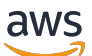

Perpustakaan Kode

# AWSContoh Kode SDK

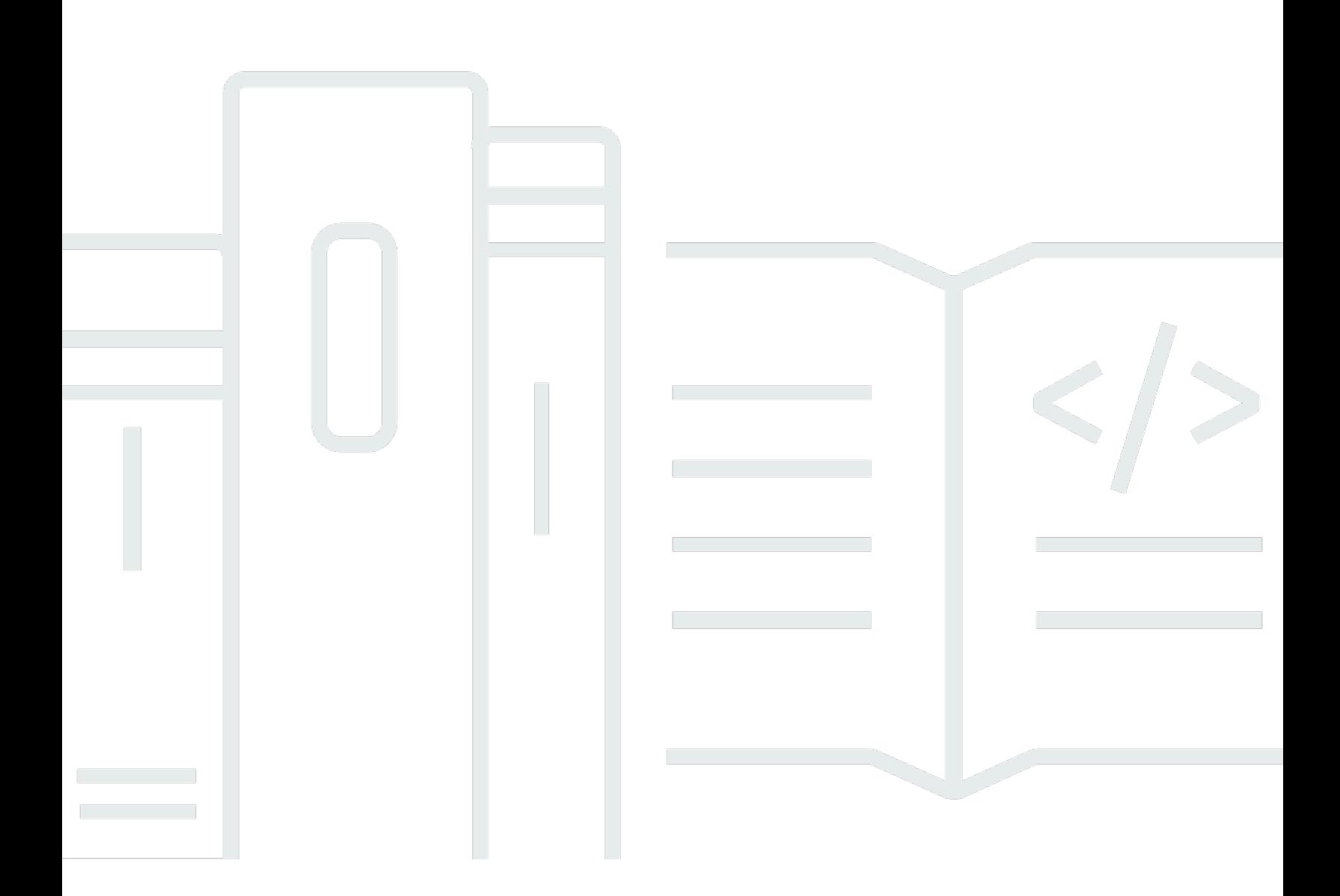

Copyright © 2024 Amazon Web Services, Inc. and/or its affiliates. All rights reserved.

## AWSContoh Kode SDK: Perpustakaan Kode

Copyright © 2024 Amazon Web Services, Inc. and/or its affiliates. All rights reserved.

Merek dagang dan tampilan dagang Amazon tidak boleh digunakan sehubungan dengan produk atau layanan apa pun yang bukan milik Amazon, dengan cara apa pun yang dapat menyebabkan kebingungan di antara para pelanggan, atau dengan cara apa pun yang menghina atau mendiskreditkan Amazon. Semua merek dagang lain yang tidak dimiliki oleh Amazon merupakan kekayaan masing-masing pemiliknya, yang mungkin berafiliasi, terkait dengan, atau disponsori oleh Amazon, atau mungkin tidak.

## **Table of Contents**

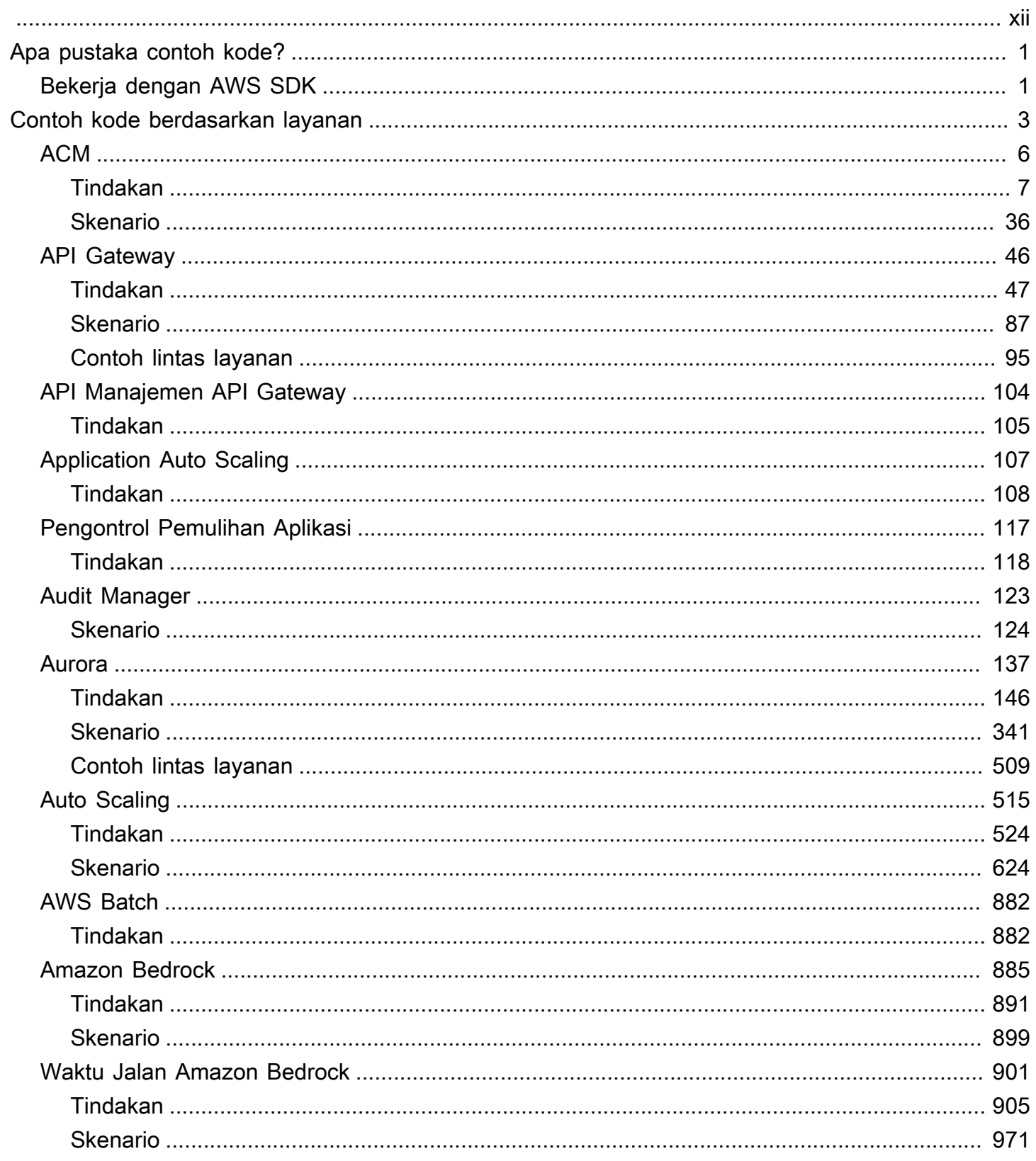

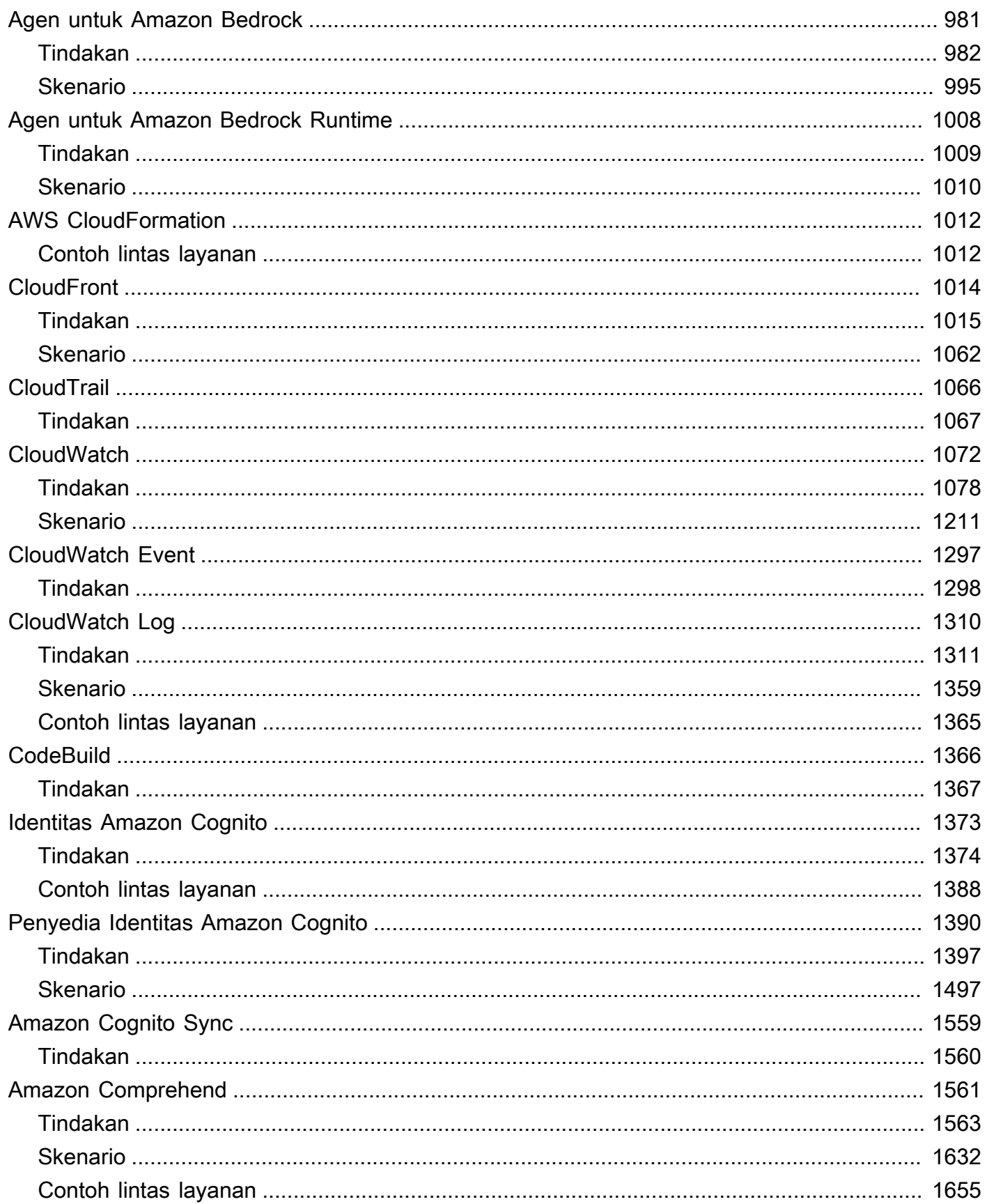

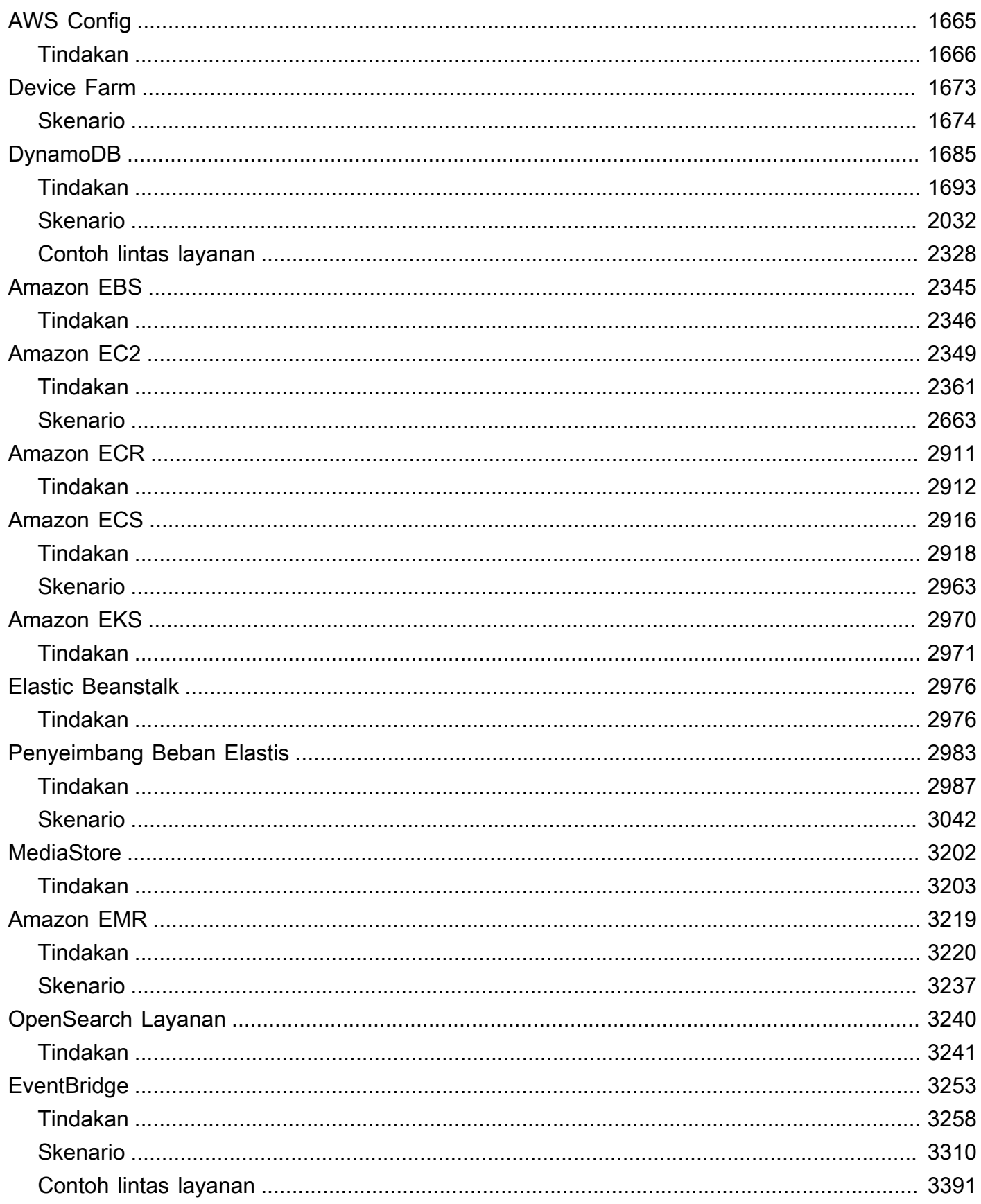

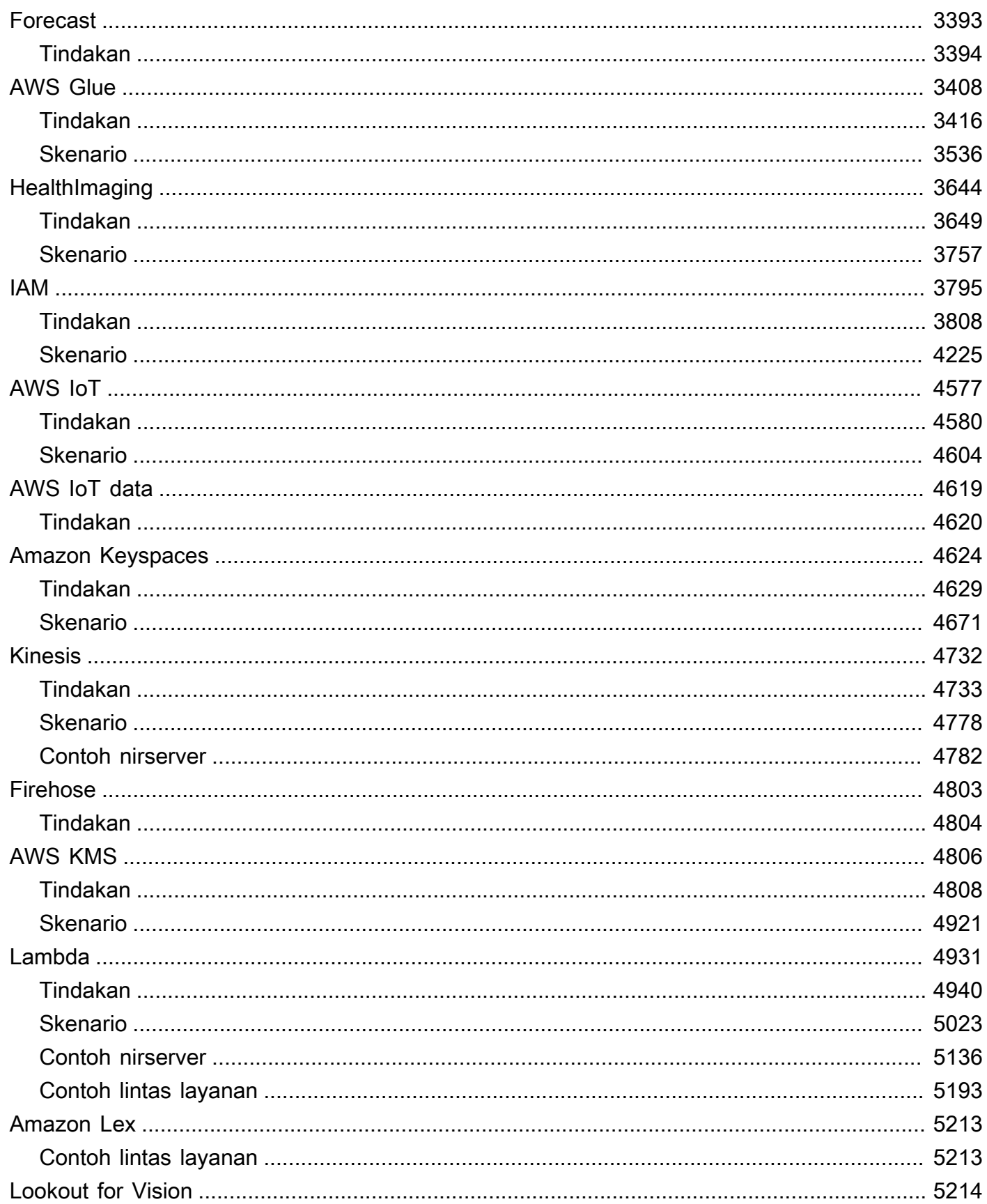

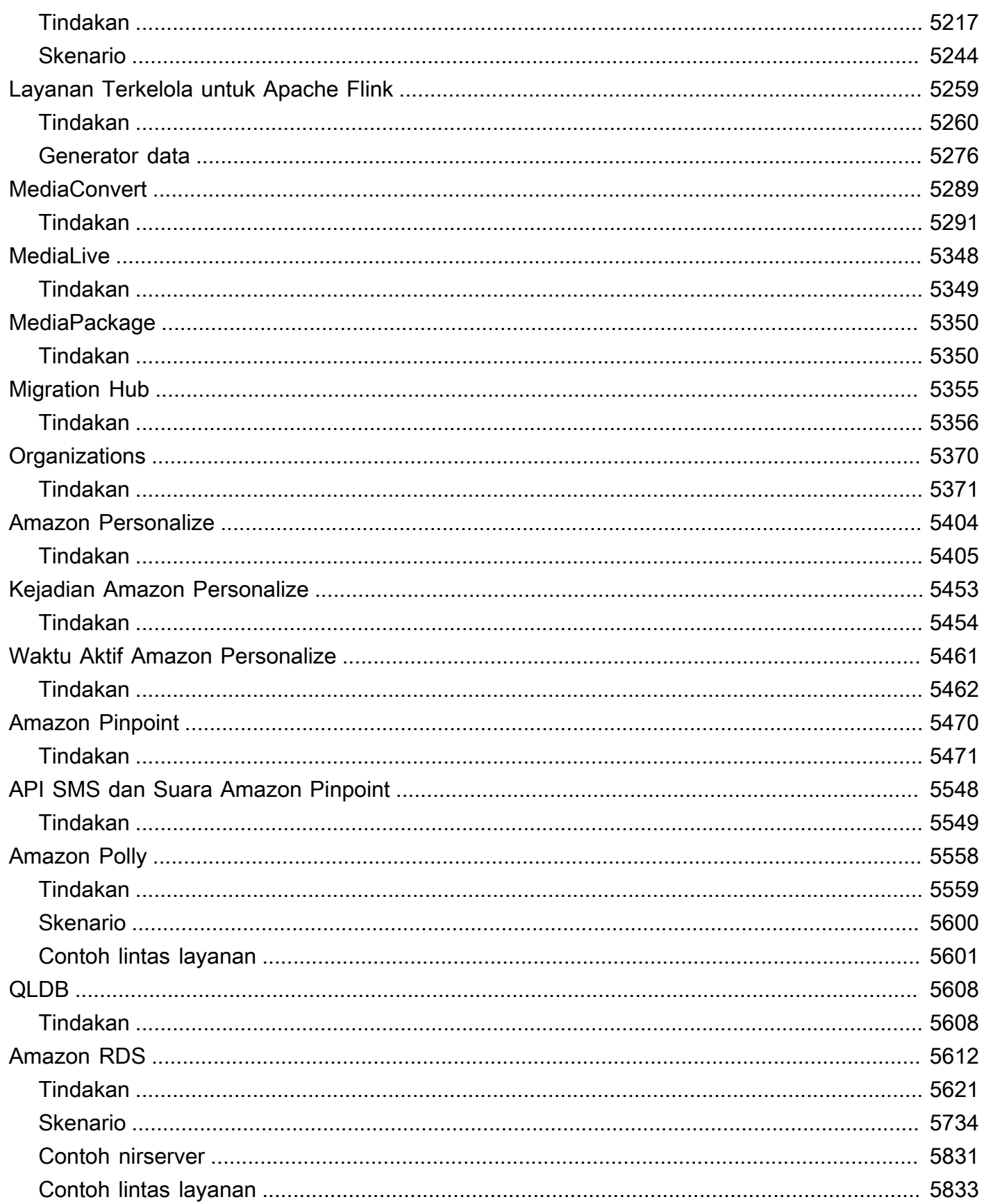

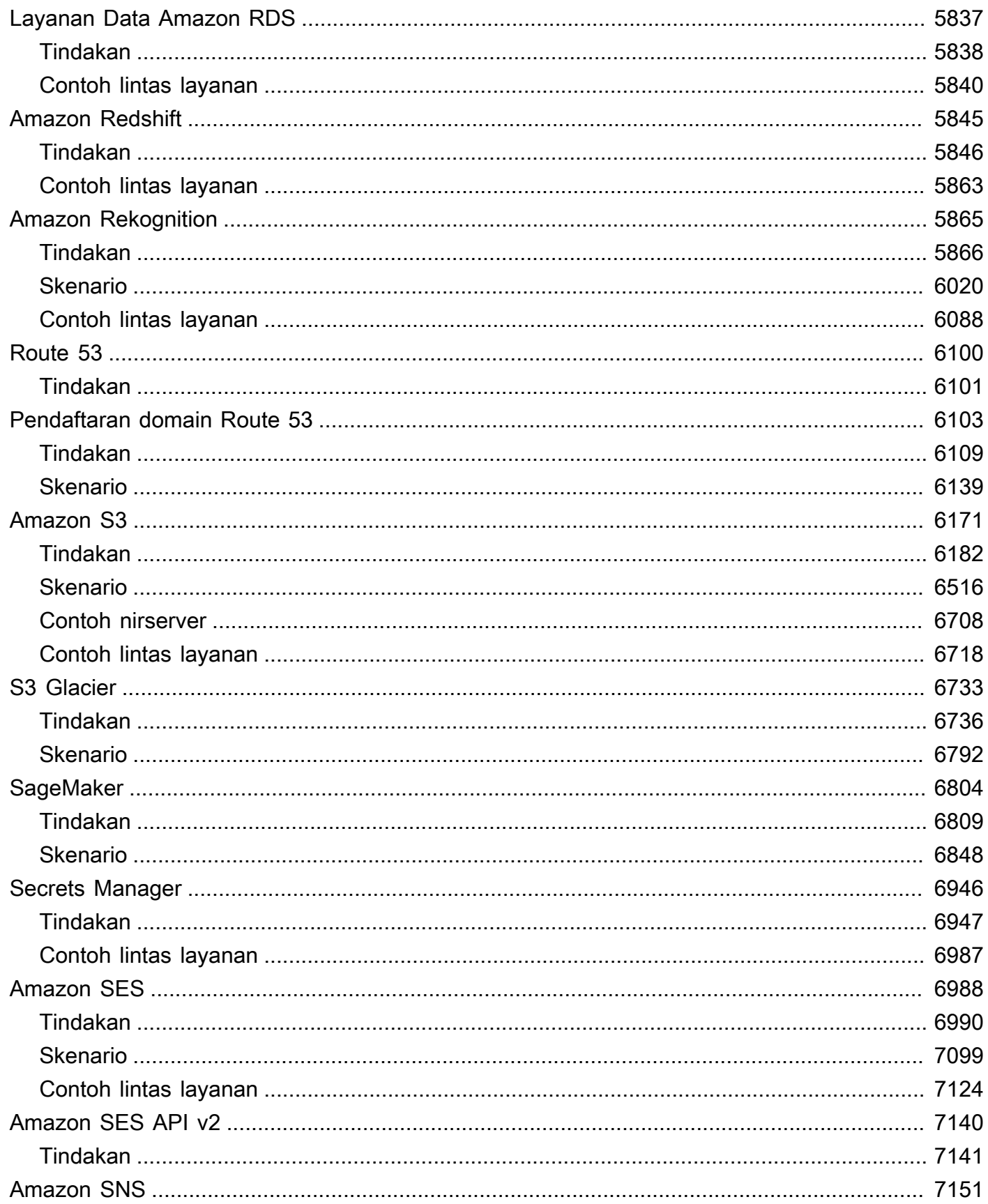

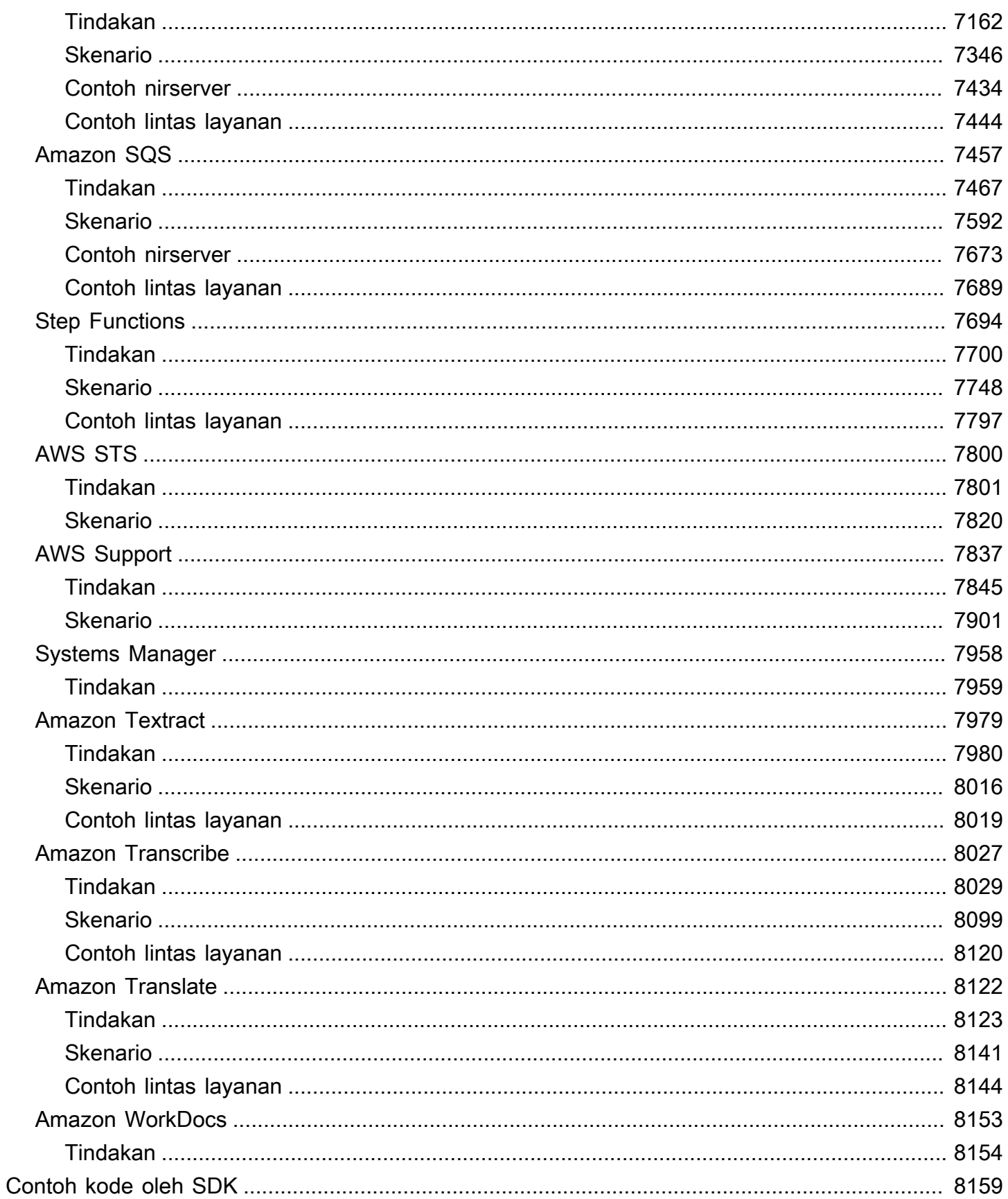

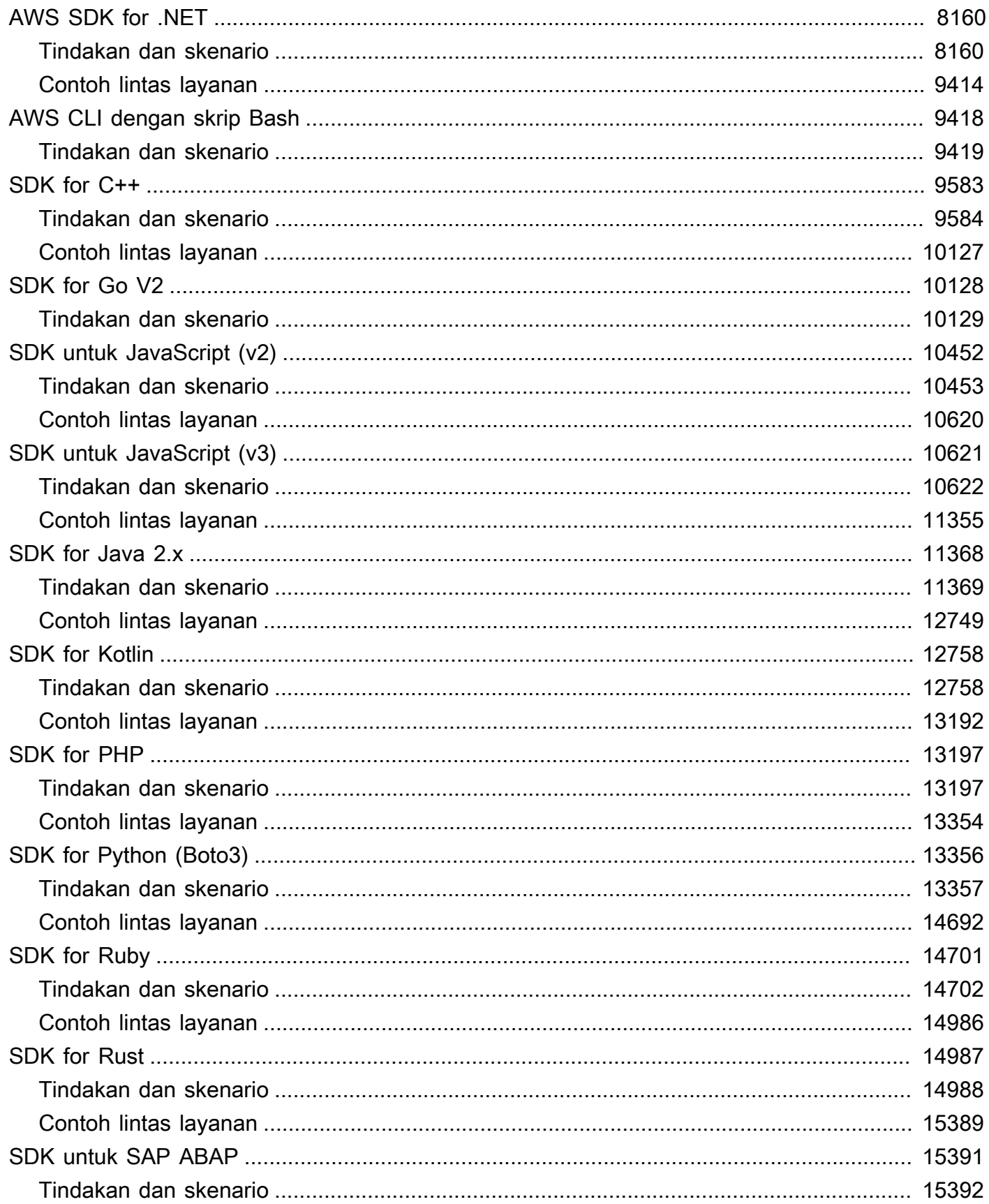

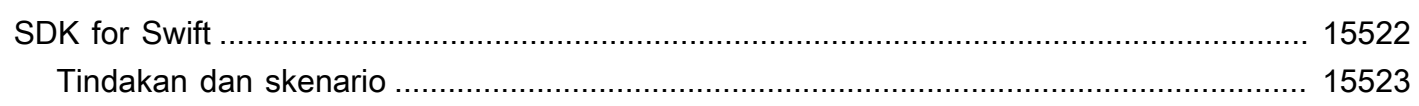

Ada lebih banyak contoh AWS SDK yang tersedia di repo Contoh [SDK AWS Doc.](https://github.com/awsdocs/aws-doc-sdk-examples) GitHub

Terjemahan disediakan oleh mesin penerjemah. Jika konten terjemahan yang diberikan bertentangan dengan versi bahasa Inggris aslinya, utamakan versi bahasa Inggris.

## <span id="page-12-0"></span>Apa pustaka contoh kode?

Pustaka contoh kode adalah kumpulan contoh kode yang menunjukkan kepada Anda cara menggunakan kit pengembangan AWS perangkat lunak (SDK) dengan. AWS

Contoh diatur oleh Layanan AWS dan oleh AWS SDK. Contoh yang sama dapat ditemukan di setiap bagian.

- [Contoh kode berdasarkan layanan](#page-14-0) Daftar Layanan AWS yang berisi contoh cara menggunakan setiap layanan dengan AWS SDK. Gunakan bagian ini jika Anda tahu layanan mana yang ingin Anda gunakan.
- [Contoh kode oleh SDK](#page-8170-0) Daftar AWS SDK yang berisi contoh cara menggunakan Layanan AWS dengan setiap SDK. Gunakan bagian ini jika Anda tahu SDK mana yang ingin Anda gunakan.

Dalam setiap bagian, contoh dibagi ke dalam kategori berikut:

- Tindakan adalah kutipan kode yang menunjukkan cara memanggil fungsi layanan individual.
- Skenario adalah contoh kode yang menunjukkan cara menyelesaikan tugas tertentu dengan memanggil beberapa fungsi dalam layanan yang sama.
- Contoh lintas layanan adalah contoh aplikasi yang bekerja di berbagai AWS layanan.

Semua contoh di perpustakaan ini juga dapat ditemukan di [GitHub repositori Contoh AWS Kode.](https://github.com/awsdocs/aws-doc-sdk-examples) GitHub Repositori juga berisi instruksi tentang cara mengatur, menjalankan, dan menguji contoh.

## <span id="page-12-1"></span>Menggunakan Layanan AWS dengan AWS SDK

AWSkit pengembangan perangkat lunak (SDK) tersedia untuk banyak bahasa pemrograman populer. Setiap SDK menyediakan API, contoh kode, dan dokumentasi yang memudahkan pengembang untuk membangun aplikasi dalam bahasa pilihan mereka.

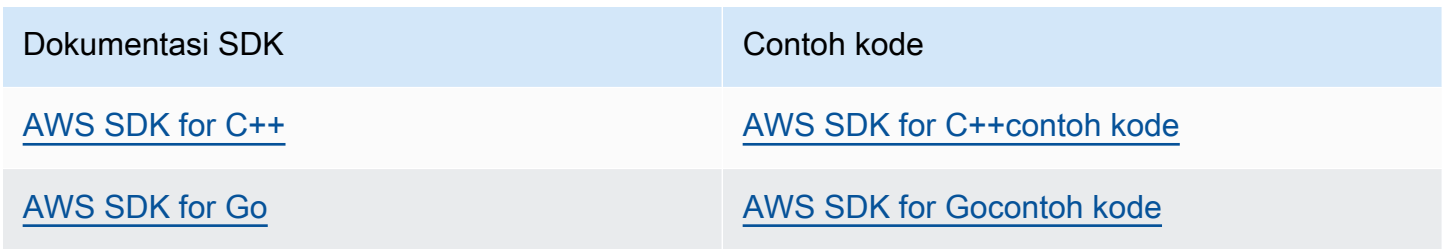

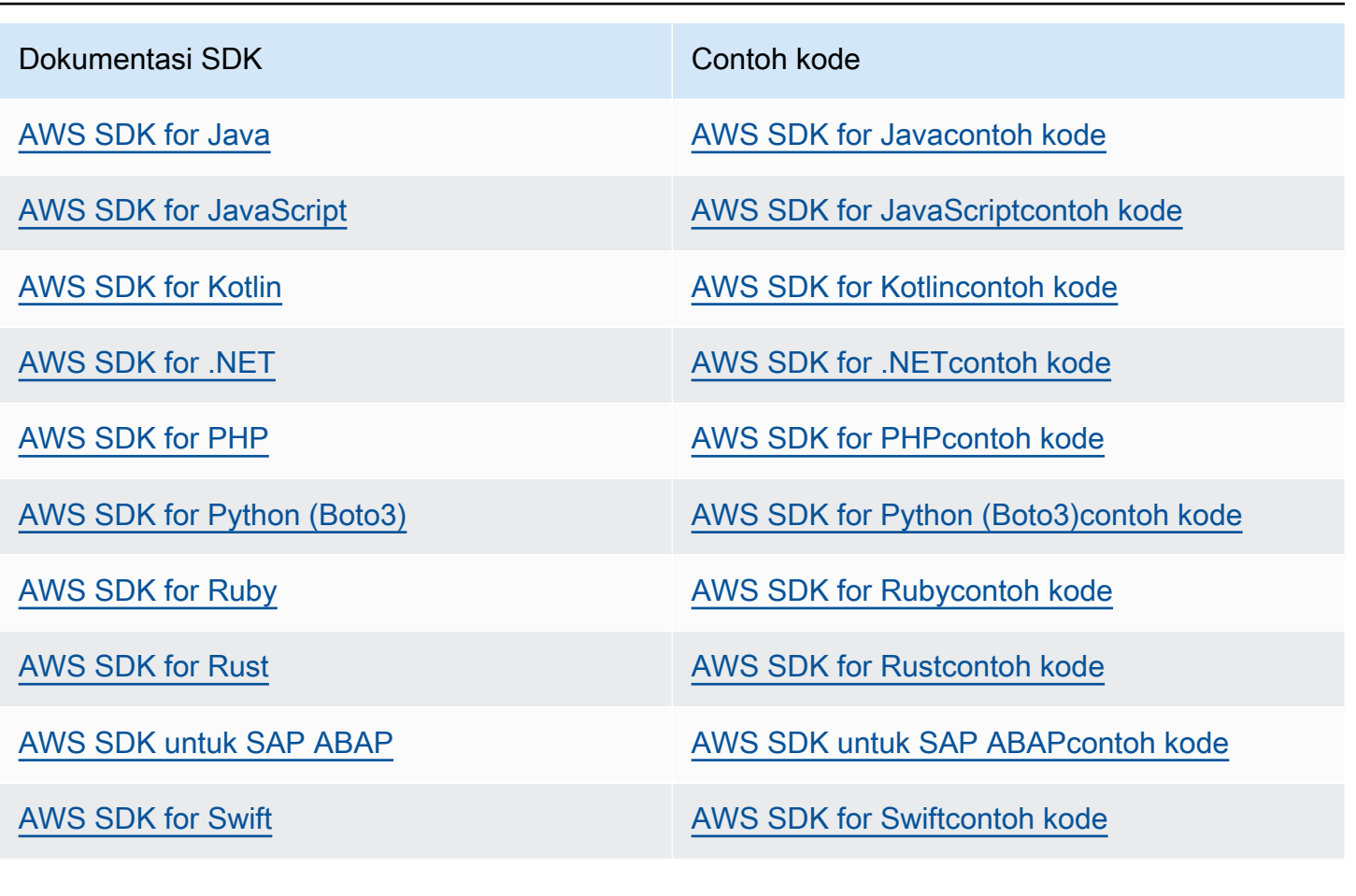

**G** Ketersediaan contoh

Tidak dapat menemukan apa yang Anda butuhkan? Minta contoh kode dengan menggunakan tautan Berikan umpan balik di bagian bawah halaman ini.

## <span id="page-14-0"></span>Contoh kode berdasarkan layanan menggunakan AWS SDK

Contoh kode berikut menunjukkan cara menggunakan Layanan AWS kit pengembangan AWS perangkat lunak (SDK). Bagian ini diatur olehLayanan AWS.

Tindakan merupakan kutipan kode dari program yang lebih besar dan harus dijalankan dalam konteks. Meskipun tindakan menunjukkan cara memanggil setiap fungsi layanan, Anda dapat melihat tindakan dalam konteks pada skenario yang terkait dan contoh lintas layanan.

Skenario adalah contoh kode yang menunjukkan cara untuk menyelesaikan tugas tertentu dengan memanggil beberapa fungsi dalam layanan yang sama.

Contoh lintas layanan adalah contoh aplikasi yang bekerja di beberapa Layanan AWS.

## Sumber daya lainnya

- [AWSPusat Pengembang](https://aws.amazon.com/developer/code-examples/) Contoh kode yang dapat Anda filter berdasarkan kategori atau pencarian teks lengkap.
- [AWSContoh SDK](https://github.com/awsdocs/aws-doc-sdk-examples) GitHub repo dengan kode lengkap dalam bahasa pilihan. Termasuk instruksi untuk mengatur dan menjalankan kode.

## Contoh kode

- [Contoh kode untuk ACM menggunakan AWS SDK](#page-17-0)
- [Contoh kode untuk API Gateway menggunakan AWS SDK](#page-57-0)
- [Contoh kode untuk API Gateway Management API menggunakan AWS SDK](#page-115-0)
- [Contoh kode untuk Application Auto Scaling menggunakan SDK AWS](#page-118-0)
- [Contoh kode untuk Application Recovery Controller menggunakan AWS SDK](#page-128-0)
- [Contoh kode untuk Audit Manager menggunakan AWS SDK](#page-134-0)
- [Contoh kode untuk Aurora menggunakan AWS SDK](#page-148-0)
- [Contoh kode untuk Auto Scaling menggunakan SDK AWS](#page-526-0)
- [Contoh kode untuk AWS Batch menggunakan AWS SDK](#page-893-0)
- [Contoh kode untuk Amazon Bedrock menggunakan AWS SDK](#page-896-0)
- [Contoh kode untuk Amazon Bedrock Runtime menggunakan SDK AWS](#page-912-0)
- [Contoh kode untuk Agen Amazon Bedrock menggunakan AWS SDK](#page-992-0)
- [Contoh kode untuk Agen Amazon Bedrock Runtime menggunakan SDK AWS](#page-1019-0)
- [Contoh kode untuk AWS CloudFormation menggunakan AWS SDK](#page-1023-0)
- [Contoh kode untuk CloudFront menggunakan AWS SDK](#page-1025-0)
- [Contoh kode untuk CloudTrail menggunakan AWS SDK](#page-1077-0)
- [Contoh kode untuk CloudWatch menggunakan AWS SDK](#page-1083-0)
- [Contoh kode untuk CloudWatch Acara menggunakan AWS SDK](#page-1308-0)
- [Contoh kode untuk CloudWatch Log menggunakan AWS SDK](#page-1321-0)
- [Contoh kode untuk CodeBuild menggunakan AWS SDK](#page-1377-0)
- [Contoh kode untuk Identitas Amazon Cognito menggunakan SDK AWS](#page-1384-0)
- [Contoh kode untuk Penyedia Identitas Amazon Cognito menggunakan SDK AWS](#page-1401-0)
- [Contoh kode untuk Sinkronisasi Amazon Cognito menggunakan SDK AWS](#page-1570-0)
- [Contoh kode untuk Amazon Comprehend menggunakan SDK AWS](#page-1572-0)
- [Contoh kode untuk AWS Config menggunakan AWS SDK](#page-1676-0)
- [Contoh kode untuk Device Farm menggunakan AWS SDK](#page-1684-0)
- [Contoh kode untuk DynamoDB menggunakan SDK AWS](#page-1696-0)
- [Contoh kode untuk Amazon EBS menggunakan AWS SDK](#page-2356-0)
- [Contoh kode untuk Amazon EC2 menggunakan SDK AWS](#page-2360-0)
- [Contoh kode untuk Amazon ECR menggunakan AWS SDK](#page-2922-0)
- [Contoh kode untuk Amazon ECS menggunakan AWS SDK](#page-2927-0)
- [Contoh kode untuk Amazon EKS menggunakan AWS SDK](#page-2981-0)
- [Contoh kode untuk Elastic Beanstalk menggunakan SDK AWS](#page-2987-0)
- [Contoh kode untuk Elastic Load Balancing menggunakan SDK AWS](#page-2994-0)
- [Contoh kode untuk MediaStore menggunakan AWS SDK](#page-3213-0)
- [Contoh kode untuk Amazon EMR menggunakan SDK AWS](#page-3230-0)
- [Contoh kode untuk OpenSearch Layanan menggunakan AWS SDK](#page-3251-0)
- [Contoh kode untuk EventBridge menggunakan AWS SDK](#page-3264-0)
- [Contoh kode untuk Forecast menggunakan AWS SDK](#page-3404-0)
- [Contoh kode untuk AWS Glue menggunakan AWS SDK](#page-3419-0)
- [Contoh kode untuk HealthImaging menggunakan AWS SDK](#page-3655-0)
- [Contoh kode untuk IAM menggunakan AWS SDK](#page-3806-0)
- [Contoh kode untuk AWS IoT menggunakan AWS SDK](#page-4588-0)
- [Contoh kode untuk AWS IoT data menggunakan AWS SDK](#page-4630-0)
- [Contoh kode untuk Amazon Keyspaces menggunakan SDK AWS](#page-4635-0)
- [Contoh kode untuk Kinesis menggunakan SDK AWS](#page-4743-0)
- [Contoh kode untuk Firehose menggunakan SDK AWS](#page-4814-0)
- [Contoh kode untuk AWS KMS menggunakan AWS SDK](#page-4817-0)
- [Contoh kode untuk Lambda menggunakan SDK AWS](#page-4942-0)
- [Contoh kode untuk Amazon Lex menggunakan AWS SDK](#page-5224-0)
- [Contoh kode untuk Lookout for Vision menggunakan SDK AWS](#page-5225-0)
- [Contoh kode untuk Managed Service untuk Apache Flink menggunakan SDK AWS](#page-5270-0)
- [Contoh kode untuk MediaConvert menggunakan AWS SDK](#page-5300-0)
- [Contoh kode untuk MediaLive menggunakan AWS SDK](#page-5359-0)
- [Contoh kode untuk MediaPackage menggunakan AWS SDK](#page-5361-0)
- [Contoh kode untuk Migration Hub menggunakan AWS SDK](#page-5366-0)
- [Contoh kode untuk Organizations yang menggunakan AWS SDK](#page-5381-0)
- [Contoh kode untuk Amazon Personalisasi menggunakan SDK AWS](#page-5415-0)
- [Contoh kode untuk Amazon Personalize Events menggunakan SDK AWS](#page-5464-0)
- [Contoh kode untuk Amazon Personalize Runtime menggunakan SDK AWS](#page-5472-0)
- [Contoh kode untuk Amazon Pinpoint menggunakan SDK AWS](#page-5481-0)
- [Contoh kode untuk Amazon Pinpoint SMS dan Voice API menggunakan SDK AWS](#page-5559-0)
- [Contoh kode untuk Amazon Polly menggunakan SDK AWS](#page-5569-0)
- [Contoh kode untuk QLDB menggunakan SDK AWS](#page-5619-0)
- [Contoh kode untuk Amazon RDS menggunakan SDK AWS](#page-5623-0)
- [Contoh kode untuk Amazon RDS Data Service menggunakan AWS SDK](#page-5848-0)
- [Contoh kode untuk Amazon Redshift menggunakan SDK AWS](#page-5856-0)
- [Contoh kode untuk Amazon AWS Rekognition menggunakan SDK](#page-5876-0)
- [Contoh kode untuk Route 53 menggunakan AWS SDK](#page-6111-0)
- [Contoh kode untuk pendaftaran domain Route 53 menggunakan AWS SDK](#page-6114-0)
- [Contoh kode untuk Amazon S3 menggunakan SDK AWS](#page-6182-0)
- [Contoh kode untuk S3 Glacier menggunakan SDK AWS](#page-6744-0)
- [Contoh kode untuk SageMaker menggunakan AWS SDK](#page-6815-0)
- [Contoh kode untuk Secrets Manager menggunakan AWS SDK](#page-6957-0)
- [Contoh kode untuk Amazon SES menggunakan AWS SDK](#page-6999-0)
- [Contoh kode untuk Amazon SES API v2 menggunakan AWS SDK](#page-7151-0)
- [Contoh kode untuk Amazon SNS menggunakan SDK AWS](#page-7162-0)
- [Contoh kode untuk Amazon SQS menggunakan SDK AWS](#page-7468-0)
- [Contoh kode untuk Step Functions menggunakan AWS SDK](#page-7705-0)
- [Contoh kode untuk AWS STS menggunakan AWS SDK](#page-7811-0)
- [Contoh kode untuk AWS Support menggunakan AWS SDK](#page-7848-0)
- [Contoh kode untuk Systems Manager menggunakan AWS SDK](#page-7969-0)
- [Contoh kode untuk Amazon Texttract menggunakan SDK AWS](#page-7990-0)
- [Contoh kode untuk Amazon Transcribe menggunakan SDK AWS](#page-8038-0)
- [Contoh kode untuk Amazon Translate menggunakan AWS SDK](#page-8133-0)
- [Contoh kode untuk Amazon WorkDocs menggunakan AWS SDK](#page-8164-0)

## <span id="page-17-0"></span>Contoh kode untuk ACM menggunakan AWS SDK

Contoh kode berikut menunjukkan cara menggunakan AWS Certificate Manager (ACM) dengan kit pengembangan AWS perangkat lunak (SDK).

Tindakan merupakan kutipan kode dari program yang lebih besar dan harus dijalankan dalam konteks. Meskipun tindakan menunjukkan cara memanggil setiap fungsi layanan, Anda dapat melihat tindakan dalam konteks pada skenario yang terkait dan contoh lintas layanan.

Skenario adalah contoh kode yang menunjukkan cara untuk menyelesaikan tugas tertentu dengan memanggil beberapa fungsi dalam layanan yang sama.

### Sumber daya lainnya

- [Panduan Pengguna ACM](https://docs.aws.amazon.com/acm/latest/userguide/acm-overview.html) Informasi lebih lanjut tentang ACM.
- [Referensi ACM API](https://docs.aws.amazon.com/acm/latest/APIReference/Welcome.html) Detail tentang semua tindakan ACM yang tersedia.
- [AWSPusat Pengembang](https://aws.amazon.com/developer/code-examples/?awsf.sdk-code-examples-product=product%23certificate-mgr) Contoh kode yang dapat Anda filter berdasarkan kategori atau pencarian teks lengkap.
- [AWSContoh SDK](https://github.com/awsdocs/aws-doc-sdk-examples) GitHub repo dengan kode lengkap dalam bahasa pilihan. Termasuk instruksi untuk mengatur dan menjalankan kode.

## Contoh kode

- [Tindakan untuk ACM menggunakan AWS SDK](#page-18-0)
	- [Menambahkan tag ke sertifikat ACM menggunakan SDK AWS](#page-19-0)
	- [Menghapus sertifikat ACM menggunakan SDK AWS](#page-20-0)
	- [Menjelaskan sertifikat ACM menggunakan SDK AWS](#page-22-0)
	- [Mendapatkan sertifikat ACM menggunakan SDK AWS](#page-27-0)
	- [Impor sertifikat ACM menggunakan SDK AWS](#page-31-0)
	- [Daftar sertifikat ACM menggunakan SDK AWS](#page-32-0)
	- [Tag daftar untuk sertifikat ACM menggunakan SDK AWS](#page-38-0)
	- [Menghapus tag dari sertifikat ACM menggunakan SDK AWS](#page-40-0)
	- [Meminta validasi sertifikat ACM menggunakan SDK AWS](#page-42-0)
	- [Kirim ulang email validasi untuk sertifikat ACM menggunakan SDK AWS](#page-45-0)
- [Skenario untuk ACM menggunakan AWS SDK](#page-47-0)
	- [Mengelola sertifikat ACM menggunakan SDK AWS](#page-48-0)

## <span id="page-18-0"></span>Tindakan untuk ACM menggunakan AWS SDK

Contoh kode berikut menunjukkan cara menggunakan AWS Certificate Manager (ACM) dengan AWS SDK. Setiap contoh memanggil fungsi layanan individual.

Contoh-contoh tindakan adalah kutipan kode dari program yang lebih besar dan harus dijalankan di dalam konteks. Anda dapat melihat tindakan dalam konteks d[iSkenario untuk ACM menggunakan](#page-47-0)  [AWS SDK](#page-47-0).

## Contoh-contoh

- [Menambahkan tag ke sertifikat ACM menggunakan SDK AWS](#page-19-0)
- [Menghapus sertifikat ACM menggunakan SDK AWS](#page-20-0)
- [Menjelaskan sertifikat ACM menggunakan SDK AWS](#page-22-0)
- [Mendapatkan sertifikat ACM menggunakan SDK AWS](#page-27-0)
- [Impor sertifikat ACM menggunakan SDK AWS](#page-31-0)
- [Daftar sertifikat ACM menggunakan SDK AWS](#page-32-0)
- [Tag daftar untuk sertifikat ACM menggunakan SDK AWS](#page-38-0)
- [Menghapus tag dari sertifikat ACM menggunakan SDK AWS](#page-40-0)
- [Meminta validasi sertifikat ACM menggunakan SDK AWS](#page-42-0)
- [Kirim ulang email validasi untuk sertifikat ACM menggunakan SDK AWS](#page-45-0)

## <span id="page-19-0"></span>Menambahkan tag ke sertifikat ACM menggunakan SDK AWS

Contoh kode berikut menunjukkan cara menambahkan tag ke sertifikat ACM.

Contoh-contoh tindakan adalah kutipan kode dari program yang lebih besar dan harus dijalankan di dalam konteks. Anda dapat melihat tindakan ini dalam konteks pada contoh kode berikut:

• [Kelola sertifikat](#page-48-0)

#### $CI<sub>L</sub>$

#### AWS CLI

Untuk menambahkan tag ke Sertifikat ACM yang ada

add-tags-to-certificatePerintah berikut menambahkan dua tag ke sertifikat yang ditentukan. Gunakan spasi untuk memisahkan beberapa tag:

```
aws acm add-tags-to-certificate --certificate-arn 
 arn:aws:acm:region:account:certificate/12345678-1234-1234-1234-123456789012 --
tags Key=Admin,Value=Alice Key=Purpose,Value=Website
```
• Untuk detail API, lihat [AddTagsToCertificated](https://awscli.amazonaws.com/v2/documentation/api/latest/reference/acm/add-tags-to-certificate.html)i Referensi AWS CLI Perintah.

#### Python

SDK for Python (Boto3)

#### **a** Note

```
class AcmCertificate: 
     "" ""
```

```
 Encapsulates ACM functions. 
    "" "
     def __init__(self, acm_client): 
 """ 
         :param acm_client: A Boto3 ACM client. 
         """ 
         self.acm_client = acm_client 
    def add_tags(self, certificate_arn, tags): 
 """ 
         Adds tags to a certificate. Tags are key-value pairs that contain custom 
         metadata. 
         :param certificate_arn: The ARN of the certificate. 
         :param tags: A dictionary of key-value tags to add to the certificate. 
        "" ""
         try: 
             self.acm_client.add_tags_to_certificate( 
                 CertificateArn=certificate_arn, 
                 Tags=[{"Key": key, "Value": value} for key, value in 
 tags.items()], 
) logger.info("Added %s tags to certificate %s.", len(tags), 
 certificate_arn) 
         except ClientError: 
             logger.exception("Couldn't add tags to certificate %s.", 
 certificate_arn) 
             raise
```
• Untuk detail API, lihat [AddTagsToCertificated](https://docs.aws.amazon.com/goto/boto3/acm-2015-12-08/AddTagsToCertificate)i AWSSDK for Python (Boto3) Referensi API.

## <span id="page-20-0"></span>Menghapus sertifikat ACM menggunakan SDK AWS

Contoh kode berikut menunjukkan cara menghapus sertifikat ACM.

Contoh-contoh tindakan adalah kutipan kode dari program yang lebih besar dan harus dijalankan di dalam konteks. Anda dapat melihat tindakan ini dalam konteks pada contoh kode berikut:

• [Kelola sertifikat](#page-48-0)

#### CLI

## AWS CLI

Untuk menghapus sertifikat ACM dari akun Anda

delete-certificatePerintah berikut menghapus sertifikat dengan ARN yang ditentukan:

```
aws acm delete-certificate --certificate-arn 
  arn:aws:acm:region:account:certificate/12345678-1234-1234-1234-123456789012
```
• Untuk detail API, lihat [DeleteCertificated](https://awscli.amazonaws.com/v2/documentation/api/latest/reference/acm/delete-certificate.html)i Referensi AWS CLI Perintah.

#### Python

SDK for Python (Boto3)

### **a** Note

```
class AcmCertificate: 
     """ 
     Encapsulates ACM functions. 
     """ 
     def __init__(self, acm_client): 
 """ 
         :param acm_client: A Boto3 ACM client. 
        "" "
         self.acm_client = acm_client 
     def remove(self, certificate_arn): 
 """ 
         Removes a certificate. 
         :param certificate_arn: The ARN of the certificate to remove. 
        "" "
         try:
```

```
 self.acm_client.delete_certificate(CertificateArn=certificate_arn) 
     logger.info("Removed certificate %s.", certificate_arn) 
 except ClientError: 
     logger.exception("Couldn't remove certificate %s.", certificate_arn) 
     raise
```
• Untuk detail API, lihat [DeleteCertificated](https://docs.aws.amazon.com/goto/boto3/acm-2015-12-08/DeleteCertificate)i AWSSDK for Python (Boto3) Referensi API.

## <span id="page-22-0"></span>Menjelaskan sertifikat ACM menggunakan SDK AWS

Contoh kode berikut menunjukkan cara mendeskripsikan sertifikat ACM.

Contoh-contoh tindakan adalah kutipan kode dari program yang lebih besar dan harus dijalankan di dalam konteks. Anda dapat melihat tindakan ini dalam konteks pada contoh kode berikut:

• [Kelola sertifikat](#page-48-0)

#### .NET

AWS SDK for .NET

#### **a** Note

```
using System;
using System.Threading.Tasks;
using Amazon;
using Amazon.CertificateManager;
using Amazon.CertificateManager.Model;
namespace DescribeCertificate
{ 
     class DescribeCertificate 
     { 
         // The following example retrieves and displays the metadata for a 
         // certificate using the AWS Certificate Manager (ACM) service.
```

```
 // Specify your AWS Region (an example Region is shown). 
         private static readonly RegionEndpoint ACMRegion = 
  RegionEndpoint.USEast1; 
         private static AmazonCertificateManagerClient _client; 
         static void Main(string[] args) 
\overline{\mathcal{L}}client = new
  Amazon.CertificateManager.AmazonCertificateManagerClient(ACMRegion); 
             var describeCertificateReq = new DescribeCertificateRequest(); 
             // The ARN used here is just an example. Replace it with the ARN of 
             // a certificate that exists on your account. 
             describeCertificateReq.CertificateArn = 
                  "arn:aws:acm:us-
east-1:123456789012:certificate/8cfd7dae-9b6a-2d07-92bc-1c309EXAMPLE"; 
             var certificateDetailResp = 
                  DescribeCertificateResponseAsync(client: _client, request: 
  describeCertificateReq); 
             var certificateDetail = certificateDetailResp.Result.Certificate; 
             if (certificateDetail is not null) 
\{\hspace{.1cm} \} DisplayCertificateDetails(certificateDetail); 
 } 
         } 
         /// <summary> 
         /// Displays detailed metadata about a certificate retrieved 
         /// using the ACM service. 
         /// </summary> 
         /// <param name="certificateDetail">The object that contains details 
         /// returned from the call to DescribeCertificateAsync.</param> 
         static void DisplayCertificateDetails(CertificateDetail 
  certificateDetail) 
         { 
             Console.WriteLine("\nCertificate Details: "); 
             Console.WriteLine($"Certificate Domain: 
  {certificateDetail.DomainName}"); 
             Console.WriteLine($"Certificate Arn: 
  {certificateDetail.CertificateArn}");
```

```
 Console.WriteLine($"Certificate Subject: 
  {certificateDetail.Subject}"); 
             Console.WriteLine($"Certificate Status: {certificateDetail.Status}"); 
             foreach (var san in certificateDetail.SubjectAlternativeNames) 
\{\hspace{.1cm} \} Console.WriteLine($"Certificate SubjectAlternativeName: {san}"); 
             } 
         } 
         /// <summary> 
         /// Retrieves the metadata associated with the ACM service certificate. 
         /// </summary> 
         /// <param name="client">An AmazonCertificateManagerClient object 
         /// used to call DescribeCertificateResponse.</param> 
         /// <param name="request">The DescribeCertificateRequest object that 
         /// will be passed to the method call.</param> 
        /// <returns></returns>
         static async Task<DescribeCertificateResponse> 
  DescribeCertificateResponseAsync( 
             AmazonCertificateManagerClient client, DescribeCertificateRequest 
  request) 
         { 
             var response = new DescribeCertificateResponse(); 
             try 
\{\hspace{.1cm} \} response = await client.DescribeCertificateAsync(request); 
 } 
             catch (InvalidArnException) 
\{\hspace{.1cm} \} Console.WriteLine($"Error: The ARN specified is invalid."); 
 } 
             catch (ResourceNotFoundException) 
\{\hspace{.1cm} \} Console.WriteLine($"Error: The specified certificate could not be 
  found."); 
 } 
             return response; 
         } 
     }
}
```
• Untuk detail API, lihat [DescribeCertificate](https://docs.aws.amazon.com/goto/DotNetSDKV3/acm-2015-12-08/DescribeCertificate)di Referensi AWS SDK for .NET API.

#### CLI

### AWS CLI

Untuk mengambil bidang yang terdapat dalam sertifikat ACM

describe-certificatePerintah berikut mengambil semua bidang untuk sertifikat dengan ARN yang ditentukan:

```
aws acm describe-certificate --certificate-arn 
 arn:aws:acm:region:account:certificate/12345678-1234-1234-1234-123456789012
```
Output yang mirip dengan berikut ini ditampilkan:

```
{ 
   "Certificate": { 
     "CertificateArn": 
  "arn:aws:acm:region:account:certificate/12345678-1234-1234-1234-123456789012", 
     "CreatedAt": 1446835267.0, 
     "DomainName": "www.example.com", 
     "DomainValidationOptions": [ 
       { 
          "DomainName": "www.example.com", 
          "ValidationDomain": "www.example.com", 
          "ValidationEmails": [ 
            "hostmaster@example.com", 
            "admin@example.com", 
            "owner@example.com.whoisprivacyservice.org", 
            "tech@example.com.whoisprivacyservice.org", 
            "admin@example.com.whoisprivacyservice.org", 
            "postmaster@example.com", 
            "webmaster@example.com", 
            "administrator@example.com" 
        \mathbf{1} }, 
       { 
          "DomainName": "www.example.net", 
          "ValidationDomain": "www.example.net",
```

```
 "ValidationEmails": [ 
            "postmaster@example.net", 
            "admin@example.net", 
            "owner@example.net.whoisprivacyservice.org", 
            "tech@example.net.whoisprivacyservice.org", 
            "admin@example.net.whoisprivacyservice.org", 
            "hostmaster@example.net", 
            "administrator@example.net", 
            "webmaster@example.net" 
         ] 
       } 
     ], 
     "InUseBy": [], 
     "IssuedAt": 1446835815.0, 
     "Issuer": "Amazon", 
     "KeyAlgorithm": "RSA-2048", 
     "NotAfter": 1478433600.0, 
     "NotBefore": 1446768000.0, 
     "Serial": "0f:ac:b0:a3:8d:ea:65:52:2d:7d:01:3a:39:36:db:d6", 
     "SignatureAlgorithm": "SHA256WITHRSA", 
     "Status": "ISSUED", 
     "Subject": "CN=www.example.com", 
     "SubjectAlternativeNames": [ 
       "www.example.com", 
       "www.example.net" 
    \mathbf{I} }
}
```
• Untuk detail API, lihat [DescribeCertificate](https://awscli.amazonaws.com/v2/documentation/api/latest/reference/acm/describe-certificate.html)di Referensi AWS CLI Perintah.

## Python

SDK for Python (Boto3)

### **a**) Note

Ada lebih banyak tentang GitHub. Temukan contoh lengkapnya dan pelajari cara mengatur dan menjalankannya di [Repositori Contoh Kode AWS.](https://github.com/awsdocs/aws-doc-sdk-examples/tree/main/python/example_code/acm#code-examples)

class AcmCertificate:

```
"" ""
    Encapsulates ACM functions. 
    "" "
    def __init__(self, acm_client): 
 """ 
         :param acm_client: A Boto3 ACM client. 
         """ 
        self.acm_client = acm_client 
    def describe(self, certificate_arn): 
 """ 
        Gets certificate metadata. 
         :param certificate_arn: The Amazon Resource Name (ARN) of the 
 certificate. 
         :return: Metadata about the certificate. 
 """ 
        try: 
             response = self.acm_client.describe_certificate( 
                 CertificateArn=certificate_arn 
) certificate = response["Certificate"] 
             logger.info( 
                 "Got metadata for certificate for domain %s.", 
 certificate["DomainName"] 
) except ClientError: 
             logger.exception("Couldn't get data for certificate %s.", 
 certificate_arn) 
            raise 
        else: 
             return certificate
```
• Untuk detail API, lihat [DescribeCertificate](https://docs.aws.amazon.com/goto/boto3/acm-2015-12-08/DescribeCertificate)di AWSSDK for Python (Boto3) Referensi API.

<span id="page-27-0"></span>Mendapatkan sertifikat ACM menggunakan SDK AWS

Contoh kode berikut menunjukkan cara mendapatkan sertifikat ACM.

Contoh-contoh tindakan adalah kutipan kode dari program yang lebih besar dan harus dijalankan di dalam konteks. Anda dapat melihat tindakan ini dalam konteks pada contoh kode berikut:

• [Kelola sertifikat](#page-48-0)

## CLI

AWS CLI

Untuk mengambil sertifikat ACM

get-certificatePerintah berikut mengambil sertifikat untuk ARN yang ditentukan dan rantai sertifikat:

```
aws acm get-certificate --certificate-arn 
  arn:aws:acm:region:account:certificate/12345678-1234-1234-1234-123456789012
```
Output yang mirip dengan berikut ini ditampilkan:

```
{
```

```
 "Certificate": "-----BEGIN CERTIFICATE-----
```
MIICiTCCAfICCQD6m7oRw0uXOjANBgkqhkiG9w0BAQUFADCBiDELMAkGA1UEBhMC VVMxCzAJBgNVBAgTAldBMRAwDgYDVQQHEwdTZWF0dGxlMQ8wDQYDVQQKEwZBbWF6 b24xFDASBgNVBAsTC0lBTSBDb25zb2xlMRIwEAYDVQQDEwlUZXN0Q2lsYWMxHzAd BgkqhkiG9w0BCQEWEG5vb25lQGFtYXpvbi5jb20wHhcNMTEwNDI1MjA0NTIxWhcN MTIwNDI0MjA0NTIxWjCBiDELMAkGA1UEBhMCVVMxCzAJBgNVBAgTAldBMRAwDgYD VQQHEwdTZWF0dGxlMQ8wDQYDVQQKEwZBbWF6b24xFDASBgNVBAsTC0lBTSBDb25z b2xlMRIwEAYDVQQDEwlUZXN0Q2lsYWMxHzAdBgkqhkiG9w0BCQEWEG5vb25lQGFt YXpvbi5jb20wgZ8wDQYJKoZIhvcNAQEBBQADgY0AMIGJAoGBAMaK0dn+a4GmWIWJ 21uUSfwfEvySWtC2XADZ4nB+BLYgVIk60CpiwsZ3G93vUEIO3IyNoH/f0wYK8m9T rDHudUZg3qX4waLG5M43q7Wgc/MbQITxOUSQv7c7ugFFDzQGBzZswY6786m86gpE Ibb3OhjZnzcvQAaRHhdlQWIMm2nrAgMBAAEwDQYJKoZIhvcNAQEFBQADgYEAtCu4 nUhVVxYUntneD9+h8Mg9q6q+auNKyExzyLwaxlAoo7TJHidbtS4J5iNmZgXL0Fkb FFBjvSfpJIlJ00zbhNYS5f6GuoEDmFJl0ZxBHjJnyp378OD8uTs7fLvjx79LjSTb NYiytVbZPQUQ5Yaxu2jXnimvw3rrszlaEXAMPLE= -----END CERTIFICATE-----",

 "CertificateChain": "-----BEGIN CERTIFICATE----- MIICiTCCAfICCQD6m7oRw0uXOjANBgkqhkiG9w0BAQUFADCBiDELMAkGA1UEBhMC VVMxCzAJBgNVBAgTAldBMRAwDgYDVQQHEwdTZWF0dGxlMQ8wDQYDVQQKEwZBbWF6 b24xFDASBgNVBAsTC0lBTSBDb25zb2xlMRIwEAYDVQQDEwlUZXN0Q2lsYWMxHzAd BgkqhkiG9w0BCQEWEG5vb25lQGFtYXpvbi5jb20wHhcNMTEwNDI1MjA0NTIxWhcN MTIwNDI0MjA0NTIxWjCBiDELMAkGA1UEBhMCVVMxCzAJBqNVBAqTA1dBMRAwDqYD VOOHEwdTZWF0dGx1MO8wDOYDVOOKEwZBbWF6b24xFDASBqNVBAsTC01BTSBDb25z b2x1MRIwEAYDV00DEw1UZXN0021sYWMxHzAdBqkghkiG9w0BC0EWEG5vb2510GFt YXpvbi5jb20wgZ8wDQYJKoZIhvcNAQEBBQADgY0AMIGJAoGBAMaK0dn+a4GmWIWJ 21uUSfwfEvySWtC2XADZ4nB+BLYgVIk60CpiwsZ3G93vUEI03IyNoH/f0wYK8m9T rDHudUZq3qX4waLG5M43q7Wqc/Mb0ITx0US0v7c7uqFFDz0GBzZswY6786m86qpE Ibb30hjZnzcvQAaRHhdlQWIMm2nrAgMBAAEwDQYJKoZIhvcNAQEFBQADgYEAtCu4 nUhVVxYUntneD9+h8Mg9q6q+auNKyExzyLwaxlAoo7TJHidbtS4J5iNmZqXL0Fkb FFBjvSfpJIlJ00zbhNYS5f6GuoEDmFJ10ZxBHjJnyp3780D8uTs7fLvjx79LjSTb NYiytVbZPQUQ5Yaxu2jXnimvw3rrszlaEXAMPLE=

-----END CERTIFICATE-----",

"-----BEGIN CERTIFICATE-----

MIICiTCCAfICC0D6m7oRw0uX0jANBqkghkiG9w0BA0UFADCBiDELMAkGA1UEBhMC VVMxCzAJBqNVBAqTA1dBMRAwDqYDV00HEwdTZWF0dGx1M08wD0YDV00KEwZBbWF6 b24xFDASBgNVBAsTC01BTSBDb25zb2x1MRIwEAYDVQQDEw1UZXN0Q21sYWMxHzAd BqkghkiG9w0BC0EWEG5vb2510GFtYXpvbi5jb20wHhcNMTEwNDI1MjA0NTIxWhcN MTIwNDI0MjA0NTIxWjCBiDELMAkGA1UEBhMCVVMxCzAJBgNVBAgTAldBMRAwDgYD VQQHEwdTZWF0dGx1MQ8wDQYDVQQKEwZBbWF6b24xFDASBgNVBAsTC01BTSBDb25z b2x1MRIwEAYDVQQDEw1UZXN0Q21sYWMxHzAdBgkghkiG9w0BCQEWEG5vb251QGFt YXpvbi5jb20wgZ8wDQYJKoZIhvcNAQEBBQADgY0AMIGJAoGBAMaK0dn+a4GmWIWJ 21uUSfwfEvySWtC2XADZ4nB+BLYqVIk60CpiwsZ3G93vUEI03IyNoH/f0wYK8m9T rDHudUZg3qX4waLG5M43q7Wgc/MbQITxOUSQv7c7ugFFDzQGBzZswY6786m86gpE Ibb30hjZnzcvQAaRHhdlQWIMm2nrAgMBAAEwDQYJKoZIhvcNAQEFBQADgYEAtCu4 nUhVVxYUntneD9+h8Mg9q6q+auNKyExzyLwaxlAoo7TJHidbtS4J5iNmZqXL0Fkb FFBjvSfpJIlJ00zbhNYS5f6GuoEDmFJ10ZxBHjJnvp3780D8uTs7fLvjx79LjSTb NYiytVbZPQUQ5Yaxu2jXnimvw3rrszlaEXAMPLE=

-----END CERTIFICATE-----",

"-----BEGIN CERTIFICATE-----

MIICiTCCAfICC0D6m7oRw0uX0jANBqkghkiG9w0BA0UFADCBiDELMAkGA1UEBhMC VVMxCzAJBqNVBAqTA1dBMRAwDqYDVQQHEwdTZWF0dGx1MQ8wDQYDVQQKEwZBbWF6 b24xFDASBqNVBAsTC01BTSBDb25zb2x1MRIwEAYDV00DEw1UZXN0021sYWMxHzAd BqkghkiG9w0BC0EWEG5vb2510GFtYXpvbi5jb20wHhcNMTEwNDI1MjA0NTIxWhcN MTIwNDI0MjA0NTIxWjCBiDELMAkGA1UEBhMCVVMxCzAJBgNVBAgTAldBMRAwDgYD VQQHEwdTZWF0dGx1MQ8wDQYDVQQKEwZBbWF6b24xFDASBgNVBAsTC01BTSBDb25z b2x1MRIwEAYDV00DEw1UZXN0021sYWMxHzAdBqkghkiG9w0BC0EWEG5vb2510GFt YXpvbi5jb20wqZ8wDOYJKoZIhvcNAOEBBOADqY0AMIGJAoGBAMaK0dn+a4GmWIWJ 21uUSfwfEvySWtC2XADZ4nB+BLYgVIk60CpiwsZ3G93vUEI03IyNoH/f0wYK8m9T rDHudUZg3qX4waLG5M43q7Wgc/MbQITx0USQv7c7ugFFDzQGBzZswY6786m86gpE Ibb30hjZnzcv0AaRHhd10WIMm2nrAqMBAAEwD0YJKoZIhvcNA0EFB0ADqYEAtCu4 nUhVVxYUntneD9+h8Mg9q6q+auNKyExzyLwax1Aoo7TJHidbtS4J5iNmZgXL0Fkb FFBjvSfpJIlJ00zbhNYS5f6GuoEDmFJ10ZxBHjJnyp3780D8uTs7fLvjx79LjSTb NYiytVbZPQUQ5Yaxu2jXnimvw3rrszlaEXAMPLE=

-----END CERTIFICATE-----"

}

• Untuk detail API, lihat [GetCertificate](https://awscli.amazonaws.com/v2/documentation/api/latest/reference/acm/get-certificate.html)di Referensi AWS CLI Perintah.

#### Python

SDK for Python (Boto3)

#### **a** Note

```
class AcmCertificate: 
    "" "
     Encapsulates ACM functions. 
    "" ""
     def __init__(self, acm_client): 
         "" "
          :param acm_client: A Boto3 ACM client. 
         ^{\mathrm{m}} ""
         self.acm_client = acm_client 
     def get(self, certificate_arn): 
         "" "
         Gets the body and certificate chain of a certificate. 
          :param certificate_arn: The ARN of the certificate. 
          :return: The body and chain of a certificate. 
         ^{\rm{m}} ""
         try: 
              response = 
 self.acm_client.get_certificate(CertificateArn=certificate_arn) 
              logger.info("Got certificate %s and its chain.", certificate_arn) 
         except ClientError: 
              logger.exception("Couldn't get certificate %s.", certificate_arn) 
              raise 
         else: 
              return response
```
• Untuk detail API, lihat [GetCertificate](https://docs.aws.amazon.com/goto/boto3/acm-2015-12-08/GetCertificate)di AWSSDK for Python (Boto3) Referensi API.

## <span id="page-31-0"></span>Impor sertifikat ACM menggunakan SDK AWS

Contoh kode berikut menunjukkan cara mengimpor sertifikat ACM.

Contoh-contoh tindakan adalah kutipan kode dari program yang lebih besar dan harus dijalankan di dalam konteks. Anda dapat melihat tindakan ini dalam konteks pada contoh kode berikut:

• [Kelola sertifikat](#page-48-0)

## CLI

AWS CLI

Untuk mengimpor sertifikat ke ACM.

import-certificatePerintah berikut mengimpor sertifikat ke ACM. Ganti nama file dengan nama Anda sendiri:

aws acm import-certificate --certificate file://Certificate.pem --certificatechain file://CertificateChain.pem --private-key file://PrivateKey.pem

• Untuk detail API, lihat [ImportCertificated](https://awscli.amazonaws.com/v2/documentation/api/latest/reference/acm/import-certificate.html)i Referensi AWS CLI Perintah.

## Python

SDK for Python (Boto3)

### **a** Note

Ada lebih banyak tentang GitHub. Temukan contoh lengkapnya dan pelajari cara mengatur dan menjalankannya di [Repositori Contoh Kode AWS.](https://github.com/awsdocs/aws-doc-sdk-examples/tree/main/python/example_code/acm#code-examples)

class AcmCertificate:

```
"" "
     Encapsulates ACM functions. 
    "" "
     def __init__(self, acm_client): 
 """ 
         :param acm_client: A Boto3 ACM client. 
        "" ""
         self.acm_client = acm_client 
    def import_certificate(self, certificate_body, private_key): 
 """ 
         Imports a self-signed certificate to ACM. 
         :param certificate_body: The body of the certificate, in PEM format. 
         :param private_key: The unencrypted private key of the certificate, in 
 PEM 
                              format. 
         :return: The ARN of the imported certificate. 
        "" "
         try: 
             response = self.acm_client.import_certificate( 
                 Certificate=certificate_body, PrivateKey=private_key 
) certificate_arn = response["CertificateArn"] 
             logger.info("Imported certificate.") 
         except ClientError: 
             logger.exception("Couldn't import certificate.") 
             raise 
         else: 
             return certificate_arn
```
• Untuk detail API, lihat [ImportCertificated](https://docs.aws.amazon.com/goto/boto3/acm-2015-12-08/ImportCertificate)i AWSSDK for Python (Boto3) Referensi API.

## <span id="page-32-0"></span>Daftar sertifikat ACM menggunakan SDK AWS

Contoh kode berikut menunjukkan cara membuat daftar sertifikat ACM.

Contoh-contoh tindakan adalah kutipan kode dari program yang lebih besar dan harus dijalankan di dalam konteks. Anda dapat melihat tindakan ini dalam konteks pada contoh kode berikut:

#### • [Kelola sertifikat](#page-48-0)

#### .NET

#### AWS SDK for .NET

#### **a** Note

```
using System;
using System.Threading.Tasks;
using Amazon;
using Amazon.CertificateManager;
using Amazon.CertificateManager.Model;
namespace ListCertificates
{ 
     // The following example retrieves and displays a list of the 
     // certificates defined for the default account using the AWS 
     // Certificate Manager (ACM) service. 
     class ListCertificates 
    \{ // Specify your AWS Region (an example Region is shown). 
         private static readonly RegionEndpoint ACMRegion = 
  RegionEndpoint.USEast1; 
         private static AmazonCertificateManagerClient _client; 
         static void Main(string[] args) 
         { 
             _client = new AmazonCertificateManagerClient(ACMRegion); 
             var certificateList = ListCertificatesResponseAsync(client: _client); 
             Console.WriteLine("Certificate Summary List\n"); 
             foreach (var certificate in 
  certificateList.Result.CertificateSummaryList) 
\{\hspace{.1cm} \}
```

```
 Console.WriteLine($"Certificate Domain: 
  {certificate.DomainName}"); 
                 Console.WriteLine($"Certificate ARN: 
  {certificate.CertificateArn}\n"); 
 } 
         } 
         /// <summary> 
         /// Retrieves a list of the certificates defined in this Region. 
         /// </summary> 
         /// <param name="client">The ACM client object passed to the 
         /// ListCertificateResAsync method call.</param> 
         /// <param name="request"></param> 
         /// <returns>The ListCertificatesResponse.</returns> 
         static async Task<ListCertificatesResponse> 
  ListCertificatesResponseAsync( 
             AmazonCertificateManagerClient client) 
         { 
             var request = new ListCertificatesRequest(); 
             var response = await client.ListCertificatesAsync(request); 
             return response; 
         } 
     }
}
```
• Untuk detail API, lihat [ListCertificatesd](https://docs.aws.amazon.com/goto/DotNetSDKV3/acm-2015-12-08/ListCertificates)i Referensi AWS SDK for .NET API.

## CLI

## AWS CLI

Untuk mencantumkan sertifikat ACM untuk akun AWS

list-certificatesPerintah berikut mencantumkan ARN sertifikat di akun Anda:

aws acm list-certificates

Perintah sebelumnya menghasilkan output yang mirip dengan berikut ini:

{

```
 "CertificateSummaryList": [ 
         { 
              "CertificateArn": 
  "arn:aws:acm:region:account:certificate/12345678-1234-1234-1234-123456789012", 
              "DomainName": "www.example.com" 
         }, 
         { 
              "CertificateArn": "arn:aws:acm:region:account:certificate/aaaaaaaa-
bbbb-cccc-dddd-eeeeeeeeeeee", 
              "DomainName": "www.example.net" 
         } 
    \mathbf{I}}
```
Anda dapat memutuskan berapa banyak sertifikat yang ingin Anda tampilkan setiap kali Anda meneleponlist-certificates. Misalnya, jika Anda memiliki empat sertifikat dan Anda ingin menampilkan tidak lebih dari dua sekaligus, atur max-items argumen ke 2 seperti pada contoh berikut:

```
aws acm list-certificates --max-items 2
```
Dua ARN sertifikat dan NextToken nilai akan ditampilkan:

```
"CertificateSummaryList": [ 
  { 
     "CertificateArn": "arn:aws:acm:region:account: \ 
              certificate/12345678-1234-1234-1234-123456789012", 
     "DomainName": "www.example.com" 
  }, 
   { 
     "CertificateArn": "arn:aws:acm:region:account: \ 
              certificate/aaaaaaaa-bbbb-cccc-dddd-eeeeeeeeeeee", 
     "DomainName": "www.example.net" 
  } 
  ], 
     "NextToken": "9f4d9f69-275a-41fe-b58e-2b837bd9ba48"
```
Untuk menampilkan dua sertifikat berikutnya di akun Anda, tetapkan NextToken nilai ini dalam panggilan berikutnya:
```
aws acm list-certificates --max-items 2 --next-token 9f4d9f69-275a-41fe-
b58e-2b837bd9ba48
```
Anda dapat memfilter output Anda dengan menggunakan certificatestatuses argumen. Perintah berikut menampilkan sertifikat yang memiliki status PENDING\_VALIDATION:

```
aws acm list-certificates --certificate-statuses PENDING_VALIDATION
```
Anda juga dapat memfilter output Anda dengan menggunakan includes argumen. Perintah berikut menampilkan sertifikat yang difilter pada properti berikut. Sertifikat yang akan ditampilkan:

```
- Specify that the RSA algorithm and a 2048 bit key are used to generate key 
 pairs.
- Contain a Key Usage extension that specifies that the certificates can be used 
 to create digital signatures.
- Contain an Extended Key Usage extension that specifies that the certificates 
 can be used for code signing.
aws acm list-certificates --max-items 10 --includes 
 extendedKeyUsage=CODE_SIGNING,keyUsage=DIGITAL_SIGNATURE,keyTypes=RSA_2048
```
• Untuk detail API, lihat [ListCertificatesd](https://awscli.amazonaws.com/v2/documentation/api/latest/reference/acm/list-certificates.html)i Referensi AWS CLI Perintah.

#### Python

SDK for Python (Boto3)

### **a** Note

```
class AcmCertificate: 
    "" "
     Encapsulates ACM functions. 
    "" "
```

```
 def __init__(self, acm_client): 
 """ 
         :param acm_client: A Boto3 ACM client. 
        "" "
         self.acm_client = acm_client 
     def list( 
         self, 
         max_items, 
         statuses=None, 
         key_usage=None, 
         extended_key_usage=None, 
         key_types=None, 
     ): 
        "''" Lists the certificates for the current account. 
         :param max_items: The maximum number of certificates to list. 
         :param statuses: Filters the results to the specified statuses. If None, 
 all 
                           certificates are included. 
         :param key_usage: Filters the results to the specified key usages. If 
 None, 
                             all key usages are included. 
         :param extended_key_usage: Filters the results to the specified extended 
 key 
                                      usages. If None, all extended key usages are 
                                       included. 
         :param key_types: Filters the results to the specified key types. If 
 None, all 
                             key types are included. 
         :return: The list of certificates. 
         """ 
         try: 
             kwargs = {"MaxItems": max_items} 
             if statuses is not None: 
                  kwargs["CertificateStatuses"] = statuses 
            includes = {} if key_usage is not None: 
                  includes["keyUsage"] = key_usage 
             if extended_key_usage is not None: 
                  includes["extendedKeyUsage"] = extended_key_usage
```

```
 if key_types is not None: 
         includes["keyTypes"] = key_types 
     if includes: 
         kwargs["Includes"] = includes 
     response = self.acm_client.list_certificates(**kwargs) 
     certificates = response["CertificateSummaryList"] 
     logger.info("Got %s certificates.", len(certificates)) 
 except ClientError: 
     logger.exception("Couldn't get certificates.") 
     raise 
 else: 
     return certificates
```
• Untuk detail API, lihat [ListCertificatesd](https://docs.aws.amazon.com/goto/boto3/acm-2015-12-08/ListCertificates)i AWSSDK for Python (Boto3) Referensi API.

# Tag daftar untuk sertifikat ACM menggunakan SDK AWS

Contoh kode berikut menunjukkan cara membuat daftar tag untuk sertifikat ACM.

Contoh-contoh tindakan adalah kutipan kode dari program yang lebih besar dan harus dijalankan di dalam konteks. Anda dapat melihat tindakan ini dalam konteks pada contoh kode berikut:

• [Kelola sertifikat](#page-48-0)

# CLI

# AWS CLI

Untuk mencantumkan tag yang diterapkan pada Sertifikat ACM

list-tags-for-certificatePerintah berikut mencantumkan tag yang diterapkan pada sertifikat di akun Anda:

```
aws acm list-tags-for-certificate --certificate-arn 
  arn:aws:acm:region:account:certificate/12345678-1234-1234-1234-123456789012
```
Perintah sebelumnya menghasilkan output yang mirip dengan berikut ini:

{

```
 "Tags": [ 
        { 
             "Value": "Website", 
             "Key": "Purpose" 
        }, 
        { 
             "Value": "Alice", 
            "Key": "Admin"
        } 
   ]
}
```
• Untuk detail API, lihat [ListTagsForCertificate](https://awscli.amazonaws.com/v2/documentation/api/latest/reference/acm/list-tags-for-certificate.html)di Referensi AWS CLI Perintah.

### Python

SDK for Python (Boto3)

### **a** Note

```
class AcmCertificate: 
     """ 
     Encapsulates ACM functions. 
     """ 
     def __init__(self, acm_client): 
 """ 
         :param acm_client: A Boto3 ACM client. 
        ^{\rm{m}} ""
         self.acm_client = acm_client 
     def list_tags(self, certificate_arn): 
         """ 
         Lists the tags attached to a certificate. 
         :param certificate_arn: The ARN of the certificate. 
         :return: The dictionary of certificate tags.
```

```
 """ 
         try: 
             response = self.acm_client.list_tags_for_certificate( 
                 CertificateArn=certificate_arn 
) tags = {tag["Key"]: tag["Value"] for tag in response["Tags"]} 
             logger.info("Got %s tags for certificates %s.", len(tags), 
 certificate_arn) 
         except ClientError: 
             logger.exception("Couldn't get tags for certificate %s.", 
 certificate_arn) 
             raise 
         else: 
             return tags
```
• Untuk detail API, lihat [ListTagsForCertificate](https://docs.aws.amazon.com/goto/boto3/acm-2015-12-08/ListTagsForCertificate)di AWSSDK for Python (Boto3) Referensi API.

Menghapus tag dari sertifikat ACM menggunakan SDK AWS

Contoh kode berikut menunjukkan cara menghapus tag dari sertifikat ACM.

Contoh-contoh tindakan adalah kutipan kode dari program yang lebih besar dan harus dijalankan di dalam konteks. Anda dapat melihat tindakan ini dalam konteks pada contoh kode berikut:

• [Kelola sertifikat](#page-48-0)

# $CLI$

### AWS CLI

Untuk menghapus tag dari Sertifikat ACM

remove-tags-from-certificatePerintah berikut menghapus dua tag dari sertifikat yang ditentukan. Gunakan spasi untuk memisahkan beberapa tag:

```
aws acm remove-tags-from-certificate --certificate-arn 
 arn:aws:acm:region:account:certificate/12345678-1234-1234-1234-123456789012 --
tags Key=Admin,Value=Alice Key=Purpose,Value=Website
```
• Untuk detail API, lihat [RemoveTagsFromCertificate](https://awscli.amazonaws.com/v2/documentation/api/latest/reference/acm/remove-tags-from-certificate.html)di Referensi AWS CLI Perintah.

### Python

# SDK for Python (Boto3)

### **a**) Note

```
class AcmCertificate: 
    "" "
     Encapsulates ACM functions. 
     """ 
     def __init__(self, acm_client): 
 """ 
         :param acm_client: A Boto3 ACM client. 
        "''" self.acm_client = acm_client 
     def remove_tags(self, certificate_arn, tags): 
        "" "
         Removes tags from a certificate. If the value of a tag is specified, the 
 tag is 
         removed only when the value matches the value of the certificate's tag. 
         Otherwise, the tag is removed regardless of its value. 
         :param certificate_arn: The ARN of the certificate. 
         :param tags: The dictionary of tags to remove. 
        "" ""
         try: 
             cert_tags = [] 
             for key, value in tags.items(): 
                 tag = {"Key": key} 
                 if value is not None: 
                      tag["Value"] = value 
                 cert_tags.append(tag) 
             self.acm_client.remove_tags_from_certificate( 
                  CertificateArn=certificate_arn, Tags=cert_tags 
)
```

```
 logger.info( 
                "Removed %s tags from certificate %s.", len(tags), 
 certificate_arn 
) except ClientError: 
            logger.exception( 
                "Couldn't remove tags from certificate %s.", certificate_arn 
) raise
```
• Untuk detail API, lihat [RemoveTagsFromCertificate](https://docs.aws.amazon.com/goto/boto3/acm-2015-12-08/RemoveTagsFromCertificate)di AWSSDK for Python (Boto3) Referensi API.

# Meminta validasi sertifikat ACM menggunakan SDK AWS

Contoh kode berikut menunjukkan cara meminta validasi sertifikat ACM.

Contoh-contoh tindakan adalah kutipan kode dari program yang lebih besar dan harus dijalankan di dalam konteks. Anda dapat melihat tindakan ini dalam konteks pada contoh kode berikut:

• [Kelola sertifikat](#page-48-0)

CLI

### AWS CLI

Untuk meminta sertifikat ACM baru

request-certificatePerintah berikut meminta sertifikat baru untuk domain www.example.com menggunakan validasi DNS:

aws acm request-certificate --domain-name www.example.com --validation-method DNS

Anda dapat memasukkan token idempotensi untuk membedakan antara panggilan ke: request-certificate

```
aws acm request-certificate --domain-name www.example.com --validation-method DNS 
  --idempotency-token 91adc45q
```
Anda dapat memasukkan satu atau beberapa nama alternatif subjek untuk meminta sertifikat yang akan melindungi lebih dari satu domain puncak:

```
aws acm request-certificate --domain-name example.com --validation-method DNS --
idempotency-token 91adc45q --subject-alternative-names www.example.net
```
Anda dapat memasukkan nama alternatif yang juga dapat digunakan untuk menjangkau situs web Anda:

```
aws acm request-certificate --domain-name example.com --validation-method DNS --
idempotency-token 91adc45q --subject-alternative-names www.example.com
```
Anda dapat menggunakan tanda bintang (\*) sebagai wildcard untuk membuat sertifikat untuk beberapa subdomain dalam domain yang sama:

```
aws acm request-certificate --domain-name example.com --validation-method DNS --
idempotency-token 91adc45q --subject-alternative-names *.example.com
```
Anda juga dapat memasukkan beberapa nama alternatif:

```
aws acm request-certificate --domain-name example.com --validation-method DNS --
subject-alternative-names b.example.com c.example.com d.example.com
```
Jika Anda menggunakan email untuk validasi, Anda dapat memasukkan opsi validasi domain untuk menentukan domain tempat email validasi akan dikirim:

```
aws acm request-certificate --domain-name example.com --validation-method 
 EMAIL --subject-alternative-names www.example.com --domain-validation-options 
  DomainName=example.com,ValidationDomain=example.com
```
Perintah berikut memilih keluar dari pencatatan transparansi sertifikat saat Anda meminta sertifikat baru:

```
aws acm request-certificate --domain-name www.example.com --validation-method DNS 
  --options CertificateTransparencyLoggingPreference=DISABLED --idempotency-token 
  184627
```
• Untuk detail API, lihat [RequestCertificated](https://awscli.amazonaws.com/v2/documentation/api/latest/reference/acm/request-certificate.html)i Referensi AWS CLI Perintah.

### Python

# SDK for Python (Boto3)

### **A** Note

```
class AcmCertificate: 
    "" ""
     Encapsulates ACM functions. 
    "" "
     def __init__(self, acm_client): 
 """ 
         :param acm_client: A Boto3 ACM client. 
        "''" self.acm_client = acm_client 
     def request_validation( 
         self, domain, alternate_domains, method, validation_domains=None 
     ): 
        "" "
         Starts a validation request that results in a new certificate being 
  issued 
         by ACM. DNS validation requires that you add CNAME records to your DNS 
         provider. Email validation sends email to a list of email addresses that 
         are associated with the domain. 
         For more information, see _Issuing and managing certificates_ in the ACM 
         user guide. 
             https://docs.aws.amazon.com/acm/latest/userguide/gs.html 
         :param domain: The primary domain to associate with the certificate. 
         :param alternate_domains: Subject Alternate Names (SANs) for the 
  certificate. 
         :param method: The validation method, either DNS or EMAIL. 
         :param validation_domains: Alternate domains to use for email validation, 
 when
```

```
 the email domain differs from the primary 
 domain of 
                                    the certificate. 
         :return: The ARN of the requested certificate. 
 """ 
        try: 
           kwargs = \{ "DomainName": domain, 
                 "ValidationMethod": method, 
                 "SubjectAlternativeNames": alternate_domains, 
 } 
           if validation domains is not None:
                 kwargs["DomainValidationOptions"] = [ 
                     {"DomainName": key, "ValidationDomain": value} 
                     for key, value in validation_domains.items() 
 ] 
            response = self.acm_client.request_certificate(**kwargs) 
            certificate_arn = response["CertificateArn"] 
            logger.info( 
                 "Requested %s validation for domain %s. Certificate ARN is %s.", 
                method, 
                domain, 
                 certificate_arn, 
) except ClientError: 
            logger.exception( 
                 "Request for %s validation of domain %s failed.", method, domain 
) raise 
        else: 
            return certificate_arn
```
• Untuk detail API, lihat [RequestCertificated](https://docs.aws.amazon.com/goto/boto3/acm-2015-12-08/RequestCertificate)i AWSSDK for Python (Boto3) Referensi API.

Kirim ulang email validasi untuk sertifikat ACM menggunakan SDK AWS

Contoh kode berikut menunjukkan cara mengirim ulang email validasi untuk sertifikat ACM.

Contoh-contoh tindakan adalah kutipan kode dari program yang lebih besar dan harus dijalankan di dalam konteks. Anda dapat melihat tindakan ini dalam konteks pada contoh kode berikut:

#### • [Kelola sertifikat](#page-48-0)

### CLI

### AWS CLI

Untuk mengirim ulang email validasi untuk permintaan sertifikat ACM Anda

resend-validation-emailPerintah berikut memberi tahu otoritas sertifikat Amazon untuk mengirim email validasi ke alamat yang sesuai:

```
aws acm resend-validation-email --certificate-arn 
  arn:aws:acm:region:account:certificate/12345678-1234-1234-1234-123456789012 --
domain www.example.com --validation-domain example.com
```
• Untuk detail API, lihat [ResendValidationEmaild](https://awscli.amazonaws.com/v2/documentation/api/latest/reference/acm/resend-validation-email.html)i Referensi AWS CLI Perintah.

### Python

SDK for Python (Boto3)

### **a** Note

```
class AcmCertificate: 
    "" "
     Encapsulates ACM functions. 
    "" "
     def __init__(self, acm_client): 
        "" "
         :param acm_client: A Boto3 ACM client. 
 """ 
         self.acm_client = acm_client 
     def resend_validation_email(self, certificate_arn, domain, 
  validation_domain):
```

```
 """ 
        Request that validation email is sent again, for a certificate that was 
        previously requested with email validation. 
        :param certificate_arn: The ARN of the certificate. 
        :param domain: The primary domain of the certificate. 
        :param validation_domain: Alternate domain to use for determining email 
                                  addresses to use for validation. 
 """ 
        try: 
            self.acm_client.resend_validation_email( 
                CertificateArn=certificate_arn, 
                Domain=domain, 
                ValidationDomain=validation_domain, 
) logger.info( 
                "Validation email resent to validation domain %s.", 
 validation_domain 
) except ClientError: 
            logger.exception( 
                "Couldn't resend validation email to %s.", validation_domain 
) raise
```
• Untuk detail API, lihat [ResendValidationEmaild](https://docs.aws.amazon.com/goto/boto3/acm-2015-12-08/ResendValidationEmail)i AWSSDK for Python (Boto3) Referensi API.

# Skenario untuk ACM menggunakan AWS SDK

Contoh kode berikut menunjukkan cara menggunakan AWS Certificate Manager (ACM) dengan AWS SDK. Setiap contoh menunjukkan cara menyelesaikan tugas tertentu dengan memanggil beberapa fungsi dalam layanan yang sama.

Skenario menargetkan tingkat pengalaman menengah untuk membantu Anda memahami tindakan layanan dalam konteks.

Contoh-contoh

• [Mengelola sertifikat ACM menggunakan SDK AWS](#page-48-0)

# <span id="page-48-0"></span>Mengelola sertifikat ACM menggunakan SDK AWS

Contoh kode berikut ini menunjukkan cara untuk melakukan:

- Minta sertifikat dari ACM.
- Impor sertifikat yang ditandatangani sendiri.
- Daftar dan jelaskan sertifikat.
- Hapus sertifikat.

### Python

SDK for Python (Boto3)

### **a** Note

Ada lebih banyak tentang GitHub. Temukan contoh lengkapnya dan pelajari cara mengatur dan menjalankannya di [Repositori Contoh Kode AWS.](https://github.com/awsdocs/aws-doc-sdk-examples/tree/main/python/example_code/acm#code-examples)

Buat kelas yang membungkus operasi ACM.

```
import logging
from pprint import pprint
import boto3
from botocore.exceptions import ClientError
logger = logging.getLogger(__name__)
class AcmCertificate: 
     """ 
     Encapsulates ACM functions. 
     """ 
     def __init__(self, acm_client): 
        "" "
         :param acm_client: A Boto3 ACM client. 
         """ 
         self.acm_client = acm_client
```

```
 def request_validation( 
        self, domain, alternate domains, method, validation domains=None
     ): 
 """ 
         Starts a validation request that results in a new certificate being 
 issued 
         by ACM. DNS validation requires that you add CNAME records to your DNS 
         provider. Email validation sends email to a list of email addresses that 
         are associated with the domain. 
         For more information, see _Issuing and managing certificates_ in the ACM 
         user guide. 
             https://docs.aws.amazon.com/acm/latest/userguide/gs.html 
         :param domain: The primary domain to associate with the certificate. 
         :param alternate_domains: Subject Alternate Names (SANs) for the 
 certificate. 
         :param method: The validation method, either DNS or EMAIL. 
         :param validation_domains: Alternate domains to use for email validation, 
 when 
                                     the email domain differs from the primary 
 domain of 
                                     the certificate. 
         :return: The ARN of the requested certificate. 
 """ 
        try: 
            kwargs = \{ "DomainName": domain, 
                 "ValidationMethod": method, 
                 "SubjectAlternativeNames": alternate_domains, 
 } 
             if validation_domains is not None: 
                 kwargs["DomainValidationOptions"] = [ 
                     {"DomainName": key, "ValidationDomain": value} 
                     for key, value in validation_domains.items() 
 ] 
             response = self.acm_client.request_certificate(**kwargs) 
             certificate_arn = response["CertificateArn"] 
             logger.info( 
                 "Requested %s validation for domain %s. Certificate ARN is %s.", 
                 method, 
                 domain, 
                 certificate_arn,
```

```
) except ClientError: 
             logger.exception( 
                 "Request for %s validation of domain %s failed.", method, domain 
) raise 
         else: 
             return certificate_arn 
    def import_certificate(self, certificate_body, private_key): 
        "" "
         Imports a self-signed certificate to ACM. 
         :param certificate_body: The body of the certificate, in PEM format. 
         :param private_key: The unencrypted private key of the certificate, in 
 PEM 
                              format. 
         :return: The ARN of the imported certificate. 
         """ 
         try: 
             response = self.acm_client.import_certificate( 
                 Certificate=certificate_body, PrivateKey=private_key 
) certificate_arn = response["CertificateArn"] 
             logger.info("Imported certificate.") 
         except ClientError: 
             logger.exception("Couldn't import certificate.") 
             raise 
         else: 
             return certificate_arn 
    def list( 
         self, 
         max_items, 
         statuses=None, 
         key_usage=None, 
         extended_key_usage=None, 
         key_types=None, 
    ):
        "" "
         Lists the certificates for the current account.
```

```
 :param max_items: The maximum number of certificates to list. 
         :param statuses: Filters the results to the specified statuses. If None, 
 all 
                           certificates are included. 
         :param key_usage: Filters the results to the specified key usages. If 
 None, 
                            all key usages are included. 
         :param extended_key_usage: Filters the results to the specified extended 
 key 
                                      usages. If None, all extended key usages are 
                                      included. 
         :param key_types: Filters the results to the specified key types. If 
 None, all 
                            key types are included. 
         :return: The list of certificates. 
 """ 
         try: 
             kwargs = {"MaxItems": max_items} 
             if statuses is not None: 
                  kwargs["CertificateStatuses"] = statuses 
            includes = \{\} if key_usage is not None: 
                  includes["keyUsage"] = key_usage 
             if extended_key_usage is not None: 
                  includes["extendedKeyUsage"] = extended_key_usage 
             if key_types is not None: 
                  includes["keyTypes"] = key_types 
             if includes: 
                  kwargs["Includes"] = includes 
             response = self.acm_client.list_certificates(**kwargs) 
             certificates = response["CertificateSummaryList"] 
             logger.info("Got %s certificates.", len(certificates)) 
         except ClientError: 
             logger.exception("Couldn't get certificates.") 
             raise 
         else: 
             return certificates 
     def describe(self, certificate_arn): 
 """ 
         Gets certificate metadata.
```

```
 :param certificate_arn: The Amazon Resource Name (ARN) of the 
 certificate. 
         :return: Metadata about the certificate. 
        "" "
         try: 
             response = self.acm_client.describe_certificate( 
                 CertificateArn=certificate_arn 
) certificate = response["Certificate"] 
             logger.info( 
                 "Got metadata for certificate for domain %s.", 
 certificate["DomainName"] 
) except ClientError: 
             logger.exception("Couldn't get data for certificate %s.", 
 certificate_arn) 
             raise 
         else: 
             return certificate 
     def get(self, certificate_arn): 
 """ 
         Gets the body and certificate chain of a certificate. 
         :param certificate_arn: The ARN of the certificate. 
         :return: The body and chain of a certificate. 
        ^{\mathrm{m}} ""
         try: 
             response = 
 self.acm_client.get_certificate(CertificateArn=certificate_arn) 
             logger.info("Got certificate %s and its chain.", certificate_arn) 
         except ClientError: 
             logger.exception("Couldn't get certificate %s.", certificate_arn) 
             raise 
         else: 
             return response 
     def add_tags(self, certificate_arn, tags): 
        "" ""
         Adds tags to a certificate. Tags are key-value pairs that contain custom 
         metadata.
```

```
 :param certificate_arn: The ARN of the certificate. 
         :param tags: A dictionary of key-value tags to add to the certificate. 
 """ 
        try: 
             self.acm_client.add_tags_to_certificate( 
                 CertificateArn=certificate_arn, 
                 Tags=[{"Key": key, "Value": value} for key, value in 
 tags.items()], 
) logger.info("Added %s tags to certificate %s.", len(tags), 
 certificate_arn) 
         except ClientError: 
             logger.exception("Couldn't add tags to certificate %s.", 
 certificate_arn) 
             raise 
    def list_tags(self, certificate_arn): 
 """ 
        Lists the tags attached to a certificate. 
         :param certificate_arn: The ARN of the certificate. 
         :return: The dictionary of certificate tags. 
        \cdots try: 
             response = self.acm_client.list_tags_for_certificate( 
                 CertificateArn=certificate_arn 
) tags = {tag["Key"]: tag["Value"] for tag in response["Tags"]} 
             logger.info("Got %s tags for certificates %s.", len(tags), 
 certificate_arn) 
         except ClientError: 
             logger.exception("Couldn't get tags for certificate %s.", 
 certificate_arn) 
             raise 
         else: 
             return tags 
    def remove_tags(self, certificate_arn, tags): 
 """ 
         Removes tags from a certificate. If the value of a tag is specified, the 
 tag is 
         removed only when the value matches the value of the certificate's tag.
```

```
 Otherwise, the tag is removed regardless of its value. 
        : param certificate arn: The ARN of the certificate.
         :param tags: The dictionary of tags to remove. 
         """ 
        try: 
             cert_tags = [] 
             for key, value in tags.items(): 
                 tag = {"Key": key} 
                 if value is not None: 
                     tag["Value"] = value 
                 cert_tags.append(tag) 
             self.acm_client.remove_tags_from_certificate( 
                 CertificateArn=certificate_arn, Tags=cert_tags 
) logger.info( 
                 "Removed %s tags from certificate %s.", len(tags), 
 certificate_arn 
) except ClientError: 
             logger.exception( 
                 "Couldn't remove tags from certificate %s.", certificate_arn 
) raise 
    def remove(self, certificate_arn): 
 """ 
         Removes a certificate. 
         :param certificate_arn: The ARN of the certificate to remove. 
        "" "
        try: 
             self.acm_client.delete_certificate(CertificateArn=certificate_arn) 
             logger.info("Removed certificate %s.", certificate_arn) 
         except ClientError: 
             logger.exception("Couldn't remove certificate %s.", certificate_arn) 
             raise
```
Gunakan kelas pembungkus untuk mengelola sertifikat untuk akun Anda.

```
def usage_demo(): 
     print("-" * 88) 
     print("Welcome to the AWS Certificate Manager (ACM) demo!") 
     print("-" * 88) 
     logging.basicConfig(level=logging.INFO, format="%(levelname)s: %(message)s") 
     acm_certificate = AcmCertificate(boto3.client("acm")) 
     domain = "example.com" 
     sub_domains = [f"{sub}.{domain}" for sub in ["test", "dev"]] 
     print(f"Request a certificate for {domain}.") 
    certificate arn = acm certificate.request validation(domain, sub domains,
  "DNS") 
     print(f"Started validation, got certificate ARN: {certificate_arn}.") 
     import_cert_arn = None 
     cert_file_name = input( 
         "Enter the file name for a self-signed certificate in PEM format. " 
         "This certificate will be imported to ACM. Press Enter to skip: " 
     ) 
     if cert_file_name: 
        pk file name = input(
             "Enter the file name for the unencrypted private key of the 
  certificate. " 
             "This file must also be in PEM format: " 
\overline{\phantom{a}} if pk_file_name: 
             with open(cert_file_name, "rb") as cert_file: 
                  import_cert = cert_file.read() 
             with open(pk_file_name, "rb") as pk_file: 
                  import_pk = pk_file.read() 
             import_cert_arn = acm_certificate.import_certificate(import_cert, 
  import_pk) 
             print(f"Certificate imported, got ARN: {import_cert_arn}") 
         else: 
             print("No private key file entered. Skipping certificate import.") 
     else: 
         print("Skipping self-signed certificate import.") 
     print("Getting the first 10 issued certificates.") 
     certificates = acm_certificate.list(10, statuses=["ISSUED"]) 
     print(f"Found {len(certificates)} issued certificates.")
```

```
 print(f"Getting metadata for certificate {certificate_arn}") 
    cert_metadata = acm_certificate.describe(certificate_arn) 
    pprint(cert_metadata) 
    if import_cert_arn is not None: 
        print(f"Getting certificate for imported certificate {import_cert_arn}") 
        import_cert_data = acm_certificate.get(import_cert_arn) 
        pprint(import_cert_data) 
    print(f"Adding tags to certificate {certificate_arn}.") 
    acm_certificate.add_tags(certificate_arn, {"purpose": "acm demo", "color": 
 "green"}) 
    tags = acm_certificate.list_tags(certificate_arn) 
    print(f"Found tags: {tags}") 
    acm_certificate.remove_tags(certificate_arn, {key: None for key in tags}) 
    print("Removed tags.") 
    print("Removing certificates added during the demo.") 
    acm_certificate.remove(certificate_arn) 
    if import_cert_arn is not None: 
        acm_certificate.remove(import_cert_arn) 
    print("Thanks for watching!") 
    print("-" * 88)
```
- Lihat detail API di topik-topik berikut dalam Referensi API AWS SDK for Python (Boto3).
	- [AddTagsToCertificate](https://docs.aws.amazon.com/goto/boto3/acm-2015-12-08/AddTagsToCertificate)
	- [DeleteCertificate](https://docs.aws.amazon.com/goto/boto3/acm-2015-12-08/DeleteCertificate)
	- [DescribeCertificate](https://docs.aws.amazon.com/goto/boto3/acm-2015-12-08/DescribeCertificate)
	- [GetCertificate](https://docs.aws.amazon.com/goto/boto3/acm-2015-12-08/GetCertificate)
	- [ImportCertificate](https://docs.aws.amazon.com/goto/boto3/acm-2015-12-08/ImportCertificate)
	- [ListCertificates](https://docs.aws.amazon.com/goto/boto3/acm-2015-12-08/ListCertificates)
	- [ListTagsForCertificate](https://docs.aws.amazon.com/goto/boto3/acm-2015-12-08/ListTagsForCertificate)
	- [RemoveTagsFromCertificate](https://docs.aws.amazon.com/goto/boto3/acm-2015-12-08/RemoveTagsFromCertificate)
	- [RequestCertificate](https://docs.aws.amazon.com/goto/boto3/acm-2015-12-08/RequestCertificate)
	- [ResendValidationEmail](https://docs.aws.amazon.com/goto/boto3/acm-2015-12-08/ResendValidationEmail)

# Contoh kode untuk API Gateway menggunakan AWS SDK

Contoh kode berikut menunjukkan cara menggunakan Amazon API Gateway dengan AWS perangkat pengembangan perangkat lunak (SDK).

Tindakan merupakan kutipan kode dari program yang lebih besar dan harus dijalankan dalam konteks. Meskipun tindakan menunjukkan cara memanggil setiap fungsi layanan, Anda dapat melihat tindakan dalam konteks pada skenario yang terkait dan contoh lintas layanan.

Skenario adalah contoh kode yang menunjukkan cara untuk menyelesaikan tugas tertentu dengan memanggil beberapa fungsi dalam layanan yang sama.

Contoh lintas layanan adalah contoh aplikasi yang bekerja di beberapa Layanan AWS.

## Sumber daya lainnya

- [Panduan Pengembang API Gateway](https://docs.aws.amazon.com/apigateway/latest/developerguide/welcome.html) Informasi lebih lanjut tentang API Gateway.
- [Referensi API Gateway API](https://docs.aws.amazon.com/apigateway/latest/api/API_Operations.html) Detail tentang semua tindakan API Gateway yang tersedia.
- [AWSPusat Pengembang](https://aws.amazon.com/developer/code-examples/?awsf.sdk-code-examples-product=product%23api-gateway) Contoh kode yang dapat Anda filter berdasarkan kategori atau pencarian teks lengkap.
- [AWSContoh SDK](https://github.com/awsdocs/aws-doc-sdk-examples) GitHub repo dengan kode lengkap dalam bahasa pilihan. Termasuk instruksi untuk mengatur dan menjalankan kode.

# Contoh kode

- [Tindakan untuk API Gateway menggunakan AWS SDK](#page-58-0)
	- [Menambahkan respons dari AWS layanan yang terintegrasi dengan metode API Gateway](#page-59-0)  [menggunakan AWS SDK](#page-59-0)
	- [Menambahkan metode HTTP ke sumber daya REST API Gateway menggunakan AWS SDK](#page-63-0)
	- [Menambahkan respons HTTP ke sumber daya REST API Gateway menggunakan AWS SDK](#page-66-0)
	- [Membuat API REST API Gateway menggunakan AWS SDK](#page-70-0)
	- [Membuat sumber daya REST API Gateway menggunakan AWS SDK](#page-73-0)
	- [Menghapus API REST API Gateway menggunakan AWS SDK](#page-75-0)
	- [Menghapus penerapan API Gateway menggunakan SDK AWS](#page-77-0)
	- [Menerapkan API REST API Gateway menggunakan SDK AWS](#page-78-0)
	- [Dapatkan sumber daya REST API Gateway menggunakan AWS SDK](#page-82-0)
- [Dapatkan pemetaan jalur dasar untuk nama domain kustom di API Gateway](#page-84-0)
- [Mengintegrasikan metode API Gateway dengan AWS layanan menggunakan AWS SDK](#page-86-0)
- [Daftar API API Gateway REST API menggunakan AWS SDK](#page-90-0)
- [Buat daftar pemetaan jalur dasar untuk nama domain kustom di API Gateway](#page-93-0)
- [Perbarui pemetaan jalur dasar untuk nama domain kustom di API Gateway](#page-95-0)
- [Skenario untuk API Gateway menggunakan AWS SDK](#page-98-0)
	- [Membuat dan menerapkan REST API menggunakan SDK AWS](#page-98-1)
- [Contoh lintas layanan untuk API Gateway menggunakan AWS SDK](#page-106-0)
	- [Membuat API REST Gateway API untuk melacak data COVID-19](#page-107-0)
	- [Membuat API REST pustaka peminjaman](#page-108-0)
	- [Membuat aplikasi manajemen aset foto yang memungkinkan pengguna mengelola foto](#page-108-1) [menggunakan label](#page-108-1)
	- [Membuat aplikasi obrolan websocket dengan API Gateway](#page-113-0)
	- [Menggunakan API Gateway untuk menginvokasi fungsi Lambda](#page-113-1)

# <span id="page-58-0"></span>Tindakan untuk API Gateway menggunakan AWS SDK

Contoh kode berikut menunjukkan cara menggunakan Amazon API Gateway dengan AWS SDK. Setiap contoh memanggil fungsi layanan individual.

Contoh-contoh tindakan adalah kutipan kode dari program yang lebih besar dan harus dijalankan di dalam konteks. Anda dapat melihat tindakan dalam konteks di[Skenario untuk API Gateway](#page-98-0) [menggunakan AWS SDK.](#page-98-0)

### Contoh-contoh

- [Menambahkan respons dari AWS layanan yang terintegrasi dengan metode API Gateway](#page-59-0)  [menggunakan AWS SDK](#page-59-0)
- [Menambahkan metode HTTP ke sumber daya REST API Gateway menggunakan AWS SDK](#page-63-0)
- [Menambahkan respons HTTP ke sumber daya REST API Gateway menggunakan AWS SDK](#page-66-0)
- [Membuat API REST API Gateway menggunakan AWS SDK](#page-70-0)
- [Membuat sumber daya REST API Gateway menggunakan AWS SDK](#page-73-0)
- [Menghapus API REST API Gateway menggunakan AWS SDK](#page-75-0)
- [Menghapus penerapan API Gateway menggunakan SDK AWS](#page-77-0)
- [Menerapkan API REST API Gateway menggunakan SDK AWS](#page-78-0)
- [Dapatkan sumber daya REST API Gateway menggunakan AWS SDK](#page-82-0)
- [Dapatkan pemetaan jalur dasar untuk nama domain kustom di API Gateway](#page-84-0)
- [Mengintegrasikan metode API Gateway dengan AWS layanan menggunakan AWS SDK](#page-86-0)
- [Daftar API API Gateway REST API menggunakan AWS SDK](#page-90-0)
- [Buat daftar pemetaan jalur dasar untuk nama domain kustom di API Gateway](#page-93-0)
- [Perbarui pemetaan jalur dasar untuk nama domain kustom di API Gateway](#page-95-0)

<span id="page-59-0"></span>Menambahkan respons dari AWS layanan yang terintegrasi dengan metode API Gateway menggunakan AWS SDK

Contoh kode berikut menunjukkan cara menambahkan respons dari AWS layanan yang terintegrasi dengan metode API Gateway.

Contoh-contoh tindakan adalah kutipan kode dari program yang lebih besar dan harus dijalankan di dalam konteks. Anda dapat melihat tindakan ini dalam konteks pada contoh kode berikut:

• [Membuat dan menerapkan REST API](#page-98-1)

CLI

AWS CLI

Untuk membuat respons integrasi sebagai respons default dengan template pemetaan yang ditentukan

Perintah:

```
aws apigateway put-integration-response --rest-api-id 1234123412 --resource-id 
 a1b2c3 --http-method GET --status-code 200 --selection-pattern "" --response-
templates '{"application/json": "{\"json\": \"template\"}"}'
```
Untuk membuat respons integrasi dengan regex 400 dan nilai header yang ditentukan secara statis

Perintah:

```
aws apigateway put-integration-response --rest-api-id 1234123412 --resource-id 
 a1b2c3 --http-method GET --status-code 400 --selection-pattern 400 --response-
parameters '{"method.response.header.custom-header": "'"'"'custom-value'"'"'"}'
```
• Untuk detail API, lihat [PutIntegrationResponsed](https://awscli.amazonaws.com/v2/documentation/api/latest/reference/apigateway/put-integration-response.html)i Referensi AWS CLI Perintah.

### Python

SDK for Python (Boto3)

### **a** Note

```
class ApiGatewayToService: 
    "" "
     Encapsulates Amazon API Gateway functions that are used to create a REST API 
 that 
     integrates with another AWS service. 
    "" "
     def __init__(self, apig_client): 
         "" "
          :param apig_client: A Boto3 API Gateway client. 
          """ 
         self.apig_client = apig_client 
         self.api_id = None 
         self.root_id = None 
         self.stage = None 
     def add_integration_method( 
         self, 
         resource_id, 
         rest_method, 
         service_endpoint_prefix, 
         service_action, 
         service_method, 
         role_arn,
```

```
 mapping_template, 
     ): 
         """ 
         Adds an integration method to a REST API. An integration method is a REST 
         resource, such as '/users', and an HTTP verb, such as GET. The 
 integration 
         method is backed by an AWS service, such as Amazon DynamoDB. 
         :param resource_id: The ID of the REST resource. 
        : param rest method: The HTTP verb used with the REST resource.
         :param service_endpoint_prefix: The service endpoint that is integrated 
 with 
                                          this method, such as 'dynamodb'. 
        : param service action: The action that is called on the service, such as
                                 'GetItem'. 
         :param service_method: The HTTP method of the service request, such as 
 POST. 
         :param role_arn: The Amazon Resource Name (ARN) of a role that grants API 
                           Gateway permission to use the specified action with the 
                           service. 
         :param mapping_template: A mapping template that is used to translate 
 REST 
                                   elements, such as query parameters, to the 
 request 
                                   body format required by the service. 
 """ 
         service_uri = ( 
             f"arn:aws:apigateway:{self.apig_client.meta.region_name}" 
             f":{service_endpoint_prefix}:action/{service_action}" 
        \lambda try: 
            self.apig_client.put_method(
                 restApiId=self.api_id, 
                 resourceId=resource_id, 
                 httpMethod=rest_method, 
                 authorizationType="NONE", 
) self.apig_client.put_method_response( 
                 restApiId=self.api_id, 
                 resourceId=resource_id, 
                 httpMethod=rest_method, 
                 statusCode="200", 
                 responseModels={"application/json": "Empty"}, 
)
```

```
 logger.info("Created %s method for resource %s.", rest_method, 
 resource_id) 
        except ClientError: 
             logger.exception( 
                 "Couldn't create %s method for resource %s.", rest_method, 
 resource_id 
) raise 
        try: 
             self.apig_client.put_integration( 
                 restApiId=self.api_id, 
                 resourceId=resource_id, 
                 httpMethod=rest_method, 
                 type="AWS", 
                 integrationHttpMethod=service_method, 
                 credentials=role_arn, 
                 requestTemplates={"application/json": 
 json.dumps(mapping_template)}, 
                 uri=service_uri, 
                 passthroughBehavior="WHEN_NO_TEMPLATES", 
) self.apig_client.put_integration_response( 
                 restApiId=self.api_id, 
                 resourceId=resource_id, 
                 httpMethod=rest_method, 
                 statusCode="200", 
                 responseTemplates={"application/json": ""}, 
) logger.info( 
                 "Created integration for resource %s to service URI %s.", 
                 resource_id, 
                 service_uri, 
) except ClientError: 
             logger.exception( 
                 "Couldn't create integration for resource %s to service URI %s.", 
                 resource_id, 
                 service_uri, 
) raise
```
• Untuk detail API, lihat [PutIntegrationResponsed](https://docs.aws.amazon.com/goto/boto3/apigateway-2015-07-09/PutIntegrationResponse)i AWSSDK for Python (Boto3) Referensi API.

<span id="page-63-0"></span>Menambahkan metode HTTP ke sumber daya REST API Gateway menggunakan AWS SDK

Contoh kode berikut menunjukkan cara menambahkan metode HTTP ke sumber daya REST API Gateway.

Contoh-contoh tindakan adalah kutipan kode dari program yang lebih besar dan harus dijalankan di dalam konteks. Anda dapat melihat tindakan ini dalam konteks pada contoh kode berikut:

• [Membuat dan menerapkan REST API](#page-98-1)

CLI

AWS CLI

Untuk membuat metode untuk sumber daya di API tanpa otorisasi, tanpa kunci API, dan header permintaan metode khusus

Perintah:

```
aws apigateway put-method --rest-api-id 1234123412 --resource-id a1b2c3 --http-
method PUT --authorization-type "NONE" --no-api-key-required --request-parameters 
  "method.request.header.custom-header=false"
```
• Untuk detail API, lihat [PutMethodd](https://awscli.amazonaws.com/v2/documentation/api/latest/reference/apigateway/put-method.html)i Referensi AWS CLI Perintah.

# Python

SDK for Python (Boto3)

### **a** Note

```
class ApiGatewayToService: 
     """ 
     Encapsulates Amazon API Gateway functions that are used to create a REST API 
 that 
     integrates with another AWS service. 
     """ 
     def __init__(self, apig_client): 
        "" "
         :param apig_client: A Boto3 API Gateway client. 
 """ 
         self.apig_client = apig_client 
         self.api_id = None 
         self.root_id = None 
         self.stage = None 
     def add_integration_method( 
         self, 
         resource_id, 
         rest_method, 
         service_endpoint_prefix, 
         service_action, 
         service_method, 
         role_arn, 
         mapping_template, 
     ): 
         """ 
         Adds an integration method to a REST API. An integration method is a REST 
         resource, such as '/users', and an HTTP verb, such as GET. The 
  integration 
         method is backed by an AWS service, such as Amazon DynamoDB. 
         :param resource_id: The ID of the REST resource. 
         :param rest_method: The HTTP verb used with the REST resource. 
         :param service_endpoint_prefix: The service endpoint that is integrated 
 with 
                                            this method, such as 'dynamodb'. 
         :param service_action: The action that is called on the service, such as 
                                  'GetItem'. 
         :param service_method: The HTTP method of the service request, such as 
 POST. 
         :param role_arn: The Amazon Resource Name (ARN) of a role that grants API
```

```
 Gateway permission to use the specified action with the 
                           service. 
         :param mapping_template: A mapping template that is used to translate 
 REST 
                                   elements, such as query parameters, to the 
 request 
                                   body format required by the service. 
        "" ""
        service uri = ( f"arn:aws:apigateway:{self.apig_client.meta.region_name}" 
             f":{service_endpoint_prefix}:action/{service_action}" 
         ) 
         try: 
             self.apig_client.put_method( 
                 restApiId=self.api_id, 
                 resourceId=resource_id, 
                 httpMethod=rest_method, 
                 authorizationType="NONE", 
) self.apig_client.put_method_response( 
                 restApiId=self.api_id, 
                 resourceId=resource_id, 
                 httpMethod=rest_method, 
                 statusCode="200", 
                 responseModels={"application/json": "Empty"}, 
) logger.info("Created %s method for resource %s.", rest_method, 
 resource_id) 
         except ClientError: 
             logger.exception( 
                 "Couldn't create %s method for resource %s.", rest_method, 
 resource_id 
) raise 
         try: 
             self.apig_client.put_integration( 
                 restApiId=self.api_id, 
                 resourceId=resource_id, 
                 httpMethod=rest_method, 
                 type="AWS", 
                 integrationHttpMethod=service_method, 
                 credentials=role_arn,
```

```
 requestTemplates={"application/json": 
 json.dumps(mapping_template)}, 
                uri=service_uri, 
                passthroughBehavior="WHEN_NO_TEMPLATES", 
) self.apig_client.put_integration_response( 
                restApiId=self.api_id, 
                resourceId=resource_id, 
               httpMethod=rest_method,
                statusCode="200", 
                responseTemplates={"application/json": ""}, 
) logger.info( 
                "Created integration for resource %s to service URI %s.", 
                resource_id, 
                service_uri, 
) except ClientError: 
            logger.exception( 
                "Couldn't create integration for resource %s to service URI %s.", 
                resource_id, 
                service_uri, 
) raise
```
• Untuk detail API, lihat [PutMethodd](https://docs.aws.amazon.com/goto/boto3/apigateway-2015-07-09/PutMethod)i AWSSDK for Python (Boto3) Referensi API.

<span id="page-66-0"></span>Menambahkan respons HTTP ke sumber daya REST API Gateway menggunakan AWS SDK

Contoh kode berikut menunjukkan cara menambahkan respons HTTP ke sumber daya REST API Gateway.

Contoh-contoh tindakan adalah kutipan kode dari program yang lebih besar dan harus dijalankan di dalam konteks. Anda dapat melihat tindakan ini dalam konteks pada contoh kode berikut:

• [Membuat dan menerapkan REST API](#page-98-1)

### CLI

## AWS CLI

Untuk membuat respons metode di bawah kode status yang ditentukan dengan header respons metode kustom

Perintah:

```
aws apigateway put-method-response --rest-api-id 1234123412 --resource-
id a1b2c3 --http-method GET --status-code 400 --response-parameters 
  "method.response.header.custom-header=false"
```
• Untuk detail API, lihat [PutMethodResponsed](https://awscli.amazonaws.com/v2/documentation/api/latest/reference/apigateway/put-method-response.html)i Referensi AWS CLI Perintah.

### Python

SDK for Python (Boto3)

### **A** Note

```
class ApiGatewayToService: 
     """ 
     Encapsulates Amazon API Gateway functions that are used to create a REST API 
 that 
     integrates with another AWS service. 
    "" "
     def __init__(self, apig_client): 
         "" "
          :param apig_client: A Boto3 API Gateway client. 
         """ 
         self.apig_client = apig_client 
         self.api_id = None 
         self.root_id = None 
         self.stage = None
```

```
 def add_integration_method( 
         self, 
         resource_id, 
         rest_method, 
         service_endpoint_prefix, 
         service_action, 
         service_method, 
         role_arn, 
         mapping_template, 
    ):
 """ 
         Adds an integration method to a REST API. An integration method is a REST 
         resource, such as '/users', and an HTTP verb, such as GET. The 
 integration 
         method is backed by an AWS service, such as Amazon DynamoDB. 
         :param resource_id: The ID of the REST resource. 
         :param rest_method: The HTTP verb used with the REST resource. 
         :param service_endpoint_prefix: The service endpoint that is integrated 
 with 
                                            this method, such as 'dynamodb'. 
         :param service_action: The action that is called on the service, such as 
                                  'GetItem'. 
         :param service_method: The HTTP method of the service request, such as 
 POST. 
         :param role_arn: The Amazon Resource Name (ARN) of a role that grants API 
                           Gateway permission to use the specified action with the 
                           service. 
         :param mapping_template: A mapping template that is used to translate 
 REST 
                                    elements, such as query parameters, to the 
 request 
                                    body format required by the service. 
        "" "" ""
         service_uri = ( 
             f"arn:aws:apigateway:{self.apig_client.meta.region_name}" 
             f":{service_endpoint_prefix}:action/{service_action}" 
\overline{\phantom{a}} try: 
             self.apig_client.put_method( 
                  restApiId=self.api_id, 
                  resourceId=resource_id, 
                  httpMethod=rest_method,
```

```
 authorizationType="NONE", 
)self.apig_client.put_method_response(
                 restApiId=self.api_id, 
                 resourceId=resource_id, 
                httpMethod=rest_method,
                 statusCode="200", 
                 responseModels={"application/json": "Empty"}, 
) logger.info("Created %s method for resource %s.", rest_method, 
 resource_id) 
        except ClientError: 
            logger.exception( 
                 "Couldn't create %s method for resource %s.", rest_method, 
 resource_id 
) raise 
        try: 
            self.apig_client.put_integration( 
                 restApiId=self.api_id, 
                 resourceId=resource_id, 
                 httpMethod=rest_method, 
                 type="AWS", 
                integrationHttpMethod=service method,
                 credentials=role_arn, 
                 requestTemplates={"application/json": 
 json.dumps(mapping_template)}, 
                 uri=service_uri, 
                 passthroughBehavior="WHEN_NO_TEMPLATES", 
) self.apig_client.put_integration_response( 
                 restApiId=self.api_id, 
                 resourceId=resource_id, 
                httpMethod=rest_method,
                 statusCode="200", 
                 responseTemplates={"application/json": ""}, 
) logger.info( 
                 "Created integration for resource %s to service URI %s.", 
                 resource_id, 
                 service_uri, 
) except ClientError:
```

```
 logger.exception( 
                "Couldn't create integration for resource %s to service URI %s.", 
                resource_id, 
                service_uri, 
) raise
```
• Untuk detail API, lihat [PutMethodResponsed](https://docs.aws.amazon.com/goto/boto3/apigateway-2015-07-09/PutMethodResponse)i AWSSDK for Python (Boto3) Referensi API.

<span id="page-70-0"></span>Membuat API REST API Gateway menggunakan AWS SDK

Contoh kode berikut menunjukkan cara membuat API Gateway REST API.

Contoh-contoh tindakan adalah kutipan kode dari program yang lebih besar dan harus dijalankan di dalam konteks. Anda dapat melihat tindakan ini dalam konteks pada contoh kode berikut:

• [Membuat dan menerapkan REST API](#page-98-1)

```
CLI
```
AWS CLI

Untuk membuat API

Perintah:

```
aws apigateway create-rest-api --name 'My First API' --description 'This is my
 first API'
```
Untuk membuat API duplikat dari API yang ada

Perintah:

```
aws apigateway create-rest-api --name 'Copy of My First API' --description 'This 
 is a copy of my first API' --clone-from 1234123412
```
• Untuk detail API, lihat [CreateRestApid](https://awscli.amazonaws.com/v2/documentation/api/latest/reference/apigateway/create-rest-api.html)i Referensi AWS CLI Perintah.

#### Java

SDK for Java 2.x

## **a** Note

Ada lebih banyak tentang GitHub. Temukan contoh lengkapnya dan pelajari cara mengatur dan menjalankannya di [Repositori Contoh Kode AWS.](https://github.com/awsdocs/aws-doc-sdk-examples/tree/main/javav2/example_code/apigateway#readme)

```
 public static String createAPI(ApiGatewayClient apiGateway, String restApiId, 
 String restApiName) { 
        try { 
            CreateRestApiRequest request = CreateRestApiRequest.builder() 
                     .cloneFrom(restApiId) 
                     .description("Created using the Gateway Java API") 
                     .name(restApiName) 
                     .build(); 
            CreateRestApiResponse response = apiGateway.createRestApi(request); 
            System.out.println("The id of the new api is " + response.id()); 
            return response.id(); 
        } catch (ApiGatewayException e) { 
            System.err.println(e.awsErrorDetails().errorMessage()); 
            System.exit(1); 
        } 
        return ""; 
    }
```
• Untuk detail API, lihat [CreateRestApid](https://docs.aws.amazon.com/goto/SdkForJavaV2/apigateway-2015-07-09/CreateRestApi)i Referensi AWS SDK for Java 2.x API.
## Python

## SDK for Python (Boto3)

## **a**) Note

```
class ApiGatewayToService: 
     """ 
     Encapsulates Amazon API Gateway functions that are used to create a REST API 
 that 
     integrates with another AWS service. 
    "''" def __init__(self, apig_client): 
 """ 
         :param apig_client: A Boto3 API Gateway client. 
         """ 
         self.apig_client = apig_client 
         self.api_id = None 
         self.root_id = None 
         self.stage = None 
     def create_rest_api(self, api_name): 
        "" ""
         Creates a REST API on API Gateway. The default API has only a root 
 resource 
         and no HTTP methods. 
         :param api_name: The name of the API. This descriptive name is not used 
 in 
                            the API path. 
         :return: The ID of the newly created API. 
         """ 
         try: 
             result = self.apig_client.create_rest_api(name=api_name) 
             self.api_id = result["id"] 
             logger.info("Created REST API %s with ID %s.", api_name, self.api_id)
```

```
 except ClientError: 
     logger.exception("Couldn't create REST API %s.", api_name) 
     raise 
 try: 
     result = self.apig_client.get_resources(restApiId=self.api_id) 
     self.root_id = next( 
         item for item in result["items"] if item["path"] == "/" 
     )["id"] 
 except ClientError: 
     logger.exception("Couldn't get resources for API %s.", self.api_id) 
     raise 
 except StopIteration as err: 
     logger.exception("No root resource found in API %s.", self.api_id) 
     raise ValueError from err 
 return self.api_id
```
• Untuk detail API, lihat [CreateRestApid](https://docs.aws.amazon.com/goto/boto3/apigateway-2015-07-09/CreateRestApi)i AWSSDK for Python (Boto3) Referensi API.

Membuat sumber daya REST API Gateway menggunakan AWS SDK

Contoh kode berikut menunjukkan cara membuat resource API Gateway REST.

Contoh-contoh tindakan adalah kutipan kode dari program yang lebih besar dan harus dijalankan di dalam konteks. Anda dapat melihat tindakan ini dalam konteks pada contoh kode berikut:

• [Membuat dan menerapkan REST API](#page-98-0)

CLI

AWS CLI

Untuk membuat sumber daya di API

Perintah:

```
aws apigateway create-resource --rest-api-id 1234123412 --parent-id a1b2c3 --
path-part 'new-resource'
```
• Untuk detail API, lihat [CreateResource](https://awscli.amazonaws.com/v2/documentation/api/latest/reference/apigateway/create-resource.html)di Referensi AWS CLI Perintah.

#### Python

SDK for Python (Boto3)

## **a** Note

```
class ApiGatewayToService: 
    ^{\rm{m}} ""
     Encapsulates Amazon API Gateway functions that are used to create a REST API 
 that 
     integrates with another AWS service. 
    "" "
     def __init__(self, apig_client): 
        "" "
         :param apig_client: A Boto3 API Gateway client. 
         """ 
         self.apig_client = apig_client 
         self.api_id = None 
         self.root_id = None 
         self.stage = None 
     def add_rest_resource(self, parent_id, resource_path): 
 """ 
         Adds a resource to a REST API. 
         :param parent_id: The ID of the parent resource. 
         :param resource_path: The path of the new resource, relative to the 
 parent. 
         :return: The ID of the new resource. 
         """ 
         try: 
             result = self.apig_client.create_resource( 
                  restApiId=self.api_id, parentId=parent_id, pathPart=resource_path 
)
```

```
 resource_id = result["id"] 
     logger.info("Created resource %s.", resource_path) 
 except ClientError: 
     logger.exception("Couldn't create resource %s.", resource_path) 
     raise 
 else: 
     return resource_id
```
• Untuk detail API, lihat [CreateResource](https://docs.aws.amazon.com/goto/boto3/apigateway-2015-07-09/CreateResource)di AWSSDK for Python (Boto3) Referensi API.

Menghapus API REST API Gateway menggunakan AWS SDK

Contoh kode berikut menunjukkan cara menghapus API Gateway REST API.

Contoh-contoh tindakan adalah kutipan kode dari program yang lebih besar dan harus dijalankan di dalam konteks. Anda dapat melihat tindakan ini dalam konteks pada contoh kode berikut:

- [Membuat dan menerapkan REST API](#page-98-0)
- CLI

AWS CLI

Untuk menghapus API

Perintah:

aws apigateway delete-rest-api --rest-api-id 1234123412

• Untuk detail API, lihat [DeleteRestApid](https://awscli.amazonaws.com/v2/documentation/api/latest/reference/apigateway/delete-rest-api.html)i Referensi AWS CLI Perintah.

#### Java

SDK for Java 2.x

## **a** Note

Ada lebih banyak tentang GitHub. Temukan contoh lengkapnya dan pelajari cara mengatur dan menjalankannya di [Repositori Contoh Kode AWS.](https://github.com/awsdocs/aws-doc-sdk-examples/tree/main/javav2/example_code/apigateway#readme)

```
 public static void deleteAPI(ApiGatewayClient apiGateway, String restApiId) { 
     try { 
         DeleteRestApiRequest request = DeleteRestApiRequest.builder() 
                  .restApiId(restApiId) 
                  .build(); 
         apiGateway.deleteRestApi(request); 
         System.out.println("The API was successfully deleted"); 
     } catch (ApiGatewayException e) { 
         System.err.println(e.awsErrorDetails().errorMessage()); 
         System.exit(1); 
     } 
 }
```
• Untuk detail API, lihat [DeleteRestApid](https://docs.aws.amazon.com/goto/SdkForJavaV2/apigateway-2015-07-09/DeleteRestApi)i Referensi AWS SDK for Java 2.x API.

## Python

SDK for Python (Boto3)

## **a** Note

Ada lebih banyak tentang GitHub. Temukan contoh lengkapnya dan pelajari cara mengatur dan menjalankannya di [Repositori Contoh Kode AWS.](https://github.com/awsdocs/aws-doc-sdk-examples/tree/main/python/example_code/api-gateway#code-examples)

class ApiGatewayToService:

```
"" ""
     Encapsulates Amazon API Gateway functions that are used to create a REST API 
 that 
     integrates with another AWS service. 
    "" "
     def __init__(self, apig_client): 
 """ 
         :param apig_client: A Boto3 API Gateway client. 
         """ 
         self.apig_client = apig_client 
         self.api_id = None 
         self.root_id = None 
         self.stage = None 
     def delete_rest_api(self): 
        "" ""
         Deletes a REST API, including all of its resources and configuration. 
         """ 
         try: 
             self.apig_client.delete_rest_api(restApiId=self.api_id) 
             logger.info("Deleted REST API %s.", self.api_id) 
             self.api_id = None 
         except ClientError: 
             logger.exception("Couldn't delete REST API %s.", self.api_id) 
             raise
```
• Untuk detail API, lihat [DeleteRestApid](https://docs.aws.amazon.com/goto/boto3/apigateway-2015-07-09/DeleteRestApi)i AWSSDK for Python (Boto3) Referensi API.

# Menghapus penerapan API Gateway menggunakan SDK AWS

Contoh kode berikut menunjukkan cara menghapus penerapan.

CLI

AWS CLI

Untuk menghapus penerapan di API

### Perintah:

```
aws apigateway delete-deployment --rest-api-id 1234123412 --deployment-id a1b2c3
```
• Untuk detail API, lihat [DeleteDeploymentd](https://awscli.amazonaws.com/v2/documentation/api/latest/reference/apigateway/delete-deployment.html)i Referensi AWS CLI Perintah.

### Java

SDK for Java 2.x

## **a** Note

Ada lebih banyak tentang GitHub. Temukan contoh lengkapnya dan pelajari cara mengatur dan menjalankannya di [Repositori Contoh Kode AWS.](https://github.com/awsdocs/aws-doc-sdk-examples/tree/main/javav2/example_code/apigateway#readme)

```
public static void deleteSpecificDeployment(ApiGatewayClient apiGateway,
 String restApiId, String deploymentId) { 
        try { 
            DeleteDeploymentRequest request = DeleteDeploymentRequest.builder() 
                     .restApiId(restApiId) 
                     .deploymentId(deploymentId) 
                     .build(); 
            apiGateway.deleteDeployment(request); 
            System.out.println("Deployment was deleted"); 
        } catch (ApiGatewayException e) { 
            System.err.println(e.awsErrorDetails().errorMessage()); 
            System.exit(1); 
        } 
    }
```
• Untuk detail API, lihat [DeleteDeploymentd](https://docs.aws.amazon.com/goto/SdkForJavaV2/apigateway-2015-07-09/DeleteDeployment)i Referensi AWS SDK for Java 2.x API.

# Menerapkan API REST API Gateway menggunakan SDK AWS

Contoh kode berikut menunjukkan cara menerapkan API Gateway REST API.

Contoh-contoh tindakan adalah kutipan kode dari program yang lebih besar dan harus dijalankan di dalam konteks. Anda dapat melihat tindakan ini dalam konteks pada contoh kode berikut:

• [Membuat dan menerapkan REST API](#page-98-0)

# CLI

AWS CLI

Untuk menerapkan sumber daya yang dikonfigurasi untuk API ke Tahap baru

Perintah:

```
aws apigateway create-deployment --rest-api-id 1234123412 --stage-name dev --
stage-description 'Development Stage' --description 'First deployment to the dev 
  stage'
```
Untuk menerapkan sumber daya yang dikonfigurasi untuk API ke tahap yang ada

Perintah:

```
aws apigateway create-deployment --rest-api-id 1234123412 --stage-name dev --
description 'Second deployment to the dev stage'
```
Untuk menerapkan sumber daya yang dikonfigurasi untuk API ke tahap yang ada dengan Variabel Tahap

aws apigateway create-deployment -- rest-api-id 1234123412 --stage-name dev --description 'Penerapan ketiga ke tahap dev' --variable key='value', otherKey='otherValue'

• Untuk detail API, lihat [CreateDeploymentd](https://awscli.amazonaws.com/v2/documentation/api/latest/reference/apigateway/create-deployment.html)i Referensi AWS CLI Perintah.

### Java

SDK for Java 2.x

## **a** Note

```
 public static String createNewDeployment(ApiGatewayClient apiGateway, String 
 restApiId, String stageName) { 
        try { 
            CreateDeploymentRequest request = CreateDeploymentRequest.builder() 
                     .restApiId(restApiId) 
                     .description("Created using the AWS API Gateway Java API") 
                     .stageName(stageName) 
                    .build();
            CreateDeploymentResponse response = 
 apiGateway.createDeployment(request); 
            System.out.println("The id of the deployment is " + response.id()); 
            return response.id(); 
        } catch (ApiGatewayException e) { 
            System.err.println(e.awsErrorDetails().errorMessage()); 
            System.exit(1); 
        } 
        return ""; 
    }
```
• Untuk detail API, lihat [CreateDeploymentd](https://docs.aws.amazon.com/goto/SdkForJavaV2/apigateway-2015-07-09/CreateDeployment)i Referensi AWS SDK for Java 2.x API.

### Python

```
SDK for Python (Boto3)
```
### **a** Note

```
class ApiGatewayToService: 
     """ 
     Encapsulates Amazon API Gateway functions that are used to create a REST API 
 that 
     integrates with another AWS service. 
    "" "
```

```
 def __init__(self, apig_client): 
 """ 
         :param apig_client: A Boto3 API Gateway client. 
        ^{\mathrm{m}} ""
         self.apig_client = apig_client 
         self.api_id = None 
         self.root_id = None 
         self.stage = None 
     def deploy_api(self, stage_name): 
 """ 
         Deploys a REST API. After a REST API is deployed, it can be called from 
 any 
         REST client, such as the Python Requests package or Postman. 
         :param stage_name: The stage of the API to deploy, such as 'test'. 
         :return: The base URL of the deployed REST API. 
         """ 
         try: 
             self.apig_client.create_deployment( 
                  restApiId=self.api_id, stageName=stage_name 
) self.stage = stage_name 
             logger.info("Deployed stage %s.", stage_name) 
         except ClientError: 
             logger.exception("Couldn't deploy stage %s.", stage_name) 
             raise 
         else: 
             return self.api_url() 
     def api_url(self, resource=None): 
        "" "
         Builds the REST API URL from its parts. 
         :param resource: The resource path to append to the base URL. 
         :return: The REST URL to the specified resource. 
        "" "" ""
        url = ( f"https://{self.api_id}.execute-api.
{self.apig_client.meta.region_name}"
```

```
 f".amazonaws.com/{self.stage}" 
\overline{\phantom{a}} if resource is not None: 
             url = f''[url]/{resource} return url
```
• Untuk detail API, lihat [CreateDeploymentd](https://docs.aws.amazon.com/goto/boto3/apigateway-2015-07-09/CreateDeployment)i AWSSDK for Python (Boto3) Referensi API.

Dapatkan sumber daya REST API Gateway menggunakan AWS SDK

Contoh kode berikut menunjukkan cara mendapatkan sumber daya API Gateway REST.

Contoh-contoh tindakan adalah kutipan kode dari program yang lebih besar dan harus dijalankan di dalam konteks. Anda dapat melihat tindakan ini dalam konteks pada contoh kode berikut:

• [Membuat dan menerapkan REST API](#page-98-0)

```
CLI
```

```
AWS CLI
```
Untuk mendapatkan daftar sumber daya untuk REST API

Perintah:

aws apigateway get-resources --rest-api-id 1234123412

Output:

```
{ 
     "items": [ 
          { 
               "path": "/resource/subresource", 
               "resourceMethods": { 
                    "POST": {} 
               }, 
               "id": "024ace", 
               "pathPart": "subresource", 
               "parentId": "ai5b02" 
          }
```
}

 $\mathbf{I}$ 

• Untuk detail API, lihat [GetResourcesd](https://awscli.amazonaws.com/v2/documentation/api/latest/reference/apigateway/get-resources.html)i Referensi AWS CLI Perintah.

### Python

SDK for Python (Boto3)

### **a**) Note

```
class ApiGatewayToService: 
     """ 
     Encapsulates Amazon API Gateway functions that are used to create a REST API 
 that 
     integrates with another AWS service. 
     """ 
     def __init__(self, apig_client): 
         "" "
          :param apig_client: A Boto3 API Gateway client. 
         """ 
         self.apig_client = apig_client 
         self.api_id = None 
         self.root_id = None 
         self.stage = None 
     def create_rest_api(self, api_name): 
        ^{\rm{m}} ""
         Creates a REST API on API Gateway. The default API has only a root 
 resource 
         and no HTTP methods. 
          :param api_name: The name of the API. This descriptive name is not used 
 in 
                            the API path. 
          :return: The ID of the newly created API.
```

```
 """ 
         try: 
             result = self.apig_client.create_rest_api(name=api_name) 
             self.api_id = result["id"] 
             logger.info("Created REST API %s with ID %s.", api_name, self.api_id) 
         except ClientError: 
             logger.exception("Couldn't create REST API %s.", api_name) 
             raise 
         try: 
             result = self.apig_client.get_resources(restApiId=self.api_id) 
             self.root_id = next( 
                 item for item in result["items"] if item["path"] == "/" 
             )["id"] 
         except ClientError: 
             logger.exception("Couldn't get resources for API %s.", self.api_id) 
             raise 
         except StopIteration as err: 
             logger.exception("No root resource found in API %s.", self.api_id) 
             raise ValueError from err 
         return self.api_id
```
• Untuk detail API, lihat [GetResourcesd](https://docs.aws.amazon.com/goto/boto3/apigateway-2015-07-09/GetResources)i AWSSDK for Python (Boto3) Referensi API.

Dapatkan pemetaan jalur dasar untuk nama domain kustom di API Gateway

Contoh kode berikut menunjukkan cara mendapatkan pemetaan jalur dasar API Gateway.

CLI

## AWS CLI

Untuk mendapatkan pemetaan jalur dasar untuk nama domain khusus

Perintah:

```
aws apigateway get-base-path-mapping --domain-name subdomain.domain.tld --base-
path v1
```
Output:

```
{ 
     "basePath": "v1", 
     "restApiId": "1234w4321e", 
     "stage": "api"
}
```
• Untuk detail API, lihat [GetBasePathMapping](https://awscli.amazonaws.com/v2/documentation/api/latest/reference/apigateway/get-base-path-mapping.html)di Referensi AWS CLI Perintah.

#### PHP

SDK for PHP

**a** Note

```
require 'vendor/autoload.php';
use Aws\ApiGateway\ApiGatewayClient;
use Aws\Exception\AwsException;
/* //////////////////////////////////////////////////////////////////////////// 
  * Purpose: Gets the base path mapping for a custom domain name in 
  * Amazon API Gateway. 
 * 
  * Prerequisites: A custom domain name in API Gateway. For more information, 
  * see "Custom Domain Names" in the Amazon API Gateway Developer Guide. 
 * 
  * Inputs: 
  * - $apiGatewayClient: An initialized AWS SDK for PHP API client for 
   API Gateway.
  * - $basePath: The base path name that callers must provide as part of the 
    URL after the domain name.
  * - $domainName: The custom domain name for the base path mapping. 
 * 
  * Returns: The base path mapping, if available; otherwise, the error message. 
  * ///////////////////////////////////////////////////////////////////////// */
```

```
function getBasePathMapping($apiGatewayClient, $basePath, $domainName)
{ 
     try { 
         $result = $apiGatewayClient->getBasePathMapping([ 
              'basePath' => $basePath, 
              'domainName' => $domainName, 
         ]); 
         return 'The base path mapping\'s effective URI is: ' . 
              $result['@metadata']['effectiveUri']; 
     } catch (AwsException $e) { 
         return 'Error: ' . $e['message']; 
     }
}
function getsTheBasePathMapping()
{ 
     $apiGatewayClient = new ApiGatewayClient([ 
          'profile' => 'default', 
        'region' => 'us-east-1',
          'version' => '2015-07-09' 
     ]); 
     echo getBasePathMapping($apiGatewayClient, '(none)', 'example.com');
}
// Uncomment the following line to run this code in an AWS account.
// getsTheBasePathMapping();
```
• Untuk detail API, lihat [GetBasePathMapping](https://docs.aws.amazon.com/goto/SdkForPHPV3/apigateway-2015-07-09/GetBasePathMapping)di Referensi AWS SDK for PHP API.

# Mengintegrasikan metode API Gateway dengan AWS layanan menggunakan AWS SDK

Contoh kode berikut menunjukkan cara mengintegrasikan metode API Gateway dengan AWS layanan.

Contoh-contoh tindakan adalah kutipan kode dari program yang lebih besar dan harus dijalankan di dalam konteks. Anda dapat melihat tindakan ini dalam konteks pada contoh kode berikut:

• [Membuat dan menerapkan REST API](#page-98-0)

### CLI

### AWS CLI

Untuk membuat permintaan integrasi MOCK

Perintah:

```
aws apigateway put-integration --rest-api-id 1234123412 --resource-id a1b2c3 
  --http-method GET --type MOCK --request-templates '{ "application/json": 
  "{\"statusCode\": 200}" }'
```
Untuk membuat permintaan integrasi HTTP

Perintah:

```
aws apigateway put-integration --rest-api-id 1234123412 --resource-id a1b2c3 
  --http-method GET --type HTTP --integration-http-method GET --uri 'https://
domain.tld/path'
```
Untuk membuat permintaan AWS integrasi dengan titik akhir Fungsi Lambda

Perintah:

```
aws apigateway put-integration --rest-api-id 1234123412 --resource-id 
 a1b2c3 --http-method GET --type AWS --integration-http-method POST 
 --uri 'arn:aws:apigateway:us-west-2:lambda:path/2015-03-31/functions/
arn:aws:lambda:us-west-2:123412341234:function:function_name/invocations'
```
• Untuk detail API, lihat [PutIntegrationd](https://awscli.amazonaws.com/v2/documentation/api/latest/reference/apigateway/put-integration.html)i Referensi AWS CLI Perintah.

### Python

```
SDK for Python (Boto3)
```
### **a** Note

```
class ApiGatewayToService: 
     """ 
     Encapsulates Amazon API Gateway functions that are used to create a REST API 
 that 
     integrates with another AWS service. 
     """ 
     def __init__(self, apig_client): 
        "" "
         :param apig_client: A Boto3 API Gateway client. 
 """ 
         self.apig_client = apig_client 
         self.api_id = None 
         self.root_id = None 
         self.stage = None 
     def add_integration_method( 
         self, 
         resource_id, 
         rest_method, 
         service_endpoint_prefix, 
         service_action, 
         service_method, 
         role_arn, 
         mapping_template, 
     ): 
         """ 
         Adds an integration method to a REST API. An integration method is a REST 
         resource, such as '/users', and an HTTP verb, such as GET. The 
  integration 
         method is backed by an AWS service, such as Amazon DynamoDB. 
         :param resource_id: The ID of the REST resource. 
         :param rest_method: The HTTP verb used with the REST resource. 
         :param service_endpoint_prefix: The service endpoint that is integrated 
 with 
                                            this method, such as 'dynamodb'. 
         :param service_action: The action that is called on the service, such as 
                                  'GetItem'. 
         :param service_method: The HTTP method of the service request, such as 
 POST. 
         :param role_arn: The Amazon Resource Name (ARN) of a role that grants API
```

```
 Gateway permission to use the specified action with the 
                           service. 
         :param mapping_template: A mapping template that is used to translate 
 REST 
                                   elements, such as query parameters, to the 
 request 
                                   body format required by the service. 
        "" ""
        service uri = ( f"arn:aws:apigateway:{self.apig_client.meta.region_name}" 
             f":{service_endpoint_prefix}:action/{service_action}" 
         ) 
         try: 
             self.apig_client.put_method( 
                 restApiId=self.api_id, 
                 resourceId=resource_id, 
                 httpMethod=rest_method, 
                 authorizationType="NONE", 
) self.apig_client.put_method_response( 
                 restApiId=self.api_id, 
                 resourceId=resource_id, 
                 httpMethod=rest_method, 
                 statusCode="200", 
                 responseModels={"application/json": "Empty"}, 
) logger.info("Created %s method for resource %s.", rest_method, 
 resource_id) 
         except ClientError: 
             logger.exception( 
                 "Couldn't create %s method for resource %s.", rest_method, 
 resource_id 
) raise 
         try: 
             self.apig_client.put_integration( 
                 restApiId=self.api_id, 
                 resourceId=resource_id, 
                 httpMethod=rest_method, 
                 type="AWS", 
                 integrationHttpMethod=service_method, 
                 credentials=role_arn,
```

```
 requestTemplates={"application/json": 
 json.dumps(mapping_template)}, 
                uri=service_uri, 
                passthroughBehavior="WHEN_NO_TEMPLATES", 
) self.apig_client.put_integration_response( 
                restApiId=self.api_id, 
                resourceId=resource_id, 
                httpMethod=rest_method, 
                statusCode="200", 
                responseTemplates={"application/json": ""}, 
) logger.info( 
                "Created integration for resource %s to service URI %s.", 
                resource_id, 
                service_uri, 
) except ClientError: 
            logger.exception( 
                "Couldn't create integration for resource %s to service URI %s.", 
                resource_id, 
                service_uri, 
) raise
```
• Untuk detail API, lihat [PutIntegrationd](https://docs.aws.amazon.com/goto/boto3/apigateway-2015-07-09/PutIntegration)i AWSSDK for Python (Boto3) Referensi API.

Daftar API API Gateway REST API menggunakan AWS SDK

Contoh kode berikut menunjukkan cara membuat daftar API Gateway REST API.

Contoh-contoh tindakan adalah kutipan kode dari program yang lebih besar dan harus dijalankan di dalam konteks. Anda dapat melihat tindakan ini dalam konteks pada contoh kode berikut:

• [Membuat dan menerapkan REST API](#page-98-0)

## CLI

# AWS CLI

Untuk mendapatkan daftar REST API

Perintah:

aws apigateway get-rest-apis

Output:

```
{ 
      "items": [ 
           { 
                "createdDate": 1438884790, 
                "id": "12s44z21rb", 
                "name": "My First API" 
           } 
     \mathbf{I}}
```
• Untuk detail API, lihat [GetRestApis](https://awscli.amazonaws.com/v2/documentation/api/latest/reference/apigateway/get-rest-apis.html)di Referensi AWS CLI Perintah.

## Python

SDK for Python (Boto3)

### **a** Note

```
class ApiGatewayToService: 
     """ 
     Encapsulates Amazon API Gateway functions that are used to create a REST API 
  that 
     integrates with another AWS service. 
    ^{\mathrm{m}} ""
```

```
 def __init__(self, apig_client): 
 """ 
         :param apig_client: A Boto3 API Gateway client. 
        ^{\mathrm{m}} ""
         self.apig_client = apig_client 
         self.api_id = None 
         self.root_id = None 
         self.stage = None 
    def get_rest_api_id(self, api_name): 
 """ 
         Gets the ID of a REST API from its name by searching the list of REST 
 APIs 
         for the current account. Because names need not be unique, this returns 
 only 
         the first API with the specified name. 
         :param api_name: The name of the API to look up. 
         :return: The ID of the specified API. 
        "''" try: 
             rest_api = None 
             paginator = self.apig_client.get_paginator("get_rest_apis") 
             for page in paginator.paginate(): 
                rest_api = next(
                      (item for item in page["items"] if item["name"] == api_name), 
 None 
) if rest_api is not None: 
                     break 
             self.api_id = rest_api["id"] 
             logger.info("Found ID %s for API %s.", rest_api["id"], api_name) 
         except ClientError: 
             logger.exception("Couldn't find ID for API %s.", api_name) 
             raise 
         else: 
             return rest_api["id"]
```
• Untuk detail API, lihat [GetRestApis](https://docs.aws.amazon.com/goto/boto3/apigateway-2015-07-09/GetRestApis)di AWSSDK for Python (Boto3) Referensi API.

### Rust

SDK for Rust

## **a** Note

Ada lebih banyak tentang GitHub. Temukan contoh lengkapnya dan pelajari cara mengatur dan menjalankannya di [Repositori Contoh Kode AWS.](https://github.com/awsdocs/aws-doc-sdk-examples/tree/main/rustv1/examples/apigateway#code-examples)

Menampilkan API REST Amazon API Gateway di Wilayah.

```
async fn show_apis(client: &Client) -> Result<(), Error> { 
     let resp = client.get_rest_apis().send().await?; 
     for api in resp.items() { 
        println!("ID: {}", api.id().unwrap_or_default());
         println!("Name: {}", api.name().unwrap_or_default()); 
         println!("Description: {}", api.description().unwrap_or_default()); 
         println!("Version: {}", api.version().unwrap_or_default()); 
         println!( 
             "Created: {}", 
             api.created_date().unwrap().to_chrono_utc()? 
         ); 
         println!(); 
     } 
    0k(())}
```
• Untuk detail API, lihat [GetRestApis](https://docs.rs/releases/search?query=aws-sdk)referensi AWS SDK for Rust API.

Buat daftar pemetaan jalur dasar untuk nama domain kustom di API Gateway

Contoh kode berikut menunjukkan cara membuat daftar pemetaan jalur dasar API Gateway.

### PHP

### SDK for PHP

### **a** Note

```
require 'vendor/autoload.php';
use Aws\ApiGateway\ApiGatewayClient;
use Aws\Exception\AwsException;
/* //////////////////////////////////////////////////////////////////////////// 
  * Purpose: Lists the base path mapping for a custom domain name in 
  * Amazon API Gateway. 
 * 
  * Prerequisites: A custom domain name in API Gateway. For more information, 
  * see "Custom Domain Names" in the Amazon API Gateway Developer Guide. 
 * 
  * Inputs: 
  * - $apiGatewayClient: An initialized AWS SDK for PHP API client for 
   API Gateway.
  * - $domainName: The custom domain name for the base path mappings. 
 * 
  * Returns: Information about the base path mappings, if available; 
  * otherwise, the error message. 
  * ///////////////////////////////////////////////////////////////////////// */
function listBasePathMappings($apiGatewayClient, $domainName)
{ 
     try { 
         $result = $apiGatewayClient->getBasePathMappings([ 
             'domainName' => $domainName 
         ]); 
         return 'The base path mapping(s) effective URI is: ' . 
             $result['@metadata']['effectiveUri']; 
     } catch (AwsException $e) { 
         return 'Error: ' . $e['message'];
```

```
 }
}
function listTheBasePathMappings()
{ 
     $apiGatewayClient = new ApiGatewayClient([ 
          'profile' => 'default', 
          'region' => 'us-east-1', 
         'version' => '2015-07-09' 
     ]); 
    echo listBasePathMappings($apiGatewayClient, 'example.com');
}
// Uncomment the following line to run this code in an AWS account.
// listTheBasePathMappings();
```
• Untuk detail API, lihat [ListBasePathMappingsd](https://docs.aws.amazon.com/goto/SdkForPHPV3/apigateway-2015-07-09/ListBasePathMappings)i Referensi AWS SDK for PHP API.

Perbarui pemetaan jalur dasar untuk nama domain kustom di API Gateway

Contoh kode berikut menunjukkan cara memperbarui pemetaan jalur dasar API Gateway.

CLI

AWS CLI

Untuk mengubah jalur dasar untuk nama domain kustom

Perintah:

aws apigateway update-base-path-mapping --domain-name api.domain.tld --base-path prod --patch-operations op='replace',path='/basePath',value='v1'

Output:

```
{ 
     "basePath": "v1", 
     "restApiId": "1234123412", 
     "stage": "api"
```
}

• Untuk detail API, lihat [UpdateBasePathMappingd](https://awscli.amazonaws.com/v2/documentation/api/latest/reference/apigateway/update-base-path-mapping.html)i Referensi AWS CLI Perintah.

#### PHP

### SDK for PHP

### **a** Note

```
require 'vendor/autoload.php';
use Aws\ApiGateway\ApiGatewayClient;
use Aws\Exception\AwsException;
/* //////////////////////////////////////////////////////////////////////////// 
 * 
  * Purpose: Updates the base path mapping for a custom domain name 
  * in Amazon API Gateway. 
 * 
  * Inputs: 
  * - $apiGatewayClient: An initialized AWS SDK for PHP API client for 
   API Gateway.
  * - $basePath: The base path name that callers must provide as part of the 
  * URL after the domain name. 
  * - $domainName: The custom domain name for the base path mapping. 
  * - $patchOperations: The base path update operations to apply. 
 * 
  * Returns: Information about the updated base path mapping, if available; 
  * otherwise, the error message. 
  * ///////////////////////////////////////////////////////////////////////// */
function updateBasePathMapping( 
     $apiGatewayClient, 
     $basePath, 
     $domainName, 
     $patchOperations
```

```
) { 
     try { 
          $result = $apiGatewayClient->updateBasePathMapping([ 
              'basePath' => $basePath, 
              'domainName' => $domainName, 
              'patchOperations' => $patchOperations 
         ]); 
         return 'The updated base path\'s URI is: ' . 
              $result['@metadata']['effectiveUri']; 
     } catch (AwsException $e) { 
         return 'Error: ' . $e['message']; 
     }
}
function updateTheBasePathMapping()
{ 
     $patchOperations = array([ 
          'op' => 'replace', 
          'path' => '/stage', 
          'value' => 'stage2' 
     ]); 
     $apiGatewayClient = new ApiGatewayClient([ 
          'profile' => 'default', 
         'region' => 'us-east-1',
          'version' => '2015-07-09' 
     ]); 
     echo updateBasePathMapping( 
          $apiGatewayClient, 
          '(none)', 
          'example.com', 
         $patchOperations 
     );
}
// Uncomment the following line to run this code in an AWS account.
// updateTheBasePathMapping();
```
• Untuk detail API, lihat [UpdateBasePathMappingd](https://docs.aws.amazon.com/goto/SdkForPHPV3/apigateway-2015-07-09/UpdateBasePathMapping)i Referensi AWS SDK for PHP API.

# Skenario untuk API Gateway menggunakan AWS SDK

Contoh kode berikut menunjukkan cara menggunakan Amazon API Gateway dengan AWS SDK. Setiap contoh menunjukkan cara menyelesaikan tugas tertentu dengan memanggil beberapa fungsi dalam layanan yang sama.

Skenario menargetkan tingkat pengalaman menengah untuk membantu Anda memahami tindakan layanan dalam konteks.

Contoh-contoh

• [Membuat dan menerapkan REST API menggunakan SDK AWS](#page-98-0)

<span id="page-98-0"></span>Membuat dan menerapkan REST API menggunakan SDK AWS

Contoh kode berikut ini menunjukkan cara untuk melakukan:

- Buat REST API yang dilayani oleh API Gateway.
- Tambahkan sumber daya ke REST API untuk mewakili profil pengguna.
- Tambahkan metode integrasi sehingga REST API menggunakan tabel DynamoDB untuk menyimpan data profil pengguna.
- Kirim permintaan HTTP ke REST API untuk menambah dan mengambil profil pengguna.

Python

```
SDK for Python (Boto3)
```
**a** Note

Ada lebih banyak tentang GitHub. Temukan contoh lengkapnya dan pelajari cara mengatur dan menjalankannya di [Repositori Contoh Kode AWS.](https://github.com/awsdocs/aws-doc-sdk-examples/tree/main/python/example_code/api-gateway#code-examples)

Buat kelas yang membungkus operasi API Gateway.

```
import argparse
import json
import logging
from pprint import pprint
```

```
import boto3
from botocore.exceptions import ClientError
import requests
logger = logging.getLogger(__name__)
class ApiGatewayToService: 
     """ 
     Encapsulates Amazon API Gateway functions that are used to create a REST API 
  that 
     integrates with another AWS service. 
    "" "
     def __init__(self, apig_client): 
 """ 
         :param apig_client: A Boto3 API Gateway client. 
 """ 
         self.apig_client = apig_client 
         self.api_id = None 
         self.root_id = None 
         self.stage = None 
     def create_rest_api(self, api_name): 
 """ 
         Creates a REST API on API Gateway. The default API has only a root 
  resource 
         and no HTTP methods. 
         :param api_name: The name of the API. This descriptive name is not used 
  in 
                           the API path. 
         :return: The ID of the newly created API. 
         """ 
         try: 
             result = self.apig_client.create_rest_api(name=api_name) 
             self.api_id = result["id"] 
             logger.info("Created REST API %s with ID %s.", api_name, self.api_id) 
         except ClientError: 
             logger.exception("Couldn't create REST API %s.", api_name) 
             raise 
         try:
```

```
 result = self.apig_client.get_resources(restApiId=self.api_id) 
             self.root_id = next( 
                  item for item in result["items"] if item["path"] == "/" 
             )["id"] 
         except ClientError: 
             logger.exception("Couldn't get resources for API %s.", self.api_id) 
             raise 
         except StopIteration as err: 
             logger.exception("No root resource found in API %s.", self.api_id) 
             raise ValueError from err 
         return self.api_id 
     def add_rest_resource(self, parent_id, resource_path): 
 """ 
         Adds a resource to a REST API. 
         :param parent_id: The ID of the parent resource. 
         :param resource_path: The path of the new resource, relative to the 
 parent. 
         :return: The ID of the new resource. 
         """ 
         try: 
             result = self.apig_client.create_resource( 
                  restApiId=self.api_id, parentId=parent_id, pathPart=resource_path 
) resource_id = result["id"] 
             logger.info("Created resource %s.", resource_path) 
         except ClientError: 
             logger.exception("Couldn't create resource %s.", resource_path) 
             raise 
         else: 
             return resource_id 
     def add_integration_method( 
         self, 
         resource_id, 
         rest_method, 
         service_endpoint_prefix, 
         service_action, 
         service_method, 
         role_arn,
```

```
 mapping_template, 
     ): 
         """ 
         Adds an integration method to a REST API. An integration method is a REST 
         resource, such as '/users', and an HTTP verb, such as GET. The 
 integration 
         method is backed by an AWS service, such as Amazon DynamoDB. 
         :param resource_id: The ID of the REST resource. 
        : param rest method: The HTTP verb used with the REST resource.
         :param service_endpoint_prefix: The service endpoint that is integrated 
 with 
                                          this method, such as 'dynamodb'. 
        : param service action: The action that is called on the service, such as
                                 'GetItem'. 
         :param service_method: The HTTP method of the service request, such as 
 POST. 
         :param role_arn: The Amazon Resource Name (ARN) of a role that grants API 
                           Gateway permission to use the specified action with the 
                           service. 
         :param mapping_template: A mapping template that is used to translate 
 REST 
                                   elements, such as query parameters, to the 
 request 
                                   body format required by the service. 
 """ 
         service_uri = ( 
             f"arn:aws:apigateway:{self.apig_client.meta.region_name}" 
             f":{service_endpoint_prefix}:action/{service_action}" 
        \lambda try: 
            self.apig_client.put_method(
                 restApiId=self.api_id, 
                 resourceId=resource_id, 
                 httpMethod=rest_method, 
                 authorizationType="NONE", 
) self.apig_client.put_method_response( 
                 restApiId=self.api_id, 
                 resourceId=resource_id, 
                 httpMethod=rest_method, 
                 statusCode="200", 
                 responseModels={"application/json": "Empty"}, 
)
```

```
 logger.info("Created %s method for resource %s.", rest_method, 
 resource_id) 
         except ClientError: 
             logger.exception( 
                 "Couldn't create %s method for resource %s.", rest_method, 
 resource_id 
) raise 
        try: 
             self.apig_client.put_integration( 
                 restApiId=self.api_id, 
                 resourceId=resource_id, 
                 httpMethod=rest_method, 
                 type="AWS", 
                 integrationHttpMethod=service_method, 
                 credentials=role_arn, 
                 requestTemplates={"application/json": 
 json.dumps(mapping_template)}, 
                 uri=service_uri, 
                 passthroughBehavior="WHEN_NO_TEMPLATES", 
) self.apig_client.put_integration_response( 
                 restApiId=self.api_id, 
                 resourceId=resource_id, 
                 httpMethod=rest_method, 
                 statusCode="200", 
                 responseTemplates={"application/json": ""}, 
) logger.info( 
                 "Created integration for resource %s to service URI %s.", 
                 resource_id, 
                 service_uri, 
) except ClientError: 
             logger.exception( 
                 "Couldn't create integration for resource %s to service URI %s.", 
                 resource_id, 
                 service_uri, 
) raise 
    def deploy_api(self, stage_name):
```

```
 """ 
         Deploys a REST API. After a REST API is deployed, it can be called from 
  any 
         REST client, such as the Python Requests package or Postman. 
         :param stage_name: The stage of the API to deploy, such as 'test'. 
         :return: The base URL of the deployed REST API. 
         """ 
         try: 
             self.apig_client.create_deployment( 
                  restApiId=self.api_id, stageName=stage_name 
) self.stage = stage_name 
             logger.info("Deployed stage %s.", stage_name) 
         except ClientError: 
             logger.exception("Couldn't deploy stage %s.", stage_name) 
             raise 
         else: 
             return self.api_url() 
     def api_url(self, resource=None): 
 """ 
         Builds the REST API URL from its parts. 
         :param resource: The resource path to append to the base URL. 
         :return: The REST URL to the specified resource. 
         """ 
        url = ( f"https://{self.api_id}.execute-api.
{self.apig_client.meta.region_name}" 
             f".amazonaws.com/{self.stage}" 
\overline{\phantom{a}} if resource is not None: 
            url = f''[url]/{resource} return url
```
Menerapkan REST API dan menyebutnya dengan paket Requests.

def usage\_demo(table\_name, role\_name, rest\_api\_name):

```
"" ""
    Demonstrates how to used API Gateway to create and deploy a REST API, and how 
    to use the Requests package to call it. 
    :param table_name: The name of the demo DynamoDB table. 
   : param role name: The name of the demo role that grants API Gateway
 permission to 
                        call DynamoDB. 
    :param rest_api_name: The name of the demo REST API created by the demo. 
   "" "
    gateway = ApiGatewayToService(boto3.client("apigateway")) 
    role = boto3.resource("iam").Role(role_name) 
    print("Creating REST API in API Gateway.") 
    gateway.create_rest_api(rest_api_name) 
    print("Adding resources to the REST API.") 
    profiles_id = gateway.add_rest_resource(gateway.root_id, "profiles") 
    username_id = gateway.add_rest_resource(profiles_id, "{username}") 
    # The DynamoDB service requires that all integration requests use POST. 
    print("Adding integration methods to read and write profiles in Amazon 
 DynamoDB.") 
    gateway.add_integration_method( 
        profiles_id, 
        "GET", 
        "dynamodb", 
        "Scan", 
        "POST", 
        role.arn, 
        {"TableName": table_name}, 
   \lambda gateway.add_integration_method( 
        profiles_id, 
        "POST", 
        "dynamodb", 
        "PutItem", 
        "POST", 
        role.arn, 
        { 
             "TableName": table_name, 
             "Item": { 
                 "username": {"S": "$input.path('$.username')"}, 
                "name": {\{"S": "$input.path('$.name')"},
```

```
 "title": {"S": "$input.path('$.title')"}, 
             }, 
        }, 
   \lambda gateway.add_integration_method( 
         username_id, 
         "GET", 
         "dynamodb", 
         "GetItem", 
         "POST", 
        role.arn, 
         { 
             "TableName": table_name, 
             "Key": {"username": {"S": "$method.request.path.username"}}, 
        }, 
    ) 
    stage = "test" 
    print(f"Deploying the {stage} stage.") 
    gateway.deploy_api(stage) 
    profiles_url = gateway.api_url("profiles") 
    print( 
        f"Using the Requests package to post some people to the profiles REST API 
 at " 
        f"{profiles_url}." 
   \lambda requests.post( 
        profiles_url, 
        json={"username": "will", "name": "William Shakespeare", "title": 
 "playwright"}, 
   \lambda requests.post( 
         profiles_url, 
         json={ 
             "username": "ludwig", 
             "name": "Ludwig van Beethoven", 
             "title": "composer", 
        }, 
    ) 
    requests.post( 
         profiles_url, 
         json={"username": "jane", "name": "Jane Austen", "title": "author"}, 
    )
```

```
 print("Getting the list of profiles from the REST API.") 
     profiles = requests.get(profiles_url).json() 
     pprint(profiles) 
     print(f"Getting just the profile for username 'jane' (URL: {profiles_url}/
jane).") 
     jane = requests.get(f"{profiles_url}/jane").json() 
     pprint(jane)
```
- Lihat detail API di topik-topik berikut dalam Referensi API AWS SDK for Python (Boto3).
	- [CreateDeployment](https://docs.aws.amazon.com/goto/boto3/apigateway-2015-07-09/CreateDeployment)
	- [CreateResource](https://docs.aws.amazon.com/goto/boto3/apigateway-2015-07-09/CreateResource)
	- [CreateRestApi](https://docs.aws.amazon.com/goto/boto3/apigateway-2015-07-09/CreateRestApi)
	- [DeleteRestApi](https://docs.aws.amazon.com/goto/boto3/apigateway-2015-07-09/DeleteRestApi)
	- [GetResources](https://docs.aws.amazon.com/goto/boto3/apigateway-2015-07-09/GetResources)
	- [GetRestApis](https://docs.aws.amazon.com/goto/boto3/apigateway-2015-07-09/GetRestApis)
	- [PutIntegration](https://docs.aws.amazon.com/goto/boto3/apigateway-2015-07-09/PutIntegration)
	- [PutIntegrationResponse](https://docs.aws.amazon.com/goto/boto3/apigateway-2015-07-09/PutIntegrationResponse)
	- [PutMethod](https://docs.aws.amazon.com/goto/boto3/apigateway-2015-07-09/PutMethod)
	- [PutMethodResponse](https://docs.aws.amazon.com/goto/boto3/apigateway-2015-07-09/PutMethodResponse)

# Contoh lintas layanan untuk API Gateway menggunakan AWS SDK

Contoh kode berikut menunjukkan cara menggunakan Amazon API Gateway dengan AWS SDK. Setiap contoh berisi contoh aplikasi yang bekerja di beberapaLayanan AWS.

Contoh lintas layanan menargetkan pengalaman tingkat lanjut untuk membantu Anda mulai membangun aplikasi.

Contoh-contoh

- [Membuat API REST Gateway API untuk melacak data COVID-19](#page-107-0)
- [Membuat API REST pustaka peminjaman](#page-108-0)
- [Membuat aplikasi manajemen aset foto yang memungkinkan pengguna mengelola foto](#page-108-1) [menggunakan label](#page-108-1)
- [Membuat aplikasi obrolan websocket dengan API Gateway](#page-113-0)
- [Menggunakan API Gateway untuk menginvokasi fungsi Lambda](#page-113-1)

# <span id="page-107-0"></span>Membuat API REST Gateway API untuk melacak data COVID-19

Contoh kode berikut menunjukkan cara membuat API REST yang menyimulasikan sistem untuk melacak kasus COVID-19 harian di Amerika Serikat, menggunakan data fiksi.

Python

SDK for Python (Boto3)

Menunjukkan cara menggunakan AWS Chalice dengan AWS SDK for Python (Boto3) untuk membuat API REST nirserver yang menggunakan Amazon API Gateway, AWS Lambda, dan Amazon DynamoDB. API REST menyimulasikan sistem untuk melacak kasus COVID-19 harian di Amerika Serikat, menggunakan data fiksi. Pelajari cara:

- Menggunakan AWS Chalice untuk menentukan rute dalam fungsi Lambda yang dipanggil untuk menangani permintaan REST yang datang melalui API Gateway.
- Menggunakan fungsi Lambda untuk mengambil dan menyimpan data dalam tabel DynamoDB untuk melayani permintaan REST.
- Menentukan struktur tabel dan sumber daya peran keamanan dalam templat AWS CloudFormation.
- Gunakan AWS Chalice dan CloudFormation untuk mengemas dan menyebarkan semua sumber daya yang diperlukan.
- Gunakan CloudFormation untuk membersihkan semua sumber daya yang dibuat.

Untuk kode sumber lengkap dan instruksi tentang cara mengatur dan menjalankan, lihat contoh lengkapnya di [GitHub](https://github.com/awsdocs/aws-doc-sdk-examples/tree/main/python/cross_service/apigateway_covid-19_tracker).

Layanan yang digunakan dalam contoh ini

- API Gateway
- AWS CloudFormation
- DynamoDB
- Lambda
# Membuat API REST pustaka peminjaman

Contoh kode berikut menunjukkan cara membuat pustaka peminjaman tempat pelanggan dapat meminjam dan mengembalikan buku dengan menggunakan API REST yang didukung oleh basis data Amazon Aurora.

# Python

SDK for Python (Boto3)

Menunjukkan cara menggunakan AWS SDK for Python (Boto3) dengan API Amazon Relational Database Service (Amazon RDS) dan AWS Chalice untuk membuat API REST yang didukung oleh basis data Amazon Aurora. Layanan web sepenuhnya nirserver dan mewakili pustaka peminjaman sederhana tempat pelanggan dapat meminjam dan mengembalikan buku. Pelajari cara:

- Membuat dan mengelola klaster basis data Aurora nirserver.
- Menggunakan AWS Secrets Manager untuk mengelola kredensial basis data.
- Menerapkan lapisan penyimpanan data yang menggunakan Amazon RDS untuk memindahkan data masuk dan keluar dari basis data.
- Menggunakan AWS Chalice untuk men-deploy API REST nirserver ke Amazon API Gateway dan AWS Lambda.
- Menggunakan paket Permintaan untuk mengirim permintaan ke layanan web.

Untuk kode sumber lengkap dan instruksi tentang cara mengatur dan menjalankan, lihat contoh lengkapnya di [GitHub](https://github.com/awsdocs/aws-doc-sdk-examples/tree/main/python/cross_service/aurora_rest_lending_library).

Layanan yang digunakan dalam contoh ini

- API Gateway
- Aurora
- Lambda
- Secrets Manager

Membuat aplikasi manajemen aset foto yang memungkinkan pengguna mengelola foto menggunakan label

Contoh kode berikut ini menunjukkan cara membuat aplikasi nirserver yang memungkinkan pengguna mengelola foto menggunakan label.

#### .NET

#### AWS SDK for .NET

Menunjukkan cara mengembangkan aplikasi manajemen aset foto yang mendeteksi label dalam gambar menggunakan Amazon Rekognition dan menyimpannya untuk pengambilan nanti.

Untuk kode sumber lengkap dan instruksi tentang cara mengatur dan menjalankan, lihat contoh lengkapnya di [GitHub](https://github.com/awsdocs/aws-doc-sdk-examples/tree/main/dotnetv3/cross-service/PhotoAssetManager).

Untuk mendalami tentang asal usul contoh ini, lihat posting di [Komunitas AWS.](https://community.aws/posts/cloud-journeys/01-serverless-image-recognition-app)

Layanan yang digunakan dalam contoh ini

- API Gateway
- DynamoDB
- Lambda
- Amazon Rekognition
- Amazon S3
- Amazon SNS

# $C++$

#### SDK untuk C++

Menunjukkan cara mengembangkan aplikasi manajemen aset foto yang mendeteksi label dalam gambar menggunakan Amazon Rekognition dan menyimpannya untuk pengambilan nanti.

Untuk kode sumber lengkap dan instruksi tentang cara mengatur dan menjalankan, lihat contoh lengkapnya di [GitHub](https://github.com/awsdocs/aws-doc-sdk-examples/tree/main/cpp/example_code/cross-service/photo_asset_manager).

Untuk mendalami tentang asal usul contoh ini, lihat posting di [Komunitas AWS.](https://community.aws/posts/cloud-journeys/01-serverless-image-recognition-app)

Layanan yang digunakan dalam contoh ini

- API Gateway
- DynamoDB
- Lambda
- Amazon Rekognition
- Amazon S3
- Amazon SNS

Java

SDK untuk Java 2.x

Menunjukkan cara mengembangkan aplikasi manajemen aset foto yang mendeteksi label dalam gambar menggunakan Amazon Rekognition dan menyimpannya untuk pengambilan nanti.

Untuk kode sumber lengkap dan instruksi tentang cara mengatur dan menjalankan, lihat contoh lengkapnya di [GitHub](https://github.com/awsdocs/aws-doc-sdk-examples/tree/main/javav2/usecases/pam_source_files).

Untuk mendalami tentang asal usul contoh ini, lihat posting di [Komunitas AWS.](https://community.aws/posts/cloud-journeys/01-serverless-image-recognition-app)

Layanan yang digunakan dalam contoh ini

- API Gateway
- DynamoDB
- Lambda
- Amazon Rekognition
- Amazon S3
- Amazon SNS

#### **JavaScript**

```
SDK untuk JavaScript (v3)
```
Menunjukkan cara mengembangkan aplikasi manajemen aset foto yang mendeteksi label dalam gambar menggunakan Amazon Rekognition dan menyimpannya untuk pengambilan nanti.

Untuk kode sumber lengkap dan instruksi tentang cara mengatur dan menjalankan, lihat contoh lengkapnya di [GitHub](https://github.com/awsdocs/aws-doc-sdk-examples/tree/main/javascriptv3/example_code/cross-services/photo-asset-manager).

Untuk mendalami tentang asal usul contoh ini, lihat posting di [Komunitas AWS.](https://community.aws/posts/cloud-journeys/01-serverless-image-recognition-app)

#### Layanan yang digunakan dalam contoh ini

- API Gateway
- DynamoDB
- Lambda
- Amazon Rekognition
- Amazon S3
- Amazon SNS

#### Kotlin

#### SDK untuk Kotlin

Menunjukkan cara mengembangkan aplikasi manajemen aset foto yang mendeteksi label dalam gambar menggunakan Amazon Rekognition dan menyimpannya untuk pengambilan nanti.

Untuk kode sumber lengkap dan instruksi tentang cara mengatur dan menjalankan, lihat contoh lengkapnya di [GitHub](https://github.com/awsdocs/aws-doc-sdk-examples/tree/main/kotlin/usecases/creating_pam).

Untuk mendalami tentang asal usul contoh ini, lihat posting di [Komunitas AWS.](https://community.aws/posts/cloud-journeys/01-serverless-image-recognition-app)

Layanan yang digunakan dalam contoh ini

- API Gateway
- DynamoDB
- Lambda
- Amazon Rekognition
- Amazon S3
- Amazon SNS

#### PHP

#### SDK for PHP

Menunjukkan cara mengembangkan aplikasi manajemen aset foto yang mendeteksi label dalam gambar menggunakan Amazon Rekognition dan menyimpannya untuk pengambilan nanti.

Untuk kode sumber lengkap dan instruksi tentang cara mengatur dan menjalankan, lihat contoh lengkapnya di [GitHub](https://github.com/awsdocs/aws-doc-sdk-examples/tree/main/php/applications/photo_asset_manager).

Untuk mendalami tentang asal usul contoh ini, lihat posting di [Komunitas AWS.](https://community.aws/posts/cloud-journeys/01-serverless-image-recognition-app)

Layanan yang digunakan dalam contoh ini

- API Gateway
- DynamoDB
- Lambda
- Amazon Rekognition
- Amazon S3
- Amazon SNS

#### Rust

#### SDK untuk Rust

Menunjukkan cara mengembangkan aplikasi manajemen aset foto yang mendeteksi label dalam gambar menggunakan Amazon Rekognition dan menyimpannya untuk pengambilan nanti.

Untuk kode sumber lengkap dan instruksi tentang cara mengatur dan menjalankan, lihat contoh lengkapnya di [GitHub](https://github.com/awsdocs/aws-doc-sdk-examples/tree/main/rustv1/cross_service/photo_asset_management).

Untuk mendalami tentang asal usul contoh ini, lihat posting di [Komunitas AWS.](https://community.aws/posts/cloud-journeys/01-serverless-image-recognition-app)

Layanan yang digunakan dalam contoh ini

- API Gateway
- DynamoDB
- Lambda
- Amazon Rekognition
- Amazon S3
- Amazon SNS

# Membuat aplikasi obrolan websocket dengan API Gateway

Contoh kode berikut menunjukkan cara membuat aplikasi obrolan yang dilayani oleh API websocket yang dibangun di Amazon API Gateway.

# Python

SDK untuk Python (Boto3)

Menunjukkan cara menggunakan AWS SDK for Python (Boto3) dengan Amazon API Gateway V2 untuk membuat API websocket yang terintegrasi dengan AWS Lambda dan Amazon DynamoDB.

- Buat API websocket yang dilayani oleh API Gateway.
- Tentukan penangan Lambda yang menyimpan koneksi di DynamoDB dan memposting pesan ke peserta obrolan lainnya.
- Hubungkan ke aplikasi obrolan websocket dan kirim pesan dengan paket Websocket.

Untuk kode sumber lengkap dan instruksi tentang cara mengatur dan menjalankan, lihat contoh lengkapnya di [GitHub](https://github.com/awsdocs/aws-doc-sdk-examples/tree/main/python/cross_service/apigateway_websocket_chat).

Layanan yang digunakan dalam contoh ini

- API Gateway
- DynamoDB
- Lambda

# Menggunakan API Gateway untuk menginvokasi fungsi Lambda

Contoh kode berikut menunjukkan cara membuat fungsi AWS Lambda yang diinvokasi oleh Amazon API Gateway.

Java

# SDK for Java 2.x

Menunjukkan cara membuat fungsi AWS Lambda menggunakan API runtime Java Lambda. Contoh ini menginvokasi layanan AWS yang berbeda untuk melakukan kasus penggunaan tertentu. Contoh ini menunjukkan cara membuat fungsi Lambda yang diinvokasi oleh Amazon API Gateway yang memindai peringatan hari jadi kerja di tabel Amazon DynamoDB dan

menggunakan Amazon Simple Notification Service (Amazon SNS) untuk mengirim pesan teks berisi ucapan selamat kepada karyawan Anda pada tanggal hari jadi kerja satu tahun mereka.

Untuk kode sumber lengkap dan instruksi tentang cara mengatur dan menjalankan, lihat contoh lengkapnya di [GitHub](https://github.com/awsdocs/aws-doc-sdk-examples/tree/main/javav2/usecases/creating_lambda_apigateway).

Layanan yang digunakan dalam contoh ini

- API Gateway
- DynamoDB
- Lambda
- Amazon SNS

# **JavaScript**

### SDK untuk JavaScript (v3)

Menunjukkan cara membuat AWS Lambda fungsi dengan menggunakan API JavaScript runtime Lambda. Contoh ini menginvokasi layanan AWS yang berbeda untuk melakukan kasus penggunaan tertentu. Contoh ini menunjukkan cara membuat fungsi Lambda yang diinvokasi oleh Amazon API Gateway yang memindai peringatan hari jadi kerja di tabel Amazon DynamoDB dan menggunakan Amazon Simple Notification Service (Amazon SNS) untuk mengirim pesan teks berisi ucapan selamat kepada karyawan Anda pada tanggal hari jadi kerja satu tahun mereka.

Untuk kode sumber lengkap dan instruksi tentang cara mengatur dan menjalankan, lihat contoh lengkapnya di [GitHub](https://github.com/awsdocs/aws-doc-sdk-examples/tree/main/javascriptv3/example_code/cross-services/lambda-api-gateway).

Contoh ini juga tersedia di [panduan developer AWS SDK for JavaScript v3.](https://docs.aws.amazon.com/sdk-for-javascript/v3/developer-guide/api-gateway-invoking-lambda-example.html)

Layanan yang digunakan dalam contoh ini

- API Gateway
- DynamoDB
- Lambda
- Amazon SNS

#### Python

SDK for Python (Boto3)

Contoh ini menunjukkan cara membuat dan menggunakan Amazon API Gateway REST API yang menargetkan suatu AWS Lambda fungsi. Handler Lambda menunjukkan cara merutekan berdasarkan metode HTTP; cara mendapatkan data dari string kueri, header, dan badan; dan cara mengembalikan respons JSON.

- Menyebarkan fungsi Lambda.
- Buat API REST API Gateway.
- Buat sumber daya REST yang menargetkan fungsi Lambda.
- Berikan izin untuk mengizinkan API Gateway menjalankan fungsi Lambda.
- Gunakan paket Requests untuk mengirim permintaan ke REST API.
- Bersihkan semua sumber daya yang dibuat selama demo.

Contoh ini paling baik dilihat di GitHub. Untuk kode sumber lengkap dan instruksi tentang cara mengatur dan menjalankan, lihat contoh lengkapnya di [GitHub](https://github.com/awsdocs/aws-doc-sdk-examples/tree/main/python/example_code/lambda#readme).

Layanan yang digunakan dalam contoh ini

- API Gateway
- Lambda

# Contoh kode untuk API Gateway Management API menggunakan AWS SDK

Contoh kode berikut menunjukkan cara menggunakan Amazon API Gateway Management API dengan AWS perangkat pengembangan perangkat lunak (SDK).

Tindakan merupakan kutipan kode dari program yang lebih besar dan harus dijalankan dalam konteks. Meskipun tindakan menunjukkan cara memanggil setiap fungsi layanan, Anda dapat melihat tindakan dalam konteks pada skenario yang terkait dan contoh lintas layanan.

Sumber daya lainnya

• [Panduan Pengembang API Gateway Management API](https://docs.aws.amazon.com/apigateway/latest/developerguide/welcome.html) — Informasi lebih lanjut tentang API Gateway Management API.

- [Referensi API API Gateway Management](https://docs.aws.amazon.com/apigateway/latest/api/API_Operations.html) API Detail tentang semua tindakan API Gateway Management API yang tersedia.
- [AWSPusat Pengembang](https://aws.amazon.com/developer/code-examples/?awsf.sdk-code-examples-product=product%23api-gateway) Contoh kode yang dapat Anda filter berdasarkan kategori atau pencarian teks lengkap.
- [AWSContoh SDK](https://github.com/awsdocs/aws-doc-sdk-examples) GitHub repo dengan kode lengkap dalam bahasa pilihan. Termasuk instruksi untuk mengatur dan menjalankan kode.

#### Contoh kode

- [Tindakan untuk API Gateway Management API menggunakan AWS SDK](#page-116-0)
	- [Kirim data yang disediakan ke koneksi yang ditentukan menggunakan AWS SDK](#page-116-1)

# <span id="page-116-0"></span>Tindakan untuk API Gateway Management API menggunakan AWS SDK

Contoh kode berikut menunjukkan cara menggunakan Amazon API Gateway Management API dengan AWS SDK. Setiap contoh memanggil fungsi layanan individual.

Contoh-contoh

• [Kirim data yang disediakan ke koneksi yang ditentukan menggunakan AWS SDK](#page-116-1)

<span id="page-116-1"></span>Kirim data yang disediakan ke koneksi yang ditentukan menggunakan AWS SDK

Contoh kode berikut menunjukkan cara mengirim data ke koneksi.

CL<sub>I</sub>

# AWS CLI

Untuk mengirim data ke WebSocket koneksi

post-to-connectionContoh berikut mengirimkan pesan ke klien yang terhubung ke WebSocket API yang ditentukan.

```
aws apigatewaymanagementapi post-to-connection \ 
     --connection-id L0SM9cOFvHcCIhw= \ 
     --data "Hello from API Gateway!" \ 
     --endpoint-url https://aabbccddee.execute-api.us-west-2.amazonaws.com/prod
```
Perintah ini tidak menghasilkan output.

Untuk informasi selengkapnya, lihat [Menggunakan perintah @connections di layanan backend](https://docs.aws.amazon.com/apigateway/latest/developerguide/apigateway-how-to-call-websocket-api-connections.html)  [Anda di Panduan](https://docs.aws.amazon.com/apigateway/latest/developerguide/apigateway-how-to-call-websocket-api-connections.html) Pengembang Amazon API Gateway.

• Untuk detail API, lihat [PostToConnectiond](https://awscli.amazonaws.com/v2/documentation/api/latest/reference/apigatewaymanagementapi/post-to-connection.html)i Referensi AWS CLI Perintah.

#### Rust

SDK for Rust

### **a** Note

```
async fn send_data( 
     client: &aws_sdk_apigatewaymanagement::Client, 
     con_id: &str, 
     data: &str,
) -> Result<(), aws_sdk_apigatewaymanagement::Error> { 
     client 
          .post_to_connection() 
          .connection_id(con_id) 
          .data(Blob::new(data)) 
          .send() 
          .await?; 
     Ok(())
} 
     let endpoint_url = format!( 
          "https://{api_id}.execute-api.{region}.amazonaws.com/{stage}", 
        api_id = api_id, region = region, 
         stage = stage 
     ); 
     let shared_config = 
  aws_config::from_env().region(region_provider).load().await; 
     let api_management_config = config::Builder::from(&shared_config) 
          .endpoint_url(endpoint_url) 
          .build();
```
let client = Client::from\_conf(api\_management\_config);

• Untuk detail API, lihat [PostToConnectionr](https://docs.rs/releases/search?query=aws-sdk)eferensi AWS SDK for Rust API.

# Contoh kode untuk Application Auto Scaling menggunakan SDK AWS

Contoh kode berikut menunjukkan cara menggunakan Application Auto Scaling dengan AWS software development kit (SDK).

Tindakan merupakan kutipan kode dari program yang lebih besar dan harus dijalankan dalam konteks. Meskipun tindakan menunjukkan cara memanggil setiap fungsi layanan, Anda dapat melihat tindakan dalam konteks pada skenario yang terkait dan contoh lintas layanan.

Sumber daya lainnya

- [Panduan Pengguna Application Auto Scaling](https://docs.aws.amazon.com/autoscaling/application/userguide/what-is-application-auto-scaling.html) Informasi lebih lanjut tentang Application Auto Scaling.
- [Referensi API Application Auto Scaling](https://docs.aws.amazon.com/autoscaling/application/APIReference/Welcome.html) Detail tentang semua tindakan Application Auto Scaling yang tersedia.
- [AWSPusat Pengembang](https://aws.amazon.com/developer/code-examples/?awsf.sdk-code-examples-product=product%23auto-scaling) Contoh kode yang dapat Anda filter berdasarkan kategori atau pencarian teks lengkap.
- [AWSContoh SDK](https://github.com/awsdocs/aws-doc-sdk-examples) GitHub repo dengan kode lengkap dalam bahasa pilihan. Termasuk instruksi untuk mengatur dan menjalankan kode.

#### Contoh kode

- [Tindakan untuk Application Auto Scaling menggunakan SDK AWS](#page-119-0)
	- [Jelaskan kebijakan penskalaan Application Auto Scaling menggunakan SDK AWS](#page-119-1)
	- [Menonaktifkan sumber daya yang diskalakan menggunakan Application Auto Scaling SDK](#page-120-0)
	- [Mendaftarkan sumber daya untuk menskalakan menggunakan Application Auto Scaling SDK](#page-123-0)

# <span id="page-119-0"></span>Tindakan untuk Application Auto Scaling menggunakan SDK AWS

Contoh kode berikut menunjukkan cara menggunakan Application Auto Scaling dengan AWS SDK. Setiap contoh memanggil fungsi layanan individual.

Contoh-contoh

- [Jelaskan kebijakan penskalaan Application Auto Scaling menggunakan SDK AWS](#page-119-1)
- [Menonaktifkan sumber daya yang diskalakan menggunakan Application Auto Scaling SDK](#page-120-0)
- [Mendaftarkan sumber daya untuk menskalakan menggunakan Application Auto Scaling SDK](#page-123-0)

# <span id="page-119-1"></span>Jelaskan kebijakan penskalaan Application Auto Scaling menggunakan SDK AWS

Contoh kode berikut menunjukkan cara menjelaskan kebijakan penskalaan Application Auto Scaling untuk namespace layanan yang diberikan.

Rust

SDK for Rust

**a** Note

```
async fn show_policies(client: &Client) -> Result<(), Error> { 
     let response = client 
         .describe_scaling_policies() 
         .service_namespace(ServiceNamespace::Ec2) 
         .send() 
         .await?; 
     println!("Auto Scaling Policies:"); 
     for policy in response.scaling_policies() { 
         println!("{:?}\n", policy); 
     } 
     println!("Next token: {:?}", response.next_token()); 
    0k(())}
```
• Untuk detail API, lihat [DescribeScalingPoliciesr](https://docs.rs/releases/search?query=aws-sdk)eferensi AWS SDK for Rust API.

<span id="page-120-0"></span>Menonaktifkan sumber daya yang diskalakan menggunakan Application Auto Scaling SDK

Contoh kode berikut menunjukkan cara menonaktifkan sumber daya Application Auto Scaling.

Java

SDK for Java 2.x

#### **A** Note

```
import software.amazon.awssdk.regions.Region;
import 
  software.amazon.awssdk.services.applicationautoscaling.ApplicationAutoScalingClient;
import 
 software.amazon.awssdk.services.applicationautoscaling.model.ApplicationAutoScalingExcep
import 
 software.amazon.awssdk.services.applicationautoscaling.model.DeleteScalingPolicyRequest;
import 
 software.amazon.awssdk.services.applicationautoscaling.model.DeregisterScalableTargetRec
import 
 software.amazon.awssdk.services.applicationautoscaling.model.DescribeScalableTargetsRequ
import 
 software.amazon.awssdk.services.applicationautoscaling.model.DescribeScalableTargetsResp
import 
 software.amazon.awssdk.services.applicationautoscaling.model.DescribeScalingPoliciesRequ
import 
 software.amazon.awssdk.services.applicationautoscaling.model.DescribeScalingPoliciesResp
import 
  software.amazon.awssdk.services.applicationautoscaling.model.ScalableDimension;
import 
  software.amazon.awssdk.services.applicationautoscaling.model.ServiceNamespace;
```

```
/** 
  * Before running this Java V2 code example, set up your development environment, 
  including your credentials. 
 * 
  * For more information, see the following documentation topic: 
 * 
  * https://docs.aws.amazon.com/sdk-for-java/latest/developer-guide/get-
started.html 
  */
public class DisableDynamoDBAutoscaling { 
     public static void main(String[] args) { 
         final String usage = """ 
             Usage: 
                <tableId> <policyName>\s
             Where: 
                 tableId - The table Id value (for example, table/Music).\s 
                 policyName - The name of the policy (for example, $Music5-scaling-
policy). 
            """";
        if (args.length != 2) {
             System.out.println(usage); 
             System.exit(1); 
         } 
         ApplicationAutoScalingClient appAutoScalingClient = 
  ApplicationAutoScalingClient.builder() 
              .region(Region.US_EAST_1) 
             .build();
         ServiceNamespace ns = ServiceNamespace.DYNAMODB; 
         ScalableDimension tableWCUs = 
 ScalableDimension.DYNAMODB_TABLE_WRITE_CAPACITY_UNITS;
         String tableId = args[0]; 
         String policyName = args[1]; 
        deletePolicy(appAutoScalingClient, policyName, tableWCUs, ns, tableId);
         verifyScalingPolicies(appAutoScalingClient, tableId, ns, tableWCUs); 
        deregisterScalableTarget(appAutoScalingClient, tableId, ns, tableWCUs);
         verifyTarget(appAutoScalingClient, tableId, ns, tableWCUs); 
     }
```

```
 public static void deletePolicy(ApplicationAutoScalingClient 
 appAutoScalingClient, String policyName, ScalableDimension tableWCUs, 
 ServiceNamespace ns, String tableId) { 
        try { 
            DeleteScalingPolicyRequest delSPRequest = 
 DeleteScalingPolicyRequest.builder() 
                 .policyName(policyName) 
                 .scalableDimension(tableWCUs) 
                 .serviceNamespace(ns) 
                 .resourceId(tableId) 
                .build();
            appAutoScalingClient.deleteScalingPolicy(delSPRequest); 
            System.out.println(policyName +" was deleted successfully."); 
        } catch (ApplicationAutoScalingException e) { 
            System.err.println(e.awsErrorDetails().errorMessage()); 
        } 
    } 
    // Verify that the scaling policy was deleted 
    public static void verifyScalingPolicies(ApplicationAutoScalingClient 
 appAutoScalingClient, String tableId, ServiceNamespace ns, ScalableDimension 
 tableWCUs) { 
        DescribeScalingPoliciesRequest dscRequest = 
 DescribeScalingPoliciesRequest.builder() 
            .scalableDimension(tableWCUs) 
            .serviceNamespace(ns) 
            .resourceId(tableId) 
           .build();
        DescribeScalingPoliciesResponse response = 
 appAutoScalingClient.describeScalingPolicies(dscRequest); 
        System.out.println("DescribeScalableTargets result: "); 
        System.out.println(response); 
    } 
    public static void deregisterScalableTarget(ApplicationAutoScalingClient 
 appAutoScalingClient, String tableId, ServiceNamespace ns, ScalableDimension 
 tableWCUs) { 
        try { 
            DeregisterScalableTargetRequest targetRequest = 
 DeregisterScalableTargetRequest.builder()
```

```
 .scalableDimension(tableWCUs) 
                  .serviceNamespace(ns) 
                  .resourceId(tableId) 
                  .build(); 
              appAutoScalingClient.deregisterScalableTarget(targetRequest); 
             System.out.println("The scalable target was deregistered."); 
         } catch (ApplicationAutoScalingException e) { 
             System.err.println(e.awsErrorDetails().errorMessage()); 
         } 
     } 
     public static void verifyTarget(ApplicationAutoScalingClient 
  appAutoScalingClient, String tableId, ServiceNamespace ns, ScalableDimension 
  tableWCUs) { 
         DescribeScalableTargetsRequest dscRequest = 
  DescribeScalableTargetsRequest.builder() 
              .scalableDimension(tableWCUs) 
              .serviceNamespace(ns) 
              .resourceIds(tableId) 
             .build();
         DescribeScalableTargetsResponse response = 
  appAutoScalingClient.describeScalableTargets(dscRequest); 
         System.out.println("DescribeScalableTargets result: "); 
         System.out.println(response); 
     }
}
```
• Untuk detail API, lihat [DeleteScalingPolicyd](https://docs.aws.amazon.com/goto/SdkForJavaV2/application-autoscaling-2016-02-06/DeleteScalingPolicy)i Referensi AWS SDK for Java 2.x API.

<span id="page-123-0"></span>Mendaftarkan sumber daya untuk menskalakan menggunakan Application Auto Scaling SDK

Contoh kode berikut menunjukkan cara mendaftarkan sumber daya Application Auto Scaling.

#### Java

#### SDK for Java 2.x

#### **A** Note

```
import software.amazon.awssdk.regions.Region;
import 
  software.amazon.awssdk.services.applicationautoscaling.ApplicationAutoScalingClient;
import 
 software.amazon.awssdk.services.applicationautoscaling.model.ApplicationAutoScalingExcep
import 
 software.amazon.awssdk.services.applicationautoscaling.model.DescribeScalableTargetsRequ
import 
 software.amazon.awssdk.services.applicationautoscaling.model.DescribeScalableTargetsResp
import 
 software.amazon.awssdk.services.applicationautoscaling.model.DescribeScalingPoliciesRequ
import 
 software.amazon.awssdk.services.applicationautoscaling.model.DescribeScalingPoliciesResp
import software.amazon.awssdk.services.applicationautoscaling.model.PolicyType;
import 
 software.amazon.awssdk.services.applicationautoscaling.model.PredefinedMetricSpecificati
import 
  software.amazon.awssdk.services.applicationautoscaling.model.PutScalingPolicyRequest;
import 
 software.amazon.awssdk.services.applicationautoscaling.model.RegisterScalableTargetReque
import 
 software.amazon.awssdk.services.applicationautoscaling.model.ScalingPolicy;
import 
  software.amazon.awssdk.services.applicationautoscaling.model.ServiceNamespace;
import 
  software.amazon.awssdk.services.applicationautoscaling.model.ScalableDimension;
import software.amazon.awssdk.services.applicationautoscaling.model.MetricType;
import 
 software.amazon.awssdk.services.applicationautoscaling.model.TargetTrackingScalingPolicy
import java.util.List;
/**
```

```
 * Before running this Java V2 code example, set up your development environment, 
  including your credentials. 
 * 
  * For more information, see the following documentation topic: 
 * 
 * https://docs.aws.amazon.com/sdk-for-java/latest/developer-guide/get-
started.html 
  */
public class EnableDynamoDBAutoscaling { 
     public static void main(String[] args) { 
         final String usage = """ 
             Usage: 
                <tableId> <roleARN> <policyName>\s
             Where: 
                tableId - The table Id value (for example, table/Music). 
                 roleARN - The ARN of the role that has ApplicationAutoScaling 
  permissions. 
                policyName - The name of the policy to create. 
             """; 
        if (args.length != 3) {
             System.out.println(usage); 
             System.exit(1); 
         } 
         System.out.println("This example registers an Amazon DynamoDB table, 
 which is the resource to scale."); 
         String tableId = args[0]; 
        String roleARN = args[1];
         String policyName = args[2]; 
         ServiceNamespace ns = ServiceNamespace.DYNAMODB; 
         ScalableDimension tableWCUs = 
 ScalableDimension.DYNAMODB_TABLE_WRITE_CAPACITY_UNITS;
         ApplicationAutoScalingClient appAutoScalingClient = 
 ApplicationAutoScalingClient.builder() 
             .region(Region.US_EAST_1) 
             .build(); 
         registerScalableTarget(appAutoScalingClient, tableId, roleARN, ns, 
  tableWCUs); 
         verifyTarget(appAutoScalingClient, tableId, ns, tableWCUs);
```

```
 configureScalingPolicy(appAutoScalingClient, tableId, ns, tableWCUs, 
 policyName); 
    } 
    public static void registerScalableTarget(ApplicationAutoScalingClient 
 appAutoScalingClient, String tableId, String roleARN, ServiceNamespace ns, 
 ScalableDimension tableWCUs) { 
        try { 
             RegisterScalableTargetRequest targetRequest = 
 RegisterScalableTargetRequest.builder() 
                 .serviceNamespace(ns) 
                 .scalableDimension(tableWCUs) 
                 .resourceId(tableId) 
                 .roleARN(roleARN) 
                 .minCapacity(5) 
                 .maxCapacity(10) 
                 .build(); 
            appAutoScalingClient.registerScalableTarget(targetRequest); 
            System.out.println("You have registered " + tableId); 
        } catch (ApplicationAutoScalingException e) { 
            System.err.println(e.awsErrorDetails().errorMessage()); 
        } 
    } 
    // Verify that the target was created. 
    public static void verifyTarget(ApplicationAutoScalingClient 
 appAutoScalingClient, String tableId, ServiceNamespace ns, ScalableDimension 
 tableWCUs) { 
        DescribeScalableTargetsRequest dscRequest = 
 DescribeScalableTargetsRequest.builder() 
             .scalableDimension(tableWCUs) 
             .serviceNamespace(ns) 
             .resourceIds(tableId) 
            .build();
        DescribeScalableTargetsResponse response = 
 appAutoScalingClient.describeScalableTargets(dscRequest); 
        System.out.println("DescribeScalableTargets result: "); 
        System.out.println(response); 
    } 
    // Configure a scaling policy.
```

```
 public static void configureScalingPolicy(ApplicationAutoScalingClient 
 appAutoScalingClient, String tableId, ServiceNamespace ns, ScalableDimension 
 tableWCUs, String policyName) { 
         // Check if the policy exists before creating a new one. 
         DescribeScalingPoliciesResponse describeScalingPoliciesResponse = 
 appAutoScalingClient.describeScalingPolicies(DescribeScalingPoliciesRequest.builder() 
             .serviceNamespace(ns) 
             .resourceId(tableId) 
             .scalableDimension(tableWCUs) 
            .build();
         if (!describeScalingPoliciesResponse.scalingPolicies().isEmpty()) { 
             // If policies exist, consider updating an existing policy instead of 
 creating a new one. 
             System.out.println("Policy already exists. Consider updating it 
 instead."); 
             List<ScalingPolicy> polList = 
 describeScalingPoliciesResponse.scalingPolicies(); 
             for (ScalingPolicy pol : polList) { 
                 System.out.println("Policy name:" +pol.policyName()); 
 } 
         } else { 
             // If no policies exist, proceed with creating a new policy. 
             PredefinedMetricSpecification specification = 
 PredefinedMetricSpecification.builder() 
  .predefinedMetricType(MetricType.DYNAMO_DB_WRITE_CAPACITY_UTILIZATION) 
                 .build();
             TargetTrackingScalingPolicyConfiguration policyConfiguration = 
 TargetTrackingScalingPolicyConfiguration.builder() 
                 .predefinedMetricSpecification(specification) 
                 .targetValue(50.0) 
                 .scaleInCooldown(60) 
                 .scaleOutCooldown(60) 
                 .build(); 
             PutScalingPolicyRequest putScalingPolicyRequest = 
 PutScalingPolicyRequest.builder() 
                  .targetTrackingScalingPolicyConfiguration(policyConfiguration) 
                 .serviceNamespace(ns) 
                 .scalableDimension(tableWCUs) 
                 .resourceId(tableId) 
                  .policyName(policyName)
```

```
 .policyType(PolicyType.TARGET_TRACKING_SCALING) 
                 .build():
             try { 
                 appAutoScalingClient.putScalingPolicy(putScalingPolicyRequest); 
                 System.out.println("You have successfully created a scaling 
  policy for an Application Auto Scaling scalable target"); 
             } catch (ApplicationAutoScalingException e) { 
                 System.err.println("Error: " + 
  e.awsErrorDetails().errorMessage()); 
 } 
         } 
     }
}
```
• Untuk detail API, lihat [RegisterScalableTarget](https://docs.aws.amazon.com/goto/SdkForJavaV2/application-autoscaling-2016-02-06/RegisterScalableTarget)di Referensi AWS SDK for Java 2.x API.

# Contoh kode untuk Application Recovery Controller menggunakan AWS SDK

Contoh kode berikut menunjukkan cara menggunakan Amazon Route 53 Application Recovery Controller dengan kit pengembangan AWS perangkat lunak (SDK).

Tindakan merupakan kutipan kode dari program yang lebih besar dan harus dijalankan dalam konteks. Meskipun tindakan menunjukkan cara memanggil setiap fungsi layanan, Anda dapat melihat tindakan dalam konteks pada skenario yang terkait dan contoh lintas layanan.

# Sumber daya lainnya

- [Panduan Pengembang Pengontrol Pemulihan Aplikasi](https://docs.aws.amazon.com/r53recovery/latest/dg/what-is-route53-recovery.html) Informasi lebih lanjut tentang Pengontrol Pemulihan Aplikasi.
- [Referensi API Pengontrol Pemulihan Aplikasi](https://docs.aws.amazon.com/routing-control/latest/APIReference/Welcome.html) Detail tentang semua tindakan Pengontrol Pemulihan Aplikasi yang tersedia.
- [AWSPusat Pengembang](https://aws.amazon.com/developer/code-examples/?awsf.sdk-code-examples-product=product%23route53) Contoh kode yang dapat Anda filter berdasarkan kategori atau pencarian teks lengkap.
- [AWSContoh SDK](https://github.com/awsdocs/aws-doc-sdk-examples) GitHub repo dengan kode lengkap dalam bahasa pilihan. Termasuk instruksi untuk mengatur dan menjalankan kode.

#### Contoh kode

- [Tindakan untuk Pengontrol Pemulihan Aplikasi menggunakan AWS SDK](#page-129-0)
	- [Dapatkan status kontrol routing Application Recovery Controller menggunakan SDK AWS](#page-129-1)
	- [Memperbarui status kontrol perutean Application Recovery Controller menggunakan SDK AWS](#page-132-0)

# <span id="page-129-0"></span>Tindakan untuk Pengontrol Pemulihan Aplikasi menggunakan AWS SDK

Contoh kode berikut menunjukkan cara menggunakan Amazon Route 53 Application Recovery Controller dengan AWS SDK. Setiap contoh memanggil fungsi layanan individual.

Contoh-contoh

- [Dapatkan status kontrol routing Application Recovery Controller menggunakan SDK AWS](#page-129-1)
- [Memperbarui status kontrol perutean Application Recovery Controller menggunakan SDK AWS](#page-132-0)

<span id="page-129-1"></span>Dapatkan status kontrol routing Application Recovery Controller menggunakan SDK AWS

Contoh kode berikut menunjukkan cara mendapatkan status kontrol routing Application Recovery Controller.

#### Java

SDK for Java 2.x

**a** Note

```
 public static GetRoutingControlStateResponse 
 getRoutingControlState(List<ClusterEndpoint> clusterEndpoints, 
            String routingControlArn) { 
        // As a best practice, we recommend choosing a random cluster endpoint to 
 get or 
        // set routing control states. 
        // For more information, see
```
 // https://docs.aws.amazon.com/r53recovery/latest/dg/route53-arc-bestpractices.html#route53-arc-best-practices.regional Collections.shuffle(clusterEndpoints); for (ClusterEndpoint clusterEndpoint : clusterEndpoints) { try { System.out.println(clusterEndpoint); Route53RecoveryClusterClient client = Route53RecoveryClusterClient.builder() .endpointOverride(URI.create(clusterEndpoint.endpoint())) .region(Region.of(clusterEndpoint.region())).build(); return client.getRoutingControlState( GetRoutingControlStateRequest.builder() .routingControlArn(routingControlArn).build()); } catch (Exception exception) { System.out.println(exception); } } return null; }

• Untuk detail API, lihat [GetRoutingControlState](https://docs.aws.amazon.com/goto/SdkForJavaV2/route53-recovery-cluster-2019-12-02/GetRoutingControlState)di Referensi AWS SDK for Java 2.x API.

#### Python

SDK for Python (Boto3)

#### **a** Note

```
import boto3
def create_recovery_client(cluster_endpoint): 
    "" "
     Creates a Boto3 Route 53 Application Recovery Controller client for the 
  specified 
     cluster endpoint URL and AWS Region.
```

```
 :param cluster_endpoint: The cluster endpoint URL and Region. 
     :return: The Boto3 client. 
    "" "
     return boto3.client( 
         "route53-recovery-cluster", 
        endpoint url=cluster endpoint["Endpoint"],
         region_name=cluster_endpoint["Region"], 
    \lambdadef get_routing_control_state(routing_control_arn, cluster_endpoints): 
    "" "
     Gets the state of a routing control. Cluster endpoints are tried in 
     sequence until the first successful response is received. 
     :param routing_control_arn: The ARN of the routing control to look up. 
     :param cluster_endpoints: The list of cluster endpoints to query. 
     :return: The routing control state response. 
    "" ""
     # As a best practice, we recommend choosing a random cluster endpoint to get 
  or set routing control states. 
     # For more information, see https://docs.aws.amazon.com/r53recovery/latest/
dg/route53-arc-best-practices.html#route53-arc-best-practices.regional 
     random.shuffle(cluster_endpoints) 
     for cluster_endpoint in cluster_endpoints: 
         try: 
             recovery_client = create_recovery_client(cluster_endpoint) 
             response = recovery_client.get_routing_control_state( 
                  RoutingControlArn=routing_control_arn 
) return response 
         except Exception as error: 
             print(error) 
             raise error
```
• Untuk detail API, lihat [GetRoutingControlState](https://docs.aws.amazon.com/goto/boto3/route53-recovery-cluster-2019-12-02/GetRoutingControlState)di AWSSDK for Python (Boto3) Referensi API.

# <span id="page-132-0"></span>Memperbarui status kontrol perutean Application Recovery Controller menggunakan SDK AWS

Contoh kode berikut menunjukkan cara memperbarui status kontrol routing Application Recovery Controller.

#### Java

```
SDK for Java 2.x
```
# **a** Note

```
 public static UpdateRoutingControlStateResponse 
  updateRoutingControlState(List<ClusterEndpoint> clusterEndpoints, 
             String routingControlArn, 
             String routingControlState) { 
         // As a best practice, we recommend choosing a random cluster endpoint to 
 get or 
         // set routing control states. 
         // For more information, see 
         // https://docs.aws.amazon.com/r53recovery/latest/dg/route53-arc-best-
practices.html#route53-arc-best-practices.regional 
         Collections.shuffle(clusterEndpoints); 
         for (ClusterEndpoint clusterEndpoint : clusterEndpoints) { 
             try { 
                 System.out.println(clusterEndpoint); 
                 Route53RecoveryClusterClient client = 
  Route53RecoveryClusterClient.builder() 
                          .endpointOverride(URI.create(clusterEndpoint.endpoint())) 
                          .region(Region.of(clusterEndpoint.region())) 
                          .build(); 
                 return client.updateRoutingControlState( 
                          UpdateRoutingControlStateRequest.builder() 
  .routingControlArn(routingControlArn).routingControlState(routingControlState).build()); 
             } catch (Exception exception) { 
                 System.out.println(exception); 
 }
```

```
 } 
      return null; 
 }
```
• Untuk detail API, lihat [UpdateRoutingControlStated](https://docs.aws.amazon.com/goto/SdkForJavaV2/route53-recovery-cluster-2019-12-02/UpdateRoutingControlState)i Referensi AWS SDK for Java 2.x API.

#### Python

SDK for Python (Boto3)

#### **a** Note

```
import boto3
def create_recovery_client(cluster_endpoint): 
    "" "
     Creates a Boto3 Route 53 Application Recovery Controller client for the 
  specified 
     cluster endpoint URL and AWS Region. 
     :param cluster_endpoint: The cluster endpoint URL and Region. 
     :return: The Boto3 client. 
    "" "
     return boto3.client( 
         "route53-recovery-cluster", 
         endpoint_url=cluster_endpoint["Endpoint"], 
         region_name=cluster_endpoint["Region"], 
    \mathcal{L}def update_routing_control_state( 
     routing_control_arn, cluster_endpoints, routing_control_state
): 
    "" "
     Updates the state of a routing control. Cluster endpoints are tried in
```

```
 sequence until the first successful response is received. 
     :param routing_control_arn: The ARN of the routing control to update the 
 state for. 
     :param cluster_endpoints: The list of cluster endpoints to try. 
     :param routing_control_state: The new routing control state. 
     :return: The routing control update response. 
    "" "
     # As a best practice, we recommend choosing a random cluster endpoint to get 
 or set routing control states. 
     # For more information, see https://docs.aws.amazon.com/r53recovery/latest/
dg/route53-arc-best-practices.html#route53-arc-best-practices.regional 
     random.shuffle(cluster_endpoints) 
     for cluster_endpoint in cluster_endpoints: 
         try: 
             recovery_client = create_recovery_client(cluster_endpoint) 
             response = recovery_client.update_routing_control_state( 
                 RoutingControlArn=routing_control_arn, 
                 RoutingControlState=routing_control_state, 
) return response 
         except Exception as error: 
             print(error)
```
• Untuk detail API, lihat [UpdateRoutingControlStated](https://docs.aws.amazon.com/goto/boto3/route53-recovery-cluster-2019-12-02/UpdateRoutingControlState)i AWSSDK for Python (Boto3) Referensi API.

# Contoh kode untuk Audit Manager menggunakan AWS SDK

Contoh kode berikut menunjukkan cara menggunakan AWS Audit Manager kit pengembangan AWS perangkat lunak (SDK).

Skenario adalah contoh kode yang menunjukkan cara untuk menyelesaikan tugas tertentu dengan memanggil beberapa fungsi dalam layanan yang sama.

Sumber daya lainnya

• [Panduan Pengguna Audit Manager](https://docs.aws.amazon.com/audit-manager/latest/userguide/what-is.html) — Informasi lebih lanjut tentang Audit Manager.

- [Referensi API Audit Manager](https://docs.aws.amazon.com/audit-manager/latest/APIReference/Welcome.html) Detail tentang semua tindakan Audit Manager yang tersedia.
- [AWSPusat Pengembang](https://aws.amazon.com/developer/code-examples/?awsf.sdk-code-examples-product=product%23audit-mgr) Contoh kode yang dapat Anda filter berdasarkan kategori atau pencarian teks lengkap.
- [AWSContoh SDK](https://github.com/awsdocs/aws-doc-sdk-examples) GitHub repo dengan kode lengkap dalam bahasa pilihan. Termasuk instruksi untuk mengatur dan menjalankan kode.

#### Contoh kode

- [Skenario untuk Audit Manager menggunakan AWS SDK](#page-135-0)
	- [Membuat framework kustom Audit Manager dari paket AWS Config kesesuaian menggunakan](#page-135-1)  [SDK AWS](#page-135-1)
	- [Membuat kerangka kerja khusus Audit Manager yang berisi kontrol Security Hub menggunakan](#page-140-0)  [AWS SDK](#page-140-0)
	- [Membuat laporan penilaian Audit Manager yang berisi bukti satu hari menggunakan AWS SDK](#page-142-0)

# <span id="page-135-0"></span>Skenario untuk Audit Manager menggunakan AWS SDK

Contoh kode berikut menunjukkan cara menggunakan AWS Audit Manager AWS SDK. Setiap contoh menunjukkan cara menyelesaikan tugas tertentu dengan memanggil beberapa fungsi dalam layanan yang sama.

Skenario menargetkan tingkat pengalaman menengah untuk membantu Anda memahami tindakan layanan dalam konteks.

#### Contoh-contoh

- [Membuat framework kustom Audit Manager dari paket AWS Config kesesuaian menggunakan](#page-135-1)  [SDK AWS](#page-135-1)
- [Membuat kerangka kerja khusus Audit Manager yang berisi kontrol Security Hub menggunakan](#page-140-0)  [AWS SDK](#page-140-0)
- [Membuat laporan penilaian Audit Manager yang berisi bukti satu hari menggunakan AWS SDK](#page-142-0)

<span id="page-135-1"></span>Membuat framework kustom Audit Manager dari paket AWS Config kesesuaian menggunakan SDK AWS

Contoh kode berikut ini menunjukkan cara untuk melakukan:

- Dapatkan daftar paket AWS Config kesesuaian.
- Buat kontrol kustom Audit Manager untuk setiap aturan terkelola dalam paket kesesuaian.
- Buat kerangka kerja khusus Audit Manager yang berisi kontrol.

#### Python

SDK for Python (Boto3)

#### **a** Note

```
import logging
import boto3
from botocore.exceptions import ClientError
logger = logging.getLogger(__name__)
class ConformancePack: 
     def __init__(self, config_client, auditmanager_client): 
         self.config_client = config_client 
         self.auditmanager_client = auditmanager_client 
     def get_conformance_pack(self): 
         """ 
         Return a selected conformance pack from the list of conformance packs. 
         :return: selected conformance pack 
        ^{\rm{m}} ""
         try: 
             conformance_packs = self.config_client.describe_conformance_packs() 
             print( 
                  "Number of conformance packs fetched: ", 
                  len(conformance_packs.get("ConformancePackDetails")), 
) print("Fetched the following conformance packs: ") 
             all_cpack_names = { 
                  cp["ConformancePackName"]
```

```
 for cp in conformance_packs.get("ConformancePackDetails") 
 } 
           for pack in all cpack names:
                 print(f"\t{pack}") 
           cpack_name = input( "Provide ConformancePackName that you want to create a custom " 
                 "framework for: " 
) if cpack_name not in all_cpack_names: 
                 print(f"{cpack_name} is not in the list of conformance packs!") 
                 print( 
                     "Provide a conformance pack name from the available list of " 
                     "conformance packs." 
) raise Exception("Invalid conformance pack") 
            print("-" * 88) 
        except ClientError: 
            logger.exception("Couldn't select conformance pack.") 
            raise 
        else: 
            return cpack_name 
    def create_custom_controls(self, cpack_name): 
 """ 
        Create custom controls for all managed AWS Config rules in a conformance 
 pack. 
         :param cpack_name: The name of the conformance pack to create controls 
 for. 
         :return: The list of custom control IDs. 
        "" "
        try: 
            rules_in_pack = 
 self.config_client.describe_conformance_pack_compliance( 
                ConformancePackName=cpack_name 
) print( 
                 "Number of rules in the conformance pack: ", 
                 len(rules_in_pack.get("ConformancePackRuleComplianceList")), 
) for rule in rules_in_pack.get("ConformancePackRuleComplianceList"): 
                 print(f"\t{rule.get('ConfigRuleName')}") 
            print("-" * 88) 
            print(
```

```
 "Creating a custom control for each rule and a custom framework " 
                "consisting of these rules in Audit Manager." 
) am_controls = [] 
            for rule in rules_in_pack.get("ConformancePackRuleComplianceList"): 
                config_rule = self.config_client.describe_config_rules( 
                    ConfigRuleNames=[rule.get("ConfigRuleName")] 
)source id = ( config_rule.get("ConfigRules")[0] 
                    .get("Source", {}) 
                    .get("SourceIdentifier") 
) custom_control = self.auditmanager_client.create_control( 
                    name="Config-" + rule.get("ConfigRuleName"), 
                    controlMappingSources=[ 
 { 
                           "sourceName": "ConfigRule", 
                           "sourceSetUpOption": "System_Controls_Mapping", 
                           "sourceType": "AWS_Config", 
                           "sourceKeyword": { 
                               "keywordInputType": "SELECT_FROM_LIST", 
                               "keywordValue": source_id, 
 }, 
 } 
 ], 
               ), qet("control", \{\}\)
                am_controls.append({"id": custom_control.get("id")}) 
            print("Successfully created a control for each config rule.") 
            print("-" * 88) 
        except ClientError: 
            logger.exception("Failed to create custom controls.") 
            raise 
        else: 
            return am_controls 
    def create_custom_framework(self, cpack_name, am_control_ids): 
       "" "
        Create a custom Audit Manager framework from a selected AWS Config 
 conformance 
        pack. 
        :param cpack_name: The name of the conformance pack to create a framework
```

```
 from.
```

```
 :param am_control_ids: The IDs of the custom controls created from the 
                                 conformance pack. 
         """ 
         try: 
             print("Creating custom framework...") 
             custom_framework = 
  self.auditmanager_client.create_assessment_framework( 
                 name="Config-Conformance-pack-" + cpack_name, 
                  controlSets=[{"name": cpack_name, "controls": am_control_ids}], 
) print( 
                 f"Successfully created the custom framework: ", 
                 f"{custom_framework.get('framework').get('name')}: ", 
                 f"{custom_framework.get('framework').get('id')}", 
) print("-" * 88) 
         except ClientError: 
             logger.exception("Failed to create custom framework.") 
             raise
def run_demo(): 
     print("-" * 88) 
     print("Welcome to the AWS Audit Manager custom framework demo!") 
     print("-" * 88) 
     print( 
         "You can use this sample to select a conformance pack from AWS Config and 
 ^{\prime} "use AWS Audit Manager to create a custom control for all the managed " 
         "rules under the conformance pack. A custom framework is also created " 
         "with these controls." 
    \lambda print("-" * 88) 
     conf_pack = ConformancePack(boto3.client("config"), 
  boto3.client("auditmanager")) 
     cpack_name = conf_pack.get_conformance_pack() 
     am_controls = conf_pack.create_custom_controls(cpack_name) 
     conf_pack.create_custom_framework(cpack_name, am_controls)
if __name__ == '__main__": run_demo()
```
- Untuk detail API, lihat topik berikut ini adalah Referensi API SDK untuk Python (Boto3) AWS.
	- [CreateAssessmentFramework](https://docs.aws.amazon.com/goto/boto3/auditmanager-2017-07-25/CreateAssessmentFramework)
	- [CreateControl](https://docs.aws.amazon.com/goto/boto3/auditmanager-2017-07-25/CreateControl)

<span id="page-140-0"></span>Membuat kerangka kerja khusus Audit Manager yang berisi kontrol Security Hub menggunakan AWS SDK

Contoh kode berikut ini menunjukkan cara untuk melakukan:

- Dapatkan daftar semua kontrol standar yang memiliki Security Hub sebagai sumber datanya.
- Buat kerangka kerja khusus Audit Manager yang berisi kontrol.

# Python

SDK for Python (Boto3)

#### **a** Note

```
import logging
import boto3
from botocore.exceptions import ClientError
logger = logging.getLogger(__name__)
class SecurityHub: 
     def __init__(self, auditmanager_client): 
         self.auditmanager_client = auditmanager_client 
     def get_sechub_controls(self): 
         """ 
         Gets the list of controls that use Security Hub as their data source. 
         :return: The list of Security Hub controls.
```

```
 """ 
        print("-" * 88) 
        next_token = None 
       page = 1 sechub_control_list = [] 
        while True: 
             print("Page [" + str(page) + "]") 
             if next_token is None: 
                 control_list = self.auditmanager_client.list_controls( 
                     controlType="Standard", maxResults=100 
) else: 
                 control_list = self.auditmanager_client.list_controls( 
                     controlType="Standard", nextToken=next_token, maxResults=100 
) print("Total controls found:", 
 len(control_list.get("controlMetadataList"))) 
             for control in control_list.get("controlMetadataList"): 
                 control_details = self.auditmanager_client.get_control( 
                     controlId=control.get("id") 
                ), qet("control", \{\}\)
                 if "AWS Security Hub" in control_details.get("controlSources"): 
                     sechub_control_list.append({"id": control_details.get("id")}) 
             next_token = control_list.get("nextToken") 
             if not next_token: 
                 break 
            page += 1 print("Number of Security Hub controls found: ", 
 len(sechub_control_list)) 
        return sechub_control_list 
    def create_custom_framework(self, am_controls): 
 """ 
        Create a custom framework with a list of controls. 
         :param am_controls: The list of controls to include in the framework. 
        "" ""
        try: 
             print("Creating custom framework...") 
             custom_framework = 
 self.auditmanager_client.create_assessment_framework( 
                 name="All Security Hub Controls Framework", 
                 controlSets=[{"name": "Security-Hub", "controls": am_controls}], 
)
```

```
 print( 
                 f"Successfully created the custom framework: " 
                 f"{custom_framework.get('framework').get('name')}: " 
                 f"{custom_framework.get('framework').get('id')}" 
) print("-" * 88) 
         except ClientError: 
             logger.exception("Failed to create custom framework.") 
             raise
def run_demo(): 
     print("-" * 88) 
     print("Welcome to the AWS Audit Manager Security Hub demo!") 
     print("-" * 88) 
     print(" This script creates a custom framework with all Security Hub 
  controls.") 
     print("-" * 88) 
     sechub = SecurityHub(boto3.client("auditmanager")) 
     am_controls = sechub.get_sechub_controls() 
    sechub.create custom framework(am controls)
if __name__ == " __main__":
    run demo()
```
- Untuk detail API, lihat topik berikut ini adalah Referensi API SDK untuk Python (Boto3) AWS.
	- [CreateAssessmentFramework](https://docs.aws.amazon.com/goto/boto3/auditmanager-2017-07-25/CreateAssessmentFramework)
	- [GetControl](https://docs.aws.amazon.com/goto/boto3/auditmanager-2017-07-25/GetControl)
	- [ListControls](https://docs.aws.amazon.com/goto/boto3/auditmanager-2017-07-25/ListControls)

<span id="page-142-0"></span>Membuat laporan penilaian Audit Manager yang berisi bukti satu hari menggunakan AWS SDK

Contoh kode berikut menunjukkan cara membuat laporan penilaian Audit Manager yang berisi bukti satu hari.

#### Python

# SDK for Python (Boto3)

#### **a** Note

```
import dateutil.parser
import logging
import time
import urllib.request
import uuid
import boto3
from botocore.exceptions import ClientError
logger = logging.getLogger(__name__)
class AuditReport: 
     def __init__(self, auditmanager_client): 
         self.auditmanager_client = auditmanager_client 
     def get_input(self): 
         print("-" * 40) 
         try: 
             assessment_id = input("Provide assessment id [uuid]: ").lower() 
             try: 
                  assessment_uuid = uuid.UUID(assessment_id) 
             except ValueError: 
                  logger.error("Assessment Id is not a valid UUID: %s", 
  assessment_id) 
                  raise 
             evidence_folder = input("Provide evidence date [yyyy-mm-dd]: ") 
             try: 
                  evidence_date = dateutil.parser.parse(evidence_folder).date() 
             except ValueError: 
                  logger.error("Invalid date : %s", evidence_folder) 
                  raise
```
```
 try: 
                self.auditmanager_client.get_assessment( 
                    assessmentId=str(assessment_uuid) 
) except ClientError: 
                logger.exception("Couldn't get assessment %s.", assessment_uuid) 
                raise 
        except (ValueError, ClientError): 
            return None, None 
        else: 
            return assessment_uuid, evidence_date 
    def clear_staging(self, assessment_uuid, evidence_date): 
       "" "
        Find all the evidence in the report and clear it. 
 """ 
        next_token = None 
       page = 1 interested_folder_id_list = [] 
        while True: 
            print(f"Page [{page}]") 
            if next_token is None: 
                folder_list = ( 
                    self.auditmanager_client.get_evidence_folders_by_assessment( 
                        assessmentId=str(assessment_uuid), maxResults=1000 
)) else: 
                folder_list = ( 
                    self.auditmanager_client.get_evidence_folders_by_assessment( 
                        assessmentId=str(assessment_uuid), 
                        nextToken=next_token, 
                        maxResults=1000, 
)) folders = folder_list.get("evidenceFolders") 
            print(f"Got {len(folders)} folders.") 
            for folder in folders: 
                folder_id = folder.get("id") 
                if folder.get("name") == str(evidence_date): 
                    interested_folder_id_list.append(folder_id) 
                if folder.get("assessmentReportSelectionCount") == folder.get( 
                    "totalEvidence" 
\hspace{1.6cm}):
```

```
 print( 
                        f"Removing folder from report selection : 
 {folder.get('name')} " 
                       f"{folder_id} {folder.get('controlId')}" 
) self.auditmanager_client.disassociate_assessment_report_evidence_folder( 
                        assessmentId=str(assessment_uuid), 
 evidenceFolderId=folder_id 
) elif folder.get("assessmentReportSelectionCount") > 0: 
                    # Get all evidence in the folder and 
                    # add selected evidence in the selected_evidence_list. 
                    evidence_list = ( 
                        self.auditmanager_client.get_evidence_by_evidence_folder( 
                            assessmentId=str(assessment_uuid), 
                           controlSetId=folder_id, 
                           evidenceFolderId=folder_id, 
                           maxResults=1000, 
)) selected_evidence_list = [] 
                    for evidence in evidence_list.get("evidence"): 
                        if evidence.get("assessmentReportSelection") == "Yes": 
                           selected evidence list.append(evidence.get("id"))
                    print( 
                        f"Removing evidence report selection : 
 {folder.get('name')} " 
                        f"{len(selected_evidence_list)}" 
) self.auditmanager_client.batch_disassociate_assessment_report_evidence( 
                        assessmentId=str(assessment_uuid), 
                        evidenceFolderId=folder_id, 
                        evidenceIds=selected_evidence_list, 
) next_token = folder_list.get("nextToken") 
            if not next_token: 
                break 
           page += 1 return interested_folder_id_list 
    def add_folder_to_staging(self, assessment_uuid, folder_id_list): 
        print(f"Adding folders to report : {folder_id_list}")
```

```
for folder in folder id list:
           self.auditmanager_client.associate_assessment_report_evidence_folder(
                assessmentId=str(assessment_uuid), evidenceFolderId=folder
)def get report(self, assessment uuid):
         report = self.auditmanager_client.create_assessment_report( 
             name="ReportViaScript", 
            description="testing", 
           assessmentId=str(assessment_uuid),
\overline{\phantom{a}} if self._is_report_generated(report.get("assessmentReport").get("id")): 
            report_url = self.auditmanager_client.get_assessment_report_url( 
                 assessmentReportId=report.get("assessmentReport").get("id"), 
                 assessmentId=str(assessment_uuid), 
) print(report_url.get("preSignedUrl")) 
            urllib.request.urlretrieve( 
                 report_url.get("preSignedUrl").get("link"), 
                 report_url.get("preSignedUrl").get("hyperlinkName"), 
) print( 
                 f"Report saved as 
 {report_url.get('preSignedUrl').get('hyperlinkName')}." 
) else: 
            print("Report generation did not finish in 15 minutes.") 
            print( 
                 "Failed to download report. Go to the console and manually 
 download " 
                 "the report." 
) def _is_report_generated(self, assessment_report_id): 
       max wait time = 0 while max_wait_time < 900: 
            print(f"Checking status of the report {assessment_report_id}") 
           report list = self.auditmanager_client.list_assessment_reports(maxResults=1) 
            if ( 
                 report_list.get("assessmentReports")[0].get("id") 
                 == assessment_report_id 
                 and report_list.get("assessmentReports")[0].get("status") == 
  "COMPLETE"
```

```
 ): 
                  return True 
             print("Sleeping for 5 seconds...") 
             time.sleep(5) 
             max_wait_time += 5
def run_demo(): 
     print("-" * 88) 
     print("Welcome to the AWS Audit Manager samples demo!") 
     print("-" * 88) 
     print( 
         "This script creates an assessment report for an assessment with all the 
 ^{\prime} "evidence collected on the provided date." 
     ) 
     print("-" * 88) 
     report = AuditReport(boto3.client("auditmanager")) 
     assessment_uuid, evidence_date = report.get_input() 
    if assessment uuid is not None and evidence date is not None:
         folder_id_list = report.clear_staging(assessment_uuid, evidence_date) 
         report.add_folder_to_staging(assessment_uuid, folder_id_list) 
         report.get_report(assessment_uuid)
if __name__ == '__main__":run demo()
```
- Untuk detail API, lihat topik berikut ini adalah Referensi API SDK untuk Python (Boto3) AWS.
	- [AssociateAssessmentReportEvidenceFolder](https://docs.aws.amazon.com/goto/boto3/auditmanager-2017-07-25/AssociateAssessmentReportEvidenceFolder)
	- [BatchDisassociateAssessmentReportEvidence](https://docs.aws.amazon.com/goto/boto3/auditmanager-2017-07-25/BatchDisassociateAssessmentReportEvidence)
	- [CreateAssessmentReport](https://docs.aws.amazon.com/goto/boto3/auditmanager-2017-07-25/CreateAssessmentReport)
	- [DisassociateAssessmentReportEvidenceFolder](https://docs.aws.amazon.com/goto/boto3/auditmanager-2017-07-25/DisassociateAssessmentReportEvidenceFolder)
	- [GetAssessment](https://docs.aws.amazon.com/goto/boto3/auditmanager-2017-07-25/GetAssessment)
	- [GetAssessmentReportUrl](https://docs.aws.amazon.com/goto/boto3/auditmanager-2017-07-25/GetAssessmentReportUrl)
	- [GetEvidenceByEvidenceFolder](https://docs.aws.amazon.com/goto/boto3/auditmanager-2017-07-25/GetEvidenceByEvidenceFolder)
	- [GetEvidenceFoldersByAssessment](https://docs.aws.amazon.com/goto/boto3/auditmanager-2017-07-25/GetEvidenceFoldersByAssessment)

• [ListAssessmentReports](https://docs.aws.amazon.com/goto/boto3/auditmanager-2017-07-25/ListAssessmentReports)

# Contoh kode untuk Aurora menggunakan AWS SDK

Contoh kode berikut menunjukkan cara menggunakan Amazon Aurora dengan kit pengembangan AWS perangkat lunak (SDK).

Tindakan merupakan kutipan kode dari program yang lebih besar dan harus dijalankan dalam konteks. Meskipun tindakan menunjukkan cara memanggil setiap fungsi layanan, Anda dapat melihat tindakan dalam konteks pada skenario yang terkait dan contoh lintas layanan.

Skenario adalah contoh kode yang menunjukkan cara untuk menyelesaikan tugas tertentu dengan memanggil beberapa fungsi dalam layanan yang sama.

Contoh lintas layanan adalah contoh aplikasi yang bekerja di beberapa Layanan AWS.

## Sumber daya lainnya

- [Panduan Pengguna Aurora](https://docs.aws.amazon.com/AmazonRDS/latest/AuroraUserGuide/CHAP_AuroraOverview.html) Informasi lebih lanjut tentang Aurora.
- [Referensi API Aurora](https://docs.aws.amazon.com/AmazonRDS/latest/APIReference/Welcome.html) Detail tentang semua tindakan Aurora yang tersedia.
- [AWSPusat Pengembang](https://aws.amazon.com/developer/code-examples/?awsf.sdk-code-examples-product=product%23aurora) Contoh kode yang dapat Anda filter berdasarkan kategori atau pencarian teks lengkap.
- [AWSContoh SDK](https://github.com/awsdocs/aws-doc-sdk-examples) GitHub repo dengan kode lengkap dalam bahasa pilihan. Termasuk instruksi untuk mengatur dan menjalankan kode.

#### Memulai

Halo Aurora

Contoh kode berikut ini menunjukkan cara mulai menggunakan Aurora.

#### .NET

## AWS SDK for NFT

### **a** Note

```
using Amazon.RDS;
using Amazon.RDS.Model;
using Microsoft.Extensions.DependencyInjection;
using Microsoft.Extensions.Hosting;
namespace AuroraActions;
public static class HelloAurora
{ 
     static async Task Main(string[] args) 
    \{ // Use the AWS .NET Core Setup package to set up dependency injection for 
  the 
         // Amazon Relational Database Service (Amazon RDS). 
         // Use your AWS profile name, or leave it blank to use the default 
  profile. 
         using var host = Host.CreateDefaultBuilder(args) 
             .ConfigureServices((_, services) => 
                 services.AddAWSService<IAmazonRDS>() 
             ).Build(); 
         // Now the client is available for injection. Fetching it directly here 
  for example purposes only. 
         var rdsClient = host.Services.GetRequiredService<IAmazonRDS>(); 
         // You can use await and any of the async methods to get a response. 
         var response = await rdsClient.DescribeDBClustersAsync(new 
  DescribeDBClustersRequest { IncludeShared = true }); 
         Console.WriteLine($"Hello Amazon RDS Aurora! Let's list some clusters in 
  this account:"); 
         foreach (var cluster in response.DBClusters) 
         { 
             Console.WriteLine($"\tCluster: database: {cluster.DatabaseName} 
  identifier: {cluster.DBClusterIdentifier}."); 
 } 
     }
}
```
• Untuk detail API, lihat [DescribeDBClusters](https://docs.aws.amazon.com/goto/DotNetSDKV3/rds-2014-10-31/DescribeDBClusters) di Referensi AWS SDK for .NET API.

#### $C++$

## SDK for C++

## **a** Note

Ada lebih banyak tentang GitHub. Temukan contoh lengkapnya dan pelajari cara mengatur dan menjalankannya di [Repositori Contoh Kode AWS.](https://github.com/awsdocs/aws-doc-sdk-examples/tree/main/cpp/example_code/aurora/hello_aurora#code-examples)

Kode untuk file CMake MakeLists C.txt.

```
# Set the minimum required version of CMake for this project.
cmake_minimum_required(VERSION 3.13)
# Set the AWS service components used by this project.
set(SERVICE_COMPONENTS rds)
# Set this project's name.
project("hello_aurora")
# Set the C++ standard to use to build this target.
# At least C++ 11 is required for the AWS SDK for C++.
set(CMAKE_CXX_STANDARD 11)
# Use the MSVC variable to determine if this is a Windows build.
set(WINDOWS_BUILD ${MSVC})
if (WINDOWS_BUILD) # Set the location where CMake can find the installed 
 libraries for the AWS SDK. 
     string(REPLACE ";" "/aws-cpp-sdk-all;" SYSTEM_MODULE_PATH 
  "${CMAKE_SYSTEM_PREFIX_PATH}/aws-cpp-sdk-all") 
     list(APPEND CMAKE_PREFIX_PATH ${SYSTEM_MODULE_PATH})
endif ()
# Find the AWS SDK for C++ package.
find_package(AWSSDK REQUIRED COMPONENTS ${SERVICE_COMPONENTS})
if (WINDOWS_BUILD) 
      # Copy relevant AWS SDK for C++ libraries into the current binary directory 
 for running and debugging.
```

```
 # set(BIN_SUB_DIR "/Debug") # If you are building from the command line, you 
  may need to uncomment this 
                                      # and set the proper subdirectory to the 
  executables' location. 
     AWSSDK CPY DYN LIBS(SERVICE COMPONENTS ""
  ${CMAKE_CURRENT_BINARY_DIR}${BIN_SUB_DIR})
endif ()
add_executable(${PROJECT_NAME} 
         hello_aurora.cpp)
target_link_libraries(${PROJECT_NAME} 
         ${AWSSDK_LINK_LIBRARIES})
```
Kode untuk file sumber hello aurora.cpp.

```
#include <aws/core/Aws.h>
#include <aws/rds/RDSClient.h>
#include <aws/rds/model/DescribeDBClustersRequest.h>
#include <iostream>
/* 
  * A "Hello Aurora" starter application which initializes an Amazon Relational 
  Database Service (Amazon RDS) client 
    and describes the Amazon Aurora (Aurora) clusters.
  * 
  main function
 * 
  * Usage: 'hello_aurora' 
  * 
  */
int main(int argc, char **argv) { 
     Aws::SDKOptions options; 
     // Optionally change the log level for debugging.
// options.loggingOptions.logLevel = Utils::Logging::LogLevel::Debug; 
     Aws::InitAPI(options); // Should only be called once. 
    int result = \varnothing;
     { 
         Aws::Client::ClientConfiguration clientConfig; 
         // Optional: Set to the AWS Region (overrides config file). 
         // clientConfig.region = "us-east-1";
```

```
 Aws::RDS::RDSClient rdsClient(clientConfig); 
        Aws::String marker; // Used for pagination. 
         std::vector<Aws::String> clusterIds; 
         do { 
             Aws::RDS::Model::DescribeDBClustersRequest request; 
            Aws::RDS::Model::DescribeDBClustersOutcome outcome =
                     rdsClient.DescribeDBClusters(request); 
             if (outcome.IsSuccess()) { 
                 for (auto &cluster: outcome.GetResult().GetDBClusters()) { 
                     clusterIds.push_back(cluster.GetDBClusterIdentifier()); 
 } 
                 marker = outcome.GetResult().GetMarker(); 
             } else { 
                result = 1;
                 std::cerr << "Error with Aurora::GDescribeDBClusters. " 
                           << outcome.GetError().GetMessage() 
                           << std::endl; 
                 break; 
 } 
         } while (!marker.empty()); 
         std::cout << clusterIds.size() << " Aurora clusters found." << std::endl; 
        for (auto &clusterId: clusterIds) { 
             std::cout << " clusterId " << clusterId << std::endl; 
        } 
    } 
    Aws::ShutdownAPI(options); // Should only be called once. 
    return 0;
```
• Untuk detail API, lihat [DescribeDBClusters](https://docs.aws.amazon.com/goto/SdkForCpp/rds-2014-10-31/DescribeDBClusters) di Referensi AWS SDK for C++ API.

}

## Go

## SDK for Go V2

## **a** Note

```
package main
import ( 
  "context" 
  "fmt" 
  "github.com/aws/aws-sdk-go-v2/aws" 
  "github.com/aws/aws-sdk-go-v2/config" 
  "github.com/aws/aws-sdk-go-v2/service/rds"
\mathcal{L}// main uses the AWS SDK for Go V2 to create an Amazon Aurora client and list up 
 to 20
// DB clusters in your account.
// This example uses the default settings specified in your shared credentials
// and config files.
func main() { 
  sdkConfig, err := config.LoadDefaultConfig(context.TODO()) 
  if err != nil { 
   fmt.Println("Couldn't load default configuration. Have you set up your AWS 
  account?") 
   fmt.Println(err) 
   return 
  } 
  auroraClient := rds.NewFromConfig(sdkConfig) 
  const maxClusters = 20 
  fmt.Printf("Let's list up to %v DB clusters.\n", maxClusters) 
  output, err := auroraClient.DescribeDBClusters(context.TODO(), 
   &rds.DescribeDBClustersInput{MaxRecords: aws.Int32(maxClusters)}) 
 if err != nil {
   fmt.Printf("Couldn't list DB clusters: %v\n", err)
```

```
 return 
  } 
 if len(output.DBClusters) == 0 \in fmt.Println("No DB clusters found.") 
  } else { 
  for _, cluster := range output.DBClusters { 
    fmt.Printf("DB cluster %v has database %v.\n", *cluster.DBClusterIdentifier, 
     *cluster.DatabaseName) 
   } 
 }
}
```
• Untuk detail API, lihat [DescribeDBClusters](https://pkg.go.dev/github.com/aws/aws-sdk-go-v2/service/rds#Client.DescribeDBClusters) di Referensi API AWS SDK for Go.

## Java

SDK for Java 2.x

## **a** Note

```
import software.amazon.awssdk.regions.Region;
import software.amazon.awssdk.services.rds.RdsClient;
import software.amazon.awssdk.services.rds.paginators.DescribeDBClustersIterable;
public class DescribeDbClusters { 
     public static void main(String[] args) { 
         Region region = Region.US_EAST_1; 
         RdsClient rdsClient = RdsClient.builder() 
                 .region(region) 
                 .build(); 
         describeClusters(rdsClient); 
         rdsClient.close(); 
     } 
     public static void describeClusters(RdsClient rdsClient) {
```

```
 DescribeDBClustersIterable clustersIterable = 
  rdsClient.describeDBClustersPaginator(); 
         clustersIterable.stream() 
                  .flatMap(r -> r.dbClusters().stream()) 
                  .forEach(cluster -> System.out 
                           .println("Database name: " + cluster.databaseName() + " 
 Arn = " + cluster.dbClusterArn())); 
     }
}
```
• Untuk detail API, lihat [DescribeDBClusters](https://docs.aws.amazon.com/goto/SdkForJavaV2/rds-2014-10-31/DescribeDBClusters) di Referensi AWS SDK for Java 2.x API.

## Rust

## SDK for Rust

## **a** Note

```
// Copyright Amazon.com, Inc. or its affiliates. All Rights Reserved.
// SPDX-License-Identifier: Apache-2.0
use aws_sdk_rds::Client;
#[derive(Debug)]
struct Error(String);
impl std::fmt::Display for Error { 
     fn fmt(&self, f: &mut std::fmt::Formatter<'_>) -> std::fmt::Result { 
         write!(f, "{}", self.0) 
     }
}
impl std::error::Error for Error {}
#[tokio::main]
async fn main() -> Result<(), Error> { 
     tracing_subscriber::fmt::init(); 
     let sdk_config = aws_config::from_env().load().await; 
     let client = Client::new(&sdk_config);
```

```
 let describe_db_clusters_output = client 
        .describe db clusters()
         .send() 
         .await 
         .map_err(|e| Error(e.to_string()))?; 
     println!( 
         "Found {} clusters:", 
         describe_db_clusters_output.db_clusters().len() 
     ); 
     for cluster in describe_db_clusters_output.db_clusters() { 
         let name = cluster.database_name().unwrap_or("Unknown"); 
         let engine = cluster.engine().unwrap_or("Unknown"); 
         let id = cluster.db_cluster_identifier().unwrap_or("Unknown"); 
        let class = cluster.db cluster instance class().unwrap or("Unknown");
         println!("\tDatabase: {name}",); 
         println!("\t Engine: {engine}",); 
         println!("\t ID: {id}",); 
         println!("\tInstance: {class}",); 
     } 
    0k(())}
```
• Untuk detail API, lihat [DescribeDBClusters](https://docs.rs/releases/search?query=aws-sdk) di referensi AWS SDK for Rust API.

#### Contoh kode

- [Tindakan untuk Aurora menggunakan AWS SDK](#page-157-0)
	- [Membuat klaster Aurora DB menggunakan AWS SDK](#page-158-0)
	- [Membuat grup parameter klaster DB Aurora dengan menggunakan AWS SDK](#page-176-0)
	- [Membuat snapshot klaster Aurora DB menggunakan AWS SDK](#page-186-0)
	- [Membuat instans DB di klaster DB Aurora menggunakan AWS SDK](#page-203-0)
	- [Menghapus klaster Aurora DB menggunakan AWS SDK](#page-221-0)
	- [Menghapus grup parameter klaster DB Aurora dengan menggunakan AWS SDK](#page-234-0)
	- [Menghapus instans Aurora DB menggunakan AWS SDK](#page-250-0)
	- [Menjelaskan grup parameter klaster DB Aurora dengan menggunakan AWS SDK](#page-264-0)
	- [Menjelaskan snapshot klaster DB Aurora menggunakan AWS SDK](#page-270-0)
- [Menjelaskan klaster DB Aurora menggunakan AWS SDK](#page-277-0)
- [Menjelaskan instans DB Aurora menggunakan AWS SDK](#page-295-0)
- [Menjelaskan versi mesin basis data Aurora dengan menggunakan AWS SDK](#page-311-0)
- [Menjelaskan opsi untuk instans DB Aurora menggunakan AWS SDK](#page-321-0)
- [Menjelaskan parameter dari grup parameter klaster DB Aurora menggunakan AWS SDK](#page-331-0)
- [Memperbarui parameter dalam grup parameter klaster DB Aurora dengan menggunakan AWS](#page-342-0) [SDK](#page-342-0)
- [Skenario untuk Aurora menggunakan AWS SDK](#page-352-0)
	- [Memulai dengan klaster DB Aurora DB menggunakan AWS SDK](#page-352-1)
- [Contoh lintas layanan untuk Aurora menggunakan AWS SDK](#page-520-0)
	- [Membuat API REST pustaka peminjaman](#page-520-1)
	- [Buat pelacak butir kerja Aurora Serverless](#page-521-0)

## <span id="page-157-0"></span>Tindakan untuk Aurora menggunakan AWS SDK

Contoh kode berikut menunjukkan cara menggunakan Amazon Aurora dengan AWS SDK. Setiap contoh memanggil fungsi layanan individual.

Contoh-contoh tindakan adalah kutipan kode dari program yang lebih besar dan harus dijalankan di dalam konteks. Anda dapat melihat tindakan dalam konteks d[iSkenario untuk Aurora menggunakan](#page-352-0) [AWS SDK](#page-352-0).

Contoh-contoh

- [Membuat klaster Aurora DB menggunakan AWS SDK](#page-158-0)
- [Membuat grup parameter klaster DB Aurora dengan menggunakan AWS SDK](#page-176-0)
- [Membuat snapshot klaster Aurora DB menggunakan AWS SDK](#page-186-0)
- [Membuat instans DB di klaster DB Aurora menggunakan AWS SDK](#page-203-0)
- [Menghapus klaster Aurora DB menggunakan AWS SDK](#page-221-0)
- [Menghapus grup parameter klaster DB Aurora dengan menggunakan AWS SDK](#page-234-0)
- [Menghapus instans Aurora DB menggunakan AWS SDK](#page-250-0)
- [Menjelaskan grup parameter klaster DB Aurora dengan menggunakan AWS SDK](#page-264-0)
- [Menjelaskan snapshot klaster DB Aurora menggunakan AWS SDK](#page-270-0)
- [Menjelaskan klaster DB Aurora menggunakan AWS SDK](#page-277-0)
- [Menjelaskan instans DB Aurora menggunakan AWS SDK](#page-295-0)
- [Menjelaskan versi mesin basis data Aurora dengan menggunakan AWS SDK](#page-311-0)
- [Menjelaskan opsi untuk instans DB Aurora menggunakan AWS SDK](#page-321-0)
- [Menjelaskan parameter dari grup parameter klaster DB Aurora menggunakan AWS SDK](#page-331-0)
- [Memperbarui parameter dalam grup parameter klaster DB Aurora dengan menggunakan AWS](#page-342-0) [SDK](#page-342-0)

## <span id="page-158-0"></span>Membuat klaster Aurora DB menggunakan AWS SDK

Contoh kode berikut menunjukkan cara membuat klaster Aurora DB.

Contoh-contoh tindakan adalah kutipan kode dari program yang lebih besar dan harus dijalankan di dalam konteks. Anda dapat melihat tindakan ini dalam konteks pada contoh kode berikut:

## • [Memulai dengan klaster DB](#page-352-1)

## .NET

## AWS SDK for .NET

## **a** Note

```
 /// <summary> 
 /// Create a new cluster and database. 
 /// </summary> 
 /// <param name="dbName">The name of the new database.</param> 
 /// <param name="clusterIdentifier">The identifier of the cluster.</param> 
 /// <param name="parameterGroupName">The name of the parameter group.</param> 
 /// <param name="dbEngine">The engine to use for the new cluster.</param> 
 /// <param name="dbEngineVersion">The version of the engine to use.</param> 
 /// <param name="adminName">The admin username.</param> 
 /// <param name="adminPassword">The primary admin password.</param> 
 /// <returns>The cluster object.</returns> 
 public async Task<DBCluster> CreateDBClusterWithAdminAsync(
```

```
 string dbName, 
     string clusterIdentifier, 
     string parameterGroupName, 
     string dbEngine, 
     string dbEngineVersion, 
     string adminName, 
     string adminPassword) 
 { 
     var request = new CreateDBClusterRequest 
     { 
         DatabaseName = dbName, 
         DBClusterIdentifier = clusterIdentifier, 
         DBClusterParameterGroupName = parameterGroupName, 
         Engine = dbEngine, 
         EngineVersion = dbEngineVersion, 
        MasterUsername = adminName,
         MasterUserPassword = adminPassword, 
     }; 
     var response = await _amazonRDS.CreateDBClusterAsync(request); 
     return response.DBCluster; 
 }
```
• Untuk detail API, lihat [CreateDBCluster](https://docs.aws.amazon.com/goto/DotNetSDKV3/rds-2014-10-31/CreateDBCluster) di Referensi API AWS SDK for .NET.

## $C++$

SDK for C++

## **a** Note

```
 Aws::Client::ClientConfiguration clientConfig; 
 // Optional: Set to the AWS Region (overrides config file). 
 // clientConfig.region = "us-east-1";
```

```
 Aws::RDS::RDSClient client(clientConfig);
```
 Aws::RDS::Model::CreateDBClusterRequest request; request.SetDBClusterIdentifier(DB\_CLUSTER\_IDENTIFIER); request.SetDBClusterParameterGroupName(CLUSTER\_PARAMETER\_GROUP\_NAME); request.SetEngine(engineName); request.SetEngineVersion(engineVersionName); request.SetMasterUsername(administratorName); request.SetMasterUserPassword(administratorPassword); Aws::RDS::Model::CreateDBClusterOutcome outcome = client.CreateDBCluster(request); if (outcome.IsSuccess()) { std::cout << "The DB cluster creation has started." << std::endl; } else { std::cerr << "Error with Aurora::CreateDBCluster. " << outcome.GetError().GetMessage() << std::endl; cleanUpResources(CLUSTER\_PARAMETER\_GROUP\_NAME, "", "", client); return false; }

• Untuk detail API, lihat [CreateDBCluster](https://docs.aws.amazon.com/goto/SdkForCpp/rds-2014-10-31/CreateDBCluster) di Referensi API AWS SDK for C++.

## Go

SDK for Go V2

## **a** Note

```
type DbClusters struct { 
 AuroraClient *rds.Client
}
```

```
// CreateDbCluster creates a DB cluster that is configured to use the specified 
  parameter group.
// The newly created DB cluster contains a database that uses the specified 
  engine and
// engine version.
func (clusters *DbClusters) CreateDbCluster(clusterName string,
  parameterGroupName string, 
  dbName string, dbEngine string, dbEngineVersion string, adminName string, 
  adminPassword string) ( 
  *types.DBCluster, error) { 
  output, err := clusters.AuroraClient.CreateDBCluster(context.TODO(), 
  &rds.CreateDBClusterInput{ 
  DBClusterIdentifier: aws.String(clusterName),
 Engine: aws.String(dbEngine),
  DBClusterParameterGroupName: aws.String(parameterGroupName), 
 DatabaseName: aws.String(dbName),
 EngineVersion: aws.String(dbEngineVersion),
 MasterUserPassword: aws.String(adminPassword),
 MasterUsername: aws.String(adminName),
  }) 
 if err != nil {
  log.Printf("Couldn't create DB cluster %v: %v\n", clusterName, err) 
  return nil, err 
  } else { 
  return output.DBCluster, err 
  }
}
```
• Untuk detail API, lihat [CreateDBCluster](https://pkg.go.dev/github.com/aws/aws-sdk-go-v2/service/rds#Client.CreateDBCluster) di Referensi API AWS SDK for Go.

#### Java

SDK for Java 2.x

## **a**) Note

```
 public static String createDBCluster(RdsClient rdsClient, String 
 dbParameterGroupFamily, String dbName, 
            String dbClusterIdentifier, String userName, String password) { 
        try { 
            CreateDbClusterRequest clusterRequest = 
 CreateDbClusterRequest.builder() 
                     .databaseName(dbName) 
                     .dbClusterIdentifier(dbClusterIdentifier) 
                     .dbClusterParameterGroupName(dbParameterGroupFamily) 
                     .engine("aurora-mysql") 
                     .masterUsername(userName) 
                     .masterUserPassword(password) 
                    .build();
            CreateDbClusterResponse response = 
 rdsClient.createDBCluster(clusterRequest); 
            return response.dbCluster().dbClusterArn(); 
        } catch (RdsException e) { 
            System.out.println(e.getLocalizedMessage()); 
            System.exit(1); 
        } 
        return ""; 
    }
```
• Untuk detail API, lihat [CreateDBCluster](https://docs.aws.amazon.com/goto/SdkForJavaV2/rds-2014-10-31/CreateDBCluster) di Referensi API AWS SDK for Java 2.x.

### Kotlin

#### SDK for Kotlin

### **a** Note

```
suspend fun createDBCluster(dbParameterGroupFamilyVal: String?, dbName: String?, 
 dbClusterIdentifierVal: String?, userName: String?, password: String?): String? 
  {
```

```
 val clusterRequest = CreateDbClusterRequest { 
         databaseName = dbName 
         dbClusterIdentifier = dbClusterIdentifierVal 
         dbClusterParameterGroupName = dbParameterGroupFamilyVal 
         engine = "aurora-mysql" 
         masterUsername = userName 
         masterUserPassword = password 
     } 
     RdsClient { region = "us-west-2" }.use { rdsClient -> 
         val response = rdsClient.createDbCluster(clusterRequest) 
         return response.dbCluster?.dbClusterArn 
     }
}
```
• Untuk detail API, lihat [CreateDBCluster](https://github.com/awslabs/aws-sdk-kotlin#generating-api-documentation) di Referensi API AWS SDK for Kotlin.

## Python

SDK for Python (Boto3)

## **a** Note

```
class AuroraWrapper: 
     """Encapsulates Aurora DB cluster actions.""" 
     def __init__(self, rds_client): 
 """ 
         :param rds_client: A Boto3 Amazon Relational Database Service (Amazon 
 RDS) client. 
        "" ""
         self.rds_client = rds_client 
     @classmethod 
     def from_client(cls): 
        "" "
         Instantiates this class from a Boto3 client.
```

```
"" ""
         rds_client = boto3.client("rds") 
         return cls(rds_client) 
     def create_db_cluster( 
         self, 
         cluster_name, 
         parameter_group_name, 
         db_name, 
         db_engine, 
         db_engine_version, 
         admin_name, 
         admin_password, 
     ): 
 """ 
         Creates a DB cluster that is configured to use the specified parameter 
 group. 
         The newly created DB cluster contains a database that uses the specified 
 engine and 
         engine version. 
         :param cluster_name: The name of the DB cluster to create. 
         :param parameter_group_name: The name of the parameter group to associate 
 with 
                                        the DB cluster. 
         :param db_name: The name of the database to create. 
         :param db_engine: The database engine of the database that is created, 
 such as MySql. 
         :param db_engine_version: The version of the database engine. 
        : param admin name: The user name of the database administrator.
         :param admin_password: The password of the database administrator. 
         :return: The newly created DB cluster. 
         """ 
         try: 
             response = self.rds_client.create_db_cluster( 
                  DatabaseName=db_name, 
                 DBClusterIdentifier=cluster_name, 
                  DBClusterParameterGroupName=parameter_group_name, 
                  Engine=db_engine, 
                  EngineVersion=db_engine_version, 
                 MasterUsername=admin_name, 
                MasterUserPassword=admin password,
)
```

```
 cluster = response["DBCluster"] 
         except ClientError as err: 
             logger.error( 
                 "Couldn't create database %s. Here's why: %s: %s", 
                 db_name, 
                 err.response["Error"]["Code"], 
                 err.response["Error"]["Message"], 
) raise 
         else: 
             return cluster
```
• Untuk detail API, lihat [CreateDBCluster](https://docs.aws.amazon.com/goto/boto3/rds-2014-10-31/CreateDBCluster) di Referensi API AWS SDK for Python (Boto3).

## Rust

## SDK for Rust

## **a** Note

```
 // Get a list of allowed engine versions. 
 rds.DescribeDbEngineVersions(Engine='aurora-mysql', DBParameterGroupFamily=<the 
 family used to create your parameter group in step 2>) 
    // Create an Aurora DB cluster database cluster that contains a MySql 
 database and uses the parameter group you created. 
    // Wait for DB cluster to be ready. Call rds.DescribeDBClusters and check for 
 Status == 'available'. 
    // Get a list of instance classes available for the selected engine 
 and engine version. rds.DescribeOrderableDbInstanceOptions(Engine='mysql', 
 EngineVersion=). 
    // Create a database instance in the cluster. 
    // Wait for DB instance to be ready. Call rds.DescribeDbInstances and check 
 for DBInstanceStatus == 'available'. 
    pub async fn start_cluster_and_instance(&mut self) -> Result<(), 
 ScenarioError> {
```

```
Tindakan 154
```

```
 if self.password.is_none() { 
             return Err(ScenarioError::with( 
                  "Must set Secret Password before starting a cluster", 
             )); 
         } 
         let create_db_cluster = self 
              .rds 
              .create_db_cluster( 
                  DB_CLUSTER_IDENTIFIER, 
                  DB_CLUSTER_PARAMETER_GROUP_NAME, 
                  DB_ENGINE, 
                  self.engine_version.as_deref().expect("engine version"), 
                  self.username.as_deref().expect("username"), 
                  self.password 
                       .replace(SecretString::new("".to_string())) 
                      .expect("password"), 
) .await; 
         if let Err(err) = create_db_cluster { 
             return Err(ScenarioError::new( 
                  "Failed to create DB Cluster with cluster group", 
                  &err, 
             )); 
         } 
         self.db_cluster_identifier = create_db_cluster 
              .unwrap() 
              .db_cluster 
              .and_then(|c| c.db_cluster_identifier); 
         if self.db_cluster_identifier.is_none() { 
             return Err(ScenarioError::with("Created DB Cluster missing 
 Identifier")); 
         } 
         info!( 
              "Started a db cluster: {}", 
             self.db_cluster_identifier 
                  .as_deref() 
                  .unwrap_or("Missing ARN") 
         ); 
         let create_db_instance = self 
              .rds
```

```
 .create_db_instance( 
                 self.db_cluster_identifier.as_deref().expect("cluster name"), 
                DB_INSTANCE_IDENTIFIER,
                 self.instance_class.as_deref().expect("instance class"), 
                 DB_ENGINE, 
) .await; 
         if let Err(err) = create_db_instance { 
             return Err(ScenarioError::new( 
                 "Failed to create Instance in DB Cluster", 
                 &err, 
             )); 
         } 
         self.db_instance_identifier = create_db_instance 
             .unwrap() 
             .db_instance 
             .and_then(|i| i.db_instance_identifier); 
         // Cluster creation can take up to 20 minutes to become available 
         let cluster_max_wait = Duration::from_secs(20 * 60); 
         let waiter = Waiter::builder().max(cluster_max_wait).build(); 
        while waiter.sleep().await.is_ok() {
             let cluster = self 
                 .rds 
                 .describe_db_clusters( 
                     self.db_cluster_identifier 
                         .as deref()
                          .expect("cluster identifier"), 
) .await; 
             if let Err(err) = cluster { 
                 warn!(?err, "Failed to describe cluster while waiting for 
 ready"); 
                 continue; 
 } 
             let instance = self 
                 .rds 
                  .describe_db_instance( 
                     self.db_instance_identifier 
                          .as_deref() 
                          .expect("instance identifier"),
```

```
) .await; 
             if let Err(err) = instance { 
                 return Err(ScenarioError::new( 
                     "Failed to find instance for cluster", 
                     &err, 
                 )); 
 } 
             let instances_available = instance 
                 .unwrap() 
                 .db_instances() 
                 .iter() 
                 .all(|instance| instance.db_instance_status() == 
 Some("Available")); 
             let endpoints = self 
                 .rds 
                 .describe_db_cluster_endpoints( 
                     self.db_cluster_identifier 
                        .as deref()
                         .expect("cluster identifier"), 
) .await; 
             if let Err(err) = endpoints { 
                 return Err(ScenarioError::new( 
                     "Failed to find endpoint for cluster", 
                     &err, 
                 )); 
 } 
             let endpoints_available = endpoints 
                 .unwrap() 
                 .db_cluster_endpoints() 
                 .iter() 
                 .all(|endpoint| endpoint.status() == Some("available")); 
             if instances_available && endpoints_available { 
                return 0k(());
 } 
        } 
        Err(ScenarioError::with("timed out waiting for cluster"))
```

```
 } 
     pub async fn create_db_cluster( 
         &self, 
         name: &str, 
        parameter group: &str,
         engine: &str, 
         version: &str, 
         username: &str, 
         password: SecretString, 
     ) -> Result<CreateDbClusterOutput, SdkError<CreateDBClusterError>> { 
         self.inner 
              .create_db_cluster() 
              .db_cluster_identifier(name) 
              .db_cluster_parameter_group_name(parameter_group) 
              .engine(engine) 
              .engine_version(version) 
              .master_username(username) 
              .master_user_password(password.expose_secret()) 
              .send() 
              .await 
     }
#[tokio::test]
async fn test_start_cluster_and_instance() { 
     let mut mock_rds = MockRdsImpl::default(); 
     mock_rds 
         .expect_create_db_cluster() 
         .withf(|id, params, engine, version, username, password| { 
              assert_eq!(id, "RustSDKCodeExamplesDBCluster"); 
              assert_eq!(params, "RustSDKCodeExamplesDBParameterGroup"); 
              assert_eq!(engine, "aurora-mysql"); 
              assert_eq!(version, "aurora-mysql8.0"); 
              assert_eq!(username, "test username"); 
              assert_eq!(password.expose_secret(), "test password"); 
              true 
         }) 
        .return_once(|id, _, _, _, _, _| {
              Ok(CreateDbClusterOutput::builder() 
  .db_cluster(DbCluster::builder().db_cluster_identifier(id).build()) 
                 .buid() });
```

```
 mock_rds 
         .expect_create_db_instance() 
         .withf(|cluster, name, class, engine| { 
             assert_eq!(cluster, "RustSDKCodeExamplesDBCluster"); 
            assert eq!(name, "RustSDKCodeExamplesDBInstance");
             assert_eq!(class, "m5.large"); 
             assert_eq!(engine, "aurora-mysql"); 
             true 
         }) 
         .return_once(|cluster, name, class, _| { 
             Ok(CreateDbInstanceOutput::builder() 
                  .db_instance( 
                     DbInstance::builder() 
                          .db_cluster_identifier(cluster) 
                          .db_instance_identifier(name) 
                          .db_instance_class(class) 
                          .build(), 
).buid() }); 
    mock_rds 
         .expect_describe_db_clusters() 
         .with(eq("RustSDKCodeExamplesDBCluster")) 
         .return_once(|id| { 
             Ok(DescribeDbClustersOutput::builder() 
  .db_clusters(DbCluster::builder().db_cluster_identifier(id).build()) 
                .buid() }); 
    mock_rds 
         .expect_describe_db_instance() 
         .with(eq("RustSDKCodeExamplesDBInstance")) 
         .return_once(|name| { 
             Ok(DescribeDbInstancesOutput::builder() 
                  .db_instances( 
                     DbInstance::builder() 
                          .db_instance_identifier(name) 
                          .db_instance_status("Available") 
                          .build(), 
).build()
```

```
 }); 
     mock_rds 
         .expect_describe_db_cluster_endpoints() 
         .with(eq("RustSDKCodeExamplesDBCluster")) 
         .return_once(|_| { 
             Ok(DescribeDbClusterEndpointsOutput::builder() 
  .db_cluster_endpoints(DbClusterEndpoint::builder().status("available").build()) 
                 .buid() }); 
     let mut scenario = AuroraScenario::new(mock_rds); 
     scenario.engine_version = Some("aurora-mysql8.0".into()); 
     scenario.instance_class = Some("m5.large".into()); 
     scenario.username = Some("test username".into()); 
     scenario.password = Some(SecretString::new("test password".into())); 
     tokio::time::pause(); 
     let assertions = tokio::spawn(async move { 
        let create = scenario.start cluster and instance().await;
         assert!(create.is_ok()); 
         assert!(scenario 
              .password 
              .replace(SecretString::new("BAD SECRET".into())) 
              .unwrap() 
              .expose_secret() 
             .is\_empty();
         assert_eq!( 
             scenario.db_cluster_identifier, 
             Some("RustSDKCodeExamplesDBCluster".into()) 
         ); 
     }); 
     tokio::time::advance(Duration::from_secs(1)).await; 
     tokio::time::resume(); 
    let - s sertions.await;
}
#[tokio::test]
async fn test_start_cluster_and_instance_cluster_create_error() { 
     let mut mock_rds = MockRdsImpl::default(); 
     mock_rds 
          .expect_create_db_cluster()
```

```
.return_once(|_, _, _, _, _, _| {
             Err(SdkError::service_error( 
                 CreateDBClusterError::unhandled(Box::new(Error::new( 
                      ErrorKind::Other, 
                      "create db cluster error", 
                  ))), 
                 Response::new(StatusCode::try_from(400).unwrap(), 
  SdkBody::empty()), 
             )) 
         }); 
     let mut scenario = AuroraScenario::new(mock_rds); 
    scenario.engine version = Some("aurora-mysql8.0".into());
    scenario.instance class = Some("m5.large".into());
     scenario.username = Some("test username".into()); 
     scenario.password = Some(SecretString::new("test password".into())); 
     let create = scenario.start_cluster_and_instance().await; 
     assert_matches!(create, Err(ScenarioError { message, context: _}) if message 
 == "Failed to create DB Cluster with cluster group")
}
#[tokio::test]
async fn test_start_cluster_and_instance_cluster_create_missing_id() { 
    let mut mock rds = MockRdsImpl::default();
     mock_rds 
         .expect_create_db_cluster() 
        .return_once(|, |, |, |, |, |, |} {
             Ok(CreateDbClusterOutput::builder() 
                 .db cluster(DbCluster::builder().build())
                 .buid() }); 
     let mut scenario = AuroraScenario::new(mock_rds); 
     scenario.engine_version = Some("aurora-mysql8.0".into()); 
     scenario.instance_class = Some("m5.large".into()); 
     scenario.username = Some("test username".into()); 
     scenario.password = Some(SecretString::new("test password".into())); 
     let create = scenario.start_cluster_and_instance().await; 
     assert_matches!(create, Err(ScenarioError { message, context:_ }) if message 
  == "Created DB Cluster missing Identifier");
}
```

```
#[tokio::test]
async fn test_start_cluster_and_instance_instance_create_error() { 
     let mut mock_rds = MockRdsImpl::default(); 
     mock_rds 
         .expect_create_db_cluster() 
         .withf(|id, params, engine, version, username, password| { 
             assert_eq!(id, "RustSDKCodeExamplesDBCluster"); 
             assert_eq!(params, "RustSDKCodeExamplesDBParameterGroup"); 
             assert_eq!(engine, "aurora-mysql"); 
             assert_eq!(version, "aurora-mysql8.0"); 
             assert_eq!(username, "test username"); 
             assert_eq!(password.expose_secret(), "test password"); 
             true 
         }) 
        .return_once(|id, _, _, _, _, _| {
             Ok(CreateDbClusterOutput::builder() 
  .db_cluster(DbCluster::builder().db_cluster_identifier(id).build()) 
                 .buid() }); 
     mock_rds 
         .expect_create_db_instance() 
        .return_once(|, |, |, |, | {
             Err(SdkError::service_error( 
                  CreateDBInstanceError::unhandled(Box::new(Error::new( 
                      ErrorKind::Other, 
                      "create db instance error", 
                  ))), 
                  Response::new(StatusCode::try_from(400).unwrap(), 
  SdkBody::empty()), 
             )) 
         }); 
     let mut scenario = AuroraScenario::new(mock_rds); 
     scenario.engine_version = Some("aurora-mysql8.0".into()); 
     scenario.instance_class = Some("m5.large".into()); 
     scenario.username = Some("test username".into()); 
     scenario.password = Some(SecretString::new("test password".into())); 
     let create = scenario.start_cluster_and_instance().await;
```

```
 assert_matches!(create, Err(ScenarioError { message, context: _ }) if message 
  == "Failed to create Instance in DB Cluster")
}
#[tokio::test]
async fn test start cluster and instance wait hiccup() {
     let mut mock_rds = MockRdsImpl::default(); 
     mock_rds 
         .expect_create_db_cluster() 
         .withf(|id, params, engine, version, username, password| { 
             assert_eq!(id, "RustSDKCodeExamplesDBCluster"); 
             assert_eq!(params, "RustSDKCodeExamplesDBParameterGroup"); 
             assert_eq!(engine, "aurora-mysql"); 
             assert_eq!(version, "aurora-mysql8.0"); 
             assert_eq!(username, "test username"); 
             assert_eq!(password.expose_secret(), "test password"); 
             true 
         }) 
        .return_once(|id, _, _, _, _, _| {
             Ok(CreateDbClusterOutput::builder() 
  .db_cluster(DbCluster::builder().db_cluster_identifier(id).build()) 
                 .buid() }); 
     mock_rds 
         .expect_create_db_instance() 
         .withf(|cluster, name, class, engine| { 
             assert_eq!(cluster, "RustSDKCodeExamplesDBCluster"); 
            assert eq!(name, "RustSDKCodeExamplesDBInstance");
             assert_eq!(class, "m5.large"); 
             assert_eq!(engine, "aurora-mysql"); 
             true 
         }) 
         .return_once(|cluster, name, class, _| { 
             Ok(CreateDbInstanceOutput::builder() 
                  .db_instance( 
                      DbInstance::builder() 
                          .db_cluster_identifier(cluster) 
                          .db_instance_identifier(name) 
                          .db_instance_class(class) 
                          .build(), 
)
```

```
.build() }); 
     mock_rds 
         .expect_describe_db_clusters() 
         .with(eq("RustSDKCodeExamplesDBCluster")) 
         .times(1) 
         .returning(|_| { 
             Err(SdkError::service_error( 
                 DescribeDBClustersError::unhandled(Box::new(Error::new( 
                      ErrorKind::Other, 
                      "describe cluster error", 
                 ))), 
                 Response::new(StatusCode::try_from(400).unwrap(), 
 SdkBody::empty()), 
             )) 
         }) 
         .with(eq("RustSDKCodeExamplesDBCluster")) 
         .times(1) 
         .returning(|id| { 
             Ok(DescribeDbClustersOutput::builder() 
  .db_clusters(DbCluster::builder().db_cluster_identifier(id).build()) 
                 .buid() }); 
     mock_rds.expect_describe_db_instance().return_once(|name| { 
         Ok(DescribeDbInstancesOutput::builder() 
             .db_instances( 
                 DbInstance::builder() 
                      .db_instance_identifier(name) 
                      .db_instance_status("Available") 
                      .build(), 
).build() }); 
     mock_rds 
         .expect_describe_db_cluster_endpoints() 
         .return_once(|_| { 
             Ok(DescribeDbClusterEndpointsOutput::builder() 
  .db_cluster_endpoints(DbClusterEndpoint::builder().status("available").build()) 
                 .build()
```

```
 }); 
     let mut scenario = AuroraScenario::new(mock_rds); 
     scenario.engine_version = Some("aurora-mysql8.0".into()); 
     scenario.instance_class = Some("m5.large".into()); 
     scenario.username = Some("test username".into()); 
     scenario.password = Some(SecretString::new("test password".into())); 
     tokio::time::pause(); 
     let assertions = tokio::spawn(async move { 
         let create = scenario.start_cluster_and_instance().await; 
        assert!(create.is ok());
     }); 
     tokio::time::advance(Duration::from_secs(1)).await; 
     tokio::time::advance(Duration::from_secs(1)).await; 
     tokio::time::resume(); 
    let - s sertions.await;
}
```
• Untuk detail API, lihat [CreateDBCluster](https://docs.rs/releases/search?query=aws-sdk) di Referensi API AWS SDK for Rust.

<span id="page-176-0"></span>Membuat grup parameter klaster DB Aurora dengan menggunakan AWS SDK

Contoh kode berikut menunjukkan cara membuat grup parameter klaster DB Aurora.

Contoh-contoh tindakan adalah kutipan kode dari program yang lebih besar dan harus dijalankan di dalam konteks. Anda dapat melihat tindakan ini dalam konteks pada contoh kode berikut:

• [Memulai dengan klaster DB](#page-352-1)

.NET

AWS SDK for .NET

## **a** Note

```
 /// <summary> 
     /// Create a custom cluster parameter group. 
     /// </summary> 
     /// <param name="parameterGroupFamily">The family of the parameter group.</
param> 
     /// <param name="groupName">The name for the new parameter group.</param> 
     /// <param name="description">A description for the new parameter group.</
param> 
    /// <returns>The new parameter group object.</returns>
     public async Task<DBClusterParameterGroup> 
  CreateCustomClusterParameterGroupAsync( 
         string parameterGroupFamily, 
         string groupName, 
         string description) 
     { 
         var request = new CreateDBClusterParameterGroupRequest 
         { 
             DBParameterGroupFamily = parameterGroupFamily, 
             DBClusterParameterGroupName = groupName, 
             Description = description, 
         }; 
         var response = await 
  _amazonRDS.CreateDBClusterParameterGroupAsync(request); 
         return response.DBClusterParameterGroup; 
     }
```
• Untuk detail API, lihat [CreateDB ClusterParameterGroup](https://docs.aws.amazon.com/goto/DotNetSDKV3/rds-2014-10-31/CreateDBClusterParameterGroup) di AWS SDK for .NET Referensi API.

 $C++$ 

SDK for C++

## **a** Note

```
 Aws::Client::ClientConfiguration clientConfig; 
        // Optional: Set to the AWS Region (overrides config file). 
        // clientConfig.region = "us-east-1"; 
    Aws::RDS::RDSClient client(clientConfig); 
        Aws::RDS::Model::CreateDBClusterParameterGroupRequest request; 
        request.SetDBClusterParameterGroupName(CLUSTER_PARAMETER_GROUP_NAME); 
        request.SetDBParameterGroupFamily(dbParameterGroupFamily); 
        request.SetDescription("Example cluster parameter group."); 
        Aws::RDS::Model::CreateDBClusterParameterGroupOutcome outcome = 
                 client.CreateDBClusterParameterGroup(request); 
        if (outcome.IsSuccess()) { 
            std::cout << "The DB cluster parameter group was successfully 
 created." 
                       << std::endl; 
        } 
        else { 
            std::cerr << "Error with Aurora::CreateDBClusterParameterGroup. " 
                       << outcome.GetError().GetMessage() 
                       << std::endl; 
            return false; 
        }
```
• Untuk detail API, lihat [CreateDB ClusterParameterGroup](https://docs.aws.amazon.com/goto/SdkForCpp/rds-2014-10-31/CreateDBClusterParameterGroup) di AWS SDK for C++ Referensi API.

#### Go

SDK for Go V2

## **a** Note

```
type DbClusters struct { 
  AuroraClient *rds.Client
}
// CreateParameterGroup creates a DB cluster parameter group that is based on the 
  specified
// parameter group family.
func (clusters *DbClusters) CreateParameterGroup( 
  parameterGroupName string, parameterGroupFamily string, description string) ( 
  *types.DBClusterParameterGroup, error) { 
  output, err := 
  clusters.AuroraClient.CreateDBClusterParameterGroup(context.TODO(), 
   &rds.CreateDBClusterParameterGroupInput{ 
    DBClusterParameterGroupName: aws.String(parameterGroupName), 
    DBParameterGroupFamily: aws.String(parameterGroupFamily), 
   Description: aws.String(description),
   }) 
  if err != nil { 
   log.Printf("Couldn't create parameter group %v: %v\n", parameterGroupName, err) 
   return nil, err 
  } else { 
   return output.DBClusterParameterGroup, err 
  }
}
```
• Untuk detail API, lihat [CreateDB ClusterParameterGroup](https://pkg.go.dev/github.com/aws/aws-sdk-go-v2/service/rds#Client.CreateDBClusterParameterGroup) di AWS SDK for Go Referensi API.

#### Java

SDK for Java 2.x

## **a** Note
```
 public static void createDBClusterParameterGroup(RdsClient rdsClient, String 
 dbClusterGroupName, 
            String dbParameterGroupFamily) { 
        try { 
            CreateDbClusterParameterGroupRequest groupRequest = 
 CreateDbClusterParameterGroupRequest.builder() 
                     .dbClusterParameterGroupName(dbClusterGroupName) 
                     .dbParameterGroupFamily(dbParameterGroupFamily) 
                     .description("Created by using the AWS SDK for Java") 
                    .build();
            CreateDbClusterParameterGroupResponse response = 
 rdsClient.createDBClusterParameterGroup(groupRequest); 
            System.out.println("The group name is " + 
 response.dbClusterParameterGroup().dbClusterParameterGroupName()); 
        } catch (RdsException e) { 
            System.out.println(e.getLocalizedMessage()); 
            System.exit(1); 
        } 
    }
```
• Untuk detail API, lihat [CreateDB ClusterParameterGroup](https://docs.aws.amazon.com/goto/SdkForJavaV2/rds-2014-10-31/CreateDBClusterParameterGroup) di AWS SDK for Java 2.x Referensi API.

## Kotlin

SDK for Kotlin

### **a** Note

```
suspend fun createDBClusterParameterGroup(dbClusterGroupNameVal: String?, 
 dbParameterGroupFamilyVal: String?) { 
     val groupRequest = CreateDbClusterParameterGroupRequest { 
         dbClusterParameterGroupName = dbClusterGroupNameVal 
         dbParameterGroupFamily = dbParameterGroupFamilyVal
```

```
 description = "Created by using the AWS SDK for Kotlin" 
     } 
     RdsClient { region = "us-west-2" }.use { rdsClient -> 
         val response = rdsClient.createDbClusterParameterGroup(groupRequest) 
         println("The group name is 
  ${response.dbClusterParameterGroup?.dbClusterParameterGroupName}") 
     }
}
```
• Untuk detail API, lihat [CreateDB ClusterParameterGroup](https://github.com/awslabs/aws-sdk-kotlin#generating-api-documentation) di AWSSDK untuk referensi API Kotlin.

#### Python

SDK for Python (Boto3)

#### **a** Note

```
class AuroraWrapper: 
     """Encapsulates Aurora DB cluster actions.""" 
     def __init__(self, rds_client): 
 """ 
         :param rds_client: A Boto3 Amazon Relational Database Service (Amazon 
 RDS) client. 
        "''" self.rds_client = rds_client 
     @classmethod 
     def from_client(cls): 
        "" "
         Instantiates this class from a Boto3 client. 
         """ 
         rds_client = boto3.client("rds") 
         return cls(rds_client)
```

```
 def create_parameter_group( 
         self, parameter_group_name, parameter_group_family, description 
     ): 
 """ 
        Creates a DB cluster parameter group that is based on the specified 
 parameter group 
        family. 
         :param parameter_group_name: The name of the newly created parameter 
 group. 
         :param parameter_group_family: The family that is used as the basis of 
 the new 
                                         parameter group. 
         :param description: A description given to the parameter group. 
         :return: Data about the newly created parameter group. 
        "" ""
        try: 
             response = self.rds_client.create_db_cluster_parameter_group( 
                 DBClusterParameterGroupName=parameter_group_name, 
                 DBParameterGroupFamily=parameter_group_family, 
                 Description=description, 
) except ClientError as err: 
             logger.error( 
                 "Couldn't create parameter group %s. Here's why: %s: %s", 
                parameter group name,
                 err.response["Error"]["Code"], 
                 err.response["Error"]["Message"], 
) raise 
         else: 
             return response
```
• Untuk detail API, lihat [CreateDB ClusterParameterGroup](https://docs.aws.amazon.com/goto/boto3/rds-2014-10-31/CreateDBClusterParameterGroup) di AWSSDK for Python (Boto3) Referensi API.

### Rust

### SDK for Rust

### **a** Note

```
 // Select an engine family and create a custom DB cluster parameter group. 
 rds.CreateDbClusterParameterGroup(DBParameterGroupFamily='aurora-mysql8.0') 
     pub async fn set_engine(&mut self, engine: &str, version: &str) -> Result<(), 
 ScenarioError> { 
         self.engine_family = Some(engine.to_string()); 
         self.engine_version = Some(version.to_string()); 
         let create_db_cluster_parameter_group = self 
             .rds 
             .create_db_cluster_parameter_group( 
                 DB_CLUSTER_PARAMETER_GROUP_NAME, 
                 DB_CLUSTER_PARAMETER_GROUP_DESCRIPTION, 
                 engine, 
) .await; 
        match create_db_cluster_parameter_group { 
             Ok(CreateDbClusterParameterGroupOutput { 
                 db_cluster_parameter_group: None, 
 .. 
            ) => {
                 return Err(ScenarioError::with( 
                     "CreateDBClusterParameterGroup had empty response", 
                 )); 
 } 
            Err(error) \Rightarrow if error.code() == Some("DBParameterGroupAlreadyExists") { 
                     info!("Cluster Parameter Group already exists, nothing to 
 do"); 
                 } else { 
                     return Err(ScenarioError::new( 
                         "Could not create Cluster Parameter Group", 
                         &error,
```

```
 )); 
 } 
 } 
            \overline{\phantom{a}} => {
                  info!("Created Cluster Parameter Group"); 
 } 
         } 
        0k(()) } 
     pub async fn create_db_cluster_parameter_group( 
         &self, 
         name: &str, 
         description: &str, 
         family: &str, 
     ) -> Result<CreateDbClusterParameterGroupOutput, 
  SdkError<CreateDBClusterParameterGroupError>> 
     { 
         self.inner 
              .create_db_cluster_parameter_group() 
              .db_cluster_parameter_group_name(name) 
              .description(description) 
              .db_parameter_group_family(family) 
              .send() 
              .await 
     }
#[tokio::test]
async fn test_scenario_set_engine() { 
     let mut mock_rds = MockRdsImpl::default(); 
     mock_rds 
         .expect_create_db_cluster_parameter_group() 
         .with( 
             eq("RustSDKCodeExamplesDBParameterGroup"), 
             eq("Parameter Group created by Rust SDK Code Example"), 
             eq("aurora-mysql"), 
        \lambda.return_once(|, |, | Ok(CreateDbClusterParameterGroupOutput::builder() 
  .db_cluster_parameter_group(DbClusterParameterGroup::builder().build()) 
                 .build()
```

```
 }); 
     let mut scenario = AuroraScenario::new(mock_rds); 
     let set_engine = scenario.set_engine("aurora-mysql", "aurora-
mysql8.0").await; 
     assert_eq!(set_engine, Ok(())); 
     assert_eq!(Some("aurora-mysql"), scenario.engine_family.as_deref()); 
     assert_eq!(Some("aurora-mysql8.0"), scenario.engine_version.as_deref());
}
#[tokio::test]
async fn test_scenario_set_engine_not_create() { 
     let mut mock_rds = MockRdsImpl::default(); 
     mock_rds 
         .expect_create_db_cluster_parameter_group() 
         .with( 
             eq("RustSDKCodeExamplesDBParameterGroup"), 
             eq("Parameter Group created by Rust SDK Code Example"), 
             eq("aurora-mysql"), 
\overline{\phantom{a}}.return_once(|, |, | Ok(CreateDbClusterParameterGroupOutput::builder().build())); 
     let mut scenario = AuroraScenario::new(mock_rds); 
     let set_engine = scenario.set_engine("aurora-mysql", "aurora-
mysql8.0").await; 
     assert!(set_engine.is_err());
}
#[tokio::test]
async fn test_scenario_set_engine_param_group_exists() { 
     let mut mock_rds = MockRdsImpl::default(); 
     mock_rds 
         .expect_create_db_cluster_parameter_group() 
        .withf(|_{-}, _{-}, _{-}| true)
        .return_once(|, |, | Err(SdkError::service_error(
```

```
 CreateDBClusterParameterGroupError::DbParameterGroupAlreadyExistsFault( 
                      DbParameterGroupAlreadyExistsFault::builder().build(), 
                  ), 
                  Response::new(StatusCode::try_from(400).unwrap(), 
  SdkBody::empty()), 
             )) 
         }); 
     let mut scenario = AuroraScenario::new(mock_rds); 
     let set_engine = scenario.set_engine("aurora-mysql", "aurora-
mysql8.0").await; 
     assert!(set_engine.is_err());
}
```
• Untuk detail API, lihat [CreateDB ClusterParameterGroup](https://docs.rs/releases/search?query=aws-sdk) di AWSSDK untuk referensi Rust API.

Membuat snapshot klaster Aurora DB menggunakan AWS SDK

Contoh kode berikut menunjukkan cara membuat snapshot klaster DB Aurora.

Contoh-contoh tindakan adalah kutipan kode dari program yang lebih besar dan harus dijalankan di dalam konteks. Anda dapat melihat tindakan ini dalam konteks pada contoh kode berikut:

• [Memulai dengan klaster DB](#page-352-0)

.NET

AWS SDK for .NET

### **a** Note

```
 /// <summary> 
    /// Create a snapshot of a cluster. 
    /// </summary> 
    /// <param name="dbClusterIdentifier">DB cluster identifier.</param> 
    /// <param name="snapshotIdentifier">Identifier for the snapshot.</param> 
     /// <returns>DB snapshot object.</returns> 
     public async Task<DBClusterSnapshot> 
 CreateClusterSnapshotByIdentifierAsync(string dbClusterIdentifier, string 
 snapshotIdentifier) 
     { 
         var response = await _amazonRDS.CreateDBClusterSnapshotAsync( 
             new CreateDBClusterSnapshotRequest() 
\{\hspace{.1cm} \} DBClusterIdentifier = dbClusterIdentifier, 
                  DBClusterSnapshotIdentifier = snapshotIdentifier, 
             }); 
         return response.DBClusterSnapshot; 
     }
```
• Untuk detail API, lihat [CreateDB ClusterSnapshot](https://docs.aws.amazon.com/goto/DotNetSDKV3/rds-2014-10-31/CreateDBClusterSnapshot) di AWS SDK for .NET Referensi API.

## $C++$

SDK for C++

## **a** Note

```
 Aws::Client::ClientConfiguration clientConfig; 
 // Optional: Set to the AWS Region (overrides config file). 
 // clientConfig.region = "us-east-1";
```

```
 Aws::RDS::RDSClient client(clientConfig);
```

```
 Aws::RDS::Model::CreateDBClusterSnapshotRequest request; 
 request.SetDBClusterIdentifier(DB_CLUSTER_IDENTIFIER);
```

```
 request.SetDBClusterSnapshotIdentifier(snapshotID); 
             Aws::RDS::Model::CreateDBClusterSnapshotOutcome outcome = 
                     client.CreateDBClusterSnapshot(request); 
             if (outcome.IsSuccess()) { 
                 std::cout << "Snapshot creation has started." 
                           << std::endl; 
 } 
             else { 
                 std::cerr << "Error with Aurora::CreateDBClusterSnapshot. " 
                           << outcome.GetError().GetMessage() 
                           << std::endl; 
                 cleanUpResources(CLUSTER_PARAMETER_GROUP_NAME, 
                                  DB_CLUSTER_IDENTIFIER, DB_INSTANCE_IDENTIFIER, 
 client); 
                 return false; 
 }
```
• Untuk detail API, lihat [CreateDB ClusterSnapshot](https://docs.aws.amazon.com/goto/SdkForCpp/rds-2014-10-31/CreateDBClusterSnapshot) di AWS SDK for C++ Referensi API.

### Go

SDK for Go V2

### **a** Note

```
type DbClusters struct { 
 AuroraClient *rds.Client
}
// CreateClusterSnapshot creates a snapshot of a DB cluster.
func (clusters *DbClusters) CreateClusterSnapshot(clusterName string, 
  snapshotName string) (
```

```
 *types.DBClusterSnapshot, error) { 
  output, err := clusters.AuroraClient.CreateDBClusterSnapshot(context.TODO(), 
  &rds.CreateDBClusterSnapshotInput{ 
  DBClusterIdentifier: aws.String(clusterName),
  DBClusterSnapshotIdentifier: aws.String(snapshotName), 
  }) 
  if err != nil { 
  log.Printf("Couldn't create snapshot %v: %v\n", snapshotName, err) 
  return nil, err 
  } else { 
  return output.DBClusterSnapshot, nil 
 }
}
```
• Untuk detail API, lihat [CreateDB ClusterSnapshot](https://pkg.go.dev/github.com/aws/aws-sdk-go-v2/service/rds#Client.CreateDBClusterSnapshot) di AWS SDK for Go Referensi API.

#### Java

SDK for Java 2.x

### **G** Note

```
 public static void createDBClusterSnapshot(RdsClient rdsClient, String 
 dbInstanceClusterIdentifier, 
            String dbSnapshotIdentifier) { 
        try { 
            CreateDbClusterSnapshotRequest snapshotRequest = 
 CreateDbClusterSnapshotRequest.builder() 
                     .dbClusterIdentifier(dbInstanceClusterIdentifier) 
                     .dbClusterSnapshotIdentifier(dbSnapshotIdentifier) 
                    .build();
            CreateDbClusterSnapshotResponse response = 
 rdsClient.createDBClusterSnapshot(snapshotRequest); 
            System.out.println("The Snapshot ARN is " + 
 response.dbClusterSnapshot().dbClusterSnapshotArn());
```

```
 } catch (RdsException e) { 
          System.out.println(e.getLocalizedMessage()); 
          System.exit(1); 
     } 
 }
```
• Untuk detail API, lihat [CreateDB ClusterSnapshot](https://docs.aws.amazon.com/goto/SdkForJavaV2/rds-2014-10-31/CreateDBClusterSnapshot) di AWS SDK for Java 2.x Referensi API.

## Kotlin

SDK for Kotlin

## **a** Note

Ada lebih banyak tentang GitHub. Temukan contoh lengkapnya dan pelajari cara mengatur dan menjalankannya di [Repositori Contoh Kode AWS.](https://github.com/awsdocs/aws-doc-sdk-examples/tree/main/kotlin/services/rds#code-examples)

```
suspend fun createDBClusterSnapshot(dbInstanceClusterIdentifier: String?, 
  dbSnapshotIdentifier: String?) { 
     val snapshotRequest = CreateDbClusterSnapshotRequest { 
         dbClusterIdentifier = dbInstanceClusterIdentifier 
         dbClusterSnapshotIdentifier = dbSnapshotIdentifier 
     } 
     RdsClient { region = "us-west-2" }.use { rdsClient -> 
         val response = rdsClient.createDbClusterSnapshot(snapshotRequest) 
         println("The Snapshot ARN is 
  ${response.dbClusterSnapshot?.dbClusterSnapshotArn}") 
     }
}
```
• Untuk detail API, lihat [CreateDB ClusterSnapshot](https://github.com/awslabs/aws-sdk-kotlin#generating-api-documentation) di AWSSDK untuk referensi API Kotlin.

### Python

# SDK for Python (Boto3)

## **a** Note

```
class AuroraWrapper: 
     """Encapsulates Aurora DB cluster actions.""" 
     def __init__(self, rds_client): 
        "" ""
         :param rds_client: A Boto3 Amazon Relational Database Service (Amazon 
 RDS) client. 
        "" "
         self.rds_client = rds_client 
     @classmethod 
     def from_client(cls): 
        "" "
         Instantiates this class from a Boto3 client. 
        "''" rds_client = boto3.client("rds") 
         return cls(rds_client) 
     def create_cluster_snapshot(self, snapshot_id, cluster_id): 
 """ 
         Creates a snapshot of a DB cluster. 
         :param snapshot_id: The ID to give the created snapshot. 
         :param cluster_id: The DB cluster to snapshot. 
         :return: Data about the newly created snapshot. 
        "" "
         try: 
             response = self.rds_client.create_db_cluster_snapshot( 
                 DBClusterSnapshotIdentifier=snapshot_id, 
 DBClusterIdentifier=cluster_id 
)
```

```
 snapshot = response["DBClusterSnapshot"] 
         except ClientError as err: 
             logger.error( 
                 "Couldn't create snapshot of %s. Here's why: %s: %s", 
                 cluster_id, 
                 err.response["Error"]["Code"], 
                 err.response["Error"]["Message"], 
) raise 
         else: 
             return snapshot
```
• Untuk detail API, lihat [CreateDB ClusterSnapshot](https://docs.aws.amazon.com/goto/boto3/rds-2014-10-31/CreateDBClusterSnapshot) di AWSSDK for Python (Boto3) Referensi API.

### Rust

SDK for Rust

**a** Note

Ada lebih banyak tentang GitHub. Temukan contoh lengkapnya dan pelajari cara mengatur dan menjalankannya di [Repositori Contoh Kode AWS.](https://github.com/awsdocs/aws-doc-sdk-examples/tree/main/rustv1/examples/aurora#code-examples)

```
 // Get a list of allowed engine versions.
```

```
 rds.DescribeDbEngineVersions(Engine='aurora-mysql', DBParameterGroupFamily=<the 
 family used to create your parameter group in step 2>)
```

```
 // Create an Aurora DB cluster database cluster that contains a MySql 
 database and uses the parameter group you created.
```

```
 // Wait for DB cluster to be ready. Call rds.DescribeDBClusters and check for 
 Status == 'available'.
```
 // Get a list of instance classes available for the selected engine and engine version. rds.DescribeOrderableDbInstanceOptions(Engine='mysql', EngineVersion=).

```
 // Create a database instance in the cluster. 
    // Wait for DB instance to be ready. Call rds.DescribeDbInstances and check 
 for DBInstanceStatus == 'available'.
```

```
 pub async fn start_cluster_and_instance(&mut self) -> Result<(), 
 ScenarioError> { 
        if self.password.is none() {
             return Err(ScenarioError::with( 
                  "Must set Secret Password before starting a cluster", 
             )); 
         } 
         let create_db_cluster = self 
             .rds 
             .create_db_cluster( 
                  DB_CLUSTER_IDENTIFIER, 
                  DB_CLUSTER_PARAMETER_GROUP_NAME, 
                  DB_ENGINE, 
                  self.engine_version.as_deref().expect("engine version"), 
                  self.username.as_deref().expect("username"), 
                  self.password 
                      .replace(SecretString::new("".to_string())) 
                      .expect("password"), 
) .await; 
         if let Err(err) = create_db_cluster { 
             return Err(ScenarioError::new( 
                  "Failed to create DB Cluster with cluster group", 
                  &err, 
             )); 
         } 
         self.db_cluster_identifier = create_db_cluster 
              .unwrap() 
              .db_cluster 
              .and_then(|c| c.db_cluster_identifier); 
         if self.db_cluster_identifier.is_none() { 
             return Err(ScenarioError::with("Created DB Cluster missing 
 Identifier")); 
         } 
         info!( 
             "Started a db cluster: {}", 
             self.db_cluster_identifier 
                  .as_deref() 
                  .unwrap_or("Missing ARN") 
         );
```

```
 let create_db_instance = self 
             .rds 
             .create_db_instance( 
                 self.db_cluster_identifier.as_deref().expect("cluster name"), 
                 DB_INSTANCE_IDENTIFIER, 
                 self.instance_class.as_deref().expect("instance class"), 
                 DB_ENGINE, 
) .await; 
         if let Err(err) = create_db_instance { 
             return Err(ScenarioError::new( 
                 "Failed to create Instance in DB Cluster", 
                 &err, 
             )); 
         } 
         self.db_instance_identifier = create_db_instance 
             .unwrap() 
             .db_instance 
             .and_then(|i| i.db_instance_identifier); 
         // Cluster creation can take up to 20 minutes to become available 
         let cluster_max_wait = Duration::from_secs(20 * 60); 
         let waiter = Waiter::builder().max(cluster_max_wait).build(); 
         while waiter.sleep().await.is_ok() { 
             let cluster = self 
                 .rds 
                 .describe_db_clusters( 
                      self.db_cluster_identifier 
                          .as_deref() 
                          .expect("cluster identifier"), 
) .await; 
             if let Err(err) = cluster { 
                 warn!(?err, "Failed to describe cluster while waiting for 
 ready"); 
                 continue; 
 } 
             let instance = self 
                 .rds 
                 .describe_db_instance( 
                      self.db_instance_identifier
```

```
 .as_deref() 
                         .expect("instance identifier"), 
) .await; 
             if let Err(err) = instance { 
                 return Err(ScenarioError::new( 
                     "Failed to find instance for cluster", 
                     &err, 
                 )); 
 } 
             let instances_available = instance 
                 .unwrap() 
                 .db_instances() 
                 .iter() 
                 .all(|instance| instance.db_instance_status() == 
 Some("Available")); 
             let endpoints = self 
                 .rds 
                 .describe_db_cluster_endpoints( 
                     self.db_cluster_identifier 
                         .as_deref() 
                         .expect("cluster identifier"), 
) .await; 
             if let Err(err) = endpoints { 
                 return Err(ScenarioError::new( 
                     "Failed to find endpoint for cluster", 
                     &err, 
                 )); 
 } 
             let endpoints_available = endpoints 
                 .unwrap() 
                 .db_cluster_endpoints() 
                 .iter() 
                 .all(|endpoint| endpoint.status() == Some("available")); 
             if instances_available && endpoints_available { 
                return 0k(());
 } 
        }
```

```
 Err(ScenarioError::with("timed out waiting for cluster")) 
     } 
     pub async fn snapshot_cluster( 
         &self, 
         db_cluster_identifier: &str, 
         snapshot_name: &str, 
     ) -> Result<CreateDbClusterSnapshotOutput, 
 SdkError<CreateDBClusterSnapshotError>> { 
         self.inner 
             .create_db_cluster_snapshot() 
              .db_cluster_identifier(db_cluster_identifier) 
              .db_cluster_snapshot_identifier(snapshot_name) 
              .send() 
              .await 
     }
#[tokio::test]
async fn test_start_cluster_and_instance() { 
     let mut mock_rds = MockRdsImpl::default(); 
     mock_rds 
         .expect_create_db_cluster() 
         .withf(|id, params, engine, version, username, password| { 
             assert_eq!(id, "RustSDKCodeExamplesDBCluster"); 
             assert_eq!(params, "RustSDKCodeExamplesDBParameterGroup"); 
             assert_eq!(engine, "aurora-mysql"); 
             assert_eq!(version, "aurora-mysql8.0"); 
             assert_eq!(username, "test username"); 
             assert_eq!(password.expose_secret(), "test password"); 
             true 
         }) 
        .return_once(|id, _, _, _, _, _| {
             Ok(CreateDbClusterOutput::builder() 
  .db_cluster(DbCluster::builder().db_cluster_identifier(id).build()) 
                 .buid() }); 
     mock_rds 
         .expect_create_db_instance() 
         .withf(|cluster, name, class, engine| { 
             assert_eq!(cluster, "RustSDKCodeExamplesDBCluster");
```

```
 assert_eq!(name, "RustSDKCodeExamplesDBInstance"); 
             assert_eq!(class, "m5.large"); 
             assert_eq!(engine, "aurora-mysql"); 
             true 
         }) 
        .return once(|cluster, name, class, | {
             Ok(CreateDbInstanceOutput::builder() 
                  .db_instance( 
                     DbInstance::builder() 
                          .db_cluster_identifier(cluster) 
                          .db_instance_identifier(name) 
                          .db_instance_class(class) 
                          .build(), 
).build() }); 
    mock_rds 
         .expect_describe_db_clusters() 
         .with(eq("RustSDKCodeExamplesDBCluster")) 
        .return once(|id| {
             Ok(DescribeDbClustersOutput::builder() 
  .db_clusters(DbCluster::builder().db_cluster_identifier(id).build()) 
                .build() }); 
    mock_rds 
         .expect_describe_db_instance() 
         .with(eq("RustSDKCodeExamplesDBInstance")) 
         .return_once(|name| { 
             Ok(DescribeDbInstancesOutput::builder() 
                  .db_instances( 
                     DbInstance::builder() 
                          .db_instance_identifier(name) 
                          .db_instance_status("Available") 
                          .build(), 
).buid() }); 
    mock_rds 
         .expect_describe_db_cluster_endpoints() 
         .with(eq("RustSDKCodeExamplesDBCluster"))
```

```
 .return_once(|_| { 
             Ok(DescribeDbClusterEndpointsOutput::builder() 
  .db_cluster_endpoints(DbClusterEndpoint::builder().status("available").build()) 
                 .buid() }); 
     let mut scenario = AuroraScenario::new(mock_rds); 
     scenario.engine_version = Some("aurora-mysql8.0".into()); 
     scenario.instance_class = Some("m5.large".into()); 
     scenario.username = Some("test username".into()); 
     scenario.password = Some(SecretString::new("test password".into())); 
     tokio::time::pause(); 
     let assertions = tokio::spawn(async move { 
         let create = scenario.start_cluster_and_instance().await; 
         assert!(create.is_ok()); 
         assert!(scenario 
              .password 
              .replace(SecretString::new("BAD SECRET".into())) 
              .unwrap() 
              .expose_secret() 
             .is\_empty();
         assert_eq!( 
            scenario.db cluster identifier,
             Some("RustSDKCodeExamplesDBCluster".into()) 
         ); 
     }); 
     tokio::time::advance(Duration::from_secs(1)).await; 
     tokio::time::resume(); 
     let _ = assertions.await;
}
#[tokio::test]
async fn test_start_cluster_and_instance_cluster_create_error() { 
     let mut mock_rds = MockRdsImpl::default(); 
     mock_rds 
         .expect_create_db_cluster() 
        .return_once(|_, _, _, _, _, _| {
             Err(SdkError::service_error( 
                  CreateDBClusterError::unhandled(Box::new(Error::new( 
                      ErrorKind::Other, 
                      "create db cluster error",
```

```
 ))), 
                 Response::new(StatusCode::try_from(400).unwrap(), 
  SdkBody::empty()), 
             )) 
         }); 
     let mut scenario = AuroraScenario::new(mock_rds); 
     scenario.engine_version = Some("aurora-mysql8.0".into()); 
    scenario.instance class = Some("m5.large".into());
     scenario.username = Some("test username".into()); 
     scenario.password = Some(SecretString::new("test password".into())); 
     let create = scenario.start_cluster_and_instance().await; 
     assert_matches!(create, Err(ScenarioError { message, context: _}) if message 
  == "Failed to create DB Cluster with cluster group")
}
#[tokio::test]
async fn test_start_cluster_and_instance_cluster_create_missing_id() { 
     let mut mock_rds = MockRdsImpl::default(); 
     mock_rds 
         .expect_create_db_cluster() 
        .return_once(|_, _, _, _, _, _| {
             Ok(CreateDbClusterOutput::builder() 
                  .db_cluster(DbCluster::builder().build()) 
                 .buid() }); 
     let mut scenario = AuroraScenario::new(mock_rds); 
     scenario.engine_version = Some("aurora-mysql8.0".into()); 
    scenario.instance class = Some("m5.large".into());
     scenario.username = Some("test username".into()); 
     scenario.password = Some(SecretString::new("test password".into())); 
     let create = scenario.start_cluster_and_instance().await; 
     assert_matches!(create, Err(ScenarioError { message, context:_ }) if message 
 == "Created DB Cluster missing Identifier");
}
#[tokio::test]
async fn test_start_cluster_and_instance_instance_create_error() { 
     let mut mock_rds = MockRdsImpl::default();
```

```
 mock_rds 
         .expect_create_db_cluster() 
         .withf(|id, params, engine, version, username, password| { 
             assert_eq!(id, "RustSDKCodeExamplesDBCluster"); 
             assert_eq!(params, "RustSDKCodeExamplesDBParameterGroup"); 
            assert eq!(engine, "aurora-mysql");
             assert_eq!(version, "aurora-mysql8.0"); 
             assert_eq!(username, "test username"); 
             assert_eq!(password.expose_secret(), "test password"); 
             true 
         }) 
        .return_once(|id, _, _, _, _, _| {
             Ok(CreateDbClusterOutput::builder() 
  .db_cluster(DbCluster::builder().db_cluster_identifier(id).build()) 
                 .build() }); 
     mock_rds 
         .expect_create_db_instance() 
        .return_once(|, |, |, |, | | {
             Err(SdkError::service_error( 
                  CreateDBInstanceError::unhandled(Box::new(Error::new( 
                      ErrorKind::Other, 
                      "create db instance error", 
                  ))), 
                  Response::new(StatusCode::try_from(400).unwrap(), 
  SdkBody::empty()), 
             )) 
         }); 
     let mut scenario = AuroraScenario::new(mock_rds); 
     scenario.engine_version = Some("aurora-mysql8.0".into()); 
     scenario.instance_class = Some("m5.large".into()); 
     scenario.username = Some("test username".into()); 
     scenario.password = Some(SecretString::new("test password".into())); 
     let create = scenario.start_cluster_and_instance().await; 
     assert_matches!(create, Err(ScenarioError { message, context: _ }) if message 
  == "Failed to create Instance in DB Cluster")
}
#[tokio::test]
async fn test_start_cluster_and_instance_wait_hiccup() {
```

```
 let mut mock_rds = MockRdsImpl::default(); 
    mock_rds 
         .expect_create_db_cluster() 
         .withf(|id, params, engine, version, username, password| { 
            assert eq!(id, "RustSDKCodeExamplesDBCluster");
             assert_eq!(params, "RustSDKCodeExamplesDBParameterGroup"); 
             assert_eq!(engine, "aurora-mysql"); 
             assert_eq!(version, "aurora-mysql8.0"); 
             assert_eq!(username, "test username"); 
             assert_eq!(password.expose_secret(), "test password"); 
             true 
         }) 
        .return_once(|id, _, _, _, _, _| {
             Ok(CreateDbClusterOutput::builder() 
  .db_cluster(DbCluster::builder().db_cluster_identifier(id).build()) 
                 .build() }); 
    mock_rds 
         .expect_create_db_instance() 
         .withf(|cluster, name, class, engine| { 
             assert_eq!(cluster, "RustSDKCodeExamplesDBCluster"); 
            assert eq!(name, "RustSDKCodeExamplesDBInstance");
             assert_eq!(class, "m5.large"); 
             assert_eq!(engine, "aurora-mysql"); 
             true 
         }) 
         .return_once(|cluster, name, class, _| { 
             Ok(CreateDbInstanceOutput::builder() 
                  .db_instance( 
                      DbInstance::builder() 
                          .db_cluster_identifier(cluster) 
                          .db_instance_identifier(name) 
                          .db_instance_class(class) 
                          .build(), 
).buid() }); 
    mock_rds 
         .expect_describe_db_clusters()
```

```
 .with(eq("RustSDKCodeExamplesDBCluster"))
```

```
 .times(1) 
         .returning(|_| { 
             Err(SdkError::service_error( 
                  DescribeDBClustersError::unhandled(Box::new(Error::new( 
                      ErrorKind::Other, 
                      "describe cluster error", 
                  ))), 
                  Response::new(StatusCode::try_from(400).unwrap(), 
 SdkBody::empty()), 
             )) 
         }) 
         .with(eq("RustSDKCodeExamplesDBCluster")) 
         .times(1) 
         .returning(|id| { 
             Ok(DescribeDbClustersOutput::builder() 
  .db_clusters(DbCluster::builder().db_cluster_identifier(id).build()) 
                 .build() }); 
     mock_rds.expect_describe_db_instance().return_once(|name| { 
         Ok(DescribeDbInstancesOutput::builder() 
             .db_instances( 
                  DbInstance::builder() 
                      .db_instance_identifier(name) 
                      .db_instance_status("Available") 
                      .build(), 
).build() }); 
     mock_rds 
         .expect_describe_db_cluster_endpoints() 
         .return_once(|_| { 
             Ok(DescribeDbClusterEndpointsOutput::builder() 
  .db_cluster_endpoints(DbClusterEndpoint::builder().status("available").build()) 
                 .buid() }); 
     let mut scenario = AuroraScenario::new(mock_rds); 
     scenario.engine_version = Some("aurora-mysql8.0".into()); 
    scenario.instance class = Some("m5.large".into());
     scenario.username = Some("test username".into());
```

```
 scenario.password = Some(SecretString::new("test password".into())); 
     tokio::time::pause(); 
     let assertions = tokio::spawn(async move { 
         let create = scenario.start_cluster_and_instance().await; 
        assert!(create.is ok());
     }); 
     tokio::time::advance(Duration::from_secs(1)).await; 
     tokio::time::advance(Duration::from_secs(1)).await; 
     tokio::time::resume(); 
    let = assertions.await;
}
```
• Untuk detail API, lihat [CreateDB ClusterSnapshot](https://docs.rs/releases/search?query=aws-sdk) di AWSSDK untuk referensi Rust API.

# Membuat instans DB di klaster DB Aurora menggunakan AWS SDK

Contoh kode berikut menunjukkan cara membuat instans DB di klaster DB Aurora.

Contoh-contoh tindakan adalah kutipan kode dari program yang lebih besar dan harus dijalankan di dalam konteks. Anda dapat melihat tindakan ini dalam konteks pada contoh kode berikut:

• [Memulai dengan klaster DB](#page-352-0)

.NET

AWS SDK for .NET

**a** Note

```
 /// <summary> 
    /// Create an Amazon Relational Database Service (Amazon RDS) DB instance 
    /// with a particular set of properties. Use the action 
 DescribeDBInstancesAsync
```

```
 /// to determine when the DB instance is ready to use. 
    /// </summary> 
     /// <param name="dbInstanceIdentifier">DB instance identifier.</param> 
    /// <param name="dbClusterIdentifier">DB cluster identifier.</param> 
    /// <param name="dbEngine">The engine for the DB instance.</param> 
    /// <param name="dbEngineVersion">Version for the DB instance.</param> 
    /// <param name="instanceClass">Class for the DB instance.</param> 
     /// <returns>DB instance object.</returns> 
     public async Task<DBInstance> CreateDBInstanceInClusterAsync( 
         string dbClusterIdentifier, 
         string dbInstanceIdentifier, 
         string dbEngine, 
         string dbEngineVersion, 
         string instanceClass) 
     { 
        // When creating the instance within a cluster, do not specify the name
 or size. 
         var response = await _amazonRDS.CreateDBInstanceAsync( 
             new CreateDBInstanceRequest() 
\{\hspace{.1cm} \} DBClusterIdentifier = dbClusterIdentifier, 
                  DBInstanceIdentifier = dbInstanceIdentifier, 
                  Engine = dbEngine, 
                  EngineVersion = dbEngineVersion, 
                  DBInstanceClass = instanceClass 
             }); 
         return response.DBInstance; 
     }
```
• Lihat detail API di [CreateDBInstance](https://docs.aws.amazon.com/goto/DotNetSDKV3/rds-2014-10-31/CreateDBInstance) dalam Referensi API AWS SDK for .NET.

# $C++$

## SDK for C++

# **a** Note

```
 Aws::Client::ClientConfiguration clientConfig; 
        // Optional: Set to the AWS Region (overrides config file). 
        // clientConfig.region = "us-east-1"; 
    Aws::RDS::RDSClient client(clientConfig); 
        Aws::RDS::Model::CreateDBInstanceRequest request; 
        request.SetDBInstanceIdentifier(DB_INSTANCE_IDENTIFIER); 
        request.SetDBClusterIdentifier(DB_CLUSTER_IDENTIFIER); 
        request.SetEngine(engineName); 
        request.SetDBInstanceClass(dbInstanceClass); 
        Aws::RDS::Model::CreateDBInstanceOutcome outcome = 
                 client.CreateDBInstance(request); 
        if (outcome.IsSuccess()) { 
            std::cout << "The DB instance creation has started." 
                       << std::endl; 
        } 
        else { 
            std::cerr << "Error with RDS::CreateDBInstance. " 
                       << outcome.GetError().GetMessage() 
                       << std::endl; 
            cleanUpResources(CLUSTER_PARAMETER_GROUP_NAME, DB_CLUSTER_IDENTIFIER, 
^{\rm{m}} m
                               client); 
            return false; 
        }
```
• Lihat detail API di [CreateDBInstance](https://docs.aws.amazon.com/goto/SdkForCpp/rds-2014-10-31/CreateDBInstance) dalam Referensi API AWS SDK for C++.

## Go

SDK for Go V2

### **a** Note

```
type DbClusters struct { 
  AuroraClient *rds.Client
}
// CreateInstanceInCluster creates a database instance in an existing DB cluster. 
  The first database that is
// created defaults to a read-write DB instance.
func (clusters *DbClusters) CreateInstanceInCluster(clusterName string,
  instanceName string, 
  dbEngine string, dbInstanceClass string) (*types.DBInstance, error) { 
  output, err := clusters.AuroraClient.CreateDBInstance(context.TODO(), 
  &rds.CreateDBInstanceInput{ 
   DBInstanceIdentifier: aws.String(instanceName), 
   DBClusterIdentifier: aws.String(clusterName), 
  Engine: aws.String(dbEngine),
  DBInstanceClass: aws.String(dbInstanceClass),
  }) 
 if err != nil {
   log.Printf("Couldn't create instance %v: %v\n", instanceName, err) 
   return nil, err 
  } else { 
   return output.DBInstance, nil 
  }
}
```
• Lihat detail API di [CreateDBInstance](https://pkg.go.dev/github.com/aws/aws-sdk-go-v2/service/rds#Client.CreateDBInstance) dalam Referensi API AWS SDK for Go.

### Java

SDK for Java 2.x

### **a** Note

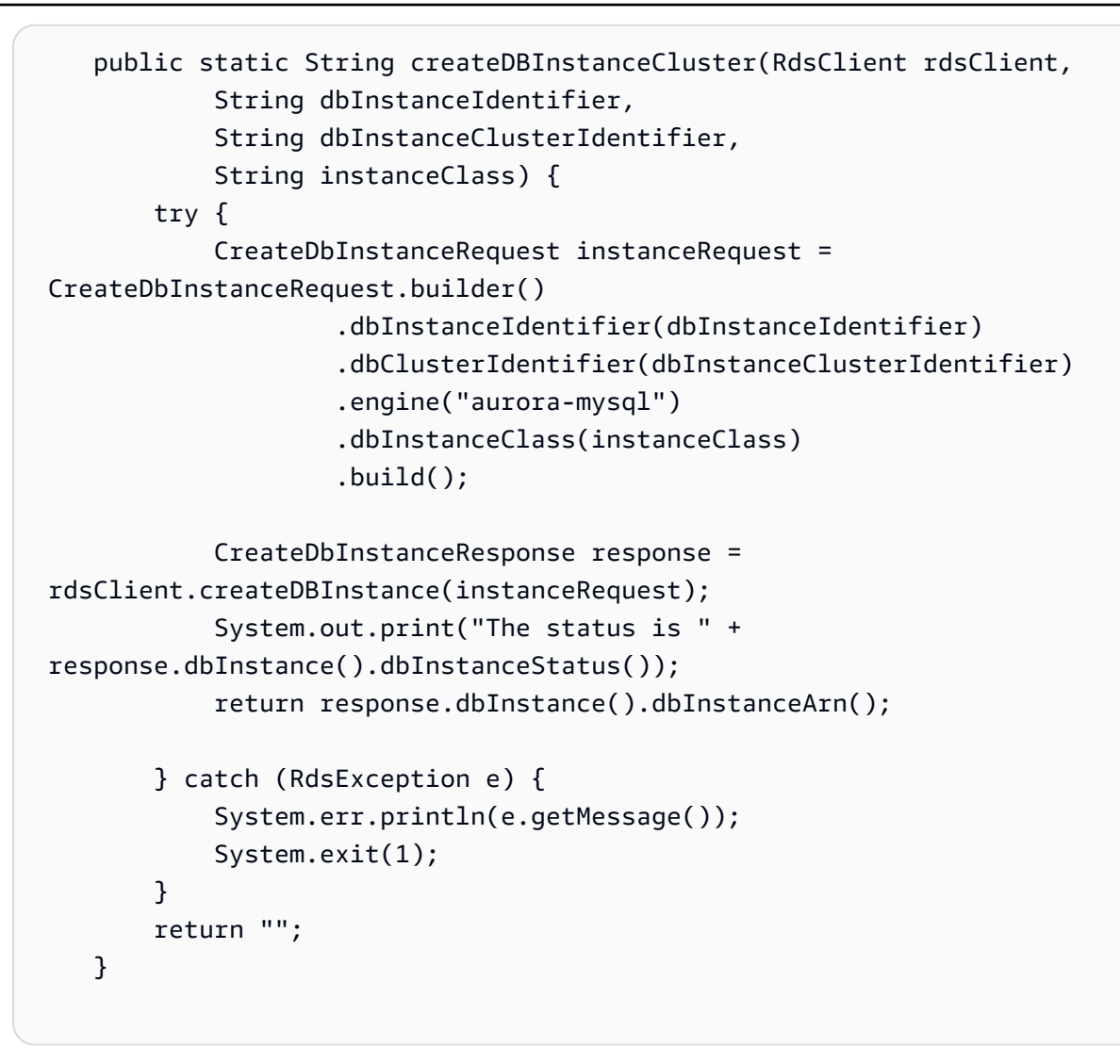

• Lihat detail API di [CreateDBInstance](https://docs.aws.amazon.com/goto/SdkForJavaV2/rds-2014-10-31/CreateDBInstance) dalam Referensi API AWS SDK for Java 2.x.

### Kotlin

SDK for Kotlin

## **a** Note

```
suspend fun createDBInstanceCluster(dbInstanceIdentifierVal: String?, 
 dbInstanceClusterIdentifierVal: String?, instanceClassVal: String?): String? {
```

```
 val instanceRequest = CreateDbInstanceRequest { 
         dbInstanceIdentifier = dbInstanceIdentifierVal 
         dbClusterIdentifier = dbInstanceClusterIdentifierVal 
         engine = "aurora-mysql" 
         dbInstanceClass = instanceClassVal 
     } 
     RdsClient { region = "us-west-2" }.use { rdsClient -> 
         val response = rdsClient.createDbInstance(instanceRequest) 
         print("The status is ${response.dbInstance?.dbInstanceStatus}") 
         return response.dbInstance?.dbInstanceArn 
     }
}
```
• Lihat detail API di [CreateDBInstance](https://github.com/awslabs/aws-sdk-kotlin#generating-api-documentation) dalam Referensi API AWS SDK for Kotlin.

## Python

SDK for Python (Boto3)

**a** Note

```
class AuroraWrapper: 
     """Encapsulates Aurora DB cluster actions.""" 
     def __init__(self, rds_client): 
         """ 
         :param rds_client: A Boto3 Amazon Relational Database Service (Amazon 
 RDS) client. 
         """ 
         self.rds_client = rds_client 
     @classmethod 
     def from_client(cls): 
 """ 
         Instantiates this class from a Boto3 client. 
        "" "
```

```
 rds_client = boto3.client("rds") 
         return cls(rds_client) 
    def create_instance_in_cluster( 
         self, instance_id, cluster_id, db_engine, instance_class 
     ): 
 """ 
         Creates a database instance in an existing DB cluster. The first database 
 that is 
         created defaults to a read-write DB instance. 
         :param instance_id: The ID to give the newly created DB instance. 
         :param cluster_id: The ID of the DB cluster where the DB instance is 
 created. 
         :param db_engine: The database engine of a database to create in the DB 
 instance. 
                            This must be compatible with the configured parameter 
 group 
                            of the DB cluster. 
         :param instance_class: The DB instance class for the newly created DB 
 instance. 
         :return: Data about the newly created DB instance. 
         """ 
         try: 
             response = self.rds_client.create_db_instance( 
                 DBInstanceIdentifier=instance_id, 
                DBClusterIdentifier=cluster_id,
                 Engine=db_engine, 
                 DBInstanceClass=instance_class, 
) db_inst = response["DBInstance"] 
         except ClientError as err: 
             logger.error( 
                 "Couldn't create DB instance %s. Here's why: %s: %s", 
                 instance_id, 
                 err.response["Error"]["Code"], 
                 err.response["Error"]["Message"], 
) raise 
         else: 
             return db_inst
```
• Untuk detail API, lihat [CreateDBInstance](https://docs.aws.amazon.com/goto/boto3/rds-2014-10-31/CreateDBInstance) di Referensi API AWS SDK for Python (Boto3).

#### Rust

SDK for Rust

### **a** Note

```
 // Get a list of allowed engine versions. 
 rds.DescribeDbEngineVersions(Engine='aurora-mysql', DBParameterGroupFamily=<the 
 family used to create your parameter group in step 2>) 
    // Create an Aurora DB cluster database cluster that contains a MySql 
 database and uses the parameter group you created. 
    // Wait for DB cluster to be ready. Call rds.DescribeDBClusters and check for 
 Status == 'available'. 
    // Get a list of instance classes available for the selected engine 
 and engine version. rds.DescribeOrderableDbInstanceOptions(Engine='mysql', 
 EngineVersion=). 
    // Create a database instance in the cluster. 
    // Wait for DB instance to be ready. Call rds.DescribeDbInstances and check 
 for DBInstanceStatus == 'available'. 
    pub async fn start_cluster_and_instance(&mut self) -> Result<(), 
 ScenarioError> { 
        if self.password.is_none() { 
            return Err(ScenarioError::with( 
                 "Must set Secret Password before starting a cluster", 
            )); 
        } 
        let create_db_cluster = self 
             .rds 
             .create_db_cluster( 
                 DB_CLUSTER_IDENTIFIER, 
                 DB_CLUSTER_PARAMETER_GROUP_NAME, 
                 DB_ENGINE, 
                 self.engine_version.as_deref().expect("engine version"),
```

```
 self.username.as_deref().expect("username"), 
                  self.password 
                      .replace(SecretString::new("".to_string())) 
                      .expect("password"), 
) .await; 
         if let Err(err) = create_db_cluster { 
             return Err(ScenarioError::new( 
                  "Failed to create DB Cluster with cluster group", 
                  &err, 
             )); 
         } 
         self.db_cluster_identifier = create_db_cluster 
             .unwrap() 
             .db_cluster 
             .and_then(|c| c.db_cluster_identifier); 
         if self.db_cluster_identifier.is_none() { 
             return Err(ScenarioError::with("Created DB Cluster missing 
 Identifier")); 
         } 
         info!( 
             "Started a db cluster: {}", 
             self.db_cluster_identifier 
                  .as_deref() 
                  .unwrap_or("Missing ARN") 
         ); 
         let create_db_instance = self 
             .rds 
             .create_db_instance( 
                  self.db_cluster_identifier.as_deref().expect("cluster name"), 
                  DB_INSTANCE_IDENTIFIER, 
                  self.instance_class.as_deref().expect("instance class"), 
                  DB_ENGINE, 
) .await; 
         if let Err(err) = create_db_instance { 
             return Err(ScenarioError::new( 
                  "Failed to create Instance in DB Cluster", 
                  &err, 
             ));
```
}

```
 self.db_instance_identifier = create_db_instance 
             .unwrap() 
             .db_instance 
             .and_then(|i| i.db_instance_identifier); 
        // Cluster creation can take up to 20 minutes to become available 
        let cluster_max_wait = Duration::from_secs(20 * 60); 
        let waiter = Waiter::builder().max(cluster_max_wait).build(); 
       while waiter.sleep().await.is_ok() {
             let cluster = self 
                 .rds 
                 .describe_db_clusters( 
                     self.db_cluster_identifier 
                         .as_deref() 
                         .expect("cluster identifier"), 
) .await; 
             if let Err(err) = cluster { 
                 warn!(?err, "Failed to describe cluster while waiting for 
 ready"); 
                 continue; 
 } 
             let instance = self 
                 .rds 
                 .describe_db_instance( 
                     self.db_instance_identifier 
                         .as_deref() 
                         .expect("instance identifier"), 
) .await; 
             if let Err(err) = instance { 
                 return Err(ScenarioError::new( 
                     "Failed to find instance for cluster", 
                     &err, 
                 )); 
 } 
             let instances_available = instance 
                 .unwrap() 
                 .db_instances()
```

```
 .iter() 
                  .all(|instance| instance.db_instance_status() == 
 Some("Available")); 
             let endpoints = self 
                  .rds 
                  .describe_db_cluster_endpoints( 
                      self.db_cluster_identifier 
                          .as_deref() 
                          .expect("cluster identifier"), 
) .await; 
             if let Err(err) = endpoints { 
                  return Err(ScenarioError::new( 
                      "Failed to find endpoint for cluster", 
                      &err, 
                  )); 
             } 
             let endpoints_available = endpoints 
                  .unwrap() 
                  .db_cluster_endpoints() 
                  .iter() 
                  .all(|endpoint| endpoint.status() == Some("available")); 
             if instances_available && endpoints_available { 
                 return Ok(());
 } 
         } 
         Err(ScenarioError::with("timed out waiting for cluster")) 
     } 
     pub async fn create_db_instance( 
         &self, 
         cluster_name: &str, 
         instance_name: &str, 
         instance_class: &str, 
         engine: &str, 
     ) -> Result<CreateDbInstanceOutput, SdkError<CreateDBInstanceError>> { 
         self.inner 
             .create_db_instance() 
             .db_cluster_identifier(cluster_name)
```

```
 .db_instance_identifier(instance_name) 
             .db instance class(instance class)
              .engine(engine) 
              .send() 
              .await 
     }
#[tokio::test]
async fn test_start_cluster_and_instance() { 
     let mut mock_rds = MockRdsImpl::default(); 
     mock_rds 
         .expect_create_db_cluster() 
         .withf(|id, params, engine, version, username, password| { 
             assert_eq!(id, "RustSDKCodeExamplesDBCluster"); 
             assert_eq!(params, "RustSDKCodeExamplesDBParameterGroup"); 
             assert_eq!(engine, "aurora-mysql"); 
             assert_eq!(version, "aurora-mysql8.0"); 
             assert_eq!(username, "test username"); 
             assert_eq!(password.expose_secret(), "test password"); 
             true 
         }) 
        .return_once(|id, _, _, _, _, _| {
             Ok(CreateDbClusterOutput::builder() 
  .db_cluster(DbCluster::builder().db_cluster_identifier(id).build()) 
                 .buid() }); 
     mock_rds 
         .expect_create_db_instance() 
         .withf(|cluster, name, class, engine| { 
             assert_eq!(cluster, "RustSDKCodeExamplesDBCluster"); 
             assert_eq!(name, "RustSDKCodeExamplesDBInstance"); 
             assert_eq!(class, "m5.large"); 
             assert_eq!(engine, "aurora-mysql"); 
             true 
         }) 
         .return_once(|cluster, name, class, _| { 
             Ok(CreateDbInstanceOutput::builder() 
                  .db_instance( 
                      DbInstance::builder() 
                          .db cluster identifier(cluster)
                           .db_instance_identifier(name)
```

```
 .db_instance_class(class) 
                          .build(), 
).build() }); 
    mock_rds 
         .expect_describe_db_clusters() 
         .with(eq("RustSDKCodeExamplesDBCluster")) 
         .return_once(|id| { 
             Ok(DescribeDbClustersOutput::builder() 
  .db_clusters(DbCluster::builder().db_cluster_identifier(id).build()) 
                .buid() }); 
    mock_rds 
         .expect_describe_db_instance() 
         .with(eq("RustSDKCodeExamplesDBInstance")) 
         .return_once(|name| { 
             Ok(DescribeDbInstancesOutput::builder() 
                 .db_instances( 
                     DbInstance::builder() 
                          .db_instance_identifier(name) 
                          .db_instance_status("Available") 
                          .build(), 
).buid() }); 
    mock_rds 
         .expect_describe_db_cluster_endpoints() 
         .with(eq("RustSDKCodeExamplesDBCluster")) 
         .return_once(|_| { 
             Ok(DescribeDbClusterEndpointsOutput::builder() 
  .db_cluster_endpoints(DbClusterEndpoint::builder().status("available").build()) 
                .buid() }); 
    let mut scenario = AuroraScenario::new(mock_rds); 
     scenario.engine_version = Some("aurora-mysql8.0".into()); 
    scenario.instance class = Some("m5.large".into());
     scenario.username = Some("test username".into());
```
```
 scenario.password = Some(SecretString::new("test password".into())); 
     tokio::time::pause(); 
     let assertions = tokio::spawn(async move { 
         let create = scenario.start_cluster_and_instance().await; 
        assert!(create.is ok());
         assert!(scenario 
              .password 
              .replace(SecretString::new("BAD SECRET".into())) 
              .unwrap() 
              .expose_secret() 
             .is\_empty();
         assert_eq!( 
            scenario.db cluster identifier,
             Some("RustSDKCodeExamplesDBCluster".into()) 
         ); 
     }); 
     tokio::time::advance(Duration::from_secs(1)).await; 
     tokio::time::resume(); 
     let _ = assertions.await;
}
#[tokio::test]
async fn test_start_cluster_and_instance_cluster_create_error() { 
    let mut mock rds = MockRdsImpl::default();
     mock_rds 
         .expect_create_db_cluster() 
        .return_once(|_, _, _, _, _, _| {
             Err(SdkError::service_error( 
                  CreateDBClusterError::unhandled(Box::new(Error::new( 
                      ErrorKind::Other, 
                      "create db cluster error", 
                  ))), 
                  Response::new(StatusCode::try_from(400).unwrap(), 
  SdkBody::empty()), 
             )) 
         }); 
     let mut scenario = AuroraScenario::new(mock_rds); 
     scenario.engine_version = Some("aurora-mysql8.0".into()); 
     scenario.instance_class = Some("m5.large".into()); 
     scenario.username = Some("test username".into()); 
     scenario.password = Some(SecretString::new("test password".into()));
```

```
 let create = scenario.start_cluster_and_instance().await; 
    assert matches!(create, Err(ScenarioError { message, context: }) if message
  == "Failed to create DB Cluster with cluster group")
}
#[tokio::test]
async fn test_start_cluster_and_instance_cluster_create_missing_id() { 
     let mut mock_rds = MockRdsImpl::default(); 
     mock_rds 
         .expect_create_db_cluster() 
        .return_once(|_, _, _, _, _, _| {
             Ok(CreateDbClusterOutput::builder() 
                  .db_cluster(DbCluster::builder().build()) 
                .build() }); 
     let mut scenario = AuroraScenario::new(mock_rds); 
     scenario.engine_version = Some("aurora-mysql8.0".into()); 
    scenario.instance class = Some("m5.large".into());
     scenario.username = Some("test username".into()); 
     scenario.password = Some(SecretString::new("test password".into())); 
    let create = scenario.start cluster and instance().await;
     assert_matches!(create, Err(ScenarioError { message, context:_ }) if message 
 == "Created DB Cluster missing Identifier");
}
#[tokio::test]
async fn test_start_cluster_and_instance_instance_create_error() { 
     let mut mock_rds = MockRdsImpl::default(); 
     mock_rds 
         .expect_create_db_cluster() 
         .withf(|id, params, engine, version, username, password| { 
             assert_eq!(id, "RustSDKCodeExamplesDBCluster"); 
             assert_eq!(params, "RustSDKCodeExamplesDBParameterGroup"); 
             assert_eq!(engine, "aurora-mysql"); 
             assert_eq!(version, "aurora-mysql8.0"); 
             assert_eq!(username, "test username"); 
             assert_eq!(password.expose_secret(), "test password"); 
             true 
         })
```

```
.return_once(|id, _, _, _, _, _| {
             Ok(CreateDbClusterOutput::builder() 
  .db_cluster(DbCluster::builder().db_cluster_identifier(id).build()) 
                 .build() }); 
     mock_rds 
         .expect_create_db_instance() 
        .return_once(\vert, \vert, \vert, \vert, \vert {
             Err(SdkError::service_error( 
                  CreateDBInstanceError::unhandled(Box::new(Error::new( 
                      ErrorKind::Other, 
                      "create db instance error", 
                  ))), 
                  Response::new(StatusCode::try_from(400).unwrap(), 
  SdkBody::empty()), 
             )) 
         }); 
     let mut scenario = AuroraScenario::new(mock_rds); 
     scenario.engine_version = Some("aurora-mysql8.0".into()); 
     scenario.instance_class = Some("m5.large".into()); 
     scenario.username = Some("test username".into()); 
     scenario.password = Some(SecretString::new("test password".into())); 
     let create = scenario.start_cluster_and_instance().await; 
     assert_matches!(create, Err(ScenarioError { message, context: _ }) if message 
 == "Failed to create Instance in DB Cluster")
}
#[tokio::test]
async fn test_start_cluster_and_instance_wait_hiccup() { 
     let mut mock_rds = MockRdsImpl::default(); 
     mock_rds 
         .expect_create_db_cluster() 
         .withf(|id, params, engine, version, username, password| { 
             assert_eq!(id, "RustSDKCodeExamplesDBCluster"); 
              assert_eq!(params, "RustSDKCodeExamplesDBParameterGroup"); 
             assert_eq!(engine, "aurora-mysql"); 
             assert_eq!(version, "aurora-mysql8.0"); 
             assert_eq!(username, "test username"); 
              assert_eq!(password.expose_secret(), "test password");
```

```
 true 
         }) 
        .return_once(|id, _, _, _, _, _| {
             Ok(CreateDbClusterOutput::builder() 
  .db_cluster(DbCluster::builder().db_cluster_identifier(id).build()) 
                 .build() }); 
     mock_rds 
         .expect_create_db_instance() 
         .withf(|cluster, name, class, engine| { 
             assert_eq!(cluster, "RustSDKCodeExamplesDBCluster"); 
             assert_eq!(name, "RustSDKCodeExamplesDBInstance"); 
             assert_eq!(class, "m5.large"); 
             assert_eq!(engine, "aurora-mysql"); 
             true 
         }) 
         .return_once(|cluster, name, class, _| { 
             Ok(CreateDbInstanceOutput::builder() 
                  .db_instance( 
                      DbInstance::builder() 
                           .db_cluster_identifier(cluster) 
                           .db_instance_identifier(name) 
                           .db_instance_class(class) 
                           .build(), 
).buid() }); 
     mock_rds 
         .expect_describe_db_clusters() 
         .with(eq("RustSDKCodeExamplesDBCluster")) 
         .times(1) 
         .returning(|_| { 
             Err(SdkError::service_error( 
                  DescribeDBClustersError::unhandled(Box::new(Error::new( 
                      ErrorKind::Other, 
                      "describe cluster error", 
                  ))), 
                  Response::new(StatusCode::try_from(400).unwrap(), 
 SdkBody::empty()), 
             )) 
         })
```

```
 .with(eq("RustSDKCodeExamplesDBCluster")) 
         .times(1) 
         .returning(|id| { 
             Ok(DescribeDbClustersOutput::builder() 
  .db_clusters(DbCluster::builder().db_cluster_identifier(id).build()) 
                 .build() }); 
    mock_rds.expect_describe_db_instance().return_once(|name| { 
         Ok(DescribeDbInstancesOutput::builder() 
             .db_instances( 
                 DbInstance::builder() 
                      .db_instance_identifier(name) 
                      .db_instance_status("Available") 
                      .build(), 
).build() }); 
    mock_rds 
         .expect_describe_db_cluster_endpoints() 
         .return_once(|_| { 
             Ok(DescribeDbClusterEndpointsOutput::builder() 
  .db_cluster_endpoints(DbClusterEndpoint::builder().status("available").build()) 
                 .build() }); 
    let mut scenario = AuroraScenario::new(mock_rds); 
     scenario.engine_version = Some("aurora-mysql8.0".into()); 
    scenario.instance class = Some("m5.large".into());
     scenario.username = Some("test username".into()); 
     scenario.password = Some(SecretString::new("test password".into())); 
    tokio::time::pause(); 
    let assertions = tokio::spawn(async move { 
         let create = scenario.start_cluster_and_instance().await; 
         assert!(create.is_ok()); 
    }); 
    tokio::time::advance(Duration::from_secs(1)).await; 
     tokio::time::advance(Duration::from_secs(1)).await; 
     tokio::time::resume();
```

```
let - s sertions.await;
}
```
• Untuk detail API, lihat [CreateDBInstance](https://docs.rs/releases/search?query=aws-sdk) di Referensi API AWS SDK for Rust.

# Menghapus klaster Aurora DB menggunakan AWS SDK

Contoh kode berikut menunjukkan cara menghapus klaster Aurora DB.

Contoh-contoh tindakan adalah kutipan kode dari program yang lebih besar dan harus dijalankan di dalam konteks. Anda dapat melihat tindakan ini dalam konteks pada contoh kode berikut:

• [Memulai dengan klaster DB](#page-352-0)

## .NET

AWS SDK for .NET

### **a** Note

```
 /// <summary> 
    /// Delete a particular DB cluster. 
    /// </summary> 
    /// <param name="dbClusterIdentifier">DB cluster identifier.</param> 
     /// <returns>DB cluster object.</returns> 
     public async Task<DBCluster> DeleteDBClusterByIdentifierAsync(string 
 dbClusterIdentifier) 
     { 
         var response = await _amazonRDS.DeleteDBClusterAsync( 
             new DeleteDBClusterRequest() 
\{\hspace{.1cm} \} DBClusterIdentifier = dbClusterIdentifier, 
                  SkipFinalSnapshot = true 
             }); 
         return response.DBCluster;
```
}

• Untuk detail API, lihat [DeleteDBCluster](https://docs.aws.amazon.com/goto/DotNetSDKV3/rds-2014-10-31/DeleteDBCluster) di Referensi API AWS SDK for .NET.

### $C++$

SDK for C++

### **a** Note

```
 Aws::Client::ClientConfiguration clientConfig; 
         // Optional: Set to the AWS Region (overrides config file). 
         // clientConfig.region = "us-east-1"; 
    Aws::RDS::RDSClient client(clientConfig); 
             Aws::RDS::Model::DeleteDBClusterRequest request; 
             request.SetDBClusterIdentifier(dbClusterIdentifier); 
             request.SetSkipFinalSnapshot(true); 
             Aws::RDS::Model::DeleteDBClusterOutcome outcome = 
                      client.DeleteDBCluster(request); 
             if (outcome.IsSuccess()) { 
                 std::cout << "DB cluster deletion has started." 
                            << std::endl; 
                 clusterDeleting = true; 
                 std::cout 
                          << "Waiting for DB cluster to delete before deleting the 
 parameter group." 
                          << std::endl; 
                 std::cout << "This may take a while." << std::endl; 
 } 
             else { 
                 std::cerr << "Error with Aurora::DeleteDBCluster. " 
                            << outcome.GetError().GetMessage() 
                            << std::endl;
```

```
 result = false;
```
• Untuk detail API, lihat [DeleteDBCluster](https://docs.aws.amazon.com/goto/SdkForCpp/rds-2014-10-31/DeleteDBCluster) di Referensi API AWS SDK for C++.

### Go

SDK for Go V2

# **a** Note

}

Ada lebih banyak tentang GitHub. Temukan contoh lengkapnya dan pelajari cara mengatur dan menjalankannya di [Repositori Contoh Kode AWS.](https://github.com/awsdocs/aws-doc-sdk-examples/tree/main/gov2/aurora#code-examples)

```
type DbClusters struct { 
 AuroraClient *rds.Client
}
// DeleteDbCluster deletes a DB cluster without keeping a final snapshot.
func (clusters *DbClusters) DeleteDbCluster(clusterName string) error { 
  _, err := clusters.AuroraClient.DeleteDBCluster(context.TODO(), 
 &rds.DeleteDBClusterInput{ 
  DBClusterIdentifier: aws.String(clusterName), 
 SkipFinalSnapshot: true,
  }) 
  if err != nil { 
  log.Printf("Couldn't delete DB cluster %v: %v\n", clusterName, err) 
  return err 
  } else { 
  return nil 
 }
}
```
• Untuk detail API, lihat [DeleteDBCluster](https://pkg.go.dev/github.com/aws/aws-sdk-go-v2/service/rds#Client.DeleteDBCluster) di Referensi API AWS SDK for Go.

### Java

SDK for Java 2.x

# **a** Note

Ada lebih banyak tentang GitHub. Temukan contoh lengkapnya dan pelajari cara mengatur dan menjalankannya di [Repositori Contoh Kode AWS.](https://github.com/awsdocs/aws-doc-sdk-examples/tree/main/javav2/example_code/rds#readme)

```
 public static void deleteCluster(RdsClient rdsClient, String 
 dbInstanceClusterIdentifier) { 
        try { 
            DeleteDbClusterRequest deleteDbClusterRequest = 
 DeleteDbClusterRequest.builder() 
                     .dbClusterIdentifier(dbInstanceClusterIdentifier) 
                     .skipFinalSnapshot(true) 
                     .build(); 
            rdsClient.deleteDBCluster(deleteDbClusterRequest); 
            System.out.println(dbInstanceClusterIdentifier + " was deleted!"); 
        } catch (RdsException e) { 
            System.out.println(e.getLocalizedMessage()); 
            System.exit(1); 
        } 
    }
```
• Untuk detail API, lihat [DeleteDBCluster](https://docs.aws.amazon.com/goto/SdkForJavaV2/rds-2014-10-31/DeleteDBCluster) di Referensi API AWS SDK for Java 2.x.

# Kotlin

# SDK for Kotlin

## **a** Note

```
suspend fun deleteCluster(dbInstanceClusterIdentifier: String) { 
     val deleteDbClusterRequest = DeleteDbClusterRequest { 
         dbClusterIdentifier = dbInstanceClusterIdentifier 
         skipFinalSnapshot = true 
     } 
     RdsClient { region = "us-west-2" }.use { rdsClient -> 
         rdsClient.deleteDbCluster(deleteDbClusterRequest) 
         println("$dbInstanceClusterIdentifier was deleted!") 
     }
}
```
• Untuk detail API, lihat [DeleteDBCluster](https://github.com/awslabs/aws-sdk-kotlin#generating-api-documentation) di Referensi API AWS SDK for Kotlin.

## Python

SDK for Python (Boto3)

## **a** Note

```
class AuroraWrapper: 
     """Encapsulates Aurora DB cluster actions.""" 
     def __init__(self, rds_client): 
 """ 
         :param rds_client: A Boto3 Amazon Relational Database Service (Amazon 
  RDS) client. 
         """ 
         self.rds_client = rds_client 
     @classmethod 
     def from_client(cls): 
         """ 
         Instantiates this class from a Boto3 client. 
         """ 
         rds_client = boto3.client("rds")
```

```
 return cls(rds_client) 
    def delete_db_cluster(self, cluster_name): 
        ....
         Deletes a DB cluster. 
         :param cluster_name: The name of the DB cluster to delete. 
         """ 
         try: 
             self.rds_client.delete_db_cluster( 
                 DBClusterIdentifier=cluster_name, SkipFinalSnapshot=True 
) logger.info("Deleted DB cluster %s.", cluster_name) 
         except ClientError: 
             logger.exception("Couldn't delete DB cluster %s.", cluster_name) 
             raise
```
• Untuk detail API, lihat [DeleteDBCluster](https://docs.aws.amazon.com/goto/boto3/rds-2014-10-31/DeleteDBCluster) di Referensi API AWS SDK for Python (Boto3).

### Rust

SDK for Rust

## **a** Note

```
 pub async fn clean_up(self) -> Result<(), Vec<ScenarioError>> { 
    let mut clean_up_errors: Vec<ScenarioError> = vec![]; 
    // Delete the instance. rds.DeleteDbInstance. 
    let delete_db_instance = self 
         .rds 
         .delete_db_instance( 
             self.db_instance_identifier 
                  .as_deref() 
                  .expect("instance identifier"),
```

```
) .await; 
        if let Err(err) = delete db instance {
             let identifier = self 
                 .db_instance_identifier 
                 .as_deref() 
                 .unwrap_or("Missing Instance Identifier"); 
             let message = format!("failed to delete db instance {identifier}"); 
             clean_up_errors.push(ScenarioError::new(message, &err)); 
        } else { 
             // Wait for the instance to delete 
             let waiter = Waiter::default(); 
             while waiter.sleep().await.is_ok() { 
                let describe db instances =
 self.rds.describe_db_instances().await; 
                 if let Err(err) = describe_db_instances { 
                     clean_up_errors.push(ScenarioError::new( 
                          "Failed to check instance state during deletion", 
                         &err, 
                     )); 
                     break; 
 } 
                 let db_instances = describe_db_instances 
                     .unwrap() 
                     .db_instances() 
                     .iter() 
                     .filter(|instance| instance.db_cluster_identifier == 
self.db cluster identifier)
                     .cloned() 
                     .collect::<Vec<DbInstance>>(); 
                 if db_instances.is_empty() { 
                     trace!("Delete Instance waited and no instances were found"); 
                     break; 
 } 
                 match db_instances.first().unwrap().db_instance_status() { 
                     Some("Deleting") => continue, 
                    Some(status) => {
                         info!("Attempting to delete but instances is in 
 {status}"); 
                          continue; 
1 1 1 1 1 1 1
                    None \Rightarrow {
                         warn!("No status for DB instance");
```

```
 break; 
1 1 1 1 1 1 1
 } 
 } 
        } 
        // Delete the DB cluster. rds.DeleteDbCluster. 
        let delete_db_cluster = self 
             .rds 
             .delete_db_cluster( 
                self.db_cluster_identifier 
                    .as deref()
                     .expect("cluster identifier"), 
) .await; 
        if let Err(err) = delete_db_cluster { 
            let identifier = self 
                 .db_cluster_identifier 
                 .as_deref() 
                 .unwrap_or("Missing DB Cluster Identifier"); 
            let message = format!("failed to delete db cluster {identifier}"); 
            clean_up_errors.push(ScenarioError::new(message, &err)); 
        } else { 
            // Wait for the instance and cluster to fully delete. 
 rds.DescribeDbInstances and rds.DescribeDbClusters until both are not found. 
            let waiter = Waiter::default(); 
           while waiter.sleep().await.is ok() {
                 let describe_db_clusters = self 
                     .rds 
                     .describe_db_clusters( 
                         self.db_cluster_identifier 
                             .as_deref() 
                             .expect("cluster identifier"), 
) .await; 
                 if let Err(err) = describe_db_clusters { 
                     clean_up_errors.push(ScenarioError::new( 
                         "Failed to check cluster state during deletion", 
                        &err, 
                     )); 
                     break; 
 } 
                let describe_db_clusters = describe_db_clusters.unwrap();
```

```
 let db_clusters = describe_db_clusters.db_clusters(); 
                 if db_clusters.is_empty() { 
                     trace!("Delete cluster waited and no clusters were found"); 
                     break; 
 } 
                 match db_clusters.first().unwrap().status() { 
                     Some("Deleting") => continue, 
                    Some(status) => {
                         info!("Attempting to delete but clusters is in 
 {status}"); 
                         continue; 
1 1 1 1 1 1 1
                    None \Rightarrow {
                         warn!("No status for DB cluster"); 
                         break; 
1 1 1 1 1 1 1
 } 
            } 
        } 
        // Delete the DB cluster parameter group. 
 rds.DeleteDbClusterParameterGroup. 
        let delete_db_cluster_parameter_group = self 
             .rds 
             .delete_db_cluster_parameter_group( 
                 self.db_cluster_parameter_group 
                     .map(|g| { 
                         g.db_cluster_parameter_group_name 
                             .unwrap_or_else(|| 
 DB_CLUSTER_PARAMETER_GROUP_NAME.to_string()) 
 }) 
                    .as deref()
                     .expect("cluster parameter group name"), 
) .await; 
        if let Err(error) = delete_db_cluster_parameter_group { 
             clean_up_errors.push(ScenarioError::new( 
                 "Failed to delete the db cluster parameter group", 
                 &error, 
            )) 
        } 
        if clean_up_errors.is_empty() { 
           0k(())
```

```
 } else { 
             Err(clean_up_errors) 
         } 
     } 
     pub async fn delete_db_cluster( 
         &self, 
         cluster_identifier: &str, 
     ) -> Result<DeleteDbClusterOutput, SdkError<DeleteDBClusterError>> { 
         self.inner 
              .delete_db_cluster() 
              .db_cluster_identifier(cluster_identifier) 
              .skip_final_snapshot(true) 
              .send() 
              .await 
     }
#[tokio::test]
async fn test_scenario_clean_up() { 
     let mut mock_rds = MockRdsImpl::default(); 
     mock_rds 
         .expect_delete_db_instance() 
         .with(eq("MockInstance")) 
         .return_once(|_| Ok(DeleteDbInstanceOutput::builder().build())); 
     mock_rds 
         .expect_describe_db_instances() 
         .with() 
         .times(1) 
         .returning(|| { 
             Ok(DescribeDbInstancesOutput::builder() 
                  .db_instances( 
                      DbInstance::builder() 
                           .db_cluster_identifier("MockCluster") 
                           .db_instance_status("Deleting") 
                           .build(), 
).buid() }) 
         .with() 
         .times(1) 
         .returning(|| Ok(DescribeDbInstancesOutput::builder().build()));
```

```
 mock_rds 
         .expect_delete_db_cluster() 
         .with(eq("MockCluster")) 
         .return_once(|_| Ok(DeleteDbClusterOutput::builder().build())); 
     mock_rds 
         .expect_describe_db_clusters() 
         .with(eq("MockCluster")) 
         .times(1) 
         .returning(|id| { 
             Ok(DescribeDbClustersOutput::builder() 
                  .db_clusters( 
                      DbCluster::builder() 
                          .db_cluster_identifier(id) 
                          .status("Deleting") 
                          .build(), 
).buid() }) 
         .with(eq("MockCluster")) 
         .times(1) 
         .returning(|_| Ok(DescribeDbClustersOutput::builder().build())); 
     mock_rds 
         .expect_delete_db_cluster_parameter_group() 
         .with(eq("MockParamGroup")) 
         .return_once(|_| 
 Ok(DeleteDbClusterParameterGroupOutput::builder().build())); 
     let mut scenario = AuroraScenario::new(mock_rds); 
     scenario.db_cluster_identifier = Some(String::from("MockCluster")); 
    scenario.db instance identifier = Some(String::from("MockInstance"));
     scenario.db_cluster_parameter_group = Some( 
         DbClusterParameterGroup::builder() 
              .db_cluster_parameter_group_name("MockParamGroup") 
             .build(), 
     ); 
     tokio::time::pause(); 
     let assertions = tokio::spawn(async move { 
         let clean_up = scenario.clean_up().await; 
         assert!(clean_up.is_ok()); 
     });
```

```
 tokio::time::advance(Duration::from_secs(1)).await; // Wait for first 
  Describe Instances 
     tokio::time::advance(Duration::from_secs(1)).await; // Wait for second 
  Describe Instances 
     tokio::time::advance(Duration::from_secs(1)).await; // Wait for first 
  Describe Cluster 
     tokio::time::advance(Duration::from_secs(1)).await; // Wait for second 
  Describe Cluster 
     tokio::time::resume(); 
    let - s sertions.await;
}
#[tokio::test]
async fn test_scenario_clean_up_errors() { 
     let mut mock_rds = MockRdsImpl::default(); 
     mock_rds 
         .expect_delete_db_instance() 
         .with(eq("MockInstance")) 
         .return_once(|_| Ok(DeleteDbInstanceOutput::builder().build())); 
     mock_rds 
         .expect_describe_db_instances() 
         .with() 
         .times(1) 
         .returning(|| { 
             Ok(DescribeDbInstancesOutput::builder() 
                  .db_instances( 
                      DbInstance::builder() 
                          .db_cluster_identifier("MockCluster") 
                          .db_instance_status("Deleting") 
                          .build(), 
).build() }) 
         .with() 
         .times(1) 
         .returning(|| { 
             Err(SdkError::service_error( 
                  DescribeDBInstancesError::unhandled(Box::new(Error::new( 
                      ErrorKind::Other, 
                      "describe db instances error", 
                  ))),
```

```
 Response::new(StatusCode::try_from(400).unwrap(), 
 SdkBody::empty()), 
             )) 
         }); 
     mock_rds 
         .expect_delete_db_cluster() 
         .with(eq("MockCluster")) 
         .return_once(|_| Ok(DeleteDbClusterOutput::builder().build())); 
     mock_rds 
         .expect_describe_db_clusters() 
         .with(eq("MockCluster")) 
         .times(1) 
         .returning(|id| { 
             Ok(DescribeDbClustersOutput::builder() 
                  .db_clusters( 
                      DbCluster::builder() 
                           .db_cluster_identifier(id) 
                           .status("Deleting") 
                           .build(), 
).build() }) 
         .with(eq("MockCluster")) 
         .times(1) 
         .returning(|_| { 
             Err(SdkError::service_error( 
                  DescribeDBClustersError::unhandled(Box::new(Error::new( 
                      ErrorKind::Other, 
                      "describe db clusters error", 
                  ))), 
                  Response::new(StatusCode::try_from(400).unwrap(), 
 SdkBody::empty()), 
             )) 
         }); 
     mock_rds 
         .expect_delete_db_cluster_parameter_group() 
         .with(eq("MockParamGroup")) 
         .return_once(|_| 
 Ok(DeleteDbClusterParameterGroupOutput::builder().build())); 
     let mut scenario = AuroraScenario::new(mock_rds);
```

```
 scenario.db_cluster_identifier = Some(String::from("MockCluster")); 
     scenario.db_instance_identifier = Some(String::from("MockInstance")); 
    scenario.db cluster parameter group = Some(
         DbClusterParameterGroup::builder() 
              .db_cluster_parameter_group_name("MockParamGroup") 
             .build(), 
     ); 
     tokio::time::pause(); 
     let assertions = tokio::spawn(async move { 
         let clean_up = scenario.clean_up().await; 
         assert!(clean_up.is_err()); 
         let errs = clean_up.unwrap_err(); 
        assert eq!(errs.len(), 2);
         assert_matches!(errs.get(0), Some(ScenarioError {message, context: _}) if 
  message == "Failed to check instance state during deletion"); 
         assert_matches!(errs.get(1), Some(ScenarioError {message, context: _}) if 
  message == "Failed to check cluster state during deletion"); 
     }); 
     tokio::time::advance(Duration::from_secs(1)).await; // Wait for first 
  Describe Instances 
     tokio::time::advance(Duration::from_secs(1)).await; // Wait for second 
  Describe Instances 
     tokio::time::advance(Duration::from_secs(1)).await; // Wait for first 
  Describe Cluster 
     tokio::time::advance(Duration::from_secs(1)).await; // Wait for second 
  Describe Cluster 
     tokio::time::resume(); 
    let - s sertions.await;
}
```
• Untuk detail API, lihat [DeleteDBCluster](https://docs.rs/releases/search?query=aws-sdk) di Referensi API AWS SDK for Rust.

# Menghapus grup parameter klaster DB Aurora dengan menggunakan AWS SDK

Contoh kode berikut menunjukkan cara menghapus grup parameter klaster Aurora DB.

Contoh-contoh tindakan adalah kutipan kode dari program yang lebih besar dan harus dijalankan di dalam konteks. Anda dapat melihat tindakan ini dalam konteks pada contoh kode berikut:

• [Memulai dengan klaster DB](#page-352-0)

## .NET

## AWS SDK for .NET

# **a** Note

Ada lebih banyak tentang GitHub. Temukan contoh lengkapnya dan pelajari cara mengatur dan menjalankannya di [Repositori Contoh Kode AWS.](https://github.com/awsdocs/aws-doc-sdk-examples/tree/main/dotnetv3/Aurora#code-examples)

```
 /// <summary> 
    /// Delete a particular parameter group by name. 
    /// </summary> 
    /// <param name="groupName">The name of the parameter group.</param> 
   /// <returns>True if successful.</returns>
   public async Task<bool> DeleteClusterParameterGroupByNameAsync(string
 groupName) 
    { 
        var request = new DeleteDBClusterParameterGroupRequest 
       \{ DBClusterParameterGroupName = groupName, 
        }; 
        var response = await 
 _amazonRDS.DeleteDBClusterParameterGroupAsync(request); 
        return response.HttpStatusCode == System.Net.HttpStatusCode.OK; 
    }
```
• Untuk detail API, lihat [DeleteDB ClusterParameterGroup](https://docs.aws.amazon.com/goto/DotNetSDKV3/rds-2014-10-31/DeleteDBClusterParameterGroup) di Referensi AWS SDK for .NETAPI.

# $C++$

SDK for C++

# **a**) Note

```
 Aws::Client::ClientConfiguration clientConfig; 
     // Optional: Set to the AWS Region (overrides config file). 
     // clientConfig.region = "us-east-1"; 
 Aws::RDS::RDSClient client(clientConfig); 
     Aws::RDS::Model::DeleteDBClusterParameterGroupRequest request; 
     request.SetDBClusterParameterGroupName(parameterGroupName); 
     Aws::RDS::Model::DeleteDBClusterParameterGroupOutcome outcome = 
             client.DeleteDBClusterParameterGroup(request); 
     if (outcome.IsSuccess()) { 
         std::cout << "The DB parameter group was successfully deleted." 
                    << std::endl; 
     } 
     else { 
         std::cerr << "Error with Aurora::DeleteDBClusterParameterGroup. " 
                    << outcome.GetError().GetMessage() 
                    << std::endl; 
         result = false; 
     }
```
• Untuk detail API, lihat [DeleteDB ClusterParameterGroup](https://docs.aws.amazon.com/goto/SdkForCpp/rds-2014-10-31/DeleteDBClusterParameterGroup) di Referensi AWS SDK for C++API.

## Go

SDK for Go V2

### **a** Note

```
type DbClusters struct { 
 AuroraClient *rds.Client
}
```

```
// DeleteParameterGroup deletes the named DB cluster parameter group.
func (clusters *DbClusters) DeleteParameterGroup(parameterGroupName string) error 
  { 
  _, err := clusters.AuroraClient.DeleteDBClusterParameterGroup(context.TODO(), 
   &rds.DeleteDBClusterParameterGroupInput{ 
    DBClusterParameterGroupName: aws.String(parameterGroupName), 
  }) 
 if err != nil {
  log.Printf("Couldn't delete parameter group %v: %v\n", parameterGroupName, err) 
  return err 
  } else { 
  return nil 
 }
}
```
• Untuk detail API, lihat [DeleteDB ClusterParameterGroup](https://pkg.go.dev/github.com/aws/aws-sdk-go-v2/service/rds#Client.DeleteDBClusterParameterGroup) di Referensi AWS SDK for GoAPI.

#### Java

## SDK for Java 2.x

### **a** Note

```
 public static void deleteDBClusterGroup(RdsClient rdsClient, String 
 dbClusterGroupName, String clusterDBARN) 
            throws InterruptedException { 
        try { 
            boolean isDataDel = false; 
            boolean didFind; 
            String instanceARN; 
            // Make sure that the database has been deleted. 
            while (!isDataDel) {
```

```
 DescribeDbInstancesResponse response = 
 rdsClient.describeDBInstances(); 
                List<DBInstance> instanceList = response.dbInstances();
                 int listSize = instanceList.size(); 
                didFind = false:
                int index = 1;
                 for (DBInstance instance : instanceList) { 
                     instanceARN = instance.dbInstanceArn(); 
                     if (instanceARN.compareTo(clusterDBARN) == 0) { 
                         System.out.println(clusterDBARN + " still exists"); 
                        didFind = true;1 1 1 1 1 1 1
                     if ((index == listSize) && (!didFind)) { 
                         // Went through the entire list and did not find the 
 database ARN. 
                         isDataDel = true; 
1 1 1 1 1 1 1
                     Thread.sleep(sleepTime * 1000); 
                     index++; 
 } 
 } 
             DeleteDbClusterParameterGroupRequest clusterParameterGroupRequest = 
 DeleteDbClusterParameterGroupRequest 
                     .builder() 
                     .dbClusterParameterGroupName(dbClusterGroupName) 
                    .build();
 rdsClient.deleteDBClusterParameterGroup(clusterParameterGroupRequest); 
             System.out.println(dbClusterGroupName + " was deleted."); 
        } catch (RdsException e) { 
             System.out.println(e.getLocalizedMessage()); 
             System.exit(1); 
        } 
    }
```
• Untuk detail API, lihat [DeleteDB ClusterParameterGroup](https://docs.aws.amazon.com/goto/SdkForJavaV2/rds-2014-10-31/DeleteDBClusterParameterGroup) di Referensi AWS SDK for Java 2.xAPI.

## Kotlin

# SDK for Kotlin

# **a**) Note

```
@Throws(InterruptedException::class)
suspend fun deleteDBClusterGroup(dbClusterGroupName: String, clusterDBARN: 
 String) { 
    var isDataDel = false 
    var didFind: Boolean 
    var instanceARN: String 
    RdsClient { region = "us-west-2" }.use { rdsClient -> 
         // Make sure that the database has been deleted. 
         while (!isDataDel) { 
             val response = rdsClient.describeDbInstances() 
             val instanceList = response.dbInstances 
             val listSize = instanceList?.size 
             isDataDel = false 
             didFind = false 
            var index = 1 if (instanceList != null) { 
                 for (instance in instanceList) { 
                     instanceARN = instance.dbInstanceArn.toString() 
                     if (instanceARN.compareTo(clusterDBARN) == 0) { 
                         println("$clusterDBARN still exists") 
                         didFind = true 
1 1 1 1 1 1 1
                     if (index == listSize && !didFind) { 
                         // Went through the entire list and did not find the 
 database ARN. 
                         isDataDel = true 
1 1 1 1 1 1 1
                     delay(slTime * 1000) 
                     index++ 
 } 
 }
```
}

```
 val clusterParameterGroupRequest = DeleteDbClusterParameterGroupRequest { 
             dbClusterParameterGroupName = dbClusterGroupName 
         } 
         rdsClient.deleteDbClusterParameterGroup(clusterParameterGroupRequest) 
         println("$dbClusterGroupName was deleted.") 
     }
}
```
• Untuk detail API, lihat [DeleteDB ClusterParameterGroup](https://github.com/awslabs/aws-sdk-kotlin#generating-api-documentation) di AWSSDK untuk referensi API Kotlin.

### Python

SDK for Python (Boto3)

### **a** Note

```
class AuroraWrapper: 
     """Encapsulates Aurora DB cluster actions.""" 
     def __init__(self, rds_client): 
 """ 
         :param rds_client: A Boto3 Amazon Relational Database Service (Amazon 
 RDS) client. 
        "''" self.rds_client = rds_client 
     @classmethod 
     def from_client(cls): 
        "" "
         Instantiates this class from a Boto3 client. 
         """ 
         rds_client = boto3.client("rds") 
         return cls(rds_client)
```

```
 def delete_parameter_group(self, parameter_group_name): 
        "" ""
         Deletes a DB cluster parameter group. 
         :param parameter_group_name: The name of the parameter group to delete. 
         :return: Data about the parameter group. 
         """ 
        try: 
             response = self.rds_client.delete_db_cluster_parameter_group( 
                 DBClusterParameterGroupName=parameter_group_name 
) except ClientError as err: 
             logger.error( 
                 "Couldn't delete parameter group %s. Here's why: %s: %s", 
                 parameter_group_name, 
                 err.response["Error"]["Code"], 
                 err.response["Error"]["Message"], 
) raise 
        else: 
             return response
```
• Untuk detail API, lihat [DeleteDB ClusterParameterGroup](https://docs.aws.amazon.com/goto/boto3/rds-2014-10-31/DeleteDBClusterParameterGroup) di AWSSDK for Python (Boto3) Referensi API.

### Rust

SDK for Rust

# **a** Note

Ada lebih banyak tentang GitHub. Temukan contoh lengkapnya dan pelajari cara mengatur dan menjalankannya di [Repositori Contoh Kode AWS.](https://github.com/awsdocs/aws-doc-sdk-examples/tree/main/rustv1/examples/aurora#code-examples)

 pub async fn clean\_up(self) -> Result<(), Vec<ScenarioError>> { let mut clean\_up\_errors: Vec<ScenarioError> = vec![];

```
 // Delete the instance. rds.DeleteDbInstance. 
        let delete db instance = self
             .rds 
             .delete_db_instance( 
                self.db instance identifier
                      .as_deref() 
                     .expect("instance identifier"), 
) .await; 
         if let Err(err) = delete_db_instance { 
             let identifier = self 
                 .db_instance_identifier 
                .as deref()
                 .unwrap_or("Missing Instance Identifier"); 
             let message = format!("failed to delete db instance {identifier}"); 
             clean_up_errors.push(ScenarioError::new(message, &err)); 
         } else { 
             // Wait for the instance to delete 
             let waiter = Waiter::default(); 
             while waiter.sleep().await.is_ok() { 
                 let describe_db_instances = 
 self.rds.describe_db_instances().await; 
                 if let Err(err) = describe_db_instances { 
                     clean_up_errors.push(ScenarioError::new( 
                          "Failed to check instance state during deletion", 
                         &err, 
                     )); 
                     break; 
 } 
                 let db_instances = describe_db_instances 
                     .unwrap() 
                     .db_instances() 
                      .iter() 
                     .filter(|instance| instance.db_cluster_identifier == 
 self.db_cluster_identifier) 
                      .cloned() 
                      .collect::<Vec<DbInstance>>(); 
                 if db_instances.is_empty() { 
                     trace!("Delete Instance waited and no instances were found"); 
                     break; 
 } 
                 match db_instances.first().unwrap().db_instance_status() {
```

```
 Some("Deleting") => continue, 
                    Some(status) => \{ info!("Attempting to delete but instances is in 
 {status}"); 
                         continue; 
1 1 1 1 1 1 1
                    None \Rightarrow {
                         warn!("No status for DB instance"); 
                         break; 
1 1 1 1 1 1 1
 } 
 } 
        } 
        // Delete the DB cluster. rds.DeleteDbCluster. 
        let delete_db_cluster = self 
             .rds 
             .delete_db_cluster( 
                 self.db_cluster_identifier 
                     .as_deref() 
                     .expect("cluster identifier"), 
) .await; 
       if let Err(err) = delete db cluster {
             let identifier = self 
                 .db_cluster_identifier 
                 .as_deref() 
                 .unwrap_or("Missing DB Cluster Identifier"); 
             let message = format!("failed to delete db cluster {identifier}"); 
             clean_up_errors.push(ScenarioError::new(message, &err)); 
        } else { 
             // Wait for the instance and cluster to fully delete. 
 rds.DescribeDbInstances and rds.DescribeDbClusters until both are not found. 
             let waiter = Waiter::default(); 
           while waiter.sleep().await.is_ok() {
                 let describe_db_clusters = self 
                     .rds 
                     .describe_db_clusters( 
                         self.db_cluster_identifier 
                             .as_deref() 
                             .expect("cluster identifier"), 
) .await;
```

```
 if let Err(err) = describe_db_clusters { 
                    clean_up_errors.push(ScenarioError::new( 
                        "Failed to check cluster state during deletion", 
                        &err, 
                    )); 
                    break; 
 } 
                let describe_db_clusters = describe_db_clusters.unwrap(); 
                let db_clusters = describe_db_clusters.db_clusters(); 
                if db_clusters.is_empty() { 
                    trace!("Delete cluster waited and no clusters were found"); 
                    break; 
 } 
                match db_clusters.first().unwrap().status() { 
                    Some("Deleting") => continue, 
                   Some(status) => {
                        info!("Attempting to delete but clusters is in 
 {status}"); 
                        continue; 
1 1 1 1 1 1 1
                   None \Rightarrow {
                        warn!("No status for DB cluster"); 
                        break; 
1 1 1 1 1 1 1
 } 
 } 
        } 
        // Delete the DB cluster parameter group. 
 rds.DeleteDbClusterParameterGroup. 
        let delete_db_cluster_parameter_group = self 
            .rds 
            .delete_db_cluster_parameter_group( 
                self.db_cluster_parameter_group 
                   .map(|q| {
                        g.db_cluster_parameter_group_name 
                            .unwrap_or_else(|| 
 DB_CLUSTER_PARAMETER_GROUP_NAME.to_string()) 
 }) 
                    .as_deref() 
                    .expect("cluster parameter group name"), 
) .await; 
        if let Err(error) = delete_db_cluster_parameter_group {
```

```
 clean_up_errors.push(ScenarioError::new( 
                  "Failed to delete the db cluster parameter group", 
                  &error, 
              )) 
         } 
         if clean_up_errors.is_empty() { 
             0k(()) } else { 
              Err(clean_up_errors) 
         } 
     } 
     pub async fn delete_db_cluster_parameter_group( 
         &self, 
         name: &str, 
     ) -> Result<DeleteDbClusterParameterGroupOutput, 
  SdkError<DeleteDBClusterParameterGroupError>> 
     { 
         self.inner 
              .delete_db_cluster_parameter_group() 
              .db_cluster_parameter_group_name(name) 
              .send() 
              .await 
     }
#[tokio::test]
async fn test_scenario_clean_up() { 
     let mut mock_rds = MockRdsImpl::default(); 
     mock_rds 
          .expect_delete_db_instance() 
          .with(eq("MockInstance")) 
          .return_once(|_| Ok(DeleteDbInstanceOutput::builder().build())); 
     mock_rds 
          .expect_describe_db_instances() 
          .with() 
          .times(1) 
          .returning(|| { 
              Ok(DescribeDbInstancesOutput::builder() 
                   .db_instances( 
                       DbInstance::builder() 
                            .db_cluster_identifier("MockCluster")
```

```
 .db_instance_status("Deleting") 
                          .build(), 
).build() }) 
         .with() 
         .times(1) 
         .returning(|| Ok(DescribeDbInstancesOutput::builder().build())); 
    mock_rds 
         .expect_delete_db_cluster() 
         .with(eq("MockCluster")) 
         .return_once(|_| Ok(DeleteDbClusterOutput::builder().build())); 
    mock_rds 
         .expect_describe_db_clusters() 
         .with(eq("MockCluster")) 
         .times(1) 
         .returning(|id| { 
             Ok(DescribeDbClustersOutput::builder() 
                  .db_clusters( 
                      DbCluster::builder() 
                          .db_cluster_identifier(id) 
                          .status("Deleting") 
                          .build(), 
).build() }) 
         .with(eq("MockCluster")) 
         .times(1) 
         .returning(|_| Ok(DescribeDbClustersOutput::builder().build())); 
    mock_rds 
         .expect_delete_db_cluster_parameter_group() 
         .with(eq("MockParamGroup")) 
         .return_once(|_| 
 Ok(DeleteDbClusterParameterGroupOutput::builder().build())); 
    let mut scenario = AuroraScenario::new(mock_rds); 
     scenario.db_cluster_identifier = Some(String::from("MockCluster")); 
     scenario.db_instance_identifier = Some(String::from("MockInstance")); 
     scenario.db_cluster_parameter_group = Some( 
         DbClusterParameterGroup::builder() 
             .db_cluster_parameter_group_name("MockParamGroup")
```

```
 .build(), 
     ); 
     tokio::time::pause(); 
     let assertions = tokio::spawn(async move { 
        let clean up = scenario.clean up().await;
         assert!(clean_up.is_ok()); 
     }); 
     tokio::time::advance(Duration::from_secs(1)).await; // Wait for first 
  Describe Instances 
     tokio::time::advance(Duration::from_secs(1)).await; // Wait for second 
  Describe Instances 
     tokio::time::advance(Duration::from_secs(1)).await; // Wait for first 
  Describe Cluster 
     tokio::time::advance(Duration::from_secs(1)).await; // Wait for second 
  Describe Cluster 
     tokio::time::resume(); 
    let - s sertions.await;
}
#[tokio::test]
async fn test_scenario_clean_up_errors() { 
     let mut mock_rds = MockRdsImpl::default(); 
     mock_rds 
         .expect_delete_db_instance() 
         .with(eq("MockInstance")) 
         .return_once(|_| Ok(DeleteDbInstanceOutput::builder().build())); 
     mock_rds 
         .expect_describe_db_instances() 
         .with() 
         .times(1) 
         .returning(|| { 
             Ok(DescribeDbInstancesOutput::builder() 
                  .db_instances( 
                      DbInstance::builder() 
                          .db_cluster_identifier("MockCluster") 
                          .db_instance_status("Deleting") 
                          .build(), 
).build() })
```

```
 .with() 
         .times(1) 
         .returning(|| { 
             Err(SdkError::service_error( 
                  DescribeDBInstancesError::unhandled(Box::new(Error::new( 
                      ErrorKind::Other, 
                      "describe db instances error", 
                  ))), 
                  Response::new(StatusCode::try_from(400).unwrap(), 
 SdkBody::empty()), 
             )) 
         }); 
     mock_rds 
         .expect_delete_db_cluster() 
         .with(eq("MockCluster")) 
         .return_once(|_| Ok(DeleteDbClusterOutput::builder().build())); 
     mock_rds 
         .expect_describe_db_clusters() 
         .with(eq("MockCluster")) 
         .times(1) 
         .returning(|id| { 
             Ok(DescribeDbClustersOutput::builder() 
                  .db_clusters( 
                      DbCluster::builder() 
                           .db_cluster_identifier(id) 
                           .status("Deleting") 
                           .build(), 
).build() }) 
         .with(eq("MockCluster")) 
         .times(1) 
         .returning(|_| { 
             Err(SdkError::service_error( 
                  DescribeDBClustersError::unhandled(Box::new(Error::new( 
                      ErrorKind::Other, 
                      "describe db clusters error", 
                  ))), 
                  Response::new(StatusCode::try_from(400).unwrap(), 
 SdkBody::empty()), 
             )) 
         });
```

```
 mock_rds 
         .expect_delete_db_cluster_parameter_group() 
         .with(eq("MockParamGroup")) 
         .return_once(|_| 
  Ok(DeleteDbClusterParameterGroupOutput::builder().build())); 
     let mut scenario = AuroraScenario::new(mock_rds); 
    scenario.db cluster identifier = Some(String::from("MockCluster"));
    scenario.db instance identifier = Some(String::from("MockInstance"));
     scenario.db_cluster_parameter_group = Some( 
         DbClusterParameterGroup::builder() 
              .db_cluster_parameter_group_name("MockParamGroup") 
             .build(), 
     ); 
     tokio::time::pause(); 
     let assertions = tokio::spawn(async move { 
         let clean_up = scenario.clean_up().await; 
         assert!(clean_up.is_err()); 
        let errs = clean up.unwrap err();
         assert_eq!(errs.len(), 2); 
         assert_matches!(errs.get(0), Some(ScenarioError {message, context: _}) if 
  message == "Failed to check instance state during deletion"); 
        assert matches!(errs.get(1), Some(ScenarioError {message, context: \}) if
  message == "Failed to check cluster state during deletion"); 
     }); 
     tokio::time::advance(Duration::from_secs(1)).await; // Wait for first 
  Describe Instances 
     tokio::time::advance(Duration::from_secs(1)).await; // Wait for second 
  Describe Instances 
     tokio::time::advance(Duration::from_secs(1)).await; // Wait for first 
  Describe Cluster 
     tokio::time::advance(Duration::from_secs(1)).await; // Wait for second 
  Describe Cluster 
     tokio::time::resume(); 
    let - s sertions.await;
}
```
• Untuk detail API, lihat [DeleteDB ClusterParameterGroup](https://docs.rs/releases/search?query=aws-sdk) di AWSSDK untuk referensi Rust API.

# Menghapus instans Aurora DB menggunakan AWS SDK

Contoh kode berikut menunjukkan cara menghapus instans DB Aurora.

Contoh-contoh tindakan adalah kutipan kode dari program yang lebih besar dan harus dijalankan di dalam konteks. Anda dapat melihat tindakan ini dalam konteks pada contoh kode berikut:

• [Memulai dengan klaster DB](#page-352-0)

### .NET

AWS SDK for .NET

## **a** Note

Ada lebih banyak tentang GitHub. Temukan contoh lengkapnya dan pelajari cara mengatur dan menjalankannya di [Repositori Contoh Kode AWS.](https://github.com/awsdocs/aws-doc-sdk-examples/tree/main/dotnetv3/Aurora#code-examples)

```
 /// <summary> 
     /// Delete a particular DB instance. 
     /// </summary> 
     /// <param name="dbInstanceIdentifier">DB instance identifier.</param> 
     /// <returns>DB instance object.</returns> 
     public async Task<DBInstance> DeleteDBInstanceByIdentifierAsync(string 
 dbInstanceIdentifier) 
    \mathcal{L} var response = await _amazonRDS.DeleteDBInstanceAsync( 
             new DeleteDBInstanceRequest() 
\{\hspace{.1cm} \} DBInstanceIdentifier = dbInstanceIdentifier, 
                  SkipFinalSnapshot = true, 
                  DeleteAutomatedBackups = true 
             }); 
         return response.DBInstance; 
     }
```
• Lihat detail API di [DeleteDBInstance](https://docs.aws.amazon.com/goto/DotNetSDKV3/rds-2014-10-31/DeleteDBInstance) dalam Referensi API AWS SDK for .NET.

### $C++$

## SDK for C++

# **a** Note

Ada lebih banyak tentang GitHub. Temukan contoh lengkapnya dan pelajari cara mengatur dan menjalankannya di [Repositori Contoh Kode AWS.](https://github.com/awsdocs/aws-doc-sdk-examples/tree/main/cpp/example_code/aurora#code-examples)

```
 Aws::Client::ClientConfiguration clientConfig; 
         // Optional: Set to the AWS Region (overrides config file). 
         // clientConfig.region = "us-east-1"; 
    Aws::RDS::RDSClient client(clientConfig); 
             Aws::RDS::Model::DeleteDBInstanceRequest request; 
             request.SetDBInstanceIdentifier(dbInstanceIdentifier); 
             request.SetSkipFinalSnapshot(true); 
             request.SetDeleteAutomatedBackups(true); 
             Aws::RDS::Model::DeleteDBInstanceOutcome outcome = 
                     client.DeleteDBInstance(request); 
             if (outcome.IsSuccess()) { 
                 std::cout << "DB instance deletion has started." 
                            << std::endl; 
                 instanceDeleting = true; 
                 std::cout 
                          << "Waiting for DB instance to delete before deleting the 
 parameter group." 
                         << std::endl; 
 } 
             else { 
                 std::cerr << "Error with Aurora::DeleteDBInstance. " 
                            << outcome.GetError().GetMessage() 
                            << std::endl; 
                 result = false; 
 }
```
• Lihat detail API di [DeleteDBInstance](https://docs.aws.amazon.com/goto/SdkForCpp/rds-2014-10-31/DeleteDBInstance) dalam Referensi API AWS SDK for C++.
## Go

## SDK for Go V2

# **a** Note

Ada lebih banyak tentang GitHub. Temukan contoh lengkapnya dan pelajari cara mengatur dan menjalankannya di [Repositori Contoh Kode AWS.](https://github.com/awsdocs/aws-doc-sdk-examples/tree/main/gov2/aurora#code-examples)

```
type DbClusters struct { 
 AuroraClient *rds.Client
}
// DeleteInstance deletes a DB instance.
func (clusters *DbClusters) DeleteInstance(instanceName string) error { 
  _, err := clusters.AuroraClient.DeleteDBInstance(context.TODO(), 
  &rds.DeleteDBInstanceInput{ 
  DBInstanceIdentifier: aws.String(instanceName), 
  SkipFinalSnapshot: true,
  DeleteAutomatedBackups: aws.Bool(true), 
  }) 
  if err != nil { 
  log.Printf("Couldn't delete instance %v: %v\n", instanceName, err) 
  return err 
  } else { 
  return nil 
  }
}
```
• Lihat detail API di [DeleteDBInstance](https://pkg.go.dev/github.com/aws/aws-sdk-go-v2/service/rds#Client.DeleteDBInstance) dalam Referensi API AWS SDK for Go.

#### Java

SDK for Java 2.x

# **a** Note

Ada lebih banyak tentang GitHub. Temukan contoh lengkapnya dan pelajari cara mengatur dan menjalankannya di [Repositori Contoh Kode AWS.](https://github.com/awsdocs/aws-doc-sdk-examples/tree/main/javav2/example_code/rds#readme)

```
 public static void deleteDatabaseInstance(RdsClient rdsClient, String 
 dbInstanceIdentifier) { 
        try { 
            DeleteDbInstanceRequest deleteDbInstanceRequest = 
 DeleteDbInstanceRequest.builder() 
                     .dbInstanceIdentifier(dbInstanceIdentifier) 
                     .deleteAutomatedBackups(true) 
                     .skipFinalSnapshot(true) 
                     .build(); 
            DeleteDbInstanceResponse response = 
 rdsClient.deleteDBInstance(deleteDbInstanceRequest); 
            System.out.println("The status of the database is " + 
 response.dbInstance().dbInstanceStatus()); 
        } catch (RdsException e) { 
            System.out.println(e.getLocalizedMessage()); 
            System.exit(1); 
        } 
    }
```
• Lihat detail API di [DeleteDBInstance](https://docs.aws.amazon.com/goto/SdkForJavaV2/rds-2014-10-31/DeleteDBInstance) dalam Referensi API AWS SDK for Java 2.x.

### Kotlin

### SDK for Kotlin

# **a** Note

Ada lebih banyak tentang GitHub. Temukan contoh lengkapnya dan pelajari cara mengatur dan menjalankannya di [Repositori Contoh Kode AWS.](https://github.com/awsdocs/aws-doc-sdk-examples/tree/main/kotlin/services/rds#code-examples)

```
suspend fun deleteDBInstance(dbInstanceIdentifierVal: String) { 
     val deleteDbInstanceRequest = DeleteDbInstanceRequest { 
         dbInstanceIdentifier = dbInstanceIdentifierVal 
         deleteAutomatedBackups = true 
         skipFinalSnapshot = true 
     } 
     RdsClient { region = "us-west-2" }.use { rdsClient -> 
         val response = rdsClient.deleteDbInstance(deleteDbInstanceRequest) 
         print("The status of the database is 
  ${response.dbInstance?.dbInstanceStatus}") 
     }
}
```
• Lihat detail API di [DeleteDBInstance](https://github.com/awslabs/aws-sdk-kotlin#generating-api-documentation) dalam Referensi API AWS SDK for Kotlin.

## Python

SDK for Python (Boto3)

**a** Note

```
class AuroraWrapper: 
     """Encapsulates Aurora DB cluster actions."""
```

```
 def __init__(self, rds_client): 
 """ 
         :param rds_client: A Boto3 Amazon Relational Database Service (Amazon 
 RDS) client. 
         """ 
         self.rds_client = rds_client 
    @classmethod 
     def from_client(cls): 
 """ 
         Instantiates this class from a Boto3 client. 
 """ 
        rds_client = boto3.client("rds") 
        return cls(rds_client) 
    def delete_db_instance(self, instance_id): 
        "" ""
        Deletes a DB instance. 
         :param instance_id: The ID of the DB instance to delete. 
         :return: Data about the deleted DB instance. 
         """ 
        try: 
             response = self.rds_client.delete_db_instance( 
                 DBInstanceIdentifier=instance_id, 
                 SkipFinalSnapshot=True, 
                 DeleteAutomatedBackups=True, 
) db_inst = response["DBInstance"] 
         except ClientError as err: 
             logger.error( 
                 "Couldn't delete DB instance %s. Here's why: %s: %s", 
                 instance_id, 
                 err.response["Error"]["Code"], 
                 err.response["Error"]["Message"], 
) raise 
         else: 
             return db_inst
```
• Untuk detail API, lihat [DeleteDBInstance](https://docs.aws.amazon.com/goto/boto3/rds-2014-10-31/DeleteDBInstance) di Referensi API AWS SDK for Python (Boto3).

#### Rust

### SDK for Rust

### **a** Note

```
 pub async fn clean_up(self) -> Result<(), Vec<ScenarioError>> { 
         let mut clean_up_errors: Vec<ScenarioError> = vec![]; 
         // Delete the instance. rds.DeleteDbInstance. 
         let delete_db_instance = self 
             .rds 
             .delete_db_instance( 
                 self.db_instance_identifier 
                      .as_deref() 
                      .expect("instance identifier"), 
) .await; 
         if let Err(err) = delete_db_instance { 
             let identifier = self 
                  .db_instance_identifier 
                 .as_deref() 
                  .unwrap_or("Missing Instance Identifier"); 
             let message = format!("failed to delete db instance {identifier}"); 
             clean_up_errors.push(ScenarioError::new(message, &err)); 
         } else { 
             // Wait for the instance to delete 
             let waiter = Waiter::default(); 
             while waiter.sleep().await.is_ok() { 
                 let describe_db_instances = 
 self.rds.describe_db_instances().await; 
                 if let Err(err) = describe_db_instances { 
                      clean_up_errors.push(ScenarioError::new( 
                          "Failed to check instance state during deletion", 
                          &err, 
                      )); 
                      break; 
 }
```

```
 let db_instances = describe_db_instances 
                     .unwrap() 
                     .db_instances() 
                     .iter() 
                     .filter(|instance| instance.db_cluster_identifier == 
 self.db_cluster_identifier) 
                     .cloned() 
                     .collect::<Vec<DbInstance>>(); 
                 if db_instances.is_empty() { 
                     trace!("Delete Instance waited and no instances were found"); 
                     break; 
 } 
                 match db_instances.first().unwrap().db_instance_status() { 
                     Some("Deleting") => continue, 
                    Some(status) => {
                         info!("Attempting to delete but instances is in 
 {status}"); 
                         continue; 
1 1 1 1 1 1 1
                    None \Rightarrow {
                         warn!("No status for DB instance"); 
                         break; 
1999 1999 1999 1999 1999
 } 
 } 
        } 
        // Delete the DB cluster. rds.DeleteDbCluster. 
        let delete_db_cluster = self 
             .rds 
             .delete_db_cluster( 
                 self.db_cluster_identifier 
                     .as_deref() 
                     .expect("cluster identifier"), 
) .await; 
        if let Err(err) = delete_db_cluster { 
             let identifier = self 
                 .db_cluster_identifier 
                 .as_deref() 
                 .unwrap_or("Missing DB Cluster Identifier"); 
             let message = format!("failed to delete db cluster {identifier}");
```

```
 clean_up_errors.push(ScenarioError::new(message, &err)); 
        } else { 
            // Wait for the instance and cluster to fully delete. 
 rds.DescribeDbInstances and rds.DescribeDbClusters until both are not found. 
             let waiter = Waiter::default(); 
            while waiter.sleep().await.is ok() {
                 let describe_db_clusters = self 
                     .rds 
                     .describe_db_clusters( 
                         self.db_cluster_identifier 
                             .as_deref() 
                             .expect("cluster identifier"), 
) .await; 
                 if let Err(err) = describe_db_clusters { 
                     clean_up_errors.push(ScenarioError::new( 
                         "Failed to check cluster state during deletion", 
                         &err, 
                     )); 
                     break; 
 } 
                 let describe_db_clusters = describe_db_clusters.unwrap(); 
                 let db_clusters = describe_db_clusters.db_clusters(); 
                 if db_clusters.is_empty() { 
                     trace!("Delete cluster waited and no clusters were found"); 
                     break; 
 } 
                 match db_clusters.first().unwrap().status() { 
                     Some("Deleting") => continue, 
                    Some(status) => {
                         info!("Attempting to delete but clusters is in 
 {status}"); 
                         continue; 
1999 1999 1999 1999 1999
                    None \Rightarrow {
                         warn!("No status for DB cluster"); 
                         break; 
1999 1999 1999 1999 1999
 } 
 } 
        } 
        // Delete the DB cluster parameter group. 
 rds.DeleteDbClusterParameterGroup.
```

```
 let delete_db_cluster_parameter_group = self 
              .rds 
             .delete db cluster parameter group(
                  self.db_cluster_parameter_group 
                      .map(|g| { 
                          g.db_cluster_parameter_group_name 
                               .unwrap_or_else(|| 
  DB_CLUSTER_PARAMETER_GROUP_NAME.to_string()) 
 }) 
                      .as_deref() 
                      .expect("cluster parameter group name"), 
) .await; 
         if let Err(error) = delete_db_cluster_parameter_group { 
             clean_up_errors.push(ScenarioError::new( 
                  "Failed to delete the db cluster parameter group", 
                  &error, 
             )) 
         } 
         if clean_up_errors.is_empty() { 
            0k(()) } else { 
             Err(clean_up_errors) 
         } 
     } 
     pub async fn delete_db_instance( 
         &self, 
         instance_identifier: &str, 
     ) -> Result<DeleteDbInstanceOutput, SdkError<DeleteDBInstanceError>> { 
         self.inner 
              .delete_db_instance() 
              .db_instance_identifier(instance_identifier) 
              .skip_final_snapshot(true) 
             .send() 
             .await 
     }
#[tokio::test]
async fn test_scenario_clean_up() { 
     let mut mock_rds = MockRdsImpl::default(); 
     mock_rds
```

```
 .expect_delete_db_instance() 
         .with(eq("MockInstance")) 
        .return_once(| | Ok(DeleteDbInstanceOutput::builder().build()));
     mock_rds 
         .expect_describe_db_instances() 
         .with() 
         .times(1) 
         .returning(|| { 
             Ok(DescribeDbInstancesOutput::builder() 
                  .db_instances( 
                      DbInstance::builder() 
                          .db_cluster_identifier("MockCluster") 
                          .db_instance_status("Deleting") 
                          .build(), 
).build() }) 
         .with() 
         .times(1) 
         .returning(|| Ok(DescribeDbInstancesOutput::builder().build())); 
     mock_rds 
         .expect_delete_db_cluster() 
         .with(eq("MockCluster")) 
         .return_once(|_| Ok(DeleteDbClusterOutput::builder().build())); 
     mock_rds 
         .expect_describe_db_clusters() 
         .with(eq("MockCluster")) 
         .times(1) 
         .returning(|id| { 
             Ok(DescribeDbClustersOutput::builder() 
                  .db_clusters( 
                      DbCluster::builder() 
                          .db_cluster_identifier(id) 
                          .status("Deleting") 
                          .build(), 
).build() }) 
         .with(eq("MockCluster")) 
         .times(1) 
         .returning(|_| Ok(DescribeDbClustersOutput::builder().build()));
```

```
 mock_rds 
         .expect_delete_db_cluster_parameter_group() 
         .with(eq("MockParamGroup")) 
         .return_once(|_| 
  Ok(DeleteDbClusterParameterGroupOutput::builder().build())); 
     let mut scenario = AuroraScenario::new(mock_rds); 
    scenario.db cluster identifier = Some(String::from("MockCluster"));
    scenario.db instance identifier = Some(String::from("MockInstance"));
     scenario.db_cluster_parameter_group = Some( 
         DbClusterParameterGroup::builder() 
              .db_cluster_parameter_group_name("MockParamGroup") 
              .build(), 
     ); 
     tokio::time::pause(); 
     let assertions = tokio::spawn(async move { 
         let clean_up = scenario.clean_up().await; 
         assert!(clean_up.is_ok()); 
     }); 
     tokio::time::advance(Duration::from_secs(1)).await; // Wait for first 
  Describe Instances 
     tokio::time::advance(Duration::from_secs(1)).await; // Wait for second 
  Describe Instances 
     tokio::time::advance(Duration::from_secs(1)).await; // Wait for first 
  Describe Cluster 
     tokio::time::advance(Duration::from_secs(1)).await; // Wait for second 
  Describe Cluster 
     tokio::time::resume(); 
    let = assertions.await;
}
#[tokio::test]
async fn test_scenario_clean_up_errors() { 
     let mut mock_rds = MockRdsImpl::default(); 
     mock_rds 
         .expect_delete_db_instance() 
         .with(eq("MockInstance")) 
         .return_once(|_| Ok(DeleteDbInstanceOutput::builder().build()));
```

```
 mock_rds
```

```
 .expect_describe_db_instances() 
         .with() 
         .times(1) 
         .returning(|| { 
             Ok(DescribeDbInstancesOutput::builder() 
                  .db_instances( 
                      DbInstance::builder() 
                          .db_cluster_identifier("MockCluster") 
                          .db_instance_status("Deleting") 
                          .build(), 
).build() }) 
         .with() 
         .times(1) 
         .returning(|| { 
             Err(SdkError::service_error( 
                  DescribeDBInstancesError::unhandled(Box::new(Error::new( 
                      ErrorKind::Other, 
                      "describe db instances error", 
                  ))), 
                  Response::new(StatusCode::try_from(400).unwrap(), 
 SdkBody::empty()), 
             )) 
         }); 
     mock_rds 
         .expect_delete_db_cluster() 
         .with(eq("MockCluster")) 
         .return_once(|_| Ok(DeleteDbClusterOutput::builder().build())); 
    mock_rds 
         .expect_describe_db_clusters() 
         .with(eq("MockCluster")) 
         .times(1) 
         .returning(|id| { 
             Ok(DescribeDbClustersOutput::builder() 
                  .db_clusters( 
                      DbCluster::builder() 
                          .db_cluster_identifier(id) 
                          .status("Deleting") 
                          .build(), 
).build()
```

```
 }) 
        .with(eq("MockCluster")) 
        .times(1) 
        .returning(|_| { 
            Err(SdkError::service_error( 
                 DescribeDBClustersError::unhandled(Box::new(Error::new( 
                     ErrorKind::Other, 
                     "describe db clusters error", 
                 ))), 
                 Response::new(StatusCode::try_from(400).unwrap(), 
 SdkBody::empty()), 
            )) 
        }); 
    mock_rds 
        .expect_delete_db_cluster_parameter_group() 
        .with(eq("MockParamGroup")) 
        .return_once(|_| 
 Ok(DeleteDbClusterParameterGroupOutput::builder().build())); 
    let mut scenario = AuroraScenario::new(mock_rds); 
    scenario.db_cluster_identifier = Some(String::from("MockCluster")); 
    scenario.db_instance_identifier = Some(String::from("MockInstance")); 
    scenario.db_cluster_parameter_group = Some( 
        DbClusterParameterGroup::builder() 
             .db_cluster_parameter_group_name("MockParamGroup") 
             .build(), 
    ); 
    tokio::time::pause(); 
    let assertions = tokio::spawn(async move { 
       let clean up = scenario.clean up().await;
        assert!(clean_up.is_err()); 
        let errs = clean_up.unwrap_err(); 
        assert_eq!(errs.len(), 2); 
        assert_matches!(errs.get(0), Some(ScenarioError {message, context: _}) if 
 message == "Failed to check instance state during deletion"); 
        assert_matches!(errs.get(1), Some(ScenarioError {message, context: _}) if 
 message == "Failed to check cluster state during deletion"); 
    }); 
    tokio::time::advance(Duration::from_secs(1)).await; // Wait for first 
 Describe Instances
```

```
 tokio::time::advance(Duration::from_secs(1)).await; // Wait for second 
  Describe Instances 
     tokio::time::advance(Duration::from_secs(1)).await; // Wait for first 
  Describe Cluster 
     tokio::time::advance(Duration::from_secs(1)).await; // Wait for second 
  Describe Cluster 
     tokio::time::resume(); 
    let - s sertions.await;
}
```
• Untuk detail API, lihat [DeleteDBInstance](https://docs.rs/releases/search?query=aws-sdk) di Referensi API AWS SDK for Rust.

Menjelaskan grup parameter klaster DB Aurora dengan menggunakan AWS SDK

Contoh kode berikut menunjukkan cara menjelaskan grup parameter klaster Aurora DB.

Contoh-contoh tindakan adalah kutipan kode dari program yang lebih besar dan harus dijalankan di dalam konteks. Anda dapat melihat tindakan ini dalam konteks pada contoh kode berikut:

• [Memulai dengan klaster DB](#page-352-0)

### .NET

AWS SDK for .NET

```
a Note
```

```
 /// <summary> 
    /// Get the description of a DB cluster parameter group by name. 
     /// </summary> 
    /// <param name="name">The name of the DB parameter group to describe.</
param> 
    /// <returns>The parameter group description.</returns>
     public async Task<DBClusterParameterGroup?> 
  DescribeCustomDBClusterParameterGroupAsync(string name) 
     {
```

```
 var response = await _amazonRDS.DescribeDBClusterParameterGroupsAsync( 
             new DescribeDBClusterParameterGroupsRequest() 
\{\hspace{.1cm} \} DBClusterParameterGroupName = name 
             }); 
         return response.DBClusterParameterGroups.FirstOrDefault(); 
     }
```
• Untuk detail API, lihat [DescribeDB ClusterParameterGroups](https://docs.aws.amazon.com/goto/DotNetSDKV3/rds-2014-10-31/DescribeDBClusterParameterGroups) di Referensi AWS SDK for .NETAPI.

#### $C++$

SDK for C++

### **a** Note

```
 Aws::Client::ClientConfiguration clientConfig; 
         // Optional: Set to the AWS Region (overrides config file). 
         // clientConfig.region = "us-east-1"; 
    Aws::RDS::RDSClient client(clientConfig); 
         Aws::RDS::Model::DescribeDBClusterParameterGroupsRequest request; 
         request.SetDBClusterParameterGroupName(CLUSTER_PARAMETER_GROUP_NAME); 
         Aws::RDS::Model::DescribeDBClusterParameterGroupsOutcome outcome = 
                 client.DescribeDBClusterParameterGroups(request); 
         if (outcome.IsSuccess()) { 
             std::cout << "DB cluster parameter group named '" << 
                       CLUSTER_PARAMETER_GROUP_NAME << "' already exists." << 
 std::endl; 
             dbParameterGroupFamily = 
 outcome.GetResult().GetDBClusterParameterGroups()
[0].GetDBParameterGroupFamily();
```
}

```
 else { 
     std::cerr << "Error with Aurora::DescribeDBClusterParameterGroups. " 
                << outcome.GetError().GetMessage() 
                << std::endl; 
     return false; 
 }
```
• Untuk detail API, lihat [DescribeDB ClusterParameterGroups](https://docs.aws.amazon.com/goto/SdkForCpp/rds-2014-10-31/DescribeDBClusterParameterGroups) di Referensi AWS SDK for C+ +API.

#### Go

SDK for Go V2

### **a** Note

```
type DbClusters struct { 
 AuroraClient *rds.Client
}
// GetParameterGroup gets a DB cluster parameter group by name.
func (clusters *DbClusters) GetParameterGroup(parameterGroupName string) ( 
  *types.DBClusterParameterGroup, error) { 
  output, err := clusters.AuroraClient.DescribeDBClusterParameterGroups( 
   context.TODO(), &rds.DescribeDBClusterParameterGroupsInput{ 
    DBClusterParameterGroupName: aws.String(parameterGroupName), 
   }) 
  if err != nil { 
  var notFoundError *types.DBParameterGroupNotFoundFault 
  if errors.As(err, &notFoundError) {
    log.Printf("Parameter group %v does not exist.\n", parameterGroupName)
```

```
 err = nil 
   } else { 
    log.Printf("Error getting parameter group %v: %v\n", parameterGroupName, err) 
   } 
   return nil, err 
  } else { 
   return &output.DBClusterParameterGroups[0], err 
  }
}
```
• Untuk detail API, lihat [DescribeDB ClusterParameterGroups](https://pkg.go.dev/github.com/aws/aws-sdk-go-v2/service/rds#Client.DescribeDBClusterParameterGroups) di Referensi AWS SDK for GoAPI.

#### Java

SDK for Java 2.x

#### **a** Note

```
 public static void describeDbClusterParameterGroups(RdsClient rdsClient, 
 String dbClusterGroupName) { 
        try { 
            DescribeDbClusterParameterGroupsRequest groupsRequest = 
 DescribeDbClusterParameterGroupsRequest.builder() 
                     .dbClusterParameterGroupName(dbClusterGroupName) 
                     .maxRecords(20) 
                     .build(); 
            List<DBClusterParameterGroup> groups = 
 rdsClient.describeDBClusterParameterGroups(groupsRequest) 
                     .dbClusterParameterGroups(); 
            for (DBClusterParameterGroup group : groups) { 
                 System.out.println("The group name is " + 
 group.dbClusterParameterGroupName());
```

```
 System.out.println("The group ARN is " + 
 group.dbClusterParameterGroupArn()); 
 } 
         } catch (RdsException e) { 
             System.out.println(e.getLocalizedMessage()); 
             System.exit(1); 
        } 
     }
```
• Untuk detail API, lihat [DescribeDB ClusterParameterGroups](https://docs.aws.amazon.com/goto/SdkForJavaV2/rds-2014-10-31/DescribeDBClusterParameterGroups) di Referensi AWS SDK for Java 2.xAPI.

# Kotlin

# SDK for Kotlin

# **a** Note

```
suspend fun describeDbClusterParameterGroups(dbClusterGroupName: String?) { 
     val groupsRequest = DescribeDbClusterParameterGroupsRequest { 
         dbClusterParameterGroupName = dbClusterGroupName 
         maxRecords = 20 
     } 
     RdsClient { region = "us-west-2" }.use { rdsClient -> 
         val response = rdsClient.describeDbClusterParameterGroups(groupsRequest) 
         response.dbClusterParameterGroups?.forEach { group -> 
             println("The group name is ${group.dbClusterParameterGroupName}") 
             println("The group ARN is ${group.dbClusterParameterGroupArn}") 
         } 
     }
}
```
• Untuk detail API, lihat [DescribeDB ClusterParameterGroups](https://github.com/awslabs/aws-sdk-kotlin#generating-api-documentation) di AWSSDK untuk referensi API Kotlin.

#### Python

```
SDK for Python (Boto3)
```
### **a**) Note

```
class AuroraWrapper: 
     """Encapsulates Aurora DB cluster actions.""" 
     def __init__(self, rds_client): 
 """ 
         :param rds_client: A Boto3 Amazon Relational Database Service (Amazon 
 RDS) client. 
        "''" self.rds_client = rds_client 
     @classmethod 
     def from_client(cls): 
 """ 
         Instantiates this class from a Boto3 client. 
        "''" rds_client = boto3.client("rds") 
         return cls(rds_client) 
     def get_parameter_group(self, parameter_group_name): 
         """ 
         Gets a DB cluster parameter group. 
         :param parameter_group_name: The name of the parameter group to retrieve. 
         :return: The requested parameter group. 
        \cdots "
         try: 
             response = self.rds_client.describe_db_cluster_parameter_groups(
```

```
 DBClusterParameterGroupName=parameter_group_name 
) parameter_group = response["DBClusterParameterGroups"][0] 
        except ClientError as err: 
             if err.response["Error"]["Code"] == "DBParameterGroupNotFound": 
                 logger.info("Parameter group %s does not exist.", 
 parameter_group_name) 
             else: 
                 logger.error( 
                     "Couldn't get parameter group %s. Here's why: %s: %s", 
                     parameter_group_name, 
                     err.response["Error"]["Code"], 
                     err.response["Error"]["Message"], 
) raise 
        else: 
             return parameter_group
```
• Untuk detail API, lihat [DescribeDB ClusterParameterGroups](https://docs.aws.amazon.com/goto/boto3/rds-2014-10-31/DescribeDBClusterParameterGroups) di AWSSDK for Python (Boto3) Referensi API.

Menjelaskan snapshot klaster DB Aurora menggunakan AWS SDK

Contoh kode berikut menunjukkan bagaimana mendeskripsikan snapshot klaster DB Aurora.

Contoh-contoh tindakan adalah kutipan kode dari program yang lebih besar dan harus dijalankan di dalam konteks. Anda dapat melihat tindakan ini dalam konteks pada contoh kode berikut:

• [Memulai dengan klaster DB](#page-352-0)

.NET

AWS SDK for NFT

### **a**) Note

```
 /// <summary> 
    /// Return a list of DB snapshots for a particular DB cluster. 
    /// </summary> 
    /// <param name="dbClusterIdentifier">DB cluster identifier.</param> 
    /// <returns>List of DB snapshots.</returns> 
    public async Task<List<DBClusterSnapshot>> 
 DescribeDBClusterSnapshotsByIdentifierAsync(string dbClusterIdentifier) 
    { 
        var results = new List<DBClusterSnapshot>(); 
        DescribeDBClusterSnapshotsResponse response; 
        DescribeDBClusterSnapshotsRequest request = new 
 DescribeDBClusterSnapshotsRequest 
        { 
            DBClusterIdentifier = dbClusterIdentifier 
        }; 
        // Get the full list if there are multiple pages. 
        do 
        { 
            response = await _amazonRDS.DescribeDBClusterSnapshotsAsync(request); 
            results.AddRange(response.DBClusterSnapshots); 
            request.Marker = response.Marker; 
        } 
        while (response.Marker is not null); 
        return results; 
    }
```
• Untuk detail API, lihat [DescribeDB ClusterSnapshots](https://docs.aws.amazon.com/goto/DotNetSDKV3/rds-2014-10-31/DescribeDBClusterSnapshots) di Referensi AWS SDK for .NETAPI.

### $C++$

SDK for C++

## **G** Note

Ada lebih banyak tentang GitHub. Temukan contoh lengkapnya dan pelajari cara mengatur dan menjalankannya di [Repositori Contoh Kode AWS.](https://github.com/awsdocs/aws-doc-sdk-examples/tree/main/cpp/example_code/aurora#code-examples)

Aws::Client::ClientConfiguration clientConfig;

```
 // Optional: Set to the AWS Region (overrides config file). 
        // clientConfig.region = "us-east-1"; 
    Aws::RDS::RDSClient client(clientConfig); 
             Aws::RDS::Model::DescribeDBClusterSnapshotsRequest request; 
             request.SetDBClusterSnapshotIdentifier(snapshotID); 
             Aws::RDS::Model::DescribeDBClusterSnapshotsOutcome outcome = 
                     client.DescribeDBClusterSnapshots(request); 
             if (outcome.IsSuccess()) { 
                 snapshot = outcome.GetResult().GetDBClusterSnapshots()[0]; 
 } 
             else { 
                 std::cerr << "Error with Aurora::DescribeDBClusterSnapshots. " 
                           << outcome.GetError().GetMessage() 
                           << std::endl; 
                 cleanUpResources(CLUSTER_PARAMETER_GROUP_NAME, 
                                  DB_CLUSTER_IDENTIFIER, DB_INSTANCE_IDENTIFIER, 
 client); 
                 return false; 
 }
```
• Untuk detail API, lihat [DescribeDB ClusterSnapshots](https://docs.aws.amazon.com/goto/SdkForCpp/rds-2014-10-31/DescribeDBClusterSnapshots) di Referensi AWS SDK for C++API.

### Go

SDK for Go V2

### **a** Note

```
type DbClusters struct { 
 AuroraClient *rds.Client
}
```

```
// GetClusterSnapshot gets a DB cluster snapshot.
func (clusters *DbClusters) GetClusterSnapshot(snapshotName string)
  (*types.DBClusterSnapshot, error) { 
  output, err := clusters.AuroraClient.DescribeDBClusterSnapshots(context.TODO(), 
  &rds.DescribeDBClusterSnapshotsInput{ 
    DBClusterSnapshotIdentifier: aws.String(snapshotName), 
  }) 
 if err != nil {
  log.Printf("Couldn't get snapshot %v: %v\n", snapshotName, err) 
  return nil, err 
  } else { 
  return &output.DBClusterSnapshots[0], nil 
 }
}
```
• Untuk detail API, lihat [DescribeDB ClusterSnapshots](https://pkg.go.dev/github.com/aws/aws-sdk-go-v2/service/rds#Client.DescribeDBClusterSnapshots) di Referensi AWS SDK for GoAPI.

#### Java

# SDK for Java 2.x

## **G** Note

```
 public static void waitForSnapshotReady(RdsClient rdsClient, String 
 dbSnapshotIdentifier, 
            String dbInstanceClusterIdentifier) { 
        try { 
            boolean snapshotReady = false; 
            String snapshotReadyStr; 
            System.out.println("Waiting for the snapshot to become available."); 
            DescribeDbClusterSnapshotsRequest snapshotsRequest = 
 DescribeDbClusterSnapshotsRequest.builder() 
                     .dbClusterSnapshotIdentifier(dbSnapshotIdentifier)
```

```
 .dbClusterIdentifier(dbInstanceClusterIdentifier) 
                    .build();
             while (!snapshotReady) { 
                 DescribeDbClusterSnapshotsResponse response = 
 rdsClient.describeDBClusterSnapshots(snapshotsRequest); 
                 List<DBClusterSnapshot> snapshotList = 
 response.dbClusterSnapshots(); 
                 for (DBClusterSnapshot snapshot : snapshotList) { 
                     snapshotReadyStr = snapshot.status(); 
                     if (snapshotReadyStr.contains("available")) { 
                         snapshotReady = true; 
                     } else { 
                         System.out.println("."); 
                         Thread.sleep(sleepTime * 5000); 
1999 1999 1999 1999 1999
 } 
 } 
             System.out.println("The Snapshot is available!"); 
        } catch (RdsException | InterruptedException e) { 
             System.out.println(e.getLocalizedMessage()); 
             System.exit(1); 
        } 
     }
```
• Untuk detail API, lihat [DescribeDB ClusterSnapshots](https://docs.aws.amazon.com/goto/SdkForJavaV2/rds-2014-10-31/DescribeDBClusterSnapshots) di Referensi AWS SDK for Java 2.xAPI.

Kotlin

SDK for Kotlin

### **a** Note

```
suspend fun waitSnapshotReady(dbSnapshotIdentifier: String?,
  dbInstanceClusterIdentifier: String?) { 
     var snapshotReady = false 
     var snapshotReadyStr: String 
     println("Waiting for the snapshot to become available.") 
     val snapshotsRequest = DescribeDbClusterSnapshotsRequest { 
         dbClusterSnapshotIdentifier = dbSnapshotIdentifier 
         dbClusterIdentifier = dbInstanceClusterIdentifier 
     } 
     RdsClient { region = "us-west-2" }.use { rdsClient -> 
         while (!snapshotReady) { 
             val response = rdsClient.describeDbClusterSnapshots(snapshotsRequest) 
             val snapshotList = response.dbClusterSnapshots 
             if (snapshotList != null) { 
                 for (snapshot in snapshotList) { 
                      snapshotReadyStr = snapshot.status.toString() 
                      if (snapshotReadyStr.contains("available")) { 
                          snapshotReady = true 
                      } else { 
                          println(".") 
                          delay(slTime * 5000) 
1999 1999 1999 1999 1999
 } 
 } 
         } 
     } 
     println("The Snapshot is available!")
}
```
• Untuk detail API, lihat [DescribeDB ClusterSnapshots](https://github.com/awslabs/aws-sdk-kotlin#generating-api-documentation) di AWSSDK untuk referensi API Kotlin.

### Python

# SDK for Python (Boto3)

# **a** Note

```
class AuroraWrapper: 
     """Encapsulates Aurora DB cluster actions.""" 
     def __init__(self, rds_client): 
        "" ""
         :param rds_client: A Boto3 Amazon Relational Database Service (Amazon 
 RDS) client. 
        "" "
         self.rds_client = rds_client 
     @classmethod 
     def from_client(cls): 
        "" "
         Instantiates this class from a Boto3 client. 
        "''" rds_client = boto3.client("rds") 
         return cls(rds_client) 
     def get_cluster_snapshot(self, snapshot_id): 
        "''" Gets a DB cluster snapshot. 
         :param snapshot_id: The ID of the snapshot to retrieve. 
         :return: The retrieved snapshot. 
        ^{\mathrm{m}} ""
         try: 
             response = self.rds_client.describe_db_cluster_snapshots( 
                  DBClusterSnapshotIdentifier=snapshot_id 
) snapshot = response["DBClusterSnapshots"][0] 
         except ClientError as err:
```

```
 logger.error( 
                 "Couldn't get DB cluster snapshot %s. Here's why: %s: %s", 
                 snapshot_id, 
                 err.response["Error"]["Code"], 
                 err.response["Error"]["Message"], 
) raise 
         else: 
             return snapshot
```
• Untuk detail API, lihat [DescribeDB ClusterSnapshots](https://docs.aws.amazon.com/goto/boto3/rds-2014-10-31/DescribeDBClusterSnapshots) di AWSSDK for Python (Boto3) Referensi API.

Menjelaskan klaster DB Aurora menggunakan AWS SDK

Contoh kode berikut menunjukkan bagaimana mendeskripsikan klaster DB Aurora.

Contoh-contoh tindakan adalah kutipan kode dari program yang lebih besar dan harus dijalankan di dalam konteks. Anda dapat melihat tindakan ini dalam konteks pada contoh kode berikut:

• [Memulai dengan klaster DB](#page-352-0)

.NET

```
AWS SDK for .NET
```

```
G Note
```

```
 /// <summary> 
    /// Returns a list of DB clusters. 
    /// </summary> 
    /// <param name="dbInstanceIdentifier">Optional name of a specific DB 
 cluster.</param> 
    /// <returns>List of DB clusters.</returns>
```

```
 public async Task<List<DBCluster>> DescribeDBClustersPagedAsync(string? 
 dbClusterIdentifier = null) 
    { 
        var results = new List<DBCluster>(); 
        DescribeDBClustersResponse response; 
        DescribeDBClustersRequest request = new DescribeDBClustersRequest 
        { 
            DBClusterIdentifier = dbClusterIdentifier 
        }; 
        // Get the full list if there are multiple pages. 
        do 
        { 
            response = await _amazonRDS.DescribeDBClustersAsync(request); 
            results.AddRange(response.DBClusters); 
            request.Marker = response.Marker; 
        } 
        while (response.Marker is not null); 
        return results; 
    }
```
• Untuk detail API, lihat [DescribeDBClusters](https://docs.aws.amazon.com/goto/DotNetSDKV3/rds-2014-10-31/DescribeDBClusters) di Referensi AWS SDK for .NET API.

### $C++$

SDK for C++

### **a** Note

```
 Aws::Client::ClientConfiguration clientConfig; 
         // Optional: Set to the AWS Region (overrides config file). 
         // clientConfig.region = "us-east-1"; 
     Aws::RDS::RDSClient client(clientConfig);
//! Routine which gets a DB cluster description.
/*!
```

```
 \sa describeDBCluster() 
  \param dbClusterIdentifier: A DB cluster identifier. 
  \param clusterResult: The 'DBCluster' object containing the description. 
  \param client: 'RDSClient' instance. 
  \return bool: Successful completion. 
  */
bool AwsDoc::Aurora::describeDBCluster(const Aws::String &dbClusterIdentifier, 
                                          Aws::RDS::Model::DBCluster &clusterResult, 
                                          const Aws::RDS::RDSClient &client) { 
     Aws::RDS::Model::DescribeDBClustersRequest request; 
     request.SetDBClusterIdentifier(dbClusterIdentifier); 
     Aws::RDS::Model::DescribeDBClustersOutcome outcome = 
             client.DescribeDBClusters(request); 
     bool result = true; 
     if (outcome.IsSuccess()) { 
         clusterResult = outcome.GetResult().GetDBClusters()[0]; 
     } 
     else if (outcome.GetError().GetErrorType() != 
             Aws::RDS::RDSErrors::D_B_CLUSTER_NOT_FOUND_FAULT) {
         result = false; 
         std::cerr << "Error with Aurora::GDescribeDBClusters. " 
                    << outcome.GetError().GetMessage() 
                    << std::endl; 
     } 
         // This example does not log an error if the DB cluster does not exist. 
         // Instead, clusterResult is set to empty. 
     else { 
         clusterResult = Aws::RDS::Model::DBCluster(); 
     } 
     return result;
}
```
• Untuk detail API, lihat [DescribeDBClusters](https://docs.aws.amazon.com/goto/SdkForCpp/rds-2014-10-31/DescribeDBClusters) di Referensi API AWS SDK for C++.

### Go

### SDK for Go V2

### **a** Note

Ada lebih banyak tentang GitHub. Temukan contoh lengkapnya dan pelajari cara mengatur dan menjalankannya di [Repositori Contoh Kode AWS.](https://github.com/awsdocs/aws-doc-sdk-examples/tree/main/gov2/aurora#code-examples)

```
type DbClusters struct { 
 AuroraClient *rds.Client
}
// GetDbCluster gets data about an Aurora DB cluster.
func (clusters *DbClusters) GetDbCluster(clusterName string) (*types.DBCluster,
  error) { 
  output, err := clusters.AuroraClient.DescribeDBClusters(context.TODO(), 
  &rds.DescribeDBClustersInput{ 
    DBClusterIdentifier: aws.String(clusterName), 
   }) 
 if err != nil {
  var notFoundError *types.DBClusterNotFoundFault 
 if errors.As(err, &notFoundError) {
    log.Printf("DB cluster %v does not exist.\n", clusterName) 
   err = nil 
   } else { 
    log.Printf("Couldn't get DB cluster %v: %v\n", clusterName, err) 
   } 
  return nil, err 
  } else { 
  return &output.DBClusters[0], err 
  }
}
```
• Untuk detail API, lihat [DescribeDBClusters](https://pkg.go.dev/github.com/aws/aws-sdk-go-v2/service/rds#Client.DescribeDBClusters) di Referensi API AWS SDK for Go.

#### Java

SDK for Java 2.x

## **a** Note

```
 public static void describeDbClusterParameters(RdsClient rdsClient, String 
 dbCLusterGroupName, int flag) { 
         try { 
             DescribeDbClusterParametersRequest dbParameterGroupsRequest; 
            if (flag == \emptyset) {
                 dbParameterGroupsRequest = 
 DescribeDbClusterParametersRequest.builder() 
                          .dbClusterParameterGroupName(dbCLusterGroupName) 
                         .build();
             } else { 
                 dbParameterGroupsRequest = 
 DescribeDbClusterParametersRequest.builder() 
                          .dbClusterParameterGroupName(dbCLusterGroupName) 
                          .source("user") 
                         .buid();
 } 
             DescribeDbClusterParametersResponse response = rdsClient 
                      .describeDBClusterParameters(dbParameterGroupsRequest); 
             List<Parameter> dbParameters = response.parameters(); 
             String paraName; 
             for (Parameter para : dbParameters) { 
                 // Only print out information about either auto_increment_offset 
 or 
                 // auto_increment_increment. 
                 paraName = para.parameterName(); 
                 if ((paraName.compareTo("auto_increment_offset") == 0) 
                          || (paraName.compareTo("auto_increment_increment ") == 
 0)) { 
                      System.out.println("*** The parameter name is " + paraName); 
                      System.out.println("*** The parameter value is " + 
 para.parameterValue());
```

```
 System.out.println("*** The parameter data type is " + 
 para.dataType()); 
                     System.out.println("*** The parameter description is " + 
 para.description()); 
                     System.out.println("*** The parameter allowed values is " + 
 para.allowedValues()); 
 } 
 } 
        } catch (RdsException e) { 
            System.out.println(e.getLocalizedMessage()); 
            System.exit(1); 
        } 
    }
```
• Untuk detail API, lihat [DescribeDBClusters](https://docs.aws.amazon.com/goto/SdkForJavaV2/rds-2014-10-31/DescribeDBClusters) di Referensi API AWS SDK for Java 2.x.

### Kotlin

SDK for Kotlin

### **G** Note

```
suspend fun describeDbClusterParameters(dbCLusterGroupName: String?, flag: Int) { 
     val dbParameterGroupsRequest: DescribeDbClusterParametersRequest 
     dbParameterGroupsRequest = if (flag == 0) { 
         DescribeDbClusterParametersRequest { 
             dbClusterParameterGroupName = dbCLusterGroupName 
         } 
     } else { 
         DescribeDbClusterParametersRequest { 
             dbClusterParameterGroupName = dbCLusterGroupName 
             source = "user" 
         } 
     } 
     RdsClient { region = "us-west-2" }.use { rdsClient ->
```
 val response = rdsClient.describeDbClusterParameters(dbParameterGroupsRequest) response.parameters?.forEach { para -> // Only print out information about either auto\_increment\_offset or auto\_increment\_increment. val paraName = para.parameterName  $if (paramame != null) {$  if (paraName.compareTo("auto\_increment\_offset") == 0 || paraName.compareTo("auto\_increment\_increment ") == 0) { println("\*\*\* The parameter name is \$paraName") println("\*\*\* The parameter value is \${para.parameterValue}") println("\*\*\* The parameter data type is \${para.dataType}") println("\*\*\* The parameter description is \${para.description}") println("\*\*\* The parameter allowed values is \${para.allowedValues}") } } } } }

• Untuk detail API, lihat [DescribeDBClusters](https://github.com/awslabs/aws-sdk-kotlin#generating-api-documentation) di Referensi API AWS SDK for Kotlin.

### Python

SDK for Python (Boto3)

#### **G** Note

```
class AuroraWrapper: 
     """Encapsulates Aurora DB cluster actions.""" 
     def __init__(self, rds_client): 
 """ 
         :param rds_client: A Boto3 Amazon Relational Database Service (Amazon 
  RDS) client.
```

```
 """ 
        self.rds_client = rds_client 
    @classmethod 
    def from_client(cls): 
 """ 
        Instantiates this class from a Boto3 client. 
       "" "" ""
        rds_client = boto3.client("rds") 
        return cls(rds_client) 
    def get_db_cluster(self, cluster_name): 
 """ 
        Gets data about an Aurora DB cluster. 
         :param cluster_name: The name of the DB cluster to retrieve. 
         :return: The retrieved DB cluster. 
 """ 
        try: 
             response = self.rds_client.describe_db_clusters( 
                 DBClusterIdentifier=cluster_name 
) cluster = response["DBClusters"][0] 
        except ClientError as err: 
             if err.response["Error"]["Code"] == "DBClusterNotFoundFault": 
                 logger.info("Cluster %s does not exist.", cluster_name) 
             else: 
                 logger.error( 
                     "Couldn't verify the existence of DB cluster %s. Here's why: 
 %s: %s", 
                     cluster_name, 
                     err.response["Error"]["Code"], 
                     err.response["Error"]["Message"], 
) raise 
        else: 
             return cluster
```
• Untuk detail API, lihat [DescribeDBClusters](https://docs.aws.amazon.com/goto/boto3/rds-2014-10-31/DescribeDBClusters) di Referensi API AWS SDK for Python (Boto3).

#### Rust

### SDK for Rust

### **a** Note

```
 // Get a list of allowed engine versions. 
 rds.DescribeDbEngineVersions(Engine='aurora-mysql', DBParameterGroupFamily=<the 
 family used to create your parameter group in step 2>) 
    // Create an Aurora DB cluster database cluster that contains a MySql 
 database and uses the parameter group you created. 
    // Wait for DB cluster to be ready. Call rds.DescribeDBClusters and check for 
 Status == 'available'. 
    // Get a list of instance classes available for the selected engine 
 and engine version. rds.DescribeOrderableDbInstanceOptions(Engine='mysql', 
 EngineVersion=). 
    // Create a database instance in the cluster. 
    // Wait for DB instance to be ready. Call rds.DescribeDbInstances and check 
 for DBInstanceStatus == 'available'. 
    pub async fn start_cluster_and_instance(&mut self) -> Result<(), 
 ScenarioError> { 
        if self.password.is_none() { 
            return Err(ScenarioError::with( 
                 "Must set Secret Password before starting a cluster", 
            )); 
        } 
        let create_db_cluster = self 
             .rds 
             .create_db_cluster( 
                 DB_CLUSTER_IDENTIFIER, 
                 DB_CLUSTER_PARAMETER_GROUP_NAME, 
                 DB_ENGINE, 
                 self.engine_version.as_deref().expect("engine version"), 
                 self.username.as_deref().expect("username"), 
                 self.password 
                     .replace(SecretString::new("".to_string())) 
                     .expect("password"),
```

```
) .await; 
         if let Err(err) = create_db_cluster { 
             return Err(ScenarioError::new( 
                  "Failed to create DB Cluster with cluster group", 
                  &err, 
             )); 
         } 
         self.db_cluster_identifier = create_db_cluster 
             .unwrap() 
             .db_cluster 
             .and_then(|c| c.db_cluster_identifier); 
         if self.db_cluster_identifier.is_none() { 
             return Err(ScenarioError::with("Created DB Cluster missing 
 Identifier")); 
         } 
         info!( 
             "Started a db cluster: {}", 
             self.db_cluster_identifier 
                  .as_deref() 
                  .unwrap_or("Missing ARN") 
         ); 
         let create_db_instance = self 
             .rds 
             .create_db_instance( 
                  self.db_cluster_identifier.as_deref().expect("cluster name"), 
                 DB_INSTANCE_IDENTIFIER,
                  self.instance_class.as_deref().expect("instance class"), 
                  DB_ENGINE, 
) .await; 
         if let Err(err) = create_db_instance { 
             return Err(ScenarioError::new( 
                  "Failed to create Instance in DB Cluster", 
                  &err, 
             )); 
         } 
         self.db_instance_identifier = create_db_instance 
              .unwrap()
```

```
 .db_instance 
             .and_then(|i| i.db_instance_identifier); 
        // Cluster creation can take up to 20 minutes to become available 
        let cluster_max_wait = Duration::from_secs(20 * 60); 
        let waiter = Waiter::builder().max(cluster_max_wait).build(); 
       while waiter.sleep().await.is_ok() {
             let cluster = self 
                 .rds 
                 .describe_db_clusters( 
                     self.db_cluster_identifier 
                         .as_deref() 
                         .expect("cluster identifier"), 
) .await; 
             if let Err(err) = cluster { 
                 warn!(?err, "Failed to describe cluster while waiting for 
 ready"); 
                 continue; 
 } 
             let instance = self 
                 .rds 
                 .describe_db_instance( 
                     self.db_instance_identifier 
                         .as_deref() 
                          .expect("instance identifier"), 
) .await; 
             if let Err(err) = instance { 
                 return Err(ScenarioError::new( 
                     "Failed to find instance for cluster", 
                     &err, 
                 )); 
 } 
             let instances_available = instance 
                 .unwrap() 
                 .db_instances() 
                 .iter() 
                 .all(|instance| instance.db_instance_status() == 
 Some("Available"));
```
```
 let endpoints = self 
                  .rds 
                  .describe_db_cluster_endpoints( 
                      self.db_cluster_identifier 
                          .as_deref() 
                          .expect("cluster identifier"), 
) .await; 
             if let Err(err) = endpoints { 
                 return Err(ScenarioError::new( 
                      "Failed to find endpoint for cluster", 
                      &err, 
                 )); 
 } 
             let endpoints_available = endpoints 
                  .unwrap() 
                  .db_cluster_endpoints() 
                  .iter() 
                  .all(|endpoint| endpoint.status() == Some("available")); 
             if instances_available && endpoints_available { 
                return Ok(()):
 } 
         } 
         Err(ScenarioError::with("timed out waiting for cluster")) 
     } 
     pub async fn describe_db_clusters( 
         &self, 
         id: &str, 
     ) -> Result<DescribeDbClustersOutput, SdkError<DescribeDBClustersError>> { 
         self.inner 
             .describe_db_clusters() 
             .db_cluster_identifier(id) 
             .send() 
             .await 
     }
#[tokio::test]
async fn test_start_cluster_and_instance() { 
     let mut mock_rds = MockRdsImpl::default();
```

```
 mock_rds 
         .expect_create_db_cluster() 
         .withf(|id, params, engine, version, username, password| { 
             assert_eq!(id, "RustSDKCodeExamplesDBCluster"); 
            assert eq!(params, "RustSDKCodeExamplesDBParameterGroup");
             assert_eq!(engine, "aurora-mysql"); 
             assert_eq!(version, "aurora-mysql8.0"); 
             assert_eq!(username, "test username"); 
             assert_eq!(password.expose_secret(), "test password"); 
             true 
         }) 
        .return_once(|id, _, _, _, _, _| {
             Ok(CreateDbClusterOutput::builder() 
  .db_cluster(DbCluster::builder().db_cluster_identifier(id).build()) 
                .build() }); 
    mock_rds 
         .expect_create_db_instance() 
         .withf(|cluster, name, class, engine| { 
             assert_eq!(cluster, "RustSDKCodeExamplesDBCluster"); 
             assert_eq!(name, "RustSDKCodeExamplesDBInstance"); 
            assert eq!(class, "m5.large");
             assert_eq!(engine, "aurora-mysql"); 
             true 
         }) 
         .return_once(|cluster, name, class, _| { 
             Ok(CreateDbInstanceOutput::builder() 
                  .db_instance( 
                      DbInstance::builder() 
                          .db_cluster_identifier(cluster) 
                          .db_instance_identifier(name) 
                          .db_instance_class(class) 
                          .build(), 
).buid() }); 
    mock_rds 
         .expect_describe_db_clusters() 
         .with(eq("RustSDKCodeExamplesDBCluster")) 
         .return_once(|id| {
```

```
 Ok(DescribeDbClustersOutput::builder() 
  .db_clusters(DbCluster::builder().db_cluster_identifier(id).build()) 
                .build() }); 
    mock_rds 
         .expect_describe_db_instance() 
         .with(eq("RustSDKCodeExamplesDBInstance")) 
         .return_once(|name| { 
             Ok(DescribeDbInstancesOutput::builder() 
                  .db_instances( 
                     DbInstance::builder() 
                          .db_instance_identifier(name) 
                          .db_instance_status("Available") 
                          .build(), 
).build() }); 
    mock_rds 
         .expect_describe_db_cluster_endpoints() 
         .with(eq("RustSDKCodeExamplesDBCluster")) 
         .return_once(|_| { 
             Ok(DescribeDbClusterEndpointsOutput::builder() 
  .db_cluster_endpoints(DbClusterEndpoint::builder().status("available").build()) 
                .buid() }); 
    let mut scenario = AuroraScenario::new(mock_rds); 
    scenario.engine version = Some("aurora-mysgl8.0".into());
     scenario.instance_class = Some("m5.large".into()); 
     scenario.username = Some("test username".into()); 
     scenario.password = Some(SecretString::new("test password".into())); 
    tokio::time::pause(); 
    let assertions = tokio::spawn(async move { 
         let create = scenario.start_cluster_and_instance().await; 
         assert!(create.is_ok()); 
         assert!(scenario 
             .password 
             .replace(SecretString::new("BAD SECRET".into())) 
             .unwrap()
```

```
 .expose_secret() 
             .is\_empty();
         assert_eq!( 
             scenario.db_cluster_identifier, 
             Some("RustSDKCodeExamplesDBCluster".into()) 
         ); 
     }); 
     tokio::time::advance(Duration::from_secs(1)).await; 
     tokio::time::resume(); 
     let _ = assertions.await;
}
#[tokio::test]
async fn test_start_cluster_and_instance_cluster_create_error() { 
     let mut mock_rds = MockRdsImpl::default(); 
     mock_rds 
         .expect_create_db_cluster() 
        .return_once(|_, _, _, _, _, _| {
             Err(SdkError::service_error( 
                  CreateDBClusterError::unhandled(Box::new(Error::new( 
                      ErrorKind::Other, 
                      "create db cluster error", 
                  ))), 
                 Response::new(StatusCode::try from(400).unwrap(),
  SdkBody::empty()), 
             )) 
         }); 
     let mut scenario = AuroraScenario::new(mock_rds); 
     scenario.engine_version = Some("aurora-mysql8.0".into()); 
    scenario.instance class = Some("m5.large".into());
     scenario.username = Some("test username".into()); 
     scenario.password = Some(SecretString::new("test password".into())); 
     let create = scenario.start_cluster_and_instance().await; 
     assert_matches!(create, Err(ScenarioError { message, context: _}) if message 
 == "Failed to create DB Cluster with cluster group")
}
#[tokio::test]
async fn test_start_cluster_and_instance_cluster_create_missing_id() { 
     let mut mock_rds = MockRdsImpl::default();
```

```
 mock_rds 
         .expect_create_db_cluster() 
        .return_once(|_, _, _, _, _, _| {
             Ok(CreateDbClusterOutput::builder() 
                  .db_cluster(DbCluster::builder().build()) 
                 .buid() }); 
     let mut scenario = AuroraScenario::new(mock_rds); 
     scenario.engine_version = Some("aurora-mysql8.0".into()); 
     scenario.instance_class = Some("m5.large".into()); 
     scenario.username = Some("test username".into()); 
     scenario.password = Some(SecretString::new("test password".into())); 
     let create = scenario.start_cluster_and_instance().await; 
     assert_matches!(create, Err(ScenarioError { message, context:_ }) if message 
 == "Created DB Cluster missing Identifier");
}
#[tokio::test]
async fn test_start_cluster_and_instance_instance_create_error() { 
     let mut mock_rds = MockRdsImpl::default(); 
     mock_rds 
         .expect_create_db_cluster() 
         .withf(|id, params, engine, version, username, password| { 
             assert_eq!(id, "RustSDKCodeExamplesDBCluster"); 
             assert_eq!(params, "RustSDKCodeExamplesDBParameterGroup"); 
             assert_eq!(engine, "aurora-mysql"); 
             assert_eq!(version, "aurora-mysql8.0"); 
             assert_eq!(username, "test username"); 
             assert_eq!(password.expose_secret(), "test password"); 
             true 
         }) 
        .return_once(|id, _, _, _, _, _| {
             Ok(CreateDbClusterOutput::builder() 
  .db_cluster(DbCluster::builder().db_cluster_identifier(id).build()) 
                 .buid() }); 
     mock_rds 
         .expect_create_db_instance() 
        .return_once(|, |, |, |, | {
```

```
 Err(SdkError::service_error( 
                  CreateDBInstanceError::unhandled(Box::new(Error::new( 
                      ErrorKind::Other, 
                      "create db instance error", 
                  ))), 
                 Response::new(StatusCode::try from(400).unwrap(),
  SdkBody::empty()), 
             )) 
         }); 
     let mut scenario = AuroraScenario::new(mock_rds); 
     scenario.engine_version = Some("aurora-mysql8.0".into()); 
     scenario.instance_class = Some("m5.large".into()); 
     scenario.username = Some("test username".into()); 
     scenario.password = Some(SecretString::new("test password".into())); 
     let create = scenario.start_cluster_and_instance().await; 
     assert_matches!(create, Err(ScenarioError { message, context: _ }) if message 
 == "Failed to create Instance in DB Cluster")
}
#[tokio::test]
async fn test_start_cluster_and_instance_wait_hiccup() { 
     let mut mock_rds = MockRdsImpl::default(); 
     mock_rds 
         .expect_create_db_cluster() 
         .withf(|id, params, engine, version, username, password| { 
             assert_eq!(id, "RustSDKCodeExamplesDBCluster"); 
             assert_eq!(params, "RustSDKCodeExamplesDBParameterGroup"); 
             assert_eq!(engine, "aurora-mysql"); 
             assert_eq!(version, "aurora-mysql8.0"); 
             assert_eq!(username, "test username"); 
             assert_eq!(password.expose_secret(), "test password"); 
             true 
         }) 
        .return_once(|id, _, _, _, _, _| {
             Ok(CreateDbClusterOutput::builder() 
  .db_cluster(DbCluster::builder().db_cluster_identifier(id).build()) 
                 .build() }); 
     mock_rds
```

```
 .expect_create_db_instance() 
         .withf(|cluster, name, class, engine| { 
            assert_eq!(cluster, "RustSDKCodeExamplesDBCluster");
             assert_eq!(name, "RustSDKCodeExamplesDBInstance"); 
             assert_eq!(class, "m5.large"); 
             assert_eq!(engine, "aurora-mysql"); 
             true 
         }) 
         .return_once(|cluster, name, class, _| { 
             Ok(CreateDbInstanceOutput::builder() 
                  .db_instance( 
                      DbInstance::builder() 
                          .db_cluster_identifier(cluster) 
                          .db_instance_identifier(name) 
                          .db_instance_class(class) 
                          .build(), 
).buid() }); 
     mock_rds 
         .expect_describe_db_clusters() 
         .with(eq("RustSDKCodeExamplesDBCluster")) 
         .times(1) 
        .returning(| | | Err(SdkError::service_error( 
                  DescribeDBClustersError::unhandled(Box::new(Error::new( 
                      ErrorKind::Other, 
                      "describe cluster error", 
                  ))), 
                 Response::new(StatusCode::try_from(400).unwrap(), 
 SdkBody::empty()), 
             )) 
         }) 
         .with(eq("RustSDKCodeExamplesDBCluster")) 
         .times(1) 
         .returning(|id| { 
             Ok(DescribeDbClustersOutput::builder() 
  .db_clusters(DbCluster::builder().db_cluster_identifier(id).build()) 
                 .build() }); 
     mock_rds.expect_describe_db_instance().return_once(|name| {
```

```
 Ok(DescribeDbInstancesOutput::builder() 
              .db_instances( 
                  DbInstance::builder() 
                      .db_instance_identifier(name) 
                      .db_instance_status("Available") 
                      .build(), 
).buid() }); 
     mock_rds 
         .expect_describe_db_cluster_endpoints() 
         .return_once(|_| { 
             Ok(DescribeDbClusterEndpointsOutput::builder() 
  .db_cluster_endpoints(DbClusterEndpoint::builder().status("available").build()) 
                 .buid() }); 
     let mut scenario = AuroraScenario::new(mock_rds); 
     scenario.engine_version = Some("aurora-mysql8.0".into()); 
     scenario.instance_class = Some("m5.large".into()); 
     scenario.username = Some("test username".into()); 
     scenario.password = Some(SecretString::new("test password".into())); 
     tokio::time::pause(); 
     let assertions = tokio::spawn(async move { 
         let create = scenario.start_cluster_and_instance().await; 
         assert!(create.is_ok()); 
     }); 
     tokio::time::advance(Duration::from_secs(1)).await; 
     tokio::time::advance(Duration::from_secs(1)).await; 
     tokio::time::resume(); 
    let - s sertions.await;
}
```
• Untuk detail API, lihat [DescribeDBClusters](https://docs.rs/releases/search?query=aws-sdk) di referensi AWS SDK for Rust API.

# Menjelaskan instans DB Aurora menggunakan AWS SDK

Contoh kode berikut ini menunjukkan cara mendeskripsikan instans Aurora.

Contoh-contoh tindakan adalah kutipan kode dari program yang lebih besar dan harus dijalankan di dalam konteks. Anda dapat melihat tindakan ini dalam konteks pada contoh kode berikut:

• [Memulai dengan klaster DB](#page-352-0)

## .NET

AWS SDK for .NET

## **a** Note

Ada lebih banyak tentang GitHub. Temukan contoh lengkapnya dan pelajari cara mengatur dan menjalankannya di [Repositori Contoh Kode AWS.](https://github.com/awsdocs/aws-doc-sdk-examples/tree/main/dotnetv3/Aurora#code-examples)

```
 /// <summary> 
     /// Returns a list of DB instances. 
     /// </summary> 
     /// <param name="dbInstanceIdentifier">Optional name of a specific DB 
 instance.</param> 
    /// <returns>List of DB instances.</returns>
     public async Task<List<DBInstance>> DescribeDBInstancesPagedAsync(string? 
 dbInstanceIdentifier = null) 
     { 
         var results = new List<DBInstance>(); 
         var instancesPaginator = _amazonRDS.Paginators.DescribeDBInstances( 
             new DescribeDBInstancesRequest 
\{\hspace{.1cm} \} DBInstanceIdentifier = dbInstanceIdentifier 
             }); 
         // Get the entire list using the paginator. 
         await foreach (var instances in instancesPaginator.DBInstances) 
        \{ results.Add(instances); 
         } 
         return results; 
     }
```
• Lihat detail API di [DescribeDBInstances](https://docs.aws.amazon.com/goto/DotNetSDKV3/rds-2014-10-31/DescribeDBInstances) dalam Referensi API AWS SDK for .NET.

#### $C++$

### SDK for C++

## **a** Note

```
 Aws::Client::ClientConfiguration clientConfig; 
         // Optional: Set to the AWS Region (overrides config file). 
         // clientConfig.region = "us-east-1"; 
     Aws::RDS::RDSClient client(clientConfig);
//! Routine which gets a DB instance description.
/*! 
  \sa describeDBCluster() 
  \param dbInstanceIdentifier: A DB instance identifier. 
  \param instanceResult: The 'DBInstance' object containing the description. 
  \param client: 'RDSClient' instance. 
  \return bool: Successful completion. 
  */
bool AwsDoc::Aurora::describeDBInstance(const Aws::String &dbInstanceIdentifier, 
                                           Aws::RDS::Model::DBInstance 
  &instanceResult, 
                                           const Aws::RDS::RDSClient &client) { 
     Aws::RDS::Model::DescribeDBInstancesRequest request; 
     request.SetDBInstanceIdentifier(dbInstanceIdentifier); 
     Aws::RDS::Model::DescribeDBInstancesOutcome outcome = 
             client.DescribeDBInstances(request); 
     bool result = true; 
     if (outcome.IsSuccess()) { 
         instanceResult = outcome.GetResult().GetDBInstances()[0]; 
     } 
     else if (outcome.GetError().GetErrorType() != 
              Aws::RDS::RDSErrors::D_B_INSTANCE_NOT_FOUND_FAULT) { 
         result = false;
```

```
 std::cerr << "Error with Aurora::DescribeDBInstances. " 
                    << outcome.GetError().GetMessage() 
                    << std::endl; 
     } 
         // This example does not log an error if the DB instance does not exist. 
         // Instead, instanceResult is set to empty. 
     else { 
        instanceResult = Aws::RDS::Model::DBInstance();
     } 
     return result;
}
```
• Lihat detail API di [DescribeDBInstances](https://docs.aws.amazon.com/goto/SdkForCpp/rds-2014-10-31/DescribeDBInstances) dalam Referensi API AWS SDK for C++.

## Go

SDK for Go V2

### **a** Note

```
type DbClusters struct { 
 AuroraClient *rds.Client
}
// GetInstance gets data about a DB instance.
func (clusters *DbClusters) GetInstance(instanceName string) ( 
  *types.DBInstance, error) { 
  output, err := clusters.AuroraClient.DescribeDBInstances(context.TODO(), 
  &rds.DescribeDBInstancesInput{ 
    DBInstanceIdentifier: aws.String(instanceName), 
  }) 
  if err != nil { 
  var notFoundError *types.DBInstanceNotFoundFault
```

```
if errors.As(err, &notFoundError) {
    log.Printf("DB instance %v does not exist.\n", instanceName) 
    err = nil 
   } else { 
    log.Printf("Couldn't get instance %v: %v\n", instanceName, err) 
   } 
  return nil, err 
  } else { 
   return &output.DBInstances[0], nil 
 }
}
```
• Lihat detail API di [DescribeDBInstances](https://pkg.go.dev/github.com/aws/aws-sdk-go-v2/service/rds#Client.DescribeDBInstances) dalam Referensi API AWS SDK for Go.

### Java

SDK for Java 2.x

### **a** Note

```
 // Waits until the database instance is available. 
    public static void waitForInstanceReady(RdsClient rdsClient, String 
 dbClusterIdentifier) { 
        boolean instanceReady = false; 
        String instanceReadyStr; 
        System.out.println("Waiting for instance to become available."); 
        try { 
            DescribeDbClustersRequest instanceRequest = 
 DescribeDbClustersRequest.builder() 
                     .dbClusterIdentifier(dbClusterIdentifier) 
                    .build();
           while (!instanceReady) {
                DescribeDbClustersResponse response = 
 rdsClient.describeDBClusters(instanceRequest); 
               List<DBCluster> clusterList = response.dbClusters();
```

```
 for (DBCluster cluster : clusterList) { 
                    instanceReadyStr = cluster.status(); 
                    if (instanceReadyStr.contains("available")) { 
                         instanceReady = true; 
                    } else { 
                        System.out.print("."); 
                        Thread.sleep(sleepTime * 1000); 
1 1 1 1 1 1 1
 } 
 } 
            System.out.println("Database cluster is available!"); 
        } catch (RdsException | InterruptedException e) { 
            System.err.println(e.getMessage()); 
            System.exit(1); 
        } 
    }
```
• Lihat detail API di [DescribeDBInstances](https://docs.aws.amazon.com/goto/SdkForJavaV2/rds-2014-10-31/DescribeDBInstances) dalam Referensi API AWS SDK for Java 2.x.

### Kotlin

## SDK for Kotlin

## **G** Note

```
suspend fun waitDBAuroraInstanceReady(dbInstanceIdentifierVal: String?) { 
     var instanceReady = false 
    var instanceReadyStr: String 
     println("Waiting for instance to become available.") 
     val instanceRequest = DescribeDbInstancesRequest { 
         dbInstanceIdentifier = dbInstanceIdentifierVal 
     } 
     var endpoint = "" 
     RdsClient { region = "us-west-2" }.use { rdsClient -> 
        while (!instanceReady) {
```

```
 val response = rdsClient.describeDbInstances(instanceRequest) 
             response.dbInstances?.forEach { instance -> 
                 instanceReadyStr = instance.dbInstanceStatus.toString() 
                 if (instanceReadyStr.contains("available")) { 
                     endpoint = instance.endpoint?.address.toString() 
                     instanceReady = true 
                 } else { 
                     print(".") 
                     delay(sleepTime * 1000) 
 } 
 } 
         } 
     } 
     println("Database instance is available! The connection endpoint is 
  $endpoint")
}
```
• Lihat detail API di [DescribeDBInstances](https://github.com/awslabs/aws-sdk-kotlin#generating-api-documentation) dalam Referensi API AWS SDK for Kotlin.

### Python

SDK for Python (Boto3)

## **a** Note

```
class AuroraWrapper: 
     """Encapsulates Aurora DB cluster actions.""" 
     def __init__(self, rds_client): 
        "" "
         :param rds_client: A Boto3 Amazon Relational Database Service (Amazon 
 RDS) client. 
         """ 
         self.rds_client = rds_client 
     @classmethod 
     def from_client(cls):
```

```
 """ 
        Instantiates this class from a Boto3 client. 
        "" ""
        rds_client = boto3.client("rds") 
        return cls(rds_client) 
    def get_db_instance(self, instance_id): 
 """ 
        Gets data about a DB instance. 
         :param instance_id: The ID of the DB instance to retrieve. 
         :return: The retrieved DB instance. 
         """ 
        try: 
             response = self.rds_client.describe_db_instances( 
                 DBInstanceIdentifier=instance_id 
) db_inst = response["DBInstances"][0] 
        except ClientError as err: 
             if err.response["Error"]["Code"] == "DBInstanceNotFound": 
                 logger.info("Instance %s does not exist.", instance_id) 
             else: 
                 logger.error( 
                     "Couldn't get DB instance %s. Here's why: %s: %s", 
                     instance_id, 
                     err.response["Error"]["Code"], 
                     err.response["Error"]["Message"], 
) raise 
         else: 
             return db_inst
```
• Untuk detail API, lihat [DescribeDBInstances](https://docs.aws.amazon.com/goto/boto3/rds-2014-10-31/DescribeDBInstances) di Referensi API AWS SDK for Python (Boto3).

#### Rust

### SDK for Rust

### **G** Note

```
 pub async fn clean_up(self) -> Result<(), Vec<ScenarioError>> { 
         let mut clean_up_errors: Vec<ScenarioError> = vec![]; 
         // Delete the instance. rds.DeleteDbInstance. 
         let delete_db_instance = self 
             .rds 
             .delete_db_instance( 
                 self.db_instance_identifier 
                      .as_deref() 
                      .expect("instance identifier"), 
) .await; 
         if let Err(err) = delete_db_instance { 
             let identifier = self 
                  .db_instance_identifier 
                 .as_deref() 
                  .unwrap_or("Missing Instance Identifier"); 
             let message = format!("failed to delete db instance {identifier}"); 
             clean_up_errors.push(ScenarioError::new(message, &err)); 
         } else { 
             // Wait for the instance to delete 
             let waiter = Waiter::default(); 
             while waiter.sleep().await.is_ok() { 
                 let describe_db_instances = 
 self.rds.describe_db_instances().await; 
                 if let Err(err) = describe_db_instances { 
                      clean_up_errors.push(ScenarioError::new( 
                          "Failed to check instance state during deletion", 
                          &err, 
                      )); 
                      break; 
 }
```

```
 let db_instances = describe_db_instances 
                     .unwrap() 
                     .db_instances() 
                     .iter() 
                     .filter(|instance| instance.db_cluster_identifier == 
 self.db_cluster_identifier) 
                     .cloned() 
                     .collect::<Vec<DbInstance>>(); 
                 if db_instances.is_empty() { 
                     trace!("Delete Instance waited and no instances were found"); 
                     break; 
 } 
                 match db_instances.first().unwrap().db_instance_status() { 
                     Some("Deleting") => continue, 
                    Some(status) => {
                         info!("Attempting to delete but instances is in 
 {status}"); 
                         continue; 
1 1 1 1 1 1 1
                    None \Rightarrow {
                         warn!("No status for DB instance"); 
                         break; 
1 1 1 1 1 1 1
 } 
 } 
        } 
        // Delete the DB cluster. rds.DeleteDbCluster. 
        let delete_db_cluster = self 
             .rds 
             .delete_db_cluster( 
                 self.db_cluster_identifier 
                     .as_deref() 
                     .expect("cluster identifier"), 
) .await; 
        if let Err(err) = delete_db_cluster { 
             let identifier = self 
                 .db_cluster_identifier 
                 .as_deref() 
                 .unwrap_or("Missing DB Cluster Identifier"); 
             let message = format!("failed to delete db cluster {identifier}");
```

```
 clean_up_errors.push(ScenarioError::new(message, &err)); 
        } else { 
            // Wait for the instance and cluster to fully delete. 
 rds.DescribeDbInstances and rds.DescribeDbClusters until both are not found. 
            let waiter = Waiter::default(); 
           while waiter.sleep().await.is ok() {
                 let describe_db_clusters = self 
                     .rds 
                     .describe_db_clusters( 
                        self.db_cluster_identifier 
                             .as_deref() 
                             .expect("cluster identifier"), 
) .await; 
                 if let Err(err) = describe_db_clusters { 
                     clean_up_errors.push(ScenarioError::new( 
                         "Failed to check cluster state during deletion", 
                        &err, 
                     )); 
                     break; 
 } 
                 let describe_db_clusters = describe_db_clusters.unwrap(); 
                let db_clusters = describe_db_clusters.db_clusters(); 
                 if db_clusters.is_empty() { 
                    trace!("Delete cluster waited and no clusters were found"); 
                    break; 
 } 
                match db_clusters.first().unwrap().status() { 
                     Some("Deleting") => continue, 
                    Some(status) => {
                         info!("Attempting to delete but clusters is in 
 {status}"); 
                        continue; 
1 1 1 1 1 1 1
                   None \Rightarrow {
                        warn!("No status for DB cluster"); 
                        break; 
1 1 1 1 1 1 1
 } 
 } 
        } 
        // Delete the DB cluster parameter group. 
 rds.DeleteDbClusterParameterGroup.
```

```
 let delete_db_cluster_parameter_group = self 
              .rds 
            .delete db cluster parameter group(
                  self.db_cluster_parameter_group 
                      .map(|g| { 
                          g.db_cluster_parameter_group_name 
                              .unwrap_or_else(|| 
  DB_CLUSTER_PARAMETER_GROUP_NAME.to_string()) 
 }) 
                      .as_deref() 
                      .expect("cluster parameter group name"), 
) .await; 
         if let Err(error) = delete_db_cluster_parameter_group { 
             clean_up_errors.push(ScenarioError::new( 
                  "Failed to delete the db cluster parameter group", 
                 &error, 
             )) 
         } 
         if clean_up_errors.is_empty() { 
            0k(()) } else { 
             Err(clean_up_errors) 
         } 
     } 
     pub async fn describe_db_instances( 
         &self, 
     ) -> Result<DescribeDbInstancesOutput, SdkError<DescribeDBInstancesError>> { 
         self.inner.describe_db_instances().send().await 
     }
#[tokio::test]
async fn test_scenario_clean_up() { 
     let mut mock_rds = MockRdsImpl::default(); 
     mock_rds 
         .expect_delete_db_instance() 
         .with(eq("MockInstance")) 
         .return_once(|_| Ok(DeleteDbInstanceOutput::builder().build())); 
     mock_rds 
         .expect_describe_db_instances()
```

```
 .with() 
         .times(1) 
         .returning(|| { 
             Ok(DescribeDbInstancesOutput::builder() 
                  .db_instances( 
                      DbInstance::builder() 
                          .db_cluster_identifier("MockCluster") 
                          .db_instance_status("Deleting") 
                          .build(), 
).buid() }) 
         .with() 
         .times(1) 
         .returning(|| Ok(DescribeDbInstancesOutput::builder().build())); 
     mock_rds 
         .expect_delete_db_cluster() 
         .with(eq("MockCluster")) 
         .return_once(|_| Ok(DeleteDbClusterOutput::builder().build())); 
     mock_rds 
         .expect_describe_db_clusters() 
         .with(eq("MockCluster")) 
         .times(1) 
         .returning(|id| { 
             Ok(DescribeDbClustersOutput::builder() 
                  .db_clusters( 
                      DbCluster::builder() 
                          .db_cluster_identifier(id) 
                          .status("Deleting") 
                          .build(), 
).build() }) 
         .with(eq("MockCluster")) 
         .times(1) 
         .returning(|_| Ok(DescribeDbClustersOutput::builder().build())); 
     mock_rds 
         .expect_delete_db_cluster_parameter_group() 
         .with(eq("MockParamGroup")) 
         .return_once(|_| 
 Ok(DeleteDbClusterParameterGroupOutput::builder().build()));
```
}

```
 let mut scenario = AuroraScenario::new(mock_rds); 
    scenario.db cluster identifier = Some(String::from("MockCluster"));
     scenario.db_instance_identifier = Some(String::from("MockInstance")); 
     scenario.db_cluster_parameter_group = Some( 
         DbClusterParameterGroup::builder() 
              .db_cluster_parameter_group_name("MockParamGroup") 
              .build(), 
     ); 
     tokio::time::pause(); 
     let assertions = tokio::spawn(async move { 
         let clean_up = scenario.clean_up().await; 
         assert!(clean_up.is_ok()); 
     }); 
     tokio::time::advance(Duration::from_secs(1)).await; // Wait for first 
  Describe Instances 
     tokio::time::advance(Duration::from_secs(1)).await; // Wait for second 
  Describe Instances 
     tokio::time::advance(Duration::from_secs(1)).await; // Wait for first 
  Describe Cluster 
     tokio::time::advance(Duration::from_secs(1)).await; // Wait for second 
  Describe Cluster 
     tokio::time::resume(); 
    let - s sertions.await;
#[tokio::test]
async fn test_scenario_clean_up_errors() { 
     let mut mock_rds = MockRdsImpl::default(); 
     mock_rds 
         .expect_delete_db_instance() 
         .with(eq("MockInstance")) 
         .return_once(|_| Ok(DeleteDbInstanceOutput::builder().build())); 
     mock_rds 
         .expect_describe_db_instances() 
         .with() 
         .times(1) 
         .returning(|| { 
             Ok(DescribeDbInstancesOutput::builder() 
                  .db_instances(
```

```
 DbInstance::builder() 
                           .db_cluster_identifier("MockCluster") 
                          .db_instance_status("Deleting") 
                          .build(), 
).build() }) 
         .with() 
         .times(1) 
         .returning(|| { 
             Err(SdkError::service_error( 
                  DescribeDBInstancesError::unhandled(Box::new(Error::new( 
                      ErrorKind::Other, 
                      "describe db instances error", 
                  ))), 
                 Response::new(StatusCode::try_from(400).unwrap(), 
 SdkBody::empty()), 
             )) 
         }); 
     mock_rds 
         .expect_delete_db_cluster() 
         .with(eq("MockCluster")) 
         .return_once(|_| Ok(DeleteDbClusterOutput::builder().build())); 
     mock_rds 
         .expect_describe_db_clusters() 
         .with(eq("MockCluster")) 
         .times(1) 
         .returning(|id| { 
             Ok(DescribeDbClustersOutput::builder() 
                  .db_clusters( 
                      DbCluster::builder() 
                          .db_cluster_identifier(id) 
                          .status("Deleting") 
                          .build(), 
).build() }) 
         .with(eq("MockCluster")) 
         .times(1) 
         .returning(|_| { 
             Err(SdkError::service_error( 
                 DescribeDBClustersError::unhandled(Box::new(Error::new(
```

```
 ErrorKind::Other, 
                     "describe db clusters error", 
                 ))), 
                 Response::new(StatusCode::try_from(400).unwrap(), 
 SdkBody::empty()), 
            )) 
        }); 
    mock_rds 
        .expect_delete_db_cluster_parameter_group() 
        .with(eq("MockParamGroup")) 
        .return_once(|_| 
 Ok(DeleteDbClusterParameterGroupOutput::builder().build())); 
    let mut scenario = AuroraScenario::new(mock_rds); 
    scenario.db_cluster_identifier = Some(String::from("MockCluster")); 
    scenario.db_instance_identifier = Some(String::from("MockInstance")); 
    scenario.db_cluster_parameter_group = Some( 
        DbClusterParameterGroup::builder() 
             .db_cluster_parameter_group_name("MockParamGroup") 
             .build(), 
    ); 
    tokio::time::pause(); 
    let assertions = tokio::spawn(async move { 
        let clean_up = scenario.clean_up().await; 
        assert!(clean_up.is_err()); 
       let errs = clean up.unwrap err();
        assert_eq!(errs.len(), 2); 
        assert_matches!(errs.get(0), Some(ScenarioError {message, context: _}) if 
 message == "Failed to check instance state during deletion"); 
        assert_matches!(errs.get(1), Some(ScenarioError {message, context: _}) if 
 message == "Failed to check cluster state during deletion"); 
    }); 
    tokio::time::advance(Duration::from_secs(1)).await; // Wait for first 
 Describe Instances 
    tokio::time::advance(Duration::from_secs(1)).await; // Wait for second 
 Describe Instances 
    tokio::time::advance(Duration::from_secs(1)).await; // Wait for first 
 Describe Cluster 
    tokio::time::advance(Duration::from_secs(1)).await; // Wait for second 
 Describe Cluster 
    tokio::time::resume();
```

```
 let _ = assertions.await;
}
```
• Untuk detail API, lihat [DescribeDBInstances](https://docs.rs/releases/search?query=aws-sdk) di Referensi API AWS SDK for Rust.

## Menjelaskan versi mesin basis data Aurora dengan menggunakan AWS SDK

Contoh-contoh kode berikut menunjukkan cara mendeskripsikan versi mesin basis data Aurora.

Contoh-contoh tindakan adalah kutipan kode dari program yang lebih besar dan harus dijalankan di dalam konteks. Anda dapat melihat tindakan ini dalam konteks pada contoh kode berikut:

• [Memulai dengan klaster DB](#page-352-0)

### .NET

## AWS SDK for .NET

```
a Note
```

```
 /// <summary> 
    /// Get a list of DB engine versions for a particular DB engine. 
     /// </summary> 
    /// <param name="engine">The name of the engine.</param> 
    /// <param name="parameterGroupFamily">Optional parameter group family 
name.</param>
    /// <returns>A list of DBEngineVersions.</returns>
     public async Task<List<DBEngineVersion>> 
 DescribeDBEngineVersionsForEngineAsync(string engine, 
         string? parameterGroupFamily = null) 
     { 
         var response = await _amazonRDS.DescribeDBEngineVersionsAsync( 
             new DescribeDBEngineVersionsRequest() 
\{\hspace{.1cm} \} Engine = engine,
```

```
 DBParameterGroupFamily = parameterGroupFamily 
         }); 
     return response.DBEngineVersions; 
 }
```
• Untuk detail API, lihat [DescribeDB EngineVersions](https://docs.aws.amazon.com/goto/DotNetSDKV3/rds-2014-10-31/DescribeDBEngineVersions) di Referensi AWS SDK for .NETAPI.

## $C++$

SDK for C++

## **a** Note

```
 Aws::Client::ClientConfiguration clientConfig; 
         // Optional: Set to the AWS Region (overrides config file). 
         // clientConfig.region = "us-east-1"; 
     Aws::RDS::RDSClient client(clientConfig);
//! Routine which gets available DB engine versions for an engine name and
//! an optional parameter group family.
/*! 
  \sa getDBEngineVersions() 
  \param engineName: A DB engine name. 
  \param parameterGroupFamily: A parameter group family name, ignored if empty. 
  \param engineVersionsResult: Vector of 'DBEngineVersion' objects returned by the 
  routine. 
  \param client: 'RDSClient' instance. 
  \return bool: Successful completion. 
  */
bool AwsDoc::Aurora::getDBEngineVersions(const Aws::String &engineName, 
                                           const Aws::String &parameterGroupFamily,
  Aws::Vector<Aws::RDS::Model::DBEngineVersion> &engineVersionsResult, 
                                            const Aws::RDS::RDSClient &client) { 
     Aws::RDS::Model::DescribeDBEngineVersionsRequest request;
```

```
 request.SetEngine(engineName); 
     if (!parameterGroupFamily.empty()) { 
         request.SetDBParameterGroupFamily(parameterGroupFamily); 
     } 
     Aws::RDS::Model::DescribeDBEngineVersionsOutcome outcome = 
              client.DescribeDBEngineVersions(request); 
     if (outcome.IsSuccess()) { 
         engineVersionsResult = outcome.GetResult().GetDBEngineVersions(); 
     } 
     else { 
         std::cerr << "Error with Aurora::DescribeDBEngineVersionsRequest. " 
                    << outcome.GetError().GetMessage() 
                    << std::endl; 
     } 
     return outcome.IsSuccess();
}
```
• Untuk detail API, lihat [DescribeDB EngineVersions](https://docs.aws.amazon.com/goto/SdkForCpp/rds-2014-10-31/DescribeDBEngineVersions) di Referensi AWS SDK for C++API.

## Go

SDK for Go V2

### **a** Note

Ada lebih banyak tentang GitHub. Temukan contoh lengkapnya dan pelajari cara mengatur dan menjalankannya di [Repositori Contoh Kode AWS.](https://github.com/awsdocs/aws-doc-sdk-examples/tree/main/gov2/aurora#code-examples)

```
type DbClusters struct { 
 AuroraClient *rds.Client
}
```
// GetEngineVersions gets database engine versions that are available for the specified engine

// and parameter group family. func (clusters \*DbClusters) GetEngineVersions(engine string, parameterGroupFamily string) ( []types.DBEngineVersion, error) { output, err := clusters.AuroraClient.DescribeDBEngineVersions(context.TODO(), &rds.DescribeDBEngineVersionsInput{ Engine: aws.String(engine), DBParameterGroupFamily: aws.String(parameterGroupFamily), }) if  $err$  !=  $nil$  { log.Printf("Couldn't get engine versions for %v: %v\n", engine, err) return nil, err } else { return output.DBEngineVersions, nil } }

• Untuk detail API, lihat [DescribeDB EngineVersions](https://pkg.go.dev/github.com/aws/aws-sdk-go-v2/service/rds#Client.DescribeDBEngineVersions) di Referensi AWS SDK for GoAPI.

#### Java

SDK for Java 2.x

### **G** Note

Ada lebih banyak tentang GitHub. Temukan contoh lengkapnya dan pelajari cara mengatur dan menjalankannya di [Repositori Contoh Kode AWS.](https://github.com/awsdocs/aws-doc-sdk-examples/tree/main/javav2/example_code/rds#readme)

```
 public static void describeDBEngines(RdsClient rdsClient) { 
        try { 
            DescribeDbEngineVersionsRequest engineVersionsRequest = 
 DescribeDbEngineVersionsRequest.builder() 
                     .engine("aurora-mysql") 
                     .defaultOnly(true) 
                     .maxRecords(20) 
                    .build();
            DescribeDbEngineVersionsResponse response =
```
rdsClient.describeDBEngineVersions(engineVersionsRequest);

```
 List<DBEngineVersion> engines = response.dbEngineVersions(); 
             // Get all DBEngineVersion objects. 
             for (DBEngineVersion engineOb : engines) { 
                 System.out.println("The name of the DB parameter group family for 
 the database engine is " 
                          + engineOb.dbParameterGroupFamily()); 
                 System.out.println("The name of the database engine " + 
 engineOb.engine()); 
                 System.out.println("The version number of the database engine " + 
 engineOb.engineVersion()); 
 } 
         } catch (RdsException e) { 
             System.out.println(e.getLocalizedMessage()); 
             System.exit(1); 
         } 
    }
```
• Untuk detail API, lihat [DescribeDB EngineVersions](https://docs.aws.amazon.com/goto/SdkForJavaV2/rds-2014-10-31/DescribeDBEngineVersions) di Referensi AWS SDK for Java 2.xAPI.

### Kotlin

### SDK for Kotlin

### **G** Note

```
// Get a list of allowed engine versions.
suspend fun getAllowedClusterEngines(dbParameterGroupFamilyVal: String?) { 
     val versionsRequest = DescribeDbEngineVersionsRequest { 
         dbParameterGroupFamily = dbParameterGroupFamilyVal 
         engine = "aurora-mysql" 
     } 
     RdsClient { region = "us-west-2" }.use { rdsClient -> 
         val response = rdsClient.describeDbEngineVersions(versionsRequest) 
         response.dbEngineVersions?.forEach { dbEngine ->
```

```
 println("The engine version is ${dbEngine.engineVersion}") 
             println("The engine description is ${dbEngine.dbEngineDescription}") 
         } 
     }
}
```
• Untuk detail API, lihat [DescribeDB EngineVersions](https://github.com/awslabs/aws-sdk-kotlin#generating-api-documentation) di AWSSDK untuk referensi API Kotlin.

## Python

SDK for Python (Boto3)

## **a** Note

```
class AuroraWrapper: 
     """Encapsulates Aurora DB cluster actions.""" 
     def __init__(self, rds_client): 
 """ 
         :param rds_client: A Boto3 Amazon Relational Database Service (Amazon 
 RDS) client. 
        \cdots self.rds_client = rds_client 
     @classmethod 
     def from_client(cls): 
         """ 
         Instantiates this class from a Boto3 client. 
         """ 
         rds_client = boto3.client("rds") 
         return cls(rds_client) 
     def get_engine_versions(self, engine, parameter_group_family=None): 
         """ 
         Gets database engine versions that are available for the specified engine 
         and parameter group family.
```

```
 :param engine: The database engine to look up. 
         :param parameter_group_family: When specified, restricts the returned 
 list of 
                                          engine versions to those that are 
 compatible with 
                                          this parameter group family. 
         :return: The list of database engine versions. 
        "" "
         try: 
             kwargs = {"Engine": engine} 
             if parameter_group_family is not None: 
                 kwargs["DBParameterGroupFamily"] = parameter_group_family 
             response = self.rds_client.describe_db_engine_versions(**kwargs) 
             versions = response["DBEngineVersions"] 
         except ClientError as err: 
             logger.error( 
                 "Couldn't get engine versions for %s. Here's why: %s: %s", 
                 engine, 
                 err.response["Error"]["Code"], 
                 err.response["Error"]["Message"], 
) raise 
         else: 
             return versions
```
• Untuk detail API, lihat [DescribeDB EngineVersions](https://docs.aws.amazon.com/goto/boto3/rds-2014-10-31/DescribeDBEngineVersions) di AWSSDK for Python (Boto3) Referensi API.

### Rust

SDK for Rust

## **a**) Note

```
 // Get available engine families for Aurora MySql. 
 rds.DescribeDbEngineVersions(Engine='aurora-mysql') and build a set of the 
  'DBParameterGroupFamily' field values. I get {aurora-mysql8.0, aurora-mysql5.7}. 
     pub async fn get_engines(&self) -> Result<HashMap<String, Vec<String>>, 
 ScenarioError> { 
         let describe_db_engine_versions = 
 self.rds.describe_db_engine_versions(DB_ENGINE).await; 
         trace!(versions=?describe_db_engine_versions, "full list of versions"); 
         if let Err(err) = describe_db_engine_versions { 
             return Err(ScenarioError::new( 
                 "Failed to retrieve DB Engine Versions", 
                 &err, 
             )); 
         }; 
         let version_count = describe_db_engine_versions 
             .as_ref() 
             .map(|o| o.db_engine_versions().len()) 
             .unwrap_or_default(); 
         info!(version_count, "got list of versions"); 
         // Create a map of engine families to their available versions. 
         let mut versions = HashMap::<String, Vec<String>>::new(); 
         describe_db_engine_versions 
             .unwrap() 
             .db_engine_versions() 
             .iter() 
             .filter_map( 
                 |v| match (&v.db_parameter_group_family, &v.engine_version) { 
                      (Some(family), Some(version)) => Some((family.clone(), 
 version.clone())), 
                    = > None,
\qquad \qquad \text{ }) .for_each(|(family, version)| 
 versions.entry(family).or_default().push(version)); 
         Ok(versions) 
     } 
     pub async fn describe_db_engine_versions( 
         &self,
```

```
 engine: &str, 
     ) -> Result<DescribeDbEngineVersionsOutput, 
 SdkError<DescribeDBEngineVersionsError>> { 
         self.inner 
             .describe_db_engine_versions() 
             .engine(engine) 
             .send() 
             .await 
     }
#[tokio::test]
async fn test_scenario_get_engines() { 
     let mut mock_rds = MockRdsImpl::default(); 
     mock_rds 
         .expect_describe_db_engine_versions() 
         .with(eq("aurora-mysql")) 
         .return_once(|_| { 
             Ok(DescribeDbEngineVersionsOutput::builder() 
                  .db_engine_versions( 
                     DbEngineVersion::builder() 
                          .db_parameter_group_family("f1") 
                          .engine_version("f1a") 
                          .build(), 
) .db_engine_versions( 
                     DbEngineVersion::builder() 
                          .db_parameter_group_family("f1") 
                          .engine_version("f1b") 
                          .build(), 
) .db_engine_versions( 
                     DbEngineVersion::builder() 
                          .db_parameter_group_family("f2") 
                          .engine_version("f2a") 
                          .build(), 
) .db_engine_versions(DbEngineVersion::builder().build()) 
                .buid() }); 
     let scenario = AuroraScenario::new(mock_rds); 
     let versions_map = scenario.get_engines().await;
```

```
 assert_eq!( 
         versions_map, 
         Ok(HashMap::from([ 
              ("f1".into(), vec!["f1a".into(), "f1b".into()]), 
              ("f2".into(), vec!["f2a".into()]) 
         ])) 
     );
}
#[tokio::test]
async fn test_scenario_get_engines_failed() { 
     let mut mock_rds = MockRdsImpl::default(); 
     mock_rds 
          .expect_describe_db_engine_versions() 
          .with(eq("aurora-mysql")) 
          .return_once(|_| { 
              Err(SdkError::service_error( 
                  DescribeDBEngineVersionsError::unhandled(Box::new(Error::new( 
                       ErrorKind::Other, 
                       "describe_db_engine_versions error", 
                  ))), 
                  Response::new(StatusCode::try_from(400).unwrap(), 
  SdkBody::empty()), 
              )) 
         }); 
     let scenario = AuroraScenario::new(mock_rds); 
     let versions_map = scenario.get_engines().await; 
     assert_matches!( 
         versions_map, 
        Err(ScenarioError { message, context: \_ }) if message == "Failed to
  retrieve DB Engine Versions" 
     );
}
```
• Untuk detail API, lihat [DescribeDB EngineVersions](https://docs.rs/releases/search?query=aws-sdk) di AWSSDK untuk referensi API Rust.

# Menjelaskan opsi untuk instans DB Aurora menggunakan AWS SDK

Contoh kode berikut ini menunjukkan cara mendeskripsikan opsi untuk instans DB Aurora.

Contoh-contoh tindakan adalah kutipan kode dari program yang lebih besar dan harus dijalankan di dalam konteks. Anda dapat melihat tindakan ini dalam konteks pada contoh kode berikut:

• [Memulai dengan klaster DB](#page-352-0)

### .NET

AWS SDK for .NET

```
a Note
```

```
 /// <summary> 
     /// Get a list of orderable DB instance options for a specific 
    /// engine and engine version. 
    /// </summary> 
    /// <param name="engine">Name of the engine.</param> 
    /// <param name="engineVersion">Version of the engine.</param> 
     /// <returns>List of OrderableDBInstanceOptions.</returns> 
     public async Task<List<OrderableDBInstanceOption>> 
 DescribeOrderableDBInstanceOptionsPagedAsync(string engine, string 
 engineVersion) 
     { 
         // Use a paginator to get a list of DB instance options. 
         var results = new List<OrderableDBInstanceOption>(); 
         var paginateInstanceOptions = 
 _amazonRDS.Paginators.DescribeOrderableDBInstanceOptions( 
             new DescribeOrderableDBInstanceOptionsRequest() 
\{\hspace{.1cm} \} Engine = engine, 
                  EngineVersion = engineVersion, 
             }); 
         // Get the entire list using the paginator. 
         await foreach (var instanceOptions in 
 paginateInstanceOptions.OrderableDBInstanceOptions)
```

```
 { 
           results.Add(instanceOptions); 
      } 
     return results; 
 }
```
• Untuk detail API, lihat [DescribeOrderableDB InstanceOptions](https://docs.aws.amazon.com/goto/DotNetSDKV3/rds-2014-10-31/DescribeOrderableDBInstanceOptions) di Referensi AWS SDK for .NET API.

### $C++$

SDK for C++

## **a** Note

```
 Aws::Client::ClientConfiguration clientConfig; 
         // Optional: Set to the AWS Region (overrides config file). 
         // clientConfig.region = "us-east-1"; 
     Aws::RDS::RDSClient client(clientConfig);
//! Routine which gets available DB instance classes, displays the list
//! to the user, and returns the user selection.
/*! 
  \sa chooseDBInstanceClass() 
  \param engineName: The DB engine name. 
  \param engineVersion: The DB engine version. 
  \param dbInstanceClass: String for DB instance class chosen by the user. 
  \param client: 'RDSClient' instance. 
  \return bool: Successful completion. 
  */
bool AwsDoc::Aurora::chooseDBInstanceClass(const Aws::String &engine, 
                                              const Aws::String &engineVersion, 
                                              Aws::String &dbInstanceClass, 
                                              const Aws::RDS::RDSClient &client) {
```

```
 std::vector<Aws::String> instanceClasses; 
     Aws::String marker; // The marker is used for pagination. 
     do { 
         Aws::RDS::Model::DescribeOrderableDBInstanceOptionsRequest request; 
         request.SetEngine(engine); 
         request.SetEngineVersion(engineVersion); 
         if (!marker.empty()) { 
             request.SetMarker(marker); 
         } 
         Aws::RDS::Model::DescribeOrderableDBInstanceOptionsOutcome outcome = 
                 client.DescribeOrderableDBInstanceOptions(request); 
         if (outcome.IsSuccess()) { 
             const Aws::Vector<Aws::RDS::Model::OrderableDBInstanceOption> 
 &options = 
                      outcome.GetResult().GetOrderableDBInstanceOptions(); 
             for (const Aws::RDS::Model::OrderableDBInstanceOption &option: 
 options) { 
                 const Aws::String &instanceClass = option.GetDBInstanceClass(); 
                 instanceClasses.push_back(instanceClass); 
 } 
             marker = outcome.GetResult().GetMarker(); 
         } 
         else { 
             std::cerr << "Error with Aurora::DescribeOrderableDBInstanceOptions. 
^{\prime} << outcome.GetError().GetMessage() 
                        << std::endl; 
             return false; 
         } 
     } while (!marker.empty()); 
     std::cout << "The available DB instance classes for your database engine 
 are:" 
               << std::endl; 
   for (int i = 0; i < instanceClasses.size(); ++i) {
        std::cout << " \vee << i + 1 << ": " << instanceClasses[i] << std::endl;
     } 
     int choice = askQuestionForIntRange( 
             "Which DB instance class do you want to use? ", 
            1, static cast<int>(instanceClasses.size()));
```

```
 dbInstanceClass = instanceClasses[choice - 1];
```
}

```
 return true;
```
• Untuk detail API, lihat [DescribeOrderableDB InstanceOptions](https://docs.aws.amazon.com/goto/SdkForCpp/rds-2014-10-31/DescribeOrderableDBInstanceOptions) di Referensi AWS SDK for C+  $+$  API.

# Go

SDK for Go V2

# **a** Note

```
type DbClusters struct { 
  AuroraClient *rds.Client
}
// GetOrderableInstances uses a paginator to get DB instance options that can be 
  used to create DB instances that are
// compatible with a set of specifications.
func (clusters *DbClusters) GetOrderableInstances(engine string, engineVersion 
  string) ( 
  []types.OrderableDBInstanceOption, error) { 
  var output *rds.DescribeOrderableDBInstanceOptionsOutput 
  var instances []types.OrderableDBInstanceOption 
  var err error 
  orderablePaginator := 
  rds.NewDescribeOrderableDBInstanceOptionsPaginator(clusters.AuroraClient, 
   &rds.DescribeOrderableDBInstanceOptionsInput{ 
   Engine: aws.String(engine),
    EngineVersion: aws.String(engineVersion), 
   }) 
  for orderablePaginator.HasMorePages() {
```

```
 output, err = orderablePaginator.NextPage(context.TODO()) 
   if err != nil { 
    log.Printf("Couldn't get orderable DB instances: %v\n", err) 
    break 
   } else { 
    instances = append(instances, output.OrderableDBInstanceOptions...) 
   } 
  } 
 return instances, err
}
```
• Untuk detail API, lihat [DescribeOrderableDB InstanceOptions](https://pkg.go.dev/github.com/aws/aws-sdk-go-v2/service/rds#Client.DescribeOrderableDBInstanceOptions) di Referensi AWS SDK for Go API.

#### Java

SDK for Java 2.x

```
a Note
```

```
 public static void describeDBEngines(RdsClient rdsClient) { 
        try { 
            DescribeDbEngineVersionsRequest engineVersionsRequest = 
 DescribeDbEngineVersionsRequest.builder() 
                     .engine("aurora-mysql") 
                     .defaultOnly(true) 
                     .maxRecords(20) 
                    .build();
            DescribeDbEngineVersionsResponse response = 
 rdsClient.describeDBEngineVersions(engineVersionsRequest); 
            List<DBEngineVersion> engines = response.dbEngineVersions(); 
            // Get all DBEngineVersion objects. 
            for (DBEngineVersion engineOb : engines) {
```

```
 System.out.println("The name of the DB parameter group family for 
 the database engine is " 
                          + engineOb.dbParameterGroupFamily()); 
                 System.out.println("The name of the database engine " + 
 engineOb.engine()); 
                 System.out.println("The version number of the database engine " + 
 engineOb.engineVersion()); 
 } 
         } catch (RdsException e) { 
             System.out.println(e.getLocalizedMessage()); 
             System.exit(1); 
         } 
    }
```
• Untuk detail API, lihat [DescribeOrderableDB InstanceOptions](https://docs.aws.amazon.com/goto/SdkForJavaV2/rds-2014-10-31/DescribeOrderableDBInstanceOptions) di Referensi AWS SDK for Java 2.x API.

#### Python

SDK for Python (Boto3)

# **a** Note

```
class AuroraWrapper: 
     """Encapsulates Aurora DB cluster actions.""" 
     def __init__(self, rds_client): 
        "" "
         :param rds_client: A Boto3 Amazon Relational Database Service (Amazon 
 RDS) client. 
         """ 
         self.rds_client = rds_client 
     @classmethod 
     def from_client(cls):
```

```
 """ 
         Instantiates this class from a Boto3 client. 
         """ 
        rds_client = boto3.client("rds") 
        return cls(rds_client) 
    def get_orderable_instances(self, db_engine, db_engine_version): 
        "" "
        Gets DB instance options that can be used to create DB instances that are 
         compatible with a set of specifications. 
         :param db_engine: The database engine that must be supported by the DB 
 instance. 
         :param db_engine_version: The engine version that must be supported by 
 the DB instance. 
         :return: The list of DB instance options that can be used to create a 
 compatible DB instance. 
 """ 
        try: 
            inst\_opts = [] paginator = self.rds_client.get_paginator( 
                 "describe_orderable_db_instance_options" 
) for page in paginator.paginate( 
                 Engine=db_engine, EngineVersion=db_engine_version 
             ): 
                 inst_opts += page["OrderableDBInstanceOptions"] 
         except ClientError as err: 
             logger.error( 
                 "Couldn't get orderable DB instances. Here's why: %s: %s", 
                 err.response["Error"]["Code"], 
                 err.response["Error"]["Message"], 
) raise 
         else: 
             return inst_opts
```
• Untuk detail API, lihat [DescribeOrderableDB InstanceOptions](https://docs.aws.amazon.com/goto/boto3/rds-2014-10-31/DescribeOrderableDBInstanceOptions) di AWSSDK for Python (Boto3) Referensi API.

#### Rust

# SDK for Rust

# **a** Note

```
 pub async fn get_instance_classes(&self) -> Result<Vec<String>, 
 ScenarioError> { 
         let describe_orderable_db_instance_options_items = self 
              .rds 
              .describe_orderable_db_instance_options( 
                  DB_ENGINE, 
                  self.engine_version 
                      .as_ref() 
                      .expect("engine version for db instance options") 
                     .as_str(),) .await; 
         describe_orderable_db_instance_options_items 
              .map(|options| { 
                  options 
                      .iter() 
                      .map(|o| 
 o.db_instance_class().unwrap_or_default().to_string()) 
                      .collect::<Vec<String>>() 
             }) 
             .map_err(|err| ScenarioError::new("Could not get available instance 
 classes", &err)) 
     } 
     pub async fn describe_orderable_db_instance_options( 
         &self, 
         engine: &str, 
         engine_version: &str, 
     ) -> Result<Vec<OrderableDbInstanceOption>, 
 SdkError<DescribeOrderableDBInstanceOptionsError>> 
     {
```

```
 self.inner 
              .describe_orderable_db_instance_options() 
              .engine(engine) 
              .engine_version(engine_version) 
              .into_paginator() 
              .items() 
              .send() 
              .try_collect() 
              .await 
     }
#[tokio::test]
async fn test_scenario_get_instance_classes() { 
     let mut mock_rds = MockRdsImpl::default(); 
     mock_rds 
         .expect_create_db_cluster_parameter_group() 
        .return_once(|, |, | Ok(CreateDbClusterParameterGroupOutput::builder() 
  .db_cluster_parameter_group(DbClusterParameterGroup::builder().build()) 
                 .buid() }); 
     mock_rds 
         .expect_describe_orderable_db_instance_options() 
         .with(eq("aurora-mysql"), eq("aurora-mysql8.0")) 
        .return_once(|, | {
             Ok(vec![ 
                  OrderableDbInstanceOption::builder() 
                       .db_instance_class("t1") 
                      .build(), 
                  OrderableDbInstanceOption::builder() 
                       .db_instance_class("t2") 
                      .build(), 
                  OrderableDbInstanceOption::builder() 
                       .db_instance_class("t3") 
                      .build(), 
              ]) 
         }); 
     let mut scenario = AuroraScenario::new(mock_rds); 
     scenario 
         .set_engine("aurora-mysql", "aurora-mysql8.0")
```

```
 .await 
         .expect("set engine"); 
     let instance_classes = scenario.get_instance_classes().await; 
     assert_eq!( 
         instance_classes, 
         Ok(vec!["t1".into(), "t2".into(), "t3".into()]) 
     );
}
#[tokio::test]
async fn test_scenario_get_instance_classes_error() { 
     let mut mock_rds = MockRdsImpl::default(); 
     mock_rds 
         .expect_describe_orderable_db_instance_options() 
         .with(eq("aurora-mysql"), eq("aurora-mysql8.0")) 
        .return_once(|, | Err(SdkError::service_error( 
  DescribeOrderableDBInstanceOptionsError::unhandled(Box::new(Error::new( 
                      ErrorKind::Other, 
                      "describe_orderable_db_instance_options_error", 
                  ))), 
                  Response::new(StatusCode::try_from(400).unwrap(), 
  SdkBody::empty()), 
             )) 
         }); 
     let mut scenario = AuroraScenario::new(mock_rds); 
     scenario.engine_family = Some("aurora-mysql".into()); 
     scenario.engine_version = Some("aurora-mysql8.0".into()); 
     let instance_classes = scenario.get_instance_classes().await; 
     assert_matches!( 
         instance_classes, 
         Err(ScenarioError {message, context: _}) if message == "Could not get 
  available instance classes" 
     );
}
```
• Untuk detail API, lihat referensi [DescribeOrderableDB InstanceOptions](https://docs.rs/releases/search?query=aws-sdk) di AWS SDK for Rust API.

Menjelaskan parameter dari grup parameter klaster DB Aurora menggunakan AWS SDK

Contoh kode berikut menunjukkan cara menjelaskan parameter dalam grup parameter klaster DB Aurora.

Contoh-contoh tindakan adalah kutipan kode dari program yang lebih besar dan harus dijalankan di dalam konteks. Anda dapat melihat tindakan ini dalam konteks pada contoh kode berikut:

• [Memulai dengan klaster DB](#page-352-0)

.NET

AWS SDK for .NET

# **a** Note

```
 /// <summary> 
    /// Describe the cluster parameters in a parameter group. 
    /// </summary> 
    /// <param name="groupName">The name of the parameter group.</param> 
    /// <param name="source">The optional name of the source filter.</param> 
   /// <returns>The collection of parameters.</returns>
    public async Task<List<Parameter>> 
 DescribeDBClusterParametersInGroupAsync(string groupName, string? source = null) 
    { 
        var paramList = new List<Parameter>(); 
        DescribeDBClusterParametersResponse response; 
        var request = new DescribeDBClusterParametersRequest 
        { 
            DBClusterParameterGroupName = groupName, 
            Source = source,
```

```
 }; 
        // Get the full list if there are multiple pages. 
        do 
        { 
            response = await _amazonRDS.DescribeDBClusterParametersAsync(request); 
             paramList.AddRange(response.Parameters); 
             request.Marker = response.Marker; 
        } 
        while (response.Marker is not null); 
        return paramList; 
    }
```
• Untuk detail API, lihat [DescribeDB ClusterParameters](https://docs.aws.amazon.com/goto/DotNetSDKV3/rds-2014-10-31/DescribeDBClusterParameters) di Referensi AWS SDK for .NETAPI.

#### $C++$

SDK for C++

```
a Note
```

```
 Aws::Client::ClientConfiguration clientConfig; 
         // Optional: Set to the AWS Region (overrides config file). 
         // clientConfig.region = "us-east-1"; 
     Aws::RDS::RDSClient client(clientConfig);
//! Routine which gets DB parameters using the 'DescribeDBClusterParameters' api.
/*! 
  \sa getDBCLusterParameters() 
  \param parameterGroupName: The name of the cluster parameter group. 
  \param namePrefix: Prefix string to filter results by parameter name. 
  \param source: A source such as 'user', ignored if empty.
```

```
 \param parametersResult: Vector of 'Parameter' objects returned by the routine. 
 \param client: 'RDSClient' instance. 
  \return bool: Successful completion. 
  */
bool AwsDoc::Aurora::getDBCLusterParameters(const Aws::String 
&parameterGroupName,
                                              const Aws::String &namePrefix, 
                                              const Aws::String &source, 
Aws::Vector<Aws::RDS::Model::Parameter> &parametersResult,
                                              const Aws::RDS::RDSClient &client) { 
    Aws::String marker; // The marker is used for pagination. 
    do { 
         Aws::RDS::Model::DescribeDBClusterParametersRequest request; 
         request.SetDBClusterParameterGroupName(CLUSTER_PARAMETER_GROUP_NAME); 
         if (!marker.empty()) { 
             request.SetMarker(marker); 
        } 
         if (!source.empty()) { 
             request.SetSource(source); 
        } 
         Aws::RDS::Model::DescribeDBClusterParametersOutcome outcome = 
                 client.DescribeDBClusterParameters(request); 
         if (outcome.IsSuccess()) { 
            const Aws::Vector<Aws::RDS::Model::Parameter> &parameters =
                     outcome.GetResult().GetParameters(); 
            for (const Aws::RDS::Model::Parameter &parameter: parameters) {
                 if (!namePrefix.empty()) { 
                     if (parameter.GetParameterName().find(namePrefix) == 0) { 
                         parametersResult.push_back(parameter); 
1 1 1 1 1 1 1
 } 
                 else { 
                     parametersResult.push_back(parameter); 
 } 
 } 
             marker = outcome.GetResult().GetMarker(); 
        } 
         else { 
             std::cerr << "Error with Aurora::DescribeDBClusterParameters. " 
                       << outcome.GetError().GetMessage()
```

```
 << std::endl; 
               return false; 
          } 
     } while (!marker.empty()); 
     return true;
}
```
• Untuk detail API, lihat [DescribeDB ClusterParameters](https://docs.aws.amazon.com/goto/SdkForCpp/rds-2014-10-31/DescribeDBClusterParameters) di Referensi AWS SDK for C++API.

# Go

SDK for Go V2

# **a** Note

```
type DbClusters struct { 
 AuroraClient *rds.Client
}
// GetParameters gets the parameters that are contained in a DB cluster parameter 
  group.
func (clusters *DbClusters) GetParameters(parameterGroupName string, source 
  string) ( 
  []types.Parameter, error) { 
  var output *rds.DescribeDBClusterParametersOutput 
  var params []types.Parameter 
  var err error 
  parameterPaginator := 
  rds.NewDescribeDBClusterParametersPaginator(clusters.AuroraClient, 
   &rds.DescribeDBClusterParametersInput{ 
    DBClusterParameterGroupName: aws.String(parameterGroupName), 
   Source: aws.String(source),
```

```
 }) 
  for parameterPaginator.HasMorePages() { 
   output, err = parameterPaginator.NextPage(context.TODO()) 
   if err != nil { 
    log.Printf("Couldn't get paramaeters for %v: %v\n", parameterGroupName, err) 
    break 
   } else { 
    params = append(params, output.Parameters...) 
   } 
  } 
 return params, err
}
```
• Untuk detail API, lihat [DescribeDB ClusterParameters](https://pkg.go.dev/github.com/aws/aws-sdk-go-v2/service/rds#Client.DescribeDBClusterParameters) di Referensi AWS SDK for GoAPI.

### Java

SDK for Java 2.x

#### **a** Note

```
 public static void describeDbClusterParameters(RdsClient rdsClient, String 
 dbCLusterGroupName, int flag) { 
        try { 
             DescribeDbClusterParametersRequest dbParameterGroupsRequest; 
            if (flag == \emptyset) {
                 dbParameterGroupsRequest = 
 DescribeDbClusterParametersRequest.builder() 
                          .dbClusterParameterGroupName(dbCLusterGroupName) 
                          .build(); 
             } else { 
                 dbParameterGroupsRequest = 
 DescribeDbClusterParametersRequest.builder() 
                          .dbClusterParameterGroupName(dbCLusterGroupName) 
                          .source("user") 
                          .build();
```

```
 } 
             DescribeDbClusterParametersResponse response = rdsClient 
                     .describeDBClusterParameters(dbParameterGroupsRequest); 
             List<Parameter> dbParameters = response.parameters(); 
             String paraName; 
             for (Parameter para : dbParameters) { 
                 // Only print out information about either auto_increment_offset 
 or 
                 // auto_increment_increment. 
                 paraName = para.parameterName(); 
                 if ((paraName.compareTo("auto_increment_offset") == 0) 
                         || (paraName.compareTo("auto_increment_increment ") == 
 0)) { 
                     System.out.println("*** The parameter name is " + paraName); 
                     System.out.println("*** The parameter value is " + 
 para.parameterValue()); 
                     System.out.println("*** The parameter data type is " + 
 para.dataType()); 
                     System.out.println("*** The parameter description is " + 
 para.description()); 
                     System.out.println("*** The parameter allowed values is " + 
 para.allowedValues()); 
 } 
 } 
        } catch (RdsException e) { 
             System.out.println(e.getLocalizedMessage()); 
             System.exit(1); 
        } 
    }
```
• Untuk detail API, lihat [DescribeDB ClusterParameters](https://docs.aws.amazon.com/goto/SdkForJavaV2/rds-2014-10-31/DescribeDBClusterParameters) di Referensi AWS SDK for Java 2.xAPI.

# Kotlin

# SDK for Kotlin

# **G** Note

```
suspend fun describeDbClusterParameters(dbCLusterGroupName: String?, flag: Int) { 
     val dbParameterGroupsRequest: DescribeDbClusterParametersRequest 
    dbParameterGroupsRequest = if (flag == \emptyset) {
         DescribeDbClusterParametersRequest { 
             dbClusterParameterGroupName = dbCLusterGroupName 
         } 
     } else { 
         DescribeDbClusterParametersRequest { 
             dbClusterParameterGroupName = dbCLusterGroupName 
             source = "user" 
         } 
     } 
     RdsClient { region = "us-west-2" }.use { rdsClient -> 
         val response = 
  rdsClient.describeDbClusterParameters(dbParameterGroupsRequest) 
         response.parameters?.forEach { para -> 
             // Only print out information about either auto_increment_offset or 
  auto_increment_increment. 
             val paraName = para.parameterName 
            if (paraName != null) {
                 if (paraName.compareTo("auto_increment_offset") == 0 || 
  paraName.compareTo("auto_increment_increment ") == 0) { 
                     println("*** The parameter name is $paraName") 
                     println("*** The parameter value is ${para.parameterValue}") 
                     println("*** The parameter data type is ${para.dataType}") 
                     println("*** The parameter description is 
  ${para.description}") 
                     println("*** The parameter allowed values is 
  ${para.allowedValues}") 
 } 
 }
```

```
 } 
         }
}
```
• Untuk detail API, lihat [DescribeDB ClusterParameters](https://github.com/awslabs/aws-sdk-kotlin#generating-api-documentation) di AWSSDK untuk referensi API Kotlin.

#### Python

SDK for Python (Boto3)

# **a** Note

```
class AuroraWrapper: 
     """Encapsulates Aurora DB cluster actions.""" 
     def __init__(self, rds_client): 
 """ 
         :param rds_client: A Boto3 Amazon Relational Database Service (Amazon 
 RDS) client. 
        \cdots self.rds_client = rds_client 
     @classmethod 
     def from_client(cls): 
         """ 
         Instantiates this class from a Boto3 client. 
        ^{\mathrm{m}} ""
         rds_client = boto3.client("rds") 
         return cls(rds_client) 
     def get_parameters(self, parameter_group_name, name_prefix="", source=None): 
         """ 
         Gets the parameters that are contained in a DB cluster parameter group.
```

```
 :param parameter_group_name: The name of the parameter group to query. 
          :param name_prefix: When specified, the retrieved list of parameters is 
 filtered 
                                to contain only parameters that start with this 
 prefix. 
          :param source: When specified, only parameters from this source are 
 retrieved. 
                           For example, a source of 'user' retrieves only parameters 
 that 
                          were set by a user. 
          :return: The list of requested parameters. 
         "" "
         try: 
              kwargs = {"DBClusterParameterGroupName": parameter_group_name} 
              if source is not None: 
                   kwargs["Source"] = source 
              parameters = [] 
              paginator = 
 self.rds_client.get_paginator("describe_db_cluster_parameters") 
              for page in paginator.paginate(**kwargs): 
                   parameters += [ 
particle in the property of the property of the property of the property of the property of the property of the
                       for p in page["Parameters"] 
                       if p["ParameterName"].startswith(name_prefix) 
 ] 
         except ClientError as err: 
              logger.error( 
                   "Couldn't get parameters for %s. Here's why: %s: %s", 
                   parameter_group_name, 
                   err.response["Error"]["Code"], 
                   err.response["Error"]["Message"], 
) raise 
         else: 
              return parameters
```
• Untuk detail API, lihat [DescribeDB ClusterParameters](https://docs.aws.amazon.com/goto/boto3/rds-2014-10-31/DescribeDBClusterParameters) di AWSSDK for Python (Boto3) Referensi API.

#### Rust

# SDK for Rust

# **G** Note

```
 // Get the parameter group. rds.DescribeDbClusterParameterGroups 
    // Get parameters in the group. This is a long list so you will have to 
paginate. Find the auto_increment_offset and auto_increment_increment parameters
 (by ParameterName). rds.DescribeDbClusterParameters 
    // Parse the ParameterName, Description, and AllowedValues values and display 
 them. 
    pub async fn cluster_parameters(&self) -> 
 Result<Vec<AuroraScenarioParameter>, ScenarioError> { 
        let parameters_output = self 
             .rds 
             .describe_db_cluster_parameters(DB_CLUSTER_PARAMETER_GROUP_NAME) 
             .await; 
        if let Err(err) = parameters_output { 
            return Err(ScenarioError::new( 
                 format!("Failed to retrieve parameters for 
 {DB_CLUSTER_PARAMETER_GROUP_NAME}"), 
                 &err, 
            )); 
        } 
        let parameters = parameters_output 
             .unwrap() 
             .into_iter() 
             .flat_map(|p| p.parameters.unwrap_or_default().into_iter()) 
             .filter(|p| 
 FILTER_PARAMETER_NAMES.contains(p.parameter_name().unwrap_or_default())) 
             .map(AuroraScenarioParameter::from) 
             .collect::<Vec<_>>(); 
        Ok(parameters) 
    }
```

```
 pub async fn describe_db_cluster_parameters( 
         &self, 
         name: &str, 
     ) -> Result<Vec<DescribeDbClusterParametersOutput>, 
  SdkError<DescribeDBClusterParametersError>> 
     { 
         self.inner 
            .describe db cluster parameters()
             .db_cluster_parameter_group_name(name) 
             .into_paginator() 
             .send() 
             .try_collect() 
             .await 
     }
#[tokio::test]
async fn test_scenario_cluster_parameters() { 
     let mut mock_rds = MockRdsImpl::default(); 
     mock_rds 
         .expect_describe_db_cluster_parameters() 
         .with(eq("RustSDKCodeExamplesDBParameterGroup")) 
         .return_once(|_| { 
             Ok(vec![DescribeDbClusterParametersOutput::builder() 
                  .parameters(Parameter::builder().parameter_name("a").build()) 
                  .parameters(Parameter::builder().parameter_name("b").build()) 
                  .parameters( 
                     Parameter::builder() 
                          .parameter_name("auto_increment_offset") 
                          .build(), 
) .parameters(Parameter::builder().parameter_name("c").build()) 
                  .parameters( 
                      Parameter::builder() 
                          .parameter_name("auto_increment_increment") 
                          .build(), 
) .parameters(Parameter::builder().parameter_name("d").build()) 
                 .build()])
         }); 
     let mut scenario = AuroraScenario::new(mock_rds); 
     scenario.db_cluster_identifier = Some("RustSDKCodeExamplesDBCluster".into());
```

```
 let params = scenario.cluster_parameters().await.expect("cluster params"); 
     let names: Vec<String> = params.into_iter().map(|p| p.name).collect(); 
     assert_eq!( 
         names, 
        vec!["auto increment offset", "auto increment increment"]
     );
}
#[tokio::test]
async fn test_scenario_cluster_parameters_error() { 
     let mut mock_rds = MockRdsImpl::default(); 
     mock_rds 
         .expect_describe_db_cluster_parameters() 
         .with(eq("RustSDKCodeExamplesDBParameterGroup")) 
         .return_once(|_| { 
             Err(SdkError::service_error( 
                  DescribeDBClusterParametersError::unhandled(Box::new(Error::new( 
                      ErrorKind::Other, 
                     "describe db cluster parameters error",
                  ))), 
                  Response::new(StatusCode::try_from(400).unwrap(), 
  SdkBody::empty()), 
             )) 
         }); 
     let mut scenario = AuroraScenario::new(mock_rds); 
     scenario.db_cluster_identifier = Some("RustSDKCodeExamplesDBCluster".into()); 
     let params = scenario.cluster_parameters().await; 
     assert_matches!(params, Err(ScenarioError { message, context: _ }) if message 
  == "Failed to retrieve parameters for RustSDKCodeExamplesDBParameterGroup");
}
```
• Untuk detail API, lihat [DescribeDB ClusterParameters](https://docs.rs/releases/search?query=aws-sdk) di AWSSDK untuk referensi API Rust.

Memperbarui parameter dalam grup parameter klaster DB Aurora dengan menggunakan AWS SDK

Contoh kode berikut menunjukkan cara memperbarui parameter dalam grup parameter klaster DB Aurora.

Contoh-contoh tindakan adalah kutipan kode dari program yang lebih besar dan harus dijalankan di dalam konteks. Anda dapat melihat tindakan ini dalam konteks pada contoh kode berikut:

• [Memulai dengan klaster DB](#page-352-0)

## .NET

AWS SDK for .NET

# **a** Note

```
 /// <summary> 
    /// Modify the specified integer parameters with new values from user input. 
    /// </summary> 
    /// <param name="groupName">The group name for the parameters.</param> 
    /// <param name="parameters">The list of integer parameters to modify.</
param> 
    /// <param name="newValue">Optional int value to set for parameters.</param> 
   /// <returns>The name of the group that was modified.</returns>
     public async Task<string> ModifyIntegerParametersInGroupAsync(string 
 groupName, List<Parameter> parameters, int newValue = 0) 
    \mathcal{L} foreach (var p in parameters) 
         { 
             if (p.IsModifiable && p.DataType == "integer") 
\{\hspace{.1cm} \}while (newValue == 0)\overline{a} Console.WriteLine( 
                          $"Enter a new value for {p.ParameterName} from the 
 allowed values {p.AllowedValues} "); 
                     var choice = Console.ReadLine(); 
                     int.TryParse(choice, out newValue); 
 } 
                 p.ParameterValue = newValue.ToString();
```

```
 } 
         } 
         var request = new ModifyDBClusterParameterGroupRequest 
         { 
             Parameters = parameters, 
             DBClusterParameterGroupName = groupName, 
         }; 
         var result = await 
 _amazonRDS.ModifyDBClusterParameterGroupAsync(request); 
         return result.DBClusterParameterGroupName; 
     }
```
• Untuk detail API, lihat [ModifyDB ClusterParameterGroup](https://docs.aws.amazon.com/goto/DotNetSDKV3/rds-2014-10-31/ModifyDBClusterParameterGroup) di AWS SDK for .NET Referensi API.

#### $C++$

SDK for C++

#### **a** Note

```
 Aws::Client::ClientConfiguration clientConfig; 
     // Optional: Set to the AWS Region (overrides config file). 
     // clientConfig.region = "us-east-1"; 
 Aws::RDS::RDSClient client(clientConfig); 
    Aws::RDS::Model::ModifyDBClusterParameterGroupRequest request;
     request.SetDBClusterParameterGroupName(CLUSTER_PARAMETER_GROUP_NAME); 
     request.SetParameters(updateParameters); 
     Aws::RDS::Model::ModifyDBClusterParameterGroupOutcome outcome = 
             client.ModifyDBClusterParameterGroup(request);
```

```
 if (outcome.IsSuccess()) { 
             std::cout << "The DB cluster parameter group was successfully 
 modified." 
                        << std::endl; 
        } 
        else { 
             std::cerr << "Error with Aurora::ModifyDBClusterParameterGroup. " 
                        << outcome.GetError().GetMessage() 
                        << std::endl; 
        }
```
• Untuk detail API, lihat [ModifyDB ClusterParameterGroup](https://docs.aws.amazon.com/goto/SdkForCpp/rds-2014-10-31/ModifyDBClusterParameterGroup) di AWS SDK for C++ Referensi API.

# Go

SDK for Go V2

# **a** Note

```
type DbClusters struct { 
 AuroraClient *rds.Client
}
// UpdateParameters updates parameters in a named DB cluster parameter group.
func (clusters *DbClusters) UpdateParameters(parameterGroupName string, params 
  []types.Parameter) error { 
  _, err := clusters.AuroraClient.ModifyDBClusterParameterGroup(context.TODO(), 
  &rds.ModifyDBClusterParameterGroupInput{ 
    DBClusterParameterGroupName: aws.String(parameterGroupName), 
  Parameters: params,
   }) 
  if err != nil {
```

```
 log.Printf("Couldn't update parameters in %v: %v\n", parameterGroupName, err) 
   return err 
  } else { 
   return nil 
  }
}
```
• Untuk detail API, lihat [ModifyDB ClusterParameterGroup](https://pkg.go.dev/github.com/aws/aws-sdk-go-v2/service/rds#Client.ModifyDBClusterParameterGroup) di AWS SDK for Go Referensi API.

#### Java

SDK for Java 2.x

## **a** Note

```
 public static void describeDbClusterParameterGroups(RdsClient rdsClient, 
 String dbClusterGroupName) { 
         try { 
             DescribeDbClusterParameterGroupsRequest groupsRequest = 
 DescribeDbClusterParameterGroupsRequest.builder() 
                     .dbClusterParameterGroupName(dbClusterGroupName) 
                     .maxRecords(20) 
                     .build();
             List<DBClusterParameterGroup> groups = 
 rdsClient.describeDBClusterParameterGroups(groupsRequest) 
                      .dbClusterParameterGroups(); 
             for (DBClusterParameterGroup group : groups) { 
                 System.out.println("The group name is " + 
 group.dbClusterParameterGroupName()); 
                 System.out.println("The group ARN is " + 
 group.dbClusterParameterGroupArn()); 
 } 
         } catch (RdsException e) { 
             System.out.println(e.getLocalizedMessage());
```

```
 System.exit(1); 
      } 
 }
```
• Untuk detail API, lihat [ModifyDB ClusterParameterGroup](https://docs.aws.amazon.com/goto/SdkForJavaV2/rds-2014-10-31/ModifyDBClusterParameterGroup) di AWS SDK for Java 2.x Referensi API.

# Kotlin

SDK for Kotlin

# **a** Note

```
// Modify the auto_increment_offset parameter.
suspend fun modifyDBClusterParas(dClusterGroupName: String?) { 
     val parameter1 = Parameter { 
         parameterName = "auto_increment_offset" 
         applyMethod = ApplyMethod.fromValue("immediate") 
         parameterValue = "5" 
     } 
     val paraList = ArrayList<Parameter>() 
     paraList.add(parameter1) 
     val groupRequest = ModifyDbClusterParameterGroupRequest { 
         dbClusterParameterGroupName = dClusterGroupName 
         parameters = paraList 
     } 
     RdsClient { region = "us-west-2" }.use { rdsClient -> 
         val response = rdsClient.modifyDbClusterParameterGroup(groupRequest) 
         println("The parameter group ${response.dbClusterParameterGroupName} was 
  successfully modified") 
     }
}
```
• Untuk detail API, lihat [ModifyDB ClusterParameterGroup](https://github.com/awslabs/aws-sdk-kotlin#generating-api-documentation) di AWSSDK untuk referensi API Kotlin.

# Python

SDK for Python (Boto3)

# **a**) Note

```
class AuroraWrapper: 
     """Encapsulates Aurora DB cluster actions.""" 
     def __init__(self, rds_client): 
 """ 
         :param rds_client: A Boto3 Amazon Relational Database Service (Amazon 
 RDS) client. 
        "''" self.rds_client = rds_client 
     @classmethod 
     def from_client(cls): 
 """ 
         Instantiates this class from a Boto3 client. 
        "''" rds_client = boto3.client("rds") 
         return cls(rds_client) 
     def update_parameters(self, parameter_group_name, update_parameters): 
         """ 
         Updates parameters in a custom DB cluster parameter group. 
         :param parameter_group_name: The name of the parameter group to update. 
         :param update_parameters: The parameters to update in the group. 
         :return: Data about the modified parameter group. 
         """ 
         try:
```

```
 response = self.rds_client.modify_db_cluster_parameter_group( 
                 DBClusterParameterGroupName=parameter_group_name, 
                 Parameters=update_parameters, 
) except ClientError as err: 
            logger.error( 
                 "Couldn't update parameters in %s. Here's why: %s: %s", 
                 parameter_group_name, 
                 err.response["Error"]["Code"], 
                 err.response["Error"]["Message"], 
) raise 
        else: 
            return response
```
• Untuk detail API, lihat [ModifyDB ClusterParameterGroup](https://docs.aws.amazon.com/goto/boto3/rds-2014-10-31/ModifyDBClusterParameterGroup) di AWSSDK for Python (Boto3) Referensi API.

#### Rust

SDK for Rust

# **G** Note

```
 // Modify both the auto_increment_offset and auto_increment_increment 
 parameters in one call in the custom parameter group. Set their ParameterValue 
 fields to a new allowable value. rds.ModifyDbClusterParameterGroup. 
    pub async fn update_auto_increment( 
        &self, 
        offset: u8, 
        increment: u8, 
    ) -> Result<(), ScenarioError> { 
        let modify_db_cluster_parameter_group = self 
             .rds 
             .modify_db_cluster_parameter_group(
```

```
 DB_CLUSTER_PARAMETER_GROUP_NAME, 
                  vec![ 
                      Parameter::builder() 
                          .parameter_name("auto_increment_offset") 
                          .parameter_value(format!("{offset}")) 
                          .apply_method(aws_sdk_rds::types::ApplyMethod::Immediate) 
                          .build(), 
                      Parameter::builder() 
                         .parameter name("auto increment increment")
                          .parameter_value(format!("{increment}")) 
                          .apply_method(aws_sdk_rds::types::ApplyMethod::Immediate) 
                          .build(), 
 ], 
) .await; 
         if let Err(error) = modify_db_cluster_parameter_group { 
             return Err(ScenarioError::new( 
                  "Failed to modify cluster parameter group", 
                 &error, 
             )); 
         } 
        0k(()) } 
     pub async fn modify_db_cluster_parameter_group( 
         &self, 
         name: &str, 
         parameters: Vec<Parameter>, 
     ) -> Result<ModifyDbClusterParameterGroupOutput, 
 SdkError<ModifyDBClusterParameterGroupError>> 
     { 
         self.inner 
             .modify_db_cluster_parameter_group() 
             .db_cluster_parameter_group_name(name) 
             .set_parameters(Some(parameters)) 
             .send() 
              .await 
     }
#[tokio::test]
async fn test_scenario_update_auto_increment() { 
     let mut mock_rds = MockRdsImpl::default();
```

```
 mock_rds 
         .expect_modify_db_cluster_parameter_group() 
         .withf(|name, params| { 
             assert_eq!(name, "RustSDKCodeExamplesDBParameterGroup"); 
             assert_eq!( 
                  params, 
                  &vec![ 
                      Parameter::builder() 
                           .parameter_name("auto_increment_offset") 
                           .parameter_value("10") 
                           .apply_method(aws_sdk_rds::types::ApplyMethod::Immediate) 
                           .build(), 
                      Parameter::builder() 
                           .parameter_name("auto_increment_increment") 
                           .parameter_value("20") 
                           .apply_method(aws_sdk_rds::types::ApplyMethod::Immediate) 
                           .build(), 
 ] 
             ); 
             true 
         }) 
        .return_once(|, | Ok(ModifyDbClusterParameterGroupOutput::builder().build())); 
     let scenario = AuroraScenario::new(mock_rds); 
     scenario 
         .update_auto_increment(10, 20) 
         .await 
         .expect("update auto increment");
}
#[tokio::test]
async fn test_scenario_update_auto_increment_error() { 
     let mut mock_rds = MockRdsImpl::default(); 
     mock_rds 
         .expect_modify_db_cluster_parameter_group() 
        .return_once(|, | {
             Err(SdkError::service_error( 
  ModifyDBClusterParameterGroupError::unhandled(Box::new(Error::new( 
                      ErrorKind::Other,
```

```
 "modify_db_cluster_parameter_group_error", 
                  ))), 
                  Response::new(StatusCode::try_from(400).unwrap(), 
  SdkBody::empty()), 
             )) 
         }); 
     let scenario = AuroraScenario::new(mock_rds); 
     let update = scenario.update_auto_increment(10, 20).await; 
     assert_matches!(update, Err(ScenarioError { message, context: _}) if message 
  == "Failed to modify cluster parameter group");
}
```
• Untuk detail API, lihat [ModifyDB ClusterParameterGroup](https://docs.rs/releases/search?query=aws-sdk) di AWSSDK untuk referensi API Rust.

# Skenario untuk Aurora menggunakan AWS SDK

Contoh kode berikut menunjukkan cara menggunakan Amazon Aurora dengan AWS SDK. Setiap contoh menunjukkan cara menyelesaikan tugas tertentu dengan memanggil beberapa fungsi dalam layanan yang sama.

Skenario menargetkan tingkat pengalaman menengah untuk membantu Anda memahami tindakan layanan dalam konteks.

# Contoh-contoh

• [Memulai dengan klaster DB Aurora DB menggunakan AWS SDK](#page-352-0)

# <span id="page-352-0"></span>Memulai dengan klaster DB Aurora DB menggunakan AWS SDK

Contoh kode berikut ini menunjukkan cara:

- Membuat grup parameter klaster DB Aurora dan mengatur nilai parameter.
- Membuat klaster DB yang menggunakan grup parameter.
- Membuat instans DB yang berisi basis data.
- Mengambil snapshot klaster DB, lalu membersihkan sumber daya.

# .NET

# AWS SDK for .NET

# **a**) Note

Ada lebih banyak tentang GitHub. Temukan contoh lengkapnya dan pelajari cara pengaturan dan menjalankannya di [Repositori Contoh Kode AWS.](https://github.com/awsdocs/aws-doc-sdk-examples/tree/main/dotnetv3/Aurora#code-examples)

Jalankan skenario interaktif di penggugah/prompt perintah.

```
using Amazon.RDS;
using Amazon.RDS.Model;
using AuroraActions;
using Microsoft.Extensions.DependencyInjection;
using Microsoft.Extensions.Hosting;
using Microsoft.Extensions.Logging;
using Microsoft.Extensions.Logging.Console;
using Microsoft.Extensions.Logging.Debug;
namespace AuroraScenario;
/// <summary>
/// Scenario for Amazon Aurora examples.
/// </summary>
public class AuroraScenario
{ 
     /* 
     Before running this .NET code example, set up your development environment, 
  including your credentials. 
     This .NET example performs the following tasks: 
     1. Return a list of the available DB engine families for Aurora MySql using 
  the DescribeDBEngineVersionsAsync method. 
     2. Select an engine family and create a custom DB cluster parameter group 
  using the CreateDBClusterParameterGroupAsync method. 
     3. Get the parameter group using the DescribeDBClusterParameterGroupsAsync 
  method. 
     4. Get some parameters in the group using the 
  DescribeDBClusterParametersAsync method.
```
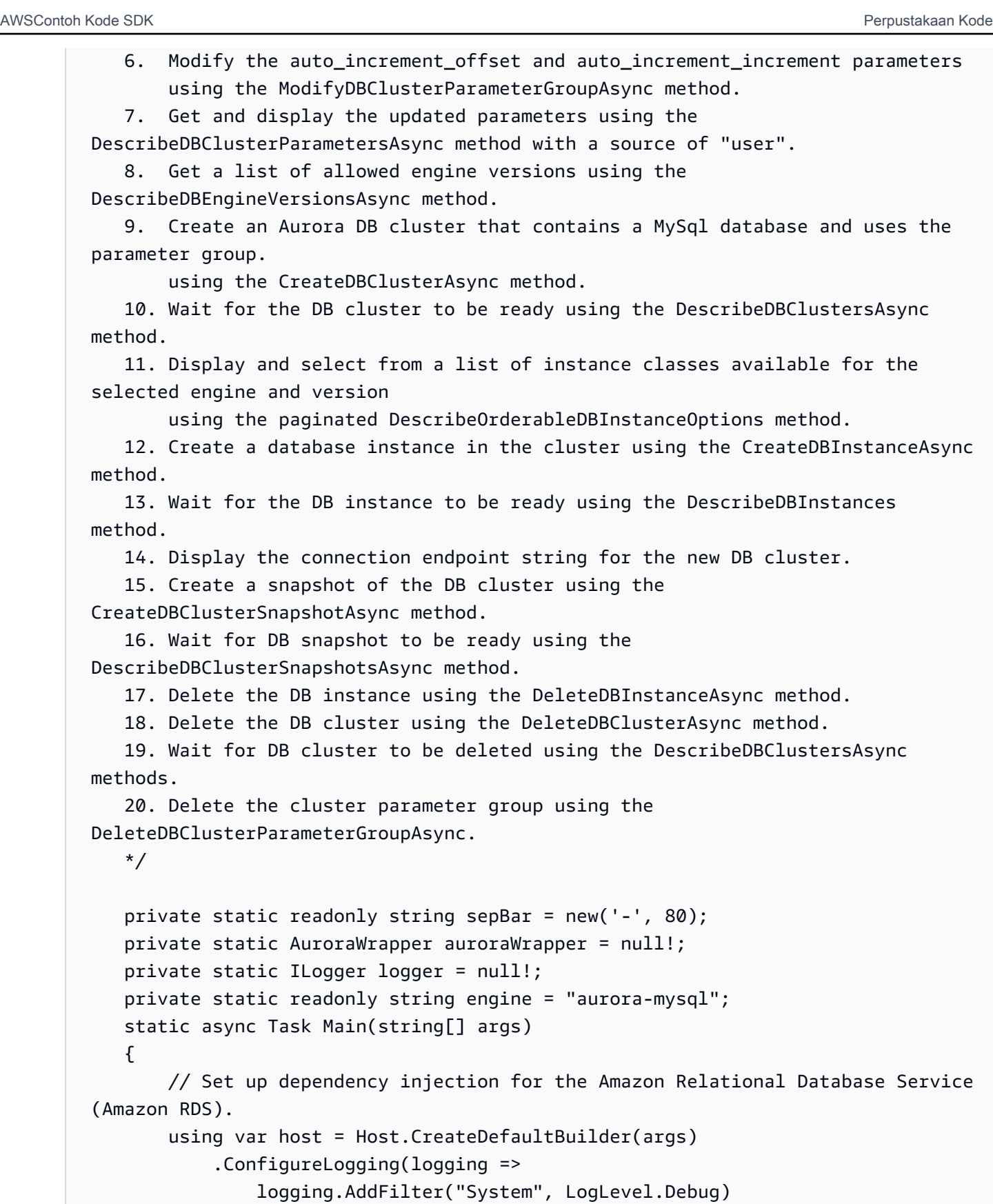

```
 .AddFilter<DebugLoggerProvider>("Microsoft",
```

```
 LogLevel.Information)
```

```
 .AddFilter<ConsoleLoggerProvider>("Microsoft", 
 LogLevel.Trace)) 
             .ConfigureServices((_, services) => 
                 services.AddAWSService<IAmazonRDS>() 
                      .AddTransient<AuroraWrapper>() 
) .Build(); 
         logger = LoggerFactory.Create(builder => 
         { 
             builder.AddConsole(); 
         }).CreateLogger<AuroraScenario>(); 
         auroraWrapper = host.Services.GetRequiredService<AuroraWrapper>(); 
         Console.WriteLine(sepBar); 
         Console.WriteLine( 
             "Welcome to the Amazon Aurora: get started with DB clusters 
 example."); 
         Console.WriteLine(sepBar); 
         DBClusterParameterGroup parameterGroup = null!; 
         DBCluster? newCluster = null; 
         DBInstance? newInstance = null; 
         try 
        \sqrt{ } var parameterGroupFamily = await ChooseParameterGroupFamilyAsync(); 
             parameterGroup = await 
 CreateDBParameterGroupAsync(parameterGroupFamily); 
             var parameters = await 
 DescribeParametersInGroupAsync(parameterGroup.DBClusterParameterGroupName, 
                 new List<string> { "auto_increment_offset", 
"auto increment increment" });
             await 
 ModifyParametersAsync(parameterGroup.DBClusterParameterGroupName, parameters); 
             await 
 DescribeUserSourceParameters(parameterGroup.DBClusterParameterGroupName);
```

```
 var engineVersionChoice = await 
 ChooseDBEngineVersionAsync(parameterGroupFamily); 
             var newClusterIdentifier = "Example-Cluster-" + DateTime.Now.Ticks; 
             newCluster = await CreateNewCluster 
\overline{a} parameterGroup, 
                  engine, 
                  engineVersionChoice.EngineVersion, 
                  newClusterIdentifier 
             ); 
             var instanceClassChoice = await ChooseDBInstanceClass(engine, 
 engineVersionChoice.EngineVersion); 
             var newInstanceIdentifier = "Example-Instance-" + DateTime.Now.Ticks; 
             newInstance = await CreateNewInstance( 
                  newClusterIdentifier, 
                  engine, 
                  engineVersionChoice.EngineVersion, 
                  instanceClassChoice.DBInstanceClass, 
                  newInstanceIdentifier 
             ); 
             DisplayConnectionString(newCluster!); 
             await CreateSnapshot(newCluster!); 
             await CleanupResources(newInstance, newCluster, parameterGroup); 
             Console.WriteLine("Scenario complete."); 
             Console.WriteLine(sepBar); 
         } 
         catch (Exception ex) 
         { 
             await CleanupResources(newInstance, newCluster, parameterGroup); 
             logger.LogError(ex, "There was a problem executing the scenario."); 
         } 
     } 
    /// <summary> 
    /// Choose the Aurora DB parameter group family from a list of available 
 options.
```

```
 /// </summary> 
   /// <returns>The selected parameter group family.</returns>
    public static async Task<string> ChooseParameterGroupFamilyAsync() 
    { 
        Console.WriteLine(sepBar); 
        // 1. Get a list of available engines. 
        var engines = await 
 auroraWrapper.DescribeDBEngineVersionsForEngineAsync(engine); 
        Console.WriteLine($"1. The following is a list of available DB parameter 
 group families for engine {engine}:"); 
        var parameterGroupFamilies = 
            engines.GroupBy(e => e.DBParameterGroupFamily).ToList(); 
       for (var i = 1; i \leq parameterGroupFamilies.Count; i++)
        { 
            var parameterGroupFamily = parameterGroupFamilies[i - 1]; 
            // List the available parameter group families. 
            Console.WriteLine( 
                 $"\t{i}. Family: {parameterGroupFamily.Key}"); 
        } 
        var choiceNumber = 0; 
       while (choiceNumber < 1 || choiceNumber > parameterGroupFamilies.Count)
       \{ Console.WriteLine("2. Select an available DB parameter group family 
 by entering a number from the preceding list:"); 
            var choice = Console.ReadLine(); 
            Int32.TryParse(choice, out choiceNumber); 
        } 
        var parameterGroupFamilyChoice = parameterGroupFamilies[choiceNumber - 
 1]; 
        Console.WriteLine(sepBar); 
        return parameterGroupFamilyChoice.Key; 
    } 
    /// <summary> 
    /// Create and get information on a DB parameter group. 
    /// </summary> 
    /// <param name="dbParameterGroupFamily">The DBParameterGroupFamily for the 
new DB parameter group.</param>
   /// <returns>The new DBParameterGroup.</returns>
    public static async Task<DBClusterParameterGroup> 
 CreateDBParameterGroupAsync(string dbParameterGroupFamily)
```

```
 { 
         Console.WriteLine(sepBar); 
         Console.WriteLine($"2. Create new DB parameter group with family 
  {dbParameterGroupFamily}:"); 
         var parameterGroup = await 
  auroraWrapper.CreateCustomClusterParameterGroupAsync( 
             dbParameterGroupFamily, 
             "ExampleParameterGroup-" + DateTime.Now.Ticks, 
             "New example parameter group"); 
         var groupInfo = 
             await 
 auroraWrapper.DescribeCustomDBClusterParameterGroupAsync(parameterGroup.DBClusterParamet
         Console.WriteLine( 
             $"3. New DB parameter group created: \n\t{groupInfo?.Description}, \n
\tARN {groupInfo?.DBClusterParameterGroupName}"); 
         Console.WriteLine(sepBar); 
         return parameterGroup; 
     } 
     /// <summary> 
     /// Get and describe parameters from a DBParameterGroup. 
     /// </summary> 
     /// <param name="parameterGroupName">The name of the DBParameterGroup.</
param> 
     /// <param name="parameterNames">Optional specific names of parameters to 
  describe.</param> 
    /// <returns>The list of requested parameters.</returns>
     public static async Task<List<Parameter>> 
  DescribeParametersInGroupAsync(string parameterGroupName, List<string>? 
  parameterNames = null) 
     { 
         Console.WriteLine(sepBar); 
         Console.WriteLine("4. Get some parameters from the group."); 
         Console.WriteLine(sepBar); 
         var parameters = 
             await 
  auroraWrapper.DescribeDBClusterParametersInGroupAsync(parameterGroupName); 
         var matchingParameters =
```

```
 parameters.Where(p => parameterNames == null || 
  parameterNames.Contains(p.ParameterName)).ToList(); 
         Console.WriteLine("5. Parameter information:"); 
         matchingParameters.ForEach(p => 
             Console.WriteLine( 
                  $"\n\tParameter: {p.ParameterName}." + 
                  $"\n\tDescription: {p.Description}." + 
                  $"\n\tAllowed Values: {p.AllowedValues}." + 
                  $"\n\tValue: {p.ParameterValue}.")); 
         Console.WriteLine(sepBar); 
         return matchingParameters; 
     } 
     /// <summary> 
     /// Modify a parameter from a DBParameterGroup. 
     /// </summary> 
     /// <param name="parameterGroupName">Name of the DBParameterGroup.</param> 
     /// <param name="parameters">The parameters to modify.</param> 
    /// <returns>Async task.</returns>
     public static async Task ModifyParametersAsync(string parameterGroupName, 
  List<Parameter> parameters) 
    \{ Console.WriteLine(sepBar); 
         Console.WriteLine("6. Modify some parameters in the group."); 
         await 
  auroraWrapper.ModifyIntegerParametersInGroupAsync(parameterGroupName, 
  parameters); 
         Console.WriteLine(sepBar); 
     } 
     /// <summary> 
     /// Describe the user source parameters in the group. 
     /// </summary> 
     /// <param name="parameterGroupName">The name of the DBParameterGroup.</
param> 
    /// <returns>Async task.</returns>
     public static async Task DescribeUserSourceParameters(string 
  parameterGroupName) 
     {
```
```
 Console.WriteLine(sepBar); 
        Console.WriteLine("7. Describe updated user source parameters in the 
 group."); 
        var parameters = 
            await 
 auroraWrapper.DescribeDBClusterParametersInGroupAsync(parameterGroupName, 
 "user"); 
        parameters.ForEach(p => 
            Console.WriteLine( 
                 $"\n\tParameter: {p.ParameterName}." + 
                 $"\n\tDescription: {p.Description}." + 
                 $"\n\tAllowed Values: {p.AllowedValues}." + 
                 $"\n\tValue: {p.ParameterValue}.")); 
        Console.WriteLine(sepBar); 
    } 
    /// <summary> 
    /// Choose a DB engine version. 
    /// </summary> 
    /// <param name="dbParameterGroupFamily">DB parameter group family for engine 
 choice.</param> 
   /// <returns>The selected engine version.</returns>
    public static async Task<DBEngineVersion> ChooseDBEngineVersionAsync(string 
 dbParameterGroupFamily) 
    { 
        Console.WriteLine(sepBar); 
        // Get a list of allowed engines. 
        var allowedEngines = 
            await auroraWrapper.DescribeDBEngineVersionsForEngineAsync(engine, 
 dbParameterGroupFamily); 
        Console.WriteLine($"Available DB engine versions for parameter group 
 family {dbParameterGroupFamily}:"); 
       int i = 1;
        foreach (var version in allowedEngines) 
       \{ Console.WriteLine( 
                 $"\t{i}. Engine: {version.Engine} Version 
 {version.EngineVersion}."); 
            i++; 
        }
```

```
 var choiceNumber = 0; 
         while (choiceNumber < 1 || choiceNumber > allowedEngines.Count) 
         { 
             Console.WriteLine("8. Select an available DB engine version by 
  entering a number from the list above:"); 
             var choice = Console.ReadLine(); 
             Int32.TryParse(choice, out choiceNumber); 
         } 
         var engineChoice = allowedEngines[choiceNumber - 1]; 
         Console.WriteLine(sepBar); 
         return engineChoice; 
     } 
     /// <summary> 
     /// Create a new RDS DB cluster. 
     /// </summary> 
     /// <param name="parameterGroup">Parameter group to use for the DB cluster.</
param> 
     /// <param name="engineName">Engine to use for the DB cluster.</param> 
     /// <param name="engineVersion">Engine version to use for the DB cluster.</
param> 
     /// <param name="clusterIdentifier">Cluster identifier to use for the DB 
  cluster.</param> 
    /// <returns>The new DB cluster.</returns>
     public static async Task<DBCluster?> CreateNewCluster(DBClusterParameterGroup 
  parameterGroup, 
         string engineName, string engineVersion, string clusterIdentifier) 
     { 
         Console.WriteLine(sepBar); 
         Console.WriteLine($"9. Create a new DB cluster with identifier 
  {clusterIdentifier}."); 
         DBCluster newCluster; 
        var clusters = await auroraWrapper.DescribeDBClustersPagedAsync();
        var isClusterCreated = clusters.Any(i \Rightarrow i.DBClusterIdentifier ==
  clusterIdentifier); 
         if (isClusterCreated) 
         { 
             Console.WriteLine("Cluster already created."); 
             newCluster = clusters.First(i => i.DBClusterIdentifier == 
  clusterIdentifier);
```

```
 } 
         else 
         { 
             Console.WriteLine("Enter an admin username:"); 
             var username = Console.ReadLine(); 
             Console.WriteLine("Enter an admin password:"); 
            var password = Console.ReadLine();
             newCluster = await auroraWrapper.CreateDBClusterWithAdminAsync( 
                  "ExampleDatabase", 
                  clusterIdentifier, 
                  parameterGroup.DBClusterParameterGroupName, 
                  engineName, 
                  engineVersion, 
                  username!, 
                  password! 
             ); 
             Console.WriteLine("10. Waiting for DB cluster to be ready..."); 
            while (newCluster.Status != "available")
\{\hspace{.1cm} \} Console.Write("."); 
                  Thread.Sleep(5000); 
                  clusters = await 
  auroraWrapper.DescribeDBClustersPagedAsync(clusterIdentifier); 
                  newCluster = clusters.First(); 
 } 
         } 
         Console.WriteLine(sepBar); 
         return newCluster; 
     } 
     /// <summary> 
     /// Choose a DB instance class for a particular engine and engine version. 
     /// </summary> 
     /// <param name="engine">DB engine for DB instance choice.</param> 
     /// <param name="engineVersion">DB engine version for DB instance choice.</
param> 
     /// <returns>The selected orderable DB instance option.</returns> 
     public static async Task<OrderableDBInstanceOption> 
  ChooseDBInstanceClass(string engine, string engineVersion) 
     {
```

```
 Console.WriteLine(sepBar); 
         // Get a list of allowed DB instance classes. 
         var allowedInstances = 
             await 
  auroraWrapper.DescribeOrderableDBInstanceOptionsPagedAsync(engine, 
  engineVersion); 
         Console.WriteLine($"Available DB instance classes for engine {engine} and 
  version {engineVersion}:"); 
        int i = 1;
         foreach (var instance in allowedInstances) 
         { 
             Console.WriteLine( 
                  $"\t{i}. Instance class: {instance.DBInstanceClass} (storage type 
  {instance.StorageType})"); 
             i++; 
         } 
         var choiceNumber = 0; 
         while (choiceNumber < 1 || choiceNumber > allowedInstances.Count) 
         { 
             Console.WriteLine("11. Select an available DB instance class by 
  entering a number from the preceding list:"); 
             var choice = Console.ReadLine(); 
             Int32.TryParse(choice, out choiceNumber); 
         } 
         var instanceChoice = allowedInstances[choiceNumber - 1]; 
         Console.WriteLine(sepBar); 
         return instanceChoice; 
     } 
     /// <summary> 
     /// Create a new DB instance. 
     /// </summary> 
     /// <param name="engineName">Engine to use for the DB instance.</param> 
     /// <param name="engineVersion">Engine version to use for the DB instance.</
param> 
     /// <param name="instanceClass">Instance class to use for the DB instance.</
param> 
     /// <param name="instanceIdentifier">Instance identifier to use for the DB 
  instance.</param>
```

```
/// <returns>The new DB instance.</returns>
     public static async Task<DBInstance?> CreateNewInstance( 
         string clusterIdentifier, 
         string engineName, 
         string engineVersion, 
         string instanceClass, 
         string instanceIdentifier) 
     { 
         Console.WriteLine(sepBar); 
         Console.WriteLine($"12. Create a new DB instance with identifier 
 {instanceIdentifier}."); 
         bool isInstanceReady = false; 
         DBInstance newInstance; 
         var instances = await auroraWrapper.DescribeDBInstancesPagedAsync(); 
         isInstanceReady = instances.FirstOrDefault(i => 
             i.DBInstanceIdentifier == instanceIdentifier)?.DBInstanceStatus == 
 "available"; 
         if (isInstanceReady) 
         { 
             Console.WriteLine("Instance already created."); 
            newInstance = instances.First(i \implies i.DBInstanceIdentifier == instanceIdentifier); 
         } 
         else 
         { 
             newInstance = await auroraWrapper.CreateDBInstanceInClusterAsync( 
                  clusterIdentifier, 
                  instanceIdentifier, 
                  engineName, 
                  engineVersion, 
                  instanceClass 
             ); 
             Console.WriteLine("13. Waiting for DB instance to be ready..."); 
            while (!isInstanceReady)
\{\hspace{.1cm} \} Console.Write("."); 
                  Thread.Sleep(5000); 
                  instances = await 
auroraWrapper.DescribeDBInstancesPagedAsync(instanceIdentifier);
                  isInstanceReady = instances.FirstOrDefault()?.DBInstanceStatus == 
  "available";
```

```
 newInstance = instances.First(); 
 } 
         } 
         Console.WriteLine(sepBar); 
         return newInstance; 
     } 
     /// <summary> 
    /// Display a connection string for an Amazon RDS DB cluster. 
    /// </summary> 
    /// <param name="cluster">The DB cluster to use to get a connection string.</
param> 
     public static void DisplayConnectionString(DBCluster cluster) 
     { 
         Console.WriteLine(sepBar); 
         // Display the connection string. 
         Console.WriteLine("14. New DB cluster connection string: "); 
         Console.WriteLine( 
             $"\n{engine} -h {cluster.Endpoint} -P {cluster.Port} " 
             + $"-u {cluster.MasterUsername} -p [YOUR PASSWORD]\n"); 
         Console.WriteLine(sepBar); 
     } 
    /// <summary> 
    /// Create a snapshot from an Amazon RDS DB cluster. 
    /// </summary> 
    /// <param name="cluster">DB cluster to use when creating a snapshot.</param> 
    /// <returns>The snapshot object.</returns>
     public static async Task<DBClusterSnapshot> CreateSnapshot(DBCluster cluster) 
     { 
         Console.WriteLine(sepBar); 
         // Create a snapshot. 
         Console.WriteLine($"15. Creating snapshot from DB cluster 
  {cluster.DBClusterIdentifier}."); 
         var snapshot = await 
  auroraWrapper.CreateClusterSnapshotByIdentifierAsync( 
             cluster.DBClusterIdentifier, 
             "ExampleSnapshot-" + DateTime.Now.Ticks); 
         // Wait for the snapshot to be available. 
         bool isSnapshotReady = false;
```

```
 Console.WriteLine($"16. Waiting for snapshot to be ready..."); 
       while (!isSnapshotReady)
        { 
            Console.Write("."); 
            Thread.Sleep(5000); 
            var snapshots = 
                 await 
auroraWrapper.DescribeDBClusterSnapshotsByIdentifierAsync(cluster.DBClusterIdentifier);
            isSnapshotReady = snapshots.FirstOrDefault()?.Status == "available"; 
            snapshot = snapshots.First(); 
        } 
        Console.WriteLine( 
            $"Snapshot {snapshot.DBClusterSnapshotIdentifier} status is 
 {snapshot.Status}."); 
        Console.WriteLine(sepBar); 
        return snapshot; 
    } 
    /// <summary> 
    /// Clean up resources from the scenario. 
    /// </summary> 
    /// <param name="newInstance">The instance to clean up.</param> 
    /// <param name="newCluster">The cluster to clean up.</param> 
    /// <param name="parameterGroup">The parameter group to clean up.</param> 
   /// <returns>Async Task.</returns>
    private static async Task CleanupResources( 
        DBInstance? newInstance, 
        DBCluster? newCluster, 
        DBClusterParameterGroup? parameterGroup) 
   \{ Console.WriteLine(new string('-', 80)); 
        Console.WriteLine($"Clean up resources."); 
        if (newInstance is not null && GetYesNoResponse($"\tClean up instance 
 {newInstance.DBInstanceIdentifier}? (y/n)")) 
        { 
            // Delete the DB instance. 
            Console.WriteLine($"17. Deleting the DB instance 
 {newInstance.DBInstanceIdentifier}."); 
            await 
auroraWrapper.DeleteDBInstanceByIdentifierAsync(newInstance.DBInstanceIdentifier);
        }
```

```
 if (newCluster is not null && GetYesNoResponse($"\tClean up cluster 
  {newCluster.DBClusterIdentifier}? (y/n)")) 
         { 
             // Delete the DB cluster. 
             Console.WriteLine($"18. Deleting the DB cluster 
  {newCluster.DBClusterIdentifier}."); 
             await 
auroraWrapper.DeleteDBClusterByIdentifierAsync(newCluster.DBClusterIdentifier);
             // Wait for the DB cluster to delete. 
             Console.WriteLine($"19. Waiting for the DB cluster to delete..."); 
             bool isClusterDeleted = false; 
            while (!isClusterDeleted)
\{\hspace{.1cm} \} Console.Write("."); 
                 Thread.Sleep(5000); 
                 var cluster = await auroraWrapper.DescribeDBClustersPagedAsync(); 
                 isClusterDeleted = cluster.All(i => i.DBClusterIdentifier != 
  newCluster.DBClusterIdentifier); 
 } 
             Console.WriteLine("DB cluster deleted."); 
         } 
         if (parameterGroup is not null && GetYesNoResponse($"\tClean up parameter 
  group? (y/n)")) 
         { 
             Console.WriteLine($"20. Deleting the DB parameter group 
  {parameterGroup.DBClusterParameterGroupName}."); 
             await 
 auroraWrapper.DeleteClusterParameterGroupByNameAsync(parameterGroup.DBClusterParameterGr
             Console.WriteLine("Parameter group deleted."); 
         } 
         Console.WriteLine(new string('-', 80)); 
     } 
    /// <summary> 
   /// Get a yes or no response from the user.
     /// </summary> 
    /// <param name="question">The question string to print on the console.</
param> 
    /// <returns>True if the user responds with a yes.</returns>
```

```
 private static bool GetYesNoResponse(string question) 
 { 
     Console.WriteLine(question); 
     var ynResponse = Console.ReadLine(); 
     var response = ynResponse != null && 
                     ynResponse.Equals("y", 
                          StringComparison.InvariantCultureIgnoreCase); 
     return response; 
 }
```
Metode pembungkus yang dipanggil oleh skenario untuk mengelola tindakan Aurora.

```
using Amazon.RDS;
using Amazon.RDS.Model;
namespace AuroraActions;
/// <summary>
/// Wrapper for the Amazon Aurora cluster client operations.
/// </summary>
public class AuroraWrapper
{ 
     private readonly IAmazonRDS _amazonRDS; 
     public AuroraWrapper(IAmazonRDS amazonRDS) 
     { 
         _amazonRDS = amazonRDS; 
     } 
     /// <summary> 
     /// Get a list of DB engine versions for a particular DB engine. 
     /// </summary> 
     /// <param name="engine">The name of the engine.</param> 
     /// <param name="parameterGroupFamily">Optional parameter group family 
 name.</param>
    /// <returns>A list of DBEngineVersions.</returns>
     public async Task<List<DBEngineVersion>> 
  DescribeDBEngineVersionsForEngineAsync(string engine, 
         string? parameterGroupFamily = null) 
     { 
         var response = await _amazonRDS.DescribeDBEngineVersionsAsync( 
             new DescribeDBEngineVersionsRequest()
```

```
\{\hspace{.1cm} \} Engine = engine, 
                  DBParameterGroupFamily = parameterGroupFamily 
             }); 
         return response.DBEngineVersions; 
     } 
     /// <summary> 
     /// Create a custom cluster parameter group. 
    // / </summary>
     /// <param name="parameterGroupFamily">The family of the parameter group.</
param> 
     /// <param name="groupName">The name for the new parameter group.</param> 
     /// <param name="description">A description for the new parameter group.</
param> 
    /// <returns>The new parameter group object.</returns>
     public async Task<DBClusterParameterGroup> 
  CreateCustomClusterParameterGroupAsync( 
         string parameterGroupFamily, 
         string groupName, 
         string description) 
     { 
         var request = new CreateDBClusterParameterGroupRequest 
         { 
            DBParameterGroupFamily = parameterGroupFamily,
             DBClusterParameterGroupName = groupName, 
             Description = description, 
         }; 
         var response = await 
  _amazonRDS.CreateDBClusterParameterGroupAsync(request); 
         return response.DBClusterParameterGroup; 
     } 
     /// <summary> 
     /// Describe the cluster parameters in a parameter group. 
     /// </summary> 
     /// <param name="groupName">The name of the parameter group.</param> 
     /// <param name="source">The optional name of the source filter.</param> 
    /// <returns>The collection of parameters.</returns>
     public async Task<List<Parameter>> 
  DescribeDBClusterParametersInGroupAsync(string groupName, string? source = null) 
     { 
        var paramList = new List<Parameter>();
```

```
 DescribeDBClusterParametersResponse response; 
         var request = new DescribeDBClusterParametersRequest 
         { 
             DBClusterParameterGroupName = groupName, 
             Source = source, 
         }; 
         // Get the full list if there are multiple pages. 
         do 
         { 
             response = await 
  _amazonRDS.DescribeDBClusterParametersAsync(request); 
             paramList.AddRange(response.Parameters); 
             request.Marker = response.Marker; 
         } 
         while (response.Marker is not null); 
         return paramList; 
     } 
     /// <summary> 
     /// Get the description of a DB cluster parameter group by name. 
     /// </summary> 
    /// <param name="name">The name of the DB parameter group to describe.</
param> 
    /// <returns>The parameter group description.</returns>
     public async Task<DBClusterParameterGroup?> 
 DescribeCustomDBClusterParameterGroupAsync(string name) 
     { 
         var response = await _amazonRDS.DescribeDBClusterParameterGroupsAsync( 
             new DescribeDBClusterParameterGroupsRequest() 
\{\hspace{.1cm} \} DBClusterParameterGroupName = name 
             }); 
         return response.DBClusterParameterGroups.FirstOrDefault(); 
     } 
     /// <summary> 
     /// Modify the specified integer parameters with new values from user input. 
     /// </summary> 
     /// <param name="groupName">The group name for the parameters.</param>
```

```
 /// <param name="parameters">The list of integer parameters to modify.</
param> 
     /// <param name="newValue">Optional int value to set for parameters.</param> 
    /// <returns>The name of the group that was modified.</returns>
     public async Task<string> ModifyIntegerParametersInGroupAsync(string 
  groupName, List<Parameter> parameters, int newValue = 0) 
     { 
         foreach (var p in parameters) 
         { 
             if (p.IsModifiable && p.DataType == "integer") 
\{\hspace{.1cm} \}while (newValue == 0)\overline{a} Console.WriteLine( 
                          $"Enter a new value for {p.ParameterName} from the 
  allowed values {p.AllowedValues} "); 
                     var choice = Console.ReadLine(); 
                      int.TryParse(choice, out newValue); 
 } 
                 p.ParameterValue = newValue.ToString(); 
 } 
         } 
         var request = new ModifyDBClusterParameterGroupRequest 
         { 
             Parameters = parameters, 
             DBClusterParameterGroupName = groupName, 
         }; 
         var result = await 
  _amazonRDS.ModifyDBClusterParameterGroupAsync(request); 
         return result.DBClusterParameterGroupName; 
     } 
     /// <summary> 
     /// Get a list of orderable DB instance options for a specific 
     /// engine and engine version. 
     /// </summary> 
     /// <param name="engine">Name of the engine.</param> 
     /// <param name="engineVersion">Version of the engine.</param> 
     /// <returns>List of OrderableDBInstanceOptions.</returns>
```

```
 public async Task<List<OrderableDBInstanceOption>> 
 DescribeOrderableDBInstanceOptionsPagedAsync(string engine, string 
 engineVersion) 
     { 
         // Use a paginator to get a list of DB instance options. 
         var results = new List<OrderableDBInstanceOption>(); 
         var paginateInstanceOptions = 
 _amazonRDS.Paginators.DescribeOrderableDBInstanceOptions( 
             new DescribeOrderableDBInstanceOptionsRequest() 
\{\hspace{.1cm} \}Engine = engine,
                  EngineVersion = engineVersion, 
             }); 
         // Get the entire list using the paginator. 
         await foreach (var instanceOptions in 
 paginateInstanceOptions.OrderableDBInstanceOptions) 
         { 
             results.Add(instanceOptions); 
         } 
         return results; 
     } 
    /// <summary> 
    /// Delete a particular parameter group by name. 
    /// </summary> 
    /// <param name="groupName">The name of the parameter group.</param> 
    /// <returns>True if successful.</returns>
    public async Task<bool> DeleteClusterParameterGroupByNameAsync(string
 groupName) 
     { 
         var request = new DeleteDBClusterParameterGroupRequest 
        \{ DBClusterParameterGroupName = groupName, 
         }; 
         var response = await 
 _amazonRDS.DeleteDBClusterParameterGroupAsync(request); 
         return response.HttpStatusCode == System.Net.HttpStatusCode.OK; 
     } 
    /// <summary> 
    /// Create a new cluster and database. 
    /// </summary> 
     /// <param name="dbName">The name of the new database.</param>
```

```
 /// <param name="clusterIdentifier">The identifier of the cluster.</param> 
     /// <param name="parameterGroupName">The name of the parameter group.</param> 
     /// <param name="dbEngine">The engine to use for the new cluster.</param> 
    /// <param name="dbEngineVersion">The version of the engine to use.</param> 
    /// <param name="adminName">The admin username.</param> 
    /// <param name="adminPassword">The primary admin password.</param> 
     /// <returns>The cluster object.</returns> 
     public async Task<DBCluster> CreateDBClusterWithAdminAsync( 
         string dbName, 
         string clusterIdentifier, 
         string parameterGroupName, 
         string dbEngine, 
         string dbEngineVersion, 
         string adminName, 
         string adminPassword) 
     { 
         var request = new CreateDBClusterRequest 
         { 
             DatabaseName = dbName, 
             DBClusterIdentifier = clusterIdentifier, 
             DBClusterParameterGroupName = parameterGroupName, 
             Engine = dbEngine, 
             EngineVersion = dbEngineVersion, 
            MasterUsername = adminName,
            MasterUserPassword = adminPassword,
         }; 
         var response = await _amazonRDS.CreateDBClusterAsync(request); 
         return response.DBCluster; 
     } 
    /// <summary> 
     /// Returns a list of DB instances. 
     /// </summary> 
    /// <param name="dbInstanceIdentifier">Optional name of a specific DB 
 instance.</param> 
     /// <returns>List of DB instances.</returns> 
     public async Task<List<DBInstance>> DescribeDBInstancesPagedAsync(string? 
 dbInstanceIdentifier = null) 
     { 
        var results = new List<DBInstance>();
         var instancesPaginator = _amazonRDS.Paginators.DescribeDBInstances( 
             new DescribeDBInstancesRequest 
\{\hspace{.1cm} \}
```

```
 DBInstanceIdentifier = dbInstanceIdentifier 
             }); 
         // Get the entire list using the paginator. 
         await foreach (var instances in instancesPaginator.DBInstances) 
         { 
             results.Add(instances); 
 } 
         return results; 
     } 
    /// <summary> 
    /// Returns a list of DB clusters. 
    /// </summary> 
    /// <param name="dbInstanceIdentifier">Optional name of a specific DB 
cluster.</param>
     /// <returns>List of DB clusters.</returns> 
     public async Task<List<DBCluster>> DescribeDBClustersPagedAsync(string? 
 dbClusterIdentifier = null) 
     { 
         var results = new List<DBCluster>(); 
         DescribeDBClustersResponse response; 
         DescribeDBClustersRequest request = new DescribeDBClustersRequest 
        \mathcal{L} DBClusterIdentifier = dbClusterIdentifier 
         }; 
         // Get the full list if there are multiple pages. 
         do 
         { 
             response = await _amazonRDS.DescribeDBClustersAsync(request); 
             results.AddRange(response.DBClusters); 
             request.Marker = response.Marker; 
         } 
         while (response.Marker is not null); 
         return results; 
     } 
    /// <summary> 
    /// Create an Amazon Relational Database Service (Amazon RDS) DB instance 
    /// with a particular set of properties. Use the action 
 DescribeDBInstancesAsync 
    /// to determine when the DB instance is ready to use. 
    /// </summary> 
     /// <param name="dbInstanceIdentifier">DB instance identifier.</param>
```

```
 /// <param name="dbClusterIdentifier">DB cluster identifier.</param> 
     /// <param name="dbEngine">The engine for the DB instance.</param> 
     /// <param name="dbEngineVersion">Version for the DB instance.</param> 
    /// <param name="instanceClass">Class for the DB instance.</param> 
    /// <returns>DB instance object.</returns>
     public async Task<DBInstance> CreateDBInstanceInClusterAsync( 
         string dbClusterIdentifier, 
         string dbInstanceIdentifier, 
         string dbEngine, 
         string dbEngineVersion, 
         string instanceClass) 
     { 
        // When creating the instance within a cluster, do not specify the name
 or size. 
         var response = await _amazonRDS.CreateDBInstanceAsync( 
             new CreateDBInstanceRequest() 
\{\hspace{.1cm} \} DBClusterIdentifier = dbClusterIdentifier, 
                 DBInstanceIdentifier = dbInstanceIdentifier, 
                  Engine = dbEngine, 
                  EngineVersion = dbEngineVersion, 
                  DBInstanceClass = instanceClass 
             }); 
         return response.DBInstance; 
     } 
     /// <summary> 
    /// Create a snapshot of a cluster. 
    /// </summary> 
    /// <param name="dbClusterIdentifier">DB cluster identifier.</param> 
    /// <param name="snapshotIdentifier">Identifier for the snapshot.</param> 
     /// <returns>DB snapshot object.</returns> 
     public async Task<DBClusterSnapshot> 
 CreateClusterSnapshotByIdentifierAsync(string dbClusterIdentifier, string 
 snapshotIdentifier) 
     { 
         var response = await _amazonRDS.CreateDBClusterSnapshotAsync( 
             new CreateDBClusterSnapshotRequest() 
\{\hspace{.1cm} \} DBClusterIdentifier = dbClusterIdentifier, 
                  DBClusterSnapshotIdentifier = snapshotIdentifier, 
             });
```

```
 return response.DBClusterSnapshot; 
     } 
    /// <summary> 
    /// Return a list of DB snapshots for a particular DB cluster. 
    /// </summary> 
    /// <param name="dbClusterIdentifier">DB cluster identifier.</param> 
     /// <returns>List of DB snapshots.</returns> 
     public async Task<List<DBClusterSnapshot>> 
 DescribeDBClusterSnapshotsByIdentifierAsync(string dbClusterIdentifier) 
     { 
         var results = new List<DBClusterSnapshot>(); 
         DescribeDBClusterSnapshotsResponse response; 
         DescribeDBClusterSnapshotsRequest request = new 
 DescribeDBClusterSnapshotsRequest 
         { 
             DBClusterIdentifier = dbClusterIdentifier 
         }; 
         // Get the full list if there are multiple pages. 
         do 
         { 
             response = await _amazonRDS.DescribeDBClusterSnapshotsAsync(request); 
             results.AddRange(response.DBClusterSnapshots); 
             request.Marker = response.Marker; 
         } 
         while (response.Marker is not null); 
         return results; 
     } 
    /// <summary> 
    /// Delete a particular DB cluster. 
    /// </summary> 
     /// <param name="dbClusterIdentifier">DB cluster identifier.</param> 
     /// <returns>DB cluster object.</returns> 
     public async Task<DBCluster> DeleteDBClusterByIdentifierAsync(string 
 dbClusterIdentifier) 
     { 
         var response = await _amazonRDS.DeleteDBClusterAsync( 
             new DeleteDBClusterRequest() 
\{\hspace{.1cm} \} DBClusterIdentifier = dbClusterIdentifier, 
                  SkipFinalSnapshot = true 
             });
```

```
 return response.DBCluster; 
     } 
     /// <summary> 
     /// Delete a particular DB instance. 
     /// </summary> 
     /// <param name="dbInstanceIdentifier">DB instance identifier.</param> 
     /// <returns>DB instance object.</returns> 
     public async Task<DBInstance> DeleteDBInstanceByIdentifierAsync(string 
  dbInstanceIdentifier) 
    \sqrt{ } var response = await _amazonRDS.DeleteDBInstanceAsync( 
              new DeleteDBInstanceRequest() 
\{\hspace{.1cm} \} DBInstanceIdentifier = dbInstanceIdentifier, 
                  SkipFinalSnapshot = true, 
                  DeleteAutomatedBackups = true 
              }); 
         return response.DBInstance; 
     }
}
```
- Lihat detail API di topik-topik berikut dalam Referensi API AWS SDK for .NET.
	- [CreateDBCluster](https://docs.aws.amazon.com/goto/DotNetSDKV3/rds-2014-10-31/CreateDBCluster)
	- [dibuatB ClusterParameterGroup](https://docs.aws.amazon.com/goto/DotNetSDKV3/rds-2014-10-31/CreateDBClusterParameterGroup)
	- [dibuatB ClusterSnapshot](https://docs.aws.amazon.com/goto/DotNetSDKV3/rds-2014-10-31/CreateDBClusterSnapshot)
	- [CreateDBInstance](https://docs.aws.amazon.com/goto/DotNetSDKV3/rds-2014-10-31/CreateDBInstance)
	- [DeleteDBCluster](https://docs.aws.amazon.com/goto/DotNetSDKV3/rds-2014-10-31/DeleteDBCluster)
	- [DihapusB ClusterParameterGroup](https://docs.aws.amazon.com/goto/DotNetSDKV3/rds-2014-10-31/DeleteDBClusterParameterGroup)
	- [DeleteDBInstance](https://docs.aws.amazon.com/goto/DotNetSDKV3/rds-2014-10-31/DeleteDBInstance)
	- [DijelaskanB ClusterParameterGroups](https://docs.aws.amazon.com/goto/DotNetSDKV3/rds-2014-10-31/DescribeDBClusterParameterGroups)
	- [DijelaskanB ClusterParameters](https://docs.aws.amazon.com/goto/DotNetSDKV3/rds-2014-10-31/DescribeDBClusterParameters)
	- [DijelaskanB ClusterSnapshots](https://docs.aws.amazon.com/goto/DotNetSDKV3/rds-2014-10-31/DescribeDBClusterSnapshots)
	- [DescribeDBClusters](https://docs.aws.amazon.com/goto/DotNetSDKV3/rds-2014-10-31/DescribeDBClusters)
	- [DijelaskanB EngineVersions](https://docs.aws.amazon.com/goto/DotNetSDKV3/rds-2014-10-31/DescribeDBEngineVersions)
- [DescribeDBInstances](https://docs.aws.amazon.com/goto/DotNetSDKV3/rds-2014-10-31/DescribeDBInstances)
- [DescribeOrderableDB InstanceOptions](https://docs.aws.amazon.com/goto/DotNetSDKV3/rds-2014-10-31/DescribeOrderableDBInstanceOptions)
- [ModifyDB ClusterParameterGroup](https://docs.aws.amazon.com/goto/DotNetSDKV3/rds-2014-10-31/ModifyDBClusterParameterGroup)

## $C++$

SDK for C++

## **G** Note

Ada lebih banyak tentang GitHub. Temukan contoh lengkapnya dan pelajari cara mengatur dan menjalankannya di [Repositori Contoh Kode AWS.](https://github.com/awsdocs/aws-doc-sdk-examples/tree/main/cpp/example_code/aurora#code-examples)

```
 Aws::Client::ClientConfiguration clientConfig; 
         // Optional: Set to the AWS Region (overrides config file). 
         // clientConfig.region = "us-east-1";
//! Routine which creates an Amazon Aurora DB cluster and demonstrates several 
  operations
//! on that cluster.
/*! 
 \sa gettingStartedWithDBClusters() 
 \param clientConfiguration: AWS client configuration. 
 \return bool: Successful completion. 
  */
bool AwsDoc::Aurora::gettingStartedWithDBClusters( 
         const Aws::Client::ClientConfiguration &clientConfig) { 
     Aws::RDS::RDSClient client(clientConfig); 
     printAsterisksLine(); 
     std::cout << "Welcome to the Amazon Relational Database Service (Amazon 
  Aurora)" 
               << std::endl; 
     std::cout << "get started with DB clusters demo." << std::endl; 
     printAsterisksLine(); 
     std::cout << "Checking for an existing DB cluster parameter group named '" << 
               CLUSTER_PARAMETER_GROUP_NAME << "'." << std::endl; 
     Aws::String dbParameterGroupFamily("Undefined"); 
     bool parameterGroupFound = true;
```

```
 { 
         // 1. Check if the DB cluster parameter group already exists. 
         Aws::RDS::Model::DescribeDBClusterParameterGroupsRequest request; 
         request.SetDBClusterParameterGroupName(CLUSTER_PARAMETER_GROUP_NAME); 
         Aws::RDS::Model::DescribeDBClusterParameterGroupsOutcome outcome = 
                  client.DescribeDBClusterParameterGroups(request); 
         if (outcome.IsSuccess()) { 
             std::cout << "DB cluster parameter group named '" << 
                        CLUSTER_PARAMETER_GROUP_NAME << "' already exists." << 
 std::endl; 
             dbParameterGroupFamily = 
 outcome.GetResult().GetDBClusterParameterGroups()
[0].GetDBParameterGroupFamily();
         } 
         else if (outcome.GetError().GetErrorType() == 
                   Aws::RDS::RDSErrors::D_B_PARAMETER_GROUP_NOT_FOUND_FAULT) { 
             std::cout << "DB cluster parameter group named '" << 
                        CLUSTER_PARAMETER_GROUP_NAME << "' does not exist." << 
 std::endl; 
             parameterGroupFound = false; 
         } 
         else { 
             std::cerr << "Error with Aurora::DescribeDBClusterParameterGroups. " 
                        << outcome.GetError().GetMessage() 
                        << std::endl; 
             return false; 
         } 
     } 
     if (!parameterGroupFound) { 
         Aws::Vector<Aws::RDS::Model::DBEngineVersion> engineVersions; 
         // 2. Get available parameter group families for the specified engine. 
         if (!getDBEngineVersions(DB_ENGINE, NO_PARAMETER_GROUP_FAMILY, 
                                    engineVersions, client)) { 
             return false; 
         } 
         std::cout << "Getting available parameter group families for " << 
 DB_ENGINE 
                    << "." 
                    << std::endl;
```

```
 std::vector<Aws::String> families; 
         for (const Aws::RDS::Model::DBEngineVersion &version: engineVersions) { 
             Aws::String family = version.GetDBParameterGroupFamily(); 
             if (std::find(families.begin(), families.end(), family) == 
                 families.end()) { 
                families.push back(family);
                 std::cout << " " << families.size() << ": " << family << 
 std::endl; 
 } 
         } 
         int choice = askQuestionForIntRange("Which family do you want to use? ", 
 1, 
                                              static_cast<int>(families.size()));
         dbParameterGroupFamily = families[choice - 1]; 
    } 
    if (!parameterGroupFound) { 
         // 3. Create a DB cluster parameter group. 
         Aws::RDS::Model::CreateDBClusterParameterGroupRequest request; 
         request.SetDBClusterParameterGroupName(CLUSTER_PARAMETER_GROUP_NAME); 
         request.SetDBParameterGroupFamily(dbParameterGroupFamily); 
         request.SetDescription("Example cluster parameter group."); 
         Aws::RDS::Model::CreateDBClusterParameterGroupOutcome outcome = 
                 client.CreateDBClusterParameterGroup(request); 
         if (outcome.IsSuccess()) { 
             std::cout << "The DB cluster parameter group was successfully 
 created." 
                        << std::endl; 
         } 
         else { 
             std::cerr << "Error with Aurora::CreateDBClusterParameterGroup. " 
                        << outcome.GetError().GetMessage() 
                        << std::endl; 
             return false; 
         } 
    } 
     printAsterisksLine(); 
     std::cout << "Let's set some parameter values in your cluster parameter 
 group." 
               << std::endl;
```

```
 Aws::Vector<Aws::RDS::Model::Parameter> autoIncrementParameters; 
    // 4. Get the parameters in the DB cluster parameter group. 
    if (!getDBCLusterParameters(CLUSTER PARAMETER GROUP NAME,
 AUTO_INCREMENT_PREFIX, 
                                  NO_SOURCE, 
                                  autoIncrementParameters, 
                                  client)) { 
         cleanUpResources(CLUSTER_PARAMETER_GROUP_NAME, "", "", client); 
        return false; 
    } 
    Aws::Vector<Aws::RDS::Model::Parameter> updateParameters; 
    for (Aws::RDS::Model::Parameter &autoIncParameter: autoIncrementParameters) { 
         if (autoIncParameter.GetIsModifiable() && 
             (autoIncParameter.GetDataType() == "integer")) { 
             std::cout << "The " << autoIncParameter.GetParameterName() 
                       << " is described as: " << 
                       autoIncParameter.GetDescription() << "." << std::endl; 
             if (autoIncParameter.ParameterValueHasBeenSet()) { 
                 std::cout << "The current value is " 
                           << autoIncParameter.GetParameterValue() 
                           << "." << std::endl; 
 } 
             std::vector<int> splitValues = splitToInts( 
                     autoIncParameter.GetAllowedValues(), '-'); 
            if (splitValues.size() == 2) {
                 int newValue = askQuestionForIntRange( 
                         Aws::String("Enter a new value between ") + 
                         autoIncParameter.GetAllowedValues() + ": ", 
                         splitValues[0], splitValues[1]); 
                autoIncParameter.SetParameterValue(std::to string(newValue));
                 updateParameters.push_back(autoIncParameter); 
 } 
             else { 
                 std::cerr << "Error parsing " << 
 autoIncParameter.GetAllowedValues() 
                           << std::endl; 
 } 
        } 
    } 
     {
```

```
 // 5. Modify the auto increment parameters in the DB cluster parameter 
 group. 
        Aws::RDS::Model::ModifyDBClusterParameterGroupRequest request; 
        request.SetDBClusterParameterGroupName(CLUSTER_PARAMETER_GROUP_NAME); 
        request.SetParameters(updateParameters); 
        Aws::RDS::Model::ModifyDBClusterParameterGroupOutcome outcome = 
                 client.ModifyDBClusterParameterGroup(request); 
        if (outcome.IsSuccess()) { 
            std::cout << "The DB cluster parameter group was successfully 
 modified." 
                       << std::endl; 
        } 
        else { 
            std::cerr << "Error with Aurora::ModifyDBClusterParameterGroup. " 
                       << outcome.GetError().GetMessage() 
                       << std::endl; 
        } 
    } 
    std::cout 
            << "You can get a list of parameters you've set by specifying a 
 source of 'user'." 
            << std::endl; 
    Aws::Vector<Aws::RDS::Model::Parameter> userParameters; 
    // 6. Display the modified parameters in the DB cluster parameter group. 
    if (!getDBCLusterParameters(CLUSTER_PARAMETER_GROUP_NAME, NO_NAME_PREFIX, 
 "user", 
                                  userParameters, 
                                  client)) { 
        cleanUpResources(CLUSTER_PARAMETER_GROUP_NAME, "", "", client); 
        return false; 
    } 
    for (const auto &userParameter: userParameters) { 
        std::cout << " " << userParameter.GetParameterName() << ", " << 
                   userParameter.GetDescription() << ", parameter value - " 
                   << userParameter.GetParameterValue() << std::endl; 
    } 
    printAsterisksLine(); 
    std::cout << "Checking for an existing DB Cluster." << std::endl;
```

```
Aws::RDS::Model::DBCluster dbCluster;
    // 7. Check if the DB cluster already exists. 
    if (!describeDBCluster(DB_CLUSTER_IDENTIFIER, dbCluster, client)) { 
        cleanUpResources(CLUSTER_PARAMETER_GROUP_NAME, "", "", client); 
        return false; 
    } 
    Aws::String engineVersionName; 
    Aws::String engineName; 
    if (dbCluster.DBClusterIdentifierHasBeenSet()) { 
        std::cout << "The DB cluster already exists." << std::endl; 
        engineVersionName = dbCluster.GetEngineVersion(); 
        engineName = dbCluster.GetEngine(); 
    } 
    else { 
        std::cout << "Let's create a DB cluster." << std::endl; 
        const Aws::String administratorName = askQuestion( 
                 "Enter an administrator username for the database: "); 
        const Aws::String administratorPassword = askQuestion( 
                 "Enter a password for the administrator (at least 8 characters): 
 "); 
        Aws::Vector<Aws::RDS::Model::DBEngineVersion> engineVersions; 
        // 8. Get a list of engine versions for the parameter group family. 
        if (!getDBEngineVersions(DB_ENGINE, dbParameterGroupFamily, 
 engineVersions, 
                                   client)) { 
            cleanUpResources(CLUSTER_PARAMETER_GROUP_NAME, "", "", client); 
            return false; 
        } 
        std::cout << "The available engines for your parameter group family are:" 
                   << std::endl; 
       int index = 1;
       for (const Aws::RDS::Model::DBEngineVersion &engineVersion:
 engineVersions) { 
            std::cout << " " << index << ": " << 
 engineVersion.GetEngineVersion() 
                       << std::endl; 
            ++index; 
        }
```

```
 int choice = askQuestionForIntRange("Which engine do you want to use? ", 
 1, 
 static_cast<int>(engineVersions.size())); 
         const Aws::RDS::Model::DBEngineVersion engineVersion = 
engineVersions[choice -
1];
        engineName = engineVersion.GetEngine(); 
        engineVersionName = engineVersion.GetEngineVersion(); 
        std::cout << "Creating a DB cluster named '" << DB_CLUSTER_IDENTIFIER 
                  << "' and database '" << DB_NAME << "'.\n" 
                  << "The DB cluster is configured to use your custom cluster 
 parameter group '" 
                  << CLUSTER_PARAMETER_GROUP_NAME << "', and \n" 
                  << "selected engine version " << 
 engineVersion.GetEngineVersion() 
                  << ".\nThis typically takes several minutes." << std::endl; 
        Aws::RDS::Model::CreateDBClusterRequest request; 
        request.SetDBClusterIdentifier(DB_CLUSTER_IDENTIFIER); 
        request.SetDBClusterParameterGroupName(CLUSTER_PARAMETER_GROUP_NAME); 
        request.SetEngine(engineName); 
        request.SetEngineVersion(engineVersionName); 
        request.SetMasterUsername(administratorName); 
        request.SetMasterUserPassword(administratorPassword); 
        Aws::RDS::Model::CreateDBClusterOutcome outcome = 
                client.CreateDBCluster(request); 
        if (outcome.IsSuccess()) { 
            std::cout << "The DB cluster creation has started." 
                      << std::endl; 
        } 
        else { 
            std::cerr << "Error with Aurora::CreateDBCluster. " 
                      << outcome.GetError().GetMessage() 
                      << std::endl; 
            cleanUpResources(CLUSTER_PARAMETER_GROUP_NAME, "", "", client); 
            return false; 
        } 
    } 
    std::cout << "Waiting for the DB cluster to become available." << std::endl;
```

```
int counter = 0;
 // 11. Wait for the DB cluster to become available. 
 do { 
     std::this_thread::sleep_for(std::chrono::seconds(1)); 
     ++counter; 
     if (counter > 900) { 
         std::cerr << "Wait for cluster to become available timed out ofter " 
                    << counter 
                    << " seconds." << std::endl; 
         cleanUpResources(CLUSTER_PARAMETER_GROUP_NAME, 
                           DB_CLUSTER_IDENTIFIER, "", client); 
         return false; 
     } 
     dbCluster = Aws::RDS::Model::DBCluster(); 
     if (!describeDBCluster(DB_CLUSTER_IDENTIFIER, dbCluster, client)) { 
         cleanUpResources(CLUSTER_PARAMETER_GROUP_NAME, 
                           DB_CLUSTER_IDENTIFIER, "", client); 
         return false; 
     } 
     if ((counter % 20) == 0) { 
         std::cout << "Current DB cluster status is '" 
                    << dbCluster.GetStatus() 
                    << "' after " << counter << " seconds." << std::endl; 
     } 
 } while (dbCluster.GetStatus() != "available"); 
 if (dbCluster.GetStatus() == "available") { 
     std::cout << "The DB cluster has been created." << std::endl; 
 } 
 printAsterisksLine(); 
 Aws::RDS::Model::DBInstance dbInstance; 
 // 11. Check if the DB instance already exists. 
 if (!describeDBInstance(DB_INSTANCE_IDENTIFIER, dbInstance, client)) { 
     cleanUpResources(CLUSTER_PARAMETER_GROUP_NAME, DB_CLUSTER_IDENTIFIER, "", 
                       client); 
     return false; 
 } 
 if (dbInstance.DbInstancePortHasBeenSet()) { 
     std::cout << "The DB instance already exists." << std::endl;
```

```
 } 
    else { 
        std::cout << "Let's create a DB instance." << std::endl; 
        Aws::String dbInstanceClass; 
        // 12. Get a list of instance classes. 
        if (!chooseDBInstanceClass(engineName, 
                                      engineVersionName, 
                                      dbInstanceClass, 
                                      client)) { 
            cleanUpResources(CLUSTER_PARAMETER_GROUP_NAME, DB_CLUSTER_IDENTIFIER, 
 "", 
                               client); 
            return false; 
        } 
        std::cout << "Creating a DB instance named '" << DB_INSTANCE_IDENTIFIER 
                   << "' with selected DB instance class '" << dbInstanceClass 
                   << "'.\nThis typically takes several minutes." << std::endl; 
        // 13. Create a DB instance. 
        Aws::RDS::Model::CreateDBInstanceRequest request; 
        request.SetDBInstanceIdentifier(DB_INSTANCE_IDENTIFIER); 
        request.SetDBClusterIdentifier(DB_CLUSTER_IDENTIFIER); 
        request.SetEngine(engineName); 
        request.SetDBInstanceClass(dbInstanceClass); 
        Aws::RDS::Model::CreateDBInstanceOutcome outcome = 
                 client.CreateDBInstance(request); 
        if (outcome.IsSuccess()) { 
            std::cout << "The DB instance creation has started." 
                       << std::endl; 
        } 
        else { 
            std::cerr << "Error with RDS::CreateDBInstance. " 
                       << outcome.GetError().GetMessage() 
                       << std::endl; 
            cleanUpResources(CLUSTER_PARAMETER_GROUP_NAME, DB_CLUSTER_IDENTIFIER, 
\alpha \alpha client); 
            return false; 
        } 
    }
```

```
 std::cout << "Waiting for the DB instance to become available." << std::endl; 
   counter = \theta;
    // 14. Wait for the DB instance to become available. 
    do { 
        std::this_thread::sleep_for(std::chrono::seconds(1)); 
        ++counter; 
        if (counter > 900) { 
            std::cerr << "Wait for instance to become available timed out ofter " 
                       << counter 
                       << " seconds." << std::endl; 
            cleanUpResources(CLUSTER_PARAMETER_GROUP_NAME, 
                              DB_CLUSTER_IDENTIFIER, DB_INSTANCE_IDENTIFIER,
 client); 
            return false; 
        } 
        dbInstance = Aws::RDS::Model::DBInstance(); 
        if (!describeDBInstance(DB_INSTANCE_IDENTIFIER, dbInstance, client)) { 
            cleanUpResources(CLUSTER_PARAMETER_GROUP_NAME, 
                              DB_CLUSTER_IDENTIFIER, DB_INSTANCE_IDENTIFIER, 
 client); 
            return false; 
        } 
        if ((counter % 20) == 0) { 
            std::cout << "Current DB instance status is '" 
                       << dbInstance.GetDBInstanceStatus() 
                       << "' after " << counter << " seconds." << std::endl; 
        } 
    } while (dbInstance.GetDBInstanceStatus() != "available"); 
    if (dbInstance.GetDBInstanceStatus() == "available") { 
        std::cout << "The DB instance has been created." << std::endl; 
    } 
   // 15. Display the connection string that can be used to connect a 'mysql'
 shell to the database. 
   displayConnection(dbCluster);
    printAsterisksLine(); 
    if (askYesNoQuestion(
```

```
"Do you want to create a snapshot of your DB cluster (y/n)? ")) {
         Aws::String snapshotID(DB_CLUSTER_IDENTIFIER + "-" + 
                                 Aws::String(Aws::Utils::UUID::RandomUUID())); 
         { 
             std::cout << "Creating a snapshot named " << snapshotID << "." << 
 std::endl; 
             std::cout << "This typically takes a few minutes." << std::endl; 
             // 16. Create a snapshot of the DB cluster. (CreateDBClusterSnapshot) 
             Aws::RDS::Model::CreateDBClusterSnapshotRequest request; 
             request.SetDBClusterIdentifier(DB_CLUSTER_IDENTIFIER); 
             request.SetDBClusterSnapshotIdentifier(snapshotID); 
             Aws::RDS::Model::CreateDBClusterSnapshotOutcome outcome = 
                     client.CreateDBClusterSnapshot(request); 
             if (outcome.IsSuccess()) { 
                 std::cout << "Snapshot creation has started." 
                            << std::endl; 
 } 
             else { 
                 std::cerr << "Error with Aurora::CreateDBClusterSnapshot. " 
                            << outcome.GetError().GetMessage() 
                            << std::endl; 
                 cleanUpResources(CLUSTER_PARAMETER_GROUP_NAME, 
                                   DB_CLUSTER_IDENTIFIER, DB_INSTANCE_IDENTIFIER, 
 client); 
                 return false; 
 } 
         } 
         std::cout << "Waiting for the snapshot to become available." << 
 std::endl; 
         Aws::RDS::Model::DBClusterSnapshot snapshot; 
        counter = 0; do { 
             std::this_thread::sleep_for(std::chrono::seconds(1)); 
             ++counter; 
             if (counter > 600) { 
                 std::cerr << "Wait for snapshot to be available timed out ofter " 
                            << counter 
                            << " seconds." << std::endl; 
                 cleanUpResources(CLUSTER_PARAMETER_GROUP_NAME,
```

```
 DB_CLUSTER_IDENTIFIER, DB_INSTANCE_IDENTIFIER, 
 client); 
                 return false; 
 } 
             // 17. Wait for the snapshot to become available. 
             Aws::RDS::Model::DescribeDBClusterSnapshotsRequest request; 
             request.SetDBClusterSnapshotIdentifier(snapshotID); 
             Aws::RDS::Model::DescribeDBClusterSnapshotsOutcome outcome = 
                     client.DescribeDBClusterSnapshots(request); 
             if (outcome.IsSuccess()) { 
                 snapshot = outcome.GetResult().GetDBClusterSnapshots()[0]; 
 } 
             else { 
                 std::cerr << "Error with Aurora::DescribeDBClusterSnapshots. " 
                           << outcome.GetError().GetMessage() 
                           << std::endl; 
                 cleanUpResources(CLUSTER_PARAMETER_GROUP_NAME, 
                                  DB_CLUSTER_IDENTIFIER, DB_INSTANCE_IDENTIFIER,
 client); 
                 return false; 
 } 
             if ((counter % 20) == 0) { 
                 std::cout << "Current snapshot status is '" 
                           << snapshot.GetStatus() 
                           << "' after " << counter << " seconds." << std::endl; 
 } 
         } while (snapshot.GetStatus() != "available"); 
        if (snapshot.GetStatus() != "available") { 
             std::cout << "A snapshot has been created." << std::endl; 
        } 
    } 
     printAsterisksLine(); 
     bool result = true; 
     if (askYesNoQuestion( 
             "Do you want to delete the DB cluster, DB instance, and parameter 
 group (y/n)? ")) { 
         result = cleanUpResources(CLUSTER_PARAMETER_GROUP_NAME,
```

```
 DB_CLUSTER_IDENTIFIER, DB_INSTANCE_IDENTIFIER, 
                                     client); 
     } 
     return result;
}
//! Routine which gets a DB cluster description.
/*! 
  \sa describeDBCluster() 
  \param dbClusterIdentifier: A DB cluster identifier. 
  \param clusterResult: The 'DBCluster' object containing the description. 
  \param client: 'RDSClient' instance. 
  \return bool: Successful completion. 
  */
bool AwsDoc::Aurora::describeDBCluster(const Aws::String &dbClusterIdentifier, 
                                          Aws::RDS::Model::DBCluster &clusterResult, 
                                           const Aws::RDS::RDSClient &client) { 
     Aws::RDS::Model::DescribeDBClustersRequest request; 
     request.SetDBClusterIdentifier(dbClusterIdentifier); 
     Aws::RDS::Model::DescribeDBClustersOutcome outcome = 
              client.DescribeDBClusters(request); 
     bool result = true; 
     if (outcome.IsSuccess()) { 
         clusterResult = outcome.GetResult().GetDBClusters()[0]; 
     } 
     else if (outcome.GetError().GetErrorType() != 
               Aws::RDS::RDSErrors::D_B_CLUSTER_NOT_FOUND_FAULT) { 
         result = false; 
         std::cerr << "Error with Aurora::GDescribeDBClusters. " 
                    << outcome.GetError().GetMessage() 
                    << std::endl; 
     } 
         // This example does not log an error if the DB cluster does not exist. 
         // Instead, clusterResult is set to empty. 
     else { 
         clusterResult = Aws::RDS::Model::DBCluster(); 
     } 
     return result;
}
```

```
//! Routine which gets DB parameters using the 'DescribeDBClusterParameters' api.
/*! 
  \sa getDBCLusterParameters() 
  \param parameterGroupName: The name of the cluster parameter group. 
 \param namePrefix: Prefix string to filter results by parameter name. 
  \param source: A source such as 'user', ignored if empty. 
  \param parametersResult: Vector of 'Parameter' objects returned by the routine. 
  \param client: 'RDSClient' instance. 
  \return bool: Successful completion. 
  */
bool AwsDoc::Aurora::getDBCLusterParameters(const Aws::String 
 &parameterGroupName,
                                              const Aws::String &namePrefix, 
                                              const Aws::String &source, 
 Aws::Vector<Aws::RDS::Model::Parameter> &parametersResult,
                                              const Aws::RDS::RDSClient &client) { 
     Aws::String marker; // The marker is used for pagination. 
     do { 
         Aws::RDS::Model::DescribeDBClusterParametersRequest request; 
         request.SetDBClusterParameterGroupName(CLUSTER_PARAMETER_GROUP_NAME); 
         if (!marker.empty()) { 
             request.SetMarker(marker); 
         } 
         if (!source.empty()) { 
             request.SetSource(source); 
         } 
         Aws::RDS::Model::DescribeDBClusterParametersOutcome outcome = 
                 client.DescribeDBClusterParameters(request); 
         if (outcome.IsSuccess()) { 
            const Aws::Vector<Aws::RDS::Model::Parameter> &parameters =
                     outcome.GetResult().GetParameters(); 
            for (const Aws::RDS::Model::Parameter &parameter: parameters) {
                 if (!namePrefix.empty()) { 
                     if (parameter.GetParameterName().find(namePrefix) == 0) { 
                          parametersResult.push_back(parameter); 
1 1 1 1 1 1 1
 } 
                 else { 
                     parametersResult.push_back(parameter);
```

```
 } 
 } 
             marker = outcome.GetResult().GetMarker(); 
         } 
         else { 
             std::cerr << "Error with Aurora::DescribeDBClusterParameters. " 
                       << outcome.GetError().GetMessage() 
                       << std::endl; 
             return false; 
 } 
     } while (!marker.empty()); 
     return true;
}
//! Routine which gets available DB engine versions for an engine name and
//! an optional parameter group family.
/*! 
 \sa getDBEngineVersions() 
 \param engineName: A DB engine name. 
  \param parameterGroupFamily: A parameter group family name, ignored if empty. 
 \param engineVersionsResult: Vector of 'DBEngineVersion' objects returned by the 
  routine. 
  \param client: 'RDSClient' instance. 
  \return bool: Successful completion. 
  */
bool AwsDoc::Aurora::getDBEngineVersions(const Aws::String &engineName, 
                                          const Aws::String &parameterGroupFamily,
 Aws::Vector<Aws::RDS::Model::DBEngineVersion> &engineVersionsResult, 
                                           const Aws::RDS::RDSClient &client) { 
     Aws::RDS::Model::DescribeDBEngineVersionsRequest request; 
     request.SetEngine(engineName); 
     if (!parameterGroupFamily.empty()) { 
         request.SetDBParameterGroupFamily(parameterGroupFamily); 
     } 
     Aws::RDS::Model::DescribeDBEngineVersionsOutcome outcome = 
             client.DescribeDBEngineVersions(request); 
     if (outcome.IsSuccess()) { 
         engineVersionsResult = outcome.GetResult().GetDBEngineVersions();
```

```
 } 
     else { 
         std::cerr << "Error with Aurora::DescribeDBEngineVersionsRequest. " 
                    << outcome.GetError().GetMessage() 
                    << std::endl; 
     } 
     return outcome.IsSuccess();
}
//! Routine which gets a DB instance description.
/*! 
 \sa describeDBCluster() 
  \param dbInstanceIdentifier: A DB instance identifier. 
  \param instanceResult: The 'DBInstance' object containing the description. 
  \param client: 'RDSClient' instance. 
  \return bool: Successful completion. 
  */
bool AwsDoc::Aurora::describeDBInstance(const Aws::String &dbInstanceIdentifier, 
                                            Aws::RDS::Model::DBInstance 
  &instanceResult, 
                                            const Aws::RDS::RDSClient &client) { 
     Aws::RDS::Model::DescribeDBInstancesRequest request; 
     request.SetDBInstanceIdentifier(dbInstanceIdentifier); 
    Aws::RDS::Model::DescribeDBInstancesOutcome outcome =
             client.DescribeDBInstances(request); 
     bool result = true; 
     if (outcome.IsSuccess()) { 
         instanceResult = outcome.GetResult().GetDBInstances()[0]; 
     } 
     else if (outcome.GetError().GetErrorType() != 
               Aws::RDS::RDSErrors::D_B_INSTANCE_NOT_FOUND_FAULT) { 
         result = false; 
         std::cerr << "Error with Aurora::DescribeDBInstances. " 
                    << outcome.GetError().GetMessage() 
                    << std::endl; 
     } 
         // This example does not log an error if the DB instance does not exist. 
         // Instead, instanceResult is set to empty. 
     else { 
         instanceResult = Aws::RDS::Model::DBInstance();
```

```
 } 
     return result;
}
//! Routine which gets available DB instance classes, displays the list
//! to the user, and returns the user selection.
/*! 
  \sa chooseDBInstanceClass() 
  \param engineName: The DB engine name. 
  \param engineVersion: The DB engine version. 
  \param dbInstanceClass: String for DB instance class chosen by the user. 
  \param client: 'RDSClient' instance. 
  \return bool: Successful completion. 
  */
bool AwsDoc::Aurora::chooseDBInstanceClass(const Aws::String &engine, 
                                              const Aws::String &engineVersion, 
                                              Aws::String &dbInstanceClass, 
                                              const Aws::RDS::RDSClient &client) { 
     std::vector<Aws::String> instanceClasses; 
     Aws::String marker; // The marker is used for pagination. 
     do { 
         Aws::RDS::Model::DescribeOrderableDBInstanceOptionsRequest request; 
         request.SetEngine(engine); 
         request.SetEngineVersion(engineVersion); 
         if (!marker.empty()) { 
             request.SetMarker(marker); 
         } 
         Aws::RDS::Model::DescribeOrderableDBInstanceOptionsOutcome outcome = 
                  client.DescribeOrderableDBInstanceOptions(request); 
         if (outcome.IsSuccess()) { 
             const Aws::Vector<Aws::RDS::Model::OrderableDBInstanceOption> 
  &options = 
                      outcome.GetResult().GetOrderableDBInstanceOptions(); 
            for (const Aws::RDS::Model::OrderableDBInstanceOption &option:
  options) { 
                  const Aws::String &instanceClass = option.GetDBInstanceClass(); 
                  instanceClasses.push_back(instanceClass); 
 } 
             marker = outcome.GetResult().GetMarker(); 
         }
```

```
 else { 
              std::cerr << "Error with Aurora::DescribeOrderableDBInstanceOptions. 
 ^{\rm{II}} << outcome.GetError().GetMessage() 
                        << std::endl; 
              return false; 
         } 
     } while (!marker.empty()); 
     std::cout << "The available DB instance classes for your database engine 
  are:" 
                << std::endl; 
    for (int i = 0; i < instanceClasses.size(); ++i) {
        std::cout << " " << i + 1 << ": " << instanceClasses[i] << std::endl;
     } 
     int choice = askQuestionForIntRange( 
              "Which DB instance class do you want to use? ", 
              1, static_cast<int>(instanceClasses.size())); 
     dbInstanceClass = instanceClasses[choice - 1]; 
     return true;
}
//! Routine which deletes resources created by the scenario.
/*!
\sa cleanUpResources()
\param parameterGroupName: A parameter group name, this may be empty.
\param dbInstanceIdentifier: A DB instance identifier, this may be empty.
\param client: 'RDSClient' instance.
\return bool: Successful completion.
*/
bool AwsDoc::Aurora::cleanUpResources(const Aws::String &parameterGroupName,
                                         const Aws::String &dbClusterIdentifier, 
                                         const Aws::String &dbInstanceIdentifier, 
                                         const Aws::RDS::RDSClient &client) { 
     bool result = true; 
     bool instanceDeleting = false; 
     bool clusterDeleting = false; 
     if (!dbInstanceIdentifier.empty()) { 
         { 
              // 18. Delete the DB instance. 
              Aws::RDS::Model::DeleteDBInstanceRequest request; 
              request.SetDBInstanceIdentifier(dbInstanceIdentifier); 
              request.SetSkipFinalSnapshot(true);
```
```
 request.SetDeleteAutomatedBackups(true); 
             Aws::RDS::Model::DeleteDBInstanceOutcome outcome = 
                      client.DeleteDBInstance(request); 
             if (outcome.IsSuccess()) { 
                 std::cout << "DB instance deletion has started." 
                            << std::endl; 
                 instanceDeleting = true; 
                 std::cout 
                          << "Waiting for DB instance to delete before deleting the 
 parameter group." 
                          << std::endl; 
 } 
             else { 
                 std::cerr << "Error with Aurora::DeleteDBInstance. " 
                            << outcome.GetError().GetMessage() 
                            << std::endl; 
                 result = false; 
             } 
         } 
     } 
     if (!dbClusterIdentifier.empty()) { 
        \{ // 19. Delete the DB cluster. 
             Aws::RDS::Model::DeleteDBClusterRequest request; 
             request.SetDBClusterIdentifier(dbClusterIdentifier); 
             request.SetSkipFinalSnapshot(true); 
            Aws::RDS::Model::DeleteDBClusterOutcome outcome =
                      client.DeleteDBCluster(request); 
             if (outcome.IsSuccess()) { 
                 std::cout << "DB cluster deletion has started." 
                            << std::endl; 
                 clusterDeleting = true; 
                 std::cout 
                          << "Waiting for DB cluster to delete before deleting the 
 parameter group." 
                          << std::endl; 
                 std::cout << "This may take a while." << std::endl; 
 } 
             else {
```

```
 std::cerr << "Error with Aurora::DeleteDBCluster. " 
                           << outcome.GetError().GetMessage() 
                           << std::endl; 
                 result = false; 
 } 
        } 
     } 
   int counter = 0;
    while (clusterDeleting || instanceDeleting) { 
        // 20. Wait for the DB cluster and instance to be deleted. 
         std::this_thread::sleep_for(std::chrono::seconds(1)); 
        ++counter; 
       if (counter > 800) {
             std::cerr << "Wait for instance to delete timed out ofter " << 
 counter 
                       << " seconds." << std::endl; 
             return false; 
        } 
         Aws::RDS::Model::DBInstance dbInstance = Aws::RDS::Model::DBInstance(); 
         if (instanceDeleting) { 
             if (!describeDBInstance(dbInstanceIdentifier, dbInstance, client)) { 
                 return false; 
 } 
             instanceDeleting = dbInstance.DBInstanceIdentifierHasBeenSet(); 
        } 
       Aws::RDS::Model::DBCluster dbCluster = Aws::RDS::Model::DBCluster();
        if (clusterDeleting) { 
             if (!describeDBCluster(dbClusterIdentifier, dbCluster, client)) { 
                 return false; 
 } 
             clusterDeleting = dbCluster.DBClusterIdentifierHasBeenSet(); 
        } 
        if ((counter % 20) == 0) { 
             if (instanceDeleting) { 
                 std::cout << "Current DB instance status is '" 
                           << dbInstance.GetDBInstanceStatus() << "." << 
 std::endl; 
             }
```

```
 if (clusterDeleting) { 
                  std::cout << "Current DB cluster status is '" 
                            << dbCluster.GetStatus() << "." << std::endl; 
 } 
         } 
     } 
     if (!parameterGroupName.empty()) { 
         // 21. Delete the DB cluster parameter group. 
         Aws::RDS::Model::DeleteDBClusterParameterGroupRequest request; 
         request.SetDBClusterParameterGroupName(parameterGroupName); 
         Aws::RDS::Model::DeleteDBClusterParameterGroupOutcome outcome = 
                  client.DeleteDBClusterParameterGroup(request); 
         if (outcome.IsSuccess()) { 
             std::cout << "The DB parameter group was successfully deleted." 
                        << std::endl; 
         } 
         else { 
             std::cerr << "Error with Aurora::DeleteDBClusterParameterGroup. " 
                        << outcome.GetError().GetMessage() 
                        << std::endl; 
             result = false; 
         } 
     } 
     return result;
}
```
- Lihat detail API di topik-topik berikut dalam Referensi API AWS SDK for C++.
	- [CreateDBCluster](https://docs.aws.amazon.com/goto/SdkForCpp/rds-2014-10-31/CreateDBCluster)
	- [dibuatB ClusterParameterGroup](https://docs.aws.amazon.com/goto/SdkForCpp/rds-2014-10-31/CreateDBClusterParameterGroup)
	- [dibuatB ClusterSnapshot](https://docs.aws.amazon.com/goto/SdkForCpp/rds-2014-10-31/CreateDBClusterSnapshot)
	- [CreateDBInstance](https://docs.aws.amazon.com/goto/SdkForCpp/rds-2014-10-31/CreateDBInstance)
	- [DeleteDBCluster](https://docs.aws.amazon.com/goto/SdkForCpp/rds-2014-10-31/DeleteDBCluster)
	- [DihapusB ClusterParameterGroup](https://docs.aws.amazon.com/goto/SdkForCpp/rds-2014-10-31/DeleteDBClusterParameterGroup)
	- [DeleteDBInstance](https://docs.aws.amazon.com/goto/SdkForCpp/rds-2014-10-31/DeleteDBInstance)
	- [DijelaskanB ClusterParameterGroups](https://docs.aws.amazon.com/goto/SdkForCpp/rds-2014-10-31/DescribeDBClusterParameterGroups)
- [DijelaskanB ClusterParameters](https://docs.aws.amazon.com/goto/SdkForCpp/rds-2014-10-31/DescribeDBClusterParameters)
- [DijelaskanB ClusterSnapshots](https://docs.aws.amazon.com/goto/SdkForCpp/rds-2014-10-31/DescribeDBClusterSnapshots)
- [DescribeDBClusters](https://docs.aws.amazon.com/goto/SdkForCpp/rds-2014-10-31/DescribeDBClusters)
- [DijelaskanB EngineVersions](https://docs.aws.amazon.com/goto/SdkForCpp/rds-2014-10-31/DescribeDBEngineVersions)
- [DescribeDBInstances](https://docs.aws.amazon.com/goto/SdkForCpp/rds-2014-10-31/DescribeDBInstances)
- [DescribeOrderableDB InstanceOptions](https://docs.aws.amazon.com/goto/SdkForCpp/rds-2014-10-31/DescribeOrderableDBInstanceOptions)
- [ModifyDB ClusterParameterGroup](https://docs.aws.amazon.com/goto/SdkForCpp/rds-2014-10-31/ModifyDBClusterParameterGroup)

#### Go

### SDK for Go V2

### **a** Note

Ada lebih banyak tentang GitHub. Temukan contoh lengkapnya dan pelajari cara pengaturan dan menjalankannya di [Repositori Contoh Kode AWS.](https://github.com/awsdocs/aws-doc-sdk-examples/tree/main/gov2/aurora#code-examples)

Jalankan skenario interaktif di prompt perintah.

```
// GetStartedClusters is an interactive example that shows you how to use the AWS 
  SDK for Go
// with Amazon Aurora to do the following:
//
// 1. Create a custom DB cluster parameter group and set parameter values.
// 2. Create an Aurora DB cluster that is configured to use the parameter group.
// 3. Create a DB instance in the DB cluster that contains a database.
// 4. Take a snapshot of the DB cluster.
// 5. Delete the DB instance, DB cluster, and parameter group.
type GetStartedClusters struct { 
  sdkConfig aws.Config 
  dbClusters actions.DbClusters 
  questioner demotools.IQuestioner 
  helper IScenarioHelper 
  isTestRun bool
}
```

```
// NewGetStartedClusters constructs a GetStartedClusters instance from a 
  configuration.
// It uses the specified config to get an Amazon Relational Database Service 
  (Amazon RDS)
// client and create wrappers for the actions used in the scenario.
func NewGetStartedClusters(sdkConfig aws.Config, questioner 
  demotools.IQuestioner, 
  helper IScenarioHelper) GetStartedClusters { 
  auroraClient := rds.NewFromConfig(sdkConfig) 
  return GetStartedClusters{ 
   sdkConfig: sdkConfig, 
   dbClusters: actions.DbClusters{AuroraClient: auroraClient}, 
   questioner: questioner, 
  helper: helper, 
 }
}
// Run runs the interactive scenario.
func (scenario GetStartedClusters) Run(dbEngine string, parameterGroupName 
  string, 
  clusterName string, dbName string) { 
  defer func() { 
 if r := recover(); r := nil {
   log.Println("Something went wrong with the demo.") 
   } 
 \}() log.Println(strings.Repeat("-", 88)) 
  log.Println("Welcome to the Amazon Aurora DB Cluster demo.") 
  log.Println(strings.Repeat("-", 88)) 
  parameterGroup := scenario.CreateParameterGroup(dbEngine, parameterGroupName) 
  scenario.SetUserParameters(parameterGroupName) 
  cluster := scenario.CreateCluster(clusterName, dbEngine, dbName, parameterGroup) 
  scenario.helper.Pause(5) 
  dbInstance := scenario.CreateInstance(cluster) 
  scenario.DisplayConnection(cluster) 
  scenario.CreateSnapshot(clusterName) 
  scenario.Cleanup(dbInstance, cluster, parameterGroup) 
  log.Println(strings.Repeat("-", 88)) 
  log.Println("Thanks for watching!") 
  log.Println(strings.Repeat("-", 88))
}
```

```
// CreateParameterGroup shows how to get available engine versions for a 
  specified
// database engine and create a DB cluster parameter group that is compatible 
 with a
// selected engine family.
func (scenario GetStartedClusters) CreateParameterGroup(dbEngine string, 
  parameterGroupName string) *types.DBClusterParameterGroup { 
  log.Printf("Checking for an existing DB cluster parameter group named %v.\n", 
   parameterGroupName) 
  parameterGroup, err := scenario.dbClusters.GetParameterGroup(parameterGroupName) 
 if err != nil {
   panic(err) 
  } 
  if parameterGroup == nil { 
   log.Printf("Getting available database engine versions for %v.\n", dbEngine) 
   engineVersions, err := scenario.dbClusters.GetEngineVersions(dbEngine, "") 
  if err != nil {
    panic(err) 
   } 
   familySet := map[string]struct{}{} 
   for _, family := range engineVersions { 
   familySet[*family.DBParameterGroupFamily] = struct{}{} 
   } 
   var families []string 
   for family := range familySet { 
   families = append(families, family) 
   } 
   sort.Strings(families) 
   familyIndex := scenario.questioner.AskChoice("Which family do you want to use?
\n", families) 
   log.Println("Creating a DB cluster parameter group.") 
   _, err = scenario.dbClusters.CreateParameterGroup( 
    parameterGroupName, families[familyIndex], "Example parameter group.") 
  if err != nil { 
    panic(err) 
   } 
   parameterGroup, err = scenario.dbClusters.GetParameterGroup(parameterGroupName) 
   if err != nil { 
    panic(err) 
   } 
  }
```

```
 log.Printf("Parameter group %v:\n", *parameterGroup.DBParameterGroupFamily) 
  log.Printf("\tName: %v\n", *parameterGroup.DBClusterParameterGroupName) 
  log.Printf("\tARN: %v\n", *parameterGroup.DBClusterParameterGroupArn) 
  log.Printf("\tFamily: %v\n", *parameterGroup.DBParameterGroupFamily) 
  log.Printf("\tDescription: %v\n", *parameterGroup.Description) 
  log.Println(strings.Repeat("-", 88)) 
  return parameterGroup
}
// SetUserParameters shows how to get the parameters contained in a custom 
  parameter
// group and update some of the parameter values in the group.
func (scenario GetStartedClusters) SetUserParameters(parameterGroupName string) { 
  log.Println("Let's set some parameter values in your parameter group.") 
  dbParameters, err := scenario.dbClusters.GetParameters(parameterGroupName, "") 
 if err != nil {
   panic(err) 
  } 
  var updateParams []types.Parameter 
  for _, dbParam := range dbParameters { 
   if strings.HasPrefix(*dbParam.ParameterName, "auto_increment") && 
    dbParam.IsModifiable && *dbParam.DataType == "integer" { 
    log.Printf("The %v parameter is described as:\n\t%v", 
     *dbParam.ParameterName, *dbParam.Description) 
    rangeSplit := strings.Split(*dbParam.AllowedValues, "-") 
   lower, _ := strconv.Atoi(rangeSplit[0])
   upper, - := strconv.Atoi(rangeSplit[1]) newValue := scenario.questioner.AskInt( 
     fmt.Sprintf("Enter a value between %v and %v:", lower, upper), 
     demotools.InIntRange{Lower: lower, Upper: upper}) 
    dbParam.ParameterValue = aws.String(strconv.Itoa(newValue)) 
    updateParams = append(updateParams, dbParam) 
   } 
  } 
  err = scenario.dbClusters.UpdateParameters(parameterGroupName, updateParams) 
 if err != nil {
   panic(err) 
  } 
  log.Println("You can get a list of parameters you've set by specifying a source 
  of 'user'.") 
  userParameters, err := scenario.dbClusters.GetParameters(parameterGroupName, 
  "user") 
  if err != nil {
```

```
 panic(err) 
  } 
  log.Println("Here are the parameters you've set:") 
  for _, param := range userParameters { 
  log.Printf("\t%v: %v\n", *param.ParameterName, *param.ParameterValue) 
  } 
 log.Println(strings.Repeat("-", 88))
}
// CreateCluster shows how to create an Aurora DB cluster that contains a 
 database
// of a specified type. The database is also configured to use a custom DB 
  cluster
// parameter group.
func (scenario GetStartedClusters) CreateCluster(clusterName string, dbEngine 
  string, 
  dbName string, parameterGroup *types.DBClusterParameterGroup) *types.DBCluster { 
  log.Println("Checking for an existing DB cluster.") 
  cluster, err := scenario.dbClusters.GetDbCluster(clusterName) 
 if err != nil {
   panic(err) 
  } 
 if cluster == nil {
   adminUsername := scenario.questioner.Ask( 
    "Enter an administrator user name for the database: ", demotools.NotEmpty{}) 
   adminPassword := scenario.questioner.Ask( 
    "Enter a password for the administrator (at least 8 characters): ", 
  demotools.NotEmpty{}) 
   engineVersions, err := scenario.dbClusters.GetEngineVersions(dbEngine, 
  *parameterGroup.DBParameterGroupFamily) 
 if err != nil {
    panic(err) 
   } 
   var engineChoices []string 
   for _, engine := range engineVersions { 
    engineChoices = append(engineChoices, *engine.EngineVersion) 
   } 
   log.Println("The available engines for your parameter group are:") 
   engineIndex := scenario.questioner.AskChoice("Which engine do you want to use?
\n", engineChoices) 
   log.Printf("Creating DB cluster %v and database %v.\n", clusterName, dbName) 
   log.Printf("The DB cluster is configured to use\nyour custom parameter group %v
\mathcal{M}",
```

```
 *parameterGroup.DBClusterParameterGroupName) 
   log.Printf("and selected engine %v.\n", engineChoices[engineIndex]) 
   log.Println("This typically takes several minutes.") 
   cluster, err = scenario.dbClusters.CreateDbCluster( 
    clusterName, *parameterGroup.DBClusterParameterGroupName, dbName, dbEngine, 
    engineChoices[engineIndex], adminUsername, adminPassword) 
  if err != nil {
    panic(err) 
   } 
   for *cluster.Status != "available" { 
    scenario.helper.Pause(30) 
    cluster, err = scenario.dbClusters.GetDbCluster(clusterName) 
   if err != nil {
     panic(err) 
    } 
    log.Println("Cluster created and available.") 
   } 
  } 
  log.Println("Cluster data:") 
  log.Printf("\tDBClusterIdentifier: %v\n", *cluster.DBClusterIdentifier) 
  log.Printf("\tARN: %v\n", *cluster.DBClusterArn) 
  log.Printf("\tStatus: %v\n", *cluster.Status) 
  log.Printf("\tEngine: %v\n", *cluster.Engine) 
  log.Printf("\tEngine version: %v\n", *cluster.EngineVersion) 
  log.Printf("\tDBClusterParameterGroup: %v\n", *cluster.DBClusterParameterGroup) 
  log.Printf("\tEngineMode: %v\n", *cluster.EngineMode) 
  log.Println(strings.Repeat("-", 88)) 
  return cluster
}
// CreateInstance shows how to create a DB instance in an existing Aurora DB 
  cluster.
// A new DB cluster contains no DB instances, so you must add one. The first DB 
  instance
// that is added to a DB cluster defaults to a read-write DB instance.
func (scenario GetStartedClusters) CreateInstance(cluster *types.DBCluster) 
  *types.DBInstance { 
  log.Println("Checking for an existing database instance.") 
  dbInstance, err := scenario.dbClusters.GetInstance(*cluster.DBClusterIdentifier) 
 if err != nil {
   panic(err) 
  } 
 if dbInstance == nil {
   log.Println("Let's create a database instance in your DB cluster.")
```

```
 log.Println("First, choose a DB instance type:") 
   instOpts, err := scenario.dbClusters.GetOrderableInstances( 
    *cluster.Engine, *cluster.EngineVersion) 
  if err != nil {
    panic(err) 
   } 
   var instChoices []string 
   for _, opt := range instOpts { 
    instChoices = append(instChoices, *opt.DBInstanceClass) 
   } 
   instIndex := scenario.questioner.AskChoice( 
    "Which DB instance class do you want to use?\n", instChoices) 
   log.Println("Creating a database instance. This typically takes several 
  minutes.") 
   dbInstance, err = scenario.dbClusters.CreateInstanceInCluster( 
    *cluster.DBClusterIdentifier, *cluster.DBClusterIdentifier, *cluster.Engine, 
    instChoices[instIndex]) 
  if err != nil {
    panic(err) 
   } 
   for *dbInstance.DBInstanceStatus != "available" { 
    scenario.helper.Pause(30) 
    dbInstance, err = 
  scenario.dbClusters.GetInstance(*cluster.DBClusterIdentifier) 
    if err != nil { 
     panic(err) 
    } 
   } 
  } 
  log.Println("Instance data:") 
  log.Printf("\tDBInstanceIdentifier: %v\n", *dbInstance.DBInstanceIdentifier) 
  log.Printf("\tARN: %v\n", *dbInstance.DBInstanceArn) 
  log.Printf("\tStatus: %v\n", *dbInstance.DBInstanceStatus) 
  log.Printf("\tEngine: %v\n", *dbInstance.Engine) 
  log.Printf("\tEngine version: %v\n", *dbInstance.EngineVersion) 
  log.Println(strings.Repeat("-", 88)) 
  return dbInstance
}
// DisplayConnection displays connection information about an Aurora DB cluster 
  and tips
// on how to connect to it.
func (scenario GetStartedClusters) DisplayConnection(cluster *types.DBCluster) {
  log.Println(
```

```
 "You can now connect to your database using your favorite MySql client.\n" + 
    "One way to connect is by using the 'mysql' shell on an Amazon EC2 instance\n" 
+ "that is running in the same VPC as your database cluster. Pass the endpoint,
\n\begin{cases} n^{\prime\prime} + \\ \n\end{cases} "port, and administrator user name to 'mysql' and enter your password\n" + 
    "when prompted:") 
  log.Printf("\n\tmysql -h %v -P %v -u %v -p\n", 
   *cluster.Endpoint, *cluster.Port, *cluster.MasterUsername) 
  log.Println("For more information, see the User Guide for Aurora:\n" + 
   "\thttps://docs.aws.amazon.com/AmazonRDS/latest/AuroraUserGuide/
CHAP_GettingStartedAurora.CreatingConnecting.Aurora.html#CHAP_GettingStartedAurora.Aurora
 log.Println(strings.Repeat("-", 88))
}
// CreateSnapshot shows how to create a DB cluster snapshot and wait until it's 
  available.
func (scenario GetStartedClusters) CreateSnapshot(clusterName string) { 
  if scenario.questioner.AskBool( 
  "Do you want to create a snapshot of your DB cluster (y/n)? ", "y") {
   snapshotId := fmt.Sprintf("%v-%v", clusterName, scenario.helper.UniqueId()) 
   log.Printf("Creating a snapshot named %v. This typically takes a few minutes.
\n", snapshotId) 
   snapshot, err := scenario.dbClusters.CreateClusterSnapshot(clusterName, 
  snapshotId) 
   if err != nil { 
    panic(err) 
   } 
   for *snapshot.Status != "available" { 
    scenario.helper.Pause(30) 
   snapshot, err = scenario.dbClusters.GetClusterSnapshot(snapshotId)
   if err != nil {
     panic(err) 
    } 
   } 
   log.Println("Snapshot data:") 
   log.Printf("\tDBClusterSnapshotIdentifier: %v\n", 
  *snapshot.DBClusterSnapshotIdentifier) 
   log.Printf("\tARN: %v\n", *snapshot.DBClusterSnapshotArn) 
   log.Printf("\tStatus: %v\n", *snapshot.Status) 
   log.Printf("\tEngine: %v\n", *snapshot.Engine) 
   log.Printf("\tEngine version: %v\n", *snapshot.EngineVersion) 
   log.Printf("\tDBClusterIdentifier: %v\n", *snapshot.DBClusterIdentifier) 
   log.Printf("\tSnapshotCreateTime: %v\n", *snapshot.SnapshotCreateTime)
```

```
 log.Println(strings.Repeat("-", 88)) 
  }
}
// Cleanup shows how to clean up a DB instance, DB cluster, and DB cluster 
  parameter group.
// Before the DB cluster parameter group can be deleted, all associated DB 
  instances and
// DB clusters must first be deleted.
func (scenario GetStartedClusters) Cleanup(dbInstance *types.DBInstance, cluster 
  *types.DBCluster, 
  parameterGroup *types.DBClusterParameterGroup) { 
  if scenario.questioner.AskBool( 
   "\nDo you want to delete the database instance, DB cluster, and parameter group 
 (y/n)? ", "y") {
   log.Printf("Deleting database instance %v.\n", 
  *dbInstance.DBInstanceIdentifier) 
   err := scenario.dbClusters.DeleteInstance(*dbInstance.DBInstanceIdentifier) 
  if err != nil {
    panic(err) 
   } 
   log.Printf("Deleting database cluster %v.\n", *cluster.DBClusterIdentifier) 
   err = scenario.dbClusters.DeleteDbCluster(*cluster.DBClusterIdentifier) 
  if err != nil {
    panic(err) 
   } 
   log.Println( 
    "Waiting for the DB instance and DB cluster to delete. This typically takes 
  several minutes.") 
   for dbInstance != nil || cluster != nil { 
    scenario.helper.Pause(30) 
    if dbInstance != nil { 
     dbInstance, err = 
  scenario.dbClusters.GetInstance(*dbInstance.DBInstanceIdentifier) 
    if err != nil {
      panic(err) 
     } 
    } 
    if cluster != nil { 
     cluster, err = scenario.dbClusters.GetDbCluster(*cluster.DBClusterIdentifier) 
    if err != nil {
      panic(err) 
     }
```

```
 } 
   } 
   log.Printf("Deleting parameter group %v.", 
  *parameterGroup.DBClusterParameterGroupName) 
   err = 
  scenario.dbClusters.DeleteParameterGroup(*parameterGroup.DBClusterParameterGroupName) 
   if err != nil { 
    panic(err) 
   } 
 }
}
```
Tentukan fungsi-fungsi yang dipanggil oleh skenario untuk mengelola tindakan Aurora.

```
type DbClusters struct { 
 AuroraClient *rds.Client
}
// GetParameterGroup gets a DB cluster parameter group by name.
func (clusters *DbClusters) GetParameterGroup(parameterGroupName string) ( 
  *types.DBClusterParameterGroup, error) { 
  output, err := clusters.AuroraClient.DescribeDBClusterParameterGroups( 
  context.TODO(), &rds.DescribeDBClusterParameterGroupsInput{ 
    DBClusterParameterGroupName: aws.String(parameterGroupName), 
  }) 
  if err != nil { 
  var notFoundError *types.DBParameterGroupNotFoundFault 
 if errors.As(err, &notFoundError) {
   log.Printf("Parameter group %v does not exist.\n", parameterGroupName) 
   err = nil 
  } else { 
    log.Printf("Error getting parameter group %v: %v\n", parameterGroupName, err) 
  } 
  return nil, err 
  } else { 
  return &output.DBClusterParameterGroups[0], err 
  }
}
```

```
// CreateParameterGroup creates a DB cluster parameter group that is based on the 
  specified
// parameter group family.
func (clusters *DbClusters) CreateParameterGroup( 
  parameterGroupName string, parameterGroupFamily string, description string) ( 
  *types.DBClusterParameterGroup, error) { 
  output, err := 
  clusters.AuroraClient.CreateDBClusterParameterGroup(context.TODO(), 
   &rds.CreateDBClusterParameterGroupInput{ 
    DBClusterParameterGroupName: aws.String(parameterGroupName), 
    DBParameterGroupFamily: aws.String(parameterGroupFamily), 
   Description: aws.String(description),
   }) 
 if err != nil {
   log.Printf("Couldn't create parameter group %v: %v\n", parameterGroupName, err) 
   return nil, err 
  } else { 
  return output.DBClusterParameterGroup, err 
  }
}
// DeleteParameterGroup deletes the named DB cluster parameter group.
func (clusters *DbClusters) DeleteParameterGroup(parameterGroupName string) error 
 \sqrt{ } _, err := clusters.AuroraClient.DeleteDBClusterParameterGroup(context.TODO(), 
   &rds.DeleteDBClusterParameterGroupInput{ 
    DBClusterParameterGroupName: aws.String(parameterGroupName), 
   }) 
 if err != nil {
   log.Printf("Couldn't delete parameter group %v: %v\n", parameterGroupName, err) 
  return err 
  } else { 
  return nil 
  }
}
// GetParameters gets the parameters that are contained in a DB cluster parameter 
  group.
```

```
func (clusters *DbClusters) GetParameters(parameterGroupName string, source 
  string) ( 
  []types.Parameter, error) { 
  var output *rds.DescribeDBClusterParametersOutput 
  var params []types.Parameter 
  var err error 
  parameterPaginator := 
  rds.NewDescribeDBClusterParametersPaginator(clusters.AuroraClient, 
   &rds.DescribeDBClusterParametersInput{ 
    DBClusterParameterGroupName: aws.String(parameterGroupName), 
  Source: aws.String(source),
  }) 
  for parameterPaginator.HasMorePages() { 
   output, err = parameterPaginator.NextPage(context.TODO()) 
 if err != nil {
   log.Printf("Couldn't get paramaeters for %v: %v\n", parameterGroupName, err) 
   break 
  } else { 
   params = append(params, output.Parameters...) 
  } 
  } 
 return params, err
}
// UpdateParameters updates parameters in a named DB cluster parameter group.
func (clusters *DbClusters) UpdateParameters(parameterGroupName string, params 
  []types.Parameter) error { 
 _, err := clusters.AuroraClient.ModifyDBClusterParameterGroup(context.TODO(), 
  &rds.ModifyDBClusterParameterGroupInput{ 
   DBClusterParameterGroupName: aws.String(parameterGroupName), 
  Parameters: params,
  }) 
 if err != nil {
  log.Printf("Couldn't update parameters in %v: %v\n", parameterGroupName, err) 
  return err 
  } else { 
  return nil 
 }
}
```

```
// GetDbCluster gets data about an Aurora DB cluster.
func (clusters *DbClusters) GetDbCluster(clusterName string) (*types.DBCluster,
  error) { 
  output, err := clusters.AuroraClient.DescribeDBClusters(context.TODO(), 
  &rds.DescribeDBClustersInput{ 
   DBClusterIdentifier: aws.String(clusterName), 
  }) 
  if err != nil { 
  var notFoundError *types.DBClusterNotFoundFault 
 if errors.As(err, &notFoundError) {
   log.Printf("DB cluster %v does not exist.\n", clusterName) 
   err = nil 
  } else { 
   log.Printf("Couldn't get DB cluster %v: %v\n", clusterName, err) 
   } 
  return nil, err 
  } else { 
  return &output.DBClusters[0], err 
 }
}
// CreateDbCluster creates a DB cluster that is configured to use the specified 
  parameter group.
// The newly created DB cluster contains a database that uses the specified 
  engine and
// engine version.
func (clusters *DbClusters) CreateDbCluster(clusterName string,
  parameterGroupName string, 
  dbName string, dbEngine string, dbEngineVersion string, adminName string, 
  adminPassword string) ( 
  *types.DBCluster, error) { 
  output, err := clusters.AuroraClient.CreateDBCluster(context.TODO(), 
  &rds.CreateDBClusterInput{ 
 DBClusterIdentifier: aws.String(clusterName),
 Engine: aws.String(dbEngine),
   DBClusterParameterGroupName: aws.String(parameterGroupName), 
  DatabaseName: aws.String(dbName),
  EngineVersion: aws.String(dbEngineVersion),
  MasterUserPassword: aws.String(adminPassword), 
  MasterUsername: aws.String(adminName),
```

```
 }) 
 if err != nil {
   log.Printf("Couldn't create DB cluster %v: %v\n", clusterName, err) 
  return nil, err 
  } else { 
  return output.DBCluster, err 
 }
}
// DeleteDbCluster deletes a DB cluster without keeping a final snapshot.
func (clusters *DbClusters) DeleteDbCluster(clusterName string) error { 
  _, err := clusters.AuroraClient.DeleteDBCluster(context.TODO(), 
  &rds.DeleteDBClusterInput{ 
   DBClusterIdentifier: aws.String(clusterName), 
 SkipFinalSnapshot: true,
  }) 
 if err != nil {
  log.Printf("Couldn't delete DB cluster %v: %v\n", clusterName, err) 
  return err 
  } else { 
  return nil 
 }
}
// CreateClusterSnapshot creates a snapshot of a DB cluster.
func (clusters *DbClusters) CreateClusterSnapshot(clusterName string, 
  snapshotName string) ( 
  *types.DBClusterSnapshot, error) { 
  output, err := clusters.AuroraClient.CreateDBClusterSnapshot(context.TODO(), 
  &rds.CreateDBClusterSnapshotInput{ 
 DBClusterIdentifier: aws.String(clusterName),
  DBClusterSnapshotIdentifier: aws.String(snapshotName), 
  }) 
 if err != nil {
  log.Printf("Couldn't create snapshot %v: %v\n", snapshotName, err) 
  return nil, err 
  } else { 
   return output.DBClusterSnapshot, nil 
  }
}
```

```
// GetClusterSnapshot gets a DB cluster snapshot.
func (clusters *DbClusters) GetClusterSnapshot(snapshotName string)
  (*types.DBClusterSnapshot, error) { 
  output, err := clusters.AuroraClient.DescribeDBClusterSnapshots(context.TODO(), 
   &rds.DescribeDBClusterSnapshotsInput{ 
    DBClusterSnapshotIdentifier: aws.String(snapshotName), 
   }) 
 if err != nil {
   log.Printf("Couldn't get snapshot %v: %v\n", snapshotName, err) 
  return nil, err 
  } else { 
   return &output.DBClusterSnapshots[0], nil 
  }
}
// CreateInstanceInCluster creates a database instance in an existing DB cluster. 
  The first database that is
// created defaults to a read-write DB instance.
func (clusters *DbClusters) CreateInstanceInCluster(clusterName string, 
  instanceName string, 
  dbEngine string, dbInstanceClass string) (*types.DBInstance, error) { 
  output, err := clusters.AuroraClient.CreateDBInstance(context.TODO(), 
  &rds.CreateDBInstanceInput{ 
   DBInstanceIdentifier: aws.String(instanceName), 
   DBClusterIdentifier: aws.String(clusterName), 
  Engine: aws.String(dbEngine),
  DBInstanceClass: aws.String(dbInstanceClass),
  }) 
 if err != nil {
  log.Printf("Couldn't create instance %v: %v\n", instanceName, err) 
  return nil, err 
  } else { 
  return output.DBInstance, nil 
  }
}
// GetInstance gets data about a DB instance.
```

```
func (clusters *DbClusters) GetInstance(instanceName string) ( 
  *types.DBInstance, error) { 
  output, err := clusters.AuroraClient.DescribeDBInstances(context.TODO(), 
  &rds.DescribeDBInstancesInput{ 
    DBInstanceIdentifier: aws.String(instanceName), 
   }) 
  if err != nil { 
   var notFoundError *types.DBInstanceNotFoundFault 
  if errors.As(err, &notFoundError) {
    log.Printf("DB instance %v does not exist.\n", instanceName) 
    err = nil 
  } else { 
   log.Printf("Couldn't get instance %v: %v\n", instanceName, err) 
   } 
  return nil, err 
  } else { 
  return &output.DBInstances[0], nil 
  }
}
// DeleteInstance deletes a DB instance.
func (clusters *DbClusters) DeleteInstance(instanceName string) error { 
  _, err := clusters.AuroraClient.DeleteDBInstance(context.TODO(), 
  &rds.DeleteDBInstanceInput{ 
  DBInstanceIdentifier: aws.String(instanceName), 
 SkipFinalSnapshot: true,
  DeleteAutomatedBackups: aws.Bool(true), 
  }) 
 if err != nil {
  log.Printf("Couldn't delete instance %v: %v\n", instanceName, err) 
  return err 
  } else { 
  return nil 
  }
}
// GetEngineVersions gets database engine versions that are available for the 
  specified engine
// and parameter group family.
```

```
func (clusters *DbClusters) GetEngineVersions(engine string, parameterGroupFamily 
  string) ( 
  []types.DBEngineVersion, error) { 
 output, err := clusters.AuroraClient.DescribeDBEngineVersions(context.TODO(),
   &rds.DescribeDBEngineVersionsInput{ 
   Engine: aws.String(engine),
    DBParameterGroupFamily: aws.String(parameterGroupFamily), 
   }) 
 if err != nil {
   log.Printf("Couldn't get engine versions for %v: %v\n", engine, err) 
   return nil, err 
  } else { 
  return output.DBEngineVersions, nil 
  }
}
// GetOrderableInstances uses a paginator to get DB instance options that can be 
  used to create DB instances that are
// compatible with a set of specifications.
func (clusters *DbClusters) GetOrderableInstances(engine string, engineVersion 
  string) ( 
  []types.OrderableDBInstanceOption, error) { 
  var output *rds.DescribeOrderableDBInstanceOptionsOutput 
  var instances []types.OrderableDBInstanceOption 
  var err error 
  orderablePaginator := 
  rds.NewDescribeOrderableDBInstanceOptionsPaginator(clusters.AuroraClient, 
   &rds.DescribeOrderableDBInstanceOptionsInput{ 
   Engine: aws.String(engine),
    EngineVersion: aws.String(engineVersion), 
   }) 
  for orderablePaginator.HasMorePages() { 
   output, err = orderablePaginator.NextPage(context.TODO()) 
  if err != nil {
    log.Printf("Couldn't get orderable DB instances: %v\n", err) 
    break 
   } else { 
    instances = append(instances, output.OrderableDBInstanceOptions...) 
   } 
  } 
  return instances, err
```
}

- Lihat detail API di topik-topik berikut dalam Referensi API AWS SDK for Go.
	- [CreateDBCluster](https://pkg.go.dev/github.com/aws/aws-sdk-go-v2/service/rds#Client.CreateDBCluster)
	- [dibuatB ClusterParameterGroup](https://pkg.go.dev/github.com/aws/aws-sdk-go-v2/service/rds#Client.CreateDBClusterParameterGroup)
	- [dibuatB ClusterSnapshot](https://pkg.go.dev/github.com/aws/aws-sdk-go-v2/service/rds#Client.CreateDBClusterSnapshot)
	- [CreateDBInstance](https://pkg.go.dev/github.com/aws/aws-sdk-go-v2/service/rds#Client.CreateDBInstance)
	- [DeleteDBCluster](https://pkg.go.dev/github.com/aws/aws-sdk-go-v2/service/rds#Client.DeleteDBCluster)
	- [DihapusB ClusterParameterGroup](https://pkg.go.dev/github.com/aws/aws-sdk-go-v2/service/rds#Client.DeleteDBClusterParameterGroup)
	- [DeleteDBInstance](https://pkg.go.dev/github.com/aws/aws-sdk-go-v2/service/rds#Client.DeleteDBInstance)
	- [DijelaskanB ClusterParameterGroups](https://pkg.go.dev/github.com/aws/aws-sdk-go-v2/service/rds#Client.DescribeDBClusterParameterGroups)
	- [DijelaskanB ClusterParameters](https://pkg.go.dev/github.com/aws/aws-sdk-go-v2/service/rds#Client.DescribeDBClusterParameters)
	- [DijelaskanB ClusterSnapshots](https://pkg.go.dev/github.com/aws/aws-sdk-go-v2/service/rds#Client.DescribeDBClusterSnapshots)
	- [DescribeDBClusters](https://pkg.go.dev/github.com/aws/aws-sdk-go-v2/service/rds#Client.DescribeDBClusters)
	- [DijelaskanB EngineVersions](https://pkg.go.dev/github.com/aws/aws-sdk-go-v2/service/rds#Client.DescribeDBEngineVersions)
	- [DescribeDBInstances](https://pkg.go.dev/github.com/aws/aws-sdk-go-v2/service/rds#Client.DescribeDBInstances)
	- [DescribeOrderableDB InstanceOptions](https://pkg.go.dev/github.com/aws/aws-sdk-go-v2/service/rds#Client.DescribeOrderableDBInstanceOptions)
	- [ModifyDB ClusterParameterGroup](https://pkg.go.dev/github.com/aws/aws-sdk-go-v2/service/rds#Client.ModifyDBClusterParameterGroup)

## Java

SDK for Java 2.x

# **a** Note

Ada lebih banyak tentang GitHub. Temukan contoh lengkapnya dan pelajari cara mengatur dan menjalankannya di [Repositori Contoh Kode AWS.](https://github.com/awsdocs/aws-doc-sdk-examples/tree/main/javav2/example_code/rds#readme)

/\*\*

```
 * Before running this Java (v2) code example, set up your development
```
\* environment, including your credentials.

\*

```
 * For more information, see the following documentation topic: 
 * 
  * https://docs.aws.amazon.com/sdk-for-java/latest/developer-guide/get-
started.html 
 * 
 * This example requires an AWS Secrets Manager secret that contains the 
  * database credentials. If you do not create a 
  * secret, this example will not work. For details, see: 
 * 
 * https://docs.aws.amazon.com/secretsmanager/latest/userguide/integrating_how-
services-use-secrets_RS.html 
 * 
  * This Java example performs the following tasks: 
 * 
  * 1. Gets available engine families for Amazon Aurora MySQL-Compatible Edition 
  * by calling the DescribeDbEngineVersions(Engine='aurora-mysql') method. 
  * 2. Selects an engine family and creates a custom DB cluster parameter group 
  * by invoking the describeDBClusterParameters method. 
  * 3. Gets the parameter groups by invoking the describeDBClusterParameterGroups 
  * method. 
  * 4. Gets parameters in the group by invoking the describeDBClusterParameters 
  * method. 
  * 5. Modifies the auto_increment_offset parameter by invoking the 
  * modifyDbClusterParameterGroupRequest method. 
  * 6. Gets and displays the updated parameters. 
  * 7. Gets a list of allowed engine versions by invoking the 
  * describeDbEngineVersions method. 
  * 8. Creates an Aurora DB cluster database cluster that contains a MySQL 
  * database. 
  * 9. Waits for DB instance to be ready. 
  * 10. Gets a list of instance classes available for the selected engine. 
  * 11. Creates a database instance in the cluster. 
  * 12. Waits for DB instance to be ready. 
  * 13. Creates a snapshot. 
  * 14. Waits for DB snapshot to be ready. 
  * 15. Deletes the DB cluster. 
  * 16. Deletes the DB cluster group. 
  */
public class AuroraScenario { 
     public static long sleepTime = 20; 
    public static final String DASHES = new String(new char[80]).replace("\0",
  "-"); 
     public static void main(String[] args) throws InterruptedException {
```

```
 final String usage = "\n" + 
                 "Usage:\n" + 
                      " <dbClusterGroupName> <dbParameterGroupFamily> 
 <dbInstanceClusterIdentifier> <dbInstanceIdentifier> <dbName> 
 <dbSnapshotIdentifier><secretName>" 
+ + + "Where:\n" + 
                     dbClusterGroupName - The name of the DB cluster parameter
 group. \n" + 
                     dbParameterGroupFamily - The DB cluster parameter group
 family name (for example, aurora-mysql5.7). \n" 
+ + +dbInstanceClusterIdentifier - The instance cluster
 identifier value.\n" + 
                     dbInstanceIdentifier - The database instance identifier.\n'' + 
                 " dbName - The database name.\n" + 
                 " dbSnapshotIdentifier - The snapshot identifier.\n" + 
                 " secretName - The name of the AWS Secrets Manager secret that 
 contains the database credentials\"\n"; 
\mathcal{L} ; and \mathcal{L}if (args.length != 7) {
             System.out.println(usage); 
             System.exit(1); 
         } 
        String dbClusterGroupName = args[0];
         String dbParameterGroupFamily = args[1]; 
         String dbInstanceClusterIdentifier = args[2]; 
         String dbInstanceIdentifier = args[3]; 
         String dbName = args[4]; 
         String dbSnapshotIdentifier = args[5]; 
         String secretName = args[6]; 
         // Retrieve the database credentials using AWS Secrets Manager. 
        Gson gson = new Gson();
         User user = gson.fromJson(String.valueOf(getSecretValues(secretName)), 
 User.class); 
         String username = user.getUsername(); 
         String userPassword = user.getPassword(); 
         Region region = Region.US_WEST_2; 
         RdsClient rdsClient = RdsClient.builder()
```

```
 .region(region) 
                .build();
        System.out.println(DASHES); 
        System.out.println("Welcome to the Amazon Aurora example scenario."); 
        System.out.println(DASHES); 
        System.out.println(DASHES); 
        System.out.println("1. Return a list of the available DB engines"); 
        describeDBEngines(rdsClient); 
        System.out.println(DASHES); 
        System.out.println(DASHES); 
        System.out.println("2. Create a custom parameter group"); 
        createDBClusterParameterGroup(rdsClient, dbClusterGroupName, 
 dbParameterGroupFamily); 
        System.out.println(DASHES); 
        System.out.println(DASHES); 
        System.out.println("3. Get the parameter group"); 
        describeDbClusterParameterGroups(rdsClient, dbClusterGroupName); 
        System.out.println(DASHES); 
        System.out.println(DASHES); 
        System.out.println("4. Get the parameters in the group"); 
       describeDbClusterParameters(rdsClient, dbClusterGroupName, 0);
        System.out.println(DASHES); 
        System.out.println(DASHES); 
        System.out.println("5. Modify the auto_increment_offset parameter"); 
        modifyDBClusterParas(rdsClient, dbClusterGroupName); 
        System.out.println(DASHES); 
        System.out.println(DASHES); 
        System.out.println("6. Display the updated parameter value"); 
        describeDbClusterParameters(rdsClient, dbClusterGroupName, -1); 
        System.out.println(DASHES); 
        System.out.println(DASHES); 
        System.out.println("7. Get a list of allowed engine versions"); 
        getAllowedEngines(rdsClient, dbParameterGroupFamily); 
        System.out.println(DASHES); 
        System.out.println(DASHES);
```

```
 System.out.println("8. Create an Aurora DB cluster database"); 
        String arnClusterVal = createDBCluster(rdsClient, dbClusterGroupName, 
 dbName, dbInstanceClusterIdentifier, 
                 username, userPassword); 
       System.out.println("The ARN of the cluster is " + arnClusterVal);
        System.out.println(DASHES); 
        System.out.println(DASHES); 
        System.out.println("9. Wait for DB instance to be ready"); 
        waitForInstanceReady(rdsClient, dbInstanceClusterIdentifier); 
        System.out.println(DASHES); 
        System.out.println(DASHES); 
        System.out.println("10. Get a list of instance classes available for the 
 selected engine"); 
        String instanceClass = getListInstanceClasses(rdsClient); 
        System.out.println(DASHES); 
        System.out.println(DASHES); 
        System.out.println("11. Create a database instance in the cluster."); 
        String clusterDBARN = createDBInstanceCluster(rdsClient, 
 dbInstanceIdentifier, dbInstanceClusterIdentifier, 
                 instanceClass); 
        System.out.println("The ARN of the database is " + clusterDBARN); 
        System.out.println(DASHES); 
        System.out.println(DASHES); 
        System.out.println("12. Wait for DB instance to be ready"); 
        waitDBInstanceReady(rdsClient, dbInstanceIdentifier); 
        System.out.println(DASHES); 
        System.out.println(DASHES); 
        System.out.println("13. Create a snapshot"); 
        createDBClusterSnapshot(rdsClient, dbInstanceClusterIdentifier, 
 dbSnapshotIdentifier); 
        System.out.println(DASHES); 
        System.out.println(DASHES); 
        System.out.println("14. Wait for DB snapshot to be ready"); 
        waitForSnapshotReady(rdsClient, dbSnapshotIdentifier, 
 dbInstanceClusterIdentifier); 
        System.out.println(DASHES); 
        System.out.println(DASHES);
```

```
 System.out.println("14. Delete the DB instance"); 
        deleteDatabaseInstance(rdsClient, dbInstanceIdentifier); 
        System.out.println(DASHES); 
        System.out.println(DASHES); 
        System.out.println("15. Delete the DB cluster"); 
        deleteCluster(rdsClient, dbInstanceClusterIdentifier); 
        System.out.println(DASHES); 
        System.out.println(DASHES); 
        System.out.println("16. Delete the DB cluster group"); 
        deleteDBClusterGroup(rdsClient, dbClusterGroupName, clusterDBARN); 
        System.out.println(DASHES); 
        System.out.println(DASHES); 
        System.out.println("The Scenario has successfully completed."); 
        System.out.println(DASHES); 
        rdsClient.close(); 
    } 
    private static SecretsManagerClient getSecretClient() { 
        Region region = Region.US_WEST_2; 
        return SecretsManagerClient.builder() 
                 .region(region) 
 .credentialsProvider(EnvironmentVariableCredentialsProvider.create()) 
                .build();
    } 
    private static String getSecretValues(String secretName) { 
       SecretsManagerClient secretClient = getSecretClient();
        GetSecretValueRequest valueRequest = GetSecretValueRequest.builder() 
                 .secretId(secretName) 
                .build();
        GetSecretValueResponse valueResponse = 
 secretClient.getSecretValue(valueRequest); 
        return valueResponse.secretString(); 
    } 
    public static void deleteDBClusterGroup(RdsClient rdsClient, String 
 dbClusterGroupName, String clusterDBARN) 
            throws InterruptedException { 
        try {
```

```
 boolean isDataDel = false; 
             boolean didFind; 
             String instanceARN; 
             // Make sure that the database has been deleted. 
             while (!isDataDel) { 
                 DescribeDbInstancesResponse response = 
 rdsClient.describeDBInstances(); 
                 List<DBInstance> instanceList = response.dbInstances(); 
                 int listSize = instanceList.size(); 
                 didFind = false; 
                int index = 1;
                 for (DBInstance instance : instanceList) { 
                     instanceARN = instance.dbInstanceArn(); 
                     if (instanceARN.compareTo(clusterDBARN) == 0) { 
                         System.out.println(clusterDBARN + " still exists"); 
                         didFind = true; 
1 1 1 1 1 1 1
                     if ((index == listSize) && (!didFind)) { 
                         // Went through the entire list and did not find the 
 database ARN. 
                         isDataDel = true; 
1 1 1 1 1 1 1
                     Thread.sleep(sleepTime * 1000); 
                     index++; 
 } 
 } 
             DeleteDbClusterParameterGroupRequest clusterParameterGroupRequest = 
 DeleteDbClusterParameterGroupRequest 
                     .builder() 
                     .dbClusterParameterGroupName(dbClusterGroupName) 
                    .build();
 rdsClient.deleteDBClusterParameterGroup(clusterParameterGroupRequest); 
             System.out.println(dbClusterGroupName + " was deleted."); 
         } catch (RdsException e) { 
             System.out.println(e.getLocalizedMessage()); 
             System.exit(1); 
        } 
    }
```

```
 public static void deleteCluster(RdsClient rdsClient, String 
 dbInstanceClusterIdentifier) { 
        try { 
            DeleteDbClusterRequest deleteDbClusterRequest = 
 DeleteDbClusterRequest.builder() 
                     .dbClusterIdentifier(dbInstanceClusterIdentifier) 
                     .skipFinalSnapshot(true) 
                    .build();
            rdsClient.deleteDBCluster(deleteDbClusterRequest); 
            System.out.println(dbInstanceClusterIdentifier + " was deleted!"); 
        } catch (RdsException e) { 
            System.out.println(e.getLocalizedMessage()); 
            System.exit(1); 
        } 
    } 
    public static void deleteDatabaseInstance(RdsClient rdsClient, String 
 dbInstanceIdentifier) { 
        try { 
            DeleteDbInstanceRequest deleteDbInstanceRequest = 
 DeleteDbInstanceRequest.builder() 
                     .dbInstanceIdentifier(dbInstanceIdentifier) 
                     .deleteAutomatedBackups(true) 
                     .skipFinalSnapshot(true) 
                    .build();
            DeleteDbInstanceResponse response = 
 rdsClient.deleteDBInstance(deleteDbInstanceRequest); 
             System.out.println("The status of the database is " + 
 response.dbInstance().dbInstanceStatus()); 
        } catch (RdsException e) { 
            System.out.println(e.getLocalizedMessage()); 
            System.exit(1); 
        } 
    } 
    public static void waitForSnapshotReady(RdsClient rdsClient, String 
 dbSnapshotIdentifier, 
            String dbInstanceClusterIdentifier) { 
        try { 
            boolean snapshotReady = false;
```

```
 String snapshotReadyStr; 
             System.out.println("Waiting for the snapshot to become available."); 
             DescribeDbClusterSnapshotsRequest snapshotsRequest = 
 DescribeDbClusterSnapshotsRequest.builder() 
                     .dbClusterSnapshotIdentifier(dbSnapshotIdentifier) 
                     .dbClusterIdentifier(dbInstanceClusterIdentifier) 
                     .build(); 
            while (!snapshotReady) {
                 DescribeDbClusterSnapshotsResponse response = 
 rdsClient.describeDBClusterSnapshots(snapshotsRequest); 
                 List<DBClusterSnapshot> snapshotList = 
 response.dbClusterSnapshots(); 
                 for (DBClusterSnapshot snapshot : snapshotList) { 
                     snapshotReadyStr = snapshot.status(); 
                     if (snapshotReadyStr.contains("available")) { 
                         snapshotReady = true; 
                     } else { 
                         System.out.println("."); 
                         Thread.sleep(sleepTime * 5000); 
1 1 1 1 1 1 1
 } 
 } 
             System.out.println("The Snapshot is available!"); 
         } catch (RdsException | InterruptedException e) { 
             System.out.println(e.getLocalizedMessage()); 
             System.exit(1); 
        } 
    } 
     public static void createDBClusterSnapshot(RdsClient rdsClient, String 
 dbInstanceClusterIdentifier, 
             String dbSnapshotIdentifier) { 
        try { 
             CreateDbClusterSnapshotRequest snapshotRequest = 
 CreateDbClusterSnapshotRequest.builder() 
                     .dbClusterIdentifier(dbInstanceClusterIdentifier) 
                     .dbClusterSnapshotIdentifier(dbSnapshotIdentifier) 
                    .build();
```

```
 CreateDbClusterSnapshotResponse response = 
 rdsClient.createDBClusterSnapshot(snapshotRequest); 
             System.out.println("The Snapshot ARN is " + 
 response.dbClusterSnapshot().dbClusterSnapshotArn()); 
         } catch (RdsException e) { 
             System.out.println(e.getLocalizedMessage()); 
             System.exit(1); 
        } 
    } 
     public static void waitDBInstanceReady(RdsClient rdsClient, String 
 dbInstanceIdentifier) { 
         boolean instanceReady = false; 
         String instanceReadyStr; 
         System.out.println("Waiting for instance to become available."); 
         try { 
             DescribeDbInstancesRequest instanceRequest = 
 DescribeDbInstancesRequest.builder() 
                     .dbInstanceIdentifier(dbInstanceIdentifier) 
                     .build(); 
             String endpoint = ""; 
            while (!instanceReady) {
                 DescribeDbInstancesResponse response = 
 rdsClient.describeDBInstances(instanceRequest); 
                 List<DBInstance> instanceList = response.dbInstances(); 
                 for (DBInstance instance : instanceList) { 
                     instanceReadyStr = instance.dbInstanceStatus(); 
                     if (instanceReadyStr.contains("available")) { 
                         endpoint = instance.endpoint().address();
                          instanceReady = true; 
                     } else { 
                          System.out.print("."); 
                         Thread.sleep(sleepTime * 1000); 
1 1 1 1 1 1 1
 } 
 } 
             System.out.println("Database instance is available! The connection 
 endpoint is " + endpoint); 
         } catch (RdsException | InterruptedException e) { 
             System.err.println(e.getMessage()); 
             System.exit(1);
```

```
 } 
    } 
    public static String createDBInstanceCluster(RdsClient rdsClient, 
            String dbInstanceIdentifier, 
            String dbInstanceClusterIdentifier, 
            String instanceClass) { 
        try { 
            CreateDbInstanceRequest instanceRequest = 
 CreateDbInstanceRequest.builder() 
                     .dbInstanceIdentifier(dbInstanceIdentifier) 
                     .dbClusterIdentifier(dbInstanceClusterIdentifier) 
                     .engine("aurora-mysql") 
                     .dbInstanceClass(instanceClass) 
                    .build();
            CreateDbInstanceResponse response = 
 rdsClient.createDBInstance(instanceRequest); 
            System.out.print("The status is " + 
 response.dbInstance().dbInstanceStatus()); 
            return response.dbInstance().dbInstanceArn(); 
        } catch (RdsException e) { 
            System.err.println(e.getMessage()); 
            System.exit(1); 
        } 
        return ""; 
    } 
    public static String getListInstanceClasses(RdsClient rdsClient) { 
        try { 
            DescribeOrderableDbInstanceOptionsRequest optionsRequest = 
 DescribeOrderableDbInstanceOptionsRequest 
                     .builder() 
                     .engine("aurora-mysql") 
                     .maxRecords(20) 
                    .build();
            DescribeOrderableDbInstanceOptionsResponse response = rdsClient 
                     .describeOrderableDBInstanceOptions(optionsRequest); 
            List<OrderableDBInstanceOption> instanceOptions = 
 response.orderableDBInstanceOptions(); 
            String instanceClass = ""; 
            for (OrderableDBInstanceOption instanceOption : instanceOptions) {
```

```
 instanceClass = instanceOption.dbInstanceClass(); 
                 System.out.println("The instance class is " + 
 instanceOption.dbInstanceClass()); 
                 System.out.println("The engine version is " + 
 instanceOption.engineVersion()); 
 } 
             return instanceClass; 
         } catch (RdsException e) { 
             System.err.println(e.getMessage()); 
             System.exit(1); 
        } 
        return ""; 
    } 
    // Waits until the database instance is available. 
     public static void waitForInstanceReady(RdsClient rdsClient, String 
 dbClusterIdentifier) { 
         boolean instanceReady = false; 
         String instanceReadyStr; 
         System.out.println("Waiting for instance to become available."); 
         try { 
             DescribeDbClustersRequest instanceRequest = 
 DescribeDbClustersRequest.builder() 
                     .dbClusterIdentifier(dbClusterIdentifier) 
                     .build(); 
            while (!instanceReady) {
                 DescribeDbClustersResponse response = 
 rdsClient.describeDBClusters(instanceRequest); 
                 List<DBCluster> clusterList = response.dbClusters(); 
                 for (DBCluster cluster : clusterList) { 
                     instanceReadyStr = cluster.status(); 
                     if (instanceReadyStr.contains("available")) { 
                         instanceReady = true; 
                     } else { 
                         System.out.print("."); 
                         Thread.sleep(sleepTime * 1000); 
1 1 1 1 1 1 1
 } 
 } 
             System.out.println("Database cluster is available!"); 
         } catch (RdsException | InterruptedException e) {
```

```
 System.err.println(e.getMessage()); 
            System.exit(1); 
        } 
    } 
    public static String createDBCluster(RdsClient rdsClient, String 
 dbParameterGroupFamily, String dbName, 
            String dbClusterIdentifier, String userName, String password) { 
        try { 
            CreateDbClusterRequest clusterRequest = 
 CreateDbClusterRequest.builder() 
                     .databaseName(dbName) 
                     .dbClusterIdentifier(dbClusterIdentifier) 
                     .dbClusterParameterGroupName(dbParameterGroupFamily) 
                     .engine("aurora-mysql") 
                     .masterUsername(userName) 
                     .masterUserPassword(password) 
                    .build();
            CreateDbClusterResponse response = 
 rdsClient.createDBCluster(clusterRequest); 
            return response.dbCluster().dbClusterArn(); 
        } catch (RdsException e) { 
            System.out.println(e.getLocalizedMessage()); 
            System.exit(1); 
        } 
        return ""; 
    } 
    // Get a list of allowed engine versions. 
    public static void getAllowedEngines(RdsClient rdsClient, String 
 dbParameterGroupFamily) { 
        try { 
            DescribeDbEngineVersionsRequest versionsRequest = 
 DescribeDbEngineVersionsRequest.builder() 
                     .dbParameterGroupFamily(dbParameterGroupFamily) 
                     .engine("aurora-mysql") 
                     .build(); 
            DescribeDbEngineVersionsResponse response = 
 rdsClient.describeDBEngineVersions(versionsRequest); 
           List<DBEngineVersion> dbEngines = response.dbEngineVersions();
            for (DBEngineVersion dbEngine : dbEngines) {
```

```
 System.out.println("The engine version is " + 
 dbEngine.engineVersion()); 
                  System.out.println("The engine description is " + 
 dbEngine.dbEngineDescription()); 
 } 
         } catch (RdsException e) { 
             System.out.println(e.getLocalizedMessage()); 
             System.exit(1); 
         } 
     } 
     // Modify the auto_increment_offset parameter. 
     public static void modifyDBClusterParas(RdsClient rdsClient, String 
 dClusterGroupName) { 
         try { 
            Parameter parameter1 = Parameter.builder()
                      .parameterName("auto_increment_offset") 
                      .applyMethod("immediate") 
                      .parameterValue("5") 
                     .build();
             List<Parameter> paraList = new ArrayList<>(); 
             paraList.add(parameter1); 
             ModifyDbClusterParameterGroupRequest groupRequest = 
 ModifyDbClusterParameterGroupRequest.builder() 
                      .dbClusterParameterGroupName(dClusterGroupName) 
                      .parameters(paraList) 
                      .build(); 
             ModifyDbClusterParameterGroupResponse response = 
 rdsClient.modifyDBClusterParameterGroup(groupRequest); 
             System.out.println( 
                      "The parameter group " + 
 response.dbClusterParameterGroupName() + " was successfully modified"); 
         } catch (RdsException e) { 
             System.out.println(e.getLocalizedMessage()); 
             System.exit(1); 
         } 
     } 
     public static void describeDbClusterParameters(RdsClient rdsClient, String 
 dbCLusterGroupName, int flag) {
```

```
 try { 
             DescribeDbClusterParametersRequest dbParameterGroupsRequest; 
            if (flag == \emptyset) {
                 dbParameterGroupsRequest = 
 DescribeDbClusterParametersRequest.builder() 
                          .dbClusterParameterGroupName(dbCLusterGroupName) 
                         .build();
             } else { 
                 dbParameterGroupsRequest = 
 DescribeDbClusterParametersRequest.builder() 
                          .dbClusterParameterGroupName(dbCLusterGroupName) 
                          .source("user") 
                         .build();
 } 
             DescribeDbClusterParametersResponse response = rdsClient 
                      .describeDBClusterParameters(dbParameterGroupsRequest); 
             List<Parameter> dbParameters = response.parameters(); 
             String paraName; 
             for (Parameter para : dbParameters) { 
                // Only print out information about either auto increment offset
 or 
                 // auto_increment_increment. 
                 paraName = para.parameterName(); 
                 if ((paraName.compareTo("auto_increment_offset") == 0) 
                          || (paraName.compareTo("auto_increment_increment ") == 
 0)) { 
                     System.out.println("*** The parameter name is " + paraName); 
                     System.out.println("*** The parameter value is " + 
 para.parameterValue()); 
                     System.out.println("*** The parameter data type is " + 
 para.dataType()); 
                     System.out.println("*** The parameter description is " + 
 para.description()); 
                     System.out.println("*** The parameter allowed values is " + 
 para.allowedValues()); 
 } 
 } 
         } catch (RdsException e) { 
             System.out.println(e.getLocalizedMessage()); 
             System.exit(1); 
         } 
     }
```

```
 public static void describeDbClusterParameterGroups(RdsClient rdsClient, 
 String dbClusterGroupName) { 
         try { 
             DescribeDbClusterParameterGroupsRequest groupsRequest = 
 DescribeDbClusterParameterGroupsRequest.builder() 
                      .dbClusterParameterGroupName(dbClusterGroupName) 
                      .maxRecords(20) 
                     .build();
             List<DBClusterParameterGroup> groups = 
 rdsClient.describeDBClusterParameterGroups(groupsRequest) 
                      .dbClusterParameterGroups(); 
             for (DBClusterParameterGroup group : groups) { 
                 System.out.println("The group name is " + 
 group.dbClusterParameterGroupName()); 
                 System.out.println("The group ARN is " + 
 group.dbClusterParameterGroupArn()); 
 } 
         } catch (RdsException e) { 
             System.out.println(e.getLocalizedMessage()); 
             System.exit(1); 
         } 
    } 
     public static void createDBClusterParameterGroup(RdsClient rdsClient, String 
 dbClusterGroupName, 
             String dbParameterGroupFamily) { 
         try { 
             CreateDbClusterParameterGroupRequest groupRequest = 
 CreateDbClusterParameterGroupRequest.builder() 
                      .dbClusterParameterGroupName(dbClusterGroupName) 
                      .dbParameterGroupFamily(dbParameterGroupFamily) 
                      .description("Created by using the AWS SDK for Java") 
                     .build();
             CreateDbClusterParameterGroupResponse response = 
 rdsClient.createDBClusterParameterGroup(groupRequest); 
             System.out.println("The group name is " + 
 response.dbClusterParameterGroup().dbClusterParameterGroupName()); 
         } catch (RdsException e) { 
             System.out.println(e.getLocalizedMessage());
```
```
 System.exit(1); 
         } 
     } 
     public static void describeDBEngines(RdsClient rdsClient) { 
         try { 
             DescribeDbEngineVersionsRequest engineVersionsRequest = 
  DescribeDbEngineVersionsRequest.builder() 
                      .engine("aurora-mysql") 
                      .defaultOnly(true) 
                      .maxRecords(20) 
                     .build();
             DescribeDbEngineVersionsResponse response = 
  rdsClient.describeDBEngineVersions(engineVersionsRequest); 
             List<DBEngineVersion> engines = response.dbEngineVersions(); 
             // Get all DBEngineVersion objects. 
             for (DBEngineVersion engineOb : engines) { 
                  System.out.println("The name of the DB parameter group family for 
  the database engine is " 
                          + engineOb.dbParameterGroupFamily()); 
                  System.out.println("The name of the database engine " + 
  engineOb.engine()); 
                  System.out.println("The version number of the database engine " + 
  engineOb.engineVersion()); 
 } 
         } catch (RdsException e) { 
             System.out.println(e.getLocalizedMessage()); 
             System.exit(1); 
         } 
     }
}
```
- Lihat detail API di topik-topik berikut dalam Referensi API AWS SDK for Java 2.x.
	- [CreateDBCluster](https://docs.aws.amazon.com/goto/SdkForJavaV2/rds-2014-10-31/CreateDBCluster)
	- [dibuatB ClusterParameterGroup](https://docs.aws.amazon.com/goto/SdkForJavaV2/rds-2014-10-31/CreateDBClusterParameterGroup)
	- [dibuatB ClusterSnapshot](https://docs.aws.amazon.com/goto/SdkForJavaV2/rds-2014-10-31/CreateDBClusterSnapshot)
	- [CreateDBInstance](https://docs.aws.amazon.com/goto/SdkForJavaV2/rds-2014-10-31/CreateDBInstance)
- [DeleteDBCluster](https://docs.aws.amazon.com/goto/SdkForJavaV2/rds-2014-10-31/DeleteDBCluster)
- [DihapusB ClusterParameterGroup](https://docs.aws.amazon.com/goto/SdkForJavaV2/rds-2014-10-31/DeleteDBClusterParameterGroup)
- [DeleteDBInstance](https://docs.aws.amazon.com/goto/SdkForJavaV2/rds-2014-10-31/DeleteDBInstance)
- [DijelaskanB ClusterParameterGroups](https://docs.aws.amazon.com/goto/SdkForJavaV2/rds-2014-10-31/DescribeDBClusterParameterGroups)
- [DijelaskanB ClusterParameters](https://docs.aws.amazon.com/goto/SdkForJavaV2/rds-2014-10-31/DescribeDBClusterParameters)
- [DijelaskanB ClusterSnapshots](https://docs.aws.amazon.com/goto/SdkForJavaV2/rds-2014-10-31/DescribeDBClusterSnapshots)
- [DescribeDBClusters](https://docs.aws.amazon.com/goto/SdkForJavaV2/rds-2014-10-31/DescribeDBClusters)
- [DijelaskanB EngineVersions](https://docs.aws.amazon.com/goto/SdkForJavaV2/rds-2014-10-31/DescribeDBEngineVersions)
- [DescribeDBInstances](https://docs.aws.amazon.com/goto/SdkForJavaV2/rds-2014-10-31/DescribeDBInstances)
- [DescribeOrderableDB InstanceOptions](https://docs.aws.amazon.com/goto/SdkForJavaV2/rds-2014-10-31/DescribeOrderableDBInstanceOptions)
- [ModifyDB ClusterParameterGroup](https://docs.aws.amazon.com/goto/SdkForJavaV2/rds-2014-10-31/ModifyDBClusterParameterGroup)

# Kotlin

# SDK for Kotlin

# **a** Note

Ada lebih banyak tentang GitHub. Temukan contoh lengkapnya dan pelajari cara mengatur dan menjalankannya di [Repositori Contoh Kode AWS.](https://github.com/awsdocs/aws-doc-sdk-examples/tree/main/kotlin/services/rds#code-examples)

#### /\*\*

Before running this Kotlin code example, set up your development environment, including your credentials.

For more information, see the following documentation topic:

https://docs.aws.amazon.com/sdk-for-kotlin/latest/developer-guide/setup.html

This example requires an AWS Secrets Manager secret that contains the database credentials. If you do not create a secret, this example will not work. For more details, see:

https://docs.aws.amazon.com/secretsmanager/latest/userguide/integrating\_howservices-use-secrets\_RS.html

```
This Kotlin example performs the following tasks:
1. Returns a list of the available DB engines.
2. Creates a custom DB parameter group.
3. Gets the parameter groups.
4. Gets the parameters in the group.
5. Modifies the auto_increment_increment parameter.
6. Displays the updated parameter value.
7. Gets a list of allowed engine versions.
8. Creates an Aurora DB cluster database.
9. Waits for DB instance to be ready.
10. Gets a list of instance classes available for the selected engine.
11. Creates a database instance in the cluster.
12. Waits for the database instance in the cluster to be ready.
13. Creates a snapshot.
14. Waits for DB snapshot to be ready.
15. Deletes the DB instance.
16. Deletes the DB cluster.
17. Deletes the DB cluster group. 
 */
var slTime: Long = 20
suspend fun main(args: Array<String>) { 
     val usage = """ 
         Usage: 
             <dbClusterGroupName> <dbParameterGroupFamily> 
  <dbInstanceClusterIdentifier> <dbName> <dbSnapshotIdentifier> <secretName> 
         Where: 
             dbClusterGroupName - The database group name. 
             dbParameterGroupFamily - The database parameter group name. 
             dbInstanceClusterIdentifier - The database instance identifier. 
             dbName - The database name. 
             dbSnapshotIdentifier - The snapshot identifier. 
             secretName - The name of the AWS Secrets Manager secret that contains 
  the database credentials. 
    "" "
     if (args.size != 7) { 
         println(usage) 
         exitProcess(1) 
     } 
     val dbClusterGroupName = args[0] 
    val dbParameterGroupFamily = args[1]
```

```
 val dbInstanceClusterIdentifier = args[2] 
    val dbInstanceIdentifier = args[3] 
   val dbName = arg[4] val dbSnapshotIdentifier = args[5] 
    val secretName = args[6] 
   val gson = Gson() val user = gson.fromJson(getSecretValues(secretName).toString(), 
 User::class.java) 
    val username = user.username 
    val userPassword = user.password 
    println("1. Return a list of the available DB engines") 
    describeAuroraDBEngines() 
    println("2. Create a custom parameter group") 
    createDBClusterParameterGroup(dbClusterGroupName, dbParameterGroupFamily) 
    println("3. Get the parameter group") 
    describeDbClusterParameterGroups(dbClusterGroupName) 
    println("4. Get the parameters in the group") 
    describeDbClusterParameters(dbClusterGroupName, 0) 
   println("5. Modify the auto increment offset parameter")
    modifyDBClusterParas(dbClusterGroupName) 
    println("6. Display the updated parameter value") 
    describeDbClusterParameters(dbClusterGroupName, -1) 
    println("7. Get a list of allowed engine versions") 
    getAllowedClusterEngines(dbParameterGroupFamily) 
    println("8. Create an Aurora DB cluster database") 
    val arnClusterVal = createDBCluster(dbClusterGroupName, dbName, 
 dbInstanceClusterIdentifier, username, userPassword) 
    println("The ARN of the cluster is $arnClusterVal") 
    println("9. Wait for DB instance to be ready") 
    waitForClusterInstanceReady(dbInstanceClusterIdentifier) 
    println("10. Get a list of instance classes available for the selected 
 engine") 
    val instanceClass = getListInstanceClasses()
```

```
Skenario 424
```

```
 println("11. Create a database instance in the cluster.") 
     val clusterDBARN = createDBInstanceCluster(dbInstanceIdentifier, 
  dbInstanceClusterIdentifier, instanceClass) 
     println("The ARN of the database is $clusterDBARN") 
     println("12. Wait for DB instance to be ready") 
     waitDBAuroraInstanceReady(dbInstanceIdentifier) 
     println("13. Create a snapshot") 
     createDBClusterSnapshot(dbInstanceClusterIdentifier, dbSnapshotIdentifier) 
     println("14. Wait for DB snapshot to be ready") 
     waitSnapshotReady(dbSnapshotIdentifier, dbInstanceClusterIdentifier) 
     println("15. Delete the DB instance") 
     deleteDBInstance(dbInstanceIdentifier) 
     println("16. Delete the DB cluster") 
     deleteCluster(dbInstanceClusterIdentifier) 
     println("17. Delete the DB cluster group") 
     if (clusterDBARN != null) { 
         deleteDBClusterGroup(dbClusterGroupName, clusterDBARN) 
     } 
     println("The Scenario has successfully completed.")
}
@Throws(InterruptedException::class)
suspend fun deleteDBClusterGroup(dbClusterGroupName: String, clusterDBARN: 
  String) { 
     var isDataDel = false 
     var didFind: Boolean 
     var instanceARN: String 
     RdsClient { region = "us-west-2" }.use { rdsClient -> 
         // Make sure that the database has been deleted. 
         while (!isDataDel) { 
             val response = rdsClient.describeDbInstances() 
             val instanceList = response.dbInstances 
             val listSize = instanceList?.size 
             isDataDel = false 
             didFind = false 
             var index = 1
```

```
 if (instanceList != null) { 
                 for (instance in instanceList) { 
                     instanceARN = instance.dbInstanceArn.toString() 
                     if (instanceARN.compareTo(clusterDBARN) == 0) { 
                          println("$clusterDBARN still exists") 
                        didFind = true1 1 1 1 1 1 1
                     if (index == listSize && !didFind) { 
                         // Went through the entire list and did not find the 
  database ARN. 
                         isDataDel = true 
1 1 1 1 1 1 1
                     delay(slTime * 1000) 
                     index++ 
 } 
 } 
         } 
         val clusterParameterGroupRequest = DeleteDbClusterParameterGroupRequest { 
             dbClusterParameterGroupName = dbClusterGroupName 
         } 
         rdsClient.deleteDbClusterParameterGroup(clusterParameterGroupRequest) 
         println("$dbClusterGroupName was deleted.") 
     }
}
suspend fun deleteCluster(dbInstanceClusterIdentifier: String) { 
     val deleteDbClusterRequest = DeleteDbClusterRequest { 
         dbClusterIdentifier = dbInstanceClusterIdentifier 
         skipFinalSnapshot = true 
     } 
     RdsClient { region = "us-west-2" }.use { rdsClient -> 
         rdsClient.deleteDbCluster(deleteDbClusterRequest) 
         println("$dbInstanceClusterIdentifier was deleted!") 
     }
}
suspend fun deleteDBInstance(dbInstanceIdentifierVal: String) { 
     val deleteDbInstanceRequest = DeleteDbInstanceRequest { 
         dbInstanceIdentifier = dbInstanceIdentifierVal 
         deleteAutomatedBackups = true 
         skipFinalSnapshot = true 
     }
```

```
 RdsClient { region = "us-west-2" }.use { rdsClient -> 
         val response = rdsClient.deleteDbInstance(deleteDbInstanceRequest) 
         print("The status of the database is 
  ${response.dbInstance?.dbInstanceStatus}") 
     }
}
suspend fun waitSnapshotReady(dbSnapshotIdentifier: String?, 
  dbInstanceClusterIdentifier: String?) { 
     var snapshotReady = false 
     var snapshotReadyStr: String 
     println("Waiting for the snapshot to become available.") 
     val snapshotsRequest = DescribeDbClusterSnapshotsRequest { 
         dbClusterSnapshotIdentifier = dbSnapshotIdentifier 
         dbClusterIdentifier = dbInstanceClusterIdentifier 
     } 
     RdsClient { region = "us-west-2" }.use { rdsClient -> 
        while (!snapshotReady) {
             val response = rdsClient.describeDbClusterSnapshots(snapshotsRequest) 
             val snapshotList = response.dbClusterSnapshots 
             if (snapshotList != null) { 
                 for (snapshot in snapshotList) { 
                      snapshotReadyStr = snapshot.status.toString() 
                      if (snapshotReadyStr.contains("available")) { 
                          snapshotReady = true 
                      } else { 
                          println(".") 
                          delay(slTime * 5000) 
1 1 1 1 1 1 1
 } 
             } 
         } 
     } 
     println("The Snapshot is available!")
}
suspend fun createDBClusterSnapshot(dbInstanceClusterIdentifier: String?, 
  dbSnapshotIdentifier: String?) { 
     val snapshotRequest = CreateDbClusterSnapshotRequest { 
         dbClusterIdentifier = dbInstanceClusterIdentifier 
         dbClusterSnapshotIdentifier = dbSnapshotIdentifier
```

```
 } 
     RdsClient { region = "us-west-2" }.use { rdsClient -> 
         val response = rdsClient.createDbClusterSnapshot(snapshotRequest) 
         println("The Snapshot ARN is 
  ${response.dbClusterSnapshot?.dbClusterSnapshotArn}") 
     }
}
suspend fun waitDBAuroraInstanceReady(dbInstanceIdentifierVal: String?) { 
     var instanceReady = false 
     var instanceReadyStr: String 
     println("Waiting for instance to become available.") 
     val instanceRequest = DescribeDbInstancesRequest { 
         dbInstanceIdentifier = dbInstanceIdentifierVal 
     } 
     var endpoint = "" 
     RdsClient { region = "us-west-2" }.use { rdsClient -> 
        while (!instanceReady) {
             val response = rdsClient.describeDbInstances(instanceRequest) 
             response.dbInstances?.forEach { instance -> 
                 instanceReadyStr = instance.dbInstanceStatus.toString() 
                 if (instanceReadyStr.contains("available")) { 
                      endpoint = instance.endpoint?.address.toString() 
                     instanceReady = true 
                 } else { 
                     print(".") 
                      delay(sleepTime * 1000) 
 } 
 } 
         } 
     } 
     println("Database instance is available! The connection endpoint is 
  $endpoint")
}
suspend fun createDBInstanceCluster(dbInstanceIdentifierVal: String?, 
  dbInstanceClusterIdentifierVal: String?, instanceClassVal: String?): String? { 
     val instanceRequest = CreateDbInstanceRequest { 
         dbInstanceIdentifier = dbInstanceIdentifierVal 
         dbClusterIdentifier = dbInstanceClusterIdentifierVal 
         engine = "aurora-mysql" 
         dbInstanceClass = instanceClassVal
```

```
 } 
     RdsClient { region = "us-west-2" }.use { rdsClient -> 
         val response = rdsClient.createDbInstance(instanceRequest) 
         print("The status is ${response.dbInstance?.dbInstanceStatus}") 
         return response.dbInstance?.dbInstanceArn 
     }
}
suspend fun getListInstanceClasses(): String { 
     val optionsRequest = DescribeOrderableDbInstanceOptionsRequest { 
         engine = "aurora-mysql" 
         maxRecords = 20 
     } 
     var instanceClass = "" 
     RdsClient { region = "us-west-2" }.use { rdsClient -> 
         val response = 
  rdsClient.describeOrderableDbInstanceOptions(optionsRequest) 
         response.orderableDbInstanceOptions?.forEach { instanceOption -> 
              instanceClass = instanceOption.dbInstanceClass.toString() 
             println("The instance class is ${instanceOption.dbInstanceClass}") 
             println("The engine version is ${instanceOption.engineVersion}") 
         } 
     } 
     return instanceClass
}
// Waits until the database instance is available.
suspend fun waitForClusterInstanceReady(dbClusterIdentifierVal: String?) { 
     var instanceReady = false 
     var instanceReadyStr: String 
     println("Waiting for instance to become available.") 
     val instanceRequest = DescribeDbClustersRequest { 
         dbClusterIdentifier = dbClusterIdentifierVal 
     } 
     RdsClient { region = "us-west-2" }.use { rdsClient -> 
        while (!instanceReady) {
             val response = rdsClient.describeDbClusters(instanceRequest) 
             response.dbClusters?.forEach { cluster -> 
                  instanceReadyStr = cluster.status.toString() 
                  if (instanceReadyStr.contains("available")) { 
                      instanceReady = true
```

```
 } else { 
                      print(".") 
                      delay(sleepTime * 1000) 
 } 
 } 
         } 
     } 
     println("Database cluster is available!")
}
suspend fun createDBCluster(dbParameterGroupFamilyVal: String?, dbName: String?, 
  dbClusterIdentifierVal: String?, userName: String?, password: String?): String? 
  { 
     val clusterRequest = CreateDbClusterRequest { 
         databaseName = dbName 
         dbClusterIdentifier = dbClusterIdentifierVal 
         dbClusterParameterGroupName = dbParameterGroupFamilyVal 
         engine = "aurora-mysql" 
         masterUsername = userName 
         masterUserPassword = password 
     } 
     RdsClient { region = "us-west-2" }.use { rdsClient -> 
         val response = rdsClient.createDbCluster(clusterRequest) 
         return response.dbCluster?.dbClusterArn 
     }
}
// Get a list of allowed engine versions.
suspend fun getAllowedClusterEngines(dbParameterGroupFamilyVal: String?) { 
     val versionsRequest = DescribeDbEngineVersionsRequest { 
         dbParameterGroupFamily = dbParameterGroupFamilyVal 
         engine = "aurora-mysql" 
     } 
     RdsClient { region = "us-west-2" }.use { rdsClient -> 
         val response = rdsClient.describeDbEngineVersions(versionsRequest) 
         response.dbEngineVersions?.forEach { dbEngine -> 
             println("The engine version is ${dbEngine.engineVersion}") 
             println("The engine description is ${dbEngine.dbEngineDescription}") 
         } 
     }
}
```

```
// Modify the auto_increment_offset parameter.
suspend fun modifyDBClusterParas(dClusterGroupName: String?) { 
     val parameter1 = Parameter { 
         parameterName = "auto_increment_offset" 
         applyMethod = ApplyMethod.fromValue("immediate") 
         parameterValue = "5" 
     } 
     val paraList = ArrayList<Parameter>() 
     paraList.add(parameter1) 
     val groupRequest = ModifyDbClusterParameterGroupRequest { 
         dbClusterParameterGroupName = dClusterGroupName 
         parameters = paraList 
     } 
     RdsClient { region = "us-west-2" }.use { rdsClient -> 
         val response = rdsClient.modifyDbClusterParameterGroup(groupRequest) 
         println("The parameter group ${response.dbClusterParameterGroupName} was 
  successfully modified") 
     }
}
suspend fun describeDbClusterParameters(dbCLusterGroupName: String?, flag: Int) { 
     val dbParameterGroupsRequest: DescribeDbClusterParametersRequest 
    dbParameterGroupsRequest = if (flag == 0) {
         DescribeDbClusterParametersRequest { 
             dbClusterParameterGroupName = dbCLusterGroupName 
         } 
     } else { 
         DescribeDbClusterParametersRequest { 
             dbClusterParameterGroupName = dbCLusterGroupName 
             source = "user" 
         } 
     } 
     RdsClient { region = "us-west-2" }.use { rdsClient -> 
         val response = 
  rdsClient.describeDbClusterParameters(dbParameterGroupsRequest) 
         response.parameters?.forEach { para -> 
             // Only print out information about either auto_increment_offset or 
  auto_increment_increment. 
             val paraName = para.parameterName 
             if (paraName != null) {
```

```
 if (paraName.compareTo("auto_increment_offset") == 0 || 
  paraName.compareTo("auto_increment_increment ") == 0) { 
                     println("*** The parameter name is $paraName") 
                     println("*** The parameter value is ${para.parameterValue}") 
                     println("*** The parameter data type is ${para.dataType}") 
                     println("*** The parameter description is 
  ${para.description}") 
                     println("*** The parameter allowed values is 
  ${para.allowedValues}") 
 } 
 } 
         } 
     }
}
suspend fun describeDbClusterParameterGroups(dbClusterGroupName: String?) { 
     val groupsRequest = DescribeDbClusterParameterGroupsRequest { 
         dbClusterParameterGroupName = dbClusterGroupName 
         maxRecords = 20 
     } 
     RdsClient { region = "us-west-2" }.use { rdsClient -> 
         val response = rdsClient.describeDbClusterParameterGroups(groupsRequest) 
         response.dbClusterParameterGroups?.forEach { group -> 
             println("The group name is ${group.dbClusterParameterGroupName}") 
             println("The group ARN is ${group.dbClusterParameterGroupArn}") 
         } 
     }
}
suspend fun createDBClusterParameterGroup(dbClusterGroupNameVal: String?, 
  dbParameterGroupFamilyVal: String?) { 
     val groupRequest = CreateDbClusterParameterGroupRequest { 
         dbClusterParameterGroupName = dbClusterGroupNameVal 
         dbParameterGroupFamily = dbParameterGroupFamilyVal 
         description = "Created by using the AWS SDK for Kotlin" 
     } 
     RdsClient { region = "us-west-2" }.use { rdsClient -> 
         val response = rdsClient.createDbClusterParameterGroup(groupRequest) 
         println("The group name is 
  ${response.dbClusterParameterGroup?.dbClusterParameterGroupName}") 
     }
}
```

```
suspend fun describeAuroraDBEngines() { 
     val engineVersionsRequest = DescribeDbEngineVersionsRequest { 
         engine = "aurora-mysql" 
         defaultOnly = true 
         maxRecords = 20 
     } 
     RdsClient { region = "us-west-2" }.use { rdsClient -> 
         val response = rdsClient.describeDbEngineVersions(engineVersionsRequest) 
         response.dbEngineVersions?.forEach { engineOb -> 
             println("The name of the DB parameter group family for the database 
  engine is ${engineOb.dbParameterGroupFamily}") 
             println("The name of the database engine ${engineOb.engine}") 
             println("The version number of the database engine 
  ${engineOb.engineVersion}") 
         } 
     }
}
```
- Lihat detail API di topik-topik berikut dalam Referensi API AWS SDK For Kotlin.
	- [CreateDBCluster](https://github.com/awslabs/aws-sdk-kotlin#generating-api-documentation)
	- [dibuatB ClusterParameterGroup](https://github.com/awslabs/aws-sdk-kotlin#generating-api-documentation)
	- [dibuatB ClusterSnapshot](https://github.com/awslabs/aws-sdk-kotlin#generating-api-documentation)
	- [CreateDBInstance](https://github.com/awslabs/aws-sdk-kotlin#generating-api-documentation)
	- [DeleteDBCluster](https://github.com/awslabs/aws-sdk-kotlin#generating-api-documentation)
	- [DihapusB ClusterParameterGroup](https://github.com/awslabs/aws-sdk-kotlin#generating-api-documentation)
	- [DeleteDBInstance](https://github.com/awslabs/aws-sdk-kotlin#generating-api-documentation)
	- [DijelaskanB ClusterParameterGroups](https://github.com/awslabs/aws-sdk-kotlin#generating-api-documentation)
	- [DijelaskanB ClusterParameters](https://github.com/awslabs/aws-sdk-kotlin#generating-api-documentation)
	- [DijelaskanB ClusterSnapshots](https://github.com/awslabs/aws-sdk-kotlin#generating-api-documentation)
	- [DescribeDBClusters](https://github.com/awslabs/aws-sdk-kotlin#generating-api-documentation)
	- [DijelaskanB EngineVersions](https://github.com/awslabs/aws-sdk-kotlin#generating-api-documentation)
	- [DescribeDBInstances](https://github.com/awslabs/aws-sdk-kotlin#generating-api-documentation)
	- [DescribeOrderableDB InstanceOptions](https://github.com/awslabs/aws-sdk-kotlin#generating-api-documentation)

• [ModifyDB ClusterParameterGroup](https://github.com/awslabs/aws-sdk-kotlin#generating-api-documentation)

### Python

SDK for Python (Boto3)

# **a** Note

Ada lebih banyak tentang GitHub. Temukan contoh lengkapnya dan pelajari cara pengaturan dan menjalankannya di [Repositori Contoh Kode AWS.](https://github.com/awsdocs/aws-doc-sdk-examples/tree/main/python/example_code/aurora#code-examples)

Jalankan skenario interaktif di prompt perintah.

```
class AuroraClusterScenario: 
     """Runs a scenario that shows how to get started using Aurora DB clusters.""" 
     def __init__(self, aurora_wrapper): 
 """ 
         :param aurora_wrapper: An object that wraps Aurora DB cluster actions. 
        "" "
         self.aurora_wrapper = aurora_wrapper 
     def create_parameter_group(self, db_engine, parameter_group_name): 
        "" ""
         Shows how to get available engine versions for a specified database 
 engine and 
         create a DB cluster parameter group that is compatible with a selected 
  engine family. 
         :param db_engine: The database engine to use as a basis. 
         :param parameter_group_name: The name given to the newly created 
  parameter group. 
         :return: The newly created parameter group. 
        "''" print( 
             f"Checking for an existing DB cluster parameter group named 
  {parameter_group_name}." 
         ) 
         parameter_group = 
  self.aurora_wrapper.get_parameter_group(parameter_group_name) 
         if parameter_group is None:
```

```
 print(f"Getting available database engine versions for {db_engine}.") 
             engine_versions = self.aurora_wrapper.get_engine_versions(db_engine) 
             families = list({ver["DBParameterGroupFamily"] for ver in 
 engine_versions}) 
             family_index = q.choose("Which family do you want to use? ", 
 families) 
             print(f"Creating a DB cluster parameter group.") 
             self.aurora_wrapper.create_parameter_group( 
                 parameter_group_name, families[family_index], "Example parameter 
 group." 
) parameter_group = self.aurora_wrapper.get_parameter_group( 
                 parameter_group_name 
) print(f"Parameter group 
 {parameter_group['DBClusterParameterGroupName']}:") 
         pp(parameter_group) 
         print("-" * 88) 
         return parameter_group 
     def set_user_parameters(self, parameter_group_name): 
 """ 
         Shows how to get the parameters contained in a custom parameter group and 
         update some of the parameter values in the group. 
         :param parameter_group_name: The name of the parameter group to query and 
 modify. 
        "" "
         print("Let's set some parameter values in your parameter group.") 
         auto_inc_parameters = self.aurora_wrapper.get_parameters( 
             parameter_group_name, name_prefix="auto_increment" 
\overline{\phantom{a}} update_params = [] 
         for auto_inc in auto_inc_parameters: 
             if auto_inc["IsModifiable"] and auto_inc["DataType"] == "integer": 
                 print(f"The {auto_inc['ParameterName']} parameter is described 
 as:") 
                 print(f"\t{auto_inc['Description']}") 
                 param_range = auto_inc["AllowedValues"].split("-") 
                 auto_inc["ParameterValue"] = str( 
                     q.ask( 
                         f"Enter a value between {param_range[0]} and 
 {param_range[1]}: ", 
                         q.is_int,
```

```
 q.in_range(int(param_range[0]), int(param_range[1])), 
)) update_params.append(auto_inc) 
        self.aurora_wrapper.update_parameters(parameter_group_name, 
 update_params) 
        print( 
             "You can get a list of parameters you've set by specifying a source 
 of 'user'." 
\overline{\phantom{a}} user_parameters = self.aurora_wrapper.get_parameters( 
             parameter_group_name, source="user" 
\overline{\phantom{a}} pp(user_parameters) 
        print("-" * 88) 
    def create_cluster(self, cluster_name, db_engine, db_name, parameter_group): 
 """ 
        Shows how to create an Aurora DB cluster that contains a database of a 
 specified 
        type. The database is also configured to use a custom DB cluster 
 parameter group. 
         :param cluster_name: The name given to the newly created DB cluster. 
        : param db engine: The engine of the created database.
         :param db_name: The name given to the created database. 
         :param parameter_group: The parameter group that is associated with the 
 DB cluster. 
         :return: The newly created DB cluster. 
 """ 
        print("Checking for an existing DB cluster.") 
        cluster = self.aurora_wrapper.get_db_cluster(cluster_name) 
        if cluster is None: 
             admin_username = q.ask( 
                 "Enter an administrator user name for the database: ", 
 q.non_empty 
)admin_password = q.ask(
                 "Enter a password for the administrator (at least 8 characters): 
 ", 
                 q.non_empty, 
) engine_versions = self.aurora_wrapper.get_engine_versions( 
                 db_engine, parameter_group["DBParameterGroupFamily"]
```
 $)$  engine\_choices = [ver["EngineVersion"] for ver in engine\_versions] print("The available engines for your parameter group are:") engine\_index = q.choose("Which engine do you want to use? ", engine\_choices) print( f"Creating DB cluster {cluster\_name} and database {db\_name}.\n" f"The DB cluster is configured to use\n" f"your custom parameter group {parameter\_group['DBClusterParameterGroupName']}\n" f"and selected engine {engine\_choices[engine\_index]}.\n" f"This typically takes several minutes."  $)$  cluster = self.aurora\_wrapper.create\_db\_cluster( cluster name, parameter\_group["DBClusterParameterGroupName"], db\_name, db\_engine, engine\_choices[engine\_index], admin\_username, admin\_password,  $)$  while cluster.get("Status") != "available": wait(30) cluster = self.aurora\_wrapper.get\_db\_cluster(cluster\_name) print("Cluster created and available.\n") print("Cluster data:") pp(cluster) print("-" \* 88) return cluster def create\_instance(self, cluster): "" "" Shows how to create a DB instance in an existing Aurora DB cluster. A new DB cluster contains no DB instances, so you must add one. The first DB instance that is added to a DB cluster defaults to a read-write DB instance. :param cluster: The DB cluster where the DB instance is added. :return: The newly created DB instance. """ print("Checking for an existing database instance.") cluster\_name = cluster["DBClusterIdentifier"]

```
 db_inst = self.aurora_wrapper.get_db_instance(cluster_name) 
         if db_inst is None: 
             print("Let's create a database instance in your DB cluster.") 
             print("First, choose a DB instance type:") 
             inst_opts = self.aurora_wrapper.get_orderable_instances( 
                 cluster["Engine"], cluster["EngineVersion"] 
) inst_choices = list({opt["DBInstanceClass"] for opt in inst_opts}) 
             inst_index = q.choose( 
                 "Which DB instance class do you want to use? ", inst_choices 
) print( 
                 f"Creating a database instance. This typically takes several 
 minutes." 
) db_inst = self.aurora_wrapper.create_instance_in_cluster( 
                 cluster_name, cluster_name, cluster["Engine"], 
 inst_choices[inst_index] 
) while db_inst.get("DBInstanceStatus") != "available": 
                 wait(30) 
                 db_inst = self.aurora_wrapper.get_db_instance(cluster_name) 
         print("Instance data:") 
         pp(db_inst) 
         print("-" * 88) 
         return db_inst 
    @staticmethod 
    def display_connection(cluster): 
        "" ""
         Displays connection information about an Aurora DB cluster and tips on 
 how to 
         connect to it. 
         :param cluster: The DB cluster to display. 
         """ 
        print( 
             "You can now connect to your database using your favorite MySql 
 client.\n" 
             "One way to connect is by using the 'mysql' shell on an Amazon EC2 
 instance\n" 
             "that is running in the same VPC as your database cluster. Pass the 
 endpoint,\n"
```

```
 "port, and administrator user name to 'mysql' and enter your password
\n\overline{\ } "when prompted:\n" 
        \lambda print( 
             f"\n\tmysql -h {cluster['Endpoint']} -P {cluster['Port']} -u 
  {cluster['MasterUsername']} -p\n" 
\overline{\phantom{a}} print( 
             "For more information, see the User Guide for Aurora:\n" 
             "\thttps://docs.aws.amazon.com/AmazonRDS/latest/AuroraUserGuide/
CHAP_GettingStartedAurora.CreatingConnecting.Aurora.html#CHAP_GettingStartedAurora.Aurora
\overline{\phantom{a}} print("-" * 88) 
     def create_snapshot(self, cluster_name): 
 """ 
         Shows how to create a DB cluster snapshot and wait until it's available. 
         :param cluster_name: The name of a DB cluster to snapshot. 
         """ 
         if q.ask( 
            "Do you want to create a snapshot of your DB cluster (y/n)? ",
  q.is_yesno 
         ): 
            snapshot_id = f''{cluster_name}-{uuid.uuid()}'' print( 
                  f"Creating a snapshot named {snapshot_id}. This typically takes a 
  few minutes." 
) snapshot = self.aurora_wrapper.create_cluster_snapshot( 
                  snapshot_id, cluster_name 
) while snapshot.get("Status") != "available": 
                  wait(30) 
                  snapshot = self.aurora_wrapper.get_cluster_snapshot(snapshot_id) 
             pp(snapshot) 
             print("-" * 88) 
     def cleanup(self, db_inst, cluster, parameter_group): 
 """ 
         Shows how to clean up a DB instance, DB cluster, and DB cluster parameter 
  group.
```

```
 Before the DB cluster parameter group can be deleted, all associated DB 
 instances and 
        DB clusters must first be deleted. 
         :param db_inst: The DB instance to delete. 
         :param cluster: The DB cluster to delete. 
         :param parameter_group: The DB cluster parameter group to delete. 
        "" ""
       cluster name = cluster["DBClusterIdentifier"]
        parameter_group_name = parameter_group["DBClusterParameterGroupName"] 
        if q.ask( 
             "\nDo you want to delete the database instance, DB cluster, and 
 parameter " 
            "group (y/n)? ",
             q.is_yesno, 
         ): 
             print(f"Deleting database instance 
 {db_inst['DBInstanceIdentifier']}.") 
 self.aurora_wrapper.delete_db_instance(db_inst["DBInstanceIdentifier"]) 
             print(f"Deleting database cluster {cluster_name}.") 
             self.aurora_wrapper.delete_db_cluster(cluster_name) 
             print( 
                 "Waiting for the DB instance and DB cluster to delete.\n" 
                 "This typically takes several minutes." 
) while db_inst is not None or cluster is not None: 
                 wait(30) 
                 if db_inst is not None: 
                     db_inst = self.aurora_wrapper.get_db_instance( 
                         db_inst["DBInstanceIdentifier"] 
) if cluster is not None: 
                     cluster = self.aurora_wrapper.get_db_cluster( 
                         cluster["DBClusterIdentifier"] 
) print(f"Deleting parameter group {parameter_group_name}.") 
             self.aurora_wrapper.delete_parameter_group(parameter_group_name) 
    def run_scenario(self, db_engine, parameter_group_name, cluster_name, 
 db_name): 
        print("-" * 88) 
        print(
```

```
 "Welcome to the Amazon Relational Database Service (Amazon RDS) get 
  started\n" 
              "with Aurora DB clusters demo." 
\overline{\phantom{a}} print("-" * 88) 
         parameter_group = self.create_parameter_group(db_engine, 
  parameter_group_name) 
         self.set_user_parameters(parameter_group_name) 
         cluster = self.create_cluster(cluster_name, db_engine, db_name, 
  parameter_group) 
         wait(5) 
         db_inst = self.create_instance(cluster) 
         self.display_connection(cluster) 
         self.create_snapshot(cluster_name) 
         self.cleanup(db_inst, cluster, parameter_group) 
         print("\nThanks for watching!") 
         print("-" * 88)
if __name__ == '__main__": logging.basicConfig(level=logging.INFO, format="%(levelname)s: %(message)s") 
     try: 
         scenario = AuroraClusterScenario(AuroraWrapper.from_client()) 
         scenario.run_scenario( 
              "aurora-mysql", 
              "doc-example-cluster-parameter-group", 
              "doc-example-aurora", 
              "docexampledb", 
         ) 
     except Exception: 
         logging.exception("Something went wrong with the demo.")
```
Tentukan fungsi-fungsi yang dipanggil oleh skenario untuk mengelola tindakan Aurora.

```
class AuroraWrapper: 
     """Encapsulates Aurora DB cluster actions.""" 
     def __init__(self, rds_client): 
        "" "
```

```
 :param rds_client: A Boto3 Amazon Relational Database Service (Amazon 
 RDS) client. 
        "''" self.rds_client = rds_client 
    @classmethod 
    def from_client(cls): 
 """ 
         Instantiates this class from a Boto3 client. 
 """ 
        rds_client = boto3.client("rds") 
         return cls(rds_client) 
    def get_parameter_group(self, parameter_group_name): 
 """ 
         Gets a DB cluster parameter group. 
         :param parameter_group_name: The name of the parameter group to retrieve. 
         :return: The requested parameter group. 
        ^{\mathrm{m}} ""
        try: 
             response = self.rds_client.describe_db_cluster_parameter_groups( 
                 DBClusterParameterGroupName=parameter_group_name 
) parameter_group = response["DBClusterParameterGroups"][0] 
         except ClientError as err: 
             if err.response["Error"]["Code"] == "DBParameterGroupNotFound": 
                 logger.info("Parameter group %s does not exist.", 
 parameter_group_name) 
             else: 
                 logger.error( 
                     "Couldn't get parameter group %s. Here's why: %s: %s", 
                     parameter_group_name, 
                     err.response["Error"]["Code"], 
                     err.response["Error"]["Message"], 
) raise 
         else: 
             return parameter_group 
     def create_parameter_group( 
         self, parameter_group_name, parameter_group_family, description
```

```
 ): 
 """ 
        Creates a DB cluster parameter group that is based on the specified 
 parameter group 
        family. 
         :param parameter_group_name: The name of the newly created parameter 
 group. 
         :param parameter_group_family: The family that is used as the basis of 
 the new 
                                         parameter group. 
         :param description: A description given to the parameter group. 
         :return: Data about the newly created parameter group. 
         """ 
        try: 
             response = self.rds_client.create_db_cluster_parameter_group( 
                 DBClusterParameterGroupName=parameter_group_name, 
                 DBParameterGroupFamily=parameter_group_family, 
                 Description=description, 
) except ClientError as err: 
             logger.error( 
                 "Couldn't create parameter group %s. Here's why: %s: %s", 
                 parameter_group_name, 
                 err.response["Error"]["Code"], 
                 err.response["Error"]["Message"], 
) raise 
         else: 
             return response 
    def delete_parameter_group(self, parameter_group_name): 
 """ 
        Deletes a DB cluster parameter group. 
         :param parameter_group_name: The name of the parameter group to delete. 
         :return: Data about the parameter group. 
         """ 
        try: 
             response = self.rds_client.delete_db_cluster_parameter_group( 
                 DBClusterParameterGroupName=parameter_group_name 
) except ClientError as err:
```

```
 logger.error( 
                  "Couldn't delete parameter group %s. Here's why: %s: %s", 
                 parameter group name,
                  err.response["Error"]["Code"], 
                  err.response["Error"]["Message"], 
) raise 
         else: 
              return response 
     def get_parameters(self, parameter_group_name, name_prefix="", source=None): 
 """ 
         Gets the parameters that are contained in a DB cluster parameter group. 
         :param parameter_group_name: The name of the parameter group to query. 
         :param name_prefix: When specified, the retrieved list of parameters is 
 filtered 
                               to contain only parameters that start with this 
 prefix. 
         :param source: When specified, only parameters from this source are 
 retrieved. 
                          For example, a source of 'user' retrieves only parameters 
 that 
                          were set by a user. 
         :return: The list of requested parameters. 
 """ 
         try: 
              kwargs = {"DBClusterParameterGroupName": parameter_group_name} 
              if source is not None: 
                  kwargs["Source"] = source 
              parameters = [] 
              paginator = 
 self.rds_client.get_paginator("describe_db_cluster_parameters") 
              for page in paginator.paginate(**kwargs): 
                  parameters += [ 
particle in the property of the property of the property of the property of the property of the property of the
                      for p in page["Parameters"] 
                       if p["ParameterName"].startswith(name_prefix) 
 ] 
         except ClientError as err: 
              logger.error( 
                  "Couldn't get parameters for %s. Here's why: %s: %s", 
                  parameter_group_name,
```

```
 err.response["Error"]["Code"], 
                 err.response["Error"]["Message"], 
) raise 
        else: 
            return parameters 
    def update_parameters(self, parameter_group_name, update_parameters): 
 """ 
        Updates parameters in a custom DB cluster parameter group. 
         :param parameter_group_name: The name of the parameter group to update. 
         :param update_parameters: The parameters to update in the group. 
         :return: Data about the modified parameter group. 
         """ 
        try: 
            response = self.rds_client.modify_db_cluster_parameter_group( 
                 DBClusterParameterGroupName=parameter_group_name, 
                 Parameters=update_parameters, 
) except ClientError as err: 
            logger.error( 
                 "Couldn't update parameters in %s. Here's why: %s: %s", 
                parameter group name,
                 err.response["Error"]["Code"], 
                 err.response["Error"]["Message"], 
) raise 
        else: 
            return response 
    def get_db_cluster(self, cluster_name): 
 """ 
        Gets data about an Aurora DB cluster. 
         :param cluster_name: The name of the DB cluster to retrieve. 
         :return: The retrieved DB cluster. 
         """ 
        try: 
            response = self.rds_client.describe_db_clusters( 
                 DBClusterIdentifier=cluster_name 
)
```

```
 cluster = response["DBClusters"][0] 
         except ClientError as err: 
             if err.response["Error"]["Code"] == "DBClusterNotFoundFault": 
                 logger.info("Cluster %s does not exist.", cluster_name) 
             else: 
                 logger.error( 
                      "Couldn't verify the existence of DB cluster %s. Here's why: 
 %s: %s", 
                      cluster_name, 
                      err.response["Error"]["Code"], 
                      err.response["Error"]["Message"], 
) raise 
         else: 
             return cluster 
     def create_db_cluster( 
         self, 
         cluster_name, 
         parameter_group_name, 
         db_name, 
         db_engine, 
         db_engine_version, 
        admin name,
         admin_password, 
    \cdot """ 
         Creates a DB cluster that is configured to use the specified parameter 
 group. 
         The newly created DB cluster contains a database that uses the specified 
 engine and 
         engine version. 
         :param cluster_name: The name of the DB cluster to create. 
         :param parameter_group_name: The name of the parameter group to associate 
 with 
                                        the DB cluster. 
         :param db_name: The name of the database to create. 
         :param db_engine: The database engine of the database that is created, 
 such as MySql. 
         :param db_engine_version: The version of the database engine. 
        : param admin name: The user name of the database administrator.
         :param admin_password: The password of the database administrator.
```

```
 :return: The newly created DB cluster. 
        ^{\mathrm{m}} ""
         try: 
             response = self.rds_client.create_db_cluster( 
                 DatabaseName=db_name, 
                DBClusterIdentifier=cluster_name,
                 DBClusterParameterGroupName=parameter_group_name, 
                 Engine=db_engine, 
                 EngineVersion=db_engine_version, 
                MasterUsername=admin_name,
                 MasterUserPassword=admin_password, 
) cluster = response["DBCluster"] 
         except ClientError as err: 
             logger.error( 
                 "Couldn't create database %s. Here's why: %s: %s", 
                 db_name, 
                 err.response["Error"]["Code"], 
                 err.response["Error"]["Message"], 
) raise 
        else: 
             return cluster 
    def delete_db_cluster(self, cluster_name): 
 """ 
        Deletes a DB cluster. 
         :param cluster_name: The name of the DB cluster to delete. 
         """ 
        try: 
             self.rds_client.delete_db_cluster( 
                 DBClusterIdentifier=cluster_name, SkipFinalSnapshot=True 
) logger.info("Deleted DB cluster %s.", cluster_name) 
         except ClientError: 
             logger.exception("Couldn't delete DB cluster %s.", cluster_name) 
             raise 
    def create_cluster_snapshot(self, snapshot_id, cluster_id): 
 """ 
         Creates a snapshot of a DB cluster.
```

```
 :param snapshot_id: The ID to give the created snapshot. 
        : param cluster id: The DB cluster to snapshot.
         :return: Data about the newly created snapshot. 
         """ 
        try: 
             response = self.rds_client.create_db_cluster_snapshot( 
                 DBClusterSnapshotIdentifier=snapshot_id, 
 DBClusterIdentifier=cluster_id 
) snapshot = response["DBClusterSnapshot"] 
         except ClientError as err: 
             logger.error( 
                 "Couldn't create snapshot of %s. Here's why: %s: %s", 
                 cluster_id, 
                 err.response["Error"]["Code"], 
                 err.response["Error"]["Message"], 
) raise 
        else: 
             return snapshot 
    def get_cluster_snapshot(self, snapshot_id): 
 """ 
         Gets a DB cluster snapshot. 
         :param snapshot_id: The ID of the snapshot to retrieve. 
         :return: The retrieved snapshot. 
        "" "
        try: 
             response = self.rds_client.describe_db_cluster_snapshots( 
                 DBClusterSnapshotIdentifier=snapshot_id 
) snapshot = response["DBClusterSnapshots"][0] 
         except ClientError as err: 
             logger.error( 
                 "Couldn't get DB cluster snapshot %s. Here's why: %s: %s", 
                 snapshot_id, 
                 err.response["Error"]["Code"], 
                 err.response["Error"]["Message"], 
) raise 
        else:
```
return snapshot

```
 def create_instance_in_cluster( 
         self, instance_id, cluster_id, db_engine, instance_class 
     ): 
 """ 
        Creates a database instance in an existing DB cluster. The first database 
 that is 
         created defaults to a read-write DB instance. 
         :param instance_id: The ID to give the newly created DB instance. 
         :param cluster_id: The ID of the DB cluster where the DB instance is 
 created. 
         :param db_engine: The database engine of a database to create in the DB 
 instance. 
                           This must be compatible with the configured parameter 
 group 
                           of the DB cluster. 
         :param instance_class: The DB instance class for the newly created DB 
 instance. 
         :return: Data about the newly created DB instance. 
 """ 
        try: 
             response = self.rds_client.create_db_instance( 
                 DBInstanceIdentifier=instance_id, 
                 DBClusterIdentifier=cluster_id, 
                 Engine=db_engine, 
                 DBInstanceClass=instance_class, 
) db_inst = response["DBInstance"] 
         except ClientError as err: 
             logger.error( 
                 "Couldn't create DB instance %s. Here's why: %s: %s", 
                 instance_id, 
                 err.response["Error"]["Code"], 
                 err.response["Error"]["Message"], 
) raise 
         else: 
             return db_inst 
    def get_engine_versions(self, engine, parameter_group_family=None):
```

```
"" "
         Gets database engine versions that are available for the specified engine 
         and parameter group family. 
         :param engine: The database engine to look up. 
        : param parameter group family: When specified, restricts the returned
 list of 
                                          engine versions to those that are 
 compatible with 
                                          this parameter group family. 
         :return: The list of database engine versions. 
        ^{\mathrm{m}} ""
         try: 
             kwargs = {"Engine": engine} 
             if parameter_group_family is not None: 
                  kwargs["DBParameterGroupFamily"] = parameter_group_family 
             response = self.rds_client.describe_db_engine_versions(**kwargs) 
             versions = response["DBEngineVersions"] 
         except ClientError as err: 
             logger.error( 
                  "Couldn't get engine versions for %s. Here's why: %s: %s", 
                 engine, 
                 err.response["Error"]["Code"], 
                 err.response["Error"]["Message"], 
) raise 
         else: 
             return versions 
     def get_orderable_instances(self, db_engine, db_engine_version): 
 """ 
         Gets DB instance options that can be used to create DB instances that are 
         compatible with a set of specifications. 
         :param db_engine: The database engine that must be supported by the DB 
 instance. 
         :param db_engine_version: The engine version that must be supported by 
 the DB instance. 
         :return: The list of DB instance options that can be used to create a 
 compatible DB instance. 
         """ 
         try: 
            inst\_opts = []
```

```
 paginator = self.rds_client.get_paginator( 
                 "describe_orderable_db_instance_options" 
) for page in paginator.paginate( 
                 Engine=db_engine, EngineVersion=db_engine_version 
             ): 
                 inst_opts += page["OrderableDBInstanceOptions"] 
        except ClientError as err: 
             logger.error( 
                 "Couldn't get orderable DB instances. Here's why: %s: %s", 
                 err.response["Error"]["Code"], 
                 err.response["Error"]["Message"], 
) raise 
        else: 
             return inst_opts 
    def get_db_instance(self, instance_id): 
 """ 
        Gets data about a DB instance. 
         :param instance_id: The ID of the DB instance to retrieve. 
         :return: The retrieved DB instance. 
         """ 
        try: 
             response = self.rds_client.describe_db_instances( 
                 DBInstanceIdentifier=instance_id 
) db_inst = response["DBInstances"][0] 
        except ClientError as err: 
             if err.response["Error"]["Code"] == "DBInstanceNotFound": 
                 logger.info("Instance %s does not exist.", instance_id) 
             else: 
                 logger.error( 
                     "Couldn't get DB instance %s. Here's why: %s: %s", 
                     instance_id, 
                     err.response["Error"]["Code"], 
                     err.response["Error"]["Message"], 
) raise 
        else: 
            return db_inst
```

```
 def delete_db_instance(self, instance_id): 
 """ 
        Deletes a DB instance. 
        :param instance id: The ID of the DB instance to delete.
         :return: Data about the deleted DB instance. 
 """ 
        try: 
            response = self.rds_client.delete_db_instance( 
                 DBInstanceIdentifier=instance_id, 
                 SkipFinalSnapshot=True, 
                 DeleteAutomatedBackups=True, 
) db_inst = response["DBInstance"] 
        except ClientError as err: 
            logger.error( 
                 "Couldn't delete DB instance %s. Here's why: %s: %s", 
                 instance_id, 
                 err.response["Error"]["Code"], 
                 err.response["Error"]["Message"], 
) raise 
        else: 
            return db_inst
```
- Lihat detail API di topik-topik berikut dalam Referensi API AWS SDK for Python (Boto3).
	- [CreateDBCluster](https://docs.aws.amazon.com/goto/boto3/rds-2014-10-31/CreateDBCluster)
	- [dibuatB ClusterParameterGroup](https://docs.aws.amazon.com/goto/boto3/rds-2014-10-31/CreateDBClusterParameterGroup)
	- [dibuatB ClusterSnapshot](https://docs.aws.amazon.com/goto/boto3/rds-2014-10-31/CreateDBClusterSnapshot)
	- [CreateDBInstance](https://docs.aws.amazon.com/goto/boto3/rds-2014-10-31/CreateDBInstance)
	- [DeleteDBCluster](https://docs.aws.amazon.com/goto/boto3/rds-2014-10-31/DeleteDBCluster)
	- [DihapusB ClusterParameterGroup](https://docs.aws.amazon.com/goto/boto3/rds-2014-10-31/DeleteDBClusterParameterGroup)
	- [DeleteDBInstance](https://docs.aws.amazon.com/goto/boto3/rds-2014-10-31/DeleteDBInstance)
	- [DijelaskanB ClusterParameterGroups](https://docs.aws.amazon.com/goto/boto3/rds-2014-10-31/DescribeDBClusterParameterGroups)
	- [DijelaskanB ClusterParameters](https://docs.aws.amazon.com/goto/boto3/rds-2014-10-31/DescribeDBClusterParameters)
- [DijelaskanB ClusterSnapshots](https://docs.aws.amazon.com/goto/boto3/rds-2014-10-31/DescribeDBClusterSnapshots)
- [DescribeDBClusters](https://docs.aws.amazon.com/goto/boto3/rds-2014-10-31/DescribeDBClusters)
- [DijelaskanB EngineVersions](https://docs.aws.amazon.com/goto/boto3/rds-2014-10-31/DescribeDBEngineVersions)
- [DescribeDBInstances](https://docs.aws.amazon.com/goto/boto3/rds-2014-10-31/DescribeDBInstances)
- [DescribeOrderableDB InstanceOptions](https://docs.aws.amazon.com/goto/boto3/rds-2014-10-31/DescribeOrderableDBInstanceOptions)
- [ModifyDB ClusterParameterGroup](https://docs.aws.amazon.com/goto/boto3/rds-2014-10-31/ModifyDBClusterParameterGroup)

# Rust

# SDK for Rust

# **a** Note

Ada lebih banyak tentang GitHub. Temukan contoh lengkapnya dan pelajari cara mengatur dan menjalankannya di [Repositori Contoh Kode AWS.](https://github.com/awsdocs/aws-doc-sdk-examples/tree/main/rustv1/examples/aurora#code-examples)

Pustaka yang berisi fungsi khusus skenario untuk skenario Aurora.

```
// Copyright Amazon.com, Inc. or its affiliates. All Rights Reserved.
// SPDX-License-Identifier: Apache-2.0
use phf::{phf_set, Set};
use secrecy::SecretString;
use std::{collections::HashMap, fmt::Display, time::Duration};
use aws_sdk_rds::{ 
     error::ProvideErrorMetadata, 
  operation::create_db_cluster_parameter_group::CreateDbClusterParameterGroupOutput, 
     types::{DbCluster, DbClusterParameterGroup, DbClusterSnapshot, DbInstance, 
  Parameter},
};
use sdk_examples_test_utils::waiter::Waiter;
use tracing::{info, trace, warn};
const DB_ENGINE: &str = "aurora-mysql";
const DB_CLUSTER_PARAMETER_GROUP_NAME: &str = 
  "RustSDKCodeExamplesDBParameterGroup";
```

```
const DB_CLUSTER_PARAMETER_GROUP_DESCRIPTION: &str = 
     "Parameter Group created by Rust SDK Code Example";
const DB_CLUSTER_IDENTIFIER: &str = "RustSDKCodeExamplesDBCluster";
const DB_INSTANCE_IDENTIFIER: &str = "RustSDKCodeExamplesDBInstance";
static FILTER PARAMETER NAMES: Set<&'static str> = phf set! {
     "auto_increment_offset", 
     "auto_increment_increment",
};
#[derive(Debug, PartialEq, Eq)]
struct MetadataError { 
     message: Option<String>, 
     code: Option<String>,
}
impl MetadataError { 
     fn from(err: &dyn ProvideErrorMetadata) -> Self { 
         MetadataError { 
             message: err.message().map(String::from), 
             code: err.code().map(String::from), 
         } 
     }
}
impl Display for MetadataError { 
     fn fmt(&self, f: &mut std::fmt::Formatter<'_>) -> std::fmt::Result { 
         let display = match (&self.message, &self.code) { 
              (None, None) => "Unknown".to_string(), 
              (None, Some(code)) => format!("({code})"), 
              (Some(message), None) => message.to_string(), 
              (Some(message), Some(code)) => format!("{message} ({code})"), 
         }; 
         write!(f, "{display}") 
     }
}
#[derive(Debug, PartialEq, Eq)]
pub struct ScenarioError { 
     message: String, 
     context: Option<MetadataError>,
}
impl ScenarioError {
```

```
 pub fn with(message: impl Into<String>) -> Self { 
         ScenarioError { 
              message: message.into(), 
              context: None, 
         } 
     } 
     pub fn new(message: impl Into<String>, err: &dyn ProvideErrorMetadata) -> 
  Self { 
         ScenarioError { 
              message: message.into(), 
              context: Some(MetadataError::from(err)), 
         } 
     }
}
impl std::error::Error for ScenarioError {}
impl Display for ScenarioError { 
     fn fmt(&self, f: &mut std::fmt::Formatter<'_>) -> std::fmt::Result { 
         match &self.context { 
             Some(c) => write!(f, "\{\}: \{\}", self.message, c),
             None => write!(f, "{}]', self.message),
         } 
     }
}
// Parse the ParameterName, Description, and AllowedValues values and display 
  them.
#[derive(Debug)]
pub struct AuroraScenarioParameter { 
     name: String, 
     allowed_values: String, 
     current_value: String,
}
impl Display for AuroraScenarioParameter { 
     fn fmt(&self, f: &mut std::fmt::Formatter<'_>) -> std::fmt::Result { 
         write!( 
              f, 
              "{}: {} (allowed: {})", 
              self.name, self.current_value, self.allowed_values 
         ) 
     }
}
```

```
impl From<aws_sdk_rds::types::Parameter> for AuroraScenarioParameter {
     fn from(value: aws_sdk_rds::types::Parameter) -> Self { 
         AuroraScenarioParameter { 
             name: value.parameter_name.unwrap_or_default(), 
            allowed values: value.allowed values.unwrap or default(),
             current_value: value.parameter_value.unwrap_or_default(), 
         } 
     }
}
pub struct AuroraScenario { 
     rds: crate::rds::Rds, 
     engine_family: Option<String>, 
     engine_version: Option<String>, 
     instance_class: Option<String>, 
     db_cluster_parameter_group: Option<DbClusterParameterGroup>, 
     db_cluster_identifier: Option<String>, 
     db_instance_identifier: Option<String>, 
     username: Option<String>, 
     password: Option<SecretString>,
}
impl AuroraScenario { 
     pub fn new(client: crate::rds::Rds) -> Self { 
         AuroraScenario { 
             rds: client, 
            engine family: None,
             engine_version: None, 
             instance_class: None, 
             db_cluster_parameter_group: None, 
            db cluster identifier: None,
             db_instance_identifier: None, 
             username: None, 
             password: None, 
         } 
     } 
     // snippet-start:[rust.aurora.get_engines.usage] 
     // Get available engine families for Aurora MySql. 
  rds.DescribeDbEngineVersions(Engine='aurora-mysql') and build a set of the 
  'DBParameterGroupFamily' field values. I get {aurora-mysql8.0, aurora-mysql5.7}. 
     pub async fn get_engines(&self) -> Result<HashMap<String, Vec<String>>, 
  ScenarioError> {
```
```
 let describe_db_engine_versions = 
 self.rds.describe_db_engine_versions(DB_ENGINE).await; 
         trace!(versions=?describe_db_engine_versions, "full list of versions"); 
         if let Err(err) = describe_db_engine_versions { 
             return Err(ScenarioError::new( 
                  "Failed to retrieve DB Engine Versions", 
                 &err, 
             )); 
         }; 
         let version_count = describe_db_engine_versions 
             .as_ref() 
             .map(|o| o.db_engine_versions().len()) 
              .unwrap_or_default(); 
         info!(version_count, "got list of versions"); 
         // Create a map of engine families to their available versions. 
         let mut versions = HashMap::<String, Vec<String>>::new(); 
         describe_db_engine_versions 
              .unwrap() 
             .db_engine_versions() 
             .iter() 
             .filter_map( 
                  |v| match (&v.db_parameter_group_family, &v.engine_version) { 
                      (Some(family), Some(version)) => Some((family.clone(), 
 version.clone())), 
                     = > None,
                 }, 
) .for_each(|(family, version)| 
 versions.entry(family).or_default().push(version)); 
         Ok(versions) 
     } 
     // snippet-end:[rust.aurora.get_engines.usage] 
    // snippet-start:[rust.aurora.get_instance_classes.usage] 
     pub async fn get_instance_classes(&self) -> Result<Vec<String>, 
 ScenarioError> { 
         let describe_orderable_db_instance_options_items = self 
             .rds 
             .describe_orderable_db_instance_options( 
                  DB_ENGINE,
```

```
 self.engine_version 
                    .as ref() .expect("engine version for db instance options") 
                    .as_str(),
) .await; 
         describe_orderable_db_instance_options_items 
             .map(|options| { 
                 options 
                     .iter() 
                     .map(|o| 
 o.db_instance_class().unwrap_or_default().to_string()) 
                     .collect::<Vec<String>>() 
             }) 
             .map_err(|err| ScenarioError::new("Could not get available instance 
 classes", &err)) 
     } 
    // snippet-end:[rust.aurora.get_instance_classes.usage] 
    // snippet-start:[rust.aurora.set_engine.usage] 
    // Select an engine family and create a custom DB cluster parameter group. 
 rds.CreateDbClusterParameterGroup(DBParameterGroupFamily='aurora-mysql8.0') 
     pub async fn set_engine(&mut self, engine: &str, version: &str) -> Result<(), 
 ScenarioError> { 
         self.engine_family = Some(engine.to_string()); 
         self.engine_version = Some(version.to_string()); 
        let create db cluster parameter group = self
             .rds 
             .create_db_cluster_parameter_group( 
                DB_CLUSTER_PARAMETER_GROUP_NAME,
                 DB_CLUSTER_PARAMETER_GROUP_DESCRIPTION, 
                 engine, 
) .await; 
        match create_db_cluster_parameter_group { 
             Ok(CreateDbClusterParameterGroupOutput { 
                 db_cluster_parameter_group: None, 
 .. 
            ) => {
                 return Err(ScenarioError::with( 
                     "CreateDBClusterParameterGroup had empty response", 
                 ));
```

```
 } 
            Err(error) \Rightarrow if error.code() == Some("DBParameterGroupAlreadyExists") { 
                     info!("Cluster Parameter Group already exists, nothing to 
 do"); 
                 } else { 
                     return Err(ScenarioError::new( 
                          "Could not create Cluster Parameter Group", 
                          &error, 
                     )); 
 } 
 } 
            \_ => {
                 info!("Created Cluster Parameter Group"); 
             } 
         } 
        0k(()) } 
    // snippet-end:[rust.aurora.set_engine.usage] 
    pub fn set_instance_class(&mut self, instance_class: Option<String>) { 
         self.instance_class = instance_class; 
    } 
     pub fn set_login(&mut self, username: Option<String>, password: 
 Option<SecretString>) { 
         self.username = username; 
         self.password = password; 
    } 
     pub async fn connection_string(&self) -> Result<String, ScenarioError> { 
         let cluster = self.get_cluster().await?; 
         let endpoint = cluster.endpoint().unwrap_or_default(); 
         let port = cluster.port().unwrap_or_default(); 
         let username = cluster.master_username().unwrap_or_default(); 
         Ok(format!("mysql -h {endpoint} -P {port} -u {username} -p")) 
    } 
    // snippet-start:[rust.aurora.get_cluster.usage] 
     pub async fn get_cluster(&self) -> Result<DbCluster, ScenarioError> { 
         let describe_db_clusters_output = self 
             .rds 
             .describe_db_clusters(
```

```
 self.db_cluster_identifier 
                     .as ref() .expect("cluster identifier") 
                     .as_str(),) .await; 
         if let Err(err) = describe_db_clusters_output { 
             return Err(ScenarioError::new("Failed to get cluster", &err)); 
         } 
         let db_cluster = describe_db_clusters_output 
             .unwrap() 
             .db_clusters 
             .and_then(|output| output.first().cloned()); 
         db_cluster.ok_or_else(|| ScenarioError::with("Did not find the cluster")) 
    } 
    // snippet-end:[rust.aurora.get_cluster.usage] 
    // snippet-start:[rust.aurora.cluster_parameters.usage] 
    // Get the parameter group. rds.DescribeDbClusterParameterGroups 
    // Get parameters in the group. This is a long list so you will have to 
 paginate. Find the auto_increment_offset and auto_increment_increment parameters 
 (by ParameterName). rds.DescribeDbClusterParameters 
    // Parse the ParameterName, Description, and AllowedValues values and display 
 them. 
     pub async fn cluster_parameters(&self) -> 
 Result<Vec<AuroraScenarioParameter>, ScenarioError> { 
         let parameters_output = self 
             .rds 
             .describe_db_cluster_parameters(DB_CLUSTER_PARAMETER_GROUP_NAME) 
             .await; 
         if let Err(err) = parameters_output { 
             return Err(ScenarioError::new( 
                 format!("Failed to retrieve parameters for 
 {DB_CLUSTER_PARAMETER_GROUP_NAME}"), 
                 &err, 
             )); 
         } 
         let parameters = parameters_output 
             .unwrap() 
             .into_iter()
```

```
 .flat_map(|p| p.parameters.unwrap_or_default().into_iter()) 
             .filter(|p| 
FILTER PARAMETER NAMES.contains(p.parameter name().unwrap or default()))
             .map(AuroraScenarioParameter::from) 
            .collect::<\vee ec<\dots);
         Ok(parameters) 
    } 
    // snippet-end:[rust.aurora.cluster_parameters.usage] 
    // snippet-start:[rust.aurora.update_auto_increment.usage] 
    // Modify both the auto_increment_offset and auto_increment_increment 
 parameters in one call in the custom parameter group. Set their ParameterValue 
 fields to a new allowable value. rds.ModifyDbClusterParameterGroup. 
     pub async fn update_auto_increment( 
         &self, 
         offset: u8, 
         increment: u8, 
     ) -> Result<(), ScenarioError> { 
         let modify_db_cluster_parameter_group = self 
             .rds 
             .modify_db_cluster_parameter_group( 
                 DB_CLUSTER_PARAMETER_GROUP_NAME, 
                 vec![ 
                      Parameter::builder() 
                          .parameter_name("auto_increment_offset") 
                          .parameter_value(format!("{offset}")) 
                          .apply_method(aws_sdk_rds::types::ApplyMethod::Immediate) 
                          .build(), 
                      Parameter::builder() 
                          .parameter_name("auto_increment_increment") 
                          .parameter_value(format!("{increment}")) 
                          .apply_method(aws_sdk_rds::types::ApplyMethod::Immediate) 
                          .build(), 
 ], 
) .await; 
         if let Err(error) = modify_db_cluster_parameter_group { 
             return Err(ScenarioError::new( 
                 "Failed to modify cluster parameter group", 
                 &error, 
             )); 
         }
```

```
0k(())
```
}

// snippet-end:[rust.aurora.update\_auto\_increment.usage]

```
 // snippet-start:[rust.aurora.start_cluster_and_instance.usage]
```
// Get a list of allowed engine versions.

 rds.DescribeDbEngineVersions(Engine='aurora-mysql', DBParameterGroupFamily=<the family used to create your parameter group in step 2>)

 // Create an Aurora DB cluster database cluster that contains a MySql database and uses the parameter group you created.

 // Wait for DB cluster to be ready. Call rds.DescribeDBClusters and check for Status == 'available'.

```
 // Get a list of instance classes available for the selected engine 
 and engine version. rds.DescribeOrderableDbInstanceOptions(Engine='mysql', 
 EngineVersion=).
```
// Create a database instance in the cluster.

 // Wait for DB instance to be ready. Call rds.DescribeDbInstances and check for DBInstanceStatus == 'available'.

```
 pub async fn start_cluster_and_instance(&mut self) -> Result<(), 
 ScenarioError> {
```

```
 if self.password.is_none() {
```

```
 return Err(ScenarioError::with(
```

```
 "Must set Secret Password before starting a cluster",
```

```
 ));
```
}

```
 let create_db_cluster = self
```
 .rds .create\_db\_cluster(

```
DB_CLUSTER_IDENTIFIER,
```
DB\_CLUSTER\_PARAMETER\_GROUP\_NAME,

```
 DB_ENGINE,
```

```
 self.engine_version.as_deref().expect("engine version"),
```

```
 self.username.as_deref().expect("username"),
```

```
 self.password
```

```
 .replace(SecretString::new("".to_string()))
```

```
)
```
.await;

```
 if let Err(err) = create_db_cluster { 
     return Err(ScenarioError::new(
```
.expect("password"),

```
 "Failed to create DB Cluster with cluster group", 
 &err,
```

```
 )); 
         } 
         self.db_cluster_identifier = create_db_cluster 
              .unwrap() 
              .db_cluster 
              .and_then(|c| c.db_cluster_identifier); 
         if self.db_cluster_identifier.is_none() { 
             return Err(ScenarioError::with("Created DB Cluster missing 
 Identifier")); 
         } 
         info!( 
             "Started a db cluster: {}", 
             self.db_cluster_identifier 
                  .as_deref() 
                  .unwrap_or("Missing ARN") 
         ); 
         let create_db_instance = self 
             .rds 
             .create_db_instance( 
                  self.db_cluster_identifier.as_deref().expect("cluster name"), 
                 DB_INSTANCE_IDENTIFIER,
                  self.instance_class.as_deref().expect("instance class"), 
                  DB_ENGINE, 
) .await; 
         if let Err(err) = create_db_instance { 
             return Err(ScenarioError::new( 
                  "Failed to create Instance in DB Cluster", 
                  &err, 
             )); 
         } 
         self.db_instance_identifier = create_db_instance 
              .unwrap() 
              .db_instance 
              .and_then(|i| i.db_instance_identifier); 
         // Cluster creation can take up to 20 minutes to become available 
         let cluster_max_wait = Duration::from_secs(20 * 60); 
         let waiter = Waiter::builder().max(cluster_max_wait).build();
```

```
while waiter.sleep().await.is_ok() {
             let cluster = self 
                 .rds 
                 .describe_db_clusters( 
                     self.db_cluster_identifier 
                          .as_deref() 
                          .expect("cluster identifier"), 
) .await; 
             if let Err(err) = cluster { 
                 warn!(?err, "Failed to describe cluster while waiting for 
 ready"); 
                 continue; 
 } 
             let instance = self 
                 .rds 
                 .describe_db_instance( 
                     self.db_instance_identifier 
                         .as deref()
                          .expect("instance identifier"), 
) .await; 
             if let Err(err) = instance { 
                 return Err(ScenarioError::new( 
                     "Failed to find instance for cluster", 
                     &err, 
                 )); 
 } 
             let instances_available = instance 
                 .unwrap() 
                 .db_instances() 
                 .iter() 
                 .all(|instance| instance.db_instance_status() == 
 Some("Available")); 
             let endpoints = self 
                 .rds 
                 .describe_db_cluster_endpoints( 
                     self.db_cluster_identifier 
                          .as_deref() 
                          .expect("cluster identifier"),
```

```
) .await; 
             if let Err(err) = endpoints { 
                 return Err(ScenarioError::new( 
                      "Failed to find endpoint for cluster", 
                     &err, 
                 )); 
 } 
             let endpoints_available = endpoints 
                 .unwrap() 
                 .db_cluster_endpoints() 
                 .iter() 
                 .all(|endpoint| endpoint.status() == Some("available")); 
             if instances_available && endpoints_available { 
                return Ok(());
             } 
         } 
         Err(ScenarioError::with("timed out waiting for cluster")) 
    } 
    // snippet-end:[rust.aurora.start_cluster_and_instance.usage] 
    // snippet-start:[rust.aurora.snapshot.usage] 
    // Create a snapshot of the DB cluster. rds.CreateDbClusterSnapshot. 
    // Wait for the snapshot to create. rds.DescribeDbClusterSnapshots until 
 Status == 'available'. 
     pub async fn snapshot(&self, name: &str) -> Result<DbClusterSnapshot, 
 ScenarioError> { 
         let id = self.db_cluster_identifier.as_deref().unwrap_or_default(); 
         let snapshot = self 
             .rds 
             .snapshot_cluster(id, format!("{id}_{name}").as_str()) 
             .await; 
         match snapshot { 
             Ok(output) => match output.db_cluster_snapshot { 
                Some(snapshot) => 0k(snapshot),
                 None => Err(ScenarioError::with("Missing Snapshot")), 
             }, 
             Err(err) => Err(ScenarioError::new("Failed to create snapshot", 
 &err)), 
         }
```

```
 } 
    // snippet-end:[rust.aurora.snapshot.usage] 
    // snippet-start:[rust.aurora.clean_up.usage] 
    pub async fn clean_up(self) -> Result<(), Vec<ScenarioError>> { 
        let mut clean up errors: Vec<ScenarioError> = vec![];
         // Delete the instance. rds.DeleteDbInstance. 
        let delete db instance = self
             .rds 
             .delete_db_instance( 
                 self.db_instance_identifier 
                      .as_deref() 
                      .expect("instance identifier"), 
) .await; 
         if let Err(err) = delete_db_instance { 
             let identifier = self 
                 .db_instance_identifier 
                 .as_deref() 
                  .unwrap_or("Missing Instance Identifier"); 
             let message = format!("failed to delete db instance {identifier}"); 
             clean_up_errors.push(ScenarioError::new(message, &err)); 
         } else { 
             // Wait for the instance to delete 
             let waiter = Waiter::default(); 
             while waiter.sleep().await.is_ok() { 
                let describe db instances =
self.rds.describe db instances().await;
                 if let Err(err) = describe_db_instances { 
                      clean_up_errors.push(ScenarioError::new( 
                          "Failed to check instance state during deletion", 
                          &err, 
                      )); 
                      break; 
 } 
                 let db_instances = describe_db_instances 
                      .unwrap() 
                      .db_instances() 
                      .iter() 
                      .filter(|instance| instance.db_cluster_identifier == 
 self.db_cluster_identifier) 
                      .cloned() 
                      .collect::<Vec<DbInstance>>();
```

```
 if db_instances.is_empty() { 
                     trace!("Delete Instance waited and no instances were found"); 
                     break; 
 } 
                 match db_instances.first().unwrap().db_instance_status() { 
                     Some("Deleting") => continue, 
                    Some(status) => {
                         info!("Attempting to delete but instances is in 
 {status}"); 
                         continue; 
1 1 1 1 1 1 1
                    None \Rightarrow {
                         warn!("No status for DB instance"); 
                         break; 
1 1 1 1 1 1 1
 } 
 } 
        } 
        // Delete the DB cluster. rds.DeleteDbCluster. 
        let delete_db_cluster = self 
             .rds 
             .delete_db_cluster( 
                self.db cluster identifier
                     .as_deref() 
                     .expect("cluster identifier"), 
) .await; 
       if let Err(err) = delete db cluster {
             let identifier = self 
                 .db_cluster_identifier 
                 .as_deref() 
                 .unwrap_or("Missing DB Cluster Identifier"); 
             let message = format!("failed to delete db cluster {identifier}"); 
             clean_up_errors.push(ScenarioError::new(message, &err)); 
        } else { 
            // Wait for the instance and cluster to fully delete. 
 rds.DescribeDbInstances and rds.DescribeDbClusters until both are not found. 
             let waiter = Waiter::default(); 
             while waiter.sleep().await.is_ok() { 
                let describe db clusters = self
                     .rds
```

```
 .describe_db_clusters( 
                         self.db_cluster_identifier 
                            .as deref()
                             .expect("cluster identifier"), 
) .await; 
                 if let Err(err) = describe_db_clusters { 
                     clean_up_errors.push(ScenarioError::new( 
                         "Failed to check cluster state during deletion", 
                         &err, 
                     )); 
                     break; 
 } 
                 let describe_db_clusters = describe_db_clusters.unwrap(); 
                 let db_clusters = describe_db_clusters.db_clusters(); 
                 if db_clusters.is_empty() { 
                     trace!("Delete cluster waited and no clusters were found"); 
                     break; 
 } 
                 match db_clusters.first().unwrap().status() { 
                     Some("Deleting") => continue, 
                    Some(status) => {
                         info!("Attempting to delete but clusters is in 
 {status}"); 
                         continue; 
1 1 1 1 1 1 1
                    None \Rightarrow {
                         warn!("No status for DB cluster"); 
                         break; 
1 1 1 1 1 1 1
 } 
            } 
        } 
        // Delete the DB cluster parameter group. 
 rds.DeleteDbClusterParameterGroup. 
        let delete_db_cluster_parameter_group = self 
             .rds 
             .delete_db_cluster_parameter_group( 
                 self.db_cluster_parameter_group 
                    .map(|q| {
                         g.db_cluster_parameter_group_name 
                             .unwrap_or_else(|| 
 DB_CLUSTER_PARAMETER_GROUP_NAME.to_string())
```

```
 }) 
                     .as_deref() 
                     .expect("cluster parameter group name"), 
) .await; 
         if let Err(error) = delete_db_cluster_parameter_group { 
             clean_up_errors.push(ScenarioError::new( 
                 "Failed to delete the db cluster parameter group", 
                 &error, 
             )) 
         } 
         if clean_up_errors.is_empty() { 
            0k(()) } else { 
             Err(clean_up_errors) 
         } 
     } 
     // snippet-end:[rust.aurora.clean_up.usage]
}
#[cfg(test)]
pub mod tests;
```
Pengujian untuk pustaka menggunakan automock di sekitar pembungkus Klien RDS.

```
// Copyright Amazon.com, Inc. or its affiliates. All Rights Reserved.
// SPDX-License-Identifier: Apache-2.0
use crate::rds::MockRdsImpl;
use super::*;
use std::io::{Error, ErrorKind};
use assert_matches::assert_matches;
use aws_sdk_rds::{ 
     error::SdkError, 
     operation::{ 
         create_db_cluster::{CreateDBClusterError, CreateDbClusterOutput}, 
         create_db_cluster_parameter_group::CreateDBClusterParameterGroupError,
```

```
 create_db_cluster_snapshot::{CreateDBClusterSnapshotError, 
  CreateDbClusterSnapshotOutput}, 
        create db instance::{CreateDBInstanceError, CreateDbInstanceOutput},
         delete_db_cluster::DeleteDbClusterOutput, 
         delete_db_cluster_parameter_group::DeleteDbClusterParameterGroupOutput, 
        delete db instance::DeleteDbInstanceOutput,
         describe_db_cluster_endpoints::DescribeDbClusterEndpointsOutput, 
         describe_db_cluster_parameters::{ 
             DescribeDBClusterParametersError, DescribeDbClusterParametersOutput, 
         }, 
         describe_db_clusters::{DescribeDBClustersError, 
  DescribeDbClustersOutput}, 
         describe_db_engine_versions::{ 
             DescribeDBEngineVersionsError, DescribeDbEngineVersionsOutput, 
         }, 
         describe_db_instances::{DescribeDBInstancesError, 
  DescribeDbInstancesOutput}, 
  describe_orderable_db_instance_options::DescribeOrderableDBInstanceOptionsError, 
         modify_db_cluster_parameter_group::{ 
             ModifyDBClusterParameterGroupError, 
  ModifyDbClusterParameterGroupOutput, 
         }, 
     }, 
     types::{ 
        error::DbParameterGroupAlreadyExistsFault, DbClusterEndpoint,
  DbEngineVersion, 
         OrderableDbInstanceOption, 
     },
};
use aws_smithy_runtime_api::http::{Response, StatusCode};
use aws_smithy_types::body::SdkBody;
use mockall::predicate::eq;
use secrecy::ExposeSecret;
// snippet-start:[rust.aurora.set_engine.test]
#[tokio::test]
async fn test_scenario_set_engine() { 
     let mut mock_rds = MockRdsImpl::default(); 
     mock_rds 
         .expect_create_db_cluster_parameter_group() 
         .with( 
             eq("RustSDKCodeExamplesDBParameterGroup"),
```

```
 eq("Parameter Group created by Rust SDK Code Example"), 
             eq("aurora-mysql"), 
        \lambda.return_once(|, |, |, | {
             Ok(CreateDbClusterParameterGroupOutput::builder() 
  .db_cluster_parameter_group(DbClusterParameterGroup::builder().build()) 
                 .buid() }); 
     let mut scenario = AuroraScenario::new(mock_rds); 
     let set_engine = scenario.set_engine("aurora-mysql", "aurora-
mysql8.0").await; 
    assert\_eq!(set\_engine, 0k(()));
     assert_eq!(Some("aurora-mysql"), scenario.engine_family.as_deref()); 
     assert_eq!(Some("aurora-mysql8.0"), scenario.engine_version.as_deref());
}
#[tokio::test]
async fn test_scenario_set_engine_not_create() { 
     let mut mock_rds = MockRdsImpl::default(); 
     mock_rds 
         .expect_create_db_cluster_parameter_group() 
         .with( 
             eq("RustSDKCodeExamplesDBParameterGroup"), 
             eq("Parameter Group created by Rust SDK Code Example"), 
             eq("aurora-mysql"), 
        \mathcal{L}.return_once(|, |, | Ok(CreateDbClusterParameterGroupOutput::builder().build())); 
     let mut scenario = AuroraScenario::new(mock_rds); 
     let set_engine = scenario.set_engine("aurora-mysql", "aurora-
mysql8.0").await; 
     assert!(set_engine.is_err());
}
#[tokio::test]
async fn test_scenario_set_engine_param_group_exists() {
```

```
 let mut mock_rds = MockRdsImpl::default(); 
     mock_rds 
         .expect_create_db_cluster_parameter_group() 
        .withf(|_{-}, _{-}, _{-}| true)
        .return_once(|, |, | Err(SdkError::service_error( 
  CreateDBClusterParameterGroupError::DbParameterGroupAlreadyExistsFault( 
                      DbParameterGroupAlreadyExistsFault::builder().build(), 
\qquad \qquad Response::new(StatusCode::try_from(400).unwrap(), 
  SdkBody::empty()), 
             )) 
         }); 
     let mut scenario = AuroraScenario::new(mock_rds); 
     let set_engine = scenario.set_engine("aurora-mysql", "aurora-
mysql8.0").await; 
     assert!(set_engine.is_err());
}
// snippet-end:[rust.aurora.set_engine.test]
// snippet-start:[rust.aurora.get_engines.test]
#[tokio::test]
async fn test_scenario_get_engines() { 
     let mut mock_rds = MockRdsImpl::default(); 
     mock_rds 
         .expect_describe_db_engine_versions() 
         .with(eq("aurora-mysql")) 
         .return_once(|_| { 
             Ok(DescribeDbEngineVersionsOutput::builder() 
                  .db_engine_versions( 
                      DbEngineVersion::builder() 
                          .db_parameter_group_family("f1") 
                          .engine_version("f1a") 
                          .build(), 
) .db_engine_versions( 
                      DbEngineVersion::builder() 
                          .db_parameter_group_family("f1")
```

```
 .engine_version("f1b") 
                          .build(), 
) .db_engine_versions( 
                      DbEngineVersion::builder() 
                          .db_parameter_group_family("f2") 
                          .engine_version("f2a") 
                          .build(), 
) .db_engine_versions(DbEngineVersion::builder().build()) 
                 .buid() }); 
     let scenario = AuroraScenario::new(mock_rds); 
     let versions_map = scenario.get_engines().await; 
     assert_eq!( 
         versions_map, 
         Ok(HashMap::from([ 
             ("f1".into(), vec!["f1a".into(), "f1b".into()]), 
             ("f2".into(), vec!["f2a".into()]) 
         ])) 
     );
}
#[tokio::test]
async fn test_scenario_get_engines_failed() { 
     let mut mock_rds = MockRdsImpl::default(); 
     mock_rds 
         .expect_describe_db_engine_versions() 
         .with(eq("aurora-mysql")) 
         .return_once(|_| { 
             Err(SdkError::service_error( 
                  DescribeDBEngineVersionsError::unhandled(Box::new(Error::new( 
                      ErrorKind::Other, 
                      "describe_db_engine_versions error", 
                  ))), 
                  Response::new(StatusCode::try_from(400).unwrap(), 
  SdkBody::empty()), 
             )) 
         });
```

```
 let scenario = AuroraScenario::new(mock_rds); 
     let versions_map = scenario.get_engines().await; 
     assert_matches!( 
         versions_map, 
         Err(ScenarioError { message, context: _ }) if message == "Failed to 
  retrieve DB Engine Versions" 
     );
}
// snippet-end:[rust.aurora.get_engines.test]
// snippet-start:[rust.aurora.get_instance_classes.test]
#[tokio::test]
async fn test_scenario_get_instance_classes() { 
     let mut mock_rds = MockRdsImpl::default(); 
     mock_rds 
         .expect_create_db_cluster_parameter_group() 
        .return_once(|, |, | Ok(CreateDbClusterParameterGroupOutput::builder() 
  .db_cluster_parameter_group(DbClusterParameterGroup::builder().build()) 
                 .build() }); 
     mock_rds 
          .expect_describe_orderable_db_instance_options() 
         .with(eq("aurora-mysql"), eq("aurora-mysql8.0")) 
        .return_once(|, | {
              Ok(vec![ 
                  OrderableDbInstanceOption::builder() 
                      .db_instance_class("t1") 
                      .build(), 
                  OrderableDbInstanceOption::builder() 
                      .db_instance_class("t2") 
                      .build(), 
                  OrderableDbInstanceOption::builder() 
                      .db_instance_class("t3") 
                      .build(), 
              ]) 
         }); 
     let mut scenario = AuroraScenario::new(mock_rds); 
     scenario
```

```
 .set_engine("aurora-mysql", "aurora-mysql8.0") 
         .await 
         .expect("set engine"); 
     let instance_classes = scenario.get_instance_classes().await; 
     assert_eq!( 
         instance_classes, 
         Ok(vec!["t1".into(), "t2".into(), "t3".into()]) 
     );
}
#[tokio::test]
async fn test_scenario_get_instance_classes_error() { 
     let mut mock_rds = MockRdsImpl::default(); 
     mock_rds 
         .expect_describe_orderable_db_instance_options() 
         .with(eq("aurora-mysql"), eq("aurora-mysql8.0")) 
        .return_once(|, | {
              Err(SdkError::service_error( 
  DescribeOrderableDBInstanceOptionsError::unhandled(Box::new(Error::new( 
                      ErrorKind::Other, 
                      "describe_orderable_db_instance_options_error", 
                  ))), 
                  Response::new(StatusCode::try_from(400).unwrap(), 
  SdkBody::empty()), 
             )) 
         }); 
     let mut scenario = AuroraScenario::new(mock_rds); 
     scenario.engine_family = Some("aurora-mysql".into()); 
     scenario.engine_version = Some("aurora-mysql8.0".into()); 
     let instance_classes = scenario.get_instance_classes().await; 
     assert_matches!( 
         instance_classes, 
         Err(ScenarioError {message, context: _}) if message == "Could not get 
  available instance classes" 
     );
}
// snippet-end:[rust.aurora.get_instance_classes.test]
```

```
// snippet-start:[rust.aurora.get_cluster.test]
#[tokio::test]
async fn test_scenario_get_cluster() { 
     let mut mock_rds = MockRdsImpl::default(); 
     mock_rds 
         .expect_describe_db_clusters() 
         .with(eq("RustSDKCodeExamplesDBCluster")) 
         .return_once(|_| { 
             Ok(DescribeDbClustersOutput::builder() 
                 .db clusters(DbCluster::builder().build())
                 .buid() }); 
     let mut scenario = AuroraScenario::new(mock_rds); 
     scenario.db_cluster_identifier = Some("RustSDKCodeExamplesDBCluster".into()); 
     let cluster = scenario.get_cluster().await; 
     assert!(cluster.is_ok());
}
#[tokio::test]
async fn test_scenario_get_cluster_missing_cluster() { 
    let mut mock rds = MockRdsImpl::default();
     mock_rds 
         .expect_create_db_cluster_parameter_group() 
        .return_once(|, |, | Ok(CreateDbClusterParameterGroupOutput::builder() 
  .db_cluster_parameter_group(DbClusterParameterGroup::builder().build()) 
                 .buid() }); 
     mock_rds 
         .expect_describe_db_clusters() 
         .with(eq("RustSDKCodeExamplesDBCluster")) 
         .return_once(|_| Ok(DescribeDbClustersOutput::builder().build())); 
     let mut scenario = AuroraScenario::new(mock_rds); 
     scenario.db_cluster_identifier = Some("RustSDKCodeExamplesDBCluster".into()); 
     let cluster = scenario.get_cluster().await;
```

```
 assert_matches!(cluster, Err(ScenarioError { message, context: _ }) if 
 message == "Did not find the cluster");
}
#[tokio::test]
async fn test_scenario_get_cluster_error() { 
     let mut mock_rds = MockRdsImpl::default(); 
     mock_rds 
         .expect_create_db_cluster_parameter_group() 
        .return_once(|, |, | Ok(CreateDbClusterParameterGroupOutput::builder() 
  .db_cluster_parameter_group(DbClusterParameterGroup::builder().build()) 
                 .build() }); 
     mock_rds 
         .expect_describe_db_clusters() 
         .with(eq("RustSDKCodeExamplesDBCluster")) 
         .return_once(|_| { 
             Err(SdkError::service_error( 
                  DescribeDBClustersError::unhandled(Box::new(Error::new( 
                      ErrorKind::Other, 
                     "describe db clusters error",
                  ))), 
                  Response::new(StatusCode::try_from(400).unwrap(), 
  SdkBody::empty()), 
             )) 
         }); 
     let mut scenario = AuroraScenario::new(mock_rds); 
     scenario.db_cluster_identifier = Some("RustSDKCodeExamplesDBCluster".into()); 
     let cluster = scenario.get_cluster().await; 
     assert_matches!(cluster, Err(ScenarioError { message, context: _ }) if 
 message == "Failed to get cluster");
}
// snippet-end:[rust.aurora.get_cluster.test]
#[tokio::test]
async fn test_scenario_connection_string() { 
    let mut mock rds = MockRdsImpl::default();
```

```
 mock_rds 
         .expect_describe_db_clusters() 
         .with(eq("RustSDKCodeExamplesDBCluster")) 
         .return_once(|_| { 
             Ok(DescribeDbClustersOutput::builder() 
                  .db_clusters( 
                      DbCluster::builder() 
                          .endpoint("test_endpoint") 
                          .port(3306) 
                          .master_username("test_username") 
                          .build(), 
).buid() }); 
     let mut scenario = AuroraScenario::new(mock_rds); 
     scenario.db_cluster_identifier = Some("RustSDKCodeExamplesDBCluster".into()); 
     let connection_string = scenario.connection_string().await; 
     assert_eq!( 
         connection_string, 
         Ok("mysql -h test_endpoint -P 3306 -u test_username -p".into()) 
     );
}
// snippet-start:[rust.aurora.cluster_parameters.test]
#[tokio::test]
async fn test scenario cluster parameters() {
     let mut mock_rds = MockRdsImpl::default(); 
     mock_rds 
         .expect_describe_db_cluster_parameters() 
         .with(eq("RustSDKCodeExamplesDBParameterGroup")) 
         .return_once(|_| { 
             Ok(vec![DescribeDbClusterParametersOutput::builder() 
                  .parameters(Parameter::builder().parameter_name("a").build()) 
                  .parameters(Parameter::builder().parameter_name("b").build()) 
                  .parameters( 
                      Parameter::builder() 
                          .parameter_name("auto_increment_offset") 
                          .build(), 
) .parameters(Parameter::builder().parameter_name("c").build()) 
                  .parameters(
```

```
 Parameter::builder() 
                          .parameter_name("auto_increment_increment") 
                          .build(), 
) .parameters(Parameter::builder().parameter_name("d").build()) 
                 .build()])
         }); 
     let mut scenario = AuroraScenario::new(mock_rds); 
     scenario.db_cluster_identifier = Some("RustSDKCodeExamplesDBCluster".into()); 
     let params = scenario.cluster_parameters().await.expect("cluster params"); 
     let names: Vec<String> = params.into_iter().map(|p| p.name).collect(); 
     assert_eq!( 
         names, 
         vec!["auto_increment_offset", "auto_increment_increment"] 
     );
}
#[tokio::test]
async fn test_scenario_cluster_parameters_error() { 
     let mut mock_rds = MockRdsImpl::default(); 
     mock_rds 
        .expect describe db cluster parameters()
         .with(eq("RustSDKCodeExamplesDBParameterGroup")) 
         .return_once(|_| { 
             Err(SdkError::service_error( 
                  DescribeDBClusterParametersError::unhandled(Box::new(Error::new( 
                      ErrorKind::Other, 
                      "describe_db_cluster_parameters_error", 
                  ))), 
                  Response::new(StatusCode::try_from(400).unwrap(), 
  SdkBody::empty()), 
             )) 
         }); 
     let mut scenario = AuroraScenario::new(mock_rds); 
     scenario.db_cluster_identifier = Some("RustSDKCodeExamplesDBCluster".into()); 
     let params = scenario.cluster_parameters().await; 
     assert_matches!(params, Err(ScenarioError { message, context: _ }) if message 
  == "Failed to retrieve parameters for RustSDKCodeExamplesDBParameterGroup");
}
```
// snippet-end:[rust.aurora.cluster\_parameters.test]

```
// snippet-start:[rust.aurora.update_auto_increment.test]
#[tokio::test]
async fn test_scenario_update_auto_increment() { 
     let mut mock_rds = MockRdsImpl::default(); 
     mock_rds 
         .expect_modify_db_cluster_parameter_group() 
         .withf(|name, params| { 
             assert_eq!(name, "RustSDKCodeExamplesDBParameterGroup"); 
             assert_eq!( 
                  params, 
                  &vec![ 
                      Parameter::builder() 
                          .parameter_name("auto_increment_offset") 
                          .parameter_value("10") 
                          .apply_method(aws_sdk_rds::types::ApplyMethod::Immediate) 
                          .build(), 
                      Parameter::builder() 
                          .parameter_name("auto_increment_increment") 
                          .parameter_value("20") 
                          .apply_method(aws_sdk_rds::types::ApplyMethod::Immediate) 
                          .build(), 
 ] 
             ); 
             true 
         }) 
        .return_once(|, | Ok(ModifyDbClusterParameterGroupOutput::builder().build())); 
     let scenario = AuroraScenario::new(mock_rds); 
     scenario 
         .update_auto_increment(10, 20) 
         .await 
         .expect("update auto increment");
}
#[tokio::test]
async fn test_scenario_update_auto_increment_error() { 
     let mut mock_rds = MockRdsImpl::default(); 
     mock_rds 
         .expect_modify_db_cluster_parameter_group()
```

```
.return_once(|, | | {
              Err(SdkError::service_error( 
  ModifyDBClusterParameterGroupError::unhandled(Box::new(Error::new( 
                      ErrorKind::Other, 
                      "modify_db_cluster_parameter_group_error", 
                  ))), 
                  Response::new(StatusCode::try_from(400).unwrap(), 
  SdkBody::empty()), 
             )) 
         }); 
     let scenario = AuroraScenario::new(mock_rds); 
     let update = scenario.update_auto_increment(10, 20).await; 
     assert_matches!(update, Err(ScenarioError { message, context: _}) if message 
  == "Failed to modify cluster parameter group");
}
// snippet-end:[rust.aurora.update_auto_increment.test]
// snippet-start:[rust.aurora.start_cluster_and_instance.test]
#[tokio::test]
async fn test_start_cluster_and_instance() { 
     let mut mock_rds = MockRdsImpl::default(); 
     mock_rds 
         .expect_create_db_cluster() 
         .withf(|id, params, engine, version, username, password| { 
              assert_eq!(id, "RustSDKCodeExamplesDBCluster"); 
             assert_eq!(params, "RustSDKCodeExamplesDBParameterGroup"); 
             assert_eq!(engine, "aurora-mysql"); 
             assert_eq!(version, "aurora-mysql8.0"); 
             assert_eq!(username, "test username"); 
             assert_eq!(password.expose_secret(), "test password"); 
             true 
         }) 
        .return_once(|id, _, _, _, _, _| {
             Ok(CreateDbClusterOutput::builder() 
  .db_cluster(DbCluster::builder().db_cluster_identifier(id).build()) 
                 .build() }); 
     mock_rds
```

```
 .expect_create_db_instance() 
         .withf(|cluster, name, class, engine| { 
            assert_eq!(cluster, "RustSDKCodeExamplesDBCluster");
             assert_eq!(name, "RustSDKCodeExamplesDBInstance"); 
             assert_eq!(class, "m5.large"); 
             assert_eq!(engine, "aurora-mysql"); 
             true 
         }) 
         .return_once(|cluster, name, class, _| { 
             Ok(CreateDbInstanceOutput::builder() 
                  .db_instance( 
                     DbInstance::builder() 
                          .db_cluster_identifier(cluster) 
                          .db_instance_identifier(name) 
                          .db_instance_class(class) 
                          .build(), 
).buid() }); 
    mock_rds 
         .expect_describe_db_clusters() 
         .with(eq("RustSDKCodeExamplesDBCluster")) 
         .return_once(|id| { 
             Ok(DescribeDbClustersOutput::builder() 
  .db_clusters(DbCluster::builder().db_cluster_identifier(id).build()) 
                .build() }); 
    mock_rds 
         .expect_describe_db_instance() 
         .with(eq("RustSDKCodeExamplesDBInstance")) 
         .return_once(|name| { 
             Ok(DescribeDbInstancesOutput::builder() 
                 .db_instances( 
                     DbInstance::builder() 
                          .db_instance_identifier(name) 
                          .db_instance_status("Available") 
                          .build(), 
).buid() });
```

```
 mock_rds 
         .expect_describe_db_cluster_endpoints() 
         .with(eq("RustSDKCodeExamplesDBCluster")) 
         .return_once(|_| { 
             Ok(DescribeDbClusterEndpointsOutput::builder() 
  .db_cluster_endpoints(DbClusterEndpoint::builder().status("available").build()) 
                 .buid() }); 
     let mut scenario = AuroraScenario::new(mock_rds); 
     scenario.engine_version = Some("aurora-mysql8.0".into()); 
    scenario.instance class = Some("m5.large".into());
     scenario.username = Some("test username".into()); 
     scenario.password = Some(SecretString::new("test password".into())); 
     tokio::time::pause(); 
     let assertions = tokio::spawn(async move { 
         let create = scenario.start_cluster_and_instance().await; 
        assert!(create.is ok());
         assert!(scenario 
             .password 
              .replace(SecretString::new("BAD SECRET".into())) 
              .unwrap() 
              .expose_secret() 
            .is\_empty();
         assert_eq!( 
            scenario.db cluster identifier,
             Some("RustSDKCodeExamplesDBCluster".into()) 
         ); 
     }); 
     tokio::time::advance(Duration::from_secs(1)).await; 
     tokio::time::resume(); 
     let _ = assertions.await;
}
#[tokio::test]
async fn test_start_cluster_and_instance_cluster_create_error() { 
     let mut mock_rds = MockRdsImpl::default(); 
     mock_rds 
         .expect_create_db_cluster() 
        .return_once(|_, _, _, _, _, _| {
             Err(SdkError::service_error(
```

```
 CreateDBClusterError::unhandled(Box::new(Error::new( 
                      ErrorKind::Other, 
                      "create db cluster error", 
                  ))), 
                  Response::new(StatusCode::try_from(400).unwrap(), 
  SdkBody::empty()), 
             )) 
         }); 
     let mut scenario = AuroraScenario::new(mock_rds); 
     scenario.engine_version = Some("aurora-mysql8.0".into()); 
     scenario.instance_class = Some("m5.large".into()); 
     scenario.username = Some("test username".into()); 
     scenario.password = Some(SecretString::new("test password".into())); 
     let create = scenario.start_cluster_and_instance().await; 
     assert_matches!(create, Err(ScenarioError { message, context: _}) if message 
  == "Failed to create DB Cluster with cluster group")
}
#[tokio::test]
async fn test_start_cluster_and_instance_cluster_create_missing_id() { 
     let mut mock_rds = MockRdsImpl::default(); 
     mock_rds 
         .expect_create_db_cluster() 
        .return_once(|_, _, _, _, _, _| {
             Ok(CreateDbClusterOutput::builder() 
                  .db_cluster(DbCluster::builder().build()) 
                 .buid() }); 
     let mut scenario = AuroraScenario::new(mock_rds); 
     scenario.engine_version = Some("aurora-mysql8.0".into()); 
     scenario.instance_class = Some("m5.large".into()); 
     scenario.username = Some("test username".into()); 
     scenario.password = Some(SecretString::new("test password".into())); 
     let create = scenario.start_cluster_and_instance().await; 
     assert_matches!(create, Err(ScenarioError { message, context:_ }) if message 
 == "Created DB Cluster missing Identifier");
}
#[tokio::test]
```

```
async fn test_start_cluster_and_instance_instance_create_error() { 
    let mut mock rds = MockRdsImpl::default();
     mock_rds 
         .expect_create_db_cluster() 
         .withf(|id, params, engine, version, username, password| { 
             assert_eq!(id, "RustSDKCodeExamplesDBCluster"); 
             assert_eq!(params, "RustSDKCodeExamplesDBParameterGroup"); 
             assert_eq!(engine, "aurora-mysql"); 
             assert_eq!(version, "aurora-mysql8.0"); 
             assert_eq!(username, "test username"); 
             assert_eq!(password.expose_secret(), "test password"); 
             true 
         }) 
        .return_once(|id, _, _, _, _, _| {
             Ok(CreateDbClusterOutput::builder() 
  .db_cluster(DbCluster::builder().db_cluster_identifier(id).build()) 
                 .build() }); 
     mock_rds 
         .expect_create_db_instance() 
        .return_once(|, |, |, |, | | {
             Err(SdkError::service_error( 
                  CreateDBInstanceError::unhandled(Box::new(Error::new( 
                      ErrorKind::Other, 
                      "create db instance error", 
                  ))), 
                  Response::new(StatusCode::try_from(400).unwrap(), 
  SdkBody::empty()), 
             )) 
         }); 
     let mut scenario = AuroraScenario::new(mock_rds); 
     scenario.engine_version = Some("aurora-mysql8.0".into()); 
     scenario.instance_class = Some("m5.large".into()); 
     scenario.username = Some("test username".into()); 
     scenario.password = Some(SecretString::new("test password".into())); 
     let create = scenario.start_cluster_and_instance().await; 
     assert_matches!(create, Err(ScenarioError { message, context: _ }) if message 
 == "Failed to create Instance in DB Cluster")
}
```

```
#[tokio::test]
async fn test_start_cluster_and_instance_wait_hiccup() { 
     let mut mock_rds = MockRdsImpl::default(); 
     mock_rds 
         .expect_create_db_cluster() 
         .withf(|id, params, engine, version, username, password| { 
             assert_eq!(id, "RustSDKCodeExamplesDBCluster"); 
             assert_eq!(params, "RustSDKCodeExamplesDBParameterGroup"); 
             assert_eq!(engine, "aurora-mysql"); 
             assert_eq!(version, "aurora-mysql8.0"); 
             assert_eq!(username, "test username"); 
             assert_eq!(password.expose_secret(), "test password"); 
             true 
         }) 
        .return_once(|id, _, _, _, _, _| {
             Ok(CreateDbClusterOutput::builder() 
  .db_cluster(DbCluster::builder().db_cluster_identifier(id).build()) 
                 .buid() }); 
     mock_rds 
         .expect_create_db_instance() 
         .withf(|cluster, name, class, engine| { 
             assert_eq!(cluster, "RustSDKCodeExamplesDBCluster"); 
             assert_eq!(name, "RustSDKCodeExamplesDBInstance"); 
             assert_eq!(class, "m5.large"); 
             assert_eq!(engine, "aurora-mysql"); 
             true 
         }) 
         .return_once(|cluster, name, class, _| { 
             Ok(CreateDbInstanceOutput::builder() 
                  .db_instance( 
                      DbInstance::builder() 
                          .db_cluster_identifier(cluster) 
                          .db_instance_identifier(name) 
                          .db_instance_class(class) 
                          .build(), 
).build() });
```

```
 mock_rds 
         .expect_describe_db_clusters() 
         .with(eq("RustSDKCodeExamplesDBCluster")) 
         .times(1) 
         .returning(|_| { 
             Err(SdkError::service_error( 
                  DescribeDBClustersError::unhandled(Box::new(Error::new( 
                      ErrorKind::Other, 
                      "describe cluster error", 
                  ))), 
                 Response::new(StatusCode::try_from(400).unwrap(), 
 SdkBody::empty()), 
             )) 
         }) 
         .with(eq("RustSDKCodeExamplesDBCluster")) 
         .times(1) 
         .returning(|id| { 
             Ok(DescribeDbClustersOutput::builder() 
  .db_clusters(DbCluster::builder().db_cluster_identifier(id).build()) 
                 .buid() }); 
     mock_rds.expect_describe_db_instance().return_once(|name| { 
         Ok(DescribeDbInstancesOutput::builder() 
              .db_instances( 
                  DbInstance::builder() 
                      .db_instance_identifier(name) 
                      .db_instance_status("Available") 
                      .build(), 
).build() }); 
     mock_rds 
         .expect_describe_db_cluster_endpoints() 
         .return_once(|_| { 
             Ok(DescribeDbClusterEndpointsOutput::builder() 
  .db_cluster_endpoints(DbClusterEndpoint::builder().status("available").build()) 
                 .build() }); 
     let mut scenario = AuroraScenario::new(mock_rds);
```

```
 scenario.engine_version = Some("aurora-mysql8.0".into()); 
    scenario.instance class = Some("m5.large".into());
     scenario.username = Some("test username".into()); 
     scenario.password = Some(SecretString::new("test password".into())); 
     tokio::time::pause(); 
     let assertions = tokio::spawn(async move { 
         let create = scenario.start_cluster_and_instance().await; 
        assert!(create.is ok());
     }); 
     tokio::time::advance(Duration::from_secs(1)).await; 
     tokio::time::advance(Duration::from_secs(1)).await; 
     tokio::time::resume(); 
    let - s sexertions.await;
}
// snippet-end:[rust.aurora.start_cluster_and_instance.test]
// snippet-start:[rust.aurora.clean_up.test]
#[tokio::test]
async fn test_scenario_clean_up() { 
     let mut mock_rds = MockRdsImpl::default(); 
     mock_rds 
        .expect delete db instance()
         .with(eq("MockInstance")) 
         .return_once(|_| Ok(DeleteDbInstanceOutput::builder().build())); 
     mock_rds 
         .expect_describe_db_instances() 
         .with() 
         .times(1) 
         .returning(|| { 
             Ok(DescribeDbInstancesOutput::builder() 
                  .db_instances( 
                      DbInstance::builder() 
                          .db_cluster_identifier("MockCluster") 
                          .db_instance_status("Deleting") 
                          .build(), 
).build() }) 
         .with() 
         .times(1)
```

```
 .returning(|| Ok(DescribeDbInstancesOutput::builder().build())); 
     mock_rds 
         .expect_delete_db_cluster() 
         .with(eq("MockCluster")) 
        .return_once(| | Ok(DeleteDbClusterOutput::builder().build()));
     mock_rds 
        .expect describe db clusters()
         .with(eq("MockCluster")) 
         .times(1) 
         .returning(|id| { 
             Ok(DescribeDbClustersOutput::builder() 
                  .db_clusters( 
                      DbCluster::builder() 
                          .db_cluster_identifier(id) 
                          .status("Deleting") 
                          .build(), 
).build() }) 
         .with(eq("MockCluster")) 
         .times(1) 
         .returning(|_| Ok(DescribeDbClustersOutput::builder().build())); 
     mock_rds 
         .expect_delete_db_cluster_parameter_group() 
         .with(eq("MockParamGroup")) 
         .return_once(|_| 
 Ok(DeleteDbClusterParameterGroupOutput::builder().build())); 
     let mut scenario = AuroraScenario::new(mock_rds); 
     scenario.db_cluster_identifier = Some(String::from("MockCluster")); 
     scenario.db_instance_identifier = Some(String::from("MockInstance")); 
     scenario.db_cluster_parameter_group = Some( 
         DbClusterParameterGroup::builder() 
             .db_cluster_parameter_group_name("MockParamGroup") 
             .build(), 
     ); 
     tokio::time::pause(); 
     let assertions = tokio::spawn(async move { 
        let clean up = scenario.clean up().await;
         assert!(clean_up.is_ok());
```

```
 }); 
     tokio::time::advance(Duration::from_secs(1)).await; // Wait for first 
  Describe Instances 
     tokio::time::advance(Duration::from_secs(1)).await; // Wait for second 
  Describe Instances 
     tokio::time::advance(Duration::from_secs(1)).await; // Wait for first 
  Describe Cluster 
     tokio::time::advance(Duration::from_secs(1)).await; // Wait for second 
  Describe Cluster 
     tokio::time::resume(); 
    let = assertions.await;
}
#[tokio::test]
async fn test_scenario_clean_up_errors() { 
     let mut mock_rds = MockRdsImpl::default(); 
     mock_rds 
         .expect_delete_db_instance() 
         .with(eq("MockInstance")) 
         .return_once(|_| Ok(DeleteDbInstanceOutput::builder().build())); 
     mock_rds 
         .expect_describe_db_instances() 
         .with() 
         .times(1) 
         .returning(|| { 
             Ok(DescribeDbInstancesOutput::builder() 
                  .db_instances( 
                      DbInstance::builder() 
                          .db_cluster_identifier("MockCluster") 
                          .db_instance_status("Deleting") 
                          .build(), 
).buid() }) 
         .with() 
         .times(1) 
         .returning(|| { 
             Err(SdkError::service_error( 
                  DescribeDBInstancesError::unhandled(Box::new(Error::new( 
                      ErrorKind::Other, 
                      "describe db instances error",
```

```
 ))), 
                  Response::new(StatusCode::try_from(400).unwrap(), 
 SdkBody::empty()), 
             )) 
         }); 
     mock_rds 
         .expect_delete_db_cluster() 
         .with(eq("MockCluster")) 
         .return_once(|_| Ok(DeleteDbClusterOutput::builder().build())); 
     mock_rds 
         .expect_describe_db_clusters() 
         .with(eq("MockCluster")) 
         .times(1) 
         .returning(|id| { 
             Ok(DescribeDbClustersOutput::builder() 
                  .db_clusters( 
                      DbCluster::builder() 
                           .db_cluster_identifier(id) 
                           .status("Deleting") 
                           .build(), 
).build() }) 
         .with(eq("MockCluster")) 
         .times(1) 
         .returning(|_| { 
             Err(SdkError::service_error( 
                  DescribeDBClustersError::unhandled(Box::new(Error::new( 
                      ErrorKind::Other, 
                      "describe db clusters error", 
                  ))), 
                  Response::new(StatusCode::try_from(400).unwrap(), 
 SdkBody::empty()), 
             )) 
         }); 
    mock_rds 
         .expect_delete_db_cluster_parameter_group() 
         .with(eq("MockParamGroup")) 
         .return_once(|_| 
 Ok(DeleteDbClusterParameterGroupOutput::builder().build()));
```

```
 let mut scenario = AuroraScenario::new(mock_rds); 
     scenario.db_cluster_identifier = Some(String::from("MockCluster")); 
    scenario.db instance identifier = Some(String::from("MockInstance"));
     scenario.db_cluster_parameter_group = Some( 
         DbClusterParameterGroup::builder() 
              .db_cluster_parameter_group_name("MockParamGroup") 
              .build(), 
     ); 
     tokio::time::pause(); 
     let assertions = tokio::spawn(async move { 
         let clean_up = scenario.clean_up().await; 
         assert!(clean_up.is_err()); 
         let errs = clean_up.unwrap_err(); 
         assert_eq!(errs.len(), 2); 
         assert_matches!(errs.get(0), Some(ScenarioError {message, context: _}) if 
  message == "Failed to check instance state during deletion"); 
         assert_matches!(errs.get(1), Some(ScenarioError {message, context: _}) if 
  message == "Failed to check cluster state during deletion"); 
     }); 
     tokio::time::advance(Duration::from_secs(1)).await; // Wait for first 
  Describe Instances 
     tokio::time::advance(Duration::from_secs(1)).await; // Wait for second 
  Describe Instances 
     tokio::time::advance(Duration::from_secs(1)).await; // Wait for first 
  Describe Cluster 
     tokio::time::advance(Duration::from_secs(1)).await; // Wait for second 
  Describe Cluster 
     tokio::time::resume(); 
     let _ = assertions.await;
// snippet-end:[rust.aurora.clean_up.test]
// snippet-start:[rust.aurora.snapshot.test]
#[tokio::test]
async fn test_scenario_snapshot() { 
     let mut mock_rds = MockRdsImpl::default(); 
     mock_rds 
          .expect_snapshot_cluster() 
         .with(eq("MockCluster"), eq("MockCluster_MockSnapshot")) 
         .times(1) 
         .return_once(|, | | {
```
}
```
 Ok(CreateDbClusterSnapshotOutput::builder() 
                  .db_cluster_snapshot( 
                      DbClusterSnapshot::builder() 
                          .db_cluster_identifier("MockCluster") 
  .db_cluster_snapshot_identifier("MockCluster_MockSnapshot") 
                          .build(), 
).build() }); 
     let mut scenario = AuroraScenario::new(mock_rds); 
     scenario.db_cluster_identifier = Some("MockCluster".into()); 
     let create_snapshot = scenario.snapshot("MockSnapshot").await; 
     assert!(create_snapshot.is_ok());
}
#[tokio::test]
async fn test_scenario_snapshot_error() { 
     let mut mock_rds = MockRdsImpl::default(); 
     mock_rds 
         .expect_snapshot_cluster() 
         .with(eq("MockCluster"), eq("MockCluster_MockSnapshot")) 
         .times(1) 
        .return_once(|, | Err(SdkError::service_error( 
                 CreateDBClusterSnapshotError::unhandled(Box::new(Error::new( 
                      ErrorKind::Other, 
                      "create snapshot error", 
                 ))), 
                 Response::new(StatusCode::try_from(400).unwrap(), 
  SdkBody::empty()), 
             )) 
         }); 
     let mut scenario = AuroraScenario::new(mock_rds); 
     scenario.db_cluster_identifier = Some("MockCluster".into()); 
     let create_snapshot = scenario.snapshot("MockSnapshot").await; 
     assert_matches!(create_snapshot, Err(ScenarioError { message, context: _}) if 
 message == "Failed to create snapshot");
}
#[tokio::test]
```

```
async fn test_scenario_snapshot_invalid() { 
     let mut mock_rds = MockRdsImpl::default(); 
     mock_rds 
         .expect_snapshot_cluster() 
         .with(eq("MockCluster"), eq("MockCluster_MockSnapshot")) 
         .times(1) 
        .return_once(|, | Ok(CreateDbClusterSnapshotOutput::builder().build())); 
     let mut scenario = AuroraScenario::new(mock_rds); 
    scenario.db cluster identifier = Some("MockCluster".into());
     let create_snapshot = scenario.snapshot("MockSnapshot").await; 
     assert_matches!(create_snapshot, Err(ScenarioError { message, context: _}) if 
 message == "Missing Snapshot");
}
// snippet-end:[rust.aurora.snapshot.test]
```
Biner untuk menjalankan skenario dari depan ke ujung, menggunakan inquirer sehingga pengguna dapat membuat beberapa keputusan.

```
// Copyright Amazon.com, Inc. or its affiliates. All Rights Reserved.
// SPDX-License-Identifier: Apache-2.0
use std::fmt::Display;
use anyhow::anyhow;
use aurora_code_examples::{ 
     aurora_scenario::{AuroraScenario, ScenarioError}, 
     rds::Rds as RdsClient,
};
use aws_sdk_rds::Client;
use inquire::{validator::StringValidator, CustomUserError};
use secrecy::SecretString;
use tracing::warn;
#[derive(Default, Debug)]
struct Warnings(Vec<String>);
impl Warnings { 
    fn new() -> Self \{ Warnings(Vec::with_capacity(5))
```

```
 } 
     fn push(&mut self, warning: &str, error: ScenarioError) { 
         let formatted = format!("{warning}: {error}"); 
         warn!("{formatted}"); 
         self.0.push(formatted); 
     } 
     fn is_empty(&self) -> bool { 
         self.0.is_empty() 
     }
}
impl Display for Warnings { 
     fn fmt(&self, f: &mut std::fmt::Formatter<'_>) -> std::fmt::Result { 
         writeln!(f, "Warnings:")?; 
         for warning in &self.0 { 
             writeln!(f, "{: >4}- {warning}", "")?; 
         } 
        0k(()) }
}
fn select( 
     prompt: &str, 
     choices: Vec<String>, 
     error_message: &str,
) -> Result<String, anyhow::Error> { 
     inquire::Select::new(prompt, choices) 
         .prompt() 
         .map_err(|error| anyhow!("{error_message}: {error}"))
}
// Prepare the Aurora Scenario. Prompt for several settings that are optional to 
 the Scenario, but that the user should choose for the demo.
// This includes the engine, engine version, and instance class.
async fn prepare_scenario(rds: RdsClient) -> Result<AuroraScenario, 
  anyhow::Error> { 
     let mut scenario = AuroraScenario::new(rds); 
     // Get available engine families for Aurora MySql. 
  rds.DescribeDbEngineVersions(Engine='aurora-mysql') and build a set of the 
  'DBParameterGroupFamily' field values. I get {aurora-mysql8.0, aurora-mysql5.7}.
```

```
 let available_engines = scenario.get_engines().await;
```

```
 if let Err(error) = available_engines { 
         return Err(anyhow!("Failed to get available engines: {}", error)); 
     } 
     let available_engines = available_engines.unwrap(); 
     // Select an engine family and create a custom DB cluster parameter group. 
  rds.CreateDbClusterParameterGroup(DBParameterGroupFamily='aurora-mysql8.0') 
     let engine = select( 
         "Select an Aurora engine family", 
         available_engines.keys().cloned().collect::<Vec<String>>(), 
         "Invalid engine selection", 
     )?; 
     let version = select( 
         format!("Select an Aurora engine version for {engine}").as_str(), 
         available_engines.get(&engine).cloned().unwrap_or_default(), 
         "Invalid engine version selection", 
     )?; 
     let set_engine = scenario.set_engine(engine.as_str(), 
  version.as_str()).await; 
     if let Err(error) = set_engine { 
         return Err(anyhow!("Could not set engine: {}", error)); 
     } 
     let instance_classes = scenario.get_instance_classes().await; 
     match instance_classes { 
        Ok(classes) => {
              let instance_class = select( 
                  format!("Select an Aurora instance class for {engine}").as_str(), 
                  classes, 
                  "Invalid instance class selection", 
              )?; 
              scenario.set_instance_class(Some(instance_class)) 
         } 
         Err(err) => return Err(anyhow!("Failed to get instance classes for 
  engine: {err}")), 
     } 
     Ok(scenario)
}
// Prepare the cluster, creating a custom parameter group overriding some group 
  parameters based on user input.
```

```
async fn prepare_cluster(scenario: &mut AuroraScenario, warnings: &mut Warnings) 
 \rightarrow Result<(), ()> {
    show parameters(scenario, warnings).await;
     let offset = prompt_number_or_default(warnings, "auto_increment_offset", 5); 
    let increment = prompt number or default(warnings,
  "auto_increment_increment", 3); 
     // Modify both the auto_increment_offset and auto_increment_increment 
  parameters in one call in the custom parameter group. Set their ParameterValue 
  fields to a new allowable value. rds.ModifyDbClusterParameterGroup. 
     let update_auto_increment = scenario.update_auto_increment(offset, 
  increment).await; 
     if let Err(error) = update_auto_increment { 
         warnings.push("Failed to update auto increment", error); 
         return Err(()); 
     } 
     // Get and display the updated parameters. Specify Source of 'user' to get 
  just the modified parameters. rds.DescribeDbClusterParameters(Source='user') 
     show_parameters(scenario, warnings).await; 
     let username = inquire::Text::new("Username for the database (default 
  'testuser')") 
         .with_default("testuser") 
         .with_initial_value("testuser") 
         .prompt(); 
     if let Err(error) = username { 
         warnings.push( 
             "Failed to get username, using default", 
            ScenarioError::with(format!("Error from inquirer: {error}")),
         ); 
         return Err(()); 
     } 
    let username = username.unwrap();
     let password = inquire::Text::new("Password for the database (minimum 8 
  characters)") 
         .with_validator(|i: &str| { 
            if i.len() >= 8 {
                 Ok(inquire::validator::Validation::Valid) 
             } else {
```

```
 Ok(inquire::validator::Validation::Invalid( 
                      "Password must be at least 8 characters".into(), 
 )) 
 } 
         }) 
         .prompt(); 
     let password: Option<SecretString> = match password { 
         Ok(password) => Some(SecretString::from(password)), 
        Err(error) \Rightarrow warnings.push( 
                 "Failed to get password, using none (and not starting a DB)", 
                ScenarioError::with(format!("Error from inquirer: {error}")),
             ); 
             return Err(()); 
         } 
     }; 
     scenario.set_login(Some(username), password); 
    0k(())}
// Start a single instance in the cluster,
async fn run_instance(scenario: &mut AuroraScenario) -> Result<(), ScenarioError> 
 { 
     // Create an Aurora DB cluster database cluster that contains a MySql 
  database and uses the parameter group you created. 
     // Create a database instance in the cluster. 
     // Wait for DB instance to be ready. Call rds.DescribeDbInstances and check 
  for DBInstanceStatus == 'available'. 
     scenario.start_cluster_and_instance().await?; 
     let connection_string = scenario.connection_string().await?; 
     println!("Database ready: {connection_string}",); 
     let _ = inquire::Text::new("Use the database with the connection string. When 
  you're finished, press enter key to continue.").prompt(); 
     // Create a snapshot of the DB cluster. rds.CreateDbClusterSnapshot. 
     // Wait for the snapshot to create. rds.DescribeDbClusterSnapshots until 
  Status == 'available'. 
     let snapshot_name = inquire::Text::new("Provide a name for the snapshot")
```

```
 .prompt() 
         .unwrap_or(String::from("ScenarioRun")); 
    let snapshot = scenario.snapshot(snapshot name.as str()).await?;
     println!( 
         "Snapshot is available: {}", 
         snapshot.db_cluster_snapshot_arn().unwrap_or("Missing ARN") 
     ); 
     Ok(())
}
#[tokio::main]
async fn main() -> Result<(), anyhow::Error> {
     tracing_subscriber::fmt::init(); 
     let sdk_config = aws_config::from_env().load().await; 
     let client = Client::new(&sdk_config); 
     let rds = RdsClient::new(client); 
     let mut scenario = prepare_scenario(rds).await?; 
     // At this point, the scenario has things in AWS and needs to get cleaned up. 
    let mut warnings = Warnings::new();
     if prepare_cluster(&mut scenario, &mut warnings).await.is_ok() { 
         println!("Configured database cluster, starting an instance."); 
        if let Err(err) = run instance(&mut scenario).await {
             warnings.push("Problem running instance", err); 
         } 
     } 
     // Clean up the instance, cluster, and parameter group, waiting for the 
  instance and cluster to delete before moving on. 
    let clean up = scenario.clean up().await;
     if let Err(errors) = clean_up { 
         for error in errors { 
             warnings.push("Problem cleaning up scenario", error); 
         } 
     } 
     if warnings.is_empty() { 
        0k(()) } else { 
         println!("There were problems running the scenario:"); 
         println!("{warnings}"); 
         Err(anyhow!("There were problems running the scenario"))
```

```
 }
}
#[derive(Clone)]
struct U8Validator {}
impl StringValidator for U8Validator { 
     fn validate(&self, input: &str) -> Result<inquire::validator::Validation, 
  CustomUserError> { 
         if input.parse::<u8>().is_err() { 
             Ok(inquire::validator::Validation::Invalid( 
                  "Can't parse input as number".into(), 
             )) 
         } else { 
             Ok(inquire::validator::Validation::Valid) 
         } 
     }
}
async fn show_parameters(scenario: &AuroraScenario, warnings: &mut Warnings) { 
     let parameters = scenario.cluster_parameters().await; 
     match parameters { 
         Ok(parameters) => { 
             println!("Current parameters"); 
             for parameter in parameters { 
                  println!("\t{parameter}"); 
 } 
 } 
         Err(error) => warnings.push("Could not find cluster parameters", error), 
     }
}
fn prompt_number_or_default(warnings: &mut Warnings, name: &str, default: u8) -> 
  u8 { 
     let input = inquire::Text::new(format!("Updated {name}:").as_str()) 
         .with_validator(U8Validator {}) 
         .prompt(); 
     match input { 
         Ok(increment) => match increment.parse::<u8>() { 
             Ok(increment) => increment, 
            Err(error) \Rightarrow warnings.push(
```

```
 format!("Invalid updated {name} (using {default} 
  instead)").as_str(), 
                       ScenarioError::with(format!("{error}")), 
\hspace{1.6cm});
                  default 
 } 
         }, 
        Err(error) \Rightarrow warnings.push( 
                  format!("Invalid updated {name} (using {default} 
  instead)").as_str(), 
                  ScenarioError::with(format!("{error}")), 
              ); 
              default 
         } 
     }
}
```
Pembungkus di sekitar layanan Amazon RDS yang memungkinkan automocking untuk pengujian.

```
// Copyright Amazon.com, Inc. or its affiliates. All Rights Reserved.
// SPDX-License-Identifier: Apache-2.0
use aws_sdk_rds::{ 
     error::SdkError, 
     operation::{ 
         create_db_cluster::{CreateDBClusterError, CreateDbClusterOutput}, 
         create_db_cluster_parameter_group::CreateDBClusterParameterGroupError, 
         create_db_cluster_parameter_group::CreateDbClusterParameterGroupOutput, 
         create_db_cluster_snapshot::{CreateDBClusterSnapshotError, 
  CreateDbClusterSnapshotOutput}, 
         create_db_instance::{CreateDBInstanceError, CreateDbInstanceOutput}, 
         delete_db_cluster::{DeleteDBClusterError, DeleteDbClusterOutput}, 
         delete_db_cluster_parameter_group::{ 
             DeleteDBClusterParameterGroupError, 
  DeleteDbClusterParameterGroupOutput, 
         }, 
         delete_db_instance::{DeleteDBInstanceError, DeleteDbInstanceOutput}, 
         describe_db_cluster_endpoints::{ 
             DescribeDBClusterEndpointsError, DescribeDbClusterEndpointsOutput, 
         },
```

```
 describe_db_cluster_parameters::{ 
             DescribeDBClusterParametersError, DescribeDbClusterParametersOutput, 
         }, 
         describe_db_clusters::{DescribeDBClustersError, 
  DescribeDbClustersOutput}, 
         describe_db_engine_versions::{ 
             DescribeDBEngineVersionsError, DescribeDbEngineVersionsOutput, 
         }, 
         describe_db_instances::{DescribeDBInstancesError, 
  DescribeDbInstancesOutput}, 
  describe_orderable_db_instance_options::DescribeOrderableDBInstanceOptionsError, 
         modify_db_cluster_parameter_group::{ 
             ModifyDBClusterParameterGroupError, 
  ModifyDbClusterParameterGroupOutput, 
         }, 
     }, 
     types::{OrderableDbInstanceOption, Parameter}, 
     Client as RdsClient,
};
use secrecy::{ExposeSecret, SecretString};
#[cfg(test)]
use mockall::automock;
#[cfg(test)]
pub use MockRdsImpl as Rds;
#[cfg(not(test))]
pub use RdsImpl as Rds;
pub struct RdsImpl { 
     pub inner: RdsClient,
}
#[cfg_attr(test, automock)]
impl RdsImpl { 
     pub fn new(inner: RdsClient) -> Self { 
         RdsImpl { inner } 
     } 
     // snippet-start:[rust.aurora.describe_db_engine_versions.wrapper] 
     pub async fn describe_db_engine_versions( 
         &self, 
         engine: &str,
```

```
 ) -> Result<DescribeDbEngineVersionsOutput, 
 SdkError<DescribeDBEngineVersionsError>> { 
        self.inner 
             .describe_db_engine_versions() 
             .engine(engine) 
             .send() 
             .await 
    } 
    // snippet-end:[rust.aurora.describe_db_engine_versions.wrapper] 
    // snippet-start:[rust.aurora.describe_orderable_db_instance_options.wrapper] 
    pub async fn describe_orderable_db_instance_options( 
        &self, 
        engine: &str, 
        engine_version: &str, 
    ) -> Result<Vec<OrderableDbInstanceOption>, 
 SdkError<DescribeOrderableDBInstanceOptionsError>> 
    { 
        self.inner 
             .describe_orderable_db_instance_options() 
             .engine(engine) 
             .engine_version(engine_version) 
             .into_paginator() 
             .items() 
             .send() 
             .try_collect() 
             .await 
    } 
    // snippet-end:[rust.aurora.describe_orderable_db_instance_options.wrapper] 
    // snippet-start:[rust.aurora.create_db_cluster_parameter_group.wrapper] 
    pub async fn create_db_cluster_parameter_group( 
        &self, 
        name: &str, 
        description: &str, 
        family: &str, 
    ) -> Result<CreateDbClusterParameterGroupOutput, 
 SdkError<CreateDBClusterParameterGroupError>> 
    { 
        self.inner 
             .create_db_cluster_parameter_group() 
             .db_cluster_parameter_group_name(name) 
             .description(description) 
             .db_parameter_group_family(family)
```

```
 .send() 
             .await 
    } 
    // snippet-end:[rust.aurora.create_db_cluster_parameter_group.wrapper] 
    // snippet-start:[rust.aurora.describe_db_clusters.wrapper] 
    pub async fn describe_db_clusters( 
        &self, 
        id: &str, 
    ) -> Result<DescribeDbClustersOutput, SdkError<DescribeDBClustersError>> { 
        self.inner 
             .describe_db_clusters() 
             .db_cluster_identifier(id) 
             .send() 
             .await 
    } 
    // snippet-end:[rust.aurora.describe_db_clusters.wrapper] 
    // snippet-start:[rust.aurora.describe_db_cluster_parameters.wrapper] 
    pub async fn describe_db_cluster_parameters( 
        &self, 
        name: &str, 
    ) -> Result<Vec<DescribeDbClusterParametersOutput>, 
 SdkError<DescribeDBClusterParametersError>> 
    { 
        self.inner 
             .describe_db_cluster_parameters() 
             .db_cluster_parameter_group_name(name) 
             .into_paginator() 
             .send() 
             .try_collect() 
             .await 
    } 
    // snippet-end:[rust.aurora.describe_db_cluster_parameters.wrapper] 
    // snippet-start:[rust.aurora.modify_db_cluster_parameter_group.wrapper] 
    pub async fn modify_db_cluster_parameter_group( 
        &self, 
        name: &str, 
        parameters: Vec<Parameter>, 
    ) -> Result<ModifyDbClusterParameterGroupOutput, 
 SdkError<ModifyDBClusterParameterGroupError>> 
    { 
        self.inner
```

```
 .modify_db_cluster_parameter_group() 
          .db_cluster_parameter_group_name(name) 
          .set_parameters(Some(parameters)) 
          .send() 
          .await 
 } 
 // snippet-end:[rust.aurora.modify_db_cluster_parameter_group.wrapper] 
 // snippet-start:[rust.aurora.create_db_cluster.wrapper] 
 pub async fn create_db_cluster( 
     &self, 
     name: &str, 
     parameter_group: &str, 
     engine: &str, 
     version: &str, 
     username: &str, 
     password: SecretString, 
 ) -> Result<CreateDbClusterOutput, SdkError<CreateDBClusterError>> { 
     self.inner 
          .create_db_cluster() 
         .db cluster identifier(name)
          .db_cluster_parameter_group_name(parameter_group) 
          .engine(engine) 
          .engine_version(version) 
         .master username(username)
          .master_user_password(password.expose_secret()) 
          .send() 
          .await 
 } 
 // snippet-end:[rust.aurora.create_db_cluster.wrapper] 
 // snippet-start:[rust.aurora.create_db_instance.wrapper] 
 pub async fn create_db_instance( 
     &self, 
     cluster_name: &str, 
     instance_name: &str, 
     instance_class: &str, 
     engine: &str, 
 ) -> Result<CreateDbInstanceOutput, SdkError<CreateDBInstanceError>> { 
     self.inner 
          .create_db_instance() 
          .db_cluster_identifier(cluster_name) 
          .db_instance_identifier(instance_name) 
          .db_instance_class(instance_class)
```

```
 .engine(engine) 
             .send() 
             .await 
    } 
    // snippet-end:[rust.aurora.create_db_instance.wrapper] 
    // snippet-start:[rust.aurora.describe_db_instance.wrapper] 
    pub async fn describe_db_instance( 
        &self, 
        instance_identifier: &str, 
    ) -> Result<DescribeDbInstancesOutput, SdkError<DescribeDBInstancesError>> { 
        self.inner 
             .describe_db_instances() 
             .db_instance_identifier(instance_identifier) 
             .send() 
             .await 
    } 
    // snippet-end:[rust.aurora.describe_db_instance.wrapper] 
    // snippet-start:[rust.aurora.create_db_cluster_snapshot.wrapper] 
    pub async fn snapshot_cluster( 
        &self, 
        db_cluster_identifier: &str, 
        snapshot_name: &str, 
    ) -> Result<CreateDbClusterSnapshotOutput, 
 SdkError<CreateDBClusterSnapshotError>> { 
        self.inner 
             .create_db_cluster_snapshot() 
             .db_cluster_identifier(db_cluster_identifier) 
             .db_cluster_snapshot_identifier(snapshot_name) 
             .send() 
             .await 
    } 
    // snippet-end:[rust.aurora.create_db_cluster_snapshot.wrapper] 
    // snippet-start:[rust.aurora.describe_db_instances.wrapper] 
    pub async fn describe_db_instances( 
        &self, 
    ) -> Result<DescribeDbInstancesOutput, SdkError<DescribeDBInstancesError>> { 
        self.inner.describe_db_instances().send().await 
    } 
    // snippet-end:[rust.aurora.describe_db_instances.wrapper] 
    // snippet-start:[rust.aurora.describe_db_cluster_endpoints.wrapper]
```

```
 pub async fn describe_db_cluster_endpoints( 
        &self, 
       cluster identifier: &str,
    ) -> Result<DescribeDbClusterEndpointsOutput, 
 SdkError<DescribeDBClusterEndpointsError>> { 
        self.inner 
             .describe_db_cluster_endpoints() 
             .db_cluster_identifier(cluster_identifier) 
             .send() 
             .await 
    } 
    // snippet-end:[rust.aurora.describe_db_cluster_endpoints.wrapper] 
    // snippet-start:[rust.aurora.delete_db_instance.wrapper] 
    pub async fn delete_db_instance( 
        &self, 
        instance_identifier: &str, 
    ) -> Result<DeleteDbInstanceOutput, SdkError<DeleteDBInstanceError>> { 
        self.inner 
             .delete_db_instance() 
             .db_instance_identifier(instance_identifier) 
             .skip_final_snapshot(true) 
             .send() 
             .await 
    } 
    // snippet-end:[rust.aurora.delete_db_instance.wrapper] 
    // snippet-start:[rust.aurora.delete_db_cluster.wrapper] 
    pub async fn delete_db_cluster( 
        &self, 
        cluster_identifier: &str, 
    ) -> Result<DeleteDbClusterOutput, SdkError<DeleteDBClusterError>> { 
        self.inner 
             .delete_db_cluster() 
             .db_cluster_identifier(cluster_identifier) 
             .skip_final_snapshot(true) 
             .send() 
             .await 
    } 
    // snippet-end:[rust.aurora.delete_db_cluster.wrapper] 
    // snippet-start:[rust.aurora.delete_db_cluster_parameter_group.wrapper] 
    pub async fn delete_db_cluster_parameter_group( 
        &self,
```

```
 name: &str, 
     ) -> Result<DeleteDbClusterParameterGroupOutput, 
  SdkError<DeleteDBClusterParameterGroupError>> 
     { 
         self.inner 
              .delete_db_cluster_parameter_group() 
              .db_cluster_parameter_group_name(name) 
              .send() 
              .await 
     } 
     // snippet-end:[rust.aurora.delete_db_cluster_parameter_group.wrapper]
}
```
Cargo.toml dengan dependensi yang digunakan dalam skenario ini.

```
[package]
name = "aurora-code-examples"
authors = [ "David Souther <dpsouth@amazon.com>", 
\mathbb{1}edition = "2021"
version = "0.1.0"
# See more keys and their definitions at https://doc.rust-lang.org/cargo/
reference/manifest.html
[dependencies]
anyhow = "1.0.75"assert_matches = "1.5.0"
aws-config = \{ version = "1.0.1", features = ["behavior-version-latest"] \}aws-smithy-types = \{ version = "1.0.1" \}aws-smithy-runtime-api = { version = "1.0.1" }
aws-sdk-rds = \{ version = "1.3.0" \}inquire = "0.6.2"mockall = "0.11.4"phf = { version = "0.11.2", features = ["std", "macros"] }
sdk-examples-test-utils = { path = "../../test-utils" }
secrecy = "0.8.0"
tokio = \{ version = "1.20.1", features = ['full", 'test-util'] \}tracing = "0.1.37"tracing-subscriber = { version = "0.3.15", features = ["env-filter"] }
```
- Untuk detail API, lihat topik berikut di Referensi API AWS SDK for Rust.
	- [CreateDBCluster](https://docs.rs/releases/search?query=aws-sdk)
	- [dibuatB ClusterParameterGroup](https://docs.rs/releases/search?query=aws-sdk)
	- [dibuatB ClusterSnapshot](https://docs.rs/releases/search?query=aws-sdk)
	- [CreateDBInstance](https://docs.rs/releases/search?query=aws-sdk)
	- [DeleteDBCluster](https://docs.rs/releases/search?query=aws-sdk)
	- [DihapusB ClusterParameterGroup](https://docs.rs/releases/search?query=aws-sdk)
	- [DeleteDBInstance](https://docs.rs/releases/search?query=aws-sdk)
	- [DijelaskanB ClusterParameterGroups](https://docs.rs/releases/search?query=aws-sdk)
	- [DijelaskanB ClusterParameters](https://docs.rs/releases/search?query=aws-sdk)
	- [DijelaskanB ClusterSnapshots](https://docs.rs/releases/search?query=aws-sdk)
	- [DescribeDBClusters](https://docs.rs/releases/search?query=aws-sdk)
	- [DijelaskanB EngineVersions](https://docs.rs/releases/search?query=aws-sdk)
	- [DescribeDBInstances](https://docs.rs/releases/search?query=aws-sdk)
	- [DescribeOrderableDB InstanceOptions](https://docs.rs/releases/search?query=aws-sdk)
	- [ModifyDB ClusterParameterGroup](https://docs.rs/releases/search?query=aws-sdk)

# Contoh lintas layanan untuk Aurora menggunakan AWS SDK

Contoh kode berikut menunjukkan cara menggunakan Amazon Aurora dengan AWS SDK. Setiap contoh berisi contoh aplikasi yang bekerja di beberapaLayanan AWS.

Contoh lintas layanan menargetkan pengalaman tingkat lanjut untuk membantu Anda mulai membangun aplikasi.

#### Contoh-contoh

- [Membuat API REST pustaka peminjaman](#page-520-0)
- [Buat pelacak butir kerja Aurora Serverless](#page-521-0)

# <span id="page-520-0"></span>Membuat API REST pustaka peminjaman

Contoh kode berikut menunjukkan cara membuat pustaka peminjaman tempat pelanggan dapat meminjam dan mengembalikan buku dengan menggunakan API REST yang didukung oleh basis data Amazon Aurora.

### Python

SDK for Python (Boto3)

Menunjukkan cara menggunakan AWS SDK for Python (Boto3) dengan API Amazon Relational Database Service (Amazon RDS) dan AWS Chalice untuk membuat API REST yang didukung oleh basis data Amazon Aurora. Layanan web sepenuhnya nirserver dan mewakili pustaka peminjaman sederhana tempat pelanggan dapat meminjam dan mengembalikan buku. Pelajari cara:

- Membuat dan mengelola klaster basis data Aurora nirserver.
- Menggunakan AWS Secrets Manager untuk mengelola kredensial basis data.
- Menerapkan lapisan penyimpanan data yang menggunakan Amazon RDS untuk memindahkan data masuk dan keluar dari basis data.
- Menggunakan AWS Chalice untuk men-deploy API REST nirserver ke Amazon API Gateway dan AWS Lambda.
- Menggunakan paket Permintaan untuk mengirim permintaan ke layanan web.

Untuk kode sumber lengkap dan instruksi tentang cara mengatur dan menjalankan, lihat contoh lengkapnya di [GitHub](https://github.com/awsdocs/aws-doc-sdk-examples/tree/main/python/cross_service/aurora_rest_lending_library).

Layanan yang digunakan dalam contoh ini

- API Gateway
- Aurora
- Lambda
- Secrets Manager

# <span id="page-521-0"></span>Buat pelacak butir kerja Aurora Serverless

Contoh-contoh kode berikut menunjukkan cara membuat aplikasi web yang melacak butir kerja dalam basis data Amazon Aurora Serverless dan menggunakan Amazon Simple Email Service (Amazon SES) untuk mengirim laporan.

### .NET

# AWS SDK for .NET

Menunjukkan cara menggunakan AWS SDK for .NET untuk membuat aplikasi web yang melacak butir kerja dalam basis data Amazon Aurora dan laporan email dengan menggunakan Amazon Simple Email Service (Amazon SES). Contoh ini menggunakan sisi depan yang dibangun dengan React.js untuk berinteraksi dengan sisi belakang RESTful .NET.

- Integrasikan aplikasi web React dengan layanan AWS.
- Cantumkan, tambahkan, perbarui, dan hapus butir di tabel Aurora.
- Kirim laporan email tentang butir kerja terfilter dengan menggunakan Amazon SES.
- Sebarkan dan kelola sumber daya contoh dengan skrip AWS CloudFormation yang disertakan.

Untuk kode sumber lengkap dan instruksi tentang cara mengatur dan menjalankan, lihat contoh lengkapnya di [GitHub](https://github.com/awsdocs/aws-doc-sdk-examples/tree/main/dotnetv3/cross-service/AuroraItemTracker).

Layanan yang digunakan dalam contoh ini

- Aurora
- Amazon RDS
- Layanan Data Amazon RDS
- Amazon SES

# $C++$

# SDK for C++

Menunjukkan cara membuat aplikasi web yang melacak dan melaporkan butir kerja yang tersimpan dalam basis data Amazon Aurora Serverless.

Untuk kode sumber lengkap dan instruksi tentang cara menyiapkan C++ REST API yang menanyakan data Amazon Aurora Tanpa Server dan untuk digunakan oleh aplikasi React, lihat contoh lengkapnya di. [GitHub](https://github.com/awsdocs/aws-doc-sdk-examples/tree/main/cpp/example_code/cross-service/serverless-aurora)

Layanan yang digunakan dalam contoh ini

• Aurora

- Amazon RDS
- Layanan Data Amazon RDS
- Amazon SES

Java

SDK for Java 2.x

Menunjukkan cara membuat aplikasi web yang melacak dan melaporkan butir kerja yang tersimpan dalam basis data Amazon RDS.

Untuk kode sumber lengkap dan petunjuk tentang cara menyiapkan Spring REST API yang menanyakan data Amazon Aurora Tanpa Server dan untuk digunakan oleh aplikasi React, lihat contoh lengkapnya di. [GitHub](https://github.com/awsdocs/aws-doc-sdk-examples/tree/main/javav2/usecases/Creating_Spring_RDS_Rest)

Untuk kode sumber lengkap dan instruksi tentang cara menyiapkan dan menjalankan contoh yang menggunakan JDBC API, lihat contoh lengkapnya di. [GitHub](https://github.com/awsdocs/aws-doc-sdk-examples/tree/main/javav2/usecases/Creating_rds_item_tracker)

Layanan yang digunakan dalam contoh ini

- Aurora
- Amazon RDS
- Layanan Data Amazon RDS
- Amazon SES

#### **JavaScript**

SDK untuk JavaScript (v3)

Menunjukkan cara menggunakan AWS SDK for JavaScript (v3) untuk membuat aplikasi web yang melacak butir kerja dalam basis data Amazon Aurora dan laporan email dengan menggunakan Amazon Simple Email Service (Amazon SES). Contoh ini menggunakan sisi depan yang dibangun dengan React.js untuk berinteraksi dengan sisi belakang Express Node.js.

- Integrasikan aplikasi web React.js dengan Layanan AWS.
- Cantumkan, tambahkan, dan perbarui butir di tabel Aurora.
- Kirim laporan email tentang butir kerja terfilter dengan menggunakan Amazon SES.

• Sebarkan dan kelola sumber daya contoh dengan skrip AWS CloudFormation yang disertakan.

Untuk kode sumber lengkap dan instruksi tentang cara mengatur dan menjalankan, lihat contoh lengkapnya di [GitHub](https://github.com/awsdocs/aws-doc-sdk-examples/tree/main/javascriptv3/example_code/cross-services/aurora-serverless-app).

Layanan yang digunakan dalam contoh ini

- Aurora
- Amazon RDS
- Layanan Data Amazon RDS
- Amazon SES

## Kotlin

## SDK for Kotlin

Menunjukkan cara membuat aplikasi web yang melacak dan melaporkan butir kerja yang tersimpan dalam basis data Amazon RDS.

Untuk kode sumber lengkap dan petunjuk tentang cara menyiapkan Spring REST API yang menanyakan data Amazon Aurora Tanpa Server dan untuk digunakan oleh aplikasi React, lihat contoh lengkapnya di. [GitHub](https://github.com/awsdocs/aws-doc-sdk-examples/tree/main/kotlin/usecases/serverless_rds)

Layanan yang digunakan dalam contoh ini

- Aurora
- Amazon RDS
- Layanan Data Amazon RDS
- Amazon SES

#### PHP

#### SDK for PHP

Menunjukkan cara menggunakan AWS SDK for PHP untuk membuat aplikasi web yang melacak butir kerja dalam basis data Amazon RDS dan laporan email dengan menggunakan Amazon Simple Email Service (Amazon SES). Contoh ini menggunakan sisi depan yang dibangun dengan React.js untuk berinteraksi dengan sisi belakang RESTful PHP.

- Integrasikan aplikasi web React.js dengan layanan AWS.
- Cantumkan, tambahkan, perbarui, dan hapus butir di tabel Amazon RDS.
- Kirim laporan email tentang butir kerja terfilter dengan menggunakan Amazon SES.
- Sebarkan dan kelola sumber daya contoh dengan skrip AWS CloudFormation yang disertakan.

Untuk kode sumber lengkap dan instruksi tentang cara mengatur dan menjalankan, lihat contoh lengkapnya di [GitHub](https://github.com/awsdocs/aws-doc-sdk-examples/tree/main/php/cross_service/aurora_item_tracker).

Layanan yang digunakan dalam contoh ini

- Aurora
- Amazon RDS
- Layanan Data Amazon RDS
- Amazon SES

## Python

SDK for Python (Boto3)

Menunjukkan cara menggunakan AWS SDK for Python (Boto3) untuk membuat layanan REST yang melacak butir kerja dalam basis data Amazon Aurora Serverless dan laporan email dengan menggunakan Amazon Simple Email Service (Amazon SES). Contoh ini menggunakan rangka kerja web Flask untuk menangani perutean HTTP dan terintegrasi dengan halaman web React untuk menyajikan aplikasi web yang berfungsi penuh.

- Bangun layanan REST Flask yang terintegrasi dengan Layanan AWS.
- Baca, tulis, dan perbarui butir kerja yang tersimpan dalam basis data Aurora Serverless.
- Buat rahasia AWS Secrets Manager yang berisi kredensi basis data dan gunakan untuk mengautentikasi panggilan ke basis data.
- Gunakan Amazon SES untuk mengirim laporan email tentang butir kerja.

Untuk kode sumber lengkap dan instruksi tentang cara mengatur dan menjalankan, lihat contoh lengkapnya di [GitHub](https://github.com/awsdocs/aws-doc-sdk-examples/tree/main/python/cross_service/aurora_item_tracker).

Layanan yang digunakan dalam contoh ini

- Aurora
- Amazon RDS
- Layanan Data Amazon RDS
- Amazon SES

# Contoh kode untuk Auto Scaling menggunakan SDK AWS

Contoh kode berikut menunjukkan cara menggunakan Auto Scaling Amazon EC2 dengan kit pengembangan perangkat lunak (AWSSDK).

Tindakan merupakan kutipan kode dari program yang lebih besar dan harus dijalankan dalam konteks. Meskipun tindakan menunjukkan cara memanggil setiap fungsi layanan, Anda dapat melihat tindakan dalam konteks pada skenario yang terkait dan contoh lintas layanan.

Skenario adalah contoh kode yang menunjukkan cara untuk menyelesaikan tugas tertentu dengan memanggil beberapa fungsi dalam layanan yang sama.

## Sumber daya lainnya

- [Panduan Pengguna Auto Scaling](https://docs.aws.amazon.com/autoscaling/ec2/userguide/what-is-amazon-ec2-auto-scaling.html) Informasi lebih lanjut tentang Auto Scaling.
- [Referensi Auto Scaling API](https://docs.aws.amazon.com/autoscaling/ec2/APIReference/Welcome.html) Detail tentang semua tindakan Auto Scaling yang tersedia.
- [AWSPusat Pengembang](https://aws.amazon.com/developer/code-examples/?awsf.sdk-code-examples-product=product%23ec2-auto-scaling) Contoh kode yang dapat Anda filter berdasarkan kategori atau pencarian teks lengkap.
- [AWSContoh SDK](https://github.com/awsdocs/aws-doc-sdk-examples) GitHub repo dengan kode lengkap dalam bahasa pilihan. Termasuk instruksi untuk mengatur dan menjalankan kode.

#### Memulai

Halo Auto Scaling

Contoh kode berikut menunjukkan cara memulai menggunakan Auto Scaling.

#### .NET

### AWS SDK for NFT

#### **a**) Note

```
namespace AutoScalingActions;
using Amazon.AutoScaling;
public class HelloAutoScaling
{ 
     /// <summary> 
     /// Hello Amazon EC2 Auto Scaling. List EC2 Auto Scaling groups. 
     /// </summary> 
     /// <param name="args"></param> 
    /// <returns>Async Task.</returns>
     static async Task Main(string[] args) 
     { 
        var client = new AmazonAutoScalingClient();
         Console.WriteLine("Welcome to Amazon EC2 Auto Scaling."); 
         Console.WriteLine("Let's get a description of your Auto Scaling 
  groups."); 
         var response = await client.DescribeAutoScalingGroupsAsync(); 
         response.AutoScalingGroups.ForEach(autoScalingGroup => 
         { 
 Console.WriteLine($"{autoScalingGroup.AutoScalingGroupName}\t{autoScalingGroup.Availabil
         }); 
         if (response.AutoScalingGroups.Count == 0) 
         { 
             Console.WriteLine("Sorry, you don't have any Amazon EC2 Auto Scaling 
  groups."); 
         } 
     }
}
```
• Untuk detail API, lihat [DescribeAutoScalingGroupsd](https://docs.aws.amazon.com/goto/DotNetSDKV3/autoscaling-2011-01-01/DescribeAutoScalingGroups)i Referensi AWS SDK for .NET API.

#### $C++$

#### SDK for C++

#### **a** Note

Ada lebih banyak tentang GitHub. Temukan contoh lengkapnya dan pelajari cara mengatur dan menjalankannya di [Repositori Contoh Kode AWS.](https://github.com/awsdocs/aws-doc-sdk-examples/tree/main/cpp/example_code/autoscaling/hello_autoscaling#code-examples)

Kode untuk file CMake MakeLists C.txt.

```
# Set the minimum required version of CMake for this project.
cmake_minimum_required(VERSION 3.13)
# Set the AWS service components used by this project.
set(SERVICE_COMPONENTS autoscaling)
# Set this project's name.
project("hello_autoscaling")
# Set the C++ standard to use to build this target.
# At least C++ 11 is required for the AWS SDK for C++.
set(CMAKE_CXX_STANDARD 11)
# Use the MSVC variable to determine if this is a Windows build.
set(WINDOWS_BUILD ${MSVC})
if (WINDOWS_BUILD) # Set the location where CMake can find the installed 
 libraries for the AWS SDK. 
     string(REPLACE ";" "/aws-cpp-sdk-all;" SYSTEM_MODULE_PATH 
  "${CMAKE_SYSTEM_PREFIX_PATH}/aws-cpp-sdk-all") 
     list(APPEND CMAKE_PREFIX_PATH ${SYSTEM_MODULE_PATH})
endif ()
# Find the AWS SDK for C++ package.
find_package(AWSSDK REQUIRED COMPONENTS ${SERVICE_COMPONENTS})
if (WINDOWS_BUILD) 
      # Copy relevant AWS SDK for C++ libraries into the current binary directory 
 for running and debugging.
```

```
 # set(BIN_SUB_DIR "/Debug") # If you are building from the command line, you 
  may need to uncomment this 
                                      # and set the proper subdirectory to the 
  executables' location. 
     AWSSDK CPY DYN LIBS(SERVICE COMPONENTS ""
  ${CMAKE_CURRENT_BINARY_DIR}${BIN_SUB_DIR})
endif ()
add_executable(${PROJECT_NAME} 
         hello_autoscaling.cpp)
target_link_libraries(${PROJECT_NAME} 
         ${AWSSDK_LINK_LIBRARIES})
```
Kode untuk file sumber hello autoscaling.cpp.

```
#include <aws/core/Aws.h>
#include <aws/autoscaling/AutoScalingClient.h>
#include <aws/autoscaling/model/DescribeAutoScalingGroupsRequest.h>
#include <iostream>
/* 
  * A "Hello Autoscaling" starter application which initializes an Amazon EC2 
 Auto Scaling client and describes the 
  * Amazon EC2 Auto Scaling groups. 
  * 
  * main function 
  * 
  * Usage: 'hello_autoscaling' 
 * 
  */
int main(int argc, char **argv) { 
     Aws::SDKOptions options; 
    // Optionally change the log level for debugging.
// options.loggingOptions.logLevel = Utils::Logging::LogLevel::Debug; 
     Aws::InitAPI(options); // Should only be called once. 
    int result = 0;
     { 
         Aws::Client::ClientConfiguration clientConfig; 
         // Optional: Set to the AWS Region (overrides config file).
```

```
 // clientConfig.region = "us-east-1"; 
         Aws::AutoScaling::AutoScalingClient autoscalingClient(clientConfig); 
         std::vector<Aws::String> groupNames; 
        Aws::String nextToken; // Used for pagination. 
        do { 
             Aws::AutoScaling::Model::DescribeAutoScalingGroupsRequest request; 
             if (!nextToken.empty()) { 
                 request.SetNextToken(nextToken); 
 } 
            Aws::AutoScaling::Model::DescribeAutoScalingGroupsOutcome outcome =
                     autoscalingClient.DescribeAutoScalingGroups(request); 
             if (outcome.IsSuccess()) { 
                 const Aws::Vector<Aws::AutoScaling::Model::AutoScalingGroup> 
 &autoScalingGroups = 
                         outcome.GetResult().GetAutoScalingGroups(); 
                 for (auto &group: autoScalingGroups) { 
                     groupNames.push_back(group.GetAutoScalingGroupName()); 
 } 
                 nextToken = outcome.GetResult().GetNextToken(); 
             } else { 
                 std::cerr << "Error with AutoScaling::DescribeAutoScalingGroups. 
^{\prime} << outcome.GetError().GetMessage() 
                           << std::endl; 
                result = 1;
                 break; 
 } 
         } while (!nextToken.empty()); 
         std::cout << "Found " << groupNames.size() << " AutoScaling groups." << 
 std::endl; 
        for (auto &groupName: groupNames) { 
             std::cout << "AutoScaling group: " << groupName << std::endl; 
        } 
    }
```
}

```
 Aws::ShutdownAPI(options); // Should only be called once. 
 return result;
```
• Untuk detail API, lihat [DescribeAutoScalingGroupsd](https://docs.aws.amazon.com/goto/SdkForCpp/autoscaling-2011-01-01/DescribeAutoScalingGroups)i Referensi AWS SDK for C++ API.

#### Java

SDK for Java 2.x

#### **a** Note

```
import software.amazon.awssdk.regions.Region;
import software.amazon.awssdk.services.autoscaling.AutoScalingClient;
import software.amazon.awssdk.services.autoscaling.model.AutoScalingGroup;
import 
  software.amazon.awssdk.services.autoscaling.model.DescribeAutoScalingGroupsResponse;
import java.util.List;
/** 
  * Before running this SDK for Java (v2) code example, set up your development 
  * environment, including your credentials. 
 * 
  * For more information, see the following documentation: 
 * 
  * https://docs.aws.amazon.com/sdk-for-java/latest/developer-guide/get-
started.html 
  */
public class DescribeAutoScalingGroups { 
     public static void main(String[] args) throws InterruptedException { 
         AutoScalingClient autoScalingClient = AutoScalingClient.builder() 
                  .region(Region.US_EAST_1) 
                 .build();
         describeGroups(autoScalingClient); 
     }
```

```
 public static void describeGroups(AutoScalingClient autoScalingClient) { 
         DescribeAutoScalingGroupsResponse response = 
  autoScalingClient.describeAutoScalingGroups(); 
         List<AutoScalingGroup> groups = response.autoScalingGroups(); 
         groups.forEach(group -> { 
             System.out.println("Group Name: " + group.autoScalingGroupName()); 
             System.out.println("Group ARN: " + group.autoScalingGroupARN()); 
         }); 
     }
}
```
• Untuk detail API, lihat [DescribeAutoScalingGroupsd](https://docs.aws.amazon.com/goto/SdkForJavaV2/autoscaling-2011-01-01/DescribeAutoScalingGroups)i Referensi AWS SDK for Java 2.x API.

# PHP

# SDK for PHP

# **a** Note

Ada lebih banyak tentang GitHub. Temukan contoh lengkapnya dan pelajari cara mengatur dan menjalankannya di [Repositori Contoh Kode AWS.](https://github.com/awsdocs/aws-doc-sdk-examples/tree/main/php/example_code/auto-scaling#code-examples)

```
 public function helloService() 
\{ $autoScalingClient = new AutoScalingClient([ 
          'region' => 'us-west-2', 
          'version' => 'latest', 
          'profile' => 'default', 
     ]); 
     $groups = $autoScalingClient->describeAutoScalingGroups([]); 
     var_dump($groups); 
 }
```
• Untuk detail API, lihat [DescribeAutoScalingGroupsd](https://docs.aws.amazon.com/goto/SdkForPHPV3/autoscaling-2011-01-01/DescribeAutoScalingGroups)i Referensi AWS SDK for PHP API.

#### Python

# SDK for Python (Boto3)

# **a** Note

```
import boto3
def hello_autoscaling(autoscaling_client): 
    "" ""
     Use the AWS SDK for Python (Boto3) to create an Amazon EC2 Auto Scaling 
  client and list 
     some of the Auto Scaling groups in your account. 
     This example uses the default settings specified in your shared credentials 
     and config files. 
     :param auto-scaling_client: A Boto3 Amazon EC2 Auto Scaling client object. 
     """ 
     print( 
         "Hello, Amazon EC2 Auto Scaling! Let's list up to ten of you Auto Scaling 
  groups:" 
    \lambda response = autoscaling_client.describe_auto_scaling_groups() 
     groups = response.get("AutoScalingGroups", []) 
     if groups: 
         for group in groups: 
             print(f"\t{group['AutoScalingGroupName']}: 
  {group['AvailabilityZones']}") 
     else: 
         print("There are no Auto Scaling groups in your account.")
if __name__ == '__main__": hello_autoscaling(boto3.client("autoscaling"))
```
• Untuk detail API, lihat [DescribeAutoScalingGroupsd](https://docs.aws.amazon.com/goto/boto3/autoscaling-2011-01-01/DescribeAutoScalingGroups)i AWSSDK for Python (Boto3) Referensi API.

#### Rust

SDK for Rust

# **a** Note

Ada lebih banyak tentang GitHub. Temukan contoh lengkapnya dan pelajari cara mengatur dan menjalankannya di [Repositori Contoh Kode AWS.](https://github.com/awsdocs/aws-doc-sdk-examples/tree/main/rustv1/examples/auto-scaling#code-examples)

```
async fn list_groups(client: &Client) -> Result<(), Error> { 
     let resp = client.describe_auto_scaling_groups().send().await?; 
     println!("Groups:"); 
     let groups = resp.auto_scaling_groups(); 
     for group in groups { 
         println!( 
              "Name: {}", 
              group.auto_scaling_group_name().unwrap_or("Unknown") 
         ); 
         println!( 
              "Arn: {}", 
             group.auto_scaling_group_arn().unwrap_or("unknown"), 
         ); 
         println!("Zones: {:?}", group.availability_zones(),); 
         println!(); 
     } 
     println!("Found {} group(s)", groups.len()); 
    0k(())}
```
• Untuk detail API, lihat [DescribeAutoScalingGroupsr](https://docs.rs/releases/search?query=aws-sdk)eferensi AWS SDK for Rust API.

### Contoh kode

- [Tindakan untuk Auto Scaling menggunakan SDK AWS](#page-535-0)
	- [Melampirkan grup target ELB ke grup Auto Scaling menggunakan SDK AWS](#page-536-0)
	- [Membuat grup Auto Scaling menggunakan SDK AWS](#page-540-0)
	- [Menghapus grup Auto Scaling menggunakan SDK AWS](#page-555-0)
	- [Menonaktifkan koleksi CloudWatch metrik untuk grup Auto Scaling menggunakan SDK AWS](#page-567-0)
	- [Mengaktifkan pengumpulan CloudWatch metrik untuk grup Auto Scaling menggunakan SDK](#page-573-0)  [AWS](#page-573-0)
	- [Mendapatkan informasi tentang grup Auto Scaling menggunakan SDK AWS](#page-580-0)
	- [Mendapatkan informasi tentang instans Auto Scaling menggunakan SDK AWS](#page-590-0)
	- [Mendapatkan informasi tentang aktivitas Auto Scaling menggunakan SDK AWS](#page-599-0)
	- [Mengatur kapasitas yang diinginkan dari grup Auto Scaling menggunakan SDK AWS](#page-609-0)
	- [Mengakhiri instance dalam grup Auto Scaling menggunakan SDK AWS](#page-616-0)
	- [Memperbarui grup Auto Scaling menggunakan SDK AWS](#page-625-0)
- [Skenario untuk Auto Scaling menggunakan SDK AWS](#page-635-0)
	- [Membangun dan mengelola layanan yang tangguh dengan menggunakan SDK AWS](#page-635-1)
	- [Mengelola grup dan instans Auto Scaling menggunakan SDK AWS](#page-795-0)

# <span id="page-535-0"></span>Tindakan untuk Auto Scaling menggunakan SDK AWS

Contoh kode berikut menunjukkan cara menggunakan Auto AWS Scaling Amazon EC2 dengan SDK. Setiap contoh memanggil fungsi layanan individual.

Contoh-contoh tindakan adalah kutipan kode dari program yang lebih besar dan harus dijalankan di dalam konteks. Anda dapat melihat tindakan dalam konteks di[Skenario untuk Auto Scaling](#page-635-0)  [menggunakan SDK AWS.](#page-635-0)

# Contoh-contoh

- [Melampirkan grup target ELB ke grup Auto Scaling menggunakan SDK AWS](#page-536-0)
- [Membuat grup Auto Scaling menggunakan SDK AWS](#page-540-0)
- [Menghapus grup Auto Scaling menggunakan SDK AWS](#page-555-0)
- [Menonaktifkan koleksi CloudWatch metrik untuk grup Auto Scaling menggunakan SDK AWS](#page-567-0)
- [Mengaktifkan pengumpulan CloudWatch metrik untuk grup Auto Scaling menggunakan SDK AWS](#page-573-0)
- [Mendapatkan informasi tentang grup Auto Scaling menggunakan SDK AWS](#page-580-0)
- [Mendapatkan informasi tentang instans Auto Scaling menggunakan SDK AWS](#page-590-0)
- [Mendapatkan informasi tentang aktivitas Auto Scaling menggunakan SDK AWS](#page-599-0)
- [Mengatur kapasitas yang diinginkan dari grup Auto Scaling menggunakan SDK AWS](#page-609-0)
- [Mengakhiri instance dalam grup Auto Scaling menggunakan SDK AWS](#page-616-0)
- [Memperbarui grup Auto Scaling menggunakan SDK AWS](#page-625-0)

# <span id="page-536-0"></span>Melampirkan grup target ELB ke grup Auto Scaling menggunakan SDK AWS

Contoh kode berikut menunjukkan cara melampirkan grup target ELB ke grup Auto Scaling.

Contoh-contoh tindakan adalah kutipan kode dari program yang lebih besar dan harus dijalankan di dalam konteks. Anda dapat melihat tindakan ini dalam konteks pada contoh kode berikut:

• [Membangun dan mengelola layanan yang tangguh](#page-635-1)

#### .NET

# AWS SDK for NFT

#### **a** Note

```
 /// <summary> 
     /// Attaches an Elastic Load Balancing (ELB) target group to this EC2 Auto 
 Scaling group. 
     /// The 
    /// </summary> 
    /// <param name="autoScalingGroupName">The name of the Auto Scaling group.</
param> 
    /// <param name="targetGroupArn">The Arn for the target group.</param> 
    /// <returns>Async task.</returns>
     public async Task AttachLoadBalancerToGroup(string autoScalingGroupName, 
  string targetGroupArn) 
     {
```

```
 await _amazonAutoScaling.AttachLoadBalancerTargetGroupsAsync( 
             new AttachLoadBalancerTargetGroupsRequest() 
\{\hspace{.1cm} \} AutoScalingGroupName = autoScalingGroupName, 
                  TargetGroupARNs = new List<string>() { targetGroupArn } 
             }); 
     }
```
• Untuk detail API, lihat [AttachLoadBalancerTargetGroupsd](https://docs.aws.amazon.com/goto/DotNetSDKV3/autoscaling-2011-01-01/AttachLoadBalancerTargetGroups)i Referensi AWS SDK for .NET API.

# CLI

## AWS CLI

Untuk melampirkan grup target ke grup Auto Scaling

Contoh ini melampirkan grup target yang ditentukan ke grup Auto Scaling yang ditentukan.

```
aws autoscaling attach-load-balancer-target-groups \ 
     --auto-scaling-group-name my-asg \ 
     --target-group-arns arn:aws:elasticloadbalancing:us-
west-2:123456789012:targetgroup/my-targets/73e2d6bc24d8a067
```
Perintah ini tidak menghasilkan output.

Untuk informasi selengkapnya, lihat [Elastic Load Balancing dan Amazon EC2 Auto Scaling](https://docs.aws.amazon.com/autoscaling/ec2/userguide/autoscaling-load-balancer.html) dalam Panduan Pengguna Amazon EC2 Auto Scaling.

• Untuk detail API, lihat [AttachLoadBalancerTargetGroupsd](https://awscli.amazonaws.com/v2/documentation/api/latest/reference/autoscaling/attach-load-balancer-target-groups.html)i Referensi AWS CLI Perintah.

#### **JavaScript**

```
SDK untuk JavaScript (v3)
```
#### **a** Note

```
 const client = new AutoScalingClient({}); 
 await client.send( 
   new AttachLoadBalancerTargetGroupsCommand({ 
     AutoScalingGroupName: NAMES.autoScalingGroupName, 
     TargetGroupARNs: [state.targetGroupArn], 
   }), 
 );
```
• Untuk detail API, lihat [AttachLoadBalancerTargetGroupsd](https://docs.aws.amazon.com/AWSJavaScriptSDK/v3/latest/client/auto-scaling/command/AttachLoadBalancerTargetGroupsCommand)i Referensi AWS SDK for JavaScript API.

#### Python

SDK for Python (Boto3)

#### **a** Note

```
class AutoScaler: 
     """ 
     Encapsulates Amazon EC2 Auto Scaling and EC2 management actions. 
     """ 
     def __init__( 
         self, 
         resource_prefix, 
         inst_type, 
         ami_param, 
         autoscaling_client, 
         ec2_client, 
         ssm_client, 
         iam_client, 
     ): 
         "" "
          :param resource_prefix: The prefix for naming AWS resources that are 
  created by this class. 
          :param inst_type: The type of EC2 instance to create, such as t3.micro.
```

```
 :param ami_param: The Systems Manager parameter used to look up the AMI 
 that is 
                            created. 
         :param autoscaling_client: A Boto3 EC2 Auto Scaling client. 
         :param ec2_client: A Boto3 EC2 client. 
         :param ssm_client: A Boto3 Systems Manager client. 
         :param iam_client: A Boto3 IAM client. 
        "" ""
         self.inst_type = inst_type 
         self.ami_param = ami_param 
         self.autoscaling_client = autoscaling_client 
         self.ec2_client = ec2_client 
         self.ssm_client = ssm_client 
        self.iam client = iam client
         self.launch_template_name = f"{resource_prefix}-template" 
         self.group_name = f"{resource_prefix}-group" 
         self.instance_policy_name = f"{resource_prefix}-pol" 
         self.instance_role_name = f"{resource_prefix}-role" 
         self.instance_profile_name = f"{resource_prefix}-prof" 
         self.bad_creds_policy_name = f"{resource_prefix}-bc-pol" 
         self.bad_creds_role_name = f"{resource_prefix}-bc-role" 
         self.bad_creds_profile_name = f"{resource_prefix}-bc-prof" 
         self.key_pair_name = f"{resource_prefix}-key-pair" 
    def attach_load_balancer_target_group(self, lb_target_group): 
 """ 
         Attaches an Elastic Load Balancing (ELB) target group to this EC2 Auto 
 Scaling group. 
         The target group specifies how the load balancer forward requests to the 
 instances 
         in the group. 
         :param lb_target_group: Data about the ELB target group to attach. 
         """ 
         try: 
             self.autoscaling_client.attach_load_balancer_target_groups( 
                 AutoScalingGroupName=self.group_name, 
                 TargetGroupARNs=[lb_target_group["TargetGroupArn"]], 
) log.info( 
                 "Attached load balancer target group %s to auto scaling group 
%S.".
                 lb_target_group["TargetGroupName"],
```
```
 self.group_name, 
) except ClientError as err: 
             raise AutoScalerError( 
                  f"Couldn't attach load balancer target group 
 {lb_target_group['TargetGroupName']}\n" 
                 f"to auto scaling group {self.group_name}" 
) and the state \mathcal{L}
```
• Untuk detail API, lihat [AttachLoadBalancerTargetGroupsd](https://docs.aws.amazon.com/goto/boto3/autoscaling-2011-01-01/AttachLoadBalancerTargetGroups)i AWSSDK for Python (Boto3) Referensi API.

Membuat grup Auto Scaling menggunakan SDK AWS

Contoh kode berikut menunjukkan cara membuat grup Auto Scaling.

Contoh tindakan adalah kutipan kode dari program yang lebih besar dan harus dijalankan dalam konteks. Anda dapat melihat tindakan ini dalam konteks dalam contoh kode berikut:

- [Membangun dan mengelola layanan yang tangguh](#page-635-0)
- [Kelola grup dan instance](#page-795-0)

```
.NET
```
AWS SDK for .NET

```
a Note
```

```
 /// <summary> 
 /// Create a new Amazon EC2 Auto Scaling group. 
// </summary>
 /// <param name="groupName">The name to use for the new Auto Scaling
```

```
 /// group.</param> 
     /// <param name="launchTemplateName">The name of the Amazon EC2 Auto Scaling 
    /// launch template to use to create instances in the group. </param>
     /// <returns>A Boolean value indicating the success of the action.</returns> 
     public async Task<bool> CreateAutoScalingGroupAsync( 
         string groupName, 
         string launchTemplateName, 
         string availabilityZone) 
     { 
         var templateSpecification = new LaunchTemplateSpecification 
         { 
             LaunchTemplateName = launchTemplateName, 
         }; 
         var zoneList = new List<string> 
\{\hspace{.1cm} \} availabilityZone, 
             }; 
         var request = new CreateAutoScalingGroupRequest 
        \{ AutoScalingGroupName = groupName, 
             AvailabilityZones = zoneList, 
             LaunchTemplate = templateSpecification, 
            MaxSize = 6,
             MinSize = 1 
         }; 
         var response = await 
 _amazonAutoScaling.CreateAutoScalingGroupAsync(request); 
         Console.WriteLine($"{groupName} Auto Scaling Group created"); 
         return response.HttpStatusCode == System.Net.HttpStatusCode.OK; 
     }
```
• Untuk detail API, lihat [CreateAutoScalingGroup](https://docs.aws.amazon.com/goto/DotNetSDKV3/autoscaling-2011-01-01/CreateAutoScalingGroup)di Referensi AWS SDK for .NET API.

#### $C++$

### SDK for C++

## **a** Note

```
 Aws::Client::ClientConfiguration clientConfig; 
        // Optional: Set to the AWS Region (overrides config file). 
        // clientConfig.region = "us-east-1"; 
    Aws::AutoScaling::AutoScalingClient autoScalingClient(clientConfig); 
        Aws::AutoScaling::Model::CreateAutoScalingGroupRequest request; 
        request.SetAutoScalingGroupName(groupName); 
        Aws::Vector<Aws::String> availabilityGroupZones; 
        availabilityGroupZones.push_back( 
                availabilityZones[availabilityZoneChoice - 1].GetZoneName()); 
        request.SetAvailabilityZones(availabilityGroupZones); 
        request.SetMaxSize(1); 
        request.SetMinSize(1); 
        Aws::AutoScaling::Model::LaunchTemplateSpecification 
 launchTemplateSpecification; 
        launchTemplateSpecification.SetLaunchTemplateName(templateName); 
        request.SetLaunchTemplate(launchTemplateSpecification); 
        Aws::AutoScaling::Model::CreateAutoScalingGroupOutcome outcome = 
                autoScalingClient.CreateAutoScalingGroup(request); 
        if (outcome.IsSuccess()) { 
            std::cout << "Created Auto Scaling group '" << groupName << "'..." 
                       << std::endl; 
        } 
        else if (outcome.GetError().GetErrorType() == 
                 Aws::AutoScaling::AutoScalingErrors::ALREADY_EXISTS_FAULT) { 
            std::cout << "Auto Scaling group '" << groupName << "' already 
 exists." 
                       << std::endl;
```

```
 } 
 else { 
     std::cerr << "Error with AutoScaling::CreateAutoScalingGroup. " 
                << outcome.GetError().GetMessage() 
                << std::endl; 
 }
```
• Untuk detail API, lihat [CreateAutoScalingGroup](https://docs.aws.amazon.com/goto/SdkForCpp/autoscaling-2011-01-01/CreateAutoScalingGroup)di Referensi AWS SDK for C++ API.

## CLI

AWS CLI

Contoh 1: Untuk membuat grup Auto Scaling

create-auto-scaling-groupContoh berikut membuat grup Auto Scaling di subnet di beberapa Availability Zone dalam suatu Region. Instans diluncurkan dengan versi default dari template peluncuran yang ditentukan. Perhatikan bahwa default digunakan untuk sebagian besar pengaturan lain, seperti kebijakan penghentian dan konfigurasi pemeriksaan kesehatan.

```
aws autoscaling create-auto-scaling-group \ 
     --auto-scaling-group-name my-asg \ 
     --launch-template LaunchTemplateId=lt-1234567890abcde12 \ 
    --min-size 1 \setminus--max-size 5 --vpc-zone-identifier "subnet-5ea0c127,subnet-6194ea3b,subnet-c934b782"
```
Perintah ini tidak menghasilkan output.

Untuk informasi selengkapnya, lihat [grup Auto Scaling di Panduan](https://docs.aws.amazon.com/autoscaling/ec2/userguide/AutoScalingGroup.html) Pengguna Auto Scaling Amazon EC2.

Contoh 2: Untuk melampirkan Application Load Balancer, Network Load Balancer, atau Gateway Load Balancer

Contoh ini menentukan ARN dari kelompok target untuk penyeimbang beban yang mendukung lalu lintas yang diharapkan. Jenis pemeriksaan kesehatan menentukan ELB sehingga ketika Elastic Load Balancing melaporkan sebuah instance sebagai tidak sehat, grup Auto Scaling menggantikannya. Perintah ini juga mendefinisikan masa tenggang pemeriksaan

kesehatan 600 detik. Masa tenggang membantu mencegah penghentian prematur dari instans yang baru diluncurkan.

```
aws autoscaling create-auto-scaling-group \ 
     --auto-scaling-group-name my-asg \ 
     --launch-template LaunchTemplateId=lt-1234567890abcde12 \ 
     --target-group-arns arn:aws:elasticloadbalancing:us-
west-2:123456789012:targetgroup/my-targets/943f017f100becff \
     --health-check-type ELB \ 
     --health-check-grace-period 600 \ 
    --min-size 1-max-size 5 \
     --vpc-zone-identifier "subnet-5ea0c127,subnet-6194ea3b,subnet-c934b782"
```
Perintah ini tidak menghasilkan output.

Untuk informasi selengkapnya, lihat [Elastic Load Balancing dan Amazon EC2 Auto Scaling](https://docs.aws.amazon.com/autoscaling/ec2/userguide/autoscaling-load-balancer.html) dalam Panduan Pengguna Amazon EC2 Auto Scaling.

Contoh 3: Untuk menentukan grup penempatan dan menggunakan versi terbaru dari template peluncuran

Contoh ini meluncurkan instance ke grup penempatan dalam Availability Zone tunggal. Ini dapat berguna untuk grup latensi rendah dengan beban kerja HPC. Contoh ini juga menentukan ukuran minimum, ukuran maksimum, dan kapasitas grup yang diinginkan.

```
aws autoscaling create-auto-scaling-group \ 
     --auto-scaling-group-name my-asg \ 
    --launch-template LaunchTemplateId=lt-1234567890abcde12, Version='$Latest' \
    --min-size 1--max-size 5 --desired-capacity 3 \ 
     --placement-group my-placement-group \ 
     --vpc-zone-identifier "subnet-6194ea3b"
```
Perintah ini tidak menghasilkan output.

Untuk informasi selengkapnya, lihat [Grup penempatan](https://docs.aws.amazon.com/AWSEC2/latest/UserGuide/placement-groups.html) di Panduan Pengguna Amazon EC2 untuk Instans Linux.

Contoh 4: Untuk menentukan satu contoh grup Auto Scaling dan menggunakan versi spesifik dari template peluncuran

Contoh ini membuat grup Auto Scaling dengan kapasitas minimum dan maksimum yang disetel 1 untuk menegakkan bahwa satu instance akan berjalan. Perintah ini juga menentukan v1 dari template peluncuran di mana ID ENI yang ada ditentukan. Bila Anda menggunakan template peluncuran yang menentukan ENI yang ada untuk eth0, Anda harus menentukan Availability Zone untuk grup Auto Scaling yang cocok dengan antarmuka jaringan, tanpa juga menentukan ID subnet dalam permintaan.

```
aws autoscaling create-auto-scaling-group \ 
     --auto-scaling-group-name my-asg-single-instance \ 
     --launch-template LaunchTemplateName=my-template-for-auto-scaling,Version='1' 
\setminus--min-size 1 \setminus--max-size 1 \setminus --availability-zones us-west-2a
```
Perintah ini tidak menghasilkan output.

Untuk informasi selengkapnya, lihat [grup Auto Scaling di Panduan](https://docs.aws.amazon.com/autoscaling/ec2/userguide/AutoScalingGroup.html) Pengguna Auto Scaling Amazon EC2.

Contoh 5: Untuk menentukan kebijakan penghentian yang berbeda

Contoh ini membuat grup Auto Scaling menggunakan konfigurasi peluncuran dan menetapkan kebijakan penghentian untuk menghentikan instance tertua terlebih dahulu. Perintah ini juga menerapkan tag ke grup dan instance-nya, dengan kunci dari Role dan nilai. WebServer

```
aws autoscaling create-auto-scaling-group \ 
     --auto-scaling-group-name my-asg \ 
     --launch-configuration-name my-lc \ 
    --min-size 1--max-size 5 --termination-policies "OldestInstance" \ 
     --tags "ResourceId=my-asg,ResourceType=auto-scaling-
group,Key=Role,Value=WebServer,PropagateAtLaunch=true" \ 
     --vpc-zone-identifier "subnet-5ea0c127,subnet-6194ea3b,subnet-c934b782"
```
Perintah ini tidak menghasilkan output.

Untuk informasi selengkapnya, lihat [Bekerja dengan kebijakan penghentian Penskalaan](https://docs.aws.amazon.com/autoscaling/ec2/userguide/ec2-auto-scaling-termination-policies.html) [Otomatis Amazon EC2 di Panduan Pengguna Auto Scaling](https://docs.aws.amazon.com/autoscaling/ec2/userguide/ec2-auto-scaling-termination-policies.html) Amazon EC2.

Contoh 6: Untuk menentukan hook siklus hidup peluncuran

Contoh ini membuat grup Auto Scaling dengan kait siklus hidup yang mendukung tindakan kustom saat peluncuran instance.

```
aws autoscaling create-auto-scaling-group \ 
     --cli-input-json file://~/config.json
```
Isi config.json file:

```
{ 
     "AutoScalingGroupName": "my-asg", 
     "LaunchTemplate": { 
         "LaunchTemplateId": "lt-1234567890abcde12" 
     }, 
     "LifecycleHookSpecificationList": [{ 
          "LifecycleHookName": "my-launch-hook", 
         "LifecycleTransition": "autoscaling:EC2_INSTANCE_LAUNCHING", 
         "NotificationTargetARN": "arn:aws:sqs:us-west-2:123456789012:my-sqs-
queue", 
         "RoleARN": "arn:aws:iam::123456789012:role/my-notification-role", 
          "NotificationMetadata": "SQS message metadata", 
          "HeartbeatTimeout": 4800, 
         "DefaultResult": "ABANDON" 
     }], 
     "MinSize": 1, 
     "MaxSize": 5, 
     "VPCZoneIdentifier": "subnet-5ea0c127,subnet-6194ea3b,subnet-c934b782", 
     "Tags": [{ 
         "ResourceType": "auto-scaling-group", 
         "ResourceId": "my-asg", 
         "PropagateAtLaunch": true, 
         "Value": "test", 
         "Key": "environment" 
     }]
}
```
Perintah ini tidak menghasilkan output.

Untuk informasi lebih lanjut, lihat [Kait siklus hidup Amazon EC2 Auto Scaling](https://docs.aws.amazon.com/autoscaling/ec2/userguide/lifecycle-hooks.html) di Panduan Pengguna Amazon EC2 Auto Scaling.

Contoh 7: Untuk menentukan hook siklus hidup penghentian

Contoh ini membuat grup Auto Scaling dengan pengait siklus hidup yang mendukung tindakan kustom saat penghentian instance.

```
aws autoscaling create-auto-scaling-group \ 
     --cli-input-json file://~/config.json
```
Isi dari config.json:

```
{ 
     "AutoScalingGroupName": "my-asg", 
     "LaunchTemplate": { 
         "LaunchTemplateId": "lt-1234567890abcde12" 
     }, 
     "LifecycleHookSpecificationList": [{ 
          "LifecycleHookName": "my-termination-hook", 
         "LifecycleTransition": "autoscaling:EC2_INSTANCE_TERMINATING", 
         "HeartbeatTimeout": 120, 
         "DefaultResult": "CONTINUE" 
     }], 
     "MinSize": 1, 
     "MaxSize": 5, 
     "TargetGroupARNs": [ 
         "arn:aws:elasticloadbalancing:us-west-2:123456789012:targetgroup/my-
targets/73e2d6bc24d8a067" 
     ], 
     "VPCZoneIdentifier": "subnet-5ea0c127,subnet-6194ea3b,subnet-c934b782"
}
```
Perintah ini tidak menghasilkan output.

Untuk informasi lebih lanjut, lihat [Kait siklus hidup Amazon EC2 Auto Scaling](https://docs.aws.amazon.com/autoscaling/ec2/userguide/lifecycle-hooks.html) di Panduan Pengguna Amazon EC2 Auto Scaling.

Contoh 8: Untuk menentukan kebijakan penghentian kustom

Contoh ini membuat grup Auto Scaling yang menentukan kebijakan penghentian fungsi Lambda kustom yang memberi tahu Auto Scaling Amazon EC2 instans mana yang aman untuk dihentikan pada skala.

```
aws autoscaling create-auto-scaling-group \ 
     --auto-scaling-group-name my-asg-single-instance \ 
     --launch-template LaunchTemplateName=my-template-for-auto-scaling \
```

```
--min-size 1--max-size 5 --termination-policies "arn:aws:lambda:us-
west-2:123456789012:function:HelloFunction:prod" \ 
     --vpc-zone-identifier "subnet-5ea0c127,subnet-6194ea3b,subnet-c934b782"
```
Perintah ini tidak menghasilkan output.

Untuk informasi selengkapnya, lihat [Membuat kebijakan penghentian kustom dengan Lambda](https://docs.aws.amazon.com/autoscaling/ec2/userguide/lambda-custom-termination-policy.html) [di Panduan](https://docs.aws.amazon.com/autoscaling/ec2/userguide/lambda-custom-termination-policy.html) Pengguna Auto Scaling Amazon EC2.

• Untuk detail API, lihat [CreateAutoScalingGroup](https://awscli.amazonaws.com/v2/documentation/api/latest/reference/autoscaling/create-auto-scaling-group.html)di Referensi AWS CLI Perintah.

#### Java

SDK for Java 2.x

#### **a** Note

```
import software.amazon.awssdk.core.waiters.WaiterResponse;
import software.amazon.awssdk.regions.Region;
import software.amazon.awssdk.services.autoscaling.AutoScalingClient;
import software.amazon.awssdk.services.autoscaling.model.AutoScalingException;
import 
 software.amazon.awssdk.services.autoscaling.model.CreateAutoScalingGroupRequest;
import 
software.amazon.awssdk.services.autoscaling.model.DescribeAutoScalingGroupsRequest;
import 
 software.amazon.awssdk.services.autoscaling.model.DescribeAutoScalingGroupsResponse;
import 
 software.amazon.awssdk.services.autoscaling.model.LaunchTemplateSpecification;
import software.amazon.awssdk.services.autoscaling.waiters.AutoScalingWaiter;
/** 
  * Before running this SDK for Java (v2) code example, set up your development 
  * environment, including your credentials. 
 * 
  * For more information, see the following documentation:
```
 $\mathbf{r}$ 

```
 * https://docs.aws.amazon.com/sdk-for-java/latest/developer-guide/get-
started.html 
  */
public class CreateAutoScalingGroup { 
     public static void main(String[] args) { 
         final String usage = """ 
                  Usage: 
                      <groupName> <launchTemplateName> <serviceLinkedRoleARN> 
  <vpcZoneId> 
                  Where: 
                      groupName - The name of the Auto Scaling group. 
                      launchTemplateName - The name of the launch template.\s 
                      vpcZoneId - A subnet Id for a virtual private cloud (VPC) 
  where instances in the Auto Scaling group can be created. 
                  """; 
        if (args.length != 3) {
             System.out.println(usage); 
             System.exit(1); 
         } 
        String groupName = args[0];
         String launchTemplateName = args[1]; 
        String vpcZoneId = args[2];
         AutoScalingClient autoScalingClient = AutoScalingClient.builder() 
                  .region(Region.US_EAST_1) 
                 .buid() createAutoScalingGroup(autoScalingClient, groupName, launchTemplateName, 
 vpcZoneId);
         autoScalingClient.close(); 
     } 
     public static void createAutoScalingGroup(AutoScalingClient 
  autoScalingClient, 
             String groupName, 
             String launchTemplateName, 
            String vpcZoneId) {
         try { 
             AutoScalingWaiter waiter = autoScalingClient.waiter();
```

```
 LaunchTemplateSpecification templateSpecification = 
  LaunchTemplateSpecification.builder() 
                      .launchTemplateName(launchTemplateName) 
                      .build(); 
             CreateAutoScalingGroupRequest request = 
  CreateAutoScalingGroupRequest.builder() 
                      .autoScalingGroupName(groupName) 
                      .availabilityZones("us-east-1a") 
                      .launchTemplate(templateSpecification) 
                      .maxSize(1) 
                      .minSize(1) 
                      .vpcZoneIdentifier(vpcZoneId) 
                     .build();
             autoScalingClient.createAutoScalingGroup(request); 
             DescribeAutoScalingGroupsRequest groupsRequest = 
  DescribeAutoScalingGroupsRequest.builder() 
                      .autoScalingGroupNames(groupName) 
                      .build(); 
             WaiterResponse<DescribeAutoScalingGroupsResponse> waiterResponse = 
  waiter 
                      .waitUntilGroupExists(groupsRequest); 
             waiterResponse.matched().response().ifPresent(System.out::println); 
             System.out.println("Auto Scaling Group created"); 
         } catch (AutoScalingException e) { 
             System.err.println(e.awsErrorDetails().errorMessage()); 
             System.exit(1); 
         } 
     }
}
```
• Untuk detail API, lihat [CreateAutoScalingGroup](https://docs.aws.amazon.com/goto/SdkForJavaV2/autoscaling-2011-01-01/CreateAutoScalingGroup)di Referensi AWS SDK for Java 2.x API.

## Kotlin

# SDK for Kotlin

# **a** Note

Ada lebih banyak tentang GitHub. Temukan contoh lengkapnya dan pelajari cara mengatur dan menjalankannya di [Repositori Contoh Kode AWS.](https://github.com/awsdocs/aws-doc-sdk-examples/tree/main/kotlin/services/autoscale#code-examples)

```
suspend fun createAutoScalingGroup(groupName: String, launchTemplateNameVal: 
  String, serviceLinkedRoleARNVal: String, vpcZoneIdVal: String) { 
     val templateSpecification = LaunchTemplateSpecification { 
         launchTemplateName = launchTemplateNameVal 
     } 
     val request = CreateAutoScalingGroupRequest { 
         autoScalingGroupName = groupName 
         availabilityZones = listOf("us-east-1a") 
         launchTemplate = templateSpecification 
        maxSize = 1 minSize = 1 
         vpcZoneIdentifier = vpcZoneIdVal 
         serviceLinkedRoleArn = serviceLinkedRoleARNVal 
     } 
     // This object is required for the waiter call. 
     val groupsRequestWaiter = DescribeAutoScalingGroupsRequest { 
         autoScalingGroupNames = listOf(groupName) 
     } 
     AutoScalingClient { region = "us-east-1" }.use { autoScalingClient -> 
         autoScalingClient.createAutoScalingGroup(request) 
         autoScalingClient.waitUntilGroupExists(groupsRequestWaiter) 
         println("$groupName was created!") 
     }
}
```
• Untuk detail API, lihat [CreateAutoScalingGroup](https://github.com/awslabs/aws-sdk-kotlin#generating-api-documentation)di AWSSDK untuk referensi API Kotlin.

## PHP

## SDK for PHP

# **a** Note

Ada lebih banyak tentang GitHub. Temukan contoh lengkapnya dan pelajari cara mengatur dan menjalankannya di [Repositori Contoh Kode AWS.](https://github.com/awsdocs/aws-doc-sdk-examples/tree/main/php/example_code/auto-scaling#code-examples)

```
 public function createAutoScalingGroup( 
     $autoScalingGroupName, 
     $availabilityZones, 
     $minSize, 
     $maxSize, 
     $launchTemplateId 
 ) { 
     return $this->autoScalingClient->createAutoScalingGroup([ 
          'AutoScalingGroupName' => $autoScalingGroupName, 
          'AvailabilityZones' => $availabilityZones, 
          'MinSize' => $minSize, 
          'MaxSize' => $maxSize, 
          'LaunchTemplate' => [ 
              'LaunchTemplateId' => $launchTemplateId, 
         ], 
     ]); 
 }
```
• Untuk detail API, lihat [CreateAutoScalingGroup](https://docs.aws.amazon.com/goto/SdkForPHPV3/autoscaling-2011-01-01/CreateAutoScalingGroup)di Referensi AWS SDK for PHP API.

# Python

SDK for Python (Boto3)

# **a** Note

```
class AutoScalingWrapper: 
     """Encapsulates Amazon EC2 Auto Scaling actions.""" 
     def __init__(self, autoscaling_client): 
 """ 
         :param autoscaling_client: A Boto3 Amazon EC2 Auto Scaling client. 
 """ 
         self.autoscaling_client = autoscaling_client 
     def create_group( 
         self, group_name, group_zones, launch_template_name, min_size, max_size 
     ): 
         """ 
         Creates an Auto Scaling group. 
         :param group_name: The name to give to the group. 
         :param group_zones: The Availability Zones in which instances can be 
  created. 
         :param launch_template_name: The name of an existing Amazon EC2 launch 
 template. 
                                        The launch template specifies the 
 configuration of 
                                        instances that are created by auto scaling 
 activities. 
         :param min_size: The minimum number of active instances in the group. 
         :param max_size: The maximum number of active instances in the group. 
        "" ""
         try: 
             self.autoscaling_client.create_auto_scaling_group( 
                 AutoScalingGroupName=group_name, 
                 AvailabilityZones=group_zones, 
                 LaunchTemplate={ 
                      "LaunchTemplateName": launch_template_name, 
                      "Version": "$Default", 
                 }, 
                 MinSize=min_size, 
                 MaxSize=max_size, 
) except ClientError as err: 
             logger.error( 
                 "Couldn't create group %s. Here's why: %s: %s", 
                 group_name,
```

```
 err.response["Error"]["Code"], 
               err.response["Error"]["Message"], 
) raise
```
• Untuk detail API, lihat [CreateAutoScalingGroup](https://docs.aws.amazon.com/goto/boto3/autoscaling-2011-01-01/CreateAutoScalingGroup)di AWSSDK for Python (Boto3) Referensi API.

## Rust

SDK for Rust

# **a** Note

Ada lebih banyak tentang GitHub. Temukan contoh lengkapnya dan pelajari cara mengatur dan menjalankannya di [Repositori Contoh Kode AWS.](https://github.com/awsdocs/aws-doc-sdk-examples/tree/main/rustv1/examples/auto-scaling#code-examples)

```
async fn create_group(client: &Client, name: &str, id: &str) -> Result<(), Error> 
  { 
     client 
          .create_auto_scaling_group() 
          .auto_scaling_group_name(name) 
          .instance_id(id) 
          .min_size(1) 
          .max_size(5) 
          .send() 
          .await?; 
     println!("Created AutoScaling group"); 
    0k(())}
```
• Untuk detail API, lihat [CreateAutoScalingGroup](https://docs.rs/releases/search?query=aws-sdk)referensi AWS SDK for Rust API.

# Menghapus grup Auto Scaling menggunakan SDK AWS

Contoh kode berikut menunjukkan cara menghapus grup Auto Scaling.

Contoh tindakan adalah kutipan kode dari program yang lebih besar dan harus dijalankan dalam konteks. Anda dapat melihat tindakan ini dalam konteks dalam contoh kode berikut:

- [Membangun dan mengelola layanan yang tangguh](#page-635-0)
- [Kelola grup dan instance](#page-795-0)

#### .NET

AWS SDK for .NET

### **a** Note

Ada lebih banyak tentang GitHub. Temukan contoh lengkapnya dan pelajari cara mengatur dan menjalankannya di [Repositori Contoh Kode AWS.](https://github.com/awsdocs/aws-doc-sdk-examples/tree/main/dotnetv3/cross-service/ResilientService/AutoScalerActions#code-examples)

Perbarui ukuran minimum grup Auto Scaling ke nol, hentikan semua instance dalam grup, dan hapus grup.

```
 /// <summary> 
    /// Try to terminate an instance by its Id. 
   // </summary>
    /// <param name="instanceId">The Id of the instance to terminate.</param> 
    /// <returns>Async task.</returns> 
    public async Task TryTerminateInstanceById(string instanceId) 
     { 
         var stopping = false; 
         Console.WriteLine($"Stopping {instanceId}..."); 
         while (!stopping) 
         { 
             try 
\{\hspace{.1cm} \} await 
 _amazonAutoScaling.TerminateInstanceInAutoScalingGroupAsync( 
                     new TerminateInstanceInAutoScalingGroupRequest() 
\{ \} InstanceId = instanceId,
```

```
 ShouldDecrementDesiredCapacity = false 
                     }); 
                 stopping = true; 
 } 
             catch (ScalingActivityInProgressException) 
\{\hspace{.1cm} \} Console.WriteLine($"Scaling activity in progress for 
 {instanceId}. Waiting..."); 
                 Thread.Sleep(10000); 
 } 
        } 
    } 
    /// <summary> 
    /// Tries to delete the EC2 Auto Scaling group. If the group is in use or in 
 progress, 
    /// waits and retries until the group is successfully deleted. 
    /// </summary> 
    /// <param name="groupName">The name of the group to try to delete.</param> 
   /// <returns>Async task.</returns>
    public async Task TryDeleteGroupByName(string groupName) 
     { 
        var stopped = false; 
        while (!stopped) 
         { 
             try 
\{\hspace{.1cm} \} await _amazonAutoScaling.DeleteAutoScalingGroupAsync( 
                     new DeleteAutoScalingGroupRequest() 
\{ AutoScalingGroupName = groupName 
                     }); 
                 stopped = true; 
 } 
             catch (Exception e) 
                 when ((e is ScalingActivityInProgressException) 
                       || (e is Amazon.AutoScaling.Model.ResourceInUseException)) 
\{\hspace{.1cm} \} Console.WriteLine($"Some instances are still running. 
 Waiting..."); 
                 Thread.Sleep(10000); 
 } 
        } 
     }
```

```
 /// <summary> 
    /// Terminate instances and delete the Auto Scaling group by name. 
    /// </summary> 
    /// <param name="groupName">The name of the group to delete.</param> 
    /// <returns>Async task.</returns> 
    public async Task TerminateAndDeleteAutoScalingGroupWithName(string 
 groupName) 
     { 
         var describeGroupsResponse = await 
 _amazonAutoScaling.DescribeAutoScalingGroupsAsync( 
             new DescribeAutoScalingGroupsRequest() 
\{\hspace{.1cm} \} AutoScalingGroupNames = new List<string>() { groupName } 
             }); 
         if (describeGroupsResponse.AutoScalingGroups.Any()) 
         { 
             // Update the size to 0. 
             await _amazonAutoScaling.UpdateAutoScalingGroupAsync( 
                 new UpdateAutoScalingGroupRequest() 
\overline{a} AutoScalingGroupName = groupName, 
                    MinSize = 0 }); 
             var group = describeGroupsResponse.AutoScalingGroups[0]; 
             foreach (var instance in group.Instances) 
\{\hspace{.1cm} \}await TryTerminateInstanceById(instance.InstanceId);
 } 
             await TryDeleteGroupByName(groupName); 
         } 
         else 
         { 
             Console.WriteLine($"No groups found with name {groupName}."); 
         } 
    }
```
 /// <summary> /// Delete an Auto Scaling group. /// </summary>

```
 /// <param name="groupName">The name of the Amazon EC2 Auto Scaling group.</
param> 
     /// <returns>A Boolean value indicating the success of the action.</returns> 
     public async Task<bool> DeleteAutoScalingGroupAsync( 
         string groupName) 
     { 
         var deleteAutoScalingGroupRequest = new DeleteAutoScalingGroupRequest 
         { 
             AutoScalingGroupName = groupName, 
             ForceDelete = true, 
         }; 
         var response = await 
  _amazonAutoScaling.DeleteAutoScalingGroupAsync(deleteAutoScalingGroupRequest); 
         if (response.HttpStatusCode == System.Net.HttpStatusCode.OK) 
         { 
             Console.WriteLine($"You successfully deleted {groupName}"); 
             return true; 
         } 
         Console.WriteLine($"Couldn't delete {groupName}."); 
         return false; 
     }
```
• Untuk detail API, lihat [DeleteAutoScalingGroupd](https://docs.aws.amazon.com/goto/DotNetSDKV3/autoscaling-2011-01-01/DeleteAutoScalingGroup)i Referensi AWS SDK for .NET API.

#### $C++$

SDK for C++

## **a** Note

```
 Aws::Client::ClientConfiguration clientConfig; 
 // Optional: Set to the AWS Region (overrides config file). 
 // clientConfig.region = "us-east-1";
```

```
 Aws::AutoScaling::AutoScalingClient autoScalingClient(clientConfig); 
             Aws::AutoScaling::Model::DeleteAutoScalingGroupRequest request; 
             request.SetAutoScalingGroupName(groupName); 
             Aws::AutoScaling::Model::DeleteAutoScalingGroupOutcome outcome = 
                     autoScalingClient.DeleteAutoScalingGroup(request); 
             if (outcome.IsSuccess()) { 
                 std::cout << "Auto Scaling group '" << groupName << "' was 
 deleted." 
                           << std::endl; 
 } 
             else { 
                 std::cerr << "Error with AutoScaling::DeleteAutoScalingGroup. " 
                           << outcome.GetError().GetMessage() 
                           << std::endl; 
                 result = false; 
 } 
        }
```
• Untuk detail API, lihat [DeleteAutoScalingGroupd](https://docs.aws.amazon.com/goto/SdkForCpp/autoscaling-2011-01-01/DeleteAutoScalingGroup)i Referensi AWS SDK for C++ API.

## CLI

AWS CLI

Contoh 1: Untuk menghapus grup Auto Scaling yang ditentukan

Contoh ini menghapus grup Auto Scaling yang ditentukan.

```
aws autoscaling delete-auto-scaling-group \ 
     --auto-scaling-group-name my-asg
```
Perintah ini tidak menghasilkan output.

Untuk informasi selengkapnya, lihat [Menghapus infrastruktur Auto Scaling](https://docs.aws.amazon.com/autoscaling/ec2/userguide/as-process-shutdown.html) di Panduan Pengguna Auto Scaling Amazon EC2.

Contoh 2: Untuk menghapus paksa grup Auto Scaling yang ditentukan

Untuk menghapus grup Auto Scaling tanpa menunggu instance dalam grup dihentikan, gunakan opsi. --force-delete

```
aws autoscaling delete-auto-scaling-group \ 
     --auto-scaling-group-name my-asg \ 
     --force-delete
```
Perintah ini tidak menghasilkan output.

Untuk informasi selengkapnya, lihat [Menghapus infrastruktur Auto Scaling](https://docs.aws.amazon.com/autoscaling/ec2/userguide/as-process-shutdown.html) di Panduan Pengguna Auto Scaling Amazon EC2.

• Untuk detail API, lihat [DeleteAutoScalingGroupd](https://awscli.amazonaws.com/v2/documentation/api/latest/reference/autoscaling/delete-auto-scaling-group.html)i Referensi AWS CLI Perintah.

#### Java

SDK for Java 2.x

#### **a** Note

```
import software.amazon.awssdk.regions.Region;
import software.amazon.awssdk.services.autoscaling.AutoScalingClient;
import software.amazon.awssdk.services.autoscaling.model.AutoScalingException;
import 
 software.amazon.awssdk.services.autoscaling.model.DeleteAutoScalingGroupRequest;
/** 
  * Before running this SDK for Java (v2) code example, set up your development 
  * environment, including your credentials. 
  * 
  * For more information, see the following documentation: 
 * 
  * https://docs.aws.amazon.com/sdk-for-java/latest/developer-guide/get-
started.html 
  */
public class DeleteAutoScalingGroup { 
     public static void main(String[] args) {
```

```
 final String usage = """ 
                  Usage: 
                      <groupName> 
                  Where: 
                      groupName - The name of the Auto Scaling group. 
                 """
        if (args.length != 1) {
             System.out.println(usage); 
             System.exit(1); 
         } 
        String groupName = args[0];
         AutoScalingClient autoScalingClient = AutoScalingClient.builder() 
                  .region(Region.US_EAST_1) 
                  .build(); 
         deleteAutoScalingGroup(autoScalingClient, groupName); 
         autoScalingClient.close(); 
     } 
     public static void deleteAutoScalingGroup(AutoScalingClient 
  autoScalingClient, String groupName) { 
         try { 
             DeleteAutoScalingGroupRequest deleteAutoScalingGroupRequest = 
  DeleteAutoScalingGroupRequest.builder() 
                      .autoScalingGroupName(groupName) 
                      .forceDelete(true) 
                     .buid()autoScalingClient.deleteAutoScalingGroup(deleteAutoScalingGroupRequest);
             System.out.println("You successfully deleted " + groupName); 
         } catch (AutoScalingException e) { 
             System.err.println(e.awsErrorDetails().errorMessage()); 
             System.exit(1); 
         } 
     }
}
```
• Untuk detail API, lihat [DeleteAutoScalingGroupd](https://docs.aws.amazon.com/goto/SdkForJavaV2/autoscaling-2011-01-01/DeleteAutoScalingGroup)i Referensi AWS SDK for Java 2.x API.

### Kotlin

SDK for Kotlin

# **a** Note

Ada lebih banyak tentang GitHub. Temukan contoh lengkapnya dan pelajari cara mengatur dan menjalankannya di [Repositori Contoh Kode AWS.](https://github.com/awsdocs/aws-doc-sdk-examples/tree/main/kotlin/services/autoscale#code-examples)

```
suspend fun deleteSpecificAutoScalingGroup(groupName: String) { 
     val deleteAutoScalingGroupRequest = DeleteAutoScalingGroupRequest { 
         autoScalingGroupName = groupName 
         forceDelete = true 
     } 
     AutoScalingClient { region = "us-east-1" }.use { autoScalingClient -> 
         autoScalingClient.deleteAutoScalingGroup(deleteAutoScalingGroupRequest) 
         println("You successfully deleted $groupName") 
     }
}
```
• Untuk detail API, lihat [DeleteAutoScalingGroupd](https://github.com/awslabs/aws-sdk-kotlin#generating-api-documentation)i AWSSDK untuk referensi API Kotlin.

# PHP

SDK for PHP

# **a** Note

{

Ada lebih banyak tentang GitHub. Temukan contoh lengkapnya dan pelajari cara mengatur dan menjalankannya di [Repositori Contoh Kode AWS.](https://github.com/awsdocs/aws-doc-sdk-examples/tree/main/php/example_code/auto-scaling#code-examples)

public function deleteAutoScalingGroup(\$autoScalingGroupName)

```
 return $this->autoScalingClient->deleteAutoScalingGroup([ 
          'AutoScalingGroupName' => $autoScalingGroupName, 
          'ForceDelete' => true, 
     ]); 
 }
```
• Untuk detail API, lihat [DeleteAutoScalingGroupd](https://docs.aws.amazon.com/goto/SdkForPHPV3/autoscaling-2011-01-01/DeleteAutoScalingGroup)i Referensi AWS SDK for PHP API.

## Python

SDK for Python (Boto3)

### **a** Note

Ada lebih banyak tentang GitHub. Temukan contoh lengkapnya dan pelajari cara mengatur dan menjalankannya di [Repositori Contoh Kode AWS.](https://github.com/awsdocs/aws-doc-sdk-examples/tree/main/python/example_code/auto-scaling#code-examples)

Perbarui ukuran minimum grup Auto Scaling ke nol, hentikan semua instance dalam grup, dan hapus grup.

```
class AutoScaler: 
     """ 
     Encapsulates Amazon EC2 Auto Scaling and EC2 management actions. 
     """ 
     def __init__( 
         self, 
         resource_prefix, 
         inst_type, 
         ami_param, 
         autoscaling_client, 
         ec2_client, 
         ssm_client, 
         iam_client, 
     ): 
         "" "
          :param resource_prefix: The prefix for naming AWS resources that are 
  created by this class. 
          :param inst_type: The type of EC2 instance to create, such as t3.micro.
```

```
 :param ami_param: The Systems Manager parameter used to look up the AMI 
 that is 
                            created. 
         :param autoscaling_client: A Boto3 EC2 Auto Scaling client. 
         :param ec2_client: A Boto3 EC2 client. 
         :param ssm_client: A Boto3 Systems Manager client. 
         :param iam_client: A Boto3 IAM client. 
        "" ""
         self.inst_type = inst_type 
         self.ami_param = ami_param 
         self.autoscaling_client = autoscaling_client 
         self.ec2_client = ec2_client 
         self.ssm_client = ssm_client 
        self.iam client = iam client
         self.launch_template_name = f"{resource_prefix}-template" 
         self.group_name = f"{resource_prefix}-group" 
         self.instance_policy_name = f"{resource_prefix}-pol" 
         self.instance_role_name = f"{resource_prefix}-role" 
         self.instance_profile_name = f"{resource_prefix}-prof" 
         self.bad_creds_policy_name = f"{resource_prefix}-bc-pol" 
         self.bad_creds_role_name = f"{resource_prefix}-bc-role" 
         self.bad_creds_profile_name = f"{resource_prefix}-bc-prof" 
         self.key_pair_name = f"{resource_prefix}-key-pair" 
    def _try_terminate_instance(self, inst_id): 
         stopping = False 
         log.info(f"Stopping {inst_id}.") 
         while not stopping: 
             try: 
                 self.autoscaling_client.terminate_instance_in_auto_scaling_group( 
                      InstanceId=inst_id, ShouldDecrementDesiredCapacity=True 
) stopping = True 
             except ClientError as err: 
                 if err.response["Error"]["Code"] == "ScalingActivityInProgress": 
                      log.info("Scaling activity in progress for %s. Waiting...", 
 inst_id) 
                     time.sleep(10) 
                 else: 
                     raise AutoScalerError(f"Couldn't stop instance {inst_id}: 
 {err}.") 
    def _try_delete_group(self):
```

```
"" "
        Tries to delete the EC2 Auto Scaling group. If the group is in use or in 
 progress, 
        the function waits and retries until the group is successfully deleted. 
        """ 
        stopped = False 
        while not stopped: 
            try: 
                self.autoscaling_client.delete_auto_scaling_group( 
                    AutoScalingGroupName=self.group_name 
) stopped = True 
                log.info("Deleted EC2 Auto Scaling group %s.", self.group_name) 
            except ClientError as err: 
                if ( 
                    err.response["Error"]["Code"] == "ResourceInUse" 
                    or err.response["Error"]["Code"] == 
 "ScalingActivityInProgress" 
\hspace{1.6cm}):
                    log.info( 
                        "Some instances are still running. Waiting for them to 
 stop..." 
) time.sleep(10) 
                else: 
                    raise AutoScalerError( 
                        f"Couldn't delete group {self.group_name}: {err}." 
) def delete_group(self): 
 """ 
        Terminates all instances in the group, deletes the EC2 Auto Scaling 
 group. 
       "" "
        try: 
            response = self.autoscaling_client.describe_auto_scaling_groups( 
                AutoScalingGroupNames=[self.group_name] 
) groups = response.get("AutoScalingGroups", []) 
           if len(groups) > 0:
                self.autoscaling_client.update_auto_scaling_group( 
                    AutoScalingGroupName=self.group_name, MinSize=0 
)
```

```
 instance_ids = [inst["InstanceId"] for inst in groups[0]
["Instances"]] 
                 for inst id in instance ids:
                      self._try_terminate_instance(inst_id) 
                  self._try_delete_group() 
             else: 
                  log.info("No groups found named %s, nothing to do.", 
 self.group_name) 
         except ClientError as err: 
             raise AutoScalerError(f"Couldn't delete group {self.group_name}: 
 {err}.")
```
• Untuk detail API, lihat [DeleteAutoScalingGroupd](https://docs.aws.amazon.com/goto/boto3/autoscaling-2011-01-01/DeleteAutoScalingGroup)i AWSSDK for Python (Boto3) Referensi API.

#### Rust

SDK for Rust

#### **a** Note

```
async fn delete_group(client: &Client, name: &str, force: bool) -> Result<(), 
  Error> { 
     client 
         .delete_auto_scaling_group() 
         .auto_scaling_group_name(name) 
         .set_force_delete(if force { Some(true) } else { None }) 
         .send() 
         .await?; 
     println!("Deleted Auto Scaling group"); 
    0k(())}
```
• Untuk detail API, lihat [DeleteAutoScalingGroupr](https://docs.rs/releases/search?query=aws-sdk)eferensi AWS SDK for Rust API.

Menonaktifkan koleksi CloudWatch metrik untuk grup Auto Scaling menggunakan SDK AWS

Contoh kode berikut menunjukkan cara menonaktifkan koleksi CloudWatch metrik untuk grup Auto Scaling.

Contoh-contoh tindakan adalah kutipan kode dari program yang lebih besar dan harus dijalankan di dalam konteks. Anda dapat melihat tindakan ini dalam konteks pada contoh kode berikut:

• [Kelola grup dan instance](#page-795-0)

#### .NET

### AWS SDK for .NET

#### **a** Note

```
 /// <summary> 
   /// Disable the collection of metric data for an Amazon EC2 Auto Scaling 
   /// group. 
   /// </summary> 
   /// <param name="groupName">The name of the Auto Scaling group.</param> 
   /// <returns>A Boolean value that indicates the success or failure of 
  /// the operation.</returns>
  public async Task<bool> DisableMetricsCollectionAsync(string groupName)
    { 
        var request = new DisableMetricsCollectionRequest 
        { 
            AutoScalingGroupName = groupName, 
        }; 
        var response = await 
 _amazonAutoScaling.DisableMetricsCollectionAsync(request); 
        return response.HttpStatusCode == System.Net.HttpStatusCode.OK;
```
}

• Untuk detail API, lihat [DisableMetricsCollection](https://docs.aws.amazon.com/goto/DotNetSDKV3/autoscaling-2011-01-01/DisableMetricsCollection)di Referensi AWS SDK for .NET API.

#### $C++$

SDK for C++

## **a** Note

Ada lebih banyak tentang GitHub. Temukan contoh lengkapnya dan pelajari cara mengatur dan menjalankannya di [Repositori Contoh Kode AWS.](https://github.com/awsdocs/aws-doc-sdk-examples/tree/main/cpp/example_code/autoscaling#code-examples)

```
 Aws::Client::ClientConfiguration clientConfig; 
     // Optional: Set to the AWS Region (overrides config file). 
     // clientConfig.region = "us-east-1"; 
 Aws::AutoScaling::AutoScalingClient autoScalingClient(clientConfig); 
     Aws::AutoScaling::Model::DisableMetricsCollectionRequest request; 
     request.SetAutoScalingGroupName(groupName); 
     Aws::AutoScaling::Model::DisableMetricsCollectionOutcome outcome = 
             autoScalingClient.DisableMetricsCollection(request); 
     if (outcome.IsSuccess()) { 
         std::cout << "Metrics collection has been disabled." << std::endl; 
     } 
     else { 
         std::cerr << "Error with AutoScaling::DisableMetricsCollection. " 
                    << outcome.GetError().GetMessage() 
                    << std::endl; 
     }
```
• Untuk detail API, lihat [DisableMetricsCollection](https://docs.aws.amazon.com/goto/SdkForCpp/autoscaling-2011-01-01/DisableMetricsCollection)di Referensi AWS SDK for C++ API.

#### CLI

## AWS CLI

Untuk menonaktifkan koleksi metrik untuk grup Auto Scaling

Contoh ini menonaktifkan pengumpulan GroupDesiredCapacity metrik untuk grup Auto Scaling yang ditentukan.

```
aws autoscaling disable-metrics-collection \ 
     --auto-scaling-group-name my-asg \ 
     --metrics GroupDesiredCapacity
```
Perintah ini tidak menghasilkan output.

Untuk informasi selengkapnya, lihat [CloudWatch Metrik pemantauan untuk grup dan instans](https://docs.aws.amazon.com/autoscaling/ec2/userguide/as-instance-monitoring.html)  [Auto Scaling](https://docs.aws.amazon.com/autoscaling/ec2/userguide/as-instance-monitoring.html) di Panduan Pengguna Auto Scaling Amazon EC2.

• Untuk detail API, lihat [DisableMetricsCollection](https://awscli.amazonaws.com/v2/documentation/api/latest/reference/autoscaling/disable-metrics-collection.html)di Referensi AWS CLI Perintah.

#### Java

SDK for Java 2.x

## **a** Note

Ada lebih banyak tentang GitHub. Temukan contoh lengkapnya dan pelajari cara mengatur dan menjalankannya di [Repositori Contoh Kode AWS.](https://github.com/awsdocs/aws-doc-sdk-examples/tree/main/javav2/example_code/autoscale#readme)

```
 public static void disableMetricsCollection(AutoScalingClient 
 autoScalingClient, String groupName) { 
        try { 
            DisableMetricsCollectionRequest disableMetricsCollectionRequest = 
 DisableMetricsCollectionRequest.builder() 
                     .autoScalingGroupName(groupName) 
                     .metrics("GroupMaxSize") 
                    .build();
```
autoScalingClient.disableMetricsCollection(disableMetricsCollectionRequest);

```
 System.out.println("The disable metrics collection operation was 
 successful"); 
        } catch (AutoScalingException e) { 
            System.err.println(e.awsErrorDetails().errorMessage()); 
            System.exit(1); 
        } 
    }
```
• Untuk detail API, lihat [DisableMetricsCollection](https://docs.aws.amazon.com/goto/SdkForJavaV2/autoscaling-2011-01-01/DisableMetricsCollection)di Referensi AWS SDK for Java 2.x API.

## Kotlin

# SDK for Kotlin

# **a** Note

Ada lebih banyak tentang GitHub. Temukan contoh lengkapnya dan pelajari cara mengatur dan menjalankannya di [Repositori Contoh Kode AWS.](https://github.com/awsdocs/aws-doc-sdk-examples/tree/main/kotlin/services/autoscale#code-examples)

```
suspend fun disableMetricsCollection(groupName: String) { 
     val disableMetricsCollectionRequest = DisableMetricsCollectionRequest { 
         autoScalingGroupName = groupName 
         metrics = listOf("GroupMaxSize") 
     } 
     AutoScalingClient { region = "us-east-1" }.use { autoScalingClient -> 
  autoScalingClient.disableMetricsCollection(disableMetricsCollectionRequest) 
         println("The disable metrics collection operation was successful") 
     }
}
```
• Untuk detail API, lihat [DisableMetricsCollection](https://github.com/awslabs/aws-sdk-kotlin#generating-api-documentation)di AWSSDK untuk referensi API Kotlin.

#### PHP

#### SDK for PHP

# **a** Note

Ada lebih banyak tentang GitHub. Temukan contoh lengkapnya dan pelajari cara mengatur dan menjalankannya di [Repositori Contoh Kode AWS.](https://github.com/awsdocs/aws-doc-sdk-examples/tree/main/php/example_code/auto-scaling#code-examples)

```
 public function disableMetricsCollection($autoScalingGroupName) 
\{ return $this->autoScalingClient->disableMetricsCollection([ 
         'AutoScalingGroupName' => $autoScalingGroupName, 
     ]); 
 }
```
• Untuk detail API, lihat [DisableMetricsCollection](https://docs.aws.amazon.com/goto/SdkForPHPV3/autoscaling-2011-01-01/DisableMetricsCollection)di Referensi AWS SDK for PHP API.

#### Python

SDK for Python (Boto3)

## **a** Note

```
class AutoScalingWrapper: 
     """Encapsulates Amazon EC2 Auto Scaling actions.""" 
     def __init__(self, autoscaling_client): 
 """ 
         :param autoscaling_client: A Boto3 Amazon EC2 Auto Scaling client. 
        "" "
         self.autoscaling_client = autoscaling_client
```

```
 def disable_metrics(self, group_name): 
 """ 
        Stops CloudWatch metric collection for the Auto Scaling group. 
        :param group_name: The name of the group. 
 """ 
        try: 
            self.autoscaling_client.disable_metrics_collection( 
                AutoScalingGroupName=group_name 
) except ClientError as err: 
            logger.error( 
                "Couldn't disable metrics %s. Here's why: %s: %s", 
                group_name, 
                err.response["Error"]["Code"], 
                err.response["Error"]["Message"], 
) raise
```
• Untuk detail API, lihat [DisableMetricsCollection](https://docs.aws.amazon.com/goto/boto3/autoscaling-2011-01-01/DisableMetricsCollection)di AWSSDK for Python (Boto3) Referensi API.

## Rust

SDK for Rust

#### **a** Note

```
 // If this fails it's fine, just means there are extra cloudwatch metrics 
 events for the scale-down. 
       let = self .autoscaling 
            .disable_metrics_collection() 
            .auto_scaling_group_name(self.auto_scaling_group_name.clone()) 
            .send()
```
.await;

• Untuk detail API, lihat [DisableMetricsCollection](https://docs.rs/releases/search?query=aws-sdk)referensi AWS SDK for Rust API.

Mengaktifkan pengumpulan CloudWatch metrik untuk grup Auto Scaling menggunakan SDK AWS

Contoh kode berikut menunjukkan cara mengaktifkan pengumpulan CloudWatch metrik untuk grup Auto Scaling.

Contoh-contoh tindakan adalah kutipan kode dari program yang lebih besar dan harus dijalankan di dalam konteks. Anda dapat melihat tindakan ini dalam konteks pada contoh kode berikut:

• [Kelola grup dan instance](#page-795-0)

.NET

AWS SDK for .NET

**a** Note

```
 /// <summary> 
     /// Enable the collection of metric data for an Auto Scaling group. 
     /// </summary> 
     /// <param name="groupName">The name of the Auto Scaling group.</param> 
     /// <returns>A Boolean value indicating the success of the action.</returns> 
    public async Task<bool> EnableMetricsCollectionAsync(string groupName)
    \{ var listMetrics = new List<string> 
\{\hspace{.1cm} \} "GroupMaxSize", 
             }; 
         var collectionRequest = new EnableMetricsCollectionRequest 
\overline{\mathcal{L}}
```

```
 AutoScalingGroupName = groupName, 
            Metrics = listMetrics, 
            Granularity = "1Minute", 
        }; 
        var response = await 
 _amazonAutoScaling.EnableMetricsCollectionAsync(collectionRequest); 
        return response.HttpStatusCode == System.Net.HttpStatusCode.OK; 
    }
```
• Untuk detail API, lihat [EnableMetricsCollectiond](https://docs.aws.amazon.com/goto/DotNetSDKV3/autoscaling-2011-01-01/EnableMetricsCollection)i Referensi AWS SDK for .NET API.

#### $C++$

SDK for C++

## **a** Note

```
 Aws::Client::ClientConfiguration clientConfig; 
     // Optional: Set to the AWS Region (overrides config file). 
     // clientConfig.region = "us-east-1"; 
 Aws::AutoScaling::AutoScalingClient autoScalingClient(clientConfig); 
     Aws::AutoScaling::Model::EnableMetricsCollectionRequest request; 
     request.SetAutoScalingGroupName(groupName); 
     request.AddMetrics("GroupMinSize"); 
     request.AddMetrics("GroupMaxSize"); 
     request.AddMetrics("GroupDesiredCapacity"); 
     request.AddMetrics("GroupInServiceInstances"); 
     request.AddMetrics("GroupTotalInstances"); 
     request.SetGranularity("1Minute"); 
     Aws::AutoScaling::Model::EnableMetricsCollectionOutcome outcome = 
             autoScalingClient.EnableMetricsCollection(request);
```

```
 if (outcome.IsSuccess()) { 
     std::cout << "Auto Scaling metrics have been enabled." 
                << std::endl; 
 } 
 else { 
     std::cerr << "Error with AutoScaling::EnableMetricsCollection. " 
                << outcome.GetError().GetMessage() 
                << std::endl; 
 }
```
• Untuk detail API, lihat [EnableMetricsCollectiond](https://docs.aws.amazon.com/goto/SdkForCpp/autoscaling-2011-01-01/EnableMetricsCollection)i Referensi AWS SDK for C++ API.

## CLI

AWS CLI

Contoh 1: Untuk mengaktifkan pengumpulan metrik untuk grup Auto Scaling

Contoh ini memungkinkan pengumpulan data untuk grup Auto Scaling yang ditentukan.

```
aws autoscaling enable-metrics-collection \ 
     --auto-scaling-group-name my-asg \ 
     --granularity "1Minute"
```
Perintah ini tidak menghasilkan output.

Untuk informasi selengkapnya, lihat [CloudWatch Metrik pemantauan untuk grup dan instans](https://docs.aws.amazon.com/autoscaling/ec2/userguide/as-instance-monitoring.html)  [Auto Scaling](https://docs.aws.amazon.com/autoscaling/ec2/userguide/as-instance-monitoring.html) di Panduan Pengguna Auto Scaling Amazon EC2.

Contoh 2: Untuk mengumpulkan data untuk metrik yang ditentukan untuk grup Auto Scaling

Untuk mengumpulkan data untuk metrik tertentu, gunakan --metrics opsi.

```
aws autoscaling enable-metrics-collection \ 
     --auto-scaling-group-name my-asg \ 
     --metrics GroupDesiredCapacity --granularity "1Minute"
```
Perintah ini tidak menghasilkan output.
Untuk informasi selengkapnya, lihat [CloudWatch Metrik pemantauan untuk grup dan instans](https://docs.aws.amazon.com/autoscaling/ec2/userguide/as-instance-monitoring.html)  [Auto Scaling](https://docs.aws.amazon.com/autoscaling/ec2/userguide/as-instance-monitoring.html) di Panduan Pengguna Auto Scaling Amazon EC2.

• Untuk detail API, lihat [EnableMetricsCollectiond](https://awscli.amazonaws.com/v2/documentation/api/latest/reference/autoscaling/enable-metrics-collection.html)i Referensi AWS CLI Perintah.

## Java

SDK for Java 2.x

## **a**) Note

Ada lebih banyak tentang GitHub. Temukan contoh lengkapnya dan pelajari cara mengatur dan menjalankannya di [Repositori Contoh Kode AWS.](https://github.com/awsdocs/aws-doc-sdk-examples/tree/main/javav2/example_code/autoscale#readme)

```
 public static void enableMetricsCollection(AutoScalingClient 
 autoScalingClient, String groupName) { 
        try { 
            EnableMetricsCollectionRequest collectionRequest = 
 EnableMetricsCollectionRequest.builder() 
                     .autoScalingGroupName(groupName) 
                     .metrics("GroupMaxSize") 
                     .granularity("1Minute") 
                     .build(); 
            autoScalingClient.enableMetricsCollection(collectionRequest); 
            System.out.println("The enable metrics collection operation was 
 successful"); 
        } catch (AutoScalingException e) { 
            System.err.println(e.awsErrorDetails().errorMessage()); 
            System.exit(1); 
        } 
    }
```
• Untuk detail API, lihat [EnableMetricsCollectiond](https://docs.aws.amazon.com/goto/SdkForJavaV2/autoscaling-2011-01-01/EnableMetricsCollection)i Referensi AWS SDK for Java 2.x API.

#### Kotlin

### SDK for Kotlin

# **a** Note

Ada lebih banyak tentang GitHub. Temukan contoh lengkapnya dan pelajari cara mengatur dan menjalankannya di [Repositori Contoh Kode AWS.](https://github.com/awsdocs/aws-doc-sdk-examples/tree/main/kotlin/services/autoscale#code-examples)

```
suspend fun enableMetricsCollection(groupName: String?) { 
     val collectionRequest = EnableMetricsCollectionRequest { 
         autoScalingGroupName = groupName 
         metrics = listOf("GroupMaxSize") 
         granularity = "1Minute" 
     } 
     AutoScalingClient { region = "us-east-1" }.use { autoScalingClient -> 
         autoScalingClient.enableMetricsCollection(collectionRequest) 
         println("The enable metrics collection operation was successful") 
     }
}
```
• Untuk detail API, lihat [EnableMetricsCollectiond](https://github.com/awslabs/aws-sdk-kotlin#generating-api-documentation)i AWSSDK untuk referensi API Kotlin.

## PHP

SDK for PHP

## **a** Note

```
 public function enableMetricsCollection($autoScalingGroupName, $granularity) 
 { 
     return $this->autoScalingClient->enableMetricsCollection([ 
         'AutoScalingGroupName' => $autoScalingGroupName,
```

```
 'Granularity' => $granularity, 
     ]); 
 }
```
• Untuk detail API, lihat [EnableMetricsCollectiond](https://docs.aws.amazon.com/goto/SdkForPHPV3/autoscaling-2011-01-01/EnableMetricsCollection)i Referensi AWS SDK for PHP API.

#### Python

SDK for Python (Boto3)

### **a** Note

```
class AutoScalingWrapper: 
     """Encapsulates Amazon EC2 Auto Scaling actions.""" 
     def __init__(self, autoscaling_client): 
         """ 
         :param autoscaling_client: A Boto3 Amazon EC2 Auto Scaling client. 
        "" ""
         self.autoscaling_client = autoscaling_client 
     def enable_metrics(self, group_name, metrics): 
        "" "
         Enables CloudWatch metric collection for Amazon EC2 Auto Scaling 
  activities. 
         :param group_name: The name of the group to enable. 
         :param metrics: A list of metrics to collect. 
         """ 
         try: 
             self.autoscaling_client.enable_metrics_collection( 
                 AutoScalingGroupName=group_name, Metrics=metrics, 
 Granularity="1Minute" 
) except ClientError as err: 
             logger.error(
```

```
 "Couldn't enable metrics on %s. Here's why: %s: %s", 
                group_name, 
                err.response["Error"]["Code"], 
                err.response["Error"]["Message"], 
) raise
```
• Untuk detail API, lihat [EnableMetricsCollectiond](https://docs.aws.amazon.com/goto/boto3/autoscaling-2011-01-01/EnableMetricsCollection)i AWSSDK for Python (Boto3) Referensi API.

## Rust

## SDK for Rust

## **a** Note

Ada lebih banyak tentang GitHub. Temukan contoh lengkapnya dan pelajari cara mengatur dan menjalankannya di [Repositori Contoh Kode AWS.](https://github.com/awsdocs/aws-doc-sdk-examples/tree/main/rustv1/examples/auto-scaling#code-examples)

```
 let enable_metrics_collection = autoscaling 
     .enable_metrics_collection() 
     .auto_scaling_group_name(auto_scaling_group_name.as_str()) 
     .granularity("1Minute") 
     .set_metrics(Some(vec![ 
         String::from("GroupMinSize"), 
         String::from("GroupMaxSize"), 
          String::from("GroupDesiredCapacity"), 
         String::from("GroupInServiceInstances"), 
         String::from("GroupTotalInstances"), 
     ])) 
     .send() 
     .await;
```
• Untuk detail API, lihat [EnableMetricsCollectionr](https://docs.rs/releases/search?query=aws-sdk)eferensi AWS SDK for Rust API.

# Mendapatkan informasi tentang grup Auto Scaling menggunakan SDK AWS

Contoh kode berikut menunjukkan cara mendapatkan informasi tentang grup Auto Scaling.

Contoh tindakan adalah kutipan kode dari program yang lebih besar dan harus dijalankan dalam konteks. Anda dapat melihat tindakan ini dalam konteks dalam contoh kode berikut:

- [Membangun dan mengelola layanan yang tangguh](#page-635-0)
- [Kelola grup dan instance](#page-795-0)

## .NET

AWS SDK for NFT

# **a** Note

```
 /// <summary> 
     /// Get data about the instances in an Amazon EC2 Auto Scaling group. 
     /// </summary> 
     /// <param name="groupName">The name of the Amazon EC2 Auto Scaling group.</
param> 
     /// <returns>A list of Amazon EC2 Auto Scaling details.</returns> 
     public async Task<List<AutoScalingInstanceDetails>> 
 DescribeAutoScalingInstancesAsync( 
         string groupName) 
     { 
         var groups = await DescribeAutoScalingGroupsAsync(groupName); 
        var instanceIds = new List<string>();
         groups!.ForEach(group => 
        \{ if (group.AutoScalingGroupName == groupName) 
\{\hspace{.1cm} \} group.Instances.ForEach(instance => 
\overline{\mathcal{L}} instanceIds.Add(instance.InstanceId); 
                  });
```

```
 } 
         }); 
         var scalingGroupsRequest = new DescribeAutoScalingInstancesRequest 
         { 
             MaxRecords = 10, 
             InstanceIds = instanceIds, 
         }; 
         var response = await 
 _amazonAutoScaling.DescribeAutoScalingInstancesAsync(scalingGroupsRequest); 
         var instanceDetails = response.AutoScalingInstances; 
         return instanceDetails; 
    }
```
• Untuk detail API, lihat [DescribeAutoScalingGroupsd](https://docs.aws.amazon.com/goto/DotNetSDKV3/autoscaling-2011-01-01/DescribeAutoScalingGroups)i Referensi AWS SDK for .NET API.

#### $C++$

#### SDK for C++

## **a** Note

```
 Aws::Client::ClientConfiguration clientConfig; 
     // Optional: Set to the AWS Region (overrides config file). 
     // clientConfig.region = "us-east-1"; 
 Aws::AutoScaling::AutoScalingClient autoScalingClient(clientConfig); 
 Aws::AutoScaling::Model::DescribeAutoScalingGroupsRequest request; 
 Aws::Vector<Aws::String> groupNames; 
 groupNames.push_back(groupName); 
 request.SetAutoScalingGroupNames(groupNames); 
 Aws::AutoScaling::Model::DescribeAutoScalingGroupsOutcome outcome =
```

```
 client.DescribeAutoScalingGroups(request); 
 if (outcome.IsSuccess()) { 
    autoScalingGroup = outcome.GetResult().GetAutoScalingGroups();
 } 
 else { 
     std::cerr << "Error with AutoScaling::DescribeAutoScalingGroups. " 
                << outcome.GetError().GetMessage() 
                << std::endl; 
 }
```
• Untuk detail API, lihat [DescribeAutoScalingGroupsd](https://docs.aws.amazon.com/goto/SdkForCpp/autoscaling-2011-01-01/DescribeAutoScalingGroups)i Referensi AWS SDK for C++ API.

# CLI

## AWS CLI

Contoh 1: Untuk menggambarkan grup Auto Scaling yang ditentukan

Contoh ini menjelaskan grup Auto Scaling yang ditentukan.

```
aws autoscaling describe-auto-scaling-groups \ 
     --auto-scaling-group-name my-asg
```

```
{ 
     "AutoScalingGroups": [ 
         { 
              "AutoScalingGroupName": "my-asg", 
              "AutoScalingGroupARN": "arn:aws:autoscaling:us-
west-2:123456789012:autoScalingGroup:930d940e-891e-4781-
a11a-7b0acd480f03:autoScalingGroupName/my-asg", 
              "LaunchTemplate": { 
                  "LaunchTemplateName": "my-launch-template", 
                  "Version": "1", 
                  "LaunchTemplateId": "lt-1234567890abcde12" 
              }, 
              "MinSize": 0, 
              "MaxSize": 1, 
              "DesiredCapacity": 1, 
              "DefaultCooldown": 300,
```

```
 "AvailabilityZones": [ 
                  "us-west-2a", 
                  "us-west-2b", 
                  "us-west-2c" 
              ], 
              "LoadBalancerNames": [], 
              "TargetGroupARNs": [], 
              "HealthCheckType": "EC2", 
              "HealthCheckGracePeriod": 0, 
              "Instances": [ 
\overline{a} "InstanceId": "i-06905f55584de02da", 
                      "InstanceType": "t2.micro", 
                      "AvailabilityZone": "us-west-2a", 
                      "HealthStatus": "Healthy", 
                      "LifecycleState": "InService", 
                      "ProtectedFromScaleIn": false, 
                      "LaunchTemplate": { 
                           "LaunchTemplateName": "my-launch-template", 
                           "Version": "1", 
                           "LaunchTemplateId": "lt-1234567890abcde12" 
1 1 1 1 1 1 1
 } 
              ], 
              "CreatedTime": "2020-10-28T02:39:22.152Z", 
              "VPCZoneIdentifier": "subnet-5ea0c127,subnet-6194ea3b,subnet-
c934b782", 
              "SuspendedProcesses": [], 
              "EnabledMetrics": [], 
              "Tags": [], 
              "TerminationPolicies": [ 
                  "Default" 
              ], 
              "NewInstancesProtectedFromScaleIn": false, 
              "ServiceLinkedRoleARN":"arn" 
         } 
    \mathbf{I}}
```
Contoh 2: Untuk mendeskripsikan 100 grup Auto Scaling pertama yang ditentukan

Contoh ini menjelaskan grup Auto Scaling yang ditentukan. Ini memungkinkan Anda untuk menentukan hingga 100 nama grup.

```
aws autoscaling describe-auto-scaling-groups \ 
    --max-items 100 --auto-scaling-group-name "group1" "group2" "group3" "group4"
```
Lihat contoh 1 untuk output sampel.

Contoh 3: Untuk mendeskripsikan grup Auto Scaling di wilayah tertentu

Contoh ini menjelaskan grup Auto Scaling di wilayah tertentu, hingga maksimal 75 grup.

```
aws autoscaling describe-auto-scaling-groups \ 
    --max-items 75 --region us-east-1
```
Lihat contoh 1 untuk output sampel.

Contoh 4: Untuk menjelaskan jumlah grup Auto Scaling yang ditentukan

Untuk mengembalikan sejumlah grup Auto Scaling tertentu, gunakan opsi. --max-items

```
aws autoscaling describe-auto-scaling-groups \ 
     --max-items 1
```
Lihat contoh 1 untuk output sampel.

Jika output termasuk NextToken bidang, ada lebih banyak grup. Untuk mendapatkan grup tambahan, gunakan nilai bidang ini dengan --starting-token opsi dalam panggilan berikutnya sebagai berikut.

aws autoscaling describe-auto-scaling-groups --starting-token Z3M3LMPEXAMPLE

Lihat contoh 1 untuk output sampel.

• Untuk detail API, lihat [DescribeAutoScalingGroupsd](https://awscli.amazonaws.com/v2/documentation/api/latest/reference/autoscaling/describe-auto-scaling-groups.html)i Referensi AWS CLI Perintah.

#### Java

SDK for Java 2.x

## **a** Note

```
import software.amazon.awssdk.regions.Region;
import software.amazon.awssdk.services.autoscaling.AutoScalingClient;
import software.amazon.awssdk.services.autoscaling.model.AutoScalingException;
import software.amazon.awssdk.services.autoscaling.model.AutoScalingGroup;
import 
  software.amazon.awssdk.services.autoscaling.model.DescribeAutoScalingGroupsResponse;
import 
 software.amazon.awssdk.services.autoscaling.model.DescribeAutoScalingGroupsRequest;
import software.amazon.awssdk.services.autoscaling.model.Instance;
import java.util.List;
/** 
  * Before running this SDK for Java (v2) code example, set up your development 
  * environment, including your credentials. 
 * 
  * For more information, see the following documentation: 
 * 
  * https://docs.aws.amazon.com/sdk-for-java/latest/developer-guide/get-
started.html 
  */
public class DescribeAutoScalingInstances { 
     public static void main(String[] args) { 
         final String usage = """ 
                 Usage: 
                      <groupName> 
                 Where: 
                      groupName - The name of the Auto Scaling group. 
                """
         if (args.length != 1) {
```

```
 System.out.println(usage); 
             System.exit(1); 
         } 
         String groupName = args[0]; 
         AutoScalingClient autoScalingClient = AutoScalingClient.builder() 
                  .region(Region.US_EAST_1) 
                 .build(); 
        String instanceId = getAutoScaling(autoScalingClient, groupName);
         System.out.println(instanceId); 
         autoScalingClient.close(); 
    } 
     public static String getAutoScaling(AutoScalingClient autoScalingClient, 
 String groupName) { 
         try { 
             String instanceId = ""; 
             DescribeAutoScalingGroupsRequest scalingGroupsRequest = 
 DescribeAutoScalingGroupsRequest.builder() 
                      .autoScalingGroupNames(groupName) 
                      .build(); 
             DescribeAutoScalingGroupsResponse response = autoScalingClient 
                      .describeAutoScalingGroups(scalingGroupsRequest); 
             List<AutoScalingGroup> groups = response.autoScalingGroups(); 
             for (AutoScalingGroup group : groups) { 
                 System.out.println("The group name is " + 
 group.autoScalingGroupName()); 
                 System.out.println("The group ARN is " + 
 group.autoScalingGroupARN()); 
                List<Instance> instances = group.instances();
                 for (Instance instance : instances) { 
                      instanceId = instance.instanceId(); 
 } 
 } 
             return instanceId; 
         } catch (AutoScalingException e) { 
             System.err.println(e.awsErrorDetails().errorMessage()); 
             System.exit(1); 
         } 
         return ""; 
     }
```
- }
- Untuk detail API, lihat [DescribeAutoScalingGroupsd](https://docs.aws.amazon.com/goto/SdkForJavaV2/autoscaling-2011-01-01/DescribeAutoScalingGroups)i Referensi AWS SDK for Java 2.x API.

## Kotlin

## SDK for Kotlin

## **a** Note

Ada lebih banyak tentang GitHub. Temukan contoh lengkapnya dan pelajari cara mengatur dan menjalankannya di [Repositori Contoh Kode AWS.](https://github.com/awsdocs/aws-doc-sdk-examples/tree/main/kotlin/services/autoscale#code-examples)

```
suspend fun getAutoScalingGroups(groupName: String) { 
     val scalingGroupsRequest = DescribeAutoScalingGroupsRequest { 
         autoScalingGroupNames = listOf(groupName) 
     } 
     AutoScalingClient { region = "us-east-1" }.use { autoScalingClient -> 
         val response = 
  autoScalingClient.describeAutoScalingGroups(scalingGroupsRequest) 
         response.autoScalingGroups?.forEach { group -> 
             println("The group name is ${group.autoScalingGroupName}") 
             println("The group ARN is ${group.autoScalingGroupArn}") 
             group.instances?.forEach { instance -> 
                 println("The instance id is ${instance.instanceId}") 
                 println("The lifecycle state is " + instance.lifecycleState) 
 } 
         } 
     }
}
```
• Untuk detail API, lihat [DescribeAutoScalingGroupsd](https://github.com/awslabs/aws-sdk-kotlin#generating-api-documentation)i AWSSDK untuk referensi API Kotlin.

## PHP

## SDK for PHP

# **a** Note

Ada lebih banyak tentang GitHub. Temukan contoh lengkapnya dan pelajari cara mengatur dan menjalankannya di [Repositori Contoh Kode AWS.](https://github.com/awsdocs/aws-doc-sdk-examples/tree/main/php/example_code/auto-scaling#code-examples)

```
 public function describeAutoScalingGroups($autoScalingGroupNames) 
\{ return $this->autoScalingClient->describeAutoScalingGroups([ 
         'AutoScalingGroupNames' => $autoScalingGroupNames 
     ]); 
 }
```
• Untuk detail API, lihat [DescribeAutoScalingGroupsd](https://docs.aws.amazon.com/goto/SdkForPHPV3/autoscaling-2011-01-01/DescribeAutoScalingGroups)i Referensi AWS SDK for PHP API.

# Python

SDK for Python (Boto3)

## **a** Note

```
class AutoScalingWrapper: 
     """Encapsulates Amazon EC2 Auto Scaling actions.""" 
     def __init__(self, autoscaling_client): 
 """ 
         :param autoscaling_client: A Boto3 Amazon EC2 Auto Scaling client. 
        "" "
         self.autoscaling_client = autoscaling_client
```

```
 def describe_group(self, group_name): 
 """ 
        Gets information about an Auto Scaling group. 
         :param group_name: The name of the group to look up. 
         :return: Information about the group, if found. 
        "''" try: 
             response = self.autoscaling_client.describe_auto_scaling_groups( 
                 AutoScalingGroupNames=[group_name] 
) except ClientError as err: 
             logger.error( 
                 "Couldn't describe group %s. Here's why: %s: %s", 
                 group_name, 
                 err.response["Error"]["Code"], 
                 err.response["Error"]["Message"], 
) raise 
        else: 
             groups = response.get("AutoScalingGroups", []) 
             return groups[0] if len(groups) > 0 else None
```
• Untuk detail API, lihat [DescribeAutoScalingGroupsd](https://docs.aws.amazon.com/goto/boto3/autoscaling-2011-01-01/DescribeAutoScalingGroups)i AWSSDK for Python (Boto3) Referensi API.

#### Rust

SDK for Rust

### **a** Note

```
async fn list_groups(client: &Client) -> Result<(), Error> { 
     let resp = client.describe_auto_scaling_groups().send().await?;
```

```
 println!("Groups:"); 
     let groups = resp.auto_scaling_groups(); 
     for group in groups { 
         println!( 
              "Name: {}", 
              group.auto_scaling_group_name().unwrap_or("Unknown") 
          ); 
         println!( 
              "Arn: {}", 
              group.auto_scaling_group_arn().unwrap_or("unknown"), 
          ); 
         println!("Zones: {:?}", group.availability_zones(),); 
         println!(); 
     } 
     println!("Found {} group(s)", groups.len()); 
    0k(())}
```
• Untuk detail API, lihat [DescribeAutoScalingGroupsr](https://docs.rs/releases/search?query=aws-sdk)eferensi AWS SDK for Rust API.

# Mendapatkan informasi tentang instans Auto Scaling menggunakan SDK AWS

Contoh kode berikut menunjukkan cara mendapatkan informasi tentang instance Auto Scaling.

Contoh-contoh tindakan adalah kutipan kode dari program yang lebih besar dan harus dijalankan di dalam konteks. Anda dapat melihat tindakan ini dalam konteks pada contoh kode berikut:

```
• Kelola grup dan instance
```
## .NET

## AWS SDK for .NET

## **a** Note

```
 /// <summary> 
     /// Get data about the instances in an Amazon EC2 Auto Scaling group. 
     /// </summary> 
     /// <param name="groupName">The name of the Amazon EC2 Auto Scaling group.</
param> 
     /// <returns>A list of Amazon EC2 Auto Scaling details.</returns> 
     public async Task<List<AutoScalingInstanceDetails>> 
  DescribeAutoScalingInstancesAsync( 
         string groupName) 
    \{ var groups = await DescribeAutoScalingGroupsAsync(groupName); 
        var instanceIds = new List<string>();
         groups!.ForEach(group => 
         { 
             if (group.AutoScalingGroupName == groupName) 
\{\hspace{.1cm} \} group.Instances.ForEach(instance => 
\overline{a} instanceIds.Add(instance.InstanceId); 
                 }); 
 } 
         }); 
         var scalingGroupsRequest = new DescribeAutoScalingInstancesRequest 
         { 
             MaxRecords = 10, 
             InstanceIds = instanceIds, 
         }; 
         var response = await 
  _amazonAutoScaling.DescribeAutoScalingInstancesAsync(scalingGroupsRequest);
```

```
 var instanceDetails = response.AutoScalingInstances; 
     return instanceDetails; 
 }
```
• Untuk detail API, lihat [DescribeAutoScalingInstancesd](https://docs.aws.amazon.com/goto/DotNetSDKV3/autoscaling-2011-01-01/DescribeAutoScalingInstances)i Referensi AWS SDK for .NET API.

#### $C++$

SDK for C++

## **a** Note

```
 Aws::Client::ClientConfiguration clientConfig; 
        // Optional: Set to the AWS Region (overrides config file). 
        // clientConfig.region = "us-east-1"; 
    Aws::AutoScaling::AutoScalingClient autoScalingClient(clientConfig); 
        Aws::AutoScaling::Model::DescribeAutoScalingInstancesRequest request; 
        request.SetInstanceIds(instanceIDs); 
       Aws::AutoScaling::Model::DescribeAutoScalingInstancesOutcome outcome =
                 client.DescribeAutoScalingInstances(request); 
        if (outcome.IsSuccess()) { 
            const 
 Aws::Vector<Aws::AutoScaling::Model::AutoScalingInstanceDetails> 
 &instancesDetails = 
                     outcome.GetResult().GetAutoScalingInstances(); 
        } 
        else { 
            std::cerr << "Error with AutoScaling::DescribeAutoScalingInstances. " 
                       << outcome.GetError().GetMessage() 
                       << std::endl;
```
}

```
 return false;
```
• Untuk detail API, lihat [DescribeAutoScalingInstancesd](https://docs.aws.amazon.com/goto/SdkForCpp/autoscaling-2011-01-01/DescribeAutoScalingInstances)i Referensi AWS SDK for C++ API.

## CLI

AWS CLI

Contoh 1: Untuk menggambarkan satu atau lebih contoh

Contoh ini menjelaskan contoh yang ditentukan.

aws autoscaling describe-auto-scaling-instances \ --instance-ids i-06905f55584de02da

### Output:

```
{ 
     "AutoScalingInstances": [ 
         { 
              "InstanceId": "i-06905f55584de02da", 
              "InstanceType": "t2.micro", 
              "AutoScalingGroupName": "my-asg", 
              "AvailabilityZone": "us-west-2b", 
              "LifecycleState": "InService", 
              "HealthStatus": "HEALTHY", 
              "ProtectedFromScaleIn": false, 
              "LaunchTemplate": { 
                  "LaunchTemplateId": "lt-1234567890abcde12", 
                  "LaunchTemplateName": "my-launch-template", 
                  "Version": "1" 
 } 
         } 
    \mathbf{I}}
```
Contoh 2: Untuk menggambarkan satu atau lebih contoh

Contoh ini menggunakan --max-items opsi untuk menentukan berapa banyak instance yang akan dikembalikan dengan panggilan ini.

```
aws autoscaling describe-auto-scaling-instances --max-items 1
```
Jika output menyertakan NextToken bidang, ada lebih banyak contoh. Untuk mendapatkan instance tambahan, gunakan nilai bidang ini dengan --starting-token opsi dalam panggilan berikutnya sebagai berikut.

```
aws autoscaling describe-auto-scaling-instances --starting-token Z3M3LMPEXAMPLE
```
Output:

```
{ 
     "AutoScalingInstances": [ 
          { 
              "InstanceId": "i-06905f55584de02da", 
              "InstanceType": "t2.micro", 
              "AutoScalingGroupName": "my-asg", 
              "AvailabilityZone": "us-west-2b", 
              "LifecycleState": "InService", 
              "HealthStatus": "HEALTHY", 
              "ProtectedFromScaleIn": false, 
              "LaunchTemplate": { 
                   "LaunchTemplateId": "lt-1234567890abcde12", 
                   "LaunchTemplateName": "my-launch-template", 
                   "Version": "1" 
              } 
         } 
    \mathbf{I}}
```
• Untuk detail API, lihat [DescribeAutoScalingInstancesd](https://awscli.amazonaws.com/v2/documentation/api/latest/reference/autoscaling/describe-auto-scaling-instances.html)i Referensi AWS CLI Perintah.

#### Java

SDK for Java 2.x

### **a**) Note

```
 public static void describeAutoScalingInstance(AutoScalingClient 
 autoScalingClient, String id) { 
         try { 
             DescribeAutoScalingInstancesRequest 
 describeAutoScalingInstancesRequest = DescribeAutoScalingInstancesRequest 
                     .builder() 
                     .instanceIds(id) 
                    .build();
             DescribeAutoScalingInstancesResponse response = autoScalingClient 
  .describeAutoScalingInstances(describeAutoScalingInstancesRequest); 
             List<AutoScalingInstanceDetails> instances = 
 response.autoScalingInstances(); 
             for (AutoScalingInstanceDetails instance : instances) { 
                 System.out.println("The instance lifecycle state is: " + 
 instance.lifecycleState()); 
 } 
         } catch (AutoScalingException e) { 
             System.err.println(e.awsErrorDetails().errorMessage()); 
             System.exit(1); 
         } 
     }
```
• Untuk detail API, lihat [DescribeAutoScalingInstancesd](https://docs.aws.amazon.com/goto/SdkForJavaV2/autoscaling-2011-01-01/DescribeAutoScalingInstances)i Referensi AWS SDK for Java 2.x API.

#### Kotlin

### SDK for Kotlin

#### **a** Note

Ada lebih banyak tentang GitHub. Temukan contoh lengkapnya dan pelajari cara mengatur dan menjalankannya di [Repositori Contoh Kode AWS.](https://github.com/awsdocs/aws-doc-sdk-examples/tree/main/kotlin/services/autoscale#code-examples)

suspend fun describeAutoScalingInstance(id: String) {

```
 val describeAutoScalingInstancesRequest = DescribeAutoScalingInstancesRequest 
  { 
         instanceIds = listOf(id) 
     } 
     AutoScalingClient { region = "us-east-1" }.use { autoScalingClient -> 
         val response = 
  autoScalingClient.describeAutoScalingInstances(describeAutoScalingInstancesRequest) 
         response.autoScalingInstances?.forEach { group -> 
             println("The instance lifecycle state is: ${group.lifecycleState}") 
         } 
     }
}
```
• Untuk detail API, lihat [DescribeAutoScalingInstancesd](https://github.com/awslabs/aws-sdk-kotlin#generating-api-documentation)i AWSSDK untuk referensi API Kotlin.

### PHP

SDK for PHP

## **a** Note

Ada lebih banyak tentang GitHub. Temukan contoh lengkapnya dan pelajari cara mengatur dan menjalankannya di [Repositori Contoh Kode AWS.](https://github.com/awsdocs/aws-doc-sdk-examples/tree/main/php/example_code/auto-scaling#code-examples)

```
 public function describeAutoScalingInstances($instanceIds) 
 { 
     return $this->autoScalingClient->describeAutoScalingInstances([ 
          'InstanceIds' => $instanceIds 
     ]); 
 }
```
• Untuk detail API, lihat [DescribeAutoScalingInstancesd](https://docs.aws.amazon.com/goto/SdkForPHPV3/autoscaling-2011-01-01/DescribeAutoScalingInstances)i Referensi AWS SDK for PHP API.

## Python

# SDK for Python (Boto3)

## **a**) Note

```
class AutoScalingWrapper: 
     """Encapsulates Amazon EC2 Auto Scaling actions.""" 
     def __init__(self, autoscaling_client): 
        "" ""
         :param autoscaling_client: A Boto3 Amazon EC2 Auto Scaling client. 
         """ 
         self.autoscaling_client = autoscaling_client 
     def describe_instances(self, instance_ids): 
 """ 
         Gets information about instances. 
         :param instance_ids: A list of instance IDs to look up. 
         :return: Information about instances, or an empty list if none are found. 
        \cdots "
         try: 
             response = self.autoscaling_client.describe_auto_scaling_instances( 
                 InstanceIds=instance_ids 
) except ClientError as err: 
             logger.error( 
                 "Couldn't describe instances %s. Here's why: %s: %s", 
                 instance_ids, 
                 err.response["Error"]["Code"], 
                 err.response["Error"]["Message"], 
) raise 
         else: 
             return response["AutoScalingInstances"]
```
• Untuk detail API, lihat [DescribeAutoScalingInstancesd](https://docs.aws.amazon.com/goto/boto3/autoscaling-2011-01-01/DescribeAutoScalingInstances)i AWSSDK for Python (Boto3) Referensi API.

#### Rust

## SDK for Rust

### **a** Note

```
 pub async fn list_instances(&self) -> Result<Vec<String>, ScenarioError> { 
         // The direct way to list instances is by using 
 DescribeAutoScalingGroup's instances property. However, this returns a 
 Vec<Instance>, as opposed to a Vec<AutoScalingInstanceDetails>. 
         // Ok(self.get_group().await?.instances.unwrap_or_default().map(|
i| i.instance_id.clone().unwrap_or_default()).filter(|id| !
id.is_empty()).collect()) 
         // Alternatively, and for the sake of example, 
 DescribeAutoScalingInstances returns a list that can be filtered by the client. 
         self.autoscaling 
             .describe_auto_scaling_instances() 
             .into_paginator() 
             .items() 
             .send() 
             .try_collect() 
             .await 
             .map(|items| { 
                 items 
                      .into_iter() 
                      .filter(|i| { 
                          i.auto_scaling_group_name.as_deref() 
                              == Some(self.auto_scaling_group_name.as_str()) 
 }) 
                      .map(|i| i.instance_id.unwrap_or_default()) 
                      .filter(|id| !id.is_empty())
```

```
 .collect::<Vec<String>>() 
             }) 
             .map_err(|err| ScenarioError::new("Failed to get list of auto scaling 
 instances", &err)) 
    }
```
• Untuk detail API, lihat [DescribeAutoScalingInstancesr](https://docs.rs/releases/search?query=aws-sdk)eferensi AWS SDK for Rust API.

# Mendapatkan informasi tentang aktivitas Auto Scaling menggunakan SDK AWS

Contoh kode berikut menunjukkan cara mendapatkan informasi tentang aktivitas Auto Scaling.

Contoh-contoh tindakan adalah kutipan kode dari program yang lebih besar dan harus dijalankan di dalam konteks. Anda dapat melihat tindakan ini dalam konteks pada contoh kode berikut:

# • [Kelola grup dan instance](#page-795-0)

## .NET

## AWS SDK for .NET

## **a** Note

```
 /// <summary> 
     /// Retrieve a list of the Amazon EC2 Auto Scaling activities for an 
     /// Amazon EC2 Auto Scaling group. 
     /// </summary> 
     /// <param name="groupName">The name of the Amazon EC2 Auto Scaling group.</
param> 
     /// <returns>A list of Amazon EC2 Auto Scaling activities.</returns> 
     public async Task<List<Amazon.AutoScaling.Model.Activity>> 
  DescribeScalingActivitiesAsync( 
         string groupName) 
     {
```

```
 var scalingActivitiesRequest = new DescribeScalingActivitiesRequest 
        { 
             AutoScalingGroupName = groupName, 
             MaxRecords = 10, 
        }; 
        var response = await 
 _amazonAutoScaling.DescribeScalingActivitiesAsync(scalingActivitiesRequest); 
        return response.Activities; 
    }
```
• Untuk detail API, lihat [DescribeScalingActivitiesd](https://docs.aws.amazon.com/goto/DotNetSDKV3/autoscaling-2011-01-01/DescribeScalingActivities)i Referensi AWS SDK for .NET API.

### $C++$

## SDK for C++

## **a** Note

```
 Aws::Client::ClientConfiguration clientConfig; 
        // Optional: Set to the AWS Region (overrides config file). 
        // clientConfig.region = "us-east-1"; 
    Aws::AutoScaling::AutoScalingClient autoScalingClient(clientConfig); 
        Aws::AutoScaling::Model::DescribeScalingActivitiesRequest request; 
        request.SetAutoScalingGroupName(groupName); 
        Aws::AutoScaling::Model::DescribeScalingActivitiesOutcome outcome = 
                autoScalingClient.DescribeScalingActivities(request); 
        if (outcome.IsSuccess()) { 
            const Aws::Vector<Aws::AutoScaling::Model::Activity> &activities = 
                     outcome.GetResult().GetActivities(); 
            std::cout << "Found " << activities.size() << " activities." << 
 std::endl;
```

```
 std::cout << "Activities are ordered with the most recent first." 
                       << std::endl; 
             for (const Aws::AutoScaling::Model::Activity &activity: activities) { 
                 std::cout << activity.GetDescription() << std::endl; 
                 std::cout << activity.GetDetails() << std::endl; 
 } 
         } 
         else { 
             std::cerr << "Error with AutoScaling::DescribeScalingActivities. " 
                       << outcome.GetError().GetMessage() 
                       << std::endl; 
        }
```
• Untuk detail API, lihat [DescribeScalingActivitiesd](https://docs.aws.amazon.com/goto/SdkForCpp/autoscaling-2011-01-01/DescribeScalingActivities)i Referensi AWS SDK for C++ API.

# CLI

# AWS CLI

Contoh 1: Untuk menjelaskan aktivitas penskalaan untuk grup yang ditentukan

Contoh ini menjelaskan aktivitas penskalaan untuk grup Auto Scaling yang ditentukan.

```
aws autoscaling describe-scaling-activities \ 
     --auto-scaling-group-name my-asg
```

```
{ 
     "Activities": [ 
         { 
             "ActivityId": "f9f2d65b-f1f2-43e7-b46d-d86756459699", 
             "Description": "Launching a new EC2 instance: i-0d44425630326060f", 
             "AutoScalingGroupName": "my-asg", 
             "Cause": "At 2020-10-30T19:35:51Z a user request update of 
  AutoScalingGroup constraints to min: 0, max: 16, desired: 16 changing the 
  desired capacity from 0 to 16. At 2020-10-30T19:36:07Z an instance was started 
  in response to a difference between desired and actual capacity, increasing the 
  capacity from 0 to 16.", 
             "StartTime": "2020-10-30T19:36:09.766Z",
```

```
 "EndTime": "2020-10-30T19:36:41Z", 
              "StatusCode": "Successful", 
              "Progress": 100, 
              "Details": "{\"Subnet ID\":\"subnet-5ea0c127\",\"Availability Zone\":
\"us-west-2b\"}" 
         } 
     ]
}
```
Untuk selengkapnya, lihat [Memverifikasi aktivitas penskalaan untuk grup Auto Scaling](https://docs.aws.amazon.com/autoscaling/ec2/userguide/as-verify-scaling-activity.html) di Panduan Pengguna Auto Scaling Amazon EC2.

Contoh 2: Untuk menjelaskan aktivitas penskalaan untuk grup yang dihapus

Untuk menjelaskan aktivitas penskalaan setelah grup Auto Scaling dihapus, tambahkan - include-deleted-groups opsi.

```
aws autoscaling describe-scaling-activities \ 
     --auto-scaling-group-name my-asg \ 
     --include-deleted-groups
```

```
{ 
     "Activities": [ 
        \{ "ActivityId": "e1f5de0e-f93e-1417-34ac-092a76fba220", 
             "Description": "Launching a new EC2 instance. Status Reason: Your 
  Spot request price of 0.001 is lower than the minimum required Spot request 
  fulfillment price of 0.0031. Launching EC2 instance failed.", 
             "AutoScalingGroupName": "my-asg", 
             "Cause": "At 2021-01-13T20:47:24Z a user request update of 
  AutoScalingGroup constraints to min: 1, max: 5, desired: 3 changing the desired 
  capacity from 0 to 3. At 2021-01-13T20:47:27Z an instance was started in 
  response to a difference between desired and actual capacity, increasing the 
  capacity from 0 to 3.", 
             "StartTime": "2021-01-13T20:47:30.094Z", 
             "EndTime": "2021-01-13T20:47:30Z", 
             "StatusCode": "Failed", 
             "StatusMessage": "Your Spot request price of 0.001 is lower than 
  the minimum required Spot request fulfillment price of 0.0031. Launching EC2 
  instance failed.",
```

```
 "Progress": 100, 
              "Details": "{\"Subnet ID\":\"subnet-5ea0c127\",\"Availability Zone\":
\"us-west-2b\"}", 
              "AutoScalingGroupState": "Deleted", 
              "AutoScalingGroupARN": "arn:aws:autoscaling:us-
west-2:123456789012:autoScalingGroup:283179a2-
f3ce-423d-93f6-66bb518232f7:autoScalingGroupName/my-asg" 
         } 
    \mathbf{I}}
```
Untuk informasi selengkapnya, lihat [Memecahkan Masalah Penskalaan Otomatis Amazon](https://docs.aws.amazon.com/autoscaling/ec2/userguide/CHAP_Troubleshooting.html)  [EC2 di Panduan Pengguna Auto Scaling](https://docs.aws.amazon.com/autoscaling/ec2/userguide/CHAP_Troubleshooting.html) Amazon EC2.

Contoh 3: Untuk menjelaskan sejumlah aktivitas penskalaan tertentu

Untuk mengembalikan sejumlah aktivitas tertentu, gunakan --max-items opsi.

```
aws autoscaling describe-scaling-activities \ 
     --max-items 1
```

```
{ 
     "Activities": [ 
        \{ "ActivityId": "f9f2d65b-f1f2-43e7-b46d-d86756459699", 
             "Description": "Launching a new EC2 instance: i-0d44425630326060f", 
             "AutoScalingGroupName": "my-asg", 
             "Cause": "At 2020-10-30T19:35:51Z a user request update of 
  AutoScalingGroup constraints to min: 0, max: 16, desired: 16 changing the 
  desired capacity from 0 to 16. At 2020-10-30T19:36:07Z an instance was started 
  in response to a difference between desired and actual capacity, increasing the 
  capacity from 0 to 16.", 
             "StartTime": "2020-10-30T19:36:09.766Z", 
             "EndTime": "2020-10-30T19:36:41Z", 
             "StatusCode": "Successful", 
             "Progress": 100, 
             "Details": "{\"Subnet ID\":\"subnet-5ea0c127\",\"Availability Zone\":
\"us-west-2b\"}" 
 } 
 ]
```
}

Jika output termasuk NextToken bidang, ada lebih banyak kegiatan. Untuk mendapatkan aktivitas tambahan, gunakan nilai bidang ini dengan --starting-token opsi dalam panggilan berikutnya sebagai berikut.

```
aws autoscaling describe-scaling-activities \ 
     --starting-token Z3M3LMPEXAMPLE
```
Untuk selengkapnya, lihat [Memverifikasi aktivitas penskalaan untuk grup Auto Scaling](https://docs.aws.amazon.com/autoscaling/ec2/userguide/as-verify-scaling-activity.html) di Panduan Pengguna Auto Scaling Amazon EC2.

• Untuk detail API, lihat [DescribeScalingActivitiesd](https://awscli.amazonaws.com/v2/documentation/api/latest/reference/autoscaling/describe-scaling-activities.html)i Referensi AWS CLI Perintah.

#### Java

## SDK for Java 2.x

#### **a** Note

```
 public static void describeScalingActivities(AutoScalingClient 
 autoScalingClient, String groupName) { 
        try { 
            DescribeScalingActivitiesRequest scalingActivitiesRequest = 
 DescribeScalingActivitiesRequest.builder() 
                     .autoScalingGroupName(groupName) 
                     .maxRecords(10) 
                    .build();
            DescribeScalingActivitiesResponse response = autoScalingClient 
                     .describeScalingActivities(scalingActivitiesRequest); 
            List<Activity> activities = response.activities(); 
            for (Activity activity : activities) { 
                 System.out.println("The activity Id is " + 
 activity.activityId()); 
                 System.out.println("The activity details are " + 
 activity.details());
```

```
 } 
        } catch (AutoScalingException e) { 
            System.err.println(e.awsErrorDetails().errorMessage()); 
            System.exit(1); 
        } 
    }
```
• Untuk detail API, lihat [DescribeScalingActivitiesd](https://docs.aws.amazon.com/goto/SdkForJavaV2/autoscaling-2011-01-01/DescribeScalingActivities)i Referensi AWS SDK for Java 2.x API.

## Kotlin

## SDK for Kotlin

## **a** Note

Ada lebih banyak tentang GitHub. Temukan contoh lengkapnya dan pelajari cara mengatur dan menjalankannya di [Repositori Contoh Kode AWS.](https://github.com/awsdocs/aws-doc-sdk-examples/tree/main/kotlin/services/autoscale#code-examples)

```
suspend fun describeAutoScalingGroups(groupName: String) { 
     val groupsReques = DescribeAutoScalingGroupsRequest { 
         autoScalingGroupNames = listOf(groupName) 
         maxRecords = 10 
     } 
     AutoScalingClient { region = "us-east-1" }.use { autoScalingClient -> 
        val response = autoScalingClient.describeAutoScalingGroups(groupsReques)
         response.autoScalingGroups?.forEach { group -> 
             println("The service to use for the health checks: 
  ${group.healthCheckType}") 
         } 
     }
}
```
• Untuk detail API, lihat [DescribeScalingActivitiesd](https://github.com/awslabs/aws-sdk-kotlin#generating-api-documentation)i AWSSDK untuk referensi API Kotlin.

#### PHP

### SDK for PHP

# **a** Note

Ada lebih banyak tentang GitHub. Temukan contoh lengkapnya dan pelajari cara mengatur dan menjalankannya di [Repositori Contoh Kode AWS.](https://github.com/awsdocs/aws-doc-sdk-examples/tree/main/php/example_code/auto-scaling#code-examples)

```
 public function describeScalingActivities($autoScalingGroupName) 
\{ return $this->autoScalingClient->describeScalingActivities([ 
         'AutoScalingGroupName' => $autoScalingGroupName, 
     ]); 
 }
```
• Untuk detail API, lihat [DescribeScalingActivitiesd](https://docs.aws.amazon.com/goto/SdkForPHPV3/autoscaling-2011-01-01/DescribeScalingActivities)i Referensi AWS SDK for PHP API.

## Python

SDK for Python (Boto3)

#### **a** Note

```
class AutoScalingWrapper: 
     """Encapsulates Amazon EC2 Auto Scaling actions.""" 
     def __init__(self, autoscaling_client): 
 """ 
         :param autoscaling_client: A Boto3 Amazon EC2 Auto Scaling client. 
        "" "
         self.autoscaling_client = autoscaling_client
```

```
 def describe_scaling_activities(self, group_name): 
 """ 
        Gets information about scaling activities for the group. Scaling 
 activities 
        are things like instances stopping or starting in response to user 
 requests 
        or capacity changes. 
         :param group_name: The name of the group to look up. 
         :return: The list of scaling activities for the group, ordered with the 
 most 
                  recent activity first. 
 """ 
        try: 
             response = self.autoscaling_client.describe_scaling_activities( 
                 AutoScalingGroupName=group_name 
) except ClientError as err: 
             logger.error( 
                 "Couldn't describe scaling activities %s. Here's why: %s: %s", 
                 group_name, 
                 err.response["Error"]["Code"], 
                 err.response["Error"]["Message"], 
) raise 
        else: 
             return response["Activities"]
```
• Untuk detail API, lihat [DescribeScalingActivitiesd](https://docs.aws.amazon.com/goto/boto3/autoscaling-2011-01-01/DescribeScalingActivities)i AWSSDK for Python (Boto3) Referensi API.

#### Rust

SDK for Rust

## **a** Note

```
 pub async fn describe_scenario(&self) -> AutoScalingScenarioDescription { 
         let group = self 
             .autoscaling 
             .describe_auto_scaling_groups() 
             .auto_scaling_group_names(self.auto_scaling_group_name.clone()) 
             .send() 
             .await 
             .map(|s| { 
                 s.auto_scaling_groups() 
                     .iter() 
                     .map(|s| { 
                         format!( 
                             "{}: {}", 
                             s.auto_scaling_group_name().unwrap_or("Unknown"), 
                             s.status().unwrap_or("Unknown") 
) }) 
                     .collect::<Vec<String>>() 
             }) 
             .map_err(|e| { 
                 ScenarioError::new("Failed to describe auto scaling groups for 
 scenario", &e) 
             }); 
        let instances = self 
            .list instances()
             .await 
             .map_err(|e| anyhow!("There was an error listing instances: {e}",)); 
        // 10. DescribeScalingActivities: list the scaling activities that have 
 occurred for the group so far. 
        // Bonus: use CloudWatch API to get and show some metrics collected for 
 the group. 
        // CW.ListMetrics with Namespace='AWS/AutoScaling' and 
 Dimensions=[{'Name': 'AutoScalingGroupName', 'Value': }] 
        // CW.GetMetricStatistics with Statistics='Sum'. Start and End times 
 must be in UTC! 
        let activities = self 
             .autoscaling 
             .describe_scaling_activities() 
             .auto_scaling_group_name(self.auto_scaling_group_name.clone()) 
             .into_paginator() 
             .items()
```

```
 .send() 
              .collect::<Result<Vec<_>, _>>() 
              .await 
              .map_err(|e| { 
                  anyhow!( 
                      "There was an error retrieving scaling activities: {}", 
                      DisplayErrorContext(&e) 
) }); 
         AutoScalingScenarioDescription { 
             group, 
             instances, 
             activities, 
         } 
     }
```
• Untuk detail API, lihat [DescribeScalingActivitiesr](https://docs.rs/releases/search?query=aws-sdk)eferensi AWS SDK for Rust API.

Mengatur kapasitas yang diinginkan dari grup Auto Scaling menggunakan SDK AWS

Contoh kode berikut menunjukkan cara mengatur kapasitas yang diinginkan dari grup Auto Scaling.

Contoh-contoh tindakan adalah kutipan kode dari program yang lebih besar dan harus dijalankan di dalam konteks. Anda dapat melihat tindakan ini dalam konteks pada contoh kode berikut:

• [Kelola grup dan instance](#page-795-0)

## .NET

AWS SDK for .NET

**a** Note

Ada lebih banyak tentang GitHub. Temukan contoh lengkapnya dan pelajari cara mengatur dan menjalankannya di [Repositori Contoh Kode AWS.](https://github.com/awsdocs/aws-doc-sdk-examples/tree/main/dotnetv3/AutoScaling#code-examples)

/// <summary>

```
 /// Set the desired capacity of an Auto Scaling group. 
    /// </summary> 
    /// <param name="groupName">The name of the Auto Scaling group.</param> 
    /// <param name="desiredCapacity">The desired capacity for the Auto 
    /// Scaling group.</param> 
    /// <returns>A Boolean value indicating the success of the action.</returns> 
   public async Task<bool> SetDesiredCapacityAsync(
        string groupName, 
        int desiredCapacity) 
    { 
        var capacityRequest = new SetDesiredCapacityRequest 
        { 
            AutoScalingGroupName = groupName, 
            DesiredCapacity = desiredCapacity, 
        }; 
        var response = await 
 _amazonAutoScaling.SetDesiredCapacityAsync(capacityRequest); 
        Console.WriteLine($"You have set the DesiredCapacity to 
 {desiredCapacity}."); 
        return response.HttpStatusCode == System.Net.HttpStatusCode.OK; 
    }
```
• Untuk detail API, lihat [SetDesiredCapacityd](https://docs.aws.amazon.com/goto/DotNetSDKV3/autoscaling-2011-01-01/SetDesiredCapacity)i Referensi AWS SDK for .NET API.

#### $C++$

SDK for C++

**a** Note

```
 Aws::Client::ClientConfiguration clientConfig; 
 // Optional: Set to the AWS Region (overrides config file). 
 // clientConfig.region = "us-east-1";
```

```
 Aws::AutoScaling::AutoScalingClient autoScalingClient(clientConfig); 
     Aws::AutoScaling::Model::SetDesiredCapacityRequest request; 
     request.SetAutoScalingGroupName(groupName); 
     request.SetDesiredCapacity(2); 
     Aws::AutoScaling::Model::SetDesiredCapacityOutcome outcome = 
             autoScalingClient.SetDesiredCapacity(request); 
     if (!outcome.IsSuccess()) { 
         std::cerr << "Error with AutoScaling::SetDesiredCapacityRequest. " 
                    << outcome.GetError().GetMessage() 
                    << std::endl; 
     }
```
• Untuk detail API, lihat [SetDesiredCapacityd](https://docs.aws.amazon.com/goto/SdkForCpp/autoscaling-2011-01-01/SetDesiredCapacity)i Referensi AWS SDK for C++ API.

## CLI

## AWS CLI

Untuk mengatur kapasitas yang diinginkan untuk grup Auto Scaling

Contoh ini menetapkan kapasitas yang diinginkan untuk grup Auto Scaling yang ditentukan.

```
aws autoscaling set-desired-capacity \ 
     --auto-scaling-group-name my-asg \ 
     --desired-capacity 2 \ 
     --honor-cooldown
```
Perintah ini akan kembali ke prompt jika berhasil.

• Untuk detail API, lihat [SetDesiredCapacityd](https://awscli.amazonaws.com/v2/documentation/api/latest/reference/autoscaling/set-desired-capacity.html)i Referensi AWS CLI Perintah.
#### Java

SDK for Java 2.x

# **a** Note

Ada lebih banyak tentang GitHub. Temukan contoh lengkapnya dan pelajari cara mengatur dan menjalankannya di [Repositori Contoh Kode AWS.](https://github.com/awsdocs/aws-doc-sdk-examples/tree/main/javav2/example_code/autoscale#readme)

```
 public static void setDesiredCapacity(AutoScalingClient autoScalingClient, 
 String groupName) { 
        try { 
            SetDesiredCapacityRequest capacityRequest = 
 SetDesiredCapacityRequest.builder() 
                     .autoScalingGroupName(groupName) 
                     .desiredCapacity(2) 
                     .build(); 
            autoScalingClient.setDesiredCapacity(capacityRequest); 
            System.out.println("You have set the DesiredCapacity to 2"); 
        } catch (AutoScalingException e) { 
            System.err.println(e.awsErrorDetails().errorMessage()); 
            System.exit(1); 
        } 
    }
```
• Untuk detail API, lihat [SetDesiredCapacityd](https://docs.aws.amazon.com/goto/SdkForJavaV2/autoscaling-2011-01-01/SetDesiredCapacity)i Referensi AWS SDK for Java 2.x API.

# Kotlin

# SDK for Kotlin

# **a** Note

```
suspend fun setDesiredCapacity(groupName: String) { 
     val capacityRequest = SetDesiredCapacityRequest { 
         autoScalingGroupName = groupName 
         desiredCapacity = 2 
     } 
     AutoScalingClient { region = "us-east-1" }.use { autoScalingClient -> 
         autoScalingClient.setDesiredCapacity(capacityRequest) 
         println("You set the DesiredCapacity to 2") 
     }
}
```
• Untuk detail API, lihat [SetDesiredCapacityd](https://github.com/awslabs/aws-sdk-kotlin#generating-api-documentation)i AWSSDK untuk referensi API Kotlin.

# PHP

#### SDK for PHP

#### **a** Note

Ada lebih banyak tentang GitHub. Temukan contoh lengkapnya dan pelajari cara mengatur dan menjalankannya di [Repositori Contoh Kode AWS.](https://github.com/awsdocs/aws-doc-sdk-examples/tree/main/php/example_code/auto-scaling#code-examples)

```
 public function setDesiredCapacity($autoScalingGroupName, $desiredCapacity) 
 { 
     return $this->autoScalingClient->setDesiredCapacity([ 
         'AutoScalingGroupName' => $autoScalingGroupName, 
         'DesiredCapacity' => $desiredCapacity, 
     ]); 
 }
```
• Untuk detail API, lihat [SetDesiredCapacityd](https://docs.aws.amazon.com/goto/SdkForPHPV3/autoscaling-2011-01-01/SetDesiredCapacity)i Referensi AWS SDK for PHP API.

#### Python

# SDK for Python (Boto3)

# **a** Note

```
class AutoScalingWrapper: 
     """Encapsulates Amazon EC2 Auto Scaling actions.""" 
     def __init__(self, autoscaling_client): 
        "" ""
         :param autoscaling_client: A Boto3 Amazon EC2 Auto Scaling client. 
         """ 
         self.autoscaling_client = autoscaling_client 
     def set_desired_capacity(self, group_name, capacity): 
        "" ""
         Sets the desired capacity of the group. Amazon EC2 Auto Scaling tries to 
  keep the 
         number of running instances equal to the desired capacity. 
         :param group_name: The name of the group to update. 
         :param capacity: The desired number of running instances. 
         """ 
         try: 
             self.autoscaling_client.set_desired_capacity( 
                 AutoScalingGroupName=group_name, 
                 DesiredCapacity=capacity, 
                 HonorCooldown=False, 
) except ClientError as err: 
             logger.error( 
                 "Couldn't set desired capacity %s. Here's why: %s: %s", 
                 group_name, 
                 err.response["Error"]["Code"], 
                 err.response["Error"]["Message"], 
)
```
raise

• Untuk detail API, lihat [SetDesiredCapacityd](https://docs.aws.amazon.com/goto/boto3/autoscaling-2011-01-01/SetDesiredCapacity)i AWSSDK for Python (Boto3) Referensi API.

#### Rust

SDK for Rust

# **a** Note

Ada lebih banyak tentang GitHub. Temukan contoh lengkapnya dan pelajari cara mengatur dan menjalankannya di [Repositori Contoh Kode AWS.](https://github.com/awsdocs/aws-doc-sdk-examples/tree/main/rustv1/examples/auto-scaling#code-examples)

```
 pub async fn scale_desired_capacity(&self, capacity: i32) -> Result<(), 
 ScenarioError> { 
        // 7. SetDesiredCapacity: set desired capacity to 2. 
        // Wait for a second instance to launch. 
        let update_group = self 
             .autoscaling 
             .set_desired_capacity() 
             .auto_scaling_group_name(self.auto_scaling_group_name.clone()) 
             .desired_capacity(capacity) 
             .send() 
             .await; 
        if let Err(err) = update_group { 
             return Err(ScenarioError::new( 
                 format!("Failed to update group to desired capacity 
 ({capacity}))").as_str(), 
                 &err, 
             )); 
        } 
       0k(()) }
```
• Untuk detail API, lihat [SetDesiredCapacityr](https://docs.rs/releases/search?query=aws-sdk)eferensi AWS SDK for Rust API.

# Mengakhiri instance dalam grup Auto Scaling menggunakan SDK AWS

Contoh kode berikut menunjukkan cara menghentikan instance dalam grup Auto Scaling.

Contoh tindakan adalah kutipan kode dari program yang lebih besar dan harus dijalankan dalam konteks. Anda dapat melihat tindakan ini dalam konteks dalam contoh kode berikut:

- [Membangun dan mengelola layanan yang tangguh](#page-635-0)
- [Kelola grup dan instance](#page-795-0)

#### .NET

AWS SDK for NFT

# **a** Note

```
 /// <summary> 
    /// Terminate all instances in the Auto Scaling group in preparation for 
     /// deleting the group. 
     /// </summary> 
     /// <param name="instanceId">The instance Id of the instance to terminate.</
param> 
    /// <returns>A Boolean value that indicates the success or failure of 
    /// the operation.</returns>
    public async Task<bool> TerminateInstanceInAutoScalingGroupAsync(
         string instanceId) 
     { 
         var request = new TerminateInstanceInAutoScalingGroupRequest 
         { 
             InstanceId = instanceId, 
             ShouldDecrementDesiredCapacity = false, 
         }; 
         var response = await 
  _amazonAutoScaling.TerminateInstanceInAutoScalingGroupAsync(request); 
         if (response.HttpStatusCode == System.Net.HttpStatusCode.OK)
```

```
 { 
         Console.WriteLine($"You have terminated the instance: {instanceId}"); 
         return true; 
     } 
     Console.WriteLine($"Could not terminate {instanceId}"); 
     return false; 
 }
```
• Untuk detail API, lihat [TerminateInstanceInAutoScalingGroupd](https://docs.aws.amazon.com/goto/DotNetSDKV3/autoscaling-2011-01-01/TerminateInstanceInAutoScalingGroup)i Referensi AWS SDK for .NET API.

#### $C++$

#### SDK for C++

#### **a** Note

```
 Aws::Client::ClientConfiguration clientConfig; 
        // Optional: Set to the AWS Region (overrides config file). 
        // clientConfig.region = "us-east-1"; 
    Aws::AutoScaling::AutoScalingClient autoScalingClient(clientConfig); 
        Aws::AutoScaling::Model::TerminateInstanceInAutoScalingGroupRequest 
 request; 
        request.SetInstanceId(instanceIDs[instanceNumber - 1]); 
        request.SetShouldDecrementDesiredCapacity(false); 
        Aws::AutoScaling::Model::TerminateInstanceInAutoScalingGroupOutcome 
 outcome = 
               autoScalingClient.TerminateInstanceInAutoScalingGroup(request);
        if (outcome.IsSuccess()) { 
            std::cout << "Waiting for EC2 instance with ID '"
```

```
 << instanceIDs[instanceNumber - 1] << "' to terminate..." 
                        << std::endl; 
        } 
        else { 
             std::cerr << "Error with 
 AutoScaling::TerminateInstanceInAutoScalingGroup. " 
                        << outcome.GetError().GetMessage() 
                        << std::endl; 
        }
```
• Untuk detail API, lihat [TerminateInstanceInAutoScalingGroupd](https://docs.aws.amazon.com/goto/SdkForCpp/autoscaling-2011-01-01/TerminateInstanceInAutoScalingGroup)i Referensi AWS SDK for C++ API.

# CLI

# AWS CLI

Untuk mengakhiri instance dalam grup Auto Scaling

Contoh ini mengakhiri instance yang ditentukan dari grup Auto Scaling yang ditentukan tanpa memperbarui ukuran grup. Auto Scaling Amazon EC2 meluncurkan instance pengganti setelah instans yang ditentukan dihentikan.

```
aws autoscaling terminate-instance-in-auto-scaling-group \ 
     --instance-id i-061c63c5eb45f0416 \ 
     --no-should-decrement-desired-capacity
```
Output:

```
{ 
     "Activities": [ 
         { 
              "ActivityId": "8c35d601-793c-400c-fcd0-f64a27530df7", 
              "AutoScalingGroupName": "my-asg", 
              "Description": "Terminating EC2 instance: i-061c63c5eb45f0416", 
              "Cause": "", 
              "StartTime": "2020-10-31T20:34:25.680Z", 
              "StatusCode": "InProgress", 
              "Progress": 0,
```

```
 "Details": "{\"Subnet ID\":\"subnet-6194ea3b\",\"Availability Zone\":
\"us-west-2c\"}" 
         } 
     ]
}
```
• Untuk detail API, lihat [TerminateInstanceInAutoScalingGroupd](https://awscli.amazonaws.com/v2/documentation/api/latest/reference/autoscaling/terminate-instance-in-auto-scaling-group.html)i Referensi AWS CLI Perintah.

#### Java

SDK for Java 2.x

# **a** Note

Ada lebih banyak tentang GitHub. Temukan contoh lengkapnya dan pelajari cara mengatur dan menjalankannya di [Repositori Contoh Kode AWS.](https://github.com/awsdocs/aws-doc-sdk-examples/tree/main/javav2/example_code/autoscale#readme)

```
 public static void terminateInstanceInAutoScalingGroup(AutoScalingClient 
 autoScalingClient, String instanceId) { 
        try { 
            TerminateInstanceInAutoScalingGroupRequest request = 
 TerminateInstanceInAutoScalingGroupRequest.builder() 
                     .instanceId(instanceId) 
                     .shouldDecrementDesiredCapacity(false) 
                     .build(); 
           autoScalingClient.terminateInstanceInAutoScalingGroup(request);
            System.out.println("You have terminated instance " + instanceId); 
        } catch (AutoScalingException e) { 
            System.err.println(e.awsErrorDetails().errorMessage()); 
            System.exit(1); 
        } 
    }
```
• Untuk detail API, lihat [TerminateInstanceInAutoScalingGroupd](https://docs.aws.amazon.com/goto/SdkForJavaV2/autoscaling-2011-01-01/TerminateInstanceInAutoScalingGroup)i Referensi AWS SDK for Java 2.x API.

#### Kotlin

#### SDK for Kotlin

# **a** Note

Ada lebih banyak tentang GitHub. Temukan contoh lengkapnya dan pelajari cara mengatur dan menjalankannya di [Repositori Contoh Kode AWS.](https://github.com/awsdocs/aws-doc-sdk-examples/tree/main/kotlin/services/autoscale#code-examples)

```
suspend fun terminateInstanceInAutoScalingGroup(instanceIdVal: String) { 
     val request = TerminateInstanceInAutoScalingGroupRequest { 
         instanceId = instanceIdVal 
         shouldDecrementDesiredCapacity = false 
     } 
     AutoScalingClient { region = "us-east-1" }.use { autoScalingClient -> 
         autoScalingClient.terminateInstanceInAutoScalingGroup(request) 
         println("You have terminated instance $instanceIdVal") 
     }
}
```
• Untuk detail API, lihat [TerminateInstanceInAutoScalingGroupd](https://github.com/awslabs/aws-sdk-kotlin#generating-api-documentation)i AWSSDK untuk referensi API Kotlin.

## PHP

SDK for PHP

# **a** Note

```
 public function terminateInstanceInAutoScalingGroup( 
     $instanceId, 
     $shouldDecrementDesiredCapacity = true, 
     $attempts = 0
```

```
 ) { 
         try { 
             return $this->autoScalingClient-
>terminateInstanceInAutoScalingGroup([ 
                  'InstanceId' => $instanceId, 
                  'ShouldDecrementDesiredCapacity' => 
  $shouldDecrementDesiredCapacity, 
             ]); 
         } catch (AutoScalingException $exception) { 
             if ($exception->getAwsErrorCode() == "ScalingActivityInProgress" && 
 $attempts < 5) {
                  error_log("Cannot terminate an instance while it is still 
  pending. Waiting then trying again."); 
                 sleep(5 * (1 + $attempts)); return $this->terminateInstanceInAutoScalingGroup( 
                      $instanceId, 
                      $shouldDecrementDesiredCapacity, 
                      ++$attempts 
                  ); 
             } else { 
                  throw $exception; 
 } 
         } 
     }
```
• Untuk detail API, lihat [TerminateInstanceInAutoScalingGroupd](https://docs.aws.amazon.com/goto/SdkForPHPV3/autoscaling-2011-01-01/TerminateInstanceInAutoScalingGroup)i Referensi AWS SDK for PHP API.

#### Python

SDK for Python (Boto3)

## **a** Note

```
class AutoScalingWrapper: 
     """Encapsulates Amazon EC2 Auto Scaling actions."""
```

```
 def __init__(self, autoscaling_client): 
 """ 
         :param autoscaling_client: A Boto3 Amazon EC2 Auto Scaling client. 
        ^{\mathrm{m}} ""
         self.autoscaling_client = autoscaling_client 
     def terminate_instance(self, instance_id, decrease_capacity): 
        "" "
         Stops an instance. 
         :param instance_id: The ID of the instance to stop. 
         :param decrease_capacity: Specifies whether to decrease the desired 
 capacity 
                                     of the group. When passing True for this 
 parameter, 
                                     you can stop an instance without having a 
 replacement 
                                     instance start when the desired capacity 
 threshold is 
                                     crossed. 
         :return: The scaling activity that occurs in response to this action. 
         """ 
         try: 
             response = 
 self.autoscaling_client.terminate_instance_in_auto_scaling_group( 
                 InstanceId=instance_id, 
 ShouldDecrementDesiredCapacity=decrease_capacity 
) except ClientError as err: 
             logger.error( 
                 "Couldn't terminate instance %s. Here's why: %s: %s", 
                 instance_id, 
                 err.response["Error"]["Code"], 
                 err.response["Error"]["Message"], 
) raise 
         else: 
             return response["Activity"]
```
• Untuk detail API, lihat [TerminateInstanceInAutoScalingGroupd](https://docs.aws.amazon.com/goto/boto3/autoscaling-2011-01-01/TerminateInstanceInAutoScalingGroup)i AWSSDK for Python (Boto3) Referensi API.

## Rust

SDK for Rust

# **a** Note

```
 pub async fn terminate_some_instance(&self) -> Result<(), ScenarioError> { 
         // Retrieve a list of instances in the auto scaling group. 
         let auto_scaling_group = self.get_group().await?; 
         let instances = auto_scaling_group.instances(); 
         // Or use other logic to find an instance to terminate. 
         let instance = instances.first(); 
         if let Some(instance) = instance { 
             let instance_id = if let Some(instance_id) = instance.instance_id() { 
                  instance_id 
             } else { 
                  return Err(ScenarioError::with("Missing instance id")); 
             }; 
             let termination = self 
                  .ec2 
                  .terminate_instances() 
                  .instance_ids(instance_id) 
                  .send() 
                  .await; 
             if let Err(err) = termination { 
                  Err(ScenarioError::new( 
                      "There was a problem terminating an instance", 
                      &err, 
                  )) 
             } else { 
                0k(()) } 
         } else { 
             Err(ScenarioError::with("There was no instance to terminate"))
```

```
 } 
     } 
     async fn get_group(&self) -> Result<AutoScalingGroup, ScenarioError> { 
         let describe_auto_scaling_groups = self 
             .autoscaling 
             .describe_auto_scaling_groups() 
             .auto_scaling_group_names(self.auto_scaling_group_name.clone()) 
             .send() 
             .await; 
         if let Err(err) = describe_auto_scaling_groups { 
             return Err(ScenarioError::new( 
                 format!( 
                      "Failed to get status of autoscaling group {}", 
                      self.auto_scaling_group_name.clone() 
).as_str(),
                 &err, 
             )); 
         } 
         let describe_auto_scaling_groups_output = 
 describe_auto_scaling_groups.unwrap(); 
        let auto scaling groups =
 describe_auto_scaling_groups_output.auto_scaling_groups(); 
         let auto_scaling_group = auto_scaling_groups.first(); 
         if auto_scaling_group.is_none() { 
             return Err(ScenarioError::with(format!( 
                  "Could not find autoscaling group {}", 
                  self.auto_scaling_group_name.clone() 
             ))); 
         } 
         Ok(auto_scaling_group.unwrap().clone()) 
     }
```
• Untuk detail API, lihat [TerminateInstanceInAutoScalingGroupr](https://docs.rs/releases/search?query=aws-sdk)eferensi AWS SDK for Rust API.

# Memperbarui grup Auto Scaling menggunakan SDK AWS

Contoh kode berikut menunjukkan cara memperbarui konfigurasi untuk grup Auto Scaling.

Contoh tindakan adalah kutipan kode dari program yang lebih besar dan harus dijalankan dalam konteks. Anda dapat melihat tindakan ini dalam konteks dalam contoh kode berikut:

- [Membangun dan mengelola layanan yang tangguh](#page-635-0)
- [Kelola grup dan instance](#page-795-0)

#### .NET

AWS SDK for NFT

# **a** Note

```
 /// <summary> 
     /// Update the capacity of an Auto Scaling group. 
     /// </summary> 
     /// <param name="groupName">The name of the Auto Scaling group.</param> 
     /// <param name="launchTemplateName">The name of the EC2 launch template.</
param> 
     /// <param name="maxSize">The maximum number of instances that can be 
     /// created for the Auto Scaling group.</param> 
     /// <returns>A Boolean value indicating the success of the action.</returns> 
    public async Task<bool> UpdateAutoScalingGroupAsync(
         string groupName, 
         string launchTemplateName, 
         int maxSize) 
     { 
         var templateSpecification = new LaunchTemplateSpecification 
        \{ LaunchTemplateName = launchTemplateName, 
         }; 
         var groupRequest = new UpdateAutoScalingGroupRequest 
\overline{\mathcal{L}}
```

```
 MaxSize = maxSize, 
             AutoScalingGroupName = groupName, 
             LaunchTemplate = templateSpecification, 
        }; 
        var response = await 
 _amazonAutoScaling.UpdateAutoScalingGroupAsync(groupRequest); 
        if (response.HttpStatusCode == System.Net.HttpStatusCode.OK) 
        { 
             Console.WriteLine($"You successfully updated the Auto Scaling group 
 {groupName}."); 
             return true; 
        } 
        else 
        { 
             return false; 
        } 
    }
```
• Untuk detail API, lihat [UpdateAutoScalingGroupd](https://docs.aws.amazon.com/goto/DotNetSDKV3/autoscaling-2011-01-01/UpdateAutoScalingGroup)i Referensi AWS SDK for .NET API.

#### $C++$

SDK for C++

#### **a** Note

```
 Aws::Client::ClientConfiguration clientConfig; 
     // Optional: Set to the AWS Region (overrides config file). 
     // clientConfig.region = "us-east-1"; 
 Aws::AutoScaling::AutoScalingClient autoScalingClient(clientConfig); 
     Aws::AutoScaling::Model::UpdateAutoScalingGroupRequest request; 
     request.SetAutoScalingGroupName(groupName); 
     request.SetMaxSize(3);
```

```
 Aws::AutoScaling::Model::UpdateAutoScalingGroupOutcome outcome = 
         autoScalingClient.UpdateAutoScalingGroup(request); 
 if (!outcome.IsSuccess()) { 
     std::cerr << "Error with AutoScaling::UpdateAutoScalingGroup. " 
                << outcome.GetError().GetMessage() 
                << std::endl; 
 }
```
• Untuk detail API, lihat [UpdateAutoScalingGroupd](https://docs.aws.amazon.com/goto/SdkForCpp/autoscaling-2011-01-01/UpdateAutoScalingGroup)i Referensi AWS SDK for C++ API.

# CLI

AWS CLI

Contoh 1: Untuk memperbarui batas ukuran grup Auto Scaling

Contoh ini memperbarui grup Auto Scaling yang ditentukan dengan ukuran minimum 2 dan ukuran maksimum 10.

```
aws autoscaling update-auto-scaling-group \ 
     --auto-scaling-group-name my-asg \ 
    --min-size 2 --max-size 10
```
Perintah ini tidak menghasilkan output.

Untuk informasi selengkapnya, lihat [Menyetel batas kapasitas untuk grup Auto Scaling di](https://docs.aws.amazon.com/autoscaling/ec2/userguide/asg-capacity-limits.html) [Panduan](https://docs.aws.amazon.com/autoscaling/ec2/userguide/asg-capacity-limits.html) Pengguna Auto Scaling Amazon EC2.

Contoh 2: Untuk menambahkan pemeriksaan kesehatan Elastic Load Balancing dan menentukan Availability Zone dan subnet mana yang akan digunakan

Contoh ini memperbarui grup Auto Scaling yang ditentukan untuk menambahkan pemeriksaan kesehatan Elastic Load Balancing. Perintah ini juga memperbarui nilai --vpc-zoneidentifier dengan daftar ID subnet di beberapa Availability Zone.

```
aws autoscaling update-auto-scaling-group \
```

```
 --auto-scaling-group-name my-asg \ 
 --health-check-type ELB \ 
 --health-check-grace-period 600 \ 
 --vpc-zone-identifier "subnet-5ea0c127,subnet-6194ea3b,subnet-c934b782"
```
Perintah ini tidak menghasilkan output.

Untuk informasi selengkapnya, lihat [Elastic Load Balancing dan Amazon EC2 Auto Scaling](https://docs.aws.amazon.com/autoscaling/ec2/userguide/autoscaling-load-balancer.html) dalam Panduan Pengguna Amazon EC2 Auto Scaling.

Contoh 3: Untuk memperbarui grup penempatan dan kebijakan penghentian

Contoh ini memperbarui grup penempatan dan kebijakan penghentian yang akan digunakan.

```
aws autoscaling update-auto-scaling-group \ 
     --auto-scaling-group-name my-asg \ 
     --placement-group my-placement-group \ 
     --termination-policies "OldestInstance"
```
Perintah ini tidak menghasilkan output.

Untuk informasi selengkapnya, lihat [grup Auto Scaling di Panduan](https://docs.aws.amazon.com/autoscaling/ec2/userguide/AutoScalingGroup.html) Pengguna Auto Scaling Amazon EC2.

Contoh 4: Untuk menggunakan versi terbaru dari template peluncuran

Contoh ini memperbarui grup Auto Scaling yang ditentukan untuk menggunakan versi terbaru dari template peluncuran yang ditentukan.

```
aws autoscaling update-auto-scaling-group \ 
     --auto-scaling-group-name my-asg \ 
     --launch-template LaunchTemplateId=lt-1234567890abcde12,Version='$Latest'
```
Perintah ini tidak menghasilkan output.

Untuk informasi selengkapnya, lihat [Templat peluncuran](https://docs.aws.amazon.com/autoscaling/ec2/userguide/LaunchTemplates.html) di Panduan Pengguna Amazon EC2 Auto Scaling.

Contoh 5: Untuk menggunakan versi tertentu dari template peluncuran

Contoh ini memperbarui grup Auto Scaling yang ditentukan untuk menggunakan versi tertentu dari template peluncuran, bukan versi terbaru atau default.

```
aws autoscaling update-auto-scaling-group \ 
     --auto-scaling-group-name my-asg \ 
     --launch-template LaunchTemplateName=my-template-for-auto-scaling,Version='2'
```
Perintah ini tidak menghasilkan output.

Untuk informasi selengkapnya, lihat [Templat peluncuran](https://docs.aws.amazon.com/autoscaling/ec2/userguide/LaunchTemplates.html) di Panduan Pengguna Amazon EC2 Auto Scaling.

Contoh 6: Untuk menentukan kebijakan instance campuran dan mengaktifkan penyeimbangan kembali kapasitas

Contoh ini memperbarui grup Auto Scaling yang ditentukan untuk menggunakan kebijakan instance campuran dan memungkinkan penyeimbangan kembali kapasitas. Struktur ini memungkinkan Anda menentukan grup dengan kapasitas Spot dan Sesuai Permintaan dan menggunakan templat peluncuran yang berbeda untuk arsitektur yang berbeda.

```
aws autoscaling update-auto-scaling-group \ 
     --cli-input-json file://~/config.json
```
Isi dari config.json:

```
{ 
     "AutoScalingGroupName": "my-asg", 
     "CapacityRebalance": true, 
     "MixedInstancesPolicy": { 
         "LaunchTemplate": { 
              "LaunchTemplateSpecification": { 
                  "LaunchTemplateName": "my-launch-template-for-x86", 
                  "Version": "$Latest" 
             }, 
              "Overrides": [ 
\overline{\mathcal{L}} "InstanceType": "c6g.large", 
                      "LaunchTemplateSpecification": { 
                          "LaunchTemplateName": "my-launch-template-for-arm", 
                          "Version": "$Latest" 
 } 
                  }, 
\overline{\mathcal{L}} "InstanceType": "c5.large"
```

```
 }, 
\overline{a} "InstanceType": "c5a.large" 
 } 
 ] 
        }, 
        "InstancesDistribution": { 
            "OnDemandPercentageAboveBaseCapacity": 50, 
            "SpotAllocationStrategy": "capacity-optimized" 
        } 
    }
}
```
Perintah ini tidak menghasilkan output.

Untuk informasi selengkapnya, lihat [Grup Auto Scaling dengan beberapa tipe instans dan opsi](https://docs.aws.amazon.com/autoscaling/ec2/userguide/asg-purchase-options.html)  [pembelian](https://docs.aws.amazon.com/autoscaling/ec2/userguide/asg-purchase-options.html) dalam Panduan Pengguna Amazon EC2 Auto Scaling.

• Untuk detail API, lihat [UpdateAutoScalingGroupd](https://awscli.amazonaws.com/v2/documentation/api/latest/reference/autoscaling/update-auto-scaling-group.html)i Referensi AWS CLI Perintah.

## Java

SDK for Java 2.x

# **a** Note

```
 public static void updateAutoScalingGroup(AutoScalingClient 
 autoScalingClient, String groupName, 
            String launchTemplateName) { 
        try { 
            AutoScalingWaiter waiter = autoScalingClient.waiter(); 
            LaunchTemplateSpecification templateSpecification = 
 LaunchTemplateSpecification.builder() 
                     .launchTemplateName(launchTemplateName) 
                     .build(); 
            UpdateAutoScalingGroupRequest groupRequest = 
 UpdateAutoScalingGroupRequest.builder()
```
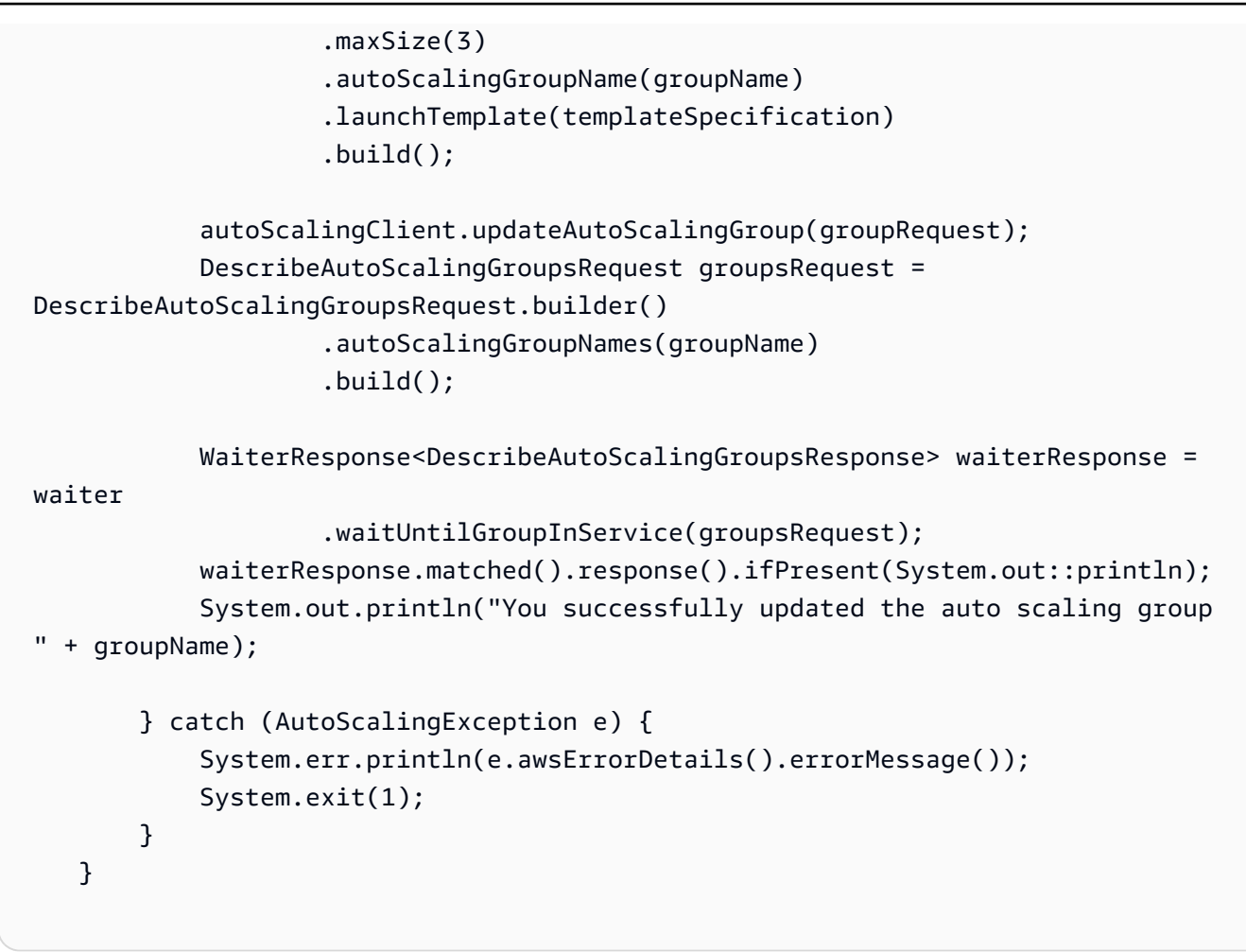

• Untuk detail API, lihat [UpdateAutoScalingGroupd](https://docs.aws.amazon.com/goto/SdkForJavaV2/autoscaling-2011-01-01/UpdateAutoScalingGroup)i Referensi AWS SDK for Java 2.x API.

## Kotlin

SDK for Kotlin

## **a** Note

```
suspend fun updateAutoScalingGroup(groupName: String, launchTemplateNameVal: 
 String, serviceLinkedRoleARNVal: String) { 
     val templateSpecification = LaunchTemplateSpecification { 
         launchTemplateName = launchTemplateNameVal 
     }
```

```
 val groupRequest = UpdateAutoScalingGroupRequest { 
        maxSize = 3 serviceLinkedRoleArn = serviceLinkedRoleARNVal 
         autoScalingGroupName = groupName 
         launchTemplate = templateSpecification 
     } 
     val groupsRequestWaiter = DescribeAutoScalingGroupsRequest { 
         autoScalingGroupNames = listOf(groupName) 
     } 
     AutoScalingClient { region = "us-east-1" }.use { autoScalingClient -> 
         autoScalingClient.updateAutoScalingGroup(groupRequest) 
         autoScalingClient.waitUntilGroupExists(groupsRequestWaiter) 
         println("You successfully updated the Auto Scaling group $groupName") 
     }
}
```
• Untuk detail API, lihat [UpdateAutoScalingGroupd](https://github.com/awslabs/aws-sdk-kotlin#generating-api-documentation)i AWSSDK untuk referensi API Kotlin.

#### PHP

SDK for PHP

## **a** Note

```
 public function updateAutoScalingGroup($autoScalingGroupName, $args) 
 { 
     if (array_key_exists('MaxSize', $args)) { 
         $maxSize = ['MaxSize' => $args['MaxSize']]; 
     } else { 
        $maxSize = [];
     } 
     if (array_key_exists('MinSize', $args)) { 
         $minSize = ['MinSize' => $args['MinSize']]; 
     } else {
```

```
$minSize = [];
     } 
     $parameters = ['AutoScalingGroupName' => $autoScalingGroupName]; 
     $parameters = array_merge($parameters, $minSize, $maxSize); 
     return $this->autoScalingClient->updateAutoScalingGroup($parameters); 
 }
```
• Untuk detail API, lihat [UpdateAutoScalingGroupd](https://docs.aws.amazon.com/goto/SdkForPHPV3/autoscaling-2011-01-01/UpdateAutoScalingGroup)i Referensi AWS SDK for PHP API.

#### Python

SDK for Python (Boto3)

#### **a** Note

```
class AutoScalingWrapper: 
     """Encapsulates Amazon EC2 Auto Scaling actions.""" 
     def __init__(self, autoscaling_client): 
         """ 
         :param autoscaling_client: A Boto3 Amazon EC2 Auto Scaling client. 
        ^{\rm{m}} ""
         self.autoscaling_client = autoscaling_client 
     def update_group(self, group_name, **kwargs): 
        "" "
         Updates an Auto Scaling group. 
         :param group_name: The name of the group to update. 
         :param kwargs: Keyword arguments to pass through to the service. 
        ^{\mathrm{m}} ""
         try: 
             self.autoscaling_client.update_auto_scaling_group( 
                  AutoScalingGroupName=group_name, **kwargs 
) except ClientError as err:
```

```
 logger.error( 
                 "Couldn't update group %s. Here's why: %s: %s", 
                 group_name, 
                 err.response["Error"]["Code"], 
                 err.response["Error"]["Message"], 
) raise
```
• Untuk detail API, lihat [UpdateAutoScalingGroupd](https://docs.aws.amazon.com/goto/boto3/autoscaling-2011-01-01/UpdateAutoScalingGroup)i AWSSDK for Python (Boto3) Referensi API.

## Rust

## SDK for Rust

#### **a** Note

Ada lebih banyak tentang GitHub. Temukan contoh lengkapnya dan pelajari cara mengatur dan menjalankannya di [Repositori Contoh Kode AWS.](https://github.com/awsdocs/aws-doc-sdk-examples/tree/main/rustv1/examples/auto-scaling#code-examples)

```
async fn update_group(client: &Client, name: &str, size: i32) -> Result<(), 
  Error> { 
     client 
          .update_auto_scaling_group() 
          .auto_scaling_group_name(name) 
          .max_size(size) 
          .send() 
          .await?; 
     println!("Updated AutoScaling group"); 
     Ok(())
}
```
• Untuk detail API, lihat [UpdateAutoScalingGroupr](https://docs.rs/releases/search?query=aws-sdk)eferensi AWS SDK for Rust API.

# Skenario untuk Auto Scaling menggunakan SDK AWS

Contoh kode berikut menunjukkan cara menggunakan Auto AWS Scaling Amazon EC2 dengan SDK. Setiap contoh menunjukkan cara menyelesaikan tugas tertentu dengan memanggil beberapa fungsi dalam layanan yang sama.

Skenario menargetkan tingkat pengalaman menengah untuk membantu Anda memahami tindakan layanan dalam konteks.

# Contoh-contoh

- [Membangun dan mengelola layanan yang tangguh dengan menggunakan SDK AWS](#page-635-0)
- [Mengelola grup dan instans Auto Scaling menggunakan SDK AWS](#page-795-0)

# <span id="page-635-0"></span>Membangun dan mengelola layanan yang tangguh dengan menggunakan SDK AWS

Contoh kode berikut menunjukkan cara membuat layanan web dengan beban seimbang yang mengembalikan rekomendasi buku, film, dan lagu. Contoh ini menunjukkan cara layanan tersebut merespons kegagalan, serta cara merestrukturisasi layanan agar lebih tangguh ketika terjadi kegagalan.

- Menggunakan grup Amazon EC2 Auto Scaling untuk membuat instans Amazon Elastic Compute Cloud (Amazon EC2) berdasarkan templat peluncuran dan menyimpan sejumlah instans dalam rentang yang ditentukan.
- Menangani dan mendistribusikan permintaan HTTP dengan Elastic Load Balancing.
- Memantau kondisi instans dalam grup Auto Scaling dan meneruskan permintaan hanya ke instans yang sehat.
- Menjalankan server web Python pada setiap instans EC2 untuk menangani permintaan HTTP. Server web merespons dengan memberikan rekomendasi dan melakukan pemeriksaan kondisi.
- Menyimulasikan layanan yang direkomendasikan dengan tabel Amazon DynamoDB.
- Mengendalikan respons server web terhadap permintaan dan pemeriksaan kondisi dengan memperbarui parameter AWS Systems Manager.

#### .NET

AWS SDK for .NET

# **a** Note

Ada lebih banyak tentang GitHub. Temukan contoh lengkapnya dan pelajari cara pengaturan dan menjalankannya di [Repositori Contoh Kode AWS.](https://github.com/awsdocs/aws-doc-sdk-examples/tree/main/dotnetv3/cross-service/ResilientService#code-examples)

Menjalankan skenario interaktif di prompt perintah.

```
 static async Task Main(string[] args) 
     { 
         _configuration = new ConfigurationBuilder() 
             .SetBasePath(Directory.GetCurrentDirectory()) 
             .AddJsonFile("settings.json") // Load settings from .json file. 
             .AddJsonFile("settings.local.json", 
                 true) // Optionally, load local settings. 
             .Build(); 
         // Set up dependency injection for the AWS services. 
         using var host = Host.CreateDefaultBuilder(args) 
             .ConfigureLogging(logging => 
                 logging.AddFilter("System", LogLevel.Debug) 
                      .AddFilter<DebugLoggerProvider>("Microsoft", 
 LogLevel.Information) 
                      .AddFilter<ConsoleLoggerProvider>("Microsoft", 
 LogLevel.Trace)) 
             .ConfigureServices((_, services) => 
                 services.AddAWSService<IAmazonIdentityManagementService>() 
                      .AddAWSService<IAmazonDynamoDB>() 
                      .AddAWSService<IAmazonElasticLoadBalancingV2>() 
                      .AddAWSService<IAmazonSimpleSystemsManagement>() 
                      .AddAWSService<IAmazonAutoScaling>() 
                      .AddAWSService<IAmazonEC2>() 
                      .AddTransient<AutoScalerWrapper>() 
                      .AddTransient<ElasticLoadBalancerWrapper>() 
                      .AddTransient<SmParameterWrapper>() 
                      .AddTransient<Recommendations>() 
                      .AddSingleton<IConfiguration>(_configuration) 
)
```

```
 .Build(); 
        ServicesSetup(host); 
        ResourcesSetup(); 
        try 
        { 
             Console.WriteLine(new string('-', 80)); 
             Console.WriteLine("Welcome to the Resilient Architecture Example 
 Scenario."); 
            Console.WriteLine(new string('-', 80)); 
             await Deploy(true); 
             Console.WriteLine("Now let's begin the scenario."); 
             Console.WriteLine(new string('-', 80)); 
             await Demo(true); 
             Console.WriteLine(new string('-', 80)); 
             Console.WriteLine("Finally, let's clean up our resources."); 
             Console.WriteLine(new string('-', 80)); 
             await DestroyResources(true); 
             Console.WriteLine(new string('-', 80)); 
             Console.WriteLine("Resilient Architecture Example Scenario is 
 complete."); 
            Console.WriteLine(new string('-', 80)); 
        } 
        catch (Exception ex) 
        { 
             Console.WriteLine(new string('-', 80)); 
             Console.WriteLine($"There was a problem running the scenario: 
 {ex.Message}"); 
             await DestroyResources(true); 
             Console.WriteLine(new string('-', 80)); 
        } 
    } 
    /// <summary> 
    /// Setup any common resources, also used for integration testing. 
    /// </summary> 
    public static void ResourcesSetup() 
    { 
       -httpClient = new HttpClient();
```

```
 } 
    /// <summary> 
    /// Populate the services for use within the console application. 
    /// </summary> 
    /// <param name="host">The services host.</param> 
    private static void ServicesSetup(IHost host) 
   \sqrt{ } _elasticLoadBalancerWrapper = 
 host.Services.GetRequiredService<ElasticLoadBalancerWrapper>(); 
        _iamClient = 
 host.Services.GetRequiredService<IAmazonIdentityManagementService>(); 
        _recommendations = host.Services.GetRequiredService<Recommendations>(); 
        _autoScalerWrapper = 
 host.Services.GetRequiredService<AutoScalerWrapper>(); 
        _smParameterWrapper = 
 host.Services.GetRequiredService<SmParameterWrapper>(); 
    } 
    /// <summary> 
    /// Deploy necessary resources for the scenario. 
    /// </summary> 
    /// <param name="interactive">True to run as interactive.</param> 
   /// <returns>True if successful.</returns>
   public static async Task<bool> Deploy(bool interactive)
    { 
        var protocol = "HTTP"; 
       var port = 80;
        var sshPort = 22; 
        Console.WriteLine( 
             "\nFor this demo, we'll use the AWS SDK for .NET to create several 
 AWS resources\n" + 
             "to set up a load-balanced web service endpoint and explore some ways 
 to make it resilient\n" + 
             "against various kinds of failures.\n\n" + 
            "Some of the resources create by this demo are:\langle n'' \rangle;
        Console.WriteLine( 
             "\t* A DynamoDB table that the web service depends on to provide 
 book, movie, and song recommendations."); 
        Console.WriteLine( 
             "\t* An EC2 launch template that defines EC2 instances that each 
 contain a Python web server.");
```

```
 Console.WriteLine( 
            "\t* An EC2 Auto Scaling group that manages EC2 instances across 
 several Availability Zones."); 
        Console.WriteLine( 
            "\t* An Elastic Load Balancing (ELB) load balancer that targets the 
 Auto Scaling group to distribute requests."); 
        Console.WriteLine(new string('-', 80)); 
        Console.WriteLine("Press Enter when you're ready to start deploying 
 resources."); 
        if (interactive) 
            Console.ReadLine(); 
        // Create and populate the DynamoDB table. 
       var databaseTableName = _configuration["databaseName"];
        var recommendationsPath = Path.Join(_configuration["resourcePath"], 
            "recommendations_objects.json"); 
        Console.WriteLine($"Creating and populating a DynamoDB table named 
 {databaseTableName}."); 
        await _recommendations.CreateDatabaseWithName(databaseTableName); 
        await _recommendations.PopulateDatabase(databaseTableName, 
 recommendationsPath); 
        Console.WriteLine(new string('-', 80)); 
        // Create the EC2 Launch Template. 
        Console.WriteLine( 
            $"Creating an EC2 launch template that runs 
'server startup script.sh' when an instance starts.\n"
            + "\nThis script starts a Python web server defined in the 
 `server.py` script. The web server\n" 
            + "listens to HTTP requests on port 80 and responds to requests to 
 '/' and to '/healthcheck'.\n" 
            + "For demo purposes, this server is run as the root user. In 
 production, the best practice is to\n" 
            + "run a web server, such as Apache, with least-privileged 
 credentials."); 
        Console.WriteLine( 
            "\nThe template also defines an IAM policy that each instance uses to 
 assume a role that grants\n" 
            + "permissions to access the DynamoDB recommendation table and 
 Systems Manager parameters\n" 
            + "that control the flow of the demo."); 
        var startupScriptPath = Path.Join(_configuration["resourcePath"],
```

```
 "server_startup_script.sh"); 
        var instancePolicyPath = Path.Join(_configuration["resourcePath"], 
            "instance_policy.json"); 
        await _autoScalerWrapper.CreateTemplate(startupScriptPath, 
 instancePolicyPath); 
        Console.WriteLine(new string('-', 80)); 
        Console.WriteLine( 
            "Creating an EC2 Auto Scaling group that maintains three EC2 
 instances, each in a different\n" 
            + "Availability Zone.\n"); 
        var zones = await _autoScalerWrapper.DescribeAvailabilityZones(); 
        await _autoScalerWrapper.CreateGroupOfSize(3, 
autoScalerWrapper.GroupName, zones);
        Console.WriteLine(new string('-', 80)); 
        Console.WriteLine( 
            "At this point, you have EC2 instances created. Once each instance 
 starts, it listens for\n" 
            + "HTTP requests. You can see these instances in the console or 
 continue with the demo.\n"); 
        Console.WriteLine(new string('-', 80)); 
        Console.WriteLine("Press Enter when you're ready to continue."); 
        if (interactive) 
            Console.ReadLine(); 
        Console.WriteLine("Creating variables that control the flow of the 
 demo."); 
        await _smParameterWrapper.Reset(); 
        Console.WriteLine( 
            "\nCreating an Elastic Load Balancing target group and load balancer. 
 The target group\n" 
            + "defines how the load balancer connects to instances. The load 
 balancer provides a\n" 
            + "single endpoint where clients connect and dispatches requests to 
 instances in the group."); 
        var defaultVpc = await _autoScalerWrapper.GetDefaultVpc(); 
        var subnets = await 
 _autoScalerWrapper.GetAllVpcSubnetsForZones(defaultVpc.VpcId, zones); 
        var subnetIds = subnets.Select(s => s.SubnetId).ToList();
```

```
 var targetGroup = await 
 _elasticLoadBalancerWrapper.CreateTargetGroupOnVpc(_elasticLoadBalancerWrapper.TargetGroupName, 
  protocol, port, defaultVpc.VpcId); 
         await 
 _elasticLoadBalancerWrapper.CreateLoadBalancerAndListener(_elasticLoadBalancerWrapper.LoadBalancerName, 
  subnetIds, targetGroup); 
         await 
 _autoScalerWrapper.AttachLoadBalancerToGroup(_autoScalerWrapper.GroupName, 
 targetGroup.TargetGroupArn); 
         Console.WriteLine("\nVerifying access to the load balancer endpoint..."); 
         var endPoint = await 
_elasticLoadBalancerWrapper.GetEndpointForLoadBalancerByName(_elasticLoadBalancerWrapper
         var loadBalancerAccess = await 
 _elasticLoadBalancerWrapper.VerifyLoadBalancerEndpoint(endPoint); 
         if (!loadBalancerAccess) 
        \{ Console.WriteLine("\nCouldn't connect to the load balancer, verifying 
 that the port is open..."); 
             var ipString = await _httpClient.GetStringAsync("https://
checkip.amazonaws.com"); 
             ipString = ipString.Trim(); 
             var defaultSecurityGroup = await 
 _autoScalerWrapper.GetDefaultSecurityGroupForVpc(defaultVpc); 
             var portIsOpen = 
 _autoScalerWrapper.VerifyInboundPortForGroup(defaultSecurityGroup, port, 
 ipString); 
             var sshPortIsOpen = 
 _autoScalerWrapper.VerifyInboundPortForGroup(defaultSecurityGroup, sshPort, 
 ipString); 
             if (!portIsOpen) 
\{\hspace{.1cm} \} Console.WriteLine( 
                      "\nFor this example to work, the default security group for 
 your default VPC must\n" 
                      + "allows access from this computer. You can either add it 
  automatically from this\n" 
                      + "example or add it yourself using the AWS Management 
 Console.\n");
```

```
 if (!interactive || GetYesNoResponse( 
                         "Do you want to add a rule to the security group to allow 
 inbound traffic from your computer's IP address?")) 
\overline{a} await 
 _autoScalerWrapper.OpenInboundPort(defaultSecurityGroup.GroupId, port, 
 ipString); 
 } 
 } 
            if (!sshPortIsOpen) 
\{\hspace{.1cm} \} if (!interactive || GetYesNoResponse( 
                         "Do you want to add a rule to the security group to allow 
 inbound SSH traffic for debugging from your computer's IP address?")) 
\overline{a} await 
 _autoScalerWrapper.OpenInboundPort(defaultSecurityGroup.GroupId, sshPort, 
 ipString); 
 } 
 } 
            loadBalancerAccess = await 
 _elasticLoadBalancerWrapper.VerifyLoadBalancerEndpoint(endPoint); 
        } 
        if (loadBalancerAccess) 
       \sqrt{ } Console.WriteLine("Your load balancer is ready. You can access it by 
 browsing to:"); 
            Console.WriteLine($"\thttp://{endPoint}\n"); 
        } 
        else 
         { 
            Console.WriteLine( 
                 "\nCouldn't get a successful response from the load balancer 
 endpoint. Troubleshoot by\n" 
                 + "manually verifying that your VPC and security group are 
 configured correctly and that\n" 
                 + "you can successfully make a GET request to the load balancer 
 endpoint:\n"); 
            Console.WriteLine($"\thttp://{endPoint}\n"); 
 } 
        Console.WriteLine(new string('-', 80));
```

```
 Console.WriteLine("Press Enter when you're ready to continue with the 
 demo."); 
        if (interactive) 
            Console.ReadLine(); 
        return true; 
    } 
    /// <summary> 
    /// Demonstrate the steps of the scenario. 
    /// </summary> 
    /// <param name="interactive">True to run as an interactive scenario.</param> 
   /// <returns>Async task.</returns>
    public static async Task<bool> Demo(bool interactive) 
    { 
        var ssmOnlyPolicy = Path.Join(_configuration["resourcePath"], 
            "ssm_only_policy.json"); 
        Console.WriteLine(new string('-', 80)); 
        Console.WriteLine("Resetting parameters to starting values for demo."); 
        await _smParameterWrapper.Reset(); 
        Console.WriteLine("\nThis part of the demonstration shows how to toggle 
 different parts of the system\n" + 
                           "to create situations where the web service fails, and 
 shows how using a resilient\n" + 
                           "architecture can keep the web service running in spite 
 of these failures."); 
        Console.WriteLine(new string('-', 88)); 
        Console.WriteLine("At the start, the load balancer endpoint returns 
 recommendations and reports that all targets are healthy."); 
        if (interactive) 
            await DemoActionChoices(); 
        Console.WriteLine($"The web service running on the EC2 instances gets 
 recommendations by querying a DynamoDB table.\n" + 
                           $"The table name is contained in a Systems Manager 
 parameter named '{_smParameterWrapper.TableParameter}'.\n" + 
                           $"To simulate a failure of the recommendation service, 
 let's set this parameter to name a non-existent table.\n"); 
        await 
 _smParameterWrapper.PutParameterByName(_smParameterWrapper.TableParameter, 
 "this-is-not-a-table"); 
        Console.WriteLine("\nNow, sending a GET request to the load balancer 
 endpoint returns a failure code. But, the service reports as\n" +
```

```
 "healthy to the load balancer because shallow health 
 checks don't check for failure of the recommendation service."); 
        if (interactive) 
            await DemoActionChoices(); 
        Console.WriteLine("Instead of failing when the recommendation service 
 fails, the web service can return a static response."); 
        Console.WriteLine("While this is not a perfect solution, it presents the 
 customer with a somewhat better experience than failure."); 
        await 
 _smParameterWrapper.PutParameterByName(_smParameterWrapper.FailureResponseParameter, 
 "static"); 
        Console.WriteLine("\nNow, sending a GET request to the load balancer 
 endpoint returns a static response."); 
        Console.WriteLine("The service still reports as healthy because health 
 checks are still shallow."); 
        if (interactive) 
            await DemoActionChoices(); 
        Console.WriteLine("Let's reinstate the recommendation service.\n"); 
        await 
 _smParameterWrapper.PutParameterByName(_smParameterWrapper.TableParameter, 
 _smParameterWrapper.TableName); 
        Console.WriteLine( 
            "\nLet's also substitute bad credentials for one of the instances in 
the target group so that it can't\n" +
            "access the DynamoDB recommendation table.\n" 
        ); 
        await _autoScalerWrapper.CreateInstanceProfileWithName( 
            _autoScalerWrapper.BadCredsPolicyName, 
            _autoScalerWrapper.BadCredsRoleName, 
            _autoScalerWrapper.BadCredsProfileName, 
            ssmOnlyPolicy, 
            new List<string> { "AmazonSSMManagedInstanceCore" } 
        ); 
        var instances = await 
 _autoScalerWrapper.GetInstancesByGroupName(_autoScalerWrapper.GroupName); 
        var badInstanceId = instances.First(); 
        var instanceProfile = await 
 _autoScalerWrapper.GetInstanceProfile(badInstanceId); 
        Console.WriteLine(
```

```
 $"Replacing the profile for instance {badInstanceId} with a profile 
 that contains\n" + 
            "bad credentials...\n" 
        ); 
        await _autoScalerWrapper.ReplaceInstanceProfile( 
            badInstanceId, 
            _autoScalerWrapper.BadCredsProfileName, 
            instanceProfile.AssociationId 
        ); 
        Console.WriteLine( 
            "Now, sending a GET request to the load balancer endpoint returns 
 either a recommendation or a static response,\n" + 
            "depending on which instance is selected by the load balancer.\n" 
        ); 
        if (interactive) 
            await DemoActionChoices(); 
        Console.WriteLine("\nLet's implement a deep health check. For this demo, 
 a deep health check tests whether"); 
        Console.WriteLine("the web service can access the DynamoDB table that it 
 depends on for recommendations. Note that"); 
        Console.WriteLine("the deep health check is only for ELB routing and not 
 for Auto Scaling instance health."); 
        Console.WriteLine("This kind of deep health check is not recommended for 
 Auto Scaling instance health, because it"); 
        Console.WriteLine("risks accidental termination of all instances in the 
 Auto Scaling group when a dependent service fails."); 
        Console.WriteLine("\nBy implementing deep health checks, the load 
 balancer can detect when one of the instances is failing"); 
        Console.WriteLine("and take that instance out of rotation."); 
        await 
 _smParameterWrapper.PutParameterByName(_smParameterWrapper.HealthCheckParameter, 
 "deep"); 
        Console.WriteLine($"\nNow, checking target health indicates that the 
 instance with bad credentials ({badInstanceId})"); 
        Console.WriteLine("is unhealthy. Note that it might take a minute or two 
 for the load balancer to detect the unhealthy"); 
        Console.WriteLine("instance. Sending a GET request to the load balancer 
 endpoint always returns a recommendation, because"); 
        Console.WriteLine("the load balancer takes unhealthy instances out of its
```
rotation.");

 if (interactive) await DemoActionChoices();

 Console.WriteLine("\nBecause the instances in this demo are controlled by an auto scaler, the simplest way to fix an unhealthy");

 Console.WriteLine("instance is to terminate it and let the auto scaler start a new instance to replace it.");

await \_autoScalerWrapper.TryTerminateInstanceById(badInstanceId);

 Console.WriteLine(\$"\nEven while the instance is terminating and the new instance is starting, sending a GET");

 Console.WriteLine("request to the web service continues to get a successful recommendation response because");

 Console.WriteLine("starts and reports as healthy, it is included in the load balancing rotation.");

 Console.WriteLine("Note that terminating and replacing an instance typically takes several minutes, during which time you");

 Console.WriteLine("can see the changing health check status until the new instance is running and healthy.");

 if (interactive) await DemoActionChoices();

 Console.WriteLine("\nIf the recommendation service fails now, deep health checks mean all instances report as unhealthy.");

#### await

 \_smParameterWrapper.PutParameterByName(\_smParameterWrapper.TableParameter, "this-is-not-a-table");

 Console.WriteLine(\$"\nWhen all instances are unhealthy, the load balancer continues to route requests even to");

 Console.WriteLine("unhealthy instances, allowing them to fail open and return a static response rather than fail");

Console.WriteLine("closed and report failure to the customer.");

```
 if (interactive) 
     await DemoActionChoices(); 
 await _smParameterWrapper.Reset(); 
 Console.WriteLine(new string('-', 80)); 
 return true;
```

```
 } 
    /// <summary> 
    /// Clean up the resources from the scenario. 
    /// </summary> 
    /// <param name="interactive">True to ask the user for cleanup.</param> 
   /// <returns>Async task.</returns>
   public static async Task<bool> DestroyResources(bool interactive)
    { 
        Console.WriteLine(new string('-', 80)); 
        Console.WriteLine( 
             "To keep things tidy and to avoid unwanted charges on your account, 
 we can clean up all AWS resources\n" + 
             "that were created for this demo." 
        ); 
        if (!interactive || GetYesNoResponse("Do you want to clean up all demo 
 resources? (y/n) ")) 
        { 
             await 
elasticLoadBalancerWrapper.DeleteLoadBalancerByName(elasticLoadBalancerWrapper.LoadBal
             await 
 _elasticLoadBalancerWrapper.DeleteTargetGroupByName(_elasticLoadBalancerWrapper.TargetGroupName); 
             await 
 _autoScalerWrapper.TerminateAndDeleteAutoScalingGroupWithName(_autoScalerWrapper.GroupName); 
             await 
 _autoScalerWrapper.DeleteKeyPairByName(_autoScalerWrapper.KeyPairName); 
             await 
 _autoScalerWrapper.DeleteTemplateByName(_autoScalerWrapper.LaunchTemplateName); 
             await _autoScalerWrapper.DeleteInstanceProfile( 
                 _autoScalerWrapper.BadCredsProfileName, 
                 _autoScalerWrapper.BadCredsRoleName 
             ); 
             await 
 _recommendations.DestroyDatabaseByName(_recommendations.TableName); 
        } 
        else 
        { 
             Console.WriteLine( 
                 "Ok, we'll leave the resources intact.\n" + 
                 "Don't forget to delete them when you're done with them or you 
 might incur unexpected charges." 
             ); 
        }
```
```
 Console.WriteLine(new string('-', 80)); 
     return true; 
 }
```
Membuat kelas yang menggabungkan tindakan Penskalaan Otomatis dan Amazon EC2.

```
/// <summary>
/// Encapsulates Amazon EC2 Auto Scaling and EC2 management methods.
/// </summary>
public class AutoScalerWrapper
{ 
     private readonly IAmazonAutoScaling _amazonAutoScaling; 
     private readonly IAmazonEC2 _amazonEc2; 
     private readonly IAmazonSimpleSystemsManagement _amazonSsm; 
     private readonly IAmazonIdentityManagementService _amazonIam; 
     private readonly string _instanceType = ""; 
     private readonly string _amiParam = ""; 
     private readonly string _launchTemplateName = ""; 
     private readonly string _groupName = ""; 
     private readonly string _instancePolicyName = ""; 
     private readonly string _instanceRoleName = ""; 
     private readonly string _instanceProfileName = ""; 
     private readonly string _badCredsProfileName = ""; 
     private readonly string _badCredsRoleName = ""; 
     private readonly string _badCredsPolicyName = ""; 
     private readonly string _keyPairName = ""; 
     public string GroupName => _groupName; 
     public string KeyPairName => _keyPairName; 
     public string LaunchTemplateName => _launchTemplateName; 
     public string InstancePolicyName => _instancePolicyName; 
     public string BadCredsProfileName => _badCredsProfileName; 
     public string BadCredsRoleName => _badCredsRoleName; 
     public string BadCredsPolicyName => _badCredsPolicyName; 
     /// <summary> 
     /// Constructor for the AutoScalerWrapper. 
     /// </summary> 
     /// <param name="amazonAutoScaling">The injected AutoScaling client.</param> 
     /// <param name="amazonEc2">The injected EC2 client.</param>
```

```
 /// <param name="amazonIam">The injected IAM client.</param> 
    /// <param name="amazonSsm">The injected SSM client.</param> 
    public AutoScalerWrapper( 
        IAmazonAutoScaling amazonAutoScaling, 
        IAmazonEC2 amazonEc2, 
        IAmazonSimpleSystemsManagement amazonSsm, 
        IAmazonIdentityManagementService amazonIam, 
        IConfiguration configuration) 
    { 
        _amazonAutoScaling = amazonAutoScaling; 
       \_amazonEc2 = amazonEc2; _amazonSsm = amazonSsm; 
       \_amazonIam = amazonIam;
        var prefix = configuration["resourcePrefix"]; 
       _instanceType = configuration['instanceType'];
        _amiParam = configuration["amiParam"]; 
        _launchTemplateName = prefix + "-template"; 
       qroupName = prefix + "-group"; _instancePolicyName = prefix + "-pol"; 
        _instanceRoleName = prefix + "-role"; 
        _instanceProfileName = prefix + "-prof"; 
        _badCredsPolicyName = prefix + "-bc-pol"; 
        _badCredsRoleName = prefix + "-bc-role"; 
        _badCredsProfileName = prefix + "-bc-prof"; 
        _keyPairName = prefix + "-key-pair"; 
    } 
    /// <summary> 
    /// Create a policy, role, and profile that is associated with instances with 
 a specified name. 
    /// An instance's associated profile defines a role that is assumed by the 
    /// instance.The role has attached policies that specify the AWS permissions 
 granted to 
   /// clients that run on the instance. 
    /// </summary> 
    /// <param name="policyName">Name to use for the policy.</param> 
    /// <param name="roleName">Name to use for the role.</param> 
    /// <param name="profileName">Name to use for the profile.</param> 
    /// <param name="ssmOnlyPolicyFile">Path to a policy file for SSM.</param> 
    /// <param name="awsManagedPolicies">AWS Managed policies to be attached to 
 the role.</param> 
    /// <returns>The Arn of the profile.</returns>
```

```
 public async Task<string> CreateInstanceProfileWithName( 
        string policyName, 
        string roleName, 
        string profileName, 
        string ssmOnlyPolicyFile, 
        List<string>? awsManagedPolicies = null) 
    { 
        var assumeRoleDoc = "{" + 
                                   "\"Version\": \"2012-10-17\"," + 
                                   "\"Statement\": [{" + 
                                       "\"Effect\": \"Allow\"," + 
                                       "\"Principal\": {" + 
                                       "\"Service\": [" + 
                                           "\"ec2.amazonaws.com\"" + 
 "]" + 
 "}," + 
                                   "\"Action\": \"sts:AssumeRole\"" + 
                                   "}]" + 
 "}"; 
       var policyDocument = await File.ReadAllTextAsync(ssmOnlyPolicyFile);
        var policyArn = ""; 
        try 
        { 
            var createPolicyResult = await _amazonIam.CreatePolicyAsync( 
                new CreatePolicyRequest 
\overline{a} PolicyName = policyName, 
                    PolicyDocument = policyDocument 
                }); 
            policyArn = createPolicyResult.Policy.Arn; 
        } 
        catch (EntityAlreadyExistsException) 
        { 
            // The policy already exists, so we look it up to get the Arn. 
            var policiesPaginator = _amazonIam.Paginators.ListPolicies( 
                new ListPoliciesRequest() 
\overline{a} Scope = PolicyScopeType.Local 
                }); 
            // Get the entire list using the paginator.
```

```
 await foreach (var policy in policiesPaginator.Policies) 
\{\hspace{.1cm} \} if (policy.PolicyName.Equals(policyName)) 
\overline{a} policyArn = policy.Arn; 
 } 
            } 
             if (policyArn == null) 
\{\hspace{.1cm} \} throw new InvalidOperationException("Policy not found"); 
            } 
        } 
        try 
        { 
             await _amazonIam.CreateRoleAsync(new CreateRoleRequest() 
\{\hspace{.1cm} \} RoleName = roleName, 
                 AssumeRolePolicyDocument = assumeRoleDoc, 
             }); 
             await _amazonIam.AttachRolePolicyAsync(new AttachRolePolicyRequest() 
             { 
                 RoleName = roleName, 
                 PolicyArn = policyArn 
             }); 
             if (awsManagedPolicies != null) 
\{\hspace{.1cm} \} foreach (var awsPolicy in awsManagedPolicies) 
\overline{a} await _amazonIam.AttachRolePolicyAsync(new 
 AttachRolePolicyRequest() 
\{ PolicyArn = $"arn:aws:iam::aws:policy/{awsPolicy}", 
                         RoleName = roleName 
                     }); 
 } 
 } 
        } 
        catch (EntityAlreadyExistsException) 
        { 
             Console.WriteLine("Role already exists."); 
        }
```

```
 string profileArn = ""; 
         try 
         { 
             var profileCreateResponse = await 
 _amazonIam.CreateInstanceProfileAsync( 
                 new CreateInstanceProfileRequest() 
\overline{a} InstanceProfileName = profileName 
                  }); 
             // Allow time for the profile to be ready. 
             profileArn = profileCreateResponse.InstanceProfile.Arn; 
             Thread.Sleep(10000); 
             await _amazonIam.AddRoleToInstanceProfileAsync( 
                  new AddRoleToInstanceProfileRequest() 
\overline{a} InstanceProfileName = profileName, 
                      RoleName = roleName 
                 }); 
         } 
         catch (EntityAlreadyExistsException) 
         { 
             Console.WriteLine("Policy already exists."); 
             var profileGetResponse = await _amazonIam.GetInstanceProfileAsync( 
                  new GetInstanceProfileRequest() 
\overline{a} InstanceProfileName = profileName 
                  }); 
             profileArn = profileGetResponse.InstanceProfile.Arn; 
         } 
         return profileArn; 
     } 
    /// <summary> 
    /// Create a new key pair and save the file. 
    /// </summary> 
    /// <param name="newKeyPairName">The name of the new key pair.</param> 
    /// <returns>Async task.</returns>
     public async Task CreateKeyPair(string newKeyPairName) 
     { 
         try 
         { 
             var keyResponse = await _amazonEc2.CreateKeyPairAsync( 
                  new CreateKeyPairRequest() { KeyName = newKeyPairName });
```

```
 await File.WriteAllTextAsync($"{newKeyPairName}.pem", 
                 keyResponse.KeyPair.KeyMaterial); 
            Console.WriteLine($"Created key pair {newKeyPairName}."); 
        } 
        catch (AlreadyExistsException) 
       \{ Console.WriteLine("Key pair already exists."); 
        } 
    } 
    /// <summary> 
    /// Delete the key pair and file by name. 
    /// </summary> 
    /// <param name="deleteKeyPairName">The key pair to delete.</param> 
   /// <returns>Async task.</returns>
    public async Task DeleteKeyPairByName(string deleteKeyPairName) 
    { 
        try 
        { 
            await _amazonEc2.DeleteKeyPairAsync( 
                 new DeleteKeyPairRequest() { KeyName = deleteKeyPairName }); 
            File.Delete($"{deleteKeyPairName}.pem"); 
        } 
        catch (FileNotFoundException) 
       \{ Console.WriteLine($"Key pair {deleteKeyPairName} not found."); 
        } 
    } 
    /// <summary> 
    /// Creates an Amazon EC2 launch template to use with Amazon EC2 Auto 
 Scaling. 
    /// The launch template specifies a Bash script in its user data field that 
 runs after 
    /// the instance is started. This script installs the Python packages and 
 starts a Python 
    /// web server on the instance. 
    /// </summary> 
    /// <param name="startupScriptPath">The path to a Bash script file that is 
run.</param>
    /// <param name="instancePolicyPath">The path to a permissions policy to 
 create and attach to the profile.</param> 
   /// <returns>The template object.</returns>
```

```
 public async Task<Amazon.EC2.Model.LaunchTemplate> CreateTemplate(string 
  startupScriptPath, string instancePolicyPath) 
     { 
         await CreateKeyPair(_keyPairName); 
         await CreateInstanceProfileWithName(_instancePolicyName, 
 _instanceRoleName, _instanceProfileName, instancePolicyPath); 
        var startServerText = await File.ReadAllTextAsync(startupScriptPath);
         var plainTextBytes = System.Text.Encoding.UTF8.GetBytes(startServerText); 
         var amiLatest = await _amazonSsm.GetParameterAsync( 
             new GetParameterRequest() { Name = _amiParam });
         var amiId = amiLatest.Parameter.Value; 
         var launchTemplateResponse = await _amazonEc2.CreateLaunchTemplateAsync( 
              new CreateLaunchTemplateRequest() 
\{\hspace{.1cm} \} LaunchTemplateName = _launchTemplateName, 
                   LaunchTemplateData = new RequestLaunchTemplateData() 
\overline{a} InstanceType = _instanceType, 
                      ImageId = amild, IamInstanceProfile = 
new the contract of the contract of the contract of the contract of the contract of the contract of the contract of the contract of the contract of the contract of the contract of the contract of the contract of the contra
  LaunchTemplateIamInstanceProfileSpecificationRequest() 
 { 
                                Name = _instanceProfileName 
\}, \{ KeyName = _keyPairName, 
                       UserData = System.Convert.ToBase64String(plainTextBytes) 
 } 
              }); 
         return launchTemplateResponse.LaunchTemplate; 
     } 
     /// <summary> 
     /// Get a list of Availability Zones in the AWS Region of the Amazon EC2 
 Client. 
     /// </summary> 
    /// <returns>A list of availability zones.</returns>
     public async Task<List<string>> DescribeAvailabilityZones() 
     { 
         var zoneResponse = await _amazonEc2.DescribeAvailabilityZonesAsync(
```

```
 new DescribeAvailabilityZonesRequest()); 
          return zoneResponse.AvailabilityZones.Select(z => z.ZoneName).ToList(); 
     } 
     /// <summary> 
     /// Create an EC2 Auto Scaling group of a specified size and name. 
     /// </summary> 
     /// <param name="groupSize">The size for the group.</param> 
     /// <param name="groupName">The name for the group.</param> 
     /// <param name="availabilityZones">The availability zones for the group.</
param> 
    /// <returns>Async task.</returns>
     public async Task CreateGroupOfSize(int groupSize, string groupName, 
  List<string> availabilityZones) 
     { 
          try 
          { 
               await _amazonAutoScaling.CreateAutoScalingGroupAsync( 
                    new CreateAutoScalingGroupRequest() 
\overline{a} AutoScalingGroupName = groupName, 
                        AvailabilityZones = availabilityZones, 
                        LaunchTemplate = 
new the contract of the contract of the contract of the contract of the contract of the contract of the contract of the contract of the contract of the contract of the contract of the contract of the contract of the contra
  Amazon.AutoScaling.Model.LaunchTemplateSpecification() 
 { 
                                  LaunchTemplateName = _launchTemplateName, 
                                  Version = "$Default" 
\}, \{ MaxSize = groupSize, 
                        MinSize = groupSize 
                    }); 
               Console.WriteLine($"Created EC2 Auto Scaling group {groupName} with 
  size {groupSize}."); 
          } 
          catch (EntityAlreadyExistsException) 
          { 
               Console.WriteLine($"EC2 Auto Scaling group {groupName} already 
  exists."); 
          } 
     } 
     /// <summary> 
     /// Get the default VPC for the account.
```

```
 /// </summary> 
    /// <returns>The default VPC object.</returns> 
    public async Task<Vpc> GetDefaultVpc() 
     { 
        var vpcResponse = await _amazonEc2.DescribeVpcsAsync( 
             new DescribeVpcsRequest() 
\{\hspace{.1cm} \} Filters = new List<Amazon.EC2.Model.Filter>() 
\overline{a} new ("is-default", new List<string>() { "true" }) 
 } 
             }); 
        return vpcResponse.Vpcs[0]; 
    } 
    /// <summary> 
    /// Get all the subnets for a Vpc in a set of availability zones. 
    /// </summary> 
    /// <param name="vpcId">The Id of the Vpc.</param> 
    /// <param name="availabilityZones">The list of availability zones.</param> 
    /// <returns>The collection of subnet objects.</returns> 
     public async Task<List<Subnet>> GetAllVpcSubnetsForZones(string vpcId, 
 List<string> availabilityZones) 
     { 
       var subnets = new List<Subnet>();
        var subnetPaginator = _amazonEc2.Paginators.DescribeSubnets( 
             new DescribeSubnetsRequest() 
\{\hspace{.1cm} \} Filters = new List<Amazon.EC2.Model.Filter>() 
\overline{a} new ("vpc-id", new List<string>() { vpcId}), 
                     new ("availability-zone", availabilityZones), 
                     new ("default-for-az", new List<string>() { "true" }) 
 } 
             }); 
        // Get the entire list using the paginator. 
         await foreach (var subnet in subnetPaginator.Subnets) 
        \{ subnets.Add(subnet); 
         } 
        return subnets; 
     }
```

```
 /// <summary> 
     /// Delete a launch template by name. 
    /// </summary> 
    /// <param name="templateName">The name of the template to delete.</param> 
     /// <returns>Async task.</returns> 
     public async Task DeleteTemplateByName(string templateName) 
     { 
         try 
         { 
             await _amazonEc2.DeleteLaunchTemplateAsync( 
                  new DeleteLaunchTemplateRequest() 
\overline{a} LaunchTemplateName = templateName 
                 }); 
         } 
         catch (AmazonClientException) 
        \{ Console.WriteLine($"Unable to delete template {templateName}."); 
         } 
     } 
     /// <summary> 
    /// Detaches a role from an instance profile, detaches policies from the 
 role, 
    /// and deletes all the resources. 
    /// </summary> 
    /// <param name="profileName">The name of the profile to delete.</param> 
    /// <param name="roleName">The name of the role to delete.</param> 
    /// <returns>Async task.</returns>
     public async Task DeleteInstanceProfile(string profileName, string roleName) 
     { 
         try 
         { 
             await _amazonIam.RemoveRoleFromInstanceProfileAsync( 
                  new RemoveRoleFromInstanceProfileRequest() 
\overline{a} InstanceProfileName = profileName, 
                      RoleName = roleName 
                  }); 
             await _amazonIam.DeleteInstanceProfileAsync( 
                  new DeleteInstanceProfileRequest() { InstanceProfileName = 
 profileName });
```

```
 var attachedPolicies = await 
 _amazonIam.ListAttachedRolePoliciesAsync( 
                 new ListAttachedRolePoliciesRequest() { RoleName = roleName }); 
            foreach (var policy in attachedPolicies.AttachedPolicies) 
\{\hspace{.1cm} \} await _amazonIam.DetachRolePolicyAsync( 
                     new DetachRolePolicyRequest() 
\{ RoleName = roleName, 
                         PolicyArn = policy.PolicyArn 
                     }); 
                // Delete the custom policies only. 
                 if (!policy.PolicyArn.StartsWith("arn:aws:iam::aws")) 
\overline{a} await _amazonIam.DeletePolicyAsync( 
                         new Amazon.IdentityManagement.Model.DeletePolicyRequest() 
 { 
                             PolicyArn = policy.PolicyArn 
                         }); 
 } 
 } 
            await _amazonIam.DeleteRoleAsync( 
                 new DeleteRoleRequest() { RoleName = roleName }); 
        } 
        catch (NoSuchEntityException) 
        { 
            Console.WriteLine($"Instance profile {profileName} does not exist."); 
        } 
    } 
    /// <summary> 
    /// Gets data about the instances in an EC2 Auto Scaling group by its group 
 name. 
    /// </summary> 
    /// <param name="group">The name of the auto scaling group.</param> 
   /// <returns>A collection of instance Ids.</returns>
    public async Task<IEnumerable<string>> GetInstancesByGroupName(string group) 
    { 
        var instanceResponse = await 
 _amazonAutoScaling.DescribeAutoScalingGroupsAsync( 
            new DescribeAutoScalingGroupsRequest() 
\{\hspace{.1cm} \} AutoScalingGroupNames = new List<string>() { group }
```

```
 }); 
         var instanceIds = instanceResponse.AutoScalingGroups.SelectMany( 
             g => g.Instances.Select(i => i.InstanceId)); 
         return instanceIds; 
    } 
    /// <summary> 
    /// Get the instance profile association data for an instance. 
    /// </summary> 
    /// <param name="instanceId">The Id of the instance.</param> 
   /// <returns>Instance profile associations data.</returns>
    public async Task<IamInstanceProfileAssociation> GetInstanceProfile(string 
 instanceId) 
     { 
         var response = await 
 _amazonEc2.DescribeIamInstanceProfileAssociationsAsync( 
             new DescribeIamInstanceProfileAssociationsRequest() 
\{\hspace{.1cm} \} Filters = new List<Amazon.EC2.Model.Filter>() 
\overline{a} new ("instance-id", new List<string>() { instanceId }) 
                 }, 
             }); 
         return response.IamInstanceProfileAssociations[0]; 
    } 
    /// <summary> 
    /// Replace the profile associated with a running instance. After the profile 
 is replaced, the instance 
    /// is rebooted to ensure that it uses the new profile. When the instance is 
 ready, Systems Manager is 
    /// used to restart the Python web server. 
    /// </summary> 
    /// <param name="instanceId">The Id of the instance to update.</param> 
    /// <param name="credsProfileName">The name of the new profile to associate 
with the specified instance.</param>
    /// <param name="associationId">The Id of the existing profile association 
for the instance.</param>
   /// <returns>Async task.</returns>
     public async Task ReplaceInstanceProfile(string instanceId, string 
 credsProfileName, string associationId) 
     { 
         await _amazonEc2.ReplaceIamInstanceProfileAssociationAsync( 
                 new ReplaceIamInstanceProfileAssociationRequest()
```

```
\overline{a} AssociationId = associationId, 
                     IamInstanceProfile = new IamInstanceProfileSpecification() 
\{ Name = credsProfileName 
1 1 1 1 1 1 1
                }); 
        // Allow time before resetting. 
        Thread.Sleep(25000); 
        var instanceReady = false; 
        var retries = 5; 
       while (retries-- > 0 && !instanceReady)
       \{ await _amazonEc2.RebootInstancesAsync( 
                new RebootInstancesRequest(new List<string>() { instanceId })); 
            Thread.Sleep(10000); 
            var instancesPaginator = 
 _amazonSsm.Paginators.DescribeInstanceInformation( 
                new DescribeInstanceInformationRequest()); 
            // Get the entire list using the paginator. 
            await foreach (var instance in 
 instancesPaginator.InstanceInformationList) 
\{\hspace{.1cm} \} instanceReady = instance.InstanceId == instanceId; 
                if (instanceReady) 
\overline{a} break; 
 } 
 } 
        } 
        Console.WriteLine($"Sending restart command to instance {instanceId}"); 
        await _amazonSsm.SendCommandAsync( 
            new SendCommandRequest() 
\{\hspace{.1cm} \} InstanceIds = new List<string>() { instanceId }, 
                DocumentName = "AWS-RunShellScript", 
                Parameters = new Dictionary<string, List<string>>() 
\overline{a} {"commands", new List<string>() { "cd / && sudo python3 
 server.py 80" }} 
 } 
            }); 
        Console.WriteLine($"Restarted the web server on instance {instanceId}");
```

```
 } 
    /// <summary> 
    /// Try to terminate an instance by its Id. 
    /// </summary> 
    /// <param name="instanceId">The Id of the instance to terminate.</param> 
   /// <returns>Async task.</returns>
    public async Task TryTerminateInstanceById(string instanceId) 
     { 
         var stopping = false; 
         Console.WriteLine($"Stopping {instanceId}..."); 
         while (!stopping) 
        \{ try 
\{\hspace{.1cm} \} await 
 _amazonAutoScaling.TerminateInstanceInAutoScalingGroupAsync( 
                     new TerminateInstanceInAutoScalingGroupRequest() 
\{ InstanceId = instanceId, 
                         ShouldDecrementDesiredCapacity = false 
                     }); 
                 stopping = true; 
 } 
             catch (ScalingActivityInProgressException) 
\{\hspace{.1cm} \} Console.WriteLine($"Scaling activity in progress for 
 {instanceId}. Waiting..."); 
                 Thread.Sleep(10000); 
 } 
         } 
    } 
    /// <summary> 
    /// Tries to delete the EC2 Auto Scaling group. If the group is in use or in 
 progress, 
    /// waits and retries until the group is successfully deleted. 
    /// </summary> 
    /// <param name="groupName">The name of the group to try to delete.</param> 
   /// <returns>Async task.</returns>
    public async Task TryDeleteGroupByName(string groupName) 
     { 
         var stopped = false; 
         while (!stopped)
```

```
 { 
             try 
\{\hspace{.1cm} \} await _amazonAutoScaling.DeleteAutoScalingGroupAsync( 
                     new DeleteAutoScalingGroupRequest() 
\{ AutoScalingGroupName = groupName 
                     }); 
                 stopped = true; 
 } 
             catch (Exception e) 
                 when ((e is ScalingActivityInProgressException) 
                        || (e is Amazon.AutoScaling.Model.ResourceInUseException)) 
\{\hspace{.1cm} \} Console.WriteLine($"Some instances are still running. 
 Waiting..."); 
                 Thread.Sleep(10000); 
 } 
        } 
    } 
    /// <summary> 
    /// Terminate instances and delete the Auto Scaling group by name. 
    /// </summary> 
    /// <param name="groupName">The name of the group to delete.</param> 
   /// <returns>Async task.</returns>
    public async Task TerminateAndDeleteAutoScalingGroupWithName(string 
 groupName) 
    { 
         var describeGroupsResponse = await 
 _amazonAutoScaling.DescribeAutoScalingGroupsAsync( 
             new DescribeAutoScalingGroupsRequest() 
\{\hspace{.1cm} \} AutoScalingGroupNames = new List<string>() { groupName } 
             }); 
         if (describeGroupsResponse.AutoScalingGroups.Any()) 
         { 
             // Update the size to 0. 
             await _amazonAutoScaling.UpdateAutoScalingGroupAsync( 
                 new UpdateAutoScalingGroupRequest() 
\overline{a} AutoScalingGroupName = groupName, 
                    MinSize = 0 });
```

```
 var group = describeGroupsResponse.AutoScalingGroups[0]; 
             foreach (var instance in group.Instances) 
\{\hspace{.1cm} \} await TryTerminateInstanceById(instance.InstanceId); 
 } 
             await TryDeleteGroupByName(groupName); 
         } 
         else 
         { 
             Console.WriteLine($"No groups found with name {groupName}."); 
         } 
    } 
    /// <summary> 
    /// Get the default security group for a specified Vpc. 
    /// </summary> 
    /// <param name="vpc">The Vpc to search.</param> 
   /// <returns>The default security group.</returns>
    public async Task<SecurityGroup> GetDefaultSecurityGroupForVpc(Vpc vpc) 
     { 
         var groupResponse = await _amazonEc2.DescribeSecurityGroupsAsync( 
             new DescribeSecurityGroupsRequest() 
\{\hspace{.1cm} \} Filters = new List<Amazon.EC2.Model.Filter>() 
\overline{a} new ("group-name", new List<string>() { "default" }), 
                     new ("vpc-id", new List<string>() { vpc.VpcId }) 
 } 
             }); 
         return groupResponse.SecurityGroups[0]; 
    } 
    /// <summary> 
    /// Verify the default security group of a Vpc allows ingress from the 
 calling computer. 
    /// This can be done by allowing ingress from this computer's IP address. 
    /// In some situations, such as connecting from a corporate network, you must 
 instead specify 
    /// a prefix list Id. You can also temporarily open the port to any IP 
 address while running this example. 
    /// If you do, be sure to remove public access when you're done. 
    /// </summary>
```

```
 /// <param name="vpc">The group to check.</param> 
    /// <param name="port">The port to verify.</param> 
    /// <param name="ipAddress">This computer's IP address.</param> 
   /// <returns>True if the ip address is allowed on the group.</returns>
    public bool VerifyInboundPortForGroup(SecurityGroup group, int port, string 
 ipAddress) 
    { 
        var portIsOpen = false; 
        foreach (var ipPermission in group.IpPermissions) 
        { 
            if (ipPermission.FromPort == port) 
\{\hspace{.1cm} \} foreach (var ipRange in ipPermission.Ipv4Ranges) 
\overline{a} var cidr = ipRange.CidrIp; 
                   if (cidr.StartsWith(ipAddress) || cidr == "0.0.0.0/0") 
\{ portIsOpen = true; 
1 1 1 1 1 1 1
 } 
                if (ipPermission.PrefixListIds.Any()) 
\overline{a} portIsOpen = true; 
 } 
                if (!portIsOpen) 
\overline{a} Console.WriteLine("The inbound rule does not appear to be 
 open to either this computer's IP\n" + 
                                     "address, to all IP addresses (0.0.0.0/0), 
 or to a prefix list ID."); 
 } 
                else 
\overline{a} break; 
 } 
 } 
        } 
        return portIsOpen; 
    } 
    /// <summary>
```

```
 /// Add an ingress rule to the specified security group that allows access on 
 the 
    /// specified port from the specified IP address. 
    /// </summary> 
    /// <param name="groupId">The Id of the security group to modify.</param> 
    /// <param name="port">The port to open.</param> 
    /// <param name="ipAddress">The IP address to allow access.</param> 
   /// <returns>Async task.</returns>
    public async Task OpenInboundPort(string groupId, int port, string ipAddress) 
    { 
        await _amazonEc2.AuthorizeSecurityGroupIngressAsync( 
            new AuthorizeSecurityGroupIngressRequest() 
\{\hspace{.1cm} \} GroupId = groupId, 
                IpPermissions = new List<IpPermission>() 
\overline{a} new IpPermission() 
\{ FromPort = port, 
                        ToPort = port, 
                        IpProtocol = "tcp", 
                        Ipv4Ranges = new List<IpRange>() 
 { 
                            new IpRange() { CidrIp = $"{ipAddress}/32" } 
 } 
1 1 1 1 1 1 1
 } 
            }); 
    } 
    /// <summary> 
    /// Attaches an Elastic Load Balancing (ELB) target group to this EC2 Auto 
 Scaling group. 
    /// The 
    /// </summary> 
    /// <param name="autoScalingGroupName">The name of the Auto Scaling group.</
param> 
    /// <param name="targetGroupArn">The Arn for the target group.</param> 
   /// <returns>Async task.</returns>
    public async Task AttachLoadBalancerToGroup(string autoScalingGroupName, 
 string targetGroupArn) 
    { 
        await _amazonAutoScaling.AttachLoadBalancerTargetGroupsAsync( 
            new AttachLoadBalancerTargetGroupsRequest()
```

```
\{\hspace{.1cm} \} AutoScalingGroupName = autoScalingGroupName, 
                   TargetGroupARNs = new List<string>() { targetGroupArn } 
              }); 
     }
}
```
Membuat kelas yang menggabungkan tindakan Penyeimbangan Beban Elastis.

```
/// <summary>
/// Encapsulates Elastic Load Balancer actions.
// </summary>
public class ElasticLoadBalancerWrapper
{ 
    private readonly IAmazonElasticLoadBalancingV2 _amazonElasticLoadBalancingV2;
     private string? _endpoint = null; 
     private readonly string _targetGroupName = ""; 
     private readonly string _loadBalancerName = ""; 
     HttpClient _httpClient = new(); 
     public string TargetGroupName => _targetGroupName; 
     public string LoadBalancerName => _loadBalancerName; 
     /// <summary> 
     /// Constructor for the Elastic Load Balancer wrapper. 
    // </summary>
     /// <param name="amazonElasticLoadBalancingV2">The injected load balancing v2 
  client.</param> 
     /// <param name="configuration">The injected configuration.</param> 
     public ElasticLoadBalancerWrapper( 
         IAmazonElasticLoadBalancingV2 amazonElasticLoadBalancingV2, 
         IConfiguration configuration) 
     { 
         _amazonElasticLoadBalancingV2 = amazonElasticLoadBalancingV2; 
         var prefix = configuration["resourcePrefix"]; 
         _targetGroupName = prefix + "-tg"; 
         _loadBalancerName = prefix + "-lb"; 
     } 
     /// <summary> 
     /// Get the HTTP Endpoint of a load balancer by its name.
```

```
 /// </summary> 
    /// <param name="loadBalancerName">The name of the load balancer.</param> 
   /// <returns>The HTTP endpoint.</returns>
     public async Task<string> GetEndpointForLoadBalancerByName(string 
 loadBalancerName) 
     { 
         if (_endpoint == null) 
         { 
             var endpointResponse = 
                 await _amazonElasticLoadBalancingV2.DescribeLoadBalancersAsync( 
                      new DescribeLoadBalancersRequest() 
\{Names = new List<string>() { loadBalancerName }
                      }); 
             _endpoint = endpointResponse.LoadBalancers[0].DNSName; 
         } 
         return _endpoint; 
    } 
    /// <summary> 
    /// Return the GET response for an endpoint as text. 
    /// </summary> 
    /// <param name="endpoint">The endpoint for the request.</param> 
   /// <returns>The request response.</returns>
     public async Task<string> GetEndPointResponse(string endpoint) 
     { 
         var endpointResponse = await _httpClient.GetAsync($"http://{endpoint}"); 
         var textResponse = await endpointResponse.Content.ReadAsStringAsync(); 
         return textResponse!; 
    } 
    /// <summary> 
    /// Get the target health for a group by name. 
    /// </summary> 
    /// <param name="groupName">The name of the group.</param> 
   /// <returns>The collection of health descriptions.</returns>
    public async Task<List<TargetHealthDescription>> 
 CheckTargetHealthForGroup(string groupName) 
     { 
        List<TargetHealthDescription> result = null!;
         try 
         { 
             var groupResponse =
```

```
 await _amazonElasticLoadBalancingV2.DescribeTargetGroupsAsync( 
                     new DescribeTargetGroupsRequest() 
\{ Names = new List<string>() { groupName } 
                     }); 
             var healthResponse = 
                 await _amazonElasticLoadBalancingV2.DescribeTargetHealthAsync( 
                     new DescribeTargetHealthRequest() 
\{ TargetGroupArn = 
  groupResponse.TargetGroups[0].TargetGroupArn 
                     }); 
\ddot{\phantom{1}} result = healthResponse.TargetHealthDescriptions; 
         } 
         catch (TargetGroupNotFoundException) 
         { 
             Console.WriteLine($"Target group {groupName} not found."); 
         } 
         return result; 
     } 
     /// <summary> 
     /// Create an Elastic Load Balancing target group. The target group specifies 
  how the load balancer forwards 
    /// requests to instances in the group and how instance health is checked. 
     /// 
     /// To speed up this demo, the health check is configured with shortened 
  times and lower thresholds. In production, 
     /// you might want to decrease the sensitivity of your health checks to avoid 
  unwanted failures. 
     /// </summary> 
     /// <param name="groupName">The name for the group.</param> 
     /// <param name="protocol">The protocol, such as HTTP.</param> 
     /// <param name="port">The port to use to forward requests, such as 80.</
param> 
     /// <param name="vpcId">The Id of the Vpc in which the load balancer 
  exists.</param> 
    /// <returns>The new TargetGroup object.</returns>
     public async Task<TargetGroup> CreateTargetGroupOnVpc(string groupName, 
  ProtocolEnum protocol, int port, string vpcId) 
     { 
         var createResponse = await 
  _amazonElasticLoadBalancingV2.CreateTargetGroupAsync(
```

```
 new CreateTargetGroupRequest() 
\{\hspace{.1cm} \} Name = groupName, 
                  Protocol = protocol, 
                  Port = port, 
                  HealthCheckPath = "/healthcheck", 
                  HealthCheckIntervalSeconds = 10, 
                  HealthCheckTimeoutSeconds = 5, 
                  HealthyThresholdCount = 2, 
                  UnhealthyThresholdCount = 2, 
                 VpcId = vpcId }); 
         var targetGroup = createResponse.TargetGroups[0]; 
         return targetGroup; 
     } 
    /// <summary> 
    /// Create an Elastic Load Balancing load balancer that uses the specified 
 subnets 
    /// and forwards requests to the specified target group. 
    /// </summary> 
    /// <param name="name">The name for the new load balancer.</param> 
    /// <param name="subnetIds">Subnets for the load balancer.</param> 
    /// <param name="targetGroup">Target group for forwarded requests.</param> 
    /// <returns>The new LoadBalancer object.</returns> 
     public async Task<LoadBalancer> CreateLoadBalancerAndListener(string name, 
 List<string> subnetIds, TargetGroup targetGroup) 
     { 
         var createLbResponse = await 
 _amazonElasticLoadBalancingV2.CreateLoadBalancerAsync( 
             new CreateLoadBalancerRequest() 
\{\hspace{.1cm} \}Name = name,
                  Subnets = subnetIds 
             }); 
         var loadBalancerArn = createLbResponse.LoadBalancers[0].LoadBalancerArn; 
         // Wait for load balancer to be available. 
         var loadBalancerReady = false; 
        while (!loadBalancerReady)
         { 
             try 
             { 
                  var describeResponse =
```

```
 await 
 _amazonElasticLoadBalancingV2.DescribeLoadBalancersAsync( 
                        new DescribeLoadBalancersRequest() 
 { 
                           Names = new List < string>() { name }
                        }); 
                var loadBalancerState = 
 describeResponse.LoadBalancers[0].State.Code; 
                loadBalancerReady = loadBalancerState == 
 LoadBalancerStateEnum.Active; 
 } 
            catch (LoadBalancerNotFoundException) 
\{\hspace{.1cm} \} loadBalancerReady = false; 
 } 
            Thread.Sleep(10000); 
        } 
        // Create the listener. 
        await _amazonElasticLoadBalancingV2.CreateListenerAsync( 
            new CreateListenerRequest() 
\{\hspace{.1cm} \} LoadBalancerArn = loadBalancerArn, 
                Protocol = targetGroup.Protocol, 
                Port = targetGroup.Port, 
                DefaultActions = new List<Action>() 
\overline{a} new Action() 
\{ Type = ActionTypeEnum.Forward, 
                        TargetGroupArn = targetGroup.TargetGroupArn 
1 1 1 1 1 1 1
 } 
            }); 
        return createLbResponse.LoadBalancers[0]; 
    } 
    /// <summary> 
    /// Verify this computer can successfully send a GET request to the 
    /// load balancer endpoint. 
    /// </summary> 
    /// <param name="endpoint">The endpoint to check.</param> 
   /// <returns>True if successful.</returns>
```

```
public async Task<bool> VerifyLoadBalancerEndpoint(string endpoint)
     { 
         var success = false; 
         var retries = 3; 
         while (!success && retries > 0) 
        \{ try 
\{\hspace{.1cm} \} var endpointResponse = await _httpClient.GetAsync($"http://
{endpoint}"); 
                 Console.WriteLine($"Response: {endpointResponse.StatusCode}."); 
                 if (endpointResponse.IsSuccessStatusCode) 
\overline{a} success = true; 
 } 
                 else 
\overline{a}retries = 0;
 } 
 } 
             catch (HttpRequestException) 
\{\hspace{.1cm} \} Console.WriteLine("Connection error, retrying..."); 
                 retries--; 
                 Thread.Sleep(10000); 
             } 
         } 
         return success; 
     } 
    /// <summary> 
     /// Delete a load balancer by its specified name. 
    /// </summary> 
    /// <param name="name">The name of the load balancer to delete.</param> 
   /// <returns>Async task.</returns>
     public async Task DeleteLoadBalancerByName(string name) 
     { 
         try 
         { 
             var describeLoadBalancerResponse = 
                 await _amazonElasticLoadBalancingV2.DescribeLoadBalancersAsync( 
                     new DescribeLoadBalancersRequest()
```

```
\{Names = new List<string>() { name }
                     }); 
             var lbArn = 
 describeLoadBalancerResponse.LoadBalancers[0].LoadBalancerArn; 
             await _amazonElasticLoadBalancingV2.DeleteLoadBalancerAsync( 
                 new DeleteLoadBalancerRequest() 
\overline{a} LoadBalancerArn = lbArn 
 } 
             ); 
        } 
        catch (LoadBalancerNotFoundException) 
       \{ Console.WriteLine($"Load balancer {name} not found."); 
        } 
    } 
    /// <summary> 
    /// Delete a TargetGroup by its specified name. 
    /// </summary> 
    /// <param name="groupName">Name of the group to delete.</param> 
   /// <returns>Async task.</returns>
    public async Task DeleteTargetGroupByName(string groupName) 
    { 
        var done = false; 
        while (!done) 
         { 
             try 
\{\hspace{.1cm} \} var groupResponse = 
                     await 
 _amazonElasticLoadBalancingV2.DescribeTargetGroupsAsync( 
                         new DescribeTargetGroupsRequest() 
 { 
                             Names = new List<string>() { groupName } 
                         }); 
                 var targetArn = groupResponse.TargetGroups[0].TargetGroupArn; 
                 await _amazonElasticLoadBalancingV2.DeleteTargetGroupAsync( 
                     new DeleteTargetGroupRequest() { TargetGroupArn = 
 targetArn }); 
                 Console.WriteLine($"Deleted load balancing target group 
 {groupName}.");
```

```
 done = true; 
 } 
             catch (TargetGroupNotFoundException) 
\{\hspace{.1cm} \} Console.WriteLine( 
                     $"Target group {groupName} not found, could not delete."); 
                 done = true; 
 } 
             catch (ResourceInUseException) 
\{\hspace{.1cm} \} Console.WriteLine("Target group not yet released, waiting..."); 
                 Thread.Sleep(10000); 
 } 
        } 
     }
}
```
Membuat kelas yang menggunakan DynamoDB untuk menyimulasikan layanan yang direkomendasikan.

```
/// <summary>
/// Encapsulates a DynamoDB table to use as a service that recommends books, 
 movies, and songs.
/// </summary>
public class Recommendations
{ 
     private readonly IAmazonDynamoDB _amazonDynamoDb; 
     private readonly DynamoDBContext _context; 
     private readonly string _tableName; 
     public string TableName => _tableName; 
     /// <summary> 
     /// Constructor for the Recommendations service. 
     /// </summary> 
     /// <param name="amazonDynamoDb">The injected DynamoDb client.</param> 
     /// <param name="configuration">The injected configuration.</param> 
     public Recommendations(IAmazonDynamoDB amazonDynamoDb, IConfiguration 
  configuration) 
     { 
         _amazonDynamoDb = amazonDynamoDb; 
         _context = new DynamoDBContext(_amazonDynamoDb);
```
}

{

```
 _tableName = configuration["databaseName"]!; 
    /// <summary> 
    /// Create the DynamoDb table with a specified name. 
    /// </summary> 
    /// <param name="tableName">The name for the table.</param> 
   /// <returns>True when ready.</returns>
    public async Task<bool> CreateDatabaseWithName(string tableName) 
       try 
       { 
          Console.Write($"Creating table {tableName}..."); 
          var createRequest = new CreateTableRequest() 
\{\hspace{.1cm} \} TableName = tableName, 
              AttributeDefinitions = new List<AttributeDefinition>() 
\{ new AttributeDefinition() 
 { 
                        AttributeName = "MediaType", 
                        AttributeType = ScalarAttributeType.S 
\}, \{ new AttributeDefinition() 
 { 
                        AttributeName = "ItemId", 
                        AttributeType = ScalarAttributeType.N 
 } 
\}, \{ KeySchema = new List<KeySchemaElement>() 
\{ new KeySchemaElement() 
 { 
                        AttributeName = "MediaType", 
                        KeyType = KeyType.HASH 
\}, \{ new KeySchemaElement() 
 { 
                        AttributeName = "ItemId", 
                        KeyType = KeyType.RANGE 
 } 
\}, \{ ProvisionedThroughput = new ProvisionedThroughput() 
\overline{a}
```

```
 ReadCapacityUnits = 5, 
                      WriteCapacityUnits = 5 
 } 
             }; 
            await _amazonDynamoDb.CreateTableAsync(createRequest);
             // Wait until the table is ACTIVE and then report success. 
             Console.Write("\nWaiting for table to become active..."); 
             var request = new DescribeTableRequest 
\{\hspace{.1cm} \} TableName = tableName 
             }; 
             TableStatus status; 
             do 
             { 
                 Thread.Sleep(2000); 
                 var describeTableResponse = await 
  _amazonDynamoDb.DescribeTableAsync(request); 
                 status = describeTableResponse.Table.TableStatus; 
                 Console.Write("."); 
 } 
             while (status != "ACTIVE"); 
             return status == TableStatus.ACTIVE; 
         } 
         catch (ResourceInUseException) 
        \{ Console.WriteLine($"Table {tableName} already exists."); 
             return false; 
         } 
     } 
     /// <summary> 
     /// Populate the database table with data from a specified path. 
     /// </summary> 
     /// <param name="databaseTableName">The name of the table.</param> 
     /// <param name="recommendationsPath">The path of the recommendations data.</
param> 
   /// <returns>Async task.</returns>
```

```
 public async Task PopulateDatabase(string databaseTableName, string 
  recommendationsPath) 
     { 
         var recommendationsText = await 
  File.ReadAllTextAsync(recommendationsPath); 
         var records = 
  JsonSerializer.Deserialize<RecommendationModel[]>(recommendationsText); 
        var batchWrite = context.CreateBatchWrite<RecommendationModel>();
         foreach (var record in records!) 
         { 
              batchWrite.AddPutItem(record); 
         } 
         await batchWrite.ExecuteAsync(); 
     } 
     /// <summary> 
     /// Delete the recommendation table by name. 
     /// </summary> 
     /// <param name="tableName">The name of the recommendation table.</param> 
    /// <returns>Async task.</returns>
     public async Task DestroyDatabaseByName(string tableName) 
     { 
         try 
         { 
              await _amazonDynamoDb.DeleteTableAsync( 
                  new DeleteTableRequest() { TableName = tableName }); 
              Console.WriteLine($"Table {tableName} was deleted."); 
         } 
         catch (ResourceNotFoundException) 
         { 
              Console.WriteLine($"Table {tableName} not found"); 
         } 
     }
}
```
Membuat kelas yang mengabungkan tindakan Systems Manager.

/// <summary>

```
/// Encapsulates Systems Manager parameter operations. This example uses these 
  parameters
/// to drive the demonstration of resilient architecture, such as failure of a 
  dependency or
/// how the service responds to a health check.
/// </summary>
public class SmParameterWrapper
{ 
     private readonly IAmazonSimpleSystemsManagement 
  _amazonSimpleSystemsManagement; 
     private readonly string _tableParameter = "doc-example-resilient-
architecture-table"; 
     private readonly string _failureResponseParameter = "doc-example-resilient-
architecture-failure-response"; 
     private readonly string _healthCheckParameter = "doc-example-resilient-
architecture-health-check"; 
     private readonly string _tableName = ""; 
     public string TableParameter => _tableParameter; 
     public string TableName => _tableName; 
     public string HealthCheckParameter => _healthCheckParameter; 
     public string FailureResponseParameter => _failureResponseParameter; 
     /// <summary> 
     /// Constructor for the SmParameterWrapper. 
     /// </summary> 
     /// <param name="amazonSimpleSystemsManagement">The injected Simple Systems 
 Management client.</param>
     /// <param name="configuration">The injected configuration.</param> 
     public SmParameterWrapper(IAmazonSimpleSystemsManagement 
  amazonSimpleSystemsManagement, IConfiguration configuration) 
     { 
         _amazonSimpleSystemsManagement = amazonSimpleSystemsManagement; 
         _tableName = configuration["databaseName"]!; 
     } 
     /// <summary> 
     /// Reset the Systems Manager parameters to starting values for the demo. 
     /// </summary> 
    /// <returns>Async task.</returns>
     public async Task Reset() 
    \{ await this.PutParameterByName(_tableParameter, _tableName);
```

```
await this.PutParameterByName(_failureResponseParameter, "none");
         await this.PutParameterByName(_healthCheckParameter, "shallow"); 
     } 
     /// <summary> 
     /// Set the value of a named Systems Manager parameter. 
     /// </summary> 
     /// <param name="name">The name of the parameter.</param> 
     /// <param name="value">The value to set.</param> 
    /// <returns>Async task.</returns>
     public async Task PutParameterByName(string name, string value) 
     { 
         await _amazonSimpleSystemsManagement.PutParameterAsync( 
             new PutParameterRequest() { Name = name, Value = value, Overwrite = 
  true }); 
     }
}
```
- Untuk detail API, lihat topik berikut di Referensi API AWS SDK for .NET.
	- [AttachLoadBalancerTargetGroups](https://docs.aws.amazon.com/goto/DotNetSDKV3/autoscaling-2011-01-01/AttachLoadBalancerTargetGroups)
	- [CreateAutoScalingGroup](https://docs.aws.amazon.com/goto/DotNetSDKV3/autoscaling-2011-01-01/CreateAutoScalingGroup)
	- [CreateInstanceProfile](https://docs.aws.amazon.com/goto/DotNetSDKV3/iam-2010-05-08/CreateInstanceProfile)
	- [CreateLaunchTemplate](https://docs.aws.amazon.com/goto/DotNetSDKV3/ec2-2016-11-15/CreateLaunchTemplate)
	- [CreateListener](https://docs.aws.amazon.com/goto/DotNetSDKV3/elasticloadbalancingv2-2015-12-01/CreateListener)
	- [CreateLoadBalancer](https://docs.aws.amazon.com/goto/DotNetSDKV3/elasticloadbalancingv2-2015-12-01/CreateLoadBalancer)
	- [CreateTargetGroup](https://docs.aws.amazon.com/goto/DotNetSDKV3/elasticloadbalancingv2-2015-12-01/CreateTargetGroup)
	- [DeleteAutoScalingGroup](https://docs.aws.amazon.com/goto/DotNetSDKV3/autoscaling-2011-01-01/DeleteAutoScalingGroup)
	- [DeleteInstanceProfile](https://docs.aws.amazon.com/goto/DotNetSDKV3/iam-2010-05-08/DeleteInstanceProfile)
	- [DeleteLaunchTemplate](https://docs.aws.amazon.com/goto/DotNetSDKV3/ec2-2016-11-15/DeleteLaunchTemplate)
	- [DeleteLoadBalancer](https://docs.aws.amazon.com/goto/DotNetSDKV3/elasticloadbalancingv2-2015-12-01/DeleteLoadBalancer)
	- [DeleteTargetGroup](https://docs.aws.amazon.com/goto/DotNetSDKV3/elasticloadbalancingv2-2015-12-01/DeleteTargetGroup)
	- [DescribeAutoScalingGroups](https://docs.aws.amazon.com/goto/DotNetSDKV3/autoscaling-2011-01-01/DescribeAutoScalingGroups)
	- [DescribeAvailabilityZones](https://docs.aws.amazon.com/goto/DotNetSDKV3/ec2-2016-11-15/DescribeAvailabilityZones)
	- DescribelamInstanceProfileAssociations
- **[DescribeInstances](https://docs.aws.amazon.com/goto/DotNetSDKV3/ec2-2016-11-15/DescribeInstances)** Skenario <del>cha characterization de la contextualidad de la contextualidad de la contextualidad de la contextualidad de la contextualidad de la contextualidad de la contextualidad de la contextualidad de la contextualidad de</del>
- [DescribeLoadBalancers](https://docs.aws.amazon.com/goto/DotNetSDKV3/elasticloadbalancingv2-2015-12-01/DescribeLoadBalancers)
- [DescribeSubnets](https://docs.aws.amazon.com/goto/DotNetSDKV3/ec2-2016-11-15/DescribeSubnets)
- [DescribeTargetGroups](https://docs.aws.amazon.com/goto/DotNetSDKV3/elasticloadbalancingv2-2015-12-01/DescribeTargetGroups)
- [DescribeTargetHealth](https://docs.aws.amazon.com/goto/DotNetSDKV3/elasticloadbalancingv2-2015-12-01/DescribeTargetHealth)
- [DescribeVpcs](https://docs.aws.amazon.com/goto/DotNetSDKV3/ec2-2016-11-15/DescribeVpcs)
- [RebootInstances](https://docs.aws.amazon.com/goto/DotNetSDKV3/ec2-2016-11-15/RebootInstances)
- [ReplaceIamInstanceProfileAssociation](https://docs.aws.amazon.com/goto/DotNetSDKV3/ec2-2016-11-15/ReplaceIamInstanceProfileAssociation)
- [TerminateInstanceInAutoScalingGroup](https://docs.aws.amazon.com/goto/DotNetSDKV3/autoscaling-2011-01-01/TerminateInstanceInAutoScalingGroup)
- [UpdateAutoScalingGroup](https://docs.aws.amazon.com/goto/DotNetSDKV3/autoscaling-2011-01-01/UpdateAutoScalingGroup)

## Java

## SDK for Java 2.x

## **a**) Note

Ada lebih banyak tentang GitHub. Temukan contoh lengkapnya dan pelajari cara pengaturan dan menjalankannya di [Repositori Contoh Kode AWS.](https://github.com/awsdocs/aws-doc-sdk-examples/tree/main/javav2/usecases/resilient_service#readme)

Menjalankan skenario interaktif di prompt perintah.

```
public class Main { 
     public static final String fileName = "C:\\AWS\\resworkflow\
\recommendations.json"; // Modify file location. 
     public static final String tableName = "doc-example-recommendation-service"; 
     public static final String startScript = "C:\\AWS\\resworkflow\
\server_startup_script.sh"; // Modify file location. 
     public static final String policyFile = "C:\\AWS\\resworkflow\
\instance_policy.json"; // Modify file location. 
     public static final String ssmJSON = "C:\\AWS\\resworkflow\
\ssm_only_policy.json"; // Modify file location. 
     public static final String failureResponse = "doc-example-resilient-
architecture-failure-response"; 
     public static final String healthCheck = "doc-example-resilient-architecture-
health-check"; 
     public static final String templateName = "doc-example-resilience-template";
```

```
 public static final String roleName = "doc-example-resilience-role"; 
     public static final String policyName = "doc-example-resilience-pol"; 
     public static final String profileName = "doc-example-resilience-prof"; 
     public static final String badCredsProfileName = "doc-example-resilience-
prof-bc"; 
     public static final String targetGroupName = "doc-example-resilience-tg"; 
     public static final String autoScalingGroupName = "doc-example-resilience-
group"; 
     public static final String lbName = "doc-example-resilience-lb"; 
     public static final String protocol = "HTTP"; 
     public static final int port = 80; 
    public static final String DASHES = new String(new char[80]).replace("\0",
  "-"); 
     public static void main(String[] args) throws IOException, 
  InterruptedException { 
        Scanner in = new Scanner(System.in);
        Database database = new Database();
         AutoScaler autoScaler = new AutoScaler(); 
         LoadBalancer loadBalancer = new LoadBalancer(); 
         System.out.println(DASHES); 
         System.out.println("Welcome to the demonstration of How to Build and 
  Manage a Resilient Service!"); 
         System.out.println(DASHES); 
         System.out.println(DASHES); 
         System.out.println("A - SETUP THE RESOURCES"); 
         System.out.println("Press Enter when you're ready to start deploying 
  resources."); 
         in.nextLine(); 
         deploy(loadBalancer); 
         System.out.println(DASHES); 
         System.out.println(DASHES); 
         System.out.println("B - DEMO THE RESILIENCE FUNCTIONALITY"); 
         System.out.println("Press Enter when you're ready."); 
         in.nextLine(); 
         demo(loadBalancer); 
         System.out.println(DASHES); 
         System.out.println(DASHES);
```

```
 System.out.println("C - DELETE THE RESOURCES"); 
        System.out.println(""" 
                 This concludes the demo of how to build and manage a resilient 
 service. 
                 To keep things tidy and to avoid unwanted charges on your 
 account, we can clean up all AWS resources 
                 that were created for this demo. 
                 """); 
       System.out.println("\n Do you want to delete the resources (y/n)? ");
        String userInput = in.nextLine().trim().toLowerCase(); // Capture user 
 input 
        if (userInput.equals("y")) { 
            // Delete resources here 
            deleteResources(loadBalancer, autoScaler, database); 
            System.out.println("Resources deleted."); 
        } else { 
            System.out.println(""" 
                     Okay, we'll leave the resources intact. 
                     Don't forget to delete them when you're done with them or you 
 might incur unexpected charges. 
                     """); 
        } 
        System.out.println(DASHES); 
        System.out.println(DASHES); 
        System.out.println("The example has completed. "); 
        System.out.println("\n Thanks for watching!"); 
        System.out.println(DASHES); 
    } 
    // Deletes the AWS resources used in this example. 
    private static void deleteResources(LoadBalancer loadBalancer, AutoScaler 
 autoScaler, Database database) 
            throws IOException, InterruptedException { 
        loadBalancer.deleteLoadBalancer(lbName); 
        System.out.println("*** Wait 30 secs for resource to be deleted"); 
        TimeUnit.SECONDS.sleep(30); 
        loadBalancer.deleteTargetGroup(targetGroupName); 
        autoScaler.deleteAutoScaleGroup(autoScalingGroupName); 
        autoScaler.deleteRolesPolicies(policyName, roleName, profileName); 
       autoScaler.deleteTemplate(templateName);
        database.deleteTable(tableName);
```

```
 } 
     private static void deploy(LoadBalancer loadBalancer) throws 
 InterruptedException, IOException { 
        Scanner in = new Scanner(System.in);
         System.out.println( 
 """ 
                          For this demo, we'll use the AWS SDK for Java (v2) to 
 create several AWS resources 
                          to set up a load-balanced web service endpoint and 
 explore some ways to make it resilient 
                          against various kinds of failures. 
                          Some of the resources create by this demo are: 
                         \t* A DynamoDB table that the web service depends on to 
 provide book, movie, and song recommendations. 
                         \t* An EC2 launch template that defines EC2 instances 
 that each contain a Python web server. 
                          \t* An EC2 Auto Scaling group that manages EC2 instances 
 across several Availability Zones. 
                          \t* An Elastic Load Balancing (ELB) load balancer that 
 targets the Auto Scaling group to distribute requests. 
                          """); 
         System.out.println("Press Enter when you're ready."); 
         in.nextLine(); 
         System.out.println(DASHES); 
         System.out.println(DASHES); 
         System.out.println("Creating and populating a DynamoDB table named " + 
 tableName); 
         Database database = new Database(); 
         database.createTable(tableName, fileName); 
         System.out.println(DASHES); 
         System.out.println(DASHES); 
         System.out.println(""" 
                 Creating an EC2 launch template that runs '{startup_script}' when 
 an instance starts. 
                 This script starts a Python web server defined in the `server.py` 
 script. The web server 
                 listens to HTTP requests on port 80 and responds to requests to 
  '/' and to '/healthcheck'.
```

```
 For demo purposes, this server is run as the root user. In 
 production, the best practice is to 
                 run a web server, such as Apache, with least-privileged 
 credentials. 
                 The template also defines an IAM policy that each instance uses 
 to assume a role that grants 
                 permissions to access the DynamoDB recommendation table and 
 Systems Manager parameters 
                 that control the flow of the demo. 
                 """); 
        LaunchTemplateCreator templateCreator = new LaunchTemplateCreator(); 
        templateCreator.createTemplate(policyFile, policyName, profileName, 
 startScript, templateName, roleName); 
        System.out.println(DASHES); 
        System.out.println(DASHES); 
        System.out.println( 
                 "Creating an EC2 Auto Scaling group that maintains three EC2 
 instances, each in a different Availability Zone."); 
        System.out.println("*** Wait 30 secs for the VPC to be created"); 
        TimeUnit.SECONDS.sleep(30); 
        AutoScaler autoScaler = new AutoScaler(); 
       String[] zones = autoScaler.createGroup(3, templateName,
 autoScalingGroupName); 
        System.out.println(""" 
                 At this point, you have EC2 instances created. Once each instance 
 starts, it listens for 
                 HTTP requests. You can see these instances in the console or 
 continue with the demo. 
                 Press Enter when you're ready to continue. 
                 """); 
        in.nextLine(); 
        System.out.println(DASHES); 
        System.out.println(DASHES); 
        System.out.println("Creating variables that control the flow of the 
 demo."); 
       ParameterHelper paramHelper = new ParameterHelper();
        paramHelper.reset(); 
        System.out.println(DASHES);
```
System.out.println(DASHES); System.out.println(""" Creating an Elastic Load Balancing target group and load balancer. The target group defines how the load balancer connects to instances. The load balancer provides a single endpoint where clients connect and dispatches requests to instances in the group. """); String vpcId = autoScaler.getDefaultVPC(); List<Subnet> subnets = autoScaler.getSubnets(vpcId, zones); System.out.println("You have retrieved a list with " + subnets.size() + " subnets"); String targetGroupArn = loadBalancer.createTargetGroup(protocol, port, vpcId, targetGroupName); String elbDnsName = loadBalancer.createLoadBalancer(subnets, targetGroupArn, lbName, port, protocol); autoScaler.attachLoadBalancerTargetGroup(autoScalingGroupName, targetGroupArn); System.out.println("Verifying access to the load balancer endpoint..."); boolean wasSuccessul = loadBalancer.verifyLoadBalancerEndpoint(elbDnsName); if (!wasSuccessul) { System.out.println("Couldn't connect to the load balancer, verifying that the port is open..."); CloseableHttpClient httpClient = HttpClients.createDefault(); // Create an HTTP GET request to "http://checkip.amazonaws.com" HttpGet httpGet = new HttpGet("http://checkip.amazonaws.com"); try { // Execute the request and get the response HttpResponse response = httpClient.execute(httpGet); // Read the response content. String ipAddress = IOUtils.toString(response.getEntity().getContent(), StandardCharsets.UTF\_8).trim(); // Print the public IP address. System.out.println("Public IP Address: " + ipAddress); GroupInfo groupInfo = autoScaler.verifyInboundPort(vpcId, port, ipAddress);

```
 if (!groupInfo.isPortOpen()) { 
                     System.out.println(""" 
                              For this example to work, the default security group 
 for your default VPC must 
                              allow access from this computer. You can either add 
 it automatically from this 
                              example or add it yourself using the AWS Management 
 Console. 
                              """); 
                     System.out.println( 
                              "Do you want to add a rule to security group " + 
 groupInfo.getGroupName() + " to allow"); 
                     System.out.println("inbound traffic on port " + port + " from 
 your computer's IP address (y/n) "); 
                     String ans = in.nextLine(); 
                     if ("y".equalsIgnoreCase(ans)) { 
                          autoScaler.openInboundPort(groupInfo.getGroupName(), 
 String.valueOf(port), ipAddress); 
                          System.out.println("Security group rule added."); 
                     } else { 
                          System.out.println("No security group rule added."); 
1999 1999 1999 1999 1999
 } 
             } catch (AutoScalingException e) { 
                 e.printStackTrace(); 
 } 
         } else if (wasSuccessul) { 
             System.out.println("Your load balancer is ready. You can access it by 
 browsing to:"); 
             System.out.println("\t http://" + elbDnsName); 
         } else { 
             System.out.println("Couldn't get a successful response from the load 
 balancer endpoint. Troubleshoot by"); 
             System.out.println("manually verifying that your VPC and security 
 group are configured correctly and that"); 
             System.out.println("you can successfully make a GET request to the 
 load balancer."); 
         } 
         System.out.println("Press Enter when you're ready to continue with the 
 demo."); 
         in.nextLine();
```

```
 } 
    // A method that controls the demo part of the Java program. 
     public static void demo(LoadBalancer loadBalancer) throws IOException, 
 InterruptedException { 
        ParameterHelper paramHelper = new ParameterHelper();
         System.out.println("Read the ssm_only_policy.json file"); 
         String ssmOnlyPolicy = readFileAsString(ssmJSON); 
         System.out.println("Resetting parameters to starting values for demo."); 
         paramHelper.reset(); 
         System.out.println( 
 """ 
                          This part of the demonstration shows how to toggle 
 different parts of the system 
                          to create situations where the web service fails, and 
 shows how using a resilient 
                          architecture can keep the web service running in spite 
 of these failures. 
                          At the start, the load balancer endpoint returns 
 recommendations and reports that all targets are healthy. 
                         """); 
         demoChoices(loadBalancer); 
         System.out.println( 
 """ 
                          The web service running on the EC2 instances gets 
 recommendations by querying a DynamoDB table. 
                          The table name is contained in a Systems Manager 
 parameter named self.param_helper.table. 
                          To simulate a failure of the recommendation service, 
 let's set this parameter to name a non-existent table. 
                         """); 
         paramHelper.put(paramHelper.tableName, "this-is-not-a-table"); 
         System.out.println( 
 """ 
                          \nNow, sending a GET request to the load balancer 
 endpoint returns a failure code. But, the service reports as 
                          healthy to the load balancer because shallow health 
 checks don't check for failure of the recommendation service. 
                         """);
```

```
 demoChoices(loadBalancer); 
         System.out.println( 
 """ 
                          Instead of failing when the recommendation service fails, 
 the web service can return a static response. 
                         While this is not a perfect solution, it presents the 
 customer with a somewhat better experience than failure. 
                          """); 
         paramHelper.put(paramHelper.failureResponse, "static"); 
         System.out.println(""" 
                 Now, sending a GET request to the load balancer endpoint returns 
 a static response. 
                 The service still reports as healthy because health checks are 
 still shallow. 
                 """); 
         demoChoices(loadBalancer); 
         System.out.println("Let's reinstate the recommendation service."); 
         paramHelper.put(paramHelper.tableName, paramHelper.dyntable); 
         System.out.println(""" 
                 Let's also substitute bad credentials for one of the instances in 
 the target group so that it can't 
                 access the DynamoDB recommendation table. We will get an instance 
 id value. 
                 """); 
         LaunchTemplateCreator templateCreator = new LaunchTemplateCreator(); 
         AutoScaler autoScaler = new AutoScaler(); 
         // Create a new instance profile based on badCredsProfileName. 
         templateCreator.createInstanceProfile(policyFile, policyName, 
 badCredsProfileName, roleName); 
         String badInstanceId = autoScaler.getBadInstance(autoScalingGroupName); 
         System.out.println("The bad instance id values used for this demo is " + 
 badInstanceId); 
         String profileAssociationId = 
 autoScaler.getInstanceProfile(badInstanceId); 
         System.out.println("The association Id value is " + 
 profileAssociationId); 
         System.out.println("Replacing the profile for instance " + badInstanceId
```
AWSContoh Kode SDK Perpustakaan Kode

 + " with a profile that contains bad credentials"); autoScaler.replaceInstanceProfile(badInstanceId, badCredsProfileName, profileAssociationId); System.out.println( """ Now, sending a GET request to the load balancer endpoint returns either a recommendation or a static response, depending on which instance is selected by the load balancer. """); demoChoices(loadBalancer); System.out.println(""" Let's implement a deep health check. For this demo, a deep health check tests whether the web service can access the DynamoDB table that it depends on for recommendations. Note that the deep health check is only for ELB routing and not for Auto Scaling instance health. This kind of deep health check is not recommended for Auto Scaling instance health, because it risks accidental termination of all instances in the Auto Scaling group when a dependent service fails. """); System.out.println(""" By implementing deep health checks, the load balancer can detect when one of the instances is failing and take that instance out of rotation. """); paramHelper.put(paramHelper.healthCheck, "deep"); System.out.println(""" Now, checking target health indicates that the instance with bad credentials is unhealthy. Note that it might take a minute or two for the load balancer to detect the unhealthy instance. Sending a GET request to the load balancer endpoint always returns a recommendation, because the load balancer takes unhealthy instances out of its rotation. """);

```
 demoChoices(loadBalancer); 
         System.out.println( 
 """ 
                          Because the instances in this demo are controlled by an 
 auto scaler, the simplest way to fix an unhealthy 
                          instance is to terminate it and let the auto scaler start 
 a new instance to replace it. 
                          """); 
        autoScaler.terminateInstance(badInstanceId);
         System.out.println(""" 
                 Even while the instance is terminating and the new instance is 
 starting, sending a GET 
                 request to the web service continues to get a successful 
 recommendation response because 
                 the load balancer routes requests to the healthy instances. After 
 the replacement instance 
                 starts and reports as healthy, it is included in the load 
 balancing rotation. 
                 Note that terminating and replacing an instance typically takes 
 several minutes, during which time you 
                 can see the changing health check status until the new instance 
 is running and healthy. 
                 """); 
         demoChoices(loadBalancer); 
         System.out.println( 
                 "If the recommendation service fails now, deep health checks mean 
 all instances report as unhealthy."); 
         paramHelper.put(paramHelper.tableName, "this-is-not-a-table"); 
         demoChoices(loadBalancer); 
         paramHelper.reset(); 
    } 
     public static void demoChoices(LoadBalancer loadBalancer) throws IOException, 
 InterruptedException { 
         String[] actions = { 
                 "Send a GET request to the load balancer endpoint.", 
                 "Check the health of load balancer targets.", 
                 "Go to the next part of the demo." 
         };
```

```
Scanner scanner = new Scanner(System.in);
        while (true) { 
            System.out.println("-".repeat(88)); 
            System.out.println("See the current state of the service by selecting 
 one of the following choices:"); 
           for (int i = 0; i < actions.length; i++) {
                System.out.println(i + ": " + actions[i]); } 
            try { 
                 System.out.print("\nWhich action would you like to take? "); 
                 int choice = scanner.nextInt(); 
                 System.out.println("-".repeat(88)); 
                 switch (choice) { 
                   case 0 \rightarrow {
                         System.out.println("Request:\n"); 
                         System.out.println("GET http://" + 
 loadBalancer.getEndpoint(lbName)); 
                         CloseableHttpClient httpClient = 
 HttpClients.createDefault(); 
                         // Create an HTTP GET request to the ELB. 
                         HttpGet httpGet = new HttpGet("http://" + 
 loadBalancer.getEndpoint(lbName)); 
                         // Execute the request and get the response. 
                         HttpResponse response = httpClient.execute(httpGet); 
                         int statusCode = 
 response.getStatusLine().getStatusCode(); 
                         System.out.println("HTTP Status Code: " + statusCode); 
                         // Display the JSON response 
                         BufferedReader reader = new BufferedReader( 
 new 
 InputStreamReader(response.getEntity().getContent())); 
                         StringBuilder jsonResponse = new StringBuilder(); 
                         String line; 
                        while ((line = reader.readLine()) != null {
                             jsonResponse.append(line); 
 } 
                         reader.close();
```

```
 // Print the formatted JSON response. 
                         System.out.println("Full Response:\n"); 
                        System.out.println(jsonResponse.toString());
                         // Close the HTTP client. 
                         httpClient.close(); 
1999 1999 1999 1999 1999
                    case 1 - -> {
                         System.out.println("\nChecking the health of load 
 balancer targets:\n"); 
                         List<TargetHealthDescription> health = 
 loadBalancer.checkTargetHealth(targetGroupName); 
                         for (TargetHealthDescription target : health) { 
                              System.out.printf("\tTarget %s on port %d is %s%n", 
 target.target().id(), 
                                      target.target().port(), 
 target.targetHealth().stateAsString()); 
 } 
                         System.out.println(""" 
                                  Note that it can take a minute or two for the 
 health check to update 
                                  after changes are made. 
                                  """); 
1999 1999 1999 1999 1999
                    case 2 \rightarrow 6 System.out.println("\nOkay, let's move on."); 
                         System.out.println("-".repeat(88)); 
                         return; // Exit the method when choice is 2 
1999 1999 1999 1999 1999
                     default -> System.out.println("You must choose a value 
 between 0-2. Please select again."); 
 } 
             } catch (java.util.InputMismatchException e) { 
                 System.out.println("Invalid input. Please select again."); 
                scanner.nextLine(); // Clear the input buffer.
 } 
        } 
    } 
     public static String readFileAsString(String filePath) throws IOException { 
         byte[] bytes = Files.readAllBytes(Paths.get(filePath)); 
         return new String(bytes);
```
}

}

Membuat kelas yang menggabungkan tindakan Penskalaan Otomatis dan Amazon EC2.

```
public class AutoScaler { 
     private static Ec2Client ec2Client; 
     private static AutoScalingClient autoScalingClient; 
     private static IamClient iamClient; 
     private static SsmClient ssmClient; 
     private IamClient getIAMClient() { 
         if (iamClient == null) { 
              iamClient = IamClient.builder() 
                       .region(Region.US_EAST_1) 
                      .build();
         } 
         return iamClient; 
     } 
     private SsmClient getSSMClient() { 
         if (ssmClient == null) { 
              ssmClient = SsmClient.builder() 
                       .region(Region.US_EAST_1) 
                       .build(); 
         } 
         return ssmClient; 
     } 
     private Ec2Client getEc2Client() { 
        if (ec2Client == null) ec2Client = Ec2Client.builder() 
                       .region(Region.US_EAST_1) 
                       .build(); 
         } 
         return ec2Client; 
     } 
     private AutoScalingClient getAutoScalingClient() { 
         if (autoScalingClient == null) {
```

```
 autoScalingClient = AutoScalingClient.builder() 
                     .region(Region.US_EAST_1) 
                     .build(); 
        } 
        return autoScalingClient; 
    } 
    /** 
     * Terminates and instances in an EC2 Auto Scaling group. After an instance 
 is 
     * terminated, it can no longer be accessed. 
     */ 
    public void terminateInstance(String instanceId) { 
        TerminateInstanceInAutoScalingGroupRequest terminateInstanceIRequest = 
 TerminateInstanceInAutoScalingGroupRequest 
                 .builder() 
                 .instanceId(instanceId) 
                 .shouldDecrementDesiredCapacity(false) 
                 .build(); 
 getAutoScalingClient().terminateInstanceInAutoScalingGroup(terminateInstanceIRequest); 
        System.out.format("Terminated instance %s.", instanceId); 
    } 
    /** 
     * Replaces the profile associated with a running instance. After the profile 
 is 
     * replaced, the instance is rebooted to ensure that it uses the new profile. 
     * When 
     * the instance is ready, Systems Manager is used to restart the Python web 
     * server. 
     */ 
    public void replaceInstanceProfile(String instanceId, String 
 newInstanceProfileName, String profileAssociationId) 
            throws InterruptedException { 
        // Create an IAM instance profile specification. 
        software.amazon.awssdk.services.ec2.model.IamInstanceProfileSpecification 
 iamInstanceProfile = 
 software.amazon.awssdk.services.ec2.model.IamInstanceProfileSpecification 
                 .builder() 
                 .name(newInstanceProfileName) // Make sure 
 'newInstanceProfileName' is a valid IAM Instance Profile 
                                                 // name.
```

```
.build();
         // Replace the IAM instance profile association for the EC2 instance. 
         ReplaceIamInstanceProfileAssociationRequest replaceRequest = 
 ReplaceIamInstanceProfileAssociationRequest 
                 .builder() 
                 .iamInstanceProfile(iamInstanceProfile) 
                 .associationId(profileAssociationId) // Make sure 
  'profileAssociationId' is a valid association ID. 
                 .build(); 
         try { 
             getEc2Client().replaceIamInstanceProfileAssociation(replaceRequest); 
             // Handle the response as needed. 
         } catch (Ec2Exception e) { 
             // Handle exceptions, log, or report the error. 
             System.err.println("Error: " + e.getMessage()); 
         } 
         System.out.format("Replaced instance profile for association %s with 
 profile %s.", profileAssociationId, 
                 newInstanceProfileName); 
         TimeUnit.SECONDS.sleep(15); 
         boolean instReady = false; 
         int tries = 0; 
         // Reboot after 60 seconds 
         while (!instReady) { 
             if (tries % 6 == 0) { 
                 getEc2Client().rebootInstances(RebootInstancesRequest.builder() 
                          .instanceIds(instanceId) 
                         .build();
                 System.out.println("Rebooting instance " + instanceId + " and 
 waiting for it to be ready."); 
 } 
             tries++; 
             try { 
                 TimeUnit.SECONDS.sleep(10); 
             } catch (InterruptedException e) { 
                 e.printStackTrace(); 
 } 
             DescribeInstanceInformationResponse informationResponse = 
 getSSMClient().describeInstanceInformation();
```

```
 List<InstanceInformation> instanceInformationList = 
 informationResponse.instanceInformationList(); 
             for (InstanceInformation info : instanceInformationList) { 
                 if (info.instanceId().equals(instanceId)) { 
                      instReady = true; 
                      break; 
 } 
             } 
         } 
         SendCommandRequest sendCommandRequest = SendCommandRequest.builder() 
                 .instanceIds(instanceId) 
                  .documentName("AWS-RunShellScript") 
                  .parameters(Collections.singletonMap("commands", 
                          Collections.singletonList("cd / && sudo python3 server.py 
 80"))) 
                 .build(); 
         getSSMClient().sendCommand(sendCommandRequest); 
         System.out.println("Restarted the Python web server on instance " + 
 instanceId + "."); 
     } 
     public void openInboundPort(String secGroupId, String port, String ipAddress) 
 { 
         AuthorizeSecurityGroupIngressRequest ingressRequest = 
 AuthorizeSecurityGroupIngressRequest.builder() 
                  .groupName(secGroupId) 
                 .cidrIp(ipAddress) 
                 .fromPort(Integer.parseInt(port)) 
                .build();
         getEc2Client().authorizeSecurityGroupIngress(ingressRequest); 
         System.out.format("Authorized ingress to %s on port %s from %s.", 
 secGroupId, port, ipAddress); 
     } 
     /** 
      * Detaches a role from an instance profile, detaches policies from the role, 
      * and deletes all the resources. 
      */ 
     public void deleteInstanceProfile(String roleName, String profileName) { 
         try {
```

```
 software.amazon.awssdk.services.iam.model.GetInstanceProfileRequest 
 getInstanceProfileRequest = 
 software.amazon.awssdk.services.iam.model.GetInstanceProfileRequest 
                     .builder() 
                     .instanceProfileName(profileName) 
                    .build();
            GetInstanceProfileResponse response = 
 getIAMClient().getInstanceProfile(getInstanceProfileRequest); 
           String name = response.instanceProfile().instanceProfileName();
            System.out.println(name); 
            RemoveRoleFromInstanceProfileRequest profileRequest = 
 RemoveRoleFromInstanceProfileRequest.builder() 
                     .instanceProfileName(profileName) 
                     .roleName(roleName) 
                    .build();
            getIAMClient().removeRoleFromInstanceProfile(profileRequest); 
            DeleteInstanceProfileRequest deleteInstanceProfileRequest = 
 DeleteInstanceProfileRequest.builder() 
                     .instanceProfileName(profileName) 
                    .build():
            getIAMClient().deleteInstanceProfile(deleteInstanceProfileRequest); 
            System.out.println("Deleted instance profile " + profileName); 
            DeleteRoleRequest deleteRoleRequest = DeleteRoleRequest.builder() 
                     .roleName(roleName) 
                    .build();
            // List attached role policies. 
            ListAttachedRolePoliciesResponse rolesResponse = getIAMClient() 
                     .listAttachedRolePolicies(role -> role.roleName(roleName)); 
            List<AttachedPolicy> attachedPolicies = 
 rolesResponse.attachedPolicies(); 
            for (AttachedPolicy attachedPolicy : attachedPolicies) { 
                 DetachRolePolicyRequest request = 
 DetachRolePolicyRequest.builder() 
                         .roleName(roleName) 
                         .policyArn(attachedPolicy.policyArn()) 
                        .build();
                 getIAMClient().detachRolePolicy(request);
```

```
 System.out.println("Detached and deleted policy " + 
 attachedPolicy.policyName()); 
 } 
             getIAMClient().deleteRole(deleteRoleRequest); 
             System.out.println("Instance profile and role deleted."); 
         } catch (IamException e) { 
             System.err.println(e.getMessage()); 
             System.exit(1); 
         } 
    } 
     public void deleteTemplate(String templateName) { 
         getEc2Client().deleteLaunchTemplate(name -> 
 name.launchTemplateName(templateName)); 
         System.out.format(templateName + " was deleted."); 
    } 
     public void deleteAutoScaleGroup(String groupName) { 
         DeleteAutoScalingGroupRequest deleteAutoScalingGroupRequest = 
 DeleteAutoScalingGroupRequest.builder() 
                 .autoScalingGroupName(groupName) 
                 .forceDelete(true) 
                .build();
 getAutoScalingClient().deleteAutoScalingGroup(deleteAutoScalingGroupRequest); 
         System.out.println(groupName + " was deleted."); 
    } 
     /* 
      * Verify the default security group of the specified VPC allows ingress from 
      * this 
      * computer. This can be done by allowing ingress from this computer's IP 
      * address. In some situations, such as connecting from a corporate network, 
 you 
      * must instead specify a prefix list ID. You can also temporarily open the 
 port 
      * to 
      * any IP address while running this example. If you do, be sure to remove 
      * public 
      * access when you're done. 
\star
```

```
 */ 
     public GroupInfo verifyInboundPort(String VPC, int port, String ipAddress) { 
         boolean portIsOpen = false; 
         GroupInfo groupInfo = new GroupInfo(); 
         try { 
             Filter filter = Filter.builder() 
                     .name("group-name") 
                     .values("default") 
                    .build();
             Filter filter1 = Filter.builder() 
                     .name("vpc-id") 
                     .values(VPC) 
                    .build();
             DescribeSecurityGroupsRequest securityGroupsRequest = 
 DescribeSecurityGroupsRequest.builder() 
                     .filters(filter, filter1) 
                    .build();
             DescribeSecurityGroupsResponse securityGroupsResponse = 
 getEc2Client() 
                     .describeSecurityGroups(securityGroupsRequest); 
             String securityGroup = 
 securityGroupsResponse.securityGroups().get(0).groupName(); 
             groupInfo.setGroupName(securityGroup); 
             for (SecurityGroup secGroup : 
 securityGroupsResponse.securityGroups()) { 
                 System.out.println("Found security group: " + 
secGroup.groupId());
                 for (IpPermission ipPermission : secGroup.ipPermissions()) { 
                     if (ipPermission.fromPort() == port) { 
                         System.out.println("Found inbound rule: " + 
 ipPermission); 
                         for (IpRange ipRange : ipPermission.ipRanges()) { 
                             String cidrIp = ipRange.cidrIp(); 
                             if (cidrIp.startsWith(ipAddress) || 
 cidrIp.equals("0.0.0.0/0")) { 
                                  System.out.println(cidrIp + " is applicable"); 
                                  portIsOpen = true; 
 } 
 }
```

```
 if (!ipPermission.prefixListIds().isEmpty()) { 
                             System.out.println("Prefix lList is applicable"); 
                             portIsOpen = true; 
 } 
                         if (!portIsOpen) { 
                             System.out 
                                     .println("The inbound rule does not appear to 
 be open to either this computer's IP," 
                                             + " all IP addresses (0.0.0.0/0), or 
 to a prefix list ID."); 
                         } else { 
                             break; 
 } 
1999 1999 1999 1999 1999
 } 
 } 
        } catch (AutoScalingException e) { 
            System.err.println(e.awsErrorDetails().errorMessage()); 
        } 
        groupInfo.setPortOpen(portIsOpen); 
        return groupInfo; 
    } 
    /* 
      * Attaches an Elastic Load Balancing (ELB) target group to this EC2 Auto 
     * Scaling group. 
     * The target group specifies how the load balancer forward requests to the 
      * instances 
     * in the group. 
     */ 
    public void attachLoadBalancerTargetGroup(String asGroupName, String 
 targetGroupARN) { 
        try { 
            AttachLoadBalancerTargetGroupsRequest targetGroupsRequest = 
 AttachLoadBalancerTargetGroupsRequest.builder() 
                     .autoScalingGroupName(asGroupName) 
                     .targetGroupARNs(targetGroupARN) 
                    .build();
```

```
 getAutoScalingClient().attachLoadBalancerTargetGroups(targetGroupsRequest); 
            System.out.println("Attached load balancer to " + asGroupName); 
        } catch (AutoScalingException e) { 
            System.err.println(e.awsErrorDetails().errorMessage()); 
            System.exit(1); 
        } 
    } 
    // Creates an EC2 Auto Scaling group with the specified size. 
    public String[] createGroup(int groupSize, String templateName, String 
 autoScalingGroupName) { 
        // Get availability zones. 
 software.amazon.awssdk.services.ec2.model.DescribeAvailabilityZonesRequest 
 zonesRequest = 
 software.amazon.awssdk.services.ec2.model.DescribeAvailabilityZonesRequest 
                 .builder() 
                .build():
        DescribeAvailabilityZonesResponse zonesResponse = 
 getEc2Client().describeAvailabilityZones(zonesRequest); 
        List<String> availabilityZoneNames = 
 zonesResponse.availabilityZones().stream() 
 .map(software.amazon.awssdk.services.ec2.model.AvailabilityZone::zoneName) 
                 .collect(Collectors.toList()); 
       String availabilityZones = String.join(",", availabilityZoneNames);
        LaunchTemplateSpecification specification = 
 LaunchTemplateSpecification.builder() 
                 .launchTemplateName(templateName) 
                 .version("$Default") 
                .build();
        String[] zones = availabilityZones.split(","); 
        CreateAutoScalingGroupRequest groupRequest = 
 CreateAutoScalingGroupRequest.builder() 
                 .launchTemplate(specification) 
                 .availabilityZones(zones) 
                 .maxSize(groupSize) 
                 .minSize(groupSize)
```

```
 .autoScalingGroupName(autoScalingGroupName) 
                .build();
        try { 
            getAutoScalingClient().createAutoScalingGroup(groupRequest); 
        } catch (AutoScalingException e) { 
            System.err.println(e.awsErrorDetails().errorMessage()); 
            System.exit(1); 
        } 
        System.out.println("Created an EC2 Auto Scaling group named " + 
 autoScalingGroupName); 
        return zones; 
    } 
    public String getDefaultVPC() { 
        // Define the filter. 
        Filter defaultFilter = Filter.builder() 
                 .name("is-default") 
                 .values("true") 
                 .build(); 
        software.amazon.awssdk.services.ec2.model.DescribeVpcsRequest request = 
 software.amazon.awssdk.services.ec2.model.DescribeVpcsRequest 
                 .builder() 
                 .filters(defaultFilter) 
                .build();
        DescribeVpcsResponse response = getEc2Client().describeVpcs(request); 
        return response.vpcs().get(0).vpcId(); 
    } 
    // Gets the default subnets in a VPC for a specified list of Availability 
 Zones. 
    public List<Subnet> getSubnets(String vpcId, String[] availabilityZones) { 
        List<Subnet> subnets = null; 
        Filter vpcFilter = Filter.builder() 
                 .name("vpc-id") 
                 .values(vpcId) 
                 .build(); 
        Filter azFilter = Filter.builder() 
                 .name("availability-zone") 
                 .values(availabilityZones)
```

```
.build();
        Filter defaultForAZ = Filter.builder() 
                 .name("default-for-az") 
                 .values("true") 
                .build();
        DescribeSubnetsRequest request = DescribeSubnetsRequest.builder() 
                 .filters(vpcFilter, azFilter, defaultForAZ) 
                .build();
        DescribeSubnetsResponse response = 
 getEc2Client().describeSubnets(request); 
        subnets = response.subnets(); 
        return subnets; 
    } 
    // Gets data about the instances in the EC2 Auto Scaling group. 
    public String getBadInstance(String groupName) { 
        DescribeAutoScalingGroupsRequest request = 
 DescribeAutoScalingGroupsRequest.builder() 
                 .autoScalingGroupNames(groupName) 
                 .build(); 
        DescribeAutoScalingGroupsResponse response = 
 getAutoScalingClient().describeAutoScalingGroups(request); 
       AutoScalingGroup autoScalingGroup = response.autoScalingGroups().get(0);
       List<String> instanceIds = autoScalingGroup.instances().stream()
                 .map(instance -> instance.instanceId()) 
                 .collect(Collectors.toList()); 
       String[] instanceIdArray = instanceIds.toArray(new String[0]);
        for (String instanceId : instanceIdArray) { 
            System.out.println("Instance ID: " + instanceId); 
            return instanceId; 
        } 
        return ""; 
    } 
    // Gets data about the profile associated with an instance. 
    public String getInstanceProfile(String instanceId) { 
        Filter filter = Filter.builder() 
                 .name("instance-id") 
                 .values(instanceId)
```

```
.build();
         DescribeIamInstanceProfileAssociationsRequest associationsRequest = 
  DescribeIamInstanceProfileAssociationsRequest 
                  .builder() 
                  .filters(filter) 
                  .build(); 
         DescribeIamInstanceProfileAssociationsResponse response = getEc2Client() 
                  .describeIamInstanceProfileAssociations(associationsRequest); 
         return response.iamInstanceProfileAssociations().get(0).associationId(); 
     } 
     public void deleteRolesPolicies(String policyName, String roleName, String 
  InstanceProfile) { 
         ListPoliciesRequest listPoliciesRequest = 
  ListPoliciesRequest.builder().build(); 
         ListPoliciesResponse listPoliciesResponse = 
  getIAMClient().listPolicies(listPoliciesRequest); 
         for (Policy policy : listPoliciesResponse.policies()) { 
             if (policy.policyName().equals(policyName)) { 
                  // List the entities (users, groups, roles) that are attached to 
  the policy. 
  software.amazon.awssdk.services.iam.model.ListEntitiesForPolicyRequest 
  listEntitiesRequest = 
  software.amazon.awssdk.services.iam.model.ListEntitiesForPolicyRequest 
                          .builder() 
                          .policyArn(policy.arn()) 
                         .build();
                  ListEntitiesForPolicyResponse listEntitiesResponse = iamClient 
                          .listEntitiesForPolicy(listEntitiesRequest); 
                  if (!listEntitiesResponse.policyGroups().isEmpty() || !
listEntitiesResponse.policyUsers().isEmpty() 
                          || !listEntitiesResponse.policyRoles().isEmpty()) { 
                      // Detach the policy from any entities it is attached to. 
                      DetachRolePolicyRequest detachPolicyRequest = 
  DetachRolePolicyRequest.builder() 
                               .policyArn(policy.arn()) 
                               .roleName(roleName) // Specify the name of the IAM 
  role 
                              .build();
                      getIAMClient().detachRolePolicy(detachPolicyRequest);
```

```
 System.out.println("Policy detached from entities."); 
 } 
                 // Now, you can delete the policy. 
                 DeletePolicyRequest deletePolicyRequest = 
 DeletePolicyRequest.builder() 
                          .policyArn(policy.arn()) 
                         .build();
                 getIAMClient().deletePolicy(deletePolicyRequest); 
                 System.out.println("Policy deleted successfully."); 
                 break; 
             } 
         } 
         // List the roles associated with the instance profile 
         ListInstanceProfilesForRoleRequest listRolesRequest = 
 ListInstanceProfilesForRoleRequest.builder() 
                 .roleName(roleName) 
                 .build(); 
         // Detach the roles from the instance profile 
         ListInstanceProfilesForRoleResponse listRolesResponse = 
 iamClient.listInstanceProfilesForRole(listRolesRequest); 
         for (software.amazon.awssdk.services.iam.model.InstanceProfile profile : 
 listRolesResponse.instanceProfiles()) { 
             RemoveRoleFromInstanceProfileRequest removeRoleRequest = 
 RemoveRoleFromInstanceProfileRequest.builder() 
                     .instanceProfileName(InstanceProfile) 
                     .roleName(roleName) // Remove the extra dot here 
                     .build();
             getIAMClient().removeRoleFromInstanceProfile(removeRoleRequest); 
             System.out.println("Role " + roleName + " removed from instance 
 profile " + InstanceProfile); 
         } 
         // Delete the instance profile after removing all roles 
         DeleteInstanceProfileRequest deleteInstanceProfileRequest = 
 DeleteInstanceProfileRequest.builder() 
                 .instanceProfileName(InstanceProfile) 
                 .build();
```

```
 getIAMClient().deleteInstanceProfile(r -> 
  r.instanceProfileName(InstanceProfile)); 
         System.out.println(InstanceProfile + " Deleted"); 
         System.out.println("All roles and policies are deleted."); 
     }
}
```
Membuat kelas yang menggabungkan tindakan Penyeimbangan Beban Elastis.

```
public class LoadBalancer { 
     public ElasticLoadBalancingV2Client elasticLoadBalancingV2Client; 
     public ElasticLoadBalancingV2Client getLoadBalancerClient() { 
         if (elasticLoadBalancingV2Client == null) { 
             elasticLoadBalancingV2Client = ElasticLoadBalancingV2Client.builder() 
                      .region(Region.US_EAST_1) 
                      .build(); 
         } 
         return elasticLoadBalancingV2Client; 
     } 
     // Checks the health of the instances in the target group. 
     public List<TargetHealthDescription> checkTargetHealth(String 
  targetGroupName) { 
         DescribeTargetGroupsRequest targetGroupsRequest = 
 DescribeTargetGroupsRequest.builder() 
                  .names(targetGroupName) 
                  .build(); 
         DescribeTargetGroupsResponse tgResponse = 
  getLoadBalancerClient().describeTargetGroups(targetGroupsRequest); 
         DescribeTargetHealthRequest healthRequest = 
  DescribeTargetHealthRequest.builder() 
  .targetGroupArn(tgResponse.targetGroups().get(0).targetGroupArn()) 
                 .build();
         DescribeTargetHealthResponse healthResponse = 
  getLoadBalancerClient().describeTargetHealth(healthRequest); 
         return healthResponse.targetHealthDescriptions();
```

```
 } 
    // Gets the HTTP endpoint of the load balancer. 
    public String getEndpoint(String lbName) { 
        DescribeLoadBalancersResponse res = getLoadBalancerClient() 
                 .describeLoadBalancers(describe -> describe.names(lbName)); 
        return res.loadBalancers().get(0).dnsName(); 
    } 
    // Deletes a load balancer. 
    public void deleteLoadBalancer(String lbName) { 
        try { 
            // Use a waiter to delete the Load Balancer. 
            DescribeLoadBalancersResponse res = getLoadBalancerClient() 
                     .describeLoadBalancers(describe -> describe.names(lbName)); 
            ElasticLoadBalancingV2Waiter loadBalancerWaiter = 
 getLoadBalancerClient().waiter(); 
            DescribeLoadBalancersRequest request = 
 DescribeLoadBalancersRequest.builder() 
 .loadBalancerArns(res.loadBalancers().get(0).loadBalancerArn()) 
                    .build();
            getLoadBalancerClient().deleteLoadBalancer( 
                     builder -> 
 builder.loadBalancerArn(res.loadBalancers().get(0).loadBalancerArn())); 
            WaiterResponse<DescribeLoadBalancersResponse> waiterResponse = 
 loadBalancerWaiter 
                     .waitUntilLoadBalancersDeleted(request); 
            waiterResponse.matched().response().ifPresent(System.out::println); 
        } catch (ElasticLoadBalancingV2Exception e) { 
            System.err.println(e.awsErrorDetails().errorMessage()); 
        } 
        System.out.println(lbName + " was deleted."); 
    } 
    // Deletes the target group. 
    public void deleteTargetGroup(String targetGroupName) { 
        try { 
            DescribeTargetGroupsResponse res = getLoadBalancerClient() 
                     .describeTargetGroups(describe -> 
 describe.names(targetGroupName)); 
            getLoadBalancerClient()
```

```
 .deleteTargetGroup(builder -> 
 builder.targetGroupArn(res.targetGroups().get(0).targetGroupArn())); 
         } catch (ElasticLoadBalancingV2Exception e) { 
             System.err.println(e.awsErrorDetails().errorMessage()); 
         } 
         System.out.println(targetGroupName + " was deleted."); 
    } 
    // Verify this computer can successfully send a GET request to the load 
 balancer 
    // endpoint. 
     public boolean verifyLoadBalancerEndpoint(String elbDnsName) throws 
 IOException, InterruptedException { 
         boolean success = false; 
         int retries = 3; 
         CloseableHttpClient httpClient = HttpClients.createDefault(); 
         // Create an HTTP GET request to the ELB. 
         HttpGet httpGet = new HttpGet("http://" + elbDnsName); 
         try { 
             while ((!success) && (retries > 0)) { 
                 // Execute the request and get the response. 
                 HttpResponse response = httpClient.execute(httpGet); 
                 int statusCode = response.getStatusLine().getStatusCode(); 
                 System.out.println("HTTP Status Code: " + statusCode); 
                 if (statusCode == 200) { 
                     success = true; 
                 } else { 
                     retries--; 
                     System.out.println("Got connection error from load balancer 
 endpoint, retrying..."); 
                     TimeUnit.SECONDS.sleep(15); 
 } 
 } 
         } catch (org.apache.http.conn.HttpHostConnectException e) { 
             System.out.println(e.getMessage()); 
         } 
         System.out.println("Status.." + success); 
         return success; 
     } 
/*
```

```
 * Creates an Elastic Load Balancing target group. The target group specifies 
     * how 
     * the load balancer forward requests to instances in the group and how 
 instance 
     * health is checked. 
     */ 
    public String createTargetGroup(String protocol, int port, String vpcId, 
 String targetGroupName) { 
        CreateTargetGroupRequest targetGroupRequest = 
 CreateTargetGroupRequest.builder() 
                 .healthCheckPath("/healthcheck") 
                 .healthCheckTimeoutSeconds(5) 
                 .port(port) 
                 .vpcId(vpcId) 
                 .name(targetGroupName) 
                 .protocol(protocol) 
                 .build(); 
        CreateTargetGroupResponse targetGroupResponse = 
 getLoadBalancerClient().createTargetGroup(targetGroupRequest); 
        String targetGroupArn = 
 targetGroupResponse.targetGroups().get(0).targetGroupArn(); 
        String targetGroup = 
 targetGroupResponse.targetGroups().get(0).targetGroupName(); 
        System.out.println("The " + targetGroup + " was created with ARN" + 
 targetGroupArn); 
        return targetGroupArn; 
    } 
    /* 
     * Creates an Elastic Load Balancing load balancer that uses the specified 
     * subnets 
     * and forwards requests to the specified target group. 
     */ 
    public String createLoadBalancer(List<Subnet> subnetIds, String 
 targetGroupARN, String lbName, int port, 
            String protocol) { 
        try { 
            List<String> subnetIdStrings = subnetIds.stream() 
                     .map(Subnet::subnetId) 
                     .collect(Collectors.toList()); 
            CreateLoadBalancerRequest balancerRequest = 
 CreateLoadBalancerRequest.builder()
```

```
 .subnets(subnetIdStrings) 
                     .name(lbName) 
                     .scheme("internet-facing") 
                    .build();
            // Create and wait for the load balancer to become available. 
            CreateLoadBalancerResponse lsResponse = 
 getLoadBalancerClient().createLoadBalancer(balancerRequest); 
           String lbARN = lsResponse.loadBalancers().get(0).loadBalancerArn();
            ElasticLoadBalancingV2Waiter loadBalancerWaiter = 
 getLoadBalancerClient().waiter(); 
            DescribeLoadBalancersRequest request = 
 DescribeLoadBalancersRequest.builder() 
                     .loadBalancerArns(lbARN) 
                    .build();
            System.out.println("Waiting for Load Balancer " + lbName + " to 
 become available."); 
            WaiterResponse<DescribeLoadBalancersResponse> waiterResponse = 
 loadBalancerWaiter 
                     .waitUntilLoadBalancerAvailable(request); 
            waiterResponse.matched().response().ifPresent(System.out::println); 
            System.out.println("Load Balancer " + lbName + " is available."); 
            // Get the DNS name (endpoint) of the load balancer. 
            String lbDNSName = lsResponse.loadBalancers().get(0).dnsName(); 
            System.out.println("*** Load Balancer DNS Name: " + lbDNSName); 
            // Create a listener for the load balance. 
            Action action = Action.builder() 
                     .targetGroupArn(targetGroupARN) 
                     .type("forward") 
                    .build();
            CreateListenerRequest listenerRequest = 
 CreateListenerRequest.builder() 
 .loadBalancerArn(lsResponse.loadBalancers().get(0).loadBalancerArn()) 
                     .defaultActions(action) 
                     .port(port) 
                     .protocol(protocol) 
                     .defaultActions(action) 
                    .build();
```

```
 getLoadBalancerClient().createListener(listenerRequest); 
              System.out.println("Created listener to forward traffic from load 
  balancer " + lbName + " to target group " 
                      + targetGroupARN); 
             // Return the load balancer DNS name. 
              return lbDNSName; 
         } catch (ElasticLoadBalancingV2Exception e) { 
              e.printStackTrace(); 
         } 
         return ""; 
     }
}
```
Membuat kelas yang menggunakan DynamoDB untuk menyimulasikan layanan yang direkomendasikan.

```
public class Database { 
     private static DynamoDbClient dynamoDbClient; 
     public static DynamoDbClient getDynamoDbClient() { 
         if (dynamoDbClient == null) { 
             dynamoDbClient = DynamoDbClient.builder() 
                      .region(Region.US_EAST_1) 
                     .build();
         } 
         return dynamoDbClient; 
     } 
     // Checks to see if the Amazon DynamoDB table exists. 
     private boolean doesTableExist(String tableName) { 
         try { 
             // Describe the table and catch any exceptions. 
             DescribeTableRequest describeTableRequest = 
  DescribeTableRequest.builder() 
                      .tableName(tableName) 
                      .build(); 
             getDynamoDbClient().describeTable(describeTableRequest);
```

```
 System.out.println("Table '" + tableName + "' exists."); 
            return true; 
        } catch (ResourceNotFoundException e) { 
            System.out.println("Table '" + tableName + "' does not exist."); 
        } catch (DynamoDbException e) { 
            System.err.println("Error checking table existence: " + 
 e.getMessage()); 
        } 
        return false; 
    } 
    /* 
     * Creates a DynamoDB table to use a recommendation service. The table has a 
     * hash key named 'MediaType' that defines the type of media recommended, 
 such 
     * as 
     * Book or Movie, and a range key named 'ItemId' that, combined with the 
     * MediaType, 
     * forms a unique identifier for the recommended item. 
     */ 
    public void createTable(String tableName, String fileName) throws IOException 
 { 
        // First check to see if the table exists. 
        boolean doesExist = doesTableExist(tableName); 
        if (!doesExist) { 
           DynamoDbWaiter dbWaiter = getDynamoDbClient().waiter();
            CreateTableRequest createTableRequest = CreateTableRequest.builder() 
                     .tableName(tableName) 
                     .attributeDefinitions( 
                              AttributeDefinition.builder() 
                                       .attributeName("MediaType") 
                                       .attributeType(ScalarAttributeType.S) 
                                       .build(), 
                              AttributeDefinition.builder() 
                                       .attributeName("ItemId") 
                                       .attributeType(ScalarAttributeType.N) 
                                      .build() .keySchema( 
                              KeySchemaElement.builder() 
                                       .attributeName("MediaType") 
                                       .keyType(KeyType.HASH) 
                                       .build(), 
                              KeySchemaElement.builder()
```

```
 .attributeName("ItemId") 
                                      .keyType(KeyType.RANGE) 
                                     .build() .provisionedThroughput( 
                             ProvisionedThroughput.builder() 
                                      .readCapacityUnits(5L) 
                                      .writeCapacityUnits(5L) 
                                     .build().build();
            getDynamoDbClient().createTable(createTableRequest); 
            System.out.println("Creating table " + tableName + "..."); 
            // Wait until the Amazon DynamoDB table is created. 
            DescribeTableRequest tableRequest = DescribeTableRequest.builder() 
                     .tableName(tableName) 
                     .build(); 
            WaiterResponse<DescribeTableResponse> waiterResponse = 
 dbWaiter.waitUntilTableExists(tableRequest); 
            waiterResponse.matched().response().ifPresent(System.out::println); 
            System.out.println("Table " + tableName + " created."); 
            // Add records to the table. 
            populateTable(fileName, tableName); 
        } 
    } 
    public void deleteTable(String tableName) { 
        getDynamoDbClient().deleteTable(table -> table.tableName(tableName)); 
        System.out.println("Table " + tableName + " deleted."); 
    } 
    // Populates the table with data located in a JSON file using the DynamoDB 
    // enhanced client. 
    public void populateTable(String fileName, String tableName) throws 
 IOException { 
        DynamoDbEnhancedClient enhancedClient = DynamoDbEnhancedClient.builder() 
                 .dynamoDbClient(getDynamoDbClient()) 
                .build();
        ObjectMapper objectMapper = new ObjectMapper(); 
       File jsonFile = new File(fileName);
        JsonNode rootNode = objectMapper.readTree(jsonFile);
```

```
 DynamoDbTable<Recommendation> mappedTable = 
  enhancedClient.table(tableName, 
                  TableSchema.fromBean(Recommendation.class)); 
         for (JsonNode currentNode : rootNode) { 
             String mediaType = currentNode.path("MediaType").path("S").asText(); 
             int itemId = currentNode.path("ItemId").path("N").asInt(); 
             String title = currentNode.path("Title").path("S").asText(); 
             String creator = currentNode.path("Creator").path("S").asText(); 
             // Create a Recommendation object and set its properties. 
             Recommendation rec = new Recommendation(); 
             rec.setMediaType(mediaType); 
             rec.setItemId(itemId); 
             rec.setTitle(title); 
             rec.setCreator(creator); 
             // Put the item into the DynamoDB table. 
             mappedTable.putItem(rec); // Add the Recommendation to the list. 
         } 
         System.out.println("Added all records to the " + tableName); 
     }
}
```
Membuat kelas yang mengabungkan tindakan Systems Manager.

```
public class ParameterHelper { 
     String tableName = "doc-example-resilient-architecture-table"; 
     String dyntable = "doc-example-recommendation-service"; 
     String failureResponse = "doc-example-resilient-architecture-failure-
response"; 
     String healthCheck = "doc-example-resilient-architecture-health-check"; 
     public void reset() { 
         put(dyntable, tableName); 
         put(failureResponse, "none"); 
         put(healthCheck, "shallow"); 
     } 
     public void put(String name, String value) { 
         SsmClient ssmClient = SsmClient.builder() 
                  .region(Region.US_EAST_1)
```

```
.build();
         PutParameterRequest parameterRequest = PutParameterRequest.builder() 
                  .name(name) 
                  .value(value) 
                  .overwrite(true) 
                  .type("String") 
                  .build(); 
         ssmClient.putParameter(parameterRequest); 
         System.out.printf("Setting demo parameter %s to '%s'.", name, value); 
     }
}
```
- Untuk detail API, lihat topik berikut di Referensi API AWS SDK for Java 2.x.
	- [AttachLoadBalancerTargetGroups](https://docs.aws.amazon.com/goto/SdkForJavaV2/autoscaling-2011-01-01/AttachLoadBalancerTargetGroups)
	- [CreateAutoScalingGroup](https://docs.aws.amazon.com/goto/SdkForJavaV2/autoscaling-2011-01-01/CreateAutoScalingGroup)
	- [CreateInstanceProfile](https://docs.aws.amazon.com/goto/SdkForJavaV2/iam-2010-05-08/CreateInstanceProfile)
	- [CreateLaunchTemplate](https://docs.aws.amazon.com/goto/SdkForJavaV2/ec2-2016-11-15/CreateLaunchTemplate)
	- [CreateListener](https://docs.aws.amazon.com/goto/SdkForJavaV2/elasticloadbalancingv2-2015-12-01/CreateListener)
	- [CreateLoadBalancer](https://docs.aws.amazon.com/goto/SdkForJavaV2/elasticloadbalancingv2-2015-12-01/CreateLoadBalancer)
	- [CreateTargetGroup](https://docs.aws.amazon.com/goto/SdkForJavaV2/elasticloadbalancingv2-2015-12-01/CreateTargetGroup)
	- [DeleteAutoScalingGroup](https://docs.aws.amazon.com/goto/SdkForJavaV2/autoscaling-2011-01-01/DeleteAutoScalingGroup)
	- [DeleteInstanceProfile](https://docs.aws.amazon.com/goto/SdkForJavaV2/iam-2010-05-08/DeleteInstanceProfile)
	- [DeleteLaunchTemplate](https://docs.aws.amazon.com/goto/SdkForJavaV2/ec2-2016-11-15/DeleteLaunchTemplate)
	- [DeleteLoadBalancer](https://docs.aws.amazon.com/goto/SdkForJavaV2/elasticloadbalancingv2-2015-12-01/DeleteLoadBalancer)
	- [DeleteTargetGroup](https://docs.aws.amazon.com/goto/SdkForJavaV2/elasticloadbalancingv2-2015-12-01/DeleteTargetGroup)
	- [DescribeAutoScalingGroups](https://docs.aws.amazon.com/goto/SdkForJavaV2/autoscaling-2011-01-01/DescribeAutoScalingGroups)
	- [DescribeAvailabilityZones](https://docs.aws.amazon.com/goto/SdkForJavaV2/ec2-2016-11-15/DescribeAvailabilityZones)
	- DescribelamInstanceProfileAssociations
	- [DescribeInstances](https://docs.aws.amazon.com/goto/SdkForJavaV2/ec2-2016-11-15/DescribeInstances)
	- [DescribeLoadBalancers](https://docs.aws.amazon.com/goto/SdkForJavaV2/elasticloadbalancingv2-2015-12-01/DescribeLoadBalancers)
	- [DescribeSubnets](https://docs.aws.amazon.com/goto/SdkForJavaV2/ec2-2016-11-15/DescribeSubnets)
- Skenario [DescribeTargetGroups](https://docs.aws.amazon.com/goto/SdkForJavaV2/elasticloadbalancingv2-2015-12-01/DescribeTargetGroups) 703
- [DescribeTargetHealth](https://docs.aws.amazon.com/goto/SdkForJavaV2/elasticloadbalancingv2-2015-12-01/DescribeTargetHealth)
- [DescribeVpcs](https://docs.aws.amazon.com/goto/SdkForJavaV2/ec2-2016-11-15/DescribeVpcs)
- [RebootInstances](https://docs.aws.amazon.com/goto/SdkForJavaV2/ec2-2016-11-15/RebootInstances)
- [ReplaceIamInstanceProfileAssociation](https://docs.aws.amazon.com/goto/SdkForJavaV2/ec2-2016-11-15/ReplaceIamInstanceProfileAssociation)
- [TerminateInstanceInAutoScalingGroup](https://docs.aws.amazon.com/goto/SdkForJavaV2/autoscaling-2011-01-01/TerminateInstanceInAutoScalingGroup)
- [UpdateAutoScalingGroup](https://docs.aws.amazon.com/goto/SdkForJavaV2/autoscaling-2011-01-01/UpdateAutoScalingGroup)

## **JavaScript**

SDK untuk JavaScript (v3)

## **a** Note

Ada lebih banyak tentang GitHub. Temukan contoh lengkapnya dan pelajari cara pengaturan dan menjalankannya di [Repositori Contoh Kode AWS.](https://github.com/awsdocs/aws-doc-sdk-examples/tree/main/javascriptv3/example_code/cross-services/wkflw-resilient-service#code-examples)

Menjalankan skenario interaktif di prompt perintah.

```
#!/usr/bin/env node
// Copyright Amazon.com, Inc. or its affiliates. All Rights Reserved.
// SPDX-License-Identifier: Apache-2.0
// Copyright Amazon.com, Inc. or its affiliates. All Rights Reserved.
// SPDX-License-Identifier: Apache-2.0
import { 
   Scenario, 
   parseScenarioArgs,
} from "@aws-sdk-examples/libs/scenario/index.js";
/** 
  * The workflow steps are split into three stages: 
  * - deploy 
  * - demo 
  * - destroy 
 * 
  * Each of these stages has a corresponding file prefixed with steps-*. 
  */
```

```
import { deploySteps } from "./steps-deploy.js";
import { demoSteps } from "./steps-demo.js";
import { destroySteps } from "./steps-destroy.js";
/** 
  * The context is passed to every scenario. Scenario steps 
  * will modify the context. 
  */
const context = \{\};
/** 
  * Three Scenarios are created for the workflow. A Scenario is an orchestration 
  class 
  * that simplifies running a series of steps. 
  */
export const scenarios = { 
  // Deploys all resources necessary for the workflow. 
  deploy: new Scenario("Resilient Workflow - Deploy", deploySteps, context), 
  // Demonstrates how a fragile web service can be made more resilient. 
  demo: new Scenario("Resilient Workflow - Demo", demoSteps, context), 
  // Destroys the resources created for the workflow. 
  destroy: new Scenario("Resilient Workflow - Destroy", destroySteps, context),
};
// Call function if run directly
import { fileURLToPath } from "url";
if (process.argv[1] === fileURLToPath(import.meta.url)) { 
  parseScenarioArgs(scenarios);
}
```
Menyusun langkah-langkah untuk men-deploy semua sumber daya.

```
// Copyright Amazon.com, Inc. or its affiliates. All Rights Reserved.
// SPDX-License-Identifier: Apache-2.0
import { join } from "node:path";
import { readFileSync, writeFileSync } from "node:fs";
import axios from "axios";
import { 
   BatchWriteItemCommand, 
  CreateTableCommand,
```

```
 DynamoDBClient, 
   waitUntilTableExists,
} from "@aws-sdk/client-dynamodb";
import { 
   EC2Client, 
   CreateKeyPairCommand, 
   CreateLaunchTemplateCommand, 
   DescribeAvailabilityZonesCommand, 
   DescribeVpcsCommand, 
  DescribeSubnetsCommand, 
   DescribeSecurityGroupsCommand, 
   AuthorizeSecurityGroupIngressCommand,
} from "@aws-sdk/client-ec2";
import { 
   IAMClient, 
   CreatePolicyCommand, 
   CreateRoleCommand, 
   CreateInstanceProfileCommand, 
   AddRoleToInstanceProfileCommand, 
  AttachRolePolicyCommand, 
   waitUntilInstanceProfileExists,
} from "@aws-sdk/client-iam";
import { SSMClient, GetParameterCommand } from "@aws-sdk/client-ssm";
import { 
   CreateAutoScalingGroupCommand, 
   AutoScalingClient, 
   AttachLoadBalancerTargetGroupsCommand,
} from "@aws-sdk/client-auto-scaling";
import { 
   CreateListenerCommand, 
   CreateLoadBalancerCommand, 
   CreateTargetGroupCommand, 
   ElasticLoadBalancingV2Client, 
   waitUntilLoadBalancerAvailable,
} from "@aws-sdk/client-elastic-load-balancing-v2";
import { 
   ScenarioOutput, 
   ScenarioInput, 
   ScenarioAction,
} from "@aws-sdk-examples/libs/scenario/index.js";
import { retry } from "@aws-sdk-examples/libs/utils/util-timers.js";
import { MESSAGES, NAMES, RESOURCES_PATH, ROOT } from "./constants.js";
```

```
import { initParamsSteps } from "./steps-reset-params.js";
/** 
  * @type {import('@aws-sdk-examples/libs/scenario.js').Step[]} 
  */
export const deploySteps = [ 
   new ScenarioOutput("introduction", MESSAGES.introduction, { header: true }), 
   new ScenarioInput("confirmDeployment", MESSAGES.confirmDeployment, { 
     type: "confirm", 
  }), 
   new ScenarioAction( 
     "handleConfirmDeployment", 
    (c) => c.confirmDeployment === false && process.exit(),
  ),
   new ScenarioOutput( 
     "creatingTable", 
     MESSAGES.creatingTable.replace("${TABLE_NAME}", NAMES.tableName), 
   ), 
   new ScenarioAction("createTable", async () => { 
    const client = new DynamoDBClient({});
     await client.send( 
       new CreateTableCommand({ 
         TableName: NAMES.tableName, 
         ProvisionedThroughput: { 
           ReadCapacityUnits: 5, 
           WriteCapacityUnits: 5, 
         }, 
         AttributeDefinitions: [ 
           { 
              AttributeName: "MediaType", 
              AttributeType: "S", 
           }, 
\overline{a} AttributeName: "ItemId", 
              AttributeType: "N", 
           }, 
         ], 
         KeySchema: [ 
          \{ AttributeName: "MediaType", 
              KeyType: "HASH", 
           }, 
          \mathcal{L} AttributeName: "ItemId",
```

```
Skenario 707
```

```
 KeyType: "RANGE", 
           }, 
         ], 
       }), 
     ); 
     await waitUntilTableExists({ client }, { TableName: NAMES.tableName }); 
   }), 
   new ScenarioOutput( 
     "createdTable", 
     MESSAGES.createdTable.replace("${TABLE_NAME}", NAMES.tableName), 
   ), 
   new ScenarioOutput( 
     "populatingTable", 
     MESSAGES.populatingTable.replace("${TABLE_NAME}", NAMES.tableName), 
   ), 
   new ScenarioAction("populateTable", () => { 
    const client = new DynamoDBClient({});
     /** 
      * @type {{ default: import("@aws-sdk/client-dynamodb").PutRequest['Item']
[] }} 
      */ 
     const recommendations = JSON.parse( 
       readFileSync(join(RESOURCES_PATH, "recommendations.json")), 
     ); 
     return client.send( 
       new BatchWriteItemCommand({ 
         RequestItems: { 
            [NAMES.tableName]: recommendations.map((item) => ({ 
             PutRequest: { Item: item },
           })), 
         }, 
       }), 
     ); 
   }), 
   new ScenarioOutput( 
     "populatedTable", 
     MESSAGES.populatedTable.replace("${TABLE_NAME}", NAMES.tableName), 
   ), 
   new ScenarioOutput( 
     "creatingKeyPair", 
     MESSAGES.creatingKeyPair.replace("${KEY_PAIR_NAME}", NAMES.keyPairName), 
   ), 
   new ScenarioAction("createKeyPair", async () => {
```
```
const client = new EC2Client({});
   const { KeyMaterial } = await client.send( 
     new CreateKeyPairCommand({ 
       KeyName: NAMES.keyPairName, 
     }), 
   ); 
   writeFileSync(`${NAMES.keyPairName}.pem`, KeyMaterial, { mode: 0o600 }); 
 }), 
 new ScenarioOutput( 
   "createdKeyPair", 
   MESSAGES.createdKeyPair.replace("${KEY_PAIR_NAME}", NAMES.keyPairName), 
 ), 
 new ScenarioOutput( 
   "creatingInstancePolicy", 
   MESSAGES.creatingInstancePolicy.replace( 
     "${INSTANCE_POLICY_NAME}", 
     NAMES.instancePolicyName, 
   ), 
 ), 
 new ScenarioAction("createInstancePolicy", async (state) => { 
  const client = new IAMClient(\{\});
   const { 
     Policy: { Arn }, 
   } = await client.send( 
     new CreatePolicyCommand({ 
       PolicyName: NAMES.instancePolicyName, 
       PolicyDocument: readFileSync( 
         join(RESOURCES_PATH, "instance_policy.json"), 
       ), 
     }), 
   ); 
   state.instancePolicyArn = Arn; 
 }), 
 new ScenarioOutput("createdInstancePolicy", (state) => 
   MESSAGES.createdInstancePolicy 
     .replace("${INSTANCE_POLICY_NAME}", NAMES.instancePolicyName) 
     .replace("${INSTANCE_POLICY_ARN}", state.instancePolicyArn), 
 ), 
 new ScenarioOutput( 
   "creatingInstanceRole", 
   MESSAGES.creatingInstanceRole.replace( 
     "${INSTANCE_ROLE_NAME}", 
     NAMES.instanceRoleName,
```

```
 ), 
 ), 
 new ScenarioAction("createInstanceRole", () => { 
  const client = new IAMClient(\{\});
   return client.send( 
     new CreateRoleCommand({ 
       RoleName: NAMES.instanceRoleName, 
       AssumeRolePolicyDocument: readFileSync( 
          join(ROOT, "assume-role-policy.json"), 
       ), 
     }), 
   ); 
 }), 
 new ScenarioOutput( 
   "createdInstanceRole", 
   MESSAGES.createdInstanceRole.replace( 
     "${INSTANCE_ROLE_NAME}", 
     NAMES.instanceRoleName, 
   ), 
 ), 
 new ScenarioOutput( 
   "attachingPolicyToRole", 
   MESSAGES.attachingPolicyToRole 
     .replace("${INSTANCE_ROLE_NAME}", NAMES.instanceRoleName) 
     .replace("${INSTANCE_POLICY_NAME}", NAMES.instancePolicyName), 
 ), 
 new ScenarioAction("attachPolicyToRole", async (state) => { 
  const client = new IAMClient({});
   await client.send( 
     new AttachRolePolicyCommand({ 
       RoleName: NAMES.instanceRoleName, 
       PolicyArn: state.instancePolicyArn, 
     }), 
   ); 
 }), 
 new ScenarioOutput( 
   "attachedPolicyToRole", 
   MESSAGES.attachedPolicyToRole 
     .replace("${INSTANCE_POLICY_NAME}", NAMES.instancePolicyName) 
     .replace("${INSTANCE_ROLE_NAME}", NAMES.instanceRoleName), 
 ), 
 new ScenarioOutput( 
   "creatingInstanceProfile", 
   MESSAGES.creatingInstanceProfile.replace(
```

```
 "${INSTANCE_PROFILE_NAME}", 
     NAMES.instanceProfileName, 
   ), 
 ), 
 new ScenarioAction("createInstanceProfile", async (state) => { 
  const client = new IAMClient(f);
   const { 
     InstanceProfile: { Arn }, 
   } = await client.send( 
     new CreateInstanceProfileCommand({ 
       InstanceProfileName: NAMES.instanceProfileName, 
     }), 
   ); 
   state.instanceProfileArn = Arn; 
   await waitUntilInstanceProfileExists( 
     { client }, 
     { InstanceProfileName: NAMES.instanceProfileName }, 
   ); 
 }), 
 new ScenarioOutput("createdInstanceProfile", (state) => 
   MESSAGES.createdInstanceProfile 
     .replace("${INSTANCE_PROFILE_NAME}", NAMES.instanceProfileName) 
     .replace("${INSTANCE_PROFILE_ARN}", state.instanceProfileArn), 
),
 new ScenarioOutput( 
   "addingRoleToInstanceProfile", 
   MESSAGES.addingRoleToInstanceProfile 
     .replace("${INSTANCE_PROFILE_NAME}", NAMES.instanceProfileName) 
     .replace("${INSTANCE_ROLE_NAME}", NAMES.instanceRoleName), 
),
 new ScenarioAction("addRoleToInstanceProfile", () => { 
  const client = new IAMClient(\{\});
   return client.send( 
     new AddRoleToInstanceProfileCommand({ 
       RoleName: NAMES.instanceRoleName, 
       InstanceProfileName: NAMES.instanceProfileName, 
     }), 
  );
 }), 
 new ScenarioOutput( 
   "addedRoleToInstanceProfile", 
   MESSAGES.addedRoleToInstanceProfile 
     .replace("${INSTANCE_PROFILE_NAME}", NAMES.instanceProfileName)
```

```
 .replace("${INSTANCE_ROLE_NAME}", NAMES.instanceRoleName), 
 ), 
 ...initParamsSteps, 
new ScenarioOutput("creatingLaunchTemplate", MESSAGES.creatingLaunchTemplate),
 new ScenarioAction("createLaunchTemplate", async () => { 
   // snippet-start:[javascript.v3.wkflw.resilient.CreateLaunchTemplate] 
  const ssmClient = new SSMClient({});
   const { Parameter } = await ssmClient.send( 
     new GetParameterCommand({ 
       Name: "/aws/service/ami-amazon-linux-latest/amzn2-ami-hvm-x86_64-gp2", 
     }), 
   ); 
  const ec2Client = new EC2Client({});
   await ec2Client.send( 
     new CreateLaunchTemplateCommand({ 
       LaunchTemplateName: NAMES.launchTemplateName, 
       LaunchTemplateData: { 
         InstanceType: "t3.micro", 
         ImageId: Parameter.Value, 
         IamInstanceProfile: { Name: NAMES.instanceProfileName }, 
         UserData: readFileSync( 
            join(RESOURCES_PATH, "server_startup_script.sh"), 
         ).toString("base64"), 
         KeyName: NAMES.keyPairName, 
       }, 
     }), 
     // snippet-end:[javascript.v3.wkflw.resilient.CreateLaunchTemplate] 
   ); 
 }), 
 new ScenarioOutput( 
   "createdLaunchTemplate", 
   MESSAGES.createdLaunchTemplate.replace( 
     "${LAUNCH_TEMPLATE_NAME}", 
     NAMES.launchTemplateName, 
   ), 
 ), 
 new ScenarioOutput( 
   "creatingAutoScalingGroup", 
   MESSAGES.creatingAutoScalingGroup.replace( 
     "${AUTO_SCALING_GROUP_NAME}", 
     NAMES.autoScalingGroupName, 
   ), 
 ), 
 new ScenarioAction("createAutoScalingGroup", async (state) => {
```

```
const ec2Client = new EC2Client({});
   const { AvailabilityZones } = await ec2Client.send( 
     new DescribeAvailabilityZonesCommand({}), 
   ); 
   state.availabilityZoneNames = AvailabilityZones.map((az) => az.ZoneName); 
  const autoScalingClient = new AutoScalingClient(\{\});
  await retry(\{ intervalInMs: 1000, maxRetries: 30 \}, () =>
     autoScalingClient.send( 
       new CreateAutoScalingGroupCommand({ 
         AvailabilityZones: state.availabilityZoneNames, 
         AutoScalingGroupName: NAMES.autoScalingGroupName, 
         LaunchTemplate: { 
            LaunchTemplateName: NAMES.launchTemplateName, 
           Version: "$Default", 
         }, 
         MinSize: 3, 
         MaxSize: 3, 
       }), 
     ), 
   ); 
 }), 
 new ScenarioOutput( 
   "createdAutoScalingGroup", 
   /** 
    * @param {{ availabilityZoneNames: string[] }} state 
    */ 
  (state) =>
     MESSAGES.createdAutoScalingGroup 
       .replace("${AUTO_SCALING_GROUP_NAME}", NAMES.autoScalingGroupName) 
       .replace( 
         "${AVAILABILITY_ZONE_NAMES}", 
         state.availabilityZoneNames.join(", "), 
       ), 
 ), 
 new ScenarioInput("confirmContinue", MESSAGES.confirmContinue, { 
   type: "confirm", 
 }), 
 new ScenarioOutput("loadBalancer", MESSAGES.loadBalancer), 
 new ScenarioOutput("gettingVpc", MESSAGES.gettingVpc), 
 new ScenarioAction("getVpc", async (state) => { 
   // snippet-start:[javascript.v3.wkflw.resilient.DescribeVpcs] 
  const client = new EC2Client({});
   const { Vpcs } = await client.send( 
     new DescribeVpcsCommand({
```

```
 Filters: [{ Name: "is-default", Values: ["true"] }], 
     }), 
   ); 
   // snippet-end:[javascript.v3.wkflw.resilient.DescribeVpcs] 
   state.defaultVpc = Vpcs[0].VpcId; 
 }), 
 new ScenarioOutput("gotVpc", (state) => 
   MESSAGES.gotVpc.replace("${VPC_ID}", state.defaultVpc), 
 ), 
 new ScenarioOutput("gettingSubnets", MESSAGES.gettingSubnets), 
 new ScenarioAction("getSubnets", async (state) => { 
   // snippet-start:[javascript.v3.wkflw.resilient.DescribeSubnets] 
  const client = new EC2Client({});
   const { Subnets } = await client.send( 
     new DescribeSubnetsCommand({ 
       Filters: [ 
         { Name: "vpc-id", Values: [state.defaultVpc] }, 
         { Name: "availability-zone", Values: state.availabilityZoneNames }, 
         { Name: "default-for-az", Values: ["true"] }, 
       ], 
     }), 
   ); 
   // snippet-end:[javascript.v3.wkflw.resilient.DescribeSubnets] 
   state.subnets = Subnets.map((subnet) => subnet.SubnetId); 
 }), 
 new ScenarioOutput( 
   "gotSubnets", 
   /** 
    * @param {{ subnets: string[] }} state 
    */ 
  (state) =>
     MESSAGES.gotSubnets.replace("${SUBNETS}", state.subnets.join(", ")), 
 ), 
 new ScenarioOutput( 
   "creatingLoadBalancerTargetGroup", 
   MESSAGES.creatingLoadBalancerTargetGroup.replace( 
     "${TARGET_GROUP_NAME}", 
     NAMES.loadBalancerTargetGroupName, 
   ), 
 ), 
 new ScenarioAction("createLoadBalancerTargetGroup", async (state) => { 
   // snippet-start:[javascript.v3.wkflw.resilient.CreateTargetGroup] 
   const client = new ElasticLoadBalancingV2Client({}); 
   const { TargetGroups } = await client.send(
```

```
 new CreateTargetGroupCommand({ 
       Name: NAMES.loadBalancerTargetGroupName, 
       Protocol: "HTTP", 
       Port: 80, 
       HealthCheckPath: "/healthcheck", 
       HealthCheckIntervalSeconds: 10, 
       HealthCheckTimeoutSeconds: 5, 
       HealthyThresholdCount: 2, 
       UnhealthyThresholdCount: 2, 
       VpcId: state.defaultVpc, 
     }), 
   ); 
   // snippet-end:[javascript.v3.wkflw.resilient.CreateTargetGroup] 
   const targetGroup = TargetGroups[0]; 
   state.targetGroupArn = targetGroup.TargetGroupArn; 
   state.targetGroupProtocol = targetGroup.Protocol; 
   state.targetGroupPort = targetGroup.Port; 
 }), 
 new ScenarioOutput( 
   "createdLoadBalancerTargetGroup", 
   MESSAGES.createdLoadBalancerTargetGroup.replace( 
     "${TARGET_GROUP_NAME}", 
     NAMES.loadBalancerTargetGroupName, 
   ), 
 ), 
 new ScenarioOutput( 
   "creatingLoadBalancer", 
   MESSAGES.creatingLoadBalancer.replace("${LB_NAME}", NAMES.loadBalancerName), 
 ), 
 new ScenarioAction("createLoadBalancer", async (state) => { 
   // snippet-start:[javascript.v3.wkflw.resilient.CreateLoadBalancer] 
   const client = new ElasticLoadBalancingV2Client({}); 
   const { LoadBalancers } = await client.send( 
     new CreateLoadBalancerCommand({ 
       Name: NAMES.loadBalancerName, 
       Subnets: state.subnets, 
     }), 
   ); 
   state.loadBalancerDns = LoadBalancers[0].DNSName; 
   state.loadBalancerArn = LoadBalancers[0].LoadBalancerArn; 
   await waitUntilLoadBalancerAvailable( 
     { client }, 
     { Names: [NAMES.loadBalancerName] }, 
   );
```

```
 // snippet-end:[javascript.v3.wkflw.resilient.CreateLoadBalancer] 
 }), 
 new ScenarioOutput("createdLoadBalancer", (state) => 
   MESSAGES.createdLoadBalancer 
     .replace("${LB_NAME}", NAMES.loadBalancerName) 
     .replace("${DNS_NAME}", state.loadBalancerDns), 
 ), 
 new ScenarioOutput( 
   "creatingListener", 
   MESSAGES.creatingLoadBalancerListener 
     .replace("${LB_NAME}", NAMES.loadBalancerName) 
     .replace("${TARGET_GROUP_NAME}", NAMES.loadBalancerTargetGroupName), 
 ), 
 new ScenarioAction("createListener", async (state) => { 
   // snippet-start:[javascript.v3.wkflw.resilient.CreateListener] 
   const client = new ElasticLoadBalancingV2Client({}); 
   const { Listeners } = await client.send( 
     new CreateListenerCommand({ 
       LoadBalancerArn: state.loadBalancerArn, 
       Protocol: state.targetGroupProtocol, 
       Port: state.targetGroupPort, 
       DefaultActions: [ 
         { Type: "forward", TargetGroupArn: state.targetGroupArn }, 
       ], 
     }), 
   ); 
   // snippet-end:[javascript.v3.wkflw.resilient.CreateListener] 
   const listener = Listeners[0]; 
   state.loadBalancerListenerArn = listener.ListenerArn; 
 }), 
 new ScenarioOutput("createdListener", (state) => 
   MESSAGES.createdLoadBalancerListener.replace( 
     "${LB_LISTENER_ARN}", 
     state.loadBalancerListenerArn, 
   ), 
 ), 
 new ScenarioOutput( 
   "attachingLoadBalancerTargetGroup", 
   MESSAGES.attachingLoadBalancerTargetGroup 
     .replace("${TARGET_GROUP_NAME}", NAMES.loadBalancerTargetGroupName) 
     .replace("${AUTO_SCALING_GROUP_NAME}", NAMES.autoScalingGroupName), 
 ), 
 new ScenarioAction("attachLoadBalancerTargetGroup", async (state) => { 
   // snippet-start:[javascript.v3.wkflw.resilient.AttachTargetGroup]
```

```
 const client = new AutoScalingClient({}); 
     await client.send( 
       new AttachLoadBalancerTargetGroupsCommand({ 
         AutoScalingGroupName: NAMES.autoScalingGroupName, 
         TargetGroupARNs: [state.targetGroupArn], 
       }), 
     ); 
     // snippet-end:[javascript.v3.wkflw.resilient.AttachTargetGroup] 
   }), 
   new ScenarioOutput( 
     "attachedLoadBalancerTargetGroup", 
     MESSAGES.attachedLoadBalancerTargetGroup, 
   ), 
   new ScenarioOutput("verifyingInboundPort", MESSAGES.verifyingInboundPort), 
   new ScenarioAction( 
     "verifyInboundPort", 
     /** 
 * 
      * @param {{ defaultSecurityGroup: import('@aws-sdk/client-
ec2').SecurityGroup}} state 
      */ 
    async (state) => \{const client = new EC2Client({});
       const { SecurityGroups } = await client.send( 
         new DescribeSecurityGroupsCommand({ 
           Filters: [{ Name: "group-name", Values: ["default"] }], 
         }), 
       ); 
       if (!SecurityGroups) { 
         state.verifyInboundPortError = new Error(MESSAGES.noSecurityGroups); 
       } 
       state.defaultSecurityGroup = SecurityGroups[0]; 
       /** 
        * @type {string} 
        */ 
       const ipResponse = (await axios.get("http://checkip.amazonaws.com")).data; 
       state.myIp = ipResponse.trim(); 
       const myIpRules = state.defaultSecurityGroup.IpPermissions.filter( 
        ({ IpRanges }) =>
           IpRanges.some( 
             ({\{ \text{CidrIp } \}}) =>
                CidrIp.startsWith(state.myIp) || CidrIp === "0.0.0.0/0", 
           ),
```

```
 ) 
         filter((\{ IpProtocol \}) \Rightarrow IpProtocol == "tcp")filter((\{ FromPort \}) \Rightarrow FromPort == 80);
       state.myIpRules = myIpRules; 
     }, 
   ), 
   new ScenarioOutput( 
     "verifiedInboundPort", 
     /** 
      * @param {{ myIpRules: any[] }} state 
      */ 
    (state) => {
       if (state.myIpRules.length > 0) { 
          return MESSAGES.foundIpRules.replace( 
            "${IP_RULES}", 
            JSON.stringify(state.myIpRules, null, 2), 
          ); 
       } else { 
          return MESSAGES.noIpRules; 
       } 
     }, 
   ), 
   new ScenarioInput( 
     "shouldAddInboundRule", 
     /** 
      * @param {{ myIpRules: any[] }} state 
      */ 
    (state) => {
       if (state.myIpRules.length > 0) { 
          return false; 
       } else { 
          return MESSAGES.noIpRules; 
       } 
     }, 
     { type: "confirm" }, 
   ), 
   new ScenarioAction( 
     "addInboundRule", 
     /** 
      * @param {{ defaultSecurityGroup: import('@aws-sdk/client-
ec2').SecurityGroup }} state 
      */ 
    async (state) => \{
```

```
 if (!state.shouldAddInboundRule) { 
       return; 
     } 
    const client = new EC2Client({});
     await client.send( 
       new AuthorizeSecurityGroupIngressCommand({ 
         GroupId: state.defaultSecurityGroup.GroupId, 
         CidrIp: `${state.myIp}/32`, 
         FromPort: 80, 
         ToPort: 80, 
         IpProtocol: "tcp", 
       }), 
     ); 
   }, 
 ), 
 new ScenarioOutput("addedInboundRule", (state) => { 
   if (state.shouldAddInboundRule) { 
     return MESSAGES.addedInboundRule.replace("${IP_ADDRESS}", state.myIp); 
   } else { 
     return false; 
   } 
 }), 
 new ScenarioOutput("verifyingEndpoint", (state) => 
   MESSAGES.verifyingEndpoint.replace("${DNS_NAME}", state.loadBalancerDns), 
 ), 
 new ScenarioAction("verifyEndpoint", async (state) => { 
   try { 
    const response = await retry({ intervalInMs: 2000, maxRetries: 30 }, () =>
       axios.get(`http://${state.loadBalancerDns}`), 
     ); 
     state.endpointResponse = JSON.stringify(response.data, null, 2); 
   } catch (e) { 
     state.verifyEndpointError = e; 
   } 
 }), 
 new ScenarioOutput("verifiedEndpoint", (state) => { 
   if (state.verifyEndpointError) { 
     console.error(state.verifyEndpointError); 
   } else { 
     return MESSAGES.verifiedEndpoint.replace( 
       "${ENDPOINT_RESPONSE}", 
       state.endpointResponse,
```

```
 );
```
 } }), ];

Menyusun langkah-langkah untuk menjalankan demo.

```
// Copyright Amazon.com, Inc. or its affiliates. All Rights Reserved.
// SPDX-License-Identifier: Apache-2.0
import { readFileSync } from "node:fs";
import { join } from "node:path";
import axios from "axios";
import { 
   DescribeTargetGroupsCommand, 
   DescribeTargetHealthCommand, 
   ElasticLoadBalancingV2Client,
} from "@aws-sdk/client-elastic-load-balancing-v2";
import { 
   DescribeInstanceInformationCommand, 
   PutParameterCommand, 
   SSMClient, 
  SendCommandCommand,
} from "@aws-sdk/client-ssm";
import { 
   IAMClient, 
   CreatePolicyCommand, 
   CreateRoleCommand, 
   AttachRolePolicyCommand, 
   CreateInstanceProfileCommand, 
   AddRoleToInstanceProfileCommand, 
   waitUntilInstanceProfileExists,
} from "@aws-sdk/client-iam";
import { 
   AutoScalingClient, 
   DescribeAutoScalingGroupsCommand, 
   TerminateInstanceInAutoScalingGroupCommand,
} from "@aws-sdk/client-auto-scaling";
import { 
   DescribeIamInstanceProfileAssociationsCommand, 
   EC2Client, 
   RebootInstancesCommand,
```

```
 ReplaceIamInstanceProfileAssociationCommand,
} from "@aws-sdk/client-ec2";
import { 
   ScenarioAction, 
  ScenarioInput, 
  ScenarioOutput,
} from "@aws-sdk-examples/libs/scenario/scenario.js";
import { retry } from "@aws-sdk-examples/libs/utils/util-timers.js";
import { MESSAGES, NAMES, RESOURCES_PATH } from "./constants.js";
import { findLoadBalancer } from "./shared.js";
const getRecommendation = new ScenarioAction( 
   "getRecommendation", 
  async (state) => \{ const loadBalancer = await findLoadBalancer(NAMES.loadBalancerName); 
     if (loadBalancer) { 
       state.loadBalancerDnsName = loadBalancer.DNSName; 
       try { 
         state.recommendation = ( 
           await axios.get(`http://${state.loadBalancerDnsName}`) 
         ).data; 
       } catch (e) { 
         state.recommendation = e instanceof Error ? e.message : e; 
       } 
     } else { 
       throw new Error(MESSAGES.demoFindLoadBalancerError); 
     } 
  },
);
const getRecommendationResult = new ScenarioOutput( 
   "getRecommendationResult", 
  (state) =>
     `Recommendation:\n${JSON.stringify(state.recommendation, null, 2)}`, 
   { preformatted: true },
);
const getHealthCheck = new ScenarioAction("getHealthCheck", async (state) => { 
  // snippet-start:[javascript.v3.wkflw.resilient.DescribeTargetGroups] 
  const client = new ElasticLoadBalancingV2Client({}); 
   const { TargetGroups } = await client.send( 
     new DescribeTargetGroupsCommand({
```

```
 Names: [NAMES.loadBalancerTargetGroupName], 
     }), 
   ); 
   // snippet-end:[javascript.v3.wkflw.resilient.DescribeTargetGroups] 
   // snippet-start:[javascript.v3.wkflw.resilient.DescribeTargetHealth] 
   const { TargetHealthDescriptions } = await client.send( 
     new DescribeTargetHealthCommand({ 
       TargetGroupArn: TargetGroups[0].TargetGroupArn, 
     }), 
   ); 
   // snippet-end:[javascript.v3.wkflw.resilient.DescribeTargetHealth] 
   state.targetHealthDescriptions = TargetHealthDescriptions;
});
const getHealthCheckResult = new ScenarioOutput( 
   "getHealthCheckResult", 
   /** 
    * @param {{ targetHealthDescriptions: import('@aws-sdk/client-elastic-load-
balancing-v2').TargetHealthDescription[]}} state 
    */ 
  (state) => {
     const status = state.targetHealthDescriptions 
       .map((th) => `${th.Target.Id}: ${th.TargetHealth.State}`) 
      .join("\n\ranglen");
     return `Health check:\n${status}`; 
   }, 
   { preformatted: true },
);
const loadBalancerLoop = new ScenarioAction( 
   "loadBalancerLoop", 
   getRecommendation.action, 
   { 
     whileConfig: { 
       inputEquals: true, 
       input: new ScenarioInput( 
         "loadBalancerCheck", 
         MESSAGES.demoLoadBalancerCheck, 
         { 
           type: "confirm", 
         }, 
       ), 
       output: getRecommendationResult,
```

```
 }, 
   },
);
const healthCheckLoop = new ScenarioAction( 
   "healthCheckLoop", 
   getHealthCheck.action, 
   { 
     whileConfig: { 
       inputEquals: true, 
      input: new ScenarioInput("healthCheck", MESSAGES.demoHealthCheck, {
         type: "confirm", 
       }), 
       output: getHealthCheckResult, 
     }, 
   },
);
const statusSteps = [ 
   getRecommendation, 
   getRecommendationResult, 
   getHealthCheck, 
   getHealthCheckResult,
];
/** 
  * @type {import('@aws-sdk-examples/libs/scenario.js').Step[]} 
  */
export const demoSteps = [ 
   new ScenarioOutput("header", MESSAGES.demoHeader, { header: true }), 
   new ScenarioOutput("sanityCheck", MESSAGES.demoSanityCheck), 
   ...statusSteps, 
   new ScenarioInput( 
     "brokenDependencyConfirmation", 
     MESSAGES.demoBrokenDependencyConfirmation, 
     { type: "confirm" }, 
   ), 
   new ScenarioAction("brokenDependency", async (state) => { 
     if (!state.brokenDependencyConfirmation) { 
       process.exit(); 
     } else { 
      const client = new SSMClien({});
       state.badTableName = `fake-table-${Date.now()}`; 
       await client.send(
```

```
 new PutParameterCommand({ 
         Name: NAMES.ssmTableNameKey,
          Value: state.badTableName, 
          Overwrite: true, 
         Type: "String", 
       }), 
     ); 
   } 
 }), 
 new ScenarioOutput("testBrokenDependency", (state) => 
   MESSAGES.demoTestBrokenDependency.replace( 
     "${TABLE_NAME}", 
     state.badTableName, 
   ), 
 ), 
 ...statusSteps, 
 new ScenarioInput( 
   "staticResponseConfirmation", 
   MESSAGES.demoStaticResponseConfirmation, 
   { type: "confirm" }, 
 ), 
 new ScenarioAction("staticResponse", async (state) => { 
   if (!state.staticResponseConfirmation) { 
     process.exit(); 
   } else { 
    const client = new SSMClien({});
     await client.send( 
       new PutParameterCommand({ 
        Name: NAMES.ssmFailureResponseKey,
         Value: "static", 
         Overwrite: true, 
         Type: "String", 
       }), 
     ); 
   } 
 }), 
 new ScenarioOutput("testStaticResponse", MESSAGES.demoTestStaticResponse), 
 ...statusSteps, 
 new ScenarioInput( 
   "badCredentialsConfirmation", 
   MESSAGES.demoBadCredentialsConfirmation, 
   { type: "confirm" }, 
 ), 
 new ScenarioAction("badCredentialsExit", (state) => {
```

```
 if (!state.badCredentialsConfirmation) { 
       process.exit(); 
     } 
   }), 
   new ScenarioAction("fixDynamoDBName", async () => { 
    const client = new SSMClien({ }) ;
     await client.send( 
       new PutParameterCommand({ 
         Name: NAMES.ssmTableNameKey, 
         Value: NAMES.tableName, 
         Overwrite: true, 
         Type: "String", 
       }), 
     ); 
   }), 
   new ScenarioAction( 
     "badCredentials", 
     /** 
      * @param {{ targetInstance: import('@aws-sdk/client-auto-
scaling').Instance }} state 
      */ 
    async (state) \Rightarrow {
       await createSsmOnlyInstanceProfile(); 
       const autoScalingClient = new AutoScalingClient({}); 
       const { AutoScalingGroups } = await autoScalingClient.send( 
         new DescribeAutoScalingGroupsCommand({ 
           AutoScalingGroupNames: [NAMES.autoScalingGroupName], 
         }), 
       ); 
       state.targetInstance = AutoScalingGroups[0].Instances[0]; 
       // snippet-start:
[javascript.v3.wkflw.resilient.DescribeIamInstanceProfileAssociations] 
      const ec2Client = new EC2Client({});
       const { IamInstanceProfileAssociations } = await ec2Client.send( 
         new DescribeIamInstanceProfileAssociationsCommand({ 
           Filters: [ 
              { Name: "instance-id", Values: [state.targetInstance.InstanceId] }, 
           ], 
         }), 
       ); 
       // snippet-end:
[javascript.v3.wkflw.resilient.DescribeIamInstanceProfileAssociations] 
       state.instanceProfileAssociationId = 
         IamInstanceProfileAssociations[0].AssociationId;
```

```
 // snippet-start:
[javascript.v3.wkflw.resilient.ReplaceIamInstanceProfileAssociation] 
       await retry({ intervalInMs: 1000, maxRetries: 30 }, () => 
         ec2Client.send( 
           new ReplaceIamInstanceProfileAssociationCommand({ 
             AssociationId: state.instanceProfileAssociationId, 
             IamInstanceProfile: { Name: NAMES.ssmOnlyInstanceProfileName }, 
           }), 
         ), 
       ); 
       // snippet-end:
[javascript.v3.wkflw.resilient.ReplaceIamInstanceProfileAssociation] 
       await ec2Client.send( 
         new RebootInstancesCommand({ 
           InstanceIds: [state.targetInstance.InstanceId], 
         }), 
       ); 
      const ssmClient = new SSMClient({});
      await retry({ intervalInMs: 20000, maxRetries: 15 }, async () => {
         const { InstanceInformationList } = await ssmClient.send( 
           new DescribeInstanceInformationCommand({}), 
         ); 
         const instance = InstanceInformationList.find( 
           (info) => info.InstanceId === state.targetInstance.InstanceId, 
         ); 
         if (!instance) { 
           throw new Error("Instance not found."); 
         } 
       }); 
       await ssmClient.send( 
        new SendCommandCommand({
           InstanceIds: [state.targetInstance.InstanceId], 
           DocumentName: "AWS-RunShellScript", 
           Parameters: { commands: ["cd / && sudo python3 server.py 80"] }, 
         }), 
       ); 
     }, 
   ), 
   new ScenarioOutput(
```

```
 "testBadCredentials", 
     /** 
      * @param {{ targetInstance: import('@aws-sdk/client-
ssm').InstanceInformation}} state 
      */ 
    (state) =>
       MESSAGES.demoTestBadCredentials.replace( 
         "${INSTANCE_ID}", 
         state.targetInstance.InstanceId, 
       ), 
   ), 
   loadBalancerLoop, 
   new ScenarioInput( 
     "deepHealthCheckConfirmation", 
     MESSAGES.demoDeepHealthCheckConfirmation, 
     { type: "confirm" }, 
  ),
   new ScenarioAction("deepHealthCheckExit", (state) => { 
     if (!state.deepHealthCheckConfirmation) { 
       process.exit(); 
     } 
   }), 
   new ScenarioAction("deepHealthCheck", async () => { 
    const client = new SSMClien({ }) ;
     await client.send( 
       new PutParameterCommand({ 
         Name: NAMES.ssmHealthCheckKey, 
         Value: "deep", 
         Overwrite: true, 
         Type: "String", 
       }), 
     ); 
   }), 
   new ScenarioOutput("testDeepHealthCheck", MESSAGES.demoTestDeepHealthCheck), 
   healthCheckLoop, 
   loadBalancerLoop, 
   new ScenarioInput( 
     "killInstanceConfirmation", 
     /** 
      * @param {{ targetInstance: import('@aws-sdk/client-
ssm').InstanceInformation }} state 
      */ 
    (state) =>
       MESSAGES.demoKillInstanceConfirmation.replace(
```

```
 "${INSTANCE_ID}", 
         state.targetInstance.InstanceId, 
       ), 
     { type: "confirm" }, 
  ),
   new ScenarioAction("killInstanceExit", (state) => { 
     if (!state.killInstanceConfirmation) { 
       process.exit(); 
     } 
  }), 
  new ScenarioAction( 
     "killInstance", 
     /** 
      * @param {{ targetInstance: import('@aws-sdk/client-
ssm').InstanceInformation }} state 
      */ 
    async (state) => \{ const client = new AutoScalingClient({}); 
       await client.send( 
         new TerminateInstanceInAutoScalingGroupCommand({ 
           InstanceId: state.targetInstance.InstanceId, 
           ShouldDecrementDesiredCapacity: false, 
         }), 
       ); 
     }, 
   ), 
   new ScenarioOutput("testKillInstance", MESSAGES.demoTestKillInstance), 
  healthCheckLoop, 
  loadBalancerLoop, 
  new ScenarioInput("failOpenConfirmation", MESSAGES.demoFailOpenConfirmation, { 
     type: "confirm", 
  }), 
   new ScenarioAction("failOpenExit", (state) => { 
     if (!state.failOpenConfirmation) { 
       process.exit(); 
     } 
  }), 
   new ScenarioAction("failOpen", () => { 
    const client = new SSMClien({ }) ;
     return client.send( 
       new PutParameterCommand({ 
        Name: NAMES.ssmTableNameKey,
         Value: `fake-table-${Date.now()}`,
```
Overwrite: true,

```
 Type: "String", 
       }), 
     ); 
   }), 
   new ScenarioOutput("testFailOpen", MESSAGES.demoFailOpenTest), 
   healthCheckLoop, 
   loadBalancerLoop, 
   new ScenarioInput( 
     "resetTableConfirmation", 
     MESSAGES.demoResetTableConfirmation, 
     { type: "confirm" }, 
  ),
   new ScenarioAction("resetTableExit", (state) => { 
     if (!state.resetTableConfirmation) { 
       process.exit(); 
     } 
   }), 
   new ScenarioAction("resetTable", async () => { 
    const client = new SSMClient({});
     await client.send( 
       new PutParameterCommand({ 
        Name: NAMES.ssmTableNameKey,
         Value: NAMES.tableName, 
         Overwrite: true, 
         Type: "String", 
       }), 
     ); 
   }), 
   new ScenarioOutput("testResetTable", MESSAGES.demoTestResetTable), 
   healthCheckLoop, 
   loadBalancerLoop,
];
async function createSsmOnlyInstanceProfile() { 
   const iamClient = new IAMClient({}); 
   const { Policy } = await iamClient.send( 
     new CreatePolicyCommand({ 
       PolicyName: NAMES.ssmOnlyPolicyName, 
       PolicyDocument: readFileSync( 
          join(RESOURCES_PATH, "ssm_only_policy.json"), 
       ), 
     }), 
   ); 
   await iamClient.send(
```

```
 new CreateRoleCommand({ 
     RoleName: NAMES.ssmOnlyRoleName, 
     AssumeRolePolicyDocument: JSON.stringify({ 
       Version: "2012-10-17", 
       Statement: [ 
         \mathcal{L} Effect: "Allow", 
           Principal: { Service: "ec2.amazonaws.com" },
            Action: "sts:AssumeRole", 
         }, 
       ], 
     }), 
   }), 
 ); 
 await iamClient.send( 
   new AttachRolePolicyCommand({ 
     RoleName: NAMES.ssmOnlyRoleName, 
     PolicyArn: Policy.Arn, 
   }), 
 ); 
 await iamClient.send( 
   new AttachRolePolicyCommand({ 
     RoleName: NAMES.ssmOnlyRoleName, 
     PolicyArn: "arn:aws:iam::aws:policy/AmazonSSMManagedInstanceCore", 
   }), 
 ); 
 // snippet-start:[javascript.v3.wkflw.resilient.CreateInstanceProfile] 
 const { InstanceProfile } = await iamClient.send( 
   new CreateInstanceProfileCommand({ 
     InstanceProfileName: NAMES.ssmOnlyInstanceProfileName, 
   }), 
 ); 
 await waitUntilInstanceProfileExists( 
   { client: iamClient }, 
   { InstanceProfileName: NAMES.ssmOnlyInstanceProfileName }, 
 ); 
 // snippet-end:[javascript.v3.wkflw.resilient.CreateInstanceProfile] 
 await iamClient.send( 
   new AddRoleToInstanceProfileCommand({ 
     InstanceProfileName: NAMES.ssmOnlyInstanceProfileName, 
     RoleName: NAMES.ssmOnlyRoleName, 
   }), 
 );
```
}

```
 return InstanceProfile;
```
Menyusun langkah-langkah untuk menghancurkan semua sumber daya.

```
// Copyright Amazon.com, Inc. or its affiliates. All Rights Reserved.
// SPDX-License-Identifier: Apache-2.0
import { unlinkSync } from "node:fs";
import { DynamoDBClient, DeleteTableCommand } from "@aws-sdk/client-dynamodb";
import { 
   EC2Client, 
   DeleteKeyPairCommand, 
   DeleteLaunchTemplateCommand,
} from "@aws-sdk/client-ec2";
import { 
   IAMClient, 
   DeleteInstanceProfileCommand, 
   RemoveRoleFromInstanceProfileCommand, 
   DeletePolicyCommand, 
   DeleteRoleCommand, 
   DetachRolePolicyCommand, 
   paginateListPolicies,
} from "@aws-sdk/client-iam";
import { 
  AutoScalingClient, 
   DeleteAutoScalingGroupCommand, 
   TerminateInstanceInAutoScalingGroupCommand, 
   UpdateAutoScalingGroupCommand, 
   paginateDescribeAutoScalingGroups,
} from "@aws-sdk/client-auto-scaling";
import { 
   DeleteLoadBalancerCommand, 
   DeleteTargetGroupCommand, 
   DescribeTargetGroupsCommand, 
   ElasticLoadBalancingV2Client,
} from "@aws-sdk/client-elastic-load-balancing-v2";
import { 
   ScenarioOutput, 
   ScenarioInput, 
   ScenarioAction,
```

```
} from "@aws-sdk-examples/libs/scenario/index.js";
import { retry } from "@aws-sdk-examples/libs/utils/util-timers.js";
import { MESSAGES, NAMES } from "./constants.js";
import { findLoadBalancer } from "./shared.js";
/** 
  * @type {import('@aws-sdk-examples/libs/scenario.js').Step[]} 
  */
export const destroySteps = [ 
   new ScenarioInput("destroy", MESSAGES.destroy, { type: "confirm" }), 
   new ScenarioAction( 
     "abort", 
    (stat) => state.destroy === false && process.exit(),
   ), 
   new ScenarioAction("deleteTable", async (c) => { 
     try { 
      const client = new DynamoDBClient(\{\});
      await client.send(new DeleteTableCommand({ TableName: NAMES.tableName }));
     } catch (e) { 
       c.deleteTableError = e; 
     } 
   }), 
   new ScenarioOutput("deleteTableResult", (state) => { 
     if (state.deleteTableError) { 
       console.error(state.deleteTableError); 
       return MESSAGES.deleteTableError.replace( 
         "${TABLE_NAME}", 
         NAMES.tableName, 
       ); 
     } else { 
       return MESSAGES.deletedTable.replace("${TABLE_NAME}", NAMES.tableName); 
     } 
   }), 
   new ScenarioAction("deleteKeyPair", async (state) => { 
     try { 
      const client = new EC2Client({});
       await client.send( 
        new DeleteKeyPairCommand({ KeyName: NAMES.keyPairName }),
       ); 
      unlinkSync(`${NAMES.keyPairName}.pem`);
     } catch (e) { 
       state.deleteKeyPairError = e; 
     }
```

```
 }), 
 new ScenarioOutput("deleteKeyPairResult", (state) => { 
   if (state.deleteKeyPairError) { 
     console.error(state.deleteKeyPairError); 
     return MESSAGES.deleteKeyPairError.replace( 
       "${KEY_PAIR_NAME}", 
       NAMES.keyPairName, 
     ); 
   } else { 
     return MESSAGES.deletedKeyPair.replace( 
       "${KEY_PAIR_NAME}", 
       NAMES.keyPairName, 
     ); 
   } 
 }), 
 new ScenarioAction("detachPolicyFromRole", async (state) => { 
   try { 
    const client = new IAMClient(\{\});
     const policy = await findPolicy(NAMES.instancePolicyName); 
     if (!policy) { 
       state.detachPolicyFromRoleError = new Error( 
          `Policy ${NAMES.instancePolicyName} not found.`, 
       ); 
     } else { 
       await client.send( 
         new DetachRolePolicyCommand({ 
            RoleName: NAMES.instanceRoleName, 
            PolicyArn: policy.Arn, 
         }), 
       ); 
     } 
   } catch (e) { 
     state.detachPolicyFromRoleError = e; 
   } 
 }), 
 new ScenarioOutput("detachedPolicyFromRole", (state) => { 
   if (state.detachPolicyFromRoleError) { 
     console.error(state.detachPolicyFromRoleError); 
     return MESSAGES.detachPolicyFromRoleError 
        .replace("${INSTANCE_POLICY_NAME}", NAMES.instancePolicyName) 
        .replace("${INSTANCE_ROLE_NAME}", NAMES.instanceRoleName); 
   } else { 
     return MESSAGES.detachedPolicyFromRole
```

```
 .replace("${INSTANCE_POLICY_NAME}", NAMES.instancePolicyName) 
        .replace("${INSTANCE_ROLE_NAME}", NAMES.instanceRoleName); 
   } 
 }), 
 new ScenarioAction("deleteInstancePolicy", async (state) => { 
  const client = new IAMClient(f));
   const policy = await findPolicy(NAMES.instancePolicyName); 
   if (!policy) { 
     state.deletePolicyError = new Error( 
        `Policy ${NAMES.instancePolicyName} not found.`, 
     ); 
   } else { 
     return client.send( 
       new DeletePolicyCommand({ 
         PolicyArn: policy.Arn, 
       }), 
     ); 
   } 
 }), 
 new ScenarioOutput("deletePolicyResult", (state) => { 
   if (state.deletePolicyError) { 
     console.error(state.deletePolicyError); 
     return MESSAGES.deletePolicyError.replace( 
       "${INSTANCE_POLICY_NAME}", 
       NAMES.instancePolicyName, 
     ); 
   } else { 
     return MESSAGES.deletedPolicy.replace( 
       "${INSTANCE_POLICY_NAME}", 
       NAMES.instancePolicyName, 
     ); 
   } 
 }), 
 new ScenarioAction("removeRoleFromInstanceProfile", async (state) => { 
   try { 
    const client = new IAMClient(\{\});
     await client.send( 
       new RemoveRoleFromInstanceProfileCommand({ 
         RoleName: NAMES.instanceRoleName, 
         InstanceProfileName: NAMES.instanceProfileName, 
       }), 
     ); 
   } catch (e) {
```

```
 state.removeRoleFromInstanceProfileError = e; 
   } 
 }), 
 new ScenarioOutput("removeRoleFromInstanceProfileResult", (state) => { 
   if (state.removeRoleFromInstanceProfile) { 
     console.error(state.removeRoleFromInstanceProfileError); 
     return MESSAGES.removeRoleFromInstanceProfileError 
        .replace("${INSTANCE_PROFILE_NAME}", NAMES.instanceProfileName) 
       .replace("${INSTANCE_ROLE_NAME}", NAMES.instanceRoleName); 
   } else { 
     return MESSAGES.removedRoleFromInstanceProfile 
       .replace("${INSTANCE_PROFILE_NAME}", NAMES.instanceProfileName) 
       .replace("${INSTANCE_ROLE_NAME}", NAMES.instanceRoleName); 
   } 
 }), 
 new ScenarioAction("deleteInstanceRole", async (state) => { 
   try { 
    const client = new IAMClient({});
     await client.send( 
       new DeleteRoleCommand({ 
         RoleName: NAMES.instanceRoleName, 
       }), 
     ); 
   } catch (e) { 
     state.deleteInstanceRoleError = e; 
   } 
 }), 
 new ScenarioOutput("deleteInstanceRoleResult", (state) => { 
   if (state.deleteInstanceRoleError) { 
     console.error(state.deleteInstanceRoleError); 
     return MESSAGES.deleteInstanceRoleError.replace( 
       "${INSTANCE_ROLE_NAME}", 
       NAMES.instanceRoleName, 
     ); 
   } else { 
     return MESSAGES.deletedInstanceRole.replace( 
       "${INSTANCE_ROLE_NAME}", 
       NAMES.instanceRoleName, 
     ); 
   } 
 }), 
 new ScenarioAction("deleteInstanceProfile", async (state) => { 
   try { 
     // snippet-start:[javascript.v3.wkflw.resilient.DeleteInstanceProfile]
```

```
const client = new IAMClient(\{\});
     await client.send( 
       new DeleteInstanceProfileCommand({ 
         InstanceProfileName: NAMES.instanceProfileName, 
       }), 
     ); 
     // snippet-end:[javascript.v3.wkflw.resilient.DeleteInstanceProfile] 
   } catch (e) { 
     state.deleteInstanceProfileError = e; 
   } 
 }), 
 new ScenarioOutput("deleteInstanceProfileResult", (state) => { 
   if (state.deleteInstanceProfileError) { 
     console.error(state.deleteInstanceProfileError); 
     return MESSAGES.deleteInstanceProfileError.replace( 
       "${INSTANCE_PROFILE_NAME}", 
       NAMES.instanceProfileName, 
     ); 
   } else { 
     return MESSAGES.deletedInstanceProfile.replace( 
       "${INSTANCE_PROFILE_NAME}", 
       NAMES.instanceProfileName, 
     ); 
   } 
 }), 
 new ScenarioAction("deleteAutoScalingGroup", async (state) => { 
   try { 
     await terminateGroupInstances(NAMES.autoScalingGroupName); 
    await retry(\{ intervalInMs: 60000, maxRetries: 60 }, async () => \{ await deleteAutoScalingGroup(NAMES.autoScalingGroupName); 
     }); 
   } catch (e) { 
     state.deleteAutoScalingGroupError = e; 
   } 
 }), 
 new ScenarioOutput("deleteAutoScalingGroupResult", (state) => { 
   if (state.deleteAutoScalingGroupError) { 
     console.error(state.deleteAutoScalingGroupError); 
     return MESSAGES.deleteAutoScalingGroupError.replace( 
       "${AUTO_SCALING_GROUP_NAME}", 
       NAMES.autoScalingGroupName, 
     ); 
   } else { 
     return MESSAGES.deletedAutoScalingGroup.replace(
```

```
 "${AUTO_SCALING_GROUP_NAME}", 
       NAMES.autoScalingGroupName, 
     ); 
   } 
 }), 
 new ScenarioAction("deleteLaunchTemplate", async (state) => { 
  const client = new EC2Client({});
   try { 
     // snippet-start:[javascript.v3.wkflw.resilient.DeleteLaunchTemplate] 
     await client.send( 
       new DeleteLaunchTemplateCommand({ 
         LaunchTemplateName: NAMES.launchTemplateName, 
       }), 
     ); 
     // snippet-end:[javascript.v3.wkflw.resilient.DeleteLaunchTemplate] 
   } catch (e) { 
     state.deleteLaunchTemplateError = e; 
   } 
 }), 
 new ScenarioOutput("deleteLaunchTemplateResult", (state) => { 
   if (state.deleteLaunchTemplateError) { 
     console.error(state.deleteLaunchTemplateError); 
     return MESSAGES.deleteLaunchTemplateError.replace( 
       "${LAUNCH_TEMPLATE_NAME}", 
       NAMES.launchTemplateName, 
     ); 
   } else { 
     return MESSAGES.deletedLaunchTemplate.replace( 
       "${LAUNCH_TEMPLATE_NAME}", 
       NAMES.launchTemplateName, 
     ); 
   } 
 }), 
 new ScenarioAction("deleteLoadBalancer", async (state) => { 
   try { 
     // snippet-start:[javascript.v3.wkflw.resilient.DeleteLoadBalancer] 
     const client = new ElasticLoadBalancingV2Client({}); 
     const loadBalancer = await findLoadBalancer(NAMES.loadBalancerName); 
     await client.send( 
       new DeleteLoadBalancerCommand({ 
         LoadBalancerArn: loadBalancer.LoadBalancerArn, 
       }), 
     ); 
    await retry({ intervalInMs: 1000, maxRetries: 60 }, async () => {
```

```
 const lb = await findLoadBalancer(NAMES.loadBalancerName); 
       if (lb) { 
         throw new Error("Load balancer still exists."); 
       } 
     }); 
     // snippet-end:[javascript.v3.wkflw.resilient.DeleteLoadBalancer] 
   } catch (e) { 
     state.deleteLoadBalancerError = e; 
   } 
 }), 
 new ScenarioOutput("deleteLoadBalancerResult", (state) => { 
   if (state.deleteLoadBalancerError) { 
     console.error(state.deleteLoadBalancerError); 
     return MESSAGES.deleteLoadBalancerError.replace( 
       "${LB_NAME}", 
       NAMES.loadBalancerName, 
     ); 
   } else { 
     return MESSAGES.deletedLoadBalancer.replace( 
       "${LB_NAME}", 
       NAMES.loadBalancerName, 
     ); 
   } 
 }), 
 new ScenarioAction("deleteLoadBalancerTargetGroup", async (state) => { 
   // snippet-start:[javascript.v3.wkflw.resilient.DeleteTargetGroup] 
   const client = new ElasticLoadBalancingV2Client({}); 
   try { 
     const { TargetGroups } = await client.send( 
       new DescribeTargetGroupsCommand({ 
         Names: [NAMES.loadBalancerTargetGroupName], 
       }), 
     ); 
    await retry({ intervalInMs: 1000, maxRetries: 30 }, () =>
       client.send( 
         new DeleteTargetGroupCommand({ 
            TargetGroupArn: TargetGroups[0].TargetGroupArn, 
         }), 
        ), 
     ); 
   } catch (e) { 
     state.deleteLoadBalancerTargetGroupError = e; 
   }
```

```
 // snippet-end:[javascript.v3.wkflw.resilient.DeleteTargetGroup] 
 }), 
 new ScenarioOutput("deleteLoadBalancerTargetGroupResult", (state) => { 
   if (state.deleteLoadBalancerTargetGroupError) { 
     console.error(state.deleteLoadBalancerTargetGroupError); 
     return MESSAGES.deleteLoadBalancerTargetGroupError.replace( 
       "${TARGET_GROUP_NAME}", 
       NAMES.loadBalancerTargetGroupName, 
     ); 
   } else { 
     return MESSAGES.deletedLoadBalancerTargetGroup.replace( 
       "${TARGET_GROUP_NAME}", 
       NAMES.loadBalancerTargetGroupName, 
     ); 
   } 
 }), 
 new ScenarioAction("detachSsmOnlyRoleFromProfile", async (state) => { 
   try { 
    const client = new IAMClient(\{\});
     await client.send( 
       new RemoveRoleFromInstanceProfileCommand({ 
         InstanceProfileName: NAMES.ssmOnlyInstanceProfileName, 
         RoleName: NAMES.ssmOnlyRoleName, 
       }), 
     ); 
   } catch (e) { 
     state.detachSsmOnlyRoleFromProfileError = e; 
   } 
 }), 
 new ScenarioOutput("detachSsmOnlyRoleFromProfileResult", (state) => { 
   if (state.detachSsmOnlyRoleFromProfileError) { 
     console.error(state.detachSsmOnlyRoleFromProfileError); 
     return MESSAGES.detachSsmOnlyRoleFromProfileError 
       .replace("${ROLE_NAME}", NAMES.ssmOnlyRoleName) 
       .replace("${PROFILE_NAME}", NAMES.ssmOnlyInstanceProfileName); 
   } else { 
     return MESSAGES.detachedSsmOnlyRoleFromProfile 
       .replace("${ROLE_NAME}", NAMES.ssmOnlyRoleName) 
       .replace("${PROFILE_NAME}", NAMES.ssmOnlyInstanceProfileName); 
   } 
 }), 
 new ScenarioAction("detachSsmOnlyCustomRolePolicy", async (state) => { 
   try { 
    const iamClient = new IAMClient({});
```

```
 const ssmOnlyPolicy = await findPolicy(NAMES.ssmOnlyPolicyName); 
     await iamClient.send( 
       new DetachRolePolicyCommand({ 
         RoleName: NAMES.ssmOnlyRoleName, 
         PolicyArn: ssmOnlyPolicy.Arn, 
       }), 
     ); 
   } catch (e) { 
     state.detachSsmOnlyCustomRolePolicyError = e; 
   } 
 }), 
 new ScenarioOutput("detachSsmOnlyCustomRolePolicyResult", (state) => { 
   if (state.detachSsmOnlyCustomRolePolicyError) { 
     console.error(state.detachSsmOnlyCustomRolePolicyError); 
     return MESSAGES.detachSsmOnlyCustomRolePolicyError 
       .replace("${ROLE_NAME}", NAMES.ssmOnlyRoleName) 
       .replace("${POLICY_NAME}", NAMES.ssmOnlyPolicyName); 
   } else { 
     return MESSAGES.detachedSsmOnlyCustomRolePolicy 
       .replace("${ROLE_NAME}", NAMES.ssmOnlyRoleName) 
       .replace("${POLICY_NAME}", NAMES.ssmOnlyPolicyName); 
   } 
 }), 
 new ScenarioAction("detachSsmOnlyAWSRolePolicy", async (state) => { 
   try { 
    const iamClient = new IAMClien({});
     await iamClient.send( 
       new DetachRolePolicyCommand({ 
         RoleName: NAMES.ssmOnlyRoleName, 
         PolicyArn: "arn:aws:iam::aws:policy/AmazonSSMManagedInstanceCore", 
       }), 
     ); 
   } catch (e) { 
    state.detachSsmOnlyAWSRolePolicyError = e;
   } 
 }), 
 new ScenarioOutput("detachSsmOnlyAWSRolePolicyResult", (state) => { 
   if (state.detachSsmOnlyAWSRolePolicyError) { 
     console.error(state.detachSsmOnlyAWSRolePolicyError); 
     return MESSAGES.detachSsmOnlyAWSRolePolicyError 
       .replace("${ROLE_NAME}", NAMES.ssmOnlyRoleName) 
       .replace("${POLICY_NAME}", "AmazonSSMManagedInstanceCore"); 
   } else { 
     return MESSAGES.detachedSsmOnlyAWSRolePolicy
```

```
 .replace("${ROLE_NAME}", NAMES.ssmOnlyRoleName) 
       .replace("${POLICY_NAME}", "AmazonSSMManagedInstanceCore"); 
   } 
 }), 
 new ScenarioAction("deleteSsmOnlyInstanceProfile", async (state) => { 
   try { 
    const iamClient = new IAMClient({});
     await iamClient.send( 
       new DeleteInstanceProfileCommand({ 
         InstanceProfileName: NAMES.ssmOnlyInstanceProfileName, 
       }), 
     ); 
   } catch (e) { 
     state.deleteSsmOnlyInstanceProfileError = e; 
   } 
 }), 
 new ScenarioOutput("deleteSsmOnlyInstanceProfileResult", (state) => { 
   if (state.deleteSsmOnlyInstanceProfileError) { 
     console.error(state.deleteSsmOnlyInstanceProfileError); 
     return MESSAGES.deleteSsmOnlyInstanceProfileError.replace( 
       "${INSTANCE_PROFILE_NAME}", 
       NAMES.ssmOnlyInstanceProfileName, 
    );
   } else { 
     return MESSAGES.deletedSsmOnlyInstanceProfile.replace( 
       "${INSTANCE_PROFILE_NAME}", 
       NAMES.ssmOnlyInstanceProfileName, 
     ); 
   } 
 }), 
 new ScenarioAction("deleteSsmOnlyPolicy", async (state) => { 
   try { 
    const iamClient = new IAMClient({});
     const ssmOnlyPolicy = await findPolicy(NAMES.ssmOnlyPolicyName); 
     await iamClient.send( 
       new DeletePolicyCommand({ 
         PolicyArn: ssmOnlyPolicy.Arn, 
       }), 
     ); 
   } catch (e) { 
     state.deleteSsmOnlyPolicyError = e; 
   } 
 }), 
 new ScenarioOutput("deleteSsmOnlyPolicyResult", (state) => {
```

```
 if (state.deleteSsmOnlyPolicyError) { 
       console.error(state.deleteSsmOnlyPolicyError); 
       return MESSAGES.deleteSsmOnlyPolicyError.replace( 
          "${POLICY_NAME}", 
         NAMES.ssmOnlyPolicyName, 
       ); 
     } else { 
       return MESSAGES.deletedSsmOnlyPolicy.replace( 
         "${POLICY_NAME}", 
         NAMES.ssmOnlyPolicyName, 
       ); 
     } 
   }), 
   new ScenarioAction("deleteSsmOnlyRole", async (state) => { 
     try { 
      const iamClient = new IAMClient({});
       await iamClient.send( 
         new DeleteRoleCommand({ 
            RoleName: NAMES.ssmOnlyRoleName, 
         }), 
       ); 
     } catch (e) { 
       state.deleteSsmOnlyRoleError = e; 
     } 
   }), 
   new ScenarioOutput("deleteSsmOnlyRoleResult", (state) => { 
     if (state.deleteSsmOnlyRoleError) { 
       console.error(state.deleteSsmOnlyRoleError); 
       return MESSAGES.deleteSsmOnlyRoleError.replace( 
          "${ROLE_NAME}", 
         NAMES.ssmOnlyRoleName, 
       ); 
     } else { 
       return MESSAGES.deletedSsmOnlyRole.replace( 
         "${ROLE_NAME}", 
         NAMES.ssmOnlyRoleName, 
       ); 
     } 
   }),
];
/** 
  * @param {string} policyName 
  */
```

```
async function findPolicy(policyName) { 
  const client = new IAMClient(f);
  const paginatedPolicies = paginateListPolicies({ client }, {});
   for await (const page of paginatedPolicies) { 
    const policy = page.Policies.find((p) => p.PolicyName === policyName);
     if (policy) { 
       return policy; 
     } 
   }
}
/** 
  * @param {string} groupName 
  */
async function deleteAutoScalingGroup(groupName) { 
  const client = new AutoScalingClient({});
   try { 
     await client.send( 
       new DeleteAutoScalingGroupCommand({ 
         AutoScalingGroupName: groupName, 
       }), 
     ); 
   } catch (err) { 
     if (!(err instanceof Error)) { 
       throw err; 
     } else { 
       console.log(err.name); 
       throw err; 
     } 
   }
}
/** 
  * @param {string} groupName 
  */
async function terminateGroupInstances(groupName) { 
   const autoScalingClient = new AutoScalingClient({}); 
   const group = await findAutoScalingGroup(groupName); 
   await autoScalingClient.send( 
     new UpdateAutoScalingGroupCommand({ 
       AutoScalingGroupName: group.AutoScalingGroupName, 
       MinSize: 0, 
     }), 
   );
```

```
 for (const i of group.Instances) { 
     await retry({ intervalInMs: 1000, maxRetries: 30 }, () => 
       autoScalingClient.send( 
         new TerminateInstanceInAutoScalingGroupCommand({ 
           InstanceId: i.InstanceId, 
           ShouldDecrementDesiredCapacity: true, 
         }), 
       ), 
     ); 
   }
}
async function findAutoScalingGroup(groupName) { 
  const client = new AutoScalingClient(f));
  const paginatedGroups = paginateDescribeAutoScalingGroups({ client }, {});
   for await (const page of paginatedGroups) { 
     const group = page.AutoScalingGroups.find( 
       (g) => g.AutoScalingGroupName === groupName, 
     ); 
     if (group) { 
       return group; 
     } 
   } 
   throw new Error(`Auto scaling group ${groupName} not found.`);
}
```
- Untuk detail API, lihat topik berikut di Referensi API AWS SDK for JavaScript.
	- [AttachLoadBalancerTargetGroups](https://docs.aws.amazon.com/AWSJavaScriptSDK/v3/latest/client/auto-scaling/command/AttachLoadBalancerTargetGroupsCommand)
	- [CreateAutoScalingGroup](https://docs.aws.amazon.com/AWSJavaScriptSDK/v3/latest/client/auto-scaling/command/CreateAutoScalingGroupCommand)
	- [CreateInstanceProfile](https://docs.aws.amazon.com/AWSJavaScriptSDK/v3/latest/client/iam/command/CreateInstanceProfileCommand)
	- [CreateLaunchTemplate](https://docs.aws.amazon.com/AWSJavaScriptSDK/v3/latest/client/ec2/command/CreateLaunchTemplateCommand)
	- [CreateListener](https://docs.aws.amazon.com/AWSJavaScriptSDK/v3/latest/client/elastic-load-balancing-v2/command/CreateListenerCommand)
	- [CreateLoadBalancer](https://docs.aws.amazon.com/AWSJavaScriptSDK/v3/latest/client/elastic-load-balancing-v2/command/CreateLoadBalancerCommand)
	- [CreateTargetGroup](https://docs.aws.amazon.com/AWSJavaScriptSDK/v3/latest/client/elastic-load-balancing-v2/command/CreateTargetGroupCommand)
	- [DeleteAutoScalingGroup](https://docs.aws.amazon.com/AWSJavaScriptSDK/v3/latest/client/auto-scaling/command/DeleteAutoScalingGroupCommand)
	- [DeleteInstanceProfile](https://docs.aws.amazon.com/AWSJavaScriptSDK/v3/latest/client/iam/command/DeleteInstanceProfileCommand)
	- [DeleteLaunchTemplate](https://docs.aws.amazon.com/AWSJavaScriptSDK/v3/latest/client/ec2/command/DeleteLaunchTemplateCommand)
	- [DeleteLoadBalancer](https://docs.aws.amazon.com/AWSJavaScriptSDK/v3/latest/client/elastic-load-balancing-v2/command/DeleteLoadBalancerCommand)
- [DeleteTargetGroup](https://docs.aws.amazon.com/AWSJavaScriptSDK/v3/latest/client/elastic-load-balancing-v2/command/DeleteTargetGroupCommand)
- [DescribeAutoScalingGroups](https://docs.aws.amazon.com/AWSJavaScriptSDK/v3/latest/client/auto-scaling/command/DescribeAutoScalingGroupsCommand)
- [DescribeAvailabilityZones](https://docs.aws.amazon.com/AWSJavaScriptSDK/v3/latest/client/ec2/command/DescribeAvailabilityZonesCommand)
- DescribelamInstanceProfileAssociations
- [DescribeInstances](https://docs.aws.amazon.com/AWSJavaScriptSDK/v3/latest/client/ec2/command/DescribeInstancesCommand)
- [DescribeLoadBalancers](https://docs.aws.amazon.com/AWSJavaScriptSDK/v3/latest/client/elastic-load-balancing-v2/command/DescribeLoadBalancersCommand)
- [DescribeSubnets](https://docs.aws.amazon.com/AWSJavaScriptSDK/v3/latest/client/ec2/command/DescribeSubnetsCommand)
- [DescribeTargetGroups](https://docs.aws.amazon.com/AWSJavaScriptSDK/v3/latest/client/elastic-load-balancing-v2/command/DescribeTargetGroupsCommand)
- [DescribeTargetHealth](https://docs.aws.amazon.com/AWSJavaScriptSDK/v3/latest/client/elastic-load-balancing-v2/command/DescribeTargetHealthCommand)
- [DescribeVpcs](https://docs.aws.amazon.com/AWSJavaScriptSDK/v3/latest/client/ec2/command/DescribeVpcsCommand)
- [RebootInstances](https://docs.aws.amazon.com/AWSJavaScriptSDK/v3/latest/client/ec2/command/RebootInstancesCommand)
- [ReplaceIamInstanceProfileAssociation](https://docs.aws.amazon.com/AWSJavaScriptSDK/v3/latest/client/ec2/command/ReplaceIamInstanceProfileAssociationCommand)
- [TerminateInstanceInAutoScalingGroup](https://docs.aws.amazon.com/AWSJavaScriptSDK/v3/latest/client/auto-scaling/command/TerminateInstanceInAutoScalingGroupCommand)
- [UpdateAutoScalingGroup](https://docs.aws.amazon.com/AWSJavaScriptSDK/v3/latest/client/auto-scaling/command/UpdateAutoScalingGroupCommand)

## Python

SDK for Python (Boto3)

## **a** Note

Ada lebih banyak tentang GitHub. Temukan contoh lengkapnya dan pelajari cara pengaturan dan menjalankannya di [Repositori Contoh Kode AWS.](https://github.com/awsdocs/aws-doc-sdk-examples/tree/main/python/cross_service/resilient_service#code-examples)

Menjalankan skenario interaktif di prompt perintah.

```
class Runner: 
     def __init__( 
         self, resource_path, recommendation, autoscaler, loadbalancer, 
 param_helper 
     ): 
         self.resource_path = resource_path 
         self.recommendation = recommendation 
         self.autoscaler = autoscaler 
         self.loadbalancer = loadbalancer
```

```
 self.param_helper = param_helper 
         self.protocol = "HTTP" 
         self.port = 80 
         self.ssh_port = 22 
     def deploy(self): 
         recommendations_path = f"{self.resource_path}/recommendations.json" 
         startup_script = f"{self.resource_path}/server_startup_script.sh" 
         instance_policy = f"{self.resource_path}/instance_policy.json" 
         print( 
              "\nFor this demo, we'll use the AWS SDK for Python (Boto3) to create 
 several AWS resources\n" 
              "to set up a load-balanced web service endpoint and explore some ways 
 to make it resilient\n" 
             "against various kinds of failures.\n\n" 
             "Some of the resources create by this demo are:\n" 
        \mathcal{L} print( 
              "\t* A DynamoDB table that the web service depends on to provide 
 book, movie, and song recommendations." 
         ) 
         print( 
             "\t* An EC2 launch template that defines EC2 instances that each
 contain a Python web server." 
\overline{\phantom{a}} print( 
             "\t* An EC2 Auto Scaling group that manages EC2 instances across 
 several Availability Zones." 
\overline{\phantom{a}} print( 
              "\t* An Elastic Load Balancing (ELB) load balancer that targets the 
 Auto Scaling group to distribute requests." 
         ) 
         print("-" * 88) 
         q.ask("Press Enter when you're ready to start deploying resources.") 
         print( 
             f"Creating and populating a DynamoDB table named 
  '{self.recommendation.table_name}'." 
         ) 
         self.recommendation.create() 
        self.recommendation.populate(recommendations path)
         print("-" * 88)
```

```
 print( 
             f"Creating an EC2 launch template that runs '{startup_script}' when 
 an instance starts.\n" 
             f"This script starts a Python web server defined in the `server.py` 
 script. The web server\n" 
             f"listens to HTTP requests on port 80 and responds to requests to '/' 
 and to '/healthcheck'.\n" 
             f"For demo purposes, this server is run as the root user. In 
 production, the best practice is to\n" 
             f"run a web server, such as Apache, with least-privileged 
 credentials.\n" 
\overline{\phantom{a}} print( 
             f"The template also defines an IAM policy that each instance uses to 
 assume a role that grants\n" 
             f"permissions to access the DynamoDB recommendation table and Systems 
 Manager parameters\n" 
             f"that control the flow of the demo.\n" 
        \lambda self.autoscaler.create_template(startup_script, instance_policy) 
         print("-" * 88) 
         print( 
             f"Creating an EC2 Auto Scaling group that maintains three EC2 
 instances, each in a different\n" 
             f"Availability Zone." 
\overline{\phantom{a}} zones = self.autoscaler.create_group(3) 
         print("-" * 88) 
         print( 
             "At this point, you have EC2 instances created. Once each instance 
 starts, it listens for\n" 
              "HTTP requests. You can see these instances in the console or 
 continue with the demo." 
\overline{\phantom{a}} print("-" * 88) 
         q.ask("Press Enter when you're ready to continue.") 
         print(f"Creating variables that control the flow of the demo.\n") 
         self.param_helper.reset() 
         print(
```

```
 "\nCreating an Elastic Load Balancing target group and load balancer. 
  The target group\n" 
             "defines how the load balancer connects to instances. The load 
  balancer provides a\n" 
             "single endpoint where clients connect and dispatches requests to 
  instances in the group.\n" 
\overline{\phantom{a}} vpc = self.autoscaler.get_default_vpc() 
         subnets = self.autoscaler.get_subnets(vpc["VpcId"], zones) 
         target_group = self.loadbalancer.create_target_group( 
             self.protocol, self.port, vpc["VpcId"] 
\overline{\phantom{a}} self.loadbalancer.create_load_balancer( 
             [subnet["SubnetId"] for subnet in subnets], target_group 
\overline{\phantom{a}} self.autoscaler.attach_load_balancer_target_group(target_group) 
         print(f"Verifying access to the load balancer endpoint...") 
         lb_success = self.loadbalancer.verify_load_balancer_endpoint() 
         if not lb_success: 
             print( 
                  "Couldn't connect to the load balancer, verifying that the port 
  is open..." 
) current_ip_address = requests.get( 
                  "http://checkip.amazonaws.com" 
             ).text.strip() 
             sec_group, port_is_open = self.autoscaler.verify_inbound_port( 
                  vpc, self.port, current_ip_address 
) sec_group, ssh_port_is_open = self.autoscaler.verify_inbound_port( 
                  vpc, self.ssh_port, current_ip_address 
) if not port_is_open: 
                  print( 
                      "For this example to work, the default security group for 
  your default VPC must\n" 
                      "allows access from this computer. You can either add it 
  automatically from this\n" 
                      "example or add it yourself using the AWS Management Console.
\n\overline{n}"
) if q.ask( 
                      f"Do you want to add a rule to security group 
  {sec_group['GroupId']} to allow\n"
```

```
 f"inbound traffic on port {self.port} from your computer's IP 
  address of {current_ip_address}? (y/n) ", 
                     q.is_yesno, 
                 ): 
                     self.autoscaler.open_inbound_port( 
                          sec_group["GroupId"], self.port, current_ip_address 
) if not ssh_port_is_open: 
                 if q.ask( 
                     f"Do you want to add a rule to security group 
  {sec_group['GroupId']} to allow\n" 
                     f"inbound SSH traffic on port {self.ssh_port} for debugging 
  from your computer's IP address of {current_ip_address}? (y/n) ", 
                      q.is_yesno, 
                ):
                      self.autoscaler.open_inbound_port( 
                          sec_group["GroupId"], self.ssh_port, current_ip_address 
) lb_success = self.loadbalancer.verify_load_balancer_endpoint() 
         if lb_success: 
             print("Your load balancer is ready. You can access it by browsing to:
\langle n" \rangle print(f"\thttp://{self.loadbalancer.endpoint()}\n") 
         else: 
             print( 
                 "Couldn't get a successful response from the load balancer 
  endpoint. Troubleshoot by\n" 
                 "manually verifying that your VPC and security group are 
  configured correctly and that\n" 
                 "you can successfully make a GET request to the load balancer 
  endpoint:\n" 
) print(f"\thttp://{self.loadbalancer.endpoint()}\n") 
         print("-" * 88) 
         q.ask("Press Enter when you're ready to continue with the demo.") 
     def demo_choices(self): 
        actions = <math>\Gamma</math> "Send a GET request to the load balancer endpoint.", 
             "Check the health of load balancer targets.", 
             "Go to the next part of the demo.", 
 ] 
        choice = <math>0</math> while choice != 2:
```

```
 print("-" * 88) 
            print( 
                 "\nSee the current state of the service by selecting one of the 
 following choices:\n" 
) choice = q.choose("\nWhich action would you like to take? ", actions) 
            print("-" * 88) 
           if choice == 0:
                 print("Request:\n") 
                 print(f"GET http://{self.loadbalancer.endpoint()}") 
                 response = requests.get(f"http://{self.loadbalancer.endpoint()}") 
                 print("\nResponse:\n") 
                 print(f"{response.status_code}") 
                 if response.headers.get("content-type") == "application/json": 
                     pp(response.json()) 
            elif choice == 1: 
                 print("\nChecking the health of load balancer targets:\n") 
                 health = self.loadbalancer.check_target_health() 
                 for target in health: 
                     state = target["TargetHealth"]["State"] 
                     print( 
                         f"\tTarget {target['Target']['Id']} on port 
 {target['Target']['Port']} is {state}" 
) if state != "healthy": 
                         print( 
                             f"\t\t{target['TargetHealth']['Reason']}: 
 {target['TargetHealth']['Description']}\n" 
) print( 
                     f"\nNote that it can take a minute or two for the health 
 check to update\n" 
                     f"after changes are made.\n" 
) elif choice == 2: 
                 print("\nOkay, let's move on.") 
                 print("-" * 88) 
    def demo(self): 
         ssm_only_policy = f"{self.resource_path}/ssm_only_policy.json" 
        print("\nResetting parameters to starting values for demo.\n") 
         self.param_helper.reset()
```

```
 print( 
              "\nThis part of the demonstration shows how to toggle different parts 
 of the system\n" 
              "to create situations where the web service fails, and shows how 
 using a resilient\n" 
              "architecture can keep the web service running in spite of these 
 failures." 
\overline{\phantom{a}} print("-" * 88) 
         print( 
              "At the start, the load balancer endpoint returns recommendations and 
 reports that all targets are healthy." 
\overline{\phantom{a}} self.demo_choices() 
         print( 
             f"The web service running on the EC2 instances gets recommendations 
 by querying a DynamoDB table.\n" 
             f"The table name is contained in a Systems Manager parameter named 
  '{self.param_helper.table}'.\n" 
             f"To simulate a failure of the recommendation service, let's set this 
 parameter to name a non-existent table.\n" 
\overline{\phantom{a}}self.param_helper.put(self.param_helper.table, "this-is-not-a-table")
         print( 
              "\nNow, sending a GET request to the load balancer endpoint returns a 
 failure code. But, the service reports as\n" 
             "healthy to the load balancer because shallow health checks don't 
 check for failure of the recommendation service." 
\overline{\phantom{a}} self.demo_choices() 
         print( 
             f"Instead of failing when the recommendation service fails, the web 
 service can return a static response.\n" 
             f"While this is not a perfect solution, it presents the customer with 
 a somewhat better experience than failure.\n" 
\overline{\phantom{a}} self.param_helper.put(self.param_helper.failure_response, "static") 
         print( 
             f"\nNow, sending a GET request to the load balancer endpoint returns 
 a static response.\n"
```

```
 f"The service still reports as healthy because health checks are 
 still shallow.\n" 
         ) 
         self.demo_choices() 
         print("Let's reinstate the recommendation service.\n") 
         self.param_helper.put(self.param_helper.table, 
 self.recommendation.table_name) 
         print( 
              "\nLet's also substitute bad credentials for one of the instances in 
 the target group so that it can't\n" 
              "access the DynamoDB recommendation table.\n" 
\overline{\phantom{a}} self.autoscaler.create_instance_profile( 
              ssm_only_policy, 
              self.autoscaler.bad_creds_policy_name, 
              self.autoscaler.bad_creds_role_name, 
              self.autoscaler.bad_creds_profile_name, 
              ["AmazonSSMManagedInstanceCore"], 
        \lambda instances = self.autoscaler.get_instances() 
         bad_instance_id = instances[0] 
         instance_profile = self.autoscaler.get_instance_profile(bad_instance_id) 
         print( 
             f"\nReplacing the profile for instance {bad_instance_id} with a 
 profile that contains\n" 
              f"bad credentials...\n" 
\overline{\phantom{a}} self.autoscaler.replace_instance_profile( 
              bad_instance_id, 
              self.autoscaler.bad_creds_profile_name, 
              instance_profile["AssociationId"], 
\overline{\phantom{a}} print( 
              "Now, sending a GET request to the load balancer endpoint returns 
either a recommendation or a static response, \n"
              "depending on which instance is selected by the load balancer.\n" 
\overline{\phantom{a}} self.demo_choices() 
         print( 
              "\nLet's implement a deep health check. For this demo, a deep health 
 check tests whether\n"
```
 "the web service can access the DynamoDB table that it depends on for recommendations. Note that\n" "the deep health check is only for ELB routing and not for Auto Scaling instance health.\n" "This kind of deep health check is not recommended for Auto Scaling instance health, because it\n" "risks accidental termination of all instances in the Auto Scaling group when a dependent service fails.\n"  $\overline{\phantom{a}}$  print( "By implementing deep health checks, the load balancer can detect when one of the instances is failing\n" "and take that instance out of rotation.\n"  $\overline{\phantom{a}}$  self.param\_helper.put(self.param\_helper.health\_check, "deep") print( f"\nNow, checking target health indicates that the instance with bad credentials ({bad\_instance\_id})\n" f"is unhealthy. Note that it might take a minute or two for the load balancer to detect the unhealthy \n" f"instance. Sending a GET request to the load balancer endpoint always returns a recommendation, because\n" "the load balancer takes unhealthy instances out of its rotation.\n"  $\overline{\phantom{a}}$  self.demo\_choices() print( "\nBecause the instances in this demo are controlled by an auto scaler, the simplest way to fix an unhealthy\n" "instance is to terminate it and let the auto scaler start a new instance to replace it.\n"  $\overline{\phantom{a}}$  self.autoscaler.terminate\_instance(bad\_instance\_id) print( "\nEven while the instance is terminating and the new instance is starting, sending a GET\n" "request to the web service continues to get a successful recommendation response because\n" "the load balancer routes requests to the healthy instances. After the replacement instance\n" "starts and reports as healthy, it is included in the load balancing rotation.\n" "\nNote that terminating and replacing an instance typically takes several minutes, during which time you\n"

```
 "can see the changing health check status until the new instance is 
 running and healthy.\n" 
         ) 
         self.demo_choices() 
         print( 
             "\nIf the recommendation service fails now, deep health checks mean 
 all instances report as unhealthy.\n" 
\overline{\phantom{a}} self.param_helper.put(self.param_helper.table, "this-is-not-a-table") 
         print( 
             "\nWhen all instances are unhealthy, the load balancer continues to 
 route requests even to\n" 
             "unhealthy instances, allowing them to fail open and return a static 
 response rather than fail\n" 
             "closed and report failure to the customer." 
\overline{\phantom{a}} self.demo_choices() 
         self.param_helper.reset() 
     def destroy(self): 
         print( 
             "This concludes the demo of how to build and manage a resilient 
 service.\n" 
             "To keep things tidy and to avoid unwanted charges on your account, 
 we can clean up all AWS resources\n" 
             "that were created for this demo." 
\overline{\phantom{a}} if q.ask("Do you want to clean up all demo resources? (y/n) ", 
 q.is_yesno): 
             self.loadbalancer.delete_load_balancer() 
             self.loadbalancer.delete_target_group() 
             self.autoscaler.delete_group() 
             self.autoscaler.delete_key_pair() 
             self.autoscaler.delete_template() 
             self.autoscaler.delete_instance_profile( 
                  self.autoscaler.bad_creds_profile_name, 
                  self.autoscaler.bad_creds_role_name, 
) self.recommendation.destroy() 
         else: 
             print( 
                  "Okay, we'll leave the resources intact.\n"
```

```
 "Don't forget to delete them when you're done with them or you 
  might incur unexpected charges." 
) and the state \mathcal{L}def main(): 
     parser = argparse.ArgumentParser() 
     parser.add_argument( 
          "--action", 
         required=True, 
         choices=["all", "deploy", "demo", "destroy"], 
         help="The action to take for the demo. When 'all' is specified, resources 
  are\n" 
          "deployed, the demo is run, and resources are destroyed.", 
    \lambda parser.add_argument( 
          "--resource_path", 
         default="../../../workflows/resilient_service/resources", 
         help="The path to resource files used by this example, such as IAM 
  policies and\n" 
          "instance scripts.", 
    \lambda args = parser.parse_args() 
     print("-" * 88) 
     print( 
          "Welcome to the demonstration of How to Build and Manage a Resilient 
  Service!" 
    \lambda print("-" * 88) 
     prefix = "doc-example-resilience" 
     recommendation = RecommendationService.from_client( 
          "doc-example-recommendation-service" 
    \lambda autoscaler = AutoScaler.from_client(prefix) 
     loadbalancer = LoadBalancer.from_client(prefix) 
     param_helper = ParameterHelper.from_client(recommendation.table_name) 
     runner = Runner( 
          args.resource_path, recommendation, autoscaler, loadbalancer, 
  param_helper 
     ) 
     actions = [args.action] if args.action != "all" else ["deploy", "demo", 
  "destroy"]
```

```
 for action in actions: 
         if action == "deploy": 
              runner.deploy() 
         elif action == "demo": 
              runner.demo() 
         elif action == "destroy": 
              runner.destroy() 
     print("-" * 88) 
     print("Thanks for watching!") 
     print("-" * 88)
if __name__ == '__main__": logging.basicConfig(level=logging.INFO, format="%(levelname)s: %(message)s") 
     main()
```
Membuat kelas yang menggabungkan tindakan Penskalaan Otomatis dan Amazon EC2.

```
class AutoScaler: 
    \cdots Encapsulates Amazon EC2 Auto Scaling and EC2 management actions. 
     """ 
     def __init__( 
         self, 
         resource_prefix, 
         inst_type, 
         ami_param, 
         autoscaling_client, 
         ec2_client, 
         ssm_client, 
         iam_client, 
     ): 
         """ 
          :param resource_prefix: The prefix for naming AWS resources that are 
 created by this class. 
          :param inst_type: The type of EC2 instance to create, such as t3.micro. 
          :param ami_param: The Systems Manager parameter used to look up the AMI 
 that is 
                             created. 
          :param autoscaling_client: A Boto3 EC2 Auto Scaling client.
```

```
 :param ec2_client: A Boto3 EC2 client. 
         :param ssm_client: A Boto3 Systems Manager client. 
         :param iam_client: A Boto3 IAM client. 
        "" ""
         self.inst_type = inst_type 
         self.ami_param = ami_param 
         self.autoscaling_client = autoscaling_client 
         self.ec2_client = ec2_client 
         self.ssm_client = ssm_client 
        self.iam client = iam client
         self.launch_template_name = f"{resource_prefix}-template" 
         self.group_name = f"{resource_prefix}-group" 
         self.instance_policy_name = f"{resource_prefix}-pol" 
        self.instance role name = f"{resource prefix}-role"
         self.instance_profile_name = f"{resource_prefix}-prof" 
         self.bad_creds_policy_name = f"{resource_prefix}-bc-pol" 
         self.bad_creds_role_name = f"{resource_prefix}-bc-role" 
         self.bad_creds_profile_name = f"{resource_prefix}-bc-prof" 
         self.key_pair_name = f"{resource_prefix}-key-pair" 
     @classmethod 
     def from_client(cls, resource_prefix): 
 """ 
         Creates this class from Boto3 clients. 
         :param resource_prefix: The prefix for naming AWS resources that are 
 created by this class. 
 """ 
         as_client = boto3.client("autoscaling") 
         ec2_client = boto3.client("ec2") 
        ssm_client = boto3.client("ssm")
         iam_client = boto3.client("iam") 
         return cls( 
             resource_prefix, 
             "t3.micro", 
             "/aws/service/ami-amazon-linux-latest/amzn2-ami-hvm-x86_64-gp2", 
             as_client, 
             ec2_client, 
             ssm_client, 
             iam_client, 
\overline{\phantom{a}} def create_instance_profile(
```

```
 self, policy_file, policy_name, role_name, profile_name, 
 aws_managed_policies=() 
     ): 
        "''" Creates a policy, role, and profile that is associated with instances 
 created by 
        this class. An instance's associated profile defines a role that is 
 assumed by the 
         instance. The role has attached policies that specify the AWS permissions 
 granted to 
         clients that run on the instance. 
         :param policy_file: The name of a JSON file that contains the policy 
 definition to 
                              create and attach to the role. 
         :param policy_name: The name to give the created policy. 
         :param role_name: The name to give the created role. 
         :param profile_name: The name to the created profile. 
         :param aws_managed_policies: Additional AWS-managed policies that are 
 attached to 
                                       the role, such as 
 AmazonSSMManagedInstanceCore to grant 
                                       use of Systems Manager to send commands to 
 the instance. 
         :return: The ARN of the profile that is created. 
 """ 
         assume_role_doc = { 
             "Version": "2012-10-17", 
             "Statement": [ 
\overline{a} "Effect": "Allow", 
                     "Principal": {"Service": "ec2.amazonaws.com"}, 
                     "Action": "sts:AssumeRole", 
 } 
             ], 
         } 
        with open(policy_file) as file: 
             instance_policy_doc = file.read() 
         policy_arn = None 
        try: 
             pol_response = self.iam_client.create_policy( 
                 PolicyName=policy_name, PolicyDocument=instance_policy_doc 
)
```

```
 policy_arn = pol_response["Policy"]["Arn"] 
             log.info("Created policy with ARN %s.", policy_arn) 
         except ClientError as err: 
             if err.response["Error"]["Code"] == "EntityAlreadyExists": 
                 log.info("Policy %s already exists, nothing to do.", policy_name) 
                list pol response = self.iam client.list policies(Scope="Local")
                 for pol in list_pol_response["Policies"]: 
                     if pol["PolicyName"] == policy_name: 
                         policy_arn = pol["Arn"] 
                         break 
             if policy_arn is None: 
                 raise AutoScalerError(f"Couldn't create policy {policy_name}: 
 {err}") 
         try: 
             self.iam_client.create_role( 
                 RoleName=role_name, 
 AssumeRolePolicyDocument=json.dumps(assume_role_doc) 
) self.iam_client.attach_role_policy(RoleName=role_name, 
 PolicyArn=policy_arn) 
             for aws_policy in aws_managed_policies: 
                 self.iam_client.attach_role_policy( 
                     RoleName=role_name, 
                     PolicyArn=f"arn:aws:iam::aws:policy/{aws_policy}", 
) log.info("Created role %s and attached policy %s.", role_name, 
 policy_arn) 
         except ClientError as err: 
             if err.response["Error"]["Code"] == "EntityAlreadyExists": 
                 log.info("Role %s already exists, nothing to do.", role_name) 
             else: 
                 raise AutoScalerError(f"Couldn't create role {role_name}: {err}") 
        try: 
             profile_response = self.iam_client.create_instance_profile( 
                 InstanceProfileName=profile_name 
) waiter = self.iam_client.get_waiter("instance_profile_exists") 
             waiter.wait(InstanceProfileName=profile_name) 
             time.sleep(10) # wait a little longer 
             profile_arn = profile_response["InstanceProfile"]["Arn"] 
             self.iam_client.add_role_to_instance_profile( 
                 InstanceProfileName=profile_name, RoleName=role_name
```

```
) log.info("Created profile %s and added role %s.", profile_name, 
 role_name) 
        except ClientError as err: 
            if err.response["Error"]["Code"] == "EntityAlreadyExists": 
               prof response = self.iam client.get instance profile(
                    InstanceProfileName=profile_name 
) profile_arn = prof_response["InstanceProfile"]["Arn"] 
                log.info( 
                    "Instance profile %s already exists, nothing to do.", 
 profile_name 
) else: 
                raise AutoScalerError( 
                    f"Couldn't create profile {profile_name} and attach it to 
 role\n" 
                    f"{role_name}: {err}" 
) return profile_arn 
    def get_instance_profile(self, instance_id): 
 """ 
        Gets data about the profile associated with an instance. 
        :param instance_id: The ID of the instance to look up. 
        :return: The profile data. 
       "'' try: 
            response = 
 self.ec2_client.describe_iam_instance_profile_associations( 
                Filters=[{"Name": "instance-id", "Values": [instance_id]}] 
) except ClientError as err: 
            raise AutoScalerError( 
                f"Couldn't get instance profile association for instance 
 {instance_id}: {err}" 
) else: 
            return response["IamInstanceProfileAssociations"][0] 
    def replace_instance_profile(
```

```
 self, instance_id, new_instance_profile_name, profile_association_id 
     ): 
 """ 
         Replaces the profile associated with a running instance. After the 
 profile is 
         replaced, the instance is rebooted to ensure that it uses the new 
 profile. When 
         the instance is ready, Systems Manager is used to restart the Python web 
 server. 
         :param instance_id: The ID of the instance to update. 
         :param new_instance_profile_name: The name of the new profile to 
 associate with 
                                            the specified instance. 
         :param profile_association_id: The ID of the existing profile association 
 for the 
                                         instance. 
        "" ""
        try: 
             self.ec2_client.replace_iam_instance_profile_association( 
                 IamInstanceProfile={"Name": new_instance_profile_name}, 
                 AssociationId=profile_association_id, 
) log.info( 
                 "Replaced instance profile for association %s with profile %s.", 
                 profile_association_id, 
                 new_instance_profile_name, 
) time.sleep(5) 
             inst_ready = False 
            tries = \thetawhile not inst ready:
                 if tries % 6 == 0: 
                     self.ec2_client.reboot_instances(InstanceIds=[instance_id]) 
                     log.info( 
                         "Rebooting instance %s and waiting for it to to be 
 ready.", 
                         instance_id, 
) tries += 1 
                 time.sleep(10) 
                 response = self.ssm_client.describe_instance_information() 
                 for info in response["InstanceInformationList"]: 
                     if info["InstanceId"] == instance_id:
```

```
 inst_ready = True 
            self.ssm_client.send_command( 
                 InstanceIds=[instance_id], 
                 DocumentName="AWS-RunShellScript", 
                 Parameters={"commands": ["cd / && sudo python3 server.py 80"]}, 
) log.info("Restarted the Python web server on instance %s.", 
 instance_id) 
        except ClientError as err: 
            raise AutoScalerError( 
                f"Couldn't replace instance profile for association 
 {profile_association_id}: {err}" 
) def delete_instance_profile(self, profile_name, role_name): 
 """ 
        Detaches a role from an instance profile, detaches policies from the 
 role, 
        and deletes all the resources. 
         :param profile_name: The name of the profile to delete. 
         :param role_name: The name of the role to delete. 
        "" "
        try: 
            self.iam_client.remove_role_from_instance_profile( 
                 InstanceProfileName=profile_name, RoleName=role_name 
) self.iam_client.delete_instance_profile(InstanceProfileName=profile_name) 
            log.info("Deleted instance profile %s.", profile_name) 
            attached_policies = self.iam_client.list_attached_role_policies( 
                 RoleName=role_name 
)for pol in attached policies["AttachedPolicies"]:
                 self.iam_client.detach_role_policy( 
                     RoleName=role_name, PolicyArn=pol["PolicyArn"] 
) if not pol["PolicyArn"].startswith("arn:aws:iam::aws"): 
                     self.iam_client.delete_policy(PolicyArn=pol["PolicyArn"]) 
                 log.info("Detached and deleted policy %s.", pol["PolicyName"]) 
            self.iam_client.delete_role(RoleName=role_name) 
            log.info("Deleted role %s.", role_name) 
        except ClientError as err:
```

```
 if err.response["Error"]["Code"] == "NoSuchEntity": 
                 log.info( 
                     "Instance profile %s doesn't exist, nothing to do.", 
 profile_name 
) else: 
                 raise AutoScalerError( 
                     f"Couldn't delete instance profile {profile_name} or detach " 
                     f"policies and delete role {role_name}: {err}" 
) def create_key_pair(self, key_pair_name): 
         """ 
        Creates a new key pair. 
         :param key_pair_name: The name of the key pair to create. 
         :return: The newly created key pair. 
        "''" try: 
             response = self.ec2_client.create_key_pair(KeyName=key_pair_name) 
             with open(f"{key_pair_name}.pem", "w") as file: 
                 file.write(response["KeyMaterial"]) 
             chmod(f"{key_pair_name}.pem", 0o600) 
             log.info("Created key pair %s.", key_pair_name) 
        except ClientError as err: 
             raise AutoScalerError(f"Couldn't create key pair {key_pair_name}: 
 {err}") 
    def delete_key_pair(self): 
 """ 
        Deletes a key pair. 
         :param key_pair_name: The name of the key pair to delete. 
         """ 
        try: 
             self.ec2_client.delete_key_pair(KeyName=self.key_pair_name) 
             remove(f"{self.key_pair_name}.pem") 
             log.info("Deleted key pair %s.", self.key_pair_name) 
        except ClientError as err: 
             raise AutoScalerError( 
                 f"Couldn't delete key pair {self.key_pair_name}: {err}" 
)
```

```
 except FileNotFoundError: 
             log.info("Key pair %s doesn't exist, nothing to do.", 
self.key pair name)
         except PermissionError: 
             log.info( 
                 "Inadequate permissions to delete key pair %s.", 
 self.key_pair_name 
) except Exception as err: 
             raise AutoScalerError( 
                 f"Couldn't delete key pair {self.key_pair_name}: {err}" 
) def create_template(self, server_startup_script_file, instance_policy_file): 
         """ 
        Creates an Amazon EC2 launch template to use with Amazon EC2 Auto 
 Scaling. The 
        launch template specifies a Bash script in its user data field that runs 
 after 
         the instance is started. This script installs Python packages and starts 
 a 
         Python web server on the instance. 
         :param server_startup_script_file: The path to a Bash script file that is 
 run 
                                             when an instance starts. 
         :param instance_policy_file: The path to a file that defines a 
 permissions policy 
                                       to create and attach to the instance 
 profile. 
         :return: Information about the newly created template. 
        "''"template = \{\} try: 
             self.create_key_pair(self.key_pair_name) 
             self.create_instance_profile( 
                 instance_policy_file, 
                 self.instance_policy_name, 
                 self.instance_role_name, 
                 self.instance_profile_name, 
) with open(server_startup_script_file) as file: 
                 start_server_script = file.read()
```

```
 ami_latest = self.ssm_client.get_parameter(Name=self.ami_param) 
             ami_id = ami_latest["Parameter"]["Value"] 
             lt_response = self.ec2_client.create_launch_template( 
                 LaunchTemplateName=self.launch_template_name, 
                 LaunchTemplateData={ 
                     "InstanceType": self.inst_type, 
                     "ImageId": ami_id, 
                     "IamInstanceProfile": {"Name": self.instance_profile_name}, 
                     "UserData": base64.b64encode( 
                         start_server_script.encode(encoding="utf-8") 
                     ).decode(encoding="utf-8"), 
                     "KeyName": self.key_pair_name, 
                 }, 
) template = lt_response["LaunchTemplate"] 
             log.info( 
                 "Created launch template %s for AMI %s on %s.", 
                 self.launch_template_name, 
                 ami_id, 
                 self.inst_type, 
) except ClientError as err: 
             if ( 
                 err.response["Error"]["Code"] 
                 == "InvalidLaunchTemplateName.AlreadyExistsException" 
             ): 
                 log.info( 
                     "Launch template %s already exists, nothing to do.", 
                     self.launch_template_name, 
) else: 
                raise AutoScalerError( 
                     f"Couldn't create launch template 
 {self.launch_template_name}: {err}." 
) return template 
    def delete_template(self): 
 """ 
        Deletes a launch template. 
 """ 
        try: 
             self.ec2_client.delete_launch_template(
```

```
 LaunchTemplateName=self.launch_template_name 
)self.delete instance profile(
                self.instance_profile_name, self.instance_role_name 
) log.info("Launch template %s deleted.", self.launch_template_name) 
        except ClientError as err: 
            if ( 
                err.response["Error"]["Code"] 
                == "InvalidLaunchTemplateName.NotFoundException" 
            ): 
                log.info( 
                     "Launch template %s does not exist, nothing to do.", 
                     self.launch_template_name, 
) else: 
                raise AutoScalerError( 
                    f"Couldn't delete launch template 
 {self.launch_template_name}: {err}." 
) def get_availability_zones(self): 
 """ 
        Gets a list of Availability Zones in the AWS Region of the Amazon EC2 
 client. 
         :return: The list of Availability Zones for the client Region. 
       "''" try: 
            response = self.ec2_client.describe_availability_zones() 
            zones = [zone["ZoneName"] for zone in response["AvailabilityZones"]] 
        except ClientError as err: 
            raise AutoScalerError(f"Couldn't get availability zones: {err}.") 
        else: 
            return zones 
    def create_group(self, group_size): 
 """ 
        Creates an EC2 Auto Scaling group with the specified size. 
         :param group_size: The number of instances to set for the minimum and 
 maximum in
```

```
 the group. 
         :return: The list of Availability Zones specified for the group. 
 """ 
        zones = [] 
        try: 
             zones = self.get_availability_zones() 
             self.autoscaling_client.create_auto_scaling_group( 
                 AutoScalingGroupName=self.group_name, 
                 AvailabilityZones=zones, 
                 LaunchTemplate={ 
                     "LaunchTemplateName": self.launch_template_name, 
                     "Version": "$Default", 
                 }, 
                 MinSize=group_size, 
                 MaxSize=group_size, 
) log.info( 
                 "Created EC2 Auto Scaling group %s with availability zones %s.", 
                 self.launch_template_name, 
                 zones, 
) except ClientError as err: 
             if err.response["Error"]["Code"] == "AlreadyExists": 
                 log.info( 
                     "EC2 Auto Scaling group %s already exists, nothing to do.", 
                     self.group_name, 
) else: 
                 raise AutoScalerError( 
                     f"Couldn't create EC2 Auto Scaling group {self.group_name}: 
 {err}" 
) return zones 
    def get_instances(self): 
        "" ""
        Gets data about the instances in the EC2 Auto Scaling group. 
         :return: Data about the instances. 
        "" "" ""
        try: 
             as_response = self.autoscaling_client.describe_auto_scaling_groups( 
                 AutoScalingGroupNames=[self.group_name]
```

```
) instance_ids = [ 
                 i["InstanceId"] 
                 for i in as_response["AutoScalingGroups"][0]["Instances"] 
 ] 
        except ClientError as err: 
             raise AutoScalerError( 
                 f"Couldn't get instances for Auto Scaling group 
 {self.group_name}: {err}" 
) else: 
             return instance_ids 
    def terminate_instance(self, instance_id): 
 """ 
        Terminates and instances in an EC2 Auto Scaling group. After an instance 
 is 
        terminated, it can no longer be accessed. 
         :param instance_id: The ID of the instance to terminate. 
         """ 
        try: 
            self.autoscaling_client.terminate_instance_in_auto_scaling_group( 
                 InstanceId=instance_id, ShouldDecrementDesiredCapacity=False 
) log.info("Terminated instance %s.", instance_id) 
        except ClientError as err: 
             raise AutoScalerError(f"Couldn't terminate instance {instance_id}: 
 {err}") 
    def attach_load_balancer_target_group(self, lb_target_group): 
        "''" Attaches an Elastic Load Balancing (ELB) target group to this EC2 Auto 
 Scaling group. 
        The target group specifies how the load balancer forward requests to the 
 instances 
        in the group. 
         :param lb_target_group: Data about the ELB target group to attach. 
         """ 
        try: 
             self.autoscaling_client.attach_load_balancer_target_groups( 
                 AutoScalingGroupName=self.group_name,
```

```
 TargetGroupARNs=[lb_target_group["TargetGroupArn"]], 
) log.info( 
                 "Attached load balancer target group %s to auto scaling group 
%s.",
                 lb_target_group["TargetGroupName"], 
                 self.group_name, 
) except ClientError as err: 
             raise AutoScalerError( 
                 f"Couldn't attach load balancer target group 
 {lb_target_group['TargetGroupName']}\n" 
                 f"to auto scaling group {self.group_name}" 
) def _try_terminate_instance(self, inst_id): 
        stopping = False 
        log.info(f"Stopping {inst_id}.") 
        while not stopping: 
             try: 
                 self.autoscaling_client.terminate_instance_in_auto_scaling_group( 
                     InstanceId=inst_id, ShouldDecrementDesiredCapacity=True 
) stopping = True 
             except ClientError as err: 
                 if err.response["Error"]["Code"] == "ScalingActivityInProgress": 
                     log.info("Scaling activity in progress for %s. Waiting...", 
 inst_id) 
                     time.sleep(10) 
                 else: 
                     raise AutoScalerError(f"Couldn't stop instance {inst_id}: 
 {err}.") 
    def _try_delete_group(self): 
        "" "
        Tries to delete the EC2 Auto Scaling group. If the group is in use or in 
 progress, 
        the function waits and retries until the group is successfully deleted. 
 """ 
        stopped = False 
        while not stopped: 
            try: 
                 self.autoscaling_client.delete_auto_scaling_group(
```

```
 AutoScalingGroupName=self.group_name 
) stopped = True 
                log.info("Deleted EC2 Auto Scaling group %s.", self.group_name) 
            except ClientError as err: 
                if ( 
                    err.response["Error"]["Code"] == "ResourceInUse" 
                    or err.response["Error"]["Code"] == 
 "ScalingActivityInProgress" 
\hspace{1.6cm}):
                    log.info( 
                        "Some instances are still running. Waiting for them to 
 stop..." 
) time.sleep(10) 
                else: 
                    raise AutoScalerError( 
                        f"Couldn't delete group {self.group_name}: {err}." 
) def delete_group(self): 
 """ 
        Terminates all instances in the group, deletes the EC2 Auto Scaling 
 group. 
        "" "
        try: 
            response = self.autoscaling_client.describe_auto_scaling_groups( 
                AutoScalingGroupNames=[self.group_name] 
) groups = response.get("AutoScalingGroups", []) 
           if len(groups) > 0:
                self.autoscaling_client.update_auto_scaling_group( 
                    AutoScalingGroupName=self.group_name, MinSize=0 
) instance_ids = [inst["InstanceId"] for inst in groups[0]
["Instances"]] 
                for inst_id in instance_ids: 
                    self._try_terminate_instance(inst_id) 
                self._try_delete_group() 
            else: 
                log.info("No groups found named %s, nothing to do.", 
 self.group_name) 
        except ClientError as err:
```

```
 raise AutoScalerError(f"Couldn't delete group {self.group_name}: 
 {err}.") 
    def get_default_vpc(self): 
 """ 
        Gets the default VPC for the account. 
         :return: Data about the default VPC. 
         """ 
        try: 
             response = self.ec2_client.describe_vpcs( 
                 Filters=[{"Name": "is-default", "Values": ["true"]}] 
) except ClientError as err: 
             raise AutoScalerError(f"Couldn't get default VPC: {err}") 
        else: 
             return response["Vpcs"][0] 
    def verify_inbound_port(self, vpc, port, ip_address): 
 """ 
        Verify the default security group of the specified VPC allows ingress 
 from this 
         computer. This can be done by allowing ingress from this computer's IP 
         address. In some situations, such as connecting from a corporate network, 
 you 
        must instead specify a prefix list ID. You can also temporarily open the 
 port to 
         any IP address while running this example. If you do, be sure to remove 
 public 
         access when you're done. 
         :param vpc: The VPC used by this example. 
         :param port: The port to verify. 
         :param ip_address: This computer's IP address. 
         :return: The default security group of the specific VPC, and a value that 
 indicates 
                  whether the specified port is open. 
 """ 
        try: 
             response = self.ec2_client.describe_security_groups( 
                 Filters=[ 
                     {"Name": "group-name", "Values": ["default"]},
```

```
 {"Name": "vpc-id", "Values": [vpc["VpcId"]]}, 
 ] 
) sec_group = response["SecurityGroups"][0] 
            port_is_open = False 
            log.info("Found default security group %s.", sec_group["GroupId"]) 
            for ip_perm in sec_group["IpPermissions"]: 
                 if ip_perm.get("FromPort", 0) == port: 
                     log.info("Found inbound rule: %s", ip_perm) 
                     for ip_range in ip_perm["IpRanges"]: 
                         cidr = ip_range.get("CidrIp", "") 
                         if cidr.startswith(ip_address) or cidr == "0.0.0.0/0": 
                             port_is_open = True 
                     if ip_perm["PrefixListIds"]: 
                         port_is_open = True 
                     if not port_is_open: 
                         log.info( 
                             "The inbound rule does not appear to be open to 
 either this computer's IP\n" 
                             "address of %s, to all IP addresses (0.0.0.0/0), or 
 to a prefix list ID.", 
                             ip_address, 
) else: 
                         break 
        except ClientError as err: 
            raise AutoScalerError( 
                 f"Couldn't verify inbound rule for port {port} for VPC 
 {vpc['VpcId']}: {err}" 
) else: 
            return sec_group, port_is_open 
    def open_inbound_port(self, sec_group_id, port, ip_address): 
        "" "
        Add an ingress rule to the specified security group that allows access on 
 the 
        specified port from the specified IP address. 
         :param sec_group_id: The ID of the security group to modify. 
         :param port: The port to open. 
         :param ip_address: The IP address that is granted access. 
 """
```

```
 try: 
            self.ec2_client.authorize_security_group_ingress( 
                GroupId=sec_group_id, 
                CidrIp=f"{ip_address}/32", 
                FromPort=port, 
                ToPort=port, 
                IpProtocol="tcp", 
) log.info( 
                "Authorized ingress to %s on port %s from %s.",
                sec_group_id, 
                port, 
                ip_address, 
) except ClientError as err: 
            raise AutoScalerError( 
                f"Couldn't authorize ingress to {sec_group_id} on port {port} 
 from {ip_address}: {err}" 
) def get_subnets(self, vpc_id, zones): 
 """ 
        Gets the default subnets in a VPC for a specified list of Availability 
 Zones. 
         :param vpc_id: The ID of the VPC to look up. 
         :param zones: The list of Availability Zones to look up. 
         :return: The list of subnets found. 
 """ 
        try: 
            response = self.ec2_client.describe_subnets( 
                Filters=[ 
                     {"Name": "vpc-id", "Values": [vpc_id]}, 
                     {"Name": "availability-zone", "Values": zones}, 
                     {"Name": "default-for-az", "Values": ["true"]}, 
 ] 
) subnets = response["Subnets"] 
            log.info("Found %s subnets for the specified zones.", len(subnets)) 
        except ClientError as err: 
            raise AutoScalerError(f"Couldn't get subnets: {err}") 
        else: 
            return subnets
```
Membuat kelas yang menggabungkan tindakan Penyeimbangan Beban Elastis.

```
class LoadBalancer: 
     """Encapsulates Elastic Load Balancing (ELB) actions.""" 
     def __init__(self, target_group_name, load_balancer_name, elb_client): 
        "" "
         :param target_group_name: The name of the target group associated with 
 the load balancer. 
         :param load_balancer_name: The name of the load balancer. 
         :param elb_client: A Boto3 Elastic Load Balancing client. 
         """ 
         self.target_group_name = target_group_name 
         self.load_balancer_name = load_balancer_name 
         self.elb_client = elb_client 
         self._endpoint = None 
    @classmethod 
     def from_client(cls, resource_prefix): 
        "" ""
         Creates this class from a Boto3 client. 
         :param resource_prefix: The prefix to give to AWS resources created by 
 this class. 
        "" "
         elb_client = boto3.client("elbv2") 
         return cls(f"{resource_prefix}-tg", f"{resource_prefix}-lb", elb_client) 
     def endpoint(self): 
 """ 
         Gets the HTTP endpoint of the load balancer. 
         :return: The endpoint. 
 """ 
         if self._endpoint is None: 
             try: 
                 response = self.elb_client.describe_load_balancers(
```

```
 Names=[self.load_balancer_name] 
)self. endpoint = response["LoadBalancers"][0]["DNSName"]
             except ClientError as err: 
                 raise LoadBalancerError( 
                     f"Couldn't get the endpoint for load balancer 
 {self.load_balancer_name}: {err}" 
) return self._endpoint 
    def create_target_group(self, protocol, port, vpc_id): 
 """ 
        Creates an Elastic Load Balancing target group. The target group 
 specifies how 
        the load balancer forward requests to instances in the group and how 
 instance 
        health is checked. 
        To speed up this demo, the health check is configured with shortened 
 times and 
        lower thresholds. In production, you might want to decrease the 
 sensitivity of 
        your health checks to avoid unwanted failures. 
         :param protocol: The protocol to use to forward requests, such as 'HTTP'. 
         :param port: The port to use to forward requests, such as 80. 
         :param vpc_id: The ID of the VPC in which the load balancer exists. 
         :return: Data about the newly created target group. 
        "" ""
        try: 
             response = self.elb_client.create_target_group( 
                Name=self.target_group_name,
                 Protocol=protocol, 
                 Port=port, 
                 HealthCheckPath="/healthcheck", 
                 HealthCheckIntervalSeconds=10, 
                 HealthCheckTimeoutSeconds=5, 
                 HealthyThresholdCount=2, 
                 UnhealthyThresholdCount=2, 
                 VpcId=vpc_id, 
) target_group = response["TargetGroups"][0]
```

```
 log.info("Created load balancing target group %s.", 
 self.target_group_name) 
        except ClientError as err: 
            raise LoadBalancerError( 
                f"Couldn't create load balancing target group 
 {self.target_group_name}: {err}" 
) else: 
            return target_group 
    def delete_target_group(self): 
 """ 
        Deletes the target group. 
       "''" done = False 
        while not done: 
            try: 
                response = self.elb_client.describe_target_groups( 
                    Names=[self.target_group_name] 
) tg_arn = response["TargetGroups"][0]["TargetGroupArn"] 
                self.elb_client.delete_target_group(TargetGroupArn=tg_arn) 
                log.info( 
                    "Deleted load balancing target group %s.", 
 self.target_group_name 
) done = True 
            except ClientError as err: 
                if err.response["Error"]["Code"] == "TargetGroupNotFound": 
                    log.info( 
                        "Load balancer target group %s not found, nothing to 
 do.", 
                        self.target_group_name, 
) done = True 
                elif err.response["Error"]["Code"] == "ResourceInUse": 
                    log.info( 
                        "Target group not yet released from load balancer, 
 waiting..." 
) time.sleep(10) 
                else: 
                    raise LoadBalancerError(
```

```
 f"Couldn't delete load balancing target group 
 {self.target_group_name}: {err}" 
) def create_load_balancer(self, subnet_ids, target_group): 
 """ 
        Creates an Elastic Load Balancing load balancer that uses the specified 
 subnets 
        and forwards requests to the specified target group. 
        :param subnet_ids: A list of subnets to associate with the load balancer. 
        :param target_group: An existing target group that is added as a listener 
 to the 
                             load balancer. 
        :return: Data about the newly created load balancer. 
        """ 
        try: 
            response = self.elb_client.create_load_balancer( 
                Name=self.load_balancer_name, Subnets=subnet_ids 
) load_balancer = response["LoadBalancers"][0] 
            log.info("Created load balancer %s.", self.load_balancer_name) 
            waiter = self.elb_client.get_waiter("load_balancer_available") 
            log.info("Waiting for load balancer to be available...") 
            waiter.wait(Names=[self.load_balancer_name]) 
            log.info("Load balancer is available!") 
           self.elb client.create listener(
                LoadBalancerArn=load_balancer["LoadBalancerArn"], 
                Protocol=target_group["Protocol"], 
                Port=target_group["Port"], 
                DefaultActions=[ 
\{ "Type": "forward", 
                        "TargetGroupArn": target_group["TargetGroupArn"], 
1 1 1 1 1 1 1
 ], 
) log.info( 
                "Created listener to forward traffic from load balancer %s to 
 target group %s.", 
                self.load_balancer_name, 
                target_group["TargetGroupName"], 
)
```

```
 except ClientError as err: 
            raise LoadBalancerError( 
                f"Failed to create load balancer {self.load_balancer_name}" 
                f"and add a listener for target group 
 {target_group['TargetGroupName']}: {err}" 
) else: 
            self._endpoint = load_balancer["DNSName"] 
            return load_balancer 
    def delete_load_balancer(self): 
 """ 
        Deletes a load balancer. 
        """ 
        try: 
            response = self.elb_client.describe_load_balancers( 
                Names=[self.load_balancer_name] 
) lb_arn = response["LoadBalancers"][0]["LoadBalancerArn"] 
           self.elb client.delete load balancer(LoadBalancerArn=lb arn)
            log.info("Deleted load balancer %s.", self.load_balancer_name) 
            waiter = self.elb_client.get_waiter("load_balancers_deleted") 
            log.info("Waiting for load balancer to be deleted...") 
           waiter.wait(Names=[self.load balancer name])
        except ClientError as err: 
            if err.response["Error"]["Code"] == "LoadBalancerNotFound": 
                 log.info( 
                    "Load balancer %s does not exist, nothing to do.",
                    self.load_balancer_name, 
) else: 
                raise LoadBalancerError( 
                    f"Couldn't delete load balancer {self.load_balancer_name}: 
 {err}" 
) def verify_load_balancer_endpoint(self): 
 """ 
        Verify this computer can successfully send a GET request to the load 
 balancer endpoint. 
        """ 
        success = False
```

```
 retries = 3 
       while not success and retries > 0:
            try: 
                 lb_response = requests.get(f"http://{self.endpoint()}") 
                log.info( 
                     "Got response %s from load balancer endpoint.", 
                     lb_response.status_code, 
) if lb_response.status_code == 200: 
                     success = True 
                else: 
                     retries = 0 
            except requests.exceptions.ConnectionError: 
                 log.info( 
                     "Got connection error from load balancer endpoint, 
 retrying..." 
) retries -= 1 
                time.sleep(10) 
        return success 
    def check_target_health(self): 
        "" "
        Checks the health of the instances in the target group. 
         :return: The health status of the target group. 
        """ 
        try: 
            tg_response = self.elb_client.describe_target_groups( 
                Names=[self.target_group_name] 
) health_response = self.elb_client.describe_target_health( 
                TargetGroupArn=tg_response["TargetGroups"][0]["TargetGroupArn"] 
) except ClientError as err: 
            raise LoadBalancerError( 
                f"Couldn't check health of {self.target_group_name} targets: 
 {err}" 
) else: 
            return health_response["TargetHealthDescriptions"]
```
Membuat kelas yang menggunakan DynamoDB untuk menyimulasikan layanan yang direkomendasikan.

```
class RecommendationService: 
     """ 
     Encapsulates a DynamoDB table to use as a service that recommends books, 
 movies, 
     and songs. 
     """ 
     def __init__(self, table_name, dynamodb_client): 
 """ 
         :param table_name: The name of the DynamoDB recommendations table. 
         :param dynamodb_client: A Boto3 DynamoDB client. 
         """ 
         self.table_name = table_name 
         self.dynamodb_client = dynamodb_client 
     @classmethod 
     def from_client(cls, table_name): 
 """ 
         Creates this class from a Boto3 client. 
         :param table_name: The name of the DynamoDB recommendations table. 
         """ 
         ddb_client = boto3.client("dynamodb") 
         return cls(table_name, ddb_client) 
     def create(self): 
         """ 
         Creates a DynamoDB table to use a recommendation service. The table has a 
         hash key named 'MediaType' that defines the type of media recommended, 
  such as 
         Book or Movie, and a range key named 'ItemId' that, combined with the 
 MediaType, 
         forms a unique identifier for the recommended item. 
         :return: Data about the newly created table. 
        ^{\rm{m}} ""
         try: 
             response = self.dynamodb_client.create_table(
```
```
 TableName=self.table_name, 
                AttributeDefinitions=[ 
                     {"AttributeName": "MediaType", "AttributeType": "S"}, 
                     {"AttributeName": "ItemId", "AttributeType": "N"}, 
 ], 
                 KeySchema=[ 
                     {"AttributeName": "MediaType", "KeyType": "HASH"}, 
                     {"AttributeName": "ItemId", "KeyType": "RANGE"}, 
 ], 
                ProvisionedThroughput={"ReadCapacityUnits": 5, 
 "WriteCapacityUnits": 5}, 
) log.info("Creating table %s...", self.table_name) 
            waiter = self.dynamodb_client.get_waiter("table_exists") 
            waiter.wait(TableName=self.table_name) 
            log.info("Table %s created.", self.table_name) 
        except ClientError as err: 
            if err.response["Error"]["Code"] == "ResourceInUseException": 
                 log.info("Table %s exists, nothing to be do.", self.table_name) 
            else: 
                 raise RecommendationServiceError( 
                     self.table_name, f"ClientError when creating table: {err}." 
) else: 
            return response 
    def populate(self, data_file): 
 """ 
        Populates the recommendations table from a JSON file. 
        : param data file: The path to the data file.
 """ 
        try: 
            with open(data_file) as data: 
                 items = json.load(data) 
            batch = [{"PutRequest": {"Item": item}} for item in items] 
            self.dynamodb_client.batch_write_item(RequestItems={self.table_name: 
 batch}) 
            log.info( 
                 "Populated table %s with items from %s.", self.table_name, 
 data_file 
) except ClientError as err: 
            raise RecommendationServiceError(
```

```
 self.table_name, f"Couldn't populate table from {data_file}: 
 {err}" 
) def destroy(self): 
 """ 
        Deletes the recommendations table. 
 """ 
        try: 
             self.dynamodb_client.delete_table(TableName=self.table_name) 
             log.info("Deleting table %s...", self.table_name) 
             waiter = self.dynamodb_client.get_waiter("table_not_exists") 
             waiter.wait(TableName=self.table_name) 
             log.info("Table %s deleted.", self.table_name) 
         except ClientError as err: 
             if err.response["Error"]["Code"] == "ResourceNotFoundException": 
                 log.info("Table %s does not exist, nothing to do.", 
self.table name)
             else: 
                 raise RecommendationServiceError( 
                     self.table_name, f"ClientError when deleting table: {err}." 
\overline{\phantom{a}}
```
Membuat kelas yang mengabungkan tindakan Systems Manager.

```
class ParameterHelper: 
    "" "
     Encapsulates Systems Manager parameters. This example uses these parameters 
 to drive 
     the demonstration of resilient architecture, such as failure of a dependency 
 or 
     how the service responds to a health check. 
     """ 
     table = "doc-example-resilient-architecture-table" 
     failure_response = "doc-example-resilient-architecture-failure-response" 
     health_check = "doc-example-resilient-architecture-health-check" 
     def __init__(self, table_name, ssm_client): 
         """
```

```
 :param table_name: The name of the DynamoDB table that is used as a 
 recommendation 
                             service. 
         :param ssm_client: A Boto3 Systems Manager client. 
        "" "
         self.ssm_client = ssm_client 
         self.table_name = table_name 
     @classmethod 
     def from_client(cls, table_name): 
         ssm_client = boto3.client("ssm") 
         return cls(table_name, ssm_client) 
     def reset(self): 
        "''" Resets the Systems Manager parameters to starting values for the demo. 
         These are the name of the DynamoDB recommendation table, no response when 
 a 
         dependency fails, and shallow health checks. 
         """ 
         self.put(self.table, self.table_name) 
         self.put(self.failure_response, "none") 
         self.put(self.health_check, "shallow") 
     def put(self, name, value): 
 """ 
         Sets the value of a named Systems Manager parameter. 
         :param name: The name of the parameter. 
         :param value: The new value of the parameter. 
         """ 
         try: 
             self.ssm_client.put_parameter( 
                  Name=name, Value=value, Overwrite=True, Type="String" 
) log.info("Setting demo parameter %s to '%s'.", name, value) 
         except ClientError as err: 
             raise ParameterHelperError( 
                 f"Couldn't set parameter {name} to {value}: {err}" 
) and the state \mathcal{L}
```
- Untuk detail API, lihat topik berikut di Referensi API AWS SDK for Python (Boto3).
	- [AttachLoadBalancerTargetGroups](https://docs.aws.amazon.com/goto/boto3/autoscaling-2011-01-01/AttachLoadBalancerTargetGroups)
	- [CreateAutoScalingGroup](https://docs.aws.amazon.com/goto/boto3/autoscaling-2011-01-01/CreateAutoScalingGroup)
	- [CreateInstanceProfile](https://docs.aws.amazon.com/goto/boto3/iam-2010-05-08/CreateInstanceProfile)
	- [CreateLaunchTemplate](https://docs.aws.amazon.com/goto/boto3/ec2-2016-11-15/CreateLaunchTemplate)
	- [CreateListener](https://docs.aws.amazon.com/goto/boto3/elasticloadbalancingv2-2015-12-01/CreateListener)
	- [CreateLoadBalancer](https://docs.aws.amazon.com/goto/boto3/elasticloadbalancingv2-2015-12-01/CreateLoadBalancer)
	- [CreateTargetGroup](https://docs.aws.amazon.com/goto/boto3/elasticloadbalancingv2-2015-12-01/CreateTargetGroup)
	- **[DeleteAutoScalingGroup](https://docs.aws.amazon.com/goto/boto3/autoscaling-2011-01-01/DeleteAutoScalingGroup)**
	- [DeleteInstanceProfile](https://docs.aws.amazon.com/goto/boto3/iam-2010-05-08/DeleteInstanceProfile)
	- [DeleteLaunchTemplate](https://docs.aws.amazon.com/goto/boto3/ec2-2016-11-15/DeleteLaunchTemplate)
	- [DeleteLoadBalancer](https://docs.aws.amazon.com/goto/boto3/elasticloadbalancingv2-2015-12-01/DeleteLoadBalancer)
	- [DeleteTargetGroup](https://docs.aws.amazon.com/goto/boto3/elasticloadbalancingv2-2015-12-01/DeleteTargetGroup)
	- [DescribeAutoScalingGroups](https://docs.aws.amazon.com/goto/boto3/autoscaling-2011-01-01/DescribeAutoScalingGroups)
	- [DescribeAvailabilityZones](https://docs.aws.amazon.com/goto/boto3/ec2-2016-11-15/DescribeAvailabilityZones)
	- DescribelamInstanceProfileAssociations
	- [DescribeInstances](https://docs.aws.amazon.com/goto/boto3/ec2-2016-11-15/DescribeInstances)
	- [DescribeLoadBalancers](https://docs.aws.amazon.com/goto/boto3/elasticloadbalancingv2-2015-12-01/DescribeLoadBalancers)
	- [DescribeSubnets](https://docs.aws.amazon.com/goto/boto3/ec2-2016-11-15/DescribeSubnets)
	- [DescribeTargetGroups](https://docs.aws.amazon.com/goto/boto3/elasticloadbalancingv2-2015-12-01/DescribeTargetGroups)
	- [DescribeTargetHealth](https://docs.aws.amazon.com/goto/boto3/elasticloadbalancingv2-2015-12-01/DescribeTargetHealth)
	- [DescribeVpcs](https://docs.aws.amazon.com/goto/boto3/ec2-2016-11-15/DescribeVpcs)
	- **[RebootInstances](https://docs.aws.amazon.com/goto/boto3/ec2-2016-11-15/RebootInstances)**
	- [ReplaceIamInstanceProfileAssociation](https://docs.aws.amazon.com/goto/boto3/ec2-2016-11-15/ReplaceIamInstanceProfileAssociation)
	- [TerminateInstanceInAutoScalingGroup](https://docs.aws.amazon.com/goto/boto3/autoscaling-2011-01-01/TerminateInstanceInAutoScalingGroup)
	- [UpdateAutoScalingGroup](https://docs.aws.amazon.com/goto/boto3/autoscaling-2011-01-01/UpdateAutoScalingGroup)

Mengelola grup dan instans Auto Scaling menggunakan SDK AWS

- Buat grup Auto Scaling Amazon EC2 dengan template peluncuran dan Availability Zone, dan dapatkan informasi tentang menjalankan instans.
- Aktifkan pengumpulan CloudWatch metrik Amazon.
- Perbarui kapasitas yang diinginkan grup dan tunggu instance dimulai.
- Mengakhiri sebuah instance dalam grup.
- Buat daftar aktivitas penskalaan yang terjadi sebagai respons terhadap permintaan pengguna dan perubahan kapasitas.
- Dapatkan statistik untuk CloudWatch metrik, lalu bersihkan sumber daya.

## .NET

## AWS SDK for .NET

## **a** Note

Ada lebih banyak tentang GitHub. Temukan contoh lengkapnya dan pelajari cara mengatur dan menjalankannya di [Repositori Contoh Kode AWS.](https://github.com/awsdocs/aws-doc-sdk-examples/tree/main/dotnetv3/AutoScaling#code-examples)

```
global using Amazon.AutoScaling;
global using Amazon.AutoScaling.Model;
global using Amazon.CloudWatch;
global using AutoScalingActions;
global using Microsoft.Extensions.DependencyInjection;
global using Microsoft.Extensions.Hosting;
global using Microsoft.Extensions.Logging;
global using Microsoft.Extensions.Logging.Console;
global using Microsoft.Extensions.Logging.Debug;
using Amazon.EC2;
using Microsoft.Extensions.Configuration;
using Host = Microsoft.Extensions.Hosting.Host;
namespace AutoScalingBasics;
public class AutoScalingBasics
{
```

```
 static async Task Main(string[] args) 
     { 
         // Set up dependency injection for Amazon EC2 Auto Scaling, Amazon 
         // CloudWatch, and Amazon EC2. 
         using var host = Host.CreateDefaultBuilder(args) 
             .ConfigureLogging(logging => 
                 logging.AddFilter("System", LogLevel.Debug) 
                      .AddFilter<DebugLoggerProvider>("Microsoft", 
 LogLevel.Information) 
                      .AddFilter<ConsoleLoggerProvider>("Microsoft", 
 LogLevel.Trace)) 
             .ConfigureServices((_, services) => 
             services.AddAWSService<IAmazonAutoScaling>() 
                  .AddAWSService<IAmazonCloudWatch>() 
                 .AddAWSService<IAmazonEC2>() 
                 .AddTransient<AutoScalingWrapper>() 
                 .AddTransient<CloudWatchWrapper>() 
                 .AddTransient<EC2Wrapper>() 
                 .AddTransient<UIWrapper>() 
) .Build(); 
         var autoScalingWrapper = 
 host.Services.GetRequiredService<AutoScalingWrapper>(); 
         var cloudWatchWrapper = 
 host.Services.GetRequiredService<CloudWatchWrapper>(); 
         var ec2Wrapper = host.Services.GetRequiredService<EC2Wrapper>(); 
         var uiWrapper = host.Services.GetRequiredService<UIWrapper>(); 
         var configuration = new ConfigurationBuilder() 
             .SetBasePath(Directory.GetCurrentDirectory()) 
             .AddJsonFile("settings.json") // Load test settings from .json file. 
             .AddJsonFile("settings.local.json", 
                 true) // Optionally load local settings. 
             .Build(); 
        var imageId = configuration["ImageId"];
         var instanceType = configuration["InstanceType"]; 
         var launchTemplateName = configuration["LaunchTemplateName"]; 
         launchTemplateName += Guid.NewGuid().ToString();
```

```
 // The name of the Auto Scaling group. 
         var groupName = configuration["GroupName"]; 
         uiWrapper.DisplayTitle("Auto Scaling Basics"); 
         uiWrapper.DisplayAutoScalingBasicsDescription(); 
         // Create the launch template and save the template Id to use when 
 deleting the 
         // launch template at the end of the application. 
         var launchTemplateId = await 
ec2Wrapper.CreateLaunchTemplateAsync(imageId!, instanceType!,
 launchTemplateName); 
         // Confirm that the template was created by asking for a description of 
 it. 
         await ec2Wrapper.DescribeLaunchTemplateAsync(launchTemplateName); 
         uiWrapper.PressEnter(); 
         var availabilityZones = await ec2Wrapper.ListAvailabilityZonesAsync(); 
         Console.WriteLine($"Creating an Auto Scaling group named {groupName}."); 
         await autoScalingWrapper.CreateAutoScalingGroupAsync( 
             groupName!, 
             launchTemplateName, 
             availabilityZones.First().ZoneName); 
         // Keep checking the details of the new group until its lifecycle state 
         // is "InService". 
         Console.WriteLine($"Waiting for the Auto Scaling group to be active."); 
         List<AutoScalingInstanceDetails> instanceDetails; 
         do 
         { 
             instanceDetails = await 
 autoScalingWrapper.DescribeAutoScalingInstancesAsync(groupName!); 
 } 
        while (instanceDetails.Count <= 0);
         Console.WriteLine($"Auto scaling group {groupName} successfully 
 created."); 
         Console.WriteLine($"{instanceDetails.Count} instances were created for 
 the group.");
```

```
 // Display the details of the Auto Scaling group. 
        instanceDetails.ForEach(detail => 
        { 
            Console.WriteLine($"Group name: {detail.AutoScalingGroupName}"); 
        }); 
        uiWrapper.PressEnter(); 
        uiWrapper.DisplayTitle("Metrics collection"); 
        Console.WriteLine($"Enable metrics collection for {groupName}"); 
       await autoScalingWrapper.EnableMetricsCollectionAsync(groupName!);
        // Show the metrics that are collected for the group. 
        // Update the maximum size of the group to three instances. 
        Console.WriteLine("--- Update the Auto Scaling group to increase max size 
to 3 -- -");
       int maxSize = 3;
        await autoScalingWrapper.UpdateAutoScalingGroupAsync(groupName!, 
 launchTemplateName, maxSize); 
        Console.WriteLine("--- Describe all Auto Scaling groups to show the 
 current state of the group ---"); 
        var groups = await 
 autoScalingWrapper.DescribeAutoScalingGroupsAsync(groupName!); 
        uiWrapper.DisplayGroupDetails(groups!); 
        uiWrapper.PressEnter(); 
        uiWrapper.DisplayTitle("Describe account limits"); 
        await autoScalingWrapper.DescribeAccountLimitsAsync(); 
        uiWrapper.WaitABit(60, "Waiting for the resources to be ready."); 
        uiWrapper.DisplayTitle("Set desired capacity"); 
        int desiredCapacity = 2; 
       await autoScalingWrapper.SetDesiredCapacityAsync(groupName!,
 desiredCapacity); 
        Console.WriteLine("Get the two instance Id values"); 
        // Empty the group before getting the details again.
```

```
 groups!.Clear(); 
         groups = await 
 autoScalingWrapper.DescribeAutoScalingGroupsAsync(groupName!); 
         if (groups is not null) 
        \mathcal{L} foreach (AutoScalingGroup group in groups) 
\{\hspace{.1cm} \} Console.WriteLine($"The group name is 
 {group.AutoScalingGroupName}"); 
                 Console.WriteLine($"The group ARN is 
 {group.AutoScalingGroupARN}"); 
                 var instances = group.Instances; 
                 foreach (Amazon.AutoScaling.Model.Instance instance in instances) 
\overline{a} Console.WriteLine($"The instance id is 
 {instance.InstanceId}"); 
                     Console.WriteLine($"The lifecycle state is 
 {instance.LifecycleState}"); 
 } 
 } 
         } 
         uiWrapper.DisplayTitle("Scaling Activities"); 
         Console.WriteLine("Let's list the scaling activities that have occurred 
 for the group."); 
         var activities = await 
autoScalingWrapper.DescribeScalingActivitiesAsync(groupName!);
         if (activities is not null) 
         { 
             activities.ForEach(activity => 
\{\hspace{.1cm} \} Console.WriteLine($"The activity Id is {activity.ActivityId}"); 
                 Console.WriteLine($"The activity details are 
 {activity.Details}"); 
             }); 
         } 
         // Display the Amazon CloudWatch metrics that have been collected. 
         var metrics = await 
 cloudWatchWrapper.GetCloudWatchMetricsAsync(groupName!); 
         Console.WriteLine($"Metrics collected for {groupName}:"); 
         metrics.ForEach(metric => 
         { 
             Console.Write($"Metric name: {metric.MetricName}\t");
```

```
 Console.WriteLine($"Namespace: {metric.Namespace}"); 
         }); 
         var dataPoints = await 
 cloudWatchWrapper.GetMetricStatisticsAsync(groupName!); 
         Console.WriteLine("Details for the metrics collected:"); 
         dataPoints.ForEach(detail => 
         { 
             Console.WriteLine(detail); 
         }); 
         // Disable metrics collection. 
         Console.WriteLine("Disabling the collection of metrics for 
 {groupName}."); 
         var success = await 
 autoScalingWrapper.DisableMetricsCollectionAsync(groupName!); 
         if (success) 
         { 
             Console.WriteLine($"Successfully stopped metrics collection for 
 {groupName}."); 
         } 
         else 
         { 
             Console.WriteLine($"Could not stop metrics collection for 
 {groupName}."); 
         } 
         // Terminate all instances in the group. 
         uiWrapper.DisplayTitle("Terminating Auto Scaling instances"); 
         Console.WriteLine("Now terminating all instances in the Auto Scaling 
 group."); 
         if (groups is not null) 
        \left\{ \right. groups.ForEach(group => 
\{\hspace{.1cm} \} // Only delete instances in the AutoScaling group we created. 
                 if (group.AutoScalingGroupName == groupName) 
\overline{a} group.Instances.ForEach(async instance => 
\{ await 
autoScalingWrapper.TerminateInstanceInAutoScalingGroupAsync(instance.InstanceId);
```

```
 }); 
 } 
             }); 
         } 
         // After all instances are terminated, delete the group. 
         uiWrapper.DisplayTitle("Clean up resources"); 
         Console.WriteLine("Deleting the Auto Scaling group."); 
         await autoScalingWrapper.DeleteAutoScalingGroupAsync(groupName!); 
         // Delete the launch template. 
         var deletedLaunchTemplateName = await 
  ec2Wrapper.DeleteLaunchTemplateAsync(launchTemplateId); 
         if (deletedLaunchTemplateName == launchTemplateName) 
         { 
             Console.WriteLine("Successfully deleted the launch template."); 
         } 
         Console.WriteLine("The demo is now concluded."); 
     }
}
namespace AutoScalingBasics;
/// <summary>
/// A class to provide user interface methods for the EC2 AutoScaling Basics
/// scenario.
/// </summary>
public class UIWrapper
{ 
     public readonly string SepBar = new('-', Console.WindowWidth); 
     /// <summary> 
     /// Describe the steps in the EC2 AutoScaling Basics scenario. 
     /// </summary> 
     public void DisplayAutoScalingBasicsDescription() 
    \sqrt{ } Console.WriteLine("This code example performs the following 
  operations:"); 
         Console.WriteLine(" 1. Creates an Amazon EC2 launch template."); 
         Console.WriteLine(" 2. Creates an Auto Scaling group."); 
         Console.WriteLine(" 3. Shows the details of the new Auto Scaling group");
```

```
 Console.WriteLine(" to show that only one instance was created."); 
         Console.WriteLine(" 4. Enables metrics collection."); 
         Console.WriteLine(" 5. Updates the Auto Scaling group to increase the"); 
         Console.WriteLine(" capacity to three."); 
         Console.WriteLine(" 6. Describes Auto Scaling groups again to show the"); 
         Console.WriteLine(" current state of the group."); 
         Console.WriteLine(" 7. Changes the desired capacity of the Auto 
  Scaling"); 
         Console.WriteLine(" group to use an additional instance."); 
         Console.WriteLine(" 8. Shows that there are now instances in the 
  group."); 
         Console.WriteLine(" 9. Lists the scaling activities that have occurred 
  for the group."); 
         Console.WriteLine("10. Displays the Amazon CloudWatch metrics that 
  have"); 
         Console.WriteLine(" been collected."); 
         Console.WriteLine("11. Disables metrics collection."); 
         Console.WriteLine("12. Terminates all instances in the Auto Scaling 
  group."); 
         Console.WriteLine("13. Deletes the Auto Scaling group."); 
         Console.WriteLine("14. Deletes the Amazon EC2 launch template."); 
         PressEnter(); 
     } 
     /// <summary> 
     /// Display information about the Amazon Ec2 AutoScaling groups passed 
     /// in the list of AutoScalingGroup objects. 
     /// </summary> 
     /// <param name="groups">A list of AutoScalingGroup objects.</param> 
     public void DisplayGroupDetails(List<AutoScalingGroup> groups) 
    \{ if (groups is null) 
             return; 
         groups.ForEach(group => 
         { 
             Console.WriteLine($"Group name:\t{group.AutoScalingGroupName}"); 
             Console.WriteLine($"Group created:\t{group.CreatedTime}"); 
             Console.WriteLine($"Maximum number of instances:\t{group.MaxSize}"); 
             Console.WriteLine($"Desired number of instances:
\t{group.DesiredCapacity}"); 
         }); 
     }
```

```
 /// <summary> 
 /// Display a message and wait until the user presses enter. 
 /// </summary> 
 public void PressEnter() 
\mathcal{L} Console.Write("\nPress <Enter> to continue. "); 
    = Console. ReadLine();
     Console.WriteLine(); 
 } 
 /// <summary> 
 /// Pad a string with spaces to center it on the console display. 
 /// </summary> 
 /// <param name="strToCenter">The string to be centered.</param> 
/// <returns>The padded string.</returns>
 public string CenterString(string strToCenter) 
 { 
     var padAmount = (Console.WindowWidth - strToCenter.Length) / 2; 
    var leftPad = new string(' ', padAmount);
     return $"{leftPad}{strToCenter}"; 
 } 
 /// <summary> 
// Display a line of hyphens, the centered text of the title and another
 /// line of hyphens. 
 /// </summary> 
 /// <param name="strTitle">The string to be displayed.</param> 
 public void DisplayTitle(string strTitle) 
 { 
     Console.WriteLine(SepBar); 
     Console.WriteLine(CenterString(strTitle)); 
     Console.WriteLine(SepBar); 
 } 
 /// <summary> 
 /// Display a countdown and wait for a number of seconds. 
 /// </summary> 
 /// <param name="numSeconds">The number of seconds to wait.</param> 
 public void WaitABit(int numSeconds, string msg) 
 { 
     Console.WriteLine(msg); 
     // Wait for the requested number of seconds. 
    for (int i = numseconds; i > 0; i--)
```

```
 { 
               System.Threading.Thread.Sleep(1000); 
               Console.Write($"{i}..."); 
          } 
          PressEnter(); 
     }
}
```
Tentukan fungsi yang dipanggil oleh skenario untuk mengelola template dan metrik peluncuran. Fungsi-fungsi ini membungkus Auto Scaling, Amazon EC2, dan tindakan. **CloudWatch** 

```
namespace AutoScalingActions;
using Amazon.AutoScaling;
using Amazon.AutoScaling.Model;
/// <summary>
/// A class that includes methods to perform Amazon EC2 Auto Scaling
/// actions.
/// </summary>
public class AutoScalingWrapper
{ 
     private readonly IAmazonAutoScaling _amazonAutoScaling; 
     /// <summary> 
     /// Constructor for the AutoScalingWrapper class. 
     /// </summary> 
     /// <param name="amazonAutoScaling">The injected Amazon EC2 Auto Scaling 
  client.</param> 
     public AutoScalingWrapper(IAmazonAutoScaling amazonAutoScaling) 
     { 
         _amazonAutoScaling = amazonAutoScaling; 
     } 
     /// <summary> 
     /// Create a new Amazon EC2 Auto Scaling group. 
     /// </summary>
```

```
 /// <param name="groupName">The name to use for the new Auto Scaling 
    /// group.</param> 
    /// <param name="launchTemplateName">The name of the Amazon EC2 Auto Scaling 
   /// launch template to use to create instances in the group. </param>
    /// <returns>A Boolean value indicating the success of the action.</returns> 
   public async Task<bool> CreateAutoScalingGroupAsync(
        string groupName, 
        string launchTemplateName, 
        string availabilityZone) 
    { 
        var templateSpecification = new LaunchTemplateSpecification 
        { 
            LaunchTemplateName = launchTemplateName, 
        }; 
       var zoneList = new List<string>
            { 
                 availabilityZone, 
            }; 
        var request = new CreateAutoScalingGroupRequest 
        { 
            AutoScalingGroupName = groupName, 
            AvailabilityZones = zoneList, 
            LaunchTemplate = templateSpecification, 
           MaxSize = 6,
            MinSize = 1 
        }; 
        var response = await 
 _amazonAutoScaling.CreateAutoScalingGroupAsync(request); 
        Console.WriteLine($"{groupName} Auto Scaling Group created"); 
        return response.HttpStatusCode == System.Net.HttpStatusCode.OK; 
    } 
    /// <summary> 
    /// Retrieve information about Amazon EC2 Auto Scaling quotas to the 
    /// active AWS account. 
    /// </summary> 
    /// <returns>A Boolean value indicating the success of the action.</returns> 
    public async Task<bool> DescribeAccountLimitsAsync() 
    {
```

```
var response = await _amazonAutoScaling.DescribeAccountLimitsAsync();
         Console.WriteLine("The maximum number of Auto Scaling groups is " + 
  response.MaxNumberOfAutoScalingGroups); 
         Console.WriteLine("The current number of Auto Scaling groups is " + 
  response.NumberOfAutoScalingGroups); 
         return response.HttpStatusCode == System.Net.HttpStatusCode.OK; 
     } 
     /// <summary> 
     /// Retrieve a list of the Amazon EC2 Auto Scaling activities for an 
     /// Amazon EC2 Auto Scaling group. 
     /// </summary> 
     /// <param name="groupName">The name of the Amazon EC2 Auto Scaling group.</
param> 
     /// <returns>A list of Amazon EC2 Auto Scaling activities.</returns> 
     public async Task<List<Amazon.AutoScaling.Model.Activity>> 
  DescribeScalingActivitiesAsync( 
         string groupName) 
     { 
         var scalingActivitiesRequest = new DescribeScalingActivitiesRequest 
         { 
             AutoScalingGroupName = groupName, 
             MaxRecords = 10, 
         }; 
         var response = await 
  _amazonAutoScaling.DescribeScalingActivitiesAsync(scalingActivitiesRequest); 
         return response.Activities; 
     } 
     /// <summary> 
     /// Get data about the instances in an Amazon EC2 Auto Scaling group. 
     /// </summary> 
     /// <param name="groupName">The name of the Amazon EC2 Auto Scaling group.</
param> 
     /// <returns>A list of Amazon EC2 Auto Scaling details.</returns> 
     public async Task<List<AutoScalingInstanceDetails>> 
  DescribeAutoScalingInstancesAsync( 
         string groupName) 
     {
```

```
 var groups = await DescribeAutoScalingGroupsAsync(groupName); 
        var instanceIds = new List<string>();
         groups!.ForEach(group => 
         { 
             if (group.AutoScalingGroupName == groupName) 
\{\hspace{.1cm} \} group.Instances.ForEach(instance => 
\overline{a} instanceIds.Add(instance.InstanceId); 
                  }); 
 } 
         }); 
         var scalingGroupsRequest = new DescribeAutoScalingInstancesRequest 
         { 
             MaxRecords = 10, 
             InstanceIds = instanceIds, 
         }; 
         var response = await 
  _amazonAutoScaling.DescribeAutoScalingInstancesAsync(scalingGroupsRequest); 
         var instanceDetails = response.AutoScalingInstances; 
         return instanceDetails; 
     } 
     /// <summary> 
     /// Retrieve a list of information about Amazon EC2 Auto Scaling groups. 
     /// </summary> 
     /// <param name="groupName">The name of the Amazon EC2 Auto Scaling group.</
param> 
    /// <returns>A list of Amazon EC2 Auto Scaling groups.</returns>
     public async Task<List<AutoScalingGroup>?> DescribeAutoScalingGroupsAsync( 
         string groupName) 
     { 
        var groupList = new List<string>
\{\hspace{.1cm} \} groupName, 
             }; 
         var request = new DescribeAutoScalingGroupsRequest 
         {
```

```
 AutoScalingGroupNames = groupList, 
         }; 
         var response = await 
  _amazonAutoScaling.DescribeAutoScalingGroupsAsync(request); 
         var groups = response.AutoScalingGroups; 
         return groups; 
     } 
     /// <summary> 
     /// Delete an Auto Scaling group. 
     /// </summary> 
     /// <param name="groupName">The name of the Amazon EC2 Auto Scaling group.</
param> 
     /// <returns>A Boolean value indicating the success of the action.</returns> 
    public async Task<bool> DeleteAutoScalingGroupAsync(
         string groupName) 
     { 
         var deleteAutoScalingGroupRequest = new DeleteAutoScalingGroupRequest 
         { 
             AutoScalingGroupName = groupName, 
             ForceDelete = true, 
         }; 
         var response = await 
  _amazonAutoScaling.DeleteAutoScalingGroupAsync(deleteAutoScalingGroupRequest); 
         if (response.HttpStatusCode == System.Net.HttpStatusCode.OK) 
         { 
             Console.WriteLine($"You successfully deleted {groupName}"); 
             return true; 
         } 
         Console.WriteLine($"Couldn't delete {groupName}."); 
         return false; 
     } 
     /// <summary> 
     /// Disable the collection of metric data for an Amazon EC2 Auto Scaling 
    // group.
     /// </summary> 
     /// <param name="groupName">The name of the Auto Scaling group.</param>
```

```
 /// <returns>A Boolean value that indicates the success or failure of 
    /// the operation.</returns>
    public async Task<bool> DisableMetricsCollectionAsync(string groupName)
     { 
         var request = new DisableMetricsCollectionRequest 
        \left\{ \right. AutoScalingGroupName = groupName, 
         }; 
         var response = await 
 _amazonAutoScaling.DisableMetricsCollectionAsync(request); 
         return response.HttpStatusCode == System.Net.HttpStatusCode.OK; 
     } 
    /// <summary> 
    /// Enable the collection of metric data for an Auto Scaling group. 
    /// </summary> 
    /// <param name="groupName">The name of the Auto Scaling group.</param> 
     /// <returns>A Boolean value indicating the success of the action.</returns> 
     public async Task<bool> EnableMetricsCollectionAsync(string groupName) 
     { 
         var listMetrics = new List<string> 
\{\hspace{.1cm} \} "GroupMaxSize", 
             }; 
         var collectionRequest = new EnableMetricsCollectionRequest 
         { 
             AutoScalingGroupName = groupName, 
             Metrics = listMetrics, 
             Granularity = "1Minute", 
         }; 
         var response = await 
 _amazonAutoScaling.EnableMetricsCollectionAsync(collectionRequest); 
         return response.HttpStatusCode == System.Net.HttpStatusCode.OK; 
     } 
    /// <summary> 
    /// Set the desired capacity of an Auto Scaling group. 
     /// </summary> 
     /// <param name="groupName">The name of the Auto Scaling group.</param>
```

```
 /// <param name="desiredCapacity">The desired capacity for the Auto 
     /// Scaling group.</param> 
     /// <returns>A Boolean value indicating the success of the action.</returns> 
    public async Task<bool> SetDesiredCapacityAsync(
         string groupName, 
         int desiredCapacity) 
     { 
         var capacityRequest = new SetDesiredCapacityRequest 
         { 
             AutoScalingGroupName = groupName, 
             DesiredCapacity = desiredCapacity, 
         }; 
         var response = await 
  _amazonAutoScaling.SetDesiredCapacityAsync(capacityRequest); 
         Console.WriteLine($"You have set the DesiredCapacity to 
  {desiredCapacity}."); 
         return response.HttpStatusCode == System.Net.HttpStatusCode.OK; 
     } 
     /// <summary> 
     /// Terminate all instances in the Auto Scaling group in preparation for 
     /// deleting the group. 
     /// </summary> 
     /// <param name="instanceId">The instance Id of the instance to terminate.</
param> 
     /// <returns>A Boolean value that indicates the success or failure of 
    /// the operation.</returns>
     public async Task<bool> TerminateInstanceInAutoScalingGroupAsync( 
         string instanceId) 
     { 
         var request = new TerminateInstanceInAutoScalingGroupRequest 
        \{ InstanceId = instanceId, 
             ShouldDecrementDesiredCapacity = false, 
         }; 
         var response = await 
  _amazonAutoScaling.TerminateInstanceInAutoScalingGroupAsync(request); 
         if (response.HttpStatusCode == System.Net.HttpStatusCode.OK) 
         {
```

```
 Console.WriteLine($"You have terminated the instance: {instanceId}"); 
             return true; 
         } 
         Console.WriteLine($"Could not terminate {instanceId}"); 
         return false; 
     } 
     /// <summary> 
     /// Update the capacity of an Auto Scaling group. 
     /// </summary> 
     /// <param name="groupName">The name of the Auto Scaling group.</param> 
     /// <param name="launchTemplateName">The name of the EC2 launch template.</
param> 
     /// <param name="maxSize">The maximum number of instances that can be 
     /// created for the Auto Scaling group.</param> 
    /// <returns>A Boolean value indicating the success of the action.</returns>
    public async Task<bool> UpdateAutoScalingGroupAsync(
         string groupName, 
         string launchTemplateName, 
         int maxSize) 
     { 
         var templateSpecification = new LaunchTemplateSpecification 
         { 
             LaunchTemplateName = launchTemplateName, 
         }; 
         var groupRequest = new UpdateAutoScalingGroupRequest 
         { 
             MaxSize = maxSize, 
             AutoScalingGroupName = groupName, 
             LaunchTemplate = templateSpecification, 
         }; 
         var response = await 
 _amazonAutoScaling.UpdateAutoScalingGroupAsync(groupRequest); 
         if (response.HttpStatusCode == System.Net.HttpStatusCode.OK) 
         { 
             Console.WriteLine($"You successfully updated the Auto Scaling group 
  {groupName}."); 
             return true; 
         } 
         else
```

```
 { 
             return false; 
         } 
     }
}
namespace AutoScalingActions;
using Amazon.EC2;
using Amazon.EC2.Model;
public class EC2Wrapper
{ 
     private readonly IAmazonEC2 _amazonEc2; 
     /// <summary> 
     /// Constructor for the EC2Wrapper class. 
     /// </summary> 
     /// <param name="amazonEc2">The injected Amazon EC2 client.</param> 
     public EC2Wrapper(IAmazonEC2 amazonEc2) 
     { 
        \_amazonEc2 = amazonEc2; } 
     /// <summary> 
     /// Create a new Amazon EC2 launch template. 
     /// </summary> 
     /// <param name="imageId">The image Id to use for instances launched 
     /// using the Amazon EC2 launch template.</param> 
     /// <param name="instanceType">The type of EC2 instances to create.</param> 
     /// <param name="launchTemplateName">The name of the launch template.</param> 
     /// <returns>Returns the TemplateID of the new launch template.</returns> 
     public async Task<string> CreateLaunchTemplateAsync( 
         string imageId, 
         string instanceType, 
         string launchTemplateName) 
     { 
         var request = new CreateLaunchTemplateRequest 
         { 
             LaunchTemplateData = new RequestLaunchTemplateData 
\{\hspace{.1cm} \}ImageId = imageId,
```

```
 InstanceType = instanceType, 
             }, 
             LaunchTemplateName = launchTemplateName, 
         }; 
        var response = await _amazonEc2.CreateLaunchTemplateAsync(request);
         return response.LaunchTemplate.LaunchTemplateId; 
     } 
    /// <summary> 
     /// Delete an Amazon EC2 launch template. 
     /// </summary> 
    /// <param name="launchTemplateId">The TemplateId of the launch template to 
     /// delete.</param> 
    /// <returns>The name of the EC2 launch template that was deleted.</returns>
     public async Task<string> DeleteLaunchTemplateAsync(string launchTemplateId) 
    \{ var request = new DeleteLaunchTemplateRequest 
         { 
             LaunchTemplateId = launchTemplateId, 
         }; 
        var response = await _amazonEc2.DeleteLaunchTemplateAsync(request);
         return response.LaunchTemplate.LaunchTemplateName; 
     } 
    /// <summary> 
    /// Retrieve information about an EC2 launch template. 
     /// </summary> 
    /// <param name="launchTemplateName">The name of the EC2 launch template.</
param> 
    /// <returns>A Boolean value that indicates the success or failure of 
    /// the operation.</returns>
     public async Task<bool> DescribeLaunchTemplateAsync(string 
 launchTemplateName) 
     { 
         var request = new DescribeLaunchTemplatesRequest 
        \{LaunchTemplateNames = new List<string> { launchTemplateName, },
         }; 
        var response = await _amazonEc2.DescribeLaunchTemplatesAsync(request);
```

```
 if (response.LaunchTemplates is not null) 
         { 
              response.LaunchTemplates.ForEach(template => 
\{\hspace{.1cm} \} Console.Write($"{template.LaunchTemplateName}\t"); 
                  Console.WriteLine(template.LaunchTemplateId); 
              }); 
              return true; 
         } 
         return false; 
     } 
     /// <summary> 
     /// Retrieve the availability zones for the current region. 
     /// </summary> 
    /// <returns>A collection of availability zones.</returns>
     public async Task<List<AvailabilityZone>> ListAvailabilityZonesAsync() 
     { 
         var response = await _amazonEc2.DescribeAvailabilityZonesAsync( 
              new DescribeAvailabilityZonesRequest()); 
         return response.AvailabilityZones; 
     }
}
namespace AutoScalingActions;
using Amazon.CloudWatch;
using Amazon.CloudWatch.Model;
/// <summary>
/// Contains methods to access Amazon CloudWatch metrics for the
/// Amazon EC2 Auto Scaling basics scenario.
/// </summary>
public class CloudWatchWrapper
{ 
     private readonly IAmazonCloudWatch _amazonCloudWatch; 
     /// <summary> 
     /// Constructor for the CloudWatchWrapper. 
     /// </summary>
```

```
 /// <param name="amazonCloudWatch">The injected CloudWatch client.</param> 
     public CloudWatchWrapper(IAmazonCloudWatch amazonCloudWatch) 
     { 
         _amazonCloudWatch = amazonCloudWatch; 
     } 
     /// <summary> 
     /// Retrieve the metrics information collection for the Auto Scaling group. 
     /// </summary> 
     /// <param name="groupName">The name of the Auto Scaling group.</param> 
     /// <returns>A list of Metrics collected for the Auto Scaling group.</
returns> 
     public async Task<List<Amazon.CloudWatch.Model.Metric>> 
  GetCloudWatchMetricsAsync(string groupName) 
     { 
         var filter = new DimensionFilter 
         { 
             Name = "AutoScalingGroupName", 
             Value = $"{groupName}", 
         }; 
         var request = new ListMetricsRequest 
         { 
             MetricName = "AutoScalingGroupName", 
            Dimensions = new List<DimensionFilter> { filter },
             Namespace = "AWS/AutoScaling", 
         }; 
        var response = await _amazonCloudWatch.ListMetricsAsync(request);
         return response.Metrics; 
     } 
     /// <summary> 
     /// Retrieve the metric data collected for an Amazon EC2 Auto Scaling group. 
     /// </summary> 
     /// <param name="groupName">The name of the Amazon EC2 Auto Scaling group.</
param> 
    /// <returns>A list of data points.</returns>
     public async Task<List<Datapoint>> GetMetricStatisticsAsync(string groupName) 
     { 
         var metricDimensions = new List<Dimension> 
\{\hspace{.1cm} \} new Dimension
```

```
\overline{a} Name = "AutoScalingGroupName", 
                      Value = $"{groupName}", 
                  }, 
             }; 
         // The start time will be yesterday. 
        var startTime = DateTime.UtcNow.AddDays(-1);
         var request = new GetMetricStatisticsRequest 
         { 
             MetricName = "AutoScalingGroupName", 
             Dimensions = metricDimensions, 
             Namespace = "AWS/AutoScaling", 
             Period = 60, // 60 seconds. 
            Statistics = new List<string>() { "Minimum" },
             StartTimeUtc = startTime, 
             EndTimeUtc = DateTime.UtcNow, 
         }; 
         var response = await _amazonCloudWatch.GetMetricStatisticsAsync(request); 
         return response.Datapoints; 
     }
}
```
- Lihat detail API di topik-topik berikut dalam Referensi API AWS SDK for .NET.
	- [CreateAutoScalingGroup](https://docs.aws.amazon.com/goto/DotNetSDKV3/autoscaling-2011-01-01/CreateAutoScalingGroup)
	- [DeleteAutoScalingGroup](https://docs.aws.amazon.com/goto/DotNetSDKV3/autoscaling-2011-01-01/DeleteAutoScalingGroup)
	- [DescribeAutoScalingGroups](https://docs.aws.amazon.com/goto/DotNetSDKV3/autoscaling-2011-01-01/DescribeAutoScalingGroups)
	- [DescribeAutoScalingInstances](https://docs.aws.amazon.com/goto/DotNetSDKV3/autoscaling-2011-01-01/DescribeAutoScalingInstances)
	- [DescribeScalingActivities](https://docs.aws.amazon.com/goto/DotNetSDKV3/autoscaling-2011-01-01/DescribeScalingActivities)
	- [DisableMetricsCollection](https://docs.aws.amazon.com/goto/DotNetSDKV3/autoscaling-2011-01-01/DisableMetricsCollection)
	- [EnableMetricsCollection](https://docs.aws.amazon.com/goto/DotNetSDKV3/autoscaling-2011-01-01/EnableMetricsCollection)
	- [SetDesiredCapacity](https://docs.aws.amazon.com/goto/DotNetSDKV3/autoscaling-2011-01-01/SetDesiredCapacity)
	- [TerminateInstanceInAutoScalingGroup](https://docs.aws.amazon.com/goto/DotNetSDKV3/autoscaling-2011-01-01/TerminateInstanceInAutoScalingGroup)

• [UpdateAutoScalingGroup](https://docs.aws.amazon.com/goto/DotNetSDKV3/autoscaling-2011-01-01/UpdateAutoScalingGroup)

```
C++
```
SDK for C++

## **a** Note

Ada lebih banyak tentang GitHub. Temukan contoh lengkapnya dan pelajari cara mengatur dan menjalankannya di [Repositori Contoh Kode AWS.](https://github.com/awsdocs/aws-doc-sdk-examples/tree/main/cpp/example_code/autoscaling#code-examples)

```
//! Routine which demonstrates using an Auto Scaling group
//! to manage Amazon EC2 instances.
/*! 
  \sa groupsAndInstancesScenario() 
  \param clientConfig: AWS client configuration. 
  \return bool: Successful completion. 
  */
bool AwsDoc::AutoScaling::groupsAndInstancesScenario( 
         const Aws::Client::ClientConfiguration &clientConfig) { 
     Aws::String templateName; 
     Aws::EC2::EC2Client ec2Client(clientConfig); 
     std::cout << std::setfill('*') << std::setw(ASTERISK_FILL_WIDTH) << " " 
               << std::endl; 
     std::cout 
             << "Welcome to the Amazon Elastic Compute Cloud (Amazon EC2) Auto 
  Scaling " 
             << "demo for managing groups and instances." << std::endl; 
     std::cout << std::setfill('*') << std::setw(ASTERISK_FILL_WIDTH) << " \n" 
               << std::endl; 
     std::cout << "This example requires an EC2 launch template." << std::endl; 
     if (askYesNoQuestion( 
            "Would you like to use an existing EC2 launch template (y/n)? ")) {
         // 1. Specify the name of an existing EC2 launch template. 
         templateName = askQuestion( 
                 "Enter the name of the existing EC2 launch template. ");
```

```
 Aws::EC2::Model::DescribeLaunchTemplatesRequest request; 
        request.AddLaunchTemplateNames(templateName); 
        Aws::EC2::Model::DescribeLaunchTemplatesOutcome outcome = 
                 ec2Client.DescribeLaunchTemplates(request); 
        if (outcome.IsSuccess()) { 
            std::cout << "Validated the EC2 launch template '" << templateName 
                       << "' exists by calling DescribeLaunchTemplate." << 
 std::endl; 
        } 
        else { 
            std::cerr << "Error validating the existence of the launch template. 
^{\prime} << outcome.GetError().GetMessage() 
                       << std::endl; 
        } 
    } 
   else { // 2. Or create a new EC2 launch template.
        templateName = askQuestion("Enter the name for a new EC2 launch template: 
 "); 
        Aws::EC2::Model::CreateLaunchTemplateRequest request; 
        request.SetLaunchTemplateName(templateName); 
        Aws::EC2::Model::RequestLaunchTemplateData requestLaunchTemplateData; 
 requestLaunchTemplateData.SetInstanceType(EC2_LAUNCH_TEMPLATE_INSTANCE_TYPE); 
        requestLaunchTemplateData.SetImageId(EC2_LAUNCH_TEMPLATE_IMAGE_ID); 
        request.SetLaunchTemplateData(requestLaunchTemplateData); 
        Aws::EC2::Model::CreateLaunchTemplateOutcome outcome = 
                 ec2Client.CreateLaunchTemplate(request); 
        if (outcome.IsSuccess()) { 
            std::cout << "The EC2 launch template '" << templateName << " was 
 created." 
                       << std::endl; 
        } 
        else if (outcome.GetError().GetExceptionName() == 
                  "InvalidLaunchTemplateName.AlreadyExistsException") { 
            std::cout << "The EC2 template '" << templateName << "' already 
 exists" 
                       << std::endl;
```

```
 } 
         else { 
             std::cerr << "Error with EC2::CreateLaunchTemplate. " 
                       << outcome.GetError().GetMessage() 
                        << std::endl; 
         } 
    } 
    Aws::AutoScaling::AutoScalingClient autoScalingClient(clientConfig); 
     std::cout << "Let's create an Auto Scaling group." << std::endl; 
    Aws::String groupName = askQuestion( 
             "Enter a name for the Auto Scaling group: "); 
    // 3. Retrieve a list of EC2 Availability Zones. 
    Aws::Vector<Aws::EC2::Model::AvailabilityZone> availabilityZones; 
     { 
         Aws::EC2::Model::DescribeAvailabilityZonesRequest request; 
         Aws::EC2::Model::DescribeAvailabilityZonesOutcome outcome = 
                 ec2Client.DescribeAvailabilityZones(request); 
         if (outcome.IsSuccess()) { 
             std::cout 
                      << "EC2 instances can be created in the following 
 Availability Zones:" 
                      << std::endl; 
             availabilityZones = outcome.GetResult().GetAvailabilityZones(); 
            for (size_t i = 0; i < availabilityZones.size(); ++i) {
                std::cout << " " << i + 1 << ". "
                            << availabilityZones[i].GetZoneName() << std::endl; 
 } 
         } 
         else { 
             std::cerr << "Error with EC2::DescribeAvailabilityZones. " 
                        << outcome.GetError().GetMessage() 
                        << std::endl; 
             cleanupResources("", templateName, autoScalingClient, ec2Client); 
             return false; 
         } 
    } 
    int availabilityZoneChoice = askQuestionForIntRange( 
             "Choose an Availability Zone: ", 1, 
             static_cast<int>(availabilityZones.size())); 
    // 4. Create an Auto Scaling group with the specified Availability Zone.
```

```
AWSContoh Kode SDK Perpustakaan Kode
```

```
 { 
        Aws::AutoScaling::Model::CreateAutoScalingGroupRequest request; 
        request.SetAutoScalingGroupName(groupName); 
        Aws::Vector<Aws::String> availabilityGroupZones; 
        availabilityGroupZones.push_back( 
                 availabilityZones[availabilityZoneChoice - 1].GetZoneName()); 
        request.SetAvailabilityZones(availabilityGroupZones); 
        request.SetMaxSize(1); 
        request.SetMinSize(1); 
        Aws::AutoScaling::Model::LaunchTemplateSpecification 
 launchTemplateSpecification; 
        launchTemplateSpecification.SetLaunchTemplateName(templateName); 
        request.SetLaunchTemplate(launchTemplateSpecification); 
        Aws::AutoScaling::Model::CreateAutoScalingGroupOutcome outcome = 
                 autoScalingClient.CreateAutoScalingGroup(request); 
        if (outcome.IsSuccess()) { 
            std::cout << "Created Auto Scaling group '" << groupName << "'..." 
                       << std::endl; 
        } 
        else if (outcome.GetError().GetErrorType() == 
                 Aws::AutoScaling::AutoScalingErrors::ALREADY_EXISTS_FAULT) { 
            std::cout << "Auto Scaling group '" << groupName << "' already 
 exists." 
                       << std::endl; 
        } 
        else { 
            std::cerr << "Error with AutoScaling::CreateAutoScalingGroup. " 
                       << outcome.GetError().GetMessage() 
                       << std::endl; 
            cleanupResources("", templateName, autoScalingClient, ec2Client); 
            return false; 
        } 
    } 
    Aws::Vector<Aws::AutoScaling::Model::AutoScalingGroup> autoScalingGroups; 
    if (AwsDoc::AutoScaling::describeGroup(groupName, autoScalingGroups, 
                                             autoScalingClient)) { 
        std::cout << "Here is the Auto Scaling group description." << std::endl; 
        if (!autoScalingGroups.empty()) { 
            logAutoScalingGroupInfo(autoScalingGroups); 
        }
```

```
 } 
    else { 
        cleanupResources(groupName, templateName, autoScalingClient, ec2Client); 
        return false; 
    } 
    std::cout 
            << "Waiting for the EC2 instance in the Auto Scaling group to become 
 active..." 
            << std::endl; 
   if (!waitForInstances(groupName, autoScalingGroups, autoScalingClient)) {
        cleanupResources(groupName, templateName, autoScalingClient, ec2Client); 
        return false; 
    } 
    bool enableMetrics = askYesNoQuestion( 
            "Do you want to collect metrics about the A" 
           "Auto Scaling group during this demo (y/n)? ");
    // 7. Optionally enable metrics collection for the Auto Scaling group. 
    if (enableMetrics) { 
       Aws::AutoScaling::Model::EnableMetricsCollectionRequest request;
        request.SetAutoScalingGroupName(groupName); 
        request.AddMetrics("GroupMinSize"); 
        request.AddMetrics("GroupMaxSize"); 
        request.AddMetrics("GroupDesiredCapacity"); 
        request.AddMetrics("GroupInServiceInstances"); 
        request.AddMetrics("GroupTotalInstances"); 
        request.SetGranularity("1Minute"); 
        Aws::AutoScaling::Model::EnableMetricsCollectionOutcome outcome = 
                 autoScalingClient.EnableMetricsCollection(request); 
        if (outcome.IsSuccess()) { 
            std::cout << "Auto Scaling metrics have been enabled." 
                       << std::endl; 
        } 
        else { 
            std::cerr << "Error with AutoScaling::EnableMetricsCollection. " 
                       << outcome.GetError().GetMessage() 
                       << std::endl; 
            cleanupResources(groupName, templateName, autoScalingClient, 
 ec2Client); 
            return false; 
        }
```

```
 } 
    std::cout << "Let's update the maximum number of EC2 instances in '" << 
 groupName << 
               "' from 1 to 3." << std::endl; 
    askQuestion("Press enter to continue: ", alwaysTrueTest); 
    // 8. Update the Auto Scaling group, setting a new maximum size. 
    { 
        Aws::AutoScaling::Model::UpdateAutoScalingGroupRequest request; 
        request.SetAutoScalingGroupName(groupName); 
        request.SetMaxSize(3); 
        Aws::AutoScaling::Model::UpdateAutoScalingGroupOutcome outcome = 
                 autoScalingClient.UpdateAutoScalingGroup(request); 
        if (!outcome.IsSuccess()) { 
            std::cerr << "Error with AutoScaling::UpdateAutoScalingGroup. " 
                       << outcome.GetError().GetMessage() 
                       << std::endl; 
            cleanupResources(groupName, templateName, autoScalingClient, 
 ec2Client); 
            return false; 
        } 
    } 
    if (AwsDoc::AutoScaling::describeGroup(groupName, autoScalingGroups, 
                                              autoScalingClient)) { 
        if (!autoScalingGroups.empty()) { 
            const auto &instances = autoScalingGroups[0].GetInstances(); 
            std::cout 
                     << "The group still has one running EC2 instance, but it can 
 have up to 3.\n" 
                     << std::endl; 
            logAutoScalingGroupInfo(autoScalingGroups); 
        } 
        else { 
            std::cerr 
                     << "No EC2 launch groups were retrieved from DescribeGroup 
 request." 
                     << std::endl; 
            cleanupResources(groupName, templateName, autoScalingClient, 
 ec2Client); 
            return false; 
        }
```

```
 } 
    std::cout << "\n" << std::setfill('*') << std::setw(ASTERISK_FILL_WIDTH) << 
 "\n" 
               << std::endl; 
    std::cout << "Let's update the desired capacity in '" << groupName << 
               "' from 1 to 2." << std::endl; 
    askQuestion("Press enter to continue: ", alwaysTrueTest); 
    // 9. Update the Auto Scaling group, setting a new desired capacity. 
   \mathcal{L} Aws::AutoScaling::Model::SetDesiredCapacityRequest request; 
        request.SetAutoScalingGroupName(groupName); 
        request.SetDesiredCapacity(2); 
        Aws::AutoScaling::Model::SetDesiredCapacityOutcome outcome = 
                 autoScalingClient.SetDesiredCapacity(request); 
        if (!outcome.IsSuccess()) { 
             std::cerr << "Error with AutoScaling::SetDesiredCapacityRequest. " 
                       << outcome.GetError().GetMessage() 
                        << std::endl; 
            cleanupResources(groupName, templateName, autoScalingClient, 
 ec2Client); 
            return false; 
        } 
    } 
    if (AwsDoc::AutoScaling::describeGroup(groupName, autoScalingGroups, 
                                              autoScalingClient)) { 
        if (!autoScalingGroups.empty()) { 
             std::cout 
                     << "Here is the current state of the group." << std::endl; 
            logAutoScalingGroupInfo(autoScalingGroups); 
        } 
        else { 
            std::cerr 
                     << "No EC2 launch groups were retrieved from DescribeGroup 
 request." 
                     << std::endl; 
            cleanupResources(groupName, templateName, autoScalingClient, 
 ec2Client); 
            return false; 
        } 
    }
```

```
 std::cout << "Waiting for the new EC2 instance to start..." << std::endl; 
    waitForInstances(groupName, autoScalingGroups, autoScalingClient); 
    std::cout << "\n" << std::setfill('*') << std::setw(ASTERISK_FILL_WIDTH) << 
 "\n" 
               << std::endl; 
    std::cout << "Let's terminate one of the EC2 instances in " << groupName << 
\mathbf{u} << std::endl; 
     std::cout << "Because the desired capacity is 2, another EC2 instance will 
 start " 
               << "to replace the terminated EC2 instance." 
               << std::endl; 
    std::cout << "The currently running EC2 instances are:" << std::endl; 
    if (autoScalingGroups.empty()) { 
         std::cerr << "Error describing groups. No groups returned." << std::endl; 
         cleanupResources(groupName, templateName, autoScalingClient, ec2Client); 
         return false; 
    } 
    int instanceNumber = 1; 
    Aws::Vector<Aws::String> instanceIDs = instancesToInstanceIDs( 
             autoScalingGroups[0].GetInstances()); 
    for (const Aws::String &instanceID: instanceIDs) { 
         std::cout << " " << instanceNumber << ". " << instanceID << std::endl; 
         ++instanceNumber; 
    } 
    instanceNumber = askQuestionForIntRange("Which EC2 instance do you want to 
 stop? ", 
1,static_cast<int>(instanceIDs.size()));
    // 10. Terminate an EC2 instance in the Auto Scaling group. 
    \mathcal{L} Aws::AutoScaling::Model::TerminateInstanceInAutoScalingGroupRequest 
 request; 
         request.SetInstanceId(instanceIDs[instanceNumber - 1]); 
         request.SetShouldDecrementDesiredCapacity(false);
```

```
 Aws::AutoScaling::Model::TerminateInstanceInAutoScalingGroupOutcome 
 outcome = 
                 autoScalingClient.TerminateInstanceInAutoScalingGroup(request); 
        if (outcome.IsSuccess()) { 
            std::cout << "Waiting for EC2 instance with ID '" 
                       << instanceIDs[instanceNumber - 1] << "' to terminate..." 
                       << std::endl; 
        } 
        else { 
            std::cerr << "Error with 
 AutoScaling::TerminateInstanceInAutoScalingGroup. " 
                       << outcome.GetError().GetMessage() 
                       << std::endl; 
            cleanupResources(groupName, templateName, autoScalingClient, 
 ec2Client); 
            return false; 
        } 
    } 
    waitForInstances(groupName, autoScalingGroups, autoScalingClient); 
    std::cout << "\n" << std::setfill('*') << std::setw(ASTERISK_FILL_WIDTH) << 
 "\n" 
              << std::endl; 
    std::cout << "Let's get a report of scaling activities for EC2 launch group 
^{\prime}"
              << groupName << "'." 
              << std::endl; 
    askQuestion("Press enter to continue: ", alwaysTrueTest); 
    // 11. Get a description of activities for the Auto Scaling group. 
   \sqrt{ } Aws::AutoScaling::Model::DescribeScalingActivitiesRequest request; 
        request.SetAutoScalingGroupName(groupName); 
       Aws::AutoScaling::Model::DescribeScalingActivitiesOutcome outcome =
                 autoScalingClient.DescribeScalingActivities(request); 
        if (outcome.IsSuccess()) { 
            const Aws::Vector<Aws::AutoScaling::Model::Activity> &activities = 
                     outcome.GetResult().GetActivities(); 
            std::cout << "Found " << activities.size() << " activities." << 
 std::endl; 
            std::cout << "Activities are ordered with the most recent first."
```

```
 << std::endl; 
             for (const Aws::AutoScaling::Model::Activity &activity: activities) { 
                 std::cout << activity.GetDescription() << std::endl; 
                 std::cout << activity.GetDetails() << std::endl; 
 } 
         } 
         else { 
             std::cerr << "Error with AutoScaling::DescribeScalingActivities. " 
                        << outcome.GetError().GetMessage() 
                        << std::endl; 
             cleanupResources(groupName, templateName, autoScalingClient, 
 ec2Client); 
             return false; 
         } 
     } 
     if (enableMetrics) { 
         if (!logAutoScalingMetrics(groupName, clientConfig)) { 
             cleanupResources(groupName, templateName, autoScalingClient, 
 ec2Client); 
             return false; 
         } 
     } 
     std::cout << "Let's clean up." << std::endl; 
     askQuestion("Press enter to continue: ", alwaysTrueTest); 
     // 13. Disable metrics collection if enabled. 
     if (enableMetrics) { 
         Aws::AutoScaling::Model::DisableMetricsCollectionRequest request; 
         request.SetAutoScalingGroupName(groupName); 
         Aws::AutoScaling::Model::DisableMetricsCollectionOutcome outcome = 
                 autoScalingClient.DisableMetricsCollection(request); 
         if (outcome.IsSuccess()) { 
             std::cout << "Metrics collection has been disabled." << std::endl; 
         } 
         else { 
             std::cerr << "Error with AutoScaling::DisableMetricsCollection. " 
                        << outcome.GetError().GetMessage() 
                        << std::endl; 
             cleanupResources(groupName, templateName, autoScalingClient, 
 ec2Client);
```
```
 return false; 
         } 
     } 
     return cleanupResources(groupName, templateName, autoScalingClient, 
  ec2Client);
}
//! Routine which waits for EC2 instances in an Auto Scaling group to
//! complete startup or shutdown.
/*! 
 \sa waitForInstances() 
  \param groupName: An Auto Scaling group name. 
  \param autoScalingGroups: Vector to receive 'AutoScalingGroup' records. 
  \param client: 'AutoScalingClient' instance. 
  \return bool: Successful completion. 
  */
bool AwsDoc::AutoScaling::waitForInstances(const Aws::String &groupName, 
  Aws::Vector<Aws::AutoScaling::Model::AutoScalingGroup> &autoScalingGroups, 
constant in the constant of the constant of the constant of the constant of the constant of the constant of th
  Aws::AutoScaling::AutoScalingClient &client) { 
     bool ready = false; 
     const std::vector<Aws::String> READY_STATES = {"InService", "Terminated"}; 
    int count = 0;
     int desiredCapacity = 0; 
     std::this_thread::sleep_for(std::chrono::seconds(4)); 
     while (!ready) { 
          if (WAIT_FOR_INSTANCES_TIMEOUT < count) { 
              std::cerr << "Wait for instance timed out." << std::endl; 
              return false; 
         } 
          std::this_thread::sleep_for(std::chrono::seconds(1)); 
          ++count; 
          if (!describeGroup(groupName, autoScalingGroups, client)) { 
              return false; 
          } 
          Aws::Vector<Aws::String> instanceIDs; 
          if (!autoScalingGroups.empty()) { 
              instanceIDs = 
  instancesToInstanceIDs(autoScalingGroups[0].GetInstances()); 
              desiredCapacity = autoScalingGroups[0].GetDesiredCapacity();
```

```
 } 
        if (instanceIDs.empty()) { 
            if (desiredCapacity == 0) { 
                break; 
 } 
            else { 
               if ((count % 5) == 0) {
                    std::cout << "No instance IDs returned for group." << 
 std::endl; 
 } 
                continue; 
 } 
        } 
        // 6. Check lifecycle state of the instances using 
 DescribeAutoScalingInstances. 
       Aws::AutoScaling::Model::DescribeAutoScalingInstancesRequest request;
        request.SetInstanceIds(instanceIDs); 
       Aws::AutoScaling::Model::DescribeAutoScalingInstancesOutcome outcome =
                client.DescribeAutoScalingInstances(request); 
        if (outcome.IsSuccess()) { 
            const 
 Aws::Vector<Aws::AutoScaling::Model::AutoScalingInstanceDetails> 
 &instancesDetails = 
                    outcome.GetResult().GetAutoScalingInstances(); 
            ready = instancesDetails.size() >= desiredCapacity; 
            for (const Aws::AutoScaling::Model::AutoScalingInstanceDetails 
 &details: instancesDetails) { 
                if (!stringInVector(details.GetLifecycleState(), READY_STATES)) { 
                    ready = false; 
                    break; 
 } 
 } 
            // Log the status while waiting. 
           if (((count % 5) == 1) || ready) logInstancesLifecycleState(instancesDetails); 
 } 
        } 
        else { 
            std::cerr << "Error with AutoScaling::DescribeAutoScalingInstances. "
```

```
 << outcome.GetError().GetMessage() 
                         << std::endl; 
              return false; 
         } 
     } 
     if (!describeGroup(groupName, autoScalingGroups, client)) { 
          return false; 
     } 
     return true;
}
//! Routine to cleanup resources created in 'groupsAndInstancesScenario'.
/*! 
  \sa cleanupResources() 
  \param groupName: Optional Auto Scaling group name. 
  \param templateName: Optional EC2 launch template name. 
 \param autoScalingClient: 'AutoScalingClient' instance. 
  \param ec2Client: 'EC2Client' instance.
\return bool: Successful completion. 
  */
bool AwsDoc::AutoScaling::cleanupResources(const Aws::String &groupName, 
                                                 const Aws::String &templateName, 
constant in the constant of the constant of the constant of the constant of the constant of the constant of th
  Aws::AutoScaling::AutoScalingClient &autoScalingClient, 
                                                 const Aws::EC2::EC2Client &ec2Client) 
  { 
     bool result = true; 
     // 14. Delete the Auto Scaling group. 
     if (!groupName.empty() && 
          (askYesNoQuestion( 
                   Aws::String("Delete the Auto Scaling group '") + groupName + 
                   "' (y/n)?"))) { 
          { 
              Aws::AutoScaling::Model::UpdateAutoScalingGroupRequest request; 
              request.SetAutoScalingGroupName(groupName); 
              request.SetMinSize(0); 
              request.SetDesiredCapacity(0); 
              Aws::AutoScaling::Model::UpdateAutoScalingGroupOutcome outcome = 
                       autoScalingClient.UpdateAutoScalingGroup(request);
```

```
 if (outcome.IsSuccess()) { 
                 std::cout 
                          << "The minimum size and desired capacity of the Auto 
 Scaling group " 
                          << "was set to zero before terminating the instances." 
                          << std::endl; 
 } 
             else { 
                 std::cerr << "Error with AutoScaling::UpdateAutoScalingGroup. " 
                            << outcome.GetError().GetMessage() << std::endl; 
                 result = false; 
             } 
         } 
         Aws::Vector<Aws::AutoScaling::Model::AutoScalingGroup> autoScalingGroups; 
         if (AwsDoc::AutoScaling::describeGroup(groupName, autoScalingGroups, 
                                                  autoScalingClient)) { 
             if (!autoScalingGroups.empty()) { 
                 Aws::Vector<Aws::String> instanceIDs = instancesToInstanceIDs( 
                          autoScalingGroups[0].GetInstances()); 
                 for (const Aws::String &instanceID: instanceIDs) { 
 Aws::AutoScaling::Model::TerminateInstanceInAutoScalingGroupRequest request; 
                     request.SetInstanceId(instanceID); 
                     request.SetShouldDecrementDesiredCapacity(true); 
Aws::AutoScaling::Model::TerminateInstanceInAutoScalingGroupOutcome outcome =
 autoScalingClient.TerminateInstanceInAutoScalingGroup( 
                                      request); 
                     if (outcome.IsSuccess()) { 
                          std::cout << "Initiating termination of EC2 instance '" 
                                    << instanceID << "'." << std::endl; 
1999 1999 1999 1999 1999
                     else { 
                          std::cerr 
                                  << "Error with 
 AutoScaling::TerminateInstanceInAutoScalingGroup. " 
                                  << outcome.GetError().GetMessage() << std::endl; 
                          result = false; 
1999 1999 1999 1999 1999
 }
```

```
 } 
             std::cout 
                     << "Waiting for the EC2 instances to terminate before 
 deleting the " 
                     << "Auto Scaling group..." << std::endl; 
             waitForInstances(groupName, autoScalingGroups, autoScalingClient); 
         } 
         { 
             Aws::AutoScaling::Model::DeleteAutoScalingGroupRequest request; 
             request.SetAutoScalingGroupName(groupName); 
             Aws::AutoScaling::Model::DeleteAutoScalingGroupOutcome outcome = 
                     autoScalingClient.DeleteAutoScalingGroup(request); 
             if (outcome.IsSuccess()) { 
                 std::cout << "Auto Scaling group '" << groupName << "' was 
 deleted." 
                            << std::endl; 
 } 
             else { 
                 std::cerr << "Error with AutoScaling::DeleteAutoScalingGroup. " 
                            << outcome.GetError().GetMessage() 
                            << std::endl; 
                 result = false; 
 } 
         } 
    } 
    // 15. Delete the EC2 launch template. 
    if (!templateName.empty() && (askYesNoQuestion( 
             Aws::String("Delete the EC2 launch template '") + templateName + 
             "' (y/n)?"))) { 
         Aws::EC2::Model::DeleteLaunchTemplateRequest request; 
         request.SetLaunchTemplateName(templateName); 
         Aws::EC2::Model::DeleteLaunchTemplateOutcome outcome = 
                 ec2Client.DeleteLaunchTemplate(request); 
         if (outcome.IsSuccess()) { 
             std::cout << "EC2 launch template '" << templateName << "' was 
 deleted." 
                       << std::endl;
```

```
 } 
         else { 
             std::cerr << "Error with EC2::DeleteLaunchTemplate. " 
                        << outcome.GetError().GetMessage() 
                        << std::endl; 
             result = false; 
         } 
     } 
     return result;
}
//! Routine which retrieves Auto Scaling group descriptions.
/*! 
 \sa describeGroup() 
  \param groupName: An Auto Scaling group name. 
 \param autoScalingGroups: Vector to receive 'AutoScalingGroup' records. 
  \param client: 'AutoScalingClient' instance. 
 \return bool: Successful completion. 
  */
bool AwsDoc::AutoScaling::describeGroup(const Aws::String &groupName, 
  Aws::Vector<Aws::AutoScaling::Model::AutoScalingGroup> &autoScalingGroup, 
                                           const Aws::AutoScaling::AutoScalingClient 
  &client) { 
     // 5. Retrieve a description of the Auto Scaling group. 
     Aws::AutoScaling::Model::DescribeAutoScalingGroupsRequest request; 
     Aws::Vector<Aws::String> groupNames; 
     groupNames.push_back(groupName); 
     request.SetAutoScalingGroupNames(groupNames); 
    Aws::AutoScaling::Model::DescribeAutoScalingGroupsOutcome outcome =
             client.DescribeAutoScalingGroups(request); 
     if (outcome.IsSuccess()) { 
        autoScalingGroup = outcome.GetResult().GetAutoScalingGroups();
     } 
     else { 
         std::cerr << "Error with AutoScaling::DescribeAutoScalingGroups. " 
                    << outcome.GetError().GetMessage() 
                    << std::endl; 
     } 
     return outcome.IsSuccess();
```
}

- Lihat detail API di topik-topik berikut dalam Referensi API AWS SDK for C++.
	- [CreateAutoScalingGroup](https://docs.aws.amazon.com/goto/SdkForCpp/autoscaling-2011-01-01/CreateAutoScalingGroup)
	- [DeleteAutoScalingGroup](https://docs.aws.amazon.com/goto/SdkForCpp/autoscaling-2011-01-01/DeleteAutoScalingGroup)
	- [DescribeAutoScalingGroups](https://docs.aws.amazon.com/goto/SdkForCpp/autoscaling-2011-01-01/DescribeAutoScalingGroups)
	- [DescribeAutoScalingInstances](https://docs.aws.amazon.com/goto/SdkForCpp/autoscaling-2011-01-01/DescribeAutoScalingInstances)
	- [DescribeScalingActivities](https://docs.aws.amazon.com/goto/SdkForCpp/autoscaling-2011-01-01/DescribeScalingActivities)
	- [DisableMetricsCollection](https://docs.aws.amazon.com/goto/SdkForCpp/autoscaling-2011-01-01/DisableMetricsCollection)
	- [EnableMetricsCollection](https://docs.aws.amazon.com/goto/SdkForCpp/autoscaling-2011-01-01/EnableMetricsCollection)
	- [SetDesiredCapacity](https://docs.aws.amazon.com/goto/SdkForCpp/autoscaling-2011-01-01/SetDesiredCapacity)
	- [TerminateInstanceInAutoScalingGroup](https://docs.aws.amazon.com/goto/SdkForCpp/autoscaling-2011-01-01/TerminateInstanceInAutoScalingGroup)
	- [UpdateAutoScalingGroup](https://docs.aws.amazon.com/goto/SdkForCpp/autoscaling-2011-01-01/UpdateAutoScalingGroup)

#### Java

SDK for Java 2.x

# **a** Note

Ada lebih banyak tentang GitHub. Temukan contoh lengkapnya dan pelajari cara mengatur dan menjalankannya di [Repositori Contoh Kode AWS.](https://github.com/awsdocs/aws-doc-sdk-examples/tree/main/javav2/example_code/autoscale#readme)

```
/** 
  * Before running this SDK for Java (v2) code example, set up your development 
  * environment, including your credentials. 
 * 
  * For more information, see the following documentation: 
 * 
  * https://docs.aws.amazon.com/sdk-for-java/latest/developer-guide/get-
started.html 
 * 
  * In addition, create a launch template. For more information, see the 
  * following topic: 
 *
```

```
 * https://docs.aws.amazon.com/AWSEC2/latest/UserGuide/ec2-launch-
templates.html#create-launch-template 
 * 
  * This code example performs the following operations: 
  * 1. Creates an Auto Scaling group using an AutoScalingWaiter. 
  * 2. Gets a specific Auto Scaling group and returns an instance Id value. 
  * 3. Describes Auto Scaling with the Id value. 
  * 4. Enables metrics collection. 
  * 5. Update an Auto Scaling group. 
  * 6. Describes Account details. 
  * 7. Describe account details" 
  * 8. Updates an Auto Scaling group to use an additional instance. 
  * 9. Gets the specific Auto Scaling group and gets the number of instances. 
  * 10. List the scaling activities that have occurred for the group. 
  * 11. Terminates an instance in the Auto Scaling group. 
  * 12. Stops the metrics collection. 
  * 13. Deletes the Auto Scaling group. 
  */
public class AutoScalingScenario { 
     public static final String DASHES = new String(new char[80]).replace("\0", 
 "-"); 
     public static void main(String[] args) throws InterruptedException { 
         final String usage = """ 
                 Usage: 
                      <groupName> <launchTemplateName> <vpcZoneId> 
                 Where: 
                      groupName - The name of the Auto Scaling group. 
                      launchTemplateName - The name of the launch template.\s 
                      vpcZoneId - A subnet Id for a virtual private cloud (VPC) 
 where instances in the Auto Scaling group can be created. 
                """
        if (args.length != 3) {
             System.out.println(usage); 
             System.exit(1); 
         } 
        String groupName = args[0];
        String launchTemplateName = args[1];
        String vpcZoneId = args[2];
```

```
Skenario 824
```

```
 AutoScalingClient autoScalingClient = AutoScalingClient.builder() 
                 .region(Region.US_EAST_1) 
                .build();
        System.out.println(DASHES); 
        System.out.println("Welcome to the Amazon EC2 Auto Scaling example 
 scenario."); 
        System.out.println(DASHES); 
        System.out.println(DASHES); 
        System.out.println("1. Create an Auto Scaling group named " + groupName); 
        createAutoScalingGroup(autoScalingClient, groupName, launchTemplateName, 
 vpcZoneId); 
        System.out.println( 
                 "Wait 1 min for the resources, including the instance. Otherwise, 
 an empty instance Id is returned"); 
        Thread.sleep(60000); 
        System.out.println(DASHES); 
        System.out.println(DASHES); 
        System.out.println("2. Get Auto Scale group Id value"); 
       String instanceId = getSpecificAutoScalingGroups(autoScalingClient,
 groupName); 
        if (instanceId.compareTo("") == 0) { 
            System.out.println("Error - no instance Id value"); 
            System.exit(1); 
        } else { 
            System.out.println("The instance Id value is " + instanceId); 
        } 
        System.out.println(DASHES); 
        System.out.println(DASHES); 
        System.out.println("3. Describe Auto Scaling with the Id value " + 
 instanceId); 
        describeAutoScalingInstance(autoScalingClient, instanceId); 
        System.out.println(DASHES); 
        System.out.println(DASHES); 
        System.out.println("4. Enable metrics collection " + instanceId); 
        enableMetricsCollection(autoScalingClient, groupName); 
        System.out.println(DASHES); 
        System.out.println(DASHES);
```

```
 System.out.println("5. Update an Auto Scaling group to update max size to 
 3"); 
        updateAutoScalingGroup(autoScalingClient, groupName, launchTemplateName); 
        System.out.println(DASHES); 
        System.out.println(DASHES); 
        System.out.println("6. Describe Auto Scaling groups"); 
        describeAutoScalingGroups(autoScalingClient, groupName); 
        System.out.println(DASHES); 
        System.out.println(DASHES); 
        System.out.println("7. Describe account details"); 
        describeAccountLimits(autoScalingClient); 
        System.out.println( 
                 "Wait 1 min for the resources, including the instance. Otherwise, 
 an empty instance Id is returned"); 
        Thread.sleep(60000); 
        System.out.println(DASHES); 
        System.out.println(DASHES); 
        System.out.println("8. Set desired capacity to 2"); 
        setDesiredCapacity(autoScalingClient, groupName); 
        System.out.println(DASHES); 
        System.out.println(DASHES); 
        System.out.println("9. Get the two instance Id values and state"); 
        getSpecificAutoScalingGroups(autoScalingClient, groupName); 
        System.out.println(DASHES); 
        System.out.println(DASHES); 
        System.out.println("10. List the scaling activities that have occurred 
 for the group"); 
        describeScalingActivities(autoScalingClient, groupName); 
        System.out.println(DASHES); 
        System.out.println(DASHES); 
        System.out.println("11. Terminate an instance in the Auto Scaling 
 group"); 
        terminateInstanceInAutoScalingGroup(autoScalingClient, instanceId); 
        System.out.println(DASHES); 
        System.out.println(DASHES); 
        System.out.println("12. Stop the metrics collection"); 
        disableMetricsCollection(autoScalingClient, groupName);
```

```
 System.out.println(DASHES); 
         System.out.println(DASHES); 
         System.out.println("13. Delete the Auto Scaling group"); 
         deleteAutoScalingGroup(autoScalingClient, groupName); 
         System.out.println(DASHES); 
         System.out.println(DASHES); 
         System.out.println("The Scenario has successfully completed."); 
         System.out.println(DASHES); 
         autoScalingClient.close(); 
     } 
     public static void describeScalingActivities(AutoScalingClient 
 autoScalingClient, String groupName) { 
         try { 
             DescribeScalingActivitiesRequest scalingActivitiesRequest = 
 DescribeScalingActivitiesRequest.builder() 
                      .autoScalingGroupName(groupName) 
                      .maxRecords(10) 
                      .build(); 
             DescribeScalingActivitiesResponse response = autoScalingClient 
                      .describeScalingActivities(scalingActivitiesRequest); 
             List<Activity> activities = response.activities(); 
             for (Activity activity : activities) { 
                 System.out.println("The activity Id is " + 
 activity.activityId()); 
                 System.out.println("The activity details are " + 
 activity.details()); 
 } 
         } catch (AutoScalingException e) { 
             System.err.println(e.awsErrorDetails().errorMessage()); 
             System.exit(1); 
         } 
     } 
     public static void setDesiredCapacity(AutoScalingClient autoScalingClient, 
 String groupName) { 
         try { 
             SetDesiredCapacityRequest capacityRequest = 
 SetDesiredCapacityRequest.builder()
```

```
 .autoScalingGroupName(groupName) 
                     .desiredCapacity(2) 
                    .build();
            autoScalingClient.setDesiredCapacity(capacityRequest); 
            System.out.println("You have set the DesiredCapacity to 2"); 
        } catch (AutoScalingException e) { 
           System.err.println(e.awsErrorDetails().errorMessage());
            System.exit(1); 
        } 
    } 
    public static void createAutoScalingGroup(AutoScalingClient 
 autoScalingClient, 
            String groupName, 
            String launchTemplateName, 
           String vpcZoneId) {
        try { 
            AutoScalingWaiter waiter = autoScalingClient.waiter(); 
            LaunchTemplateSpecification templateSpecification = 
 LaunchTemplateSpecification.builder() 
                     .launchTemplateName(launchTemplateName) 
                    .build();
            CreateAutoScalingGroupRequest request = 
 CreateAutoScalingGroupRequest.builder() 
                     .autoScalingGroupName(groupName) 
                     .availabilityZones("us-east-1a") 
                     .launchTemplate(templateSpecification) 
                     .maxSize(1) 
                     .minSize(1) 
                     .vpcZoneIdentifier(vpcZoneId) 
                    .build();
            autoScalingClient.createAutoScalingGroup(request); 
            DescribeAutoScalingGroupsRequest groupsRequest = 
 DescribeAutoScalingGroupsRequest.builder() 
                     .autoScalingGroupNames(groupName) 
                    .build();
            WaiterResponse<DescribeAutoScalingGroupsResponse> waiterResponse = 
 waiter 
                     .waitUntilGroupExists(groupsRequest);
```

```
 waiterResponse.matched().response().ifPresent(System.out::println); 
             System.out.println("Auto Scaling Group created"); 
         } catch (AutoScalingException e) { 
             System.err.println(e.awsErrorDetails().errorMessage()); 
             System.exit(1); 
         } 
    } 
     public static void describeAutoScalingInstance(AutoScalingClient 
 autoScalingClient, String id) { 
         try { 
             DescribeAutoScalingInstancesRequest 
 describeAutoScalingInstancesRequest = DescribeAutoScalingInstancesRequest 
                      .builder() 
                      .instanceIds(id) 
                     .build();
             DescribeAutoScalingInstancesResponse response = autoScalingClient 
  .describeAutoScalingInstances(describeAutoScalingInstancesRequest); 
             List<AutoScalingInstanceDetails> instances = 
 response.autoScalingInstances(); 
             for (AutoScalingInstanceDetails instance : instances) { 
                 System.out.println("The instance lifecycle state is: " + 
 instance.lifecycleState()); 
 } 
         } catch (AutoScalingException e) { 
             System.err.println(e.awsErrorDetails().errorMessage()); 
             System.exit(1); 
         } 
    } 
     public static void describeAutoScalingGroups(AutoScalingClient 
 autoScalingClient, String groupName) { 
         try { 
             DescribeAutoScalingGroupsRequest groupsRequest = 
 DescribeAutoScalingGroupsRequest.builder() 
                      .autoScalingGroupNames(groupName) 
                      .maxRecords(10) 
                     .build();
```

```
 DescribeAutoScalingGroupsResponse response = 
 autoScalingClient.describeAutoScalingGroups(groupsRequest); 
             List<AutoScalingGroup> groups = response.autoScalingGroups(); 
             for (AutoScalingGroup group : groups) { 
                 System.out.println("*** The service to use for the health checks: 
  " + group.healthCheckType()); 
 } 
         } catch (AutoScalingException e) { 
             System.err.println(e.awsErrorDetails().errorMessage()); 
             System.exit(1); 
        } 
    } 
     public static String getSpecificAutoScalingGroups(AutoScalingClient 
 autoScalingClient, String groupName) { 
        try { 
             String instanceId = ""; 
             DescribeAutoScalingGroupsRequest scalingGroupsRequest = 
 DescribeAutoScalingGroupsRequest.builder() 
                     .autoScalingGroupNames(groupName) 
                    .build();
             DescribeAutoScalingGroupsResponse response = autoScalingClient 
                     .describeAutoScalingGroups(scalingGroupsRequest); 
             List<AutoScalingGroup> groups = response.autoScalingGroups(); 
             for (AutoScalingGroup group : groups) { 
                 System.out.println("The group name is " + 
 group.autoScalingGroupName()); 
                 System.out.println("The group ARN is " + 
 group.autoScalingGroupARN()); 
                 List<Instance> instances = group.instances(); 
                 for (Instance instance : instances) { 
                     instanceId = instance.instanceId(); 
                     System.out.println("The instance id is " + instanceId); 
                     System.out.println("The lifecycle state is " + 
 instance.lifecycleState()); 
 } 
 } 
             return instanceId; 
         } catch (AutoScalingException e) { 
             System.err.println(e.awsErrorDetails().errorMessage());
```

```
 System.exit(1); 
        } 
        return ""; 
    } 
    public static void enableMetricsCollection(AutoScalingClient 
 autoScalingClient, String groupName) { 
        try { 
            EnableMetricsCollectionRequest collectionRequest = 
 EnableMetricsCollectionRequest.builder() 
                     .autoScalingGroupName(groupName) 
                     .metrics("GroupMaxSize") 
                     .granularity("1Minute") 
                    .build();
            autoScalingClient.enableMetricsCollection(collectionRequest); 
            System.out.println("The enable metrics collection operation was 
 successful"); 
        } catch (AutoScalingException e) { 
            System.err.println(e.awsErrorDetails().errorMessage()); 
            System.exit(1); 
        } 
    } 
    public static void disableMetricsCollection(AutoScalingClient 
 autoScalingClient, String groupName) { 
        try { 
            DisableMetricsCollectionRequest disableMetricsCollectionRequest = 
 DisableMetricsCollectionRequest.builder() 
                     .autoScalingGroupName(groupName) 
                     .metrics("GroupMaxSize") 
                    .build();
 autoScalingClient.disableMetricsCollection(disableMetricsCollectionRequest); 
            System.out.println("The disable metrics collection operation was 
 successful"); 
        } catch (AutoScalingException e) { 
            System.err.println(e.awsErrorDetails().errorMessage()); 
            System.exit(1); 
        } 
    }
```

```
 public static void describeAccountLimits(AutoScalingClient autoScalingClient) 
 { 
        try { 
            DescribeAccountLimitsResponse response = 
 autoScalingClient.describeAccountLimits(); 
            System.out.println("The max number of auto scaling groups is " + 
 response.maxNumberOfAutoScalingGroups()); 
            System.out.println("The current number of auto scaling groups is " + 
 response.numberOfAutoScalingGroups()); 
        } catch (AutoScalingException e) { 
            System.err.println(e.awsErrorDetails().errorMessage()); 
            System.exit(1); 
        } 
    } 
    public static void updateAutoScalingGroup(AutoScalingClient 
 autoScalingClient, String groupName, 
            String launchTemplateName) { 
        try { 
            AutoScalingWaiter waiter = autoScalingClient.waiter(); 
            LaunchTemplateSpecification templateSpecification = 
 LaunchTemplateSpecification.builder() 
                     .launchTemplateName(launchTemplateName) 
                     .build(); 
            UpdateAutoScalingGroupRequest groupRequest = 
 UpdateAutoScalingGroupRequest.builder() 
                     .maxSize(3) 
                     .autoScalingGroupName(groupName) 
                     .launchTemplate(templateSpecification) 
                    .build();
           autoScalingClient.updateAutoScalingGroup(groupRequest);
            DescribeAutoScalingGroupsRequest groupsRequest = 
 DescribeAutoScalingGroupsRequest.builder() 
                     .autoScalingGroupNames(groupName) 
                     .build(); 
            WaiterResponse<DescribeAutoScalingGroupsResponse> waiterResponse = 
 waiter 
                     .waitUntilGroupInService(groupsRequest); 
            waiterResponse.matched().response().ifPresent(System.out::println);
```

```
 System.out.println("You successfully updated the auto scaling group 
 " + groupName); 
        } catch (AutoScalingException e) { 
            System.err.println(e.awsErrorDetails().errorMessage()); 
            System.exit(1); 
        } 
    } 
    public static void terminateInstanceInAutoScalingGroup(AutoScalingClient 
 autoScalingClient, String instanceId) { 
        try { 
            TerminateInstanceInAutoScalingGroupRequest request = 
 TerminateInstanceInAutoScalingGroupRequest.builder() 
                     .instanceId(instanceId) 
                     .shouldDecrementDesiredCapacity(false) 
                     .build(); 
           autoScalingClient.terminateInstanceInAutoScalingGroup(request);
            System.out.println("You have terminated instance " + instanceId); 
        } catch (AutoScalingException e) { 
            System.err.println(e.awsErrorDetails().errorMessage()); 
            System.exit(1); 
        } 
    } 
    public static void deleteAutoScalingGroup(AutoScalingClient 
 autoScalingClient, String groupName) { 
        try { 
            DeleteAutoScalingGroupRequest deleteAutoScalingGroupRequest = 
 DeleteAutoScalingGroupRequest.builder() 
                     .autoScalingGroupName(groupName) 
                     .forceDelete(true) 
                    .build();
autoScalingClient.deleteAutoScalingGroup(deleteAutoScalingGroupRequest);
            System.out.println("You successfully deleted " + groupName); 
        } catch (AutoScalingException e) { 
            System.err.println(e.awsErrorDetails().errorMessage()); 
            System.exit(1); 
        }
```
}

}

- Lihat detail API di topik-topik berikut dalam Referensi API AWS SDK for Java 2.x.
	- [CreateAutoScalingGroup](https://docs.aws.amazon.com/goto/SdkForJavaV2/autoscaling-2011-01-01/CreateAutoScalingGroup)
	- [DeleteAutoScalingGroup](https://docs.aws.amazon.com/goto/SdkForJavaV2/autoscaling-2011-01-01/DeleteAutoScalingGroup)
	- [DescribeAutoScalingGroups](https://docs.aws.amazon.com/goto/SdkForJavaV2/autoscaling-2011-01-01/DescribeAutoScalingGroups)
	- [DescribeAutoScalingInstances](https://docs.aws.amazon.com/goto/SdkForJavaV2/autoscaling-2011-01-01/DescribeAutoScalingInstances)
	- [DescribeScalingActivities](https://docs.aws.amazon.com/goto/SdkForJavaV2/autoscaling-2011-01-01/DescribeScalingActivities)
	- [DisableMetricsCollection](https://docs.aws.amazon.com/goto/SdkForJavaV2/autoscaling-2011-01-01/DisableMetricsCollection)
	- [EnableMetricsCollection](https://docs.aws.amazon.com/goto/SdkForJavaV2/autoscaling-2011-01-01/EnableMetricsCollection)
	- [SetDesiredCapacity](https://docs.aws.amazon.com/goto/SdkForJavaV2/autoscaling-2011-01-01/SetDesiredCapacity)
	- [TerminateInstanceInAutoScalingGroup](https://docs.aws.amazon.com/goto/SdkForJavaV2/autoscaling-2011-01-01/TerminateInstanceInAutoScalingGroup)
	- [UpdateAutoScalingGroup](https://docs.aws.amazon.com/goto/SdkForJavaV2/autoscaling-2011-01-01/UpdateAutoScalingGroup)

### Kotlin

SDK for Kotlin

### **a** Note

Ada lebih banyak tentang GitHub. Temukan contoh lengkapnya dan pelajari cara mengatur dan menjalankannya di [Repositori Contoh Kode AWS.](https://github.com/awsdocs/aws-doc-sdk-examples/tree/main/kotlin/services/autoscale#code-examples)

```
suspend fun main(args: Array<String>) { 
     val usage = """ 
     Usage: 
         <groupName> <launchTemplateName> <serviceLinkedRoleARN> <vpcZoneId> 
     Where: 
         groupName - The name of the Auto Scaling group. 
         launchTemplateName - The name of the launch template. 
         serviceLinkedRoleARN - The Amazon Resource Name (ARN) of the service-
linked role that the Auto Scaling group uses.
```

```
 vpcZoneId - A subnet Id for a virtual private cloud (VPC) where instances 
 in the Auto Scaling group can be created. 
   "" "
   if (args.size != 4) {
        println(usage) 
        exitProcess(1) 
    } 
    val groupName = args[0] 
    val launchTemplateName = args[1] 
    val serviceLinkedRoleARN = args[2] 
    val vpcZoneId = args[3] 
    println("**** Create an Auto Scaling group named $groupName") 
    createAutoScalingGroup(groupName, launchTemplateName, serviceLinkedRoleARN, 
 vpcZoneId) 
    println("Wait 1 min for the resources, including the instance. Otherwise, an 
 empty instance Id is returned") 
    delay(60000) 
    val instanceId = getSpecificAutoScaling(groupName) 
   if (instanceId.compareTo("") == \emptyset) {
        println("Error - no instance Id value") 
        exitProcess(1) 
    } else { 
        println("The instance Id value is $instanceId") 
    } 
    println("**** Describe Auto Scaling with the Id value $instanceId") 
    describeAutoScalingInstance(instanceId) 
    println("**** Enable metrics collection $instanceId") 
    enableMetricsCollection(groupName) 
    println("**** Update an Auto Scaling group to maximum size of 3") 
    updateAutoScalingGroup(groupName, launchTemplateName, serviceLinkedRoleARN) 
    println("**** Describe all Auto Scaling groups to show the current state of 
 the groups") 
    describeAutoScalingGroups(groupName) 
    println("**** Describe account details")
```

```
 describeAccountLimits() 
     println("Wait 1 min for the resources, including the instance. Otherwise, an 
  empty instance Id is returned") 
     delay(60000) 
     println("**** Set desired capacity to 2") 
     setDesiredCapacity(groupName) 
     println("**** Get the two instance Id values and state") 
     getAutoScalingGroups(groupName) 
     println("**** List the scaling activities that have occurred for the group") 
     describeScalingActivities(groupName) 
     println("**** Terminate an instance in the Auto Scaling group") 
     terminateInstanceInAutoScalingGroup(instanceId) 
     println("**** Stop the metrics collection") 
     disableMetricsCollection(groupName) 
     println("**** Delete the Auto Scaling group") 
     deleteSpecificAutoScalingGroup(groupName)
}
suspend fun describeAutoScalingGroups(groupName: String) { 
     val groupsReques = DescribeAutoScalingGroupsRequest { 
         autoScalingGroupNames = listOf(groupName) 
         maxRecords = 10 
     } 
     AutoScalingClient { region = "us-east-1" }.use { autoScalingClient -> 
         val response = autoScalingClient.describeAutoScalingGroups(groupsReques) 
         response.autoScalingGroups?.forEach { group -> 
             println("The service to use for the health checks: 
  ${group.healthCheckType}") 
         } 
     }
}
suspend fun disableMetricsCollection(groupName: String) { 
     val disableMetricsCollectionRequest = DisableMetricsCollectionRequest { 
         autoScalingGroupName = groupName 
         metrics = listOf("GroupMaxSize")
```

```
 } 
     AutoScalingClient { region = "us-east-1" }.use { autoScalingClient -> 
  autoScalingClient.disableMetricsCollection(disableMetricsCollectionRequest) 
         println("The disable metrics collection operation was successful") 
     }
}
suspend fun describeScalingActivities(groupName: String?) { 
     val scalingActivitiesRequest = DescribeScalingActivitiesRequest { 
         autoScalingGroupName = groupName 
         maxRecords = 10 
     } 
     AutoScalingClient { region = "us-east-1" }.use { autoScalingClient -> 
         val response = 
  autoScalingClient.describeScalingActivities(scalingActivitiesRequest) 
         response.activities?.forEach { activity -> 
             println("The activity Id is ${activity.activityId}") 
             println("The activity details are ${activity.details}") 
         } 
     }
}
suspend fun getAutoScalingGroups(groupName: String) { 
     val scalingGroupsRequest = DescribeAutoScalingGroupsRequest { 
         autoScalingGroupNames = listOf(groupName) 
     } 
     AutoScalingClient { region = "us-east-1" }.use { autoScalingClient -> 
         val response = 
  autoScalingClient.describeAutoScalingGroups(scalingGroupsRequest) 
         response.autoScalingGroups?.forEach { group -> 
             println("The group name is ${group.autoScalingGroupName}") 
             println("The group ARN is ${group.autoScalingGroupArn}") 
             group.instances?.forEach { instance -> 
                 println("The instance id is ${instance.instanceId}") 
                 println("The lifecycle state is " + instance.lifecycleState) 
 } 
         } 
     }
}
```

```
suspend fun setDesiredCapacity(groupName: String) { 
     val capacityRequest = SetDesiredCapacityRequest { 
         autoScalingGroupName = groupName 
         desiredCapacity = 2 
     } 
     AutoScalingClient { region = "us-east-1" }.use { autoScalingClient -> 
         autoScalingClient.setDesiredCapacity(capacityRequest) 
         println("You set the DesiredCapacity to 2") 
     }
}
suspend fun updateAutoScalingGroup(groupName: String, launchTemplateNameVal: 
  String, serviceLinkedRoleARNVal: String) { 
     val templateSpecification = LaunchTemplateSpecification { 
         launchTemplateName = launchTemplateNameVal 
     } 
     val groupRequest = UpdateAutoScalingGroupRequest { 
        maxSize = 3 serviceLinkedRoleArn = serviceLinkedRoleARNVal 
         autoScalingGroupName = groupName 
         launchTemplate = templateSpecification 
     } 
     val groupsRequestWaiter = DescribeAutoScalingGroupsRequest { 
         autoScalingGroupNames = listOf(groupName) 
     } 
     AutoScalingClient { region = "us-east-1" }.use { autoScalingClient -> 
         autoScalingClient.updateAutoScalingGroup(groupRequest) 
         autoScalingClient.waitUntilGroupExists(groupsRequestWaiter) 
         println("You successfully updated the Auto Scaling group $groupName") 
     }
}
suspend fun createAutoScalingGroup(groupName: String, launchTemplateNameVal: 
  String, serviceLinkedRoleARNVal: String, vpcZoneIdVal: String) { 
     val templateSpecification = LaunchTemplateSpecification { 
         launchTemplateName = launchTemplateNameVal 
     } 
     val request = CreateAutoScalingGroupRequest { 
         autoScalingGroupName = groupName
```

```
 availabilityZones = listOf("us-east-1a") 
         launchTemplate = templateSpecification 
        maxSize = 1minSize = 1 vpcZoneIdentifier = vpcZoneIdVal 
         serviceLinkedRoleArn = serviceLinkedRoleARNVal 
     } 
     // This object is required for the waiter call. 
     val groupsRequestWaiter = DescribeAutoScalingGroupsRequest { 
         autoScalingGroupNames = listOf(groupName) 
     } 
     AutoScalingClient { region = "us-east-1" }.use { autoScalingClient -> 
         autoScalingClient.createAutoScalingGroup(request) 
         autoScalingClient.waitUntilGroupExists(groupsRequestWaiter) 
         println("$groupName was created!") 
     }
}
suspend fun describeAutoScalingInstance(id: String) { 
     val describeAutoScalingInstancesRequest = DescribeAutoScalingInstancesRequest 
 { 
         instanceIds = listOf(id) 
     } 
     AutoScalingClient { region = "us-east-1" }.use { autoScalingClient -> 
         val response = 
  autoScalingClient.describeAutoScalingInstances(describeAutoScalingInstancesRequest) 
         response.autoScalingInstances?.forEach { group -> 
             println("The instance lifecycle state is: ${group.lifecycleState}") 
         } 
     }
}
suspend fun enableMetricsCollection(groupName: String?) { 
     val collectionRequest = EnableMetricsCollectionRequest { 
         autoScalingGroupName = groupName 
         metrics = listOf("GroupMaxSize") 
         granularity = "1Minute" 
     } 
     AutoScalingClient { region = "us-east-1" }.use { autoScalingClient -> 
         autoScalingClient.enableMetricsCollection(collectionRequest)
```

```
 println("The enable metrics collection operation was successful") 
     }
}
suspend fun getSpecificAutoScaling(groupName: String): String { 
     var instanceId = "" 
     val scalingGroupsRequest = DescribeAutoScalingGroupsRequest { 
         autoScalingGroupNames = listOf(groupName) 
     } 
     AutoScalingClient { region = "us-east-1" }.use { autoScalingClient -> 
         val response = 
  autoScalingClient.describeAutoScalingGroups(scalingGroupsRequest) 
         response.autoScalingGroups?.forEach { group -> 
             println("The group name is ${group.autoScalingGroupName}") 
             println("The group ARN is ${group.autoScalingGroupArn}") 
             group.instances?.forEach { instance -> 
                 instanceId = instance.instanceId.toString() 
 } 
         } 
     } 
     return instanceId
}
suspend fun describeAccountLimits() { 
     AutoScalingClient { region = "us-east-1" }.use { autoScalingClient -> 
         val response = 
 autoScalingClient.describeAccountLimits(DescribeAccountLimitsRequest {})
         println("The max number of Auto Scaling groups is 
  ${response.maxNumberOfAutoScalingGroups}") 
         println("The current number of Auto Scaling groups is 
  ${response.numberOfAutoScalingGroups}") 
     }
}
suspend fun terminateInstanceInAutoScalingGroup(instanceIdVal: String) { 
     val request = TerminateInstanceInAutoScalingGroupRequest { 
         instanceId = instanceIdVal 
         shouldDecrementDesiredCapacity = false 
     } 
     AutoScalingClient { region = "us-east-1" }.use { autoScalingClient -> 
         autoScalingClient.terminateInstanceInAutoScalingGroup(request)
```

```
 println("You have terminated instance $instanceIdVal") 
     }
}
suspend fun deleteSpecificAutoScalingGroup(groupName: String) { 
     val deleteAutoScalingGroupRequest = DeleteAutoScalingGroupRequest { 
         autoScalingGroupName = groupName 
         forceDelete = true 
     } 
     AutoScalingClient { region = "us-east-1" }.use { autoScalingClient -> 
         autoScalingClient.deleteAutoScalingGroup(deleteAutoScalingGroupRequest) 
         println("You successfully deleted $groupName") 
     }
}
```
- Lihat detail API di topik-topik berikut dalam Referensi API AWS SDK For Kotlin.
	- [CreateAutoScalingGroup](https://github.com/awslabs/aws-sdk-kotlin#generating-api-documentation)
	- [DeleteAutoScalingGroup](https://github.com/awslabs/aws-sdk-kotlin#generating-api-documentation)
	- [DescribeAutoScalingGroups](https://github.com/awslabs/aws-sdk-kotlin#generating-api-documentation)
	- [DescribeAutoScalingInstances](https://github.com/awslabs/aws-sdk-kotlin#generating-api-documentation)
	- [DescribeScalingActivities](https://github.com/awslabs/aws-sdk-kotlin#generating-api-documentation)
	- [DisableMetricsCollection](https://github.com/awslabs/aws-sdk-kotlin#generating-api-documentation)
	- [EnableMetricsCollection](https://github.com/awslabs/aws-sdk-kotlin#generating-api-documentation)
	- [SetDesiredCapacity](https://github.com/awslabs/aws-sdk-kotlin#generating-api-documentation)
	- [TerminateInstanceInAutoScalingGroup](https://github.com/awslabs/aws-sdk-kotlin#generating-api-documentation)
	- [UpdateAutoScalingGroup](https://github.com/awslabs/aws-sdk-kotlin#generating-api-documentation)

#### PHP

# SDK for PHP

# **a** Note

Ada lebih banyak tentang GitHub. Temukan contoh lengkapnya dan pelajari cara mengatur dan menjalankannya di [Repositori Contoh Kode AWS.](https://github.com/awsdocs/aws-doc-sdk-examples/tree/main/php/example_code/auto-scaling#code-examples)

```
namespace AutoScaling;
use Aws\AutoScaling\AutoScalingClient;
use Aws\CloudWatch\CloudWatchClient;
use Aws\Ec2\Ec2Client;
use AwsUtilities\AWSServiceClass;
use AwsUtilities\RunnableExample;
class GettingStartedWithAutoScaling implements RunnableExample
{ 
     protected Ec2Client $ec2Client; 
     protected AutoScalingClient $autoScalingClient; 
     protected AutoScalingService $autoScalingService; 
     protected CloudWatchClient $cloudWatchClient; 
     protected string $templateName; 
     protected string $autoScalingGroupName; 
     protected array $role; 
     public function runExample() 
     { 
         echo("\n"); 
         echo("--------------------------------------\n"); 
         print("Welcome to the Amazon EC2 Auto Scaling getting started demo using 
 PHP!\n\setminus n");
         echo("--------------------------------------\n"); 
        $clientArgs = ['region' => 'us-west-2',
              'version' => 'latest', 
             'profile' => 'default', 
         ]; 
        $uniqid = uniqid();
         $this->autoScalingClient = new AutoScalingClient($clientArgs); 
         $this->autoScalingService = new AutoScalingService($this-
>autoScalingClient); 
         $this->cloudWatchClient = new CloudWatchClient($clientArgs); 
         AWSServiceClass::$waitTime = 5; 
         AWSServiceClass::$maxWaitAttempts = 20; 
         /**
```

```
 * Step 0: Create an EC2 launch template that you'll use to create an 
  Auto Scaling group. 
          */ 
         $this->ec2Client = new EC2Client($clientArgs); 
         $this->templateName = "example_launch_template_$uniqid"; 
         $instanceType = "t1.micro"; 
         $amiId = "ami-0ca285d4c2cda3300"; 
         $launchTemplate = $this->ec2Client->createLaunchTemplate( 
 [ 
             'LaunchTemplateName' => $this->templateName, 
             'LaunchTemplateData' => [ 
                  'InstanceType' => $instanceType, 
                  'ImageId' => $amiId, 
 ] 
             ] 
         ); 
         /** 
          * Step 1: CreateAutoScalingGroup: pass it the launch template you 
  created in step 0. 
          */ 
         $availabilityZones[] = $this->ec2Client->describeAvailabilityZones([])
['AvailabilityZones'][1]['ZoneName']; 
         $this->autoScalingGroupName = "demoAutoScalingGroupName_$uniqid"; 
        $minSize = 1; $maxSize = 1; 
         $launchTemplateId = $launchTemplate['LaunchTemplate']
['LaunchTemplateId']; 
         $this->autoScalingService->createAutoScalingGroup( 
             $this->autoScalingGroupName, 
             $availabilityZones, 
             $minSize, 
             $maxSize, 
             $launchTemplateId 
         ); 
         $this->autoScalingService->waitUntilGroupInService([$this-
>autoScalingGroupName]); 
         $autoScalingGroup = $this->autoScalingService-
>describeAutoScalingGroups([$this->autoScalingGroupName]); 
         /**
```

```
 * Step 2: DescribeAutoScalingInstances: show that one instance has 
  launched. 
          */ 
         $instanceIds = [$autoScalingGroup['AutoScalingGroups'][0]['Instances'][0]
['InstanceId']]; 
         $instances = $this->autoScalingService-
>describeAutoScalingInstances($instanceIds); 
         echo "The Auto Scaling group {$this->autoScalingGroupName} was created 
  successfully.\n"; 
         echo count($instances['AutoScalingInstances']) . " instances were created 
  for the group.\n"; 
         echo $autoScalingGroup['AutoScalingGroups'][0]['MaxSize'] . " is the max 
  number of instances for the group.\n"; 
         /** 
          * Step 3: EnableMetricsCollection: enable all metrics or a subset. 
          */ 
         $this->autoScalingService->enableMetricsCollection($this-
>autoScalingGroupName, "1Minute"); 
         /** 
          * Step 4: UpdateAutoScalingGroup: update max size to 3. 
          */ 
         echo "Updating the max number of instances to 3.\n"; 
         $this->autoScalingService->updateAutoScalingGroup($this-
>autoScalingGroupName, ['MaxSize' => 3]); 
         /** 
          * Step 5: DescribeAutoScalingGroups: show the current state of the 
  group. 
          */ 
         $autoScalingGroup = $this->autoScalingService-
>describeAutoScalingGroups([$this->autoScalingGroupName]); 
         echo $autoScalingGroup['AutoScalingGroups'][0]['MaxSize']; 
        echo " is the updated max number of instances for the group.\n\langle n''; $limits = $this->autoScalingService->describeAccountLimits(); 
         echo "Here are your account limits:\n"; 
         echo "MaxNumberOfAutoScalingGroups: 
  {$limits['MaxNumberOfAutoScalingGroups']}\n"; 
         echo "MaxNumberOfLaunchConfigurations: 
  {$limits['MaxNumberOfLaunchConfigurations']}\n"; 
         echo "NumberOfAutoScalingGroups: 
  {$limits['NumberOfAutoScalingGroups']}\n";
```
 echo "NumberOfLaunchConfigurations: {\$limits['NumberOfLaunchConfigurations']}\n"; /\*\* \* Step 6: SetDesiredCapacity: set desired capacity to 2. \*/ \$this->autoScalingService->setDesiredCapacity(\$this- >autoScalingGroupName, 2); sleep(10); // Wait for the group to start processing the request. \$this->autoScalingService->waitUntilGroupInService([\$this- >autoScalingGroupName]); /\*\* \* Step 7: DescribeAutoScalingInstances: show that two instances are launched. \*/ \$autoScalingGroups = \$this->autoScalingService- >describeAutoScalingGroups([\$this->autoScalingGroupName]); foreach (\$autoScalingGroups['AutoScalingGroups'] as \$autoScalingGroup) { echo "There is a group named: {\$autoScalingGroup['AutoScalingGroupName']}"; echo "with an ARN of {\$autoScalingGroup['AutoScalingGroupARN']}.\n"; foreach (\$autoScalingGroup['Instances'] as \$instance) { echo "{\$autoScalingGroup['AutoScalingGroupName']} has an instance with id of: "; echo "{\$instance['InstanceId']} and a lifecycle state of: {\$instance['LifecycleState']}.\n"; } } /\*\* \* Step 8: TerminateInstanceInAutoScalingGroup: terminate one of the instances in the group. \*/ \$this->autoScalingService- >terminateInstanceInAutoScalingGroup(\$instance['InstanceId'], false); do { sleep(10); \$instances = \$this->autoScalingService- >describeAutoScalingInstances([\$instance['InstanceId']]); } while (count(\$instances['AutoScalingInstances']) > 0); do { sleep(10);

```
 $autoScalingGroups = $this->autoScalingService-
>describeAutoScalingGroups([$this->autoScalingGroupName]); 
             $instances = $autoScalingGroups['AutoScalingGroups'][0]['Instances']; 
        } while (count($instances) < 2);
         $this->autoScalingService->waitUntilGroupInService([$this-
>autoScalingGroupName]); 
         foreach ($autoScalingGroups['AutoScalingGroups'] as $autoScalingGroup) { 
             echo "There is a group named: 
  {$autoScalingGroup['AutoScalingGroupName']}"; 
            echo "with an ARN of {$autoScalingGroup['AutoScalingGroupARN']}.\n";
             foreach ($autoScalingGroup['Instances'] as $instance) { 
                 echo "{$autoScalingGroup['AutoScalingGroupName']} has an instance 
 with id of: "; 
                 echo "{$instance['InstanceId']} and a lifecycle state of: 
  {$instance['LifecycleState']}.\n"; 
 } 
         } 
         /** 
          * Step 9: DescribeScalingActivities: list the scaling activities that 
 have occurred for the group so far. 
          */ 
         $activities = $this->autoScalingService-
>describeScalingActivities($autoScalingGroup['AutoScalingGroupName']); 
        echo "We found " . count($activities['Activities']) . " activities.\n";
         foreach ($activities['Activities'] as $activity) { 
             echo "{$activity['ActivityId']} - {$activity['StartTime']} - 
  {$activity['Description']}\n"; 
         } 
         /** 
          * Step 10: Use the Amazon CloudWatch API to get and show some metrics 
  collected for the group. 
          */ 
         $metricsNamespace = 'AWS/AutoScaling'; 
         $metricsDimensions = [ 
 [ 
                 'Name' => 'AutoScalingGroupName', 
                 'Value' => $autoScalingGroup['AutoScalingGroupName'], 
             ], 
         ]; 
         $metrics = $this->cloudWatchClient->listMetrics( 
 [ 
             'Dimensions' => $metricsDimensions,
```

```
 'Namespace' => $metricsNamespace, 
 ] 
         ); 
         foreach ($metrics['Metrics'] as $metric) { 
            $timespan = 5; if ($metric['MetricName'] != 'GroupTotalCapacity' && 
  $metric['MetricName'] != 'GroupMaxSize') { 
                 continue; 
 } 
            echo "Over the last $timespan minutes, {$metric['MetricName']}
  recorded:\n"; 
             $stats = $this->cloudWatchClient->getMetricStatistics( 
\blacksquare 'Dimensions' => $metricsDimensions, 
                'EndTime' => time(),
                'StartTime' => time() - (5 * 60),
                 'MetricName' => $metric['MetricName'], 
                 'Namespace' => $metricsNamespace, 
                'Period' => 60,
                 'Statistics' => ['Sum'], 
 ] 
             ); 
             foreach ($stats['Datapoints'] as $stat) { 
                 echo "{$stat['Timestamp']}: {$stat['Sum']}\n"; 
 } 
         } 
         return $instances; 
     } 
     public function cleanUp() 
     { 
         /** 
          * Step 11: DisableMetricsCollection: disable all metrics. 
          */ 
         $this->autoScalingService->disableMetricsCollection($this-
>autoScalingGroupName); 
         /** 
          * Step 12: DeleteAutoScalingGroup: to delete the group you must stop all 
  instances. 
          * - UpdateAutoScalingGroup with MinSize=0
```
\* - TerminateInstanceInAutoScalingGroup for each instance,

```
 * specify ShouldDecrementDesiredCapacity=True. Wait for instances to 
  stop. 
          * - Now you can delete the group. 
          */ 
         $this->autoScalingService->updateAutoScalingGroup($this-
>autoScalingGroupName, ['MinSize' => 0]); 
         $this->autoScalingService->terminateAllInstancesInAutoScalingGroup($this-
>autoScalingGroupName); 
         $this->autoScalingService->waitUntilGroupInService([$this-
>autoScalingGroupName]); 
         $this->autoScalingService->deleteAutoScalingGroup($this-
>autoScalingGroupName); 
         /** 
          * Step 13: Delete launch template. 
          */ 
         $this->ec2Client->deleteLaunchTemplate( 
 [ 
             'LaunchTemplateName' => $this->templateName, 
 ] 
         ); 
     } 
     public function helloService() 
     { 
         $autoScalingClient = new AutoScalingClient([ 
              'region' => 'us-west-2', 
              'version' => 'latest', 
             'profile' => 'default', 
         ]); 
         $groups = $autoScalingClient->describeAutoScalingGroups([]); 
         var_dump($groups); 
     }
}
```
- Lihat detail API di topik-topik berikut dalam Referensi API AWS SDK for PHP.
	- [CreateAutoScalingGroup](https://docs.aws.amazon.com/goto/SdkForPHPV3/autoscaling-2011-01-01/CreateAutoScalingGroup)
	- [DeleteAutoScalingGroup](https://docs.aws.amazon.com/goto/SdkForPHPV3/autoscaling-2011-01-01/DeleteAutoScalingGroup)
	- [DescribeAutoScalingGroups](https://docs.aws.amazon.com/goto/SdkForPHPV3/autoscaling-2011-01-01/DescribeAutoScalingGroups)
	- [DescribeAutoScalingInstances](https://docs.aws.amazon.com/goto/SdkForPHPV3/autoscaling-2011-01-01/DescribeAutoScalingInstances)
- [DescribeScalingActivities](https://docs.aws.amazon.com/goto/SdkForPHPV3/autoscaling-2011-01-01/DescribeScalingActivities)
- [DisableMetricsCollection](https://docs.aws.amazon.com/goto/SdkForPHPV3/autoscaling-2011-01-01/DisableMetricsCollection)
- [EnableMetricsCollection](https://docs.aws.amazon.com/goto/SdkForPHPV3/autoscaling-2011-01-01/EnableMetricsCollection)
- [SetDesiredCapacity](https://docs.aws.amazon.com/goto/SdkForPHPV3/autoscaling-2011-01-01/SetDesiredCapacity)
- [TerminateInstanceInAutoScalingGroup](https://docs.aws.amazon.com/goto/SdkForPHPV3/autoscaling-2011-01-01/TerminateInstanceInAutoScalingGroup)
- [UpdateAutoScalingGroup](https://docs.aws.amazon.com/goto/SdkForPHPV3/autoscaling-2011-01-01/UpdateAutoScalingGroup)

### Python

SDK for Python (Boto3)

# **a** Note

Ada lebih banyak tentang GitHub. Temukan contoh lengkapnya dan pelajari cara pengaturan dan menjalankannya di [Repositori Contoh Kode AWS.](https://github.com/awsdocs/aws-doc-sdk-examples/tree/main/python/example_code/auto-scaling#code-examples)

Jalankan skenario interaktif di penggugah/prompt perintah.

```
def run_scenario(as_wrapper, svc_helper): 
     logging.basicConfig(level=logging.INFO, format="%(levelname)s: %(message)s") 
     print("-" * 88) 
     print( 
         "Welcome to the Amazon EC2 Auto Scaling demo for managing groups and 
  instances." 
     ) 
     print("-" * 88) 
     print( 
         "This example requires a launch template that specifies how to create\n" 
         "EC2 instances. You can use an existing template or create a new one." 
     ) 
     template_name = q.ask( 
         "Enter the name of an existing launch template or press Enter to create a 
  new one: " 
     ) 
     template = None 
     if template_name:
```

```
 template = svc_helper.get_template(template_name) 
     if template is None: 
        inst type = "tl.micro"
         ami_id = "ami-0ca285d4c2cda3300" 
         print("Let's create a launch template with the following 
 specifications:") 
         print(f"\tInstanceType: {inst_type}") 
         print(f"\tAMI ID: {ami_id}") 
         template_name = q.ask("Enter a name for the template: ", q.non_empty) 
         template = svc_helper.create_template(template_name, inst_type, ami_id) 
     print("-" * 88) 
    print("Let's create an Auto Scaling group.") 
    group_name = q.ask("Enter a name for the group: ", q.non_empty) 
     zones = svc_helper.get_availability_zones() 
    print("EC2 instances can be created in the following Availability Zones:") 
    for index, zone in enumerate(zones): 
         print(f"\t{index+1}. {zone}") 
     print(f"\t{len(zones)+1}. All zones") 
    zone\_sel = q.ask( "Which zone do you want to use? ", q.is_int, q.in_range(1, len(zones) + 
 1) 
    \lambda group_zones = [zones[zone_sel - 1]] if zone_sel <= len(zones) else zones 
     print(f"Creating group {group_name}...") 
     as_wrapper.create_group(group_name, group_zones, template_name, 1, 1) 
   wait(10) group = as_wrapper.describe_group(group_name) 
    print("Created group:") 
    pp(group) 
    print("Waiting for instance to start...") 
    wait_for_group(group_name, as_wrapper) 
     print("-" * 88) 
    use metrics = q.ask( "Do you want to collect metrics about Amazon EC2 Auto Scaling during this 
 demo (y/n)? ", 
         q.is_yesno, 
     ) 
     if use_metrics: 
         as_wrapper.enable_metrics( 
             group_name, 
 [ 
                 "GroupMinSize",
```

```
 "GroupMaxSize", 
                  "GroupDesiredCapacity", 
                  "GroupInServiceInstances", 
                  "GroupTotalInstances", 
             ], 
\overline{\phantom{a}} print(f"Metrics enabled for {group_name}.") 
     print("-" * 88) 
     print(f"Let's update the maximum number of instances in {group_name} from 1 
 to 3.") 
     q.ask("Press Enter when you're ready.") 
     as_wrapper.update_group(group_name, MaxSize=3) 
     group = as_wrapper.describe_group(group_name) 
     print("The group still has one running instance, but can have up to three:") 
     print_simplified_group(group) 
     print("-" * 88) 
     print(f"Let's update the desired capacity of {group_name} from 1 to 2.") 
     q.ask("Press Enter when you're ready.") 
     as_wrapper.set_desired_capacity(group_name, 2) 
    wait(10) group = as_wrapper.describe_group(group_name) 
     print("Here's the current state of the group:") 
    print simplified group(group)
     print("-" * 88) 
     print("Waiting for the new instance to start...") 
     instance_ids = wait_for_group(group_name, as_wrapper) 
     print("-" * 88) 
     print(f"Let's terminate one of the instances in {group_name}.") 
     print("Because the desired capacity is 2, another instance will start.") 
     print("The currently running instances are:") 
     for index, inst_id in enumerate(instance_ids): 
         print(f"\t{index+1}. {inst_id}") 
    inst\_sel = q.ask( "Which instance do you want to stop? ", 
         q.is_int, 
         q.in_range(1, len(instance_ids) + 1), 
     ) 
     print(f"Stopping {instance_ids[inst_sel-1]}...") 
     as_wrapper.terminate_instance(instance_ids[inst_sel - 1], False) 
    wait(10) group = as_wrapper.describe_group(group_name)
```

```
 print(f"Here's the state of {group_name}:") 
     print_simplified_group(group) 
     print("Waiting for the scaling activities to complete...") 
    wait_for_group(group_name, as_wrapper) 
     print("-" * 88) 
     print(f"Let's get a report of scaling activities for {group_name}.") 
    q.ask("Press Enter when you're ready.") 
     activities = as_wrapper.describe_scaling_activities(group_name) 
    print( 
         f"Found {len(activities)} activities.\n" 
         f"Activities are ordered with the most recent one first:" 
    \lambda for act in activities: 
         pp(act) 
     print("-" * 88) 
    if use_metrics: 
         print("Let's look at CloudWatch metrics.") 
         metric_namespace = "AWS/AutoScaling" 
         metric_dimensions = [{"Name": "AutoScalingGroupName", "Value": 
 group_name}] 
         print(f"The following metrics are enabled for {group_name}:") 
         done = False 
         while not done: 
             metrics = svc_helper.get_metrics(metric_namespace, metric_dimensions) 
             for index, metric in enumerate(metrics): 
                 print(f"\t{index+1}. {metric.name}") 
             print(f"\t{len(metrics)+1}. None") 
            metric_sel = q.ask(
                 "Which metric do you want to see? ", 
                 q.is_int, 
                 q.in_range(1, len(metrics) + 1), 
) if metric_sel < len(metrics) + 1: 
                span = 5 metric = metrics[metric_sel - 1] 
                 print(f"Over the last {span} minutes, {metric.name} recorded:") 
                 # CloudWatch metric times are in the UTC+0 time zone. 
                 now = datetime.now(timezone.utc) 
                 metric_data = svc_helper.get_metric_statistics( 
                     metric_dimensions, metric, now - timedelta(minutes=span), now 
) pp(metric_data)
```
```
 if not q.ask("Do you want to see another metric (y/n)? ", 
  q.is_yesno): 
                      done = True 
              else: 
                  done = True 
     print(f"Let's clean up.") 
     q.ask("Press Enter when you're ready.") 
     if use_metrics: 
         print(f"Stopping metrics collection for {group_name}.") 
         as_wrapper.disable_metrics(group_name) 
     print( 
         "You must terminate all instances in the group before you can delete the 
  group." 
    \lambda print("Set minimum size to 0.") 
     as_wrapper.update_group(group_name, MinSize=0) 
     group = as_wrapper.describe_group(group_name) 
     instance_ids = [inst["InstanceId"] for inst in group["Instances"]] 
    for inst id in instance ids:
         print(f"Stopping {inst_id}.") 
         as_wrapper.terminate_instance(inst_id, True) 
     print("Waiting for instances to stop...") 
    wait for instances(instance ids, as wrapper)
     print(f"Deleting {group_name}.") 
     as_wrapper.delete_group(group_name) 
     print("-" * 88) 
     if template is not None: 
         if q.ask( 
             f"Do you want to delete launch template {template_name} used in this 
  demo (y/n)? " 
         ): 
              svc_helper.delete_template(template_name) 
              print("Template deleted.") 
     print("\nThanks for watching!") 
     print("-" * 88)
if __name__ == '__main__": try: 
         wrapper = AutoScalingWrapper(boto3.client("autoscaling"))
```

```
 helper = ServiceHelper(boto3.client("ec2"), boto3.resource("cloudwatch")) 
     run_scenario(wrapper, helper) 
 except Exception: 
     logging.exception("Something went wrong with the demo!")
```
Tentukan fungsi yang dipanggil oleh skenario untuk mengelola template dan metrik peluncuran. Fungsi-fungsi ini membungkus Amazon EC2 dan CloudWatch tindakan.

```
class ServiceHelper: 
     """Encapsulates Amazon EC2 and CloudWatch actions for the example.""" 
     def __init__(self, ec2_client, cloudwatch_resource): 
 """ 
         :param ec2_client: A Boto3 Amazon EC2 client. 
         :param cloudwatch_resource: A Boto3 CloudWatch resource. 
        "" ""
         self.ec2_client = ec2_client 
         self.cloudwatch_resource = cloudwatch_resource 
     def get_template(self, template_name): 
        "" ""
         Gets a launch template. Launch templates specify configuration for 
  instances 
         that are launched by Amazon EC2 Auto Scaling. 
         :param template_name: The name of the template to look up. 
         :return: The template, if it exists. 
        "" "
         try: 
             response = self.ec2_client.describe_launch_templates( 
                  LaunchTemplateNames=[template_name] 
) template = response["LaunchTemplates"][0] 
         except ClientError as err: 
             if ( 
                  err.response["Error"]["Code"] 
                  == "InvalidLaunchTemplateName.NotFoundException" 
             ): 
                 logger.warning("Launch template %s does not exist.", 
  template_name) 
             else: 
                  logger.error(
```

```
 "Couldn't verify launch template %s. Here's why: %s: %s", 
                     template_name, 
                     err.response["Error"]["Code"], 
                     err.response["Error"]["Message"], 
) raise 
         else: 
             return template 
    def create_template(self, template_name, inst_type, ami_id): 
 """ 
        Creates an Amazon EC2 launch template to use with Amazon EC2 Auto 
 Scaling. 
         :param template_name: The name to give to the template. 
         :param inst_type: The type of the instance, such as t1.micro. 
         :param ami_id: The ID of the Amazon Machine Image (AMI) to use when 
 creating 
                        an instance. 
         :return: Information about the newly created template. 
         """ 
        try: 
             response = self.ec2_client.create_launch_template( 
                 LaunchTemplateName=template_name, 
                 LaunchTemplateData={"InstanceType": inst_type, "ImageId": 
 ami_id}, 
) template = response["LaunchTemplate"] 
         except ClientError as err: 
             logger.error( 
                 "Couldn't create launch template %s. Here's why: %s: %s", 
                 template_name, 
                 err.response["Error"]["Code"], 
                 err.response["Error"]["Message"], 
) raise 
         else: 
             return template 
     def delete_template(self, template_name): 
 """ 
        Deletes a launch template. 
         :param template_name: The name of the template to delete.
```

```
 """ 
         try: 
self.ec2_client.delete_launch_template(LaunchTemplateName=template_name)
         except ClientError as err: 
             logger.error( 
                 "Couldn't delete launch template %s. Here's why: %s: %s", 
                 template_name, 
                 err.response["Error"]["Code"], 
                 err.response["Error"]["Message"], 
) raise 
    def get_availability_zones(self): 
        "" ""
         Gets a list of Availability Zones in the AWS Region of the Amazon EC2 
 client. 
         :return: The list of Availability Zones for the client Region. 
         """ 
         try: 
             response = self.ec2_client.describe_availability_zones() 
             zones = [zone["ZoneName"] for zone in response["AvailabilityZones"]] 
         except ClientError as err: 
             logger.error( 
                 "Couldn't get availability zones. Here's why: %s: %s", 
                 err.response["Error"]["Code"], 
                 err.response["Error"]["Message"], 
) raise 
         else: 
             return zones 
     def get_metrics(self, namespace, dimensions): 
         """ 
         Gets a list of CloudWatch metrics filtered by namespace and dimensions. 
         :param namespace: The namespace of the metrics to look up. 
         :param dimensions: The dimensions of the metrics to look up. 
         :return: The list of metrics. 
 """ 
         try: 
             metrics = list( 
                 self.cloudwatch_resource.metrics.filter(
```

```
 Namespace=namespace, Dimensions=dimensions 
)) except ClientError as err: 
             logger.error( 
                 "Couldn't get metrics for %s, %s. Here's why: %s: %s", 
                 namespace, 
                 dimensions, 
                 err.response["Error"]["Code"], 
                 err.response["Error"]["Message"], 
) raise 
        else: 
             return metrics 
    @staticmethod 
    def get_metric_statistics(dimensions, metric, start, end): 
 """ 
        Gets statistics for a CloudWatch metric within a specified time span. 
         :param dimensions: The dimensions of the metric. 
         :param metric: The metric to look up. 
         :param start: The start of the time span for retrieved metrics. 
         :param end: The end of the time span for retrieved metrics. 
         :return: The list of data points found for the specified metric. 
         """ 
        try: 
             response = metric.get_statistics( 
                 Dimensions=dimensions, 
                 StartTime=start, 
                 EndTime=end, 
                 Period=60, 
                 Statistics=["Sum"], 
) data = response["Datapoints"] 
        except ClientError as err: 
             logger.error( 
                 "Couldn't get statistics for metric %s. Here's why: %s: %s", 
                metric.name, 
                 err.response["Error"]["Code"], 
                 err.response["Error"]["Message"], 
) raise 
        else:
```
return data

```
def print_simplified_group(group): 
    "" "
     Prints a subset of data for an Auto Scaling group. 
    "" "
     print(group["AutoScalingGroupName"]) 
     print(f"\tLaunch template: {group['LaunchTemplate']['LaunchTemplateName']}") 
     print( 
         f"\tMin: {group['MinSize']}, Max: {group['MaxSize']}, Desired: 
  {group['DesiredCapacity']}" 
    \lambda if group["Instances"]: 
         print(f"\tInstances:") 
         for inst in group["Instances"]: 
             print(f"\t\t{inst['InstanceId']}: {inst['LifecycleState']}")
def wait_for_group(group_name, as_wrapper): 
    "" ""
     Waits for instances to start or stop in an Auto Scaling group. 
     Prints the data for each instance after scaling activities are complete. 
    "" "
     group = as_wrapper.describe_group(group_name) 
     instance_ids = [i["InstanceId"] for i in group["Instances"]] 
     return wait_for_instances(instance_ids, as_wrapper)
def wait_for_instances(instance_ids, as_wrapper): 
    "" "
     Waits for instances to start or stop in an Auto Scaling group. 
     Prints the data for each instance after scaling activities are complete. 
    "" ""
     ready = False 
     instances = [] 
     while not ready: 
         instances = as_wrapper.describe_instances(instance_ids) if instance_ids 
  else [] 
         if all([x["LifecycleState"] in ["Terminated", "InService"] for x in 
  instances]): 
             ready = True 
         else: 
             wait(10)
```

```
 if instances: 
          print( 
              f"Here are the details of the instance{'s' if len(instances) > 1 else 
  ''}:" 
\overline{\phantom{a}} for instance in instances: 
              pp(instance) 
     return instance_ids
```
- Lihat detail API di topik-topik berikut dalam Referensi API AWS SDK for Python (Boto3).
	- [CreateAutoScalingGroup](https://docs.aws.amazon.com/goto/boto3/autoscaling-2011-01-01/CreateAutoScalingGroup)
	- [DeleteAutoScalingGroup](https://docs.aws.amazon.com/goto/boto3/autoscaling-2011-01-01/DeleteAutoScalingGroup)
	- [DescribeAutoScalingGroups](https://docs.aws.amazon.com/goto/boto3/autoscaling-2011-01-01/DescribeAutoScalingGroups)
	- [DescribeAutoScalingInstances](https://docs.aws.amazon.com/goto/boto3/autoscaling-2011-01-01/DescribeAutoScalingInstances)
	- [DescribeScalingActivities](https://docs.aws.amazon.com/goto/boto3/autoscaling-2011-01-01/DescribeScalingActivities)
	- [DisableMetricsCollection](https://docs.aws.amazon.com/goto/boto3/autoscaling-2011-01-01/DisableMetricsCollection)
	- [EnableMetricsCollection](https://docs.aws.amazon.com/goto/boto3/autoscaling-2011-01-01/EnableMetricsCollection)
	- [SetDesiredCapacity](https://docs.aws.amazon.com/goto/boto3/autoscaling-2011-01-01/SetDesiredCapacity)
	- [TerminateInstanceInAutoScalingGroup](https://docs.aws.amazon.com/goto/boto3/autoscaling-2011-01-01/TerminateInstanceInAutoScalingGroup)
	- [UpdateAutoScalingGroup](https://docs.aws.amazon.com/goto/boto3/autoscaling-2011-01-01/UpdateAutoScalingGroup)

#### Rust

SDK for Rust

#### **a** Note

```
[package]
name = "autoscaling-code-examples"
version = "0.1.0"
```

```
authors = ["Doug Schwartz <dougsch@amazon.com>", "David Souther 
  <dpsouth@amazon.com>"]
edition = "2021"
# See more keys and their definitions at https://doc.rust-lang.org/cargo/
reference/manifest.html
[dependencies]
aws-config = \{ version = "1.0.1", features = ["behavior-version-latest"] \}aws-sdk-autoscaling = \{ version = "1.3.0" \}aws-sdk-ec2 = { version = "1.3.0" }
aws-types = \{ version = "1.0.1" \}tokio = { version = "1.20.1", features = ['full"] }
clap = { version = "~4.4", features = ['derive'] }
tracing-subscriber = { version = "0.3.15", features = ["env-filter"] }
anyhow = "1.0.75"tracing = "0.1.37"tokio-stream = "0.1.14"// Copyright Amazon.com, Inc. or its affiliates. All Rights Reserved.
// SPDX-License-Identifier: Apache-2.0
use std::{collections::BTreeSet, fmt::Display};
use anyhow::anyhow;
use autoscaling_code_examples::scenario::{AutoScalingScenario, ScenarioError};
use tracing::{info, warn};
async fn show_scenario_description(scenario: &AutoScalingScenario, event: &str) { 
     let description = scenario.describe_scenario().await; 
     info!("DescribeAutoScalingInstances: {event}\n{description}");
}
#[derive(Default, Debug)]
struct Warnings(Vec<String>);
impl Warnings { 
     pub fn push(&mut self, warning: &str, error: ScenarioError) { 
         let formatted = format!("{warning}: {error}"); 
         warn!("{formatted}"); 
         self.0.push(formatted); 
     } 
     pub fn is_empty(&self) -> bool {
```

```
 self.0.is_empty() 
     }
}
impl Display for Warnings { 
     fn fmt(&self, f: &mut std::fmt::Formatter<'_>) -> std::fmt::Result { 
         writeln!(f, "Warnings:")?; 
         for warning in &self.0 { 
             writeln!(f, "{: >4}- {warning}", "")?; 
         } 
        0k(()) }
}
#[tokio::main]
async fn main() -> Result<(), anyhow::Error> {
     tracing_subscriber::fmt::init(); 
     let shared_config = aws_config::from_env().load().await; 
     let mut warnings = Warnings::default(); 
    // 1. Create an EC2 launch template that you'll use to create an auto scaling
  group. Bonus: use SDK with EC2.CreateLaunchTemplate to create the launch 
  template. 
     // 2. CreateAutoScalingGroup: pass it the launch template you created in step 
  0. Give it min/max of 1 instance. 
     // 4. EnableMetricsCollection: enable all metrics or a subset. 
     let scenario = match 
  AutoScalingScenario::prepare_scenario(&shared_config).await { 
         Ok(scenario) => scenario, 
        Err(errs) \Rightarrow f let err_str = errs 
                  .into_iter() 
                  .map(|e| e.to_string()) 
                  .collect::<Vec<String>>() 
                  .join(", "); 
             return Err(anyhow!("Failed to initialize scenario: {err_str}")); 
         } 
     }; 
     info!("Prepared autoscaling scenario:\n{scenario}"); 
     let stable = scenario.wait_for_stable(1).await;
```

```
 if let Err(err) = stable { 
     warnings.push( 
         "There was a problem while waiting for group to be stable", 
         err, 
     ); 
 } 
 // 3. DescribeAutoScalingInstances: show that one instance has launched. 
 show_scenario_description( 
     &scenario, 
     "show that the group was created and one instance has launched", 
 ) 
 .await; 
 // 5. UpdateAutoScalingGroup: update max size to 3. 
 let scale_max_size = scenario.scale_max_size(3).await; 
 if let Err(err) = scale_max_size { 
     warnings.push("There was a problem scaling max size", err); 
 } 
 // 6. DescribeAutoScalingGroups: the current state of the group 
 show_scenario_description( 
     &scenario, 
     "show the current state of the group after setting max size", 
 ) 
 .await; 
 // 7. SetDesiredCapacity: set desired capacity to 2. 
 let scale_desired_capacity = scenario.scale_desired_capacity(2).await; 
 if let Err(err) = scale_desired_capacity { 
     warnings.push("There was a problem setting desired capacity", err); 
 } 
 // Wait for a second instance to launch. 
 let stable = scenario.wait_for_stable(2).await; 
 if let Err(err) = stable { 
     warnings.push( 
         "There was a problem while waiting for group to be stable", 
         err, 
     ); 
 } 
 // 8. DescribeAutoScalingInstances: show that two instances are launched. 
 show_scenario_description(
```

```
 &scenario, 
        "show that two instances are launched after setting desired capacity", 
   \lambda .await; 
    let ids_before = scenario 
        .list_instances() 
        .await 
        .map(|v| v.into_iter().collect::<BTreeSet<_>>()) 
        .unwrap_or_default(); 
    // 9. TerminateInstanceInAutoScalingGroup: terminate one of the instances in 
 the group. 
    let terminate_some_instance = scenario.terminate_some_instance().await; 
    if let Err(err) = terminate_some_instance { 
        warnings.push("There was a problem replacing an instance", err); 
    } 
    let wait_after_terminate = scenario.wait_for_stable(1).await; 
    if let Err(err) = wait_after_terminate { 
        warnings.push( 
            "There was a problem waiting after terminating an instance", 
            err, 
        ); 
    } 
    let wait_scale_up_after_terminate = scenario.wait_for_stable(2).await; 
    if let Err(err) = wait_scale_up_after_terminate { 
        warnings.push( 
             "There was a problem waiting for scale up after terminating an 
 instance", 
            err, 
        ); 
    } 
    let ids_after = scenario 
        .list_instances() 
        .await 
        .map(|v| v.into_iter().collect::<BTreeSet<_>>()) 
        .unwrap_or_default(); 
    let difference = ids_after.intersection(&ids_before).count(); 
   if !(difference == 1 && ids_before.len() == 2 && ids_after.len() == 2) {
        warnings.push(
```

```
 "Before and after set not different", 
              ScenarioError::with(format!("{difference}")), 
         ); 
     } 
     // 10. DescribeScalingActivities: list the scaling activities that have 
  occurred for the group so far. 
     show_scenario_description( 
         &scenario, 
         "list the scaling activities that have occurred for the group so far", 
    \lambda .await; 
     // 11. DisableMetricsCollection 
     let scale_group = scenario.scale_group_to_zero().await; 
     if let Err(err) = scale_group { 
        warnings.push("There was a problem scaling the group to 0", err);
     } 
     show_scenario_description(&scenario, "Scenario scaled to 0").await; 
     // 12. DeleteAutoScalingGroup (to delete the group you must stop all 
  instances): 
     // 13. Delete LaunchTemplate. 
     let clean_scenario = scenario.clean_scenario().await; 
     if let Err(errs) = clean_scenario { 
         for err in errs { 
              warnings.push("There was a problem cleaning the scenario", err); 
         } 
     } else { 
         info!("The scenario has been cleaned up!"); 
     } 
     if warnings.is_empty() { 
        0k(()) } else { 
         Err(anyhow!( 
              "There were warnings during scenario execution:\n{warnings}" 
         )) 
     }
}
pub mod scenario;
// Copyright Amazon.com, Inc. or its affiliates. All Rights Reserved.
```

```
// SPDX-License-Identifier: Apache-2.0
use std::{ 
     error::Error, 
     fmt::{Debug, Display}, 
     time::{Duration, SystemTime},
};
use anyhow::anyhow;
use aws_config::SdkConfig;
use aws_sdk_autoscaling::{ 
    error::{DisplayErrorContext, ProvideErrorMetadata},
     types::{Activity, AutoScalingGroup, LaunchTemplateSpecification},
};
use aws_sdk_ec2::types::RequestLaunchTemplateData;
use tracing::trace;
const LAUNCH_TEMPLATE_NAME: &str = 
  "SDK_Code_Examples_EC2_Autoscaling_template_from_Rust_SDK";
const AUTOSCALING_GROUP_NAME: &str = 
  "SDK_Code_Examples_EC2_Autoscaling_Group_from_Rust_SDK";
const MAX_WAIT: Duration = Duration::from_secs(5 * 60); // Wait at most 25
 seconds.
const WAIT_TIME: Duration = Duration::from_millis(500); // Wait half a second at 
  a time.
struct Waiter { 
     start: SystemTime, 
     max: Duration,
}
impl Waiter { 
    fn new() -> Self \{ Waiter { 
             start: SystemTime::now(), 
             max: MAX_WAIT, 
         } 
     } 
     async fn sleep(&self) -> Result<(), ScenarioError> { 
         if SystemTime::now() 
              .duration_since(self.start) 
              .unwrap_or(Duration::MAX) 
             > self.max
```

```
 { 
              Err(ScenarioError::with( 
                  "Exceeded maximum wait duration for stable group", 
              )) 
         } else { 
             tokio::time::sleep(WAIT_TIME).await; 
             0k(()) } 
     }
}
pub struct AutoScalingScenario { 
     ec2: aws_sdk_ec2::Client, 
     autoscaling: aws_sdk_autoscaling::Client, 
     launch_template_arn: String, 
     auto_scaling_group_name: String,
}
impl Display for AutoScalingScenario { 
     fn fmt(&self, f: &mut std::fmt::Formatter<'_>) -> std::fmt::Result { 
         f.write_fmt(format_args!( 
              "\tLaunch Template ID: {}\n", 
              self.launch_template_arn 
         ))?; 
         f.write_fmt(format_args!( 
              "\tScaling Group Name: {}\n", 
             self.auto_scaling_group_name 
         ))?; 
        0k(()) }
}
pub struct AutoScalingScenarioDescription { 
     group: Result<Vec<String>, ScenarioError>, 
     instances: Result<Vec<String>, anyhow::Error>, 
     activities: Result<Vec<Activity>, anyhow::Error>,
}
impl Display for AutoScalingScenarioDescription { 
     fn fmt(&self, f: &mut std::fmt::Formatter<'_>) -> std::fmt::Result { 
        writeln!(f, "\t Group status:")?;
         match &self.group { 
             Ok(qroups) \Rightarrow
```

```
 for status in groups { 
                   writeln!(f, "\\t\\t- {status}"); } 
 } 
           Err(e) => writeln!(f, "\t\t! - {e}")?,
        } 
       writeln!(f, "\t Instances:")?;
        match &self.instances { 
           Ok(instances) => \{ for instance in instances { 
                    writeln!(f, "\t\t- {instance}")?; 
 } 
 } 
           Err(e) => writeln!(f, "\t\t! {e}")?,
        } 
       writeln!(f, "\t Activities:")?;
        match &self.activities { 
           Ok(activities) => \{ for activity in activities { 
                    writeln!( 
f, the contract of \mathsf{f}, \mathsf{f} "\t\t- {} Progress: {}% Status: {:?} End: {:?}", 
                        activity.cause().unwrap_or("Unknown"), 
                        activity.progress.unwrap_or(-1), 
                        activity.status_code(), 
                        // activity.status_message().unwrap_or_default() 
                        activity.end_time(), 
                    )?; 
 } 
 } 
           Err(e) => writeln!(f, "\t\t! \{e\}")?,
        } 
       0k(()) }
}
#[derive(Debug)]
struct MetadataError { 
     message: Option<String>, 
     code: Option<String>,
}
```

```
impl MetadataError { 
     fn from(err: &dyn ProvideErrorMetadata) -> Self { 
         MetadataError { 
              message: err.message().map(|s| s.to_string()), 
              code: err.code().map(|s| s.to_string()), 
         } 
     }
}
impl Display for MetadataError { 
     fn fmt(&self, f: &mut std::fmt::Formatter<'_>) -> std::fmt::Result { 
         let display = match (&self.message, &self.code) { 
              (None, None) => "Unknown".to_string(), 
             (None, Some(code)) \Rightarrow format! ("({code})"). (Some(message), None) => message.to_string(), 
              (Some(message), Some(code)) => format!("{message} ({code})"), 
         }; 
         write!(f, "{display}") 
     }
}
#[derive(Debug)]
pub struct ScenarioError { 
     message: String, 
     context: Option<MetadataError>,
}
impl ScenarioError { 
     pub fn with(message: impl Into<String>) -> Self { 
         ScenarioError { 
              message: message.into(), 
              context: None, 
         } 
     } 
     pub fn new(message: impl Into<String>, err: &dyn ProvideErrorMetadata) -> 
  Self { 
         ScenarioError { 
              message: message.into(), 
              context: Some(MetadataError::from(err)), 
         } 
     }
}
```

```
impl Error for ScenarioError { 
     // While `Error` can capture `source` information about the underlying error, 
  for this example 
     // the ScenarioError captures the underlying information in MetadataError and 
  treats it as a 
    // single Error from this Crate. In other contexts, it may be appropriate to 
 model the error 
     // as including the SdkError as its source.
}
impl Display for ScenarioError { 
     fn fmt(&self, f: &mut std::fmt::Formatter<'_>) -> std::fmt::Result { 
         match &self.context { 
            Some(c) => write!(f, "\{\}: \{\}", self.message, c),
            None => write!(f, "{}]', self.message),
         } 
     }
}
impl AutoScalingScenario { 
     pub async fn prepare_scenario(sdk_config: &SdkConfig) -> Result<Self, 
  Vec<ScenarioError>> { 
         let ec2 = aws_sdk_ec2::Client::new(sdk_config); 
         let autoscaling = aws_sdk_autoscaling::Client::new(sdk_config); 
         let auto_scaling_group_name = String::from(AUTOSCALING_GROUP_NAME); 
         // Before creating any resources, prepare the list of AZs 
        let availablity zones = ec2.describe availability zones().send().await;
         if let Err(err) = availablity_zones { 
             return Err(vec![ScenarioError::new("Failed to find AZs", &err)]); 
         } 
         let availability_zones: Vec<String> = availablity_zones 
              .unwrap() 
             .availability_zones 
             .unwrap_or_default() 
             .iter() 
            .\take(3) .map(|z| z.zone_name.clone().unwrap()) 
              .collect(); 
        // 1. Create an EC2 launch template that you'll use to create an auto
  scaling group. Bonus: use SDK with EC2.CreateLaunchTemplate to create the launch
```

```
 template.
```

```
 // * Recommended: InstanceType='t1.micro', 
 ImageId='ami-0ca285d4c2cda3300' 
        let create launch template = ec2
             .create_launch_template() 
             .launch_template_name(LAUNCH_TEMPLATE_NAME) 
            .launch template data(
                 RequestLaunchTemplateData::builder() 
                      .instance_type(aws_sdk_ec2::types::InstanceType::T1Micro) 
                     .image_id("ami-0ca285d4c2cda3300") 
                     .build(), 
) .send() 
             .await 
             .map_err(|err| vec![ScenarioError::new("Failed to create launch 
 template", &err)])?; 
         let launch_template_arn = match create_launch_template.launch_template { 
             Some(launch_template) => 
 launch_template.launch_template_id.unwrap_or_default(), 
            None \Rightarrow {
                 // Try to delete the launch template 
                let = ec2 .delete_launch_template() 
                     .launch_template_name(LAUNCH_TEMPLATE_NAME) 
                     .send() 
                     .await; 
                 return Err(vec![ScenarioError::with("Failed to load launch 
 template")]); 
 } 
         }; 
         // 2. CreateAutoScalingGroup: pass it the launch template you created in 
step 0. Give it min/max of 1 instance.
         // You can use EC2.describe_availability_zones() to get a list of AZs 
 (you have to specify an AZ when you create the group). 
         // Wait for instance to launch. Use a waiter if you have one, otherwise 
 DescribeAutoScalingInstances until LifecycleState='InService' 
         if let Err(err) = autoscaling 
             .create_auto_scaling_group() 
             .auto_scaling_group_name(auto_scaling_group_name.as_str()) 
             .launch_template( 
                 LaunchTemplateSpecification::builder() 
                     .launch_template_id(launch_template_arn.clone()) 
                     .version("$Latest")
```

```
 .build(), 
) .max_size(1) 
             .min_size(1) 
             .set_availability_zones(Some(availability_zones)) 
             .send() 
             .await 
         { 
             let mut errs = vec![ScenarioError::new( 
                  "Failed to create autoscaling group", 
                  &err, 
            )] ;
             if let Err(err) = autoscaling 
                  .delete_auto_scaling_group() 
                  .auto_scaling_group_name(auto_scaling_group_name.as_str()) 
                  .send() 
                  .await 
\{\hspace{.1cm} \} errs.push(ScenarioError::new( 
                      "Failed to clean up autoscaling group", 
                      &err, 
                  )); 
 } 
             if let Err(err) = ec2 
                  .delete_launch_template() 
                  .launch_template_id(launch_template_arn.clone()) 
                  .send() 
                  .await 
             { 
                  errs.push(ScenarioError::new( 
                      "Failed to clean up launch template", 
                      &err, 
                  )); 
 } 
             return Err(errs); 
         } 
         let scenario = AutoScalingScenario { 
             ec2, 
             autoscaling: autoscaling.clone(), // Clients are cheap so cloning 
 here to prevent a move is ok. 
             auto_scaling_group_name: auto_scaling_group_name.clone(),
```

```
 launch_template_arn, 
         }; 
         // snippet-start:[rust.auto-scaling.scenario.enable_metrics_collection] 
         let enable_metrics_collection = autoscaling 
             .enable metrics collection()
             .auto_scaling_group_name(auto_scaling_group_name.as_str()) 
             .granularity("1Minute") 
              .set_metrics(Some(vec![ 
                  String::from("GroupMinSize"), 
                  String::from("GroupMaxSize"), 
                  String::from("GroupDesiredCapacity"), 
                  String::from("GroupInServiceInstances"), 
                  String::from("GroupTotalInstances"), 
             ])) 
             .send() 
             .await; 
         // snippet-end:[rust.auto-scaling.scenario.enable_metrics_collection] 
         match enable_metrics_collection { 
            0k(\_) => 0k(scenario),
            Err(err) => {
                  scenario.clean_scenario().await?; 
                  Err(vec![ScenarioError::new( 
                      "Failed to enable metrics collections for group", 
                      &err, 
                  )]) 
 } 
         } 
     } 
     pub async fn clean_scenario(self) -> Result<(), Vec<ScenarioError>> { 
        let = self.wait_for_no_scaling().await;
         let delete_group = self 
             .autoscaling 
             .delete_auto_scaling_group() 
             .auto_scaling_group_name(self.auto_scaling_group_name.clone()) 
             .send() 
             .await; 
         // 14. Delete LaunchTemplate. 
         let delete_launch_template = self 
             .ec2 
              .delete_launch_template()
```

```
 .launch_template_id(self.launch_template_arn.clone()) 
              .send() 
              .await; 
         let early_exit = match (delete_group, delete_launch_template) { 
            (0k(), 0k()) => 0k(()),
            (0k(\_), Err(e)) \Rightarrow Err(vec![ScenarioError::new( "There was an error cleaning the launch template", 
                  &e, 
             )]), 
            (Err(e), \ 0k(\_)) \implies Err(vec![ScenarioError::new( "There was an error cleaning the scale group", 
                  &e, 
             )]), 
            (Err(e1), Err(e2)) \Rightarrow Err(vec![ ScenarioError::new("Multiple error cleaning the scenario Scale 
 Group", &e1), 
                  ScenarioError::new("Multiple error cleaning the scenario Launch 
 Template", &e2), 
             ]), 
         }; 
         if early_exit.is_err() { 
             early_exit 
         } else { 
             // Wait for delete_group to finish 
            let water = Waiter::new();
             let mut errors = Vec::<ScenarioError>::new(); 
            while errors.len() < 3 \{if let Err(e) = waiter.sleep().await { errors.push(e); 
                      continue; 
 } 
                  let describe_group = self 
                      .autoscaling 
                      .describe_auto_scaling_groups() 
  .auto_scaling_group_names(self.auto_scaling_group_name.clone()) 
                      .send() 
                      .await; 
                  match describe_group { 
                      Ok(group) => match group.auto_scaling_groups().first() { 
                         Some(group) => \{ if group.status() != Some("Delete in progress") {
```

```
 errors.push(ScenarioError::with(format!( 
                                 "Group in an unknown state while deleting: 
 {}", 
                                 group.status().unwrap_or("unknown error") 
 ))); 
                             return Err(errors); 
 } 
 } 
                     None => return Ok(()),
\}, \{Err(err) => {
                      errors.push(ScenarioError::new("Failed to describe 
 autoscaling group during cleanup 3 times, last error", &err)); 
1 1 1 1 1 1 1
 } 
              if errors.len() > 3 \{ return Err(errors); 
 } 
 } 
           Err(vec![ScenarioError::with( 
               "Exited cleanup wait loop without retuning success or failing 
 after three rounds", 
           )]) 
       } 
    } 
    // snippet-start:[rust.auto-scaling.scenario.describe_scenario] 
    pub async fn describe_scenario(&self) -> AutoScalingScenarioDescription { 
       let group = self 
           .autoscaling 
           .describe_auto_scaling_groups() 
           .auto_scaling_group_names(self.auto_scaling_group_name.clone()) 
           .send() 
           .await 
           .map(|s| { 
               s.auto_scaling_groups() 
                   .iter() 
                   .map(|s| { 
                      format!( 
                          "{}: {}", 
                          s.auto_scaling_group_name().unwrap_or("Unknown"), 
                          s.status().unwrap_or("Unknown") 
) })
```
AWSContoh Kode SDK Perpustakaan Kode

```
 .collect::<Vec<String>>() 
             }) 
             .map_err(|e| { 
                 ScenarioError::new("Failed to describe auto scaling groups for 
 scenario", &e) 
             }); 
         let instances = self 
            .list instances()
             .await 
             .map_err(|e| anyhow!("There was an error listing instances: {e}",)); 
         // 10. DescribeScalingActivities: list the scaling activities that have 
 occurred for the group so far. 
         // Bonus: use CloudWatch API to get and show some metrics collected for 
 the group. 
         // CW.ListMetrics with Namespace='AWS/AutoScaling' and 
 Dimensions=[{'Name': 'AutoScalingGroupName', 'Value': }] 
         // CW.GetMetricStatistics with Statistics='Sum'. Start and End times 
 must be in UTC! 
         let activities = self 
             .autoscaling 
             .describe_scaling_activities() 
             .auto_scaling_group_name(self.auto_scaling_group_name.clone()) 
            .into paginator()
             .items() 
             .send() 
             .collect::<Result<Vec<_>, _>>() 
             .await 
             .map_err(|e| { 
                 anyhow!( 
                      "There was an error retrieving scaling activities: {}", 
                      DisplayErrorContext(&e) 
) }); 
         AutoScalingScenarioDescription { 
             group, 
             instances, 
             activities, 
         } 
     } 
     // snippet-end:[rust.auto-scaling.scenario.describe_scenario]
```

```
 // snippet-start:[rust.auto-scaling.scenario.get_group] 
     async fn get_group(&self) -> Result<AutoScalingGroup, ScenarioError> { 
        let describe auto scaling groups = self
             .autoscaling 
             .describe_auto_scaling_groups() 
             .auto_scaling_group_names(self.auto_scaling_group_name.clone()) 
             .send() 
             .await; 
         if let Err(err) = describe_auto_scaling_groups { 
             return Err(ScenarioError::new( 
                 format!( 
                      "Failed to get status of autoscaling group {}", 
                      self.auto_scaling_group_name.clone() 
).as_str(),
                 &err, 
             )); 
         } 
         let describe_auto_scaling_groups_output = 
 describe_auto_scaling_groups.unwrap(); 
         let auto_scaling_groups = 
 describe_auto_scaling_groups_output.auto_scaling_groups(); 
        let auto scaling group = auto scaling groups.first();
         if auto_scaling_group.is_none() { 
             return Err(ScenarioError::with(format!( 
                 "Could not find autoscaling group {}", 
                 self.auto_scaling_group_name.clone() 
             ))); 
         } 
         Ok(auto_scaling_group.unwrap().clone()) 
     } 
     // snippet-end:[rust.auto-scaling.scenario.get_group] 
     pub async fn wait_for_no_scaling(&self) -> Result<(), ScenarioError> { 
         let waiter = Waiter::new(); 
         let mut scaling = true; 
         while scaling { 
             waiter.sleep().await?; 
             let describe_activities = self 
                  .autoscaling
```

```
 .describe_scaling_activities() 
                  .auto_scaling_group_name(self.auto_scaling_group_name.clone()) 
                  .send() 
                  .await 
                  .map_err(|e| { 
                      ScenarioError::new("Failed to get autoscaling activities for 
 group", &e) 
                  })?; 
             let activities = describe_activities.activities(); 
             trace!( 
                  "Waiting for no scaling found {} activities", 
                  activities.len() 
             ); 
             scaling = activities.iter().any(|a| a.progress() < Some(100)); 
         } 
        0k(()) } 
     pub async fn wait_for_stable(&self, size: usize) -> Result<(), ScenarioError> 
 { 
         self.wait_for_no_scaling().await?; 
         let mut group = self.get_group().await?; 
         let mut count = count_group_instances(&group); 
         let waiter = Waiter::new(); 
        while count != size \{ trace!("Waiting for stable {size} (current: {count})"); 
             waiter.sleep().await?; 
             group = self.get_group().await?; 
             count = count_group_instances(&group); 
         } 
        0k(()) } 
     // snippet-start:[rust.auto-scaling.scenario.list_instances] 
     pub async fn list_instances(&self) -> Result<Vec<String>, ScenarioError> { 
         // The direct way to list instances is by using 
 DescribeAutoScalingGroup's instances property. However, this returns a 
 Vec<Instance>, as opposed to a Vec<AutoScalingInstanceDetails>. 
         // Ok(self.get_group().await?.instances.unwrap_or_default().map(|
i| i.instance_id.clone().unwrap_or_default()).filter(|id| !
id.is_empty()).collect())
```

```
 // Alternatively, and for the sake of example, 
 DescribeAutoScalingInstances returns a list that can be filtered by the client. 
         self.autoscaling 
             .describe_auto_scaling_instances() 
            .into paginator()
             .items() 
             .send() 
             .try_collect() 
             .await 
             .map(|items| { 
                 items 
                      .into_iter() 
                      .filter(|i| { 
                          i.auto_scaling_group_name.as_deref() 
                              == Some(self.auto_scaling_group_name.as_str()) 
 }) 
                      .map(|i| i.instance_id.unwrap_or_default()) 
                      .filter(|id| !id.is_empty()) 
                      .collect::<Vec<String>>() 
             }) 
             .map_err(|err| ScenarioError::new("Failed to get list of auto scaling 
 instances", &err)) 
     } 
    // snippet-end:[rust.auto-scaling.scenario.list_instances] 
     pub async fn scale_min_size(&self, size: i32) -> Result<(), ScenarioError> { 
        let update group = self
             .autoscaling 
             .update_auto_scaling_group() 
             .auto_scaling_group_name(self.auto_scaling_group_name.clone()) 
             .min_size(size) 
             .send() 
             .await; 
         if let Err(err) = update_group { 
             return Err(ScenarioError::new( 
                  format!("Failer to update group to min size ({size}))").as_str(), 
                 &err, 
             )); 
         } 
        0k(()) } 
     pub async fn scale_max_size(&self, size: i32) -> Result<(), ScenarioError> {
```

```
 // 5. UpdateAutoScalingGroup: update max size to 3. 
        let update_group = self 
             .autoscaling 
             .update_auto_scaling_group() 
             .auto_scaling_group_name(self.auto_scaling_group_name.clone()) 
             .max_size(size) 
             .send() 
             .await; 
       if let Err(err) = update group {
            return Err(ScenarioError::new( 
                 format!("Failed to update group to max size ({size})").as_str(), 
                 &err, 
            )); 
        } 
       0k(()) } 
    // snippet-start:[rust.auto-scaling.scenario.scale_desired_capacity] 
    pub async fn scale_desired_capacity(&self, capacity: i32) -> Result<(), 
 ScenarioError> { 
        // 7. SetDesiredCapacity: set desired capacity to 2. 
        // Wait for a second instance to launch. 
        let update_group = self 
             .autoscaling 
             .set_desired_capacity() 
             .auto_scaling_group_name(self.auto_scaling_group_name.clone()) 
             .desired_capacity(capacity) 
             .send() 
             .await; 
        if let Err(err) = update_group { 
            return Err(ScenarioError::new( 
                 format!("Failed to update group to desired capacity 
({\text{capacity}}))").as_str(),
                 &err, 
            )); 
        } 
       0k(()) } 
    // snippet-end:[rust.auto-scaling.scenario.scale_desired_capacity] 
    pub async fn scale_group_to_zero(&self) -> Result<(), ScenarioError> { 
        // snippet-start:[rust.auto-scaling.scenario.disable_metrics_collection] 
        // If this fails it's fine, just means there are extra cloudwatch metrics 
 events for the scale-down.
```

```
let - = self .autoscaling 
           .disable metrics collection()
             .auto_scaling_group_name(self.auto_scaling_group_name.clone()) 
            .send() 
            .await; 
        // snippet-end:[rust.auto-scaling.scenario.disable_metrics_collection] 
        // 12. DeleteAutoScalingGroup (to delete the group you must stop all 
 instances): 
        // UpdateAutoScalingGroup with MinSize=0 
        let update_group = self 
            .autoscaling 
            .update_auto_scaling_group() 
             .auto_scaling_group_name(self.auto_scaling_group_name.clone()) 
             .min_size(0) 
            .desired_capacity(0) 
            .send() 
            .await; 
        if let Err(err) = update_group { 
            return Err(ScenarioError::new( 
                 "Failed to update group for scaling down&", 
                 &err, 
            )); 
        } 
        let stable = self.wait_for_stable(0).await; 
        if let Err(err) = stable { 
            return Err(ScenarioError::with(format!( 
                 "Error while waiting for group to be stable on scale down: {err}" 
            ))); 
        } 
       0k(()) } 
    // snippet-start:[rust.auto-scaling.scenario.terminate_some_instance] 
    pub async fn terminate_some_instance(&self) -> Result<(), ScenarioError> { 
        // Retrieve a list of instances in the auto scaling group. 
        let auto_scaling_group = self.get_group().await?; 
        let instances = auto_scaling_group.instances(); 
        // Or use other logic to find an instance to terminate. 
        let instance = instances.first(); 
        if let Some(instance) = instance {
```

```
 let instance_id = if let Some(instance_id) = instance.instance_id() { 
                  instance_id 
              } else { 
                  return Err(ScenarioError::with("Missing instance id")); 
              }; 
              let termination = self 
                  .ec2 
                  .terminate_instances() 
                  .instance_ids(instance_id) 
                  .send() 
                  .await; 
              if let Err(err) = termination { 
                  Err(ScenarioError::new( 
                      "There was a problem terminating an instance", 
                      &err, 
                  )) 
              } else { 
                 0k(()) } 
         } else { 
              Err(ScenarioError::with("There was no instance to terminate")) 
         } 
     } 
     // snippet-end:[rust.auto-scaling.scenario.terminate_some_instance]
}
fn count_group_instances(group: &AutoScalingGroup) -> usize { 
     group.instances.as_ref().map(|i| i.len()).unwrap_or(0)
}
```
- Untuk detail API, lihat topik berikut di Referensi API AWS SDK for Rust.
	- [CreateAutoScalingGroup](https://docs.rs/releases/search?query=aws-sdk)
	- [DeleteAutoScalingGroup](https://docs.rs/releases/search?query=aws-sdk)
	- [DescribeAutoScalingGroups](https://docs.rs/releases/search?query=aws-sdk)
	- [DescribeAutoScalingInstances](https://docs.rs/releases/search?query=aws-sdk)
	- [DescribeScalingActivities](https://docs.rs/releases/search?query=aws-sdk)
	- [DisableMetricsCollection](https://docs.rs/releases/search?query=aws-sdk)
	- [EnableMetricsCollection](https://docs.rs/releases/search?query=aws-sdk)
	- [SetDesiredCapacity](https://docs.rs/releases/search?query=aws-sdk)
- [TerminateInstanceInAutoScalingGroup](https://docs.rs/releases/search?query=aws-sdk)
- [UpdateAutoScalingGroup](https://docs.rs/releases/search?query=aws-sdk)

# Contoh kode untuk AWS Batch menggunakan AWS SDK

Contoh kode berikut menunjukkan cara menggunakan AWS Batch kit pengembangan AWS perangkat lunak (SDK).

Tindakan merupakan kutipan kode dari program yang lebih besar dan harus dijalankan dalam konteks. Meskipun tindakan menunjukkan cara memanggil setiap fungsi layanan, Anda dapat melihat tindakan dalam konteks pada skenario yang terkait dan contoh lintas layanan.

## Sumber daya lainnya

- [AWS BatchPanduan Pengguna](https://docs.aws.amazon.com/batch/latest/userguide/what-is-batch.html) Informasi lebih lanjut tentangAWS Batch.
- [AWS BatchReferensi API](https://docs.aws.amazon.com/batch/latest/APIReference/Welcome.html) Detail tentang semua AWS Batch tindakan yang tersedia.
- [AWSPusat Pengembang](https://aws.amazon.com/developer/code-examples/?awsf.sdk-code-examples-product=product%23batch) Contoh kode yang dapat Anda filter berdasarkan kategori atau pencarian teks lengkap.
- [AWSContoh SDK](https://github.com/awsdocs/aws-doc-sdk-examples) GitHub repo dengan kode lengkap dalam bahasa pilihan. Termasuk instruksi untuk mengatur dan menjalankan kode.

# Contoh kode

- [Tindakan untuk AWS Batch menggunakan AWS SDK](#page-893-0)
	- [Jelaskan satu atau beberapa lingkungan AWS Batch komputasi menggunakan SDK AWS](#page-894-0)

# <span id="page-893-0"></span>Tindakan untuk AWS Batch menggunakan AWS SDK

Contoh kode berikut menunjukkan cara menggunakan AWS Batch AWS SDK. Setiap contoh memanggil fungsi layanan individual.

#### Contoh-contoh

• [Jelaskan satu atau beberapa lingkungan AWS Batch komputasi menggunakan SDK AWS](#page-894-0)

# <span id="page-894-0"></span>Jelaskan satu atau beberapa lingkungan AWS Batch komputasi menggunakan SDK AWS

Contoh kode berikut menunjukkan cara mendeskripsikan satu atau lebih lingkungan AWS Batch komputasi.

# CLI

# AWS CLI

Untuk menggambarkan lingkungan komputasi

Contoh ini menjelaskan lingkungan OnDemand komputasi P2.

## Perintah:

aws batch describe-compute-environments --compute-environments P2OnDemand

Output:

```
{ 
     "computeEnvironments": [ 
          { 
               "status": "VALID", 
               "serviceRole": "arn:aws:iam::012345678910:role/AWSBatchServiceRole", 
               "computeEnvironmentArn": "arn:aws:batch:us-
east-1:012345678910:compute-environment/P2OnDemand", 
               "computeResources": { 
                   "subnets": [ 
                        "subnet-220c0e0a", 
                        "subnet-1a95556d", 
                        "subnet-978f6dce" 
                   ], 
                   "tags": { 
                        "Name": "Batch Instance - P2OnDemand" 
\mathbb{R}, \mathbb{R}, \mathbb{R} "desiredvCpus": 48, 
                  "minvCpus": 0,
                   "instanceTypes": [ 
                        "p2" 
                   ], 
                   "securityGroupIds": [
```

```
 "sg-cf5093b2" 
 ], 
                  "instanceRole": "ecsInstanceRole", 
                  "maxvCpus": 128, 
                  "type": "EC2", 
                  "ec2KeyPair": "id_rsa" 
             }, 
             "statusReason": "ComputeEnvironment Healthy", 
             "ecsClusterArn": "arn:aws:ecs:us-east-1:012345678910:cluster/
P2OnDemand_Batch_2c06f29d-d1fe-3a49-879d-42394c86effc", 
             "state": "ENABLED", 
             "computeEnvironmentName": "P2OnDemand", 
             "type": "MANAGED" 
         } 
     ]
}
```
• Untuk detail API, lihat [DescribeComputeEnvironments](https://awscli.amazonaws.com/v2/documentation/api/latest/reference/batch/describe-compute-environments.html)di Referensi AWS CLI Perintah.

#### Rust

SDK for Rust

# **a** Note

```
async fn show_envs(client: &Client) -> Result<(), Error> { 
     let rsp = client.describe_compute_environments().send().await?; 
     let compute_envs = rsp.compute_environments(); 
     println!("Found {} compute environments:", compute_envs.len()); 
     for env in compute_envs { 
         let arn = env.compute_environment_arn(); 
         let name = env.compute_environment_name(); 
         println!(" Name: {}", name.unwrap_or("Unknown")); 
         println!(" ARN: {}", arn.unwrap_or("Unknown")); 
         println!(); 
     }
```
}

```
0k(())
```
• Untuk detail API, lihat [DescribeComputeEnvironments](https://docs.rs/releases/search?query=aws-sdk)referensi AWS SDK for Rust API.

# Contoh kode untuk Amazon Bedrock menggunakan AWS SDK

Contoh kode berikut menunjukkan cara menggunakan Amazon Bedrock dengan kit pengembangan AWS perangkat lunak (SDK).

Tindakan merupakan kutipan kode dari program yang lebih besar dan harus dijalankan dalam konteks. Meskipun tindakan menunjukkan cara memanggil setiap fungsi layanan, Anda dapat melihat tindakan dalam konteks pada skenario yang terkait dan contoh lintas layanan.

Skenario adalah contoh kode yang menunjukkan cara untuk menyelesaikan tugas tertentu dengan memanggil beberapa fungsi dalam layanan yang sama.

## Sumber daya lainnya

- [Panduan Pengguna Amazon Bedrock](https://docs.aws.amazon.com/bedrock/latest/userguide/what-is-bedrock.html) Informasi lebih lanjut tentang Amazon Bedrock.
- [Referensi Amazon Bedrock API](https://docs.aws.amazon.com/bedrock/latest/APIReference/welcome.html) Detail tentang semua tindakan Amazon Bedrock yang tersedia.
- [AWSPusat Pengembang](https://aws.amazon.com/developer/code-examples/?awsf.sdk-code-examples-product=product%23bedrock) Contoh kode yang dapat Anda filter berdasarkan kategori atau pencarian teks lengkap.
- [AWSContoh SDK](https://github.com/awsdocs/aws-doc-sdk-examples) GitHub repo dengan kode lengkap dalam bahasa pilihan. Termasuk instruksi untuk mengatur dan menjalankan kode.

#### Memulai

Halo Amazon Bedrock

Contoh kode berikut menunjukkan cara memulai menggunakan Amazon Bedrock.

#### .NET

### AWS SDK for .NET

#### **a** Note

```
using Amazon;
using Amazon.Bedrock;
using Amazon.Bedrock.Model;
namespace ListFoundationModelsExample
{ 
     /// <summary> 
     /// This example shows how to list foundation models. 
     /// </summary> 
     internal class HelloBedrock 
    \{ /// <summary> 
         /// Main method to call the ListFoundationModelsAsync method. 
         /// </summary> 
         /// <param name="args"> The command line arguments. </param> 
         static async Task Main(string[] args) 
        \mathcal{L} // Specify a region endpoint where Amazon Bedrock is available. 
  For a list of supported region see https://docs.aws.amazon.com/bedrock/latest/
userguide/what-is-bedrock.html#bedrock-regions 
             AmazonBedrockClient bedrockClient = new(RegionEndpoint.USWest2); 
             await ListFoundationModelsAsync(bedrockClient); 
         } 
         /// <summary> 
         /// List foundation models. 
         /// </summary> 
         /// <param name="bedrockClient"> The Amazon Bedrock client. </param>
```

```
 private static async Task ListFoundationModelsAsync(AmazonBedrockClient 
 bedrockClient) 
        { 
            Console.WriteLine("List foundation models with no filter"); 
            try 
            { 
                ListFoundationModelsResponse response = await 
 bedrockClient.ListFoundationModelsAsync(new ListFoundationModelsRequest() 
\overline{a} }); 
                if (response?.HttpStatusCode == System.Net.HttpStatusCode.OK) 
\overline{a} foreach (var fm in response.ModelSummaries) 
\{ WriteToConsole(fm); 
1 1 1 1 1 1 1
 } 
                else 
\overline{a} Console.WriteLine("Something wrong happened"); 
 } 
 } 
            catch (AmazonBedrockException e) 
\{\hspace{.1cm} \} Console.WriteLine(e.Message); 
 } 
        } 
        /// <summary> 
        /// Write the foundation model summary to console. 
        /// </summary> 
        /// <param name="foundationModel"> The foundation model summary to write 
 to console. </param> 
        private static void WriteToConsole(FoundationModelSummary 
 foundationModel) 
       \mathcal{L} Console.WriteLine($"{foundationModel.ModelId}, Customization: 
 {String.Join(", ", foundationModel.CustomizationsSupported)}, Stream: 
 {foundationModel.ResponseStreamingSupported}, Input: {String.Join(", 
 ", foundationModel.InputModalities)}, Output: {String.Join(", ", 
 foundationModel.OutputModalities)}");
```
- } } }
- Untuk detail API, lihat [ListFoundationModels](https://docs.aws.amazon.com/goto/DotNetSDKV3/bedrock-2023-04-20/ListFoundationModels)di Referensi AWS SDK for .NET API.

#### Go

SDK for Go V2

#### **a** Note

```
package main
import ( 
  "context" 
  "fmt" 
  "github.com/aws/aws-sdk-go-v2/config" 
  "github.com/aws/aws-sdk-go-v2/service/bedrock"
\mathcal{L}const region = "us-east-1"
// main uses the AWS SDK for Go (v2) to create an Amazon Bedrock client and
// list the available foundation models in your account and the chosen region.
// This example uses the default settings specified in your shared credentials
// and config files.
func main() { 
     sdkConfig, err := config.LoadDefaultConfig(context.TODO(), 
  config.WithRegion(region)) 
     if err != nil { 
         fmt.Println("Couldn't load default configuration. Have you set up your 
  AWS account?") 
         fmt.Println(err) 
         return
```
```
 } 
     bedrockClient := bedrock.NewFromConfig(sdkConfig) 
     result, err := bedrockClient.ListFoundationModels(context.TODO(), 
  &bedrock.ListFoundationModelsInput{}) 
    if err != nil {
   fmt.Printf("Couldn't list foundation models. Here's why: %v\n", err) 
   return 
     } 
     if len(result.ModelSummaries) == 0 { 
     fmt.Println("There are no foundation models.")} 
     for _, modelSummary := range result.ModelSummaries { 
         fmt.Println(*modelSummary.ModelId) 
     }
}
```
• Untuk detail API, lihat [ListFoundationModels](https://pkg.go.dev/github.com/aws/aws-sdk-go-v2/service/bedrock#Client.ListFoundationModels)di Referensi AWS SDK for Go API.

### **JavaScript**

SDK untuk JavaScript (v3)

### **a** Note

Ada lebih banyak tentang GitHub. Temukan contoh lengkapnya dan pelajari cara mengatur dan menjalankannya di [Repositori Contoh Kode AWS.](https://github.com/awsdocs/aws-doc-sdk-examples/tree/main/javascriptv3/example_code/bedrock#code-examples)

```
// Copyright Amazon.com, Inc. or its affiliates. All Rights Reserved.
// SPDX-License-Identifier: Apache-2.0
import { fileURLToPath } from 'url';
import { BedrockClient, ListFoundationModelsCommand } from '@aws-sdk/client-
bedrock';
const REGION = 'us-east-1';
const client = new BedrockClient({ region: REGION });
export const main = async () => {
     const command = new ListFoundationModelsCommand({});
```

```
 const response = await client.send(command); 
     const models = response.modelSummaries; 
     console.log('Listing the available Bedrock foundation models:'); 
     for (let model of models) { 
         console.log('='.repeat(42)); 
         console.log(` Model: ${model.modelId}`); 
         console.log('-'.repeat(42)); 
         console.log(` Name: ${model.modelName}`); 
         console.log(` Provider: ${model.providerName}`); 
         console.log(` Model ARN: ${model.modelArn}`); 
         console.log(` Input modalities: ${model.inputModalities}`); 
         console.log(` Output modalities: ${model.outputModalities}`); 
         console.log(` Supported customizations: 
  ${model.customizationsSupported}`); 
         console.log(` Supported inference types: 
  ${model.inferenceTypesSupported}`); 
         console.log(` Lifecycle status: ${model.modelLifecycle.status}`); 
        console.log('='.repeat(42) + '\n');
     } 
    const active = models.filter(m \Rightarrow m.modelLifecycle.status ===
  'ACTIVE').length; 
     const legacy = models.filter(m => m.modelLifecycle.status === 
  'LEGACY').length; 
     console.log(`There are ${active} active and ${legacy} legacy foundation 
  models in ${REGION}.`); 
     return response;
};
// Invoke main function if this file was run directly.
if (process.argv[1] === fileURLToPath(import.meta.url)) { 
     await main();
}
```
• Untuk detail API, lihat [ListFoundationModels](https://docs.aws.amazon.com/AWSJavaScriptSDK/v3/latest/client/bedrock/command/ListFoundationModelsCommand)di Referensi AWS SDK for JavaScript API.

### Contoh kode

- [Tindakan untuk Amazon Bedrock menggunakan AWS SDK](#page-902-0)
	- [Dapatkan detail tentang model foundation Amazon Bedrock menggunakan SDK AWS](#page-902-1)
	- [Buat daftar model foundation Amazon Bedrock yang tersedia menggunakan SDK AWS](#page-903-0)
- [Skenario untuk Amazon Bedrock menggunakan AWS SDK](#page-910-0)
	- [Membangun dan mengatur aplikasi AI generatif dengan Amazon Bedrock dan Step Functions](#page-911-0)

### <span id="page-902-0"></span>Tindakan untuk Amazon Bedrock menggunakan AWS SDK

Contoh kode berikut menunjukkan cara menggunakan Amazon Bedrock dengan AWS SDK. Setiap contoh memanggil fungsi layanan individual.

Contoh-contoh tindakan adalah kutipan kode dari program yang lebih besar dan harus dijalankan di dalam konteks. Anda dapat melihat tindakan dalam konteks di[Skenario untuk Amazon Bedrock](#page-910-0)  [menggunakan AWS SDK.](#page-910-0)

### Contoh-contoh

- [Dapatkan detail tentang model foundation Amazon Bedrock menggunakan SDK AWS](#page-902-1)
- [Buat daftar model foundation Amazon Bedrock yang tersedia menggunakan SDK AWS](#page-903-0)

<span id="page-902-1"></span>Dapatkan detail tentang model foundation Amazon Bedrock menggunakan SDK AWS

Contoh kode berikut menunjukkan cara mendapatkan detail tentang model pondasi Amazon Bedrock.

**JavaScript** 

SDK untuk JavaScript (v3)

**a** Note

Ada lebih banyak tentang GitHub. Temukan contoh lengkapnya dan pelajari cara mengatur dan menjalankannya di [Repositori Contoh Kode AWS.](https://github.com/awsdocs/aws-doc-sdk-examples/tree/main/javascriptv3/example_code/bedrock#code-examples)

Dapatkan detail tentang model pondasi.

// Copyright Amazon.com, Inc. or its affiliates. All Rights Reserved.

```
// SPDX-License-Identifier: Apache-2.0
import { fileURLToPath } from 'url';
import { BedrockClient, GetFoundationModelCommand } from '@aws-sdk/client-
bedrock';
/** 
  * Get details about an Amazon Bedrock foundation model. 
 * 
  * @return {FoundationModelDetails} - The list of available bedrock foundation 
  models. 
  */
export const getFoundationModel = async () => {
     const client = new BedrockClient(); 
     const command = new GetFoundationModelCommand({ 
         modelIdentifier: 'amazon.titan-embed-text-v1' 
     }); 
     const response = await client.send(command); 
     return response.modelDetails;
};
// Invoke main function if this file was run directly.
if (process.argv[1] === fileURLToPath(import.meta.url)) { 
     const model = await getFoundationModel(); 
     console.log(model);
}
```
• Untuk detail API, lihat [GetFoundationModeld](https://docs.aws.amazon.com/AWSJavaScriptSDK/v3/latest/client/bedrock/command/GetFoundationModelCommand)i Referensi AWS SDK for JavaScript API.

<span id="page-903-0"></span>Buat daftar model foundation Amazon Bedrock yang tersedia menggunakan SDK AWS

Contoh kode berikut menunjukkan cara membuat daftar model dasar Amazon Bedrock yang tersedia.

### .NET

### AWS SDK for .NET

### **a** Note

Ada lebih banyak tentang GitHub. Temukan contoh lengkapnya dan pelajari cara mengatur dan menjalankannya di [Repositori Contoh Kode AWS.](https://github.com/awsdocs/aws-doc-sdk-examples/tree/main/dotnetv3/Bedrock#code-examples)

Buat daftar model foundation Bedrock yang tersedia.

```
 /// <summary> 
        /// List foundation models. 
        /// </summary> 
        /// <param name="bedrockClient"> The Amazon Bedrock client. </param> 
        private static async Task ListFoundationModelsAsync(AmazonBedrockClient 
 bedrockClient) 
        { 
            Console.WriteLine("List foundation models with no filter"); 
            try 
\{\hspace{.1cm} \} ListFoundationModelsResponse response = await 
 bedrockClient.ListFoundationModelsAsync(new ListFoundationModelsRequest() 
\overline{a} }); 
                if (response?.HttpStatusCode == System.Net.HttpStatusCode.OK) 
\overline{a} foreach (var fm in response.ModelSummaries) 
\{ \} WriteToConsole(fm); 
 } 
 } 
                else 
\overline{a} Console.WriteLine("Something wrong happened"); 
 } 
 } 
            catch (AmazonBedrockException e) 
\{\hspace{.1cm} \}
```

```
 Console.WriteLine(e.Message); 
 } 
       }
```
• Untuk detail API, lihat [ListFoundationModels](https://docs.aws.amazon.com/goto/DotNetSDKV3/bedrock-2023-04-20/ListFoundationModels)di Referensi AWS SDK for .NET API.

Go

SDK for Go V2

**a** Note

Ada lebih banyak tentang GitHub. Temukan contoh lengkapnya dan pelajari cara mengatur dan menjalankannya di [Repositori Contoh Kode AWS.](https://github.com/awsdocs/aws-doc-sdk-examples/tree/main/gov2/bedrock#code-examples)

Buat daftar model foundation Bedrock yang tersedia.

```
// FoundationModelWrapper encapsulates Amazon Bedrock actions used in the 
  examples.
// It contains a Bedrock service client that is used to perform foundation model 
  actions.
type FoundationModelWrapper struct { 
  BedrockClient *bedrock.Client
}
// ListPolicies lists Bedrock foundation models that you can use.
func (wrapper FoundationModelWrapper) ListFoundationModels() 
  ([]types.FoundationModelSummary, error) { 
     var models []types.FoundationModelSummary 
     result, err := wrapper.BedrockClient.ListFoundationModels(context.TODO(), 
  &bedrock.ListFoundationModelsInput{}) 
     if err != nil { 
         log.Printf("Couldn't list foundation models. Here's why: %v\n", err)
```

```
 } else { 
          models = result.ModelSummaries 
     } 
     return models, err
}
```
• Untuk detail API, lihat [ListFoundationModels](https://pkg.go.dev/github.com/aws/aws-sdk-go-v2/service/bedrock#Client.ListFoundationModels)di Referensi AWS SDK for Go API.

### Java

SDK for Java 2.x

**a** Note

Ada lebih banyak tentang GitHub. Temukan contoh lengkapnya dan pelajari cara mengatur dan menjalankannya di [Repositori Contoh Kode AWS.](https://github.com/awsdocs/aws-doc-sdk-examples/tree/main/javav2/example_code/bedrock#readme)

Buat daftar model fondasi Amazon Bedrock yang tersedia.

```
 public static void listFoundationModels(BedrockClient bedrockClient) { 
        try { 
            ListFoundationModelsRequest request = 
 ListFoundationModelsRequest.builder().build(); 
            ListFoundationModelsResponse response = 
 bedrockClient.listFoundationModels(request); 
            List<FoundationModelSummary> models = response.modelSummaries(); 
            for (FoundationModelSummary model : models) { 
                System.out.println("Model ID: " + model.modelId()); 
                System.out.println("Provider: " + model.providerName()); 
               System.out.println("Name: " + model.modelName());
                System.out.println(); 
            } 
        } catch (BedrockException e) { 
            System.err.println(e.awsErrorDetails().errorMessage());
```

```
 System.exit(1); 
      } 
 }
```
• Untuk detail API, lihat [ListFoundationModels](https://docs.aws.amazon.com/goto/SdkForJavaV2/bedrock-2023-04-20/ListFoundationModels)di Referensi AWS SDK for Java 2.x API.

### JavaScript

SDK untuk JavaScript (v3)

### **a** Note

Ada lebih banyak tentang GitHub. Temukan contoh lengkapnya dan pelajari cara mengatur dan menjalankannya di [Repositori Contoh Kode AWS.](https://github.com/awsdocs/aws-doc-sdk-examples/tree/main/javascriptv3/example_code/bedrock#code-examples)

Buat daftar model pondasi yang tersedia.

```
// Copyright Amazon.com, Inc. or its affiliates. All Rights Reserved.
// SPDX-License-Identifier: Apache-2.0
import { fileURLToPath } from 'url';
import { BedrockClient, ListFoundationModelsCommand } from '@aws-sdk/client-
bedrock';
/** 
  * List the available Amazon Bedrock foundation models. 
 * 
  * @return {FoundationModelSummary[]} - The list of available bedrock foundation 
  models. 
  */
export const listFoundationModels = async () => { 
     const client = new BedrockClient(); 
    const input = \{ // byProvider: 'STRING_VALUE', 
         // byCustomizationType: 'FINE_TUNING' || 'CONTINUED_PRE_TRAINING', 
         // byOutputModality: 'TEXT' || 'IMAGE' || 'EMBEDDING', 
         // byInferenceType: 'ON_DEMAND' || 'PROVISIONED', 
     };
```

```
 const command = new ListFoundationModelsCommand(input); 
     const response = await client.send(command); 
     return response.modelSummaries;
}
// Invoke main function if this file was run directly.
if (process.argv[1] === fileURLToPath(import.meta.url)) { 
     const models = await listFoundationModels(); 
     console.log(models);
}
```
• Untuk detail API, lihat [ListFoundationModels](https://docs.aws.amazon.com/AWSJavaScriptSDK/v3/latest/client/bedrock/command/ListFoundationModelsCommand)di Referensi AWS SDK for JavaScript API.

### Kotlin

SDK for Kotlin

**a** Note

Ada lebih banyak tentang GitHub. Temukan contoh lengkapnya dan pelajari cara mengatur dan menjalankannya di [Repositori Contoh Kode AWS.](https://github.com/awsdocs/aws-doc-sdk-examples/tree/main/kotlin/services/bedrock#code-examples)

Buat daftar model fondasi Amazon Bedrock yang tersedia.

```
suspend fun listFoundationModels(): List<FoundationModelSummary>? { 
     BedrockClient { region = "us-east-1" }.use { bedrockClient -> 
         val response = 
 bedrockClient.listFoundationModels(ListFoundationModelsRequest {}) 
         response.modelSummaries?.forEach { model -> 
             println("==========================================") 
             println(" Model ID: ${model.modelId}") 
             println("------------------------------------------") 
             println(" Name: ${model.modelName}") 
             println(" Provider: ${model.providerName}") 
             println(" Input modalities: ${model.inputModalities}") 
             println(" Output modalities: ${model.outputModalities}")
```

```
 println(" Supported customizations: 
  ${model.customizationsSupported}") 
              println(" Supported inference types: 
  ${model.inferenceTypesSupported}") 
              println("------------------------------------------\n") 
         } 
         return response.modelSummaries 
     }
}
```
• Untuk detail API, lihat [ListFoundationModels](https://github.com/awslabs/aws-sdk-kotlin#generating-api-documentation)di AWSSDK untuk referensi API Kotlin.

### PHP

SDK for PHP

### **a** Note

Ada lebih banyak tentang GitHub. Temukan contoh lengkapnya dan pelajari cara mengatur dan menjalankannya di [Repositori Contoh Kode AWS.](https://github.com/awsdocs/aws-doc-sdk-examples/tree/main/php/example_code/bedrock#code-examples)

Buat daftar model fondasi Amazon Bedrock yang tersedia.

```
 public function listFoundationModels() 
 { 
     $result = $this->bedrockClient->listFoundationModels(); 
     return $result; 
 }
```
• Untuk detail API, lihat [ListFoundationModels](https://docs.aws.amazon.com/goto/SdkForPHPV3/bedrock-2023-04-20/ListFoundationModels)di Referensi AWS SDK for PHP API.

### Python

SDK for Python (Boto3)

### **a** Note

Ada lebih banyak tentang GitHub. Temukan contoh lengkapnya dan pelajari cara mengatur dan menjalankannya di [Repositori Contoh Kode AWS.](https://github.com/awsdocs/aws-doc-sdk-examples/tree/main/python/example_code/bedrock#code-examples)

Buat daftar model fondasi Amazon Bedrock yang tersedia.

```
 def list_foundation_models(self): 
 """ 
         List the available Amazon Bedrock foundation models. 
         :return: The list of available bedrock foundation models. 
 """ 
        try: 
             response = self.bedrock_client.list_foundation_models() 
             models = response["modelSummaries"] 
             logger.info("Got %s foundation models.", len(models)) 
         except ClientError: 
             logger.error("Couldn't list foundation models.") 
             raise 
         else: 
             return models
```
• Untuk detail API, lihat [ListFoundationModels](https://docs.aws.amazon.com/goto/boto3/bedrock-2023-04-20/ListFoundationModels)di AWSSDK for Python (Boto3) Referensi API.

### <span id="page-910-0"></span>Skenario untuk Amazon Bedrock menggunakan AWS SDK

Contoh kode berikut menunjukkan cara menggunakan Amazon Bedrock dengan AWS SDK. Setiap contoh menunjukkan cara menyelesaikan tugas tertentu dengan memanggil beberapa fungsi dalam layanan yang sama.

Skenario menargetkan tingkat pengalaman menengah untuk membantu Anda memahami tindakan layanan dalam konteks.

### Contoh-contoh

• [Membangun dan mengatur aplikasi AI generatif dengan Amazon Bedrock dan Step Functions](#page-911-0)

<span id="page-911-0"></span>Membangun dan mengatur aplikasi AI generatif dengan Amazon Bedrock dan Step **Functions** 

Contoh kode berikut menunjukkan cara membangun dan mengatur aplikasi AI generatif dengan Amazon Bedrock dan Step Functions.

### Python

SDK for Python (Boto3)

Skenario Amazon Bedrock Serverless Prompt Chaining menunjukkan bagaimana [AWS](https://docs.aws.amazon.com/step-functions/latest/dg/welcome.html)  [Step Functions,](https://docs.aws.amazon.com/step-functions/latest/dg/welcome.html) [Amazon Bedrock, dan Agen untuk Amazon](https://docs.aws.amazon.com/bedrock/latest/userguide/what-is-bedrock.html) [Bedrock dapat digunakan untuk](https://docs.aws.amazon.com/bedrock/latest/userguide/agents.html) membangun dan mengatur aplikasi AI generatif yang kompleks, tanpa server, dan sangat skalabel. Ini berisi contoh kerja berikut:

- Tulis analisis novel yang diberikan untuk blog sastra. Contoh ini menggambarkan rantai petunjuk yang sederhana dan berurutan.
- Hasilkan cerita pendek tentang topik tertentu. Contoh ini menggambarkan bagaimana AI dapat secara iteratif memproses daftar item yang dihasilkan sebelumnya.
- Buat rencana perjalanan untuk liburan akhir pekan ke tujuan tertentu. Contoh ini menggambarkan cara memparalelkan beberapa prompt yang berbeda.
- Pitch ide film untuk pengguna manusia yang bertindak sebagai produser film. Contoh ini menggambarkan cara memparalelkan prompt yang sama dengan parameter inferensi yang berbeda, cara mundur ke langkah sebelumnya dalam rantai, dan cara memasukkan input manusia sebagai bagian dari alur kerja.
- Rencanakan makanan berdasarkan bahan-bahan yang dimiliki pengguna. Contoh ini menggambarkan bagaimana rantai cepat dapat menggabungkan dua percakapan AI yang berbeda, dengan dua persona AI terlibat dalam debat satu sama lain untuk meningkatkan hasil akhir.
- Temukan dan rangkum repositori tren GitHub tertinggi hari ini. Contoh ini menggambarkan rantai beberapa agen AI yang berinteraksi dengan API eksternal.

Untuk kode sumber lengkap dan instruksi untuk menyiapkan dan menjalankan, lihat proyek lengkap di [GitHub](https://github.com/aws-samples/amazon-bedrock-serverless-prompt-chaining).

Layanan yang digunakan dalam contoh ini

- Amazon Bedrock
- Waktu Jalan Amazon Bedrock
- Agen untuk Amazon Bedrock
- Agen untuk Amazon Bedrock Runtime
- Step Functions

# Contoh kode untuk Amazon Bedrock Runtime menggunakan SDK AWS

Contoh kode berikut menunjukkan cara menggunakan Amazon Bedrock Runtime dengan kit pengembangan AWS perangkat lunak (SDK).

Tindakan merupakan kutipan kode dari program yang lebih besar dan harus dijalankan dalam konteks. Meskipun tindakan menunjukkan cara memanggil setiap fungsi layanan, Anda dapat melihat tindakan dalam konteks pada skenario yang terkait dan contoh lintas layanan.

Skenario adalah contoh kode yang menunjukkan cara untuk menyelesaikan tugas tertentu dengan memanggil beberapa fungsi dalam layanan yang sama.

Sumber daya lainnya

- [Panduan Pengguna Amazon Bedrock Runtime](https://docs.aws.amazon.com/bedrock/latest/userguide/what-is-bedrock.html) Informasi lebih lanjut tentang Amazon Bedrock Runtime.
- [Referensi API Amazon Bedrock Runtime](https://docs.aws.amazon.com/bedrock/latest/APIReference/welcome.html) Detail tentang semua tindakan Amazon Bedrock Runtime yang tersedia.
- [AWSPusat Pengembang](https://aws.amazon.com/developer/code-examples/?awsf.sdk-code-examples-product=product%23bedrock) Contoh kode yang dapat Anda filter berdasarkan kategori atau pencarian teks lengkap.
- [AWSContoh SDK](https://github.com/awsdocs/aws-doc-sdk-examples) GitHub repo dengan kode lengkap dalam bahasa pilihan. Termasuk instruksi untuk mengatur dan menjalankan kode.

### Memulai

Halo Amazon Bedrock

Contoh kode berikut menunjukkan cara memulai menggunakan Amazon Bedrock.

### Go

### SDK for Go V2

### **a** Note

Ada lebih banyak tentang GitHub. Temukan contoh lengkapnya dan pelajari cara mengatur dan menjalankannya di [Repositori Contoh Kode AWS.](https://github.com/awsdocs/aws-doc-sdk-examples/tree/main/gov2/bedrock-runtime#code-examples)

```
package main
import ( 
  "context" 
  "encoding/json" 
  "flag" 
  "fmt" 
  "log" 
  "os" 
  "strings" 
  "github.com/aws/aws-sdk-go-v2/aws" 
  "github.com/aws/aws-sdk-go-v2/config" 
  "github.com/aws/aws-sdk-go-v2/service/bedrockruntime"
\lambda// Each model provider defines their own individual request and response formats.
// For the format, ranges, and default values for the different models, refer to:
// https://docs.aws.amazon.com/bedrock/latest/userguide/model-parameters.html
type ClaudeRequest struct { 
 Prompt string `json:"prompt"
MaxTokensToSample int `json:"max_tokens_to_sample"`
 // Omitting optional request parameters
}
type ClaudeResponse struct { 
 Completion string `json:"completion"`
}
// main uses the AWS SDK for Go (v2) to create an Amazon Bedrock Runtime client
```

```
// and invokes Anthropic Claude 2 inside your account and the chosen region.
// This example uses the default settings specified in your shared credentials
// and config files.
func main() { 
  region := flag.String("region", "us-east-1", "The AWS region") 
  flag.Parse() 
  fmt.Printf("Using AWS region: %s\n", *region) 
  sdkConfig, err := config.LoadDefaultConfig(context.Background(), 
  config.WithRegion(*region)) 
 if err != nil {
   fmt.Println("Couldn't load default configuration. Have you set up your AWS 
  account?") 
  fmt.Println(err) 
  return 
  } 
  client := bedrockruntime.NewFromConfig(sdkConfig) 
  modelId := "anthropic.claude-v2" 
  prompt := "Hello, how are you today?" 
  // Anthropic Claude requires you to enclose the prompt as follows: 
  prefix := "Human: " 
  postfix := "\n\nAssistant:" 
  wrappedPrompt := prefix + prompt + postfix 
  request := ClaudeRequest{ 
 Prompt: wrappedPrompt,
  MaxTokensToSample: 200, 
  } 
  body, err := json.Marshal(request) 
 if err != nil {
  log.Panicln("Couldn't marshal the request: ", err) 
  } 
  result, err := client.InvokeModel(context.Background(), 
  &bedrockruntime.InvokeModelInput{ 
  ModelId: aws.String(modelId),
   ContentType: aws.String("application/json"),
```

```
 Body: body, 
  }) 
 if err != nil {
   errMsg := err.Error() 
  if strings.Contains(errMsg, "no such host") { 
    fmt.Printf("Error: The Bedrock service is not available in the selected 
  region. Please double-check the service availability for your region at https://
aws.amazon.com/about-aws/global-infrastructure/regional-product-services/.\n") 
   } else if strings.Contains(errMsg, "Could not resolve the foundation model") { 
    fmt.Printf("Error: Could not resolve the foundation model from model 
  identifier: \"%v\". Please verify that the requested model exists and is 
  accessible within the specified region.\n", modelId) 
   } else { 
    fmt.Printf("Error: Couldn't invoke Anthropic Claude. Here's why: %v\n", err) 
   } 
  os.Exit(1) 
  } 
  var response ClaudeResponse 
  err = json.Unmarshal(result.Body, &response) 
 if err != nil {
  log.Fatal("failed to unmarshal", err) 
  } 
  fmt.Println("Prompt:\n", prompt) 
  fmt.Println("Response from Anthropic Claude:\n", response.Completion)
}
```
• Untuk detail API, lihat [InvokeModeld](https://pkg.go.dev/github.com/aws/aws-sdk-go-v2/service/bedrockruntime#Client.InvokeModel)i Referensi AWS SDK for Go API.

### Contoh kode

- [Tindakan untuk Amazon Bedrock Runtime menggunakan SDK AWS](#page-916-0)
	- [Gunakan model Amazon Titan Image Generator G1 di Amazon Bedrock untuk pembuatan](#page-917-0)  [gambar](#page-917-0)
	- [Panggil model XL Difusi Stabil Stability.ai di Amazon Bedrock untuk pembuatan gambar](#page-926-0)
	- [Gunakan model AI21 Labs Jurassic-2 di Amazon Bedrock untuk pembuatan teks](#page-935-0)
- [Panggil model Amazon Titan Text G1 di Amazon Bedrock untuk pembuatan teks](#page-947-0)
- [Panggil model Anthropic Claude 2 di Amazon Bedrock untuk pembuatan teks](#page-950-0)
- [Panggil model Anthropic Claude 2 di Amazon Bedrock untuk pembuatan teks dengan aliran](#page-964-0) [respons](#page-964-0)
- [Panggil model Obrolan Meta Llama 2 di Amazon Bedrock untuk pembuatan teks](#page-970-0)
- [Skenario untuk Amazon Bedrock Runtime menggunakan SDK AWS](#page-982-0)
	- [Buat contoh aplikasi yang menawarkan taman bermain untuk berinteraksi dengan model](#page-982-1) [foundation Amazon Bedrock menggunakan SDK AWS](#page-982-1)
	- [Memanggil beberapa model bahasa besar \(LLM\) di Amazon Bedrock](#page-984-0)
	- [Gunakan beberapa model fondasi di Amazon Bedrock](#page-987-0)
	- [Membangun dan mengatur aplikasi AI generatif dengan Amazon Bedrock dan Step Functions](#page-991-0)

## <span id="page-916-0"></span>Tindakan untuk Amazon Bedrock Runtime menggunakan SDK AWS

Contoh kode berikut menunjukkan cara menggunakan Amazon Bedrock Runtime dengan AWS SDK. Setiap contoh memanggil fungsi layanan individual.

Contoh-contoh tindakan adalah kutipan kode dari program yang lebih besar dan harus dijalankan di dalam konteks. Anda dapat melihat tindakan dalam konteks di[Skenario untuk Amazon Bedrock](#page-982-0)  [Runtime menggunakan SDK AWS.](#page-982-0)

### Contoh-contoh

- [Gunakan model Amazon Titan Image Generator G1 di Amazon Bedrock untuk pembuatan gambar](#page-917-0)
- [Panggil model XL Difusi Stabil Stability.ai di Amazon Bedrock untuk pembuatan gambar](#page-926-0)
- [Gunakan model AI21 Labs Jurassic-2 di Amazon Bedrock untuk pembuatan teks](#page-935-0)
- [Panggil model Amazon Titan Text G1 di Amazon Bedrock untuk pembuatan teks](#page-947-0)
- [Panggil model Anthropic Claude 2 di Amazon Bedrock untuk pembuatan teks](#page-950-0)
- [Panggil model Anthropic Claude 2 di Amazon Bedrock untuk pembuatan teks dengan aliran](#page-964-0) [respons](#page-964-0)
- [Panggil model Obrolan Meta Llama 2 di Amazon Bedrock untuk pembuatan teks](#page-970-0)

# <span id="page-917-0"></span>Gunakan model Amazon Titan Image Generator G1 di Amazon Bedrock untuk pembuatan gambar

Contoh kode berikut menunjukkan cara memanggil model Amazon Titan Image Generator G1 di Amazon Bedrock untuk pembuatan gambar.

Contoh tindakan adalah kutipan kode dari program yang lebih besar dan harus dijalankan dalam konteks. Anda dapat melihat tindakan ini dalam konteks dalam contoh kode berikut:

- [Gunakan beberapa model fondasi di Amazon Bedrock](#page-987-0)
- [Memanggil beberapa LLM di Amazon Bedrock](#page-984-0)

### Go

SDK for Go V2

### **a** Note

Ada lebih banyak tentang GitHub. Temukan contoh lengkapnya dan pelajari cara mengatur dan menjalankannya di [Repositori Contoh Kode AWS.](https://github.com/awsdocs/aws-doc-sdk-examples/tree/main/gov2/bedrock-runtime#code-examples)

Minta model Amazon Titan Image Generator G1 untuk menghasilkan gambar.

```
type TitanImageRequest struct { 
    TaskType string string string string string string string string string and string string string string string
     TextToImageParams TextToImageParams `json:"textToImageParams"` 
     ImageGenerationConfig ImageGenerationConfig `json:"imageGenerationConfig"`
}
type TextToImageParams struct { 
     Text string `json:"text"`
}
type ImageGenerationConfig struct { 
     NumberOfImages int `json:"numberOfImages"` 
     Quality string `json:"quality"` 
     CfgScale float64 `json:"cfgScale"` 
    Height int `json:"height"`
    Width int `json:"width"`
    Seed int64 `json:"seed"`
}
```

```
type TitanImageResponse struct { 
     Images []string `json:"images"`
}
// Invokes the Titan Image model to create an image using the input provided
// in the request body.
func (wrapper InvokeModelWrapper) InvokeTitanImage(prompt string, seed int64) 
  (string, error) { 
     modelId := "amazon.titan-image-generator-v1" 
     body, err := json.Marshal(TitanImageRequest { 
         TaskType: "TEXT_IMAGE", 
         TextToImageParams: TextToImageParams { 
              Text: prompt, 
         }, 
         ImageGenerationConfig: ImageGenerationConfig { 
              NumberOfImages: 1, 
             Quality: "standard", 
             CfgScale: 8.0, 
             Height: 512, 
             Width: 512, 
             Seed: seed, 
         }, 
     }) 
     if err != nil { log.Fatal("failed to marshal", err) } 
     output, err := wrapper.BedrockRuntimeClient.InvokeModel(context.TODO(), 
  &bedrockruntime.InvokeModelInput{ 
        ModelId: aws.String(modelId),
         ContentType: aws.String("application/json"), 
         Body: body, 
     }) 
     if err != nil { ProcessError(err, modelId) } 
     var response TitanImageResponse 
     if err := json.Unmarshal(output.Body, &response); err != nil { 
         log.Fatal("failed to unmarshal", err) 
     } 
     base64ImageData := response.Images[0]
```
}

```
 return base64ImageData, nil
```
• Untuk detail API, lihat [InvokeModeld](https://pkg.go.dev/github.com/aws/aws-sdk-go-v2/service/bedrockruntime#Client.InvokeModel)i Referensi AWS SDK for Go API.

#### Java

SDK for Java 2.x

#### **a** Note

Ada lebih banyak tentang GitHub. Temukan contoh lengkapnya dan pelajari cara mengatur dan menjalankannya di [Repositori Contoh Kode AWS.](https://github.com/awsdocs/aws-doc-sdk-examples/tree/main/javav2/example_code/bedrock-runtime#readme)

Secara asinkron memanggil model Amazon Titan Image Generator G1 untuk menghasilkan gambar.

```
 /** 
      * Invokes the Amazon Titan image generation model to create an image using 
  the 
      * input 
      * provided in the request body. 
\star * @param prompt The prompt that you want Amazon Titan to use for image 
      * generation. 
      * @param seed The random noise seed for image generation (Range: 0 to 
                     2147483647).
      * @return A Base64-encoded string representing the generated image. 
      */ 
     public static String invokeTitanImage(String prompt, long seed) { 
/*
          * The different model providers have individual request and response 
  formats. 
          * For the format, ranges, and default values for Titan Image models 
  refer to: 
          * https://docs.aws.amazon.com/bedrock/latest/userguide/model-parameters-
titan- 
          * image.html 
          */
```

```
 String titanImageModelId = "amazon.titan-image-generator-v1"; 
         BedrockRuntimeAsyncClient client = BedrockRuntimeAsyncClient.builder() 
                  .region(Region.US_EAST_1) 
                  .credentialsProvider(ProfileCredentialsProvider.create()) 
                  .build(); 
         var textToImageParams = new JSONObject().put("text", prompt); 
         var imageGenerationConfig = new JSONObject() 
                  .put("numberOfImages", 1) 
                  .put("quality", "standard") 
                  .put("cfgScale", 8.0) 
                  .put("height", 512) 
                  .put("width", 512) 
                  .put("seed", seed); 
         JSONObject payload = new JSONObject() 
                  .put("taskType", "TEXT_IMAGE") 
                  .put("textToImageParams", textToImageParams) 
                  .put("imageGenerationConfig", imageGenerationConfig); 
         InvokeModelRequest request = InvokeModelRequest.builder() 
                  .body(SdkBytes.fromUtf8String(payload.toString())) 
                  .modelId(titanImageModelId) 
                  .contentType("application/json") 
                  .accept("application/json") 
                 .build();
         CompletableFuture<InvokeModelResponse> completableFuture = 
 client.invokeModel(request) 
                  .whenComplete((response, exception) -> { 
                      if (exception != null) { 
                          System.out.println("Model invocation failed: " + 
 exception); 
1999 1999 1999 1999 1999
                 }); 
         String base64ImageData = ""; 
         try { 
             InvokeModelResponse response = completableFuture.get(); 
             JSONObject responseBody = new 
 JSONObject(response.body().asUtf8String()); 
             base64ImageData = responseBody
```

```
 .getJSONArray("images") 
                  .getString(0); 
     } catch (InterruptedException e) { 
         Thread.currentThread().interrupt(); 
         System.err.println(e.getMessage()); 
     } catch (ExecutionException e) { 
         System.err.println(e.getMessage()); 
     } 
     return base64ImageData; 
 }
```
Minta model Amazon Titan Image Generator G1 untuk menghasilkan gambar.

```
 /** 
          * Invokes the Amazon Titan image generation model to create an image 
  using the 
          * input 
          * provided in the request body. 
 * 
          * @param prompt The prompt that you want Amazon Titan to use for image 
                         generation.
          * @param seed The random noise seed for image generation (Range: 0 to 
                         2147483647).
          * @return A Base64-encoded string representing the generated image. 
          */ 
         public static String invokeTitanImage(String prompt, long seed) { 
 /* 
                  * The different model providers have individual request and 
 response formats. 
                  * For the format, ranges, and default values for Titan Image 
 models refer to: 
                  * https://docs.aws.amazon.com/bedrock/latest/userguide/model-
parameters-titan- 
                  * image.html 
 */ 
                 String titanImageModelId = "amazon.titan-image-generator-v1"; 
                 BedrockRuntimeClient client = BedrockRuntimeClient.builder() 
                                 .region(Region.US_EAST_1)
```

```
 .credentialsProvider(ProfileCredentialsProvider.create()) 
                                 .build();
                 var textToImageParams = new JSONObject().put("text", prompt); 
                 var imageGenerationConfig = new JSONObject() 
                                  .put("numberOfImages", 1) 
                                  .put("quality", "standard") 
                                  .put("cfgScale", 8.0) 
                                  .put("height", 512) 
                                  .put("width", 512) 
                                  .put("seed", seed); 
                 JSONObject payload = new JSONObject() 
                                  .put("taskType", "TEXT_IMAGE") 
                                  .put("textToImageParams", textToImageParams) 
                                  .put("imageGenerationConfig", 
 imageGenerationConfig); 
                 InvokeModelRequest request = InvokeModelRequest.builder() 
 .body(SdkBytes.fromUtf8String(payload.toString())) 
                                  .modelId(titanImageModelId) 
                                  .contentType("application/json") 
                                  .accept("application/json") 
                                 .build();
                 InvokeModelResponse response = client.invokeModel(request); 
                 JSONObject responseBody = new 
 JSONObject(response.body().asUtf8String()); 
                 String base64ImageData = responseBody 
                                  .getJSONArray("images") 
                                  .getString(0); 
                 return base64ImageData; 
        }
```
• Untuk detail API, lihat [InvokeModeld](https://docs.aws.amazon.com/goto/SdkForJavaV2/bedrock-runtime-2023-09-30/InvokeModel)i Referensi AWS SDK for Java 2.x API.

#### PHP

### SDK for PHP

### **a** Note

Ada lebih banyak tentang GitHub. Temukan contoh lengkapnya dan pelajari cara mengatur dan menjalankannya di [Repositori Contoh Kode AWS.](https://github.com/awsdocs/aws-doc-sdk-examples/tree/main/php/example_code/bedrock-runtime#code-examples)

Minta model Amazon Titan Image Generator G1 untuk menghasilkan gambar.

```
 public function invokeTitanImage(string $prompt, int $seed) 
    \{ # The different model providers have individual request and response 
 formats. 
         # For the format, ranges, and default values for Titan Image models refer 
 to: 
         # https://docs.aws.amazon.com/bedrock/latest/userguide/model-parameters-
titan-image.html 
         $base64_image_data = ""; 
         try { 
             $modelId = 'amazon.titan-image-generator-v1'; 
             $request = json_encode([ 
                  'taskType' => 'TEXT_IMAGE', 
                  'textToImageParams' => [ 
                      'text' => $prompt 
 ], 
                  'imageGenerationConfig' => [ 
                      'numberOfImages' => 1, 
                      'quality' => 'standard', 
                     'cfgScale' \Rightarrow 8.0,'height' \equiv 512,
                     'width' \Rightarrow 512,
                      'seed' => $seed 
 ] 
             ]); 
             $result = $this->bedrockRuntimeClient->invokeModel([ 
                  'contentType' => 'application/json',
```

```
 'body' => $request, 
              'modelId' => $modelId, 
         ]); 
         $response_body = json_decode($result['body']); 
         $base64_image_data = $response_body->images[0]; 
     } catch (Exception $e) { 
        echo "Error: ({$e->getCode()}) - {$e->getMessage()}\n";
     } 
     return $base64_image_data; 
 }
```
• Untuk detail API, lihat [InvokeModeld](https://docs.aws.amazon.com/goto/SdkForPHPV3/bedrock-runtime-2023-09-30/InvokeModel)i Referensi AWS SDK for PHP API.

### Python

SDK for Python (Boto3)

```
a Note
```
Ada lebih banyak tentang GitHub. Temukan contoh lengkapnya dan pelajari cara mengatur dan menjalankannya di [Repositori Contoh Kode AWS.](https://github.com/awsdocs/aws-doc-sdk-examples/tree/main/python/example_code/bedrock-runtime#code-examples)

Minta model Amazon Titan Image Generator G1 untuk menghasilkan gambar.

```
 def invoke_titan_image(self, prompt, seed): 
       "" "
        Invokes the Titan Image model to create an image using the input provided 
 in the request body. 
        :param prompt: The prompt that you want Amazon Titan to use for image 
 generation. 
        :param seed: Random noise seed (range: 0 to 2147483647) 
        :return: Base64-encoded inference response from the model. 
       "" ""
        try:
```

```
 # The different model providers have individual request and response 
 formats. 
            # For the format, ranges, and default values for Titan Image models 
 refer to: 
            # https://docs.aws.amazon.com/bedrock/latest/userguide/model-
parameters-titan-image.html 
            request = json.dumps( 
\overline{a} "taskType": "TEXT_IMAGE", 
                    "textToImageParams": {"text": prompt}, 
                    "imageGenerationConfig": { 
                        "numberOfImages": 1, 
                        "quality": "standard", 
                        "cfgScale": 8.0, 
                        "height": 512, 
                        "width": 512, 
                        "seed": seed, 
\}, \{ } 
) response = self.bedrock_runtime_client.invoke_model( 
                modelId="amazon.titan-image-generator-v1", body=request 
) response_body = json.loads(response["body"].read()) 
            base64_image_data = response_body["images"][0] 
            return base64_image_data 
        except ClientError: 
            logger.error("Couldn't invoke Titan Image generator") 
            raise
```
• Untuk detail API, lihat [InvokeModeld](https://docs.aws.amazon.com/goto/boto3/bedrock-runtime-2023-09-30/InvokeModel)i AWSSDK for Python (Boto3) Referensi API.

# <span id="page-926-0"></span>Panggil model XL Difusi Stabil Stability.ai di Amazon Bedrock untuk pembuatan gambar

Contoh kode berikut menunjukkan cara menjalankan model Stability.ai Stable Diffusion XL di Amazon Bedrock untuk pembuatan gambar.

Contoh tindakan adalah kutipan kode dari program yang lebih besar dan harus dijalankan dalam konteks. Anda dapat melihat tindakan ini dalam konteks dalam contoh kode berikut:

- [Gunakan beberapa model fondasi di Amazon Bedrock](#page-987-0)
- [Memanggil beberapa LLM di Amazon Bedrock](#page-984-0)

### Java

SDK for Java 2.x

### **a** Note

Ada lebih banyak tentang GitHub. Temukan contoh lengkapnya dan pelajari cara mengatur dan menjalankannya di [Repositori Contoh Kode AWS.](https://github.com/awsdocs/aws-doc-sdk-examples/tree/main/javav2/example_code/bedrock-runtime#readme)

Secara asinkron memanggil model dasar Stability.ai Stable Diffusion XL untuk menghasilkan gambar.

```
 /** 
      * Asynchronously invokes the Stability.ai Stable Diffusion XL model to 
 create 
      * an image based on the provided input. 
\star * @param prompt The prompt that guides the Stable Diffusion model. 
      * @param seed The random noise seed for image generation (use 0 or 
 omit 
                          for a random seed).
      * @param stylePreset The style preset to guide the image model towards a 
                          specific style.
      * @return A Base64-encoded string representing the generated image. 
      */ 
     public static String invokeStableDiffusion(String prompt, long seed, String 
 stylePreset) { 
         /*
```

```
 * The different model providers have individual request and response 
  formats. 
          * For the format, ranges, and available style_presets of Stable 
 Diffusion 
          * models refer to: 
          * https://docs.aws.amazon.com/bedrock/latest/userguide/model-parameters-
stability-diffusion.html 
          */ 
         String stableDiffusionModelId = "stability.stable-diffusion-xl"; 
         BedrockRuntimeAsyncClient client = BedrockRuntimeAsyncClient.builder() 
                  .region(Region.US_EAST_1) 
                  .credentialsProvider(ProfileCredentialsProvider.create()) 
                 .buid() JSONArray wrappedPrompt = new JSONArray().put(new 
  JSONObject().put("text", prompt)); 
         JSONObject payload = new JSONObject() 
                  .put("text_prompts", wrappedPrompt) 
                  .put("seed", seed); 
         if (stylePreset != null && !stylePreset.isEmpty()) { 
             payload.put("style_preset", stylePreset); 
         } 
         InvokeModelRequest request = InvokeModelRequest.builder() 
                  .body(SdkBytes.fromUtf8String(payload.toString())) 
                  .modelId(stableDiffusionModelId) 
                  .contentType("application/json") 
                  .accept("application/json") 
                  .build(); 
         CompletableFuture<InvokeModelResponse> completableFuture = 
  client.invokeModel(request) 
                  .whenComplete((response, exception) -> { 
                      if (exception != null) { 
                          System.out.println("Model invocation failed: " + 
 exception); 
1 1 1 1 1 1 1
                 }); 
         String base64ImageData = ""; 
         try {
```

```
 InvokeModelResponse response = completableFuture.get(); 
            JSONObject responseBody = new 
 JSONObject(response.body().asUtf8String()); 
            base64ImageData = responseBody 
                     .getJSONArray("artifacts") 
                     .getJSONObject(0) 
                     .getString("base64"); 
        } catch (InterruptedException e) { 
            Thread.currentThread().interrupt(); 
            System.err.println(e.getMessage()); 
        } catch (ExecutionException e) { 
            System.err.println(e.getMessage()); 
        } 
        return base64ImageData; 
    }
```

```
 /** 
          * Invokes the Stability.ai Stable Diffusion XL model to create an image 
 based 
          * on the provided input. 
 * 
          * @param prompt The prompt that guides the Stable Diffusion model. 
          * @param seed The random noise seed for image generation (use 0 
 or omit 
                              for a random seed).
          * @param stylePreset The style preset to guide the image model towards a 
                              specific style.
          * @return A Base64-encoded string representing the generated image. 
          */ 
        public static String invokeStableDiffusion(String prompt, long seed, 
 String stylePreset) { 
 /* 
                  * The different model providers have individual request and 
 response formats. 
                  * For the format, ranges, and available style_presets of Stable 
 Diffusion 
                  * models refer to:
```

```
 * https://docs.aws.amazon.com/bedrock/latest/userguide/model-
parameters-stability-diffusion.html 
*/
                 String stableDiffusionModelId = "stability.stable-diffusion-xl"; 
                 BedrockRuntimeClient client = BedrockRuntimeClient.builder() 
                                  .region(Region.US_EAST_1) 
  .credentialsProvider(ProfileCredentialsProvider.create()) 
                                 .build();
                 JSONArray wrappedPrompt = new JSONArray().put(new 
  JSONObject().put("text", prompt)); 
                 JSONObject payload = new JSONObject() 
                                  .put("text_prompts", wrappedPrompt) 
                                  .put("seed", seed); 
                if (!(stylePreset == null || stylePreset.isEmpty())) {
                         payload.put("style_preset", stylePreset); 
 } 
                 InvokeModelRequest request = InvokeModelRequest.builder() 
  .body(SdkBytes.fromUtf8String(payload.toString())) 
                                  .modelId(stableDiffusionModelId) 
                                  .contentType("application/json") 
                                  .accept("application/json") 
                                 .build();
                 InvokeModelResponse response = client.invokeModel(request); 
                 JSONObject responseBody = new 
  JSONObject(response.body().asUtf8String()); 
                 String base64ImageData = responseBody 
                                  .getJSONArray("artifacts") 
                                  .getJSONObject(0) 
                                  .getString("base64"); 
                 return base64ImageData; 
         }
```
• Untuk detail API, lihat [InvokeModeld](https://docs.aws.amazon.com/goto/SdkForJavaV2/bedrock-runtime-2023-09-30/InvokeModel)i Referensi AWS SDK for Java 2.x API.

#### PHP

SDK for PHP

### **a** Note

Ada lebih banyak tentang GitHub. Temukan contoh lengkapnya dan pelajari cara mengatur dan menjalankannya di [Repositori Contoh Kode AWS.](https://github.com/awsdocs/aws-doc-sdk-examples/tree/main/php/example_code/bedrock-runtime#code-examples)

```
 public function invokeStableDiffusion(string $prompt, int $seed, string 
 $style_preset) 
    \{ # The different model providers have individual request and response 
 formats. 
         # For the format, ranges, and available style_presets of Stable Diffusion 
 models refer to: 
         # https://docs.aws.amazon.com/bedrock/latest/userguide/model-parameters-
stability-diffusion.html 
         $base64_image_data = ""; 
         try { 
              $modelId = 'stability.stable-diffusion-xl'; 
             $body = [ 'text_prompts' => [ 
                       ['text' => $prompt] 
                  ], 
                  'seed' => $seed, 
                 'cfg\_scale' \Rightarrow 10, 'steps' => 30 
              ]; 
              if ($style_preset) { 
                  $body['style_preset'] = $style_preset;
```

```
 } 
             $result = $this->bedrockRuntimeClient->invokeModel([ 
                 'contentType' => 'application/json', 
                 'body' => json_encode($body), 
                 'modelId' => $modelId, 
             ]); 
             $response_body = json_decode($result['body']); 
             $base64_image_data = $response_body->artifacts[0]->base64; 
         } catch (Exception $e) { 
            echo "Error: ({$e->getCode()}) - {$e->getMessage()}\n";
         } 
         return $base64_image_data; 
    }
```
• Untuk detail API, lihat [InvokeModeld](https://docs.aws.amazon.com/goto/SdkForPHPV3/bedrock-runtime-2023-09-30/InvokeModel)i Referensi AWS SDK for PHP API.

### Python

SDK for Python (Boto3)

### **a** Note

Ada lebih banyak tentang GitHub. Temukan contoh lengkapnya dan pelajari cara mengatur dan menjalankannya di [Repositori Contoh Kode AWS.](https://github.com/awsdocs/aws-doc-sdk-examples/tree/main/python/example_code/bedrock-runtime#code-examples)

```
 def invoke_stable_diffusion(self, prompt, seed, style_preset=None): 
 """ 
         Invokes the Stability.ai Stable Diffusion XL model to create an image 
 using 
        the input provided in the request body. 
         :param prompt: The prompt that you want Stable Diffusion to use for 
 image generation.
```

```
 :param seed: Random noise seed (omit this option or use 0 for a random 
 seed) 
         :param style_preset: Pass in a style preset to guide the image model 
 towards 
                               a particular style. 
         :return: Base64-encoded inference response from the model. 
 """ 
         try: 
             # The different model providers have individual request and response 
 formats. 
             # For the format, ranges, and available style_presets of Stable 
 Diffusion models refer to: 
             # https://docs.aws.amazon.com/bedrock/latest/userguide/model-
parameters-stability-diffusion.html 
            body = \{ "text_prompts": [{"text": prompt}], 
                 "seed": seed, 
                 "cfg_scale": 10, 
                 "steps": 30, 
 } 
             if style_preset: 
                 body["style_preset"] = style_preset 
             response = self.bedrock_runtime_client.invoke_model( 
                 modelId="stability.stable-diffusion-xl", body=json.dumps(body) 
) response_body = json.loads(response["body"].read()) 
             base64_image_data = response_body["artifacts"][0]["base64"] 
             return base64_image_data 
         except ClientError: 
             logger.error("Couldn't invoke Stable Diffusion XL") 
             raise
```
• Untuk detail API, lihat [InvokeModeld](https://docs.aws.amazon.com/goto/boto3/bedrock-runtime-2023-09-30/InvokeModel)i AWSSDK for Python (Boto3) Referensi API.

### SAP ABAP

### SDK untuk SAP ABAP

### **a** Note

Ada lebih banyak tentang GitHub. Temukan contoh lengkapnya dan pelajari cara mengatur dan menjalankannya di [Repositori Contoh Kode AWS.](https://github.com/awsdocs/aws-doc-sdk-examples/tree/main/sap-abap/services/bdr#code-examples)

```
 "Stable Diffusion Input Parameters should be in a format like this:
* {
* "text_prompts": [
* {"text":"Draw a dolphin with a mustache"},
* {"text":"Make it photorealistic"}
* ],
* "cfg_scale":10,
* "seed":0,
* "steps":50
* } 
    TYPES: BEGIN OF prompt_ts, 
             text TYPE /aws1/rt_shape_string, 
           END OF prompt_ts. 
    DATA: BEGIN OF ls_input, 
            text_prompts TYPE STANDARD TABLE OF prompt_ts, 
            cfg_scale TYPE /aws1/rt_shape_integer, 
           seed TYPE /aws1/rt_shape_integer,
           steps TYPE /aws1/rt_shape_integer,
          END OF ls_input. 
    APPEND VALUE prompt_ts( text = iv_prompt ) TO ls_input-text_prompts. 
    ls_input-cfg_scale = 10. 
    ls_input-seed = 0. "or better, choose a random integer. 
    ls_input-steps = 50. 
    DATA(lv_json) = /ui2/cl_json=>serialize( 
     data = ls_input
                pretty_name = /ui2/cl_json=>pretty_mode-low_case ). 
    TRY.
```

```
 DATA(lo_response) = lo_bdr->invokemodel( 
          iv_body = /aws1/cl_rt_util=>string_to_xstring( lv_json ) 
         iv modelid = 'stability.stable-diffusion-xl-v0'
          iv_accept = 'application/json' 
          iv_contenttype = 'application/json' ). 
        "Stable Diffusion Result Format:
* {
* "result": "success",
* "artifacts": [
* {
* "seed": 0,
             "base64": "iVBORw0KGgoAAAANSUhEUgAAAgAAA....
* "finishReason": "SUCCESS"
* }
* ]
* } 
        TYPES: BEGIN OF artifact_ts, 
                seed TYPE /aws1/rt_shape_integer,
                 base64 TYPE /aws1/rt_shape_string, 
                 finishreason TYPE /aws1/rt_shape_string, 
               END OF artifact_ts. 
        DATA: BEGIN OF ls_response, 
               result TYPE /aws1/rt shape string,
                artifacts TYPE STANDARD TABLE OF artifact_ts, 
              END OF ls_response. 
        /ui2/cl_json=>deserialize( 
          EXPORTING jsonx = lo_response->get_body( ) 
                    pretty_name = /ui2/cl_json=>pretty_mode-camel_case 
         CHANGING data = 1s response ).
        IF ls_response-artifacts IS NOT INITIAL. 
         DATA(1v\_image) = cl_http_utility=>if_http_utility~decode_x_base64( ls_response-artifacts[ 1 ]-
base64 ). 
        ENDIF. 
      CATCH /aws1/cx_bdraccessdeniedex INTO DATA(lo_ex). 
        WRITE / lo_ex->get_text( ). 
        WRITE / |Don't forget to enable model access at https://
console.aws.amazon.com/bedrock/home?#/modelaccess|. 
     ENDTRY.
```
Panggil model pondasi Stability.ai Stable Diffusion XL untuk menghasilkan gambar menggunakan klien tingkat tinggi L2.

```
 TRY. 
        DATA(lo_bdr_12_sd) = /aws1/cl_bdr_l2_factory=>create_stable_diffusion_10( lo_bdr ). 
       " iv_prompt contains a prompt like 'Show me a picture of a unicorn reading 
  an enterprise financial report'. 
         DATA(lv_image) = lo_bdr_l2_sd->text_to_image( iv_prompt ). 
       CATCH /aws1/cx_bdraccessdeniedex INTO DATA(lo_ex). 
         WRITE / lo_ex->get_text( ). 
         WRITE / |Don't forget to enable model access at https://
console.aws.amazon.com/bedrock/home?#/modelaccess|. 
     ENDTRY.
```
• Untuk detail API, lihat [InvokeModeld](https://docs.aws.amazon.com/sdk-for-sap-abap/v1/api/latest/index.html)i AWSSDK untuk referensi SAP ABAP API.

<span id="page-935-0"></span>Gunakan model AI21 Labs Jurassic-2 di Amazon Bedrock untuk pembuatan teks

Contoh kode berikut menunjukkan cara menjalankan model AI21 Labs Jurassic-2 di Amazon Bedrock untuk pembuatan teks.

Contoh tindakan adalah kutipan kode dari program yang lebih besar dan harus dijalankan dalam konteks. Anda dapat melihat tindakan ini dalam konteks dalam contoh kode berikut:

- [Gunakan beberapa model fondasi di Amazon Bedrock](#page-987-0)
- [Memanggil beberapa LLM di Amazon Bedrock](#page-984-0)
## .NET

## AWS SDK for .NET

# **a**) Note

Ada lebih banyak tentang GitHub. Temukan contoh lengkapnya dan pelajari cara mengatur dan menjalankannya di [Repositori Contoh Kode AWS.](https://github.com/awsdocs/aws-doc-sdk-examples/tree/main/dotnetv3/BedrockRuntime#code-examples)

Secara asinkron memanggil model pondasi AI21 Labs Jurassic-2.

```
 /// <summary> 
         /// Asynchronously invokes the AI21 Labs Jurassic-2 model to run an 
 inference based on the provided input. 
         /// </summary> 
         /// <param name="prompt">The prompt that you want Claude to complete.</
param> 
        /// <returns>The inference response from the model</returns>
         /// <remarks> 
         /// The different model providers have individual request and response 
 formats. 
         /// For the format, ranges, and default values for AI21 Labs Jurassic-2, 
 refer to: 
         /// https://docs.aws.amazon.com/bedrock/latest/userguide/model-
parameters-jurassic2.html 
        /// </remarks>
         public static async Task<string> InvokeJurassic2Async(string prompt) 
         { 
             string jurassic2ModelId = "ai21.j2-mid-v1"; 
             AmazonBedrockRuntimeClient client = new(RegionEndpoint.USEast1); 
             string payload = new JsonObject() 
\{\hspace{.1cm} \} { "prompt", prompt }, 
                 { "maxTokens", 200 }, 
                  { "temperature", 0.5 } 
             }.ToJsonString(); 
             string generatedText = ""; 
             try
```

```
\{\hspace{.1cm} \} InvokeModelResponse response = await client.InvokeModelAsync(new 
 InvokeModelRequest() 
\overline{a} ModelId = jurassic2ModelId, 
                    Body = AWSSDKUtils.GenerateMemoryStreamFromString(payload), 
                    ContentType = "application/json", 
                    Accept = "application/json" 
                }); 
                if (response.HttpStatusCode == System.Net.HttpStatusCode.OK) 
\overline{a} return JsonNode.ParseAsync(response.Body) 
                        .Result?["completions"]? 
                        .AsArray()[0]?["data"]? 
                        .AsObject()["text"]?.GetValue<string>() ?? ""; 
 } 
                else 
\overline{a} Console.WriteLine("InvokeModelAsync failed with status code " 
 + response.HttpStatusCode); 
 } 
 } 
            catch (AmazonBedrockRuntimeException e) 
\{\hspace{.1cm} \} Console.WriteLine(e.Message); 
 } 
            return generatedText; 
        }
```
• Untuk detail API, lihat [InvokeModeld](https://docs.aws.amazon.com/goto/DotNetSDKV3/bedrock-runtime-2023-09-30/InvokeModel)i Referensi AWS SDK for .NET API.

## Go

SDK for Go V2

## **a** Note

Ada lebih banyak tentang GitHub. Temukan contoh lengkapnya dan pelajari cara mengatur dan menjalankannya di [Repositori Contoh Kode AWS.](https://github.com/awsdocs/aws-doc-sdk-examples/tree/main/gov2/bedrock-runtime#code-examples)

```
// Each model provider has their own individual request and response formats.
// For the format, ranges, and default values for AI21 Labs Jurassic-2, refer to:
// https://docs.aws.amazon.com/bedrock/latest/userguide/model-parameters-
jurassic2.html
type Jurassic2Request struct { 
 Prompt string `json:"prompt"`
 MaxTokens int `json:"maxTokens,omitempty"`
  Temperature float64 `json:"temperature,omitempty"`
}
type Jurassic2Response struct { 
     Completions []Completion `json:"completions"`
}
type Completion struct { 
     Data Data `json:"data"`
}
type Data struct { 
     Text string `json:"text"`
}
// Invokes AI21 Labs Jurassic-2 on Amazon Bedrock to run an inference using the 
  input
// provided in the request body.
func (wrapper InvokeModelWrapper) InvokeJurassic2(prompt string) (string, error) 
  { 
    modelId := "ai21.j2-mid-v1" body, err := json.Marshal(Jurassic2Request { 
  Prompt: prompt,
   MaxTokens: 200, 
   Temperature: 0.5, 
  }) 
  if err != nil { log.Fatal("failed to marshal", err) } 
  output, err := wrapper.BedrockRuntimeClient.InvokeModel(context.TODO(), 
  &bedrockruntime.InvokeModelInput{ 
   ModelId: aws.String(modelId), 
   ContentType: aws.String("application/json"), 
   Body: body,
```

```
 }) 
  if err != nil { ProcessError(err, modelId) } 
  var response Jurassic2Response 
     if err := json.Unmarshal(output.Body, &response); err != nil { 
         log.Fatal("failed to unmarshal", err) 
     } 
 return response.Completions[0].Data.Text, nil
}
```
• Untuk detail API, lihat [InvokeModeld](https://pkg.go.dev/github.com/aws/aws-sdk-go-v2/service/bedrockruntime#Client.InvokeModel)i Referensi AWS SDK for Go API.

#### Java

SDK for Java 2.x

**a** Note

Ada lebih banyak tentang GitHub. Temukan contoh lengkapnya dan pelajari cara mengatur dan menjalankannya di [Repositori Contoh Kode AWS.](https://github.com/awsdocs/aws-doc-sdk-examples/tree/main/javav2/example_code/bedrock-runtime#readme)

Secara asinkron memanggil model dasar AI21 Labs Jurassic-2 untuk menghasilkan teks.

```
 /** 
      * Asynchronously invokes the AI21 Labs Jurassic-2 model to run an inference 
      * based on the provided input. 
\star * @param prompt The prompt that you want Jurassic to complete. 
      * @return The inference response generated by the model. 
      */ 
     public static String invokeJurassic2(String prompt) { 
         /* 
          * The different model providers have individual request and response 
 formats. 
          * For the format, ranges, and default values for Anthropic Claude, refer 
 to: 
          * https://docs.aws.amazon.com/bedrock/latest/userguide/model-parameters-
claude.html
```

```
 */ 
         String jurassic2ModelId = "ai21.j2-mid-v1"; 
         BedrockRuntimeAsyncClient client = BedrockRuntimeAsyncClient.builder() 
                  .region(Region.US_EAST_1) 
                  .credentialsProvider(ProfileCredentialsProvider.create()) 
                 .build();
         String payload = new JSONObject() 
                  .put("prompt", prompt) 
                  .put("temperature", 0.5) 
                  .put("maxTokens", 200) 
                  .toString(); 
         InvokeModelRequest request = InvokeModelRequest.builder() 
                  .body(SdkBytes.fromUtf8String(payload)) 
                  .modelId(jurassic2ModelId) 
                  .contentType("application/json") 
                  .accept("application/json") 
                  .build(); 
         CompletableFuture<InvokeModelResponse> completableFuture = 
 client.invokeModel(request) 
                  .whenComplete((response, exception) -> { 
                      if (exception != null) { 
                          System.out.println("Model invocation failed: " + 
 exception); 
1 1 1 1 1 1 1
                  }); 
         String generatedText = ""; 
         try { 
             InvokeModelResponse response = completableFuture.get(); 
             JSONObject responseBody = new 
 JSONObject(response.body().asUtf8String()); 
             generatedText = responseBody 
                      .getJSONArray("completions") 
                      .getJSONObject(0) 
                      .getJSONObject("data") 
                      .getString("text"); 
         } catch (InterruptedException e) { 
             Thread.currentThread().interrupt();
```

```
 System.err.println(e.getMessage()); 
     } catch (ExecutionException e) { 
         System.err.println(e.getMessage()); 
     } 
     return generatedText; 
 }
```

```
 /** 
          * Invokes the AI21 Labs Jurassic-2 model to run an inference based on 
 the 
          * provided input. 
 * 
          * @param prompt The prompt for Jurassic to complete. 
          * @return The generated response. 
          */ 
         public static String invokeJurassic2(String prompt) { 
 /* 
                  * The different model providers have individual request and 
  response formats. 
                  * For the format, ranges, and default values for AI21 Labs 
  Jurassic-2, refer 
                  * to: 
                  * https://docs.aws.amazon.com/bedrock/latest/userguide/model-
parameters-jurassic2.html 
                  */ 
                 String jurassic2ModelId = "ai21.j2-mid-v1"; 
                 BedrockRuntimeClient client = BedrockRuntimeClient.builder() 
                                   .region(Region.US_EAST_1) 
  .credentialsProvider(ProfileCredentialsProvider.create()) 
                                  .build();
                 String payload = new JSONObject() 
                                  .put("prompt", prompt) 
                                  .put("temperature", 0.5) 
                                  .put("maxTokens", 200) 
                                   .toString();
```

```
 InvokeModelRequest request = InvokeModelRequest.builder() 
                                   .body(SdkBytes.fromUtf8String(payload)) 
                                   .modelId(jurassic2ModelId) 
                                   .contentType("application/json") 
                                   .accept("application/json") 
                                   .build(); 
                 InvokeModelResponse response = client.invokeModel(request); 
                 JSONObject responseBody = new 
 JSONObject(response.body().asUtf8String()); 
                 String generatedText = responseBody 
                                  .getJSONArray("completions") 
                                   .getJSONObject(0) 
                                   .getJSONObject("data") 
                                   .getString("text"); 
                 return generatedText; 
        }
```
• Untuk detail API, lihat [InvokeModeld](https://docs.aws.amazon.com/goto/SdkForJavaV2/bedrock-runtime-2023-09-30/InvokeModel)i Referensi AWS SDK for Java 2.x API.

### **JavaScript**

```
SDK untuk JavaScript (v3)
```
#### **G** Note

Ada lebih banyak tentang GitHub. Temukan contoh lengkapnya dan pelajari cara mengatur dan menjalankannya di [Repositori Contoh Kode AWS.](https://github.com/awsdocs/aws-doc-sdk-examples/tree/main/javascriptv3/example_code/bedrock-runtime#code-examples)

```
// Copyright Amazon.com, Inc. or its affiliates. All Rights Reserved.
// SPDX-License-Identifier: Apache-2.0
import {fileURLToPath} from "url";
```

```
import {BedrockRuntimeClient, InvokeModelCommand} from "@aws-sdk/client-bedrock-
runtime";
/** 
  * @typedef {Object} Data 
  * @property {string} text 
 * 
  * @typedef {Object} Completion 
  * @property {Data} data 
 * 
  * @typedef {Object} ResponseBody 
  * @property {Completion[]} completions 
  */
/** 
  * Invokes the AI21 Labs Jurassic-2 large-language model to run an inference 
  * using the input provided in the request body. 
 * 
  * @param {string} prompt - The prompt that you want Jurassic-2 to complete. 
  * @returns {string} The inference response (completion) from the model. 
  */
export const invokeJurassic2 = async (prompt) => { 
     const client = new BedrockRuntimeClient( { region: 'us-east-1' } ); 
    const modelId = 'ail1. j2-mid-v1';
     /* The different model providers have individual request and response 
  formats. 
      * For the format, ranges, and default values for AI21 Labs Jurassic-2, refer 
  to: 
      * https://docs.aws.amazon.com/bedrock/latest/userguide/model-parameters-
jurassic2.html 
      */ 
    const payload = \{ prompt, 
         maxTokens: 500, 
         temperature: 0.5, 
     }; 
     const command = new InvokeModelCommand({ 
         body: JSON.stringify(payload), 
         contentType: 'application/json', 
         accept: 'application/json', 
         modelId,
```

```
 }); 
     try { 
         const response = await client.send(command); 
         const decodedResponseBody = new TextDecoder().decode(response.body); 
         /** @type {ResponseBody} */ 
         const responseBody = JSON.parse(decodedResponseBody); 
         return responseBody.completions[0].data.text; 
     } catch (err) { 
         console.error(err); 
     }
};
// Invoke the function if this file was run directly.
if (process.argv[1] === fileURLToPath(import.meta.url)) { 
     const prompt = 'Complete the following: "Once upon a time..."'; 
     console.log('\nModel: AI21 Labs Jurassic-2'); 
     console.log(`Prompt: ${prompt}`); 
     const completion = await invokeJurassic2(prompt); 
     console.log('Completion:'); 
     console.log(completion); 
     console.log('\n');
}
```
• Untuk detail API, lihat [InvokeModeld](https://docs.aws.amazon.com/AWSJavaScriptSDK/v3/latest/client/bedrock-runtime/command/InvokeModelCommand)i Referensi AWS SDK for JavaScript API.

# PHP

SDK for PHP

# **a** Note

Ada lebih banyak tentang GitHub. Temukan contoh lengkapnya dan pelajari cara mengatur dan menjalankannya di [Repositori Contoh Kode AWS.](https://github.com/awsdocs/aws-doc-sdk-examples/tree/main/php/example_code/bedrock-runtime#code-examples)

```
 public function invokeJurassic2($prompt) 
     { 
         # The different model providers have individual request and response 
 formats. 
         # For the format, ranges, and default values for AI21 Labs Jurassic-2, 
 refer to: 
         # https://docs.aws.amazon.com/bedrock/latest/userguide/model-parameters-
jurassic2.html 
         $completion = ""; 
         try { 
              $modelId = 'ai21.j2-mid-v1'; 
            $body = [ 'prompt' => $prompt, 
                 'temperature' => 0.5,
                  'maxTokens' => 200, 
             ]; 
             $result = $this->bedrockRuntimeClient->invokeModel([ 
                  'contentType' => 'application/json', 
                  'body' => json_encode($body), 
                  'modelId' => $modelId, 
             ]); 
             $response_body = json_decode($result['body']); 
             $completion = $response_body->completions[0]->data->text; 
         } catch (Exception $e) { 
            echo "Error: ({$e->getCode()}) - {$e->getMessage()}\n";
         } 
         return $completion; 
     }
```
• Untuk detail API, lihat [InvokeModeld](https://docs.aws.amazon.com/goto/SdkForPHPV3/bedrock-runtime-2023-09-30/InvokeModel)i Referensi AWS SDK for PHP API.

## Python

SDK for Python (Boto3)

# **a**) Note

Ada lebih banyak tentang GitHub. Temukan contoh lengkapnya dan pelajari cara mengatur dan menjalankannya di [Repositori Contoh Kode AWS.](https://github.com/awsdocs/aws-doc-sdk-examples/tree/main/python/example_code/bedrock-runtime#code-examples)

```
 def invoke_jurassic2(self, prompt): 
        "" "
         Invokes the AI21 Labs Jurassic-2 large-language model to run an inference 
         using the input provided in the request body. 
         :param prompt: The prompt that you want Jurassic-2 to complete. 
         :return: Inference response from the model. 
        "" "
         try: 
             # The different model providers have individual request and response 
  formats. 
             # For the format, ranges, and default values for AI21 Labs 
  Jurassic-2, refer to: 
             # https://docs.aws.amazon.com/bedrock/latest/userguide/model-
parameters-jurassic2.html 
            body = \{ "prompt": prompt, 
                 "temperature": 0.5, 
                 "maxTokens": 200, 
 } 
             response = self.bedrock_runtime_client.invoke_model( 
                 modelId="ai21.j2-mid-v1", body=json.dumps(body) 
) response_body = json.loads(response["body"].read()) 
             completion = response_body["completions"][0]["data"]["text"] 
             return completion
```

```
 except ClientError: 
     logger.error("Couldn't invoke Jurassic-2") 
     raise
```
• Untuk detail API, lihat [InvokeModeld](https://docs.aws.amazon.com/goto/boto3/bedrock-runtime-2023-09-30/InvokeModel)i AWSSDK for Python (Boto3) Referensi API.

Panggil model Amazon Titan Text G1 di Amazon Bedrock untuk pembuatan teks

Contoh kode berikut menunjukkan cara memanggil model Amazon Titan Text G1 di Amazon Bedrock untuk pembuatan teks.

Contoh tindakan adalah kutipan kode dari program yang lebih besar dan harus dijalankan dalam konteks. Anda dapat melihat tindakan ini dalam konteks dalam contoh kode berikut:

- [Gunakan beberapa model fondasi di Amazon Bedrock](#page-987-0)
- [Memanggil beberapa LLM di Amazon Bedrock](#page-984-0)

```
JavaScript
```

```
SDK untuk JavaScript (v3)
```
## **a** Note

Ada lebih banyak tentang GitHub. Temukan contoh lengkapnya dan pelajari cara mengatur dan menjalankannya di [Repositori Contoh Kode AWS.](https://github.com/awsdocs/aws-doc-sdk-examples/tree/main/javascriptv3/example_code/bedrock-runtime#code-examples)

Panggil model dasar Amazon Titan Text G1 untuk menghasilkan teks.

```
// Copyright Amazon.com, Inc. or its affiliates. All Rights Reserved.
// SPDX-License-Identifier: Apache-2.0
import {fileURLToPath} from "url";
import {BedrockRuntimeClient, InvokeModelCommand} from "@aws-sdk/client-bedrock-
runtime";
```

```
/** 
  * @typedef {Object} ResponseBody 
  * @property {Object[]} results 
  */
/** 
  * Invokes the Titan Text G1 - Express model to run an inference 
  * using the input provided in the request body. 
 * 
  * @param {string} prompt - The prompt that you want Titan Text Express to 
  complete. 
  * @returns {object[]} The inference response (results) from the model. 
  */
export const invokeTitanTextExpressV1 = async (prompt) => { 
     const client = new BedrockRuntimeClient( { region: 'us-east-1' } ); 
     const modelId = 'amazon.titan-text-express-v1'; 
     /* The different model providers have individual request and response 
  formats. 
      * For the format, ranges, and default values for Titan text, refer to: 
      * https://docs.aws.amazon.com/bedrock/latest/userguide/model-parameters-
titan-text.html 
      */ 
     const textGenerationConfig = { 
         maxTokenCount: 4096, 
         stopSequences: [], 
         temperature: 0, 
         topP: 1, 
     }; 
    const payload = \{ inputText: prompt, 
         textGenerationConfig, 
     }; 
     const command = new InvokeModelCommand({ 
         body: JSON.stringify(payload), 
         contentType: 'application/json', 
         accept: 'application/json', 
         modelId, 
     }); 
     try {
```

```
 const response = await client.send(command); 
         const decodedResponseBody = new TextDecoder().decode(response.body); 
         /** @type {ResponseBody} */ 
         const responseBody = JSON.parse(decodedResponseBody); 
         return responseBody.results 
     } catch (err) { 
         console.error(err); 
     }
};
// Invoke the function if this file was run directly.
if (process.argv[1] === fileURLToPath(import.meta.url)) { 
     const prompt = `Meeting transcript: Miguel: Hi Brant, I want to discuss the 
 workstream 
     for our new product launch Brant: Sure Miguel, is there anything in 
  particular you want 
     to discuss? Miguel: Yes, I want to talk about how users enter into the 
  product. 
     Brant: Ok, in that case let me add in Namita. Namita: Hey everyone 
     Brant: Hi Namita, Miguel wants to discuss how users enter into the product. 
     Miguel: its too complicated and we should remove friction. 
     for example, why do I need to fill out additional forms? 
     I also find it difficult to find where to access the product 
     when I first land on the landing page. Brant: I would also add that 
     I think there are too many steps. Namita: Ok, I can work on the 
     landing page to make the product more discoverable but brant 
     can you work on the additonal forms? Brant: Yes but I would need 
     to work with James from another team as he needs to unblock the sign up 
  workflow. 
     Miguel can you document any other concerns so that I can discuss with James 
  only once? 
     Miguel: Sure. 
     From the meeting transcript above, Create a list of action items for each 
  person.`; 
     console.log('\nModel: Titan Text Express v1'); 
     console.log(`Prompt: ${prompt}`); 
     const results = await invokeTitanTextExpressV1(prompt); 
     console.log('Completion:'); 
     for (const result of results) { 
         console.log(result.outputText);
```

```
 } 
      console.log('\n');
}
```
• Untuk detail API, lihat [InvokeModeld](https://docs.aws.amazon.com/AWSJavaScriptSDK/v3/latest/client/bedrock-runtime/command/InvokeModelCommand)i Referensi AWS SDK for JavaScript API.

Panggil model Anthropic Claude 2 di Amazon Bedrock untuk pembuatan teks

Contoh kode berikut menunjukkan cara memanggil model Anthropic Claude 2 di Amazon Bedrock untuk pembuatan teks.

Contoh tindakan adalah kutipan kode dari program yang lebih besar dan harus dijalankan dalam konteks. Anda dapat melihat tindakan ini dalam konteks dalam contoh kode berikut:

- [Gunakan beberapa model fondasi di Amazon Bedrock](#page-987-0)
- [Memanggil beberapa LLM di Amazon Bedrock](#page-984-0)

# .NET

AWS SDK for NFT

# **a** Note

Ada lebih banyak tentang GitHub. Temukan contoh lengkapnya dan pelajari cara mengatur dan menjalankannya di [Repositori Contoh Kode AWS.](https://github.com/awsdocs/aws-doc-sdk-examples/tree/main/dotnetv3/BedrockRuntime#code-examples)

Secara asinkron memanggil model dasar Anthropic Claude 2 untuk menghasilkan teks.

 /// <summary> /// Asynchronously invokes the Anthropic Claude 2 model to run an inference based on the provided input. /// </summary> /// <param name="prompt">The prompt that you want Claude to complete.</ param> /// <returns>The inference response from the model</returns> /// <remarks>

```
 /// The different model providers have individual request and response 
  formats. 
         /// For the format, ranges, and default values for Anthropic Claude, 
 refer to: 
         /// https://docs.aws.amazon.com/bedrock/latest/userguide/model-
parameters-claude.html 
        // </remarks>
         public static async Task<string> InvokeClaudeAsync(string prompt) 
         { 
             string claudeModelId = "anthropic.claude-v2"; 
             // Claude requires you to enclose the prompt as follows: 
             string enclosedPrompt = "Human: " + prompt + "\n\nAssistant:"; 
             AmazonBedrockRuntimeClient client = new(RegionEndpoint.USEast1); 
             string payload = new JsonObject() 
\{\hspace{.1cm} \} { "prompt", enclosedPrompt }, 
                 { "max_tokens_to_sample", 200 }, 
                 { "temperature", 0.5 }, 
                 { "stop_sequences", new JsonArray("\n\nHuman:") } 
             }.ToJsonString(); 
             string generatedText = ""; 
             try 
\{\hspace{.1cm} \} InvokeModelResponse response = await client.InvokeModelAsync(new 
 InvokeModelRequest() 
\overline{a} ModelId = claudeModelId, 
                     Body = AWSSDKUtils.GenerateMemoryStreamFromString(payload), 
                     ContentType = "application/json", 
                     Accept = "application/json" 
                 }); 
                 if (response.HttpStatusCode == System.Net.HttpStatusCode.OK) 
\overline{a} return JsonNode.ParseAsync(response.Body).Result?
["completion"]?.GetValue<string>() ?? ""; 
 } 
                 else 
\overline{a}
```

```
 Console.WriteLine("InvokeModelAsync failed with status code " 
 + response.HttpStatusCode); 
 } 
 } 
            catch (AmazonBedrockRuntimeException e) 
\{\hspace{.1cm} \} Console.WriteLine(e.Message); 
 } 
            return generatedText; 
        }
```
• Untuk detail API, lihat [InvokeModeld](https://docs.aws.amazon.com/goto/DotNetSDKV3/bedrock-runtime-2023-09-30/InvokeModel)i Referensi AWS SDK for .NET API.

### Go

### SDK for Go V2

### **a** Note

Ada lebih banyak tentang GitHub. Temukan contoh lengkapnya dan pelajari cara mengatur dan menjalankannya di [Repositori Contoh Kode AWS.](https://github.com/awsdocs/aws-doc-sdk-examples/tree/main/gov2/bedrock-runtime#code-examples)

```
// Each model provider has their own individual request and response formats.
// For the format, ranges, and default values for Anthropic Claude, refer to:
// https://docs.aws.amazon.com/bedrock/latest/userguide/model-parameters-
claude.html
type ClaudeRequest struct { 
 Prompt string `json:"prompt"`
MaxTokensToSample int `json:"max_tokens_to_sample"`
 Temperature float64 `json:"temperature,omitempty"` 
  StopSequences []string `json:"stop_sequences,omitempty"`
}
type ClaudeResponse struct { 
  Completion string `json:"completion"`
```
}

```
// Invokes Anthropic Claude on Amazon Bedrock to run an inference using the input
// provided in the request body.
func (wrapper InvokeModelWrapper) InvokeClaude(prompt string) (string, error) { 
     modelId := "anthropic.claude-v2" 
  // Anthropic Claude requires enclosing the prompt as follows: 
 enclosedPrompt := "Human: " + prompt + "\n\nAssistant:"
  body, err := json.Marshal(ClaudeRequest { 
  Prompt: enclosedPrompt,
  MaxTokensToSample: 200, 
  Temperature: 0.5, 
 StopSequences: []string{"\n\nHuman:"},
  }) 
  if err != nil { log.Fatal("failed to marshal", err) } 
  output, err := wrapper.BedrockRuntimeClient.InvokeModel(context.TODO(), 
  &bedrockruntime.InvokeModelInput{ 
  ModelId: aws.String(modelId), 
  ContentType: aws.String("application/json"), 
   Body: body, 
  }) 
  if err != nil { ProcessError(err, modelId) } 
  var response ClaudeResponse 
     if err := json.Unmarshal(output.Body, &response); err != nil { 
         log.Fatal("failed to unmarshal", err) 
     } 
 return response.Completion, nil
}
```
• Untuk detail API, lihat [InvokeModeld](https://pkg.go.dev/github.com/aws/aws-sdk-go-v2/service/bedrockruntime#Client.InvokeModel)i Referensi AWS SDK for Go API.

#### Java

SDK for Java 2.x

# **a** Note

Ada lebih banyak tentang GitHub. Temukan contoh lengkapnya dan pelajari cara mengatur dan menjalankannya di [Repositori Contoh Kode AWS.](https://github.com/awsdocs/aws-doc-sdk-examples/tree/main/javav2/example_code/bedrock-runtime#readme)

Secara asinkron memanggil model dasar Anthropic Claude 2 untuk menghasilkan teks.

```
 /** 
      * Asynchronously invokes the Anthropic Claude 2 model to run an inference 
 based 
      * on the provided input. 
\star * @param prompt The prompt that you want Claude to complete. 
      * @return The inference response from the model. 
      */ 
     public static String invokeClaude(String prompt) { 
         /* 
          * The different model providers have individual request and response 
  formats. 
          * For the format, ranges, and default values for Anthropic Claude, refer 
 to: 
          * https://docs.aws.amazon.com/bedrock/latest/userguide/model-parameters-
claude.html 
          */ 
         String claudeModelId = "anthropic.claude-v2"; 
         // Claude requires you to enclose the prompt as follows: 
         String enclosedPrompt = "Human: " + prompt + "\n\nAssistant:"; 
         BedrockRuntimeAsyncClient client = BedrockRuntimeAsyncClient.builder() 
                  .region(Region.US_EAST_1) 
                  .credentialsProvider(ProfileCredentialsProvider.create()) 
                  .build(); 
         String payload = new JSONObject() 
                  .put("prompt", enclosedPrompt) 
                  .put("max_tokens_to_sample", 200)
```

```
 .put("temperature", 0.5) 
                  .put("stop_sequences", List.of("\n\nHuman:")) 
                  .toString(); 
         InvokeModelRequest request = InvokeModelRequest.builder() 
                  .body(SdkBytes.fromUtf8String(payload)) 
                  .modelId(claudeModelId) 
                  .contentType("application/json") 
                  .accept("application/json") 
                 .build();
         CompletableFuture<InvokeModelResponse> completableFuture = 
 client.invokeModel(request) 
                  .whenComplete((response, exception) -> { 
                      if (exception != null) { 
                          System.out.println("Model invocation failed: " + 
 exception); 
1 1 1 1 1 1 1
                 }); 
         String generatedText = ""; 
         try { 
             InvokeModelResponse response = completableFuture.get(); 
             JSONObject responseBody = new 
 JSONObject(response.body().asUtf8String()); 
             generatedText = responseBody.getString("completion"); 
         } catch (InterruptedException e) { 
             Thread.currentThread().interrupt(); 
             System.err.println(e.getMessage()); 
         } catch (ExecutionException e) { 
             System.err.println(e.getMessage()); 
         } 
         return generatedText; 
     }
```
Gunakan model dasar Anthropic Claude 2 untuk menghasilkan teks.

 /\*\* \* Invokes the Anthropic Claude 2 model to run an inference based on the \* provided input.

\*

```
 * @param prompt The prompt for Claude to complete. 
          * @return The generated response. 
          */ 
         public static String invokeClaude(String prompt) { 
 /* 
                  * The different model providers have individual request and 
 response formats. 
                   * For the format, ranges, and default values for Anthropic 
 Claude, refer to: 
                   * https://docs.aws.amazon.com/bedrock/latest/userguide/model-
parameters-claude.html 
                   */ 
                 String claudeModelId = "anthropic.claude-v2"; 
                 // Claude requires you to enclose the prompt as follows: 
                 String enclosedPrompt = "Human: " + prompt + "\n\nAssistant:"; 
                 BedrockRuntimeClient client = BedrockRuntimeClient.builder() 
                                   .region(Region.US_EAST_1) 
  .credentialsProvider(ProfileCredentialsProvider.create()) 
                                  .build();
                 String payload = new JSONObject() 
                                   .put("prompt", enclosedPrompt) 
                                   .put("max_tokens_to_sample", 200) 
                                   .put("temperature", 0.5) 
                                   .put("stop_sequences", List.of("\n\nHuman:")) 
                                   .toString(); 
                 InvokeModelRequest request = InvokeModelRequest.builder() 
                                   .body(SdkBytes.fromUtf8String(payload)) 
                                   .modelId(claudeModelId) 
                                   .contentType("application/json") 
                                   .accept("application/json") 
                                   .build(); 
                 InvokeModelResponse response = client.invokeModel(request); 
                 JSONObject responseBody = new 
  JSONObject(response.body().asUtf8String()); 
                 String generatedText = responseBody.getString("completion");
```

```
 return generatedText; 
 }
```
• Untuk detail API, lihat [InvokeModeld](https://docs.aws.amazon.com/goto/SdkForJavaV2/bedrock-runtime-2023-09-30/InvokeModel)i Referensi AWS SDK for Java 2.x API.

### JavaScript

SDK untuk JavaScript (v3)

## **a** Note

Ada lebih banyak tentang GitHub. Temukan contoh lengkapnya dan pelajari cara mengatur dan menjalankannya di [Repositori Contoh Kode AWS.](https://github.com/awsdocs/aws-doc-sdk-examples/tree/main/javascriptv3/example_code/bedrock-runtime#code-examples)

```
// Copyright Amazon.com, Inc. or its affiliates. All Rights Reserved.
// SPDX-License-Identifier: Apache-2.0
import {fileURLToPath} from "url";
import {BedrockRuntimeClient, InvokeModelCommand} from "@aws-sdk/client-bedrock-
runtime";
/** 
  * @typedef {Object} ResponseBody 
  * @property {string} completion 
  */
/** 
  * Invokes the Anthropic Claude 2 model to run an inference using the input 
  * provided in the request body. 
 * 
  * @param {string} prompt - The prompt that you want Claude to complete. 
  * @returns {string} The inference response (completion) from the model. 
  */
export const invokeClaude = async (prompt) => { 
     const client = new BedrockRuntimeClient( { region: 'us-east-1' } );
```

```
 const modelId = 'anthropic.claude-v2'; 
     /* Claude requires you to enclose the prompt as follows: */ 
     const enclosedPrompt = `Human: ${prompt}\n\nAssistant:`; 
     /* The different model providers have individual request and response 
  formats. 
      * For the format, ranges, and default values for Anthropic Claude, refer to: 
      * https://docs.aws.amazon.com/bedrock/latest/userguide/model-parameters-
claude.html 
      */ 
    const payload = \{ prompt: enclosedPrompt, 
         max_tokens_to_sample: 500, 
         temperature: 0.5, 
         stop_sequences: [ '\n\nHuman:' ], 
     }; 
     const command = new InvokeModelCommand({ 
         body: JSON.stringify(payload), 
         contentType: 'application/json', 
         accept: 'application/json', 
         modelId, 
     }); 
     try { 
         const response = await client.send(command); 
        const decodedResponseBody = new TextDecoder().decode(response.body);
         /** @type {ResponseBody} */ 
         const responseBody = JSON.parse(decodedResponseBody); 
         return responseBody.completion; 
     } catch (err) { 
         console.error(err); 
     }
};
// Invoke the function if this file was run directly.
if (process.argv[1] === fileURLToPath(import.meta.url)) { 
     const prompt = 'Complete the following: "Once upon a time..."'; 
     console.log('\nModel: Anthropic Claude v2'); 
     console.log(`Prompt: ${prompt}`);
```

```
 const completion = await invokeClaude(prompt); 
     console.log('Completion:'); 
     console.log(completion); 
     console.log('\n');
}
```
• Untuk detail API, lihat [InvokeModeld](https://docs.aws.amazon.com/AWSJavaScriptSDK/v3/latest/client/bedrock-runtime/command/InvokeModelCommand)i Referensi AWS SDK for JavaScript API.

#### PHP

SDK for PHP

**a** Note

Ada lebih banyak tentang GitHub. Temukan contoh lengkapnya dan pelajari cara mengatur dan menjalankannya di [Repositori Contoh Kode AWS.](https://github.com/awsdocs/aws-doc-sdk-examples/tree/main/php/example_code/bedrock-runtime#code-examples)

```
 public function invokeClaude($prompt) 
     { 
         # The different model providers have individual request and response 
 formats. 
         # For the format, ranges, and default values for Anthropic Claude, refer 
 to: 
         # https://docs.aws.amazon.com/bedrock/latest/userguide/model-parameters-
claude.html 
         $completion = ""; 
         try { 
             $modelId = 'anthropic.claude-v2'; 
             # Claude requires you to enclose the prompt as follows: 
             $prompt = "\n\nHuman: {$prompt}\n\nAssistant:"; 
            $body = [ 'prompt' => $prompt, 
                  'max_tokens_to_sample' => 200,
```

```
 'temperature' => 0.5, 
             'stop_sequences' => ['\n\lambda\theta.
         ]; 
         $result = $this->bedrockRuntimeClient->invokeModel([ 
              'contentType' => 'application/json', 
              'body' => json_encode($body), 
              'modelId' => $modelId, 
         ]); 
         $response_body = json_decode($result['body']); 
         $completion = $response_body->completion; 
     } catch (Exception $e) { 
        echo "Error: ({$e->getCode()}) - {$e->getMessage()}\n";
     } 
     return $completion; 
 }
```
• Untuk detail API, lihat [InvokeModeld](https://docs.aws.amazon.com/goto/SdkForPHPV3/bedrock-runtime-2023-09-30/InvokeModel)i Referensi AWS SDK for PHP API.

### Python

SDK for Python (Boto3)

### **a** Note

Ada lebih banyak tentang GitHub. Temukan contoh lengkapnya dan pelajari cara mengatur dan menjalankannya di [Repositori Contoh Kode AWS.](https://github.com/awsdocs/aws-doc-sdk-examples/tree/main/python/example_code/bedrock-runtime#code-examples)

```
 def invoke_claude(self, prompt): 
 """ 
         Invokes the Anthropic Claude 2 model to run an inference using the input 
         provided in the request body. 
         :param prompt: The prompt that you want Claude to complete. 
         :return: Inference response from the model.
```

```
 """ 
         try: 
             # The different model providers have individual request and response 
  formats. 
             # For the format, ranges, and default values for Anthropic Claude, 
 refer to: 
             # https://docs.aws.amazon.com/bedrock/latest/userguide/model-
parameters-claude.html 
             # Claude requires you to enclose the prompt as follows: 
             enclosed_prompt = "Human: " + prompt + "\n\nAssistant:" 
            body = \{ "prompt": enclosed_prompt, 
                 "max_tokens_to_sample": 200, 
                 "temperature": 0.5, 
                 "stop_sequences": ["\n\nHuman:"], 
             } 
             response = self.bedrock_runtime_client.invoke_model( 
                 modelId="anthropic.claude-v2", body=json.dumps(body) 
) response_body = json.loads(response["body"].read()) 
             completion = response_body["completion"] 
             return completion 
         except ClientError: 
             logger.error("Couldn't invoke Anthropic Claude") 
             raise
```
• Untuk detail API, lihat [InvokeModeld](https://docs.aws.amazon.com/goto/boto3/bedrock-runtime-2023-09-30/InvokeModel)i AWSSDK for Python (Boto3) Referensi API.

## SAP ABAP

## SDK untuk SAP ABAP

## **a** Note

Ada lebih banyak tentang GitHub. Temukan contoh lengkapnya dan pelajari cara mengatur dan menjalankannya di [Repositori Contoh Kode AWS.](https://github.com/awsdocs/aws-doc-sdk-examples/tree/main/sap-abap/services/bdr#code-examples)

Gunakan model dasar Anthropic Claude 2 untuk menghasilkan teks. Contoh ini menggunakan fitur /US2/CL\_JSON yang mungkin tidak tersedia pada beberapa versi. NetWeaver

```
 "Claude V2 Input Parameters should be in a format like this:
* {
* "prompt":"\n\nHuman:\\nTell me a joke\n\nAssistant:\n",
* "max_tokens_to_sample":2048,
* "temperature":0.5,
* "top_k":250,
* "top_p":1.0,
* "stop_sequences":[]
* } 
    DATA: BEGIN OF ls_input, 
           prompt TYPE string,
            max_tokens_to_sample TYPE /aws1/rt_shape_integer, 
            temperature TYPE /aws1/rt_shape_float, 
            top_k TYPE /aws1/rt_shape_integer, 
            top_p TYPE /aws1/rt_shape_float, 
            stop_sequences TYPE /aws1/rt_stringtab, 
          END OF ls_input. 
     "Leave ls_input-stop_sequences empty. 
   ls\_input-prompt = |\n\Lambda: \lceil i \v_{prompt} \lceil \Lambda: \lceil \ . \rceil ls_input-max_tokens_to_sample = 2048. 
    ls_input-temperature = '0.5'. 
   ls_input-top_k = 250.
   ls_input-top_p = 1.
     "Serialize into JSON with /ui2/cl_json -- this assumes SAP_UI is installed. 
    DATA(lv_json) = /ui2/cl_json=>serialize( 
     data = ls_input
```

```
 pretty_name = /ui2/cl_json=>pretty_mode-low_case ).
```

```
 TRY. 
         DATA(lo_response) = lo_bdr->invokemodel( 
           iv_body = /aws1/cl_rt_util=>string_to_xstring( lv_json ) 
          iv modelid = 'anthropic.claude-v2'
           iv_accept = 'application/json' 
           iv_contenttype = 'application/json' ). 
         "Claude V2 Response format will be:
* {
* "completion": "Knock Knock...",
          "stop_reason": "stop_sequence"
* } 
         DATA: BEGIN OF ls_response, 
                 completion TYPE string, 
                 stop_reason TYPE string, 
               END OF ls_response. 
         /ui2/cl_json=>deserialize( 
           EXPORTING jsonx = lo_response->get_body( ) 
                      pretty_name = /ui2/cl_json=>pretty_mode-camel_case 
           CHANGING data = ls_response ). 
        DATA(1v\text{ answer}) = 1s\text{ response-completion}. CATCH /aws1/cx_bdraccessdeniedex INTO DATA(lo_ex). 
         WRITE / lo_ex->get_text( ). 
         WRITE / |Don't forget to enable model access at https://
console.aws.amazon.com/bedrock/home?#/modelaccess|. 
     ENDTRY.
```
Panggil model dasar Anthropic Claude 2 untuk menghasilkan teks menggunakan klien tingkat tinggi L2.

```
 TRY. 
        DATA(lo_bdr_12_claude) = /aws1/cl_bdr_l2_factory=>create_claude_2( lo_bdr ). 
         " iv_prompt can contain a prompt like 'tell me a joke about Java 
  programmers'. 
         DATA(lv_answer) = lo_bdr_l2_claude->prompt_for_text( iv_prompt ). 
       CATCH /aws1/cx_bdraccessdeniedex INTO DATA(lo_ex).
```

```
 WRITE / lo_ex->get_text( ). 
         WRITE / |Don't forget to enable model access at https://
console.aws.amazon.com/bedrock/home?#/modelaccess|. 
     ENDTRY.
```
• Untuk detail API, lihat [InvokeModeld](https://docs.aws.amazon.com/sdk-for-sap-abap/v1/api/latest/index.html)i AWSSDK untuk referensi SAP ABAP API.

Panggil model Anthropic Claude 2 di Amazon Bedrock untuk pembuatan teks dengan aliran respons

Contoh kode berikut menunjukkan cara memanggil model Anthropic Claude 2 di Amazon Bedrock untuk pembuatan teks dengan aliran respons.

Contoh-contoh tindakan adalah kutipan kode dari program yang lebih besar dan harus dijalankan di dalam konteks. Anda dapat melihat tindakan ini dalam konteks pada contoh kode berikut:

- [Gunakan beberapa model fondasi di Amazon Bedrock](#page-987-0)
- Go

SDK for Go V2

**a** Note

Ada lebih banyak tentang GitHub. Temukan contoh lengkapnya dan pelajari cara mengatur dan menjalankannya di [Repositori Contoh Kode AWS.](https://github.com/awsdocs/aws-doc-sdk-examples/tree/main/gov2/bedrock-runtime#code-examples)

Gunakan model Anthropic Claude 2 dan proses aliran respons.

```
// Each model provider defines their own individual request and response formats.
// For the format, ranges, and default values for the different models, refer to:
// https://docs.aws.amazon.com/bedrock/latest/userguide/model-parameters.html
type Request struct { 
 Prompt string `json:"prompt"`
 MaxTokensToSample int `json:"max_tokens_to_sample"`
```

```
 Temperature float64 `json:"temperature,omitempty"`
}
type Response struct { 
  Completion string `json:"completion"`
}
// Invokes Anthropic Claude on Amazon Bedrock to run an inference and 
  asynchronously
// process the response stream.
func (wrapper InvokeModelWithResponseStreamWrapper) 
  InvokeModelWithResponseStream(prompt string) (string, error) { 
  modelId := "anthropic.claude-v2" 
  // Anthropic Claude requires you to enclose the prompt as follows: 
  prefix := "Human: " 
  postfix := "\n\nAssistant:" 
  prompt = prefix + prompt + postfix 
  request := ClaudeRequest{ 
  Prompt: prompt,
  MaxTokensToSample: 200, 
  Temperature: 0.5, 
 StopSequences: []string{"\n\nHuman:"},
  } 
  body, err := json.Marshal(request) 
 if err != nil {
   log.Panicln("Couldn't marshal the request: ", err) 
  } 
  output, err := 
  wrapper.BedrockRuntimeClient.InvokeModelWithResponseStream(context.Background(), 
  &bedrockruntime.InvokeModelWithResponseStreamInput{ 
   Body: body, 
  ModelId: aws.String(modelId),
   ContentType: aws.String("application/json"), 
  }) 
 if err != nil {
   errMsg := err.Error() 
   if strings.Contains(errMsg, "no such host") {
```

```
 log.Printf("The Bedrock service is not available in the selected region. 
  Please double-check the service availability for your region at https://
aws.amazon.com/about-aws/global-infrastructure/regional-product-services/.\n") 
   } else if strings.Contains(errMsg, "Could not resolve the foundation model") { 
    log.Printf("Could not resolve the foundation model from model identifier: \"%v
\". Please verify that the requested model exists and is accessible within the 
  specified region.\n", modelId) 
  } else { 
    log.Printf("Couldn't invoke Anthropic Claude. Here's why: %v\n", err) 
  } 
  } 
  resp, err := processStreamingOutput(output, func(ctx context.Context, part 
  []byte) error { 
  fmt.Print(string(part)) 
  return nil 
  }) 
 if err != nil {
  log.Fatal("streaming output processing error: ", err) 
  } 
 return resp.Completion, nil
}
type StreamingOutputHandler func(ctx context.Context, part []byte) error
func processStreamingOutput(output 
  *bedrockruntime.InvokeModelWithResponseStreamOutput, handler 
  StreamingOutputHandler) (Response, error) { 
  var combinedResult string 
  resp := Response{} 
  for event := range output.GetStream().Events() { 
 switch v := event.(type) {
  case *types.ResponseStreamMemberChunk: 
    //fmt.Println("payload", string(v.Value.Bytes)) 
    var resp Response 
    err := json.NewDecoder(bytes.NewReader(v.Value.Bytes)).Decode(&resp) 
    if err != nil {
```

```
 return resp, err 
    } 
    err = handler(context.Background(), []byte(resp.Completion)) 
    if err != nil { 
     return resp, err 
    } 
    combinedResult += resp.Completion 
   case *types.UnknownUnionMember: 
    fmt.Println("unknown tag:", v.Tag) 
   default: 
    fmt.Println("union is nil or unknown type") 
   } 
  } 
  resp.Completion = combinedResult 
 return resp, nil
}
```
• Untuk detail API, lihat [InvokeModelWithResponseStreamd](https://pkg.go.dev/github.com/aws/aws-sdk-go-v2/service/bedrockruntime#Client.InvokeModelWithResponseStream)i Referensi AWS SDK for Go API.

#### Java

SDK for Java 2.x

## **a** Note

Ada lebih banyak tentang GitHub. Temukan contoh lengkapnya dan pelajari cara mengatur dan menjalankannya di [Repositori Contoh Kode AWS.](https://github.com/awsdocs/aws-doc-sdk-examples/tree/main/javav2/example_code/bedrock-runtime#readme)

Gunakan model Anthropic Claude 2 dan proses aliran respons.

 /\*\* \* Invokes the Anthropic Claude 2 model and processes the response stream.

```
 * 
          * @param prompt The prompt for Claude to complete. 
          * @param silent Suppress console output of the individual response 
 stream 
          * chunks. 
          * @return The generated response. 
          */ 
         public static String invokeClaude(String prompt, boolean silent) { 
                 BedrockRuntimeAsyncClient client = 
 BedrockRuntimeAsyncClient.builder() 
                                  .region(Region.US_EAST_1) 
  .credentialsProvider(ProfileCredentialsProvider.create()) 
                                 .build();
                 var finalCompletion = new AtomicReference<>(""); 
                 var payload = new JSONObject() 
                                  .put("prompt", "Human: " + prompt + " 
 Assistant:") 
                                 .put("temperature", 0.8) 
                                  .put("max_tokens_to_sample", 300) 
                                  .toString(); 
                 var request = InvokeModelWithResponseStreamRequest.builder() 
                                  .body(SdkBytes.fromUtf8String(payload)) 
                                  .modelId("anthropic.claude-v2") 
                                  .contentType("application/json") 
                                  .accept("application/json") 
                                  .build(); 
                 var visitor = 
 InvokeModelWithResponseStreamResponseHandler.Visitor.builder() 
                                  .onChunk(chunk -> { 
                                          var json = new 
 JSONObject(chunk.bytes().asUtf8String()); 
                                         var completion = 
 json.getString("completion"); 
                                         finalCompletion.set(finalCompletion.get() 
 + completion); 
                                          if (!silent) { 
                                                  System.out.print(completion); 
 }
```

```
 }) 
                               .build(); 
               var handler = 
  InvokeModelWithResponseStreamResponseHandler.builder() 
                               .onEventStream(stream -> stream.subscribe(event -
> event.accept(visitor))) 
                             \cdot onComplete(() -> {
 }) 
                              .onError(e -> System.out.println("\n\nError: " + 
 e.getMessage())) 
                              .build();
               client.invokeModelWithResponseStream(request, handler).join(); 
               return finalCompletion.get(); 
        }
```
• Untuk detail API, lihat [InvokeModelWithResponseStreamd](https://docs.aws.amazon.com/goto/SdkForJavaV2/bedrock-runtime-2023-09-30/InvokeModelWithResponseStream)i Referensi AWS SDK for Java 2.x API.

### Python

```
SDK for Python (Boto3)
```
### **a** Note

Ada lebih banyak tentang GitHub. Temukan contoh lengkapnya dan pelajari cara mengatur dan menjalankannya di [Repositori Contoh Kode AWS.](https://github.com/awsdocs/aws-doc-sdk-examples/tree/main/python/example_code/bedrock-runtime#code-examples)

Gunakan model Anthropic Claude 2 dan proses aliran respons.

```
 async def invoke_model_with_response_stream(self, prompt): 
 """ 
        Invokes the Anthropic Claude 2 model to run an inference and process the 
 response stream. 
         :param prompt: The prompt that you want Claude to complete. 
         :return: Inference response from the model.
```

```
 """ 
         try: 
             # The different model providers have individual request and response 
  formats. 
             # For the format, ranges, and default values for Anthropic Claude, 
 refer to: 
             # https://docs.aws.amazon.com/bedrock/latest/userguide/model-
parameters-claude.html 
             # Claude requires you to enclose the prompt as follows: 
             enclosed_prompt = "Human: " + prompt + "\n\nAssistant:" 
            body = \{ "prompt": enclosed_prompt, 
                 "max_tokens_to_sample": 1024, 
                 "temperature": 0.5, 
                 "stop_sequences": ["\n\nHuman:"], 
 } 
             response = 
 self.bedrock_runtime_client.invoke_model_with_response_stream( 
                 modelId="anthropic.claude-v2", body=json.dumps(body) 
) for event in response.get("body"): 
                 chunk = json.loads(event["chunk"]["bytes"])["completion"] 
                 yield chunk 
         except ClientError: 
             logger.error("Couldn't invoke Anthropic Claude v2") 
             raise
```
• Untuk detail API, lihat [InvokeModelWithResponseStreamd](https://docs.aws.amazon.com/goto/boto3/bedrock-runtime-2023-09-30/InvokeModelWithResponseStream)i AWSSDK for Python (Boto3) Referensi API.

Panggil model Obrolan Meta Llama 2 di Amazon Bedrock untuk pembuatan teks

Contoh kode berikut menunjukkan cara memanggil model Obrolan Meta Llama 2 di Amazon Bedrock untuk pembuatan teks.

Contoh tindakan adalah kutipan kode dari program yang lebih besar dan harus dijalankan dalam konteks. Anda dapat melihat tindakan ini dalam konteks dalam contoh kode berikut:

- [Gunakan beberapa model fondasi di Amazon Bedrock](#page-987-0)
- [Memanggil beberapa LLM di Amazon Bedrock](#page-984-0)

# .NET

# AWS SDK for .NET

# **a** Note

Ada lebih banyak tentang GitHub. Temukan contoh lengkapnya dan pelajari cara mengatur dan menjalankannya di [Repositori Contoh Kode AWS.](https://github.com/awsdocs/aws-doc-sdk-examples/tree/main/dotnetv3/BedrockRuntime#code-examples)

Secara asinkron memanggil model dasar Meta Llama 2 untuk menghasilkan teks.

```
 /// <summary> 
         /// Asynchronously invokes the Meta Llama 2 Chat model to run an 
  inference based on the provided input. 
         /// </summary> 
         /// <param name="prompt">The prompt that you want Llama 2 to complete.</
param> 
        /// <returns>The inference response from the model</returns>
         /// <remarks> 
         /// The different model providers have individual request and response 
 formats. 
         /// For the format, ranges, and default values for Meta Llama 2 Chat, 
  refer to: 
         /// https://docs.aws.amazon.com/bedrock/latest/userguide/model-
parameters-meta.html 
        /// </remarks>
         public static async Task<string> InvokeLlama2Async(string prompt) 
        \{ string llama2ModelId = "meta.llama2-13b-chat-v1"; 
             AmazonBedrockRuntimeClient client = new(RegionEndpoint.USEast1); 
             string payload = new JsonObject()
```
```
\{\hspace{.1cm} \} { "prompt", prompt }, 
                { "max_gen_len", 512 }, 
                { "temperature", 0.5 }, 
                 { "top_p", 0.9 } 
            }.ToJsonString(); 
            string generatedText = ""; 
            try 
\{\hspace{.1cm} \} InvokeModelResponse response = await client.InvokeModelAsync(new 
 InvokeModelRequest() 
\overline{a} ModelId = llama2ModelId, 
                     Body = AWSSDKUtils.GenerateMemoryStreamFromString(payload), 
                    ContentType = "application/json", 
                    Accept = "application/json" 
                }); 
                if (response.HttpStatusCode == System.Net.HttpStatusCode.OK) 
\overline{a} return JsonNode.ParseAsync(response.Body) 
                         .Result?["generation"]?.GetValue<string>() ?? ""; 
 } 
                else 
\overline{a} Console.WriteLine("InvokeModelAsync failed with status code " 
 + response.HttpStatusCode); 
 } 
 } 
            catch (AmazonBedrockRuntimeException e) 
\{\hspace{.1cm} \} Console.WriteLine(e.Message); 
 } 
            return generatedText; 
        }
```
• Untuk detail API, lihat [InvokeModeld](https://docs.aws.amazon.com/goto/DotNetSDKV3/bedrock-runtime-2023-09-30/InvokeModel)i Referensi AWS SDK for .NET API.

### Go

SDK for Go V2

### **a** Note

Ada lebih banyak tentang GitHub. Temukan contoh lengkapnya dan pelajari cara mengatur dan menjalankannya di [Repositori Contoh Kode AWS.](https://github.com/awsdocs/aws-doc-sdk-examples/tree/main/gov2/bedrock-runtime#code-examples)

Panggil model dasar Meta Llama 2 Chat untuk menghasilkan teks.

```
// Each model provider has their own individual request and response formats.
// For the format, ranges, and default values for Meta Llama 2 Chat, refer to:
// https://docs.aws.amazon.com/bedrock/latest/userguide/model-parameters-
meta.html
type Llama2Request struct { 
 Prompt string `json:"prompt"`
MaxGenLength int `json:"max_gen_len,omitempty"`
 Temperature float64 `json:"temperature,omitempty"`
}
type Llama2Response struct { 
 Generation string `json:"generation"`
}
// Invokes Meta Llama 2 Chat on Amazon Bedrock to run an inference using the 
 input
// provided in the request body.
func (wrapper InvokeModelWrapper) InvokeLlama2(prompt string) (string, error) { 
     modelId := "meta.llama2-13b-chat-v1" 
  body, err := json.Marshal(Llama2Request { 
 Prompt: prompt,
   MaxGenLength: 512, 
 Temperature: 0.5,
  }) 
  if err != nil { log.Fatal("failed to marshal", err) }
```

```
 output, err := wrapper.BedrockRuntimeClient.InvokeModel(context.TODO(), 
  &bedrockruntime.InvokeModelInput{ 
  ModelId: aws.String(modelId),
   ContentType: aws.String("application/json"), 
   Body: body, 
  }) 
  if err != nil { ProcessError(err, modelId) } 
  var response Llama2Response 
     if err := json.Unmarshal(output.Body, &response); err != nil { 
         log.Fatal("failed to unmarshal", err) 
     } 
 return response.Generation, nil
}
```
• Untuk detail API, lihat [InvokeModeld](https://pkg.go.dev/github.com/aws/aws-sdk-go-v2/service/bedrockruntime#Client.InvokeModel)i Referensi AWS SDK for Go API.

#### Java

SDK for Java 2.x

### **a** Note

Ada lebih banyak tentang GitHub. Temukan contoh lengkapnya dan pelajari cara mengatur dan menjalankannya di [Repositori Contoh Kode AWS.](https://github.com/awsdocs/aws-doc-sdk-examples/tree/main/javav2/example_code/bedrock-runtime#readme)

Secara asinkron memanggil model dasar Meta Llama 2 Chat untuk menghasilkan teks.

```
 /** 
      * Asynchronously invokes the Meta Llama 2 Chat model to run an inference 
 based 
      * on the provided input. 
\star * @param prompt The prompt that you want Llama 2 to complete. 
      * @return The inference response generated by the model. 
      */
```

```
 public static String invokeLlama2(String prompt) { 
         /* 
          * The different model providers have individual request and response 
  formats. 
          * For the format, ranges, and default values for Meta Llama 2 Chat, 
  refer to: 
          * https://docs.aws.amazon.com/bedrock/latest/userguide/model-parameters-
meta. 
          * html 
          */ 
         String llama2ModelId = "meta.llama2-13b-chat-v1"; 
         BedrockRuntimeAsyncClient client = BedrockRuntimeAsyncClient.builder() 
                  .region(Region.US_EAST_1) 
                  .credentialsProvider(ProfileCredentialsProvider.create()) 
                  .build(); 
         String payload = new JSONObject() 
                  .put("prompt", prompt) 
                  .put("max_gen_len", 512) 
                  .put("temperature", 0.5) 
                  .put("top_p", 0.9) 
                  .toString(); 
         InvokeModelRequest request = InvokeModelRequest.builder() 
                  .body(SdkBytes.fromUtf8String(payload)) 
                  .modelId(llama2ModelId) 
                  .contentType("application/json") 
                  .accept("application/json") 
                  .build(); 
         CompletableFuture<InvokeModelResponse> completableFuture = 
  client.invokeModel(request) 
                  .whenComplete((response, exception) -> { 
                      if (exception != null) { 
                           System.out.println("Model invocation failed: " + 
  exception); 
1 1 1 1 1 1 1
                  }); 
         String generatedText = ""; 
         try { 
             InvokeModelResponse response = completableFuture.get();
```

```
 JSONObject responseBody = new 
 JSONObject(response.body().asUtf8String()); 
            generatedText = responseBody.getString("generation"); 
        } catch (InterruptedException e) { 
            Thread.currentThread().interrupt(); 
            System.err.println(e.getMessage()); 
        } catch (ExecutionException e) { 
            System.err.println(e.getMessage()); 
        } 
        return generatedText; 
    }
```
Panggil model dasar Meta Llama 2 Chat untuk menghasilkan teks.

```
 /** 
          * Invokes the Meta Llama 2 Chat model to run an inference based on the 
  provided 
          * input. 
 * 
          * @param prompt The prompt for Llama 2 to complete. 
          * @return The generated response. 
          */ 
         public static String invokeLlama2(String prompt) { 
 /* 
                  * The different model providers have individual request and 
 response formats. 
                  * For the format, ranges, and default values for Meta Llama 2 
 Chat, refer to: 
                  * https://docs.aws.amazon.com/bedrock/latest/userguide/model-
parameters-meta. 
                  * html 
 */ 
                 String llama2ModelId = "meta.llama2-13b-chat-v1"; 
                 BedrockRuntimeClient client = BedrockRuntimeClient.builder() 
                                 .region(Region.US_EAST_1) 
  .credentialsProvider(ProfileCredentialsProvider.create()) 
                                .build();
```

```
 String payload = new JSONObject() 
                                  .put("prompt", prompt) 
                                  .put("max_gen_len", 512) 
                                  .put("temperature", 0.5) 
                                  .put("top_p", 0.9) 
                                  .toString(); 
                 InvokeModelRequest request = InvokeModelRequest.builder() 
                                  .body(SdkBytes.fromUtf8String(payload)) 
                                  .modelId(llama2ModelId) 
                                  .contentType("application/json") 
                                  .accept("application/json") 
                                 .build();
                 InvokeModelResponse response = client.invokeModel(request); 
                 JSONObject responseBody = new 
 JSONObject(response.body().asUtf8String()); 
                 String generatedText = responseBody.getString("generation"); 
                 return generatedText; 
        }
```
• Untuk detail API, lihat [InvokeModeld](https://docs.aws.amazon.com/goto/SdkForJavaV2/bedrock-runtime-2023-09-30/InvokeModel)i Referensi AWS SDK for Java 2.x API.

**JavaScript** 

SDK untuk JavaScript (v3)

**a** Note

Ada lebih banyak tentang GitHub. Temukan contoh lengkapnya dan pelajari cara mengatur dan menjalankannya di [Repositori Contoh Kode AWS.](https://github.com/awsdocs/aws-doc-sdk-examples/tree/main/javascriptv3/example_code/bedrock-runtime#code-examples)

Panggil model dasar Meta Llama 2 Chat untuk menghasilkan teks.

// Copyright Amazon.com, Inc. or its affiliates. All Rights Reserved. // SPDX-License-Identifier: Apache-2.0

```
import {fileURLToPath} from "url";
import {BedrockRuntimeClient, InvokeModelCommand} from "@aws-sdk/client-bedrock-
runtime";
/** 
  * @typedef {Object} ResponseBody 
  * @property {generation} text 
  */
/** 
  * Invokes the Meta Llama 2 Chat model to run an inference 
  * using the input provided in the request body. 
 * 
  * @param {string} prompt - The prompt that you want Llama-2 to complete. 
  * @returns {string} The inference response (generation) from the model. 
  */
export const invokeLlama2 = async (prompt) => { 
     const client = new BedrockRuntimeClient( { region: 'us-east-1' } ); 
     const modelId = 'meta.llama2-13b-chat-v1'; 
     /* The different model providers have individual request and response 
  formats. 
      * For the format, ranges, and default values for Meta Llama 2 Chat, refer 
  to: 
      * https://docs.aws.amazon.com/bedrock/latest/userguide/model-parameters-
meta.html 
      */ 
    const payload = \{ prompt, 
         temperature: 0.5, 
         top_p: 0.9, 
         max_gen_len: 512, 
     }; 
     const command = new InvokeModelCommand({ 
         body: JSON.stringify(payload), 
         contentType: 'application/json', 
         accept: 'application/json', 
         modelId, 
     });
```

```
 try { 
         const response = await client.send(command); 
         const decodedResponseBody = new TextDecoder().decode(response.body); 
         /** @type {ResponseBody} */ 
         const responseBody = JSON.parse(decodedResponseBody); 
         return responseBody.generation; 
     } catch (err) { 
         console.error(err); 
     }
};
// Invoke the function if this file was run directly.
if (process.argv[1] === fileURLToPath(import.meta.url)) { 
     const prompt = 'Complete the following: "Once upon a time..."'; 
     console.log('\nModel: Meta Llama 2 Chat'); 
     console.log(`Prompt: ${prompt}`); 
     const completion = await invokeLlama2(prompt); 
     console.log('Completion:'); 
     console.log(completion); 
     console.log('\n');
}
```
• Untuk detail API, lihat [InvokeModeld](https://docs.aws.amazon.com/AWSJavaScriptSDK/v3/latest/client/bedrock-runtime/command/InvokeModelCommand)i Referensi AWS SDK for JavaScript API.

### PHP

### SDK for PHP

**a** Note

Ada lebih banyak tentang GitHub. Temukan contoh lengkapnya dan pelajari cara mengatur dan menjalankannya di [Repositori Contoh Kode AWS.](https://github.com/awsdocs/aws-doc-sdk-examples/tree/main/php/example_code/bedrock-runtime#code-examples)

Panggil model dasar Meta Llama 2 Chat untuk menghasilkan teks.

public function invokeLlama2(\$prompt)

```
 { 
         # The different model providers have individual request and response 
  formats. 
         # For the format, ranges, and default values for Meta Llama 2 Chat, refer 
  to: 
         # https://docs.aws.amazon.com/bedrock/latest/userguide/model-parameters-
meta.html 
         $completion = ""; 
         try { 
              $modelId = 'meta.llama2-13b-chat-v1'; 
             $body = <math>\Gamma</math> 'prompt' => $prompt, 
                  'temperature' => 0.5,
                   'max_gen_len' => 512, 
              ]; 
              $result = $this->bedrockRuntimeClient->invokeModel([ 
                   'contentType' => 'application/json', 
                   'body' => json_encode($body), 
                   'modelId' => $modelId, 
             ]);
              $response_body = json_decode($result['body']); 
              $completion = $response_body->generation; 
         } catch (Exception $e) { 
             echo "Error: ({$e->getCode()}) - {$e->getMessage()}\n";
         } 
         return $completion; 
     }
```
• Untuk detail API, lihat [InvokeModeld](https://docs.aws.amazon.com/goto/SdkForPHPV3/bedrock-runtime-2023-09-30/InvokeModel)i Referensi AWS SDK for PHP API.

### Python

SDK for Python (Boto3)

## **a** Note

Ada lebih banyak tentang GitHub. Temukan contoh lengkapnya dan pelajari cara mengatur dan menjalankannya di [Repositori Contoh Kode AWS.](https://github.com/awsdocs/aws-doc-sdk-examples/tree/main/python/example_code/bedrock-runtime#code-examples)

Panggil model dasar Meta Llama 2 Chat untuk menghasilkan teks.

```
 def invoke_llama2(self, prompt): 
         """ 
         Invokes the Meta Llama 2 large-language model to run an inference 
         using the input provided in the request body. 
         :param prompt: The prompt that you want Llama 2 to complete. 
         :return: Inference response from the model. 
        "" "
         try: 
             # The different model providers have individual request and response 
  formats. 
             # For the format, ranges, and default values for Meta Llama 2 Chat, 
 refer to: 
             # https://docs.aws.amazon.com/bedrock/latest/userguide/model-
parameters-meta.html 
            body = \{ "prompt": prompt, 
                 "temperature": 0.5, 
                 "top_p": 0.9, 
                 "max_gen_len": 512, 
 } 
             response = self.bedrock_runtime_client.invoke_model( 
                 modelId="meta.llama2-13b-chat-v1", body=json.dumps(body) 
) response_body = json.loads(response["body"].read()) 
             completion = response_body["generation"]
```

```
 return completion
```

```
 except ClientError: 
     logger.error("Couldn't invoke Llama 2") 
     raise
```
• Untuk detail API, lihat [InvokeModeld](https://docs.aws.amazon.com/goto/boto3/bedrock-runtime-2023-09-30/InvokeModel)i AWSSDK for Python (Boto3) Referensi API.

# Skenario untuk Amazon Bedrock Runtime menggunakan SDK AWS

Contoh kode berikut menunjukkan cara menggunakan Amazon Bedrock Runtime dengan AWS SDK. Setiap contoh menunjukkan cara menyelesaikan tugas tertentu dengan memanggil beberapa fungsi dalam layanan yang sama.

Skenario menargetkan tingkat pengalaman menengah untuk membantu Anda memahami tindakan layanan dalam konteks.

### Contoh-contoh

- [Buat contoh aplikasi yang menawarkan taman bermain untuk berinteraksi dengan model](#page-982-0) [foundation Amazon Bedrock menggunakan SDK AWS](#page-982-0)
- [Memanggil beberapa model bahasa besar \(LLM\) di Amazon Bedrock](#page-984-0)
- [Gunakan beberapa model fondasi di Amazon Bedrock](#page-987-0)
- [Membangun dan mengatur aplikasi AI generatif dengan Amazon Bedrock dan Step Functions](#page-991-0)

<span id="page-982-0"></span>Buat contoh aplikasi yang menawarkan taman bermain untuk berinteraksi dengan model foundation Amazon Bedrock menggunakan SDK AWS

Contoh kode berikut menunjukkan cara membuat taman bermain untuk berinteraksi dengan model yayasan Amazon Bedrock melalui modalitas yang berbeda.

.NET

AWS SDK for .NET

.NET Foundation Model (FM) Playground adalah contoh aplikasi .NET MAUI Blazor yang menampilkan cara menggunakan Amazon Bedrock dari kode C#. Contoh ini menunjukkan bagaimana pengembang.NET dan C# dapat menggunakan Amazon Bedrock untuk membangun aplikasi generatif berkemampuan AI. Anda dapat menguji dan berinteraksi dengan model yayasan Amazon Bedrock dengan menggunakan empat taman bermain berikut:

- Taman bermain teks.
- Taman bermain obrolan.
- Taman bermain obrolan suara.
- Taman bermain gambar.

Contoh ini juga mencantumkan dan menampilkan model fondasi yang dapat Anda akses dan karakteristiknya. Untuk kode sumber dan petunjuk penerapan, lihat proyek di [GitHub.](https://github.com/build-on-aws/dotnet-fm-playground)

Layanan yang digunakan dalam contoh ini

• Waktu Jalan Amazon Bedrock

# Java

# SDK for Java 2.x

Java Foundation Model (FM) Playground adalah contoh aplikasi Spring Boot yang menampilkan cara menggunakan Amazon Bedrock dengan Java. Contoh ini menunjukkan bagaimana pengembang Java dapat menggunakan Amazon Bedrock untuk membangun aplikasi berkemampuan AI generatif. Anda dapat menguji dan berinteraksi dengan model yayasan Amazon Bedrock dengan menggunakan tiga taman bermain berikut:

- Taman bermain teks.
- Taman bermain obrolan.
- Taman bermain gambar.

Contoh ini juga mencantumkan dan menampilkan model pondasi yang dapat Anda akses, bersama dengan karakteristiknya. Untuk kode sumber dan petunjuk penerapan, lihat proyek di [GitHub](https://github.com/build-on-aws/java-fm-playground).

Layanan yang digunakan dalam contoh ini

• Waktu Jalan Amazon Bedrock

## Python

# SDK for Python (Boto3)

Python Foundation Model (FM) Playground adalah contoh aplikasi Python/FastTapi yang menampilkan cara menggunakan Amazon Bedrock dengan Python. Contoh ini menunjukkan bagaimana pengembang Python dapat menggunakan Amazon Bedrock untuk membangun aplikasi berkemampuan AI generatif. Anda dapat menguji dan berinteraksi dengan model yayasan Amazon Bedrock dengan menggunakan tiga taman bermain berikut:

- Taman bermain teks.
- Taman bermain obrolan.
- Taman bermain gambar.

Contoh ini juga mencantumkan dan menampilkan model pondasi yang dapat Anda akses, bersama dengan karakteristiknya. Untuk kode sumber dan petunjuk penerapan, lihat proyek di [GitHub](https://github.com/build-on-aws/python-fm-playground).

Layanan yang digunakan dalam contoh ini

• Waktu Jalan Amazon Bedrock

<span id="page-984-0"></span>Memanggil beberapa model bahasa besar (LLM) di Amazon Bedrock

Contoh kode berikut menunjukkan cara memanggil beberapa large-language-models (LLM) di Amazon Bedrock.

- Hasilkan teks dengan Anthropic Claude.
- Hasilkan teks dengan AI21 Labs Jurassic-2.
- Hasilkan teks dengan Meta Llama 2 Chat.

### PHP

SDK for PHP

# **a** Note

Ada lebih banyak tentang GitHub. Temukan contoh lengkapnya dan pelajari cara mengatur dan menjalankannya di [Repositori Contoh Kode AWS.](https://github.com/awsdocs/aws-doc-sdk-examples/tree/main/php/example_code/bedrock-runtime/#code-examples)

Memanggil beberapa LLM di Amazon Bedrock.

```
namespace BedrockRuntime;
class GettingStartedWithBedrockRuntime
{ 
     protected BedrockRuntimeService $bedrockRuntimeService; 
     public function runExample() 
     { 
         echo "\n"; 
         echo 
  "---------------------------------------------------------------------\n"; 
         echo "Welcome to the Amazon Bedrock Runtime getting started demo using 
 PHP!\n\{n"; echo 
  "---------------------------------------------------------------------\n"; 
         $clientArgs = [ 
              'region' => 'us-east-1', 
              'version' => 'latest', 
              'profile' => 'default', 
         ]; 
         $bedrockRuntimeService = new BedrockRuntimeService($clientArgs); 
         $prompt = 'In one paragraph, who are you?'; 
         echo "\nPrompt: " . $prompt; 
         echo "\n\nAnthropic Claude:"; 
         echo $bedrockRuntimeService->invokeClaude($prompt); 
         echo "\n\nAI21 Labs Jurassic-2: "; 
         echo $bedrockRuntimeService->invokeJurassic2($prompt); 
         echo "\n\nMeta Llama 2 Chat: "; 
         echo $bedrockRuntimeService->invokeLlama2($prompt); 
         echo 
  "\n---------------------------------------------------------------------\n"; 
         $image_prompt = 'stylized picture of a cute old steampunk robot';
```

```
 echo "\nImage prompt: " . $image_prompt; 
         echo "\n\nStability.ai Stable Diffusion XL:\n"; 
        $diffusionSeed = rand(0, 4294967295); $style_preset = 'photographic'; 
         $base64 = $bedrockRuntimeService->invokeStableDiffusion($image_prompt, 
  $diffusionSeed, $style_preset); 
         $image_path = $this->saveImage($base64, 'stability.stable-diffusion-xl'); 
         echo "The generated images have been saved to $image_path"; 
         echo "\n\nAmazon Titan Image Generation:\n"; 
        $titanSeed = rand(0, 2147483647); $base64 = $bedrockRuntimeService->invokeTitanImage($image_prompt, 
  $titanSeed); 
         $image_path = $this->saveImage($base64, 'amazon.titan-image-generator-
v1'); 
         echo "The generated images have been saved to $image_path"; 
     } 
     private function saveImage($base64_image_data, $model_id): string 
    \mathcal{L} $output_dir = "output"; 
         if (!file_exists($output_dir)) { 
             mkdir($output_dir); 
         } 
        $i = 1:
         while (file_exists("$output_dir/$model_id" . '_' . "$i.png")) { 
            $i++; } 
         $image_data = base64_decode($base64_image_data); 
         $file_path = "$output_dir/$model_id" . '_' . "$i.png"; 
         $file = fopen($file_path, 'wb'); 
         fwrite($file, $image_data); 
         fclose($file); 
         return $file_path; 
     }
}
```
• Untuk detail API, lihat [InvokeModeld](https://docs.aws.amazon.com/goto/SdkForPHPV3/bedrock-runtime-2023-09-30/InvokeModel)i Referensi AWS SDK for PHP API.

### <span id="page-987-0"></span>Gunakan beberapa model fondasi di Amazon Bedrock

Contoh kode berikut menunjukkan cara memanggil beberapa model foundation di Amazon Bedrock.

- Hasilkan teks dengan Anthropic Claude.
- Hasilkan teks dengan AI21 Labs Jurassic-2.
- Hasilkan teks dengan Meta Llama 2 Chat.
- Memproses aliran respons secara asinkron dari Anthropic Claude.
- Hasilkan gambar dengan Amazon Titan Image Generator.

### Go

SDK for Go V2

### **a** Note

Ada lebih banyak tentang GitHub. Temukan contoh lengkapnya dan pelajari cara mengatur dan menjalankannya di [Repositori Contoh Kode AWS.](https://github.com/awsdocs/aws-doc-sdk-examples/tree/main/gov2/bedrock-runtime#code-examples)

Gunakan beberapa model fondasi di Amazon Bedrock.

```
// InvokeModelsScenario demonstrates how to use the Amazon Bedrock Runtime client
// to invoke various foundation models for text and image generation
//
// 1. Generate text with Anthropic Claude 2
// 2. Generate text with AI21 Labs Jurassic-2
// 3. Generate text with Meta Llama 2 Chat
// 4. Generate text and asynchronously process the response stream with Anthropic 
 Claude 2
// 5. Generate and image with the Amazon Titan image generation model
type InvokeModelsScenario struct { 
 sdkConfig aws.Config
  invokeModelWrapper actions.InvokeModelWrapper
```

```
 responseStreamWrapper actions.InvokeModelWithResponseStreamWrapper 
  questioner demotools.IQuestioner
}
// NewInvokeModelsScenario constructs an InvokeModelsScenario instance from a 
 configuration.
// It uses the specified config to get a Bedrock Runtime client and create 
  wrappers for the
// actions used in the scenario.
func NewInvokeModelsScenario(sdkConfig aws.Config, questioner 
  demotools.IQuestioner) InvokeModelsScenario { 
  client := bedrockruntime.NewFromConfig(sdkConfig) 
  return InvokeModelsScenario{ 
   sdkConfig: sdkConfig, 
   invokeModelWrapper: actions.InvokeModelWrapper{BedrockRuntimeClient: 
  client}, 
   responseStreamWrapper: 
  actions.InvokeModelWithResponseStreamWrapper{BedrockRuntimeClient: client}, 
   questioner: questioner, 
  }
}
// Runs the interactive scenario.
func (scenario InvokeModelsScenario) Run() { 
  defer func() { 
  if r := recover(); r := nil {
    log.Printf("Something went wrong with the demo: %v\n", r) 
   } 
 \}() log.Println(strings.Repeat("=", 77)) 
  log.Println("Welcome to the Amazon Bedrock Runtime model invocation demo.") 
  log.Println(strings.Repeat("=", 77)) 
  log.Printf("First, let's invoke a few large-language models using the 
  synchronous client:\n\n") 
  text2textPrompt := "In one paragraph, who are you?" 
  log.Println(strings.Repeat("-", 77)) 
  log.Printf("Invoking Claude with prompt: %v\n", text2textPrompt) 
  scenario.InvokeClaude(text2textPrompt) 
  log.Println(strings.Repeat("-", 77))
```

```
 log.Printf("Invoking Jurassic-2 with prompt: %v\n", text2textPrompt) 
  scenario.InvokeJurassic2(text2textPrompt) 
  log.Println(strings.Repeat("-", 77)) 
  log.Printf("Invoking Llama2 with prompt: %v\n", text2textPrompt) 
  scenario.InvokeLlama2(text2textPrompt) 
  log.Println(strings.Repeat("=", 77)) 
  log.Printf("Now, let's invoke Claude with the asynchronous client and process 
  the response stream:\n\n") 
  log.Println(strings.Repeat("-", 77)) 
  log.Printf("Invoking Claude with prompt: %v\n", text2textPrompt) 
  scenario.InvokeWithResponseStream(text2textPrompt) 
  log.Println(strings.Repeat("=", 77)) 
  log.Printf("Now, let's create an image with the Amazon Titan image generation 
  model:\n\n") 
  text2ImagePrompt := "stylized picture of a cute old steampunk robot" 
  seed := rand.Int63n(2147483648) 
  log.Println(strings.Repeat("-", 77)) 
  log.Printf("Invoking Amazon Titan with prompt: %v\n", text2ImagePrompt) 
  scenario.InvokeTitanImage(text2ImagePrompt, seed) 
  log.Println(strings.Repeat("=", 77)) 
  log.Println("Thanks for watching!") 
 log.Println(strings.Repeat("=", 77))
}
func (scenario InvokeModelsScenario) InvokeClaude(prompt string) { 
  completion, err := scenario.invokeModelWrapper.InvokeClaude(prompt) 
 if err != nil {
  panic(err) 
  } 
 log.Printf("\nClaude : %v\n", strings.TrimSpace(completion))
}
func (scenario InvokeModelsScenario) InvokeJurassic2(prompt string) { 
  completion, err := scenario.invokeModelWrapper.InvokeJurassic2(prompt) 
 if err != nil {
   panic(err) 
  }
```

```
 log.Printf("\nJurassic-2 : %v\n", strings.TrimSpace(completion))
}
func (scenario InvokeModelsScenario) InvokeLlama2(prompt string) { 
  completion, err := scenario.invokeModelWrapper.InvokeLlama2(prompt) 
 if err != nil {
   panic(err) 
  } 
log.Printf("\nLlama 2 : %v\n\n", strings.TrimSpace(completion))
}
func (scenario InvokeModelsScenario) InvokeWithResponseStream(prompt string) { 
  log.Println("\nClaude with response stream:") 
  _, err := scenario.responseStreamWrapper.InvokeModelWithResponseStream(prompt) 
 if err != nil {
  panic(err) 
  } 
 log.Println()
}
func (scenario InvokeModelsScenario) InvokeTitanImage(prompt string, seed int64) 
  { 
  base64ImageData, err := scenario.invokeModelWrapper.InvokeTitanImage(prompt, 
  seed) 
 if err != nil {
  panic(err) 
  } 
  imagePath := saveImage(base64ImageData, "amazon.titan-image-generator-v1") 
fmt.Printf("The generated image has been saved to %s\n", imagePath)
}
```
- Lihat detail API di topik-topik berikut dalam Referensi API AWS SDK for Go.
	- [InvokeModel](https://pkg.go.dev/github.com/aws/aws-sdk-go-v2/service/bedrockruntime#Client.InvokeModel)
	- [InvokeModelWithResponseStream](https://pkg.go.dev/github.com/aws/aws-sdk-go-v2/service/bedrockruntime#Client.InvokeModelWithResponseStream)

# <span id="page-991-0"></span>Membangun dan mengatur aplikasi AI generatif dengan Amazon Bedrock dan Step **Functions**

Contoh kode berikut menunjukkan cara membangun dan mengatur aplikasi AI generatif dengan Amazon Bedrock dan Step Functions.

# Python

SDK for Python (Boto3)

Skenario Amazon Bedrock Serverless Prompt Chaining menunjukkan bagaimana [AWS](https://docs.aws.amazon.com/step-functions/latest/dg/welcome.html)  [Step Functions,](https://docs.aws.amazon.com/step-functions/latest/dg/welcome.html) [Amazon Bedrock, dan Agen untuk Amazon](https://docs.aws.amazon.com/bedrock/latest/userguide/what-is-bedrock.html) [Bedrock dapat digunakan untuk](https://docs.aws.amazon.com/bedrock/latest/userguide/agents.html) membangun dan mengatur aplikasi AI generatif yang kompleks, tanpa server, dan sangat skalabel. Ini berisi contoh kerja berikut:

- Tulis analisis novel yang diberikan untuk blog sastra. Contoh ini menggambarkan rantai petunjuk yang sederhana dan berurutan.
- Hasilkan cerita pendek tentang topik tertentu. Contoh ini menggambarkan bagaimana AI dapat secara iteratif memproses daftar item yang dihasilkan sebelumnya.
- Buat rencana perjalanan untuk liburan akhir pekan ke tujuan tertentu. Contoh ini menggambarkan cara memparalelkan beberapa prompt yang berbeda.
- Pitch ide film untuk pengguna manusia yang bertindak sebagai produser film. Contoh ini menggambarkan cara memparalelkan prompt yang sama dengan parameter inferensi yang berbeda, cara mundur ke langkah sebelumnya dalam rantai, dan cara memasukkan input manusia sebagai bagian dari alur kerja.
- Rencanakan makanan berdasarkan bahan-bahan yang dimiliki pengguna. Contoh ini menggambarkan bagaimana rantai cepat dapat menggabungkan dua percakapan AI yang berbeda, dengan dua persona AI terlibat dalam debat satu sama lain untuk meningkatkan hasil akhir.
- Temukan dan rangkum repositori tren GitHub tertinggi hari ini. Contoh ini menggambarkan rantai beberapa agen AI yang berinteraksi dengan API eksternal.

Untuk kode sumber lengkap dan instruksi untuk menyiapkan dan menjalankan, lihat proyek lengkap di [GitHub](https://github.com/aws-samples/amazon-bedrock-serverless-prompt-chaining).

Layanan yang digunakan dalam contoh ini

• Amazon Bedrock

- Waktu Jalan Amazon Bedrock
- Agen untuk Amazon Bedrock
- Agen untuk Amazon Bedrock Runtime
- Step Functions

# Contoh kode untuk Agen Amazon Bedrock menggunakan AWS SDK

Contoh kode berikut menunjukkan cara menggunakan Agen untuk Amazon Bedrock dengan kit pengembangan AWS perangkat lunak (SDK).

Tindakan merupakan kutipan kode dari program yang lebih besar dan harus dijalankan dalam konteks. Meskipun tindakan menunjukkan cara memanggil setiap fungsi layanan, Anda dapat melihat tindakan dalam konteks pada skenario yang terkait dan contoh lintas layanan.

Skenario adalah contoh kode yang menunjukkan cara untuk menyelesaikan tugas tertentu dengan memanggil beberapa fungsi dalam layanan yang sama.

Sumber daya lainnya

- [Agen untuk Panduan Pengguna Amazon Bedrock](https://docs.aws.amazon.com/bedrock/latest/userguide/agents.html) Informasi lebih lanjut tentang Agen untuk Amazon Bedrock.
- [Referensi API Agen untuk Amazon Bedrock](https://docs.aws.amazon.com/bedrock/latest/APIReference/API_Operations_Agents_for_Amazon_Bedrock.html) Detail tentang semua Agen yang tersedia untuk tindakan Amazon Bedrock.
- [AWSPusat Pengembang](https://aws.amazon.com/developer/code-examples/?awsf.sdk-code-examples-product=product%23bedrock-agents) Contoh kode yang dapat Anda filter berdasarkan kategori atau pencarian teks lengkap.
- [AWSContoh SDK](https://github.com/awsdocs/aws-doc-sdk-examples) GitHub repo dengan kode lengkap dalam bahasa pilihan. Termasuk instruksi untuk mengatur dan menjalankan kode.

# Contoh kode

- [Tindakan untuk Agen Amazon Bedrock menggunakan AWS SDK](#page-993-0)
	- [Membuat agen Amazon Bedrock menggunakan SDK AWS](#page-994-0)
	- [Membuat grup tindakan agen Amazon Bedrock menggunakan SDK AWS](#page-995-0)
	- [Membuat alias agen Amazon Bedrock menggunakan SDK AWS](#page-996-0)
	- [Menghapus agen Amazon Bedrock menggunakan SDK AWS](#page-998-0)
- [Menghapus alias agen Amazon Bedrock menggunakan SDK AWS](#page-999-0)
- [Mendapatkan informasi tentang agen Amazon Bedrock menggunakan SDK AWS](#page-1000-0)
- [Daftar grup tindakan untuk agen Amazon Bedrock menggunakan SDK AWS](#page-1001-0)
- [Daftar Agen untuk Amazon Bedrock milik akun menggunakan SDK AWS](#page-1002-0)
- [Buat daftar basis pengetahuan yang terkait dengan agen Amazon Bedrock menggunakan SDK](#page-1003-0) [AWS](#page-1003-0)
- [Siapkan agen Amazon Bedrock menggunakan SDK AWS](#page-1005-0)
- [Skenario untuk Agen Amazon Bedrock menggunakan AWS SDK](#page-1006-0)
	- [end-to-end Contoh yang menunjukkan cara membuat dan memanggil agen Amazon Bedrock](#page-1006-1) [menggunakan SDK AWS](#page-1006-1)
	- [Membangun dan mengatur aplikasi AI generatif dengan Amazon Bedrock dan Step Functions](#page-1018-0)

# <span id="page-993-0"></span>Tindakan untuk Agen Amazon Bedrock menggunakan AWS SDK

Contoh kode berikut menunjukkan cara menggunakan Agen untuk Amazon Bedrock dengan AWS SDK. Setiap contoh memanggil fungsi layanan individual.

Contoh-contoh tindakan adalah kutipan kode dari program yang lebih besar dan harus dijalankan di dalam konteks. Anda dapat melihat tindakan dalam konteks d[iSkenario untuk Agen Amazon Bedrock](#page-1006-0) [menggunakan AWS SDK.](#page-1006-0)

Contoh-contoh

- [Membuat agen Amazon Bedrock menggunakan SDK AWS](#page-994-0)
- [Membuat grup tindakan agen Amazon Bedrock menggunakan SDK AWS](#page-995-0)
- [Membuat alias agen Amazon Bedrock menggunakan SDK AWS](#page-996-0)
- [Menghapus agen Amazon Bedrock menggunakan SDK AWS](#page-998-0)
- [Menghapus alias agen Amazon Bedrock menggunakan SDK AWS](#page-999-0)
- [Mendapatkan informasi tentang agen Amazon Bedrock menggunakan SDK AWS](#page-1000-0)
- [Daftar grup tindakan untuk agen Amazon Bedrock menggunakan SDK AWS](#page-1001-0)
- [Daftar Agen untuk Amazon Bedrock milik akun menggunakan SDK AWS](#page-1002-0)
- [Buat daftar basis pengetahuan yang terkait dengan agen Amazon Bedrock menggunakan SDK](#page-1003-0) [AWS](#page-1003-0)
- [Siapkan agen Amazon Bedrock menggunakan SDK AWS](#page-1005-0)

# <span id="page-994-0"></span>Membuat agen Amazon Bedrock menggunakan SDK AWS

Contoh kode berikut menunjukkan cara membuat agen Amazon Bedrock.

Contoh-contoh tindakan adalah kutipan kode dari program yang lebih besar dan harus dijalankan di dalam konteks. Anda dapat melihat tindakan ini dalam konteks pada contoh kode berikut:

• [Buat dan panggil agen](#page-1006-1)

Python

SDK for Python (Boto3)

### **a** Note

Ada lebih banyak tentang GitHub. Temukan contoh lengkapnya dan pelajari cara mengatur dan menjalankannya di [Repositori Contoh Kode AWS.](https://github.com/awsdocs/aws-doc-sdk-examples/tree/main/python/example_code/bedrock-agent#code-examples)

Buat agen.

```
 def create_agent(self, agent_name, foundation_model, role_arn, instruction): 
 """ 
         Creates an agent that orchestrates interactions between foundation 
 models, 
         data sources, software applications, user conversations, and APIs to 
 carry 
         out tasks to help customers. 
         :param agent_name: A name for the agent. 
         :param foundation_model: The foundation model to be used for 
 orchestration by the agent. 
         :param role_arn: The ARN of the IAM role with permissions needed by the 
 agent. 
         :param instruction: Instructions that tell the agent what it should do 
 and how it should 
                              interact with users. 
         :return: The response from Agents for Bedrock if successful, otherwise 
 raises an exception. 
         """ 
         try: 
             response = self.client.create_agent(
```

```
 agentName=agent_name, 
                 foundationModel=foundation_model, 
                 agentResourceRoleArn=role_arn, 
                 instruction=instruction, 
) except ClientError as e: 
             logger.error(f"Error: Couldn't create agent. Here's why: {e}") 
             raise 
         else: 
             return response["agent"]
```
• Untuk detail API, lihat [CreateAgent](https://docs.aws.amazon.com/goto/boto3/bedrock-agent-2023-12-12/CreateAgent)di AWSSDK for Python (Boto3) Referensi API.

<span id="page-995-0"></span>Membuat grup tindakan agen Amazon Bedrock menggunakan SDK AWS

Contoh kode berikut menunjukkan cara membuat grup tindakan agen Amazon Bedrock.

Contoh-contoh tindakan adalah kutipan kode dari program yang lebih besar dan harus dijalankan di dalam konteks. Anda dapat melihat tindakan ini dalam konteks pada contoh kode berikut:

• [Buat dan panggil agen](#page-1006-1)

Python

```
SDK for Python (Boto3)
```
**a** Note

Ada lebih banyak tentang GitHub. Temukan contoh lengkapnya dan pelajari cara mengatur dan menjalankannya di [Repositori Contoh Kode AWS.](https://github.com/awsdocs/aws-doc-sdk-examples/tree/main/python/example_code/bedrock-agent#code-examples)

Buat grup aksi agen.

```
 def create_agent_action_group( 
        self, name, description, agent_id, agent_version, function_arn, 
 api_schema 
    ):
```

```
 """ 
         Creates an action group for an agent. An action group defines a set of 
 actions that an 
         agent should carry out for the customer. 
         :param name: The name to give the action group. 
         :param description: The description of the action group. 
         :param agent_id: The unique identifier of the agent for which to create 
 the action group. 
         :param agent_version: The version of the agent for which to create the 
 action group. 
         :param function_arn: The ARN of the Lambda function containing the 
 business logic that is 
                               carried out upon invoking the action. 
         :param api_schema: Contains the OpenAPI schema for the action group. 
         :return: Details about the action group that was created. 
        "" "
         try: 
             response = self.client.create_agent_action_group( 
                 actionGroupName=name, 
                 description=description, 
                 agentId=agent_id, 
                 agentVersion=agent_version, 
                 actionGroupExecutor={"lambda": function_arn}, 
                 apiSchema={"payload": api_schema}, 
) agent_action_group = response["agentActionGroup"] 
         except ClientError as e: 
             logger.error(f"Error: Couldn't create agent action group. Here's why: 
 {e}") 
             raise 
         else: 
             return agent_action_group
```
• Untuk detail API, lihat [CreateAgentActionGroupd](https://docs.aws.amazon.com/goto/boto3/bedrock-agent-2023-12-12/CreateAgentActionGroup)i AWSSDK for Python (Boto3) Referensi API.

<span id="page-996-0"></span>Membuat alias agen Amazon Bedrock menggunakan SDK AWS

Contoh kode berikut menunjukkan cara membuat alias agen Amazon Bedrock.

Contoh-contoh tindakan adalah kutipan kode dari program yang lebih besar dan harus dijalankan di dalam konteks. Anda dapat melihat tindakan ini dalam konteks pada contoh kode berikut:

• [Buat dan panggil agen](#page-1006-1)

Python

SDK for Python (Boto3)

**a** Note

Ada lebih banyak tentang GitHub. Temukan contoh lengkapnya dan pelajari cara mengatur dan menjalankannya di [Repositori Contoh Kode AWS.](https://github.com/awsdocs/aws-doc-sdk-examples/tree/main/python/example_code/bedrock-agent#code-examples)

Buat alias agen.

```
 def create_agent_alias(self, name, agent_id): 
 """ 
         Creates an alias of an agent that can be used to deploy the agent. 
         :param name: The name of the alias. 
         :param agent_id: The unique identifier of the agent. 
         :return: Details about the alias that was created. 
        "" "
        try: 
             response = self.client.create_agent_alias( 
                 agentAliasName=name, agentId=agent_id 
) agent_alias = response["agentAlias"] 
         except ClientError as e: 
             logger.error(f"Couldn't create agent alias. {e}") 
             raise 
         else: 
             return agent_alias
```
• Untuk detail API, lihat [CreateAgentAlias](https://docs.aws.amazon.com/goto/boto3/bedrock-agent-2023-12-12/CreateAgentAlias)di AWSSDK for Python (Boto3) Referensi API.

# <span id="page-998-0"></span>Menghapus agen Amazon Bedrock menggunakan SDK AWS

Contoh kode berikut menunjukkan cara menghapus agen Amazon Bedrock.

Contoh-contoh tindakan adalah kutipan kode dari program yang lebih besar dan harus dijalankan di dalam konteks. Anda dapat melihat tindakan ini dalam konteks pada contoh kode berikut:

• [Buat dan panggil agen](#page-1006-1)

Python

SDK for Python (Boto3)

### **a** Note

Ada lebih banyak tentang GitHub. Temukan contoh lengkapnya dan pelajari cara mengatur dan menjalankannya di [Repositori Contoh Kode AWS.](https://github.com/awsdocs/aws-doc-sdk-examples/tree/main/python/example_code/bedrock-agent#code-examples)

Hapus agen.

```
 def delete_agent(self, agent_id): 
        "" "
         Deletes an Amazon Bedrock agent. 
         :param agent_id: The unique identifier of the agent to delete. 
         :return: The response from Agents for Bedrock if successful, otherwise 
 raises an exception. 
        "" "
         try: 
             response = self.client.delete_agent( 
                 agentId=agent_id, skipResourceInUseCheck=False 
) except ClientError as e: 
             logger.error(f"Couldn't delete agent. {e}") 
             raise 
         else: 
             return response
```
• Untuk detail API, lihat [DeleteAgentd](https://docs.aws.amazon.com/goto/boto3/bedrock-agent-2023-12-12/DeleteAgent)i AWSSDK for Python (Boto3) Referensi API.

# <span id="page-999-0"></span>Menghapus alias agen Amazon Bedrock menggunakan SDK AWS

Contoh kode berikut menunjukkan cara menghapus alias agen Amazon Bedrock.

Contoh-contoh tindakan adalah kutipan kode dari program yang lebih besar dan harus dijalankan di dalam konteks. Anda dapat melihat tindakan ini dalam konteks pada contoh kode berikut:

• [Buat dan panggil agen](#page-1006-1)

### Python

```
SDK for Python (Boto3)
```
### **a** Note

Ada lebih banyak tentang GitHub. Temukan contoh lengkapnya dan pelajari cara mengatur dan menjalankannya di [Repositori Contoh Kode AWS.](https://github.com/awsdocs/aws-doc-sdk-examples/tree/main/python/example_code/bedrock-agent#code-examples)

Hapus alias agen.

```
 def delete_agent_alias(self, agent_id, agent_alias_id): 
        "" "
         Deletes an alias of an Amazon Bedrock agent. 
         :param agent_id: The unique identifier of the agent that the alias 
 belongs to. 
         :param agent_alias_id: The unique identifier of the alias to delete. 
         :return: The response from Agents for Bedrock if successful, otherwise 
 raises an exception. 
 """ 
         try: 
             response = self.client.delete_agent_alias( 
                 agentId=agent_id, agentAliasId=agent_alias_id 
) except ClientError as e: 
             logger.error(f"Couldn't delete agent alias. {e}") 
             raise
```

```
 else: 
     return response
```
• Untuk detail API, lihat [DeleteAgentAliasd](https://docs.aws.amazon.com/goto/boto3/bedrock-agent-2023-12-12/DeleteAgentAlias)i AWSSDK for Python (Boto3) Referensi API.

<span id="page-1000-0"></span>Mendapatkan informasi tentang agen Amazon Bedrock menggunakan SDK AWS

Contoh kode berikut menunjukkan cara mendapatkan informasi tentang agen Amazon Bedrock.

Contoh-contoh tindakan adalah kutipan kode dari program yang lebih besar dan harus dijalankan di dalam konteks. Anda dapat melihat tindakan ini dalam konteks pada contoh kode berikut:

• [Buat dan panggil agen](#page-1006-1)

Python

```
SDK for Python (Boto3)
```
**a** Note

Ada lebih banyak tentang GitHub. Temukan contoh lengkapnya dan pelajari cara mengatur dan menjalankannya di [Repositori Contoh Kode AWS.](https://github.com/awsdocs/aws-doc-sdk-examples/tree/main/python/example_code/bedrock-agent#code-examples)

Dapatkan agen.

```
 def get_agent(self, agent_id, log_error=True): 
 """ 
         Gets information about an agent. 
         :param agent_id: The unique identifier of the agent. 
         :param log_error: Whether to log any errors that occur when getting the 
 agent. 
                            If True, errors will be logged to the logger. If False, 
 errors 
                            will still be raised, but not logged. 
         :return: The information about the requested agent. 
        "" "
```

```
 try: 
     response = self.client.get_agent(agentId=agent_id) 
     agent = response["agent"] 
 except ClientError as e: 
     if log_error: 
          logger.error(f"Couldn't get agent {agent_id}. {e}") 
     raise 
 else: 
     return agent
```
• Untuk detail API, lihat [GetAgentd](https://docs.aws.amazon.com/goto/boto3/bedrock-agent-2023-12-12/GetAgent)i AWSSDK for Python (Boto3) Referensi API.

<span id="page-1001-0"></span>Daftar grup tindakan untuk agen Amazon Bedrock menggunakan SDK AWS

Contoh kode berikut menunjukkan cara membuat daftar grup tindakan untuk agen Amazon Bedrock.

Contoh-contoh tindakan adalah kutipan kode dari program yang lebih besar dan harus dijalankan di dalam konteks. Anda dapat melihat tindakan ini dalam konteks pada contoh kode berikut:

• [Buat dan panggil agen](#page-1006-1)

Python

```
SDK for Python (Boto3)
```

```
a Note
```
Ada lebih banyak tentang GitHub. Temukan contoh lengkapnya dan pelajari cara mengatur dan menjalankannya di [Repositori Contoh Kode AWS.](https://github.com/awsdocs/aws-doc-sdk-examples/tree/main/python/example_code/bedrock-agent#code-examples)

Buat daftar grup aksi untuk agen.

```
 def list_agent_action_groups(self, agent_id, agent_version): 
 """ 
         List the action groups for a version of an Amazon Bedrock Agent. 
         :param agent_id: The unique identifier of the agent. 
         :param agent_version: The version of the agent.
```

```
 :return: The list of action group summaries for the version of the agent. 
 """ 
         try: 
             action_groups = [] 
             paginator = self.client.get_paginator("list_agent_action_groups") 
             for page in paginator.paginate( 
                  agentId=agent_id, 
                  agentVersion=agent_version, 
                  PaginationConfig={"PageSize": 10}, 
             ): 
                  action_groups.extend(page["actionGroupSummaries"]) 
         except ClientError as e: 
             logger.error(f"Couldn't list action groups. {e}") 
             raise 
         else: 
             return action_groups
```
• Untuk detail API, lihat [ListAgentActionGroupsd](https://docs.aws.amazon.com/goto/boto3/bedrock-agent-2023-12-12/ListAgentActionGroups)i AWSSDK for Python (Boto3) Referensi API.

<span id="page-1002-0"></span>Daftar Agen untuk Amazon Bedrock milik akun menggunakan SDK AWS

Contoh kode berikut menunjukkan cara membuat daftar Agen untuk Amazon Bedrock milik akun.

Contoh-contoh tindakan adalah kutipan kode dari program yang lebih besar dan harus dijalankan di dalam konteks. Anda dapat melihat tindakan ini dalam konteks pada contoh kode berikut:

• [Buat dan panggil agen](#page-1006-1)

Python

```
SDK for Python (Boto3)
```
**a**) Note

Ada lebih banyak tentang GitHub. Temukan contoh lengkapnya dan pelajari cara mengatur dan menjalankannya di [Repositori Contoh Kode AWS.](https://github.com/awsdocs/aws-doc-sdk-examples/tree/main/python/example_code/bedrock-agent#code-examples)

Buat daftar agen milik akun.

```
 def list_agents(self): 
 """ 
         List the available Amazon Bedrock Agents. 
         :return: The list of available bedrock agents. 
         """ 
         try: 
             all_agents = [] 
             paginator = self.client.get_paginator("list_agents") 
             for page in paginator.paginate(PaginationConfig={"PageSize": 10}): 
                  all_agents.extend(page["agentSummaries"]) 
         except ClientError as e: 
             logger.error(f"Couldn't list agents. {e}") 
             raise 
         else: 
             return all_agents
```
• Untuk detail API, lihat [ListAgentsd](https://docs.aws.amazon.com/goto/boto3/bedrock-agent-2023-12-12/ListAgents)i AWSSDK for Python (Boto3) Referensi API.

<span id="page-1003-0"></span>Buat daftar basis pengetahuan yang terkait dengan agen Amazon Bedrock menggunakan SDK AWS

Contoh kode berikut menunjukkan cara membuat daftar basis pengetahuan yang terkait dengan agen Amazon Bedrock.

Contoh-contoh tindakan adalah kutipan kode dari program yang lebih besar dan harus dijalankan di dalam konteks. Anda dapat melihat tindakan ini dalam konteks pada contoh kode berikut:

• [Buat dan panggil agen](#page-1006-1)

### Python

SDK for Python (Boto3)

## **a** Note

Ada lebih banyak tentang GitHub. Temukan contoh lengkapnya dan pelajari cara mengatur dan menjalankannya di [Repositori Contoh Kode AWS.](https://github.com/awsdocs/aws-doc-sdk-examples/tree/main/python/example_code/bedrock-agent#code-examples)

Buat daftar basis pengetahuan yang terkait dengan agen.

```
 def list_agent_knowledge_bases(self, agent_id, agent_version): 
 """ 
         List the knowledge bases associated with a version of an Amazon Bedrock 
 Agent. 
         :param agent_id: The unique identifier of the agent. 
         :param agent_version: The version of the agent. 
         :return: The list of knowledge base summaries for the version of the 
 agent. 
 """ 
         try: 
             knowledge_bases = [] 
             paginator = self.client.get_paginator("list_agent_knowledge_bases") 
             for page in paginator.paginate( 
                 agentId=agent_id, 
                 agentVersion=agent_version, 
                 PaginationConfig={"PageSize": 10}, 
             ): 
                 knowledge_bases.extend(page["agentKnowledgeBaseSummaries"]) 
         except ClientError as e: 
             logger.error(f"Couldn't list knowledge bases. {e}") 
             raise 
         else: 
             return knowledge_bases
```
• Untuk detail API, lihat [ListAgentKnowledgeBasesd](https://docs.aws.amazon.com/goto/boto3/bedrock-agent-2023-12-12/ListAgentKnowledgeBases)i AWSSDK for Python (Boto3) Referensi API.

<span id="page-1005-0"></span>Siapkan agen Amazon Bedrock menggunakan SDK AWS

Contoh kode berikut menunjukkan cara menyiapkan agen Amazon Bedrock untuk pengujian internal.

Contoh-contoh tindakan adalah kutipan kode dari program yang lebih besar dan harus dijalankan di dalam konteks. Anda dapat melihat tindakan ini dalam konteks pada contoh kode berikut:

• [Buat dan panggil agen](#page-1006-1)

# Python

```
SDK for Python (Boto3)
```
# **a** Note

Ada lebih banyak tentang GitHub. Temukan contoh lengkapnya dan pelajari cara mengatur dan menjalankannya di [Repositori Contoh Kode AWS.](https://github.com/awsdocs/aws-doc-sdk-examples/tree/main/python/example_code/bedrock-agent#code-examples)

Siapkan agen untuk pengujian internal.

```
 def prepare_agent(self, agent_id): 
       "" ""
        Creates a DRAFT version of the agent that can be used for internal 
 testing. 
        :param agent_id: The unique identifier of the agent to prepare. 
        :return: The response from Agents for Bedrock if successful, otherwise 
 raises an exception. 
        """ 
        try: 
            prepared_agent_details = self.client.prepare_agent(agentId=agent_id) 
        except ClientError as e: 
            logger.error(f"Couldn't prepare agent. {e}") 
            raise 
        else: 
            return prepared_agent_details
```
• Untuk detail API, lihat [PrepareAgentd](https://docs.aws.amazon.com/goto/boto3/bedrock-agent-2023-12-12/PrepareAgent)i AWSSDK for Python (Boto3) Referensi API.

# <span id="page-1006-0"></span>Skenario untuk Agen Amazon Bedrock menggunakan AWS SDK

Contoh kode berikut menunjukkan cara menggunakan Agen untuk Amazon Bedrock dengan AWS SDK. Setiap contoh menunjukkan cara menyelesaikan tugas tertentu dengan memanggil beberapa fungsi dalam layanan yang sama.

Skenario menargetkan tingkat pengalaman menengah untuk membantu Anda memahami tindakan layanan dalam konteks.

### Contoh-contoh

- [end-to-end Contoh yang menunjukkan cara membuat dan memanggil agen Amazon Bedrock](#page-1006-1) [menggunakan SDK AWS](#page-1006-1)
- [Membangun dan mengatur aplikasi AI generatif dengan Amazon Bedrock dan Step Functions](#page-1018-0)

<span id="page-1006-1"></span>end-to-end Contoh yang menunjukkan cara membuat dan memanggil agen Amazon Bedrock menggunakan SDK AWS

Contoh kode berikut ini menunjukkan cara untuk melakukan:

- Buat peran eksekusi untuk agen.
- Buat agen dan gunakan versi DRAFT.
- Buat fungsi Lambda yang mengimplementasikan kemampuan agen.
- Buat grup tindakan yang menghubungkan agen ke fungsi Lambda.
- Menyebarkan agen yang sepenuhnya dikonfigurasi.
- Panggil agen dengan petunjuk yang disediakan pengguna.
- Hapus semua sumber daya yang dibuat.

### Python

SDK for Python (Boto3)

# **a**) Note

Ada lebih banyak tentang GitHub. Temukan contoh lengkapnya dan pelajari cara mengatur dan menjalankannya di [Repositori Contoh Kode AWS.](https://github.com/awsdocs/aws-doc-sdk-examples/tree/main/python/example_code/bedrock-agent#code-examples)

Buat dan panggil agen.

```
REGION = "us-east-1"
ROLE_POLICY_NAME = "agent_permissions"
class BedrockAgentScenarioWrapper: 
     """Runs a scenario that shows how to get started using Agents for Amazon 
  Bedrock.""" 
     def __init__( 
         self, bedrock_agent_client, runtime_client, lambda_client, iam_resource, 
  postfix 
     ): 
         self.iam_resource = iam_resource 
         self.lambda_client = lambda_client 
         self.bedrock_agent_runtime_client = runtime_client 
         self.postfix = postfix 
         self.bedrock_wrapper = BedrockAgentWrapper(bedrock_agent_client) 
         self.agent = None 
         self.agent_alias = None 
         self.agent_role = None 
         self.prepared_agent_details = None 
         self.lambda_role = None 
         self.lambda_function = None 
     def run_scenario(self): 
         print("=" * 88) 
         print("Welcome to the Amazon Bedrock Agents demo.") 
         print("=" * 88)
```
```
 # Query input from user 
        print("Let's start with creating an agent:") 
        print("-" * 40) 
        name, foundation_model = self._request_name_and_model_from_user() 
        print("-" * 40) 
        # Create an execution role for the agent 
        self.agent_role = self._create_agent_role(foundation_model) 
        # Create the agent 
        self.agent = self._create_agent(name, foundation_model) 
        # Prepare a DRAFT version of the agent 
        self.prepared_agent_details = self._prepare_agent() 
        # Create the agent's Lambda function 
        self.lambda_function = self._create_lambda_function() 
        # Configure permissions for the agent to invoke the Lambda function 
        self._allow_agent_to_invoke_function() 
        self._let_function_accept_invocations_from_agent() 
        # Create an action group to connect the agent with the Lambda function 
        self._create_agent_action_group() 
        # If the agent has been modified or any components have been added, 
 prepare the agent again 
        components = [self._get_agent()] 
        components += self._get_agent_action_groups() 
        components += self._get_agent_knowledge_bases() 
        latest_update = max(component["updatedAt"] for component in components) 
        if latest_update > self.prepared_agent_details["preparedAt"]: 
            self.prepared_agent_details = self._prepare_agent() 
        # Create an agent alias 
        self.agent_alias = self._create_agent_alias() 
        # Test the agent 
        self._chat_with_agent(self.agent_alias) 
        print("=" * 88) 
        print("Thanks for running the demo!\n")
```

```
 if q.ask("Do you want to delete the created resources? [y/N] ", 
 q.is_yesno): 
            self. delete resources()
             print("=" * 88) 
             print( 
                 "All demo resources have been deleted. Thanks again for running 
 the demo!" 
) else: 
             self._list_resources() 
             print("=" * 88) 
             print("Thanks again for running the demo!") 
    def _request_name_and_model_from_user(self): 
         existing_agent_names = [ 
             agent["agentName"] for agent in self.bedrock_wrapper.list_agents() 
         ] 
         while True: 
             name = q.ask("Enter an agent name: ", self.is_valid_agent_name) 
             if name.lower() not in [n.lower() for n in existing_agent_names]: 
                 break 
             print( 
                 f"Agent {name} conflicts with an existing agent. Please use a 
 different name." 
) models = ["anthropic.claude-instant-v1", "anthropic.claude-v2"] 
        model_id = models[ q.choose("Which foundation model would you like to use? ", models) 
        \mathbb{I} return name, model_id 
    def _create_agent_role(self, model_id): 
         role_name = f"AmazonBedrockExecutionRoleForAgents_{self.postfix}" 
         model_arn = f"arn:aws:bedrock:{REGION}::foundation-model/{model_id}*" 
         print("Creating an an execution role for the agent...") 
         try: 
             role = self.iam_resource.create_role( 
                 RoleName=role_name, 
                 AssumeRolePolicyDocument=json.dumps(
```

```
\{ "Version": "2012-10-17", 
                       "Statement": [ 
\{ "Effect": "Allow", 
                              "Principal": {"Service": 
 "bedrock.amazonaws.com"}, 
                              "Action": "sts:AssumeRole", 
 } 
, and the contract of \mathbf{I}, \mathbf{I}1999 1999 1999 1999 1999
               ), 
) role.Policy(ROLE_POLICY_NAME).put( 
               PolicyDocument=json.dumps( 
\{ "Version": "2012-10-17", 
                       "Statement": [ 
\{ "Effect": "Allow", 
                              "Action": "bedrock:InvokeModel", 
                              "Resource": model_arn, 
 } 
, and the contract of \mathbf{I}, \mathbf{I}1999 1999 1999 1999 1999
)) except ClientError as e: 
           logger.error(f"Couldn't create role {role_name}. Here's why: {e}") 
           raise 
        return role 
    def _create_agent(self, name, model_id): 
        print("Creating the agent...") 
        instruction = """ 
           You are a friendly chat bot. You have access to a function called 
 that returns 
           information about the current date and time. When responding with 
 date or time, 
           please make sure to add the timezone UTC. 
           """
```

```
 agent = self.bedrock_wrapper.create_agent( 
             agent_name=name, 
            foundation model=model id,
             instruction=instruction, 
             role_arn=self.agent_role.arn, 
\overline{\phantom{a}} self._wait_for_agent_status(agent["agentId"], "NOT_PREPARED") 
         return agent 
     def _prepare_agent(self): 
         print("Preparing the agent...") 
         agent_id = self.agent["agentId"] 
         prepared_agent_details = self.bedrock_wrapper.prepare_agent(agent_id) 
         self._wait_for_agent_status(agent_id, "PREPARED") 
         return prepared_agent_details 
     def _create_lambda_function(self): 
         print("Creating the Lambda function...") 
         function_name = f"AmazonBedrockExampleFunction_{self.postfix}" 
        self.lambda role = self. create lambda role()
         try: 
             deployment_package = self._create_deployment_package(function_name) 
             lambda_function = self.lambda_client.create_function( 
                FunctionName=function name,
                 Description="Lambda function for Amazon Bedrock example", 
                 Runtime="python3.11", 
                 Role=self.lambda_role.arn, 
                 Handler=f"{function_name}.lambda_handler", 
                 Code={"ZipFile": deployment_package}, 
                 Publish=True, 
) waiter = self.lambda_client.get_waiter("function_active_v2") 
             waiter.wait(FunctionName=function_name) 
         except ClientError as e: 
             logger.error(
```

```
 f"Couldn't create Lambda function {function_name}. Here's why: 
 {e}" 
) raise 
        return lambda_function 
    def _create_lambda_role(self): 
        print("Creating an execution role for the Lambda function...") 
        role_name = f"AmazonBedrockExecutionRoleForLambda_{self.postfix}" 
        try: 
            role = self.iam_resource.create_role( 
                RoleName=role_name, 
                AssumeRolePolicyDocument=json.dumps( 
\{ "Version": "2012-10-17", 
                        "Statement": [ 
\{ "Effect": "Allow", 
                                "Principal": {"Service": "lambda.amazonaws.com"}, 
                                "Action": "sts:AssumeRole", 
 } 
, and the contract of \mathbf{I}, \mathbf{I}1999 1999 1999 1999 1999
                ), 
) role.attach_policy( 
                PolicyArn="arn:aws:iam::aws:policy/service-role/
AWSLambdaBasicExecutionRole" 
) print(f"Created role {role_name}") 
        except ClientError as e: 
            logger.error(f"Couldn't create role {role_name}. Here's why: {e}") 
            raise 
        print("Waiting for the execution role to be fully propagated...") 
       wait(10) return role 
    def _allow_agent_to_invoke_function(self): 
        policy = self.iam_resource.RolePolicy(
```

```
 self.agent_role.role_name, ROLE_POLICY_NAME 
\overline{\phantom{a}} doc = policy.policy_document 
         doc["Statement"].append( 
\{\hspace{.1cm} \} "Effect": "Allow", 
                 "Action": "lambda:InvokeFunction", 
                 "Resource": self.lambda_function["FunctionArn"], 
 } 
\overline{\phantom{a}} self.agent_role.Policy(ROLE_POLICY_NAME).put(PolicyDocument=json.dumps(doc)) 
    def _let_function_accept_invocations_from_agent(self): 
         try: 
             self.lambda_client.add_permission( 
                 FunctionName=self.lambda_function["FunctionName"], 
                 SourceArn=self.agent["agentArn"], 
                 StatementId="BedrockAccess", 
                 Action="lambda:InvokeFunction", 
                 Principal="bedrock.amazonaws.com", 
) except ClientError as e: 
             logger.error( 
                 f"Couldn't grant Bedrock permission to invoke the Lambda 
 function. Here's why: {e}" 
) raise 
    def _create_agent_action_group(self): 
         print("Creating an action group for the agent...") 
         try: 
             with open("./scenario_resources/api_schema.yaml") as file: 
                 self.bedrock_wrapper.create_agent_action_group( 
                     name="current_date_and_time", 
                     description="Gets the current date and time.", 
                     agent_id=self.agent["agentId"], 
                     agent_version=self.prepared_agent_details["agentVersion"], 
                     function_arn=self.lambda_function["FunctionArn"], 
                     api_schema=json.dumps(yaml.safe_load(file)), 
) except ClientError as e: 
             logger.error(f"Couldn't create agent action group. Here's why: {e}")
```

```
 raise 
 def _get_agent(self): 
     return self.bedrock_wrapper.get_agent(self.agent["agentId"]) 
 def _get_agent_action_groups(self): 
     return self.bedrock_wrapper.list_agent_action_groups( 
         self.agent["agentId"], self.prepared_agent_details["agentVersion"] 
     ) 
 def _get_agent_knowledge_bases(self): 
     return self.bedrock_wrapper.list_agent_knowledge_bases( 
         self.agent["agentId"], self.prepared_agent_details["agentVersion"] 
    \lambda def _create_agent_alias(self): 
     print("Creating an agent alias...") 
     agent_alias_name = "test_agent_alias" 
     agent_alias = self.bedrock_wrapper.create_agent_alias( 
         agent_alias_name, self.agent["agentId"] 
    \lambda self._wait_for_agent_status(self.agent["agentId"], "PREPARED") 
     return agent_alias 
 def _wait_for_agent_status(self, agent_id, status): 
     while self.bedrock_wrapper.get_agent(agent_id)["agentStatus"] != status: 
         wait(2) 
 def _chat_with_agent(self, agent_alias): 
     print("-" * 88) 
     print("The agent is ready to chat.") 
     print("Try asking for the date or time. Type 'exit' to quit.") 
     # Create a unique session ID for the conversation 
    session_id = <math>uuid.uuid()</math>.hex while True: 
         prompt = q.ask("Prompt: ", q.non_empty) 
         if prompt == "exit": 
              break
```

```
 response = asyncio.run(self._invoke_agent(agent_alias, prompt, 
 session id))
             print(f"Agent: {response}") 
     async def _invoke_agent(self, agent_alias, prompt, session_id): 
         response = self.bedrock_agent_runtime_client.invoke_agent( 
             agentId=self.agent["agentId"], 
             agentAliasId=agent_alias["agentAliasId"], 
             sessionId=session_id, 
             inputText=prompt, 
        \lambda completion = "" 
         for event in response.get("completion"): 
             chunk = event["chunk"] 
             completion += chunk["bytes"].decode() 
         return completion 
     def _delete_resources(self): 
         if self.agent: 
             agent id = self.aqent['aqentId''] if self.agent_alias: 
                  agent_alias_id = self.agent_alias["agentAliasId"] 
                  print("Deleting agent alias...") 
                  self.bedrock_wrapper.delete_agent_alias(agent_id, agent_alias_id) 
             print("Deleting agent...") 
             agent_status = self.bedrock_wrapper.delete_agent(agent_id)
["agentStatus"] 
             while agent_status == "DELETING": 
                  wait(5) 
                  try: 
                      agent_status = self.bedrock_wrapper.get_agent( 
                           agent_id, log_error=False 
                      )["agentStatus"] 
                  except ClientError as err: 
                      if err.response["Error"]["Code"] == 
  "ResourceNotFoundException": 
                           agent_status = "DELETED"
```

```
 if self.lambda_function: 
           name = self.lambda function["FunctionName"]
            print(f"Deleting function '{name}'...") 
            self.lambda_client.delete_function(FunctionName=name) 
        if self.agent_role: 
            print(f"Deleting role '{self.agent_role.role_name}'...") 
           self.agent_role.Policy(ROLE_POLICY_NAME).delete()
            self.agent_role.delete() 
        if self.lambda_role: 
            print(f"Deleting role '{self.lambda_role.role_name}'...") 
           for policy in self.lambda role.attached policies.all():
                policy.detach_role(RoleName=self.lambda_role.role_name) 
            self.lambda_role.delete() 
    def _list_resources(self): 
        print("-" * 40) 
        print(f"Here is the list of created resources in '{REGION}'.") 
        print("Make sure you delete them once you're done to avoid unnecessary 
 costs.") 
        if self.agent: 
            print(f"Bedrock Agent: {self.agent['agentName']}") 
        if self.lambda_function: 
            print(f"Lambda function: {self.lambda_function['FunctionName']}") 
        if self.agent_role: 
           print(f"IAM role: {self.agent role.role name}")
        if self.lambda_role: 
            print(f"IAM role: {self.lambda_role.role_name}") 
    @staticmethod 
    def is_valid_agent_name(answer): 
        valid_regex = r"^[a-zA-Z0-9_-]{1,100}$" 
        return ( 
            answer 
            if answer and len(answer) <= 100 and re.match(valid_regex, answer) 
            else None, 
            "I need a name for the agent, please. Valid characters are a-z, A-Z, 
0-9, ( underscore) and - (hyphen).",
       \lambda @staticmethod 
    def _create_deployment_package(function_name):
```

```
 buffer = io.BytesIO() 
         with zipfile.ZipFile(buffer, "w") as zipped: 
             zipped.write( 
                  "./scenario_resources/lambda_function.py", f"{function_name}.py" 
) buffer.seek(0) 
         return buffer.read()
if __name__ == '__main__": logging.basicConfig(level=logging.INFO, format="%(levelname)s: %(message)s") 
     postfix = "".join( 
         random.choice(string.ascii_lowercase + "0123456789") for _ in range(8) 
    \lambda scenario = BedrockAgentScenarioWrapper( 
         bedrock_agent_client=boto3.client( 
             service_name="bedrock-agent", region_name=REGION 
         ), 
         runtime_client=boto3.client( 
             service_name="bedrock-agent-runtime", region_name=REGION 
         ), 
         lambda_client=boto3.client(service_name="lambda", region_name=REGION), 
         iam_resource=boto3.resource("iam"), 
         postfix=postfix, 
     ) 
     try: 
         scenario.run_scenario() 
     except Exception as e: 
         logging.exception(f"Something went wrong with the demo. Here's what: 
  {e}")
```
- Lihat detail API di topik-topik berikut dalam Referensi API AWS SDK for Python (Boto3).
	- [CreateAgent](https://docs.aws.amazon.com/goto/boto3/bedrock-agent-2023-12-12/CreateAgent)
	- [CreateAgentActionGroup](https://docs.aws.amazon.com/goto/boto3/bedrock-agent-2023-12-12/CreateAgentActionGroup)
	- [CreateAgentAlias](https://docs.aws.amazon.com/goto/boto3/bedrock-agent-2023-12-12/CreateAgentAlias)
	- [DeleteAgent](https://docs.aws.amazon.com/goto/boto3/bedrock-agent-2023-12-12/DeleteAgent)
	- [DeleteAgentAlias](https://docs.aws.amazon.com/goto/boto3/bedrock-agent-2023-12-12/DeleteAgentAlias)
	- [GetAgent](https://docs.aws.amazon.com/goto/boto3/bedrock-agent-2023-12-12/GetAgent)
- [ListAgentActionGroups](https://docs.aws.amazon.com/goto/boto3/bedrock-agent-2023-12-12/ListAgentActionGroups)
- [ListAgentKnowledgeBases](https://docs.aws.amazon.com/goto/boto3/bedrock-agent-2023-12-12/ListAgentKnowledgeBases)
- [ListAgents](https://docs.aws.amazon.com/goto/boto3/bedrock-agent-2023-12-12/ListAgents)
- [PrepareAgent](https://docs.aws.amazon.com/goto/boto3/bedrock-agent-2023-12-12/PrepareAgent)

Membangun dan mengatur aplikasi AI generatif dengan Amazon Bedrock dan Step **Functions** 

Contoh kode berikut menunjukkan cara membangun dan mengatur aplikasi AI generatif dengan Amazon Bedrock dan Step Functions.

#### Python

SDK for Python (Boto3)

Skenario Amazon Bedrock Serverless Prompt Chaining menunjukkan bagaimana [AWS](https://docs.aws.amazon.com/step-functions/latest/dg/welcome.html)  [Step Functions,](https://docs.aws.amazon.com/step-functions/latest/dg/welcome.html) [Amazon Bedrock, dan Agen untuk Amazon](https://docs.aws.amazon.com/bedrock/latest/userguide/what-is-bedrock.html) [Bedrock dapat digunakan untuk](https://docs.aws.amazon.com/bedrock/latest/userguide/agents.html) membangun dan mengatur aplikasi AI generatif yang kompleks, tanpa server, dan sangat skalabel. Ini berisi contoh kerja berikut:

- Tulis analisis novel yang diberikan untuk blog sastra. Contoh ini menggambarkan rantai petunjuk yang sederhana dan berurutan.
- Hasilkan cerita pendek tentang topik tertentu. Contoh ini menggambarkan bagaimana AI dapat secara iteratif memproses daftar item yang dihasilkan sebelumnya.
- Buat rencana perjalanan untuk liburan akhir pekan ke tujuan tertentu. Contoh ini menggambarkan cara memparalelkan beberapa prompt yang berbeda.
- Pitch ide film untuk pengguna manusia yang bertindak sebagai produser film. Contoh ini menggambarkan cara memparalelkan prompt yang sama dengan parameter inferensi yang berbeda, cara mundur ke langkah sebelumnya dalam rantai, dan cara memasukkan input manusia sebagai bagian dari alur kerja.
- Rencanakan makanan berdasarkan bahan-bahan yang dimiliki pengguna. Contoh ini menggambarkan bagaimana rantai cepat dapat menggabungkan dua percakapan AI yang berbeda, dengan dua persona AI terlibat dalam debat satu sama lain untuk meningkatkan hasil akhir.
- Temukan dan rangkum repositori tren GitHub tertinggi hari ini. Contoh ini menggambarkan rantai beberapa agen AI yang berinteraksi dengan API eksternal.

Untuk kode sumber lengkap dan instruksi untuk menyiapkan dan menjalankan, lihat proyek lengkap di [GitHub](https://github.com/aws-samples/amazon-bedrock-serverless-prompt-chaining).

Layanan yang digunakan dalam contoh ini

- Amazon Bedrock
- Waktu Jalan Amazon Bedrock
- Agen untuk Amazon Bedrock
- Agen untuk Amazon Bedrock Runtime
- Step Functions

# Contoh kode untuk Agen Amazon Bedrock Runtime menggunakan SDK AWS

Contoh kode berikut menunjukkan cara menggunakan Agen untuk Amazon Bedrock Runtime dengan kit pengembangan AWS perangkat lunak (SDK).

Tindakan merupakan kutipan kode dari program yang lebih besar dan harus dijalankan dalam konteks. Meskipun tindakan menunjukkan cara memanggil setiap fungsi layanan, Anda dapat melihat tindakan dalam konteks pada skenario yang terkait dan contoh lintas layanan.

Skenario adalah contoh kode yang menunjukkan cara untuk menyelesaikan tugas tertentu dengan memanggil beberapa fungsi dalam layanan yang sama.

Sumber daya lainnya

- [Panduan Pengguna Agen untuk Amazon Bedrock Runtime](https://docs.aws.amazon.com/bedrock/latest/userguide/agents.html) Informasi lebih lanjut tentang Agen untuk Amazon Bedrock Runtime.
- [Agen untuk Referensi API Runtime Amazon Bedrock](https://docs.aws.amazon.com/bedrock/latest/APIReference/API_Operations_Agents_for_Amazon_Bedrock_Runtime.html) Detail tentang semua tindakan Runtime Agen Amazon Bedrock yang tersedia.
- [AWSPusat Pengembang](https://aws.amazon.com/developer/code-examples/?awsf.sdk-code-examples-product=product%23bedrock-agents) Contoh kode yang dapat Anda filter berdasarkan kategori atau pencarian teks lengkap.
- [AWSContoh SDK](https://github.com/awsdocs/aws-doc-sdk-examples) GitHub repo dengan kode lengkap dalam bahasa pilihan. Termasuk instruksi untuk mengatur dan menjalankan kode.

#### Contoh kode

• [Tindakan untuk Agen untuk Amazon Bedrock Runtime menggunakan SDK AWS](#page-1020-0)

- [Memanggil agen Amazon Bedrock menggunakan SDK AWS](#page-1020-1)
- [Skenario untuk Agen untuk Amazon Bedrock Runtime menggunakan SDK AWS](#page-1021-0)
	- [Membangun dan mengatur aplikasi AI generatif dengan Amazon Bedrock dan Step Functions](#page-1022-0)

## <span id="page-1020-0"></span>Tindakan untuk Agen untuk Amazon Bedrock Runtime menggunakan SDK AWS

Contoh kode berikut menunjukkan cara menggunakan Agents for Amazon Bedrock Runtime dengan AWS SDK. Setiap contoh memanggil fungsi layanan individual.

Contoh-contoh tindakan adalah kutipan kode dari program yang lebih besar dan harus dijalankan di dalam konteks. Anda dapat melihat tindakan dalam konteks d[iSkenario untuk Agen untuk Amazon](#page-1021-0)  [Bedrock Runtime menggunakan SDK AWS.](#page-1021-0)

Contoh-contoh

• [Memanggil agen Amazon Bedrock menggunakan SDK AWS](#page-1020-1)

<span id="page-1020-1"></span>Memanggil agen Amazon Bedrock menggunakan SDK AWS

Contoh kode berikut menunjukkan cara memanggil agen Amazon Bedrock.

Python

```
SDK for Python (Boto3)
```
**a** Note

Ada lebih banyak tentang GitHub. Temukan contoh lengkapnya dan pelajari cara mengatur dan menjalankannya di [Repositori Contoh Kode AWS.](https://github.com/awsdocs/aws-doc-sdk-examples/tree/main/python/example_code/bedrock-agent-runtime#code-examples)

Meminta agen.

```
 def invoke_agent(self, agent_id, agent_alias_id, session_id, prompt): 
 """ 
        Sends a prompt for the agent to process and respond to. 
         :param agent_id: The unique identifier of the agent to use.
```

```
 :param agent_alias_id: The alias of the agent to use. 
         :param session_id: The unique identifier of the session. Use the same 
 value across requests 
                             to continue the same conversation. 
         :param prompt: The prompt that you want Claude to complete. 
         :return: Inference response from the model. 
        "" ""
         try: 
             response = self.agents_runtime_client.invoke_agent( 
                 agentId=agent_id, 
                 agentAliasId=agent_alias_id, 
                 sessionId=session_id, 
                 inputText=prompt, 
) completion = "" 
             for event in response.get("completion"): 
                 chunk = event["chunk"] 
                 completion = completion + chunk["bytes"].decode() 
         except ClientError as e: 
             logger.error(f"Couldn't invoke agent. {e}") 
             raise 
         return completion
```
• Untuk detail API, lihat [InvokeAgentd](https://docs.aws.amazon.com/goto/boto3/bedrock-agent-runtime-2023-12-12/InvokeAgent)i AWSSDK for Python (Boto3) Referensi API.

## <span id="page-1021-0"></span>Skenario untuk Agen untuk Amazon Bedrock Runtime menggunakan SDK AWS

Contoh kode berikut menunjukkan cara menggunakan Agents for Amazon Bedrock Runtime dengan AWS SDK. Setiap contoh menunjukkan cara menyelesaikan tugas tertentu dengan memanggil beberapa fungsi dalam layanan yang sama.

Skenario menargetkan tingkat pengalaman menengah untuk membantu Anda memahami tindakan layanan dalam konteks.

#### Contoh-contoh

• [Membangun dan mengatur aplikasi AI generatif dengan Amazon Bedrock dan Step Functions](#page-1022-0)

<span id="page-1022-0"></span>Membangun dan mengatur aplikasi AI generatif dengan Amazon Bedrock dan Step **Functions** 

Contoh kode berikut menunjukkan cara membangun dan mengatur aplikasi AI generatif dengan Amazon Bedrock dan Step Functions.

#### Python

SDK for Python (Boto3)

Skenario Amazon Bedrock Serverless Prompt Chaining menunjukkan bagaimana [AWS](https://docs.aws.amazon.com/step-functions/latest/dg/welcome.html)  [Step Functions,](https://docs.aws.amazon.com/step-functions/latest/dg/welcome.html) [Amazon Bedrock, dan Agen untuk Amazon](https://docs.aws.amazon.com/bedrock/latest/userguide/what-is-bedrock.html) [Bedrock dapat digunakan untuk](https://docs.aws.amazon.com/bedrock/latest/userguide/agents.html) membangun dan mengatur aplikasi AI generatif yang kompleks, tanpa server, dan sangat skalabel. Ini berisi contoh kerja berikut:

- Tulis analisis novel yang diberikan untuk blog sastra. Contoh ini menggambarkan rantai petunjuk yang sederhana dan berurutan.
- Hasilkan cerita pendek tentang topik tertentu. Contoh ini menggambarkan bagaimana AI dapat secara iteratif memproses daftar item yang dihasilkan sebelumnya.
- Buat rencana perjalanan untuk liburan akhir pekan ke tujuan tertentu. Contoh ini menggambarkan cara memparalelkan beberapa prompt yang berbeda.
- Pitch ide film untuk pengguna manusia yang bertindak sebagai produser film. Contoh ini menggambarkan cara memparalelkan prompt yang sama dengan parameter inferensi yang berbeda, cara mundur ke langkah sebelumnya dalam rantai, dan cara memasukkan input manusia sebagai bagian dari alur kerja.
- Rencanakan makanan berdasarkan bahan-bahan yang dimiliki pengguna. Contoh ini menggambarkan bagaimana rantai cepat dapat menggabungkan dua percakapan AI yang berbeda, dengan dua persona AI terlibat dalam debat satu sama lain untuk meningkatkan hasil akhir.
- Temukan dan rangkum repositori tren GitHub tertinggi hari ini. Contoh ini menggambarkan rantai beberapa agen AI yang berinteraksi dengan API eksternal.

Untuk kode sumber lengkap dan instruksi untuk menyiapkan dan menjalankan, lihat proyek lengkap di [GitHub](https://github.com/aws-samples/amazon-bedrock-serverless-prompt-chaining).

Layanan yang digunakan dalam contoh ini

- Amazon Bedrock
- Waktu Jalan Amazon Bedrock
- Agen untuk Amazon Bedrock
- Agen untuk Amazon Bedrock Runtime
- Step Functions

## Contoh kode untuk AWS CloudFormation menggunakan AWS SDK

Contoh kode berikut menunjukkan cara menggunakan AWS CloudFormation kit pengembangan AWS perangkat lunak (SDK).

Contoh lintas layanan adalah contoh aplikasi yang bekerja di beberapa Layanan AWS.

#### Sumber daya lainnya

- [AWS CloudFormationPanduan Pengguna](https://docs.aws.amazon.com/AWSCloudFormation/latest/UserGuide/Welcome.html) Informasi lebih lanjut tentangAWS CloudFormation.
- [AWS CloudFormationReferensi API](https://docs.aws.amazon.com/AWSCloudFormation/latest/APIReference/Welcome.html) Detail tentang semua AWS CloudFormation tindakan yang tersedia.
- [AWSPusat Pengembang](https://aws.amazon.com/developer/code-examples/?awsf.sdk-code-examples-product=product%23cloudformation) Contoh kode yang dapat Anda filter berdasarkan kategori atau pencarian teks lengkap.
- [AWSContoh SDK](https://github.com/awsdocs/aws-doc-sdk-examples) GitHub repo dengan kode lengkap dalam bahasa pilihan. Termasuk instruksi untuk mengatur dan menjalankan kode.

#### Contoh kode

- [Contoh lintas layanan untuk AWS CloudFormation menggunakan AWS SDK](#page-1023-0)
	- [Membuat API REST Gateway API untuk melacak data COVID-19](#page-1024-0)

## <span id="page-1023-0"></span>Contoh lintas layanan untuk AWS CloudFormation menggunakan AWS SDK

Contoh kode berikut menunjukkan cara menggunakan AWS CloudFormation AWS SDK. Setiap contoh berisi contoh aplikasi yang bekerja di beberapaLayanan AWS.

Contoh lintas layanan menargetkan pengalaman tingkat lanjut untuk membantu Anda mulai membangun aplikasi.

#### Contoh-contoh

• [Membuat API REST Gateway API untuk melacak data COVID-19](#page-1024-0)

### <span id="page-1024-0"></span>Membuat API REST Gateway API untuk melacak data COVID-19

Contoh kode berikut menunjukkan cara membuat API REST yang menyimulasikan sistem untuk melacak kasus COVID-19 harian di Amerika Serikat, menggunakan data fiksi.

#### Python

SDK for Python (Boto3)

Menunjukkan cara menggunakan AWS Chalice dengan AWS SDK for Python (Boto3) untuk membuat API REST nirserver yang menggunakan Amazon API Gateway, AWS Lambda, dan Amazon DynamoDB. API REST menyimulasikan sistem untuk melacak kasus COVID-19 harian di Amerika Serikat, menggunakan data fiksi. Pelajari cara:

- Menggunakan AWS Chalice untuk menentukan rute dalam fungsi Lambda yang dipanggil untuk menangani permintaan REST yang datang melalui API Gateway.
- Menggunakan fungsi Lambda untuk mengambil dan menyimpan data dalam tabel DynamoDB untuk melayani permintaan REST.
- Menentukan struktur tabel dan sumber daya peran keamanan dalam templat AWS CloudFormation.
- Gunakan AWS Chalice dan CloudFormation untuk mengemas dan menyebarkan semua sumber daya yang diperlukan.
- Gunakan CloudFormation untuk membersihkan semua sumber daya yang dibuat.

Untuk kode sumber lengkap dan instruksi tentang cara mengatur dan menjalankan, lihat contoh lengkapnya di [GitHub](https://github.com/awsdocs/aws-doc-sdk-examples/tree/main/python/cross_service/apigateway_covid-19_tracker).

Layanan yang digunakan dalam contoh ini

- API Gateway
- AWS CloudFormation
- DynamoDB
- Lambda

## Contoh kode untuk CloudFront menggunakan AWS SDK

Contoh kode berikut menunjukkan cara menggunakan Amazon CloudFront dengan kit pengembangan AWS perangkat lunak (SDK).

Tindakan merupakan kutipan kode dari program yang lebih besar dan harus dijalankan dalam konteks. Meskipun tindakan menunjukkan cara memanggil setiap fungsi layanan, Anda dapat melihat tindakan dalam konteks pada skenario yang terkait dan contoh lintas layanan.

Skenario adalah contoh kode yang menunjukkan cara untuk menyelesaikan tugas tertentu dengan memanggil beberapa fungsi dalam layanan yang sama.

#### Sumber daya lainnya

- [CloudFront Panduan Pengembang](https://docs.aws.amazon.com/AmazonCloudFront/latest/DeveloperGuide/Introduction.html) Informasi lebih lanjut tentang CloudFront.
- [CloudFront Referensi API](https://docs.aws.amazon.com/cloudfront/latest/APIReference/Welcome.html) Detail tentang semua CloudFront tindakan yang tersedia.
- [AWSPusat Pengembang](https://aws.amazon.com/developer/code-examples/?awsf.sdk-code-examples-product=product%23cloudfront) Contoh kode yang dapat Anda filter berdasarkan kategori atau pencarian teks lengkap.
- [AWSContoh SDK](https://github.com/awsdocs/aws-doc-sdk-examples) GitHub repo dengan kode lengkap dalam bahasa pilihan. Termasuk instruksi untuk mengatur dan menjalankan kode.

#### Contoh kode

- [Tindakan untuk CloudFront menggunakan AWS SDK](#page-1026-0)
	- [Membuat CloudFront distribusi menggunakan AWS SDK](#page-1026-1)
	- [Membuat CloudFront fungsi menggunakan AWS SDK](#page-1036-0)
	- [Membuat grup kunci untuk CloudFront menggunakan AWS SDK](#page-1039-0)
	- [Menghapus CloudFront distribusi menggunakan AWS SDK](#page-1040-0)
	- [Hapus sumber CloudFront penandatanganan menggunakan AWS SDK](#page-1043-0)
	- [Dapatkan konfigurasi CloudFront distribusi menggunakan AWS SDK](#page-1045-0)
	- [Daftar CloudFront distribusi menggunakan SDK AWS](#page-1049-0)
	- [Memperbarui CloudFront distribusi menggunakan AWS SDK](#page-1058-0)
	- [Unggah kunci publik untuk CloudFront menggunakan AWS SDK](#page-1070-0)
- [Skenario untuk CloudFront menggunakan AWS SDK](#page-1073-0)
	- [Buat URL dan cookie yang ditandatangani menggunakan SDK AWS](#page-1073-1)

### <span id="page-1026-0"></span>Tindakan untuk CloudFront menggunakan AWS SDK

Contoh kode berikut menunjukkan cara menggunakan Amazon CloudFront dengan AWS SDK. Setiap contoh memanggil fungsi layanan individual.

Contoh-contoh tindakan adalah kutipan kode dari program yang lebih besar dan harus dijalankan di dalam konteks. Anda dapat melihat tindakan dalam konteks di[Skenario untuk CloudFront](#page-1073-0)  [menggunakan AWS SDK.](#page-1073-0)

#### Contoh-contoh

- [Membuat CloudFront distribusi menggunakan AWS SDK](#page-1026-1)
- [Membuat CloudFront fungsi menggunakan AWS SDK](#page-1036-0)
- [Membuat grup kunci untuk CloudFront menggunakan AWS SDK](#page-1039-0)
- [Menghapus CloudFront distribusi menggunakan AWS SDK](#page-1040-0)
- [Hapus sumber CloudFront penandatanganan menggunakan AWS SDK](#page-1043-0)
- [Dapatkan konfigurasi CloudFront distribusi menggunakan AWS SDK](#page-1045-0)
- [Daftar CloudFront distribusi menggunakan SDK AWS](#page-1049-0)
- [Memperbarui CloudFront distribusi menggunakan AWS SDK](#page-1058-0)
- [Unggah kunci publik untuk CloudFront menggunakan AWS SDK](#page-1070-0)

#### <span id="page-1026-1"></span>Membuat CloudFront distribusi menggunakan AWS SDK

Contoh kode berikut menunjukkan cara membuat CloudFront distribusi.

CLI

#### AWS CLI

Untuk membuat CloudFront distribusi

Contoh berikut membuat distribusi untuk bucket S3 bernamaawsexamplebucket, dan juga menentukan index.html sebagai objek root default, menggunakan argumen baris perintah:

```
aws cloudfront create-distribution \ 
     --origin-domain-name awsexamplebucket.s3.amazonaws.com \ 
     --default-root-object index.html
```
Alih-alih menggunakan argumen baris perintah, Anda dapat memberikan konfigurasi distribusi dalam file JSON, seperti yang ditunjukkan pada contoh berikut:

```
aws cloudfront create-distribution \ 
     --distribution-config file://dist-config.json
```
File tersebut dist-config.json adalah dokumen JSON di folder saat ini yang berisi berikut ini:

```
{ 
     "CallerReference": "cli-example", 
     "Aliases": { 
          "Quantity": 0 
     }, 
     "DefaultRootObject": "index.html", 
     "Origins": { 
          "Quantity": 1, 
          "Items": [ 
              { 
                   "Id": "awsexamplebucket.s3.amazonaws.com-cli-example", 
                   "DomainName": "awsexamplebucket.s3.amazonaws.com", 
                   "OriginPath": "", 
                   "CustomHeaders": { 
                       "Quantity": 0 
                   }, 
                   "S3OriginConfig": { 
                       "OriginAccessIdentity": "" 
 } 
              } 
         ] 
     }, 
     "OriginGroups": { 
          "Quantity": 0 
     }, 
     "DefaultCacheBehavior": { 
          "TargetOriginId": "awsexamplebucket.s3.amazonaws.com-cli-example", 
          "ForwardedValues": { 
              "QueryString": false, 
              "Cookies": { 
                   "Forward": "none" 
              }, 
              "Headers": { 
                   "Quantity": 0
```

```
 }, 
              "QueryStringCacheKeys": { 
                   "Quantity": 0 
 } 
         }, 
         "TrustedSigners": { 
              "Enabled": false, 
              "Quantity": 0 
         }, 
         "ViewerProtocolPolicy": "allow-all", 
         "MinTTL": 0, 
         "AllowedMethods": { 
              "Quantity": 2, 
              "Items": [ 
                  "HEAD", 
                  "GET" 
              ], 
              "CachedMethods": { 
                   "Quantity": 2, 
                   "Items": [ 
                       "HEAD", 
                       "GET" 
 ] 
              } 
         }, 
         "SmoothStreaming": false, 
         "DefaultTTL": 86400, 
         "MaxTTL": 31536000, 
         "Compress": false, 
         "LambdaFunctionAssociations": { 
              "Quantity": 0 
         }, 
         "FieldLevelEncryptionId": "" 
     }, 
     "CacheBehaviors": { 
         "Quantity": 0 
     }, 
     "CustomErrorResponses": { 
         "Quantity": 0 
     }, 
     "Comment": "", 
     "Logging": { 
         "Enabled": false, 
         "IncludeCookies": false,
```

```
 "Bucket": "", 
          "Prefix": "" 
     }, 
     "PriceClass": "PriceClass_All", 
     "Enabled": true, 
     "ViewerCertificate": { 
          "CloudFrontDefaultCertificate": true, 
          "MinimumProtocolVersion": "TLSv1", 
          "CertificateSource": "cloudfront" 
     }, 
     "Restrictions": { 
          "GeoRestriction": { 
              "RestrictionType": "none", 
              "Quantity": 0 
          } 
     }, 
     "WebACLId": "", 
     "HttpVersion": "http2", 
     "IsIPV6Enabled": true
}
```
Apakah Anda memberikan informasi distribusi dengan argumen baris perintah atau file JSON, outputnya sama:

```
{ 
     "Location": "https://cloudfront.amazonaws.com/2019-03-26/distribution/
EMLARXS9EXAMPLE", 
     "ETag": "E9LHASXEXAMPLE", 
     "Distribution": { 
         "Id": "EMLARXS9EXAMPLE", 
         "ARN": "arn:aws:cloudfront::123456789012:distribution/EMLARXS9EXAMPLE", 
         "Status": "InProgress", 
         "LastModifiedTime": "2019-11-22T00:55:15.705Z", 
         "InProgressInvalidationBatches": 0, 
         "DomainName": "d111111abcdef8.cloudfront.net", 
         "ActiveTrustedSigners": { 
              "Enabled": false, 
              "Quantity": 0 
         }, 
          "DistributionConfig": { 
              "CallerReference": "cli-example", 
              "Aliases": { 
                  "Quantity": 0
```

```
 }, 
            "DefaultRootObject": "index.html", 
            "Origins": { 
                "Quantity": 1, 
                "Items": [ 
\{ "Id": "awsexamplebucket.s3.amazonaws.com-cli-example", 
                        "DomainName": "awsexamplebucket.s3.amazonaws.com", 
                        "OriginPath": "", 
                        "CustomHeaders": { 
                            "Quantity": 0 
\}, \{ "S3OriginConfig": { 
                            "OriginAccessIdentity": "" 
 } 
1999 1999 1999 1999 1999
 ] 
            }, 
            "OriginGroups": { 
                "Quantity": 0 
            }, 
            "DefaultCacheBehavior": { 
                "TargetOriginId": "awsexamplebucket.s3.amazonaws.com-cli-
example", 
                "ForwardedValues": { 
                    "QueryString": false, 
                    "Cookies": { 
                        "Forward": "none" 
\}, \{ "Headers": { 
                        "Quantity": 0 
\}, \{ "QueryStringCacheKeys": { 
                        "Quantity": 0 
1999 1999 1999 1999 1999
                }, 
                "TrustedSigners": { 
                    "Enabled": false, 
                    "Quantity": 0 
                }, 
                "ViewerProtocolPolicy": "allow-all", 
                "MinTTL": 0, 
                "AllowedMethods": { 
                    "Quantity": 2,
```

```
 "Items": [ 
                           "HEAD", 
                           "GET" 
 ], 
                       "CachedMethods": { 
                           "Quantity": 2, 
                           "Items": [ 
                               "HEAD", 
                               "GET" 
\blacksquare1999 1999 1999 1999 1999
                  }, 
                  "SmoothStreaming": false, 
                  "DefaultTTL": 86400, 
                  "MaxTTL": 31536000, 
                  "Compress": false, 
                  "LambdaFunctionAssociations": { 
                       "Quantity": 0 
                  }, 
                  "FieldLevelEncryptionId": "" 
              }, 
              "CacheBehaviors": { 
                  "Quantity": 0 
              }, 
              "CustomErrorResponses": { 
                  "Quantity": 0 
              }, 
              "Comment": "", 
              "Logging": { 
                  "Enabled": false, 
                  "IncludeCookies": false, 
                  "Bucket": "", 
                  "Prefix": "" 
             }, 
              "PriceClass": "PriceClass_All", 
              "Enabled": true, 
              "ViewerCertificate": { 
                  "CloudFrontDefaultCertificate": true, 
                  "MinimumProtocolVersion": "TLSv1", 
                  "CertificateSource": "cloudfront" 
              }, 
              "Restrictions": { 
                  "GeoRestriction": { 
                       "RestrictionType": "none",
```

```
 "Quantity": 0 
 } 
             }, 
             "WebACLId": "", 
             "HttpVersion": "http2", 
             "IsIPV6Enabled": true 
         } 
     }
}
```
• Untuk detail API, lihat [CreateDistributiond](https://awscli.amazonaws.com/v2/documentation/api/latest/reference/cloudfront/create-distribution.html)i Referensi AWS CLI Perintah.

#### Java

SDK for Java 2.x

#### **a** Note

Ada lebih banyak tentang GitHub. Temukan contoh lengkapnya dan pelajari cara mengatur dan menjalankannya di [Repositori Contoh Kode AWS.](https://github.com/awsdocs/aws-doc-sdk-examples/tree/main/javav2/example_code/cloudfront#readme)

Contoh berikut menggunakan bucket Amazon Simple Storage Service (Amazon S3) sebagai sumber konten.

Setelah membuat distribusi, kode membuat [CloudFrontWaiteru](https://sdk.amazonaws.com/java/api/latest/software/amazon/awssdk/services/cloudfront/waiters/CloudFrontWaiter.html)ntuk menunggu sampai distribusi diterapkan sebelum mengembalikan distribusi

```
import org.slf4j.Logger;
import org.slf4j.LoggerFactory;
import software.amazon.awssdk.core.internal.waiters.ResponseOrException;
import software.amazon.awssdk.services.cloudfront.CloudFrontClient;
import 
 software.amazon.awssdk.services.cloudfront.model.CreateDistributionResponse;
import software.amazon.awssdk.services.cloudfront.model.Distribution;
import software.amazon.awssdk.services.cloudfront.model.GetDistributionResponse;
import software.amazon.awssdk.services.cloudfront.model.ItemSelection;
import software.amazon.awssdk.services.cloudfront.model.Method;
import software.amazon.awssdk.services.cloudfront.model.ViewerProtocolPolicy;
```
.

```
import software.amazon.awssdk.services.cloudfront.waiters.CloudFrontWaiter;
import software.amazon.awssdk.services.s3.S3Client;
import java.time.Instant;
public class CreateDistribution { 
         private static final Logger logger = 
  LoggerFactory.getLogger(CreateDistribution.class); 
         public static Distribution createDistribution(CloudFrontClient 
  cloudFrontClient, S3Client s3Client, 
                         final String bucketName, final String keyGroupId, final 
 String originAccessControlId) { 
                 final String region = s3Client.headBucket(b -> 
  b.bucket(bucketName)).sdkHttpResponse().headers() 
                                  .get("x-amz-bucket-region").get(0); 
                 final String originDomain = bucketName + ".s3." + region + 
  ".amazonaws.com"; 
                 String originId = originDomain; // Use the originDomain value for 
 the originId. 
                 // The service API requires some deprecated methods, such as 
                 // DefaultCacheBehavior.Builder#minTTL and #forwardedValue. 
                 CreateDistributionResponse createDistResponse = 
 cloudFrontClient.createDistribution(builder -> builder 
                                  .distributionConfig(b1 -> b1 
                                                  .origins(b2 -> b2 
                                                                   .quantity(1) 
                                                                  items(b3 -> b3
  .domainName(originDomain) 
  .id(originId) 
  .s3OriginConfig(builder4 -> builder4 
                .originAccessIdentity( 
 "")) 
  .originAccessControlId(
```

```
 originAccessControlId))) 
                                                     .defaultCacheBehavior(b2 -> b2 
 .viewerProtocolPolicy(ViewerProtocolPolicy.ALLOW_ALL) 
 .targetOriginId(originId) 
                                                                       .minTTL(200L) 
 .forwardedValues(b5 -> b5 
 .cookies(cp -> cp 
                .forward(ItemSelection.NONE)) 
 .queryString(true)) 
 .trustedKeyGroups(b3 -> b3 
 .quantity(1) 
 .items(keyGroupId) 
 .enabled(true)) 
 .allowedMethods(b4 -> b4 
 .quantity(2) 
 .items(Method.HEAD, Method.GET) 
 .cachedMethods(b5 -> b5 
                .quantity(2) 
                .items(Method.HEAD, 
                                  Method.GET)))) 
                                                     .cacheBehaviors(b -> b 
                                                                      .quantity(1).items(b2 -> b2
```
.pathPattern("/index.html")

```
 .viewerProtocolPolicy( 
                ViewerProtocolPolicy.ALLOW_ALL) 
 .targetOriginId(originId) 
 .trustedKeyGroups(b3 -> b3 
                 .quantity(1) 
                 .items(keyGroupId) 
                 .enabled(true)) 
 .minTTL(200L) 
 .forwardedValues(b4 -> b4 
                 .cookies(cp -> cp 
                                   .forward(ItemSelection.NONE)) 
                 .queryString(true)) 
 .allowedMethods(b5 -> b5.quantity(2) 
                 .items(Method.HEAD, 
                                  Method.GET) 
                 .cachedMethods(b6 -> b6 
                                   .quantity(2) 
                                   .items(Method.HEAD, 
                                                     Method.GET))))) 
                                                      .enabled(true) 
                                                      .comment("Distribution built with 
 java")
```

```
 .callerReference(Instant.now().toString())));
```

```
 final Distribution distribution = 
  createDistResponse.distribution(); 
                 logger.info("Distribution created. DomainName: [{}] Id: [{}]", 
 distribution.domainName(),
                                  distribution.id()); 
                 logger.info("Waiting for distribution to be deployed ..."); 
                 try (CloudFrontWaiter cfWaiter = 
  CloudFrontWaiter.builder().client(cloudFrontClient).build()) { 
                          ResponseOrException<GetDistributionResponse> 
  responseOrException = cfWaiter 
                                           .waitUntilDistributionDeployed(builder -> 
  builder.id(distribution.id())) 
                                           .matched(); 
                          responseOrException.response() 
                                           .orElseThrow(() -> new 
  RuntimeException("Distribution not created")); 
                          logger.info("Distribution deployed. DomainName: [{}] Id: 
 [{}]", distribution.domainName(),
                                         distribution.id());
 } 
                 return distribution; 
         }
}
```
• Untuk detail API, lihat [CreateDistributiond](https://docs.aws.amazon.com/goto/SdkForJavaV2/cloudfront-2020-05-31/CreateDistribution)i Referensi AWS SDK for Java 2.x API.

### <span id="page-1036-0"></span>Membuat CloudFront fungsi menggunakan AWS SDK

Contoh kode berikut menunjukkan cara membuat CloudFront fungsi Amazon.

Java

SDK for Java 2.x

```
a Note
```
Ada lebih banyak tentang GitHub. Temukan contoh lengkapnya dan pelajari cara mengatur dan menjalankannya di [Repositori Contoh Kode AWS.](https://github.com/awsdocs/aws-doc-sdk-examples/tree/main/javav2/example_code/cloudfront#readme)

import software.amazon.awssdk.core.SdkBytes;

```
import software.amazon.awssdk.regions.Region;
import software.amazon.awssdk.services.cloudfront.CloudFrontClient;
import software.amazon.awssdk.services.cloudfront.model.CloudFrontException;
import software.amazon.awssdk.services.cloudfront.model.CreateFunctionRequest;
import software.amazon.awssdk.services.cloudfront.model.CreateFunctionResponse;
import software.amazon.awssdk.services.cloudfront.model.FunctionConfig;
import software.amazon.awssdk.services.cloudfront.model.FunctionRuntime;
import java.io.FileInputStream;
import java.io.FileNotFoundException;
import java.io.InputStream;
/** 
  * Before running this Java V2 code example, set up your development 
  * environment, including your credentials. 
 * 
  * For more information, see the following documentation topic: 
 * 
  * https://docs.aws.amazon.com/sdk-for-java/latest/developer-guide/get-
started.html 
  */
public class CreateFunction { 
     public static void main(String[] args) { 
         final String usage = """ 
                 Usage: 
                      <functionName> <filePath> 
                 Where: 
                      functionName - The name of the function to create.\s 
                      filePath - The path to a file that contains the application 
  logic for the function.\s 
                 """; 
        if (args.length != 2) {
             System.out.println(usage); 
             System.exit(1); 
         } 
        String functionName = args[0];
         String filePath = args[1]; 
         CloudFrontClient cloudFrontClient = CloudFrontClient.builder() 
                  .region(Region.AWS_GLOBAL) 
                  .build();
```

```
 String funArn = createNewFunction(cloudFrontClient, functionName, 
  filePath); 
         System.out.println("The function ARN is " + funArn); 
         cloudFrontClient.close(); 
     } 
     public static String createNewFunction(CloudFrontClient cloudFrontClient, 
  String functionName, String filePath) { 
         try { 
             InputStream fileIs = new FileInputStream(filePath); 
            SdkBytes functionCode = SdkBytes.fromInputStream(fileIs);
             FunctionConfig config = FunctionConfig.builder() 
                      .comment("Created by using the CloudFront Java API") 
                      .runtime(FunctionRuntime.CLOUDFRONT_JS_1_0) 
                      .build(); 
             CreateFunctionRequest functionRequest = 
  CreateFunctionRequest.builder() 
                      .name(functionName) 
                      .functionCode(functionCode) 
                      .functionConfig(config) 
                     .build();
             CreateFunctionResponse response = 
  cloudFrontClient.createFunction(functionRequest); 
             return response.functionSummary().functionMetadata().functionARN(); 
         } catch (CloudFrontException e) { 
             System.err.println(e.getMessage()); 
             System.exit(1); 
         } catch (FileNotFoundException e) { 
             throw new RuntimeException(e); 
         } 
         return ""; 
     }
}
```
• Untuk detail API, lihat [CreateFunctiond](https://docs.aws.amazon.com/goto/SdkForJavaV2/cloudfront-2020-05-31/CreateFunction)i Referensi AWS SDK for Java 2.x API.

### <span id="page-1039-0"></span>Membuat grup kunci untuk CloudFront menggunakan AWS SDK

Contoh kode berikut menunjukkan cara membuat grup kunci yang dapat Anda gunakan dengan URL yang ditandatangani dan cookie yang ditandatangani.

Java

SDK for Java 2.x

#### **a** Note

Ada lebih banyak tentang GitHub. Temukan contoh lengkapnya dan pelajari cara mengatur dan menjalankannya di [Repositori Contoh Kode AWS.](https://github.com/awsdocs/aws-doc-sdk-examples/tree/main/javav2/example_code/cloudfront#readme)

Grup kunci memerlukan setidaknya satu kunci publik yang digunakan untuk memverifikasi URL atau cookie yang ditandatangani.

```
import org.slf4j.Logger;
import org.slf4j.LoggerFactory;
import software.amazon.awssdk.services.cloudfront.CloudFrontClient;
import java.util.UUID;
public class CreateKeyGroup { 
     private static final Logger logger = 
  LoggerFactory.getLogger(CreateKeyGroup.class); 
     public static String createKeyGroup(CloudFrontClient cloudFrontClient, String 
  publicKeyId) { 
         String keyGroupId = cloudFrontClient.createKeyGroup(b -> 
  b.keyGroupConfig(c -> c 
                  .items(publicKeyId) 
                  .name("JavaKeyGroup" + UUID.randomUUID()))) 
                  .keyGroup().id(); 
         logger.info("KeyGroup created with ID: [{}]", keyGroupId); 
         return keyGroupId; 
     }
}
```
• Untuk detail API, lihat [CreateKeyGroupd](https://docs.aws.amazon.com/goto/SdkForJavaV2/cloudfront-2020-05-31/CreateKeyGroup)i Referensi AWS SDK for Java 2.x API.

### <span id="page-1040-0"></span>Menghapus CloudFront distribusi menggunakan AWS SDK

Contoh kode berikut menunjukkan cara menghapus CloudFront distribusi.

CLI

#### AWS CLI

Untuk menghapus CloudFront distribusi

Contoh berikut menghapus CloudFront distribusi dengan IDEDFDVBD6EXAMPLE. Sebelum Anda dapat menghapus distribusi, Anda harus menonaktifkannya. Untuk menonaktifkan distribusi, gunakan perintah pembaruan-distribusi. Untuk informasi selengkapnya, lihat contoh distribusi pembaruan.

Ketika distribusi dinonaktifkan, Anda dapat menghapusnya. Untuk menghapus distribusi, Anda harus menggunakan --if-match opsi untuk menyediakan distribusiETag. Untuk mendapatkanETag, gunakan get-distribusi atau get-distribution-config perintah.

aws cloudfront delete-distribution \ --id EDFDVBD6EXAMPLE \ --if-match E2QWRUHEXAMPLE

Ketika berhasil, perintah ini tidak memiliki output.

- Untuk detail API, lihat topik berikut di Referensi Perintah AWS CLI.
	- [DeleteDistribution](https://awscli.amazonaws.com/v2/documentation/api/latest/reference/cloudfront/delete-distribution.html)
	- [UpdateDistribution](https://awscli.amazonaws.com/v2/documentation/api/latest/reference/cloudfront/update-distribution.html)

Java

SDK for Java 2.x

#### **a** Note

Ada lebih banyak tentang GitHub. Temukan contoh lengkapnya dan pelajari cara mengatur dan menjalankannya di [Repositori Contoh Kode AWS.](https://github.com/awsdocs/aws-doc-sdk-examples/tree/main/javav2/example_code/cloudfront#readme)

Contoh kode berikut memperbarui distribusi ke dinonaktifkan, menggunakan pelayan yang menunggu perubahan diterapkan, lalu menghapus distribusi.

```
import org.slf4j.Logger;
import org.slf4j.LoggerFactory;
import software.amazon.awssdk.core.internal.waiters.ResponseOrException;
import software.amazon.awssdk.services.cloudfront.CloudFrontClient;
import 
 software.amazon.awssdk.services.cloudfront.model.DeleteDistributionResponse;
import software.amazon.awssdk.services.cloudfront.model.DistributionConfig;
import software.amazon.awssdk.services.cloudfront.model.GetDistributionResponse;
import software.amazon.awssdk.services.cloudfront.waiters.CloudFrontWaiter;
public class DeleteDistribution { 
         private static final Logger logger = 
  LoggerFactory.getLogger(DeleteDistribution.class); 
         public static void deleteDistribution(final CloudFrontClient 
  cloudFrontClient, final String distributionId) { 
                 // First, disable the distribution by updating it. 
                 GetDistributionResponse response = 
  cloudFrontClient.getDistribution(b -> b 
                                  .id(distributionId)); 
                 String etag = response.eTag(); 
                 DistributionConfig distConfig = 
  response.distribution().distributionConfig(); 
                 cloudFrontClient.updateDistribution(builder -> builder 
                                  .id(distributionId) 
                                  .distributionConfig(builder1 -> builder1 
  .cacheBehaviors(distConfig.cacheBehaviors()) 
  .defaultCacheBehavior(distConfig.defaultCacheBehavior()) 
                                                   .enabled(false) 
                                                   .origins(distConfig.origins()) 
                                                   .comment(distConfig.comment()) 
  .callerReference(distConfig.callerReference()) 
  .defaultCacheBehavior(distConfig.defaultCacheBehavior()) 
  .priceClass(distConfig.priceClass())
```

```
 .aliases(distConfig.aliases()) 
                                                   .logging(distConfig.logging()) 
  .defaultRootObject(distConfig.defaultRootObject()) 
  .customErrorResponses(distConfig.customErrorResponses()) 
  .httpVersion(distConfig.httpVersion()) 
  .isIPV6Enabled(distConfig.isIPV6Enabled()) 
  .restrictions(distConfig.restrictions()) 
  .viewerCertificate(distConfig.viewerCertificate()) 
                                                   .webACLId(distConfig.webACLId()) 
  .originGroups(distConfig.originGroups())) 
                                  .ifMatch(etag)); 
                 logger.info("Distribution [{}] is DISABLED, waiting for 
 deployment before deleting ...", 
                                  distributionId); 
                 GetDistributionResponse distributionResponse; 
                 try (CloudFrontWaiter cfWaiter = 
 CloudFrontWaiter.builder().client(cloudFrontClient).build()) { 
                         ResponseOrException<GetDistributionResponse> 
 responseOrException = cfWaiter 
                                          .waitUntilDistributionDeployed(builder -> 
 builder.id(distributionId)).matched(); 
                         distributionResponse = responseOrException.response() 
                                          .orElseThrow(() -> new 
 RuntimeException("Could not disable distribution")); 
 } 
                 DeleteDistributionResponse deleteDistributionResponse = 
 cloudFrontClient 
                                  .deleteDistribution(builder -> builder 
                                                   .id(distributionId) 
  .ifMatch(distributionResponse.eTag())); 
                 if (deleteDistributionResponse.sdkHttpResponse().isSuccessful()) 
 { 
                         logger.info("Distribution [{}] DELETED", distributionId); 
 }
```
}

- Lihat detail API di topik-topik berikut dalam Referensi API AWS SDK for Java 2.x.
	- [DeleteDistribution](https://docs.aws.amazon.com/goto/SdkForJavaV2/cloudfront-2020-05-31/DeleteDistribution)

}

• [UpdateDistribution](https://docs.aws.amazon.com/goto/SdkForJavaV2/cloudfront-2020-05-31/UpdateDistribution)

<span id="page-1043-0"></span>Hapus sumber CloudFront penandatanganan menggunakan AWS SDK

Contoh kode berikut menunjukkan cara menghapus sumber daya yang digunakan untuk mendapatkan akses ke konten terbatas di bucket Amazon Simple Storage Service (Amazon S3).

Java

SDK for Java 2.x

**a** Note

Ada lebih banyak tentang GitHub. Temukan contoh lengkapnya dan pelajari cara mengatur dan menjalankannya di [Repositori Contoh Kode AWS.](https://github.com/awsdocs/aws-doc-sdk-examples/tree/main/javav2/example_code/cloudfront#readme)

```
import org.slf4j.Logger;
import org.slf4j.LoggerFactory;
import software.amazon.awssdk.services.cloudfront.CloudFrontClient;
import software.amazon.awssdk.services.cloudfront.model.DeleteKeyGroupResponse;
import 
  software.amazon.awssdk.services.cloudfront.model.DeleteOriginAccessControlResponse;
import software.amazon.awssdk.services.cloudfront.model.DeletePublicKeyResponse;
import software.amazon.awssdk.services.cloudfront.model.GetKeyGroupResponse;
import 
 software.amazon.awssdk.services.cloudfront.model.GetOriginAccessControlResponse;
import software.amazon.awssdk.services.cloudfront.model.GetPublicKeyResponse;
public class DeleteSigningResources { 
     private static final Logger logger = 
 LoggerFactory.getLogger(DeleteSigningResources.class);
```
```
 public static void deleteOriginAccessControl(final CloudFrontClient 
  cloudFrontClient, 
             final String originAccessControlId) { 
         GetOriginAccessControlResponse getResponse = cloudFrontClient 
                  .getOriginAccessControl(b -> b.id(originAccessControlId)); 
         DeleteOriginAccessControlResponse deleteResponse = 
  cloudFrontClient.deleteOriginAccessControl(builder -> builder 
                  .id(originAccessControlId) 
                  .ifMatch(getResponse.eTag())); 
         if (deleteResponse.sdkHttpResponse().isSuccessful()) { 
             logger.info("Successfully deleted Origin Access Control [{}]", 
  originAccessControlId); 
         } 
     } 
     public static void deleteKeyGroup(final CloudFrontClient cloudFrontClient, 
  final String keyGroupId) { 
         GetKeyGroupResponse getResponse = cloudFrontClient.getKeyGroup(b -> 
  b.id(keyGroupId)); 
         DeleteKeyGroupResponse deleteResponse = 
  cloudFrontClient.deleteKeyGroup(builder -> builder 
                  .id(keyGroupId) 
                  .ifMatch(getResponse.eTag())); 
         if (deleteResponse.sdkHttpResponse().isSuccessful()) { 
             logger.info("Successfully deleted Key Group [{}]", keyGroupId); 
         } 
     } 
     public static void deletePublicKey(final CloudFrontClient cloudFrontClient, 
  final String publicKeyId) { 
         GetPublicKeyResponse getResponse = cloudFrontClient.getPublicKey(b -> 
  b.id(publicKeyId)); 
         DeletePublicKeyResponse deleteResponse = 
  cloudFrontClient.deletePublicKey(builder -> builder 
                  .id(publicKeyId) 
                  .ifMatch(getResponse.eTag())); 
         if (deleteResponse.sdkHttpResponse().isSuccessful()) { 
             logger.info("Successfully deleted Public Key [{}]", publicKeyId); 
         } 
     }
}
```
- Lihat detail API di topik-topik berikut dalam Referensi API AWS SDK for Java 2.x.
	- [DeleteKeyGroup](https://docs.aws.amazon.com/goto/SdkForJavaV2/cloudfront-2020-05-31/DeleteKeyGroup)
	- [DeleteOriginAccessControl](https://docs.aws.amazon.com/goto/SdkForJavaV2/cloudfront-2020-05-31/DeleteOriginAccessControl)
	- [DeletePublicKey](https://docs.aws.amazon.com/goto/SdkForJavaV2/cloudfront-2020-05-31/DeletePublicKey)

Dapatkan konfigurasi CloudFront distribusi menggunakan AWS SDK

Contoh kode berikut menunjukkan cara mendapatkan konfigurasi CloudFront distribusi Amazon.

CLI

#### AWS CLI

Untuk mendapatkan konfigurasi CloudFront distribusi

Contoh berikut mendapatkan metadata tentang CloudFront distribusi dengan IDEDFDVBD6EXAMPLE, termasuk nya. ETag ID distribusi dikembalikan dalam perintah createdistribution dan list-distributions.

aws cloudfront get-distribution-config --id EDFDVBD6EXAMPLE

```
{ 
     "ETag": "E2QWRUHEXAMPLE", 
     "DistributionConfig": { 
         "CallerReference": "cli-example", 
         "Aliases": { 
              "Quantity": 0 
         }, 
         "DefaultRootObject": "index.html", 
         "Origins": { 
              "Quantity": 1, 
              "Items": [ 
\overline{a} "Id": "awsexamplebucket.s3.amazonaws.com-cli-example", 
                       "DomainName": "awsexamplebucket.s3.amazonaws.com", 
                       "OriginPath": "", 
                       "CustomHeaders": {
```

```
 "Quantity": 0 
\}, \{ "S3OriginConfig": { 
                                 "OriginAccessIdentity": "" 
1999 1999 1999 1999 1999
 } 
                ] 
           }, 
           "OriginGroups": { 
                 "Quantity": 0 
           }, 
           "DefaultCacheBehavior": { 
                 "TargetOriginId": "awsexamplebucket.s3.amazonaws.com-cli-example", 
                 "ForwardedValues": { 
                      "QueryString": false, 
                      "Cookies": { 
                            "Forward": "none" 
                      }, 
                      "Headers": { 
                            "Quantity": 0 
                      }, 
                      "QueryStringCacheKeys": { 
                            "Quantity": 0 
 } 
                }, 
                 "TrustedSigners": { 
                      "Enabled": false, 
                      "Quantity": 0 
                }, 
                 "ViewerProtocolPolicy": "allow-all", 
                 "MinTTL": 0, 
                 "AllowedMethods": { 
                      "Quantity": 2, 
                      "Items": [ 
                            "HEAD", 
                           "GET" 
                      ], 
                      "CachedMethods": { 
                            "Quantity": 2, 
                            "Items": [ 
                                 "HEAD", 
                                 "GET" 
\sim 100 \sim 100 \sim 100 \sim 100 \sim 100 \sim 100 \sim 100 \sim 100 \sim 100 \sim 100 \sim 100 \sim 100 \sim 100 \sim 100 \sim 100 \sim 100 \sim 100 \sim 100 \sim 100 \sim 100 \sim 100 \sim 100 \sim 100 \sim 100 \sim 
 }
```

```
 }, 
              "SmoothStreaming": false, 
              "DefaultTTL": 86400, 
              "MaxTTL": 31536000, 
              "Compress": false, 
              "LambdaFunctionAssociations": { 
                   "Quantity": 0 
              }, 
              "FieldLevelEncryptionId": "" 
         }, 
         "CacheBehaviors": { 
              "Quantity": 0 
         }, 
         "CustomErrorResponses": { 
              "Quantity": 0 
         }, 
         "Comment": "", 
          "Logging": { 
              "Enabled": false, 
              "IncludeCookies": false, 
              "Bucket": "", 
              "Prefix": "" 
         }, 
         "PriceClass": "PriceClass_All", 
         "Enabled": true, 
         "ViewerCertificate": { 
              "CloudFrontDefaultCertificate": true, 
              "MinimumProtocolVersion": "TLSv1", 
              "CertificateSource": "cloudfront" 
         }, 
         "Restrictions": { 
              "GeoRestriction": { 
                   "RestrictionType": "none", 
                  "Quantity": 0 
 } 
         }, 
         "WebACLId": "", 
         "HttpVersion": "http2", 
         "IsIPV6Enabled": true 
     }
```
• Untuk detail API, lihat [GetDistributionConfigd](https://awscli.amazonaws.com/v2/documentation/api/latest/reference/cloudfront/get-distribution-config.html)i Referensi AWS CLI Perintah.

}

#### Python

# SDK for Python (Boto3)

## **G** Note

```
class CloudFrontWrapper: 
     """Encapsulates Amazon CloudFront operations.""" 
     def __init__(self, cloudfront_client): 
        "" ""
         :param cloudfront_client: A Boto3 CloudFront client 
         """ 
         self.cloudfront_client = cloudfront_client 
     def update_distribution(self): 
         distribution_id = input( 
              "This script updates the comment for a CloudFront distribution.\n" 
              "Enter a CloudFront distribution ID: " 
         ) 
         distribution_config_response = 
  self.cloudfront_client.get_distribution_config( 
              Id=distribution_id 
\overline{\phantom{a}} distribution_config = distribution_config_response["DistributionConfig"] 
         distribution_etag = distribution_config_response["ETag"] 
         distribution_config["Comment"] = input( 
              f"\nThe current comment for distribution {distribution_id} is " 
              f"'{distribution_config['Comment']}'.\n" 
             f"Enter a new comment: " 
\overline{\phantom{a}} self.cloudfront_client.update_distribution( 
              DistributionConfig=distribution_config, 
              Id=distribution_id, 
              IfMatch=distribution_etag,
```

```
\overline{\phantom{a}} print("Done!")
```
• Untuk detail API, lihat [GetDistributionConfigd](https://docs.aws.amazon.com/goto/boto3/cloudfront-2020-05-31/GetDistributionConfig)i AWSSDK for Python (Boto3) Referensi API.

# Daftar CloudFront distribusi menggunakan SDK AWS

Contoh kode berikut menunjukkan cara membuat daftar CloudFront distribusi Amazon.

CLI

#### AWS CLI

Untuk daftar CloudFront distribusi

Contoh berikut mendapatkan daftar CloudFront distribusi di AWS akun Anda:

```
aws cloudfront list-distributions
```

```
{ 
     "DistributionList": { 
          "Items": [ 
\{\hspace{.1cm} \} "Id": "EMLARXS9EXAMPLE", 
                   "ARN": "arn:aws:cloudfront::123456789012:distribution/
EMLARXS9EXAMPLE", 
                   "Status": "InProgress", 
                   "LastModifiedTime": "2019-11-22T00:55:15.705Z", 
                   "InProgressInvalidationBatches": 0, 
                   "DomainName": "d111111abcdef8.cloudfront.net", 
                   "ActiveTrustedSigners": { 
                       "Enabled": false, 
                       "Quantity": 0 
                   }, 
                   "DistributionConfig": { 
                       "CallerReference": "cli-example", 
                       "Aliases": { 
                           "Quantity": 0
```

```
\}, \{ "DefaultRootObject": "index.html", 
                "Origins": { 
                   "Quantity": 1, 
                   "Items": [ 
\{ "Id": "awsexamplebucket.s3.amazonaws.com-cli-
example", 
                          "DomainName": 
 "awsexamplebucket.s3.amazonaws.com", 
                          "OriginPath": "", 
                          "CustomHeaders": { 
                             "Quantity": 0 
\}, \{ "S3OriginConfig": { 
                             "OriginAccessIdentity": "" 
 } 
 } 
\blacksquare\}, \{ "OriginGroups": { 
                   "Quantity": 0 
\}, \{ "DefaultCacheBehavior": { 
                   "TargetOriginId": "awsexamplebucket.s3.amazonaws.com-cli-
example", 
                   "ForwardedValues": { 
                      "QueryString": false, 
                      "Cookies": { 
                          "Forward": "none" 
 }, 
                      "Headers": { 
                          "Quantity": 0 
 }, 
                      "QueryStringCacheKeys": { 
                          "Quantity": 0 
 } 
\}, \{ "TrustedSigners": { 
                      "Enabled": false, 
                      "Quantity": 0 
\}, \{ "ViewerProtocolPolicy": "allow-all", 
                   "MinTTL": 0,
```

```
 "AllowedMethods": { 
                          "Quantity": 2, 
                          "Items": [ 
                              "HEAD", 
                              "GET" 
\sim 1, \sim 1, \sim 1, \sim "CachedMethods": { 
                              "Quantity": 2, 
                              "Items": [ 
                                  "HEAD", 
 "GET" 
) and the contract of the contract \mathbf{I} } 
\}, \{ "SmoothStreaming": false, 
                       "DefaultTTL": 86400, 
                       "MaxTTL": 31536000, 
                       "Compress": false, 
                       "LambdaFunctionAssociations": { 
                          "Quantity": 0 
\}, \{ "FieldLevelEncryptionId": "" 
\}, \{ "CacheBehaviors": { 
                       "Quantity": 0 
                   }, 
                   "CustomErrorResponses": { 
                       "Quantity": 0 
\}, \{ "Comment": "", 
                   "Logging": { 
                      "Enabled": false, 
                       "IncludeCookies": false, 
                      "Bucket": "", 
                      "Prefix": "" 
\}, \{ "PriceClass": "PriceClass_All", 
                   "Enabled": true, 
                   "ViewerCertificate": { 
                       "CloudFrontDefaultCertificate": true, 
                      "MinimumProtocolVersion": "TLSv1", 
                       "CertificateSource": "cloudfront" 
\}, \{ "Restrictions": {
```

```
 "GeoRestriction": { 
                           "RestrictionType": "none", 
                           "Quantity": 0 
 } 
\}, \{ "WebACLId": "", 
                   "HttpVersion": "http2", 
                   "IsIPV6Enabled": true 
 } 
            }, 
\{\hspace{.1cm} \} "Id": "EDFDVBD6EXAMPLE", 
                "ARN": "arn:aws:cloudfront::123456789012:distribution/
EDFDVBD6EXAMPLE", 
                "Status": "InProgress", 
                "LastModifiedTime": "2019-12-04T23:35:41.433Z", 
                "InProgressInvalidationBatches": 0, 
                "DomainName": "d930174dauwrn8.cloudfront.net", 
                "ActiveTrustedSigners": { 
                   "Enabled": false, 
                   "Quantity": 0 
               }, 
                "DistributionConfig": { 
                   "CallerReference": "cli-example", 
                   "Aliases": { 
                       "Quantity": 0 
                   }, 
                   "DefaultRootObject": "index.html", 
                   "Origins": { 
                       "Quantity": 1, 
                       "Items": [ 
\{ "Id": "awsexamplebucket1.s3.amazonaws.com-cli-
example", 
                              "DomainName": 
  "awsexamplebucket1.s3.amazonaws.com", 
                              "OriginPath": "", 
                              "CustomHeaders": { 
                                  "Quantity": 0 
\}, \{ "S3OriginConfig": { 
                                  "OriginAccessIdentity": "" 
 } 
 }
```

```
\blacksquare\}, \{ "OriginGroups": { 
                     "Quantity": 0 
\}, \{ "DefaultCacheBehavior": { 
                     "TargetOriginId": "awsexamplebucket1.s3.amazonaws.com-
cli-example", 
                     "ForwardedValues": { 
                         "QueryString": false, 
                         "Cookies": { 
                            "Forward": "none" 
 }, 
                         "Headers": { 
                            "Quantity": 0 
 }, 
                         "QueryStringCacheKeys": { 
                            "Quantity": 0 
 } 
\}, \{ "TrustedSigners": { 
                         "Enabled": false, 
                         "Quantity": 0 
\}, \{ "ViewerProtocolPolicy": "allow-all", 
                     "MinTTL": 0, 
                     "AllowedMethods": { 
                         "Quantity": 2, 
                         "Items": [ 
                            "HEAD", 
                            "GET" 
\sim 1, \sim 1, \sim 1, \sim "CachedMethods": { 
                            "Quantity": 2, 
                            "Items": [ 
                                "HEAD", 
                                "GET" 
) and the contract of the contract \mathbf{I} } 
\}, \{ "SmoothStreaming": false, 
                     "DefaultTTL": 86400, 
                     "MaxTTL": 31536000, 
                     "Compress": false,
```

```
 "LambdaFunctionAssociations": { 
                            "Quantity": 0 
\}, \{ "FieldLevelEncryptionId": "" 
\}, \{ "CacheBehaviors": { 
                        "Quantity": 0 
                    }, 
                    "CustomErrorResponses": { 
                        "Quantity": 0 
\}, \{ "Comment": "", 
                    "Logging": { 
                        "Enabled": false, 
                        "IncludeCookies": false, 
                        "Bucket": "", 
                        "Prefix": "" 
                    }, 
                    "PriceClass": "PriceClass_All", 
                    "Enabled": true, 
                    "ViewerCertificate": { 
                        "CloudFrontDefaultCertificate": true, 
                        "MinimumProtocolVersion": "TLSv1", 
                        "CertificateSource": "cloudfront" 
\}, \{ "Restrictions": { 
                        "GeoRestriction": { 
                            "RestrictionType": "none", 
                            "Quantity": 0 
 } 
\}, \{ "WebACLId": "", 
                    "HttpVersion": "http2", 
                    "IsIPV6Enabled": true 
 } 
            }, 
\{\hspace{.1cm} \} "Id": "E1X5IZQEXAMPLE", 
                "ARN": "arn:aws:cloudfront::123456789012:distribution/
E1X5IZQEXAMPLE", 
                "Status": "Deployed", 
                "LastModifiedTime": "2019-11-06T21:31:48.864Z", 
                "DomainName": "d2e04y12345678.cloudfront.net", 
                "Aliases": {
```

```
 "Quantity": 0 
                  }, 
                  "Origins": { 
                       "Quantity": 1, 
                       "Items": [ 
 { 
                                "Id": "awsexamplebucket2", 
                                "DomainName": "awsexamplebucket2.s3.us-
west-2.amazonaws.com", 
                                "OriginPath": "", 
                                "CustomHeaders": { 
                                    "Quantity": 0 
 }, 
                                "S3OriginConfig": { 
                                    "OriginAccessIdentity": "" 
 } 
 } 
\sim 100 \sim 100 \sim 100 \sim 100 \sim 100 \sim 100 \sim 100 \sim 100 \sim 100 \sim 100 \sim 100 \sim 100 \sim 100 \sim 100 \sim 100 \sim 100 \sim 100 \sim 100 \sim 100 \sim 100 \sim 100 \sim 100 \sim 100 \sim 100 \sim 
                  }, 
                  "OriginGroups": { 
                       "Quantity": 0 
                  }, 
                  "DefaultCacheBehavior": { 
                       "TargetOriginId": "awsexamplebucket2", 
                       "ForwardedValues": { 
                           "QueryString": false, 
                           "Cookies": { 
                                "Forward": "none" 
\}, \{ "Headers": { 
                                "Quantity": 0 
\}, \{ "QueryStringCacheKeys": { 
                                "Quantity": 0 
 } 
\}, \{ "TrustedSigners": { 
                           "Enabled": false, 
                           "Quantity": 0 
\}, \{ "ViewerProtocolPolicy": "allow-all", 
                       "MinTTL": 0, 
                       "AllowedMethods": { 
                           "Quantity": 2,
```

```
 "Items": [ 
                                "HEAD", 
                                "GET" 
, and the contract of \mathbf{I}, \mathbf{I} "CachedMethods": { 
                                "Quantity": 2, 
                                "Items": [ 
                                     "HEAD", 
                                     "GET" 
) and the contract of the contract \mathbf{J}_{\mathbf{r}} } 
\}, \{ "SmoothStreaming": false, 
                       "DefaultTTL": 86400, 
                       "MaxTTL": 31536000, 
                       "Compress": false, 
                       "LambdaFunctionAssociations": { 
                            "Quantity": 0 
                       }, 
                       "FieldLevelEncryptionId": "" 
                   }, 
                   "CacheBehaviors": { 
                       "Quantity": 0 
                   }, 
                   "CustomErrorResponses": { 
                       "Quantity": 0 
                   }, 
                   "Comment": "", 
                   "PriceClass": "PriceClass_All", 
                   "Enabled": true, 
                   "ViewerCertificate": { 
                       "CloudFrontDefaultCertificate": true, 
                       "MinimumProtocolVersion": "TLSv1", 
                       "CertificateSource": "cloudfront" 
                   }, 
                   "Restrictions": { 
                       "GeoRestriction": { 
                            "RestrictionType": "none", 
                            "Quantity": 0 
1999 1999 1999 1999 1999
                   }, 
                   "WebACLId": "", 
                   "HttpVersion": "HTTP1_1", 
                   "IsIPV6Enabled": true
```
 } ] } }

• Untuk detail API, lihat [ListDistributionsd](https://awscli.amazonaws.com/v2/documentation/api/latest/reference/cloudfront/list-distributions.html)i Referensi AWS CLI Perintah.

# Python

SDK for Python (Boto3)

## **a** Note

```
class CloudFrontWrapper: 
     """Encapsulates Amazon CloudFront operations.""" 
     def __init__(self, cloudfront_client): 
 """ 
         :param cloudfront_client: A Boto3 CloudFront client 
        "''" self.cloudfront_client = cloudfront_client 
     def list_distributions(self): 
         print("CloudFront distributions:\n") 
         distributions = self.cloudfront_client.list_distributions() 
         if distributions["DistributionList"]["Quantity"] > 0: 
             for distribution in distributions["DistributionList"]["Items"]: 
                 print(f"Domain: {distribution['DomainName']}") 
                 print(f"Distribution Id: {distribution['Id']}") 
                 print( 
                     f"Certificate Source: " 
                     f"{distribution['ViewerCertificate']['CertificateSource']}" 
) if distribution["ViewerCertificate"]["CertificateSource"] == 
  "acm": 
                     print(
```

```
 f"Certificate: {distribution['ViewerCertificate']
['Certificate']}" 
) print("") 
        else: 
            print("No CloudFront distributions detected.")
```
• Untuk detail API, lihat [ListDistributionsd](https://docs.aws.amazon.com/goto/boto3/cloudfront-2020-05-31/ListDistributions)i AWSSDK for Python (Boto3) Referensi API.

Memperbarui CloudFront distribusi menggunakan AWS SDK

Contoh kode berikut menunjukkan cara memperbarui CloudFront distribusi Amazon.

CLI

AWS CLI

Untuk memperbarui objek root default CloudFront distribusi

Contoh berikut memperbarui objek root default index.html untuk CloudFront distribusi dengan IDEDFDVBD6EXAMPLE:

```
aws cloudfront update-distribution --id EDFDVBD6EXAMPLE \ 
     --default-root-object index.html
```

```
{ 
     "ETag": "E2QWRUHEXAMPLE", 
     "Distribution": { 
         "Id": "EDFDVBD6EXAMPLE", 
         "ARN": "arn:aws:cloudfront::123456789012:distribution/EDFDVBD6EXAMPLE", 
         "Status": "InProgress", 
         "LastModifiedTime": "2019-12-06T18:55:39.870Z", 
         "InProgressInvalidationBatches": 0, 
         "DomainName": "d111111abcdef8.cloudfront.net", 
         "ActiveTrustedSigners": { 
              "Enabled": false, 
              "Quantity": 0 
         },
```

```
 "DistributionConfig": { 
            "CallerReference": "6b10378d-49be-4c4b-a642-419ccaf8f3b5", 
            "Aliases": { 
                "Quantity": 0 
            }, 
            "DefaultRootObject": "index.html", 
            "Origins": { 
                "Quantity": 1, 
                "Items": [ 
\{ "Id": "example-website", 
                        "DomainName": "www.example.com", 
                        "OriginPath": "", 
                        "CustomHeaders": { 
                            "Quantity": 0 
\}, \{ "CustomOriginConfig": { 
                            "HTTPPort": 80, 
                            "HTTPSPort": 443, 
                            "OriginProtocolPolicy": "match-viewer", 
                            "OriginSslProtocols": { 
                                "Quantity": 2, 
                                "Items": [ 
                                    "SSLv3", 
                                    "TLSv1" 
) and the contract of the contract \mathbf{I} }, 
                            "OriginReadTimeout": 30, 
                            "OriginKeepaliveTimeout": 5 
 } 
1999 1999 1999 1999 1999
 ] 
            }, 
            "OriginGroups": { 
                "Quantity": 0 
            }, 
            "DefaultCacheBehavior": { 
                "TargetOriginId": "example-website", 
                "ForwardedValues": { 
                    "QueryString": false, 
                    "Cookies": { 
                        "Forward": "none" 
\}, \{ "Headers": {
```

```
 "Quantity": 1, 
                          "Items": [ 
\mathbf{u} \star \mathbf{u}\blacksquare }, 
                      "QueryStringCacheKeys": { 
                          "Quantity": 0 
1999 1999 1999 1999 1999
                 }, 
                 "TrustedSigners": { 
                      "Enabled": false, 
                      "Quantity": 0 
                 }, 
                 "ViewerProtocolPolicy": "allow-all", 
                 "MinTTL": 0, 
                 "AllowedMethods": { 
                      "Quantity": 2, 
                      "Items": [ 
                          "HEAD", 
                          "GET" 
 ], 
                      "CachedMethods": { 
                          "Quantity": 2, 
                          "Items": [ 
                              "HEAD", 
                              "GET" 
\blacksquare1 1 1 1 1 1 1
                 }, 
                 "SmoothStreaming": false, 
                 "DefaultTTL": 86400, 
                 "MaxTTL": 31536000, 
                 "Compress": false, 
                 "LambdaFunctionAssociations": { 
                      "Quantity": 0 
                 }, 
                 "FieldLevelEncryptionId": "" 
             }, 
             "CacheBehaviors": { 
                 "Quantity": 0 
             }, 
             "CustomErrorResponses": { 
                 "Quantity": 0 
             },
```

```
 "Comment": "", 
              "Logging": { 
                   "Enabled": false, 
                   "IncludeCookies": false, 
                   "Bucket": "", 
                   "Prefix": "" 
              }, 
              "PriceClass": "PriceClass_All", 
              "Enabled": true, 
              "ViewerCertificate": { 
                   "CloudFrontDefaultCertificate": true, 
                   "MinimumProtocolVersion": "TLSv1", 
                   "CertificateSource": "cloudfront" 
              }, 
              "Restrictions": { 
                   "GeoRestriction": { 
                       "RestrictionType": "none", 
                       "Quantity": 0 
 } 
              }, 
              "WebACLId": "", 
              "HttpVersion": "http1.1", 
              "IsIPV6Enabled": true 
         } 
     }
}
```
Untuk memperbarui CloudFront distribusi

Contoh berikut menonaktifkan CloudFront distribusi dengan ID EMLARXS9EXAMPLE dengan menyediakan konfigurasi distribusi dalam file JSON bernama. dist-configdisable.json Untuk memperbarui distribusi, Anda harus menggunakan --if-match opsi untuk menyediakan distribusiETag. Untuk mendapatkanETag, gunakan get-distribusi atau getdistribution-config perintah.

Setelah Anda menggunakan contoh berikut untuk menonaktifkan distribusi, Anda dapat menggunakan perintah hapus-distribusi untuk menghapusnya.

```
aws cloudfront update-distribution \ 
     --id EMLARXS9EXAMPLE \ 
     --if-match E2QWRUHEXAMPLE \ 
     --distribution-config file://dist-config-disable.json
```
File tersebut dist-config-disable.json adalah dokumen JSON di folder saat ini yang berisi berikut ini. Perhatikan bahwa Enabled bidang diatur kefalse:

```
{ 
     "CallerReference": "cli-1574382155-496510", 
     "Aliases": { 
          "Quantity": 0 
     }, 
     "DefaultRootObject": "index.html", 
     "Origins": { 
          "Quantity": 1, 
          "Items": [ 
\{\hspace{.8cm},\hspace{.8cm}\} "Id": "awsexamplebucket.s3.amazonaws.com-1574382155-273939", 
                   "DomainName": "awsexamplebucket.s3.amazonaws.com", 
                   "OriginPath": "", 
                   "CustomHeaders": { 
                       "Quantity": 0 
                   }, 
                   "S3OriginConfig": { 
                       "OriginAccessIdentity": "" 
 } 
              } 
         ] 
     }, 
     "OriginGroups": { 
          "Quantity": 0 
     }, 
     "DefaultCacheBehavior": { 
          "TargetOriginId": "awsexamplebucket.s3.amazonaws.com-1574382155-273939", 
          "ForwardedValues": { 
              "QueryString": false, 
              "Cookies": { 
                   "Forward": "none" 
              }, 
              "Headers": { 
                   "Quantity": 0 
              }, 
              "QueryStringCacheKeys": { 
                   "Quantity": 0 
 } 
          }, 
          "TrustedSigners": {
```

```
 "Enabled": false, 
              "Quantity": 0 
         }, 
          "ViewerProtocolPolicy": "allow-all", 
          "MinTTL": 0, 
          "AllowedMethods": { 
              "Quantity": 2, 
              "Items": [ 
                   "HEAD", 
                   "GET" 
             \mathbf{1},
              "CachedMethods": { 
                   "Quantity": 2, 
                   "Items": [ 
                        "HEAD", 
                        "GET" 
 ] 
              } 
         }, 
          "SmoothStreaming": false, 
          "DefaultTTL": 86400, 
          "MaxTTL": 31536000, 
          "Compress": false, 
          "LambdaFunctionAssociations": { 
              "Quantity": 0 
         }, 
         "FieldLevelEncryptionId": "" 
     }, 
     "CacheBehaviors": { 
          "Quantity": 0 
     }, 
     "CustomErrorResponses": { 
          "Quantity": 0 
     }, 
     "Comment": "", 
     "Logging": { 
          "Enabled": false, 
         "IncludeCookies": false, 
          "Bucket": "", 
         "Prefix": "" 
     }, 
     "PriceClass": "PriceClass_All", 
     "Enabled": false, 
     "ViewerCertificate": {
```

```
 "CloudFrontDefaultCertificate": true, 
          "MinimumProtocolVersion": "TLSv1", 
          "CertificateSource": "cloudfront" 
     }, 
     "Restrictions": { 
          "GeoRestriction": { 
              "RestrictionType": "none", 
              "Quantity": 0 
         } 
     }, 
     "WebACLId": "", 
     "HttpVersion": "http2", 
     "IsIPV6Enabled": true
}
```

```
{ 
     "ETag": "E9LHASXEXAMPLE", 
     "Distribution": { 
         "Id": "EMLARXS9EXAMPLE", 
         "ARN": "arn:aws:cloudfront::123456789012:distribution/EMLARXS9EXAMPLE", 
         "Status": "InProgress", 
         "LastModifiedTime": "2019-12-06T18:32:35.553Z", 
         "InProgressInvalidationBatches": 0, 
         "DomainName": "d111111abcdef8.cloudfront.net", 
         "ActiveTrustedSigners": { 
              "Enabled": false, 
             "Quantity": 0 
         }, 
         "DistributionConfig": { 
             "CallerReference": "cli-1574382155-496510", 
             "Aliases": { 
                  "Quantity": 0 
             }, 
              "DefaultRootObject": "index.html", 
              "Origins": { 
                  "Quantity": 1, 
                  "Items": [ 
\{ \} "Id": 
  "awsexamplebucket.s3.amazonaws.com-1574382155-273939", 
                          "DomainName": "awsexamplebucket.s3.amazonaws.com",
```

```
 "OriginPath": "", 
                        "CustomHeaders": { 
                            "Quantity": 0 
\}, \{ "S3OriginConfig": { 
                            "OriginAccessIdentity": "" 
 } 
1 1 1 1 1 1 1
 ] 
            }, 
            "OriginGroups": { 
                "Quantity": 0 
            }, 
            "DefaultCacheBehavior": { 
                "TargetOriginId": 
 "awsexamplebucket.s3.amazonaws.com-1574382155-273939", 
                "ForwardedValues": { 
                    "QueryString": false, 
                    "Cookies": { 
                        "Forward": "none" 
                    }, 
                    "Headers": { 
                        "Quantity": 0 
\}, \{ "QueryStringCacheKeys": { 
                        "Quantity": 0 
1 1 1 1 1 1 1
                }, 
                "TrustedSigners": { 
                    "Enabled": false, 
                    "Quantity": 0 
                }, 
                "ViewerProtocolPolicy": "allow-all", 
                "MinTTL": 0, 
                "AllowedMethods": { 
                    "Quantity": 2, 
                    "Items": [ 
                        "HEAD", 
                        "GET" 
 ], 
                    "CachedMethods": { 
                        "Quantity": 2, 
                        "Items": [ 
                            "HEAD",
```

```
 "GET" 
\blacksquare1 1 1 1 1 1 1
                  }, 
                  "SmoothStreaming": false, 
                  "DefaultTTL": 86400, 
                  "MaxTTL": 31536000, 
                  "Compress": false, 
                  "LambdaFunctionAssociations": { 
                      "Quantity": 0 
                  }, 
                  "FieldLevelEncryptionId": "" 
             }, 
              "CacheBehaviors": { 
                  "Quantity": 0 
             }, 
             "CustomErrorResponses": { 
                  "Quantity": 0 
             }, 
              "Comment": "", 
              "Logging": { 
                  "Enabled": false, 
                  "IncludeCookies": false, 
                  "Bucket": "", 
                  "Prefix": "" 
             }, 
             "PriceClass": "PriceClass_All", 
             "Enabled": false, 
              "ViewerCertificate": { 
                  "CloudFrontDefaultCertificate": true, 
                  "MinimumProtocolVersion": "TLSv1", 
                  "CertificateSource": "cloudfront" 
             }, 
              "Restrictions": { 
                  "GeoRestriction": { 
                      "RestrictionType": "none", 
                      "Quantity": 0 
 } 
             }, 
              "WebACLId": "", 
             "HttpVersion": "http2", 
             "IsIPV6Enabled": true 
         }
```
}

}

• Untuk detail API, lihat [UpdateDistributiond](https://awscli.amazonaws.com/v2/documentation/api/latest/reference/cloudfront/update-distribution.html)i Referensi AWS CLI Perintah.

#### Java

SDK for Java 2.x

## **a** Note

```
import software.amazon.awssdk.regions.Region;
import software.amazon.awssdk.services.cloudfront.CloudFrontClient;
import software.amazon.awssdk.services.cloudfront.model.GetDistributionRequest;
import software.amazon.awssdk.services.cloudfront.model.GetDistributionResponse;
import software.amazon.awssdk.services.cloudfront.model.Distribution;
import software.amazon.awssdk.services.cloudfront.model.DistributionConfig;
import 
  software.amazon.awssdk.services.cloudfront.model.UpdateDistributionRequest;
import software.amazon.awssdk.services.cloudfront.model.CloudFrontException;
/** 
  * Before running this Java V2 code example, set up your development 
  * environment, including your credentials. 
 * 
  * For more information, see the following documentation topic: 
 * 
  * https://docs.aws.amazon.com/sdk-for-java/latest/developer-guide/get-
started.html 
  */
public class ModifyDistribution { 
     public static void main(String[] args) { 
         final String usage = """ 
                 Usage: 
                     \langle id \rangles
                 Where: 
                      id - the id value of the distribution.\s
```

```
 """; 
       if (args.length != 1) {
            System.out.println(usage); 
            System.exit(1); 
        } 
       String id = args[0];
        CloudFrontClient cloudFrontClient = CloudFrontClient.builder() 
                 .region(Region.AWS_GLOBAL) 
                 .build(); 
        modDistribution(cloudFrontClient, id); 
        cloudFrontClient.close(); 
    } 
    public static void modDistribution(CloudFrontClient cloudFrontClient, String 
 idVal) { 
        try { 
            // Get the Distribution to modify. 
            GetDistributionRequest disRequest = GetDistributionRequest.builder() 
                     .id(idVal) 
                    .build();
            GetDistributionResponse response = 
 cloudFrontClient.getDistribution(disRequest); 
           Distribution disObject = response.distribution();
            DistributionConfig config = disObject.distributionConfig(); 
            // Create a new DistributionConfig object and add new values to 
 comment and 
            // aliases 
            DistributionConfig config1 = DistributionConfig.builder() 
                     .aliases(config.aliases()) // You can pass in new values here 
                     .comment("New Comment") 
                     .cacheBehaviors(config.cacheBehaviors()) 
                     .priceClass(config.priceClass()) 
                     .defaultCacheBehavior(config.defaultCacheBehavior()) 
                     .enabled(config.enabled()) 
                     .callerReference(config.callerReference()) 
                     .logging(config.logging()) 
                     .originGroups(config.originGroups()) 
                     .origins(config.origins()) 
                     .restrictions(config.restrictions())
```
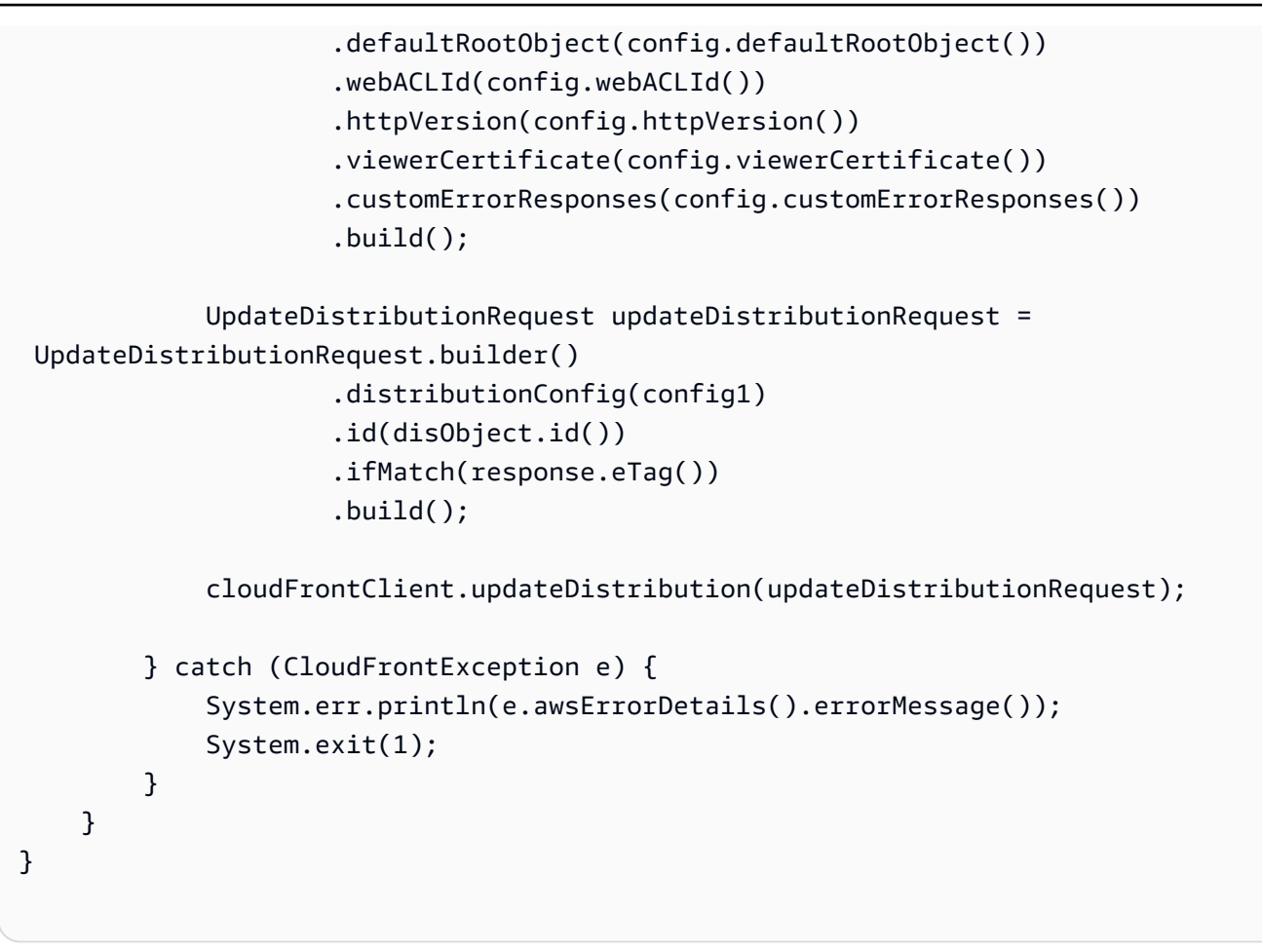

• Untuk detail API, lihat [UpdateDistributiond](https://docs.aws.amazon.com/goto/SdkForJavaV2/cloudfront-2020-05-31/UpdateDistribution)i Referensi AWS SDK for Java 2.x API.

#### Python

```
SDK for Python (Boto3)
```
#### **a** Note

```
class CloudFrontWrapper: 
     """Encapsulates Amazon CloudFront operations.""" 
    def __init__(self, cloudfront_client): 
 """ 
         :param cloudfront_client: A Boto3 CloudFront client
```

```
 """ 
         self.cloudfront_client = cloudfront_client 
     def update_distribution(self): 
        distribution id = input( "This script updates the comment for a CloudFront distribution.\n" 
             "Enter a CloudFront distribution ID: " 
         ) 
         distribution_config_response = 
 self.cloudfront_client.get_distribution_config( 
             Id=distribution_id 
         ) 
         distribution_config = distribution_config_response["DistributionConfig"] 
         distribution_etag = distribution_config_response["ETag"] 
         distribution_config["Comment"] = input( 
             f"\nThe current comment for distribution {distribution_id} is " 
             f"'{distribution_config['Comment']}'.\n" 
             f"Enter a new comment: " 
        \lambda self.cloudfront_client.update_distribution( 
             DistributionConfig=distribution_config, 
             Id=distribution_id, 
             IfMatch=distribution_etag, 
\overline{\phantom{a}} print("Done!")
```
• Untuk detail API, lihat [UpdateDistributiond](https://docs.aws.amazon.com/goto/boto3/cloudfront-2020-05-31/UpdateDistribution)i AWSSDK for Python (Boto3) Referensi API.

Unggah kunci publik untuk CloudFront menggunakan AWS SDK

Contoh kode berikut menunjukkan cara mengunggah kunci publik.

CLI

AWS CLI

Untuk membuat kunci CloudFront publik

Contoh berikut membuat kunci CloudFront publik dengan menyediakan parameter dalam file JSON bernamapub-key-config.json. Sebelum Anda dapat menggunakan perintah ini, Anda harus memiliki kunci publik yang dikodekan PEM. Untuk informasi selengkapnya, lihat [Membuat Pasangan Kunci RSA](https://docs.aws.amazon.com/AmazonCloudFront/latest/DeveloperGuide/field-level-encryption.html#field-level-encryption-setting-up-step1) di Panduan CloudFront Pengembang Amazon.

```
aws cloudfront create-public-key \ 
     --public-key-config file://pub-key-config.json
```
File tersebut pub-key-config.json adalah dokumen JSON di folder saat ini yang berisi berikut ini. Perhatikan bahwa kunci publik dikodekan dalam format PEM.

```
{ 
     "CallerReference": "cli-example", 
     "Name": "ExampleKey", 
     "EncodedKey": "-----BEGIN PUBLIC KEY-----
\nMIIBIjANBgkqhkiG9w0BAQEFAAOCAQ8AMIIBCgKCAQEAxPMbCA2Ks0lnd7IR+3pw
\nwd3H/7jPGwj8bLUmore7bX+oeGpZ6QmLAe/1UOWcmZX2u70dYcSIzB1ofZtcn4cJ
\nenHBAzO3ohBY/L1tQGJfS2A+omnN6H16VZE1JCK8XSJyfze7MDLcUyHZETdxuvRb
\nA9X343/vMAuQPnhinFJ8Wdy8YBXSPpy7r95ylUQd9LfYTBzVZYG2tSesplcOkjM3\n2Uu
+oMWxQAw1NINnSLPinMVsutJy6ZqlV3McWNWe4T+STGtWhrPNqJEn45sIcCx4\nq
+kGZ2NQ0FyIyT2eiLKOX5Rgb/a36E/aMk4VoDsaenBQgG7WLTnstb9sr7MIhS6A\nrwIDAQAB\n-----
END PUBLIC KEY-----\n", 
     "Comment": "example public key"
}
```

```
{ 
     "Location": "https://cloudfront.amazonaws.com/2019-03-26/public-key/
KDFB19YGCR002", 
     "ETag": "E2QWRUHEXAMPLE", 
     "PublicKey": { 
         "Id": "KDFB19YGCR002", 
         "CreatedTime": "2019-12-05T18:51:43.781Z", 
         "PublicKeyConfig": { 
             "CallerReference": "cli-example", 
             "Name": "ExampleKey", 
             "EncodedKey": "-----BEGIN PUBLIC KEY-----
\nMIIBIjANBgkqhkiG9w0BAQEFAAOCAQ8AMIIBCgKCAQEAxPMbCA2Ks0lnd7IR+3pw
\nwd3H/7jPGwj8bLUmore7bX+oeGpZ6QmLAe/1UOWcmZX2u70dYcSIzB1ofZtcn4cJ
\nenHBAzO3ohBY/L1tQGJfS2A+omnN6H16VZE1JCK8XSJyfze7MDLcUyHZETdxuvRb
```

```
\nA9X343/vMAuQPnhinFJ8Wdy8YBXSPpy7r95ylUQd9LfYTBzVZYG2tSesplcOkjM3\n2Uu
+oMWxQAw1NINnSLPinMVsutJy6ZqlV3McWNWe4T+STGtWhrPNqJEn45sIcCx4\nq
+kGZ2NQ0FyIyT2eiLKOX5Rgb/a36E/aMk4VoDsaenBQgG7WLTnstb9sr7MIhS6A\nrwIDAQAB\n-----
END PUBLIC KEY-----\n", 
             "Comment": "example public key" 
         } 
     }
}
```
• Untuk detail API, lihat [CreatePublicKey](https://awscli.amazonaws.com/v2/documentation/api/latest/reference/cloudfront/create-public-key.html)di Referensi AWS CLI Perintah.

#### Java

SDK for Java 2.x

#### **a** Note

Ada lebih banyak tentang GitHub. Temukan contoh lengkapnya dan pelajari cara mengatur dan menjalankannya di [Repositori Contoh Kode AWS.](https://github.com/awsdocs/aws-doc-sdk-examples/tree/main/javav2/example_code/cloudfront#readme)

Contoh kode berikut dibaca dalam kunci publik dan mengunggahnya ke Amazon CloudFront.

```
import org.slf4j.Logger;
import org.slf4j.LoggerFactory;
import software.amazon.awssdk.services.cloudfront.CloudFrontClient;
import software.amazon.awssdk.services.cloudfront.model.CreatePublicKeyResponse;
import software.amazon.awssdk.utils.IoUtils;
import java.io.IOException;
import java.io.InputStream;
import java.util.UUID;
public class CreatePublicKey { 
     private static final Logger logger = 
 LoggerFactory.getLogger(CreatePublicKey.class); 
     public static String createPublicKey(CloudFrontClient cloudFrontClient, 
  String publicKeyFileName) { 
         try (InputStream is = 
 CreatePublicKey.class.getClassLoader().getResourceAsStream(publicKeyFileName)) { 
             String publicKeyString = IoUtils.toUtf8String(is);
```

```
 CreatePublicKeyResponse createPublicKeyResponse = cloudFrontClient 
                      .createPublicKey(b -> b.publicKeyConfig(c -> c 
                               .name("JavaCreatedPublicKey" + UUID.randomUUID()) 
                               .encodedKey(publicKeyString) 
                               .callerReference(UUID.randomUUID().toString()))); 
             String createdPublicKeyId = createPublicKeyResponse.publicKey().id(); 
             logger.info("Public key created with id: [{}]", createdPublicKeyId); 
             return createdPublicKeyId; 
         } catch (IOException e) { 
             throw new RuntimeException(e); 
         } 
     }
}
```
• Untuk detail API, lihat [CreatePublicKey](https://docs.aws.amazon.com/goto/SdkForJavaV2/cloudfront-2020-05-31/CreatePublicKey)di Referensi AWS SDK for Java 2.x API.

# Skenario untuk CloudFront menggunakan AWS SDK

Contoh kode berikut menunjukkan cara menggunakan Amazon CloudFront dengan AWS SDK. Setiap contoh menunjukkan cara menyelesaikan tugas tertentu dengan memanggil beberapa fungsi dalam layanan yang sama.

Skenario menargetkan tingkat pengalaman menengah untuk membantu Anda memahami tindakan layanan dalam konteks.

Contoh-contoh

• [Buat URL dan cookie yang ditandatangani menggunakan SDK AWS](#page-1073-0)

<span id="page-1073-0"></span>Buat URL dan cookie yang ditandatangani menggunakan SDK AWS

Contoh kode berikut menunjukkan cara membuat URL dan cookie yang ditandatangani yang memungkinkan akses ke sumber daya terbatas.

#### Java

SDK for Java 2.x

#### **a** Note

Ada lebih banyak tentang GitHub. Temukan contoh lengkapnya dan pelajari cara mengatur dan menjalankannya di [Repositori Contoh Kode AWS.](https://github.com/awsdocs/aws-doc-sdk-examples/tree/main/javav2/example_code/cloudfront#readme)

Gunakan [CannedSignerRequest](https://sdk.amazonaws.com/java/api/latest/software/amazon/awssdk/services/cloudfront/model/CannedSignerRequest.html)kelas untuk menandatangani URL atau cookie dengan kebijakan kalengan.

```
import software.amazon.awssdk.services.cloudfront.model.CannedSignerRequest;
import java.net.URL;
import java.nio.file.Path;
import java.nio.file.Paths;
import java.time.Instant;
import java.time.temporal.ChronoUnit;
public class CreateCannedPolicyRequest { 
     public static CannedSignerRequest createRequestForCannedPolicy(String 
 distributionDomainName, 
             String fileNameToUpload, 
             String privateKeyFullPath, String publicKeyId) throws Exception { 
         String protocol = "https"; 
         String resourcePath = "/" + fileNameToUpload; 
         String cloudFrontUrl = new URL(protocol, distributionDomainName, 
 resourcePath).toString(); 
         Instant expirationDate = Instant.now().plus(7, ChronoUnit.DAYS); 
         Path path = Paths.get(privateKeyFullPath); 
         return CannedSignerRequest.builder() 
                  .resourceUrl(cloudFrontUrl) 
                  .privateKey(path) 
                 .keyPairId(publicKeyId) 
                  .expirationDate(expirationDate) 
                 .build(); }
```
}

Gunakan [CustomSignerRequestk](https://sdk.amazonaws.com/java/api/latest/software/amazon/awssdk/services/cloudfront/model/CustomSignerRequest.html)elas untuk menandatangani URL atau cookie dengan kebijakan khusus. Metode activeDate dan ipRange merupakan metode opsional.

```
import software.amazon.awssdk.services.cloudfront.model.CustomSignerRequest;
import java.net.URL;
import java.nio.file.Path;
import java.nio.file.Paths;
import java.time.Instant;
import java.time.temporal.ChronoUnit;
public class CreateCustomPolicyRequest { 
     public static CustomSignerRequest createRequestForCustomPolicy(String 
  distributionDomainName, 
             String fileNameToUpload, 
             String privateKeyFullPath, String publicKeyId) throws Exception { 
         String protocol = "https"; 
         String resourcePath = "/" + fileNameToUpload; 
         String cloudFrontUrl = new URL(protocol, distributionDomainName, 
  resourcePath).toString(); 
         Instant expireDate = Instant.now().plus(7, ChronoUnit.DAYS); 
         // URL will be accessible tomorrow using the signed URL. 
         Instant activeDate = Instant.now().plus(1, ChronoUnit.DAYS); 
         Path path = Paths.get(privateKeyFullPath); 
         return CustomSignerRequest.builder() 
                  .resourceUrl(cloudFrontUrl) 
                  .privateKey(path) 
                  .keyPairId(publicKeyId) 
                  .expirationDate(expireDate) 
                  .activeDate(activeDate) // Optional. 
                 // .ipRange("192.168.0.1/24") // Optional. 
                 .build();
     }
}
```
Contoh berikut menunjukkan penggunaan [CloudFrontUtilities](https://sdk.amazonaws.com/java/api/latest/software/amazon/awssdk/services/cloudfront/CloudFrontUtilities.html)kelas untuk menghasilkan cookie dan URL yang ditandatangani. [Lihat](https://github.com/awsdocs/aws-doc-sdk-examples/blob/main/javav2/example_code/cloudfront/src/main/java/com/example/cloudfront/SigningUtilities.java) contoh kode ini di GitHub.

```
import org.slf4j.Logger;
import org.slf4j.LoggerFactory;
import software.amazon.awssdk.services.cloudfront.CloudFrontUtilities;
import software.amazon.awssdk.services.cloudfront.cookie.CookiesForCannedPolicy;
import software.amazon.awssdk.services.cloudfront.cookie.CookiesForCustomPolicy;
import software.amazon.awssdk.services.cloudfront.model.CannedSignerRequest;
import software.amazon.awssdk.services.cloudfront.model.CustomSignerRequest;
import software.amazon.awssdk.services.cloudfront.url.SignedUrl;
public class SigningUtilities { 
     private static final Logger logger = 
 LoggerFactory.getLogger(SigningUtilities.class); 
     private static final CloudFrontUtilities cloudFrontUtilities = 
 CloudFrontUtilities.create(); 
     public static SignedUrl signUrlForCannedPolicy(CannedSignerRequest 
  cannedSignerRequest) { 
         SignedUrl signedUrl = 
  cloudFrontUtilities.getSignedUrlWithCannedPolicy(cannedSignerRequest); 
         logger.info("Signed URL: [{}]", signedUrl.url()); 
         return signedUrl; 
     } 
     public static SignedUrl signUrlForCustomPolicy(CustomSignerRequest 
  customSignerRequest) { 
         SignedUrl signedUrl = 
  cloudFrontUtilities.getSignedUrlWithCustomPolicy(customSignerRequest); 
         logger.info("Signed URL: [{}]", signedUrl.url()); 
         return signedUrl; 
     } 
     public static CookiesForCannedPolicy 
  getCookiesForCannedPolicy(CannedSignerRequest cannedSignerRequest) { 
         CookiesForCannedPolicy cookiesForCannedPolicy = cloudFrontUtilities 
                  .getCookiesForCannedPolicy(cannedSignerRequest); 
         logger.info("Cookie EXPIRES header [{}]", 
  cookiesForCannedPolicy.expiresHeaderValue()); 
         logger.info("Cookie KEYPAIR header [{}]", 
  cookiesForCannedPolicy.keyPairIdHeaderValue());
```

```
 logger.info("Cookie SIGNATURE header [{}]", 
  cookiesForCannedPolicy.signatureHeaderValue()); 
         return cookiesForCannedPolicy; 
     } 
     public static CookiesForCustomPolicy 
  getCookiesForCustomPolicy(CustomSignerRequest customSignerRequest) { 
         CookiesForCustomPolicy cookiesForCustomPolicy = cloudFrontUtilities 
                  .getCookiesForCustomPolicy(customSignerRequest); 
         logger.info("Cookie POLICY header [{}]", 
  cookiesForCustomPolicy.policyHeaderValue()); 
         logger.info("Cookie KEYPAIR header [{}]", 
  cookiesForCustomPolicy.keyPairIdHeaderValue()); 
         logger.info("Cookie SIGNATURE header [{}]", 
  cookiesForCustomPolicy.signatureHeaderValue()); 
         return cookiesForCustomPolicy; 
     }
}
```
• Untuk detail API, lihat [CloudFrontUtilitiesd](https://docs.aws.amazon.com/goto/SdkForJavaV2/cloudfront-2020-05-31/CloudFrontUtilities)i Referensi AWS SDK for Java 2.x API.

# Contoh kode untuk CloudTrail menggunakan AWS SDK

Contoh kode berikut menunjukkan cara menggunakan AWS CloudTrail kit pengembangan AWS perangkat lunak (SDK).

Tindakan merupakan kutipan kode dari program yang lebih besar dan harus dijalankan dalam konteks. Meskipun tindakan menunjukkan cara memanggil setiap fungsi layanan, Anda dapat melihat tindakan dalam konteks pada skenario yang terkait dan contoh lintas layanan.

# Sumber daya lainnya

- [CloudTrail Panduan Pengembang](https://docs.aws.amazon.com/awscloudtrail/latest/userguide/cloudtrail-user-guide.html) Informasi lebih lanjut tentang CloudTrail.
- [CloudTrail Referensi API](https://docs.aws.amazon.com/awscloudtrail/latest/APIReference/Welcome.html) Detail tentang semua CloudTrail tindakan yang tersedia.
- [AWSPusat Pengembang](https://aws.amazon.com/developer/code-examples/?awsf.sdk-code-examples-product=product%23) Contoh kode yang dapat Anda filter berdasarkan kategori atau pencarian teks lengkap.
- [AWSContoh SDK](https://github.com/awsdocs/aws-doc-sdk-examples) GitHub repo dengan kode lengkap dalam bahasa pilihan. Termasuk instruksi untuk mengatur dan menjalankan kode.

#### Contoh kode

- [Tindakan untuk CloudTrail menggunakan AWS SDK](#page-1078-0)
	- [Membuat CloudTrail jejak menggunakan AWS SDK](#page-1078-1)
	- [Menghapus CloudTrail jejak menggunakan AWS SDK](#page-1081-0)
	- [Daftar peristiwa CloudTrail jejak menggunakan AWS SDK](#page-1082-0)
	- [Daftar CloudTrail jejak menggunakan SDK AWS](#page-1082-1)

# <span id="page-1078-0"></span>Tindakan untuk CloudTrail menggunakan AWS SDK

Contoh kode berikut menunjukkan cara menggunakan AWS CloudTrail AWS SDK. Setiap contoh memanggil fungsi layanan individual.

Contoh-contoh

- [Membuat CloudTrail jejak menggunakan AWS SDK](#page-1078-1)
- [Menghapus CloudTrail jejak menggunakan AWS SDK](#page-1081-0)
- [Daftar peristiwa CloudTrail jejak menggunakan AWS SDK](#page-1082-0)
- [Daftar CloudTrail jejak menggunakan SDK AWS](#page-1082-1)

# <span id="page-1078-1"></span>Membuat CloudTrail jejak menggunakan AWS SDK

Contoh kode berikut menunjukkan cara membuat AWS CloudTrail jejak.

CLI

# AWS CLI

Untuk membuat jejak

create-trailPerintah berikut membuat jejak multi-wilayah bernama Trail1 dan menentukan bucket S3:

```
aws cloudtrail create-trail --name Trail1 --s3-bucket-name my-bucket --is-multi-
region-trail
```
Output:

{

```
 "IncludeGlobalServiceEvents": true, 
   "Name": "Trail1", 
   "TrailARN": "arn:aws:cloudtrail:us-west-2:123456789012:trail/Trail1", 
   "LogFileValidationEnabled": false, 
   "IsMultiRegionTrail": true, 
   "S3BucketName": "my-bucket"
}
```
• Untuk detail API, lihat [CreateTrail](https://awscli.amazonaws.com/v2/documentation/api/latest/reference/cloudtrail/create-trail.html)di Referensi AWS CLI Perintah.

#### Ruby

SDK for Ruby

#### **a** Note

```
require "aws-sdk-cloudtrail" # v2: require 'aws-sdk'
require "aws-sdk-s3"
require "aws-sdk-sts"
def create_trail_example(s3_client, sts_client, cloudtrail_client, trail_name, 
  bucket_name) 
  resp = sts_client.get_caller_identity({}) 
   account_id = resp.account 
   # Attach policy to an Amazon Simple Storage Service (S3) bucket. 
   s3_client.create_bucket(bucket: bucket_name) 
   begin 
    policy = \{ "Version" => "2012-10-17", 
       "Statement" => [ 
         { 
           "Sid" => "AWSCloudTrailAclCheck20150319", 
           "Effect" => "Allow", 
           "Principal" => { 
              "Service" => "cloudtrail.amazonaws.com" 
           },
```
```
 "Action" => "s3:GetBucketAcl", 
           "Resource" => "arn:aws:s3:::#{bucket_name}" 
         }, 
         { 
           "Sid" => "AWSCloudTrailWrite20150319", 
           "Effect" => "Allow", 
           "Principal" => { 
             "Service" => "cloudtrail.amazonaws.com" 
           }, 
          "Action" => "s3: PutObject",
           "Resource" => "arn:aws:s3:::#{bucket_name}/AWSLogs/#{account_id}/*", 
           "Condition" => { 
             "StringEquals" => { 
               "s3:x-amz-acl" => "bucket-owner-full-control" 
             } 
           } 
         } 
       ] 
     }.to_json 
     s3_client.put_bucket_policy( 
       bucket: bucket_name, 
       policy: policy 
    \lambda puts "Successfully added policy to bucket #{bucket_name}" 
  end 
  begin 
     cloudtrail_client.create_trail({ 
                                         name: trail_name, # required 
                                         s3_bucket_name: bucket_name # required 
 }) 
     puts "Successfully created trail: #{trail_name}." 
  rescue StandardError => e 
     puts "Got error trying to create trail #{trail_name}:\n #{e}" 
     puts e 
    exit 1 
   end
```
• Untuk detail API, lihat [CreateTrail](https://docs.aws.amazon.com/goto/SdkForRubyV3/2013-11-01/CreateTrail)di Referensi AWS SDK for Ruby API.

## Menghapus CloudTrail jejak menggunakan AWS SDK

Contoh kode berikut menunjukkan cara menghapus AWS CloudTrail jejak.

CLI

## AWS CLI

Untuk menghapus jejak

delete-trailPerintah berikut menghapus jejak bernamaTrail1:

```
aws cloudtrail delete-trail --name Trail1
```
• Untuk detail API, lihat [DeleteTraild](https://awscli.amazonaws.com/v2/documentation/api/latest/reference/cloudtrail/delete-trail.html)i Referensi AWS CLI Perintah.

#### Ruby

SDK for Ruby

## **a** Note

Ada lebih banyak tentang GitHub. Temukan contoh lengkapnya dan pelajari cara mengatur dan menjalankannya di [Repositori Contoh Kode AWS.](https://github.com/awsdocs/aws-doc-sdk-examples/tree/main/ruby/example_code/cloudtrail#code-examples)

```
 client.delete_trail({ 
                        name: trail_name # required 
 }) 
   puts "Successfully deleted trail: " + trail_name
rescue StandardError => err 
   puts "Got error trying to delete trail: " + trail_name + ":" 
   puts err 
  exit 1
end
```
• Untuk detail API, lihat [DeleteTraild](https://docs.aws.amazon.com/goto/SdkForRubyV3/2013-11-01/DeleteTrail)i Referensi AWS SDK for Ruby API.

## Daftar peristiwa CloudTrail jejak menggunakan AWS SDK

Contoh kode berikut menunjukkan cara membuat daftar peristiwa AWS CloudTrail jejak.

Ruby

SDK for Ruby

**a** Note

Ada lebih banyak tentang GitHub. Temukan contoh lengkapnya dan pelajari cara mengatur dan menjalankannya di [Repositori Contoh Kode AWS.](https://github.com/awsdocs/aws-doc-sdk-examples/tree/main/ruby/example_code/cloudtrail#code-examples)

```
require "aws-sdk-cloudtrail" # v2: require 'aws-sdk'
# @param [Object] client
def lookup_events_example(client) 
  resp = client.lookup_events 
   puts "Found #{resp.events.count} events:" 
  resp.events.each do |e| 
     puts "Event name: #{e.event_name}" 
    puts "Event ID: #{e.event_id}"
     puts "Event time: #{e.event_time}" 
     puts "Resources:" 
     e.resources.each do |r| 
      puts " Name: #{r.resource_name}"
       puts " Type: #{r.resource_type}" 
       puts "" 
     end 
   end
end
```
• Untuk detail API, lihat [LookupEventsd](https://docs.aws.amazon.com/goto/SdkForRubyV3/2013-11-01/LookupEvents)i Referensi AWS SDK for Ruby API.

## Daftar CloudTrail jejak menggunakan SDK AWS

Contoh kode berikut menunjukkan bagaimana untuk daftar AWS CloudTrail jejak.

## Ruby

## SDK for Ruby

## **a** Note

Ada lebih banyak tentang GitHub. Temukan contoh lengkapnya dan pelajari cara mengatur dan menjalankannya di [Repositori Contoh Kode AWS.](https://github.com/awsdocs/aws-doc-sdk-examples/tree/main/ruby/example_code/cloudtrail#code-examples)

```
require "aws-sdk-cloudtrail" # v2: require 'aws-sdk'
def describe_trails_example(client) 
  resp = client.describe_trains({}) puts "Found #{resp.trail_list.count} trail(s)." 
  resp.trail_list.each do |trail| 
     puts "Name: " + trail.name 
     puts "S3 bucket name: " + trail.s3_bucket_name 
     puts 
   end
```
• Untuk detail API, lihat [ListTrailsd](https://docs.aws.amazon.com/goto/SdkForRubyV3/2013-11-01/ListTrails)i Referensi AWS SDK for Ruby API.

# Contoh kode untuk CloudWatch menggunakan AWS SDK

Contoh kode berikut menunjukkan cara menggunakan Amazon CloudWatch dengan kit pengembangan AWS perangkat lunak (SDK).

Tindakan merupakan kutipan kode dari program yang lebih besar dan harus dijalankan dalam konteks. Meskipun tindakan menunjukkan cara memanggil setiap fungsi layanan, Anda dapat melihat tindakan dalam konteks pada skenario yang terkait dan contoh lintas layanan.

Skenario adalah contoh kode yang menunjukkan cara untuk menyelesaikan tugas tertentu dengan memanggil beberapa fungsi dalam layanan yang sama.

Sumber daya lainnya

• [CloudWatch Panduan Pengguna](https://docs.aws.amazon.com/AmazonCloudWatch/latest/monitoring/WhatIsCloudWatch.html) — Informasi lebih lanjut tentang CloudWatch.

- [CloudWatch Referensi API](https://docs.aws.amazon.com/AmazonCloudWatch/latest/APIReference/Welcome.html) Detail tentang semua CloudWatch tindakan yang tersedia.
- [AWSPusat Pengembang](https://aws.amazon.com/developer/code-examples/?awsf.sdk-code-examples-product=product%23cloudwatch) Contoh kode yang dapat Anda filter berdasarkan kategori atau pencarian teks lengkap.
- [AWSContoh SDK](https://github.com/awsdocs/aws-doc-sdk-examples) GitHub repo dengan kode lengkap dalam bahasa pilihan. Termasuk instruksi untuk mengatur dan menjalankan kode.

Memulai

Halo CloudWatch

Contoh kode berikut menunjukkan cara untuk mulai menggunakan CloudWatch.

#### .NET

#### AWS SDK for .NET

#### **a** Note

```
using Amazon.CloudWatch;
using Amazon.CloudWatch.Model;
using Microsoft.Extensions.DependencyInjection;
using Microsoft.Extensions.Hosting;
namespace CloudWatchActions;
public static class HelloCloudWatch
{ 
     static async Task Main(string[] args) 
     { 
         // Use the AWS .NET Core Setup package to set up dependency injection for 
 the Amazon CloudWatch service. 
         // Use your AWS profile name, or leave it blank to use the default 
  profile. 
         using var host = Host.CreateDefaultBuilder(args) 
             .ConfigureServices((_, services) => 
                 services.AddAWSService<IAmazonCloudWatch>() 
             ).Build();
```

```
 // Now the client is available for injection. 
         var cloudWatchClient = 
  host.Services.GetRequiredService<IAmazonCloudWatch>(); 
         // You can use await and any of the async methods to get a response. 
         var metricNamespace = "AWS/Billing"; 
         var response = await cloudWatchClient.ListMetricsAsync(new 
  ListMetricsRequest 
         { 
             Namespace = metricNamespace 
         }); 
         Console.WriteLine($"Hello Amazon CloudWatch! Following are some metrics 
  available in the {metricNamespace} namespace:"); 
         Console.WriteLine(); 
         foreach (var metric in response.Metrics.Take(5)) 
         { 
             Console.WriteLine($"\tMetric: {metric.MetricName}"); 
             Console.WriteLine($"\tNamespace: {metric.Namespace}"); 
             Console.WriteLine($"\tDimensions: {string.Join(", ", 
  metric.Dimensions.Select(m => $"{m.Name}:{m.Value}"))}"); 
             Console.WriteLine(); 
         } 
     }
}
```
• Untuk detail API, lihat [ListMetrics](https://docs.aws.amazon.com/goto/DotNetSDKV3/monitoring-2010-08-01/ListMetrics)di Referensi AWS SDK for .NET API.

## Java

SDK for Java 2.x

## **a** Note

```
import software.amazon.awssdk.regions.Region;
import software.amazon.awssdk.services.cloudwatch.CloudWatchClient;
import software.amazon.awssdk.services.cloudwatch.model.CloudWatchException;
```

```
import software.amazon.awssdk.services.cloudwatch.model.ListMetricsRequest;
import software.amazon.awssdk.services.cloudwatch.paginators.ListMetricsIterable;
/** 
  * Before running this Java V2 code example, set up your development 
  * environment, including your credentials. 
 * 
  * For more information, see the following documentation topic: 
 * 
  * https://docs.aws.amazon.com/sdk-for-java/latest/developer-guide/get-
started.html 
  */
public class HelloService { 
     public static void main(String[] args) { 
         final String usage = """ 
                  Usage: 
                    <namespace>\s 
                  Where: 
                    namespace - The namespace to filter against (for example, AWS/
EC2). \s
                  """; 
        if (args.length != 1) {
             System.out.println(usage); 
             System.exit(1); 
         } 
        String namespace = args[0];
         Region region = Region.US_EAST_1; 
         CloudWatchClient cw = CloudWatchClient.builder() 
                  .region(region) 
                  .build(); 
         listMets(cw, namespace); 
         cw.close(); 
     } 
     public static void listMets(CloudWatchClient cw, String namespace) { 
         try { 
             ListMetricsRequest request = ListMetricsRequest.builder() 
                      .namespace(namespace) 
                      .build();
```

```
ListMetricsIterable listRes = cw.listMetricsPaginator(request);
             listRes.stream() 
                      .flatMap(r -> r.metrics().stream()) 
                      .forEach(metrics -> System.out.println(" Retrieved metric is: 
  " + metrics.metricName())); 
         } catch (CloudWatchException e) { 
             System.err.println(e.awsErrorDetails().errorMessage()); 
             System.exit(1); 
         } 
     }
}
```
• Untuk detail API, lihat [ListMetrics](https://docs.aws.amazon.com/goto/SdkForJavaV2/monitoring-2010-08-01/ListMetrics)di Referensi AWS SDK for Java 2.x API.

#### Kotlin

SDK for Kotlin

#### **a** Note

```
/**
```

```
Before running this Kotlin code example, set up your development environment,
including your credentials.
For more information, see the following documentation topic:
https://docs.aws.amazon.com/sdk-for-kotlin/latest/developer-guide/setup.html 
  */
suspend fun main(args: Array<String>) { 
     val usage = """ 
         Usage: 
            <namespace> 
         Where: 
            namespace - The namespace to filter against (for example, AWS/EC2). 
     """
```

```
 if (args.size != 1) { 
         println(usage) 
         exitProcess(0) 
     } 
     val namespace = args[0] 
     listAllMets(namespace)
}
suspend fun listAllMets(namespaceVal: String?) { 
     val request = ListMetricsRequest { 
         namespace = namespaceVal 
     } 
     CloudWatchClient { region = "us-east-1" }.use { cwClient -> 
         cwClient.listMetricsPaginated(request) 
              .transform { it.metrics?.forEach { obj -> emit(obj) } } 
              .collect { obj -> 
                  println("Name is ${obj.metricName}") 
                  println("Namespace is ${obj.namespace}") 
 } 
     }
}
```
• Untuk detail API, lihat [ListMetrics](https://github.com/awslabs/aws-sdk-kotlin#generating-api-documentation)di AWSSDK untuk referensi API Kotlin.

## Contoh kode

- [Tindakan untuk CloudWatch menggunakan AWS SDK](#page-1089-0)
	- [Buat CloudWatch dasbor](#page-1090-0)
	- [Membuat alarm CloudWatch metrik menggunakan AWS SDK](#page-1094-0)
	- [Buat detektor CloudWatch anomali](#page-1109-0)
	- [Hapus CloudWatch alarm menggunakan SDK AWS](#page-1112-0)
	- [Menghapus detektor CloudWatch anomali menggunakan SDK AWS](#page-1120-0)
	- [Hapus CloudWatch dasbor menggunakan SDK AWS](#page-1123-0)
	- [Jelaskan riwayat CloudWatch alarm menggunakan AWS SDK](#page-1125-0)
	- [Jelaskan CloudWatch alarm menggunakan SDK AWS](#page-1130-0)
	- [Jelaskan CloudWatch alarm untuk metrik menggunakan SDK AWS](#page-1136-0)

CloudWatch 1077

- [Jelaskan detektor CloudWatch anomali menggunakan SDK AWS](#page-1148-0)
- [Nonaktifkan tindakan CloudWatch alarm menggunakan AWS SDK](#page-1151-0)
- [Aktifkan tindakan CloudWatch alarm menggunakan AWS SDK](#page-1162-0)
- [Dapatkan gambar data CloudWatch metrik](#page-1172-0)
- [Dapatkan detail CloudWatch dasbor](#page-1177-0)
- [Dapatkan nilai data CloudWatch metrik](#page-1178-0)
- [Dapatkan statistik CloudWatch metrik menggunakan AWS SDK](#page-1182-0)
- [Daftar CloudWatch dasbor](#page-1192-0)
- [Daftar CloudWatch metrik menggunakan SDK AWS](#page-1194-0)
- [Masukkan satu set data ke dalam CloudWatch metrik menggunakan AWS SDK](#page-1208-0)
- [Masukkan data ke dalam CloudWatch metrik menggunakan AWS SDK](#page-1210-0)
- [Skenario untuk CloudWatch menggunakan AWS SDK](#page-1222-0)
	- [Memulai CloudWatch alarm menggunakan SDK AWS](#page-1223-0)
	- [Memulai CloudWatch metrik, dasbor, dan alarm menggunakan SDK AWS](#page-1225-0)
	- [Mengelola CloudWatch metrik dan alarm menggunakan SDK AWS](#page-1299-0)

## <span id="page-1089-0"></span>Tindakan untuk CloudWatch menggunakan AWS SDK

Contoh kode berikut menunjukkan cara menggunakan Amazon CloudWatch dengan AWS SDK. Setiap contoh memanggil fungsi layanan individual.

Contoh-contoh tindakan adalah kutipan kode dari program yang lebih besar dan harus dijalankan di dalam konteks. Anda dapat melihat tindakan dalam konteks di[Skenario untuk CloudWatch](#page-1222-0)  [menggunakan AWS SDK.](#page-1222-0)

## Contoh-contoh

- [Buat CloudWatch dasbor](#page-1090-0)
- [Membuat alarm CloudWatch metrik menggunakan AWS SDK](#page-1094-0)
- [Buat detektor CloudWatch anomali](#page-1109-0)
- [Hapus CloudWatch alarm menggunakan SDK AWS](#page-1112-0)
- [Menghapus detektor CloudWatch anomali menggunakan SDK AWS](#page-1120-0)
- [Hapus CloudWatch dasbor menggunakan SDK AWS](#page-1123-0)
- [Jelaskan riwayat CloudWatch alarm menggunakan AWS SDK](#page-1125-0)
- [Jelaskan CloudWatch alarm menggunakan SDK AWS](#page-1130-0)
- [Jelaskan CloudWatch alarm untuk metrik menggunakan SDK AWS](#page-1136-0)
- [Jelaskan detektor CloudWatch anomali menggunakan SDK AWS](#page-1148-0)
- [Nonaktifkan tindakan CloudWatch alarm menggunakan AWS SDK](#page-1151-0)
- [Aktifkan tindakan CloudWatch alarm menggunakan AWS SDK](#page-1162-0)
- [Dapatkan gambar data CloudWatch metrik](#page-1172-0)
- [Dapatkan detail CloudWatch dasbor](#page-1177-0)
- [Dapatkan nilai data CloudWatch metrik](#page-1178-0)
- [Dapatkan statistik CloudWatch metrik menggunakan AWS SDK](#page-1182-0)
- [Daftar CloudWatch dasbor](#page-1192-0)
- [Daftar CloudWatch metrik menggunakan SDK AWS](#page-1194-0)
- [Masukkan satu set data ke dalam CloudWatch metrik menggunakan AWS SDK](#page-1208-0)
- [Masukkan data ke dalam CloudWatch metrik menggunakan AWS SDK](#page-1210-0)

## <span id="page-1090-0"></span>Buat CloudWatch dasbor

Contoh kode berikut menunjukkan cara membuat CloudWatch dasbor Amazon.

Contoh-contoh tindakan adalah kutipan kode dari program yang lebih besar dan harus dijalankan di dalam konteks. Anda dapat melihat tindakan ini dalam konteks pada contoh kode berikut:

• [Mulai metrik, dasbor, dan alarm CloudWatch](#page-1225-0)

#### .NET

AWS SDK for NFT

## **a** Note

Ada lebih banyak tentang GitHub. Temukan contoh lengkapnya dan pelajari cara mengatur dan menjalankannya di [Repositori Contoh Kode AWS.](https://github.com/awsdocs/aws-doc-sdk-examples/tree/main/dotnetv3/CloudWatch#code-examples)

/// <summary>

```
 /// Set up a dashboard using a call to the wrapper class. 
     /// </summary> 
     /// <param name="customMetricNamespace">The metric namespace.</param> 
    /// <param name="customMetricName">The metric name.</param> 
    /// <param name="dashboardName">The name of the dashboard.</param> 
    /// <returns>A list of validation messages.</returns>
     private static async Task<List<DashboardValidationMessage>> SetupDashboard( 
         string customMetricNamespace, string customMetricName, string 
 dashboardName) 
     { 
         // Get the dashboard model from configuration. 
         var newDashboard = new DashboardModel(); 
         _configuration.GetSection("dashboardExampleBody").Bind(newDashboard); 
         // Add a new metric to the dashboard. 
         newDashboard.Widgets.Add(new Widget 
         { 
            Height = 8,
            Width = 8,
            Y = 8,
            X = \emptyset.
             Type = "metric", 
             Properties = new Properties 
\{\hspace{.1cm} \}Metrics = new List<List<object>>
                      { new() { customMetricNamespace, customMetricName } }, 
                  View = "timeSeries", 
                  Region = "us-east-1", 
                  Stat = "Sum", 
                  Period = 86400, 
                 YAxis = new YAxis { Left = new Left { Min = 0, Max = 100 } },
                  Title = "Custom Metric Widget", 
                  LiveData = true, 
                  Sparkline = true, 
                  Trend = true, 
                  Stacked = false, 
                  SetPeriodToTimeRange = false 
             } 
         }); 
         var newDashboardString = JsonSerializer.Serialize(newDashboard, 
             new JsonSerializerOptions 
             { DefaultIgnoreCondition = JsonIgnoreCondition.WhenWritingNull }); 
         var validationMessages =
```

```
 await _cloudWatchWrapper.PutDashboard(dashboardName, 
  newDashboardString); 
         return validationMessages; 
     } 
     /// <summary> 
     /// Wrapper to create or add to a dashboard with metrics. 
     /// </summary> 
     /// <param name="dashboardName">The name for the dashboard.</param> 
     /// <param name="dashboardBody">The metric data in JSON for the dashboard.</
param> 
     /// <returns>A list of validation messages for the dashboard.</returns> 
     public async Task<List<DashboardValidationMessage>> PutDashboard(string 
  dashboardName, 
         string dashboardBody) 
     { 
         // Updating a dashboard replaces all contents. 
         // Best practice is to include a text widget indicating this dashboard 
  was created programmatically. 
         var dashboardResponse = await _amazonCloudWatch.PutDashboardAsync( 
             new PutDashboardRequest() 
\{\hspace{.1cm} \} DashboardName = dashboardName, 
                  DashboardBody = dashboardBody 
             }); 
         return dashboardResponse.DashboardValidationMessages; 
     }
```
• Untuk detail API, lihat [PutDashboardd](https://docs.aws.amazon.com/goto/DotNetSDKV3/monitoring-2010-08-01/PutDashboard)i Referensi AWS SDK for .NET API.

#### Java

SDK for Java 2.x

## **a**) Note

```
 public static void createDashboardWithMetrics(CloudWatchClient cw, String 
 dashboardName, String fileName) { 
        try { 
             PutDashboardRequest dashboardRequest = PutDashboardRequest.builder() 
                     .dashboardName(dashboardName) 
                     .dashboardBody(readFileAsString(fileName)) 
                    .build();
            PutDashboardResponse response = cw.putDashboard(dashboardRequest);
             System.out.println(dashboardName + " was successfully created."); 
             List<DashboardValidationMessage> messages = 
 response.dashboardValidationMessages(); 
             if (messages.isEmpty()) { 
                 System.out.println("There are no messages in the new Dashboard"); 
             } else { 
                 for (DashboardValidationMessage message : messages) { 
                     System.out.println("Message is: " + message.message()); 
 } 
 } 
         } catch (CloudWatchException | IOException e) { 
             System.err.println(e.getMessage()); 
             System.exit(1); 
        } 
     }
```
• Untuk detail API, lihat [PutDashboardd](https://docs.aws.amazon.com/goto/SdkForJavaV2/monitoring-2010-08-01/PutDashboard)i Referensi AWS SDK for Java 2.x API.

## Kotlin

SDK for Kotlin

## **a** Note

Ada lebih banyak tentang GitHub. Temukan contoh lengkapnya dan pelajari cara mengatur dan menjalankannya di [Repositori Contoh Kode AWS.](https://github.com/awsdocs/aws-doc-sdk-examples/tree/main/kotlin/services/cloudwatch#code-examples)

suspend fun createDashboardWithMetrics(dashboardNameVal: String, fileNameVal: String) {

```
 val dashboardRequest = PutDashboardRequest { 
         dashboardName = dashboardNameVal 
         dashboardBody = readFileAsString(fileNameVal) 
     } 
     CloudWatchClient { region = "us-east-1" }.use { cwClient -> 
         val response = cwClient.putDashboard(dashboardRequest) 
         println("$dashboardNameVal was successfully created.") 
         val messages = response.dashboardValidationMessages 
        if (messages != null) {
             if (messages.isEmpty()) { 
                 println("There are no messages in the new Dashboard") 
             } else { 
                 for (message in messages) { 
                     println("Message is: ${message.message}") 
 } 
 } 
         } 
     }
}
```
• Untuk detail API, lihat [PutDashboardd](https://github.com/awslabs/aws-sdk-kotlin#generating-api-documentation)i AWSSDK untuk referensi API Kotlin.

## <span id="page-1094-0"></span>Membuat alarm CloudWatch metrik menggunakan AWS SDK

Contoh kode berikut menunjukkan cara membuat atau memperbarui CloudWatch alarm Amazon dan mengaitkannya dengan metrik yang ditentukan, ekspresi matematika metrik, model deteksi anomali, atau kueri Wawasan Metrik.

Contoh tindakan adalah kutipan kode dari program yang lebih besar dan harus dijalankan dalam konteks. Anda dapat melihat tindakan ini dalam konteks dalam contoh kode berikut:

- [Memulai menggunakan alarm](#page-1223-0)
- [Mulai metrik, dasbor, dan alarm CloudWatch](#page-1225-0)
- [Mengelola metrik dan alarm](#page-1299-0)

#### .NET

## AWS SDK for .NET

## **a** Note

```
 /// <summary> 
    /// Add a metric alarm to send an email when the metric passes a threshold. 
    /// </summary> 
    /// <param name="alarmDescription">A description of the alarm.</param> 
    /// <param name="alarmName">The name for the alarm.</param> 
    /// <param name="comparison">The type of comparison to use.</param> 
    /// <param name="metricName">The name of the metric for the alarm.</param> 
    /// <param name="metricNamespace">The namespace of the metric.</param> 
    /// <param name="threshold">The threshold value for the alarm.</param> 
    /// <param name="alarmActions">Optional actions to execute when in an alarm 
state.</param>
   /// <returns>True if successful.</returns>
    public async Task<bool> PutMetricEmailAlarm(string alarmDescription, string
 alarmName, ComparisonOperator comparison, 
        string metricName, string metricNamespace, double threshold, List<string>
 alarmActions = null!) 
    { 
         try 
         { 
             var putEmailAlarmResponse = await 
 _amazonCloudWatch.PutMetricAlarmAsync( 
                 new PutMetricAlarmRequest() 
\overline{a} AlarmActions = alarmActions, 
                     AlarmDescription = alarmDescription, 
                     AlarmName = alarmName, 
                      ComparisonOperator = comparison, 
                     Threshold = threshold, 
                     Namespace = metricNamespace, 
                     MetricName = metricName, 
                      EvaluationPeriods = 1, 
                     Period = 10,
```

```
 Statistic = new Statistic("Maximum"), 
                      DatapointsToAlarm = 1, 
                      TreatMissingData = "ignore" 
                  }); 
             return putEmailAlarmResponse.HttpStatusCode == HttpStatusCode.OK; 
         } 
         catch (LimitExceededException lex) 
\overline{\mathcal{L}} _logger.LogError(lex, $"Unable to add alarm {alarmName}. Alarm quota 
 has already been reached."); 
 } 
         return false; 
     } 
     /// <summary> 
     /// Add specific email actions to a list of action strings for a CloudWatch 
 alarm. 
    /// </summary> 
     /// <param name="accountId">The AccountId for the alarm.</param> 
     /// <param name="region">The region for the alarm.</param> 
     /// <param name="emailTopicName">An Amazon Simple Notification Service (SNS) 
topic for the alarm email.</param>
     /// <param name="alarmActions">Optional list of existing alarm actions to 
append to. </param>
    /// <returns>A list of string actions for an alarm.</returns>
     public List<string> AddEmailAlarmAction(string accountId, string region, 
         string emailTopicName, List<string>? alarmActions = null) 
     { 
        alarmActions ??= new List<string>();
         var snsAlarmAction = $"arn:aws:sns:{region}:{accountId}:
{emailTopicName}"; 
         alarmActions.Add(snsAlarmAction); 
         return alarmActions; 
     }
```
• Untuk detail API, lihat [PutMetricAlarmd](https://docs.aws.amazon.com/goto/DotNetSDKV3/monitoring-2010-08-01/PutMetricAlarm)i Referensi AWS SDK for .NET API.

#### $C++$

#### SDK for C++

## a Note

Ada lebih banyak tentang GitHub. Temukan contoh lengkapnya dan pelajari cara pengaturan dan menjalankannya di [Repositori Contoh Kode AWS.](https://github.com/awsdocs/aws-doc-sdk-examples/tree/main/cpp/example_code/cloudwatch#code-examples)

Sertakan file-file yang diperlukan.

```
#include <aws/core/Aws.h>
#include <aws/monitoring/CloudWatchClient.h>
#include <aws/monitoring/model/PutMetricAlarmRequest.h>
#include <iostream>
```
Buat peringatan alarm untuk mengamati metrik.

```
 Aws::CloudWatch::CloudWatchClient cw; 
 Aws::CloudWatch::Model::PutMetricAlarmRequest request; 
 request.SetAlarmName(alarm_name); 
 request.SetComparisonOperator( 
     Aws::CloudWatch::Model::ComparisonOperator::GreaterThanThreshold); 
 request.SetEvaluationPeriods(1); 
 request.SetMetricName("CPUUtilization"); 
 request.SetNamespace("AWS/EC2"); 
 request.SetPeriod(60); 
 request.SetStatistic(Aws::CloudWatch::Model::Statistic::Average); 
 request.SetThreshold(70.0); 
 request.SetActionsEnabled(false); 
 request.SetAlarmDescription("Alarm when server CPU exceeds 70%"); 
 request.SetUnit(Aws::CloudWatch::Model::StandardUnit::Seconds); 
 Aws::CloudWatch::Model::Dimension dimension; 
dimension.SetName("InstanceId");
dimension.SetValue(instanceId);
 request.AddDimensions(dimension); 
 auto outcome = cw.PutMetricAlarm(request);
```

```
 if (!outcome.IsSuccess()) 
 { 
     std::cout << "Failed to create CloudWatch alarm:" << 
          outcome.GetError().GetMessage() << std::endl; 
 } 
 else 
 { 
     std::cout << "Successfully created CloudWatch alarm " << alarm_name 
          << std::endl; 
 }
```
• Untuk detail API, lihat [PutMetricAlarmd](https://docs.aws.amazon.com/goto/SdkForCpp/monitoring-2010-08-01/PutMetricAlarm)i Referensi AWS SDK for C++ API.

#### CLI

#### AWS CLI

Untuk mengirim sebuah pesan email Layanan Notifkasi Sederhana Amazon saat pemanfaatan CPU melebihi 70 persen

Contoh berikut menggunakan perintah put-metric-alarm untuk mengirim sebuah pesan email Amazon Simple Notification Service ketika penggunaan CPU melebihi 70 persen:

```
aws cloudwatch put-metric-alarm --alarm-name cpu-mon --alarm-description "Alarm 
 when CPU exceeds 70 percent" --metric-name CPUUtilization --namespace AWS/
EC2 --statistic Average --period 300 --threshold 70 --comparison-operator 
 GreaterThanThreshold --dimensions "Name=InstanceId,Value=i-12345678" --
evaluation-periods 2 --alarm-actions arn:aws:sns:us-east-1:111122223333:MyTopic 
  --unit Percent
```
Perintah ini akan kembali ke prompt jika berhasil. Jika suatu alarm yang memiliki nama yang sama sudah ada, alarm itu akan ditimpa oleh alarm yang baru.

Cara menentukan beberapa dimensi

Contoh berikut menggambarkan cara menentukan beberapa dimensi. Masing-masing dimensi ditentukan sebagai sebuah pasangan Nama/Nilai, yang menggunakan koma antara nama dan nilai tersebut. Beberapa dimensi dipisahkan dengan satu spasi:

aws cloudwatch put-metric-alarm --alarm-name "Default\_Test\_Alarm3" --alarmdescription "The default example alarm" --namespace "CW EXAMPLE METRICS" --

```
metric-name Default_Test --statistic Average --period 60 --evaluation-periods 3 
  --threshold 50 --comparison-operator GreaterThanOrEqualToThreshold --dimensions 
  Name=key1,Value=value1 Name=key2,Value=value2
```
• Untuk detail API, lihat [PutMetricAlarmd](https://awscli.amazonaws.com/v2/documentation/api/latest/reference/cloudwatch/put-metric-alarm.html)i Referensi AWS CLI Perintah.

#### Java

#### SDK for Java 2.x

#### **a** Note

```
 public static String createAlarm(CloudWatchClient cw, String fileName) { 
        try { 
            // Read values from the JSON file. 
            JsonParser parser = new JsonFactory().createParser(new 
 File(fileName)); 
            com.fasterxml.jackson.databind.JsonNode rootNode = new 
 ObjectMapper().readTree(parser); 
            String customMetricNamespace = 
 rootNode.findValue("customMetricNamespace").asText(); 
            String customMetricName = 
 rootNode.findValue("customMetricName").asText(); 
            String alarmName = rootNode.findValue("exampleAlarmName").asText(); 
            String emailTopic = rootNode.findValue("emailTopic").asText(); 
            String accountId = rootNode.findValue("accountId").asText(); 
            String region = rootNode.findValue("region").asText(); 
            // Create a List for alarm actions. 
            List<String> alarmActions = new ArrayList<>(); 
            alarmActions.add("arn:aws:sns:" + region + ":" + accountId + ":" + 
 emailTopic); 
            PutMetricAlarmRequest alarmRequest = PutMetricAlarmRequest.builder() 
                     .alarmActions(alarmActions) 
                     .alarmDescription("Example metric alarm") 
                     .alarmName(alarmName) 
 .comparisonOperator(ComparisonOperator.GREATER_THAN_OR_EQUAL_TO_THRESHOLD)
```

```
 .threshold(100.00) 
                  .metricName(customMetricName) 
                  .namespace(customMetricNamespace) 
                  .evaluationPeriods(1) 
                  .period(10) 
                  .statistic("Maximum") 
                  .datapointsToAlarm(1) 
                  .treatMissingData("ignore") 
                 .build();
         cw.putMetricAlarm(alarmRequest); 
         System.out.println(alarmName + " was successfully created!"); 
         return alarmName; 
     } catch (CloudWatchException | IOException e) { 
         System.err.println(e.getMessage()); 
         System.exit(1); 
     } 
     return ""; 
 }
```
• Untuk detail API, lihat [PutMetricAlarmd](https://docs.aws.amazon.com/goto/SdkForJavaV2/monitoring-2010-08-01/PutMetricAlarm)i Referensi AWS SDK for Java 2.x API.

#### **JavaScript**

SDK untuk JavaScript (v3)

#### **a** Note

Ada lebih banyak tentang GitHub. Temukan contoh lengkapnya dan pelajari cara pengaturan dan menjalankannya di [Repositori Contoh Kode AWS.](https://github.com/awsdocs/aws-doc-sdk-examples/tree/main/javascriptv3/example_code/cloudwatch#code-examples)

Mengimpor modul SDK dan klien dan memanggil API.

```
import { PutMetricAlarmCommand } from "@aws-sdk/client-cloudwatch";
import { client } from "../libs/client.js";
const run = async () => {
  // This alarm triggers when CPUUtilization exceeds 70% for one minute. 
  const command = new PutMetricAlarmCommand({
```

```
 AlarmName: process.env.CLOUDWATCH_ALARM_NAME, // Set the value of 
  CLOUDWATCH_ALARM_NAME to the name of an existing alarm. 
     ComparisonOperator: "GreaterThanThreshold", 
     EvaluationPeriods: 1, 
     MetricName: "CPUUtilization", 
     Namespace: "AWS/EC2", 
     Period: 60, 
     Statistic: "Average", 
     Threshold: 70.0, 
     ActionsEnabled: false, 
     AlarmDescription: "Alarm when server CPU exceeds 70%", 
     Dimensions: [ 
       { 
         Name: "InstanceId", 
         Value: process.env.EC2_INSTANCE_ID, // Set the value of EC_INSTANCE_ID to 
  the Id of an existing Amazon EC2 instance. 
       }, 
     ], 
     Unit: "Percent", 
   }); 
   try { 
     return await client.send(command); 
   } catch (err) { 
     console.error(err); 
   }
};
export default run();
```
Buat klien dalam modul terpisah dan ekspor klien tersebut.

```
import { CloudWatchClient } from "@aws-sdk/client-cloudwatch";
export const client = new CloudWatchClient({});
```
- Untuk informasi selengkapnya, silakan lihat [Panduan Developer AWS SDK for JavaScript.](https://docs.aws.amazon.com/sdk-for-javascript/v2/developer-guide/cloudwatch-examples-creating-alarms.html#cloudwatch-examples-creating-alarms-putmetricalarm)
- Untuk detail API, lihat [PutMetricAlarmd](https://docs.aws.amazon.com/AWSJavaScriptSDK/v3/latest/client/cloudwatch/command/PutMetricAlarmCommand)i Referensi AWS SDK for JavaScript API.

#### SDK untuk JavaScript (v2)

## **a** Note

```
// Load the AWS SDK for Node.js
var AWS = require("aws-sdk");
// Set the region
AWS.config.update({ region: "REGION" });
// Create CloudWatch service object
var cw = new AWS.CloudWatch({ apiVersion: "2010-08-01" });
var params = { 
   AlarmName: "Web_Server_CPU_Utilization", 
   ComparisonOperator: "GreaterThanThreshold", 
   EvaluationPeriods: 1, 
   MetricName: "CPUUtilization", 
   Namespace: "AWS/EC2", 
   Period: 60, 
   Statistic: "Average", 
   Threshold: 70.0, 
   ActionsEnabled: false, 
   AlarmDescription: "Alarm when server CPU exceeds 70%", 
   Dimensions: [ 
     { 
       Name: "InstanceId", 
       Value: "INSTANCE_ID", 
     }, 
   ], 
   Unit: "Percent",
};
cw.putMetricAlarm(params, function (err, data) { 
   if (err) { 
     console.log("Error", err); 
   } else { 
     console.log("Success", data); 
   }
```
});

- Untuk informasi selengkapnya, silakan lihat [Panduan Developer AWS SDK for JavaScript.](https://docs.aws.amazon.com/sdk-for-javascript/v2/developer-guide/cloudwatch-examples-creating-alarms.html#cloudwatch-examples-creating-alarms-putmetricalarm)
- Untuk detail API, lihat [PutMetricAlarmd](https://docs.aws.amazon.com/goto/AWSJavaScriptSDK/monitoring-2010-08-01/PutMetricAlarm)i Referensi AWS SDK for JavaScript API.

#### Kotlin

SDK for Kotlin

#### **G** Note

```
suspend fun putMetricAlarm(alarmNameVal: String, instanceIdVal: String) { 
     val dimensionOb = Dimension { 
         name = "InstanceId" 
         value = instanceIdVal 
     } 
     val request = PutMetricAlarmRequest { 
         alarmName = alarmNameVal 
         comparisonOperator = ComparisonOperator.GreaterThanThreshold 
         evaluationPeriods = 1 
         metricName = "CPUUtilization" 
         namespace = "AWS/EC2" 
         period = 60 
         statistic = Statistic.fromValue("Average") 
        threshold = 70.0 actionsEnabled = false 
         alarmDescription = "An Alarm created by the Kotlin SDK when server CPU 
  utilization exceeds 70%" 
         unit = StandardUnit.fromValue("Seconds") 
         dimensions = listOf(dimensionOb) 
     } 
     CloudWatchClient { region = "us-east-1" }.use { cwClient -> 
         cwClient.putMetricAlarm(request)
```

```
println("Successfully created an alarm with name $alarmNameVal")
     }
}
```
• Untuk detail API, lihat [PutMetricAlarmd](https://github.com/awslabs/aws-sdk-kotlin#generating-api-documentation)i AWSSDK untuk referensi API Kotlin.

#### Python

SDK for Python (Boto3)

#### **a** Note

```
class CloudWatchWrapper: 
     """Encapsulates Amazon CloudWatch functions.""" 
     def __init__(self, cloudwatch_resource): 
          """ 
          :param cloudwatch_resource: A Boto3 CloudWatch resource. 
         "" "
         self.cloudwatch_resource = cloudwatch_resource 
     def create_metric_alarm( 
         self, 
         metric_namespace, 
         metric_name, 
         alarm_name, 
         stat_type, 
         period, 
         eval_periods, 
         threshold, 
         comparison_op, 
     ): 
         ^{\rm{m}} ""
         Creates an alarm that watches a metric. 
          :param metric_namespace: The namespace of the metric.
```

```
 :param metric_name: The name of the metric. 
         :param alarm_name: The name of the alarm. 
        : param stat type: The type of statistic the alarm watches.
         :param period: The period in which metric data are grouped to calculate 
                         statistics. 
         :param eval_periods: The number of periods that the metric must be over 
 the 
                               alarm threshold before the alarm is set into an 
 alarmed 
                               state. 
         :param threshold: The threshold value to compare against the metric 
 statistic. 
         :param comparison_op: The comparison operation used to compare the 
 threshold 
                                against the metric. 
         :return: The newly created alarm. 
         """ 
         try: 
             metric = self.cloudwatch_resource.Metric(metric_namespace, 
 metric_name) 
             alarm = metric.put_alarm( 
                 AlarmName=alarm_name, 
                 Statistic=stat_type, 
                 Period=period, 
                 EvaluationPeriods=eval_periods, 
                 Threshold=threshold, 
                 ComparisonOperator=comparison_op, 
) logger.info( 
                "Added alarm %s to track metric %s.%s.",
                 alarm_name, 
                 metric_namespace, 
                 metric_name, 
) except ClientError: 
             logger.exception( 
                 "Couldn't add alarm %s to metric %s.%s", 
                 alarm_name, 
                 metric_namespace, 
                 metric_name, 
) raise 
         else: 
             return alarm
```
• Untuk detail API, lihat [PutMetricAlarmd](https://docs.aws.amazon.com/goto/boto3/monitoring-2010-08-01/PutMetricAlarm)i AWSSDK for Python (Boto3) Referensi API.

#### Ruby

#### SDK for Ruby

#### **a** Note

```
# Creates or updates an alarm in Amazon CloudWatch.
#
# @param cloudwatch_client [Aws::CloudWatch::Client]
# An initialized CloudWatch client.
# @param alarm_name [String] The name of the alarm.
# @param alarm_description [String] A description about the alarm.
# @param metric_name [String] The name of the metric associated with the alarm.
# @param alarm_actions [Array] A list of Strings representing the
# Amazon Resource Names (ARNs) to execute when the alarm transitions to the
# ALARM state.
# @param namespace [String] The namespace for the metric to alarm on.
# @param statistic [String] The statistic for the metric.
# @param dimensions [Array] A list of dimensions for the metric, specified as
# Aws::CloudWatch::Types::Dimension.
# @param period [Integer] The number of seconds before re-evaluating the metric.
# @param unit [String] The unit of measure for the statistic.
# @param evaluation_periods [Integer] The number of periods over which data is
    compared to the specified threshold.
# @param theshold [Float] The value against which the specified statistic is 
 compared.
# @param comparison_operator [String] The arithmetic operation to use when
# comparing the specified statistic and threshold.
# @return [Boolean] true if the alarm was created or updated; otherwise, false.
# @example
# exit 1 unless alarm_created_or_updated?(
# Aws::CloudWatch::Client.new(region: 'us-east-1'),
# 'ObjectsInBucket',
```

```
# 'Objects exist in this bucket for more than 1 day.',
# 'NumberOfObjects',
# ['arn:aws:sns:us-east-1:111111111111:Default_CloudWatch_Alarms_Topic'],
# 'AWS/S3',
# 'Average',
# \Gamma# {
# name: 'BucketName',
# value: 'doc-example-bucket'
# },
# {
# name: 'StorageType',
# value: 'AllStorageTypes'
# }
# ],
# 86_400,
# 'Count',
# 1,
# 1,
# 'GreaterThanThreshold'
# )
def alarm_created_or_updated?( 
  cloudwatch_client, 
  alarm_name, 
  alarm_description, 
  metric_name, 
  alarm_actions, 
  namespace, 
  statistic, 
  dimensions, 
  period, 
  unit, 
  evaluation_periods, 
  threshold, 
   comparison_operator
) 
  cloudwatch_client.put_metric_alarm( 
    alarm_name: alarm_name, 
    alarm_description: alarm_description, 
    metric_name: metric_name, 
    alarm_actions: alarm_actions, 
    namespace: namespace, 
    statistic: statistic, 
    dimensions: dimensions,
```

```
 period: period, 
     unit: unit, 
     evaluation_periods: evaluation_periods, 
     threshold: threshold, 
     comparison_operator: comparison_operator 
  \lambda return true
rescue StandardError => e 
   puts "Error creating alarm: #{e.message}" 
   return false
end
```
• Untuk detail API, lihat [PutMetricAlarmd](https://docs.aws.amazon.com/goto/SdkForRubyV3/monitoring-2010-08-01/PutMetricAlarm)i Referensi AWS SDK for Ruby API.

#### SAP ABAP

#### SDK untuk SAP ABAP

#### **a**) Note

```
 TRY. 
    lo_cwt->putmetricalarm( 
     iv_alarmname = iv_alarm_name 
     iv_comparisonoperator = iv_comparison_operator 
     iv_evaluationperiods = iv_evaluation_periods 
     iv_metricname = iv_metric_name 
     iv_namespace = iv_namespace 
     iv_statistic = iv_statistic 
     iv_threshold = iv_threshold 
     iv_actionsenabled = iv_actions_enabled 
     iv_alarmdescription = iv_alarm_description 
    iv\_unit = iv\_unit iv_period = iv_period 
     it_dimensions = it_dimensions 
    ). 
    MESSAGE 'Alarm created.' TYPE 'I'. 
  CATCH /aws1/cx_cwtlimitexceededfault.
```
 MESSAGE 'The request processing has exceeded the limit' TYPE 'E'. ENDTRY.

• Untuk detail API, lihat [PutMetricAlarmd](https://docs.aws.amazon.com/sdk-for-sap-abap/v1/api/latest/index.html)i AWSSDK untuk referensi SAP ABAP API.

## <span id="page-1109-0"></span>Buat detektor CloudWatch anomali

Contoh kode berikut menunjukkan cara membuat detektor CloudWatch anomali Amazon.

Contoh-contoh tindakan adalah kutipan kode dari program yang lebih besar dan harus dijalankan di dalam konteks. Anda dapat melihat tindakan ini dalam konteks pada contoh kode berikut:

• [Mulai metrik, dasbor, dan alarm CloudWatch](#page-1225-0)

#### .NET

AWS SDK for .NET

#### **a** Note

```
 /// <summary> 
    /// Add an anomaly detector for a single metric. 
    /// </summary> 
    /// <param name="anomalyDetector">A single metric anomaly detector.</param> 
     /// <returns>True if successful.</returns> 
    public async Task<bool> PutAnomalyDetector(SingleMetricAnomalyDetector
 anomalyDetector) 
     { 
         var putAlarmDetectorResult = await 
 _amazonCloudWatch.PutAnomalyDetectorAsync( 
             new PutAnomalyDetectorRequest() 
\{\hspace{.1cm} \} SingleMetricAnomalyDetector = anomalyDetector 
             }); 
         return putAlarmDetectorResult.HttpStatusCode == HttpStatusCode.OK;
```
}

• Untuk detail API, lihat [PutAnomalyDetectord](https://docs.aws.amazon.com/goto/DotNetSDKV3/monitoring-2010-08-01/PutAnomalyDetector)i Referensi AWS SDK for .NET API.

#### Java

SDK for Java 2.x

#### **a** Note

```
 public static void addAnomalyDetector(CloudWatchClient cw, String fileName) { 
        try { 
            // Read values from the JSON file. 
            JsonParser parser = new JsonFactory().createParser(new 
 File(fileName)); 
            com.fasterxml.jackson.databind.JsonNode rootNode = new 
 ObjectMapper().readTree(parser); 
            String customMetricNamespace = 
 rootNode.findValue("customMetricNamespace").asText(); 
            String customMetricName = 
 rootNode.findValue("customMetricName").asText(); 
            SingleMetricAnomalyDetector singleMetricAnomalyDetector = 
 SingleMetricAnomalyDetector.builder() 
                     .metricName(customMetricName) 
                     .namespace(customMetricNamespace) 
                     .stat("Maximum") 
                    .build();
            PutAnomalyDetectorRequest anomalyDetectorRequest = 
 PutAnomalyDetectorRequest.builder() 
                     .singleMetricAnomalyDetector(singleMetricAnomalyDetector) 
                    .build();
            cw.putAnomalyDetector(anomalyDetectorRequest); 
            System.out.println("Added anomaly detector for metric " + 
 customMetricName + ".");
```

```
 } catch (CloudWatchException | IOException e) { 
         System.err.println(e.getMessage()); 
         System.exit(1); 
     } 
 }
```
• Untuk detail API, lihat [PutAnomalyDetectord](https://docs.aws.amazon.com/goto/SdkForJavaV2/monitoring-2010-08-01/PutAnomalyDetector)i Referensi AWS SDK for Java 2.x API.

#### Kotlin

SDK for Kotlin

## **a** Note

```
suspend fun addAnomalyDetector(fileName: String?) { 
     // Read values from the JSON file. 
     val parser = JsonFactory().createParser(File(fileName)) 
     val rootNode = ObjectMapper().readTree<JsonNode>(parser) 
     val customMetricNamespace = 
 rootNode.findValue("customMetricNamespace").asText() 
     val customMetricName = rootNode.findValue("customMetricName").asText() 
     val singleMetricAnomalyDetectorVal = SingleMetricAnomalyDetector { 
         metricName = customMetricName 
         namespace = customMetricNamespace 
         stat = "Maximum" 
     } 
     val anomalyDetectorRequest = PutAnomalyDetectorRequest { 
         singleMetricAnomalyDetector = singleMetricAnomalyDetectorVal 
     } 
     CloudWatchClient { region = "us-east-1" }.use { cwClient -> 
         cwClient.putAnomalyDetector(anomalyDetectorRequest) 
         println("Added anomaly detector for metric $customMetricName.") 
     }
```
}

• Untuk detail API, lihat [PutAnomalyDetectord](https://github.com/awslabs/aws-sdk-kotlin#generating-api-documentation)i AWSSDK untuk referensi API Kotlin.

## <span id="page-1112-0"></span>Hapus CloudWatch alarm menggunakan SDK AWS

Contoh kode berikut menunjukkan cara menghapus CloudWatch alarm Amazon.

Contoh tindakan adalah kutipan kode dari program yang lebih besar dan harus dijalankan dalam konteks. Anda dapat melihat tindakan ini dalam konteks dalam contoh kode berikut:

- [Memulai menggunakan alarm](#page-1223-0)
- [Mulai metrik, dasbor, dan alarm CloudWatch](#page-1225-0)
- [Mengelola metrik dan alarm](#page-1299-0)

## .NET

AWS SDK for .NET

#### **a** Note

```
 /// <summary> 
     /// Delete a list of alarms from CloudWatch. 
     /// </summary> 
     /// <param name="alarmNames">A list of names of alarms to delete.</param> 
    /// <returns>True if successful.</returns>
     public async Task<bool> DeleteAlarms(List<string> alarmNames) 
     { 
         var deleteAlarmsResult = await _amazonCloudWatch.DeleteAlarmsAsync( 
             new DeleteAlarmsRequest() 
\{\hspace{.1cm} \} AlarmNames = alarmNames 
             }); 
         return deleteAlarmsResult.HttpStatusCode == HttpStatusCode.OK;
```
}

• Untuk detail API, lihat [DeleteAlarmsd](https://docs.aws.amazon.com/goto/DotNetSDKV3/monitoring-2010-08-01/DeleteAlarms)i Referensi AWS SDK for .NET API.

#### $C++$

SDK for C++

#### **a** Note

Ada lebih banyak tentang GitHub. Temukan contoh lengkapnya dan pelajari cara pengaturan dan menjalankannya di [Repositori Contoh Kode AWS.](https://github.com/awsdocs/aws-doc-sdk-examples/tree/main/cpp/example_code/cloudwatch#code-examples)

Sertakan file-file yang diperlukan.

```
#include <aws/core/Aws.h>
#include <aws/monitoring/CloudWatchClient.h>
#include <aws/monitoring/model/DeleteAlarmsRequest.h>
#include <iostream>
```
Menghapus alarm.

```
 Aws::CloudWatch::CloudWatchClient cw; 
         Aws::CloudWatch::Model::DeleteAlarmsRequest request; 
         request.AddAlarmNames(alarm_name); 
         auto outcome = cw.DeleteAlarms(request); 
         if (!outcome.IsSuccess()) 
         { 
              std::cout << "Failed to delete CloudWatch alarm:" << 
                  outcome.GetError().GetMessage() << std::endl; 
         } 
         else 
\overline{\mathcal{L}} std::cout << "Successfully deleted CloudWatch alarm " << alarm_name 
                  << std::endl; 
         }
```
• Untuk detail API, lihat [DeleteAlarmsd](https://docs.aws.amazon.com/goto/SdkForCpp/monitoring-2010-08-01/DeleteAlarms)i Referensi AWS SDK for C++ API.

#### CLI

#### AWS CLI

Cara menghapus sebuah alarm

Contoh berikut menggunakan delete-alarms perintah untuk menghapus CloudWatch alarm Amazon bernama "myalarm":

aws cloudwatch delete-alarms --alarm-names myalarm

Output:

This command returns to the prompt if successful.

• Untuk detail API, lihat [DeleteAlarmsd](https://awscli.amazonaws.com/v2/documentation/api/latest/reference/cloudwatch/delete-alarms.html)i Referensi AWS CLI Perintah.

#### Java

## SDK for Java 2.x

## **a** Note

```
import software.amazon.awssdk.regions.Region;
import software.amazon.awssdk.services.cloudwatch.CloudWatchClient;
import software.amazon.awssdk.services.cloudwatch.model.CloudWatchException;
import software.amazon.awssdk.services.cloudwatch.model.DeleteAlarmsRequest;
/** 
  * Before running this Java V2 code example, set up your development 
  * environment, including your credentials. 
 * 
  For more information, see the following documentation topic:
 *
```

```
 * https://docs.aws.amazon.com/sdk-for-java/latest/developer-guide/get-
started.html 
  */
public class DeleteAlarm { 
     public static void main(String[] args) { 
         final String usage = """ 
                  Usage: 
                    <alarmName> 
                  Where: 
                    alarmName - An alarm name to delete (for example, MyAlarm). 
                  """; 
        if (args.length != 1) {
              System.out.println(usage); 
              System.exit(1); 
         } 
         String alarmName = args[0]; 
         Region region = Region.US_EAST_2; 
         CloudWatchClient cw = CloudWatchClient.builder() 
                  .region(region) 
                 .buid() deleteCWAlarm(cw, alarmName); 
         cw.close(); 
     } 
    public static void deleteCWAlarm(CloudWatchClient cw, String alarmName) {
         try { 
              DeleteAlarmsRequest request = DeleteAlarmsRequest.builder() 
                       .alarmNames(alarmName) 
                      .build(); 
              cw.deleteAlarms(request); 
              System.out.printf("Successfully deleted alarm %s", alarmName); 
         } catch (CloudWatchException e) { 
              System.err.println(e.awsErrorDetails().errorMessage()); 
              System.exit(1); 
         } 
     }
```
}

• Untuk detail API, lihat [DeleteAlarmsd](https://docs.aws.amazon.com/goto/SdkForJavaV2/monitoring-2010-08-01/DeleteAlarms)i Referensi AWS SDK for Java 2.x API.

**JavaScript** 

SDK untuk JavaScript (v3)

#### **a** Note

Ada lebih banyak tentang GitHub. Temukan contoh lengkapnya dan pelajari cara pengaturan dan menjalankannya di [Repositori Contoh Kode AWS.](https://github.com/awsdocs/aws-doc-sdk-examples/tree/main/javascriptv3/example_code/cloudwatch#code-examples)

Mengimpor modul SDK dan klien dan memanggil API.

```
import { DeleteAlarmsCommand } from "@aws-sdk/client-cloudwatch";
import { client } from "../libs/client.js";
const run = async () => {
   const command = new DeleteAlarmsCommand({ 
     AlarmNames: [process.env.CLOUDWATCH_ALARM_NAME], // Set the value of 
  CLOUDWATCH_ALARM_NAME to the name of an existing alarm. 
  }); 
  try { 
     return await client.send(command); 
  } catch (err) { 
     console.error(err); 
   }
};
export default run();
```
Buat klien dalam modul terpisah dan ekspor klien tersebut.

```
import { CloudWatchClient } from "@aws-sdk/client-cloudwatch";
export const client = new CloudWatchClient(\{\});
```
- Untuk informasi selengkapnya, silakan lihat [Panduan Developer AWS SDK for JavaScript.](https://docs.aws.amazon.com/sdk-for-javascript/v3/developer-guide/cloudwatch-examples-creating-alarms.html#cloudwatch-examples-creating-alarms-deleting)
- Untuk detail API, lihat [DeleteAlarmsd](https://docs.aws.amazon.com/AWSJavaScriptSDK/v3/latest/client/cloudwatch/command/DeleteAlarmsCommand)i Referensi AWS SDK for JavaScript API.

SDK untuk JavaScript (v2)

#### **a** Note

Ada lebih banyak tentang GitHub. Temukan contoh lengkapnya dan pelajari cara pengaturan dan menjalankannya di [Repositori Contoh Kode AWS.](https://github.com/awsdocs/aws-doc-sdk-examples/tree/main/javascript/example_code/cloudwatch#code-examples)

Mengimpor modul SDK dan klien dan memanggil API.

```
// Load the AWS SDK for Node.js
var AWS = require("aws-sdk");
// Set the region
AWS.config.update({ region: "REGION" });
// Create CloudWatch service object
var cw = new AWS.CloudWatch({ apiVersion: "2010-08-01" });
var params = \{ AlarmNames: ["Web_Server_CPU_Utilization"],
};
cw.deleteAlarms(params, function (err, data) { 
   if (err) { 
     console.log("Error", err); 
   } else { 
     console.log("Success", data); 
   }
});
```
- Untuk informasi selengkapnya, silakan lihat [Panduan Developer AWS SDK for JavaScript.](https://docs.aws.amazon.com/sdk-for-javascript/v2/developer-guide/cloudwatch-examples-creating-alarms.html#cloudwatch-examples-creating-alarms-deleting)
- Untuk detail API, lihat [DeleteAlarmsd](https://docs.aws.amazon.com/goto/AWSJavaScriptSDK/monitoring-2010-08-01/DeleteAlarms)i Referensi AWS SDK for JavaScript API.

## Kotlin

# SDK for Kotlin

# **a**) Note

Ada lebih banyak tentang GitHub. Temukan contoh lengkapnya dan pelajari cara mengatur dan menjalankannya di [Repositori Contoh Kode AWS.](https://github.com/awsdocs/aws-doc-sdk-examples/tree/main/kotlin/services/cloudwatch#code-examples)

```
suspend fun deleteAlarm(alarmNameVal: String) { 
     val request = DeleteAlarmsRequest { 
         alarmNames = listOf(alarmNameVal) 
     } 
     CloudWatchClient { region = "us-east-1" }.use { cwClient -> 
         cwClient.deleteAlarms(request) 
         println("Successfully deleted alarm $alarmNameVal") 
     }
}
```
• Untuk detail API, lihat [DeleteAlarmsd](https://github.com/awslabs/aws-sdk-kotlin#generating-api-documentation)i AWSSDK untuk referensi API Kotlin.

## Python

```
SDK for Python (Boto3)
```
## **a** Note

```
class CloudWatchWrapper: 
     """Encapsulates Amazon CloudWatch functions.""" 
    def __init__(self, cloudwatch_resource): 
 """ 
         :param cloudwatch_resource: A Boto3 CloudWatch resource.
```

```
 """ 
        self.cloudwatch_resource = cloudwatch_resource 
    def delete_metric_alarms(self, metric_namespace, metric_name): 
 """ 
        Deletes all of the alarms that are currently watching the specified 
 metric. 
         :param metric_namespace: The namespace of the metric. 
         :param metric_name: The name of the metric. 
        "" "
        try: 
            metric = self.cloudwatch_resource.Metric(metric_namespace, 
metric name)
            metric.alarms.delete() 
            logger.info( 
                 "Deleted alarms for metric %s.%s.", metric_namespace, metric_name 
) except ClientError: 
            logger.exception( 
                 "Couldn't delete alarms for metric %s.%s.", 
                 metric_namespace, 
                metric_name, 
) raise
```
• Untuk detail API, lihat [DeleteAlarmsd](https://docs.aws.amazon.com/goto/boto3/monitoring-2010-08-01/DeleteAlarms)i AWSSDK for Python (Boto3) Referensi API.

#### SAP ABAP

SDK untuk SAP ABAP

### **a** Note

```
 TRY. 
     lo_cwt->deletealarms( 
       it_alarmnames = it_alarm_names 
     ). 
     MESSAGE 'Alarms deleted.' TYPE 'I'. 
   CATCH /aws1/cx_cwtresourcenotfound . 
     MESSAGE 'Resource being accessed is not found.' TYPE 'E'. 
 ENDTRY.
```
• Untuk detail API, lihat [DeleteAlarmsd](https://docs.aws.amazon.com/sdk-for-sap-abap/v1/api/latest/index.html)i AWSSDK untuk referensi SAP ABAP API.

Menghapus detektor CloudWatch anomali menggunakan SDK AWS

Contoh kode berikut menunjukkan cara menghapus detektor CloudWatch anomali Amazon.

Contoh-contoh tindakan adalah kutipan kode dari program yang lebih besar dan harus dijalankan di dalam konteks. Anda dapat melihat tindakan ini dalam konteks pada contoh kode berikut:

• [Mulai metrik, dasbor, dan alarm CloudWatch](#page-1225-0)

.NET

AWS SDK for NFT

```
a Note
```

```
 /// <summary> 
    /// Delete a single metric anomaly detector. 
   /// </summary> 
    /// <param name="anomalyDetector">The anomaly detector to delete.</param> 
   /// <returns>True if successful.</returns>
   public async Task<bool> DeleteAnomalyDetector(SingleMetricAnomalyDetector
 anomalyDetector) 
    {
```
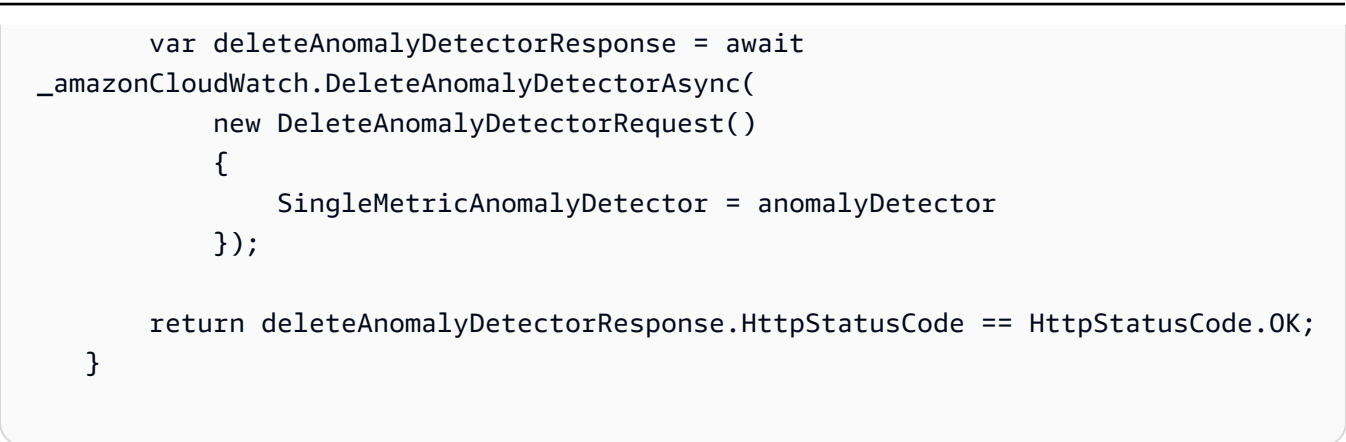

• Untuk detail API, lihat [DeleteAnomalyDetectord](https://docs.aws.amazon.com/goto/DotNetSDKV3/monitoring-2010-08-01/DeleteAnomalyDetector)i Referensi AWS SDK for .NET API.

#### Java

SDK for Java 2.x

#### **a** Note

```
 public static void deleteAnomalyDetector(CloudWatchClient cw, String 
 fileName) { 
        try { 
            // Read values from the JSON file. 
            JsonParser parser = new JsonFactory().createParser(new 
 File(fileName)); 
            com.fasterxml.jackson.databind.JsonNode rootNode = new 
 ObjectMapper().readTree(parser); 
            String customMetricNamespace = 
 rootNode.findValue("customMetricNamespace").asText(); 
            String customMetricName = 
 rootNode.findValue("customMetricName").asText(); 
            SingleMetricAnomalyDetector singleMetricAnomalyDetector = 
 SingleMetricAnomalyDetector.builder() 
                     .metricName(customMetricName) 
                     .namespace(customMetricNamespace) 
                     .stat("Maximum") 
                    .build();
```

```
 DeleteAnomalyDetectorRequest request = 
 DeleteAnomalyDetectorRequest.builder() 
                     .singleMetricAnomalyDetector(singleMetricAnomalyDetector) 
                     .build(); 
            cw.deleteAnomalyDetector(request); 
            System.out.println("Successfully deleted the Anomaly Detector."); 
        } catch (CloudWatchException e) { 
            System.err.println(e.awsErrorDetails().errorMessage()); 
            System.exit(1); 
        } catch (IOException e) { 
            e.printStackTrace(); 
        } 
    }
```
• Untuk detail API, lihat [DeleteAnomalyDetectord](https://docs.aws.amazon.com/goto/SdkForJavaV2/monitoring-2010-08-01/DeleteAnomalyDetector)i Referensi AWS SDK for Java 2.x API.

#### Kotlin

SDK for Kotlin

## **a** Note

```
suspend fun deleteAnomalyDetector(fileName: String) { 
     // Read values from the JSON file. 
     val parser = JsonFactory().createParser(File(fileName)) 
     val rootNode = ObjectMapper().readTree<JsonNode>(parser) 
     val customMetricNamespace = 
 rootNode.findValue("customMetricNamespace").asText() 
     val customMetricName = rootNode.findValue("customMetricName").asText() 
     val singleMetricAnomalyDetectorVal = SingleMetricAnomalyDetector { 
         metricName = customMetricName 
         namespace = customMetricNamespace 
         stat = "Maximum"
```

```
 } 
     val request = DeleteAnomalyDetectorRequest { 
         singleMetricAnomalyDetector = singleMetricAnomalyDetectorVal 
     } 
     CloudWatchClient { region = "us-east-1" }.use { cwClient -> 
         cwClient.deleteAnomalyDetector(request) 
         println("Successfully deleted the Anomaly Detector.") 
     }
}
```
• Untuk detail API, lihat [DeleteAnomalyDetectord](https://github.com/awslabs/aws-sdk-kotlin#generating-api-documentation)i AWSSDK untuk referensi API Kotlin.

# Hapus CloudWatch dasbor menggunakan SDK AWS

Contoh kode berikut menunjukkan cara menghapus CloudWatch dasbor Amazon.

Contoh-contoh tindakan adalah kutipan kode dari program yang lebih besar dan harus dijalankan di dalam konteks. Anda dapat melihat tindakan ini dalam konteks pada contoh kode berikut:

• [Mulai metrik, dasbor, dan alarm CloudWatch](#page-1225-0)

## .NET

AWS SDK for .NET

#### **a** Note

```
 /// <summary> 
 /// Delete a list of CloudWatch dashboards. 
 /// </summary> 
 /// <param name="dashboardNames">List of dashboard names to delete.</param> 
 /// <returns>True if successful.</returns> 
public async Task<bool> DeleteDashboards(List<string> dashboardNames)
 {
```
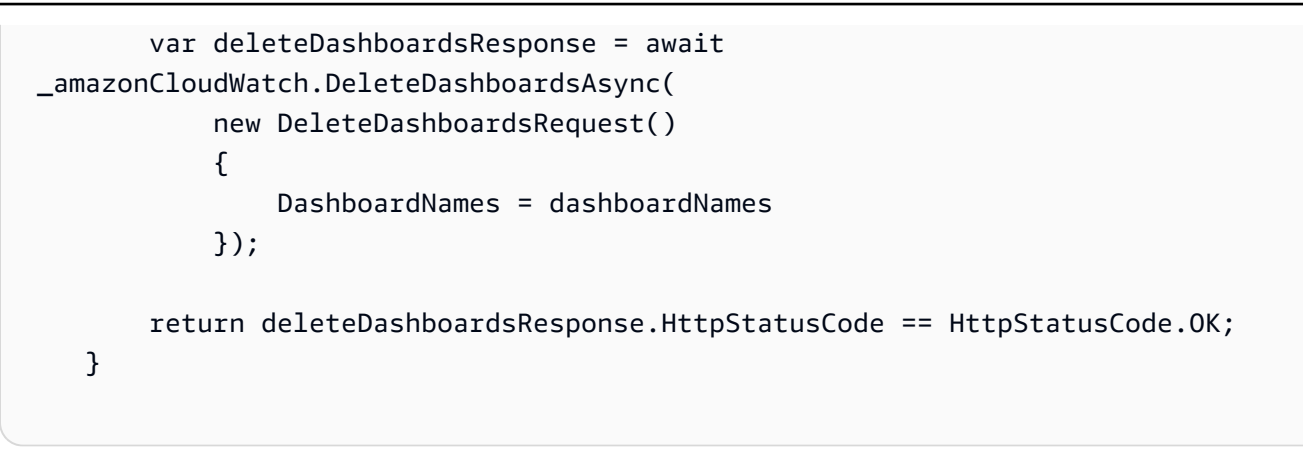

• Untuk detail API, lihat [DeleteDashboards](https://docs.aws.amazon.com/goto/DotNetSDKV3/monitoring-2010-08-01/DeleteDashboards)di Referensi AWS SDK for .NET API.

#### Java

SDK for Java 2.x

## **a** Note

Ada lebih banyak tentang GitHub. Temukan contoh lengkapnya dan pelajari cara mengatur dan menjalankannya di [Repositori Contoh Kode AWS.](https://github.com/awsdocs/aws-doc-sdk-examples/tree/main/javav2/example_code/cloudwatch#readme)

```
 public static void deleteDashboard(CloudWatchClient cw, String dashboardName) 
 { 
        try { 
             DeleteDashboardsRequest dashboardsRequest = 
 DeleteDashboardsRequest.builder() 
                     .dashboardNames(dashboardName) 
                     .build(); 
             cw.deleteDashboards(dashboardsRequest); 
             System.out.println(dashboardName + " was successfully deleted."); 
        } catch (CloudWatchException e) { 
             System.err.println(e.getMessage()); 
             System.exit(1); 
        } 
    }
```
• Untuk detail API, lihat [DeleteDashboards](https://docs.aws.amazon.com/goto/SdkForJavaV2/monitoring-2010-08-01/DeleteDashboards)di Referensi AWS SDK for Java 2.x API.

## Kotlin

# SDK for Kotlin

# **a** Note

Ada lebih banyak tentang GitHub. Temukan contoh lengkapnya dan pelajari cara mengatur dan menjalankannya di [Repositori Contoh Kode AWS.](https://github.com/awsdocs/aws-doc-sdk-examples/tree/main/kotlin/services/cloudwatch#code-examples)

```
suspend fun deleteDashboard(dashboardName: String) { 
     val dashboardsRequest = DeleteDashboardsRequest { 
         dashboardNames = listOf(dashboardName) 
     } 
     CloudWatchClient { region = "us-east-1" }.use { cwClient -> 
         cwClient.deleteDashboards(dashboardsRequest) 
         println("$dashboardName was successfully deleted.") 
     }
}
```
• Untuk detail API, lihat [DeleteDashboards](https://github.com/awslabs/aws-sdk-kotlin#generating-api-documentation)di AWSSDK untuk referensi API Kotlin.

# Jelaskan riwayat CloudWatch alarm menggunakan AWS SDK

Contoh kode berikut menunjukkan cara mendeskripsikan riwayat CloudWatch alarm Amazon.

Contoh-contoh tindakan adalah kutipan kode dari program yang lebih besar dan harus dijalankan di dalam konteks. Anda dapat melihat tindakan ini dalam konteks pada contoh kode berikut:

• [Mulai metrik, dasbor, dan alarm CloudWatch](#page-1225-0)

## .NET

## AWS SDK for .NET

## **a** Note

Ada lebih banyak tentang GitHub. Temukan contoh lengkapnya dan pelajari cara mengatur dan menjalankannya di [Repositori Contoh Kode AWS.](https://github.com/awsdocs/aws-doc-sdk-examples/tree/main/dotnetv3/CloudWatch#code-examples)

```
 /// <summary> 
    /// Describe the history of an alarm for a number of days in the past. 
    /// </summary> 
    /// <param name="alarmName">The name of the alarm.</param> 
     /// <param name="historyDays">The number of days in the past.</param> 
    /// <returns>The list of alarm history data.</returns>
     public async Task<List<AlarmHistoryItem>> DescribeAlarmHistory(string 
 alarmName, int historyDays) 
     { 
         List<AlarmHistoryItem> alarmHistory = new List<AlarmHistoryItem>(); 
         var paginatedAlarmHistory = 
 _amazonCloudWatch.Paginators.DescribeAlarmHistory( 
             new DescribeAlarmHistoryRequest() 
\{\hspace{.1cm} \} AlarmName = alarmName, 
                  EndDateUtc = DateTime.UtcNow, 
                 HistoryItemType = HistoryItemType.StateUpdate, 
                  StartDateUtc = DateTime.UtcNow.AddDays(-historyDays) 
             }); 
         await foreach (var data in paginatedAlarmHistory.AlarmHistoryItems) 
         { 
             alarmHistory.Add(data); 
         } 
         return alarmHistory; 
     }
```
• Untuk detail API, lihat [DescribeAlarmHistoryd](https://docs.aws.amazon.com/goto/DotNetSDKV3/monitoring-2010-08-01/DescribeAlarmHistory)i Referensi AWS SDK for .NET API.

## CLI

# AWS CLI

Cara mengambil riwayat untuk sebuah alarm

Contoh berikut menggunakan describe-alarm-history perintah untuk mengambil riwayat untuk CloudWatch alarm Amazon bernama "myalarm":

```
aws cloudwatch describe-alarm-history --alarm-name "myalarm" --history-item-type 
 StateUpdate
```
Output:

```
{ 
     "AlarmHistoryItems": [ 
         { 
             "Timestamp": "2014-04-09T18:59:06.442Z", 
             "HistoryItemType": "StateUpdate", 
             "AlarmName": "myalarm", 
             "HistoryData": "{\"version\":\"1.0\",\"oldState\":{\"stateValue
\":\"ALARM\",\"stateReason\":\"testing purposes\"},\"newState\":{\"stateValue
\":\"OK\",\"stateReason\":\"Threshold Crossed: 2 datapoints were not 
  greater than the threshold (70.0). The most recent datapoints: [38.958, 
  40.292].\",\"stateReasonData\":{\"version\":\"1.0\",\"queryDate\":
\"2014-04-09T18:59:06.419+0000\",\"startDate\":\"2014-04-09T18:44:00.000+0000\",
\"statistic\":\"Average\",\"period\":300,\"recentDatapoints\":[38.958,40.292],
\"threshold\":70.0}}}", 
             "HistorySummary": "Alarm updated from ALARM to OK" 
         }, 
         { 
             "Timestamp": "2014-04-09T18:59:05.805Z", 
             "HistoryItemType": "StateUpdate", 
             "AlarmName": "myalarm", 
             "HistoryData": "{\"version\":\"1.0\",\"oldState\":{\"stateValue
\":\"OK\",\"stateReason\":\"Threshold Crossed: 2 datapoints were 
  not greater than the threshold (70.0). The most recent datapoints: 
  [38.839999999999996, 39.714].\",\"stateReasonData\":{\"version\":
\"1.0\",\"queryDate\":\"2014-03-11T22:45:41.569+0000\",\"startDate\":
\"2014-03-11T22:30:00.000+0000\",\"statistic\":\"Average\",\"period\":300,
\"recentDatapoints\":[38.839999999999996,39.714],\"threshold\":70.0}},\"newState
\":{\"stateValue\":\"ALARM\",\"stateReason\":\"testing purposes\"}}", 
             "HistorySummary": "Alarm updated from OK to ALARM"
```
 ] }

}

• Untuk detail API, lihat [DescribeAlarmHistoryd](https://awscli.amazonaws.com/v2/documentation/api/latest/reference/cloudwatch/describe-alarm-history.html)i Referensi AWS CLI Perintah.

#### Java

SDK for Java 2.x

#### **a** Note

```
 public static void getAlarmHistory(CloudWatchClient cw, String fileName, 
 String date) { 
        try { 
            // Read values from the JSON file. 
            JsonParser parser = new JsonFactory().createParser(new 
 File(fileName)); 
            com.fasterxml.jackson.databind.JsonNode rootNode = new 
 ObjectMapper().readTree(parser); 
            String alarmName = rootNode.findValue("exampleAlarmName").asText(); 
            Instant start = Instant.parse(date); 
            Instant endDate = Instant.now(); 
            DescribeAlarmHistoryRequest historyRequest = 
 DescribeAlarmHistoryRequest.builder() 
                     .startDate(start) 
                     .endDate(endDate) 
                     .alarmName(alarmName) 
                     .historyItemType(HistoryItemType.ACTION) 
                     .build(); 
            DescribeAlarmHistoryResponse response = 
 cw.describeAlarmHistory(historyRequest); 
            List<AlarmHistoryItem> historyItems = response.alarmHistoryItems(); 
            if (historyItems.isEmpty()) { 
                 System.out.println("No alarm history data found for " + alarmName 
 + ".");
```

```
 } else { 
                for (AlarmHistoryItem item : historyItems) { 
                    System.out.println("History summary: " + 
 item.historySummary()); 
                    System.out.println("Time stamp: " + item.timestamp()); 
 } 
 } 
        } catch (CloudWatchException | IOException e) { 
            System.err.println(e.getMessage()); 
            System.exit(1); 
        } 
    }
```
• Untuk detail API, lihat [DescribeAlarmHistoryd](https://docs.aws.amazon.com/goto/SdkForJavaV2/monitoring-2010-08-01/DescribeAlarmHistory)i Referensi AWS SDK for Java 2.x API.

#### Kotlin

## SDK for Kotlin

#### **a** Note

```
suspend fun getAlarmHistory(fileName: String, date: String) { 
     // Read values from the JSON file. 
     val parser = JsonFactory().createParser(File(fileName)) 
     val rootNode = ObjectMapper().readTree<JsonNode>(parser) 
     val alarmNameVal = rootNode.findValue("exampleAlarmName").asText() 
     val start = Instant.parse(date) 
     val endDateVal = Instant.now() 
     val historyRequest = DescribeAlarmHistoryRequest { 
         startDate = aws.smithy.kotlin.runtime.time.Instant(start) 
        endDate = aws.smithy.kotlin.runtime.time.Instant(endDateVal)
         alarmName = alarmNameVal 
         historyItemType = HistoryItemType.Action 
     }
```

```
 CloudWatchClient { credentialsProvider = EnvironmentCredentialsProvider(); 
  region = "us-east-1" }.use { cwClient -> 
         val response = cwClient.describeAlarmHistory(historyRequest) 
         val historyItems = response.alarmHistoryItems 
         if (historyItems != null) { 
             if (historyItems.isEmpty()) { 
                 println("No alarm history data found for $alarmNameVal.") 
             } else { 
                 for (item in historyItems) { 
                     println("History summary ${item.historySummary}") 
                     println("Time stamp: ${item.timestamp}") 
 } 
 } 
         } 
     }
}
```
• Untuk detail API, lihat [DescribeAlarmHistoryd](https://github.com/awslabs/aws-sdk-kotlin#generating-api-documentation)i AWSSDK untuk referensi API Kotlin.

Jelaskan CloudWatch alarm menggunakan SDK AWS

Contoh kode berikut menunjukkan cara mendeskripsikan CloudWatch alarm Amazon.

Contoh tindakan adalah kutipan kode dari program yang lebih besar dan harus dijalankan dalam konteks. Anda dapat melihat tindakan ini dalam konteks dalam contoh kode berikut:

- [Memulai menggunakan alarm](#page-1223-0)
- [Mulai metrik, dasbor, dan alarm CloudWatch](#page-1225-0)

.NET

AWS SDK for NFT

**a** Note

```
 /// <summary> 
    /// Describe the current alarms, optionally filtered by state. 
    /// </summary> 
    /// <param name="stateValue">Optional filter for alarm state.</param> 
   /// <returns>The list of alarm data.</returns>
     public async Task<List<MetricAlarm>> DescribeAlarms(StateValue? stateValue = 
 null) 
     { 
         List<MetricAlarm> alarms = new List<MetricAlarm>(); 
         var paginatedDescribeAlarms = 
 _amazonCloudWatch.Paginators.DescribeAlarms( 
             new DescribeAlarmsRequest() 
\{\hspace{.1cm} \} StateValue = stateValue 
             }); 
        await foreach (var data in paginatedDescribeAlarms.MetricAlarms)
        \{ alarms.Add(data); 
         } 
         return alarms; 
     }
```
• Untuk detail API, lihat [DescribeAlarmsd](https://docs.aws.amazon.com/goto/DotNetSDKV3/monitoring-2010-08-01/DescribeAlarms)i Referensi AWS SDK for .NET API.

## $CLI$

#### AWS CLI

Cara membuat daftar informasi tentang sebuah alarm

Contoh berikut menggunakan perintah describe-alarms untuk memberikan informasi tentang alarm yang bernama "myalarm":

aws cloudwatch describe-alarms --alarm-names "myalarm"

Output:

{

"MetricAlarms": [

```
 { 
             "EvaluationPeriods": 2, 
             "AlarmArn": "arn:aws:cloudwatch:us-
east-1:123456789012:alarm:myalarm", 
             "StateUpdatedTimestamp": "2014-04-09T18:59:06.442Z", 
             "AlarmConfigurationUpdatedTimestamp": "2012-12-27T00:49:54.032Z", 
             "ComparisonOperator": "GreaterThanThreshold", 
             "AlarmActions": [ 
                  "arn:aws:sns:us-east-1:123456789012:myHighCpuAlarm" 
             ], 
             "Namespace": "AWS/EC2", 
             "AlarmDescription": "CPU usage exceeds 70 percent", 
             "StateReasonData": "{\"version\":\"1.0\",\"queryDate\":
\"2014-04-09T18:59:06.419+0000\",\"startDate\":\"2014-04-09T18:44:00.000+0000\",
\"statistic\":\"Average\",\"period\":300,\"recentDatapoints\":[38.958,40.292],
\"threshold\":70.0}", 
             "Period": 300, 
             "StateValue": "OK", 
             "Threshold": 70.0, 
             "AlarmName": "myalarm", 
             "Dimensions": [ 
\overline{a} "Name": "InstanceId", 
                      "Value": "i-0c986c72" 
 } 
             ], 
             "Statistic": "Average", 
             "StateReason": "Threshold Crossed: 2 datapoints were not greater than 
  the threshold (70.0). The most recent datapoints: [38.958, 40.292].", 
             "InsufficientDataActions": [], 
             "OKActions": [], 
             "ActionsEnabled": true, 
             "MetricName": "CPUUtilization" 
         } 
     ]
}
```
• Untuk detail API, lihat [DescribeAlarmsd](https://awscli.amazonaws.com/v2/documentation/api/latest/reference/cloudwatch/describe-alarms.html)i Referensi AWS CLI Perintah.

#### Java

SDK for Java 2.x

## **a** Note

Ada lebih banyak tentang GitHub. Temukan contoh lengkapnya dan pelajari cara mengatur dan menjalankannya di [Repositori Contoh Kode AWS.](https://github.com/awsdocs/aws-doc-sdk-examples/tree/main/javav2/example_code/cloudwatch#readme)

```
 public static void describeAlarms(CloudWatchClient cw) { 
         try { 
             List<AlarmType> typeList = new ArrayList<>(); 
             typeList.add(AlarmType.METRIC_ALARM); 
             DescribeAlarmsRequest alarmsRequest = DescribeAlarmsRequest.builder() 
                      .alarmTypes(typeList) 
                      .maxRecords(10) 
                      .build(); 
             DescribeAlarmsResponse response = cw.describeAlarms(alarmsRequest); 
             List<MetricAlarm> alarmList = response.metricAlarms(); 
             for (MetricAlarm alarm : alarmList) { 
                 System.out.println("Alarm name: " + alarm.alarmName()); 
                 System.out.println("Alarm description: " + 
 alarm.alarmDescription()); 
 } 
         } catch (CloudWatchException e) { 
             System.err.println(e.awsErrorDetails().errorMessage()); 
             System.exit(1); 
         } 
    }
```
• Untuk detail API, lihat [DescribeAlarmsd](https://docs.aws.amazon.com/goto/SdkForJavaV2/monitoring-2010-08-01/DescribeAlarms)i Referensi AWS SDK for Java 2.x API.

## Kotlin

# SDK for Kotlin

# **a** Note

Ada lebih banyak tentang GitHub. Temukan contoh lengkapnya dan pelajari cara mengatur dan menjalankannya di [Repositori Contoh Kode AWS.](https://github.com/awsdocs/aws-doc-sdk-examples/tree/main/kotlin/services/cloudwatch#code-examples)

```
suspend fun describeAlarms() { 
     val typeList = ArrayList<AlarmType>() 
     typeList.add(AlarmType.MetricAlarm) 
     val alarmsRequest = DescribeAlarmsRequest { 
         alarmTypes = typeList 
         maxRecords = 10 
     } 
     CloudWatchClient { region = "us-east-1" }.use { cwClient -> 
         val response = cwClient.describeAlarms(alarmsRequest) 
         response.metricAlarms?.forEach { alarm -> 
             println("Alarm name: ${alarm.alarmName}") 
             println("Alarm description: ${alarm.alarmDescription}") 
         } 
     }
}
```
• Untuk detail API, lihat [DescribeAlarmsd](https://github.com/awslabs/aws-sdk-kotlin#generating-api-documentation)i AWSSDK untuk referensi API Kotlin.

# Ruby

# SDK for Ruby

# **a** Note

```
require "aws-sdk-cloudwatch"
# Lists the names of available Amazon CloudWatch alarms.
#
# @param cloudwatch client [Aws::CloudWatch::Client]
# An initialized CloudWatch client.
# @example
# list_alarms(Aws::CloudWatch::Client.new(region: 'us-east-1'))
def list_alarms(cloudwatch_client) 
   response = cloudwatch_client.describe_alarms 
  if response.metric_alarms.count.positive? 
     response.metric_alarms.each do |alarm| 
       puts alarm.alarm_name 
     end 
   else 
     puts "No alarms found." 
   end
rescue StandardError => e 
   puts "Error getting information about alarms: #{e.message}"
end
```
• Untuk detail API, lihat [DescribeAlarmsd](https://docs.aws.amazon.com/goto/SdkForRubyV3/monitoring-2010-08-01/DescribeAlarms)i Referensi AWS SDK for Ruby API.

#### SAP ABAP

SDK untuk SAP ABAP

#### **a** Note

```
 TRY. 
       oo_result = lo_cwt->describealarms( " oo_result is 
 returned for testing purposes. " 
          it_alarmnames = it_alarm_names 
        ). 
       MESSAGE 'Alarms retrieved.' TYPE 'I'. 
      CATCH /aws1/cx_rt_service_generic INTO DATA(lo_exception).
```

```
DATA(lv_error) = |"\{ lo\_exception->av_error = s<sup>"</sup> - { lo\_exception->av_err_msg }|. 
        MESSAGE lv error TYPE 'E'.
     ENDTRY.
```
• Untuk detail API, lihat [DescribeAlarmsd](https://docs.aws.amazon.com/sdk-for-sap-abap/v1/api/latest/index.html)i AWSSDK untuk referensi SAP ABAP API.

## Jelaskan CloudWatch alarm untuk metrik menggunakan SDK AWS

Contoh kode berikut menunjukkan cara mendeskripsikan CloudWatch alarm Amazon untuk metrik.

Contoh tindakan adalah kutipan kode dari program yang lebih besar dan harus dijalankan dalam konteks. Anda dapat melihat tindakan ini dalam konteks dalam contoh kode berikut:

- [Mulai metrik, dasbor, dan alarm CloudWatch](#page-1225-0)
- [Mengelola metrik dan alarm](#page-1299-0)

```
.NET
```
#### AWS SDK for .NET

**a** Note

```
 /// <summary> 
    /// Describe the current alarms for a specific metric. 
    /// </summary> 
    /// <param name="metricNamespace">The namespace of the metric.</param> 
    /// <param name="metricName">The name of the metric.</param> 
   /// <returns>The list of alarm data.</returns>
     public async Task<List<MetricAlarm>> DescribeAlarmsForMetric(string 
 metricNamespace, string metricName) 
     { 
         var alarmsResult = await _amazonCloudWatch.DescribeAlarmsForMetricAsync( 
             new DescribeAlarmsForMetricRequest() 
\{\hspace{.1cm} \}
```

```
 Namespace = metricNamespace, 
              MetricName = metricName 
         }); 
     return alarmsResult.MetricAlarms; 
 }
```
• Untuk detail API, lihat [DescribeAlarmsForMetric](https://docs.aws.amazon.com/goto/DotNetSDKV3/monitoring-2010-08-01/DescribeAlarmsForMetric)di Referensi AWS SDK for .NET API.

#### $C++$

SDK for C++

```
a Note
```
Ada lebih banyak tentang GitHub. Temukan contoh lengkapnya dan pelajari cara pengaturan dan menjalankannya di [Repositori Contoh Kode AWS.](https://github.com/awsdocs/aws-doc-sdk-examples/tree/main/cpp/example_code/cloudwatch#code-examples)

Sertakan file-file yang diperlukan.

```
#include <aws/core/Aws.h>
#include <aws/monitoring/CloudWatchClient.h>
#include <aws/monitoring/model/DescribeAlarmsRequest.h>
#include <aws/monitoring/model/DescribeAlarmsResult.h>
#include <iomanip>
#include <iostream>
```
Mendeskripsikan alarm.

```
 Aws::CloudWatch::CloudWatchClient cw; 
 Aws::CloudWatch::Model::DescribeAlarmsRequest request; 
 request.SetMaxRecords(1); 
 bool done = false; 
 bool header = false; 
 while (!done) 
 { 
     auto outcome = cw.DescribeAlarms(request);
```

```
 if (!outcome.IsSuccess()) 
\{\hspace{.1cm} \} std::cout << "Failed to describe CloudWatch alarms:" << 
                     outcome.GetError().GetMessage() << std::endl; 
                 break; 
 } 
             if (!header) 
\{\hspace{.1cm} \} std::cout << std::left << 
                     std::setw(32) << "Name" << 
                     std::setw(64) << "Arn" << 
                     std::setw(64) << "Description" << 
                     std::setw(20) << "LastUpdated" << 
                     std::endl; 
                 header = true; 
 } 
             const auto &alarms = outcome.GetResult().GetMetricAlarms(); 
             for (const auto &alarm : alarms) 
\{\hspace{.1cm} \} std::cout << std::left << 
                     std::setw(32) << alarm.GetAlarmName() << 
                     std::setw(64) << alarm.GetAlarmArn() << 
                     std::setw(64) << alarm.GetAlarmDescription() << 
                     std::setw(20) << 
                     alarm.GetAlarmConfigurationUpdatedTimestamp().ToGmtString( 
                          SIMPLE_DATE_FORMAT_STR) << 
                     std::endl; 
 } 
             const auto &next_token = outcome.GetResult().GetNextToken(); 
             request.SetNextToken(next_token); 
             done = next_token.empty(); 
         }
```
• Untuk detail API, lihat [DescribeAlarmsForMetric](https://docs.aws.amazon.com/goto/SdkForCpp/monitoring-2010-08-01/DescribeAlarmsForMetric)di Referensi AWS SDK for C++ API.

### CLI

## AWS CLI

Untuk menampilkan informasi tentang alarm-alarm yang terkait dengan sebuah metrik

Contoh berikut menggunakan perintah describe-alarms-for-metric untuk menampilkan informasi tentang setiap alarm yang terkait dengan metrik CPUUutilization Amazon EC2 dan instans dengan ID i-0c986c72. :

```
aws cloudwatch describe-alarms-for-metric --metric-name CPUUtilization --
namespace AWS/EC2 --dimensions Name=InstanceId,Value=i-0c986c72
```
Output:

```
{ 
     "MetricAlarms": [ 
         { 
             "EvaluationPeriods": 10, 
             "AlarmArn": "arn:aws:cloudwatch:us-
east-1:111122223333:alarm:myHighCpuAlarm2", 
             "StateUpdatedTimestamp": "2013-10-30T03:03:51.479Z", 
             "AlarmConfigurationUpdatedTimestamp": "2013-10-30T03:03:50.865Z", 
             "ComparisonOperator": "GreaterThanOrEqualToThreshold", 
             "AlarmActions": [ 
                 "arn:aws:sns:us-east-1:111122223333:NotifyMe" 
             ], 
             "Namespace": "AWS/EC2", 
             "AlarmDescription": "CPU usage exceeds 70 percent", 
             "StateReasonData": "{\"version\":\"1.0\",\"queryDate\":
\"2013-10-30T03:03:51.479+0000\",\"startDate\":\"2013-10-30T02:08:00.000+0000\",
\"statistic\":\"Average\",\"period\":300,\"recentDatapoints\":
[40.698,39.612,42.432,39.796,38.816,42.28,42.854,40.088,40.760000000000005,41.316],
\"threshold\":70.0}", 
             "Period": 300, 
             "StateValue": "OK", 
             "Threshold": 70.0, 
             "AlarmName": "myHighCpuAlarm2", 
             "Dimensions": [ 
\overline{a} "Name": "InstanceId", 
                      "Value": "i-0c986c72" 
 }
```

```
 ], 
             "Statistic": "Average", 
             "StateReason": "Threshold Crossed: 10 datapoints were not 
  greater than or equal to the threshold (70.0). The most recent datapoints: 
  [40.760000000000005, 41.316].", 
             "InsufficientDataActions": [], 
             "OKActions": [], 
             "ActionsEnabled": true, 
             "MetricName": "CPUUtilization" 
         }, 
         { 
             "EvaluationPeriods": 2, 
             "AlarmArn": "arn:aws:cloudwatch:us-
east-1:111122223333:alarm:myHighCpuAlarm", 
             "StateUpdatedTimestamp": "2014-04-09T18:59:06.442Z", 
             "AlarmConfigurationUpdatedTimestamp": "2014-04-09T22:26:05.958Z", 
             "ComparisonOperator": "GreaterThanThreshold", 
             "AlarmActions": [ 
                  "arn:aws:sns:us-east-1:111122223333:HighCPUAlarm" 
             ], 
             "Namespace": "AWS/EC2", 
             "AlarmDescription": "CPU usage exceeds 70 percent", 
             "StateReasonData": "{\"version\":\"1.0\",\"queryDate\":
\"2014-04-09T18:59:06.419+0000\",\"startDate\":\"2014-04-09T18:44:00.000+0000\",
\"statistic\":\"Average\",\"period\":300,\"recentDatapoints\":[38.958,40.292],
\"threshold\":70.0}", 
             "Period": 300, 
             "StateValue": "OK", 
             "Threshold": 70.0, 
             "AlarmName": "myHighCpuAlarm", 
             "Dimensions": [ 
\overline{a} "Name": "InstanceId", 
                      "Value": "i-0c986c72" 
 } 
             ], 
             "Statistic": "Average", 
             "StateReason": "Threshold Crossed: 2 datapoints were not greater than 
  the threshold (70.0). The most recent datapoints: [38.958, 40.292].", 
             "InsufficientDataActions": [], 
             "OKActions": [], 
             "ActionsEnabled": false, 
             "MetricName": "CPUUtilization" 
         }
```
}

]

• Untuk detail API, lihat [DescribeAlarmsForMetric](https://awscli.amazonaws.com/v2/documentation/api/latest/reference/cloudwatch/describe-alarms-for-metric.html)di Referensi AWS CLI Perintah.

#### Java

SDK for Java 2.x

#### **a** Note

```
 public static void checkForMetricAlarm(CloudWatchClient cw, String fileName) 
 { 
        try { 
            // Read values from the JSON file. 
            JsonParser parser = new JsonFactory().createParser(new 
 File(fileName)); 
            com.fasterxml.jackson.databind.JsonNode rootNode = new 
 ObjectMapper().readTree(parser); 
            String customMetricNamespace = 
 rootNode.findValue("customMetricNamespace").asText(); 
            String customMetricName = 
 rootNode.findValue("customMetricName").asText(); 
            boolean hasAlarm = false; 
            int retries = 10; 
            DescribeAlarmsForMetricRequest metricRequest = 
 DescribeAlarmsForMetricRequest.builder() 
                     .metricName(customMetricName) 
                     .namespace(customMetricNamespace) 
                    .build();
            while (!hasAlarm && retries > 0) { 
                 DescribeAlarmsForMetricResponse response = 
 cw.describeAlarmsForMetric(metricRequest); 
                 hasAlarm = response.hasMetricAlarms(); 
                 retries--; 
                 Thread.sleep(20000);
```

```
 System.out.println("."); 
 } 
             if (!hasAlarm) 
                 System.out.println("No Alarm state found for " + customMetricName 
 + " after 10 retries."); 
             else 
                 System.out.println("Alarm state found for " + customMetricName + 
 "."); 
         } catch (CloudWatchException | IOException | InterruptedException e) { 
             System.err.println(e.getMessage()); 
             System.exit(1); 
         } 
    }
```
• Untuk detail API, lihat [DescribeAlarmsForMetric](https://docs.aws.amazon.com/goto/SdkForJavaV2/monitoring-2010-08-01/DescribeAlarmsForMetric)di Referensi AWS SDK for Java 2.x API.

## JavaScript

SDK untuk JavaScript (v3)

```
a Note
```
Ada lebih banyak tentang GitHub. Temukan contoh lengkapnya dan pelajari cara pengaturan dan menjalankannya di [Repositori Contoh Kode AWS.](https://github.com/awsdocs/aws-doc-sdk-examples/tree/main/javascriptv3/example_code/cloudwatch#code-examples)

Mengimpor modul SDK dan klien dan memanggil API.

```
import { DescribeAlarmsCommand } from "@aws-sdk/client-cloudwatch";
import { client } from "../libs/client.js";
const run = async () => {
   const command = new DescribeAlarmsCommand({ 
     AlarmNames: [process.env.CLOUDWATCH_ALARM_NAME], // Set the value of 
  CLOUDWATCH_ALARM_NAME to the name of an existing alarm. 
  }); 
  try { 
     return await client.send(command); 
   } catch (err) {
```

```
 console.error(err); 
   }
};
export default run();
```
Buat klien dalam modul terpisah dan ekspor klien tersebut.

```
import { CloudWatchClient } from "@aws-sdk/client-cloudwatch";
```

```
export const client = new CloudWatchClient(\{\});
```
- Untuk informasi selengkapnya, silakan lihat [Panduan Developer AWS SDK for JavaScript.](https://docs.aws.amazon.com/sdk-for-javascript/v2/developer-guide/cloudwatch-examples-creating-alarms.html#cloudwatch-examples-creating-alarms-describing)
- Untuk detail API, lihat [DescribeAlarmsForMetric](https://docs.aws.amazon.com/AWSJavaScriptSDK/v3/latest/client/cloudwatch/command/DescribeAlarmsForMetricCommand)di Referensi AWS SDK for JavaScript API.

SDK untuk JavaScript (v2)

## **a** Note

```
// Load the AWS SDK for Node.js
var AWS = require("aws-sdk");
// Set the region
AWS.config.update({ region: "REGION" });
// Create CloudWatch service object
var cw = new AWS.CloudWatch({ apiVersion: "2010-08-01" });
cw.describeAlarms({ StateValue: "INSUFFICIENT_DATA" }, function (err, data) { 
   if (err) { 
     console.log("Error", err); 
   } else { 
     // List the names of all current alarms in the console 
     data.MetricAlarms.forEach(function (item, index, array) { 
       console.log(item.AlarmName); 
     });
```
 } });

- Untuk informasi selengkapnya, silakan lihat [Panduan Developer AWS SDK for JavaScript.](https://docs.aws.amazon.com/sdk-for-javascript/v2/developer-guide/cloudwatch-examples-creating-alarms.html#cloudwatch-examples-creating-alarms-describing)
- Untuk detail API, lihat [DescribeAlarmsForMetric](https://docs.aws.amazon.com/goto/AWSJavaScriptSDK/monitoring-2010-08-01/DescribeAlarmsForMetric)di Referensi AWS SDK for JavaScript API.

### Kotlin

SDK for Kotlin

#### **a** Note

```
suspend fun checkForMetricAlarm(fileName: String?) { 
     // Read values from the JSON file. 
     val parser = JsonFactory().createParser(File(fileName)) 
     val rootNode = ObjectMapper().readTree<JsonNode>(parser) 
     val customMetricNamespace = 
 rootNode.findValue("customMetricNamespace").asText() 
     val customMetricName = rootNode.findValue("customMetricName").asText() 
     var hasAlarm = false 
     var retries = 10 
     val metricRequest = DescribeAlarmsForMetricRequest { 
         metricName = customMetricName 
         namespace = customMetricNamespace 
     } 
     CloudWatchClient { region = "us-east-1" }.use { cwClient -> 
         while (!hasAlarm && retries > 0) { 
             val response = cwClient.describeAlarmsForMetric(metricRequest) 
             if (response.metricAlarms?.count()!! > 0) { 
                 hasAlarm = true 
 } 
             retries-- 
             delay(20000) 
             println(".") 
 }
```

```
 if (!hasAlarm) println("No Alarm state found for $customMetricName after 
  10 retries.") else println("Alarm state found for $customMetricName.") 
     }
}
```
• Untuk detail API, lihat [DescribeAlarmsForMetric](https://github.com/awslabs/aws-sdk-kotlin#generating-api-documentation)di AWSSDK untuk referensi API Kotlin.

### Python

SDK for Python (Boto3)

## **a** Note

```
class CloudWatchWrapper: 
     """Encapsulates Amazon CloudWatch functions.""" 
     def __init__(self, cloudwatch_resource): 
 """ 
         :param cloudwatch_resource: A Boto3 CloudWatch resource. 
        "" "
         self.cloudwatch_resource = cloudwatch_resource 
     def get_metric_alarms(self, metric_namespace, metric_name): 
        "" "
         Gets the alarms that are currently watching the specified metric. 
         :param metric_namespace: The namespace of the metric. 
         :param metric_name: The name of the metric. 
         :returns: An iterator that yields the alarms. 
         """ 
         metric = self.cloudwatch_resource.Metric(metric_namespace, metric_name) 
         alarm_iter = metric.alarms.all() 
         logger.info("Got alarms for metric %s.%s.", metric_namespace, 
 metric_name) 
         return alarm_iter
```
• Untuk detail API, lihat [DescribeAlarmsForMetric](https://docs.aws.amazon.com/goto/boto3/monitoring-2010-08-01/DescribeAlarmsForMetric)di AWSSDK for Python (Boto3) Referensi API.

#### Ruby

SDK for Ruby

#### **a** Note

```
#
# @param cloudwatch_client [Aws::CloudWatch::Client]
# An initialized CloudWatch client.
# @example
# describe_metric_alarms(Aws::CloudWatch::Client.new(region: 'us-east-1'))
def describe_metric_alarms(cloudwatch_client) 
   response = cloudwatch_client.describe_alarms 
  if response.metric_alarms.count.positive? 
     response.metric_alarms.each do |alarm| 
       puts "-" * 16 
      puts "Name: " + alarm.alarm_name 
       puts "State value: " + alarm.state_value 
       puts "State reason: " + alarm.state_reason 
       puts "Metric: " + alarm.metric_name 
       puts "Namespace: " + alarm.namespace 
      puts "Statistic: " + alarm.statistic 
      puts "Period: " + alarm.period.to_s 
     puts "Unit: " + alarm.unit.to_s
       puts "Eval. periods: " + alarm.evaluation_periods.to_s 
      puts "Threshold: " + alarm.threshold.to_s 
       puts "Comp. operator: " + alarm.comparison_operator 
      if alarm.key?(:ok_actions) && alarm.ok_actions.count.positive? 
         puts "OK actions:"
```

```
 alarm.ok_actions.each do |a| 
           puts " " + a 
         end 
       end 
       if alarm.key?(:alarm_actions) && alarm.alarm_actions.count.positive? 
         puts "Alarm actions:" 
         alarm.alarm_actions.each do |a| 
           puts " " + a 
         end 
       end 
       if alarm.key?(:insufficient_data_actions) && 
           alarm.insufficient_data_actions.count.positive? 
         puts "Insufficient data actions:" 
         alarm.insufficient_data_actions.each do |a| 
          puts " " + a end 
       end 
       puts "Dimensions:" 
       if alarm.key?(:dimensions) && alarm.dimensions.count.positive? 
         alarm.dimensions.each do |d| 
           puts " Name: " + d.name + ", Value: " + d.value 
         end 
       else 
         puts " None for this alarm." 
       end 
     end 
   else 
     puts "No alarms found." 
   end
rescue StandardError => e 
   puts "Error getting information about alarms: #{e.message}"
end
# Example usage:
def run_me 
  region = "" 
   # Print usage information and then stop. 
  if \; ARGV[0] == "--help" || ARGV[0] == "--h"puts "Usage: ruby cw-ruby-example-show-alarms.rb REGION"
     puts "Example: ruby cw-ruby-example-show-alarms.rb us-east-1"
```

```
 exit 1 
   # If no values are specified at the command prompt, use these default values. 
   elsif ARGV.count.zero? 
     region = "us-east-1" 
   # Otherwise, use the values as specified at the command prompt. 
   else 
    region = ARGV[0] end 
  cloudwatch_client = Aws::CloudWatch::Client.new(region: region) 
   puts "Available alarms:" 
  describe metric alarms(cloudwatch client)
end
run_me if $PROGRAM_NAME == __FILE__
```
• Untuk detail API, lihat [DescribeAlarmsForMetric](https://docs.aws.amazon.com/goto/SdkForRubyV3/monitoring-2010-08-01/DescribeAlarmsForMetric)di Referensi AWS SDK for Ruby API.

Jelaskan detektor CloudWatch anomali menggunakan SDK AWS

Contoh kode berikut menunjukkan cara menggambarkan detektor CloudWatch anomali Amazon.

Contoh-contoh tindakan adalah kutipan kode dari program yang lebih besar dan harus dijalankan di dalam konteks. Anda dapat melihat tindakan ini dalam konteks pada contoh kode berikut:

• [Mulai metrik, dasbor, dan alarm CloudWatch](#page-1225-0)

#### .NET

AWS SDK for .NET

**a** Note

Ada lebih banyak tentang GitHub. Temukan contoh lengkapnya dan pelajari cara mengatur dan menjalankannya di [Repositori Contoh Kode AWS.](https://github.com/awsdocs/aws-doc-sdk-examples/tree/main/dotnetv3/CloudWatch#code-examples)

 /// <summary> /// Describe anomaly detectors for a metric and namespace.

```
 /// </summary> 
     /// <param name="metricNamespace">The namespace of the metric.</param> 
     /// <param name="metricName">The metric of the anomaly detectors.</param> 
    /// <returns>The list of detectors.</returns> 
     public async Task<List<AnomalyDetector>> DescribeAnomalyDetectors(string 
 metricNamespace, string metricName) 
     { 
         List<AnomalyDetector> detectors = new List<AnomalyDetector>(); 
         var paginatedDescribeAnomalyDetectors = 
 _amazonCloudWatch.Paginators.DescribeAnomalyDetectors( 
             new DescribeAnomalyDetectorsRequest() 
\{\hspace{.1cm} \} MetricName = metricName, 
                  Namespace = metricNamespace 
             }); 
         await foreach (var data in 
 paginatedDescribeAnomalyDetectors.AnomalyDetectors) 
         { 
             detectors.Add(data); 
         } 
         return detectors; 
     }
```
• Untuk detail API, lihat [DescribeAnomalyDetectors](https://docs.aws.amazon.com/goto/DotNetSDKV3/monitoring-2010-08-01/DescribeAnomalyDetectors)di Referensi AWS SDK for .NET API.

#### Java

SDK for Java 2.x

## **a** Note

```
 public static void describeAnomalyDetectors(CloudWatchClient cw, String 
 fileName) { 
        try { 
            // Read values from the JSON file.
```

```
 JsonParser parser = new JsonFactory().createParser(new 
 File(fileName)); 
             com.fasterxml.jackson.databind.JsonNode rootNode = new 
 ObjectMapper().readTree(parser); 
             String customMetricNamespace = 
 rootNode.findValue("customMetricNamespace").asText(); 
             String customMetricName = 
 rootNode.findValue("customMetricName").asText(); 
             DescribeAnomalyDetectorsRequest detectorsRequest = 
 DescribeAnomalyDetectorsRequest.builder() 
                      .maxResults(10) 
                      .metricName(customMetricName) 
                      .namespace(customMetricNamespace) 
                      .build(); 
             DescribeAnomalyDetectorsResponse response = 
 cw.describeAnomalyDetectors(detectorsRequest); 
             List<AnomalyDetector> anomalyDetectorList = 
 response.anomalyDetectors(); 
             for (AnomalyDetector detector : anomalyDetectorList) { 
                 System.out.println("Metric name: " + 
 detector.singleMetricAnomalyDetector().metricName()); 
                 System.out.println("State: " + detector.stateValue()); 
 } 
         } catch (CloudWatchException | IOException e) { 
             System.err.println(e.getMessage()); 
             System.exit(1); 
         } 
    }
```
• Untuk detail API, lihat [DescribeAnomalyDetectors](https://docs.aws.amazon.com/goto/SdkForJavaV2/monitoring-2010-08-01/DescribeAnomalyDetectors)di Referensi AWS SDK for Java 2.x API.

#### Kotlin

SDK for Kotlin

## **a**) Note

```
suspend fun describeAnomalyDetectors(fileName: String) { 
     // Read values from the JSON file. 
     val parser = JsonFactory().createParser(File(fileName)) 
     val rootNode = ObjectMapper().readTree<JsonNode>(parser) 
     val customMetricNamespace = 
  rootNode.findValue("customMetricNamespace").asText() 
     val customMetricName = rootNode.findValue("customMetricName").asText() 
     val detectorsRequest = DescribeAnomalyDetectorsRequest { 
         maxResults = 10 
         metricName = customMetricName 
         namespace = customMetricNamespace 
     } 
     CloudWatchClient { region = "us-east-1" }.use { cwClient -> 
         val response = cwClient.describeAnomalyDetectors(detectorsRequest) 
         response.anomalyDetectors?.forEach { detector -> 
             println("Metric name: 
  ${detector.singleMetricAnomalyDetector?.metricName}") 
             println("State: ${detector.stateValue}") 
         } 
     }
}
```
• Untuk detail API, lihat [DescribeAnomalyDetectors](https://github.com/awslabs/aws-sdk-kotlin#generating-api-documentation)di AWSSDK untuk referensi API Kotlin.

# Nonaktifkan tindakan CloudWatch alarm menggunakan AWS SDK

Contoh kode berikut menunjukkan cara menonaktifkan tindakan CloudWatch alarm Amazon.

Contoh tindakan adalah kutipan kode dari program yang lebih besar dan harus dijalankan dalam konteks. Anda dapat melihat tindakan ini dalam konteks dalam contoh kode berikut:

- [Memulai menggunakan alarm](#page-1223-0)
- [Mengelola metrik dan alarm](#page-1299-0)
#### .NET

## AWS SDK for .NET

## **a** Note

Ada lebih banyak tentang GitHub. Temukan contoh lengkapnya dan pelajari cara mengatur dan menjalankannya di [Repositori Contoh Kode AWS.](https://github.com/awsdocs/aws-doc-sdk-examples/tree/main/dotnetv3/CloudWatch#code-examples)

```
 /// <summary> 
     /// Disable the actions for a list of alarms from CloudWatch. 
    /// </summary> 
    /// <param name="alarmNames">A list of names of alarms.</param> 
    /// <returns>True if successful.</returns>
     public async Task<bool> DisableAlarmActions(List<string> alarmNames) 
    \{ var disableAlarmActionsResult = await 
 _amazonCloudWatch.DisableAlarmActionsAsync( 
             new DisableAlarmActionsRequest() 
\{\hspace{.1cm} \} AlarmNames = alarmNames 
             }); 
         return disableAlarmActionsResult.HttpStatusCode == HttpStatusCode.OK; 
     }
```
• Untuk detail API, lihat [DisableAlarmActionsd](https://docs.aws.amazon.com/goto/DotNetSDKV3/monitoring-2010-08-01/DisableAlarmActions)i Referensi AWS SDK for .NET API.

# $C++$

# SDK for C++

# **a** Note

Sertakan file-file yang diperlukan.

```
#include <aws/core/Aws.h>
#include <aws/monitoring/CloudWatchClient.h>
#include <aws/monitoring/model/DisableAlarmActionsRequest.h>
#include <iostream>
```
Menonaktifkan tindakan alarm.

```
 Aws::CloudWatch::CloudWatchClient cw; 
        Aws::CloudWatch::Model::DisableAlarmActionsRequest 
 disableAlarmActionsRequest; 
       disableAlarmActionsRequest.AddAlarmNames(alarm_name);
        auto disableAlarmActionsOutcome = 
 cw.DisableAlarmActions(disableAlarmActionsRequest); 
        if (!disableAlarmActionsOutcome.IsSuccess()) 
        { 
            std::cout << "Failed to disable actions for alarm " << alarm_name << 
                 ": " << disableAlarmActionsOutcome.GetError().GetMessage() << 
                 std::endl; 
        } 
        else 
        { 
            std::cout << "Successfully disabled actions for alarm " << 
                 alarm_name << std::endl; 
        }
```
• Untuk detail API, lihat [DisableAlarmActionsd](https://docs.aws.amazon.com/goto/SdkForCpp/monitoring-2010-08-01/DisableAlarmActions)i Referensi AWS SDK for C++ API.

# CLI

## AWS CLI

Cara menonaktifkan tindakan untuk sebuah alarm

Contoh berikut menggunakan perintah disable-alarm-actions untuk menonaktifkan semua tindakan untuk alarm bernama myalarm.:

aws cloudwatch disable-alarm-actions --alarm-names myalarm

Perintah ini akan kembali ke prompt jika berhasil.

• Untuk detail API, lihat [DisableAlarmActionsd](https://awscli.amazonaws.com/v2/documentation/api/latest/reference/cloudwatch/disable-alarm-actions.html)i Referensi AWS CLI Perintah.

#### Java

SDK for Java 2.x

#### **a** Note

```
import software.amazon.awssdk.regions.Region;
import software.amazon.awssdk.services.cloudwatch.CloudWatchClient;
import software.amazon.awssdk.services.cloudwatch.model.CloudWatchException;
import 
 software.amazon.awssdk.services.cloudwatch.model.DisableAlarmActionsRequest;
/** 
  * Before running this Java V2 code example, set up your development 
  * environment, including your credentials. 
 * 
  * For more information, see the following documentation topic: 
 * 
 * https://docs.aws.amazon.com/sdk-for-java/latest/developer-guide/get-
started.html 
 */
public class DisableAlarmActions { 
     public static void main(String[] args) { 
         final String usage = """ 
                 Usage: 
                   <alarmName> 
                 Where: 
                   alarmName - An alarm name to disable (for example, MyAlarm). 
                 """;
```

```
if (args.length != 1) {
              System.out.println(usage); 
              System.exit(1); 
         } 
        String alarmName = args[0];
         Region region = Region.US_EAST_1; 
         CloudWatchClient cw = CloudWatchClient.builder() 
                  .region(region) 
                  .build(); 
         disableActions(cw, alarmName); 
         cw.close(); 
     } 
    public static void disableActions(CloudWatchClient cw, String alarmName) {
         try { 
              DisableAlarmActionsRequest request = 
  DisableAlarmActionsRequest.builder() 
                       .alarmNames(alarmName) 
                       .build(); 
              cw.disableAlarmActions(request); 
              System.out.printf("Successfully disabled actions on alarm %s", 
  alarmName); 
         } catch (CloudWatchException e) { 
              System.err.println(e.awsErrorDetails().errorMessage()); 
              System.exit(1); 
         } 
     }
}
```
• Untuk detail API, lihat [DisableAlarmActionsd](https://docs.aws.amazon.com/goto/SdkForJavaV2/monitoring-2010-08-01/DisableAlarmActions)i Referensi AWS SDK for Java 2.x API.

## **JavaScript**

# SDK untuk JavaScript (v3)

## **a** Note

Ada lebih banyak tentang GitHub. Temukan contoh lengkapnya dan pelajari cara pengaturan dan menjalankannya di [Repositori Contoh Kode AWS.](https://github.com/awsdocs/aws-doc-sdk-examples/tree/main/javascriptv3/example_code/cloudwatch#code-examples)

Mengimpor modul SDK dan klien dan memanggil API.

```
import { DisableAlarmActionsCommand } from "@aws-sdk/client-cloudwatch";
import { client } from "../libs/client.js";
const run = async () => {
   const command = new DisableAlarmActionsCommand({ 
     AlarmNames: process.env.CLOUDWATCH_ALARM_NAME, // Set the value of 
  CLOUDWATCH_ALARM_NAME to the name of an existing alarm. 
  }); 
  try { 
     return await client.send(command); 
  } catch (err) { 
     console.error(err); 
   }
};
export default run();
```
Buat klien dalam modul terpisah dan ekspor klien tersebut.

```
import { CloudWatchClient } from "@aws-sdk/client-cloudwatch";
export const client = new CloudWatchClient(\{\});
```
- Untuk informasi selengkapnya, silakan lihat [Panduan Developer AWS SDK for JavaScript.](https://docs.aws.amazon.com/sdk-for-javascript/v3/developer-guide/cloudwatch-examples-using-alarm-actions.html#cloudwatch-examples-using-alarm-actions-disabling)
- Untuk detail API, lihat [DisableAlarmActionsd](https://docs.aws.amazon.com/AWSJavaScriptSDK/v3/latest/client/cloudwatch/command/DisableAlarmActionsCommand)i Referensi AWS SDK for JavaScript API.

#### SDK untuk JavaScript (v2)

## **a** Note

Ada lebih banyak tentang GitHub. Temukan contoh lengkapnya dan pelajari cara pengaturan dan menjalankannya di [Repositori Contoh Kode AWS.](https://github.com/awsdocs/aws-doc-sdk-examples/tree/main/javascript/example_code/cloudwatch#code-examples)

Mengimpor modul SDK dan klien dan memanggil API.

```
// Load the AWS SDK for Node.js
var AWS = require("aws-sdk");
// Set the region
AWS.config.update({ region: "REGION" });
// Create CloudWatch service object
var cw = new AWS.CloudWatch({ apiVersion: "2010-08-01" });
cw.disableAlarmActions( 
   { AlarmNames: ["Web_Server_CPU_Utilization"] }, 
  function (err, data) { 
     if (err) { 
       console.log("Error", err); 
     } else { 
       console.log("Success", data); 
     } 
   }
);
```
- Untuk informasi selengkapnya, silakan lihat [Panduan Developer AWS SDK for JavaScript.](https://docs.aws.amazon.com/sdk-for-javascript/v2/developer-guide/cloudwatch-examples-using-alarm-actions.html#cloudwatch-examples-using-alarm-actions-disabling)
- Untuk detail API, lihat [DisableAlarmActionsd](https://docs.aws.amazon.com/goto/AWSJavaScriptSDK/monitoring-2010-08-01/DisableAlarmActions)i Referensi AWS SDK for JavaScript API.

## Kotlin

# SDK for Kotlin

# **a** Note

Ada lebih banyak tentang GitHub. Temukan contoh lengkapnya dan pelajari cara mengatur dan menjalankannya di [Repositori Contoh Kode AWS.](https://github.com/awsdocs/aws-doc-sdk-examples/tree/main/kotlin/services/cloudwatch#code-examples)

```
suspend fun disableActions(alarmName: String) { 
     val request = DisableAlarmActionsRequest { 
         alarmNames = listOf(alarmName) 
     } 
     CloudWatchClient { region = "us-east-1" }.use { cwClient -> 
         cwClient.disableAlarmActions(request) 
         println("Successfully disabled actions on alarm $alarmName") 
     }
}
```
• Untuk detail API, lihat [DisableAlarmActionsd](https://github.com/awslabs/aws-sdk-kotlin#generating-api-documentation)i AWSSDK untuk referensi API Kotlin.

# Python

```
SDK for Python (Boto3)
```
# **a** Note

```
class CloudWatchWrapper: 
     """Encapsulates Amazon CloudWatch functions.""" 
    def __init__(self, cloudwatch_resource): 
 """ 
         :param cloudwatch_resource: A Boto3 CloudWatch resource.
```

```
 """ 
         self.cloudwatch_resource = cloudwatch_resource 
    def enable_alarm_actions(self, alarm_name, enable): 
 """ 
         Enables or disables actions on the specified alarm. Alarm actions can be 
         used to send notifications or automate responses when an alarm enters a 
         particular state. 
         :param alarm_name: The name of the alarm. 
         :param enable: When True, actions are enabled for the alarm. Otherwise, 
 they 
                        disabled. 
        "" ""
        try: 
             alarm = self.cloudwatch_resource.Alarm(alarm_name) 
             if enable: 
                 alarm.enable_actions() 
             else: 
                 alarm.disable_actions() 
             logger.info( 
                 "%s actions for alarm %s.", 
                 "Enabled" if enable else "Disabled", 
                 alarm_name, 
) except ClientError: 
             logger.exception( 
                 "Couldn't %s actions alarm %s.", 
                 "enable" if enable else "disable", 
                 alarm_name, 
) raise
```
• Untuk detail API, lihat [DisableAlarmActionsd](https://docs.aws.amazon.com/goto/boto3/monitoring-2010-08-01/DisableAlarmActions)i AWSSDK for Python (Boto3) Referensi API.

#### Ruby

## SDK for Ruby

## **A** Note

```
# Disables an alarm in Amazon CloudWatch.
#
# Prerequisites.
#
# - The alarm to disable.
#
# @param cloudwatch_client [Aws::CloudWatch::Client]
# An initialized CloudWatch client.
# @param alarm_name [String] The name of the alarm to disable.
# @return [Boolean] true if the alarm was disabled; otherwise, false.
# @example
# exit 1 unless alarm_actions_disabled?(
# Aws::CloudWatch::Client.new(region: 'us-east-1'),
# 'ObjectsInBucket'
# )
def alarm_actions_disabled?(cloudwatch_client, alarm_name) 
   cloudwatch_client.disable_alarm_actions(alarm_names: [alarm_name]) 
   return true
rescue StandardError => e 
   puts "Error disabling alarm actions: #{e.message}" 
  return false
end
# Example usage:
def run_me 
  alarm_name = "ObjectsInBucket" 
   alarm_description = "Objects exist in this bucket for more than 1 day." 
  metric_name = "NumberOfObjects" 
  # Notify this Amazon Simple Notification Service (Amazon SNS) topic when 
   # the alarm transitions to the ALARM state. 
   alarm_actions = ["arn:aws:sns:us-
east-1:111111111111:Default_CloudWatch_Alarms_Topic"]
```

```
 namespace = "AWS/S3" 
 statistic = "Average" 
dimensions = \lceil { 
     name: "BucketName", 
     value: "doc-example-bucket" 
   }, 
   { 
     name: "StorageType", 
     value: "AllStorageTypes" 
   } 
\mathbf{1}period = 86_400 # Daily (24 hours * 60 minutes * 60 seconds = 86400 seconds).
 unit = "Count" 
 evaluation_periods = 1 # More than one day. 
 threshold = 1 # One object. 
 comparison_operator = "GreaterThanThreshold" # More than one object. 
 # Replace us-west-2 with the AWS Region you're using for Amazon CloudWatch. 
 region = "us-east-1" 
 cloudwatch_client = Aws::CloudWatch::Client.new(region: region) 
 if alarm_created_or_updated?( 
   cloudwatch_client, 
   alarm_name, 
   alarm_description, 
   metric_name, 
   alarm_actions, 
   namespace, 
   statistic, 
   dimensions, 
   period, 
   unit, 
   evaluation_periods, 
   threshold, 
   comparison_operator 
\lambda puts "Alarm '#{alarm_name}' created or updated." 
 else 
   puts "Could not create or update alarm '#{alarm_name}'." 
 end 
 if alarm_actions_disabled?(cloudwatch_client, alarm_name) 
   puts "Alarm '#{alarm_name}' disabled."
```

```
 else 
     puts "Could not disable alarm '#{alarm_name}'." 
   end
end
run_me if $PROGRAM_NAME == __FILE__
```
• Untuk detail API, lihat [DisableAlarmActionsd](https://docs.aws.amazon.com/goto/SdkForRubyV3/monitoring-2010-08-01/DisableAlarmActions)i Referensi AWS SDK for Ruby API.

#### SAP ABAP

SDK untuk SAP ABAP

#### **a** Note

Ada lebih banyak tentang GitHub. Temukan contoh lengkapnya dan pelajari cara mengatur dan menjalankannya di [Repositori Contoh Kode AWS.](https://github.com/awsdocs/aws-doc-sdk-examples/tree/main/sap-abap/services/cloudwatch#code-examples)

```
 "Disables actions on the specified alarm. " 
     TRY. 
         lo_cwt->disablealarmactions( 
           it_alarmnames = it_alarm_names 
         ). 
         MESSAGE 'Alarm actions disabled.' TYPE 'I'. 
       CATCH /aws1/cx_rt_service_generic INTO DATA(lo_exception). 
         DATA(lv_error) = |"{ lo_exception->av_err_code }" - { lo_exception-
>av_err_msg }|. 
         MESSAGE lv_error TYPE 'E'. 
     ENDTRY.
```
• Untuk detail API, lihat [DisableAlarmActionsd](https://docs.aws.amazon.com/sdk-for-sap-abap/v1/api/latest/index.html)i AWSSDK untuk referensi SAP ABAP API.

# Aktifkan tindakan CloudWatch alarm menggunakan AWS SDK

Contoh kode berikut menunjukkan cara mengaktifkan tindakan CloudWatch alarm Amazon.

Contoh-contoh tindakan adalah kutipan kode dari program yang lebih besar dan harus dijalankan di dalam konteks. Anda dapat melihat tindakan ini dalam konteks pada contoh kode berikut:

• [Mengelola metrik dan alarm](#page-1299-0)

## .NET

AWS SDK for .NET

## **a** Note

Ada lebih banyak tentang GitHub. Temukan contoh lengkapnya dan pelajari cara mengatur dan menjalankannya di [Repositori Contoh Kode AWS.](https://github.com/awsdocs/aws-doc-sdk-examples/tree/main/dotnetv3/CloudWatch#code-examples)

```
 /// <summary> 
     /// Enable the actions for a list of alarms from CloudWatch. 
     /// </summary> 
    /// <param name="alarmNames">A list of names of alarms.</param> 
    /// <returns>True if successful.</returns>
    public async Task<bool> EnableAlarmActions(List<string> alarmNames)
     { 
         var enableAlarmActionsResult = await 
 _amazonCloudWatch.EnableAlarmActionsAsync( 
             new EnableAlarmActionsRequest() 
\{\hspace{.1cm} \} AlarmNames = alarmNames 
             }); 
         return enableAlarmActionsResult.HttpStatusCode == HttpStatusCode.OK; 
     }
```
• Untuk detail API, lihat [EnableAlarmActionsd](https://docs.aws.amazon.com/goto/DotNetSDKV3/monitoring-2010-08-01/EnableAlarmActions)i Referensi AWS SDK for .NET API.

#### $C++$

#### SDK for C++

## a Note

Ada lebih banyak tentang GitHub. Temukan contoh lengkapnya dan pelajari cara pengaturan dan menjalankannya di [Repositori Contoh Kode AWS.](https://github.com/awsdocs/aws-doc-sdk-examples/tree/main/cpp/example_code/cloudwatch#code-examples)

Sertakan file-file yang diperlukan.

```
#include <aws/core/Aws.h>
#include <aws/monitoring/CloudWatchClient.h>
#include <aws/monitoring/model/EnableAlarmActionsRequest.h>
#include <aws/monitoring/model/PutMetricAlarmRequest.h>
#include <iostream>
```
Mengaktifkan tindakan alarm.

```
 Aws::CloudWatch::CloudWatchClient cw; 
 Aws::CloudWatch::Model::PutMetricAlarmRequest request; 
 request.SetAlarmName(alarm_name); 
 request.SetComparisonOperator( 
     Aws::CloudWatch::Model::ComparisonOperator::GreaterThanThreshold); 
 request.SetEvaluationPeriods(1); 
 request.SetMetricName("CPUUtilization"); 
 request.SetNamespace("AWS/EC2"); 
 request.SetPeriod(60); 
 request.SetStatistic(Aws::CloudWatch::Model::Statistic::Average); 
 request.SetThreshold(70.0); 
 request.SetActionsEnabled(false); 
 request.SetAlarmDescription("Alarm when server CPU exceeds 70%"); 
 request.SetUnit(Aws::CloudWatch::Model::StandardUnit::Seconds); 
 request.AddAlarmActions(actionArn); 
 Aws::CloudWatch::Model::Dimension dimension; 
 dimension.SetName("InstanceId"); 
 dimension.SetValue(instanceId); 
 request.AddDimensions(dimension);
```

```
 auto outcome = cw.PutMetricAlarm(request); 
 if (!outcome.IsSuccess()) 
 { 
     std::cout << "Failed to create CloudWatch alarm:" << 
         outcome.GetError().GetMessage() << std::endl; 
     return; 
 } 
 Aws::CloudWatch::Model::EnableAlarmActionsRequest enable_request; 
 enable_request.AddAlarmNames(alarm_name); 
 auto enable_outcome = cw.EnableAlarmActions(enable_request); 
 if (!enable_outcome.IsSuccess()) 
 { 
     std::cout << "Failed to enable alarm actions:" << 
         enable_outcome.GetError().GetMessage() << std::endl; 
     return; 
 } 
 std::cout << "Successfully created alarm " << alarm_name << 
     " and enabled actions on it." << std::endl;
```
• Untuk detail API, lihat [EnableAlarmActionsd](https://docs.aws.amazon.com/goto/SdkForCpp/monitoring-2010-08-01/EnableAlarmActions)i Referensi AWS SDK for C++ API.

## CLI

#### AWS CLI

Cara mengaktifkan semua tindakan untuk sebuah alarm

Contoh berikut menggunakan perintah enable-alarm-actions untuk mengaktifkan semua tindakan untuk alarm bernama myalarm.:

aws cloudwatch enable-alarm-actions --alarm-names myalarm

Perintah ini akan kembali ke prompt jika berhasil.

• Untuk detail API, lihat [EnableAlarmActionsd](https://awscli.amazonaws.com/v2/documentation/api/latest/reference/cloudwatch/enable-alarm-actions.html)i Referensi AWS CLI Perintah.

#### Java

SDK for Java 2.x

## **a** Note

```
import software.amazon.awssdk.regions.Region;
import software.amazon.awssdk.services.cloudwatch.CloudWatchClient;
import software.amazon.awssdk.services.cloudwatch.model.CloudWatchException;
import 
  software.amazon.awssdk.services.cloudwatch.model.EnableAlarmActionsRequest;
/** 
  * Before running this Java V2 code example, set up your development 
  * environment, including your credentials. 
 * 
  * For more information, see the following documentation topic: 
 * 
  * https://docs.aws.amazon.com/sdk-for-java/latest/developer-guide/get-
started.html 
  */
public class EnableAlarmActions { 
     public static void main(String[] args) { 
         final String usage = """ 
                  Usage: 
                    <alarmName> 
                  Where: 
                    alarmName - An alarm name to enable (for example, MyAlarm). 
                  """; 
         if (args.length != 1) { 
             System.out.println(usage); 
             System.exit(1); 
         } 
         String alarm = args[0];
```

```
 Region region = Region.US_EAST_1; 
         CloudWatchClient cw = CloudWatchClient.builder() 
                  .region(region) 
                  .build(); 
         enableActions(cw, alarm); 
         cw.close(); 
     } 
     public static void enableActions(CloudWatchClient cw, String alarm) { 
         try { 
              EnableAlarmActionsRequest request = 
  EnableAlarmActionsRequest.builder() 
                       .alarmNames(alarm) 
                      .build();
              cw.enableAlarmActions(request); 
              System.out.printf("Successfully enabled actions on alarm %s", alarm); 
         } catch (CloudWatchException e) { 
              System.err.println(e.awsErrorDetails().errorMessage()); 
              System.exit(1); 
         } 
     }
}
```
• Untuk detail API, lihat [EnableAlarmActionsd](https://docs.aws.amazon.com/goto/SdkForJavaV2/monitoring-2010-08-01/EnableAlarmActions)i Referensi AWS SDK for Java 2.x API.

## **JavaScript**

SDK untuk JavaScript (v3)

**a** Note

Ada lebih banyak tentang GitHub. Temukan contoh lengkapnya dan pelajari cara pengaturan dan menjalankannya di [Repositori Contoh Kode AWS.](https://github.com/awsdocs/aws-doc-sdk-examples/tree/main/javascriptv3/example_code/cloudwatch#code-examples)

Mengimpor modul SDK dan klien dan memanggil API.

import { EnableAlarmActionsCommand } from "@aws-sdk/client-cloudwatch";

```
import { client } from "../libs/client.js";
const run = async () => {
   const command = new EnableAlarmActionsCommand({ 
     AlarmNames: [process.env.CLOUDWATCH_ALARM_NAME], // Set the value of 
  CLOUDWATCH_ALARM_NAME to the name of an existing alarm. 
   }); 
   try { 
     return await client.send(command); 
   } catch (err) { 
     console.error(err); 
   }
};
export default run();
```
Buat klien dalam modul terpisah dan ekspor klien tersebut.

```
import { CloudWatchClient } from "@aws-sdk/client-cloudwatch";
```

```
export const client = new CloudWatchClient(\{\});
```
- Untuk informasi selengkapnya, silakan lihat [Panduan Developer AWS SDK for JavaScript.](https://docs.aws.amazon.com/sdk-for-javascript/v3/developer-guide/cloudwatch-examples-using-alarm-actions.html#cloudwatch-examples-using-alarm-actions-enabling)
- Untuk detail API, lihat [EnableAlarmActionsd](https://docs.aws.amazon.com/AWSJavaScriptSDK/v3/latest/client/cloudwatch/command/EnableAlarmActionsCommand)i Referensi AWS SDK for JavaScript API.

SDK untuk JavaScript (v2)

## **a** Note

Ada lebih banyak tentang GitHub. Temukan contoh lengkapnya dan pelajari cara pengaturan dan menjalankannya di [Repositori Contoh Kode AWS.](https://github.com/awsdocs/aws-doc-sdk-examples/tree/main/javascript/example_code/cloudwatch#code-examples)

Mengimpor modul SDK dan klien dan memanggil API.

```
// Load the AWS SDK for Node.js
var AWS = require("aws-sdk");
// Set the region
AWS.config.update({ region: "REGION" });
```

```
// Create CloudWatch service object
var cw = new AWS.CloudWatch({ apiVersion: "2010-08-01" });
var params = \{ AlarmName: "Web_Server_CPU_Utilization", 
   ComparisonOperator: "GreaterThanThreshold", 
   EvaluationPeriods: 1, 
   MetricName: "CPUUtilization", 
   Namespace: "AWS/EC2", 
   Period: 60, 
   Statistic: "Average", 
   Threshold: 70.0, 
   ActionsEnabled: true, 
   AlarmActions: ["ACTION_ARN"], 
   AlarmDescription: "Alarm when server CPU exceeds 70%", 
   Dimensions: [ 
     { 
       Name: "InstanceId", 
       Value: "INSTANCE_ID", 
     }, 
   ], 
   Unit: "Percent",
};
cw.putMetricAlarm(params, function (err, data) { 
   if (err) { 
     console.log("Error", err); 
   } else { 
     console.log("Alarm action added", data); 
     var paramsEnableAlarmAction = { 
       AlarmNames: [params.AlarmName], 
     }; 
     cw.enableAlarmActions(paramsEnableAlarmAction, function (err, data) { 
       if (err) { 
         console.log("Error", err); 
       } else { 
          console.log("Alarm action enabled", data); 
       } 
     }); 
   }
});
```
- Untuk informasi selengkapnya, silakan lihat [Panduan Developer AWS SDK for JavaScript.](https://docs.aws.amazon.com/sdk-for-javascript/v2/developer-guide/cloudwatch-examples-using-alarm-actions.html#cloudwatch-examples-using-alarm-actions-enabling)
- Untuk detail API, lihat [EnableAlarmActionsd](https://docs.aws.amazon.com/goto/AWSJavaScriptSDK/monitoring-2010-08-01/EnableAlarmActions)i Referensi AWS SDK for JavaScript API.

#### Kotlin

SDK for Kotlin

#### **a** Note

Ada lebih banyak tentang GitHub. Temukan contoh lengkapnya dan pelajari cara mengatur dan menjalankannya di [Repositori Contoh Kode AWS.](https://github.com/awsdocs/aws-doc-sdk-examples/tree/main/kotlin/services/cloudwatch#code-examples)

```
suspend fun enableActions(alarm: String) { 
     val request = EnableAlarmActionsRequest { 
         alarmNames = listOf(alarm) 
     } 
     CloudWatchClient { region = "us-east-1" }.use { cwClient -> 
         cwClient.enableAlarmActions(request) 
         println("Successfully enabled actions on alarm $alarm") 
     }
}
```
• Untuk detail API, lihat [EnableAlarmActionsd](https://github.com/awslabs/aws-sdk-kotlin#generating-api-documentation)i AWSSDK untuk referensi API Kotlin.

#### Python

SDK for Python (Boto3)

#### **a** Note

Ada lebih banyak tentang GitHub. Temukan contoh lengkapnya dan pelajari cara mengatur dan menjalankannya di [Repositori Contoh Kode AWS.](https://github.com/awsdocs/aws-doc-sdk-examples/tree/main/python/example_code/cloudwatch#code-examples)

class CloudWatchWrapper:

```
 """Encapsulates Amazon CloudWatch functions.""" 
   def __init__(self, cloudwatch_resource):
 """ 
         :param cloudwatch_resource: A Boto3 CloudWatch resource. 
 """ 
         self.cloudwatch_resource = cloudwatch_resource 
    def enable_alarm_actions(self, alarm_name, enable): 
        "" ""
         Enables or disables actions on the specified alarm. Alarm actions can be 
         used to send notifications or automate responses when an alarm enters a 
         particular state. 
         :param alarm_name: The name of the alarm. 
         :param enable: When True, actions are enabled for the alarm. Otherwise, 
 they 
                        disabled. 
 """ 
        try: 
             alarm = self.cloudwatch_resource.Alarm(alarm_name) 
             if enable: 
                 alarm.enable_actions() 
             else: 
                 alarm.disable_actions() 
             logger.info( 
                 "%s actions for alarm %s.", 
                 "Enabled" if enable else "Disabled", 
                 alarm_name, 
) except ClientError: 
             logger.exception( 
                 "Couldn't %s actions alarm %s.", 
                 "enable" if enable else "disable", 
                 alarm_name, 
) raise
```
• Untuk detail API, lihat [EnableAlarmActionsd](https://docs.aws.amazon.com/goto/boto3/monitoring-2010-08-01/EnableAlarmActions)i AWSSDK for Python (Boto3) Referensi API.

## SAP ABAP

## SDK untuk SAP ABAP

## **a** Note

Ada lebih banyak tentang GitHub. Temukan contoh lengkapnya dan pelajari cara mengatur dan menjalankannya di [Repositori Contoh Kode AWS.](https://github.com/awsdocs/aws-doc-sdk-examples/tree/main/sap-abap/services/cloudwatch#code-examples)

```
 "Enable actions on the specified alarm." 
     TRY. 
         lo_cwt->enablealarmactions( 
           it_alarmnames = it_alarm_names 
         ). 
         MESSAGE 'Alarm actions enabled.' TYPE 'I'. 
       CATCH /aws1/cx_rt_service_generic INTO DATA(lo_exception). 
        DATA(lv_error) = |"\{ lo\_exception->av_error = s<sup>1</sup>
>av_err_msg }|. 
         MESSAGE lv_error TYPE 'E'. 
     ENDTRY.
```
• Untuk detail API, lihat [EnableAlarmActionsd](https://docs.aws.amazon.com/sdk-for-sap-abap/v1/api/latest/index.html)i AWSSDK untuk referensi SAP ABAP API.

# Dapatkan gambar data CloudWatch metrik

Contoh kode berikut menunjukkan cara mendapatkan gambar data CloudWatch metrik Amazon.

Contoh-contoh tindakan adalah kutipan kode dari program yang lebih besar dan harus dijalankan di dalam konteks. Anda dapat melihat tindakan ini dalam konteks pada contoh kode berikut:

• [Mulai metrik, dasbor, dan alarm CloudWatch](#page-1225-0)

## .NET

## AWS SDK for .NET

## **a** Note

```
 /// <summary> 
    /// Get an image for a metric graphed over time. 
    /// </summary> 
    /// <param name="metricNamespace">The namespace of the metric.</param> 
     /// <param name="metric">The name of the metric.</param> 
    /// <param name="stat">The name of the stat to chart.</param> 
    /// <param name="period">The period to use for the chart.</param> 
   /// <returns>A memory stream for the chart image.</returns>
     public async Task<MemoryStream> GetTimeSeriesMetricImage(string 
 metricNamespace, string metric, string stat, int period) 
    \{ var metricImageWidget = new 
         { 
             title = "Example Metric Graph", 
             view = "timeSeries", 
             stacked = false, 
             period = period, 
            width = 1400,
            height = 600,
            metrics = new List<List<object>>
                  { new() { metricNamespace, metric, new { stat } } } 
         }; 
         var metricImageWidgetString = 
 JsonSerializer.Serialize(metricImageWidget); 
         var imageResponse = await _amazonCloudWatch.GetMetricWidgetImageAsync( 
             new GetMetricWidgetImageRequest() 
\{\hspace{.1cm} \} MetricWidget = metricImageWidgetString 
             }); 
         return imageResponse.MetricWidgetImage;
```

```
 } 
 /// <summary> 
 /// Save a metric image to a file. 
 /// </summary> 
 /// <param name="memoryStream">The MemoryStream for the metric image.</param> 
 /// <param name="metricName">The name of the metric.</param> 
/// <returns>The path to the file.</returns>
 public string SaveMetricImage(MemoryStream memoryStream, string metricName) 
 { 
     var metricFileName = $"{metricName}_{DateTime.Now.Ticks}.png"; 
     using var sr = new StreamReader(memoryStream); 
     // Writes the memory stream to a file. 
     File.WriteAllBytes(metricFileName, memoryStream.ToArray()); 
     var filePath = Path.Join(AppDomain.CurrentDomain.BaseDirectory, 
         metricFileName); 
     return filePath; 
 }
```
• Untuk detail API, lihat [GetMetricWidgetImaged](https://docs.aws.amazon.com/goto/DotNetSDKV3/monitoring-2010-08-01/GetMetricWidgetImage)i Referensi AWS SDK for .NET API.

#### Java

SDK for Java 2.x

#### **a** Note

```
 public static void getAndOpenMetricImage(CloudWatchClient cw, String 
 fileName) { 
        System.out.println("Getting Image data for custom metric."); 
        try { 
           String myJSON = ''{\n} " \"title\": \"Example Metric Graph\",\n" + 
                     " \"view\": \"timeSeries\",\n" + 
                     " \"stacked \": false,\n" + 
                     " \"period\": 10,\n" + 
                     " \"width\": 1400,\n" +
```

```
 " \"height\": 600,\n" + 
                     " \"metrics\": [\n" + 
                    " \lceil \ln" +" \Upsilon"AWS/Billing\",\n" +
                     " \"EstimatedCharges\",\n" + 
                    " \Upsilon"Currency\",\n" +
                     " \"USD\"\n" + 
                    " 1\n" +
                    " ]\n" +
                     "}"; 
             GetMetricWidgetImageRequest imageRequest = 
 GetMetricWidgetImageRequest.builder() 
                     .metricWidget(myJSON) 
                     .build(); 
             GetMetricWidgetImageResponse response = 
 cw.getMetricWidgetImage(imageRequest); 
             SdkBytes sdkBytes = response.metricWidgetImage(); 
             byte[] bytes = sdkBytes.asByteArray(); 
            File outputFile = new File(fileName);
             try (FileOutputStream outputStream = new 
 FileOutputStream(outputFile)) { 
                 outputStream.write(bytes); 
 } 
         } catch (CloudWatchException | IOException e) { 
             System.err.println(e.getMessage()); 
             System.exit(1); 
         } 
    }
```
• Untuk detail API, lihat [GetMetricWidgetImaged](https://docs.aws.amazon.com/goto/SdkForJavaV2/monitoring-2010-08-01/GetMetricWidgetImage)i Referensi AWS SDK for Java 2.x API.

## Kotlin

# SDK for Kotlin

## **a**) Note

```
suspend fun getAndOpenMetricImage(fileName: String) { 
     println("Getting Image data for custom metric.") 
    val myJSON = """f "title": "Example Metric Graph", 
         "view": "timeSeries", 
         "stacked ": false, 
         "period": 10, 
         "width": 1400, 
         "height": 600, 
         "metrics": [ 
 [ 
             "AWS/Billing", 
             "EstimatedCharges", 
             "Currency", 
             "USD" 
 ] 
         ] 
         }""" 
     val imageRequest = GetMetricWidgetImageRequest { 
         metricWidget = myJSON 
     } 
     CloudWatchClient { region = "us-east-1" }.use { cwClient -> 
         val response = cwClient.getMetricWidgetImage(imageRequest) 
         val bytes = response.metricWidgetImage 
        if (bytes != null) {
             File(fileName).writeBytes(bytes) 
         } 
     } 
     println("You have successfully written data to $fileName")
}
```
• Untuk detail API, lihat [GetMetricWidgetImaged](https://github.com/awslabs/aws-sdk-kotlin#generating-api-documentation)i AWSSDK untuk referensi API Kotlin.

Dapatkan detail CloudWatch dasbor

Contoh kode berikut menunjukkan cara mendapatkan detail CloudWatch dasbor Amazon.

.NET

AWS SDK for .NET

#### **a** Note

Ada lebih banyak tentang GitHub. Temukan contoh lengkapnya dan pelajari cara mengatur dan menjalankannya di [Repositori Contoh Kode AWS.](https://github.com/awsdocs/aws-doc-sdk-examples/tree/main/dotnetv3/CloudWatch#code-examples)

```
 /// <summary> 
     /// Get information on a dashboard. 
     /// </summary> 
     /// <param name="dashboardName">The name of the dashboard.</param> 
     /// <returns>A JSON object with dashboard information.</returns> 
     public async Task<string> GetDashboard(string dashboardName) 
     { 
         var dashboardResponse = await _amazonCloudWatch.GetDashboardAsync( 
             new GetDashboardRequest() 
\{\hspace{.1cm} \} DashboardName = dashboardName 
             }); 
         return dashboardResponse.DashboardBody; 
     }
```
• Untuk detail API, lihat [GetDashboardd](https://docs.aws.amazon.com/goto/DotNetSDKV3/monitoring-2010-08-01/GetDashboard)i Referensi AWS SDK for .NET API.

# Dapatkan nilai data CloudWatch metrik

Contoh kode berikut menunjukkan cara mendapatkan data CloudWatch metrik Amazon.

Contoh-contoh tindakan adalah kutipan kode dari program yang lebih besar dan harus dijalankan di dalam konteks. Anda dapat melihat tindakan ini dalam konteks pada contoh kode berikut:

• [Mulai metrik, dasbor, dan alarm CloudWatch](#page-1225-0)

#### .NET

AWS SDK for .NET

```
a Note
```

```
 /// <summary> 
     /// Get data for CloudWatch metrics. 
     /// </summary> 
    /// <param name="minutesOfData">The number of minutes of data to include.</
param> 
     /// <param name="useDescendingTime">True to return the data descending by 
time.</param>
     /// <param name="endDateUtc">The end date for the data, in UTC.</param> 
    /// <param name="maxDataPoints">The maximum data points to include.</param> 
    /// <param name="dataQueries">Optional data queries to include.</param> 
    /// <returns>A list of the requested metric data.</returns>
     public async Task<List<MetricDataResult>> GetMetricData(int minutesOfData, 
  bool useDescendingTime, DateTime? endDateUtc = null, 
         int maxDataPoints = 0, List<MetricDataQuery>? dataQueries = null) 
     { 
         var metricData = new List<MetricDataResult>(); 
         // If no end time is provided, use the current time for the end time. 
         endDateUtc ??= DateTime.UtcNow; 
         var timeZoneOffset = 
  TimeZoneInfo.Local.GetUtcOffset(endDateUtc.Value.ToLocalTime()); 
        var startTimeUtc = endDateUtc.Value.AddMinutes(-minutesOfData);
         // The timezone string should be in the format +0000, so use the timezone 
  offset to format it correctly.
```

```
 var timeZoneString = $"{timeZoneOffset.Hours:D2}
{timeZoneOffset.Minutes:D2}"; 
         var paginatedMetricData = _amazonCloudWatch.Paginators.GetMetricData( 
             new GetMetricDataRequest() 
\{\hspace{.1cm} \} StartTimeUtc = startTimeUtc, 
                  EndTimeUtc = endDateUtc.Value, 
                 LabelOptions = new LabelOptions { Timezone = timeZoneString },
                  ScanBy = useDescendingTime ? ScanBy.TimestampDescending : 
 ScanBy.TimestampAscending, 
                  MaxDatapoints = maxDataPoints, 
                 MetricDataQueries = dataQueries,
             }); 
         await foreach (var data in paginatedMetricData.MetricDataResults) 
         { 
             metricData.Add(data); 
         } 
         return metricData; 
     }
```
• Untuk detail API, lihat [GetMetricData](https://docs.aws.amazon.com/goto/DotNetSDKV3/monitoring-2010-08-01/GetMetricData)di Referensi AWS SDK for .NET API.

#### Java

SDK for Java 2.x

#### **a**) Note

```
 public static void getCustomMetricData(CloudWatchClient cw, String fileName) 
 { 
        try { 
            // Read values from the JSON file. 
            JsonParser parser = new JsonFactory().createParser(new 
 File(fileName)); 
            com.fasterxml.jackson.databind.JsonNode rootNode = new 
 ObjectMapper().readTree(parser);
```

```
 String customMetricNamespace = 
 rootNode.findValue("customMetricNamespace").asText(); 
            String customMetricName = 
 rootNode.findValue("customMetricName").asText(); 
            // Set the date. 
            Instant nowDate = Instant.now(); 
           long hours = 1;
            long minutes = 30; 
            Instant date2 = nowDate.plus(hours, ChronoUnit.HOURS).plus(minutes, 
                     ChronoUnit.MINUTES); 
            Metric met = Metric.builder() 
                     .metricName(customMetricName) 
                     .namespace(customMetricNamespace) 
                     .build(); 
            MetricStat metStat = MetricStat.builder() 
                     .stat("Maximum") 
                     .period(1) 
                     .metric(met) 
                    .build();
            MetricDataQuery dataQUery = MetricDataQuery.builder() 
                     .metricStat(metStat) 
                     .id("foo2") 
                     .returnData(true) 
                     .build(); 
            List<MetricDataQuery> dq = new ArrayList<>(); 
            dq.add(dataQUery); 
            GetMetricDataRequest getMetReq = GetMetricDataRequest.builder() 
                     .maxDatapoints(10) 
                     .scanBy(ScanBy.TIMESTAMP_DESCENDING) 
                     .startTime(nowDate) 
                     .endTime(date2) 
                     .metricDataQueries(dq) 
                    .build();
            GetMetricDataResponse response = cw.getMetricData(getMetReq); 
            List<MetricDataResult> data = response.metricDataResults(); 
            for (MetricDataResult item : data) {
```

```
 System.out.println("The label is " + item.label()); 
                 System.out.println("The status code is " + 
 item.statusCode().toString()); 
 } 
         } catch (CloudWatchException | IOException e) { 
             System.err.println(e.getMessage()); 
             System.exit(1); 
        } 
    }
```
• Untuk detail API, lihat [GetMetricData](https://docs.aws.amazon.com/goto/SdkForJavaV2/monitoring-2010-08-01/GetMetricData)di Referensi AWS SDK for Java 2.x API.

#### Kotlin

## SDK for Kotlin

#### **a** Note

```
suspend fun getCustomMetricData(fileName: String) { 
     // Read values from the JSON file. 
     val parser = JsonFactory().createParser(File(fileName)) 
     val rootNode = ObjectMapper().readTree<JsonNode>(parser) 
     val customMetricNamespace = 
 rootNode.findValue("customMetricNamespace").asText() 
     val customMetricName = rootNode.findValue("customMetricName").asText() 
     // Set the date. 
     val nowDate = Instant.now() 
     val hours: Long = 1 
     val minutes: Long = 30 
     val date2 = nowDate.plus(hours, ChronoUnit.HOURS).plus( 
         minutes, 
         ChronoUnit.MINUTES 
     ) 
     val met = Metric {
```

```
 metricName = customMetricName 
         namespace = customMetricNamespace 
     } 
     val metStat = MetricStat { 
         stat = "Maximum" 
        period = 1 metric = met 
     } 
     val dataQUery = MetricDataQuery { 
         metricStat = metStat 
        id = "foo2" returnData = true 
     } 
     val dq = ArrayList<MetricDataQuery>() 
     dq.add(dataQUery) 
     val getMetReq = GetMetricDataRequest { 
         maxDatapoints = 10 
         scanBy = ScanBy.TimestampDescending 
         startTime = aws.smithy.kotlin.runtime.time.Instant(nowDate) 
        endTime = aws.smithy.kotlin.runtime.time.Instant(date2)
         metricDataQueries = dq 
     } 
     CloudWatchClient { region = "us-east-1" }.use { cwClient -> 
         val response = cwClient.getMetricData(getMetReq) 
         response.metricDataResults?.forEach { item -> 
              println("The label is ${item.label}") 
              println("The status code is ${item.statusCode}") 
         } 
     }
}
```
• Untuk detail API, lihat [GetMetricData](https://github.com/awslabs/aws-sdk-kotlin#generating-api-documentation)di AWSSDK untuk referensi API Kotlin.

Dapatkan statistik CloudWatch metrik menggunakan AWS SDK

Contoh kode berikut menunjukkan cara mendapatkan statistik CloudWatch metrik Amazon.

Contoh tindakan adalah kutipan kode dari program yang lebih besar dan harus dijalankan dalam konteks. Anda dapat melihat tindakan ini dalam konteks dalam contoh kode berikut:

- [Mulai metrik, dasbor, dan alarm CloudWatch](#page-1225-0)
- [Mengelola metrik dan alarm](#page-1299-0)

# .NET

# AWS SDK for .NET

# **a** Note

```
 /// <summary> 
    /// Get billing statistics using a call to a wrapper class. 
    /// </summary> 
    /// <returns>A collection of billing statistics.</returns> 
    private static async Task<List<Datapoint>> SetupBillingStatistics() 
    { 
        // Make a request for EstimatedCharges with a period of one day for the 
 past seven days. 
        var billingStatistics = await _cloudWatchWrapper.GetMetricStatistics( 
            "AWS/Billing", 
            "EstimatedCharges", 
            new List<string>() { "Maximum" }, 
            new List<Dimension>() { new Dimension { Name = "Currency", Value = 
 "USD" } }, 
            7, 
            86400); 
        billingStatistics = billingStatistics.OrderBy(n => n.Timestamp).ToList(); 
        return billingStatistics; 
    } 
    /// <summary> 
    /// Wrapper to get statistics for a specific CloudWatch metric. 
   // </summary>
```

```
 /// <param name="metricNamespace">The namespace of the metric.</param> 
     /// <param name="metricName">The name of the metric.</param> 
     /// <param name="statistics">The list of statistics to include.</param> 
    /// <param name="dimensions">The list of dimensions to include.</param> 
    /// <param name="days">The number of days in the past to include.</param> 
    /// <param name="period">The period for the data.</param> 
     /// <returns>A list of DataPoint objects for the statistics.</returns> 
     public async Task<List<Datapoint>> GetMetricStatistics(string 
 metricNamespace, 
        string metricName, List<string> statistics, List<Dimension> dimensions,
 int days, int period) 
    \sqrt{ } var metricStatistics = await _amazonCloudWatch.GetMetricStatisticsAsync( 
             new GetMetricStatisticsRequest() 
\{\hspace{.1cm} \} Namespace = metricNamespace, 
                 MetricName = metricName, 
                 Dimensions = dimensions, 
                 Statistics = statistics, 
                 StartTimeUtc = DateTime.UtcNow.AddDays(-days), 
                 EndTimeUtc = DateTime.UtcNow, 
                 Period = period 
             }); 
         return metricStatistics.Datapoints; 
     }
```
• Untuk detail API, lihat [GetMetricStatisticsd](https://docs.aws.amazon.com/goto/DotNetSDKV3/monitoring-2010-08-01/GetMetricStatistics)i Referensi AWS SDK for .NET API.

# CLI

#### AWS CLI

Cara mendapatkan pemanfaatan CPU per instans EC2

Contoh berikut menggunakan perintah get-metric-statistics untuk mendapatkan pemanfaatan CPU untuk instans EC2 dengan ID i-abcdef.

```
aws cloudwatch get-metric-statistics --metric-name CPUUtilization --start-time 
  2014-04-08T23:18:00Z --end-time 2014-04-09T23:18:00Z --period 3600 --namespace 
  AWS/EC2 --statistics Maximum --dimensions Name=InstanceId,Value=i-abcdef
```
Output:

{

```
 "Datapoints": [ 
     { 
          "Timestamp": "2014-04-09T11:18:00Z", 
          "Maximum": 44.79, 
          "Unit": "Percent" 
     }, 
     { 
          "Timestamp": "2014-04-09T20:18:00Z", 
          "Maximum": 47.92, 
          "Unit": "Percent" 
     }, 
     { 
          "Timestamp": "2014-04-09T19:18:00Z", 
          "Maximum": 50.85, 
          "Unit": "Percent" 
     }, 
     { 
          "Timestamp": "2014-04-09T09:18:00Z", 
          "Maximum": 47.92, 
          "Unit": "Percent" 
     }, 
     { 
          "Timestamp": "2014-04-09T03:18:00Z", 
          "Maximum": 76.84, 
          "Unit": "Percent" 
     }, 
     { 
          "Timestamp": "2014-04-09T21:18:00Z", 
          "Maximum": 48.96, 
          "Unit": "Percent" 
     }, 
     { 
          "Timestamp": "2014-04-09T14:18:00Z", 
          "Maximum": 47.92, 
          "Unit": "Percent" 
     }, 
     { 
          "Timestamp": "2014-04-09T08:18:00Z", 
          "Maximum": 47.92, 
          "Unit": "Percent" 
     },
```

```
 { 
     "Timestamp": "2014-04-09T16:18:00Z", 
     "Maximum": 45.55, 
     "Unit": "Percent" 
 }, 
 { 
     "Timestamp": "2014-04-09T06:18:00Z", 
     "Maximum": 47.92, 
     "Unit": "Percent" 
 }, 
 { 
     "Timestamp": "2014-04-09T13:18:00Z", 
     "Maximum": 45.08, 
     "Unit": "Percent" 
 }, 
 { 
     "Timestamp": "2014-04-09T05:18:00Z", 
     "Maximum": 47.92, 
     "Unit": "Percent" 
 }, 
 { 
     "Timestamp": "2014-04-09T18:18:00Z", 
     "Maximum": 46.88, 
     "Unit": "Percent" 
 }, 
 { 
     "Timestamp": "2014-04-09T17:18:00Z", 
     "Maximum": 52.08, 
     "Unit": "Percent" 
 }, 
 { 
     "Timestamp": "2014-04-09T07:18:00Z", 
     "Maximum": 47.92, 
     "Unit": "Percent" 
 }, 
 { 
     "Timestamp": "2014-04-09T02:18:00Z", 
     "Maximum": 51.23, 
     "Unit": "Percent" 
 }, 
 { 
     "Timestamp": "2014-04-09T12:18:00Z", 
     "Maximum": 47.67, 
     "Unit": "Percent"
```

```
 }, 
     { 
          "Timestamp": "2014-04-08T23:18:00Z", 
          "Maximum": 46.88, 
          "Unit": "Percent" 
     }, 
     { 
          "Timestamp": "2014-04-09T10:18:00Z", 
          "Maximum": 51.91, 
          "Unit": "Percent" 
     }, 
     { 
          "Timestamp": "2014-04-09T04:18:00Z", 
          "Maximum": 47.13, 
          "Unit": "Percent" 
     }, 
     { 
          "Timestamp": "2014-04-09T15:18:00Z", 
          "Maximum": 48.96, 
          "Unit": "Percent" 
     }, 
     { 
          "Timestamp": "2014-04-09T00:18:00Z", 
          "Maximum": 48.16, 
          "Unit": "Percent" 
     }, 
     { 
          "Timestamp": "2014-04-09T01:18:00Z", 
          "Maximum": 49.18, 
          "Unit": "Percent" 
     } 
 ], 
 "Label": "CPUUtilization"
```
Menentukan beberapa dimensi

Contoh berikut menggambarkan cara menentukan beberapa dimensi. Masing-masing dimensi ditentukan sebagai sebuah pasangan Nama/Nilai, yang menggunakan koma antara nama dan nilai tersebut. Beberapa dimensi dipisahkan dengan satu spasi. Jika sebuah metrik mencakup beberapa dimensi, Anda harus menetapkan sebuah nilai untuk masing-masing dimensi yang ditetapkan.

}
Untuk contoh lainnya menggunakan get-metric-statistics perintah, lihat Mendapatkan Statistik untuk Metrik di Panduan CloudWatch Pengembang Amazon.

```
aws cloudwatch get-metric-statistics --metric-name Buffers --
namespace MyNameSpace --dimensions Name=InstanceID,Value=i-abcdef 
 Name=InstanceType,Value=m1.small --start-time 2016-10-15T04:00:00Z --end-time 
  2016-10-19T07:00:00Z --statistics Average --period 60
```
• Untuk detail API, lihat [GetMetricStatisticsd](https://awscli.amazonaws.com/v2/documentation/api/latest/reference/cloudwatch/get-metric-statistics.html)i Referensi AWS CLI Perintah.

#### Java

SDK for Java 2.x

### **G** Note

```
 public static void getAndDisplayMetricStatistics(CloudWatchClient cw, String 
 nameSpace, String metVal, 
            String metricOption, String date, Dimension myDimension) { 
        try { 
             Instant start = Instant.parse(date); 
            Instant endDate = Instant.now(); 
            GetMetricStatisticsRequest statisticsRequest = 
 GetMetricStatisticsRequest.builder() 
                     .endTime(endDate) 
                     .startTime(start) 
                     .dimensions(myDimension) 
                     .metricName(metVal) 
                     .namespace(nameSpace) 
                     .period(86400) 
                     .statistics(Statistic.fromValue(metricOption)) 
                    .build();
            GetMetricStatisticsResponse response = 
 cw.getMetricStatistics(statisticsRequest); 
            List<Datapoint> data = response.datapoints();
```

```
 if (!data.isEmpty()) { 
                 for (Datapoint datapoint : data) { 
                     System.out 
                             .println("Timestamp: " + datapoint.timestamp() + " 
 Maximum value: " + datapoint.maximum()); 
 } 
            } else { 
                 System.out.println("The returned data list is empty"); 
 } 
        } catch (CloudWatchException e) { 
             System.err.println(e.getMessage()); 
            System.exit(1); 
        } 
    }
```
• Untuk detail API, lihat [GetMetricStatisticsd](https://docs.aws.amazon.com/goto/SdkForJavaV2/monitoring-2010-08-01/GetMetricStatistics)i Referensi AWS SDK for Java 2.x API.

### Kotlin

SDK for Kotlin

```
a Note
```

```
suspend fun getAndDisplayMetricStatistics(nameSpaceVal: String, metVal: String,
 metricOption: String, date: String, myDimension: Dimension) { 
     val start = Instant.parse(date) 
     val endDate = Instant.now() 
     val statisticsRequest = GetMetricStatisticsRequest { 
         endTime = aws.smithy.kotlin.runtime.time.Instant(endDate) 
         startTime = aws.smithy.kotlin.runtime.time.Instant(start) 
         dimensions = listOf(myDimension) 
         metricName = metVal 
         namespace = nameSpaceVal 
         period = 86400 
         statistics = listOf(Statistic.fromValue(metricOption)) 
     }
```

```
 CloudWatchClient { region = "us-east-1" }.use { cwClient -> 
         val response = cwClient.getMetricStatistics(statisticsRequest) 
        val data = response.datapoints 
        if (data != null) {
             if (data.isNotEmpty()) { 
                 for (datapoint in data) { 
                     println("Timestamp: ${datapoint.timestamp} Maximum value: 
  ${datapoint.maximum}") 
 } 
             } else { 
                 println("The returned data list is empty") 
 } 
        } 
     }
}
```
• Untuk detail API, lihat [GetMetricStatisticsd](https://github.com/awslabs/aws-sdk-kotlin#generating-api-documentation)i AWSSDK untuk referensi API Kotlin.

#### Python

SDK for Python (Boto3)

### **a** Note

```
class CloudWatchWrapper: 
     """Encapsulates Amazon CloudWatch functions.""" 
     def __init__(self, cloudwatch_resource): 
        "" "
         :param cloudwatch_resource: A Boto3 CloudWatch resource. 
        "" "
         self.cloudwatch_resource = cloudwatch_resource 
     def get_metric_statistics(self, namespace, name, start, end, period, 
 stat_types):
```

```
 """ 
        Gets statistics for a metric within a specified time span. Metrics are 
 grouped 
         into the specified period. 
         :param namespace: The namespace of the metric. 
         :param name: The name of the metric. 
         :param start: The UTC start time of the time span to retrieve. 
         :param end: The UTC end time of the time span to retrieve. 
         :param period: The period, in seconds, in which to group metrics. The 
 period 
                        must match the granularity of the metric, which depends on 
                        the metric's age. For example, metrics that are older than 
                        three hours have a one-minute granularity, so the period 
 must 
                        be at least 60 and must be a multiple of 60. 
         :param stat_types: The type of statistics to retrieve, such as average 
 value 
                            or maximum value. 
         :return: The retrieved statistics for the metric. 
 """ 
        try: 
             metric = self.cloudwatch_resource.Metric(namespace, name) 
             stats = metric.get_statistics( 
                 StartTime=start, EndTime=end, Period=period, 
 Statistics=stat_types 
) logger.info( 
                 "Got %s statistics for %s.", len(stats["Datapoints"]), 
 stats["Label"] 
) except ClientError: 
             logger.exception("Couldn't get statistics for %s.%s.", namespace, 
 name) 
             raise 
        else: 
             return stats
```
• Untuk detail API, lihat [GetMetricStatisticsd](https://docs.aws.amazon.com/goto/boto3/monitoring-2010-08-01/GetMetricStatistics)i AWSSDK for Python (Boto3) Referensi API.

## Daftar CloudWatch dasbor

Contoh kode berikut menunjukkan cara membuat daftar CloudWatch dasbor Amazon.

#### .NET

### AWS SDK for .NET

### **a** Note

Ada lebih banyak tentang GitHub. Temukan contoh lengkapnya dan pelajari cara mengatur dan menjalankannya di [Repositori Contoh Kode AWS.](https://github.com/awsdocs/aws-doc-sdk-examples/tree/main/dotnetv3/CloudWatch#code-examples)

```
 /// <summary> 
 /// Get a list of dashboards. 
 /// </summary> 
 /// <returns>A list of DashboardEntry objects.</returns> 
 public async Task<List<DashboardEntry>> ListDashboards() 
\{ var results = new List<DashboardEntry>(); 
     var paginateDashboards = _amazonCloudWatch.Paginators.ListDashboards( 
         new ListDashboardsRequest()); 
     // Get the entire list using the paginator. 
     await foreach (var data in paginateDashboards.DashboardEntries) 
     { 
         results.Add(data); 
     } 
     return results; 
 }
```
• Untuk detail API, lihat [ListDashboards](https://docs.aws.amazon.com/goto/DotNetSDKV3/monitoring-2010-08-01/ListDashboards)di Referensi AWS SDK for .NET API.

#### Java

SDK for Java 2.x

### **a** Note

Ada lebih banyak tentang GitHub. Temukan contoh lengkapnya dan pelajari cara mengatur dan menjalankannya di [Repositori Contoh Kode AWS.](https://github.com/awsdocs/aws-doc-sdk-examples/tree/main/javav2/example_code/cloudwatch#readme)

```
 public static void listDashboards(CloudWatchClient cw) { 
        try { 
             ListDashboardsIterable listRes = cw.listDashboardsPaginator(); 
             listRes.stream() 
                     .flatMap(r -> r.dashboardEntries().stream()) 
                     .forEach(entry -> { 
                          System.out.println("Dashboard name is: " + 
 entry.dashboardName()); 
                          System.out.println("Dashboard ARN is: " + 
 entry.dashboardArn()); 
                     }); 
        } catch (CloudWatchException e) { 
             System.err.println(e.awsErrorDetails().errorMessage()); 
             System.exit(1); 
        } 
    }
```
• Untuk detail API, lihat [ListDashboards](https://docs.aws.amazon.com/goto/SdkForJavaV2/monitoring-2010-08-01/ListDashboards)di Referensi AWS SDK for Java 2.x API.

## Kotlin

## SDK for Kotlin

### **a** Note

```
suspend fun listDashboards() { 
     CloudWatchClient { region = "us-east-1" }.use { cwClient -> 
         cwClient.listDashboardsPaginated({}) 
             .transform { it.dashboardEntries?.forEach { obj -> emit(obj) } } 
             .collect { obj -> 
                 println("Name is ${obj.dashboardName}") 
                 println("Dashboard ARN is ${obj.dashboardArn}") 
 } 
     }
}
```
• Untuk detail API, lihat [ListDashboards](https://github.com/awslabs/aws-sdk-kotlin#generating-api-documentation)di AWSSDK untuk referensi API Kotlin.

Daftar CloudWatch metrik menggunakan SDK AWS

Contoh kode berikut menunjukkan cara membuat daftar metadata untuk metrik Amazon CloudWatch . Untuk mendapatkan data untuk metrik, gunakan GetMetricStatistics tindakan GetMetricData atau.

Contoh tindakan adalah kutipan kode dari program yang lebih besar dan harus dijalankan dalam konteks. Anda dapat melihat tindakan ini dalam konteks dalam contoh kode berikut:

- [Mulai metrik, dasbor, dan alarm CloudWatch](#page-1225-0)
- [Mengelola metrik dan alarm](#page-1299-0)

#### .NET

AWS SDK for .NET

```
a Note
```

```
 /// <summary> 
 /// List metrics available, optionally within a namespace. 
// </summary>
```

```
 /// <param name="metricNamespace">Optional CloudWatch namespace to use when 
 listing metrics.</param> 
     /// <param name="filter">Optional dimension filter.</param> 
    /// <param name="metricName">Optional metric name filter.</param> 
   /// <returns>The list of metrics.</returns>
     public async Task<List<Metric>> ListMetrics(string? metricNamespace = null, 
 DimensionFilter? filter = null, string? metricName = null) 
     { 
         var results = new List<Metric>(); 
         var paginateMetrics = _amazonCloudWatch.Paginators.ListMetrics( 
             new ListMetricsRequest 
\{\hspace{.1cm} \} Namespace = metricNamespace, 
                 Dimensions = filter != null ? new List<DimensionFilter> 
 { filter } : null, 
                 MetricName = metricName 
             }); 
         // Get the entire list using the paginator. 
         await foreach (var metric in paginateMetrics.Metrics) 
        \{ results.Add(metric); 
         } 
         return results; 
     }
```
• Untuk detail API, lihat [ListMetrics](https://docs.aws.amazon.com/goto/DotNetSDKV3/monitoring-2010-08-01/ListMetrics)di Referensi AWS SDK for .NET API.

#### $C++$

SDK for C++

**a** Note

Ada lebih banyak tentang GitHub. Temukan contoh lengkapnya dan pelajari cara pengaturan dan menjalankannya di [Repositori Contoh Kode AWS.](https://github.com/awsdocs/aws-doc-sdk-examples/tree/main/cpp/example_code/cloudwatch#code-examples)

Sertakan file-file yang diperlukan.

```
#include <aws/core/Aws.h>
```

```
#include <aws/monitoring/CloudWatchClient.h>
#include <aws/monitoring/model/ListMetricsRequest.h>
#include <aws/monitoring/model/ListMetricsResult.h>
#include <iomanip>
#include <iostream>
```
Membuat daftar metrik.

```
 Aws::CloudWatch::CloudWatchClient cw; 
         Aws::CloudWatch::Model::ListMetricsRequest request; 
        if (argc > 1)
         { 
             request.SetMetricName(argv[1]); 
         } 
        if (argc > 2)
         { 
             request.SetNamespace(argv[2]); 
         } 
         bool done = false; 
         bool header = false; 
         while (!done) 
         { 
             auto outcome = cw.ListMetrics(request); 
             if (!outcome.IsSuccess()) 
\{\hspace{.1cm} \} std::cout << "Failed to list CloudWatch metrics:" << 
                      outcome.GetError().GetMessage() << std::endl; 
                  break; 
             } 
             if (!header) 
\{\hspace{.1cm} \} std::cout << std::left << std::setw(48) << "MetricName" << 
                      std::setw(32) << "Namespace" << "DimensionNameValuePairs" << 
                      std::endl; 
                  header = true; 
 } 
             const auto &metrics = outcome.GetResult().GetMetrics();
```

```
 for (const auto &metric : metrics) 
\{\hspace{.1cm} \} std::cout << std::left << std::setw(48) << 
                    metric.GetMetricName() << std::setw(32) << 
                    metric.GetNamespace(); 
                const auto &dimensions = metric.GetDimensions(); 
                for (auto iter = dimensions.cbegin(); 
                    iter != dimensions.cend(); ++iter) 
\overline{a} const auto &dimkv = *iter; 
                    std::cout << dimkv.GetName() << " = " << dimkv.GetValue(); 
                   if (iter + 1 != dimensions.cend())
\{ std::cout << ", "; 
1999 1999 1999 1999 1999
 } 
                std::cout << std::endl; 
 } 
            const auto &next_token = outcome.GetResult().GetNextToken(); 
            request.SetNextToken(next_token); 
            done = next_token.empty(); 
        }
```
• Untuk detail API, lihat [ListMetrics](https://docs.aws.amazon.com/goto/SdkForCpp/monitoring-2010-08-01/ListMetrics)di Referensi AWS SDK for C++ API.

### CLI

### AWS CLI

Cara membuat daftar metrik untuk Amazon SNS

Contoh list-metrics berikut menampilkan metrik-metrik untuk Amazon SNS.

```
aws cloudwatch list-metrics \ 
     --namespace "AWS/SNS"
```
Output:

```
{ 
       "Metrics": [ 
            {
```

```
 "Namespace": "AWS/SNS", 
            "Dimensions": [ 
\overline{a} "Name": "TopicName", 
                     "Value": "NotifyMe" 
 } 
            ], 
            "MetricName": "PublishSize" 
        }, 
        { 
            "Namespace": "AWS/SNS", 
            "Dimensions": [ 
\overline{a} "Name": "TopicName", 
                     "Value": "CFO" 
 } 
            ], 
            "MetricName": "PublishSize" 
        }, 
        { 
            "Namespace": "AWS/SNS", 
            "Dimensions": [ 
\overline{a} "Name": "TopicName", 
                     "Value": "NotifyMe" 
 } 
            ], 
            "MetricName": "NumberOfNotificationsFailed" 
        }, 
        { 
            "Namespace": "AWS/SNS", 
            "Dimensions": [ 
\overline{a} "Name": "TopicName", 
                     "Value": "NotifyMe" 
 } 
            ], 
            "MetricName": "NumberOfNotificationsDelivered" 
        }, 
        { 
            "Namespace": "AWS/SNS", 
            "Dimensions": [ 
\overline{a} "Name": "TopicName",
```

```
 "Value": "NotifyMe" 
 } 
             ], 
             "MetricName": "NumberOfMessagesPublished" 
         }, 
         { 
             "Namespace": "AWS/SNS", 
             "Dimensions": [ 
\overline{a} "Name": "TopicName", 
                     "Value": "CFO" 
 } 
             ], 
             "MetricName": "NumberOfMessagesPublished" 
         }, 
         { 
             "Namespace": "AWS/SNS", 
             "Dimensions": [ 
\overline{a} "Name": "TopicName", 
                     "Value": "CFO" 
 } 
             ], 
             "MetricName": "NumberOfNotificationsDelivered" 
         }, 
         { 
             "Namespace": "AWS/SNS", 
             "Dimensions": [ 
\overline{a} "Name": "TopicName", 
                     "Value": "CFO" 
 } 
             ], 
             "MetricName": "NumberOfNotificationsFailed" 
         } 
     ]
}
```
• Untuk detail API, lihat [ListMetrics](https://awscli.amazonaws.com/v2/documentation/api/latest/reference/cloudwatch/list-metrics.html)di Referensi AWS CLI Perintah.

#### Java

SDK for Java 2.x

### **a** Note

```
import software.amazon.awssdk.regions.Region;
import software.amazon.awssdk.services.cloudwatch.CloudWatchClient;
import software.amazon.awssdk.services.cloudwatch.model.CloudWatchException;
import software.amazon.awssdk.services.cloudwatch.model.ListMetricsRequest;
import software.amazon.awssdk.services.cloudwatch.model.ListMetricsResponse;
import software.amazon.awssdk.services.cloudwatch.model.Metric;
/** 
  * Before running this Java V2 code example, set up your development 
  * environment, including your credentials. 
 * 
  * For more information, see the following documentation topic: 
 * 
  * https://docs.aws.amazon.com/sdk-for-java/latest/developer-guide/get-
started.html 
  */
public class ListMetrics { 
     public static void main(String[] args) { 
         final String usage = """ 
                 Usage: 
                    <namespace>\s 
                 Where: 
                    namespace - The namespace to filter against (for example, AWS/
EC2). \s
                  """; 
         if (args.length != 1) { 
             System.out.println(usage); 
             System.exit(1); 
         }
```

```
 String namespace = args[0]; 
         Region region = Region.US_EAST_1; 
         CloudWatchClient cw = CloudWatchClient.builder() 
                 .region(region) 
                .buid() listMets(cw, namespace); 
         cw.close(); 
    } 
     public static void listMets(CloudWatchClient cw, String namespace) { 
         boolean done = false; 
         String nextToken = null; 
         try { 
             while (!done) { 
                 ListMetricsResponse response; 
                if (nextToken == null) {
                      ListMetricsRequest request = ListMetricsRequest.builder() 
                              .namespace(namespace) 
                              .build(); 
                     response = cw.listMetrics(request); 
                 } else { 
                      ListMetricsRequest request = ListMetricsRequest.builder() 
                              .namespace(namespace) 
                              .nextToken(nextToken) 
                             .build();
                     response = cw.listMetrics(request); 
 } 
                 for (Metric metric : response.metrics()) { 
                      System.out.printf("Retrieved metric %s", 
 metric.metricName()); 
                      System.out.println(); 
 } 
                 if (response.nextToken() == null) { 
                     done = true; 
                 } else { 
                      nextToken = response.nextToken();
```

```
 } 
 } 
        } catch (CloudWatchException e) { 
            System.err.println(e.awsErrorDetails().errorMessage()); 
            System.exit(1); 
        } 
    }
}
```
• Untuk detail API, lihat [ListMetrics](https://docs.aws.amazon.com/goto/SdkForJavaV2/monitoring-2010-08-01/ListMetrics)di Referensi AWS SDK for Java 2.x API.

### **JavaScript**

SDK untuk JavaScript (v3)

### **a** Note

Ada lebih banyak tentang GitHub. Temukan contoh lengkapnya dan pelajari cara pengaturan dan menjalankannya di [Repositori Contoh Kode AWS.](https://github.com/awsdocs/aws-doc-sdk-examples/tree/main/javascriptv3/example_code/cloudwatch#code-examples)

Mengimpor modul SDK dan klien dan memanggil API.

```
import { ListMetricsCommand } from "@aws-sdk/client-cloudwatch";
import { client } from "../libs/client.js";
export const main = () => \{ // Use the AWS console to see available namespaces and metric names. Custom 
 metrics can also be created. 
   // https://docs.aws.amazon.com/AmazonCloudWatch/latest/monitoring/
viewing_metrics_with_cloudwatch.html 
   const command = new ListMetricsCommand({ 
     Dimensions: [ 
       { 
         Name: "LogGroupName", 
       }, 
     ], 
     MetricName: "IncomingLogEvents", 
     Namespace: "AWS/Logs", 
   });
```

```
 return client.send(command);
};
```
Buat klien dalam modul terpisah dan ekspor klien tersebut.

```
import { CloudWatchClient } from "@aws-sdk/client-cloudwatch";
```

```
export const client = new CloudWatchClient(\{\});
```
- Untuk informasi selengkapnya, silakan lihat [Panduan Developer AWS SDK for JavaScript.](https://docs.aws.amazon.com/sdk-for-javascript/v3/developer-guide/cloudwatch-examples-getting-metrics.html#cloudwatch-examples-getting-metrics-listing)
- Untuk detail API, lihat [ListMetrics](https://docs.aws.amazon.com/AWSJavaScriptSDK/v3/latest/client/cloudwatch/command/ListMetricsCommand)di Referensi AWS SDK for JavaScript API.

SDK untuk JavaScript (v2)

#### **a** Note

```
// Load the AWS SDK for Node.js
var AWS = require("aws-sdk");
// Set the region
AWS.config.update({ region: "REGION" });
// Create CloudWatch service object
var cw = new AWS.CloudWatch({ apiVersion: "2010-08-01" });
var params = { 
   Dimensions: [ 
     { 
       Name: "LogGroupName" /* required */, 
     }, 
   ], 
   MetricName: "IncomingLogEvents", 
   Namespace: "AWS/Logs",
};
```

```
cw.listMetrics(params, function (err, data) { 
   if (err) { 
     console.log("Error", err); 
   } else { 
     console.log("Metrics", JSON.stringify(data.Metrics)); 
   }
});
```
- Untuk informasi selengkapnya, silakan lihat [Panduan Developer AWS SDK for JavaScript.](https://docs.aws.amazon.com/sdk-for-javascript/v2/developer-guide/cloudwatch-examples-getting-metrics.html#cloudwatch-examples-getting-metrics-listing)
- Untuk detail API, lihat [ListMetrics](https://docs.aws.amazon.com/goto/AWSJavaScriptSDK/monitoring-2010-08-01/ListMetrics)di Referensi AWS SDK for JavaScript API.

### Kotlin

SDK for Kotlin

#### **a** Note

Ada lebih banyak tentang GitHub. Temukan contoh lengkapnya dan pelajari cara mengatur dan menjalankannya di [Repositori Contoh Kode AWS.](https://github.com/awsdocs/aws-doc-sdk-examples/tree/main/kotlin/services/cloudwatch#code-examples)

```
suspend fun listMets(namespaceVal: String?): ArrayList<String>? {
     val metList = ArrayList<String>() 
     val request = ListMetricsRequest { 
         namespace = namespaceVal 
     } 
     CloudWatchClient { region = "us-east-1" }.use { cwClient -> 
         val reponse = cwClient.listMetrics(request) 
         reponse.metrics?.forEach { metrics -> 
             val data = metrics.metricName 
             if (!metList.contains(data)) { 
                 metList.add(data!!) 
 } 
         } 
     } 
     return metList
}
```
• Untuk detail API, lihat [ListMetrics](https://github.com/awslabs/aws-sdk-kotlin#generating-api-documentation)di AWSSDK untuk referensi API Kotlin.

### Python

### SDK for Python (Boto3)

### **a** Note

```
class CloudWatchWrapper: 
     """Encapsulates Amazon CloudWatch functions.""" 
     def __init__(self, cloudwatch_resource): 
        "" ""
         :param cloudwatch_resource: A Boto3 CloudWatch resource. 
         """ 
         self.cloudwatch_resource = cloudwatch_resource 
     def list_metrics(self, namespace, name, recent=False): 
        "" ""
         Gets the metrics within a namespace that have the specified name. 
         If the metric has no dimensions, a single metric is returned. 
         Otherwise, metrics for all dimensions are returned. 
         :param namespace: The namespace of the metric. 
         :param name: The name of the metric. 
         :param recent: When True, only metrics that have been active in the last 
                         three hours are returned. 
         :return: An iterator that yields the retrieved metrics. 
        "" ""
         try: 
             kwargs = {"Namespace": namespace, "MetricName": name} 
             if recent: 
                  kwargs["RecentlyActive"] = "PT3H" # List past 3 hours only 
             metric_iter = self.cloudwatch_resource.metrics.filter(**kwargs) 
             logger.info("Got metrics for %s.%s.", namespace, name) 
         except ClientError: 
             logger.exception("Couldn't get metrics for %s.%s.", namespace, name) 
             raise 
         else:
```
#### return metric\_iter

• Untuk detail API, lihat [ListMetrics](https://docs.aws.amazon.com/goto/boto3/monitoring-2010-08-01/ListMetrics)di AWSSDK for Python (Boto3) Referensi API.

#### Ruby

#### SDK for Ruby

#### **a** Note

```
# Lists available metrics for a metric namespace in Amazon CloudWatch.
#
# @param cloudwatch_client [Aws::CloudWatch::Client]
# An initialized CloudWatch client.
# @param metric_namespace [String] The namespace of the metric.
# @example
# list_metrics_for_namespace(
# Aws::CloudWatch::Client.new(region: 'us-east-1'),
# 'SITE/TRAFFIC'
# )
def list_metrics_for_namespace(cloudwatch_client, metric_namespace) 
   response = cloudwatch_client.list_metrics(namespace: metric_namespace) 
  if response.metrics.count.positive? 
     response.metrics.each do |metric| 
       puts " Metric name: #{metric.metric_name}" 
       if metric.dimensions.count.positive? 
         puts " Dimensions:" 
         metric.dimensions.each do |dimension| 
           puts " Name: #{dimension.name}, Value: #{dimension.value}" 
         end 
       else 
         puts "No dimensions found." 
       end 
     end 
   else
```

```
 puts "No metrics found for namespace '#{metric_namespace}'. " \ 
      "Note that it could take up to 15 minutes for recently-added metrics " \setminus "to become available." 
   end
end
# Example usage:
def run_me 
   metric_namespace = "SITE/TRAFFIC" 
   # Replace us-west-2 with the AWS Region you're using for Amazon CloudWatch. 
   region = "us-east-1" 
   cloudwatch_client = Aws::CloudWatch::Client.new(region: region) 
   # Add three datapoints. 
   puts "Continuing..." unless datapoint_added_to_metric?( 
     cloudwatch_client, 
     metric_namespace, 
     "UniqueVisitors", 
     "SiteName", 
     "example.com", 
     5_885.0, 
     "Count" 
  \lambda puts "Continuing..." unless datapoint_added_to_metric?( 
     cloudwatch_client, 
     metric_namespace, 
     "UniqueVisits", 
     "SiteName", 
     "example.com", 
     8_628.0, 
     "Count" 
  \mathcal{L} puts "Continuing..." unless datapoint_added_to_metric?( 
     cloudwatch_client, 
     metric_namespace, 
     "PageViews", 
     "PageURL", 
     "example.html", 
     18_057.0, 
     "Count" 
   )
```

```
 puts "Metrics for namespace '#{metric_namespace}':" 
 list metrics for namespace(cloudwatch client, metric namespace)
end
run me if $PROGRAM NAME == FILE
```
• Untuk detail API, lihat [ListMetrics](https://docs.aws.amazon.com/goto/SdkForRubyV3/monitoring-2010-08-01/ListMetrics)di Referensi AWS SDK for Ruby API.

#### SAP ABAP

SDK untuk SAP ABAP

### **a** Note

Ada lebih banyak tentang GitHub. Temukan contoh lengkapnya dan pelajari cara mengatur dan menjalankannya di [Repositori Contoh Kode AWS.](https://github.com/awsdocs/aws-doc-sdk-examples/tree/main/sap-abap/services/cloudwatch#code-examples)

```
 "The following list-metrics example displays the metrics for Amazon 
 CloudWatch." 
    TRY. 
        oo_result = lo_cwt->listmetrics( " oo_result is returned for 
 testing purposes. " 
         iv_namespace = iv_namespace ). 
        DATA(lt_metrics) = oo_result->get_metrics( ). 
        MESSAGE 'Metrics retrieved.' TYPE 'I'. 
      CATCH /aws1/cx_cwtinvparamvalueex . 
        MESSAGE 'The specified argument was not valid.' TYPE 'E'. 
    ENDTRY.
```
• Untuk detail API, lihat [ListMetrics](https://docs.aws.amazon.com/sdk-for-sap-abap/v1/api/latest/index.html)di AWSSDK untuk referensi SAP ABAP API.

Masukkan satu set data ke dalam CloudWatch metrik menggunakan AWS SDK

Contoh kode berikut menunjukkan cara menempatkan satu set data ke dalam CloudWatch metrik Amazon.

Contoh tindakan adalah kutipan kode dari program yang lebih besar dan harus dijalankan dalam konteks. Anda dapat melihat tindakan ini dalam konteks di contoh-contoh kode berikut:

- [Mulai metrik, dasbor, dan alarm CloudWatch](#page-1225-0)
- [Mengelola metrik dan alarm](#page-1299-0)

#### Python

SDK for Python (Boto3)

#### **a** Note

```
class CloudWatchWrapper: 
     """Encapsulates Amazon CloudWatch functions.""" 
     def __init__(self, cloudwatch_resource): 
        "" "
         :param cloudwatch_resource: A Boto3 CloudWatch resource. 
        "" "
         self.cloudwatch_resource = cloudwatch_resource 
     def put_metric_data_set(self, namespace, name, timestamp, unit, data_set): 
         """ 
         Sends a set of data to CloudWatch for a metric. All of the data in the 
  set 
         have the same timestamp and unit. 
         :param namespace: The namespace of the metric. 
         :param name: The name of the metric. 
         :param timestamp: The UTC timestamp for the metric. 
         :param unit: The unit of the metric. 
         :param data_set: The set of data to send. This set is a dictionary that 
                           contains a list of values and a list of corresponding 
  counts. 
                           The value and count lists must be the same length. 
        "" "
```

```
 try: 
            metric = self.cloudwatch_resource.Metric(namespace, name) 
            metric.put_data( 
                Namespace=namespace, 
                MetricData=[ 
\{ "MetricName": name, 
                        "Timestamp": timestamp, 
                        "Values": data_set["values"], 
                        "Counts": data_set["counts"], 
                        "Unit": unit, 
1999 1999 1999 1999 1999
 ], 
) logger.info("Put data set for metric %s.%s.", namespace, name) 
        except ClientError: 
            logger.exception("Couldn't put data set for metric %s.%s.", 
 namespace, name) 
            raise
```
• Untuk detail API, lihat [PutMetricDatad](https://docs.aws.amazon.com/goto/boto3/monitoring-2010-08-01/PutMetricData)i AWSSDK for Python (Boto3) Referensi API.

## Masukkan data ke dalam CloudWatch metrik menggunakan AWS SDK

Contoh kode berikut menunjukkan cara mempublikasikan titik data metrik ke Amazon CloudWatch.

Contoh tindakan adalah kutipan kode dari program yang lebih besar dan harus dijalankan dalam konteks. Anda dapat melihat tindakan ini dalam konteks dalam contoh kode berikut:

- [Mulai metrik, dasbor, dan alarm CloudWatch](#page-1225-0)
- [Mengelola metrik dan alarm](#page-1299-0)

### .NET

### AWS SDK for .NET

### **a** Note

```
 /// <summary> 
    /// Add some metric data using a call to a wrapper class. 
    /// </summary> 
    /// <param name="customMetricName">The metric name.</param> 
    /// <param name="customMetricNamespace">The metric namespace.</param> 
   /// <returns></returns>
    private static async Task<List<MetricDatum>> PutRandomMetricData(string 
 customMetricName, 
         string customMetricNamespace) 
    \{ List<MetricDatum> customData = new List<MetricDatum>(); 
         Random rnd = new Random(); 
         // Add 10 random values up to 100, starting with a timestamp 15 minutes 
 in the past. 
         var utcNowMinus15 = DateTime.UtcNow.AddMinutes(-15); 
        for (int i = 0; i < 10; i++) { 
            var metricValue = rnd.Next(0, 100);
             customData.Add( 
                 new MetricDatum 
\overline{a} MetricName = customMetricName, 
                     Value = metricValue, 
                     TimestampUtc = utcNowMinus15.AddMinutes(i) 
 } 
             ); 
         } 
         await _cloudWatchWrapper.PutMetricData(customMetricNamespace, 
 customData);
```

```
 return customData; 
     } 
    /// <summary> 
    /// Wrapper to add metric data to a CloudWatch metric. 
    /// </summary> 
    /// <param name="metricNamespace">The namespace of the metric.</param> 
    /// <param name="metricData">A data object for the metric data.</param> 
    /// <returns>True if successful.</returns>
    public async Task<bool> PutMetricData(string metricNamespace,
         List<MetricDatum> metricData) 
     { 
         var putDataResponse = await _amazonCloudWatch.PutMetricDataAsync( 
             new PutMetricDataRequest() 
\{\hspace{.1cm} \} MetricData = metricData, 
                 Namespace = metricNamespace, 
             }); 
         return putDataResponse.HttpStatusCode == HttpStatusCode.OK; 
     }
```
• Untuk detail API, lihat [PutMetricDatad](https://docs.aws.amazon.com/goto/DotNetSDKV3/monitoring-2010-08-01/PutMetricData)i Referensi AWS SDK for .NET API.

#### $C++$

SDK for C++

#### **a** Note

Ada lebih banyak tentang GitHub. Temukan contoh lengkapnya dan pelajari cara pengaturan dan menjalankannya di [Repositori Contoh Kode AWS.](https://github.com/awsdocs/aws-doc-sdk-examples/tree/main/cpp/example_code/cloudwatch#code-examples)

Sertakan file-file yang diperlukan.

```
#include <aws/core/Aws.h>
#include <aws/monitoring/CloudWatchClient.h>
#include <aws/monitoring/model/PutMetricDataRequest.h>
#include <iostream>
```
Masukkan data ke dalam metrik.

```
 Aws::CloudWatch::CloudWatchClient cw; 
 Aws::CloudWatch::Model::Dimension dimension; 
 dimension.SetName("UNIQUE_PAGES"); 
 dimension.SetValue("URLS"); 
Aws::CloudWatch::Model::MetricDatum datum;
 datum.SetMetricName("PAGES_VISITED"); 
 datum.SetUnit(Aws::CloudWatch::Model::StandardUnit::None); 
 datum.SetValue(data_point); 
 datum.AddDimensions(dimension); 
 Aws::CloudWatch::Model::PutMetricDataRequest request; 
 request.SetNamespace("SITE/TRAFFIC"); 
 request.AddMetricData(datum); 
 auto outcome = cw.PutMetricData(request); 
 if (!outcome.IsSuccess()) 
 { 
     std::cout << "Failed to put sample metric data:" << 
         outcome.GetError().GetMessage() << std::endl; 
 } 
 else 
 { 
     std::cout << "Successfully put sample metric data" << std::endl; 
 }
```
• Untuk detail API, lihat [PutMetricDatad](https://docs.aws.amazon.com/goto/SdkForCpp/monitoring-2010-08-01/PutMetricData)i Referensi AWS SDK for C++ API.

### CLI

### AWS CLI

Untuk mempublikasikan metrik khusus ke Amazon CloudWatch

Contoh berikut menggunakan put-metric-data perintah untuk menerbitkan metrik kustom ke Amazon CloudWatch:

```
aws cloudwatch put-metric-data --namespace "Usage Metrics" --metric-data file://
metric.json
```
Nilai-nilai untuk metrik itu sendiri disimpan dalam file JSON, metric.json.

Berikut adalah isi dari file tersebut:

```
\Gamma { 
      "MetricName": "New Posts", 
      "Timestamp": "Wednesday, June 12, 2013 8:28:20 PM", 
      "Value": 0.50, 
      "Unit": "Count" 
   }
\mathbf{I}
```
Untuk informasi selengkapnya, lihat Menerbitkan Metrik Kustom di Panduan CloudWatch Pengembang Amazon.

Cara menentukan beberapa dimensi

Contoh berikut menggambarkan cara menentukan beberapa dimensi. Masing-masing dimensi ditentukan sebagai sebuah pasangan Name=Value. Beberapa dimensi dipisahkan menggunakan koma.:

```
aws cloudwatch put-metric-data --metric-name Buffers --namespace 
 MyNameSpace --unit Bytes --value 231434333 --dimensions 
  InstanceID=1-23456789,InstanceType=m1.small
```
• Untuk detail API, lihat [PutMetricDatad](https://awscli.amazonaws.com/v2/documentation/api/latest/reference/cloudwatch/put-metric-data.html)i Referensi AWS CLI Perintah.

#### Java

SDK for Java 2.x

### **a** Note

```
 public static void addMetricDataForAlarm(CloudWatchClient cw, String 
 fileName) { 
        try { 
            // Read values from the JSON file. 
            JsonParser parser = new JsonFactory().createParser(new 
 File(fileName)); 
            com.fasterxml.jackson.databind.JsonNode rootNode = new 
 ObjectMapper().readTree(parser); 
            String customMetricNamespace = 
 rootNode.findValue("customMetricNamespace").asText(); 
            String customMetricName = 
 rootNode.findValue("customMetricName").asText(); 
            // Set an Instant object. 
            String time = 
 ZonedDateTime.now(ZoneOffset.UTC).format(DateTimeFormatter.ISO_INSTANT); 
            Instant instant = Instant.parse(time); 
            MetricDatum datum = MetricDatum.builder() 
                     .metricName(customMetricName) 
                     .unit(StandardUnit.NONE) 
                     .value(1001.00) 
                     .timestamp(instant) 
                    .build();
            MetricDatum datum2 = MetricDatum.builder() 
                     .metricName(customMetricName) 
                     .unit(StandardUnit.NONE) 
                     .value(1002.00) 
                     .timestamp(instant) 
                    .build();
            List<MetricDatum> metricDataList = new ArrayList<>(); 
            metricDataList.add(datum); 
            metricDataList.add(datum2); 
            PutMetricDataRequest request = PutMetricDataRequest.builder() 
                     .namespace(customMetricNamespace) 
                     .metricData(metricDataList) 
                    .build();
            cw.putMetricData(request);
```

```
 System.out.println("Added metric values for for metric " + 
 customMetricName); 
        } catch (CloudWatchException | IOException e) { 
            System.err.println(e.getMessage()); 
            System.exit(1); 
        } 
    }
```
• Untuk detail API, lihat [PutMetricDatad](https://docs.aws.amazon.com/goto/SdkForJavaV2/monitoring-2010-08-01/PutMetricData)i Referensi AWS SDK for Java 2.x API.

#### **JavaScript**

SDK untuk JavaScript (v3)

### **a** Note

Ada lebih banyak tentang GitHub. Temukan contoh lengkapnya dan pelajari cara pengaturan dan menjalankannya di [Repositori Contoh Kode AWS.](https://github.com/awsdocs/aws-doc-sdk-examples/tree/main/javascriptv3/example_code/cloudwatch#code-examples)

Mengimpor modul SDK dan klien dan memanggil API.

```
import { PutMetricDataCommand } from "@aws-sdk/client-cloudwatch";
import { client } from "../libs/client.js";
const run = async () => {
  // See https://docs.aws.amazon.com/AmazonCloudWatch/latest/APIReference/
API_PutMetricData.html#API_PutMetricData_RequestParameters 
  // and https://docs.aws.amazon.com/AmazonCloudWatch/latest/monitoring/
publishingMetrics.html 
  // for more information about the parameters in this command. 
   const command = new PutMetricDataCommand({ 
     MetricData: [ 
       { 
         MetricName: "PAGES_VISITED", 
         Dimensions: [ 
           { 
             Name: "UNIQUE_PAGES", 
             Value: "URLS", 
           },
```

```
 ], 
          Unit: "None", 
          Value: 1.0, 
       }, 
     ], 
     Namespace: "SITE/TRAFFIC", 
   }); 
   try { 
     return await client.send(command); 
   } catch (err) { 
     console.error(err); 
   }
};
export default run();
```
Buat klien dalam modul terpisah dan ekspor klien tersebut.

import { CloudWatchClient } from "@aws-sdk/client-cloudwatch";

export const client = new CloudWatchClient $(\{\})$ ;

- Untuk informasi selengkapnya, silakan lihat [Panduan Developer AWS SDK for JavaScript.](https://docs.aws.amazon.com/sdk-for-javascript/v3/developer-guide/cloudwatch-examples-getting-metrics.html#cloudwatch-examples-getting-metrics-publishing-custom)
- Untuk detail API, lihat [PutMetricDatad](https://docs.aws.amazon.com/AWSJavaScriptSDK/v3/latest/client/cloudwatch/command/PutMetricDataCommand)i Referensi AWS SDK for JavaScript API.

SDK untuk JavaScript (v2)

#### **a** Note

```
// Load the AWS SDK for Node.js
var AWS = require("aws-sdk");
// Set the region
AWS.config.update({ region: "REGION" });
```

```
// Create CloudWatch service object
var cw = new AWS.CloudWatch({ apiVersion: "2010-08-01" });
// Create parameters JSON for putMetricData
var params = { 
  MetricData: \Gamma { 
       MetricName: "PAGES_VISITED", 
       Dimensions: [ 
         { 
            Name: "UNIQUE_PAGES", 
            Value: "URLS", 
         }, 
       ], 
       Unit: "None", 
       Value: 1.0, 
     }, 
   ], 
   Namespace: "SITE/TRAFFIC",
};
cw.putMetricData(params, function (err, data) { 
   if (err) { 
     console.log("Error", err); 
   } else { 
     console.log("Success", JSON.stringify(data)); 
   }
});
```
- Untuk informasi selengkapnya, silakan lihat [Panduan Developer AWS SDK for JavaScript.](https://docs.aws.amazon.com/sdk-for-javascript/v2/developer-guide/cloudwatch-examples-getting-metrics.html#cloudwatch-examples-getting-metrics-publishing-custom)
- Untuk detail API, lihat [PutMetricDatad](https://docs.aws.amazon.com/goto/AWSJavaScriptSDK/monitoring-2010-08-01/PutMetricData)i Referensi AWS SDK for JavaScript API.

### Kotlin

SDK for Kotlin

### **a** Note

```
suspend fun addMetricDataForAlarm(fileName: String?) { 
     // Read values from the JSON file. 
     val parser = JsonFactory().createParser(File(fileName)) 
     val rootNode = ObjectMapper().readTree<JsonNode>(parser) 
     val customMetricNamespace = 
  rootNode.findValue("customMetricNamespace").asText() 
     val customMetricName = rootNode.findValue("customMetricName").asText() 
     // Set an Instant object. 
     val time = 
  ZonedDateTime.now(ZoneOffset.UTC).format(DateTimeFormatter.ISO_INSTANT) 
     val instant = Instant.parse(time) 
     val datum = MetricDatum { 
         metricName = customMetricName 
         unit = StandardUnit.None 
         value = 1001.00 
         timestamp = aws.smithy.kotlin.runtime.time.Instant(instant) 
     } 
     val datum2 = MetricDatum { 
         metricName = customMetricName 
         unit = StandardUnit.None 
         value = 1002.00 
         timestamp = aws.smithy.kotlin.runtime.time.Instant(instant) 
     } 
     val metricDataList = ArrayList<MetricDatum>() 
     metricDataList.add(datum) 
     metricDataList.add(datum2) 
     val request = PutMetricDataRequest { 
         namespace = customMetricNamespace 
        metricData = metricData } 
     CloudWatchClient { region = "us-east-1" }.use { cwClient -> 
         cwClient.putMetricData(request) 
         println("Added metric values for for metric $customMetricName") 
     }
}
```
• Untuk detail API, lihat [PutMetricDatad](https://github.com/awslabs/aws-sdk-kotlin#generating-api-documentation)i AWSSDK untuk referensi API Kotlin.

### Python

### SDK for Python (Boto3)

### **a** Note

```
class CloudWatchWrapper: 
     """Encapsulates Amazon CloudWatch functions.""" 
     def __init__(self, cloudwatch_resource): 
        "" ""
         :param cloudwatch_resource: A Boto3 CloudWatch resource. 
         """ 
         self.cloudwatch_resource = cloudwatch_resource 
     def put_metric_data(self, namespace, name, value, unit): 
        "" ""
         Sends a single data value to CloudWatch for a metric. This metric is 
 given 
         a timestamp of the current UTC time. 
         :param namespace: The namespace of the metric. 
         :param name: The name of the metric. 
         :param value: The value of the metric. 
         :param unit: The unit of the metric. 
         """ 
         try: 
             metric = self.cloudwatch_resource.Metric(namespace, name) 
             metric.put_data( 
                 Namespace=namespace, 
                 MetricData=[{"MetricName": name, "Value": value, "Unit": unit}], 
) logger.info("Put data for metric %s.%s", namespace, name) 
         except ClientError: 
             logger.exception("Couldn't put data for metric %s.%s", namespace, 
  name) 
             raise
```
• Untuk detail API, lihat [PutMetricDatad](https://docs.aws.amazon.com/goto/boto3/monitoring-2010-08-01/PutMetricData)i AWSSDK for Python (Boto3) Referensi API.

#### Ruby

#### SDK for Ruby

#### **a** Note

```
require "aws-sdk-cloudwatch"
# Adds a datapoint to a metric in Amazon CloudWatch.
#
# @param cloudwatch_client [Aws::CloudWatch::Client]
# An initialized CloudWatch client.
# @param metric_namespace [String] The namespace of the metric to add the
# datapoint to.
# @param metric_name [String] The name of the metric to add the datapoint to.
# @param dimension_name [String] The name of the dimension to add the
# datapoint to.
# @param dimension_value [String] The value of the dimension to add the
# datapoint to.
# @param metric_value [Float] The value of the datapoint.
# @param metric_unit [String] The unit of measurement for the datapoint.
# @return [Boolean]
# @example
# exit 1 unless datapoint_added_to_metric?(
# Aws::CloudWatch::Client.new(region: 'us-east-1'),
# 'SITE/TRAFFIC',
# 'UniqueVisitors',
# 'SiteName',
# 'example.com',
# 5_885.0,
# 'Count'
# )
def datapoint_added_to_metric?(
```

```
 cloudwatch_client, 
   metric_namespace, 
   metric_name, 
   dimension_name, 
   dimension_value, 
   metric_value, 
   metric_unit
\lambda cloudwatch_client.put_metric_data( 
     namespace: metric_namespace, 
     metric_data: [ 
       { 
          metric_name: metric_name, 
          dimensions: [ 
            { 
              name: dimension_name, 
              value: dimension_value 
            } 
          ], 
          value: metric_value, 
          unit: metric_unit 
       } 
     ] 
  \lambda puts "Added data about '#{metric_name}' to namespace " \ 
     "'#{metric_namespace}'." 
   return true
rescue StandardError => e 
   puts "Error adding data about '#{metric_name}' to namespace " \ 
     "'#{metric_namespace}': #{e.message}" 
   return false
end
```
• Untuk detail API, lihat [PutMetricDatad](https://docs.aws.amazon.com/goto/SdkForRubyV3/monitoring-2010-08-01/PutMetricData)i Referensi AWS SDK for Ruby API.

# Skenario untuk CloudWatch menggunakan AWS SDK

Contoh kode berikut menunjukkan cara menggunakan Amazon CloudWatch dengan AWS SDK. Setiap contoh menunjukkan cara menyelesaikan tugas tertentu dengan memanggil beberapa fungsi dalam layanan yang sama.

Skenario menargetkan tingkat pengalaman menengah untuk membantu Anda memahami tindakan layanan dalam konteks.

### Contoh-contoh

- [Memulai CloudWatch alarm menggunakan SDK AWS](#page-1223-0)
- [Memulai CloudWatch metrik, dasbor, dan alarm menggunakan SDK AWS](#page-1225-0)
- [Mengelola CloudWatch metrik dan alarm menggunakan SDK AWS](#page-1299-0)

## <span id="page-1223-0"></span>Memulai CloudWatch alarm menggunakan SDK AWS

Contoh kode berikut ini menunjukkan cara untuk melakukan:

- Membuat alarm.
- Menonaktifkan tindakan alarm.
- Menjelaskan maksud alarm.
- Menghapus alarm.

### SAP ABAP

SDK untuk SAP ABAP

## **a** Note

```
 DATA lt_alarmnames TYPE /aws1/cl_cwtalarmnames_w=>tt_alarmnames. 
 DATA lo_alarmname TYPE REF TO /aws1/cl_cwtalarmnames_w. 
 "Create an alarm" 
 TRY. 
    lo_cwt->putmetricalarm( 
      iv_alarmname = iv_alarm_name 
      iv_comparisonoperator = iv_comparison_operator 
      iv_evaluationperiods = iv_evaluation_periods 
      iv_metricname = iv_metric_name
```
```
 iv_namespace = iv_namespace 
          iv_statistic = iv_statistic 
         iv threshold = iv threshold
          iv_actionsenabled = iv_actions_enabled 
          iv_alarmdescription = iv_alarm_description 
         iv\_unit = iv\_unit iv_period = iv_period 
          it_dimensions = it_dimensions 
        ). 
        MESSAGE 'Alarm created' TYPE 'I'. 
      CATCH /aws1/cx_cwtlimitexceededfault. 
        MESSAGE 'The request processing has exceeded the limit' TYPE 'E'. 
    ENDTRY. 
     "Create an ABAP internal table for the created alarm." 
    CREATE OBJECT lo_alarmname EXPORTING iv_value = iv_alarm_name. 
    INSERT lo_alarmname INTO TABLE lt_alarmnames. 
     "Disable alarm actions." 
    TRY. 
        lo_cwt->disablealarmactions( 
          it_alarmnames = lt_alarmnames 
        ). 
        MESSAGE 'Alarm actions disabled' TYPE 'I'. 
     CATCH /aws1/cx rt service generic INTO DATA(lo disablealarm exception).
        DATA(lv_disablealarm_error) = |"{ lo_disablealarm_exception-
>av_err_code }" - { lo_disablealarm_exception->av_err_msg }|. 
        MESSAGE lv_disablealarm_error TYPE 'E'. 
    ENDTRY. 
    "Describe alarm using the same ABAP internal table." 
    TRY. 
        oo_result = lo_cwt->describealarms( " oo_result is 
 returned for testing purpose " 
          it_alarmnames = lt_alarmnames 
        ). 
        MESSAGE 'Alarms retrieved' TYPE 'I'. 
      CATCH /aws1/cx_rt_service_generic INTO DATA(lo_describealarms_exception). 
        DATA(lv_describealarms_error) = |"{ lo_describealarms_exception-
>av_err_code }" - { lo_describealarms_exception->av_err_msg }|. 
        MESSAGE lv_describealarms_error TYPE 'E'. 
    ENDTRY. 
    "Delete alarm."
```

```
 TRY. 
     lo_cwt->deletealarms( 
       it_alarmnames = lt_alarmnames 
     ). 
     MESSAGE 'Alarms deleted' TYPE 'I'. 
   CATCH /aws1/cx_cwtresourcenotfound . 
     MESSAGE 'Resource being access is not found.' TYPE 'E'. 
 ENDTRY.
```
- Untuk mengetahui hal detail mengenai API, silakan lihat topik-topik berikut di referensi API SDK AWS untuk ABAP SAP.
	- [DeleteAlarms](https://docs.aws.amazon.com/sdk-for-sap-abap/v1/api/latest/index.html)
	- [DescribeAlarms](https://docs.aws.amazon.com/sdk-for-sap-abap/v1/api/latest/index.html)
	- [DisableAlarmActions](https://docs.aws.amazon.com/sdk-for-sap-abap/v1/api/latest/index.html)
	- [PutMetricAlarm](https://docs.aws.amazon.com/sdk-for-sap-abap/v1/api/latest/index.html)

# Memulai CloudWatch metrik, dasbor, dan alarm menggunakan SDK AWS

Contoh-contoh kode berikut menunjukkan cara:

- Buat daftar CloudWatch ruang nama dan metrik.
- Ambil statistik untuk metrik dan estimasi penagihan.
- Membuat dan memperbarui sebuah dasbor.
- Membuat dan menambahkan data ke metrik.
- Membuat dan memicu alarm, lalu lihat riwayat alarm.
- Menambahkan detektor anomali.
- Ambil gambar metrik, lalu bersihkan sumber daya.

### .NET

### AWS SDK for .NET

### **a**) Note

Ada lebih banyak tentang GitHub. Temukan contoh lengkapnya dan pelajari cara pengaturan dan menjalankannya di [Repositori Contoh Kode AWS.](https://github.com/awsdocs/aws-doc-sdk-examples/tree/main/dotnetv3/CloudWatch#code-examples)

Jalankan skenario interaktif di penggugah/prompt perintah.

```
public class CloudWatchScenario
{ 
     /* 
     Before running this .NET code example, set up your development environment, 
  including your credentials. 
     To enable billing metrics and statistics for this example, make sure billing 
  alerts are enabled for your account: 
     https://docs.aws.amazon.com/AmazonCloudWatch/latest/monitoring/
monitor_estimated_charges_with_cloudwatch.html#turning_on_billing_metrics 
     This .NET example performs the following tasks: 
         1. List and select a CloudWatch namespace. 
         2. List and select a CloudWatch metric. 
         3. Get statistics for a CloudWatch metric. 
         4. Get estimated billing statistics for the last week. 
         5. Create a new CloudWatch dashboard with two metrics. 
         6. List current CloudWatch dashboards. 
         7. Create a CloudWatch custom metric and add metric data. 
         8. Add the custom metric to the dashboard. 
         9. Create a CloudWatch alarm for the custom metric. 
        10. Describe current CloudWatch alarms. 
        11. Get recent data for the custom metric. 
        12. Add data to the custom metric to trigger the alarm. 
        13. Wait for an alarm state. 
        14. Get history for the CloudWatch alarm. 
        15. Add an anomaly detector. 
        16. Describe current anomaly detectors. 
        17. Get and display a metric image. 
        18. Clean up resources. 
     */
```

```
 private static ILogger logger = null!; 
    private static CloudWatchWrapper _cloudWatchWrapper = null!; 
    private static IConfiguration _configuration = null!; 
    private static readonly List<string> _statTypes = new List<string> 
 { "SampleCount", "Average", "Sum", "Minimum", "Maximum" }; 
    private static SingleMetricAnomalyDetector? anomalyDetector = null!; 
    static async Task Main(string[] args) 
    { 
        // Set up dependency injection for the Amazon service. 
        using var host = Host.CreateDefaultBuilder(args) 
             .ConfigureLogging(logging => 
                 logging.AddFilter("System", LogLevel.Debug) 
                     .AddFilter<DebugLoggerProvider>("Microsoft", 
 LogLevel.Information) 
                     .AddFilter<ConsoleLoggerProvider>("Microsoft", 
 LogLevel.Trace)) 
             .ConfigureServices((_, services) => 
            services.AddAWSService<IAmazonCloudWatch>() 
             .AddTransient<CloudWatchWrapper>() 
       \lambda .Build(); 
        _configuration = new ConfigurationBuilder() 
             .SetBasePath(Directory.GetCurrentDirectory()) 
             .AddJsonFile("settings.json") // Load settings from .json file. 
             .AddJsonFile("settings.local.json", 
                 true) // Optionally, load local settings. 
             .Build(); 
        logger = LoggerFactory.Create(builder => { builder.AddConsole(); }) 
             .CreateLogger<CloudWatchScenario>(); 
        _cloudWatchWrapper = 
 host.Services.GetRequiredService<CloudWatchWrapper>(); 
        Console.WriteLine(new string('-', 80)); 
        Console.WriteLine("Welcome to the Amazon CloudWatch example scenario."); 
        Console.WriteLine(new string('-', 80)); 
        try 
        { 
            var selectedNamespace = await SelectNamespace();
```

```
 var selectedMetric = await SelectMetric(selectedNamespace); 
             await GetAndDisplayMetricStatistics(selectedNamespace, 
 selectedMetric); 
             await GetAndDisplayEstimatedBilling(); 
             await CreateDashboardWithMetrics(); 
             await ListDashboards(); 
             await CreateNewCustomMetric(); 
             await AddMetricToDashboard(); 
             await CreateMetricAlarm(); 
             await DescribeAlarms(); 
             await GetCustomMetricData(); 
             await AddMetricDataForAlarm(); 
             await CheckForMetricAlarm(); 
             await GetAlarmHistory(); 
             anomalyDetector = await AddAnomalyDetector(); 
             await DescribeAnomalyDetectors(); 
             await GetAndOpenMetricImage(); 
             await CleanupResources(); 
        } 
        catch (Exception ex) 
       \left\{ \right. logger.LogError(ex, "There was a problem executing the scenario."); 
             await CleanupResources(); 
        } 
    } 
    /// <summary> 
    /// Select a namespace. 
    /// </summary> 
   /// <returns>The selected namespace.</returns>
    private static async Task<string> SelectNamespace() 
    { 
        Console.WriteLine(new string('-', 80)); 
        Console.WriteLine($"1. Select a CloudWatch Namespace from a list of 
 Namespaces."); 
       var metrics = await _cloudWatchWrapper.ListMetrics();
        // Get a distinct list of namespaces. 
       var namespaces = metrics.Select(m => m.Namespace).Distinct().ToList();
       for (int i = 0; i < namespaces. Count; i^{++})
        { 
            Console.WriteLine(\{\dot{x}''\t + 1\}. {namespaces[i]}");
        }
```

```
 var namespaceChoiceNumber = 0; 
       while (namespaceChoiceNumber < 1 || namespaceChoiceNumber >
 namespaces.Count) 
        { 
            Console.WriteLine( 
                 "Select a namespace by entering a number from the preceding 
 list:"); 
            var choice = Console.ReadLine(); 
            Int32.TryParse(choice, out namespaceChoiceNumber); 
        } 
        var selectedNamespace = namespaces[namespaceChoiceNumber - 1]; 
        Console.WriteLine(new string('-', 80)); 
        return selectedNamespace; 
    } 
    /// <summary> 
    /// Select a metric from a namespace. 
    /// </summary> 
    /// <param name="metricNamespace">The namespace for metrics.</param> 
   /// <returns>The metric name.</returns>
    private static async Task<Metric> SelectMetric(string metricNamespace) 
    { 
        Console.WriteLine(new string('-', 80)); 
        Console.WriteLine($"2. Select a CloudWatch metric from a namespace."); 
        var namespaceMetrics = await 
 _cloudWatchWrapper.ListMetrics(metricNamespace); 
       for (int i = 0; i < namespaceMetrics. Count && i < 15; i++) { 
            var dimensionsWithValues = namespaceMetrics[i].Dimensions 
                 .Where(d => !string.Equals("None", d.Value)); 
            Console.WriteLine($"\t{i + 1}. {namespaceMetrics[i].MetricName} " + 
                               $"{string.Join(", :", dimensionsWithValues.Select(d 
= d.Value))}");
        } 
       var metricChoiceNumber = 0;
       while (metricChoiceNumber < 1 || metricChoiceNumber >
 namespaceMetrics.Count) 
        {
```

```
 Console.WriteLine( 
                  "Select a metric by entering a number from the preceding list:"); 
             var choice = Console.ReadLine(); 
             Int32.TryParse(choice, out metricChoiceNumber); 
         } 
        var selectedMetric = namespaceMetrics[metricChoiceNumber - 1];
         Console.WriteLine(new string('-', 80)); 
         return selectedMetric; 
     } 
    /// <summary> 
     /// Get and display metric statistics for a specific metric. 
    /// </summary> 
    /// <param name="metricNamespace">The namespace for metrics.</param> 
    /// <param name="metric">The CloudWatch metric.</param> 
    /// <returns>Async task.</returns>
     private static async Task GetAndDisplayMetricStatistics(string 
 metricNamespace, Metric metric) 
     { 
         Console.WriteLine(new string('-', 80)); 
         Console.WriteLine($"3. Get CloudWatch metric statistics for the last 
 day."); 
        for (int i = 0; i < _statTypes.Count; i^{++})
\overline{\mathcal{L}}Console.WriteLine(\{\dot{x}''\t{i + 1}\. {_statTypes[i]}");
         } 
         var statisticChoiceNumber = 0; 
         while (statisticChoiceNumber < 1 || statisticChoiceNumber > 
 _statTypes.Count) 
         { 
             Console.WriteLine( 
                  "Select a metric statistic by entering a number from the 
 preceding list:"); 
             var choice = Console.ReadLine(); 
             Int32.TryParse(choice, out statisticChoiceNumber); 
         } 
         var selectedStatistic = _statTypes[statisticChoiceNumber - 1]; 
        var statisticsList = new List<string> { selectedStatistic };
```

```
 var metricStatistics = await 
 _cloudWatchWrapper.GetMetricStatistics(metricNamespace, metric.MetricName, 
 statisticsList, metric.Dimensions, 1, 60); 
         if (!metricStatistics.Any()) 
\overline{\mathcal{L}} Console.WriteLine($"No {selectedStatistic} statistics found for 
 {metric} in namespace {metricNamespace}."); 
         } 
         metricStatistics = metricStatistics.OrderBy(s => s.Timestamp).ToList(); 
        for (int i = 0; i < metricStatistics. Count && i < 10; i++)\{var metricStat = metricStatistics[i];
             var statValue = 
 metricStat.GetType().GetProperty(selectedStatistic)!.GetValue(metricStat, null); 
            Console.WriteLine(\{\mathfrak{t}^{\dagger}\}\ + 1}. Timestamp
 {metricStatistics[i].Timestamp:G} {selectedStatistic}: {statValue}"); 
         } 
         Console.WriteLine(new string('-', 80)); 
     } 
    /// <summary> 
    /// Get and display estimated billing statistics. 
    /// </summary> 
     /// <param name="metricNamespace">The namespace for metrics.</param> 
    /// <param name="metric">The CloudWatch metric.</param> 
    /// <returns>Async task.</returns>
     private static async Task GetAndDisplayEstimatedBilling() 
     { 
         Console.WriteLine(new string('-', 80)); 
         Console.WriteLine($"4. Get CloudWatch estimated billing for the last 
 week."); 
         var billingStatistics = await SetupBillingStatistics(); 
        for (int i = 0; i < billingStatistics.Count; i++)
         { 
            Console.WriteLine(\{\mathfrak{t}^{\dagger}\}\ + 1}. Timestamp
 {billingStatistics[i].Timestamp:G} : {billingStatistics[i].Maximum}"); 
         }
```

```
 Console.WriteLine(new string('-', 80)); 
     } 
    /// <summary> 
    /// Get billing statistics using a call to a wrapper class. 
   // / </summary>
   /// <returns>A collection of billing statistics.</returns>
     private static async Task<List<Datapoint>> SetupBillingStatistics() 
    \{ // Make a request for EstimatedCharges with a period of one day for the 
 past seven days. 
         var billingStatistics = await _cloudWatchWrapper.GetMetricStatistics( 
             "AWS/Billing", 
             "EstimatedCharges", 
             new List<string>() { "Maximum" }, 
             new List<Dimension>() { new Dimension { Name = "Currency", Value = 
 "USD" } }, 
             7, 
             86400); 
         billingStatistics = billingStatistics.OrderBy(n => n.Timestamp).ToList(); 
         return billingStatistics; 
     } 
    /// <summary> 
     /// Create a dashboard with metrics. 
    /// </summary> 
    /// <param name="metricNamespace">The namespace for metrics.</param> 
    /// <param name="metric">The CloudWatch metric.</param> 
    /// <returns>Async task.</returns>
     private static async Task CreateDashboardWithMetrics() 
     { 
         Console.WriteLine(new string('-', 80)); 
         Console.WriteLine($"5. Create a new CloudWatch dashboard with metrics."); 
         var dashboardName = _configuration["dashboardName"]; 
         var newDashboard = new DashboardModel(); 
         _configuration.GetSection("dashboardExampleBody").Bind(newDashboard); 
         var newDashboardString = JsonSerializer.Serialize( 
             newDashboard, 
             new JsonSerializerOptions 
\{\hspace{.1cm} \} DefaultIgnoreCondition = JsonIgnoreCondition.WhenWritingNull 
             });
```

```
 var validationMessages = 
           await cloudWatchWrapper.PutDashboard(dashboardName,
 newDashboardString); 
        Console.WriteLine(validationMessages.Any() ? $"\tValidation messages:" : 
 null); 
       for (int i = 0; i < validationMessages. Count; i^{++})
        { 
            Console.WriteLine($"\t{i + 1}. {validationMessages[i].Message}"); 
        } 
        Console.WriteLine($"\tDashboard {dashboardName} was created."); 
        Console.WriteLine(new string('-', 80)); 
    } 
   /// <summary> 
    /// List dashboards. 
   /// </summary> 
  /// <returns>Async task.</returns>
    private static async Task ListDashboards() 
    { 
        Console.WriteLine(new string('-', 80)); 
        Console.WriteLine($"6. List the CloudWatch dashboards in the current 
 account."); 
       var dashboards = await cloudWatchWrapper.ListDashboards();
       for (int i = 0; i < dashboards. Count; i^{++})
        { 
            Console.WriteLine($"\t{i + 1}. {dashboards[i].DashboardName}"); 
        } 
        Console.WriteLine(new string('-', 80)); 
    } 
   /// <summary> 
   /// Create and add data for a new custom metric. 
   /// </summary> 
   /// <returns>Async task.</returns>
    private static async Task CreateNewCustomMetric() 
    { 
        Console.WriteLine(new string('-', 80)); 
        Console.WriteLine($"7. Create and add data for a new custom metric."); 
        var customMetricNamespace = _configuration["customMetricNamespace"];
```

```
 var customMetricName = _configuration["customMetricName"]; 
         var customData = await PutRandomMetricData(customMetricName, 
 customMetricNamespace); 
        var valuesString = string.Join(',', customData.Select(d => d.Value)); 
         Console.WriteLine($"\tAdded metric values for for metric 
 {customMetricName}: \n\t{valuesString}"); 
        Console.WriteLine(new string('-', 80)); 
    } 
    /// <summary> 
    /// Add some metric data using a call to a wrapper class. 
    /// </summary> 
    /// <param name="customMetricName">The metric name.</param> 
    /// <param name="customMetricNamespace">The metric namespace.</param> 
   /// <returns></returns>
    private static async Task<List<MetricDatum>> PutRandomMetricData(string 
 customMetricName, 
        string customMetricNamespace) 
     { 
         List<MetricDatum> customData = new List<MetricDatum>(); 
        Random rnd = new Random();
        // Add 10 random values up to 100, starting with a timestamp 15 minutes 
 in the past. 
        var utcNowMinus15 = DateTime.UtcNow.AddMinutes(-15); 
        for (int i = 0; i < 10; i++)\{var metricValue = rnd.Next(0, 100);
             customData.Add( 
                 new MetricDatum 
\overline{a}MetricName = customMetricName,
                     Value = metricValue, 
                     TimestampUtc = utcNowMinus15.AddMinutes(i) 
 } 
             ); 
        } 
         await _cloudWatchWrapper.PutMetricData(customMetricNamespace, 
 customData);
```

```
 return customData; 
    } 
    /// <summary> 
    /// Add the custom metric to the dashboard. 
    /// </summary> 
   /// <returns>Async task.</returns>
    private static async Task AddMetricToDashboard() 
    \{ Console.WriteLine(new string('-', 80)); 
         Console.WriteLine($"8. Add the new custom metric to the dashboard."); 
         var dashboardName = _configuration["dashboardName"]; 
         var customMetricNamespace = _configuration["customMetricNamespace"]; 
         var customMetricName = _configuration["customMetricName"]; 
         var validationMessages = await SetupDashboard(customMetricNamespace, 
 customMetricName, dashboardName); 
         Console.WriteLine(validationMessages.Any() ? $"\tValidation messages:" : 
 null); 
        for (int i = 0; i < validationMessages.Count; i++) { 
            Console.WriteLine(\{\forall x \in \{i + 1\}.\} {validationMessages[i].Message}");
 } 
         Console.WriteLine($"\tDashboard {dashboardName} updated with metric 
 {customMetricName}."); 
         Console.WriteLine(new string('-', 80)); 
    } 
    /// <summary> 
    /// Set up a dashboard using a call to the wrapper class. 
    /// </summary> 
    /// <param name="customMetricNamespace">The metric namespace.</param> 
    /// <param name="customMetricName">The metric name.</param> 
    /// <param name="dashboardName">The name of the dashboard.</param> 
   /// <returns>A list of validation messages.</returns>
     private static async Task<List<DashboardValidationMessage>> SetupDashboard( 
         string customMetricNamespace, string customMetricName, string 
 dashboardName) 
     { 
         // Get the dashboard model from configuration.
```

```
 var newDashboard = new DashboardModel(); 
         _configuration.GetSection("dashboardExampleBody").Bind(newDashboard); 
         // Add a new metric to the dashboard. 
         newDashboard.Widgets.Add(new Widget 
         { 
            Height = 8,
            Width = 8,
            Y = 8,
            X = 0,
             Type = "metric", 
             Properties = new Properties 
\{\hspace{.1cm} \}Metrics = new List<List<object>>
                      { new() { customMetricNamespace, customMetricName } }, 
                 View = "timeSeries", 
                  Region = "us-east-1", 
                  Stat = "Sum", 
                  Period = 86400, 
                YAxis = new YAxis { Left = new Left { Min = \emptyset, Max = 100 } },
                  Title = "Custom Metric Widget", 
                  LiveData = true, 
                  Sparkline = true, 
                 Trend = true, 
                  Stacked = false, 
                  SetPeriodToTimeRange = false 
 } 
         }); 
         var newDashboardString = JsonSerializer.Serialize(newDashboard, 
             new JsonSerializerOptions 
             { DefaultIgnoreCondition = JsonIgnoreCondition.WhenWritingNull }); 
         var validationMessages = 
             await _cloudWatchWrapper.PutDashboard(dashboardName, 
 newDashboardString); 
         return validationMessages; 
     } 
    /// <summary> 
     /// Create a CloudWatch alarm for the new metric. 
    /// </summary> 
    /// <returns>Async task.</returns>
     private static async Task CreateMetricAlarm()
```

```
 { 
        Console.WriteLine(new string('-', 80)); 
        Console.WriteLine($"9. Create a CloudWatch alarm for the new metric."); 
        var customMetricNamespace = _configuration["customMetricNamespace"]; 
       var customMetricName = configuration["customMetricName"];
        var alarmName = _configuration["exampleAlarmName"]; 
       var accountId = _configuration["accountId"];
       var region = _configuration["region"];
        var emailTopic = _configuration["emailTopic"]; 
       var alarmActions = new List<string>();
        if (GetYesNoResponse( 
                 $"\tAdd an email action for topic {emailTopic} to alarm 
 {alarmName}? (y/n)")) 
        { 
            _cloudWatchWrapper.AddEmailAlarmAction(accountId, region, emailTopic, 
 alarmActions); 
        } 
        await _cloudWatchWrapper.PutMetricEmailAlarm( 
            "Example metric alarm", 
            alarmName, 
            ComparisonOperator.GreaterThanOrEqualToThreshold, 
            customMetricName, 
            customMetricNamespace, 
            100, 
            alarmActions); 
        Console.WriteLine($"\tAlarm {alarmName} added for metric 
 {customMetricName}."); 
        Console.WriteLine(new string('-', 80)); 
    } 
   /// <summary> 
    /// Describe Alarms. 
   /// </summary> 
  /// <returns>Async task.</returns>
    private static async Task DescribeAlarms() 
    { 
        Console.WriteLine(new string('-', 80)); 
        Console.WriteLine($"10. Describe CloudWatch alarms in the current 
 account.");
```

```
 var alarms = await _cloudWatchWrapper.DescribeAlarms(); 
         alarms = alarms.OrderByDescending(a => a.StateUpdatedTimestamp).ToList(); 
       for (int i = 0; i < alarms. Count && i < 10; i++)\left\{ \right. var alarm = alarms[i]; 
            Console.Writeline({\frac{w}{i} + 1}. \{alarm. AlarmName} Console.WriteLine($"\tState: {alarm.StateValue} for 
 {alarm.MetricName} {alarm.ComparisonOperator} {alarm.Threshold}"); 
         } 
        Console.WriteLine(new string('-', 80)); 
    } 
    /// <summary> 
    /// Get the recent data for the metric. 
    /// </summary> 
   /// <returns>Async task.</returns>
    private static async Task GetCustomMetricData() 
   \{ Console.WriteLine(new string('-', 80)); 
         Console.WriteLine($"11. Get current data for new custom metric."); 
       var customMetricNamespace = configuration["customMetricNamespace"];
        var customMetricName = _configuration["customMetricName"]; 
       var accountId = _configuration["accountId"];
        var query = new List<MetricDataQuery> 
         { 
             new MetricDataQuery 
\{\hspace{.1cm} \}AccountId = accountId,Id = "m1", Label = "Custom Metric Data", 
                 MetricStat = new MetricStat 
\overline{a} Metric = new Metric 
\{ MetricName = customMetricName, 
                         Namespace = customMetricNamespace, 
\}, \{Period = 1,
                     Stat = "Maximum"
```

```
 } 
 } 
         }; 
         var metricData = await _cloudWatchWrapper.GetMetricData( 
             20, 
             true, 
             DateTime.UtcNow.AddMinutes(1), 
             20, 
             query); 
        for (int i = 0; i < metricData.Count; i++)\{for (int j = 0; j < \text{metricData}[i]. Values. Count; j++)\{\hspace{.1cm} \} Console.WriteLine( 
                      $"\tTimestamp {metricData[i].Timestamps[j]:G} Value: 
 {metricData[i].Values[j]}"); 
 } 
         } 
         Console.WriteLine(new string('-', 80)); 
     } 
    /// <summary> 
    /// Add metric data to trigger an alarm. 
    /// </summary> 
   /// <returns>Async task.</returns>
     private static async Task AddMetricDataForAlarm() 
     { 
         Console.WriteLine(new string('-', 80)); 
         Console.WriteLine($"12. Add metric data to the custom metric to trigger 
 an alarm."); 
         var customMetricNamespace = _configuration["customMetricNamespace"]; 
         var customMetricName = _configuration["customMetricName"]; 
         var nowUtc = DateTime.UtcNow; 
         List<MetricDatum> customData = new List<MetricDatum> 
\overline{\mathcal{L}} new MetricDatum 
\{\hspace{.1cm} \} MetricName = customMetricName, 
                Value = 101,
                 TimestampUtc = nowUtc.AddMinutes(-2)
```

```
 }, 
             new MetricDatum 
\{\hspace{.1cm} \}MetricName = customMetricName,
                Value = 101,
                 TimestampUtc = nowUtc.AddMinutes(-1) 
             }, 
             new MetricDatum 
\{\hspace{.1cm} \} MetricName = customMetricName, 
                 Value = 101, 
                 TimestampUtc = nowUtc 
 } 
         }; 
         var valuesString = string.Join(',', customData.Select(d => d.Value)); 
         Console.WriteLine($"\tAdded metric values for for metric 
 {customMetricName}: \n\t{valuesString}"); 
         await _cloudWatchWrapper.PutMetricData(customMetricNamespace, 
 customData); 
         Console.WriteLine(new string('-', 80)); 
     } 
    /// <summary> 
    /// Check for a metric alarm using the DescribeAlarmsForMetric action. 
    /// </summary> 
    /// <returns>Async task.</returns>
     private static async Task CheckForMetricAlarm() 
     { 
         Console.WriteLine(new string('-', 80)); 
         Console.WriteLine($"13. Checking for an alarm state."); 
         var customMetricNamespace = _configuration["customMetricNamespace"]; 
         var customMetricName = _configuration["customMetricName"]; 
         var hasAlarm = false; 
         var retries = 10; 
        while (!hasAlarm && retries > 0)
         { 
             var alarms = await 
 _cloudWatchWrapper.DescribeAlarmsForMetric(customMetricNamespace, 
 customMetricName); 
             hasAlarm = alarms.Any(a => a.StateValue == StateValue.ALARM); 
             retries--; 
             Thread.Sleep(20000);
```

```
 } 
        Console.WriteLine(hasAlarm 
            ? $"\tAlarm state found for {customMetricName}."
             : $"\tNo Alarm state found for {customMetricName} after 10 
 retries."); 
        Console.WriteLine(new string('-', 80)); 
    } 
    /// <summary> 
    /// Get history for an alarm. 
    /// </summary> 
   /// <returns>Async task.</returns>
    private static async Task GetAlarmHistory() 
    { 
        Console.WriteLine(new string('-', 80)); 
        Console.WriteLine($"14. Get alarm history."); 
       var exampleAlarmName = _configuration["exampleAlarmName"];
        var alarmHistory = await 
 _cloudWatchWrapper.DescribeAlarmHistory(exampleAlarmName, 2); 
       for (int i = 0; i < alarmHistory. Count; i^{++})
        { 
           var history = alarmHistory[i];
           Console.WriteLine(\{\text{``}\t{i + 1}\}. {history.HistorySummary}, time
 {history.Timestamp:g}"); 
        } 
        if (!alarmHistory.Any()) 
       \{ Console.WriteLine($"\tNo alarm history data found for 
 {exampleAlarmName}."); 
        } 
        Console.WriteLine(new string('-', 80)); 
    } 
    /// <summary> 
    /// Add an anomaly detector. 
    /// </summary> 
   /// <returns>Async task.</returns>
    private static async Task<SingleMetricAnomalyDetector> AddAnomalyDetector()
```

```
 { 
        Console.WriteLine(new string('-', 80)); 
        Console.WriteLine($"15. Add an anomaly detector."); 
        var customMetricNamespace = _configuration["customMetricNamespace"]; 
       var customMetricName = configuration["customMetricName"];
        var detector = new SingleMetricAnomalyDetector 
       \{ MetricName = customMetricName, 
            Namespace = customMetricNamespace, 
            Stat = "Maximum" 
        }; 
       await _cloudWatchWrapper.PutAnomalyDetector(detector);
        Console.WriteLine($"\tAdded anomaly detector for metric 
 {customMetricName}."); 
        Console.WriteLine(new string('-', 80)); 
        return detector; 
    } 
    /// <summary> 
    /// Describe anomaly detectors. 
    /// </summary> 
    /// <returns>Async task.</returns> 
    private static async Task DescribeAnomalyDetectors() 
   \mathcal{L} Console.WriteLine(new string('-', 80)); 
        Console.WriteLine($"16. Describe anomaly detectors in the current 
 account."); 
        var customMetricNamespace = _configuration["customMetricNamespace"]; 
        var customMetricName = _configuration["customMetricName"]; 
        var detectors = await 
 _cloudWatchWrapper.DescribeAnomalyDetectors(customMetricNamespace, 
 customMetricName); 
       for (int i = 0; i < detectors. Count; i++) { 
            var detector = detectors[i]; 
           Console.WriteLine(\sqrt{s''\t{i + 1}}.
 {detector.SingleMetricAnomalyDetector.MetricName}, state 
 {detector.StateValue}");
```

```
 } 
        Console.WriteLine(new string('-', 80)); 
    } 
    /// <summary> 
    /// Fetch and open a metrics image for a CloudWatch metric and namespace. 
    /// </summary> 
   /// <returns>Async task.</returns>
    private static async Task GetAndOpenMetricImage() 
    { 
        Console.WriteLine(new string('-', 80)); 
        Console.WriteLine("17. Get a metric image from CloudWatch."); 
        Console.WriteLine($"\tGetting Image data for custom metric."); 
        var customMetricNamespace = _configuration["customMetricNamespace"]; 
        var customMetricName = _configuration["customMetricName"]; 
        var memoryStream = await 
 _cloudWatchWrapper.GetTimeSeriesMetricImage(customMetricNamespace, 
 customMetricName, "Maximum", 10); 
        var file = _cloudWatchWrapper.SaveMetricImage(memoryStream, 
 "MetricImages"); 
        ProcessStartInfo info = new ProcessStartInfo(); 
        Console.WriteLine($"\tFile saved as {Path.GetFileName(file)}."); 
        Console.WriteLine($"\tPress enter to open the image."); 
        Console.ReadLine(); 
        info.FileName = Path.Combine("ms-photos://", file); 
        info.UseShellExecute = true; 
        info.CreateNoWindow = true; 
        info.Verb = string.Empty; 
        Process.Start(info); 
        Console.WriteLine(new string('-', 80)); 
    } 
    /// <summary> 
    /// Clean up created resources. 
    /// </summary> 
    /// <param name="metricNamespace">The namespace for metrics.</param> 
    /// <param name="metric">The CloudWatch metric.</param>
```

```
/// <returns>Async task.</returns>
     private static async Task CleanupResources() 
     { 
         Console.WriteLine(new string('-', 80)); 
         Console.WriteLine($"18. Clean up resources."); 
         var dashboardName = _configuration["dashboardName"]; 
         if (GetYesNoResponse($"\tDelete dashboard {dashboardName}? (y/n)")) 
         { 
             Console.WriteLine($"\tDeleting dashboard."); 
            var dashboardList = new List<string> { dashboardName };
             await _cloudWatchWrapper.DeleteDashboards(dashboardList); 
         } 
         var alarmName = _configuration["exampleAlarmName"]; 
         if (GetYesNoResponse($"\tDelete alarm {alarmName}? (y/n)")) 
         { 
             Console.WriteLine($"\tCleaning up alarms."); 
            var alarms = new List<string> { alarmName };
             await _cloudWatchWrapper.DeleteAlarms(alarms); 
         } 
         if (GetYesNoResponse($"\tDelete anomaly detector? (y/n)") && 
  anomalyDetector != null) 
        \{ Console.WriteLine($"\tCleaning up anomaly detector."); 
             await _cloudWatchWrapper.DeleteAnomalyDetector( 
                  anomalyDetector); 
         } 
         Console.WriteLine(new string('-', 80)); 
     } 
     /// <summary> 
    /// Get a yes or no response from the user.
     /// </summary> 
     /// <param name="question">The question string to print on the console.</
param> 
    /// <returns>True if the user responds with a yes.</returns>
     private static bool GetYesNoResponse(string question) 
     { 
         Console.WriteLine(question); 
         var ynResponse = Console.ReadLine();
```
}

```
 var response = ynResponse != null && 
                      ynResponse.Equals("y", 
                          StringComparison.InvariantCultureIgnoreCase); 
     return response; 
 }
```
Metode pembungkus yang digunakan oleh skenario untuk CloudWatch tindakan.

```
/// <summary>
/// Wrapper class for Amazon CloudWatch methods.
/// </summary>
public class CloudWatchWrapper
{ 
     private readonly IAmazonCloudWatch _amazonCloudWatch; 
     private readonly ILogger<CloudWatchWrapper> _logger; 
     /// <summary> 
     /// Constructor for the CloudWatch wrapper. 
    // </summary>
     /// <param name="amazonCloudWatch">The injected CloudWatch client.</param> 
     /// <param name="logger">The injected logger for the wrapper.</param> 
     public CloudWatchWrapper(IAmazonCloudWatch amazonCloudWatch, 
  ILogger<CloudWatchWrapper> logger) 
     { 
         _logger = logger; 
         _amazonCloudWatch = amazonCloudWatch; 
     } 
     /// <summary> 
     /// List metrics available, optionally within a namespace. 
     /// </summary> 
     /// <param name="metricNamespace">Optional CloudWatch namespace to use when 
  listing metrics.</param> 
     /// <param name="filter">Optional dimension filter.</param> 
     /// <param name="metricName">Optional metric name filter.</param> 
     /// <returns>The list of metrics.</returns> 
     public async Task<List<Metric>> ListMetrics(string? metricNamespace = null, 
  DimensionFilter? filter = null, string? metricName = null) 
     { 
         var results = new List<Metric>();
```

```
 var paginateMetrics = _amazonCloudWatch.Paginators.ListMetrics( 
             new ListMetricsRequest 
\{\hspace{.1cm} \} Namespace = metricNamespace, 
                  Dimensions = filter != null ? new List<DimensionFilter> 
 { filter } : null, 
                  MetricName = metricName 
             }); 
         // Get the entire list using the paginator. 
         await foreach (var metric in paginateMetrics.Metrics) 
         { 
             results.Add(metric); 
         } 
         return results; 
     } 
    /// <summary> 
     /// Wrapper to get statistics for a specific CloudWatch metric. 
    /// </summary> 
    /// <param name="metricNamespace">The namespace of the metric.</param> 
     /// <param name="metricName">The name of the metric.</param> 
    /// <param name="statistics">The list of statistics to include.</param> 
    /// <param name="dimensions">The list of dimensions to include.</param> 
    /// <param name="days">The number of days in the past to include.</param> 
    /// <param name="period">The period for the data.</param> 
     /// <returns>A list of DataPoint objects for the statistics.</returns> 
     public async Task<List<Datapoint>> GetMetricStatistics(string 
 metricNamespace, 
        string metricName, List<string> statistics, List<Dimension> dimensions,
 int days, int period) 
    \mathcal{L} var metricStatistics = await _amazonCloudWatch.GetMetricStatisticsAsync( 
             new GetMetricStatisticsRequest() 
\{\hspace{.1cm} \} Namespace = metricNamespace, 
                  MetricName = metricName, 
                  Dimensions = dimensions, 
                  Statistics = statistics, 
                  StartTimeUtc = DateTime.UtcNow.AddDays(-days), 
                  EndTimeUtc = DateTime.UtcNow, 
                  Period = period 
             });
```

```
 return metricStatistics.Datapoints; 
     } 
     /// <summary> 
     /// Wrapper to create or add to a dashboard with metrics. 
    // / </summary>
     /// <param name="dashboardName">The name for the dashboard.</param> 
     /// <param name="dashboardBody">The metric data in JSON for the dashboard.</
param> 
     /// <returns>A list of validation messages for the dashboard.</returns> 
     public async Task<List<DashboardValidationMessage>> PutDashboard(string 
  dashboardName, 
         string dashboardBody) 
     { 
         // Updating a dashboard replaces all contents. 
         // Best practice is to include a text widget indicating this dashboard 
  was created programmatically. 
         var dashboardResponse = await _amazonCloudWatch.PutDashboardAsync( 
             new PutDashboardRequest() 
\{\hspace{.1cm} \} DashboardName = dashboardName, 
                  DashboardBody = dashboardBody 
             }); 
         return dashboardResponse.DashboardValidationMessages; 
     } 
     /// <summary> 
     /// Get information on a dashboard. 
     /// </summary> 
     /// <param name="dashboardName">The name of the dashboard.</param> 
     /// <returns>A JSON object with dashboard information.</returns> 
     public async Task<string> GetDashboard(string dashboardName) 
     { 
         var dashboardResponse = await _amazonCloudWatch.GetDashboardAsync( 
             new GetDashboardRequest() 
\{\hspace{.1cm} \} DashboardName = dashboardName 
             }); 
         return dashboardResponse.DashboardBody; 
     }
```

```
 /// <summary> 
     /// Get a list of dashboards. 
     /// </summary> 
     /// <returns>A list of DashboardEntry objects.</returns> 
     public async Task<List<DashboardEntry>> ListDashboards() 
     { 
         var results = new List<DashboardEntry>(); 
         var paginateDashboards = _amazonCloudWatch.Paginators.ListDashboards( 
             new ListDashboardsRequest()); 
         // Get the entire list using the paginator. 
         await foreach (var data in paginateDashboards.DashboardEntries) 
        \{ results.Add(data); 
         } 
         return results; 
     } 
    /// <summary> 
    /// Wrapper to add metric data to a CloudWatch metric. 
     /// </summary> 
    /// <param name="metricNamespace">The namespace of the metric.</param> 
    /// <param name="metricData">A data object for the metric data.</param> 
    /// <returns>True if successful.</returns>
    public async Task<bool> PutMetricData(string metricNamespace,
         List<MetricDatum> metricData) 
     { 
         var putDataResponse = await _amazonCloudWatch.PutMetricDataAsync( 
             new PutMetricDataRequest() 
\{\hspace{.1cm} \} MetricData = metricData, 
                 Namespace = metricNamespace, 
             }); 
         return putDataResponse.HttpStatusCode == HttpStatusCode.OK; 
     } 
    /// <summary> 
    /// Get an image for a metric graphed over time. 
     /// </summary> 
    /// <param name="metricNamespace">The namespace of the metric.</param> 
    /// <param name="metric">The name of the metric.</param> 
     /// <param name="stat">The name of the stat to chart.</param>
```

```
 /// <param name="period">The period to use for the chart.</param> 
    /// <returns>A memory stream for the chart image.</returns>
     public async Task<MemoryStream> GetTimeSeriesMetricImage(string 
 metricNamespace, string metric, string stat, int period) 
     { 
         var metricImageWidget = new 
         { 
             title = "Example Metric Graph", 
             view = "timeSeries", 
             stacked = false, 
             period = period, 
            width = 1400,
            height = 600,
            metrics = new List<List<object>>
                  { new() { metricNamespace, metric, new { stat } } } 
         }; 
         var metricImageWidgetString = 
 JsonSerializer.Serialize(metricImageWidget); 
         var imageResponse = await _amazonCloudWatch.GetMetricWidgetImageAsync( 
             new GetMetricWidgetImageRequest() 
\{\hspace{.1cm} \} MetricWidget = metricImageWidgetString 
             }); 
         return imageResponse.MetricWidgetImage; 
     } 
    /// <summary> 
    /// Save a metric image to a file. 
    /// </summary> 
    /// <param name="memoryStream">The MemoryStream for the metric image.</param> 
     /// <param name="metricName">The name of the metric.</param> 
    /// <returns>The path to the file.</returns>
     public string SaveMetricImage(MemoryStream memoryStream, string metricName) 
     { 
         var metricFileName = $"{metricName}_{DateTime.Now.Ticks}.png"; 
         using var sr = new StreamReader(memoryStream); 
         // Writes the memory stream to a file. 
         File.WriteAllBytes(metricFileName, memoryStream.ToArray()); 
         var filePath = Path.Join(AppDomain.CurrentDomain.BaseDirectory, 
             metricFileName); 
         return filePath; 
     }
```

```
 /// <summary> 
     /// Get data for CloudWatch metrics. 
     /// </summary> 
    /// <param name="minutesOfData">The number of minutes of data to include.</
param> 
    /// <param name="useDescendingTime">True to return the data descending by 
time.</param>
     /// <param name="endDateUtc">The end date for the data, in UTC.</param> 
    /// <param name="maxDataPoints">The maximum data points to include.</param> 
    /// <param name="dataQueries">Optional data queries to include.</param> 
    /// <returns>A list of the requested metric data.</returns>
     public async Task<List<MetricDataResult>> GetMetricData(int minutesOfData, 
 bool useDescendingTime, DateTime? endDateUtc = null, 
         int maxDataPoints = 0, List<MetricDataQuery>? dataQueries = null) 
     { 
         var metricData = new List<MetricDataResult>(); 
         // If no end time is provided, use the current time for the end time. 
         endDateUtc ??= DateTime.UtcNow; 
         var timeZoneOffset = 
  TimeZoneInfo.Local.GetUtcOffset(endDateUtc.Value.ToLocalTime()); 
         var startTimeUtc = endDateUtc.Value.AddMinutes(-minutesOfData); 
         // The timezone string should be in the format +0000, so use the timezone 
 offset to format it correctly. 
         var timeZoneString = $"{timeZoneOffset.Hours:D2}
{timeZoneOffset.Minutes:D2}"; 
         var paginatedMetricData = _amazonCloudWatch.Paginators.GetMetricData( 
             new GetMetricDataRequest() 
\{\hspace{.1cm} \} StartTimeUtc = startTimeUtc, 
                 EndTimeUtc = endDateUtc.Value, 
                LabelOptions = new LabelOptions { Timezone = timeZoneString },
                 ScanBy = useDescendingTime ? ScanBy.TimestampDescending : 
 ScanBy.TimestampAscending, 
                 MaxDatapoints = maxDataPoints, 
                MetricDataQueries = dataQueries,
             }); 
         await foreach (var data in paginatedMetricData.MetricDataResults) 
        \{ metricData.Add(data); 
 } 
         return metricData;
```
}

```
 /// <summary> 
    /// Add a metric alarm to send an email when the metric passes a threshold. 
    /// </summary> 
    /// <param name="alarmDescription">A description of the alarm.</param> 
    /// <param name="alarmName">The name for the alarm.</param> 
    /// <param name="comparison">The type of comparison to use.</param> 
    /// <param name="metricName">The name of the metric for the alarm.</param> 
    /// <param name="metricNamespace">The namespace of the metric.</param> 
    /// <param name="threshold">The threshold value for the alarm.</param> 
    /// <param name="alarmActions">Optional actions to execute when in an alarm 
 state.</param> 
   /// <returns>True if successful.</returns>
    public async Task<bool> PutMetricEmailAlarm(string alarmDescription, string
 alarmName, ComparisonOperator comparison, 
        string metricName, string metricNamespace, double threshold, List<string>
 alarmActions = null!) 
    \{ try 
        \{ var putEmailAlarmResponse = await 
 _amazonCloudWatch.PutMetricAlarmAsync( 
                 new PutMetricAlarmRequest() 
\overline{a} AlarmActions = alarmActions, 
                     AlarmDescription = alarmDescription, 
                     AlarmName = alarmName, 
                     ComparisonOperator = comparison, 
                     Threshold = threshold, 
                     Namespace = metricNamespace, 
                     MetricName = metricName, 
                     EvaluationPeriods = 1, 
                     Period = 10,
                     Statistic = new Statistic("Maximum"), 
                     DatapointsToAlarm = 1, 
                     TreatMissingData = "ignore" 
                 }); 
             return putEmailAlarmResponse.HttpStatusCode == HttpStatusCode.OK; 
         } 
         catch (LimitExceededException lex) 
         { 
             _logger.LogError(lex, $"Unable to add alarm {alarmName}. Alarm quota 
 has already been reached."); 
         }
```

```
 return false; 
     } 
     /// <summary> 
     /// Add specific email actions to a list of action strings for a CloudWatch 
 alarm. 
    /// </summary> 
     /// <param name="accountId">The AccountId for the alarm.</param> 
     /// <param name="region">The region for the alarm.</param> 
     /// <param name="emailTopicName">An Amazon Simple Notification Service (SNS) 
topic for the alarm email.</param>
     /// <param name="alarmActions">Optional list of existing alarm actions to 
append to. </param>
    /// <returns>A list of string actions for an alarm.</returns>
     public List<string> AddEmailAlarmAction(string accountId, string region, 
         string emailTopicName, List<string>? alarmActions = null) 
     { 
        alarmActions ??= new List<string>();
         var snsAlarmAction = $"arn:aws:sns:{region}:{accountId}:
{emailTopicName}"; 
         alarmActions.Add(snsAlarmAction); 
         return alarmActions; 
     } 
     /// <summary> 
     /// Describe the current alarms, optionally filtered by state. 
    // / </summary>
     /// <param name="stateValue">Optional filter for alarm state.</param> 
    /// <returns>The list of alarm data.</returns>
     public async Task<List<MetricAlarm>> DescribeAlarms(StateValue? stateValue = 
 null) 
     { 
         List<MetricAlarm> alarms = new List<MetricAlarm>(); 
         var paginatedDescribeAlarms = 
 _amazonCloudWatch.Paginators.DescribeAlarms( 
             new DescribeAlarmsRequest() 
\{\hspace{.1cm} \} StateValue = stateValue 
             }); 
        await foreach (var data in paginatedDescribeAlarms.MetricAlarms)
         { 
             alarms.Add(data);
```

```
 } 
         return alarms; 
     } 
    /// <summary> 
     /// Describe the current alarms for a specific metric. 
    /// </summary> 
    /// <param name="metricNamespace">The namespace of the metric.</param> 
     /// <param name="metricName">The name of the metric.</param> 
     /// <returns>The list of alarm data.</returns> 
     public async Task<List<MetricAlarm>> DescribeAlarmsForMetric(string 
 metricNamespace, string metricName) 
    \{ var alarmsResult = await _amazonCloudWatch.DescribeAlarmsForMetricAsync( 
             new DescribeAlarmsForMetricRequest() 
\{\hspace{.1cm} \} Namespace = metricNamespace, 
                 MetricName = metricName 
             }); 
         return alarmsResult.MetricAlarms; 
     } 
    /// <summary> 
    /// Describe the history of an alarm for a number of days in the past. 
    /// </summary> 
    /// <param name="alarmName">The name of the alarm.</param> 
     /// <param name="historyDays">The number of days in the past.</param> 
   /// <returns>The list of alarm history data.</returns>
     public async Task<List<AlarmHistoryItem>> DescribeAlarmHistory(string 
 alarmName, int historyDays) 
    \{ List<AlarmHistoryItem> alarmHistory = new List<AlarmHistoryItem>(); 
         var paginatedAlarmHistory = 
 _amazonCloudWatch.Paginators.DescribeAlarmHistory( 
             new DescribeAlarmHistoryRequest() 
\{\hspace{.1cm} \} AlarmName = alarmName, 
                  EndDateUtc = DateTime.UtcNow, 
                 HistoryItemType = HistoryItemType.StateUpdate, 
                  StartDateUtc = DateTime.UtcNow.AddDays(-historyDays) 
             }); 
         await foreach (var data in paginatedAlarmHistory.AlarmHistoryItems)
```

```
 { 
             alarmHistory.Add(data); 
         } 
         return alarmHistory; 
     } 
    /// <summary> 
    /// Delete a list of alarms from CloudWatch. 
    /// </summary> 
    /// <param name="alarmNames">A list of names of alarms to delete.</param> 
   /// <returns>True if successful.</returns>
     public async Task<bool> DeleteAlarms(List<string> alarmNames) 
     { 
         var deleteAlarmsResult = await _amazonCloudWatch.DeleteAlarmsAsync( 
             new DeleteAlarmsRequest() 
\{\hspace{.1cm} \} AlarmNames = alarmNames 
             }); 
         return deleteAlarmsResult.HttpStatusCode == HttpStatusCode.OK; 
     } 
    /// <summary> 
    /// Disable the actions for a list of alarms from CloudWatch. 
    /// </summary> 
    /// <param name="alarmNames">A list of names of alarms.</param> 
    /// <returns>True if successful.</returns>
     public async Task<bool> DisableAlarmActions(List<string> alarmNames) 
     { 
         var disableAlarmActionsResult = await 
 _amazonCloudWatch.DisableAlarmActionsAsync( 
             new DisableAlarmActionsRequest() 
\{\hspace{.1cm} \} AlarmNames = alarmNames 
             }); 
         return disableAlarmActionsResult.HttpStatusCode == HttpStatusCode.OK; 
     } 
    /// <summary> 
     /// Enable the actions for a list of alarms from CloudWatch. 
    /// </summary> 
    /// <param name="alarmNames">A list of names of alarms.</param> 
    /// <returns>True if successful.</returns>
```

```
public async Task<bool> EnableAlarmActions(List<string> alarmNames)
     { 
         var enableAlarmActionsResult = await 
 _amazonCloudWatch.EnableAlarmActionsAsync( 
             new EnableAlarmActionsRequest() 
\{\hspace{.1cm} \} AlarmNames = alarmNames 
             }); 
         return enableAlarmActionsResult.HttpStatusCode == HttpStatusCode.OK; 
     } 
    /// <summary> 
    /// Add an anomaly detector for a single metric. 
    /// </summary> 
    /// <param name="anomalyDetector">A single metric anomaly detector.</param> 
    /// <returns>True if successful.</returns>
    public async Task<bool> PutAnomalyDetector(SingleMetricAnomalyDetector
 anomalyDetector) 
     { 
         var putAlarmDetectorResult = await 
 _amazonCloudWatch.PutAnomalyDetectorAsync( 
             new PutAnomalyDetectorRequest() 
\{\hspace{.1cm} \} SingleMetricAnomalyDetector = anomalyDetector 
             }); 
         return putAlarmDetectorResult.HttpStatusCode == HttpStatusCode.OK; 
     } 
    /// <summary> 
    /// Describe anomaly detectors for a metric and namespace. 
    /// </summary> 
     /// <param name="metricNamespace">The namespace of the metric.</param> 
    /// <param name="metricName">The metric of the anomaly detectors.</param> 
    /// <returns>The list of detectors.</returns> 
     public async Task<List<AnomalyDetector>> DescribeAnomalyDetectors(string 
 metricNamespace, string metricName) 
    \left\{ \right.List<AnomalyDetector> detectors = new List<AnomalyDetector>();
         var paginatedDescribeAnomalyDetectors = 
 _amazonCloudWatch.Paginators.DescribeAnomalyDetectors( 
             new DescribeAnomalyDetectorsRequest() 
\{\hspace{.1cm} \}
```

```
 MetricName = metricName, 
                  Namespace = metricNamespace 
             }); 
         await foreach (var data in 
 paginatedDescribeAnomalyDetectors.AnomalyDetectors) 
         { 
             detectors.Add(data); 
         } 
         return detectors; 
     } 
    /// <summary> 
     /// Delete a single metric anomaly detector. 
    /// </summary> 
    /// <param name="anomalyDetector">The anomaly detector to delete.</param> 
   /// <returns>True if successful.</returns>
    public async Task<bool> DeleteAnomalyDetector(SingleMetricAnomalyDetector
 anomalyDetector) 
     { 
         var deleteAnomalyDetectorResponse = await 
 _amazonCloudWatch.DeleteAnomalyDetectorAsync( 
             new DeleteAnomalyDetectorRequest() 
\{\hspace{.1cm} \} SingleMetricAnomalyDetector = anomalyDetector 
             }); 
         return deleteAnomalyDetectorResponse.HttpStatusCode == HttpStatusCode.OK; 
     } 
    /// <summary> 
    /// Delete a list of CloudWatch dashboards. 
    /// </summary> 
    /// <param name="dashboardNames">List of dashboard names to delete.</param> 
   /// <returns>True if successful.</returns>
    public async Task<bool> DeleteDashboards(List<string> dashboardNames)
     { 
         var deleteDashboardsResponse = await 
 _amazonCloudWatch.DeleteDashboardsAsync( 
             new DeleteDashboardsRequest() 
\{\hspace{.1cm} \} DashboardNames = dashboardNames 
             });
```

```
 return deleteDashboardsResponse.HttpStatusCode == HttpStatusCode.OK; 
     }
}
```
- Lihat detail API di topik-topik berikut dalam Referensi API AWS SDK for .NET.
	- [DeleteAlarms](https://docs.aws.amazon.com/goto/DotNetSDKV3/monitoring-2010-08-01/DeleteAlarms)
	- [DeleteAnomalyDetector](https://docs.aws.amazon.com/goto/DotNetSDKV3/monitoring-2010-08-01/DeleteAnomalyDetector)
	- [DeleteDashboards](https://docs.aws.amazon.com/goto/DotNetSDKV3/monitoring-2010-08-01/DeleteDashboards)
	- [DescribeAlarmHistory](https://docs.aws.amazon.com/goto/DotNetSDKV3/monitoring-2010-08-01/DescribeAlarmHistory)
	- [DescribeAlarms](https://docs.aws.amazon.com/goto/DotNetSDKV3/monitoring-2010-08-01/DescribeAlarms)
	- [DescribeAlarmsForMetric](https://docs.aws.amazon.com/goto/DotNetSDKV3/monitoring-2010-08-01/DescribeAlarmsForMetric)
	- [DescribeAnomalyDetectors](https://docs.aws.amazon.com/goto/DotNetSDKV3/monitoring-2010-08-01/DescribeAnomalyDetectors)
	- [GetMetricData](https://docs.aws.amazon.com/goto/DotNetSDKV3/monitoring-2010-08-01/GetMetricData)
	- [GetMetricStatistics](https://docs.aws.amazon.com/goto/DotNetSDKV3/monitoring-2010-08-01/GetMetricStatistics)
	- [GetMetricWidgetImage](https://docs.aws.amazon.com/goto/DotNetSDKV3/monitoring-2010-08-01/GetMetricWidgetImage)
	- [ListMetrics](https://docs.aws.amazon.com/goto/DotNetSDKV3/monitoring-2010-08-01/ListMetrics)
	- [PutAnomalyDetector](https://docs.aws.amazon.com/goto/DotNetSDKV3/monitoring-2010-08-01/PutAnomalyDetector)
	- [PutDashboard](https://docs.aws.amazon.com/goto/DotNetSDKV3/monitoring-2010-08-01/PutDashboard)
	- [PutMetricAlarm](https://docs.aws.amazon.com/goto/DotNetSDKV3/monitoring-2010-08-01/PutMetricAlarm)
	- [PutMetricData](https://docs.aws.amazon.com/goto/DotNetSDKV3/monitoring-2010-08-01/PutMetricData)

#### Java

SDK for Java 2.x

## **a** Note

Ada lebih banyak tentang GitHub. Temukan contoh lengkapnya dan pelajari cara mengatur dan menjalankannya di [Repositori Contoh Kode AWS.](https://github.com/awsdocs/aws-doc-sdk-examples/tree/main/javav2/example_code/cloudwatch#readme)

import com.fasterxml.jackson.core.JsonFactory; import com.fasterxml.jackson.core.JsonParser;

import com.fasterxml.jackson.databind.ObjectMapper; import software.amazon.awssdk.auth.credentials.ProfileCredentialsProvider; import software.amazon.awssdk.core.SdkBytes; import software.amazon.awssdk.regions.Region; import software.amazon.awssdk.services.cloudwatch.CloudWatchClient; import software.amazon.awssdk.services.cloudwatch.model.AlarmHistoryItem; import software.amazon.awssdk.services.cloudwatch.model.AlarmType; import software.amazon.awssdk.services.cloudwatch.model.AnomalyDetector; import software.amazon.awssdk.services.cloudwatch.model.CloudWatchException; import software.amazon.awssdk.services.cloudwatch.model.ComparisonOperator; import software.amazon.awssdk.services.cloudwatch.model.DashboardValidationMessage; import software.amazon.awssdk.services.cloudwatch.model.Datapoint; import software.amazon.awssdk.services.cloudwatch.model.DeleteAlarmsRequest; import software.amazon.awssdk.services.cloudwatch.model.DeleteAnomalyDetectorRequest; import software.amazon.awssdk.services.cloudwatch.model.DeleteDashboardsRequest; import software.amazon.awssdk.services.cloudwatch.model.DescribeAlarmHistoryRequest; import software.amazon.awssdk.services.cloudwatch.model.DescribeAlarmHistoryResponse; import software.amazon.awssdk.services.cloudwatch.model.DescribeAlarmsForMetricRequest; import software.amazon.awssdk.services.cloudwatch.model.DescribeAlarmsForMetricResponse; import software.amazon.awssdk.services.cloudwatch.model.DescribeAlarmsRequest; import software.amazon.awssdk.services.cloudwatch.model.DescribeAlarmsResponse; import software.amazon.awssdk.services.cloudwatch.model.DescribeAnomalyDetectorsRequest; import software.amazon.awssdk.services.cloudwatch.model.DescribeAnomalyDetectorsResponse; import software.amazon.awssdk.services.cloudwatch.model.Dimension; import software.amazon.awssdk.services.cloudwatch.model.GetMetricDataRequest; import software.amazon.awssdk.services.cloudwatch.model.GetMetricDataResponse; import software.amazon.awssdk.services.cloudwatch.model.GetMetricStatisticsRequest; import software.amazon.awssdk.services.cloudwatch.model.GetMetricStatisticsResponse; import software.amazon.awssdk.services.cloudwatch.model.GetMetricWidgetImageRequest; import software.amazon.awssdk.services.cloudwatch.model.GetMetricWidgetImageResponse; import software.amazon.awssdk.services.cloudwatch.model.HistoryItemType; import software.amazon.awssdk.services.cloudwatch.model.ListMetricsRequest;

```
import software.amazon.awssdk.services.cloudwatch.model.ListMetricsResponse;
import software.amazon.awssdk.services.cloudwatch.model.Metric;
import software.amazon.awssdk.services.cloudwatch.model.MetricAlarm;
import software.amazon.awssdk.services.cloudwatch.model.MetricDataQuery;
import software.amazon.awssdk.services.cloudwatch.model.MetricDataResult;
import software.amazon.awssdk.services.cloudwatch.model.MetricDatum;
import software.amazon.awssdk.services.cloudwatch.model.MetricStat;
import 
 software.amazon.awssdk.services.cloudwatch.model.PutAnomalyDetectorRequest;
import software.amazon.awssdk.services.cloudwatch.model.PutDashboardRequest;
import software.amazon.awssdk.services.cloudwatch.model.PutDashboardResponse;
import software.amazon.awssdk.services.cloudwatch.model.PutMetricAlarmRequest;
import software.amazon.awssdk.services.cloudwatch.model.PutMetricDataRequest;
import software.amazon.awssdk.services.cloudwatch.model.ScanBy;
import 
 software.amazon.awssdk.services.cloudwatch.model.SingleMetricAnomalyDetector;
import software.amazon.awssdk.services.cloudwatch.model.StandardUnit;
import software.amazon.awssdk.services.cloudwatch.model.Statistic;
import 
 software.amazon.awssdk.services.cloudwatch.paginators.ListDashboardsIterable;
import software.amazon.awssdk.services.cloudwatch.paginators.ListMetricsIterable;
import java.io.BufferedReader;
import java.io.File;
import java.io.FileOutputStream;
import java.io.IOException;
import java.io.InputStreamReader;
import java.nio.file.Files;
import java.nio.file.Paths;
import java.time.Instant;
import java.time.ZoneOffset;
import java.time.ZonedDateTime;
import java.time.format.DateTimeFormatter;
import java.time.temporal.ChronoUnit;
import java.util.ArrayList;
import java.util.List;
import java.util.Scanner;
/** 
  * Before running this Java V2 code example, set up your development 
  * environment, including your credentials. 
 * 
  * For more information, see the following documentation topic:
```
\*
```
 * https://docs.aws.amazon.com/sdk-for-java/latest/developer-guide/get-
started.html 
 * 
  * To enable billing metrics and statistics for this example, make sure billing 
  * alerts are enabled for your account: 
  * https://docs.aws.amazon.com/AmazonCloudWatch/latest/monitoring/
monitor_estimated_charges_with_cloudwatch.html#turning_on_billing_metrics 
 * 
  * This Java code example performs the following tasks: 
 * 
  * 1. List available namespaces from Amazon CloudWatch. 
  * 2. List available metrics within the selected Namespace. 
  * 3. Get statistics for the selected metric over the last day. 
  * 4. Get CloudWatch estimated billing for the last week. 
  * 5. Create a new CloudWatch dashboard with metrics. 
  * 6. List dashboards using a paginator. 
  * 7. Create a new custom metric by adding data for it. 
  * 8. Add the custom metric to the dashboard. 
  * 9. Create an alarm for the custom metric. 
  * 10. Describe current alarms. 
  * 11. Get current data for the new custom metric. 
  * 12. Push data into the custom metric to trigger the alarm. 
  * 13. Check the alarm state using the action DescribeAlarmsForMetric. 
  * 14. Get alarm history for the new alarm. 
  * 15. Add an anomaly detector for the custom metric. 
  * 16. Describe current anomaly detectors. 
  * 17. Get a metric image for the custom metric. 
  * 18. Clean up the Amazon CloudWatch resources. 
  */
public class CloudWatchScenario { 
    public static final String DASHES = new String(new char[80]).replace("\0",
  "-"); 
     public static void main(String[] args) throws IOException { 
         final String usage = """ 
                 Usage: 
                    <myDate> <costDateWeek> <dashboardName> <dashboardJson> 
  <dashboardAdd> <settings> <metricImage> \s 
                 Where: 
                    myDate - The start date to use to get metric statistics. (For 
  example, 2023-01-11T18:35:24.00Z.)\s
```

```
 costDateWeek - The start date to use to get AWS/Billinget 
 statistics. (For example, 2023-01-11T18:35:24.00Z.)\s 
                   dashboardName - The name of the dashboard to create.\s 
                   dashboardJson - The location of a JSON file to use to create a 
 dashboard. (See Readme file.)\s 
                   dashboardAdd - The location of a JSON file to use to update a 
 dashboard. (See Readme file.)\s 
                   settings - The location of a JSON file from which various 
 values are read. (See Readme file.)\s 
                  metricImage - The location of a BMP file that is used to create 
 a graph.\s 
                 """; 
       if (args.length != 7) {
            System.out.println(usage); 
            System.exit(1); 
        } 
        Region region = Region.US_EAST_1; 
       String myDate = args[0];
       String costDateWeek = args[1];
        String dashboardName = args[2]; 
        String dashboardJson = args[3]; 
        String dashboardAdd = args[4]; 
       String settings = args[5];
        String metricImage = args[6]; 
        Double dataPoint = Double.parseDouble("10.0"); 
       Scanner sc = new Scanner(System.in);
        CloudWatchClient cw = CloudWatchClient.builder() 
                 .region(region) 
                 .credentialsProvider(ProfileCredentialsProvider.create()) 
                .buid() System.out.println(DASHES); 
        System.out.println("Welcome to the Amazon CloudWatch example scenario."); 
        System.out.println(DASHES); 
        System.out.println(DASHES); 
        System.out.println( 
                 "1. List at least five available unique namespaces from Amazon 
 CloudWatch. Select one from the list."); 
        ArrayList<String> list = listNameSpaces(cw); 
       for (int z = 0; z < 5; z^{++}) {
```

```
int index = z + 1;
           System.out.println(" " + index +". " + list.get(z)); } 
        String selectedNamespace = ""; 
        String selectedMetrics = ""; 
        int num = Integer.parseInt(sc.nextLine()); 
       if (1 \leq num \& num \leq 5) {
           selectedNamespace = list.get(num - 1);
        } else { 
            System.out.println("You did not select a valid option."); 
            System.exit(1); 
        } 
        System.out.println("You selected " + selectedNamespace); 
        System.out.println(DASHES); 
        System.out.println(DASHES); 
        System.out.println("2. List available metrics within the selected 
 namespace and select one from the list."); 
        ArrayList<String> metList = listMets(cw, selectedNamespace); 
       for (int z = 0; z < 5; z^{++}) {
           int index = z + 1;
           System.out.println(" " + index +". " + metList.get(z)); } 
       num = Integer.parseInt(sc.nextLine());
       if (1 \leq num \& num \leq 5) {
            selectedMetrics = metList.get(num - 1); 
        } else { 
            System.out.println("You did not select a valid option."); 
            System.exit(1); 
        } 
        System.out.println("You selected " + selectedMetrics); 
        Dimension myDimension = getSpecificMet(cw, selectedNamespace); 
        System.out.println(DASHES); 
        System.out.println(DASHES); 
        System.out.println("3. Get statistics for the selected metric over the 
 last day."); 
        String metricOption = ""; 
        ArrayList<String> statTypes = new ArrayList<>(); 
        statTypes.add("SampleCount"); 
        statTypes.add("Average"); 
        statTypes.add("Sum"); 
        statTypes.add("Minimum");
```

```
 statTypes.add("Maximum"); 
       for (int t = 0; t < 5; t^{++}) {
           System.out.println(" " + (t + 1) + ". " + statTypes.get(t));
        } 
        System.out.println("Select a metric statistic by entering a number from 
 the preceding list:"); 
       num = Integer.parseInt(sc.nextLine());
       if (1 \leq num \& num \leq 5) {
           metricOption = statTypes.get(num - 1); } else { 
            System.out.println("You did not select a valid option."); 
            System.exit(1); 
        } 
        System.out.println("You selected " + metricOption); 
        getAndDisplayMetricStatistics(cw, selectedNamespace, selectedMetrics, 
 metricOption, myDate, myDimension); 
        System.out.println(DASHES); 
        System.out.println(DASHES); 
        System.out.println("4. Get CloudWatch estimated billing for the last 
 week."); 
        getMetricStatistics(cw, costDateWeek); 
        System.out.println(DASHES); 
        System.out.println(DASHES); 
        System.out.println("5. Create a new CloudWatch dashboard with metrics."); 
        createDashboardWithMetrics(cw, dashboardName, dashboardJson); 
        System.out.println(DASHES); 
        System.out.println(DASHES); 
        System.out.println("6. List dashboards using a paginator."); 
        listDashboards(cw); 
        System.out.println(DASHES); 
        System.out.println(DASHES); 
        System.out.println("7. Create a new custom metric by adding data to 
 it."); 
        createNewCustomMetric(cw, dataPoint); 
        System.out.println(DASHES); 
        System.out.println(DASHES); 
        System.out.println("8. Add an additional metric to the dashboard."); 
        addMetricToDashboard(cw, dashboardAdd, dashboardName);
```

```
 System.out.println(DASHES); 
        System.out.println(DASHES); 
        System.out.println("9. Create an alarm for the custom metric."); 
        String alarmName = createAlarm(cw, settings); 
        System.out.println(DASHES); 
        System.out.println(DASHES); 
        System.out.println("10. Describe ten current alarms."); 
        describeAlarms(cw); 
        System.out.println(DASHES); 
        System.out.println(DASHES); 
        System.out.println("11. Get current data for new custom metric."); 
        getCustomMetricData(cw, settings); 
        System.out.println(DASHES); 
        System.out.println(DASHES); 
        System.out.println("12. Push data into the custom metric to trigger the 
 alarm."); 
        addMetricDataForAlarm(cw, settings); 
        System.out.println(DASHES); 
        System.out.println(DASHES); 
        System.out.println("13. Check the alarm state using the action 
 DescribeAlarmsForMetric."); 
        checkForMetricAlarm(cw, settings); 
        System.out.println(DASHES); 
        System.out.println(DASHES); 
        System.out.println("14. Get alarm history for the new alarm."); 
        getAlarmHistory(cw, settings, myDate); 
        System.out.println(DASHES); 
        System.out.println(DASHES); 
        System.out.println("15. Add an anomaly detector for the custom metric."); 
        addAnomalyDetector(cw, settings); 
        System.out.println(DASHES); 
        System.out.println(DASHES); 
        System.out.println("16. Describe current anomaly detectors."); 
        describeAnomalyDetectors(cw, settings); 
        System.out.println(DASHES);
```

```
 System.out.println(DASHES); 
        System.out.println("17. Get a metric image for the custom metric."); 
        getAndOpenMetricImage(cw, metricImage); 
        System.out.println(DASHES); 
        System.out.println(DASHES); 
        System.out.println("18. Clean up the Amazon CloudWatch resources."); 
        deleteDashboard(cw, dashboardName); 
        deleteCWAlarm(cw, alarmName); 
        deleteAnomalyDetector(cw, settings); 
        System.out.println(DASHES); 
        System.out.println(DASHES); 
        System.out.println("The Amazon CloudWatch example scenario is 
 complete."); 
        System.out.println(DASHES); 
        cw.close(); 
    } 
    public static void deleteAnomalyDetector(CloudWatchClient cw, String 
 fileName) { 
        try { 
            // Read values from the JSON file. 
            JsonParser parser = new JsonFactory().createParser(new 
 File(fileName)); 
            com.fasterxml.jackson.databind.JsonNode rootNode = new 
 ObjectMapper().readTree(parser); 
            String customMetricNamespace = 
 rootNode.findValue("customMetricNamespace").asText(); 
            String customMetricName = 
 rootNode.findValue("customMetricName").asText(); 
            SingleMetricAnomalyDetector singleMetricAnomalyDetector = 
 SingleMetricAnomalyDetector.builder() 
                     .metricName(customMetricName) 
                     .namespace(customMetricNamespace) 
                     .stat("Maximum") 
                    .build();
            DeleteAnomalyDetectorRequest request = 
 DeleteAnomalyDetectorRequest.builder() 
                     .singleMetricAnomalyDetector(singleMetricAnomalyDetector) 
                     .build();
```

```
 cw.deleteAnomalyDetector(request); 
            System.out.println("Successfully deleted the Anomaly Detector."); 
        } catch (CloudWatchException e) { 
            System.err.println(e.awsErrorDetails().errorMessage()); 
            System.exit(1); 
        } catch (IOException e) { 
            e.printStackTrace(); 
        } 
    } 
   public static void deleteCWAlarm(CloudWatchClient cw, String alarmName) {
        try { 
            DeleteAlarmsRequest request = DeleteAlarmsRequest.builder() 
                     .alarmNames(alarmName) 
                     .build(); 
            cw.deleteAlarms(request); 
            System.out.println("Successfully deleted alarm " + alarmName); 
        } catch (CloudWatchException e) { 
            System.err.println(e.awsErrorDetails().errorMessage()); 
            System.exit(1); 
        } 
    } 
    public static void deleteDashboard(CloudWatchClient cw, String dashboardName) 
 { 
        try { 
            DeleteDashboardsRequest dashboardsRequest = 
 DeleteDashboardsRequest.builder() 
                     .dashboardNames(dashboardName) 
                     .build(); 
             cw.deleteDashboards(dashboardsRequest); 
            System.out.println(dashboardName + " was successfully deleted."); 
        } catch (CloudWatchException e) { 
            System.err.println(e.getMessage()); 
            System.exit(1); 
        } 
    } 
    public static void getAndOpenMetricImage(CloudWatchClient cw, String 
 fileName) {
```

```
 System.out.println("Getting Image data for custom metric."); 
         try { 
            String myJSON = ''{\n}n" +
                      " \"title\": \"Example Metric Graph\",\n" + 
                      " \"view\": \"timeSeries\",\n" + 
                      " \"stacked \": false,\n" + 
                      " \"period\": 10,\n" + 
                      " \"width\": 1400,\n" + 
                      " \"height\": 600,\n" + 
                      " \"metrics\": [\n" + 
                     " \lceil \ln" +" \Upsilon"AWS/Billing\",\n" +
                      " \"EstimatedCharges\",\n" + 
                     " \Upsilon"Currency\", \n" +
                      " \"USD\"\n" + 
                     " ]\n" +
                      " ]\n" + 
                      "}"; 
             GetMetricWidgetImageRequest imageRequest = 
 GetMetricWidgetImageRequest.builder() 
                      .metricWidget(myJSON) 
                      .build(); 
             GetMetricWidgetImageResponse response = 
 cw.getMetricWidgetImage(imageRequest); 
             SdkBytes sdkBytes = response.metricWidgetImage(); 
             byte[] bytes = sdkBytes.asByteArray(); 
            File outputFile = new File(fileName);
             try (FileOutputStream outputStream = new 
 FileOutputStream(outputFile)) { 
                 outputStream.write(bytes); 
 } 
         } catch (CloudWatchException | IOException e) { 
             System.err.println(e.getMessage()); 
             System.exit(1); 
         } 
    } 
     public static void describeAnomalyDetectors(CloudWatchClient cw, String 
 fileName) { 
         try { 
             // Read values from the JSON file.
```

```
 JsonParser parser = new JsonFactory().createParser(new 
 File(fileName)); 
             com.fasterxml.jackson.databind.JsonNode rootNode = new 
 ObjectMapper().readTree(parser); 
             String customMetricNamespace = 
 rootNode.findValue("customMetricNamespace").asText(); 
             String customMetricName = 
 rootNode.findValue("customMetricName").asText(); 
             DescribeAnomalyDetectorsRequest detectorsRequest = 
 DescribeAnomalyDetectorsRequest.builder() 
                      .maxResults(10) 
                      .metricName(customMetricName) 
                      .namespace(customMetricNamespace) 
                      .build(); 
             DescribeAnomalyDetectorsResponse response = 
 cw.describeAnomalyDetectors(detectorsRequest); 
             List<AnomalyDetector> anomalyDetectorList = 
 response.anomalyDetectors(); 
             for (AnomalyDetector detector : anomalyDetectorList) { 
                 System.out.println("Metric name: " + 
 detector.singleMetricAnomalyDetector().metricName()); 
                 System.out.println("State: " + detector.stateValue()); 
 } 
         } catch (CloudWatchException | IOException e) { 
             System.err.println(e.getMessage()); 
             System.exit(1); 
         } 
    } 
     public static void addAnomalyDetector(CloudWatchClient cw, String fileName) { 
         try { 
             // Read values from the JSON file. 
             JsonParser parser = new JsonFactory().createParser(new 
 File(fileName)); 
             com.fasterxml.jackson.databind.JsonNode rootNode = new 
 ObjectMapper().readTree(parser); 
             String customMetricNamespace = 
 rootNode.findValue("customMetricNamespace").asText(); 
             String customMetricName = 
 rootNode.findValue("customMetricName").asText();
```

```
 SingleMetricAnomalyDetector singleMetricAnomalyDetector = 
 SingleMetricAnomalyDetector.builder() 
                     .metricName(customMetricName) 
                     .namespace(customMetricNamespace) 
                     .stat("Maximum") 
                    .build();
            PutAnomalyDetectorRequest anomalyDetectorRequest = 
 PutAnomalyDetectorRequest.builder() 
                     .singleMetricAnomalyDetector(singleMetricAnomalyDetector) 
                     .build(); 
            cw.putAnomalyDetector(anomalyDetectorRequest); 
            System.out.println("Added anomaly detector for metric " + 
 customMetricName + "."); 
        } catch (CloudWatchException | IOException e) { 
             System.err.println(e.getMessage()); 
            System.exit(1); 
        } 
    } 
    public static void getAlarmHistory(CloudWatchClient cw, String fileName, 
 String date) { 
        try { 
            // Read values from the JSON file. 
            JsonParser parser = new JsonFactory().createParser(new 
 File(fileName)); 
            com.fasterxml.jackson.databind.JsonNode rootNode = new 
 ObjectMapper().readTree(parser); 
            String alarmName = rootNode.findValue("exampleAlarmName").asText(); 
            Instant start = Instant.parse(date); 
            Instant endDate = Instant.now(); 
            DescribeAlarmHistoryRequest historyRequest = 
 DescribeAlarmHistoryRequest.builder() 
                     .startDate(start) 
                     .endDate(endDate) 
                     .alarmName(alarmName) 
                     .historyItemType(HistoryItemType.ACTION) 
                     .build(); 
            DescribeAlarmHistoryResponse response = 
 cw.describeAlarmHistory(historyRequest);
```

```
List<AlarmHistoryItem> historyItems = response.alarmHistoryItems();
             if (historyItems.isEmpty()) { 
                 System.out.println("No alarm history data found for " + alarmName 
 + "."); 
             } else { 
                 for (AlarmHistoryItem item : historyItems) { 
                      System.out.println("History summary: " + 
 item.historySummary()); 
                      System.out.println("Time stamp: " + item.timestamp()); 
 } 
 } 
         } catch (CloudWatchException | IOException e) { 
             System.err.println(e.getMessage()); 
             System.exit(1); 
         } 
    } 
     public static void checkForMetricAlarm(CloudWatchClient cw, String fileName) 
 { 
         try { 
             // Read values from the JSON file. 
             JsonParser parser = new JsonFactory().createParser(new 
 File(fileName)); 
             com.fasterxml.jackson.databind.JsonNode rootNode = new 
 ObjectMapper().readTree(parser); 
             String customMetricNamespace = 
 rootNode.findValue("customMetricNamespace").asText(); 
             String customMetricName = 
 rootNode.findValue("customMetricName").asText(); 
             boolean hasAlarm = false; 
             int retries = 10; 
             DescribeAlarmsForMetricRequest metricRequest = 
 DescribeAlarmsForMetricRequest.builder() 
                      .metricName(customMetricName) 
                      .namespace(customMetricNamespace) 
                     .build();
             while (!hasAlarm && retries > 0) { 
                 DescribeAlarmsForMetricResponse response = 
 cw.describeAlarmsForMetric(metricRequest); 
                 hasAlarm = response.hasMetricAlarms(); 
                 retries--;
```

```
 Thread.sleep(20000); 
                 System.out.println("."); 
 } 
             if (!hasAlarm) 
                  System.out.println("No Alarm state found for " + customMetricName 
 + " after 10 retries."); 
             else 
                  System.out.println("Alarm state found for " + customMetricName + 
 "."); 
         } catch (CloudWatchException | IOException | InterruptedException e) { 
             System.err.println(e.getMessage()); 
             System.exit(1); 
         } 
     } 
     public static void addMetricDataForAlarm(CloudWatchClient cw, String 
 fileName) { 
         try { 
             // Read values from the JSON file. 
             JsonParser parser = new JsonFactory().createParser(new 
 File(fileName)); 
             com.fasterxml.jackson.databind.JsonNode rootNode = new 
 ObjectMapper().readTree(parser); 
             String customMetricNamespace = 
 rootNode.findValue("customMetricNamespace").asText(); 
             String customMetricName = 
 rootNode.findValue("customMetricName").asText(); 
             // Set an Instant object. 
             String time = 
 ZonedDateTime.now(ZoneOffset.UTC).format(DateTimeFormatter.ISO_INSTANT); 
             Instant instant = Instant.parse(time); 
             MetricDatum datum = MetricDatum.builder() 
                      .metricName(customMetricName) 
                      .unit(StandardUnit.NONE) 
                      .value(1001.00) 
                      .timestamp(instant) 
                     .build();
             MetricDatum datum2 = MetricDatum.builder() 
                      .metricName(customMetricName) 
                      .unit(StandardUnit.NONE)
```

```
 .value(1002.00) 
                     .timestamp(instant) 
                    .build();
            List<MetricDatum> metricDataList = new ArrayList<>(); 
            metricDataList.add(datum); 
            metricDataList.add(datum2); 
            PutMetricDataRequest request = PutMetricDataRequest.builder() 
                     .namespace(customMetricNamespace) 
                     .metricData(metricDataList) 
                    .build();
            cw.putMetricData(request); 
            System.out.println("Added metric values for for metric " + 
 customMetricName); 
        } catch (CloudWatchException | IOException e) { 
            System.err.println(e.getMessage()); 
            System.exit(1); 
        } 
    } 
    public static void getCustomMetricData(CloudWatchClient cw, String fileName) 
 { 
        try { 
            // Read values from the JSON file. 
            JsonParser parser = new JsonFactory().createParser(new 
 File(fileName)); 
            com.fasterxml.jackson.databind.JsonNode rootNode = new 
 ObjectMapper().readTree(parser); 
            String customMetricNamespace = 
 rootNode.findValue("customMetricNamespace").asText(); 
            String customMetricName = 
 rootNode.findValue("customMetricName").asText(); 
            // Set the date. 
            Instant nowDate = Instant.now(); 
           long hours = 1;
            long minutes = 30; 
            Instant date2 = nowDate.plus(hours, ChronoUnit.HOURS).plus(minutes, 
                     ChronoUnit.MINUTES);
```

```
 Metric met = Metric.builder() 
                      .metricName(customMetricName) 
                      .namespace(customMetricNamespace) 
                      .build(); 
             MetricStat metStat = MetricStat.builder() 
                      .stat("Maximum") 
                      .period(1) 
                      .metric(met) 
                     .build();
             MetricDataQuery dataQUery = MetricDataQuery.builder() 
                      .metricStat(metStat) 
                      .id("foo2") 
                      .returnData(true) 
                      .build(); 
             List<MetricDataQuery> dq = new ArrayList<>(); 
             dq.add(dataQUery); 
             GetMetricDataRequest getMetReq = GetMetricDataRequest.builder() 
                      .maxDatapoints(10) 
                      .scanBy(ScanBy.TIMESTAMP_DESCENDING) 
                      .startTime(nowDate) 
                      .endTime(date2) 
                      .metricDataQueries(dq) 
                      .build(); 
             GetMetricDataResponse response = cw.getMetricData(getMetReq); 
             List<MetricDataResult> data = response.metricDataResults(); 
             for (MetricDataResult item : data) { 
                  System.out.println("The label is " + item.label()); 
                  System.out.println("The status code is " + 
 item.statusCode().toString()); 
 } 
         } catch (CloudWatchException | IOException e) { 
             System.err.println(e.getMessage()); 
             System.exit(1); 
         } 
     } 
     public static void describeAlarms(CloudWatchClient cw) { 
         try {
```

```
 List<AlarmType> typeList = new ArrayList<>(); 
             typeList.add(AlarmType.METRIC_ALARM); 
             DescribeAlarmsRequest alarmsRequest = DescribeAlarmsRequest.builder() 
                      .alarmTypes(typeList) 
                      .maxRecords(10) 
                     .build();
             DescribeAlarmsResponse response = cw.describeAlarms(alarmsRequest); 
            List<MetricAlarm> alarmList = response.metricAlarms();
             for (MetricAlarm alarm : alarmList) { 
                System.out.println("Alarm name: " + alarm.alarmName());
                 System.out.println("Alarm description: " + 
 alarm.alarmDescription()); 
 } 
         } catch (CloudWatchException e) { 
             System.err.println(e.awsErrorDetails().errorMessage()); 
             System.exit(1); 
         } 
    } 
     public static String createAlarm(CloudWatchClient cw, String fileName) { 
         try { 
             // Read values from the JSON file. 
             JsonParser parser = new JsonFactory().createParser(new 
 File(fileName)); 
             com.fasterxml.jackson.databind.JsonNode rootNode = new 
 ObjectMapper().readTree(parser); 
             String customMetricNamespace = 
 rootNode.findValue("customMetricNamespace").asText(); 
             String customMetricName = 
 rootNode.findValue("customMetricName").asText(); 
             String alarmName = rootNode.findValue("exampleAlarmName").asText(); 
             String emailTopic = rootNode.findValue("emailTopic").asText(); 
             String accountId = rootNode.findValue("accountId").asText(); 
             String region = rootNode.findValue("region").asText(); 
             // Create a List for alarm actions. 
             List<String> alarmActions = new ArrayList<>(); 
             alarmActions.add("arn:aws:sns:" + region + ":" + accountId + ":" + 
 emailTopic); 
             PutMetricAlarmRequest alarmRequest = PutMetricAlarmRequest.builder() 
                      .alarmActions(alarmActions) 
                      .alarmDescription("Example metric alarm")
```

```
 .alarmName(alarmName) 
 .comparisonOperator(ComparisonOperator.GREATER_THAN_OR_EQUAL_TO_THRESHOLD) 
                     .threshold(100.00) 
                      .metricName(customMetricName) 
                      .namespace(customMetricNamespace) 
                      .evaluationPeriods(1) 
                     .period(10) 
                      .statistic("Maximum") 
                      .datapointsToAlarm(1) 
                     .treatMissingData("ignore") 
                     .build();
             cw.putMetricAlarm(alarmRequest); 
             System.out.println(alarmName + " was successfully created!"); 
             return alarmName; 
        } catch (CloudWatchException | IOException e) { 
             System.err.println(e.getMessage()); 
             System.exit(1); 
        } 
        return ""; 
    } 
    public static void addMetricToDashboard(CloudWatchClient cw, String fileName, 
 String dashboardName) { 
        try { 
             PutDashboardRequest dashboardRequest = PutDashboardRequest.builder() 
                     .dashboardName(dashboardName) 
                      .dashboardBody(readFileAsString(fileName)) 
                     .build();
             cw.putDashboard(dashboardRequest); 
             System.out.println(dashboardName + " was successfully updated."); 
        } catch (CloudWatchException | IOException e) { 
             System.err.println(e.getMessage()); 
             System.exit(1); 
        } 
    } 
    public static void createNewCustomMetric(CloudWatchClient cw, Double 
 dataPoint) { 
        try {
```

```
 Dimension dimension = Dimension.builder() 
                      .name("UNIQUE_PAGES") 
                      .value("URLS") 
                     .build(); 
             // Set an Instant object. 
            String time = 
 ZonedDateTime.now(ZoneOffset.UTC).format(DateTimeFormatter.ISO_INSTANT); 
             Instant instant = Instant.parse(time); 
             MetricDatum datum = MetricDatum.builder() 
                     .metricName("PAGES_VISITED") 
                     .unit(StandardUnit.NONE) 
                      .value(dataPoint) 
                      .timestamp(instant) 
                     .dimensions(dimension) 
                    .buid() PutMetricDataRequest request = PutMetricDataRequest.builder() 
                      .namespace("SITE/TRAFFIC") 
                      .metricData(datum) 
                     .build(); 
             cw.putMetricData(request); 
             System.out.println("Added metric values for for metric 
 PAGES_VISITED"); 
        } catch (CloudWatchException e) { 
             System.err.println(e.awsErrorDetails().errorMessage()); 
             System.exit(1); 
        } 
    } 
    public static void listDashboards(CloudWatchClient cw) { 
        try { 
             ListDashboardsIterable listRes = cw.listDashboardsPaginator(); 
            listRes.stream() 
                     .flatMap(r -> r.dashboardEntries().stream()) 
                     .forEach(entry -> { 
                          System.out.println("Dashboard name is: " + 
 entry.dashboardName()); 
                         System.out.println("Dashboard ARN is: " + 
 entry.dashboardArn()); 
                     });
```

```
 } catch (CloudWatchException e) { 
            System.err.println(e.awsErrorDetails().errorMessage());
             System.exit(1); 
         } 
    } 
     public static void createDashboardWithMetrics(CloudWatchClient cw, String 
 dashboardName, String fileName) { 
         try { 
             PutDashboardRequest dashboardRequest = PutDashboardRequest.builder() 
                      .dashboardName(dashboardName) 
                      .dashboardBody(readFileAsString(fileName)) 
                      .build(); 
             PutDashboardResponse response = cw.putDashboard(dashboardRequest); 
             System.out.println(dashboardName + " was successfully created."); 
             List<DashboardValidationMessage> messages = 
 response.dashboardValidationMessages(); 
             if (messages.isEmpty()) { 
                 System.out.println("There are no messages in the new Dashboard"); 
             } else { 
                 for (DashboardValidationMessage message : messages) { 
                     System.out.println("Message is: " + message.message()); 
 } 
 } 
         } catch (CloudWatchException | IOException e) { 
             System.err.println(e.getMessage()); 
             System.exit(1); 
         } 
    } 
     public static String readFileAsString(String file) throws IOException { 
         return new String(Files.readAllBytes(Paths.get(file))); 
    } 
     public static void getMetricStatistics(CloudWatchClient cw, String 
 costDateWeek) { 
         try { 
             Instant start = Instant.parse(costDateWeek); 
             Instant endDate = Instant.now(); 
             Dimension dimension = Dimension.builder() 
                      .name("Currency")
```

```
 .value("USD") 
                     .build();
             List<Dimension> dimensionList = new ArrayList<>(); 
             dimensionList.add(dimension); 
             GetMetricStatisticsRequest statisticsRequest = 
 GetMetricStatisticsRequest.builder() 
                      .metricName("EstimatedCharges") 
                      .namespace("AWS/Billing") 
                      .dimensions(dimensionList) 
                      .statistics(Statistic.MAXIMUM) 
                      .startTime(start) 
                      .endTime(endDate) 
                      .period(86400) 
                     .build();
             GetMetricStatisticsResponse response = 
 cw.getMetricStatistics(statisticsRequest); 
             List<Datapoint> data = response.datapoints(); 
            if (ldata.isEmpty()) {
                 for (Datapoint datapoint : data) { 
                      System.out 
                              .println("Timestamp: " + datapoint.timestamp() + " 
 Maximum value: " + datapoint.maximum()); 
 } 
             } else { 
                 System.out.println("The returned data list is empty"); 
 } 
         } catch (CloudWatchException e) { 
             System.err.println(e.awsErrorDetails().errorMessage()); 
             System.exit(1); 
         } 
    } 
     public static void getAndDisplayMetricStatistics(CloudWatchClient cw, String 
 nameSpace, String metVal, 
             String metricOption, String date, Dimension myDimension) { 
         try { 
             Instant start = Instant.parse(date); 
             Instant endDate = Instant.now(); 
             GetMetricStatisticsRequest statisticsRequest =
```

```
 GetMetricStatisticsRequest.builder()
```
 .endTime(endDate) .startTime(start) .dimensions(myDimension) .metricName(metVal) .namespace(nameSpace) .period(86400) .statistics(Statistic.fromValue(metricOption)) .build(); GetMetricStatisticsResponse response = cw.getMetricStatistics(statisticsRequest); List<Datapoint> data = response.datapoints(); if  $(ldata.isEmpty())$  { for (Datapoint datapoint : data) { System.out .println("Timestamp: " + datapoint.timestamp() + " Maximum value: " + datapoint.maximum()); } } else { System.out.println("The returned data list is empty"); } } catch (CloudWatchException e) { System.err.println(e.getMessage()); System.exit(1); } } public static Dimension getSpecificMet(CloudWatchClient cw, String namespace) { try { ListMetricsRequest request = ListMetricsRequest.builder() .namespace(namespace) .build(); ListMetricsResponse response = cw.listMetrics(request); List<Metric> myList = response.metrics(); Metric metric =  $myList.get(0);$  return metric.dimensions().get(0); } catch (CloudWatchException e) { System.err.println(e.awsErrorDetails().errorMessage()); System.exit(1); }

```
 return null; 
    } 
     public static ArrayList<String> listMets(CloudWatchClient cw, String 
 namespace) { 
         try { 
             ArrayList<String> metList = new ArrayList<>(); 
             ListMetricsRequest request = ListMetricsRequest.builder() 
                      .namespace(namespace) 
                      .build(); 
             ListMetricsIterable listRes = cw.listMetricsPaginator(request); 
             listRes.stream() 
                     .flatMap(r -> r.metrics().stream())
                      .forEach(metrics -> metList.add(metrics.metricName())); 
             return metList; 
         } catch (CloudWatchException e) { 
             System.err.println(e.awsErrorDetails().errorMessage()); 
             System.exit(1); 
         } 
         return null; 
    } 
     public static ArrayList<String> listNameSpaces(CloudWatchClient cw) { 
         try { 
             ArrayList<String> nameSpaceList = new ArrayList<>(); 
             ListMetricsRequest request = ListMetricsRequest.builder() 
                     .build();
            ListMetricsIterable listRes = cw.listMetricsPaginator(request);
             listRes.stream() 
                      .flatMap(r -> r.metrics().stream()) 
                      .forEach(metrics -> { 
                          String data = metrics.namespace(); 
                          if (!nameSpaceList.contains(data)) { 
                              nameSpaceList.add(data); 
 } 
                      }); 
             return nameSpaceList; 
         } catch (CloudWatchException e) { 
             System.err.println(e.awsErrorDetails().errorMessage());
```

```
 System.exit(1); 
           } 
           return null; 
      }
}
```
- Lihat detail API di topik-topik berikut dalam Referensi API AWS SDK for Java 2.x.
	- [DeleteAlarms](https://docs.aws.amazon.com/goto/SdkForJavaV2/monitoring-2010-08-01/DeleteAlarms)
	- [DeleteAnomalyDetector](https://docs.aws.amazon.com/goto/SdkForJavaV2/monitoring-2010-08-01/DeleteAnomalyDetector)
	- [DeleteDashboards](https://docs.aws.amazon.com/goto/SdkForJavaV2/monitoring-2010-08-01/DeleteDashboards)
	- [DescribeAlarmHistory](https://docs.aws.amazon.com/goto/SdkForJavaV2/monitoring-2010-08-01/DescribeAlarmHistory)
	- [DescribeAlarms](https://docs.aws.amazon.com/goto/SdkForJavaV2/monitoring-2010-08-01/DescribeAlarms)
	- [DescribeAlarmsForMetric](https://docs.aws.amazon.com/goto/SdkForJavaV2/monitoring-2010-08-01/DescribeAlarmsForMetric)
	- [DescribeAnomalyDetectors](https://docs.aws.amazon.com/goto/SdkForJavaV2/monitoring-2010-08-01/DescribeAnomalyDetectors)
	- [GetMetricData](https://docs.aws.amazon.com/goto/SdkForJavaV2/monitoring-2010-08-01/GetMetricData)
	- [GetMetricStatistics](https://docs.aws.amazon.com/goto/SdkForJavaV2/monitoring-2010-08-01/GetMetricStatistics)
	- [GetMetricWidgetImage](https://docs.aws.amazon.com/goto/SdkForJavaV2/monitoring-2010-08-01/GetMetricWidgetImage)
	- [ListMetrics](https://docs.aws.amazon.com/goto/SdkForJavaV2/monitoring-2010-08-01/ListMetrics)
	- [PutAnomalyDetector](https://docs.aws.amazon.com/goto/SdkForJavaV2/monitoring-2010-08-01/PutAnomalyDetector)
	- [PutDashboard](https://docs.aws.amazon.com/goto/SdkForJavaV2/monitoring-2010-08-01/PutDashboard)
	- [PutMetricAlarm](https://docs.aws.amazon.com/goto/SdkForJavaV2/monitoring-2010-08-01/PutMetricAlarm)
	- [PutMetricData](https://docs.aws.amazon.com/goto/SdkForJavaV2/monitoring-2010-08-01/PutMetricData)

## Kotlin

SDK for Kotlin

## **a** Note

Ada lebih banyak tentang GitHub. Temukan contoh lengkapnya dan pelajari cara mengatur dan menjalankannya di [Repositori Contoh Kode AWS.](https://github.com/awsdocs/aws-doc-sdk-examples/tree/main/kotlin/services/cloudwatch#code-examples)

/\*\*

```
 Before running this Kotlin code example, set up your development environment, 
  including your credentials. 
 For more information, see the following documentation topic: 
 https://docs.aws.amazon.com/sdk-for-kotlin/latest/developer-guide/setup.html 
 To enable billing metrics and statistics for this example, make sure billing 
 alerts are enabled for your account: 
 https://docs.aws.amazon.com/AmazonCloudWatch/latest/monitoring/
monitor_estimated_charges_with_cloudwatch.html#turning_on_billing_metrics 
 This Kotlin code example performs the following tasks: 
 1. List available namespaces from Amazon CloudWatch. Select a namespace from the 
 list. 
 2. List available metrics within the selected namespace. 
 3. Get statistics for the selected metric over the last day. 
 4. Get CloudWatch estimated billing for the last week. 
 5. Create a new CloudWatch dashboard with metrics. 
 6. List dashboards using a paginator. 
 7. Create a new custom metric by adding data for it. 
 8. Add the custom metric to the dashboard. 
 9. Create an alarm for the custom metric. 
 10. Describe current alarms. 
 11. Get current data for the new custom metric. 
 12. Push data into the custom metric to trigger the alarm. 
 13. Check the alarm state using the action DescribeAlarmsForMetric. 
 14. Get alarm history for the new alarm. 
 15. Add an anomaly detector for the custom metric. 
 16. Describe current anomaly detectors. 
 17. Get a metric image for the custom metric. 
 18. Clean up the Amazon CloudWatch resources. 
  */
val DASHES: String? = String(CharArray(80)).replace("\u0000", "-")
suspend fun main(args: Array<String>) { 
     val usage = """ 
         Usage: 
             <myDate> <costDateWeek> <dashboardName> <dashboardJson> 
  <dashboardAdd> <settings> <metricImage> 
         Where: 
             myDate - The start date to use to get metric statistics. (For 
  example, 2023-01-11T18:35:24.00Z.)
```
AWSContoh Kode SDK Perpustakaan Kode

```
 costDateWeek - The start date to use to get AWS Billing and Cost 
 Management statistics. (For example, 2023-01-11T18:35:24.00Z.) 
            dashboardName - The name of the dashboard to create. 
            dashboardJson - The location of a JSON file to use to create a 
 dashboard. (See Readme file.) 
            dashboardAdd - The location of a JSON file to use to update a 
 dashboard. (See Readme file.) 
            settings - The location of a JSON file from which various values are 
 read. (See Readme file.) 
            metricImage - The location of a BMP file that is used to create a 
 graph. 
   "" "
   if (args.size != 7) {
        println(usage) 
        System.exit(1) 
    } 
    val myDate = args[0] 
    val costDateWeek = args[1] 
    val dashboardName = args[2] 
    val dashboardJson = args[3] 
    val dashboardAdd = args[4] 
    val settings = args[5] 
   var metricImage = args[6]
    val dataPoint = "10.0".toDouble() 
    val inOb = Scanner(System.`in`) 
    println(DASHES) 
    println("Welcome to the Amazon CloudWatch example scenario.") 
    println(DASHES) 
    println(DASHES) 
    println("1. List at least five available unique namespaces from Amazon 
 CloudWatch. Select a CloudWatch namespace from the list.") 
    val list: ArrayList<String> = listNameSpaces() 
   for (z \in \emptyset, 4) {
       println(" \{(z + 1), \{(list[z])\}")
    } 
    var selectedNamespace: String 
    var selectedMetrics = "" 
    var num = inOb.nextLine().toInt() 
    println("You selected $num")
```

```
if (1 \leq num \& num \leq 5) {
        selectedNamespace = list[num - 1] 
    } else { 
        println("You did not select a valid option.") 
        exitProcess(1) 
    } 
    println("You selected $selectedNamespace") 
    println(DASHES) 
    println(DASHES) 
    println("2. List available metrics within the selected namespace and select 
 one from the list.") 
   val metList = listMets(selectedNamespace)
   for (z \in \emptyset \ldots 4) {
       println(" \frac{1}{2} { z + 1}. \frac{1}{2}[metList?.get(z)]")
    } 
    num = inOb.nextLine().toInt() 
   if (1 \leq num \& num \leq 5) {
        selectedMetrics = metList!![num - 1] 
    } else { 
        println("You did not select a valid option.") 
        System.exit(1) 
    } 
    println("You selected $selectedMetrics") 
    val myDimension = getSpecificMet(selectedNamespace) 
    if (myDimension == null) { 
        println("Error - Dimension is null") 
        exitProcess(1) 
    } 
    println(DASHES) 
    println(DASHES) 
    println("3. Get statistics for the selected metric over the last day.") 
    val metricOption: String 
    val statTypes = ArrayList<String>() 
    statTypes.add("SampleCount") 
    statTypes.add("Average") 
    statTypes.add("Sum") 
    statTypes.add("Minimum") 
    statTypes.add("Maximum") 
    for (t in 0..4) { 
       println(" $f t + 1. ${statTypes[t]}")
```

```
 } 
    println("Select a metric statistic by entering a number from the preceding 
 list:") 
    num = inOb.nextLine().toInt() 
   if (1 \leq num \& num \leq 5) {
        metricOption = statTypes[num - 1] 
    } else { 
        println("You did not select a valid option.") 
        exitProcess(1) 
    } 
    println("You selected $metricOption") 
    getAndDisplayMetricStatistics(selectedNamespace, selectedMetrics, 
 metricOption, myDate, myDimension) 
    println(DASHES) 
    println(DASHES) 
    println("4. Get CloudWatch estimated billing for the last week.") 
    getMetricStatistics(costDateWeek) 
    println(DASHES) 
    println(DASHES) 
    println("5. Create a new CloudWatch dashboard with metrics.") 
    createDashboardWithMetrics(dashboardName, dashboardJson) 
    println(DASHES) 
    println(DASHES) 
    println("6. List dashboards using a paginator.") 
    listDashboards() 
    println(DASHES) 
    println(DASHES) 
    println("7. Create a new custom metric by adding data to it.") 
    createNewCustomMetric(dataPoint) 
    println(DASHES) 
    println(DASHES) 
    println("8. Add an additional metric to the dashboard.") 
    addMetricToDashboard(dashboardAdd, dashboardName) 
    println(DASHES) 
    println(DASHES) 
    println("9. Create an alarm for the custom metric.") 
    val alarmName: String = createAlarm(settings) 
    println(DASHES)
```

```
 println(DASHES) 
    println("10. Describe 10 current alarms.") 
    describeAlarms() 
    println(DASHES) 
    println(DASHES) 
    println("11. Get current data for the new custom metric.") 
    getCustomMetricData(settings) 
    println(DASHES) 
    println(DASHES) 
    println("12. Push data into the custom metric to trigger the alarm.") 
    addMetricDataForAlarm(settings) 
    println(DASHES) 
    println(DASHES) 
    println("13. Check the alarm state using the action 
 DescribeAlarmsForMetric.") 
    checkForMetricAlarm(settings) 
    println(DASHES) 
    println(DASHES) 
    println("14. Get alarm history for the new alarm.") 
    getAlarmHistory(settings, myDate) 
    println(DASHES) 
    println(DASHES) 
    println("15. Add an anomaly detector for the custom metric.") 
    addAnomalyDetector(settings) 
    println(DASHES) 
    println(DASHES) 
    println("16. Describe current anomaly detectors.") 
    describeAnomalyDetectors(settings) 
    println(DASHES) 
    println(DASHES) 
    println("17. Get a metric image for the custom metric.") 
    getAndOpenMetricImage(metricImage) 
    println(DASHES) 
    println(DASHES) 
    println("18. Clean up the Amazon CloudWatch resources.")
```

```
 deleteDashboard(dashboardName) 
     deleteAlarm(alarmName) 
     deleteAnomalyDetector(settings) 
     println(DASHES) 
     println(DASHES) 
     println("The Amazon CloudWatch example scenario is complete.") 
     println(DASHES)
}
suspend fun deleteAnomalyDetector(fileName: String) { 
     // Read values from the JSON file. 
     val parser = JsonFactory().createParser(File(fileName)) 
     val rootNode = ObjectMapper().readTree<JsonNode>(parser) 
     val customMetricNamespace = 
  rootNode.findValue("customMetricNamespace").asText() 
     val customMetricName = rootNode.findValue("customMetricName").asText() 
     val singleMetricAnomalyDetectorVal = SingleMetricAnomalyDetector { 
         metricName = customMetricName 
         namespace = customMetricNamespace 
         stat = "Maximum" 
     } 
     val request = DeleteAnomalyDetectorRequest { 
         singleMetricAnomalyDetector = singleMetricAnomalyDetectorVal 
     } 
     CloudWatchClient { region = "us-east-1" }.use { cwClient -> 
         cwClient.deleteAnomalyDetector(request) 
         println("Successfully deleted the Anomaly Detector.") 
     }
}
suspend fun deleteAlarm(alarmNameVal: String) { 
     val request = DeleteAlarmsRequest { 
         alarmNames = listOf(alarmNameVal) 
     } 
     CloudWatchClient { region = "us-east-1" }.use { cwClient -> 
         cwClient.deleteAlarms(request) 
         println("Successfully deleted alarm $alarmNameVal") 
     }
}
```

```
suspend fun deleteDashboard(dashboardName: String) { 
     val dashboardsRequest = DeleteDashboardsRequest { 
         dashboardNames = listOf(dashboardName) 
     } 
     CloudWatchClient { region = "us-east-1" }.use { cwClient -> 
         cwClient.deleteDashboards(dashboardsRequest) 
         println("$dashboardName was successfully deleted.") 
     }
}
suspend fun getAndOpenMetricImage(fileName: String) { 
     println("Getting Image data for custom metric.") 
     val myJSON = """{ 
         "title": "Example Metric Graph", 
          "view": "timeSeries", 
         "stacked ": false, 
         "period": 10, 
         "width": 1400, 
         "height": 600, 
          "metrics": [ 
            \Gamma "AWS/Billing", 
              "EstimatedCharges", 
              "Currency", 
              "USD" 
 ] 
        \mathbb{I} }""" 
     val imageRequest = GetMetricWidgetImageRequest { 
         metricWidget = myJSON 
     } 
     CloudWatchClient { region = "us-east-1" }.use { cwClient -> 
         val response = cwClient.getMetricWidgetImage(imageRequest) 
         val bytes = response.metricWidgetImage 
        if (bytes != null) {
             File(fileName).writeBytes(bytes) 
         } 
     } 
     println("You have successfully written data to $fileName")
}
```

```
suspend fun describeAnomalyDetectors(fileName: String) { 
     // Read values from the JSON file. 
     val parser = JsonFactory().createParser(File(fileName)) 
     val rootNode = ObjectMapper().readTree<JsonNode>(parser) 
     val customMetricNamespace = 
  rootNode.findValue("customMetricNamespace").asText() 
     val customMetricName = rootNode.findValue("customMetricName").asText() 
     val detectorsRequest = DescribeAnomalyDetectorsRequest { 
        maxResults = 10 metricName = customMetricName 
         namespace = customMetricNamespace 
     } 
     CloudWatchClient { region = "us-east-1" }.use { cwClient -> 
         val response = cwClient.describeAnomalyDetectors(detectorsRequest) 
         response.anomalyDetectors?.forEach { detector -> 
             println("Metric name: 
  ${detector.singleMetricAnomalyDetector?.metricName}") 
             println("State: ${detector.stateValue}") 
         } 
     }
}
suspend fun addAnomalyDetector(fileName: String?) { 
     // Read values from the JSON file. 
     val parser = JsonFactory().createParser(File(fileName)) 
     val rootNode = ObjectMapper().readTree<JsonNode>(parser) 
     val customMetricNamespace = 
  rootNode.findValue("customMetricNamespace").asText() 
     val customMetricName = rootNode.findValue("customMetricName").asText() 
     val singleMetricAnomalyDetectorVal = SingleMetricAnomalyDetector { 
         metricName = customMetricName 
         namespace = customMetricNamespace 
         stat = "Maximum" 
     } 
     val anomalyDetectorRequest = PutAnomalyDetectorRequest { 
         singleMetricAnomalyDetector = singleMetricAnomalyDetectorVal 
     } 
     CloudWatchClient { region = "us-east-1" }.use { cwClient -> 
         cwClient.putAnomalyDetector(anomalyDetectorRequest) 
         println("Added anomaly detector for metric $customMetricName.")
```

```
 }
}
suspend fun getAlarmHistory(fileName: String, date: String) { 
     // Read values from the JSON file. 
     val parser = JsonFactory().createParser(File(fileName)) 
     val rootNode = ObjectMapper().readTree<JsonNode>(parser) 
     val alarmNameVal = rootNode.findValue("exampleAlarmName").asText() 
     val start = Instant.parse(date) 
     val endDateVal = Instant.now() 
     val historyRequest = DescribeAlarmHistoryRequest { 
         startDate = aws.smithy.kotlin.runtime.time.Instant(start) 
         endDate = aws.smithy.kotlin.runtime.time.Instant(endDateVal) 
         alarmName = alarmNameVal 
         historyItemType = HistoryItemType.Action 
     } 
     CloudWatchClient { credentialsProvider = EnvironmentCredentialsProvider(); 
  region = "us-east-1" }.use { cwClient -> 
         val response = cwClient.describeAlarmHistory(historyRequest) 
         val historyItems = response.alarmHistoryItems 
         if (historyItems != null) { 
             if (historyItems.isEmpty()) { 
                 println("No alarm history data found for $alarmNameVal.") 
             } else { 
                 for (item in historyItems) { 
                      println("History summary ${item.historySummary}") 
                      println("Time stamp: ${item.timestamp}") 
 } 
 } 
         } 
     }
}
suspend fun checkForMetricAlarm(fileName: String?) { 
     // Read values from the JSON file. 
     val parser = JsonFactory().createParser(File(fileName)) 
     val rootNode = ObjectMapper().readTree<JsonNode>(parser) 
    val customMetricNamespace =
  rootNode.findValue("customMetricNamespace").asText() 
     val customMetricName = rootNode.findValue("customMetricName").asText() 
     var hasAlarm = false 
     var retries = 10
```

```
 val metricRequest = DescribeAlarmsForMetricRequest { 
         metricName = customMetricName 
         namespace = customMetricNamespace 
     } 
     CloudWatchClient { region = "us-east-1" }.use { cwClient -> 
         while (!hasAlarm && retries > 0) { 
             val response = cwClient.describeAlarmsForMetric(metricRequest) 
             if (response.metricAlarms?.count()!! > 0) { 
                  hasAlarm = true 
 } 
             retries-- 
             delay(20000) 
             println(".") 
         } 
         if (!hasAlarm) println("No Alarm state found for $customMetricName after 
  10 retries.") else println("Alarm state found for $customMetricName.") 
     }
}
suspend fun addMetricDataForAlarm(fileName: String?) { 
     // Read values from the JSON file. 
     val parser = JsonFactory().createParser(File(fileName)) 
     val rootNode = ObjectMapper().readTree<JsonNode>(parser) 
     val customMetricNamespace = 
  rootNode.findValue("customMetricNamespace").asText() 
     val customMetricName = rootNode.findValue("customMetricName").asText() 
     // Set an Instant object. 
     val time = 
  ZonedDateTime.now(ZoneOffset.UTC).format(DateTimeFormatter.ISO_INSTANT) 
     val instant = Instant.parse(time) 
     val datum = MetricDatum { 
         metricName = customMetricName 
         unit = StandardUnit.None 
         value = 1001.00 
         timestamp = aws.smithy.kotlin.runtime.time.Instant(instant) 
     } 
     val datum2 = MetricDatum { 
         metricName = customMetricName 
         unit = StandardUnit.None 
         value = 1002.00 
         timestamp = aws.smithy.kotlin.runtime.time.Instant(instant)
```

```
 } 
     val metricDataList = ArrayList<MetricDatum>() 
     metricDataList.add(datum) 
     metricDataList.add(datum2) 
     val request = PutMetricDataRequest { 
         namespace = customMetricNamespace 
         metricData = metricDataList 
     } 
     CloudWatchClient { region = "us-east-1" }.use { cwClient -> 
         cwClient.putMetricData(request) 
         println("Added metric values for for metric $customMetricName") 
     }
}
suspend fun getCustomMetricData(fileName: String) { 
     // Read values from the JSON file. 
     val parser = JsonFactory().createParser(File(fileName)) 
     val rootNode = ObjectMapper().readTree<JsonNode>(parser) 
     val customMetricNamespace = 
  rootNode.findValue("customMetricNamespace").asText() 
     val customMetricName = rootNode.findValue("customMetricName").asText() 
     // Set the date. 
     val nowDate = Instant.now() 
     val hours: Long = 1 
     val minutes: Long = 30 
     val date2 = nowDate.plus(hours, ChronoUnit.HOURS).plus( 
         minutes, 
         ChronoUnit.MINUTES 
     ) 
     val met = Metric { 
         metricName = customMetricName 
         namespace = customMetricNamespace 
     } 
     val metStat = MetricStat { 
         stat = "Maximum" 
        period = 1 metric = met 
     }
```

```
 val dataQUery = MetricDataQuery { 
         metricStat = metStat 
        id = "foo2" returnData = true 
     } 
     val dq = ArrayList<MetricDataQuery>() 
     dq.add(dataQUery) 
     val getMetReq = GetMetricDataRequest { 
         maxDatapoints = 10 
         scanBy = ScanBy.TimestampDescending 
         startTime = aws.smithy.kotlin.runtime.time.Instant(nowDate) 
        endTime = aws.smithy.kotlin.runtime.time.Instant(date2)
         metricDataQueries = dq 
     } 
     CloudWatchClient { region = "us-east-1" }.use { cwClient -> 
         val response = cwClient.getMetricData(getMetReq) 
         response.metricDataResults?.forEach { item -> 
              println("The label is ${item.label}") 
              println("The status code is ${item.statusCode}") 
         } 
     }
}
suspend fun describeAlarms() { 
     val typeList = ArrayList<AlarmType>() 
     typeList.add(AlarmType.MetricAlarm) 
     val alarmsRequest = DescribeAlarmsRequest { 
         alarmTypes = typeList 
         maxRecords = 10 
     } 
     CloudWatchClient { region = "us-east-1" }.use { cwClient -> 
         val response = cwClient.describeAlarms(alarmsRequest) 
         response.metricAlarms?.forEach { alarm -> 
              println("Alarm name: ${alarm.alarmName}") 
              println("Alarm description: ${alarm.alarmDescription}") 
         } 
     }
}
suspend fun createAlarm(fileName: String): String {
```

```
 // Read values from the JSON file. 
     val parser = JsonFactory().createParser(File(fileName)) 
     val rootNode: JsonNode = ObjectMapper().readTree(parser) 
     val customMetricNamespace = 
  rootNode.findValue("customMetricNamespace").asText() 
     val customMetricName = rootNode.findValue("customMetricName").asText() 
     val alarmNameVal = rootNode.findValue("exampleAlarmName").asText() 
     val emailTopic = rootNode.findValue("emailTopic").asText() 
     val accountId = rootNode.findValue("accountId").asText() 
     val region2 = rootNode.findValue("region").asText() 
     // Create a List for alarm actions. 
     val alarmActionObs: MutableList<String> = ArrayList() 
     alarmActionObs.add("arn:aws:sns:$region2:$accountId:$emailTopic") 
     val alarmRequest = PutMetricAlarmRequest { 
         alarmActions = alarmActionObs 
         alarmDescription = "Example metric alarm" 
         alarmName = alarmNameVal 
         comparisonOperator = ComparisonOperator.GreaterThanOrEqualToThreshold 
        threshold = 100.00 metricName = customMetricName 
         namespace = customMetricNamespace 
         evaluationPeriods = 1 
        period = 10 statistic = Statistic.Maximum 
         datapointsToAlarm = 1 
         treatMissingData = "ignore" 
     } 
     CloudWatchClient { region = "us-east-1" }.use { cwClient -> 
         cwClient.putMetricAlarm(alarmRequest) 
         println("$alarmNameVal was successfully created!") 
         return alarmNameVal 
     }
}
suspend fun addMetricToDashboard(fileNameVal: String, dashboardNameVal: String) { 
     val dashboardRequest = PutDashboardRequest { 
         dashboardName = dashboardNameVal 
         dashboardBody = readFileAsString(fileNameVal) 
     } 
     CloudWatchClient { region = "us-east-1" }.use { cwClient -> 
         cwClient.putDashboard(dashboardRequest)
```

```
 println("$dashboardNameVal was successfully updated.") 
     }
}
suspend fun createNewCustomMetric(dataPoint: Double) { 
     val dimension = Dimension { 
         name = "UNIQUE_PAGES" 
         value = "URLS" 
     } 
     // Set an Instant object. 
     val time = 
  ZonedDateTime.now(ZoneOffset.UTC).format(DateTimeFormatter.ISO_INSTANT) 
     val instant = Instant.parse(time) 
     val datum = MetricDatum { 
         metricName = "PAGES_VISITED" 
         unit = StandardUnit.None 
         value = dataPoint 
         timestamp = aws.smithy.kotlin.runtime.time.Instant(instant) 
         dimensions = listOf(dimension) 
     } 
     val request = PutMetricDataRequest { 
         namespace = "SITE/TRAFFIC" 
         metricData = listOf(datum) 
     } 
     CloudWatchClient { region = "us-east-1" }.use { cwClient -> 
         cwClient.putMetricData(request) 
         println("Added metric values for for metric PAGES_VISITED") 
     }
}
suspend fun listDashboards() { 
     CloudWatchClient { region = "us-east-1" }.use { cwClient -> 
         cwClient.listDashboardsPaginated({}) 
              .transform { it.dashboardEntries?.forEach { obj -> emit(obj) } } 
              .collect { obj -> 
                  println("Name is ${obj.dashboardName}") 
                  println("Dashboard ARN is ${obj.dashboardArn}") 
             } 
     }
}
```
```
suspend fun createDashboardWithMetrics(dashboardNameVal: String, fileNameVal: 
  String) { 
     val dashboardRequest = PutDashboardRequest { 
         dashboardName = dashboardNameVal 
         dashboardBody = readFileAsString(fileNameVal) 
     } 
     CloudWatchClient { region = "us-east-1" }.use { cwClient -> 
         val response = cwClient.putDashboard(dashboardRequest) 
         println("$dashboardNameVal was successfully created.") 
         val messages = response.dashboardValidationMessages 
        if (messages != null) {
             if (messages.isEmpty()) { 
                 println("There are no messages in the new Dashboard") 
             } else { 
                 for (message in messages) { 
                      println("Message is: ${message.message}") 
 } 
 } 
         } 
     }
}
fun readFileAsString(file: String): String { 
     return String(Files.readAllBytes(Paths.get(file)))
}
suspend fun getMetricStatistics(costDateWeek: String?) { 
     val start = Instant.parse(costDateWeek) 
     val endDate = Instant.now() 
     val dimension = Dimension { 
         name = "Currency" 
         value = "USD" 
     } 
     val dimensionList: MutableList<Dimension> = ArrayList() 
     dimensionList.add(dimension) 
     val statisticsRequest = GetMetricStatisticsRequest { 
         metricName = "EstimatedCharges" 
         namespace = "AWS/Billing" 
         dimensions = dimensionList 
         statistics = listOf(Statistic.Maximum) 
         startTime = aws.smithy.kotlin.runtime.time.Instant(start)
```

```
 endTime = aws.smithy.kotlin.runtime.time.Instant(endDate) 
         period = 86400 
     } 
     CloudWatchClient { region = "us-east-1" }.use { cwClient -> 
         val response = cwClient.getMetricStatistics(statisticsRequest) 
         val data: List<Datapoint>? = response.datapoints 
         if (data != null) { 
             if (!data.isEmpty()) { 
                 for (datapoint in data) { 
                     println("Timestamp: ${datapoint.timestamp} Maximum value: 
  ${datapoint.maximum}") 
 } 
             } else { 
                 println("The returned data list is empty") 
 } 
         } 
     }
}
suspend fun getAndDisplayMetricStatistics(nameSpaceVal: String, metVal: String,
  metricOption: String, date: String, myDimension: Dimension) { 
     val start = Instant.parse(date) 
     val endDate = Instant.now() 
     val statisticsRequest = GetMetricStatisticsRequest { 
         endTime = aws.smithy.kotlin.runtime.time.Instant(endDate) 
         startTime = aws.smithy.kotlin.runtime.time.Instant(start) 
         dimensions = listOf(myDimension) 
         metricName = metVal 
         namespace = nameSpaceVal 
         period = 86400 
         statistics = listOf(Statistic.fromValue(metricOption)) 
     } 
     CloudWatchClient { region = "us-east-1" }.use { cwClient -> 
         val response = cwClient.getMetricStatistics(statisticsRequest) 
         val data = response.datapoints 
         if (data != null) { 
             if (data.isNotEmpty()) { 
                 for (datapoint in data) { 
                     println("Timestamp: ${datapoint.timestamp} Maximum value: 
  ${datapoint.maximum}") 
 } 
             } else { 
                 println("The returned data list is empty")
```

```
 } 
         } 
     }
}
suspend fun listMets(namespaceVal: String?): ArrayList<String>? {
     val metList = ArrayList<String>() 
     val request = ListMetricsRequest { 
         namespace = namespaceVal 
     } 
     CloudWatchClient { region = "us-east-1" }.use { cwClient -> 
         val reponse = cwClient.listMetrics(request) 
         reponse.metrics?.forEach { metrics -> 
             val data = metrics.metricName 
             if (!metList.contains(data)) { 
                  metList.add(data!!) 
 } 
         } 
     } 
     return metList
}
suspend fun getSpecificMet(namespaceVal: String?): Dimension? { 
     val request = ListMetricsRequest { 
         namespace = namespaceVal 
     } 
     CloudWatchClient { region = "us-east-1" }.use { cwClient -> 
         val response = cwClient.listMetrics(request) 
         val myList = response.metrics 
        if (myList != null) {
             return myList[0].dimensions?.get(0) 
         } 
     } 
     return null
}
suspend fun listNameSpaces(): ArrayList<String> { 
     val nameSpaceList = ArrayList<String>() 
     CloudWatchClient { region = "us-east-1" }.use { cwClient -> 
         val response = cwClient.listMetrics(ListMetricsRequest {}) 
         response.metrics?.forEach { metrics -> 
             val data = metrics.namespace 
            if (!nameSpaceList.contains(data)) {
                  nameSpaceList.add(data!!)
```

```
 } 
        } 
    } 
    return nameSpaceList
}
```
- Lihat detail API di topik-topik berikut dalam Referensi API AWS SDK For Kotlin.
	- [DeleteAlarms](https://github.com/awslabs/aws-sdk-kotlin#generating-api-documentation)
	- [DeleteAnomalyDetector](https://github.com/awslabs/aws-sdk-kotlin#generating-api-documentation)
	- [DeleteDashboards](https://github.com/awslabs/aws-sdk-kotlin#generating-api-documentation)
	- [DescribeAlarmHistory](https://github.com/awslabs/aws-sdk-kotlin#generating-api-documentation)
	- [DescribeAlarms](https://github.com/awslabs/aws-sdk-kotlin#generating-api-documentation)
	- [DescribeAlarmsForMetric](https://github.com/awslabs/aws-sdk-kotlin#generating-api-documentation)
	- [DescribeAnomalyDetectors](https://github.com/awslabs/aws-sdk-kotlin#generating-api-documentation)
	- [GetMetricData](https://github.com/awslabs/aws-sdk-kotlin#generating-api-documentation)
	- [GetMetricStatistics](https://github.com/awslabs/aws-sdk-kotlin#generating-api-documentation)
	- [GetMetricWidgetImage](https://github.com/awslabs/aws-sdk-kotlin#generating-api-documentation)
	- [ListMetrics](https://github.com/awslabs/aws-sdk-kotlin#generating-api-documentation)
	- [PutAnomalyDetector](https://github.com/awslabs/aws-sdk-kotlin#generating-api-documentation)
	- [PutDashboard](https://github.com/awslabs/aws-sdk-kotlin#generating-api-documentation)
	- [PutMetricAlarm](https://github.com/awslabs/aws-sdk-kotlin#generating-api-documentation)
	- [PutMetricData](https://github.com/awslabs/aws-sdk-kotlin#generating-api-documentation)

# Mengelola CloudWatch metrik dan alarm menggunakan SDK AWS

Contoh kode berikut ini menunjukkan cara untuk melakukan:

- Buat alarm untuk menonton CloudWatch metrik.
- Memasukkan data ke dalam metrik dan picu alarm.
- Ambil data dari alarm.
- Menghapus alarm.

#### Python

SDK for Python (Boto3)

## **a**) Note

Ada lebih banyak tentang GitHub. Temukan contoh lengkapnya dan pelajari cara mengatur dan menjalankannya di [Repositori Contoh Kode AWS.](https://github.com/awsdocs/aws-doc-sdk-examples/tree/main/python/example_code/cloudwatch#code-examples)

Buat kelas yang membungkus CloudWatch operasi.

```
from datetime import datetime, timedelta
import logging
from pprint import pprint
import random
import time
import boto3
from botocore.exceptions import ClientError
logger = logging.getLogger(__name__)
class CloudWatchWrapper: 
     """Encapsulates Amazon CloudWatch functions.""" 
     def __init__(self, cloudwatch_resource): 
 """ 
         :param cloudwatch_resource: A Boto3 CloudWatch resource. 
         """ 
         self.cloudwatch_resource = cloudwatch_resource 
     def put_metric_data_set(self, namespace, name, timestamp, unit, data_set): 
        "" ""
         Sends a set of data to CloudWatch for a metric. All of the data in the 
  set 
         have the same timestamp and unit. 
         :param namespace: The namespace of the metric. 
         :param name: The name of the metric. 
         :param timestamp: The UTC timestamp for the metric. 
         :param unit: The unit of the metric.
```

```
 :param data_set: The set of data to send. This set is a dictionary that 
                           contains a list of values and a list of corresponding 
 counts. 
                          The value and count lists must be the same length. 
        "" "
         try: 
             metric = self.cloudwatch_resource.Metric(namespace, name) 
             metric.put_data( 
                 Namespace=namespace, 
                 MetricData=[ 
\{ "MetricName": name, 
                         "Timestamp": timestamp, 
                          "Values": data_set["values"], 
                          "Counts": data_set["counts"], 
                          "Unit": unit, 
1 1 1 1 1 1 1
                 ], 
) logger.info("Put data set for metric %s.%s.", namespace, name) 
         except ClientError: 
             logger.exception("Couldn't put data set for metric %s.%s.", 
 namespace, name) 
             raise 
    def create_metric_alarm( 
         self, 
         metric_namespace, 
         metric_name, 
         alarm_name, 
         stat_type, 
         period, 
         eval_periods, 
         threshold, 
         comparison_op, 
     ): 
 """ 
         Creates an alarm that watches a metric. 
         :param metric_namespace: The namespace of the metric. 
         :param metric_name: The name of the metric. 
         :param alarm_name: The name of the alarm. 
         :param stat_type: The type of statistic the alarm watches.
```

```
 :param period: The period in which metric data are grouped to calculate 
                         statistics. 
         :param eval_periods: The number of periods that the metric must be over 
 the 
                               alarm threshold before the alarm is set into an 
 alarmed 
                               state. 
         :param threshold: The threshold value to compare against the metric 
 statistic. 
         :param comparison_op: The comparison operation used to compare the 
 threshold 
                                against the metric. 
         :return: The newly created alarm. 
         """ 
         try: 
             metric = self.cloudwatch_resource.Metric(metric_namespace, 
 metric_name) 
             alarm = metric.put_alarm( 
                 AlarmName=alarm_name, 
                 Statistic=stat_type, 
                 Period=period, 
                 EvaluationPeriods=eval_periods, 
                 Threshold=threshold, 
                 ComparisonOperator=comparison_op, 
) logger.info( 
                 "Added alarm %s to track metric %s.%s.", 
                 alarm_name, 
                 metric_namespace, 
                 metric_name, 
) except ClientError: 
             logger.exception( 
                 "Couldn't add alarm %s to metric %s.%s", 
                 alarm_name, 
                 metric_namespace, 
                 metric_name, 
) raise 
         else: 
             return alarm 
     def put_metric_data(self, namespace, name, value, unit):
```

```
 """ 
         Sends a single data value to CloudWatch for a metric. This metric is 
 given 
         a timestamp of the current UTC time. 
         :param namespace: The namespace of the metric. 
         :param name: The name of the metric. 
         :param value: The value of the metric. 
         :param unit: The unit of the metric. 
         """ 
         try: 
             metric = self.cloudwatch_resource.Metric(namespace, name) 
             metric.put_data( 
                 Namespace=namespace, 
                 MetricData=[{"MetricName": name, "Value": value, "Unit": unit}], 
) logger.info("Put data for metric %s.%s", namespace, name) 
         except ClientError: 
             logger.exception("Couldn't put data for metric %s.%s", namespace, 
 name) 
             raise 
     def get_metric_statistics(self, namespace, name, start, end, period, 
stat types):
        "''" Gets statistics for a metric within a specified time span. Metrics are 
 grouped 
         into the specified period. 
         :param namespace: The namespace of the metric. 
         :param name: The name of the metric. 
         :param start: The UTC start time of the time span to retrieve. 
         :param end: The UTC end time of the time span to retrieve. 
         :param period: The period, in seconds, in which to group metrics. The 
 period 
                        must match the granularity of the metric, which depends on 
                         the metric's age. For example, metrics that are older than 
                         three hours have a one-minute granularity, so the period 
 must 
                         be at least 60 and must be a multiple of 60. 
         :param stat_types: The type of statistics to retrieve, such as average 
 value 
                             or maximum value.
```

```
 :return: The retrieved statistics for the metric. 
 """ 
         try: 
             metric = self.cloudwatch_resource.Metric(namespace, name) 
             stats = metric.get_statistics( 
                 StartTime=start, EndTime=end, Period=period, 
 Statistics=stat_types 
) logger.info( 
                 "Got %s statistics for %s.", len(stats["Datapoints"]), 
 stats["Label"] 
) except ClientError: 
             logger.exception("Couldn't get statistics for %s.%s.", namespace, 
 name) 
             raise 
         else: 
             return stats 
    def get_metric_alarms(self, metric_namespace, metric_name): 
        "" "
         Gets the alarms that are currently watching the specified metric. 
         :param metric_namespace: The namespace of the metric. 
         :param metric_name: The name of the metric. 
         :returns: An iterator that yields the alarms. 
         """ 
         metric = self.cloudwatch_resource.Metric(metric_namespace, metric_name) 
         alarm_iter = metric.alarms.all() 
         logger.info("Got alarms for metric %s.%s.", metric_namespace, 
metric name)
         return alarm_iter 
    def delete_metric_alarms(self, metric_namespace, metric_name): 
        "" "
         Deletes all of the alarms that are currently watching the specified 
 metric. 
         :param metric_namespace: The namespace of the metric. 
         :param metric_name: The name of the metric. 
        "" "
         try:
```

```
 metric = self.cloudwatch_resource.Metric(metric_namespace, 
 metric_name) 
            metric.alarms.delete() 
            logger.info( 
                "Deleted alarms for metric %s.%s.", metric_namespace, metric_name 
) except ClientError: 
            logger.exception( 
                "Couldn't delete alarms for metric %s.%s.", 
                metric_namespace, 
                metric_name, 
) raise
```
Gunakan kelas pembungkus untuk memasukkan data ke dalam metrik, memicu alarm yang mengawasi metrik, dan ambil data dari alarm.

```
def usage_demo(): 
     print("-" * 88) 
     print("Welcome to the Amazon CloudWatch metrics and alarms demo!") 
     print("-" * 88) 
     logging.basicConfig(level=logging.INFO, format="%(levelname)s: %(message)s") 
     cw_wrapper = CloudWatchWrapper(boto3.resource("cloudwatch")) 
     minutes = 20 
     metric_namespace = "doc-example-metric" 
     metric_name = "page_views" 
     start = datetime.utcnow() - timedelta(minutes=minutes) 
     print( 
         f"Putting data into metric {metric_namespace}.{metric_name} spanning the 
 ^{\prime\prime} f"last {minutes} minutes." 
\overline{\phantom{a}} for offset in range(0, minutes): 
         stamp = start + timedelta(minutes=offset) 
          cw_wrapper.put_metric_data_set( 
              metric_namespace, 
              metric_name,
```

```
 stamp, 
              "Count", 
\{\hspace{.1cm} \} "values": [ 
                      random.randint(bound, bound * 2) 
                     for bound in range(offset +1, offset +11)
                  ], 
                 "counts": [random.randint(1, offset + 1) for _ in range(10)],
             }, 
         ) 
     alarm_name = "high_page_views" 
     period = 60 
    eval periods = 2 print(f"Creating alarm {alarm_name} for metric {metric_name}.") 
     alarm = cw_wrapper.create_metric_alarm( 
         metric_namespace, 
         metric_name, 
         alarm_name, 
         "Maximum", 
         period, 
         eval_periods, 
         100, 
         "GreaterThanThreshold", 
     ) 
     print(f"Alarm ARN is {alarm.alarm_arn}.") 
     print(f"Current alarm state is: {alarm.state_value}.") 
     print( 
         f"Sending data to trigger the alarm. This requires data over the 
 threshold " 
         f"for {eval_periods} periods of {period} seconds each." 
\bigcup while alarm.state_value == "INSUFFICIENT_DATA": 
         print("Sending data for the metric.") 
         cw_wrapper.put_metric_data( 
             metric_namespace, metric_name, random.randint(100, 200), "Count" 
         ) 
         alarm.load() 
         print(f"Current alarm state is: {alarm.state_value}.") 
         if alarm.state_value == "INSUFFICIENT_DATA": 
             print(f"Waiting for {period} seconds...") 
             time.sleep(period) 
         else:
```

```
 print("Wait for a minute for eventual consistency of metric data.") 
            time.sleep(period) 
            if alarm.state_value == "OK": 
                 alarm.load() 
                 print(f"Current alarm state is: {alarm.state_value}.") 
    print( 
        f"Getting data for metric {metric_namespace}.{metric_name} during 
 timespan " 
        f"of {start} to {datetime.utcnow()} (times are UTC)." 
   \lambda stats = cw_wrapper.get_metric_statistics( 
        metric_namespace, 
        metric_name, 
        start, 
        datetime.utcnow(), 
        60, 
        ["Average", "Minimum", "Maximum"], 
    ) 
    print( 
        f"Got {len(stats['Datapoints'])} data points for metric " 
        f"{metric_namespace}.{metric_name}." 
    ) 
    pprint(sorted(stats["Datapoints"], key=lambda x: x["Timestamp"])) 
    print(f"Getting alarms for metric {metric_name}.") 
    alarms = cw_wrapper.get_metric_alarms(metric_namespace, metric_name) 
    for alarm in alarms: 
        print(f"Alarm {alarm.name} is currently in state {alarm.state_value}.") 
    print(f"Deleting alarms for metric {metric_name}.") 
    cw_wrapper.delete_metric_alarms(metric_namespace, metric_name) 
    print("Thanks for watching!") 
    print("-" * 88)
```
- Untuk mengetahui hal detail mengenai API, silakan lihat topik berikut ini di SDK AWS untuk Referensi API Python (Boto3).
	- [DeleteAlarms](https://docs.aws.amazon.com/goto/boto3/monitoring-2010-08-01/DeleteAlarms)
- [DescribeAlarmsForMetric](https://docs.aws.amazon.com/goto/boto3/monitoring-2010-08-01/DescribeAlarmsForMetric)
- [DisableAlarmActions](https://docs.aws.amazon.com/goto/boto3/monitoring-2010-08-01/DisableAlarmActions)
- [EnableAlarmActions](https://docs.aws.amazon.com/goto/boto3/monitoring-2010-08-01/EnableAlarmActions)
- [GetMetricStatistics](https://docs.aws.amazon.com/goto/boto3/monitoring-2010-08-01/GetMetricStatistics)
- [ListMetrics](https://docs.aws.amazon.com/goto/boto3/monitoring-2010-08-01/ListMetrics)
- [PutMetricAlarm](https://docs.aws.amazon.com/goto/boto3/monitoring-2010-08-01/PutMetricAlarm)
- [PutMetricData](https://docs.aws.amazon.com/goto/boto3/monitoring-2010-08-01/PutMetricData)

# Contoh kode untuk CloudWatch Acara menggunakan AWS SDK

Contoh kode berikut menunjukkan cara menggunakan Amazon CloudWatch Events dengan AWS software development kit (SDK).

Tindakan merupakan kutipan kode dari program yang lebih besar dan harus dijalankan dalam konteks. Meskipun tindakan menunjukkan cara memanggil setiap fungsi layanan, Anda dapat melihat tindakan dalam konteks pada skenario yang terkait dan contoh lintas layanan.

## Sumber daya lainnya

- [CloudWatch Panduan Pengguna Acara](https://docs.aws.amazon.com/AmazonCloudWatch/latest/events/WhatIsCloudWatchEvents.html) Informasi lebih lanjut tentang CloudWatch Acara.
- [CloudWatch Referensi API Acara](https://docs.aws.amazon.com/eventbridge/latest/APIReference/Welcome.html) Detail tentang semua tindakan CloudWatch Peristiwa yang tersedia.
- [AWSPusat Pengembang](https://aws.amazon.com/developer/code-examples/?awsf.sdk-code-examples-product=product%23cloudwatch) Contoh kode yang dapat Anda filter berdasarkan kategori atau pencarian teks lengkap.
- [AWSContoh SDK](https://github.com/awsdocs/aws-doc-sdk-examples) GitHub repo dengan kode lengkap dalam bahasa pilihan. Termasuk instruksi untuk mengatur dan menjalankan kode.

### Contoh kode

- [Tindakan untuk CloudWatch Acara menggunakan AWS SDK](#page-1309-0)
	- [Menambahkan target menggunakan AWS SDK](#page-1309-1)
	- [Membuat aturan terjadwal CloudWatch Acara menggunakan AWS SDK](#page-1313-0)
	- [Mengirim CloudWatch acara Acara menggunakan AWS SDK](#page-1317-0)

# <span id="page-1309-0"></span>Tindakan untuk CloudWatch Acara menggunakan AWS SDK

Contoh kode berikut menunjukkan cara menggunakan Amazon CloudWatch Events dengan AWS SDK. Setiap contoh memanggil fungsi layanan individual.

Contoh-contoh

- [Menambahkan target menggunakan AWS SDK](#page-1309-1)
- [Membuat aturan terjadwal CloudWatch Acara menggunakan AWS SDK](#page-1313-0)
- [Mengirim CloudWatch acara Acara menggunakan AWS SDK](#page-1317-0)

# <span id="page-1309-1"></span>Menambahkan target menggunakan AWS SDK

Contoh kode berikut menunjukkan cara menambahkan target ke CloudWatch acara Amazon Events.

Java

SDK for Java 2.x

```
a Note
```

```
import software.amazon.awssdk.services.cloudwatch.model.CloudWatchException;
import software.amazon.awssdk.services.cloudwatchevents.CloudWatchEventsClient;
import software.amazon.awssdk.services.cloudwatchevents.model.PutTargetsRequest;
import software.amazon.awssdk.services.cloudwatchevents.model.Target;
/** 
  * To run this Java V2 code example, ensure that you have setup your development 
  * environment, including your credentials. 
 * 
  * For information, see this documentation topic: 
 * 
  * https://docs.aws.amazon.com/sdk-for-java/latest/developer-guide/get-
started.html 
  */
public class PutTargets { 
     public static void main(String[] args) {
```

```
 final String usage = """ 
                 Usage: 
                   <ruleName> <functionArn> <targetId>\s 
                 Where: 
                   ruleName - A rule name (for example, myrule). 
                   functionArn - An AWS Lambda function ARN (for example, 
 arn:aws:lambda:us-west-2:xxxxxx047983:function:lamda1). 
                   targetId - A target id value. 
                """
       if (args.length != 3) {
             System.out.println(usage); 
             System.exit(1); 
        } 
        String ruleName = args[0]; 
       String functionArn = args[1];
        String targetId = args[2]; 
        CloudWatchEventsClient cwe = CloudWatchEventsClient.builder() 
                .build();
        putCWTargets(cwe, ruleName, functionArn, targetId); 
        cwe.close(); 
    } 
    public static void putCWTargets(CloudWatchEventsClient cwe, String ruleName, 
 String functionArn, String targetId) { 
        try { 
             Target target = Target.builder() 
                     .arn(functionArn) 
                     .id(targetId) 
                     .build(); 
             PutTargetsRequest request = PutTargetsRequest.builder() 
                     .targets(target) 
                     .rule(ruleName) 
                     .build(); 
             cwe.putTargets(request); 
             System.out.printf( 
                     "Successfully created CloudWatch events target for rule %s", 
                     ruleName);
```

```
 } catch (CloudWatchException e) { 
              System.err.println(e.awsErrorDetails().errorMessage()); 
              System.exit(1); 
         } 
     }
}
```
• Untuk detail API, lihat [PutTargetsd](https://docs.aws.amazon.com/goto/SdkForJavaV2/monitoring-2010-08-01/PutTargets)i Referensi AWS SDK for Java 2.x API.

### **JavaScript**

SDK untuk JavaScript (v3)

## **a** Note

Ada lebih banyak tentang GitHub. Temukan contoh lengkapnya dan pelajari cara pengaturan dan menjalankannya di [Repositori Contoh Kode AWS.](https://github.com/awsdocs/aws-doc-sdk-examples/tree/main/javascriptv3/example_code/cloudwatch-events#code-examples)

Mengimpor modul SDK dan klien dan memanggil API.

```
import { PutTargetsCommand } from "@aws-sdk/client-cloudwatch-events";
import { client } from "../libs/client.js";
const run = async () => {
   const command = new PutTargetsCommand({ 
     // The name of the Amazon CloudWatch Events rule. 
     Rule: process.env.CLOUDWATCH_EVENTS_RULE, 
     // The targets to add to the rule. 
     Targets: [ 
       { 
         Arn: process.env.CLOUDWATCH_EVENTS_TARGET_ARN, 
         // The ID of the target. Choose a unique ID for each target. 
         Id: process.env.CLOUDWATCH_EVENTS_TARGET_ID, 
       }, 
     ], 
   }); 
   try {
```

```
 return await client.send(command); 
   } catch (err) { 
     console.error(err); 
   }
};
export default run();
```
Buat klien dalam modul terpisah dan ekspor klien tersebut.

```
import { CloudWatchEventsClient } from "@aws-sdk/client-cloudwatch-events";
```

```
export const client = new CloudWatchEventsClient({});
```
- Untuk informasi selengkapnya, silakan lihat [Panduan Developer AWS SDK for JavaScript.](https://docs.aws.amazon.com/sdk-for-javascript/v3/developer-guide/cloudwatch-examples-sending-events.html#cloudwatch-examples-sending-events-targets)
- Untuk detail API, lihat [PutTargetsd](https://docs.aws.amazon.com/AWSJavaScriptSDK/v3/latest/client/cloudwatch-events/command/PutTargetsCommand)i Referensi AWS SDK for JavaScript API.

SDK untuk JavaScript (v2)

**a** Note

```
// Load the AWS SDK for Node.js
var AWS = require("aws-sdk");
// Set the region
AWS.config.update({ region: "REGION" });
// Create CloudWatchEvents service object
var cwevents = new AWS.CloudWatchEvents({ apiVersion: "2015-10-07" });
var params = { 
   Rule: "DEMO_EVENT", 
  Targets: [ 
     { 
       Arn: "LAMBDA_FUNCTION_ARN", 
       Id: "myCloudWatchEventsTarget", 
     },
```

```
 ],
};
cwevents.putTargets(params, function (err, data) { 
   if (err) { 
     console.log("Error", err); 
   } else { 
     console.log("Success", data); 
   }
});
```
- Untuk informasi selengkapnya, silakan lihat [Panduan Developer AWS SDK for JavaScript.](https://docs.aws.amazon.com/sdk-for-javascript/v2/developer-guide/cloudwatch-examples-sending-events.html#cloudwatch-examples-sending-events-targets)
- Untuk detail API, lihat [PutTargetsd](https://docs.aws.amazon.com/goto/AWSJavaScriptSDK/monitoring-2010-08-01/PutTargets)i Referensi AWS SDK for JavaScript API.

# <span id="page-1313-0"></span>Membuat aturan terjadwal CloudWatch Acara menggunakan AWS SDK

Contoh kode berikut menunjukkan cara membuat aturan terjadwal CloudWatch Acara Amazon.

Java

SDK for Java 2.x

```
a Note
```

```
import software.amazon.awssdk.services.cloudwatch.model.CloudWatchException;
import software.amazon.awssdk.services.cloudwatchevents.CloudWatchEventsClient;
import software.amazon.awssdk.services.cloudwatchevents.model.PutRuleRequest;
import software.amazon.awssdk.services.cloudwatchevents.model.PutRuleResponse;
import software.amazon.awssdk.services.cloudwatchevents.model.RuleState;
/** 
  * Before running this Java V2 code example, set up your development 
  * environment, including your credentials. 
 * 
  * For more information, see the following documentation topic: 
 *
```

```
 * https://docs.aws.amazon.com/sdk-for-java/latest/developer-guide/get-
started.html 
  */
public class PutRule { 
     public static void main(String[] args) { 
         final String usage = """ 
                  Usage: 
                    <ruleName> roleArn>\s 
                  Where: 
                    ruleName - A rule name (for example, myrule). 
                    roleArn - A role ARN value (for example, 
  arn:aws:iam::xxxxxx047983:user/MyUser). 
                  """; 
        if (args.length != 2) {
              System.out.println(usage); 
              System.exit(1); 
         } 
         String ruleName = args[0]; 
         String roleArn = args[1]; 
         CloudWatchEventsClient cwe = CloudWatchEventsClient.builder() 
                 .build();
         putCWRule(cwe, ruleName, roleArn); 
         cwe.close(); 
     } 
     public static void putCWRule(CloudWatchEventsClient cwe, String ruleName, 
  String roleArn) { 
         try { 
              PutRuleRequest request = PutRuleRequest.builder() 
                      .name(ruleName) 
                      .roleArn(roleArn) 
                      .scheduleExpression("rate(5 minutes)") 
                       .state(RuleState.ENABLED) 
                      .build(); 
              PutRuleResponse response = cwe.putRule(request); 
              System.out.printf( 
                      "Successfully created CloudWatch events rule %s with arn %s", 
                      roleArn, response.ruleArn());
```

```
 } catch (CloudWatchException e) { 
              System.err.println(e.awsErrorDetails().errorMessage()); 
              System.exit(1); 
         } 
     }
}
```
• Untuk detail API, lihat [PutRuled](https://docs.aws.amazon.com/goto/SdkForJavaV2/monitoring-2010-08-01/PutRule)i Referensi AWS SDK for Java 2.x API.

### JavaScript

SDK untuk JavaScript (v3)

# **a** Note

Ada lebih banyak tentang GitHub. Temukan contoh lengkapnya dan pelajari cara pengaturan dan menjalankannya di [Repositori Contoh Kode AWS.](https://github.com/awsdocs/aws-doc-sdk-examples/tree/main/javascriptv3/example_code/cloudwatch-events#code-examples)

Mengimpor modul SDK dan klien dan memanggil API.

```
import { PutRuleCommand } from "@aws-sdk/client-cloudwatch-events";
import { client } from "../libs/client.js";
const run = async () => {
  // Request parameters for PutRule. 
  // https://docs.aws.amazon.com/eventbridge/latest/APIReference/
API_PutRule.html#API_PutRule_RequestParameters 
   const command = new PutRuleCommand({ 
     Name: process.env.CLOUDWATCH_EVENTS_RULE, 
     // The event pattern for the rule. 
     // Example: {"source": ["my.app"]} 
     EventPattern: process.env.CLOUDWATCH_EVENTS_RULE_PATTERN, 
     // The state of the rule. Valid values: ENABLED, DISABLED 
     State: "ENABLED", 
   }); 
   try {
```

```
 return await client.send(command); 
   } catch (err) { 
     console.error(err); 
   }
};
export default run();
```
Buat klien dalam modul terpisah dan ekspor klien tersebut.

import { CloudWatchEventsClient } from "@aws-sdk/client-cloudwatch-events";

```
export const client = new CloudWatchEventsClient({});
```
- Untuk informasi selengkapnya, silakan lihat [Panduan Developer AWS SDK for JavaScript.](https://docs.aws.amazon.com/sdk-for-javascript/v3/developer-guide/cloudwatch-examples-sending-events.html#cloudwatch-examples-sending-events-rules)
- Untuk detail API, lihat [PutRuled](https://docs.aws.amazon.com/AWSJavaScriptSDK/v3/latest/client/cloudwatch-events/command/PutRuleCommand)i Referensi AWS SDK for JavaScript API.

SDK untuk JavaScript (v2)

**a** Note

```
// Load the AWS SDK for Node.js
var AWS = require("aws-sdk");
// Set the region
AWS.config.update({ region: "REGION" });
// Create CloudWatchEvents service object
var cwevents = new AWS.CloudWatchEvents({ apiVersion: "2015-10-07" });
var params = { 
  Name: "DEMO_EVENT", 
   RoleArn: "IAM_ROLE_ARN", 
   ScheduleExpression: "rate(5 minutes)", 
   State: "ENABLED",
};
```

```
cwevents.putRule(params, function (err, data) { 
   if (err) { 
     console.log("Error", err); 
   } else { 
     console.log("Success", data.RuleArn); 
   }
});
```
- Untuk informasi selengkapnya, silakan lihat [Panduan Developer AWS SDK for JavaScript.](https://docs.aws.amazon.com/sdk-for-javascript/v2/developer-guide/cloudwatch-examples-sending-events.html#cloudwatch-examples-sending-events-rules)
- Untuk detail API, lihat [PutRuled](https://docs.aws.amazon.com/goto/AWSJavaScriptSDK/monitoring-2010-08-01/PutRule)i Referensi AWS SDK for JavaScript API.

<span id="page-1317-0"></span>Mengirim CloudWatch acara Acara menggunakan AWS SDK

Contoh kode berikut menunjukkan cara mengirim CloudWatch acara Amazon Events.

Java

SDK for Java 2.x

```
a Note
```

```
import software.amazon.awssdk.services.cloudwatch.model.CloudWatchException;
import software.amazon.awssdk.services.cloudwatchevents.CloudWatchEventsClient;
import software.amazon.awssdk.services.cloudwatchevents.model.PutEventsRequest;
import 
  software.amazon.awssdk.services.cloudwatchevents.model.PutEventsRequestEntry;
/** 
  * Before running this Java V2 code example, set up your development 
  * environment, including your credentials. 
 * 
  * For more information, see the following documentation topic: 
 * 
  * https://docs.aws.amazon.com/sdk-for-java/latest/developer-guide/get-
started.html 
  */
```

```
public class PutEvents { 
     public static void main(String[] args) { 
         final String usage = """ 
                  Usage: 
                     <resourceArn> 
                  Where: 
                     resourceArn - An Amazon Resource Name (ARN) related to the 
 events. 
                  """; 
        if (args.length != 1) {
             System.out.println(usage); 
             System.exit(1); 
         } 
        String resourceArn = args[0];
         CloudWatchEventsClient cwe = CloudWatchEventsClient.builder() 
                  .build(); 
         putCWEvents(cwe, resourceArn); 
         cwe.close(); 
     } 
     public static void putCWEvents(CloudWatchEventsClient cwe, String 
 resourceArn) { 
         try { 
            final String EVENT_DETAILS = "{ \"key1\": \"value1\", \"key2\":
 \"value2\" }"; 
             PutEventsRequestEntry requestEntry = PutEventsRequestEntry.builder() 
                      .detail(EVENT_DETAILS) 
                      .detailType("sampleSubmitted") 
                      .resources(resourceArn) 
                      .source("aws-sdk-java-cloudwatch-example") 
                      .build(); 
             PutEventsRequest request = PutEventsRequest.builder() 
                       .entries(requestEntry) 
                      .build(); 
             cwe.putEvents(request); 
             System.out.println("Successfully put CloudWatch event");
```

```
 } catch (CloudWatchException e) { 
              System.err.println(e.awsErrorDetails().errorMessage()); 
              System.exit(1); 
         } 
     }
}
```
• Untuk detail API, lihat [PutEventsd](https://docs.aws.amazon.com/goto/SdkForJavaV2/monitoring-2010-08-01/PutEvents)i Referensi AWS SDK for Java 2.x API.

### JavaScript

SDK untuk JavaScript (v3)

## **a** Note

Ada lebih banyak tentang GitHub. Temukan contoh lengkapnya dan pelajari cara pengaturan dan menjalankannya di [Repositori Contoh Kode AWS.](https://github.com/awsdocs/aws-doc-sdk-examples/tree/main/javascriptv3/example_code/cloudwatch-events#code-examples)

Mengimpor modul SDK dan klien dan memanggil API.

```
import { PutEventsCommand } from "@aws-sdk/client-cloudwatch-events";
import { client } from "../libs/client.js";
const run = async () => {
   const command = new PutEventsCommand({ 
     // The list of events to send to Amazon CloudWatch Events. 
     Entries: [ 
       { 
         // The name of the application or service that is sending the event. 
         Source: "my.app", 
         // The name of the event that is being sent. 
         DetailType: "My Custom Event", 
         // The data that is sent with the event. 
         Detail: JSON.stringify({ timeOfEvent: new Date().toISOString() }), 
       }, 
     ], 
   });
```

```
 try { 
     return await client.send(command); 
   } catch (err) { 
     console.error(err); 
   }
};
export default run();
```
Buat klien dalam modul terpisah dan ekspor klien tersebut.

```
import { CloudWatchEventsClient } from "@aws-sdk/client-cloudwatch-events";
```

```
export const client = new CloudWatchEventsClient({});
```
- Untuk informasi selengkapnya, silakan lihat [Panduan Developer AWS SDK for JavaScript.](https://docs.aws.amazon.com/sdk-for-javascript/v3/developer-guide/cloudwatch-examples-sending-events.html#cloudwatch-examples-sending-events-putevents)
- Untuk detail API, lihat [PutEventsd](https://docs.aws.amazon.com/AWSJavaScriptSDK/v3/latest/client/cloudwatch-events/command/PutEventsCommand)i Referensi AWS SDK for JavaScript API.

SDK untuk JavaScript (v2)

### **a** Note

```
// Load the AWS SDK for Node.js
var AWS = require("aws-sdk");
// Set the region
AWS.config.update({ region: "REGION" });
// Create CloudWatchEvents service object
var cwevents = new AWS.CloudWatchEvents({ apiVersion: "2015-10-07" });
var params = \{ Entries: [ 
    \{ Detail: '{ "key1": "value1", "key2": "value2" }', 
       DetailType: "appRequestSubmitted",
```

```
 Resources: ["RESOURCE_ARN"], 
       Source: "com.company.app", 
     }, 
   ],
};
cwevents.putEvents(params, function (err, data) { 
   if (err) { 
     console.log("Error", err); 
   } else { 
     console.log("Success", data.Entries); 
   }
});
```
- Untuk informasi selengkapnya, silakan lihat [Panduan Developer AWS SDK for JavaScript.](https://docs.aws.amazon.com/sdk-for-javascript/v2/developer-guide/cloudwatch-examples-sending-events.html#cloudwatch-examples-sending-events-putevents)
- Untuk detail API, lihat [PutEventsd](https://docs.aws.amazon.com/goto/AWSJavaScriptSDK/monitoring-2010-08-01/PutEvents)i Referensi AWS SDK for JavaScript API.

# Contoh kode untuk CloudWatch Log menggunakan AWS SDK

Contoh kode berikut menunjukkan cara menggunakan Amazon CloudWatch Logs dengan AWS software development kit (SDK).

Tindakan merupakan kutipan kode dari program yang lebih besar dan harus dijalankan dalam konteks. Meskipun tindakan menunjukkan cara memanggil setiap fungsi layanan, Anda dapat melihat tindakan dalam konteks pada skenario yang terkait dan contoh lintas layanan.

Skenario adalah contoh kode yang menunjukkan cara untuk menyelesaikan tugas tertentu dengan memanggil beberapa fungsi dalam layanan yang sama.

Contoh lintas layanan adalah contoh aplikasi yang bekerja di beberapa Layanan AWS.

Sumber daya lainnya

- [CloudWatch Panduan Pengguna Log](https://docs.aws.amazon.com/AmazonCloudWatch/latest/logs/WhatIsCloudWatchLogs.html) Informasi lebih lanjut tentang CloudWatch Log.
- [CloudWatch Referensi API Log](https://docs.aws.amazon.com/AmazonCloudWatchLogs/latest/APIReference/Welcome.html) Detail tentang semua tindakan CloudWatch Log yang tersedia.
- [AWSPusat Pengembang](https://aws.amazon.com/developer/code-examples/?awsf.sdk-code-examples-product=product%23cloudwatch) Contoh kode yang dapat Anda filter berdasarkan kategori atau pencarian teks lengkap.
- [AWSContoh SDK](https://github.com/awsdocs/aws-doc-sdk-examples) GitHub repo dengan kode lengkap dalam bahasa pilihan. Termasuk instruksi untuk mengatur dan menjalankan kode.

## Contoh kode

- [Tindakan untuk CloudWatch Log menggunakan AWS SDK](#page-1322-0)
	- [Mengaitkan AWS KMS kunci dengan grup CloudWatch log Log menggunakan AWS SDK](#page-1323-0)
	- [Membatalkan tugas ekspor CloudWatch Log menggunakan AWS SDK](#page-1325-0)
	- [Membuat grup CloudWatch log Log menggunakan AWS SDK](#page-1326-0)
	- [Membuat aliran CloudWatch log Log menggunakan AWS SDK](#page-1328-0)
	- [Membuat filter langganan CloudWatch Log menggunakan AWS SDK](#page-1330-0)
	- [Membuat tugas ekspor CloudWatch Log menggunakan AWS SDK](#page-1336-0)
	- [Menghapus grup CloudWatch log Log menggunakan AWS SDK](#page-1337-0)
	- [Menghapus filter langganan CloudWatch Log menggunakan AWS SDK](#page-1339-0)
	- [Jelaskan filter langganan CloudWatch Log menggunakan AWS SDK](#page-1345-0)
	- [Menjelaskan tugas ekspor CloudWatch Log menggunakan AWS SDK](#page-1351-0)
	- [Jelaskan grup CloudWatch log log menggunakan AWS SDK](#page-1353-0)
	- [Mendapatkan hasil kueri CloudWatch Log menggunakan AWS SDK](#page-1356-0)
	- [Memulai sesi Live Tail menggunakan AWS SDK](#page-1357-0)
	- [Memulai kueri CloudWatch Log menggunakan AWS SDK](#page-1369-0)
- [Skenario untuk CloudWatch Log menggunakan AWS SDK](#page-1370-0)
	- [Gunakan CloudWatch Log untuk menjalankan kueri besar](#page-1370-1)
- [Contoh lintas layanan untuk CloudWatch Log menggunakan AWS SDK](#page-1376-0)
	- [Menggunakan peristiwa terjadwal untuk menginvokasi fungsi Lambda](#page-1377-0)

# <span id="page-1322-0"></span>Tindakan untuk CloudWatch Log menggunakan AWS SDK

Contoh kode berikut menunjukkan cara menggunakan Amazon CloudWatch Logs dengan AWS SDK. Setiap contoh memanggil fungsi layanan individual.

Contoh-contoh tindakan adalah kutipan kode dari program yang lebih besar dan harus dijalankan di dalam konteks. Anda dapat melihat tindakan dalam konteks di[Skenario untuk CloudWatch Log](#page-1370-0)  [menggunakan AWS SDK.](#page-1370-0)

# Contoh-contoh

- [Mengaitkan AWS KMS kunci dengan grup CloudWatch log Log menggunakan AWS SDK](#page-1323-0)
- [Membatalkan tugas ekspor CloudWatch Log menggunakan AWS SDK](#page-1325-0)
- [Membuat grup CloudWatch log Log menggunakan AWS SDK](#page-1326-0)
- [Membuat aliran CloudWatch log Log menggunakan AWS SDK](#page-1328-0)
- [Membuat filter langganan CloudWatch Log menggunakan AWS SDK](#page-1330-0)
- [Membuat tugas ekspor CloudWatch Log menggunakan AWS SDK](#page-1336-0)
- [Menghapus grup CloudWatch log Log menggunakan AWS SDK](#page-1337-0)
- [Menghapus filter langganan CloudWatch Log menggunakan AWS SDK](#page-1339-0)
- [Jelaskan filter langganan CloudWatch Log menggunakan AWS SDK](#page-1345-0)
- [Menjelaskan tugas ekspor CloudWatch Log menggunakan AWS SDK](#page-1351-0)
- [Jelaskan grup CloudWatch log log menggunakan AWS SDK](#page-1353-0)
- [Mendapatkan hasil kueri CloudWatch Log menggunakan AWS SDK](#page-1356-0)
- [Memulai sesi Live Tail menggunakan AWS SDK](#page-1357-0)
- [Memulai kueri CloudWatch Log menggunakan AWS SDK](#page-1369-0)

<span id="page-1323-0"></span>Mengaitkan AWS KMS kunci dengan grup CloudWatch log Log menggunakan AWS SDK

Contoh kode berikut menunjukkan cara mengaitkan AWS KMS kunci dengan grup CloudWatch log Log yang ada.

#### .NET

AWS SDK for .NET

**a** Note

```
 using System; 
 using System.Threading.Tasks; 
 using Amazon.CloudWatchLogs; 
 using Amazon.CloudWatchLogs.Model; 
 /// <summary> 
 /// Shows how to associate an AWS Key Management Service (AWS KMS) key with
```

```
 /// an Amazon CloudWatch Logs log group. 
     /// </summary> 
     public class AssociateKmsKey 
     { 
         public static async Task Main() 
         { 
             // This client object will be associated with the same AWS Region 
             // as the default user on this system. If you need to use a 
             // different AWS Region, pass it as a parameter to the client 
             // constructor. 
             var client = new AmazonCloudWatchLogsClient(); 
             string kmsKeyId = "arn:aws:kms:us-west-2:<account-
number>:key/7c9eccc2-38cb-4c4f-9db3-766ee8dd3ad4"; 
             string groupName = "cloudwatchlogs-example-loggroup"; 
             var request = new AssociateKmsKeyRequest 
\{\hspace{.1cm} \} KmsKeyId = kmsKeyId, 
                 LogGroupName = groupName, 
             }; 
             var response = await client.AssociateKmsKeyAsync(request); 
             if (response.HttpStatusCode == System.Net.HttpStatusCode.OK) 
\{\hspace{.1cm} \} Console.WriteLine($"Successfully associated KMS key ID: 
  {kmsKeyId} with log group: {groupName}."); 
 } 
             else 
\{\hspace{.1cm} \} Console.WriteLine("Could not make the association between: 
  {kmsKeyId} and {groupName}."); 
 } 
         } 
     }
```
• Untuk detail API, lihat [AssociateKmsKeyd](https://docs.aws.amazon.com/goto/DotNetSDKV3/logs-2014-03-28/AssociateKmsKey)i Referensi AWS SDK for .NET API.

# <span id="page-1325-0"></span>Membatalkan tugas ekspor CloudWatch Log menggunakan AWS SDK

Contoh kode berikut menunjukkan cara membatalkan tugas ekspor CloudWatch Log yang ada.

.NET

AWS SDK for .NET

#### **a** Note

```
 using System; 
     using System.Threading.Tasks; 
     using Amazon.CloudWatchLogs; 
     using Amazon.CloudWatchLogs.Model; 
    /// <summary> 
     /// Shows how to cancel an Amazon CloudWatch Logs export task. 
     /// </summary> 
     public class CancelExportTask 
     { 
         public static async Task Main() 
         { 
             // This client object will be associated with the same AWS Region 
             // as the default user on this system. If you need to use a 
             // different AWS Region, pass it as a parameter to the client 
             // constructor. 
             var client = new AmazonCloudWatchLogsClient(); 
             string taskId = "exampleTaskId"; 
             var request = new CancelExportTaskRequest 
             { 
                  TaskId = taskId, 
             }; 
             var response = await client.CancelExportTaskAsync(request); 
             if (response.HttpStatusCode == System.Net.HttpStatusCode.OK) 
\{\hspace{.1cm} \}
```

```
 Console.WriteLine($"{taskId} successfully canceled."); 
 } 
            else 
\{\hspace{.1cm} \} Console.WriteLine($"{taskId} could not be canceled."); 
 } 
        } 
    }
```
• Untuk detail API, lihat [CancelExportTaskd](https://docs.aws.amazon.com/goto/DotNetSDKV3/logs-2014-03-28/CancelExportTask)i Referensi AWS SDK for .NET API.

<span id="page-1326-0"></span>Membuat grup CloudWatch log Log menggunakan AWS SDK

Contoh kode berikut menunjukkan cara membuat grup CloudWatch log Log baru.

.NET

AWS SDK for .NET

**a** Note

```
 using System; 
 using System.Threading.Tasks; 
 using Amazon.CloudWatchLogs; 
 using Amazon.CloudWatchLogs.Model; 
 /// <summary> 
 /// Shows how to create an Amazon CloudWatch Logs log group. 
 /// </summary> 
 public class CreateLogGroup 
\{ public static async Task Main() 
     { 
         // This client object will be associated with the same AWS Region 
         // as the default user on this system. If you need to use a
```

```
 // different AWS Region, pass it as a parameter to the client 
             // constructor. 
             var client = new AmazonCloudWatchLogsClient(); 
             string logGroupName = "cloudwatchlogs-example-loggroup"; 
             var request = new CreateLogGroupRequest 
\{\hspace{.1cm} \} LogGroupName = logGroupName, 
             }; 
             var response = await client.CreateLogGroupAsync(request); 
             if (response.HttpStatusCode == System.Net.HttpStatusCode.OK) 
\{\hspace{.1cm} \} Console.WriteLine($"Successfully create log group with ID: 
 {logGroupName}."); 
 } 
             else 
\{\hspace{.1cm} \} Console.WriteLine("Could not create log group."); 
 } 
         } 
    }
```
• Untuk detail API, lihat [CreateLogGroup](https://docs.aws.amazon.com/goto/DotNetSDKV3/logs-2014-03-28/CreateLogGroup)di Referensi AWS SDK for .NET API.

# CLI

### AWS CLI

Perintah berikut membuat grup log bernamamy-logs:

```
aws logs create-log-group --log-group-name my-logs
```
• Untuk detail API, lihat [CreateLogGroup](https://awscli.amazonaws.com/v2/documentation/api/latest/reference/logs/create-log-group.html)di Referensi AWS CLI Perintah.

## **JavaScript**

# SDK untuk JavaScript (v3)

# **a** Note

Ada lebih banyak tentang GitHub. Temukan contoh lengkapnya dan pelajari cara mengatur dan menjalankannya di [Repositori Contoh Kode AWS.](https://github.com/awsdocs/aws-doc-sdk-examples/tree/main/javascriptv3/example_code/cloudwatch-logs#code-examples)

```
import { CreateLogGroupCommand } from "@aws-sdk/client-cloudwatch-logs";
import { client } from "../libs/client.js";
const run = async () => {
   const command = new CreateLogGroupCommand({ 
     // The name of the log group. 
     logGroupName: process.env.CLOUDWATCH_LOGS_LOG_GROUP, 
   }); 
   try { 
     return await client.send(command); 
   } catch (err) { 
     console.error(err); 
   }
};
export default run();
```
• Untuk detail API, lihat [CreateLogGroup](https://docs.aws.amazon.com/AWSJavaScriptSDK/v3/latest/client/cloudwatch-logs/command/CreateLogGroupCommand)di Referensi AWS SDK for JavaScript API.

# <span id="page-1328-0"></span>Membuat aliran CloudWatch log Log menggunakan AWS SDK

Contoh kode berikut menunjukkan cara membuat aliran CloudWatch log Log baru.

### .NET

## AWS SDK for .NET

#### **A** Note

```
 using System; 
     using System.Threading.Tasks; 
     using Amazon.CloudWatchLogs; 
     using Amazon.CloudWatchLogs.Model; 
    /// <summary> 
    /// Shows how to create an Amazon CloudWatch Logs stream for a CloudWatch 
    /// log group. 
     /// </summary> 
     public class CreateLogStream 
    \{ public static async Task Main() 
         { 
             // This client object will be associated with the same AWS Region 
             // as the default user on this system. If you need to use a 
             // different AWS Region, pass it as a parameter to the client 
             // constructor. 
            var client = new AmazonCloudWatchLogsClient();
             string logGroupName = "cloudwatchlogs-example-loggroup"; 
             string logStreamName = "cloudwatchlogs-example-logstream"; 
             var request = new CreateLogStreamRequest 
\{\hspace{.1cm} \} LogGroupName = logGroupName, 
                  LogStreamName = logStreamName, 
             }; 
             var response = await client.CreateLogStreamAsync(request); 
             if (response.HttpStatusCode == System.Net.HttpStatusCode.OK) 
\{\hspace{.1cm} \}
```

```
 Console.WriteLine($"{logStreamName} successfully created for 
 {logGroupName}."); 
 } 
            else 
\{\hspace{.1cm} \} Console.WriteLine("Could not create stream."); 
 } 
        } 
    }
```
• Untuk detail API, lihat [CreateLogStreamd](https://docs.aws.amazon.com/goto/DotNetSDKV3/logs-2014-03-28/CreateLogStream)i Referensi AWS SDK for .NET API.

### CLI

AWS CLI

Perintah berikut membuat aliran log bernama 20150601 dalam grup logmy-logs:

```
aws logs create-log-stream --log-group-name my-logs --log-stream-name 20150601
```
• Untuk detail API, lihat [CreateLogStreamd](https://awscli.amazonaws.com/v2/documentation/api/latest/reference/logs/create-log-stream.html)i Referensi AWS CLI Perintah.

# <span id="page-1330-0"></span>Membuat filter langganan CloudWatch Log menggunakan AWS SDK

Contoh kode berikut menunjukkan cara membuat filter langganan Amazon CloudWatch Logs.

 $C++$ 

SDK for C++

**a** Note

Ada lebih banyak tentang GitHub. Temukan contoh lengkapnya dan pelajari cara pengaturan dan menjalankannya di [Repositori Contoh Kode AWS.](https://github.com/awsdocs/aws-doc-sdk-examples/tree/main/cpp/example_code/cloudwatch-logs#code-examples)

Sertakan file-file yang diperlukan.

```
#include <aws/core/Aws.h>
```

```
#include <aws/logs/CloudWatchLogsClient.h>
#include <aws/logs/model/PutSubscriptionFilterRequest.h>
#include <aws/core/utils/Outcome.h>
#include <iostream>
```
Buat filter langganan.

```
 Aws::CloudWatchLogs::CloudWatchLogsClient cwl; 
 Aws::CloudWatchLogs::Model::PutSubscriptionFilterRequest request; 
 request.SetFilterName(filter_name); 
 request.SetFilterPattern(filter_pattern); 
 request.SetLogGroupName(log_group); 
 request.SetDestinationArn(dest_arn); 
 auto outcome = cwl.PutSubscriptionFilter(request); 
 if (!outcome.IsSuccess()) 
 { 
     std::cout << "Failed to create CloudWatch logs subscription filter " 
         << filter_name << ": " << outcome.GetError().GetMessage() << 
         std::endl; 
 } 
 else 
 { 
     std::cout << "Successfully created CloudWatch logs subscription " << 
         "filter " << filter_name << std::endl; 
 }
```
• Untuk detail API, lihat [PutSubscriptionFilterd](https://docs.aws.amazon.com/goto/SdkForCpp/logs-2014-03-28/PutSubscriptionFilter)i Referensi AWS SDK for C++ API.

#### Java

SDK for Java 2.x

### **a** Note

Ada lebih banyak tentang GitHub. Temukan contoh lengkapnya dan pelajari cara mengatur dan menjalankannya di [Repositori Contoh Kode AWS.](https://github.com/awsdocs/aws-doc-sdk-examples/tree/main/javav2/example_code/cloudwatch#readme)

import software.amazon.awssdk.regions.Region;
```
import software.amazon.awssdk.services.cloudwatchlogs.CloudWatchLogsClient;
import 
 software.amazon.awssdk.services.cloudwatchlogs.model.CloudWatchLogsException;
import 
 software.amazon.awssdk.services.cloudwatchlogs.model.PutSubscriptionFilterRequest;
/** 
  * Before running this code example, you need to grant permission to CloudWatch 
  * Logs the right to execute your Lambda function. 
  * To perform this task, you can use this CLI command: 
 * 
  * aws lambda add-permission --function-name "lamda1" --statement-id "lamda1" 
  * --principal "logs.us-west-2.amazonaws.com" --action "lambda:InvokeFunction" 
  * --source-arn "arn:aws:logs:us-west-2:111111111111:log-group:testgroup:*" 
  * --source-account "111111111111" 
 * 
  * Make sure you replace the function name with your function name and replace 
  * '111111111111' with your account details. 
  * For more information, see "Subscription Filters with AWS Lambda" in the 
  * Amazon CloudWatch Logs Guide. 
 * 
 * 
  * Also, before running this Java V2 code example,set up your development 
  * environment,including your credentials. 
 * 
  * For more information,see the following documentation topic: 
 * 
  * https://docs.aws.amazon.com/sdk-for-java/latest/developer-guide/get-
started.html 
  * 
 */
public class PutSubscriptionFilter { 
     public static void main(String[] args) { 
         final String usage = """ 
                 Usage: 
                    <filter> <pattern> <logGroup> <functionArn>\s 
                 Where: 
                   filter - A filter name (for example, myfilter). 
                    pattern - A filter pattern (for example, ERROR). 
                   logGroup - A log group name (testgroup).
```

```
 functionArn - An AWS Lambda function ARN (for example, 
 arn:aws:lambda:us-west-2:111111111111:function:lambda1) . 
                """"
       if (args.length != 4) {
             System.out.println(usage); 
             System.exit(1); 
        } 
        String filter = args[0]; 
        String pattern = args[1]; 
        String logGroup = args[2]; 
       String functionArn = args[3];
        Region region = Region.US_WEST_2; 
        CloudWatchLogsClient cwl = CloudWatchLogsClient.builder() 
                 .region(region) 
                 .build(); 
        putSubFilters(cwl, filter, pattern, logGroup, functionArn); 
        cwl.close(); 
    } 
    public static void putSubFilters(CloudWatchLogsClient cwl, 
             String filter, 
             String pattern, 
             String logGroup, 
             String functionArn) { 
        try { 
             PutSubscriptionFilterRequest request = 
 PutSubscriptionFilterRequest.builder() 
                      .filterName(filter) 
                      .filterPattern(pattern) 
                      .logGroupName(logGroup) 
                      .destinationArn(functionArn) 
                      .build(); 
             cwl.putSubscriptionFilter(request); 
             System.out.printf( 
                      "Successfully created CloudWatch logs subscription filter 
\frac{6}{6}s",
                      filter); 
        } catch (CloudWatchLogsException e) {
```

```
 System.err.println(e.awsErrorDetails().errorMessage()); 
              System.exit(1); 
         } 
     }
}
```
• Untuk detail API, lihat [PutSubscriptionFilterd](https://docs.aws.amazon.com/goto/SdkForJavaV2/logs-2014-03-28/PutSubscriptionFilter)i Referensi AWS SDK for Java 2.x API.

### **JavaScript**

SDK untuk JavaScript (v3)

## **a** Note

```
import { PutSubscriptionFilterCommand } from "@aws-sdk/client-cloudwatch-logs";
import { client } from "../libs/client.js";
const run = async () => {
   const command = new PutSubscriptionFilterCommand({ 
     // An ARN of a same-account Kinesis stream, Kinesis Firehose 
     // delivery stream, or Lambda function. 
     // https://docs.aws.amazon.com/AmazonCloudWatch/latest/logs/
SubscriptionFilters.html 
     destinationArn: process.env.CLOUDWATCH_LOGS_DESTINATION_ARN, 
     // A name for the filter. 
     filterName: process.env.CLOUDWATCH_LOGS_FILTER_NAME, 
     // A filter pattern for subscribing to a filtered stream of log events. 
     // https://docs.aws.amazon.com/AmazonCloudWatch/latest/logs/
FilterAndPatternSyntax.html 
     filterPattern: process.env.CLOUDWATCH_LOGS_FILTER_PATTERN, 
     // The name of the log group. Messages in this group matching the filter 
  pattern 
     // will be sent to the destination ARN. 
     logGroupName: process.env.CLOUDWATCH_LOGS_LOG_GROUP,
```

```
 }); 
   try { 
     return await client.send(command); 
   } catch (err) { 
     console.error(err); 
   }
};
export default run();
```
• Untuk detail API, lihat [PutSubscriptionFilterd](https://docs.aws.amazon.com/AWSJavaScriptSDK/v3/latest/client/cloudwatch-logs/command/PutSubscriptionFilterCommand)i Referensi AWS SDK for JavaScript API.

SDK untuk JavaScript (v2)

#### **a** Note

```
// Load the AWS SDK for Node.js
var AWS = require("aws-sdk");
// Set the region
AWS.config.update({ region: "REGION" });
// Create the CloudWatchLogs service object
var cwl = new AWS.CloudWatchLogs({ apiVersion: "2014-03-28" });
var params = \{ destinationArn: "LAMBDA_FUNCTION_ARN", 
  filterName: "FILTER_NAME", 
  filterPattern: "ERROR", 
   logGroupName: "LOG_GROUP",
};
cwl.putSubscriptionFilter(params, function (err, data) { 
   if (err) { 
     console.log("Error", err); 
   } else { 
     console.log("Success", data); 
   }
```
});

- Untuk informasi selengkapnya, silakan lihat [Panduan Developer AWS SDK for JavaScript.](https://docs.aws.amazon.com/sdk-for-javascript/v2/developer-guide/cloudwatch-examples-subscriptions.html#cloudwatch-examples-subscriptions-creating)
- Untuk detail API, lihat [PutSubscriptionFilterd](https://docs.aws.amazon.com/goto/AWSJavaScriptSDK/logs-2014-03-28/PutSubscriptionFilter)i Referensi AWS SDK for JavaScript API.

Membuat tugas ekspor CloudWatch Log menggunakan AWS SDK

Contoh kode berikut menunjukkan cara membuat tugas ekspor CloudWatch Log baru.

.NET

AWS SDK for .NET

#### **a** Note

```
 using System; 
    using System.Threading.Tasks; 
    using Amazon.CloudWatchLogs; 
    using Amazon.CloudWatchLogs.Model; 
    /// <summary> 
    /// Shows how to create an Export Task to export the contents of the Amazon 
    /// CloudWatch Logs to the specified Amazon Simple Storage Service (Amazon 
 S3) 
    /// bucket. 
    /// </summary> 
    public class CreateExportTask 
    { 
        public static async Task Main() 
        { 
            // This client object will be associated with the same AWS Region 
            // as the default user on this system. If you need to use a 
            // different AWS Region, pass it as a parameter to the client 
            // constructor. 
            var client = new AmazonCloudWatchLogsClient(); 
            string taskName = "export-task-example";
```

```
 string logGroupName = "cloudwatchlogs-example-loggroup"; 
             string destination = "doc-example-bucket"; 
             var fromTime = 1437584472382; 
             var toTime = 1437584472833; 
             var request = new CreateExportTaskRequest 
             { 
                 From = fromTime, 
                 To = toTime, 
                 TaskName = taskName, 
                 LogGroupName = logGroupName, 
                 Destination = destination, 
             }; 
             var response = await client.CreateExportTaskAsync(request); 
             if (response.HttpStatusCode == System.Net.HttpStatusCode.OK) 
\{\hspace{.1cm} \} Console.WriteLine($"The task, {taskName} with ID: " + 
                                     $"{response.TaskId} has been created 
 successfully."); 
 } 
         } 
     }
```
• Untuk detail API, lihat [CreateExportTaskd](https://docs.aws.amazon.com/goto/DotNetSDKV3/logs-2014-03-28/CreateExportTask)i Referensi AWS SDK for .NET API.

Menghapus grup CloudWatch log Log menggunakan AWS SDK

Contoh kode berikut menunjukkan cara menghapus grup CloudWatch log Log yang ada.

.NET

AWS SDK for .NET

#### **a** Note

```
 using System; 
     using System.Threading.Tasks; 
     using Amazon.CloudWatchLogs; 
     using Amazon.CloudWatchLogs.Model; 
    /// <summary> 
    /// Uses the Amazon CloudWatch Logs Service to delete an existing 
    /// CloudWatch Logs log group. 
    /// </summary> 
     public class DeleteLogGroup 
     { 
         public static async Task Main() 
         { 
             var client = new AmazonCloudWatchLogsClient(); 
             string logGroupName = "cloudwatchlogs-example-loggroup"; 
             var request = new DeleteLogGroupRequest 
\{\hspace{.1cm} \} LogGroupName = logGroupName, 
             }; 
             var response = await client.DeleteLogGroupAsync(request); 
             if (response.HttpStatusCode == System.Net.HttpStatusCode.OK) 
\{\hspace{.1cm} \} Console.WriteLine($"Successfully deleted CloudWatch log group, 
 {logGroupName}."); 
 } 
         } 
     }
```
• Untuk detail API, lihat [DeleteLogGroupd](https://docs.aws.amazon.com/goto/DotNetSDKV3/logs-2014-03-28/DeleteLogGroup)i Referensi AWS SDK for .NET API.

#### CLI

#### AWS CLI

Perintah berikut menghapus grup log bernamamy-logs:

aws logs delete-log-group --log-group-name my-logs

• Untuk detail API, lihat [DeleteLogGroupd](https://awscli.amazonaws.com/v2/documentation/api/latest/reference/logs/delete-log-group.html)i Referensi AWS CLI Perintah.

**JavaScript** 

SDK untuk JavaScript (v3)

#### **a** Note

Ada lebih banyak tentang GitHub. Temukan contoh lengkapnya dan pelajari cara mengatur dan menjalankannya di [Repositori Contoh Kode AWS.](https://github.com/awsdocs/aws-doc-sdk-examples/tree/main/javascriptv3/example_code/cloudwatch-logs#code-examples)

```
import { DeleteLogGroupCommand } from "@aws-sdk/client-cloudwatch-logs";
import { client } from "../libs/client.js";
const run = async () => {
   const command = new DeleteLogGroupCommand({ 
     // The name of the log group. 
     logGroupName: process.env.CLOUDWATCH_LOGS_LOG_GROUP, 
   }); 
   try { 
     return await client.send(command); 
   } catch (err) { 
     console.error(err); 
   }
};
export default run();
```
• Untuk detail API, lihat [DeleteLogGroupd](https://docs.aws.amazon.com/AWSJavaScriptSDK/v3/latest/client/cloudwatch-logs/command/DeleteLogGroupCommand)i Referensi AWS SDK for JavaScript API.

# Menghapus filter langganan CloudWatch Log menggunakan AWS SDK

Contoh kode berikut menunjukkan cara menghapus filter langganan Amazon CloudWatch Logs.

#### $C++$

### SDK for C++

## **a** Note

Ada lebih banyak tentang GitHub. Temukan contoh lengkapnya dan pelajari cara pengaturan dan menjalankannya di [Repositori Contoh Kode AWS.](https://github.com/awsdocs/aws-doc-sdk-examples/tree/main/cpp/example_code/cloudwatch-logs#code-examples)

Sertakan file-file yang diperlukan.

```
#include <aws/core/Aws.h>
#include <aws/core/utils/Outcome.h>
#include <aws/logs/CloudWatchLogsClient.h>
#include <aws/logs/model/DeleteSubscriptionFilterRequest.h>
#include <iostream>
```
Hapus filter langganan.

```
 Aws::CloudWatchLogs::CloudWatchLogsClient cwl; 
 Aws::CloudWatchLogs::Model::DeleteSubscriptionFilterRequest request; 
 request.SetFilterName(filter_name); 
 request.SetLogGroupName(log_group); 
 auto outcome = cwl.DeleteSubscriptionFilter(request); 
 if (!outcome.IsSuccess()) { 
     std::cout << "Failed to delete CloudWatch log subscription filter " 
         << filter_name << ": " << outcome.GetError().GetMessage() << 
         std::endl; 
 } else { 
     std::cout << "Successfully deleted CloudWatch logs subscription " << 
         "filter " << filter_name << std::endl; 
 }
```
• Untuk detail API, lihat [DeleteSubscriptionFilter](https://docs.aws.amazon.com/goto/SdkForCpp/logs-2014-03-28/DeleteSubscriptionFilter)di Referensi AWS SDK for C++ API.

#### Java

SDK for Java 2.x

#### **a** Note

```
import software.amazon.awssdk.services.cloudwatch.model.CloudWatchException;
import software.amazon.awssdk.services.cloudwatchlogs.CloudWatchLogsClient;
import 
 software.amazon.awssdk.services.cloudwatchlogs.model.DeleteSubscriptionFilterRequest;
/** 
  * Before running this Java V2 code example, set up your development 
  * environment, including your credentials. 
 * 
  * For more information, see the following documentation topic: 
 * 
  * https://docs.aws.amazon.com/sdk-for-java/latest/developer-guide/get-
started.html 
  */
public class DeleteSubscriptionFilter { 
     public static void main(String[] args) { 
         final String usage = """ 
                 Usage: 
                    <filter> <logGroup> 
                 Where: 
                    filter - The name of the subscription filter (for example, 
 MyFilter). 
                    logGroup - The name of the log group. (for example, testgroup). 
                 """; 
        if (args.length != 2) {
             System.out.println(usage); 
             System.exit(1); 
         }
```

```
 String filter = args[0]; 
         String logGroup = args[1]; 
         CloudWatchLogsClient logs = CloudWatchLogsClient.builder() 
                  .build(); 
         deleteSubFilter(logs, filter, logGroup); 
         logs.close(); 
     } 
     public static void deleteSubFilter(CloudWatchLogsClient logs, String filter, 
  String logGroup) { 
         try { 
              DeleteSubscriptionFilterRequest request = 
  DeleteSubscriptionFilterRequest.builder() 
                       .filterName(filter) 
                       .logGroupName(logGroup) 
                       .build(); 
              logs.deleteSubscriptionFilter(request); 
              System.out.printf("Successfully deleted CloudWatch logs subscription 
  filter %s", filter); 
         } catch (CloudWatchException e) { 
              System.err.println(e.awsErrorDetails().errorMessage()); 
              System.exit(1); 
         } 
     }
}
```
• Untuk detail API, lihat [DeleteSubscriptionFilter](https://docs.aws.amazon.com/goto/SdkForJavaV2/logs-2014-03-28/DeleteSubscriptionFilter)di Referensi AWS SDK for Java 2.x API.

#### **JavaScript**

SDK untuk JavaScript (v3)

#### **a** Note

```
import { DeleteSubscriptionFilterCommand } from "@aws-sdk/client-cloudwatch-
logs";
import { client } from "../libs/client.js";
const run = async () => {
   const command = new DeleteSubscriptionFilterCommand({ 
     // The name of the filter. 
     filterName: process.env.CLOUDWATCH_LOGS_FILTER_NAME, 
     // The name of the log group. 
     logGroupName: process.env.CLOUDWATCH_LOGS_LOG_GROUP, 
   }); 
   try { 
     return await client.send(command); 
   } catch (err) { 
     console.error(err); 
   }
};
export default run();
```
• Untuk detail API, lihat [DeleteSubscriptionFilter](https://docs.aws.amazon.com/AWSJavaScriptSDK/v3/latest/client/cloudwatch-logs/command/DeleteSubscriptionFilterCommand)di Referensi AWS SDK for JavaScript API.

SDK untuk JavaScript (v2)

**a**) Note

```
// Load the AWS SDK for Node.js
var AWS = require("aws-sdk");
// Set the region
AWS.config.update({ region: "REGION" });
// Create the CloudWatchLogs service object
var cwl = new AWS.CloudWatchLogs({ apiVersion: "2014-03-28" });
var params = { 
   filterName: "FILTER",
```

```
 logGroupName: "LOG_GROUP",
};
cwl.deleteSubscriptionFilter(params, function (err, data) { 
   if (err) { 
     console.log("Error", err); 
   } else { 
     console.log("Success", data); 
   }
});
```
- Untuk informasi selengkapnya, silakan lihat [Panduan Developer AWS SDK for JavaScript.](https://docs.aws.amazon.com/sdk-for-javascript/v2/developer-guide/cloudwatch-examples-subscriptions.html#cloudwatch-examples-subscriptions-deleting)
- Untuk detail API, lihat [DeleteSubscriptionFilter](https://docs.aws.amazon.com/goto/AWSJavaScriptSDK/logs-2014-03-28/DeleteSubscriptionFilter)di Referensi AWS SDK for JavaScript API.

## Kotlin

### SDK for Kotlin

### **a** Note

Ada lebih banyak tentang GitHub. Temukan contoh lengkapnya dan pelajari cara mengatur dan menjalankannya di [Repositori Contoh Kode AWS.](https://github.com/awsdocs/aws-doc-sdk-examples/tree/main/kotlin/services/cloudwatch#code-examples)

```
suspend fun deleteSubFilter(filter: String?, logGroup: String?) { 
     val request = DeleteSubscriptionFilterRequest { 
         filterName = filter 
         logGroupName = logGroup 
     } 
     CloudWatchLogsClient { region = "us-west-2" }.use { logs -> 
         logs.deleteSubscriptionFilter(request) 
         println("Successfully deleted CloudWatch logs subscription filter named 
  $filter") 
     }
}
```
• Untuk detail API, lihat [DeleteSubscriptionFilter](https://github.com/awslabs/aws-sdk-kotlin#generating-api-documentation)di AWSSDK untuk referensi API Kotlin.

# Jelaskan filter langganan CloudWatch Log menggunakan AWS SDK

Contoh kode berikut menunjukkan cara mendeskripsikan filter langganan Amazon CloudWatch Logs yang ada.

 $C++$ 

SDK for C++

## **a** Note

Ada lebih banyak tentang GitHub. Temukan contoh lengkapnya dan pelajari cara pengaturan dan menjalankannya di [Repositori Contoh Kode AWS.](https://github.com/awsdocs/aws-doc-sdk-examples/tree/main/cpp/example_code/cloudwatch-logs#code-examples)

Sertakan file-file yang diperlukan.

#include <aws/core/Aws.h> #include <aws/core/utils/Outcome.h> #include <aws/logs/CloudWatchLogsClient.h> #include <aws/logs/model/DescribeSubscriptionFiltersRequest.h> #include <aws/logs/model/DescribeSubscriptionFiltersResult.h> #include <iostream> #include <iomanip>

Buat daftar filter berlangganan.

```
 Aws::CloudWatchLogs::CloudWatchLogsClient cwl; 
 Aws::CloudWatchLogs::Model::DescribeSubscriptionFiltersRequest request; 
 request.SetLogGroupName(log_group); 
 request.SetLimit(1); 
 bool done = false; 
 bool header = false; 
 while (!done) { 
     auto outcome = cwl.DescribeSubscriptionFilters( 
             request); 
     if (!outcome.IsSuccess()) { 
         std::cout << "Failed to describe CloudWatch subscription filters 
              << "for log group " << log_group << ": " <<
```
"

```
 outcome.GetError().GetMessage() << std::endl; 
                 break; 
 } 
             if (!header) { 
                 std::cout << std::left << std::setw(32) << "Name" << 
                     std::setw(64) << "FilterPattern" << std::setw(64) << 
                     "DestinationArn" << std::endl; 
                 header = true; 
 } 
             const auto &filters = outcome.GetResult().GetSubscriptionFilters(); 
             for (const auto &filter : filters) { 
                 std::cout << std::left << std::setw(32) << 
                     filter.GetFilterName() << std::setw(64) << 
                     filter.GetFilterPattern() << std::setw(64) << 
                     filter.GetDestinationArn() << std::endl; 
 } 
             const auto &next_token = outcome.GetResult().GetNextToken(); 
             request.SetNextToken(next_token); 
             done = next_token.empty(); 
        }
```
• Untuk detail API, lihat [DescribeSubscriptionFiltersd](https://docs.aws.amazon.com/goto/SdkForCpp/logs-2014-03-28/DescribeSubscriptionFilters)i Referensi AWS SDK for C++ API.

#### Java

SDK for Java 2.x

**a**) Note

```
import software.amazon.awssdk.auth.credentials.ProfileCredentialsProvider;
import software.amazon.awssdk.services.cloudwatch.model.CloudWatchException;
import software.amazon.awssdk.services.cloudwatchlogs.CloudWatchLogsClient;
import 
  software.amazon.awssdk.services.cloudwatchlogs.model.DescribeSubscriptionFiltersRequest;
```

```
import 
  software.amazon.awssdk.services.cloudwatchlogs.model.DescribeSubscriptionFiltersResponse;
import software.amazon.awssdk.services.cloudwatchlogs.model.SubscriptionFilter;
/** 
  * Before running this Java V2 code example, set up your development 
  * environment, including your credentials. 
 * 
  * For more information, see the following documentation topic: 
 * 
  * https://docs.aws.amazon.com/sdk-for-java/latest/developer-guide/get-
started.html 
  */
public class DescribeSubscriptionFilters { 
     public static void main(String[] args) { 
         final String usage = """ 
                  Usage: 
                    <logGroup> 
                  Where: 
                    logGroup - A log group name (for example, myloggroup). 
                  """; 
        if (args.length != 1) {
             System.out.println(usage); 
             System.exit(1); 
         } 
         String logGroup = args[0]; 
         CloudWatchLogsClient logs = CloudWatchLogsClient.builder() 
                  .credentialsProvider(ProfileCredentialsProvider.create()) 
                  .build(); 
        describeFilters(logs, logGroup);
         logs.close(); 
     } 
     public static void describeFilters(CloudWatchLogsClient logs, String 
  logGroup) { 
         try { 
             boolean done = false; 
             String newToken = null;
```

```
 while (!done) { 
                 DescribeSubscriptionFiltersResponse response; 
                if (newToken == null) {
                     DescribeSubscriptionFiltersRequest request = 
  DescribeSubscriptionFiltersRequest.builder() 
                              .logGroupName(logGroup) 
                              .limit(1).build(); 
                     response = logs.describeSubscriptionFilters(request); 
                 } else { 
                     DescribeSubscriptionFiltersRequest request = 
  DescribeSubscriptionFiltersRequest.builder() 
                              .nextToken(newToken) 
                             .logGroupName(logGroup) 
                              .limit(1).build(); 
                     response = logs.describeSubscriptionFilters(request); 
 } 
                 for (SubscriptionFilter filter : response.subscriptionFilters()) 
  { 
                     System.out.printf("Retrieved filter with name %s, " + 
  "pattern %s " + "and destination arn %s", 
                            filter.filterName(),
                             filter.filterPattern(), 
                             filter.destinationArn()); 
 } 
                 if (response.nextToken() == null) { 
                     done = true; 
                 } else { 
                     newToken = response.nextToken(); 
 } 
 } 
         } catch (CloudWatchException e) { 
             System.err.println(e.awsErrorDetails().errorMessage()); 
             System.exit(1); 
         } 
         System.out.printf("Done"); 
    }
}
```
• Untuk detail API, lihat [DescribeSubscriptionFiltersd](https://docs.aws.amazon.com/goto/SdkForJavaV2/logs-2014-03-28/DescribeSubscriptionFilters)i Referensi AWS SDK for Java 2.x API.

**JavaScript** 

SDK untuk JavaScript (v3)

## **a** Note

Ada lebih banyak tentang GitHub. Temukan contoh lengkapnya dan pelajari cara mengatur dan menjalankannya di [Repositori Contoh Kode AWS.](https://github.com/awsdocs/aws-doc-sdk-examples/tree/main/javascriptv3/example_code/cloudwatch-logs#code-examples)

```
import { DescribeSubscriptionFiltersCommand } from "@aws-sdk/client-cloudwatch-
logs";
import { client } from "../libs/client.js";
const run = async () => {
  // This will return a list of all subscription filters in your account 
  // matching the log group name. 
  const command = new DescribeSubscriptionFiltersCommand({ 
     logGroupName: process.env.CLOUDWATCH_LOGS_LOG_GROUP, 
     limit: 1, 
  }); 
  try { 
     return await client.send(command); 
  } catch (err) { 
     console.error(err); 
  }
};
export default run();
```
• Untuk detail API, lihat [DescribeSubscriptionFiltersd](https://docs.aws.amazon.com/AWSJavaScriptSDK/v3/latest/client/cloudwatch-logs/command/DescribeSubscriptionFiltersCommand)i Referensi AWS SDK for JavaScript API.

#### SDK untuk JavaScript (v2)

### **a** Note

```
// Load the AWS SDK for Node.js
var AWS = require("aws-sdk");
// Set the region
AWS.config.update({ region: "REGION" });
// Create the CloudWatchLogs service object
var cwl = new AWS.CloudWatchLogs({ apiVersion: "2014-03-28" });
var params = { 
   logGroupName: "GROUP_NAME", 
   limit: 5,
};
cwl.describeSubscriptionFilters(params, function (err, data) { 
   if (err) { 
     console.log("Error", err); 
   } else { 
     console.log("Success", data.subscriptionFilters); 
   }
});
```
- Untuk informasi selengkapnya, silakan lihat [Panduan Developer AWS SDK for JavaScript.](https://docs.aws.amazon.com/sdk-for-javascript/v2/developer-guide/cloudwatch-examples-subscriptions.html#cloudwatch-examples-subscriptions-describing)
- Untuk detail API, lihat [DescribeSubscriptionFiltersd](https://docs.aws.amazon.com/goto/AWSJavaScriptSDK/logs-2014-03-28/DescribeSubscriptionFilters)i Referensi AWS SDK for JavaScript API.

### Kotlin

## SDK for Kotlin

## **a** Note

Ada lebih banyak tentang GitHub. Temukan contoh lengkapnya dan pelajari cara mengatur dan menjalankannya di [Repositori Contoh Kode AWS.](https://github.com/awsdocs/aws-doc-sdk-examples/tree/main/kotlin/services/cloudwatch#code-examples)

```
suspend fun describeFilters(logGroup: String) { 
     val request = DescribeSubscriptionFiltersRequest { 
         logGroupName = logGroup 
        limit = 1 } 
     CloudWatchLogsClient { region = "us-west-2" }.use { cwlClient -> 
         val response = cwlClient.describeSubscriptionFilters(request) 
         response.subscriptionFilters?.forEach { filter -> 
             println("Retrieved filter with name ${filter.filterName} pattern 
  ${filter.filterPattern} and destination ${filter.destinationArn}") 
 } 
     }
}
```
• Untuk detail API, lihat [DescribeSubscriptionFiltersd](https://github.com/awslabs/aws-sdk-kotlin#generating-api-documentation)i AWSSDK untuk referensi API Kotlin.

Menjelaskan tugas ekspor CloudWatch Log menggunakan AWS SDK

Contoh kode berikut menunjukkan bagaimana mendeskripsikan tugas ekspor CloudWatch Log.

#### .NET

### AWS SDK for .NET

#### **a**) Note

```
 using System; 
     using System.Threading.Tasks; 
     using Amazon.CloudWatchLogs; 
     using Amazon.CloudWatchLogs.Model; 
    /// <summary> 
    /// Shows how to retrieve a list of information about Amazon CloudWatch 
    /// Logs export tasks. 
     /// </summary> 
     public class DescribeExportTasks 
    \{ public static async Task Main() 
         { 
             // This client object will be associated with the same AWS Region 
             // as the default user on this system. If you need to use a 
             // different AWS Region, pass it as a parameter to the client 
             // constructor. 
            var client = new AmazonCloudWatchLogsClient();
             var request = new DescribeExportTasksRequest 
\{\hspace{.1cm} \}Limit = 5,
             }; 
             var response = new DescribeExportTasksResponse(); 
             do 
\{\hspace{.1cm} \} response = await client.DescribeExportTasksAsync(request); 
                  response.ExportTasks.ForEach(t => 
\overline{a}
```

```
 Console.WriteLine($"{t.TaskName} with ID: {t.TaskId} has 
 status: {t.Status}"); 
                 }); 
 } 
             while (response.NextToken is not null); 
        } 
    }
```
• Untuk detail API, lihat [DescribeExportTasksd](https://docs.aws.amazon.com/goto/DotNetSDKV3/logs-2014-03-28/DescribeExportTasks)i Referensi AWS SDK for .NET API.

Jelaskan grup CloudWatch log log menggunakan AWS SDK

Contoh kode berikut menunjukkan cara mendeskripsikan grup CloudWatch log Log.

.NET

AWS SDK for NFT

**a** Note

```
 using System; 
 using System.Threading.Tasks; 
 using Amazon.CloudWatchLogs; 
 using Amazon.CloudWatchLogs.Model; 
 /// <summary> 
 /// Retrieves information about existing Amazon CloudWatch Logs log groups 
 /// and displays the information on the console. 
 /// </summary> 
 public class DescribeLogGroups 
 { 
     public static async Task Main() 
     { 
         // Creates a CloudWatch Logs client using the default 
         // user. If you need to work with resources in another 
         // AWS Region than the one defined for the default user,
```

```
 // pass the AWS Region as a parameter to the client constructor. 
            var client = new AmazonCloudWatchLogsClient(); 
            bool done = false; 
            string newToken = null; 
            var request = new DescribeLogGroupsRequest 
\{\hspace{.1cm} \}Limit = 5,
            }; 
            DescribeLogGroupsResponse response; 
            do 
\{\hspace{.1cm} \} if (newToken is not null) 
\overline{a} request.NextToken = newToken; 
 } 
                response = await client.DescribeLogGroupsAsync(request); 
                response.LogGroups.ForEach(lg => 
\overline{a} Console.WriteLine($"{lg.LogGroupName} is associated with the 
 key: {lg.KmsKeyId}."); 
                    Console.WriteLine($"Created on: 
 {lg.CreationTime.Date.Date}"); 
                    Console.WriteLine($"Date for this group will be stored for: 
 {lg.RetentionInDays} days.\n"); 
                }); 
                if (response.NextToken is null) 
\overline{a} done = true; 
 } 
                else 
\overline{a} newToken = response.NextToken; 
 } 
 } 
            while (!done); 
        } 
    }
```
• Untuk detail API, lihat [DescribeLogGroupsd](https://docs.aws.amazon.com/goto/DotNetSDKV3/logs-2014-03-28/DescribeLogGroups)i Referensi AWS SDK for .NET API.

## CLI

### AWS CLI

Perintah berikut menjelaskan grup log bernamamy-logs:

aws logs describe-log-groups --log-group-name-prefix my-logs

Output:

```
{ 
     "logGroups": [ 
          { 
              "storedBytes": 0, 
              "metricFilterCount": 0, 
              "creationTime": 1433189500783, 
              "logGroupName": "my-logs", 
              "retentionInDays": 5, 
              "arn": "arn:aws:logs:us-west-2:0123456789012:log-group:my-logs:*" 
         } 
     ]
}
```
• Untuk detail API, lihat [DescribeLogGroupsd](https://awscli.amazonaws.com/v2/documentation/api/latest/reference/logs/describe-log-groups.html)i Referensi AWS CLI Perintah.

**JavaScript** 

SDK untuk JavaScript (v3)

### **a** Note

```
import { 
   paginateDescribeLogGroups, 
   CloudWatchLogsClient,
} from "@aws-sdk/client-cloudwatch-logs";
const client = new CloudWatchLogsClient({});
export const main = async () => {
  const paginatedLogGroups = paginateDescribeLogGroups({ client }, {});
   const logGroups = []; 
  for await (const page of paginatedLogGroups) { 
    if (page.logGroups && page.logGroups.every((lq) => !lq)) {
       logGroups.push(...page.logGroups); 
     } 
   } 
   console.log(logGroups); 
   return logGroups;
};
```
• Untuk detail API, lihat [DescribeLogGroupsd](https://docs.aws.amazon.com/AWSJavaScriptSDK/v3/latest/client/cloudwatch-logs/command/DescribeLogGroupsCommand)i Referensi AWS SDK for JavaScript API.

## Mendapatkan hasil kueri CloudWatch Log menggunakan AWS SDK

Contoh kode berikut menunjukkan bagaimana untuk mendapatkan hasil query.

Contoh-contoh tindakan adalah kutipan kode dari program yang lebih besar dan harus dijalankan di dalam konteks. Anda dapat melihat tindakan ini dalam konteks pada contoh kode berikut:

• [Jalankan kueri besar](#page-1370-0)

#### **JavaScript**

### SDK untuk JavaScript (v3)

## **a** Note

Ada lebih banyak tentang GitHub. Temukan contoh lengkapnya dan pelajari cara mengatur dan menjalankannya di [Repositori Contoh Kode AWS.](https://github.com/awsdocs/aws-doc-sdk-examples/tree/main/javascriptv3/example_code/cloudwatch-logs#code-examples)

```
 /** 
  * Simple wrapper for the GetQueryResultsCommand. 
  * @param {string} queryId 
  */ 
 _getQueryResults(queryId) { 
   return this.client.send(new GetQueryResultsCommand({ queryId })); 
 }
```
• Untuk detail API, lihat [GetQueryResultsd](https://docs.aws.amazon.com/AWSJavaScriptSDK/v3/latest/client/cloudwatch-logs/command/GetQueryResultsCommand)i Referensi AWS SDK for JavaScript API.

Memulai sesi Live Tail menggunakan AWS SDK

Contoh kode berikut menunjukkan cara memulai sesi Live Tail untuk grup log/aliran log yang ada.

.NET

AWS SDK for .NET

Sertakan file-file yang diperlukan.

```
using Amazon;
using Amazon.CloudWatchLogs;
using Amazon.CloudWatchLogs.Model;
```
Mulai sesi Live Tail.

 var client = new AmazonCloudWatchLogsClient(); var request = new StartLiveTailRequest

```
\{\hspace{.1cm} \} LogGroupIdentifiers = logGroupIdentifiers, 
                 LogStreamNames = logStreamNames, 
                 LogEventFilterPattern = filterPattern, 
             }; 
             var response = await client.StartLiveTailAsync(request); 
             // Catch if request fails 
             if (response.HttpStatusCode != System.Net.HttpStatusCode.OK) 
\{\hspace{.1cm} \} Console.WriteLine("Failed to start live tail session"); 
                 return; 
 }
```
Anda dapat menangani acara dari sesi Live Tail dengan dua cara:

```
 /* Method 1 
           * 1). Asynchronously loop through the event stream 
           * 2). Set a timer to dispose the stream and stop the Live Tail 
 session at the end. 
           */ 
           var eventStream = response.ResponseStream; 
          var task = Task.Run() =>
\{\hspace{.1cm} \} foreach (var item in eventStream) 
\overline{\mathcal{L}} if (item is LiveTailSessionUpdate liveTailSessionUpdate) 
\{ \} foreach (var sessionResult in 
 liveTailSessionUpdate.SessionResults) 
 { 
                          Console.WriteLine("Message : {0}", 
 sessionResult.Message); 
 } 
 } 
                   if (item is LiveTailSessionStart) 
\{ \} Console.WriteLine("Live Tail session started"); 
 } 
                   // On-stream exceptions are processed here 
                   if (item is CloudWatchLogsEventStreamException)
```

```
\{ Console.WriteLine($"ERROR: {item}"); 
1 1 1 1 1 1 1
 } 
           }); 
           // Close the stream to stop the session after a timeout 
           if (!task.Wait(TimeSpan.FromSeconds(10))){ 
              eventStream.Dispose(); 
              Console.WriteLine("End of line"); 
 }
```

```
 /* Method 2 
             * 1). Add event handlers to each event variable 
             * 2). Start processing the stream and wait for a timeout using 
 AutoResetEvent 
             */ 
             AutoResetEvent endEvent = new AutoResetEvent(false); 
             var eventStream = response.ResponseStream; 
             using (eventStream) // automatically disposes the stream to stop the 
 session after execution finishes 
\{\hspace{.1cm} \} eventStream.SessionStartReceived += (sender, e) => 
\overline{a} Console.WriteLine("LiveTail session started"); 
\hspace{1.5cm} } ;
                 eventStream.SessionUpdateReceived += (sender, e) => 
\overline{a} foreach (LiveTailSessionLogEvent logEvent in 
 e.EventStreamEvent.SessionResults){ 
                         Console.WriteLine("Message: {0}", logEvent.Message); 
1 1 1 1 1 1 1
                 }; 
                 // On-stream exceptions are captured here 
                 eventStream.ExceptionReceived += (sender, e) => 
\overline{a} Console.WriteLine($"ERROR: 
 {e.EventStreamException.Message}"); 
                 }; 
                 eventStream.StartProcessing(); 
                 // Stream events for this amount of time. 
                 endEvent.WaitOne(TimeSpan.FromSeconds(10));
```
}

Console.WriteLine("End of line");

• Untuk detail API, lihat [StartLiveTaild](https://docs.aws.amazon.com/goto/DotNetSDKV3/logs-2014-03-28/StartLiveTail)i Referensi AWS SDK for .NET API.

Go

SDK for Go V2

Sertakan file-file yang diperlukan.

```
import ( 
  "context" 
  "log" 
  "time" 
  "github.com/aws/aws-sdk-go-v2/config" 
 "github.com/aws/aws-sdk-go-v2/service/cloudwatchlogs" 
 "github.com/aws/aws-sdk-go-v2/service/cloudwatchlogs/types"
\lambda
```
Tangani acara dari sesi Live Tail.

```
func handleEventStreamAsync(stream *cloudwatchlogs.StartLiveTailEventStream) { 
 eventsChan := stream.Events() 
 for { 
   event := <-eventsChan 
   switch e := event.(type) { 
  case *types.StartLiveTailResponseStreamMemberSessionStart: 
   log.Println("Received SessionStart event") 
   case *types.StartLiveTailResponseStreamMemberSessionUpdate: 
   for _, logEvent := range e.Value.SessionResults { 
     log.Println(*logEvent.Message) 
    } 
   default: 
   // Handle on-stream exceptions 
    if err := stream.Err(); err != nil { 
    log.Fatalf("Error occured during streaming: %v", err) 
   } else if event == nil {
     log.Println("Stream is Closed")
```

```
 return 
    } else { 
     log.Fatalf("Unknown event type: %T", e) 
    } 
   } 
  }
}
```
Mulai sesi Live Tail.

```
 cfg, err := config.LoadDefaultConfig(context.TODO()) 
 if err != nil { 
  panic("configuration error, " + err.Error()) 
 } 
 client := cloudwatchlogs.NewFromConfig(cfg) 
 request := &cloudwatchlogs.StartLiveTailInput{ 
 LogGroupIdentifiers: logGroupIdentifiers, 
 LogStreamNames: logStreamNames, 
  LogEventFilterPattern: logEventFilterPattern, 
 } 
 response, err := client.StartLiveTail(context.TODO(), request) 
 // Handle pre-stream Exceptions 
if err != nil {
 log.Fatalf("Failed to start streaming: %v", err) 
 } 
 // Start a Goroutine to handle events over stream 
 stream := response.GetStream() 
 go handleEventStreamAsync(stream)
```
Hentikan sesi Live Tail setelah periode waktu berlalu.

```
 // Close the stream (which ends the session) after a timeout 
 time.Sleep(10 * time.Second) 
 stream.Close() 
 log.Println("Event stream closed")
```
• Untuk detail API, lihat [StartLiveTaild](https://pkg.go.dev/github.com/aws/aws-sdk-go-v2/service/cloudwatchlogs#Client.StartLiveTail)i Referensi AWS SDK for Go API.

#### Java

SDK for Java 2 x

Sertakan file-file yang diperlukan.

```
import io.reactivex.FlowableSubscriber;
import io.reactivex.annotations.NonNull;
import org.reactivestreams.Subscription;
import software.amazon.awssdk.auth.credentials.ProfileCredentialsProvider;
import software.amazon.awssdk.services.cloudwatchlogs.CloudWatchLogsAsyncClient;
import 
 software.amazon.awssdk.services.cloudwatchlogs.model.LiveTailSessionLogEvent;
import software.amazon.awssdk.services.cloudwatchlogs.model.LiveTailSessionStart;
import 
 software.amazon.awssdk.services.cloudwatchlogs.model.LiveTailSessionUpdate;
import software.amazon.awssdk.services.cloudwatchlogs.model.StartLiveTailRequest;
import 
 software.amazon.awssdk.services.cloudwatchlogs.model.StartLiveTailResponseHandler;
import 
 software.amazon.awssdk.services.cloudwatchlogs.model.CloudWatchLogsException;
import 
 software.amazon.awssdk.services.cloudwatchlogs.model.StartLiveTailResponseStream;
import java.util.Date;
import java.util.List;
import java.util.concurrent.atomic.AtomicReference;
```
Tangani acara dari sesi Live Tail.

```
 private static StartLiveTailResponseHandler 
 getStartLiveTailResponseStreamHandler( 
            AtomicReference<Subscription> subscriptionAtomicReference) { 
        return StartLiveTailResponseHandler.builder() 
             .onResponse(r -> System.out.println("Received initial response")) 
             .onError(throwable -> { 
                 CloudWatchLogsException e = (CloudWatchLogsException) 
 throwable.getCause(); 
                 System.err.println(e.awsErrorDetails().errorMessage()); 
                 System.exit(1); 
            }) 
             .subscriber(() -> new FlowableSubscriber<>() {
```
 @Override public void onSubscribe(@NonNull Subscription s) { subscriptionAtomicReference.set(s); s.request(Long.MAX\_VALUE); } @Override public void onNext(StartLiveTailResponseStream event) { if (event instanceof LiveTailSessionStart) { LiveTailSessionStart sessionStart = (LiveTailSessionStart) event; System.out.println(sessionStart); } else if (event instanceof LiveTailSessionUpdate) { LiveTailSessionUpdate sessionUpdate = (LiveTailSessionUpdate) event; List<LiveTailSessionLogEvent> logEvents = sessionUpdate.sessionResults(); logEvents.forEach(e -> { long timestamp = e.timestamp(); Date date = new Date(timestamp); System.out.println("[" + date + "] " + e.message()); }); } else { throw CloudWatchLogsException.builder().message("Unknown event type").build(); **1 1 1 1 1 1 1**  } @Override public void onError(Throwable throwable) { System.out.println(throwable.getMessage()); System.exit(1); } @Override public void onComplete() { System.out.println("Completed Streaming Session"); } }) .build(); }

Mulai sesi Live Tail.

```
 CloudWatchLogsAsyncClient cloudWatchLogsAsyncClient = 
                CloudWatchLogsAsyncClient.builder() 
                     .credentialsProvider(ProfileCredentialsProvider.create()) 
                    .build();
        StartLiveTailRequest request = 
                 StartLiveTailRequest.builder() 
                     .logGroupIdentifiers(logGroupIdentifiers) 
                     .logStreamNames(logStreamNames) 
                     .logEventFilterPattern(logEventFilterPattern) 
                     .build(); 
        /* Create a reference to store the subscription */ 
        final AtomicReference<Subscription> subscriptionAtomicReference = new 
 AtomicReference<>(null); 
        cloudWatchLogsAsyncClient.startLiveTail(request, 
 getStartLiveTailResponseStreamHandler(subscriptionAtomicReference));
```
Hentikan sesi Live Tail setelah periode waktu berlalu.

```
\gamma^* Set a timeout for the session and cancel the subscription. This will:
  * 1). Close the stream 
  * 2). Stop the Live Tail session 
  */ 
 try { 
     Thread.sleep(10000); 
 } catch (InterruptedException e) { 
     throw new RuntimeException(e); 
 } 
 if (subscriptionAtomicReference.get() != null) { 
     subscriptionAtomicReference.get().cancel(); 
     System.out.println("Subscription to stream closed"); 
 }
```
• Untuk detail API, lihat [StartLiveTaild](https://docs.aws.amazon.com/goto/SdkForJavaV2/logs-2014-03-28/StartLiveTail)i Referensi AWS SDK for Java 2.x API.

#### **JavaScript**

SDK untuk JavaScript (v3)

Sertakan file-file yang diperlukan.

```
import { CloudWatchLogsClient, StartLiveTailCommand } from "@aws-sdk/client-
cloudwatch-logs";
```
Tangani acara dari sesi Live Tail.

```
async function handleResponseAsync(response) { 
     try { 
       for await (const event of response.responseStream) { 
         if (event.sessionStart !== undefined) { 
            console.log(event.sessionStart); 
         } else if (event.sessionUpdate !== undefined) { 
            for (const logEvent of event.sessionUpdate.sessionResults) { 
              const timestamp = logEvent.timestamp; 
              const date = new Date(timestamp); 
              console.log("[" + date + "] " + logEvent.message); 
            } 
         } else { 
              console.error("Unknown event type"); 
         } 
       } 
     } catch (err) { 
         // On-stream exceptions are captured here 
         console.error(err) 
     }
}
```
Mulai sesi Live Tail.

```
 const client = new CloudWatchLogsClient(); 
 const command = new StartLiveTailCommand({ 
     logGroupIdentifiers: logGroupIdentifiers, 
     logStreamNames: logStreamNames, 
     logEventFilterPattern: filterPattern 
 });
```

```
 try{ 
     const response = await client.send(command); 
     handleResponseAsync(response); 
 } catch (err){ 
     // Pre-stream exceptions are captured here 
     console.log(err); 
 }
```
Hentikan sesi Live Tail setelah periode waktu berlalu.

```
 /* Set a timeout to close the client. This will stop the Live Tail session. 
 */ 
    setTimeout(function() { 
        console.log("Client timeout"); 
        client.destroy(); 
      }, 10000);
```
• Untuk detail API, lihat [StartLiveTaild](https://docs.aws.amazon.com/AWSJavaScriptSDK/v3/latest/client/cloudwatch-logs/command/StartLiveTailCommand)i Referensi AWS SDK for JavaScript API.

#### Kotlin

SDK for Kotlin

Sertakan file-file yang diperlukan.

```
import aws.sdk.kotlin.services.cloudwatchlogs.CloudWatchLogsClient
import aws.sdk.kotlin.services.cloudwatchlogs.model.StartLiveTailRequest
import aws.sdk.kotlin.services.cloudwatchlogs.model.StartLiveTailResponseStream
import kotlinx.coroutines.flow.takeWhile
```
Mulai sesi Live Tail.

```
 val client = CloudWatchLogsClient.fromEnvironment() 
 val request = StartLiveTailRequest { 
     logGroupIdentifiers = logGroupIdentifiersVal 
     logStreamNames = logStreamNamesVal 
     logEventFilterPattern = logEventFilterPatternVal 
 }
```

```
 val startTime = System.currentTimeMillis() 
    try { 
        client.startLiveTail(request) { response -> 
            val stream = response.responseStream 
           if (stream != null) {
                /* Set a timeout to unsubcribe from the flow. This will: 
                * 1). Close the stream 
                * 2). Stop the Live Tail session 
 */ 
                stream.takeWhile { System.currentTimeMillis() - startTime < 
 10000 }.collect { value -> 
                    if (value is StartLiveTailResponseStream.SessionStart) { 
                        println(value.asSessionStart()) 
                    } else if (value is 
 StartLiveTailResponseStream.SessionUpdate) { 
                        for (e in value.asSessionUpdate().sessionResults!!) { 
                            println(e) 
 } 
                    } else { 
                        throw IllegalArgumentException("Unknown event type") 
1 1 1 1 1 1 1
 } 
            } else { 
                throw IllegalArgumentException("No response stream") 
 } 
 } 
    } catch (e: Exception) { 
        println("Exception occurred during StartLiveTail: $e") 
        System.exit(1) 
    }
```
• Untuk detail API, lihat [StartLiveTaild](https://github.com/awslabs/aws-sdk-kotlin#generating-api-documentation)i AWSSDK untuk referensi API Kotlin.

#### Python

SDK for Python (Boto3)

Sertakan file-file yang diperlukan.

```
import boto3
```
```
import time
from datetime import datetime
```
Mulai sesi Live Tail.

```
 # Initialize the client 
    client = boto3.client('logs') 
    start_time = time.time() 
    try: 
        response = client.start_live_tail( 
             logGroupIdentifiers=log_group_identifiers, 
             logStreamNames=log_streams, 
             logEventFilterPattern=filter_pattern 
        ) 
        event_stream = response['responseStream'] 
        # Handle the events streamed back in the response 
        for event in event_stream: 
             # Set a timeout to close the stream. 
             # This will end the Live Tail session. 
            if (time.time() - start_time >= 10):
                 event_stream.close() 
                 break 
             # Handle when session is started 
             if 'sessionStart' in event: 
                 session_start_event = event['sessionStart'] 
                 print(session_start_event) 
             # Handle when log event is given in a session update 
             elif 'sessionUpdate' in event: 
                 log_events = event['sessionUpdate']['sessionResults'] 
                 for log_event in log_events: 
                     print('[{date}] 
 {log}'.format(date=datetime.fromtimestamp(log_event['timestamp']/1000),log=log_event['message'])) 
             else: 
                 # On-stream exceptions are captured here 
                 raise RuntimeError(str(event)) 
    except Exception as e: 
        print(e)
```
• Untuk detail API, lihat [StartLiveTaild](https://docs.aws.amazon.com/goto/boto3/logs-2014-03-28/StartLiveTail)i AWSSDK for Python (Boto3) Referensi API.

# Memulai kueri CloudWatch Log menggunakan AWS SDK

Contoh kode berikut menunjukkan bagaimana memulai query.

Contoh-contoh tindakan adalah kutipan kode dari program yang lebih besar dan harus dijalankan di dalam konteks. Anda dapat melihat tindakan ini dalam konteks pada contoh kode berikut:

• [Jalankan kueri besar](#page-1370-0)

**JavaScript** 

SDK untuk JavaScript (v3)

### **a** Note

```
 /**
```

```
 * Wrapper for the StartQueryCommand. Uses a static query string 
  * for consistency. 
  * @param {[Date, Date]} dateRange 
  * @param {number} maxLogs 
  * @returns {Promise<{ queryId: string }>} 
  */ 
 async _startQuery([startDate, endDate], maxLogs = 10000) { 
   try { 
     return await this.client.send( 
       new StartQueryCommand({ 
         logGroupNames: this.logGroupNames, 
         queryString: "fields @timestamp, @message | sort @timestamp asc", 
         startTime: startDate.valueOf(), 
         endTime: endDate.valueOf(), 
         limit: maxLogs, 
       }), 
     ); 
   } catch (err) { 
     /** @type {string} */ 
     const message = err.message; 
     if (message.startsWith("Query's end date and time")) {
```

```
 // This error indicates that the query's start or end date occur 
       // before the log group was created. 
       throw new DateOutOfBoundsError(message); 
     } 
     throw err; 
   } 
 }
```
• Untuk detail API, lihat [StartQueryd](https://docs.aws.amazon.com/AWSJavaScriptSDK/v3/latest/client/cloudwatch-logs/command/StartQueryCommand)i Referensi AWS SDK for JavaScript API.

# Skenario untuk CloudWatch Log menggunakan AWS SDK

Contoh kode berikut menunjukkan cara menggunakan Amazon CloudWatch Logs dengan AWS SDK. Setiap contoh menunjukkan cara menyelesaikan tugas tertentu dengan memanggil beberapa fungsi dalam layanan yang sama.

Skenario menargetkan tingkat pengalaman menengah untuk membantu Anda memahami tindakan layanan dalam konteks.

Contoh-contoh

• [Gunakan CloudWatch Log untuk menjalankan kueri besar](#page-1370-0)

<span id="page-1370-0"></span>Gunakan CloudWatch Log untuk menjalankan kueri besar

Contoh kode berikut menunjukkan cara menggunakan CloudWatch Log untuk menanyakan lebih dari 10.000 catatan.

**JavaScript** 

SDK untuk JavaScript (v3)

# **a** Note

Ada lebih banyak tentang GitHub. Temukan contoh lengkapnya dan pelajari cara mengatur dan menjalankannya di [Repositori Contoh Kode AWS.](https://github.com/awsdocs/aws-doc-sdk-examples/tree/main/javascriptv3/example_code/cloudwatch-logs/scenarios/large-query#code-examples)

Ini adalah titik masuknya.

```
// Copyright Amazon.com, Inc. or its affiliates. All Rights Reserved.
// SPDX-License-Identifier: Apache-2.0
import { CloudWatchLogsClient } from "@aws-sdk/client-cloudwatch-logs";
import { CloudWatchQuery } from "./cloud-watch-query.js";
console.log("Starting a recursive query...");
if (!process.env.QUERY_START_DATE || !process.env.QUERY_END_DATE) { 
   throw new Error( 
     "QUERY_START_DATE and QUERY_END_DATE environment variables are required.", 
   );
}
const cloudWatchQuery = new CloudWatchQuery(new CloudWatchLogsClient({}), { 
   logGroupNames: ["/workflows/cloudwatch-logs/large-query"], 
   dateRange: [ 
     new Date(parseInt(process.env.QUERY_START_DATE)), 
     new Date(parseInt(process.env.QUERY_END_DATE)), 
   ],
});
await cloudWatchQuery.run();
console.log( 
   `Queries finished in ${cloudWatchQuery.secondsElapsed} seconds.\nTotal logs 
 found: ${cloudWatchQuery.results.length}`,
);
```
Ini adalah kelas yang membagi kueri menjadi beberapa langkah jika perlu.

```
// Copyright Amazon.com, Inc. or its affiliates. All Rights Reserved.
// SPDX-License-Identifier: Apache-2.0
import { 
  StartQueryCommand, 
   GetQueryResultsCommand,
} from "@aws-sdk/client-cloudwatch-logs";
import { splitDateRange } from "@aws-sdk-examples/libs/utils/util-date.js";
import { retry } from "@aws-sdk-examples/libs/utils/util-timers.js";
class DateOutOfBoundsError extends Error {}
export class CloudWatchQuery {
```

```
 /** 
    * Run a query for all CloudWatch Logs within a certain date range. 
    * CloudWatch logs return a max of 10,000 results. This class 
    * performs a binary search across all of the logs in the provided 
    * date range if a query returns the maximum number of results. 
\star * @param {import('@aws-sdk/client-cloudwatch-logs').CloudWatchLogsClient} 
 client 
    * @param {{ logGroupNames: string[], dateRange: [Date, Date], queryConfig: 
 { limit: number } }} config 
    */ 
  constructor(client, { logGroupNames, dateRange, queryConfig }) { 
     this.client = client; 
     /** 
      * All log groups are queried. 
      */ 
     this.logGroupNames = logGroupNames; 
     /** 
      * The inclusive date range that is queried. 
      */ 
     this.dateRange = dateRange; 
     /** 
      * CloudWatch Logs never returns more than 10,000 logs. 
      */ 
     this.limit = queryConfig?.limit ?? 10000; 
     /** 
      * @type {import("@aws-sdk/client-cloudwatch-logs").ResultField[][]} 
      */ 
    this.results = []; 
  } 
   /** 
    * Run the query. 
   */ 
  async run() { 
     this.secondsElapsed = 0; 
     const start = new Date(); 
     this.results = await this._largeQuery(this.dateRange); 
     const end = new Date(); 
     this.secondsElapsed = (end - start) / 1000; 
     return this.results;
```

```
 } 
   /** 
    * Recursively query for logs. 
    * @param {[Date, Date]} dateRange 
    * @returns {Promise<import("@aws-sdk/client-cloudwatch-logs").ResultField[]
[ ] > ] */ 
   async _largeQuery(dateRange) { 
     const logs = await this._query(dateRange, this.limit); 
     console.log( 
       `Query date range: ${dateRange 
        .map((d) \Rightarrow d.toISOString()) .join(" to ")}. Found ${logs.length} logs.`, 
     ); 
     if (logs.length < this.limit) { 
       return logs; 
     } 
     const lastLogDate = this._getLastLogDate(logs); 
     const offsetLastLogDate = new Date(lastLogDate); 
     offsetLastLogDate.setMilliseconds(lastLogDate.getMilliseconds() + 1); 
     const subDateRange = [offsetLastLogDate, dateRange[1]]; 
     const [r1, r2] = splitDateRange(subDateRange); 
     const results = await Promise.all([ 
      this. largeQuery(r1),
       this._largeQuery(r2), 
     ]); 
     return [logs, ...results].flat(); 
  } 
  /** 
    * Find the most recent log in a list of logs. 
    * @param {import("@aws-sdk/client-cloudwatch-logs").ResultField[][]} logs 
    */ 
  _getLastLogDate(logs) { 
     const timestamps = logs 
       .map( 
        (log) =>
           log.find((fieldMeta) => fieldMeta.field === "@timestamp")?.value, 
      \lambda.filter((t) => !!t)
```

```
.map((t) => \hat{f} \text{{t}2})
     .sort(); 
   if (!timestamps.length) { 
     throw new Error("No timestamp found in logs."); 
   } 
   return new Date(timestamps[timestamps.length - 1]); 
 } 
 // snippet-start:[javascript.v3.cloudwatch-logs.actions.GetQueryResults] 
 /** 
  * Simple wrapper for the GetQueryResultsCommand. 
  * @param {string} queryId 
  */ 
 _getQueryResults(queryId) { 
   return this.client.send(new GetQueryResultsCommand({ queryId })); 
 } 
 // snippet-end:[javascript.v3.cloudwatch-logs.actions.GetQueryResults] 
 /** 
  * Starts a query and waits for it to complete. 
  * @param {[Date, Date]} dateRange 
  * @param {number} maxLogs 
  */ 
 async _query(dateRange, maxLogs) { 
   try { 
     const { queryId } = await this._startQuery(dateRange, maxLogs); 
     const { results } = await this._waitUntilQueryDone(queryId); 
     return results ?? []; 
   } catch (err) { 
     /** 
      * This error is thrown when StartQuery returns an error indicating 
      * that the query's start or end date occur before the log group was 
      * created. 
      */ 
     if (err instanceof DateOutOfBoundsError) { 
       return []; 
     } else { 
       throw err; 
     } 
   } 
 }
```

```
 // snippet-start:[javascript.v3.cloudwatch-logs.actions.StartQuery] 
 /** 
  * Wrapper for the StartQueryCommand. Uses a static query string 
  * for consistency. 
  * @param {[Date, Date]} dateRange 
  * @param {number} maxLogs 
  * @returns {Promise<{ queryId: string }>} 
  */ 
 async _startQuery([startDate, endDate], maxLogs = 10000) { 
   try { 
     return await this.client.send( 
       new StartQueryCommand({ 
          logGroupNames: this.logGroupNames, 
          queryString: "fields @timestamp, @message | sort @timestamp asc", 
          startTime: startDate.valueOf(), 
         endTime: endDate.valueOf(),
         limit: maxLogs, 
       }), 
     ); 
   } catch (err) { 
     /** @type {string} */ 
     const message = err.message; 
     if (message.startsWith("Query's end date and time")) { 
       // This error indicates that the query's start or end date occur 
       // before the log group was created. 
       throw new DateOutOfBoundsError(message); 
     } 
     throw err; 
   } 
 } 
 // snippet-end:[javascript.v3.cloudwatch-logs.actions.StartQuery] 
 /** 
  * Call GetQueryResultsCommand until the query is done. 
  * @param {string} queryId 
  */ 
 _waitUntilQueryDone(queryId) { 
  const getResults = async () => {
     const results = await this._getQueryResults(queryId); 
     const queryDone = [ 
        "Complete", 
       "Failed", 
       "Cancelled",
```

```
 "Timeout", 
          "Unknown", 
        ].includes(results.status); 
        return { queryDone, results }; 
     }; 
     return retry( 
        { intervalInMs: 1000, maxRetries: 60, quiet: true }, 
       async () \Rightarrow {
          const { queryDone, results } = await getResults(); 
          if (!queryDone) { 
            throw new Error("Query not done."); 
          } 
          return results; 
       }, 
     ); 
   }
}
```
- Lihat detail API di topik-topik berikut dalam Referensi API AWS SDK for JavaScript.
	- [GetQueryResults](https://docs.aws.amazon.com/AWSJavaScriptSDK/v3/latest/client/cloudwatch-logs/command/GetQueryResultsCommand)
	- [StartQuery](https://docs.aws.amazon.com/AWSJavaScriptSDK/v3/latest/client/cloudwatch-logs/command/StartQueryCommand)

# Contoh lintas layanan untuk CloudWatch Log menggunakan AWS SDK

Contoh kode berikut menunjukkan cara menggunakan Amazon CloudWatch Logs dengan AWS SDK. Setiap contoh berisi contoh aplikasi yang bekerja di beberapaLayanan AWS.

Contoh lintas layanan menargetkan pengalaman tingkat lanjut untuk membantu Anda mulai membangun aplikasi.

Contoh-contoh

• [Menggunakan peristiwa terjadwal untuk menginvokasi fungsi Lambda](#page-1377-0)

# <span id="page-1377-0"></span>Menggunakan peristiwa terjadwal untuk menginvokasi fungsi Lambda

Contoh kode berikut menunjukkan cara membuat AWS Lambda fungsi yang dipanggil oleh acara EventBridge terjadwal Amazon.

# Python

SDK for Python (Boto3)

Contoh ini menunjukkan cara mendaftarkan AWS Lambda fungsi sebagai target EventBridge acara Amazon terjadwal. Penangan Lambda menulis pesan ramah dan data peristiwa lengkap ke Amazon CloudWatch Logs untuk pengambilan nanti.

- Menyebarkan fungsi Lambda.
- Membuat acara EventBridge terjadwal dan menjadikan fungsi Lambda sebagai target.
- Memberikan izin untuk membiarkan EventBridge menjalankan fungsi Lambda.
- Mencetak data terbaru dari CloudWatch Log untuk menampilkan hasil pemanggilan terjadwal.
- Membersihkan semua sumber daya yang dibuat selama demo.

Contoh ini paling baik dilihat di GitHub. Untuk kode sumber lengkap dan instruksi tentang cara mengatur dan menjalankan, lihat contoh lengkapnya di [GitHub](https://github.com/awsdocs/aws-doc-sdk-examples/tree/main/python/example_code/lambda#readme).

Layanan yang digunakan dalam contoh ini

- CloudWatch Log
- EventBridge
- Lambda

# Contoh kode untuk CodeBuild menggunakan AWS SDK

Contoh kode berikut menunjukkan cara menggunakan AWS CodeBuild kit pengembangan AWS perangkat lunak (SDK).

Tindakan merupakan kutipan kode dari program yang lebih besar dan harus dijalankan dalam konteks. Meskipun tindakan menunjukkan cara memanggil setiap fungsi layanan, Anda dapat melihat tindakan dalam konteks pada skenario yang terkait dan contoh lintas layanan.

### Sumber daya lainnya

- [CodeBuild Panduan Pengguna](https://docs.aws.amazon.com/codebuild/latest/userguide/welcome.html) Informasi lebih lanjut tentang CodeBuild.
- [CodeBuild Referensi API](https://docs.aws.amazon.com/codebuild/latest/APIReference/Welcome.html) Detail tentang semua CodeBuild tindakan yang tersedia.
- [AWSPusat Pengembang](https://aws.amazon.com/developer/code-examples/?awsf.sdk-code-examples-product=product%23codebuild) Contoh kode yang dapat Anda filter berdasarkan kategori atau pencarian teks lengkap.
- [AWSContoh SDK](https://github.com/awsdocs/aws-doc-sdk-examples) GitHub repo dengan kode lengkap dalam bahasa pilihan. Termasuk instruksi untuk mengatur dan menjalankan kode.

# Contoh kode

- [Tindakan untuk CodeBuild menggunakan AWS SDK](#page-1378-0)
	- [Buat CodeBuild proyek](#page-1378-1)

# <span id="page-1378-0"></span>Tindakan untuk CodeBuild menggunakan AWS SDK

Contoh kode berikut menunjukkan cara menggunakan AWS CodeBuild AWS SDK. Setiap contoh memanggil fungsi layanan individual.

Contoh-contoh

• [Buat CodeBuild proyek](#page-1378-1)

```
Buat CodeBuild proyek
```
Contoh kode berikut menunjukkan cara membuat CodeBuild proyek.

CLI

AWS CLI

Contoh 1: Untuk membuat proyek AWS CodeBuild build

create-projectContoh berikut membuat proyek CodeBuild build menggunakan file sumber dari bucket S3

```
aws codebuild create-project \ 
     --name "my-demo-project" \ 
     --source "{\"type\": \"S3\",\"location\": \"codebuild-us-west-2-123456789012-
input-bucket/my-source.zip\"}" \
```

```
 --artifacts {"\"type\": \"S3\",\"location\": \"codebuild-us-
west-2-123456789012-output-bucket\""} \ 
     --environment "{\"type\": \"LINUX_CONTAINER\",\"image\": \"aws/codebuild/
standard:1.0\",\"computeType\":\"BUILD_GENERAL1_SMALL\"}"\
     --service-role "arn:aws:iam::123456789012:role/service-role/my-codebuild-
service-role"
```
Output:

```
{ 
     "project": { 
          "arn": "arn:aws:codebuild:us-west-2:123456789012:project/my-demo-
project", 
          "name": "my-cli-demo-project", 
          "encryptionKey": "arn:aws:kms:us-west-2:123456789012:alias/aws/s3", 
          "serviceRole": "arn:aws:iam::123456789012:role/service-role/my-codebuild-
service-role", 
          "lastModified": 1556839783.274, 
          "badge": { 
              "badgeEnabled": false 
         }, 
          "queuedTimeoutInMinutes": 480, 
          "environment": { 
              "image": "aws/codebuild/standard:1.0", 
              "computeType": "BUILD_GENERAL1_SMALL", 
              "type": "LINUX_CONTAINER", 
              "imagePullCredentialsType": "CODEBUILD", 
              "privilegedMode": false, 
              "environmentVariables": [] 
         }, 
         "artifacts": { 
              "location": "codebuild-us-west-2-123456789012-output-bucket", 
              "name": "my-cli-demo-project", 
              "namespaceType": "NONE", 
              "type": "S3", 
              "packaging": "NONE", 
              "encryptionDisabled": false 
         }, 
         "source": { 
              "type": "S3", 
              "location": "codebuild-us-west-2-123456789012-input-bucket/my-
source.zip", 
              "insecureSsl": false
```

```
 }, 
          "timeoutInMinutes": 60, 
          "cache": { 
               "type": "NO_CACHE" 
          }, 
          "created": 1556839783.274 
     }
}
```
Contoh 2: Untuk membuat proyek AWS CodeBuild build menggunakan file input JSON untuk parameter

create-projectContoh berikut membuat proyek CodeBuild build dengan meneruskan semua parameter yang diperlukan dalam file input JSON. Buat template file input dengan menjalankan perintah hanya dengan file--generate-cli-skeleton parameter.

```
aws codebuild create-project --cli-input-json file://create-project.json
```
File JSON masukan create-project.json berisi konten berikut:

```
{ 
     "name": "codebuild-demo-project", 
     "source": { 
          "type": "S3", 
         "location": "codebuild-region-ID-account-ID-input-bucket/MessageUtil.zip" 
     }, 
     "artifacts": { 
          "type": "S3", 
         "location": "codebuild-region-ID-account-ID-output-bucket" 
     }, 
     "environment": { 
          "type": "LINUX_CONTAINER", 
          "image": "aws/codebuild/standard:1.0", 
          "computeType": "BUILD_GENERAL1_SMALL" 
     }, 
     "serviceRole": "serviceIAMRole"
}
```
Output:

{ "project": {

```
 "name": "codebuild-demo-project", 
          "serviceRole": "serviceIAMRole", 
          "tags": [], 
          "artifacts": { 
              "packaging": "NONE", 
              "type": "S3", 
              "location": "codebuild-region-ID-account-ID-output-bucket", 
              "name": "message-util.zip" 
         }, 
         "lastModified": 1472661575.244, 
          "timeoutInMinutes": 60, 
         "created": 1472661575.244, 
          "environment": { 
              "computeType": "BUILD_GENERAL1_SMALL", 
              "image": "aws/codebuild/standard:1.0", 
              "type": "LINUX_CONTAINER", 
              "environmentVariables": [] 
         }, 
         "source": { 
              "type": "S3", 
              "location": "codebuild-region-ID-account-ID-input-bucket/
MessageUtil.zip" 
         }, 
         "encryptionKey": "arn:aws:kms:region-ID:account-ID:alias/aws/s3", 
         "arn": "arn:aws:codebuild:region-ID:account-ID:project/codebuild-demo-
project" 
     }
}
```
Untuk informasi selengkapnya, lihat [Membuat Proyek Build \(AWSCLI\)](https://docs.aws.amazon.com/codebuild/latest/userguide/create-project.html#create-project-cli) di AWS CodeBuild Panduan Pengguna.

• Untuk detail API, lihat [CreateProject](https://awscli.amazonaws.com/v2/documentation/api/latest/reference/codebuild/create-project.html)di Referensi AWS CLI Perintah.

# **JavaScript**

```
SDK untuk JavaScript (v3)
```
# **a** Note

#### Buat proyek.

```
import { 
   ArtifactsType, 
   CodeBuildClient, 
   ComputeType, 
   CreateProjectCommand, 
   EnvironmentType, 
   SourceType,
} from "@aws-sdk/client-codebuild";
// Create the AWS CodeBuild project.
export const createProject = async ( 
   projectName = "MyCodeBuilder", 
   roleArn = "arn:aws:iam::xxxxxxxxxxxx:role/CodeBuildAdmin", 
   buildOutputBucket = "xxxx", 
  githubUrl = "https://...",
) => f const codeBuildClient = new CodeBuildClient({}); 
   const response = await codeBuildClient.send( 
     new CreateProjectCommand({ 
       artifacts: { 
         // The destination of the build artifacts. 
         type: ArtifactsType.S3, 
         location: buildOutputBucket, 
       }, 
       // Information about the build environment. The combination of 
  "computeType" and "type" determines the 
       // requirements for the environment such as CPU, memory, and disk space. 
       environment: { 
         // Build environment compute types. 
         // https://docs.aws.amazon.com/codebuild/latest/userguide/build-env-ref-
compute-types.html 
         computeType: ComputeType.BUILD_GENERAL1_SMALL, 
         // Docker image identifier. 
         // See https://docs.aws.amazon.com/codebuild/latest/userguide/build-env-
ref-available.html 
         image: "aws/codebuild/standard:7.0", 
         // Build environment type. 
         type: EnvironmentType.LINUX_CONTAINER, 
       }, 
       name: projectName,
```

```
 // A role ARN with permission to create a CodeBuild project, write to the 
 artifact location, and write CloudWatch logs. 
     serviceRole: roleArn, 
     source: { 
      // The type of repository that contains the source code to be built.
       type: SourceType.GITHUB, 
       // The location of the repository that contains the source code to be 
 built. 
       location: githubUrl, 
     }, 
   }), 
  ); 
 console.log(response); 
\frac{1}{2} {
 // '$metadata': { 
 // httpStatusCode: 200, 
 // requestId: 'b428b244-777b-49a6-a48d-5dffedced8e7', 
 // extendedRequestId: undefined, 
 // cfId: undefined, 
 // attempts: 1, 
 // totalRetryDelay: 0 
// },
 // project: { 
 // arn: 'arn:aws:codebuild:us-east-1:xxxxxxxxxxxx:project/MyCodeBuilder', 
 // artifacts: { 
 // encryptionDisabled: false, 
// location: 'xxxxxx-xxxxxxx-xxxxxx',
 // name: 'MyCodeBuilder', 
 // namespaceType: 'NONE', 
 // packaging: 'NONE', 
 // type: 'S3' 
// },
 // badge: { badgeEnabled: false }, 
 // cache: { type: 'NO_CACHE' }, 
 // created: 2023-08-18T14:46:48.979Z, 
 // encryptionKey: 'arn:aws:kms:us-east-1:xxxxxxxxxxxx:alias/aws/s3', 
 // environment: { 
 // computeType: 'BUILD_GENERAL1_SMALL', 
 // environmentVariables: [], 
 // image: 'aws/codebuild/standard:7.0', 
 // imagePullCredentialsType: 'CODEBUILD', 
 // privilegedMode: false, 
 // type: 'LINUX_CONTAINER' 
// },
```
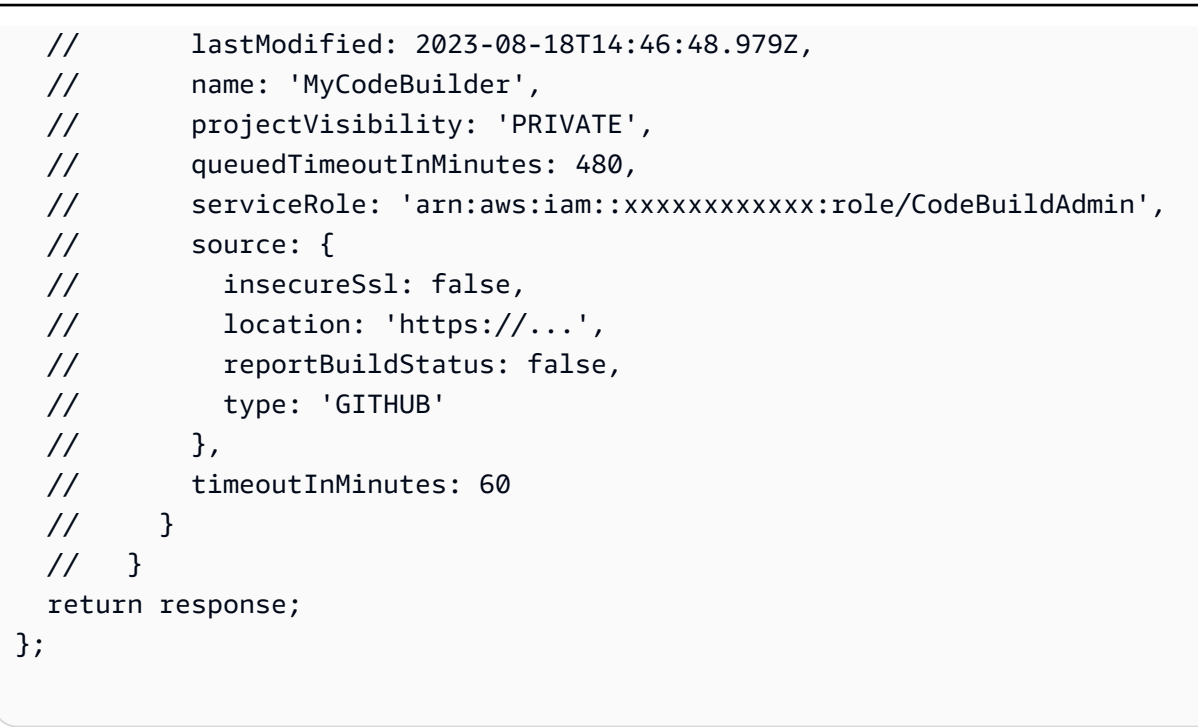

- Untuk informasi selengkapnya, silakan lihat [Panduan Developer AWS SDK for JavaScript.](https://docs.aws.amazon.com/AWSJavaScriptSDK/v3/latest/client/codebuild/)
- Untuk detail API, lihat [CreateProject](https://docs.aws.amazon.com/AWSJavaScriptSDK/v3/latest/client/codebuild/command/CreateProjectCommand)di Referensi AWS SDK for JavaScript API.

# Contoh kode untuk Identitas Amazon Cognito menggunakan SDK AWS

Contoh kode berikut menunjukkan cara menggunakan Identitas Amazon Cognito dengan kit pengembangan AWS perangkat lunak (SDK).

Tindakan merupakan kutipan kode dari program yang lebih besar dan harus dijalankan dalam konteks. Meskipun tindakan menunjukkan cara memanggil setiap fungsi layanan, Anda dapat melihat tindakan dalam konteks pada skenario yang terkait dan contoh lintas layanan.

Contoh lintas layanan adalah contoh aplikasi yang bekerja di beberapa Layanan AWS.

Sumber daya lainnya

- [Panduan Pengembang Identitas Amazon Cognito](https://docs.aws.amazon.com/cognito/latest/developerguide/cognito-identity.html) Informasi lebih lanjut tentang Identitas Amazon Cognito.
- [Referensi API Identitas Amazon Cognito](https://docs.aws.amazon.com/cognitoidentity/latest/APIReference/Welcome.html) Detail tentang semua tindakan Identitas Amazon Cognito yang tersedia.
- [AWSPusat Pengembang](https://aws.amazon.com/developer/code-examples/?awsf.sdk-code-examples-product=product%23cognito) Contoh kode yang dapat Anda filter berdasarkan kategori atau pencarian teks lengkap.
- [AWSContoh SDK](https://github.com/awsdocs/aws-doc-sdk-examples) GitHub repo dengan kode lengkap dalam bahasa pilihan. Termasuk instruksi untuk mengatur dan menjalankan kode.

# Contoh kode

- [Tindakan untuk Identitas Amazon Cognito menggunakan SDK AWS](#page-1385-0)
	- [Buat kumpulan identitas Amazon Cognito](#page-1385-1)
	- [Menghapus kumpulan identitas Amazon Cognito](#page-1389-0)
	- [Mendapatkan kredensional untuk identitas Amazon Cognito menggunakan SDK AWS](#page-1392-0)
	- [Daftar kumpulan identitas Amazon Cognito](#page-1394-0)
- [Contoh lintas layanan untuk Identitas Amazon Cognito menggunakan SDK AWS](#page-1399-0)
	- [Membangun aplikasi Amazon Transcribe](#page-1400-0)
	- [Membuat aplikasi penjelajah Amazon Textract](#page-1400-1)

# <span id="page-1385-0"></span>Tindakan untuk Identitas Amazon Cognito menggunakan SDK AWS

Contoh kode berikut menunjukkan cara menggunakan Identitas Amazon Cognito dengan AWS SDK. Setiap contoh memanggil fungsi layanan individual.

Contoh-contoh

- [Buat kumpulan identitas Amazon Cognito](#page-1385-1)
- [Menghapus kumpulan identitas Amazon Cognito](#page-1389-0)
- [Mendapatkan kredensional untuk identitas Amazon Cognito menggunakan SDK AWS](#page-1392-0)
- [Daftar kumpulan identitas Amazon Cognito](#page-1394-0)

# <span id="page-1385-1"></span>Buat kumpulan identitas Amazon Cognito

Contoh kode berikut menunjukkan cara membuat kumpulan identitas Amazon Cognito.

CLI

# AWS CLI

Untuk membuat kumpulan identitas dengan penyedia kumpulan identitas Cognito

Contoh ini membuat kumpulan identitas bernama MyIdentityPool. Ini memiliki penyedia kumpulan identitas Cognito. Identitas yang tidak diautentikasi tidak diperbolehkan.

Perintah:

```
aws cognito-identity create-identity-pool --identity-pool-name 
  MyIdentityPool --no-allow-unauthenticated-identities --cognito-
identity-providers ProviderName="cognito-idp.us-west-2.amazonaws.com/us-
west-2_aaaaaaaaa",ClientId="3n4b5urk1ft4fl3mg5e62d9ado",ServerSideTokenCheck=false
```
Output:

```
{ 
   "IdentityPoolId": "us-west-2:11111111-1111-1111-1111-111111111111", 
   "IdentityPoolName": "MyIdentityPool", 
   "AllowUnauthenticatedIdentities": false, 
   "CognitoIdentityProviders": [ 
       { 
            "ProviderName": "cognito-idp.us-west-2.amazonaws.com/us-
west-2_111111111", 
           "ClientId": "3n4b5urk1ft4fl3mg5e62d9ado", 
           "ServerSideTokenCheck": false 
       } 
   ]
}
```
- Untuk detail API, lihat topik berikut di Referensi Perintah AWS CLI.
	- [CreateIdentityPool](https://awscli.amazonaws.com/v2/documentation/api/latest/reference/cognito-identity/create-identity-pool.html)
	- [ListIdentityPools](https://awscli.amazonaws.com/v2/documentation/api/latest/reference/cognito-identity/list-identity-pools.html)

#### Java

SDK for Java 2.x

## **a** Note

```
import software.amazon.awssdk.regions.Region;
import software.amazon.awssdk.services.cognitoidentity.CognitoIdentityClient;
import 
 software.amazon.awssdk.services.cognitoidentity.model.CreateIdentityPoolRequest;
import 
 software.amazon.awssdk.services.cognitoidentity.model.CreateIdentityPoolResponse;
import 
software.amazon.awssdk.services.cognitoidentityprovider.model.CognitoIdentityProviderExc
/** 
  * Before running this Java V2 code example, set up your development 
  * environment, including your credentials. 
 * 
  * For more information, see the following documentation topic: 
 * 
  * https://docs.aws.amazon.com/sdk-for-java/latest/developer-guide/get-
started.html 
  */
public class CreateIdentityPool { 
     public static void main(String[] args) { 
         final String usage = """ 
                 Usage: 
                      <identityPoolName>\s 
                 Where: 
                      identityPoolName - The name to give your identity pool. 
                 """;
        if (args.length != 1) {
             System.out.println(usage); 
             System.exit(1); 
         } 
         String identityPoolName = args[0]; 
         CognitoIdentityClient cognitoClient = CognitoIdentityClient.builder() 
                  .region(Region.US_EAST_1) 
                  .build(); 
         String identityPoolId = createIdPool(cognitoClient, identityPoolName); 
         System.out.println("Unity pool ID " + identityPoolId); 
         cognitoClient.close(); 
     }
```

```
 public static String createIdPool(CognitoIdentityClient cognitoClient, String 
  identityPoolName) { 
         try { 
              CreateIdentityPoolRequest poolRequest = 
  CreateIdentityPoolRequest.builder() 
                       .allowUnauthenticatedIdentities(false) 
                      .identityPoolName(identityPoolName) 
                       .build(); 
              CreateIdentityPoolResponse response = 
  cognitoClient.createIdentityPool(poolRequest); 
              return response.identityPoolId(); 
         } catch (CognitoIdentityProviderException e) { 
              System.err.println(e.awsErrorDetails().errorMessage()); 
              System.exit(1); 
         } 
         return ""; 
     }
}
```
- Lihat detail API di topik-topik berikut dalam Referensi API AWS SDK for Java 2.x.
	- [CreateIdentityPool](https://docs.aws.amazon.com/goto/SdkForJavaV2/cognito-identity-2014-06-30/CreateIdentityPool)
	- [ListIdentityPools](https://docs.aws.amazon.com/goto/SdkForJavaV2/cognito-identity-2014-06-30/ListIdentityPools)

## Swift

# SDK for Swift

## **a** Note

Ini adalah dokumentasi prarilis untuk SDK dalam rilis pratinjau. Dokumentasi ini dapat berubah.

# **a** Note

Buat kumpulan identitas baru.

```
 /// Create a new identity pool and return its ID. 
    /// 
    /// - Parameters: 
    /// - name: The name to give the new identity pool. 
   /// 
   /// - Returns: A string containing the newly created pool's ID, or `nil` 
   /// if an error occurred. 
    /// 
    func createIdentityPool(name: String) async throws -> String? { 
        let cognitoInputCall = CreateIdentityPoolInput(developerProviderName: 
 "com.exampleco.CognitoIdentityDemo", 
                                                          identityPoolName: name) 
        let result = try await cognitoIdentityClient.createIdentityPool(input: 
 cognitoInputCall) 
        guard let poolId = result.identityPoolId else { 
            return nil 
        } 
        return poolId 
    }
```
- Untuk informasi selengkapnya, lihat [AWSpanduan pengembang SDK untuk Swift.](https://docs.aws.amazon.com/sdk-for-swift/latest/developer-guide/getting-started.html)
- Untuk detail API, lihat topik berikut di Referensi API SDK AWS untuk Swift.
	- [CreateIdentityPool](https://awslabs.github.io/aws-sdk-swift/reference/0.x)
	- [ListIdentityPools](https://awslabs.github.io/aws-sdk-swift/reference/0.x)

<span id="page-1389-0"></span>Menghapus kumpulan identitas Amazon Cognito

Contoh kode berikut menunjukkan cara menghapus kumpulan identitas Amazon Cognito.

CLI

## AWS CLI

Untuk menghapus kumpulan identitas

delete-identity-poolContoh berikut menghapus kumpulan identitas yang ditentukan.

Perintah:

```
aws cognito-identity delete-identity-pool \ 
     --identity-pool-id "us-west-2:11111111-1111-1111-1111-111111111111"
```
Perintah ini tidak menghasilkan output.

• Untuk detail API, lihat [DeleteIdentityPool](https://awscli.amazonaws.com/v2/documentation/api/latest/reference/cognito-identity/delete-identity-pool.html)di Referensi AWS CLI Perintah.

#### Java

SDK for Java 2.x

#### **a** Note

```
import software.amazon.awssdk.auth.credentials.ProfileCredentialsProvider;
import software.amazon.awssdk.awscore.exception.AwsServiceException;
import software.amazon.awssdk.regions.Region;
import software.amazon.awssdk.services.cognitoidentity.CognitoIdentityClient;
import 
 software.amazon.awssdk.services.cognitoidentity.model.DeleteIdentityPoolRequest;
/** 
  * Before running this Java V2 code example, set up your development 
  * environment, including your credentials. 
 * 
  * For more information, see the following documentation topic: 
 * 
  * https://docs.aws.amazon.com/sdk-for-java/latest/developer-guide/get-
started.html 
 */
public class DeleteIdentityPool { 
     public static void main(String[] args) { 
         final String usage = """ 
                 Usage:
```

```
 <identityPoolId>\s 
                  Where: 
                      identityPoolId - The Id value of your identity pool. 
                 """;
        if (args.length != 1) {
              System.out.println(usage); 
              System.exit(1); 
         } 
        String identityPoold = args[0];
         CognitoIdentityClient cognitoIdClient = CognitoIdentityClient.builder() 
                  .region(Region.US_EAST_1) 
                  .credentialsProvider(ProfileCredentialsProvider.create()) 
                  .build(); 
         deleteIdPool(cognitoIdClient, identityPoold); 
         cognitoIdClient.close(); 
     } 
     public static void deleteIdPool(CognitoIdentityClient cognitoIdClient, String 
  identityPoold) { 
         try { 
              DeleteIdentityPoolRequest identityPoolRequest = 
  DeleteIdentityPoolRequest.builder() 
                      .identityPoolId(identityPoold) 
                      .build(); 
              cognitoIdClient.deleteIdentityPool(identityPoolRequest); 
              System.out.println("Done"); 
         } catch (AwsServiceException e) { 
              System.err.println(e.awsErrorDetails().errorMessage()); 
              System.exit(1); 
         } 
     }
}
```
• Untuk detail API, lihat [DeleteIdentityPool](https://docs.aws.amazon.com/goto/SdkForJavaV2/cognito-identity-2014-06-30/DeleteIdentityPool)di Referensi AWS SDK for Java 2.x API.

#### **Swift**

## SDK for Swift

# **a** Note

Ini adalah dokumentasi prarilis untuk SDK dalam rilis pratinjau. Dokumentasi ini dapat berubah.

# **a** Note

Ada lebih banyak tentang GitHub. Temukan contoh lengkapnya dan pelajari cara mengatur dan menjalankannya di [Repositori Contoh Kode AWS.](https://github.com/awsdocs/aws-doc-sdk-examples/tree/main/swift/example_code/cognito-identity/FindOrCreateIdentityPool#code-examples)

Hapus kumpulan identitas yang ditentukan.

```
 /// Delete the specified identity pool. 
 /// 
 /// - Parameters: 
 /// - id: The ID of the identity pool to delete. 
 /// 
 func deleteIdentityPool(id: String) async throws { 
     let input = DeleteIdentityPoolInput( 
         identityPoolId: id 
     ) 
      _ = try await cognitoIdentityClient.deleteIdentityPool(input: input) 
 }
```
- Untuk informasi selengkapnya, lihat [AWSpanduan pengembang SDK untuk Swift.](https://docs.aws.amazon.com/sdk-for-swift/latest/developer-guide/getting-started.html)
- Untuk detail API, lihat referensi [DeleteIdentityPoolAWSS](https://awslabs.github.io/aws-sdk-swift/reference/0.x)DK untuk Swift API.

<span id="page-1392-0"></span>Mendapatkan kredensional untuk identitas Amazon Cognito menggunakan SDK AWS

Contoh kode berikut menunjukkan cara mendapatkan kredensil untuk identitas Amazon Cognito.

#### Java

SDK for Java 2.x

## **G** Note

```
import software.amazon.awssdk.regions.Region;
import software.amazon.awssdk.services.cognitoidentity.CognitoIdentityClient;
import 
  software.amazon.awssdk.services.cognitoidentity.model.GetCredentialsForIdentityRequest;
import 
  software.amazon.awssdk.services.cognitoidentity.model.GetCredentialsForIdentityResponse;
import 
 software.amazon.awssdk.services.cognitoidentityprovider.model.CognitoIdentityProviderExc
/** 
  * Before running this Java V2 code example, set up your development 
  * environment, including your credentials. 
 * 
  * For more information, see the following documentation topic: 
 * 
  * https://docs.aws.amazon.com/sdk-for-java/latest/developer-guide/get-
started.html 
  */
public class GetIdentityCredentials { 
     public static void main(String[] args) { 
         final String usage = """ 
                  Usage: 
                      <identityId>\s 
             Where: 
                  identityId - The Id of an existing identity in the format 
  REGION:GUID. 
             """; 
         if (args.length != 1) {
```

```
 System.out.println(usage); 
             System.exit(1); 
         } 
        String identityId = args[0];
         CognitoIdentityClient cognitoClient = CognitoIdentityClient.builder() 
                  .region(Region.US_EAST_1) 
                 .build();
         getCredsForIdentity(cognitoClient, identityId); 
         cognitoClient.close(); 
     } 
     public static void getCredsForIdentity(CognitoIdentityClient cognitoClient, 
  String identityId) { 
         try { 
             GetCredentialsForIdentityRequest getCredentialsForIdentityRequest = 
  GetCredentialsForIdentityRequest 
                      .builder() 
                      .identityId(identityId) 
                      .build(); 
             GetCredentialsForIdentityResponse response = cognitoClient 
                       .getCredentialsForIdentity(getCredentialsForIdentityRequest); 
             System.out.println( 
                      "Identity ID " + response.identityId() + ", Access key ID " + 
  response.credentials().accessKeyId()); 
         } catch (CognitoIdentityProviderException e) { 
             System.err.println(e.awsErrorDetails().errorMessage()); 
             System.exit(1); 
         } 
     }
}
```
• Untuk detail API, lihat [GetCredentialsForIdentityd](https://docs.aws.amazon.com/goto/SdkForJavaV2/cognito-identity-2014-06-30/GetCredentialsForIdentity)i Referensi AWS SDK for Java 2.x API.

<span id="page-1394-0"></span>Daftar kumpulan identitas Amazon Cognito

Contoh kode berikut menunjukkan cara mendapatkan daftar kumpulan identitas Amazon Cognito.

#### CLI

## AWS CLI

Untuk membuat daftar kumpulan identitas

Contoh ini mencantumkan kumpulan identitas. Ada maksimal 20 identitas yang terdaftar.

Perintah:

aws cognito-identity list-identity-pools --max-results 20

Output:

```
\{ "IdentityPools": [ 
       { 
            "IdentityPoolId": "us-west-2:11111111-1111-1111-1111-111111111111", 
            "IdentityPoolName": "MyIdentityPool" 
       }, 
       { 
            "IdentityPoolId": "us-west-2:11111111-1111-1111-1111-111111111111", 
            "IdentityPoolName": "AnotherIdentityPool" 
       }, 
       { 
            "IdentityPoolId": "us-west-2:11111111-1111-1111-1111-111111111111", 
            "IdentityPoolName": "IdentityPoolRegionA" 
       } 
   ]
}
```
- Untuk detail API, lihat topik berikut di Referensi Perintah AWS CLI.
	- [CreateIdentityPool](https://awscli.amazonaws.com/v2/documentation/api/latest/reference/cognito-identity/create-identity-pool.html)
	- [ListIdentityPools](https://awscli.amazonaws.com/v2/documentation/api/latest/reference/cognito-identity/list-identity-pools.html)

#### Java

SDK for Java 2.x

## **G** Note

```
import software.amazon.awssdk.regions.Region;
import software.amazon.awssdk.services.cognitoidentity.CognitoIdentityClient;
import 
  software.amazon.awssdk.services.cognitoidentity.model.ListIdentityPoolsRequest;
import 
  software.amazon.awssdk.services.cognitoidentity.model.ListIdentityPoolsResponse;
import 
 software.amazon.awssdk.services.cognitoidentityprovider.model.CognitoIdentityProviderExc
/** 
  * Before running this Java V2 code example, set up your development 
  * environment, including your credentials. 
 * 
  * For more information, see the following documentation topic: 
 * 
  * https://docs.aws.amazon.com/sdk-for-java/latest/developer-guide/get-
started.html 
  */
public class ListIdentityPools { 
     public static void main(String[] args) { 
         CognitoIdentityClient cognitoClient = CognitoIdentityClient.builder() 
                  .region(Region.US_EAST_1) 
                 .build();
         listIdPools(cognitoClient); 
         cognitoClient.close(); 
     } 
     public static void listIdPools(CognitoIdentityClient cognitoClient) { 
         try { 
             ListIdentityPoolsRequest poolsRequest = 
  ListIdentityPoolsRequest.builder()
```

```
 .maxResults(15) 
                     .build();
              ListIdentityPoolsResponse response = 
  cognitoClient.listIdentityPools(poolsRequest); 
              response.identityPools().forEach(pool -> { 
                  System.out.println("Pool ID: " + pool.identityPoolId()); 
                  System.out.println("Pool name: " + pool.identityPoolName()); 
              }); 
         } catch (CognitoIdentityProviderException e) { 
              System.err.println(e.awsErrorDetails().errorMessage()); 
              System.exit(1); 
         } 
     }
}
```
- Lihat detail API di topik-topik berikut dalam Referensi API AWS SDK for Java 2.x.
	- [CreateIdentityPool](https://docs.aws.amazon.com/goto/SdkForJavaV2/cognito-identity-2014-06-30/CreateIdentityPool)
	- [ListIdentityPools](https://docs.aws.amazon.com/goto/SdkForJavaV2/cognito-identity-2014-06-30/ListIdentityPools)

## **Swift**

## SDK for Swift

# **a** Note

Ini adalah dokumentasi prarilis untuk SDK dalam rilis pratinjau. Dokumentasi ini dapat berubah.

# **a** Note

Ada lebih banyak tentang GitHub. Temukan contoh lengkapnya dan pelajari cara mengatur dan menjalankannya di [Repositori Contoh Kode AWS.](https://github.com/awsdocs/aws-doc-sdk-examples/tree/main/swift/example_code/cognito-identity/FindOrCreateIdentityPool#code-examples)

Temukan ID kumpulan identitas yang diberi namanya.

```
 /// Return the ID of the identity pool with the specified name. 
    /// 
    /// - Parameters: 
   /// - name: The name of the identity pool whose ID should be returned.
    /// 
    /// - Returns: A string containing the ID of the specified identity pool 
    /// or `nil` on error or if not found. 
    /// 
    func getIdentityPoolID(name: String) async throws -> String? { 
         var token: String? = nil 
        // Iterate over the identity pools until a match is found. 
        repeat { 
             /// `token` is a value returned by `ListIdentityPools()` if the 
             /// returned list of identity pools is only a partial list. You 
             /// use the `token` to tell Amazon Cognito that you want to 
             /// continue where you left off previously. If you specify `nil` 
             /// or you don't provide the token, Amazon Cognito will start at 
             /// the beginning. 
             let listPoolsInput = ListIdentityPoolsInput(maxResults: 25, 
 nextToken: token) 
             /// Read pages of identity pools from Cognito until one is found 
             /// whose name matches the one specified in the `name` parameter. 
             /// Return the matching pool's ID. Each time we ask for the next 
             /// page of identity pools, we pass in the token given by the 
             /// previous page. 
             let output = try await cognitoIdentityClient.listIdentityPools(input: 
 listPoolsInput) 
             if let identityPools = output.identityPools { 
                 for pool in identityPools { 
                     if pool.identityPoolName == name { 
                         return pool.identityPoolId! 
1999 1999 1999 1999 1999
 } 
 } 
             token = output.nextToken 
         } while token != nil
```

```
 return nil 
 }
```
Dapatkan ID dari kumpulan identitas yang ada atau buat jika belum ada.

```
 /// Return the ID of the identity pool with the specified name. 
 /// 
 /// - Parameters: 
 /// - name: The name of the identity pool whose ID should be returned 
 /// 
 /// - Returns: A string containing the ID of the specified identity pool. 
 /// Returns `nil` if there's an error or if the pool isn't found. 
 /// 
 public func getOrCreateIdentityPoolID(name: String) async throws -> String? { 
     // See if the pool already exists. If it doesn't, create it. 
     guard let poolId = try await self.getIdentityPoolID(name: name) else { 
         return try await self.createIdentityPool(name: name) 
     } 
     return poolId 
 }
```
- Untuk informasi selengkapnya, lihat [AWSpanduan pengembang SDK untuk Swift.](https://docs.aws.amazon.com/sdk-for-swift/latest/developer-guide/getting-started.html)
- Untuk detail API, lihat topik berikut di Referensi API SDK AWS untuk Swift.
	- [CreateIdentityPool](https://awslabs.github.io/aws-sdk-swift/reference/0.x)
	- [ListIdentityPools](https://awslabs.github.io/aws-sdk-swift/reference/0.x)

# <span id="page-1399-0"></span>Contoh lintas layanan untuk Identitas Amazon Cognito menggunakan SDK AWS

Contoh kode berikut menunjukkan cara menggunakan Identitas Amazon Cognito dengan AWS SDK. Setiap contoh berisi contoh aplikasi yang bekerja di beberapaLayanan AWS.

Contoh lintas layanan menargetkan pengalaman tingkat lanjut untuk membantu Anda mulai membangun aplikasi.

## Contoh-contoh

- [Membangun aplikasi Amazon Transcribe](#page-1400-0)
- [Membuat aplikasi penjelajah Amazon Textract](#page-1400-1)

# <span id="page-1400-0"></span>Membangun aplikasi Amazon Transcribe

Contoh kode berikut ini menunjukkan cara menggunakan Amazon Transcribe untuk menyalin dan menampilkan rekaman suara di peramban.

# **JavaScript**

SDK untuk JavaScript (v3)

Buat aplikasi yang menggunakan Amazon Transcribe untuk menyalin dan menampilkan rekaman suara di peramban. Aplikasi ini menggunakan dua bucket Amazon Simple Storage Service (Amazon S3), satu untuk meng-host kode aplikasi, dan satu lagi untuk menyimpan transkripsi. Aplikasi ini menggunakan kolam pengguna Amazon Cognito untuk mengautentikasi pengguna Anda. Pengguna yang diautentikasi memiliki izin AWS Identity and Access Management (IAM) untuk mengakses layanan yang diperlukan AWS.

Untuk kode sumber lengkap dan instruksi tentang cara mengatur dan menjalankan, lihat contoh lengkapnya di [GitHub](https://github.com/awsdocs/aws-doc-sdk-examples/tree/main/javascriptv3/example_code/cross-services/transcription-app).

Contoh ini juga tersedia di [panduan developer AWS SDK for JavaScript v3.](https://docs.aws.amazon.com/sdk-for-javascript/v3/developer-guide/transcribe-app.html)

Layanan yang digunakan dalam contoh ini

- Identitas Amazon Cognito
- Amazon S3
- Amazon Transcribe

# <span id="page-1400-1"></span>Membuat aplikasi penjelajah Amazon Textract

Contoh kode berikut ini menunjukkan cara menjelajahi output Amazon Textract melalui aplikasi interaktif.

#### **JavaScript**

## SDK untuk JavaScript (v3)

Menunjukkan cara menggunakan AWS SDK for JavaScript untuk membangun aplikasi React yang menggunakan Amazon Textract untuk mengekstrak data dari gambar dokumen dan menampilkannya di halaman web interaktif. Contoh ini berjalan di peramban web dan memerlukan identitas Amazon Cognito yang diautentikasi sebagai kredensialnya. Contoh ini menggunakan Amazon Simple Storage Service (Amazon S3) untuk penyimpanan, dan untuk notifikasi, contoh ini mengambil polling antrean Amazon Simple Queue Service (Amazon SQS) yang berlangganan topik Amazon Simple Notification Service (Amazon SNS).

Untuk kode sumber lengkap dan instruksi tentang cara mengatur dan menjalankan, lihat contoh lengkapnya di [GitHub](https://github.com/awsdocs/aws-doc-sdk-examples/tree/main/javascriptv3/example_code/cross-services/textract-react).

Layanan yang digunakan dalam contoh ini

- Identitas Amazon Cognito
- Amazon S3
- Amazon SNS
- Amazon SQS
- Amazon Textract

# Contoh kode untuk Penyedia Identitas Amazon Cognito menggunakan SDK AWS

Contoh kode berikut menunjukkan cara menggunakan Amazon Cognito Identity Provider dengan AWS perangkat pengembangan perangkat lunak (SDK).

Tindakan merupakan kutipan kode dari program yang lebih besar dan harus dijalankan dalam konteks. Meskipun tindakan menunjukkan cara memanggil setiap fungsi layanan, Anda dapat melihat tindakan dalam konteks pada skenario yang terkait dan contoh lintas layanan.

Skenario adalah contoh kode yang menunjukkan cara untuk menyelesaikan tugas tertentu dengan memanggil beberapa fungsi dalam layanan yang sama.

Sumber daya lainnya

- [Panduan Pengembang Penyedia Identitas Amazon Cognito](https://docs.aws.amazon.com/cognito/latest/developerguide/cognito-user-identity-pools.html) Informasi lebih lanjut tentang Penyedia Identitas Amazon Cognito.
- [Referensi API Penyedia Identitas Amazon Cognito](https://docs.aws.amazon.com/cognito-user-identity-pools/latest/APIReference/Welcome.html) Detail tentang semua tindakan Penyedia Identitas Amazon Cognito yang tersedia.
- [AWSPusat Pengembang](https://aws.amazon.com/developer/code-examples/?awsf.sdk-code-examples-product=product%23cognito) Contoh kode yang dapat Anda filter berdasarkan kategori atau pencarian teks lengkap.
- [AWSContoh SDK](https://github.com/awsdocs/aws-doc-sdk-examples) GitHub repo dengan kode lengkap dalam bahasa pilihan. Termasuk instruksi untuk mengatur dan menjalankan kode.

Memulai

Halo Amazon Cognito

Contoh kode berikut menunjukkan cara memulai menggunakan Amazon Cognito.

 $C++$ 

SDK for C++

**a** Note

Ada lebih banyak tentang GitHub. Temukan contoh lengkapnya dan pelajari cara mengatur dan menjalankannya di [Repositori Contoh Kode AWS.](https://github.com/awsdocs/aws-doc-sdk-examples/tree/main/cpp/example_code/cognito/hello_cognito#code-examples)

Kode untuk file CMake MakeLists C.txt.

```
# Set the minimum required version of CMake for this project.
cmake_minimum_required(VERSION 3.13)
# Set the AWS service components used by this project.
set(SERVICE_COMPONENTS cognito-idp)
# Set this project's name.
project("hello_cognito")
# Set the C++ standard to use to build this target.
# At least C++ 11 is required for the AWS SDK for C++.
```

```
set(CMAKE_CXX_STANDARD 11)
# Use the MSVC variable to determine if this is a Windows build.
set(WINDOWS_BUILD ${MSVC})
if (WINDOWS BUILD) # Set the location where CMake can find the installed
  libraries for the AWS SDK. 
     string(REPLACE ";" "/aws-cpp-sdk-all;" SYSTEM_MODULE_PATH 
  "${CMAKE_SYSTEM_PREFIX_PATH}/aws-cpp-sdk-all") 
     list(APPEND CMAKE_PREFIX_PATH ${SYSTEM_MODULE_PATH})
endif ()
# Find the AWS SDK for C++ package.
find package(AWSSDK REQUIRED COMPONENTS ${SERVICE COMPONENTS})
if (WINDOWS_BUILD) 
      # Copy relevant AWS SDK for C++ libraries into the current binary directory 
 for running and debugging. 
      # set(BIN_SUB_DIR "/Debug") # If you are building from the command line, you 
  may need to uncomment this 
                                      # and set the proper subdirectory to the 
  executables' location. 
     AWSSDK CPY DYN LIBS(SERVICE COMPONENTS ""
  ${CMAKE_CURRENT_BINARY_DIR}${BIN_SUB_DIR})
endif ()
add_executable(${PROJECT_NAME} 
         hello_cognito.cpp)
target_link_libraries(${PROJECT_NAME} 
         ${AWSSDK_LINK_LIBRARIES})
```
Kode untuk file sumber hello\_cognito.cpp.

```
#include <aws/core/Aws.h>
#include <aws/cognito-idp/CognitoIdentityProviderClient.h>
#include <aws/cognito-idp/model/ListUserPoolsRequest.h>
#include <iostream>
/*
```
```
 * A "Hello Cognito" starter application which initializes an Amazon Cognito 
  client and lists the Amazon Cognito 
  * user pools. 
  * 
  * main function 
 * 
  * Usage: 'hello_cognito' 
  * 
  */
int main(int argc, char **argv) { 
     Aws::SDKOptions options; 
     // Optionally change the log level for debugging.
// options.loggingOptions.logLevel = Utils::Logging::LogLevel::Debug; 
     Aws::InitAPI(options); // Should only be called once. 
    int result = 0;
     { 
         Aws::Client::ClientConfiguration clientConfig; 
         // Optional: Set to the AWS Region (overrides config file). 
         // clientConfig.region = "us-east-1"; 
         Aws::CognitoIdentityProvider::CognitoIdentityProviderClient 
  cognitoClient(clientConfig); 
         Aws::String nextToken; // Used for pagination. 
         std::vector<Aws::String> userPools; 
         do { 
             Aws::CognitoIdentityProvider::Model::ListUserPoolsRequest 
  listUserPoolsRequest; 
             if (!nextToken.empty()) { 
                 listUserPoolsRequest.SetNextToken(nextToken); 
 } 
             Aws::CognitoIdentityProvider::Model::ListUserPoolsOutcome 
  listUserPoolsOutcome = 
                      cognitoClient.ListUserPools(listUserPoolsRequest); 
             if (listUserPoolsOutcome.IsSuccess()) { 
                 for (auto &userPool: 
  listUserPoolsOutcome.GetResult().GetUserPools()) { 
                      userPools.push_back(userPool.GetName()); 
 }
```

```
 nextToken = listUserPoolsOutcome.GetResult().GetNextToken(); 
             } else { 
                 std::cerr << "ListUserPools error: " << 
  listUserPoolsOutcome.GetError().GetMessage() << std::endl; 
                result = 1;
                 break; 
 } 
         } while (!nextToken.empty()); 
         std::cout << userPools.size() << " user pools found." << std::endl; 
         for (auto &userPool: userPools) { 
             std::cout << " user pool: " << userPool << std::endl; 
         } 
     } 
     Aws::ShutdownAPI(options); // Should only be called once. 
     return result;
}
```
• Untuk detail API, lihat [ListUserPoolsd](https://docs.aws.amazon.com/goto/SdkForCpp/cognito-idp-2016-04-18/ListUserPools)i Referensi AWS SDK for C++ API.

#### Java

SDK for Java 2.x

#### **a** Note

```
import software.amazon.awssdk.regions.Region;
import 
 software.amazon.awssdk.services.cognitoidentityprovider.CognitoIdentityProviderClient;
import 
software.amazon.awssdk.services.cognitoidentityprovider.model.CognitoIdentityProviderExc
import 
  software.amazon.awssdk.services.cognitoidentityprovider.model.ListUserPoolsResponse;
```

```
import 
  software.amazon.awssdk.services.cognitoidentityprovider.model.ListUserPoolsRequest;
/** 
  * Before running this Java V2 code example, set up your development 
  * environment, including your credentials. 
 * 
  * For more information, see the following documentation topic: 
 * 
  * https://docs.aws.amazon.com/sdk-for-java/latest/developer-guide/get-
started.html 
  */
public class ListUserPools { 
     public static void main(String[] args) { 
         CognitoIdentityProviderClient cognitoClient = 
  CognitoIdentityProviderClient.builder() 
                  .region(Region.US_EAST_1) 
                 .build();
         listAllUserPools(cognitoClient); 
         cognitoClient.close(); 
     } 
     public static void listAllUserPools(CognitoIdentityProviderClient 
  cognitoClient) { 
         try { 
             ListUserPoolsRequest request = ListUserPoolsRequest.builder() 
                      .maxResults(10) 
                      .build(); 
             ListUserPoolsResponse response = 
  cognitoClient.listUserPools(request); 
             response.userPools().forEach(userpool -> { 
                  System.out.println("User pool " + userpool.name() + ", User ID " 
  + userpool.id()); 
             }); 
         } catch (CognitoIdentityProviderException e) { 
             System.err.println(e.awsErrorDetails().errorMessage()); 
             System.exit(1); 
         } 
     }
}
```
• Untuk detail API, lihat [ListUserPoolsd](https://docs.aws.amazon.com/goto/SdkForJavaV2/cognito-idp-2016-04-18/ListUserPools)i Referensi AWS SDK for Java 2.x API.

#### **JavaScript**

SDK untuk JavaScript (v3)

### **a** Note

Ada lebih banyak tentang GitHub. Temukan contoh lengkapnya dan pelajari cara mengatur dan menjalankannya di [Repositori Contoh Kode AWS.](https://github.com/awsdocs/aws-doc-sdk-examples/tree/main/javascriptv3/example_code/cognito-identity-provider#code-examples)

```
import { 
   paginateListUserPools, 
   CognitoIdentityProviderClient,
} from "@aws-sdk/client-cognito-identity-provider";
const client = new CognitoIdentityProviderClient({});
export const helloCognito = async () => { 
   const paginator = paginateListUserPools({ client }, {}); 
  const userPoolNames = []; 
  for await (const page of paginator) { 
     const names = page.UserPools.map((pool) => pool.Name); 
     userPoolNames.push(...names); 
  } 
   console.log("User pool names: "); 
   console.log(userPoolNames.join("\n")); 
  return userPoolNames;
};
```
• Untuk detail API, lihat [ListUserPoolsd](https://docs.aws.amazon.com/AWSJavaScriptSDK/v3/latest/client/cognito-identity-provider/command/ListUserPoolsCommand)i Referensi AWS SDK for JavaScript API.

# Contoh kode

Penyedia Identitas Amazon Cognito 1396

- [Tindakan untuk Penyedia Identitas Amazon Cognito menggunakan SDK AWS](#page-1408-0)
	- [Konfirmasikan pengguna Amazon Cognito menggunakan SDK AWS](#page-1409-0)
	- [Konfirmasikan perangkat MFA untuk dilacak oleh Amazon Cognito menggunakan SDK AWS](#page-1416-0)
	- [Membuat kumpulan pengguna Amazon Cognito menggunakan SDK AWS](#page-1420-0)
	- [Membuat aplikasi klien kumpulan pengguna Amazon Cognito menggunakan SDK AWS](#page-1434-0)
	- [Menghapus pengguna Amazon Cognito menggunakan SDK AWS](#page-1436-0)
	- [Dapatkan token untuk mengaitkan aplikasi MFA dengan pengguna Amazon Cognito](#page-1437-0) [menggunakan SDK AWS](#page-1437-0)
	- [Mendapatkan informasi tentang pengguna Amazon Cognito menggunakan SDK AWS](#page-1443-0)
	- [Buat daftar kumpulan pengguna Amazon Cognito menggunakan SDK AWS](#page-1451-0)
	- [Daftar pengguna Amazon Cognito menggunakan SDK AWS](#page-1455-0)
	- [Kirim ulang kode konfirmasi Amazon Cognito menggunakan SDK AWS](#page-1462-0)
	- [Menanggapi tantangan autentikasi Amazon Cognito SRP menggunakan SDK AWS](#page-1468-0)
	- [Menanggapi tantangan autentikasi Amazon Cognito menggunakan SDK AWS](#page-1473-0)
	- [Mendaftar pengguna dengan Amazon Cognito menggunakan SDK AWS](#page-1481-0)
	- [Mulai otentikasi menggunakan SDK AWS](#page-1489-0)
	- [Memulai autentikasi dengan Amazon Cognito dan kredensional administrator menggunakan](#page-1494-0) [SDK AWS](#page-1494-0)
	- [Verifikasi aplikasi MFA dengan pengguna Amazon Cognito menggunakan SDK AWS](#page-1502-0)
- [Skenario untuk Penyedia Identitas Amazon Cognito menggunakan SDK AWS](#page-1508-0)
	- [Mendaftar pengguna dengan kumpulan pengguna Amazon Cognito yang memerlukan MFA](#page-1508-1) [menggunakan SDK AWS](#page-1508-1)

# <span id="page-1408-0"></span>Tindakan untuk Penyedia Identitas Amazon Cognito menggunakan SDK AWS

Contoh kode berikut menunjukkan cara menggunakan Penyedia Identitas Amazon Cognito dengan AWS SDK. Setiap contoh memanggil fungsi layanan individual.

Contoh-contoh tindakan adalah kutipan kode dari program yang lebih besar dan harus dijalankan di dalam konteks. Anda dapat melihat tindakan dalam konteks di[Skenario untuk Penyedia Identitas](#page-1508-0)  <u>Amazon Cognito menggunakan SDK AWS</u>. Tindakan 1397 hal sebagai penulisan ke terbanya dan penulisan penulisan d Contoh-contoh

- [Konfirmasikan pengguna Amazon Cognito menggunakan SDK AWS](#page-1409-0)
- [Konfirmasikan perangkat MFA untuk dilacak oleh Amazon Cognito menggunakan SDK AWS](#page-1416-0)
- [Membuat kumpulan pengguna Amazon Cognito menggunakan SDK AWS](#page-1420-0)
- [Membuat aplikasi klien kumpulan pengguna Amazon Cognito menggunakan SDK AWS](#page-1434-0)
- [Menghapus pengguna Amazon Cognito menggunakan SDK AWS](#page-1436-0)
- [Dapatkan token untuk mengaitkan aplikasi MFA dengan pengguna Amazon Cognito menggunakan](#page-1437-0) [SDK AWS](#page-1437-0)
- [Mendapatkan informasi tentang pengguna Amazon Cognito menggunakan SDK AWS](#page-1443-0)
- [Buat daftar kumpulan pengguna Amazon Cognito menggunakan SDK AWS](#page-1451-0)
- [Daftar pengguna Amazon Cognito menggunakan SDK AWS](#page-1455-0)
- [Kirim ulang kode konfirmasi Amazon Cognito menggunakan SDK AWS](#page-1462-0)
- [Menanggapi tantangan autentikasi Amazon Cognito SRP menggunakan SDK AWS](#page-1468-0)
- [Menanggapi tantangan autentikasi Amazon Cognito menggunakan SDK AWS](#page-1473-0)
- [Mendaftar pengguna dengan Amazon Cognito menggunakan SDK AWS](#page-1481-0)
- [Mulai otentikasi menggunakan SDK AWS](#page-1489-0)
- [Memulai autentikasi dengan Amazon Cognito dan kredensional administrator menggunakan SDK](#page-1494-0) [AWS](#page-1494-0)
- [Verifikasi aplikasi MFA dengan pengguna Amazon Cognito menggunakan SDK AWS](#page-1502-0)

<span id="page-1409-0"></span>Konfirmasikan pengguna Amazon Cognito menggunakan SDK AWS

Contoh kode berikut menunjukkan cara mengonfirmasi pengguna Amazon Cognito.

Contoh-contoh tindakan adalah kutipan kode dari program yang lebih besar dan harus dijalankan di dalam konteks. Anda dapat melihat tindakan ini dalam konteks pada contoh kode berikut:

• [Mendaftar pengguna dengan kumpulan pengguna yang membutuhkan MFA](#page-1508-1)

# .NET

# AWS SDK for .NET

# **a**) Note

Ada lebih banyak tentang GitHub. Temukan contoh lengkapnya dan pelajari cara mengatur dan menjalankannya di [Repositori Contoh Kode AWS.](https://github.com/awsdocs/aws-doc-sdk-examples/tree/main/dotnetv3/Cognito#code-examples)

```
 /// <summary> 
    /// Confirm that the user has signed up. 
    /// </summary> 
    /// <param name="clientId">The Id of this application.</param> 
    /// <param name="code">The confirmation code sent to the user.</param> 
    /// <param name="userName">The username.</param> 
   /// <returns>True if successful.</returns>
   public async Task<bool> ConfirmSignupAsync(string clientId, string code,
 string userName) 
   \mathcal{L} var signUpRequest = new ConfirmSignUpRequest 
        { 
             ClientId = clientId, 
             ConfirmationCode = code, 
            Username = userName, 
        }; 
        var response = await _cognitoService.ConfirmSignUpAsync(signUpRequest); 
        if (response.HttpStatusCode == HttpStatusCode.OK) 
        { 
             Console.WriteLine($"{userName} was confirmed"); 
             return true; 
        } 
        return false; 
    }
```
• Untuk detail API, lihat [ConfirmSignUp](https://docs.aws.amazon.com/goto/DotNetSDKV3/cognito-idp-2016-04-18/ConfirmSignUp)di Referensi AWS SDK for .NET API.

# $C++$

# SDK for C++

# **a** Note

Ada lebih banyak tentang GitHub. Temukan contoh lengkapnya dan pelajari cara mengatur dan menjalankannya di [Repositori Contoh Kode AWS.](https://github.com/awsdocs/aws-doc-sdk-examples/tree/main/cpp/example_code/cognito#code-examples)

```
 Aws::Client::ClientConfiguration clientConfig; 
        // Optional: Set to the AWS Region (overrides config file). 
        // clientConfig.region = "us-east-1"; 
    Aws::CognitoIdentityProvider::CognitoIdentityProviderClient 
 client(clientConfig); 
        Aws::CognitoIdentityProvider::Model::ConfirmSignUpRequest request; 
        request.SetClientId(clientID); 
        request.SetConfirmationCode(confirmationCode); 
        request.SetUsername(userName); 
        Aws::CognitoIdentityProvider::Model::ConfirmSignUpOutcome outcome = 
                 client.ConfirmSignUp(request); 
        if (outcome.IsSuccess()) { 
            std::cout << "ConfirmSignup was Successful." 
                       << std::endl; 
        } 
        else { 
            std::cerr << "Error with CognitoIdentityProvider::ConfirmSignUp. " 
                       << outcome.GetError().GetMessage() 
                       << std::endl; 
            return false; 
        }
```
• Untuk detail API, lihat [ConfirmSignUp](https://docs.aws.amazon.com/goto/SdkForCpp/cognito-idp-2016-04-18/ConfirmSignUp)di Referensi AWS SDK for C++ API.

### CLI

### AWS CLI

Untuk mengonfirmasi pendaftaran

Contoh ini mengonfirmasi pendaftaran untuk nama pengguna diego@example.com.

Perintah:

```
aws cognito-idp confirm-sign-up --client-id 3n4b5urk1ft4fl3mg5e62d9ado --
username=diego@example.com --confirmation-code CONF_CODE
```
• Untuk detail API, lihat [ConfirmSignUp](https://awscli.amazonaws.com/v2/documentation/api/latest/reference/cognito-idp/confirm-sign-up.html)di Referensi AWS CLI Perintah.

#### Java

### SDK for Java 2.x

#### **a** Note

```
 public static void confirmSignUp(CognitoIdentityProviderClient 
 identityProviderClient, String clientId, String code, 
            String userName) { 
        try { 
            ConfirmSignUpRequest signUpRequest = ConfirmSignUpRequest.builder() 
                     .clientId(clientId) 
                     .confirmationCode(code) 
                     .username(userName) 
                    .build();
            identityProviderClient.confirmSignUp(signUpRequest); 
            System.out.println(userName + " was confirmed"); 
        } catch (CognitoIdentityProviderException e) { 
            System.err.println(e.awsErrorDetails().errorMessage()); 
            System.exit(1);
```
}

}

• Untuk detail API, lihat [ConfirmSignUp](https://docs.aws.amazon.com/goto/SdkForJavaV2/cognito-idp-2016-04-18/ConfirmSignUp)di Referensi AWS SDK for Java 2.x API.

**JavaScript** 

SDK untuk JavaScript (v3)

**a** Note

Ada lebih banyak tentang GitHub. Temukan contoh lengkapnya dan pelajari cara mengatur dan menjalankannya di [Repositori Contoh Kode AWS.](https://github.com/awsdocs/aws-doc-sdk-examples/tree/main/javascriptv3/example_code/cognito-identity-provider#code-examples)

```
const confirmSignUp = ({ clientId, username, code }) => { 
  const client = new CognitoIdentityProviderClient(\{\});
   const command = new ConfirmSignUpCommand({ 
     ClientId: clientId, 
     Username: username, 
     ConfirmationCode: code, 
   }); 
   return client.send(command);
};
```
• Untuk detail API, lihat [ConfirmSignUp](https://docs.aws.amazon.com/AWSJavaScriptSDK/v3/latest/client/cognito-identity-provider/command/ConfirmSignUpCommand)di Referensi AWS SDK for JavaScript API.

# Kotlin

SDK for Kotlin

# **a** Note

```
suspend fun confirmSignUp(clientIdVal: String?, codeVal: String?, userNameVal: 
  String?) { 
     val signUpRequest = ConfirmSignUpRequest { 
         clientId = clientIdVal 
         confirmationCode = codeVal 
         username = userNameVal 
     } 
     CognitoIdentityProviderClient { region = "us-east-1" }.use 
  { identityProviderClient -> 
         identityProviderClient.confirmSignUp(signUpRequest) 
         println("$userNameVal was confirmed") 
     }
}
```
• Untuk detail API, lihat [ConfirmSignUp](https://github.com/awslabs/aws-sdk-kotlin#generating-api-documentation)di AWSSDK untuk referensi API Kotlin.

# Python

SDK for Python (Boto3)

# **a** Note

```
class CognitoIdentityProviderWrapper: 
     """Encapsulates Amazon Cognito actions""" 
     def __init__(self, cognito_idp_client, user_pool_id, client_id, 
 client_secret=None): 
        "" "
         :param cognito_idp_client: A Boto3 Amazon Cognito Identity Provider 
  client. 
         :param user_pool_id: The ID of an existing Amazon Cognito user pool. 
         :param client_id: The ID of a client application registered with the user 
  pool. 
         :param client_secret: The client secret, if the client has a secret. 
        "" "
```

```
 self.cognito_idp_client = cognito_idp_client 
         self.user_pool_id = user_pool_id 
         self.client_id = client_id 
         self.client_secret = client_secret 
    def confirm_user_sign_up(self, user_name, confirmation_code): 
 """ 
         Confirms a previously created user. A user must be confirmed before they 
         can sign in to Amazon Cognito. 
         :param user_name: The name of the user to confirm. 
         :param confirmation_code: The confirmation code sent to the user's 
 registered 
                                    email address. 
         :return: True when the confirmation succeeds. 
         """ 
        try: 
            kwargs = \{ "ClientId": self.client_id, 
                 "Username": user_name, 
                 "ConfirmationCode": confirmation_code, 
 } 
             if self.client_secret is not None: 
                kwargs["SecretHash"] = self. secret hash(user name)
             self.cognito_idp_client.confirm_sign_up(**kwargs) 
         except ClientError as err: 
             logger.error( 
                 "Couldn't confirm sign up for %s. Here's why: %s: %s", 
                 user_name, 
                 err.response["Error"]["Code"], 
                 err.response["Error"]["Message"], 
) raise 
         else: 
             return True
```
• Untuk detail API, lihat [ConfirmSignUp](https://docs.aws.amazon.com/goto/boto3/cognito-idp-2016-04-18/ConfirmSignUp)di AWSSDK for Python (Boto3) Referensi API.

<span id="page-1416-0"></span>Konfirmasikan perangkat MFA untuk dilacak oleh Amazon Cognito menggunakan SDK AWS

Contoh kode berikut menunjukkan cara mengonfirmasi perangkat MFA untuk dilacak oleh Amazon Cognito.

Contoh-contoh tindakan adalah kutipan kode dari program yang lebih besar dan harus dijalankan di dalam konteks. Anda dapat melihat tindakan ini dalam konteks pada contoh kode berikut:

• [Mendaftar pengguna dengan kumpulan pengguna yang membutuhkan MFA](#page-1508-1)

# .NET

# AWS SDK for .NET

# **a** Note

```
 /// <summary> 
     /// Initiates and confirms tracking of the device. 
     /// </summary> 
     /// <param name="accessToken">The user's access token.</param> 
     /// <param name="deviceKey">The key of the device from Amazon Cognito.</
param> 
     /// <param name="deviceName">The device name.</param> 
    /// <returns></returns>
    public async Task<bool> ConfirmDeviceAsync(string accessToken, string
  deviceKey, string deviceName) 
     { 
         var request = new ConfirmDeviceRequest 
         { 
             AccessToken = accessToken, 
             DeviceKey = deviceKey, 
             DeviceName = deviceName 
         }; 
        var response = await _cognitoService.ConfirmDeviceAsync(request);
         return response.UserConfirmationNecessary;
```
}

• Untuk detail API, lihat [ConfirmDeviced](https://docs.aws.amazon.com/goto/DotNetSDKV3/cognito-idp-2016-04-18/ConfirmDevice)i Referensi AWS SDK for .NET API.

**JavaScript** 

SDK untuk JavaScript (v3)

**a** Note

Ada lebih banyak tentang GitHub. Temukan contoh lengkapnya dan pelajari cara mengatur dan menjalankannya di [Repositori Contoh Kode AWS.](https://github.com/awsdocs/aws-doc-sdk-examples/tree/main/javascriptv3/example_code/cognito-identity-provider#code-examples)

```
const confirmDevice = ({ deviceKey, accessToken, passwordVerifier, salt }) => { 
   const client = new CognitoIdentityProviderClient({}); 
   const command = new ConfirmDeviceCommand({ 
     DeviceKey: deviceKey, 
     AccessToken: accessToken, 
     DeviceSecretVerifierConfig: { 
       PasswordVerifier: passwordVerifier, 
       Salt: salt, 
     }, 
   }); 
   return client.send(command);
};
```
• Untuk detail API, lihat [ConfirmDeviced](https://docs.aws.amazon.com/AWSJavaScriptSDK/v3/latest/client/cognito-identity-provider/command/ConfirmDeviceCommand)i Referensi AWS SDK for JavaScript API.

### Python

# SDK for Python (Boto3)

### **G** Note

```
class CognitoIdentityProviderWrapper: 
     """Encapsulates Amazon Cognito actions""" 
     def __init__(self, cognito_idp_client, user_pool_id, client_id, 
 client_secret=None): 
        "" ""
         :param cognito_idp_client: A Boto3 Amazon Cognito Identity Provider 
  client. 
         :param user_pool_id: The ID of an existing Amazon Cognito user pool. 
         :param client_id: The ID of a client application registered with the user 
 pool. 
         :param client_secret: The client secret, if the client has a secret. 
        "" "
         self.cognito_idp_client = cognito_idp_client 
         self.user_pool_id = user_pool_id 
         self.client_id = client_id 
         self.client_secret = client_secret 
     def confirm_mfa_device( 
         self, 
         user_name, 
         device_key, 
         device_group_key, 
         device_password, 
         access_token, 
         aws_srp, 
     ): 
 """ 
         Confirms an MFA device to be tracked by Amazon Cognito. When a device is 
         tracked, its key and password can be used to sign in without requiring a 
 new
```

```
 MFA code from the MFA application. 
        : param user name: The user that is associated with the device.
         :param device_key: The key of the device, returned by Amazon Cognito. 
         :param device_group_key: The group key of the device, returned by Amazon 
 Cognito. 
         :param device_password: The password that is associated with the device. 
         :param access_token: The user's access token. 
         :param aws_srp: A class that helps with Secure Remote Password (SRP) 
                          calculations. The scenario associated with this example 
 uses 
                          the warrant package. 
         :return: True when the user must confirm the device. Otherwise, False. 
 When 
                  False, the device is automatically confirmed and tracked. 
 """ 
         srp_helper = aws_srp.AWSSRP( 
             username=user_name, 
             password=device_password, 
             pool_id="_", 
            client id=self.client id,
             client_secret=None, 
             client=self.cognito_idp_client, 
\overline{\phantom{a}}device and pw = f"{device group key}{device key}:{device password}"
         device_and_pw_hash = aws_srp.hash_sha256(device_and_pw.encode("utf-8")) 
         salt = aws_srp.pad_hex(aws_srp.get_random(16)) 
         x_value = aws_srp.hex_to_long(aws_srp.hex_hash(salt + 
 device_and_pw_hash)) 
         verifier = aws_srp.pad_hex(pow(srp_helper.val_g, x_value, 
 srp_helper.big_n)) 
        device secret verifier config = {
             "PasswordVerifier": base64.standard_b64encode( 
                 bytearray.fromhex(verifier) 
             ).decode("utf-8"), 
             "Salt": 
 base64.standard_b64encode(bytearray.fromhex(salt)).decode("utf-8"), 
         } 
         try: 
             response = self.cognito_idp_client.confirm_device( 
                 AccessToken=access_token, 
                 DeviceKey=device_key, 
                 DeviceSecretVerifierConfig=device_secret_verifier_config, 
)
```

```
 user_confirm = response["UserConfirmationNecessary"] 
         except ClientError as err: 
             logger.error( 
                 "Couldn't confirm mfa device %s. Here's why: %s: %s", 
                 device_key, 
                 err.response["Error"]["Code"], 
                 err.response["Error"]["Message"], 
) raise 
        else: 
             return user_confirm
```
• Untuk detail API, lihat [ConfirmDeviced](https://docs.aws.amazon.com/goto/boto3/cognito-idp-2016-04-18/ConfirmDevice)i AWSSDK for Python (Boto3) Referensi API.

# <span id="page-1420-0"></span>Membuat kumpulan pengguna Amazon Cognito menggunakan SDK AWS

Contoh kode berikut menunjukkan cara membuat kumpulan pengguna Amazon Cognito.

CLI

# AWS CLI

Untuk membuat kumpulan pengguna yang dikonfigurasi minimal

Contoh ini membuat kumpulan pengguna bernama MyUserPool menggunakan nilai default. Tidak ada atribut yang diperlukan dan tidak ada klien aplikasi. MFA dan keamanan tingkat lanjut dinonaktifkan.

Perintah:

aws cognito-idp create-user-pool --pool-name MyUserPool

Output:

```
\mathcal{L} "UserPool": { 
        "SchemaAttributes": [ 
             { 
                  "Name": "sub", 
                  "StringAttributeConstraints": {
```

```
 "MinLength": "1", 
          "MaxLength": "2048" 
     }, 
     "DeveloperOnlyAttribute": false, 
     "Required": true, 
     "AttributeDataType": "String", 
     "Mutable": false 
 }, 
 { 
     "Name": "name", 
     "StringAttributeConstraints": { 
          "MinLength": "0", 
          "MaxLength": "2048" 
     }, 
     "DeveloperOnlyAttribute": false, 
     "Required": false, 
     "AttributeDataType": "String", 
     "Mutable": true 
 }, 
 { 
     "Name": "given_name", 
     "StringAttributeConstraints": { 
          "MinLength": "0", 
          "MaxLength": "2048" 
     }, 
     "DeveloperOnlyAttribute": false, 
     "Required": false, 
     "AttributeDataType": "String", 
     "Mutable": true 
 }, 
 { 
     "Name": "family_name", 
     "StringAttributeConstraints": { 
          "MinLength": "0", 
          "MaxLength": "2048" 
     }, 
     "DeveloperOnlyAttribute": false, 
     "Required": false, 
     "AttributeDataType": "String", 
     "Mutable": true 
 }, 
 { 
     "Name": "middle_name", 
     "StringAttributeConstraints": {
```

```
 "MinLength": "0", 
          "MaxLength": "2048" 
     }, 
     "DeveloperOnlyAttribute": false, 
     "Required": false, 
     "AttributeDataType": "String", 
     "Mutable": true 
 }, 
 { 
     "Name": "nickname", 
     "StringAttributeConstraints": { 
          "MinLength": "0", 
          "MaxLength": "2048" 
     }, 
     "DeveloperOnlyAttribute": false, 
     "Required": false, 
     "AttributeDataType": "String", 
     "Mutable": true 
 }, 
 { 
     "Name": "preferred_username", 
     "StringAttributeConstraints": { 
          "MinLength": "0", 
          "MaxLength": "2048" 
     }, 
     "DeveloperOnlyAttribute": false, 
     "Required": false, 
     "AttributeDataType": "String", 
     "Mutable": true 
 }, 
 { 
     "Name": "profile", 
     "StringAttributeConstraints": { 
          "MinLength": "0", 
          "MaxLength": "2048" 
     }, 
     "DeveloperOnlyAttribute": false, 
     "Required": false, 
     "AttributeDataType": "String", 
     "Mutable": true 
 }, 
 { 
     "Name": "picture", 
     "StringAttributeConstraints": {
```

```
 "MinLength": "0", 
          "MaxLength": "2048" 
     }, 
     "DeveloperOnlyAttribute": false, 
     "Required": false, 
     "AttributeDataType": "String", 
     "Mutable": true 
 }, 
 { 
     "Name": "website", 
     "StringAttributeConstraints": { 
          "MinLength": "0", 
          "MaxLength": "2048" 
     }, 
     "DeveloperOnlyAttribute": false, 
     "Required": false, 
     "AttributeDataType": "String", 
     "Mutable": true 
 }, 
 { 
     "Name": "email", 
     "StringAttributeConstraints": { 
          "MinLength": "0", 
          "MaxLength": "2048" 
     }, 
     "DeveloperOnlyAttribute": false, 
     "Required": false, 
     "AttributeDataType": "String", 
     "Mutable": true 
 }, 
 { 
     "AttributeDataType": "Boolean", 
     "DeveloperOnlyAttribute": false, 
     "Required": false, 
     "Name": "email_verified", 
     "Mutable": true 
 }, 
 { 
     "Name": "gender", 
     "StringAttributeConstraints": { 
          "MinLength": "0", 
          "MaxLength": "2048" 
     }, 
     "DeveloperOnlyAttribute": false,
```

```
 "Required": false, 
     "AttributeDataType": "String", 
     "Mutable": true 
 }, 
 { 
     "Name": "birthdate", 
     "StringAttributeConstraints": { 
          "MinLength": "10", 
          "MaxLength": "10" 
     }, 
     "DeveloperOnlyAttribute": false, 
     "Required": false, 
     "AttributeDataType": "String", 
     "Mutable": true 
 }, 
 { 
     "Name": "zoneinfo", 
     "StringAttributeConstraints": { 
          "MinLength": "0", 
          "MaxLength": "2048" 
     }, 
     "DeveloperOnlyAttribute": false, 
     "Required": false, 
     "AttributeDataType": "String", 
     "Mutable": true 
 }, 
 { 
     "Name": "locale", 
     "StringAttributeConstraints": { 
          "MinLength": "0", 
          "MaxLength": "2048" 
     }, 
     "DeveloperOnlyAttribute": false, 
     "Required": false, 
     "AttributeDataType": "String", 
     "Mutable": true 
 }, 
 { 
     "Name": "phone_number", 
     "StringAttributeConstraints": { 
          "MinLength": "0", 
          "MaxLength": "2048" 
     }, 
     "DeveloperOnlyAttribute": false,
```

```
 "Required": false, 
          "AttributeDataType": "String", 
          "Mutable": true 
     }, 
     { 
          "AttributeDataType": "Boolean", 
          "DeveloperOnlyAttribute": false, 
          "Required": false, 
          "Name": "phone_number_verified", 
          "Mutable": true 
     }, 
     { 
          "Name": "address", 
          "StringAttributeConstraints": { 
              "MinLength": "0", 
              "MaxLength": "2048" 
          }, 
          "DeveloperOnlyAttribute": false, 
          "Required": false, 
          "AttributeDataType": "String", 
          "Mutable": true 
     }, 
     { 
          "Name": "updated_at", 
          "NumberAttributeConstraints": { 
              "MinValue": "0" 
          }, 
          "DeveloperOnlyAttribute": false, 
          "Required": false, 
          "AttributeDataType": "Number", 
          "Mutable": true 
     } 
 ], 
 "MfaConfiguration": "OFF", 
 "Name": "MyUserPool", 
 "LastModifiedDate": 1547833345.777, 
 "AdminCreateUserConfig": { 
     "UnusedAccountValidityDays": 7, 
     "AllowAdminCreateUserOnly": false 
 }, 
 "EmailConfiguration": {}, 
 "Policies": { 
     "PasswordPolicy": { 
          "RequireLowercase": true,
```

```
 "RequireSymbols": true, 
                 "RequireNumbers": true, 
                 "MinimumLength": 8, 
                 "RequireUppercase": true 
            } 
       }, 
        "CreationDate": 1547833345.777, 
        "EstimatedNumberOfUsers": 0, 
        "Id": "us-west-2_aaaaaaaaa", 
        "LambdaConfig": {} 
   }
}
```
Untuk membuat kumpulan pengguna dengan dua atribut yang diperlukan

Contoh ini membuat kumpulan pengguna MyUserPool. Pool dikonfigurasi untuk menerima email sebagai atribut nama pengguna. Ini juga menetapkan alamat sumber email ke alamat yang divalidasi menggunakan Amazon Simple Email Service.

Perintah:

```
aws cognito-idp create-user-pool --pool-name MyUserPool --username-
attributes "email" --email-configuration=SourceArn="arn:aws:ses:us-
east-1:111111111111:identity/
jane@example.com",ReplyToEmailAddress="jane@example.com"
```
Output:

```
{ 
   "UserPool": { 
        "SchemaAttributes": [ 
            { 
                 "Name": "sub", 
                 "StringAttributeConstraints": { 
                      "MinLength": "1", 
                      "MaxLength": "2048" 
                 }, 
                 "DeveloperOnlyAttribute": false, 
                 "Required": true, 
                 "AttributeDataType": "String", 
                 "Mutable": false 
            }, 
            {
```

```
 "Name": "name", 
     "StringAttributeConstraints": { 
          "MinLength": "0", 
          "MaxLength": "2048" 
     }, 
     "DeveloperOnlyAttribute": false, 
     "Required": false, 
     "AttributeDataType": "String", 
     "Mutable": true 
 }, 
 { 
     "Name": "given_name", 
     "StringAttributeConstraints": { 
          "MinLength": "0", 
          "MaxLength": "2048" 
     }, 
     "DeveloperOnlyAttribute": false, 
     "Required": false, 
     "AttributeDataType": "String", 
     "Mutable": true 
 }, 
 { 
     "Name": "family_name", 
     "StringAttributeConstraints": { 
          "MinLength": "0", 
          "MaxLength": "2048" 
     }, 
     "DeveloperOnlyAttribute": false, 
     "Required": false, 
     "AttributeDataType": "String", 
     "Mutable": true 
 }, 
 { 
     "Name": "middle_name", 
     "StringAttributeConstraints": { 
          "MinLength": "0", 
          "MaxLength": "2048" 
     }, 
     "DeveloperOnlyAttribute": false, 
     "Required": false, 
     "AttributeDataType": "String", 
     "Mutable": true 
 }, 
 {
```

```
 "Name": "nickname", 
     "StringAttributeConstraints": { 
          "MinLength": "0", 
          "MaxLength": "2048" 
     }, 
     "DeveloperOnlyAttribute": false, 
     "Required": false, 
     "AttributeDataType": "String", 
     "Mutable": true 
 }, 
 { 
     "Name": "preferred_username", 
     "StringAttributeConstraints": { 
          "MinLength": "0", 
          "MaxLength": "2048" 
     }, 
     "DeveloperOnlyAttribute": false, 
     "Required": false, 
     "AttributeDataType": "String", 
     "Mutable": true 
 }, 
 { 
     "Name": "profile", 
     "StringAttributeConstraints": { 
          "MinLength": "0", 
          "MaxLength": "2048" 
     }, 
     "DeveloperOnlyAttribute": false, 
     "Required": false, 
     "AttributeDataType": "String", 
     "Mutable": true 
 }, 
 { 
     "Name": "picture", 
     "StringAttributeConstraints": { 
          "MinLength": "0", 
          "MaxLength": "2048" 
     }, 
     "DeveloperOnlyAttribute": false, 
     "Required": false, 
     "AttributeDataType": "String", 
     "Mutable": true 
 }, 
 {
```

```
 "Name": "website", 
     "StringAttributeConstraints": { 
          "MinLength": "0", 
          "MaxLength": "2048" 
     }, 
     "DeveloperOnlyAttribute": false, 
     "Required": false, 
     "AttributeDataType": "String", 
     "Mutable": true 
 }, 
 { 
     "Name": "email", 
     "StringAttributeConstraints": { 
          "MinLength": "0", 
          "MaxLength": "2048" 
     }, 
     "DeveloperOnlyAttribute": false, 
     "Required": false, 
     "AttributeDataType": "String", 
     "Mutable": true 
 }, 
 { 
     "AttributeDataType": "Boolean", 
     "DeveloperOnlyAttribute": false, 
     "Required": false, 
     "Name": "email_verified", 
     "Mutable": true 
 }, 
 { 
     "Name": "gender", 
     "StringAttributeConstraints": { 
          "MinLength": "0", 
          "MaxLength": "2048" 
     }, 
     "DeveloperOnlyAttribute": false, 
     "Required": false, 
     "AttributeDataType": "String", 
     "Mutable": true 
 }, 
 { 
     "Name": "birthdate", 
     "StringAttributeConstraints": { 
          "MinLength": "10", 
          "MaxLength": "10"
```

```
 }, 
     "DeveloperOnlyAttribute": false, 
     "Required": false, 
     "AttributeDataType": "String", 
     "Mutable": true 
 }, 
 { 
     "Name": "zoneinfo", 
     "StringAttributeConstraints": { 
          "MinLength": "0", 
          "MaxLength": "2048" 
     }, 
     "DeveloperOnlyAttribute": false, 
     "Required": false, 
     "AttributeDataType": "String", 
     "Mutable": true 
 }, 
 { 
     "Name": "locale", 
     "StringAttributeConstraints": { 
          "MinLength": "0", 
          "MaxLength": "2048" 
     }, 
     "DeveloperOnlyAttribute": false, 
     "Required": false, 
     "AttributeDataType": "String", 
     "Mutable": true 
 }, 
 { 
     "Name": "phone_number", 
     "StringAttributeConstraints": { 
          "MinLength": "0", 
          "MaxLength": "2048" 
     }, 
     "DeveloperOnlyAttribute": false, 
     "Required": false, 
     "AttributeDataType": "String", 
     "Mutable": true 
 }, 
 { 
     "AttributeDataType": "Boolean", 
     "DeveloperOnlyAttribute": false, 
     "Required": false, 
     "Name": "phone_number_verified",
```

```
 "Mutable": true 
            }, 
            { 
                "Name": "address", 
                "StringAttributeConstraints": { 
                     "MinLength": "0", 
                     "MaxLength": "2048" 
                }, 
                "DeveloperOnlyAttribute": false, 
                "Required": false, 
                "AttributeDataType": "String", 
                "Mutable": true 
            }, 
            { 
                "Name": "updated_at", 
                "NumberAttributeConstraints": { 
                     "MinValue": "0" 
                }, 
                "DeveloperOnlyAttribute": false, 
                "Required": false, 
                "AttributeDataType": "Number", 
                "Mutable": true 
            } 
       ], 
       "MfaConfiguration": "OFF", 
       "Name": "MyUserPool", 
       "LastModifiedDate": 1547837788.189, 
       "AdminCreateUserConfig": { 
            "UnusedAccountValidityDays": 7, 
            "AllowAdminCreateUserOnly": false 
       }, 
       "EmailConfiguration": { 
            "ReplyToEmailAddress": "jane@example.com", 
            "SourceArn": "arn:aws:ses:us-east-1:111111111111:identity/
jane@example.com" 
       }, 
       "Policies": { 
            "PasswordPolicy": { 
                 "RequireLowercase": true, 
                 "RequireSymbols": true, 
                "RequireNumbers": true, 
                "MinimumLength": 8, 
                "RequireUppercase": true 
            }
```

```
 }, 
        "UsernameAttributes": [ 
            "email" 
        ], 
        "CreationDate": 1547837788.189, 
        "EstimatedNumberOfUsers": 0, 
        "Id": "us-west-2_aaaaaaaaa", 
        "LambdaConfig": {} 
   }
}
```
• Untuk detail API, lihat [CreateUserPool](https://awscli.amazonaws.com/v2/documentation/api/latest/reference/cognito-idp/create-user-pool.html)di Referensi AWS CLI Perintah.

#### Java

SDK for Java 2.x

### **a** Note

```
import software.amazon.awssdk.regions.Region;
import 
 software.amazon.awssdk.services.cognitoidentityprovider.CognitoIdentityProviderClient;
import 
software.amazon.awssdk.services.cognitoidentityprovider.model.CognitoIdentityProviderExc
import 
 software.amazon.awssdk.services.cognitoidentityprovider.model.CreateUserPoolRequest;
import 
 software.amazon.awssdk.services.cognitoidentityprovider.model.CreateUserPoolResponse;
/** 
  * Before running this Java V2 code example, set up your development 
  * environment, including your credentials. 
 * 
  * For more information, see the following documentation topic: 
 * 
  * https://docs.aws.amazon.com/sdk-for-java/latest/developer-guide/get-
started.html 
  */
```

```
public class CreateUserPool { 
     public static void main(String[] args) { 
         final String usage = """ 
                  Usage: 
                      <userPoolName>\s 
                  Where: 
                      userPoolName - The name to give your user pool when it's 
 created. 
                  """; 
        if (args.length != 1) {
             System.out.println(usage); 
             System.exit(1); 
         } 
        String userPoolName = args[0];
         CognitoIdentityProviderClient cognitoClient = 
 CognitoIdentityProviderClient.builder() 
                  .region(Region.US_EAST_1) 
                  .build(); 
         String id = createPool(cognitoClient, userPoolName); 
         System.out.println("User pool ID: " + id); 
         cognitoClient.close(); 
     } 
     public static String createPool(CognitoIdentityProviderClient cognitoClient, 
 String userPoolName) { 
         try { 
             CreateUserPoolRequest request = CreateUserPoolRequest.builder() 
                      .poolName(userPoolName) 
                      .build(); 
             CreateUserPoolResponse response = 
 cognitoClient.createUserPool(request); 
             return response.userPool().id(); 
         } catch (CognitoIdentityProviderException e) { 
             System.err.println(e.awsErrorDetails().errorMessage()); 
             System.exit(1); 
         }
```
}

```
 return ""; 
 }
```
• Untuk detail API, lihat [CreateUserPool](https://docs.aws.amazon.com/goto/SdkForJavaV2/cognito-idp-2016-04-18/CreateUserPool)di Referensi AWS SDK for Java 2.x API.

<span id="page-1434-0"></span>Membuat aplikasi klien kumpulan pengguna Amazon Cognito menggunakan SDK AWS

Contoh kode berikut menunjukkan cara membuat aplikasi klien kumpulan pengguna Amazon Cognito.

#### Java

SDK for Java 2.x

#### **G** Note

```
import software.amazon.awssdk.regions.Region;
import 
 software.amazon.awssdk.services.cognitoidentityprovider.CognitoIdentityProviderClient;
import 
software.amazon.awssdk.services.cognitoidentityprovider.model.CognitoIdentityProviderExc
import 
software.amazon.awssdk.services.cognitoidentityprovider.model.CreateUserPoolClientReques
import 
 software.amazon.awssdk.services.cognitoidentityprovider.model.CreateUserPoolClientRespor
/** 
  * A user pool client app is an application that authenticates with Amazon 
  * Cognito user pools. 
  * When you create a user pool, you can configure app clients that allow mobile 
  * or web applications 
  * to call API operations to authenticate users, manage user attributes and 
  * profiles, 
  * and implement sign-up and sign-in flows.
```

```
 * 
  * Before running this Java V2 code example, set up your development 
  * environment, including your credentials. 
 * 
  * For more information, see the following documentation topic: 
  * https://docs.aws.amazon.com/sdk-for-java/latest/developer-guide/get-
started.html 
  */
public class CreateUserPoolClient { 
     public static void main(String[] args) { 
         final String usage = """ 
                  Usage: 
                      <clientName> <userPoolId>\s 
                  Where: 
                      clientName - The name for the user pool client to create. 
                      userPoolId - The ID for the user pool. 
                  """; 
        if (args.length != 2) {
             System.out.println(usage); 
             System.exit(1); 
         } 
        String clientName = args[0];
        String userPoolId = args[1];
         CognitoIdentityProviderClient cognitoClient = 
  CognitoIdentityProviderClient.builder() 
                  .region(Region.US_EAST_1) 
                  .build(); 
         createPoolClient(cognitoClient, clientName, userPoolId); 
         cognitoClient.close(); 
     } 
     public static void createPoolClient(CognitoIdentityProviderClient 
  cognitoClient, String clientName, 
             String userPoolId) { 
         try { 
             CreateUserPoolClientRequest request = 
  CreateUserPoolClientRequest.builder() 
                      .clientName(clientName) 
                      .userPoolId(userPoolId)
```

```
.build();
```

```
 CreateUserPoolClientResponse response = 
  cognitoClient.createUserPoolClient(request); 
             System.out.println("User pool " + 
  response.userPoolClient().clientName() + " created. ID: " 
                      + response.userPoolClient().clientId()); 
         } catch (CognitoIdentityProviderException e) { 
             System.err.println(e.awsErrorDetails().errorMessage()); 
             System.exit(1); 
         } 
     }
}
```
• Untuk detail API, lihat [CreateUserPoolClientd](https://docs.aws.amazon.com/goto/SdkForJavaV2/cognito-idp-2016-04-18/CreateUserPoolClient)i Referensi AWS SDK for Java 2.x API.

# <span id="page-1436-0"></span>Menghapus pengguna Amazon Cognito menggunakan SDK AWS

Contoh kode berikut menunjukkan cara menghapus pengguna Amazon Cognito.

 $C++$ 

SDK for C++

```
a Note
```

```
 Aws::Client::ClientConfiguration clientConfig; 
        // Optional: Set to the AWS Region (overrides config file). 
        // clientConfig.region = "us-east-1"; 
    Aws::CognitoIdentityProvider::CognitoIdentityProviderClient 
 client(clientConfig); 
        Aws::CognitoIdentityProvider::Model::DeleteUserRequest request; 
        request.SetAccessToken(accessToken);
```

```
 Aws::CognitoIdentityProvider::Model::DeleteUserOutcome outcome = 
         client.DeleteUser(request); 
 if (outcome.IsSuccess()) { 
     std::cout << "The user " << userName << " was deleted." 
                << std::endl; 
 } 
 else { 
     std::cerr << "Error with CognitoIdentityProvider::DeleteUser. " 
                << outcome.GetError().GetMessage() 
                << std::endl; 
 }
```
• Untuk detail API, lihat [DeleteUserd](https://docs.aws.amazon.com/goto/SdkForCpp/cognito-idp-2016-04-18/DeleteUser)i Referensi AWS SDK for C++ API.

# CLI

# AWS CLI

Untuk menghapus pengguna

Contoh ini menghapus pengguna.

Perintah:

aws cognito-idp delete-user --access-token ACCESS\_TOKEN

• Untuk detail API, lihat [DeleteUserd](https://awscli.amazonaws.com/v2/documentation/api/latest/reference/cognito-idp/delete-user.html)i Referensi AWS CLI Perintah.

# <span id="page-1437-0"></span>Dapatkan token untuk mengaitkan aplikasi MFA dengan pengguna Amazon Cognito menggunakan SDK AWS

Contoh kode berikut menunjukkan cara mendapatkan token untuk mengaitkan aplikasi MFA dengan pengguna Amazon Cognito.

Contoh-contoh tindakan adalah kutipan kode dari program yang lebih besar dan harus dijalankan di dalam konteks. Anda dapat melihat tindakan ini dalam konteks pada contoh kode berikut:

• [Mendaftar pengguna dengan kumpulan pengguna yang membutuhkan MFA](#page-1508-1)

# .NET

# AWS SDK for .NET

# **a** Note

Ada lebih banyak tentang GitHub. Temukan contoh lengkapnya dan pelajari cara mengatur dan menjalankannya di [Repositori Contoh Kode AWS.](https://github.com/awsdocs/aws-doc-sdk-examples/tree/main/dotnetv3/Cognito#code-examples)

```
 /// <summary> 
   /// Get an MFA token to authenticate the user with the authenticator.
    /// </summary> 
    /// <param name="session">The session name.</param> 
   /// <returns>The session name.</returns>
    public async Task<string> AssociateSoftwareTokenAsync(string session) 
   \{ var softwareTokenRequest = new AssociateSoftwareTokenRequest 
       \mathcal{L} Session = session, 
        }; 
        var tokenResponse = await 
 _cognitoService.AssociateSoftwareTokenAsync(softwareTokenRequest); 
        var secretCode = tokenResponse.SecretCode; 
        Console.WriteLine($"Use the following secret code to set up the 
 authenticator: {secretCode}"); 
        return tokenResponse.Session; 
    }
```
• Untuk detail API, lihat [AssociateSoftwareTokend](https://docs.aws.amazon.com/goto/DotNetSDKV3/cognito-idp-2016-04-18/AssociateSoftwareToken)i Referensi AWS SDK for .NET API.

#### $C++$

### SDK for C++

# **a** Note

```
 Aws::Client::ClientConfiguration clientConfig; 
         // Optional: Set to the AWS Region (overrides config file). 
         // clientConfig.region = "us-east-1"; 
     Aws::CognitoIdentityProvider::CognitoIdentityProviderClient 
  client(clientConfig); 
         Aws::CognitoIdentityProvider::Model::AssociateSoftwareTokenRequest 
  request; 
         request.SetSession(session); 
         Aws::CognitoIdentityProvider::Model::AssociateSoftwareTokenOutcome 
 outcome = client.AssociateSoftwareToken(request); 
         if (outcome.IsSuccess()) { 
             std::cout 
                      << "Enter this setup key into an authenticator app, for 
  example Google Authenticator." 
                      << std::endl; 
             std::cout << "Setup key: " << outcome.GetResult().GetSecretCode() 
                        << std::endl;
#ifdef USING_QR 
             printAsterisksLine(); 
             std::cout << "\nOr scan the QR code in the file '" << QR_CODE_PATH << 
  "." 
                        << std::endl; 
             saveQRCode(std::string("otpauth://totp/") + userName + "?secret=" + 
                         outcome.GetResult().GetSecretCode());
#endif // USING_QR 
            session = outcome.GetResult().GetSession();
```
```
 } 
        else { 
             std::cerr << "Error with 
 CognitoIdentityProvider::AssociateSoftwareToken. " 
                        << outcome.GetError().GetMessage() 
                        << std::endl; 
             return false; 
        }
```
• Untuk detail API, lihat [AssociateSoftwareTokend](https://docs.aws.amazon.com/goto/SdkForCpp/cognito-idp-2016-04-18/AssociateSoftwareToken)i Referensi AWS SDK for C++ API.

#### Java

SDK for Java 2.x

#### **a** Note

Ada lebih banyak tentang GitHub. Temukan contoh lengkapnya dan pelajari cara mengatur dan menjalankannya di [Repositori Contoh Kode AWS.](https://github.com/awsdocs/aws-doc-sdk-examples/tree/main/javav2/example_code/cognito#readme)

```
 public static String getSecretForAppMFA(CognitoIdentityProviderClient 
 identityProviderClient, String session) { 
        AssociateSoftwareTokenRequest softwareTokenRequest = 
 AssociateSoftwareTokenRequest.builder() 
                 .session(session) 
                 .build(); 
        AssociateSoftwareTokenResponse tokenResponse = identityProviderClient 
                 .associateSoftwareToken(softwareTokenRequest); 
        String secretCode = tokenResponse.secretCode(); 
        System.out.println("Enter this token into Google Authenticator"); 
        System.out.println(secretCode); 
        return tokenResponse.session(); 
    }
```
• Untuk detail API, lihat [AssociateSoftwareTokend](https://docs.aws.amazon.com/goto/SdkForJavaV2/cognito-idp-2016-04-18/AssociateSoftwareToken)i Referensi AWS SDK for Java 2.x API.

### **JavaScript**

# SDK untuk JavaScript (v3)

# **a** Note

Ada lebih banyak tentang GitHub. Temukan contoh lengkapnya dan pelajari cara mengatur dan menjalankannya di [Repositori Contoh Kode AWS.](https://github.com/awsdocs/aws-doc-sdk-examples/tree/main/javascriptv3/example_code/cognito-identity-provider#code-examples)

```
const associateSoftwareToken = (session) => { 
   const client = new CognitoIdentityProviderClient({}); 
   const command = new AssociateSoftwareTokenCommand({ 
     Session: session, 
   }); 
   return client.send(command);
};
```
• Untuk detail API, lihat [AssociateSoftwareTokend](https://docs.aws.amazon.com/AWSJavaScriptSDK/v3/latest/client/cognito-identity-provider/command/AssociateSoftwareTokenCommand)i Referensi AWS SDK for JavaScript API.

# Kotlin

SDK for Kotlin

### **a** Note

```
suspend fun getSecretForAppMFA(sessionVal: String?): String? { 
     val softwareTokenRequest = AssociateSoftwareTokenRequest { 
         session = sessionVal 
     } 
     CognitoIdentityProviderClient { region = "us-east-1" }.use 
  { identityProviderClient ->
```

```
 val tokenResponse = 
  identityProviderClient.associateSoftwareToken(softwareTokenRequest) 
         val secretCode = tokenResponse.secretCode 
         println("Enter this token into Google Authenticator") 
         println(secretCode) 
         return tokenResponse.session 
     }
}
```
• Untuk detail API, lihat [AssociateSoftwareTokend](https://github.com/awslabs/aws-sdk-kotlin#generating-api-documentation)i AWSSDK untuk referensi API Kotlin.

#### Python

SDK for Python (Boto3)

## **a** Note

```
class CognitoIdentityProviderWrapper: 
     """Encapsulates Amazon Cognito actions""" 
     def __init__(self, cognito_idp_client, user_pool_id, client_id, 
 client_secret=None): 
        "" ""
         :param cognito_idp_client: A Boto3 Amazon Cognito Identity Provider 
  client. 
         :param user_pool_id: The ID of an existing Amazon Cognito user pool. 
         :param client_id: The ID of a client application registered with the user 
  pool. 
         :param client_secret: The client secret, if the client has a secret. 
        "" "
         self.cognito_idp_client = cognito_idp_client 
         self.user_pool_id = user_pool_id 
         self.client_id = client_id 
         self.client_secret = client_secret 
     def get_mfa_secret(self, session):
```

```
"" "
         Gets a token that can be used to associate an MFA application with the 
 user. 
         :param session: Session information returned from a previous call to 
 initiate 
                          authentication. 
         :return: An MFA token that can be used to set up an MFA application. 
        "" "
         try: 
             response = 
 self.cognito_idp_client.associate_software_token(Session=session) 
         except ClientError as err: 
             logger.error( 
                 "Couldn't get MFA secret. Here's why: %s: %s", 
                 err.response["Error"]["Code"], 
                 err.response["Error"]["Message"], 
) raise 
         else: 
             response.pop("ResponseMetadata", None) 
             return response
```
• Untuk detail API, lihat [AssociateSoftwareTokend](https://docs.aws.amazon.com/goto/boto3/cognito-idp-2016-04-18/AssociateSoftwareToken)i AWSSDK for Python (Boto3) Referensi API.

Mendapatkan informasi tentang pengguna Amazon Cognito menggunakan SDK AWS

Contoh kode berikut menunjukkan cara mendapatkan informasi tentang pengguna Amazon Cognito.

Contoh-contoh tindakan adalah kutipan kode dari program yang lebih besar dan harus dijalankan di dalam konteks. Anda dapat melihat tindakan ini dalam konteks pada contoh kode berikut:

• [Mendaftar pengguna dengan kumpulan pengguna yang membutuhkan MFA](#page-1508-0)

### .NET

# AWS SDK for .NET

## **a** Note

Ada lebih banyak tentang GitHub. Temukan contoh lengkapnya dan pelajari cara mengatur dan menjalankannya di [Repositori Contoh Kode AWS.](https://github.com/awsdocs/aws-doc-sdk-examples/tree/main/dotnetv3/Cognito#code-examples)

```
 /// <summary> 
    /// Get the specified user from an Amazon Cognito user pool with 
 administrator access. 
   /// </summary> 
    /// <param name="userName">The name of the user.</param> 
    /// <param name="poolId">The Id of the Amazon Cognito user pool.</param> 
   /// <returns>Async task.</returns>
    public async Task<UserStatusType> GetAdminUserAsync(string userName, string 
 poolId) 
    { 
        AdminGetUserRequest userRequest = new AdminGetUserRequest 
        { 
            Username = userName, 
            UserPoolId = poolId, 
        }; 
        var response = await _cognitoService.AdminGetUserAsync(userRequest); 
        Console.WriteLine($"User status {response.UserStatus}"); 
        return response.UserStatus; 
    }
```
• Untuk detail API, lihat [AdminGetUserd](https://docs.aws.amazon.com/goto/DotNetSDKV3/cognito-idp-2016-04-18/AdminGetUser)i Referensi AWS SDK for .NET API.

### $C++$

# SDK for C++

# **G** Note

Ada lebih banyak tentang GitHub. Temukan contoh lengkapnya dan pelajari cara mengatur dan menjalankannya di [Repositori Contoh Kode AWS.](https://github.com/awsdocs/aws-doc-sdk-examples/tree/main/cpp/example_code/cognito#code-examples)

```
 Aws::Client::ClientConfiguration clientConfig; 
        // Optional: Set to the AWS Region (overrides config file). 
        // clientConfig.region = "us-east-1"; 
    Aws::CognitoIdentityProvider::CognitoIdentityProviderClient 
 client(clientConfig); 
    Aws::CognitoIdentityProvider::Model::AdminGetUserRequest request; 
    request.SetUsername(userName); 
    request.SetUserPoolId(userPoolID); 
    Aws::CognitoIdentityProvider::Model::AdminGetUserOutcome outcome = 
            client.AdminGetUser(request); 
    if (outcome.IsSuccess()) { 
        std::cout << "The status for " << userName << " is " << 
 Aws::CognitoIdentityProvider::Model::UserStatusTypeMapper::GetNameForUserStatusType( 
                           outcome.GetResult().GetUserStatus()) << std::endl; 
        std::cout << "Enabled is " << outcome.GetResult().GetEnabled() << 
 std::endl; 
    } 
    else { 
        std::cerr << "Error with CognitoIdentityProvider::AdminGetUser. " 
                   << outcome.GetError().GetMessage() 
                   << std::endl; 
    }
```
• Untuk detail API, lihat [AdminGetUserd](https://docs.aws.amazon.com/goto/SdkForCpp/cognito-idp-2016-04-18/AdminGetUser)i Referensi AWS SDK for C++ API.

#### CLI

# AWS CLI

Untuk mendapatkan pengguna

Contoh ini mendapatkan informasi tentang nama pengguna jane@example.com.

Perintah:

```
aws cognito-idp admin-get-user --user-pool-id us-west-2_aaaaaaaaa --username 
  jane@example.com
```
Output:

```
{ 
   "Username": "4320de44-2322-4620-999b-5e2e1c8df013", 
   "Enabled": true, 
   "UserStatus": "FORCE_CHANGE_PASSWORD", 
   "UserCreateDate": 1548108509.537, 
   "UserAttributes": [ 
       { 
            "Name": "sub", 
            "Value": "4320de44-2322-4620-999b-5e2e1c8df013" 
       }, 
       { 
            "Name": "email_verified", 
            "Value": "true" 
       }, 
        { 
            "Name": "phone_number_verified", 
            "Value": "true" 
       }, 
        { 
            "Name": "phone_number", 
            "Value": "+01115551212" 
       }, 
       { 
            "Name": "email", 
            "Value": "jane@example.com" 
       } 
   ], 
   "UserLastModifiedDate": 1548108509.537
```
}

• Untuk detail API, lihat [AdminGetUserd](https://awscli.amazonaws.com/v2/documentation/api/latest/reference/cognito-idp/admin-get-user.html)i Referensi AWS CLI Perintah.

#### Java

SDK for Java 2.x

#### **a** Note

Ada lebih banyak tentang GitHub. Temukan contoh lengkapnya dan pelajari cara mengatur dan menjalankannya di [Repositori Contoh Kode AWS.](https://github.com/awsdocs/aws-doc-sdk-examples/tree/main/javav2/example_code/cognito#readme)

```
 public static void getAdminUser(CognitoIdentityProviderClient 
 identityProviderClient, String userName, 
            String poolId) { 
        try { 
            AdminGetUserRequest userRequest = AdminGetUserRequest.builder() 
                     .username(userName) 
                     .userPoolId(poolId) 
                     .build(); 
            AdminGetUserResponse response = 
 identityProviderClient.adminGetUser(userRequest); 
            System.out.println("User status " + response.userStatusAsString()); 
        } catch (CognitoIdentityProviderException e) { 
            System.err.println(e.awsErrorDetails().errorMessage()); 
            System.exit(1); 
        } 
    }
```
• Untuk detail API, lihat [AdminGetUserd](https://docs.aws.amazon.com/goto/SdkForJavaV2/cognito-idp-2016-04-18/AdminGetUser)i Referensi AWS SDK for Java 2.x API.

## **JavaScript**

# SDK untuk JavaScript (v3)

# **a** Note

Ada lebih banyak tentang GitHub. Temukan contoh lengkapnya dan pelajari cara mengatur dan menjalankannya di [Repositori Contoh Kode AWS.](https://github.com/awsdocs/aws-doc-sdk-examples/tree/main/javascriptv3/example_code/cognito-identity-provider/#code-examples)

```
const adminGetUser = ({ userPoolId, username }) => { 
   const client = new CognitoIdentityProviderClient({}); 
   const command = new AdminGetUserCommand({ 
     UserPoolId: userPoolId, 
     Username: username, 
   }); 
   return client.send(command);
};
```
• Untuk detail API, lihat [AdminGetUserd](https://docs.aws.amazon.com/AWSJavaScriptSDK/v3/latest/client/cognito-identity-provider/command/AdminGetUserCommand)i Referensi AWS SDK for JavaScript API.

# Kotlin

### SDK for Kotlin

### **a** Note

```
suspend fun getAdminUser(userNameVal: String?, poolIdVal: String?) { 
     val userRequest = AdminGetUserRequest { 
         username = userNameVal 
         userPoolId = poolIdVal 
     }
```

```
 CognitoIdentityProviderClient { region = "us-east-1" }.use 
  { identityProviderClient -> 
         val response = identityProviderClient.adminGetUser(userRequest) 
         println("User status ${response.userStatus}") 
     }
}
```
• Untuk detail API, lihat [AdminGetUserd](https://github.com/awslabs/aws-sdk-kotlin#generating-api-documentation)i AWSSDK untuk referensi API Kotlin.

#### Python

SDK for Python (Boto3)

### **a** Note

```
class CognitoIdentityProviderWrapper: 
     """Encapsulates Amazon Cognito actions""" 
     def __init__(self, cognito_idp_client, user_pool_id, client_id, 
 client_secret=None): 
        "" "
         :param cognito_idp_client: A Boto3 Amazon Cognito Identity Provider 
 client. 
         :param user_pool_id: The ID of an existing Amazon Cognito user pool. 
         :param client_id: The ID of a client application registered with the user 
 pool. 
         :param client_secret: The client secret, if the client has a secret. 
        "" "
         self.cognito_idp_client = cognito_idp_client 
         self.user_pool_id = user_pool_id 
         self.client_id = client_id 
         self.client_secret = client_secret 
     def sign_up_user(self, user_name, password, user_email): 
        "" "
```

```
 Signs up a new user with Amazon Cognito. This action prompts Amazon 
 Cognito 
        to send an email to the specified email address. The email contains a 
 code that 
        can be used to confirm the user. 
        When the user already exists, the user status is checked to determine 
 whether 
        the user has been confirmed. 
         :param user_name: The user name that identifies the new user. 
         :param password: The password for the new user. 
        : param user email: The email address for the new user.
         :return: True when the user is already confirmed with Amazon Cognito. 
                  Otherwise, false. 
 """ 
        try: 
            kwargs = {
                 "ClientId": self.client_id, 
                 "Username": user_name, 
                 "Password": password, 
                 "UserAttributes": [{"Name": "email", "Value": user_email}], 
 } 
             if self.client_secret is not None: 
                kwargs["SecretHash"] = self. secret hash(user name)
             response = self.cognito_idp_client.sign_up(**kwargs) 
             confirmed = response["UserConfirmed"] 
        except ClientError as err: 
             if err.response["Error"]["Code"] == "UsernameExistsException": 
                 response = self.cognito_idp_client.admin_get_user( 
                     UserPoolId=self.user_pool_id, Username=user_name 
) logger.warning( 
                     "User %s exists and is %s.", user_name, 
 response["UserStatus"] 
) confirmed = response["UserStatus"] == "CONFIRMED" 
             else: 
                 logger.error( 
                     "Couldn't sign up %s. Here's why: %s: %s", 
                     user_name, 
                     err.response["Error"]["Code"], 
                     err.response["Error"]["Message"], 
)
```
 raise return confirmed

• Untuk detail API, lihat [AdminGetUserd](https://docs.aws.amazon.com/goto/boto3/cognito-idp-2016-04-18/AdminGetUser)i AWSSDK for Python (Boto3) Referensi API.

### Buat daftar kumpulan pengguna Amazon Cognito menggunakan SDK AWS

Contoh kode berikut menunjukkan cara membuat daftar kumpulan pengguna Amazon Cognito.

.NET

AWS SDK for .NET

### **a** Note

```
 /// <summary> 
   /// List the Amazon Cognito user pools for an account. 
   /// </summary> 
   /// <returns>A list of UserPoolDescriptionType objects.</returns> 
    public async Task<List<UserPoolDescriptionType>> ListUserPoolsAsync() 
    { 
        var userPools = new List<UserPoolDescriptionType>(); 
        var userPoolsPaginator = _cognitoService.Paginators.ListUserPools(new 
 ListUserPoolsRequest()); 
        await foreach (var response in userPoolsPaginator.Responses) 
        { 
            userPools.AddRange(response.UserPools); 
        } 
        return userPools; 
    }
```
• Untuk detail API, lihat [ListUserPoolsd](https://docs.aws.amazon.com/goto/DotNetSDKV3/cognito-idp-2016-04-18/ListUserPools)i Referensi AWS SDK for .NET API.

### CLI

### AWS CLI

Untuk membuat daftar kumpulan pengguna

Contoh ini mencantumkan hingga 20 kumpulan pengguna.

Perintah:

aws cognito-idp list-user-pools --max-results 20

Output:

```
\{ "UserPools": [ 
       { 
           "CreationDate": 1547763720.822, 
           "LastModifiedDate": 1547763720.822, 
           "LambdaConfig": {}, 
           "Id": "us-west-2_aaaaaaaaa", 
           "Name": "MyUserPool" 
       } 
   ]
}
```
• Untuk detail API, lihat [ListUserPoolsd](https://awscli.amazonaws.com/v2/documentation/api/latest/reference/cognito-idp/list-user-pools.html)i Referensi AWS CLI Perintah.

#### Java

SDK for Java 2.x

## **a** Note

```
import software.amazon.awssdk.regions.Region;
import 
  software.amazon.awssdk.services.cognitoidentityprovider.CognitoIdentityProviderClient;
import 
 software.amazon.awssdk.services.cognitoidentityprovider.model.CognitoIdentityProviderExc
import 
  software.amazon.awssdk.services.cognitoidentityprovider.model.ListUserPoolsResponse;
import 
  software.amazon.awssdk.services.cognitoidentityprovider.model.ListUserPoolsRequest;
/** 
  * Before running this Java V2 code example, set up your development 
  * environment, including your credentials. 
 * 
  * For more information, see the following documentation topic: 
 * 
  * https://docs.aws.amazon.com/sdk-for-java/latest/developer-guide/get-
started.html 
  */
public class ListUserPools { 
     public static void main(String[] args) { 
         CognitoIdentityProviderClient cognitoClient = 
  CognitoIdentityProviderClient.builder() 
                  .region(Region.US_EAST_1) 
                 .build();
         listAllUserPools(cognitoClient); 
         cognitoClient.close(); 
     } 
     public static void listAllUserPools(CognitoIdentityProviderClient 
  cognitoClient) { 
         try { 
             ListUserPoolsRequest request = ListUserPoolsRequest.builder() 
                      .maxResults(10) 
                      .build(); 
             ListUserPoolsResponse response = 
  cognitoClient.listUserPools(request); 
             response.userPools().forEach(userpool -> { 
                  System.out.println("User pool " + userpool.name() + ", User ID " 
  + userpool.id()); 
             });
```

```
 } catch (CognitoIdentityProviderException e) { 
              System.err.println(e.awsErrorDetails().errorMessage()); 
              System.exit(1); 
         } 
     }
}
```
• Untuk detail API, lihat [ListUserPoolsd](https://docs.aws.amazon.com/goto/SdkForJavaV2/cognito-idp-2016-04-18/ListUserPools)i Referensi AWS SDK for Java 2.x API.

#### Rust

SDK for Rust

#### **a** Note

```
async fn show_pools(client: &Client) -> Result<(), Error> { 
     let response = client.list_user_pools().max_results(10).send().await?; 
    let pools = response.user_pools(); 
     println!("User pools:"); 
     for pool in pools { 
         println!(" ID: {}", pool.id().unwrap_or_default()); 
        println!(" Name: {}", pool.name().unwrap_or_default());
         println!(" Lambda Config: {:?}", pool.lambda_config().unwrap()); 
         println!( 
             " Last modified: {}", 
             pool.last_modified_date().unwrap().to_chrono_utc()? 
         ); 
         println!( 
             " Creation date: {:?}", 
             pool.creation_date().unwrap().to_chrono_utc() 
         ); 
        println!(); 
     } 
     println!("Next token: {}", response.next_token().unwrap_or_default()); 
   0k(())
```
}

• Untuk detail API, lihat [ListUserPoolsr](https://docs.rs/releases/search?query=aws-sdk)eferensi AWS SDK for Rust API.

# Daftar pengguna Amazon Cognito menggunakan SDK AWS

Contoh kode berikut menunjukkan cara mencantumkan pengguna Amazon Cognito.

Contoh-contoh tindakan adalah kutipan kode dari program yang lebih besar dan harus dijalankan di dalam konteks. Anda dapat melihat tindakan ini dalam konteks pada contoh kode berikut:

• [Mendaftar pengguna dengan kumpulan pengguna yang membutuhkan MFA](#page-1508-0)

#### .NET

#### AWS SDK for .NET

## **a** Note

```
 /// <summary> 
     /// Get a list of users for the Amazon Cognito user pool. 
     /// </summary> 
    /// <param name="userPoolId">The user pool ID.</param> 
    /// <returns>A list of users.</returns>
     public async Task<List<UserType>> ListUsersAsync(string userPoolId) 
     { 
         var request = new ListUsersRequest 
        \{ UserPoolId = userPoolId 
         }; 
         var users = new List<UserType>(); 
        var usersPaginator = _cognitoService.Paginators.ListUsers(request);
         await foreach (var response in usersPaginator.Responses) 
\overline{\mathcal{L}}
```

```
 users.AddRange(response.Users); 
     } 
     return users; 
 }
```
• Untuk detail API, lihat [ListUsersd](https://docs.aws.amazon.com/goto/DotNetSDKV3/cognito-idp-2016-04-18/ListUsers)i Referensi AWS SDK for .NET API.

#### CLI

# AWS CLI

Untuk daftar pengguna

Contoh ini mencantumkan hingga 20 pengguna.

Perintah:

```
aws cognito-idp list-users --user-pool-id us-west-2_aaaaaaaaa --limit 20
```
Output:

```
{ 
   "Users": [ 
       { 
           "Username": "22704aa3-fc10-479a-97eb-2af5806bd327", 
           "Enabled": true, 
           "UserStatus": "FORCE_CHANGE_PASSWORD", 
           "UserCreateDate": 1548089817.683, 
           "UserLastModifiedDate": 1548089817.683, 
            "Attributes": [ 
\overline{a} "Name": "sub", 
                    "Value": "22704aa3-fc10-479a-97eb-2af5806bd327" 
                }, 
                { 
                    "Name": "email_verified", 
                    "Value": "true" 
                }, 
\overline{a} "Name": "email",
```
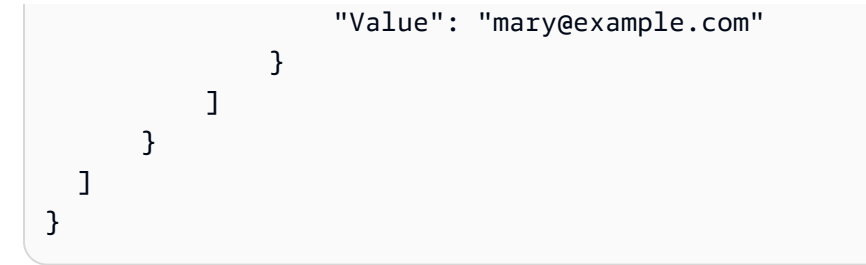

• Untuk detail API, lihat [ListUsersd](https://awscli.amazonaws.com/v2/documentation/api/latest/reference/cognito-idp/list-users.html)i Referensi AWS CLI Perintah.

#### Java

SDK for Java 2.x

### **a** Note

```
import software.amazon.awssdk.regions.Region;
import 
  software.amazon.awssdk.services.cognitoidentityprovider.CognitoIdentityProviderClient;
import 
 software.amazon.awssdk.services.cognitoidentityprovider.model.CognitoIdentityProviderExc
import 
  software.amazon.awssdk.services.cognitoidentityprovider.model.ListUsersRequest;
import 
  software.amazon.awssdk.services.cognitoidentityprovider.model.ListUsersResponse;
/** 
  * Before running this Java V2 code example, set up your development 
  * environment, including your credentials. 
 * 
  * For more information, see the following documentation topic: 
 * 
  * https://docs.aws.amazon.com/sdk-for-java/latest/developer-guide/get-
started.html 
  */
public class ListUsers { 
     public static void main(String[] args) { 
         final String usage = """
```

```
 Usage: 
                     <userPoolId>\s 
                 Where: 
                     userPoolId - The ID given to your user pool when it's 
 created. 
                 """; 
       if (args.length != 1) {
             System.out.println(usage); 
             System.exit(1); 
        } 
       String userPoolId = args[0];
        CognitoIdentityProviderClient cognitoClient = 
 CognitoIdentityProviderClient.builder() 
                 .region(Region.US_EAST_1) 
                 .build(); 
        listAllUsers(cognitoClient, userPoolId); 
        listUsersFilter(cognitoClient, userPoolId); 
        cognitoClient.close(); 
    } 
    public static void listAllUsers(CognitoIdentityProviderClient cognitoClient, 
 String userPoolId) { 
        try { 
             ListUsersRequest usersRequest = ListUsersRequest.builder() 
                      .userPoolId(userPoolId) 
                    .build();
             ListUsersResponse response = cognitoClient.listUsers(usersRequest); 
             response.users().forEach(user -> { 
                 System.out.println("User " + user.username() + " Status " + 
 user.userStatus() + " Created " 
                          + user.userCreateDate()); 
             }); 
        } catch (CognitoIdentityProviderException e) { 
             System.err.println(e.awsErrorDetails().errorMessage()); 
             System.exit(1); 
        } 
    }
```

```
 // Shows how to list users by using a filter. 
     public static void listUsersFilter(CognitoIdentityProviderClient 
  cognitoClient, String userPoolId) { 
         try { 
             String filter = "email = \Upsilon"tblue@noserver.com\Upsilon";
              ListUsersRequest usersRequest = ListUsersRequest.builder() 
                      .userPoolId(userPoolId) 
                      .filter(filter) 
                     .buid() ListUsersResponse response = cognitoClient.listUsers(usersRequest); 
              response.users().forEach(user -> { 
                  System.out.println("User with filter applied " + user.username() 
  + " Status " + user.userStatus() 
                          + " Created " + user.userCreateDate()); 
              }); 
         } catch (CognitoIdentityProviderException e) { 
              System.err.println(e.awsErrorDetails().errorMessage()); 
              System.exit(1); 
         } 
     }
}
```
• Untuk detail API, lihat [ListUsersd](https://docs.aws.amazon.com/goto/SdkForJavaV2/cognito-idp-2016-04-18/ListUsers)i Referensi AWS SDK for Java 2.x API.

### **JavaScript**

SDK untuk JavaScript (v3)

### **a** Note

```
const listUsers = ({userPoolId }) => {
   const client = new CognitoIdentityProviderClient({});
```

```
 const command = new ListUsersCommand({ 
     UserPoolId: userPoolId, 
   }); 
   return client.send(command);
};
```
• Untuk detail API, lihat [ListUsersd](https://docs.aws.amazon.com/AWSJavaScriptSDK/v3/latest/client/cognito-identity-provider/command/ListUsersCommand)i Referensi AWS SDK for JavaScript API.

### Kotlin

SDK for Kotlin

## **a** Note

Ada lebih banyak tentang GitHub. Temukan contoh lengkapnya dan pelajari cara mengatur dan menjalankannya di [Repositori Contoh Kode AWS.](https://github.com/awsdocs/aws-doc-sdk-examples/tree/main/kotlin/services/cognito#code-examples)

```
suspend fun listAllUsers(userPoolId: String) { 
     val request = ListUsersRequest { 
         this.userPoolId = userPoolId 
     } 
     CognitoIdentityProviderClient { region = "us-east-1" }.use { cognitoClient -> 
         val response = cognitoClient.listUsers(request) 
         response.users?.forEach { user -> 
              println("The user name is ${user.username}") 
         } 
     }
}
```
• Untuk detail API, lihat [ListUsersd](https://github.com/awslabs/aws-sdk-kotlin#generating-api-documentation)i AWSSDK untuk referensi API Kotlin.

#### Python

# SDK for Python (Boto3)

### **a** Note

```
class CognitoIdentityProviderWrapper: 
     """Encapsulates Amazon Cognito actions""" 
     def __init__(self, cognito_idp_client, user_pool_id, client_id, 
 client_secret=None): 
        "" ""
         :param cognito_idp_client: A Boto3 Amazon Cognito Identity Provider 
  client. 
         :param user_pool_id: The ID of an existing Amazon Cognito user pool. 
         :param client_id: The ID of a client application registered with the user 
 pool. 
         :param client_secret: The client secret, if the client has a secret. 
        "" "
         self.cognito_idp_client = cognito_idp_client 
         self.user_pool_id = user_pool_id 
         self.client_id = client_id 
         self.client_secret = client_secret 
     def list_users(self): 
 """ 
         Returns a list of the users in the current user pool. 
         :return: The list of users. 
         """ 
         try: 
             response = 
 self.cognito_idp_client.list_users(UserPoolId=self.user_pool_id) 
             users = response["Users"] 
         except ClientError as err: 
             logger.error( 
                  "Couldn't list users for %s. Here's why: %s: %s",
```

```
 self.user_pool_id, 
                 err.response["Error"]["Code"], 
                 err.response["Error"]["Message"], 
) raise 
        else: 
             return users
```
• Untuk detail API, lihat [ListUsersd](https://docs.aws.amazon.com/goto/boto3/cognito-idp-2016-04-18/ListUsers)i AWSSDK for Python (Boto3) Referensi API.

Kirim ulang kode konfirmasi Amazon Cognito menggunakan SDK AWS

Contoh kode berikut menunjukkan cara mengirim ulang kode konfirmasi Amazon Cognito.

Contoh-contoh tindakan adalah kutipan kode dari program yang lebih besar dan harus dijalankan di dalam konteks. Anda dapat melihat tindakan ini dalam konteks pada contoh kode berikut:

• [Mendaftar pengguna dengan kumpulan pengguna yang membutuhkan MFA](#page-1508-0)

### .NET

AWS SDK for .NET

```
a Note
```

```
 /// <summary> 
    /// Send a new confirmation code to a user. 
    /// </summary> 
    /// <param name="clientId">The Id of the client application.</param> 
     /// <param name="userName">The username of user who will receive the code.</
param> 
     /// <returns>The delivery details.</returns> 
     public async Task<CodeDeliveryDetailsType> ResendConfirmationCodeAsync(string 
 clientId, string userName)
```

```
 { 
        var codeRequest = new ResendConfirmationCodeRequest 
        { 
             ClientId = clientId, 
             Username = userName, 
        }; 
        var response = await 
 _cognitoService.ResendConfirmationCodeAsync(codeRequest); 
        Console.WriteLine($"Method of delivery is 
 {response.CodeDeliveryDetails.DeliveryMedium}"); 
        return response.CodeDeliveryDetails; 
    }
```
• Untuk detail API, lihat [ResendConfirmationCoded](https://docs.aws.amazon.com/goto/DotNetSDKV3/cognito-idp-2016-04-18/ResendConfirmationCode)i Referensi AWS SDK for .NET API.

### $C++$

### SDK for C++

# **a** Note

```
 Aws::Client::ClientConfiguration clientConfig; 
        // Optional: Set to the AWS Region (overrides config file). 
        // clientConfig.region = "us-east-1"; 
    Aws::CognitoIdentityProvider::CognitoIdentityProviderClient 
 client(clientConfig); 
        Aws::CognitoIdentityProvider::Model::ResendConfirmationCodeRequest 
 request; 
        request.SetUsername(userName); 
        request.SetClientId(clientID);
```

```
 Aws::CognitoIdentityProvider::Model::ResendConfirmationCodeOutcome 
 outcome = 
                 client.ResendConfirmationCode(request); 
        if (outcome.IsSuccess()) { 
             std::cout 
                      << "CognitoIdentityProvider::ResendConfirmationCode was 
 successful." 
                      << std::endl; 
        } 
        else { 
             std::cerr << "Error with 
 CognitoIdentityProvider::ResendConfirmationCode. " 
                        << outcome.GetError().GetMessage() 
                        << std::endl; 
             return false; 
        }
```
• Untuk detail API, lihat [ResendConfirmationCoded](https://docs.aws.amazon.com/goto/SdkForCpp/cognito-idp-2016-04-18/ResendConfirmationCode)i Referensi AWS SDK for C++ API.

### CLI

## AWS CLI

Untuk mengirim ulang kode konfirmasi

resend-confirmation-codeContoh berikut mengirimkan kode konfirmasi kepada penggunajane.

```
aws cognito-idp resend-confirmation-code \ 
     --client-id 12a3b456c7de890f11g123hijk \ 
     --username jane
```
Output:

```
{ 
     "CodeDeliveryDetails": { 
          "Destination": "j***@e***.com", 
          "DeliveryMedium": "EMAIL", 
          "AttributeName": "email" 
     }
```
### }

Untuk informasi selengkapnya, lihat [Mendaftar dan mengonfirmasi akun pengguna](https://docs.aws.amazon.com/cognito/latest/developerguide/signing-up-users-in-your-app.html) di Panduan Pengembang Amazon Cognito.

• Untuk detail API, lihat [ResendConfirmationCoded](https://awscli.amazonaws.com/v2/documentation/api/latest/reference/cognito-idp/resend-confirmation-code.html)i Referensi AWS CLI Perintah.

#### Java

SDK for Java 2.x

### **a** Note

Ada lebih banyak tentang GitHub. Temukan contoh lengkapnya dan pelajari cara mengatur dan menjalankannya di [Repositori Contoh Kode AWS.](https://github.com/awsdocs/aws-doc-sdk-examples/tree/main/javav2/example_code/cognito#readme)

```
 public static void resendConfirmationCode(CognitoIdentityProviderClient 
 identityProviderClient, String clientId, 
            String userName) { 
        try { 
            ResendConfirmationCodeRequest codeRequest = 
 ResendConfirmationCodeRequest.builder() 
                     .clientId(clientId) 
                     .username(userName) 
                     .build(); 
            ResendConfirmationCodeResponse response = 
 identityProviderClient.resendConfirmationCode(codeRequest); 
            System.out.println("Method of delivery is " + 
 response.codeDeliveryDetails().deliveryMediumAsString()); 
        } catch (CognitoIdentityProviderException e) { 
            System.err.println(e.awsErrorDetails().errorMessage()); 
            System.exit(1); 
        } 
    }
```
• Untuk detail API, lihat [ResendConfirmationCoded](https://docs.aws.amazon.com/goto/SdkForJavaV2/cognito-idp-2016-04-18/ResendConfirmationCode)i Referensi AWS SDK for Java 2.x API.

### **JavaScript**

# SDK untuk JavaScript (v3)

# **a** Note

Ada lebih banyak tentang GitHub. Temukan contoh lengkapnya dan pelajari cara mengatur dan menjalankannya di [Repositori Contoh Kode AWS.](https://github.com/awsdocs/aws-doc-sdk-examples/tree/main/javascriptv3/example_code/cognito-identity-provider#code-examples)

```
const resendConfirmationCode = ({ clientId, username }) => { 
   const client = new CognitoIdentityProviderClient({}); 
   const command = new ResendConfirmationCodeCommand({ 
     ClientId: clientId, 
     Username: username, 
   }); 
   return client.send(command);
};
```
• Untuk detail API, lihat [ResendConfirmationCoded](https://docs.aws.amazon.com/AWSJavaScriptSDK/v3/latest/client/cognito-identity-provider/command/ResendConfirmationCodeCommand)i Referensi AWS SDK for JavaScript API.

# Kotlin

### SDK for Kotlin

### **a** Note

```
suspend fun resendConfirmationCode(clientIdVal: String?, userNameVal: String?) {
     val codeRequest = ResendConfirmationCodeRequest { 
         clientId = clientIdVal 
         username = userNameVal 
     }
```

```
 CognitoIdentityProviderClient { region = "us-east-1" }.use 
  { identityProviderClient -> 
         val response = identityProviderClient.resendConfirmationCode(codeRequest) 
         println("Method of delivery is " + 
  (response.codeDeliveryDetails?.deliveryMedium)) 
     }
}
```
• Untuk detail API, lihat [ResendConfirmationCoded](https://github.com/awslabs/aws-sdk-kotlin#generating-api-documentation)i AWSSDK untuk referensi API Kotlin.

#### Python

SDK for Python (Boto3)

#### **a** Note

```
class CognitoIdentityProviderWrapper: 
     """Encapsulates Amazon Cognito actions""" 
     def __init__(self, cognito_idp_client, user_pool_id, client_id, 
 client_secret=None): 
        "" ""
         :param cognito_idp_client: A Boto3 Amazon Cognito Identity Provider 
  client. 
         :param user_pool_id: The ID of an existing Amazon Cognito user pool. 
         :param client_id: The ID of a client application registered with the user 
  pool. 
         :param client_secret: The client secret, if the client has a secret. 
        "" "
         self.cognito_idp_client = cognito_idp_client 
         self.user_pool_id = user_pool_id 
         self.client_id = client_id 
         self.client_secret = client_secret 
     def resend_confirmation(self, user_name): 
        "" "
```

```
 Prompts Amazon Cognito to resend an email with a new confirmation code. 
        : param user name: The name of the user who will receive the email.
         :return: Delivery information about where the email is sent. 
        "" "
         try: 
             kwargs = {"ClientId": self.client_id, "Username": user_name} 
             if self.client_secret is not None: 
                 kwargs["SecretHash"] = self._secret_hash(user_name) 
             response = self.cognito_idp_client.resend_confirmation_code(**kwargs) 
             delivery = response["CodeDeliveryDetails"] 
         except ClientError as err: 
             logger.error( 
                 "Couldn't resend confirmation to %s. Here's why: %s: %s", 
                user name,
                 err.response["Error"]["Code"], 
                 err.response["Error"]["Message"], 
) raise 
         else: 
             return delivery
```
• Untuk detail API, lihat [ResendConfirmationCoded](https://docs.aws.amazon.com/goto/boto3/cognito-idp-2016-04-18/ResendConfirmationCode)i AWSSDK for Python (Boto3) Referensi API.

Menanggapi tantangan autentikasi Amazon Cognito SRP menggunakan SDK AWS

Contoh kode berikut menunjukkan cara menanggapi tantangan otentikasi Amazon Cognito SRP.

Contoh-contoh tindakan adalah kutipan kode dari program yang lebih besar dan harus dijalankan di dalam konteks. Anda dapat melihat tindakan ini dalam konteks pada contoh kode berikut:

• [Mendaftar pengguna dengan kumpulan pengguna yang membutuhkan MFA](#page-1508-0)

CLI

AWS CLI

Untuk menanggapi tantangan otorisasi

Contoh ini menanggapi tantangan otorisasi yang dimulai dengan initiate-auth. Ini adalah respons terhadap tantangan NEW\_PASSWORD\_REQUIRED. Ini menetapkan kata sandi untuk pengguna jane@example.com.

Perintah:

```
aws cognito-idp respond-to-auth-challenge --client-id 3n4b5urk1ft4fl3mg5e62d9ado 
  --challenge-name NEW_PASSWORD_REQUIRED --challenge-responses 
 USERNAME=jane@example.com,NEW_PASSWORD="password" --session "SESSION_TOKEN"
```
Output:

```
{ 
   "ChallengeParameters": {}, 
   "AuthenticationResult": { 
       "AccessToken": "ACCESS_TOKEN", 
       "ExpiresIn": 3600, 
       "TokenType": "Bearer", 
       "RefreshToken": "REFRESH_TOKEN", 
       "IdToken": "ID_TOKEN", 
       "NewDeviceMetadata": { 
            "DeviceKey": "us-west-2_fec070d2-fa88-424a-8ec8-b26d7198eb23", 
            "DeviceGroupKey": "-wt2ha1Zd" 
       } 
   }
}
```
• Untuk detail API, lihat [RespondToAuthChallenged](https://awscli.amazonaws.com/v2/documentation/api/latest/reference/cognito-idp/respond-to-auth-challenge.html)i Referensi AWS CLI Perintah.

#### **JavaScript**

SDK untuk JavaScript (v3)

### **a** Note

```
const respondToAuthChallenge = ({ 
   clientId,
```

```
 username, 
   session, 
   userPoolId, 
   code,
\}) => {
   const client = new CognitoIdentityProviderClient({}); 
   const command = new RespondToAuthChallengeCommand({ 
     ChallengeName: ChallengeNameType.SOFTWARE_TOKEN_MFA, 
     ChallengeResponses: { 
       SOFTWARE_TOKEN_MFA_CODE: code, 
       USERNAME: username, 
     }, 
     ClientId: clientId, 
     UserPoolId: userPoolId, 
     Session: session, 
   }); 
   return client.send(command);
};
```
• Untuk detail API, lihat [RespondToAuthChallenged](https://docs.aws.amazon.com/AWSJavaScriptSDK/v3/latest/client/cognito-identity-provider/command/RespondToAuthChallengeCommand)i Referensi AWS SDK for JavaScript API.

### Python

SDK for Python (Boto3)

### **a** Note

Ada lebih banyak tentang GitHub. Temukan contoh lengkapnya dan pelajari cara mengatur dan menjalankannya di [Repositori Contoh Kode AWS.](https://github.com/awsdocs/aws-doc-sdk-examples/tree/main/python/example_code/cognito#code-examples)

Masuk dengan perangkat yang dilacak. Untuk menyelesaikan proses masuk, klien harus merespons tantangan Secure Remote Password (SRP) dengan benar.

```
class CognitoIdentityProviderWrapper: 
     """Encapsulates Amazon Cognito actions""" 
     def __init__(self, cognito_idp_client, user_pool_id, client_id, 
 client_secret=None):
```

```
 """ 
         :param cognito_idp_client: A Boto3 Amazon Cognito Identity Provider 
  client. 
         :param user_pool_id: The ID of an existing Amazon Cognito user pool. 
         :param client_id: The ID of a client application registered with the user 
  pool. 
         :param client_secret: The client secret, if the client has a secret. 
 """ 
         self.cognito_idp_client = cognito_idp_client 
         self.user_pool_id = user_pool_id 
         self.client_id = client_id 
         self.client_secret = client_secret 
     def sign_in_with_tracked_device( 
         self, 
         user_name, 
         password, 
         device_key, 
         device_group_key, 
         device_password, 
         aws_srp, 
     ): 
         """ 
         Signs in to Amazon Cognito as a user who has a tracked device. Signing in 
         with a tracked device lets a user sign in without entering a new MFA 
  code. 
         Signing in with a tracked device requires that the client respond to the 
 SRP
         protocol. The scenario associated with this example uses the warrant 
  package 
         to help with SRP calculations. 
         For more information on SRP, see https://en.wikipedia.org/wiki/
Secure_Remote_Password_protocol. 
         :param user_name: The user that is associated with the device. 
         :param password: The user's password. 
         :param device_key: The key of a tracked device. 
         :param device_group_key: The group key of a tracked device. 
         :param device_password: The password that is associated with the device. 
         :param aws_srp: A class that helps with SRP calculations. The scenario 
                          associated with this example uses the warrant package.
```

```
 :return: The result of the authentication. When successful, this contains 
 an 
                 access token for the user. 
 """ 
        try: 
           srp helper = aws srp.AWSSRP(
                 username=user_name, 
                 password=device_password, 
                pool id=" ",
                client id=self.client id,
                 client_secret=None, 
                 client=self.cognito_idp_client, 
) response_init = self.cognito_idp_client.initiate_auth( 
                 ClientId=self.client_id, 
                AuthFlow="USER_PASSWORD_AUTH", 
                AuthParameters={ 
                     "USERNAME": user_name, 
                     "PASSWORD": password, 
                    "DEVICE KEY": device key,
                }, 
) if response_init["ChallengeName"] != "DEVICE_SRP_AUTH": 
                 raise RuntimeError( 
                     f"Expected DEVICE_SRP_AUTH challenge but got 
 {response_init['ChallengeName']}." 
) auth_params = srp_helper.get_auth_params() 
            auth_params["DEVICE_KEY"] = device_key 
            response_auth = self.cognito_idp_client.respond_to_auth_challenge( 
                ClientId=self.client_id, 
                 ChallengeName="DEVICE_SRP_AUTH", 
                 ChallengeResponses=auth_params, 
) if response_auth["ChallengeName"] != "DEVICE_PASSWORD_VERIFIER": 
                 raise RuntimeError( 
                    f"Expected DEVICE_PASSWORD_VERIFIER challenge but got " 
                    f"{response_init['ChallengeName']}." 
) challenge_params = response_auth["ChallengeParameters"] 
            challenge_params["USER_ID_FOR_SRP"] = device_group_key + device_key
```

```
 cr = srp_helper.process_challenge(challenge_params, {"USERNAME": 
 user_name}) 
             cr["USERNAME"] = user_name 
             cr["DEVICE_KEY"] = device_key 
             response_verifier = 
 self.cognito_idp_client.respond_to_auth_challenge( 
                 ClientId=self.client_id, 
                 ChallengeName="DEVICE_PASSWORD_VERIFIER", 
                 ChallengeResponses=cr, 
) auth_tokens = response_verifier["AuthenticationResult"] 
         except ClientError as err: 
             logger.error( 
                 "Couldn't start client sign in for %s. Here's why: %s: %s", 
                 user_name, 
                 err.response["Error"]["Code"], 
                 err.response["Error"]["Message"], 
) raise 
         else: 
             return auth_tokens
```
• Untuk detail API, lihat [RespondToAuthChallenged](https://docs.aws.amazon.com/goto/boto3/cognito-idp-2016-04-18/RespondToAuthChallenge)i AWSSDK for Python (Boto3) Referensi API.

Menanggapi tantangan autentikasi Amazon Cognito menggunakan SDK AWS

Contoh kode berikut menunjukkan cara menanggapi tantangan otentikasi Amazon Cognito.

Contoh-contoh tindakan adalah kutipan kode dari program yang lebih besar dan harus dijalankan di dalam konteks. Anda dapat melihat tindakan ini dalam konteks pada contoh kode berikut:

• [Mendaftar pengguna dengan kumpulan pengguna yang membutuhkan MFA](#page-1508-0)

#### .NET

### AWS SDK for .NET

### **a** Note

```
 /// <summary> 
    /// Respond to an admin authentication challenge. 
    /// </summary> 
    /// <param name="userName">The name of the user.</param> 
    /// <param name="clientId">The client ID.</param> 
    /// <param name="mfaCode">The multi-factor authentication code.</param> 
    /// <param name="session">The current application session.</param> 
    /// <param name="clientId">The user pool ID.</param> 
    /// <returns>The result of the authentication response.</returns> 
    public async Task<AuthenticationResultType> AdminRespondToAuthChallengeAsync( 
        string userName, 
        string clientId, 
        string mfaCode, 
        string session, 
        string userPoolId) 
    { 
        Console.WriteLine("SOFTWARE_TOKEN_MFA challenge is generated"); 
        var challengeResponses = new Dictionary<string, string>(); 
        challengeResponses.Add("USERNAME", userName); 
        challengeResponses.Add("SOFTWARE_TOKEN_MFA_CODE", mfaCode); 
        var respondToAuthChallengeRequest = new 
 AdminRespondToAuthChallengeRequest 
        { 
            ChallengeName = ChallengeNameType.SOFTWARE_TOKEN_MFA, 
            ClientId = clientId, 
            ChallengeResponses = challengeResponses, 
            Session = session, 
            UserPoolId = userPoolId, 
        };
```

```
 var response = await 
 _cognitoService.AdminRespondToAuthChallengeAsync(respondToAuthChallengeRequest); 
        Console.WriteLine($"Response to Authentication 
 {response.AuthenticationResult.TokenType}"); 
        return response.AuthenticationResult; 
    }
```
• Untuk detail API, lihat [AdminRespondToAuthChallenged](https://docs.aws.amazon.com/goto/DotNetSDKV3/cognito-idp-2016-04-18/AdminRespondToAuthChallenge)i Referensi AWS SDK for .NET API.

#### $C++$

#### SDK for C++

### **a** Note

```
 Aws::Client::ClientConfiguration clientConfig; 
        // Optional: Set to the AWS Region (overrides config file). 
        // clientConfig.region = "us-east-1"; 
    Aws::CognitoIdentityProvider::CognitoIdentityProviderClient 
 client(clientConfig); 
        Aws::CognitoIdentityProvider::Model::AdminRespondToAuthChallengeRequest 
 request; 
        request.AddChallengeResponses("USERNAME", userName); 
        request.AddChallengeResponses("SOFTWARE_TOKEN_MFA_CODE", mfaCode); 
        request.SetChallengeName( 
 Aws::CognitoIdentityProvider::Model::ChallengeNameType::SOFTWARE_TOKEN_MFA); 
        request.SetClientId(clientID); 
        request.SetUserPoolId(userPoolID); 
        request.SetSession(session); 
        Aws::CognitoIdentityProvider::Model::AdminRespondToAuthChallengeOutcome 
 outcome = 
                 client.AdminRespondToAuthChallenge(request);
```
```
 if (outcome.IsSuccess()) { 
            std::cout << "Here is the response to the challenge.\n" << 
 outcome.GetResult().GetAuthenticationResult().Jsonize().View().WriteReadable() 
                       << std::endl; 
            accessToken = 
 outcome.GetResult().GetAuthenticationResult().GetAccessToken(); 
        } 
        else { 
             std::cerr << "Error with 
 CognitoIdentityProvider::AdminRespondToAuthChallenge. " 
                       << outcome.GetError().GetMessage() 
                       << std::endl; 
            return false; 
        }
```
• Untuk detail API, lihat [AdminRespondToAuthChallenged](https://docs.aws.amazon.com/goto/SdkForCpp/cognito-idp-2016-04-18/AdminRespondToAuthChallenge)i Referensi AWS SDK for C++ API.

#### Java

SDK for Java 2.x

**a** Note

```
 // Respond to an authentication challenge. 
    public static void adminRespondToAuthChallenge(CognitoIdentityProviderClient 
 identityProviderClient, 
            String userName, String clientId, String mfaCode, String session) { 
        System.out.println("SOFTWARE_TOKEN_MFA challenge is generated"); 
        Map<String, String> challengeResponses = new HashMap<>(); 
        challengeResponses.put("USERNAME", userName); 
        challengeResponses.put("SOFTWARE_TOKEN_MFA_CODE", mfaCode);
```
 AdminRespondToAuthChallengeRequest respondToAuthChallengeRequest = AdminRespondToAuthChallengeRequest.builder() .challengeName(ChallengeNameType.SOFTWARE\_TOKEN\_MFA) .clientId(clientId) .challengeResponses(challengeResponses) .session(session) .build(); AdminRespondToAuthChallengeResponse respondToAuthChallengeResult = identityProviderClient .adminRespondToAuthChallenge(respondToAuthChallengeRequest); System.out.println("respondToAuthChallengeResult.getAuthenticationResult()" + respondToAuthChallengeResult.authenticationResult()); }

• Untuk detail API, lihat [AdminRespondToAuthChallenged](https://docs.aws.amazon.com/goto/SdkForJavaV2/cognito-idp-2016-04-18/AdminRespondToAuthChallenge)i Referensi AWS SDK for Java 2.x API.

## **JavaScript**

SDK untuk JavaScript (v3)

# **G** Note

```
const adminRespondToAuthChallenge = ({ 
   userPoolId, 
   clientId, 
   username, 
   totp, 
   session,
) => {
   const client = new CognitoIdentityProviderClient({}); 
   const command = new AdminRespondToAuthChallengeCommand({ 
     ChallengeName: ChallengeNameType.SOFTWARE_TOKEN_MFA, 
     ChallengeResponses: {
```

```
 SOFTWARE_TOKEN_MFA_CODE: totp, 
       USERNAME: username, 
     }, 
     ClientId: clientId, 
     UserPoolId: userPoolId, 
     Session: session, 
   }); 
   return client.send(command);
};
```
• Untuk detail API, lihat [AdminRespondToAuthChallenged](https://docs.aws.amazon.com/AWSJavaScriptSDK/v3/latest/client/cognito-identity-provider/command/AdminRespondToAuthChallengeCommand)i Referensi AWS SDK for JavaScript API.

## Kotlin

## SDK for Kotlin

## **a** Note

```
// Respond to an authentication challenge.
suspend fun adminRespondToAuthChallenge(userName: String, clientIdVal: String?, 
 mfaCode: String, sessionVal: String?) { 
     println("SOFTWARE_TOKEN_MFA challenge is generated") 
     val challengeResponsesOb = mutableMapOf<String, String>() 
     challengeResponsesOb["USERNAME"] = userName 
     challengeResponsesOb["SOFTWARE_TOKEN_MFA_CODE"] = mfaCode 
     val adminRespondToAuthChallengeRequest = AdminRespondToAuthChallengeRequest { 
         challengeName = ChallengeNameType.SoftwareTokenMfa 
         clientId = clientIdVal 
         challengeResponses = challengeResponsesOb 
         session = sessionVal 
     }
```

```
 CognitoIdentityProviderClient { region = "us-east-1" }.use 
  { identityProviderClient -> 
         val respondToAuthChallengeResult = 
  identityProviderClient.adminRespondToAuthChallenge(adminRespondToAuthChallengeRequest) 
         println("respondToAuthChallengeResult.getAuthenticationResult() 
  ${respondToAuthChallengeResult.authenticationResult}") 
     }
}
```
• Untuk detail API, lihat [AdminRespondToAuthChallenged](https://github.com/awslabs/aws-sdk-kotlin#generating-api-documentation)i AWSSDK untuk referensi API Kotlin.

#### Python

#### SDK for Python (Boto3)

#### **a** Note

Ada lebih banyak tentang GitHub. Temukan contoh lengkapnya dan pelajari cara mengatur dan menjalankannya di [Repositori Contoh Kode AWS.](https://github.com/awsdocs/aws-doc-sdk-examples/tree/main/python/example_code/cognito#code-examples)

Menanggapi tantangan MFA dengan menyediakan kode yang dihasilkan oleh aplikasi MFA terkait.

```
class CognitoIdentityProviderWrapper: 
     """Encapsulates Amazon Cognito actions""" 
     def __init__(self, cognito_idp_client, user_pool_id, client_id, 
  client_secret=None): 
        "" ""
         :param cognito_idp_client: A Boto3 Amazon Cognito Identity Provider 
 client. 
         :param user_pool_id: The ID of an existing Amazon Cognito user pool. 
         :param client_id: The ID of a client application registered with the user 
  pool. 
         :param client_secret: The client secret, if the client has a secret. 
        "" "
         self.cognito_idp_client = cognito_idp_client 
         self.user_pool_id = user_pool_id
```

```
 self.client_id = client_id 
         self.client_secret = client_secret 
    def respond_to_mfa_challenge(self, user_name, session, mfa_code): 
 """ 
         Responds to a challenge for an MFA code. This completes the second step 
 of 
         a two-factor sign-in. When sign-in is successful, it returns an access 
 token 
         that can be used to get AWS credentials from Amazon Cognito. 
         :param user_name: The name of the user who is signing in. 
         :param session: Session information returned from a previous call to 
 initiate 
                         authentication. 
         :param mfa_code: A code generated by the associated MFA application. 
         :return: The result of the authentication. When successful, this contains 
 an 
                  access token for the user. 
 """ 
         try: 
            kwargs = \{ "UserPoolId": self.user_pool_id, 
                 "ClientId": self.client_id, 
                 "ChallengeName": "SOFTWARE_TOKEN_MFA", 
                 "Session": session, 
                 "ChallengeResponses": { 
                     "USERNAME": user_name, 
                     "SOFTWARE_TOKEN_MFA_CODE": mfa_code, 
                 }, 
 } 
             if self.client_secret is not None: 
                 kwargs["ChallengeResponses"]["SECRET_HASH"] = self._secret_hash( 
                     user_name 
) response = 
 self.cognito_idp_client.admin_respond_to_auth_challenge(**kwargs) 
             auth_result = response["AuthenticationResult"] 
         except ClientError as err: 
             if err.response["Error"]["Code"] == "ExpiredCodeException": 
                 logger.warning( 
                     "Your MFA code has expired or has been used already. You 
 might have "
```

```
 "to wait a few seconds until your app shows you a new code." 
) else: 
                logger.error( 
                     "Couldn't respond to mfa challenge for %s. Here's why: %s: 
\frac{6}{6}s",
                     user_name, 
                     err.response["Error"]["Code"], 
                     err.response["Error"]["Message"], 
) raise 
        else: 
            return auth_result
```
• Untuk detail API, lihat [AdminRespondToAuthChallenged](https://docs.aws.amazon.com/goto/boto3/cognito-idp-2016-04-18/AdminRespondToAuthChallenge)i AWSSDK for Python (Boto3) Referensi API.

Mendaftar pengguna dengan Amazon Cognito menggunakan SDK AWS

Contoh kode berikut menunjukkan cara mendaftar pengguna dengan Amazon Cognito.

Contoh-contoh tindakan adalah kutipan kode dari program yang lebih besar dan harus dijalankan di dalam konteks. Anda dapat melihat tindakan ini dalam konteks pada contoh kode berikut:

• [Mendaftar pengguna dengan kumpulan pengguna yang membutuhkan MFA](#page-1508-0)

## .NET

AWS SDK for .NET

# **a** Note

Ada lebih banyak tentang GitHub. Temukan contoh lengkapnya dan pelajari cara mengatur dan menjalankannya di [Repositori Contoh Kode AWS.](https://github.com/awsdocs/aws-doc-sdk-examples/tree/main/dotnetv3/Cognito#code-examples)

 /// <summary> /// Sign up a new user.

```
 /// </summary> 
     /// <param name="clientId">The client Id of the application.</param> 
     /// <param name="userName">The username to use.</param> 
     /// <param name="password">The user's password.</param> 
     /// <param name="email">The email address of the user.</param> 
     /// <returns>A Boolean value indicating whether the user was confirmed.</
returns> 
    public async Task<bool> SignUpAsync(string clientId, string userName, string
  password, string email) 
     { 
         var userAttrs = new AttributeType 
         { 
             Name = "email", 
             Value = email, 
         }; 
         var userAttrsList = new List<AttributeType>(); 
         userAttrsList.Add(userAttrs); 
         var signUpRequest = new SignUpRequest 
         { 
             UserAttributes = userAttrsList, 
             Username = userName, 
             ClientId = clientId, 
             Password = password 
         }; 
        var response = await _cognitoService.SignUpAsync(signUpRequest);
         return response.HttpStatusCode == HttpStatusCode.OK; 
     }
```
• Untuk detail API, lihat [SignUp](https://docs.aws.amazon.com/goto/DotNetSDKV3/cognito-idp-2016-04-18/SignUp)di Referensi AWS SDK for .NET API.

## $C++$

# SDK for C++

# **a** Note

```
 Aws::Client::ClientConfiguration clientConfig; 
        // Optional: Set to the AWS Region (overrides config file). 
        // clientConfig.region = "us-east-1"; 
    Aws::CognitoIdentityProvider::CognitoIdentityProviderClient 
 client(clientConfig); 
        Aws::CognitoIdentityProvider::Model::SignUpRequest request; 
        request.AddUserAttributes( 
                 Aws::CognitoIdentityProvider::Model::AttributeType().WithName( 
                         "email").WithValue(email)); 
        request.SetUsername(userName); 
        request.SetPassword(password); 
        request.SetClientId(clientID); 
        Aws::CognitoIdentityProvider::Model::SignUpOutcome outcome = 
                 client.SignUp(request); 
        if (outcome.IsSuccess()) { 
            std::cout << "The signup request for " << userName << " was 
 successful." 
                       << std::endl; 
        } 
        else if (outcome.GetError().GetErrorType() == 
 Aws::CognitoIdentityProvider::CognitoIdentityProviderErrors::USERNAME_EXISTS) { 
             std::cout 
                     << "The username already exists. Please enter a different 
 username." 
                     << std::endl; 
            userExists = true; 
        } 
        else {
```

```
 std::cerr << "Error with CognitoIdentityProvider::SignUpRequest. " 
                << outcome.GetError().GetMessage() 
                << std::endl; 
     return false; 
 }
```
• Untuk detail API, lihat [SignUp](https://docs.aws.amazon.com/goto/SdkForCpp/cognito-idp-2016-04-18/SignUp)di Referensi AWS SDK for C++ API.

## CLI

## AWS CLI

Untuk mendaftar pengguna

Contoh ini mendaftar jane@example.com.

Perintah:

```
aws cognito-idp sign-up --client-id 3n4b5urk1ft4fl3mg5e62d9ado --
username jane@example.com --password PASSWORD --user-attributes 
 Name="email",Value="jane@example.com" Name="name",Value="Jane"
```
Output:

```
{ 
   "UserConfirmed": false, 
   "UserSub": "e04d60a6-45dc-441c-a40b-e25a787d4862"
}
```
• Untuk detail API, lihat [SignUp](https://awscli.amazonaws.com/v2/documentation/api/latest/reference/cognito-idp/sign-up.html)di Referensi AWS CLI Perintah.

## Java

SDK for Java 2.x

## **a** Note

```
 public static void signUp(CognitoIdentityProviderClient 
 identityProviderClient, String clientId, String userName, 
            String password, String email) { 
        AttributeType userAttrs = AttributeType.builder() 
                 .name("email") 
                 .value(email) 
                .build();
        List<AttributeType> userAttrsList = new ArrayList<>(); 
        userAttrsList.add(userAttrs); 
        try { 
            SignUpRequest signUpRequest = SignUpRequest.builder() 
                     .userAttributes(userAttrsList) 
                     .username(userName) 
                     .clientId(clientId) 
                     .password(password) 
                     .build(); 
            identityProviderClient.signUp(signUpRequest); 
            System.out.println("User has been signed up "); 
        } catch (CognitoIdentityProviderException e) { 
            System.err.println(e.awsErrorDetails().errorMessage()); 
            System.exit(1); 
        } 
    }
```
• Untuk detail API, lihat [SignUp](https://docs.aws.amazon.com/goto/SdkForJavaV2/cognito-idp-2016-04-18/SignUp)di Referensi AWS SDK for Java 2.x API.

#### **JavaScript**

SDK untuk JavaScript (v3)

#### **a** Note

Ada lebih banyak tentang GitHub. Temukan contoh lengkapnya dan pelajari cara mengatur dan menjalankannya di [Repositori Contoh Kode AWS.](https://github.com/awsdocs/aws-doc-sdk-examples/tree/main/javascriptv3/example_code/cognito-identity-provider#code-examples)

const signUp = ({ clientId, username, password, email }) => {

```
 const client = new CognitoIdentityProviderClient({}); 
   const command = new SignUpCommand({ 
     ClientId: clientId, 
     Username: username, 
     Password: password, 
     UserAttributes: [{ Name: "email", Value: email }], 
   }); 
  return client.send(command);
};
```
• Untuk detail API, lihat [SignUp](https://docs.aws.amazon.com/AWSJavaScriptSDK/v3/latest/client/cognito-identity-provider/command/SignUpCommand)di Referensi AWS SDK for JavaScript API.

## Kotlin

## SDK for Kotlin

#### **a** Note

```
suspend fun signUp(clientIdVal: String?, userNameVal: String?, passwordVal: 
 String?, emailVal: String?) { 
     val userAttrs = AttributeType { 
         name = "email" 
         value = emailVal 
     } 
     val userAttrsList = mutableListOf<AttributeType>() 
     userAttrsList.add(userAttrs) 
     val signUpRequest = SignUpRequest { 
         userAttributes = userAttrsList 
         username = userNameVal 
         clientId = clientIdVal 
         password = passwordVal 
     }
```

```
 CognitoIdentityProviderClient { region = "us-east-1" }.use 
  { identityProviderClient -> 
         identityProviderClient.signUp(signUpRequest) 
         println("User has been signed up") 
     }
}
```
• Untuk detail API, lihat [SignUp](https://github.com/awslabs/aws-sdk-kotlin#generating-api-documentation)di AWSSDK untuk referensi API Kotlin.

#### Python

SDK for Python (Boto3)

## **a** Note

```
class CognitoIdentityProviderWrapper: 
     """Encapsulates Amazon Cognito actions""" 
     def __init__(self, cognito_idp_client, user_pool_id, client_id, 
 client_secret=None): 
        "" "
         :param cognito_idp_client: A Boto3 Amazon Cognito Identity Provider 
 client. 
         :param user_pool_id: The ID of an existing Amazon Cognito user pool. 
         :param client_id: The ID of a client application registered with the user 
 pool. 
         :param client_secret: The client secret, if the client has a secret. 
        "" "
         self.cognito_idp_client = cognito_idp_client 
         self.user_pool_id = user_pool_id 
         self.client_id = client_id 
         self.client_secret = client_secret 
     def sign_up_user(self, user_name, password, user_email): 
        "" "
```

```
 Signs up a new user with Amazon Cognito. This action prompts Amazon 
 Cognito 
        to send an email to the specified email address. The email contains a 
 code that 
        can be used to confirm the user. 
        When the user already exists, the user status is checked to determine 
 whether 
        the user has been confirmed. 
         :param user_name: The user name that identifies the new user. 
         :param password: The password for the new user. 
        : param user email: The email address for the new user.
         :return: True when the user is already confirmed with Amazon Cognito. 
                  Otherwise, false. 
 """ 
        try: 
            kwargs = {
                 "ClientId": self.client_id, 
                 "Username": user_name, 
                 "Password": password, 
                 "UserAttributes": [{"Name": "email", "Value": user_email}], 
 } 
             if self.client_secret is not None: 
                kwargs["SecretHash"] = self. secret hash(user name)
             response = self.cognito_idp_client.sign_up(**kwargs) 
             confirmed = response["UserConfirmed"] 
        except ClientError as err: 
             if err.response["Error"]["Code"] == "UsernameExistsException": 
                 response = self.cognito_idp_client.admin_get_user( 
                     UserPoolId=self.user_pool_id, Username=user_name 
) logger.warning( 
                     "User %s exists and is %s.", user_name, 
 response["UserStatus"] 
) confirmed = response["UserStatus"] == "CONFIRMED" 
             else: 
                 logger.error( 
                     "Couldn't sign up %s. Here's why: %s: %s", 
                     user_name, 
                     err.response["Error"]["Code"], 
                     err.response["Error"]["Message"], 
)
```
 raise return confirmed

• Untuk detail API, lihat [SignUp](https://docs.aws.amazon.com/goto/boto3/cognito-idp-2016-04-18/SignUp)di AWSSDK for Python (Boto3) Referensi API.

## Mulai otentikasi menggunakan SDK AWS

Contoh kode berikut menunjukkan cara memulai otentikasi dengan Amazon Cognito.

Contoh-contoh tindakan adalah kutipan kode dari program yang lebih besar dan harus dijalankan di dalam konteks. Anda dapat melihat tindakan ini dalam konteks pada contoh kode berikut:

• [Mendaftar pengguna dengan kumpulan pengguna yang membutuhkan MFA](#page-1508-0)

#### .NET

## AWS SDK for .NET

#### **a** Note

```
 /// <summary> 
     /// Initiate authorization. 
     /// </summary> 
    /// <param name="clientId">The client Id of the application.</param> 
    /// <param name="userName">The name of the user who is authenticating.</
param> 
     /// <param name="password">The password for the user who is authenticating.</
param> 
     /// <returns>The response from the initiate auth request.</returns> 
     public async Task<InitiateAuthResponse> InitiateAuthAsync(string clientId, 
 string userName, string password) 
     { 
         var authParameters = new Dictionary<string, string>(); 
         authParameters.Add("USERNAME", userName); 
         authParameters.Add("PASSWORD", password);
```

```
 var authRequest = new InitiateAuthRequest 
     { 
         ClientId = clientId, 
         AuthParameters = authParameters, 
         AuthFlow = AuthFlowType.USER_PASSWORD_AUTH, 
     }; 
    var response = await _cognitoService.InitiateAuthAsync(authRequest);
     Console.WriteLine($"Result Challenge is : {response.ChallengeName}"); 
     return response; 
 }
```
• Untuk detail API, lihat [InitiateAuthd](https://docs.aws.amazon.com/goto/DotNetSDKV3/cognito-idp-2016-04-18/InitiateAuth)i Referensi AWS SDK for .NET API.

## **JavaScript**

SDK untuk JavaScript (v3)

# **a** Note

```
const initiateAuth = ({} username, password, clientId }) => {} const client = new CognitoIdentityProviderClient({}); 
   const command = new InitiateAuthCommand({ 
     AuthFlow: AuthFlowType.USER_PASSWORD_AUTH, 
     AuthParameters: { 
       USERNAME: username, 
       PASSWORD: password, 
     }, 
     ClientId: clientId, 
   }); 
   return client.send(command);
};
```
• Untuk detail API, lihat [InitiateAuthd](https://docs.aws.amazon.com/AWSJavaScriptSDK/v3/latest/client/cognito-identity-provider/command/InitiateAuthCommand)i Referensi AWS SDK for JavaScript API.

#### Python

SDK for Python (Boto3)

#### **a** Note

Ada lebih banyak tentang GitHub. Temukan contoh lengkapnya dan pelajari cara mengatur dan menjalankannya di [Repositori Contoh Kode AWS.](https://github.com/awsdocs/aws-doc-sdk-examples/tree/main/python/example_code/cognito#code-examples)

Contoh ini menunjukkan cara memulai otentikasi dengan perangkat yang dilacak. Untuk menyelesaikan proses masuk, klien harus merespons tantangan Secure Remote Password (SRP) dengan benar.

```
class CognitoIdentityProviderWrapper: 
     """Encapsulates Amazon Cognito actions""" 
     def __init__(self, cognito_idp_client, user_pool_id, client_id, 
 client_secret=None): 
        "" "
         :param cognito_idp_client: A Boto3 Amazon Cognito Identity Provider 
  client. 
         :param user_pool_id: The ID of an existing Amazon Cognito user pool. 
         :param client_id: The ID of a client application registered with the user 
  pool. 
         :param client_secret: The client secret, if the client has a secret. 
        "" "
         self.cognito_idp_client = cognito_idp_client 
         self.user_pool_id = user_pool_id 
         self.client_id = client_id 
         self.client_secret = client_secret 
     def sign_in_with_tracked_device( 
         self, 
         user_name, 
         password,
```

```
 device_key, 
         device_group_key, 
         device_password, 
         aws_srp, 
     ): 
 """ 
         Signs in to Amazon Cognito as a user who has a tracked device. Signing in 
         with a tracked device lets a user sign in without entering a new MFA 
  code. 
         Signing in with a tracked device requires that the client respond to the 
  SRP 
         protocol. The scenario associated with this example uses the warrant 
  package 
         to help with SRP calculations. 
         For more information on SRP, see https://en.wikipedia.org/wiki/
Secure_Remote_Password_protocol. 
         :param user_name: The user that is associated with the device. 
         :param password: The user's password. 
         :param device_key: The key of a tracked device. 
         :param device_group_key: The group key of a tracked device. 
         :param device_password: The password that is associated with the device. 
         :param aws_srp: A class that helps with SRP calculations. The scenario 
                          associated with this example uses the warrant package. 
         :return: The result of the authentication. When successful, this contains 
  an 
                   access token for the user. 
        "" ""
         try: 
             srp_helper = aws_srp.AWSSRP( 
                  username=user_name, 
                  password=device_password, 
                  pool_id="_", 
                  client_id=self.client_id, 
                  client_secret=None, 
                  client=self.cognito_idp_client, 
) response_init = self.cognito_idp_client.initiate_auth( 
                  ClientId=self.client_id, 
                  AuthFlow="USER_PASSWORD_AUTH", 
                  AuthParameters={
```

```
 "USERNAME": user_name, 
                    "PASSWORD": password, 
                    "DEVICE_KEY": device_key, 
                }, 
)if response init["ChallengeName"] != "DEVICE SRP AUTH":
                raise RuntimeError( 
                    f"Expected DEVICE_SRP_AUTH challenge but got 
 {response_init['ChallengeName']}." 
) auth_params = srp_helper.get_auth_params() 
            auth_params["DEVICE_KEY"] = device_key 
            response_auth = self.cognito_idp_client.respond_to_auth_challenge( 
                ClientId=self.client_id, 
                ChallengeName="DEVICE_SRP_AUTH", 
                ChallengeResponses=auth_params, 
) if response_auth["ChallengeName"] != "DEVICE_PASSWORD_VERIFIER": 
                raise RuntimeError( 
                    f"Expected DEVICE_PASSWORD_VERIFIER challenge but got " 
                    f"{response_init['ChallengeName']}." 
)challenge params = response auth["ChallengeParameters"]
            challenge_params["USER_ID_FOR_SRP"] = device_group_key + device_key 
            cr = srp_helper.process_challenge(challenge_params, {"USERNAME": 
user name})
           cr['USERNAME"] = user name cr["DEVICE_KEY"] = device_key 
            response_verifier = 
 self.cognito_idp_client.respond_to_auth_challenge( 
                ClientId=self.client_id, 
                ChallengeName="DEVICE_PASSWORD_VERIFIER", 
                ChallengeResponses=cr, 
) auth_tokens = response_verifier["AuthenticationResult"] 
        except ClientError as err: 
            logger.error( 
                "Couldn't start client sign in for %s. Here's why: %s: %s", 
                user_name, 
                err.response["Error"]["Code"], 
                err.response["Error"]["Message"], 
)
```

```
 raise 
 else: 
     return auth_tokens
```
• Untuk detail API, lihat [InitiateAuthd](https://docs.aws.amazon.com/goto/boto3/cognito-idp-2016-04-18/InitiateAuth)i AWSSDK for Python (Boto3) Referensi API.

Memulai autentikasi dengan Amazon Cognito dan kredensional administrator menggunakan SDK AWS

Contoh kode berikut menunjukkan cara memulai otentikasi dengan Amazon Cognito dan kredensyal administrator.

Contoh-contoh tindakan adalah kutipan kode dari program yang lebih besar dan harus dijalankan di dalam konteks. Anda dapat melihat tindakan ini dalam konteks pada contoh kode berikut:

• [Mendaftar pengguna dengan kumpulan pengguna yang membutuhkan MFA](#page-1508-0)

#### .NET

#### AWS SDK for .NET

## **a** Note

```
 /// <summary> 
    /// Initiate an admin auth request. 
  // </summary>
   /// <param name="clientId">The client ID to use.</param> 
   /// <param name="userPoolId">The ID of the user pool.</param> 
   /// <param name="userName">The username to authenticate.</param> 
    /// <param name="password">The user's password.</param> 
   /// <returns>The session to use in challenge-response.</returns>
    public async Task<string> AdminInitiateAuthAsync(string clientId, string 
 userPoolId, string userName, string password) 
    {
```

```
 var authParameters = new Dictionary<string, string>(); 
     authParameters.Add("USERNAME", userName); 
     authParameters.Add("PASSWORD", password); 
     var request = new AdminInitiateAuthRequest 
     { 
         ClientId = clientId, 
         UserPoolId = userPoolId, 
         AuthParameters = authParameters, 
         AuthFlow = AuthFlowType.ADMIN_USER_PASSWORD_AUTH, 
     }; 
    var response = await _cognitoService.AdminInitiateAuthAsync(request);
     return response.Session; 
 }
```
• Untuk detail API, lihat [AdminInitiateAuthd](https://docs.aws.amazon.com/goto/DotNetSDKV3/cognito-idp-2016-04-18/AdminInitiateAuth)i Referensi AWS SDK for .NET API.

#### $C++$

SDK for C++

# **a** Note

```
 Aws::Client::ClientConfiguration clientConfig; 
        // Optional: Set to the AWS Region (overrides config file). 
        // clientConfig.region = "us-east-1"; 
    Aws::CognitoIdentityProvider::CognitoIdentityProviderClient 
 client(clientConfig); 
    Aws::CognitoIdentityProvider::Model::AdminInitiateAuthRequest request; 
    request.SetClientId(clientID); 
    request.SetUserPoolId(userPoolID); 
    request.AddAuthParameters("USERNAME", userName); 
    request.AddAuthParameters("PASSWORD", password); 
    request.SetAuthFlow(
```

```
 Aws::CognitoIdentityProvider::Model::AuthFlowType::ADMIN_USER_PASSWORD_AUTH); 
   Aws::CognitoIdentityProvider::Model::AdminInitiateAuthOutcome outcome =
            client.AdminInitiateAuth(request); 
    if (outcome.IsSuccess()) { 
        std::cout << "Call to AdminInitiateAuth was successful." << std::endl; 
        sessionResult = outcome.GetResult().GetSession(); 
    } 
    else { 
        std::cerr << "Error with CognitoIdentityProvider::AdminInitiateAuth. " 
                   << outcome.GetError().GetMessage() 
                   << std::endl; 
    }
```
• Untuk detail API, lihat [AdminInitiateAuthd](https://docs.aws.amazon.com/goto/SdkForCpp/cognito-idp-2016-04-18/AdminInitiateAuth)i Referensi AWS SDK for C++ API.

## CLI

#### AWS CLI

Untuk memulai otorisasi

Contoh ini memulai otorisasi menggunakan alur ADMIN\_NO\_SRP\_AUTH untuk nama pengguna jane@example.com

Klien harus mengaktifkan API login untuk otentikasi berbasis server (ADMIN\_NO\_SRP\_AUTH).

Gunakan informasi sesi dalam nilai kembali untuk memanggil admin-respond-to-auth challenge.

Perintah:

```
aws cognito-idp admin-initiate-auth --user-pool-id us-west-2_aaaaaaaaa --client-
id 3n4b5urk1ft4fl3mg5e62d9ado --auth-flow ADMIN_NO_SRP_AUTH --auth-parameters 
 USERNAME=jane@example.com,PASSWORD=password
```
Output:

```
{ 
   "ChallengeName": "NEW_PASSWORD_REQUIRED", 
   "Session": "SESSION", 
   "ChallengeParameters": { 
       "USER_ID_FOR_SRP": "84514837-dcbc-4af1-abff-f3c109334894", 
       "requiredAttributes": "[]", 
       "userAttributes": "{\"email_verified\":\"true\",\"phone_number_verified\":
\"true\",\"phone_number\":\"+01xxx5550100\",\"email\":\"jane@example.com\"}" 
   }
}
```
• Untuk detail API, lihat [AdminInitiateAuthd](https://awscli.amazonaws.com/v2/documentation/api/latest/reference/cognito-idp/admin-initiate-auth.html)i Referensi AWS CLI Perintah.

#### Java

SDK for Java 2.x

## **a** Note

```
 public static AdminInitiateAuthResponse 
 initiateAuth(CognitoIdentityProviderClient identityProviderClient, 
            String clientId, String userName, String password, String userPoolId) 
 { 
        try { 
            Map<String, String> authParameters = new HashMap<>(); 
            authParameters.put("USERNAME", userName); 
            authParameters.put("PASSWORD", password); 
            AdminInitiateAuthRequest authRequest = 
 AdminInitiateAuthRequest.builder() 
                     .clientId(clientId) 
                     .userPoolId(userPoolId) 
                     .authParameters(authParameters) 
                     .authFlow(AuthFlowType.ADMIN_USER_PASSWORD_AUTH) 
                    .build();
```

```
 AdminInitiateAuthResponse response = 
 identityProviderClient.adminInitiateAuth(authRequest); 
            System.out.println("Result Challenge is : " + 
 response.challengeName()); 
            return response; 
        } catch (CognitoIdentityProviderException e) { 
            System.err.println(e.awsErrorDetails().errorMessage()); 
            System.exit(1); 
        } 
        return null; 
    }
```
• Untuk detail API, lihat [AdminInitiateAuthd](https://docs.aws.amazon.com/goto/SdkForJavaV2/cognito-idp-2016-04-18/AdminInitiateAuth)i Referensi AWS SDK for Java 2.x API.

#### **JavaScript**

SDK untuk JavaScript (v3)

**a** Note

```
const adminInitiateAuth = ({ clientId, userPoolId, username, password }) => { 
   const client = new CognitoIdentityProviderClient({}); 
  const command = new AdminInitiateAuthCommand({ 
     ClientId: clientId, 
     UserPoolId: userPoolId, 
     AuthFlow: AuthFlowType.ADMIN_USER_PASSWORD_AUTH, 
     AuthParameters: { USERNAME: username, PASSWORD: password }, 
  }); 
  return client.send(command);
};
```
• Untuk detail API, lihat [AdminInitiateAuthd](https://docs.aws.amazon.com/AWSJavaScriptSDK/v3/latest/client/cognito-identity-provider/command/AdminInitiateAuthCommand)i Referensi AWS SDK for JavaScript API.

## Kotlin

SDK for Kotlin

# **a** Note

Ada lebih banyak tentang GitHub. Temukan contoh lengkapnya dan pelajari cara mengatur dan menjalankannya di [Repositori Contoh Kode AWS.](https://github.com/awsdocs/aws-doc-sdk-examples/tree/main/kotlin/services/cognito#code-examples)

```
suspend fun checkAuthMethod(clientIdVal: String, userNameVal: String, 
  passwordVal: String, userPoolIdVal: String): AdminInitiateAuthResponse { 
     val authParas = mutableMapOf<String, String>() 
     authParas["USERNAME"] = userNameVal 
     authParas["PASSWORD"] = passwordVal 
     val authRequest = AdminInitiateAuthRequest { 
         clientId = clientIdVal 
         userPoolId = userPoolIdVal 
         authParameters = authParas 
         authFlow = AuthFlowType.AdminUserPasswordAuth 
     } 
     CognitoIdentityProviderClient { region = "us-east-1" }.use 
  { identityProviderClient -> 
         val response = identityProviderClient.adminInitiateAuth(authRequest) 
         println("Result Challenge is ${response.challengeName}") 
         return response 
     }
}
```
• Untuk detail API, lihat [AdminInitiateAuthd](https://github.com/awslabs/aws-sdk-kotlin#generating-api-documentation)i AWSSDK untuk referensi API Kotlin.

#### Python

# SDK for Python (Boto3)

## **a** Note

```
class CognitoIdentityProviderWrapper: 
     """Encapsulates Amazon Cognito actions""" 
     def __init__(self, cognito_idp_client, user_pool_id, client_id, 
  client_secret=None): 
        "" ""
         :param cognito_idp_client: A Boto3 Amazon Cognito Identity Provider 
  client. 
         :param user_pool_id: The ID of an existing Amazon Cognito user pool. 
         :param client_id: The ID of a client application registered with the user 
  pool. 
         :param client_secret: The client secret, if the client has a secret. 
        "" "
         self.cognito_idp_client = cognito_idp_client 
         self.user_pool_id = user_pool_id 
         self.client_id = client_id 
         self.client_secret = client_secret 
     def start_sign_in(self, user_name, password): 
 """ 
         Starts the sign-in process for a user by using administrator credentials. 
         This method of signing in is appropriate for code running on a secure 
  server. 
         If the user pool is configured to require MFA and this is the first sign-
in 
         for the user, Amazon Cognito returns a challenge response to set up an 
         MFA application. When this occurs, this function gets an MFA secret from 
         Amazon Cognito and returns it to the caller. 
         :param user_name: The name of the user to sign in.
```

```
 :param password: The user's password. 
         :return: The result of the sign-in attempt. When sign-in is successful, 
 this 
                  returns an access token that can be used to get AWS credentials. 
 Otherwise, 
                  Amazon Cognito returns a challenge to set up an MFA application, 
                  or a challenge to enter an MFA code from a registered MFA 
 application. 
         """ 
         try: 
            kwargs = {
                 "UserPoolId": self.user_pool_id, 
                 "ClientId": self.client_id, 
                "AuthFlow": "ADMIN USER PASSWORD AUTH",
                 "AuthParameters": {"USERNAME": user_name, "PASSWORD": password}, 
 } 
             if self.client_secret is not None: 
                 kwargs["AuthParameters"]["SECRET_HASH"] = 
 self._secret_hash(user_name) 
             response = self.cognito_idp_client.admin_initiate_auth(**kwargs) 
             challenge_name = response.get("ChallengeName", None) 
             if challenge_name == "MFA_SETUP": 
                 if ( 
                     "SOFTWARE_TOKEN_MFA" 
                     in response["ChallengeParameters"]["MFAS_CAN_SETUP"] 
                 ): 
                     response.update(self.get_mfa_secret(response["Session"])) 
                 else: 
                     raise RuntimeError( 
                          "The user pool requires MFA setup, but the user pool is 
 not " 
                          "configured for TOTP MFA. This example requires TOTP 
 MFA." 
) except ClientError as err: 
             logger.error( 
                 "Couldn't start sign in for %s. Here's why: %s: %s", 
                 user_name, 
                 err.response["Error"]["Code"], 
                 err.response["Error"]["Message"], 
) raise 
         else: 
             response.pop("ResponseMetadata", None)
```
return response

• Untuk detail API, lihat [AdminInitiateAuthd](https://docs.aws.amazon.com/goto/boto3/cognito-idp-2016-04-18/AdminInitiateAuth)i AWSSDK for Python (Boto3) Referensi API.

Verifikasi aplikasi MFA dengan pengguna Amazon Cognito menggunakan SDK AWS

Contoh kode berikut menunjukkan cara memverifikasi aplikasi MFA dengan pengguna Amazon Cognito.

Contoh-contoh tindakan adalah kutipan kode dari program yang lebih besar dan harus dijalankan di dalam konteks. Anda dapat melihat tindakan ini dalam konteks pada contoh kode berikut:

• [Mendaftar pengguna dengan kumpulan pengguna yang membutuhkan MFA](#page-1508-0)

.NET

AWS SDK for .NET

**a** Note

```
 /// <summary> 
    /// Verify the TOTP and register for MFA. 
    /// </summary> 
    /// <param name="session">The name of the session.</param> 
    /// <param name="code">The MFA code.</param> 
   /// <returns>The status of the software token.</returns>
    public async Task<VerifySoftwareTokenResponseType> 
 VerifySoftwareTokenAsync(string session, string code) 
    { 
        var tokenRequest = new VerifySoftwareTokenRequest 
        { 
            UserCode = code, 
            Session = session, 
        };
```

```
 var verifyResponse = await 
 _cognitoService.VerifySoftwareTokenAsync(tokenRequest); 
        return verifyResponse.Status; 
    }
```
• Untuk detail API, lihat [VerifySoftwareToken](https://docs.aws.amazon.com/goto/DotNetSDKV3/cognito-idp-2016-04-18/VerifySoftwareToken)di Referensi AWS SDK for .NET API.

## $C++$

SDK for C++

# **a** Note

```
 Aws::Client::ClientConfiguration clientConfig; 
        // Optional: Set to the AWS Region (overrides config file). 
        // clientConfig.region = "us-east-1"; 
    Aws::CognitoIdentityProvider::CognitoIdentityProviderClient 
 client(clientConfig); 
        Aws::CognitoIdentityProvider::Model::VerifySoftwareTokenRequest request; 
        request.SetUserCode(userCode); 
        request.SetSession(session); 
       Aws::CognitoIdentityProvider::Model::VerifySoftwareTokenOutcome outcome =
                client.VerifySoftwareToken(request); 
        if (outcome.IsSuccess()) { 
            std::cout << "Verification of the code was successful." 
                       << std::endl; 
            session = outcome.GetResult().GetSession(); 
        } 
        else {
```

```
 std::cerr << "Error with 
 CognitoIdentityProvider::VerifySoftwareToken. " 
                        << outcome.GetError().GetMessage() 
                        << std::endl; 
             return false; 
        }
```
• Untuk detail API, lihat [VerifySoftwareToken](https://docs.aws.amazon.com/goto/SdkForCpp/cognito-idp-2016-04-18/VerifySoftwareToken)di Referensi AWS SDK for C++ API.

#### Java

SDK for Java 2.x

#### **a** Note

```
 // Verify the TOTP and register for MFA. 
    public static void verifyTOTP(CognitoIdentityProviderClient 
 identityProviderClient, String session, String code) { 
        try { 
            VerifySoftwareTokenRequest tokenRequest = 
 VerifySoftwareTokenRequest.builder() 
                     .userCode(code) 
                     .session(session) 
                     .build(); 
            VerifySoftwareTokenResponse verifyResponse = 
 identityProviderClient.verifySoftwareToken(tokenRequest); 
            System.out.println("The status of the token is " + 
 verifyResponse.statusAsString()); 
        } catch (CognitoIdentityProviderException e) { 
            System.err.println(e.awsErrorDetails().errorMessage()); 
            System.exit(1); 
        } 
    }
```
• Untuk detail API, lihat [VerifySoftwareToken](https://docs.aws.amazon.com/goto/SdkForJavaV2/cognito-idp-2016-04-18/VerifySoftwareToken)di Referensi AWS SDK for Java 2.x API.

**JavaScript** 

SDK untuk JavaScript (v3)

## **a** Note

Ada lebih banyak tentang GitHub. Temukan contoh lengkapnya dan pelajari cara mengatur dan menjalankannya di [Repositori Contoh Kode AWS.](https://github.com/awsdocs/aws-doc-sdk-examples/tree/main/javascriptv3/example_code/cognito-identity-provider#code-examples)

```
const verifySoftwareToken = (totp) => { 
   const client = new CognitoIdentityProviderClient({}); 
   // The 'Session' is provided in the response to 'AssociateSoftwareToken'. 
   const session = process.env.SESSION; 
   if (!session) { 
     throw new Error( 
       "Missing a valid Session. Did you run 'admin-initiate-auth'?", 
     ); 
   } 
   const command = new VerifySoftwareTokenCommand({ 
     Session: session, 
     UserCode: totp, 
   }); 
   return client.send(command);
};
```
• Untuk detail API, lihat [VerifySoftwareToken](https://docs.aws.amazon.com/AWSJavaScriptSDK/v3/latest/client/cognito-identity-provider/command/VerifySoftwareTokenCommand)di Referensi AWS SDK for JavaScript API.

## Kotlin

# SDK for Kotlin

# **a** Note

Ada lebih banyak tentang GitHub. Temukan contoh lengkapnya dan pelajari cara mengatur dan menjalankannya di [Repositori Contoh Kode AWS.](https://github.com/awsdocs/aws-doc-sdk-examples/tree/main/kotlin/services/cognito#code-examples)

```
// Verify the TOTP and register for MFA.
suspend fun verifyTOTP(sessionVal: String?, codeVal: String?) {
     val tokenRequest = VerifySoftwareTokenRequest { 
         userCode = codeVal 
         session = sessionVal 
     } 
     CognitoIdentityProviderClient { region = "us-east-1" }.use 
  { identityProviderClient -> 
         val verifyResponse = 
  identityProviderClient.verifySoftwareToken(tokenRequest) 
         println("The status of the token is ${verifyResponse.status}") 
     }
}
```
• Untuk detail API, lihat [VerifySoftwareToken](https://github.com/awslabs/aws-sdk-kotlin#generating-api-documentation)di AWSSDK untuk referensi API Kotlin.

# Python

SDK for Python (Boto3)

# **a** Note

Ada lebih banyak tentang GitHub. Temukan contoh lengkapnya dan pelajari cara mengatur dan menjalankannya di [Repositori Contoh Kode AWS.](https://github.com/awsdocs/aws-doc-sdk-examples/tree/main/python/example_code/cognito#code-examples)

class CognitoIdentityProviderWrapper: """Encapsulates Amazon Cognito actions"""

```
 def __init__(self, cognito_idp_client, user_pool_id, client_id, 
 client_secret=None): 
        "" ""
         :param cognito_idp_client: A Boto3 Amazon Cognito Identity Provider 
 client. 
         :param user_pool_id: The ID of an existing Amazon Cognito user pool. 
         :param client_id: The ID of a client application registered with the user 
 pool. 
         :param client_secret: The client secret, if the client has a secret. 
        "" ""
         self.cognito_idp_client = cognito_idp_client 
         self.user_pool_id = user_pool_id 
        self.client id = client id
         self.client_secret = client_secret 
    def verify_mfa(self, session, user_code): 
 """ 
        Verify a new MFA application that is associated with a user. 
         :param session: Session information returned from a previous call to 
 initiate 
                         authentication. 
        : param user code: A code generated by the associated MFA application.
         :return: Status that indicates whether the MFA application is verified. 
 """ 
        try: 
             response = self.cognito_idp_client.verify_software_token( 
                 Session=session, UserCode=user_code 
) except ClientError as err: 
             logger.error( 
                 "Couldn't verify MFA. Here's why: %s: %s", 
                 err.response["Error"]["Code"], 
                 err.response["Error"]["Message"], 
) raise 
         else: 
             response.pop("ResponseMetadata", None) 
             return response
```
• Untuk detail API, lihat [VerifySoftwareToken](https://docs.aws.amazon.com/goto/boto3/cognito-idp-2016-04-18/VerifySoftwareToken)di AWSSDK for Python (Boto3) Referensi API.

# Skenario untuk Penyedia Identitas Amazon Cognito menggunakan SDK AWS

Contoh kode berikut menunjukkan cara menggunakan Penyedia Identitas Amazon Cognito dengan AWS SDK. Setiap contoh menunjukkan cara menyelesaikan tugas tertentu dengan memanggil beberapa fungsi dalam layanan yang sama.

Skenario menargetkan tingkat pengalaman menengah untuk membantu Anda memahami tindakan layanan dalam konteks.

## Contoh-contoh

• [Mendaftar pengguna dengan kumpulan pengguna Amazon Cognito yang memerlukan MFA](#page-1508-0) [menggunakan SDK AWS](#page-1508-0)

<span id="page-1508-0"></span>Mendaftar pengguna dengan kumpulan pengguna Amazon Cognito yang memerlukan MFA menggunakan SDK AWS

Contoh-contoh kode berikut menunjukkan cara:

- Daftar dan konfirmasikan pengguna dengan nama pengguna, kata sandi, dan alamat email.
- Siapkan otentikasi multi-faktor dengan mengaitkan aplikasi MFA dengan pengguna.
- Masuk dengan menggunakan kata sandi dan kode MFA.

## .NET

AWS SDK for .NET

# **a** Note

Ada lebih banyak tentang GitHub. Temukan contoh lengkapnya dan pelajari cara mengatur dan menjalankannya di [Repositori Contoh Kode AWS.](https://github.com/awsdocs/aws-doc-sdk-examples/tree/main/dotnetv3/Cognito#code-examples)

namespace CognitoBasics;

```
public class CognitoBasics
{ 
     private static ILogger logger = null!; 
     static async Task Main(string[] args) 
     { 
         // Set up dependency injection for Amazon Cognito. 
         using var host = Host.CreateDefaultBuilder(args) 
              .ConfigureLogging(logging => 
                  logging.AddFilter("System", LogLevel.Debug) 
                      .AddFilter<DebugLoggerProvider>("Microsoft", 
  LogLevel.Information) 
                      .AddFilter<ConsoleLoggerProvider>("Microsoft", 
  LogLevel.Trace)) 
             .ConfigureServices((_, services) => 
             services.AddAWSService<IAmazonCognitoIdentityProvider>() 
             .AddTransient<CognitoWrapper>() 
) .Build(); 
         logger = LoggerFactory.Create(builder => { builder.AddConsole(); }) 
              .CreateLogger<CognitoBasics>(); 
         var configuration = new ConfigurationBuilder() 
             .SetBasePath(Directory.GetCurrentDirectory()) 
             .AddJsonFile("settings.json") // Load settings from .json file. 
              .AddJsonFile("settings.local.json", 
                  true) // Optionally load local settings. 
             .Build(); 
         var cognitoWrapper = host.Services.GetRequiredService<CognitoWrapper>(); 
         Console.WriteLine(new string('-', 80)); 
         UiMethods.DisplayOverview(); 
         Console.WriteLine(new string('-', 80)); 
        // clientId - The app client Id value that you get from the AWS CDK
  script. 
         var clientId = configuration["ClientId"]; // "*** REPLACE WITH CLIENT ID 
  VALUE FROM CDK SCRIPT"; 
         // poolId - The pool Id that you get from the AWS CDK script. 
         var poolId = configuration["PoolId"]!; // "*** REPLACE WITH POOL ID VALUE 
  FROM CDK SCRIPT";
```

```
 var userName = configuration["UserName"]; 
         var password = configuration["Password"]; 
        var email = configuration["Email"];
         // If the username wasn't set in the configuration file, 
         // get it from the user now. 
         if (userName is null) 
         { 
             do 
\{\hspace{.1cm} \} Console.Write("Username: "); 
                  userName = Console.ReadLine(); 
 } 
             while (string.IsNullOrEmpty(userName)); 
         } 
         Console.WriteLine($"\nUsername: {userName}"); 
         // If the password wasn't set in the configuration file, 
         // get it from the user now. 
         if (password is null) 
        \sqrt{ } do 
\{\hspace{.1cm} \} Console.Write("Password: "); 
                  password = Console.ReadLine(); 
 } 
            while (string.IsNullOrEmpty(password));
         } 
         // If the email address wasn't set in the configuration file, 
         // get it from the user now. 
         if (email is null) 
         { 
             do 
\{\hspace{.1cm} \} Console.Write("Email: "); 
                 email = Console.ReadLine();
             } while (string.IsNullOrEmpty(email)); 
         } 
         // Now sign up the user. 
         Console.WriteLine($"\nSigning up {userName} with email address: 
 {email}"); 
         await cognitoWrapper.SignUpAsync(clientId, userName, password, email);
```

```
 // Add the user to the user pool. 
        Console.WriteLine($"Adding {userName} to the user pool"); 
        await cognitoWrapper.GetAdminUserAsync(userName, poolId); 
        UiMethods.DisplayTitle("Get confirmation code"); 
        Console.WriteLine($"Conformation code sent to {userName}."); 
        Console.Write("Would you like to send a new code? (Y/N) "); 
        var answer = Console.ReadLine(); 
       if (\text{answer}!.\text{ToLower}() == "y") { 
            await cognitoWrapper.ResendConfirmationCodeAsync(clientId, userName); 
            Console.WriteLine("Sending a new confirmation code"); 
        } 
        Console.Write("Enter confirmation code (from Email): "); 
        var code = Console.ReadLine(); 
        await cognitoWrapper.ConfirmSignupAsync(clientId, code, userName); 
        UiMethods.DisplayTitle("Checking status"); 
        Console.WriteLine($"Rechecking the status of {userName} in the user 
 pool"); 
        await cognitoWrapper.GetAdminUserAsync(userName, poolId); 
        Console.WriteLine($"Setting up authenticator for {userName} in the user 
 pool"); 
        var setupResponse = await cognitoWrapper.InitiateAuthAsync(clientId, 
 userName, password); 
        var setupSession = await 
 cognitoWrapper.AssociateSoftwareTokenAsync(setupResponse.Session); 
        Console.Write("Enter the 6-digit code displayed in Google Authenticator: 
 "); 
       var setupCode = Console.ReadLine();
        var setupResult = await 
 cognitoWrapper.VerifySoftwareTokenAsync(setupSession, setupCode); 
        Console.WriteLine($"Setup status: {setupResult}"); 
        Console.WriteLine($"Now logging in {userName} in the user pool"); 
        var authSession = await cognitoWrapper.AdminInitiateAuthAsync(clientId, 
 poolId, userName, password);
```
```
 Console.Write("Enter a new 6-digit code displayed in Google 
  Authenticator: "); 
         var authCode = Console.ReadLine(); 
        var authResult = await
  cognitoWrapper.AdminRespondToAuthChallengeAsync(userName, clientId, authCode, 
  authSession, poolId); 
         Console.WriteLine($"Authenticated and received access token: 
  {authResult.AccessToken}"); 
         Console.WriteLine(new string('-', 80)); 
         Console.WriteLine("Cognito scenario is complete."); 
         Console.WriteLine(new string('-', 80)); 
     }
}
using System.Net;
namespace CognitoActions;
/// <summary>
/// Methods to perform Amazon Cognito Identity Provider actions.
/// </summary>
public class CognitoWrapper
{ 
     private readonly IAmazonCognitoIdentityProvider _cognitoService; 
     /// <summary> 
     /// Constructor for the wrapper class containing Amazon Cognito actions. 
     /// </summary> 
     /// <param name="cognitoService">The Amazon Cognito client object.</param> 
     public CognitoWrapper(IAmazonCognitoIdentityProvider cognitoService) 
     { 
         _cognitoService = cognitoService; 
     } 
     /// <summary> 
     /// List the Amazon Cognito user pools for an account. 
     /// </summary> 
     /// <returns>A list of UserPoolDescriptionType objects.</returns> 
     public async Task<List<UserPoolDescriptionType>> ListUserPoolsAsync() 
     {
```

```
 var userPools = new List<UserPoolDescriptionType>(); 
        var userPoolsPaginator = _cognitoService.Paginators.ListUserPools(new 
 ListUserPoolsRequest()); 
        await foreach (var response in userPoolsPaginator.Responses) 
        { 
            userPools.AddRange(response.UserPools); 
        } 
        return userPools; 
    } 
    /// <summary> 
    /// Get a list of users for the Amazon Cognito user pool. 
    /// </summary> 
    /// <param name="userPoolId">The user pool ID.</param> 
   /// <returns>A list of users.</returns>
    public async Task<List<UserType>> ListUsersAsync(string userPoolId) 
    { 
        var request = new ListUsersRequest 
        { 
            UserPoolId = userPoolId 
        }; 
       var users = new List<UserType>();
       var usersPaginator = _cognitoService.Paginators.ListUsers(request);
        await foreach (var response in usersPaginator.Responses) 
       \{ users.AddRange(response.Users); 
        } 
        return users; 
    } 
    /// <summary> 
    /// Respond to an admin authentication challenge. 
    /// </summary> 
    /// <param name="userName">The name of the user.</param> 
    /// <param name="clientId">The client ID.</param> 
    /// <param name="mfaCode">The multi-factor authentication code.</param>
```

```
 /// <param name="session">The current application session.</param> 
    /// <param name="clientId">The user pool ID.</param> 
    /// <returns>The result of the authentication response.</returns> 
    public async Task<AuthenticationResultType> AdminRespondToAuthChallengeAsync( 
        string userName, 
        string clientId, 
        string mfaCode, 
        string session, 
        string userPoolId) 
    { 
        Console.WriteLine("SOFTWARE_TOKEN_MFA challenge is generated"); 
        var challengeResponses = new Dictionary<string, string>(); 
        challengeResponses.Add("USERNAME", userName); 
        challengeResponses.Add("SOFTWARE_TOKEN_MFA_CODE", mfaCode); 
        var respondToAuthChallengeRequest = new 
 AdminRespondToAuthChallengeRequest 
        { 
            ChallengeName = ChallengeNameType.SOFTWARE_TOKEN_MFA, 
            ClientId = clientId, 
            ChallengeResponses = challengeResponses, 
            Session = session, 
            UserPoolId = userPoolId, 
        }; 
        var response = await 
 _cognitoService.AdminRespondToAuthChallengeAsync(respondToAuthChallengeRequest); 
        Console.WriteLine($"Response to Authentication 
 {response.AuthenticationResult.TokenType}"); 
        return response.AuthenticationResult; 
    } 
    /// <summary> 
    /// Verify the TOTP and register for MFA. 
    /// </summary> 
    /// <param name="session">The name of the session.</param> 
    /// <param name="code">The MFA code.</param> 
   /// <returns>The status of the software token.</returns>
    public async Task<VerifySoftwareTokenResponseType> 
 VerifySoftwareTokenAsync(string session, string code) 
   \{ var tokenRequest = new VerifySoftwareTokenRequest
```

```
 { 
            UserCode = code, 
            Session = session, 
        }; 
        var verifyResponse = await 
 _cognitoService.VerifySoftwareTokenAsync(tokenRequest); 
        return verifyResponse.Status; 
    } 
    /// <summary> 
    /// Get an MFA token to authenticate the user with the authenticator. 
    /// </summary> 
    /// <param name="session">The session name.</param> 
   /// <returns>The session name.</returns>
    public async Task<string> AssociateSoftwareTokenAsync(string session) 
    { 
        var softwareTokenRequest = new AssociateSoftwareTokenRequest 
       \{ Session = session, 
        }; 
        var tokenResponse = await 
 _cognitoService.AssociateSoftwareTokenAsync(softwareTokenRequest); 
        var secretCode = tokenResponse.SecretCode; 
        Console.WriteLine($"Use the following secret code to set up the 
 authenticator: {secretCode}"); 
        return tokenResponse.Session; 
    } 
    /// <summary> 
    /// Initiate an admin auth request. 
    /// </summary> 
    /// <param name="clientId">The client ID to use.</param> 
    /// <param name="userPoolId">The ID of the user pool.</param> 
    /// <param name="userName">The username to authenticate.</param> 
    /// <param name="password">The user's password.</param> 
   /// <returns>The session to use in challenge-response.</returns>
```

```
 public async Task<string> AdminInitiateAuthAsync(string clientId, string 
  userPoolId, string userName, string password) 
    \{ var authParameters = new Dictionary<string, string>(); 
         authParameters.Add("USERNAME", userName); 
         authParameters.Add("PASSWORD", password); 
         var request = new AdminInitiateAuthRequest 
        \{ ClientId = clientId, 
             UserPoolId = userPoolId, 
             AuthParameters = authParameters, 
             AuthFlow = AuthFlowType.ADMIN_USER_PASSWORD_AUTH, 
         }; 
        var response = await _cognitoService.AdminInitiateAuthAsync(request);
         return response.Session; 
     } 
    /// <summary> 
    /// Initiate authorization. 
     /// </summary> 
     /// <param name="clientId">The client Id of the application.</param> 
    /// <param name="userName">The name of the user who is authenticating.</
param> 
    /// <param name="password">The password for the user who is authenticating.</
param> 
     /// <returns>The response from the initiate auth request.</returns> 
     public async Task<InitiateAuthResponse> InitiateAuthAsync(string clientId, 
 string userName, string password) 
    \{ var authParameters = new Dictionary<string, string>(); 
         authParameters.Add("USERNAME", userName); 
         authParameters.Add("PASSWORD", password); 
         var authRequest = new InitiateAuthRequest 
         { 
             ClientId = clientId, 
             AuthParameters = authParameters, 
             AuthFlow = AuthFlowType.USER_PASSWORD_AUTH, 
         }; 
         var response = await _cognitoService.InitiateAuthAsync(authRequest);
```

```
 Console.WriteLine($"Result Challenge is : {response.ChallengeName}"); 
         return response; 
     } 
     /// <summary> 
     /// Confirm that the user has signed up. 
     /// </summary> 
     /// <param name="clientId">The Id of this application.</param> 
     /// <param name="code">The confirmation code sent to the user.</param> 
     /// <param name="userName">The username.</param> 
    /// <returns>True if successful.</returns>
    public async Task<bool> ConfirmSignupAsync(string clientId, string code,
  string userName) 
     { 
         var signUpRequest = new ConfirmSignUpRequest 
         { 
             ClientId = clientId, 
             ConfirmationCode = code, 
             Username = userName, 
         }; 
        var response = await _cognitoService.ConfirmSignUpAsync(signUpRequest);
         if (response.HttpStatusCode == HttpStatusCode.OK) 
        \{ Console.WriteLine($"{userName} was confirmed"); 
             return true; 
         } 
         return false; 
     } 
     /// <summary> 
     /// Initiates and confirms tracking of the device. 
    // / </summary>
     /// <param name="accessToken">The user's access token.</param> 
     /// <param name="deviceKey">The key of the device from Amazon Cognito.</
param> 
     /// <param name="deviceName">The device name.</param> 
    /// <returns></returns>
    public async Task<bool> ConfirmDeviceAsync(string accessToken, string
  deviceKey, string deviceName) 
     { 
         var request = new ConfirmDeviceRequest
```

```
 { 
             AccessToken = accessToken, 
             DeviceKey = deviceKey, 
             DeviceName = deviceName 
         }; 
        var response = await _cognitoService.ConfirmDeviceAsync(request);
         return response.UserConfirmationNecessary; 
     } 
     /// <summary> 
     /// Send a new confirmation code to a user. 
     /// </summary> 
     /// <param name="clientId">The Id of the client application.</param> 
     /// <param name="userName">The username of user who will receive the code.</
param> 
    /// <returns>The delivery details.</returns>
     public async Task<CodeDeliveryDetailsType> ResendConfirmationCodeAsync(string 
  clientId, string userName) 
     { 
         var codeRequest = new ResendConfirmationCodeRequest 
         { 
             ClientId = clientId, 
             Username = userName, 
         }; 
         var response = await 
  _cognitoService.ResendConfirmationCodeAsync(codeRequest); 
         Console.WriteLine($"Method of delivery is 
  {response.CodeDeliveryDetails.DeliveryMedium}"); 
         return response.CodeDeliveryDetails; 
     } 
     /// <summary> 
     /// Get the specified user from an Amazon Cognito user pool with 
  administrator access. 
     /// </summary> 
     /// <param name="userName">The name of the user.</param> 
     /// <param name="poolId">The Id of the Amazon Cognito user pool.</param> 
    /// <returns>Async task.</returns>
```

```
 public async Task<UserStatusType> GetAdminUserAsync(string userName, string 
  poolId) 
     { 
         AdminGetUserRequest userRequest = new AdminGetUserRequest 
         { 
             Username = userName, 
             UserPoolId = poolId, 
         }; 
         var response = await _cognitoService.AdminGetUserAsync(userRequest); 
         Console.WriteLine($"User status {response.UserStatus}"); 
         return response.UserStatus; 
     } 
     /// <summary> 
     /// Sign up a new user. 
     /// </summary> 
     /// <param name="clientId">The client Id of the application.</param> 
     /// <param name="userName">The username to use.</param> 
     /// <param name="password">The user's password.</param> 
     /// <param name="email">The email address of the user.</param> 
     /// <returns>A Boolean value indicating whether the user was confirmed.</
returns> 
    public async Task<bool> SignUpAsync(string clientId, string userName, string
  password, string email) 
     { 
         var userAttrs = new AttributeType 
         { 
            Name = "email",
             Value = email, 
         }; 
         var userAttrsList = new List<AttributeType>(); 
         userAttrsList.Add(userAttrs); 
         var signUpRequest = new SignUpRequest 
         { 
             UserAttributes = userAttrsList, 
             Username = userName, 
             ClientId = clientId, 
             Password = password
```
}

```
 };
```

```
var response = await _cognitoService.SignUpAsync(signUpRequest);
     return response.HttpStatusCode == HttpStatusCode.OK; 
 }
```
- Lihat detail API di topik-topik berikut dalam Referensi API AWS SDK for .NET.
	- [AdminGetUser](https://docs.aws.amazon.com/goto/DotNetSDKV3/cognito-idp-2016-04-18/AdminGetUser)
	- [AdminInitiateAuth](https://docs.aws.amazon.com/goto/DotNetSDKV3/cognito-idp-2016-04-18/AdminInitiateAuth)
	- [AdminRespondToAuthChallenge](https://docs.aws.amazon.com/goto/DotNetSDKV3/cognito-idp-2016-04-18/AdminRespondToAuthChallenge)
	- [AssociateSoftwareToken](https://docs.aws.amazon.com/goto/DotNetSDKV3/cognito-idp-2016-04-18/AssociateSoftwareToken)
	- [ConfirmDevice](https://docs.aws.amazon.com/goto/DotNetSDKV3/cognito-idp-2016-04-18/ConfirmDevice)
	- [ConfirmSignUp](https://docs.aws.amazon.com/goto/DotNetSDKV3/cognito-idp-2016-04-18/ConfirmSignUp)
	- [InitiateAuth](https://docs.aws.amazon.com/goto/DotNetSDKV3/cognito-idp-2016-04-18/InitiateAuth)
	- [ListUsers](https://docs.aws.amazon.com/goto/DotNetSDKV3/cognito-idp-2016-04-18/ListUsers)
	- [ResendConfirmationCode](https://docs.aws.amazon.com/goto/DotNetSDKV3/cognito-idp-2016-04-18/ResendConfirmationCode)
	- [RespondToAuthChallenge](https://docs.aws.amazon.com/goto/DotNetSDKV3/cognito-idp-2016-04-18/RespondToAuthChallenge)
	- [SignUp](https://docs.aws.amazon.com/goto/DotNetSDKV3/cognito-idp-2016-04-18/SignUp)
	- [VerifySoftwareToken](https://docs.aws.amazon.com/goto/DotNetSDKV3/cognito-idp-2016-04-18/VerifySoftwareToken)

## $C++$

SDK for C++

## **a** Note

Ada lebih banyak tentang GitHub. Temukan contoh lengkapnya dan pelajari cara mengatur dan menjalankannya di [Repositori Contoh Kode AWS.](https://github.com/awsdocs/aws-doc-sdk-examples/tree/main/cpp/example_code/cognito#code-examples)

 Aws::Client::ClientConfiguration clientConfig; // Optional: Set to the AWS Region (overrides config file).

```
 // clientConfig.region = "us-east-1";
//! Scenario that adds a user to an Amazon Cognito user pool.
/*! 
   \sa gettingStartedWithUserPools() 
   \param clientID: Client ID associated with an Amazon Cognito user pool. 
   \param userPoolID: An Amazon Cognito user pool ID. 
   \param clientConfig: Aws client configuration. 
   \return bool: Successful completion. 
  */
bool AwsDoc::Cognito::gettingStartedWithUserPools(const Aws::String &clientID, 
                                                       const Aws::String &userPoolID, 
constant in the constant of the constant of the constant of the constant of the constant of the constant of th
  Aws::Client::ClientConfiguration &clientConfig) { 
     printAsterisksLine(); 
     std::cout 
              << "Welcome to the Amazon Cognito example scenario." 
              << std::endl; 
     printAsterisksLine(); 
     std::cout 
              << "This scenario will add a user to an Amazon Cognito user pool." 
              << std::endl; 
     const Aws::String userName = askQuestion("Enter a new username: "); 
     const Aws::String password = askQuestion("Enter a new password: "); 
     const Aws::String email = askQuestion("Enter a valid email for the user: "); 
     std::cout << "Signing up " << userName << std::endl; 
     Aws::CognitoIdentityProvider::CognitoIdentityProviderClient 
  client(clientConfig); 
     bool userExists = false; 
     do { 
         // 1. Add a user with a username, password, and email address. 
         Aws::CognitoIdentityProvider::Model::SignUpRequest request; 
         request.AddUserAttributes( 
                  Aws::CognitoIdentityProvider::Model::AttributeType().WithName( 
                           "email").WithValue(email)); 
         request.SetUsername(userName); 
         request.SetPassword(password); 
         request.SetClientId(clientID); 
        Aws::CognitoIdentityProvider::Model::SignUpOutcome outcome =
                  client.SignUp(request);
```

```
 if (outcome.IsSuccess()) { 
            std::cout << "The signup request for " << userName << " was 
 successful." 
                       << std::endl; 
        } 
        else if (outcome.GetError().GetErrorType() == 
 Aws::CognitoIdentityProvider::CognitoIdentityProviderErrors::USERNAME_EXISTS) { 
            std::cout 
                     << "The username already exists. Please enter a different 
 username." 
                     << std::endl; 
            userExists = true; 
        } 
        else { 
            std::cerr << "Error with CognitoIdentityProvider::SignUpRequest. " 
                       << outcome.GetError().GetMessage() 
                       << std::endl; 
            return false; 
        } 
    } while (userExists); 
    printAsterisksLine(); 
    std::cout << "Retrieving status of " << userName << " in the user pool." 
               << std::endl; 
    // 2. Confirm that the user was added to the user pool. 
    if (!checkAdminUserStatus(userName, userPoolID, client)) { 
        return false; 
    } 
    std::cout << "A confirmation code was sent to " << email << "." << std::endl; 
    bool resend = askYesNoQuestion("Would you like to send a new code? (y/n) "); 
    if (resend) { 
        // Request a resend of the confirmation code to the email address. 
 (ResendConfirmationCode) 
        Aws::CognitoIdentityProvider::Model::ResendConfirmationCodeRequest 
 request; 
        request.SetUsername(userName); 
        request.SetClientId(clientID); 
        Aws::CognitoIdentityProvider::Model::ResendConfirmationCodeOutcome 
 outcome =
```
client.ResendConfirmationCode(request);

```
 if (outcome.IsSuccess()) { 
             std::cout 
                     << "CognitoIdentityProvider::ResendConfirmationCode was 
 successful." 
                     << std::endl; 
        } 
        else { 
             std::cerr << "Error with 
 CognitoIdentityProvider::ResendConfirmationCode. " 
                       << outcome.GetError().GetMessage() 
                       << std::endl; 
            return false; 
        } 
    } 
    printAsterisksLine(); 
    { 
        // 4. Send the confirmation code that's received in the email. 
 (ConfirmSignUp) 
        const Aws::String confirmationCode = askQuestion( 
                 "Enter the confirmation code that was emailed: "); 
        Aws::CognitoIdentityProvider::Model::ConfirmSignUpRequest request; 
        request.SetClientId(clientID); 
        request.SetConfirmationCode(confirmationCode); 
        request.SetUsername(userName); 
        Aws::CognitoIdentityProvider::Model::ConfirmSignUpOutcome outcome = 
                 client.ConfirmSignUp(request); 
        if (outcome.IsSuccess()) { 
             std::cout << "ConfirmSignup was Successful." 
                       << std::endl; 
        } 
        else { 
             std::cerr << "Error with CognitoIdentityProvider::ConfirmSignUp. " 
                       << outcome.GetError().GetMessage() 
                        << std::endl; 
             return false; 
        } 
    } 
    std::cout << "Rechecking the status of " << userName << " in the user pool."
```

```
 << std::endl; 
     if (!checkAdminUserStatus(userName, userPoolID, client)) { 
         return false; 
     } 
     printAsterisksLine(); 
     std::cout << "Initiating authorization using the username and password." 
                << std::endl; 
     Aws::String session; 
     // 5. Initiate authorization with username and password. (AdminInitiateAuth) 
     if (!adminInitiateAuthorization(clientID, userPoolID, userName, password, 
  session, client)) { 
         return false; 
     } 
     printAsterisksLine(); 
     std::cout 
             << "Starting setup of time-based one-time password (TOTP) multi-
factor authentication (MFA)." 
             << std::endl; 
     { 
         // 6. Request a setup key for one-time password (TOTP) 
         // multi-factor authentication (MFA). (AssociateSoftwareToken) 
         Aws::CognitoIdentityProvider::Model::AssociateSoftwareTokenRequest 
  request; 
         request.SetSession(session); 
         Aws::CognitoIdentityProvider::Model::AssociateSoftwareTokenOutcome 
  outcome = 
                  client.AssociateSoftwareToken(request); 
         if (outcome.IsSuccess()) { 
             std::cout 
                      << "Enter this setup key into an authenticator app, for 
  example Google Authenticator." 
                      << std::endl; 
             std::cout << "Setup key: " << outcome.GetResult().GetSecretCode() 
                        << std::endl;
#ifdef USING_QR 
              printAsterisksLine();
```

```
 std::cout << "\nOr scan the QR code in the file '" << QR_CODE_PATH << 
 \mathbf{u} . \mathbf{u} << std::endl; 
              saveQRCode(std::string("otpauth://totp/") + userName + "?secret=" + 
                          outcome.GetResult().GetSecretCode());
#endif // USING_QR 
             session = outcome.GetResult().GetSession();
         } 
         else { 
              std::cerr << "Error with 
  CognitoIdentityProvider::AssociateSoftwareToken. " 
                        << outcome.GetError().GetMessage() 
                        << std::endl; 
              return false; 
         } 
     } 
     askQuestion("Type enter to continue...", alwaysTrueTest); 
     printAsterisksLine(); 
     { 
         Aws::String userCode = askQuestion( 
                  "Enter the 6 digit code displayed in the authenticator app: "); 
         // 7. Send the MFA code copied from an authenticator app. 
  (VerifySoftwareToken) 
        Aws::CognitoIdentityProvider::Model::VerifySoftwareTokenRequest request;
         request.SetUserCode(userCode); 
         request.SetSession(session); 
        Aws::CognitoIdentityProvider::Model::VerifySoftwareTokenOutcome outcome =
                  client.VerifySoftwareToken(request); 
         if (outcome.IsSuccess()) { 
              std::cout << "Verification of the code was successful." 
                        << std::endl; 
             session = outcome.GetResult().GetSession();
         } 
         else { 
              std::cerr << "Error with 
  CognitoIdentityProvider::VerifySoftwareToken. " 
                        << outcome.GetError().GetMessage() 
                         << std::endl;
```

```
 return false; 
        } 
    } 
    printAsterisksLine(); 
    std::cout << "You have completed the MFA authentication setup." << std::endl; 
    std::cout << "Now, sign in." << std::endl; 
    // 8. Initiate authorization again with username and password. 
 (AdminInitiateAuth) 
    if (!adminInitiateAuthorization(clientID, userPoolID, userName, password, 
 session, client)) { 
        return false; 
    } 
    Aws::String accessToken; 
    { 
        Aws::String mfaCode = askQuestion( 
                 "Re-enter the 6 digit code displayed in the authenticator app: 
 "); 
        // 9. Send a new MFA code copied from an authenticator app. 
 (AdminRespondToAuthChallenge) 
        Aws::CognitoIdentityProvider::Model::AdminRespondToAuthChallengeRequest 
 request; 
        request.AddChallengeResponses("USERNAME", userName); 
        request.AddChallengeResponses("SOFTWARE_TOKEN_MFA_CODE", mfaCode); 
        request.SetChallengeName( 
 Aws::CognitoIdentityProvider::Model::ChallengeNameType::SOFTWARE_TOKEN_MFA); 
        request.SetClientId(clientID); 
        request.SetUserPoolId(userPoolID); 
        request.SetSession(session); 
        Aws::CognitoIdentityProvider::Model::AdminRespondToAuthChallengeOutcome 
 outcome = 
                 client.AdminRespondToAuthChallenge(request); 
        if (outcome.IsSuccess()) { 
            std::cout << "Here is the response to the challenge.\n" << 
 outcome.GetResult().GetAuthenticationResult().Jsonize().View().WriteReadable() 
                       << std::endl;
```

```
 accessToken = 
  outcome.GetResult().GetAuthenticationResult().GetAccessToken(); 
         } 
         else { 
              std::cerr << "Error with 
  CognitoIdentityProvider::AdminRespondToAuthChallenge. " 
                        << outcome.GetError().GetMessage() 
                        << std::endl; 
              return false; 
         } 
         std::cout << "You have successfully added a user to Amazon Cognito." 
                    << std::endl; 
     } 
     if (askYesNoQuestion("Would you like to delete the user that you just added? 
 (y/n) ")) {
         // 10. Delete the user that you just added. (DeleteUser) 
        Aws::CognitoIdentityProvider::Model::DeleteUserRequest request;
         request.SetAccessToken(accessToken); 
        Aws::CognitoIdentityProvider::Model::DeleteUserOutcome outcome =
                  client.DeleteUser(request); 
         if (outcome.IsSuccess()) { 
              std::cout << "The user " << userName << " was deleted." 
                        << std::endl; 
         } 
         else { 
              std::cerr << "Error with CognitoIdentityProvider::DeleteUser. " 
                        << outcome.GetError().GetMessage() 
                        << std::endl; 
         } 
     } 
     return true;
}
//! Routine which checks the user status in an Amazon Cognito user pool.
/*! 
  \sa checkAdminUserStatus() 
  \param userName: A username. 
  \param userPoolID: An Amazon Cognito user pool ID. 
  \return bool: Successful completion.
```

```
 */
bool AwsDoc::Cognito::checkAdminUserStatus(const Aws::String &userName, 
                                                const Aws::String &userPoolID, 
constant in the constant of the constant of the constant of the constant of the constant of the constant of th
  Aws::CognitoIdentityProvider::CognitoIdentityProviderClient &client) { 
     Aws::CognitoIdentityProvider::Model::AdminGetUserRequest request; 
     request.SetUsername(userName); 
     request.SetUserPoolId(userPoolID); 
     Aws::CognitoIdentityProvider::Model::AdminGetUserOutcome outcome = 
              client.AdminGetUser(request); 
     if (outcome.IsSuccess()) { 
          std::cout << "The status for " << userName << " is " << 
  Aws::CognitoIdentityProvider::Model::UserStatusTypeMapper::GetNameForUserStatusType( 
                             outcome.GetResult().GetUserStatus()) << std::endl; 
          std::cout << "Enabled is " << outcome.GetResult().GetEnabled() << 
  std::endl; 
     } 
     else { 
         std::cerr << "Error with CognitoIdentityProvider::AdminGetUser. " 
                     << outcome.GetError().GetMessage() 
                     << std::endl; 
     } 
     return outcome.IsSuccess();
}
//! Routine which starts authorization of an Amazon Cognito user.
//! This routine requires administrator credentials.
/*! 
  \sa adminInitiateAuthorization() 
  \param clientID: Client ID of tracked device. 
  \param userPoolID: An Amazon Cognito user pool ID. 
  \param userName: A username. 
  \param password: A password. 
  \param sessionResult: String to receive a session token. 
  \return bool: Successful completion. 
  */
bool AwsDoc::Cognito::adminInitiateAuthorization(const Aws::String &clientID, 
                                                       const Aws::String &userPoolID, 
                                                       const Aws::String &userName, 
                                                       const Aws::String &password,
```

```
 Aws::String &sessionResult, 
const and the constant of the constant of the constant of the constant of the constant of the constant of the constant of the constant of the constant of the constant of the constant of the constant of the constant of th
  Aws::CognitoIdentityProvider::CognitoIdentityProviderClient &client) { 
     Aws::CognitoIdentityProvider::Model::AdminInitiateAuthRequest request; 
      request.SetClientId(clientID); 
      request.SetUserPoolId(userPoolID); 
      request.AddAuthParameters("USERNAME", userName); 
      request.AddAuthParameters("PASSWORD", password); 
      request.SetAuthFlow( 
 Aws::CognitoIdentityProvider::Model::AuthFlowType::ADMIN_USER_PASSWORD_AUTH);
    Aws::CognitoIdentityProvider::Model::AdminInitiateAuthOutcome outcome =
                client.AdminInitiateAuth(request); 
      if (outcome.IsSuccess()) { 
          std::cout << "Call to AdminInitiateAuth was successful." << std::endl; 
          sessionResult = outcome.GetResult().GetSession(); 
      } 
      else { 
          std::cerr << "Error with CognitoIdentityProvider::AdminInitiateAuth. " 
                       << outcome.GetError().GetMessage() 
                       << std::endl; 
     } 
     return outcome.IsSuccess();
}
```
- Lihat detail API di topik-topik berikut dalam Referensi API AWS SDK for C++.
	- [AdminGetUser](https://docs.aws.amazon.com/goto/SdkForCpp/cognito-idp-2016-04-18/AdminGetUser)
	- [AdminInitiateAuth](https://docs.aws.amazon.com/goto/SdkForCpp/cognito-idp-2016-04-18/AdminInitiateAuth)
	- [AdminRespondToAuthChallenge](https://docs.aws.amazon.com/goto/SdkForCpp/cognito-idp-2016-04-18/AdminRespondToAuthChallenge)
	- [AssociateSoftwareToken](https://docs.aws.amazon.com/goto/SdkForCpp/cognito-idp-2016-04-18/AssociateSoftwareToken)
	- [ConfirmDevice](https://docs.aws.amazon.com/goto/SdkForCpp/cognito-idp-2016-04-18/ConfirmDevice)
	- [ConfirmSignUp](https://docs.aws.amazon.com/goto/SdkForCpp/cognito-idp-2016-04-18/ConfirmSignUp)
	- [InitiateAuth](https://docs.aws.amazon.com/goto/SdkForCpp/cognito-idp-2016-04-18/InitiateAuth)
	- [ListUsers](https://docs.aws.amazon.com/goto/SdkForCpp/cognito-idp-2016-04-18/ListUsers)
	- [ResendConfirmationCode](https://docs.aws.amazon.com/goto/SdkForCpp/cognito-idp-2016-04-18/ResendConfirmationCode)
- [RespondToAuthChallenge](https://docs.aws.amazon.com/goto/SdkForCpp/cognito-idp-2016-04-18/RespondToAuthChallenge)
- [SignUp](https://docs.aws.amazon.com/goto/SdkForCpp/cognito-idp-2016-04-18/SignUp)
- [VerifySoftwareToken](https://docs.aws.amazon.com/goto/SdkForCpp/cognito-idp-2016-04-18/VerifySoftwareToken)

### Java

SDK for Java 2.x

# **a** Note

Ada lebih banyak tentang GitHub. Temukan contoh lengkapnya dan pelajari cara mengatur dan menjalankannya di [Repositori Contoh Kode AWS.](https://github.com/awsdocs/aws-doc-sdk-examples/tree/main/javav2/example_code/cognito#readme)

```
import software.amazon.awssdk.regions.Region;
import 
  software.amazon.awssdk.services.cognitoidentityprovider.CognitoIdentityProviderClient;
import 
  software.amazon.awssdk.services.cognitoidentityprovider.model.AdminGetUserRequest;
import 
  software.amazon.awssdk.services.cognitoidentityprovider.model.AdminGetUserResponse;
import 
  software.amazon.awssdk.services.cognitoidentityprovider.model.AdminInitiateAuthRequest;
import 
  software.amazon.awssdk.services.cognitoidentityprovider.model.AdminInitiateAuthResponse;
import 
 software.amazon.awssdk.services.cognitoidentityprovider.model.AdminRespondToAuthChalleng
import 
 software.amazon.awssdk.services.cognitoidentityprovider.model.AdminRespondToAuthChalleng
import 
 software.amazon.awssdk.services.cognitoidentityprovider.model.AssociateSoftwareTokenRequ
import 
 software.amazon.awssdk.services.cognitoidentityprovider.model.AssociateSoftwareTokenResp
import 
  software.amazon.awssdk.services.cognitoidentityprovider.model.AttributeType;
import 
  software.amazon.awssdk.services.cognitoidentityprovider.model.AuthFlowType;
import 
  software.amazon.awssdk.services.cognitoidentityprovider.model.ChallengeNameType;
import 
 software.amazon.awssdk.services.cognitoidentityprovider.model.CognitoIdentityProviderExc
```

```
import 
  software.amazon.awssdk.services.cognitoidentityprovider.model.ConfirmSignUpRequest;
import 
 software.amazon.awssdk.services.cognitoidentityprovider.model.ResendConfirmationCodeRequ
import 
 software.amazon.awssdk.services.cognitoidentityprovider.model.ResendConfirmationCodeResp
import 
  software.amazon.awssdk.services.cognitoidentityprovider.model.SignUpRequest;
import 
  software.amazon.awssdk.services.cognitoidentityprovider.model.VerifySoftwareTokenRequest;
import 
 software.amazon.awssdk.services.cognitoidentityprovider.model.VerifySoftwareTokenRespons
import java.security.InvalidKeyException;
import java.security.NoSuchAlgorithmException;
import java.util.ArrayList;
import java.util.HashMap;
import java.util.List;
import java.util.Map;
import java.util.Scanner;
/** 
  * Before running this Java V2 code example, set up your development 
  * environment, including your credentials. 
 * 
  * For more information, see the following documentation: 
 * 
  * https://docs.aws.amazon.com/sdk-for-java/latest/developer-guide/get-
started.html 
 * 
  * TIP: To set up the required user pool, run the AWS Cloud Development Kit (AWS 
  * CDK) script provided in this GitHub repo at 
  * resources/cdk/cognito_scenario_user_pool_with_mfa. 
 * 
  * This code example performs the following operations: 
 * 
  * 1. Invokes the signUp method to sign up a user. 
  * 2. Invokes the adminGetUser method to get the user's confirmation status. 
  * 3. Invokes the ResendConfirmationCode method if the user requested another 
  * code. 
  * 4. Invokes the confirmSignUp method. 
  * 5. Invokes the AdminInitiateAuth to sign in. This results in being prompted 
  * to set up TOTP (time-based one-time password). (The response is 
  * "ChallengeName": "MFA_SETUP"). 
  * 6. Invokes the AssociateSoftwareToken method to generate a TOTP MFA private
```

```
 * key. This can be used with Google Authenticator. 
  * 7. Invokes the VerifySoftwareToken method to verify the TOTP and register for 
  * MFA. 
  * 8. Invokes the AdminInitiateAuth to sign in again. This results in being 
  * prompted to submit a TOTP (Response: "ChallengeName": "SOFTWARE_TOKEN_MFA"). 
  * 9. Invokes the AdminRespondToAuthChallenge to get back a token. 
  */
public class CognitoMVP { 
    public static final String DASHES = new String(new char[80]).replace("\0",
 "-"); 
     public static void main(String[] args) throws NoSuchAlgorithmException, 
  InvalidKeyException { 
         final String usage = """ 
                 Usage: 
                     <clientId> <poolId>
                 Where: 
                      clientId - The app client Id value that you can get from the 
 AWS CDK script. 
                      poolId - The pool Id that you can get from the AWS CDK 
 script.\s 
                  """; 
        if (args.length != 2) {
             System.out.println(usage); 
             System.exit(1); 
         } 
        String clientId = args[0];
         String poolId = args[1]; 
         CognitoIdentityProviderClient identityProviderClient = 
 CognitoIdentityProviderClient.builder() 
                  .region(Region.US_EAST_1) 
                  .build(); 
         System.out.println(DASHES); 
         System.out.println("Welcome to the Amazon Cognito example scenario."); 
         System.out.println(DASHES); 
         System.out.println(DASHES); 
         System.out.println("*** Enter your user name");
```

```
Scanner in = new Scanner(System.in);
        String userName = in.nextLine(); 
        System.out.println("*** Enter your password"); 
        String password = in.nextLine(); 
        System.out.println("*** Enter your email"); 
        String email = in.nextLine(); 
        System.out.println("1. Signing up " + userName); 
        signUp(identityProviderClient, clientId, userName, password, email); 
        System.out.println(DASHES); 
        System.out.println(DASHES); 
        System.out.println("2. Getting " + userName + " in the user pool"); 
        getAdminUser(identityProviderClient, userName, poolId); 
        System.out 
                 .println("*** Conformation code sent to " + userName + ". Would 
 you like to send a new code? (Yes/No)"); 
        System.out.println(DASHES); 
        System.out.println(DASHES); 
        String ans = in.nextLine(); 
       if (ans.compareTo("Yes") == \emptyset) {
            resendConfirmationCode(identityProviderClient, clientId, userName); 
            System.out.println("3. Sending a new confirmation code"); 
        } 
        System.out.println(DASHES); 
        System.out.println(DASHES); 
        System.out.println("4. Enter confirmation code that was emailed"); 
        String code = in.nextLine(); 
        confirmSignUp(identityProviderClient, clientId, code, userName); 
        System.out.println("Rechecking the status of " + userName + " in the user 
 pool"); 
        getAdminUser(identityProviderClient, userName, poolId); 
        System.out.println(DASHES); 
        System.out.println(DASHES); 
        System.out.println("5. Invokes the initiateAuth to sign in"); 
        AdminInitiateAuthResponse authResponse = 
 initiateAuth(identityProviderClient, clientId, userName, password,
```

```
 poolId); 
        String mySession = authResponse.session(); 
        System.out.println(DASHES); 
        System.out.println(DASHES); 
        System.out.println("6. Invokes the AssociateSoftwareToken method to 
 generate a TOTP key"); 
        String newSession = getSecretForAppMFA(identityProviderClient, 
 mySession); 
        System.out.println(DASHES); 
        System.out.println(DASHES); 
        System.out.println("*** Enter the 6-digit code displayed in Google 
 Authenticator"); 
        String myCode = in.nextLine(); 
        System.out.println(DASHES); 
        System.out.println(DASHES); 
        System.out.println("7. Verify the TOTP and register for MFA"); 
        verifyTOTP(identityProviderClient, newSession, myCode); 
        System.out.println(DASHES); 
        System.out.println(DASHES); 
        System.out.println("8. Re-enter a 6-digit code displayed in Google 
 Authenticator"); 
        String mfaCode = in.nextLine(); 
        AdminInitiateAuthResponse authResponse1 = 
 initiateAuth(identityProviderClient, clientId, userName, password, 
                 poolId); 
        System.out.println(DASHES); 
        System.out.println(DASHES); 
        System.out.println("9. Invokes the AdminRespondToAuthChallenge"); 
        String session2 = authResponse1.session(); 
        adminRespondToAuthChallenge(identityProviderClient, userName, clientId, 
 mfaCode, session2); 
        System.out.println(DASHES); 
        System.out.println(DASHES); 
        System.out.println("All Amazon Cognito operations were successfully 
 performed"); 
        System.out.println(DASHES); 
    }
```

```
 // Respond to an authentication challenge. 
    public static void adminRespondToAuthChallenge(CognitoIdentityProviderClient 
 identityProviderClient, 
            String userName, String clientId, String mfaCode, String session) { 
        System.out.println("SOFTWARE_TOKEN_MFA challenge is generated"); 
        Map<String, String> challengeResponses = new HashMap<>(); 
        challengeResponses.put("USERNAME", userName); 
        challengeResponses.put("SOFTWARE_TOKEN_MFA_CODE", mfaCode); 
        AdminRespondToAuthChallengeRequest respondToAuthChallengeRequest = 
 AdminRespondToAuthChallengeRequest.builder() 
                 .challengeName(ChallengeNameType.SOFTWARE_TOKEN_MFA) 
                 .clientId(clientId) 
                 .challengeResponses(challengeResponses) 
                 .session(session) 
                 .build(); 
        AdminRespondToAuthChallengeResponse respondToAuthChallengeResult = 
 identityProviderClient 
                 .adminRespondToAuthChallenge(respondToAuthChallengeRequest); 
 System.out.println("respondToAuthChallengeResult.getAuthenticationResult()" 
                 + respondToAuthChallengeResult.authenticationResult()); 
    } 
    // Verify the TOTP and register for MFA. 
    public static void verifyTOTP(CognitoIdentityProviderClient 
 identityProviderClient, String session, String code) { 
        try { 
            VerifySoftwareTokenRequest tokenRequest = 
 VerifySoftwareTokenRequest.builder() 
                     .userCode(code) 
                     .session(session) 
                    .build();
            VerifySoftwareTokenResponse verifyResponse = 
 identityProviderClient.verifySoftwareToken(tokenRequest); 
            System.out.println("The status of the token is " + 
 verifyResponse.statusAsString()); 
        } catch (CognitoIdentityProviderException e) { 
            System.err.println(e.awsErrorDetails().errorMessage()); 
            System.exit(1);
```

```
 } 
    } 
    public static AdminInitiateAuthResponse 
 initiateAuth(CognitoIdentityProviderClient identityProviderClient, 
            String clientId, String userName, String password, String userPoolId) 
 { 
        try { 
            Map<String, String> authParameters = new HashMap<>(); 
            authParameters.put("USERNAME", userName); 
            authParameters.put("PASSWORD", password); 
            AdminInitiateAuthRequest authRequest = 
 AdminInitiateAuthRequest.builder() 
                     .clientId(clientId) 
                     .userPoolId(userPoolId) 
                     .authParameters(authParameters) 
                     .authFlow(AuthFlowType.ADMIN_USER_PASSWORD_AUTH) 
                    .build();
            AdminInitiateAuthResponse response = 
 identityProviderClient.adminInitiateAuth(authRequest); 
            System.out.println("Result Challenge is : " + 
 response.challengeName()); 
            return response; 
        } catch (CognitoIdentityProviderException e) { 
           System.err.println(e.awsErrorDetails().errorMessage());
            System.exit(1); 
        } 
        return null; 
    } 
    public static String getSecretForAppMFA(CognitoIdentityProviderClient 
 identityProviderClient, String session) { 
        AssociateSoftwareTokenRequest softwareTokenRequest = 
 AssociateSoftwareTokenRequest.builder() 
                 .session(session) 
                 .build(); 
        AssociateSoftwareTokenResponse tokenResponse = identityProviderClient 
                 .associateSoftwareToken(softwareTokenRequest); 
       String secretCode = tokenResponse.secretCode();
```

```
 System.out.println("Enter this token into Google Authenticator"); 
        System.out.println(secretCode); 
        return tokenResponse.session(); 
    } 
    public static void confirmSignUp(CognitoIdentityProviderClient 
 identityProviderClient, String clientId, String code, 
            String userName) { 
        try { 
            ConfirmSignUpRequest signUpRequest = ConfirmSignUpRequest.builder() 
                     .clientId(clientId) 
                     .confirmationCode(code) 
                     .username(userName) 
                    .build();
            identityProviderClient.confirmSignUp(signUpRequest); 
            System.out.println(userName + " was confirmed"); 
        } catch (CognitoIdentityProviderException e) { 
            System.err.println(e.awsErrorDetails().errorMessage()); 
            System.exit(1); 
        } 
    } 
    public static void resendConfirmationCode(CognitoIdentityProviderClient 
 identityProviderClient, String clientId, 
            String userName) { 
        try { 
            ResendConfirmationCodeRequest codeRequest = 
 ResendConfirmationCodeRequest.builder() 
                     .clientId(clientId) 
                     .username(userName) 
                    .build();
            ResendConfirmationCodeResponse response = 
 identityProviderClient.resendConfirmationCode(codeRequest); 
            System.out.println("Method of delivery is " + 
 response.codeDeliveryDetails().deliveryMediumAsString()); 
        } catch (CognitoIdentityProviderException e) { 
            System.err.println(e.awsErrorDetails().errorMessage()); 
            System.exit(1); 
        } 
    }
```

```
 public static void signUp(CognitoIdentityProviderClient 
 identityProviderClient, String clientId, String userName, 
            String password, String email) { 
        AttributeType userAttrs = AttributeType.builder() 
                 .name("email") 
                 .value(email) 
                 .build(); 
        List<AttributeType> userAttrsList = new ArrayList<>(); 
        userAttrsList.add(userAttrs); 
        try { 
            SignUpRequest signUpRequest = SignUpRequest.builder() 
                     .userAttributes(userAttrsList) 
                     .username(userName) 
                     .clientId(clientId) 
                     .password(password) 
                    .build();
            identityProviderClient.signUp(signUpRequest); 
            System.out.println("User has been signed up "); 
        } catch (CognitoIdentityProviderException e) { 
            System.err.println(e.awsErrorDetails().errorMessage()); 
            System.exit(1); 
        } 
    } 
    public static void getAdminUser(CognitoIdentityProviderClient 
 identityProviderClient, String userName, 
            String poolId) { 
        try { 
            AdminGetUserRequest userRequest = AdminGetUserRequest.builder() 
                     .username(userName) 
                     .userPoolId(poolId) 
                     .build(); 
            AdminGetUserResponse response = 
 identityProviderClient.adminGetUser(userRequest); 
            System.out.println("User status " + response.userStatusAsString()); 
        } catch (CognitoIdentityProviderException e) { 
            System.err.println(e.awsErrorDetails().errorMessage()); 
            System.exit(1);
```
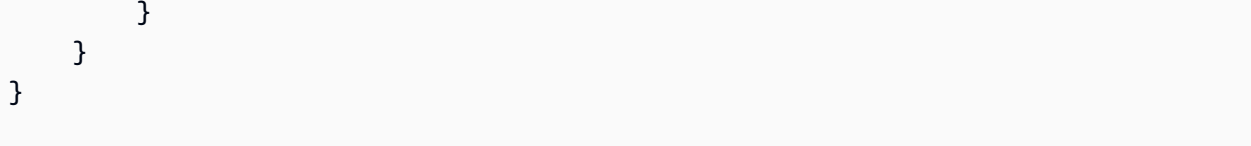

- Lihat detail API di topik-topik berikut dalam Referensi API AWS SDK for Java 2.x.
	- [AdminGetUser](https://docs.aws.amazon.com/goto/SdkForJavaV2/cognito-idp-2016-04-18/AdminGetUser)
	- [AdminInitiateAuth](https://docs.aws.amazon.com/goto/SdkForJavaV2/cognito-idp-2016-04-18/AdminInitiateAuth)
	- [AdminRespondToAuthChallenge](https://docs.aws.amazon.com/goto/SdkForJavaV2/cognito-idp-2016-04-18/AdminRespondToAuthChallenge)
	- [AssociateSoftwareToken](https://docs.aws.amazon.com/goto/SdkForJavaV2/cognito-idp-2016-04-18/AssociateSoftwareToken)
	- [ConfirmDevice](https://docs.aws.amazon.com/goto/SdkForJavaV2/cognito-idp-2016-04-18/ConfirmDevice)
	- [ConfirmSignUp](https://docs.aws.amazon.com/goto/SdkForJavaV2/cognito-idp-2016-04-18/ConfirmSignUp)
	- [InitiateAuth](https://docs.aws.amazon.com/goto/SdkForJavaV2/cognito-idp-2016-04-18/InitiateAuth)
	- [ListUsers](https://docs.aws.amazon.com/goto/SdkForJavaV2/cognito-idp-2016-04-18/ListUsers)
	- [ResendConfirmationCode](https://docs.aws.amazon.com/goto/SdkForJavaV2/cognito-idp-2016-04-18/ResendConfirmationCode)
	- [RespondToAuthChallenge](https://docs.aws.amazon.com/goto/SdkForJavaV2/cognito-idp-2016-04-18/RespondToAuthChallenge)
	- [SignUp](https://docs.aws.amazon.com/goto/SdkForJavaV2/cognito-idp-2016-04-18/SignUp)
	- [VerifySoftwareToken](https://docs.aws.amazon.com/goto/SdkForJavaV2/cognito-idp-2016-04-18/VerifySoftwareToken)

### **JavaScript**

SDK untuk JavaScript (v3)

### **a** Note

Ada lebih banyak tentang GitHub. Temukan contoh lengkapnya dan pelajari cara mengatur dan menjalankannya di [Repositori Contoh Kode AWS.](https://github.com/awsdocs/aws-doc-sdk-examples/tree/main/javascriptv3/example_code/cognito-identity-provider/scenarios/basic#code-examples)

Untuk pengalaman terbaik, kloning GitHub repositori dan jalankan contoh ini. Kode berikut merupakan contoh aplikasi contoh lengkap.

```
import { log } from "@aws-sdk-examples/libs/utils/util-log.js";
import { signUp } from "../../../actions/sign-up.js";
import { FILE_USER_POOLS } from "./constants.js";
```

```
import { getSecondValuesFromEntries } from "@aws-sdk-examples/libs/utils/util-
csv.js";
const validateClient = (clientId) => { 
  if (!clientId) { 
     throw new Error( 
       `App client id is missing. Did you run 'create-user-pool'?`, 
     ); 
   }
};
const validateUser = (username, password, email) => { 
   if (!(username && password && email)) { 
     throw new Error( 
       `Username, password, and email must be provided as arguments to the 'sign-
up' command.`, 
     ); 
   }
};
const signUpHandler = async (commands) => { 
   const [_, username, password, email] = commands; 
   try { 
     validateUser(username, password, email); 
     /** 
      * @type {string[]} 
      */ 
     const values = getSecondValuesFromEntries(FILE_USER_POOLS); 
     const clientId = values[0]; 
     validateClient(clientId); 
     log(`Signing up.`); 
    await signUp({ clientId, username, password, email });
     log(`Signed up. A confirmation email has been sent to: ${email}.`); 
    log(`Run 'confirm-sign-up ${username} <code>' to confirm your account.`);
   } catch (err) { 
     log(err); 
   }
};
export { signUpHandler };
const signUp = ({ clientId, username, password, email }) => { 
   const client = new CognitoIdentityProviderClient({});
```

```
 const command = new SignUpCommand({ 
     ClientId: clientId, 
     Username: username, 
     Password: password, 
     UserAttributes: [{ Name: "email", Value: email }], 
   }); 
   return client.send(command);
};
import { log } from "@aws-sdk-examples/libs/utils/util-log.js";
import { confirmSignUp } from "../../../actions/confirm-sign-up.js";
import { FILE_USER_POOLS } from "./constants.js";
import { getSecondValuesFromEntries } from "@aws-sdk-examples/libs/utils/util-
csv.js";
const validateClient = (clientId) => { 
   if (!clientId) { 
     throw new Error( 
       `App client id is missing. Did you run 'create-user-pool'?`, 
     ); 
   }
};
const validateUser = (username) => { 
  if (!username) { 
     throw new Error( 
       `Username name is missing. It must be provided as an argument to the 
  'confirm-sign-up' command.`, 
     ); 
   }
};
const validateCode = (code) => { 
   if (!code) { 
     throw new Error( 
       `Verification code is missing. It must be provided as an argument to the 
  'confirm-sign-up' command.`, 
     ); 
   }
};
const confirmSignUpHandler = async (commands) => {
```

```
 const [_, username, code] = commands; 
   try { 
     validateUser(username); 
     validateCode(code); 
     /** 
      * @type {string[]} 
      */ 
     const values = getSecondValuesFromEntries(FILE_USER_POOLS); 
     const clientId = values[0]; 
     validateClient(clientId); 
     log(`Confirming user.`); 
    await confirmSignUp({ clientId, username, code });
     log( 
      `User confirmed. Run 'admin-initiate-auth ${username} <password>' to sign
  in.`, 
     ); 
   } catch (err) { 
     log(err); 
   }
};
export { confirmSignUpHandler };
const confirmSignUp = ({ clientId, username, code }) => { 
   const client = new CognitoIdentityProviderClient({}); 
   const command = new ConfirmSignUpCommand({ 
     ClientId: clientId, 
     Username: username, 
     ConfirmationCode: code, 
   }); 
  return client.send(command);
};
import qrcode from "qrcode-terminal";
import { log } from "@aws-sdk-examples/libs/utils/util-log.js";
import { adminInitiateAuth } from "../../../actions/admin-initiate-auth.js";
import { associateSoftwareToken } from "../../../actions/associate-software-
token.js";
import { FILE_USER_POOLS } from "./constants.js";
import { getFirstEntry } from "@aws-sdk-examples/libs/utils/util-csv.js";
```

```
const handleMfaSetup = async (session, username) => { 
   const { SecretCode, Session } = await associateSoftwareToken(session); 
   // Store the Session for use with 'VerifySoftwareToken'. 
   process.env.SESSION = Session; 
   console.log( 
     "Scan this code in your preferred authenticator app, then run 'verify-
software-token' to finish the setup.", 
   ); 
   qrcode.generate( 
     `otpauth://totp/${username}?secret=${SecretCode}`, 
     { small: true }, 
     console.log, 
  );
};
const handleSoftwareTokenMfa = (session) => { 
  // Store the Session for use with 'AdminRespondToAuthChallenge'. 
   process.env.SESSION = session;
};
const validateClient = (id) => {
   if (!id) { 
     throw new Error( 
       `User pool client id is missing. Did you run 'create-user-pool'?`, 
     ); 
   }
};
const validateId = (id) => {
  if (lid) {
     throw new Error(`User pool id is missing. Did you run 'create-user-pool'?`); 
   }
};
const validateUser = (username, password) => { 
   if (!(username && password)) { 
     throw new Error( 
       `Username and password must be provided as arguments to the 'admin-
initiate-auth' command.`, 
     ); 
   }
};
```

```
const adminInitiateAuthHandler = async (commands) => { 
  const \lceil, username, password] = commands;
   try { 
     validateUser(username, password); 
     const [userPoolId, clientId] = getFirstEntry(FILE_USER_POOLS); 
     validateId(userPoolId); 
     validateClient(clientId); 
     log("Signing in."); 
     const { ChallengeName, Session } = await adminInitiateAuth({ 
       clientId, 
       userPoolId, 
       username, 
       password, 
     }); 
     if (ChallengeName === "MFA_SETUP") { 
       log("MFA setup is required."); 
       return handleMfaSetup(Session, username); 
     } 
    if (ChallengeName === "SOFTWARE TOKEN MFA") {
       handleSoftwareTokenMfa(Session); 
       log(`Run 'admin-respond-to-auth-challenge ${username} <totp>'`); 
     } 
   } catch (err) { 
     log(err); 
   }
};
export { adminInitiateAuthHandler };
const adminInitiateAuth = ({ clientId, userPoolId, username, password }) => { 
   const client = new CognitoIdentityProviderClient({}); 
  const command = new AdminInitiateAuthCommand(\{ ClientId: clientId, 
     UserPoolId: userPoolId, 
     AuthFlow: AuthFlowType.ADMIN_USER_PASSWORD_AUTH, 
     AuthParameters: { USERNAME: username, PASSWORD: password }, 
   });
```

```
 return client.send(command);
};
import { log } from "@aws-sdk-examples/libs/utils/util-log.js";
import { adminRespondToAuthChallenge } from "../../../actions/admin-respond-to-
auth-challenge.js";
import { getFirstEntry } from "@aws-sdk-examples/libs/utils/util-csv.js";
import { FILE_USER_POOLS } from "./constants.js";
const verifyUsername = (username) => { 
   if (!username) { 
     throw new Error( 
       `Username is missing. It must be provided as an argument to the 'admin-
respond-to-auth-challenge' command.`, 
     ); 
   }
};
const verifyTotp = (totp) => {
   if (!totp) { 
     throw new Error( 
       `Time-based one-time password (TOTP) is missing. It must be provided as an 
  argument to the 'admin-respond-to-auth-challenge' command.`, 
     ); 
   }
};
const storeAccessToken = (token) => { 
   process.env.AccessToken = token;
};
const adminRespondToAuthChallengeHandler = async (commands) => { 
   const [_, username, totp] = commands; 
   try { 
     verifyUsername(username); 
     verifyTotp(totp); 
     const [userPoolId, clientId] = getFirstEntry(FILE_USER_POOLS); 
     const session = process.env.SESSION; 
     const { AuthenticationResult } = await adminRespondToAuthChallenge({ 
       clientId,
```

```
 userPoolId, 
       username, 
       totp, 
       session, 
     }); 
     storeAccessToken(AuthenticationResult.AccessToken); 
     log("Successfully authenticated."); 
   } catch (err) { 
     log(err); 
   }
};
export { adminRespondToAuthChallengeHandler };
const respondToAuthChallenge = ({ 
   clientId, 
   username, 
   session, 
   userPoolId, 
   code,
) => {
   const client = new CognitoIdentityProviderClient({}); 
   const command = new RespondToAuthChallengeCommand({ 
     ChallengeName: ChallengeNameType.SOFTWARE_TOKEN_MFA, 
     ChallengeResponses: { 
       SOFTWARE_TOKEN_MFA_CODE: code, 
       USERNAME: username, 
     }, 
     ClientId: clientId, 
     UserPoolId: userPoolId, 
     Session: session, 
   }); 
   return client.send(command);
};
import { log } from "@aws-sdk-examples/libs/utils/util-log.js";
import { verifySoftwareToken } from "../../../actions/verify-software-token.js";
const validateTotp = (totp) => {
   if (!totp) {
```

```
 throw new Error( 
       `Time-based one-time password (TOTP) must be provided to the 'validate-
software-token' command.`, 
     ); 
   }
};
const verifySoftwareTokenHandler = async (commands) => { 
   const [_, totp] = commands; 
  try { 
     validateTotp(totp); 
     log("Verifying TOTP."); 
     await verifySoftwareToken(totp); 
     log("TOTP Verified. Run 'admin-initiate-auth' again to sign-in."); 
   } catch (err) { 
     console.log(err); 
   }
};
export { verifySoftwareTokenHandler };
const verifySoftwareToken = (totp) => { 
   const client = new CognitoIdentityProviderClient({}); 
  // The 'Session' is provided in the response to 'AssociateSoftwareToken'. 
   const session = process.env.SESSION; 
  if (!session) { 
     throw new Error( 
       "Missing a valid Session. Did you run 'admin-initiate-auth'?", 
     ); 
   } 
   const command = new VerifySoftwareTokenCommand({ 
     Session: session, 
     UserCode: totp, 
   }); 
   return client.send(command);
};
```
• Lihat detail API di topik-topik berikut dalam Referensi API AWS SDK for JavaScript.
- [AdminGetUser](https://docs.aws.amazon.com/AWSJavaScriptSDK/v3/latest/client/cognito-identity-provider/command/AdminGetUserCommand)
- [AdminInitiateAuth](https://docs.aws.amazon.com/AWSJavaScriptSDK/v3/latest/client/cognito-identity-provider/command/AdminInitiateAuthCommand)
- [AdminRespondToAuthChallenge](https://docs.aws.amazon.com/AWSJavaScriptSDK/v3/latest/client/cognito-identity-provider/command/AdminRespondToAuthChallengeCommand)
- [AssociateSoftwareToken](https://docs.aws.amazon.com/AWSJavaScriptSDK/v3/latest/client/cognito-identity-provider/command/AssociateSoftwareTokenCommand)
- [ConfirmDevice](https://docs.aws.amazon.com/AWSJavaScriptSDK/v3/latest/client/cognito-identity-provider/command/ConfirmDeviceCommand)
- [ConfirmSignUp](https://docs.aws.amazon.com/AWSJavaScriptSDK/v3/latest/client/cognito-identity-provider/command/ConfirmSignUpCommand)
- [InitiateAuth](https://docs.aws.amazon.com/AWSJavaScriptSDK/v3/latest/client/cognito-identity-provider/command/InitiateAuthCommand)
- [ListUsers](https://docs.aws.amazon.com/AWSJavaScriptSDK/v3/latest/client/cognito-identity-provider/command/ListUsersCommand)
- [ResendConfirmationCode](https://docs.aws.amazon.com/AWSJavaScriptSDK/v3/latest/client/cognito-identity-provider/command/ResendConfirmationCodeCommand)
- [RespondToAuthChallenge](https://docs.aws.amazon.com/AWSJavaScriptSDK/v3/latest/client/cognito-identity-provider/command/RespondToAuthChallengeCommand)
- [SignUp](https://docs.aws.amazon.com/AWSJavaScriptSDK/v3/latest/client/cognito-identity-provider/command/SignUpCommand)
- [VerifySoftwareToken](https://docs.aws.amazon.com/AWSJavaScriptSDK/v3/latest/client/cognito-identity-provider/command/VerifySoftwareTokenCommand)

#### Kotlin

## SDK for Kotlin

#### **a** Note

Ada lebih banyak tentang GitHub. Temukan contoh lengkapnya dan pelajari cara mengatur dan menjalankannya di [Repositori Contoh Kode AWS.](https://github.com/awsdocs/aws-doc-sdk-examples/tree/main/kotlin/services/cognito#code-examples)

#### /\*\*

 Before running this Kotlin code example, set up your development environment, including your credentials.

 For more information, see the following documentation: https://docs.aws.amazon.com/sdk-for-kotlin/latest/developer-guide/setup.html

 TIP: To set up the required user pool, run the AWS Cloud Development Kit (AWS CDK) script provided in this GitHub repo at resources/cdk/ cognito\_scenario\_user\_pool\_with\_mfa.

This code example performs the following operations:

1. Invokes the signUp method to sign up a user.

```
 2. Invokes the adminGetUser method to get the user's confirmation status. 
  3. Invokes the ResendConfirmationCode method if the user requested another code. 
 4. Invokes the confirmSignUp method. 
  5. Invokes the initiateAuth to sign in. This results in being prompted to 
 set up TOTP (time-based one-time password). (The response is "ChallengeName": 
 "MFA_SETUP"). 
 6. Invokes the AssociateSoftwareToken method to generate a TOTP MFA private key. 
 This can be used with Google Authenticator. 
 7. Invokes the VerifySoftwareToken method to verify the TOTP and register for 
 MFA. 
 8. Invokes the AdminInitiateAuth to sign in again. This results in being 
 prompted to submit a TOTP (Response: "ChallengeName": "SOFTWARE_TOKEN_MFA"). 
 9. Invokes the AdminRespondToAuthChallenge to get back a token. 
  */
suspend fun main(args: Array<String>) { 
     val usage = """ 
         Usage: 
            <clientId> <poolId>
         Where: 
             clientId - The app client Id value that you can get from the AWS CDK 
  script. 
             poolId - The pool Id that you can get from the AWS CDK script. 
    "" ""
     if (args.size != 2) { 
         println(usage) 
         exitProcess(1) 
     } 
     val clientId = args[0] 
     val poolId = args[1] 
     // Use the console to get data from the user. 
     println("*** Enter your use name") 
     val inOb = Scanner(System.`in`) 
     val userName = inOb.nextLine() 
     println(userName) 
     println("*** Enter your password") 
     val password: String = inOb.nextLine() 
     println("*** Enter your email")
```

```
val email = inOb.nextLine()
```

```
 println("*** Signing up $userName") 
     signUp(clientId, userName, password, email) 
     println("*** Getting $userName in the user pool") 
     getAdminUser(userName, poolId) 
     println("*** Conformation code sent to $userName. Would you like to send a 
  new code? (Yes/No)") 
     val ans = inOb.nextLine() 
    if (ans.compareTo("Yes") == \emptyset) {
         println("*** Sending a new confirmation code") 
         resendConfirmationCode(clientId, userName) 
     } 
     println("*** Enter the confirmation code that was emailed") 
     val code = inOb.nextLine() 
     confirmSignUp(clientId, code, userName) 
     println("*** Rechecking the status of $userName in the user pool") 
     getAdminUser(userName, poolId) 
     val authResponse = checkAuthMethod(clientId, userName, password, poolId) 
     val mySession = authResponse.session 
     val newSession = getSecretForAppMFA(mySession) 
     println("*** Enter the 6-digit code displayed in Google Authenticator") 
     val myCode = inOb.nextLine() 
     // Verify the TOTP and register for MFA. 
     verifyTOTP(newSession, myCode) 
     println("*** Re-enter a 6-digit code displayed in Google Authenticator") 
     val mfaCode: String = inOb.nextLine() 
     val authResponse1 = checkAuthMethod(clientId, userName, password, poolId) 
     val session2 = authResponse1.session 
     adminRespondToAuthChallenge(userName, clientId, mfaCode, session2)
}
suspend fun checkAuthMethod(clientIdVal: String, userNameVal: String,
  passwordVal: String, userPoolIdVal: String): AdminInitiateAuthResponse { 
     val authParas = mutableMapOf<String, String>() 
     authParas["USERNAME"] = userNameVal 
     authParas["PASSWORD"] = passwordVal 
     val authRequest = AdminInitiateAuthRequest {
```

```
 clientId = clientIdVal 
         userPoolId = userPoolIdVal 
         authParameters = authParas 
         authFlow = AuthFlowType.AdminUserPasswordAuth 
     } 
     CognitoIdentityProviderClient { region = "us-east-1" }.use 
  { identityProviderClient -> 
         val response = identityProviderClient.adminInitiateAuth(authRequest) 
         println("Result Challenge is ${response.challengeName}") 
         return response 
     }
}
suspend fun resendConfirmationCode(clientIdVal: String?, userNameVal: String?) {
     val codeRequest = ResendConfirmationCodeRequest { 
         clientId = clientIdVal 
         username = userNameVal 
     } 
     CognitoIdentityProviderClient { region = "us-east-1" }.use 
  { identityProviderClient -> 
         val response = identityProviderClient.resendConfirmationCode(codeRequest) 
         println("Method of delivery is " + 
  (response.codeDeliveryDetails?.deliveryMedium)) 
     }
}
// Respond to an authentication challenge.
suspend fun adminRespondToAuthChallenge(userName: String, clientIdVal: String?, 
  mfaCode: String, sessionVal: String?) { 
    println("SOFTWARE TOKEN MFA challenge is generated")
     val challengeResponsesOb = mutableMapOf<String, String>() 
     challengeResponsesOb["USERNAME"] = userName 
     challengeResponsesOb["SOFTWARE_TOKEN_MFA_CODE"] = mfaCode 
     val adminRespondToAuthChallengeRequest = AdminRespondToAuthChallengeRequest { 
         challengeName = ChallengeNameType.SoftwareTokenMfa 
         clientId = clientIdVal 
         challengeResponses = challengeResponsesOb 
         session = sessionVal 
     }
```

```
 CognitoIdentityProviderClient { region = "us-east-1" }.use 
  { identityProviderClient -> 
         val respondToAuthChallengeResult = 
  identityProviderClient.adminRespondToAuthChallenge(adminRespondToAuthChallengeRequest) 
         println("respondToAuthChallengeResult.getAuthenticationResult() 
  ${respondToAuthChallengeResult.authenticationResult}") 
     }
}
// Verify the TOTP and register for MFA.
suspend fun verifyTOTP(sessionVal: String?, codeVal: String?) {
     val tokenRequest = VerifySoftwareTokenRequest { 
         userCode = codeVal 
         session = sessionVal 
     } 
     CognitoIdentityProviderClient { region = "us-east-1" }.use 
  { identityProviderClient -> 
         val verifyResponse = 
  identityProviderClient.verifySoftwareToken(tokenRequest) 
         println("The status of the token is ${verifyResponse.status}") 
     }
}
suspend fun getSecretForAppMFA(sessionVal: String?): String? { 
     val softwareTokenRequest = AssociateSoftwareTokenRequest { 
         session = sessionVal 
     } 
     CognitoIdentityProviderClient { region = "us-east-1" }.use 
  { identityProviderClient -> 
         val tokenResponse = 
  identityProviderClient.associateSoftwareToken(softwareTokenRequest) 
         val secretCode = tokenResponse.secretCode 
         println("Enter this token into Google Authenticator") 
         println(secretCode) 
         return tokenResponse.session 
     }
}
suspend fun confirmSignUp(clientIdVal: String?, codeVal: String?, userNameVal: 
  String?) { 
     val signUpRequest = ConfirmSignUpRequest { 
         clientId = clientIdVal
```

```
 confirmationCode = codeVal 
         username = userNameVal 
     } 
     CognitoIdentityProviderClient { region = "us-east-1" }.use 
  { identityProviderClient -> 
         identityProviderClient.confirmSignUp(signUpRequest) 
         println("$userNameVal was confirmed") 
     }
}
suspend fun getAdminUser(userNameVal: String?, poolIdVal: String?) {
     val userRequest = AdminGetUserRequest { 
         username = userNameVal 
         userPoolId = poolIdVal 
     } 
     CognitoIdentityProviderClient { region = "us-east-1" }.use 
  { identityProviderClient -> 
         val response = identityProviderClient.adminGetUser(userRequest) 
         println("User status ${response.userStatus}") 
     }
}
suspend fun signUp(clientIdVal: String?, userNameVal: String?, passwordVal: 
  String?, emailVal: String?) { 
     val userAttrs = AttributeType { 
         name = "email" 
         value = emailVal 
     } 
     val userAttrsList = mutableListOf<AttributeType>() 
     userAttrsList.add(userAttrs) 
    val signUpRequest = SignUpRequest {
         userAttributes = userAttrsList 
         username = userNameVal 
         clientId = clientIdVal 
         password = passwordVal 
     } 
     CognitoIdentityProviderClient { region = "us-east-1" }.use 
  { identityProviderClient -> 
         identityProviderClient.signUp(signUpRequest) 
         println("User has been signed up")
```
}

}

- Lihat detail API di topik-topik berikut dalam Referensi API AWS SDK For Kotlin.
	- [AdminGetUser](https://github.com/awslabs/aws-sdk-kotlin#generating-api-documentation)
	- [AdminInitiateAuth](https://github.com/awslabs/aws-sdk-kotlin#generating-api-documentation)
	- [AdminRespondToAuthChallenge](https://github.com/awslabs/aws-sdk-kotlin#generating-api-documentation)
	- [AssociateSoftwareToken](https://github.com/awslabs/aws-sdk-kotlin#generating-api-documentation)
	- [ConfirmDevice](https://github.com/awslabs/aws-sdk-kotlin#generating-api-documentation)
	- [ConfirmSignUp](https://github.com/awslabs/aws-sdk-kotlin#generating-api-documentation)
	- [InitiateAuth](https://github.com/awslabs/aws-sdk-kotlin#generating-api-documentation)
	- [ListUsers](https://github.com/awslabs/aws-sdk-kotlin#generating-api-documentation)
	- [ResendConfirmationCode](https://github.com/awslabs/aws-sdk-kotlin#generating-api-documentation)
	- [RespondToAuthChallenge](https://github.com/awslabs/aws-sdk-kotlin#generating-api-documentation)
	- [SignUp](https://github.com/awslabs/aws-sdk-kotlin#generating-api-documentation)
	- [VerifySoftwareToken](https://github.com/awslabs/aws-sdk-kotlin#generating-api-documentation)

#### Python

SDK for Python (Boto3)

#### **a** Note

Ada lebih banyak tentang GitHub. Temukan contoh lengkapnya dan pelajari cara mengatur dan menjalankannya di [Repositori Contoh Kode AWS.](https://github.com/awsdocs/aws-doc-sdk-examples/tree/main/python/example_code/cognito#code-examples)

Buat kelas yang membungkus fungsi Amazon Cognito yang digunakan dalam skenario.

```
class CognitoIdentityProviderWrapper: 
     """Encapsulates Amazon Cognito actions""" 
     def __init__(self, cognito_idp_client, user_pool_id, client_id, 
 client_secret=None): 
         """
```

```
 :param cognito_idp_client: A Boto3 Amazon Cognito Identity Provider 
 client. 
        : param user pool id: The ID of an existing Amazon Cognito user pool.
         :param client_id: The ID of a client application registered with the user 
 pool. 
         :param client_secret: The client secret, if the client has a secret. 
 """ 
         self.cognito_idp_client = cognito_idp_client 
         self.user_pool_id = user_pool_id 
         self.client_id = client_id 
         self.client_secret = client_secret 
     def _secret_hash(self, user_name): 
 """ 
         Calculates a secret hash from a user name and a client secret. 
         :param user_name: The user name to use when calculating the hash. 
         :return: The secret hash. 
        "" "
         key = self.client_secret.encode() 
         msg = bytes(user_name + self.client_id, "utf-8") 
         secret_hash = base64.b64encode( 
             hmac.new(key, msg, digestmod=hashlib.sha256).digest() 
         ).decode() 
         logger.info("Made secret hash for %s: %s.", user_name, secret_hash) 
         return secret_hash 
    def sign_up_user(self, user_name, password, user_email): 
        "" ""
         Signs up a new user with Amazon Cognito. This action prompts Amazon 
 Cognito 
         to send an email to the specified email address. The email contains a 
 code that 
         can be used to confirm the user. 
         When the user already exists, the user status is checked to determine 
 whether 
         the user has been confirmed. 
         :param user_name: The user name that identifies the new user. 
         :param password: The password for the new user. 
        : param user email: The email address for the new user.
         :return: True when the user is already confirmed with Amazon Cognito.
```

```
 Otherwise, false. 
        "" "
        try: 
            kwargs = \{ "ClientId": self.client_id, 
                 "Username": user_name, 
                 "Password": password, 
                 "UserAttributes": [{"Name": "email", "Value": user_email}], 
 } 
            if self.client secret is not None:
                 kwargs["SecretHash"] = self._secret_hash(user_name) 
             response = self.cognito_idp_client.sign_up(**kwargs) 
             confirmed = response["UserConfirmed"] 
        except ClientError as err: 
             if err.response["Error"]["Code"] == "UsernameExistsException": 
                 response = self.cognito_idp_client.admin_get_user( 
                     UserPoolId=self.user_pool_id, Username=user_name 
) logger.warning( 
                     "User %s exists and is %s.", user_name, 
 response["UserStatus"] 
) confirmed = response["UserStatus"] == "CONFIRMED" 
             else: 
                 logger.error( 
                     "Couldn't sign up %s. Here's why: %s: %s", 
                     user_name, 
                     err.response["Error"]["Code"], 
                     err.response["Error"]["Message"], 
) raise 
        return confirmed 
    def resend_confirmation(self, user_name): 
        .....
        Prompts Amazon Cognito to resend an email with a new confirmation code. 
         :param user_name: The name of the user who will receive the email. 
         :return: Delivery information about where the email is sent. 
         """ 
        try: 
             kwargs = {"ClientId": self.client_id, "Username": user_name} 
             if self.client_secret is not None:
```

```
 kwargs["SecretHash"] = self._secret_hash(user_name) 
             response = self.cognito_idp_client.resend_confirmation_code(**kwargs) 
             delivery = response["CodeDeliveryDetails"] 
         except ClientError as err: 
             logger.error( 
                 "Couldn't resend confirmation to %s. Here's why: %s: %s", 
                 user_name, 
                 err.response["Error"]["Code"], 
                 err.response["Error"]["Message"], 
) raise 
         else: 
             return delivery 
    def confirm_user_sign_up(self, user_name, confirmation_code): 
        "" "
         Confirms a previously created user. A user must be confirmed before they 
         can sign in to Amazon Cognito. 
         :param user_name: The name of the user to confirm. 
         :param confirmation_code: The confirmation code sent to the user's 
 registered 
                                    email address. 
         :return: True when the confirmation succeeds. 
 """ 
        try: 
            kwargs = {
                 "ClientId": self.client_id, 
                 "Username": user_name, 
                 "ConfirmationCode": confirmation_code, 
 } 
             if self.client_secret is not None: 
                 kwargs["SecretHash"] = self._secret_hash(user_name) 
             self.cognito_idp_client.confirm_sign_up(**kwargs) 
         except ClientError as err: 
             logger.error( 
                 "Couldn't confirm sign up for %s. Here's why: %s: %s", 
                user name,
                 err.response["Error"]["Code"], 
                 err.response["Error"]["Message"], 
) raise 
        else:
```
return True

```
 def list_users(self): 
 """ 
         Returns a list of the users in the current user pool. 
         :return: The list of users. 
 """ 
         try: 
             response = 
  self.cognito_idp_client.list_users(UserPoolId=self.user_pool_id) 
             users = response["Users"] 
         except ClientError as err: 
             logger.error( 
                 "Couldn't list users for %s. Here's why: %s: %s", 
                 self.user_pool_id, 
                 err.response["Error"]["Code"], 
                 err.response["Error"]["Message"], 
) raise 
         else: 
             return users 
     def start_sign_in(self, user_name, password): 
 """ 
         Starts the sign-in process for a user by using administrator credentials. 
         This method of signing in is appropriate for code running on a secure 
  server. 
         If the user pool is configured to require MFA and this is the first sign-
in 
         for the user, Amazon Cognito returns a challenge response to set up an 
         MFA application. When this occurs, this function gets an MFA secret from 
         Amazon Cognito and returns it to the caller. 
         :param user_name: The name of the user to sign in. 
         :param password: The user's password. 
         :return: The result of the sign-in attempt. When sign-in is successful, 
  this 
                  returns an access token that can be used to get AWS credentials. 
  Otherwise, 
                  Amazon Cognito returns a challenge to set up an MFA application,
```

```
 or a challenge to enter an MFA code from a registered MFA 
 application. 
         """ 
        try: 
            kwargs = {
                 "UserPoolId": self.user_pool_id, 
                 "ClientId": self.client_id, 
                 "AuthFlow": "ADMIN_USER_PASSWORD_AUTH", 
                 "AuthParameters": {"USERNAME": user_name, "PASSWORD": password}, 
 } 
             if self.client_secret is not None: 
                 kwargs["AuthParameters"]["SECRET_HASH"] = 
 self._secret_hash(user_name) 
             response = self.cognito_idp_client.admin_initiate_auth(**kwargs) 
             challenge_name = response.get("ChallengeName", None) 
             if challenge_name == "MFA_SETUP": 
                 if ( 
                     "SOFTWARE_TOKEN_MFA" 
                     in response["ChallengeParameters"]["MFAS_CAN_SETUP"] 
                 ): 
                     response.update(self.get_mfa_secret(response["Session"])) 
                 else: 
                     raise RuntimeError( 
                         "The user pool requires MFA setup, but the user pool is 
 not " 
                         "configured for TOTP MFA. This example requires TOTP 
 MFA." 
) except ClientError as err: 
             logger.error( 
                 "Couldn't start sign in for %s. Here's why: %s: %s", 
                user name,
                 err.response["Error"]["Code"], 
                 err.response["Error"]["Message"], 
) raise 
        else: 
             response.pop("ResponseMetadata", None) 
             return response 
    def get_mfa_secret(self, session): 
 """
```

```
 Gets a token that can be used to associate an MFA application with the 
 user. 
         :param session: Session information returned from a previous call to 
 initiate 
                         authentication. 
         :return: An MFA token that can be used to set up an MFA application. 
 """ 
        try: 
             response = 
 self.cognito_idp_client.associate_software_token(Session=session) 
         except ClientError as err: 
             logger.error( 
                 "Couldn't get MFA secret. Here's why: %s: %s", 
                 err.response["Error"]["Code"], 
                 err.response["Error"]["Message"], 
) raise 
         else: 
             response.pop("ResponseMetadata", None) 
             return response 
    def verify_mfa(self, session, user_code): 
 """ 
        Verify a new MFA application that is associated with a user. 
         :param session: Session information returned from a previous call to 
 initiate 
                         authentication. 
         :param user_code: A code generated by the associated MFA application. 
         :return: Status that indicates whether the MFA application is verified. 
         """ 
        try: 
             response = self.cognito_idp_client.verify_software_token( 
                 Session=session, UserCode=user_code 
) except ClientError as err: 
             logger.error( 
                 "Couldn't verify MFA. Here's why: %s: %s", 
                 err.response["Error"]["Code"], 
                 err.response["Error"]["Message"], 
) raise
```

```
 else: 
             response.pop("ResponseMetadata", None) 
             return response 
    def respond_to_mfa_challenge(self, user_name, session, mfa_code): 
 """ 
         Responds to a challenge for an MFA code. This completes the second step 
 of 
         a two-factor sign-in. When sign-in is successful, it returns an access 
 token 
         that can be used to get AWS credentials from Amazon Cognito. 
         :param user_name: The name of the user who is signing in. 
         :param session: Session information returned from a previous call to 
 initiate 
                         authentication. 
         :param mfa_code: A code generated by the associated MFA application. 
         :return: The result of the authentication. When successful, this contains 
 an 
                  access token for the user. 
 """ 
        try: 
            kwargs = \{ "UserPoolId": self.user_pool_id, 
                 "ClientId": self.client_id, 
                 "ChallengeName": "SOFTWARE_TOKEN_MFA", 
                 "Session": session, 
                 "ChallengeResponses": { 
                     "USERNAME": user_name, 
                     "SOFTWARE_TOKEN_MFA_CODE": mfa_code, 
                 }, 
 } 
             if self.client_secret is not None: 
                 kwargs["ChallengeResponses"]["SECRET_HASH"] = self._secret_hash( 
                     user_name 
) response = 
 self.cognito_idp_client.admin_respond_to_auth_challenge(**kwargs) 
             auth_result = response["AuthenticationResult"] 
         except ClientError as err: 
             if err.response["Error"]["Code"] == "ExpiredCodeException": 
                 logger.warning(
```

```
 "Your MFA code has expired or has been used already. You 
 might have " 
                     "to wait a few seconds until your app shows you a new code." 
) else: 
                 logger.error( 
                     "Couldn't respond to mfa challenge for %s. Here's why: %s: 
 %s", 
                     user_name, 
                     err.response["Error"]["Code"], 
                     err.response["Error"]["Message"], 
) raise 
         else: 
             return auth_result 
    def confirm_mfa_device( 
         self, 
         user_name, 
         device_key, 
         device_group_key, 
         device_password, 
         access_token, 
         aws_srp, 
     ): 
 """ 
         Confirms an MFA device to be tracked by Amazon Cognito. When a device is 
         tracked, its key and password can be used to sign in without requiring a 
 new 
         MFA code from the MFA application. 
         :param user_name: The user that is associated with the device. 
         :param device_key: The key of the device, returned by Amazon Cognito. 
         :param device_group_key: The group key of the device, returned by Amazon 
 Cognito. 
         :param device_password: The password that is associated with the device. 
         :param access_token: The user's access token. 
         :param aws_srp: A class that helps with Secure Remote Password (SRP) 
                          calculations. The scenario associated with this example 
 uses 
                         the warrant package. 
         :return: True when the user must confirm the device. Otherwise, False. 
 When
```

```
 False, the device is automatically confirmed and tracked. 
 """ 
         srp_helper = aws_srp.AWSSRP( 
             username=user_name, 
             password=device_password, 
            pool id=" ",
             client_id=self.client_id, 
             client_secret=None, 
             client=self.cognito_idp_client, 
\overline{\phantom{a}} device_and_pw = f"{device_group_key}{device_key}:{device_password}" 
         device_and_pw_hash = aws_srp.hash_sha256(device_and_pw.encode("utf-8")) 
         salt = aws_srp.pad_hex(aws_srp.get_random(16)) 
         x_value = aws_srp.hex_to_long(aws_srp.hex_hash(salt + 
 device_and_pw_hash)) 
         verifier = aws_srp.pad_hex(pow(srp_helper.val_g, x_value, 
 srp_helper.big_n)) 
         device_secret_verifier_config = { 
             "PasswordVerifier": base64.standard_b64encode( 
                 bytearray.fromhex(verifier) 
             ).decode("utf-8"), 
             "Salt": 
 base64.standard_b64encode(bytearray.fromhex(salt)).decode("utf-8"), 
         } 
         try: 
             response = self.cognito_idp_client.confirm_device( 
                 AccessToken=access_token, 
                 DeviceKey=device_key, 
                 DeviceSecretVerifierConfig=device_secret_verifier_config, 
) user_confirm = response["UserConfirmationNecessary"] 
         except ClientError as err: 
             logger.error( 
                 "Couldn't confirm mfa device %s. Here's why: %s: %s", 
                 device_key, 
                 err.response["Error"]["Code"], 
                 err.response["Error"]["Message"], 
) raise 
         else: 
             return user_confirm 
    def sign_in_with_tracked_device(
```

```
 self, 
         user_name, 
         password, 
         device_key, 
         device_group_key, 
         device_password, 
         aws_srp, 
    ):
        ^{\mathrm{m}} ""
         Signs in to Amazon Cognito as a user who has a tracked device. Signing in 
         with a tracked device lets a user sign in without entering a new MFA 
  code. 
         Signing in with a tracked device requires that the client respond to the 
 SRP
         protocol. The scenario associated with this example uses the warrant 
  package 
         to help with SRP calculations. 
         For more information on SRP, see https://en.wikipedia.org/wiki/
Secure Remote Password protocol.
         :param user_name: The user that is associated with the device. 
         :param password: The user's password. 
        : param device key: The key of a tracked device.
         :param device_group_key: The group key of a tracked device. 
         :param device_password: The password that is associated with the device. 
         :param aws_srp: A class that helps with SRP calculations. The scenario 
                          associated with this example uses the warrant package. 
         :return: The result of the authentication. When successful, this contains 
  an 
                   access token for the user. 
        "" ""
         try: 
             srp_helper = aws_srp.AWSSRP( 
                  username=user_name, 
                  password=device_password, 
                  pool_id="_", 
                  client_id=self.client_id, 
                  client_secret=None, 
                  client=self.cognito_idp_client, 
) response_init = self.cognito_idp_client.initiate_auth(
```

```
 ClientId=self.client_id, 
                 AuthFlow="USER_PASSWORD_AUTH", 
                 AuthParameters={ 
                     "USERNAME": user_name, 
                     "PASSWORD": password, 
                    "DEVICE KEY": device key,
                }, 
) if response_init["ChallengeName"] != "DEVICE_SRP_AUTH": 
                 raise RuntimeError( 
                     f"Expected DEVICE_SRP_AUTH challenge but got 
 {response_init['ChallengeName']}." 
) auth_params = srp_helper.get_auth_params() 
            auth_params["DEVICE_KEY"] = device_key 
            response_auth = self.cognito_idp_client.respond_to_auth_challenge( 
                 ClientId=self.client_id, 
                ChallengeName="DEVICE_SRP_AUTH", 
                ChallengeResponses=auth_params, 
) if response_auth["ChallengeName"] != "DEVICE_PASSWORD_VERIFIER": 
                raise RuntimeError( 
                     f"Expected DEVICE_PASSWORD_VERIFIER challenge but got " 
                    f"{response_init['ChallengeName']}." 
) challenge_params = response_auth["ChallengeParameters"] 
            challenge_params["USER_ID_FOR_SRP"] = device_group_key + device_key 
            cr = srp_helper.process_challenge(challenge_params, {"USERNAME": 
user name})
           cr['USERNAME"] = user name cr["DEVICE_KEY"] = device_key 
            response_verifier = 
 self.cognito_idp_client.respond_to_auth_challenge( 
                ClientId=self.client_id, 
                 ChallengeName="DEVICE_PASSWORD_VERIFIER", 
                ChallengeResponses=cr, 
) auth_tokens = response_verifier["AuthenticationResult"] 
        except ClientError as err: 
            logger.error( 
                 "Couldn't start client sign in for %s. Here's why: %s: %s", 
                 user_name,
```

```
 err.response["Error"]["Code"], 
                err.response["Error"]["Message"], 
) raise 
        else: 
            return auth_tokens
```
Buat kelas yang menjalankan skenario. Contoh ini juga mendaftarkan perangkat MFA untuk dilacak oleh Amazon Cognito dan menunjukkan cara masuk dengan menggunakan kata sandi dan informasi dari perangkat yang dilacak. Ini menghindari kebutuhan untuk memasukkan kode MFA baru.

```
def run_scenario(cognito_idp_client, user_pool_id, client_id): 
     logging.basicConfig(level=logging.INFO, format="%(levelname)s: %(message)s") 
     print("-" * 88) 
     print("Welcome to the Amazon Cognito user signup with MFA demo.") 
     print("-" * 88) 
     cog_wrapper = CognitoIdentityProviderWrapper( 
         cognito_idp_client, user_pool_id, client_id 
    \mathcal{L} user_name = q.ask("Let's sign up a new user. Enter a user name: ", 
 q.non_empty) 
     password = q.ask("Enter a password for the user: ", q.non_empty) 
     email = q.ask("Enter a valid email address that you own: ", q.non_empty) 
     confirmed = cog_wrapper.sign_up_user(user_name, password, email) 
     while not confirmed: 
         print( 
             f"User {user_name} requires confirmation. Check {email} for " 
             f"a verification code." 
\overline{\phantom{a}} confirmation_code = q.ask("Enter the confirmation code from the email: ") 
         if not confirmation_code: 
             if q.ask("Do you need another confirmation code (y/n)? ", 
  q.is_yesno): 
                  delivery = cog_wrapper.resend_confirmation(user_name) 
                  print(
```

```
 f"Confirmation code sent by {delivery['DeliveryMedium']} " 
                     f"to {delivery['Destination']}." 
) else: 
             confirmed = cog_wrapper.confirm_user_sign_up(user_name, 
 confirmation_code) 
     print(f"User {user_name} is confirmed and ready to use.") 
     print("-" * 88) 
    print("Let's get a list of users in the user pool.") 
    q.ask("Press Enter when you're ready.") 
    users = cog_wrapper.list_users() 
    if users: 
         print(f"Found {len(users)} users:") 
         pp(users) 
    else: 
         print("No users found.") 
     print("-" * 88) 
    print("Let's sign in and get an access token.") 
    auth tokens = None
     challenge = "ADMIN_USER_PASSWORD_AUTH" 
   response = \{\} while challenge is not None: 
         if challenge == "ADMIN_USER_PASSWORD_AUTH": 
             response = cog_wrapper.start_sign_in(user_name, password) 
             challenge = response["ChallengeName"] 
         elif response["ChallengeName"] == "MFA_SETUP": 
             print("First, we need to set up an MFA application.") 
             qr_img = qrcode.make( 
                 f"otpauth://totp/{user_name}?secret={response['SecretCode']}" 
) qr_img.save("qr.png") 
             q.ask( 
                 "Press Enter to see a QR code on your screen. Scan it into an MFA 
\mathbf{u} "application, such as Google Authenticator." 
) webbrowser.open("qr.png") 
            mfa\_code = q.ask( "Enter the verification code from your MFA application: ", 
 q.non_empty 
) response = cog_wrapper.verify_mfa(response["Session"], mfa_code)
```

```
 print(f"MFA device setup {response['Status']}") 
             print("Now that an MFA application is set up, let's sign in again.") 
             print( 
                 "You might have to wait a few seconds for a new MFA code to 
 appear in " 
                 "your MFA application." 
) challenge = "ADMIN_USER_PASSWORD_AUTH" 
         elif response["ChallengeName"] == "SOFTWARE_TOKEN_MFA": 
            auth tokens = None
             while auth_tokens is None: 
                mfa\_code = q.ask( "Enter a verification code from your MFA application: ", 
 q.non_empty 
) auth_tokens = cog_wrapper.respond_to_mfa_challenge( 
                     user_name, response["Session"], mfa_code 
) print(f"You're signed in as {user_name}.") 
             print("Here's your access token:") 
             pp(auth_tokens["AccessToken"]) 
             print("And your device information:") 
             pp(auth_tokens["NewDeviceMetadata"]) 
             challenge = None 
        else: 
             raise Exception(f"Got unexpected challenge 
 {response['ChallengeName']}") 
     print("-" * 88) 
    device_group_key = auth_tokens["NewDeviceMetadata"]["DeviceGroupKey"] 
     device_key = auth_tokens["NewDeviceMetadata"]["DeviceKey"] 
    device_password = base64.standard_b64encode(os.urandom(40)).decode("utf-8") 
    print("Let's confirm your MFA device so you don't have re-enter MFA tokens 
 for it.") 
    q.ask("Press Enter when you're ready.") 
     cog_wrapper.confirm_mfa_device( 
         user_name, 
         device_key, 
         device_group_key, 
         device_password, 
         auth_tokens["AccessToken"], 
         aws_srp, 
     )
```

```
 print(f"Your device {device_key} is confirmed.") 
     print("-" * 88) 
     print( 
         f"Now let's sign in as {user_name} from your confirmed device 
  {device_key}.\n" 
         f"Because this device is tracked by Amazon Cognito, you won't have to re-
enter an MFA code." 
\bigcup q.ask("Press Enter when ready.") 
     auth_tokens = cog_wrapper.sign_in_with_tracked_device( 
         user_name, password, device_key, device_group_key, device_password, 
  aws_srp 
\bigcup print("You're signed in. Your access token is:") 
     pp(auth_tokens["AccessToken"]) 
     print("-" * 88) 
     print("Don't forget to delete your user pool when you're done with this 
  example.") 
     print("\nThanks for watching!") 
     print("-" * 88)
def main(): 
     parser = argparse.ArgumentParser( 
         description="Shows how to sign up a new user with Amazon Cognito and 
  associate " 
         "the user with an MFA application for multi-factor authentication." 
    \lambda parser.add_argument( 
        "user_pool_id", help="The ID of the user pool to use for the example."
\bigcup parser.add_argument( 
         "client_id", help="The ID of the client application to use for the 
  example." 
    \mathcal{L} args = parser.parse_args() 
     try: 
         run_scenario(boto3.client("cognito-idp"), args.user_pool_id, 
  args.client_id) 
     except Exception: 
         logging.exception("Something went wrong with the demo.")
```

```
if __name__ == '__main__": main()
```
- Lihat detail API di topik-topik berikut dalam Referensi API AWS SDK for Python (Boto3).
	- [AdminGetUser](https://docs.aws.amazon.com/goto/boto3/cognito-idp-2016-04-18/AdminGetUser)
	- [AdminInitiateAuth](https://docs.aws.amazon.com/goto/boto3/cognito-idp-2016-04-18/AdminInitiateAuth)
	- [AdminRespondToAuthChallenge](https://docs.aws.amazon.com/goto/boto3/cognito-idp-2016-04-18/AdminRespondToAuthChallenge)
	- [AssociateSoftwareToken](https://docs.aws.amazon.com/goto/boto3/cognito-idp-2016-04-18/AssociateSoftwareToken)
	- [ConfirmDevice](https://docs.aws.amazon.com/goto/boto3/cognito-idp-2016-04-18/ConfirmDevice)
	- [ConfirmSignUp](https://docs.aws.amazon.com/goto/boto3/cognito-idp-2016-04-18/ConfirmSignUp)
	- [InitiateAuth](https://docs.aws.amazon.com/goto/boto3/cognito-idp-2016-04-18/InitiateAuth)
	- [ListUsers](https://docs.aws.amazon.com/goto/boto3/cognito-idp-2016-04-18/ListUsers)
	- [ResendConfirmationCode](https://docs.aws.amazon.com/goto/boto3/cognito-idp-2016-04-18/ResendConfirmationCode)
	- [RespondToAuthChallenge](https://docs.aws.amazon.com/goto/boto3/cognito-idp-2016-04-18/RespondToAuthChallenge)
	- [SignUp](https://docs.aws.amazon.com/goto/boto3/cognito-idp-2016-04-18/SignUp)
	- [VerifySoftwareToken](https://docs.aws.amazon.com/goto/boto3/cognito-idp-2016-04-18/VerifySoftwareToken)

# Contoh kode untuk Sinkronisasi Amazon Cognito menggunakan SDK AWS

Contoh kode berikut menunjukkan cara menggunakan Amazon Cognito Sync dengan AWS perangkat pengembangan perangkat lunak (SDK).

Tindakan merupakan kutipan kode dari program yang lebih besar dan harus dijalankan dalam konteks. Meskipun tindakan menunjukkan cara memanggil setiap fungsi layanan, Anda dapat melihat tindakan dalam konteks pada skenario yang terkait dan contoh lintas layanan.

Sumber daya lainnya

- [Panduan Pengembang Sinkronisasi Amazon Cognito](https://docs.aws.amazon.com/cognito/latest/developerguide/cognito-sync.html) Informasi lebih lanjut tentang Sinkronisasi Amazon Cognito.
- [Referensi API Sinkronisasi Amazon Cognito](https://docs.aws.amazon.com/cognitosync/latest/APIReference/Welcome.html) Detail tentang semua tindakan Sinkronisasi Amazon Cognito yang tersedia.
- [AWSPusat Pengembang](https://aws.amazon.com/developer/code-examples/?awsf.sdk-code-examples-product=product%23cognito) Contoh kode yang dapat Anda filter berdasarkan kategori atau pencarian teks lengkap.
- [AWSContoh SDK](https://github.com/awsdocs/aws-doc-sdk-examples) GitHub repo dengan kode lengkap dalam bahasa pilihan. Termasuk instruksi untuk mengatur dan menjalankan kode.

#### Contoh kode

- [Tindakan untuk Sinkronisasi Amazon Cognito menggunakan SDK AWS](#page-1571-0)
	- [Dapatkan daftar kumpulan identitas yang terdaftar di Amazon Cognito menggunakan SDK AWS](#page-1571-1)

# <span id="page-1571-0"></span>Tindakan untuk Sinkronisasi Amazon Cognito menggunakan SDK AWS

Contoh kode berikut menunjukkan cara menggunakan Amazon Cognito Sync dengan AWS SDK. Setiap contoh memanggil fungsi layanan individual.

Contoh-contoh

• [Dapatkan daftar kumpulan identitas yang terdaftar di Amazon Cognito menggunakan SDK AWS](#page-1571-1)

<span id="page-1571-1"></span>Dapatkan daftar kumpulan identitas yang terdaftar di Amazon Cognito menggunakan SDK AWS

Contoh kode berikut menunjukkan cara membuat daftar kumpulan identitas Amazon Cognito.

Rust

SDK for Rust

**a** Note

```
async fn show_pools(client: &Client) -> Result<(), Error> { 
     let response = client 
         .list_identity_pool_usage() 
         .max_results(10)
```

```
 .send() 
          .await?; 
     let pools = response.identity_pool_usages(); 
     println!("Identity pools:"); 
     for pool in pools { 
         println!( 
              " Identity pool ID: {}", 
              pool.identity_pool_id().unwrap_or_default() 
         ); 
         println!( 
              " Data storage: {}", 
              pool.data_storage().unwrap_or_default() 
         ); 
         println!( 
              " Sync sessions count: {}", 
              pool.sync_sessions_count().unwrap_or_default() 
         ); 
         println!( 
              " Last modified: {}", 
              pool.last_modified_date().unwrap().to_chrono_utc()? 
         ); 
         println!(); 
     } 
     println!("Next token: {}", response.next_token().unwrap_or_default()); 
    0k(())}
```
• Untuk detail API, lihat [ListIdentityPoolUsager](https://docs.rs/releases/search?query=aws-sdk)eferensi AWS SDK for Rust API.

# Contoh kode untuk Amazon Comprehend menggunakan SDK AWS

Contoh kode berikut menunjukkan cara menggunakan Amazon Comprehend AWS dengan kit pengembangan perangkat lunak (SDK).

Tindakan merupakan kutipan kode dari program yang lebih besar dan harus dijalankan dalam konteks. Meskipun tindakan menunjukkan cara memanggil setiap fungsi layanan, Anda dapat melihat tindakan dalam konteks pada skenario yang terkait dan contoh lintas layanan.

Skenario adalah contoh kode yang menunjukkan cara untuk menyelesaikan tugas tertentu dengan memanggil beberapa fungsi dalam layanan yang sama.

Contoh lintas layanan adalah contoh aplikasi yang bekerja di beberapa Layanan AWS.

#### Sumber daya lainnya

- Panduan Pengembang [Amazon Comprehend Informasi lebih lanjut tentang Amazon](https://docs.aws.amazon.com/comprehend/latest/dg/what-is.html) [Comprehend](https://docs.aws.amazon.com/comprehend/latest/dg/what-is.html).
- Referensi API [Amazon Comprehend](https://docs.aws.amazon.com/comprehend/latest/APIReference/welcome.html) Detail tentang semua tindakan Amazon Comprehend yang tersedia.
- [AWSPusat Pengembang](https://aws.amazon.com/developer/code-examples/?awsf.sdk-code-examples-product=product%23comprehend) Contoh kode yang dapat Anda filter berdasarkan kategori atau pencarian teks lengkap.
- [AWSContoh SDK](https://github.com/awsdocs/aws-doc-sdk-examples) GitHub repo dengan kode lengkap dalam bahasa pilihan. Termasuk instruksi untuk mengatur dan menjalankan kode.

## Contoh kode

- [Tindakan untuk Amazon Comprehend menggunakan SDK AWS](#page-1574-0)
	- [Membuat pengklasifikasi dokumen Amazon Comprehend menggunakan SDK AWS](#page-1575-0)
	- [Menghapus pengklasifikasi dokumen Amazon Comprehend menggunakan SDK AWS](#page-1580-0)
	- [Jelaskan pekerjaan klasifikasi dokumen Amazon Comprehend menggunakan SDK AWS](#page-1582-0)
	- [Jelaskan pengklasifikasi dokumen Amazon Comprehend menggunakan SDK AWS](#page-1584-0)
	- [Jelaskan pekerjaan pemodelan topik Amazon Comprehend menggunakan SDK AWS](#page-1587-0)
	- [Mendeteksi entitas dalam dokumen dengan Amazon Comprehend menggunakan SDK AWS](#page-1589-0)
	- [Mendeteksi frasa kunci dalam dokumen dengan Amazon Comprehend menggunakan SDK AWS](#page-1596-0)
	- [Mendeteksi informasi yang dapat diidentifikasi secara pribadi dalam dokumen dengan Amazon](#page-1604-0)  [Comprehend menggunakan SDK AWS](#page-1604-0)
	- [Mendeteksi elemen sintaksis dokumen dengan Amazon Comprehend menggunakan SDK AWS](#page-1608-0)
	- [Mendeteksi bahasa dominan dalam dokumen dengan Amazon Comprehend menggunakan SDK](#page-1615-0)  [AWS](#page-1615-0)
	- [Mendeteksi sentimen dokumen dengan Amazon Comprehend menggunakan SDK AWS](#page-1620-0)
	- [Daftar pekerjaan klasifikasi dokumen Amazon Comprehend menggunakan SDK AWS](#page-1625-0)
	- [Daftar Amazon Comprehend pengklasifikasi dokumen menggunakan SDK AWS](#page-1628-0)
	- [Daftar Amazon Comprehend pekerjaan pemodelan topik menggunakan SDK AWS](#page-1631-0)
- [Memulai pekerjaan klasifikasi dokumen Amazon Comprehend menggunakan SDK AWS](#page-1634-0)
- [Memulai pekerjaan pemodelan topik Amazon Comprehend menggunakan SDK AWS](#page-1638-0)
- [Skenario untuk Amazon Comprehend menggunakan SDK AWS](#page-1643-0)
	- [Mendeteksi elemen dokumen dengan Amazon Comprehend dan SDK AWS](#page-1644-0)
	- [Jalankan pekerjaan pemodelan topik Amazon Comprehend pada data sampel menggunakan](#page-1649-0) [SDK AWS](#page-1649-0)
	- [Latih pengklasifikasi Amazon Comprehend khusus dan klasifikasikan dokumen menggunakan](#page-1654-0) [SDK AWS](#page-1654-0)
- [Contoh lintas layanan untuk Amazon Comprehend menggunakan SDK AWS](#page-1666-0)
	- [Membangun aplikasi streaming Amazon Transcribe](#page-1667-0)
	- [Buat chatbot Amazon Lex untuk melibatkan pengunjung situs web Anda](#page-1667-1)
	- [Buat aplikasi web yang mengirim dan mengambil pesan dengan menggunakan Amazon SQS](#page-1668-0)
	- [Buat aplikasi yang menganalisis umpan balik pelanggan dan mensintesis audio](#page-1669-0)
	- [Mendeteksi entitas dalam teks yang diekstrak dari gambar menggunakan SDK AWS](#page-1675-0)

# <span id="page-1574-0"></span>Tindakan untuk Amazon Comprehend menggunakan SDK AWS

Contoh kode berikut menunjukkan cara menggunakan Amazon Comprehend dengan SDK. AWS Setiap contoh memanggil fungsi layanan individual.

Contoh-contoh tindakan adalah kutipan kode dari program yang lebih besar dan harus dijalankan di dalam konteks. Anda dapat melihat tindakan dalam konteks d[iSkenario untuk Amazon Comprehend](#page-1643-0) [menggunakan SDK AWS.](#page-1643-0)

## Contoh-contoh

- [Membuat pengklasifikasi dokumen Amazon Comprehend menggunakan SDK AWS](#page-1575-0)
- [Menghapus pengklasifikasi dokumen Amazon Comprehend menggunakan SDK AWS](#page-1580-0)
- [Jelaskan pekerjaan klasifikasi dokumen Amazon Comprehend menggunakan SDK AWS](#page-1582-0)
- [Jelaskan pengklasifikasi dokumen Amazon Comprehend menggunakan SDK AWS](#page-1584-0)
- [Jelaskan pekerjaan pemodelan topik Amazon Comprehend menggunakan SDK AWS](#page-1587-0)
- [Mendeteksi entitas dalam dokumen dengan Amazon Comprehend menggunakan SDK AWS](#page-1589-0)
- [Mendeteksi frasa kunci dalam dokumen dengan Amazon Comprehend menggunakan SDK AWS](#page-1596-0)
- [Mendeteksi informasi yang dapat diidentifikasi secara pribadi dalam dokumen dengan Amazon](#page-1604-0)  [Comprehend menggunakan SDK AWS](#page-1604-0)
- [Mendeteksi elemen sintaksis dokumen dengan Amazon Comprehend menggunakan SDK AWS](#page-1608-0)
- [Mendeteksi bahasa dominan dalam dokumen dengan Amazon Comprehend menggunakan SDK](#page-1615-0)  [AWS](#page-1615-0)
- [Mendeteksi sentimen dokumen dengan Amazon Comprehend menggunakan SDK AWS](#page-1620-0)
- [Daftar pekerjaan klasifikasi dokumen Amazon Comprehend menggunakan SDK AWS](#page-1625-0)
- [Daftar Amazon Comprehend pengklasifikasi dokumen menggunakan SDK AWS](#page-1628-0)
- [Daftar Amazon Comprehend pekerjaan pemodelan topik menggunakan SDK AWS](#page-1631-0)
- [Memulai pekerjaan klasifikasi dokumen Amazon Comprehend menggunakan SDK AWS](#page-1634-0)
- [Memulai pekerjaan pemodelan topik Amazon Comprehend menggunakan SDK AWS](#page-1638-0)

# <span id="page-1575-0"></span>Membuat pengklasifikasi dokumen Amazon Comprehend menggunakan SDK AWS

Contoh kode berikut menunjukkan cara membuat pengklasifikasi dokumen Amazon Comprehend.

Contoh-contoh tindakan adalah kutipan kode dari program yang lebih besar dan harus dijalankan di dalam konteks. Anda dapat melihat tindakan ini dalam konteks pada contoh kode berikut:

• [Latih pengklasifikasi khusus dan klasifikasikan dokumen](#page-1654-0)

# CLI

# AWS CLI

Untuk membuat pengklasifikasi dokumen untuk mengkategorikan dokumen

create-document-classifierContoh berikut memulai proses pelatihan untuk model pengklasifikasi dokumen. File data pelatihantraining.csv,, terletak di --input-dataconfig tag. training.csvadalah dokumen dua kolom di mana label, atau, klasifikasi disediakan di kolom pertama dan dokumen disediakan di kolom kedua.

```
aws comprehend create-document-classifier \ 
     --document-classifier-name example-classifier \ 
     --data-access-arn arn:aws:comprehend:us-west-2:111122223333:pii-entities-
detection-job/123456abcdeb0e11022f22a11EXAMPLE \ 
     --input-data-config "S3Uri=s3://DOC-EXAMPLE-BUCKET/" \
```
--language-code en

Output:

```
{ 
     "DocumentClassifierArn": "arn:aws:comprehend:us-west-2:111122223333:document-
classifier/example-classifier"
}
```
Untuk informasi selengkapnya, lihat [Klasifikasi Kustom](https://docs.aws.amazon.com/comprehend/latest/dg/how-document-classification.html) di Panduan Pengembang Amazon Comprehend.

• Untuk detail API, lihat [CreateDocumentClassifierd](https://awscli.amazonaws.com/v2/documentation/api/latest/reference/comprehend/create-document-classifier.html)i Referensi AWS CLI Perintah.

#### Java

SDK for Java 2.x

#### **a**) Note

```
import software.amazon.awssdk.regions.Region;
import software.amazon.awssdk.services.comprehend.ComprehendClient;
import software.amazon.awssdk.services.comprehend.model.ComprehendException;
import 
 software.amazon.awssdk.services.comprehend.model.CreateDocumentClassifierRequest;
import 
 software.amazon.awssdk.services.comprehend.model.CreateDocumentClassifierResponse;
import 
software.amazon.awssdk.services.comprehend.model.DocumentClassifierInputDataConfig;
/** 
  * Before running this code example, you can setup the necessary resources, such 
  * as the CSV file and IAM Roles, by following this document: 
  * https://aws.amazon.com/blogs/machine-learning/building-a-custom-classifier-
using-amazon-comprehend/ 
 * 
  * Also, set up your development environment, including your credentials.
```
\*

```
 * For more information, see the following documentation topic: 
 * 
  * https://docs.aws.amazon.com/sdk-for-java/latest/developer-guide/get-
started.html 
  */
public class DocumentClassifierDemo { 
     public static void main(String[] args) { 
         final String usage = """ 
                 Usage: <dataAccessRoleArn> <s3Uri> <documentClassifierName>
                  Where: 
                    dataAccessRoleArn - The ARN value of the role used for this 
  operation. 
                    s3Uri - The Amazon S3 bucket that contains the CSV file. 
                    documentClassifierName - The name of the document classifier. 
                 """;
        if (args.length != 3) {
             System.out.println(usage); 
             System.exit(1); 
         } 
        String dataAccessRoleArn = args[0];
         String s3Uri = args[1]; 
         String documentClassifierName = args[2]; 
         Region region = Region.US_EAST_1; 
         ComprehendClient comClient = ComprehendClient.builder() 
                  .region(region) 
                  .build(); 
         createDocumentClassifier(comClient, dataAccessRoleArn, s3Uri, 
  documentClassifierName); 
         comClient.close(); 
     } 
     public static void createDocumentClassifier(ComprehendClient comClient, 
  String dataAccessRoleArn, String s3Uri, 
             String documentClassifierName) { 
         try { 
             DocumentClassifierInputDataConfig config = 
  DocumentClassifierInputDataConfig.builder()
```

```
 .s3Uri(s3Uri) 
                     .build();
             CreateDocumentClassifierRequest createDocumentClassifierRequest = 
  CreateDocumentClassifierRequest.builder() 
                      .documentClassifierName(documentClassifierName) 
                      .dataAccessRoleArn(dataAccessRoleArn) 
                      .languageCode("en") 
                      .inputDataConfig(config) 
                     .build();
             CreateDocumentClassifierResponse createDocumentClassifierResult = 
  comClient 
                      .createDocumentClassifier(createDocumentClassifierRequest); 
             String documentClassifierArn = 
  createDocumentClassifierResult.documentClassifierArn(); 
             System.out.println("Document Classifier ARN: " + 
  documentClassifierArn); 
         } catch (ComprehendException e) { 
             System.err.println(e.awsErrorDetails().errorMessage()); 
             System.exit(1); 
         } 
     }
}
```
• Untuk detail API, lihat [CreateDocumentClassifierd](https://docs.aws.amazon.com/goto/SdkForJavaV2/comprehend-2017-11-27/CreateDocumentClassifier)i Referensi AWS SDK for Java 2.x API.

## Python

SDK for Python (Boto3)

# **a** Note

```
class ComprehendClassifier: 
     """Encapsulates an Amazon Comprehend custom classifier."""
```

```
 def __init__(self, comprehend_client): 
 """ 
         :param comprehend_client: A Boto3 Comprehend client. 
         """ 
         self.comprehend_client = comprehend_client 
        self.classifier arn = None
     def create( 
         self, 
         name, 
         language_code, 
         training_bucket, 
         training_key, 
         data_access_role_arn, 
         mode, 
     ): 
        "" ""
         Creates a custom classifier. After the classifier is created, it 
 immediately 
         starts training on the data found in the specified Amazon S3 bucket. 
 Training 
         can take 30 minutes or longer. The `describe_document_classifier` 
 function 
         can be used to get training status and returns a status of TRAINED when 
 the 
         classifier is ready to use. 
         :param name: The name of the classifier. 
         :param language_code: The language the classifier can operate on. 
         :param training_bucket: The Amazon S3 bucket that contains the training 
 data. 
         :param training_key: The prefix used to find training data in the 
 training 
                                bucket. If multiple objects have the same prefix, 
 all 
                                of them are used. 
         :param data_access_role_arn: The Amazon Resource Name (ARN) of a role 
 that 
                                        grants Comprehend permission to read from 
 the 
                                        training bucket. 
         :return: The ARN of the newly created classifier. 
 """
```

```
 try: 
             response = self.comprehend_client.create_document_classifier( 
                 DocumentClassifierName=name, 
                 LanguageCode=language_code, 
                 InputDataConfig={"S3Uri": f"s3://{training_bucket}/
{training_key}"}, 
                 DataAccessRoleArn=data_access_role_arn, 
                 Mode=mode.value, 
) self.classifier_arn = response["DocumentClassifierArn"] 
             logger.info("Started classifier creation. Arn is: %s.", 
 self.classifier_arn) 
         except ClientError: 
             logger.exception("Couldn't create classifier %s.", name) 
             raise 
         else: 
             return self.classifier_arn
```
• Untuk detail API, lihat [CreateDocumentClassifierd](https://docs.aws.amazon.com/goto/boto3/comprehend-2017-11-27/CreateDocumentClassifier)i AWSSDK for Python (Boto3) Referensi API.

<span id="page-1580-0"></span>Menghapus pengklasifikasi dokumen Amazon Comprehend menggunakan SDK AWS

Contoh kode berikut menunjukkan cara menghapus pengklasifikasi dokumen Amazon Comprehend.

Contoh-contoh tindakan adalah kutipan kode dari program yang lebih besar dan harus dijalankan di dalam konteks. Anda dapat melihat tindakan ini dalam konteks pada contoh kode berikut:

• [Latih pengklasifikasi khusus dan klasifikasikan dokumen](#page-1654-0)

CLI

AWS CLI

Untuk menghapus pengklasifikasi dokumen kustom

delete-document-classifierContoh berikut menghapus model pengklasifikasi dokumen kustom.

aws comprehend delete-document-classifier \

```
 --document-classifier-arn arn:aws:comprehend:us-west-2:111122223333:document-
classifier/example-classifer-1
```
Perintah ini tidak menghasilkan output.

Untuk informasi selengkapnya, lihat [Mengelola titik akhir Amazon Comprehend di Panduan](https://docs.aws.amazon.com/comprehend/latest/dg/manage-endpoints.html) [Pengembang Amazon](https://docs.aws.amazon.com/comprehend/latest/dg/manage-endpoints.html) Comprehend.

• Untuk detail API, lihat [DeleteDocumentClassifierd](https://awscli.amazonaws.com/v2/documentation/api/latest/reference/comprehend/delete-document-classifier.html)i Referensi AWS CLI Perintah.

#### Python

SDK for Python (Boto3)

## **a** Note

```
class ComprehendClassifier: 
     """Encapsulates an Amazon Comprehend custom classifier.""" 
     def __init__(self, comprehend_client): 
         """ 
         :param comprehend_client: A Boto3 Comprehend client. 
        ^{\rm{m}} ""
         self.comprehend_client = comprehend_client 
         self.classifier_arn = None 
     def delete(self): 
        "" ""
         Deletes the classifier. 
         """ 
         try: 
             self.comprehend_client.delete_document_classifier( 
                  DocumentClassifierArn=self.classifier_arn 
) logger.info("Deleted classifier %s.", self.classifier_arn) 
             self.classifier_arn = None 
         except ClientError:
```

```
 logger.exception("Couldn't deleted classifier %s.", 
 self.classifier_arn) 
            raise
```
• Untuk detail API, lihat [DeleteDocumentClassifierd](https://docs.aws.amazon.com/goto/boto3/comprehend-2017-11-27/DeleteDocumentClassifier)i AWSSDK for Python (Boto3) Referensi API.

<span id="page-1582-0"></span>Jelaskan pekerjaan klasifikasi dokumen Amazon Comprehend menggunakan SDK AWS

Contoh kode berikut menunjukkan cara mendeskripsikan pekerjaan klasifikasi dokumen Amazon Comprehend.

Contoh-contoh tindakan adalah kutipan kode dari program yang lebih besar dan harus dijalankan di dalam konteks. Anda dapat melihat tindakan ini dalam konteks pada contoh kode berikut:

- [Latih pengklasifikasi khusus dan klasifikasikan dokumen](#page-1654-0)
- CLI

AWS CLI

Untuk menggambarkan pekerjaan klasifikasi dokumen

describe-document-classification-jobContoh berikut mendapatkan properti pekerjaan klasifikasi dokumen asinkron.

```
aws comprehend describe-document-classification-job \ 
     --job-id 123456abcdeb0e11022f22a11EXAMPLE
```
Output:

```
{ 
     "DocumentClassificationJobProperties": { 
         "JobId": "123456abcdeb0e11022f22a11EXAMPLE", 
         "JobArn": "arn:aws:comprehend:us-west-2:111122223333:document-
classification-job/123456abcdeb0e11022f22a11EXAMPLE", 
         "JobName": "exampleclassificationjob", 
         "JobStatus": "COMPLETED",
```

```
 "SubmitTime": "2023-06-14T17:09:51.788000+00:00", 
         "EndTime": "2023-06-14T17:15:58.582000+00:00", 
         "DocumentClassifierArn": "arn:aws:comprehend:us-
west-2:111122223333:document-classifier/mymodel/version/1", 
         "InputDataConfig": { 
             "S3Uri": "s3://DOC-EXAMPLE-BUCKET/jobdata/", 
             "InputFormat": "ONE_DOC_PER_LINE" 
         }, 
         "OutputDataConfig": { 
             "S3Uri": "s3://DOC-EXAMPLE-DESTINATION-BUCKET/
testfolder/111122223333-CLN-123456abcdeb0e11022f22a11EXAMPLE/output/
output.tar.gz" 
         }, 
         "DataAccessRoleArn": "arn:aws:iam::111122223333:role/service-role/
AmazonComprehendServiceRole-servicerole" 
     }
}
```
Untuk informasi selengkapnya, lihat [Klasifikasi Kustom](https://docs.aws.amazon.com/comprehend/latest/dg/how-document-classification.html) di Panduan Pengembang Amazon Comprehend.

• Untuk detail API, lihat [DescribeDocumentClassificationJobd](https://awscli.amazonaws.com/v2/documentation/api/latest/reference/comprehend/describe-document-classification-job.html)i Referensi AWS CLI Perintah.

## Python

SDK for Python (Boto3)

#### **a** Note

```
class ComprehendClassifier: 
     """Encapsulates an Amazon Comprehend custom classifier.""" 
     def __init__(self, comprehend_client): 
 """ 
         :param comprehend_client: A Boto3 Comprehend client. 
        "" "
         self.comprehend_client = comprehend_client 
         self.classifier_arn = None
```
```
 def describe_job(self, job_id): 
 """ 
        Gets metadata about a classification job. 
         :param job_id: The ID of the job to look up. 
         :return: Metadata about the job. 
 """ 
        try: 
            response = 
 self.comprehend_client.describe_document_classification_job( 
                 JobId=job_id 
) job = response["DocumentClassificationJobProperties"] 
             logger.info("Got classification job %s.", job["JobName"]) 
        except ClientError: 
             logger.exception("Couldn't get classification job %s.", job_id) 
             raise 
        else: 
             return job
```
• Untuk detail API, lihat [DescribeDocumentClassificationJobd](https://docs.aws.amazon.com/goto/boto3/comprehend-2017-11-27/DescribeDocumentClassificationJob)i AWSSDK for Python (Boto3) Referensi API.

Jelaskan pengklasifikasi dokumen Amazon Comprehend menggunakan SDK AWS

Contoh kode berikut menunjukkan cara mendeskripsikan pengklasifikasi dokumen Amazon Comprehend.

Contoh-contoh tindakan adalah kutipan kode dari program yang lebih besar dan harus dijalankan di dalam konteks. Anda dapat melihat tindakan ini dalam konteks pada contoh kode berikut:

• [Latih pengklasifikasi khusus dan klasifikasikan dokumen](#page-1654-0)

CLI

AWS CLI

Untuk menggambarkan pengklasifikasi dokumen

describe-document-classifierContoh berikut mendapatkan properti dari model pengklasifikasi dokumen kustom.

```
aws comprehend describe-document-classifier \ 
     --document-classifier-arn arn:aws:comprehend:us-west-2:111122223333:document-
classifier/example-classifier-1
```

```
{ 
     "DocumentClassifierProperties": { 
          "DocumentClassifierArn": "arn:aws:comprehend:us-
west-2:111122223333:document-classifier/example-classifier-1", 
          "LanguageCode": "en", 
          "Status": "TRAINED", 
         "SubmitTime": "2023-06-13T19:04:15.735000+00:00", 
          "EndTime": "2023-06-13T19:42:31.752000+00:00", 
         "TrainingStartTime": "2023-06-13T19:08:20.114000+00:00", 
          "TrainingEndTime": "2023-06-13T19:41:35.080000+00:00", 
         "InputDataConfig": { 
              "DataFormat": "COMPREHEND_CSV", 
              "S3Uri": "s3://DOC-EXAMPLE-BUCKET/trainingdata" 
         }, 
          "OutputDataConfig": {}, 
          "ClassifierMetadata": { 
              "NumberOfLabels": 3, 
              "NumberOfTrainedDocuments": 5016, 
              "NumberOfTestDocuments": 557, 
              "EvaluationMetrics": { 
                  "Accuracy": 0.9856, 
                  "Precision": 0.9919, 
                  "Recall": 0.9459, 
                  "F1Score": 0.9673, 
                  "MicroPrecision": 0.9856, 
                  "MicroRecall": 0.9856, 
                  "MicroF1Score": 0.9856, 
                  "HammingLoss": 0.0144 
              } 
         }, 
          "DataAccessRoleArn": "arn:aws:iam::111122223333:role/service-role/
AmazonComprehendServiceRole-example-role", 
          "Mode": "MULTI_CLASS" 
     }
```
# }

Untuk informasi selengkapnya, lihat [Membuat dan mengelola model kustom](https://docs.aws.amazon.com/comprehend/latest/dg/manage-models.html) di Panduan Pengembang Amazon Comprehend.

• Untuk detail API, lihat [DescribeDocumentClassifier](https://awscli.amazonaws.com/v2/documentation/api/latest/reference/comprehend/describe-document-classifier.html)di Referensi AWS CLI Perintah.

### Python

SDK for Python (Boto3)

### **a** Note

```
class ComprehendClassifier: 
     """Encapsulates an Amazon Comprehend custom classifier.""" 
     def __init__(self, comprehend_client): 
         """ 
         :param comprehend_client: A Boto3 Comprehend client. 
        "" "
         self.comprehend_client = comprehend_client 
         self.classifier_arn = None 
     def describe(self, classifier_arn=None): 
 """ 
         Gets metadata about a custom classifier, including its current status. 
         :param classifier_arn: The ARN of the classifier to look up. 
         :return: Metadata about the classifier. 
        "" "
         if classifier_arn is not None: 
             self.classifier_arn = classifier_arn 
         try: 
             response = self.comprehend_client.describe_document_classifier( 
                 DocumentClassifierArn=self.classifier_arn 
) classifier = response["DocumentClassifierProperties"]
```

```
 logger.info("Got classifier %s.", self.classifier_arn) 
 except ClientError: 
     logger.exception("Couldn't get classifier %s.", self.classifier_arn) 
     raise 
 else: 
     return classifier
```
• Untuk detail API, lihat [DescribeDocumentClassifier](https://docs.aws.amazon.com/goto/boto3/comprehend-2017-11-27/DescribeDocumentClassifier)di AWSSDK for Python (Boto3) Referensi API.

Jelaskan pekerjaan pemodelan topik Amazon Comprehend menggunakan SDK AWS

Contoh kode berikut menunjukkan cara mendeskripsikan pekerjaan pemodelan topik Amazon Comprehend.

Contoh-contoh tindakan adalah kutipan kode dari program yang lebih besar dan harus dijalankan di dalam konteks. Anda dapat melihat tindakan ini dalam konteks pada contoh kode berikut:

• [Jalankan pekerjaan pemodelan topik pada data sampel](#page-1649-0)

CL<sub>I</sub>

AWS CLI

Untuk mendeskripsikan pekerjaan deteksi topik

describe-topics-detection-jobContoh berikut mendapatkan properti pekerjaan deteksi topik asinkron.

aws comprehend describe-topics-detection-job \ --job-id 123456abcdeb0e11022f22a11EXAMPLE

```
{ 
     "TopicsDetectionJobProperties": { 
         "JobId": "123456abcdeb0e11022f22a11EXAMPLE", 
         "JobArn": "arn:aws:comprehend:us-west-2:111122223333:topics-detection-
job/123456abcdeb0e11022f22a11EXAMPLE",
```

```
 "JobName": "example_topics_detection", 
         "JobStatus": "IN_PROGRESS", 
         "SubmitTime": "2023-06-09T18:44:43.414000+00:00", 
         "InputDataConfig": { 
              "S3Uri": "s3://DOC-EXAMPLE-BUCKET", 
             "InputFormat": "ONE_DOC_PER_LINE" 
         }, 
         "OutputDataConfig": { 
              "S3Uri": "s3://DOC-EXAMPLE-DESTINATION-BUCKET/
testfolder/111122223333-TOPICS-123456abcdeb0e11022f22a11EXAMPLE/output/
output.tar.gz" 
         }, 
         "NumberOfTopics": 10, 
         "DataAccessRoleArn": "arn:aws:iam::111122223333:role/service-role/
AmazonComprehendServiceRole-examplerole" 
     }
}
```
Untuk informasi selengkapnya, lihat [Analisis asinkron untuk Amazon Comprehend insight di](https://docs.aws.amazon.com/comprehend/latest/dg/api-async-insights.html)  [Panduan Pengembang Amazon Comprehend.](https://docs.aws.amazon.com/comprehend/latest/dg/api-async-insights.html)

• Untuk detail API, lihat [DescribeTopicsDetectionJobd](https://awscli.amazonaws.com/v2/documentation/api/latest/reference/comprehend/describe-topics-detection-job.html)i Referensi AWS CLI Perintah.

# Python

SDK for Python (Boto3)

### **a** Note

```
class ComprehendTopicModeler: 
     """Encapsulates a Comprehend topic modeler.""" 
     def __init__(self, comprehend_client): 
 """ 
         :param comprehend_client: A Boto3 Comprehend client. 
         """ 
         self.comprehend_client = comprehend_client
```

```
 def describe_job(self, job_id): 
 """ 
         Gets metadata about a topic modeling job. 
         :param job_id: The ID of the job to look up. 
         :return: Metadata about the job. 
        "" ""
        try: 
             response = self.comprehend_client.describe_topics_detection_job( 
                 JobId=job_id 
) job = response["TopicsDetectionJobProperties"] 
             logger.info("Got topic detection job %s.", job_id) 
         except ClientError: 
             logger.exception("Couldn't get topic detection job %s.", job_id) 
             raise 
         else: 
             return job
```
• Untuk detail API, lihat [DescribeTopicsDetectionJobd](https://docs.aws.amazon.com/goto/boto3/comprehend-2017-11-27/DescribeTopicsDetectionJob)i AWSSDK for Python (Boto3) Referensi API.

Mendeteksi entitas dalam dokumen dengan Amazon Comprehend menggunakan SDK AWS

Contoh kode berikut menunjukkan cara mendeteksi entitas dalam dokumen dengan Amazon Comprehend.

Contoh-contoh tindakan adalah kutipan kode dari program yang lebih besar dan harus dijalankan di dalam konteks. Anda dapat melihat tindakan ini dalam konteks pada contoh kode berikut:

• [Mendeteksi elemen dokumen](#page-1644-0)

# .NET

# AWS SDK for .NET

### **A** Note

```
 using System; 
     using System.Threading.Tasks; 
     using Amazon.Comprehend; 
     using Amazon.Comprehend.Model; 
    /// <summary> 
    /// This example shows how to use the AmazonComprehend service detect any 
     /// entities in submitted text. 
     /// </summary> 
     public static class DetectEntities 
    \{ /// <summary> 
        /// The main method calls the DetectEntitiesAsync method to find any
         /// entities in the sample code. 
         /// </summary> 
         public static async Task Main() 
        \mathcal{L} string text = "It is raining today in Seattle"; 
             var comprehendClient = new AmazonComprehendClient(); 
             Console.WriteLine("Calling DetectEntities\n"); 
             var detectEntitiesRequest = new DetectEntitiesRequest() 
\{\hspace{.1cm} \}Text = text,
                  LanguageCode = "en", 
             }; 
             var detectEntitiesResponse = await 
 comprehendClient.DetectEntitiesAsync(detectEntitiesRequest); 
             foreach (var e in detectEntitiesResponse.Entities) 
\{\hspace{.1cm} \}
```

```
 Console.WriteLine($"Text: {e.Text}, Type: {e.Type}, Score: 
 {e.Score}, BeginOffset: {e.BeginOffset}, EndOffset: {e.EndOffset}"); 
 } 
            Console.WriteLine("Done"); 
        } 
    }
```
• Untuk detail API, lihat [DetectEntitiesd](https://docs.aws.amazon.com/goto/DotNetSDKV3/comprehend-2017-11-27/DetectEntities)i Referensi AWS SDK for .NET API.

# CLI

# AWS CLI

Untuk mendeteksi entitas bernama dalam teks input

detect-entitiesContoh berikut menganalisis teks input dan mengembalikan entitas bernama. Skor kepercayaan model yang telah dilatih sebelumnya juga merupakan output untuk setiap prediksi.

```
aws comprehend detect-entities \ 
     --language-code en \ 
     --text "Hello Zhang Wei, I am John. Your AnyCompany Financial Services, LLC 
credit card \setminus account 1111-XXXX-1111-XXXX has a minimum payment of $24.53 that is due by 
July 31st. Based on your autopay settings, \
     we will withdraw your payment on the due date from your bank account number 
 XXXXXX1111 with the routing number XXXXX0000. \ 
     Customer feedback for Sunshine Spa, 123 Main St, Anywhere. Send comments to 
 Alice at AnySpa@example.com."
```

```
{ 
      "Entities": [ 
          { 
               "Score": 0.9994556307792664, 
               "Type": "PERSON", 
               "Text": "Zhang Wei", 
               "BeginOffset": 6,
```

```
 "EndOffset": 15 
 }, 
 { 
     "Score": 0.9981022477149963, 
     "Type": "PERSON", 
     "Text": "John", 
     "BeginOffset": 22, 
     "EndOffset": 26 
 }, 
 { 
     "Score": 0.9986887574195862, 
     "Type": "ORGANIZATION", 
     "Text": "AnyCompany Financial Services, LLC", 
     "BeginOffset": 33, 
     "EndOffset": 67 
 }, 
 { 
     "Score": 0.9959119558334351, 
     "Type": "OTHER", 
     "Text": "1111-XXXX-1111-XXXX", 
     "BeginOffset": 88, 
     "EndOffset": 107 
 }, 
 { 
     "Score": 0.9708039164543152, 
     "Type": "QUANTITY", 
     "Text": ".53", 
     "BeginOffset": 133, 
     "EndOffset": 136 
 }, 
 { 
     "Score": 0.9987268447875977, 
     "Type": "DATE", 
     "Text": "July 31st", 
     "BeginOffset": 152, 
     "EndOffset": 161 
 }, 
 { 
     "Score": 0.9858865737915039, 
     "Type": "OTHER", 
     "Text": "XXXXXX1111", 
     "BeginOffset": 271, 
     "EndOffset": 281 
 },
```

```
 { 
               "Score": 0.9700471758842468, 
               "Type": "OTHER", 
               "Text": "XXXXX0000", 
               "BeginOffset": 306, 
               "EndOffset": 315 
          }, 
          { 
               "Score": 0.9591118693351746, 
               "Type": "ORGANIZATION", 
               "Text": "Sunshine Spa", 
               "BeginOffset": 340, 
               "EndOffset": 352 
          }, 
          { 
               "Score": 0.9797496795654297, 
               "Type": "LOCATION", 
               "Text": "123 Main St", 
               "BeginOffset": 354, 
               "EndOffset": 365 
          }, 
          { 
               "Score": 0.994929313659668, 
               "Type": "PERSON", 
               "Text": "Alice", 
               "BeginOffset": 394, 
               "EndOffset": 399 
          }, 
          { 
               "Score": 0.9949769377708435, 
               "Type": "OTHER", 
               "Text": "AnySpa@example.com", 
               "BeginOffset": 403, 
               "EndOffset": 418 
          } 
     ]
}
```
Untuk informasi selengkapnya, lihat [Entitas](https://docs.aws.amazon.com/comprehend/latest/dg/how-entities.html) di Panduan Pengembang Amazon Comprehend.

• Untuk detail API, lihat [DetectEntitiesd](https://awscli.amazonaws.com/v2/documentation/api/latest/reference/comprehend/detect-entities.html)i Referensi AWS CLI Perintah.

### Java

SDK for Java 2.x

# **A** Note

```
import software.amazon.awssdk.regions.Region;
import software.amazon.awssdk.services.comprehend.ComprehendClient;
import software.amazon.awssdk.services.comprehend.model.DetectEntitiesRequest;
import software.amazon.awssdk.services.comprehend.model.DetectEntitiesResponse;
import software.amazon.awssdk.services.comprehend.model.Entity;
import software.amazon.awssdk.services.comprehend.model.ComprehendException;
import java.util.List;
/** 
  * Before running this Java V2 code example, set up your development 
  * environment, including your credentials. 
 * 
  * For more information, see the following documentation topic: 
 * 
  * https://docs.aws.amazon.com/sdk-for-java/latest/developer-guide/get-
started.html 
  */
public class DetectEntities { 
     public static void main(String[] args) { 
         String text = "Amazon.com, Inc. is located in Seattle, WA and was founded 
  July 5th, 1994 by Jeff Bezos, allowing customers to buy everything from books to 
  blenders. Seattle is north of Portland and south of Vancouver, BC. Other notable 
 Seattle - based companies are Starbucks and Boeing."; 
         Region region = Region.US_EAST_1; 
         ComprehendClient comClient = ComprehendClient.builder() 
                 .region(region) 
                .build();
         System.out.println("Calling DetectEntities"); 
         detectAllEntities(comClient, text); 
         comClient.close(); 
     }
```

```
 public static void detectAllEntities(ComprehendClient comClient, String text) 
  { 
         try { 
             DetectEntitiesRequest detectEntitiesRequest = 
  DetectEntitiesRequest.builder() 
                      .text(text) 
                      .languageCode("en") 
                     .build();
             DetectEntitiesResponse detectEntitiesResult = 
  comClient.detectEntities(detectEntitiesRequest); 
             List<Entity> entList = detectEntitiesResult.entities(); 
             for (Entity entity : entList) { 
                  System.out.println("Entity text is " + entity.text()); 
 } 
         } catch (ComprehendException e) { 
             System.err.println(e.awsErrorDetails().errorMessage()); 
             System.exit(1); 
         } 
     }
}
```
• Untuk detail API, lihat [DetectEntitiesd](https://docs.aws.amazon.com/goto/SdkForJavaV2/comprehend-2017-11-27/DetectEntities)i Referensi AWS SDK for Java 2.x API.

# Python

SDK for Python (Boto3)

# **a** Note

```
class ComprehendDetect: 
     """Encapsulates Comprehend detection functions.""" 
     def __init__(self, comprehend_client): 
        "" "
```

```
 :param comprehend_client: A Boto3 Comprehend client. 
        "" "
        self.comprehend client = comprehend client
    def detect_entities(self, text, language_code): 
 """ 
         Detects entities in a document. Entities can be things like people and 
 places 
         or other common terms. 
         :param text: The document to inspect. 
         :param language_code: The language of the document. 
         :return: The list of entities along with their confidence scores. 
        "" "
        try: 
             response = self.comprehend_client.detect_entities( 
                 Text=text, LanguageCode=language_code 
) entities = response["Entities"] 
             logger.info("Detected %s entities.", len(entities)) 
         except ClientError: 
             logger.exception("Couldn't detect entities.") 
             raise 
         else: 
             return entities
```
• Untuk detail API, lihat [DetectEntitiesd](https://docs.aws.amazon.com/goto/boto3/comprehend-2017-11-27/DetectEntities)i AWSSDK for Python (Boto3) Referensi API.

Mendeteksi frasa kunci dalam dokumen dengan Amazon Comprehend menggunakan SDK AWS

Contoh kode berikut menunjukkan cara mendeteksi frasa kunci dalam dokumen dengan Amazon Comprehend.

Contoh-contoh tindakan adalah kutipan kode dari program yang lebih besar dan harus dijalankan di dalam konteks. Anda dapat melihat tindakan ini dalam konteks pada contoh kode berikut:

• [Mendeteksi elemen dokumen](#page-1644-0)

# .NET

# AWS SDK for .NET

### **A** Note

```
 using System; 
     using System.Threading.Tasks; 
     using Amazon.Comprehend; 
     using Amazon.Comprehend.Model; 
    /// <summary> 
    /// This example shows how to use the Amazon Comprehend service to 
    /// search text for key phrases. 
     /// </summary> 
     public static class DetectKeyPhrase 
    \{ /// <summary> 
         /// This method calls the Amazon Comprehend method DetectKeyPhrasesAsync 
        /// to detect any key phrases in the sample text.
         /// </summary> 
         public static async Task Main() 
        \{ string text = "It is raining today in Seattle"; 
             var comprehendClient = new 
 AmazonComprehendClient(Amazon.RegionEndpoint.USWest2); 
             // Call DetectKeyPhrases API 
             Console.WriteLine("Calling DetectKeyPhrases"); 
             var detectKeyPhrasesRequest = new DetectKeyPhrasesRequest() 
\{\hspace{.1cm} \}Text = text,
                 LanguageCode = "en", 
             }; 
             var detectKeyPhrasesResponse = await 
 comprehendClient.DetectKeyPhrasesAsync(detectKeyPhrasesRequest); 
             foreach (var kp in detectKeyPhrasesResponse.KeyPhrases)
```

```
\{\hspace{.1cm} \} Console.WriteLine($"Text: {kp.Text}, Score: {kp.Score}, 
 BeginOffset: {kp.BeginOffset}, EndOffset: {kp.EndOffset}"); 
 } 
             Console.WriteLine("Done"); 
        } 
     }
```
• Untuk detail API, lihat [DetectKeyPhrases](https://docs.aws.amazon.com/goto/DotNetSDKV3/comprehend-2017-11-27/DetectKeyPhrases)di Referensi AWS SDK for .NET API.

### CLI

### AWS CLI

Untuk mendeteksi frase kunci dalam teks masukan

detect-key-phrasesContoh berikut menganalisis teks input dan mengidentifikasi frase kata benda kunci. Skor kepercayaan model yang telah dilatih sebelumnya juga merupakan output untuk setiap prediksi.

```
aws comprehend detect-key-phrases \ 
     --language-code en \ 
     --text "Hello Zhang Wei, I am John. Your AnyCompany Financial Services, LLC 
 credit card \ 
         account 1111-XXXX-1111-XXXX has a minimum payment of $24.53 that is due 
 by July 31st. Based on your autopay settings, \ 
         we will withdraw your payment on the due date from your bank account 
number XXXXXX1111 with the routing number XXXXX0000.
         Customer feedback for Sunshine Spa, 123 Main St, Anywhere. Send comments 
 to Alice at AnySpa@example.com."
```

```
{ 
     "KeyPhrases": [ 
          { 
               "Score": 0.8996376395225525, 
               "Text": "Zhang Wei", 
               "BeginOffset": 6,
```

```
 "EndOffset": 15 
 }, 
 { 
     "Score": 0.9992469549179077, 
     "Text": "John", 
     "BeginOffset": 22, 
     "EndOffset": 26 
 }, 
 { 
     "Score": 0.988385021686554, 
     "Text": "Your AnyCompany Financial Services", 
     "BeginOffset": 28, 
     "EndOffset": 62 
 }, 
 { 
     "Score": 0.8740853071212769, 
     "Text": "LLC credit card account 1111-XXXX-1111-XXXX", 
     "BeginOffset": 64, 
     "EndOffset": 107 
 }, 
 { 
     "Score": 0.9999437928199768, 
     "Text": "a minimum payment", 
     "BeginOffset": 112, 
     "EndOffset": 129 
 }, 
 { 
     "Score": 0.9998900890350342, 
     "Text": ".53", 
     "BeginOffset": 133, 
     "EndOffset": 136 
 }, 
 { 
     "Score": 0.9979453086853027, 
     "Text": "July 31st", 
     "BeginOffset": 152, 
     "EndOffset": 161 
 }, 
 { 
     "Score": 0.9983011484146118, 
     "Text": "your autopay settings", 
     "BeginOffset": 172, 
     "EndOffset": 193 
 },
```

```
 { 
     "Score": 0.9996572136878967, 
     "Text": "your payment", 
     "BeginOffset": 211, 
     "EndOffset": 223 
 }, 
 { 
     "Score": 0.9995037317276001, 
     "Text": "the due date", 
     "BeginOffset": 227, 
     "EndOffset": 239 
 }, 
 { 
     "Score": 0.9702621698379517, 
     "Text": "your bank account number XXXXXX1111", 
     "BeginOffset": 245, 
     "EndOffset": 280 
 }, 
 { 
     "Score": 0.9179925918579102, 
     "Text": "the routing number XXXXX0000.Customer feedback", 
     "BeginOffset": 286, 
     "EndOffset": 332 
 }, 
 { 
     "Score": 0.9978160858154297, 
     "Text": "Sunshine Spa", 
     "BeginOffset": 337, 
     "EndOffset": 349 
 }, 
 { 
     "Score": 0.9706913232803345, 
     "Text": "123 Main St", 
     "BeginOffset": 351, 
     "EndOffset": 362 
 }, 
 { 
     "Score": 0.9941995143890381, 
     "Text": "comments", 
     "BeginOffset": 379, 
     "EndOffset": 387 
 }, 
 { 
     "Score": 0.9759287238121033,
```

```
 "Text": "Alice", 
                "BeginOffset": 391, 
                "EndOffset": 396 
          }, 
         \mathcal{L} "Score": 0.8376792669296265, 
                "Text": "AnySpa@example.com", 
                "BeginOffset": 400, 
                "EndOffset": 415 
          } 
     ]
}
```
Untuk informasi selengkapnya, lihat [Frasa Kunci](https://docs.aws.amazon.com/comprehend/latest/dg/how-key-phrases.html) di Panduan Pengembang Amazon Comprehend.

• Untuk detail API, lihat [DetectKeyPhrases](https://awscli.amazonaws.com/v2/documentation/api/latest/reference/comprehend/detect-key-phrases.html)di Referensi AWS CLI Perintah.

### Java

SDK for Java 2.x

```
a Note
```

```
import software.amazon.awssdk.regions.Region;
import software.amazon.awssdk.services.comprehend.ComprehendClient;
import software.amazon.awssdk.services.comprehend.model.DetectKeyPhrasesRequest;
import software.amazon.awssdk.services.comprehend.model.DetectKeyPhrasesResponse;
import software.amazon.awssdk.services.comprehend.model.KeyPhrase;
import software.amazon.awssdk.services.comprehend.model.ComprehendException;
import java.util.List;
/** 
  * Before running this Java V2 code example, set up your development 
  * environment, including your credentials. 
 * 
  * For more information, see the following documentation topic: 
 *
```

```
 * https://docs.aws.amazon.com/sdk-for-java/latest/developer-guide/get-
started.html 
  */
public class DetectKeyPhrases { 
     public static void main(String[] args) { 
         String text = "Amazon.com, Inc. is located in Seattle, WA and was founded 
  July 5th, 1994 by Jeff Bezos, allowing customers to buy everything from books to 
  blenders. Seattle is north of Portland and south of Vancouver, BC. Other notable 
  Seattle - based companies are Starbucks and Boeing."; 
         Region region = Region.US_EAST_1; 
         ComprehendClient comClient = ComprehendClient.builder() 
                  .region(region) 
                 .build();
         System.out.println("Calling DetectKeyPhrases"); 
         detectAllKeyPhrases(comClient, text); 
         comClient.close(); 
     } 
     public static void detectAllKeyPhrases(ComprehendClient comClient, String 
  text) { 
         try { 
             DetectKeyPhrasesRequest detectKeyPhrasesRequest = 
  DetectKeyPhrasesRequest.builder() 
                      .text(text) 
                      .languageCode("en") 
                     .build();
             DetectKeyPhrasesResponse detectKeyPhrasesResult = 
  comClient.detectKeyPhrases(detectKeyPhrasesRequest); 
             List<KeyPhrase> phraseList = detectKeyPhrasesResult.keyPhrases(); 
             for (KeyPhrase keyPhrase : phraseList) { 
                 System.out.println("Key phrase text is " + keyPhrase.text()); 
 } 
         } catch (ComprehendException e) { 
             System.err.println(e.awsErrorDetails().errorMessage()); 
             System.exit(1); 
         } 
     }
}
```
• Untuk detail API, lihat [DetectKeyPhrases](https://docs.aws.amazon.com/goto/SdkForJavaV2/comprehend-2017-11-27/DetectKeyPhrases)di Referensi AWS SDK for Java 2.x API.

# Python

# SDK for Python (Boto3)

# **a** Note

```
class ComprehendDetect: 
     """Encapsulates Comprehend detection functions.""" 
     def __init__(self, comprehend_client): 
        "" ""
         :param comprehend_client: A Boto3 Comprehend client. 
         """ 
         self.comprehend_client = comprehend_client 
     def detect_key_phrases(self, text, language_code): 
 """ 
         Detects key phrases in a document. A key phrase is typically a noun and 
 its 
         modifiers. 
         :param text: The document to inspect. 
         :param language_code: The language of the document. 
         :return: The list of key phrases along with their confidence scores. 
        "" "
         try: 
             response = self.comprehend_client.detect_key_phrases( 
                 Text=text, LanguageCode=language_code 
) phrases = response["KeyPhrases"] 
             logger.info("Detected %s phrases.", len(phrases)) 
         except ClientError: 
             logger.exception("Couldn't detect phrases.") 
             raise 
         else: 
             return phrases
```
• Untuk detail API, lihat [DetectKeyPhrases](https://docs.aws.amazon.com/goto/boto3/comprehend-2017-11-27/DetectKeyPhrases)di AWSSDK for Python (Boto3) Referensi API.

Mendeteksi informasi yang dapat diidentifikasi secara pribadi dalam dokumen dengan Amazon Comprehend menggunakan SDK AWS

Contoh kode berikut menunjukkan cara mendeteksi informasi identitas pribadi (PII) dalam dokumen dengan Amazon Comprehend.

Contoh-contoh tindakan adalah kutipan kode dari program yang lebih besar dan harus dijalankan di dalam konteks. Anda dapat melihat tindakan ini dalam konteks pada contoh kode berikut:

• [Mendeteksi elemen dokumen](#page-1644-0)

### .NET

AWS SDK for .NET

```
a Note
```

```
 using System; 
 using System.Threading.Tasks; 
 using Amazon.Comprehend; 
 using Amazon.Comprehend.Model; 
 /// <summary> 
 /// This example shows how to use the Amazon Comprehend service to find 
 /// personally identifiable information (PII) within text submitted to the 
 /// DetectPiiEntitiesAsync method. 
 /// </summary> 
 public class DetectingPII 
 { 
     /// <summary> 
     /// This method calls the DetectPiiEntitiesAsync method to locate any 
     /// personally dientifiable information within the supplied text.
```

```
 /// </summary> 
         public static async Task Main() 
         { 
            var comprehendClient = new AmazonComprehendClient();
             var text = @"Hello Paul Santos. The latest statement for your 
                         credit card account 1111-0000-1111-0000 was 
                         mailed to 123 Any Street, Seattle, WA 98109."; 
             var request = new DetectPiiEntitiesRequest 
\{\hspace{.1cm} \}Text = text,
                 LanguageCode = "EN", 
             }; 
             var response = await 
 comprehendClient.DetectPiiEntitiesAsync(request); 
             if (response.Entities.Count > 0) 
\{\hspace{.1cm} \} foreach (var entity in response.Entities) 
\overline{a} var entityValue = text.Substring(entity.BeginOffset, 
 entity.EndOffset - entity.BeginOffset); 
                     Console.WriteLine($"{entity.Type}: {entityValue}"); 
 } 
 } 
        } 
    }
```
• Untuk detail API, lihat [DetectPiiEntities](https://docs.aws.amazon.com/goto/DotNetSDKV3/comprehend-2017-11-27/DetectPiiEntities)di Referensi AWS SDK for .NET API.

# CLI

# AWS CLI

Untuk mendeteksi entitas pii dalam teks input

detect-pii-entitiesContoh berikut menganalisis teks input dan mengidentifikasi entitas yang berisi informasi identitas pribadi (PII). Skor kepercayaan model yang telah dilatih sebelumnya juga merupakan output untuk setiap prediksi.

```
aws comprehend detect-pii-entities \ 
     --language-code en \ 
     --text "Hello Zhang Wei, I am John. Your AnyCompany Financial Services, LLC 
 credit card \ 
         account 1111-XXXX-1111-XXXX has a minimum payment of $24.53 that is due 
 by July 31st. Based on your autopay settings, \ 
         we will withdraw your payment on the due date from your bank account 
number XXXXXX1111 with the routing number XXXXX0000.
         Customer feedback for Sunshine Spa, 123 Main St, Anywhere. Send comments 
 to Alice at AnySpa@example.com."
```

```
{ 
     "Entities": [ 
          { 
               "Score": 0.9998322129249573, 
              "Type": "NAME", 
              "BeginOffset": 6, 
              "EndOffset": 15 
          }, 
          { 
               "Score": 0.9998878240585327, 
               "Type": "NAME", 
              "BeginOffset": 22, 
               "EndOffset": 26 
          }, 
          { 
               "Score": 0.9994089603424072, 
               "Type": "CREDIT_DEBIT_NUMBER", 
              "BeginOffset": 88, 
               "EndOffset": 107 
          }, 
          { 
              "Score": 0.9999760985374451, 
               "Type": "DATE_TIME", 
              "BeginOffset": 152, 
              "EndOffset": 161 
          }, 
          { 
               "Score": 0.9999449253082275, 
               "Type": "BANK_ACCOUNT_NUMBER", 
               "BeginOffset": 271,
```

```
 "EndOffset": 281 
     }, 
     { 
          "Score": 0.9999847412109375, 
          "Type": "BANK_ROUTING", 
          "BeginOffset": 306, 
          "EndOffset": 315 
     }, 
     { 
          "Score": 0.999925434589386, 
          "Type": "ADDRESS", 
          "BeginOffset": 354, 
          "EndOffset": 365 
     }, 
     { 
          "Score": 0.9989161491394043, 
          "Type": "NAME", 
          "BeginOffset": 394, 
          "EndOffset": 399 
     }, 
     { 
          "Score": 0.9994171857833862, 
          "Type": "EMAIL", 
          "BeginOffset": 403, 
          "EndOffset": 418 
     } 
 ]
```
Untuk informasi selengkapnya, lihat [Informasi Identifikasi Pribadi \(PII\)](https://docs.aws.amazon.com/comprehend/latest/dg/pii.html) di Panduan Pengembang Amazon Comprehend.

• Untuk detail API, lihat [DetectPiiEntities](https://awscli.amazonaws.com/v2/documentation/api/latest/reference/comprehend/detect-pii-entities.html)di Referensi AWS CLI Perintah.

# Python

}

```
SDK for Python (Boto3)
```
# **a** Note

```
class ComprehendDetect: 
     """Encapsulates Comprehend detection functions.""" 
     def __init__(self, comprehend_client): 
 """ 
         :param comprehend_client: A Boto3 Comprehend client. 
 """ 
         self.comprehend_client = comprehend_client 
     def detect_pii(self, text, language_code): 
 """ 
         Detects personally identifiable information (PII) in a document. PII can 
 be 
         things like names, account numbers, or addresses. 
         :param text: The document to inspect. 
         :param language_code: The language of the document. 
         :return: The list of PII entities along with their confidence scores. 
         """ 
         try: 
             response = self.comprehend_client.detect_pii_entities( 
                 Text=text, LanguageCode=language_code 
) entities = response["Entities"] 
             logger.info("Detected %s PII entities.", len(entities)) 
         except ClientError: 
             logger.exception("Couldn't detect PII entities.") 
             raise 
         else: 
             return entities
```
• Untuk detail API, lihat [DetectPiiEntities](https://docs.aws.amazon.com/goto/boto3/comprehend-2017-11-27/DetectPiiEntities)di AWSSDK for Python (Boto3) Referensi API.

Mendeteksi elemen sintaksis dokumen dengan Amazon Comprehend menggunakan SDK AWS

Contoh kode berikut menunjukkan cara mendeteksi elemen sintaksis dokumen dengan Amazon Comprehend.

Contoh-contoh tindakan adalah kutipan kode dari program yang lebih besar dan harus dijalankan di dalam konteks. Anda dapat melihat tindakan ini dalam konteks pada contoh kode berikut:

• [Mendeteksi elemen dokumen](#page-1644-0)

### .NET

AWS SDK for .NET

### **a** Note

```
 using System; 
     using System.Threading.Tasks; 
     using Amazon.Comprehend; 
     using Amazon.Comprehend.Model; 
    /// <summary> 
    /// This example shows how to use Amazon Comprehend to detect syntax 
    /// elements by calling the DetectSyntaxAsync method. 
     /// </summary> 
     public class DetectingSyntax 
     { 
         /// <summary> 
         /// This method calls DetectSynaxAsync to identify the syntax elements 
         /// in the sample text. 
         /// </summary> 
         public static async Task Main() 
         { 
             string text = "It is raining today in Seattle"; 
             var comprehendClient = new AmazonComprehendClient(); 
             // Call DetectSyntax API 
             Console.WriteLine("Calling DetectSyntaxAsync\n"); 
             var detectSyntaxRequest = new DetectSyntaxRequest() 
\{\hspace{.1cm} \}Text = text,
```

```
 LanguageCode = "en", 
             }; 
             DetectSyntaxResponse detectSyntaxResponse = await 
 comprehendClient.DetectSyntaxAsync(detectSyntaxRequest); 
             foreach (SyntaxToken s in detectSyntaxResponse.SyntaxTokens) 
\{\hspace{.1cm} \} Console.WriteLine($"Text: {s.Text}, PartOfSpeech: 
 {s.PartOfSpeech.Tag}, BeginOffset: {s.BeginOffset}, EndOffset: {s.EndOffset}"); 
 } 
             Console.WriteLine("Done"); 
         } 
    }
```
• Untuk detail API, lihat [DetectSyntax](https://docs.aws.amazon.com/goto/DotNetSDKV3/comprehend-2017-11-27/DetectSyntax)di Referensi AWS SDK for .NET API.

# CLI

# AWS CLI

Untuk mendeteksi bagian-bagian pidato dalam teks input

detect-syntaxContoh berikut menganalisis sintaks teks input dan mengembalikan bagianbagian yang berbeda dari ucapan. Skor kepercayaan model yang telah dilatih sebelumnya juga merupakan output untuk setiap prediksi.

```
aws comprehend detect-syntax \ 
     --language-code en \ 
     --text "It is a beautiful day in Seattle."
```

```
{ 
      "SyntaxTokens": [ 
          { 
               "TokenId": 1, 
               "Text": "It", 
               "BeginOffset": 0, 
               "EndOffset": 2, 
               "PartOfSpeech": {
```

```
 "Tag": "PRON", 
                   "Score": 0.9999740719795227 
 } 
         }, 
         { 
              "TokenId": 2, 
              "Text": "is", 
              "BeginOffset": 3, 
              "EndOffset": 5, 
              "PartOfSpeech": { 
                   "Tag": "VERB", 
                   "Score": 0.999901294708252 
              } 
         }, 
         { 
              "TokenId": 3, 
              "Text": "a", 
              "BeginOffset": 6, 
              "EndOffset": 7, 
              "PartOfSpeech": { 
                   "Tag": "DET", 
                   "Score": 0.9999938607215881 
              } 
         }, 
         { 
              "TokenId": 4, 
              "Text": "beautiful", 
              "BeginOffset": 8, 
              "EndOffset": 17, 
              "PartOfSpeech": { 
                   "Tag": "ADJ", 
                   "Score": 0.9987351894378662 
              } 
         }, 
         { 
              "TokenId": 5, 
              "Text": "day", 
              "BeginOffset": 18, 
              "EndOffset": 21, 
              "PartOfSpeech": { 
                   "Tag": "NOUN", 
                   "Score": 0.9999796748161316 
              } 
         },
```

```
 { 
               "TokenId": 6, 
              "Text": "in", 
               "BeginOffset": 22, 
               "EndOffset": 24, 
               "PartOfSpeech": { 
                   "Tag": "ADP", 
                   "Score": 0.9998047947883606 
 } 
          }, 
          { 
              "TokenId": 7, 
              "Text": "Seattle", 
               "BeginOffset": 25, 
               "EndOffset": 32, 
               "PartOfSpeech": { 
                   "Tag": "PROPN", 
                   "Score": 0.9940530061721802 
              } 
          } 
     ]
}
```
Untuk informasi selengkapnya, lihat [Analisis Sintaks](https://docs.aws.amazon.com/comprehend/latest/dg/how-syntax.html) di Panduan Pengembang Amazon Comprehend.

• Untuk detail API, lihat [DetectSyntax](https://awscli.amazonaws.com/v2/documentation/api/latest/reference/comprehend/detect-syntax.html)di Referensi AWS CLI Perintah.

### Java

SDK for Java 2.x

# **a** Note

```
import software.amazon.awssdk.regions.Region;
import software.amazon.awssdk.services.comprehend.ComprehendClient;
import software.amazon.awssdk.services.comprehend.model.ComprehendException;
import software.amazon.awssdk.services.comprehend.model.DetectSyntaxRequest;
```

```
import software.amazon.awssdk.services.comprehend.model.DetectSyntaxResponse;
import software.amazon.awssdk.services.comprehend.model.SyntaxToken;
import java.util.List;
/** 
  * Before running this Java V2 code example, set up your development 
  * environment, including your credentials. 
 * 
  * For more information, see the following documentation topic: 
 * 
  * https://docs.aws.amazon.com/sdk-for-java/latest/developer-guide/get-
started.html 
 */
public class DetectSyntax { 
     public static void main(String[] args) { 
         String text = "Amazon.com, Inc. is located in Seattle, WA and was founded 
  July 5th, 1994 by Jeff Bezos, allowing customers to buy everything from books to 
  blenders. Seattle is north of Portland and south of Vancouver, BC. Other notable 
 Seattle - based companies are Starbucks and Boeing."; 
         Region region = Region.US_EAST_1; 
         ComprehendClient comClient = ComprehendClient.builder() 
                  .region(region) 
                 .build(); 
         System.out.println("Calling DetectSyntax"); 
         detectAllSyntax(comClient, text); 
         comClient.close(); 
     } 
     public static void detectAllSyntax(ComprehendClient comClient, String text) { 
         try { 
             DetectSyntaxRequest detectSyntaxRequest = 
 DetectSyntaxRequest.builder() 
                      .text(text) 
                      .languageCode("en") 
                     .build();
             DetectSyntaxResponse detectSyntaxResult = 
 comClient.detectSyntax(detectSyntaxRequest); 
             List<SyntaxToken> syntaxTokens = detectSyntaxResult.syntaxTokens(); 
             for (SyntaxToken token : syntaxTokens) { 
                 System.out.println("Language is " + token.text()); 
                 System.out.println("Part of speech is " + 
  token.partOfSpeech().tagAsString());
```

```
 } 
         } catch (ComprehendException e) { 
             System.err.println(e.awsErrorDetails().errorMessage()); 
             System.exit(1); 
         } 
     }
}
```
• Untuk detail API, lihat [DetectSyntax](https://docs.aws.amazon.com/goto/SdkForJavaV2/comprehend-2017-11-27/DetectSyntax)di Referensi AWS SDK for Java 2.x API.

# Python

SDK for Python (Boto3)

# **a** Note

```
class ComprehendDetect: 
     """Encapsulates Comprehend detection functions.""" 
     def __init__(self, comprehend_client): 
 """ 
         :param comprehend_client: A Boto3 Comprehend client. 
        "" "
         self.comprehend_client = comprehend_client 
     def detect_syntax(self, text, language_code): 
        "" "
         Detects syntactical elements of a document. Syntax tokens are portions of 
         text along with their use as parts of speech, such as nouns, verbs, and 
         interjections. 
         :param text: The document to inspect. 
         :param language_code: The language of the document. 
         :return: The list of syntax tokens along with their confidence scores. 
        "" "
```

```
 try: 
             response = self.comprehend_client.detect_syntax( 
                 Text=text, LanguageCode=language_code 
) tokens = response["SyntaxTokens"] 
             logger.info("Detected %s syntax tokens.", len(tokens)) 
         except ClientError: 
             logger.exception("Couldn't detect syntax.") 
             raise 
        else: 
             return tokens
```
• Untuk detail API, lihat [DetectSyntax](https://docs.aws.amazon.com/goto/boto3/comprehend-2017-11-27/DetectSyntax)di AWSSDK for Python (Boto3) Referensi API.

Mendeteksi bahasa dominan dalam dokumen dengan Amazon Comprehend menggunakan SDK AWS

Contoh kode berikut menunjukkan cara mendeteksi bahasa dominan dalam dokumen dengan Amazon Comprehend.

Contoh-contoh tindakan adalah kutipan kode dari program yang lebih besar dan harus dijalankan di dalam konteks. Anda dapat melihat tindakan ini dalam konteks pada contoh kode berikut:

• [Mendeteksi elemen dokumen](#page-1644-0)

### .NET

AWS SDK for .NET

### **a** Note

Ada lebih banyak tentang GitHub. Temukan contoh lengkapnya dan pelajari cara mengatur dan menjalankannya di [Repositori Contoh Kode AWS.](https://github.com/awsdocs/aws-doc-sdk-examples/tree/main/dotnetv3/Comprehend/#code-examples)

 using System; using System.Threading.Tasks;

```
 using Amazon.Comprehend; 
     using Amazon.Comprehend.Model; 
    /// <summary> 
    /// This example calls the Amazon Comprehend service to determine the 
    /// dominant language. 
    /// </summary> 
     public static class DetectDominantLanguage 
     { 
         /// <summary> 
         /// Calls Amazon Comprehend to determine the dominant language used in 
         /// the sample text. 
         /// </summary> 
         public static async Task Main() 
         { 
             string text = "It is raining today in Seattle."; 
             var comprehendClient = new 
 AmazonComprehendClient(Amazon.RegionEndpoint.USWest2); 
             Console.WriteLine("Calling DetectDominantLanguage\n"); 
             var detectDominantLanguageRequest = new 
 DetectDominantLanguageRequest() 
\{\hspace{.1cm} \}Text = text }; 
             var detectDominantLanguageResponse = await 
 comprehendClient.DetectDominantLanguageAsync(detectDominantLanguageRequest); 
             foreach (var dl in detectDominantLanguageResponse.Languages) 
\{\hspace{.1cm} \} Console.WriteLine($"Language Code: {dl.LanguageCode}, Score: 
 {dl.Score}"); 
 } 
             Console.WriteLine("Done"); 
         } 
     }
```
• Untuk detail API, lihat [DetectDominantLanguage](https://docs.aws.amazon.com/goto/DotNetSDKV3/comprehend-2017-11-27/DetectDominantLanguage)di Referensi AWS SDK for .NET API.

### CLI

# AWS CLI

Untuk mendeteksi bahasa dominan teks input

Berikut ini detect-dominant-language menganalisis teks input dan mengidentifikasi bahasa dominan. Skor kepercayaan model yang telah dilatih sebelumnya juga merupakan output.

```
aws comprehend detect-dominant-language \ 
     --text "It is a beautiful day in Seattle."
```
Output:

```
{ 
      "Languages": [ 
           { 
                 "LanguageCode": "en", 
                 "Score": 0.9877256155014038 
           } 
     \mathbf{I}}
```
Untuk informasi selengkapnya, lihat [Bahasa Dominan](https://docs.aws.amazon.com/comprehend/latest/dg/how-languages.html) di Panduan Pengembang Amazon Comprehend.

• Untuk detail API, lihat [DetectDominantLanguage](https://awscli.amazonaws.com/v2/documentation/api/latest/reference/comprehend/detect-dominant-language.html)di Referensi AWS CLI Perintah.

### Java

SDK for Java 2.x

# **a** Note

Ada lebih banyak tentang GitHub. Temukan contoh lengkapnya dan pelajari cara mengatur dan menjalankannya di [Repositori Contoh Kode AWS.](https://github.com/awsdocs/aws-doc-sdk-examples/tree/main/javav2/example_code/comprehend#readme)

import software.amazon.awssdk.regions.Region; import software.amazon.awssdk.services.comprehend.ComprehendClient;

```
import software.amazon.awssdk.services.comprehend.model.ComprehendException;
import 
 software.amazon.awssdk.services.comprehend.model.DetectDominantLanguageRequest;
import 
 software.amazon.awssdk.services.comprehend.model.DetectDominantLanguageResponse;
import software.amazon.awssdk.services.comprehend.model.DominantLanguage;
import java.util.List;
/** 
  * Before running this Java V2 code example, set up your development 
  * environment, including your credentials. 
 * 
  * For more information, see the following documentation topic: 
 * 
  * https://docs.aws.amazon.com/sdk-for-java/latest/developer-guide/get-
started.html 
 */
public class DetectLanguage { 
     public static void main(String[] args) { 
         // Specify French text - "It is raining today in Seattle". 
         String text = "Il pleut aujourd'hui à Seattle"; 
         Region region = Region.US_EAST_1; 
         ComprehendClient comClient = ComprehendClient.builder() 
                  .region(region) 
                  .build(); 
         System.out.println("Calling DetectDominantLanguage"); 
         detectTheDominantLanguage(comClient, text); 
         comClient.close(); 
     } 
     public static void detectTheDominantLanguage(ComprehendClient comClient, 
  String text) { 
         try { 
             DetectDominantLanguageRequest request = 
  DetectDominantLanguageRequest.builder() 
                      .text(text) 
                      .build(); 
             DetectDominantLanguageResponse resp = 
  comClient.detectDominantLanguage(request); 
             List<DominantLanguage> allLanList = resp.languages(); 
             for (DominantLanguage lang : allLanList) {
```

```
 System.out.println("Language is " + lang.languageCode()); 
 } 
         } catch (ComprehendException e) { 
             System.err.println(e.awsErrorDetails().errorMessage()); 
             System.exit(1); 
         } 
     }
}
```
• Untuk detail API, lihat [DetectDominantLanguage](https://docs.aws.amazon.com/goto/SdkForJavaV2/comprehend-2017-11-27/DetectDominantLanguage)di Referensi AWS SDK for Java 2.x API.

### Python

SDK for Python (Boto3)

### **a** Note

```
class ComprehendDetect: 
     """Encapsulates Comprehend detection functions.""" 
     def __init__(self, comprehend_client): 
        "" "
         :param comprehend_client: A Boto3 Comprehend client. 
        "" "
         self.comprehend_client = comprehend_client 
     def detect_languages(self, text): 
        "" "
         Detects languages used in a document. 
         :param text: The document to inspect. 
         :return: The list of languages along with their confidence scores. 
        ^{\rm{m}} ""
         try: 
              response = self.comprehend_client.detect_dominant_language(Text=text)
```
```
 languages = response["Languages"] 
     logger.info("Detected %s languages.", len(languages)) 
 except ClientError: 
     logger.exception("Couldn't detect languages.") 
     raise 
 else: 
     return languages
```
• Untuk detail API, lihat [DetectDominantLanguage](https://docs.aws.amazon.com/goto/boto3/comprehend-2017-11-27/DetectDominantLanguage)di AWSSDK for Python (Boto3) Referensi API.

Mendeteksi sentimen dokumen dengan Amazon Comprehend menggunakan SDK AWS

Contoh kode berikut menunjukkan cara mendeteksi sentimen dokumen dengan Amazon Comprehend.

Contoh-contoh tindakan adalah kutipan kode dari program yang lebih besar dan harus dijalankan di dalam konteks. Anda dapat melihat tindakan ini dalam konteks pada contoh kode berikut:

• [Mendeteksi elemen dokumen](#page-1644-0)

.NET

AWS SDK for .NET

```
a Note
```
Ada lebih banyak tentang GitHub. Temukan contoh lengkapnya dan pelajari cara mengatur dan menjalankannya di [Repositori Contoh Kode AWS.](https://github.com/awsdocs/aws-doc-sdk-examples/tree/main/dotnetv3/Comprehend/#code-examples)

 using System; using System.Threading.Tasks; using Amazon.Comprehend; using Amazon.Comprehend.Model;

```
 /// <summary> 
     /// This example shows how to detect the overall sentiment of the supplied 
     /// text using the Amazon Comprehend service. 
     /// </summary> 
     public static class DetectSentiment 
     { 
         /// <summary> 
         /// This method calls the DetetectSentimentAsync method to analyze the 
         /// supplied text and determine the overal sentiment. 
         /// </summary> 
         public static async Task Main() 
         { 
             string text = "It is raining today in Seattle"; 
             var comprehendClient = new 
 AmazonComprehendClient(Amazon.RegionEndpoint.USWest2); 
             // Call DetectKeyPhrases API 
             Console.WriteLine("Calling DetectSentiment"); 
             var detectSentimentRequest = new DetectSentimentRequest() 
\{\hspace{.1cm} \}Text = text,
                  LanguageCode = "en", 
             }; 
             var detectSentimentResponse = await 
 comprehendClient.DetectSentimentAsync(detectSentimentRequest); 
             Console.WriteLine($"Sentiment: {detectSentimentResponse.Sentiment}"); 
             Console.WriteLine("Done"); 
         } 
     }
```
• Untuk detail API, lihat [DetectSentimentd](https://docs.aws.amazon.com/goto/DotNetSDKV3/comprehend-2017-11-27/DetectSentiment)i Referensi AWS SDK for .NET API.

# CLI

# AWS CLI

Untuk mendeteksi sentimen teks input

detect-sentimentContoh berikut menganalisis teks masukan dan mengembalikan inferensi sentimen yang berlaku (POSITIVE,,NEUTRAL, MIXED atau). NEGATIVE

```
aws comprehend detect-sentiment \ 
     --language-code en \ 
     --text "It is a beautiful day in Seattle"
```
Output:

```
{ 
     "Sentiment": "POSITIVE", 
     "SentimentScore": { 
          "Positive": 0.9976957440376282, 
          "Negative": 9.653854067437351e-05, 
          "Neutral": 0.002169104292988777, 
          "Mixed": 3.857641786453314e-05 
     }
}
```
Untuk informasi selengkapnya, lihat [Sentimen](https://docs.aws.amazon.com/comprehend/latest/dg/how-sentiment.html) di Panduan Pengembang Amazon Comprehend

• Untuk detail API, lihat [DetectSentimentd](https://awscli.amazonaws.com/v2/documentation/api/latest/reference/comprehend/detect-sentiment.html)i Referensi AWS CLI Perintah.

#### Java

SDK for Java 2 x

#### **a** Note

```
import software.amazon.awssdk.regions.Region;
import software.amazon.awssdk.services.comprehend.ComprehendClient;
import software.amazon.awssdk.services.comprehend.model.ComprehendException;
import software.amazon.awssdk.services.comprehend.model.DetectSentimentRequest;
import software.amazon.awssdk.services.comprehend.model.DetectSentimentResponse;
/** 
  * Before running this Java V2 code example, set up your development 
  * environment, including your credentials. 
 *
```

```
 * For more information, see the following documentation topic: 
 * 
  * https://docs.aws.amazon.com/sdk-for-java/latest/developer-guide/get-
started.html 
  */
public class DetectSentiment { 
     public static void main(String[] args) { 
         String text = "Amazon.com, Inc. is located in Seattle, WA and was founded 
  July 5th, 1994 by Jeff Bezos, allowing customers to buy everything from books to 
  blenders. Seattle is north of Portland and south of Vancouver, BC. Other notable 
  Seattle - based companies are Starbucks and Boeing."; 
         Region region = Region.US_EAST_1; 
         ComprehendClient comClient = ComprehendClient.builder() 
                  .region(region) 
                 .buid() System.out.println("Calling DetectSentiment"); 
         detectSentiments(comClient, text); 
         comClient.close(); 
     } 
     public static void detectSentiments(ComprehendClient comClient, String text) 
  { 
         try { 
             DetectSentimentRequest detectSentimentRequest = 
  DetectSentimentRequest.builder() 
                      .text(text) 
                      .languageCode("en") 
                      .build(); 
             DetectSentimentResponse detectSentimentResult = 
  comClient.detectSentiment(detectSentimentRequest); 
             System.out.println("The Neutral value is " + 
  detectSentimentResult.sentimentScore().neutral()); 
         } catch (ComprehendException e) { 
             System.err.println(e.awsErrorDetails().errorMessage()); 
             System.exit(1); 
         } 
     }
}
```
• Untuk detail API, lihat [DetectSentimentd](https://docs.aws.amazon.com/goto/SdkForJavaV2/comprehend-2017-11-27/DetectSentiment)i Referensi AWS SDK for Java 2.x API.

## Python

# SDK for Python (Boto3)

# **a** Note

```
class ComprehendDetect: 
     """Encapsulates Comprehend detection functions.""" 
     def __init__(self, comprehend_client): 
        "" ""
         :param comprehend_client: A Boto3 Comprehend client. 
         """ 
         self.comprehend_client = comprehend_client 
     def detect_sentiment(self, text, language_code): 
 """ 
         Detects the overall sentiment expressed in a document. Sentiment can 
         be positive, negative, neutral, or a mixture. 
         :param text: The document to inspect. 
         :param language_code: The language of the document. 
         :return: The sentiments along with their confidence scores. 
         """ 
         try: 
             response = self.comprehend_client.detect_sentiment( 
                 Text=text, LanguageCode=language_code 
) logger.info("Detected primary sentiment %s.", response["Sentiment"]) 
         except ClientError: 
             logger.exception("Couldn't detect sentiment.") 
             raise 
         else: 
             return response
```
• Untuk detail API, lihat [DetectSentimentd](https://docs.aws.amazon.com/goto/boto3/comprehend-2017-11-27/DetectSentiment)i AWSSDK for Python (Boto3) Referensi API.

Daftar pekerjaan klasifikasi dokumen Amazon Comprehend menggunakan SDK AWS

Contoh kode berikut menunjukkan cara mencantumkan pekerjaan klasifikasi dokumen Amazon Comprehend.

Contoh-contoh tindakan adalah kutipan kode dari program yang lebih besar dan harus dijalankan di dalam konteks. Anda dapat melihat tindakan ini dalam konteks pada contoh kode berikut:

• [Latih pengklasifikasi khusus dan klasifikasikan dokumen](#page-1654-0)

## CLI

AWS CLI

Untuk daftar semua pekerjaan klasifikasi dokumen

list-document-classification-jobsContoh berikut mencantumkan semua pekerjaan klasifikasi dokumen.

aws comprehend list-document-classification-jobs

Output:

```
{ 
     "DocumentClassificationJobPropertiesList": [ 
         { 
             "JobId": "123456abcdeb0e11022f22a11EXAMPLE", 
             "JobArn": "arn:aws:comprehend:us-west-2:1234567890101:document-
classification-job/123456abcdeb0e11022f22a11EXAMPLE", 
             "JobName": "exampleclassificationjob", 
             "JobStatus": "COMPLETED", 
             "SubmitTime": "2023-06-14T17:09:51.788000+00:00", 
             "EndTime": "2023-06-14T17:15:58.582000+00:00", 
             "DocumentClassifierArn": "arn:aws:comprehend:us-
west-2:1234567890101:document-classifier/mymodel/version/12", 
             "InputDataConfig": { 
                  "S3Uri": "s3://DOC-EXAMPLE-BUCKET/jobdata/", 
                  "InputFormat": "ONE_DOC_PER_LINE"
```

```
 }, 
             "OutputDataConfig": { 
                  "S3Uri": "s3://DOC-EXAMPLE-DESTINATION-BUCKET/
thefolder/1234567890101-CLN-e758dd56b824aa717ceab551f11749fb/output/
output.tar.gz" 
             }, 
             "DataAccessRoleArn": "arn:aws:iam::1234567890101:role/service-role/
AmazonComprehendServiceRole-example-role" 
         }, 
         { 
             "JobId": "123456abcdeb0e11022f22a1EXAMPLE2", 
             "JobArn": "arn:aws:comprehend:us-west-2:1234567890101:document-
classification-job/123456abcdeb0e11022f22a1EXAMPLE2", 
             "JobName": "exampleclassificationjob2", 
             "JobStatus": "COMPLETED", 
             "SubmitTime": "2023-06-14T17:22:39.829000+00:00", 
             "EndTime": "2023-06-14T17:28:46.107000+00:00", 
             "DocumentClassifierArn": "arn:aws:comprehend:us-
west-2:1234567890101:document-classifier/mymodel/version/12", 
             "InputDataConfig": { 
                  "S3Uri": "s3://DOC-EXAMPLE-BUCKET/jobdata/", 
                  "InputFormat": "ONE_DOC_PER_LINE" 
             }, 
             "OutputDataConfig": { 
                  "S3Uri": "s3://DOC-EXAMPLE-DESTINATION-BUCKET/
thefolder/1234567890101-CLN-123456abcdeb0e11022f22a1EXAMPLE2/output/
output.tar.gz" 
             }, 
             "DataAccessRoleArn": "arn:aws:iam::1234567890101:role/service-role/
AmazonComprehendServiceRole-example-role" 
         } 
     ]
}
```
Untuk informasi selengkapnya, lihat [Klasifikasi Kustom](https://docs.aws.amazon.com/comprehend/latest/dg/how-document-classification.html) di Panduan Pengembang Amazon Comprehend.

• Untuk detail API, lihat [ListDocumentClassificationJobs](https://awscli.amazonaws.com/v2/documentation/api/latest/reference/comprehend/list-document-classification-jobs.html)di Referensi AWS CLI Perintah.

## Python

# SDK for Python (Boto3)

## **a**) Note

```
class ComprehendClassifier: 
     """Encapsulates an Amazon Comprehend custom classifier.""" 
     def __init__(self, comprehend_client): 
        "" ""
         :param comprehend_client: A Boto3 Comprehend client. 
         """ 
         self.comprehend_client = comprehend_client 
         self.classifier_arn = None 
     def list_jobs(self): 
        "" ""
         Lists the classification jobs for the current account. 
         :return: The list of jobs. 
        \cdots "
         try: 
             response = self.comprehend_client.list_document_classification_jobs() 
             jobs = response["DocumentClassificationJobPropertiesList"] 
             logger.info("Got %s document classification jobs.", len(jobs)) 
         except ClientError: 
             logger.exception( 
                  "Couldn't get document classification jobs.", 
) raise 
         else: 
             return jobs
```
• Untuk detail API, lihat [ListDocumentClassificationJobs](https://docs.aws.amazon.com/goto/boto3/comprehend-2017-11-27/ListDocumentClassificationJobs)di AWSSDK for Python (Boto3) Referensi API.

Daftar Amazon Comprehend pengklasifikasi dokumen menggunakan SDK AWS

Contoh kode berikut menunjukkan cara mencantumkan pengklasifikasi dokumen Amazon Comprehend.

Contoh-contoh tindakan adalah kutipan kode dari program yang lebih besar dan harus dijalankan di dalam konteks. Anda dapat melihat tindakan ini dalam konteks pada contoh kode berikut:

• [Latih pengklasifikasi khusus dan klasifikasikan dokumen](#page-1654-0)

# CLI

AWS CLI

Untuk daftar semua pengklasifikasi dokumen

list-document-classifiersContoh berikut mencantumkan semua model pengklasifikasi dokumen terlatih dan dalam pelatihan.

aws comprehend list-document-classifiers

Output:

```
{ 
     "DocumentClassifierPropertiesList": [ 
         { 
              "DocumentClassifierArn": "arn:aws:comprehend:us-
west-2:111122223333:document-classifier/exampleclassifier1", 
              "LanguageCode": "en", 
              "Status": "TRAINED", 
              "SubmitTime": "2023-06-13T19:04:15.735000+00:00", 
              "EndTime": "2023-06-13T19:42:31.752000+00:00", 
              "TrainingStartTime": "2023-06-13T19:08:20.114000+00:00", 
              "TrainingEndTime": "2023-06-13T19:41:35.080000+00:00", 
              "InputDataConfig": { 
                  "DataFormat": "COMPREHEND_CSV", 
                  "S3Uri": "s3://DOC-EXAMPLE-BUCKET/trainingdata"
```

```
 }, 
              "OutputDataConfig": {}, 
              "ClassifierMetadata": { 
                  "NumberOfLabels": 3, 
                  "NumberOfTrainedDocuments": 5016, 
                  "NumberOfTestDocuments": 557, 
                  "EvaluationMetrics": { 
                      "Accuracy": 0.9856, 
                      "Precision": 0.9919, 
                      "Recall": 0.9459, 
                      "F1Score": 0.9673, 
                      "MicroPrecision": 0.9856, 
                      "MicroRecall": 0.9856, 
                      "MicroF1Score": 0.9856, 
                      "HammingLoss": 0.0144 
 } 
              }, 
              "DataAccessRoleArn": "arn:aws:iam::111122223333:role/service-role/
AmazonComprehendServiceRole-testorle", 
              "Mode": "MULTI_CLASS" 
         }, 
         { 
              "DocumentClassifierArn": "arn:aws:comprehend:us-
west-2:111122223333:document-classifier/exampleclassifier2", 
              "LanguageCode": "en", 
              "Status": "TRAINING", 
              "SubmitTime": "2023-06-13T21:20:28.690000+00:00", 
              "InputDataConfig": { 
                  "DataFormat": "COMPREHEND_CSV", 
                  "S3Uri": "s3://DOC-EXAMPLE-BUCKET/trainingdata" 
              }, 
              "OutputDataConfig": {}, 
              "DataAccessRoleArn": "arn:aws:iam::111122223333:role/service-role/
AmazonComprehendServiceRole-testorle", 
              "Mode": "MULTI_CLASS" 
         } 
    \mathbf{I}}
```
Untuk informasi selengkapnya, lihat [Membuat dan mengelola model kustom](https://docs.aws.amazon.com/comprehend/latest/dg/manage-models.html) di Panduan Pengembang Amazon Comprehend.

• Untuk detail API, lihat [ListDocumentClassifiersd](https://awscli.amazonaws.com/v2/documentation/api/latest/reference/comprehend/list-document-classifiers.html)i Referensi AWS CLI Perintah.

## Python

# SDK for Python (Boto3)

# **a** Note

```
class ComprehendClassifier: 
     """Encapsulates an Amazon Comprehend custom classifier.""" 
     def __init__(self, comprehend_client): 
         """ 
         :param comprehend_client: A Boto3 Comprehend client. 
         """ 
         self.comprehend_client = comprehend_client 
         self.classifier_arn = None 
     def list(self): 
        "" "
         Lists custom classifiers for the current account. 
         :return: The list of classifiers. 
         """ 
         try: 
             response = self.comprehend_client.list_document_classifiers() 
             classifiers = response["DocumentClassifierPropertiesList"] 
             logger.info("Got %s classifiers.", len(classifiers)) 
         except ClientError: 
             logger.exception( 
                  "Couldn't get classifiers.", 
) raise 
         else: 
             return classifiers
```
• Untuk detail API, lihat [ListDocumentClassifiersd](https://docs.aws.amazon.com/goto/boto3/comprehend-2017-11-27/ListDocumentClassifiers)i AWSSDK for Python (Boto3) Referensi API.

Daftar Amazon Comprehend pekerjaan pemodelan topik menggunakan SDK AWS

Contoh kode berikut menunjukkan cara membuat daftar pekerjaan pemodelan topik Amazon Comprehend.

Contoh-contoh tindakan adalah kutipan kode dari program yang lebih besar dan harus dijalankan di dalam konteks. Anda dapat melihat tindakan ini dalam konteks pada contoh kode berikut:

• [Jalankan pekerjaan pemodelan topik pada data sampel](#page-1649-0)

# CLI

AWS CLI

Untuk mencantumkan semua pekerjaan deteksi topik

list-topics-detection-jobsContoh berikut mencantumkan semua pekerjaan deteksi topik asinkron yang sedang berlangsung dan diselesaikan.

aws comprehend list-topics-detection-jobs

Output:

```
{ 
     "TopicsDetectionJobPropertiesList": [ 
         { 
              "JobId": "123456abcdeb0e11022f22a11EXAMPLE", 
              "JobArn": "arn:aws:comprehend:us-west-2:111122223333:topics-
detection-job/123456abcdeb0e11022f22a11EXAMPLE", 
              "JobName" "topic-analysis-1" 
              "JobStatus": "IN_PROGRESS", 
              "SubmitTime": "2023-06-09T18:40:35.384000+00:00", 
              "EndTime": "2023-06-09T18:46:41.936000+00:00", 
              "InputDataConfig": { 
                  "S3Uri": "s3://DOC-EXAMPLE-BUCKET", 
                  "InputFormat": "ONE_DOC_PER_LINE" 
             }, 
              "OutputDataConfig": {
```

```
 "S3Uri": "s3://DOC-EXAMPLE-DESTINATION-BUCKET/
thefolder/111122223333-TOPICS-123456abcdeb0e11022f22a11EXAMPLE/output/
output.tar.gz" 
             }, 
             "NumberOfTopics": 10, 
             "DataAccessRoleArn": "arn:aws:iam::111122223333:role/service-role/
AmazonComprehendServiceRole-example-role" 
         }, 
         { 
             "JobId": "123456abcdeb0e11022f22a1EXAMPLE2", 
             "JobArn": "arn:aws:comprehend:us-west-2:111122223333:topics-
detection-job/123456abcdeb0e11022f22a1EXAMPLE2", 
             "JobName": "topic-analysis-2", 
             "JobStatus": "COMPLETED", 
             "SubmitTime": "2023-06-09T18:44:43.414000+00:00", 
             "EndTime": "2023-06-09T18:50:50.872000+00:00", 
             "InputDataConfig": { 
                  "S3Uri": "s3://DOC-EXAMPLE-BUCKET", 
                  "InputFormat": "ONE_DOC_PER_LINE" 
             }, 
             "OutputDataConfig": { 
                  "S3Uri": "s3://DOC-EXAMPLE-DESTINATION-BUCKET/
thefolder/111122223333-TOPICS-123456abcdeb0e11022f22a1EXAMPLE2/output/
output.tar.gz" 
             }, 
             "NumberOfTopics": 10, 
             "DataAccessRoleArn": "arn:aws:iam::111122223333:role/service-role/
AmazonComprehendServiceRole-example-role" 
         }, 
         { 
             "JobId": "123456abcdeb0e11022f22a1EXAMPLE3", 
             "JobArn": "arn:aws:comprehend:us-west-2:111122223333:topics-
detection-job/123456abcdeb0e11022f22a1EXAMPLE3", 
             "JobName": "topic-analysis-2", 
             "JobStatus": "IN_PROGRESS", 
             "SubmitTime": "2023-06-09T18:50:56.737000+00:00", 
             "InputDataConfig": { 
                  "S3Uri": "s3://DOC-EXAMPLE-BUCKET", 
                  "InputFormat": "ONE_DOC_PER_LINE" 
             }, 
             "OutputDataConfig": { 
                  "S3Uri": "s3://DOC-EXAMPLE-DESTINATION-BUCKET/
thefolder/111122223333-TOPICS-123456abcdeb0e11022f22a1EXAMPLE3/output/
output.tar.gz"
```

```
 }, 
              "NumberOfTopics": 10, 
              "DataAccessRoleArn": "arn:aws:iam::111122223333:role/service-role/
AmazonComprehendServiceRole-example-role" 
          } 
    \mathbf{I}}
```
Untuk informasi selengkapnya, lihat [Analisis asinkron untuk Amazon Comprehend insight di](https://docs.aws.amazon.com/comprehend/latest/dg/api-async-insights.html)  [Panduan Pengembang Amazon Comprehend.](https://docs.aws.amazon.com/comprehend/latest/dg/api-async-insights.html)

• Untuk detail API, lihat [ListTopicsDetectionJobsd](https://awscli.amazonaws.com/v2/documentation/api/latest/reference/comprehend/list-topics-detection-jobs.html)i Referensi AWS CLI Perintah.

# Python

SDK for Python (Boto3)

# **a** Note

```
class ComprehendTopicModeler: 
     """Encapsulates a Comprehend topic modeler.""" 
     def __init__(self, comprehend_client): 
        "" "
         :param comprehend_client: A Boto3 Comprehend client. 
         """ 
         self.comprehend_client = comprehend_client 
     def list_jobs(self): 
        "" "
         Lists topic modeling jobs for the current account. 
         :return: The list of jobs. 
        "" "
         try: 
             response = self.comprehend_client.list_topics_detection_jobs() 
              jobs = response["TopicsDetectionJobPropertiesList"]
```

```
 logger.info("Got %s topic detection jobs.", len(jobs)) 
 except ClientError: 
     logger.exception("Couldn't get topic detection jobs.") 
     raise 
 else: 
     return jobs
```
• Untuk detail API, lihat [ListTopicsDetectionJobsd](https://docs.aws.amazon.com/goto/boto3/comprehend-2017-11-27/ListTopicsDetectionJobs)i AWSSDK for Python (Boto3) Referensi API.

Memulai pekerjaan klasifikasi dokumen Amazon Comprehend menggunakan SDK AWS

Contoh kode berikut menunjukkan cara memulai pekerjaan klasifikasi dokumen Amazon Comprehend.

Contoh-contoh tindakan adalah kutipan kode dari program yang lebih besar dan harus dijalankan di dalam konteks. Anda dapat melihat tindakan ini dalam konteks pada contoh kode berikut:

• [Latih pengklasifikasi khusus dan klasifikasikan dokumen](#page-1654-0)

```
CLI
```
AWS CLI

Untuk memulai pekerjaan klasifikasi dokumen

start-document-classification-jobContoh berikut memulai pekerjaan klasifikasi dokumen dengan model kustom pada semua file di alamat yang ditentukan oleh --input-data-config tag. Dalam contoh ini, bucket input S3 berisiSampleSMStext1.txt,SampleSMStext2.txt, danSampleSMStext3.txt. Model ini sebelumnya dilatih pada klasifikasi dokumen spam dan non-spam, atau, "ham", pesan SMS. Ketika pekerjaan selesai, output.tar.gz diletakkan di lokasi yang ditentukan oleh --output-data-config tag. output.tar.gzberisi predictions.jsonl yang mencantumkan klasifikasi setiap dokumen. Output Json dicetak pada satu baris per file, tetapi diformat di sini untuk keterbacaan.

```
aws comprehend start-document-classification-job \ 
     --job-name exampleclassificationjob \ 
    --input-data-config "S3Uri=s3://DOC-EXAMPLE-BUCKET-INPUT/jobdata/" \
     --output-data-config "S3Uri=s3://DOC-EXAMPLE-DESTINATION-BUCKET/testfolder/" 
\lambda --data-access-role-arn arn:aws:iam::111122223333:role/service-role/
AmazonComprehendServiceRole-example-role \ 
     --document-classifier-arn arn:aws:comprehend:us-west-2:111122223333:document-
classifier/mymodel/version/12
```
Isi dari SampleSMStext1.txt:

"CONGRATULATIONS! TXT 2155550100 to win \$5000"

Isi dari SampleSMStext2.txt:

"Hi, when do you want me to pick you up from practice?"

Isi dari SampleSMStext3.txt:

"Plz send bank account # to 2155550100 to claim prize!!"

Output:

```
{ 
     "JobId": "e758dd56b824aa717ceab551fEXAMPLE", 
     "JobArn": "arn:aws:comprehend:us-west-2:111122223333:document-classification-
job/e758dd56b824aa717ceab551fEXAMPLE", 
     "JobStatus": "SUBMITTED"
}
```
Isi dari predictions.jsonl:

{"File": "SampleSMSText1.txt", "Line": "0", "Classes": [{"Name": "spam", "Score": 0.9999}, {"Name": "ham", "Score": 0.0001}]} {"File": "SampleSMStext2.txt", "Line": "0", "Classes": [{"Name": "ham", "Score": 0.9994}, {"Name": "spam", "Score": 0.0006}]} {"File": "SampleSMSText3.txt", "Line": "0", "Classes": [{"Name": "spam", "Score": 0.9999}, {"Name": "ham", "Score": 0.0001}]}

Untuk informasi selengkapnya, lihat [Klasifikasi Kustom](https://docs.aws.amazon.com/comprehend/latest/dg/how-document-classification.html) di Panduan Pengembang Amazon Comprehend.

• Untuk detail API, lihat [StartDocumentClassificationJobd](https://awscli.amazonaws.com/v2/documentation/api/latest/reference/comprehend/start-document-classification-job.html)i Referensi AWS CLI Perintah.

#### Python

SDK for Python (Boto3)

## **a**) Note

```
class ComprehendClassifier: 
     """Encapsulates an Amazon Comprehend custom classifier.""" 
     def __init__(self, comprehend_client): 
 """ 
         :param comprehend_client: A Boto3 Comprehend client. 
        "" "
         self.comprehend_client = comprehend_client 
         self.classifier_arn = None 
     def start_job( 
         self, 
         job_name, 
         input_bucket, 
         input_key, 
         input_format, 
         output_bucket, 
         output_key, 
         data_access_role_arn, 
     ): 
         """ 
         Starts a classification job. The classifier must be trained or the job 
         will fail. Input is read from the specified Amazon S3 input bucket and 
         written to the specified output bucket. Output data is stored in a tar 
         archive compressed in gzip format. The job runs asynchronously, so you 
 can
```

```
 call `describe_document_classification_job` to get job status until it 
         returns a status of SUCCEEDED. 
         :param job_name: The name of the job. 
        : param input bucket: The Amazon S3 bucket that contains input data.
         :param input_key: The prefix used to find input data in the input 
                            bucket. If multiple objects have the same prefix, all 
                            of them are used. 
         :param input_format: The format of the input data, either one document 
 per 
                               file or one document per line. 
         :param output_bucket: The Amazon S3 bucket where output data is written. 
         :param output_key: The prefix prepended to the output data. 
         :param data_access_role_arn: The Amazon Resource Name (ARN) of a role 
 that 
                                       grants Comprehend permission to read from 
 the 
                                       input bucket and write to the output bucket. 
         :return: Information about the job, including the job ID. 
        "" "
         try: 
             response = self.comprehend_client.start_document_classification_job( 
                 DocumentClassifierArn=self.classifier_arn, 
                 JobName=job_name, 
                 InputDataConfig={ 
                     "S3Uri": f"s3://{input_bucket}/{input_key}", 
                     "InputFormat": input_format.value, 
\qquad \qquad \text{ } OutputDataConfig={"S3Uri": f"s3://{output_bucket}/{output_key}"}, 
                 DataAccessRoleArn=data_access_role_arn, 
) logger.info( 
                 "Document classification job %s is %s.", job_name, 
 response["JobStatus"] 
) except ClientError: 
             logger.exception("Couldn't start classification job %s.", job_name) 
             raise 
         else: 
             return response
```
• Untuk detail API, lihat [StartDocumentClassificationJobd](https://docs.aws.amazon.com/goto/boto3/comprehend-2017-11-27/StartDocumentClassificationJob)i AWSSDK for Python (Boto3) Referensi API.

Memulai pekerjaan pemodelan topik Amazon Comprehend menggunakan SDK AWS

Contoh kode berikut menunjukkan cara memulai pekerjaan pemodelan topik Amazon Comprehend.

Contoh-contoh tindakan adalah kutipan kode dari program yang lebih besar dan harus dijalankan di dalam konteks. Anda dapat melihat tindakan ini dalam konteks pada contoh kode berikut:

• [Jalankan pekerjaan pemodelan topik pada data sampel](#page-1649-0)

# .NET

# AWS SDK for .NET

## **a** Note

```
 using System; 
 using System.Threading.Tasks; 
 using Amazon.Comprehend; 
 using Amazon.Comprehend.Model; 
 /// <summary> 
 /// This example scans the documents in an Amazon Simple Storage Service 
 /// (Amazon S3) bucket and analyzes it for topics. The results are stored 
 /// in another bucket and then the resulting job properties are displayed 
 /// on the screen. This example was created using the AWS SDK for .NEt 
 /// version 3.7 and .NET Core version 5.0. 
 /// </summary> 
 public static class TopicModeling 
 { 
     /// <summary> 
     /// This methos calls a topic detection job by calling the Amazon 
     /// Comprehend StartTopicsDetectionJobRequest. 
     /// </summary> 
     public static async Task Main()
```

```
 { 
             var comprehendClient = new AmazonComprehendClient(); 
             string inputS3Uri = "s3://input bucket/input path"; 
             InputFormat inputDocFormat = InputFormat.ONE_DOC_PER_FILE; 
             string outputS3Uri = "s3://output bucket/output path"; 
             string dataAccessRoleArn = "arn:aws:iam::account ID:role/data access 
 role"; 
             int numberOfTopics = 10; 
             var startTopicsDetectionJobRequest = new 
 StartTopicsDetectionJobRequest() 
\{\hspace{.1cm} \} InputDataConfig = new InputDataConfig() 
\overline{a} S3Uri = inputS3Uri, 
                      InputFormat = inputDocFormat, 
\qquad \qquad \text{ } OutputDataConfig = new OutputDataConfig() 
\overline{a} S3Uri = outputS3Uri, 
\qquad \qquad \text{ } DataAccessRoleArn = dataAccessRoleArn, 
                 NumberOfTopics = numberOfTopics, 
             }; 
             var startTopicsDetectionJobResponse = await 
 comprehendClient.StartTopicsDetectionJobAsync(startTopicsDetectionJobRequest); 
             var jobId = startTopicsDetectionJobResponse.JobId; 
             Console.WriteLine("JobId: " + jobId); 
             var describeTopicsDetectionJobRequest = new 
 DescribeTopicsDetectionJobRequest() 
\{\hspace{.1cm} \}Jobl = jobl, }; 
             var describeTopicsDetectionJobResponse = await 
 comprehendClient.DescribeTopicsDetectionJobAsync(describeTopicsDetectionJobRequest); 
 PrintJobProperties(describeTopicsDetectionJobResponse.TopicsDetectionJobProperties);
```

```
 var listTopicsDetectionJobsResponse = await 
 comprehendClient.ListTopicsDetectionJobsAsync(new 
 ListTopicsDetectionJobsRequest()); 
             foreach (var props in 
 listTopicsDetectionJobsResponse.TopicsDetectionJobPropertiesList) 
\{\hspace{.1cm} \} PrintJobProperties(props); 
 } 
         } 
         /// <summary> 
        \frac{1}{2} This method is a helper method that displays the job properties
         /// from the call to StartTopicsDetectionJobRequest. 
         /// </summary> 
         /// <param name="props">A list of properties from the call to 
         /// StartTopicsDetectionJobRequest.</param> 
         private static void PrintJobProperties(TopicsDetectionJobProperties 
 props) 
         { 
             Console.WriteLine($"JobId: {props.JobId}, JobName: {props.JobName}, 
 JobStatus: {props.JobStatus}"); 
             Console.WriteLine($"NumberOfTopics: 
 {props.NumberOfTopics}\nInputS3Uri: {props.InputDataConfig.S3Uri}"); 
             Console.WriteLine($"InputFormat: {props.InputDataConfig.InputFormat}, 
 OutputS3Uri: {props.OutputDataConfig.S3Uri}"); 
 } 
     }
```
• Untuk detail API, lihat [StartTopicsDetectionJobd](https://docs.aws.amazon.com/goto/DotNetSDKV3/comprehend-2017-11-27/StartTopicsDetectionJob)i Referensi AWS SDK for .NET API.

# CLI

## AWS CLI

Untuk memulai pekerjaan analisis deteksi topik

start-topics-detection-jobContoh berikut memulai pekerjaan deteksi topik asinkron untuk semua file yang terletak di alamat yang ditentukan oleh tag. --input-data-config Ketika pekerjaan selesai, folder,output, ditempatkan di lokasi yang ditentukan oleh - ouput-data-config tag. outputberisi topic-terms.csv dan doc-topics.csv. File keluaran

pertama, topic-terms.csv, adalah daftar topik dalam koleksi. Untuk setiap topik, daftar tersebut mencakup, secara default, istilah teratas berdasarkan topik sesuai dengan bobotnya. File kedua,doc-topics.csv, mencantumkan dokumen yang terkait dengan topik dan proporsi dokumen yang berkaitan dengan topik tersebut.

```
aws comprehend start-topics-detection-job \ 
     --job-name example_topics_detection_job \ 
     --language-code en \ 
     --input-data-config "S3Uri=s3://DOC-EXAMPLE-BUCKET/" \ 
     --output-data-config "S3Uri=s3://DOC-EXAMPLE-DESTINATION-BUCKET/testfolder/" 
\setminus --data-access-role-arn arn:aws:iam::111122223333:role/service-role/
AmazonComprehendServiceRole-example-role \ 
     --language-code en
```
Output:

```
{ 
     "JobId": "123456abcdeb0e11022f22a11EXAMPLE", 
     "JobArn": "arn:aws:comprehend:us-west-2:111122223333:key-phrases-detection-
job/123456abcdeb0e11022f22a11EXAMPLE", 
     "JobStatus": "SUBMITTED"
}
```
Untuk informasi selengkapnya, lihat [Pemodelan Topik](https://docs.aws.amazon.com/comprehend/latest/dg/topic-modeling.html) di Panduan Pengembang Amazon Comprehend.

• Untuk detail API, lihat [StartTopicsDetectionJobd](https://awscli.amazonaws.com/v2/documentation/api/latest/reference/comprehend/start-topics-detection-job.html)i Referensi AWS CLI Perintah.

## Python

SDK for Python (Boto3)

## **a** Note

Ada lebih banyak tentang GitHub. Temukan contoh lengkapnya dan pelajari cara mengatur dan menjalankannya di [Repositori Contoh Kode AWS.](https://github.com/awsdocs/aws-doc-sdk-examples/tree/main/python/example_code/comprehend#code-examples)

class ComprehendTopicModeler:

```
 """Encapsulates a Comprehend topic modeler.""" 
     def __init__(self, comprehend_client): 
 """ 
         :param comprehend_client: A Boto3 Comprehend client. 
        "" "
         self.comprehend_client = comprehend_client 
     def start_job( 
         self, 
         job_name, 
         input_bucket, 
         input_key, 
         input_format, 
         output_bucket, 
         output_key, 
         data_access_role_arn, 
     ): 
         """ 
         Starts a topic modeling job. Input is read from the specified Amazon S3 
         input bucket and written to the specified output bucket. Output data is 
 stored 
         in a tar archive compressed in gzip format. The job runs asynchronously, 
 so you 
         can call `describe_topics_detection_job` to get job status until it 
         returns a status of SUCCEEDED. 
         :param job_name: The name of the job. 
         :param input_bucket: An Amazon S3 bucket that contains job input. 
         :param input_key: The prefix used to find input data in the input 
                               bucket. If multiple objects have the same prefix, 
 all 
                               of them are used. 
         :param input_format: The format of the input data, either one document 
 per 
                               file or one document per line. 
         :param output_bucket: The Amazon S3 bucket where output data is written. 
         :param output_key: The prefix prepended to the output data. 
         :param data_access_role_arn: The Amazon Resource Name (ARN) of a role 
 that 
                                        grants Comprehend permission to read from 
 the 
                                        input bucket and write to the output bucket.
```

```
 :return: Information about the job, including the job ID. 
        "" "
         try: 
             response = self.comprehend_client.start_topics_detection_job( 
                 JobName=job_name, 
                 DataAccessRoleArn=data_access_role_arn, 
                 InputDataConfig={ 
                     "S3Uri": f"s3://{input_bucket}/{input_key}", 
                     "InputFormat": input_format.value, 
\qquad \qquad \text{ } OutputDataConfig={"S3Uri": f"s3://{output_bucket}/{output_key}"}, 
)logger.info("Started topic modeling job %s.", response["JobId"])
         except ClientError: 
             logger.exception("Couldn't start topic modeling job.") 
             raise 
         else: 
             return response
```
• Untuk detail API, lihat [StartTopicsDetectionJobd](https://docs.aws.amazon.com/goto/boto3/comprehend-2017-11-27/StartTopicsDetectionJob)i AWSSDK for Python (Boto3) Referensi API.

# Skenario untuk Amazon Comprehend menggunakan SDK AWS

Contoh kode berikut menunjukkan cara menggunakan Amazon Comprehend dengan SDK. AWS Setiap contoh menunjukkan cara menyelesaikan tugas tertentu dengan memanggil beberapa fungsi dalam layanan yang sama.

Skenario menargetkan tingkat pengalaman menengah untuk membantu Anda memahami tindakan layanan dalam konteks.

Contoh-contoh

- [Mendeteksi elemen dokumen dengan Amazon Comprehend dan SDK AWS](#page-1644-0)
- [Jalankan pekerjaan pemodelan topik Amazon Comprehend pada data sampel menggunakan SDK](#page-1649-0) [AWS](#page-1649-0)
- [Latih pengklasifikasi Amazon Comprehend khusus dan klasifikasikan dokumen menggunakan SDK](#page-1654-0) [AWS](#page-1654-0)

# <span id="page-1644-0"></span>Mendeteksi elemen dokumen dengan Amazon Comprehend dan SDK AWS

Contoh kode berikut ini menunjukkan cara untuk melakukan:

- Mendeteksi bahasa, entitas, dan frasa kunci dalam dokumen.
- Mendeteksi informasi identitas pribadi (PII) dalam dokumen.
- Mendeteksi sentimen dokumen.
- Mendeteksi elemen sintaks dalam dokumen.

## Python

SDK for Python (Boto3)

## **a** Note

Ada lebih banyak tentang GitHub. Temukan contoh lengkapnya dan pelajari cara mengatur dan menjalankannya di [Repositori Contoh Kode AWS.](https://github.com/awsdocs/aws-doc-sdk-examples/tree/main/python/example_code/comprehend#code-examples)

Buat kelas yang membungkus tindakan Amazon Comprehend.

```
import logging
from pprint import pprint
import boto3
from botocore.exceptions import ClientError
logger = logging.getLogger(__name__)
class ComprehendDetect: 
     """Encapsulates Comprehend detection functions.""" 
     def __init__(self, comprehend_client): 
 """ 
         :param comprehend_client: A Boto3 Comprehend client. 
        "" "
         self.comprehend_client = comprehend_client 
     def detect_languages(self, text): 
        "" "
         Detects languages used in a document.
```

```
 :param text: The document to inspect. 
         :return: The list of languages along with their confidence scores. 
        "''" try: 
             response = self.comprehend_client.detect_dominant_language(Text=text) 
             languages = response["Languages"] 
             logger.info("Detected %s languages.", len(languages)) 
         except ClientError: 
             logger.exception("Couldn't detect languages.") 
             raise 
         else: 
             return languages 
    def detect_entities(self, text, language_code): 
 """ 
         Detects entities in a document. Entities can be things like people and 
 places 
         or other common terms. 
         :param text: The document to inspect. 
         :param language_code: The language of the document. 
         :return: The list of entities along with their confidence scores. 
 """ 
         try: 
             response = self.comprehend_client.detect_entities( 
                 Text=text, LanguageCode=language_code 
) entities = response["Entities"] 
             logger.info("Detected %s entities.", len(entities)) 
         except ClientError: 
             logger.exception("Couldn't detect entities.") 
             raise 
         else: 
             return entities 
    def detect_key_phrases(self, text, language_code): 
 """ 
         Detects key phrases in a document. A key phrase is typically a noun and 
 its 
         modifiers.
```

```
 :param text: The document to inspect. 
         :param language_code: The language of the document. 
         :return: The list of key phrases along with their confidence scores. 
        "" ""
        try: 
             response = self.comprehend_client.detect_key_phrases( 
                 Text=text, LanguageCode=language_code 
) phrases = response["KeyPhrases"] 
             logger.info("Detected %s phrases.", len(phrases)) 
         except ClientError: 
             logger.exception("Couldn't detect phrases.") 
             raise 
         else: 
             return phrases 
    def detect_pii(self, text, language_code): 
 """ 
         Detects personally identifiable information (PII) in a document. PII can 
 be 
         things like names, account numbers, or addresses. 
         :param text: The document to inspect. 
        : param language code: The language of the document.
         :return: The list of PII entities along with their confidence scores. 
 """ 
         try: 
             response = self.comprehend_client.detect_pii_entities( 
                 Text=text, LanguageCode=language_code 
) entities = response["Entities"] 
             logger.info("Detected %s PII entities.", len(entities)) 
         except ClientError: 
             logger.exception("Couldn't detect PII entities.") 
             raise 
         else: 
             return entities 
    def detect_sentiment(self, text, language_code): 
 """ 
         Detects the overall sentiment expressed in a document. Sentiment can 
         be positive, negative, neutral, or a mixture.
```

```
 :param text: The document to inspect. 
        : param language code: The language of the document.
         :return: The sentiments along with their confidence scores. 
        "" "
        try: 
             response = self.comprehend_client.detect_sentiment( 
                 Text=text, LanguageCode=language_code 
) logger.info("Detected primary sentiment %s.", response["Sentiment"]) 
         except ClientError: 
             logger.exception("Couldn't detect sentiment.") 
             raise 
         else: 
             return response 
    def detect_syntax(self, text, language_code): 
 """ 
        Detects syntactical elements of a document. Syntax tokens are portions of 
         text along with their use as parts of speech, such as nouns, verbs, and 
         interjections. 
         :param text: The document to inspect. 
         :param language_code: The language of the document. 
         :return: The list of syntax tokens along with their confidence scores. 
 """ 
        try: 
             response = self.comprehend_client.detect_syntax( 
                 Text=text, LanguageCode=language_code 
) tokens = response["SyntaxTokens"] 
             logger.info("Detected %s syntax tokens.", len(tokens)) 
         except ClientError: 
             logger.exception("Couldn't detect syntax.") 
             raise 
         else: 
             return tokens
```
Fungsi panggilan pada kelas pembungkus untuk mendeteksi entitas, frasa, dan lainnya dalam dokumen.

```
def usage_demo(): 
     print("-" * 88) 
     print("Welcome to the Amazon Comprehend detection demo!") 
     print("-" * 88) 
     logging.basicConfig(level=logging.INFO, format="%(levelname)s: %(message)s") 
     comp_detect = ComprehendDetect(boto3.client("comprehend")) 
     with open("detect_sample.txt") as sample_file: 
         sample_text = sample_file.read() 
    demo\_size = 3 print("Sample text used for this demo:") 
     print("-" * 88) 
     print(sample_text) 
     print("-" * 88) 
     print("Detecting languages.") 
     languages = comp_detect.detect_languages(sample_text) 
     pprint(languages) 
     lang_code = languages[0]["LanguageCode"] 
     print("Detecting entities.") 
     entities = comp_detect.detect_entities(sample_text, lang_code) 
     print(f"The first {demo_size} are:") 
     pprint(entities[:demo_size]) 
     print("Detecting key phrases.") 
     phrases = comp_detect.detect_key_phrases(sample_text, lang_code) 
     print(f"The first {demo_size} are:") 
     pprint(phrases[:demo_size]) 
     print("Detecting personally identifiable information (PII).") 
     pii_entities = comp_detect.detect_pii(sample_text, lang_code) 
     print(f"The first {demo_size} are:") 
     pprint(pii_entities[:demo_size]) 
     print("Detecting sentiment.") 
     sentiment = comp_detect.detect_sentiment(sample_text, lang_code)
```

```
 print(f"Sentiment: {sentiment['Sentiment']}") 
 print("SentimentScore:") 
 pprint(sentiment["SentimentScore"]) 
 print("Detecting syntax elements.") 
 syntax_tokens = comp_detect.detect_syntax(sample_text, lang_code) 
 print(f"The first {demo_size} are:") 
 pprint(syntax_tokens[:demo_size]) 
 print("Thanks for watching!") 
 print("-" * 88)
```
- Lihat detail API di topik-topik berikut dalam Referensi API AWS SDK for Python (Boto3).
	- [DetectDominantLanguage](https://docs.aws.amazon.com/goto/boto3/comprehend-2017-11-27/DetectDominantLanguage)
	- [DetectEntities](https://docs.aws.amazon.com/goto/boto3/comprehend-2017-11-27/DetectEntities)
	- [DetectKeyPhrases](https://docs.aws.amazon.com/goto/boto3/comprehend-2017-11-27/DetectKeyPhrases)
	- [DetectPiiEntities](https://docs.aws.amazon.com/goto/boto3/comprehend-2017-11-27/DetectPiiEntities)
	- [DetectSentiment](https://docs.aws.amazon.com/goto/boto3/comprehend-2017-11-27/DetectSentiment)
	- [DetectSyntax](https://docs.aws.amazon.com/goto/boto3/comprehend-2017-11-27/DetectSyntax)

<span id="page-1649-0"></span>Jalankan pekerjaan pemodelan topik Amazon Comprehend pada data sampel menggunakan SDK AWS

Contoh kode berikut ini menunjukkan cara untuk melakukan:

- Jalankan pekerjaan pemodelan topik Amazon Comprehend pada data sampel.
- Dapatkan informasi tentang pekerjaan itu.
- Ekstrak data output pekerjaan dari Amazon S3.

## Python

SDK for Python (Boto3)

# **a** Note

Ada lebih banyak tentang GitHub. Temukan contoh lengkapnya dan pelajari cara mengatur dan menjalankannya di [Repositori Contoh Kode AWS.](https://github.com/awsdocs/aws-doc-sdk-examples/tree/main/python/example_code/comprehend#code-examples)

Buat kelas pembungkus untuk memanggil tindakan pemodelan topik Amazon Comprehend.

```
class ComprehendTopicModeler: 
     """Encapsulates a Comprehend topic modeler.""" 
     def __init__(self, comprehend_client): 
 """ 
         :param comprehend_client: A Boto3 Comprehend client. 
         """ 
         self.comprehend_client = comprehend_client 
     def start_job( 
         self, 
         job_name, 
         input_bucket, 
         input_key, 
         input_format, 
         output_bucket, 
         output_key, 
         data_access_role_arn, 
     ): 
         """ 
         Starts a topic modeling job. Input is read from the specified Amazon S3 
         input bucket and written to the specified output bucket. Output data is 
 stored 
         in a tar archive compressed in gzip format. The job runs asynchronously, 
 so you 
         can call `describe_topics_detection_job` to get job status until it 
         returns a status of SUCCEEDED. 
         :param job_name: The name of the job. 
         :param input_bucket: An Amazon S3 bucket that contains job input.
```
 :param input\_key: The prefix used to find input data in the input bucket. If multiple objects have the same prefix, all of them are used. :param input\_format: The format of the input data, either one document per file or one document per line. :param output\_bucket: The Amazon S3 bucket where output data is written. :param output\_key: The prefix prepended to the output data. :param data\_access\_role\_arn: The Amazon Resource Name (ARN) of a role that grants Comprehend permission to read from the input bucket and write to the output bucket. :return: Information about the job, including the job ID. "" " try: response = self.comprehend\_client.start\_topics\_detection\_job( JobName=job\_name, DataAccessRoleArn=data\_access\_role\_arn, InputDataConfig={ "S3Uri": f"s3://{input\_bucket}/{input\_key}", "InputFormat": input\_format.value,  $\qquad \qquad \text{ }$  OutputDataConfig={"S3Uri": f"s3://{output\_bucket}/{output\_key}"},  $)$  logger.info("Started topic modeling job %s.", response["JobId"]) except ClientError: logger.exception("Couldn't start topic modeling job.") raise else: return response def describe\_job(self, job\_id): """ Gets metadata about a topic modeling job. :param job\_id: The ID of the job to look up. :return: Metadata about the job.  $"''"$  try: response = self.comprehend\_client.describe\_topics\_detection\_job( JobId=job\_id

```
) job = response["TopicsDetectionJobProperties"] 
             logger.info("Got topic detection job %s.", job_id) 
         except ClientError: 
             logger.exception("Couldn't get topic detection job %s.", job_id) 
             raise 
         else: 
             return job 
    def list_jobs(self): 
 """ 
         Lists topic modeling jobs for the current account. 
         :return: The list of jobs. 
         """ 
         try: 
             response = self.comprehend_client.list_topics_detection_jobs() 
             jobs = response["TopicsDetectionJobPropertiesList"] 
             logger.info("Got %s topic detection jobs.", len(jobs)) 
         except ClientError: 
             logger.exception("Couldn't get topic detection jobs.") 
             raise 
         else: 
             return jobs
```
Gunakan kelas pembungkus untuk menjalankan pekerjaan pemodelan topik dan mendapatkan data pekerjaan.

```
def usage_demo(): 
     print("-" * 88) 
     print("Welcome to the Amazon Comprehend topic modeling demo!") 
     print("-" * 88) 
     logging.basicConfig(level=logging.INFO, format="%(levelname)s: %(message)s") 
     input_prefix = "input/" 
     output_prefix = "output/" 
     demo_resources = ComprehendDemoResources( 
         boto3.resource("s3"), boto3.resource("iam")
```

```
\lambdatopic modeler = ComprehendTopicModeler(boto3.client("comprehend"))
     print("Setting up storage and security resources needed for the demo.") 
     demo_resources.setup("comprehend-topic-modeler-demo") 
     print("Copying sample data from public bucket into input bucket.") 
     demo_resources.bucket.copy( 
         {"Bucket": "public-sample-us-west-2", "Key": "TopicModeling/Sample.txt"}, 
         f"{input_prefix}sample.txt", 
    \lambda print("Starting topic modeling job on sample data.") 
     job_info = topic_modeler.start_job( 
         "demo-topic-modeling-job", 
         demo_resources.bucket.name, 
         input_prefix, 
         JobInputFormat.per_line, 
         demo_resources.bucket.name, 
         output_prefix, 
         demo_resources.data_access_role.arn, 
    \lambda print( 
         f"Waiting for job {job_info['JobId']} to complete. This typically takes " 
         f"20 - 30 minutes." 
\bigcup job_waiter = JobCompleteWaiter(topic_modeler.comprehend_client) 
     job_waiter.wait(job_info["JobId"]) 
     job = topic_modeler.describe_job(job_info["JobId"]) 
     print(f"Job {job['JobId']} complete:") 
     pprint(job) 
     print( 
         f"Getting job output data from the output Amazon S3 bucket: " 
         f"{job['OutputDataConfig']['S3Uri']}." 
    \lambda job_output = demo_resources.extract_job_output(job) 
    lines = 10 print(f"First {lines} lines of document topics output:") 
     pprint(job_output["doc-topics.csv"]["data"][:lines]) 
     print(f"First {lines} lines of terms output:") 
     pprint(job_output["topic-terms.csv"]["data"][:lines])
```

```
 print("Cleaning up resources created for the demo.") 
demo resources.cleanup()
 print("Thanks for watching!") 
 print("-" * 88)
```
- Lihat detail API di topik-topik berikut dalam Referensi API AWS SDK for Python (Boto3).
	- [DescribeTopicsDetectionJob](https://docs.aws.amazon.com/goto/boto3/comprehend-2017-11-27/DescribeTopicsDetectionJob)
	- [ListTopicsDetectionJobs](https://docs.aws.amazon.com/goto/boto3/comprehend-2017-11-27/ListTopicsDetectionJobs)
	- [StartTopicsDetectionJob](https://docs.aws.amazon.com/goto/boto3/comprehend-2017-11-27/StartTopicsDetectionJob)

<span id="page-1654-0"></span>Latih pengklasifikasi Amazon Comprehend khusus dan klasifikasikan dokumen menggunakan SDK AWS

Contoh kode berikut ini menunjukkan cara untuk melakukan:

- Buat pengklasifikasi multi-label Amazon Comprehend.
- Latih pengklasifikasi pada data sampel.
- Jalankan pekerjaan klasifikasi pada kumpulan data kedua.
- Ekstrak data output pekerjaan dari Amazon S3.

## Python

SDK for Python (Boto3)

**a** Note

Ada lebih banyak tentang GitHub. Temukan contoh lengkapnya dan pelajari cara mengatur dan menjalankannya di [Repositori Contoh Kode AWS.](https://github.com/awsdocs/aws-doc-sdk-examples/tree/main/python/example_code/comprehend#code-examples)

Buat kelas pembungkus untuk memanggil tindakan pengklasifikasi dokumen Amazon Comprehend.

class ComprehendClassifier:

```
 """Encapsulates an Amazon Comprehend custom classifier.""" 
     def __init__(self, comprehend_client): 
 """ 
         :param comprehend_client: A Boto3 Comprehend client. 
 """ 
         self.comprehend_client = comprehend_client 
         self.classifier_arn = None 
     def create( 
         self, 
         name, 
         language_code, 
         training_bucket, 
         training_key, 
         data_access_role_arn, 
         mode, 
     ): 
         """ 
         Creates a custom classifier. After the classifier is created, it 
 immediately 
         starts training on the data found in the specified Amazon S3 bucket. 
 Training 
         can take 30 minutes or longer. The `describe_document_classifier` 
 function 
         can be used to get training status and returns a status of TRAINED when 
 the 
         classifier is ready to use. 
         :param name: The name of the classifier. 
         :param language_code: The language the classifier can operate on. 
         :param training_bucket: The Amazon S3 bucket that contains the training 
 data. 
         :param training_key: The prefix used to find training data in the 
 training 
                                bucket. If multiple objects have the same prefix, 
 all 
                                of them are used. 
         :param data_access_role_arn: The Amazon Resource Name (ARN) of a role 
 that 
                                        grants Comprehend permission to read from 
 the 
                                        training bucket.
```
```
 :return: The ARN of the newly created classifier. 
        ^{\mathrm{m}} ""
         try: 
             response = self.comprehend_client.create_document_classifier( 
                 DocumentClassifierName=name, 
                LanguageCode=language_code,
                 InputDataConfig={"S3Uri": f"s3://{training_bucket}/
{training_key}"}, 
                 DataAccessRoleArn=data_access_role_arn, 
                 Mode=mode.value, 
) self.classifier_arn = response["DocumentClassifierArn"] 
             logger.info("Started classifier creation. Arn is: %s.", 
  self.classifier_arn) 
         except ClientError: 
             logger.exception("Couldn't create classifier %s.", name) 
             raise 
         else: 
             return self.classifier_arn 
     def describe(self, classifier_arn=None): 
 """ 
         Gets metadata about a custom classifier, including its current status. 
         :param classifier_arn: The ARN of the classifier to look up. 
         :return: Metadata about the classifier. 
 """ 
         if classifier_arn is not None: 
             self.classifier_arn = classifier_arn 
         try: 
             response = self.comprehend_client.describe_document_classifier( 
                 DocumentClassifierArn=self.classifier_arn 
) classifier = response["DocumentClassifierProperties"] 
             logger.info("Got classifier %s.", self.classifier_arn) 
         except ClientError: 
             logger.exception("Couldn't get classifier %s.", self.classifier_arn) 
             raise 
         else: 
             return classifier 
     def list(self):
```

```
"" "
         Lists custom classifiers for the current account. 
         :return: The list of classifiers. 
        .....
         try: 
             response = self.comprehend_client.list_document_classifiers() 
             classifiers = response["DocumentClassifierPropertiesList"] 
             logger.info("Got %s classifiers.", len(classifiers)) 
         except ClientError: 
             logger.exception( 
                 "Couldn't get classifiers.", 
) raise 
         else: 
             return classifiers 
     def delete(self): 
        "" "
         Deletes the classifier. 
 """ 
         try: 
             self.comprehend_client.delete_document_classifier( 
                 DocumentClassifierArn=self.classifier_arn 
) logger.info("Deleted classifier %s.", self.classifier_arn) 
            self.classifier arn = None
         except ClientError: 
             logger.exception("Couldn't deleted classifier %s.", 
 self.classifier_arn) 
             raise 
     def start_job( 
         self, 
         job_name, 
         input_bucket, 
         input_key, 
         input_format, 
         output_bucket, 
         output_key, 
         data_access_role_arn,
```

```
 ):
```

```
 """ 
         Starts a classification job. The classifier must be trained or the job 
        will fail. Input is read from the specified Amazon S3 input bucket and 
        written to the specified output bucket. Output data is stored in a tar 
         archive compressed in gzip format. The job runs asynchronously, so you 
 can 
         call `describe_document_classification_job` to get job status until it 
         returns a status of SUCCEEDED. 
        :param job name: The name of the job.
         :param input_bucket: The Amazon S3 bucket that contains input data. 
         :param input_key: The prefix used to find input data in the input 
                           bucket. If multiple objects have the same prefix, all 
                           of them are used. 
         :param input_format: The format of the input data, either one document 
 per 
                               file or one document per line. 
         :param output_bucket: The Amazon S3 bucket where output data is written. 
         :param output_key: The prefix prepended to the output data. 
         :param data_access_role_arn: The Amazon Resource Name (ARN) of a role 
 that 
                                       grants Comprehend permission to read from 
 the 
                                       input bucket and write to the output bucket. 
         :return: Information about the job, including the job ID. 
        "" ""
        try: 
             response = self.comprehend_client.start_document_classification_job( 
                 DocumentClassifierArn=self.classifier_arn, 
                 JobName=job_name, 
                 InputDataConfig={ 
                     "S3Uri": f"s3://{input_bucket}/{input_key}", 
                     "InputFormat": input_format.value, 
                 }, 
                 OutputDataConfig={"S3Uri": f"s3://{output_bucket}/{output_key}"}, 
                 DataAccessRoleArn=data_access_role_arn, 
) logger.info( 
                 "Document classification job %s is %s.", job_name, 
 response["JobStatus"] 
) except ClientError: 
             logger.exception("Couldn't start classification job %s.", job_name) 
             raise
```

```
 else: 
             return response 
    def describe_job(self, job_id): 
 """ 
         Gets metadata about a classification job. 
         :param job_id: The ID of the job to look up. 
         :return: Metadata about the job. 
         """ 
         try: 
             response = 
 self.comprehend_client.describe_document_classification_job( 
                 JobId=job_id 
) job = response["DocumentClassificationJobProperties"] 
             logger.info("Got classification job %s.", job["JobName"]) 
         except ClientError: 
             logger.exception("Couldn't get classification job %s.", job_id) 
             raise 
         else: 
             return job 
    def list_jobs(self): 
 """ 
         Lists the classification jobs for the current account. 
         :return: The list of jobs. 
        ^{\mathrm{m}} ""
         try: 
             response = self.comprehend_client.list_document_classification_jobs() 
             jobs = response["DocumentClassificationJobPropertiesList"] 
             logger.info("Got %s document classification jobs.", len(jobs)) 
         except ClientError: 
             logger.exception( 
                 "Couldn't get document classification jobs.", 
) raise 
         else: 
             return jobs
```
Buat kelas untuk membantu menjalankan skenario.

```
class ClassifierDemo: 
    "" "
     Encapsulates functions used to run the demonstration. 
    "" "
     def __init__(self, demo_resources): 
        "" ""
         :param demo_resources: A ComprehendDemoResources class that manages 
 resources 
                                  for the demonstration. 
         """ 
         self.demo_resources = demo_resources 
         self.training_prefix = "training/" 
         self.input_prefix = "input/" 
         self.input_format = JobInputFormat.per_line 
         self.output_prefix = "output/" 
     def setup(self): 
         """Creates AWS resources used by the demo.""" 
         self.demo_resources.setup("comprehend-classifier-demo") 
     def cleanup(self): 
         """Deletes AWS resources used by the demo.""" 
         self.demo_resources.cleanup() 
     @staticmethod 
     def _sanitize_text(text): 
         """Removes characters that cause errors for the document parser.""" 
         return text.replace("\r", " ").replace("\n", " ").replace(",", ";") 
     @staticmethod 
     def _get_issues(query, issue_count): 
        "" ""
         Gets issues from GitHub using the specified query parameters. 
         :param query: The query string used to request issues from the GitHub 
 API. 
         :param issue_count: The number of issues to retrieve. 
         :return: The list of issues retrieved from GitHub.
```

```
 """ 
        issues = \lceil]
         logger.info("Requesting issues from %s?%s.", GITHUB_SEARCH_URL, query) 
         response = requests.get(f"{GITHUB_SEARCH_URL}?
{query}&per_page={issue_count}") 
         if response.status_code == 200: 
             issue_page = response.json()["items"] 
             logger.info("Got %s issues.", len(issue_page)) 
            issues = \Gamma\overline{a} "title": ClassifierDemo._sanitize_text(issue["title"]), 
                     "body": ClassifierDemo._sanitize_text(issue["body"]), 
                     "labels": {label["name"] for label in issue["labels"]}, 
 } 
                 for issue in issue_page 
 ] 
         else: 
             logger.error( 
                 "GitHub returned error code %s with message %s.", 
                 response.status_code, 
                 response.json(), 
) logger.info("Found %s issues.", len(issues)) 
         return issues 
     def get_training_issues(self, training_labels): 
 """ 
         Gets issues used for training the custom classifier. Training issues are 
         closed issues from the Boto3 repo that have known labels. Comprehend 
         requires a minimum of ten training issues per label. 
         :param training_labels: The issue labels to use for training. 
         :return: The set of issues used for training. 
         """ 
        issues = \lceil]
         per_label_count = 15 
         for label in training_labels: 
             issues += self._get_issues( 
                 f"q=type:issue+repo:boto/boto3+state:closed+label:{label}", 
                 per_label_count, 
) for issue in issues: 
                 issue["labels"] = issue["labels"].intersection(training_labels) 
         return issues
```

```
 def get_input_issues(self, training_labels): 
 """ 
        Gets input issues from GitHub. For demonstration purposes, input issues 
         are open issues from the Boto3 repo with known labels, though in practice 
         any issue could be submitted to the classifier for labeling. 
         :param training_labels: The set of labels to query for. 
         :return: The set of issues used for input. 
         """ 
       issues = \lceil]
         per_label_count = 5 
        for label in training_labels: 
             issues += self._get_issues( 
                 f"q=type:issue+repo:boto/boto3+state:open+label:{label}", 
                 per_label_count, 
) return issues 
    def upload_issue_data(self, issues, training=False): 
 """ 
        Uploads issue data to an Amazon S3 bucket, either for training or for 
 input. 
         The data is first put into the format expected by Comprehend. For 
 training, 
         the set of pipe-delimited labels is prepended to each document. For 
         input, labels are not sent. 
         :param issues: The set of issues to upload to Amazon S3. 
         :param training: Indicates whether the issue data is used for training or 
                          input. 
 """ 
        try: 
            obj\_key = ( self.training_prefix if training else self.input_prefix 
             ) + "issues.txt" 
             if training: 
                 issue_strings = [ 
                     f"{'|'.join(issue['labels'])},{issue['title']} 
 {issue['body']}" 
                     for issue in issues 
 ] 
             else: 
                 issue_strings = [
```

```
 f"{issue['title']} {issue['body']}" for issue in issues 
 ] 
            issue bytes = BvtesI0("n", join(isue strings).encode("utf-8")) self.demo_resources.bucket.upload_fileobj(issue_bytes, obj_key) 
             logger.info( 
                 "Uploaded data as %s to bucket %s.", 
                 obj_key, 
                 self.demo_resources.bucket.name, 
) except ClientError: 
             logger.exception( 
                 "Couldn't upload data to bucket %s.", 
 self.demo_resources.bucket.name 
) raise 
    def extract_job_output(self, job): 
         """Extracts job output from Amazon S3.""" 
        return self.demo_resources.extract_job_output(job) 
    @staticmethod 
    def reconcile_job_output(input_issues, output_dict): 
        "" ""
        Reconciles job output with the list of input issues. Because the input 
 issues 
        have known labels, these can be compared with the labels added by the 
        classifier to judge the accuracy of the output. 
         :param input_issues: The list of issues used as input. 
         :param output_dict: The dictionary of data that is output by the 
 classifier. 
         :return: The list of reconciled input and output data. 
 """ 
        reconciled = [] 
        for archive in output_dict.values(): 
             for line in archive["data"]: 
                 in_line = int(line["Line"]) 
                 in_labels = input_issues[in_line]["labels"] 
                 out_labels = { 
                     label["Name"] 
                     for label in line["Labels"] 
                     if float(label["Score"]) > 0.3 
 } 
                 reconciled.append(
```

```
 f"{line['File']}, line {in_line} has labels {in_labels}.\n" 
                    f"\tClassifier assigned {out_labels}." 
) logger.info("Reconciled input and output labels.") 
        return reconciled
```
Latih pengklasifikasi pada serangkaian GitHub masalah dengan label yang diketahui, lalu kirim serangkaian GitHub masalah kedua ke pengklasifikasi sehingga dapat diberi label.

```
def usage_demo(): 
     print("-" * 88) 
     print("Welcome to the Amazon Comprehend custom document classifier demo!") 
     print("-" * 88) 
     logging.basicConfig(level=logging.INFO, format="%(levelname)s: %(message)s") 
     comp_demo = ClassifierDemo( 
         ComprehendDemoResources(boto3.resource("s3"), boto3.resource("iam")) 
    \lambda comp_classifier = ComprehendClassifier(boto3.client("comprehend")) 
     classifier_trained_waiter = ClassifierTrainedWaiter( 
         comp_classifier.comprehend_client 
\overline{\phantom{a}} training_labels = {"bug", "feature-request", "dynamodb", "s3"} 
     print("Setting up storage and security resources needed for the demo.") 
     comp_demo.setup() 
     print("Getting training data from GitHub and uploading it to Amazon S3.") 
     training_issues = comp_demo.get_training_issues(training_labels) 
     comp_demo.upload_issue_data(training_issues, True) 
     classifier_name = "doc-example-classifier" 
     print(f"Creating document classifier {classifier_name}.") 
     comp_classifier.create( 
         classifier_name, 
         "en", 
         comp_demo.demo_resources.bucket.name, 
         comp_demo.training_prefix, 
         comp_demo.demo_resources.data_access_role.arn,
```

```
 ClassifierMode.multi_label, 
\lambda print( 
     f"Waiting until {classifier_name} is trained. This typically takes " 
     f"30–40 minutes." 
\lambda classifier_trained_waiter.wait(comp_classifier.classifier_arn) 
 print(f"Classifier {classifier_name} is trained:") 
 pprint(comp_classifier.describe()) 
 print("Getting input data from GitHub and uploading it to Amazon S3.") 
 input_issues = comp_demo.get_input_issues(training_labels) 
 comp_demo.upload_issue_data(input_issues) 
 print("Starting classification job on input data.") 
 job_info = comp_classifier.start_job( 
     "issue_classification_job", 
     comp_demo.demo_resources.bucket.name, 
     comp_demo.input_prefix, 
     comp_demo.input_format, 
     comp_demo.demo_resources.bucket.name, 
     comp_demo.output_prefix, 
     comp_demo.demo_resources.data_access_role.arn, 
 ) 
 print(f"Waiting for job {job_info['JobId']} to complete.") 
 job_waiter = JobCompleteWaiter(comp_classifier.comprehend_client) 
 job_waiter.wait(job_info["JobId"]) 
 job = comp_classifier.describe_job(job_info["JobId"]) 
 print(f"Job {job['JobId']} complete:") 
 pprint(job) 
 print( 
     f"Getting job output data from Amazon S3: " 
     f"{job['OutputDataConfig']['S3Uri']}." 
\lambda job_output = comp_demo.extract_job_output(job) 
 print("Job output:") 
 pprint(job_output) 
 print("Reconciling job output with labels from GitHub:") 
 reconciled_output = comp_demo.reconcile_job_output(input_issues, job_output) 
 print(*reconciled_output, sep="\n")
```

```
answer = input(f"Do you want to delete the classifier {classifier_name} (y/n)? ") 
    if answer.lower() == "y": print(f"Deleting {classifier_name}.") 
         comp_classifier.delete() 
     print("Cleaning up resources created for the demo.") 
     comp_demo.cleanup() 
     print("Thanks for watching!") 
     print("-" * 88)
```
- Lihat detail API di topik-topik berikut dalam Referensi API AWS SDK for Python (Boto3).
	- [CreateDocumentClassifier](https://docs.aws.amazon.com/goto/boto3/comprehend-2017-11-27/CreateDocumentClassifier)
	- [DeleteDocumentClassifier](https://docs.aws.amazon.com/goto/boto3/comprehend-2017-11-27/DeleteDocumentClassifier)
	- [DescribeDocumentClassificationJob](https://docs.aws.amazon.com/goto/boto3/comprehend-2017-11-27/DescribeDocumentClassificationJob)
	- [DescribeDocumentClassifier](https://docs.aws.amazon.com/goto/boto3/comprehend-2017-11-27/DescribeDocumentClassifier)
	- [ListDocumentClassificationJobs](https://docs.aws.amazon.com/goto/boto3/comprehend-2017-11-27/ListDocumentClassificationJobs)
	- [ListDocumentClassifiers](https://docs.aws.amazon.com/goto/boto3/comprehend-2017-11-27/ListDocumentClassifiers)
	- [StartDocumentClassificationJob](https://docs.aws.amazon.com/goto/boto3/comprehend-2017-11-27/StartDocumentClassificationJob)

# Contoh lintas layanan untuk Amazon Comprehend menggunakan SDK AWS

Contoh kode berikut menunjukkan cara menggunakan Amazon Comprehend dengan SDK. AWS Setiap contoh berisi contoh aplikasi yang bekerja di beberapaLayanan AWS.

Contoh lintas layanan menargetkan pengalaman tingkat lanjut untuk membantu Anda mulai membangun aplikasi.

#### Contoh-contoh

- [Membangun aplikasi streaming Amazon Transcribe](#page-1667-0)
- [Buat chatbot Amazon Lex untuk melibatkan pengunjung situs web Anda](#page-1667-1)
- [Buat aplikasi web yang mengirim dan mengambil pesan dengan menggunakan Amazon SQS](#page-1668-0)
- [Buat aplikasi yang menganalisis umpan balik pelanggan dan mensintesis audio](#page-1669-0)
- [Mendeteksi entitas dalam teks yang diekstrak dari gambar menggunakan SDK AWS](#page-1675-0)

# <span id="page-1667-0"></span>Membangun aplikasi streaming Amazon Transcribe

Contoh kode berikut menunjukkan cara membuat aplikasi yang merekam, mentranskripsikan, dan menerjemahkan audio langsung secara real-time, dan mengirim email hasilnya.

#### **JavaScript**

SDK untuk JavaScript (v3)

Menunjukkan cara menggunakan Amazon Transcribe untuk membuat aplikasi yang merekam, menyalin, dan menerjemahkan audio langsung secara real-time, dan mengirim email hasilnya menggunakan Amazon Simple Email Service (Amazon SES).

Untuk kode sumber lengkap dan instruksi tentang cara mengatur dan menjalankan, lihat contoh lengkapnya di [GitHub](https://github.com/awsdocs/aws-doc-sdk-examples/tree/main/javascriptv3/example_code/cross-services/transcribe-streaming-app).

Layanan yang digunakan dalam contoh ini

- Amazon Comprehend
- Amazon SES
- Amazon Transcribe
- Amazon Translate

# <span id="page-1667-1"></span>Buat chatbot Amazon Lex untuk melibatkan pengunjung situs web Anda

Contoh kode berikut menunjukkan cara membuat chatbot untuk melibatkan pengunjung situs web Anda.

#### Java

SDK for Java 2.x

Menunjukkan cara menggunakan Amazon Lex API untuk membuat Chatbot dalam aplikasi web untuk melibatkan pengunjung situs web Anda.

Untuk kode sumber lengkap dan instruksi tentang cara mengatur dan menjalankan, lihat contoh lengkapnya di [GitHub](https://github.com/awsdocs/aws-doc-sdk-examples/tree/main/javav2/usecases/creating_lex_chatbot).

Layanan yang digunakan dalam contoh ini

- Amazon Comprehend
- Amazon Lex
- Amazon Translate

**JavaScript** 

SDK untuk JavaScript (v3)

Menunjukkan cara menggunakan Amazon Lex API untuk membuat Chatbot dalam aplikasi web untuk melibatkan pengunjung situs web Anda.

Untuk kode sumber lengkap dan petunjuk tentang cara mengatur dan menjalankan, lihat contoh lengkap [Membangun chatbot Amazon Lex](https://docs.aws.amazon.com/sdk-for-javascript/v3/developer-guide/lex-bot-example.html) di panduan AWS SDK for JavaScript pengembang.

Layanan yang digunakan dalam contoh ini

- Amazon Comprehend
- Amazon Lex
- Amazon Translate

<span id="page-1668-0"></span>Buat aplikasi web yang mengirim dan mengambil pesan dengan menggunakan Amazon SQS

Contoh kode berikut menunjukkan cara membuat aplikasi perpesanan dengan menggunakan Amazon SQS.

Java

SDK for Java 2.x

Menunjukkan cara menggunakan Amazon SQS API untuk mengembangkan Spring REST API yang mengirim dan mengambil pesan.

Untuk kode sumber lengkap dan instruksi tentang cara mengatur dan menjalankan, lihat contoh lengkapnya di [GitHub](https://github.com/awsdocs/aws-doc-sdk-examples/tree/main/javav2/usecases/creating_message_application).

Layanan yang digunakan dalam contoh ini

- Amazon Comprehend
- Amazon SQS

### Kotlin

SDK for Kotlin

Menunjukkan cara menggunakan Amazon SQS API untuk mengembangkan Spring REST API yang mengirim dan mengambil pesan.

Untuk kode sumber lengkap dan instruksi tentang cara mengatur dan menjalankan, lihat contoh lengkapnya di [GitHub](https://github.com/awsdocs/aws-doc-sdk-examples/tree/main/kotlin/usecases/creating_message_application).

Layanan yang digunakan dalam contoh ini

- Amazon Comprehend
- Amazon SQS

<span id="page-1669-0"></span>Buat aplikasi yang menganalisis umpan balik pelanggan dan mensintesis audio

Contoh kode berikut menunjukkan cara membuat aplikasi yang menganalisis kartu komentar pelanggan, menerjemahkannya dari bahasa aslinya, menentukan sentimen mereka, dan menghasilkan file audio dari teks yang diterjemahkan.

# .NET

# AWS SDK for .NET

Aplikasi contoh ini menganalisis dan menyimpan kartu umpan balik pelanggan. Secara khusus, ini memenuhi kebutuhan hotel fiktif di New York City. Hotel menerima umpan balik dari para tamu dalam berbagai bahasa dalam bentuk kartu komentar fisik. Umpan balik itu diunggah ke aplikasi melalui klien web. Setelah gambar kartu komentar diunggah, langkahlangkah berikut terjadi:

- Teks diekstraksi dari gambar menggunakan Amazon Textract.
- Amazon Comprehend menentukan sentimen teks yang diekstraksi dan bahasanya.
- Teks yang diekstraksi diterjemahkan ke bahasa Inggris menggunakan Amazon Translate.
- Amazon Polly mensintesis file audio dari teks yang diekstraksi.

Aplikasi lengkap dapat digunakan dengan. AWS CDK Untuk kode sumber dan petunjuk penerapan, lihat proyek di [GitHub.](https://github.com/awsdocs/aws-doc-sdk-examples/tree/main/dotnetv3/cross-service/FeedbackSentimentAnalyzer)

Layanan yang digunakan dalam contoh ini

- Amazon Comprehend
- Lambda
- Amazon Polly
- Amazon Textract
- Amazon Translate

#### Java

#### SDK for Java 2.x

Aplikasi contoh ini menganalisis dan menyimpan kartu umpan balik pelanggan. Secara khusus, ini memenuhi kebutuhan hotel fiktif di New York City. Hotel menerima umpan balik dari para tamu dalam berbagai bahasa dalam bentuk kartu komentar fisik. Umpan balik itu diunggah ke aplikasi melalui klien web. Setelah gambar kartu komentar diunggah, langkahlangkah berikut terjadi:

- Teks diekstraksi dari gambar menggunakan Amazon Textract.
- Amazon Comprehend menentukan sentimen teks yang diekstraksi dan bahasanya.
- Teks yang diekstraksi diterjemahkan ke bahasa Inggris menggunakan Amazon Translate.
- Amazon Polly mensintesis file audio dari teks yang diekstraksi.

Aplikasi lengkap dapat digunakan dengan. AWS CDK Untuk kode sumber dan petunjuk penerapan, lihat proyek di [GitHub.](https://github.com/awsdocs/aws-doc-sdk-examples/tree/main/javav2/usecases/creating_fsa_app)

Layanan yang digunakan dalam contoh ini

- Amazon Comprehend
- Lambda
- Amazon Polly
- Amazon Textract

• Amazon Translate

#### JavaScript

SDK untuk JavaScript (v3)

Aplikasi contoh ini menganalisis dan menyimpan kartu umpan balik pelanggan. Secara khusus, ini memenuhi kebutuhan hotel fiktif di New York City. Hotel menerima umpan balik dari para tamu dalam berbagai bahasa dalam bentuk kartu komentar fisik. Umpan balik itu diunggah ke aplikasi melalui klien web. Setelah gambar kartu komentar diunggah, langkahlangkah berikut terjadi:

- Teks diekstraksi dari gambar menggunakan Amazon Textract.
- Amazon Comprehend menentukan sentimen teks yang diekstraksi dan bahasanya.
- Teks yang diekstraksi diterjemahkan ke bahasa Inggris menggunakan Amazon Translate.
- Amazon Polly mensintesis file audio dari teks yang diekstraksi.

Aplikasi lengkap dapat digunakan dengan. AWS CDK Untuk kode sumber dan petunjuk penerapan, lihat proyek di [GitHub.](https://github.com/awsdocs/aws-doc-sdk-examples/tree/main/javascriptv3/example_code/cross-services/feedback-sentiment-analyzer) Kutipan berikut menunjukkan bagaimana yang AWS SDK for JavaScript digunakan di dalam fungsi Lambda.

```
import { 
   ComprehendClient, 
   DetectDominantLanguageCommand, 
   DetectSentimentCommand,
} from "@aws-sdk/client-comprehend";
/** 
  * Determine the language and sentiment of the extracted text. 
 * 
  * @param {{ source_text: string}} extractTextOutput 
  */
export const handler = async (extractTextOutput) => { 
  const comprehendClient = new ComprehendClient({});
   const detectDominantLanguageCommand = new DetectDominantLanguageCommand({ 
     Text: extractTextOutput.source_text, 
   }); 
  // The source language is required for sentiment analysis and 
  // translation in the next step.
```

```
 const { Languages } = await comprehendClient.send( 
     detectDominantLanguageCommand, 
   ); 
   const languageCode = Languages[0].LanguageCode; 
   const detectSentimentCommand = new DetectSentimentCommand({ 
     Text: extractTextOutput.source_text, 
     LanguageCode: languageCode, 
   }); 
   const { Sentiment } = await comprehendClient.send(detectSentimentCommand); 
   return { 
     sentiment: Sentiment, 
     language_code: languageCode, 
   };
};
```

```
import { 
   DetectDocumentTextCommand, 
   TextractClient,
} from "@aws-sdk/client-textract";
/** 
  * Fetch the S3 object from the event and analyze it using Amazon Textract. 
 * 
  * @param {import("@types/aws-lambda").EventBridgeEvent<"Object Created">} 
  eventBridgeS3Event 
  */
export const handler = async (eventBridgeS3Event) => { 
   const textractClient = new TextractClient(); 
   const detectDocumentTextCommand = new DetectDocumentTextCommand({ 
     Document: { 
       S3Object: { 
         Bucket: eventBridgeS3Event.bucket, 
         Name: eventBridgeS3Event.object, 
       }, 
     }, 
   }); 
   // Textract returns a list of blocks. A block can be a line, a page, word, etc.
```

```
 // Each block also contains geometry of the detected text. 
  // For more information on the Block type, see https://docs.aws.amazon.com/
textract/latest/dg/API_Block.html. 
   const { Blocks } = await textractClient.send(detectDocumentTextCommand); 
  // For the purpose of this example, we are only interested in words. 
  const extractedWords = Blocks.filter((b) => b.BlockType === "WORD").map( 
    (b) \Rightarrow b.Text,
   ); 
   return extractedWords.join(" ");
};
```

```
import { PollyClient, SynthesizeSpeechCommand } from "@aws-sdk/client-polly";
import { S3Client } from "@aws-sdk/client-s3";
import { Upload } from "@aws-sdk/lib-storage";
/** 
  * Synthesize an audio file from text. 
 * 
  * @param {{ bucket: string, translated_text: string, object: string}} 
 sourceDestinationConfig 
 */
export const handler = async (sourceDestinationConfig) => { 
  const pollyClient = new PollyClient({});
  const synthesizeSpeechCommand = new SynthesizeSpeechCommand({ 
     Engine: "neural", 
    Text: sourceDestinationConfig.translated_text, 
    VoiceId: "Ruth", 
    OutputFormat: "mp3", 
  }); 
  const { AudioStream } = await pollyClient.send(synthesizeSpeechCommand); 
  const audioKey = `${sourceDestinationConfig.object}.mp3`; 
  // Store the audio file in S3. 
  const s3Client = new S3Client(); 
 const upload = new Upload(\{ client: s3Client, 
     params: { 
       Bucket: sourceDestinationConfig.bucket,
```

```
 Key: audioKey, 
        Body: AudioStream, 
       ContentType: "audio/mp3", 
     }, 
   }); 
   await upload.done(); 
   return audioKey;
};
```

```
import { 
  TranslateClient, 
  TranslateTextCommand,
} from "@aws-sdk/client-translate";
/** 
  * Translate the extracted text to English. 
 * 
  * @param {{ extracted_text: string, source_language_code: string}} 
 textAndSourceLanguage 
  */
export const handler = async (textAndSourceLanguage) => { 
  const translateClient = new TranslateClient({});
  const translateCommand = new TranslateTextCommand({ 
     SourceLanguageCode: textAndSourceLanguage.source_language_code, 
     TargetLanguageCode: "en", 
     Text: textAndSourceLanguage.extracted_text, 
  }); 
   const { TranslatedText } = await translateClient.send(translateCommand); 
   return { translated_text: TranslatedText };
};
```
Layanan yang digunakan dalam contoh ini

- Amazon Comprehend
- Lambda
- Amazon Polly
- Amazon Textract
- Amazon Translate

#### Ruby

#### SDK for Ruby

Aplikasi contoh ini menganalisis dan menyimpan kartu umpan balik pelanggan. Secara khusus, ini memenuhi kebutuhan hotel fiktif di New York City. Hotel menerima umpan balik dari para tamu dalam berbagai bahasa dalam bentuk kartu komentar fisik. Umpan balik itu diunggah ke aplikasi melalui klien web. Setelah gambar kartu komentar diunggah, langkahlangkah berikut terjadi:

- Teks diekstraksi dari gambar menggunakan Amazon Textract.
- Amazon Comprehend menentukan sentimen teks yang diekstraksi dan bahasanya.
- Teks yang diekstraksi diterjemahkan ke bahasa Inggris menggunakan Amazon Translate.
- Amazon Polly mensintesis file audio dari teks yang diekstraksi.

Aplikasi lengkap dapat digunakan dengan. AWS CDK Untuk kode sumber dan petunjuk penerapan, lihat proyek di [GitHub.](https://github.com/awsdocs/aws-doc-sdk-examples/tree/main/ruby/cross_service_examples/feedback_sentiment_analyzer)

Layanan yang digunakan dalam contoh ini

- Amazon Comprehend
- Lambda
- Amazon Polly
- Amazon Textract
- Amazon Translate

<span id="page-1675-0"></span>Mendeteksi entitas dalam teks yang diekstrak dari gambar menggunakan SDK AWS

Contoh kode berikut menunjukkan cara menggunakan Amazon Comprehend untuk mendeteksi entitas dalam teks yang diekstrak oleh Amazon Textract dari gambar yang disimpan di Amazon S3.

#### Python

#### SDK for Python (Boto3)

Menunjukkan cara menggunakan AWS SDK for Python (Boto3) dalam notebook Jupyter untuk mendeteksi entitas dalam teks yang diekstraksi dari gambar. Contoh ini menggunakan Amazon Textract untuk mengekstrak teks dari gambar yang disimpan di Amazon Simple

Storage Service (Amazon S3) dan Amazon Comprehend untuk mendeteksi entitas dalam teks yang diekstraksi.

Contoh ini adalah notebook Jupyter dan harus dijalankan di lingkungan yang dapat menghost notebook. Untuk petunjuk tentang cara menjalankan contoh menggunakan Amazon SageMaker, lihat petunjuk di [TextractAndComprehendNotebook.ipynb](https://github.com/awsdocs/aws-doc-sdk-examples/tree/main/python/cross_service/textract_comprehend_notebook/TextractAndComprehendNotebook.ipynb).

Untuk kode sumber lengkap dan instruksi tentang cara mengatur dan menjalankan, lihat contoh lengkapnya di [GitHub](https://github.com/awsdocs/aws-doc-sdk-examples/tree/main/python/cross_service/textract_comprehend_notebook#readme).

Layanan yang digunakan dalam contoh ini

- Amazon Comprehend
- Amazon S3
- Amazon Textract

# Contoh kode untuk AWS Config menggunakan AWS SDK

Contoh kode berikut menunjukkan cara menggunakan AWS Config kit pengembangan AWS perangkat lunak (SDK).

Tindakan merupakan kutipan kode dari program yang lebih besar dan harus dijalankan dalam konteks. Meskipun tindakan menunjukkan cara memanggil setiap fungsi layanan, Anda dapat melihat tindakan dalam konteks pada skenario yang terkait dan contoh lintas layanan.

#### Sumber daya lainnya

- [AWS ConfigPanduan Pengembang](https://docs.aws.amazon.com/config/latest/developerguide/WhatIsConfig.html) Informasi lebih lanjut tentangAWS Config.
- [AWS ConfigReferensi API](https://docs.aws.amazon.com/config/latest/APIReference/Welcome.html) Detail tentang semua AWS Config tindakan yang tersedia.
- [AWSPusat Pengembang](https://aws.amazon.com/developer/code-examples/?awsf.sdk-code-examples-product=product%23config) Contoh kode yang dapat Anda filter berdasarkan kategori atau pencarian teks lengkap.
- [AWSContoh SDK](https://github.com/awsdocs/aws-doc-sdk-examples) GitHub repo dengan kode lengkap dalam bahasa pilihan. Termasuk instruksi untuk mengatur dan menjalankan kode.

#### Contoh kode

- [Tindakan untuk AWS Config menggunakan AWS SDK](#page-1677-0)
	- [Menghapus AWS Config aturan menggunakan AWS SDK](#page-1677-1)
- [Jelaskan AWS Config aturan menggunakan AWS SDK](#page-1678-0)
- [Menempatkan AWS Config aturan menggunakan AWS SDK](#page-1681-0)

# <span id="page-1677-0"></span>Tindakan untuk AWS Config menggunakan AWS SDK

Contoh kode berikut menunjukkan cara menggunakan AWS Config AWS SDK. Setiap contoh memanggil fungsi layanan individual.

Contoh-contoh

- [Menghapus AWS Config aturan menggunakan AWS SDK](#page-1677-1)
- [Jelaskan AWS Config aturan menggunakan AWS SDK](#page-1678-0)
- [Menempatkan AWS Config aturan menggunakan AWS SDK](#page-1681-0)

# <span id="page-1677-1"></span>Menghapus AWS Config aturan menggunakan AWS SDK

Contoh kode berikut menunjukkan cara menghapus AWS Config aturan.

CLI

#### AWS CLI

Untuk menghapus aturan AWS Config

Perintah berikut menghapus aturan AWS Config bernama: MyConfigRule

aws configservice delete-config-rule --config-rule-name MyConfigRule

• Untuk detail API, lihat [DeleteConfigRuled](https://awscli.amazonaws.com/v2/documentation/api/latest/reference/configservice/delete-config-rule.html)i Referensi AWS CLI Perintah.

#### Python

SDK for Python (Boto3)

#### **a** Note

Ada lebih banyak tentang GitHub. Temukan contoh lengkapnya dan pelajari cara mengatur dan menjalankannya di [Repositori Contoh Kode AWS.](https://github.com/awsdocs/aws-doc-sdk-examples/tree/main/python/example_code/config#code-examples)

```
class ConfigWrapper: 
    "" ""
     Encapsulates AWS Config functions. 
    "" "
     def __init__(self, config_client): 
        "" ""
         :param config_client: A Boto3 AWS Config client. 
 """ 
         self.config_client = config_client 
     def delete_config_rule(self, rule_name): 
        "" "
         Delete the specified rule. 
         :param rule_name: The name of the rule to delete. 
 """ 
         try: 
             self.config_client.delete_config_rule(ConfigRuleName=rule_name) 
             logger.info("Deleted rule %s.", rule_name) 
         except ClientError: 
             logger.exception("Couldn't delete rule %s.", rule_name) 
             raise
```
• Untuk detail API, lihat [DeleteConfigRuled](https://docs.aws.amazon.com/goto/boto3/config-2014-11-12/DeleteConfigRule)i AWSSDK for Python (Boto3) Referensi API.

<span id="page-1678-0"></span>Jelaskan AWS Config aturan menggunakan AWS SDK

Contoh kode berikut menunjukkan cara mendeskripsikan AWS Config aturan.

CLI

AWS CLI

Untuk mendapatkan detail tentang aturan AWS Config

Perintah berikut mengembalikan rincian untuk aturan AWS Config bernama: InstanceTypesAreT2micro

#### aws configservice describe-config-rules --config-rule-names InstanceTypesAreT2micro

### Output:

```
{ 
     "ConfigRules": [ 
         { 
             "ConfigRuleState": "ACTIVE", 
             "Description": "Evaluates whether EC2 instances are the t2.micro 
  type.", 
             "ConfigRuleName": "InstanceTypesAreT2micro", 
             "ConfigRuleArn": "arn:aws:config:us-east-1:123456789012:config-rule/
config-rule-abcdef", 
             "Source": { 
                 "Owner": "CUSTOM_LAMBDA", 
                 "SourceIdentifier": "arn:aws:lambda:us-
east-1:123456789012:function:InstanceTypeCheck", 
                 "SourceDetails": [ 
\{ \} "EventSource": "aws.config", 
                         "MessageType": "ConfigurationItemChangeNotification" 
 } 
 ] 
             }, 
             "InputParameters": "{\"desiredInstanceType\":\"t2.micro\"}", 
             "Scope": { 
                 "ComplianceResourceTypes": [ 
                     "AWS::EC2::Instance" 
 ] 
             }, 
             "ConfigRuleId": "config-rule-abcdef" 
        } 
    \mathbf{I}}
```
• Untuk detail API, lihat [DescribeConfigRulesd](https://awscli.amazonaws.com/v2/documentation/api/latest/reference/configservice/describe-config-rules.html)i Referensi AWS CLI Perintah.

#### Python

# SDK for Python (Boto3)

### **a** Note

Ada lebih banyak tentang GitHub. Temukan contoh lengkapnya dan pelajari cara mengatur dan menjalankannya di [Repositori Contoh Kode AWS.](https://github.com/awsdocs/aws-doc-sdk-examples/tree/main/python/example_code/config#code-examples)

```
class ConfigWrapper: 
     """ 
     Encapsulates AWS Config functions. 
    "" "
     def __init__(self, config_client): 
         """ 
         :param config_client: A Boto3 AWS Config client. 
         """ 
         self.config_client = config_client 
     def describe_config_rule(self, rule_name): 
         """ 
         Gets data for the specified rule. 
         :param rule_name: The name of the rule to retrieve. 
         :return: The rule data. 
        \cdots try: 
             response = self.config_client.describe_config_rules( 
                  ConfigRuleNames=[rule_name] 
) rule = response["ConfigRules"] 
             logger.info("Got data for rule %s.", rule_name) 
         except ClientError: 
             logger.exception("Couldn't get data for rule %s.", rule_name) 
             raise 
         else: 
             return rule
```
• Untuk detail API, lihat [DescribeConfigRulesd](https://docs.aws.amazon.com/goto/boto3/config-2014-11-12/DescribeConfigRules)i AWSSDK for Python (Boto3) Referensi API.

# <span id="page-1681-0"></span>Menempatkan AWS Config aturan menggunakan AWS SDK

Contoh kode berikut menunjukkan cara menempatkan AWS Config aturan.

#### CLI

### AWS CLI

Untuk menambahkan aturan Config AWS terkelola

Perintah berikut menyediakan kode JSON untuk menambahkan aturan Config AWS terkelola:

```
aws configservice put-config-rule --config-rule file://
RequiredTagsForEC2Instances.json
```
RequiredTagsForEC2Instances.jsonadalah file JSON yang berisi konfigurasi aturan:

```
{ 
   "ConfigRuleName": "RequiredTagsForEC2Instances", 
   "Description": "Checks whether the CostCenter and Owner tags are applied to EC2 
  instances.", 
   "Scope": { 
     "ComplianceResourceTypes": [ 
       "AWS::EC2::Instance" 
     ] 
   }, 
   "Source": { 
     "Owner": "AWS", 
     "SourceIdentifier": "REQUIRED_TAGS" 
   }, 
   "InputParameters": "{\"tag1Key\":\"CostCenter\",\"tag2Key\":\"Owner\"}"
}
```
Untuk ComplianceResourceTypes atribut, kode JSON ini membatasi cakupan sumber daya AWS::EC2::Instance tipe, jadi AWS Config hanya akan mengevaluasi instans EC2 terhadap aturan. Karena aturan adalah aturan terkelola, Owner atribut diatur keAWS, dan SourceIdentifier atribut diatur ke pengidentifikasi aturan,REQUIRED\_TAGS. Untuk InputParameters atribut, kunci tag yang dibutuhkan aturan, CostCenter danOwner, ditentukan.

Jika perintah berhasil, AWS Config tidak mengembalikan output. Untuk memverifikasi konfigurasi aturan, jalankan describe-config-rules perintah, dan tentukan nama aturan.

Untuk menambahkan aturan Config terkelola pelanggan

Perintah berikut menyediakan kode JSON untuk menambahkan aturan Config terkelola pelanggan:

```
aws configservice put-config-rule --config-rule file://
InstanceTypesAreT2micro.json
```
InstanceTypesAreT2micro.jsonadalah file JSON yang berisi konfigurasi aturan:

```
{ 
   "ConfigRuleName": "InstanceTypesAreT2micro", 
   "Description": "Evaluates whether EC2 instances are the t2.micro type.", 
   "Scope": { 
     "ComplianceResourceTypes": [ 
        "AWS::EC2::Instance" 
     ] 
   }, 
   "Source": { 
     "Owner": "CUSTOM_LAMBDA", 
     "SourceIdentifier": "arn:aws:lambda:us-
east-1:123456789012:function:InstanceTypeCheck", 
     "SourceDetails": [ 
       { 
          "EventSource": "aws.config", 
          "MessageType": "ConfigurationItemChangeNotification" 
       } 
    \mathbf{I} }, 
   "InputParameters": "{\"desiredInstanceType\":\"t2.micro\"}"
}
```
Untuk ComplianceResourceTypes atribut, kode JSON ini membatasi cakupan sumber daya AWS::EC2::Instance tipe, jadi AWS Config hanya akan mengevaluasi instans EC2 terhadap aturan. Karena aturan ini adalah aturan yang dikelola pelanggan, Owner atribut disetel keCUSTOM\_LAMBDA, dan SourceIdentifier atribut disetel ke ARN dari fungsi LambdaAWS. SourceDetailsObjek diperlukan. Parameter yang ditentukan

untuk InputParameters atribut diteruskan ke fungsi AWS Lambda saat AWS Config memanggilnya untuk mengevaluasi sumber daya terhadap aturan.

Jika perintah berhasil, AWS Config tidak mengembalikan output. Untuk memverifikasi konfigurasi aturan, jalankan describe-config-rules perintah, dan tentukan nama aturan.

• Untuk detail API, lihat [PutConfigRule](https://awscli.amazonaws.com/v2/documentation/api/latest/reference/configservice/put-config-rule.html)di Referensi AWS CLI Perintah.

#### Python

SDK for Python (Boto3)

#### **G** Note

Ada lebih banyak tentang GitHub. Temukan contoh lengkapnya dan pelajari cara mengatur dan menjalankannya di [Repositori Contoh Kode AWS.](https://github.com/awsdocs/aws-doc-sdk-examples/tree/main/python/example_code/config#code-examples)

```
class ConfigWrapper: 
    "" ""
     Encapsulates AWS Config functions. 
    "" "
     def __init__(self, config_client): 
         "" "
          :param config_client: A Boto3 AWS Config client. 
         """ 
         self.config_client = config_client 
     def put_config_rule(self, rule_name): 
          """ 
         Sets a configuration rule that prohibits making Amazon S3 buckets 
  publicly 
         readable. 
          :param rule_name: The name to give the rule. 
         """ 
         try: 
              self.config_client.put_config_rule( 
                  ConfigRule={ 
                       "ConfigRuleName": rule_name,
```

```
 "Description": "S3 Public Read Prohibited Bucket Rule", 
                    "Scope": { 
                        "ComplianceResourceTypes": [ 
                            "AWS::S3::Bucket", 
, and the contract of \mathbf{I}, \mathbf{I}\}, \{ "Source": { 
                        "Owner": "AWS", 
                        "SourceIdentifier": "S3_BUCKET_PUBLIC_READ_PROHIBITED", 
\}, \{ "InputParameters": "{}", 
                    "ConfigRuleState": "ACTIVE", 
 } 
) logger.info("Created configuration rule %s.", rule_name) 
        except ClientError: 
            logger.exception("Couldn't create configuration rule %s.", rule_name) 
            raise
```
• Untuk detail API, lihat [PutConfigRule](https://docs.aws.amazon.com/goto/boto3/config-2014-11-12/PutConfigRule)di AWSSDK for Python (Boto3) Referensi API.

# Contoh kode untuk Device Farm menggunakan AWS SDK

Contoh kode berikut menunjukkan cara menggunakan AWS Device Farm kit pengembangan AWS perangkat lunak (SDK).

Skenario adalah contoh kode yang menunjukkan cara untuk menyelesaikan tugas tertentu dengan memanggil beberapa fungsi dalam layanan yang sama.

#### Sumber daya lainnya

- [Panduan Pengembang Device Farm](https://docs.aws.amazon.com/devicefarm/latest/developerguide/welcome.html) Informasi lebih lanjut tentang Device Farm.
- [Referensi API Device Farm](https://docs.aws.amazon.com/devicefarm/latest/APIReference/Welcome.html) Detail tentang semua tindakan Device Farm yang tersedia.
- [AWSPusat Pengembang](https://aws.amazon.com/developer/code-examples/?awsf.sdk-code-examples-product=product%23device-farm) Contoh kode yang dapat Anda filter berdasarkan kategori atau pencarian teks lengkap.
- [AWSContoh SDK](https://github.com/awsdocs/aws-doc-sdk-examples) GitHub repo dengan kode lengkap dalam bahasa pilihan. Termasuk instruksi untuk mengatur dan menjalankan kode.

#### Contoh kode

- [Skenario untuk Device Farm menggunakan AWS SDK](#page-1685-0)
	- [Jalankan pengujian browser dengan Device Farm dan ambil tangkapan layar menggunakan SDK](#page-1685-1) [AWS](#page-1685-1)
	- [Unggah dan uji paket perangkat seluler dengan Device Farm menggunakan AWS SDK](#page-1691-0)

# <span id="page-1685-0"></span>Skenario untuk Device Farm menggunakan AWS SDK

Contoh kode berikut menunjukkan cara menggunakan AWS Device Farm AWS SDK. Setiap contoh menunjukkan cara menyelesaikan tugas tertentu dengan memanggil beberapa fungsi dalam layanan yang sama.

Skenario menargetkan tingkat pengalaman menengah untuk membantu Anda memahami tindakan layanan dalam konteks.

Contoh-contoh

- [Jalankan pengujian browser dengan Device Farm dan ambil tangkapan layar menggunakan SDK](#page-1685-1) [AWS](#page-1685-1)
- [Unggah dan uji paket perangkat seluler dengan Device Farm menggunakan AWS SDK](#page-1691-0)

<span id="page-1685-1"></span>Jalankan pengujian browser dengan Device Farm dan ambil tangkapan layar menggunakan SDK AWS

Contoh kode berikut menunjukkan cara menjalankan pengujian browser dengan Device Farm dan mengambil tangkapan layar.

Python

SDK for Python (Boto3)

#### **a** Note

Ada lebih banyak tentang GitHub. Temukan contoh lengkapnya dan pelajari cara mengatur dan menjalankannya di [Repositori Contoh Kode AWS.](https://github.com/awsdocs/aws-doc-sdk-examples/tree/main/python/example_code/devicefarm/browser_testing#code-examples)

Gunakan PyTest dan Selenium untuk menelusuri situs web tertentu, mengambil tangkapan layar, dan membandingkan konten situs web aktual dengan konten yang diharapkan.

```
import datetime
import os
import subprocess
import boto3
import pytest
from selenium import webdriver
from selenium.webdriver import DesiredCapabilities
from selenium.webdriver.common.by import By
from selenium.webdriver.common.keys import Keys
from selenium.webdriver.support import expected_conditions
from selenium.webdriver.support.wait import WebDriverWait
def get_git_hash(): 
    "" "
     Get the short Git hash of the current commit of the repository 
    "" ""
     try: 
         return ( 
             subprocess.check_output(["git", "rev-parse", "--short", "HEAD"]) 
              .decode("utf-8") 
             .strip() 
         ) 
     except: 
         return "norepo"
class TestHelloSuite: 
    "" "
     Our test suite. 
     This style of test suite allows us to use setup_method and teardown_method. 
    "" ""
     def save_screenshot(self, name): 
         self.driver.save_screenshot(os.path.join(self.screenshot_path, name)) 
     def setup_method(self, method): 
        "" "
```

```
 Set up a test. 
         This makes sure that the session for an individual test is ready. 
        The AWS credentials are read from the default \sim/.aws/credentials or from
 the 
         command line by setting the AWS_ACCESS_KEY_ID and AWS_SECRET_KEY 
 environment 
         variables. 
         The project Amazon Resource Name (ARN) is determined by the PROJECT_ARN 
         environment variable. 
 """ 
        devicefarm client = boto3.client("devicefarm")
         project_arn = os.environ.get("PROJECT_ARN", None) 
         if project_arn is None: 
             raise ValueError("Must set PROJECT_ARN") 
         # Request a driver hub URL for the Selenium client 
         testgrid_url_response = devicefarm_client.create_test_grid_url( 
             projectArn=project_arn, expiresInSeconds=300 
\overline{\phantom{a}} # We want a directory to save our files into. We're going to make a 
 directory 
         # in the current directory that holds our results. 
         self.screenshot_path = os.path.join( 
             ".", "results", get_git_hash() + "-" + 
 (datetime.date.today().isoformat()) 
        \lambda if not os.path.exists(self.screenshot_path): 
             os.makedirs(self.screenshot_path, exist_ok=True) 
         # We want a Firefox instance on Windows 
         desired_cap = DesiredCapabilities.FIREFOX 
         desired_cap["platform"] = "windows" 
         desired_cap["BrowserVersion"] = "latest" 
         # Configure the webdriver with the appropriate remote endpoint. 
         self.driver = webdriver.Remote(testgrid_url_response["url"], desired_cap) 
 # 
         # Auto-Tagging 
 #
```

```
 # In order to get the Session ARN, we need to look up the session by the 
         # Project ARN and session ID (from the driver). 
        testgrid session arn response = devicefarm client.get test grid session(
             projectArn=project_arn, sessionId=self.driver.session_id 
        \lambda # Save the session's ARN so we can tag the session. 
         self.session_arn = testgrid_session_arn_response["testGridSession"]
["arn"] 
         # In order to tag it, we're going to use the resourcegroupstaggingapi 
 client to 
         # add a tag to the session ARN that we just got. 
         tag_client = boto3.client("resourcegroupstaggingapi") 
         tag_client.tag_resources( 
             ResourceARNList=[self.session_arn], 
             Tags={"TestSuite": f"testsuite {method.__name__}", "GitId": 
 get_git_hash()}, 
         ) 
    def teardown method(self, method):
 """ 
         Clean up resources used by each method. 
 """ 
         # End the Selenium session so we're off the clock. 
         self.driver.quit() 
     @pytest.mark.parametrize( 
         "query,leading", 
        \Gamma pytest.param( 
                  "Seattle", 
                  "Seattle (/si#ætəl/ (listen) see-AT-əl) is a seaport city on the 
 West Coast of the United States.", 
             ), 
             pytest.param( 
                  "Selenium", 
                  "Selenium is a chemical element with the symbol Se and atomic 
 number 34.", 
             ), 
             pytest.param( 
                  "Amazon Locker", 
                  "Amazon Locker is a self-service package delivery service offered 
  by online retailer Amazon.",
```

```
 ), 
             pytest.param( 
                  "Kootenai Falls", 
                  "Kootenai Falls is a waterfall on the Kootenay River located in 
 Lincoln County, Montana, just off U.S. Route 2.", 
             ), 
             pytest.param( 
                  "Dorayaki", 
                  "Dorayaki (####, ####, ####, ####) is a type of Japanese 
 confection.", 
             ), 
             pytest.param("Robot Face", "<|°_°|> (also known as Robot Face or 
 Robot)"), 
         ], 
     ) 
     def test_first_paragraph_text(self, query, leading): 
 """ 
         This test looks at the first paragraph of a page on Wikipedia, comparing 
 it to 
         a known leading sentence. 
         If the leading sentence matches, the test passes. A screenshot is taken 
 before 
         the final assertion is made, letting us debug if something isn't right. 
 """ 
         # Open the main page of Wikipedia 
         self.driver.get("https://en.wikipedia.org/wiki/Main_Page") 
         # Find the search box, enter a query, and press enter 
         search_input = self.driver.find_element(By.ID, "searchInput") 
         search_input.click() 
         search_input.send_keys(query) 
         search_input.send_keys(Keys.ENTER) 
         # Wait for the search box to go stale -- This means we've navigated 
 fully. 
         WebDriverWait(self.driver, 5).until( 
             expected_conditions.staleness_of(search_input) 
        \lambda # Get the leading paragraph of the article. 
         lead = leading.lower() 
         # Find the element... 
         lead_para = self.driver.find_element( 
             By.XPATH, "//div[@class='mw-parser-output']//p[not(@class)]" 
\overline{\phantom{a}} # ... and copy out its text.
```

```
 our_text = lead_para.text.lower() 
        our text = our text[: len(lead)]
         # Take a screenshot and compare the strings. 
         self.save_screenshot(f"leadingpara_{query}.png") 
         assert our_text.startswith(lead) 
     @pytest.mark.parametrize( 
         "query,expected", 
        \Gamma pytest.param("Automation Testing", "Test Automation"), 
             pytest.param("DevOps", "DevOps"), 
             pytest.param("Jackdaws Love My Big Sphinx Of Quartz", "Pangram"), 
             pytest.param("EarthBound", "EarthBound"), 
             pytest.param("Covered Bridges Today", "Covered Bridges Today"), 
             pytest.param("Kurt Godel", "Kurt Gödel"), 
             pytest.param("N//ng language", "N#ng language"), 
             pytest.param( 
                 "Who the Frick Is Jackson Pollock?", "Who the $&% Is Jackson 
 Pollock?" 
             ), 
         ], 
     ) 
     def test_redirect_titles(self, query, expected): 
 """ 
         A test comparing pages we expect to (or not to) redirect on Wikipedia. 
         This test checks to see that the page ("query") redirects (or doesn't) to 
 the 
         "expected" page title. Several of these are common synonyms 
 ("Jackdaws...") 
         while others are because of characters untypable by most keyboards ("N#ng 
 language") 
         A screenshot is taken just before the final assertion is made to aid in 
         debugging and verification. 
         """ 
         # Open the main page of Wikipedia 
         self.driver.get("https://en.wikipedia.org/wiki/Main_Page") 
         # Find the search box, enter some text into it, and send an enter key. 
         search_input = self.driver.find_element(By.ID, "searchInput") 
         search_input.click() 
         search_input.send_keys(query) 
         search_input.send_keys(Keys.ENTER)
```

```
 # wait until the page has rolled over -- once the search input handle is 
 stale, 
         # the browser has navigated. 
         WebDriverWait(self.driver, 5).until( 
             expected_conditions.staleness_of(search_input) 
\overline{\phantom{a}} # Get the first heading & take a screenshot 
         our_text = self.driver.find_element(By.ID, "firstHeading").text.lower() 
         self.save_screenshot(f"redirect_{query}.png") 
         # did it match? 
         assert our_text == expected.lower()
```
- Lihat detail API di topik-topik berikut dalam Referensi API AWS SDK for Python (Boto3).
	- [CreateTestGridUrl](https://docs.aws.amazon.com/goto/boto3/devicefarm-2015-06-23/CreateTestGridUrl)
	- [GetTestGridSession](https://docs.aws.amazon.com/goto/boto3/devicefarm-2015-06-23/GetTestGridSession)

<span id="page-1691-0"></span>Unggah dan uji paket perangkat seluler dengan Device Farm menggunakan AWS SDK

Contoh kode berikut menunjukkan cara mengunggah dan menguji paket perangkat seluler dengan Device Farm.

Python

```
SDK for Python (Boto3)
```
**a** Note

Ada lebih banyak tentang GitHub. Temukan contoh lengkapnya dan pelajari cara mengatur dan menjalankannya di [Repositori Contoh Kode AWS.](https://github.com/awsdocs/aws-doc-sdk-examples/tree/main/python/example_code/devicefarm/device_testing#code-examples)

Unggah aplikasi Android yang dikompilasi dan paket uji ke Device Farm, mulai pengujian, tunggu penyelesaian pengujian, dan laporkan hasilnya.

```
import boto3
import os
import requests
```
```
import string
import random
import datetime
import time
# Update this dict with your own values before you run the example:
config = \{ # This is our app under test. 
     "appFilePath": "app-debug.apk", 
     "projectArn": "arn:aws:devicefarm:us-west-2:111222333444:project:581f5703-
e040-4ac9-b7ae-0ba007bfb8e6", 
     # Since we care about the most popular devices, we'll use a curated pool. 
     "testSpecArn": "arn:aws:devicefarm:us-west-2::upload:20fcf771-eae3-4137-
aa76-92e17fb3131b", 
     "poolArn": "arn:aws:devicefarm:us-
west-2::devicepool:4a869d91-6f17-491f-9a95-0a601aee2406", 
     "namePrefix": "MyAppTest", 
     # This is our test package. This tutorial won't go into how to make these. 
     "testPackage": "tests.zip",
}
client = boto3.client("devicefarm")
unique = (
     config["namePrefix"] 
    + - "- "
     + (datetime.date.today().isoformat()) 
     + ("".join(random.sample(string.ascii_letters, 8)))
)
print( 
     f"The unique identifier for this run is '{unique}'. All uploads will be 
  prefixed " 
     f"with this."
)
def upload_df_file(filename, type_, mime="application/octet-stream"): 
     upload_response = client.create_upload( 
         projectArn=config["projectArn"], 
         name=unique + "_" + os.path.basename(filename), 
         type=type_, 
         contentType=mime,
```

```
Skenario 1681
```
)

```
 upload_arn = upload_response["upload"]["arn"] 
     # Extract the URL of the upload and use Requests to upload it. 
     upload_url = upload_response["upload"]["url"] 
     with open(filename, "rb") as file_stream: 
         print( 
             f"Uploading {filename} to Device Farm as " 
             f"{upload_response['upload']['name']}... ", 
             end="", 
\overline{\phantom{a}} put_req = requests.put( 
             upload_url, data=file_stream, headers={"content-type": mime} 
        \lambda print(" done") 
         if not put_req.ok: 
             raise Exception(f"Couldn't upload. Requests says: {put_req.reason}") 
     started = datetime.datetime.now() 
     while True: 
         print( 
             f"Upload of {filename} in state {upload_response['upload']['status']} 
 ^{\prime} f"after " + str(datetime.datetime.now() - started) 
        \lambda if upload_response["upload"]["status"] == "FAILED": 
             raise Exception( 
                  f"The upload failed processing. Device Farm says the reason is: 
 \n\veen"
                  f"{+upload_response['upload']['message']}" 
) if upload_response["upload"]["status"] == "SUCCEEDED": 
             break 
         time.sleep(5) 
         upload_response = client.get_upload(arn=upload_arn) 
     print("") 
     return upload_arn
our_upload_arn = upload_df_file(config["appFilePath"], "ANDROID_APP")
our_test_package_arn = upload_df_file( 
     config["testPackage"], "APPIUM_PYTHON_TEST_PACKAGE"
print(our_upload_arn, our_test_package_arn)
response = client.schedule_run( 
     projectArn=config["projectArn"],
```
)

```
 appArn=our_upload_arn, 
     devicePoolArn=config["poolArn"], 
     name=unique, 
     test={ 
         "type": "APPIUM_PYTHON", 
         "testSpecArn": config["testSpecArn"], 
         "testPackageArn": our_test_package_arn, 
     },
)
run_arn = response["run"]["arn"]
start_time = datetime.datetime.now()
print(f"Run {unique} is scheduled as arn {run_arn} ")
state = "UNKNOWN"
try: 
     while True: 
         response = client.get_run(arn=run_arn) 
         state = response["run"]["status"] 
         if state == "COMPLETED" or state == "ERRORED": 
             break 
         else: 
             print( 
                 f" Run {unique} in state {state}, total " 
                f"time {datetime.datetime.now() - start time}"
) time.sleep(10)
except: 
     client.stop_run(arn=run_arn) 
     exit(1)
print(f"Tests finished in state {state} after {datetime.datetime.now() - 
 start time}")
# Pull all the logs.
jobs_response = client.list_jobs(arn=run_arn)
# Save the output somewhere, using the unique value.
save_path = os.path.join(os.getcwd(), "results", unique)
os.mkdir(save_path)
# Save the last run information.
for job in jobs_response["jobs"]: 
     job_name = job["name"] 
     os.makedirs(os.path.join(save_path, job_name), exist_ok=True) 
     # Get each suite within the job. 
     suites = client.list_suites(arn=job["arn"])["suites"] 
     for suite in suites:
```

```
 for test in client.list_tests(arn=suite["arn"])["tests"]: 
             # Get the artifacts. 
             for artifact_type in ["FILE", "SCREENSHOT", "LOG"]: 
                  artifacts = client.list_artifacts(type=artifact_type, 
  arn=test["arn"])[ 
                      "artifacts" 
 ] 
                  for artifact in artifacts: 
                      # Replace `:` because it has a special meaning in Windows & 
 macOS. 
                      path_to = os.path.join( 
                          save_path, 
                          job_name, 
                          suite["name"], 
                          test["name"].replace(":", "_"), 
) os.makedirs(path_to, exist_ok=True) 
                      filename = ( 
                          artifact["type"] 
                         + <sup>m</sup> <sup>m</sup></sup></sup>
                          + artifact["name"] 
                         + "."
                          + artifact["extension"] 
) artifact_save_path = os.path.join(path_to, filename) 
                      print(f"Downloading {artifact_save_path}") 
                      with open(artifact_save_path, "wb") as fn: 
                          with requests.get( 
                              artifact["url"], allow_redirects=True 
                          ) as request: 
                              fn.write(request.content)
print("Finished")
```
- Lihat detail API di topik-topik berikut dalam Referensi API AWS SDK for Python (Boto3).
	- [CreateUpload](https://docs.aws.amazon.com/goto/boto3/devicefarm-2015-06-23/CreateUpload)
	- [GetRun](https://docs.aws.amazon.com/goto/boto3/devicefarm-2015-06-23/GetRun)
	- [GetUpload](https://docs.aws.amazon.com/goto/boto3/devicefarm-2015-06-23/GetUpload)
	- [ListArtifacts](https://docs.aws.amazon.com/goto/boto3/devicefarm-2015-06-23/ListArtifacts)
	- [ListJobs](https://docs.aws.amazon.com/goto/boto3/devicefarm-2015-06-23/ListJobs)
	- [ListSuites](https://docs.aws.amazon.com/goto/boto3/devicefarm-2015-06-23/ListSuites)
- [ListTests](https://docs.aws.amazon.com/goto/boto3/devicefarm-2015-06-23/ListTests)
- **[ScheduleRun](https://docs.aws.amazon.com/goto/boto3/devicefarm-2015-06-23/ScheduleRun)**
- [StopRun](https://docs.aws.amazon.com/goto/boto3/devicefarm-2015-06-23/StopRun)

# Contoh kode untuk DynamoDB menggunakan SDK AWS

Contoh kode berikut menunjukkan cara menggunakan Amazon DynamoDB dengan kit pengembangan perangkat lunak (AWSSDK).

Tindakan merupakan kutipan kode dari program yang lebih besar dan harus dijalankan dalam konteks. Meskipun tindakan menunjukkan cara memanggil setiap fungsi layanan, Anda dapat melihat tindakan dalam konteks pada skenario yang terkait dan contoh lintas layanan.

Skenario adalah contoh kode yang menunjukkan cara untuk menyelesaikan tugas tertentu dengan memanggil beberapa fungsi dalam layanan yang sama.

Contoh lintas layanan adalah contoh aplikasi yang bekerja di beberapa Layanan AWS.

# Sumber daya lainnya

- Panduan [Pengembang DynamoDB](https://docs.aws.amazon.com/amazondynamodb/latest/developerguide/Introduction.html) Informasi lebih lanjut tentang DynamoDB.
- Referensi [API DynamoDB](https://docs.aws.amazon.com/amazondynamodb/latest/APIReference/Welcome.html) Detail tentang semua tindakan DynamoDB yang tersedia.
- [AWSPusat Pengembang](https://aws.amazon.com/developer/code-examples/?awsf.sdk-code-examples-product=product%23dynamodb) Contoh kode yang dapat Anda filter berdasarkan kategori atau pencarian teks lengkap.
- [AWSContoh SDK](https://github.com/awsdocs/aws-doc-sdk-examples) GitHub repo dengan kode lengkap dalam bahasa pilihan. Termasuk instruksi untuk mengatur dan menjalankan kode.

# Memulai

Halo DynamoDB

Contoh kode berikut ini menunjukkan cara untuk mulai menggunakan DynamoDB.

# .NET

# AWS SDK for .NET

# **a** Note

Ada lebih banyak tentang GitHub. Temukan contoh lengkapnya dan pelajari cara mengatur dan menjalankannya di [Repositori Contoh Kode AWS.](https://github.com/awsdocs/aws-doc-sdk-examples/tree/main/dotnetv3/dynamodb#code-examples)

```
using Amazon.DynamoDBv2;
using Amazon.DynamoDBv2.Model;
namespace DynamoDB_Actions;
public static class HelloDynamoDB
{ 
     static async Task Main(string[] args) 
     { 
        var dynamoDbClient = new AmazonDynamoDBClient();
         Console.WriteLine($"Hello Amazon Dynamo DB! Following are some of your 
  tables:"); 
         Console.WriteLine(); 
         // You can use await and any of the async methods to get a response. 
         // Let's get the first five tables. 
         var response = await dynamoDbClient.ListTablesAsync( 
             new ListTablesRequest() 
\{\hspace{.1cm} \}Limit = 5 }); 
         foreach (var table in response.TableNames) 
         { 
             Console.WriteLine($"\tTable: {table}"); 
             Console.WriteLine(); 
         } 
     }
}
```
• Untuk detail API, lihat [ListTablesd](https://docs.aws.amazon.com/goto/DotNetSDKV3/dynamodb-2012-08-10/ListTables)i Referensi AWS SDK for .NET API.

 $C++$ 

SDK for C++

### **a** Note

Ada lebih banyak tentang GitHub. Temukan contoh lengkapnya dan pelajari cara mengatur dan menjalankannya di [Repositori Contoh Kode AWS.](https://github.com/awsdocs/aws-doc-sdk-examples/tree/main/cpp/example_code/dynamodb/hello_dynamodb#code-examples)

Kode untuk file CMake MakeLists C.txt.

```
# Set the minimum required version of CMake for this project.
cmake_minimum_required(VERSION 3.13)
# Set the AWS service components used by this project.
set(SERVICE_COMPONENTS dynamodb)
# Set this project's name.
project("hello_dynamodb")
# Set the C++ standard to use to build this target.
# At least C++ 11 is required for the AWS SDK for C++.
set(CMAKE_CXX_STANDARD 11)
# Use the MSVC variable to determine if this is a Windows build.
set(WINDOWS_BUILD ${MSVC})
if (WINDOWS_BUILD) # Set the location where CMake can find the installed 
 libraries for the AWS SDK. 
     string(REPLACE ";" "/aws-cpp-sdk-all;" SYSTEM_MODULE_PATH 
  "${CMAKE_SYSTEM_PREFIX_PATH}/aws-cpp-sdk-all") 
     list(APPEND CMAKE_PREFIX_PATH ${SYSTEM_MODULE_PATH})
endif ()
# Find the AWS SDK for C++ package.
find_package(AWSSDK REQUIRED COMPONENTS ${SERVICE_COMPONENTS})
```

```
if (WINDOWS_BUILD) 
      # Copy relevant AWS SDK for C++ libraries into the current binary directory 
  for running and debugging. 
      # set(BIN_SUB_DIR "/Debug") # if you are building from the command line you 
 may need to uncomment this 
                                       # and set the proper subdirectory to the 
  executables' location. 
     AWSSDK CPY DYN LIBS(SERVICE COMPONENTS ""
  ${CMAKE_CURRENT_BINARY_DIR}${BIN_SUB_DIR})
endif ()
add executable(${PROJECT NAME}
         hello_dynamodb.cpp)
target_link_libraries(${PROJECT_NAME} 
         ${AWSSDK_LINK_LIBRARIES})
```
Kode untuk file sumber hello\_dynamodb.cpp.

```
#include <aws/core/Aws.h>
#include <aws/dynamodb/DynamoDBClient.h>
#include <aws/dynamodb/model/ListTablesRequest.h>
#include <iostream>
/* 
  * A "Hello DynamoDB" starter application which initializes an Amazon DynamoDB 
  (DynamoDB) client and lists the 
  * DynamoDB tables. 
  * 
  * main function 
  * 
  * Usage: 'hello_dynamodb' 
  * 
  */
int main(int argc, char **argv) { 
     Aws::SDKOptions options; 
     // Optionally change the log level for debugging.
// options.loggingOptions.logLevel = Utils::Logging::LogLevel::Debug; 
     Aws::InitAPI(options); // Should only be called once.
```

```
int result = 0;
     { 
         Aws::Client::ClientConfiguration clientConfig; 
         // Optional: Set to the AWS Region (overrides config file). 
         // clientConfig.region = "us-east-1"; 
         Aws::DynamoDB::DynamoDBClient dynamodbClient(clientConfig); 
         Aws::DynamoDB::Model::ListTablesRequest listTablesRequest; 
         listTablesRequest.SetLimit(50); 
         do { 
             const Aws::DynamoDB::Model::ListTablesOutcome &outcome = 
  dynamodbClient.ListTables( 
                     listTablesRequest); 
             if (!outcome.IsSuccess()) { 
                 std::cout << "Error: " << outcome.GetError().GetMessage() << 
  std::endl; 
                result = 1;
                 break; 
 } 
             for (const auto &tableName: outcome.GetResult().GetTableNames()) { 
                 std::cout << tableName << std::endl; 
 } 
             listTablesRequest.SetExclusiveStartTableName( 
                      outcome.GetResult().GetLastEvaluatedTableName()); 
         } while (!listTablesRequest.GetExclusiveStartTableName().empty()); 
     } 
     Aws::ShutdownAPI(options); // Should only be called once. 
     return result;
}
```
• Untuk detail API, lihat [ListTablesd](https://docs.aws.amazon.com/goto/SdkForCpp/dynamodb-2012-08-10/ListTables)i Referensi AWS SDK for C++ API.

#### Java

SDK for Java 2.x

### **A** Note

Ada lebih banyak tentang GitHub. Temukan contoh lengkapnya dan pelajari cara mengatur dan menjalankannya di [Repositori Contoh Kode AWS.](https://github.com/awsdocs/aws-doc-sdk-examples/tree/main/javav2/example_code/dynamodb#readme)

```
import software.amazon.awssdk.regions.Region;
import software.amazon.awssdk.services.dynamodb.DynamoDbClient;
import software.amazon.awssdk.services.dynamodb.model.DynamoDbException;
import software.amazon.awssdk.services.dynamodb.model.ListTablesRequest;
import software.amazon.awssdk.services.dynamodb.model.ListTablesResponse;
import java.util.List;
/** 
  * Before running this Java V2 code example, set up your development 
  * environment, including your credentials. 
 * 
  * For more information, see the following documentation topic: 
 * 
  * https://docs.aws.amazon.com/sdk-for-java/latest/developer-guide/get-
started.html 
  */
public class ListTables { 
     public static void main(String[] args) { 
         System.out.println("Listing your Amazon DynamoDB tables:\n"); 
         Region region = Region.US_EAST_1; 
         DynamoDbClient ddb = DynamoDbClient.builder() 
                  .region(region) 
                 .build();
         listAllTables(ddb); 
         ddb.close(); 
     } 
     public static void listAllTables(DynamoDbClient ddb) { 
         boolean moreTables = true; 
         String lastName = null; 
         while (moreTables) {
```

```
 try { 
                 ListTablesResponse response = null; 
                if (lastName == null) {
                     ListTablesRequest request = 
  ListTablesRequest.builder().build(); 
                     response = ddb.listTables(request); 
                 } else { 
                     ListTablesRequest request = ListTablesRequest.builder() 
                             .exclusiveStartTableName(lastName).build(); 
                     response = ddb.listTables(request); 
 } 
                List<String> tableNames = response.tableNames();
                 if (tableNames.size() > 0) { 
                     for (String curName : tableNames) { 
                         System.out.format("* %s\n", curName); 
1 1 1 1 1 1 1
                 } else { 
                     System.out.println("No tables found!"); 
                     System.exit(0); 
 } 
                 lastName = response.lastEvaluatedTableName(); 
                if (lastName == null) moreTables = false; 
 } 
             } catch (DynamoDbException e) { 
                 System.err.println(e.getMessage()); 
                 System.exit(1); 
             } 
        } 
        System.out.println("\nDone!"); 
    }
}
```
• Untuk detail API, lihat [ListTablesd](https://docs.aws.amazon.com/goto/SdkForJavaV2/dynamodb-2012-08-10/ListTables)i Referensi AWS SDK for Java 2.x API.

# **JavaScript**

# SDK untuk JavaScript (v3)

# **a** Note

Ada lebih banyak tentang GitHub. Temukan contoh lengkapnya dan pelajari cara mengatur dan menjalankannya di [Repositori Contoh Kode AWS.](https://github.com/awsdocs/aws-doc-sdk-examples/tree/main/javascriptv3/example_code/dynamodb#code-examples)

```
import { ListTablesCommand, DynamoDBClient } from "@aws-sdk/client-dynamodb";
const client = new DynamoDBClient(\{\});
export const main = async () => {
  const command = new ListTablesCommand(\{\});
  const response = await client.send(command); 
  console.log(response.TableNames.join("\n")); 
   return response;
};
```
• Untuk detail API, lihat [ListTablesd](https://docs.aws.amazon.com/AWSJavaScriptSDK/v3/latest/client/dynamodb/command/ListTablesCommand)i Referensi AWS SDK for JavaScript API.

# Contoh kode

- [Tindakan untuk DynamoDB menggunakan SDK AWS](#page-1704-0)
	- [Membuat tabel DynamoDB menggunakan SDK AWS](#page-1705-0)
	- [Menghapus tabel DynamoDB menggunakan SDK AWS](#page-1748-0)
	- [Menghapus item dari tabel DynamoDB menggunakan SDK AWS](#page-1764-0)
	- [Mendapatkan batch item DynamoDB menggunakan SDK AWS](#page-1786-0)
	- [Mendapatkan item dari tabel DynamoDB menggunakan SDK AWS](#page-1808-0)
	- [Dapatkan informasi tentang tabel DynamoDB](#page-1830-0)
	- [Mencantumkan tabel DynamoDB menggunakan SDK AWS](#page-1845-0)
	- [Menempatkan item dalam tabel DynamoDB menggunakan SDK AWS](#page-1862-0)
	- [Melakukan kueri tabel DynamoDB menggunakan SDK AWS](#page-1886-0)
	- [Menjalankan pernyataan PartiQL pada tabel DynamoDB menggunakan SDK AWS](#page-1918-0)
- [Jalankan batch pernyataan PartiQL pada tabel DynamoDB menggunakan SDK AWS](#page-1940-0)
- [Memindai tabel DynamoDB menggunakan SDK AWS](#page-1965-0)
- [Memperbarui item dalam tabel DynamoDB menggunakan SDK AWS](#page-1990-0)
- [Menulis batch item DynamoDB menggunakan SDK AWS](#page-2015-0)
- [Skenario untuk DynamoDB menggunakan SDK AWS](#page-2043-0)
	- [Mempercepat pembacaan DynamoDB dengan DAX menggunakan SDK AWS](#page-2044-0)
	- [Memulai tabel, item, dan kueri DynamoDB menggunakan SDK AWS](#page-2052-0)
	- [Melakukan kueri pada tabel DynamoDB menggunakan batch pernyataan PartiQL dan SDK AWS](#page-2202-0)
	- [Melakukan kueri tabel DynamoDB menggunakan PartiQL dan SDK AWS](#page-2261-0)
	- [Menggunakan model dokumen untuk DynamoDB menggunakan SDK AWS](#page-2314-0)
	- [Menggunakan model persistensi objek tingkat tinggi untuk DynamoDB menggunakan SDK AWS](#page-2330-0)
- [Contoh lintas layanan untuk DynamoDB menggunakan SDK AWS](#page-2339-0)
	- [Membangun aplikasi untuk mengirimkan data ke tabel DynamoDB](#page-2340-0)
	- [Membuat API REST Gateway API untuk melacak data COVID-19](#page-2341-0)
	- [Membuat aplikasi messenger dengan Step Functions](#page-2342-0)
	- [Membuat aplikasi manajemen aset foto yang memungkinkan pengguna mengelola foto](#page-2343-0) [menggunakan label](#page-2343-0)
	- [Membuat aplikasi web untuk melacak data DynamoDB](#page-2347-0)
	- [Membuat aplikasi obrolan websocket dengan API Gateway](#page-2349-0)
	- [Mendeteksi APD dalam gambar dengan Amazon Rekognition menggunakan SDK AWS](#page-2350-0)
	- [Menginvokasi fungsi Lambda dari browser](#page-2351-0)
	- [Menyimpan EXIF dan informasi gambar lainnya menggunakan SDK AWS](#page-2352-0)
	- [Menggunakan API Gateway untuk menginvokasi fungsi Lambda](#page-2353-0)
	- [Menggunakan Step Functions untuk menginvokasi fungsi Lambda](#page-2354-0)
	- [Menggunakan peristiwa terjadwal untuk menginvokasi fungsi Lambda](#page-2355-0)

# <span id="page-1704-0"></span>Tindakan untuk DynamoDB menggunakan SDK AWS

Contoh kode berikut menunjukkan cara menggunakan Amazon AWS DynamoDB dengan SDK. Setiap contoh memanggil fungsi layanan individual.

Tindakan 1693

Contoh-contoh tindakan adalah kutipan kode dari program yang lebih besar dan harus dijalankan di dalam konteks. Anda dapat melihat tindakan dalam konteks di[Skenario untuk DynamoDB](#page-2043-0)  [menggunakan SDK AWS.](#page-2043-0)

Contoh-contoh

- [Membuat tabel DynamoDB menggunakan SDK AWS](#page-1705-0)
- [Menghapus tabel DynamoDB menggunakan SDK AWS](#page-1748-0)
- [Menghapus item dari tabel DynamoDB menggunakan SDK AWS](#page-1764-0)
- [Mendapatkan batch item DynamoDB menggunakan SDK AWS](#page-1786-0)
- [Mendapatkan item dari tabel DynamoDB menggunakan SDK AWS](#page-1808-0)
- [Dapatkan informasi tentang tabel DynamoDB](#page-1830-0)
- [Mencantumkan tabel DynamoDB menggunakan SDK AWS](#page-1845-0)
- [Menempatkan item dalam tabel DynamoDB menggunakan SDK AWS](#page-1862-0)
- [Melakukan kueri tabel DynamoDB menggunakan SDK AWS](#page-1886-0)
- [Menjalankan pernyataan PartiQL pada tabel DynamoDB menggunakan SDK AWS](#page-1918-0)
- [Jalankan batch pernyataan PartiQL pada tabel DynamoDB menggunakan SDK AWS](#page-1940-0)
- [Memindai tabel DynamoDB menggunakan SDK AWS](#page-1965-0)
- [Memperbarui item dalam tabel DynamoDB menggunakan SDK AWS](#page-1990-0)
- [Menulis batch item DynamoDB menggunakan SDK AWS](#page-2015-0)

# <span id="page-1705-0"></span>Membuat tabel DynamoDB menggunakan SDK AWS

Contoh kode berikut menunjukkan cara membuat tabel DynamoDB.

Contoh tindakan adalah kutipan kode dari program yang lebih besar dan harus dijalankan dalam konteks. Anda dapat melihat tindakan ini dalam konteks dalam contoh kode berikut:

- [Mempercepat pembacaan dengan DAX](#page-2044-0)
- [Memulai tabel, item, dan kueri](#page-2052-0)

### .NET

### AWS SDK for .NET

### **a** Note

Ada lebih banyak tentang GitHub. Temukan contoh lengkapnya dan pelajari cara mengatur dan menjalankannya di [Repositori Contoh Kode AWS.](https://github.com/awsdocs/aws-doc-sdk-examples/tree/main/dotnetv3/dynamodb#code-examples)

```
 /// <summary> 
        /// Creates a new Amazon DynamoDB table and then waits for the new 
        /// table to become active. 
        /// </summary> 
        /// <param name="client">An initialized Amazon DynamoDB client object.</
param> 
        /// <param name="tableName">The name of the table to create.</param> 
        /// <returns>A Boolean value indicating the success of the operation.</
returns> 
       public static async Task<bool> CreateMovieTableAsync(AmazonDynamoDBClient
 client, string tableName) 
       \{ var response = await client.CreateTableAsync(new CreateTableRequest 
\{\hspace{.1cm} \} TableName = tableName, 
                AttributeDefinitions = new List<AttributeDefinition>() 
\overline{a} new AttributeDefinition 
\{ AttributeName = "title", 
                        AttributeType = ScalarAttributeType.S, 
\}, \{ new AttributeDefinition 
\{ AttributeName = "year", 
                        AttributeType = ScalarAttributeType.N, 
\}, \{ }, 
                KeySchema = new List<KeySchemaElement>() 
\overline{a} new KeySchemaElement
```

```
\{ AttributeName = "year", 
                        KeyType = KeyType.HASH, 
                    }, 
                    new KeySchemaElement 
\{ AttributeName = "title", 
                        KeyType = KeyType.RANGE, 
\}, \{ }, 
                ProvisionedThroughput = new ProvisionedThroughput 
\overline{a} ReadCapacityUnits = 5, 
                    WriteCapacityUnits = 5, 
                }, 
            }); 
            // Wait until the table is ACTIVE and then report success. 
            Console.Write("Waiting for table to become active..."); 
            var request = new DescribeTableRequest 
\{\hspace{.1cm} \} TableName = response.TableDescription.TableName, 
            }; 
            TableStatus status; 
            int sleepDuration = 2000; 
            do 
\{\hspace{.1cm} \} System.Threading.Thread.Sleep(sleepDuration); 
                var describeTableResponse = await 
 client.DescribeTableAsync(request); 
                status = describeTableResponse.Table.TableStatus; 
                Console.Write("."); 
 } 
            while (status != "ACTIVE"); 
            return status == TableStatus.ACTIVE; 
        }
```
• Untuk detail API, lihat [CreateTabled](https://docs.aws.amazon.com/goto/DotNetSDKV3/dynamodb-2012-08-10/CreateTable)i Referensi AWS SDK for .NET API.

### Bash

AWS CLI dengan skrip Bash

### **a** Note

Ada lebih banyak tentang GitHub. Temukan contoh lengkapnya dan pelajari cara mengatur dan menjalankannya di [Repositori Contoh Kode AWS.](https://github.com/awsdocs/aws-doc-sdk-examples/tree/main/aws-cli/bash-linux/dynamodb#code-examples)

```
###############################################################################
# function dynamodb_create_table
#
# This function creates an Amazon DynamoDB table.
#
# Parameters:
# -n table_name -- The name of the table to create.
# -a attribute_definitions -- JSON file path of a list of attributes and 
 their types.
# -k key_schema -- JSON file path of a list of attributes and their key 
 types.
# -p provisioned_throughput -- Provisioned throughput settings for the 
 table.
#
# Returns:
# 0 - If successful.
# 1 - If it fails.
###############################################################################
function dynamodb_create_table() { 
   local table_name attribute_definitions key_schema provisioned_throughput 
  response 
  local option OPTARG # Required to use getopts command in a function. 
   ####################################### 
   # Function usage explanation 
   ####################################### 
   function usage() { 
     echo "function dynamodb_create_table"
```

```
 echo "Creates an Amazon DynamoDB table." 
    echo " -n table_name -- The name of the table to create." 
    echo " -a attribute_definitions -- JSON file path of a list of attributes and 
 their types." 
    echo " -k key_schema -- JSON file path of a list of attributes and their key 
 types." 
    echo " -p provisioned_throughput -- Provisioned throughput settings for the 
 table." 
    echo "" 
 } 
  # Retrieve the calling parameters. 
 while getopts "n:a:k:p:h" option; do 
    case "${option}" in 
      n) table_name="${OPTARG}" ;; 
     a) attribute_definitions="${OPTARG}" ;;
      k) key_schema="${OPTARG}" ;; 
      p) provisioned_throughput="${OPTARG}" ;; 
      h) 
        usage 
        return 0 
        ;; 
     \langle ? \rangle echo "Invalid parameter" 
        usage 
        return 1 
        ;; 
    esac 
  done 
  export OPTIND=1 
 if [[ -z "$table_name" ]]; then 
    errecho "ERROR: You must provide a table name with the -n parameter." 
    usage 
    return 1 
 fi 
 if [[ -z "$attribute_definitions" ]]; then 
    errecho "ERROR: You must provide an attribute definitions json file path the 
 -a parameter." 
    usage 
    return 1 
 fi
```

```
 if [[ -z "$key_schema" ]]; then 
     errecho "ERROR: You must provide a key schema json file path the -k 
  parameter." 
     usage 
     return 1 
  fi 
  if [[ -z "$provisioned_throughput" ]]; then 
     errecho "ERROR: You must provide a provisioned throughput json file path the 
  -p parameter." 
     usage 
     return 1 
  fi 
  iecho "Parameters:\n" 
  iecho " table_name: $table_name" 
  iecho " attribute_definitions: $attribute_definitions" 
  iecho " key_schema: $key_schema" 
   iecho " provisioned_throughput: $provisioned_throughput" 
   iecho "" 
  response=$(aws dynamodb create-table \ 
     --table-name "$table_name" \ 
     --attribute-definitions file://"$attribute_definitions" \ 
     --key-schema file://"$key_schema" \ 
     --provisioned-throughput "$provisioned_throughput") 
 local error code=${?}
  if [[ $error_code -ne 0 ]]; then 
     aws_cli_error_log $error_code 
     errecho "ERROR: AWS reports create-table operation failed.$response" 
     return 1 
  fi 
  return 0
}
```
Fungsi utilitas yang digunakan dalam contoh ini.

############################################################################### # function iecho

```
#
# This function enables the script to display the specified text only if
# the global variable $VERBOSE is set to true.
###############################################################################
function iecho() { 
  if \lceil \int \sqrt{S} VERBOSE == true 11; then
     echo "$@" 
   fi
}
###############################################################################
# function errecho
#
# This function outputs everything sent to it to STDERR (standard error output).
###############################################################################
function errecho() { 
   printf "%s\n" "$*" 1>&2
}
##############################################################################
# function aws cli error log()
#
# This function is used to log the error messages from the AWS CLI.
#
# See https://docs.aws.amazon.com/cli/latest/topic/return-codes.html#cli-aws-
help-return-codes.
#
# The function expects the following argument:
# $1 - The error code returned by the AWS CLI.
#
# Returns:
# 0: - Success.
#
##############################################################################
function aws_cli_error_log() { 
   local err_code=$1 
   errecho "Error code : $err_code" 
  if \lceil "$err code" == 1 ]; then
     errecho " One or more S3 transfers failed." 
  elif [ "$err_code" == 2 ]; then
     errecho " Command line failed to parse." 
  elif \lceil "$err code" == 130 ]; then
     errecho " Process received SIGINT." 
   elif [ "$err_code" == 252 ]; then
```

```
 errecho " Command syntax invalid." 
   elif [ "$err_code" == 253 ]; then 
     errecho " The system environment or configuration was invalid." 
  elif [ "$err_code" == 254 ]; then
     errecho " The service returned an error." 
  elif \lceil "$err code" == 255 ]; then
     errecho " 255 is a catch-all error." 
   fi 
   return 0
}
```
• Untuk detail API, lihat [CreateTabled](https://docs.aws.amazon.com/goto/aws-cli/dynamodb-2012-08-10/CreateTable)i Referensi AWS CLI Perintah.

### $C++$

### SDK for C++

### **a** Note

Ada lebih banyak tentang GitHub. Temukan contoh lengkapnya dan pelajari cara mengatur dan menjalankannya di [Repositori Contoh Kode AWS.](https://github.com/awsdocs/aws-doc-sdk-examples/tree/main/cpp/example_code/dynamodb#code-examples)

```
//! Create an Amazon DynamoDB table.
/*! 
  \sa createTable() 
  \param tableName: Name for the DynamoDB table. 
  \param primaryKey: Primary key for the DynamoDB table. 
  \param clientConfiguration: AWS client configuration. 
  \return bool: Function succeeded. 
  */
bool AwsDoc::DynamoDB::createTable(const Aws::String &tableName, 
                                      const Aws::String &primaryKey, 
                                      const Aws::Client::ClientConfiguration 
  &clientConfiguration) { 
     Aws::DynamoDB::DynamoDBClient dynamoClient(clientConfiguration); 
     std::cout << "Creating table " << tableName << 
               " with a simple primary key: \"" << primaryKey << "\"." << 
  std::endl;
```

```
 Aws::DynamoDB::Model::CreateTableRequest request; 
     Aws::DynamoDB::Model::AttributeDefinition hashKey; 
     hashKey.SetAttributeName(primaryKey); 
     hashKey.SetAttributeType(Aws::DynamoDB::Model::ScalarAttributeType::S); 
     request.AddAttributeDefinitions(hashKey); 
     Aws::DynamoDB::Model::KeySchemaElement keySchemaElement; 
     keySchemaElement.WithAttributeName(primaryKey).WithKeyType( 
            Aws::DynamoDB::Model::KeyType::HASH);
     request.AddKeySchema(keySchemaElement); 
     Aws::DynamoDB::Model::ProvisionedThroughput throughput; 
     throughput.WithReadCapacityUnits(5).WithWriteCapacityUnits(5); 
     request.SetProvisionedThroughput(throughput); 
     request.SetTableName(tableName); 
    const Aws::DynamoDB::Model::CreateTableOutcome &outcome =
  dynamoClient.CreateTable( 
             request); 
     if (outcome.IsSuccess()) { 
         std::cout << "Table \"" 
                    << outcome.GetResult().GetTableDescription().GetTableName() << 
                    " created!" << std::endl; 
     } 
     else { 
         std::cerr << "Failed to create table: " << 
  outcome.GetError().GetMessage() 
                    << std::endl; 
     } 
     return outcome.IsSuccess();
}
```
• Untuk detail API, lihat [CreateTabled](https://docs.aws.amazon.com/goto/SdkForCpp/dynamodb-2012-08-10/CreateTable)i Referensi AWS SDK for C++ API.

# CLI

# AWS CLI

Contoh 1: Untuk membuat tabel dengan tag

create-tableContoh berikut menggunakan atribut tertentu dan skema kunci untuk membuat tabel bernamaMusicCollection. Tabel ini menggunakan throughput yang disediakan dan dienkripsi saat istirahat menggunakan CMK yang dimiliki default. AWS Perintah ini juga menerapkan tag ke tabel, dengan kunci dari Owner dan nilaiblueTeam.

```
aws dynamodb create-table \ 
     --table-name MusicCollection \ 
     --attribute-definitions AttributeName=Artist,AttributeType=S 
 AttributeName=SongTitle,AttributeType=S \ 
     --key-schema AttributeName=Artist,KeyType=HASH 
AttributeName=SongTitle, KeyType=RANGE \
    --provisioned-throughput ReadCapacityUnits=5, WriteCapacityUnits=5 \
     --tags Key=Owner,Value=blueTeam
```

```
{ 
     "TableDescription": { 
          "AttributeDefinitions": [ 
\{\hspace{.1cm} \} "AttributeName": "Artist", 
                   "AttributeType": "S" 
              }, 
\{\hspace{.1cm} \} "AttributeName": "SongTitle", 
                   "AttributeType": "S" 
 } 
         ], 
          "ProvisionedThroughput": { 
              "NumberOfDecreasesToday": 0, 
              "WriteCapacityUnits": 5, 
              "ReadCapacityUnits": 5 
         }, 
          "TableSizeBytes": 0, 
          "TableName": "MusicCollection", 
          "TableStatus": "CREATING", 
          "KeySchema": [ 
\{\hspace{.1cm} \} "KeyType": "HASH", 
                   "AttributeName": "Artist" 
              }, 
\{\hspace{.1cm} \}
```

```
 "KeyType": "RANGE", 
                 "AttributeName": "SongTitle" 
 } 
         ], 
         "ItemCount": 0, 
         "CreationDateTime": "2020-05-26T16:04:41.627000-07:00", 
         "TableArn": "arn:aws:dynamodb:us-west-2:123456789012:table/
MusicCollection", 
         "TableId": "a1b2c3d4-5678-90ab-cdef-EXAMPLE11111" 
     }
}
```
Untuk informasi selengkapnya, lihat [Operasi Dasar untuk Tabel](https://docs.aws.amazon.com/amazondynamodb/latest/developerguide/WorkingWithTables.Basics.html) dalam Panduan Developer Amazon DynamoDB.

Contoh 2: Untuk membuat tabel dalam Mode On-Demand

Contoh berikut membuat tabel yang disebut MusicCollection menggunakan mode ondemand, bukan mode throughput yang disediakan. Ini berguna untuk tabel dengan beban kerja yang tidak terduga.

```
aws dynamodb create-table \ 
     --table-name MusicCollection \ 
     --attribute-definitions AttributeName=Artist,AttributeType=S 
 AttributeName=SongTitle,AttributeType=S \ 
     --key-schema AttributeName=Artist,KeyType=HASH 
AttributeName=SongTitle, KeyType=RANGE
     --billing-mode PAY_PER_REQUEST
```

```
{ 
     "TableDescription": { 
          "AttributeDefinitions": [ 
\{\hspace{.1cm} \} "AttributeName": "Artist", 
                  "AttributeType": "S" 
              }, 
\{\hspace{.1cm} \} "AttributeName": "SongTitle", 
                  "AttributeType": "S" 
 } 
         ],
```

```
 "TableName": "MusicCollection", 
          "KeySchema": [ 
              { 
                  "AttributeName": "Artist", 
                  "KeyType": "HASH" 
              }, 
              { 
                  "AttributeName": "SongTitle", 
                  "KeyType": "RANGE" 
 } 
         ], 
         "TableStatus": "CREATING", 
          "CreationDateTime": "2020-05-27T11:44:10.807000-07:00", 
          "ProvisionedThroughput": { 
             "NumberOfDecreasesToday": 0,
              "ReadCapacityUnits": 0, 
              "WriteCapacityUnits": 0 
         }, 
         "TableSizeBytes": 0, 
         "ItemCount": 0, 
          "TableArn": "arn:aws:dynamodb:us-west-2:123456789012:table/
MusicCollection", 
          "TableId": "a1b2c3d4-5678-90ab-cdef-EXAMPLE11111", 
          "BillingModeSummary": { 
              "BillingMode": "PAY_PER_REQUEST" 
         } 
     }
}
```
Untuk informasi selengkapnya, lihat [Operasi Dasar untuk Tabel](https://docs.aws.amazon.com/amazondynamodb/latest/developerguide/WorkingWithTables.Basics.html) dalam Panduan Developer Amazon DynamoDB.

Contoh 3: Untuk membuat tabel dan mengenkripsi dengan Customer Managed CMK

Contoh berikut membuat tabel bernama MusicCollection dan mengenkripsi menggunakan CMK yang dikelola pelanggan.

```
aws dynamodb create-table \ 
     --table-name MusicCollection \ 
     --attribute-definitions AttributeName=Artist,AttributeType=S 
 AttributeName=SongTitle,AttributeType=S \ 
     --key-schema AttributeName=Artist,KeyType=HASH 
AttributeName=SongTitle, KeyType=RANGE \
```

```
--provisioned-throughput ReadCapacityUnits=5, WriteCapacityUnits=5
    --sse-specification Enabled=true, SSEType=KMS, KMSMasterKeyId=abcd1234-
abcd-1234-a123-ab1234a1b234
```

```
{ 
     "TableDescription": { 
          "AttributeDefinitions": [ 
\{\hspace{.1cm} \} "AttributeName": "Artist", 
                  "AttributeType": "S" 
              }, 
\{\hspace{.1cm} \} "AttributeName": "SongTitle", 
                  "AttributeType": "S" 
 } 
         ], 
          "TableName": "MusicCollection", 
         "KeySchema": [ 
\{\hspace{.1cm} \} "AttributeName": "Artist", 
                  "KeyType": "HASH" 
              }, 
              { 
                  "AttributeName": "SongTitle", 
                  "KeyType": "RANGE" 
 } 
         ], 
          "TableStatus": "CREATING", 
          "CreationDateTime": "2020-05-27T11:12:16.431000-07:00", 
          "ProvisionedThroughput": { 
              "NumberOfDecreasesToday": 0, 
              "ReadCapacityUnits": 5, 
              "WriteCapacityUnits": 5 
         }, 
          "TableSizeBytes": 0, 
          "ItemCount": 0, 
         "TableArn": "arn:aws:dynamodb:us-west-2:123456789012:table/
MusicCollection", 
          "TableId": "a1b2c3d4-5678-90ab-cdef-EXAMPLE11111", 
          "SSEDescription": { 
              "Status": "ENABLED",
```

```
 "SSEType": "KMS", 
              "KMSMasterKeyArn": "arn:aws:kms:us-west-2:123456789012:key/abcd1234-
abcd-1234-a123-ab1234a1b234" 
         } 
     }
}
```
Untuk informasi selengkapnya, lihat [Operasi Dasar untuk Tabel](https://docs.aws.amazon.com/amazondynamodb/latest/developerguide/WorkingWithTables.Basics.html) dalam Panduan Developer Amazon DynamoDB.

Contoh 4: Untuk membuat tabel dengan Indeks Sekunder Lokal

Contoh berikut menggunakan atribut tertentu dan skema kunci untuk membuat tabel bernama MusicCollection dengan Indeks Sekunder Lokal bernamaAlbumTitleIndex.

```
aws dynamodb create-table \ 
     --table-name MusicCollection \ 
     --attribute-definitions AttributeName=Artist,AttributeType=S 
 AttributeName=SongTitle,AttributeType=S AttributeName=AlbumTitle,AttributeType=S 
\setminus --key-schema AttributeName=Artist,KeyType=HASH 
AttributeName=SongTitle, KeyType=RANGE \
    --provisioned-throughput ReadCapacityUnits=10, WriteCapacityUnits=5 \
     --local-secondary-indexes \ 
         "[ 
\{\hspace{.1cm} \} \"IndexName\": \"AlbumTitleIndex\", 
                 \"KeySchema\": [ 
                      {\"AttributeName\": \"Artist\",\"KeyType\":\"HASH\"}, 
                      {\"AttributeName\": \"AlbumTitle\",\"KeyType\":\"RANGE\"} 
                  ], 
                 \"Projection\": { 
                     \"ProjectionType\": \"INCLUDE\", 
                      \"NonKeyAttributes\": [\"Genre\", \"Year\"] 
 } 
             } 
         ]"
```

```
{ 
     "TableDescription": { 
          "AttributeDefinitions": [
```

```
\{\hspace{.1cm} \} "AttributeName": "AlbumTitle", 
                  "AttributeType": "S" 
             }, 
\{\hspace{.1cm} \} "AttributeName": "Artist", 
                  "AttributeType": "S" 
             }, 
\{\hspace{.1cm} \} "AttributeName": "SongTitle", 
                  "AttributeType": "S" 
 } 
         ], 
         "TableName": "MusicCollection", 
         "KeySchema": [ 
             { 
                  "AttributeName": "Artist", 
                  "KeyType": "HASH" 
             }, 
\{\hspace{.1cm} \} "AttributeName": "SongTitle", 
                  "KeyType": "RANGE" 
 } 
         ], 
         "TableStatus": "CREATING", 
         "CreationDateTime": "2020-05-26T15:59:49.473000-07:00", 
         "ProvisionedThroughput": { 
              "NumberOfDecreasesToday": 0, 
             "ReadCapacityUnits": 10, 
             "WriteCapacityUnits": 5 
         }, 
         "TableSizeBytes": 0, 
         "ItemCount": 0, 
         "TableArn": "arn:aws:dynamodb:us-west-2:123456789012:table/
MusicCollection", 
         "TableId": "a1b2c3d4-5678-90ab-cdef-EXAMPLE11111", 
         "LocalSecondaryIndexes": [ 
\{\hspace{.1cm} \} "IndexName": "AlbumTitleIndex", 
                  "KeySchema": [ 
\{ "AttributeName": "Artist", 
                          "KeyType": "HASH" 
\}, \{
```

```
\{ "AttributeName": "AlbumTitle", 
                                    "KeyType": "RANGE" 
1 1 1 1 1 1 1
 ], 
                        "Projection": { 
                              "ProjectionType": "INCLUDE", 
                              "NonKeyAttributes": [ 
                                    "Genre", 
                                    "Year" 
\sim 100 \sim 100 \sim 100 \sim 100 \sim 100 \sim 100 \sim 100 \sim 100 \sim 100 \sim 100 \sim 100 \sim 100 \sim 100 \sim 100 \sim 100 \sim 100 \sim 100 \sim 100 \sim 100 \sim 100 \sim 100 \sim 100 \sim 100 \sim 100 \sim 
\qquad \qquad \text{ } "IndexSizeBytes": 0, 
                        "ItemCount": 0, 
                        "IndexArn": "arn:aws:dynamodb:us-west-2:123456789012:table/
MusicCollection/index/AlbumTitleIndex" 
 } 
            ] 
      }
}
```
Untuk informasi selengkapnya, lihat [Operasi Dasar untuk Tabel](https://docs.aws.amazon.com/amazondynamodb/latest/developerguide/WorkingWithTables.Basics.html) dalam Panduan Developer Amazon DynamoDB.

Contoh 5: Untuk membuat tabel dengan Indeks Sekunder Global

Contoh berikut membuat tabel bernama GameScores dengan Global Secondary Index disebutGameTitleIndex. Tabel dasar memiliki kunci partisi UserId dan kunci urutan GameTitle, sehingga Anda dapat menemukan skor terbaik pengguna individu untuk game tertentu secara efisien, sedangkan GSI memiliki kunci partisi GameTitle dan kunci urutan TopScore, memungkinkan Anda untuk cepat menemukan skor tertinggi secara keseluruhan untuk game tertentu.

```
aws dynamodb create-table \ 
     --table-name GameScores \ 
     --attribute-definitions AttributeName=UserId,AttributeType=S 
AttributeName=GameTitle,AttributeType=S AttributeName=TopScore,AttributeType=N \
     --key-schema AttributeName=UserId,KeyType=HASH \ 
                AttributeName=GameTitle, KeyType=RANGE \
    --provisioned-throughput ReadCapacityUnits=10,WriteCapacityUnits=5 \
     --global-secondary-indexes \ 
         "[
```
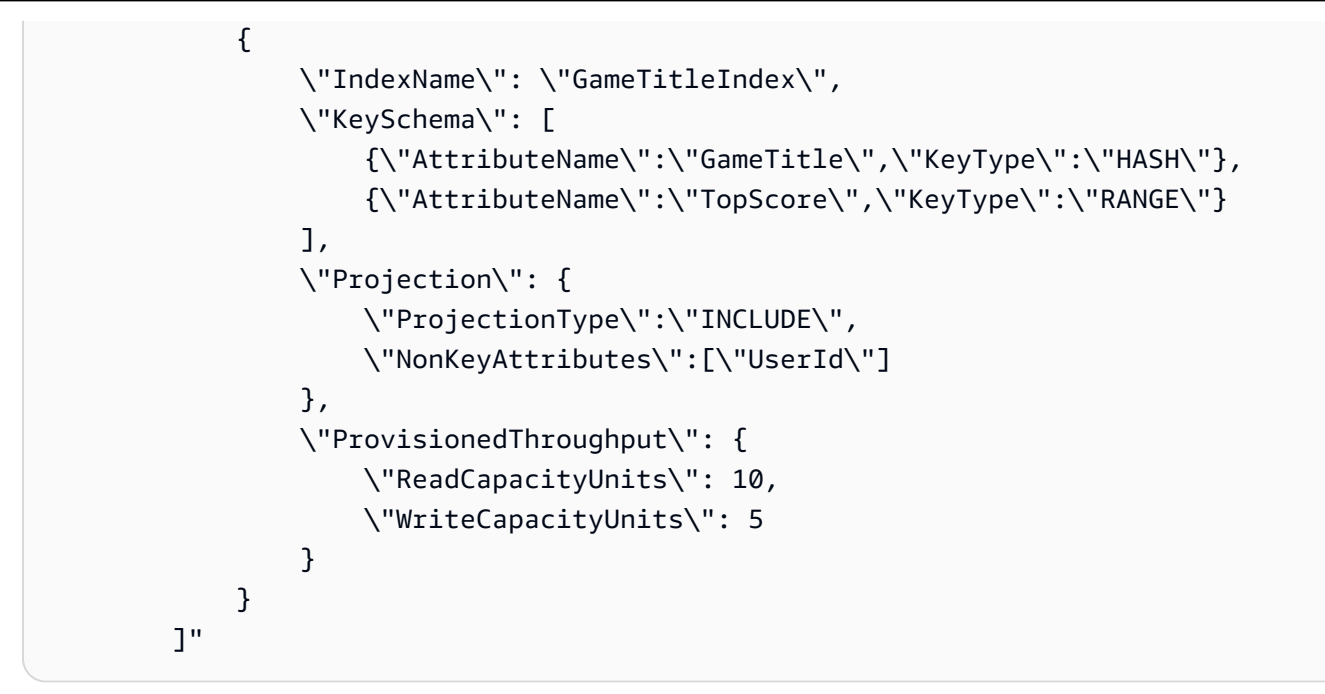

```
{ 
     "TableDescription": { 
          "AttributeDefinitions": [ 
               { 
                    "AttributeName": "GameTitle", 
                    "AttributeType": "S" 
               }, 
\{\hspace{.1cm} \} "AttributeName": "TopScore", 
                    "AttributeType": "N" 
               }, 
\{\hspace{.1cm} \} "AttributeName": "UserId", 
                    "AttributeType": "S" 
               } 
          ], 
          "TableName": "GameScores", 
          "KeySchema": [ 
               { 
                    "AttributeName": "UserId", 
                    "KeyType": "HASH" 
               }, 
               { 
                    "AttributeName": "GameTitle",
```

```
 "KeyType": "RANGE" 
 } 
          ], 
           "TableStatus": "CREATING", 
           "CreationDateTime": "2020-05-26T17:28:15.602000-07:00", 
           "ProvisionedThroughput": { 
               "NumberOfDecreasesToday": 0, 
               "ReadCapacityUnits": 10, 
               "WriteCapacityUnits": 5 
          }, 
          "TableSizeBytes": 0, 
           "ItemCount": 0, 
          "TableArn": "arn:aws:dynamodb:us-west-2:123456789012:table/GameScores", 
           "TableId": "a1b2c3d4-5678-90ab-cdef-EXAMPLE11111", 
           "GlobalSecondaryIndexes": [ 
\{\hspace{.1cm} \} "IndexName": "GameTitleIndex", 
                    "KeySchema": [ 
\{ "AttributeName": "GameTitle", 
                              "KeyType": "HASH" 
                         }, 
\{ "AttributeName": "TopScore", 
                              "KeyType": "RANGE" 
1 1 1 1 1 1 1
                    ], 
                    "Projection": { 
                         "ProjectionType": "INCLUDE", 
                         "NonKeyAttributes": [ 
                              "UserId" 
\sim 100 \sim 100 \sim 100 \sim 100 \sim 100 \sim 100 \sim 100 \sim 100 \sim 100 \sim 100 \sim 100 \sim 100 \sim 100 \sim 100 \sim 100 \sim 100 \sim 100 \sim 100 \sim 100 \sim 100 \sim 100 \sim 100 \sim 100 \sim 100 \sim 
\qquad \qquad \text{ } "IndexStatus": "CREATING", 
                    "ProvisionedThroughput": { 
                         "NumberOfDecreasesToday": 0, 
                         "ReadCapacityUnits": 10, 
                         "WriteCapacityUnits": 5 
                    }, 
                    "IndexSizeBytes": 0, 
                    "ItemCount": 0, 
                    "IndexArn": "arn:aws:dynamodb:us-west-2:123456789012:table/
GameScores/index/GameTitleIndex" 
 }
```
 } }

]

Untuk informasi selengkapnya, lihat [Operasi Dasar untuk Tabel](https://docs.aws.amazon.com/amazondynamodb/latest/developerguide/WorkingWithTables.Basics.html) dalam Panduan Developer Amazon DynamoDB.

Contoh 6: Untuk membuat tabel dengan beberapa Indeks Sekunder Global sekaligus

Contoh berikut membuat tabel bernama GameScores dengan dua Global Secondary Indexes. Skema GSI diteruskan melalui file, bukan pada baris perintah.

```
aws dynamodb create-table \ 
     --table-name GameScores \ 
     --attribute-definitions AttributeName=UserId,AttributeType=S 
 AttributeName=GameTitle,AttributeType=S AttributeName=TopScore,AttributeType=N 
 AttributeName=Date,AttributeType=S \ 
     --key-schema AttributeName=UserId,KeyType=HASH 
AttributeName=GameTitle, KeyType=RANGE
    --provisioned-throughput ReadCapacityUnits=10, WriteCapacityUnits=5 \
     --global-secondary-indexes file://gsi.json
```
Isi dari gsi.json:

```
\Gamma { 
          "IndexName": "GameTitleIndex", 
          "KeySchema": [ 
\{\hspace{.1cm} \} "AttributeName": "GameTitle", 
                   "KeyType": "HASH" 
              }, 
\{\hspace{.1cm} \} "AttributeName": "TopScore", 
                   "KeyType": "RANGE" 
 } 
          ], 
          "Projection": { 
              "ProjectionType": "ALL" 
         }, 
          "ProvisionedThroughput": { 
              "ReadCapacityUnits": 10,
```

```
 "WriteCapacityUnits": 5 
          } 
     }, 
     { 
          "IndexName": "GameDateIndex", 
          "KeySchema": [ 
               { 
                    "AttributeName": "GameTitle", 
                    "KeyType": "HASH" 
               }, 
\{\hspace{.1cm} \} "AttributeName": "Date", 
                    "KeyType": "RANGE" 
               } 
          ], 
          "Projection": { 
               "ProjectionType": "ALL" 
          }, 
          "ProvisionedThroughput": { 
               "ReadCapacityUnits": 5, 
               "WriteCapacityUnits": 5 
          } 
     }
]
```

```
{ 
     "TableDescription": { 
          "AttributeDefinitions": [ 
               { 
                    "AttributeName": "Date", 
                    "AttributeType": "S" 
               }, 
               { 
                    "AttributeName": "GameTitle", 
                    "AttributeType": "S" 
               }, 
               { 
                    "AttributeName": "TopScore", 
                    "AttributeType": "N" 
               }, 
\{\hspace{.1cm} \}
```

```
 "AttributeName": "UserId", 
                 "AttributeType": "S" 
 } 
        ], 
         "TableName": "GameScores", 
         "KeySchema": [ 
            { 
                 "AttributeName": "UserId", 
                 "KeyType": "HASH" 
            }, 
\{\hspace{.1cm} \} "AttributeName": "GameTitle", 
                 "KeyType": "RANGE" 
 } 
        ], 
         "TableStatus": "CREATING", 
         "CreationDateTime": "2020-08-04T16:40:55.524000-07:00", 
         "ProvisionedThroughput": { 
            "NumberOfDecreasesToday": 0, 
             "ReadCapacityUnits": 10, 
             "WriteCapacityUnits": 5 
        }, 
         "TableSizeBytes": 0, 
        "ItemCount": 0,
        "TableArn": "arn:aws:dynamodb:us-west-2:123456789012:table/GameScores", 
         "TableId": "a1b2c3d4-5678-90ab-cdef-EXAMPLE11111", 
         "GlobalSecondaryIndexes": [ 
\{\hspace{.1cm} \} "IndexName": "GameTitleIndex", 
                 "KeySchema": [ 
\{ "AttributeName": "GameTitle", 
                         "KeyType": "HASH" 
\}, \{\{ "AttributeName": "TopScore", 
                         "KeyType": "RANGE" 
1 1 1 1 1 1 1
                 ], 
                 "Projection": { 
                     "ProjectionType": "ALL" 
                 }, 
                 "IndexStatus": "CREATING", 
                 "ProvisionedThroughput": {
```

```
 "NumberOfDecreasesToday": 0, 
                    "ReadCapacityUnits": 10, 
                    "WriteCapacityUnits": 5 
                }, 
                "IndexSizeBytes": 0, 
                "ItemCount": 0, 
                "IndexArn": "arn:aws:dynamodb:us-west-2:123456789012:table/
GameScores/index/GameTitleIndex" 
            }, 
\{\hspace{.1cm} \} "IndexName": "GameDateIndex", 
                "KeySchema": [ 
\{ "AttributeName": "GameTitle", 
                        "KeyType": "HASH" 
\}, \{\{ "AttributeName": "Date", 
                        "KeyType": "RANGE" 
1 1 1 1 1 1 1
 ], 
                "Projection": { 
                    "ProjectionType": "ALL" 
\qquad \qquad \text{ } "IndexStatus": "CREATING", 
                "ProvisionedThroughput": { 
                    "NumberOfDecreasesToday": 0, 
                    "ReadCapacityUnits": 5, 
                    "WriteCapacityUnits": 5 
                }, 
                "IndexSizeBytes": 0, 
                "ItemCount": 0, 
                "IndexArn": "arn:aws:dynamodb:us-west-2:123456789012:table/
GameScores/index/GameDateIndex" 
 } 
        ] 
    }
}
```
Untuk informasi selengkapnya, lihat [Operasi Dasar untuk Tabel](https://docs.aws.amazon.com/amazondynamodb/latest/developerguide/WorkingWithTables.Basics.html) dalam Panduan Developer Amazon DynamoDB.

Contoh 7: Untuk membuat tabel dengan Streams diaktifkan

Contoh berikut membuat tabel yang disebut GameScores dengan DynamoDB Streams diaktifkan. Gambar baru dan lama dari setiap item akan ditulis ke aliran.

```
aws dynamodb create-table \ 
     --table-name GameScores \ 
     --attribute-definitions AttributeName=UserId,AttributeType=S 
 AttributeName=GameTitle,AttributeType=S \ 
     --key-schema AttributeName=UserId,KeyType=HASH 
AttributeName=GameTitle, KeyType=RANGE \
    --provisioned-throughput ReadCapacityUnits=10,WriteCapacityUnits=5 \
     --stream-specification StreamEnabled=TRUE,StreamViewType=NEW_AND_OLD_IMAGES
```

```
{ 
     "TableDescription": { 
          "AttributeDefinitions": [ 
\{\hspace{.1cm} \} "AttributeName": "GameTitle", 
                  "AttributeType": "S" 
              }, 
              { 
                  "AttributeName": "UserId", 
                  "AttributeType": "S" 
 } 
         ], 
         "TableName": "GameScores", 
         "KeySchema": [ 
              { 
                  "AttributeName": "UserId", 
                  "KeyType": "HASH" 
              }, 
\{\hspace{.1cm} \} "AttributeName": "GameTitle", 
                  "KeyType": "RANGE" 
 } 
         ], 
         "TableStatus": "CREATING", 
          "CreationDateTime": "2020-05-27T10:49:34.056000-07:00", 
          "ProvisionedThroughput": { 
              "NumberOfDecreasesToday": 0, 
              "ReadCapacityUnits": 10, 
              "WriteCapacityUnits": 5
```
```
 }, 
         "TableSizeBytes": 0, 
        "ItemCount": 0,
         "TableArn": "arn:aws:dynamodb:us-west-2:123456789012:table/GameScores", 
         "TableId": "a1b2c3d4-5678-90ab-cdef-EXAMPLE11111", 
         "StreamSpecification": { 
              "StreamEnabled": true, 
              "StreamViewType": "NEW_AND_OLD_IMAGES" 
         }, 
         "LatestStreamLabel": "2020-05-27T17:49:34.056", 
         "LatestStreamArn": "arn:aws:dynamodb:us-west-2:123456789012:table/
GameScores/stream/2020-05-27T17:49:34.056" 
     }
}
```
Untuk informasi selengkapnya, lihat [Operasi Dasar untuk Tabel](https://docs.aws.amazon.com/amazondynamodb/latest/developerguide/WorkingWithTables.Basics.html) dalam Panduan Developer Amazon DynamoDB.

Contoh 8: Untuk membuat tabel dengan Keys-Only Stream diaktifkan

Contoh berikut membuat tabel yang disebut GameScores dengan DynamoDB Streams diaktifkan. Hanya atribut kunci dari item yang dimodifikasi yang ditulis ke aliran.

```
aws dynamodb create-table \ 
     --table-name GameScores \ 
     --attribute-definitions AttributeName=UserId,AttributeType=S 
 AttributeName=GameTitle,AttributeType=S \ 
     --key-schema AttributeName=UserId,KeyType=HASH 
AttributeName=GameTitle, KeyType=RANGE \
    --provisioned-throughput ReadCapacityUnits=10,WriteCapacityUnits=5 \
     --stream-specification StreamEnabled=TRUE,StreamViewType=KEYS_ONLY
```
Output:

```
{ 
     "TableDescription": { 
          "AttributeDefinitions": [ 
\{\hspace{.1cm} \} "AttributeName": "GameTitle", 
                   "AttributeType": "S" 
               }, 
\{\hspace{.1cm} \}
```

```
 "AttributeName": "UserId", 
                  "AttributeType": "S" 
 } 
         ], 
         "TableName": "GameScores", 
         "KeySchema": [ 
             { 
                  "AttributeName": "UserId", 
                  "KeyType": "HASH" 
             }, 
\{\hspace{.1cm} \} "AttributeName": "GameTitle", 
                  "KeyType": "RANGE" 
 } 
         ], 
         "TableStatus": "CREATING", 
         "CreationDateTime": "2023-05-25T18:45:34.140000+00:00", 
         "ProvisionedThroughput": { 
             "NumberOfDecreasesToday": 0,
              "ReadCapacityUnits": 10, 
              "WriteCapacityUnits": 5 
         }, 
         "TableSizeBytes": 0, 
         "ItemCount": 0, 
         "TableArn": "arn:aws:dynamodb:us-west-2:123456789012:table/GameScores", 
         "TableId": "a1b2c3d4-5678-90ab-cdef-EXAMPLE11111", 
         "StreamSpecification": { 
              "StreamEnabled": true, 
             "StreamViewType": "KEYS_ONLY" 
         }, 
         "LatestStreamLabel": "2023-05-25T18:45:34.140", 
         "LatestStreamArn": "arn:aws:dynamodb:us-west-2:123456789012:table/
GameScores/stream/2023-05-25T18:45:34.140", 
         "DeletionProtectionEnabled": false 
     }
}
```
Untuk informasi selengkapnya, lihat [Mengubah pengambilan data untuk DynamoDB Streams](https://docs.aws.amazon.com/amazondynamodb/latest/developerguide/Streams.html) [di Panduan Pengembang Amazon DynamoDB](https://docs.aws.amazon.com/amazondynamodb/latest/developerguide/Streams.html).

Contoh 9: Untuk membuat tabel dengan kelas Standard Infrequent Access

Contoh berikut membuat tabel yang disebut GameScores dan menetapkan kelas tabel Standard-Infrequent Access (DynamoDB Standard-IA). Kelas tabel ini dioptimalkan untuk penyimpanan menjadi biaya dominan.

```
aws dynamodb create-table \ 
     --table-name GameScores \ 
     --attribute-definitions AttributeName=UserId,AttributeType=S 
 AttributeName=GameTitle,AttributeType=S \ 
     --key-schema AttributeName=UserId,KeyType=HASH 
 AttributeName=GameTitle,KeyType=RANGE \ 
    --provisioned-throughput ReadCapacityUnits=10, WriteCapacityUnits=5 \
     --table-class STANDARD_INFREQUENT_ACCESS
```
Output:

```
{ 
     "TableDescription": { 
          "AttributeDefinitions": [ 
\{\hspace{.1cm} \} "AttributeName": "GameTitle", 
                   "AttributeType": "S" 
              }, 
              { 
                   "AttributeName": "UserId", 
                   "AttributeType": "S" 
              } 
          ], 
          "TableName": "GameScores", 
          "KeySchema": [ 
              { 
                   "AttributeName": "UserId", 
                   "KeyType": "HASH" 
              }, 
\{\hspace{.1cm} \} "AttributeName": "GameTitle", 
                   "KeyType": "RANGE" 
              } 
          ], 
          "TableStatus": "CREATING", 
          "CreationDateTime": "2023-05-25T18:33:07.581000+00:00", 
          "ProvisionedThroughput": { 
              "NumberOfDecreasesToday": 0, 
              "ReadCapacityUnits": 10,
```

```
 "WriteCapacityUnits": 5 
         }, 
         "TableSizeBytes": 0, 
         "ItemCount": 0, 
          "TableArn": "arn:aws:dynamodb:us-west-2:123456789012:table/GameScores", 
         "TableId": "a1b2c3d4-5678-90ab-cdef-EXAMPLE11111", 
         "TableClassSummary": { 
              "TableClass": "STANDARD_INFREQUENT_ACCESS" 
         }, 
         "DeletionProtectionEnabled": false 
     }
}
```
Untuk informasi selengkapnya, lihat [Kelas tabel](https://docs.aws.amazon.com/amazondynamodb/latest/developerguide/HowItWorks.TableClasses.html) di Panduan Pengembang Amazon DynamoDB.

Contoh 10: Membuat tabel dengan Hapus Perlindungan diaktifkan

Contoh berikut membuat tabel yang disebut GameScores dan memungkinkan perlindungan penghapusan.

```
aws dynamodb create-table \ 
     --table-name GameScores \ 
     --attribute-definitions AttributeName=UserId,AttributeType=S 
 AttributeName=GameTitle,AttributeType=S \ 
     --key-schema AttributeName=UserId,KeyType=HASH 
AttributeName=GameTitle, KeyType=RANGE \
    --provisioned-throughput ReadCapacityUnits=10,WriteCapacityUnits=5 \
     --deletion-protection-enabled
```
Output:

```
{ 
     "TableDescription": { 
          "AttributeDefinitions": [ 
\{\hspace{.1cm} \} "AttributeName": "GameTitle", 
                   "AttributeType": "S" 
               }, 
               { 
                   "AttributeName": "UserId", 
                   "AttributeType": "S"
```

```
 } 
         ], 
         "TableName": "GameScores", 
         "KeySchema": [ 
\{\hspace{.1cm} \} "AttributeName": "UserId", 
                  "KeyType": "HASH" 
              }, 
\{\hspace{.1cm} \} "AttributeName": "GameTitle", 
                  "KeyType": "RANGE" 
 } 
         ], 
         "TableStatus": "CREATING", 
         "CreationDateTime": "2023-05-25T23:02:17.093000+00:00", 
         "ProvisionedThroughput": { 
              "NumberOfDecreasesToday": 0, 
              "ReadCapacityUnits": 10, 
              "WriteCapacityUnits": 5 
         }, 
         "TableSizeBytes": 0, 
         "ItemCount": 0, 
         "TableArn": "arn:aws:dynamodb:us-west-2:123456789012:table/GameScores", 
         "TableId": "a1b2c3d4-5678-90ab-cdef-EXAMPLE11111", 
         "DeletionProtectionEnabled": true 
     }
}
```
Untuk informasi selengkapnya, lihat [Menggunakan perlindungan penghapusan](https://docs.aws.amazon.com/amazondynamodb/latest/developerguide/WorkingWithTables.Basics.html#WorkingWithTables.Basics.DeletionProtection) di Panduan Pengembang Amazon DynamoDB.

• Untuk detail API, lihat [CreateTabled](https://awscli.amazonaws.com/v2/documentation/api/latest/reference/dynamodb/create-table.html)i Referensi AWS CLI Perintah.

# Go

SDK for Go V2

# **a** Note

```
// TableBasics encapsulates the Amazon DynamoDB service actions used in the 
  examples.
// It contains a DynamoDB service client that is used to act on the specified 
  table.
type TableBasics struct { 
  DynamoDbClient *dynamodb.Client 
 TableName string
}
// CreateMovieTable creates a DynamoDB table with a composite primary key defined 
 as
// a string sort key named `title`, and a numeric partition key named `year`.
// This function uses NewTableExistsWaiter to wait for the table to be created by
// DynamoDB before it returns.
func (basics TableBasics) CreateMovieTable() (*types.TableDescription, error) { 
  var tableDesc *types.TableDescription 
  table, err := basics.DynamoDbClient.CreateTable(context.TODO(), 
  &dynamodb.CreateTableInput{ 
  AttributeDefinitions: []types.AttributeDefinition{{ 
   AttributeName: aws.String("year"), 
    AttributeType: types.ScalarAttributeTypeN, 
   }, { 
    AttributeName: aws.String("title"), 
   AttributeType: types.ScalarAttributeTypeS, 
   }}, 
   KeySchema: []types.KeySchemaElement{{ 
   AttributeName: aws.String("year"), 
   KeyType: types.KeyTypeHash,
   }, { 
    AttributeName: aws.String("title"), 
   KeyType: types.KeyTypeRange,
   }}, 
   TableName: aws.String(basics.TableName), 
   ProvisionedThroughput: &types.ProvisionedThroughput{ 
    ReadCapacityUnits: aws.Int64(10), 
   WriteCapacityUnits: aws.Int64(10), 
   }, 
  }) 
  if err != nil { 
   log.Printf("Couldn't create table %v. Here's why: %v\n", basics.TableName, err)
```

```
 } else { 
   waiter := dynamodb.NewTableExistsWaiter(basics.DynamoDbClient) 
   err = waiter.Wait(context.TODO(), &dynamodb.DescribeTableInput{ 
    TableName: aws.String(basics.TableName)}, 5*time.Minute) 
  if err != nil {
    log.Printf("Wait for table exists failed. Here's why: %v\n", err) 
   } 
   tableDesc = table.TableDescription 
  } 
  return tableDesc, err
}
```
• Untuk detail API, lihat [CreateTabled](https://pkg.go.dev/github.com/aws/aws-sdk-go-v2/service/dynamodb#Client.CreateTable)i Referensi AWS SDK for Go API.

#### Java

SDK for Java 2.x

#### **a** Note

Ada lebih banyak tentang GitHub. Temukan contoh lengkapnya dan pelajari cara mengatur dan menjalankannya di [Repositori Contoh Kode AWS.](https://github.com/awsdocs/aws-doc-sdk-examples/tree/main/javav2/example_code/dynamodb#readme)

```
import software.amazon.awssdk.core.waiters.WaiterResponse;
import software.amazon.awssdk.regions.Region;
import software.amazon.awssdk.services.dynamodb.DynamoDbClient;
import software.amazon.awssdk.services.dynamodb.model.AttributeDefinition;
import software.amazon.awssdk.services.dynamodb.model.CreateTableRequest;
import software.amazon.awssdk.services.dynamodb.model.CreateTableResponse;
import software.amazon.awssdk.services.dynamodb.model.DescribeTableRequest;
import software.amazon.awssdk.services.dynamodb.model.DescribeTableResponse;
import software.amazon.awssdk.services.dynamodb.model.DynamoDbException;
import software.amazon.awssdk.services.dynamodb.model.KeySchemaElement;
import software.amazon.awssdk.services.dynamodb.model.KeyType;
import software.amazon.awssdk.services.dynamodb.model.ProvisionedThroughput;
import software.amazon.awssdk.services.dynamodb.model.ScalarAttributeType;
import software.amazon.awssdk.services.dynamodb.waiters.DynamoDbWaiter;
```
/\*\*

```
 * Before running this Java V2 code example, set up your development 
  * environment, including your credentials. 
 * 
  * For more information, see the following documentation topic: 
 * 
  * https://docs.aws.amazon.com/sdk-for-java/latest/developer-guide/get-
started.html 
  */
public class CreateTable { 
     public static void main(String[] args) { 
         final String usage = """ 
                  Usage: 
                      <tableName> <key> 
                  Where: 
                      tableName - The Amazon DynamoDB table to create (for example, 
  Music3). 
                      key - The key for the Amazon DynamoDB table (for example, 
  Artist). 
                 """"
        if (args.length != 2) {
             System.out.println(usage); 
             System.exit(1); 
         } 
        String tableName = args[0];
        String key = \arcsin 1;
         System.out.println("Creating an Amazon DynamoDB table " + tableName + " 
 with a simple primary key: " + key); Region region = Region.US_EAST_1; 
         DynamoDbClient ddb = DynamoDbClient.builder() 
                  .region(region) 
                  .build(); 
         String result = createTable(ddb, tableName, key); 
         System.out.println("New table is " + result); 
         ddb.close(); 
     } 
     public static String createTable(DynamoDbClient ddb, String tableName, String 
  key) { 
         DynamoDbWaiter dbWaiter = ddb.waiter();
```

```
Tindakan 1724
```

```
 CreateTableRequest request = CreateTableRequest.builder() 
                  .attributeDefinitions(AttributeDefinition.builder() 
                           .attributeName(key) 
                           .attributeType(ScalarAttributeType.S) 
                          .build() .keySchema(KeySchemaElement.builder() 
                           .attributeName(key) 
                           .keyType(KeyType.HASH) 
                          .build() .provisionedThroughput(ProvisionedThroughput.builder() 
                           .readCapacityUnits(10L) 
                           .writeCapacityUnits(10L) 
                          .buid() .tableName(tableName) 
                 .build();
         String newTable; 
         try { 
             CreateTableResponse response = ddb.createTable(request); 
             DescribeTableRequest tableRequest = DescribeTableRequest.builder() 
                      .tableName(tableName) 
                     .buid() // Wait until the Amazon DynamoDB table is created. 
             WaiterResponse<DescribeTableResponse> waiterResponse = 
  dbWaiter.waitUntilTableExists(tableRequest); 
             waiterResponse.matched().response().ifPresent(System.out::println); 
             newTable = response.tableDescription().tableName(); 
             return newTable; 
         } catch (DynamoDbException e) { 
             System.err.println(e.getMessage()); 
             System.exit(1); 
         } 
         return ""; 
     }
}
```
• Untuk detail API, lihat [CreateTabled](https://docs.aws.amazon.com/goto/SdkForJavaV2/dynamodb-2012-08-10/CreateTable)i Referensi AWS SDK for Java 2.x API.

# **JavaScript**

# SDK untuk JavaScript (v3)

# **a** Note

```
import { CreateTableCommand, DynamoDBClient } from "@aws-sdk/client-dynamodb";
const client = new DynamoDBClient({});
export const main = async () => {
   const command = new CreateTableCommand({ 
     TableName: "EspressoDrinks", 
     // For more information about data types, 
     // see https://docs.aws.amazon.com/amazondynamodb/latest/developerguide/
HowItWorks.NamingRulesDataTypes.html#HowItWorks.DataTypes and 
     // https://docs.aws.amazon.com/amazondynamodb/latest/developerguide/
Programming.LowLevelAPI.html#Programming.LowLevelAPI.DataTypeDescriptors 
     AttributeDefinitions: [ 
       { 
         AttributeName: "DrinkName", 
         AttributeType: "S", 
       }, 
     ], 
     KeySchema: [ 
       { 
         AttributeName: "DrinkName", 
         KeyType: "HASH", 
       }, 
     ], 
     ProvisionedThroughput: { 
       ReadCapacityUnits: 1, 
       WriteCapacityUnits: 1, 
     }, 
   }); 
   const response = await client.send(command); 
   console.log(response);
```

```
 return response;
};
```
- Untuk informasi selengkapnya, silakan lihat [Panduan Developer AWS SDK for JavaScript.](https://docs.aws.amazon.com/sdk-for-javascript/v3/developer-guide/dynamodb-examples-using-tables.html#dynamodb-examples-using-tables-creating-a-table)
- Untuk detail API, lihat [CreateTabled](https://docs.aws.amazon.com/AWSJavaScriptSDK/v3/latest/client/dynamodb/command/CreateTableCommand)i Referensi AWS SDK for JavaScript API.

SDK untuk JavaScript (v2)

#### **a** Note

```
// Load the AWS SDK for Node.js
var AWS = require("aws-sdk");
// Set the region
AWS.config.update({ region: "REGION" });
// Create the DynamoDB service object
var ddb = new AWS.DynamoDB({ apiVersion: "2012-08-10" });
var params = { 
   AttributeDefinitions: [ 
    \{ AttributeName: "CUSTOMER_ID", 
       AttributeType: "N", 
     }, 
    \{ AttributeName: "CUSTOMER_NAME", 
       AttributeType: "S", 
     }, 
   ], 
   KeySchema: [ 
     { 
       AttributeName: "CUSTOMER_ID", 
       KeyType: "HASH", 
     }, 
     { 
       AttributeName: "CUSTOMER_NAME", 
       KeyType: "RANGE",
```

```
 }, 
   ], 
   ProvisionedThroughput: { 
     ReadCapacityUnits: 1, 
     WriteCapacityUnits: 1, 
   }, 
   TableName: "CUSTOMER_LIST", 
   StreamSpecification: { 
     StreamEnabled: false, 
   },
};
// Call DynamoDB to create the table
ddb.createTable(params, function (err, data) { 
   if (err) { 
     console.log("Error", err); 
   } else { 
     console.log("Table Created", data); 
   }
});
```
- Untuk informasi selengkapnya, silakan lihat [Panduan Developer AWS SDK for JavaScript.](https://docs.aws.amazon.com/sdk-for-javascript/v2/developer-guide/dynamodb-examples-using-tables.html#dynamodb-examples-using-tables-creating-a-table)
- Untuk detail API, lihat [CreateTabled](https://docs.aws.amazon.com/goto/AWSJavaScriptSDK/dynamodb-2012-08-10/CreateTable)i Referensi AWS SDK for JavaScript API.

# Kotlin

SDK for Kotlin

## **a** Note

```
suspend fun createNewTable(tableNameVal: String, key: String): String? { 
     val attDef = AttributeDefinition { 
         attributeName = key 
         attributeType = ScalarAttributeType.S 
     }
```

```
 val keySchemaVal = KeySchemaElement { 
         attributeName = key 
         keyType = KeyType.Hash 
     } 
     val provisionedVal = ProvisionedThroughput { 
         readCapacityUnits = 10 
         writeCapacityUnits = 10 
     } 
     val request = CreateTableRequest { 
         attributeDefinitions = listOf(attDef) 
         keySchema = listOf(keySchemaVal) 
         provisionedThroughput = provisionedVal 
         tableName = tableNameVal 
     } 
     DynamoDbClient { region = "us-east-1" }.use { ddb -> 
         var tableArn: String 
         val response = ddb.createTable(request) 
         ddb.waitUntilTableExists { // suspend call 
              tableName = tableNameVal 
         } 
         tableArn = response.tableDescription!!.tableArn.toString() 
         println("Table $tableArn is ready") 
         return tableArn 
     }
}
```
• Untuk detail API, lihat [CreateTabled](https://github.com/awslabs/aws-sdk-kotlin#generating-api-documentation)i AWSSDK untuk referensi API Kotlin.

## PHP

# SDK for PHP

#### **a** Note

Buat tabel.

```
 $tableName = "ddb_demo_table_$uuid"; 
         $service->createTable( 
             $tableName, 
 [ 
                 new DynamoDBAttribute('year', 'N', 'HASH'), 
                 new DynamoDBAttribute('title', 'S', 'RANGE') 
 ] 
         ); 
     public function createTable(string $tableName, array $attributes) 
     { 
         $keySchema = []; 
         $attributeDefinitions = []; 
         foreach ($attributes as $attribute) { 
             if (is_a($attribute, DynamoDBAttribute::class)) { 
                 $keySchema[] = ['AttributeName' => $attribute->AttributeName, 
  'KeyType' => $attribute->KeyType]; 
                 $attributeDefinitions[] = 
                     ['AttributeName' => $attribute->AttributeName, 
  'AttributeType' => $attribute->AttributeType]; 
 } 
        } 
         $this->dynamoDbClient->createTable([ 
             'TableName' => $tableName, 
             'KeySchema' => $keySchema, 
             'AttributeDefinitions' => $attributeDefinitions, 
             'ProvisionedThroughput' => ['ReadCapacityUnits' => 10, 
  'WriteCapacityUnits' => 10], 
        ]); 
    }
```
• Untuk detail API, lihat [CreateTabled](https://docs.aws.amazon.com/goto/SdkForPHPV3/dynamodb-2012-08-10/CreateTable)i Referensi AWS SDK for PHP API.

## Python

SDK for Python (Boto3)

# **a**) Note

Ada lebih banyak tentang GitHub. Temukan contoh lengkapnya dan pelajari cara mengatur dan menjalankannya di [Repositori Contoh Kode AWS.](https://github.com/awsdocs/aws-doc-sdk-examples/tree/main/python/example_code/dynamodb#code-examples)

Buat tabel untuk menyimpan data film.

```
class Movies: 
     """Encapsulates an Amazon DynamoDB table of movie data.""" 
     def __init__(self, dyn_resource): 
 """ 
         :param dyn_resource: A Boto3 DynamoDB resource. 
        "" "
         self.dyn_resource = dyn_resource 
         # The table variable is set during the scenario in the call to 
         # 'exists' if the table exists. Otherwise, it is set by 'create_table'. 
         self.table = None 
     def create_table(self, table_name): 
         """ 
         Creates an Amazon DynamoDB table that can be used to store movie data. 
         The table uses the release year of the movie as the partition key and the 
         title as the sort key. 
         :param table_name: The name of the table to create. 
         :return: The newly created table. 
        \cdots try: 
             self.table = self.dyn_resource.create_table( 
                  TableName=table_name, 
                  KeySchema=[ 
                      {"AttributeName": "year", "KeyType": "HASH"}, # Partition 
  key 
                      {"AttributeName": "title", "KeyType": "RANGE"}, # Sort key 
                  ], 
                  AttributeDefinitions=[
```

```
 {"AttributeName": "year", "AttributeType": "N"}, 
                    {"AttributeName": "title", "AttributeType": "S"}, 
 ], 
                ProvisionedThroughput={ 
                    "ReadCapacityUnits": 10, 
                    "WriteCapacityUnits": 10, 
                }, 
) self.table.wait_until_exists() 
        except ClientError as err: 
            logger.error( 
                "Couldn't create table %s. Here's why: %s: %s", 
                table_name, 
                err.response["Error"]["Code"], 
                err.response["Error"]["Message"], 
) raise 
        else: 
            return self.table
```
• Untuk detail API, lihat [CreateTabled](https://docs.aws.amazon.com/goto/boto3/dynamodb-2012-08-10/CreateTable)i AWSSDK for Python (Boto3) Referensi API.

#### Ruby

SDK for Ruby

#### **a** Note

```
# Encapsulates an Amazon DynamoDB table of movie data.
class Scaffold 
   attr_reader :dynamo_resource 
   attr_reader :table_name 
   attr_reader :table 
   def initialize(table_name) 
     client = Aws::DynamoDB::Client.new(region: "us-east-1")
```

```
 @dynamo_resource = Aws::DynamoDB::Resource.new(client: client) 
    @table_name = table_name 
    @table = nil 
    @logger = Logger.new($stdout) 
    @logger.level = Logger::DEBUG 
  end 
 # Creates an Amazon DynamoDB table that can be used to store movie data. 
  # The table uses the release year of the movie as the partition key and the 
  # title as the sort key. 
  # 
  # @param table_name [String] The name of the table to create. 
  # @return [Aws::DynamoDB::Table] The newly created table. 
  def create_table(table_name) 
    @table = @dynamo_resource.create_table( 
      table_name: table_name, 
      key_schema: [ 
        {attribute_name: "year", key_type: "HASH"}, # Partition key 
        {attribute_name: "title", key_type: "RANGE"} # Sort key 
      ], 
     attribute definitions: [
        {attribute_name: "year", attribute_type: "N"}, 
        {attribute_name: "title", attribute_type: "S"} 
      ], 
      provisioned_throughput: {read_capacity_units: 10, write_capacity_units: 
 10}) 
    @dynamo_resource.client.wait_until(:table_exists, table_name: table_name) 
    @table 
 rescue Aws::DynamoDB::Errors::ServiceError => e 
    @logger.error("Failed create table #{table_name}:\n#{e.code}: #{e.message}") 
    raise 
  end
```
• Untuk detail API, lihat [CreateTabled](https://docs.aws.amazon.com/goto/SdkForRubyV3/dynamodb-2012-08-10/CreateTable)i Referensi AWS SDK for Ruby API.

#### Rust

## SDK for Rust

## **a** Note

```
pub async fn create_table( 
     client: &Client, 
     table: &str, 
     key: &str,
) -> Result<CreateTableOutput, Error> { 
     let a_name: String = key.into(); 
     let table_name: String = table.into(); 
     let ad = AttributeDefinition::builder() 
          .attribute_name(&a_name) 
          .attribute_type(ScalarAttributeType::S) 
          .build() 
          .map_err(Error::BuildError)?; 
     let ks = KeySchemaElement::builder() 
          .attribute_name(&a_name) 
          .key_type(KeyType::Hash) 
          .build() 
          .map_err(Error::BuildError)?; 
     let pt = ProvisionedThroughput::builder() 
          .read_capacity_units(10) 
          .write_capacity_units(5) 
          .build() 
          .map_err(Error::BuildError)?; 
     let create_table_response = client 
          .create_table() 
          .table_name(table_name) 
          .key_schema(ks) 
          .attribute_definitions(ad) 
          .provisioned_throughput(pt)
```

```
 .send() 
          .await; 
     match create_table_response { 
         0k(out) => {
               println!("Added table {} with key {}", table, key); 
               Ok(out) 
          } 
         Err(e) \Rightarrow f eprintln!("Got an error creating table:"); 
               eprintln!("{}", e); 
               Err(Error::unhandled(e)) 
          } 
     }
}
```
• Untuk detail API, lihat [CreateTabler](https://docs.rs/releases/search?query=aws-sdk)eferensi AWS SDK for Rust API.

#### SAP ABAP

SDK untuk SAP ABAP

## **a** Note

```
 TRY.
```

```
 DATA(lt_keyschema) = VALUE /aws1/cl_dynkeyschemaelement=>tt_keyschema( 
           ( NEW /aws1/cl_dynkeyschemaelement( iv_attributename = 'year' 
                                                 iv_keytype = 'HASH' ) ) 
           ( NEW /aws1/cl_dynkeyschemaelement( iv_attributename = 'title' 
                                                iv_{\text{keytype}} = 'RANGE' ) ).
         DATA(lt_attributedefinitions) = VALUE /aws1/
cl_dynattributedefn=>tt_attributedefinitions( 
           ( NEW /aws1/cl_dynattributedefn( iv_attributename = 'year' 
                                              iv_attributetype = 'N' ) ) 
           ( NEW /aws1/cl_dynattributedefn( iv_attributename = 'title' 
                                             iv_attributetype = 'S') ) ).
```

```
 " Adjust read/write capacities as desired. 
        DATA(lo_dynprovthroughput) = NEW /aws1/cl_dynprovthroughput( 
         iv readcapacityunits = 5 iv_writecapacityunits = 5 ). 
        oo_result = lo_dyn->createtable( 
         it keyschema = lt keyschema
          iv_tablename = iv_table_name 
          it_attributedefinitions = lt_attributedefinitions 
          io_provisionedthroughput = lo_dynprovthroughput ). 
        " Table creation can take some time. Wait till table exists before 
 returning. 
        lo_dyn->get_waiter( )->tableexists( 
          iv_max_wait_time = 200 
         iv tablename = iv table name ).
        MESSAGE 'DynamoDB Table' && iv_table_name && 'created.' TYPE 'I'. 
      " This exception can happen if the table already exists. 
     CATCH /aws1/cx_dynresourceinuseex INTO DATA(lo_resourceinuseex).
        DATA(lv_error) = |"{ lo_resourceinuseex->av_err_code }" - 
 { lo_resourceinuseex->av_err_msg }|. 
        MESSAGE lv_error TYPE 'E'. 
    ENDTRY.
```
• Untuk detail API, lihat [CreateTabled](https://docs.aws.amazon.com/sdk-for-sap-abap/v1/api/latest/index.html)i AWSSDK untuk referensi SAP ABAP API.

## **Swift**

SDK for Swift

## **a** Note

Ini adalah dokumentasi prarilis untuk SDK dalam rilis pratinjau. Dokumentasi ini dapat berubah.

## **a** Note

```
 /// 
     /// Create a movie table in the Amazon DynamoDB data store. 
     /// 
     private func createTable() async throws { 
         guard let client = self.ddbClient else { 
              throw MoviesError.UninitializedClient 
         } 
         let input = CreateTableInput( 
              attributeDefinitions: [ 
                  DynamoDBClientTypes.AttributeDefinition(attributeName: "year", 
 attributeType: .n), 
                  DynamoDBClientTypes.AttributeDefinition(attributeName: "title", 
 attributeType: .s), 
              ], 
              keySchema: [ 
                  DynamoDBClientTypes.KeySchemaElement(attributeName: "year", 
 keyType: .hash), 
                  DynamoDBClientTypes.KeySchemaElement(attributeName: "title", 
 keyType: .range) 
              ], 
              provisionedThroughput: DynamoDBClientTypes.ProvisionedThroughput( 
                  readCapacityUnits: 10, 
                  writeCapacityUnits: 10 
              ), 
              tableName: self.tableName 
\overline{\phantom{a}} let output = try await client.createTable(input: input) 
         if output.tableDescription == nil { 
              throw MoviesError.TableNotFound 
         } 
     }
```
• Untuk detail API, lihat referensi [CreateTableAWS](https://awslabs.github.io/aws-sdk-swift/reference/0.x)SDK untuk Swift API.

# Menghapus tabel DynamoDB menggunakan SDK AWS

Contoh kode berikut menunjukkan cara menghapus tabel DynamoDB.

Contoh tindakan adalah kutipan kode dari program yang lebih besar dan harus dijalankan dalam konteks. Anda dapat melihat tindakan ini dalam konteks dalam contoh kode berikut:

- [Mempercepat pembacaan dengan DAX](#page-2044-0)
- [Memulai tabel, item, dan kueri](#page-2052-0)

#### .NET

```
AWS SDK for .NET
```
#### **a** Note

Ada lebih banyak tentang GitHub. Temukan contoh lengkapnya dan pelajari cara mengatur dan menjalankannya di [Repositori Contoh Kode AWS.](https://github.com/awsdocs/aws-doc-sdk-examples/tree/main/dotnetv3/dynamodb#code-examples)

```
 public static async Task<bool> DeleteTableAsync(AmazonDynamoDBClient 
 client, string tableName) 
         { 
             var request = new DeleteTableRequest 
\{\hspace{.1cm} \} TableName = tableName, 
             }; 
             var response = await client.DeleteTableAsync(request); 
             if (response.HttpStatusCode == System.Net.HttpStatusCode.OK) 
\{\hspace{.1cm} \} Console.WriteLine($"Table {response.TableDescription.TableName} 
 successfully deleted."); 
                  return true; 
 } 
             else 
\{\hspace{.1cm} \} Console.WriteLine("Could not delete table."); 
                  return false; 
             } 
         }
```
• Untuk detail API, lihat [DeleteTabled](https://docs.aws.amazon.com/goto/DotNetSDKV3/dynamodb-2012-08-10/DeleteTable)i Referensi AWS SDK for .NET API.

#### Bash

# AWS CLI dengan skrip Bash

## **a**) Note

```
###############################################################################
# function dynamodb_delete_table
#
# This function deletes a DynamoDB table.
#
# Parameters:
# -n table_name -- The name of the table to delete.
#
# Returns:
# 0 - If successful.
# 1 - If it fails.
###############################################################################
function dynamodb_delete_table() { 
  local table_name response 
  local option OPTARG # Required to use getopts command in a function. 
  # bashsupport disable=BP5008 
  function usage() { 
     echo "function dynamodb_delete_table" 
     echo "Deletes an Amazon DynamoDB table." 
     echo " -n table_name -- The name of the table to delete." 
     echo "" 
  } 
   # Retrieve the calling parameters. 
  while getopts "n:h" option; do 
     case "${option}" in 
       n) table_name="${OPTARG}" ;; 
       h) 
         usage 
         return 0 
         ;;
```

```
\langle ? \rangle echo "Invalid parameter" 
          usage 
          return 1 
          ;; 
     esac 
   done 
   export OPTIND=1 
   if [[ -z "$table_name" ]]; then 
     errecho "ERROR: You must provide a table name with the -n parameter." 
     usage 
     return 1 
   fi 
   iecho "Parameters:\n" 
   iecho " table_name: $table_name" 
   iecho "" 
   response=$(aws dynamodb delete-table \ 
     --table-name "$table_name") 
   local error_code=${?} 
   if [[ $error_code -ne 0 ]]; then 
     aws_cli_error_log $error_code 
     errecho "ERROR: AWS reports delete-table operation failed.$response" 
     return 1 
   fi 
   return 0
}
```
Fungsi utilitas yang digunakan dalam contoh ini.

```
###############################################################################
# function iecho
#
# This function enables the script to display the specified text only if
# the global variable $VERBOSE is set to true.
###############################################################################
function iecho() {
```

```
if [I $VERBOSE == true ]; then
     echo "$@" 
  fi
}
###############################################################################
# function errecho
#
# This function outputs everything sent to it to STDERR (standard error output).
###############################################################################
function errecho() { 
   printf "%s\n" "$*" 1>&2
}
##############################################################################
# function aws_cli_error_log()
#
# This function is used to log the error messages from the AWS CLI.
#
# See https://docs.aws.amazon.com/cli/latest/topic/return-codes.html#cli-aws-
help-return-codes.
#
# The function expects the following argument:
# $1 - The error code returned by the AWS CLI.
#
# Returns:
# 0: - Success.
#
##############################################################################
function aws_cli_error_log() { 
   local err_code=$1 
   errecho "Error code : $err_code" 
  if [ "$err_code" == 1 ]; then
     errecho " One or more S3 transfers failed." 
  elif \Gamma "$err code" == 2 ]; then
     errecho " Command line failed to parse." 
  elif \lceil "$err code" == 130 ]; then
     errecho " Process received SIGINT." 
   elif [ "$err_code" == 252 ]; then 
     errecho " Command syntax invalid." 
   elif [ "$err_code" == 253 ]; then 
     errecho " The system environment or configuration was invalid." 
  elif \lceil "$err code" == 254 ]; then
     errecho " The service returned an error."
```

```
 elif [ "$err_code" == 255 ]; then 
     errecho " 255 is a catch-all error." 
   fi 
   return 0
}
```
• Untuk detail API, lihat [DeleteTabled](https://docs.aws.amazon.com/goto/aws-cli/dynamodb-2012-08-10/DeleteTable)i Referensi AWS CLI Perintah.

## $C++$

SDK for C++

# **a** Note

```
//! Delete an Amazon DynamoDB table.
/*! 
  \sa deleteTable() 
  \param tableName: The DynamoDB table name. 
  \param clientConfiguration: AWS client configuration. 
  \return bool: Function succeeded.
*/
bool AwsDoc::DynamoDB::deleteTable(const Aws::String &tableName, 
                                      const Aws::Client::ClientConfiguration 
 &clientConfiguration) { 
     Aws::DynamoDB::DynamoDBClient dynamoClient(clientConfiguration); 
     Aws::DynamoDB::Model::DeleteTableRequest request; 
     request.SetTableName(tableName); 
     const Aws::DynamoDB::Model::DeleteTableOutcome &result = 
  dynamoClient.DeleteTable( 
             request); 
     if (result.IsSuccess()) { 
         std::cout << "Your table \"" 
                    << result.GetResult().GetTableDescription().GetTableName() 
                    << " was deleted.\n";
```

```
 } 
     else { 
         std::cerr << "Failed to delete table: " << result.GetError().GetMessage() 
                     << std::endl; 
     } 
     return result.IsSuccess();
}
```
• Untuk detail API, lihat [DeleteTabled](https://docs.aws.amazon.com/goto/SdkForCpp/dynamodb-2012-08-10/DeleteTable)i Referensi AWS SDK for C++ API.

# CLI

# AWS CLI

Untuk menghapus tabel

delete-tableContoh berikut menghapus MusicCollection tabel.

```
aws dynamodb delete-table \ 
     --table-name MusicCollection
```
Output:

```
{ 
     "TableDescription": { 
          "TableStatus": "DELETING", 
          "TableSizeBytes": 0, 
          "ItemCount": 0, 
          "TableName": "MusicCollection", 
          "ProvisionedThroughput": { 
             "NumberOfDecreasesToday": 0,
              "WriteCapacityUnits": 5, 
              "ReadCapacityUnits": 5 
         } 
     }
}
```
Untuk informasi selengkapnya, lihat [Menghapus Tabel di Panduan](https://docs.aws.amazon.com/amazondynamodb/latest/developerguide/WorkingWithTables.Basics.html#WorkingWithTables.Basics.DeleteTable) Pengembang Amazon DynamoDB.

• Untuk detail API, lihat [DeleteTabled](https://awscli.amazonaws.com/v2/documentation/api/latest/reference/dynamodb/delete-table.html)i Referensi AWS CLI Perintah.

```
Go
```
SDK for Go V2

## **a** Note

Ada lebih banyak tentang GitHub. Temukan contoh lengkapnya dan pelajari cara mengatur dan menjalankannya di [Repositori Contoh Kode AWS.](https://github.com/awsdocs/aws-doc-sdk-examples/tree/main/gov2/dynamodb#code-examples)

```
// TableBasics encapsulates the Amazon DynamoDB service actions used in the 
  examples.
// It contains a DynamoDB service client that is used to act on the specified 
  table.
type TableBasics struct { 
  DynamoDbClient *dynamodb.Client 
 TableName string
}
// DeleteTable deletes the DynamoDB table and all of its data.
func (basics TableBasics) DeleteTable() error { 
  _, err := basics.DynamoDbClient.DeleteTable(context.TODO(), 
  &dynamodb.DeleteTableInput{ 
  TableName: aws.String(basics.TableName)}) 
 if err != nil {
  log.Printf("Couldn't delete table %v. Here's why: %v\n", basics.TableName, err) 
  } 
 return err
}
```
• Untuk detail API, lihat [DeleteTabled](https://pkg.go.dev/github.com/aws/aws-sdk-go-v2/service/dynamodb#Client.DeleteTable)i Referensi AWS SDK for Go API.

#### Java

SDK for Java 2.x

### **a** Note

```
import software.amazon.awssdk.regions.Region;
import software.amazon.awssdk.services.dynamodb.model.DynamoDbException;
import software.amazon.awssdk.services.dynamodb.DynamoDbClient;
import software.amazon.awssdk.services.dynamodb.model.DeleteTableRequest;
/** 
  * Before running this Java V2 code example, set up your development 
  * environment, including your credentials. 
 * 
  * For more information, see the following documentation topic: 
 * 
  * https://docs.aws.amazon.com/sdk-for-java/latest/developer-guide/get-
started.html 
  */
public class DeleteTable { 
     public static void main(String[] args) { 
         final String usage = """ 
                  Usage: 
                      <tableName> 
                  Where: 
                      tableName - The Amazon DynamoDB table to delete (for example, 
  Music3). 
                  **Warning** This program will delete the table that you specify! 
                  """; 
         if (args.length != 1) { 
             System.out.println(usage); 
             System.exit(1);
```

```
 } 
         String tableName = args[0]; 
         System.out.format("Deleting the Amazon DynamoDB table %s...\n", 
  tableName); 
         Region region = Region.US_EAST_1; 
         DynamoDbClient ddb = DynamoDbClient.builder() 
                  .region(region) 
                 .build();
         deleteDynamoDBTable(ddb, tableName); 
         ddb.close(); 
     } 
     public static void deleteDynamoDBTable(DynamoDbClient ddb, String tableName) 
  { 
         DeleteTableRequest request = DeleteTableRequest.builder() 
                   .tableName(tableName) 
                  .build(); 
         try { 
              ddb.deleteTable(request); 
         } catch (DynamoDbException e) { 
              System.err.println(e.getMessage()); 
              System.exit(1); 
         } 
         System.out.println(tableName + " was successfully deleted!"); 
     }
}
```
• Untuk detail API, lihat [DeleteTabled](https://docs.aws.amazon.com/goto/SdkForJavaV2/dynamodb-2012-08-10/DeleteTable)i Referensi AWS SDK for Java 2.x API.

#### **JavaScript**

```
SDK untuk JavaScript (v3)
```
## **a** Note

```
import { DeleteTableCommand, DynamoDBClient } from "@aws-sdk/client-dynamodb";
const client = new DynamoDBClient(\{\});
export const main = async () => {
   const command = new DeleteTableCommand({ 
     TableName: "DecafCoffees", 
  }); 
  const response = await client.send(command); 
  console.log(response); 
  return response;
};
```
• Untuk detail API, lihat [DeleteTabled](https://docs.aws.amazon.com/AWSJavaScriptSDK/v3/latest/client/dynamodb/command/DeleteTableCommand)i Referensi AWS SDK for JavaScript API.

#### SDK untuk JavaScript (v2)

#### **a** Note

```
// Load the AWS SDK for Node.js
var AWS = require("aws-sdk");
// Set the region
AWS.config.update({ region: "REGION" });
// Create the DynamoDB service object
var ddb = new AWS.DynamoDB({ apiVersion: "2012-08-10" });
var params = { 
   TableName: process.argv[2],
};
// Call DynamoDB to delete the specified table
ddb.deleteTable(params, function (err, data) { 
   if (err && err.code === "ResourceNotFoundException") { 
     console.log("Error: Table not found"); 
   } else if (err && err.code === "ResourceInUseException") {
```

```
 console.log("Error: Table in use"); 
   } else { 
     console.log("Success", data); 
   }
});
```
- Untuk informasi selengkapnya, silakan lihat [Panduan Developer AWS SDK for JavaScript.](https://docs.aws.amazon.com/sdk-for-javascript/v2/developer-guide/dynamodb-examples-using-tables.html#dynamodb-examples-using-tables-deleting-a-table)
- Untuk detail API, lihat [DeleteTabled](https://docs.aws.amazon.com/goto/AWSJavaScriptSDK/dynamodb-2012-08-10/DeleteTable)i Referensi AWS SDK for JavaScript API.

## Kotlin

SDK for Kotlin

# **a** Note

Ada lebih banyak tentang GitHub. Temukan contoh lengkapnya dan pelajari cara mengatur dan menjalankannya di [Repositori Contoh Kode AWS.](https://github.com/awsdocs/aws-doc-sdk-examples/tree/main/kotlin/services/dynamodb#code-examples)

```
suspend fun deleteDynamoDBTable(tableNameVal: String) { 
     val request = DeleteTableRequest { 
         tableName = tableNameVal 
     } 
     DynamoDbClient { region = "us-east-1" }.use { ddb -> 
         ddb.deleteTable(request) 
         println("$tableNameVal was deleted") 
     }
}
```
• Untuk detail API, lihat [DeleteTabled](https://github.com/awslabs/aws-sdk-kotlin#generating-api-documentation)i AWSSDK untuk referensi API Kotlin.

## PHP

# SDK for PHP

# **a** Note

Ada lebih banyak tentang GitHub. Temukan contoh lengkapnya dan pelajari cara mengatur dan menjalankannya di [Repositori Contoh Kode AWS.](https://github.com/awsdocs/aws-doc-sdk-examples/tree/main/php/example_code/dynamodb#code-examples)

```
 public function deleteTable(string $TableName) 
 { 
     $this->customWaiter(function () use ($TableName) { 
         return $this->dynamoDbClient->deleteTable([ 
              'TableName' => $TableName, 
         ]); 
     }); 
 }
```
• Untuk detail API, lihat [DeleteTabled](https://docs.aws.amazon.com/goto/SdkForPHPV3/dynamodb-2012-08-10/DeleteTable)i Referensi AWS SDK for PHP API.

# Python

SDK for Python (Boto3)

## **a** Note

```
class Movies: 
     """Encapsulates an Amazon DynamoDB table of movie data.""" 
     def __init__(self, dyn_resource): 
         """ 
         :param dyn_resource: A Boto3 DynamoDB resource. 
        "" "
         self.dyn_resource = dyn_resource
```

```
 # The table variable is set during the scenario in the call to 
         # 'exists' if the table exists. Otherwise, it is set by 'create_table'. 
         self.table = None 
    def delete_table(self): 
 """ 
         Deletes the table. 
         """ 
        try: 
             self.table.delete() 
             self.table = None 
         except ClientError as err: 
             logger.error( 
                 "Couldn't delete table. Here's why: %s: %s", 
                 err.response["Error"]["Code"], 
                 err.response["Error"]["Message"], 
) raise
```
• Untuk detail API, lihat [DeleteTabled](https://docs.aws.amazon.com/goto/boto3/dynamodb-2012-08-10/DeleteTable)i AWSSDK for Python (Boto3) Referensi API.

#### Ruby

SDK for Ruby

#### **a** Note

```
# Encapsulates an Amazon DynamoDB table of movie data.
class Scaffold 
   attr_reader :dynamo_resource 
   attr_reader :table_name 
   attr_reader :table 
   def initialize(table_name) 
     client = Aws::DynamoDB::Client.new(region: "us-east-1")
```

```
 @dynamo_resource = Aws::DynamoDB::Resource.new(client: client) 
   @table_name = table_name 
   @table = nil 
   @logger = Logger.new($stdout) 
   @logger.level = Logger::DEBUG 
 end 
 # Deletes the table. 
 def delete_table 
   @table.delete 
   @table = nil 
 rescue Aws::DynamoDB::Errors::ServiceError => e 
   puts("Couldn't delete table. Here's why:") 
   puts("\t#{e.code}: #{e.message}") 
   raise 
 end
```
• Untuk detail API, lihat [DeleteTabled](https://docs.aws.amazon.com/goto/SdkForRubyV3/dynamodb-2012-08-10/DeleteTable)i Referensi AWS SDK for Ruby API.

#### Rust

SDK for Rust

#### **a** Note

```
pub async fn delete_table(client: &Client, table: &str) -> 
  Result<DeleteTableOutput, Error> { 
     let resp = client.delete_table().table_name(table).send().await; 
     match resp { 
        0k(out) => {
              println!("Deleted table"); 
              Ok(out) 
         } 
         Err(e) => Err(Error::Unhandled(e.into())), 
     }
}
```
• Untuk detail API, lihat [DeleteTabler](https://docs.rs/releases/search?query=aws-sdk)eferensi AWS SDK for Rust API.

#### SAP ABAP

SDK untuk SAP ABAP

#### **a** Note

Ada lebih banyak tentang GitHub. Temukan contoh lengkapnya dan pelajari cara mengatur dan menjalankannya di [Repositori Contoh Kode AWS.](https://github.com/awsdocs/aws-doc-sdk-examples/tree/main/sap-abap/services/dyn#code-examples)

```
 TRY.
```

```
 lo_dyn->deletetable( iv_tablename = iv_table_name ). 
     " Wait till the table is actually deleted. 
     lo_dyn->get_waiter( )->tablenotexists( 
       iv_max_wait_time = 200 
      iv_t tablename i \times i = iv_t table_name ).
     MESSAGE 'Table ' && iv_table_name && ' deleted.' TYPE 'I'. 
   CATCH /aws1/cx_dynresourcenotfoundex. 
     MESSAGE 'The table ' && iv_table_name && ' does not exist' TYPE 'E'. 
   CATCH /aws1/cx_dynresourceinuseex. 
     MESSAGE 'The table cannot be deleted since it is in use' TYPE 'E'. 
 ENDTRY.
```
• Untuk detail API, lihat [DeleteTabled](https://docs.aws.amazon.com/sdk-for-sap-abap/v1/api/latest/index.html)i AWSSDK untuk referensi SAP ABAP API.

#### **Swift**

SDK for Swift

#### **a** Note

Ini adalah dokumentasi prarilis untuk SDK dalam rilis pratinjau. Dokumentasi ini dapat berubah.
# **a** Note

Ada lebih banyak tentang GitHub. Temukan contoh lengkapnya dan pelajari cara mengatur dan menjalankannya di [Repositori Contoh Kode AWS.](https://github.com/awsdocs/aws-doc-sdk-examples/tree/main/swift/example_code/ddb#code-examples)

```
 /// 
 /// Deletes the table from Amazon DynamoDB. 
 /// 
 func deleteTable() async throws { 
     guard let client = self.ddbClient else { 
          throw MoviesError.UninitializedClient 
     } 
     let input = DeleteTableInput( 
          tableName: self.tableName 
    \mathcal{L} _ = try await client.deleteTable(input: input) 
 }
```
• Untuk detail API, lihat referensi [DeleteTableAWSS](https://awslabs.github.io/aws-sdk-swift/reference/0.x)DK untuk Swift API.

# Menghapus item dari tabel DynamoDB menggunakan SDK AWS

Contoh kode berikut menunjukkan cara menghapus item dari tabel DynamoDB.

Contoh-contoh tindakan adalah kutipan kode dari program yang lebih besar dan harus dijalankan di dalam konteks. Anda dapat melihat tindakan ini dalam konteks pada contoh kode berikut:

• [Memulai tabel, item, dan kueri](#page-2052-0)

### .NET

### AWS SDK for .NET

### **A** Note

```
 /// <summary> 
         /// Deletes a single item from a DynamoDB table. 
         /// </summary> 
         /// <param name="client">The initialized DynamoDB client object.</param> 
         /// <param name="tableName">The name of the table from which the item 
         /// will be deleted.</param> 
         /// <param name="movieToDelete">A movie object containing the title and 
         /// year of the movie to delete.</param> 
         /// <returns>A Boolean value indicating the success or failure of the 
        /// delete operation.</returns>
         public static async Task<bool> DeleteItemAsync( 
             AmazonDynamoDBClient client, 
             string tableName, 
             Movie movieToDelete) 
         { 
             var key = new Dictionary<string, AttributeValue> 
\{\hspace{.1cm} \} ["title"] = new AttributeValue { S = movieToDelete.Title }, 
                  ["year"] = new AttributeValue { N = 
 movieToDelete.Year.ToString() }, 
             }; 
             var request = new DeleteItemRequest 
\{\hspace{.1cm} \} TableName = tableName, 
                 Key = key,
             }; 
             var response = await client.DeleteItemAsync(request); 
             return response.HttpStatusCode == System.Net.HttpStatusCode.OK; 
         }
```
• Untuk detail API, lihat [DeleteItemd](https://docs.aws.amazon.com/goto/DotNetSDKV3/dynamodb-2012-08-10/DeleteItem)i Referensi AWS SDK for .NET API.

#### Bash

AWS CLI dengan skrip Bash

#### **a**) Note

```
##############################################################################
# function dynamodb_delete_item
#
# This function deletes an item from a DynamoDB table.
#
# Parameters:
# -n table_name -- The name of the table.
# -k keys -- Path to json file containing the keys that identify the item 
 to delete.
#
# Returns:
# 0 - If successful.
# 1 - If it fails.
###########################################################################
function dynamodb_delete_item() { 
  local table_name keys response 
  local option OPTARG # Required to use getopts command in a function. 
  # ###################################### 
  # Function usage explanation 
   ####################################### 
  function usage() { 
     echo "function dynamodb_delete_item" 
     echo "Delete an item from a DynamoDB table." 
     echo " -n table_name -- The name of the table." 
     echo " -k keys -- Path to json file containing the keys that identify the 
  item to delete."
```

```
 echo "" 
 } 
 while getopts "n:k:h" option; do 
   case "${option}" in 
     n) table_name="${OPTARG}" ;; 
     k) keys="${OPTARG}" ;; 
     h) 
       usage 
       return 0 
       ;; 
    \langle ? \rangle echo "Invalid parameter" 
       usage 
       return 1 
        ;; 
   esac 
 done 
 export OPTIND=1 
 if [[ -z "$table_name" ]]; then 
   errecho "ERROR: You must provide a table name with the -n parameter." 
   usage 
   return 1 
 fi 
 if [[ -z "$keys" ]]; then 
   errecho "ERROR: You must provide a keys json file path the -k parameter." 
   usage 
   return 1 
 fi 
 iecho "Parameters:\n" 
 iecho " table_name: $table_name" 
 iecho " keys: $keys" 
 iecho "" 
 response=$(aws dynamodb delete-item \ 
   --table-name "$table_name" \ 
   --key file://"$keys") 
 local error_code=${?} 
 if [[ $error_code -ne 0 ]]; then 
   aws_cli_error_log $error_code
```

```
 errecho "ERROR: AWS reports delete-item operation failed.$response" 
     return 1 
   fi 
   return 0
}
```
Fungsi utilitas yang digunakan dalam contoh ini.

```
###############################################################################
# function iecho
#
# This function enables the script to display the specified text only if
# the global variable $VERBOSE is set to true.
###############################################################################
function iecho() { 
  if [ $VERBOSE == true ]; then
    echo "$@" 
  fi
}
###############################################################################
# function errecho
#
# This function outputs everything sent to it to STDERR (standard error output).
###############################################################################
function errecho() { 
   printf "%s\n" "$*" 1>&2
}
##############################################################################
# function aws_cli_error_log()
#
# This function is used to log the error messages from the AWS CLI.
#
# See https://docs.aws.amazon.com/cli/latest/topic/return-codes.html#cli-aws-
help-return-codes.
#
# The function expects the following argument:
# $1 - The error code returned by the AWS CLI.
#
```

```
# Returns:
# 0: - Success.
#
##############################################################################
function aws_cli_error_log() { 
   local err_code=$1 
   errecho "Error code : $err_code" 
  if [ "$err_code" == 1 ]; then
     errecho " One or more S3 transfers failed." 
  elif \lceil "$err code" == 2 ]; then
     errecho " Command line failed to parse." 
  elif \lceil "$err code" == 130 ]; then
     errecho " Process received SIGINT." 
  elif \lceil "$err code" == 252 ]; then
     errecho " Command syntax invalid." 
   elif [ "$err_code" == 253 ]; then 
     errecho " The system environment or configuration was invalid." 
   elif [ "$err_code" == 254 ]; then 
     errecho " The service returned an error." 
   elif [ "$err_code" == 255 ]; then 
     errecho " 255 is a catch-all error." 
   fi 
   return 0
}
```
• Untuk detail API, lihat [DeleteItemd](https://docs.aws.amazon.com/goto/aws-cli/dynamodb-2012-08-10/DeleteItem)i Referensi AWS CLI Perintah.

```
C++
```
SDK for C++

**a** Note

```
//! Delete an item from an Amazon DynamoDB table.
/*! 
   \sa deleteItem()
```

```
 \param tableName: The table name. 
   \param partitionKey: The partition key. 
   \param partitionValue: The value for the partition key. 
   \param clientConfiguration: AWS client configuration. 
  \return bool: Function succeeded. 
  */
bool AwsDoc::DynamoDB::deleteItem(const Aws::String &tableName, 
                                     const Aws::String &partitionKey, 
                                     const Aws::String &partitionValue, 
                                     const Aws::Client::ClientConfiguration 
  &clientConfiguration) { 
     Aws::DynamoDB::DynamoDBClient dynamoClient(clientConfiguration); 
    Aws::DynamoDB::Model::DeleteItemRequest request;
     request.AddKey(partitionKey, 
                     Aws::DynamoDB::Model::AttributeValue().SetS(partitionValue)); 
     request.SetTableName(tableName); 
     const Aws::DynamoDB::Model::DeleteItemOutcome &outcome = 
  dynamoClient.DeleteItem( 
             request); 
     if (outcome.IsSuccess()) { 
         std::cout << "Item \"" << partitionValue << "\" deleted!" << std::endl; 
     } 
     else { 
         std::cerr << "Failed to delete item: " << outcome.GetError().GetMessage() 
                   << std::endl; 
     } 
     return outcome.IsSuccess();
}
```
• Untuk detail API, lihat [DeleteItemd](https://docs.aws.amazon.com/goto/SdkForCpp/dynamodb-2012-08-10/DeleteItem)i Referensi AWS SDK for C++ API.

# CLI

AWS CLI

Contoh 1: Untuk menghapus item

delete-itemContoh berikut menghapus item dari MusicCollection tabel dan meminta rincian tentang item yang telah dihapus dan kapasitas yang digunakan oleh permintaan.

```
aws dynamodb delete-item \ 
     --table-name MusicCollection \ 
     --key file://key.json \ 
     --return-values ALL_OLD \ 
     --return-consumed-capacity TOTAL \ 
     --return-item-collection-metrics SIZE
```
Isi dari key.json:

```
{ 
    "Artist": {"S": "No One You Know"},
     "SongTitle": {"S": "Scared of My Shadow"}
}
```
Output:

```
{ 
     "Attributes": { 
          "AlbumTitle": { 
               "S": "Blue Sky Blues" 
          }, 
          "Artist": { 
               "S": "No One You Know" 
          }, 
          "SongTitle": { 
               "S": "Scared of My Shadow" 
          } 
     }, 
     "ConsumedCapacity": { 
          "TableName": "MusicCollection", 
          "CapacityUnits": 2.0 
     }, 
      "ItemCollectionMetrics": { 
          "ItemCollectionKey": { 
               "Artist": { 
                    "S": "No One You Know" 
               } 
          }, 
          "SizeEstimateRangeGB": [
```

```
 0.0, 
                      1.0 
               ] 
       }
}
```
Untuk informasi selengkapnya, lihat [Menulis Item](https://docs.aws.amazon.com/amazondynamodb/latest/developerguide/WorkingWithItems.html#WorkingWithItems.WritingData) di Panduan Pengembang Amazon DynamoDB.

Contoh 2: Untuk menghapus item secara kondisional

Contoh berikut menghapus item dari ProductCatalog tabel hanya jika salah satu Sporting Goods atau Gardening Supplies dan harganya antara 500 dan 600. ProductCategory Ia mengembalikan rincian tentang item yang telah dihapus.

```
aws dynamodb delete-item \ 
     --table-name ProductCatalog \ 
     --key '{"Id":{"N":"456"}}' \ 
     --condition-expression "(ProductCategory IN (:cat1, :cat2)) and (#P 
 between :lo and :hi)" \setminus --expression-attribute-names file://names.json \ 
     --expression-attribute-values file://values.json \ 
     --return-values ALL_OLD
```
Isi dari names.json:

```
{ 
      "#P": "Price"
}
```
Isi dari values.json:

```
{ 
     ":cat1": {"S": "Sporting Goods"}, 
     ":cat2": {"S": "Gardening Supplies"}, 
     ":lo": {"N": "500"}, 
     ":hi": {"N": "600"}
}
```
Output:

{

```
 "Attributes": { 
           "Id": { 
                "N": "456" 
          }, 
           "Price": { 
                "N": "550" 
          }, 
           "ProductCategory": { 
                "S": "Sporting Goods" 
          } 
      }
}
```
Untuk informasi selengkapnya, lihat [Menulis Item](https://docs.aws.amazon.com/amazondynamodb/latest/developerguide/WorkingWithItems.html#WorkingWithItems.WritingData) di Panduan Pengembang Amazon DynamoDB.

• Untuk detail API, lihat [DeleteItemd](https://awscli.amazonaws.com/v2/documentation/api/latest/reference/dynamodb/delete-item.html)i Referensi AWS CLI Perintah.

#### Go

SDK for Go V2

### **a** Note

```
// TableBasics encapsulates the Amazon DynamoDB service actions used in the 
  examples.
// It contains a DynamoDB service client that is used to act on the specified 
  table.
type TableBasics struct { 
  DynamoDbClient *dynamodb.Client 
 TableName string
}
// DeleteMovie removes a movie from the DynamoDB table.
func (basics TableBasics) DeleteMovie(movie Movie) error {
```

```
 _, err := basics.DynamoDbClient.DeleteItem(context.TODO(), 
  &dynamodb.DeleteItemInput{ 
   TableName: aws.String(basics.TableName), Key: movie.GetKey(), 
  }) 
 if err != nil {
  log.Printf("Couldn't delete %v from the table. Here's why: %v\n", movie.Title, 
  err) 
  } 
  return err
}
// Movie encapsulates data about a movie. Title and Year are the composite 
  primary key
// of the movie in Amazon DynamoDB. Title is the sort key, Year is the partition 
  key,
// and Info is additional data.
type Movie struct { 
 Title string \qquad \qquad \text{dynamodbav:}"title"`
 Year int \gamma Info map[string]interface{} `dynamodbav:"info"`
}
// GetKey returns the composite primary key of the movie in a format that can be
// sent to DynamoDB.
func (movie Movie) GetKey() map[string]types.AttributeValue { 
  title, err := attributevalue.Marshal(movie.Title) 
  if err != nil { 
   panic(err) 
  } 
  year, err := attributevalue.Marshal(movie.Year) 
 if err != nil {
   panic(err) 
  } 
  return map[string]types.AttributeValue{"title": title, "year": year}
}
// String returns the title, year, rating, and plot of a movie, formatted for the 
  example.
func (movie Movie) String() string { 
  return fmt.Sprintf("%v\n\tReleased: %v\n\tRating: %v\n\tPlot: %v\n", 
   movie.Title, movie.Year, movie.Info["rating"], movie.Info["plot"])
}
```
• Untuk detail API, lihat [DeleteItemd](https://pkg.go.dev/github.com/aws/aws-sdk-go-v2/service/dynamodb#Client.DeleteItem)i Referensi AWS SDK for Go API.

#### Java

SDK for Java 2.x

#### **a** Note

```
import software.amazon.awssdk.regions.Region;
import software.amazon.awssdk.services.dynamodb.DynamoDbClient;
import software.amazon.awssdk.services.dynamodb.model.AttributeValue;
import software.amazon.awssdk.services.dynamodb.model.DeleteItemRequest;
import software.amazon.awssdk.services.dynamodb.model.DynamoDbException;
import java.util.HashMap;
/** 
  * Before running this Java V2 code example, set up your development 
  * environment, including your credentials. 
 * 
  * For more information, see the following documentation topic: 
 * 
  * https://docs.aws.amazon.com/sdk-for-java/latest/developer-guide/get-
started.html 
  */
public class DeleteItem { 
     public static void main(String[] args) { 
         final String usage = """ 
                 Usage: 
                      <tableName> <key> <keyval> 
                 Where: 
                      tableName - The Amazon DynamoDB table to delete the item from 
  (for example, Music3).
```

```
 key - The key used in the Amazon DynamoDB table (for example, 
  Artist).\s 
                      keyval - The key value that represents the item to delete 
  (for example, Famous Band). 
                 """;
        if (args.length != 3) {
              System.out.println(usage); 
              System.exit(1); 
         } 
         String tableName = args[0]; 
        String key = args[1];
        String keyVal = args[2];
        System.out.format("Deleting item \"%s\" from %s\n", keyVal, tableName);
         Region region = Region.US_EAST_1; 
         DynamoDbClient ddb = DynamoDbClient.builder() 
                  .region(region) 
                  .build(); 
         deleteDynamoDBItem(ddb, tableName, key, keyVal); 
         ddb.close(); 
     } 
     public static void deleteDynamoDBItem(DynamoDbClient ddb, String tableName, 
  String key, String keyVal) { 
         HashMap<String, AttributeValue> keyToGet = new HashMap<>(); 
         keyToGet.put(key, AttributeValue.builder() 
                  .s(keyVal) 
                  .build()); 
         DeleteItemRequest deleteReq = DeleteItemRequest.builder() 
                  .tableName(tableName) 
                  .key(keyToGet) 
                 .build();
         try { 
              ddb.deleteItem(deleteReq); 
         } catch (DynamoDbException e) { 
              System.err.println(e.getMessage()); 
              System.exit(1); 
         } 
     }
}
```
• Untuk detail API, lihat [DeleteItemd](https://docs.aws.amazon.com/goto/SdkForJavaV2/dynamodb-2012-08-10/DeleteItem)i Referensi AWS SDK for Java 2.x API.

**JavaScript** 

SDK untuk JavaScript (v3)

### **a** Note

Ada lebih banyak tentang GitHub. Temukan contoh lengkapnya dan pelajari cara mengatur dan menjalankannya di [Repositori Contoh Kode AWS.](https://github.com/awsdocs/aws-doc-sdk-examples/tree/main/javascriptv3/example_code/dynamodb#code-examples)

Contoh ini menggunakan klien dokumen untuk menyederhanakan penggunaan item di DynamoDB. Untuk detail API, lihat [DeleteCommand.](https://docs.aws.amazon.com/AWSJavaScriptSDK/v3/latest/Package/-aws-sdk-lib-dynamodb/Class/DeleteCommand/)

```
import { DynamoDBClient } from "@aws-sdk/client-dynamodb";
import { DynamoDBDocumentClient, DeleteCommand } from "@aws-sdk/lib-dynamodb";
const client = new DynamoDBClient({});
const docClient = DynamoDBDocumentClient.from(client);
export const main = async () => {
   const command = new DeleteCommand({ 
     TableName: "Sodas", 
     Key: { 
       Flavor: "Cola", 
     }, 
  }); 
   const response = await docClient.send(command); 
  console.log(response); 
  return response;
};
```
- Untuk informasi selengkapnya, silakan lihat [Panduan Developer AWS SDK for JavaScript.](https://docs.aws.amazon.com/sdk-for-javascript/v3/developer-guide/dynamodb-example-table-read-write.html#dynamodb-example-table-read-write-deleting-an-item)
- Untuk detail API, lihat [DeleteItemd](https://docs.aws.amazon.com/AWSJavaScriptSDK/v3/latest/client/dynamodb/command/DeleteItemCommand)i Referensi AWS SDK for JavaScript API.

#### SDK untuk JavaScript (v2)

#### **a** Note

Ada lebih banyak tentang GitHub. Temukan contoh lengkapnya dan pelajari cara mengatur dan menjalankannya di [Repositori Contoh Kode AWS.](https://github.com/awsdocs/aws-doc-sdk-examples/tree/main/javascript/example_code/dynamodb#code-examples)

Hapus item dalam tabel.

```
// Load the AWS SDK for Node.js
var AWS = require("aws-sdk");
// Set the region
AWS.config.update({ region: "REGION" });
// Create the DynamoDB service object
var ddb = new AWS.DynamoDB({ apiVersion: "2012-08-10" });
var params = \{ TableName: "TABLE", 
   Key: { 
     KEY_NAME: { N: "VALUE" }, 
   },
};
// Call DynamoDB to delete the item from the table
ddb.deleteItem(params, function (err, data) { 
   if (err) { 
     console.log("Error", err); 
   } else { 
     console.log("Success", data); 
   }
});
```
Hapus item dari tabel menggunakan klien dokumen DynamoDB.

```
// Load the AWS SDK for Node.js
var AWS = require("aws-sdk");
// Set the region
AWS.config.update({ region: "REGION" });
```

```
// Create DynamoDB document client
var docClient = new AWS.DynamoDB.DocumentClient({ apiVersion: "2012-08-10" });
var params = { 
   Key: { 
     HASH_KEY: VALUE, 
   }, 
   TableName: "TABLE",
};
docClient.delete(params, function (err, data) { 
   if (err) { 
     console.log("Error", err); 
   } else { 
     console.log("Success", data); 
   }
});
```
- Untuk informasi selengkapnya, silakan lihat [Panduan Developer AWS SDK for JavaScript.](https://docs.aws.amazon.com/sdk-for-javascript/v2/developer-guide/dynamodb-example-table-read-write.html#dynamodb-example-table-read-write-deleting-an-item)
- Untuk detail API, lihat [DeleteItemd](https://docs.aws.amazon.com/goto/AWSJavaScriptSDK/dynamodb-2012-08-10/DeleteItem)i Referensi AWS SDK for JavaScript API.

#### Kotlin

SDK for Kotlin

#### **a** Note

```
suspend fun deleteDynamoDBItem(tableNameVal: String, keyName: String, keyVal: 
 String) { 
     val keyToGet = mutableMapOf<String, AttributeValue>() 
     keyToGet[keyName] = AttributeValue.S(keyVal) 
     val request = DeleteItemRequest { 
         tableName = tableNameVal 
         key = keyToGet 
     }
```

```
 DynamoDbClient { region = "us-east-1" }.use { ddb -> 
         ddb.deleteItem(request) 
         println("Item with key matching $keyVal was deleted") 
     }
}
```
• Untuk detail API, lihat [DeleteItemd](https://github.com/awslabs/aws-sdk-kotlin#generating-api-documentation)i AWSSDK untuk referensi API Kotlin.

#### PHP

SDK for PHP

### **a** Note

```
% E = E 'Item' => [ 
                 'title' \Rightarrow [
                       'S' => $movieName, 
                  ], 
                  'year' => [ 
                       'N' => $movieYear, 
                  ], 
            \mathbf{I} ]; 
         $service->deleteItemByKey($tableName, $key); 
         echo "But, bad news, this was a trap. That movie has now been deleted 
 because of your rating...harsh.\n"; 
    public function deleteItemByKey(string $tableName, array $key) 
    { 
         $this->dynamoDbClient->deleteItem([ 
              'Key' => $key['Item'], 
             'TableName' => $tableName, 
        ]); 
    }
```
• Untuk detail API, lihat [DeleteItemd](https://docs.aws.amazon.com/goto/SdkForPHPV3/dynamodb-2012-08-10/DeleteItem)i Referensi AWS SDK for PHP API.

#### Python

SDK for Python (Boto3)

#### **a** Note

```
class Movies: 
     """Encapsulates an Amazon DynamoDB table of movie data.""" 
     def __init__(self, dyn_resource): 
 """ 
         :param dyn_resource: A Boto3 DynamoDB resource. 
         """ 
         self.dyn_resource = dyn_resource 
         # The table variable is set during the scenario in the call to 
         # 'exists' if the table exists. Otherwise, it is set by 'create_table'. 
         self.table = None 
     def delete_movie(self, title, year): 
        "" "
         Deletes a movie from the table. 
         :param title: The title of the movie to delete. 
         :param year: The release year of the movie to delete. 
        \cdots try: 
             self.table.delete_item(Key={"year": year, "title": title}) 
         except ClientError as err: 
             logger.error( 
                  "Couldn't delete movie %s. Here's why: %s: %s", 
                 title, 
                  err.response["Error"]["Code"], 
                  err.response["Error"]["Message"],
```
 $)$ raise

Anda dapat menentukan kondisi sehingga item dihapus hanya ketika memenuhi kriteria tertentu.

```
class UpdateQueryWrapper: 
     def __init__(self, table): 
         self.table = table 
     def delete_underrated_movie(self, title, year, rating): 
        "" "
         Deletes a movie only if it is rated below a specified value. By using a 
         condition expression in a delete operation, you can specify that an item 
 is 
         deleted only when it meets certain criteria. 
         :param title: The title of the movie to delete. 
         :param year: The release year of the movie to delete. 
         :param rating: The rating threshold to check before deleting the movie. 
         """ 
         try: 
             self.table.delete_item( 
                 Key={"year": year, "title": title}, 
                 ConditionExpression="info.rating <= :val", 
                 ExpressionAttributeValues={":val": Decimal(str(rating))}, 
) except ClientError as err: 
             if err.response["Error"]["Code"] == 
  "ConditionalCheckFailedException": 
                 logger.warning( 
                      "Didn't delete %s because its rating is greater than %s.", 
                     title, 
                      rating, 
) )
             else: 
                 logger.error( 
                      "Couldn't delete movie %s. Here's why: %s: %s", 
                     title, 
                      err.response["Error"]["Code"],
```

```
 err.response["Error"]["Message"], 
) raise
```
• Untuk detail API, lihat [DeleteItemd](https://docs.aws.amazon.com/goto/boto3/dynamodb-2012-08-10/DeleteItem)i AWSSDK for Python (Boto3) Referensi API.

#### Ruby

#### SDK for Ruby

### **a** Note

```
class DynamoDBBasics 
   attr_reader :dynamo_resource 
   attr_reader :table 
  def initialize(table_name) 
     client = Aws::DynamoDB::Client.new(region: "us-east-1") 
     @dynamo_resource = Aws::DynamoDB::Resource.new(client: client) 
     @table = @dynamo_resource.table(table_name) 
   end 
   # Deletes a movie from the table. 
   # 
   # @param title [String] The title of the movie to delete. 
   # @param year [Integer] The release year of the movie to delete. 
   def delete_item(title, year) 
     @table.delete_item(key: {"year" => year, "title" => title}) 
  rescue Aws::DynamoDB::Errors::ServiceError => e 
     puts("Couldn't delete movie #{title}. Here's why:") 
     puts("\t#{e.code}: #{e.message}") 
     raise 
   end
```
• Untuk detail API, lihat [DeleteItemd](https://docs.aws.amazon.com/goto/SdkForRubyV3/dynamodb-2012-08-10/DeleteItem)i Referensi AWS SDK for Ruby API.

#### Rust

SDK for Rust

### **a** Note

Ada lebih banyak tentang GitHub. Temukan contoh lengkapnya dan pelajari cara mengatur dan menjalankannya di [Repositori Contoh Kode AWS.](https://github.com/awsdocs/aws-doc-sdk-examples/tree/main/rustv1/examples/dynamodb#code-examples)

```
pub async fn delete_item( 
     client: &Client, 
     table: &str, 
     key: &str, 
     value: &str,
) -> Result<DeleteItemOutput, Error> { 
     match client 
          .delete_item() 
          .table_name(table) 
          .key(key, AttributeValue::S(value.into())) 
          .send() 
          .await 
     { 
         0k(out) => {
              println!("Deleted item from table"); 
              Ok(out) 
          } 
          Err(e) => Err(Error::unhandled(e)), 
     }
}
```
• Untuk detail API, lihat [DeleteItemr](https://docs.rs/releases/search?query=aws-sdk)eferensi AWS SDK for Rust API.

### SAP ABAP

### SDK untuk SAP ABAP

# **a** Note

Ada lebih banyak tentang GitHub. Temukan contoh lengkapnya dan pelajari cara mengatur dan menjalankannya di [Repositori Contoh Kode AWS.](https://github.com/awsdocs/aws-doc-sdk-examples/tree/main/sap-abap/services/dyn#code-examples)

```
 TRY. 
       DATA(lo_resp) = lo_dyn->deleteitem( 
         iv_tablename = iv_table_name 
        it\_key = it\_key\_input ).
       MESSAGE 'Deleted one item.' TYPE 'I'. 
     CATCH /aws1/cx_dyncondalcheckfaile00. 
       MESSAGE 'A condition specified in the operation could not be evaluated.' 
 TYPE 'E'. 
     CATCH /aws1/cx_dynresourcenotfoundex. 
       MESSAGE 'The table or index does not exist' TYPE 'E'. 
     CATCH /aws1/cx_dyntransactconflictex. 
       MESSAGE 'Another transaction is using the item' TYPE 'E'. 
    ENDTRY.
```
• Untuk detail API, lihat [DeleteItemd](https://docs.aws.amazon.com/sdk-for-sap-abap/v1/api/latest/index.html)i AWSSDK untuk referensi SAP ABAP API.

#### **Swift**

SDK for Swift

### **a** Note

Ini adalah dokumentasi prarilis untuk SDK dalam rilis pratinjau. Dokumentasi ini dapat berubah.

# **a** Note

Ada lebih banyak tentang GitHub. Temukan contoh lengkapnya dan pelajari cara mengatur dan menjalankannya di [Repositori Contoh Kode AWS.](https://github.com/awsdocs/aws-doc-sdk-examples/tree/main/swift/example_code/ddb#code-examples)

```
 /// Delete a movie, given its title and release year. 
 /// 
 /// - Parameters: 
 /// - title: The movie's title. 
 /// - year: The movie's release year. 
 /// 
 func delete(title: String, year: Int) async throws { 
     guard let client = self.ddbClient else { 
         throw MoviesError.UninitializedClient 
     } 
     let input = DeleteItemInput( 
         key: [ 
              "year": .n(String(year)), 
              "title": .s(title) 
         ], 
         tableName: self.tableName 
     ) 
     _ = try await client.deleteItem(input: input) 
 }
```
• Untuk detail API, lihat referensi [DeleteItemAWS](https://awslabs.github.io/aws-sdk-swift/reference/0.x)SDK untuk Swift API.

# Mendapatkan batch item DynamoDB menggunakan SDK AWS

Contoh kode berikut ini menunjukkan cara untuk mendapatkan batch item DynamoDB.

### .NET

### AWS SDK for .NET

### **a** Note

```
using System;
using System.Collections.Generic;
using Amazon.DynamoDBv2;
using Amazon.DynamoDBv2.Model;
namespace LowLevelBatchGet
{ 
    public class LowLevelBatchGet 
   \{ private static readonly string _table1Name = "Forum"; 
        private static readonly string _table2Name = "Thread"; 
        public static async void 
 RetrieveMultipleItemsBatchGet(AmazonDynamoDBClient client) 
        { 
            var request = new BatchGetItemRequest 
\{\hspace{.1cm} \} RequestItems = new Dictionary<string, KeysAndAttributes>() 
\{\hspace{.1cm} \} { _table1Name, 
                 new KeysAndAttributes 
\{ Keys = new List<Dictionary<string, AttributeValue> >() 
\{ \} new Dictionary<string, AttributeValue>() 
\{ { "Name", new AttributeValue { 
                           S = "Amazon DynamoDB" 
                       } } 
\}, \{ new Dictionary<string, AttributeValue>() 
\{
```

```
 { "Name", new AttributeValue { 
                           S = "Amaxon S3" } } 
 } 
 } 
                  }}, 
\overline{a} _table2Name, 
                    new KeysAndAttributes 
\{ Keys = new List<Dictionary<string, AttributeValue> >() 
 { 
                            new Dictionary<string, AttributeValue>() 
\{ { "ForumName", new AttributeValue { 
                                      S = "Amazon DynamoDB" 
\}, \}, \}, \}, \}, \}, \}, \}, \}, \}, \}, \}, \}, \}, \}, \}, \}, \}, \}, \}, \}, \}, \}, \}, \}, \}, \}, \}, \}, \}, \}, \}, \}, \}, \}, \}, \},
                                { "Subject", new AttributeValue { 
                                      S = "DynamoDB Thread 1" 
 } } 
 }, 
                            new Dictionary<string, AttributeValue>() 
\{ { "ForumName", new AttributeValue { 
                                      S = "Amazon DynamoDB" 
\}, \}, \}, \}, \}, \}, \}, \}, \}, \}, \}, \}, \}, \}, \}, \}, \}, \}, \}, \}, \}, \}, \}, \}, \}, \}, \}, \}, \}, \}, \}, \}, \}, \}, \}, \}, \},
                                { "Subject", new AttributeValue { 
                                      S = "DynamoDB Thread 2" 
 } } 
 }, 
                            new Dictionary<string, AttributeValue>() 
\{ { "ForumName", new AttributeValue { 
                                     S = "Amaxon S3"\}, \}, \}, \}, \}, \}, \}, \}, \}, \}, \}, \}, \}, \}, \}, \}, \}, \}, \}, \}, \}, \}, \}, \}, \}, \}, \}, \}, \}, \}, \}, \}, \}, \}, \}, \}, \},
                                { "Subject", new AttributeValue { 
                                     S = "S3 Thread 1" } } 
 } 
 } 
1 1 1 1 1 1 1
 } 
            } 
            };
```

```
 BatchGetItemResponse response; 
            do 
\{\hspace{.1cm} \} Console.WriteLine("Making request"); 
                response = await client.BatchGetItemAsync(request); 
                // Check the response. 
                var responses = response.Responses; // Attribute list in the 
 response. 
                foreach (var tableResponse in responses) 
\overline{a} var tableResults = tableResponse.Value; 
                    Console.WriteLine("Items retrieved from table {0}", 
 tableResponse.Key); 
                    foreach (var item1 in tableResults) 
\{ PrintItem(item1); 
1 1 1 1 1 1 1
 } 
                // Any unprocessed keys? could happen if you exceed 
 ProvisionedThroughput or some other error. 
                Dictionary<string, KeysAndAttributes> unprocessedKeys = 
 response.UnprocessedKeys; 
                foreach (var unprocessedTableKeys in unprocessedKeys) 
\overline{a} // Print table name. 
                    Console.WriteLine(unprocessedTableKeys.Key); 
                    // Print unprocessed primary keys. 
                    foreach (var key in unprocessedTableKeys.Value.Keys) 
\{ PrintItem(key); 
1 1 1 1 1 1 1
 } 
                request.RequestItems = unprocessedKeys; 
            } while (response.UnprocessedKeys.Count > 0); 
        } 
        private static void PrintItem(Dictionary<string, AttributeValue> 
 attributeList) 
\overline{\mathcal{L}}
```

```
 foreach (KeyValuePair<string, AttributeValue> kvp in attributeList) 
\{\hspace{.1cm} \}string attributeName = kvp.Key;
                 AttributeValue value = kvp.Value; 
                 Console.WriteLine( 
                     attributeName + " " + 
                    (value.S == null ? " " : "S=[" + value.S + "]") +(value.N == null ? " " : "N=[' + value.N + "]") + (value.SS == null ? "" : "SS=[" + string.Join(",", 
  value.SS.ToArray()) + "]") + 
                     (value.NS == null ? "" : "NS=[" + string.Join(",", 
  value.NS.ToArray()) + "]") 
\hspace{1.5cm});
 } 
  Console.WriteLine("************************************************"); 
         } 
         static void Main() 
        \{var client = new AmazonDynamoDBClient();
             RetrieveMultipleItemsBatchGet(client); 
         } 
     }
}
```
• Untuk detail API, lihat [BatchGetItem](https://docs.aws.amazon.com/goto/DotNetSDKV3/dynamodb-2012-08-10/BatchGetItem)di Referensi AWS SDK for .NET API.

#### Bash

AWS CLI dengan skrip Bash

### **a**) Note

Ada lebih banyak tentang GitHub. Temukan contoh lengkapnya dan pelajari cara mengatur dan menjalankannya di [Repositori Contoh Kode AWS.](https://github.com/awsdocs/aws-doc-sdk-examples/tree/main/aws-cli/bash-linux/dynamodb#code-examples)

#############################################################################

```
# function dynamodb_batch_get_item
#
# This function gets a batch of items from a DynamoDB table.
#
# Parameters:
# -i item -- Path to json file containing the keys of the items to get.
#
# Returns:
# The items as json output.
# And:
# 0 - If successful.
# 1 - If it fails.
##########################################################################
function dynamodb_batch_get_item() { 
  local item response 
  local option OPTARG # Required to use getopts command in a function. 
  ####################################### 
  # Function usage explanation 
  ####################################### 
  function usage() { 
     echo "function dynamodb_batch_get_item" 
     echo "Get a batch of items from a DynamoDB table." 
     echo " -i item -- Path to json file containing the keys of the items to 
  get." 
    echo "" 
  } 
  while getopts "i:h" option; do 
     case "${option}" in 
       i) item="${OPTARG}" ;; 
       h) 
         usage 
         return 0 
         ;; 
      \langle ? \rangle echo "Invalid parameter" 
         usage 
         return 1 
         ;; 
     esac 
   done 
   export OPTIND=1
```

```
 if [[ -z "$item" ]]; then 
     errecho "ERROR: You must provide an item with the -i parameter." 
     usage 
     return 1 
   fi 
   response=$(aws dynamodb batch-get-item \ 
     --request-items file://"$item") 
  local error code=${?}
   if [[ $error_code -ne 0 ]]; then 
     aws_cli_error_log $error_code 
     errecho "ERROR: AWS reports batch-get-item operation failed.$response" 
     return 1 
   fi 
   echo "$response" 
   return 0
}
```
Fungsi utilitas yang digunakan dalam contoh ini.

```
###############################################################################
# function errecho
#
# This function outputs everything sent to it to STDERR (standard error output).
###############################################################################
function errecho() { 
   printf "%s\n" "$*" 1>&2
}
##############################################################################
# function aws_cli_error_log()
#
# This function is used to log the error messages from the AWS CLI.
#
# See https://docs.aws.amazon.com/cli/latest/topic/return-codes.html#cli-aws-
help-return-codes.
#
# The function expects the following argument:
# $1 - The error code returned by the AWS CLI.
```

```
#
# Returns:
# 0: - Success.
#
##############################################################################
function aws cli error log() {
   local err_code=$1 
  errecho "Error code : $err_code" 
 if \lceil "$err code" == 1 ]; then
     errecho " One or more S3 transfers failed." 
 elif \lceil "$err code" == 2 ]; then
     errecho " Command line failed to parse." 
  elif [ "$err_code" == 130 ]; then 
     errecho " Process received SIGINT." 
 elif \lceil "$err code" == 252 ]; then
     errecho " Command syntax invalid." 
 elif \lceil "$err code" == 253 ]; then
     errecho " The system environment or configuration was invalid." 
  elif [ "$err_code" == 254 ]; then 
     errecho " The service returned an error." 
  elif \lceil "$err code" == 255 ]; then
     errecho " 255 is a catch-all error." 
  fi 
  return 0
}
```
• Untuk detail API, lihat [BatchGetItem](https://docs.aws.amazon.com/goto/aws-cli/dynamodb-2012-08-10/BatchGetItem)di Referensi AWS CLI Perintah.

### $C++$

SDK for C++

/\*!

# **a** Note

Ada lebih banyak tentang GitHub. Temukan contoh lengkapnya dan pelajari cara mengatur dan menjalankannya di [Repositori Contoh Kode AWS.](https://github.com/awsdocs/aws-doc-sdk-examples/tree/main/cpp/example_code/dynamodb#code-examples)

//! Batch get items from different Amazon DynamoDB tables.

Tindakan 1782

```
 \sa batchGetItem() 
   \param clientConfiguration: AWS client configuration. 
   \return bool: Function succeeded. 
  */
bool AwsDoc::DynamoDB::batchGetItem( 
         const Aws::Client::ClientConfiguration &clientConfiguration) { 
     Aws::DynamoDB::DynamoDBClient dynamoClient(clientConfiguration); 
     Aws::DynamoDB::Model::BatchGetItemRequest request; 
     // Table1: Forum. 
     Aws::String table1Name = "Forum"; 
     Aws::DynamoDB::Model::KeysAndAttributes table1KeysAndAttributes; 
     // Table1: Projection expression. 
     table1KeysAndAttributes.SetProjectionExpression("#n, Category, Messages, 
  #v"); 
     // Table1: Expression attribute names. 
     Aws::Http::HeaderValueCollection headerValueCollection; 
     headerValueCollection.emplace("#n", "Name"); 
     headerValueCollection.emplace("#v", "Views"); 
     table1KeysAndAttributes.SetExpressionAttributeNames(headerValueCollection); 
     // Table1: Set key name, type, and value to search. 
     std::vector<Aws::String> nameValues = {"Amazon DynamoDB", "Amazon S3"}; 
     for (const Aws::String &name: nameValues) { 
         Aws::Map<Aws::String, Aws::DynamoDB::Model::AttributeValue> keys; 
         Aws::DynamoDB::Model::AttributeValue key; 
         key.SetS(name); 
         keys.emplace("Name", key); 
         table1KeysAndAttributes.AddKeys(keys); 
     } 
     Aws::Map<Aws::String, Aws::DynamoDB::Model::KeysAndAttributes> requestItems; 
     requestItems.emplace(table1Name, table1KeysAndAttributes); 
     // Table2: ProductCatalog. 
     Aws::String table2Name = "ProductCatalog"; 
     Aws::DynamoDB::Model::KeysAndAttributes table2KeysAndAttributes; 
     table2KeysAndAttributes.SetProjectionExpression("Title, Price, Color"); 
     // Table2: Set key name, type, and value to search. 
     std::vector<Aws::String> idValues = {"102", "103", "201"};
```

```
 for (const Aws::String &id: idValues) { 
         Aws::Map<Aws::String, Aws::DynamoDB::Model::AttributeValue> keys; 
        Aws::DynamoDB::Model::AttributeValue key;
         key.SetN(id); 
         keys.emplace("Id", key); 
         table2KeysAndAttributes.AddKeys(keys); 
    } 
     requestItems.emplace(table2Name, table2KeysAndAttributes); 
    bool result = true; 
     do { // Use a do loop to handle pagination. 
         request.SetRequestItems(requestItems); 
         const Aws::DynamoDB::Model::BatchGetItemOutcome &outcome = 
 dynamoClient.BatchGetItem( 
                 request); 
         if (outcome.IsSuccess()) { 
             for (const auto &responsesMapEntry: 
 outcome.GetResult().GetResponses()) { 
                 Aws::String tableName = responsesMapEntry.first; 
                const Aws::Vector<Aws::Map<Aws::String,
 Aws::DynamoDB::Model::AttributeValue>> &tableResults = responsesMapEntry.second; 
                 std::cout << "Retrieved " << tableResults.size() 
                           << " responses for table '" << tableName << "'.\n" 
                           << std::endl; 
                 if (tableName == "Forum") { 
                     std::cout << "Name | Category | Message | Views" << 
 std::endl; 
                    for (const Aws::Map<Aws::String,
 Aws::DynamoDB::Model::AttributeValue> &item: tableResults) { 
                          std::cout << item.at("Name").GetS() << " | "; 
                          std::cout << item.at("Category").GetS() << " | "; 
                          std::cout << (item.count("Message") == 0 ? "" : item.at( 
                                 "Messages"). GetN()) << " | ";
                         std::cout << (item.count("Views") == 0 ? "" : item.at( 
                                  "Views").GetN()) << std::endl; 
1 1 1 1 1 1 1
 } 
                 else { 
                     std::cout << "Title | Price | Color" << std::endl; 
                     for (const Aws::Map<Aws::String, 
 Aws::DynamoDB::Model::AttributeValue> &item: tableResults) {
```

```
 std::cout << item.at("Title").GetS() << " | "; 
                         std::cout << (item.count("Price") == 0 ? "" : item.at( 
                                 "Price").GetN()); 
                         if (item.count("Color")) { 
                             std::cout << " | "; 
                             for (const 
  std::shared_ptr<Aws::DynamoDB::Model::AttributeValue> &listItem: item.at( 
                                     "Color").GetL()) 
                                 std::cout << listItem->GetS() << " "; 
 } 
                         std::cout << std::endl; 
1 1 1 1 1 1 1
 } 
                 std::cout << std::endl; 
 } 
             // If necessary, repeat request for remaining items. 
             requestItems = outcome.GetResult().GetUnprocessedKeys(); 
        } 
        else { 
             std::cerr << "Batch get item failed: " << 
  outcome.GetError().GetMessage() 
                       << std::endl; 
             result = false; 
             break; 
         } 
     } while (!requestItems.empty()); 
     return result;
}
```
• Untuk detail API, lihat [BatchGetItem](https://docs.aws.amazon.com/goto/SdkForCpp/dynamodb-2012-08-10/BatchGetItem)di Referensi AWS SDK for C++ API.

### CLI

#### AWS CLI

Untuk mengambil beberapa item dari tabel

batch-get-itemsContoh berikut membaca beberapa item dari MusicCollection tabel menggunakan batch tiga GetItem permintaan, dan meminta jumlah unit kapasitas baca yang dikonsumsi oleh operasi. Perintah hanya mengembalikan AlbumTitle atribut.

```
aws dynamodb batch-get-item \ 
     --request-items file://request-items.json \ 
     --return-consumed-capacity TOTAL
```
Isi dari request-items.json:

```
{ 
     "MusicCollection": { 
          "Keys": [ 
              { 
                  "Artist": {"S": "No One You Know"},
                   "SongTitle": {"S": "Call Me Today"} 
              }, 
              { 
                   "Artist": {"S": "Acme Band"}, 
                   "SongTitle": {"S": "Happy Day"} 
              }, 
              { 
                  "Artist": {"S": "No One You Know"},
                   "SongTitle": {"S": "Scared of My Shadow"} 
              } 
         ], 
          "ProjectionExpression":"AlbumTitle" 
     }
}
```
Output:

```
{ 
     "Responses": { 
         "MusicCollection": [ 
            { 
                 "AlbumTitle": { 
                     "S": "Somewhat Famous" 
 } 
            }, 
             { 
                 "AlbumTitle": { 
                     "S": "Blue Sky Blues" 
 } 
            }, 
             {
```

```
 "AlbumTitle": { 
                     "S": "Louder Than Ever" 
 } 
 } 
         ] 
     }, 
     "UnprocessedKeys": {}, 
     "ConsumedCapacity": [ 
         { 
             "TableName": "MusicCollection", 
             "CapacityUnits": 1.5 
         } 
     ]
}
```
Untuk informasi selengkapnya, lihat [Operasi Batch](https://docs.aws.amazon.com/amazondynamodb/latest/developerguide/WorkingWithItems.html#WorkingWithItems.BatchOperations) di Panduan Pengembang Amazon DynamoDB.

• Untuk detail API, lihat [BatchGetItem](https://awscli.amazonaws.com/v2/documentation/api/latest/reference/dynamodb/batch-get-item.html)di Referensi AWS CLI Perintah.

#### Java

SDK for Java 2.x

```
a Note
```
Ada lebih banyak tentang GitHub. Temukan contoh lengkapnya dan pelajari cara mengatur dan menjalankannya di [Repositori Contoh Kode AWS.](https://github.com/awsdocs/aws-doc-sdk-examples/tree/main/javav2/example_code/dynamodb#readme)

menunjukkan cara mendapatkan item batch menggunakan klien layanan.

```
import software.amazon.awssdk.regions.Region;
import software.amazon.awssdk.services.dynamodb.DynamoDbClient;
import software.amazon.awssdk.services.dynamodb.model.AttributeValue;
import software.amazon.awssdk.services.dynamodb.model.BatchGetItemRequest;
import software.amazon.awssdk.services.dynamodb.model.BatchGetItemResponse;
import software.amazon.awssdk.services.dynamodb.model.KeysAndAttributes;
import java.util.HashMap;
import java.util.List;
import java.util.Map;
```

```
/** 
  * Before running this Java V2 code example, set up your development environment, 
  including your credentials. 
 * 
  * For more information, see the following documentation topic: 
 * 
  * https://docs.aws.amazon.com/sdk-for-java/latest/developer-guide/get-
started.html 
  */
public class BatchReadItems { 
     public static void main(String[] args){ 
         final String usage = """ 
                  Usage: 
                      <tableName> 
                  Where: 
                      tableName - The Amazon DynamoDB table (for example, Music).\s 
                  """; 
         String tableName = "Music"; 
         Region region = Region.US_EAST_1; 
         DynamoDbClient dynamoDbClient = DynamoDbClient.builder() 
              .region(region) 
             .build();
         getBatchItems(dynamoDbClient, tableName); 
     } 
     public static void getBatchItems(DynamoDbClient dynamoDbClient, String 
  tableName) { 
         // Define the primary key values for the items you want to retrieve. 
         Map<String, AttributeValue> key1 = new HashMap<>(); 
         key1.put("Artist", AttributeValue.builder().s("Artist1").build()); 
         Map<String, AttributeValue> key2 = new HashMap<>(); 
         key2.put("Artist", AttributeValue.builder().s("Artist2").build()); 
         // Construct the batchGetItem request. 
         Map<String, KeysAndAttributes> requestItems = new HashMap<>(); 
         requestItems.put(tableName, KeysAndAttributes.builder() 
              .keys(List.of(key1, key2)) 
              .projectionExpression("Artist, SongTitle") 
             .build();
```
```
 BatchGetItemRequest batchGetItemRequest = BatchGetItemRequest.builder() 
              .requestItems(requestItems) 
            .build();
         // Make the batchGetItem request. 
         BatchGetItemResponse batchGetItemResponse = 
  dynamoDbClient.batchGetItem(batchGetItemRequest); 
         // Extract and print the retrieved items. 
         Map<String, List<Map<String, AttributeValue>>> responses = 
  batchGetItemResponse.responses(); 
         if (responses.containsKey(tableName)) { 
             List<Map<String, AttributeValue>> musicItems = 
  responses.get(tableName); 
             for (Map<String, AttributeValue> item : musicItems) { 
                 System.out.println("Artist: " + item.get("Artist").s() + 
                      ", SongTitle: " + item.get("SongTitle").s()); 
 } 
         } else { 
             System.out.println("No items retrieved."); 
         } 
     }
}
```
menunjukkan cara mendapatkan item batch menggunakan klien layanan dan paginator.

```
import software.amazon.awssdk.regions.Region;
import software.amazon.awssdk.services.dynamodb.DynamoDbClient;
import software.amazon.awssdk.services.dynamodb.model.AttributeValue;
import software.amazon.awssdk.services.dynamodb.model.BatchGetItemRequest;
import software.amazon.awssdk.services.dynamodb.model.KeysAndAttributes;
import java.util.Collections;
import java.util.HashMap;
import java.util.List;
import java.util.Map;
public class BatchGetItemsPaginator { 
     public static void main(String[] args){ 
        final String usage = """
```

```
 Usage: 
                     <tableName> 
                Where: 
                     tableName - The Amazon DynamoDB table (for example, Music).\s 
                """
        String tableName = "Music"; 
        Region region = Region.US_EAST_1; 
        DynamoDbClient dynamoDbClient = DynamoDbClient.builder() 
             .region(region) 
           .buid() getBatchItemsPaginator(dynamoDbClient, tableName) ; 
    } 
   public static void getBatchItemsPaginator(DynamoDbClient dynamoDbClient,
 String tableName) { 
        // Define the primary key values for the items you want to retrieve. 
        Map<String, AttributeValue> key1 = new HashMap<>(); 
        key1.put("Artist", AttributeValue.builder().s("Artist1").build()); 
        Map<String, AttributeValue> key2 = new HashMap<>(); 
        key2.put("Artist", AttributeValue.builder().s("Artist2").build()); 
        // Construct the batchGetItem request. 
        Map<String, KeysAndAttributes> requestItems = new HashMap<>(); 
        requestItems.put(tableName, KeysAndAttributes.builder() 
            .keys(List.of(key1, key2)) 
            .projectionExpression("Artist, SongTitle") 
           .build();
        BatchGetItemRequest batchGetItemRequest = BatchGetItemRequest.builder() 
             .requestItems(requestItems) 
            .build();
        // Use batchGetItemPaginator for paginated requests. 
        dynamoDbClient.batchGetItemPaginator(batchGetItemRequest).stream() 
            .flatMap(response -> response.responses().getOrDefault(tableName, 
 Collections.emptyList()).stream()) 
            .forEach(item -> { 
                 System.out.println("Artist: " + item.get("Artist").s() + 
                     ", SongTitle: " + item.get("SongTitle").s()); 
            });
```
}

}

• Untuk detail API, lihat [BatchGetItem](https://docs.aws.amazon.com/goto/SdkForJavaV2/dynamodb-2012-08-10/BatchGetItem)di Referensi AWS SDK for Java 2.x API.

#### **JavaScript**

SDK untuk JavaScript (v3)

**a** Note

Ada lebih banyak tentang GitHub. Temukan contoh lengkapnya dan pelajari cara mengatur dan menjalankannya di [Repositori Contoh Kode AWS.](https://github.com/awsdocs/aws-doc-sdk-examples/tree/main/javascriptv3/example_code/dynamodb#code-examples)

Contoh ini menggunakan klien dokumen untuk menyederhanakan penggunaan item di DynamoDB. Untuk detail API, lihat [BatchGet.](https://docs.aws.amazon.com/AWSJavaScriptSDK/v3/latest/Package/-aws-sdk-lib-dynamodb/Class/BatchGetCommand/)

```
import { DynamoDBClient } from "@aws-sdk/client-dynamodb";
import { BatchGetCommand, DynamoDBDocumentClient } from "@aws-sdk/lib-dynamodb";
const client = new DynamoDBClient({});
const docClient = DynamoDBDocumentClient.from(client);
export const main = async () => {
   const command = new BatchGetCommand({ 
     // Each key in this object is the name of a table. This example refers 
     // to a Books table. 
     RequestItems: { 
       Books: { 
         // Each entry in Keys is an object that specifies a primary key. 
         Keys: [ 
           { 
             Title: "How to AWS", 
           }, 
           { 
             Title: "DynamoDB for DBAs", 
           }, 
         ], 
         // Only return the "Title" and "PageCount" attributes. 
         ProjectionExpression: "Title, PageCount",
```

```
 }, 
     }, 
   }); 
   const response = await docClient.send(command); 
   console.log(response.Responses["Books"]); 
   return response;
};
```
- Untuk informasi selengkapnya, silakan lihat [Panduan Developer AWS SDK for JavaScript.](https://docs.aws.amazon.com/sdk-for-javascript/v3/developer-guide/dynamodb-example-table-read-write-batch.html#dynamodb-example-table-read-write-batch-reading)
- Untuk detail API, lihat [BatchGetItem](https://docs.aws.amazon.com/AWSJavaScriptSDK/v3/latest/client/dynamodb/command/BatchGetItemCommand)di Referensi AWS SDK for JavaScript API.

```
SDK untuk JavaScript (v2)
```
# **a** Note

```
// Load the AWS SDK for Node.js
var AWS = require("aws-sdk");
// Set the region
AWS.config.update({ region: "REGION" });
// Create DynamoDB service object
var ddb = new AWS.DynamoDB({ apiVersion: "2012-08-10" });
var params = { 
   RequestItems: { 
     TABLE_NAME: { 
       Keys: [ 
         { KEY_NAME: { N: "KEY_VALUE_1" } }, 
         { KEY_NAME: { N: "KEY_VALUE_2" } }, 
         { KEY_NAME: { N: "KEY_VALUE_3" } }, 
      \perp,
       ProjectionExpression: "KEY_NAME, ATTRIBUTE", 
     }, 
   },
};
```

```
ddb.batchGetItem(params, function (err, data) { 
   if (err) { 
     console.log("Error", err); 
   } else { 
     data.Responses.TABLE_NAME.forEach(function (element, index, array) { 
       console.log(element); 
     }); 
   }
});
```
- Untuk informasi selengkapnya, silakan lihat [Panduan Developer AWS SDK for JavaScript.](https://docs.aws.amazon.com/sdk-for-javascript/v2/developer-guide/dynamodb-example-table-read-write-batch.html#dynamodb-example-table-read-write-batch-reading)
- Untuk detail API, lihat [BatchGetItem](https://docs.aws.amazon.com/goto/AWSJavaScriptSDK/dynamodb-2012-08-10/BatchGetItem)di Referensi AWS SDK for JavaScript API.

### Python

# SDK for Python (Boto3)

### **a** Note

```
import decimal
import json
import logging
import os
import pprint
import time
import boto3
from botocore.exceptions import ClientError
logger = logging.getLogger(__name__)
dynamodb = boto3.resource("dynamodb")
MAX_GET_SIZE = 100 # Amazon DynamoDB rejects a get batch larger than 100 items.
def do_batch_get(batch_keys): 
    "" "
```

```
 Gets a batch of items from Amazon DynamoDB. Batches can contain keys from 
    more than one table. 
    When Amazon DynamoDB cannot process all items in a batch, a set of 
 unprocessed 
     keys is returned. This function uses an exponential backoff algorithm to 
 retry 
    getting the unprocessed keys until all are retrieved or the specified 
    number of tries is reached. 
     :param batch_keys: The set of keys to retrieve. A batch can contain at most 
 100 
                        keys. Otherwise, Amazon DynamoDB returns an error. 
     :return: The dictionary of retrieved items grouped under their respective 
              table names. 
    "" "
   tries = \thetamax tries = 5
    sleepy_time = 1 # Start with 1 second of sleep, then exponentially increase. 
    retrieved = {key: [] for key in batch_keys} 
    while tries < max_tries: 
         response = dynamodb.batch_get_item(RequestItems=batch_keys) 
         # Collect any retrieved items and retry unprocessed keys. 
         for key in response.get("Responses", []): 
             retrieved[key] += response["Responses"][key] 
         unprocessed = response["UnprocessedKeys"] 
         if len(unprocessed) > 0: 
             batch_keys = unprocessed 
            unprocessed count = sum( [len(batch_key["Keys"]) for batch_key in batch_keys.values()] 
) logger.info( 
                 "%s unprocessed keys returned. Sleep, then retry.", 
 unprocessed_count 
) tries += 1 
             if tries < max_tries: 
                 logger.info("Sleeping for %s seconds.", sleepy_time) 
                 time.sleep(sleepy_time) 
                sleepy_time = min(s \leq p \leq t)ime * 2, 32)
         else: 
             break 
    return retrieved
```
• Untuk detail API, lihat [BatchGetItem](https://docs.aws.amazon.com/goto/boto3/dynamodb-2012-08-10/BatchGetItem)di AWSSDK for Python (Boto3) Referensi API.

### Swift

### SDK for Swift

## **a** Note

Ini adalah dokumentasi prarilis untuk SDK dalam rilis pratinjau. Dokumentasi ini dapat berubah.

# **a** Note

```
 /// Gets an array of `Movie` objects describing all the movies in the 
 /// specified list. Any movies that aren't found in the list have no 
 /// corresponding entry in the resulting array. 
 /// 
 /// - Parameters 
/// \rightarrow keys: An array of tuples, each of which specifies the title and
 /// release year of a movie to fetch from the table. 
 /// 
 /// - Returns: 
 /// - An array of `Movie` objects describing each match found in the 
// table.
 /// 
// - Throws:
 /// - `MovieError.ClientUninitialized` if the DynamoDB client has not 
 /// been initialized. 
 /// - DynamoDB errors are thrown without change. 
 func batchGet(keys: [(title: String, year: Int)]) async throws -> [Movie] { 
     guard let client = self.ddbClient else { 
         throw MovieError.ClientUninitialized
```

```
 } 
        var movieList: [Movie] = [] 
        var keyItems: [[Swift.String:DynamoDBClientTypes.AttributeValue]] = [] 
        // Convert the list of keys into the form used by DynamoDB. 
        for key in keys { 
             let item: [Swift.String:DynamoDBClientTypes.AttributeValue] = [ 
                 "title": .s(key.title), 
                 "year": .n(String(key.year)) 
 ] 
             keyItems.append(item) 
        } 
        // Create the input record for `batchGetItem()`. The list of requested 
        // items is in the `requestItems` property. This array contains one 
        // entry for each table from which items are to be fetched. In this 
        // example, there's only one table containing the movie data. 
        // 
        // If we wanted this program to also support searching for matches 
        // in a table of book data, we could add a second `requestItem` 
        // mapping the name of the book table to the list of items we want to 
        // find in it. 
        let input = BatchGetItemInput( 
             requestItems: [ 
                 self.tableName: .init( 
                     consistentRead: true, 
                     keys: keyItems 
) ] 
        \lambda // Fetch the matching movies from the table. 
        let output = try await client.batchGetItem(input: input) 
       // Get the set of responses. If there aren't any, return the empty
        // movie list. 
        guard let responses = output.responses else { 
             return movieList 
        }
```

```
 // Get the list of matching items for the table with the name 
     // `tableName`. 
     guard let responseList = responses[self.tableName] else { 
         return movieList 
     } 
     // Create `Movie` items for each of the matching movies in the table 
     // and add them to the `MovieList` array. 
     for response in responseList { 
         movieList.append(try Movie(withItem: response)) 
     } 
     return movieList 
 }
```
• Untuk detail API, lihat referensi [BatchGetItemAWSS](https://awslabs.github.io/aws-sdk-swift/reference/0.x)DK untuk Swift API.

Mendapatkan item dari tabel DynamoDB menggunakan SDK AWS

Contoh kode berikut menunjukkan cara mendapatkan item dari tabel DynamoDB.

Contoh tindakan adalah kutipan kode dari program yang lebih besar dan harus dijalankan dalam konteks. Anda dapat melihat tindakan ini dalam konteks dalam contoh kode berikut:

- [Mempercepat pembacaan dengan DAX](#page-2044-0)
- [Memulai tabel, item, dan kueri](#page-2052-0)

.NET

AWS SDK for NFT

**a** Note

```
 /// <summary> 
         /// Gets information about an existing movie from the table. 
         /// </summary> 
         /// <param name="client">An initialized Amazon DynamoDB client object.</
param> 
         /// <param name="newMovie">A Movie object containing information about 
         /// the movie to retrieve.</param> 
         /// <param name="tableName">The name of the table containing the movie.</
param> 
         /// <returns>A Dictionary object containing information about the item 
        /// retrieved.</returns>
         public static async Task<Dictionary<string, AttributeValue>> 
 GetItemAsync(AmazonDynamoDBClient client, Movie newMovie, string tableName) 
         { 
             var key = new Dictionary<string, AttributeValue> 
\{\hspace{.1cm} \}["title"] = new AttributeValue { S = newMovie.Title },
                 ["year"] = new AttributeValue { N = newMovie.Year.ToString() },
             }; 
             var request = new GetItemRequest 
\{\hspace{.1cm} \}Key = key,
                 TableName = tableName, 
             }; 
             var response = await client.GetItemAsync(request); 
             return response.Item; 
         }
```
• Untuk detail API, lihat [GetItemd](https://docs.aws.amazon.com/goto/DotNetSDKV3/dynamodb-2012-08-10/GetItem)i Referensi AWS SDK for .NET API.

### Bash

# AWS CLI dengan skrip Bash

## **A** Note

```
#############################################################################
# function dynamodb_get_item
#
# This function gets an item from a DynamoDB table.
#
# Parameters:
# -n table_name -- The name of the table.
# -k keys -- Path to json file containing the keys that identify the item 
 to get.
# [-q query] -- Optional JMESPath query expression.
#
# Returns:
# The item as text output.
# And:
# 0 - If successful.
# 1 - If it fails.
############################################################################
function dynamodb_get_item() { 
  local table_name keys query response 
  local option OPTARG # Required to use getopts command in a function. 
   # ###################################### 
   # Function usage explanation 
   ####################################### 
  function usage() { 
     echo "function dynamodb_get_item" 
     echo "Get an item from a DynamoDB table." 
     echo " -n table_name -- The name of the table." 
     echo " -k keys -- Path to json file containing the keys that identify the 
  item to get." 
     echo " [-q query] -- Optional JMESPath query expression." 
     echo ""
```

```
 } 
 query="" 
 while getopts "n:k:q:h" option; do 
   case "${option}" in 
     n) table_name="${OPTARG}" ;; 
     k) keys="${OPTARG}" ;; 
     q) query="${OPTARG}" ;; 
     h) 
       usage 
       return 0 
       ;; 
    \langle ? \rangle echo "Invalid parameter" 
       usage 
       return 1 
        ;; 
   esac 
 done 
 export OPTIND=1 
 if [[ -z "$table_name" ]]; then 
   errecho "ERROR: You must provide a table name with the -n parameter." 
   usage 
   return 1 
 fi 
 if [[ -z "$keys" ]]; then 
   errecho "ERROR: You must provide a keys json file path the -k parameter." 
   usage 
   return 1 
 fi 
 if [[ -n "$query" ]]; then 
   response=$(aws dynamodb get-item \ 
     --table-name "$table_name" \ 
     --key file://"$keys" \ 
     --output text \ 
     --query "$query") 
 else 
   response=$( 
     aws dynamodb get-item \ 
        --table-name "$table_name" \ 
        --key file://"$keys" \ 
        --output text
```

```
 ) 
   fi 
   local error_code=${?} 
   if [[ $error_code -ne 0 ]]; then 
     aws_cli_error_log $error_code 
     errecho "ERROR: AWS reports get-item operation failed.$response" 
     return 1 
   fi 
   if [[ -n "$query" ]]; then 
    echo "$response" | sed "/^\t/s/\t//1" # Remove initial tab that the JMSEPath
  query inserts on some strings. 
   else 
     echo "$response" 
   fi 
  return 0
}
```
Fungsi utilitas yang digunakan dalam contoh ini.

```
###############################################################################
# function errecho
#
# This function outputs everything sent to it to STDERR (standard error output).
###############################################################################
function errecho() { 
   printf "%s\n" "$*" 1>&2
}
##############################################################################
# function aws_cli_error_log()
#
# This function is used to log the error messages from the AWS CLI.
#
# See https://docs.aws.amazon.com/cli/latest/topic/return-codes.html#cli-aws-
help-return-codes.
#
# The function expects the following argument:
# $1 - The error code returned by the AWS CLI.
```

```
#
# Returns:
# 0: - Success.
#
##############################################################################
function aws cli error log() {
   local err_code=$1 
  errecho "Error code : $err_code" 
 if \lceil "$err code" == 1 ]; then
     errecho " One or more S3 transfers failed." 
 elif \lceil "$err code" == 2 ]; then
     errecho " Command line failed to parse." 
  elif [ "$err_code" == 130 ]; then 
     errecho " Process received SIGINT." 
 elif \lceil "$err code" == 252 ]; then
     errecho " Command syntax invalid." 
 elif \lceil "$err code" == 253 ]; then
     errecho " The system environment or configuration was invalid." 
  elif [ "$err_code" == 254 ]; then 
     errecho " The service returned an error." 
  elif \lceil "$err code" == 255 ]; then
     errecho " 255 is a catch-all error." 
  fi 
  return 0
}
```
• Untuk detail API, lihat [GetItemd](https://docs.aws.amazon.com/goto/aws-cli/dynamodb-2012-08-10/GetItem)i Referensi AWS CLI Perintah.

## $C++$

SDK for C++

# **a** Note

Ada lebih banyak tentang GitHub. Temukan contoh lengkapnya dan pelajari cara mengatur dan menjalankannya di [Repositori Contoh Kode AWS.](https://github.com/awsdocs/aws-doc-sdk-examples/tree/main/cpp/example_code/dynamodb#code-examples)

//! Get an item from an Amazon DynamoDB table. /\*!

```
 \sa getItem() 
   \param tableName: The table name. 
  \param partitionKey: The partition key. 
  \param partitionValue: The value for the partition key. 
  \param clientConfiguration: AWS client configuration. 
  \return bool: Function succeeded. 
  */
bool AwsDoc::DynamoDB::getItem(const Aws::String &tableName, 
                                  const Aws::String &partitionKey, 
                                  const Aws::String &partitionValue, 
                                  const Aws::Client::ClientConfiguration 
 &clientConfiguration) { 
     Aws::DynamoDB::DynamoDBClient dynamoClient(clientConfiguration); 
     Aws::DynamoDB::Model::GetItemRequest request; 
     // Set up the request. 
     request.SetTableName(tableName); 
     request.AddKey(partitionKey, 
                     Aws::DynamoDB::Model::AttributeValue().SetS(partitionValue)); 
     // Retrieve the item's fields and values. 
    const Aws::DynamoDB::Model::GetItemOutcome &outcome =
 dynamoClient.GetItem(request); 
     if (outcome.IsSuccess()) { 
         // Reference the retrieved fields/values. 
        const Aws::Map<Aws::String, Aws::DynamoDB::Model::AttributeValue> &item =
 outcome.GetResult().GetItem(); 
         if (!item.empty()) { 
             // Output each retrieved field and its value. 
             for (const auto &i: item) 
                  std::cout << "Values: " << i.first << ": " << i.second.GetS() 
                            << std::endl; 
         } 
         else { 
             std::cout << "No item found with the key " << partitionKey << 
  std::endl; 
         } 
     } 
     else { 
         std::cerr << "Failed to get item: " << outcome.GetError().GetMessage(); 
     } 
     return outcome.IsSuccess();
```
}

• Untuk detail API, lihat [GetItemd](https://docs.aws.amazon.com/goto/SdkForCpp/dynamodb-2012-08-10/GetItem)i Referensi AWS SDK for C++ API.

## CLI

AWS CLI

Contoh 1: Untuk membaca item dalam tabel

get-itemContoh berikut mengambil item dari MusicCollection tabel. Tabel memiliki kunci hash-and-range utama (ArtistdanSongTitle), jadi Anda harus menentukan kedua atribut ini. Perintah tersebut juga meminta informasi tentang kapasitas baca yang dikonsumsi oleh operasi.

```
aws dynamodb get-item \ 
     --table-name MusicCollection \ 
     --key file://key.json \ 
     --return-consumed-capacity TOTAL
```
Isi dari key.json:

```
{ 
     "Artist": {"S": "Acme Band"}, 
     "SongTitle": {"S": "Happy Day"}
}
```
Output:

```
{ 
      "Item": { 
           "AlbumTitle": { 
               "S": "Songs About Life" 
          }, 
           "SongTitle": { 
               "S": "Happy Day" 
          }, 
           "Artist": { 
                "S": "Acme Band" 
          }
```

```
 }, 
     "ConsumedCapacity": { 
          "TableName": "MusicCollection", 
          "CapacityUnits": 0.5 
     }
}
```
Untuk informasi selengkapnya, lihat [Membaca Item](https://docs.aws.amazon.com/amazondynamodb/latest/developerguide/WorkingWithItems.html#WorkingWithItems.ReadingData) di Panduan Pengembang Amazon DynamoDB.

Contoh 2: Untuk membaca item menggunakan pembacaan yang konsisten

Contoh berikut mengambil item dari MusicCollection tabel menggunakan pembacaan yang sangat konsisten.

```
aws dynamodb get-item \ 
     --table-name MusicCollection \ 
     --key file://key.json \ 
     --consistent-read \ 
     --return-consumed-capacity TOTAL
```
Isi dari key.json:

```
{ 
     "Artist": {"S": "Acme Band"}, 
     "SongTitle": {"S": "Happy Day"}
}
```
Output:

```
{ 
      "Item": { 
           "AlbumTitle": { 
                "S": "Songs About Life" 
          }, 
           "SongTitle": { 
                "S": "Happy Day" 
          }, 
           "Artist": { 
                "S": "Acme Band" 
          } 
      },
```

```
 "ConsumedCapacity": { 
          "TableName": "MusicCollection", 
          "CapacityUnits": 1.0 
     }
}
```
Untuk informasi selengkapnya, lihat [Membaca Item](https://docs.aws.amazon.com/amazondynamodb/latest/developerguide/WorkingWithItems.html#WorkingWithItems.ReadingData) di Panduan Pengembang Amazon DynamoDB.

Contoh 3: Untuk mengambil atribut tertentu dari suatu item

Contoh berikut menggunakan ekspresi proyeksi untuk mengambil hanya tiga atribut dari item yang diinginkan.

```
aws dynamodb get-item \ 
     --table-name ProductCatalog \ 
     --key '{"Id": {"N": "102"}}' \ 
     --projection-expression "#T, #C, #P" \ 
     --expression-attribute-names file://names.json
```
Isi dari names.json:

```
{ 
     "#T": "Title", 
      "#C": "ProductCategory", 
      "#P": "Price"
}
```
Output:

```
{ 
      "Item": { 
           "Price": { 
                "N": "20" 
           }, 
           "Title": { 
                "S": "Book 102 Title" 
           }, 
           "ProductCategory": { 
                "S": "Book" 
           } 
      }
```
# }

Untuk informasi selengkapnya, lihat [Membaca Item](https://docs.aws.amazon.com/amazondynamodb/latest/developerguide/WorkingWithItems.html#WorkingWithItems.ReadingData) di Panduan Pengembang Amazon DynamoDB.

• Untuk detail API, lihat [GetItemd](https://awscli.amazonaws.com/v2/documentation/api/latest/reference/dynamodb/get-item.html)i Referensi AWS CLI Perintah.

#### Go

SDK for Go V2

#### **a** Note

```
// TableBasics encapsulates the Amazon DynamoDB service actions used in the 
  examples.
// It contains a DynamoDB service client that is used to act on the specified 
 table.
type TableBasics struct { 
  DynamoDbClient *dynamodb.Client 
 TableName string
}
// GetMovie gets movie data from the DynamoDB table by using the primary 
  composite key
// made of title and year.
func (basics TableBasics) GetMovie(title string, year int) (Movie, error) { 
  movie := Movie{Title: title, Year: year} 
  response, err := basics.DynamoDbClient.GetItem(context.TODO(), 
  &dynamodb.GetItemInput{ 
   Key: movie.GetKey(), TableName: aws.String(basics.TableName), 
  }) 
  if err != nil { 
  log.Printf("Couldn't get info about %v. Here's why: %v\n", title, err) 
  } else { 
   err = attributevalue.UnmarshalMap(response.Item, &movie)
```

```
 if err != nil { 
    log.Printf("Couldn't unmarshal response. Here's why: %v\n", err) 
   } 
  } 
  return movie, err
}
// Movie encapsulates data about a movie. Title and Year are the composite 
  primary key
// of the movie in Amazon DynamoDB. Title is the sort key, Year is the partition 
  key,
// and Info is additional data.
type Movie struct { 
 Title string \qquad \qquad \text{dynamodbav:}"title"`
 Year int \gamma Info map[string]interface{} `dynamodbav:"info"`
}
// GetKey returns the composite primary key of the movie in a format that can be
// sent to DynamoDB.
func (movie Movie) GetKey() map[string]types.AttributeValue { 
  title, err := attributevalue.Marshal(movie.Title) 
 if err != nil {
   panic(err) 
  } 
  year, err := attributevalue.Marshal(movie.Year) 
  if err != nil { 
  panic(err) 
  } 
  return map[string]types.AttributeValue{"title": title, "year": year}
}
// String returns the title, year, rating, and plot of a movie, formatted for the 
  example.
func (movie Movie) String() string { 
  return fmt.Sprintf("%v\n\tReleased: %v\n\tRating: %v\n\tPlot: %v\n", 
   movie.Title, movie.Year, movie.Info["rating"], movie.Info["plot"])
}
```
• Untuk detail API, lihat [GetItemd](https://pkg.go.dev/github.com/aws/aws-sdk-go-v2/service/dynamodb#Client.GetItem)i Referensi AWS SDK for Go API.

#### Java

SDK for Java 2.x

### **a** Note

Ada lebih banyak tentang GitHub. Temukan contoh lengkapnya dan pelajari cara mengatur dan menjalankannya di [Repositori Contoh Kode AWS.](https://github.com/awsdocs/aws-doc-sdk-examples/tree/main/javav2/example_code/dynamodb#readme)

Mendapat item dari tabel dengan menggunakan DynamoDbClient.

```
import software.amazon.awssdk.regions.Region;
import software.amazon.awssdk.services.dynamodb.model.DynamoDbException;
import software.amazon.awssdk.services.dynamodb.DynamoDbClient;
import software.amazon.awssdk.services.dynamodb.model.AttributeValue;
import software.amazon.awssdk.services.dynamodb.model.GetItemRequest;
import java.util.HashMap;
import java.util.Map;
import java.util.Set;
/** 
  * Before running this Java V2 code example, set up your development 
  * environment, including your credentials. 
 * 
  * For more information, see the following documentation topic: 
 * 
  * https://docs.aws.amazon.com/sdk-for-java/latest/developer-guide/get-
started.html 
 * 
 * To get an item from an Amazon DynamoDB table using the AWS SDK for Java V2, 
  * its better practice to use the 
  * Enhanced Client, see the EnhancedGetItem example. 
  */
public class GetItem { 
     public static void main(String[] args) { 
         final String usage = """ 
                 Usage: 
                      <tableName> <key> <keyVal> 
                 Where:
```

```
 tableName - The Amazon DynamoDB table from which an item is 
 retrieved (for example, Music3).\s 
                     key - The key used in the Amazon DynamoDB table (for example, 
 Artist).\s 
                     keyval - The key value that represents the item to get (for 
 example, Famous Band). 
                """";
       if (args.length != 3) {
            System.out.println(usage); 
            System.exit(1); 
        } 
       String tableName = args[0];
       String key = args[1];
        String keyVal = args[2]; 
        System.out.format("Retrieving item \"%s\" from \"%s\"\n", keyVal, 
 tableName); 
        Region region = Region.US_EAST_1; 
        DynamoDbClient ddb = DynamoDbClient.builder() 
                 .region(region) 
                 .build(); 
        getDynamoDBItem(ddb, tableName, key, keyVal); 
        ddb.close(); 
    } 
    public static void getDynamoDBItem(DynamoDbClient ddb, String tableName, 
 String key, String keyVal) { 
        HashMap<String, AttributeValue> keyToGet = new HashMap<>(); 
        keyToGet.put(key, AttributeValue.builder() 
                 .s(keyVal) 
                 .build()); 
        GetItemRequest request = GetItemRequest.builder() 
                 .key(keyToGet) 
                 .tableName(tableName) 
                .build();
        try { 
            // If there is no matching item, GetItem does not return any data. 
            Map<String, AttributeValue> returnedItem = 
 ddb.getItem(request).item(); 
            if (returnedItem.isEmpty())
```

```
 System.out.format("No item found with the key %s!\n", key); 
             else { 
                 Set<String> keys = returnedItem.keySet(); 
                 System.out.println("Amazon DynamoDB table attributes: \n"); 
                 for (String key1 : keys) { 
                     System.out.format("%s: %s\n", key1, 
  returnedItem.get(key1).toString()); 
 } 
 } 
         } catch (DynamoDbException e) { 
             System.err.println(e.getMessage()); 
             System.exit(1); 
         } 
     }
}
```
• Untuk detail API, lihat [GetItemd](https://docs.aws.amazon.com/goto/SdkForJavaV2/dynamodb-2012-08-10/GetItem)i Referensi AWS SDK for Java 2.x API.

## **JavaScript**

SDK untuk JavaScript (v3)

# **a** Note

Ada lebih banyak tentang GitHub. Temukan contoh lengkapnya dan pelajari cara mengatur dan menjalankannya di [Repositori Contoh Kode AWS.](https://github.com/awsdocs/aws-doc-sdk-examples/tree/main/javascriptv3/example_code/dynamodb#code-examples)

Contoh ini menggunakan klien dokumen untuk menyederhanakan penggunaan item di DynamoDB. Untuk detail API, lihat [GetCommand.](https://docs.aws.amazon.com/AWSJavaScriptSDK/v3/latest/Package/-aws-sdk-lib-dynamodb/Class/GetCommand/)

```
import { DynamoDBClient } from "@aws-sdk/client-dynamodb";
import { DynamoDBDocumentClient, GetCommand } from "@aws-sdk/lib-dynamodb";
const client = new DynamoDBClient({});
const docClient = DynamoDBDocumentClient.from(client);
export const main = async () => {
   const command = new GetCommand({ 
    TableName: "AngryAnimals",
```

```
 Key: { 
       CommonName: "Shoebill", 
     }, 
   }); 
   const response = await docClient.send(command); 
   console.log(response); 
   return response;
};
```
• Untuk detail API, lihat [GetItemd](https://docs.aws.amazon.com/AWSJavaScriptSDK/v3/latest/client/dynamodb/command/GetItemCommand)i Referensi AWS SDK for JavaScript API.

SDK untuk JavaScript (v2)

# **a** Note

Ada lebih banyak tentang GitHub. Temukan contoh lengkapnya dan pelajari cara mengatur dan menjalankannya di [Repositori Contoh Kode AWS.](https://github.com/awsdocs/aws-doc-sdk-examples/tree/main/javascript/example_code/dynamodb#code-examples)

# Dapatkan item dari tabel.

```
// Load the AWS SDK for Node.js
var AWS = require("aws-sdk");
// Set the region
AWS.config.update({ region: "REGION" });
// Create the DynamoDB service object
var ddb = new AWS.DynamoDB({ apiVersion: "2012-08-10" });
var params = { 
   TableName: "TABLE", 
   Key: { 
     KEY_NAME: { N: "001" }, 
   }, 
   ProjectionExpression: "ATTRIBUTE_NAME",
};
// Call DynamoDB to read the item from the table
ddb.getItem(params, function (err, data) { 
   if (err) { 
     console.log("Error", err);
```

```
 } else { 
     console.log("Success", data.Item); 
   }
});
```
Dapatkan item dari tabel menggunakan klien dokumen DynamoDB.

```
// Load the AWS SDK for Node.js
var AWS = require("aws-sdk");
// Set the region
AWS.config.update({ region: "REGION" });
// Create DynamoDB document client
var docClient = new AWS.DynamoDB.DocumentClient({ apiVersion: "2012-08-10" });
var params = { 
   TableName: "EPISODES_TABLE", 
   Key: { KEY_NAME: VALUE },
};
docClient.get(params, function (err, data) { 
   if (err) { 
     console.log("Error", err); 
   } else { 
     console.log("Success", data.Item); 
   }
});
```
- Untuk informasi selengkapnya, silakan lihat [Panduan Developer AWS SDK for JavaScript.](https://docs.aws.amazon.com/sdk-for-javascript/v2/developer-guide/dynamodb-example-dynamodb-utilities.html#dynamodb-example-document-client-get)
- Untuk detail API, lihat [GetItemd](https://docs.aws.amazon.com/goto/AWSJavaScriptSDK/dynamodb-2012-08-10/GetItem)i Referensi AWS SDK for JavaScript API.

### Kotlin

SDK for Kotlin

## **a** Note

```
suspend fun getSpecificItem(tableNameVal: String, keyName: String, keyVal: 
  String) { 
     val keyToGet = mutableMapOf<String, AttributeValue>() 
     keyToGet[keyName] = AttributeValue.S(keyVal) 
     val request = GetItemRequest { 
         key = keyToGet 
         tableName = tableNameVal 
     } 
     DynamoDbClient { region = "us-east-1" }.use { ddb -> 
        val returnedItem = ddb.getItem(request)
         val numbersMap = returnedItem.item 
         numbersMap?.forEach { key1 -> 
              println(key1.key) 
              println(key1.value) 
         } 
     }
}
```
• Untuk detail API, lihat [GetItemd](https://github.com/awslabs/aws-sdk-kotlin#generating-api-documentation)i AWSSDK untuk referensi API Kotlin.

## PHP

### SDK for PHP

#### **a** Note

```
 $movie = $service->getItemByKey($tableName, $key); 
        echo "\nThe movie {$movie['Item']['title']['S']} was released in 
 {$movie['Item']['year']['N']}.\n"; 
    public function getItemByKey(string $tableName, array $key) 
    { 
        return $this->dynamoDbClient->getItem([
```

```
 'Key' => $key['Item'], 
           'TableName' => $tableName, 
     ]); 
 }
```
• Untuk detail API, lihat [GetItemd](https://docs.aws.amazon.com/goto/SdkForPHPV3/dynamodb-2012-08-10/GetItem)i Referensi AWS SDK for PHP API.

### Python

SDK for Python (Boto3)

# **a** Note

```
class Movies: 
     """Encapsulates an Amazon DynamoDB table of movie data.""" 
     def __init__(self, dyn_resource): 
        "" "
         :param dyn_resource: A Boto3 DynamoDB resource. 
        ^{\rm{m}} ""
         self.dyn_resource = dyn_resource 
         # The table variable is set during the scenario in the call to 
         # 'exists' if the table exists. Otherwise, it is set by 'create_table'. 
         self.table = None 
     def get_movie(self, title, year): 
        "" ""
         Gets movie data from the table for a specific movie. 
         :param title: The title of the movie. 
         :param year: The release year of the movie. 
         :return: The data about the requested movie. 
         """ 
         try: 
             response = self.table.get_item(Key={"year": year, "title": title}) 
         except ClientError as err:
```

```
 logger.error( 
                 "Couldn't get movie %s from table %s. Here's why: %s: %s", 
                 title, 
                 self.table.name, 
                 err.response["Error"]["Code"], 
                 err.response["Error"]["Message"], 
) raise 
         else: 
             return response["Item"]
```
• Untuk detail API, lihat [GetItemd](https://docs.aws.amazon.com/goto/boto3/dynamodb-2012-08-10/GetItem)i AWSSDK for Python (Boto3) Referensi API.

## Ruby

# SDK for Ruby

## **a** Note

```
class DynamoDBBasics 
   attr_reader :dynamo_resource 
   attr_reader :table 
  def initialize(table_name) 
     client = Aws::DynamoDB::Client.new(region: "us-east-1") 
     @dynamo_resource = Aws::DynamoDB::Resource.new(client: client) 
     @table = @dynamo_resource.table(table_name) 
   end 
   # Gets movie data from the table for a specific movie. 
   # 
   # @param title [String] The title of the movie. 
   # @param year [Integer] The release year of the movie. 
   # @return [Hash] The data about the requested movie. 
   def get_item(title, year) 
     @table.get_item(key: {"year" => year, "title" => title})
```

```
 rescue Aws::DynamoDB::Errors::ServiceError => e 
   puts("Couldn't get movie #{title} (#{year}) from table #{@table.name}:\n") 
   puts("\t#{e.code}: #{e.message}") 
   raise 
 end
```
• Untuk detail API, lihat [GetItemd](https://docs.aws.amazon.com/goto/SdkForRubyV3/dynamodb-2012-08-10/GetItem)i Referensi AWS SDK for Ruby API.

#### SAP ABAP

SDK untuk SAP ABAP

### **a** Note

Ada lebih banyak tentang GitHub. Temukan contoh lengkapnya dan pelajari cara mengatur dan menjalankannya di [Repositori Contoh Kode AWS.](https://github.com/awsdocs/aws-doc-sdk-examples/tree/main/sap-abap/services/dyn#code-examples)

```
 TRY.
```

```
 oo_item = lo_dyn->getitem( 
      iv_tablename = iv_table_name 
     it_{key} = it_{key}).
    DATA(lt_attr) = oo_item->get_item( ). 
    DATA(lo_title) = lt_attr[ key = 'title' ]-value. 
    DATA(lo_year) = lt_attr[ key = 'year' ]-value. 
   DATA(10\_rating) = It\_attr[ key = 'rating' ] - value. MESSAGE 'Movie name is: ' && lo_title->get_s( ) 
      && 'Movie year is: ' && lo_year->get_n( ) 
      && 'Moving rating is: ' && lo_rating->get_n( ) TYPE 'I'. 
  CATCH /aws1/cx_dynresourcenotfoundex. 
    MESSAGE 'The table or index does not exist' TYPE 'E'. 
 ENDTRY.
```
• Untuk detail API, lihat [GetItemd](https://docs.aws.amazon.com/sdk-for-sap-abap/v1/api/latest/index.html)i AWSSDK untuk referensi SAP ABAP API.

#### Swift

### SDK for Swift

## **a** Note

Ini adalah dokumentasi prarilis untuk SDK dalam rilis pratinjau. Dokumentasi ini dapat berubah.

# **a** Note

```
 /// Return a `Movie` record describing the specified movie from the Amazon 
     /// DynamoDB table. 
     /// 
     /// - Parameters: 
    /// - title: The movie's title (`String`). 
    /// - year: The movie's release year (`Int`). 
     /// 
     /// - Throws: `MoviesError.ItemNotFound` if the movie isn't in the table. 
     /// 
     /// - Returns: A `Movie` record with the movie's details. 
     func get(title: String, year: Int) async throws -> Movie { 
         guard let client = self.ddbClient else { 
             throw MoviesError.UninitializedClient 
         } 
         let input = GetItemInput( 
             key: [ 
                  "year": .n(String(year)), 
                  "title": .s(title) 
             ], 
             tableName: self.tableName 
\overline{\phantom{a}} let output = try await client.getItem(input: input) 
         guard let item = output.item else { 
             throw MoviesError.ItemNotFound
```

```
 } 
     let movie = try Movie(withItem: item) 
     return movie 
 }
```
• Untuk detail API, lihat referensi [GetItemAWSS](https://awslabs.github.io/aws-sdk-swift/reference/0.x)DK untuk Swift API.

# Dapatkan informasi tentang tabel DynamoDB

Contoh kode berikut ini menunjukkan cara mendapatkan informasi tentang tabel DynamoDB.

Contoh-contoh tindakan adalah kutipan kode dari program yang lebih besar dan harus dijalankan di dalam konteks. Anda dapat melihat tindakan ini dalam konteks pada contoh kode berikut:

• [Memulai tabel, item, dan kueri](#page-2052-0)

### .NET

AWS SDK for .NET

## **a** Note

```
 private static async Task GetTableInformation() 
 { 
     Console.WriteLine("\n*** Retrieving table information ***"); 
     var response = await Client.DescribeTableAsync(new DescribeTableRequest 
     { 
         TableName = ExampleTableName 
     }); 
     var table = response.Table; 
     Console.WriteLine($"Name: {table.TableName}"); 
     Console.WriteLine($"# of items: {table.ItemCount}"); 
     Console.WriteLine($"Provision Throughput (reads/sec): " +
```

```
 $"{table.ProvisionedThroughput.ReadCapacityUnits}"); 
     Console.WriteLine($"Provision Throughput (writes/sec): " + 
                        $"{table.ProvisionedThroughput.WriteCapacityUnits}"); 
 }
```
• Untuk detail API, lihat [DescribeTable](https://docs.aws.amazon.com/goto/DotNetSDKV3/dynamodb-2012-08-10/DescribeTable)di Referensi AWS SDK for .NET API.

### Bash

#### AWS CLI dengan skrip Bash

#### **a** Note

```
###############################################################################
# function dynamodb_describe_table
#
# This function returns the status of a DynamoDB table.
#
# Parameters:
# -n table_name -- The name of the table.
#
# Response:
# - TableStatus:
# And:
# 0 - Table is active.
# 1 - If it fails.
###############################################################################
function dynamodb_describe_table { 
  local table_name 
  local option OPTARG # Required to use getopts command in a function. 
  ####################################### 
   # Function usage explanation 
   ####################################### 
  function usage() { 
     echo "function dynamodb_describe_table" 
     echo "Describe the status of a DynamoDB table."
```

```
 echo " -n table_name -- The name of the table." 
   echo "" 
 } 
 # Retrieve the calling parameters. 
 while getopts "n:h" option; do 
   case "${option}" in 
     n) table_name="${OPTARG}" ;; 
     h) 
       usage 
       return 0 
       ;; 
    \langle ? \rangle echo "Invalid parameter" 
       usage 
       return 1 
       ;; 
   esac 
 done 
 export OPTIND=1 
 if [[ -z "$table_name" ]]; then 
   errecho "ERROR: You must provide a table name with the -n parameter." 
   usage 
   return 1 
 fi 
 local table_status 
   table_status=$( 
     aws dynamodb describe-table \ 
       --table-name "$table_name" \ 
       --output text \ 
       --query 'Table.TableStatus' 
   ) 
  local error_code=${?} 
   if [[ $error_code -ne 0 ]]; then 
     aws_cli_error_log "$error_code" 
     errecho "ERROR: AWS reports describe-table operation failed.$table_status" 
     return 1 
   fi 
 echo "$table_status"
```

```
 return 0
}
```
Fungsi utilitas yang digunakan dalam contoh ini.

```
###############################################################################
# function errecho
#
# This function outputs everything sent to it to STDERR (standard error output).
###############################################################################
function errecho() { 
   printf "%s\n" "$*" 1>&2
}
##############################################################################
# function aws_cli_error_log()
#
# This function is used to log the error messages from the AWS CLI.
#
# See https://docs.aws.amazon.com/cli/latest/topic/return-codes.html#cli-aws-
help-return-codes.
#
# The function expects the following argument:
# $1 - The error code returned by the AWS CLI.
#
# Returns:
# 0: - Success.
#
##############################################################################
function aws_cli_error_log() { 
  local err_code=$1 
  errecho "Error code : $err_code" 
 if [ "$err_code" == 1 ]; then
     errecho " One or more S3 transfers failed." 
 elif [ "$err_code" == 2 ]; then
     errecho " Command line failed to parse." 
  elif [ "$err_code" == 130 ]; then 
     errecho " Process received SIGINT." 
   elif [ "$err_code" == 252 ]; then 
     errecho " Command syntax invalid." 
   elif [ "$err_code" == 253 ]; then
```

```
 errecho " The system environment or configuration was invalid." 
   elif [ "$err_code" == 254 ]; then 
     errecho " The service returned an error." 
   elif [ "$err_code" == 255 ]; then 
     errecho " 255 is a catch-all error." 
  fi 
   return 0
}
```
• Untuk detail API, lihat [DescribeTable](https://docs.aws.amazon.com/goto/aws-cli/dynamodb-2012-08-10/DescribeTable)di Referensi AWS CLI Perintah.

#### $C++$

SDK for C++

### **a** Note

```
//! Describe an Amazon DynamoDB table.
/*! 
  \sa describeTable() 
  \param tableName: The DynamoDB table name. 
  \param clientConfiguration: AWS client configuration. 
  \return bool: Function succeeded.
*/
bool AwsDoc::DynamoDB::describeTable(const Aws::String &tableName, 
                                        const Aws::Client::ClientConfiguration 
  &clientConfiguration) { 
     Aws::DynamoDB::DynamoDBClient dynamoClient(clientConfiguration); 
     Aws::DynamoDB::Model::DescribeTableRequest request; 
     request.SetTableName(tableName); 
     const Aws::DynamoDB::Model::DescribeTableOutcome &outcome = 
  dynamoClient.DescribeTable( 
             request);
```

```
 if (outcome.IsSuccess()) { 
          const Aws::DynamoDB::Model::TableDescription &td = 
  outcome.GetResult().GetTable(); 
          std::cout << "Table name : " << td.GetTableName() << std::endl; 
          std::cout << "Table ARN : " << td.GetTableArn() << std::endl; 
         std::cout << "Status : "
\begin{aligned} \mathcal{L}_{\mathcal{A}}(\mathcal{L}_{\mathcal{A}}) & = \mathcal{L}_{\mathcal{A}}(\mathcal{L}_{\mathcal{A}}) \mathcal{L}_{\mathcal{A}}(\mathcal{L}_{\mathcal{A}}) \end{aligned} Aws::DynamoDB::Model::TableStatusMapper::GetNameForTableStatus( 
                                td.GetTableStatus()) << std::endl; 
          std::cout << "Item count : " << td.GetItemCount() << std::endl; 
          std::cout << "Size (bytes): " << td.GetTableSizeBytes() << std::endl; 
         const Aws::DynamoDB::Model::ProvisionedThroughputDescription &ptd =
  td.GetProvisionedThroughput(); 
          std::cout << "Throughput" << std::endl; 
          std::cout << " Read Capacity : " << ptd.GetReadCapacityUnits() << 
  std::endl; 
          std::cout << " Write Capacity: " << ptd.GetWriteCapacityUnits() << 
  std::endl; 
          const Aws::Vector<Aws::DynamoDB::Model::AttributeDefinition> &ad = 
  td.GetAttributeDefinitions(); 
          std::cout << "Attributes" << std::endl; 
          for (const auto &a: ad) 
               std::cout << " " << a.GetAttributeName() << " (" << 
  Aws::DynamoDB::Model::ScalarAttributeTypeMapper::GetNameForScalarAttributeType( 
                                    a.GetAttributeType()) << 
                           ")" << std::endl; 
     } 
      else { 
          std::cerr << "Failed to describe table: " << 
  outcome.GetError().GetMessage(); 
     } 
     return outcome.IsSuccess();
}
```
• Untuk detail API, lihat [DescribeTable](https://docs.aws.amazon.com/goto/SdkForCpp/dynamodb-2012-08-10/DescribeTable)di Referensi AWS SDK for C++ API.
# CLI

# AWS CLI

Untuk menggambarkan tabel

describe-tableContoh berikut menjelaskan MusicCollection tabel.

```
aws dynamodb describe-table \ 
     --table-name MusicCollection
```
Output:

```
{ 
     "Table": { 
          "AttributeDefinitions": [ 
\{\hspace{.1cm} \} "AttributeName": "Artist", 
                   "AttributeType": "S" 
              }, 
\{\hspace{.1cm} \} "AttributeName": "SongTitle", 
                   "AttributeType": "S" 
              } 
          ], 
          "ProvisionedThroughput": { 
              "NumberOfDecreasesToday": 0, 
              "WriteCapacityUnits": 5, 
              "ReadCapacityUnits": 5 
          }, 
          "TableSizeBytes": 0, 
          "TableName": "MusicCollection", 
          "TableStatus": "ACTIVE", 
          "KeySchema": [ 
              { 
                   "KeyType": "HASH", 
                   "AttributeName": "Artist" 
              }, 
\{\hspace{.1cm} \} "KeyType": "RANGE", 
                   "AttributeName": "SongTitle" 
 } 
          ],
```

```
 "ItemCount": 0, 
          "CreationDateTime": 1421866952.062 
     }
}
```
Untuk informasi selengkapnya, lihat [Menjelaskan Tabel di Panduan](https://docs.aws.amazon.com/amazondynamodb/latest/developerguide/WorkingWithTables.Basics.html#WorkingWithTables.Basics.DescribeTable) Pengembang Amazon DynamoDB.

• Untuk detail API, lihat [DescribeTable](https://awscli.amazonaws.com/v2/documentation/api/latest/reference/dynamodb/describe-table.html)di Referensi AWS CLI Perintah.

### Go

SDK for Go V2

### **a** Note

```
// TableBasics encapsulates the Amazon DynamoDB service actions used in the 
  examples.
// It contains a DynamoDB service client that is used to act on the specified 
  table.
type TableBasics struct { 
  DynamoDbClient *dynamodb.Client 
 TableName string
}
// TableExists determines whether a DynamoDB table exists.
func (basics TableBasics) TableExists() (bool, error) { 
  exists := true 
  _, err := basics.DynamoDbClient.DescribeTable( 
   context.TODO(), &dynamodb.DescribeTableInput{TableName: 
  aws.String(basics.TableName)}, 
 \lambda if err != nil { 
  var notFoundEx *types.ResourceNotFoundException 
  if errors.As(err, &notFoundEx) {
```

```
 log.Printf("Table %v does not exist.\n", basics.TableName) 
    err = nil 
   } else { 
    log.Printf("Couldn't determine existence of table %v. Here's why: %v\n", 
  basics.TableName, err) 
   } 
   exists = false 
  } 
 return exists, err
}
```
• Untuk detail API, lihat [DescribeTable](https://pkg.go.dev/github.com/aws/aws-sdk-go-v2/service/dynamodb#Client.DescribeTable)di Referensi AWS SDK for Go API.

### Java

SDK for Java 2.x

### **a**) Note

```
import software.amazon.awssdk.regions.Region;
import software.amazon.awssdk.services.dynamodb.model.DynamoDbException;
import software.amazon.awssdk.services.dynamodb.DynamoDbClient;
import software.amazon.awssdk.services.dynamodb.model.AttributeDefinition;
import software.amazon.awssdk.services.dynamodb.model.DescribeTableRequest;
import 
  software.amazon.awssdk.services.dynamodb.model.ProvisionedThroughputDescription;
import software.amazon.awssdk.services.dynamodb.model.TableDescription;
import java.util.List;
/** 
  * Before running this Java V2 code example, set up your development 
  * environment, including your credentials. 
 * 
  * For more information, see the following documentation topic: 
 *
```

```
 * https://docs.aws.amazon.com/sdk-for-java/latest/developer-guide/get-
started.html 
  */
public class DescribeTable { 
     public static void main(String[] args) { 
         final String usage = """ 
                  Usage: 
                      <tableName> 
                 Where: 
                      tableName - The Amazon DynamoDB table to get information 
  about (for example, Music3). 
                 """;
        if (args.length != 1) {
             System.out.println(usage); 
             System.exit(1); 
         } 
        String tableName = args[0];
         System.out.format("Getting description for %s\n\n", tableName); 
         Region region = Region.US_EAST_1; 
         DynamoDbClient ddb = DynamoDbClient.builder() 
                  .region(region) 
                  .build(); 
         describeDymamoDBTable(ddb, tableName); 
         ddb.close(); 
     } 
     public static void describeDymamoDBTable(DynamoDbClient ddb, String 
  tableName) { 
         DescribeTableRequest request = DescribeTableRequest.builder() 
                  .tableName(tableName) 
                 .buid() try { 
             TableDescription tableInfo = ddb.describeTable(request).table(); 
             if (tableInfo != null) { 
                 System.out.format("Table name : %s\n", tableInfo.tableName());
                 System.out.format("Table ARN : %s\n", tableInfo.tableArn());
                  System.out.format("Status : %s\n", tableInfo.tableStatus()); 
                  System.out.format("Item count : %d\n", tableInfo.itemCount());
```

```
 System.out.format("Size (bytes): %d\n", 
  tableInfo.tableSizeBytes()); 
                 ProvisionedThroughputDescription throughputInfo = 
  tableInfo.provisionedThroughput(); 
                 System.out.println("Throughput"); 
                 System.out.format(" Read Capacity : %d\n", 
  throughputInfo.readCapacityUnits()); 
                 System.out.format(" Write Capacity: %d\n", 
  throughputInfo.writeCapacityUnits()); 
                 List<AttributeDefinition> attributes = 
  tableInfo.attributeDefinitions(); 
                 System.out.println("Attributes"); 
                 for (AttributeDefinition a : attributes) { 
                     System.out.format(" %s (%s)\n", a.attributeName(), 
  a.attributeType()); 
 } 
 } 
         } catch (DynamoDbException e) { 
             System.err.println(e.getMessage()); 
             System.exit(1); 
         } 
         System.out.println("\nDone!"); 
     }
}
```
• Untuk detail API, lihat [DescribeTable](https://docs.aws.amazon.com/goto/SdkForJavaV2/dynamodb-2012-08-10/DescribeTable)di Referensi AWS SDK for Java 2.x API.

### **JavaScript**

SDK untuk JavaScript (v3)

### **a** Note

Ada lebih banyak tentang GitHub. Temukan contoh lengkapnya dan pelajari cara mengatur dan menjalankannya di [Repositori Contoh Kode AWS.](https://github.com/awsdocs/aws-doc-sdk-examples/tree/main/javascriptv3/example_code/dynamodb#code-examples)

import { DescribeTableCommand, DynamoDBClient } from "@aws-sdk/client-dynamodb";

```
const client = new DynamoDBClient(\{\});
export const main = async () => {
   const command = new DescribeTableCommand({ 
     TableName: "Pastries", 
   }); 
   const response = await client.send(command); 
   console.log(`TABLE NAME: ${response.Table.TableName}`); 
   console.log(`TABLE ITEM COUNT: ${response.Table.ItemCount}`); 
   return response;
};
```
- Untuk informasi selengkapnya, silakan lihat [Panduan Developer AWS SDK for JavaScript.](https://docs.aws.amazon.com/sdk-for-javascript/v3/developer-guide/dynamodb-examples-using-tables.html#dynamodb-examples-using-tables-describing-a-table)
- Untuk detail API, lihat [DescribeTable](https://docs.aws.amazon.com/AWSJavaScriptSDK/v3/latest/client/dynamodb/command/DescribeTableCommand)di Referensi AWS SDK for JavaScript API.

SDK untuk JavaScript (v2)

### **a** Note

```
// Load the AWS SDK for Node.js
var AWS = require("aws-sdk");
// Set the region
AWS.config.update({ region: "REGION" });
// Create the DynamoDB service object
var ddb = new AWS.DynamoDB({ apiVersion: "2012-08-10" });
var params = { 
  TableName: process.argv[2],
};
// Call DynamoDB to retrieve the selected table descriptions
ddb.describeTable(params, function (err, data) { 
   if (err) { 
     console.log("Error", err);
```

```
 } else { 
     console.log("Success", data.Table.KeySchema); 
   }
});
```
- Untuk informasi selengkapnya, silakan lihat [Panduan Developer AWS SDK for JavaScript.](https://docs.aws.amazon.com/sdk-for-javascript/v2/developer-guide/dynamodb-examples-using-tables.html#dynamodb-examples-using-tables-describing-a-table)
- Untuk detail API, lihat [DescribeTable](https://docs.aws.amazon.com/goto/AWSJavaScriptSDK/dynamodb-2012-08-10/DescribeTable)di Referensi AWS SDK for JavaScript API.

### Python

SDK for Python (Boto3)

## **a** Note

```
class Movies: 
     """Encapsulates an Amazon DynamoDB table of movie data.""" 
     def __init__(self, dyn_resource): 
         """ 
         :param dyn_resource: A Boto3 DynamoDB resource. 
        ^{\rm{m}} ""
         self.dyn_resource = dyn_resource 
         # The table variable is set during the scenario in the call to 
         # 'exists' if the table exists. Otherwise, it is set by 'create_table'. 
         self.table = None 
     def exists(self, table_name): 
        "" "
         Determines whether a table exists. As a side effect, stores the table in 
         a member variable. 
         :param table_name: The name of the table to check. 
         :return: True when the table exists; otherwise, False. 
        "" "
         try:
```

```
 table = self.dyn_resource.Table(table_name) 
             table.load() 
             exists = True 
         except ClientError as err: 
             if err.response["Error"]["Code"] == "ResourceNotFoundException": 
                 exists = False 
             else: 
                 logger.error( 
                      "Couldn't check for existence of %s. Here's why: %s: %s", 
                     table_name, 
                     err.response["Error"]["Code"], 
                     err.response["Error"]["Message"], 
) raise 
         else: 
             self.table = table 
         return exists
```
• Untuk detail API, lihat [DescribeTable](https://docs.aws.amazon.com/goto/boto3/dynamodb-2012-08-10/DescribeTable)di AWSSDK for Python (Boto3) Referensi API.

### Ruby

SDK for Ruby

## **a** Note

```
# Encapsulates an Amazon DynamoDB table of movie data.
class Scaffold 
  attr_reader :dynamo_resource 
   attr_reader :table_name 
  attr_reader :table 
  def initialize(table_name) 
     client = Aws::DynamoDB::Client.new(region: "us-east-1") 
     @dynamo_resource = Aws::DynamoDB::Resource.new(client: client) 
     @table_name = table_name
```

```
 @table = nil 
   @logger = Logger.new($stdout) 
   @logger.level = Logger::DEBUG 
 end 
 # Determines whether a table exists. As a side effect, stores the table in 
 # a member variable. 
 # 
 # @param table_name [String] The name of the table to check. 
 # @return [Boolean] True when the table exists; otherwise, False. 
 def exists?(table_name) 
   @dynamo_resource.client.describe_table(table_name: table_name) 
   @logger.debug("Table #{table_name} exists") 
 rescue Aws::DynamoDB::Errors::ResourceNotFoundException 
   @logger.debug("Table #{table_name} doesn't exist") 
   false 
 rescue Aws::DynamoDB::Errors::ServiceError => e 
   puts("Couldn't check for existence of #{table_name}:\n") 
   puts("\t#{e.code}: #{e.message}") 
   raise 
 end
```
• Untuk detail API, lihat [DescribeTable](https://docs.aws.amazon.com/goto/SdkForRubyV3/dynamodb-2012-08-10/DescribeTable)di Referensi AWS SDK for Ruby API.

### SAP ABAP

SDK untuk SAP ABAP

### **a** Note

```
 TRY.
```

```
 oo_result = lo_dyn->describetable( iv_tablename = iv_table_name ). 
 DATA(lv_tablename) = oo_result->get_table( )->ask_tablename( ). 
 DATA(lv_tablearn) = oo_result->get_table( )->ask_tablearn( ). 
 DATA(lv_tablestatus) = oo_result->get_table( )->ask_tablestatus( ). 
 DATA(lv_itemcount) = oo_result->get_table( )->ask_itemcount( ). 
 MESSAGE 'The table name is ' && lv_tablename
```

```
 && '. The table ARN is ' && lv_tablearn 
         && '. The tablestatus is ' && lv_tablestatus 
         && '. Item count is ' && lv_itemcount TYPE 'I'. 
  CATCH /aws1/cx_dynresourcenotfoundex. 
    MESSAGE 'The table ' && lv_tablename && ' does not exist' TYPE 'E'. 
 ENDTRY.
```
• Untuk detail API, lihat [DescribeTable](https://docs.aws.amazon.com/sdk-for-sap-abap/v1/api/latest/index.html)di AWSSDK untuk referensi SAP ABAP API.

Mencantumkan tabel DynamoDB menggunakan SDK AWS

Contoh kode berikut ini menunjukkan cara mencantumkan tabel DynamoDB.

### .NET

## AWS SDK for .NET

### **a** Note

```
 private static async Task ListMyTables() 
     { 
         Console.WriteLine("\n*** Listing tables ***"); 
         string lastTableNameEvaluated = null; 
         do 
         { 
             var response = await Client.ListTablesAsync(new ListTablesRequest 
\{\hspace{.1cm} \}Limit = 2, ExclusiveStartTableName = lastTableNameEvaluated 
             }); 
             foreach (var name in response.TableNames) 
\{\hspace{.1cm} \} Console.WriteLine(name); 
 }
```

```
 lastTableNameEvaluated = response.LastEvaluatedTableName; 
     } while (lastTableNameEvaluated != null); 
 }
```
• Untuk detail API, lihat [ListTablesd](https://docs.aws.amazon.com/goto/DotNetSDKV3/dynamodb-2012-08-10/ListTables)i Referensi AWS SDK for .NET API.

### Bash

### AWS CLI dengan skrip Bash

## **a** Note

```
##############################################################################
# function dynamodb_list_tables
#
# This function lists all the tables in a DynamoDB.
#
# Returns:
# 0 - If successful.
# 1 - If it fails.
###########################################################################
function dynamodb_list_tables() { 
  response=$(aws dynamodb list-tables \ 
    --output text \setminus --query "TableNames") 
  local error_code=${?} 
  if [[ $error_code -ne 0 ]]; then 
     aws_cli_error_log $error_code 
     errecho "ERROR: AWS reports batch-write-item operation failed.$response" 
     return 1 
   fi 
   echo "$response" | tr -s "[:space:]" "\n"
```
 return 0 }

Fungsi utilitas yang digunakan dalam contoh ini.

```
###############################################################################
# function errecho
#
# This function outputs everything sent to it to STDERR (standard error output).
###############################################################################
function errecho() { 
   printf "%s\n" "$*" 1>&2
}
##############################################################################
# function aws_cli_error_log()
#
# This function is used to log the error messages from the AWS CLI.
#
# See https://docs.aws.amazon.com/cli/latest/topic/return-codes.html#cli-aws-
help-return-codes.
#
# The function expects the following argument:
# $1 - The error code returned by the AWS CLI.
#
# Returns:
# 0: - Success.
#
##############################################################################
function aws_cli_error_log() { 
   local err_code=$1 
   errecho "Error code : $err_code" 
  if [ "$err_code" == 1 ]; then
     errecho " One or more S3 transfers failed." 
 elif [ "$err_code" == 2 ]; then
     errecho " Command line failed to parse." 
  elif [ "$err_code" == 130 ]; then
     errecho " Process received SIGINT." 
  elif [ "$err_code" == 252 ]; then 
     errecho " Command syntax invalid." 
   elif [ "$err_code" == 253 ]; then 
     errecho " The system environment or configuration was invalid."
```

```
 elif [ "$err_code" == 254 ]; then 
     errecho " The service returned an error." 
  elif \lceil "$err code" == 255 ]; then
     errecho " 255 is a catch-all error." 
   fi 
   return 0
}
```
• Untuk detail API, lihat [ListTablesd](https://docs.aws.amazon.com/goto/aws-cli/dynamodb-2012-08-10/ListTables)i Referensi AWS CLI Perintah.

### $C++$

SDK for C++

# **a** Note

```
//! List the Amazon DynamoDB tables for the current AWS account.
/*! 
  \sa listTables() 
  \param clientConfiguration: AWS client configuration. 
  \return bool: Function succeeded. 
  */
bool AwsDoc::DynamoDB::listTables( 
         const Aws::Client::ClientConfiguration &clientConfiguration) { 
     Aws::DynamoDB::DynamoDBClient dynamoClient(clientConfiguration); 
     Aws::DynamoDB::Model::ListTablesRequest listTablesRequest; 
     listTablesRequest.SetLimit(50); 
     do { 
         const Aws::DynamoDB::Model::ListTablesOutcome &outcome = 
  dynamoClient.ListTables( 
                  listTablesRequest); 
         if (!outcome.IsSuccess()) { 
             std::cout << "Error: " << outcome.GetError().GetMessage() << 
  std::endl;
```

```
 return false; 
         } 
         for (const auto &tableName: outcome.GetResult().GetTableNames()) 
             std::cout << tableName << std::endl; 
         listTablesRequest.SetExclusiveStartTableName( 
                  outcome.GetResult().GetLastEvaluatedTableName()); 
     } while (!listTablesRequest.GetExclusiveStartTableName().empty()); 
     return true;
}
```
• Untuk detail API, lihat [ListTablesd](https://docs.aws.amazon.com/goto/SdkForCpp/dynamodb-2012-08-10/ListTables)i Referensi AWS SDK for C++ API.

# CLI

## AWS CLI

Contoh 1: Untuk daftar tabel

list-tablesContoh berikut mencantumkan semua tabel yang terkait dengan AWS akun saat ini dan Wilayah.

```
aws dynamodb list-tables
```
Output:

```
{ 
       "TableNames": [ 
            "Forum", 
            "ProductCatalog", 
            "Reply", 
            "Thread" 
     \mathbf{I}}
```
Untuk informasi selengkapnya, lihat [Daftar Nama Tabel](https://docs.aws.amazon.com/amazondynamodb/latest/developerguide/WorkingWithTables.Basics.html#WorkingWithTables.Basics.ListTables) di Panduan Pengembang Amazon DynamoDB.

Contoh 2: Untuk membatasi ukuran halaman

Contoh berikut mengembalikan daftar semua tabel yang ada, tetapi mengambil hanya satu item dalam setiap panggilan, melakukan beberapa panggilan jika perlu untuk mendapatkan seluruh daftar. Membatasi ukuran halaman berguna saat menjalankan perintah daftar pada sejumlah besar sumber daya, yang dapat mengakibatkan kesalahan "waktu habis" saat menggunakan ukuran halaman default 1000.

```
aws dynamodb list-tables \ 
     --page-size 1
```
Output:

```
{ 
      "TableNames": [ 
            "Forum", 
            "ProductCatalog", 
            "Reply", 
            "Thread" 
     \mathbf{I}}
```
Untuk informasi selengkapnya, lihat [Daftar Nama Tabel](https://docs.aws.amazon.com/amazondynamodb/latest/developerguide/WorkingWithTables.Basics.html#WorkingWithTables.Basics.ListTables) di Panduan Pengembang Amazon DynamoDB.

Contoh 3: Untuk membatasi jumlah item yang dikembalikan

Contoh berikut membatasi jumlah item yang dikembalikan ke 2. Respons mencakup NextToken nilai yang dapat digunakan untuk mengambil halaman hasil berikutnya.

```
aws dynamodb list-tables \ 
     --max-items 2
```
Output:

```
{ 
     "TableNames": [ 
          "Forum", 
          "ProductCatalog" 
     ], 
     "NextToken": 
  "abCDeFGhiJKlmnOPqrSTuvwxYZ1aBCdEFghijK7LM51nOpqRSTuv3WxY3ZabC5dEFGhI2Jk3LmnoPQ6RST9"
}
```
Untuk informasi selengkapnya, lihat [Daftar Nama Tabel](https://docs.aws.amazon.com/amazondynamodb/latest/developerguide/WorkingWithTables.Basics.html#WorkingWithTables.Basics.ListTables) di Panduan Pengembang Amazon DynamoDB.

Contoh 4: Untuk mengambil halaman hasil berikutnya

Perintah berikut menggunakan NextToken nilai dari panggilan sebelumnya ke list-tables perintah untuk mengambil halaman lain dari hasil. Karena respons dalam kasus ini tidak termasuk NextToken nilai, kami tahu bahwa kami telah mencapai akhir hasil.

```
aws dynamodb list-tables \ 
     --starting-token 
 abCDeFGhiJKlmnOPqrSTuvwxYZ1aBCdEFghijK7LM51nOpqRSTuv3WxY3ZabC5dEFGhI2Jk3LmnoPQ6RST9
```
Output:

```
{ 
       "TableNames": [ 
             "Reply", 
             "Thread" 
      \mathbf{I}}
```
Untuk informasi selengkapnya, lihat [Daftar Nama Tabel](https://docs.aws.amazon.com/amazondynamodb/latest/developerguide/WorkingWithTables.Basics.html#WorkingWithTables.Basics.ListTables) di Panduan Pengembang Amazon DynamoDB.

• Untuk detail API, lihat [ListTablesd](https://awscli.amazonaws.com/v2/documentation/api/latest/reference/dynamodb/list-tables.html)i Referensi AWS CLI Perintah.

## Go

SDK for Go V2

## **a** Note

Ada lebih banyak tentang GitHub. Temukan contoh lengkapnya dan pelajari cara mengatur dan menjalankannya di [Repositori Contoh Kode AWS.](https://github.com/awsdocs/aws-doc-sdk-examples/tree/main/gov2/dynamodb#code-examples)

// TableBasics encapsulates the Amazon DynamoDB service actions used in the examples.

```
// It contains a DynamoDB service client that is used to act on the specified 
  table.
type TableBasics struct { 
  DynamoDbClient *dynamodb.Client 
 TableName string
}
// ListTables lists the DynamoDB table names for the current account.
func (basics TableBasics) ListTables() ([]string, error) { 
  var tableNames []string 
  var output *dynamodb.ListTablesOutput 
  var err error 
  tablePaginator := dynamodb.NewListTablesPaginator(basics.DynamoDbClient, 
  &dynamodb.ListTablesInput{}) 
  for tablePaginator.HasMorePages() { 
  output, err = tablePaginator.NextPage(context.TODO()) 
 if err != nil {
    log.Printf("Couldn't list tables. Here's why: %v\n", err) 
    break 
  } else { 
    tableNames = append(tableNames, output.TableNames...) 
  } 
  } 
 return tableNames, err
}
```
• Untuk detail API, lihat [ListTablesd](https://pkg.go.dev/github.com/aws/aws-sdk-go-v2/service/dynamodb#Client.ListTables)i Referensi AWS SDK for Go API.

# Java

```
SDK for Java 2.x
```
# **a**) Note

```
import software.amazon.awssdk.regions.Region;
import software.amazon.awssdk.services.dynamodb.DynamoDbClient;
import software.amazon.awssdk.services.dynamodb.model.DynamoDbException;
import software.amazon.awssdk.services.dynamodb.model.ListTablesRequest;
import software.amazon.awssdk.services.dynamodb.model.ListTablesResponse;
import java.util.List;
/** 
  * Before running this Java V2 code example, set up your development 
  * environment, including your credentials. 
 * 
  * For more information, see the following documentation topic: 
 * 
  * https://docs.aws.amazon.com/sdk-for-java/latest/developer-guide/get-
started.html 
  */
public class ListTables { 
     public static void main(String[] args) { 
         System.out.println("Listing your Amazon DynamoDB tables:\n"); 
         Region region = Region.US_EAST_1; 
         DynamoDbClient ddb = DynamoDbClient.builder() 
                  .region(region) 
                 .build(); 
         listAllTables(ddb); 
         ddb.close(); 
     } 
     public static void listAllTables(DynamoDbClient ddb) { 
         boolean moreTables = true; 
         String lastName = null; 
         while (moreTables) { 
             try { 
                ListTablesResponse response = null;
                if (lastName == null) {
                     ListTablesRequest request = 
  ListTablesRequest.builder().build(); 
                      response = ddb.listTables(request); 
                 } else { 
                      ListTablesRequest request = ListTablesRequest.builder() 
                              .exclusiveStartTableName(lastName).build(); 
                     response = ddb.listTables(request); 
 }
```

```
List<String> tableNames = response.tableNames();
                 if (tableNames.size() > 0) { 
                     for (String curName : tableNames) { 
                         System.out.format("* %s\n", curName); 
1999 1999 1999 1999 1999
                 } else { 
                     System.out.println("No tables found!"); 
                     System.exit(0); 
 } 
                 lastName = response.lastEvaluatedTableName(); 
                if (lastName == null) {
                    moreTables = false; 
 } 
             } catch (DynamoDbException e) { 
                 System.err.println(e.getMessage()); 
                 System.exit(1); 
 } 
         } 
         System.out.println("\nDone!"); 
    }
}
```
• Untuk detail API, lihat [ListTablesd](https://docs.aws.amazon.com/goto/SdkForJavaV2/dynamodb-2012-08-10/ListTables)i Referensi AWS SDK for Java 2.x API.

### **JavaScript**

SDK untuk JavaScript (v3)

## **a** Note

```
import { ListTablesCommand, DynamoDBClient } from "@aws-sdk/client-dynamodb";
```

```
const client = new DynamoDBClient({});
```

```
export const main = async () => {
   const command = new ListTablesCommand({}); 
   const response = await client.send(command); 
   console.log(response); 
   return response;
};
```
- Untuk informasi selengkapnya, silakan lihat [Panduan Developer AWS SDK for JavaScript.](https://docs.aws.amazon.com/sdk-for-javascript/v3/developer-guide/dynamodb-examples-using-tables.html#dynamodb-examples-using-tables-listing-tables)
- Untuk detail API, lihat [ListTablesd](https://docs.aws.amazon.com/AWSJavaScriptSDK/v3/latest/client/dynamodb/command/ListTablesCommand)i Referensi AWS SDK for JavaScript API.

SDK untuk JavaScript (v2)

### **a** Note

```
// Load the AWS SDK for Node.js
var AWS = require("aws-sdk");
// Set the region
AWS.config.update({ region: "REGION" });
// Create the DynamoDB service object
var ddb = new AWS.DynamoDB({ apiVersion: "2012-08-10" });
// Call DynamoDB to retrieve the list of tables
ddb.listTables({ Limit: 10 }, function (err, data) { 
   if (err) { 
     console.log("Error", err.code); 
   } else { 
     console.log("Table names are ", data.TableNames); 
   }
});
```
- Untuk informasi selengkapnya, silakan lihat [Panduan Developer AWS SDK for JavaScript.](https://docs.aws.amazon.com/sdk-for-javascript/v2/developer-guide/dynamodb-examples-using-tables.html#dynamodb-examples-using-tables-listing-tables)
- Untuk detail API, lihat [ListTablesd](https://docs.aws.amazon.com/goto/AWSJavaScriptSDK/dynamodb-2012-08-10/ListTables)i Referensi AWS SDK for JavaScript API.

## Kotlin

# SDK for Kotlin

# **a** Note

Ada lebih banyak tentang GitHub. Temukan contoh lengkapnya dan pelajari cara mengatur dan menjalankannya di [Repositori Contoh Kode AWS.](https://github.com/awsdocs/aws-doc-sdk-examples/tree/main/kotlin/services/dynamodb#code-examples)

```
suspend fun listAllTables() { 
     DynamoDbClient { region = "us-east-1" }.use { ddb -> 
         val response = ddb.listTables(ListTablesRequest {}) 
         response.tableNames?.forEach { tableName -> 
             println("Table name is $tableName") 
         } 
     }
}
```
• Untuk detail API, lihat [ListTablesd](https://github.com/awslabs/aws-sdk-kotlin#generating-api-documentation)i AWSSDK untuk referensi API Kotlin.

# PHP

# SDK for PHP

# **a** Note

```
 public function listTables($exclusiveStartTableName = "", $limit = 100) 
 { 
     $this->dynamoDbClient->listTables([ 
          'ExclusiveStartTableName' => $exclusiveStartTableName, 
         'Limit' => $limit, 
     ]); 
 }
```
• Untuk detail API, lihat [ListTablesd](https://docs.aws.amazon.com/goto/SdkForPHPV3/dynamodb-2012-08-10/ListTables)i Referensi AWS SDK for PHP API.

### Python

SDK for Python (Boto3)

# **a** Note

```
class Movies: 
     """Encapsulates an Amazon DynamoDB table of movie data.""" 
     def __init__(self, dyn_resource): 
        "" "
         :param dyn_resource: A Boto3 DynamoDB resource. 
        "" "
         self.dyn_resource = dyn_resource 
         # The table variable is set during the scenario in the call to 
         # 'exists' if the table exists. Otherwise, it is set by 'create_table'. 
         self.table = None 
     def list_tables(self): 
         """ 
         Lists the Amazon DynamoDB tables for the current account. 
         :return: The list of tables. 
 """ 
         try: 
             tables = [] 
             for table in self.dyn_resource.tables.all(): 
                 print(table.name) 
                 tables.append(table) 
         except ClientError as err: 
             logger.error( 
                 "Couldn't list tables. Here's why: %s: %s", 
                 err.response["Error"]["Code"], 
                 err.response["Error"]["Message"], 
)
```

```
 raise 
 else: 
      return tables
```
• Untuk detail API, lihat [ListTablesd](https://docs.aws.amazon.com/goto/boto3/dynamodb-2012-08-10/ListTables)i AWSSDK for Python (Boto3) Referensi API.

#### Ruby

SDK for Ruby

### **a** Note

Ada lebih banyak tentang GitHub. Temukan contoh lengkapnya dan pelajari cara mengatur dan menjalankannya di [Repositori Contoh Kode AWS.](https://github.com/awsdocs/aws-doc-sdk-examples/tree/main/python/example_code/dynamodb#code-examples)

Tentukan apakah tabel ada.

```
# Encapsulates an Amazon DynamoDB table of movie data.
class Scaffold 
   attr_reader :dynamo_resource 
   attr_reader :table_name 
   attr_reader :table 
   def initialize(table_name) 
     client = Aws::DynamoDB::Client.new(region: "us-east-1") 
     @dynamo_resource = Aws::DynamoDB::Resource.new(client: client) 
     @table_name = table_name 
     @table = nil 
     @logger = Logger.new($stdout) 
     @logger.level = Logger::DEBUG 
   end 
   # Determines whether a table exists. As a side effect, stores the table in 
   # a member variable. 
   # 
   # @param table_name [String] The name of the table to check. 
   # @return [Boolean] True when the table exists; otherwise, False. 
   def exists?(table_name) 
     @dynamo_resource.client.describe_table(table_name: table_name)
```

```
 @logger.debug("Table #{table_name} exists") 
 rescue Aws::DynamoDB::Errors::ResourceNotFoundException 
   @logger.debug("Table #{table_name} doesn't exist") 
   false 
 rescue Aws::DynamoDB::Errors::ServiceError => e 
  puts("Couldn't check for existence of #{table name}:\n")
   puts("\t#{e.code}: #{e.message}") 
   raise 
 end
```
• Untuk detail API, lihat [ListTablesd](https://docs.aws.amazon.com/goto/SdkForRubyV3/dynamodb-2012-08-10/ListTables)i Referensi AWS SDK for Ruby API.

### Rust

SDK for Rust

### **a** Note

Ada lebih banyak tentang GitHub. Temukan contoh lengkapnya dan pelajari cara mengatur dan menjalankannya di [Repositori Contoh Kode AWS.](https://github.com/awsdocs/aws-doc-sdk-examples/tree/main/rustv1/examples/dynamodb#code-examples)

```
pub async fn list_tables(client: &Client) -> Result<Vec<String>, Error> { 
     let paginator = client.list_tables().into_paginator().items().send(); 
     let table_names = paginator.collect::<Result<Vec<_>, _>>().await?; 
     println!("Tables:"); 
     for name in &table_names { 
         println!(" {}", name); 
     } 
     println!("Found {} tables", table_names.len()); 
     Ok(table_names)
}
```
Tentukan apakah tabel ada.

pub async fn table\_exists(client: &Client, table: &str) -> Result<bool, Error> {

```
 debug!("Checking for table: {table}"); 
     let table_list = client.list_tables().send().await; 
     match table_list { 
         Ok(list) => Ok(list.table_names().contains(&table.into())), 
        Err(e) \Rightarrow Err(e.into()),
     }
}
```
• Untuk detail API, lihat [ListTablesr](https://docs.rs/releases/search?query=aws-sdk)eferensi AWS SDK for Rust API.

### SAP ABAP

### SDK untuk SAP ABAP

## **a** Note

Ada lebih banyak tentang GitHub. Temukan contoh lengkapnya dan pelajari cara mengatur dan menjalankannya di [Repositori Contoh Kode AWS.](https://github.com/awsdocs/aws-doc-sdk-examples/tree/main/sap-abap/services/dyn#code-examples)

```
 TRY. 
         oo_result = lo_dyn->listtables( ). 
         " You can loop over the oo_result to get table properties like this. 
         LOOP AT oo_result->get_tablenames( ) INTO DATA(lo_table_name). 
           DATA(lv_tablename) = lo_table_name->get_value( ). 
         ENDLOOP. 
         DATA(lv_tablecount) = lines( oo_result->get_tablenames( ) ). 
         MESSAGE 'Found ' && lv_tablecount && ' tables' TYPE 'I'. 
       CATCH /aws1/cx_rt_service_generic INTO DATA(lo_exception). 
        DATA(lv_error) = |"\{ lo\_exception->av_error = s<sup>1</sup>
>av_err_msg }|. 
         MESSAGE lv_error TYPE 'E'. 
     ENDTRY.
```
• Untuk detail API, lihat [ListTablesd](https://docs.aws.amazon.com/sdk-for-sap-abap/v1/api/latest/index.html)i AWSSDK untuk referensi SAP ABAP API.

### Swift

### SDK for Swift

## **a** Note

Ini adalah dokumentasi prarilis untuk SDK dalam rilis pratinjau. Dokumentasi ini dapat berubah.

# **a** Note

```
 /// Get a list of the DynamoDB tables available in the specified Region. 
    /// 
    /// - Returns: An array of strings listing all of the tables available 
    /// in the Region specified when the session was created. 
    public func getTableList() async throws -> [String] { 
        var tableList: [String] = [] 
        var lastEvaluated: String? = nil 
        // Iterate over the list of tables, 25 at a time, until we have the 
        // names of every table. Add each group to the `tableList` array. 
        // Iteration is complete when `output.lastEvaluatedTableName` is `nil`. 
        repeat { 
             let input = ListTablesInput( 
                 exclusiveStartTableName: lastEvaluated, 
                 limit: 25 
) let output = try await self.session.listTables(input: input) 
             guard let tableNames = output.tableNames else { 
                 return tableList 
 } 
             tableList.append(contentsOf: tableNames) 
             lastEvaluated = output.lastEvaluatedTableName 
        } while lastEvaluated != nil
```
}

```
 return tableList
```
• Untuk detail API, lihat referensi [ListTablesAWSS](https://awslabs.github.io/aws-sdk-swift/reference/0.x)DK untuk Swift API.

## Menempatkan item dalam tabel DynamoDB menggunakan SDK AWS

Contoh kode berikut menunjukkan cara menempatkan item dalam tabel DynamoDB.

Contoh tindakan adalah kutipan kode dari program yang lebih besar dan harus dijalankan dalam konteks. Anda dapat melihat tindakan ini dalam konteks dalam contoh kode berikut:

- [Mempercepat pembacaan dengan DAX](#page-2044-0)
- [Memulai tabel, item, dan kueri](#page-2052-0)

### .NET

AWS SDK for .NET

```
a Note
```

```
 /// <summary> 
         /// Adds a new item to the table. 
         /// </summary> 
         /// <param name="client">An initialized Amazon DynamoDB client object.</
param> 
         /// <param name="newMovie">A Movie object containing informtation for 
         /// the movie to add to the table.</param> 
         /// <param name="tableName">The name of the table where the item will be 
 added.</param> 
         /// <returns>A Boolean value that indicates the results of adding the 
 item.</returns>
        public static async Task<bool> PutItemAsync(AmazonDynamoDBClient client,
 Movie newMovie, string tableName)
```

```
 { 
             var item = new Dictionary<string, AttributeValue> 
\{\hspace{.1cm} \}["title"] = new AttributeValue { S = newMovie.Title },
                 ["year"] = new AttributeValue { N = newMovie.Year.ToString() },
             }; 
             var request = new PutItemRequest 
\{\hspace{.1cm} \} TableName = tableName, 
                  Item = item, 
             }; 
             var response = await client.PutItemAsync(request); 
             return response.HttpStatusCode == System.Net.HttpStatusCode.OK; 
         }
```
• Untuk detail API, lihat [PutItem](https://docs.aws.amazon.com/goto/DotNetSDKV3/dynamodb-2012-08-10/PutItem)di Referensi AWS SDK for .NET API.

### Bash

AWS CLI dengan skrip Bash

### **a** Note

```
##############################################################################
# function dynamodb_put_item
#
# This function puts an item into a DynamoDB table.
#
# Parameters:
# -n table_name -- The name of the table.
# -i item -- Path to json file containing the item values.
#
# Returns:
# 0 - If successful.
```

```
# 1 - If it fails.
##############################################################################
function dynamodb put item() {
   local table_name item response 
   local option OPTARG # Required to use getopts command in a function. 
   ####################################### 
   # Function usage explanation 
   ####################################### 
  function usage() { 
     echo "function dynamodb_put_item" 
     echo "Put an item into a DynamoDB table." 
     echo " -n table_name -- The name of the table." 
     echo " -i item -- Path to json file containing the item values." 
     echo "" 
   } 
   while getopts "n:i:h" option; do 
     case "${option}" in 
       n) table_name="${OPTARG}" ;; 
       i) item="${OPTARG}" ;; 
       h) 
         usage 
         return 0 
         ;; 
      \langle ? \rangle echo "Invalid parameter" 
         usage 
         return 1 
         ;; 
     esac 
   done 
   export OPTIND=1 
   if [[ -z "$table_name" ]]; then 
     errecho "ERROR: You must provide a table name with the -n parameter." 
     usage 
     return 1 
   fi 
   if [[ -z "$item" ]]; then 
     errecho "ERROR: You must provide an item with the -i parameter." 
     usage 
     return 1
```
fi

```
 iecho "Parameters:\n" 
   iecho " table_name: $table_name" 
   iecho " item: $item" 
   iecho "" 
   iecho "" 
   response=$(aws dynamodb put-item \ 
     --table-name "$table_name" \ 
     --item file://"$item") 
   local error_code=${?} 
   if [[ $error_code -ne 0 ]]; then 
     aws_cli_error_log $error_code 
     errecho "ERROR: AWS reports put-item operation failed.$response" 
     return 1 
   fi 
   return 0
}
```
Fungsi utilitas yang digunakan dalam contoh ini.

```
###############################################################################
# function iecho
#
# This function enables the script to display the specified text only if
# the global variable $VERBOSE is set to true.
###############################################################################
function iecho() { 
  if [[ $VERBOSE == true ]]; then
     echo "$@" 
   fi
}
###############################################################################
# function errecho
#
# This function outputs everything sent to it to STDERR (standard error output).
```

```
###############################################################################
function errecho() { 
   printf "%s\n" "$*" 1>&2
}
##############################################################################
# function aws_cli_error_log()
#
# This function is used to log the error messages from the AWS CLI.
#
# See https://docs.aws.amazon.com/cli/latest/topic/return-codes.html#cli-aws-
help-return-codes.
#
# The function expects the following argument:
# $1 - The error code returned by the AWS CLI.
#
# Returns:
# 0: - Success.
#
##############################################################################
function aws cli error log() {
  local err_code=$1 
  errecho "Error code : $err_code" 
 if \lceil "$err code" == 1 ]; then
     errecho " One or more S3 transfers failed." 
  elif [ "$err_code" == 2 ]; then 
     errecho " Command line failed to parse." 
  elif \lceil "$err code" == 130 ]; then
     errecho " Process received SIGINT." 
 elif \lceil "$err code" == 252 ]; then
     errecho " Command syntax invalid." 
 elif \lceil "$err code" == 253 ]; then
     errecho " The system environment or configuration was invalid." 
   elif [ "$err_code" == 254 ]; then 
     errecho " The service returned an error." 
 elif \lceil "$err code" == 255 ]; then
     errecho " 255 is a catch-all error." 
  fi 
  return 0
}
```
• Untuk detail API, lihat [PutItem](https://docs.aws.amazon.com/goto/aws-cli/dynamodb-2012-08-10/PutItem)di Referensi AWS CLI Perintah.

### $C++$

### SDK for C++

## **A** Note

```
//! Put an item in an Amazon DynamoDB table.
/*! 
  \sa putItem() 
   \param tableName: The table name. 
   \param artistKey: The artist key. This is the partition key for the table. 
   \param artistValue: The artist value. 
   \param albumTitleKey: The album title key. 
   \param albumTitleValue: The album title value. 
   \param awardsKey: The awards key. 
   \param awardsValue: The awards value. 
   \param songTitleKey: The song title key. 
   \param songTitleValue: The song title value. 
   \param clientConfiguration: AWS client configuration. 
  \return bool: Function succeeded. 
  */
bool AwsDoc::DynamoDB::putItem(const Aws::String &tableName, 
                                  const Aws::String &artistKey, 
                                  const Aws::String &artistValue, 
                                  const Aws::String &albumTitleKey, 
                                  const Aws::String &albumTitleValue, 
                                  const Aws::String &awardsKey, 
                                  const Aws::String &awardsValue, 
                                  const Aws::String &songTitleKey, 
                                  const Aws::String &songTitleValue, 
                                  const Aws::Client::ClientConfiguration 
  &clientConfiguration) { 
     Aws::DynamoDB::DynamoDBClient dynamoClient(clientConfiguration); 
     Aws::DynamoDB::Model::PutItemRequest putItemRequest; 
     putItemRequest.SetTableName(tableName);
```

```
 putItemRequest.AddItem(artistKey, 
  Aws::DynamoDB::Model::AttributeValue().SetS( 
             artistValue)); // This is the hash key. 
     putItemRequest.AddItem(albumTitleKey, 
  Aws::DynamoDB::Model::AttributeValue().SetS( 
             albumTitleValue)); 
     putItemRequest.AddItem(awardsKey, 
 Aws::DynamoDB::Model::AttributeValue().SetS(awardsValue));
     putItemRequest.AddItem(songTitleKey, 
  Aws::DynamoDB::Model::AttributeValue().SetS(songTitleValue)); 
     const Aws::DynamoDB::Model::PutItemOutcome outcome = dynamoClient.PutItem( 
             putItemRequest); 
     if (outcome.IsSuccess()) { 
         std::cout << "Successfully added Item!" << std::endl; 
     } 
     else { 
         std::cerr << outcome.GetError().GetMessage() << std::endl; 
     } 
     return outcome.IsSuccess();
}
```
• Untuk detail API, lihat [PutItem](https://docs.aws.amazon.com/goto/SdkForCpp/dynamodb-2012-08-10/PutItem)di Referensi AWS SDK for C++ API.

# CLI

# AWS CLI

Contoh 1: Untuk menambahkan item ke tabel

put-itemContoh berikut menambahkan item baru ke MusicCollectiontabel.

```
aws dynamodb put-item \setminus --table-name MusicCollection \ 
     --item file://item.json \ 
     --return-consumed-capacity TOTAL \ 
     --return-item-collection-metrics SIZE
```
Isi dari item.json:

```
{ 
    "Artist": {"S": "No One You Know"},
     "SongTitle": {"S": "Call Me Today"}, 
     "AlbumTitle": {"S": "Greatest Hits"}
}
```
Output:

```
{ 
     "ConsumedCapacity": { 
          "TableName": "MusicCollection", 
          "CapacityUnits": 1.0 
     }, 
     "ItemCollectionMetrics": { 
          "ItemCollectionKey": { 
              "Artist": { 
                   "S": "No One You Know" 
 } 
         }, 
          "SizeEstimateRangeGB": [ 
              0.0, 
              1.0 
         ] 
     }
}
```
Untuk informasi selengkapnya, lihat [Menulis Item](https://docs.aws.amazon.com/amazondynamodb/latest/developerguide/WorkingWithItems.html#WorkingWithItems.WritingData) di Panduan Pengembang Amazon DynamoDB.

Contoh 2: Untuk menimpa item secara kondisional dalam tabel

put-itemContoh berikut menimpa item yang ada dalam MusicCollection tabel hanya jika item yang ada memiliki AlbumTitle atribut dengan nilai. Greatest Hits Perintah mengembalikan nilai item sebelumnya.

```
aws dynamodb put-item \ 
     --table-name MusicCollection \ 
     --item file://item.json \ 
    --condition-expression "#A = :A" \
     --expression-attribute-names file://names.json \
```

```
 --expression-attribute-values file://values.json \ 
 --return-values ALL_OLD
```
Isi dari item.json:

```
{ 
    "Artist": {"S": "No One You Know"},
     "SongTitle": {"S": "Call Me Today"}, 
     "AlbumTitle": {"S": "Somewhat Famous"}
}
```
Isi dari names.json:

```
{ 
     "#A": "AlbumTitle"
}
```
Isi dari values.json:

```
{ 
     ":A": {"S": "Greatest Hits"}
}
```
Output:

```
{ 
      "Attributes": { 
          "AlbumTitle": { 
               "S": "Greatest Hits" 
          }, 
          "Artist": { 
               "S": "No One You Know" 
          }, 
          "SongTitle": { 
               "S": "Call Me Today" 
          } 
     }
}
```
Jika kunci sudah ada, Anda akan melihat output berikut:

A client error (ConditionalCheckFailedException) occurred when calling the PutItem operation: The conditional request failed.

Untuk informasi selengkapnya, lihat [Menulis Item](https://docs.aws.amazon.com/amazondynamodb/latest/developerguide/WorkingWithItems.html#WorkingWithItems.WritingData) di Panduan Pengembang Amazon DynamoDB.

• Untuk detail API, lihat [PutItem](https://awscli.amazonaws.com/v2/documentation/api/latest/reference/dynamodb/put-item.html)di Referensi AWS CLI Perintah.

#### Go

SDK for Go V2

### **a** Note

```
// TableBasics encapsulates the Amazon DynamoDB service actions used in the 
  examples.
// It contains a DynamoDB service client that is used to act on the specified 
 table.
type TableBasics struct { 
  DynamoDbClient *dynamodb.Client 
 TableName string
}
// AddMovie adds a movie the DynamoDB table.
func (basics TableBasics) AddMovie(movie Movie) error { 
  item, err := attributevalue.MarshalMap(movie) 
  if err != nil { 
   panic(err) 
  } 
  _, err = basics.DynamoDbClient.PutItem(context.TODO(), &dynamodb.PutItemInput{ 
  TableName: aws.String(basics.TableName), Item: item, 
  }) 
  if err != nil { 
   log.Printf("Couldn't add item to table. Here's why: %v\n", err)
```
```
 } 
  return err
}
// Movie encapsulates data about a movie. Title and Year are the composite 
  primary key
// of the movie in Amazon DynamoDB. Title is the sort key, Year is the partition 
  key,
// and Info is additional data.
type Movie struct { 
 Title string \qquad \qquad \text{`dynamodbav:''title''`}Year int \gamma Info map[string]interface{} `dynamodbav:"info"`
}
// GetKey returns the composite primary key of the movie in a format that can be
// sent to DynamoDB.
func (movie Movie) GetKey() map[string]types.AttributeValue { 
  title, err := attributevalue.Marshal(movie.Title) 
 if err != nil {
   panic(err) 
  } 
  year, err := attributevalue.Marshal(movie.Year) 
 if err != nil {
   panic(err) 
  } 
  return map[string]types.AttributeValue{"title": title, "year": year}
}
// String returns the title, year, rating, and plot of a movie, formatted for the 
  example.
func (movie Movie) String() string { 
  return fmt.Sprintf("%v\n\tReleased: %v\n\tRating: %v\n\tPlot: %v\n", 
   movie.Title, movie.Year, movie.Info["rating"], movie.Info["plot"])
}
```
• Untuk detail API, lihat [PutItem](https://pkg.go.dev/github.com/aws/aws-sdk-go-v2/service/dynamodb#Client.PutItem)di Referensi AWS SDK for Go API.

#### Java

SDK for Java 2.x

## **a**) Note

Ada lebih banyak tentang GitHub. Temukan contoh lengkapnya dan pelajari cara mengatur dan menjalankannya di [Repositori Contoh Kode AWS.](https://github.com/awsdocs/aws-doc-sdk-examples/tree/main/javav2/example_code/dynamodb#readme)

Menempatkan item ke dalam tabel menggunakan [DynamoDbClient.](https://docs.aws.amazon.com/sdk-for-java/latest/reference/software/amazon/awssdk/services/dynamodb/DynamoDbClient.html)

```
import software.amazon.awssdk.regions.Region;
import software.amazon.awssdk.services.dynamodb.DynamoDbClient;
import software.amazon.awssdk.services.dynamodb.model.AttributeValue;
import software.amazon.awssdk.services.dynamodb.model.DynamoDbException;
import software.amazon.awssdk.services.dynamodb.model.PutItemRequest;
import software.amazon.awssdk.services.dynamodb.model.PutItemResponse;
import software.amazon.awssdk.services.dynamodb.model.ResourceNotFoundException;
import java.util.HashMap;
/** 
  * Before running this Java V2 code example, set up your development 
  * environment, including your credentials. 
 * 
  * For more information, see the following documentation topic: 
 * 
  * https://docs.aws.amazon.com/sdk-for-java/latest/developer-guide/get-
started.html 
 * 
 * To place items into an Amazon DynamoDB table using the AWS SDK for Java V2, 
  * its better practice to use the 
  * Enhanced Client. See the EnhancedPutItem example. 
  */
public class PutItem { 
     public static void main(String[] args) { 
         final String usage = """ 
                 Usage: 
                     <tableName> <key> <keyVal> <albumtitle> <albumtitleval> 
  <awards> <awardsval> <Songtitle> <songtitleval> 
                 Where:
```

```
 tableName - The Amazon DynamoDB table in which an item is 
 placed (for example, Music3). 
                     key - The key used in the Amazon DynamoDB table (for example, 
 Artist). 
                     keyval - The key value that represents the item to get (for 
 example, Famous Band). 
                     albumTitle - The Album title (for example, AlbumTitle). 
                     AlbumTitleValue - The name of the album (for example, Songs 
 About Life ). 
                     Awards - The awards column (for example, Awards). 
                     AwardVal - The value of the awards (for example, 10). 
                     SongTitle - The song title (for example, SongTitle). 
                     SongTitleVal - The value of the song title (for example, 
 Happy Day). 
                 **Warning** This program will place an item that you specify 
 into a table! 
                 """; 
       if (args.length != 9) {
            System.out.println(usage); 
            System.exit(1); 
        } 
        String tableName = args[0]; 
       String key = \arcsin 1:
       String keyVal = args[2];
        String albumTitle = args[3]; 
       String albumTitleValue = args[4];
       String awards = args[5];
       String awardVal = args[6];
        String songTitle = args[7]; 
       String songTitleVal = args[8];
        Region region = Region.US_EAST_1; 
        DynamoDbClient ddb = DynamoDbClient.builder() 
                 .region(region) 
                 .build(); 
        putItemInTable(ddb, tableName, key, keyVal, albumTitle, albumTitleValue, 
 awards, awardVal, songTitle, 
                 songTitleVal); 
        System.out.println("Done!"); 
        ddb.close(); 
    }
```

```
 public static void putItemInTable(DynamoDbClient ddb, 
             String tableName, 
             String key, 
             String keyVal, 
             String albumTitle, 
             String albumTitleValue, 
             String awards, 
             String awardVal, 
            String songTitle,
            String songTitleVal) {
         HashMap<String, AttributeValue> itemValues = new HashMap<>(); 
         itemValues.put(key, AttributeValue.builder().s(keyVal).build()); 
         itemValues.put(songTitle, 
  AttributeValue.builder().s(songTitleVal).build()); 
         itemValues.put(albumTitle, 
  AttributeValue.builder().s(albumTitleValue).build()); 
         itemValues.put(awards, AttributeValue.builder().s(awardVal).build()); 
         PutItemRequest request = PutItemRequest.builder() 
                  .tableName(tableName) 
                  .item(itemValues) 
                 .build();
         try { 
             PutItemResponse response = ddb.putItem(request); 
             System.out.println(tableName + " was successfully updated. The 
  request id is " 
                      + response.responseMetadata().requestId()); 
         } catch (ResourceNotFoundException e) { 
             System.err.format("Error: The Amazon DynamoDB table \"%s\" can't be 
  found.\n", tableName); 
             System.err.println("Be sure that it exists and that you've typed its 
  name correctly!"); 
             System.exit(1); 
         } catch (DynamoDbException e) { 
             System.err.println(e.getMessage()); 
             System.exit(1); 
         } 
     }
}
```
• Untuk detail API, lihat [PutItem](https://docs.aws.amazon.com/goto/SdkForJavaV2/dynamodb-2012-08-10/PutItem)di Referensi AWS SDK for Java 2.x API.

**JavaScript** 

SDK untuk JavaScript (v3)

## **a** Note

Ada lebih banyak tentang GitHub. Temukan contoh lengkapnya dan pelajari cara mengatur dan menjalankannya di [Repositori Contoh Kode AWS.](https://github.com/awsdocs/aws-doc-sdk-examples/tree/main/javascriptv3/example_code/dynamodb#code-examples)

Contoh ini menggunakan klien dokumen untuk menyederhanakan penggunaan item di DynamoDB. Untuk detail API, lihat [PutCommand](https://docs.aws.amazon.com/AWSJavaScriptSDK/v3/latest/Package/-aws-sdk-lib-dynamodb/Class/PutCommand/).

```
import { DynamoDBClient } from "@aws-sdk/client-dynamodb";
import { PutCommand, DynamoDBDocumentClient } from "@aws-sdk/lib-dynamodb";
const client = new DynamoDBClient({});
const docClient = DynamoDBDocumentClient.from(client);
export const main = async () => {
  const command = new PutCommand(\{ TableName: "HappyAnimals", 
     Item: { 
       CommonName: "Shiba Inu", 
     }, 
  }); 
   const response = await docClient.send(command); 
  console.log(response); 
  return response;
};
```
• Untuk detail API, lihat [PutItem](https://docs.aws.amazon.com/AWSJavaScriptSDK/v3/latest/client/dynamodb/command/PutItemCommand)di Referensi AWS SDK for JavaScript API.

## SDK untuk JavaScript (v2)

## **a** Note

Ada lebih banyak tentang GitHub. Temukan contoh lengkapnya dan pelajari cara mengatur dan menjalankannya di [Repositori Contoh Kode AWS.](https://github.com/awsdocs/aws-doc-sdk-examples/tree/main/javascript/example_code/dynamodb#code-examples)

Masukkan item ke dalam tabel.

```
// Load the AWS SDK for Node.js
var AWS = require("aws-sdk");
// Set the region
AWS.config.update({ region: "REGION" });
// Create the DynamoDB service object
var ddb = new AWS.DynamoDB({ apiVersion: "2012-08-10" });
var params = \{ TableName: "CUSTOMER_LIST", 
  Item: { 
     CUSTOMER_ID: { N: "001" }, 
     CUSTOMER_NAME: { S: "Richard Roe" }, 
   },
};
// Call DynamoDB to add the item to the table
ddb.putItem(params, function (err, data) { 
  if (err) { 
     console.log("Error", err); 
   } else { 
     console.log("Success", data); 
   }
});
```
Masukkan item ke dalam tabel menggunakan klien dokumen DynamoDB.

```
// Load the AWS SDK for Node.js
var AWS = require("aws-sdk");
// Set the region
AWS.config.update({ region: "REGION" });
```

```
// Create DynamoDB document client
var docClient = new AWS.DynamoDB.DocumentClient({ apiVersion: "2012-08-10" });
var params = \{ TableName: "TABLE", 
   Item: { 
     HASHKEY: VALUE, 
     ATTRIBUTE_1: "STRING_VALUE", 
     ATTRIBUTE_2: VALUE_2, 
   },
};
docClient.put(params, function (err, data) { 
   if (err) { 
     console.log("Error", err); 
   } else { 
     console.log("Success", data); 
   }
});
```
- Untuk informasi selengkapnya, silakan lihat [Panduan Developer AWS SDK for JavaScript.](https://docs.aws.amazon.com/sdk-for-javascript/v2/developer-guide/dynamodb-example-table-read-write.html#dynamodb-example-table-read-write-writing-an-item)
- Untuk detail API, lihat [PutItem](https://docs.aws.amazon.com/goto/AWSJavaScriptSDK/dynamodb-2012-08-10/PutItem)di Referensi AWS SDK for JavaScript API.

## Kotlin

SDK for Kotlin

### **a** Note

```
suspend fun putItemInTable( 
     tableNameVal: String, 
     key: String, 
     keyVal: String, 
     albumTitle: String, 
     albumTitleValue: String,
```

```
 awards: String, 
     awardVal: String, 
     songTitle: String, 
     songTitleVal: String
) { 
     val itemValues = mutableMapOf<String, AttributeValue>() 
     // Add all content to the table. 
     itemValues[key] = AttributeValue.S(keyVal) 
     itemValues[songTitle] = AttributeValue.S(songTitleVal) 
     itemValues[albumTitle] = AttributeValue.S(albumTitleValue) 
     itemValues[awards] = AttributeValue.S(awardVal) 
     val request = PutItemRequest { 
         tableName = tableNameVal 
         item = itemValues 
     } 
     DynamoDbClient { region = "us-east-1" }.use { ddb -> 
         ddb.putItem(request) 
        println(" A new item was placed into $tableNameVal.")
     }
}
```
• Untuk detail API, lihat [PutItem](https://github.com/awslabs/aws-sdk-kotlin#generating-api-documentation)di AWSSDK untuk referensi API Kotlin.

#### PHP

SDK for PHP

### **a** Note

```
 echo "What's the name of the last movie you watched?\n"; 
 while (empty($movieName)) { 
     $movieName = testable_readline("Movie name: "); 
 } 
 echo "And what year was it released?\n";
```

```
 $movieYear = "year"; 
        while (!is_numeric($movieYear) || intval($movieYear) != $movieYear) {
             $movieYear = testable_readline("Year released: "); 
         } 
         $service->putItem([ 
             'Item' \Rightarrow [
                  'year' => [ 
                      'N' => "$movieYear", 
 ], 
                  'title' => [ 
                      'S' => $movieName, 
                  ], 
             ], 
              'TableName' => $tableName, 
         ]); 
     public function putItem(array $array) 
     { 
         $this->dynamoDbClient->putItem($array); 
     }
```
• Untuk detail API, lihat [PutItem](https://docs.aws.amazon.com/goto/SdkForPHPV3/dynamodb-2012-08-10/PutItem)di Referensi AWS SDK for PHP API.

### Python

SDK for Python (Boto3)

#### **a** Note

```
class Movies: 
     """Encapsulates an Amazon DynamoDB table of movie data.""" 
     def __init__(self, dyn_resource): 
        "" "
         :param dyn_resource: A Boto3 DynamoDB resource. 
        "" "
```

```
 self.dyn_resource = dyn_resource 
        # The table variable is set during the scenario in the call to 
        # 'exists' if the table exists. Otherwise, it is set by 'create_table'. 
         self.table = None 
    def add_movie(self, title, year, plot, rating): 
         """ 
        Adds a movie to the table. 
         :param title: The title of the movie. 
         :param year: The release year of the movie. 
         :param plot: The plot summary of the movie. 
         :param rating: The quality rating of the movie. 
         """ 
        try: 
             self.table.put_item( 
                 Item={ 
                     "year": year, 
                     "title": title, 
                     "info": {"plot": plot, "rating": Decimal(str(rating))}, 
 } 
) except ClientError as err: 
             logger.error( 
                 "Couldn't add movie %s to table %s. Here's why: %s: %s", 
                 title, 
                 self.table.name, 
                 err.response["Error"]["Code"], 
                 err.response["Error"]["Message"], 
) raise
```
• Untuk detail API, lihat [PutItem](https://docs.aws.amazon.com/goto/boto3/dynamodb-2012-08-10/PutItem)di AWSSDK for Python (Boto3) Referensi API.

## Ruby

# SDK for Ruby

# **a** Note

Ada lebih banyak tentang GitHub. Temukan contoh lengkapnya dan pelajari cara mengatur dan menjalankannya di [Repositori Contoh Kode AWS.](https://github.com/awsdocs/aws-doc-sdk-examples/tree/main/ruby/example_code/dynamodb#code-examples)

```
class DynamoDBBasics 
   attr_reader :dynamo_resource 
   attr_reader :table 
  def initialize(table_name) 
     client = Aws::DynamoDB::Client.new(region: "us-east-1") 
     @dynamo_resource = Aws::DynamoDB::Resource.new(client: client) 
     @table = @dynamo_resource.table(table_name) 
   end 
   # Adds a movie to the table. 
   # 
   # @param movie [Hash] The title, year, plot, and rating of the movie. 
   def add_item(movie) 
     @table.put_item( 
       item: { 
         "year" => movie[:year], 
         "title" => movie[:title], 
         "info" => {"plot" => movie[:plot], "rating" => movie[:rating]}}) 
  rescue Aws::DynamoDB::Errors::ServiceError => e 
     puts("Couldn't add movie #{title} to table #{@table.name}. Here's why:") 
     puts("\t#{e.code}: #{e.message}") 
     raise 
   end
```
• Untuk detail API, lihat [PutItem](https://docs.aws.amazon.com/goto/SdkForRubyV3/dynamodb-2012-08-10/PutItem)di Referensi AWS SDK for Ruby API.

### Rust

## SDK for Rust

## **A** Note

```
pub async fn add_item(client: &Client, item: Item, table: &String) -> 
 Result<ItemOut, Error> { 
     let user_av = AttributeValue::S(item.username); 
     let type_av = AttributeValue::S(item.p_type); 
     let age_av = AttributeValue::S(item.age); 
     let first_av = AttributeValue::S(item.first); 
     let last_av = AttributeValue::S(item.last); 
     let request = client 
         .put_item() 
         .table_name(table) 
         .item("username", user_av) 
         .item("account_type", type_av) 
         .item("age", age_av) 
         .item("first_name", first_av) 
         .item("last_name", last_av); 
     println!("Executing request [{request:?}] to add item..."); 
     let resp = request.send().await?; 
     let attributes = resp.attributes().unwrap(); 
     let username = attributes.get("username").cloned(); 
     let first_name = attributes.get("first_name").cloned(); 
     let last_name = attributes.get("last_name").cloned(); 
     let age = attributes.get("age").cloned(); 
     let p_type = attributes.get("p_type").cloned(); 
     println!( 
         "Added user {:?}, {:?} {:?}, age {:?} as {:?} user", 
         username, first_name, last_name, age, p_type
```

```
 ); 
      Ok(ItemOut { 
           p_type, 
           age, 
           username, 
           first_name, 
           last_name, 
      })
}
```
• Untuk detail API, lihat [PutItem](https://docs.rs/releases/search?query=aws-sdk)referensi AWS SDK for Rust API.

## SAP ABAP

### SDK untuk SAP ABAP

## **a** Note

Ada lebih banyak tentang GitHub. Temukan contoh lengkapnya dan pelajari cara mengatur dan menjalankannya di [Repositori Contoh Kode AWS.](https://github.com/awsdocs/aws-doc-sdk-examples/tree/main/sap-abap/services/dyn#code-examples)

```
 TRY. 
        DATA(lo_resp) = lo_dyn->putitem( 
          iv_tablename = iv_table_name 
         itit = ititititen ).
        MESSAGE '1 row inserted into DynamoDB Table' && iv_table_name TYPE 'I'. 
      CATCH /aws1/cx_dyncondalcheckfaile00. 
        MESSAGE 'A condition specified in the operation could not be evaluated.' 
 TYPE 'E'. 
      CATCH /aws1/cx_dynresourcenotfoundex. 
        MESSAGE 'The table or index does not exist' TYPE 'E'. 
      CATCH /aws1/cx_dyntransactconflictex. 
        MESSAGE 'Another transaction is using the item' TYPE 'E'. 
    ENDTRY.
```
• Untuk detail API, lihat [PutItem](https://docs.aws.amazon.com/sdk-for-sap-abap/v1/api/latest/index.html)di AWSSDK untuk referensi SAP ABAP API.

### Swift

## SDK for Swift

## **a** Note

Ini adalah dokumentasi prarilis untuk SDK dalam rilis pratinjau. Dokumentasi ini dapat berubah.

## **a** Note

```
 /// Add a movie specified as a `Movie` structure to the Amazon DynamoDB 
// table.
 /// 
 /// - Parameter movie: The `Movie` to add to the table. 
 /// 
 func add(movie: Movie) async throws { 
     guard let client = self.ddbClient else { 
         throw MoviesError.UninitializedClient 
     } 
     // Get a DynamoDB item containing the movie data. 
     let item = try await movie.getAsItem() 
     // Send the `PutItem` request to Amazon DynamoDB. 
     let input = PutItemInput( 
         item: item, 
         tableName: self.tableName 
     ) 
     _ = try await client.putItem(input: input) 
 } 
 /// 
 /// Return an array mapping attribute names to Amazon DynamoDB attribute 
 /// values, representing the contents of the `Movie` record as a DynamoDB
```

```
 /// item. 
    /// 
    /// - Returns: The movie item as an array of type 
    /// `[Swift.String:DynamoDBClientTypes.AttributeValue]`. 
    /// 
    func getAsItem() async throws -> 
 [Swift.String:DynamoDBClientTypes.AttributeValue] { 
        // Build the item record, starting with the year and title, which are 
        // always present. 
        var item: [Swift.String:DynamoDBClientTypes.AttributeValue] = [ 
             "year": .n(String(self.year)), 
             "title": .s(self.title) 
        ] 
        // Add the `info` field with the rating and/or plot if they're 
        // available. 
        var details: [Swift.String:DynamoDBClientTypes.AttributeValue] = [:] 
         if (self.info.rating != nil || self.info.plot != nil) { 
             if self.info.rating != nil { 
                 details["rating"] = .n(String(self.info.rating!)) 
 } 
             if self.info.plot != nil { 
                 details["plot"] = .s(self.info.plot!) 
 } 
         } 
         item["info"] = .m(details) 
        return item 
    }
```
• Untuk detail API, lihat referensi [PutItemAWSS](https://awslabs.github.io/aws-sdk-swift/reference/0.x)DK untuk Swift API.

# Melakukan kueri tabel DynamoDB menggunakan SDK AWS

Contoh kode berikut menunjukkan cara melakukan kueri tabel DynamoDB.

Contoh tindakan adalah kutipan kode dari program yang lebih besar dan harus dijalankan dalam konteks. Anda dapat melihat tindakan ini dalam konteks dalam contoh kode berikut:

• [Mempercepat pembacaan dengan DAX](#page-2044-0)

#### • [Memulai tabel, item, dan kueri](#page-2052-0)

## .NET

#### AWS SDK for .NET

## **a** Note

```
 /// <summary> 
         /// Queries the table for movies released in a particular year and 
         /// then displays the information for the movies returned. 
         /// </summary> 
         /// <param name="client">The initialized DynamoDB client object.</param> 
         /// <param name="tableName">The name of the table to query.</param> 
         /// <param name="year">The release year for which we want to 
         /// view movies.</param> 
         /// <returns>The number of movies that match the query.</returns> 
        public static async Task<int> QueryMoviesAsync(AmazonDynamoDBClient
 client, string tableName, int year) 
         { 
             var movieTable = Table.LoadTable(client, tableName); 
             var filter = new QueryFilter("year", QueryOperator.Equal, year); 
             Console.WriteLine("\nFind movies released in: {year}:"); 
             var config = new QueryOperationConfig() 
\{\hspace{.1cm} \}Limit = 10, // 10 items per page.
                Select = SelectValues. SpecificAttributes,
                 AttributesToGet = new List<string> 
\overline{a} "title", 
                   "year", 
                 }, 
                 ConsistentRead = true, 
                 Filter = filter, 
             };
```

```
 // Value used to track how many movies match the 
            // supplied criteria. 
           var moviesFound = 0;
           Search search = movieTable.Query(config);
            do 
\{\hspace{.1cm} \} var movieList = await search.GetNextSetAsync(); 
                moviesFound += movieList.Count; 
                foreach (var movie in movieList) 
\overline{a} DisplayDocument(movie); 
 } 
 } 
            while (!search.IsDone); 
            return moviesFound; 
        }
```
• Untuk detail API, lihat [Query](https://docs.aws.amazon.com/goto/DotNetSDKV3/dynamodb-2012-08-10/Query) di Referensi API AWS SDK for .NET.

#### Bash

AWS CLI dengan skrip Bash

#### **a** Note

```
#############################################################################
# function dynamodb_query
#
# This function queries a DynamoDB table.
#
# Parameters:
# -n table_name -- The name of the table.
```

```
# -k key_condition_expression -- The key condition expression.
# -a attribute_names -- Path to JSON file containing the attribute names.
# -v attribute values -- Path to JSON file containing the attribute values.
# [-p projection_expression] -- Optional projection expression.
#
# Returns:
# The items as json output.
# And:
# 0 - If successful.
# 1 - If it fails.
###########################################################################
function dynamodb_query() { 
  local table_name key_condition_expression attribute_names attribute_values 
  projection_expression response 
  local option OPTARG # Required to use getopts command in a function. 
  # ###################################### 
   # Function usage explanation 
   ####################################### 
  function usage() { 
     echo "function dynamodb_query" 
     echo "Query a DynamoDB table." 
     echo " -n table_name -- The name of the table." 
     echo " -k key_condition_expression -- The key condition expression." 
    echo " -a attribute names -- Path to JSON file containing the attribute
  names." 
     echo " -v attribute_values -- Path to JSON file containing the attribute 
  values." 
     echo " [-p projection_expression] -- Optional projection expression." 
     echo "" 
  } 
  while getopts "n:k:a:v:p:h" option; do 
     case "${option}" in 
      n) table name="${OPTARG}" ;;
       k) key_condition_expression="${OPTARG}" ;; 
      a) attribute_names="${OPTARG}" ;;
      v) attribute_values="${OPTARG}" ;;
       p) projection_expression="${OPTARG}" ;; 
       h) 
         usage 
         return 0 
         ;; 
      \langle ? \rangle
```

```
 echo "Invalid parameter" 
        usage 
        return 1 
        ;; 
    esac 
  done 
  export OPTIND=1 
 if [[ -z "$table_name" ]]; then 
    errecho "ERROR: You must provide a table name with the -n parameter." 
    usage 
    return 1 
 fi 
 if [[ -z "$key_condition_expression" ]]; then 
    errecho "ERROR: You must provide a key condition expression with the -k 
 parameter." 
    usage 
    return 1 
 fi 
 if [[ -z "$attribute_names" ]]; then 
    errecho "ERROR: You must provide a attribute names with the -a parameter." 
    usage 
    return 1 
 fi 
  if [[ -z "$attribute_values" ]]; then 
    errecho "ERROR: You must provide a attribute values with the -v parameter." 
    usage 
    return 1 
 fi 
 if [[ -z "$projection_expression" ]]; then 
    response=$(aws dynamodb query \ 
      --table-name "$table_name" \ 
      --key-condition-expression "$key_condition_expression" \ 
      --expression-attribute-names file://"$attribute_names" \ 
      --expression-attribute-values file://"$attribute_values") 
  else 
    response=$(aws dynamodb query \ 
      --table-name "$table_name" \ 
      --key-condition-expression "$key_condition_expression" \ 
      --expression-attribute-names file://"$attribute_names" \
```

```
 --expression-attribute-values file://"$attribute_values" \ 
       --projection-expression "$projection_expression") 
   fi 
   local error_code=${?} 
   if [[ $error_code -ne 0 ]]; then 
     aws_cli_error_log $error_code 
     errecho "ERROR: AWS reports query operation failed.$response" 
     return 1 
   fi 
   echo "$response" 
   return 0
}
```
Fungsi utilitas yang digunakan dalam contoh ini.

```
###############################################################################
# function errecho
#
# This function outputs everything sent to it to STDERR (standard error output).
###############################################################################
function errecho() { 
   printf "%s\n" "$*" 1>&2
}
##############################################################################
# function aws_cli_error_log()
#
# This function is used to log the error messages from the AWS CLI.
#
# See https://docs.aws.amazon.com/cli/latest/topic/return-codes.html#cli-aws-
help-return-codes.
#
# The function expects the following argument:
# $1 - The error code returned by the AWS CLI.
#
# Returns:
# 0: - Success.
#
```

```
##############################################################################
function aws_cli_error_log() { 
   local err_code=$1 
   errecho "Error code : $err_code" 
  if \lceil "$err code" == 1 ]; then
     errecho " One or more S3 transfers failed." 
  elif [ "$err_code" == 2 ]; then
     errecho " Command line failed to parse." 
  elif \lceil "$err code" == 130 ]; then
     errecho " Process received SIGINT." 
  elif \lceil "$err code" == 252 ]; then
     errecho " Command syntax invalid." 
   elif [ "$err_code" == 253 ]; then 
     errecho " The system environment or configuration was invalid." 
   elif [ "$err_code" == 254 ]; then 
     errecho " The service returned an error." 
   elif [ "$err_code" == 255 ]; then 
     errecho " 255 is a catch-all error." 
   fi 
   return 0
}
```
• Untuk detail API, lihat [Query](https://docs.aws.amazon.com/goto/aws-cli/dynamodb-2012-08-10/Query) in Referensi Perintah AWS CLI.

### $C++$

SDK for C++

## a Note

```
//! Perform a query on an Amazon DynamoDB Table and retrieve items.
/*! 
  \sa queryItem() 
  \param tableName: The table name. 
  \param partitionKey: The partition key. 
  \param partitionValue: The value for the partition key.
```

```
 \param projectionExpression: The projections expression, which is ignored if 
  empty. 
  \param clientConfiguration: AWS client configuration. 
  \return bool: Function succeeded. 
   */
/* 
  * The partition key attribute is searched with the specified value. By default, 
 all fields and values 
  * contained in the item are returned. If an optional projection expression is 
  * specified on the command line, only the specified fields and values are 
  * returned. 
 */
bool AwsDoc::DynamoDB::queryItems(const Aws::String &tableName, 
                                     const Aws::String &partitionKey, 
                                     const Aws::String &partitionValue, 
                                     const Aws::String &projectionExpression, 
                                     const Aws::Client::ClientConfiguration 
 &clientConfiguration) { 
     Aws::DynamoDB::DynamoDBClient dynamoClient(clientConfiguration); 
     Aws::DynamoDB::Model::QueryRequest request; 
     request.SetTableName(tableName); 
     if (!projectionExpression.empty()) { 
         request.SetProjectionExpression(projectionExpression); 
     } 
     // Set query key condition expression. 
     request.SetKeyConditionExpression(partitionKey + "= :valueToMatch"); 
    // Set Expression AttributeValues. 
     Aws::Map<Aws::String, Aws::DynamoDB::Model::AttributeValue> attributeValues; 
     attributeValues.emplace(":valueToMatch", partitionValue); 
     request.SetExpressionAttributeValues(attributeValues); 
     bool result = true; 
     // "exclusiveStartKey" is used for pagination. 
     Aws::Map<Aws::String, Aws::DynamoDB::Model::AttributeValue> 
  exclusiveStartKey; 
     do {
```

```
 if (!exclusiveStartKey.empty()) { 
              request.SetExclusiveStartKey(exclusiveStartKey); 
              exclusiveStartKey.clear(); 
         } 
         // Perform Query operation. 
          const Aws::DynamoDB::Model::QueryOutcome &outcome = 
  dynamoClient.Query(request); 
         if (outcome.IsSuccess()) { 
              // Reference the retrieved items. 
             const Aws::Vector<Aws::Map<Aws::String,
  Aws::DynamoDB::Model::AttributeValue>> &items = outcome.GetResult().GetItems(); 
             if (!items.empty()) \{ std::cout << "Number of items retrieved from Query: " << 
  items.size() 
                              << std::endl; 
                   // Iterate each item and print. 
                   for (const auto &item: items) { 
                       std::cout 
\langle\langle\cdot,\cdot\rangle\rangle and \langle\cdot,\cdot\rangle and \langle\cdot,\cdot\rangle and \langle\cdot,\cdot\rangle "******************************************************" 
                                << std::endl; 
                       // Output each retrieved field and its value. 
                       for (const auto &i: item) 
                            std::cout << i.first << ": " << i.second.GetS() << 
  std::endl; 
 } 
 } 
              else { 
                   std::cout << "No item found in table: " << tableName << 
  std::endl; 
 } 
              exclusiveStartKey = outcome.GetResult().GetLastEvaluatedKey(); 
         } 
         else { 
              std::cerr << "Failed to Query items: " << 
  outcome.GetError().GetMessage(); 
              result = false; 
              break; 
          } 
     } while (!exclusiveStartKey.empty()); 
     return result;
}
```
• Untuk detail API, lihat [Query](https://docs.aws.amazon.com/goto/SdkForCpp/dynamodb-2012-08-10/Query) di Referensi API AWS SDK for C++.

## CLI

AWS CLI

Contoh 1: Untuk menanyakan tabel

queryContoh berikut query item dalam MusicCollection tabel. Tabel memiliki kunci hashand-range utama (ArtistdanSongTitle), tetapi kueri ini hanya menentukan nilai kunci hash. Ini mengembalikan judul lagu oleh artis bernama "No One You Know".

```
aws dynamodb query \ 
     --table-name MusicCollection \ 
     --projection-expression "SongTitle" \ 
     --key-condition-expression "Artist = :v1" \ 
     --expression-attribute-values file://expression-attributes.json \ 
     --return-consumed-capacity TOTAL
```
Isi dari expression-attributes.json:

```
{ 
     ":v1": {"S": "No One You Know"}
}
```
Output:

```
{ 
      "Items": [ 
           { 
                "SongTitle": { 
                     "S": "Call Me Today" 
                }, 
                "SongTitle": { 
                     "S": "Scared of My Shadow" 
                } 
           } 
      ], 
      "Count": 2,
```

```
 "ScannedCount": 2, 
     "ConsumedCapacity": { 
          "TableName": "MusicCollection", 
          "CapacityUnits": 0.5 
     }
}
```
Untuk informasi selengkapnya, lihat [Bekerja dengan Kueri di DynamoDB di](https://docs.aws.amazon.com/amazondynamodb/latest/developerguide/Query.html) Panduan Pengembang Amazon DynamoDB.

Contoh 2: Untuk menanyakan tabel menggunakan pembacaan yang sangat konsisten dan melintasi indeks dalam urutan menurun

Contoh berikut melakukan kueri yang sama dengan contoh pertama, tetapi mengembalikan hasil dalam urutan terbalik dan menggunakan pembacaan yang sangat konsisten.

```
aws dynamodb query \ 
     --table-name MusicCollection \ 
     --projection-expression "SongTitle" \ 
     --key-condition-expression "Artist = :v1" \ 
     --expression-attribute-values file://expression-attributes.json \ 
     --consistent-read \ 
     --no-scan-index-forward \ 
     --return-consumed-capacity TOTAL
```
Isi dari expression-attributes.json:

```
{ 
     ":v1": {"S": "No One You Know"}
}
```
Output:

```
{ 
      "Items": [ 
           { 
                "SongTitle": { 
                      "S": "Scared of My Shadow" 
                } 
           }, 
           { 
                "SongTitle": {
```

```
 "S": "Call Me Today" 
 } 
         } 
     ], 
     "Count": 2, 
     "ScannedCount": 2, 
     "ConsumedCapacity": { 
         "TableName": "MusicCollection", 
         "CapacityUnits": 1.0 
     }
}
```
Untuk informasi selengkapnya, lihat [Bekerja dengan Kueri di DynamoDB di](https://docs.aws.amazon.com/amazondynamodb/latest/developerguide/Query.html) Panduan Pengembang Amazon DynamoDB.

Contoh 3: Untuk menyaring hasil tertentu

Contoh berikut query MusicCollection tetapi mengecualikan hasil dengan nilainilai tertentu dalam atribut. AlbumTitle Perhatikan bahwa ini tidak mempengaruhi ScannedCount atauConsumedCapacity, karena filter diterapkan setelah item telah dibaca.

```
aws dynamodb query \ 
     --table-name MusicCollection \ 
     --key-condition-expression "#n1 = :v1" \ 
    -filter-expression "NOT (#n2 IN (:v2, :v3))" \
     --expression-attribute-names file://names.json \ 
     --expression-attribute-values file://values.json \ 
     --return-consumed-capacity TOTAL
```
Isi dari values.json:

```
{ 
     ":v1": {"S": "No One You Know"}, 
     ":v2": {"S": "Blue Sky Blues"}, 
     ":v3": {"S": "Greatest Hits"}
}
```
Isi dari names.json:

```
{ 
      "#n1": "Artist",
```
}

```
 "#n2": "AlbumTitle"
```
# Output:

```
{ 
     "Items": [ 
          { 
               "AlbumTitle": { 
                   "S": "Somewhat Famous" 
              }, 
              "Artist": { 
                   "S": "No One You Know" 
              }, 
               "SongTitle": { 
                   "S": "Call Me Today" 
 } 
          } 
     ], 
     "Count": 1, 
     "ScannedCount": 2, 
     "ConsumedCapacity": { 
          "TableName": "MusicCollection", 
          "CapacityUnits": 0.5 
     }
}
```
Untuk informasi selengkapnya, lihat [Bekerja dengan Kueri di DynamoDB di](https://docs.aws.amazon.com/amazondynamodb/latest/developerguide/Query.html) Panduan Pengembang Amazon DynamoDB.

Contoh 4: Untuk mengambil hanya jumlah item

Contoh berikut mengambil hitungan item yang cocok dengan query, tetapi tidak mengambil salah satu item itu sendiri.

```
aws dynamodb query \ 
     --table-name MusicCollection \ 
     --select COUNT \ 
     --key-condition-expression "Artist = :v1" \ 
     --expression-attribute-values file://expression-attributes.json
```
Isi dari expression-attributes.json:

```
{ 
     ":v1": {"S": "No One You Know"}
}
```
Output:

```
{ 
     "Count": 2, 
     "ScannedCount": 2, 
     "ConsumedCapacity": null
}
```
Untuk informasi selengkapnya, lihat [Bekerja dengan Kueri di DynamoDB di](https://docs.aws.amazon.com/amazondynamodb/latest/developerguide/Query.html) Panduan Pengembang Amazon DynamoDB.

Contoh 5: Untuk menanyakan indeks

Contoh berikut query indeks AlbumTitleIndex sekunder lokal. Query mengembalikan semua atribut dari tabel dasar yang telah diproyeksikan ke indeks sekunder lokal. Perhatikan bahwa saat menanyakan indeks sekunder lokal atau indeks sekunder global, Anda juga harus memberikan nama tabel dasar menggunakan table-name parameter.

```
aws dynamodb query \ 
     --table-name MusicCollection \ 
     --index-name AlbumTitleIndex \ 
     --key-condition-expression "Artist = :v1" \ 
     --expression-attribute-values file://expression-attributes.json \ 
     --select ALL_PROJECTED_ATTRIBUTES \ 
     --return-consumed-capacity INDEXES
```
Isi dari expression-attributes.json:

```
{ 
     ":v1": {"S": "No One You Know"}
}
```
Output:

{

```
 "Items": [ 
          { 
              "AlbumTitle": { 
                   "S": "Blue Sky Blues" 
              }, 
              "Artist": { 
                   "S": "No One You Know" 
              }, 
              "SongTitle": { 
                   "S": "Scared of My Shadow" 
 } 
          }, 
          { 
              "AlbumTitle": { 
                   "S": "Somewhat Famous" 
              }, 
              "Artist": { 
                   "S": "No One You Know" 
              }, 
              "SongTitle": { 
                   "S": "Call Me Today" 
              } 
          } 
     ], 
     "Count": 2, 
     "ScannedCount": 2, 
     "ConsumedCapacity": { 
          "TableName": "MusicCollection", 
          "CapacityUnits": 0.5, 
          "Table": { 
              "CapacityUnits": 0.0 
          }, 
          "LocalSecondaryIndexes": { 
              "AlbumTitleIndex": { 
                   "CapacityUnits": 0.5 
 } 
          } 
     }
}
```
Untuk informasi selengkapnya, lihat [Bekerja dengan Kueri di DynamoDB di](https://docs.aws.amazon.com/amazondynamodb/latest/developerguide/Query.html) Panduan Pengembang Amazon DynamoDB.

• Untuk detail API, lihat [Query](https://awscli.amazonaws.com/v2/documentation/api/latest/reference/dynamodb/query.html) in Referensi Perintah AWS CLI.

## Go

## SDK for Go V2

## **a** Note

```
// TableBasics encapsulates the Amazon DynamoDB service actions used in the 
  examples.
// It contains a DynamoDB service client that is used to act on the specified 
  table.
type TableBasics struct { 
  DynamoDbClient *dynamodb.Client 
 TableName string
}
// Query gets all movies in the DynamoDB table that were released in the 
  specified year.
// The function uses the `expression` package to build the key condition 
  expression
// that is used in the query.
func (basics TableBasics) Query(releaseYear int) ([]Movie, error) { 
  var err error 
  var response *dynamodb.QueryOutput 
  var movies []Movie 
  keyEx := expression.Key("year").Equal(expression.Value(releaseYear)) 
  expr, err := expression.NewBuilder().WithKeyCondition(keyEx).Build() 
 if err != nil {
  log.Printf("Couldn't build expression for query. Here's why: %v\n", err) 
  } else { 
   queryPaginator := dynamodb.NewQueryPaginator(basics.DynamoDbClient, 
  &dynamodb.QueryInput{ 
   TableName: aws.String(basics.TableName),
    ExpressionAttributeNames: expr.Names(), 
    ExpressionAttributeValues: expr.Values(), 
    KeyConditionExpression: expr.KeyCondition(),
```

```
 }) 
   for queryPaginator.HasMorePages() { 
    response, err = queryPaginator.NextPage(context.TODO()) 
    if err != nil { 
     log.Printf("Couldn't query for movies released in %v. Here's why: %v\n", 
  releaseYear, err) 
     break 
    } else { 
     var moviePage []Movie 
     err = attributevalue.UnmarshalListOfMaps(response.Items, &moviePage) 
     if err != nil { 
      log.Printf("Couldn't unmarshal query response. Here's why: %v\n", err) 
      break 
     } else { 
      movies = append(movies, moviePage...) 
     } 
    } 
   } 
  } 
  return movies, err
}
// Movie encapsulates data about a movie. Title and Year are the composite 
  primary key
// of the movie in Amazon DynamoDB. Title is the sort key, Year is the partition 
  key,
// and Info is additional data.
type Movie struct { 
 Title string \qquad \qquad \text{dynamodbav:}"title"`
 Year int \gamma Info map[string]interface{} `dynamodbav:"info"`
}
// GetKey returns the composite primary key of the movie in a format that can be
// sent to DynamoDB.
func (movie Movie) GetKey() map[string]types.AttributeValue { 
  title, err := attributevalue.Marshal(movie.Title) 
 if err != nil {
  panic(err) 
  } 
  year, err := attributevalue.Marshal(movie.Year) 
  if err != nil {
```

```
 panic(err) 
  } 
  return map[string]types.AttributeValue{"title": title, "year": year}
}
// String returns the title, year, rating, and plot of a movie, formatted for the 
  example.
func (movie Movie) String() string { 
  return fmt.Sprintf("%v\n\tReleased: %v\n\tRating: %v\n\tPlot: %v\n", 
   movie.Title, movie.Year, movie.Info["rating"], movie.Info["plot"])
}
```
• Untuk detail API, lihat [Query](https://pkg.go.dev/github.com/aws/aws-sdk-go-v2/service/dynamodb#Client.Query) di Referensi API AWS SDK for Go.

#### Java

SDK for Java 2.x

#### **a** Note

Ada lebih banyak tentang GitHub. Temukan contoh lengkapnya dan pelajari cara mengatur dan menjalankannya di [Repositori Contoh Kode AWS.](https://github.com/awsdocs/aws-doc-sdk-examples/tree/main/javav2/example_code/dynamodb#readme)

Kueri tabel dengan menggunakan [DynamoDbClient](https://docs.aws.amazon.com/sdk-for-java/latest/reference/software/amazon/awssdk/services/dynamodb/DynamoDbClient.html).

```
import software.amazon.awssdk.regions.Region;
import software.amazon.awssdk.services.dynamodb.DynamoDbClient;
import software.amazon.awssdk.services.dynamodb.model.AttributeValue;
import software.amazon.awssdk.services.dynamodb.model.DynamoDbException;
import software.amazon.awssdk.services.dynamodb.model.QueryRequest;
import software.amazon.awssdk.services.dynamodb.model.QueryResponse;
import java.util.HashMap;
/** 
  * Before running this Java V2 code example, set up your development 
  * environment, including your credentials. 
 * 
  * For more information, see the following documentation topic: 
 *
```

```
 * https://docs.aws.amazon.com/sdk-for-java/latest/developer-guide/get-
started.html 
 * 
  * To query items from an Amazon DynamoDB table using the AWS SDK for Java V2, 
  * its better practice to use the 
  * Enhanced Client. See the EnhancedQueryRecords example. 
  */
public class Query { 
     public static void main(String[] args) { 
         final String usage = """ 
                  Usage: 
                      <tableName> <partitionKeyName> <partitionKeyVal> 
                 Where: 
                      tableName - The Amazon DynamoDB table to put the item in (for 
  example, Music3). 
                      partitionKeyName - The partition key name of the Amazon 
  DynamoDB table (for example, Artist). 
                      partitionKeyVal - The value of the partition key that should 
  match (for example, Famous Band). 
                 """
        if (args.length != 3) {
             System.out.println(usage); 
             System.exit(1); 
         } 
        String tableName = args[0];
         String partitionKeyName = args[1]; 
        String partitionKeyVal = args[2];
         // For more information about an alias, see: 
         // https://docs.aws.amazon.com/amazondynamodb/latest/developerguide/
Expressions.ExpressionAttributeNames.html 
         String partitionAlias = "#a"; 
         System.out.format("Querying %s", tableName); 
         System.out.println(""); 
         Region region = Region.US_EAST_1; 
         DynamoDbClient ddb = DynamoDbClient.builder() 
                  .region(region) 
                 .build();
```

```
 int count = queryTable(ddb, tableName, partitionKeyName, partitionKeyVal, 
  partitionAlias); 
        System.out.println("There were " + count + " record(s) returned");
         ddb.close(); 
     } 
     public static int queryTable(DynamoDbClient ddb, String tableName, String 
  partitionKeyName, String partitionKeyVal, 
             String partitionAlias) { 
         // Set up an alias for the partition key name in case it's a reserved 
  word. 
         HashMap<String, String> attrNameAlias = new HashMap<String, String>(); 
         attrNameAlias.put(partitionAlias, partitionKeyName); 
         // Set up mapping of the partition name with the value. 
         HashMap<String, AttributeValue> attrValues = new HashMap<>(); 
         attrValues.put(":" + partitionKeyName, AttributeValue.builder() 
                  .s(partitionKeyVal) 
                  .build()); 
         QueryRequest queryReq = QueryRequest.builder() 
                  .tableName(tableName) 
                  .keyConditionExpression(partitionAlias + " = :" + 
  partitionKeyName) 
                  .expressionAttributeNames(attrNameAlias) 
                  .expressionAttributeValues(attrValues) 
                  .build(); 
         try { 
             QueryResponse response = ddb.query(queryReq); 
             return response.count(); 
         } catch (DynamoDbException e) { 
             System.err.println(e.getMessage()); 
             System.exit(1); 
         } 
         return -1; 
     }
}
```
Mengkueri tabel menggunakan DynamoDbClient dan indeks sekunder.

```
import software.amazon.awssdk.regions.Region;
import software.amazon.awssdk.services.dynamodb.DynamoDbClient;
import software.amazon.awssdk.services.dynamodb.model.AttributeValue;
import software.amazon.awssdk.services.dynamodb.model.DynamoDbException;
import software.amazon.awssdk.services.dynamodb.model.QueryRequest;
import software.amazon.awssdk.services.dynamodb.model.QueryResponse;
import java.util.HashMap;
import java.util.Map;
/** 
  * Before running this Java V2 code example, set up your development 
  * environment, including your credentials. 
 * 
  * For more information, see the following documentation topic: 
 * 
  * https://docs.aws.amazon.com/sdk-for-java/latest/developer-guide/get-
started.html 
 * 
  * Create the Movies table by running the Scenario example and loading the Movie 
  * data from the JSON file. Next create a secondary 
  * index for the Movies table that uses only the year column. Name the index 
  * **year-index**. For more information, see: 
 * 
  * https://docs.aws.amazon.com/amazondynamodb/latest/developerguide/GSI.html 
  */
public class QueryItemsUsingIndex { 
     public static void main(String[] args) { 
         String tableName = "Movies"; 
         Region region = Region.US_EAST_1; 
         DynamoDbClient ddb = DynamoDbClient.builder() 
                 .region(region) 
                 .build(); 
         queryIndex(ddb, tableName); 
         ddb.close(); 
     } 
     public static void queryIndex(DynamoDbClient ddb, String tableName) { 
         try { 
             Map<String, String> expressionAttributesNames = new HashMap<>(); 
             expressionAttributesNames.put("#year", "year"); 
             Map<String, AttributeValue> expressionAttributeValues = new 
  HashMap<>();
```

```
 expressionAttributeValues.put(":yearValue", 
  AttributeValue.builder().n("2013").build()); 
              QueryRequest request = QueryRequest.builder() 
                      .tableName(tableName) 
                      .indexName("year-index") 
                      .keyConditionExpression("#year = :yearValue") 
                      .expressionAttributeNames(expressionAttributesNames) 
                      .expressionAttributeValues(expressionAttributeValues) 
                      .build(); 
              System.out.println("=== Movie Titles ==="); 
              QueryResponse response = ddb.query(request); 
              response.items() 
                      .forEach(movie -> 
  System.out.println(movie.get("title").s())); 
         } catch (DynamoDbException e) { 
              System.err.println(e.getMessage()); 
              System.exit(1); 
         } 
     }
}
```
• Untuk detail API, lihat [Query](https://docs.aws.amazon.com/goto/SdkForJavaV2/dynamodb-2012-08-10/Query) di Referensi API AWS SDK for Java 2.x.

**JavaScript** 

SDK untuk JavaScript (v3)

**a** Note

Ada lebih banyak tentang GitHub. Temukan contoh lengkapnya dan pelajari cara mengatur dan menjalankannya di [Repositori Contoh Kode AWS.](https://github.com/awsdocs/aws-doc-sdk-examples/tree/main/javascriptv3/example_code/dynamodb#code-examples)

Contoh ini menggunakan klien dokumen untuk menyederhanakan penggunaan item di DynamoDB. Untuk detail API, lihat [QueryCommand.](https://docs.aws.amazon.com/AWSJavaScriptSDK/v3/latest/Package/-aws-sdk-lib-dynamodb/Class/QueryCommand/)

```
import { DynamoDBClient } from "@aws-sdk/client-dynamodb";
import { QueryCommand, DynamoDBDocumentClient } from "@aws-sdk/lib-dynamodb";
```
```
const client = new DynamoDBClient(\{\});
const docClient = DynamoDBDocumentClient.from(client);
export const main = async () => {
   const command = new QueryCommand({ 
     TableName: "CoffeeCrop", 
     KeyConditionExpression: 
       "OriginCountry = :originCountry AND RoastDate > :roastDate", 
     ExpressionAttributeValues: { 
       ":originCountry": "Ethiopia", 
       ":roastDate": "2023-05-01", 
     }, 
     ConsistentRead: true, 
   }); 
   const response = await docClient.send(command); 
   console.log(response); 
   return response;
};
```
- Untuk informasi selengkapnya, silakan lihat [Panduan Developer AWS SDK for JavaScript.](https://docs.aws.amazon.com/sdk-for-javascript/v3/developer-guide/dynamodb-example-query-scan.html#dynamodb-example-table-query-scan-querying)
- Untuk detail API, lihat [Query](https://docs.aws.amazon.com/AWSJavaScriptSDK/v3/latest/client/dynamodb/command/QueryCommand) di Referensi API AWS SDK for JavaScript.

SDK untuk JavaScript (v2)

## **a** Note

```
// Load the AWS SDK for Node.js
var AWS = require("aws-sdk");
// Set the region
AWS.config.update({ region: "REGION" });
// Create DynamoDB document client
var docClient = new AWS.DynamoDB.DocumentClient({ apiVersion: "2012-08-10" });
var params = {
```

```
 ExpressionAttributeValues: { 
     ":s": 2, 
     ":e": 9, 
     ":topic": "PHRASE", 
   }, 
   KeyConditionExpression: "Season = :s and Episode > :e", 
   FilterExpression: "contains (Subtitle, :topic)", 
   TableName: "EPISODES_TABLE",
};
docClient.query(params, function (err, data) { 
   if (err) { 
     console.log("Error", err); 
   } else { 
     console.log("Success", data.Items); 
   }
});
```
- Untuk informasi selengkapnya, silakan lihat [Panduan Developer AWS SDK for JavaScript.](https://docs.aws.amazon.com/sdk-for-javascript/v2/developer-guide/dynamodb-example-query-scan.html#dynamodb-example-table-query-scan-querying)
- Untuk detail API, lihat [Query](https://docs.aws.amazon.com/goto/AWSJavaScriptSDK/dynamodb-2012-08-10/Query) di Referensi API AWS SDK for JavaScript.

#### Kotlin

SDK for Kotlin

#### **a** Note

```
suspend fun queryDynTable( 
     tableNameVal: String, 
     partitionKeyName: String, 
     partitionKeyVal: String, 
     partitionAlias: String
): Int { 
     val attrNameAlias = mutableMapOf<String, String>() 
     attrNameAlias[partitionAlias] = partitionKeyName
```

```
 // Set up mapping of the partition name with the value. 
 val attrValues = mutableMapOf<String, AttributeValue>() 
 attrValues[":$partitionKeyName"] = AttributeValue.S(partitionKeyVal) 
 val request = QueryRequest { 
     tableName = tableNameVal 
     keyConditionExpression = "$partitionAlias = :$partitionKeyName" 
     expressionAttributeNames = attrNameAlias 
     this.expressionAttributeValues = attrValues 
 } 
 DynamoDbClient { region = "us-east-1" }.use { ddb -> 
     val response = ddb.query(request) 
     return response.count 
 }
```
• Untuk detail API, lihat [Query](https://github.com/awslabs/aws-sdk-kotlin#generating-api-documentation) di Referensi API SDK for Kotlin AWS.

## PHP

SDK for PHP

}

# **a** Note

```
$birthKey = [ 'Key' => [ 
               'year' => [ 
                   'N' => "$birthYear", 
              ], 
          ], 
     ]; 
     $result = $service->query($tableName, $birthKey); 
 public function query(string $tableName, $key) 
 { 
     $expressionAttributeValues = [];
```

```
 $expressionAttributeNames = []; 
         $keyConditionExpression = ""; 
        $index = 1; foreach ($key as $name => $value) { 
              $keyConditionExpression .= "#" . array_key_first($value) . " = :v
$index,"; 
              $expressionAttributeNames["#" . array_key_first($value)] = 
 array_key_first($value); 
              $hold = array_pop($value); 
              $expressionAttributeValues[":v$index"] = [ 
                  array_key_first($hold) => array_pop($hold), 
              ]; 
         } 
        \frac{1}{2} keyConditionExpression = substr(\frac{1}{2}keyConditionExpression, 0, -1);
        \text{Squery} = [ 'ExpressionAttributeValues' => $expressionAttributeValues, 
              'ExpressionAttributeNames' => $expressionAttributeNames, 
              'KeyConditionExpression' => $keyConditionExpression, 
              'TableName' => $tableName, 
         ]; 
         return $this->dynamoDbClient->query($query); 
     }
```
• Untuk detail API, lihat [Query](https://docs.aws.amazon.com/goto/SdkForPHPV3/dynamodb-2012-08-10/Query) di Referensi API AWS SDK for PHP.

# Python

SDK for Python (Boto3)

# **a** Note

Ada lebih banyak tentang GitHub. Temukan contoh lengkapnya dan pelajari cara mengatur dan menjalankannya di [Repositori Contoh Kode AWS.](https://github.com/awsdocs/aws-doc-sdk-examples/tree/main/python/example_code/dynamodb#code-examples)

Kueri item menggunakan ekspresi kondisi kunci.

```
class Movies: 
     """Encapsulates an Amazon DynamoDB table of movie data.""" 
     def __init__(self, dyn_resource):
```

```
 """ 
         :param dyn_resource: A Boto3 DynamoDB resource. 
 """ 
        self.dyn_resource = dyn_resource 
        # The table variable is set during the scenario in the call to 
        # 'exists' if the table exists. Otherwise, it is set by 'create table'.
         self.table = None 
    def query_movies(self, year): 
        "" ""
         Queries for movies that were released in the specified year. 
         :param year: The year to query. 
         :return: The list of movies that were released in the specified year. 
 """ 
        try: 
             response = 
 self.table.query(KeyConditionExpression=Key("year").eq(year)) 
         except ClientError as err: 
             logger.error( 
                 "Couldn't query for movies released in %s. Here's why: %s: %s", 
                 year, 
                 err.response["Error"]["Code"], 
                 err.response["Error"]["Message"], 
) raise 
         else: 
             return response["Items"]
```
Kueri dan proyeksikan item untuk mengembalikan subset data.

```
class UpdateQueryWrapper: 
     def __init__(self, table): 
         self.table = table 
     def query_and_project_movies(self, year, title_bounds): 
 """ 
         Query for movies that were released in a specified year and that have 
  titles
```

```
 that start within a range of letters. A projection expression is used 
        to return a subset of data for each movie. 
         :param year: The release year to query. 
         :param title_bounds: The range of starting letters to query. 
         :return: The list of movies. 
        """ 
        try: 
            response = self.table.query( 
                 ProjectionExpression="#yr, title, info.genres, info.actors[0]", 
                 ExpressionAttributeNames={"#yr": "year"}, 
                 KeyConditionExpression=( 
                     Key("year").eq(year) 
                    & Key("title").between( 
                        title_bounds["first"], title_bounds["second"] 
) ), 
) except ClientError as err: 
            if err.response["Error"]["Code"] == "ValidationException": 
                 logger.warning( 
                     "There's a validation error. Here's the message: %s: %s", 
                    err.response["Error"]["Code"], 
                    err.response["Error"]["Message"], 
) else: 
                 logger.error( 
                     "Couldn't query for movies. Here's why: %s: %s", 
                    err.response["Error"]["Code"], 
                    err.response["Error"]["Message"], 
) raise 
        else: 
            return response["Items"]
```
• Untuk detail API, lihat [Query](https://docs.aws.amazon.com/goto/boto3/dynamodb-2012-08-10/Query) di Referensi API SDK for Python (Boto3) AWS.

### Ruby

## SDK for Ruby

## **a**) Note

Ada lebih banyak tentang GitHub. Temukan contoh lengkapnya dan pelajari cara mengatur dan menjalankannya di [Repositori Contoh Kode AWS.](https://github.com/awsdocs/aws-doc-sdk-examples/tree/main/ruby/example_code/dynamodb#code-examples)

```
class DynamoDBBasics 
   attr_reader :dynamo_resource 
   attr_reader :table 
  def initialize(table_name) 
     client = Aws::DynamoDB::Client.new(region: "us-east-1") 
     @dynamo_resource = Aws::DynamoDB::Resource.new(client: client) 
     @table = @dynamo_resource.table(table_name) 
   end 
   # Queries for movies that were released in the specified year. 
   # 
   # @param year [Integer] The year to query. 
   # @return [Array] The list of movies that were released in the specified year. 
   def query_items(year) 
     response = @table.query( 
       key_condition_expression: "#yr = :year", 
       expression_attribute_names: {"#yr" => "year"}, 
       expression_attribute_values: {":year" => year}) 
   rescue Aws::DynamoDB::Errors::ServiceError => e 
     puts("Couldn't query for movies released in #{year}. Here's why:") 
     puts("\t#{e.code}: #{e.message}") 
     raise 
   else 
     response.items 
   end
```
• Untuk detail API, lihat [Query](https://docs.aws.amazon.com/goto/SdkForRubyV3/dynamodb-2012-08-10/Query) di Referensi API AWS SDK for Ruby.

## Rust

# SDK for Rust

# **a** Note

Ada lebih banyak tentang GitHub. Temukan contoh lengkapnya dan pelajari cara mengatur dan menjalankannya di [Repositori Contoh Kode AWS.](https://github.com/awsdocs/aws-doc-sdk-examples/tree/main/rustv1/examples/dynamodb#code-examples)

Temukan film yang dibuat pada tahun tertentu.

```
pub async fn movies_in_year( 
     client: &Client, 
     table_name: &str, 
     year: u16,
) -> Result<Vec<Movie>, MovieError> { 
     let results = client 
          .query() 
          .table_name(table_name) 
          .key_condition_expression("#yr = :yyyy") 
          .expression_attribute_names("#yr", "year") 
          .expression_attribute_values(":yyyy", 
  AttributeValue::N(year.to_string())) 
          .send() 
          .await?; 
     if let Some(items) = results.items { 
        let movies = items.iter().map(|v| v.into()).collect();
         Ok(movies) 
     } else { 
         Ok(vec![]) 
     }
}
```
• Untuk detail API, lihat [Query](https://docs.rs/releases/search?query=aws-sdk) di Referensi API SDK for Rust AWS.

## SAP ABAP

## SDK untuk SAP ABAP

## **a** Note

Ada lebih banyak tentang GitHub. Temukan contoh lengkapnya dan pelajari cara mengatur dan menjalankannya di [Repositori Contoh Kode AWS.](https://github.com/awsdocs/aws-doc-sdk-examples/tree/main/sap-abap/services/dyn#code-examples)

```
 TRY. 
         " Query movies for a given year . 
         DATA(lt_attributelist) = VALUE /aws1/
cl_dynattributevalue=>tt_attributevaluelist( 
            ( NEW /aws1/cl_dynattributevalue( iv_n = |\{ iv\_year \}|) ) ).
         DATA(lt_key_conditions) = VALUE /aws1/cl_dyncondition=>tt_keyconditions( 
           ( VALUE /aws1/cl_dyncondition=>ts_keyconditions_maprow( 
           key = 'year' 
           value = NEW /aws1/cl_dyncondition( 
           it_attributevaluelist = lt_attributelist 
           iv_comparisonoperator = |EQ| 
           ) ) ) ). 
         oo_result = lo_dyn->query( 
           iv_tablename = iv_table_name 
           it_keyconditions = lt_key_conditions ). 
         DATA(lt_items) = oo_result->get_items( ). 
         "You can loop over the results to get item attributes. 
         LOOP AT lt_items INTO DATA(lt_item). 
           DATA(lo_title) = lt_item[ key = 'title' ]-value. 
           DATA(lo_year) = lt_item[ key = 'year' ]-value. 
         ENDLOOP. 
        DATA(lv\_count) = oo\_result\text{-}sqrt\_count().
         MESSAGE 'Item count is: ' && lv_count TYPE 'I'. 
       CATCH /aws1/cx_dynresourcenotfoundex. 
         MESSAGE 'The table or index does not exist' TYPE 'E'. 
     ENDTRY.
```
• Untuk detail API, lihat [Query](https://docs.aws.amazon.com/sdk-for-sap-abap/v1/api/latest/index.html) di Referensi API SDK for SAP ABAP AWS.

#### Swift

### SDK for Swift

## **a** Note

Ini adalah dokumentasi prarilis untuk SDK dalam rilis pratinjau. Dokumentasi ini dapat berubah.

# **a** Note

```
 /// Get all the movies released in the specified year. 
 /// 
 /// - Parameter year: The release year of the movies to return. 
 /// 
 /// - Returns: An array of `Movie` objects describing each matching movie. 
 /// 
 func getMovies(fromYear year: Int) async throws -> [Movie] { 
     guard let client = self.ddbClient else { 
         throw MoviesError.UninitializedClient 
     } 
     let input = QueryInput( 
         expressionAttributeNames: [ 
             "#y": "year"
         ], 
         expressionAttributeValues: [ 
              ":y": .n(String(year)) 
         ], 
         keyConditionExpression: "#y = :y", 
         tableName: self.tableName 
    \mathcal{L} let output = try await client.query(input: input) 
     guard let items = output.items else { 
         throw MoviesError.ItemNotFound
```

```
 } 
     // Convert the found movies into `Movie` objects and return an array 
     // of them. 
     var movieList: [Movie] = [] 
     for item in items { 
         let movie = try Movie(withItem: item) 
         movieList.append(movie) 
     } 
     return movieList 
 }
```
• Untuk detail API, lihat [Query](https://awslabs.github.io/aws-sdk-swift/reference/0.x) di Referensi API SDK for Swift AWS.

## Menjalankan pernyataan PartiQL pada tabel DynamoDB menggunakan SDK AWS

Contoh kode berikut ini menunjukkan cara menjalankan pernyataan PartiQL pada tabel DynamoDB.

Contoh-contoh tindakan adalah kutipan kode dari program yang lebih besar dan harus dijalankan di dalam konteks. Anda dapat melihat tindakan ini dalam konteks pada contoh kode berikut:

• [Melakukan kueri tabel menggunakan PartiQL](#page-2261-0)

#### .NET

AWS SDK for .NET

#### **a** Note

Ada lebih banyak tentang GitHub. Temukan contoh lengkapnya dan pelajari cara mengatur dan menjalankannya di [Repositori Contoh Kode AWS.](https://github.com/awsdocs/aws-doc-sdk-examples/tree/main/dotnetv3/dynamodb#code-examples)

Gunakan pernyataan INSERT untuk menambahkan item.

```
 /// <summary> 
 /// Inserts a single movie into the movies table. 
// </summary>
```

```
 /// <param name="tableName">The name of the table.</param> 
         /// <param name="movieTitle">The title of the movie to insert.</param> 
         /// <param name="year">The year that the movie was released.</param> 
         /// <returns>A Boolean value that indicates the success or failure of 
        /// the INSERT operation.</returns>
        public static async Task<bool> InsertSingleMovie(string tableName, string
 movieTitle, int year) 
         { 
             string insertBatch = $"INSERT INTO {tableName} VALUE {{'title': ?, 
  'year': ?}}"; 
             var response = await Client.ExecuteStatementAsync(new 
 ExecuteStatementRequest 
\{\hspace{.1cm} \} Statement = insertBatch, 
                 Parameters = new List<AttributeValue> 
\overline{a} new AttributeValue { S = movieTitle }, 
                     new AttributeValue { N = year.ToString() }, 
                 }, 
             }); 
             return response.HttpStatusCode == System.Net.HttpStatusCode.OK; 
         }
```
Gunakan pernyataan SELECT untuk mendapatkan item.

```
 /// <summary> 
        /// Uses a PartiQL SELECT statement to retrieve a single movie from the 
        /// movie database. 
        /// </summary> 
        /// <param name="tableName">The name of the movie table.</param> 
        /// <param name="movieTitle">The title of the movie to retrieve.</param> 
        /// <returns>A list of movie data. If no movie matches the supplied 
        /// title, the list is empty.</returns> 
        public static async Task<List<Dictionary<string, AttributeValue>>> 
 GetSingleMovie(string tableName, string movieTitle) 
        { 
            string selectSingle = $"SELECT * FROM {tableName} WHERE title = ?"; 
            var parameters = new List<AttributeValue>
```

```
\{\hspace{.1cm} \} new AttributeValue { S = movieTitle }, 
              }; 
              var response = await Client.ExecuteStatementAsync(new 
 ExecuteStatementRequest 
\{\hspace{.1cm} \} Statement = selectSingle, 
                   Parameters = parameters, 
              }); 
              return response.Items; 
         }
```
Gunakan pernyataan SELECT untuk mendapatkan daftar item.

```
 /// <summary> 
         /// Retrieve multiple movies by year using a SELECT statement. 
         /// </summary> 
         /// <param name="tableName">The name of the movie table.</param> 
         /// <param name="year">The year the movies were released.</param> 
        /// <returns></returns>
         public static async Task<List<Dictionary<string, AttributeValue>>> 
 GetMovies(string tableName, int year) 
        \{ string selectSingle = $"SELECT * FROM {tableName} WHERE year = ?"; 
             var parameters = new List<AttributeValue> 
\{\hspace{.1cm} \} new AttributeValue { N = year.ToString() }, 
             }; 
             var response = await Client.ExecuteStatementAsync(new 
 ExecuteStatementRequest 
\{\hspace{.1cm} \} Statement = selectSingle, 
                  Parameters = parameters, 
             }); 
             return response.Items; 
         }
```
Gunakan pernyataan UPDATE untuk memperbarui item.

```
 /// <summary> 
         /// Updates a single movie in the table, adding information for the 
         /// producer. 
         /// </summary> 
         /// <param name="tableName">the name of the table.</param> 
         /// <param name="producer">The name of the producer.</param> 
         /// <param name="movieTitle">The movie title.</param> 
         /// <param name="year">The year the movie was released.</param> 
         /// <returns>A Boolean value that indicates the success of the 
        /// UPDATE operation.</returns>
        public static async Task<bool> UpdateSingleMovie(string tableName, string
 producer, string movieTitle, int year) 
        \{ string insertSingle = $"UPDATE {tableName} SET Producer=? WHERE title 
= ? AND year = ?";
             var response = await Client.ExecuteStatementAsync(new 
 ExecuteStatementRequest 
\{\hspace{.1cm} \} Statement = insertSingle, 
                 Parameters = new List<AttributeValue> 
\overline{a} new AttributeValue { S = producer }, 
                      new AttributeValue { S = movieTitle }, 
                      new AttributeValue { N = year.ToString() }, 
                 }, 
             }); 
             return response.HttpStatusCode == System.Net.HttpStatusCode.OK; 
         }
```
Gunakan pernyataan DELETE untuk menghapus satu film.

```
 /// <summary> 
 /// Deletes a single movie from the table.
```

```
 /// </summary> 
         /// <param name="tableName">The name of the table.</param> 
         /// <param name="movieTitle">The title of the movie to delete.</param> 
         /// <param name="year">The year that the movie was released.</param> 
         /// <returns>A Boolean value that indicates the success of the 
        /// DELETE operation.</returns>
        public static async Task<bool> DeleteSingleMovie(string tableName, string
 movieTitle, int year) 
         { 
             var deleteSingle = $"DELETE FROM {tableName} WHERE title = ? AND year 
= ?";
             var response = await Client.ExecuteStatementAsync(new 
 ExecuteStatementRequest 
\{\hspace{.1cm} \} Statement = deleteSingle, 
                 Parameters = new List<AttributeValue> 
\overline{a} new AttributeValue { S = movieTitle }, 
                     new AttributeValue { N = year.ToString() }, 
\qquad \qquad \text{ } }); 
             return response.HttpStatusCode == System.Net.HttpStatusCode.OK; 
         }
```
• Untuk detail API, lihat [ExecuteStatementd](https://docs.aws.amazon.com/goto/DotNetSDKV3/dynamodb-2012-08-10/ExecuteStatement)i Referensi AWS SDK for .NET API.

## $C++$

SDK for C++

# **a** Note

Ada lebih banyak tentang GitHub. Temukan contoh lengkapnya dan pelajari cara mengatur dan menjalankannya di [Repositori Contoh Kode AWS.](https://github.com/awsdocs/aws-doc-sdk-examples/tree/main/cpp/example_code/dynamodb#code-examples)

Gunakan pernyataan INSERT untuk menambahkan item.

```
 Aws::DynamoDB::DynamoDBClient dynamoClient(clientConfiguration); 
    // 2. Add a new movie using an "Insert" statement. (ExecuteStatement) 
    Aws::String title; 
    float rating; 
    int year; 
    Aws::String plot; 
   \{ title = askQuestion( 
                "Enter the title of a movie you want to add to the table: "); 
        year = askQuestionForInt("What year was it released? "); 
        rating = askQuestionForFloatRange("On a scale of 1 - 10, how do you rate 
 it? ", 
                                            1, 10); 
        plot = askQuestion("Summarize the plot for me: "); 
        Aws::DynamoDB::Model::ExecuteStatementRequest request; 
        std::stringstream sqlStream; 
        sqlStream << "INSERT INTO \"" << MOVIE_TABLE_NAME << "\" VALUE {'" 
                  << TITLE_KEY << "': ?, '" << YEAR_KEY << "': ?, '" 
                  << INFO_KEY << "': ?}"; 
        request.SetStatement(sqlStream.str()); 
        // Create the parameter attributes. 
        Aws::Vector<Aws::DynamoDB::Model::AttributeValue> attributes; 
        attributes.push_back(Aws::DynamoDB::Model::AttributeValue().SetS(title)); 
       attributes.push_back(Aws::DynamoDB::Model::AttributeValue().SetN(year));
        Aws::DynamoDB::Model::AttributeValue infoMapAttribute; 
       std::shared_ptr<Aws::DynamoDB::Model::AttributeValue> ratingAttribute =
 Aws::MakeShared<Aws::DynamoDB::Model::AttributeValue>( 
               ALLOCATION TAG.c str());
        ratingAttribute->SetN(rating); 
        infoMapAttribute.AddMEntry(RATING_KEY, ratingAttribute); 
       std::shared ptr<Aws::DynamoDB::Model::AttributeValue> plotAttribute =
 Aws::MakeShared<Aws::DynamoDB::Model::AttributeValue>( 
                ALLOCATION_TAG.c_str()); 
        plotAttribute->SetS(plot); 
        infoMapAttribute.AddMEntry(PLOT_KEY, plotAttribute); 
        attributes.push_back(infoMapAttribute);
```

```
 request.SetParameters(attributes); 
        Aws::DynamoDB::Model::ExecuteStatementOutcome outcome = 
 dynamoClient.ExecuteStatement( 
                 request); 
        if (!outcome.IsSuccess()) { 
             std::cerr << "Failed to add a movie: " << 
 outcome.GetError().GetMessage() 
                        << std::endl; 
             return false; 
        } 
    }
```
Gunakan pernyataan SELECT untuk mendapatkan item.

```
 // 3. Get the data for the movie using a "Select" statement. 
 (ExecuteStatement) 
    { 
        Aws::DynamoDB::Model::ExecuteStatementRequest request; 
        std::stringstream sqlStream; 
        sqlStream << "SELECT * FROM \"" << MOVIE_TABLE_NAME << "\" WHERE " 
                   << TITLE_KEY << "=? and " << YEAR_KEY << "=?"; 
        request.SetStatement(sqlStream.str()); 
        Aws::Vector<Aws::DynamoDB::Model::AttributeValue> attributes; 
        attributes.push_back(Aws::DynamoDB::Model::AttributeValue().SetS(title)); 
        attributes.push_back(Aws::DynamoDB::Model::AttributeValue().SetN(year)); 
        request.SetParameters(attributes); 
        Aws::DynamoDB::Model::ExecuteStatementOutcome outcome = 
 dynamoClient.ExecuteStatement( 
                request); 
        if (!outcome.IsSuccess()) { 
            std::cerr << "Failed to retrieve movie information: " 
                       << outcome.GetError().GetMessage() << std::endl; 
            return false; 
        } 
        else { 
            // Print the retrieved movie information.
```

```
const Aws::DynamoDB::Model::ExecuteStatementResult &result =
 outcome.GetResult(); 
           const Aws::Vector<Aws::Map<Aws::String,
 Aws::DynamoDB::Model::AttributeValue>> &items = result.GetItems(); 
           if (items.size() == 1) {
                 printMovieInfo(items[0]); 
 } 
            else { 
                std::cerr << "Error: " << items.size() << " movies were 
 retrieved. " 
                           << " There should be only one movie." << std::endl; 
 } 
        } 
    }
```
Gunakan pernyataan UPDATE untuk memperbarui item.

```
 // 4. Update the data for the movie using an "Update" statement. 
 (ExecuteStatement) 
    { 
        rating = askQuestionForFloatRange( 
                Aws::String("\nLet's update your movie.\nYou rated it ") + 
                std::to_string(rating) 
                + ", what new rating would you give it? ", 1, 10); 
        Aws::DynamoDB::Model::ExecuteStatementRequest request; 
        std::stringstream sqlStream; 
        sqlStream << "UPDATE \"" << MOVIE_TABLE_NAME << "\" SET " 
                  << INFO_KEY << "." << RATING_KEY << "=? WHERE " 
                  << TITLE_KEY << "=? AND " << YEAR_KEY << "=?"; 
        request.SetStatement(sqlStream.str()); 
        Aws::Vector<Aws::DynamoDB::Model::AttributeValue> attributes; 
 attributes.push_back(Aws::DynamoDB::Model::AttributeValue().SetN(rating)); 
        attributes.push_back(Aws::DynamoDB::Model::AttributeValue().SetS(title)); 
        attributes.push_back(Aws::DynamoDB::Model::AttributeValue().SetN(year)); 
        request.SetParameters(attributes);
```

```
 Aws::DynamoDB::Model::ExecuteStatementOutcome outcome = 
 dynamoClient.ExecuteStatement( 
                 request); 
        if (!outcome.IsSuccess()) { 
            std::cerr << "Failed to update a movie: " 
                        << outcome.GetError().GetMessage(); 
            return false; 
        } 
    }
```
Gunakan pernyataan DELETE untuk menghapus sebuah item.

```
 // 6. Delete the movie using a "Delete" statement. (ExecuteStatement) 
   \{ Aws::DynamoDB::Model::ExecuteStatementRequest request; 
        std::stringstream sqlStream; 
        sqlStream << "DELETE FROM \"" << MOVIE_TABLE_NAME << "\" WHERE " 
                   << TITLE_KEY << "=? and " << YEAR_KEY << "=?"; 
        request.SetStatement(sqlStream.str()); 
        Aws::Vector<Aws::DynamoDB::Model::AttributeValue> attributes; 
        attributes.push_back(Aws::DynamoDB::Model::AttributeValue().SetS(title)); 
        attributes.push_back(Aws::DynamoDB::Model::AttributeValue().SetN(year)); 
        request.SetParameters(attributes); 
        Aws::DynamoDB::Model::ExecuteStatementOutcome outcome = 
 dynamoClient.ExecuteStatement( 
                request); 
        if (!outcome.IsSuccess()) { 
            std::cerr << "Failed to delete the movie: " 
                       << outcome.GetError().GetMessage() << std::endl; 
            return false; 
        } 
    }
```
• Untuk detail API, lihat [ExecuteStatementd](https://docs.aws.amazon.com/goto/SdkForCpp/dynamodb-2012-08-10/ExecuteStatement)i Referensi AWS SDK for C++ API.

#### Go

#### SDK for Go V2

#### **a** Note

Ada lebih banyak tentang GitHub. Temukan contoh lengkapnya dan pelajari cara mengatur dan menjalankannya di [Repositori Contoh Kode AWS.](https://github.com/awsdocs/aws-doc-sdk-examples/tree/main/gov2/dynamodb#code-examples)

Gunakan pernyataan INSERT untuk menambahkan item.

```
// AddMovie runs a PartiQL INSERT statement to add a movie to the DynamoDB table.
func (runner PartiQLRunner) AddMovie(movie Movie) error { 
  params, err := attributevalue.MarshalList([]interface{}{movie.Title, movie.Year, 
 movie.Info}) 
 if err != nil {
  panic(err) 
  } 
  _, err = runner.DynamoDbClient.ExecuteStatement(context.TODO(), 
  &dynamodb.ExecuteStatementInput{ 
  Statement: aws.String( 
    fmt.Sprintf("INSERT INTO \"%v\" VALUE {'title': ?, 'year': ?, 'info': ?}", 
     runner.TableName)), 
  Parameters: params, 
  }) 
 if err != nil {
  log.Printf("Couldn't insert an item with PartiQL. Here's why: %v\n", err) 
  } 
 return err
}
```
Gunakan pernyataan SELECT untuk mendapatkan item.

```
// GetMovie runs a PartiQL SELECT statement to get a movie from the DynamoDB 
 table by
// title and year.
func (runner PartiQLRunner) GetMovie(title string, year int) (Movie, error) {
```

```
 var movie Movie 
  params, err := attributevalue.MarshalList([]interface{}{title, year}) 
  if err != nil { 
   panic(err) 
  } 
  response, err := runner.DynamoDbClient.ExecuteStatement(context.TODO(), 
  &dynamodb.ExecuteStatementInput{ 
  Statement: aws.String( 
    fmt.Sprintf("SELECT * FROM \"%v\" WHERE title=? AND year=?", 
     runner.TableName)), 
   Parameters: params, 
  }) 
 if err != nil {
  log.Printf("Couldn't get info about %v. Here's why: %v\n", title, err) 
  } else { 
   err = attributevalue.UnmarshalMap(response.Items[0], &movie) 
 if err != nil {
    log.Printf("Couldn't unmarshal response. Here's why: %v\n", err) 
   } 
  } 
 return movie, err
}
```
Gunakan pernyataan SELECT untuk mendapatkan daftar item dan memproyeksikan hasilnya.

```
// GetAllMovies runs a PartiQL SELECT statement to get all movies from the 
  DynamoDB table.
// pageSize is not typically required and is used to show how to paginate the 
  results.
// The results are projected to return only the title and rating of each movie.
func (runner PartiQLRunner) GetAllMovies(pageSize int32) 
  ([]map[string]interface{}, error) { 
  var output []map[string]interface{} 
  var response *dynamodb.ExecuteStatementOutput 
  var err error 
  var nextToken *string 
  for moreData := true; moreData; { 
   response, err = runner.DynamoDbClient.ExecuteStatement(context.TODO(), 
  &dynamodb.ExecuteStatementInput{ 
    Statement: aws.String(
```

```
 fmt.Sprintf("SELECT title, info.rating FROM \"%v\"", runner.TableName)), 
   Limit: aws.Int32(pageSize),
    NextToken: nextToken, 
   }) 
  if err != nil {
    log.Printf("Couldn't get movies. Here's why: %v\n", err) 
   moreData = false 
   } else { 
    var pageOutput []map[string]interface{} 
    err = attributevalue.UnmarshalListOfMaps(response.Items, &pageOutput) 
    if err != nil { 
    log.Printf("Couldn't unmarshal response. Here's why: %v\n", err) 
    } else { 
     log.Printf("Got a page of length %v.\n", len(response.Items)) 
     output = append(output, pageOutput...) 
    } 
    nextToken = response.NextToken 
    moreData = nextToken != nil 
   } 
  } 
 return output, err
}
```
Gunakan pernyataan UPDATE untuk memperbarui item.

```
// UpdateMovie runs a PartiQL UPDATE statement to update the rating of a movie 
 that
// already exists in the DynamoDB table.
func (runner PartiQLRunner) UpdateMovie(movie Movie, rating float64) error { 
  params, err := attributevalue.MarshalList([]interface{}{rating, movie.Title, 
  movie.Year}) 
  if err != nil { 
   panic(err) 
  } 
  _, err = runner.DynamoDbClient.ExecuteStatement(context.TODO(), 
  &dynamodb.ExecuteStatementInput{ 
  Statement: aws.String( 
    fmt.Sprintf("UPDATE \"%v\" SET info.rating=? WHERE title=? AND year=?", 
     runner.TableName)), 
   Parameters: params,
```

```
 }) 
 if err != nil {
  log.Printf("Couldn't update movie %v. Here's why: %v\n", movie.Title, err) 
  } 
 return err
}
```
Gunakan pernyataan DELETE untuk menghapus sebuah item.

```
// DeleteMovie runs a PartiQL DELETE statement to remove a movie from the 
  DynamoDB table.
func (runner PartiQLRunner) DeleteMovie(movie Movie) error { 
  params, err := attributevalue.MarshalList([]interface{}{movie.Title, 
 movie.Year}) 
if err != nil {
   panic(err) 
  } 
  _, err = runner.DynamoDbClient.ExecuteStatement(context.TODO(), 
  &dynamodb.ExecuteStatementInput{ 
  Statement: aws.String( 
   fmt.Sprintf("DELETE FROM \"%v\" WHERE title=? AND year=?", 
     runner.TableName)), 
  Parameters: params, 
  }) 
  if err != nil { 
  log.Printf("Couldn't delete %v from the table. Here's why: %v\n", movie.Title, 
 err) 
  } 
 return err
}
```
Tentukan struct Movie yang digunakan dalam contoh ini.

```
// Movie encapsulates data about a movie. Title and Year are the composite 
  primary key
// of the movie in Amazon DynamoDB. Title is the sort key, Year is the partition 
  key,
```

```
// and Info is additional data.
type Movie struct { 
 Title string \qquad \qquad \text{dynamodbav:}"title"
Year int \qquad \qquad `dynamodbav:"year"`
  Info map[string]interface{} `dynamodbav:"info"`
}
// GetKey returns the composite primary key of the movie in a format that can be
// sent to DynamoDB.
func (movie Movie) GetKey() map[string]types.AttributeValue { 
  title, err := attributevalue.Marshal(movie.Title) 
 if err != nil {
   panic(err) 
  } 
  year, err := attributevalue.Marshal(movie.Year) 
 if err != nil {
  panic(err) 
  } 
 return map[string]types.AttributeValue{"title": title, "year": year}
}
// String returns the title, year, rating, and plot of a movie, formatted for the 
 example.
func (movie Movie) String() string { 
 return fmt.Sprintf("%v\n\tReleased: %v\n\tRating: %v\n\tPlot: %v\n", 
   movie.Title, movie.Year, movie.Info["rating"], movie.Info["plot"])
}
```
• Untuk detail API, lihat [ExecuteStatementd](https://pkg.go.dev/github.com/aws/aws-sdk-go-v2/service/dynamodb#Client.ExecuteStatement)i Referensi AWS SDK for Go API.

## **JavaScript**

SDK untuk JavaScript (v3)

## **a** Note

Buat item menggunakan PartiQL.

```
import { DynamoDBClient } from "@aws-sdk/client-dynamodb";
import { 
   ExecuteStatementCommand, 
   DynamoDBDocumentClient,
} from "@aws-sdk/lib-dynamodb";
const client = new DynamoDBClient(\{\});
const docClient = DynamoDBDocumentClient.from(client);
export const main = async () => {
   const command = new ExecuteStatementCommand({ 
     Statement: `INSERT INTO Flowers value {'Name':?}`, 
     Parameters: ["Rose"], 
  }); 
  const response = await docClient.send(command); 
  console.log(response); 
  return response;
};
```
Dapatkan item menggunakan PartiQL.

```
import { DynamoDBClient } from "@aws-sdk/client-dynamodb";
import { 
   ExecuteStatementCommand, 
  DynamoDBDocumentClient,
} from "@aws-sdk/lib-dynamodb";
const client = new DynamoDBClient(\{\});
const docClient = DynamoDBDocumentClient.from(client);
export const main = async () => {
   const command = new ExecuteStatementCommand({ 
     Statement: "SELECT * FROM CloudTypes WHERE IsStorm=?", 
     Parameters: [false], 
     ConsistentRead: true, 
   });
```

```
 const response = await docClient.send(command); 
   console.log(response); 
   return response;
};
```
Perbarui item menggunakan PartiQL.

```
import { DynamoDBClient } from "@aws-sdk/client-dynamodb";
import { 
   ExecuteStatementCommand, 
   DynamoDBDocumentClient,
} from "@aws-sdk/lib-dynamodb";
const client = new DynamoDBClient({});
const docClient = DynamoDBDocumentClient.from(client);
export const main = async () => {
   const command = new ExecuteStatementCommand({ 
     Statement: "UPDATE EyeColors SET IsRecessive=? where Color=?", 
     Parameters: [true, "blue"], 
   }); 
   const response = await docClient.send(command); 
  console.log(response); 
   return response;
};
```
Hapus item menggunakan PartiQL.

```
import { DynamoDBClient } from "@aws-sdk/client-dynamodb";
import { 
   ExecuteStatementCommand, 
   DynamoDBDocumentClient,
} from "@aws-sdk/lib-dynamodb";
const client = new DynamoDBClient({});
const docClient = DynamoDBDocumentClient.from(client);
export const main = async () => {
```

```
 const command = new ExecuteStatementCommand({ 
     Statement: "DELETE FROM PaintColors where Name=?", 
     Parameters: ["Purple"], 
   }); 
   const response = await docClient.send(command); 
   console.log(response); 
   return response;
};
```
• Untuk detail API, lihat [ExecuteStatementd](https://docs.aws.amazon.com/AWSJavaScriptSDK/v3/latest/client/dynamodb/command/ExecuteStatementCommand)i Referensi AWS SDK for JavaScript API.

#### PHP

### SDK for PHP

## **a** Note

```
 public function insertItemByPartiQL(string $statement, array $parameters) 
     { 
         $this->dynamoDbClient->executeStatement([ 
              'Statement' => "$statement", 
              'Parameters' => $parameters, 
         ]); 
     } 
     public function getItemByPartiQL(string $tableName, array $key): Result 
     { 
         list($statement, $parameters) = $this-
>buildStatementAndParameters("SELECT", $tableName, $key['Item']); 
         return $this->dynamoDbClient->executeStatement([ 
              'Parameters' => $parameters, 
              'Statement' => $statement, 
         ]); 
     }
```

```
 public function updateItemByPartiQL(string $statement, array $parameters) 
 { 
     $this->dynamoDbClient->executeStatement([ 
          'Statement' => $statement, 
          'Parameters' => $parameters, 
     ]); 
 } 
 public function deleteItemByPartiQL(string $statement, array $parameters) 
 { 
     $this->dynamoDbClient->executeStatement([ 
          'Statement' => $statement, 
          'Parameters' => $parameters, 
     ]); 
 }
```
• Untuk detail API, lihat [ExecuteStatementd](https://docs.aws.amazon.com/goto/SdkForPHPV3/dynamodb-2012-08-10/ExecuteStatement)i Referensi AWS SDK for PHP API.

#### Python

SDK for Python (Boto3)

## **a** Note

```
class PartiQLWrapper: 
    "" ""
     Encapsulates a DynamoDB resource to run PartiQL statements. 
     """ 
     def __init__(self, dyn_resource): 
          """ 
          :param dyn_resource: A Boto3 DynamoDB resource. 
         "" "
         self.dyn_resource = dyn_resource 
     def run_partiql(self, statement, params):
```

```
"" "
         Runs a PartiQL statement. A Boto3 resource is used even though 
         `execute_statement` is called on the underlying `client` object because 
 the 
        resource transforms input and output from plain old Python objects 
 (POPOs) to 
        the DynamoDB format. If you create the client directly, you must do these 
         transforms yourself. 
         :param statement: The PartiQL statement. 
         :param params: The list of PartiQL parameters. These are applied to the 
                        statement in the order they are listed. 
         :return: The items returned from the statement, if any. 
         """ 
        try: 
             output = self.dyn_resource.meta.client.execute_statement( 
                 Statement=statement, Parameters=params 
) except ClientError as err: 
             if err.response["Error"]["Code"] == "ResourceNotFoundException": 
                 logger.error( 
                     "Couldn't execute PartiQL '%s' because the table does not 
 exist.", 
                     statement, 
) else: 
                 logger.error( 
                     "Couldn't execute PartiQL '%s'. Here's why: %s: %s", 
                     statement, 
                     err.response["Error"]["Code"], 
                     err.response["Error"]["Message"], 
) raise 
        else: 
             return output
```
• Untuk detail API, lihat [ExecuteStatementd](https://docs.aws.amazon.com/goto/boto3/dynamodb-2012-08-10/ExecuteStatement)i AWSSDK for Python (Boto3) Referensi API.

## Ruby

# SDK for Ruby

# **a** Note

Ada lebih banyak tentang GitHub. Temukan contoh lengkapnya dan pelajari cara mengatur dan menjalankannya di [Repositori Contoh Kode AWS.](https://github.com/awsdocs/aws-doc-sdk-examples/tree/main/ruby/example_code/dynamodb#code-examples)

Pilih satu item menggunakan PartiQL.

```
class DynamoDBPartiQLSingle 
   attr_reader :dynamo_resource 
   attr_reader :table 
  def initialize(table_name) 
     client = Aws::DynamoDB::Client.new(region: "us-east-1") 
     @dynamodb = Aws::DynamoDB::Resource.new(client: client) 
     @table = @dynamodb.table(table_name) 
   end 
   # Gets a single record from a table using PartiQL. 
   # Note: To perform more fine-grained selects, 
   # use the Client.query instance method instead. 
   # 
   # @param title [String] The title of the movie to search. 
   # @return [Aws::DynamoDB::Types::ExecuteStatementOutput] 
   def select_item_by_title(title) 
    request = \{ statement: "SELECT * FROM \"#{@table.name}\" WHERE title=?", 
       parameters: [title] 
     } 
     @dynamodb.client.execute_statement(request) 
   end
```
Perbarui satu item menggunakan PartiQL.

class DynamoDBPartiQLSingle

```
 attr_reader :dynamo_resource 
  attr_reader :table 
 def initialize(table_name) 
    client = Aws::DynamoDB::Client.new(region: "us-east-1") 
    @dynamodb = Aws::DynamoDB::Resource.new(client: client) 
    @table = @dynamodb.table(table_name) 
  end 
 # Updates a single record from a table using PartiQL. 
 # 
  # @param title [String] The title of the movie to update. 
  # @param year [Integer] The year the movie was released. 
  # @param rating [Float] The new rating to assign the title. 
  # @return [Aws::DynamoDB::Types::ExecuteStatementOutput] 
  def update_rating_by_title(title, year, rating) 
   request = \{ statement: "UPDATE \"#{@table.name}\" SET info.rating=? WHERE title=? and 
 year=?", 
      parameters: [{ "N": rating }, title, year] 
    } 
    @dynamodb.client.execute_statement(request) 
  end
```
Tambahkan satu item menggunakan PartiQL.

```
class DynamoDBPartiQLSingle 
   attr_reader :dynamo_resource 
   attr_reader :table 
  def initialize(table_name) 
     client = Aws::DynamoDB::Client.new(region: "us-east-1") 
     @dynamodb = Aws::DynamoDB::Resource.new(client: client) 
     @table = @dynamodb.table(table_name) 
   end 
   # Adds a single record to a table using PartiQL. 
   # 
   # @param title [String] The title of the movie to update. 
   # @param year [Integer] The year the movie was released. 
   # @param plot [String] The plot of the movie.
```

```
 # @param rating [Float] The new rating to assign the title. 
 # @return [Aws::DynamoDB::Types::ExecuteStatementOutput] 
 def insert_item(title, year, plot, rating) 
  request = \{ statement: "INSERT INTO \"#{@table.name}\" VALUE {'title': ?, 'year': ?, 
 'info': ?}", 
      parameters: [title, year, {'plot': plot, 'rating': rating}] 
   } 
   @dynamodb.client.execute_statement(request) 
 end
```
Hapus satu item menggunakan PartiQL.

```
class DynamoDBPartiQLSingle 
   attr_reader :dynamo_resource 
   attr_reader :table 
  def initialize(table_name) 
     client = Aws::DynamoDB::Client.new(region: "us-east-1") 
     @dynamodb = Aws::DynamoDB::Resource.new(client: client) 
     @table = @dynamodb.table(table_name) 
   end 
   # Deletes a single record from a table using PartiQL. 
   # 
   # @param title [String] The title of the movie to update. 
   # @param year [Integer] The year the movie was released. 
   # @return [Aws::DynamoDB::Types::ExecuteStatementOutput] 
   def delete_item_by_title(title, year) 
    request = \{ statement: "DELETE FROM \"#{@table.name}\" WHERE title=? and year=?", 
       parameters: [title, year] 
     } 
     @dynamodb.client.execute_statement(request) 
   end
```
• Untuk detail API, lihat [ExecuteStatementd](https://docs.aws.amazon.com/goto/SdkForRubyV3/dynamodb-2012-08-10/ExecuteStatement)i Referensi AWS SDK for Ruby API.

# Jalankan batch pernyataan PartiQL pada tabel DynamoDB menggunakan SDK AWS

Contoh kode berikut ini menunjukkan cara menjalankan batch pernyataan PartiQL pada tabel DynamoDB.

Contoh-contoh tindakan adalah kutipan kode dari program yang lebih besar dan harus dijalankan di dalam konteks. Anda dapat melihat tindakan ini dalam konteks pada contoh kode berikut:

• [Melakukan kueri pada tabel menggunakan batch pernyataan PartiQL](#page-2202-0)

## .NET

AWS SDK for .NET

## **a** Note

Ada lebih banyak tentang GitHub. Temukan contoh lengkapnya dan pelajari cara mengatur dan menjalankannya di [Repositori Contoh Kode AWS.](https://github.com/awsdocs/aws-doc-sdk-examples/tree/main/dotnetv3/dynamodb#code-examples)

Gunakan batch pernyataan INSERT untuk menambahkan item.

```
 /// <summary> 
         /// Inserts movies imported from a JSON file into the movie table by 
         /// using an Amazon DynamoDB PartiQL INSERT statement. 
         /// </summary> 
         /// <param name="tableName">The name of the table into which the movie 
         /// information will be inserted.</param> 
         /// <param name="movieFileName">The name of the JSON file that contains 
         /// movie information.</param> 
         /// <returns>A Boolean value that indicates the success or failure of 
        /// the insert operation.</returns>
        public static async Task<bool> InsertMovies(string tableName, string
 movieFileName) 
         { 
             // Get the list of movies from the JSON file. 
             var movies = ImportMovies(movieFileName); 
             var success = false; 
             if (movies is not null) 
\{\hspace{.1cm} \}
```

```
 // Insert the movies in a batch using PartiQL. Because the 
              // batch can contain a maximum of 25 items, insert 25 movies 
              // at a time. 
              string insertBatch = $"INSERT INTO {tableName} VALUE 
 {{'title': ?, 'year': ?}}"; 
             var statements = new List<BatchStatementRequest>();
              try 
\overline{a}for (var indexOffset = 0; indexOffset < 250; indexOffset +=
 25) 
\{for (var i = indexOffset; i < indexOffset + 25; i++) { 
                         statements.Add(new BatchStatementRequest 
\{ Statement = insertBatch, 
                            Parameters = new List<AttributeValue> 
\{ new AttributeValue { S = movies[i].Title }, 
                                new AttributeValue { N = 
 movies[i].Year.ToString() }, 
\}, \{ }); 
 } 
                     var response = await 
 Client.BatchExecuteStatementAsync(new BatchExecuteStatementRequest 
 { 
                         Statements = statements, 
                     }); 
                     // Wait between batches for movies to be successfully 
 added. 
                     System.Threading.Thread.Sleep(3000); 
                     success = response.HttpStatusCode == 
 System.Net.HttpStatusCode.OK; 
                     // Clear the list of statements for the next batch. 
                     statements.Clear(); 
1 1 1 1 1 1 1
 } 
              catch (AmazonDynamoDBException ex)
```

```
\overline{a} Console.WriteLine(ex.Message); 
 } 
 } 
            return success; 
        } 
        /// <summary> 
        /// Loads the contents of a JSON file into a list of movies to be 
        /// added to the DynamoDB table. 
        /// </summary> 
        /// <param name="movieFileName">The full path to the JSON file.</param> 
        /// <returns>A generic list of movie objects.</returns> 
        public static List<Movie> ImportMovies(string movieFileName) 
        { 
            if (!File.Exists(movieFileName)) 
\{\hspace{.1cm} \} return null!; 
 } 
            using var sr = new StreamReader(movieFileName); 
            string json = sr.ReadToEnd(); 
            var allMovies = JsonConvert.DeserializeObject<List<Movie>>(json); 
            if (allMovies is not null) 
\{\hspace{.1cm} \} // Return the first 250 entries. 
                return allMovies.GetRange(0, 250); 
 } 
            else 
\{\hspace{.1cm} \} return null!; 
 } 
        }
```
Gunakan batch pernyataan SELECT untuk mendapatkan item.

 /// <summary> /// Gets movies from the movie table by /// using an Amazon DynamoDB PartiQL SELECT statement. /// </summary>

```
 /// <param name="tableName">The name of the table.</param> 
        /// <param name="title1">The title of the first movie.</param> 
        /// <param name="title2">The title of the second movie.</param> 
        /// <param name="year1">The year of the first movie.</param> 
        /// <param name="year2">The year of the second movie.</param> 
       /// <returns>True if successful.</returns>
        public static async Task<bool> GetBatch( 
            string tableName, 
            string title1, 
            string title2, 
            int year1, 
            int year2) 
        { 
            var getBatch = $"SELECT FROM {tableName} WHERE title = ? AND year 
= ?";
            var statements = new List<BatchStatementRequest> 
\{\hspace{.1cm} \} new BatchStatementRequest 
\overline{a} Statement = getBatch, 
                    Parameters = new List<AttributeValue> 
\{ new AttributeValue { S = title1 }, 
                        new AttributeValue { N = year1.ToString() }, 
\}, \{\qquad \qquad \text{ } new BatchStatementRequest 
\overline{a} Statement = getBatch, 
                    Parameters = new List<AttributeValue> 
\{ new AttributeValue { S = title2 }, 
                        new AttributeValue { N = year2.ToString() }, 
\}, \{ } 
            }; 
            var response = await Client.BatchExecuteStatementAsync(new 
 BatchExecuteStatementRequest 
\{\hspace{.1cm} \} Statements = statements, 
            });
```
```
 if (response.Responses.Count > 0) 
\{\hspace{.1cm} \} response.Responses.ForEach(r => 
\overline{a} Console.WriteLine($"{r.Item["title"]}\t{r.Item["year"]}"); 
                }); 
                return true; 
 } 
            else 
\{\hspace{.1cm} \} Console.WriteLine($"Couldn't find either {title1} or {title2}."); 
                return false; 
 } 
        }
```
Gunakan batch pernyataan UPDATE untuk memperbarui item.

```
 /// <summary> 
         /// Updates information for multiple movies. 
         /// </summary> 
         /// <param name="tableName">The name of the table containing the 
         /// movies to be updated.</param> 
         /// <param name="producer1">The producer name for the first movie 
         /// to update.</param> 
         /// <param name="title1">The title of the first movie.</param> 
         /// <param name="year1">The year that the first movie was released.</
param> 
         /// <param name="producer2">The producer name for the second 
         /// movie to update.</param> 
         /// <param name="title2">The title of the second movie.</param> 
         /// <param name="year2">The year that the second movie was released.</
param> 
         /// <returns>A Boolean value that indicates the success of the update.</
returns> 
         public static async Task<bool> UpdateBatch( 
             string tableName, 
             string producer1, 
             string title1, 
             int year1, 
             string producer2, 
             string title2,
```

```
 int year2) 
        { 
            string updateBatch = $"UPDATE {tableName} SET Producer=? WHERE title 
= ? AND year = ?";
            var statements = new List<BatchStatementRequest> 
\{\hspace{.1cm} \} new BatchStatementRequest 
\overline{a} Statement = updateBatch, 
                    Parameters = new List<AttributeValue> 
\{ new AttributeValue { S = producer1 }, 
                        new AttributeValue { S = title1 }, 
                        new AttributeValue { N = year1.ToString() }, 
\}, \{ }, 
                new BatchStatementRequest 
\overline{a} Statement = updateBatch, 
                    Parameters = new List<AttributeValue> 
\{ new AttributeValue { S = producer2 }, 
                        new AttributeValue { S = title2 }, 
                        new AttributeValue { N = year2.ToString() }, 
\}, \{ } 
            }; 
            var response = await Client.BatchExecuteStatementAsync(new 
 BatchExecuteStatementRequest 
\{\hspace{.1cm} \} Statements = statements, 
            }); 
            return response.HttpStatusCode == System.Net.HttpStatusCode.OK; 
        }
```
Gunakan batch DELETE untuk menghapus item.

/// <summary>

```
 /// Deletes multiple movies using a PartiQL BatchExecuteAsync 
        /// statement. 
        /// </summary> 
        /// <param name="tableName">The name of the table containing the 
        /// moves that will be deleted.</param> 
        /// <param name="title1">The title of the first movie.</param> 
        /// <param name="year1">The year the first movie was released.</param> 
        /// <param name="title2">The title of the second movie.</param> 
        /// <param name="year2">The year the second movie was released.</param> 
        /// <returns>A Boolean value indicating the success of the operation.</
returns> 
        public static async Task<bool> DeleteBatch( 
            string tableName, 
            string title1, 
            int year1, 
            string title2, 
            int year2) 
        { 
            string updateBatch = $"DELETE FROM {tableName} WHERE title = ? AND 
year = ?": var statements = new List<BatchStatementRequest> 
\{\hspace{.1cm} \} new BatchStatementRequest 
\overline{a} Statement = updateBatch, 
                    Parameters = new List<AttributeValue> 
\{ new AttributeValue { S = title1 }, 
                        new AttributeValue { N = year1.ToString() }, 
\}, \{ }, 
                new BatchStatementRequest 
\overline{a} Statement = updateBatch, 
                    Parameters = new List<AttributeValue> 
\{ new AttributeValue { S = title2 }, 
                        new AttributeValue { N = year2.ToString() }, 
\}, \{ } 
            };
```

```
 var response = await Client.BatchExecuteStatementAsync(new 
 BatchExecuteStatementRequest 
\{\hspace{.1cm} \} Statements = statements, 
             }); 
             return response.HttpStatusCode == System.Net.HttpStatusCode.OK; 
         }
```
• Untuk detail API, lihat [BatchExecuteStatementd](https://docs.aws.amazon.com/goto/DotNetSDKV3/dynamodb-2012-08-10/BatchExecuteStatement)i Referensi AWS SDK for .NET API.

#### $C++$

SDK for C++

### **a** Note

Ada lebih banyak tentang GitHub. Temukan contoh lengkapnya dan pelajari cara mengatur dan menjalankannya di [Repositori Contoh Kode AWS.](https://github.com/awsdocs/aws-doc-sdk-examples/tree/main/cpp/example_code/dynamodb#code-examples)

Gunakan batch pernyataan INSERT untuk menambahkan item.

```
 // 2. Add multiple movies using "Insert" statements. (BatchExecuteStatement) 
 Aws::DynamoDB::DynamoDBClient dynamoClient(clientConfiguration); 
 std::vector<Aws::String> titles; 
 std::vector<float> ratings; 
 std::vector<int> years; 
 std::vector<Aws::String> plots; 
 Aws::String doAgain = "n"; 
 do { 
     Aws::String aTitle = askQuestion( 
              "Enter the title of a movie you want to add to the table: "); 
     titles.push_back(aTitle); 
     int aYear = askQuestionForInt("What year was it released? "); 
     years.push_back(aYear); 
     float aRating = askQuestionForFloatRange( 
              "On a scale of 1 - 10, how do you rate it? ", 
              1, 10); 
     ratings.push_back(aRating);
```

```
 Aws::String aPlot = askQuestion("Summarize the plot for me: "); 
         plots.push_back(aPlot); 
         doAgain = askQuestion(Aws::String("Would you like to add more movies? (y/
n) ")); 
    } while (doAqain == "y");
     std::cout << "Adding " << titles.size() 
              \leq (titles.size() == 1 ? " movie " : " movies ")
               << "to the table using a batch \"INSERT\" statement." << std::endl; 
     { 
         Aws::Vector<Aws::DynamoDB::Model::BatchStatementRequest> statements( 
                 titles.size()); 
         std::stringstream sqlStream; 
         sqlStream << "INSERT INTO \"" << MOVIE_TABLE_NAME << "\" VALUE {'" 
                   << TITLE_KEY << "': ?, '" << YEAR_KEY << "': ?, '" 
                   << INFO_KEY << "': ?}"; 
         std::string sql(sqlStream.str()); 
        for (size_t i = 0; i < statements.size(); ++i) {
             statements[i].SetStatement(sql); 
             Aws::Vector<Aws::DynamoDB::Model::AttributeValue> attributes; 
             attributes.push_back( 
                      Aws::DynamoDB::Model::AttributeValue().SetS(titles[i])); 
  attributes.push_back(Aws::DynamoDB::Model::AttributeValue().SetN(years[i])); 
             // Create attribute for the info map. 
             Aws::DynamoDB::Model::AttributeValue infoMapAttribute; 
             std::shared_ptr<Aws::DynamoDB::Model::AttributeValue> ratingAttribute 
  = Aws::MakeShared<Aws::DynamoDB::Model::AttributeValue>( 
                     ALLOCATION_TAG.c_str()); 
             ratingAttribute->SetN(ratings[i]); 
             infoMapAttribute.AddMEntry(RATING_KEY, ratingAttribute); 
             std::shared_ptr<Aws::DynamoDB::Model::AttributeValue> plotAttribute = 
  Aws::MakeShared<Aws::DynamoDB::Model::AttributeValue>( 
                    ALLOCATION TAG.c str());
             plotAttribute->SetS(plots[i]);
```

```
 infoMapAttribute.AddMEntry(PLOT_KEY, plotAttribute); 
           attributes.push back(infoMapAttribute);
            statements[i].SetParameters(attributes); 
        } 
       Aws::DynamoDB::Model::BatchExecuteStatementRequest request;
        request.SetStatements(statements); 
        Aws::DynamoDB::Model::BatchExecuteStatementOutcome outcome = 
 dynamoClient.BatchExecuteStatement( 
                 request); 
        if (!outcome.IsSuccess()) { 
            std::cerr << "Failed to add the movies: " << 
 outcome.GetError().GetMessage() 
                       << std::endl; 
            return false; 
        } 
    }
```
Gunakan batch pernyataan SELECT untuk mendapatkan item.

```
 // 3. Get the data for multiple movies using "Select" statements. 
 (BatchExecuteStatement) 
    { 
        Aws::Vector<Aws::DynamoDB::Model::BatchStatementRequest> statements( 
                titles.size()); 
        std::stringstream sqlStream; 
        sqlStream << "SELECT * FROM \"" << MOVIE_TABLE_NAME << "\" WHERE " 
                   << TITLE_KEY << "=? and " << YEAR_KEY << "=?"; 
        std::string sql(sqlStream.str()); 
       for (size_t i = 0; i < statements.size(); ++i) {
            statements[i].SetStatement(sql); 
            Aws::Vector<Aws::DynamoDB::Model::AttributeValue> attributes; 
            attributes.push_back( 
                     Aws::DynamoDB::Model::AttributeValue().SetS(titles[i])); 
 attributes.push_back(Aws::DynamoDB::Model::AttributeValue().SetN(years[i])); 
            statements[i].SetParameters(attributes); 
        }
```

```
 Aws::DynamoDB::Model::BatchExecuteStatementRequest request; 
        request.SetStatements(statements); 
        Aws::DynamoDB::Model::BatchExecuteStatementOutcome outcome = 
 dynamoClient.BatchExecuteStatement( 
                 request); 
        if (outcome.IsSuccess()) { 
           const Aws::DynamoDB::Model::BatchExecuteStatementResult &result =
 outcome.GetResult(); 
            const Aws::Vector<Aws::DynamoDB::Model::BatchStatementResponse> 
 &responses = result.GetResponses(); 
            for (const Aws::DynamoDB::Model::BatchStatementResponse &response: 
 responses) { 
                const Aws::Map<Aws::String, Aws::DynamoDB::Model::AttributeValue>
 &item = response.GetItem(); 
                 printMovieInfo(item); 
            } 
        } 
        else { 
            std::cerr << "Failed to retrieve the movie information: " 
                       << outcome.GetError().GetMessage() << std::endl; 
            return false; 
        } 
    }
```
Gunakan batch pernyataan UPDATE untuk memperbarui item.

```
 // 4. Update the data for multiple movies using "Update" statements. 
 (BatchExecuteStatement) 
   for (size_t i = 0; i < titles.size(); ++i) {
        ratings[i] = askQuestionForFloatRange( 
                Aws::String("\nLet's update your the movie, \"") + titles[i] + 
                ".\nYou rated it " + std::to_string(ratings[i]) 
                + ", what new rating would you give it? ", 1, 10); 
    }
```

```
 std::cout << "Updating the movie with a batch \"UPDATE\" statement." << 
 std::endl; 
    { 
        Aws::Vector<Aws::DynamoDB::Model::BatchStatementRequest> statements( 
                titles.size()); 
        std::stringstream sqlStream; 
       sqlStream << "UPDATE \"" << MOVIE TABLE_NAME << "\" SET "
                  << INFO_KEY << "." << RATING_KEY << "=? WHERE " 
                   << TITLE_KEY << "=? AND " << YEAR_KEY << "=?"; 
        std::string sql(sqlStream.str()); 
       for (size_t i = 0; i < statements.size(); ++i) {
            statements[i].SetStatement(sql); 
            Aws::Vector<Aws::DynamoDB::Model::AttributeValue> attributes; 
            attributes.push_back( 
                     Aws::DynamoDB::Model::AttributeValue().SetN(ratings[i])); 
            attributes.push_back( 
                    Aws::DynamoDB::Model::AttributeValue().SetS(titles[i]));
 attributes.push_back(Aws::DynamoDB::Model::AttributeValue().SetN(years[i])); 
            statements[i].SetParameters(attributes); 
        } 
       Aws::DynamoDB::Model::BatchExecuteStatementRequest request;
        request.SetStatements(statements); 
       Aws::DynamoDB::Model::BatchExecuteStatementOutcome outcome =
 dynamoClient.BatchExecuteStatement( 
                request); 
        if (!outcome.IsSuccess()) { 
            std::cerr << "Failed to update movie information: " 
                       << outcome.GetError().GetMessage() << std::endl; 
            return false; 
        } 
    }
```
Gunakan batch DELETE untuk menghapus item.

```
 // 6. Delete multiple movies using "Delete" statements. 
 (BatchExecuteStatement) 
   \sqrt{ } Aws::Vector<Aws::DynamoDB::Model::BatchStatementRequest> statements( 
                 titles.size()); 
        std::stringstream sqlStream; 
        sqlStream << "DELETE FROM \"" << MOVIE_TABLE_NAME << "\" WHERE " 
                   << TITLE_KEY << "=? and " << YEAR_KEY << "=?"; 
        std::string sql(sqlStream.str()); 
       for (size_t i = 0; i < statements.size(); ++i) {
            statements[i].SetStatement(sql); 
            Aws::Vector<Aws::DynamoDB::Model::AttributeValue> attributes; 
            attributes.push_back( 
                    Aws::DynamoDB::Model::AttributeValue().SetS(titles[i]));
 attributes.push_back(Aws::DynamoDB::Model::AttributeValue().SetN(years[i])); 
            statements[i].SetParameters(attributes); 
        } 
        Aws::DynamoDB::Model::BatchExecuteStatementRequest request; 
        request.SetStatements(statements); 
       Aws::DynamoDB::Model::BatchExecuteStatementOutcome outcome =
 dynamoClient.BatchExecuteStatement( 
                 request); 
        if (!outcome.IsSuccess()) { 
            std::cerr << "Failed to delete the movies: " 
                       << outcome.GetError().GetMessage() << std::endl; 
            return false; 
        } 
    }
```
• Untuk detail API, lihat [BatchExecuteStatementd](https://docs.aws.amazon.com/goto/SdkForCpp/dynamodb-2012-08-10/BatchExecuteStatement)i Referensi AWS SDK for C++ API.

#### Go

#### SDK for Go V2

### **a** Note

Ada lebih banyak tentang GitHub. Temukan contoh lengkapnya dan pelajari cara mengatur dan menjalankannya di [Repositori Contoh Kode AWS.](https://github.com/awsdocs/aws-doc-sdk-examples/tree/main/gov2/dynamodb#code-examples)

Gunakan batch pernyataan INSERT untuk menambahkan item.

```
// AddMovieBatch runs a batch of PartiQL INSERT statements to add multiple movies 
  to the
// DynamoDB table.
func (runner PartiQLRunner) AddMovieBatch(movies []Movie) error { 
  statementRequests := make([]types.BatchStatementRequest, len(movies)) 
  for index, movie := range movies { 
   params, err := attributevalue.MarshalList([]interface{}{movie.Title, 
  movie.Year, movie.Info}) 
   if err != nil { 
    panic(err) 
   } 
   statementRequests[index] = types.BatchStatementRequest{ 
    Statement: aws.String(fmt.Sprintf( 
     "INSERT INTO \"%v\" VALUE {'title': ?, 'year': ?, 'info': ?}", 
  runner.TableName)), 
    Parameters: params, 
   } 
  } 
  _, err := runner.DynamoDbClient.BatchExecuteStatement(context.TODO(), 
  &dynamodb.BatchExecuteStatementInput{ 
   Statements: statementRequests, 
  }) 
  if err != nil { 
   log.Printf("Couldn't insert a batch of items with PartiQL. Here's why: %v\n", 
  err) 
  } 
  return err
}
```
Gunakan batch pernyataan SELECT untuk mendapatkan item.

```
// GetMovieBatch runs a batch of PartiQL SELECT statements to get multiple movies 
 from
// the DynamoDB table by title and year.
func (runner PartiQLRunner) GetMovieBatch(movies []Movie) ([]Movie, error) { 
  statementRequests := make([]types.BatchStatementRequest, len(movies)) 
  for index, movie := range movies { 
   params, err := attributevalue.MarshalList([]interface{}{movie.Title, 
  movie.Year}) 
   if err != nil { 
    panic(err) 
   } 
   statementRequests[index] = types.BatchStatementRequest{ 
    Statement: aws.String( 
     fmt.Sprintf("SELECT * FROM \"%v\" WHERE title=? AND year=?", 
  runner.TableName)), 
    Parameters: params, 
   } 
  } 
  output, err := runner.DynamoDbClient.BatchExecuteStatement(context.TODO(), 
  &dynamodb.BatchExecuteStatementInput{ 
   Statements: statementRequests, 
  }) 
  var outMovies []Movie 
  if err != nil { 
   log.Printf("Couldn't get a batch of items with PartiQL. Here's why: %v\n", err) 
  } else { 
   for _, response := range output.Responses { 
    var movie Movie 
    err = attributevalue.UnmarshalMap(response.Item, &movie) 
    if err != nil { 
    log.Printf("Couldn't unmarshal response. Here's why: %v\n", err) 
    } else { 
     outMovies = append(outMovies, movie) 
    } 
   } 
  } 
  return outMovies, err
```
}

Gunakan batch pernyataan UPDATE untuk memperbarui item.

```
// UpdateMovieBatch runs a batch of PartiQL UPDATE statements to update the 
  rating of
// multiple movies that already exist in the DynamoDB table.
func (runner PartiQLRunner) UpdateMovieBatch(movies []Movie, ratings []float64) 
  error { 
  statementRequests := make([]types.BatchStatementRequest, len(movies)) 
  for index, movie := range movies { 
   params, err := attributevalue.MarshalList([]interface{}{ratings[index], 
  movie.Title, movie.Year}) 
   if err != nil { 
   panic(err) 
   } 
   statementRequests[index] = types.BatchStatementRequest{ 
    Statement: aws.String( 
     fmt.Sprintf("UPDATE \"%v\" SET info.rating=? WHERE title=? AND year=?", 
  runner.TableName)), 
    Parameters: params, 
   } 
  } 
  _, err := runner.DynamoDbClient.BatchExecuteStatement(context.TODO(), 
  &dynamodb.BatchExecuteStatementInput{ 
  Statements: statementRequests, 
  }) 
  if err != nil { 
   log.Printf("Couldn't update the batch of movies. Here's why: %v\n", err) 
  } 
  return err
}
```
Gunakan batch DELETE untuk menghapus item.

```
// DeleteMovieBatch runs a batch of PartiQL DELETE statements to remove multiple 
 movies
// from the DynamoDB table.
func (runner PartiQLRunner) DeleteMovieBatch(movies []Movie) error { 
  statementRequests := make([]types.BatchStatementRequest, len(movies)) 
 for index, movie := range movies { 
   params, err := attributevalue.MarshalList([]interface{}{movie.Title, 
 movie.Year}) 
  if err != nil {
   panic(err) 
   } 
   statementRequests[index] = types.BatchStatementRequest{ 
    Statement: aws.String( 
     fmt.Sprintf("DELETE FROM \"%v\" WHERE title=? AND year=?", 
  runner.TableName)), 
    Parameters: params, 
  } 
  } 
  _, err := runner.DynamoDbClient.BatchExecuteStatement(context.TODO(), 
 &dynamodb.BatchExecuteStatementInput{ 
  Statements: statementRequests, 
  }) 
 if err != nil {
  log.Printf("Couldn't delete the batch of movies. Here's why: %v\n", err) 
 } 
 return err
}
```
Tentukan struct Movie yang digunakan dalam contoh ini.

```
// Movie encapsulates data about a movie. Title and Year are the composite 
  primary key
// of the movie in Amazon DynamoDB. Title is the sort key, Year is the partition 
  key,
// and Info is additional data.
type Movie struct { 
 Title string \qquad \qquad \text{dynamodbav:}"title"`
Year int `dynamodbav:"year"`
  Info map[string]interface{} `dynamodbav:"info"`
```
}

```
// GetKey returns the composite primary key of the movie in a format that can be
// sent to DynamoDB.
func (movie Movie) GetKey() map[string]types.AttributeValue { 
  title, err := attributevalue.Marshal(movie.Title) 
  if err != nil { 
   panic(err) 
  } 
  year, err := attributevalue.Marshal(movie.Year) 
 if err != nil {
   panic(err) 
  } 
  return map[string]types.AttributeValue{"title": title, "year": year}
}
// String returns the title, year, rating, and plot of a movie, formatted for the 
  example.
func (movie Movie) String() string { 
  return fmt.Sprintf("%v\n\tReleased: %v\n\tRating: %v\n\tPlot: %v\n", 
   movie.Title, movie.Year, movie.Info["rating"], movie.Info["plot"])
}
```
• Untuk detail API, lihat [BatchExecuteStatementd](https://pkg.go.dev/github.com/aws/aws-sdk-go-v2/service/dynamodb#Client.BatchExecuteStatement)i Referensi AWS SDK for Go API.

**JavaScript** 

SDK untuk JavaScript (v3)

**a** Note

Ada lebih banyak tentang GitHub. Temukan contoh lengkapnya dan pelajari cara mengatur dan menjalankannya di [Repositori Contoh Kode AWS.](https://github.com/awsdocs/aws-doc-sdk-examples/tree/main/javascriptv3/example_code/dynamodb#code-examples)

Buat batch item menggunakan PartiQL.

import { DynamoDBClient } from "@aws-sdk/client-dynamodb";

import {

```
 DynamoDBDocumentClient, 
   BatchExecuteStatementCommand,
} from "@aws-sdk/lib-dynamodb";
const client = new DynamoDBClient({});
const docClient = DynamoDBDocumentClient.from(client);
export const main = async () => {
   const breakfastFoods = ["Eggs", "Bacon", "Sausage"]; 
  const command = new BatchExecuteStatementCommand({ 
     Statements: breakfastFoods.map((food) => ({ 
       Statement: `INSERT INTO BreakfastFoods value {'Name':?}`, 
       Parameters: [food], 
     })), 
  }); 
  const response = await docClient.send(command); 
  console.log(response); 
  return response;
};
```
Dapatkan batch item menggunakan PartiQL.

```
import { DynamoDBClient } from "@aws-sdk/client-dynamodb";
import { 
   DynamoDBDocumentClient, 
   BatchExecuteStatementCommand,
} from "@aws-sdk/lib-dynamodb";
const client = new DynamoDBClient({});
const docClient = DynamoDBDocumentClient.from(client);
export const main = async () => {
   const command = new BatchExecuteStatementCommand({ 
     Statements: [ 
       { 
         Statement: "SELECT * FROM PepperMeasurements WHERE Unit=?", 
         Parameters: ["Teaspoons"], 
         ConsistentRead: true, 
       }, 
       {
```

```
 Statement: "SELECT * FROM PepperMeasurements WHERE Unit=?", 
         Parameters: ["Grams"], 
         ConsistentRead: true, 
       }, 
     ], 
   }); 
   const response = await docClient.send(command); 
   console.log(response); 
   return response;
};
```
Perbarui batch item menggunakan PartiQL.

```
import { DynamoDBClient } from "@aws-sdk/client-dynamodb";
import { 
   DynamoDBDocumentClient, 
   BatchExecuteStatementCommand,
} from "@aws-sdk/lib-dynamodb";
const client = new DynamoDBClient(\{\});
const docClient = DynamoDBDocumentClient.from(client);
export const main = async () => {
   const eggUpdates = [ 
     ["duck", "fried"], 
     ["chicken", "omelette"], 
   ]; 
   const command = new BatchExecuteStatementCommand({ 
     Statements: eggUpdates.map((change) => ({ 
       Statement: "UPDATE Eggs SET Style=? where Variety=?", 
      Parameters: [change[1], change[0]],
     })), 
   }); 
   const response = await docClient.send(command); 
   console.log(response); 
   return response;
};
```
Hapus batch item menggunakan PartiQL.

```
import { DynamoDBClient } from "@aws-sdk/client-dynamodb";
import { 
   DynamoDBDocumentClient, 
   BatchExecuteStatementCommand,
} from "@aws-sdk/lib-dynamodb";
const client = new DynamoDBClient({});
const docClient = DynamoDBDocumentClient.from(client);
export const main = async () => {
   const command = new BatchExecuteStatementCommand({ 
    Statements: \Gamma { 
         Statement: "DELETE FROM Flavors where Name=?", 
         Parameters: ["Grape"], 
       }, 
       { 
         Statement: "DELETE FROM Flavors where Name=?", 
         Parameters: ["Strawberry"], 
       }, 
     ], 
   }); 
   const response = await docClient.send(command); 
   console.log(response); 
  return response;
};
```
• Untuk detail API, lihat [BatchExecuteStatementd](https://docs.aws.amazon.com/AWSJavaScriptSDK/v3/latest/client/dynamodb/command/BatchExecuteStatementCommand)i Referensi AWS SDK for JavaScript API.

### PHP

## SDK for PHP

## **a**) Note

```
 public function getItemByPartiQLBatch(string $tableName, array $keys): Result 
    \{$statements = [];
         foreach ($keys as $key) { 
             list($statement, $parameters) = $this-
>buildStatementAndParameters("SELECT", $tableName, $key['Item']); 
             $statements[] = [ 
                  'Statement' => "$statement", 
                  'Parameters' => $parameters, 
             ]; 
         } 
         return $this->dynamoDbClient->batchExecuteStatement([ 
              'Statements' => $statements, 
         ]); 
     } 
     public function insertItemByPartiQLBatch(string $statement, array 
  $parameters) 
     { 
         $this->dynamoDbClient->batchExecuteStatement([ 
              'Statements' => [ 
 [ 
                       'Statement' => "$statement", 
                      'Parameters' => $parameters, 
                  ], 
             ], 
         ]); 
     } 
     public function updateItemByPartiQLBatch(string $statement, array 
  $parameters)
```

```
 { 
        $this->dynamoDbClient->batchExecuteStatement([ 
             'Statements' => [ 
 [ 
                     'Statement' => "$statement", 
                     'Parameters' => $parameters, 
 ], 
             ], 
        ]); 
    } 
    public function deleteItemByPartiQLBatch(string $statement, array 
 $parameters) 
    { 
         $this->dynamoDbClient->batchExecuteStatement([ 
             'Statements' => [ 
 [ 
                     'Statement' => "$statement", 
                     'Parameters' => $parameters, 
                 ], 
             ], 
        ]); 
    }
```
• Untuk detail API, lihat [BatchExecuteStatementd](https://docs.aws.amazon.com/goto/SdkForPHPV3/dynamodb-2012-08-10/BatchExecuteStatement)i Referensi AWS SDK for PHP API.

### Python

SDK for Python (Boto3)

### **a** Note

```
class PartiQLBatchWrapper: 
     ^{\mathrm{m}} ""
     Encapsulates a DynamoDB resource to run PartiQL statements. 
      """
```

```
 def __init__(self, dyn_resource): 
 """ 
         :param dyn_resource: A Boto3 DynamoDB resource. 
        "" ""
        self.dyn_resource = dyn_resource 
    def run_partiql(self, statements, param_list): 
 """ 
        Runs a PartiQL statement. A Boto3 resource is used even though 
         `execute_statement` is called on the underlying `client` object because 
 the 
        resource transforms input and output from plain old Python objects 
 (POPOs) to 
        the DynamoDB format. If you create the client directly, you must do these 
        transforms yourself. 
         :param statements: The batch of PartiQL statements. 
         :param param_list: The batch of PartiQL parameters that are associated 
 with 
                            each statement. This list must be in the same order as 
 the 
                            statements. 
         :return: The responses returned from running the statements, if any. 
 """ 
        try: 
             output = self.dyn_resource.meta.client.batch_execute_statement( 
                 Statements=[ 
                     {"Statement": statement, "Parameters": params} 
                     for statement, params in zip(statements, param_list) 
 ] 
) except ClientError as err: 
             if err.response["Error"]["Code"] == "ResourceNotFoundException": 
                 logger.error( 
                     "Couldn't execute batch of PartiQL statements because the 
 table " 
                     "does not exist." 
) else: 
                 logger.error( 
                     "Couldn't execute batch of PartiQL statements. Here's why: 
 %s: %s", 
                     err.response["Error"]["Code"],
```

```
 err.response["Error"]["Message"], 
) raise 
       else: 
           return output
```
• Untuk detail API, lihat [BatchExecuteStatementd](https://docs.aws.amazon.com/goto/boto3/dynamodb-2012-08-10/BatchExecuteStatement)i AWSSDK for Python (Boto3) Referensi API.

#### Ruby

SDK for Ruby

### **a** Note

Ada lebih banyak tentang GitHub. Temukan contoh lengkapnya dan pelajari cara mengatur dan menjalankannya di [Repositori Contoh Kode AWS.](https://github.com/awsdocs/aws-doc-sdk-examples/tree/main/ruby/example_code/dynamodb#code-examples)

Baca batch item menggunakan PartiQL.

```
class DynamoDBPartiQLBatch 
   attr_reader :dynamo_resource 
   attr_reader :table 
  def initialize(table_name) 
     client = Aws::DynamoDB::Client.new(region: "us-east-1") 
     @dynamodb = Aws::DynamoDB::Resource.new(client: client) 
     @table = @dynamodb.table(table_name) 
   end 
   # Selects a batch of items from a table using PartiQL 
   # 
   # @param batch_titles [Array] Collection of movie titles 
   # @return [Aws::DynamoDB::Types::BatchExecuteStatementOutput] 
   def batch_execute_select(batch_titles) 
     request_items = batch_titles.map do |title, year| 
       {
```

```
 statement: "SELECT * FROM \"#{@table.name}\" WHERE title=? and year=?", 
       parameters: [title, year] 
     } 
   end 
   @dynamodb.client.batch_execute_statement({statements: request_items}) 
 end
```
Hapus batch item menggunakan PartiQL.

```
class DynamoDBPartiQLBatch 
   attr_reader :dynamo_resource 
   attr_reader :table 
  def initialize(table_name) 
     client = Aws::DynamoDB::Client.new(region: "us-east-1") 
     @dynamodb = Aws::DynamoDB::Resource.new(client: client) 
     @table = @dynamodb.table(table_name) 
   end 
   # Deletes a batch of items from a table using PartiQL 
   # 
   # @param batch_titles [Array] Collection of movie titles 
   # @return [Aws::DynamoDB::Types::BatchExecuteStatementOutput] 
   def batch_execute_write(batch_titles) 
     request_items = batch_titles.map do |title, year| 
       { 
         statement: "DELETE FROM \"#{@table.name}\" WHERE title=? and year=?", 
         parameters: [title, year] 
       } 
     end 
     @dynamodb.client.batch_execute_statement({statements: request_items}) 
   end
```
• Untuk detail API, lihat [BatchExecuteStatementd](https://docs.aws.amazon.com/goto/SdkForRubyV3/dynamodb-2012-08-10/BatchExecuteStatement)i Referensi AWS SDK for Ruby API.

## Memindai tabel DynamoDB menggunakan SDK AWS

Contoh kode berikut menunjukkan cara memindai tabel DynamoDB.

Contoh tindakan adalah kutipan kode dari program yang lebih besar dan harus dijalankan dalam konteks. Anda dapat melihat tindakan ini dalam konteks dalam contoh kode berikut:

- [Mempercepat pembacaan dengan DAX](#page-2044-0)
- [Memulai tabel, item, dan kueri](#page-2052-0)

## .NET

## AWS SDK for .NET

## **a** Note

```
 public static async Task<int> ScanTableAsync( 
              AmazonDynamoDBClient client, 
              string tableName, 
              int startYear, 
              int endYear) 
         { 
             var request = new ScanRequest 
              { 
                  TableName = tableName, 
                  ExpressionAttributeNames = new Dictionary<string, string> 
\overline{\mathcal{L}} { "#yr", "year" }, 
\mathbb{R}, \mathbb{R} ExpressionAttributeValues = new Dictionary<string, 
 AttributeValue> 
\overline{\mathcal{L}} { ":y_a", new AttributeValue { N = startYear.ToString() } }, 
                      {\{ ":y\_z", new AttributeValue {\{ N = endYear.ToString() } } \}, }, 
                 FilterExpression = "#yr between : y_a and : y_z",
                 ProjectionExpression = "#yr, title, info.actors[0],
 info.directors, info.running_time_secs", 
                  Limit = 10 // Set a limit to demonstrate using the 
 LastEvaluatedKey. 
              };
```

```
 // Keep track of how many movies were found. 
             int foundCount = 0; 
            var response = new ScanResponse();
             do 
\{\hspace{.1cm} \} response = await client.ScanAsync(request); 
                 foundCount += response.Items.Count; 
                 response.Items.ForEach(i => DisplayItem(i)); 
                 request.ExclusiveStartKey = response.LastEvaluatedKey; 
 } 
            while (response.LastEvaluatedKey.Count > 0);
             return foundCount; 
         }
```
• Untuk detail API, lihat [Scan](https://docs.aws.amazon.com/goto/DotNetSDKV3/dynamodb-2012-08-10/Scan) di Referensi API AWS SDK for .NET.

#### Bash

AWS CLI dengan skrip Bash

### **a** Note

```
#############################################################################
# function dynamodb_scan
#
# This function scans a DynamoDB table.
#
# Parameters:
# -n table_name -- The name of the table.
# -f filter_expression -- The filter expression.
# -a expression_attribute_names -- Path to JSON file containing the 
 expression attribute names.
# -v expression_attribute_values -- Path to JSON file containing the 
 expression attribute values.
```

```
# [-p projection_expression] -- Optional projection expression.
#
# Returns:
# The items as json output.
# And:
# 0 - If successful.
# 1 - If it fails.
###########################################################################
function dynamodb scan() {
  local table_name filter_expression expression_attribute_names 
  expression_attribute_values projection_expression response 
  local option OPTARG # Required to use getopts command in a function. 
  # ###################################### 
   # Function usage explanation 
   ####################################### 
  function usage() { 
     echo "function dynamodb_scan" 
     echo "Scan a DynamoDB table." 
     echo " -n table_name -- The name of the table." 
     echo " -f filter_expression -- The filter expression." 
     echo " -a expression_attribute_names -- Path to JSON file containing the 
  expression attribute names." 
     echo " -v expression_attribute_values -- Path to JSON file containing the 
  expression attribute values." 
     echo " [-p projection_expression] -- Optional projection expression." 
     echo "" 
  } 
  while getopts "n:f:a:v:p:h" option; do 
     case "${option}" in 
      n) table name="${OPTARG}" ;;
       f) filter_expression="${OPTARG}" ;; 
       a) expression_attribute_names="${OPTARG}" ;; 
       v) expression_attribute_values="${OPTARG}" ;; 
       p) projection_expression="${OPTARG}" ;; 
       h) 
         usage 
         return 0 
         ;; 
      \langle ? \rangle echo "Invalid parameter" 
         usage 
         return 1
```

```
 ;; 
    esac 
  done 
  export OPTIND=1 
if \lceil \cdot \rceil -z "$table name" \rceil]; then
    errecho "ERROR: You must provide a table name with the -n parameter." 
    usage 
    return 1 
 fi 
 if [[ -z "$filter_expression" ]]; then 
    errecho "ERROR: You must provide a filter expression with the -f parameter." 
    usage 
    return 1 
 fi 
 if [[ -z "$expression_attribute_names" ]]; then 
    errecho "ERROR: You must provide expression attribute names with the -a 
 parameter." 
    usage 
    return 1 
 fi 
if \lceil \cdot \rceil -z "$expression attribute values" ]]; then
    errecho "ERROR: You must provide expression attribute values with the -v 
 parameter." 
    usage 
    return 1 
 fi 
 if [[ -z "$projection_expression" ]]; then 
    response=$(aws dynamodb scan \ 
      --table-name "$table_name" \ 
      --filter-expression "$filter_expression" \ 
      --expression-attribute-names file://"$expression_attribute_names" \ 
      --expression-attribute-values file://"$expression_attribute_values") 
 else 
    response=$(aws dynamodb scan \ 
      --table-name "$table_name" \ 
      --filter-expression "$filter_expression" \ 
      --expression-attribute-names file://"$expression_attribute_names" \ 
      --expression-attribute-values file://"$expression_attribute_values" \ 
      --projection-expression "$projection_expression")
```

```
 fi 
  local error code=${?}
   if [[ $error_code -ne 0 ]]; then 
     aws_cli_error_log $error_code 
     errecho "ERROR: AWS reports scan operation failed.$response" 
     return 1 
   fi 
   echo "$response" 
   return 0
}
```
Fungsi utilitas yang digunakan dalam contoh ini.

```
###############################################################################
# function errecho
#
# This function outputs everything sent to it to STDERR (standard error output).
###############################################################################
function errecho() { 
   printf "%s\n" "$*" 1>&2
}
##############################################################################
# function aws_cli_error_log()
#
# This function is used to log the error messages from the AWS CLI.
#
# See https://docs.aws.amazon.com/cli/latest/topic/return-codes.html#cli-aws-
help-return-codes.
#
# The function expects the following argument:
# $1 - The error code returned by the AWS CLI.
#
# Returns:
# 0: - Success.
#
##############################################################################
function aws_cli_error_log() {
```

```
 local err_code=$1 
   errecho "Error code : $err_code" 
  if \lceil "$err code" == 1 ]; then
     errecho " One or more S3 transfers failed." 
  elif \Gamma "$err code" == 2 ]; then
     errecho " Command line failed to parse." 
   elif [ "$err_code" == 130 ]; then 
     errecho " Process received SIGINT." 
  elif \lceil "$err code" == 252 ]; then
     errecho " Command syntax invalid." 
   elif [ "$err_code" == 253 ]; then 
     errecho " The system environment or configuration was invalid." 
  elif [ "$err_code" == 254 ]; then
     errecho " The service returned an error." 
   elif [ "$err_code" == 255 ]; then 
     errecho " 255 is a catch-all error." 
   fi 
   return 0
}
```
• Untuk detail API, lihat [Scan](https://docs.aws.amazon.com/goto/aws-cli/dynamodb-2012-08-10/Scan) in Referensi Perintah AWS CLI.

#### $C++$

SDK for C++

#### **a**) Note

```
//! Scan an Amazon DynamoDB table.
/*! 
   \sa scanTable() 
   \param tableName: Name for the DynamoDB table. 
   \param projectionExpression: An optional projection expression, ignored if 
  empty. 
   \param clientConfiguration: AWS client configuration. 
   \return bool: Function succeeded.
```

```
 */
bool AwsDoc::DynamoDB::scanTable(const Aws::String &tableName, 
                                   const Aws::String &projectionExpression, 
                                    const Aws::Client::ClientConfiguration 
 &clientConfiguration) { 
     Aws::DynamoDB::DynamoDBClient dynamoClient(clientConfiguration); 
    Aws::DynamoDB::Model::ScanRequest request;
     request.SetTableName(tableName); 
     if (!projectionExpression.empty()) 
         request.SetProjectionExpression(projectionExpression); 
     // Perform scan on table. 
     const Aws::DynamoDB::Model::ScanOutcome &outcome = 
 dynamoClient.Scan(request); 
     if (outcome.IsSuccess()) { 
         // Reference the retrieved items. 
        const Aws::Vector<Aws::Map<Aws::String,
 Aws::DynamoDB::Model::AttributeValue>> &items = outcome.GetResult().GetItems(); 
        if (!items.empty()) \{ std::cout << "Number of items retrieved from scan: " << items.size() 
                        << std::endl; 
             // Iterate each item and print. 
            for (const Aws::Map<Aws::String,
Aws::DynamoDB::Model::AttributeValue> &itemMap: items) {
                 std::cout << 
  "******************************************************" 
                            << std::endl; 
                 // Output each retrieved field and its value. 
                 for (const auto &itemEntry: itemMap) 
                      std::cout << itemEntry.first << ": " << 
  itemEntry.second.GetS() 
                                << std::endl; 
 } 
         } 
         else { 
             std::cout << "No item found in table: " << tableName << std::endl; 
         } 
     } 
     else { 
         std::cerr << "Failed to Scan items: " << outcome.GetError().GetMessage() 
                   << std::endl;
```

```
 } 
     return outcome.IsSuccess();
}
```
• Untuk detail API, lihat [Scan](https://docs.aws.amazon.com/goto/SdkForCpp/dynamodb-2012-08-10/Scan) di Referensi API AWS SDK for C++.

## CLI

AWS CLI

Untuk memindai tabel

scanContoh berikut memindai seluruh MusicCollection tabel, dan kemudian mempersempit hasilnya menjadi lagu-lagu oleh artis "No One You Know". Untuk setiap item, hanya judul album dan judul lagu yang dikembalikan.

```
aws dynamodb scan \ 
     --table-name MusicCollection \ 
    -filter-expression "Artist = :a" \
     --projection-expression "#ST, #AT" \ 
     --expression-attribute-names file://expression-attribute-names.json \ 
     --expression-attribute-values file://expression-attribute-values.json
```
Isi dari expression-attribute-names.json:

```
{ 
     "#ST": "SongTitle", 
     "#AT":"AlbumTitle"
}
```
Isi dari expression-attribute-values.json:

{ ":a": {"S": "No One You Know"} }

Output:

```
{ 
      "Count": 2, 
      "Items": [ 
          { 
               "SongTitle": { 
                    "S": "Call Me Today" 
               }, 
               "AlbumTitle": { 
                    "S": "Somewhat Famous" 
               } 
          }, 
          { 
               "SongTitle": { 
                    "S": "Scared of My Shadow" 
               }, 
               "AlbumTitle": { 
                    "S": "Blue Sky Blues" 
               } 
          } 
     ], 
      "ScannedCount": 3, 
      "ConsumedCapacity": null
}
```
Untuk informasi selengkapnya, lihat [Bekerja dengan Pemindaian di DynamoDB di](https://docs.aws.amazon.com/amazondynamodb/latest/developerguide/Scan.html) Panduan Pengembang Amazon DynamoDB.

• Untuk detail API, lihat [Scan](https://awscli.amazonaws.com/v2/documentation/api/latest/reference/dynamodb/scan.html) in Referensi Perintah AWS CLI.

## Go

SDK for Go V2

# **a** Note

```
// TableBasics encapsulates the Amazon DynamoDB service actions used in the 
  examples.
// It contains a DynamoDB service client that is used to act on the specified 
  table.
type TableBasics struct { 
  DynamoDbClient *dynamodb.Client 
  TableName string
}
// Scan gets all movies in the DynamoDB table that were released in a range of 
  years
// and projects them to return a reduced set of fields.
// The function uses the `expression` package to build the filter and projection
// expressions.
func (basics TableBasics) Scan(startYear int, endYear int) ([]Movie, error) { 
  var movies []Movie 
  var err error 
  var response *dynamodb.ScanOutput 
  filtEx := expression.Name("year").Between(expression.Value(startYear), 
  expression.Value(endYear)) 
  projEx := expression.NamesList( 
   expression.Name("year"), expression.Name("title"), 
  expression.Name("info.rating")) 
  expr, err := 
  expression.NewBuilder().WithFilter(filtEx).WithProjection(projEx).Build() 
 if err != nil {
  log.Printf("Couldn't build expressions for scan. Here's why: %v\n", err) 
  } else { 
   scanPaginator := dynamodb.NewScanPaginator(basics.DynamoDbClient, 
  &dynamodb.ScanInput{ 
   TableName: aws.String(basics.TableName),
    ExpressionAttributeNames: expr.Names(), 
    ExpressionAttributeValues: expr.Values(), 
   FilterExpression: expr.Filter(),
   ProjectionExpression: expr.Projection(),
   }) 
   for scanPaginator.HasMorePages() { 
    response, err = scanPaginator.NextPage(context.TODO()) 
    if err != nil { 
     log.Printf("Couldn't scan for movies released between %v and %v. Here's why: 
 \sqrt[6]{v}n",
      startYear, endYear, err)
```

```
 break 
    } else { 
     var moviePage []Movie 
     err = attributevalue.UnmarshalListOfMaps(response.Items, &moviePage) 
    if err != nil {
      log.Printf("Couldn't unmarshal query response. Here's why: %v\n", err) 
      break 
     } else { 
      movies = append(movies, moviePage...) 
     } 
    } 
   } 
  } 
  return movies, err
}
// Movie encapsulates data about a movie. Title and Year are the composite 
  primary key
// of the movie in Amazon DynamoDB. Title is the sort key, Year is the partition 
  key,
// and Info is additional data.
type Movie struct { 
 Title string \qquad \qquad \text{dynamodbav:}"title"`
 Year int \qquad \qquad `dynamodbav:"year"`
  Info map[string]interface{} `dynamodbav:"info"`
}
// GetKey returns the composite primary key of the movie in a format that can be
// sent to DynamoDB.
func (movie Movie) GetKey() map[string]types.AttributeValue { 
  title, err := attributevalue.Marshal(movie.Title) 
 if err != nil {
   panic(err) 
  } 
  year, err := attributevalue.Marshal(movie.Year) 
  if err != nil { 
   panic(err) 
  } 
  return map[string]types.AttributeValue{"title": title, "year": year}
}
```

```
// String returns the title, year, rating, and plot of a movie, formatted for the 
  example.
func (movie Movie) String() string { 
  return fmt.Sprintf("%v\n\tReleased: %v\n\tRating: %v\n\tPlot: %v\n", 
  movie.Title, movie.Year, movie.Info["rating"], movie.Info["plot"])
}
```
• Untuk detail API, lihat [Scan](https://pkg.go.dev/github.com/aws/aws-sdk-go-v2/service/dynamodb#Client.Scan) di Referensi API AWS SDK for Go.

#### Java

SDK for Java 2.x

#### **a** Note

Ada lebih banyak tentang GitHub. Temukan contoh lengkapnya dan pelajari cara mengatur dan menjalankannya di [Repositori Contoh Kode AWS.](https://github.com/awsdocs/aws-doc-sdk-examples/tree/main/javav2/example_code/dynamodb#readme)

Memindai tabel Amazon [DynamoDbClientD](https://docs.aws.amazon.com/sdk-for-java/latest/reference/software/amazon/awssdk/services/dynamodb/DynamoDbClient.html)ynamoDB menggunakan.

```
import software.amazon.awssdk.regions.Region;
import software.amazon.awssdk.services.dynamodb.DynamoDbClient;
import software.amazon.awssdk.services.dynamodb.model.AttributeValue;
import software.amazon.awssdk.services.dynamodb.model.DynamoDbException;
import software.amazon.awssdk.services.dynamodb.model.ScanRequest;
import software.amazon.awssdk.services.dynamodb.model.ScanResponse;
import java.util.Map;
import java.util.Set;
/** 
  * Before running this Java V2 code example, set up your development 
  * environment, including your credentials. 
 * 
  * For more information, see the following documentation topic: 
 * 
  * https://docs.aws.amazon.com/sdk-for-java/latest/developer-guide/get-
started.html 
 * 
  * To scan items from an Amazon DynamoDB table using the AWS SDK for Java V2,
```

```
 * its better practice to use the 
  * Enhanced Client, See the EnhancedScanRecords example. 
  */
public class DynamoDBScanItems { 
     public static void main(String[] args) { 
         final String usage = """ 
                  Usage: 
                      <tableName> 
                  Where: 
                      tableName - The Amazon DynamoDB table to get information from 
  (for example, Music3). 
                  """; 
        if (args.length != 1) {
              System.out.println(usage); 
              System.exit(1); 
         } 
        String tableName = args[0];
         Region region = Region.US_EAST_1; 
         DynamoDbClient ddb = DynamoDbClient.builder() 
                  .region(region) 
                 .build();
         scanItems(ddb, tableName); 
         ddb.close(); 
     } 
     public static void scanItems(DynamoDbClient ddb, String tableName) { 
         try { 
              ScanRequest scanRequest = ScanRequest.builder() 
                      .tableName(tableName) 
                      .build(); 
             ScanResponse response = ddb.scan(scanRequest);
              for (Map<String, AttributeValue> item : response.items()) { 
                  Set<String> keys = item.keySet(); 
                  for (String key : keys) { 
                     System.out.println("The key name is " + key + "\n");
                      System.out.println("The value is " + item.get(key).s());
```

```
 } 
 } 
        } catch (DynamoDbException e) { 
           e.printStackTrace(); 
           System.exit(1); 
        } 
    }
}
```
• Untuk detail API, lihat [Scan](https://docs.aws.amazon.com/goto/SdkForJavaV2/dynamodb-2012-08-10/Scan) di Referensi API AWS SDK for Java 2.x.

**JavaScript** 

SDK untuk JavaScript (v3)

## **a** Note

Ada lebih banyak tentang GitHub. Temukan contoh lengkapnya dan pelajari cara mengatur dan menjalankannya di [Repositori Contoh Kode AWS.](https://github.com/awsdocs/aws-doc-sdk-examples/tree/main/javascriptv3/example_code/dynamodb#code-examples)

Contoh ini menggunakan klien dokumen untuk menyederhanakan penggunaan item di DynamoDB. Untuk detail API, lihat [ScanCommand.](https://docs.aws.amazon.com/AWSJavaScriptSDK/v3/latest/Package/-aws-sdk-lib-dynamodb/Class/ScanCommand/)

```
import { DynamoDBClient } from "@aws-sdk/client-dynamodb";
import { DynamoDBDocumentClient, ScanCommand } from "@aws-sdk/lib-dynamodb";
const client = new DynamoDBClient({});
const docClient = DynamoDBDocumentClient.from(client);
export const main = async () => {
   const command = new ScanCommand({ 
     ProjectionExpression: "#Name, Color, AvgLifeSpan", 
     ExpressionAttributeNames: { "#Name": "Name" }, 
     TableName: "Birds", 
  }); 
   const response = await docClient.send(command); 
   for (const bird of response.Items) {
```
```
 console.log(`${bird.Name} - (${bird.Color}, ${bird.AvgLifeSpan})`); 
   } 
  return response;
};
```
• Untuk detail API, lihat [Scan](https://docs.aws.amazon.com/AWSJavaScriptSDK/v3/latest/client/dynamodb/command/ScanCommand) di Referensi API AWS SDK for JavaScript.

#### SDK untuk JavaScript (v2)

#### **a** Note

```
// Load the AWS SDK for Node.js.
var AWS = require("aws-sdk");
// Set the AWS Region.
AWS.config.update({ region: "REGION" });
// Create DynamoDB service object.
var ddb = new AWS.DynamoDB({ apiVersion: "2012-08-10" });
const params = {
  // Specify which items in the results are returned. 
  FilterExpression: "Subtitle = :topic AND Season = :s AND Episode = :e", 
  // Define the expression attribute value, which are substitutes for the values 
 you want to compare. 
  ExpressionAttributeValues: { 
     ":topic": { S: "SubTitle2" }, 
     ":s": { N: 1 }, 
     ":e": { N: 2 }, 
  }, 
  // Set the projection expression, which are the attributes that you want. 
  ProjectionExpression: "Season, Episode, Title, Subtitle", 
  TableName: "EPISODES_TABLE",
};
ddb.scan(params, function (err, data) { 
  if (err) { 
     console.log("Error", err); 
  } else {
```

```
 console.log("Success", data); 
     data.Items.forEach(function (element, index, array) { 
        console.log( 
          "printing", 
          element.Title.S + " (" + element.Subtitle.S + ")" 
        ); 
     }); 
   }
});
```
- Untuk informasi selengkapnya, silakan lihat [Panduan Developer AWS SDK for JavaScript.](https://docs.aws.amazon.com/sdk-for-javascript/v2/developer-guide/dynamodb-example-query-scan.html#dynamodb-example-table-query-scan-scanning)
- Untuk detail API, lihat [Scan](https://docs.aws.amazon.com/goto/AWSJavaScriptSDK/dynamodb-2012-08-10/Scan) di Referensi API AWS SDK for JavaScript.

## Kotlin

SDK for Kotlin

#### **a** Note

```
suspend fun scanItems(tableNameVal: String) { 
     val request = ScanRequest { 
         tableName = tableNameVal 
     } 
     DynamoDbClient { region = "us-east-1" }.use { ddb -> 
         val response = ddb.scan(request) 
         response.items?.forEach { item -> 
             item.keys.forEach { key -> 
                 println("The key name is $key\n") 
                  println("The value is ${item[key]}") 
 } 
         } 
     }
}
```
• Untuk detail API, lihat [Scan](https://github.com/awslabs/aws-sdk-kotlin#generating-api-documentation) di Referensi API SDK for Kotlin AWS.

#### PHP

SDK for PHP

## **a** Note

```
 $yearsKey = [ 
             'Key' => [ 
                 'year' \Rightarrow [
                     'N' \Rightarrow [
                          'minRange' => 1990, 
                          'maxRange' => 1999, 
 ], 
 ], 
             ], 
         ]; 
         $filter = "year between 1990 and 1999"; 
        echo "\nHere's a list of all the movies released in the 90s:\n";
         $result = $service->scan($tableName, $yearsKey, $filter); 
         foreach ($result['Items'] as $movie) { 
             $movie = $marshal->unmarshalItem($movie); 
             echo $movie['title'] . "\n"; 
         } 
     public function scan(string $tableName, array $key, string $filters) 
     { 
        \text{Squery} = [ 'ExpressionAttributeNames' => ['#year' => 'year'], 
             'ExpressionAttributeValues' => [ 
                  ":min" => ['N' => '1990'], 
                  ":max" => ['N' => '1999'], 
             ], 
              'FilterExpression' => "#year between :min and :max", 
             'TableName' => $tableName, 
         ]; 
         return $this->dynamoDbClient->scan($query);
```
}

• Untuk detail API, lihat [Scan](https://docs.aws.amazon.com/goto/SdkForPHPV3/dynamodb-2012-08-10/Scan) di Referensi API AWS SDK for PHP.

#### Python

SDK for Python (Boto3)

#### **a**) Note

```
class Movies: 
     """Encapsulates an Amazon DynamoDB table of movie data.""" 
     def __init__(self, dyn_resource): 
 """ 
         :param dyn_resource: A Boto3 DynamoDB resource. 
        "" "
         self.dyn_resource = dyn_resource 
         # The table variable is set during the scenario in the call to 
         # 'exists' if the table exists. Otherwise, it is set by 'create_table'. 
         self.table = None 
     def scan_movies(self, year_range): 
 """ 
         Scans for movies that were released in a range of years. 
         Uses a projection expression to return a subset of data for each movie. 
         :param year_range: The range of years to retrieve. 
         :return: The list of movies released in the specified years. 
         """ 
         movies = [] 
         scan_kwargs = { 
             "FilterExpression": Key("year").between( 
                 year_range["first"], year_range["second"] 
             ), 
             "ProjectionExpression": "#yr, title, info.rating",
```

```
 "ExpressionAttributeNames": {"#yr": "year"}, 
         } 
         try: 
             done = False 
             start_key = None 
             while not done: 
                 if start_key: 
                      scan_kwargs["ExclusiveStartKey"] = start_key 
                 response = self.table.scan(**scan_kwargs) 
                 movies.extend(response.get("Items", [])) 
                 start_key = response.get("LastEvaluatedKey", None) 
                 done = start_key is None 
         except ClientError as err: 
             logger.error( 
                  "Couldn't scan for movies. Here's why: %s: %s", 
                 err.response["Error"]["Code"], 
                 err.response["Error"]["Message"], 
) raise 
         return movies
```
• Untuk detail API, lihat [Scan](https://docs.aws.amazon.com/goto/boto3/dynamodb-2012-08-10/Scan) di Referensi API SDK for Python (Boto3) AWS.

#### Ruby

SDK for Ruby

#### **a** Note

```
class DynamoDBBasics 
   attr_reader :dynamo_resource 
   attr_reader :table 
   def initialize(table_name) 
     client = Aws::DynamoDB::Client.new(region: "us-east-1")
```

```
 @dynamo_resource = Aws::DynamoDB::Resource.new(client: client) 
   @table = @dynamo_resource.table(table_name) 
 end 
 # Scans for movies that were released in a range of years. 
 # Uses a projection expression to return a subset of data for each movie. 
 # 
 # @param year_range [Hash] The range of years to retrieve. 
 # @return [Array] The list of movies released in the specified years. 
 def scan_items(year_range) 
   movies = [] 
  scan hash = \{ filter_expression: "#yr between :start_yr and :end_yr", 
     projection_expression: "#yr, title, info.rating", 
     expression_attribute_names: {"#yr" => "year"}, 
     expression_attribute_values: { 
       ":start_yr" => year_range[:start], ":end_yr" => year_range[:end]} 
   } 
   done = false 
   start_key = nil 
   until done 
     scan_hash[:exclusive_start_key] = start_key unless start_key.nil? 
     response = @table.scan(scan_hash) 
     movies.concat(response.items) unless response.items.empty? 
     start_key = response.last_evaluated_key 
     done = start_key.nil? 
   end 
 rescue Aws::DynamoDB::Errors::ServiceError => e 
   puts("Couldn't scan for movies. Here's why:") 
   puts("\t#{e.code}: #{e.message}") 
   raise 
 else 
   movies 
 end
```
• Untuk detail API, lihat [Scan](https://docs.aws.amazon.com/goto/SdkForRubyV3/dynamodb-2012-08-10/Scan) di Referensi API AWS SDK for Ruby.

## Rust

# SDK for Rust

# **a** Note

Ada lebih banyak tentang GitHub. Temukan contoh lengkapnya dan pelajari cara mengatur dan menjalankannya di [Repositori Contoh Kode AWS.](https://github.com/awsdocs/aws-doc-sdk-examples/tree/main/rustv1/examples/dynamodb#code-examples)

```
pub async fn list_items(client: &Client, table: &str, page_size: Option<i32>) -> 
  Result<(), Error> { 
    let page_size = page_size.unwrap_or(10);
     let items: Result<Vec<_>, _> = client 
          .scan() 
          .table_name(table) 
          .limit(page_size) 
          .into_paginator() 
          .items() 
          .send() 
          .collect() 
          .await; 
     println!("Items in table (up to {page_size}):"); 
     for item in items? { 
          println!(" {:?}", item); 
     } 
     Ok(())
}
```
• Untuk detail API, lihat [Scan](https://docs.rs/releases/search?query=aws-sdk) di Referensi API SDK for Rust AWS.

### SAP ABAP

## SDK untuk SAP ABAP

## **G** Note

Ada lebih banyak tentang GitHub. Temukan contoh lengkapnya dan pelajari cara mengatur dan menjalankannya di [Repositori Contoh Kode AWS.](https://github.com/awsdocs/aws-doc-sdk-examples/tree/main/sap-abap/services/dyn#code-examples)

```
 TRY. 
         " Scan movies for rating greater than or equal to the rating specified 
         DATA(lt_attributelist) = VALUE /aws1/
cl_dynattributevalue=>tt_attributevaluelist( 
             ( NEW /aws1/cl_dynattributevalue( iv_n = |{ iv_rating }| ) ) ). 
         DATA(lt_filter_conditions) = VALUE /aws1/
cl_dyncondition=>tt_filterconditionmap( 
           ( VALUE /aws1/cl_dyncondition=>ts_filterconditionmap_maprow( 
           key = 'rating' 
           value = NEW /aws1/cl_dyncondition( 
           it_attributevaluelist = lt_attributelist 
           iv_comparisonoperator = |GE| 
           ) ) ) ). 
         oo_scan_result = lo_dyn->scan( iv_tablename = iv_table_name 
           it_scanfilter = lt_filter_conditions ). 
         DATA(lt_items) = oo_scan_result->get_items( ). 
        LOOP AT lt_items INTO DATA(lo_item).
           " You can loop over to get individual attributes. 
           DATA(lo_title) = lo_item[ key = 'title' ]-value. 
           DATA(lo_year) = lo_item[ key = 'year' ]-value. 
         ENDLOOP. 
         DATA(lv_count) = oo_scan_result->get_count( ). 
         MESSAGE 'Found ' && lv_count && ' items' TYPE 'I'. 
       CATCH /aws1/cx_dynresourcenotfoundex. 
         MESSAGE 'The table or index does not exist' TYPE 'E'. 
     ENDTRY.
```
• Untuk detail API, lihat [Scan](https://docs.aws.amazon.com/sdk-for-sap-abap/v1/api/latest/index.html) di Referensi API SDK for SAP ABAP AWS.

#### Swift

### SDK for Swift

## **a** Note

Ini adalah dokumentasi prarilis untuk SDK dalam rilis pratinjau. Dokumentasi ini dapat berubah.

## **G** Note

```
 /// Return an array of `Movie` objects released in the specified range of 
   // years.
    /// 
    /// - Parameters: 
    /// - firstYear: The first year of movies to return. 
    /// - lastYear: The last year of movies to return. 
    /// - startKey: A starting point to resume processing; always use `nil`. 
    /// 
    /// - Returns: An array of `Movie` objects describing the matching movies. 
    /// 
    /// > Note: The `startKey` parameter is used by this function when 
    /// recursively calling itself, and should always be `nil` when calling 
    /// directly. 
    /// 
    func getMovies(firstYear: Int, lastYear: Int, 
                    startKey: [Swift.String:DynamoDBClientTypes.AttributeValue]? = 
 nil) 
                    async throws -> [Movie] { 
        var movieList: [Movie] = [] 
        guard let client = self.ddbClient else { 
            throw MoviesError.UninitializedClient 
        } 
        let input = ScanInput(
```

```
 consistentRead: true, 
             exclusiveStartKey: startKey, 
             expressionAttributeNames: [ 
                "#y": "year" \frac{1}{2} // `year` is a reserved word, so use `#y`
 instead. 
             ], 
             expressionAttributeValues: [ 
                 ":y1": .n(String(firstYear)), 
                 ":y2": .n(String(lastYear)) 
             ], 
            filterExpression: "#y BETWEEN :y1 AND :y2", 
            tableName: self.tableName 
        ) 
        let output = try await client.scan(input: input) 
        guard let items = output.items else { 
             return movieList 
        } 
        // Build an array of `Movie` objects for the returned items. 
        for item in items { 
             let movie = try Movie(withItem: item) 
             movieList.append(movie) 
        } 
        // Call this function recursively to continue collecting matching 
        // movies, if necessary. 
        if output.lastEvaluatedKey != nil { 
            let movies = try await self.getMovies(firstYear: firstYear, lastYear: 
 lastYear, 
                           startKey: output.lastEvaluatedKey) 
            movieList += movies 
        } 
        return movieList 
    }
```
• Untuk detail API, lihat [Scan](https://awslabs.github.io/aws-sdk-swift/reference/0.x) di Referensi API SDK for Swift AWS.

# Memperbarui item dalam tabel DynamoDB menggunakan SDK AWS

Contoh kode berikut menunjukkan cara memperbarui item dalam tabel DynamoDB.

Contoh-contoh tindakan adalah kutipan kode dari program yang lebih besar dan harus dijalankan di dalam konteks. Anda dapat melihat tindakan ini dalam konteks pada contoh kode berikut:

• [Memulai tabel, item, dan kueri](#page-2052-0)

### .NET

AWS SDK for .NET

## **a** Note

```
 /// <summary> 
         /// Updates an existing item in the movies table. 
         /// </summary> 
         /// <param name="client">An initialized Amazon DynamoDB client object.</
param> 
         /// <param name="newMovie">A Movie object containing information for 
         /// the movie to update.</param> 
         /// <param name="newInfo">A MovieInfo object that contains the 
         /// information that will be changed.</param> 
         /// <param name="tableName">The name of the table that contains the 
  movie.</param> 
         /// <returns>A Boolean value that indicates the success of the 
 operation.</returns>
         public static async Task<bool> UpdateItemAsync( 
             AmazonDynamoDBClient client, 
             Movie newMovie, 
             MovieInfo newInfo, 
             string tableName) 
         { 
             var key = new Dictionary<string, AttributeValue> 
\{\hspace{.1cm} \} ["title"] = new AttributeValue { S = newMovie.Title },
```

```
["year"] = new AttributeValue { N = newMovie.Year.ToString() },
             }; 
             var updates = new Dictionary<string, AttributeValueUpdate> 
\{\hspace{.1cm} \} ["info.plot"] = new AttributeValueUpdate 
\overline{a} Action = AttributeAction.PUT, 
                     Value = new AttributeValue { S = newInfo.Plot }, 
                 }, 
                 ["info.rating"] = new AttributeValueUpdate 
\overline{a} Action = AttributeAction.PUT, 
                     Value = new AttributeValue { N = newInfo.Rank.ToString() }, 
                 }, 
             }; 
             var request = new UpdateItemRequest 
\{\hspace{.1cm} \} AttributeUpdates = updates, 
                Key = key,
                 TableName = tableName, 
             }; 
             var response = await client.UpdateItemAsync(request); 
             return response.HttpStatusCode == System.Net.HttpStatusCode.OK; 
         }
```
• Untuk detail API, lihat [UpdateItemd](https://docs.aws.amazon.com/goto/DotNetSDKV3/dynamodb-2012-08-10/UpdateItem)i Referensi AWS SDK for .NET API.

#### Bash

AWS CLI dengan skrip Bash

### **a** Note

```
##############################################################################
# function dynamodb_update_item
#
# This function updates an item in a DynamoDB table.
#
#
# Parameters:
# -n table_name -- The name of the table.
# -k keys -- Path to json file containing the keys that identify the item 
 to update.
# -e update expression -- An expression that defines one or more 
 attributes to be updated.
# -v values -- Path to json file containing the update values.
#
# Returns:
# 0 - If successful.
# 1 - If it fails.
#############################################################################
function dynamodb update item() {
  local table_name keys update_expression values response 
  local option OPTARG # Required to use getopts command in a function. 
  ####################################### 
  # Function usage explanation 
   ####################################### 
  function usage() { 
     echo "function dynamodb_update_item" 
     echo "Update an item in a DynamoDB table." 
     echo " -n table_name -- The name of the table." 
     echo " -k keys -- Path to json file containing the keys that identify the 
  item to update." 
     echo " -e update expression -- An expression that defines one or more 
  attributes to be updated." 
     echo " -v values -- Path to json file containing the update values." 
    echo "" 
  } 
  while getopts "n:k:e:v:h" option; do 
    case "${option}" in 
       n) table_name="${OPTARG}" ;; 
      k) keys="${OPTARG}" ;; 
       e) update_expression="${OPTARG}" ;; 
       v) values="${OPTARG}" ;;
```

```
 h) 
       usage 
       return 0 
       ;; 
    \langle ? \rangle echo "Invalid parameter" 
       usage 
       return 1 
       ;; 
   esac 
 done 
 export OPTIND=1 
 if [[ -z "$table_name" ]]; then 
   errecho "ERROR: You must provide a table name with the -n parameter." 
   usage 
   return 1 
 fi 
 if [[ -z "$keys" ]]; then 
   errecho "ERROR: You must provide a keys json file path the -k parameter." 
   usage 
   return 1 
 fi 
 if [[ -z "$update_expression" ]]; then 
   errecho "ERROR: You must provide an update expression with the -e parameter." 
   usage 
   return 1 
 fi 
 if [[ -z "$values" ]]; then 
   errecho "ERROR: You must provide a values json file path the -v parameter." 
   usage 
   return 1 
 fi 
 iecho "Parameters:\n" 
 iecho " table_name: $table_name" 
 iecho " keys: $keys" 
 iecho " update_expression: $update_expression" 
 iecho " values: $values" 
 response=$(aws dynamodb update-item \ 
   --table-name "$table_name" \
```

```
 --key file://"$keys" \ 
     --update-expression "$update_expression" \ 
     --expression-attribute-values file://"$values") 
   local error_code=${?} 
   if [[ $error_code -ne 0 ]]; then 
     aws_cli_error_log $error_code 
     errecho "ERROR: AWS reports update-item operation failed.$response" 
     return 1 
   fi 
   return 0
}
```
Fungsi utilitas yang digunakan dalam contoh ini.

```
###############################################################################
# function iecho
#
# This function enables the script to display the specified text only if
# the global variable $VERBOSE is set to true.
###############################################################################
function iecho() { 
  if [ $VERBOSE == true ]; then
     echo "$@" 
  fi
}
###############################################################################
# function errecho
#
# This function outputs everything sent to it to STDERR (standard error output).
###############################################################################
function errecho() { 
   printf "%s\n" "$*" 1>&2
}
##############################################################################
# function aws_cli_error_log()
#
```

```
# This function is used to log the error messages from the AWS CLI.
#
# See https://docs.aws.amazon.com/cli/latest/topic/return-codes.html#cli-aws-
help-return-codes.
#
# The function expects the following argument:
# $1 - The error code returned by the AWS CLI.
#
# Returns:
# 0: - Success.
#
##############################################################################
function aws_cli_error_log() { 
   local err_code=$1 
   errecho "Error code : $err_code" 
 if [ "$err_code" == 1 ]; then
     errecho " One or more S3 transfers failed." 
  elif [ "$err_code" == 2 ]; then
     errecho " Command line failed to parse." 
  elif [ "$err_code" == 130 ]; then 
     errecho " Process received SIGINT." 
  elif [ "$err_code" == 252 ]; then 
     errecho " Command syntax invalid." 
  elif [ "$err_code" == 253 ]; then 
     errecho " The system environment or configuration was invalid." 
  elif [ "$err_code" == 254 ]; then 
     errecho " The service returned an error." 
  elif \lceil "$err code" == 255 ]; then
    errecho " 255 is a catch-all error." 
  fi 
  return 0
}
```
• Untuk detail API, lihat [UpdateItemd](https://docs.aws.amazon.com/goto/aws-cli/dynamodb-2012-08-10/UpdateItem)i Referensi AWS CLI Perintah.

#### $C++$

#### SDK for C++

## **G** Note

```
//! Update an Amazon DynamoDB table item.
/*! 
  \sa updateItem() 
   \param tableName: The table name. 
  \param partitionKey: The partition key. 
  \param partitionValue: The value for the partition key. 
  \param attributeKey: The key for the attribute to be updated. 
  \param attributeValue: The value for the attribute to be updated. 
  \param clientConfiguration: AWS client configuration. 
  \return bool: Function succeeded. 
   */
/* 
  * The example code only sets/updates an attribute value. It processes 
  * the attribute value as a string, even if the value could be interpreted 
  * as a number. Also, the example code does not remove an existing attribute 
  * from the key value. 
  */
bool AwsDoc::DynamoDB::updateItem(const Aws::String &tableName, 
                                     const Aws::String &partitionKey, 
                                     const Aws::String &partitionValue, 
                                     const Aws::String &attributeKey, 
                                     const Aws::String &attributeValue, 
                                     const Aws::Client::ClientConfiguration 
  &clientConfiguration) { 
     Aws::DynamoDB::DynamoDBClient dynamoClient(clientConfiguration); 
     // *** Define UpdateItem request arguments. 
     // Define TableName argument. 
     Aws::DynamoDB::Model::UpdateItemRequest request; 
     request.SetTableName(tableName);
```

```
 // Define KeyName argument. 
     Aws::DynamoDB::Model::AttributeValue attribValue; 
     attribValue.SetS(partitionValue); 
     request.AddKey(partitionKey, attribValue); 
     // Construct the SET update expression argument. 
     Aws::String update_expression("SET #a = :valueA"); 
     request.SetUpdateExpression(update_expression); 
     // Construct attribute name argument. 
     Aws::Map<Aws::String, Aws::String> expressionAttributeNames; 
     expressionAttributeNames["#a"] = attributeKey; 
     request.SetExpressionAttributeNames(expressionAttributeNames); 
     // Construct attribute value argument. 
     Aws::DynamoDB::Model::AttributeValue attributeUpdatedValue; 
     attributeUpdatedValue.SetS(attributeValue); 
    Aws::Map<Aws::String, Aws::DynamoDB::Model::AttributeValue>
  expressionAttributeValues; 
     expressionAttributeValues[":valueA"] = attributeUpdatedValue; 
     request.SetExpressionAttributeValues(expressionAttributeValues); 
     // Update the item. 
     const Aws::DynamoDB::Model::UpdateItemOutcome &outcome = 
  dynamoClient.UpdateItem( 
             request); 
     if (outcome.IsSuccess()) { 
         std::cout << "Item was updated" << std::endl; 
     } 
     else { 
         std::cerr << outcome.GetError().GetMessage() << std::endl; 
     } 
     return outcome.IsSuccess();
}
```
• Untuk detail API, lihat [UpdateItemd](https://docs.aws.amazon.com/goto/SdkForCpp/dynamodb-2012-08-10/UpdateItem)i Referensi AWS SDK for C++ API.

## CLI

# AWS CLI

Contoh 1: Untuk memperbarui item dalam tabel

Contoh update-item berikut memperbarui item dalam tabel MusicCollection. Ia menambahkan atribut baru (Year) dan memodifikasi AlbumTitle atribut. Semua atribut dalam item, seperti yang muncul setelah pembaruan, dikembalikan sebagai respons.

```
aws dynamodb update-item \ 
     --table-name MusicCollection \ 
     --key file://key.json \ 
    --update-expression "SET #Y = :y, #AT = :t" \setminus --expression-attribute-names file://expression-attribute-names.json \ 
     --expression-attribute-values file://expression-attribute-values.json \ 
     --return-values ALL_NEW \ 
     --return-consumed-capacity TOTAL \ 
     --return-item-collection-metrics SIZE
```
Isi dari key.json:

```
{ 
     "Artist": {"S": "Acme Band"}, 
     "SongTitle": {"S": "Happy Day"}
}
```
Isi dari expression-attribute-names.json:

```
{ 
     "#Y":"Year", "#AT":"AlbumTitle"
}
```
Isi dari expression-attribute-values.json:

```
{ 
     ":y":{"N": "2015"}, 
     ":t":{"S": "Louder Than Ever"}
}
```
Output:

```
{ 
      "Attributes": { 
          "AlbumTitle": { 
               "S": "Louder Than Ever" 
          }, 
          "Awards": { 
               "N": "10" 
          }, 
          "Artist": { 
               "S": "Acme Band" 
          }, 
          "Year": { 
               "N": "2015" 
          }, 
          "SongTitle": { 
               "S": "Happy Day" 
          } 
     }, 
     "ConsumedCapacity": { 
          "TableName": "MusicCollection", 
          "CapacityUnits": 3.0 
     }, 
      "ItemCollectionMetrics": { 
          "ItemCollectionKey": { 
               "Artist": { 
                    "S": "Acme Band" 
 } 
          }, 
          "SizeEstimateRangeGB": [ 
               0.0, 
               1.0 
          ] 
     }
}
```
Untuk informasi selengkapnya, lihat [Menulis Item](https://docs.aws.amazon.com/amazondynamodb/latest/developerguide/WorkingWithItems.html#WorkingWithItems.WritingData) di Panduan Pengembang Amazon DynamoDB.

Contoh 2: Untuk memperbarui item secara kondisional

Contoh berikut memperbarui item dalam MusicCollection tabel, tetapi hanya jika item yang ada belum memiliki Year atribut.

aws dynamodb update-item \ --table-name MusicCollection \ --key file://key.json \ --update-expression "SET #Y = : y, #AT = : t" \ --expression-attribute-names file://expression-attribute-names.json \ --expression-attribute-values file://expression-attribute-values.json \ --condition-expression "attribute\_not\_exists(#Y)"

Isi dari key.json:

```
{ 
     "Artist": {"S": "Acme Band"}, 
     "SongTitle": {"S": "Happy Day"}
}
```
Isi dari expression-attribute-names.json:

```
{ 
      "#Y":"Year", 
     "#AT":"AlbumTitle"
}
```
Isi dari expression-attribute-values.json:

```
{ 
     ":y":{"N": "2015"}, 
     ":t":{"S": "Louder Than Ever"}
}
```
Jika item sudah memiliki Year atribut, DynamoDB mengembalikan output berikut.

An error occurred (ConditionalCheckFailedException) when calling the UpdateItem operation: The conditional request failed

Untuk informasi selengkapnya, lihat [Menulis Item](https://docs.aws.amazon.com/amazondynamodb/latest/developerguide/WorkingWithItems.html#WorkingWithItems.WritingData) di Panduan Pengembang Amazon DynamoDB.

• Untuk detail API, lihat [UpdateItemd](https://awscli.amazonaws.com/v2/documentation/api/latest/reference/dynamodb/update-item.html)i Referensi AWS CLI Perintah.

#### Go

### SDK for Go V2

#### **G** Note

```
// TableBasics encapsulates the Amazon DynamoDB service actions used in the 
  examples.
// It contains a DynamoDB service client that is used to act on the specified 
  table.
type TableBasics struct { 
  DynamoDbClient *dynamodb.Client 
 TableName string
}
// UpdateMovie updates the rating and plot of a movie that already exists in the
// DynamoDB table. This function uses the `expression` package to build the 
  update
// expression.
func (basics TableBasics) UpdateMovie(movie Movie) 
  (map[string]map[string]interface{}, error) { 
  var err error 
  var response *dynamodb.UpdateItemOutput 
  var attributeMap map[string]map[string]interface{} 
  update := expression.Set(expression.Name("info.rating"), 
  expression.Value(movie.Info["rating"])) 
  update.Set(expression.Name("info.plot"), expression.Value(movie.Info["plot"])) 
  expr, err := expression.NewBuilder().WithUpdate(update).Build() 
  if err != nil { 
   log.Printf("Couldn't build expression for update. Here's why: %v\n", err) 
  } else { 
   response, err = basics.DynamoDbClient.UpdateItem(context.TODO(), 
  &dynamodb.UpdateItemInput{ 
   TableName: \qquad \qquad \text{aws}.String(basics.TableName),Key: movie.GetKey(),
```

```
 ExpressionAttributeNames: expr.Names(), 
    ExpressionAttributeValues: expr.Values(), 
    UpdateExpression: expr.Update(), 
   ReturnValues: types.ReturnValueUpdatedNew,
   }) 
  if err != nil {
   log.Printf("Couldn't update movie %v. Here's why: %v\n", movie.Title, err) 
   } else { 
    err = attributevalue.UnmarshalMap(response.Attributes, &attributeMap) 
   if err != nil {
     log.Printf("Couldn't unmarshall update response. Here's why: %v\n", err) 
    } 
   } 
  } 
  return attributeMap, err
}
// Movie encapsulates data about a movie. Title and Year are the composite 
  primary key
// of the movie in Amazon DynamoDB. Title is the sort key, Year is the partition 
  key,
// and Info is additional data.
type Movie struct { 
 Title string \qquad \qquad \text{dynamodbav:}"title"`
 Year int `dynamodbav:"year"`
  Info map[string]interface{} `dynamodbav:"info"`
}
// GetKey returns the composite primary key of the movie in a format that can be
// sent to DynamoDB.
func (movie Movie) GetKey() map[string]types.AttributeValue { 
  title, err := attributevalue.Marshal(movie.Title) 
 if err != nil {
  panic(err) 
  } 
  year, err := attributevalue.Marshal(movie.Year) 
 if err != nil {
  panic(err) 
  } 
  return map[string]types.AttributeValue{"title": title, "year": year}
}
```

```
// String returns the title, year, rating, and plot of a movie, formatted for the 
  example.
func (movie Movie) String() string { 
  return fmt.Sprintf("%v\n\tReleased: %v\n\tRating: %v\n\tPlot: %v\n", 
  movie.Title, movie.Year, movie.Info["rating"], movie.Info["plot"])
}
```
• Untuk detail API, lihat [UpdateItemd](https://pkg.go.dev/github.com/aws/aws-sdk-go-v2/service/dynamodb#Client.UpdateItem)i Referensi AWS SDK for Go API.

#### Java

SDK for Java 2.x

#### **a** Note

Ada lebih banyak tentang GitHub. Temukan contoh lengkapnya dan pelajari cara mengatur dan menjalankannya di [Repositori Contoh Kode AWS.](https://github.com/awsdocs/aws-doc-sdk-examples/tree/main/javav2/example_code/dynamodb#readme)

Memperbarui item dalam tabel menggunakan [DynamoDbClient](https://docs.aws.amazon.com/sdk-for-java/latest/reference/software/amazon/awssdk/services/dynamodb/DynamoDbClient.html).

```
import software.amazon.awssdk.regions.Region;
import software.amazon.awssdk.services.dynamodb.model.DynamoDbException;
import software.amazon.awssdk.services.dynamodb.model.AttributeAction;
import software.amazon.awssdk.services.dynamodb.model.AttributeValue;
import software.amazon.awssdk.services.dynamodb.model.AttributeValueUpdate;
import software.amazon.awssdk.services.dynamodb.model.UpdateItemRequest;
import software.amazon.awssdk.services.dynamodb.DynamoDbClient;
import java.util.HashMap;
/** 
  * Before running this Java V2 code example, set up your development 
  * environment, including your credentials. 
 * 
  * For more information, see the following documentation topic: 
 * 
  * https://docs.aws.amazon.com/sdk-for-java/latest/developer-guide/get-
started.html 
 * 
  * To update an Amazon DynamoDB table using the AWS SDK for Java V2, its better
```

```
 * practice to use the 
  * Enhanced Client, See the EnhancedModifyItem example. 
  */
public class UpdateItem { 
     public static void main(String[] args) { 
         final String usage = """ 
                  Usage: 
                      <tableName> <key> <keyVal> <name> <updateVal> 
                  Where: 
                      tableName - The Amazon DynamoDB table (for example, Music3). 
                      key - The name of the key in the table (for example, Artist). 
                      keyVal - The value of the key (for example, Famous Band). 
                      name - The name of the column where the value is updated (for 
  example, Awards). 
                      updateVal - The value used to update an item (for example, 
  14). 
                   Example: 
                      UpdateItem Music3 Artist Famous Band Awards 14 
                 """
        if (args.length != 5) {
              System.out.println(usage); 
              System.exit(1); 
         } 
         String tableName = args[0]; 
        String key = args[1];
         String keyVal = args[2]; 
        String name = args[3];
        String updateVal = args[4];
         Region region = Region.US_EAST_1; 
         DynamoDbClient ddb = DynamoDbClient.builder() 
                  .region(region) 
                  .build(); 
         updateTableItem(ddb, tableName, key, keyVal, name, updateVal); 
         ddb.close(); 
     } 
     public static void updateTableItem(DynamoDbClient ddb, 
              String tableName, 
              String key,
```

```
 String keyVal, 
         String name, 
         String updateVal) { 
     HashMap<String, AttributeValue> itemKey = new HashMap<>(); 
     itemKey.put(key, AttributeValue.builder() 
              .s(keyVal) 
              .build()); 
     HashMap<String, AttributeValueUpdate> updatedValues = new HashMap<>(); 
     updatedValues.put(name, AttributeValueUpdate.builder() 
              .value(AttributeValue.builder().s(updateVal).build()) 
              .action(AttributeAction.PUT) 
             .build();
     UpdateItemRequest request = UpdateItemRequest.builder() 
              .tableName(tableName) 
              .key(itemKey) 
              .attributeUpdates(updatedValues) 
              .build(); 
     try { 
         ddb.updateItem(request); 
     } catch (DynamoDbException e) { 
         System.err.println(e.getMessage()); 
         System.exit(1); 
     } 
     System.out.println("The Amazon DynamoDB table was updated!"); 
 }
```
• Untuk detail API, lihat [UpdateItemd](https://docs.aws.amazon.com/goto/SdkForJavaV2/dynamodb-2012-08-10/UpdateItem)i Referensi AWS SDK for Java 2.x API.

#### **JavaScript**

}

```
SDK untuk JavaScript (v3)
```
### **a** Note

Contoh ini menggunakan klien dokumen untuk menyederhanakan penggunaan item di DynamoDB. Untuk detail API, lihat [UpdateCommand.](https://docs.aws.amazon.com/AWSJavaScriptSDK/v3/latest/Package/-aws-sdk-lib-dynamodb/Class/UpdateCommand/)

```
import { DynamoDBClient } from "@aws-sdk/client-dynamodb";
import { DynamoDBDocumentClient, UpdateCommand } from "@aws-sdk/lib-dynamodb";
const client = new DynamoDBClient({});
const docClient = DynamoDBDocumentClient.from(client);
export const main = async () => {
   const command = new UpdateCommand({ 
     TableName: "Dogs", 
     Key: { 
       Breed: "Labrador", 
     }, 
     UpdateExpression: "set Color = :color", 
     ExpressionAttributeValues: { 
       ":color": "black", 
     }, 
     ReturnValues: "ALL_NEW", 
   }); 
   const response = await docClient.send(command); 
   console.log(response); 
   return response;
};
```
• Untuk detail API, lihat [UpdateItemd](https://docs.aws.amazon.com/AWSJavaScriptSDK/v3/latest/client/dynamodb/command/UpdateItemCommand)i Referensi AWS SDK for JavaScript API.

#### Kotlin

SDK for Kotlin

#### **a** Note

Ada lebih banyak tentang GitHub. Temukan contoh lengkapnya dan pelajari cara mengatur dan menjalankannya di [Repositori Contoh Kode AWS.](https://github.com/awsdocs/aws-doc-sdk-examples/tree/main/kotlin/services/dynamodb#code-examples)

suspend fun updateTableItem(

```
 tableNameVal: String, 
     keyName: String, 
     keyVal: String, 
     name: String, 
     updateVal: String
) { 
     val itemKey = mutableMapOf<String, AttributeValue>() 
     itemKey[keyName] = AttributeValue.S(keyVal) 
     val updatedValues = mutableMapOf<String, AttributeValueUpdate>() 
     updatedValues[name] = AttributeValueUpdate { 
         value = AttributeValue.S(updateVal) 
         action = AttributeAction.Put 
     } 
     val request = UpdateItemRequest { 
         tableName = tableNameVal 
         key = itemKey 
         attributeUpdates = updatedValues 
     } 
     DynamoDbClient { region = "us-east-1" }.use { ddb -> 
         ddb.updateItem(request) 
         println("Item in $tableNameVal was updated") 
     }
}
```
• Untuk detail API, lihat [UpdateItemd](https://github.com/awslabs/aws-sdk-kotlin#generating-api-documentation)i AWSSDK untuk referensi API Kotlin.

### PHP

SDK for PHP

\n";

## **a** Note

Ada lebih banyak tentang GitHub. Temukan contoh lengkapnya dan pelajari cara mengatur dan menjalankannya di [Repositori Contoh Kode AWS.](https://github.com/awsdocs/aws-doc-sdk-examples/tree/main/php/example_code/dynamodb#code-examples)

echo "What rating would you like to give {\$movie['Item']['title']['S']}?

Tindakan 1996

```
$rating = 0; while (!is_numeric($rating) || intval($rating) != $rating || $rating < 1 
 || $rating > 10) { 
             $rating = testable_readline("Rating (1-10): "); 
         } 
         $service->updateItemAttributeByKey($tableName, $key, 'rating', 'N', 
 $rating); 
     public function updateItemAttributeByKey( 
         string $tableName, 
         array $key, 
         string $attributeName, 
         string $attributeType, 
         string $newValue 
     ) { 
         $this->dynamoDbClient->updateItem([ 
              'Key' => $key['Item'], 
              'TableName' => $tableName, 
              'UpdateExpression' => "set #NV=:NV", 
              'ExpressionAttributeNames' => [ 
                  '#NV' => $attributeName, 
             ], 
              'ExpressionAttributeValues' => [ 
                 ' : NV' \implies \Gamma $attributeType => $newValue 
 ] 
             ], 
         ]); 
     }
```
• Untuk detail API, lihat [UpdateItemd](https://docs.aws.amazon.com/goto/SdkForPHPV3/dynamodb-2012-08-10/UpdateItem)i Referensi AWS SDK for PHP API.

## Python

```
SDK for Python (Boto3)
```
# **a** Note

Perbarui item dengan menggunakan ekspresi pembaruan.

```
class Movies: 
     """Encapsulates an Amazon DynamoDB table of movie data.""" 
     def __init__(self, dyn_resource): 
 """ 
         :param dyn_resource: A Boto3 DynamoDB resource. 
        ^{\rm{m}} ""
         self.dyn_resource = dyn_resource 
         # The table variable is set during the scenario in the call to 
         # 'exists' if the table exists. Otherwise, it is set by 'create_table'. 
         self.table = None 
     def update_movie(self, title, year, rating, plot): 
         """ 
         Updates rating and plot data for a movie in the table. 
         :param title: The title of the movie to update. 
         :param year: The release year of the movie to update. 
         :param rating: The updated rating to the give the movie. 
         :param plot: The updated plot summary to give the movie. 
         :return: The fields that were updated, with their new values. 
        ^{\rm{m}} ""
         try: 
             response = self.table.update_item( 
                  Key={"year": year, "title": title}, 
                  UpdateExpression="set info.rating=:r, info.plot=:p", 
                  ExpressionAttributeValues={":r": Decimal(str(rating)), ":p": 
 plot}, 
                  ReturnValues="UPDATED_NEW", 
) except ClientError as err: 
             logger.error( 
                  "Couldn't update movie %s in table %s. Here's why: %s: %s", 
                 title, 
                 self.table.name, 
                 err.response["Error"]["Code"], 
                 err.response["Error"]["Message"], 
) raise 
         else: 
             return response["Attributes"]
```
Perbarui item dengan menggunakan ekspresi pembaruan yang menyertakan operasi aritmatika.

```
class UpdateQueryWrapper: 
     def __init__(self, table): 
         self.table = table 
     def update_rating(self, title, year, rating_change): 
        "" ""
         Updates the quality rating of a movie in the table by using an arithmetic 
         operation in the update expression. By specifying an arithmetic 
 operation, 
         you can adjust a value in a single request, rather than first getting its 
         value and then setting its new value. 
         :param title: The title of the movie to update. 
         :param year: The release year of the movie to update. 
         :param rating_change: The amount to add to the current rating for the 
 movie. 
         :return: The updated rating. 
         """ 
         try: 
             response = self.table.update_item( 
                 Key={"year": year, "title": title}, 
                 UpdateExpression="set info.rating = info.rating + :val", 
                 ExpressionAttributeValues={":val": Decimal(str(rating_change))}, 
                 ReturnValues="UPDATED_NEW", 
) except ClientError as err: 
             logger.error( 
                 "Couldn't update movie %s in table %s. Here's why: %s: %s", 
                 title, 
                 self.table.name, 
                 err.response["Error"]["Code"], 
                 err.response["Error"]["Message"], 
) raise 
         else: 
             return response["Attributes"]
```
Perbarui item hanya jika memenuhi persyaratan tertentu.

```
class UpdateQueryWrapper: 
     def __init__(self, table): 
         self.table = table 
     def remove_actors(self, title, year, actor_threshold): 
        "" "
         Removes an actor from a movie, but only when the number of actors is 
 greater 
         than a specified threshold. If the movie does not list more than the 
 threshold, 
         no actors are removed. 
         :param title: The title of the movie to update. 
         :param year: The release year of the movie to update. 
         :param actor_threshold: The threshold of actors to check. 
         :return: The movie data after the update. 
         """ 
         try: 
             response = self.table.update_item( 
                 Key={"year": year, "title": title}, 
                 UpdateExpression="remove info.actors[0]", 
                 ConditionExpression="size(info.actors) > :num", 
                 ExpressionAttributeValues={":num": actor_threshold}, 
                 ReturnValues="ALL_NEW", 
) except ClientError as err: 
             if err.response["Error"]["Code"] == 
  "ConditionalCheckFailedException": 
                 logger.warning( 
                      "Didn't update %s because it has fewer than %s actors.", 
                     title, 
                      actor_threshold + 1, 
) )
             else: 
                 logger.error( 
                      "Couldn't update movie %s. Here's why: %s: %s", 
                      title,
```

```
 err.response["Error"]["Code"], 
                    err.response["Error"]["Message"], 
) raise 
        else: 
            return response["Attributes"]
```
• Untuk detail API, lihat [UpdateItemd](https://docs.aws.amazon.com/goto/boto3/dynamodb-2012-08-10/UpdateItem)i AWSSDK for Python (Boto3) Referensi API.

#### Ruby

SDK for Ruby

### **a** Note

```
class DynamoDBBasics 
   attr_reader :dynamo_resource 
   attr_reader :table 
  def initialize(table_name) 
     client = Aws::DynamoDB::Client.new(region: "us-east-1") 
     @dynamo_resource = Aws::DynamoDB::Resource.new(client: client) 
     @table = @dynamo_resource.table(table_name) 
   end 
   # Updates rating and plot data for a movie in the table. 
   # 
   # @param movie [Hash] The title, year, plot, rating of the movie. 
   def update_item(movie) 
     response = @table.update_item( 
       key: {"year" => movie[:year], "title" => movie[:title]}, 
       update_expression: "set info.rating=:r", 
       expression_attribute_values: { ":r" => movie[:rating] }, 
       return_values: "UPDATED_NEW") 
   rescue Aws::DynamoDB::Errors::ServiceError => e
```

```
 puts("Couldn't update movie #{movie[:title]} (#{movie[:year]}) in table 
 #{@table.name}\n") 
    puts("\t#{e.code}: #{e.message}") 
    raise 
  else 
    response.attributes 
  end
```
• Untuk detail API, lihat [UpdateItemd](https://docs.aws.amazon.com/goto/SdkForRubyV3/dynamodb-2012-08-10/UpdateItem)i Referensi AWS SDK for Ruby API.

### SAP ABAP

SDK untuk SAP ABAP

## **a** Note

Ada lebih banyak tentang GitHub. Temukan contoh lengkapnya dan pelajari cara mengatur dan menjalankannya di [Repositori Contoh Kode AWS.](https://github.com/awsdocs/aws-doc-sdk-examples/tree/main/sap-abap/services/dyn#code-examples)

```
 TRY. 
        oo_output = lo_dyn->updateitem( 
         iv_tablename = iv_tablename
          it_key = it_item_key 
          it_attributeupdates = it_attribute_updates ). 
        MESSAGE '1 item updated in DynamoDB Table' && iv_table_name TYPE 'I'. 
      CATCH /aws1/cx_dyncondalcheckfaile00. 
        MESSAGE 'A condition specified in the operation could not be evaluated.' 
 TYPE 'E'. 
      CATCH /aws1/cx_dynresourcenotfoundex. 
        MESSAGE 'The table or index does not exist' TYPE 'E'. 
      CATCH /aws1/cx_dyntransactconflictex. 
        MESSAGE 'Another transaction is using the item' TYPE 'E'. 
    ENDTRY.
```
• Untuk detail API, lihat [UpdateItemd](https://docs.aws.amazon.com/sdk-for-sap-abap/v1/api/latest/index.html)i AWSSDK untuk referensi SAP ABAP API.

#### Swift

### SDK for Swift

## **a** Note

Ini adalah dokumentasi prarilis untuk SDK dalam rilis pratinjau. Dokumentasi ini dapat berubah.

## **a** Note

```
 /// Update the specified movie with new `rating` and `plot` information. 
    /// 
    /// - Parameters: 
    /// - title: The title of the movie to update. 
    /// - year: The release year of the movie to update. 
    /// - rating: The new rating for the movie. 
    /// - plot: The new plot summary string for the movie. 
    /// 
    /// - Returns: An array of mappings of attribute names to their new 
    /// listing each item actually changed. Items that didn't need to change 
    /// aren't included in this list. `nil` if no changes were made. 
    /// 
    func update(title: String, year: Int, rating: Double? = nil, plot: String? = 
 nil) async throws 
                -> [Swift.String:DynamoDBClientTypes.AttributeValue]? { 
        guard let client = self.ddbClient else { 
            throw MoviesError.UninitializedClient 
        } 
        // Build the update expression and the list of expression attribute 
        // values. Include only the information that's changed. 
        var expressionParts: [String] = [] 
        var attrValues: [Swift.String:DynamoDBClientTypes.AttributeValue] = [:]
```

```
if rating != nil {
             expressionParts.append("info.rating=:r") 
             attrValues[":r"] = .n(String(rating!)) 
         } 
         if plot != nil { 
             expressionParts.append("info.plot=:p") 
             attrValues[":p"] = .s(plot!) 
         } 
        let expression: String = "set \langle(expressionParts.joined(separator: ", "))"
         let input = UpdateItemInput( 
             // Create substitution tokens for the attribute values, to ensure 
             // no conflicts in expression syntax. 
             expressionAttributeValues: attrValues, 
             // The key identifying the movie to update consists of the release 
             // year and title. 
             key: [ 
                  "year": .n(String(year)), 
                  "title": .s(title) 
             ], 
             returnValues: .updatedNew, 
             tableName: self.tableName, 
             updateExpression: expression 
\overline{\phantom{a}} let output = try await client.updateItem(input: input) 
         guard let attributes: [Swift.String:DynamoDBClientTypes.AttributeValue] = 
 output.attributes else { 
             throw MoviesError.InvalidAttributes 
 } 
         return attributes 
     }
```
• Untuk detail API, lihat referensi [UpdateItemAWS](https://awslabs.github.io/aws-sdk-swift/reference/0.x)SDK untuk Swift API.

# Menulis batch item DynamoDB menggunakan SDK AWS

Contoh kode berikut ini menunjukkan cara untuk menulis batch item DynamoDB.

Contoh-contoh tindakan adalah kutipan kode dari program yang lebih besar dan harus dijalankan di dalam konteks. Anda dapat melihat tindakan ini dalam konteks pada contoh kode berikut:
#### • [Memulai tabel, item, dan kueri](#page-2052-0)

#### .NET

AWS SDK for .NET

## **a** Note

Ada lebih banyak tentang GitHub. Temukan contoh lengkapnya dan pelajari cara mengatur dan menjalankannya di [Repositori Contoh Kode AWS.](https://github.com/awsdocs/aws-doc-sdk-examples/tree/main/dotnetv3/dynamodb#code-examples)

Menulis batch item ke tabel film.

```
 /// <summary> 
         /// Loads the contents of a JSON file into a list of movies to be 
         /// added to the DynamoDB table. 
         /// </summary> 
         /// <param name="movieFileName">The full path to the JSON file.</param> 
         /// <returns>A generic list of movie objects.</returns> 
         public static List<Movie> ImportMovies(string movieFileName) 
         { 
             if (!File.Exists(movieFileName)) 
\{\hspace{.1cm} \} return null; 
 } 
             using var sr = new StreamReader(movieFileName); 
             string json = sr.ReadToEnd(); 
             var allMovies = JsonSerializer.Deserialize<List<Movie>>( 
                 json, 
                 new JsonSerializerOptions 
\overline{a} PropertyNameCaseInsensitive = true 
                 }); 
             // Now return the first 250 entries. 
             return allMovies.GetRange(0, 250); 
         } 
         /// <summary>
```
 /// Writes 250 items to the movie table. /// </summary> /// <param name="client">The initialized DynamoDB client object.</param> /// <param name="movieFileName">A string containing the full path to /// the JSON file containing movie data.</param> /// <returns>A long integer value representing the number of movies /// imported from the JSON file.</returns> public static async Task<long> BatchWriteItemsAsync( AmazonDynamoDBClient client, string movieFileName) { var movies = ImportMovies(movieFileName); if (movies is null)  $\{\hspace{.1cm} \}$  Console.WriteLine("Couldn't find the JSON file with movie data."); return 0; } var context = new DynamoDBContext(client); var movieBatch = context.CreateBatchWrite<Movie>(); movieBatch.AddPutItems(movies); Console.WriteLine("Adding imported movies to the table."); await movieBatch.ExecuteAsync(); return movies.Count; }

• Untuk detail API, lihat [BatchWriteItemd](https://docs.aws.amazon.com/goto/DotNetSDKV3/dynamodb-2012-08-10/BatchWriteItem)i Referensi AWS SDK for .NET API.

#### Bash

AWS CLI dengan skrip Bash

## **a**) Note

```
##############################################################################
# function dynamodb_batch_write_item
#
# This function writes a batch of items into a DynamoDB table.
#
# Parameters:
# -i item -- Path to json file containing the items to write.
#
# Returns:
# 0 - If successful.
# 1 - If it fails.
############################################################################
function dynamodb_batch_write_item() { 
  local item response 
  local option OPTARG # Required to use getopts command in a function. 
  ####################################### 
  # Function usage explanation 
   ####################################### 
  function usage() { 
     echo "function dynamodb_batch_write_item" 
     echo "Write a batch of items into a DynamoDB table." 
     echo " -i item -- Path to json file containing the items to write." 
     echo "" 
  } 
  while getopts "i:h" option; do 
     case "${option}" in 
       i) item="${OPTARG}" ;; 
       h) 
         usage 
         return 0 
         ;; 
      \langle ? \rangle echo "Invalid parameter" 
         usage 
         return 1 
         ;; 
     esac 
   done 
   export OPTIND=1 
   if [[ -z "$item" ]]; then 
     errecho "ERROR: You must provide an item with the -i parameter."
```

```
 usage 
     return 1 
   fi 
   iecho "Parameters:\n" 
  iecho " table name: $table name"
   iecho " item: $item" 
   iecho "" 
   response=$(aws dynamodb batch-write-item \ 
     --request-items file://"$item") 
   local error_code=${?} 
   if [[ $error_code -ne 0 ]]; then 
     aws_cli_error_log $error_code 
     errecho "ERROR: AWS reports batch-write-item operation failed.$response" 
     return 1 
   fi 
   return 0
}
```
Fungsi utilitas yang digunakan dalam contoh ini.

```
###############################################################################
# function iecho
#
# This function enables the script to display the specified text only if
# the global variable $VERBOSE is set to true.
###############################################################################
function iecho() { 
   if [[ $VERBOSE == true ]]; then 
     echo "$@" 
  fi
}
###############################################################################
# function errecho
#
# This function outputs everything sent to it to STDERR (standard error output).
###############################################################################
```

```
function errecho() { 
   printf "%s\n" "$*" 1>&2
}
##############################################################################
# function aws cli error log()
#
# This function is used to log the error messages from the AWS CLI.
#
# See https://docs.aws.amazon.com/cli/latest/topic/return-codes.html#cli-aws-
help-return-codes.
#
# The function expects the following argument:
# $1 - The error code returned by the AWS CLI.
#
# Returns:
# 0: - Success.
#
##############################################################################
function aws_cli_error_log() { 
  local err_code=$1 
  errecho "Error code : $err_code" 
 if [ "$err_code" == 1 ]; then
     errecho " One or more S3 transfers failed." 
 elif \lceil "$err code" == 2 ]; then
     errecho " Command line failed to parse." 
  elif [ "$err_code" == 130 ]; then 
     errecho " Process received SIGINT." 
  elif [ "$err_code" == 252 ]; then 
     errecho " Command syntax invalid." 
  elif \lceil "$err code" == 253 ]; then
     errecho " The system environment or configuration was invalid." 
   elif [ "$err_code" == 254 ]; then 
     errecho " The service returned an error." 
 elif \lceil "$err code" == 255 ]; then
     errecho " 255 is a catch-all error." 
  fi 
  return 0
}
```
• Untuk detail API, lihat [BatchWriteItemd](https://docs.aws.amazon.com/goto/aws-cli/dynamodb-2012-08-10/BatchWriteItem)i Referensi AWS CLI Perintah.

#### $C++$

## SDK for C++

# **a** Note

```
//! Batch write items from a JSON file.
/*! 
  \sa batchWriteItem() 
   \param jsonFilePath: JSON file path. 
   \param clientConfiguration: AWS client configuration. 
  \return bool: Function succeeded. 
  */
/* 
  * The input for this routine is a JSON file that you can download from the 
  following URL: 
  * https://docs.aws.amazon.com/amazondynamodb/latest/developerguide/
SampleData.html. 
  * 
  * The JSON data uses the BatchWriteItem API request syntax. The JSON strings are 
  * converted to AttributeValue objects. These AttributeValue objects will then 
  generate 
  * JSON strings when constructing the BatchWriteItem request, essentially 
  outputting 
  * their input. 
 * 
  * This is perhaps an artificial example, but it demonstrates the APIs. 
  */
bool AwsDoc::DynamoDB::batchWriteItem(const Aws::String &jsonFilePath, 
                                         const Aws::Client::ClientConfiguration 
  &clientConfiguration) { 
     std::ifstream fileStream(jsonFilePath); 
     if (!fileStream) { 
         std::cerr << "Error: could not open file '" << jsonFilePath << "'." 
                    << std::endl;
```

```
 } 
    std::stringstream stringStream; 
    stringStream << fileStream.rdbuf(); 
    Aws::Utils::Json::JsonValue jsonValue(stringStream); 
    Aws::DynamoDB::Model::BatchWriteItemRequest batchWriteItemRequest; 
    Aws::Map<Aws::String, Aws::Utils::Json::JsonView> level1Map = 
 jsonValue.View().GetAllObjects(); 
    for (const auto &level1Entry: level1Map) { 
        const Aws::Utils::Json::JsonView &entriesView = level1Entry.second; 
        const Aws::String &tableName = level1Entry.first; 
        // The JSON entries at this level are as follows: 
        // key - table name 
        // value - list of request objects 
        if (!entriesView.IsListType()) { 
            std::cerr << "Error: JSON file entry '" 
                       << tableName << "' is not a list." << std::endl; 
            continue; 
        } 
        Aws::Utils::Array<Aws::Utils::Json::JsonView> entries = 
 entriesView.AsArray(); 
        Aws::Vector<Aws::DynamoDB::Model::WriteRequest> writeRequests; 
        if (AwsDoc::DynamoDB::addWriteRequests(tableName, entries, 
                                                  writeRequests)) { 
            batchWriteItemRequest.AddRequestItems(tableName, writeRequests); 
        } 
    } 
    Aws::DynamoDB::DynamoDBClient dynamoClient(clientConfiguration); 
    Aws::DynamoDB::Model::BatchWriteItemOutcome outcome = 
 dynamoClient.BatchWriteItem( 
            batchWriteItemRequest); 
    if (outcome.IsSuccess()) { 
        std::cout << "DynamoDB::BatchWriteItem was successful." << std::endl; 
    } 
    else { 
        std::cerr << "Error with DynamoDB::BatchWriteItem. " 
                   << outcome.GetError().GetMessage() 
                   << std::endl;
```

```
 } 
     return true;
}
//! Convert requests in JSON format to a vector of WriteRequest objects.
/*! 
   \sa addWriteRequests() 
   \param tableName: Name of the table for the write operations. 
   \param requestsJson: Request data in JSON format. 
   \param writeRequests: Vector to receive the WriteRequest objects. 
   \return bool: Function succeeded. 
  */
bool AwsDoc::DynamoDB::addWriteRequests(const Aws::String &tableName, 
constant of the constant of the constant of the constant of the constant of the constant of the constant of th
  Aws::Utils::Array<Aws::Utils::Json::JsonView> &requestsJson, 
  Aws::Vector<Aws::DynamoDB::Model::WriteRequest> &writeRequests) { 
    for (size_t i = 0; i < requestsJson.GetLength(); ++i) {
          const Aws::Utils::Json::JsonView &requestsEntry = requestsJson[i]; 
         if (!requestsEntry.IsObject()) { 
              std::cerr << "Error: incorrect requestsEntry type " 
                         << requestsEntry.WriteReadable() << std::endl; 
              return false; 
         } 
         Aws::Map<Aws::String, Aws::Utils::Json::JsonView> requestsMap = 
  requestsEntry.GetAllObjects(); 
         for (const auto &request: requestsMap) { 
              const Aws::String &requestType = request.first; 
              const Aws::Utils::Json::JsonView &requestJsonView = request.second; 
              if (requestType == "PutRequest") { 
                  if (!requestJsonView.ValueExists("Item")) { 
                       std::cerr << "Error: item key missing for requests " 
                                 << requestJsonView.WriteReadable() << std::endl; 
                      return false; 
 } 
                  Aws::Map<Aws::String, Aws::DynamoDB::Model::AttributeValue> 
  attributes; 
                  if (!getAttributeObjectsMap(requestJsonView.GetObject("Item"), 
                                                 attributes)) { 
                       std::cerr << "Error getting attributes "
```

```
 << requestJsonView.WriteReadable() << std::endl; 
                      return false; 
 } 
                 Aws::DynamoDB::Model::PutRequest putRequest; 
                  putRequest.SetItem(attributes); 
                 writeRequests.push_back( 
                          Aws::DynamoDB::Model::WriteRequest().WithPutRequest( 
                                  putRequest)); 
 } 
             else { 
                  std::cerr << "Error: unimplemented request type '" << requestType 
                            << "'." << std::endl; 
             } 
         } 
     } 
     return true;
}
//! Generate a map of AttributeValue objects from JSON records.
/*! 
   \sa getAttributeObjectsMap() 
   \param jsonView: JSONView of attribute records. 
   \param writeRequests: Map to receive the AttributeValue objects. 
  \return bool: Function succeeded. 
  */
bool
AwsDoc::DynamoDB::getAttributeObjectsMap(const Aws::Utils::Json::JsonView 
  &jsonView, 
                                            Aws::Map<Aws::String, 
  Aws::DynamoDB::Model::AttributeValue> &attributes) { 
     Aws::Map<Aws::String, Aws::Utils::Json::JsonView> objectsMap = 
  jsonView.GetAllObjects(); 
     for (const auto &entry: objectsMap) { 
         const Aws::String &attributeKey = entry.first; 
         const Aws::Utils::Json::JsonView &attributeJsonView = entry.second; 
         if (!attributeJsonView.IsObject()) { 
             std::cerr << "Error: attribute not an object " 
                        << attributeJsonView.WriteReadable() << std::endl; 
             return false; 
         }
```

```
 attributes.emplace(attributeKey, 
  Aws::DynamoDB::Model::AttributeValue(attributeJsonView)); 
     } 
     return true;
}
```
• Untuk detail API, lihat [BatchWriteItemd](https://docs.aws.amazon.com/goto/SdkForCpp/dynamodb-2012-08-10/BatchWriteItem)i Referensi AWS SDK for C++ API.

## CLI

AWS CLI

Untuk menambahkan beberapa item ke tabel

batch-write-itemContoh berikut menambahkan tiga item baru ke MusicCollection tabel menggunakan batch tiga PutItem permintaan. Ini juga meminta informasi tentang jumlah unit kapasitas tulis yang dikonsumsi oleh operasi dan koleksi item apa pun yang dimodifikasi oleh operasi.

```
aws dynamodb batch-write-item \ 
     --request-items file://request-items.json \ 
     --return-consumed-capacity INDEXES \ 
     --return-item-collection-metrics SIZE
```
Isi dari request-items.json:

```
{ 
     "MusicCollection": [ 
        { 
             "PutRequest": { 
                 "Item": { 
                    "Artist": {"S": "No One You Know"},
                     "SongTitle": {"S": "Call Me Today"}, 
                     "AlbumTitle": {"S": "Somewhat Famous"} 
 } 
 } 
        }, 
         { 
             "PutRequest": {
```

```
 "Item": { 
                    "Artist": {"S": "Acme Band"}, 
                    "SongTitle": {"S": "Happy Day"}, 
                    "AlbumTitle": {"S": "Songs About Life"} 
 } 
 } 
        }, 
        { 
            "PutRequest": { 
                "Item": { 
                   "Artist": {"S": "No One You Know"},
                    "SongTitle": {"S": "Scared of My Shadow"}, 
                    "AlbumTitle": {"S": "Blue Sky Blues"} 
 } 
            } 
        } 
    ]
}
```
Output:

```
{ 
     "UnprocessedItems": {}, 
     "ItemCollectionMetrics": { 
        "MusicCollection": [ 
            { 
                "ItemCollectionKey": { 
                    "Artist": { 
                        "S": "No One You Know" 
 } 
                }, 
                "SizeEstimateRangeGB": [ 
                    0.0, 
                    1.0 
 ] 
            }, 
            { 
                "ItemCollectionKey": { 
                    "Artist": { 
                        "S": "Acme Band" 
 } 
                }, 
                "SizeEstimateRangeGB": [
```

```
 0.0, 
                     1.0 
 ] 
 } 
         ] 
     }, 
     "ConsumedCapacity": [ 
         { 
             "TableName": "MusicCollection", 
             "CapacityUnits": 6.0, 
             "Table": { 
                 "CapacityUnits": 3.0 
             }, 
             "LocalSecondaryIndexes": { 
                 "AlbumTitleIndex": { 
                     "CapacityUnits": 3.0 
 } 
             } 
         } 
     ]
}
```
Untuk informasi selengkapnya, lihat [Operasi Batch](https://docs.aws.amazon.com/amazondynamodb/latest/developerguide/WorkingWithItems.html#WorkingWithItems.BatchOperations) di Panduan Pengembang Amazon DynamoDB.

• Untuk detail API, lihat [BatchWriteItemd](https://awscli.amazonaws.com/v2/documentation/api/latest/reference/dynamodb/batch-write-item.html)i Referensi AWS CLI Perintah.

# Go

SDK for Go V2

## **a** Note

Ada lebih banyak tentang GitHub. Temukan contoh lengkapnya dan pelajari cara mengatur dan menjalankannya di [Repositori Contoh Kode AWS.](https://github.com/awsdocs/aws-doc-sdk-examples/tree/main/gov2/dynamodb#code-examples)

// TableBasics encapsulates the Amazon DynamoDB service actions used in the examples.

```
// It contains a DynamoDB service client that is used to act on the specified 
  table.
```

```
type TableBasics struct { 
  DynamoDbClient *dynamodb.Client 
  TableName string
}
// AddMovieBatch adds a slice of movies to the DynamoDB table. The function sends
// batches of 25 movies to DynamoDB until all movies are added or it reaches the
// specified maximum.
func (basics TableBasics) AddMovieBatch(movies []Movie, maxMovies int) (int, 
  error) { 
  var err error 
  var item map[string]types.AttributeValue 
  written := 0 
  batchSize := 25 // DynamoDB allows a maximum batch size of 25 items. 
 start := 0 end := start + batchSize 
  for start < maxMovies && start < len(movies) { 
  var writeReqs []types.WriteRequest 
   if end > len(movies) { 
   end = len(movies) 
   } 
   for _, movie := range movies[start:end] { 
    item, err = attributevalue.MarshalMap(movie) 
   if err != nil {
     log.Printf("Couldn't marshal movie %v for batch writing. Here's why: %v\n", 
  movie.Title, err) 
    } else { 
     writeReqs = append( 
      writeReqs, 
      types.WriteRequest{PutRequest: &types.PutRequest{Item: item}}, 
     ) 
    } 
   } 
   _, err = basics.DynamoDbClient.BatchWriteItem(context.TODO(), 
  &dynamodb.BatchWriteItemInput{ 
   RequestItems: map[string][]types.WriteRequest{basics.TableName: writeReqs}})
  if err != nil {
    log.Printf("Couldn't add a batch of movies to %v. Here's why: %v\n", 
  basics.TableName, err) 
   } else { 
    written += len(writeReqs) 
   }
```

```
 start = end 
   end += batchSize 
  } 
 return written, err
}
// Movie encapsulates data about a movie. Title and Year are the composite 
  primary key
// of the movie in Amazon DynamoDB. Title is the sort key, Year is the partition 
  key,
// and Info is additional data.
type Movie struct { 
 Title string \qquad \qquad \text{dynamodbav:}"title"`
 Year int \gamma Info map[string]interface{} `dynamodbav:"info"`
}
// GetKey returns the composite primary key of the movie in a format that can be
// sent to DynamoDB.
func (movie Movie) GetKey() map[string]types.AttributeValue { 
  title, err := attributevalue.Marshal(movie.Title) 
 if err != nil {
   panic(err) 
  } 
  year, err := attributevalue.Marshal(movie.Year) 
  if err != nil { 
   panic(err) 
  } 
  return map[string]types.AttributeValue{"title": title, "year": year}
}
// String returns the title, year, rating, and plot of a movie, formatted for the 
  example.
func (movie Movie) String() string { 
  return fmt.Sprintf("%v\n\tReleased: %v\n\tRating: %v\n\tPlot: %v\n", 
   movie.Title, movie.Year, movie.Info["rating"], movie.Info["plot"])
}
```
• Untuk detail API, lihat [BatchWriteItemd](https://pkg.go.dev/github.com/aws/aws-sdk-go-v2/service/dynamodb#Client.BatchWriteItem)i Referensi AWS SDK for Go API.

#### Java

SDK for Java 2.x

# **a**) Note

Ada lebih banyak tentang GitHub. Temukan contoh lengkapnya dan pelajari cara mengatur dan menjalankannya di [Repositori Contoh Kode AWS.](https://github.com/awsdocs/aws-doc-sdk-examples/tree/main/javav2/example_code/dynamodb/#readme)

Menyisipkan banyak item ke dalam tabel dengan menggunakan klien layanan.

```
import software.amazon.awssdk.regions.Region;
import software.amazon.awssdk.services.dynamodb.DynamoDbClient;
import software.amazon.awssdk.services.dynamodb.model.AttributeValue;
import software.amazon.awssdk.services.dynamodb.model.BatchWriteItemRequest;
import software.amazon.awssdk.services.dynamodb.model.BatchWriteItemResponse;
import software.amazon.awssdk.services.dynamodb.model.DynamoDbException;
import software.amazon.awssdk.services.dynamodb.model.PutRequest;
import software.amazon.awssdk.services.dynamodb.model.WriteRequest;
import java.util.ArrayList;
import java.util.HashMap;
import java.util.List;
import java.util.Map;
/** 
  * Before running this Java V2 code example, set up your development environment, 
  including your credentials. 
 * 
  * For more information, see the following documentation topic: 
 * 
  * https://docs.aws.amazon.com/sdk-for-java/latest/developer-guide/get-
started.html 
  */
public class BatchWriteItems { 
     public static void main(String[] args){ 
         final String usage = """ 
                 Usage: 
                      <tableName> 
                 Where: 
                      tableName - The Amazon DynamoDB table (for example, Music).\s
```

```
 """; 
        String tableName = "Music"; 
        Region region = Region.US_EAST_1; 
        DynamoDbClient dynamoDbClient = DynamoDbClient.builder() 
             .region(region) 
            .build(); 
        addBatchItems(dynamoDbClient, tableName); 
    } 
    public static void addBatchItems(DynamoDbClient dynamoDbClient, String 
 tableName) { 
        // Specify the updates you want to perform. 
       List<WriteRequest> writeRequests = new ArrayList<>();
        // Set item 1. 
        Map<String, AttributeValue> item1Attributes = new HashMap<>(); 
        item1Attributes.put("Artist", 
 AttributeValue.builder().s("Artist1").build()); 
        item1Attributes.put("Rating", AttributeValue.builder().s("5").build()); 
        item1Attributes.put("Comments", AttributeValue.builder().s("Great 
 song!").build()); 
        item1Attributes.put("SongTitle", 
 AttributeValue.builder().s("SongTitle1").build()); 
writeRequests.add(WriteRequest.builder().putRequest(PutRequest.builder().item(item1Attri
        // Set item 2. 
        Map<String, AttributeValue> item2Attributes = new HashMap<>(); 
        item2Attributes.put("Artist", 
 AttributeValue.builder().s("Artist2").build()); 
        item2Attributes.put("Rating", AttributeValue.builder().s("4").build()); 
        item2Attributes.put("Comments", AttributeValue.builder().s("Nice 
 melody.").build()); 
        item2Attributes.put("SongTitle", 
 AttributeValue.builder().s("SongTitle2").build()); 
writeRequests.add(WriteRequest.builder().putRequest(PutRequest.builder().item(item2Attri
        try { 
            // Create the BatchWriteItemRequest. 
            BatchWriteItemRequest batchWriteItemRequest = 
 BatchWriteItemRequest.builder()
```

```
 .requestItems(Map.of(tableName, writeRequests)) 
                 .build();
              // Execute the BatchWriteItem operation. 
              BatchWriteItemResponse batchWriteItemResponse = 
  dynamoDbClient.batchWriteItem(batchWriteItemRequest); 
              // Process the response. 
              System.out.println("Batch write successful: " + 
  batchWriteItemResponse); 
         } catch (DynamoDbException e) { 
              System.err.println(e.getMessage()); 
              System.exit(1); 
         } 
     }
}
```
Menyisipkan banyak item ke dalam tabel menggunakan klien yang disempurnakan.

```
import com.example.dynamodb.Customer;
import com.example.dynamodb.Music;
import software.amazon.awssdk.enhanced.dynamodb.DynamoDbEnhancedClient;
import software.amazon.awssdk.enhanced.dynamodb.DynamoDbTable;
import software.amazon.awssdk.enhanced.dynamodb.Key;
import software.amazon.awssdk.enhanced.dynamodb.TableSchema;
import 
 software.amazon.awssdk.enhanced.dynamodb.model.BatchWriteItemEnhancedRequest;
import software.amazon.awssdk.enhanced.dynamodb.model.WriteBatch;
import software.amazon.awssdk.regions.Region;
import software.amazon.awssdk.services.dynamodb.DynamoDbClient;
import software.amazon.awssdk.services.dynamodb.model.DynamoDbException;
import java.time.Instant;
import java.time.LocalDate;
import java.time.LocalDateTime;
import java.time.ZoneOffset;
/* 
  * Before running this code example, create an Amazon DynamoDB table named 
 Customer with these columns: 
     - id - the id of the record that is the key
     - custName - the customer name
```

```
- email - the email value
  * - registrationDate - an instant value when the item was added to the table 
 * 
  * Also, ensure that you have set up your development environment, including your 
  credentials. 
 * 
  * For information, see this documentation topic: 
 * 
  * https://docs.aws.amazon.com/sdk-for-java/latest/developer-guide/get-
started.html 
  */
public class EnhancedBatchWriteItems { 
         public static void main(String[] args) { 
                  Region region = Region.US_EAST_1; 
                  DynamoDbClient ddb = DynamoDbClient.builder() 
                                   .region(region) 
                                  .build();
                  DynamoDbEnhancedClient enhancedClient = 
  DynamoDbEnhancedClient.builder() 
                                   .dynamoDbClient(ddb) 
                                  .build();
                  putBatchRecords(enhancedClient); 
                  ddb.close(); 
         } 
        public static void putBatchRecords(DynamoDbEnhancedClient enhancedClient)
  { 
                  try { 
                          DynamoDbTable<Customer> customerMappedTable = 
  enhancedClient.table("Customer", 
                                           TableSchema.fromBean(Customer.class)); 
                          DynamoDbTable<Music> musicMappedTable = 
  enhancedClient.table("Music", 
                                           TableSchema.fromBean(Music.class)); 
                          LocalDate localDate = LocalDate.parse("2020-04-07"); 
                         LocalDateTime localDateTime = localDate.atStartOfDay();
                          Instant instant = 
  localDateTime.toInstant(ZoneOffset.UTC); 
                          Customer record2 = new Customer(); 
                          record2.setCustName("Fred Pink"); 
                          record2.setId("id110"); 
                          record2.setEmail("fredp@noserver.com"); 
                          record2.setRegistrationDate(instant);
```

```
 Customer record3 = new Customer(); 
                          record3.setCustName("Susan Pink"); 
                          record3.setId("id120"); 
                          record3.setEmail("spink@noserver.com"); 
                          record3.setRegistrationDate(instant); 
                         Customer record4 = new Customer(); 
                          record4.setCustName("Jerry orange"); 
                          record4.setId("id101"); 
                          record4.setEmail("jorange@noserver.com"); 
                          record4.setRegistrationDate(instant); 
                          BatchWriteItemEnhancedRequest 
 batchWriteItemEnhancedRequest = BatchWriteItemEnhancedRequest 
                                           .builder() 
                                           .writeBatches( 
 WriteBatch.builder(Customer.class) // add items to the Customer 
           // table 
  .mappedTableResource(customerMappedTable) 
  .addPutItem(builder -> builder.item(record2)) 
  .addPutItem(builder -> builder.item(record3)) 
  .addPutItem(builder -> builder.item(record4)) 
. build( ), where \mathcal{L} is the set of \mathcal{L} , build( ),
 WriteBatch.builder(Music.class) // delete an item from the Music 
       // table 
  .mappedTableResource(musicMappedTable) 
  .addDeleteItem(builder -> builder.key( 
        Key.builder().partitionValue( 
                         "Famous Band") 
                        .build())
```

```
.build()) is a set of \mathcal{L} and \mathcal{L} .build())
                                      .build();
                        // Add three items to the Customer table and delete one 
  item from the Music 
                        // table. 
 enhancedClient.batchWriteItem(batchWriteItemEnhancedRequest); 
                        System.out.println("done"); 
                } catch (DynamoDbException e) { 
                        System.err.println(e.getMessage()); 
                        System.exit(1); 
 } 
        }
}
```
• Untuk detail API, lihat [BatchWriteItemd](https://docs.aws.amazon.com/goto/SdkForJavaV2/dynamodb-2012-08-10/BatchWriteItem)i Referensi AWS SDK for Java 2.x API.

## JavaScript

SDK untuk JavaScript (v3)

## **a** Note

Ada lebih banyak tentang GitHub. Temukan contoh lengkapnya dan pelajari cara mengatur dan menjalankannya di [Repositori Contoh Kode AWS.](https://github.com/awsdocs/aws-doc-sdk-examples/tree/main/javascriptv3/example_code/dynamodb#code-examples)

Contoh ini menggunakan klien dokumen untuk menyederhanakan penggunaan item di DynamoDB. Untuk detail API, lihat [BatchWrite.](https://docs.aws.amazon.com/AWSJavaScriptSDK/v3/latest/Package/-aws-sdk-lib-dynamodb/Class/BatchWriteCommand/)

```
import { DynamoDBClient } from "@aws-sdk/client-dynamodb";
import { 
   BatchWriteCommand, 
   DynamoDBDocumentClient,
} from "@aws-sdk/lib-dynamodb";
import { readFileSync } from "fs";
// These modules are local to our GitHub repository. We recommend cloning
```

```
// the project from GitHub if you want to run this example.
// For more information, see https://github.com/awsdocs/aws-doc-sdk-examples.
import { dirnameFromMetaUrl } from "@aws-sdk-examples/libs/utils/util-fs.js";
import { chunkArray } from "@aws-sdk-examples/libs/utils/util-array.js";
const dirname = dirnameFromMetaUrl(import.meta.url);
const client = new DynamoDBClient({});
const docClient = DynamoDBDocumentClient.from(client);
export const main = async () => {
   const file = readFileSync( 
     `${dirname}../../../../../resources/sample_files/movies.json`, 
   ); 
  const movies = JSON.parse(file.toString()); 
  // chunkArray is a local convenience function. It takes an array and returns 
  // a generator function. The generator function yields every N items. 
  const movieChunks = chunkArray(movies, 25); 
  // For every chunk of 25 movies, make one BatchWrite request. 
  for (const chunk of movieChunks) { 
    const putRequests = chunk.map((movie) => ( PutRequest: { 
         Item: movie, 
       }, 
     })); 
     const command = new BatchWriteCommand({ 
       RequestItems: { 
         // An existing table is required. A composite key of 'title' and 'year' 
  is recommended 
         // to account for duplicate titles. 
         ["BatchWriteMoviesTable"]: putRequests, 
       }, 
     }); 
     await docClient.send(command); 
   }
};
```
• Untuk detail API, lihat [BatchWriteItemd](https://docs.aws.amazon.com/AWSJavaScriptSDK/v3/latest/client/dynamodb/command/BatchWriteItemCommand)i Referensi AWS SDK for JavaScript API.

## SDK untuk JavaScript (v2)

# **a** Note

```
// Load the AWS SDK for Node.js
var AWS = require("aws-sdk");
// Set the region
AWS.config.update({ region: "REGION" });
// Create DynamoDB service object
var ddb = new AWS.DynamoDB({ apiVersion: "2012-08-10" });
var params = { 
   RequestItems: { 
     TABLE_NAME: [ 
       { 
          PutRequest: { 
            Item: { 
              KEY: { N: "KEY_VALUE" }, 
              ATTRIBUTE_1: { S: "ATTRIBUTE_1_VALUE" }, 
              ATTRIBUTE_2: { N: "ATTRIBUTE_2_VALUE" }, 
            }, 
         }, 
       }, 
       { 
          PutRequest: { 
            Item: { 
              KEY: { N: "KEY_VALUE" }, 
              ATTRIBUTE_1: { S: "ATTRIBUTE_1_VALUE" }, 
              ATTRIBUTE_2: { N: "ATTRIBUTE_2_VALUE" }, 
            }, 
         }, 
       }, 
     ], 
   },
};
ddb.batchWriteItem(params, function (err, data) {
```

```
 if (err) { 
     console.log("Error", err); 
   } else { 
     console.log("Success", data); 
   }
});
```
- Untuk informasi selengkapnya, silakan lihat [Panduan Developer AWS SDK for JavaScript.](https://docs.aws.amazon.com/sdk-for-javascript/v2/developer-guide/dynamodb-example-table-read-write-batch.html#dynamodb-example-table-read-write-batch-writing)
- Untuk detail API, lihat [BatchWriteItemd](https://docs.aws.amazon.com/goto/AWSJavaScriptSDK/dynamodb-2012-08-10/BatchWriteItem)i Referensi AWS SDK for JavaScript API.

## PHP

## SDK for PHP

# **a** Note

```
 public function writeBatch(string $TableName, array $Batch, int $depth = 2) 
     { 
        if (- - $depth <= 0) {
             throw new Exception("Max depth exceeded. Please try with fewer batch 
 items or increase depth."); 
         } 
        $marsha1 = new Marshaler();$total = 0; foreach (array_chunk($Batch, 25) as $Items) { 
             foreach ($Items as $Item) { 
                 $BatchWrite['RequestItems'][$TableName][] = ['PutRequest' => 
 ['Item' => $marshal->marshalItem($Item)]]; 
 } 
             try { 
                 echo "Batching another " . count($Items) . " for a total of " . 
 ($total += count($Items)) . " items!\n"; 
                 $response = $this->dynamoDbClient->batchWriteItem($BatchWrite); 
                 $BatchWrite = []; 
             } catch (Exception $e) {
```

```
 echo "uh oh..."; 
                  echo $e->getMessage(); 
                 die(); 
 } 
             if ($total >= 250) { 
                  echo "250 movies is probably enough. Right? We can stop there.
\n\langle n";
                 break; 
 } 
         } 
     }
```
• Untuk detail API, lihat [BatchWriteItemd](https://docs.aws.amazon.com/goto/SdkForPHPV3/dynamodb-2012-08-10/BatchWriteItem)i Referensi AWS SDK for PHP API.

## Python

SDK for Python (Boto3)

## **a** Note

```
class Movies: 
     """Encapsulates an Amazon DynamoDB table of movie data.""" 
     def __init__(self, dyn_resource): 
 """ 
         :param dyn_resource: A Boto3 DynamoDB resource. 
         """ 
         self.dyn_resource = dyn_resource 
         # The table variable is set during the scenario in the call to 
         # 'exists' if the table exists. Otherwise, it is set by 'create_table'. 
         self.table = None 
     def write_batch(self, movies): 
         """ 
         Fills an Amazon DynamoDB table with the specified data, using the Boto3 
         Table.batch_writer() function to put the items in the table.
```

```
 Inside the context manager, Table.batch_writer builds a list of 
         requests. On exiting the context manager, Table.batch_writer starts 
 sending 
         batches of write requests to Amazon DynamoDB and automatically 
         handles chunking, buffering, and retrying. 
         :param movies: The data to put in the table. Each item must contain at 
 least 
                         the keys required by the schema that was specified when 
 the 
                         table was created. 
        "" "
         try: 
            with self.table.batch writer() as writer:
                 for movie in movies: 
                     writer.put_item(Item=movie) 
         except ClientError as err: 
             logger.error( 
                 "Couldn't load data into table %s. Here's why: %s: %s", 
                 self.table.name, 
                 err.response["Error"]["Code"], 
                 err.response["Error"]["Message"], 
) raise
```
• Untuk detail API, lihat [BatchWriteItemd](https://docs.aws.amazon.com/goto/boto3/dynamodb-2012-08-10/BatchWriteItem)i AWSSDK for Python (Boto3) Referensi API.

## Ruby

SDK for Ruby

# **a** Note

```
class DynamoDBBasics 
   attr_reader :dynamo_resource 
   attr_reader :table
```

```
 def initialize(table_name) 
    client = Aws::DynamoDB::Client.new(region: "us-east-1") 
    @dynamo_resource = Aws::DynamoDB::Resource.new(client: client) 
    @table = @dynamo_resource.table(table_name) 
  end 
  # Fills an Amazon DynamoDB table with the specified data. Items are sent in 
  # batches of 25 until all items are written. 
  # 
  # @param movies [Enumerable] The data to put in the table. Each item must 
 contain at least 
  # the keys required by the schema that was specified 
 when the 
  # table was created. 
  def write_batch(movies) 
   index = 0 slice_size = 25 
    while index < movies.length 
      movie_items = [] 
      movies[index, slice_size].each do |movie| 
        movie_items.append({put_request: { item: movie }}) 
      end 
      @dynamo_resource.client.batch_write_item({request_items: { @table.name => 
movie items \})
      index += slice_size 
    end 
  rescue Aws::DynamoDB::Errors::ServiceError => e 
    puts( 
      "Couldn't load data into table #{@table.name}. Here's why:") 
    puts("\t#{e.code}: #{e.message}") 
    raise 
  end
```
• Untuk detail API, lihat [BatchWriteItemd](https://docs.aws.amazon.com/goto/SdkForRubyV3/dynamodb-2012-08-10/BatchWriteItem)i Referensi AWS SDK for Ruby API.

#### Swift

## SDK for Swift

# **a** Note

Ini adalah dokumentasi prarilis untuk SDK dalam rilis pratinjau. Dokumentasi ini dapat berubah.

# **a** Note

```
 /// Populate the movie database from the specified JSON file. 
 /// 
 /// - Parameter jsonPath: Path to a JSON file containing movie data. 
 /// 
 func populate(jsonPath: String) async throws { 
     guard let client = self.ddbClient else { 
         throw MoviesError.UninitializedClient 
     } 
     // Create a Swift `URL` and use it to load the file into a `Data` 
     // object. Then decode the JSON into an array of `Movie` objects. 
     let fileUrl = URL(fileURLWithPath: jsonPath) 
     let jsonData = try Data(contentsOf: fileUrl) 
     var movieList = try JSONDecoder().decode([Movie].self, from: jsonData) 
     // Truncate the list to the first 200 entries or so for this example. 
     if movieList.count > 200 { 
         movieList = Array(movieList[...199]) 
     } 
     // Before sending records to the database, break the movie list into 
     // 25-entry chunks, which is the maximum size of a batch item request.
```

```
 let count = movieList.count 
       let chunks = stride(from: 0, to: count, by: 25). map {
            Array(movieList[$0 ..< Swift.min($0 + 25, count)]) 
        } 
        // For each chunk, create a list of write request records and populate 
        // them with `PutRequest` requests, each specifying one movie from the 
        // chunk. Once the chunk's items are all in the `PutRequest` list, 
        // send them to Amazon DynamoDB using the 
        // `DynamoDBClient.batchWriteItem()` function. 
        for chunk in chunks { 
            var requestList: [DynamoDBClientTypes.WriteRequest] = [] 
            for movie in chunk { 
                let item = try await movie.getAsItem() 
                let request = DynamoDBClientTypes.WriteRequest( 
                     putRequest: .init( 
                         item: item 
)) requestList.append(request) 
 } 
            let input = BatchWriteItemInput(requestItems: [tableName: 
 requestList]) 
            _ = try await client.batchWriteItem(input: input) 
        } 
    }
```
• Untuk detail API, lihat referensi [BatchWriteItemAWS](https://awslabs.github.io/aws-sdk-swift/reference/0.x)SDK untuk Swift API.

# Skenario untuk DynamoDB menggunakan SDK AWS

Contoh kode berikut menunjukkan cara menggunakan Amazon AWS DynamoDB dengan SDK. Setiap contoh menunjukkan cara menyelesaikan tugas tertentu dengan memanggil beberapa fungsi dalam layanan yang sama.

Skenario menargetkan tingkat pengalaman menengah untuk membantu Anda memahami tindakan layanan dalam konteks.

#### Contoh-contoh

- [Mempercepat pembacaan DynamoDB dengan DAX menggunakan SDK AWS](#page-2044-0)
- [Memulai tabel, item, dan kueri DynamoDB menggunakan SDK AWS](#page-2052-0)
- [Melakukan kueri pada tabel DynamoDB menggunakan batch pernyataan PartiQL dan SDK AWS](#page-2202-0)
- [Melakukan kueri tabel DynamoDB menggunakan PartiQL dan SDK AWS](#page-2261-0)
- [Menggunakan model dokumen untuk DynamoDB menggunakan SDK AWS](#page-2314-0)
- [Menggunakan model persistensi objek tingkat tinggi untuk DynamoDB menggunakan SDK AWS](#page-2330-0)

<span id="page-2044-0"></span>Mempercepat pembacaan DynamoDB dengan DAX menggunakan SDK AWS

Contoh kode berikut ini menunjukkan cara untuk melakukan:

- Buat dan tulis data ke tabel dengan klien DAX dan SDK.
- Dapatkan, kueri, dan pindai tabel dengan kedua klien tersebut dan bandingkan performanya.

Untuk informasi selengkapnya, lihat [Melakukan pengembangan dengan Klien DynamoDB](https://docs.aws.amazon.com/amazondynamodb/latest/developerguide/DAX.client.html) [Accelerator.](https://docs.aws.amazon.com/amazondynamodb/latest/developerguide/DAX.client.html)

#### Python

SDK for Python (Boto3)

#### **a** Note

Ada lebih banyak tentang GitHub. Temukan contoh lengkapnya dan pelajari cara mengatur dan menjalankannya di [Repositori Contoh Kode AWS.](https://github.com/awsdocs/aws-doc-sdk-examples/tree/main/python/example_code/dynamodb/TryDax#code-examples)

Buat tabel dengan klien DAX atau Boto3.

```
import boto3
def create_dax_table(dyn_resource=None): 
    "" "
     Creates a DynamoDB table.
```

```
 :param dyn_resource: Either a Boto3 or DAX resource. 
     :return: The newly created table. 
    "" "
     if dyn_resource is None: 
         dyn_resource = boto3.resource("dynamodb") 
     table_name = "TryDaxTable" 
    params = \{ "TableName": table_name, 
         "KeySchema": [ 
              {"AttributeName": "partition_key", "KeyType": "HASH"}, 
              {"AttributeName": "sort_key", "KeyType": "RANGE"}, 
         ], 
         "AttributeDefinitions": [ 
              {"AttributeName": "partition_key", "AttributeType": "N"}, 
              {"AttributeName": "sort_key", "AttributeType": "N"}, 
         ], 
         "ProvisionedThroughput": {"ReadCapacityUnits": 10, "WriteCapacityUnits": 
  10}, 
     } 
     table = dyn_resource.create_table(**params) 
     print(f"Creating {table_name}...") 
     table.wait_until_exists() 
     return table
if __name__ == '__main__": dax_table = create_dax_table() 
     print(f"Created table.")
```
Tulis data uji ke tabel tersebut.

```
import boto3
def write_data_to_dax_table(key_count, item_size, dyn_resource=None): 
     """ 
     Writes test data to the demonstration table. 
     :param key_count: The number of partition and sort keys to use to populate 
  the 
                        table. The total number of items is key_count * key_count.
```

```
 :param item_size: The size of non-key data for each test item. 
     :param dyn_resource: Either a Boto3 or DAX resource. 
    "" ""
     if dyn_resource is None: 
         dyn_resource = boto3.resource("dynamodb") 
     table = dyn_resource.Table("TryDaxTable") 
     some_data = "X" * item_size 
    for partition_key in range(1, key_count + 1):
         for sort_key in range(1, key_count + 1): 
             table.put_item( 
                 Item={ 
                     "partition_key": partition_key, 
                     "sort_key": sort_key, 
                     "some_data": some_data, 
 } 
) print(f"Put item ({partition_key}, {sort_key}) succeeded.")
if __name__ == '__main__": write_key_count = 10 
     write_item_size = 1000 
     print( 
         f"Writing {write_key_count*write_key_count} items to the table. " 
         f"Each item is {write_item_size} characters." 
     ) 
     write_data_to_dax_table(write_key_count, write_item_size)
```
Dapatkan item untuk sejumlah iterasi untuk klien DAX maupun klien Boto3 dan laporkan waktu yang dihabiskan untuk setiap klien.

```
import argparse
import sys
import time
import amazondax
import boto3
def get_item_test(key_count, iterations, dyn_resource=None): 
     """
```

```
 Gets items from the table a specified number of times. The time before the 
     first iteration and the time after the last iteration are both captured 
     and reported. 
     :param key_count: The number of items to get from the table in each 
  iteration. 
     :param iterations: The number of iterations to run. 
     :param dyn_resource: Either a Boto3 or DAX resource. 
     :return: The start and end times of the test. 
    "" "
     if dyn_resource is None: 
         dyn_resource = boto3.resource("dynamodb") 
    table = dyn resource.Table("TryDaxTable")
     start = time.perf_counter() 
     for _ in range(iterations): 
        for partition_key in range(1, key_count + 1):
             for sort_key in range(1, key_count + 1): 
                 table.get_item( 
                      Key={"partition_key": partition_key, "sort_key": sort_key} 
) print(".", end="") 
                  sys.stdout.flush() 
     print() 
    end = time.perf counter()
     return start, end
if name == "main ":
     # pylint: disable=not-context-manager 
     parser = argparse.ArgumentParser() 
     parser.add_argument( 
         "endpoint_url", 
         nargs="?", 
         help="When specified, the DAX cluster endpoint. Otherwise, DAX is not 
  used.", 
    \lambda args = parser.parse_args() 
     test_key_count = 10 
     test_iterations = 50 
     if args.endpoint_url: 
         print( 
             f"Getting each item from the table {test_iterations} times, "
```

```
 f"using the DAX client." 
\overline{\phantom{a}} # Use a with statement so the DAX client closes the cluster after 
 completion. 
        with amazondax.AmazonDaxClient.resource(endpoint_url=args.endpoint_url)
 as dax: 
             test_start, test_end = get_item_test( 
                  test_key_count, test_iterations, dyn_resource=dax 
) else: 
         print( 
             f"Getting each item from the table {test_iterations} times, " 
             f"using the Boto3 client." 
\overline{\phantom{a}} test_start, test_end = get_item_test(test_key_count, test_iterations) 
     print( 
         f"Total time: {test_end - test_start:.4f} sec. Average time: " 
         f"{(test_end - test_start)/ test_iterations}." 
     )
```
Kueri tabel untuk sejumlah iterasi untuk klien DAX maupun klien Boto3 dan laporkan waktu yang dihabiskan untuk setiap klien.

```
import argparse
import time
import sys
import amazondax
import boto3
from boto3.dynamodb.conditions import Key
def query_test(partition_key, sort_keys, iterations, dyn_resource=None): 
    "" "
     Queries the table a specified number of times. The time before the 
     first iteration and the time after the last iteration are both captured 
     and reported. 
     :param partition_key: The partition key value to use in the query. The query 
                            returns items that have partition keys equal to this 
  value. 
     :param sort_keys: The range of sort key values for the query. The query 
  returns
```

```
 items that have sort key values between these two values. 
     :param iterations: The number of iterations to run. 
    : param dyn resource: Either a Boto3 or DAX resource.
     :return: The start and end times of the test. 
    "" "
     if dyn_resource is None: 
         dyn_resource = boto3.resource("dynamodb") 
     table = dyn_resource.Table("TryDaxTable") 
     key_condition_expression = Key("partition_key").eq(partition_key) & Key( 
         "sort_key" 
     ).between(*sort_keys) 
     start = time.perf_counter() 
     for _ in range(iterations): 
         table.query(KeyConditionExpression=key_condition_expression) 
         print(".", end="") 
         sys.stdout.flush() 
     print() 
     end = time.perf_counter() 
     return start, end
if name == " main ":
     # pylint: disable=not-context-manager 
     parser = argparse.ArgumentParser() 
     parser.add_argument( 
         "endpoint_url", 
         nargs="?", 
         help="When specified, the DAX cluster endpoint. Otherwise, DAX is not 
  used.", 
    \lambda args = parser.parse_args() 
     test_partition_key = 5 
    test\_sort\_keys = (2, 9) test_iterations = 100 
     if args.endpoint_url: 
         print(f"Querying the table {test_iterations} times, using the DAX 
  client.") 
         # Use a with statement so the DAX client closes the cluster after 
  completion. 
        with amazondax.AmazonDaxClient.resource(endpoint_url=args.endpoint_url)
  as dax:
```

```
 test_start, test_end = query_test( 
                  test_partition_key, test_sort_keys, test_iterations, 
 dyn_resource=dax 
) else: 
         print(f"Querying the table {test_iterations} times, using the Boto3 
 client.") 
         test_start, test_end = query_test( 
             test_partition_key, test_sort_keys, test_iterations 
\overline{\phantom{a}} print( 
         f"Total time: {test_end - test_start:.4f} sec. Average time: " 
         f"{(test_end - test_start)/test_iterations}." 
     )
```
Pindai tabel untuk sejumlah iterasi untuk klien DAX maupun klien Boto3 dan laporkan waktu yang dihabiskan untuk setiap klien.

```
import argparse
import time
import sys
import amazondax
import boto3
def scan_test(iterations, dyn_resource=None): 
    "" "
     Scans the table a specified number of times. The time before the 
     first iteration and the time after the last iteration are both captured 
     and reported. 
     :param iterations: The number of iterations to run. 
     :param dyn_resource: Either a Boto3 or DAX resource. 
     :return: The start and end times of the test. 
    "" ""
     if dyn_resource is None: 
         dyn_resource = boto3.resource("dynamodb") 
     table = dyn_resource.Table("TryDaxTable") 
     start = time.perf_counter() 
     for _ in range(iterations):
```

```
 table.scan() 
         print(".", end="") 
         sys.stdout.flush() 
     print() 
     end = time.perf_counter() 
     return start, end
if __name__ == '__main__": # pylint: disable=not-context-manager 
     parser = argparse.ArgumentParser() 
     parser.add_argument( 
         "endpoint_url", 
         nargs="?", 
         help="When specified, the DAX cluster endpoint. Otherwise, DAX is not 
  used.", 
    \lambda args = parser.parse_args() 
     test_iterations = 100 
     if args.endpoint_url: 
         print(f"Scanning the table {test_iterations} times, using the DAX 
  client.") 
         # Use a with statement so the DAX client closes the cluster after 
  completion. 
        with amazondax.AmazonDaxClient.resource(endpoint_url=args.endpoint_url)
  as dax: 
              test_start, test_end = scan_test(test_iterations, dyn_resource=dax) 
     else: 
         print(f"Scanning the table {test_iterations} times, using the Boto3 
  client.") 
         test_start, test_end = scan_test(test_iterations) 
     print( 
         f"Total time: {test_end - test_start:.4f} sec. Average time: " 
         f"{(test_end - test_start)/test_iterations}." 
     )
```
Hapus tabel tersebut.

import boto3
```
def delete_dax_table(dyn_resource=None): 
    "" "
     Deletes the demonstration table. 
     :param dyn_resource: Either a Boto3 or DAX resource. 
    "" "
     if dyn_resource is None: 
         dyn_resource = boto3.resource("dynamodb") 
     table = dyn_resource.Table("TryDaxTable") 
     table.delete() 
     print(f"Deleting {table.name}...") 
     table.wait_until_not_exists()
if __name__ == '__main__": delete_dax_table() 
     print("Table deleted!")
```
- Untuk detail API, lihat topik berikut di Referensi API SDK AWS untuk Python (Boto3).
	- [CreateTable](https://docs.aws.amazon.com/goto/boto3/dynamodb-2012-08-10/CreateTable)
	- [DeleteTable](https://docs.aws.amazon.com/goto/boto3/dynamodb-2012-08-10/DeleteTable)
	- [GetItem](https://docs.aws.amazon.com/goto/boto3/dynamodb-2012-08-10/GetItem)
	- [PutItem](https://docs.aws.amazon.com/goto/boto3/dynamodb-2012-08-10/PutItem)
	- [Query](https://docs.aws.amazon.com/goto/boto3/dynamodb-2012-08-10/Query)
	- [Scan](https://docs.aws.amazon.com/goto/boto3/dynamodb-2012-08-10/Scan)

# Memulai tabel, item, dan kueri DynamoDB menggunakan SDK AWS

Contoh-contoh kode berikut menunjukkan cara:

- Buat tabel yang dapat menyimpan data film.
- Masukkan, dapatkan, dan perbarui satu film dalam tabel tersebut.
- Tulis data film ke tabel dari file JSON sampel.
- Kueri untuk film yang dirilis pada tahun tertentu.
- Pindai film yang dirilis dalam suatu rentang tahun.

• Hapus film dari tabel, lalu hapus tabel tersebut.

#### .NET

AWS SDK for .NET

# **a** Note

Ada lebih banyak tentang GitHub. Temukan contoh lengkapnya dan pelajari cara mengatur dan menjalankannya di [Repositori Contoh Kode AWS.](https://github.com/awsdocs/aws-doc-sdk-examples/tree/main/dotnetv3/dynamodb#code-examples)

```
// This example application performs the following basic Amazon DynamoDB
// functions:
//
// CreateTableAsync
// PutItemAsync
// UpdateItemAsync
// BatchWriteItemAsync
// GetItemAsync
// DeleteItemAsync
// Query
// Scan
// DeleteItemAsync
//
using Amazon.DynamoDBv2;
using DynamoDB_Actions;
public class DynamoDB_Basics
{ 
     // Separator for the console display. 
     private static readonly string SepBar = new string('-', 80); 
     public static async Task Main() 
     { 
        var client = new AmazonDynamoDBClient();
         var tableName = "movie_table"; 
         // Relative path to moviedata.json in the local repository. 
        var movieFileName = e'' \ldots \ldots \ldots \ldots..\..\..\..\.\resources\sample_files
\movies.json";
```

```
 DisplayInstructions(); 
        // Create a new table and wait for it to be active. 
        Console.WriteLine($"Creating the new table: {tableName}"); 
        var success = await DynamoDbMethods.CreateMovieTableAsync(client, 
 tableName); 
        if (success) 
        { 
             Console.WriteLine($"\nTable: {tableName} successfully created."); 
        } 
        else 
        { 
             Console.WriteLine($"\nCould not create {tableName}."); 
        } 
        WaitForEnter(); 
        // Add a single new movie to the table. 
        var newMovie = new Movie 
        { 
            Year = 2021, 
            Title = "Spider-Man: No Way Home", 
        }; 
        success = await DynamoDbMethods.PutItemAsync(client, newMovie, 
 tableName); 
        if (success) 
       \{ Console.WriteLine($"Added {newMovie.Title} to the table."); 
        } 
        else 
        { 
             Console.WriteLine("Could not add movie to table."); 
        } 
        WaitForEnter(); 
        // Update the new movie by adding a plot and rank. 
        var newInfo = new MovieInfo 
        { 
             Plot = "With Spider-Man's identity now revealed, Peter asks" +
```

```
 "Doctor Strange for help. When a spell goes wrong, dangerous" 
 + 
                     "foes from other worlds start to appear, forcing Peter to" + 
                     "discover what it truly means to be Spider-Man.", 
            Rank = 9,
        }; 
        success = await DynamoDbMethods.UpdateItemAsync(client, newMovie, 
 newInfo, tableName); 
        if (success) 
        { 
             Console.WriteLine($"Successfully updated the movie: 
 {newMovie.Title}"); 
        } 
        else 
        { 
             Console.WriteLine("Could not update the movie."); 
        } 
        WaitForEnter(); 
        // Add a batch of movies to the DynamoDB table from a list of 
        // movies in a JSON file. 
        var itemCount = await DynamoDbMethods.BatchWriteItemsAsync(client, 
 movieFileName); 
        Console.WriteLine($"Added {itemCount} movies to the table."); 
        WaitForEnter(); 
        // Get a movie by key. (partition + sort) 
        var lookupMovie = new Movie 
        { 
             Title = "Jurassic Park", 
            Year = 1993, 
        }; 
        Console.WriteLine("Looking for the movie \"Jurassic Park\"."); 
        var item = await DynamoDbMethods.GetItemAsync(client, lookupMovie, 
 tableName); 
        if (item.Count > 0) 
        { 
             DynamoDbMethods.DisplayItem(item); 
        } 
        else
```

```
 { 
             Console.WriteLine($"Couldn't find {lookupMovie.Title}"); 
        } 
        WaitForEnter(); 
        // Delete a movie. 
        var movieToDelete = new Movie 
        { 
            Title = "The Town", 
            Year = 2010, 
        }; 
        success = await DynamoDbMethods.DeleteItemAsync(client, tableName, 
 movieToDelete); 
        if (success) 
        { 
             Console.WriteLine($"Successfully deleted {movieToDelete.Title}."); 
        } 
        else 
        { 
             Console.WriteLine($"Could not delete {movieToDelete.Title}."); 
        } 
        WaitForEnter(); 
        // Use Query to find all the movies released in 2010. 
        int findYear = 2010; 
        Console.WriteLine($"Movies released in {findYear}"); 
        var queryCount = await DynamoDbMethods.QueryMoviesAsync(client, 
 tableName, findYear); 
        Console.WriteLine($"Found {queryCount} movies released in {findYear}"); 
        WaitForEnter(); 
        // Use Scan to get a list of movies from 2001 to 2011. 
        int startYear = 2001; 
       int endYear = 2011;
        var scanCount = await DynamoDbMethods.ScanTableAsync(client, tableName, 
 startYear, endYear); 
        Console.WriteLine($"Found {scanCount} movies released between {startYear} 
 and {endYear}");
```

```
 WaitForEnter(); 
        // Delete the table. 
        success = await DynamoDbMethods.DeleteTableAsync(client, tableName); 
        if (success) 
        { 
            Console.WriteLine($"Successfully deleted {tableName}"); 
        } 
        else 
       \sqrt{ } Console.WriteLine($"Could not delete {tableName}"); 
        } 
        Console.WriteLine("The DynamoDB Basics example application is done."); 
        WaitForEnter(); 
    } 
   /// <summary> 
   /// Displays the description of the application on the console. 
    /// </summary> 
    private static void DisplayInstructions() 
   \{ Console.Clear(); 
        Console.WriteLine(); 
        Console.Write(new string(' ', 28)); 
        Console.WriteLine("DynamoDB Basics Example"); 
        Console.WriteLine(SepBar); 
        Console.WriteLine("This demo application shows the basics of using 
 DynamoDB with the AWS SDK."); 
        Console.WriteLine(SepBar); 
        Console.WriteLine("The application does the following:"); 
        Console.WriteLine("\t1. Creates a table with partition: year and 
 sort:title."); 
        Console.WriteLine("\t2. Adds a single movie to the table."); 
       Console.WriteLine("\t3. Adds movies to the table from moviedata.json.");
        Console.WriteLine("\t4. Updates the rating and plot of the movie that was 
 just added."); 
        Console.WriteLine("\t5. Gets a movie using its key (partition + sort)."); 
        Console.WriteLine("\t6. Deletes a movie."); 
        Console.WriteLine("\t7. Uses QueryAsync to return all movies released in 
 a given year.");
```

```
 Console.WriteLine("\t8. Uses ScanAsync to return all movies released 
  within a range of years."); 
         Console.WriteLine("\t9. Finally, it deletes the table that was just 
  created."); 
         WaitForEnter(); 
     } 
     /// <summary> 
     /// Simple method to wait for the Enter key to be pressed. 
     /// </summary> 
     private static void WaitForEnter() 
    \sqrt{ } Console.WriteLine("\nPress <Enter> to continue."); 
         Console.WriteLine(SepBar); 
        = Console. ReadLine();
     }
}
```
Membuat tabel yang akan berisi data film.

```
 /// <summary> 
         /// Creates a new Amazon DynamoDB table and then waits for the new 
         /// table to become active. 
         /// </summary> 
         /// <param name="client">An initialized Amazon DynamoDB client object.</
param> 
         /// <param name="tableName">The name of the table to create.</param> 
         /// <returns>A Boolean value indicating the success of the operation.</
returns> 
        public static async Task<bool> CreateMovieTableAsync(AmazonDynamoDBClient
  client, string tableName) 
        \{ var response = await client.CreateTableAsync(new CreateTableRequest 
             { 
                 TableName = tableName, 
                 AttributeDefinitions = new List<AttributeDefinition>() 
\overline{\mathcal{L}} new AttributeDefinition 
\{ \} AttributeName = "title",
```

```
 AttributeType = ScalarAttributeType.S, 
\}, \{ new AttributeDefinition 
\{ AttributeName = "year", 
                       AttributeType = ScalarAttributeType.N, 
\}, \{ }, 
                KeySchema = new List<KeySchemaElement>() 
\overline{a} new KeySchemaElement 
\{ AttributeName = "year", 
                       KeyType = KeyType.HASH, 
                   }, 
                   new KeySchemaElement 
\{ AttributeName = "title", 
                       KeyType = KeyType.RANGE, 
\}, \{ }, 
                ProvisionedThroughput = new ProvisionedThroughput 
\overline{a} ReadCapacityUnits = 5, 
                   WriteCapacityUnits = 5, 
                }, 
            }); 
            // Wait until the table is ACTIVE and then report success. 
            Console.Write("Waiting for table to become active..."); 
            var request = new DescribeTableRequest 
\{\hspace{.1cm} \} TableName = response.TableDescription.TableName, 
            }; 
            TableStatus status; 
            int sleepDuration = 2000; 
            do 
\{\hspace{.1cm} \} System.Threading.Thread.Sleep(sleepDuration);
```

```
 var describeTableResponse = await 
 client.DescribeTableAsync(request); 
                 status = describeTableResponse.Table.TableStatus; 
                 Console.Write("."); 
 } 
             while (status != "ACTIVE"); 
             return status == TableStatus.ACTIVE; 
        }
```
Menambahkan satu film ke tabel.

```
 /// <summary> 
         /// Adds a new item to the table. 
         /// </summary> 
         /// <param name="client">An initialized Amazon DynamoDB client object.</
param> 
         /// <param name="newMovie">A Movie object containing informtation for 
         /// the movie to add to the table.</param> 
         /// <param name="tableName">The name of the table where the item will be 
  added.</param> 
         /// <returns>A Boolean value that indicates the results of adding the 
 item.</returns>
        public static async Task<bool> PutItemAsync(AmazonDynamoDBClient client,
  Movie newMovie, string tableName) 
         { 
             var item = new Dictionary<string, AttributeValue> 
\{\hspace{.1cm} \}['title"] = new AttributeValue { S = new Movie.title } ["year"] = new AttributeValue { N = newMovie.Year.ToString() }, 
             }; 
             var request = new PutItemRequest 
\{\hspace{.1cm} \} TableName = tableName, 
                  Item = item, 
             }; 
             var response = await client.PutItemAsync(request);
```

```
 return response.HttpStatusCode == System.Net.HttpStatusCode.OK;
```
Memperbarui satu item dalam tabel.

}

```
 /// <summary> 
         /// Updates an existing item in the movies table. 
         /// </summary> 
         /// <param name="client">An initialized Amazon DynamoDB client object.</
param> 
         /// <param name="newMovie">A Movie object containing information for 
         /// the movie to update.</param> 
         /// <param name="newInfo">A MovieInfo object that contains the 
         /// information that will be changed.</param> 
         /// <param name="tableName">The name of the table that contains the 
  movie.</param> 
         /// <returns>A Boolean value that indicates the success of the 
 operation.</returns>
         public static async Task<bool> UpdateItemAsync( 
             AmazonDynamoDBClient client, 
             Movie newMovie, 
             MovieInfo newInfo, 
             string tableName) 
         { 
             var key = new Dictionary<string, AttributeValue> 
             { 
                 ['title"] = new AttributeValue { S = new Movie.title } ["year"] = new AttributeValue { N = newMovie.Year.ToString() }, 
             }; 
             var updates = new Dictionary<string, AttributeValueUpdate> 
\{\hspace{.1cm} \} ["info.plot"] = new AttributeValueUpdate 
\overline{\mathcal{L}} Action = AttributeAction.PUT, 
                      Value = new AttributeValue { S = newInfo.Plot }, 
                  }, 
                  ["info.rating"] = new AttributeValueUpdate 
\overline{\mathcal{L}} Action = AttributeAction.PUT,
```

```
Value = new AttributeValue { N = newInfo.Rank.ToString() },
                  }, 
             }; 
             var request = new UpdateItemRequest 
\{\hspace{.1cm} \} AttributeUpdates = updates, 
                 Key = key,
                  TableName = tableName, 
             }; 
             var response = await client.UpdateItemAsync(request); 
             return response.HttpStatusCode == System.Net.HttpStatusCode.OK; 
         }
```
Mengambil satu item dari tabel film.

```
 /// <summary> 
         /// Gets information about an existing movie from the table. 
         /// </summary> 
         /// <param name="client">An initialized Amazon DynamoDB client object.</
param> 
         /// <param name="newMovie">A Movie object containing information about 
         /// the movie to retrieve.</param> 
         /// <param name="tableName">The name of the table containing the movie.</
param> 
         /// <returns>A Dictionary object containing information about the item 
        /// retrieved.</returns>
         public static async Task<Dictionary<string, AttributeValue>> 
  GetItemAsync(AmazonDynamoDBClient client, Movie newMovie, string tableName) 
        \{ var key = new Dictionary<string, AttributeValue> 
             { 
                  ["title"] = new AttributeValue { S = newMovie.Title }, 
                 ["year"] = new AttributeValue { N = newMovie.Year.ToString() },
             }; 
             var request = new GetItemRequest 
\{\hspace{.1cm} \}
```

```
Key = key,
          TableName = tableName, 
     }; 
     var response = await client.GetItemAsync(request); 
     return response.Item; 
 }
```
Menulis batch item ke tabel film.

```
 /// <summary> 
         /// Loads the contents of a JSON file into a list of movies to be 
         /// added to the DynamoDB table. 
         /// </summary> 
         /// <param name="movieFileName">The full path to the JSON file.</param> 
         /// <returns>A generic list of movie objects.</returns> 
         public static List<Movie> ImportMovies(string movieFileName) 
         { 
             if (!File.Exists(movieFileName)) 
\{\hspace{.1cm} \} return null; 
 } 
             using var sr = new StreamReader(movieFileName); 
             string json = sr.ReadToEnd(); 
             var allMovies = JsonSerializer.Deserialize<List<Movie>>( 
                 json, 
                 new JsonSerializerOptions 
\overline{\mathcal{L}} PropertyNameCaseInsensitive = true 
                 }); 
             // Now return the first 250 entries. 
             return allMovies.GetRange(0, 250); 
         } 
         /// <summary> 
         /// Writes 250 items to the movie table. 
         /// </summary> 
         /// <param name="client">The initialized DynamoDB client object.</param>
```

```
 /// <param name="movieFileName">A string containing the full path to 
         /// the JSON file containing movie data.</param> 
         /// <returns>A long integer value representing the number of movies 
        /// imported from the JSON file.</returns>
         public static async Task<long> BatchWriteItemsAsync( 
             AmazonDynamoDBClient client, 
             string movieFileName) 
         { 
             var movies = ImportMovies(movieFileName); 
             if (movies is null) 
\{\hspace{.1cm} \} Console.WriteLine("Couldn't find the JSON file with movie 
 data."); 
                 return 0; 
 } 
            var context = new DynamoDBContext(client);
             var movieBatch = context.CreateBatchWrite<Movie>(); 
             movieBatch.AddPutItems(movies); 
             Console.WriteLine("Adding imported movies to the table."); 
             await movieBatch.ExecuteAsync(); 
             return movies.Count; 
         }
```
Menghapus satu item dari tabel.

```
 /// <summary> 
 /// Deletes a single item from a DynamoDB table. 
// </summary>
 /// <param name="client">The initialized DynamoDB client object.</param> 
 /// <param name="tableName">The name of the table from which the item 
 /// will be deleted.</param> 
 /// <param name="movieToDelete">A movie object containing the title and 
 /// year of the movie to delete.</param> 
 /// <returns>A Boolean value indicating the success or failure of the 
/// delete operation.</returns>
 public static async Task<bool> DeleteItemAsync(
```

```
 AmazonDynamoDBClient client, 
             string tableName, 
             Movie movieToDelete) 
         { 
             var key = new Dictionary<string, AttributeValue> 
\{\hspace{.1cm} \}["title"] = new AttributeValue { S = movieToDelete.Title },
                  ["year"] = new AttributeValue { N = 
 movieToDelete.Year.ToString() }, 
             }; 
             var request = new DeleteItemRequest 
\{\hspace{.1cm} \} TableName = tableName, 
                 Key = key,
             }; 
             var response = await client.DeleteItemAsync(request); 
             return response.HttpStatusCode == System.Net.HttpStatusCode.OK; 
         }
```
Melakukan kueri tabel untuk film yang dirilis pada tahun tertentu.

```
 /// <summary> 
        /// Queries the table for movies released in a particular year and 
        /// then displays the information for the movies returned. 
        /// </summary> 
        /// <param name="client">The initialized DynamoDB client object.</param> 
        /// <param name="tableName">The name of the table to query.</param> 
        /// <param name="year">The release year for which we want to 
        /// view movies.</param> 
       /// <returns>The number of movies that match the query.</returns>
       public static async Task<int> QueryMoviesAsync(AmazonDynamoDBClient
 client, string tableName, int year) 
        { 
            var movieTable = Table.LoadTable(client, tableName); 
            var filter = new QueryFilter("year", QueryOperator.Equal, year); 
            Console.WriteLine("\nFind movies released in: {year}:");
```

```
 var config = new QueryOperationConfig() 
\{\hspace{.1cm} \}Limit = 10, // 10 items per page.
                Select = SelectValues. SpecificAttributes,
                 AttributesToGet = new List<string> 
\overline{a} "title", 
                   "year", 
\qquad \qquad \text{ } ConsistentRead = true, 
                 Filter = filter, 
             }; 
             // Value used to track how many movies match the 
             // supplied criteria. 
            var moviesFound = 0;
            Search search = movieTable.Query(config);
             do 
\{\hspace{.1cm} \}var movieList = await search.GetNextSetAsync();
                 moviesFound += movieList.Count; 
                 foreach (var movie in movieList) 
\overline{a} DisplayDocument(movie); 
 } 
 } 
             while (!search.IsDone); 
             return moviesFound; 
        }
```
Memindai tabel untuk film yang dirilis dalam suatu rentang tahun.

```
 public static async Task<int> ScanTableAsync( 
     AmazonDynamoDBClient client, 
     string tableName, 
     int startYear, 
     int endYear) 
 {
```

```
 var request = new ScanRequest 
\{\hspace{.1cm} \} TableName = tableName, 
                 ExpressionAttributeNames = new Dictionary<string, string> 
\overline{a} { "#yr", "year" }, 
\qquad \qquad \text{ } ExpressionAttributeValues = new Dictionary<string, 
 AttributeValue> 
\overline{a}{\{ ":y\_a", new AttributeValue {\{ N = startYear.ToString() } } \},{\{ ":y\_z", new AttributeValue {\{ N = endYear.ToString() } } \},\qquad \qquad \text{ }FilterExpression = "#yr between : y_a and : y_z",
                 ProjectionExpression = "#yr, title, info.actors[0], 
 info.directors, info.running_time_secs", 
                Limit = 10 // Set a limit to demonstrate using the
 LastEvaluatedKey. 
             }; 
             // Keep track of how many movies were found. 
            int foundCount = 0;
            var response = new ScanResponse();
             do 
\{\hspace{.1cm} \} response = await client.ScanAsync(request); 
                 foundCount += response.Items.Count; 
                 response.Items.ForEach(i => DisplayItem(i)); 
                 request.ExclusiveStartKey = response.LastEvaluatedKey; 
 } 
            while (response.LastEvaluatedKey.Count > 0);
             return foundCount; 
         }
```
Menghapus tabel film.

```
 public static async Task<bool> DeleteTableAsync(AmazonDynamoDBClient 
 client, string tableName) 
        { 
            var request = new DeleteTableRequest
```

```
\{\hspace{.1cm} \} TableName = tableName, 
             }; 
             var response = await client.DeleteTableAsync(request); 
             if (response.HttpStatusCode == System.Net.HttpStatusCode.OK) 
\{\hspace{.1cm} \} Console.WriteLine($"Table {response.TableDescription.TableName} 
 successfully deleted."); 
                  return true; 
 } 
             else 
             { 
                  Console.WriteLine("Could not delete table."); 
                  return false; 
             } 
         }
```
- Lihat detail API di topik-topik berikut dalam Referensi API AWS SDK for .NET.
	- [BatchWriteItem](https://docs.aws.amazon.com/goto/DotNetSDKV3/dynamodb-2012-08-10/BatchWriteItem)
	- [CreateTable](https://docs.aws.amazon.com/goto/DotNetSDKV3/dynamodb-2012-08-10/CreateTable)
	- [DeleteItem](https://docs.aws.amazon.com/goto/DotNetSDKV3/dynamodb-2012-08-10/DeleteItem)
	- [DeleteTable](https://docs.aws.amazon.com/goto/DotNetSDKV3/dynamodb-2012-08-10/DeleteTable)
	- [DescribeTable](https://docs.aws.amazon.com/goto/DotNetSDKV3/dynamodb-2012-08-10/DescribeTable)
	- [GetItem](https://docs.aws.amazon.com/goto/DotNetSDKV3/dynamodb-2012-08-10/GetItem)
	- [PutItem](https://docs.aws.amazon.com/goto/DotNetSDKV3/dynamodb-2012-08-10/PutItem)
	- [Query](https://docs.aws.amazon.com/goto/DotNetSDKV3/dynamodb-2012-08-10/Query)
	- [Scan](https://docs.aws.amazon.com/goto/DotNetSDKV3/dynamodb-2012-08-10/Scan)
	- [UpdateItem](https://docs.aws.amazon.com/goto/DotNetSDKV3/dynamodb-2012-08-10/UpdateItem)

#### Bash

## AWS CLI dengan skrip Bash

### **a**) Note

Ada lebih banyak tentang GitHub. Temukan contoh lengkapnya dan pelajari cara mengatur dan menjalankannya di [Repositori Contoh Kode AWS.](https://github.com/awsdocs/aws-doc-sdk-examples/tree/main/aws-cli/bash-linux/dynamodb#code-examples)

Skenario mulai DynamoDB.

```
###############################################################################
# function dynamodb_getting_started_movies
#
# Scenario to create an Amazon DynamoDB table and perform a series of operations 
 on the table.
#
# Returns:
# 0 - If successful.
# 1 - If an error occurred.
###############################################################################
function dynamodb_getting_started_movies() { 
  source ./dynamodb_operations.sh 
   key_schema_json_file="dynamodb_key_schema.json" 
   attribute_definitions_json_file="dynamodb_attr_def.json" 
   item_json_file="movie_item.json" 
   key_json_file="movie_key.json" 
  batch_json_file="batch.json" 
   attribute_names_json_file="attribute_names.json" 
   attributes_values_json_file="attribute_values.json" 
  echo_repeat "*" 88 
  echo 
   echo "Welcome to the Amazon DynamoDB getting started demo." 
   echo 
   echo_repeat "*" 88 
   echo 
  local table_name 
   echo -n "Enter a name for a new DynamoDB table: "
```

```
 get_input 
  table_name=$get_input_result 
 local provisioned_throughput="ReadCapacityUnits=5,WriteCapacityUnits=5"
  echo '[ 
  {"AttributeName": "year", "KeyType": "HASH"}, 
  {"AttributeName": "title", "KeyType": "RANGE"} 
  ]' >"$key_schema_json_file" 
  echo '[ 
  {"AttributeName": "year", "AttributeType": "N"}, 
  {"AttributeName": "title", "AttributeType": "S"} 
  ]' >"$attribute_definitions_json_file" 
  if dynamodb_create_table -n "$table_name" -a "$attribute_definitions_json_file" 
\mathcal{N} -k "$key_schema_json_file" -p "$provisioned_throughput" 1>/dev/null; then 
    echo "Created a DynamoDB table named $table_name" 
  else 
    errecho "The table failed to create. This demo will exit." 
    clean_up 
    return 1 
  fi 
  echo "Waiting for the table to become active...." 
  if dynamodb_wait_table_active -n "$table_name"; then 
    echo "The table is now active." 
  else 
    errecho "The table failed to become active. This demo will exit." 
    cleanup "$table_name" 
    return 1 
  fi 
  echo 
  echo_repeat "*" 88 
  echo 
  echo -n "Enter the title of a movie you want to add to the table: " 
  get_input 
  local added_title 
  added_title=$get_input_result
```

```
 local added_year 
 get_int_input "What year was it released? " 
 added year=$get input result
 local rating 
 get_float_input "On a scale of 1 - 10, how do you rate it? " "1" "10" 
 rating=$get_input_result 
 local plot 
 echo -n "Summarize the plot for me: " 
 get_input 
 plot=$get_input_result 
 echo '{ 
    "year": {"N" :"'"$added_year"'"}, 
    "title": {"S" : "'"$added_title"'"}, 
    "info": {"M" : {"plot": {"S" : "'"$plot"'"}, "rating": 
 {"N" :"'"$rating"'"} } } 
  }' >"$item_json_file" 
 if dynamodb_put_item -n "$table_name" -i "$item_json_file"; then 
    echo "The movie '$added_title' was successfully added to the table 
 '$table_name'." 
 else 
    errecho "Put item failed. This demo will exit." 
   clean_up "$table_name" 
   return 1 
 fi 
 echo 
 echo_repeat "*" 88 
 echo 
 echo "Let's update your movie '$added_title'." 
 get_float_input "You rated it $rating, what new rating would you give it? " "1" 
 "10" 
 rating=$get_input_result 
 echo -n "You summarized the plot as '$plot'." 
 echo "What would you say now? " 
 get_input 
 plot=$get_input_result 
 echo '{
```

```
 "year": {"N" :"'"$added_year"'"}, 
    "title": {"S" : "'"$added_title"'"} 
    }' >"$key_json_file" 
 echo '{ 
    ":r": {"N" :"'"$rating"'"}, 
    ":p": {"S" : "'"$plot"'"} 
  }' >"$item_json_file" 
 local update_expression="SET info.rating = :r, info.plot = :p" 
 if dynamodb_update_item -n "$table_name" -k "$key_json_file" -e 
 "$update_expression" -v "$item_json_file"; then 
    echo "Updated '$added_title' with new attributes." 
 else 
   errecho "Update item failed. This demo will exit." 
   clean_up "$table_name" 
   return 1 
 fi 
 echo 
 echo_repeat "*" 88 
 echo 
 echo "We will now use batch write to upload 150 movie entries into the table." 
 local batch_json 
 for batch_json in movie_files/movies_*.json; do 
    echo "{ \"$table_name\" : $(<"$batch_json") }" >"$batch_json_file" 
    if dynamodb_batch_write_item -i "$batch_json_file" 1>/dev/null; then 
      echo "Entries in $batch_json added to table." 
    else 
      errecho "Batch write failed. This demo will exit." 
      clean_up "$table_name" 
      return 1 
    fi 
 done 
 local title="The Lord of the Rings: The Fellowship of the Ring" 
 local year="2001" 
 if get_yes_no_input "Let's move on...do you want to get info about '$title'? 
(y/n) "; then
    echo '{
```

```
 "year": {"N" :"'"$year"'"}, 
 "title": {"S" : "'"$title"'"} 
 }' >"$key_json_file" 
   local info 
    info=$(dynamodb_get_item -n "$table_name" -k "$key_json_file") 
    # shellcheck disable=SC2181 
    if [[ ${?} -ne 0 ]]; then 
      errecho "Get item failed. This demo will exit." 
      clean_up "$table_name" 
      return 1 
    fi 
    echo "Here is what I found:" 
    echo "$info" 
 fi 
 local ask_for_year=true 
 while [[ "$ask_for_year" == true ]]; do 
    echo "Let's get a list of movies released in a given year." 
   get_int_input "Enter a year between 1972 and 2018: " "1972" "2018" 
   year=$get_input_result 
   echo '{ 
    "#n": "year" 
   }' >"$attribute_names_json_file" 
   echo '{ 
    ":v": {"N" :"'"$year"'"} 
   }' >"$attributes_values_json_file" 
   response=$(dynamodb_query -n "$table_name" -k "#n=:v" -a 
 "$attribute_names_json_file" -v "$attributes_values_json_file") 
    # shellcheck disable=SC2181 
    if [[ ${?} -ne 0 ]]; then 
      errecho "Query table failed. This demo will exit." 
      clean_up "$table_name" 
      return 1 
    fi 
    echo "Here is what I found:" 
    echo "$response" 
   if ! get_yes_no_input "Try another year? (y/n) "; then
```

```
 ask_for_year=false 
    fi 
  done 
 echo "Now let's scan for movies released in a range of years. Enter a year: " 
 get_int_input "Enter a year between 1972 and 2018: " "1972" "2018" 
 local start=$get_input_result 
 get_int_input "Enter another year: " "1972" "2018" 
 local end=$get_input_result 
 echo '{ 
    "#n": "year" 
    }' >"$attribute_names_json_file" 
 echo '{ 
    ":v1": {"N" : "'"$start"'"}, 
    ":v2": {"N" : "'"$end"'"} 
    }' >"$attributes_values_json_file" 
 response=$(dynamodb_scan -n "$table_name" -f "#n BETWEEN :v1 AND :v2" -a 
 "$attribute_names_json_file" -v "$attributes_values_json_file") 
 # shellcheck disable=SC2181 
if \lceil \int \frac{1}{3} -ne \lceil \int \frac{1}{3} \rceil then
    errecho "Scan table failed. This demo will exit." 
   clean_up "$table_name" 
    return 1 
 fi 
 echo "Here is what I found:" 
 echo "$response" 
 echo 
 echo_repeat "*" 88 
 echo 
 echo "Let's remove your movie '$added_title' from the table." 
 if get_yes_no_input "Do you want to remove '$added_title'? (y/n) "; then 
    echo '{ 
  "year": {"N" :"'"$added_year"'"}, 
  "title": {"S" : "'"$added_title"'"} 
 }' >"$key_json_file"
```

```
if ! dynamodb_delete_item -n "$table_name" -k "$key_json_file"; then
      errecho "Delete item failed. This demo will exit."
      clean_up "$table_name"
      return 1
    fi
 fi
 if get_yes_no_input "Do you want to delete the table '$table_name'? (y/n) ";
 then
    if ! clean_up "$table_name"; then
      return 1
    f_ielse
    if ! clean_up; then
      return 1
    fi
 fi
 return 0
\mathcal{L}
```
Fungsi DynamoDB yang digunakan dalam skenario ini.

```
# function dynamodb_create_table
## This function creates an Amazon DynamoDB table.
## Parameters:
     -n table_name -- The name of the table to create.
#
     -a attribute_definitions -- JSON file path of a list of attributes and
#
their types.
#-k key_schema -- JSON file path of a list of attributes and their key
types.
#-p provisioned_throughput -- Provisioned throughput settings for the
table.
## Returns:
#0 - If successful.
     1 - If it fails.
#
```

```
function dynamodb_create_table() { 
   local table_name attribute_definitions key_schema provisioned_throughput 
 response 
   local option OPTARG # Required to use getopts command in a function. 
   ####################################### 
  # Function usage explanation 
   ####################################### 
  function usage() { 
     echo "function dynamodb_create_table" 
     echo "Creates an Amazon DynamoDB table." 
    echo " -n table name -- The name of the table to create."
     echo " -a attribute_definitions -- JSON file path of a list of attributes and 
 their types." 
     echo " -k key_schema -- JSON file path of a list of attributes and their key 
 types." 
     echo " -p provisioned_throughput -- Provisioned throughput settings for the 
 table." 
     echo "" 
  } 
  # Retrieve the calling parameters. 
  while getopts "n:a:k:p:h" option; do 
     case "${option}" in 
      n) table name="${OPTARG}" ;;
      a) attribute_definitions="${OPTARG}" ;;
       k) key_schema="${OPTARG}" ;; 
       p) provisioned_throughput="${OPTARG}" ;; 
       h) 
         usage 
         return 0 
         ;; 
      \langle ? \rangle echo "Invalid parameter" 
         usage 
         return 1 
         ;; 
     esac 
   done 
   export OPTIND=1 
   if [[ -z "$table_name" ]]; then 
     errecho "ERROR: You must provide a table name with the -n parameter." 
     usage
```

```
 return 1 
  fi 
  if [[ -z "$attribute_definitions" ]]; then 
    errecho "ERROR: You must provide an attribute definitions json file path the 
 -a parameter." 
    usage 
    return 1 
 fi 
 if [[ -z "$key_schema" ]]; then 
    errecho "ERROR: You must provide a key schema json file path the -k 
 parameter." 
    usage 
    return 1 
 fi 
 if [[ -z "$provisioned_throughput" ]]; then 
    errecho "ERROR: You must provide a provisioned throughput json file path the 
 -p parameter." 
    usage 
    return 1 
 fi 
 iecho "Parameters:\n" 
  iecho " table_name: $table_name" 
  iecho " attribute_definitions: $attribute_definitions" 
  iecho " key_schema: $key_schema" 
  iecho " provisioned_throughput: $provisioned_throughput" 
  iecho "" 
 response=$(aws dynamodb create-table \ 
    --table-name "$table_name" \ 
    --attribute-definitions file://"$attribute_definitions" \ 
    --key-schema file://"$key_schema" \ 
    --provisioned-throughput "$provisioned_throughput") 
 local error_code=${?} 
 if [[ $error_code -ne 0 ]]; then 
    aws_cli_error_log $error_code 
    errecho "ERROR: AWS reports create-table operation failed.$response" 
    return 1 
  fi
```

```
return 0
\mathcal{L}# function dynamodb describe table
## This function returns the status of a DynamoDB table.
## Parameters:
      -n table_name -- The name of the table.
### Response:
#- TableStatus:
#And:
      0 - Table is active.
#1 - If it fails.
\pmfunction dynamodb_describe_table {
 local table_name
 local option OPTARG # Required to use getopts command in a function.
 # Function usage explanation
 function usage() \{echo "function dynamodb_describe_table"
   echo "Describe the status of a DynamoDB table."
   echo " -n table name -- The name of the table."
   echo ""
 \mathcal{F}# Retrieve the calling parameters.
 while getopts "n:h" option; do
   case "${option}" in
    n) table_name="${OPTARG}";;
    h)usage
      return 0
      \mathcal{L}(?)echo "Invalid parameter"
      usage
      return 1
```

```
 ;; 
     esac 
   done 
   export OPTIND=1 
  if [[ -z "$table_name" ]]; then 
     errecho "ERROR: You must provide a table name with the -n parameter." 
     usage 
     return 1 
  fi 
  local table_status 
     table_status=$( 
       aws dynamodb describe-table \ 
         --table-name "$table_name" \ 
         --output text \ 
         --query 'Table.TableStatus' 
     ) 
    local error_code=${?} 
     if [[ $error_code -ne 0 ]]; then 
       aws_cli_error_log "$error_code" 
       errecho "ERROR: AWS reports describe-table operation failed.$table_status" 
       return 1 
     fi 
  echo "$table_status" 
  return 0
}
##############################################################################
# function dynamodb_put_item
#
# This function puts an item into a DynamoDB table.
#
# Parameters:
# -n table_name -- The name of the table.
# -i item -- Path to json file containing the item values.
#
# Returns:
# 0 - If successful.
# 1 - If it fails.
```

```
function dynamodb_put_item() {
 local table name item response
 local option OPTARG # Required to use getopts command in a function.
 # Function usage explanation
 function usage() \{echo "function dynamodb_put_item"
   echo "Put an item into a DynamoDB table."
   echo " -n table name -- The name of the table."
   echo " -i item -- Path to json file containing the item values."
   echo ""
 \mathcal{L}while getopts "n:i:h" option; do
   case "${option}" in
     n) table_name="${OPTARG}";;
     i) item="${OPTARG}" ;;
     h)usage
      return 0
      \therefore\langle ? \rangleecho "Invalid parameter"
      usage
      return 1
       \mathcal{L}esac
 done
 export OPTIND=1
 if [I - z "$table_name" ]; then
   errecho "ERROR: You must provide a table name with the -n parameter."
   usage
   return 1
 fi
 if [I - z "$item" ]]; then
   errecho "ERROR: You must provide an item with the -i parameter."
   usage
   return 1
 fi
```

```
iecho "Parameters:\n"
 iecho "
           table name:
                       $table name"
 iecho "
           item: $item"
 iecho ""
 iecho ""
 response=\frac{6}{3} (aws dynamodb put-item \
   --table-name "$table name" \
   --item file://"$item")
 local error_code=${?}
 if [ $error_code -ne 0 ]]; then
   aws_cli_error_log $error_code
   errecho "ERROR: AWS reports put-item operation failed.$response"
   return 1
 fi
 return 0
\mathcal{L}# function dynamodb update item
## This function updates an item in a DynamoDB table.
### Parameters:
#-n table name -- The name of the table.
       -k keys -- Path to json file containing the keys that identify the item
#to update.
#-e update expression -- An expression that defines one or more
attributes to be updated.
       -v values -- Path to json file containing the update values.
### Returns:
      0 - If successful.#1 - If it fails.
#function dynamodb_update_item() {
 local table_name keys update_expression values response
 local option OPTARG # Required to use getopts command in a function.
```

```
 ####################################### 
  # Function usage explanation 
 ####################################### 
 function usage() { 
    echo "function dynamodb_update_item" 
    echo "Update an item in a DynamoDB table." 
    echo " -n table_name -- The name of the table." 
    echo " -k keys -- Path to json file containing the keys that identify the 
 item to update." 
    echo " -e update expression -- An expression that defines one or more 
 attributes to be updated." 
    echo " -v values -- Path to json file containing the update values." 
    echo "" 
 } 
 while getopts "n:k:e:v:h" option; do 
    case "${option}" in 
      n) table_name="${OPTARG}" ;; 
      k) keys="${OPTARG}" ;; 
      e) update_expression="${OPTARG}" ;; 
      v) values="${OPTARG}" ;; 
      h) 
        usage 
        return 0 
        ;; 
     \langle ? \rangle echo "Invalid parameter" 
        usage 
        return 1 
        ;; 
    esac 
  done 
  export OPTIND=1 
 if [[ -z "$table_name" ]]; then 
    errecho "ERROR: You must provide a table name with the -n parameter." 
    usage 
    return 1 
 fi 
 if [[ -z "$keys" ]]; then 
    errecho "ERROR: You must provide a keys json file path the -k parameter." 
    usage
```

```
return 1
  fi
  if \lceil \cdot \rceil -z "$update expression" ]]; then
   errecho "ERROR: You must provide an update expression with the -e parameter."
   usage
   return 1
 fi
 if [I - z "$values" J; then
   errecho "ERROR: You must provide a values json file path the -v parameter."
   usage
   return 1
 fi
 iecho "Parameters:\n"
 iecho "
                         $table_name"
            table_name:
 iecho "
            keys: $keys"
 iecho "
            update_expression:
                                $update_expression"
 iecho "
            values: $values"
 response=$(aws dynamodb update-item \
    --table-name "$table_name" \
   --key file://"$keys" \
   --update-expression "$update_expression" \
   --expression-attribute-values file://"$values")
 local error_code=${?}
 if [ $error_code -ne 0 ]]; then
   aws_cli_error_log $error_code
   errecho "ERROR: AWS reports update-item operation failed.$response"
   return 1
 fi
 return 0
\mathcal{F}# function dynamodb_batch_write_item
## This function writes a batch of items into a DynamoDB table.
## Parameters:
```

```
-i item -- Path to json file containing the items to write.
### Returns:
      0 - If successful.#1 - If it fails.
#function dynamodb_batch_write_item() {
 local item response
 local option OPTARG # Required to use getopts command in a function.
 # Function usage explanation
 function usage() \{echo "function dynamodb_batch_write_item"
   echo "Write a batch of items into a DynamoDB table."
   echo " -i item -- Path to json file containing the items to write."
   echo ""
 \mathcal{F}while getopts "i:h" option; do
   case "${option}" in
     i) item="${OPTARG}";;
     h)usage
      return 0
      \mathcal{L}\langle ? \rangleecho "Invalid parameter"
      usage
      return 1
      \mathcal{L}esac
 done
 export OPTIND=1
 if [ -z "$item" ]]; then
   errecho "ERROR: You must provide an item with the -i parameter."
   usage
   return 1
 fi
 iecho "Parameters:\n"
 iecho "
           table name:
                       $table_name"
 iecho "
           item:
                  $item"
```

```
iecho ""
 response=$(aws dynamodb batch-write-item \
   --request-items file://"$item")
 local error code=${?}
 if [ $error_code -ne 0 ]]; then
   aws_cli_error_log $error_code
   errecho "ERROR: AWS reports batch-write-item operation failed.$response"
   return 1
 fi
 return 0
\mathcal{L}# function dynamodb_get_item
## This function gets an item from a DynamoDB table.
# Parameters:
#-n table_name -- The name of the table.
#-k keys -- Path to json file containing the keys that identify the item
to get.
      [-q query] -- Optional JMESPath query expression.
### Returns:
#The item as text output.
# And:
      0 - If successful.#1 - If it fails.
#function dynamodb_get_item() {
 local table_name keys query response
 local option OPTARG # Required to use getopts command in a function.
 # Function usage explanation
 function usage() \{echo "function dynamodb_get_item"
   echo "Get an item from a DynamoDB table."
   echo " -n table_name -- The name of the table."
```

```
 echo " -k keys -- Path to json file containing the keys that identify the 
 item to get." 
    echo " [-q query] -- Optional JMESPath query expression." 
    echo "" 
 } 
 query="" 
 while getopts "n:k:q:h" option; do 
    case "${option}" in 
      n) table_name="${OPTARG}" ;; 
      k) keys="${OPTARG}" ;; 
      q) query="${OPTARG}" ;; 
      h) 
        usage 
        return 0 
        ;; 
     \langle ? \rangle echo "Invalid parameter" 
        usage 
        return 1 
        ;; 
    esac 
  done 
  export OPTIND=1 
 if [[ -z "$table_name" ]]; then 
    errecho "ERROR: You must provide a table name with the -n parameter." 
    usage 
    return 1 
 fi 
 if [[ -z "$keys" ]]; then 
    errecho "ERROR: You must provide a keys json file path the -k parameter." 
    usage 
    return 1 
 fi 
 if [[ -n "$query" ]]; then 
    response=$(aws dynamodb get-item \ 
      --table-name "$table_name" \ 
      --key file://"$keys" \ 
      --output text \ 
      --query "$query") 
  else 
    response=$(
```

```
aws dynamodb get-item \
       --table-name "$table_name" \
       --key file://"$keys" \
       --output text
   \lambdafi
 local error_code=${?}
 if [ $error_code -ne 0 ]]; then
   aws_cli_error_log $error_code
   errecho "ERROR: AWS reports get-item operation failed.$response"
   return 1
 fi
 if [I - n "§ query" ]; then
   echo "$response" | sed "/^\t/s/\t//1" # Remove initial tab that the JMSEPath
query inserts on some strings.
 else
   echo "$response"
 fi
 return 0
\mathcal{L}# function dynamodb_query
## This function queries a DynamoDB table.
## Parameters:
      -n table name -- The name of the table.
#-k key_condition_expression -- The key condition expression.
##-a attribute_names -- Path to JSON file containing the attribute names.
       -v attribute_values -- Path to JSON file containing the attribute values.
##[-p projection_expression] -- Optional projection expression.
##Returns:
#The items as json output.
# And:
#0 - If successful.
       1 - If it fails.\pmfunction dynamodb_query() {
```
```
 local table_name key_condition_expression attribute_names attribute_values 
 projection_expression response 
 local option OPTARG # Required to use getopts command in a function. 
  # ###################################### 
  # Function usage explanation 
 ####################################### 
 function usage() { 
    echo "function dynamodb_query" 
    echo "Query a DynamoDB table." 
    echo " -n table_name -- The name of the table." 
    echo " -k key_condition_expression -- The key condition expression." 
    echo " -a attribute_names -- Path to JSON file containing the attribute 
 names." 
    echo " -v attribute_values -- Path to JSON file containing the attribute 
 values." 
    echo " [-p projection_expression] -- Optional projection expression." 
    echo "" 
 } 
 while getopts "n:k:a:v:p:h" option; do 
    case "${option}" in 
      n) table_name="${OPTARG}" ;; 
      k) key_condition_expression="${OPTARG}" ;; 
     a) attribute names="${OPTARG}" ;;
     v) attribute_values="${OPTARG}" ;;
      p) projection_expression="${OPTARG}" ;; 
      h) 
        usage 
        return 0 
        ;; 
     \langle ? \rangle echo "Invalid parameter" 
        usage 
        return 1 
        ;; 
    esac 
  done 
  export OPTIND=1 
  if [[ -z "$table_name" ]]; then 
    errecho "ERROR: You must provide a table name with the -n parameter." 
    usage 
    return 1
```

```
 fi 
  if [[ -z "$key_condition_expression" ]]; then 
    errecho "ERROR: You must provide a key condition expression with the -k 
 parameter." 
    usage 
   return 1 
 fi 
 if [[ -z "$attribute_names" ]]; then 
    errecho "ERROR: You must provide a attribute names with the -a parameter." 
    usage 
   return 1 
 fi 
 if [[ -z "$attribute_values" ]]; then 
    errecho "ERROR: You must provide a attribute values with the -v parameter." 
    usage 
   return 1 
 fi 
 if [[ -z "$projection_expression" ]]; then 
    response=$(aws dynamodb query \ 
      --table-name "$table_name" \ 
     --key-condition-expression "$key condition expression" \
      --expression-attribute-names file://"$attribute_names" \ 
      --expression-attribute-values file://"$attribute_values") 
 else 
    response=$(aws dynamodb query \ 
      --table-name "$table_name" \ 
      --key-condition-expression "$key_condition_expression" \ 
     --expression-attribute-names file://"$attribute names" \
      --expression-attribute-values file://"$attribute_values" \ 
      --projection-expression "$projection_expression") 
 fi 
 local error_code=${?} 
 if [[ $error_code -ne 0 ]]; then 
    aws_cli_error_log $error_code 
    errecho "ERROR: AWS reports query operation failed.$response" 
    return 1 
 fi
```

```
 echo "$response" 
  return 0
}
#############################################################################
# function dynamodb_scan
#
# This function scans a DynamoDB table.
#
# Parameters:
# -n table_name -- The name of the table.
# -f filter_expression -- The filter expression.
# -a expression_attribute_names -- Path to JSON file containing the 
 expression attribute names.
# -v expression_attribute_values -- Path to JSON file containing the 
 expression attribute values.
# [-p projection_expression] -- Optional projection expression.
#
# Returns:
# The items as json output.
# And:
# 0 - If successful.
# 1 - If it fails.
###########################################################################
function dynamodb_scan() { 
  local table_name filter_expression expression_attribute_names 
  expression_attribute_values projection_expression response 
  local option OPTARG # Required to use getopts command in a function. 
   # ###################################### 
   # Function usage explanation 
   ####################################### 
  function usage() { 
     echo "function dynamodb_scan" 
     echo "Scan a DynamoDB table." 
    echo " -n table name -- The name of the table."
     echo " -f filter_expression -- The filter expression." 
     echo " -a expression_attribute_names -- Path to JSON file containing the 
  expression attribute names." 
     echo " -v expression_attribute_values -- Path to JSON file containing the 
  expression attribute values." 
     echo " [-p projection_expression] -- Optional projection expression." 
     echo ""
```

```
 } 
 while getopts "n:f:a:v:p:h" option; do 
    case "${option}" in 
      n) table_name="${OPTARG}" ;; 
     f) filter expression="${OPTARG}" ;;
     a) expression_attribute_names="${OPTARG}" ;;
      v) expression_attribute_values="${OPTARG}" ;; 
      p) projection_expression="${OPTARG}" ;; 
      h) 
        usage 
        return 0 
        ;; 
     \langle ? \rangle echo "Invalid parameter" 
        usage 
        return 1 
        ;; 
    esac 
  done 
  export OPTIND=1 
 if [[ -z "$table_name" ]]; then 
    errecho "ERROR: You must provide a table name with the -n parameter." 
    usage 
    return 1 
 fi 
 if [[ -z "$filter_expression" ]]; then 
    errecho "ERROR: You must provide a filter expression with the -f parameter." 
    usage 
    return 1 
  fi 
  if [[ -z "$expression_attribute_names" ]]; then 
    errecho "ERROR: You must provide expression attribute names with the -a 
 parameter." 
    usage 
    return 1 
 fi 
  if [[ -z "$expression_attribute_values" ]]; then 
    errecho "ERROR: You must provide expression attribute values with the -v 
 parameter."
```

```
 usage 
     return 1 
   fi 
  if [[ -z "$projection_expression" ]]; then 
     response=$(aws dynamodb scan \ 
       --table-name "$table_name" \ 
       --filter-expression "$filter_expression" \ 
      --expression-attribute-names file://"$expression attribute names" \
       --expression-attribute-values file://"$expression_attribute_values") 
   else 
     response=$(aws dynamodb scan \ 
       --table-name "$table_name" \ 
       --filter-expression "$filter_expression" \ 
       --expression-attribute-names file://"$expression_attribute_names" \ 
       --expression-attribute-values file://"$expression_attribute_values" \ 
       --projection-expression "$projection_expression") 
  fi 
  local error_code=${?} 
  if [[ $error_code -ne 0 ]]; then 
     aws_cli_error_log $error_code 
     errecho "ERROR: AWS reports scan operation failed.$response" 
     return 1 
  fi 
   echo "$response" 
  return 0
}
##############################################################################
# function dynamodb_delete_item
#
# This function deletes an item from a DynamoDB table.
#
# Parameters:
# -n table_name -- The name of the table.
# -k keys -- Path to json file containing the keys that identify the item 
 to delete.
#
# Returns:
# 0 - If successful.
```

```
# 1 - If it fails.
###########################################################################
function dynamodb delete item() {
   local table_name keys response 
   local option OPTARG # Required to use getopts command in a function. 
  # ###################################### 
   # Function usage explanation 
   ####################################### 
  function usage() { 
     echo "function dynamodb_delete_item" 
     echo "Delete an item from a DynamoDB table." 
     echo " -n table_name -- The name of the table." 
     echo " -k keys -- Path to json file containing the keys that identify the 
  item to delete." 
     echo "" 
   } 
   while getopts "n:k:h" option; do 
     case "${option}" in 
       n) table_name="${OPTARG}" ;; 
       k) keys="${OPTARG}" ;; 
       h) 
         usage 
         return 0 
         ;; 
      \langle ? \rangle echo "Invalid parameter" 
         usage 
         return 1 
         ;; 
     esac 
   done 
   export OPTIND=1 
   if [[ -z "$table_name" ]]; then 
     errecho "ERROR: You must provide a table name with the -n parameter." 
     usage 
     return 1 
   fi 
   if [[ -z "$keys" ]]; then 
     errecho "ERROR: You must provide a keys json file path the -k parameter." 
     usage 
     return 1
```

```
 fi 
   iecho "Parameters:\n" 
  iecho " table_name: $table_name" 
  iecho " keys: $keys" 
   iecho "" 
  response=$(aws dynamodb delete-item \ 
    --table-name "$table name" \
     --key file://"$keys") 
  local error_code=${?} 
  if [[ $error_code -ne 0 ]]; then 
     aws_cli_error_log $error_code 
    errecho "ERROR: AWS reports delete-item operation failed.$response" 
    return 1 
  fi 
  return 0
}
###############################################################################
# function dynamodb delete table
#
# This function deletes a DynamoDB table.
#
# Parameters:
# -n table_name -- The name of the table to delete.
#
# Returns:
# 0 - If successful.
# 1 - If it fails.
###############################################################################
function dynamodb_delete_table() { 
  local table_name response 
  local option OPTARG # Required to use getopts command in a function. 
  # bashsupport disable=BP5008 
  function usage() { 
     echo "function dynamodb_delete_table" 
     echo "Deletes an Amazon DynamoDB table." 
     echo " -n table_name -- The name of the table to delete."
```

```
 echo "" 
   } 
   # Retrieve the calling parameters. 
   while getopts "n:h" option; do 
     case "${option}" in 
       n) table_name="${OPTARG}" ;; 
       h) 
         usage 
         return 0 
         ;; 
      \langle ? \rangle echo "Invalid parameter" 
         usage 
         return 1 
          ;; 
     esac 
   done 
   export OPTIND=1 
  if [[ -z "$table_name" ]]; then 
     errecho "ERROR: You must provide a table name with the -n parameter." 
     usage 
     return 1 
   fi 
   iecho "Parameters:\n" 
  iecho " table name: $table name"
   iecho "" 
   response=$(aws dynamodb delete-table \ 
     --table-name "$table_name") 
   local error_code=${?} 
   if [[ $error_code -ne 0 ]]; then 
     aws_cli_error_log $error_code 
     errecho "ERROR: AWS reports delete-table operation failed.$response" 
     return 1 
   fi 
   return 0
}
```
Fungsi utilitas yang digunakan dalam skenario ini.

```
###############################################################################
# function iecho
#
# This function enables the script to display the specified text only if
# the global variable $VERBOSE is set to true.
###############################################################################
function iecho() { 
  if [\begin{bmatrix} \frac{1}{2} \\ \frac{1}{2} \\ \frac{ echo "$@" 
   fi
}
###############################################################################
# function errecho
#
# This function outputs everything sent to it to STDERR (standard error output).
###############################################################################
function errecho() { 
   printf "%s\n" "$*" 1>&2
}
##############################################################################
# function aws_cli_error_log()
#
# This function is used to log the error messages from the AWS CLI.
#
# See https://docs.aws.amazon.com/cli/latest/topic/return-codes.html#cli-aws-
help-return-codes.
#
# The function expects the following argument:
# $1 - The error code returned by the AWS CLI.
#
# Returns:
# 0: - Success.
#
##############################################################################
function aws_cli_error_log() { 
   local err_code=$1 
   errecho "Error code : $err_code"
```

```
if [ "$err_code" == 1 ]; then
     errecho " One or more S3 transfers failed." 
  elif [ "$err_code" == 2 ]; then
     errecho " Command line failed to parse." 
   elif [ "$err_code" == 130 ]; then 
     errecho " Process received SIGINT." 
   elif [ "$err_code" == 252 ]; then 
     errecho " Command syntax invalid." 
   elif [ "$err_code" == 253 ]; then 
     errecho " The system environment or configuration was invalid." 
   elif [ "$err_code" == 254 ]; then 
     errecho " The service returned an error." 
   elif [ "$err_code" == 255 ]; then 
     errecho " 255 is a catch-all error." 
   fi 
   return 0
}
```
- Untuk detail API, lihat topik berikut di Referensi Perintah AWS CLI.
	- [BatchWriteItem](https://docs.aws.amazon.com/goto/aws-cli/dynamodb-2012-08-10/BatchWriteItem)
	- [CreateTable](https://docs.aws.amazon.com/goto/aws-cli/dynamodb-2012-08-10/CreateTable)
	- [DeleteItem](https://docs.aws.amazon.com/goto/aws-cli/dynamodb-2012-08-10/DeleteItem)
	- [DeleteTable](https://docs.aws.amazon.com/goto/aws-cli/dynamodb-2012-08-10/DeleteTable)
	- [DescribeTable](https://docs.aws.amazon.com/goto/aws-cli/dynamodb-2012-08-10/DescribeTable)
	- [GetItem](https://docs.aws.amazon.com/goto/aws-cli/dynamodb-2012-08-10/GetItem)
	- [PutItem](https://docs.aws.amazon.com/goto/aws-cli/dynamodb-2012-08-10/PutItem)
	- [Query](https://docs.aws.amazon.com/goto/aws-cli/dynamodb-2012-08-10/Query)
	- [Scan](https://docs.aws.amazon.com/goto/aws-cli/dynamodb-2012-08-10/Scan)
	- [UpdateItem](https://docs.aws.amazon.com/goto/aws-cli/dynamodb-2012-08-10/UpdateItem)

#### $C++$

### SDK for C++

# **a** Note

Ada lebih banyak tentang GitHub. Temukan contoh lengkapnya dan pelajari cara mengatur dan menjalankannya di [Repositori Contoh Kode AWS.](https://github.com/awsdocs/aws-doc-sdk-examples/tree/main/cpp/example_code/dynamodb#code-examples)

```
 { 
         Aws::Client::ClientConfiguration clientConfig; 
        // 1. Create a table with partition: year (N) and sort: title (S).
  (CreateTable) 
         if (AwsDoc::DynamoDB::createMoviesDynamoDBTable(clientConfig)) { 
             AwsDoc::DynamoDB::dynamodbGettingStartedScenario(clientConfig); 
             // 9. Delete the table. (DeleteTable) 
             AwsDoc::DynamoDB::deleteMoviesDynamoDBTable(clientConfig); 
         } 
     }
//! Scenario to modify and query a DynamoDB table.
/*! 
   \sa dynamodbGettingStartedScenario() 
   \param clientConfiguration: AWS client configuration. 
   \return bool: Function succeeded. 
  */
bool AwsDoc::DynamoDB::dynamodbGettingStartedScenario( 
         const Aws::Client::ClientConfiguration &clientConfiguration) { 
     std::cout << std::setfill('*') << std::setw(ASTERISK_FILL_WIDTH) << " " 
               << std::endl; 
     std::cout << "Welcome to the Amazon DynamoDB getting started demo." << 
  std::endl; 
     std::cout << std::setfill('*') << std::setw(ASTERISK_FILL_WIDTH) << " " 
               << std::endl; 
     Aws::DynamoDB::DynamoDBClient dynamoClient(clientConfiguration); 
     // 2. Add a new movie. 
     Aws::String title;
```

```
 float rating; 
    int year; 
    Aws::String plot; 
    { 
        title = askQuestion( 
                 "Enter the title of a movie you want to add to the table: "); 
        year = askQuestionForInt("What year was it released? "); 
        rating = askQuestionForFloatRange("On a scale of 1 - 10, how do you rate 
 it? ", 
                                            1, 10); 
        plot = askQuestion("Summarize the plot for me: "); 
        Aws::DynamoDB::Model::PutItemRequest putItemRequest; 
       putItemRequest.SetTableName(MOVIE TABLE NAME);
        putItemRequest.AddItem(YEAR_KEY, 
 Aws::DynamoDB::Model::AttributeValue().SetN(year)); 
        putItemRequest.AddItem(TITLE_KEY, 
 Aws::DynamoDB::Model::AttributeValue().SetS(title)); 
        // Create attribute for the info map. 
        Aws::DynamoDB::Model::AttributeValue infoMapAttribute; 
       std::shared_ptr<Aws::DynamoDB::Model::AttributeValue> ratingAttribute =
 Aws::MakeShared<Aws::DynamoDB::Model::AttributeValue>( 
               ALLOCATION TAG.c str());
        ratingAttribute->SetN(rating); 
        infoMapAttribute.AddMEntry(RATING_KEY, ratingAttribute); 
        std::shared_ptr<Aws::DynamoDB::Model::AttributeValue> plotAttribute = 
 Aws::MakeShared<Aws::DynamoDB::Model::AttributeValue>( 
                ALLOCATION_TAG.c_str()); 
        plotAttribute->SetS(plot); 
        infoMapAttribute.AddMEntry(PLOT_KEY, plotAttribute); 
        putItemRequest.AddItem(INFO_KEY, infoMapAttribute); 
        Aws::DynamoDB::Model::PutItemOutcome outcome = dynamoClient.PutItem( 
                 putItemRequest); 
        if (!outcome.IsSuccess()) { 
            std::cerr << "Failed to add an item: " << 
 outcome.GetError().GetMessage()
```

```
 << std::endl; 
            return false; 
        } 
    } 
    std::cout << "\nAdded '" << title << "' to '" << MOVIE_TABLE_NAME << "'." 
              << std::endl; 
    // 3. Update the rating and plot of the movie by using an update expression. 
   \mathcal{L} rating = askQuestionForFloatRange( 
                Aws::String("\nLet's update your movie.\nYou rated it ") + 
                std::to_string(rating) 
                + ", what new rating would you give it? ", 1, 10); 
        plot = askQuestion(Aws::String("You summarized the plot as '") + plot + 
                          "'.\nWhat would you say now? "); 
        Aws::DynamoDB::Model::UpdateItemRequest request; 
        request.SetTableName(MOVIE_TABLE_NAME); 
        request.AddKey(TITLE_KEY, 
 Aws::DynamoDB::Model::AttributeValue().SetS(title)); 
        request.AddKey(YEAR_KEY, 
 Aws::DynamoDB::Model::AttributeValue().SetN(year)); 
        std::stringstream expressionStream; 
       expressionStream << "set " << INFO KEY << "." << RATING KEY << " =:r, "
                        << INFO_KEY << "." << PLOT_KEY << " =:p"; 
        request.SetUpdateExpression(expressionStream.str()); 
        request.SetExpressionAttributeValues({ 
{``:r",} Aws::DynamoDB::Model::AttributeValue().SetN( 
                                                           rating)}, 
                                                   {":p", 
 Aws::DynamoDB::Model::AttributeValue().SetS( 
plot)}
\}) ;
        request.SetReturnValues(Aws::DynamoDB::Model::ReturnValue::UPDATED_NEW); 
       const Aws::DynamoDB::Model::UpdateItemOutcome &result =
 dynamoClient.UpdateItem( 
                request); 
        if (!result.IsSuccess()) { 
            std::cerr << "Error updating movie " + result.GetError().GetMessage() 
                     << std::endl;
```

```
 return false; 
         } 
    } 
    std::cout << "\nUpdated '" << title << "' with new attributes:" << std::endl; 
    // 4. Put 250 movies in the table from moviedata.json. 
   \sqrt{ } std::cout << "Adding movies from a json file to the database." << 
 std::endl; 
         const size_t MAX_SIZE_FOR_BATCH_WRITE = 25; 
        const size t MOVIES TO WRITE = 10 * MAX SIZE FOR BATCH WRITE;
         Aws::String jsonString = getMovieJSON(); 
         if (!jsonString.empty()) { 
             Aws::Utils::Json::JsonValue json(jsonString); 
             Aws::Utils::Array<Aws::Utils::Json::JsonView> movieJsons = 
 json.View().AsArray(); 
             Aws::Vector<Aws::DynamoDB::Model::WriteRequest> writeRequests; 
             // To add movies with a cross-section of years, use an appropriate 
 increment 
             // value for iterating through the database. 
             size_t increment = movieJsons.GetLength() / MOVIES_TO_WRITE; 
            for (size_t i = 0; i < movieJsons.GetLength(); i += increment) {
                 writeRequests.push_back(Aws::DynamoDB::Model::WriteRequest()); 
                Aws::Map<Aws::String, Aws::DynamoDB::Model::AttributeValue>
 putItems = movieJsonViewToAttributeMap( 
                          movieJsons[i]); 
                 Aws::DynamoDB::Model::PutRequest putRequest; 
                 putRequest.SetItem(putItems); 
                 writeRequests.back().SetPutRequest(putRequest); 
                 if (writeRequests.size() == MAX_SIZE_FOR_BATCH_WRITE) { 
                      Aws::DynamoDB::Model::BatchWriteItemRequest request; 
                      request.AddRequestItems(MOVIE_TABLE_NAME, writeRequests); 
                      const Aws::DynamoDB::Model::BatchWriteItemOutcome &outcome = 
 dynamoClient.BatchWriteItem( 
                              request); 
                     if (!outcome.IsSuccess()) { 
                          std::cerr << "Unable to batch write movie data: " 
                                    << outcome.GetError().GetMessage() 
                                    << std::endl; 
                          writeRequests.clear(); 
                          break; 
1 1 1 1 1 1 1
```

```
 else { 
                         std::cout << "Added batch of " << writeRequests.size() 
                                   << " movies to the database." 
                                   << std::endl; 
1 1 1 1 1 1 1
                     writeRequests.clear(); 
 } 
             } 
        } 
    } 
     std::cout << std::setfill('*') << std::setw(ASTERISK_FILL_WIDTH) << " " 
               << std::endl; 
    // 5. Get a movie by Key (partition + sort). 
    { 
        Aws::String titleToGet("King Kong"); 
        Aws::String answer = askQuestion(Aws::String( 
                 "Let's move on...Would you like to get info about '" + titleToGet 
 + 
                 "'? (y/n) ")); 
        if (answer == "y") {
             Aws::DynamoDB::Model::GetItemRequest request; 
             request.SetTableName(MOVIE_TABLE_NAME); 
             request.AddKey(TITLE_KEY, 
 Aws::DynamoDB::Model::AttributeValue().SetS(titleToGet)); 
             request.AddKey(YEAR_KEY, 
Aws::DynamoDB::Model::AttributeValue().SetN(1933));
            const Aws::DynamoDB::Model::GetItemOutcome &result =
 dynamoClient.GetItem( 
                     request); 
             if (!result.IsSuccess()) { 
                std::cerr << "Error " << result.GetError().GetMessage();
 } 
             else { 
                const Aws::Map<Aws::String, Aws::DynamoDB::Model::AttributeValue>
 &item = result.GetResult().GetItem(); 
                 if (!item.empty()) { 
                     std::cout << "\nHere's what I found:" << std::endl; 
                     printMovieInfo(item); 
 } 
                 else {
```

```
 std::cout << "\nThe movie was not found in the database." 
                               << std::endl; 
 } 
 } 
        } 
    } 
    // 6. Use Query with a key condition expression to return all movies 
    // released in a given year. 
    Aws::String doAgain = "n"; 
    do { 
        Aws::DynamoDB::Model::QueryRequest req; 
        req.SetTableName(MOVIE_TABLE_NAME); 
        // "year" is a DynamoDB reserved keyword and must be replaced with an 
        // expression attribute name. 
        req.SetKeyConditionExpression("#dynobase_year = :valueToMatch"); 
         req.SetExpressionAttributeNames({{"#dynobase_year", YEAR_KEY}}); 
         int yearToMatch = askQuestionForIntRange( 
                 "\nLet's get a list of movies released in" 
                 " a given year. Enter a year between 1972 and 2018 ", 
                 1972, 2018); 
        Aws::Map<Aws::String, Aws::DynamoDB::Model::AttributeValue> 
 attributeValues; 
         attributeValues.emplace(":valueToMatch", 
                                 Aws::DynamoDB::Model::AttributeValue().SetN( 
                                          yearToMatch)); 
        req.SetExpressionAttributeValues(attributeValues); 
        const Aws::DynamoDB::Model::QueryOutcome &result =
 dynamoClient.Query(req); 
         if (result.IsSuccess()) { 
            const Aws::Vector<Aws::Map<Aws::String,
 Aws::DynamoDB::Model::AttributeValue>> &items = result.GetResult().GetItems(); 
             if (!items.empty()) { 
                 std::cout << "\nThere were " << items.size() 
                           << " movies in the database from " 
                           << yearToMatch << "." << std::endl; 
                 for (const auto &item: items) { 
                     printMovieInfo(item); 
 } 
                doAgain = "n";
```

```
 } 
             else { 
                 std::cout << "\nNo movies from " << yearToMatch 
                            << " were found in the database" 
                            << std::endl; 
                 doAgain = askQuestion(Aws::String("Try another year? (y/n) ")); 
 } 
         } 
         else { 
             std::cerr << "Failed to Query items: " << 
 result.GetError().GetMessage() 
                        << std::endl; 
         } 
   } while (doAgain == "y");
    // 7. Use Scan to return movies released within a range of years. 
   // Show how to paginate data using ExclusiveStartKey. (Scan +
 FilterExpression) 
     { 
         int startYear = askQuestionForIntRange("\nNow let's scan a range of years 
^{\prime} "for movies in the database. Enter 
 a start year: ", 
                                                  1972, 2018); 
         int endYear = askQuestionForIntRange("\nEnter an end year: ", 
                                                startYear, 2018); 
         Aws::Map<Aws::String, Aws::DynamoDB::Model::AttributeValue> 
 exclusiveStartKey; 
         do { 
            Aws::DynamoDB::Model::ScanRequest scanRequest;
            scanRequest.SetTableName(MOVIE TABLE NAME);
             scanRequest.SetFilterExpression( 
                      "#dynobase_year >= :startYear AND #dynobase_year 
 <= :endYear"); 
             scanRequest.SetExpressionAttributeNames({{"#dynobase_year", 
 YEAR_KEY}}); 
             Aws::Map<Aws::String, Aws::DynamoDB::Model::AttributeValue> 
 attributeValues; 
             attributeValues.emplace(":startYear", 
                                      Aws::DynamoDB::Model::AttributeValue().SetN( 
                                               startYear)); 
             attributeValues.emplace(":endYear",
```

```
 Aws::DynamoDB::Model::AttributeValue().SetN( 
                                            endYear)); 
            scanRequest.SetExpressionAttributeValues(attributeValues); 
            if (!exclusiveStartKey.empty()) { 
                scanRequest.SetExclusiveStartKey(exclusiveStartKey); 
 } 
            const Aws::DynamoDB::Model::ScanOutcome &result = dynamoClient.Scan( 
                    scanRequest); 
            if (result.IsSuccess()) { 
               const Aws::Vector<Aws::Map<Aws::String,
 Aws::DynamoDB::Model::AttributeValue>> &items = result.GetResult().GetItems(); 
                if (!items.empty()) { 
                    std::stringstream stringStream; 
                    stringStream << "\nFound " << items.size() << " movies in one 
 scan." 
                                 << " How many would you like to see? "; 
                    size_t count = askQuestionForInt(stringStream.str()); 
                   for (size_t i = 0; i < count && i < items.size(); ++i) {
                        printMovieInfo(items[i]); 
1 1 1 1 1 1 1
 } 
                else { 
                    std::cout << "\nNo movies in the database between " << 
 startYear << 
                             " and " << endYear << "." << std::endl;
 } 
                exclusiveStartKey = result.GetResult().GetLastEvaluatedKey(); 
                if (!exclusiveStartKey.empty()) { 
                    std::cout << "Not all movies were retrieved. Scanning for 
 more." 
                              << std::endl; 
 } 
                else { 
                    std::cout << "All movies were retrieved with this scan." 
                              << std::endl; 
 } 
 } 
            else { 
                std::cerr << "Failed to Scan movies: " 
                          << result.GetError().GetMessage() << std::endl; 
 }
```

```
 } while (!exclusiveStartKey.empty()); 
     } 
     // 8. Delete a movie. (DeleteItem) 
    \mathcal{L} std::stringstream stringStream; 
         stringStream << "\nWould you like to delete the movie " << title 
                       << " from the database? (y/n) "; 
         Aws::String answer = askQuestion(stringStream.str()); 
        if (answer == "v") {
             Aws::DynamoDB::Model::DeleteItemRequest request; 
             request.AddKey(YEAR_KEY, 
  Aws::DynamoDB::Model::AttributeValue().SetN(year)); 
             request.AddKey(TITLE_KEY, 
                             Aws::DynamoDB::Model::AttributeValue().SetS(title)); 
             request.SetTableName(MOVIE_TABLE_NAME); 
            const Aws::DynamoDB::Model::DeleteItemOutcome &result =
  dynamoClient.DeleteItem( 
                      request); 
             if (result.IsSuccess()) { 
                  std::cout << "\nRemoved \"" << title << "\" from the database." 
                            << std::endl; 
 } 
             else { 
                  std::cerr << "Failed to delete the movie: " 
                            << result.GetError().GetMessage() 
                            << std::endl; 
 } 
         } 
     } 
     return true;
}
//! Routine to convert a JsonView object to an attribute map.
/*! 
   \sa movieJsonViewToAttributeMap() 
   \param jsonView: Json view object. 
   \return map: Map that can be used in a DynamoDB request. 
  */
Aws::Map<Aws::String, Aws::DynamoDB::Model::AttributeValue>
AwsDoc::DynamoDB::movieJsonViewToAttributeMap( 
         const Aws::Utils::Json::JsonView &jsonView) {
```

```
 Aws::Map<Aws::String, Aws::DynamoDB::Model::AttributeValue> result; 
     if (jsonView.KeyExists(YEAR_KEY)) { 
         result[YEAR_KEY].SetN(jsonView.GetInteger(YEAR_KEY)); 
     } 
    if (jsonView.KeyExists(TITLE KEY)) {
         result[TITLE_KEY].SetS(jsonView.GetString(TITLE_KEY)); 
     } 
     if (jsonView.KeyExists(INFO_KEY)) { 
         Aws::Map<Aws::String, const 
  std::shared_ptr<Aws::DynamoDB::Model::AttributeValue>> infoMap; 
         Aws::Utils::Json::JsonView infoView = jsonView.GetObject(INFO_KEY); 
         if (infoView.KeyExists(RATING_KEY)) { 
             std::shared_ptr<Aws::DynamoDB::Model::AttributeValue> attributeValue 
 = std::make_shared<Aws::DynamoDB::Model::AttributeValue>();
             attributeValue->SetN(infoView.GetDouble(RATING_KEY)); 
             infoMap.emplace(std::make_pair(RATING_KEY, attributeValue)); 
         } 
         if (infoView.KeyExists(PLOT_KEY)) { 
             std::shared_ptr<Aws::DynamoDB::Model::AttributeValue> attributeValue 
  = std::make_shared<Aws::DynamoDB::Model::AttributeValue>(); 
             attributeValue->SetS(infoView.GetString(PLOT_KEY)); 
             infoMap.emplace(std::make_pair(PLOT_KEY, attributeValue)); 
         } 
         result[INFO_KEY].SetM(infoMap); 
     } 
     return result;
}
//! Create a DynamoDB table to be used in sample code scenarios.
/*! 
   \sa createMoviesDynamoDBTable() 
   \param clientConfiguration: AWS client configuration. 
   \return bool: Function succeeded.
*/
bool AwsDoc::DynamoDB::createMoviesDynamoDBTable( 
         const Aws::Client::ClientConfiguration &clientConfiguration) { 
     Aws::DynamoDB::DynamoDBClient dynamoClient(clientConfiguration); 
     bool movieTableAlreadyExisted = false; 
     {
```

```
 Aws::DynamoDB::Model::CreateTableRequest request; 
         Aws::DynamoDB::Model::AttributeDefinition yearAttributeDefinition; 
         yearAttributeDefinition.SetAttributeName(YEAR_KEY); 
         yearAttributeDefinition.SetAttributeType( 
                 Aws::DynamoDB::Model::ScalarAttributeType::N); 
         request.AddAttributeDefinitions(yearAttributeDefinition); 
         Aws::DynamoDB::Model::AttributeDefinition titleAttributeDefinition; 
         yearAttributeDefinition.SetAttributeName(TITLE_KEY); 
         yearAttributeDefinition.SetAttributeType( 
                Aws::DynamoDB::Model::ScalarAttributeType::S);
         request.AddAttributeDefinitions(yearAttributeDefinition); 
         Aws::DynamoDB::Model::KeySchemaElement yearKeySchema; 
         yearKeySchema.WithAttributeName(YEAR_KEY).WithKeyType( 
                Aws::DynamoDB::Model::KeyType::HASH);
         request.AddKeySchema(yearKeySchema); 
         Aws::DynamoDB::Model::KeySchemaElement titleKeySchema; 
         yearKeySchema.WithAttributeName(TITLE_KEY).WithKeyType( 
                 Aws::DynamoDB::Model::KeyType::RANGE); 
         request.AddKeySchema(yearKeySchema); 
         Aws::DynamoDB::Model::ProvisionedThroughput throughput; 
         throughput.WithReadCapacityUnits( 
                 PROVISIONED_THROUGHPUT_UNITS).WithWriteCapacityUnits( 
                PROVISIONED_THROUGHPUT_UNITS);
         request.SetProvisionedThroughput(throughput); 
         request.SetTableName(MOVIE_TABLE_NAME); 
        std::cout << "Creating table '" << MOVIE TABLE_NAME << "'..." <<
 std::endl; 
         const Aws::DynamoDB::Model::CreateTableOutcome &result = 
 dynamoClient.CreateTable( 
                 request); 
         if (!result.IsSuccess()) { 
             if (result.GetError().GetErrorType() == 
                 Aws::DynamoDB::DynamoDBErrors::RESOURCE_IN_USE) { 
                 std::cout << "Table already exists." << std::endl; 
                 movieTableAlreadyExisted = true; 
 } 
             else { 
                 std::cerr << "Failed to create table: "
```

```
 << result.GetError().GetMessage(); 
                  return false; 
 } 
         } 
     } 
     // Wait for table to become active. 
     if (!movieTableAlreadyExisted) { 
         std::cout << "Waiting for table '" << MOVIE_TABLE_NAME 
                    << "' to become active...." << std::endl; 
         if (!AwsDoc::DynamoDB::waitTableActive(MOVIE_TABLE_NAME, 
  clientConfiguration)) { 
             return false; 
         } 
         std::cout << "Table '" << MOVIE_TABLE_NAME << "' created and active." 
                    << std::endl; 
     } 
     return true;
}
//! Delete the DynamoDB table used for sample code scenarios.
/*! 
   \sa deleteMoviesDynamoDBTable() 
   \param clientConfiguration: AWS client configuration. 
   \return bool: Function succeeded.
*/
bool AwsDoc::DynamoDB::deleteMoviesDynamoDBTable( 
         const Aws::Client::ClientConfiguration &clientConfiguration) { 
     Aws::DynamoDB::DynamoDBClient dynamoClient(clientConfiguration); 
     Aws::DynamoDB::Model::DeleteTableRequest request; 
     request.SetTableName(MOVIE_TABLE_NAME); 
    const Aws::DynamoDB::Model::DeleteTableOutcome &result =
  dynamoClient.DeleteTable( 
             request); 
     if (result.IsSuccess()) { 
         std::cout << "Your table \"" 
                    << result.GetResult().GetTableDescription().GetTableName() 
                   << " was deleted.\n"; 
     } 
     else { 
         std::cerr << "Failed to delete table: " << result.GetError().GetMessage()
```

```
 << std::endl; 
     } 
     return result.IsSuccess();
}
//! Query a newly created DynamoDB table until it is active.
/*! 
   \sa waitTableActive() 
   \param waitTableActive: The DynamoDB table's name. 
   \param clientConfiguration: AWS client configuration. 
   \return bool: Function succeeded.
*/
bool AwsDoc::DynamoDB::waitTableActive(const Aws::String &tableName, 
                                          const Aws::Client::ClientConfiguration 
  &clientConfiguration) { 
     Aws::DynamoDB::DynamoDBClient dynamoClient(clientConfiguration); 
     // Repeatedly call DescribeTable until table is ACTIVE. 
     const int MAX_QUERIES = 20; 
     Aws::DynamoDB::Model::DescribeTableRequest request; 
     request.SetTableName(tableName); 
    int count = 0;
     while (count < MAX_QUERIES) { 
         const Aws::DynamoDB::Model::DescribeTableOutcome &result = 
  dynamoClient.DescribeTable( 
                  request); 
         if (result.IsSuccess()) { 
            Aws::DynamoDB::Model::TableStatus status =
  result.GetResult().GetTable().GetTableStatus(); 
             if (Aws::DynamoDB::Model::TableStatus::ACTIVE != status) { 
                  std::this_thread::sleep_for(std::chrono::seconds(1)); 
 } 
             else { 
                 return true; 
 } 
         } 
         else { 
             std::cerr << "Error DynamoDB::waitTableActive " 
                        << result.GetError().GetMessage() << std::endl; 
             return false; 
         } 
         count++;
```

```
 } 
      return false;
}
```
- Lihat detail API di topik-topik berikut dalam Referensi API AWS SDK for C++.
	- [BatchWriteItem](https://docs.aws.amazon.com/goto/SdkForCpp/dynamodb-2012-08-10/BatchWriteItem)
	- [CreateTable](https://docs.aws.amazon.com/goto/SdkForCpp/dynamodb-2012-08-10/CreateTable)
	- [DeleteItem](https://docs.aws.amazon.com/goto/SdkForCpp/dynamodb-2012-08-10/DeleteItem)
	- [DeleteTable](https://docs.aws.amazon.com/goto/SdkForCpp/dynamodb-2012-08-10/DeleteTable)
	- [DescribeTable](https://docs.aws.amazon.com/goto/SdkForCpp/dynamodb-2012-08-10/DescribeTable)
	- [GetItem](https://docs.aws.amazon.com/goto/SdkForCpp/dynamodb-2012-08-10/GetItem)
	- [PutItem](https://docs.aws.amazon.com/goto/SdkForCpp/dynamodb-2012-08-10/PutItem)
	- [Query](https://docs.aws.amazon.com/goto/SdkForCpp/dynamodb-2012-08-10/Query)
	- [Scan](https://docs.aws.amazon.com/goto/SdkForCpp/dynamodb-2012-08-10/Scan)
	- [UpdateItem](https://docs.aws.amazon.com/goto/SdkForCpp/dynamodb-2012-08-10/UpdateItem)

# Go

SDK for Go V2

# **a** Note

Ada lebih banyak tentang GitHub. Temukan contoh lengkapnya dan pelajari cara mengatur dan menjalankannya di [Repositori Contoh Kode AWS.](https://github.com/awsdocs/aws-doc-sdk-examples/tree/main/gov2/dynamodb#code-examples)

Jalankan skenario interaktif untuk membuat tabel dan melakukan tindakan pada tabel tersebut.

// RunMovieScenario is an interactive example that shows you how to use the AWS SDK for Go // to create and use an Amazon DynamoDB table that stores data about movies. // // 1. Create a table that can hold movie data. // 2. Put, get, and update a single movie in the table. // 3. Write movie data to the table from a sample JSON file.

// 4. Query for movies that were released in a given year. // 5. Scan for movies that were released in a range of years. // 6. Delete a movie from the table. // 7. Delete the table. // // This example creates a DynamoDB service client from the specified sdkConfig so that // you can replace it with a mocked or stubbed config for unit testing. // // It uses a questioner from the `demotools` package to get input during the example. // This package can be found in the  $\ldots$ . \demotools folder of this repo. // // The specified movie sampler is used to get sample data from a URL that is loaded // into the named table. func RunMovieScenario( sdkConfig aws.Config, questioner demotools.IQuestioner, tableName string, movieSampler actions.IMovieSampler) { defer func() { if  $r := recover()$ ;  $r := nil$  { fmt.Printf("Something went wrong with the demo.") }  $\}$ () log.Println(strings.Repeat("-", 88)) log.Println("Welcome to the Amazon DynamoDB getting started demo.") log.Println(strings.Repeat("-", 88)) tableBasics := actions.TableBasics{TableName: tableName, DynamoDbClient: dynamodb.NewFromConfig(sdkConfig)} exists, err := tableBasics.TableExists() if  $err$  !=  $nil$  { panic(err) } if !exists { log.Printf("Creating table %v...\n", tableName) \_, err = tableBasics.CreateMovieTable() if  $err$  !=  $nil$  { panic(err) } else { log.Printf("Created table %v.\n", tableName) }

```
 } else { 
 log.Printf("Table %v already exists.\n", tableName) 
 } 
 var customMovie actions.Movie 
 customMovie.Title = questioner.Ask("Enter a movie title to add to the table:", 
 []demotools.IAnswerValidator{demotools.NotEmpty{}})
 customMovie.Year = questioner.AskInt("What year was it released?", 
  []demotools.IAnswerValidator{demotools.NotEmpty{}, demotools.InIntRange{ 
  Lower: 1900, Upper: 2030}}) 
 customMovie.Info = map[string]interface{}{} 
 customMovie.Info["rating"] = questioner.AskFloat64( 
  "Enter a rating between 1 and 10:", []demotools.IAnswerValidator{ 
   demotools.NotEmpty{}, demotools.InFloatRange{Lower: 1, Upper: 10}}) 
 customMovie.Info["plot"] = questioner.Ask("What's the plot? ", 
  []demotools.IAnswerValidator{demotools.NotEmpty{}}) 
 err = tableBasics.AddMovie(customMovie) 
if err == nil log.Printf("Added %v to the movie table.\n", customMovie.Title) 
 } 
 log.Println(strings.Repeat("-", 88)) 
 log.Printf("Let's update your movie. You previously rated it %v.\n", 
 customMovie.Info["rating"]) 
 customMovie.Info["rating"] = questioner.AskFloat64( 
  "What new rating would you give it?", []demotools.IAnswerValidator{ 
   demotools.NotEmpty{}, demotools.InFloatRange{Lower: 1, Upper: 10}}) 
 log.Printf("You summarized the plot as '%v'.\n", customMovie.Info["plot"]) 
 customMovie.Info["plot"] = questioner.Ask("What would you say now?", 
  []demotools.IAnswerValidator{demotools.NotEmpty{}}) 
 attributes, err := tableBasics.UpdateMovie(customMovie) 
if err == nil log.Printf("Updated %v with new values.\n", customMovie.Title) 
 for _, attVal := range attributes { 
  for valKey, val := range attVal { 
    log.Printf("\t%v: %v\n", valKey, val) 
  } 
 } 
 } 
 log.Println(strings.Repeat("-", 88)) 
 log.Printf("Getting movie data from %v and adding 250 movies to the table...\n", 
 movieSampler.GetURL()) 
 movies := movieSampler.GetSampleMovies()
```

```
 written, err := tableBasics.AddMovieBatch(movies, 250) 
if err != nil {
 panic(err) 
 } else { 
 log.Printf("Added %v movies to the table.\n", written) 
 } 
 show := 10 
 if show > written { 
 show = written 
 } 
 log.Printf("The first %v movies in the table are:", show) 
 for index, movie := range movies[:show] { 
  log.Printf("\t%v. %v\n", index+1, movie.Title) 
 } 
 movieIndex := questioner.AskInt( 
  "Enter the number of a movie to get info about it: ", 
 []demotools.IAnswerValidator{ 
   demotools.InIntRange{Lower: 1, Upper: show}}, 
\lambda movie, err := tableBasics.GetMovie(movies[movieIndex-1].Title, 
 movies[movieIndex-1].Year) 
if err == nil log.Println(movie) 
 } 
 log.Println(strings.Repeat("-", 88)) 
 log.Println("Let's get a list of movies released in a given year.") 
 releaseYear := questioner.AskInt("Enter a year between 1972 and 2018: ", 
  []demotools.IAnswerValidator{demotools.InIntRange{Lower: 1972, Upper: 2018}}, 
\lambda releases, err := tableBasics.Query(releaseYear) 
if err == nilif len(releases) == 0 \text{ } f log.Printf("I couldn't find any movies released in %v!\n", releaseYear) 
 } else { 
   for _, movie = range releases { 
    log.Println(movie) 
   } 
  } 
 } 
 log.Println(strings.Repeat("-", 88)) 
 log.Println("Now let's scan for movies released in a range of years.")
```

```
 startYear := questioner.AskInt("Enter a year: ", []demotools.IAnswerValidator{ 
  demotools.InIntRange{Lower: 1972, Upper: 2018}}) 
 endYear := questioner.AskInt("Enter another year: ", 
 []demotools.IAnswerValidator{ 
  demotools.InIntRange{Lower: 1972, Upper: 2018}}) 
 releases, err = tableBasics.Scan(startYear, endYear) 
if err == nilif len(releases) == 0 \text{ } f log.Printf("I couldn't find any movies released between %v and %v!\n", 
 startYear, endYear) 
 } else { 
   log.Printf("Found %v movies. In this list, the plot is <nil> because "+ 
    "we used a projection expression when scanning for items to return only "+ 
    "the title, year, and rating.\n", len(releases)) 
   for _, movie = range releases { 
    log.Println(movie) 
   } 
 } 
 } 
 log.Println(strings.Repeat("-", 88)) 
 var tables []string 
if questioner.AskBool("Do you want to list all of your tables? (y/n) ", "y") {
 tables, err = tableBasics.ListTables() 
if err == nil log.Printf("Found %v tables:", len(tables)) 
 for \overline{\phantom{a}}, table := range tables {
   log.Printf("\t%v", table) 
   } 
 } 
 } 
 log.Println(strings.Repeat("-", 88)) 
 log.Printf("Let's remove your movie '%v'.\n", customMovie.Title) 
if questioner.AskBool("Do you want to delete it from the table? (y/n) ", "y") {
 err = tableBasics.DeleteMovie(customMovie) 
 } 
if err == nil f log.Printf("Deleted %v.\n", customMovie.Title) 
 } 
 if questioner.AskBool("Delete the table, too? (y/n)", "y") { 
 err = tableBasics.DeleteTable() 
 } else {
```

```
 log.Println("Don't forget to delete the table when you're done or you might " + 
    "incur charges on your account.") 
  } 
 if err == nil log.Printf("Deleted table %v.\n", tableBasics.TableName) 
  } 
  log.Println(strings.Repeat("-", 88)) 
  log.Println("Thanks for watching!") 
 log.Println(strings.Repeat("-", 88))
}
```
Tentukan struct Movie yang digunakan dalam contoh ini.

```
// Movie encapsulates data about a movie. Title and Year are the composite 
  primary key
// of the movie in Amazon DynamoDB. Title is the sort key, Year is the partition 
  key,
// and Info is additional data.
type Movie struct { 
 Title string \qquad \qquad \text{`dynamodbav:"title"`}Year int \gamma Info map[string]interface{} `dynamodbav:"info"`
}
// GetKey returns the composite primary key of the movie in a format that can be
// sent to DynamoDB.
func (movie Movie) GetKey() map[string]types.AttributeValue { 
  title, err := attributevalue.Marshal(movie.Title) 
  if err != nil { 
   panic(err) 
  } 
  year, err := attributevalue.Marshal(movie.Year) 
  if err != nil { 
  panic(err) 
  } 
  return map[string]types.AttributeValue{"title": title, "year": year}
}
```

```
// String returns the title, year, rating, and plot of a movie, formatted for the 
  example.
func (movie Movie) String() string { 
 return fmt.Sprintf("%v\n\tReleased: %v\n\tRating: %v\n\tPlot: %v\n", 
  movie.Title, movie.Year, movie.Info["rating"], movie.Info["plot"])
}
```
Buat struct dan metode yang memanggil tindakan DynamoDB.

```
// TableBasics encapsulates the Amazon DynamoDB service actions used in the 
  examples.
// It contains a DynamoDB service client that is used to act on the specified 
  table.
type TableBasics struct { 
 DynamoDbClient *dynamodb.Client 
 TableName string
}
// TableExists determines whether a DynamoDB table exists.
func (basics TableBasics) TableExists() (bool, error) { 
  exists := true 
  _, err := basics.DynamoDbClient.DescribeTable( 
   context.TODO(), &dynamodb.DescribeTableInput{TableName: 
  aws.String(basics.TableName)}, 
 \lambda if err != nil { 
  var notFoundEx *types.ResourceNotFoundException 
  if errors.As(err, &notFoundEx) {
    log.Printf("Table %v does not exist.\n", basics.TableName) 
    err = nil 
  } else { 
    log.Printf("Couldn't determine existence of table %v. Here's why: %v\n", 
  basics.TableName, err) 
   } 
  exists = false 
  } 
  return exists, err
}
```

```
// CreateMovieTable creates a DynamoDB table with a composite primary key defined 
  as
// a string sort key named `title`, and a numeric partition key named `year`.
// This function uses NewTableExistsWaiter to wait for the table to be created by
// DynamoDB before it returns.
func (basics TableBasics) CreateMovieTable() (*types.TableDescription, error) { 
  var tableDesc *types.TableDescription 
  table, err := basics.DynamoDbClient.CreateTable(context.TODO(), 
  &dynamodb.CreateTableInput{ 
  AttributeDefinitions: []types.AttributeDefinition{{ 
    AttributeName: aws.String("year"), 
    AttributeType: types.ScalarAttributeTypeN, 
   }, { 
    AttributeName: aws.String("title"), 
    AttributeType: types.ScalarAttributeTypeS, 
   }}, 
   KeySchema: []types.KeySchemaElement{{ 
    AttributeName: aws.String("year"), 
   KeyType: types.KeyTypeHash,
   }, { 
    AttributeName: aws.String("title"), 
   KeyType: types.KeyTypeRange,
   }}, 
   TableName: aws.String(basics.TableName), 
   ProvisionedThroughput: &types.ProvisionedThroughput{ 
    ReadCapacityUnits: aws.Int64(10), 
    WriteCapacityUnits: aws.Int64(10), 
  }, 
  }) 
 if err != nil {
  log.Printf("Couldn't create table %v. Here's why: %v\n", basics.TableName, err) 
  } else { 
  waiter := dynamodb.NewTableExistsWaiter(basics.DynamoDbClient)
   err = waiter.Wait(context.TODO(), &dynamodb.DescribeTableInput{ 
    TableName: aws.String(basics.TableName)}, 5*time.Minute) 
  if err != nil {
    log.Printf("Wait for table exists failed. Here's why: %v\n", err) 
   } 
   tableDesc = table.TableDescription 
  } 
  return tableDesc, err
```
}

```
// ListTables lists the DynamoDB table names for the current account.
func (basics TableBasics) ListTables() ([]string, error) { 
  var tableNames []string 
  var output *dynamodb.ListTablesOutput 
  var err error 
  tablePaginator := dynamodb.NewListTablesPaginator(basics.DynamoDbClient, 
  &dynamodb.ListTablesInput{}) 
  for tablePaginator.HasMorePages() { 
   output, err = tablePaginator.NextPage(context.TODO()) 
  if err != nil {
    log.Printf("Couldn't list tables. Here's why: %v\n", err) 
   break 
   } else { 
    tableNames = append(tableNames, output.TableNames...) 
   } 
  } 
 return tableNames, err
}
// AddMovie adds a movie the DynamoDB table.
func (basics TableBasics) AddMovie(movie Movie) error { 
  item, err := attributevalue.MarshalMap(movie) 
 if err != nil {
   panic(err) 
  } 
  _, err = basics.DynamoDbClient.PutItem(context.TODO(), &dynamodb.PutItemInput{ 
  TableName: aws.String(basics.TableName), Item: item, 
  }) 
 if err != nil {
  log.Printf("Couldn't add item to table. Here's why: %v\n", err) 
  } 
 return err
}
```
// UpdateMovie updates the rating and plot of a movie that already exists in the

```
// DynamoDB table. This function uses the `expression` package to build the 
  update
// expression.
func (basics TableBasics) UpdateMovie(movie Movie) 
  (map[string]map[string]interface{}, error) { 
  var err error 
  var response *dynamodb.UpdateItemOutput 
  var attributeMap map[string]map[string]interface{} 
  update := expression.Set(expression.Name("info.rating"), 
  expression.Value(movie.Info["rating"])) 
  update.Set(expression.Name("info.plot"), expression.Value(movie.Info["plot"])) 
  expr, err := expression.NewBuilder().WithUpdate(update).Build() 
 if err != nil {
   log.Printf("Couldn't build expression for update. Here's why: %v\n", err) 
  } else { 
   response, err = basics.DynamoDbClient.UpdateItem(context.TODO(), 
  &dynamodb.UpdateItemInput{ 
   TableName: \qquad \qquad \text{aws}.String(basics.TableName),Key: movie.GetKey(),
    ExpressionAttributeNames: expr.Names(), 
    ExpressionAttributeValues: expr.Values(), 
    UpdateExpression: expr.Update(), 
   ReturnValues: types.ReturnValueUpdatedNew,
   }) 
   if err != nil { 
    log.Printf("Couldn't update movie %v. Here's why: %v\n", movie.Title, err) 
   } else { 
    err = attributevalue.UnmarshalMap(response.Attributes, &attributeMap) 
    if err != nil { 
     log.Printf("Couldn't unmarshall update response. Here's why: %v\n", err) 
    } 
   } 
  } 
  return attributeMap, err
}
// AddMovieBatch adds a slice of movies to the DynamoDB table. The function sends
// batches of 25 movies to DynamoDB until all movies are added or it reaches the
// specified maximum.
func (basics TableBasics) AddMovieBatch(movies []Movie, maxMovies int) (int, 
  error) { 
  var err error
```

```
 var item map[string]types.AttributeValue 
 written := 0 batchSize := 25 // DynamoDB allows a maximum batch size of 25 items. 
 start := 0 end := start + batchSize 
  for start < maxMovies && start < len(movies) { 
   var writeReqs []types.WriteRequest 
   if end > len(movies) { 
   end = len(movies) 
   } 
   for _, movie := range movies[start:end] { 
    item, err = attributevalue.MarshalMap(movie) 
   if err != nil {
     log.Printf("Couldn't marshal movie %v for batch writing. Here's why: %v\n", 
  movie.Title, err) 
    } else { 
     writeReqs = append( 
     writeReqs, 
      types.WriteRequest{PutRequest: &types.PutRequest{Item: item}}, 
     ) 
    } 
   } 
   _, err = basics.DynamoDbClient.BatchWriteItem(context.TODO(), 
  &dynamodb.BatchWriteItemInput{ 
   RequestItems: map[string][]types.WriteRequest{basics.TableName: writeReqs}})
  if err != nil {
    log.Printf("Couldn't add a batch of movies to %v. Here's why: %v\n", 
  basics.TableName, err) 
  } else { 
   written += len(writeReqs) 
   } 
   start = end 
   end += batchSize 
  } 
 return written, err
}
// GetMovie gets movie data from the DynamoDB table by using the primary 
 composite key
// made of title and year.
func (basics TableBasics) GetMovie(title string, year int) (Movie, error) {
```

```
 movie := Movie{Title: title, Year: year} 
  response, err := basics.DynamoDbClient.GetItem(context.TODO(), 
  &dynamodb.GetItemInput{ 
   Key: movie.GetKey(), TableName: aws.String(basics.TableName), 
  }) 
 if err != nil {
  log.Printf("Couldn't get info about %v. Here's why: %v\n", title, err) 
  } else { 
   err = attributevalue.UnmarshalMap(response.Item, &movie) 
  if err != nil {
    log.Printf("Couldn't unmarshal response. Here's why: %v\n", err) 
   } 
  } 
  return movie, err
}
// Query gets all movies in the DynamoDB table that were released in the 
  specified year.
// The function uses the `expression` package to build the key condition 
  expression
// that is used in the query.
func (basics TableBasics) Query(releaseYear int) ([]Movie, error) { 
  var err error 
  var response *dynamodb.QueryOutput 
  var movies []Movie 
  keyEx := expression.Key("year").Equal(expression.Value(releaseYear)) 
  expr, err := expression.NewBuilder().WithKeyCondition(keyEx).Build() 
 if err != nil {
  log.Printf("Couldn't build expression for query. Here's why: %v\n", err) 
  } else { 
   queryPaginator := dynamodb.NewQueryPaginator(basics.DynamoDbClient, 
  &dynamodb.QueryInput{ 
   TableName: \frac{1}{2} aws.String(basics.TableName),
    ExpressionAttributeNames: expr.Names(), 
    ExpressionAttributeValues: expr.Values(), 
    KeyConditionExpression: expr.KeyCondition(), 
   }) 
   for queryPaginator.HasMorePages() { 
    response, err = queryPaginator.NextPage(context.TODO()) 
    if err != nil { 
     log.Printf("Couldn't query for movies released in %v. Here's why: %v\n", 
  releaseYear, err)
```

```
 break 
    } else { 
     var moviePage []Movie 
     err = attributevalue.UnmarshalListOfMaps(response.Items, &moviePage) 
    if err != nil {
      log.Printf("Couldn't unmarshal query response. Here's why: %v\n", err) 
      break 
     } else { 
      movies = append(movies, moviePage...) 
     } 
    } 
   } 
  } 
  return movies, err
}
// Scan gets all movies in the DynamoDB table that were released in a range of 
  years
// and projects them to return a reduced set of fields.
// The function uses the `expression` package to build the filter and projection
// expressions.
func (basics TableBasics) Scan(startYear int, endYear int) ([]Movie, error) { 
  var movies []Movie 
  var err error 
  var response *dynamodb.ScanOutput 
  filtEx := expression.Name("year").Between(expression.Value(startYear), 
  expression.Value(endYear)) 
  projEx := expression.NamesList( 
   expression.Name("year"), expression.Name("title"), 
  expression.Name("info.rating")) 
  expr, err := 
  expression.NewBuilder().WithFilter(filtEx).WithProjection(projEx).Build() 
 if err != nil {
  log.Printf("Couldn't build expressions for scan. Here's why: %v\n", err) 
  } else { 
   scanPaginator := dynamodb.NewScanPaginator(basics.DynamoDbClient, 
  &dynamodb.ScanInput{ 
   TableName: aws.String(basics.TableName),
    ExpressionAttributeNames: expr.Names(), 
    ExpressionAttributeValues: expr.Values(), 
   FilterExpression: expr.Filter(),
   ProjectionExpression: expr.Projection(),
```
```
 }) 
   for scanPaginator.HasMorePages() { 
    response, err = scanPaginator.NextPage(context.TODO()) 
    if err != nil { 
     log.Printf("Couldn't scan for movies released between %v and %v. Here's why: 
 \sqrt[6]{v}n",
      startYear, endYear, err) 
     break 
    } else { 
     var moviePage []Movie 
     err = attributevalue.UnmarshalListOfMaps(response.Items, &moviePage) 
    if err != nil {
      log.Printf("Couldn't unmarshal query response. Here's why: %v\n", err) 
      break 
     } else { 
      movies = append(movies, moviePage...) 
     } 
    } 
   } 
  } 
 return movies, err
}
// DeleteMovie removes a movie from the DynamoDB table.
func (basics TableBasics) DeleteMovie(movie Movie) error { 
  _, err := basics.DynamoDbClient.DeleteItem(context.TODO(), 
  &dynamodb.DeleteItemInput{ 
   TableName: aws.String(basics.TableName), Key: movie.GetKey(), 
  }) 
 if err != nil {
   log.Printf("Couldn't delete %v from the table. Here's why: %v\n", movie.Title, 
  err) 
  } 
 return err
}
// DeleteTable deletes the DynamoDB table and all of its data.
func (basics TableBasics) DeleteTable() error { 
  _, err := basics.DynamoDbClient.DeleteTable(context.TODO(), 
  &dynamodb.DeleteTableInput{
```

```
 TableName: aws.String(basics.TableName)}) 
 if err != nil {
   log.Printf("Couldn't delete table %v. Here's why: %v\n", basics.TableName, err) 
  } 
 return err
}
```
- Lihat detail API di topik-topik berikut dalam Referensi API AWS SDK for Go.
	- [BatchWriteItem](https://pkg.go.dev/github.com/aws/aws-sdk-go-v2/service/dynamodb#Client.BatchWriteItem)
	- [CreateTable](https://pkg.go.dev/github.com/aws/aws-sdk-go-v2/service/dynamodb#Client.CreateTable)
	- [DeleteItem](https://pkg.go.dev/github.com/aws/aws-sdk-go-v2/service/dynamodb#Client.DeleteItem)
	- [DeleteTable](https://pkg.go.dev/github.com/aws/aws-sdk-go-v2/service/dynamodb#Client.DeleteTable)
	- [DescribeTable](https://pkg.go.dev/github.com/aws/aws-sdk-go-v2/service/dynamodb#Client.DescribeTable)
	- [GetItem](https://pkg.go.dev/github.com/aws/aws-sdk-go-v2/service/dynamodb#Client.GetItem)
	- [PutItem](https://pkg.go.dev/github.com/aws/aws-sdk-go-v2/service/dynamodb#Client.PutItem)
	- [Query](https://pkg.go.dev/github.com/aws/aws-sdk-go-v2/service/dynamodb#Client.Query)
	- [Scan](https://pkg.go.dev/github.com/aws/aws-sdk-go-v2/service/dynamodb#Client.Scan)
	- [UpdateItem](https://pkg.go.dev/github.com/aws/aws-sdk-go-v2/service/dynamodb#Client.UpdateItem)

#### Java

SDK for Java 2.x

#### **a** Note

Ada lebih banyak tentang GitHub. Temukan contoh lengkapnya dan pelajari cara mengatur dan menjalankannya di [Repositori Contoh Kode AWS.](https://github.com/awsdocs/aws-doc-sdk-examples/tree/main/javav2/example_code/dynamodb#readme)

Buat tabel DynamoDB.

```
 // Create a table with a Sort key. 
 public static void createTable(DynamoDbClient ddb, String tableName) { 
     DynamoDbWaiter dbWaiter = ddb.waiter(); 
     ArrayList<AttributeDefinition> attributeDefinitions = new ArrayList<>();
```

```
 // Define attributes. 
 attributeDefinitions.add(AttributeDefinition.builder() 
          .attributeName("year") 
         .attributeType("N") 
        .build();
 attributeDefinitions.add(AttributeDefinition.builder() 
          .attributeName("title") 
         .attributeType("S") 
         .build()); 
 ArrayList<KeySchemaElement> tableKey = new ArrayList<>(); 
 KeySchemaElement key = KeySchemaElement.builder() 
          .attributeName("year") 
         .keyType(KeyType.HASH) 
        .buid() KeySchemaElement key2 = KeySchemaElement.builder() 
          .attributeName("title") 
          .keyType(KeyType.RANGE) 
         .build(); 
 // Add KeySchemaElement objects to the list. 
 tableKey.add(key); 
 tableKey.add(key2); 
 CreateTableRequest request = CreateTableRequest.builder() 
         .keySchema(tableKey) 
          .provisionedThroughput(ProvisionedThroughput.builder() 
                  .readCapacityUnits(10L) 
                  .writeCapacityUnits(10L) 
                 .build() .attributeDefinitions(attributeDefinitions) 
         .tableName(tableName) 
        .buid() try { 
     CreateTableResponse response = ddb.createTable(request); 
     DescribeTableRequest tableRequest = DescribeTableRequest.builder() 
              .tableName(tableName) 
             .build();
     // Wait until the Amazon DynamoDB table is created.
```

```
 WaiterResponse<DescribeTableResponse> waiterResponse = 
 dbWaiter.waitUntilTableExists(tableRequest); 
            waiterResponse.matched().response().ifPresent(System.out::println); 
            String newTable = response.tableDescription().tableName(); 
            System.out.println("The " + newTable + " was successfully created."); 
        } catch (DynamoDbException e) { 
            System.err.println(e.getMessage()); 
            System.exit(1); 
        } 
    }
```
Buat fungsi pembantu untuk mengunduh dan mengekstrak file JSON sampel.

```
 // Load data into the table. 
    public static void loadData(DynamoDbClient ddb, String tableName, String 
 fileName) throws IOException { 
        DynamoDbEnhancedClient enhancedClient = DynamoDbEnhancedClient.builder() 
                 .dynamoDbClient(ddb) 
                .build();
        DynamoDbTable<Movies> mappedTable = enhancedClient.table("Movies", 
 TableSchema.fromBean(Movies.class)); 
        JsonParser parser = new JsonFactory().createParser(new File(fileName)); 
        com.fasterxml.jackson.databind.JsonNode rootNode = new 
 ObjectMapper().readTree(parser); 
        Iterator<JsonNode> iter = rootNode.iterator(); 
        ObjectNode currentNode; 
       int t = 0;
        while (iter.hasNext()) { 
            // Only add 200 Movies to the table. 
           if (t == 200) break; 
            currentNode = (ObjectNode) iter.next(); 
            int year = currentNode.path("year").asInt(); 
            String title = currentNode.path("title").asText(); 
            String info = currentNode.path("info").toString(); 
            Movies movies = new Movies(); 
            movies.setYear(year); 
            movies.setTitle(title);
```

```
 movies.setInfo(info); 
     // Put the data into the Amazon DynamoDB Movie table. 
     mappedTable.putItem(movies); 
     t++; 
 }
```
Dapatkan item dari tabel.

}

```
 public static void getItem(DynamoDbClient ddb) { 
        HashMap<String, AttributeValue> keyToGet = new HashMap<>(); 
         keyToGet.put("year", AttributeValue.builder() 
                 .n("1933") 
                 .build()); 
         keyToGet.put("title", AttributeValue.builder() 
                 .s("King Kong") 
                .buid();
        GetItemRequest request = GetItemRequest.builder() 
                 .key(keyToGet) 
                 .tableName("Movies") 
                 .build(); 
        try { 
             Map<String, AttributeValue> returnedItem = 
 ddb.getItem(request).item(); 
             if (returnedItem != null) { 
                 Set<String> keys = returnedItem.keySet(); 
                 System.out.println("Amazon DynamoDB table attributes: \n"); 
                 for (String key1 : keys) { 
                     System.out.format("%s: %s\n", key1, 
 returnedItem.get(key1).toString()); 
 } 
             } else { 
                 System.out.format("No item found with the key %s!\n", "year"); 
 }
```

```
 } catch (DynamoDbException e) { 
          System.err.println(e.getMessage()); 
          System.exit(1); 
     } 
 }
```
Contoh lengkap.

```
/** 
  * Before running this Java V2 code example, set up your development 
  * environment, including your credentials. 
 * 
  * For more information, see the following documentation topic: 
 * 
 * https://docs.aws.amazon.com/sdk-for-java/latest/developer-guide/get-
started.html 
 * 
  * This Java example performs these tasks: 
 * 
  * 1. Creates the Amazon DynamoDB Movie table with partition and sort key. 
  * 2. Puts data into the Amazon DynamoDB table from a JSON document using the 
  * Enhanced client. 
  * 3. Gets data from the Movie table. 
  * 4. Adds a new item. 
 * 5. Updates an item. 
  * 6. Uses a Scan to query items using the Enhanced client. 
  * 7. Queries all items where the year is 2013 using the Enhanced Client. 
  * 8. Deletes the table. 
  */
public class Scenario { 
    public static final String DASHES = new String(new char[80]).replace("\0",
 "-"); 
     public static void main(String[] args) throws IOException { 
         final String usage = """ 
                  Usage: 
                      <fileName> 
                  Where:
```

```
fileName - The path to the moviedata.json file that you can
 download from the Amazon DynamoDB Developer Guide. 
                """"
       if (args.length != 1) {
            System.out.println(usage); 
            System.exit(1); 
        } 
        String tableName = "Movies"; 
        String fileName = args[0]; 
        Region region = Region.US_EAST_1; 
        DynamoDbClient ddb = DynamoDbClient.builder() 
                 .region(region) 
                 .build(); 
        System.out.println(DASHES); 
        System.out.println("Welcome to the Amazon DynamoDB example scenario."); 
        System.out.println(DASHES); 
        System.out.println(DASHES); 
        System.out.println( 
                 "1. Creating an Amazon DynamoDB table named Movies with a key 
 named year and a sort key named title."); 
        createTable(ddb, tableName); 
        System.out.println(DASHES); 
        System.out.println(DASHES); 
       System.out.println("2. Loading data into the Amazon DynamoDB table.");
        loadData(ddb, tableName, fileName); 
        System.out.println(DASHES); 
        System.out.println(DASHES); 
        System.out.println("3. Getting data from the Movie table."); 
        getItem(ddb); 
        System.out.println(DASHES); 
        System.out.println(DASHES); 
        System.out.println("4. Putting a record into the Amazon DynamoDB 
 table."); 
        putRecord(ddb); 
        System.out.println(DASHES); 
        System.out.println(DASHES);
```
}

```
 System.out.println("5. Updating a record."); 
     updateTableItem(ddb, tableName); 
     System.out.println(DASHES); 
     System.out.println(DASHES); 
     System.out.println("6. Scanning the Amazon DynamoDB table."); 
     scanMovies(ddb, tableName); 
     System.out.println(DASHES); 
     System.out.println(DASHES); 
     System.out.println("7. Querying the Movies released in 2013."); 
     queryTable(ddb); 
     System.out.println(DASHES); 
     System.out.println(DASHES); 
     System.out.println("8. Deleting the Amazon DynamoDB table."); 
     deleteDynamoDBTable(ddb, tableName); 
     System.out.println(DASHES); 
     ddb.close(); 
 // Create a table with a Sort key. 
 public static void createTable(DynamoDbClient ddb, String tableName) { 
     DynamoDbWaiter dbWaiter = ddb.waiter(); 
     ArrayList<AttributeDefinition> attributeDefinitions = new ArrayList<>(); 
     // Define attributes. 
     attributeDefinitions.add(AttributeDefinition.builder() 
              .attributeName("year") 
              .attributeType("N") 
             .build();
     attributeDefinitions.add(AttributeDefinition.builder() 
              .attributeName("title") 
              .attributeType("S") 
             .build();
     ArrayList<KeySchemaElement> tableKey = new ArrayList<>(); 
     KeySchemaElement key = KeySchemaElement.builder() 
              .attributeName("year") 
              .keyType(KeyType.HASH) 
             .build();
```

```
 KeySchemaElement key2 = KeySchemaElement.builder() 
                 .attributeName("title") 
                 .keyType(KeyType.RANGE) 
                 .build(); 
        // Add KeySchemaElement objects to the list. 
        tableKey.add(key); 
        tableKey.add(key2); 
        CreateTableRequest request = CreateTableRequest.builder() 
                 .keySchema(tableKey) 
                 .provisionedThroughput(ProvisionedThroughput.builder() 
                         .readCapacityUnits(10L) 
                         .writeCapacityUnits(10L) 
                        .build() .attributeDefinitions(attributeDefinitions) 
                 .tableName(tableName) 
                .build();
        try { 
            CreateTableResponse response = ddb.createTable(request); 
            DescribeTableRequest tableRequest = DescribeTableRequest.builder() 
                     .tableName(tableName) 
                     .build(); 
            // Wait until the Amazon DynamoDB table is created. 
            WaiterResponse<DescribeTableResponse> waiterResponse = 
 dbWaiter.waitUntilTableExists(tableRequest); 
            waiterResponse.matched().response().ifPresent(System.out::println); 
            String newTable = response.tableDescription().tableName(); 
            System.out.println("The " + newTable + " was successfully created."); 
        } catch (DynamoDbException e) { 
            System.err.println(e.getMessage()); 
            System.exit(1); 
        } 
    } 
    // Query the table. 
    public static void queryTable(DynamoDbClient ddb) { 
        try { 
            DynamoDbEnhancedClient enhancedClient = 
 DynamoDbEnhancedClient.builder() 
                     .dynamoDbClient(ddb)
```

```
 .build(); 
             DynamoDbTable<Movies> custTable = enhancedClient.table("Movies", 
 TableSchema.fromBean(Movies.class)); 
             QueryConditional queryConditional = QueryConditional 
                      .keyEqualTo(Key.builder() 
                              .partitionValue(2013) 
                              .build()); 
             // Get items in the table and write out the ID value. 
             Iterator<Movies> results = 
 custTable.query(queryConditional).items().iterator(); 
             String result = ""; 
             while (results.hasNext()) { 
                 Movies rec = results.next(); 
                 System.out.println("The title of the movie is " + 
 rec.getTitle()); 
                 System.out.println("The movie information is " + rec.getInfo()); 
 } 
         } catch (DynamoDbException e) { 
             System.err.println(e.getMessage()); 
             System.exit(1); 
         } 
    } 
    // Scan the table. 
    public static void scanMovies(DynamoDbClient ddb, String tableName) { 
         System.out.println("******* Scanning all movies.\n"); 
         try { 
             DynamoDbEnhancedClient enhancedClient = 
 DynamoDbEnhancedClient.builder() 
                      .dynamoDbClient(ddb) 
                      .build(); 
             DynamoDbTable<Movies> custTable = enhancedClient.table("Movies", 
 TableSchema.fromBean(Movies.class)); 
             Iterator<Movies> results = custTable.scan().items().iterator(); 
             while (results.hasNext()) { 
                 Movies rec = results.next(); 
                 System.out.println("The movie title is " + rec.getTitle()); 
                 System.out.println("The movie year is " + rec.getYear()); 
 }
```

```
 } catch (DynamoDbException e) { 
            System.err.println(e.getMessage()); 
            System.exit(1); 
        } 
    } 
    // Load data into the table. 
    public static void loadData(DynamoDbClient ddb, String tableName, String 
 fileName) throws IOException { 
        DynamoDbEnhancedClient enhancedClient = DynamoDbEnhancedClient.builder() 
                 .dynamoDbClient(ddb) 
                 .build(); 
        DynamoDbTable<Movies> mappedTable = enhancedClient.table("Movies", 
 TableSchema.fromBean(Movies.class)); 
        JsonParser parser = new JsonFactory().createParser(new File(fileName)); 
        com.fasterxml.jackson.databind.JsonNode rootNode = new 
 ObjectMapper().readTree(parser); 
        Iterator<JsonNode> iter = rootNode.iterator(); 
        ObjectNode currentNode; 
       int t = 0;
       while (iter.hasNext()) {
            // Only add 200 Movies to the table. 
           if (t == 200) break; 
            currentNode = (ObjectNode) iter.next(); 
            int year = currentNode.path("year").asInt(); 
            String title = currentNode.path("title").asText(); 
            String info = currentNode.path("info").toString(); 
            Movies movies = new Movies(); 
            movies.setYear(year); 
            movies.setTitle(title); 
            movies.setInfo(info); 
            // Put the data into the Amazon DynamoDB Movie table. 
            mappedTable.putItem(movies); 
            t++; 
        } 
    } 
    // Update the record to include show only directors.
```

```
 public static void updateTableItem(DynamoDbClient ddb, String tableName) { 
        HashMap<String, AttributeValue> itemKey = new HashMap<>(); 
        itemKey.put("year", AttributeValue.builder().n("1933").build()); 
        itemKey.put("title", AttributeValue.builder().s("King Kong").build()); 
        HashMap<String, AttributeValueUpdate> updatedValues = new HashMap<>(); 
        updatedValues.put("info", AttributeValueUpdate.builder() 
                 .value(AttributeValue.builder().s("{\"directors\":[\"Merian C. 
 Cooper\",\"Ernest B. Schoedsack\"]") 
                        .buid() .action(AttributeAction.PUT) 
                .build();
        UpdateItemRequest request = UpdateItemRequest.builder() 
                 .tableName(tableName) 
                 .key(itemKey) 
                 .attributeUpdates(updatedValues) 
                .build();
        try { 
            ddb.updateItem(request); 
        } catch (ResourceNotFoundException e) { 
            System.err.println(e.getMessage()); 
            System.exit(1); 
        } catch (DynamoDbException e) { 
            System.err.println(e.getMessage()); 
            System.exit(1); 
        } 
        System.out.println("Item was updated!"); 
    } 
    public static void deleteDynamoDBTable(DynamoDbClient ddb, String tableName) 
 { 
        DeleteTableRequest request = DeleteTableRequest.builder() 
                 .tableName(tableName) 
                .build();
        try { 
            ddb.deleteTable(request); 
        } catch (DynamoDbException e) { 
            System.err.println(e.getMessage()); 
            System.exit(1);
```

```
 } 
        System.out.println(tableName + " was successfully deleted!"); 
    } 
    public static void putRecord(DynamoDbClient ddb) { 
        try { 
             DynamoDbEnhancedClient enhancedClient = 
 DynamoDbEnhancedClient.builder() 
                      .dynamoDbClient(ddb) 
                     .build(); 
             DynamoDbTable<Movies> table = enhancedClient.table("Movies", 
 TableSchema.fromBean(Movies.class)); 
            // Populate the Table. 
            Movies record = new Movies(); 
             record.setYear(2020); 
             record.setTitle("My Movie2"); 
             record.setInfo("no info"); 
             table.putItem(record); 
        } catch (DynamoDbException e) { 
             System.err.println(e.getMessage()); 
             System.exit(1); 
        } 
        System.out.println("Added a new movie to the table."); 
    } 
    public static void getItem(DynamoDbClient ddb) { 
        HashMap<String, AttributeValue> keyToGet = new HashMap<>(); 
        keyToGet.put("year", AttributeValue.builder() 
                 .n("1933") 
                .build();
        keyToGet.put("title", AttributeValue.builder() 
                 .s("King Kong") 
                 .build()); 
        GetItemRequest request = GetItemRequest.builder() 
                 .key(keyToGet) 
                 .tableName("Movies") 
                 .build();
```

```
 try { 
             Map<String, AttributeValue> returnedItem = 
  ddb.getItem(request).item(); 
             if (returnedItem != null) { 
                 Set<String> keys = returnedItem.keySet(); 
                 System.out.println("Amazon DynamoDB table attributes: \n"); 
                 for (String key1 : keys) { 
                     System.out.format("%s: %s\n", key1, 
  returnedItem.get(key1).toString()); 
 } 
             } else { 
                 System.out.format("No item found with the key %s!\n", "year"); 
 } 
         } catch (DynamoDbException e) { 
             System.err.println(e.getMessage()); 
             System.exit(1); 
         } 
     }
}
```
- Lihat detail API di topik-topik berikut dalam Referensi API AWS SDK for Java 2.x.
	- [BatchWriteItem](https://docs.aws.amazon.com/goto/SdkForJavaV2/dynamodb-2012-08-10/BatchWriteItem)
	- [CreateTable](https://docs.aws.amazon.com/goto/SdkForJavaV2/dynamodb-2012-08-10/CreateTable)
	- [DeleteItem](https://docs.aws.amazon.com/goto/SdkForJavaV2/dynamodb-2012-08-10/DeleteItem)
	- [DeleteTable](https://docs.aws.amazon.com/goto/SdkForJavaV2/dynamodb-2012-08-10/DeleteTable)
	- [DescribeTable](https://docs.aws.amazon.com/goto/SdkForJavaV2/dynamodb-2012-08-10/DescribeTable)
	- [GetItem](https://docs.aws.amazon.com/goto/SdkForJavaV2/dynamodb-2012-08-10/GetItem)
	- [PutItem](https://docs.aws.amazon.com/goto/SdkForJavaV2/dynamodb-2012-08-10/PutItem)
	- [Query](https://docs.aws.amazon.com/goto/SdkForJavaV2/dynamodb-2012-08-10/Query)
	- [Scan](https://docs.aws.amazon.com/goto/SdkForJavaV2/dynamodb-2012-08-10/Scan)
	- [UpdateItem](https://docs.aws.amazon.com/goto/SdkForJavaV2/dynamodb-2012-08-10/UpdateItem)

### **JavaScript**

# SDK untuk JavaScript (v3)

## **a** Note

Ada lebih banyak tentang GitHub. Temukan contoh lengkapnya dan pelajari cara mengatur dan menjalankannya di [Repositori Contoh Kode AWS.](https://github.com/awsdocs/aws-doc-sdk-examples/tree/main/javascriptv3/example_code/dynamodb#code-examples)

```
import { readFileSync } from "fs";
import { 
   BillingMode, 
   CreateTableCommand, 
   DeleteTableCommand, 
   DynamoDBClient, 
   waitUntilTableExists,
} from "@aws-sdk/client-dynamodb";
/** 
  * This module is a convenience library. It abstracts Amazon DynamoDB's data type 
  * descriptors (such as S, N, B, and BOOL) by marshalling JavaScript objects into 
  * AttributeValue shapes. 
  */
import { 
   BatchWriteCommand, 
   DeleteCommand, 
   DynamoDBDocumentClient, 
   GetCommand, 
   PutCommand, 
   UpdateCommand, 
   paginateQuery, 
   paginateScan,
} from "@aws-sdk/lib-dynamodb";
// These modules are local to our GitHub repository. We recommend cloning
// the project from GitHub if you want to run this example.
// For more information, see https://github.com/awsdocs/aws-doc-sdk-examples.
import { getUniqueName } from "@aws-sdk-examples/libs/utils/util-string.js";
import { dirnameFromMetaUrl } from "@aws-sdk-examples/libs/utils/util-fs.js";
import { chunkArray } from "@aws-sdk-examples/libs/utils/util-array.js";
```

```
const dirname = dirnameFromMetaUrl(import.meta.url);
const tableName = getUniqueName("Movies");
const client = new DynamoDBClient(f);
const docClient = DynamoDBDocumentClient.from(client);
const log = (msq) => console.log(`[SCENARIO] \frac{1}{2}[msq}`);
export const main = async () => {
  /** 
    * Create a table. 
    */ 
   const createTableCommand = new CreateTableCommand({ 
     TableName: tableName, 
     // This example performs a large write to the database. 
     // Set the billing mode to PAY_PER_REQUEST to 
     // avoid throttling the large write. 
     BillingMode: BillingMode.PAY_PER_REQUEST, 
     // Define the attributes that are necessary for the key schema. 
     AttributeDefinitions: [ 
      \sqrt{ } AttributeName: "year", 
        // 'N' is a data type descriptor that represents a number type.
         // For a list of all data type descriptors, see the following link. 
         // https://docs.aws.amazon.com/amazondynamodb/latest/developerguide/
Programming.LowLevelAPI.html#Programming.LowLevelAPI.DataTypeDescriptors 
         AttributeType: "N", 
       }, 
       { AttributeName: "title", AttributeType: "S" }, 
     ], 
     // The KeySchema defines the primary key. The primary key can be 
     // a partition key, or a combination of a partition key and a sort key. 
     // Key schema design is important. For more info, see 
     // https://docs.aws.amazon.com/amazondynamodb/latest/developerguide/best-
practices.html 
     KeySchema: [ 
       // The way your data is accessed determines how you structure your keys. 
       // The movies table will be queried for movies by year. It makes sense 
       // to make year our partition (HASH) key. 
       { AttributeName: "year", KeyType: "HASH" }, 
       { AttributeName: "title", KeyType: "RANGE" }, 
     ], 
  });
```

```
 log("Creating a table."); 
  const createTableResponse = await client.send(createTableCommand); 
 log(`Table created: ${JSON.stringify(createTableResponse.TableDescription)}`); 
 // This polls with DescribeTableCommand until the requested table is 'ACTIVE'. 
 // You can't write to a table before it's active. 
 log("Waiting for the table to be active."); 
 await waitUntilTableExists({ client }, { TableName: tableName }); 
 log("Table active."); 
 /** 
   * Add a movie to the table. 
  */ 
 log("Adding a single movie to the table."); 
 // PutCommand is the first example usage of 'lib-dynamodb'. 
 const putCommand = new PutCommand({ 
   TableName: tableName, 
    Item: { 
      // In 'client-dynamodb', the AttributeValue would be required (`year: { N: 
 1981 }`) 
      // 'lib-dynamodb' simplifies the usage ( `year: 1981` ) 
      year: 1981, 
      // The preceding KeySchema defines 'title' as our sort (RANGE) key, so 
 'title' 
      // is required. 
      title: "The Evil Dead", 
      // Every other attribute is optional. 
      info: { 
        genres: ["Horror"], 
      }, 
   }, 
 }); 
  await docClient.send(putCommand); 
 log("The movie was added."); 
 /** 
   * Get a movie from the table. 
  */ 
 log("Getting a single movie from the table."); 
 const getCommand = new GetCommand({ 
   TableName: tableName, 
    // Requires the complete primary key. For the movies table, the primary key
```

```
 // is only the id (partition key). 
     Key: { 
       year: 1981, 
       title: "The Evil Dead", 
     }, 
     // Set this to make sure that recent writes are reflected. 
     // For more information, see https://docs.aws.amazon.com/amazondynamodb/
latest/developerguide/HowItWorks.ReadConsistency.html. 
     ConsistentRead: true, 
   }); 
   const getResponse = await docClient.send(getCommand); 
   log(`Got the movie: ${JSON.stringify(getResponse.Item)}`); 
   /** 
    * Update a movie in the table. 
    */ 
   log("Updating a single movie in the table."); 
   const updateCommand = new UpdateCommand({ 
     TableName: tableName, 
     Key: { year: 1981, title: "The Evil Dead" }, 
     // This update expression appends "Comedy" to the list of genres. 
     // For more information on update expressions, see 
     // https://docs.aws.amazon.com/amazondynamodb/latest/developerguide/
Expressions.UpdateExpressions.html 
     UpdateExpression: "set #i.#g = list_append(#i.#g, :vals)", 
     ExpressionAttributeNames: { "#i": "info", "#g": "genres" }, 
     ExpressionAttributeValues: { 
       ":vals": ["Comedy"], 
     }, 
     ReturnValues: "ALL_NEW", 
   }); 
   const updateResponse = await docClient.send(updateCommand); 
  log(`Movie updated: ${JSON.stringify(updateResponse.Attributes)}`);
   /** 
    * Delete a movie from the table. 
    */ 
   log("Deleting a single movie from the table."); 
   const deleteCommand = new DeleteCommand({ 
     TableName: tableName, 
     Key: { year: 1981, title: "The Evil Dead" }, 
   });
```

```
 await client.send(deleteCommand); 
 log("Movie deleted."); 
 /** 
  * Upload a batch of movies. 
  */ 
 log("Adding movies from local JSON file."); 
 const file = readFileSync( 
   `${dirname}../../../../resources/sample_files/movies.json`, 
 ); 
 const movies = JSON.parse(file.toString()); 
 // chunkArray is a local convenience function. It takes an array and returns 
 // a generator function. The generator function yields every N items. 
 const movieChunks = chunkArray(movies, 25); 
 // For every chunk of 25 movies, make one BatchWrite request. 
 for (const chunk of movieChunks) { 
  const putRequests = chunk.map((movie) => ( PutRequest: { 
       Item: movie, 
     }, 
   })); 
   const command = new BatchWriteCommand({ 
     RequestItems: { 
       [tableName]: putRequests, 
     }, 
   }); 
   await docClient.send(command); 
 } 
 log("Movies added."); 
 /** 
  * Query for movies by year. 
  */ 
 log("Querying for all movies from 1981."); 
 const paginatedQuery = paginateQuery( 
   { client: docClient }, 
   { 
     TableName: tableName, 
     //For more information about query expressions, see
```

```
 // https://docs.aws.amazon.com/amazondynamodb/latest/developerguide/
Query.html#Query.KeyConditionExpressions 
      KeyConditionExpression: "#v = v'',
       // 'year' is a reserved word in DynamoDB. Indicate that it's an attribute 
       // name by using an expression attribute name. 
      ExpressionAttributeNames: { "#y": "year" },
      ExpressionAttributeValues: { ":y": 1981 },
       ConsistentRead: true, 
     }, 
   ); 
   /** 
    * @type { Record<string, any>[] }; 
    */ 
  const movies1981 = [1; for await (const page of paginatedQuery) { 
     movies1981.push(...page.Items); 
   } 
   log(`Movies: ${movies1981.map((m) => m.title).join(", ")}`); 
   /** 
    * Scan the table for movies between 1980 and 1990. 
    */ 
   log(`Scan for movies released between 1980 and 1990`); 
  // A 'Scan' operation always reads every item in the table. If your design 
  requires 
   // the use of 'Scan', consider indexing your table or changing your design. 
   // https://docs.aws.amazon.com/amazondynamodb/latest/developerguide/bp-query-
scan.html 
   const paginatedScan = paginateScan( 
     { client: docClient }, 
     { 
       TableName: tableName, 
       // Scan uses a filter expression instead of a key condition expression. 
  Scan will 
       // read the entire table and then apply the filter. 
       FilterExpression: "#y between :y1 and :y2", 
      ExpressionAttributeNames: { "#y": "year" },
       ExpressionAttributeValues: { ":y1": 1980, ":y2": 1990 }, 
       ConsistentRead: true, 
     }, 
   ); 
   /** 
    * @type { Record<string, any>[] };
```

```
 */ 
   const movies1980to1990 = []; 
   for await (const page of paginatedScan) { 
     movies1980to1990.push(...page.Items); 
   } 
  log( 
     `Movies: ${movies1980to1990 
      .map((m) => `${m.title} (${m.year})`)
       .join(", ")}`, 
   ); 
   /** 
    * Delete the table. 
    */ 
   const deleteTableCommand = new DeleteTableCommand({ TableName: tableName }); 
   log(`Deleting table ${tableName}.`); 
   await client.send(deleteTableCommand); 
   log("Table deleted.");
};
```
- Lihat detail API di topik-topik berikut dalam Referensi API AWS SDK for JavaScript.
	- [BatchWriteItem](https://docs.aws.amazon.com/AWSJavaScriptSDK/v3/latest/client/dynamodb/command/BatchWriteItemCommand)
	- [CreateTable](https://docs.aws.amazon.com/AWSJavaScriptSDK/v3/latest/client/dynamodb/command/CreateTableCommand)
	- [DeleteItem](https://docs.aws.amazon.com/AWSJavaScriptSDK/v3/latest/client/dynamodb/command/DeleteItemCommand)
	- [DeleteTable](https://docs.aws.amazon.com/AWSJavaScriptSDK/v3/latest/client/dynamodb/command/DeleteTableCommand)
	- [DescribeTable](https://docs.aws.amazon.com/AWSJavaScriptSDK/v3/latest/client/dynamodb/command/DescribeTableCommand)
	- [GetItem](https://docs.aws.amazon.com/AWSJavaScriptSDK/v3/latest/client/dynamodb/command/GetItemCommand)
	- [PutItem](https://docs.aws.amazon.com/AWSJavaScriptSDK/v3/latest/client/dynamodb/command/PutItemCommand)
	- [Query](https://docs.aws.amazon.com/AWSJavaScriptSDK/v3/latest/client/dynamodb/command/QueryCommand)
	- [Scan](https://docs.aws.amazon.com/AWSJavaScriptSDK/v3/latest/client/dynamodb/command/ScanCommand)
	- [UpdateItem](https://docs.aws.amazon.com/AWSJavaScriptSDK/v3/latest/client/dynamodb/command/UpdateItemCommand)

## Kotlin

# SDK for Kotlin

# **a** Note

Ada lebih banyak tentang GitHub. Temukan contoh lengkapnya dan pelajari cara mengatur dan menjalankannya di [Repositori Contoh Kode AWS.](https://github.com/awsdocs/aws-doc-sdk-examples/tree/main/kotlin/services/dynamodb#code-examples)

Buat tabel DynamoDB.

```
suspend fun createScenarioTable(tableNameVal: String, key: String) { 
     val attDef = AttributeDefinition { 
         attributeName = key 
         attributeType = ScalarAttributeType.N 
     } 
     val attDef1 = AttributeDefinition { 
         attributeName = "title" 
         attributeType = ScalarAttributeType.S 
     } 
     val keySchemaVal = KeySchemaElement { 
         attributeName = key 
         keyType = KeyType.Hash 
     } 
     val keySchemaVal1 = KeySchemaElement { 
         attributeName = "title" 
         keyType = KeyType.Range 
     } 
     val provisionedVal = ProvisionedThroughput { 
         readCapacityUnits = 10 
         writeCapacityUnits = 10 
     } 
     val request = CreateTableRequest { 
         attributeDefinitions = listOf(attDef, attDef1) 
         keySchema = listOf(keySchemaVal, keySchemaVal1) 
         provisionedThroughput = provisionedVal 
         tableName = tableNameVal
```

```
 } 
     DynamoDbClient { region = "us-east-1" }.use { ddb -> 
         val response = ddb.createTable(request) 
         ddb.waitUntilTableExists { // suspend call 
              tableName = tableNameVal 
         } 
         println("The table was successfully created 
  ${response.tableDescription?.tableArn}") 
     }
}
```
Buat fungsi pembantu untuk mengunduh dan mengekstrak file JSON sampel.

```
// Load data into the table.
suspend fun loadData(tableName: String, fileName: String) { 
     val parser = JsonFactory().createParser(File(fileName)) 
     val rootNode = ObjectMapper().readTree<JsonNode>(parser) 
     val iter: Iterator<JsonNode> = rootNode.iterator() 
     var currentNode: ObjectNode 
    var t = 0 while (iter.hasNext()) { 
         if (t == 50) { 
             break 
         } 
         currentNode = iter.next() as ObjectNode 
         val year = currentNode.path("year").asInt() 
         val title = currentNode.path("title").asText() 
         val info = currentNode.path("info").toString() 
         putMovie(tableName, year, title, info) 
        t++ }
}
suspend fun putMovie( 
     tableNameVal: String, 
     year: Int, 
     title: String, 
     info: String
```

```
) { 
     val itemValues = mutableMapOf<String, AttributeValue>() 
     val strVal = year.toString() 
     // Add all content to the table. 
     itemValues["year"] = AttributeValue.N(strVal) 
     itemValues["title"] = AttributeValue.S(title) 
     itemValues["info"] = AttributeValue.S(info) 
     val request = PutItemRequest { 
         tableName = tableNameVal 
         item = itemValues 
     } 
     DynamoDbClient { region = "us-east-1" }.use { ddb -> 
         ddb.putItem(request) 
         println("Added $title to the Movie table.") 
     }
}
```
Dapatkan item dari tabel.

```
suspend fun getMovie(tableNameVal: String, keyName: String, keyVal: String) { 
     val keyToGet = mutableMapOf<String, AttributeValue>() 
     keyToGet[keyName] = AttributeValue.N(keyVal) 
     keyToGet["title"] = AttributeValue.S("King Kong") 
     val request = GetItemRequest { 
         key = keyToGet 
         tableName = tableNameVal 
     } 
     DynamoDbClient { region = "us-east-1" }.use { ddb -> 
         val returnedItem = ddb.getItem(request) 
         val numbersMap = returnedItem.item 
         numbersMap?.forEach { key1 -> 
             println(key1.key) 
             println(key1.value) 
         } 
     }
}
```
Contoh lengkap.

```
suspend fun main(args: Array<String>) { 
     val usage = """ 
         Usage: 
           <fileName> 
         Where: 
            fileName - The path to the moviedata.json you can download from the 
  Amazon DynamoDB Developer Guide. 
    "" "
     if (args.size != 1) { 
         println(usage) 
         exitProcess(1) 
     } 
     // Get the moviedata.json from the Amazon DynamoDB Developer Guide. 
     val tableName = "Movies" 
     val fileName = args[0] 
     val partitionAlias = "#a" 
     println("Creating an Amazon DynamoDB table named Movies with a key named id 
  and a sort key named title.") 
     createScenarioTable(tableName, "year") 
     loadData(tableName, fileName) 
     getMovie(tableName, "year", "1933") 
     scanMovies(tableName) 
     val count = queryMovieTable(tableName, "year", partitionAlias) 
     println("There are $count Movies released in 2013.") 
     deletIssuesTable(tableName)
}
suspend fun createScenarioTable(tableNameVal: String, key: String) { 
     val attDef = AttributeDefinition { 
         attributeName = key 
         attributeType = ScalarAttributeType.N 
     } 
     val attDef1 = AttributeDefinition { 
         attributeName = "title" 
         attributeType = ScalarAttributeType.S 
     }
```

```
 val keySchemaVal = KeySchemaElement { 
         attributeName = key 
         keyType = KeyType.Hash 
     } 
     val keySchemaVal1 = KeySchemaElement { 
         attributeName = "title" 
         keyType = KeyType.Range 
     } 
     val provisionedVal = ProvisionedThroughput { 
         readCapacityUnits = 10 
         writeCapacityUnits = 10 
     } 
     val request = CreateTableRequest { 
         attributeDefinitions = listOf(attDef, attDef1) 
         keySchema = listOf(keySchemaVal, keySchemaVal1) 
         provisionedThroughput = provisionedVal 
         tableName = tableNameVal 
     } 
     DynamoDbClient { region = "us-east-1" }.use { ddb -> 
         val response = ddb.createTable(request) 
         ddb.waitUntilTableExists { // suspend call 
             tableName = tableNameVal 
         } 
         println("The table was successfully created 
  ${response.tableDescription?.tableArn}") 
     }
}
// Load data into the table.
suspend fun loadData(tableName: String, fileName: String) { 
     val parser = JsonFactory().createParser(File(fileName)) 
     val rootNode = ObjectMapper().readTree<JsonNode>(parser) 
     val iter: Iterator<JsonNode> = rootNode.iterator() 
     var currentNode: ObjectNode 
    var t = 0 while (iter.hasNext()) { 
        if (t == 50) {
             break
```
}

```
 currentNode = iter.next() as ObjectNode 
         val year = currentNode.path("year").asInt() 
         val title = currentNode.path("title").asText() 
         val info = currentNode.path("info").toString() 
         putMovie(tableName, year, title, info) 
        t++ }
}
suspend fun putMovie( 
     tableNameVal: String, 
     year: Int, 
     title: String, 
     info: String
) { 
     val itemValues = mutableMapOf<String, AttributeValue>() 
     val strVal = year.toString() 
     // Add all content to the table. 
     itemValues["year"] = AttributeValue.N(strVal) 
     itemValues["title"] = AttributeValue.S(title) 
     itemValues["info"] = AttributeValue.S(info) 
     val request = PutItemRequest { 
         tableName = tableNameVal 
         item = itemValues 
     } 
     DynamoDbClient { region = "us-east-1" }.use { ddb -> 
         ddb.putItem(request) 
         println("Added $title to the Movie table.") 
     }
}
suspend fun getMovie(tableNameVal: String, keyName: String, keyVal: String) { 
     val keyToGet = mutableMapOf<String, AttributeValue>() 
     keyToGet[keyName] = AttributeValue.N(keyVal) 
     keyToGet["title"] = AttributeValue.S("King Kong") 
     val request = GetItemRequest { 
         key = keyToGet 
         tableName = tableNameVal 
     }
```

```
 DynamoDbClient { region = "us-east-1" }.use { ddb -> 
         val returnedItem = ddb.getItem(request) 
         val numbersMap = returnedItem.item 
         numbersMap?.forEach { key1 -> 
             println(key1.key) 
             println(key1.value) 
         } 
     }
}
suspend fun deletIssuesTable(tableNameVal: String) { 
     val request = DeleteTableRequest { 
         tableName = tableNameVal 
     } 
     DynamoDbClient { region = "us-east-1" }.use { ddb -> 
         ddb.deleteTable(request) 
         println("$tableNameVal was deleted") 
     }
}
suspend fun queryMovieTable( 
     tableNameVal: String, 
     partitionKeyName: String, 
     partitionAlias: String
): Int { 
     val attrNameAlias = mutableMapOf<String, String>() 
     attrNameAlias[partitionAlias] = "year" 
     // Set up mapping of the partition name with the value. 
     val attrValues = mutableMapOf<String, AttributeValue>() 
     attrValues[":$partitionKeyName"] = AttributeValue.N("2013") 
     val request = QueryRequest { 
         tableName = tableNameVal 
         keyConditionExpression = "$partitionAlias = :$partitionKeyName" 
         expressionAttributeNames = attrNameAlias 
         this.expressionAttributeValues = attrValues 
     } 
     DynamoDbClient { region = "us-east-1" }.use { ddb -> 
         val response = ddb.query(request) 
         return response.count
```

```
 }
}
suspend fun scanMovies(tableNameVal: String) { 
     val request = ScanRequest { 
         tableName = tableNameVal 
     } 
     DynamoDbClient { region = "us-east-1" }.use { ddb -> 
         val response = ddb.scan(request) 
         response.items?.forEach { item -> 
              item.keys.forEach { key -> 
                  println("The key name is $key\n") 
                  println("The value is ${item[key]}") 
              } 
         } 
     }
}
```
- Lihat detail API di topik-topik berikut dalam Referensi API AWS SDK For Kotlin.
	- [BatchWriteItem](https://github.com/awslabs/aws-sdk-kotlin#generating-api-documentation)
	- [CreateTable](https://github.com/awslabs/aws-sdk-kotlin#generating-api-documentation)
	- [DeleteItem](https://github.com/awslabs/aws-sdk-kotlin#generating-api-documentation)
	- [DeleteTable](https://github.com/awslabs/aws-sdk-kotlin#generating-api-documentation)
	- [DescribeTable](https://github.com/awslabs/aws-sdk-kotlin#generating-api-documentation)
	- [GetItem](https://github.com/awslabs/aws-sdk-kotlin#generating-api-documentation)
	- [PutItem](https://github.com/awslabs/aws-sdk-kotlin#generating-api-documentation)
	- [Query](https://github.com/awslabs/aws-sdk-kotlin#generating-api-documentation)
	- [Scan](https://github.com/awslabs/aws-sdk-kotlin#generating-api-documentation)
	- [UpdateItem](https://github.com/awslabs/aws-sdk-kotlin#generating-api-documentation)

## PHP

# SDK for PHP

# **a** Note

Ada lebih banyak tentang GitHub. Temukan contoh lengkapnya dan pelajari cara mengatur dan menjalankannya di [Repositori Contoh Kode AWS.](https://github.com/awsdocs/aws-doc-sdk-examples/tree/main/php/example_code/dynamodb#code-examples)

```
namespace DynamoDb\Basics;
use Aws\DynamoDb\Marshaler;
use DynamoDb;
use DynamoDb\DynamoDBAttribute;
use DynamoDb\DynamoDBService;
use function AwsUtilities\loadMovieData;
use function AwsUtilities\testable_readline;
class GettingStartedWithDynamoDB
{ 
       public function run() 
      \{ echo("\n"); 
             echo("--------------------------------------\n"); 
             print("Welcome to the Amazon DynamoDB getting started demo using PHP!
\langle n");
             echo("--------------------------------------\n"); 
            $uuid = uniqid();
              $service = new DynamoDBService(); 
             $tableName = "ddb_demo_table_$uuid"; 
              $service->createTable( 
                    $tableName, 
\blacksquare [ \blacksquare \blacksquare \ new DynamoDBAttribute('year', 'N', 'HASH'), 
                          new DynamoDBAttribute('title', 'S', 'RANGE') 
 ] 
              );
```

```
 echo "Waiting for table..."; 
         $service->dynamoDbClient->waitUntil("TableExists", ['TableName' => 
 $tableName]); 
         echo "table $tableName found!\n"; 
         echo "What's the name of the last movie you watched?\n"; 
         while (empty($movieName)) { 
              $movieName = testable_readline("Movie name: "); 
         } 
         echo "And what year was it released?\n"; 
         $movieYear = "year"; 
        while (!is_numeric($movieYear) || intval($movieYear) != $movieYear) {
              $movieYear = testable_readline("Year released: "); 
         } 
         $service->putItem([ 
             'Item' \Rightarrow \Gamma'year' \Rightarrow [
                       'N' => "$movieYear", 
                  ], 
                 'title' \Rightarrow [
                       'S' => $movieName, 
                  ], 
              ], 
              'TableName' => $tableName, 
         ]); 
        echo "How would you rate the movie from 1-10?\n";
        $rating = 0; while (!is_numeric($rating) || intval($rating) != $rating || $rating < 1 
 || $rating > 10) { 
              $rating = testable_readline("Rating (1-10): "); 
         } 
         echo "What was the movie about?\n"; 
         while (empty($plot)) { 
              $plot = testable_readline("Plot summary: "); 
         } 
        %key = [ 'Item' => [ 
                 'title' \Rightarrow [
                       'S' => $movieName, 
 ], 
                 'vear' => \Gamma 'N' => $movieYear,
```

```
 ], 
 ] 
           ]; 
            $attributes = ["rating" => 
\blacksquare [ \blacksquare \blacksquare \ 'AttributeName' => 'rating', 
                       'AttributeType' => 'N', 
                       'Value' => $rating, 
                 ], 
                'plot' => \lceil 'AttributeName' => 'plot', 
                       'AttributeType' => 'S', 
                       'Value' => $plot, 
 ] 
           ]; 
            $service->updateItemAttributesByKey($tableName, $key, $attributes); 
           echo "Movie added and updated."; 
           $batch = json_decode(loadMovieData()); 
            $service->writeBatch($tableName, $batch); 
            $movie = $service->getItemByKey($tableName, $key); 
           echo "\nThe movie {$movie['Item']['title']['S']} was released in 
  {$movie['Item']['year']['N']}.\n"; 
           echo "What rating would you like to give {$movie['Item']['title']['S']}?
\ln";
          $rating = 0; while (!is_numeric($rating) || intval($rating) != $rating || $rating < 1 
  || $rating > 10) { 
                 $rating = testable_readline("Rating (1-10): "); 
 } 
            $service->updateItemAttributeByKey($tableName, $key, 'rating', 'N', 
  $rating); 
           $movie = $service->getItemByKey($tableName, $key); 
           echo "Ok, you have rated {$movie['Item']['title']['S']} as a 
  {$movie['Item']['rating']['N']}\n"; 
           $service->deleteItemByKey($tableName, $key); 
           echo "But, bad news, this was a trap. That movie has now been deleted 
  because of your rating...harsh.\n";
```

```
 echo "That's okay though. The book was better. Now, for something 
lighter, in what year were you born?\n";
         $birthYear = "not a number"; 
         while (!is_numeric($birthYear) || $birthYear >= date("Y")) { 
              $birthYear = testable_readline("Birth year: "); 
         } 
        $birthKey = [
             'Key' \Rightarrow [
                 'year' \Rightarrow [
                       'N' => "$birthYear", 
                  ], 
              ], 
         ]; 
         $result = $service->query($tableName, $birthKey); 
         $marshal = new Marshaler(); 
         echo "Here are the movies in our collection released the year you were 
 born:\n"; 
         $oops = "Oops! There were no movies released in that year (that we know 
 of).\n"; 
        \text{\$display} \text{\$display} \text{\$display} foreach ($result['Items'] as $movie) { 
              $movie = $marshal->unmarshalItem($movie); 
              $display .= $movie['title'] . "\n"; 
         } 
         echo ($display) ?: $oops; 
         $yearsKey = [ 
             'Key' => \Gamma'vear' => \Gamma'N' \Rightarrow \Gamma 'minRange' => 1990, 
                           'maxRange' => 1999, 
 ], 
 ], 
              ], 
         ]; 
         $filter = "year between 1990 and 1999"; 
         echo "\nHere's a list of all the movies released in the 90s:\n"; 
         $result = $service->scan($tableName, $yearsKey, $filter); 
         foreach ($result['Items'] as $movie) { 
              $movie = $marshal->unmarshalItem($movie); 
              echo $movie['title'] . "\n"; 
         }
```

```
echo "\nCleaning up this demo by deleting table $tableName...\n";
         $service->deleteTable($tableName); 
     }
}
```
- Lihat detail API di topik-topik berikut dalam Referensi API AWS SDK for PHP.
	- [BatchWriteItem](https://docs.aws.amazon.com/goto/SdkForPHPV3/dynamodb-2012-08-10/BatchWriteItem)
	- [CreateTable](https://docs.aws.amazon.com/goto/SdkForPHPV3/dynamodb-2012-08-10/CreateTable)
	- [DeleteItem](https://docs.aws.amazon.com/goto/SdkForPHPV3/dynamodb-2012-08-10/DeleteItem)
	- [DeleteTable](https://docs.aws.amazon.com/goto/SdkForPHPV3/dynamodb-2012-08-10/DeleteTable)
	- [DescribeTable](https://docs.aws.amazon.com/goto/SdkForPHPV3/dynamodb-2012-08-10/DescribeTable)
	- [GetItem](https://docs.aws.amazon.com/goto/SdkForPHPV3/dynamodb-2012-08-10/GetItem)
	- [PutItem](https://docs.aws.amazon.com/goto/SdkForPHPV3/dynamodb-2012-08-10/PutItem)
	- [Query](https://docs.aws.amazon.com/goto/SdkForPHPV3/dynamodb-2012-08-10/Query)
	- [Scan](https://docs.aws.amazon.com/goto/SdkForPHPV3/dynamodb-2012-08-10/Scan)
	- [UpdateItem](https://docs.aws.amazon.com/goto/SdkForPHPV3/dynamodb-2012-08-10/UpdateItem)

### Python

SDK for Python (Boto3)

## **a** Note

Ada lebih banyak tentang GitHub. Temukan contoh lengkapnya dan pelajari cara mengatur dan menjalankannya di [Repositori Contoh Kode AWS.](https://github.com/awsdocs/aws-doc-sdk-examples/tree/main/python/example_code/dynamodb#code-examples)

Buat kelas yang merangkum tabel DynamoDB.

```
from decimal import Decimal
from io import BytesIO
import json
import logging
import os
from pprint import pprint
import requests
```

```
from zipfile import ZipFile
import boto3
from boto3.dynamodb.conditions import Key
from botocore.exceptions import ClientError
from question import Question
logger = logging.getLogger(__name__)
class Movies: 
     """Encapsulates an Amazon DynamoDB table of movie data.""" 
     def __init__(self, dyn_resource): 
 """ 
         :param dyn_resource: A Boto3 DynamoDB resource. 
        "''" self.dyn_resource = dyn_resource 
         # The table variable is set during the scenario in the call to 
         # 'exists' if the table exists. Otherwise, it is set by 'create_table'. 
         self.table = None 
     def exists(self, table_name): 
         """ 
         Determines whether a table exists. As a side effect, stores the table in 
         a member variable. 
         :param table_name: The name of the table to check. 
         :return: True when the table exists; otherwise, False. 
        "''" try: 
             table = self.dyn_resource.Table(table_name) 
             table.load() 
             exists = True 
         except ClientError as err: 
             if err.response["Error"]["Code"] == "ResourceNotFoundException": 
                 exists = False 
             else: 
                 logger.error( 
                      "Couldn't check for existence of %s. Here's why: %s: %s", 
                     table_name, 
                     err.response["Error"]["Code"], 
                      err.response["Error"]["Message"], 
) raise
```

```
 else: 
             self.table = table 
         return exists 
    def create_table(self, table_name): 
 """ 
        Creates an Amazon DynamoDB table that can be used to store movie data. 
        The table uses the release year of the movie as the partition key and the 
        title as the sort key. 
         :param table_name: The name of the table to create. 
         :return: The newly created table. 
         """ 
        try: 
             self.table = self.dyn_resource.create_table( 
                 TableName=table_name, 
                 KeySchema=[ 
                     {"AttributeName": "year", "KeyType": "HASH"}, # Partition 
 key 
                     {"AttributeName": "title", "KeyType": "RANGE"}, # Sort key 
 ], 
                 AttributeDefinitions=[ 
                     {"AttributeName": "year", "AttributeType": "N"}, 
                     {"AttributeName": "title", "AttributeType": "S"}, 
                 ], 
                 ProvisionedThroughput={ 
                     "ReadCapacityUnits": 10, 
                     "WriteCapacityUnits": 10, 
                 }, 
) self.table.wait_until_exists() 
         except ClientError as err: 
             logger.error( 
                 "Couldn't create table %s. Here's why: %s: %s", 
                 table_name, 
                 err.response["Error"]["Code"], 
                 err.response["Error"]["Message"], 
) raise 
        else: 
             return self.table
```
```
 def list_tables(self): 
 """ 
         Lists the Amazon DynamoDB tables for the current account. 
         :return: The list of tables. 
 """ 
         try: 
            tables = [] for table in self.dyn_resource.tables.all(): 
                 print(table.name) 
                 tables.append(table) 
         except ClientError as err: 
             logger.error( 
                 "Couldn't list tables. Here's why: %s: %s", 
                 err.response["Error"]["Code"], 
                 err.response["Error"]["Message"], 
) raise 
         else: 
             return tables 
    def write_batch(self, movies): 
 """ 
         Fills an Amazon DynamoDB table with the specified data, using the Boto3 
         Table.batch_writer() function to put the items in the table. 
         Inside the context manager, Table.batch_writer builds a list of 
         requests. On exiting the context manager, Table.batch_writer starts 
 sending 
         batches of write requests to Amazon DynamoDB and automatically 
         handles chunking, buffering, and retrying. 
         :param movies: The data to put in the table. Each item must contain at 
 least 
                        the keys required by the schema that was specified when 
 the 
                        table was created. 
         """ 
         try: 
             with self.table.batch_writer() as writer: 
                 for movie in movies: 
                     writer.put_item(Item=movie) 
         except ClientError as err: 
             logger.error(
```

```
 "Couldn't load data into table %s. Here's why: %s: %s", 
                 self.table.name, 
                 err.response["Error"]["Code"], 
                 err.response["Error"]["Message"], 
) raise 
    def add_movie(self, title, year, plot, rating): 
 """ 
        Adds a movie to the table. 
         :param title: The title of the movie. 
         :param year: The release year of the movie. 
         :param plot: The plot summary of the movie. 
         :param rating: The quality rating of the movie. 
         """ 
        try: 
            self.table.put_item( 
                 Item={ 
                     "year": year, 
                     "title": title, 
                     "info": {"plot": plot, "rating": Decimal(str(rating))}, 
 } 
) except ClientError as err: 
            logger.error( 
                 "Couldn't add movie %s to table %s. Here's why: %s: %s", 
                title, 
                 self.table.name, 
                 err.response["Error"]["Code"], 
                 err.response["Error"]["Message"], 
) raise 
    def get_movie(self, title, year): 
 """ 
        Gets movie data from the table for a specific movie. 
         :param title: The title of the movie. 
         :param year: The release year of the movie. 
         :return: The data about the requested movie. 
 """
```

```
 try: 
             response = self.table.get_item(Key={"year": year, "title": title}) 
         except ClientError as err: 
             logger.error( 
                 "Couldn't get movie %s from table %s. Here's why: %s: %s", 
                 title, 
                 self.table.name, 
                 err.response["Error"]["Code"], 
                 err.response["Error"]["Message"], 
) raise 
         else: 
             return response["Item"] 
    def update_movie(self, title, year, rating, plot): 
        .....
         Updates rating and plot data for a movie in the table. 
         :param title: The title of the movie to update. 
         :param year: The release year of the movie to update. 
         :param rating: The updated rating to the give the movie. 
         :param plot: The updated plot summary to give the movie. 
         :return: The fields that were updated, with their new values. 
        "" "
         try: 
             response = self.table.update_item( 
                 Key={"year": year, "title": title}, 
                 UpdateExpression="set info.rating=:r, info.plot=:p", 
                 ExpressionAttributeValues={":r": Decimal(str(rating)), ":p": 
 plot}, 
                 ReturnValues="UPDATED_NEW", 
) except ClientError as err: 
             logger.error( 
                 "Couldn't update movie %s in table %s. Here's why: %s: %s", 
                 title, 
                 self.table.name, 
                 err.response["Error"]["Code"], 
                 err.response["Error"]["Message"], 
) raise 
         else: 
             return response["Attributes"]
```

```
 def query_movies(self, year): 
        "" ""
         Queries for movies that were released in the specified year. 
         :param year: The year to query. 
         :return: The list of movies that were released in the specified year. 
 """ 
         try: 
             response = 
 self.table.query(KeyConditionExpression=Key("year").eq(year)) 
         except ClientError as err: 
             logger.error( 
                 "Couldn't query for movies released in %s. Here's why: %s: %s", 
                 year, 
                 err.response["Error"]["Code"], 
                 err.response["Error"]["Message"], 
) raise 
         else: 
             return response["Items"] 
    def scan_movies(self, year_range): 
 """ 
         Scans for movies that were released in a range of years. 
         Uses a projection expression to return a subset of data for each movie. 
         :param year_range: The range of years to retrieve. 
         :return: The list of movies released in the specified years. 
 """ 
        movies = \lceil]
         scan_kwargs = { 
             "FilterExpression": Key("year").between( 
                 year_range["first"], year_range["second"] 
             ), 
             "ProjectionExpression": "#yr, title, info.rating", 
             "ExpressionAttributeNames": {"#yr": "year"}, 
         } 
         try: 
             done = False 
             start_key = None 
             while not done:
```

```
 if start_key: 
                     scan_kwargs["ExclusiveStartKey"] = start_key 
                 response = self.table.scan(**scan_kwargs) 
                 movies.extend(response.get("Items", [])) 
                 start_key = response.get("LastEvaluatedKey", None) 
                 done = start_key is None 
         except ClientError as err: 
             logger.error( 
                 "Couldn't scan for movies. Here's why: %s: %s", 
                 err.response["Error"]["Code"], 
                 err.response["Error"]["Message"], 
) raise 
         return movies 
    def delete_movie(self, title, year): 
 """ 
         Deletes a movie from the table. 
         :param title: The title of the movie to delete. 
         :param year: The release year of the movie to delete. 
        \cdots try: 
             self.table.delete_item(Key={"year": year, "title": title}) 
         except ClientError as err: 
             logger.error( 
                 "Couldn't delete movie %s. Here's why: %s: %s", 
                 title, 
                 err.response["Error"]["Code"], 
                 err.response["Error"]["Message"], 
) raise 
    def delete_table(self): 
 """ 
         Deletes the table. 
        "''" try: 
             self.table.delete() 
             self.table = None 
         except ClientError as err:
```

```
 logger.error( 
                "Couldn't delete table. Here's why: %s: %s", 
                err.response["Error"]["Code"], 
                err.response["Error"]["Message"], 
) raise
```
Buat fungsi pembantu untuk mengunduh dan mengekstrak file JSON sampel.

```
def get_sample_movie_data(movie_file_name): 
     """ 
     Gets sample movie data, either from a local file or by first downloading it 
  from 
     the Amazon DynamoDB developer guide. 
     :param movie_file_name: The local file name where the movie data is stored in 
  JSON format. 
     :return: The movie data as a dict. 
     """ 
     if not os.path.isfile(movie_file_name): 
         print(f"Downloading {movie_file_name}...") 
         movie_content = requests.get( 
              "https://docs.aws.amazon.com/amazondynamodb/latest/developerguide/
samples/moviedata.zip" 
          ) 
         movie_zip = ZipFile(BytesIO(movie_content.content)) 
         movie_zip.extractall() 
     try: 
         with open(movie_file_name) as movie_file: 
              movie_data = json.load(movie_file, parse_float=Decimal) 
     except FileNotFoundError: 
         print( 
              f"File {movie_file_name} not found. You must first download the file 
 to " 
              "run this demo. See the README for instructions." 
\overline{\phantom{a}} raise 
     else:
```

```
 # The sample file lists over 4000 movies, return only the first 250. 
 return movie_data[:250]
```
Jalankan skenario interaktif untuk membuat tabel dan melakukan tindakan pada tabel tersebut.

```
def run_scenario(table_name, movie_file_name, dyn_resource): 
     logging.basicConfig(level=logging.INFO, format="%(levelname)s: %(message)s") 
     print("-" * 88) 
     print("Welcome to the Amazon DynamoDB getting started demo.") 
     print("-" * 88) 
     movies = Movies(dyn_resource) 
     movies_exists = movies.exists(table_name) 
     if not movies_exists: 
         print(f"\nCreating table {table_name}...") 
         movies.create_table(table_name) 
         print(f"\nCreated table {movies.table.name}.") 
     my_movie = Question.ask_questions( 
        \Gamma Question( 
                  "title", "Enter the title of a movie you want to add to the 
 table: " 
              ), 
             Question("year", "What year was it released? ", Question.is_int), 
             Question( 
                  "rating", 
                  "On a scale of 1 - 10, how do you rate it? ", 
                  Question.is_float, 
                  Question.in_range(1, 10), 
              ), 
             Question("plot", "Summarize the plot for me: "), 
         ] 
     ) 
     movies.add_movie(**my_movie) 
     print(f"\nAdded '{my_movie['title']}' to '{movies.table.name}'.") 
     print("-" * 88) 
     movie_update = Question.ask_questions(
```

```
\Gamma Question( 
                 "rating", 
                 f"\nLet's update your movie.\nYou rated it {my_movie['rating']}, 
 what new " 
                 f"rating would you give it? ", 
                 Question.is_float, 
                 Question.in_range(1, 10), 
             ), 
             Question( 
                 "plot", 
                 f"You summarized the plot as '{my_movie['plot']}'.\nWhat would 
 you say now? ", 
             ), 
        ] 
   \lambda my_movie.update(movie_update) 
    updated = movies.update_movie(**my_movie) 
    print(f"\nUpdated '{my_movie['title']}' with new attributes:") 
    pprint(updated) 
    print("-" * 88) 
    if not movies_exists: 
        movie_data = get_sample_movie_data(movie_file_name) 
        print(f"\nReading data from '{movie_file_name}' into your table.") 
        movies.write_batch(movie_data) 
        print(f"\nWrote {len(movie_data)} movies into {movies.table.name}.") 
    print("-" * 88) 
    title = "The Lord of the Rings: The Fellowship of the Ring" 
    if Question.ask_question( 
        f"Let's move on...do you want to get info about '{title}'? (y/n) ", 
        Question.is_yesno, 
    ): 
        movie = movies.get_movie(title, 2001) 
        print("\nHere's what I found:") 
        pprint(movie) 
    print("-" * 88) 
    ask_for_year = True 
    while ask_for_year: 
        release_year = Question.ask_question( 
             f"\nLet's get a list of movies released in a given year. Enter a year 
 between "
```

```
 f"1972 and 2018: ", 
              Question.is_int, 
              Question.in_range(1972, 2018), 
\overline{\phantom{a}} releases = movies.query_movies(release_year) 
         if releases: 
              print(f"There were {len(releases)} movies released in 
 {release_year}:") 
             for release in releases: 
                  print(f"\t{release['title']}") 
              ask_for_year = False 
         else: 
              print(f"I don't know about any movies released in {release_year}!") 
              ask_for_year = Question.ask_question( 
                  "Try another year? (y/n) ", Question.is_yesno 
) print("-" * 88) 
     years = Question.ask_questions( 
        \Gamma Question( 
                  "first", 
                  f"\nNow let's scan for movies released in a range of years. Enter 
 a year: ", 
                  Question.is_int, 
                  Question.in_range(1972, 2018), 
             ),
              Question( 
                  "second", 
                  "Now enter another year: ", 
                  Question.is_int, 
                  Question.in_range(1972, 2018), 
              ), 
         ] 
    \lambda releases = movies.scan_movies(years) 
     if releases: 
         count = Question.ask_question( 
              f"\nFound {len(releases)} movies. How many do you want to see? ", 
             Question.is_int, 
              Question.in_range(1, len(releases)), 
\overline{\phantom{a}} print(f"\nHere are your {count} movies:\n") 
         pprint(releases[:count])
```

```
 else: 
         print( 
              f"I don't know about any movies released between {years['first']} " 
              f"and {years['second']}." 
\overline{\phantom{a}} print("-" * 88) 
     if Question.ask_question( 
         f"\nLet's remove your movie from the table. Do you want to remove " 
         f"'{my_movie['title']}'? (y/n)", 
         Question.is_yesno, 
     ): 
         movies.delete_movie(my_movie["title"], my_movie["year"]) 
         print(f"\nRemoved '{my_movie['title']}' from the table.") 
     print("-" * 88) 
     if Question.ask_question(f"\nDelete the table? (y/n) ", Question.is_yesno): 
         movies.delete_table() 
         print(f"Deleted {table_name}.") 
     else: 
         print( 
              "Don't forget to delete the table when you're done or you might incur 
 ^{\prime} "charges on your account." 
          ) 
     print("\nThanks for watching!") 
     print("-" * 88)
if name == " main ":
     try: 
         run_scenario( 
              "doc-example-table-movies", "moviedata.json", 
  boto3.resource("dynamodb") 
\overline{\phantom{a}} except Exception as e: 
          print(f"Something went wrong with the demo! Here's what: {e}")
```
Skenario ini menggunakan kelas pembantu berikut untuk mengajukan pertanyaan pada prompt perintah.

```
class Question: 
     """ 
     A helper class to ask questions at a command prompt and validate and convert 
     the answers. 
    "''" def __init__(self, key, question, *validators): 
 """ 
         :param key: The key that is used for storing the answer in a dict, when 
                     multiple questions are asked in a set. 
         :param question: The question to ask. 
         :param validators: The answer is passed through the list of validators 
 until 
                            one fails or they all pass. Validators may also 
 convert the 
                            answer to another form, such as from a str to an int. 
 """ 
        self.key = key
         self.question = question 
         self.validators = Question.non_empty, *validators 
     @staticmethod 
     def ask_questions(questions): 
         """ 
         Asks a set of questions and stores the answers in a dict. 
         :param questions: The list of questions to ask. 
         :return: A dict of answers. 
 """ 
        answers = \{\} for question in questions: 
             answers[question.key] = Question.ask_question( 
                 question.question, *question.validators 
) return answers 
     @staticmethod 
     def ask_question(question, *validators): 
 """ 
         Asks a single question and validates it against a list of validators. 
         When an answer fails validation, the complaint is printed and the 
  question 
         is asked again.
```

```
 :param question: The question to ask. 
         :param validators: The list of validators that the answer must pass. 
         :return: The answer, converted to its final form by the validators. 
        ^{\mathrm{m}} ""
         answer = None 
         while answer is None: 
             answer = input(question) 
             for validator in validators: 
                  answer, complaint = validator(answer) 
                  if answer is None: 
                      print(complaint) 
                      break 
         return answer 
     @staticmethod 
     def non_empty(answer): 
        "" ""
         Validates that the answer is not empty. 
         :return: The non-empty answer, or None. 
 """ 
         return answer if answer != "" else None, "I need an answer. Please?" 
     @staticmethod 
     def is_yesno(answer): 
        "''" Validates a yes/no answer. 
         :return: True when the answer is 'y'; otherwise, False. 
 """ 
        return answer.lower() == "v", ""
     @staticmethod 
     def is_int(answer): 
        "" "" ""
         Validates that the answer can be converted to an int. 
         :return: The int answer; otherwise, None. 
         """ 
         try: 
             int_answer = int(answer) 
         except ValueError: 
              int_answer = None 
         return int_answer, f"{answer} must be a valid integer." 
     @staticmethod
```

```
 def is_letter(answer): 
 """ 
         Validates that the answer is a letter. 
         :return The letter answer, converted to uppercase; otherwise, None. 
        ^{\rm{m}} ""
         return ( 
             answer.upper() if answer.isalpha() else None, 
             f"{answer} must be a single letter.", 
         ) 
     @staticmethod 
     def is_float(answer): 
 """ 
         Validate that the answer can be converted to a float. 
         :return The float answer; otherwise, None. 
        ^{\mathrm{m}} ""
         try: 
             float_answer = float(answer) 
         except ValueError: 
             float_answer = None 
         return float_answer, f"{answer} must be a valid float." 
     @staticmethod 
     def in_range(lower, upper): 
 """ 
         Validate that the answer is within a range. The answer must be of a type 
 that can 
         be compared to the lower and upper bounds. 
         :return: The answer, if it is within the range; otherwise, None. 
         """ 
         def _validate(answer): 
             return ( 
                  answer if lower <= answer <= upper else None, 
                 f"{answer} must be between {lower} and {upper}.", 
) return _validate
```
• Untuk detail API, lihat topik berikut di Referensi API SDK AWS untuk Python (Boto3).

- [BatchWriteItem](https://docs.aws.amazon.com/goto/boto3/dynamodb-2012-08-10/BatchWriteItem)
- [CreateTable](https://docs.aws.amazon.com/goto/boto3/dynamodb-2012-08-10/CreateTable)
- [DeleteItem](https://docs.aws.amazon.com/goto/boto3/dynamodb-2012-08-10/DeleteItem)
- [DeleteTable](https://docs.aws.amazon.com/goto/boto3/dynamodb-2012-08-10/DeleteTable)
- [DescribeTable](https://docs.aws.amazon.com/goto/boto3/dynamodb-2012-08-10/DescribeTable)
- [GetItem](https://docs.aws.amazon.com/goto/boto3/dynamodb-2012-08-10/GetItem)
- [PutItem](https://docs.aws.amazon.com/goto/boto3/dynamodb-2012-08-10/PutItem)
- [Query](https://docs.aws.amazon.com/goto/boto3/dynamodb-2012-08-10/Query)
- [Scan](https://docs.aws.amazon.com/goto/boto3/dynamodb-2012-08-10/Scan)
- [UpdateItem](https://docs.aws.amazon.com/goto/boto3/dynamodb-2012-08-10/UpdateItem)

# Ruby

### SDK for Ruby

### **a** Note

Ada lebih banyak tentang GitHub. Temukan contoh lengkapnya dan pelajari cara mengatur dan menjalankannya di [Repositori Contoh Kode AWS.](https://github.com/awsdocs/aws-doc-sdk-examples/tree/main/ruby/example_code/dynamodb#code-examples)

Buat kelas yang merangkum tabel DynamoDB.

```
 # Creates an Amazon DynamoDB table that can be used to store movie data. 
 # The table uses the release year of the movie as the partition key and the 
 # title as the sort key. 
 # 
 # @param table_name [String] The name of the table to create. 
 # @return [Aws::DynamoDB::Table] The newly created table. 
 def create_table(table_name) 
   @table = @dynamo_resource.create_table( 
     table_name: table_name, 
     key_schema: [ 
       {attribute_name: "year", key_type: "HASH"}, # Partition key 
       {attribute_name: "title", key_type: "RANGE"} # Sort key 
     ], 
     attribute_definitions: [ 
       {attribute_name: "year", attribute_type: "N"},
```

```
 {attribute_name: "title", attribute_type: "S"} 
      ], 
      provisioned_throughput: {read_capacity_units: 10, write_capacity_units: 
 10}) 
    @dynamo_resource.client.wait_until(:table_exists, table_name: table_name) 
    @table 
 rescue Aws::DynamoDB::Errors::ServiceError => e 
    @logger.error("Failed create table #{table_name}:\n#{e.code}: #{e.message}") 
    raise 
  end
```
Buat fungsi pembantu untuk mengunduh dan mengekstrak file JSON sampel.

```
 # Gets sample movie data, either from a local file or by first downloading it 
 from 
   # the Amazon DynamoDB Developer Guide. 
   # 
   # @param movie_file_name [String] The local file name where the movie data is 
 stored in JSON format. 
   # @return [Hash] The movie data as a Hash. 
   def fetch_movie_data(movie_file_name) 
     if !File.file?(movie_file_name) 
       @logger.debug("Downloading #{movie_file_name}...") 
       movie_content = URI.open( 
         "https://docs.aws.amazon.com/amazondynamodb/latest/developerguide/
samples/moviedata.zip" 
      \lambdamovie_json = "" Zip::File.open_buffer(movie_content) do |zip| 
         zip.each do |entry| 
           movie_json = entry.get_input_stream.read 
         end 
       end 
     else 
       movie_json = File.read(movie_file_name) 
     end 
     movie_data = JSON.parse(movie_json) 
     # The sample file lists over 4000 movies. This returns only the first 250. 
     movie_data.slice(0, 250) 
   rescue StandardError => e 
     puts("Failure downloading movie data:\n#{e}") 
     raise
```
end

Jalankan skenario interaktif untuk membuat tabel dan melakukan tindakan pada tabel tersebut.

```
 table_name = "doc-example-table-movies-#{rand(10**4)}" 
  scaffold = Scaffold.new(table_name) 
  dynamodb_wrapper = DynamoDBBasics.new(table_name) 
  new_step(1, "Create a new DynamoDB table if none already exists.") 
  unless scaffold.exists?(table_name) 
    puts("\nNo such table: #{table_name}. Creating it...") 
    scaffold.create_table(table_name) 
    print "Done!\n".green 
  end 
  new_step(2, "Add a new record to the DynamoDB table.") 
my_movie = \{\} my_movie[:title] = CLI::UI::Prompt.ask("Enter the title of a movie to add to 
 the table. E.g. The Matrix") 
 my_movie[:year] = CLI::UI::Prompt.ask("What year was it released? E.g. 
 1989").to_i 
 my_movie[:rating] = CLI::UI::Prompt.ask("On a scale of 1 - 10, how do you rate 
 it? E.g. 7").to_i 
 my_movie[:plot] = CLI::UI::Prompt.ask("Enter a brief summary of the plot. E.g. 
 A man awakens to a new reality.") 
  dynamodb_wrapper.add_item(my_movie) 
  puts("\nNew record added:") 
  puts JSON.pretty_generate(my_movie).green 
  print "Done!\n".green 
 new_step(3, "Update a record in the DynamoDB table.") 
 my_movie[:rating] = CLI::UI::Prompt.ask("Let's update the movie you added with 
 a new rating, e.g. 3:").to_i 
  response = dynamodb_wrapper.update_item(my_movie) 
  puts("Updated '#{my_movie[:title]}' with new attributes:") 
  puts JSON.pretty_generate(response).green 
  print "Done!\n".green 
  new_step(4, "Get a record from the DynamoDB table.") 
  puts("Searching for #{my_movie[:title]} (#{my_movie[:year]})...") 
  response = dynamodb_wrapper.get_item(my_movie[:title], my_movie[:year]) 
  puts JSON.pretty_generate(response).green
```

```
 print "Done!\n".green 
 new step(5, "Write a batch of items into the DynamoDB table.")
  download_file = "moviedata.json" 
  puts("Downloading movie database to #{download_file}...") 
movie data = scaffold.fetch movie data(download file)
  puts("Writing movie data from #{download_file} into your table...") 
  scaffold.write_batch(movie_data) 
  puts("Records added: #{movie_data.length}.") 
  print "Done!\n".green 
  new_step(5, "Query for a batch of items by key.") 
 loop do 
    release_year = CLI::UI::Prompt.ask("Enter a year between 1972 and 2018, e.g. 
 1999:").to_i 
    results = dynamodb_wrapper.query_items(release_year) 
    if results.any? 
      puts("There were #{results.length} movies released in #{release_year}:") 
      results.each do |movie| 
        print "\t #{movie["title"]}".green 
      end 
      break 
    else 
      continue = CLI::UI::Prompt.ask("Found no movies released in 
 #{release_year}! Try another year? (y/n)") 
      break if !continue.eql?("y") 
    end 
  end 
  print "\nDone!\n".green 
 new_step(6, "Scan for a batch of items using a filter expression.") 
years = \{\} years[:start] = CLI::UI::Prompt.ask("Enter a starting year between 1972 and 
 2018:") 
 years[:end] = CLI::UI::Prompt.ask("Enter an ending year between 1972 and 
 2018:") 
 releases = dynamodb_wrapper.scan_items(years) 
 if !releases.empty? 
    puts("Found #{releases.length} movies.") 
    count = Question.ask( 
      "How many do you want to see? ", method(:is_int), in_range(1, 
 releases.length)) 
    puts("Here are your #{count} movies:") 
    releases.take(count).each do |release|
```

```
 puts("\t#{release["title"]}") 
     end 
   else 
     puts("I don't know about any movies released between #{years[:start]} "\ 
          "and #{years[:end]}.") 
   end 
   print "\nDone!\n".green 
   new_step(7, "Delete an item from the DynamoDB table.") 
   answer = CLI::UI::Prompt.ask("Do you want to remove '#{my_movie[:title]}'? (y/
n) ") 
   if answer.eql?("y") 
     dynamodb_wrapper.delete_item(my_movie[:title], my_movie[:year]) 
     puts("Removed '#{my_movie[:title]}' from the table.") 
     print "\nDone!\n".green 
   end 
   new_step(8, "Delete the DynamoDB table.") 
   answer = CLI::UI::Prompt.ask("Delete the table? (y/n)") 
   if answer.eql?("y") 
     scaffold.delete_table 
     puts("Deleted #{table_name}.") 
   else 
     puts("Don't forget to delete the table when you're done!") 
   end 
   print "\nThanks for watching!\n".green
rescue Aws::Errors::ServiceError 
   puts("Something went wrong with the demo.")
rescue Errno::ENOENT 
   true
end
```
- Lihat detail API di topik-topik berikut dalam Referensi API AWS SDK for Ruby.
	- [BatchWriteItem](https://docs.aws.amazon.com/goto/SdkForRubyV3/dynamodb-2012-08-10/BatchWriteItem)
	- [CreateTable](https://docs.aws.amazon.com/goto/SdkForRubyV3/dynamodb-2012-08-10/CreateTable)
	- [DeleteItem](https://docs.aws.amazon.com/goto/SdkForRubyV3/dynamodb-2012-08-10/DeleteItem)
	- [DeleteTable](https://docs.aws.amazon.com/goto/SdkForRubyV3/dynamodb-2012-08-10/DeleteTable)
	- [DescribeTable](https://docs.aws.amazon.com/goto/SdkForRubyV3/dynamodb-2012-08-10/DescribeTable)
	- [GetItem](https://docs.aws.amazon.com/goto/SdkForRubyV3/dynamodb-2012-08-10/GetItem)
- [PutItem](https://docs.aws.amazon.com/goto/SdkForRubyV3/dynamodb-2012-08-10/PutItem)
- **[Query](https://docs.aws.amazon.com/goto/SdkForRubyV3/dynamodb-2012-08-10/Query)**
- [Scan](https://docs.aws.amazon.com/goto/SdkForRubyV3/dynamodb-2012-08-10/Scan)
- [UpdateItem](https://docs.aws.amazon.com/goto/SdkForRubyV3/dynamodb-2012-08-10/UpdateItem)

### SAP ABAP

SDK untuk SAP ABAP

## **a** Note

Ada lebih banyak tentang GitHub. Temukan contoh lengkapnya dan pelajari cara mengatur dan menjalankannya di [Repositori Contoh Kode AWS.](https://github.com/awsdocs/aws-doc-sdk-examples/tree/main/sap-abap/services/dyn#code-examples)

```
 " Create an Amazon Dynamo DB table. 
     TRY. 
         DATA(lo_session) = /aws1/cl_rt_session_aws=>create( cv_pfl ). 
         DATA(lo_dyn) = /aws1/cl_dyn_factory=>create( lo_session ). 
         DATA(lt_keyschema) = VALUE /aws1/cl_dynkeyschemaelement=>tt_keyschema( 
           ( NEW /aws1/cl_dynkeyschemaelement( iv_attributename = 'year' 
                                                iv_{\text{keytype}} = 'HASH' ) ( NEW /aws1/cl_dynkeyschemaelement( iv_attributename = 'title' 
                                                iv<sub>keytype</sub> = 'RANGE' ) ) ).
         DATA(lt_attributedefinitions) = VALUE /aws1/
cl_dynattributedefn=>tt_attributedefinitions( 
           ( NEW /aws1/cl_dynattributedefn( iv_attributename = 'year' 
                                             iv attributetype = 'N' ) )
           ( NEW /aws1/cl_dynattributedefn( iv_attributename = 'title' 
                                             iv_attributetype = 'S') ) ).
         " Adjust read/write capacities as desired. 
         DATA(lo_dynprovthroughput) = NEW /aws1/cl_dynprovthroughput( 
          iv_readcapacityunits = 5
          iv writecapacityunits = 5 ).
         DATA(oo_result) = lo_dyn->createtable( 
           it_keyschema = lt_keyschema 
           iv_tablename = iv_table_name 
           it_attributedefinitions = lt_attributedefinitions
```

```
 io_provisionedthroughput = lo_dynprovthroughput ). 
         " Table creation can take some time. Wait till table exists before 
  returning. 
         lo_dyn->get_waiter( )->tableexists( 
           iv_max_wait_time = 200 
          iv tablename i = iv table name i.
         MESSAGE 'DynamoDB Table' && iv_table_name && 'created.' TYPE 'I'. 
       " It throws exception if the table already exists. 
       CATCH /aws1/cx_dynresourceinuseex INTO DATA(lo_resourceinuseex). 
         DATA(lv_error) = |"{ lo_resourceinuseex->av_err_code }" - 
  { lo_resourceinuseex->av_err_msg }|. 
        MESSAGE lv error TYPE 'E'.
     ENDTRY. 
     " Describe table 
     TRY. 
         DATA(lo_table) = lo_dyn->describetable( iv_tablename = iv_table_name ). 
         DATA(lv_tablename) = lo_table->get_table( )->ask_tablename( ). 
         MESSAGE 'The table name is ' && lv_tablename TYPE 'I'. 
       CATCH /aws1/cx_dynresourcenotfoundex. 
         MESSAGE 'The table does not exist' TYPE 'E'. 
     ENDTRY. 
     " Put items into the table. 
     TRY. 
         DATA(lo_resp_putitem) = lo_dyn->putitem( 
           iv_tablename = iv_table_name 
          it item = VALUE /aws1/
cl_dynattributevalue=>tt_putiteminputattributemap( 
             ( VALUE /aws1/cl_dynattributevalue=>ts_putiteminputattrmap_maprow( 
              key = 'title' value = NEW /aws1/cl_dynattributevalue( iv_s = 'Jaws' ) ) ) 
             ( VALUE /aws1/cl_dynattributevalue=>ts_putiteminputattrmap_maprow( 
              key = 'year' value = NEW /aws1/cl_dynattributevalue( iv_n = |{ '1975' }| ) ) ) 
             ( VALUE /aws1/cl_dynattributevalue=>ts_putiteminputattrmap_maprow( 
              key = 'rating' value = NEW /aws1/cl_dynattributevalue( iv_n = |\{ '7.5' \} | ) ) ) ) ). 
         lo_resp_putitem = lo_dyn->putitem( 
           iv_tablename = iv_table_name 
          it<sub>_item</sub> = VALUE /aws1/
cl_dynattributevalue=>tt_putiteminputattributemap( 
             ( VALUE /aws1/cl_dynattributevalue=>ts_putiteminputattrmap_maprow(
```

```
 key = 'title' value = NEW /aws1/cl_dynattributevalue( iv_s = 'Star 
  Wars' ) ) ) 
             ( VALUE /aws1/cl_dynattributevalue=>ts_putiteminputattrmap_maprow( 
              key = 'year' value = NEW /aws1/cl_dynattributevalue() iv_n = |
\{ '1978' \} | ) ) ( VALUE /aws1/cl_dynattributevalue=>ts_putiteminputattrmap_maprow( 
              key = 'rating' value = NEW /aws1/cl_dynattributevalue( iv_n = |{ 8.1'  }| ) ) ) ) ). 
         lo_resp_putitem = lo_dyn->putitem( 
           iv_tablename = iv_table_name 
          it item = VALUE /aws1/
cl_dynattributevalue=>tt_putiteminputattributemap( 
             ( VALUE /aws1/cl_dynattributevalue=>ts_putiteminputattrmap_maprow( 
              key = 'title' value = NEW /aws1/cl_dynattributevalue (iv_s = 'Speed' ) ) ) 
             ( VALUE /aws1/cl_dynattributevalue=>ts_putiteminputattrmap_maprow( 
              key = 'year' value = NEW /aws1/cl_dynattributevalue() iv_n = |
\{ '1994' \} | ) ) ( VALUE /aws1/cl_dynattributevalue=>ts_putiteminputattrmap_maprow( 
              key = 'rating' value = NEW /aws1/cl_dynattributevalue( iv_n = |\{ '7.9' \} ) ) )
           ) ). 
         " TYPE REF TO ZCL_AWS1_dyn_PUT_ITEM_OUTPUT 
         MESSAGE '3 rows inserted into DynamoDB Table' && iv_table_name TYPE 'I'. 
       CATCH /aws1/cx_dyncondalcheckfaile00. 
         MESSAGE 'A condition specified in the operation could not be evaluated.' 
  TYPE 'E'. 
       CATCH /aws1/cx_dynresourcenotfoundex. 
         MESSAGE 'The table or index does not exist' TYPE 'E'. 
       CATCH /aws1/cx_dyntransactconflictex. 
         MESSAGE 'Another transaction is using the item' TYPE 'E'. 
     ENDTRY. 
     " Get item from table. 
     TRY. 
         DATA(lo_resp_getitem) = lo_dyn->getitem( 
           iv_tablename = iv_table_name 
           it_key = VALUE /aws1/cl_dynattributevalue=>tt_key( 
            ( VALUE /aws1/cl_dynattributevalue=>ts_key_maprow( 
             key = 'title' value = NEW /aws1/cl_dynattributevalue( iv_s = 'Jaws' ) ) ) 
            ( VALUE /aws1/cl_dynattributevalue=>ts_key_maprow(
```

```
key = 'year' value = NEW /aws1/cl_dynattributevalue ( iv_n = '1975' ) ) ) 
           ) ). 
         DATA(lt_attr) = lo_resp_getitem->get_item( ). 
        DATA(1o_{title}) = It_{attr}[ key = 'title' ] - value.DATA(lo year) = lt attr\lceil key = 'year' ]-value.
        DATA(10\_rating) = It\_attr[ key = 'year' ] - value. MESSAGE 'Movie name is: ' && lo_title->get_s( ) TYPE 'I'. 
         MESSAGE 'Movie year is: ' && lo_year->get_n( ) TYPE 'I'. 
         MESSAGE 'Movie rating is: ' && lo_rating->get_n( ) TYPE 'I'. 
       CATCH /aws1/cx_dynresourcenotfoundex. 
         MESSAGE 'The table or index does not exist' TYPE 'E'. 
     ENDTRY. 
     " Query item from table. 
     TRY. 
         DATA(lt_attributelist) = VALUE /aws1/
cl_dynattributevalue=>tt_attributevaluelist( 
               ( NEW /aws1/cl_dynattributevalue( iv_n = '1975' ) ) ). 
         DATA(lt_keyconditions) = VALUE /aws1/cl_dyncondition=>tt_keyconditions( 
           ( VALUE /aws1/cl_dyncondition=>ts_keyconditions_maprow( 
           key = 'year' 
           value = NEW /aws1/cl_dyncondition( 
             it_attributevaluelist = lt_attributelist 
            iv comparisonoperator = |E0| ) ) ) ). 
         DATA(lo_query_result) = lo_dyn->query( 
          iv tablename = iv table name
           it_keyconditions = lt_keyconditions ). 
         DATA(lt_items) = lo_query_result->get_items( ). 
         READ TABLE lo_query_result->get_items( ) INTO DATA(lt_item) INDEX 1. 
         lo_title = lt_item[ key = 'title' ]-value. 
         lo_year = lt_item[ key = 'year' ]-value. 
         lo_rating = lt_item[ key = 'rating' ]-value. 
         MESSAGE 'Movie name is: ' && lo_title->get_s( ) TYPE 'I'. 
         MESSAGE 'Movie year is: ' && lo_year->get_n( ) TYPE 'I'. 
         MESSAGE 'Movie rating is: ' && lo_rating->get_n( ) TYPE 'I'. 
       CATCH /aws1/cx_dynresourcenotfoundex. 
         MESSAGE 'The table or index does not exist' TYPE 'E'. 
     ENDTRY. 
     " Scan items from table. 
     TRY. 
        DATA(10\_scan\_result) = 10\_dyn->scan( iv\_tablename = iv\_table_name ).
```

```
 lt_items = lo_scan_result->get_items( ). 
         " Read the first item and display the attributes. 
        READ TABLE lo query result->qet items( ) INTO lt item INDEX 1.
         lo_title = lt_item[ key = 'title' ]-value. 
        lo\_year = lt\_item[ key = 'year' ] - value. lo_rating = lt_item[ key = 'rating' ]-value. 
         MESSAGE 'Movie name is: ' && lo_title->get_s( ) TYPE 'I'. 
         MESSAGE 'Movie year is: ' && lo_year->get_n( ) TYPE 'I'. 
         MESSAGE 'Movie rating is: ' && lo_rating->get_n( ) TYPE 'I'. 
       CATCH /aws1/cx_dynresourcenotfoundex. 
         MESSAGE 'The table or index does not exist' TYPE 'E'. 
     ENDTRY. 
     " Update items from table. 
     TRY. 
         DATA(lt_attributeupdates) = VALUE /aws1/
cl_dynattrvalueupdate=>tt_attributeupdates( 
           ( VALUE /aws1/cl_dynattrvalueupdate=>ts_attributeupdates_maprow( 
           key = 'rating' value = NEW /aws1/cl_dynattrvalueupdate( 
            io_value = NEW /aws1/cl_dynattributevalue( iv_n = '7.6')
            iv action = |PUT| ) ) ) ).
         DATA(lt_key) = VALUE /aws1/cl_dynattributevalue=>tt_key( 
           ( VALUE /aws1/cl_dynattributevalue=>ts_key_maprow( 
            key = 'year' value = NEW /aws1/cl_dynattributevalue ( iv_n = '1975' ) ) ) 
           ( VALUE /aws1/cl_dynattributevalue=>ts_key_maprow( 
            key = 'title' value = NEW /aws1/cl_dynattributevalue( iv_s ='1980' ) ) ) ).
         DATA(lo_resp) = lo_dyn->updateitem( 
          iv_tablename = iv_tablename
          it key = 1t key
          it attributeupdates = lt attributeupdates ).
         MESSAGE '1 item updated in DynamoDB Table' && iv_table_name TYPE 'I'. 
       CATCH /aws1/cx_dyncondalcheckfaile00. 
         MESSAGE 'A condition specified in the operation could not be evaluated.' 
 TYPE 'E'. 
       CATCH /aws1/cx_dynresourcenotfoundex. 
         MESSAGE 'The table or index does not exist' TYPE 'E'. 
       CATCH /aws1/cx_dyntransactconflictex. 
         MESSAGE 'Another transaction is using the item' TYPE 'E'. 
     ENDTRY. 
     " Delete table. 
     TRY.
```

```
 lo_dyn->deletetable( iv_tablename = iv_table_name ). 
     lo_dyn->get_waiter( )->tablenotexists( 
       iv_max_wait_time = 200 
      iv_{\text{t}}ablename = iv_{\text{t}}able_name ).
     MESSAGE 'DynamoDB Table deleted.' TYPE 'I'. 
   CATCH /aws1/cx_dynresourcenotfoundex. 
     MESSAGE 'The table or index does not exist' TYPE 'E'. 
   CATCH /aws1/cx_dynresourceinuseex. 
     MESSAGE 'The table cannot be deleted as it is in use' TYPE 'E'. 
 ENDTRY.
```
- Untuk mengetahui hal detail mengenai API, silakan lihat topik-topik berikut di referensi API SDK AWS untuk ABAP SAP.
	- [BatchWriteItem](https://docs.aws.amazon.com/sdk-for-sap-abap/v1/api/latest/index.html)
	- [CreateTable](https://docs.aws.amazon.com/sdk-for-sap-abap/v1/api/latest/index.html)
	- [DeleteItem](https://docs.aws.amazon.com/sdk-for-sap-abap/v1/api/latest/index.html)
	- [DeleteTable](https://docs.aws.amazon.com/sdk-for-sap-abap/v1/api/latest/index.html)
	- [DescribeTable](https://docs.aws.amazon.com/sdk-for-sap-abap/v1/api/latest/index.html)
	- [GetItem](https://docs.aws.amazon.com/sdk-for-sap-abap/v1/api/latest/index.html)
	- [PutItem](https://docs.aws.amazon.com/sdk-for-sap-abap/v1/api/latest/index.html)
	- [Query](https://docs.aws.amazon.com/sdk-for-sap-abap/v1/api/latest/index.html)
	- [Scan](https://docs.aws.amazon.com/sdk-for-sap-abap/v1/api/latest/index.html)
	- [UpdateItem](https://docs.aws.amazon.com/sdk-for-sap-abap/v1/api/latest/index.html)

# Swift

SDK for Swift

# **a** Note

Ini adalah dokumentasi prarilis untuk SDK dalam rilis pratinjau. Dokumentasi ini dapat berubah.

### **a** Note

Ada lebih banyak tentang GitHub. Temukan contoh lengkapnya dan pelajari cara mengatur dan menjalankannya di [Repositori Contoh Kode AWS.](https://github.com/awsdocs/aws-doc-sdk-examples/tree/main/swift/example_code/ddb#code-examples)

Kelas Swift yang menangani panggilan DynamoDB ke SDK untuk Swift.

```
import Foundation
import AWSDynamoDB
/// An enumeration of error codes representing issues that can arise when using
/// the `MovieTable` class.
enum MoviesError: Error { 
     /// The specified table wasn't found or couldn't be created. 
     case TableNotFound 
     /// The specified item wasn't found or couldn't be created. 
     case ItemNotFound 
     /// The Amazon DynamoDB client is not properly initialized. 
     case UninitializedClient 
     /// The table status reported by Amazon DynamoDB is not recognized. 
     case StatusUnknown 
     /// One or more specified attribute values are invalid or missing. 
     case InvalidAttributes
}
/// A class representing an Amazon DynamoDB table containing movie
/// information.
public class MovieTable { 
     var ddbClient: DynamoDBClient? = nil 
     let tableName: String 
     /// Create an object representing a movie table in an Amazon DynamoDB 
     /// database. 
     /// 
     /// - Parameters: 
     /// - region: The Amazon Region to create the database in. 
    /// - tableName: The name to assign to the table. If not specified, a
     /// random table name is generated automatically. 
     /// 
     /// > Note: The table is not necessarily available when this function 
     /// returns. Use `tableExists()` to check for its availability, or
```

```
 /// `awaitTableActive()` to wait until the table's status is reported as 
    /// ready to use by Amazon DynamoDB. 
    /// 
    init(region: String = "us-east-2", tableName: String) async throws { 
        ddbClient = try DynamoDBClient(region: region) 
        self.tableName = tableName 
        try await self.createTable() 
    } 
    /// 
    /// Create a movie table in the Amazon DynamoDB data store. 
    /// 
    private func createTable() async throws { 
        guard let client = self.ddbClient else { 
             throw MoviesError.UninitializedClient 
        } 
        let input = CreateTableInput( 
             attributeDefinitions: [ 
                 DynamoDBClientTypes.AttributeDefinition(attributeName: "year", 
 attributeType: .n), 
                 DynamoDBClientTypes.AttributeDefinition(attributeName: "title", 
 attributeType: .s), 
             ], 
             keySchema: [ 
                 DynamoDBClientTypes.KeySchemaElement(attributeName: "year", 
 keyType: .hash), 
                 DynamoDBClientTypes.KeySchemaElement(attributeName: "title", 
 keyType: .range) 
             ], 
             provisionedThroughput: DynamoDBClientTypes.ProvisionedThroughput( 
                 readCapacityUnits: 10, 
                 writeCapacityUnits: 10 
             ), 
             tableName: self.tableName 
       \lambda let output = try await client.createTable(input: input) 
        if output.tableDescription == nil { 
             throw MoviesError.TableNotFound 
        } 
    } 
    /// Check to see if the table exists online yet.
```

```
 /// 
     /// - Returns: `true` if the table exists, or `false` if not. 
     /// 
     func tableExists() async throws -> Bool { 
         guard let client = self.ddbClient else { 
             throw MoviesError.UninitializedClient 
         } 
         let input = DescribeTableInput( 
             tableName: tableName 
\overline{\phantom{a}} let output = try await client.describeTable(input: input) 
         guard let description = output.table else { 
             throw MoviesError.TableNotFound 
         } 
         return (description.tableName == self.tableName) 
     } 
     /// 
     /// Waits for the table to exist and for its status to be active. 
     /// 
     func awaitTableActive() async throws { 
         while (try await tableExists() == false) { 
             Thread.sleep(forTimeInterval: 0.25) 
         } 
         while (try await getTableStatus() != .active) { 
             Thread.sleep(forTimeInterval: 0.25) 
         } 
     } 
     /// 
     /// Deletes the table from Amazon DynamoDB. 
     /// 
     func deleteTable() async throws { 
         guard let client = self.ddbClient else { 
             throw MoviesError.UninitializedClient 
         } 
         let input = DeleteTableInput( 
             tableName: self.tableName 
        \lambda= try await client.deleteTable(input: input)
```

```
 } 
     /// Get the table's status. 
    /// 
    // - Returns: The table status, as defined by the
     /// `DynamoDBClientTypes.TableStatus` enum. 
    /// 
     func getTableStatus() async throws -> DynamoDBClientTypes.TableStatus { 
         guard let client = self.ddbClient else { 
             throw MoviesError.UninitializedClient 
         } 
         let input = DescribeTableInput( 
             tableName: self.tableName 
\overline{\phantom{a}} let output = try await client.describeTable(input: input) 
         guard let description = output.table else { 
             throw MoviesError.TableNotFound 
 } 
         guard let status = description.tableStatus else { 
             throw MoviesError.StatusUnknown 
         } 
         return status 
     } 
    /// Populate the movie database from the specified JSON file. 
     /// 
     /// - Parameter jsonPath: Path to a JSON file containing movie data. 
     /// 
     func populate(jsonPath: String) async throws { 
         guard let client = self.ddbClient else { 
             throw MoviesError.UninitializedClient 
         } 
         // Create a Swift `URL` and use it to load the file into a `Data` 
         // object. Then decode the JSON into an array of `Movie` objects. 
         let fileUrl = URL(fileURLWithPath: jsonPath) 
         let jsonData = try Data(contentsOf: fileUrl) 
         var movieList = try JSONDecoder().decode([Movie].self, from: jsonData) 
         // Truncate the list to the first 200 entries or so for this example.
```

```
 if movieList.count > 200 { 
             movieList = Array(movieList[...199]) 
        } 
        // Before sending records to the database, break the movie list into 
        // 25-entry chunks, which is the maximum size of a batch item request. 
        let count = movieList.count 
        let chunks = stride(from: 0, to: count, by: 25).map { 
             Array(movieList[$0 ..< Swift.min($0 + 25, count)]) 
        } 
        // For each chunk, create a list of write request records and populate 
        // them with `PutRequest` requests, each specifying one movie from the 
        // chunk. Once the chunk's items are all in the `PutRequest` list, 
        // send them to Amazon DynamoDB using the 
        // `DynamoDBClient.batchWriteItem()` function. 
        for chunk in chunks { 
             var requestList: [DynamoDBClientTypes.WriteRequest] = [] 
             for movie in chunk { 
                 let item = try await movie.getAsItem() 
                 let request = DynamoDBClientTypes.WriteRequest( 
                     putRequest: .init( 
                         item: item 
)) requestList.append(request) 
 } 
             let input = BatchWriteItemInput(requestItems: [tableName: 
 requestList]) 
           _ = try await client.batchWriteItem(input: input)
        } 
    } 
    /// Add a movie specified as a `Movie` structure to the Amazon DynamoDB 
    /// table. 
    /// 
    /// - Parameter movie: The `Movie` to add to the table. 
    /// 
    func add(movie: Movie) async throws { 
         guard let client = self.ddbClient else {
```

```
 throw MoviesError.UninitializedClient 
     } 
     // Get a DynamoDB item containing the movie data. 
     let item = try await movie.getAsItem() 
     // Send the `PutItem` request to Amazon DynamoDB. 
     let input = PutItemInput( 
         item: item, 
         tableName: self.tableName 
    \lambda= \pm \pm \pm \sqrt{2} await client.putItem(input: input)
 } 
 /// Given a movie's details, add a movie to the Amazon DynamoDB table. 
 /// 
 /// - Parameters: 
 /// - title: The movie's title as a `String`. 
// - year: The release year of the movie ('Int').
 /// - rating: The movie's rating if available (`Double`; default is 
\frac{1}{2} `nil`).
 /// - plot: A summary of the movie's plot (`String`; default is `nil`, 
 /// indicating no plot summary is available). 
 /// 
 func add(title: String, year: Int, rating: Double? = nil, 
          plot: String? = nil) async throws { 
     let movie = Movie(title: title, year: year, rating: rating, plot: plot) 
     try await self.add(movie: movie) 
 } 
 /// Return a `Movie` record describing the specified movie from the Amazon 
 /// DynamoDB table. 
 /// 
 /// - Parameters: 
 /// - title: The movie's title (`String`). 
 /// - year: The movie's release year (`Int`). 
 /// 
 /// - Throws: `MoviesError.ItemNotFound` if the movie isn't in the table. 
 /// 
 /// - Returns: A `Movie` record with the movie's details. 
 func get(title: String, year: Int) async throws -> Movie { 
     guard let client = self.ddbClient else { 
         throw MoviesError.UninitializedClient
```

```
 } 
         let input = GetItemInput( 
              key: [ 
                  "year": .n(String(year)), 
                  "title": .s(title) 
              ], 
              tableName: self.tableName 
\overline{\phantom{a}} let output = try await client.getItem(input: input) 
         guard let item = output.item else { 
              throw MoviesError.ItemNotFound 
         } 
         let movie = try Movie(withItem: item) 
         return movie 
     } 
     /// Get all the movies released in the specified year. 
     /// 
     /// - Parameter year: The release year of the movies to return. 
     /// 
     /// - Returns: An array of `Movie` objects describing each matching movie. 
     /// 
     func getMovies(fromYear year: Int) async throws -> [Movie] { 
         guard let client = self.ddbClient else { 
              throw MoviesError.UninitializedClient 
         } 
         let input = QueryInput( 
              expressionAttributeNames: [ 
                  "#y": "year" 
              ], 
              expressionAttributeValues: [ 
                  ":y": .n(String(year)) 
              ], 
              keyConditionExpression: "#y = :y", 
              tableName: self.tableName 
\overline{\phantom{a}} let output = try await client.query(input: input) 
         guard let items = output.items else { 
              throw MoviesError.ItemNotFound 
         }
```

```
 // Convert the found movies into `Movie` objects and return an array 
        // of them. 
        var movieList: [Movie] = [] 
        for item in items { 
            let movie = try Movie(withItem: item) 
            movieList.append(movie) 
        } 
        return movieList 
    } 
    /// Return an array of `Movie` objects released in the specified range of 
    /// years. 
    /// 
    /// - Parameters: 
    /// - firstYear: The first year of movies to return. 
    /// - lastYear: The last year of movies to return. 
    /// - startKey: A starting point to resume processing; always use `nil`. 
    /// 
    /// - Returns: An array of `Movie` objects describing the matching movies. 
    /// 
   // > Note: The `startKey` parameter is used by this function when
    /// recursively calling itself, and should always be `nil` when calling 
    /// directly. 
    /// 
    func getMovies(firstYear: Int, lastYear: Int, 
                    startKey: [Swift.String:DynamoDBClientTypes.AttributeValue]? = 
 nil) 
                    async throws -> [Movie] { 
        var movieList: [Movie] = [] 
        guard let client = self.ddbClient else { 
            throw MoviesError.UninitializedClient 
        } 
        let input = ScanInput( 
            consistentRead: true, 
            exclusiveStartKey: startKey, 
            expressionAttributeNames: [ 
                "#y": "year" \frac{1}{2} // `year` is a reserved word, so use `#y`
 instead. 
            ], 
            expressionAttributeValues: [
```

```
 ":y1": .n(String(firstYear)), 
                 ":y2": .n(String(lastYear)) 
            ], 
            filterExpression: "#y BETWEEN :y1 AND :y2", 
            tableName: self.tableName 
       \lambda let output = try await client.scan(input: input) 
        guard let items = output.items else { 
            return movieList 
        } 
        // Build an array of `Movie` objects for the returned items. 
        for item in items { 
            let movie = try Movie(withItem: item) 
            movieList.append(movie) 
        } 
        // Call this function recursively to continue collecting matching 
        // movies, if necessary. 
        if output.lastEvaluatedKey != nil { 
            let movies = try await self.getMovies(firstYear: firstYear, lastYear: 
 lastYear, 
                          startKey: output.lastEvaluatedKey) 
            movieList += movies 
        } 
        return movieList 
    } 
    /// Update the specified movie with new `rating` and `plot` information. 
    /// 
    /// - Parameters: 
    /// - title: The title of the movie to update. 
    /// - year: The release year of the movie to update. 
    /// - rating: The new rating for the movie. 
    /// - plot: The new plot summary string for the movie. 
    /// 
    /// - Returns: An array of mappings of attribute names to their new 
    /// listing each item actually changed. Items that didn't need to change 
    /// aren't included in this list. `nil` if no changes were made. 
    ///
```

```
 func update(title: String, year: Int, rating: Double? = nil, plot: String? = 
 nil) async throws 
                  -> [Swift.String:DynamoDBClientTypes.AttributeValue]? { 
         guard let client = self.ddbClient else { 
             throw MoviesError.UninitializedClient 
         } 
         // Build the update expression and the list of expression attribute 
         // values. Include only the information that's changed. 
         var expressionParts: [String] = [] 
         var attrValues: [Swift.String:DynamoDBClientTypes.AttributeValue] = [:] 
        if rating != nil \{ expressionParts.append("info.rating=:r") 
             attrValues[":r"] = .n(String(rating!)) 
         } 
        if plot != nil {
             expressionParts.append("info.plot=:p") 
             attrValues[":p"] = .s(plot!) 
         } 
         let expression: String = "set \(expressionParts.joined(separator: ", "))" 
         let input = UpdateItemInput( 
             // Create substitution tokens for the attribute values, to ensure 
             // no conflicts in expression syntax. 
             expressionAttributeValues: attrValues, 
             // The key identifying the movie to update consists of the release 
             // year and title. 
             key: [ 
                  "year": .n(String(year)), 
                  "title": .s(title) 
             ], 
             returnValues: .updatedNew, 
             tableName: self.tableName, 
             updateExpression: expression 
\overline{\phantom{a}} let output = try await client.updateItem(input: input) 
         guard let attributes: [Swift.String:DynamoDBClientTypes.AttributeValue] = 
 output.attributes else { 
             throw MoviesError.InvalidAttributes 
         } 
         return attributes
```

```
 } 
     /// Delete a movie, given its title and release year. 
     /// 
     /// - Parameters: 
     /// - title: The movie's title. 
     /// - year: The movie's release year. 
     /// 
     func delete(title: String, year: Int) async throws { 
         guard let client = self.ddbClient else { 
              throw MoviesError.UninitializedClient 
         } 
         let input = DeleteItemInput( 
              key: [ 
                  "year": .n(String(year)), 
                  "title": .s(title) 
              ], 
              tableName: self.tableName 
        \lambda= try await client.deleteItem(input: input)
     }
}
```
Struktur yang digunakan oleh MovieTable kelas untuk mewakili film.

```
import Foundation
import AWSDynamoDB
/// The optional details about a movie.
public struct Details: Codable { 
     /// The movie's rating, if available. 
     var rating: Double? 
     /// The movie's plot, if available. 
     var plot: String?
}
/// A structure describing a movie. The `year` and `title` properties are
/// required and are used as the key for Amazon DynamoDB operations. The
/// `info` sub-structure's two properties, `rating` and `plot`, are optional.
public struct Movie: Codable { 
     /// The year in which the movie was released.
```

```
 var year: Int 
 /// The movie's title. 
 var title: String 
 /// A `Details` object providing the optional movie rating and plot 
 /// information. 
 var info: Details 
 /// Create a `Movie` object representing a movie, given the movie's 
 /// details. 
 /// 
 /// - Parameters: 
 /// - title: The movie's title (`String`). 
// - year: The year in which the movie was released (`Int`).
 /// - rating: The movie's rating (optional `Double`). 
 /// - plot: The movie's plot (optional `String`) 
 init(title: String, year: Int, rating: Double? = nil, plot: String? = nil) { 
     self.title = title 
     self.year = year 
     self.info = Details(rating: rating, plot: plot) 
 } 
 /// Create a `Movie` object representing a movie, given the movie's 
 /// details. 
 /// 
 /// - Parameters: 
 /// - title: The movie's title (`String`). 
// - year: The year in which the movie was released (`Int`).
 /// - info: The optional rating and plot information for the movie in a 
 /// `Details` object. 
 init(title: String, year: Int, info: Details?){ 
     self.title = title 
     self.year = year 
    if info != nil \{ self.info = info! 
     } else { 
         self.info = Details(rating: nil, plot: nil) 
     } 
 } 
 /// 
 /// Return a new `MovieTable` object, given an array mapping string to Amazon 
 /// DynamoDB attribute values.
```
{

```
 /// 
    /// - Parameter item: The item information provided to the form used by 
    /// DynamoDB. This is an array of strings mapped to 
    /// `DynamoDBClientTypes.AttributeValue` values. 
    init(withItem item: [Swift.String:DynamoDBClientTypes.AttributeValue]) throws 
         // Read the attributes. 
         guard let titleAttr = item["title"], 
               let yearAttr = item["year"] else { 
             throw MoviesError.ItemNotFound 
         } 
         let infoAttr = item["info"] ?? nil 
         // Extract the values of the title and year attributes. 
         if case .s(let titleVal) = titleAttr { 
             self.title = titleVal 
         } else { 
             throw MoviesError.InvalidAttributes 
         } 
         if case .n(let yearVal) = yearAttr { 
             self.year = Int(yearVal)! 
         } else { 
             throw MoviesError.InvalidAttributes 
         } 
         // Extract the rating and/or plot from the `info` attribute, if 
         // they're present. 
         var rating: Double? = nil 
         var plot: String? = nil 
         if infoAttr != nil, case .m(let infoVal) = infoAttr { 
             let ratingAttr = infoVal["rating"] ?? nil 
             let plotAttr = infoVal["plot"] ?? nil 
             if ratingAttr != nil, case .n(let ratingVal) = ratingAttr { 
                 rating = Double(ratingVal) ?? nil 
 } 
             if plotAttr != nil, case .s(let plotVal) = plotAttr { 
                 plot = plotVal 
 }
```

```
 } 
         self.info = Details(rating: rating, plot: plot) 
    } 
    /// 
    /// Return an array mapping attribute names to Amazon DynamoDB attribute 
    /// values, representing the contents of the `Movie` record as a DynamoDB 
   // item.
    /// 
    /// - Returns: The movie item as an array of type 
    /// `[Swift.String:DynamoDBClientTypes.AttributeValue]`. 
    /// 
    func getAsItem() async throws -> 
 [Swift.String:DynamoDBClientTypes.AttributeValue] { 
         // Build the item record, starting with the year and title, which are 
         // always present. 
         var item: [Swift.String:DynamoDBClientTypes.AttributeValue] = [ 
             "year": .n(String(self.year)), 
             "title": .s(self.title) 
         ] 
         // Add the `info` field with the rating and/or plot if they're 
         // available. 
         var details: [Swift.String:DynamoDBClientTypes.AttributeValue] = [:] 
         if (self.info.rating != nil || self.info.plot != nil) { 
             if self.info.rating != nil { 
                 details["rating"] = .n(String(self.info.rating!)) 
 } 
             if self.info.plot != nil { 
                 details["plot"] = .s(self.info.plot!) 
 } 
         } 
         item["info"] = .m(details) 
         return item 
    } 
 }
```
Sebuah program yang menggunakan MovieTable kelas untuk mengakses database DynamoDB.

```
import Foundation
import ArgumentParser
import AWSDynamoDB
import ClientRuntime
@testable import MovieList
struct ExampleCommand: ParsableCommand { 
     @Argument(help: "The path of the sample movie data JSON file.") 
    var jsonPath: String = "../../../../resources/sample_files/movies.json"
     @Option(help: "The AWS Region to run AWS API calls in.") 
     var awsRegion = "us-east-2" 
     @Option( 
         help: ArgumentHelp("The level of logging for the Swift SDK to perform."), 
         completion: .list([ 
              "critical", 
              "debug", 
              "error", 
              "info", 
              "notice", 
              "trace", 
              "warning" 
         ]) 
     ) 
     var logLevel: String = "error" 
     /// Configuration details for the command. 
     static var configuration = CommandConfiguration( 
         commandName: "basics", 
         abstract: "A basic scenario demonstrating the usage of Amazon DynamoDB.", 
         discussion: """ 
         An example showing how to use Amazon DynamoDB to perform a series of 
         common database activities on a simple movie database. 
         """ 
     ) 
     /// Called by ``main()`` to asynchronously run the AWS example. 
     func runAsync() async throws {
```

```
 print("Welcome to the AWS SDK for Swift basic scenario for Amazon 
 DynamoDB!") 
        SDKLoggingSystem.initialize(logLevel: .error) 
        //===================================================================== 
        // 1. Create the table. The Amazon DynamoDB table is represented by 
        // the `MovieTable` class. 
        //===================================================================== 
        let tableName = "ddb-movies-sample-\(Int.random(in: 1...Int.max))" 
        //let tableName = String.uniqueName(withPrefix: "ddb-movies-sample", 
 maxDigits: 8) 
        print("Creating table \"\(tableName)\"...") 
        let movieDatabase = try await MovieTable(region: awsRegion, 
                             tableName: tableName) 
        print("\nWaiting for table to be ready to use...") 
        try await movieDatabase.awaitTableActive() 
        //===================================================================== 
        // 2. Add a movie to the table. 
        //===================================================================== 
        print("\nAdding a movie...") 
        try await movieDatabase.add(title: "Avatar: The Way of Water", year: 
 2022) 
        try await movieDatabase.add(title: "Not a Real Movie", year: 2023) 
        //===================================================================== 
        // 3. Update the plot and rating of the movie using an update 
        // expression. 
        //===================================================================== 
        print("\nAdding details to the added movie...") 
        _ = try await movieDatabase.update(title: "Avatar: The Way of Water", 
 year: 2022, 
                     rating: 9.2, plot: "It's a sequel.") 
        //===================================================================== 
        // 4. Populate the table from the JSON file. 
        //=====================================================================
```

```
 print("\nPopulating the movie database from JSON...") 
        try await movieDatabase.populate(jsonPath: jsonPath) 
        //===================================================================== 
       // 5. Get a specific movie by key. In this example, the key is a
        // combination of `title` and `year`. 
        //===================================================================== 
        print("\nLooking for a movie in the table...") 
        let gotMovie = try await movieDatabase.get(title: "This Is the End", 
 year: 2013) 
        print("Found the movie \"\(gotMovie.title)\", released in 
 \(gotMovie.year).") 
        print("Rating: \(gotMovie.info.rating ?? 0.0).") 
        print("Plot summary: \(gotMovie.info.plot ?? "None.")") 
        //===================================================================== 
        // 6. Delete a movie. 
        //===================================================================== 
        print("\nDeleting the added movie...") 
        try await movieDatabase.delete(title: "Avatar: The Way of Water", year: 
 2022) 
        //===================================================================== 
       \frac{1}{2} 7. Use a query with a key condition expression to return all movies
        // released in a given year. 
        //===================================================================== 
        print("\nGetting movies released in 1994...") 
        let movieList = try await movieDatabase.getMovies(fromYear: 1994) 
        for movie in movieList { 
            print(" \(movie.title)") 
        } 
        //===================================================================== 
        // 8. Use `scan()` to return movies released in a range of years. 
        //===================================================================== 
        print("\nGetting movies released between 1993 and 1997...") 
        let scannedMovies = try await movieDatabase.getMovies(firstYear: 1993, 
 lastYear: 1997) 
        for movie in scannedMovies {
```

```
 print(" \(movie.title) (\(movie.year))") 
         } 
         //===================================================================== 
         // 9. Delete the table. 
         //===================================================================== 
         print("\nDeleting the table...") 
         try await movieDatabase.deleteTable() 
     }
}
@main
struct Main { 
     static func main() async { 
         let args = Array(CommandLine.arguments.dropFirst()) 
         do { 
              let command = try ExampleCommand.parse(args) 
             try await command.runAsync() 
         } catch { 
              ExampleCommand.exit(withError: error) 
         } 
     }
}
```
- Untuk detail API, lihat topik berikut di Referensi API SDK AWS untuk Swift.
	- [BatchWriteItem](https://awslabs.github.io/aws-sdk-swift/reference/0.x)
	- [CreateTable](https://awslabs.github.io/aws-sdk-swift/reference/0.x)
	- [DeleteItem](https://awslabs.github.io/aws-sdk-swift/reference/0.x)
	- [DeleteTable](https://awslabs.github.io/aws-sdk-swift/reference/0.x)
	- [DescribeTable](https://awslabs.github.io/aws-sdk-swift/reference/0.x)
	- [GetItem](https://awslabs.github.io/aws-sdk-swift/reference/0.x)
	- [PutItem](https://awslabs.github.io/aws-sdk-swift/reference/0.x)
	- [Query](https://awslabs.github.io/aws-sdk-swift/reference/0.x)
	- [Scan](https://awslabs.github.io/aws-sdk-swift/reference/0.x)
	- [UpdateItem](https://awslabs.github.io/aws-sdk-swift/reference/0.x)

# Melakukan kueri pada tabel DynamoDB menggunakan batch pernyataan PartiQL dan SDK AWS

Contoh-contoh kode berikut menunjukkan cara:

- Dapatkan batch item dengan menjalankan beberapa pernyataan SELECT.
- Tambahkan batch item dengan menjalankan beberapa pernyataan INSERT.
- Perbarui batch item dengan menjalankan beberapa pernyataan UPDATE.
- Hapus batch item dengan menjalankan beberapa pernyataan DELETE.

#### .NET

#### AWS SDK for .NET

# **a** Note

Ada lebih banyak tentang GitHub. Temukan contoh lengkapnya dan pelajari cara mengatur dan menjalankannya di [Repositori Contoh Kode AWS.](https://github.com/awsdocs/aws-doc-sdk-examples/tree/main/dotnetv3/dynamodb#code-examples)

```
// Before you run this example, download 'movies.json' from
// https://docs.aws.amazon.com/amazondynamodb/latest/developerguide/
GettingStarted.Js.02.html,
// and put it in the same folder as the example.
// Separator for the console display.
var SepBar = new string('-', 80);
const string tableName = "movie_table";
const string movieFileName = "moviedata.json";
DisplayInstructions();
// Create the table and wait for it to be active.
Console.WriteLine($"Creating the movie table: {tableName}");
var success = await DynamoDBMethods.CreateMovieTableAsync(tableName);
if (success)
{ 
     Console.WriteLine($"Successfully created table: {tableName}.");
```

```
}
WaitForEnter();
// Add movie information to the table from moviedata.json. See the
// instructions at the top of this file to download the JSON file.
Console.WriteLine($"Inserting movies into the new table. Please wait...");
success = await PartiQLBatchMethods.InsertMovies(tableName, movieFileName);
if (success)
{ 
     Console.WriteLine("Movies successfully added to the table.");
}
else
{ 
     Console.WriteLine("Movies could not be added to the table.");
}
WaitForEnter();
// Update multiple movies by using the BatchExecute statement.
var title1 = "Star Wars";
var year1 = 1977;
var title2 = "Wizard of Oz";
var year2 = 1939;
Console.WriteLine($"Updating two movies with producer information: {title1} and 
  {title2}.");
success = await PartiQLBatchMethods.GetBatch(tableName, title1, title2, year1, 
  year2);
if (success)
\{ Console.WriteLine($"Successfully retrieved {title1} and {title2}.");
}
else
\{ Console.WriteLine("Select statement failed.");
}
WaitForEnter();
// Update multiple movies by using the BatchExecute statement.
var producer1 = "LucasFilm";
var producer2 = "MGM";
```

```
Console.WriteLine($"Updating two movies with producer information: {title1} and 
 {title2}.");
success = await PartiQLBatchMethods.UpdateBatch(tableName, producer1, title1, 
  year1, producer2, title2, year2);
if (success)
{ 
     Console.WriteLine($"Successfully updated {title1} and {title2}.");
}
else
{ 
     Console.WriteLine("Update failed.");
}
WaitForEnter();
// Delete multiple movies by using the BatchExecute statement.
Console.WriteLine($"Now we will delete {title1} and {title2} from the table.");
success = await PartiQLBatchMethods.DeleteBatch(tableName, title1, year1, title2, 
 year2);
if (success)
{ 
     Console.WriteLine($"Deleted {title1} and {title2}");
}
else
{ 
     Console.WriteLine($"could not delete {title1} or {title2}");
}
WaitForEnter();
// DNow that the PartiQL Batch scenario is complete, delete the movie table.
success = await DynamoDBMethods.DeleteTableAsync(tableName);
if (success)
{ 
     Console.WriteLine($"Successfully deleted {tableName}");
}
else
{ 
     Console.WriteLine($"Could not delete {tableName}");
}
/// <summary>
```

```
/// Displays the description of the application on the console.
/// </summary>
void DisplayInstructions()
{ 
     Console.Clear(); 
     Console.WriteLine(); 
     Console.Write(new string(' ', 24)); 
     Console.WriteLine("DynamoDB PartiQL Basics Example"); 
     Console.WriteLine(SepBar); 
     Console.WriteLine("This demo application shows the basics of using Amazon 
  DynamoDB with the AWS SDK for"); 
     Console.WriteLine(".NET version 3.7 and .NET 6."); 
     Console.WriteLine(SepBar); 
     Console.WriteLine("Creates a table by using the CreateTable method."); 
     Console.WriteLine("Gets multiple movies by using a PartiQL SELECT 
  statement."); 
     Console.WriteLine("Updates multiple movies by using the ExecuteBatch 
  method."); 
     Console.WriteLine("Deletes multiple movies by using a PartiQL DELETE 
  statement."); 
     Console.WriteLine("Cleans up the resources created for the demo by deleting 
  the table."); 
     Console.WriteLine(SepBar); 
     WaitForEnter();
}
/// <summary>
/// Simple method to wait for the <Enter> key to be pressed.
/// </summary>
void WaitForEnter()
\{ Console.WriteLine("\nPress <Enter> to continue."); 
     Console.Write(SepBar); 
    = Console. ReadLine();
} 
         /// <summary> 
         /// Gets movies from the movie table by 
         /// using an Amazon DynamoDB PartiQL SELECT statement. 
         /// </summary> 
         /// <param name="tableName">The name of the table.</param> 
         /// <param name="title1">The title of the first movie.</param>
```

```
 /// <param name="title2">The title of the second movie.</param> 
        /// <param name="year1">The year of the first movie.</param> 
        /// <param name="year2">The year of the second movie.</param> 
       /// <returns>True if successful.</returns>
        public static async Task<bool> GetBatch( 
            string tableName, 
            string title1, 
            string title2, 
            int year1, 
            int year2) 
        { 
            var getBatch = $"SELECT FROM {tableName} WHERE title = ? AND year 
= ?";
            var statements = new List<BatchStatementRequest> 
\{\hspace{.1cm} \} new BatchStatementRequest 
\overline{a} Statement = getBatch, 
                    Parameters = new List<AttributeValue> 
\{ new AttributeValue { S = title1 }, 
                        new AttributeValue { N = year1.ToString() }, 
\}, \{\qquad \qquad \text{ } new BatchStatementRequest 
\overline{a} Statement = getBatch, 
                    Parameters = new List<AttributeValue> 
\{ new AttributeValue { S = title2 }, 
                        new AttributeValue { N = year2.ToString() }, 
\}, \{ } 
            }; 
            var response = await Client.BatchExecuteStatementAsync(new 
 BatchExecuteStatementRequest 
\{\hspace{.1cm} \} Statements = statements, 
            }); 
            if (response.Responses.Count > 0) 
\{\hspace{.1cm} \}
```

```
 response.Responses.ForEach(r => 
\overline{a} Console.WriteLine($"{r.Item["title"]}\t{r.Item["year"]}"); 
                 }); 
                 return true; 
 } 
             else 
\{\hspace{.1cm} \} Console.WriteLine($"Couldn't find either {title1} or {title2}."); 
                 return false; 
 } 
        } 
        /// <summary> 
        /// Inserts movies imported from a JSON file into the movie table by 
        /// using an Amazon DynamoDB PartiQL INSERT statement. 
        /// </summary> 
        /// <param name="tableName">The name of the table into which the movie 
        /// information will be inserted.</param> 
        /// <param name="movieFileName">The name of the JSON file that contains 
        /// movie information.</param> 
        /// <returns>A Boolean value that indicates the success or failure of 
       /// the insert operation.</returns>
        public static async Task<bool> InsertMovies(string tableName, string
 movieFileName) 
         { 
             // Get the list of movies from the JSON file. 
             var movies = ImportMovies(movieFileName); 
             var success = false; 
             if (movies is not null) 
\{\hspace{.1cm} \} // Insert the movies in a batch using PartiQL. Because the 
                 // batch can contain a maximum of 25 items, insert 25 movies 
                 // at a time. 
                 string insertBatch = $"INSERT INTO {tableName} VALUE 
 {{'title': ?, 'year': ?}}"; 
                var statements = new List<BatchStatementRequest>();
                 try 
\overline{a}
```

```
 for (var indexOffset = 0; indexOffset < 250; indexOffset += 
 25) 
\{for (var i = index0ffset; i < index0ffset + 25; i++) { 
                       statements.Add(new BatchStatementRequest 
\{ Statement = insertBatch, 
                           Parameters = new List<AttributeValue> 
\{ new AttributeValue { S = movies[i].Title }, 
                              new AttributeValue { N = 
 movies[i].Year.ToString() }, 
\}, \{ }); 
 } 
                    var response = await 
 Client.BatchExecuteStatementAsync(new BatchExecuteStatementRequest 
 { 
                       Statements = statements, 
                    }); 
                    // Wait between batches for movies to be successfully 
 added. 
                    System.Threading.Thread.Sleep(3000); 
                    success = response.HttpStatusCode == 
 System.Net.HttpStatusCode.OK; 
                    // Clear the list of statements for the next batch. 
                    statements.Clear(); 
1 1 1 1 1 1 1
 } 
             catch (AmazonDynamoDBException ex) 
\overline{a} Console.WriteLine(ex.Message); 
 } 
 } 
          return success; 
       } 
       /// <summary>
```

```
 /// Loads the contents of a JSON file into a list of movies to be 
         /// added to the DynamoDB table. 
         /// </summary> 
         /// <param name="movieFileName">The full path to the JSON file.</param> 
        /// <returns>A generic list of movie objects.</returns>
         public static List<Movie> ImportMovies(string movieFileName) 
         { 
             if (!File.Exists(movieFileName)) 
\{\hspace{.1cm} \} return null!; 
 } 
             using var sr = new StreamReader(movieFileName); 
             string json = sr.ReadToEnd(); 
             var allMovies = JsonConvert.DeserializeObject<List<Movie>>(json); 
             if (allMovies is not null) 
\{\hspace{.1cm} \} // Return the first 250 entries. 
                 return allMovies.GetRange(0, 250); 
 } 
             else 
\{\hspace{.1cm} \} return null!; 
 } 
         } 
         /// <summary> 
         /// Updates information for multiple movies. 
         /// </summary> 
         /// <param name="tableName">The name of the table containing the 
         /// movies to be updated.</param> 
         /// <param name="producer1">The producer name for the first movie 
         /// to update.</param> 
         /// <param name="title1">The title of the first movie.</param> 
         /// <param name="year1">The year that the first movie was released.</
param> 
         /// <param name="producer2">The producer name for the second 
         /// movie to update.</param> 
         /// <param name="title2">The title of the second movie.</param> 
         /// <param name="year2">The year that the second movie was released.</
param> 
         /// <returns>A Boolean value that indicates the success of the update.</
returns>
```

```
 public static async Task<bool> UpdateBatch( 
            string tableName, 
            string producer1, 
            string title1, 
            int year1, 
            string producer2, 
            string title2, 
            int year2) 
        { 
            string updateBatch = $"UPDATE {tableName} SET Producer=? WHERE title 
= ? AND year = ?";
            var statements = new List<BatchStatementRequest> 
\{\hspace{.1cm} \} new BatchStatementRequest 
\overline{a} Statement = updateBatch, 
                    Parameters = new List<AttributeValue> 
\{ new AttributeValue { S = producer1 }, 
                        new AttributeValue { S = title1 }, 
                        new AttributeValue { N = year1.ToString() }, 
\}, \{\qquad \qquad \text{ } new BatchStatementRequest 
\overline{a} Statement = updateBatch, 
                    Parameters = new List<AttributeValue> 
\{ new AttributeValue { S = producer2 }, 
                        new AttributeValue { S = title2 }, 
                        new AttributeValue { N = year2.ToString() }, 
\}, \{ } 
            }; 
            var response = await Client.BatchExecuteStatementAsync(new 
 BatchExecuteStatementRequest 
\{\hspace{.1cm} \} Statements = statements, 
            }); 
            return response.HttpStatusCode == System.Net.HttpStatusCode.OK;
```

```
 } 
        /// <summary> 
        /// Deletes multiple movies using a PartiQL BatchExecuteAsync 
        /// statement. 
        /// </summary> 
        /// <param name="tableName">The name of the table containing the 
        /// moves that will be deleted.</param> 
        /// <param name="title1">The title of the first movie.</param> 
        /// <param name="year1">The year the first movie was released.</param> 
        /// <param name="title2">The title of the second movie.</param> 
        /// <param name="year2">The year the second movie was released.</param> 
        /// <returns>A Boolean value indicating the success of the operation.</
returns> 
         public static async Task<bool> DeleteBatch( 
             string tableName, 
             string title1, 
             int year1, 
             string title2, 
             int year2) 
        \sqrt{ } string updateBatch = $"DELETE FROM {tableName} WHERE title = ? AND 
 year = ?": var statements = new List<BatchStatementRequest> 
\{\hspace{.1cm} \} new BatchStatementRequest 
\overline{a} Statement = updateBatch, 
                     Parameters = new List<AttributeValue> 
\{ new AttributeValue { S = title1 }, 
                         new AttributeValue { N = year1.ToString() }, 
\}, \{\qquad \qquad \text{ } new BatchStatementRequest 
\overline{a} Statement = updateBatch, 
                    Parameters = new List<AttributeValue> 
\{ new AttributeValue { S = title2 }, 
                         new AttributeValue { N = year2.ToString() }, 
\}, \{
```

```
 } 
             }; 
             var response = await Client.BatchExecuteStatementAsync(new 
 BatchExecuteStatementRequest 
\{\hspace{.1cm} \} Statements = statements, 
             }); 
             return response.HttpStatusCode == System.Net.HttpStatusCode.OK; 
        }
```
• Untuk detail API, lihat [BatchExecuteStatementd](https://docs.aws.amazon.com/goto/DotNetSDKV3/dynamodb-2012-08-10/BatchExecuteStatement)i Referensi AWS SDK for .NET API.

# $C++$

# SDK for C++

# **a** Note

Ada lebih banyak tentang GitHub. Temukan contoh lengkapnya dan pelajari cara mengatur dan menjalankannya di [Repositori Contoh Kode AWS.](https://github.com/awsdocs/aws-doc-sdk-examples/tree/main/cpp/example_code/dynamodb#code-examples)

```
 Aws::Client::ClientConfiguration clientConfig; 
         // 1. Create a table. (CreateTable) 
         if (AwsDoc::DynamoDB::createMoviesDynamoDBTable(clientConfig)) { 
             AwsDoc::DynamoDB::partiqlBatchExecuteScenario(clientConfig); 
             // 7. Delete the table. (DeleteTable) 
             AwsDoc::DynamoDB::deleteMoviesDynamoDBTable(clientConfig); 
         }
//! Scenario to modify and query a DynamoDB table using PartiQL batch statements.
/*! 
   \sa partiqlBatchExecuteScenario() 
   \param clientConfiguration: AWS client configuration. 
   \return bool: Function succeeded. 
  */
bool AwsDoc::DynamoDB::partiqlBatchExecuteScenario(
```

```
 const Aws::Client::ClientConfiguration &clientConfiguration) { 
     // 2. Add multiple movies using "Insert" statements. (BatchExecuteStatement) 
     Aws::DynamoDB::DynamoDBClient dynamoClient(clientConfiguration); 
     std::vector<Aws::String> titles; 
     std::vector<float> ratings; 
     std::vector<int> years; 
     std::vector<Aws::String> plots; 
     Aws::String doAgain = "n"; 
     do { 
         Aws::String aTitle = askQuestion( 
                  "Enter the title of a movie you want to add to the table: "); 
        titles.push back(aTitle);
         int aYear = askQuestionForInt("What year was it released? "); 
         years.push_back(aYear); 
         float aRating = askQuestionForFloatRange( 
                  "On a scale of 1 - 10, how do you rate it? ", 
                 1, 10); 
         ratings.push_back(aRating); 
         Aws::String aPlot = askQuestion("Summarize the plot for me: "); 
         plots.push_back(aPlot); 
         doAgain = askQuestion(Aws::String("Would you like to add more movies? (y/
n) ")); 
    } while (doAgain == "y");
     std::cout << "Adding " << titles.size() 
              \le (titles.size() == 1 ? " movie " : " movies ")
               << "to the table using a batch \"INSERT\" statement." << std::endl; 
     { 
         Aws::Vector<Aws::DynamoDB::Model::BatchStatementRequest> statements( 
                 titles.size()); 
         std::stringstream sqlStream; 
         sqlStream << "INSERT INTO \"" << MOVIE_TABLE_NAME << "\" VALUE {'" 
                    << TITLE_KEY << "': ?, '" << YEAR_KEY << "': ?, '" 
                    << INFO_KEY << "': ?}"; 
         std::string sql(sqlStream.str()); 
        for (size_t i = 0; i < statements.size(); ++i) {
             statements[i].SetStatement(sql);
```

```
 Aws::Vector<Aws::DynamoDB::Model::AttributeValue> attributes; 
            attributes.push_back( 
                    Aws::DynamoDB::Model::AttributeValue().SetS(titles[i]));
attributes.push_back(Aws::DynamoDB::Model::AttributeValue().SetN(years[i]));
            // Create attribute for the info map. 
            Aws::DynamoDB::Model::AttributeValue infoMapAttribute; 
            std::shared_ptr<Aws::DynamoDB::Model::AttributeValue> ratingAttribute 
 = Aws::MakeShared<Aws::DynamoDB::Model::AttributeValue>( 
                   ALLOCATION TAG.c str());
            ratingAttribute->SetN(ratings[i]); 
            infoMapAttribute.AddMEntry(RATING_KEY, ratingAttribute); 
            std::shared_ptr<Aws::DynamoDB::Model::AttributeValue> plotAttribute = 
 Aws::MakeShared<Aws::DynamoDB::Model::AttributeValue>( 
                    ALLOCATION TAG.c str());
            plotAttribute->SetS(plots[i]); 
           infoMapAttribute.AddMEntry(PLOT KEY, plotAttribute);
            attributes.push_back(infoMapAttribute); 
            statements[i].SetParameters(attributes); 
        } 
        Aws::DynamoDB::Model::BatchExecuteStatementRequest request; 
        request.SetStatements(statements); 
        Aws::DynamoDB::Model::BatchExecuteStatementOutcome outcome = 
 dynamoClient.BatchExecuteStatement( 
                request); 
        if (!outcome.IsSuccess()) { 
            std::cerr << "Failed to add the movies: " << 
 outcome.GetError().GetMessage() 
                       << std::endl; 
            return false; 
        } 
    } 
    std::cout << "Retrieving the movie data with a batch \"SELECT\" statement." 
              << std::endl;
```

```
 // 3. Get the data for multiple movies using "Select" statements. 
 (BatchExecuteStatement) 
    { 
         Aws::Vector<Aws::DynamoDB::Model::BatchStatementRequest> statements( 
                 titles.size()); 
         std::stringstream sqlStream; 
         sqlStream << "SELECT * FROM \"" << MOVIE_TABLE_NAME << "\" WHERE " 
                   << TITLE_KEY << "=? and " << YEAR_KEY << "=?"; 
         std::string sql(sqlStream.str()); 
        for (size_t i = 0; i < statements.size(); ++i) {
             statements[i].SetStatement(sql); 
             Aws::Vector<Aws::DynamoDB::Model::AttributeValue> attributes; 
             attributes.push_back( 
                     Aws::DynamoDB::Model::AttributeValue().SetS(titles[i])); 
 attributes.push_back(Aws::DynamoDB::Model::AttributeValue().SetN(years[i])); 
             statements[i].SetParameters(attributes); 
         } 
         Aws::DynamoDB::Model::BatchExecuteStatementRequest request; 
         request.SetStatements(statements); 
         Aws::DynamoDB::Model::BatchExecuteStatementOutcome outcome = 
 dynamoClient.BatchExecuteStatement( 
                 request); 
         if (outcome.IsSuccess()) { 
            const Aws::DynamoDB::Model::BatchExecuteStatementResult &result =
 outcome.GetResult(); 
             const Aws::Vector<Aws::DynamoDB::Model::BatchStatementResponse> 
 &responses = result.GetResponses(); 
             for (const Aws::DynamoDB::Model::BatchStatementResponse &response: 
 responses) { 
                const Aws::Map<Aws::String, Aws::DynamoDB::Model::AttributeValue>
 &item = response.GetItem(); 
                 printMovieInfo(item); 
 } 
         } 
         else {
```

```
 std::cerr << "Failed to retrieve the movie information: " 
                       << outcome.GetError().GetMessage() << std::endl; 
            return false; 
        } 
    } 
    // 4. Update the data for multiple movies using "Update" statements. 
 (BatchExecuteStatement) 
   for (size_t i = 0; i < titles.size(); ++i) {
        ratings[i] = askQuestionForFloatRange( 
                Aws::String("\nLet's update your the movie, \"") + titles[i] + 
                 ".\nYou rated it " + std::to_string(ratings[i]) 
                 + ", what new rating would you give it? ", 1, 10); 
    } 
    std::cout << "Updating the movie with a batch \"UPDATE\" statement." << 
 std::endl; 
    { 
        Aws::Vector<Aws::DynamoDB::Model::BatchStatementRequest> statements( 
                titles.size()); 
        std::stringstream sqlStream; 
       sqlStream << "UPDATE \"" << MOVIE TABLE_NAME << "\" SET "
                   << INFO_KEY << "." << RATING_KEY << "=? WHERE " 
                   << TITLE_KEY << "=? AND " << YEAR_KEY << "=?"; 
        std::string sql(sqlStream.str()); 
       for (size_t i = 0; i < statements.size(); ++i) {
            statements[i].SetStatement(sql); 
            Aws::Vector<Aws::DynamoDB::Model::AttributeValue> attributes; 
            attributes.push_back( 
                     Aws::DynamoDB::Model::AttributeValue().SetN(ratings[i])); 
            attributes.push_back( 
                    Aws::DynamoDB::Model::AttributeValue().SetS(titles[i]));
 attributes.push_back(Aws::DynamoDB::Model::AttributeValue().SetN(years[i])); 
            statements[i].SetParameters(attributes); 
        }
```

```
AWSContoh Kode SDK Perpustakaan Kode
                Aws::DynamoDB::Model::BatchExecuteStatementRequest request; 
                request.SetStatements(statements); 
                Aws::DynamoDB::Model::BatchExecuteStatementOutcome outcome = 
         dynamoClient.BatchExecuteStatement( 
                        request); 
                if (!outcome.IsSuccess()) { 
                    std::cerr << "Failed to update movie information: " 
                              << outcome.GetError().GetMessage() << std::endl; 
                    return false; 
                } 
            } 
            std::cout << "Retrieving the updated movie data with a batch \"SELECT\" 
         statement." 
                      << std::endl; 
            // 5. Get the updated data for multiple movies using "Select" statements. 
         (BatchExecuteStatement) 
            { 
                Aws::Vector<Aws::DynamoDB::Model::BatchStatementRequest> statements( 
                        titles.size()); 
                std::stringstream sqlStream; 
               sqlStream << "SELECT * FROM \"" << MOVIE TABLE NAME << "\" WHERE "
                         << TITLE KEY << "=? and " << YEAR KEY << "=?";
                std::string sql(sqlStream.str()); 
               for (size t i = 0; i < statements.size(); ++i) {
                    statements[i].SetStatement(sql); 
                    Aws::Vector<Aws::DynamoDB::Model::AttributeValue> attributes; 
                    attributes.push_back( 
                           Aws::DynamoDB::Model::AttributeValue().SetS(titles[i]));
         attributes.push_back(Aws::DynamoDB::Model::AttributeValue().SetN(years[i])); 
                    statements[i].SetParameters(attributes); 
                } 
               Aws::DynamoDB::Model::BatchExecuteStatementRequest request;
```
request.SetStatements(statements);

```
 Aws::DynamoDB::Model::BatchExecuteStatementOutcome outcome = 
 dynamoClient.BatchExecuteStatement(
```

```
 request); 
        if (outcome.IsSuccess()) { 
            const Aws::DynamoDB::Model::BatchExecuteStatementResult &result = 
 outcome.GetResult(); 
            const Aws::Vector<Aws::DynamoDB::Model::BatchStatementResponse> 
 &responses = result.GetResponses(); 
            for (const Aws::DynamoDB::Model::BatchStatementResponse &response: 
 responses) { 
                const Aws::Map<Aws::String, Aws::DynamoDB::Model::AttributeValue>
 &item = response.GetItem(); 
                 printMovieInfo(item); 
            } 
        } 
        else { 
            std::cerr << "Failed to retrieve the movies information: " 
                       << outcome.GetError().GetMessage() << std::endl; 
            return false; 
        } 
    } 
    std::cout << "Deleting the movie data with a batch \"DELETE\" statement." 
              << std::endl; 
    // 6. Delete multiple movies using "Delete" statements. 
 (BatchExecuteStatement) 
   \mathcal{L} Aws::Vector<Aws::DynamoDB::Model::BatchStatementRequest> statements( 
                 titles.size()); 
        std::stringstream sqlStream; 
        sqlStream << "DELETE FROM \"" << MOVIE_TABLE_NAME << "\" WHERE " 
                   << TITLE_KEY << "=? and " << YEAR_KEY << "=?"; 
        std::string sql(sqlStream.str()); 
       for (size_t i = 0; i < statements.size(); ++i) {
            statements[i].SetStatement(sql); 
            Aws::Vector<Aws::DynamoDB::Model::AttributeValue> attributes; 
            attributes.push_back( 
                    Aws::DynamoDB::Model::AttributeValue().SetS(titles[i]));
 attributes.push_back(Aws::DynamoDB::Model::AttributeValue().SetN(years[i]));
```

```
 statements[i].SetParameters(attributes); 
         } 
         Aws::DynamoDB::Model::BatchExecuteStatementRequest request; 
         request.SetStatements(statements); 
         Aws::DynamoDB::Model::BatchExecuteStatementOutcome outcome = 
  dynamoClient.BatchExecuteStatement( 
                  request); 
         if (!outcome.IsSuccess()) { 
             std::cerr << "Failed to delete the movies: " 
                        << outcome.GetError().GetMessage() << std::endl; 
             return false; 
         } 
     } 
     return true;
}
//! Create a DynamoDB table to be used in sample code scenarios.
/*! 
   \sa createMoviesDynamoDBTable() 
   \param clientConfiguration: AWS client configuration. 
   \return bool: Function succeeded.
*/
bool AwsDoc::DynamoDB::createMoviesDynamoDBTable( 
         const Aws::Client::ClientConfiguration &clientConfiguration) { 
     Aws::DynamoDB::DynamoDBClient dynamoClient(clientConfiguration); 
     bool movieTableAlreadyExisted = false; 
     { 
         Aws::DynamoDB::Model::CreateTableRequest request; 
         Aws::DynamoDB::Model::AttributeDefinition yearAttributeDefinition; 
         yearAttributeDefinition.SetAttributeName(YEAR_KEY); 
         yearAttributeDefinition.SetAttributeType( 
                  Aws::DynamoDB::Model::ScalarAttributeType::N); 
         request.AddAttributeDefinitions(yearAttributeDefinition); 
         Aws::DynamoDB::Model::AttributeDefinition titleAttributeDefinition;
```

```
 yearAttributeDefinition.SetAttributeType( 
                 Aws::DynamoDB::Model::ScalarAttributeType::S); 
         request.AddAttributeDefinitions(yearAttributeDefinition); 
         Aws::DynamoDB::Model::KeySchemaElement yearKeySchema; 
         yearKeySchema.WithAttributeName(YEAR_KEY).WithKeyType( 
                Aws::DynamoDB::Model::KeyType::HASH);
         request.AddKeySchema(yearKeySchema); 
         Aws::DynamoDB::Model::KeySchemaElement titleKeySchema; 
         yearKeySchema.WithAttributeName(TITLE_KEY).WithKeyType( 
                 Aws::DynamoDB::Model::KeyType::RANGE); 
         request.AddKeySchema(yearKeySchema); 
         Aws::DynamoDB::Model::ProvisionedThroughput throughput; 
         throughput.WithReadCapacityUnits( 
                 PROVISIONED_THROUGHPUT_UNITS).WithWriteCapacityUnits( 
                 PROVISIONED_THROUGHPUT_UNITS); 
         request.SetProvisionedThroughput(throughput); 
         request.SetTableName(MOVIE_TABLE_NAME); 
         std::cout << "Creating table '" << MOVIE_TABLE_NAME << "'..." << 
 std::endl; 
         const Aws::DynamoDB::Model::CreateTableOutcome &result = 
 dynamoClient.CreateTable( 
                 request); 
         if (!result.IsSuccess()) { 
             if (result.GetError().GetErrorType() == 
                 Aws::DynamoDB::DynamoDBErrors::RESOURCE_IN_USE) { 
                 std::cout << "Table already exists." << std::endl; 
                 movieTableAlreadyExisted = true; 
 } 
             else { 
                 std::cerr << "Failed to create table: " 
                            << result.GetError().GetMessage(); 
                 return false; 
 } 
         } 
    } 
    // Wait for table to become active. 
    if (!movieTableAlreadyExisted) { 
         std::cout << "Waiting for table '" << MOVIE_TABLE_NAME 
                   << "' to become active...." << std::endl;
```

```
 if (!AwsDoc::DynamoDB::waitTableActive(MOVIE_TABLE_NAME, 
  clientConfiguration)) { 
             return false; 
         } 
         std::cout << "Table '" << MOVIE_TABLE_NAME << "' created and active." 
                    << std::endl; 
     } 
     return true;
}
//! Delete the DynamoDB table used for sample code scenarios.
/*! 
   \sa deleteMoviesDynamoDBTable() 
   \param clientConfiguration: AWS client configuration. 
   \return bool: Function succeeded.
*/
bool AwsDoc::DynamoDB::deleteMoviesDynamoDBTable( 
         const Aws::Client::ClientConfiguration &clientConfiguration) { 
     Aws::DynamoDB::DynamoDBClient dynamoClient(clientConfiguration); 
     Aws::DynamoDB::Model::DeleteTableRequest request; 
     request.SetTableName(MOVIE_TABLE_NAME); 
     const Aws::DynamoDB::Model::DeleteTableOutcome &result = 
  dynamoClient.DeleteTable( 
             request); 
     if (result.IsSuccess()) { 
         std::cout << "Your table \"" 
                    << result.GetResult().GetTableDescription().GetTableName() 
                    << " was deleted.\n"; 
     } 
     else { 
         std::cerr << "Failed to delete table: " << result.GetError().GetMessage() 
                    << std::endl; 
     } 
     return result.IsSuccess();
}
//! Query a newly created DynamoDB table until it is active.
/*! 
   \sa waitTableActive() 
   \param waitTableActive: The DynamoDB table's name.
```

```
 \param clientConfiguration: AWS client configuration. 
   \return bool: Function succeeded.
*/
bool AwsDoc::DynamoDB::waitTableActive(const Aws::String &tableName, 
                                          const Aws::Client::ClientConfiguration 
  &clientConfiguration) { 
     Aws::DynamoDB::DynamoDBClient dynamoClient(clientConfiguration); 
     // Repeatedly call DescribeTable until table is ACTIVE. 
     const int MAX_QUERIES = 20; 
     Aws::DynamoDB::Model::DescribeTableRequest request; 
     request.SetTableName(tableName); 
    int count = \emptyset;
     while (count < MAX_QUERIES) { 
         const Aws::DynamoDB::Model::DescribeTableOutcome &result = 
  dynamoClient.DescribeTable( 
                  request); 
         if (result.IsSuccess()) { 
            Aws::DynamoDB::Model::TableStatus status =
  result.GetResult().GetTable().GetTableStatus(); 
             if (Aws::DynamoDB::Model::TableStatus::ACTIVE != status) { 
                  std::this_thread::sleep_for(std::chrono::seconds(1)); 
 } 
             else { 
                  return true; 
 } 
         } 
         else { 
             std::cerr << "Error DynamoDB::waitTableActive " 
                        << result.GetError().GetMessage() << std::endl; 
             return false; 
         } 
         count++; 
     } 
     return false;
}
```
• Untuk detail API, lihat [BatchExecuteStatementd](https://docs.aws.amazon.com/goto/SdkForCpp/dynamodb-2012-08-10/BatchExecuteStatement)i Referensi AWS SDK for C++ API.

#### Go

SDK for Go V2

# **a** Note

Ada lebih banyak tentang GitHub. Temukan contoh lengkapnya dan pelajari cara mengatur dan menjalankannya di [Repositori Contoh Kode AWS.](https://github.com/awsdocs/aws-doc-sdk-examples/tree/main/gov2/dynamodb#code-examples)

Jalankan skenario yang membuat tabel dan menjalankan batch kueri PartiQL.

```
// RunPartiQLBatchScenario shows you how to use the AWS SDK for Go
// to run batches of PartiQL statements to query a table that stores data about 
 movies.
//
// - Use batches of PartiQL statements to add, get, update, and delete data for
// individual movies.
//
// This example creates an Amazon DynamoDB service client from the specified 
  sdkConfig so that
// you can replace it with a mocked or stubbed config for unit testing.
//
// This example creates and deletes a DynamoDB table to use during the scenario.
func RunPartiQLBatchScenario(sdkConfig aws.Config, tableName string) { 
  defer func() { 
  if r := recover(); r := nil {
    fmt.Printf("Something went wrong with the demo.") 
   } 
 \}() log.Println(strings.Repeat("-", 88)) 
  log.Println("Welcome to the Amazon DynamoDB PartiQL batch demo.") 
  log.Println(strings.Repeat("-", 88)) 
  tableBasics := actions.TableBasics{ 
   DynamoDbClient: dynamodb.NewFromConfig(sdkConfig), 
  TableName: tableName, 
  } 
  runner := actions.PartiQLRunner{ 
   DynamoDbClient: dynamodb.NewFromConfig(sdkConfig), 
   TableName: tableName,
```
}

```
 exists, err := tableBasics.TableExists() 
if err != nil {
 panic(err) 
 } 
 if !exists { 
 log.Printf("Creating table %v...\n", tableName) 
 _, err = tableBasics.CreateMovieTable() 
 if err != nil { 
  panic(err) 
 } else { 
  log.Printf("Created table %v.\n", tableName) 
 } 
 } else { 
 log.Printf("Table %v already exists.\n", tableName) 
 } 
 log.Println(strings.Repeat("-", 88)) 
currentYear, \overline{\phantom{a}}, \overline{\phantom{a}} := time.Now().Date()
 customMovies := []actions.Movie{{ 
 Title: "House PartiQL", 
 Year: currentYear - 5, 
 Info: map[string]interface{}{ 
   "plot": "Wacky high jinks result from querying a mysterious database.", 
   "rating": 8.5}}, { 
 Title: "House PartiQL 2", 
Year: currentYear - 3,
 Info: map[string]interface{}{ 
   "plot": "Moderate high jinks result from querying another mysterious 
 database.", 
   "rating": 6.5}}, { 
 Title: "House PartiQL 3", 
Year: currentYear - 1,
 Info: map[string]interface{}{ 
   "plot": "Tepid high jinks result from querying yet another mysterious 
 database.", 
   "rating": 2.5}, 
 }, 
 } 
 log.Printf("Inserting a batch of movies into table '%v'.\n", tableName) 
 err = runner.AddMovieBatch(customMovies) 
if err == nil
```

```
 log.Printf("Added %v movies to the table.\n", len(customMovies)) 
 } 
 log.Println(strings.Repeat("-", 88)) 
 log.Println("Getting data for a batch of movies.") 
 movies, err := runner.GetMovieBatch(customMovies) 
if err == nil for _, movie := range movies { 
  log.Println(movie) 
 } 
 } 
 log.Println(strings.Repeat("-", 88)) 
 newRatings := []float64{7.7, 4.4, 1.1} 
 log.Println("Updating a batch of movies with new ratings.") 
 err = runner.UpdateMovieBatch(customMovies, newRatings) 
if err == nil log.Printf("Updated %v movies with new ratings.\n", len(customMovies)) 
 } 
 log.Println(strings.Repeat("-", 88)) 
 log.Println("Getting projected data from the table to verify our update.") 
 log.Println("Using a page size of 2 to demonstrate paging.") 
 projections, err := runner.GetAllMovies(2) 
if err == nil log.Println("All movies:") 
 for _, projection := range projections { 
  log.Println(projection) 
 } 
 } 
 log.Println(strings.Repeat("-", 88)) 
 log.Println("Deleting a batch of movies.") 
 err = runner.DeleteMovieBatch(customMovies) 
if err == nil log.Printf("Deleted %v movies.\n", len(customMovies)) 
 } 
 err = tableBasics.DeleteTable() 
if err == nil log.Printf("Deleted table %v.\n", tableBasics.TableName) 
 } 
 log.Println(strings.Repeat("-", 88))
```

```
 log.Println("Thanks for watching!") 
 log.Println(strings.Repeat("-", 88))
}
```
Tentukan struct Movie yang digunakan dalam contoh ini.

```
// Movie encapsulates data about a movie. Title and Year are the composite 
  primary key
// of the movie in Amazon DynamoDB. Title is the sort key, Year is the partition 
  key,
// and Info is additional data.
type Movie struct { 
Title string \qquad \qquad \text{`dynamodbav:''title''`}Year int \gamma Info map[string]interface{} `dynamodbav:"info"`
}
// GetKey returns the composite primary key of the movie in a format that can be
// sent to DynamoDB.
func (movie Movie) GetKey() map[string]types.AttributeValue { 
 title, err := attributevalue.Marshal(movie.Title) 
  if err != nil { 
   panic(err) 
  } 
  year, err := attributevalue.Marshal(movie.Year) 
  if err != nil { 
  panic(err) 
  } 
 return map[string]types.AttributeValue{"title": title, "year": year}
}
// String returns the title, year, rating, and plot of a movie, formatted for the 
 example.
func (movie Movie) String() string { 
 return fmt.Sprintf("%v\n\tReleased: %v\n\tRating: %v\n\tPlot: %v\n", 
  movie.Title, movie.Year, movie.Info["rating"], movie.Info["plot"])
}
```
Buat struct dan metode yang menjalankan pernyataan PartiQL.

```
// PartiQLRunner encapsulates the Amazon DynamoDB service actions used in the
// PartiQL examples. It contains a DynamoDB service client that is used to act on 
  the
// specified table.
type PartiQLRunner struct { 
  DynamoDbClient *dynamodb.Client 
  TableName string
}
// AddMovieBatch runs a batch of PartiQL INSERT statements to add multiple movies 
  to the
// DynamoDB table.
func (runner PartiQLRunner) AddMovieBatch(movies []Movie) error { 
  statementRequests := make([]types.BatchStatementRequest, len(movies)) 
  for index, movie := range movies { 
   params, err := attributevalue.MarshalList([]interface{}{movie.Title, 
  movie.Year, movie.Info}) 
   if err != nil { 
    panic(err) 
   } 
   statementRequests[index] = types.BatchStatementRequest{ 
    Statement: aws.String(fmt.Sprintf( 
     "INSERT INTO \"%v\" VALUE {'title': ?, 'year': ?, 'info': ?}", 
  runner.TableName)), 
    Parameters: params, 
   } 
  } 
  _, err := runner.DynamoDbClient.BatchExecuteStatement(context.TODO(), 
  &dynamodb.BatchExecuteStatementInput{ 
   Statements: statementRequests, 
  }) 
  if err != nil { 
  log.Printf("Couldn't insert a batch of items with PartiQL. Here's why: %v\n", 
  err) 
  } 
  return err
}
```

```
// GetMovieBatch runs a batch of PartiQL SELECT statements to get multiple movies 
 from
// the DynamoDB table by title and year.
func (runner PartiQLRunner) GetMovieBatch(movies []Movie) ([]Movie, error) { 
  statementRequests := make([]types.BatchStatementRequest, len(movies)) 
 for index, movie := range movies { 
   params, err := attributevalue.MarshalList([]interface{}{movie.Title, 
 movie.Year}) 
 if err != nil {
   panic(err) 
   } 
   statementRequests[index] = types.BatchStatementRequest{ 
    Statement: aws.String( 
     fmt.Sprintf("SELECT * FROM \"%v\" WHERE title=? AND year=?", 
  runner.TableName)), 
    Parameters: params, 
   } 
  } 
  output, err := runner.DynamoDbClient.BatchExecuteStatement(context.TODO(), 
  &dynamodb.BatchExecuteStatementInput{ 
  Statements: statementRequests, 
  }) 
  var outMovies []Movie 
  if err != nil { 
   log.Printf("Couldn't get a batch of items with PartiQL. Here's why: %v\n", err) 
  } else { 
  for _, response := range output.Responses { 
    var movie Movie 
    err = attributevalue.UnmarshalMap(response.Item, &movie) 
   if err != nil {
    log.Printf("Couldn't unmarshal response. Here's why: %v\n", err) 
    } else { 
     outMovies = append(outMovies, movie) 
    } 
   } 
 } 
 return outMovies, err
}
```

```
// GetAllMovies runs a PartiQL SELECT statement to get all movies from the 
  DynamoDB table.
// pageSize is not typically required and is used to show how to paginate the 
  results.
// The results are projected to return only the title and rating of each movie.
func (runner PartiQLRunner) GetAllMovies(pageSize int32) 
  ([]map[string]interface{}, error) { 
  var output []map[string]interface{} 
  var response *dynamodb.ExecuteStatementOutput 
  var err error 
  var nextToken *string 
  for moreData := true; moreData; { 
   response, err = runner.DynamoDbClient.ExecuteStatement(context.TODO(), 
  &dynamodb.ExecuteStatementInput{ 
    Statement: aws.String( 
     fmt.Sprintf("SELECT title, info.rating FROM \"%v\"", runner.TableName)), 
   Limit: aws.Int32(pageSize),
    NextToken: nextToken, 
   }) 
  if err != nil {
    log.Printf("Couldn't get movies. Here's why: %v\n", err) 
    moreData = false 
  } else { 
    var pageOutput []map[string]interface{} 
    err = attributevalue.UnmarshalListOfMaps(response.Items, &pageOutput) 
   if err != nil {
    log.Printf("Couldn't unmarshal response. Here's why: %v\n", err) 
    } else { 
     log.Printf("Got a page of length %v.\n", len(response.Items)) 
     output = append(output, pageOutput...) 
    } 
    nextToken = response.NextToken 
    moreData = nextToken != nil 
   } 
  } 
 return output, err
}
// UpdateMovieBatch runs a batch of PartiQL UPDATE statements to update the 
  rating of
// multiple movies that already exist in the DynamoDB table.
```

```
func (runner PartiQLRunner) UpdateMovieBatch(movies []Movie, ratings []float64) 
  error { 
  statementRequests := make([]types.BatchStatementRequest, len(movies)) 
  for index, movie := range movies { 
   params, err := attributevalue.MarshalList([]interface{}{ratings[index], 
  movie.Title, movie.Year}) 
   if err != nil { 
    panic(err) 
   } 
   statementRequests[index] = types.BatchStatementRequest{ 
    Statement: aws.String( 
     fmt.Sprintf("UPDATE \"%v\" SET info.rating=? WHERE title=? AND year=?", 
  runner.TableName)), 
    Parameters: params, 
   } 
  } 
  _, err := runner.DynamoDbClient.BatchExecuteStatement(context.TODO(), 
  &dynamodb.BatchExecuteStatementInput{ 
   Statements: statementRequests, 
  }) 
  if err != nil { 
   log.Printf("Couldn't update the batch of movies. Here's why: %v\n", err) 
  } 
 return err
}
// DeleteMovieBatch runs a batch of PartiQL DELETE statements to remove multiple 
 movies
// from the DynamoDB table.
func (runner PartiQLRunner) DeleteMovieBatch(movies []Movie) error { 
  statementRequests := make([]types.BatchStatementRequest, len(movies)) 
  for index, movie := range movies { 
   params, err := attributevalue.MarshalList([]interface{}{movie.Title, 
  movie.Year}) 
  if err != nil {
    panic(err) 
   } 
   statementRequests[index] = types.BatchStatementRequest{ 
    Statement: aws.String( 
     fmt.Sprintf("DELETE FROM \"%v\" WHERE title=? AND year=?", 
  runner.TableName)),
```

```
 Parameters: params, 
   } 
  } 
  _, err := runner.DynamoDbClient.BatchExecuteStatement(context.TODO(), 
 &dynamodb.BatchExecuteStatementInput{ 
  Statements: statementRequests, 
  }) 
 if err != nil {
  log.Printf("Couldn't delete the batch of movies. Here's why: %v\n", err) 
  } 
 return err
}
```
• Untuk detail API, lihat [BatchExecuteStatementd](https://pkg.go.dev/github.com/aws/aws-sdk-go-v2/service/dynamodb#Client.BatchExecuteStatement)i Referensi AWS SDK for Go API.

#### Java

SDK for Java 2.x

#### **a** Note

Ada lebih banyak tentang GitHub. Temukan contoh lengkapnya dan pelajari cara mengatur dan menjalankannya di [Repositori Contoh Kode AWS.](https://github.com/awsdocs/aws-doc-sdk-examples/tree/main/javav2/example_code/dynamodb#readme)

```
public class ScenarioPartiQLBatch { 
         public static void main(String[] args) throws IOException { 
                  String tableName = "MoviesPartiQBatch"; 
                  Region region = Region.US_EAST_1; 
                  DynamoDbClient ddb = DynamoDbClient.builder() 
                                   .region(region) 
                                   .build(); 
                  System.out.println("******* Creating an Amazon DynamoDB table 
 named " + tableName 
                                   + " with a key named year and a sort key named 
 title."); 
                  createTable(ddb, tableName);
```
```
 System.out.println("******* Adding multiple records into the " + 
 tableName 
                                  + " table using a batch command."); 
                 putRecordBatch(ddb); 
                 System.out.println("******* Updating multiple records using a 
 batch command."); 
                 updateTableItemBatch(ddb); 
                 System.out.println("******* Deleting multiple records using a 
 batch command."); 
                 deleteItemBatch(ddb); 
                 System.out.println("******* Deleting the Amazon DynamoDB 
 table."); 
                 deleteDynamoDBTable(ddb, tableName); 
                 ddb.close(); 
        } 
        public static void createTable(DynamoDbClient ddb, String tableName) { 
                 DynamoDbWaiter dbWaiter = ddb.waiter(); 
                 ArrayList<AttributeDefinition> attributeDefinitions = new 
 ArrayList<>(); 
                 // Define attributes. 
                 attributeDefinitions.add(AttributeDefinition.builder() 
                                  .attributeName("year") 
                                  .attributeType("N") 
                                 .build();
                 attributeDefinitions.add(AttributeDefinition.builder() 
                                  .attributeName("title") 
                                  .attributeType("S") 
                                 .build();
                 ArrayList<KeySchemaElement> tableKey = new ArrayList<>(); 
                 KeySchemaElement key = KeySchemaElement.builder() 
                                  .attributeName("year") 
                                  .keyType(KeyType.HASH) 
                                  .build(); 
                 KeySchemaElement key2 = KeySchemaElement.builder() 
                                  .attributeName("title") 
                                  .keyType(KeyType.RANGE) // Sort
```

```
.build();
                 // Add KeySchemaElement objects to the list. 
                 tableKey.add(key); 
                 tableKey.add(key2); 
                 CreateTableRequest request = CreateTableRequest.builder() 
                                   .keySchema(tableKey) 
  .provisionedThroughput(ProvisionedThroughput.builder() 
                                                    .readCapacityUnits(new Long(10)) 
                                                    .writeCapacityUnits(new Long(10)) 
                                                   .buid() .attributeDefinitions(attributeDefinitions) 
                                   .tableName(tableName) 
                                  .build();
                 try { 
                          CreateTableResponse response = ddb.createTable(request); 
                          DescribeTableRequest tableRequest = 
 DescribeTableRequest.builder() 
                                           .tableName(tableName) 
                                           .build(); 
                          // Wait until the Amazon DynamoDB table is created. 
                          WaiterResponse<DescribeTableResponse> waiterResponse = 
 dbWaiter 
                                           .waitUntilTableExists(tableRequest); 
 waiterResponse.matched().response().ifPresent(System.out::println); 
                          String newTable = 
 response.tableDescription().tableName(); 
                          System.out.println("The " + newTable + " was successfully 
 created."); 
                 } catch (DynamoDbException e) { 
                          System.err.println(e.getMessage()); 
                          System.exit(1); 
 } 
         } 
         public static void putRecordBatch(DynamoDbClient ddb) { 
                 String sqlStatement = "INSERT INTO MoviesPartiQBatch VALUE 
 {'year':?, 'title' : ?, 'info' : ?}";
```

```
 try { 
                          // Create three movies to add to the Amazon DynamoDB 
 table. 
                          // Set data for Movie 1. 
                          List<AttributeValue> parameters = new ArrayList<>(); 
                          AttributeValue att1 = AttributeValue.builder() 
                                           .n(String.valueOf("2022")) 
                                            .build(); 
                          AttributeValue att2 = AttributeValue.builder() 
                                            .s("My Movie 1") 
                                            .build(); 
                          AttributeValue att3 = AttributeValue.builder() 
                                            .s("No Information") 
                                            .build(); 
                          parameters.add(att1); 
                          parameters.add(att2); 
                          parameters.add(att3); 
                          BatchStatementRequest statementRequestMovie1 = 
 BatchStatementRequest.builder() 
                                           .statement(sqlStatement) 
                                            .parameters(parameters) 
                                           .build();
                          // Set data for Movie 2. 
                          List<AttributeValue> parametersMovie2 = new 
 ArrayList<>(); 
                          AttributeValue attMovie2 = AttributeValue.builder() 
                                            .n(String.valueOf("2022")) 
                                           .build();
                          AttributeValue attMovie2A = AttributeValue.builder() 
                                            .s("My Movie 2") 
                                            .build(); 
                          AttributeValue attMovie2B = AttributeValue.builder() 
                                            .s("No Information") 
                                            .build(); 
                          parametersMovie2.add(attMovie2);
```

```
 parametersMovie2.add(attMovie2A); 
                          parametersMovie2.add(attMovie2B); 
                          BatchStatementRequest statementRequestMovie2 = 
 BatchStatementRequest.builder() 
                                           .statement(sqlStatement) 
                                           .parameters(parametersMovie2) 
                                           .build(); 
                         // Set data for Movie 3. 
                         List<AttributeValue> parametersMovie3 = new 
 ArrayList<>(); 
                         AttributeValue attMovie3 = AttributeValue.builder() 
                                           .n(String.valueOf("2022")) 
                                           .build(); 
                         AttributeValue attMovie3A = AttributeValue.builder() 
                                           .s("My Movie 3") 
                                           .build(); 
                         AttributeValue attMovie3B = AttributeValue.builder() 
                                           .s("No Information") 
                                           .build(); 
                          parametersMovie3.add(attMovie3); 
                          parametersMovie3.add(attMovie3A); 
                          parametersMovie3.add(attMovie3B); 
                         BatchStatementRequest statementRequestMovie3 = 
 BatchStatementRequest.builder() 
                                           .statement(sqlStatement) 
                                           .parameters(parametersMovie3) 
                                           .build(); 
                         // Add all three movies to the list. 
                         List<BatchStatementRequest> myBatchStatementList = new 
 ArrayList<>(); 
                         myBatchStatementList.add(statementRequestMovie1); 
                         myBatchStatementList.add(statementRequestMovie2); 
                         myBatchStatementList.add(statementRequestMovie3); 
                         BatchExecuteStatementRequest batchRequest = 
 BatchExecuteStatementRequest.builder() 
                                           .statements(myBatchStatementList)
```

```
 BatchExecuteStatementResponse response = 
 ddb.batchExecuteStatement(batchRequest); 
                          System.out.println("ExecuteStatement successful: " + 
 response.toString()); 
                          System.out.println("Added new movies using a batch 
 command."); 
                 } catch (DynamoDbException e) { 
                          System.err.println(e.getMessage()); 
                          System.exit(1); 
 } 
         } 
         public static void updateTableItemBatch(DynamoDbClient ddb) { 
                 String sqlStatement = "UPDATE MoviesPartiQBatch SET info = 
  'directors\":[\"Merian C. Cooper\",\"Ernest B. Schoedsack' where year=? and 
 title=?"; 
                List<AttributeValue> parametersRec1 = new ArrayList<>();
                 // Update three records. 
                 AttributeValue att1 = AttributeValue.builder() 
                                   .n(String.valueOf("2022")) 
                                   .build(); 
                 AttributeValue att2 = AttributeValue.builder() 
                                   .s("My Movie 1") 
                                   .build(); 
                 parametersRec1.add(att1); 
                 parametersRec1.add(att2); 
                 BatchStatementRequest statementRequestRec1 = 
 BatchStatementRequest.builder() 
                                  .statement(sqlStatement) 
                                   .parameters(parametersRec1) 
                                  .build();
                 // Update record 2. 
                 List<AttributeValue> parametersRec2 = new ArrayList<>(); 
                 AttributeValue attRec2 = AttributeValue.builder() 
                                   .n(String.valueOf("2022")) 
                                   .build();
```
 $.build()$ ;

```
 AttributeValue attRec2a = AttributeValue.builder() 
                                   .s("My Movie 2") 
                                  .build();
                 parametersRec2.add(attRec2); 
                 parametersRec2.add(attRec2a); 
                 BatchStatementRequest statementRequestRec2 = 
 BatchStatementRequest.builder() 
                                  .statement(sqlStatement) 
                                   .parameters(parametersRec2) 
                                  .build();
                 // Update record 3. 
                 List<AttributeValue> parametersRec3 = new ArrayList<>(); 
                 AttributeValue attRec3 = AttributeValue.builder() 
                                  .n(String.valueOf("2022")) 
                                  .build();
                 AttributeValue attRec3a = AttributeValue.builder() 
                                   .s("My Movie 3") 
                                  .build(); 
                 parametersRec3.add(attRec3); 
                 parametersRec3.add(attRec3a); 
                 BatchStatementRequest statementRequestRec3 = 
 BatchStatementRequest.builder() 
                                   .statement(sqlStatement) 
                                   .parameters(parametersRec3) 
                                  .build();
                 // Add all three movies to the list. 
                 List<BatchStatementRequest> myBatchStatementList = new 
 ArrayList<>(); 
                 myBatchStatementList.add(statementRequestRec1); 
                 myBatchStatementList.add(statementRequestRec2); 
                 myBatchStatementList.add(statementRequestRec3); 
                 BatchExecuteStatementRequest batchRequest = 
 BatchExecuteStatementRequest.builder() 
                                   .statements(myBatchStatementList) 
                                  .build();
                 try {
```

```
 BatchExecuteStatementResponse response = 
 ddb.batchExecuteStatement(batchRequest); 
                          System.out.println("ExecuteStatement successful: " + 
 response.toString()); 
                          System.out.println("Updated three movies using a batch 
 command."); 
                 } catch (DynamoDbException e) { 
                          System.err.println(e.getMessage()); 
                          System.exit(1); 
 } 
                 System.out.println("Item was updated!"); 
         } 
         public static void deleteItemBatch(DynamoDbClient ddb) { 
                 String sqlStatement = "DELETE FROM MoviesPartiQBatch WHERE year 
= ? and title=?":
                 List<AttributeValue> parametersRec1 = new ArrayList<>(); 
                 // Specify three records to delete. 
                 AttributeValue att1 = AttributeValue.builder() 
                                   .n(String.valueOf("2022")) 
                                  .build();
                 AttributeValue att2 = AttributeValue.builder() 
                                   .s("My Movie 1") 
                                  .build();
                 parametersRec1.add(att1); 
                 parametersRec1.add(att2); 
                 BatchStatementRequest statementRequestRec1 = 
 BatchStatementRequest.builder() 
                                   .statement(sqlStatement) 
                                   .parameters(parametersRec1) 
                                  .build();
                 // Specify record 2. 
                 List<AttributeValue> parametersRec2 = new ArrayList<>(); 
                 AttributeValue attRec2 = AttributeValue.builder() 
                                   .n(String.valueOf("2022")) 
                                  .build();
                 AttributeValue attRec2a = AttributeValue.builder()
```

```
 .s("My Movie 2") 
                                   .build(); 
                 parametersRec2.add(attRec2); 
                 parametersRec2.add(attRec2a); 
                 BatchStatementRequest statementRequestRec2 = 
 BatchStatementRequest.builder() 
                                  .statement(sqlStatement) 
                                   .parameters(parametersRec2) 
                                  .build();
                 // Specify record 3. 
                 List<AttributeValue> parametersRec3 = new ArrayList<>(); 
                 AttributeValue attRec3 = AttributeValue.builder() 
                                  .n(String.valueOf("2022")) 
                                  .build();
                 AttributeValue attRec3a = AttributeValue.builder() 
                                   .s("My Movie 3") 
                                  .build();
                 parametersRec3.add(attRec3); 
                 parametersRec3.add(attRec3a); 
                 BatchStatementRequest statementRequestRec3 = 
 BatchStatementRequest.builder() 
                                  .statement(sqlStatement) 
                                   .parameters(parametersRec3) 
                                  .build();
                 // Add all three movies to the list. 
                 List<BatchStatementRequest> myBatchStatementList = new 
 ArrayList<>(); 
                 myBatchStatementList.add(statementRequestRec1); 
                 myBatchStatementList.add(statementRequestRec2); 
                 myBatchStatementList.add(statementRequestRec3); 
                 BatchExecuteStatementRequest batchRequest = 
 BatchExecuteStatementRequest.builder() 
                                   .statements(myBatchStatementList) 
                                 .build();
                 try { 
                         ddb.batchExecuteStatement(batchRequest);
```

```
 System.out.println("Deleted three movies using a batch 
  command."); 
                 } catch (DynamoDbException e) { 
                          System.err.println(e.getMessage()); 
                          System.exit(1); 
 } 
         } 
         public static void deleteDynamoDBTable(DynamoDbClient ddb, String 
  tableName) { 
                 DeleteTableRequest request = DeleteTableRequest.builder() 
                                   .tableName(tableName) 
                                  .build();
                 try { 
                          ddb.deleteTable(request); 
                 } catch (DynamoDbException e) { 
                          System.err.println(e.getMessage()); 
                          System.exit(1); 
 } 
                 System.out.println(tableName + " was successfully deleted!"); 
         } 
         private static ExecuteStatementResponse 
  executeStatementRequest(DynamoDbClient ddb, String statement, 
                          List<AttributeValue> parameters) { 
                 ExecuteStatementRequest request = 
  ExecuteStatementRequest.builder() 
                                   .statement(statement) 
                                  .parameters(parameters) 
                                   .build(); 
                 return ddb.executeStatement(request); 
         }
}
```
• Untuk detail API, lihat [BatchExecuteStatementd](https://docs.aws.amazon.com/goto/SdkForJavaV2/dynamodb-2012-08-10/BatchExecuteStatement)i Referensi AWS SDK for Java 2.x API.

## **JavaScript**

# SDK untuk JavaScript (v3)

## **a** Note

Ada lebih banyak tentang GitHub. Temukan contoh lengkapnya dan pelajari cara mengatur dan menjalankannya di [Repositori Contoh Kode AWS.](https://github.com/awsdocs/aws-doc-sdk-examples/tree/main/javascriptv3/example_code/dynamodb#code-examples)

Jalankan pernyataan PartiQL batch.

```
import { 
   BillingMode, 
   CreateTableCommand, 
   DeleteTableCommand, 
   DynamoDBClient, 
   waitUntilTableExists,
} from "@aws-sdk/client-dynamodb";
import { 
   DynamoDBDocumentClient, 
   BatchExecuteStatementCommand,
} from "@aws-sdk/lib-dynamodb";
const client = new DynamoDBClient(\{\});
const docClient = DynamoDBDocumentClient.from(client);
const log = (msg) => console.log(`[SCENARIO] $(msg)`);
const tableName = "Cities";
export const main = async () => {
   /** 
    * Create a table. 
    */ 
   log("Creating a table."); 
   const createTableCommand = new CreateTableCommand({ 
     TableName: tableName, 
     // This example performs a large write to the database. 
     // Set the billing mode to PAY_PER_REQUEST to 
     // avoid throttling the large write. 
     BillingMode: BillingMode.PAY_PER_REQUEST, 
     // Define the attributes that are necessary for the key schema.
```

```
 AttributeDefinitions: [ 
      \mathcal{L} AttributeName: "name", 
        // 'S' is a data type descriptor that represents a number type.
         // For a list of all data type descriptors, see the following link. 
         // https://docs.aws.amazon.com/amazondynamodb/latest/developerguide/
Programming.LowLevelAPI.html#Programming.LowLevelAPI.DataTypeDescriptors 
         AttributeType: "S", 
       }, 
     ], 
     // The KeySchema defines the primary key. The primary key can be 
     // a partition key, or a combination of a partition key and a sort key. 
     // Key schema design is important. For more info, see 
     // https://docs.aws.amazon.com/amazondynamodb/latest/developerguide/best-
practices.html 
     KeySchema: [{ AttributeName: "name", KeyType: "HASH" }], 
   }); 
   await client.send(createTableCommand); 
   log(`Table created: ${tableName}.`); 
   /** 
    * Wait until the table is active. 
    */ 
   // This polls with DescribeTableCommand until the requested table is 'ACTIVE'. 
   // You can't write to a table before it's active. 
   log("Waiting for the table to be active."); 
   await waitUntilTableExists({ client }, { TableName: tableName }); 
   log("Table active."); 
   /** 
    * Insert items. 
    */ 
   log("Inserting cities into the table."); 
   const addItemsStatementCommand = new BatchExecuteStatementCommand({ 
     // https://docs.aws.amazon.com/amazondynamodb/latest/developerguide/ql-
reference.insert.html 
    Statements: \Gamma { 
         Statement: `INSERT INTO ${tableName} value {'name':?, 'population':?}`, 
         Parameters: ["Alachua", 10712], 
       }, 
       {
```

```
 Statement: `INSERT INTO ${tableName} value {'name':?, 'population':?}`, 
         Parameters: ["High Springs", 6415], 
       }, 
     ], 
   }); 
   await docClient.send(addItemsStatementCommand); 
   log(`Cities inserted.`); 
   /** 
    * Select items. 
    */ 
   log("Selecting cities from the table."); 
   const selectItemsStatementCommand = new BatchExecuteStatementCommand({ 
     // https://docs.aws.amazon.com/amazondynamodb/latest/developerguide/ql-
reference.select.html 
    Statements: \Gamma { 
        Statement: `SELECT * FROM ${tableName} WHERE name=?`,
         Parameters: ["Alachua"], 
       }, 
       { 
        Statement: `SELECT * FROM ${tableName} WHERE name=?`,
         Parameters: ["High Springs"], 
       }, 
     ], 
   }); 
   const selectItemResponse = await docClient.send(selectItemsStatementCommand); 
   log( 
     `Got cities: ${selectItemResponse.Responses.map( 
      (r) => \hat{f}: Item.name} (fr.Item.population}),
    \binom{m}{r}, \binom{m}{r} ); 
   /** 
    * Update items. 
    */ 
   log("Modifying the populations."); 
   const updateItemStatementCommand = new BatchExecuteStatementCommand({ 
     // https://docs.aws.amazon.com/amazondynamodb/latest/developerguide/ql-
reference.update.html 
    Statements: \Gamma {
```

```
 Statement: `UPDATE ${tableName} SET population=? WHERE name=?`, 
         Parameters: [10, "Alachua"], 
       }, 
       { 
         Statement: `UPDATE ${tableName} SET population=? WHERE name=?`, 
         Parameters: [5, "High Springs"], 
       }, 
     ], 
   }); 
   await docClient.send(updateItemStatementCommand); 
   log(`Updated cities.`); 
   /** 
    * Delete the items. 
    */ 
   log("Deleting the cities."); 
   const deleteItemStatementCommand = new BatchExecuteStatementCommand({ 
     // https://docs.aws.amazon.com/amazondynamodb/latest/developerguide/ql-
reference.delete.html 
    Statements: \Gamma { 
        Statement: `DELETE FROM ${tableName} WHERE name=?`,
         Parameters: ["Alachua"], 
       }, 
       { 
        Statement: `DELETE FROM ${tableName} WHERE name=?`,
         Parameters: ["High Springs"], 
       }, 
     ], 
   }); 
   await docClient.send(deleteItemStatementCommand); 
   log("Cities deleted."); 
   /** 
    * Delete the table. 
    */ 
   log("Deleting the table."); 
   const deleteTableCommand = new DeleteTableCommand({ TableName: tableName }); 
   await client.send(deleteTableCommand); 
   log("Table deleted.");
};
```
• Untuk detail API, lihat [BatchExecuteStatementd](https://docs.aws.amazon.com/AWSJavaScriptSDK/v3/latest/client/dynamodb/command/BatchExecuteStatementCommand)i Referensi AWS SDK for JavaScript API.

#### Kotlin

SDK for Kotlin

### **a** Note

Ada lebih banyak tentang GitHub. Temukan contoh lengkapnya dan pelajari cara mengatur dan menjalankannya di [Repositori Contoh Kode AWS.](https://github.com/awsdocs/aws-doc-sdk-examples/tree/main/kotlin/services/dynamodb#code-examples)

```
suspend fun main() { 
     val ddb = DynamoDbClient { region = "us-east-1" } 
     val tableName = "MoviesPartiQBatch" 
     println("Creating an Amazon DynamoDB table named $tableName with a key named 
  id and a sort key named title.") 
     createTablePartiQLBatch(ddb, tableName, "year") 
     putRecordBatch(ddb) 
     updateTableItemBatchBatch(ddb) 
     deleteItemsBatch(ddb) 
     deleteTablePartiQLBatch(tableName)
}
suspend fun createTablePartiQLBatch(ddb: DynamoDbClient, tableNameVal: String,
  key: String) { 
     val attDef = AttributeDefinition { 
         attributeName = key 
         attributeType = ScalarAttributeType.N 
     } 
     val attDef1 = AttributeDefinition { 
         attributeName = "title" 
         attributeType = ScalarAttributeType.S 
     } 
     val keySchemaVal = KeySchemaElement { 
         attributeName = key 
         keyType = KeyType.Hash 
     }
```

```
 val keySchemaVal1 = KeySchemaElement { 
         attributeName = "title" 
         keyType = KeyType.Range 
     } 
     val provisionedVal = ProvisionedThroughput { 
         readCapacityUnits = 10 
         writeCapacityUnits = 10 
     } 
     val request = CreateTableRequest { 
         attributeDefinitions = listOf(attDef, attDef1) 
         keySchema = listOf(keySchemaVal, keySchemaVal1) 
         provisionedThroughput = provisionedVal 
         tableName = tableNameVal 
     } 
     val response = ddb.createTable(request) 
     ddb.waitUntilTableExists { // suspend call 
         tableName = tableNameVal 
     } 
     println("The table was successfully created 
  ${response.tableDescription?.tableArn}")
}
suspend fun putRecordBatch(ddb: DynamoDbClient) { 
     val sqlStatement = "INSERT INTO MoviesPartiQBatch VALUE {'year':?, 
  'title' : ?, 'info' : ?}" 
     // Create three movies to add to the Amazon DynamoDB table. 
     val parametersMovie1 = mutableListOf<AttributeValue>() 
     parametersMovie1.add(AttributeValue.N("2022")) 
     parametersMovie1.add(AttributeValue.S("My Movie 1")) 
     parametersMovie1.add(AttributeValue.S("No Information")) 
     val statementRequestMovie1 = BatchStatementRequest { 
         statement = sqlStatement 
         parameters = parametersMovie1 
     } 
     // Set data for Movie 2. 
     val parametersMovie2 = mutableListOf<AttributeValue>() 
     parametersMovie2.add(AttributeValue.N("2022"))
```

```
 parametersMovie2.add(AttributeValue.S("My Movie 2")) 
     parametersMovie2.add(AttributeValue.S("No Information")) 
     val statementRequestMovie2 = BatchStatementRequest { 
         statement = sqlStatement 
         parameters = parametersMovie2 
     } 
     // Set data for Movie 3. 
     val parametersMovie3 = mutableListOf<AttributeValue>() 
     parametersMovie3.add(AttributeValue.N("2022")) 
     parametersMovie3.add(AttributeValue.S("My Movie 3")) 
     parametersMovie3.add(AttributeValue.S("No Information")) 
     val statementRequestMovie3 = BatchStatementRequest { 
         statement = sqlStatement 
         parameters = parametersMovie3 
     } 
     // Add all three movies to the list. 
     val myBatchStatementList = mutableListOf<BatchStatementRequest>() 
     myBatchStatementList.add(statementRequestMovie1) 
     myBatchStatementList.add(statementRequestMovie2) 
     myBatchStatementList.add(statementRequestMovie3) 
     val batchRequest = BatchExecuteStatementRequest { 
         statements = myBatchStatementList 
     } 
     val response = ddb.batchExecuteStatement(batchRequest) 
     println("ExecuteStatement successful: " + response.toString()) 
     println("Added new movies using a batch command.")
}
suspend fun updateTableItemBatchBatch(ddb: DynamoDbClient) { 
     val sqlStatement = 
         "UPDATE MoviesPartiQBatch SET info = 'directors\":[\"Merian C. Cooper\",
\"Ernest B. Schoedsack' where year=? and title=?" 
     val parametersRec1 = mutableListOf<AttributeValue>() 
     parametersRec1.add(AttributeValue.N("2022")) 
     parametersRec1.add(AttributeValue.S("My Movie 1")) 
     val statementRequestRec1 = BatchStatementRequest { 
         statement = sqlStatement 
         parameters = parametersRec1 
     }
```

```
 // Update record 2. 
     val parametersRec2 = mutableListOf<AttributeValue>() 
     parametersRec2.add(AttributeValue.N("2022")) 
     parametersRec2.add(AttributeValue.S("My Movie 2")) 
     val statementRequestRec2 = BatchStatementRequest { 
         statement = sqlStatement 
         parameters = parametersRec2 
     } 
     // Update record 3. 
     val parametersRec3 = mutableListOf<AttributeValue>() 
     parametersRec3.add(AttributeValue.N("2022")) 
     parametersRec3.add(AttributeValue.S("My Movie 3")) 
     val statementRequestRec3 = BatchStatementRequest { 
         statement = sqlStatement 
         parameters = parametersRec3 
     } 
     // Add all three movies to the list. 
     val myBatchStatementList = mutableListOf<BatchStatementRequest>() 
     myBatchStatementList.add(statementRequestRec1) 
     myBatchStatementList.add(statementRequestRec2) 
     myBatchStatementList.add(statementRequestRec3) 
     val batchRequest = BatchExecuteStatementRequest { 
         statements = myBatchStatementList 
     } 
     val response = ddb.batchExecuteStatement(batchRequest) 
     println("ExecuteStatement successful: $response") 
     println("Updated three movies using a batch command.") 
     println("Items were updated!")
}
suspend fun deleteItemsBatch(ddb: DynamoDbClient) { 
     // Specify three records to delete. 
     val sqlStatement = "DELETE FROM MoviesPartiQBatch WHERE year = ? and title=?" 
     val parametersRec1 = mutableListOf<AttributeValue>() 
     parametersRec1.add(AttributeValue.N("2022")) 
     parametersRec1.add(AttributeValue.S("My Movie 1")) 
     val statementRequestRec1 = BatchStatementRequest { 
         statement = sqlStatement
```

```
 parameters = parametersRec1 
     } 
     // Specify record 2. 
     val parametersRec2 = mutableListOf<AttributeValue>() 
     parametersRec2.add(AttributeValue.N("2022")) 
     parametersRec2.add(AttributeValue.S("My Movie 2")) 
     val statementRequestRec2 = BatchStatementRequest { 
         statement = sqlStatement 
         parameters = parametersRec2 
     } 
     // Specify record 3. 
     val parametersRec3 = mutableListOf<AttributeValue>() 
     parametersRec3.add(AttributeValue.N("2022")) 
     parametersRec3.add(AttributeValue.S("My Movie 3")) 
     val statementRequestRec3 = BatchStatementRequest { 
         statement = sqlStatement 
         parameters = parametersRec3 
     } 
     // Add all three movies to the list. 
    val myBatchStatementList = mutableListOf<BatchStatementRequest>()
     myBatchStatementList.add(statementRequestRec1) 
     myBatchStatementList.add(statementRequestRec2) 
     myBatchStatementList.add(statementRequestRec3) 
     val batchRequest = BatchExecuteStatementRequest { 
         statements = myBatchStatementList 
     } 
     ddb.batchExecuteStatement(batchRequest) 
     println("Deleted three movies using a batch command.")
}
suspend fun deleteTablePartiQLBatch(tableNameVal: String) { 
     val request = DeleteTableRequest { 
         tableName = tableNameVal 
     } 
     DynamoDbClient { region = "us-east-1" }.use { ddb -> 
         ddb.deleteTable(request) 
         println("$tableNameVal was deleted") 
     }
```
}

• Untuk detail API, lihat [BatchExecuteStatementd](https://github.com/awslabs/aws-sdk-kotlin#generating-api-documentation)i AWSSDK untuk referensi API Kotlin.

#### PHP

SDK for PHP

### **a** Note

Ada lebih banyak tentang GitHub. Temukan contoh lengkapnya dan pelajari cara mengatur dan menjalankannya di [Repositori Contoh Kode AWS.](https://github.com/awsdocs/aws-doc-sdk-examples/tree/main/php/example_code/dynamodb#code-examples)

```
namespace DynamoDb\PartiQL_Basics;
use Aws\DynamoDb\Marshaler;
use DynamoDb;
use DynamoDb\DynamoDBAttribute;
use function AwsUtilities\loadMovieData;
use function AwsUtilities\testable_readline;
class GettingStartedWithPartiQLBatch
{ 
     public function run() 
     { 
         echo("\n"); 
         echo("--------------------------------------\n"); 
         print("Welcome to the Amazon DynamoDB - PartiQL getting started demo 
 using PHP!\n\setminus n");
         echo("--------------------------------------\n"); 
        $uuid = uniqid();
         $service = new DynamoDb\DynamoDBService(); 
         $tableName = "partiql_demo_table_$uuid"; 
         $service->createTable( 
             $tableName, 
 [ 
                  new DynamoDBAttribute('year', 'N', 'HASH'),
```

```
 new DynamoDBAttribute('title', 'S', 'RANGE') 
 ] 
         ); 
         echo "Waiting for table..."; 
         $service->dynamoDbClient->waitUntil("TableExists", ['TableName' => 
  $tableName]); 
        echo "table $tableName found!\n";
        echo "What's the name of the last movie you watched?\n";
         while (empty($movieName)) { 
             $movieName = testable_readline("Movie name: "); 
         } 
         echo "And what year was it released?\n"; 
         $movieYear = "year"; 
        while (!is_numeric($movieYear) || intval($movieYear) != $movieYear) {
             $movieYear = testable_readline("Year released: "); 
         } 
        $key = 'Item' => [ 
                 'vear' => \Gamma 'N' => "$movieYear", 
 ], 
                 'title' => \Gamma 'S' => $movieName, 
                  ], 
             ], 
         ]; 
         list($statement, $parameters) = $service-
>buildStatementAndParameters("INSERT", $tableName, $key); 
         $service->insertItemByPartiQLBatch($statement, $parameters); 
        echo "How would you rate the movie from 1-10?\n";
        $rating = 0; while (!is_numeric($rating) || intval($rating) != $rating || $rating < 1 
  || $rating > 10) { 
             $rating = testable_readline("Rating (1-10): "); 
         } 
         echo "What was the movie about?\n"; 
         while (empty($plot)) { 
             $plot = testable_readline("Plot summary: "); 
         } 
        $attributes = <math>\Gamma</math> new DynamoDBAttribute('rating', 'N', 'HASH', $rating),
```

```
 new DynamoDBAttribute('plot', 'S', 'RANGE', $plot), 
         ]; 
         list($statement, $parameters) = $service-
>buildStatementAndParameters("UPDATE", $tableName, $key, $attributes); 
         $service->updateItemByPartiQLBatch($statement, $parameters); 
         echo "Movie added and updated.\n"; 
         $batch = json_decode(loadMovieData()); 
         $service->writeBatch($tableName, $batch); 
         $movie = $service->getItemByPartiQLBatch($tableName, [$key]); 
         echo "\nThe movie {$movie['Responses'][0]['Item']['title']['S']} 
        was released in {$movie['Responses'][0]['Item']['year']['N']}.\n";
         echo "What rating would you like to give {$movie['Responses'][0]['Item']
['title']['S']}?\n"; 
        $rating = 0; while (!is_numeric($rating) || intval($rating) != $rating || $rating < 1 
  || $rating > 10) { 
            $rating = testable readline("Rating (1-10): "); } 
        $attributes = [ new DynamoDBAttribute('rating', 'N', 'HASH', $rating), 
             new DynamoDBAttribute('plot', 'S', 'RANGE', $plot) 
         ]; 
         list($statement, $parameters) = $service-
>buildStatementAndParameters("UPDATE", $tableName, $key, $attributes); 
         $service->updateItemByPartiQLBatch($statement, $parameters); 
         $movie = $service->getItemByPartiQLBatch($tableName, [$key]); 
         echo "Okay, you have rated {$movie['Responses'][0]['Item']['title']
['S']} 
         as a {$movie['Responses'][0]['Item']['rating']['N']}\n"; 
         $service->deleteItemByPartiQLBatch($statement, $parameters); 
         echo "But, bad news, this was a trap. That movie has now been deleted 
  because of your rating...harsh.\n"; 
         echo "That's okay though. The book was better. Now, for something 
  lighter, in what year were you born?\n"; 
         $birthYear = "not a number"; 
         while (!is_numeric($birthYear) || $birthYear >= date("Y")) { 
             $birthYear = testable_readline("Birth year: ");
```

```
 } 
          $birthKey = [ 
             'Key' => \Gamma'year' \Rightarrow [
                       'N' => "$birthYear", 
 ], 
              ], 
          ]; 
          $result = $service->query($tableName, $birthKey); 
          $marshal = new Marshaler(); 
          echo "Here are the movies in our collection released the year you were 
  born:\n"; 
          $oops = "Oops! There were no movies released in that year (that we know 
 of).\n";
         \text{\$display} \text{\$display} \text{\$display} foreach ($result['Items'] as $movie) { 
              $movie = $marshal->unmarshalItem($movie); 
              $display .= $movie['title'] . "\n"; 
          } 
          echo ($display) ?: $oops; 
          $yearsKey = [ 
             'Key' \Rightarrow [
                  'year' \Rightarrow [
                      'N' => \Gamma 'minRange' => 1990, 
                            'maxRange' => 1999, 
 ], 
                   ], 
              ], 
          ]; 
          $filter = "year between 1990 and 1999"; 
          echo "\nHere's a list of all the movies released in the 90s:\n"; 
          $result = $service->scan($tableName, $yearsKey, $filter); 
          foreach ($result['Items'] as $movie) { 
              $movie = $marshal->unmarshalItem($movie); 
              echo $movie['title'] . "\n"; 
          } 
          echo "\nCleaning up this demo by deleting table $tableName...\n"; 
          $service->deleteTable($tableName); 
     }
}
```

```
 public function insertItemByPartiQLBatch(string $statement, array 
  $parameters) 
     { 
         $this->dynamoDbClient->batchExecuteStatement([ 
              'Statements' => [ 
\blacksquare 'Statement' => "$statement", 
                       'Parameters' => $parameters, 
                  ], 
              ], 
         ]); 
     } 
     public function getItemByPartiQLBatch(string $tableName, array $keys): Result 
     { 
         $statements = []; 
         foreach ($keys as $key) { 
              list($statement, $parameters) = $this-
>buildStatementAndParameters("SELECT", $tableName, $key['Item']); 
              $statements[] = [ 
                   'Statement' => "$statement", 
                  'Parameters' => $parameters, 
              ]; 
         } 
         return $this->dynamoDbClient->batchExecuteStatement([ 
              'Statements' => $statements, 
         ]); 
     } 
     public function updateItemByPartiQLBatch(string $statement, array 
  $parameters) 
     { 
         $this->dynamoDbClient->batchExecuteStatement([ 
              'Statements' => [ 
\blacksquare 'Statement' => "$statement", 
                       'Parameters' => $parameters, 
                  ], 
              ], 
         ]); 
     }
```

```
 public function deleteItemByPartiQLBatch(string $statement, array 
 $parameters) 
    { 
         $this->dynamoDbClient->batchExecuteStatement([ 
             'Statements' => [ 
\blacksquare 'Statement' => "$statement", 
                     'Parameters' => $parameters, 
 ], 
            ], 
        ]); 
    }
```
• Untuk detail API, lihat [BatchExecuteStatementd](https://docs.aws.amazon.com/goto/SdkForPHPV3/dynamodb-2012-08-10/BatchExecuteStatement)i Referensi AWS SDK for PHP API.

#### Python

SDK for Python (Boto3)

#### **a** Note

Ada lebih banyak tentang GitHub. Temukan contoh lengkapnya dan pelajari cara mengatur dan menjalankannya di [Repositori Contoh Kode AWS.](https://github.com/awsdocs/aws-doc-sdk-examples/tree/main/python/example_code/dynamodb#code-examples)

Buat kelas yang dapat menjalankan batch pernyataan PartiQL.

```
from datetime import datetime
from decimal import Decimal
import logging
from pprint import pprint
import boto3
from botocore.exceptions import ClientError
from scaffold import Scaffold
logger = logging.getLogger(__name__)
class PartiQLBatchWrapper: 
     """
```

```
 Encapsulates a DynamoDB resource to run PartiQL statements. 
    "" "
    def __init__(self, dyn_resource): 
 """ 
         :param dyn_resource: A Boto3 DynamoDB resource. 
 """ 
        self.dyn_resource = dyn_resource 
    def run_partiql(self, statements, param_list): 
        "" "
        Runs a PartiQL statement. A Boto3 resource is used even though 
         `execute_statement` is called on the underlying `client` object because 
 the 
        resource transforms input and output from plain old Python objects 
 (POPOs) to 
        the DynamoDB format. If you create the client directly, you must do these 
        transforms yourself. 
         :param statements: The batch of PartiQL statements. 
         :param param_list: The batch of PartiQL parameters that are associated 
 with 
                            each statement. This list must be in the same order as 
 the 
                            statements. 
         :return: The responses returned from running the statements, if any. 
         """ 
        try: 
             output = self.dyn_resource.meta.client.batch_execute_statement( 
                 Statements=[ 
                     {"Statement": statement, "Parameters": params} 
                     for statement, params in zip(statements, param_list) 
 ] 
) except ClientError as err: 
             if err.response["Error"]["Code"] == "ResourceNotFoundException": 
                 logger.error( 
                     "Couldn't execute batch of PartiQL statements because the 
 table " 
                     "does not exist." 
) else: 
                 logger.error(
```

```
 "Couldn't execute batch of PartiQL statements. Here's why: 
 %s: %s", 
                     err.response["Error"]["Code"], 
                     err.response["Error"]["Message"], 
) raise 
        else: 
            return output
```
Jalankan skenario yang membuat tabel dan menjalankan kueri PartiQL dalam batch.

```
def run_scenario(scaffold, wrapper, table_name): 
     logging.basicConfig(level=logging.INFO, format="%(levelname)s: %(message)s") 
     print("-" * 88) 
     print("Welcome to the Amazon DynamoDB PartiQL batch statement demo.") 
     print("-" * 88) 
     print(f"Creating table '{table_name}' for the demo...") 
     scaffold.create_table(table_name) 
     print("-" * 88) 
     movie_data = [ 
         { 
              "title": f"House PartiQL", 
              "year": datetime.now().year - 5, 
              "info": { 
                  "plot": "Wacky high jinks result from querying a mysterious 
 database.", 
                  "rating": Decimal("8.5"), 
             }, 
         }, 
         { 
              "title": f"House PartiQL 2", 
              "year": datetime.now().year - 3, 
              "info": { 
                  "plot": "Moderate high jinks result from querying another 
 mysterious database.", 
                  "rating": Decimal("6.5"),
```

```
 }, 
         }, 
         { 
             "title": f"House PartiQL 3", 
             "year": datetime.now().year - 1, 
             "info": { 
                  "plot": "Tepid high jinks result from querying yet another 
 mysterious database.", 
                  "rating": Decimal("2.5"), 
             }, 
         }, 
     ] 
     print(f"Inserting a batch of movies into table '{table_name}.") 
    statements = \Gamma f'INSERT INTO "{table_name}" ' f"VALUE {{'title': ?, 'year': ?, 
  'info': ?}}" 
     ] * len(movie_data) 
     params = [list(movie.values()) for movie in movie_data] 
     wrapper.run_partiql(statements, params) 
     print("Success!") 
     print("-" * 88) 
     print(f"Getting data for a batch of movies.") 
     statements = [f'SELECT * FROM "{table_name}" WHERE title=? AND year=?'] * 
 len( 
         movie_data 
\bigcup params = [[movie["title"], movie["year"]] for movie in movie_data] 
     output = wrapper.run_partiql(statements, params) 
     for item in output["Responses"]: 
         print(f"\n{item['Item']['title']}, {item['Item']['year']}") 
         pprint(item["Item"]) 
     print("-" * 88) 
     ratings = [Decimal("7.7"), Decimal("5.5"), Decimal("1.3")] 
     print(f"Updating a batch of movies with new ratings.") 
    statements = \Gamma f'UPDATE "{table_name}" SET info.rating=? ' f"WHERE title=? AND year=?" 
     ] * len(movie_data) 
     params = [ 
         [rating, movie["title"], movie["year"]] 
         for rating, movie in zip(ratings, movie_data) 
     ]
```

```
 wrapper.run_partiql(statements, params) 
     print("Success!") 
     print("-" * 88) 
     print(f"Getting projected data from the table to verify our update.") 
     output = wrapper.dyn_resource.meta.client.execute_statement( 
         Statement=f'SELECT title, info.rating FROM "{table_name}"' 
    \lambda pprint(output["Items"]) 
     print("-" * 88) 
     print(f"Deleting a batch of movies from the table.") 
     statements = [f'DELETE FROM "{table_name}" WHERE title=? AND year=?'] * len( 
         movie_data 
     ) 
     params = [[movie["title"], movie["year"]] for movie in movie_data] 
     wrapper.run_partiql(statements, params) 
     print("Success!") 
     print("-" * 88) 
     print(f"Deleting table '{table_name}'...") 
     scaffold.delete_table() 
     print("-" * 88) 
     print("\nThanks for watching!") 
     print("-" * 88)
if __name__ == '__main__": try: 
         dyn_res = boto3.resource("dynamodb") 
         scaffold = Scaffold(dyn_res) 
         movies = PartiQLBatchWrapper(dyn_res) 
         run_scenario(scaffold, movies, "doc-example-table-partiql-movies") 
     except Exception as e: 
         print(f"Something went wrong with the demo! Here's what: {e}")
```
• Untuk detail API, lihat [BatchExecuteStatementd](https://docs.aws.amazon.com/goto/boto3/dynamodb-2012-08-10/BatchExecuteStatement)i AWSSDK for Python (Boto3) Referensi API.

## Ruby

## SDK for Ruby

# **a** Note

Ada lebih banyak tentang GitHub. Temukan contoh lengkapnya dan pelajari cara mengatur dan menjalankannya di [Repositori Contoh Kode AWS.](https://github.com/awsdocs/aws-doc-sdk-examples/tree/main/ruby/example_code/dynamodb#code-examples)

Jalankan skenario yang membuat tabel dan menjalankan batch kueri PartiQL.

```
 table_name = "doc-example-table-movies-partiql-#{rand(10**4)}" 
 scaffold = Scaffold.new(table_name) 
  sdk = DynamoDBPartiQLBatch.new(table_name) 
 new_step(1, "Create a new DynamoDB table if none already exists.") 
 unless scaffold.exists?(table_name) 
    puts("\nNo such table: #{table_name}. Creating it...") 
    scaffold.create_table(table_name) 
    print "Done!\n".green 
  end 
 new_step(2, "Populate DynamoDB table with movie data.") 
 download_file = "moviedata.json" 
  puts("Downloading movie database to #{download_file}...") 
 movie_data = scaffold.fetch_movie_data(download_file) 
  puts("Writing movie data from #{download_file} into your table...") 
  scaffold.write_batch(movie_data) 
 puts("Records added: #{movie_data.length}.") 
 print "Done!\n".green 
  new_step(3, "Select a batch of items from the movies table.") 
  puts "Let's select some popular movies for side-by-side comparison." 
 response = sdk.batch_execute_select([["Mean Girls", 2004], ["Goodfellas", 
 1977], ["The Prancing of the Lambs", 2005]]) 
 puts("Items selected: #{response['responses'].length}\n") 
 print "\nDone!\n".green 
  new_step(4, "Delete a batch of items from the movies table.") 
 sdk.batch_execute_write([["Mean Girls", 2004], ["Goodfellas", 1977], ["The 
 Prancing of the Lambs", 2005]]) 
  print "\nDone!\n".green
```

```
 new_step(5, "Delete the table.") 
   if scaffold.exists?(table_name) 
     scaffold.delete_table 
   end
end
```
• Untuk detail API, lihat [BatchExecuteStatementd](https://docs.aws.amazon.com/goto/SdkForRubyV3/dynamodb-2012-08-10/BatchExecuteStatement)i Referensi AWS SDK for Ruby API.

Melakukan kueri tabel DynamoDB menggunakan PartiQL dan SDK AWS

Contoh-contoh kode berikut menunjukkan cara:

- Dapatkan item dengan menjalankan pernyataan SELECT.
- Tambahkan item dengan menjalankan pernyataan INSERT.
- Perbarui item dengan menjalankan pernyataan UPDATE.
- Hapus item dengan menjalankan pernyataan DELETE.

#### .NET

AWS SDK for .NET

#### **a** Note

Ada lebih banyak tentang GitHub. Temukan contoh lengkapnya dan pelajari cara mengatur dan menjalankannya di [Repositori Contoh Kode AWS.](https://github.com/awsdocs/aws-doc-sdk-examples/tree/main/dotnetv3/dynamodb#code-examples)

```
namespace PartiQL_Basics_Scenario
{ 
     public class PartiQLMethods 
     { 
         private static readonly AmazonDynamoDBClient Client = new 
 AmazonDynamoDBClient(); 
         /// <summary> 
         /// Inserts movies imported from a JSON file into the movie table by
```

```
 /// using an Amazon DynamoDB PartiQL INSERT statement. 
        /// </summary> 
        /// <param name="tableName">The name of the table where the movie 
        /// information will be inserted.</param> 
        /// <param name="movieFileName">The name of the JSON file that contains 
        /// movie information.</param> 
        /// <returns>A Boolean value that indicates the success or failure of 
       /// the insert operation.</returns>
        public static async Task<bool> InsertMovies(string tableName, string 
 movieFileName) 
       \mathcal{L} // Get the list of movies from the JSON file. 
           var movies = ImportMovies(movieFileName); 
           var success = false; 
           if (movies is not null) 
\{\hspace{.1cm} \} // Insert the movies in a batch using PartiQL. Because the 
               // batch can contain a maximum of 25 items, insert 25 movies 
               // at a time. 
               string insertBatch = $"INSERT INTO {tableName} VALUE 
 {{'title': ?, 'year': ?}}"; 
              var statements = new List<BatchStatementRequest>();
               try 
\overline{a} for (var indexOffset = 0; indexOffset < 250; indexOffset += 
 25) 
\{for (var i = index0ffset; i < index0ffset + 25; i++) { 
                          statements.Add(new BatchStatementRequest 
\{ Statement = insertBatch, 
                              Parameters = new List<AttributeValue> 
\{ new AttributeValue { S = movies[i].Title }, 
                                  new AttributeValue { N = 
 movies[i].Year.ToString() }, 
\}, \{ }); 
 }
```

```
 var response = await 
 Client.BatchExecuteStatementAsync(new BatchExecuteStatementRequest 
 { 
                            Statements = statements, 
                        }); 
                        // Wait between batches for movies to be successfully 
 added. 
                        System.Threading.Thread.Sleep(3000); 
                        success = response.HttpStatusCode == 
 System.Net.HttpStatusCode.OK; 
                        // Clear the list of statements for the next batch. 
                        statements.Clear(); 
1 1 1 1 1 1 1
 } 
                catch (AmazonDynamoDBException ex) 
\overline{a} Console.WriteLine(ex.Message); 
 } 
 } 
            return success; 
        } 
        /// <summary> 
        /// Loads the contents of a JSON file into a list of movies to be 
        /// added to the DynamoDB table. 
        /// </summary> 
        /// <param name="movieFileName">The full path to the JSON file.</param> 
        /// <returns>A generic list of movie objects.</returns> 
        public static List<Movie> ImportMovies(string movieFileName) 
        { 
            if (!File.Exists(movieFileName)) 
            { 
                return null!; 
 } 
            using var sr = new StreamReader(movieFileName); 
            string json = sr.ReadToEnd(); 
            var allMovies = JsonConvert.DeserializeObject<List<Movie>>(json); 
            if (allMovies is not null)
```

```
\{\hspace{.1cm} \} // Return the first 250 entries. 
                 return allMovies.GetRange(0, 250); 
 } 
             else 
\{\hspace{.1cm} \} return null!; 
 } 
         } 
         /// <summary> 
         /// Uses a PartiQL SELECT statement to retrieve a single movie from the 
         /// movie database. 
         /// </summary> 
         /// <param name="tableName">The name of the movie table.</param> 
         /// <param name="movieTitle">The title of the movie to retrieve.</param> 
         /// <returns>A list of movie data. If no movie matches the supplied 
        /// title, the list is empty.</returns>
         public static async Task<List<Dictionary<string, AttributeValue>>> 
 GetSingleMovie(string tableName, string movieTitle) 
         { 
             string selectSingle = $"SELECT * FROM {tableName} WHERE title = ?"; 
             var parameters = new List<AttributeValue> 
\{\hspace{.1cm} \} new AttributeValue { S = movieTitle }, 
             }; 
             var response = await Client.ExecuteStatementAsync(new 
 ExecuteStatementRequest 
\{\hspace{.1cm} \} Statement = selectSingle, 
                 Parameters = parameters, 
             }); 
             return response.Items; 
         } 
         /// <summary> 
         /// Retrieve multiple movies by year using a SELECT statement. 
         /// </summary>
```

```
 /// <param name="tableName">The name of the movie table.</param> 
         /// <param name="year">The year the movies were released.</param> 
        /// <returns></returns>
         public static async Task<List<Dictionary<string, AttributeValue>>> 
 GetMovies(string tableName, int year) 
        \sqrt{ } string selectSingle = $"SELECT * FROM {tableName} WHERE year = ?"; 
             var parameters = new List<AttributeValue> 
\{\hspace{.1cm} \} new AttributeValue { N = year.ToString() }, 
             }; 
             var response = await Client.ExecuteStatementAsync(new 
 ExecuteStatementRequest 
\{\hspace{.1cm} \} Statement = selectSingle, 
                 Parameters = parameters, 
             }); 
             return response.Items; 
         } 
         /// <summary> 
         /// Inserts a single movie into the movies table. 
         /// </summary> 
         /// <param name="tableName">The name of the table.</param> 
         /// <param name="movieTitle">The title of the movie to insert.</param> 
         /// <param name="year">The year that the movie was released.</param> 
         /// <returns>A Boolean value that indicates the success or failure of 
        /// the INSERT operation.</returns>
        public static async Task<bool> InsertSingleMovie(string tableName, string
 movieTitle, int year) 
         { 
             string insertBatch = $"INSERT INTO {tableName} VALUE {{'title': ?, 
  'year': ?}}"; 
             var response = await Client.ExecuteStatementAsync(new 
 ExecuteStatementRequest 
\{\hspace{.1cm} \} Statement = insertBatch, 
                 Parameters = new List<AttributeValue> 
\overline{a} new AttributeValue { S = movieTitle },
```

```
 new AttributeValue { N = year.ToString() }, 
                 }, 
             }); 
             return response.HttpStatusCode == System.Net.HttpStatusCode.OK; 
         } 
         /// <summary> 
         /// Updates a single movie in the table, adding information for the 
         /// producer. 
         /// </summary> 
         /// <param name="tableName">the name of the table.</param> 
         /// <param name="producer">The name of the producer.</param> 
         /// <param name="movieTitle">The movie title.</param> 
         /// <param name="year">The year the movie was released.</param> 
         /// <returns>A Boolean value that indicates the success of the 
        /// UPDATE operation.</returns>
        public static async Task<bool> UpdateSingleMovie(string tableName, string
 producer, string movieTitle, int year) 
         { 
             string insertSingle = $"UPDATE {tableName} SET Producer=? WHERE title 
= ? AND year = ?";
             var response = await Client.ExecuteStatementAsync(new 
 ExecuteStatementRequest 
\{\hspace{.1cm} \} Statement = insertSingle, 
                 Parameters = new List<AttributeValue> 
\overline{a} new AttributeValue { S = producer }, 
                      new AttributeValue { S = movieTitle }, 
                      new AttributeValue { N = year.ToString() }, 
\qquad \qquad \text{ } }); 
             return response.HttpStatusCode == System.Net.HttpStatusCode.OK; 
         } 
         /// <summary> 
         /// Deletes a single movie from the table.
```

```
 /// </summary> 
         /// <param name="tableName">The name of the table.</param> 
         /// <param name="movieTitle">The title of the movie to delete.</param> 
         /// <param name="year">The year that the movie was released.</param> 
         /// <returns>A Boolean value that indicates the success of the 
        /// DELETE operation.</returns>
        public static async Task<bool> DeleteSingleMovie(string tableName, string
 movieTitle, int year) 
         { 
             var deleteSingle = $"DELETE FROM {tableName} WHERE title = ? AND year 
= ?";
             var response = await Client.ExecuteStatementAsync(new 
 ExecuteStatementRequest 
\{\hspace{.1cm} \} Statement = deleteSingle, 
                 Parameters = new List<AttributeValue> 
\overline{a} new AttributeValue { S = movieTitle }, 
                     new AttributeValue { N = year.ToString() }, 
\qquad \qquad \text{ } }); 
             return response.HttpStatusCode == System.Net.HttpStatusCode.OK; 
         } 
         /// <summary> 
         /// Displays the list of movies returned from a database query. 
         /// </summary> 
         /// <param name="items">The list of movie information to display.</param> 
         private static void DisplayMovies(List<Dictionary<string, 
 AttributeValue>> items) 
         { 
             if (items.Count > 0) 
\{\hspace{.1cm} \} Console.WriteLine($"Found {items.Count} movies."); 
                 items.ForEach(item => 
 Console.WriteLine($"{item["year"].N}\t{item["title"].S}")); 
 } 
             else 
\{\hspace{.1cm} \} Console.WriteLine($"Didn't find a movie that matched the supplied 
 criteria.");
```
```
 } 
         } 
     }
} 
         /// <summary> 
         /// Uses a PartiQL SELECT statement to retrieve a single movie from the 
         /// movie database. 
         /// </summary> 
         /// <param name="tableName">The name of the movie table.</param> 
         /// <param name="movieTitle">The title of the movie to retrieve.</param> 
         /// <returns>A list of movie data. If no movie matches the supplied 
        /// title, the list is empty.</returns>
         public static async Task<List<Dictionary<string, AttributeValue>>> 
  GetSingleMovie(string tableName, string movieTitle) 
         { 
             string selectSingle = $"SELECT * FROM {tableName} WHERE title = ?"; 
             var parameters = new List<AttributeValue> 
\{\hspace{.1cm} \} new AttributeValue { S = movieTitle }, 
             }; 
             var response = await Client.ExecuteStatementAsync(new 
  ExecuteStatementRequest 
\{\hspace{.1cm} \} Statement = selectSingle, 
                  Parameters = parameters, 
             }); 
             return response.Items; 
         } 
         /// <summary> 
         /// Inserts a single movie into the movies table. 
         /// </summary> 
         /// <param name="tableName">The name of the table.</param> 
         /// <param name="movieTitle">The title of the movie to insert.</param> 
         /// <param name="year">The year that the movie was released.</param>
```

```
 /// <returns>A Boolean value that indicates the success or failure of 
         /// the INSERT operation.</returns> 
        public static async Task<bool> InsertSingleMovie(string tableName, string
 movieTitle, int year) 
        \sqrt{ } string insertBatch = $"INSERT INTO {tableName} VALUE {{'title': ?, 
  'year': ?}}"; 
             var response = await Client.ExecuteStatementAsync(new 
 ExecuteStatementRequest 
\{\hspace{.1cm} \} Statement = insertBatch, 
                 Parameters = new List<AttributeValue> 
\overline{a} new AttributeValue { S = movieTitle }, 
                      new AttributeValue { N = year.ToString() }, 
                 }, 
             }); 
             return response.HttpStatusCode == System.Net.HttpStatusCode.OK; 
         } 
         /// <summary> 
         /// Updates a single movie in the table, adding information for the 
         /// producer. 
         /// </summary> 
         /// <param name="tableName">the name of the table.</param> 
         /// <param name="producer">The name of the producer.</param> 
         /// <param name="movieTitle">The movie title.</param> 
         /// <param name="year">The year the movie was released.</param> 
         /// <returns>A Boolean value that indicates the success of the 
        /// UPDATE operation.</returns>
        public static async Task<bool> UpdateSingleMovie(string tableName, string
 producer, string movieTitle, int year) 
         { 
             string insertSingle = $"UPDATE {tableName} SET Producer=? WHERE title 
= ? AND year = ?";
             var response = await Client.ExecuteStatementAsync(new 
 ExecuteStatementRequest 
\{\hspace{.1cm} \} Statement = insertSingle,
```

```
 Parameters = new List<AttributeValue> 
\overline{a} new AttributeValue { S = producer }, 
                      new AttributeValue { S = movieTitle }, 
                      new AttributeValue { N = year.ToString() }, 
\qquad \qquad \text{ } }); 
             return response.HttpStatusCode == System.Net.HttpStatusCode.OK; 
         } 
         /// <summary> 
         /// Deletes a single movie from the table. 
         /// </summary> 
         /// <param name="tableName">The name of the table.</param> 
         /// <param name="movieTitle">The title of the movie to delete.</param> 
         /// <param name="year">The year that the movie was released.</param> 
         /// <returns>A Boolean value that indicates the success of the 
         /// DELETE operation.</returns> 
        public static async Task<bool> DeleteSingleMovie(string tableName, string
 movieTitle, int year) 
         { 
             var deleteSingle = $"DELETE FROM {tableName} WHERE title = ? AND year 
= ?";
             var response = await Client.ExecuteStatementAsync(new 
 ExecuteStatementRequest 
\{\hspace{.1cm} \} Statement = deleteSingle, 
                 Parameters = new List<AttributeValue> 
\overline{a} new AttributeValue { S = movieTitle }, 
                      new AttributeValue { N = year.ToString() }, 
                 }, 
             }); 
             return response.HttpStatusCode == System.Net.HttpStatusCode.OK; 
         }
```
• Untuk detail API, lihat [ExecuteStatementd](https://docs.aws.amazon.com/goto/DotNetSDKV3/dynamodb-2012-08-10/ExecuteStatement)i Referensi AWS SDK for .NET API.

### $C++$

# SDK for C++

# **a** Note

```
 // 1. Create a table. (CreateTable) 
         if (AwsDoc::DynamoDB::createMoviesDynamoDBTable(clientConfig)) { 
             AwsDoc::DynamoDB::partiqlExecuteScenario(clientConfig); 
             // 7. Delete the table. (DeleteTable) 
             AwsDoc::DynamoDB::deleteMoviesDynamoDBTable(clientConfig); 
         }
//! Scenario to modify and query a DynamoDB table using single PartiQL 
  statements.
/*! 
   \sa partiqlExecuteScenario() 
   \param clientConfiguration: AWS client configuration. 
   \return bool: Function succeeded. 
  */
bool
AwsDoc::DynamoDB::partiqlExecuteScenario( 
         const Aws::Client::ClientConfiguration &clientConfiguration) { 
     Aws::DynamoDB::DynamoDBClient dynamoClient(clientConfiguration); 
     // 2. Add a new movie using an "Insert" statement. (ExecuteStatement) 
     Aws::String title; 
     float rating; 
     int year; 
     Aws::String plot; 
    \{ title = askQuestion( 
                  "Enter the title of a movie you want to add to the table: "); 
         year = askQuestionForInt("What year was it released? "); 
         rating = askQuestionForFloatRange("On a scale of 1 - 10, how do you rate 
  it? ",
```

```
 1, 10); 
        plot = askQuestion("Summarize the plot for me: "); 
        Aws::DynamoDB::Model::ExecuteStatementRequest request; 
        std::stringstream sqlStream; 
        sqlStream << "INSERT INTO \"" << MOVIE_TABLE_NAME << "\" VALUE {'" 
                   << TITLE_KEY << "': ?, '" << YEAR_KEY << "': ?, '" 
                   << INFO_KEY << "': ?}"; 
        request.SetStatement(sqlStream.str()); 
        // Create the parameter attributes. 
        Aws::Vector<Aws::DynamoDB::Model::AttributeValue> attributes; 
        attributes.push_back(Aws::DynamoDB::Model::AttributeValue().SetS(title)); 
       attributes.push_back(Aws::DynamoDB::Model::AttributeValue().SetN(year));
        Aws::DynamoDB::Model::AttributeValue infoMapAttribute; 
       std::shared_ptr<Aws::DynamoDB::Model::AttributeValue> ratingAttribute =
 Aws::MakeShared<Aws::DynamoDB::Model::AttributeValue>( 
               ALLOCATION TAG.c str());
        ratingAttribute->SetN(rating); 
        infoMapAttribute.AddMEntry(RATING_KEY, ratingAttribute); 
        std::shared_ptr<Aws::DynamoDB::Model::AttributeValue> plotAttribute = 
 Aws::MakeShared<Aws::DynamoDB::Model::AttributeValue>( 
                ALLOCATION_TAG.c_str()); 
        plotAttribute->SetS(plot); 
       infoMapAttribute.AddMEntry(PLOT KEY, plotAttribute);
        attributes.push_back(infoMapAttribute); 
        request.SetParameters(attributes); 
        Aws::DynamoDB::Model::ExecuteStatementOutcome outcome = 
 dynamoClient.ExecuteStatement( 
                request); 
        if (!outcome.IsSuccess()) { 
            std::cerr << "Failed to add a movie: " << 
 outcome.GetError().GetMessage() 
                       << std::endl; 
            return false; 
        } 
    }
```

```
 std::cout << "\nAdded '" << title << "' to '" << MOVIE_TABLE_NAME << "'." 
               << std::endl; 
    // 3. Get the data for the movie using a "Select" statement. 
 (ExecuteStatement) 
    \mathcal{L} Aws::DynamoDB::Model::ExecuteStatementRequest request; 
         std::stringstream sqlStream; 
        sqlStream << "SELECT * FROM \"" << MOVIE TABLE NAME << "\" WHERE "
                  << TITLE KEY << "=? and " << YEAR KEY << "=?";
         request.SetStatement(sqlStream.str()); 
        Aws::Vector<Aws::DynamoDB::Model::AttributeValue> attributes; 
         attributes.push_back(Aws::DynamoDB::Model::AttributeValue().SetS(title)); 
        attributes.push_back(Aws::DynamoDB::Model::AttributeValue().SetN(year));
         request.SetParameters(attributes); 
       Aws::DynamoDB::Model::ExecuteStatementOutcome outcome =
 dynamoClient.ExecuteStatement( 
                 request); 
         if (!outcome.IsSuccess()) { 
             std::cerr << "Failed to retrieve movie information: " 
                       << outcome.GetError().GetMessage() << std::endl; 
             return false; 
        } 
         else { 
             // Print the retrieved movie information. 
            const Aws::DynamoDB::Model::ExecuteStatementResult &result =
 outcome.GetResult(); 
            const Aws::Vector<Aws::Map<Aws::String,
 Aws::DynamoDB::Model::AttributeValue>> &items = result.GetItems(); 
            if (items.size() == 1) {
                 printMovieInfo(items[0]); 
 } 
             else { 
                 std::cerr << "Error: " << items.size() << " movies were 
 retrieved. " 
                           << " There should be only one movie." << std::endl; 
 } 
        }
```

```
 } 
    // 4. Update the data for the movie using an "Update" statement. 
 (ExecuteStatement) 
   \mathcal{L} rating = askQuestionForFloatRange( 
                Aws::String("\nLet's update your movie.\nYou rated it ") + 
                 std::to_string(rating) 
                 + ", what new rating would you give it? ", 1, 10); 
        Aws::DynamoDB::Model::ExecuteStatementRequest request; 
        std::stringstream sqlStream; 
       sqlStream << "UPDATE \"" << MOVIE TABLE NAME << "\" SET "
                   << INFO_KEY << "." << RATING_KEY << "=? WHERE " 
                   << TITLE_KEY << "=? AND " << YEAR_KEY << "=?"; 
        request.SetStatement(sqlStream.str()); 
        Aws::Vector<Aws::DynamoDB::Model::AttributeValue> attributes; 
 attributes.push_back(Aws::DynamoDB::Model::AttributeValue().SetN(rating)); 
        attributes.push_back(Aws::DynamoDB::Model::AttributeValue().SetS(title)); 
        attributes.push_back(Aws::DynamoDB::Model::AttributeValue().SetN(year)); 
        request.SetParameters(attributes); 
        Aws::DynamoDB::Model::ExecuteStatementOutcome outcome = 
 dynamoClient.ExecuteStatement( 
                request); 
        if (!outcome.IsSuccess()) { 
            std::cerr << "Failed to update a movie: " 
                       << outcome.GetError().GetMessage(); 
            return false; 
        } 
    } 
    std::cout << "\nUpdated '" << title << "' with new attributes:" << std::endl; 
    // 5. Get the updated data for the movie using a "Select" statement. 
 (ExecuteStatement) 
    { 
        Aws::DynamoDB::Model::ExecuteStatementRequest request; 
        std::stringstream sqlStream;
```

```
 sqlStream << "SELECT * FROM \"" << MOVIE_TABLE_NAME << "\" WHERE " 
                   << TITLE_KEY << "=? and " << YEAR_KEY << "=?"; 
         request.SetStatement(sqlStream.str()); 
        Aws::Vector<Aws::DynamoDB::Model::AttributeValue> attributes; 
         attributes.push_back(Aws::DynamoDB::Model::AttributeValue().SetS(title)); 
        attributes.push_back(Aws::DynamoDB::Model::AttributeValue().SetN(year));
         request.SetParameters(attributes); 
         Aws::DynamoDB::Model::ExecuteStatementOutcome outcome = 
 dynamoClient.ExecuteStatement( 
                 request); 
         if (!outcome.IsSuccess()) { 
             std::cerr << "Failed to retrieve the movie information: " 
                       << outcome.GetError().GetMessage() << std::endl; 
             return false; 
        } 
         else { 
             const Aws::DynamoDB::Model::ExecuteStatementResult &result = 
 outcome.GetResult(); 
            const Aws::Vector<Aws::Map<Aws::String,
 Aws::DynamoDB::Model::AttributeValue>> &items = result.GetItems(); 
            if (items.size() == 1) {
                 printMovieInfo(items[0]); 
 } 
             else { 
                 std::cerr << "Error: " << items.size() << " movies were 
 retrieved. " 
                           << " There should be only one movie." << std::endl; 
 } 
        } 
    } 
     std::cout << "Deleting the movie" << std::endl; 
    // 6. Delete the movie using a "Delete" statement. (ExecuteStatement) 
     { 
         Aws::DynamoDB::Model::ExecuteStatementRequest request; 
         std::stringstream sqlStream; 
        sqlStream << "DELETE FROM \"" << MOVIE TABLE NAME << "\" WHERE "
                   << TITLE_KEY << "=? and " << YEAR_KEY << "=?";
```

```
 request.SetStatement(sqlStream.str()); 
         Aws::Vector<Aws::DynamoDB::Model::AttributeValue> attributes; 
         attributes.push_back(Aws::DynamoDB::Model::AttributeValue().SetS(title)); 
        attributes.push_back(Aws::DynamoDB::Model::AttributeValue().SetN(year));
         request.SetParameters(attributes); 
        Aws::DynamoDB::Model::ExecuteStatementOutcome outcome =
  dynamoClient.ExecuteStatement( 
                  request); 
         if (!outcome.IsSuccess()) { 
             std::cerr << "Failed to delete the movie: " 
                        << outcome.GetError().GetMessage() << std::endl; 
             return false; 
         } 
     } 
     std::cout << "Movie successfully deleted." << std::endl; 
     return true;
}
//! Create a DynamoDB table to be used in sample code scenarios.
/*! 
  \sa createMoviesDynamoDBTable() 
   \param clientConfiguration: AWS client configuration. 
   \return bool: Function succeeded.
*/
bool AwsDoc::DynamoDB::createMoviesDynamoDBTable( 
         const Aws::Client::ClientConfiguration &clientConfiguration) { 
     Aws::DynamoDB::DynamoDBClient dynamoClient(clientConfiguration); 
     bool movieTableAlreadyExisted = false; 
     { 
         Aws::DynamoDB::Model::CreateTableRequest request; 
         Aws::DynamoDB::Model::AttributeDefinition yearAttributeDefinition; 
         yearAttributeDefinition.SetAttributeName(YEAR_KEY); 
         yearAttributeDefinition.SetAttributeType( 
                  Aws::DynamoDB::Model::ScalarAttributeType::N); 
         request.AddAttributeDefinitions(yearAttributeDefinition); 
         Aws::DynamoDB::Model::AttributeDefinition titleAttributeDefinition;
```

```
 yearAttributeDefinition.SetAttributeName(TITLE_KEY); 
         yearAttributeDefinition.SetAttributeType( 
                 Aws::DynamoDB::Model::ScalarAttributeType::S); 
         request.AddAttributeDefinitions(yearAttributeDefinition); 
         Aws::DynamoDB::Model::KeySchemaElement yearKeySchema; 
         yearKeySchema.WithAttributeName(YEAR_KEY).WithKeyType( 
                Aws::DynamoDB::Model::KeyType::HASH);
         request.AddKeySchema(yearKeySchema); 
         Aws::DynamoDB::Model::KeySchemaElement titleKeySchema; 
         yearKeySchema.WithAttributeName(TITLE_KEY).WithKeyType( 
                 Aws::DynamoDB::Model::KeyType::RANGE); 
         request.AddKeySchema(yearKeySchema); 
         Aws::DynamoDB::Model::ProvisionedThroughput throughput; 
         throughput.WithReadCapacityUnits( 
                 PROVISIONED_THROUGHPUT_UNITS).WithWriteCapacityUnits( 
                 PROVISIONED_THROUGHPUT_UNITS); 
         request.SetProvisionedThroughput(throughput); 
         request.SetTableName(MOVIE_TABLE_NAME); 
         std::cout << "Creating table '" << MOVIE_TABLE_NAME << "'..." << 
 std::endl; 
         const Aws::DynamoDB::Model::CreateTableOutcome &result = 
 dynamoClient.CreateTable( 
                 request); 
         if (!result.IsSuccess()) { 
             if (result.GetError().GetErrorType() == 
                 Aws::DynamoDB::DynamoDBErrors::RESOURCE_IN_USE) { 
                 std::cout << "Table already exists." << std::endl; 
                 movieTableAlreadyExisted = true; 
 } 
             else { 
                 std::cerr << "Failed to create table: " 
                            << result.GetError().GetMessage(); 
                 return false; 
 } 
         } 
    } 
    // Wait for table to become active. 
     if (!movieTableAlreadyExisted) { 
         std::cout << "Waiting for table '" << MOVIE_TABLE_NAME
```

```
 << "' to become active...." << std::endl; 
         if (!AwsDoc::DynamoDB::waitTableActive(MOVIE_TABLE_NAME, 
  clientConfiguration)) { 
             return false; 
         } 
         std::cout << "Table '" << MOVIE_TABLE_NAME << "' created and active." 
                    << std::endl; 
     } 
     return true;
}
//! Delete the DynamoDB table used for sample code scenarios.
/*! 
   \sa deleteMoviesDynamoDBTable() 
   \param clientConfiguration: AWS client configuration. 
   \return bool: Function succeeded.
*/
bool AwsDoc::DynamoDB::deleteMoviesDynamoDBTable( 
         const Aws::Client::ClientConfiguration &clientConfiguration) { 
     Aws::DynamoDB::DynamoDBClient dynamoClient(clientConfiguration); 
     Aws::DynamoDB::Model::DeleteTableRequest request; 
     request.SetTableName(MOVIE_TABLE_NAME); 
    const Aws::DynamoDB::Model::DeleteTableOutcome &result =
  dynamoClient.DeleteTable( 
             request); 
     if (result.IsSuccess()) { 
         std::cout << "Your table \"" 
                    << result.GetResult().GetTableDescription().GetTableName() 
                    << " was deleted.\n"; 
     } 
     else { 
         std::cerr << "Failed to delete table: " << result.GetError().GetMessage() 
                    << std::endl; 
     } 
     return result.IsSuccess();
}
//! Query a newly created DynamoDB table until it is active.
/*! 
   \sa waitTableActive()
```

```
 \param waitTableActive: The DynamoDB table's name. 
   \param clientConfiguration: AWS client configuration. 
   \return bool: Function succeeded.
*/
bool AwsDoc::DynamoDB::waitTableActive(const Aws::String &tableName, 
                                         const Aws::Client::ClientConfiguration 
  &clientConfiguration) { 
     Aws::DynamoDB::DynamoDBClient dynamoClient(clientConfiguration); 
     // Repeatedly call DescribeTable until table is ACTIVE. 
     const int MAX_QUERIES = 20; 
     Aws::DynamoDB::Model::DescribeTableRequest request; 
     request.SetTableName(tableName); 
    int count = 0;
     while (count < MAX_QUERIES) { 
        const Aws::DynamoDB::Model::DescribeTableOutcome &result =
  dynamoClient.DescribeTable( 
                 request); 
         if (result.IsSuccess()) { 
            Aws::DynamoDB::Model::TableStatus status =
  result.GetResult().GetTable().GetTableStatus(); 
             if (Aws::DynamoDB::Model::TableStatus::ACTIVE != status) { 
                 std::this_thread::sleep_for(std::chrono::seconds(1)); 
 } 
             else { 
                 return true; 
 } 
         } 
         else { 
             std::cerr << "Error DynamoDB::waitTableActive " 
                        << result.GetError().GetMessage() << std::endl; 
             return false; 
         } 
         count++; 
     } 
     return false;
}
```
• Untuk detail API, lihat [ExecuteStatementd](https://docs.aws.amazon.com/goto/SdkForCpp/dynamodb-2012-08-10/ExecuteStatement)i Referensi AWS SDK for C++ API.

### Go

SDK for Go V2

# **a** Note

Ada lebih banyak tentang GitHub. Temukan contoh lengkapnya dan pelajari cara mengatur dan menjalankannya di [Repositori Contoh Kode AWS.](https://github.com/awsdocs/aws-doc-sdk-examples/tree/main/gov2/dynamodb#code-examples)

Jalankan skenario yang membuat tabel dan menjalankan kueri PartiQL.

```
// RunPartiQLSingleScenario shows you how to use the AWS SDK for Go
// to use PartiQL to query a table that stores data about movies.
//
// * Use PartiQL statements to add, get, update, and delete data for individual
  movies.
//
// This example creates an Amazon DynamoDB service client from the specified 
  sdkConfig so that
// you can replace it with a mocked or stubbed config for unit testing.
//
// This example creates and deletes a DynamoDB table to use during the scenario.
func RunPartiQLSingleScenario(sdkConfig aws.Config, tableName string) { 
  defer func() { 
  if r := recover(); r := nil {
    fmt.Printf("Something went wrong with the demo.") 
   } 
 ( ) log.Println(strings.Repeat("-", 88)) 
  log.Println("Welcome to the Amazon DynamoDB PartiQL single action demo.") 
  log.Println(strings.Repeat("-", 88)) 
  tableBasics := actions.TableBasics{ 
   DynamoDbClient: dynamodb.NewFromConfig(sdkConfig), 
   TableName: tableName, 
  } 
  runner := actions.PartiQLRunner{ 
   DynamoDbClient: dynamodb.NewFromConfig(sdkConfig), 
   TableName: tableName, 
  }
```

```
 exists, err := tableBasics.TableExists() 
if err != nil {
 panic(err) 
 } 
 if !exists { 
 log.Printf("Creating table %v...\n", tableName) 
 _, err = tableBasics.CreateMovieTable() 
if err != nil {
  panic(err) 
 } else { 
  log.Printf("Created table %v.\n", tableName) 
 } 
 } else { 
 log.Printf("Table %v already exists.\n", tableName) 
 } 
 log.Println(strings.Repeat("-", 88)) 
currentYear, \overline{\phantom{a}}, \overline{\phantom{a}} := time.Now().Date()
 customMovie := actions.Movie{ 
 Title: "24 Hour PartiQL People", 
 Year: currentYear, 
 Info: map[string]interface{}{ 
   "plot": "A group of data developers discover a new query language they can't 
 stop using.", 
   "rating": 9.9, 
 }, 
 } 
 log.Printf("Inserting movie '%v' released in %v.", customMovie.Title, 
 customMovie.Year) 
 err = runner.AddMovie(customMovie) 
if err == nil log.Printf("Added %v to the movie table.\n", customMovie.Title) 
 } 
 log.Println(strings.Repeat("-", 88)) 
 log.Printf("Getting data for movie '%v' released in %v.", customMovie.Title, 
 customMovie.Year) 
 movie, err := runner.GetMovie(customMovie.Title, customMovie.Year) 
if err == nil log.Println(movie) 
 } 
 log.Println(strings.Repeat("-", 88))
```

```
 newRating := 6.6 
  log.Printf("Updating movie '%v' with a rating of %v.", customMovie.Title, 
  newRating) 
  err = runner.UpdateMovie(customMovie, newRating) 
 if err == nil log.Printf("Updated %v with a new rating.\n", customMovie.Title) 
  } 
  log.Println(strings.Repeat("-", 88)) 
  log.Printf("Getting data again to verify the update.") 
  movie, err = runner.GetMovie(customMovie.Title, customMovie.Year) 
 if err == nil log.Println(movie) 
  } 
  log.Println(strings.Repeat("-", 88)) 
  log.Printf("Deleting movie '%v'.\n", customMovie.Title) 
  err = runner.DeleteMovie(customMovie) 
 if err == nil f log.Printf("Deleted %v.\n", customMovie.Title) 
  } 
  err = tableBasics.DeleteTable() 
 if err == nil f log.Printf("Deleted table %v.\n", tableBasics.TableName) 
  } 
  log.Println(strings.Repeat("-", 88)) 
 log.Println("Thanks for watching!") 
 log.Println(strings.Repeat("-", 88))
}
```
Tentukan struct Movie yang digunakan dalam contoh ini.

// Movie encapsulates data about a movie. Title and Year are the composite primary key // of the movie in Amazon DynamoDB. Title is the sort key, Year is the partition key, // and Info is additional data.

```
type Movie struct { 
 Title string \qquad \qquad \text{`dynamodbav:''title''`}Year int `dynamodbav:"year"`
  Info map[string]interface{} `dynamodbav:"info"`
}
// GetKey returns the composite primary key of the movie in a format that can be
// sent to DynamoDB.
func (movie Movie) GetKey() map[string]types.AttributeValue { 
  title, err := attributevalue.Marshal(movie.Title) 
 if err != nil {
  panic(err) 
  } 
  year, err := attributevalue.Marshal(movie.Year) 
 if err != nil {
   panic(err) 
  } 
  return map[string]types.AttributeValue{"title": title, "year": year}
}
// String returns the title, year, rating, and plot of a movie, formatted for the 
  example.
func (movie Movie) String() string { 
  return fmt.Sprintf("%v\n\tReleased: %v\n\tRating: %v\n\tPlot: %v\n", 
   movie.Title, movie.Year, movie.Info["rating"], movie.Info["plot"])
}
```
Buat struct dan metode yang menjalankan pernyataan PartiQL.

```
// PartiQLRunner encapsulates the Amazon DynamoDB service actions used in the
// PartiQL examples. It contains a DynamoDB service client that is used to act on 
  the
// specified table.
type PartiQLRunner struct { 
  DynamoDbClient *dynamodb.Client 
  TableName string
}
```

```
// AddMovie runs a PartiQL INSERT statement to add a movie to the DynamoDB table.
func (runner PartiQLRunner) AddMovie(movie Movie) error { 
  params, err := attributevalue.MarshalList([]interface{}{movie.Title, movie.Year, 
  movie.Info}) 
 if err != nil {
   panic(err) 
  } 
  _, err = runner.DynamoDbClient.ExecuteStatement(context.TODO(), 
  &dynamodb.ExecuteStatementInput{ 
  Statement: aws.String( 
    fmt.Sprintf("INSERT INTO \"%v\" VALUE {'title': ?, 'year': ?, 'info': ?}", 
     runner.TableName)), 
   Parameters: params, 
  }) 
 if err != nil {
  log.Printf("Couldn't insert an item with PartiQL. Here's why: %v\n", err) 
  } 
 return err
}
// GetMovie runs a PartiQL SELECT statement to get a movie from the DynamoDB 
 table by
// title and year.
func (runner PartiQLRunner) GetMovie(title string, year int) (Movie, error) { 
  var movie Movie 
  params, err := attributevalue.MarshalList([]interface{}{title, year}) 
 if err != nil {
   panic(err) 
  } 
  response, err := runner.DynamoDbClient.ExecuteStatement(context.TODO(), 
  &dynamodb.ExecuteStatementInput{ 
  Statement: aws.String( 
    fmt.Sprintf("SELECT * FROM \"%v\" WHERE title=? AND year=?", 
     runner.TableName)), 
   Parameters: params, 
  }) 
 if err != nil {
  log.Printf("Couldn't get info about %v. Here's why: %v\n", title, err) 
  } else { 
   err = attributevalue.UnmarshalMap(response.Items[0], &movie) 
  if err != nil {
    log.Printf("Couldn't unmarshal response. Here's why: %v\n", err)
```

```
 } 
  } 
  return movie, err
}
// UpdateMovie runs a PartiQL UPDATE statement to update the rating of a movie 
  that
// already exists in the DynamoDB table.
func (runner PartiQLRunner) UpdateMovie(movie Movie, rating float64) error { 
  params, err := attributevalue.MarshalList([]interface{}{rating, movie.Title, 
  movie.Year}) 
 if err != nil {
   panic(err) 
  } 
  _, err = runner.DynamoDbClient.ExecuteStatement(context.TODO(), 
  &dynamodb.ExecuteStatementInput{ 
   Statement: aws.String( 
    fmt.Sprintf("UPDATE \"%v\" SET info.rating=? WHERE title=? AND year=?", 
     runner.TableName)), 
  Parameters: params, 
  }) 
 if err != nil {
  log.Printf("Couldn't update movie %v. Here's why: %v\n", movie.Title, err) 
  } 
  return err
}
// DeleteMovie runs a PartiQL DELETE statement to remove a movie from the 
  DynamoDB table.
func (runner PartiQLRunner) DeleteMovie(movie Movie) error { 
  params, err := attributevalue.MarshalList([]interface{}{movie.Title, 
  movie.Year}) 
 if err != nil {
   panic(err) 
  } 
  _, err = runner.DynamoDbClient.ExecuteStatement(context.TODO(), 
  &dynamodb.ExecuteStatementInput{ 
   Statement: aws.String( 
    fmt.Sprintf("DELETE FROM \"%v\" WHERE title=? AND year=?", 
     runner.TableName)),
```

```
 Parameters: params, 
  }) 
 if err != nil {
   log.Printf("Couldn't delete %v from the table. Here's why: %v\n", movie.Title, 
  err) 
  } 
 return err
}
```
• Untuk detail API, lihat [ExecuteStatementd](https://pkg.go.dev/github.com/aws/aws-sdk-go-v2/service/dynamodb#Client.ExecuteStatement)i Referensi AWS SDK for Go API.

### Java

SDK for Java 2.x

# **a** Note

```
public class ScenarioPartiQ { 
     public static void main(String[] args) throws IOException { 
         final String usage = """ 
                  Usage: 
                       <fileName> 
                  Where: 
                      fileName - The path to the moviedata.json file that you can 
 download from the Amazon DynamoDB Developer Guide. 
                  """; 
         if (args.length != 1) { 
              System.out.println(usage); 
              System.exit(1); 
         } 
         String fileName = args[0]; 
         String tableName = "MoviesPartiQ";
```

```
 Region region = Region.US_EAST_1; 
        DynamoDbClient ddb = DynamoDbClient.builder() 
                 .region(region) 
                 .build(); 
        System.out.println( 
                 "******* Creating an Amazon DynamoDB table named MoviesPartiQ 
with a key named year and a sort key named title.");
        createTable(ddb, tableName); 
        System.out.println("******* Loading data into the MoviesPartiQ table."); 
        loadData(ddb, fileName); 
        System.out.println("******* Getting data from the MoviesPartiQ table."); 
        getItem(ddb); 
        System.out.println("******* Putting a record into the MoviesPartiQ 
 table."); 
        putRecord(ddb); 
        System.out.println("******* Updating a record."); 
        updateTableItem(ddb); 
        System.out.println("******* Querying the movies released in 2013."); 
        queryTable(ddb); 
        System.out.println("******* Deleting the Amazon DynamoDB table."); 
        deleteDynamoDBTable(ddb, tableName); 
        ddb.close(); 
    } 
    public static void createTable(DynamoDbClient ddb, String tableName) { 
        DynamoDbWaiter dbWaiter = ddb.waiter(); 
        ArrayList<AttributeDefinition> attributeDefinitions = new ArrayList<>(); 
        // Define attributes. 
        attributeDefinitions.add(AttributeDefinition.builder() 
                 .attributeName("year") 
                 .attributeType("N") 
                .build();
        attributeDefinitions.add(AttributeDefinition.builder() 
                 .attributeName("title") 
                 .attributeType("S")
```

```
.build();
        ArrayList<KeySchemaElement> tableKey = new ArrayList<>(); 
        KeySchemaElement key = KeySchemaElement.builder() 
                 .attributeName("year") 
                 .keyType(KeyType.HASH) 
                 .build(); 
        KeySchemaElement key2 = KeySchemaElement.builder() 
                 .attributeName("title") 
                 .keyType(KeyType.RANGE) // Sort 
                .build();
        // Add KeySchemaElement objects to the list. 
        tableKey.add(key); 
        tableKey.add(key2); 
        CreateTableRequest request = CreateTableRequest.builder() 
                 .keySchema(tableKey) 
                 .provisionedThroughput(ProvisionedThroughput.builder() 
                          .readCapacityUnits(new Long(10)) 
                         .writeCapacityUnits(new Long(10)) 
                        .build() .attributeDefinitions(attributeDefinitions) 
                 .tableName(tableName) 
                 .build(); 
        try { 
            CreateTableResponse response = ddb.createTable(request); 
            DescribeTableRequest tableRequest = DescribeTableRequest.builder() 
                     .tableName(tableName) 
                     .build(); 
            // Wait until the Amazon DynamoDB table is created. 
            WaiterResponse<DescribeTableResponse> waiterResponse = 
 dbWaiter.waitUntilTableExists(tableRequest); 
            waiterResponse.matched().response().ifPresent(System.out::println); 
            String newTable = response.tableDescription().tableName(); 
            System.out.println("The " + newTable + " was successfully created."); 
        } catch (DynamoDbException e) { 
            System.err.println(e.getMessage()); 
            System.exit(1); 
        }
```

```
 } 
    // Load data into the table. 
    public static void loadData(DynamoDbClient ddb, String fileName) throws 
 IOException { 
        String sqlStatement = "INSERT INTO MoviesPartiQ VALUE {'year':?, 
 'title' : ?, 'info' : ?}"; 
        JsonParser parser = new JsonFactory().createParser(new File(fileName)); 
        com.fasterxml.jackson.databind.JsonNode rootNode = new 
 ObjectMapper().readTree(parser); 
        Iterator<JsonNode> iter = rootNode.iterator(); 
        ObjectNode currentNode; 
       int t = 0;
        List<AttributeValue> parameters = new ArrayList<>(); 
        while (iter.hasNext()) { 
            // Add 200 movies to the table. 
           if (t == 200) break; 
            currentNode = (ObjectNode) iter.next(); 
            int year = currentNode.path("year").asInt(); 
            String title = currentNode.path("title").asText(); 
            String info = currentNode.path("info").toString(); 
            AttributeValue att1 = AttributeValue.builder() 
                     .n(String.valueOf(year)) 
                     .build(); 
            AttributeValue att2 = AttributeValue.builder() 
                     .s(title) 
                     .build(); 
            AttributeValue att3 = AttributeValue.builder() 
                     .s(info) 
                    .build();
            parameters.add(att1); 
            parameters.add(att2); 
            parameters.add(att3); 
            // Insert the movie into the Amazon DynamoDB table. 
            executeStatementRequest(ddb, sqlStatement, parameters);
```

```
 System.out.println("Added Movie " + title); 
             parameters.remove(att1); 
             parameters.remove(att2); 
             parameters.remove(att3); 
             t++; 
        } 
    } 
    public static void getItem(DynamoDbClient ddb) { 
        String sqlStatement = "SELECT * FROM MoviesPartiQ where year=? and 
 title=?"; 
        List<AttributeValue> parameters = new ArrayList<>(); 
        AttributeValue att1 = AttributeValue.builder() 
                 .n("2012") 
                 .build(); 
        AttributeValue att2 = AttributeValue.builder() 
                 .s("The Perks of Being a Wallflower") 
                 .build(); 
        parameters.add(att1); 
        parameters.add(att2); 
        try { 
             ExecuteStatementResponse response = executeStatementRequest(ddb, 
 sqlStatement, parameters); 
             System.out.println("ExecuteStatement successful: " + 
 response.toString()); 
        } catch (DynamoDbException e) { 
             System.err.println(e.getMessage()); 
             System.exit(1); 
        } 
    } 
    public static void putRecord(DynamoDbClient ddb) { 
        String sqlStatement = "INSERT INTO MoviesPartiQ VALUE {'year':?, 
 'title' : ?, 'info' : ?}"; 
        try { 
             List<AttributeValue> parameters = new ArrayList<>();
```

```
 AttributeValue att1 = AttributeValue.builder() 
                      .n(String.valueOf("2020")) 
                     .build();
             AttributeValue att2 = AttributeValue.builder() 
                      .s("My Movie") 
                      .build(); 
             AttributeValue att3 = AttributeValue.builder() 
                      .s("No Information") 
                      .build(); 
             parameters.add(att1); 
             parameters.add(att2); 
             parameters.add(att3); 
             executeStatementRequest(ddb, sqlStatement, parameters); 
             System.out.println("Added new movie."); 
         } catch (DynamoDbException e) { 
             System.err.println(e.getMessage()); 
             System.exit(1); 
         } 
     } 
     public static void updateTableItem(DynamoDbClient ddb) { 
         String sqlStatement = "UPDATE MoviesPartiQ SET info = 'directors\":
[\"Merian C. Cooper\",\"Ernest B. Schoedsack' where year=? and title=?"; 
         List<AttributeValue> parameters = new ArrayList<>(); 
         AttributeValue att1 = AttributeValue.builder() 
                  .n(String.valueOf("2013")) 
                  .build(); 
         AttributeValue att2 = AttributeValue.builder() 
                  .s("The East") 
                 .build();
         parameters.add(att1); 
         parameters.add(att2); 
         try { 
             executeStatementRequest(ddb, sqlStatement, parameters);
```

```
 } catch (DynamoDbException e) { 
            System.err.println(e.getMessage()); 
            System.exit(1); 
        } 
        System.out.println("Item was updated!"); 
    } 
    // Query the table where the year is 2013. 
    public static void queryTable(DynamoDbClient ddb) { 
        String sqlStatement = "SELECT * FROM MoviesPartiQ where year = ? ORDER BY 
 year"; 
        try { 
            List<AttributeValue> parameters = new ArrayList<>(); 
            AttributeValue att1 = AttributeValue.builder() 
                     .n(String.valueOf("2013")) 
                     .build(); 
            parameters.add(att1); 
            // Get items in the table and write out the ID value. 
            ExecuteStatementResponse response = executeStatementRequest(ddb, 
 sqlStatement, parameters); 
            System.out.println("ExecuteStatement successful: " + 
 response.toString()); 
        } catch (DynamoDbException e) { 
            System.err.println(e.getMessage()); 
            System.exit(1); 
        } 
    } 
    public static void deleteDynamoDBTable(DynamoDbClient ddb, String tableName) 
 { 
        DeleteTableRequest request = DeleteTableRequest.builder() 
                 .tableName(tableName) 
                .build();
        try { 
            ddb.deleteTable(request); 
        } catch (DynamoDbException e) { 
            System.err.println(e.getMessage()); 
            System.exit(1);
```

```
 } 
         System.out.println(tableName + " was successfully deleted!"); 
     } 
     private static ExecuteStatementResponse 
  executeStatementRequest(DynamoDbClient ddb, String statement, 
              List<AttributeValue> parameters) { 
         ExecuteStatementRequest request = ExecuteStatementRequest.builder() 
                  .statement(statement) 
                  .parameters(parameters) 
                  .build(); 
         return ddb.executeStatement(request); 
     } 
     private static void processResults(ExecuteStatementResponse 
  executeStatementResult) { 
         System.out.println("ExecuteStatement successful: " + 
  executeStatementResult.toString()); 
     }
}
```
• Untuk detail API, lihat [ExecuteStatementd](https://docs.aws.amazon.com/goto/SdkForJavaV2/dynamodb-2012-08-10/ExecuteStatement)i Referensi AWS SDK for Java 2.x API.

### **JavaScript**

```
SDK untuk JavaScript (v3)
```
#### **G** Note

Ada lebih banyak tentang GitHub. Temukan contoh lengkapnya dan pelajari cara mengatur dan menjalankannya di [Repositori Contoh Kode AWS.](https://github.com/awsdocs/aws-doc-sdk-examples/tree/main/javascriptv3/example_code/dynamodb#code-examples)

Jalankan pernyataan PartiQL tunggal.

```
import { 
   BillingMode, 
   CreateTableCommand, 
   DeleteTableCommand, 
   DynamoDBClient,
```

```
 waitUntilTableExists,
} from "@aws-sdk/client-dynamodb";
import { 
   DynamoDBDocumentClient, 
   ExecuteStatementCommand,
} from "@aws-sdk/lib-dynamodb";
const client = new DynamoDBClient({});
const docClient = DynamoDBDocumentClient.from(client);
const log = (msq) => console.log([\text{SCENARIO}] \{msq\});
const tableName = "SingleOriginCoffees";
export const main = async () => {
  /** 
    * Create a table. 
    */ 
  log("Creating a table."); 
   const createTableCommand = new CreateTableCommand({ 
     TableName: tableName, 
     // This example performs a large write to the database. 
     // Set the billing mode to PAY_PER_REQUEST to 
     // avoid throttling the large write. 
    BillingMode: BillingMode.PAY_PER_REQUEST,
     // Define the attributes that are necessary for the key schema. 
     AttributeDefinitions: [ 
      \mathcal{L} AttributeName: "varietal", 
        // 'S' is a data type descriptor that represents a number type.
         // For a list of all data type descriptors, see the following link. 
         // https://docs.aws.amazon.com/amazondynamodb/latest/developerguide/
Programming.LowLevelAPI.html#Programming.LowLevelAPI.DataTypeDescriptors 
         AttributeType: "S", 
       }, 
     ], 
     // The KeySchema defines the primary key. The primary key can be 
     // a partition key, or a combination of a partition key and a sort key. 
     // Key schema design is important. For more info, see 
     // https://docs.aws.amazon.com/amazondynamodb/latest/developerguide/best-
practices.html 
     KeySchema: [{ AttributeName: "varietal", KeyType: "HASH" }], 
  }); 
   await client.send(createTableCommand);
```

```
 log(`Table created: ${tableName}.`); 
   /** 
    * Wait until the table is active. 
    */ 
   // This polls with DescribeTableCommand until the requested table is 'ACTIVE'. 
   // You can't write to a table before it's active. 
   log("Waiting for the table to be active."); 
   await waitUntilTableExists({ client }, { TableName: tableName }); 
   log("Table active."); 
   /** 
    * Insert an item. 
   */ 
   log("Inserting a coffee into the table."); 
   const addItemStatementCommand = new ExecuteStatementCommand({ 
     // https://docs.aws.amazon.com/amazondynamodb/latest/developerguide/ql-
reference.insert.html 
     Statement: `INSERT INTO ${tableName} value {'varietal':?, 'profile':?}`, 
    Parameters: ["arabica", ["chocolate", "floral"]],
   }); 
   await client.send(addItemStatementCommand); 
   log(`Coffee inserted.`); 
   /** 
    * Select an item. 
   */ 
   log("Selecting the coffee from the table."); 
   const selectItemStatementCommand = new ExecuteStatementCommand({ 
     // https://docs.aws.amazon.com/amazondynamodb/latest/developerguide/ql-
reference.select.html 
     Statement: `SELECT * FROM ${tableName} WHERE varietal=?`, 
     Parameters: ["arabica"], 
   }); 
   const selectItemResponse = await docClient.send(selectItemStatementCommand); 
   log(`Got coffee: ${JSON.stringify(selectItemResponse.Items[0])}`); 
   /** 
    * Update the item. 
    */
```

```
 log("Add a flavor profile to the coffee."); 
   const updateItemStatementCommand = new ExecuteStatementCommand({ 
     // https://docs.aws.amazon.com/amazondynamodb/latest/developerguide/ql-
reference.update.html 
     Statement: `UPDATE ${tableName} SET profile=list_append(profile, ?) WHERE 
  varietal=?`, 
    Parameters: [["fruity"], "arabica"],
   }); 
   await client.send(updateItemStatementCommand); 
   log(`Updated coffee`); 
  /** 
    * Delete the item. 
    */ 
   log("Deleting the coffee."); 
   const deleteItemStatementCommand = new ExecuteStatementCommand({ 
     // https://docs.aws.amazon.com/amazondynamodb/latest/developerguide/ql-
reference.delete.html 
    Statement: `DELETE FROM ${tableName} WHERE varietal=?`,
     Parameters: ["arabica"], 
   }); 
   await docClient.send(deleteItemStatementCommand); 
   log("Coffee deleted."); 
   /** 
    * Delete the table. 
    */ 
   log("Deleting the table."); 
   const deleteTableCommand = new DeleteTableCommand({ TableName: tableName }); 
   await client.send(deleteTableCommand); 
   log("Table deleted.");
};
```
• Untuk detail API, lihat [ExecuteStatementd](https://docs.aws.amazon.com/AWSJavaScriptSDK/v3/latest/client/dynamodb/command/ExecuteStatementCommand)i Referensi AWS SDK for JavaScript API.

### Kotlin

# SDK for Kotlin

# **a**) Note

```
suspend fun main(args: Array<String>) { 
     val usage = """ 
         Usage: 
           <fileName> 
         Where: 
            fileName - The path to the moviedata.json you can download from the 
 Amazon DynamoDB Developer Guide. 
     """ 
     if (args.size != 1) { 
         println(usage) 
         exitProcess(1) 
     } 
     val ddb = DynamoDbClient { region = "us-east-1" } 
     val tableName = "MoviesPartiQ" 
     // Get the moviedata.json from the Amazon DynamoDB Developer Guide. 
     val fileName = args[0] 
     println("Creating an Amazon DynamoDB table named MoviesPartiQ with a key 
 named id and a sort key named title.") 
     createTablePartiQL(ddb, tableName, "year") 
     loadDataPartiQL(ddb, fileName) 
     println("******* Getting data from the MoviesPartiQ table.") 
     getMoviePartiQL(ddb) 
     println("******* Putting a record into the MoviesPartiQ table.") 
     putRecordPartiQL(ddb) 
     println("******* Updating a record.")
```

```
 updateTableItemPartiQL(ddb) 
     println("******* Querying the movies released in 2013.") 
     queryTablePartiQL(ddb) 
     println("******* Deleting the MoviesPartiQ table.") 
     deleteTablePartiQL(tableName)
}
suspend fun createTablePartiQL(ddb: DynamoDbClient, tableNameVal: String, key: 
  String) { 
     val attDef = AttributeDefinition { 
         attributeName = key 
         attributeType = ScalarAttributeType.N 
     } 
     val attDef1 = AttributeDefinition { 
         attributeName = "title" 
         attributeType = ScalarAttributeType.S 
     } 
     val keySchemaVal = KeySchemaElement { 
         attributeName = key 
         keyType = KeyType.Hash 
     } 
     val keySchemaVal1 = KeySchemaElement { 
         attributeName = "title" 
         keyType = KeyType.Range 
     } 
     val provisionedVal = ProvisionedThroughput { 
         readCapacityUnits = 10 
         writeCapacityUnits = 10 
     } 
     val request = CreateTableRequest { 
         attributeDefinitions = listOf(attDef, attDef1) 
         keySchema = listOf(keySchemaVal, keySchemaVal1) 
         provisionedThroughput = provisionedVal 
         tableName = tableNameVal 
     } 
     val response = ddb.createTable(request)
```

```
 ddb.waitUntilTableExists { // suspend call 
         tableName = tableNameVal 
     } 
     println("The table was successfully created 
  ${response.tableDescription?.tableArn}")
}
suspend fun loadDataPartiQL(ddb: DynamoDbClient, fileName: String) { 
     val sqlStatement = "INSERT INTO MoviesPartiQ VALUE {'year':?, 'title' : ?, 
  'info' : ?}" 
     val parser = JsonFactory().createParser(File(fileName)) 
     val rootNode = ObjectMapper().readTree<JsonNode>(parser) 
     val iter: Iterator<JsonNode> = rootNode.iterator() 
     var currentNode: ObjectNode 
    var t = 0 while (iter.hasNext()) { 
        if (t == 200) {
             break 
         } 
         currentNode = iter.next() as ObjectNode 
         val year = currentNode.path("year").asInt() 
         val title = currentNode.path("title").asText() 
         val info = currentNode.path("info").toString() 
         val parameters: MutableList<AttributeValue> = ArrayList<AttributeValue>() 
         parameters.add(AttributeValue.N(year.toString())) 
         parameters.add(AttributeValue.S(title)) 
         parameters.add(AttributeValue.S(info)) 
         executeStatementPartiQL(ddb, sqlStatement, parameters) 
         println("Added Movie $title") 
         parameters.clear() 
        t++ }
}
suspend fun getMoviePartiQL(ddb: DynamoDbClient) { 
    val sqlStatement = "SELECT * FROM MoviesPartiQ where year=? and title=?"
     val parameters: MutableList<AttributeValue> = ArrayList<AttributeValue>() 
     parameters.add(AttributeValue.N("2012")) 
     parameters.add(AttributeValue.S("The Perks of Being a Wallflower")) 
     val response = executeStatementPartiQL(ddb, sqlStatement, parameters)
```

```
 println("ExecuteStatement successful: $response")
}
suspend fun putRecordPartiQL(ddb: DynamoDbClient) { 
     val sqlStatement = "INSERT INTO MoviesPartiQ VALUE {'year':?, 'title' : ?, 
  'info' : ?}" 
     val parameters: MutableList<AttributeValue> = java.util.ArrayList() 
     parameters.add(AttributeValue.N("2020")) 
     parameters.add(AttributeValue.S("My Movie")) 
     parameters.add(AttributeValue.S("No Info")) 
     executeStatementPartiQL(ddb, sqlStatement, parameters) 
     println("Added new movie.")
}
suspend fun updateTableItemPartiQL(ddb: DynamoDbClient) { 
     val sqlStatement = "UPDATE MoviesPartiQ SET info = 'directors\":[\"Merian C. 
  Cooper\",\"Ernest B. Schoedsack\' where year=? and title=?" 
     val parameters: MutableList<AttributeValue> = java.util.ArrayList() 
     parameters.add(AttributeValue.N("2013")) 
     parameters.add(AttributeValue.S("The East")) 
     executeStatementPartiQL(ddb, sqlStatement, parameters) 
     println("Item was updated!")
}
// Query the table where the year is 2013.
suspend fun queryTablePartiQL(ddb: DynamoDbClient) { 
     val sqlStatement = "SELECT * FROM MoviesPartiQ where year = ?" 
     val parameters: MutableList<AttributeValue> = java.util.ArrayList() 
     parameters.add(AttributeValue.N("2013")) 
     val response = executeStatementPartiQL(ddb, sqlStatement, parameters) 
     println("ExecuteStatement successful: $response")
}
suspend fun deleteTablePartiQL(tableNameVal: String) { 
     val request = DeleteTableRequest { 
         tableName = tableNameVal 
     } 
     DynamoDbClient { region = "us-east-1" }.use { ddb -> 
         ddb.deleteTable(request) 
         println("$tableNameVal was deleted") 
     }
}
```

```
suspend fun executeStatementPartiQL( 
     ddb: DynamoDbClient, 
     statementVal: String, 
     parametersVal: List<AttributeValue>
): ExecuteStatementResponse { 
     val request = ExecuteStatementRequest { 
         statement = statementVal 
         parameters = parametersVal 
     } 
     return ddb.executeStatement(request)
}
```
• Untuk detail API, lihat [ExecuteStatementd](https://github.com/awslabs/aws-sdk-kotlin#generating-api-documentation)i AWSSDK untuk referensi API Kotlin.

### PHP

# SDK for PHP

# **a** Note

```
namespace DynamoDb\PartiQL_Basics;
use Aws\DynamoDb\Marshaler;
use DynamoDb;
use DynamoDb\DynamoDBAttribute;
use function AwsUtilities\testable_readline;
use function AwsUtilities\loadMovieData;
class GettingStartedWithPartiQL
{ 
     public function run() 
     { 
         echo("\n"); 
         echo("--------------------------------------\n");
```

```
 print("Welcome to the Amazon DynamoDB - PartiQL getting started demo 
 using PHP!\n\n\langle n" \rangle;
         echo("--------------------------------------\n"); 
        $uuid = uniqid();
         $service = new DynamoDb\DynamoDBService(); 
         $tableName = "partiql_demo_table_$uuid"; 
         $service->createTable( 
              $tableName, 
 [ 
                  new DynamoDBAttribute('year', 'N', 'HASH'), 
                  new DynamoDBAttribute('title', 'S', 'RANGE') 
 ] 
         ); 
         echo "Waiting for table..."; 
         $service->dynamoDbClient->waitUntil("TableExists", ['TableName' => 
  $tableName]); 
        echo "table $tableName found!\n";
        echo "What's the name of the last movie you watched?\n";
         while (empty($movieName)) { 
              $movieName = testable_readline("Movie name: "); 
         } 
         echo "And what year was it released?\n"; 
         $movieYear = "year"; 
        while (!is_numeric($movieYear) || intval($movieYear) != $movieYear) {
              $movieYear = testable_readline("Year released: "); 
         } 
        $key = \Gamma'Item' \Rightarrow \Gamma'year' \Rightarrow [
                      'N' => "$movieYear", 
 ], 
                 'title' \Rightarrow \Gamma 'S' => $movieName, 
                  ], 
              ], 
         ]; 
         list($statement, $parameters) = $service-
>buildStatementAndParameters("INSERT", $tableName, $key); 
         $service->insertItemByPartiQL($statement, $parameters);
```

```
echo "How would you rate the movie from 1-10?\n";
        $rating = 0; while (!is_numeric($rating) || intval($rating) != $rating || $rating < 1 
  || $rating > 10) { 
             $rating = testable_readline("Rating (1-10): "); 
         } 
         echo "What was the movie about?\n"; 
         while (empty($plot)) { 
            $plot = testable readline("Plot summary: "); } 
         $attributes = [ 
             new DynamoDBAttribute('rating', 'N', 'HASH', $rating), 
             new DynamoDBAttribute('plot', 'S', 'RANGE', $plot), 
         ]; 
         list($statement, $parameters) = $service-
>buildStatementAndParameters("UPDATE", $tableName, $key, $attributes); 
         $service->updateItemByPartiQL($statement, $parameters); 
         echo "Movie added and updated.\n"; 
         $batch = json_decode(loadMovieData()); 
         $service->writeBatch($tableName, $batch); 
         $movie = $service->getItemByPartiQL($tableName, $key); 
         echo "\nThe movie {$movie['Items'][0]['title']['S']} was released in 
  {$movie['Items'][0]['year']['N']}.\n"; 
         echo "What rating would you like to give {$movie['Items'][0]['title']
['S']}?\n"; 
        $rating = 0;
         while (!is_numeric($rating) || intval($rating) != $rating || $rating < 1 
  || $rating > 10) { 
             $rating = testable_readline("Rating (1-10): "); 
         } 
         $attributes = [ 
             new DynamoDBAttribute('rating', 'N', 'HASH', $rating), 
             new DynamoDBAttribute('plot', 'S', 'RANGE', $plot) 
         ]; 
         list($statement, $parameters) = $service-
>buildStatementAndParameters("UPDATE", $tableName, $key, $attributes); 
         $service->updateItemByPartiQL($statement, $parameters);
```
```
 $movie = $service->getItemByPartiQL($tableName, $key); 
         echo "Okay, you have rated {$movie['Items'][0]['title']['S']} as a 
 {$movie['Items'][0]['rating']['N']}\n"; 
         $service->deleteItemByPartiQL($statement, $parameters); 
         echo "But, bad news, this was a trap. That movie has now been deleted 
 because of your rating...harsh.\n"; 
         echo "That's okay though. The book was better. Now, for something 
 lighter, in what year were you born?\n"; 
         $birthYear = "not a number"; 
         while (!is_numeric($birthYear) || $birthYear >= date("Y")) { 
             $birthYear = testable_readline("Birth year: "); 
         } 
         $birthKey = [ 
             'Key' \Rightarrow [
                 'year' \Rightarrow [
                      'N' => "$birthYear", 
                  ], 
             ], 
         ]; 
         $result = $service->query($tableName, $birthKey); 
         $marshal = new Marshaler(); 
         echo "Here are the movies in our collection released the year you were 
 born:\n"; 
         $oops = "Oops! There were no movies released in that year (that we know 
of).\n";
         $display = ""; 
         foreach ($result['Items'] as $movie) { 
             $movie = $marshal->unmarshalItem($movie); 
             $display .= $movie['title'] . "\n"; 
         } 
         echo ($display) ?: $oops; 
         $yearsKey = [ 
             'Key' => \Gamma'year' \Rightarrow [
                     'N' \Rightarrow \Gamma 'minRange' => 1990, 
                           'maxRange' => 1999, 
 ], 
 ], 
             ], 
         ];
```

```
 $filter = "year between 1990 and 1999"; 
         echo "\nHere's a list of all the movies released in the 90s:\n"; 
         $result = $service->scan($tableName, $yearsKey, $filter); 
         foreach ($result['Items'] as $movie) { 
              $movie = $marshal->unmarshalItem($movie); 
             echo $movie['title'] . "\n";
         } 
         echo "\nCleaning up this demo by deleting table $tableName...\n"; 
         $service->deleteTable($tableName); 
     }
} 
     public function insertItemByPartiQL(string $statement, array $parameters) 
     { 
         $this->dynamoDbClient->executeStatement([ 
              'Statement' => "$statement", 
              'Parameters' => $parameters, 
         ]); 
     } 
     public function getItemByPartiQL(string $tableName, array $key): Result 
     { 
         list($statement, $parameters) = $this-
>buildStatementAndParameters("SELECT", $tableName, $key['Item']);
         return $this->dynamoDbClient->executeStatement([ 
              'Parameters' => $parameters, 
              'Statement' => $statement, 
         ]); 
     } 
     public function updateItemByPartiQL(string $statement, array $parameters) 
     { 
         $this->dynamoDbClient->executeStatement([ 
              'Statement' => $statement, 
              'Parameters' => $parameters, 
         ]); 
     } 
     public function deleteItemByPartiQL(string $statement, array $parameters) 
    \{ $this->dynamoDbClient->executeStatement([ 
              'Statement' => $statement,
```

```
 'Parameters' => $parameters, 
     ]); 
 }
```
• Untuk detail API, lihat [ExecuteStatementd](https://docs.aws.amazon.com/goto/SdkForPHPV3/dynamodb-2012-08-10/ExecuteStatement)i Referensi AWS SDK for PHP API.

#### Python

SDK for Python (Boto3)

#### **a** Note

Ada lebih banyak tentang GitHub. Temukan contoh lengkapnya dan pelajari cara mengatur dan menjalankannya di [Repositori Contoh Kode AWS.](https://github.com/awsdocs/aws-doc-sdk-examples/tree/main/python/example_code/dynamodb#code-examples)

Buat kelas yang dapat menjalankan pernyataan PartiQL.

```
from datetime import datetime
from decimal import Decimal
import logging
from pprint import pprint
import boto3
from botocore.exceptions import ClientError
from scaffold import Scaffold
logger = logging.getLogger(__name__)
class PartiQLWrapper: 
     """ 
     Encapsulates a DynamoDB resource to run PartiQL statements. 
     """ 
     def __init__(self, dyn_resource): 
        "" "
         :param dyn_resource: A Boto3 DynamoDB resource. 
         """ 
         self.dyn_resource = dyn_resource
```

```
 def run_partiql(self, statement, params): 
 """ 
        Runs a PartiQL statement. A Boto3 resource is used even though 
         `execute_statement` is called on the underlying `client` object because 
 the 
        resource transforms input and output from plain old Python objects 
 (POPOs) to 
        the DynamoDB format. If you create the client directly, you must do these 
        transforms yourself. 
         :param statement: The PartiQL statement. 
         :param params: The list of PartiQL parameters. These are applied to the 
                        statement in the order they are listed. 
         :return: The items returned from the statement, if any. 
         """ 
        try: 
             output = self.dyn_resource.meta.client.execute_statement( 
                 Statement=statement, Parameters=params 
) except ClientError as err: 
             if err.response["Error"]["Code"] == "ResourceNotFoundException": 
                 logger.error( 
                     "Couldn't execute PartiQL '%s' because the table does not 
 exist.", 
                     statement, 
) else: 
                 logger.error( 
                     "Couldn't execute PartiQL '%s'. Here's why: %s: %s", 
                     statement, 
                     err.response["Error"]["Code"], 
                     err.response["Error"]["Message"], 
) raise 
        else: 
             return output
```
Jalankan skenario yang membuat tabel dan menjalankan kueri PartiQL.

```
def run scenario(scaffold, wrapper, table name):
     logging.basicConfig(level=logging.INFO, format="%(levelname)s: %(message)s") 
     print("-" * 88) 
     print("Welcome to the Amazon DynamoDB PartiQL single statement demo.") 
     print("-" * 88) 
     print(f"Creating table '{table_name}' for the demo...") 
     scaffold.create_table(table_name) 
     print("-" * 88) 
     title = "24 Hour PartiQL People" 
     year = datetime.now().year 
     plot = "A group of data developers discover a new query language they can't 
 stop using." 
    rating = Decimal("9.9") print(f"Inserting movie '{title}' released in {year}.") 
     wrapper.run_partiql( 
         f"INSERT INTO \"{table_name}\" VALUE {{'title': ?, 'year': ?, 
  'info': ?}}", 
         [title, year, {"plot": plot, "rating": rating}], 
     ) 
     print("Success!") 
     print("-" * 88) 
     print(f"Getting data for movie '{title}' released in {year}.") 
     output = wrapper.run_partiql( 
         f'SELECT * FROM "{table_name}" WHERE title=? AND year=?', [title, year] 
     ) 
     for item in output["Items"]: 
         print(f"\n{item['title']}, {item['year']}") 
         pprint(output["Items"]) 
     print("-" * 88) 
    rating = Decimal("2.4") print(f"Updating movie '{title}' with a rating of {float(rating)}.") 
     wrapper.run_partiql( 
         f'UPDATE "{table_name}" SET info.rating=? WHERE title=? AND year=?', 
         [rating, title, year], 
    \lambda print("Success!") 
     print("-" * 88)
```

```
 print(f"Getting data again to verify our update.") 
     output = wrapper.run_partiql( 
         f'SELECT * FROM "{table_name}" WHERE title=? AND year=?', [title, year] 
    \lambda for item in output["Items"]: 
         print(f"\n{item['title']}, {item['year']}") 
         pprint(output["Items"]) 
     print("-" * 88) 
     print(f"Deleting movie '{title}' released in {year}.") 
     wrapper.run_partiql( 
         f'DELETE FROM "{table_name}" WHERE title=? AND year=?', [title, year] 
     ) 
     print("Success!") 
     print("-" * 88) 
     print(f"Deleting table '{table_name}'...") 
     scaffold.delete_table() 
     print("-" * 88) 
     print("\nThanks for watching!") 
     print("-" * 88)
if __name__ == '__main__": try: 
         dyn_res = boto3.resource("dynamodb") 
         scaffold = Scaffold(dyn_res) 
         movies = PartiQLWrapper(dyn_res) 
         run_scenario(scaffold, movies, "doc-example-table-partiql-movies") 
     except Exception as e: 
         print(f"Something went wrong with the demo! Here's what: {e}")
```
• Untuk detail API, lihat [ExecuteStatementd](https://docs.aws.amazon.com/goto/boto3/dynamodb-2012-08-10/ExecuteStatement)i AWSSDK for Python (Boto3) Referensi API.

## Ruby

## SDK for Ruby

# **a** Note

Ada lebih banyak tentang GitHub. Temukan contoh lengkapnya dan pelajari cara mengatur dan menjalankannya di [Repositori Contoh Kode AWS.](https://github.com/awsdocs/aws-doc-sdk-examples/tree/main/ruby/example_code/dynamodb#code-examples)

Jalankan skenario yang membuat tabel dan menjalankan kueri PartiQL.

```
 table_name = "doc-example-table-movies-partiql-#{rand(10**8)}" 
 scaffold = Scaffold.new(table_name) 
 sdk = DynamoDBPartiQLSingle.new(table_name) 
 new_step(1, "Create a new DynamoDB table if none already exists.") 
 unless scaffold.exists?(table_name) 
   puts("\nNo such table: #{table_name}. Creating it...") 
   scaffold.create_table(table_name) 
   print "Done!\n".green 
 end 
 new_step(2, "Populate DynamoDB table with movie data.") 
 download_file = "moviedata.json" 
 puts("Downloading movie database to #{download_file}...") 
 movie_data = scaffold.fetch_movie_data(download_file) 
 puts("Writing movie data from #{download_file} into your table...") 
 scaffold.write_batch(movie_data) 
 puts("Records added: #{movie_data.length}.") 
 print "Done!\n".green 
 new_step(3, "Select a single item from the movies table.") 
 response = sdk.select_item_by_title("Star Wars") 
 puts("Items selected for title 'Star Wars': #{response.items.length}\n") 
 print "#{response.items.first}".yellow 
 print "\n\nDone!\n".green 
 new_step(4, "Update a single item from the movies table.") 
 puts "Let's correct the rating on The Big Lebowski to 10.0." 
 sdk.update_rating_by_title("The Big Lebowski", 1998, 10.0) 
 print "\nDone!\n".green
```

```
 new_step(5, "Delete a single item from the movies table.") 
   puts "Let's delete The Silence of the Lambs because it's just too scary." 
   sdk.delete_item_by_title("The Silence of the Lambs", 1991) 
   print "\nDone!\n".green 
 new step(6, "Insert a new item into the movies table.")
   puts "Let's create a less-scary movie called The Prancing of the Lambs." 
   sdk.insert_item("The Prancing of the Lambs", 2005, "A movie about happy 
  livestock.", 5.0) 
   print "\nDone!\n".green 
  new_step(7, "Delete the table.") 
  if scaffold.exists?(table_name) 
     scaffold.delete_table 
   end
end
```
• Untuk detail API, lihat [ExecuteStatementd](https://docs.aws.amazon.com/goto/SdkForRubyV3/dynamodb-2012-08-10/ExecuteStatement)i Referensi AWS SDK for Ruby API.

## Rust

#### SDK for Rust

#### **a**) Note

Ada lebih banyak tentang GitHub. Temukan contoh lengkapnya dan pelajari cara mengatur dan menjalankannya di [Repositori Contoh Kode AWS.](https://github.com/awsdocs/aws-doc-sdk-examples/tree/main/rustv1/examples/dynamodb#code-examples)

```
async fn make_table( 
     client: &Client, 
     table: &str, 
     key: &str,
) -> Result<(), SdkError<CreateTableError>> { 
     let ad = AttributeDefinition::builder() 
         .attribute_name(key) 
         .attribute_type(ScalarAttributeType::S) 
         .build() 
         .expect("creating AttributeDefinition"); 
     let ks = KeySchemaElement::builder()
```

```
 .attribute_name(key) 
          .key_type(KeyType::Hash) 
          .build() 
          .expect("creating KeySchemaElement"); 
     let pt = ProvisionedThroughput::builder() 
          .read_capacity_units(10) 
          .write_capacity_units(5) 
          .build() 
          .expect("creating ProvisionedThroughput"); 
     match client 
          .create_table() 
          .table_name(table) 
          .key_schema(ks) 
          .attribute_definitions(ad) 
          .provisioned_throughput(pt) 
          .send() 
         .await 
     { 
        0k(\_) => 0k(()),
        Err(e) \Rightarrow Err(e),
     }
}
async fn add_item(client: &Client, item: Item) -> Result<(), 
 SdkError<ExecuteStatementError>> {
     match client 
          .execute_statement() 
          .statement(format!( 
              r#"INSERT INTO "{}" VALUE {{ 
                   "{}": ?, 
                   "acount_type": ?, 
                   "age": ?, 
                   "first_name": ?, 
                   "last_name": ? 
         }} "#, 
              item.table, item.key 
          )) 
          .set_parameters(Some(vec![ 
              AttributeValue::S(item.utype), 
              AttributeValue::S(item.age), 
              AttributeValue::S(item.first_name), 
              AttributeValue::S(item.last_name),
```

```
 ])) 
          .send() 
          .await 
     { 
         0k(\_) => 0k(()),
         Err(e) \Rightarrow Err(e),
     }
}
async fn query_item(client: &Client, item: Item) -> bool { 
     match client 
          .execute_statement() 
          .statement(format!( 
              r#"SELECT * FROM "{}" WHERE "{}" = ?"#, 
              item.table, item.key 
          )) 
          .set_parameters(Some(vec![AttributeValue::S(item.value)])) 
          .send() 
          .await 
     { 
         0k(resp) \Rightarrow f if !resp.items().is_empty() { 
                   println!("Found a matching entry in the table:"); 
                   println!("{:?}", resp.items.unwrap_or_default().pop()); 
                   true 
              } else { 
                   println!("Did not find a match."); 
                   false 
              } 
          } 
         Err(e) \Rightarrow f println!("Got an error querying table:"); 
              println!("{}", e); 
              process::exit(1); 
          } 
     }
}
async fn remove_item(client: &Client, table: &str, key: &str, value: String) -> 
  Result<(), Error> { 
     client 
          .execute_statement() 
          .statement(format!(r#"DELETE FROM "{table}" WHERE "{key}" = ?"#)) 
          .set_parameters(Some(vec![AttributeValue::S(value)]))
```

```
 .send() 
         .await?; 
     println!("Deleted item."); 
    0k(())}
async fn remove_table(client: &Client, table: &str) -> Result<(), Error> { 
     client.delete_table().table_name(table).send().await?; 
    0k(())}
```
• Untuk detail API, lihat [ExecuteStatementr](https://docs.rs/releases/search?query=aws-sdk)eferensi AWS SDK for Rust API.

Menggunakan model dokumen untuk DynamoDB menggunakan SDK AWS

Contoh kode berikut menunjukkan cara melakukan operasi Create, Read, Update, and Delete (CRUD) dan batch menggunakan model dokumen untuk DynamoDB dan SDK AWS.

Untuk informasi lebih lanjut, lihat [Model dokumen](https://docs.aws.amazon.com/amazondynamodb/latest/developerguide/DotNetSDKMidLevel.html).

.NET

AWS SDK for .NET

```
a Note
```
Ada lebih banyak tentang GitHub. Temukan contoh lengkapnya dan pelajari cara mengatur dan menjalankannya di [Repositori Contoh Kode AWS.](https://github.com/awsdocs/aws-doc-sdk-examples/tree/main/dotnetv3/dynamodb/mid-level-api#code-examples)

Lakukan operasi CRUD menggunakan model dokumen.

```
 /// <summary> 
 /// Performs CRUD operations on an Amazon DynamoDB table. 
 /// </summary> 
 public class MidlevelItemCRUD 
 {
```

```
 public static async Task Main() 
         { 
             var tableName = "ProductCatalog"; 
            var sampleBookId = 555;
            var client = new AmazonDynamoDBClient();
             var productCatalog = LoadTable(client, tableName); 
             await CreateBookItem(productCatalog, sampleBookId); 
             RetrieveBook(productCatalog, sampleBookId); 
             // Couple of sample updates. 
             UpdateMultipleAttributes(productCatalog, sampleBookId); 
             UpdateBookPriceConditionally(productCatalog, sampleBookId); 
             // Delete. 
             await DeleteBook(productCatalog, sampleBookId); 
         } 
         /// <summary> 
         /// Loads the contents of a DynamoDB table. 
         /// </summary> 
         /// <param name="client">An initialized DynamoDB client object.</param> 
         /// <param name="tableName">The name of the table to load.</param> 
         /// <returns>A DynamoDB table object.</returns> 
         public static Table LoadTable(IAmazonDynamoDB client, string tableName) 
        \left\{ \right. Table productCatalog = Table.LoadTable(client, tableName); 
             return productCatalog; 
         } 
         /// <summary> 
         /// Creates an example book item and adds it to the DynamoDB table 
         /// ProductCatalog. 
         /// </summary> 
         /// <param name="productCatalog">A DynamoDB table object.</param> 
         /// <param name="sampleBookId">An integer value representing the book's 
 ID.</param> 
         public static async Task CreateBookItem(Table productCatalog, int 
 sampleBookId) 
         { 
             Console.WriteLine("\n*** Executing CreateBookItem() ***"); 
             var book = new Document 
\{\hspace{.1cm} \}
```

```
 ["Id"] = sampleBookId, 
                  ["Title"] = "Book " + sampleBookId, 
                 ['Price"] = 19.99, ["ISBN"] = "111-1111111111", 
                  ["Authors"] = new List<string> { "Author 1", "Author 2", "Author 
 3" }, 
                 ['PageCount"] = 500,['Dimensions"] = "8.5x11x.5", ["InPublication"] = new DynamoDBBool(true), 
                  ["InStock"] = new DynamoDBBool(false), 
                 [''QuantityOnHand''] = 0, }; 
             // Adds the book to the ProductCatalog table. 
             await productCatalog.PutItemAsync(book); 
         } 
         /// <summary> 
         /// Retrieves an item, a book, from the DynamoDB ProductCatalog table. 
         /// </summary> 
         /// <param name="productCatalog">A DynamoDB table object.</param> 
         /// <param name="sampleBookId">An integer value representing the book's 
ID.</param>
         public static async void RetrieveBook( 
           Table productCatalog, 
           int sampleBookId) 
         { 
             Console.WriteLine("\n*** Executing RetrieveBook() ***"); 
             // Optional configuration. 
             var config = new GetItemOperationConfig 
\{\hspace{.1cm} \} AttributesToGet = new List<string> { "Id", "ISBN", "Title", 
 "Authors", "Price" }, 
                 ConsistentRead = true, 
             }; 
             Document document = await productCatalog.GetItemAsync(sampleBookId, 
 config); 
             Console.WriteLine("RetrieveBook: Printing book retrieved..."); 
             PrintDocument(document); 
         } 
         /// <summary>
```

```
 /// Updates multiple attributes for a book and writes the changes to the 
         /// DynamoDB table ProductCatalog. 
         /// </summary> 
         /// <param name="productCatalog">A DynamoDB table object.</param> 
         /// <param name="sampleBookId">An integer value representing the book's 
 ID.</param> 
         public static async void UpdateMultipleAttributes( 
           Table productCatalog, 
           int sampleBookId) 
         { 
             Console.WriteLine("\nUpdating multiple attributes...."); 
             int partitionKey = sampleBookId; 
             var book = new Document 
\{\hspace{.1cm} \} ["Id"] = partitionKey, 
                 // List of attribute updates. 
                 // The following replaces the existing authors list. 
                 ["Authors"] = new List<string> { "Author x", "Author y" },
                  ["newAttribute"] = "New Value", 
                 ['ISBN"] = null, // Remove it. }; 
             // Optional parameters. 
             var config = new UpdateItemOperationConfig 
\{\hspace{.1cm} \} // Gets updated item in response. 
                 ReturnValues = ReturnValues.AllNewAttributes, 
             }; 
             Document updatedBook = await productCatalog.UpdateItemAsync(book, 
 config); 
             Console.WriteLine("UpdateMultipleAttributes: Printing item after 
 updates ..."); 
             PrintDocument(updatedBook); 
         } 
         /// <summary> 
         /// Updates a book item if it meets the specified criteria. 
         /// </summary> 
         /// <param name="productCatalog">A DynamoDB table object.</param> 
         /// <param name="sampleBookId">An integer value representing the book's 
 ID.</param>
```

```
 public static async void UpdateBookPriceConditionally( 
           Table productCatalog, 
           int sampleBookId) 
         { 
             Console.WriteLine("\n*** Executing UpdateBookPriceConditionally() 
 ***"); 
             int partitionKey = sampleBookId; 
             var book = new Document 
\{\hspace{.1cm} \} ["Id"] = partitionKey, 
                  ["Price"] = 29.99, 
             }; 
             // For conditional price update, creating a condition expression. 
             var expr = new Expression 
\{\hspace{.1cm} \} ExpressionStatement = "Price = :val", 
             }; 
             expr.ExpressionAttributeValues[":val"] = 19.00; 
             // Optional parameters. 
             var config = new UpdateItemOperationConfig 
\{\hspace{.1cm} \} ConditionalExpression = expr, 
                  ReturnValues = ReturnValues.AllNewAttributes, 
             }; 
             Document updatedBook = await productCatalog.UpdateItemAsync(book, 
 config); 
             Console.WriteLine("UpdateBookPriceConditionally: Printing item whose 
 price was conditionally updated"); 
             PrintDocument(updatedBook); 
         } 
         /// <summary> 
         /// Deletes the book with the supplied Id value from the DynamoDB table 
         /// ProductCatalog. 
         /// </summary> 
         /// <param name="productCatalog">A DynamoDB table object.</param> 
         /// <param name="sampleBookId">An integer value representing the book's 
 ID.</param> 
         public static async Task DeleteBook(
```

```
 Table productCatalog, 
           int sampleBookId) 
         { 
             Console.WriteLine("\n*** Executing DeleteBook() ***"); 
             // Optional configuration. 
             var config = new DeleteItemOperationConfig 
\{\hspace{.1cm} \} // Returns the deleted item. 
                 ReturnValues = ReturnValues.AllOldAttributes, 
             }; 
             Document document = await 
 productCatalog.DeleteItemAsync(sampleBookId, config); 
             Console.WriteLine("DeleteBook: Printing deleted just deleted..."); 
             PrintDocument(document); 
        } 
        /// <summary> 
        /// Prints the information for the supplied DynamoDB document. 
        /// </summary> 
        /// <param name="updatedDocument">A DynamoDB document object.</param> 
        public static void PrintDocument(Document updatedDocument) 
         { 
             if (updatedDocument is null) 
\{\hspace{.1cm} \} return; 
 } 
             foreach (var attribute in updatedDocument.GetAttributeNames()) 
\{\hspace{.1cm} \} string stringValue = null; 
                 var value = updatedDocument[attribute]; 
                 if (value is null) 
\overline{a} continue; 
 } 
                 if (value is Primitive) 
\overline{a} stringValue = value.AsPrimitive().Value.ToString(); 
 } 
                 else if (value is PrimitiveList)
```

```
\overline{a} stringValue = string.Join(",", (from primitive 
                         in value.AsPrimitiveList().Entries 
select the control of the control of the control of the control of the control of the control of the control o
 primitive.Value).ToArray()); 
 } 
                  Console.WriteLine($"{attribute} - {stringValue}", attribute, 
 stringValue); 
 } 
         } 
     }
```
Lakukan operasi tulis batch menggunakan model dokumen.

```
 /// <summary> 
    /// Shows how to use mid-level Amazon DynamoDB API calls to perform batch 
    /// operations. 
     /// </summary> 
     public class MidLevelBatchWriteItem 
    \{ public static async Task Main() 
         { 
             IAmazonDynamoDB client = new AmazonDynamoDBClient(); 
             await SingleTableBatchWrite(client); 
             await MultiTableBatchWrite(client); 
         } 
         /// <summary> 
         /// Perform a batch operation on a single DynamoDB table. 
         /// </summary> 
         /// <param name="client">An initialized DynamoDB object.</param> 
         public static async Task SingleTableBatchWrite(IAmazonDynamoDB client) 
         { 
             Table productCatalog = Table.LoadTable(client, "ProductCatalog"); 
             var batchWrite = productCatalog.CreateBatchWrite(); 
            var book1 = new Document\{\hspace{.1cm} \}
```

```
['Td"] = 902, ["Title"] = "My book1 in batch write using .NET helper classes", 
                 [T'ISBN"] = "902-11-11-1111", ["Price"] = 10, 
                  ["ProductCategory"] = "Book", 
                  ["Authors"] = new List<string> { "Author 1", "Author 2", "Author 
 3" }, 
                 ['Dimensional'] = "8.5x11x.5",["InStock"] = new DynamoDBBool(true),
                  ["QuantityOnHand"] = new DynamoDBNull(), // Quantity is unknown 
 at this time. 
             }; 
             batchWrite.AddDocumentToPut(book1); 
             // Specify delete item using overload that takes PK. 
             batchWrite.AddKeyToDelete(12345); 
             Console.WriteLine("Performing batch write in 
 SingleTableBatchWrite()"); 
             await batchWrite.ExecuteAsync(); 
         } 
         /// <summary> 
         /// Perform a batch operation involving multiple DynamoDB tables. 
         /// </summary> 
         /// <param name="client">An initialized DynamoDB client object.</param> 
         public static async Task MultiTableBatchWrite(IAmazonDynamoDB client) 
         { 
             // Specify item to add in the Forum table. 
             Table forum = Table.LoadTable(client, "Forum"); 
             var forumBatchWrite = forum.CreateBatchWrite(); 
             var forum1 = new Document 
\{\hspace{.1cm} \} ["Name"] = "Test BatchWrite Forum", 
                 \lceil "Threads"] = 0,
             }; 
             forumBatchWrite.AddDocumentToPut(forum1); 
             // Specify item to add in the Thread table. 
             Table thread = Table.LoadTable(client, "Thread"); 
             var threadBatchWrite = thread.CreateBatchWrite(); 
            var thread1 = new Document
```

```
\{\hspace{.1cm} \} ["ForumName"] = "S3 forum", 
                  ["Subject"] = "My sample question", 
                  ["Message"] = "Message text", 
                  ["KeywordTags"] = new List<string> { "S3", "Bucket" }, 
             }; 
             threadBatchWrite.AddDocumentToPut(thread1); 
             // Specify item to delete from the Thread table. 
             threadBatchWrite.AddKeyToDelete("someForumName", "someSubject"); 
             // Create multi-table batch. 
             var superBatch = new MultiTableDocumentBatchWrite(); 
             superBatch.AddBatch(forumBatchWrite); 
             superBatch.AddBatch(threadBatchWrite); 
             Console.WriteLine("Performing batch write in 
 MultiTableBatchWrite()"); 
             // Execute the batch. 
             await superBatch.ExecuteAsync(); 
         } 
     }
```
Pindai tabel menggunakan model dokumen.

```
 /// <summary> 
   /// Shows how to use mid-level Amazon DynamoDB API calls to scan a DynamoDB 
   /// table for values. 
    /// </summary> 
    public class MidLevelScanOnly 
    { 
        public static async Task Main() 
        { 
            IAmazonDynamoDB client = new AmazonDynamoDBClient(); 
            Table productCatalogTable = Table.LoadTable(client, 
 "ProductCatalog"); 
            await FindProductsWithNegativePrice(productCatalogTable); 
            await FindProductsWithNegativePriceWithConfig(productCatalogTable);
```

```
 } 
        /// <summary> 
        /// Retrieves any products that have a negative price in a DynamoDB 
 table. 
        /// </summary> 
        /// <param name="productCatalogTable">A DynamoDB table object.</param> 
         public static async Task FindProductsWithNegativePrice( 
           Table productCatalogTable) 
         { 
             // Assume there is a price error. So we scan to find items priced < 
 0. 
            var scanFilter = new ScanFilter();
            scanFilter.AddCondition("Price", ScanOperator.LessThan, 0);
            Search search = productCatalogTable.Scan(scanFilter);
             do 
\{\hspace{.1cm} \}var documentList = await search.GetNextSetAsync();
                 Console.WriteLine("\nFindProductsWithNegativePrice: 
 printing ............"); 
                 foreach (var document in documentList) 
\overline{a} PrintDocument(document); 
 } 
 } 
             while (!search.IsDone); 
        } 
        /// <summary> 
        /// Finds any items in the ProductCatalog table using a DynamoDB 
        /// configuration object. 
        /// </summary> 
        /// <param name="productCatalogTable">A DynamoDB table object.</param> 
         public static async Task FindProductsWithNegativePriceWithConfig( 
           Table productCatalogTable) 
         { 
             // Assume there is a price error. So we scan to find items priced < 
 0. 
            var scanFilter = new ScanFilter();
            scanFilter.AddCondition("Price", ScanOperator.LessThan, 0);
```

```
 var config = new ScanOperationConfig() 
\{\hspace{.1cm} \} Filter = scanFilter, 
                 Select = SelectValues.SpecificAttributes, 
                 AttributesToGet = new List<string> { "Title", "Id" }, 
             }; 
            Search search = productCatalogTable.Scan(config);
            do 
\{\hspace{.1cm} \}var documentList = await search.GetNextSetAsync();
                 Console.WriteLine("\nFindProductsWithNegativePriceWithConfig: 
printing ............");
                 foreach (var document in documentList) 
\overline{a} PrintDocument(document); 
 } 
 } 
            while (!search.IsDone); 
        } 
        /// <summary> 
        /// Displays the details of the passed DynamoDB document object on the 
        /// console. 
        /// </summary> 
        /// <param name="document">A DynamoDB document object.</param> 
        public static void PrintDocument(Document document) 
        { 
             Console.WriteLine(); 
            foreach (var attribute in document.GetAttributeNames()) 
\{\hspace{.1cm} \}string stringValue = null;
                 var value = document[attribute]; 
                 if (value is Primitive) 
\overline{a} stringValue = value.AsPrimitive().Value.ToString(); 
 } 
                 else if (value is PrimitiveList) 
\overline{a} stringValue = string.Join(",", (from primitive 
                       in value.AsPrimitiveList().Entries
```
select the control of the control of the control of the control of the control of the control of the control o

```
 primitive.Value).ToArray()); 
 } 
              Console.WriteLine($"{attribute} - {stringValue}"); 
 } 
       } 
    }
```
Kueri dan pindai tabel menggunakan model dokumen.

```
 /// <summary> 
    /// Shows how to perform mid-level query procedures on an Amazon DynamoDB 
   // table.
    /// </summary> 
    public class MidLevelQueryAndScan 
    { 
        public static async Task Main() 
        { 
            IAmazonDynamoDB client = new AmazonDynamoDBClient(); 
            // Query examples. 
            Table replyTable = Table.LoadTable(client, "Reply"); 
            string forumName = "Amazon DynamoDB"; 
            string threadSubject = "DynamoDB Thread 2"; 
            await FindRepliesInLast15Days(replyTable); 
            await FindRepliesInLast15DaysWithConfig(replyTable, forumName, 
 threadSubject); 
            await FindRepliesPostedWithinTimePeriod(replyTable, forumName, 
 threadSubject); 
            // Get Example. 
            Table productCatalogTable = Table.LoadTable(client, 
 "ProductCatalog"); 
           int productId = 101;
            await GetProduct(productCatalogTable, productId); 
        }
```

```
 /// <summary> 
         /// Retrieves information about a product from the DynamoDB table 
         /// ProductCatalog based on the product ID and displays the information 
         /// on the console. 
         /// </summary> 
         /// <param name="tableName">The name of the table from which to retrieve 
         /// product information.</param> 
         /// <param name="productId">The ID of the product to retrieve.</param> 
         public static async Task GetProduct(Table tableName, int productId) 
         { 
             Console.WriteLine("*** Executing GetProduct() ***"); 
             Document productDocument = await tableName.GetItemAsync(productId); 
             if (productDocument != null) 
\{\hspace{.1cm} \} PrintDocument(productDocument); 
 } 
             else 
\{\hspace{.1cm} \} Console.WriteLine("Error: product " + productId + " does not 
 exist"); 
 } 
         } 
         /// <summary> 
         /// Retrieves replies from the passed DynamoDB table object. 
         /// </summary> 
         /// <param name="table">The table we want to query.</param> 
         public static async Task FindRepliesInLast15Days( 
           Table table) 
         { 
             DateTime twoWeeksAgoDate = DateTime.UtcNow - TimeSpan.FromDays(15); 
             var filter = new QueryFilter("Id", QueryOperator.Equal, "Id"); 
             filter.AddCondition("ReplyDateTime", QueryOperator.GreaterThan, 
 twoWeeksAgoDate); 
             // Use Query overloads that take the minimum required query 
 parameters. 
            Search search = table.Query(filter);
             do 
\{\hspace{.1cm} \} var documentSet = await search.GetNextSetAsync(); 
                 Console.WriteLine("\nFindRepliesInLast15Days: 
 printing ............");
```

```
 foreach (var document in documentSet) 
\overline{a} PrintDocument(document); 
 } 
 } 
             while (!search.IsDone); 
         } 
         /// <summary> 
         /// Retrieve replies made during a specific time period. 
         /// </summary> 
         /// <param name="table">The table we want to query.</param> 
         /// <param name="forumName">The name of the forum that we're interested 
in.</param>
         /// <param name="threadSubject">The subject of the thread, which we are 
         /// searching for replies.</param> 
         public static async Task FindRepliesPostedWithinTimePeriod( 
           Table table, 
           string forumName, 
           string threadSubject) 
         { 
            DateTime startDate = DateTime.UtcNow.Subtract(new TimeSpan(21, 0, 0,
 0)); 
            DateTime endDate = DateTime.UtcNow.Subtract(new TimeSpan(1, 0, 0,
 0)); 
             var filter = new QueryFilter("Id", QueryOperator.Equal, forumName + 
 "#" + threadSubject); 
             filter.AddCondition("ReplyDateTime", QueryOperator.Between, 
 startDate, endDate); 
             var config = new QueryOperationConfig() 
\{\hspace{.1cm} \}Limit = 2, // 2 items/page.
                Select = SelectValues. SpecificAttributes,
                 AttributesToGet = new List<string> 
         { 
           "Message", 
           "ReplyDateTime", 
           "PostedBy", 
         }, 
                 ConsistentRead = true, 
                 Filter = filter,
```

```
 }; 
            Search search = table.Query(config);
             do 
\{\hspace{.1cm} \}var documentList = await search.GetNextSetAsync();
                 Console.WriteLine("\nFindRepliesPostedWithinTimePeriod: printing 
 replies posted within dates: {0} and {1} ............", startDate, endDate); 
                 foreach (var document in documentList) 
\overline{a} PrintDocument(document); 
 } 
 } 
             while (!search.IsDone); 
        } 
        /// <summary> 
        /// Perform a query for replies made in the last 15 days using a DynamoDB 
        /// QueryOperationConfig object. 
        /// </summary> 
        /// <param name="table">The table we want to query.</param> 
        /// <param name="forumName">The name of the forum that we're interested 
 in.</param> 
        /// <param name="threadName">The bane of the thread that we are searching 
        /// for replies.</param> 
         public static async Task FindRepliesInLast15DaysWithConfig( 
           Table table, 
           string forumName, 
           string threadName) 
        { 
             DateTime twoWeeksAgoDate = DateTime.UtcNow - TimeSpan.FromDays(15); 
             var filter = new QueryFilter("Id", QueryOperator.Equal, forumName + 
 "#" + threadName); 
             filter.AddCondition("ReplyDateTime", QueryOperator.GreaterThan, 
 twoWeeksAgoDate); 
             var config = new QueryOperationConfig() 
\{\hspace{.1cm} \} Filter = filter, 
                 // Optional parameters. 
                Select = SelectValues. SpecificAttributes,
```

```
 AttributesToGet = new List<string> 
\overline{a} "Message", 
                   "ReplyDateTime", 
                   "PostedBy", 
\qquad \qquad \text{ } ConsistentRead = true, 
            }; 
           Search search = table.Query(config);
            do 
\{\hspace{.1cm} \}var documentSet = await search.GetNextSetAsync();
                 Console.WriteLine("\nFindRepliesInLast15DaysWithConfig: 
 printing ............"); 
                foreach (var document in documentSet)
\overline{a} PrintDocument(document); 
 } 
 } 
            while (!search.IsDone); 
        } 
        /// <summary> 
        /// Displays the contents of the passed DynamoDB document on the console. 
        /// </summary> 
        /// <param name="document">A DynamoDB document to display.</param> 
        public static void PrintDocument(Document document) 
       \{ Console.WriteLine(); 
            foreach (var attribute in document.GetAttributeNames()) 
\{\hspace{.1cm} \} string stringValue = null; 
                 var value = document[attribute]; 
                 if (value is Primitive) 
\overline{a} stringValue = value.AsPrimitive().Value.ToString(); 
 } 
                 else if (value is PrimitiveList) 
\overline{a} stringValue = string.Join(",", (from primitive
```

```
 in value.AsPrimitiveList().Entries 
select the control of the control of the control of the control of the control of the control of the control o
  primitive.Value).ToArray()); 
 } 
                     Console.WriteLine($"{attribute} - {stringValue}"); 
               } 
          } 
     }
```
Menggunakan model persistensi objek tingkat tinggi untuk DynamoDB menggunakan SDK AWS

Contoh kode berikut menunjukkan cara melakukan operasi Create, Read, Update, and Delete (CRUD) dan batch menggunakan model persistensi objek untuk DynamoDB dan SDK AWS.

Untuk informasi lebih lanjut, lihat [Model persistensi objek](https://docs.aws.amazon.com/amazondynamodb/latest/developerguide/DotNetSDKHighLevel.html).

## .NET

```
AWS SDK for .NET
```
# **a** Note

Ada lebih banyak tentang GitHub. Temukan contoh lengkapnya dan pelajari cara mengatur dan menjalankannya di [Repositori Contoh Kode AWS.](https://github.com/awsdocs/aws-doc-sdk-examples/tree/main/dotnetv3/dynamodb/high-level-api#code-examples)

Lakukan operasi CRUD menggunakan model persistensi objek tingkat tinggi.

```
 /// <summary> 
 /// Shows how to perform high-level CRUD operations on an Amazon DynamoDB 
// table.
 /// </summary> 
 public class HighLevelItemCrud 
 { 
     public static async Task Main() 
     {
```

```
var client = new AmazonDynamoDBClient();
             DynamoDBContext context = new DynamoDBContext(client); 
             await PerformCRUDOperations(context); 
         } 
         public static async Task PerformCRUDOperations(IDynamoDBContext context) 
         { 
            int bookId = 1001; // Some unique value.
             Book myBook = new Book 
\{\hspace{.1cm} \}Id = bookId, Title = "object persistence-AWS SDK for.NET SDK-Book 1001", 
                 Isbn = "111-1111111001", 
                 BookAuthors = new List<string> { "Author 1", "Author 2" }, 
             }; 
             // Save the book to the ProductCatalog table. 
             await context.SaveAsync(myBook); 
             // Retrieve the book from the ProductCatalog table. 
             Book bookRetrieved = await context.LoadAsync<Book>(bookId); 
             // Update some properties. 
             bookRetrieved.Isbn = "222-2222221001"; 
             // Update existing authors list with the following values. 
             bookRetrieved.BookAuthors = new List<string> { " Author 1", "Author 
x'' };
             await context.SaveAsync(bookRetrieved); 
             // Retrieve the updated book. This time, add the optional 
             // ConsistentRead parameter using DynamoDBContextConfig object. 
             await context.LoadAsync<Book>(bookId, new DynamoDBContextConfig 
\{\hspace{.1cm} \} ConsistentRead = true, 
             }); 
             // Delete the book. 
            await context.DeleteAsync<Book>(bookId);
             // Try to retrieve deleted book. It should return null. 
             Book deletedBook = await context.LoadAsync<Book>(bookId, new 
 DynamoDBContextConfig 
\{\hspace{.1cm} \}
```

```
 ConsistentRead = true, 
              }); 
               if (deletedBook == null) 
\{\hspace{.1cm} \} Console.WriteLine("Book is deleted"); 
              } 
          } 
     }
```
Lakukan operasi tulis batch menggunakan model persistensi objek tingkat tinggi.

```
 /// <summary> 
 /// Performs high-level batch write operations to an Amazon DynamoDB table. 
 /// This example was written using the AWS SDK for .NET version 3.7 and .NET 
 /// Core 5.0. 
 /// </summary> 
 public class HighLevelBatchWriteItem 
 { 
     public static async Task SingleTableBatchWrite(IDynamoDBContext context) 
     { 
         Book book1 = new Book 
         { 
             Id = 902, InPublication = true, 
              Isbn = "902-11-11-1111", 
              PageCount = "100", 
             Price = 10,
              ProductCategory = "Book", 
              Title = "My book3 in batch write", 
         }; 
         Book book2 = new Book 
         { 
             Id = 903, InPublication = true, 
              Isbn = "903-11-11-1111", 
              PageCount = "200", 
             Price = 10,
              ProductCategory = "Book",
```

```
 Title = "My book4 in batch write", 
             }; 
             var bookBatch = context.CreateBatchWrite<Book>(); 
             bookBatch.AddPutItems(new List<Book> { book1, book2 }); 
             Console.WriteLine("Adding two books to ProductCatalog table."); 
             await bookBatch.ExecuteAsync(); 
         } 
         public static async Task MultiTableBatchWrite(IDynamoDBContext context) 
         { 
             // New Forum item. 
             Forum newForum = new Forum 
\{\hspace{.1cm} \} Name = "Test BatchWrite Forum", 
                 Threads = \theta,
             }; 
             var forumBatch = context.CreateBatchWrite<Forum>(); 
             forumBatch.AddPutItem(newForum); 
             // New Thread item. 
             Thread newThread = new Thread 
\{\hspace{.1cm} \} ForumName = "S3 forum", 
                  Subject = "My sample question", 
                  KeywordTags = new List<string> { "S3", "Bucket" }, 
                  Message = "Message text", 
             }; 
             DynamoDBOperationConfig config = new DynamoDBOperationConfig(); 
             config.SkipVersionCheck = true; 
             var threadBatch = context.CreateBatchWrite<Thread>(config); 
             threadBatch.AddPutItem(newThread); 
             threadBatch.AddDeleteKey("some partition key value", "some sort key 
 value"); 
            var superBatch = new MultiTableBatchWrite(forumBatch, threadBatch);
             Console.WriteLine("Performing batch write in 
 MultiTableBatchWrite()."); 
             await superBatch.ExecuteAsync(); 
         }
```

```
 public static async Task Main() 
     { 
         AmazonDynamoDBClient client = new AmazonDynamoDBClient(); 
         DynamoDBContext context = new DynamoDBContext(client); 
         await SingleTableBatchWrite(context); 
         await MultiTableBatchWrite(context); 
     } 
 }
```
Memetakan data arbitrer ke tabel menggunakan model persistensi objek tingkat tinggi.

```
 /// <summary> 
     /// Shows how to map arbitrary data to an Amazon DynamoDB table. 
    /// </summary> 
     public class HighLevelMappingArbitraryData 
     { 
         /// <summary> 
         /// Creates a book, adds it to the DynamoDB ProductCatalog table, 
 retrieves 
         /// the new book from the table, updates the dimensions and writes the 
         /// changed item back to the table. 
         /// </summary> 
         /// <param name="context">The DynamoDB context object used to write and 
         /// read data from the table.</param> 
         public static async Task AddRetrieveUpdateBook(IDynamoDBContext context) 
         { 
             // Create a book. 
             DimensionType myBookDimensions = new DimensionType() 
             { 
                 Length = 8M,
                 Height = 11M,
                 Thickness = 0.5M,
             }; 
             Book myBook = new Book 
\{\hspace{.1cm} \}Id = 501, Title = "AWS SDK for .NET Object Persistence Model Handling 
 Arbitrary Data",
```

```
 Isbn = "999-9999999999", 
              BookAuthors = new List<string> { "Author 1", "Author 2" }, 
              Dimensions = myBookDimensions, 
         }; 
         // Add the book to the DynamoDB table ProductCatalog. 
         await context.SaveAsync(myBook); 
         // Retrieve the book. 
         Book bookRetrieved = await context.LoadAsync<Book>(501); 
         // Update the book dimensions property. 
         bookRetrieved.Dimensions.Height += 1; 
         bookRetrieved.Dimensions.Length += 1; 
         bookRetrieved.Dimensions.Thickness += 0.2M; 
         // Write the changed item to the table. 
         await context.SaveAsync(bookRetrieved); 
     } 
     public static async Task Main() 
     { 
        var client = new AmazonDynamoDBClient();
         DynamoDBContext context = new DynamoDBContext(client); 
         await AddRetrieveUpdateBook(context); 
     } 
 }
```
Kueri dan pindai tabel menggunakan model persistensi objek tingkat tinggi.

```
 /// <summary> 
 /// Shows how to perform high-level query and scan operations to Amazon 
 /// DynamoDB tables. 
 /// </summary> 
 public class HighLevelQueryAndScan 
 { 
     public static async Task Main() 
     { 
        var client = new AmazonDynamoDBClient();
```

```
 DynamoDBContext context = new DynamoDBContext(client); 
            // Get an item. 
            await GetBook(context, 101); 
            // Sample forum and thread to test queries. 
            string forumName = "Amazon DynamoDB"; 
            string threadSubject = "DynamoDB Thread 1"; 
            // Sample queries. 
           await FindRepliesInLast15Days(context, forumName, threadSubject);
           await FindRepliesPostedWithinTimePeriod(context, forumName,
 threadSubject); 
            // Scan table. 
            await FindProductsPricedLessThanZero(context); 
        } 
        public static async Task GetBook(IDynamoDBContext context, int productId) 
        { 
            Book bookItem = await context.LoadAsync<Book>(productId); 
            Console.WriteLine("\nGetBook: Printing result....."); 
            Console.WriteLine($"Title: {bookItem.Title} \n ISBN:{bookItem.Isbn} 
 \n No. of pages: {bookItem.PageCount}"); 
        } 
        /// <summary> 
        /// Queries a DynamoDB table to find replies posted within the last 15 
 days. 
       // </summary>
        /// <param name="context">The DynamoDB context used to perform the 
 query.</param> 
        /// <param name="forumName">The name of the forum that we're interested 
 in.</param> 
        /// <param name="threadSubject">The thread object containing the query 
 parameters.</param> 
        public static async Task FindRepliesInLast15Days( 
          IDynamoDBContext context, 
          string forumName, 
          string threadSubject) 
        { 
            string replyId = $"{forumName} #{threadSubject}"; 
            DateTime twoWeeksAgoDate = DateTime.UtcNow - TimeSpan.FromDays(15);
```

```
List<object> times = new List<object>();
             times.Add(twoWeeksAgoDate); 
            List<ScanCondition> scs = new List<ScanCondition>();
             var sc = new ScanCondition("PostedBy", ScanOperator.GreaterThan, 
 times.ToArray()); 
             scs.Add(sc); 
             var cfg = new DynamoDBOperationConfig 
\{\hspace{.1cm} \} QueryFilter = scs, 
             }; 
             AsyncSearch<Reply> response = context.QueryAsync<Reply>(replyId, 
 cfg); 
             IEnumerable<Reply> latestReplies = await 
 response.GetRemainingAsync(); 
             Console.WriteLine("\nReplies in last 15 days:"); 
             foreach (Reply r in latestReplies) 
\{\hspace{.1cm} \}Console.WriteLine($"{r.Id}\t{r.PostedBy}\t{r.Message}\t{r.ReplyDateTime}");
 } 
         } 
         /// <summary> 
         /// Queries for replies posted within a specific time period. 
         /// </summary> 
         /// <param name="context">The DynamoDB context used to perform the 
 query.</param> 
         /// <param name="forumName">The name of the forum that we're interested 
 in.</param> 
         /// <param name="threadSubject">Information about the subject that we're 
         /// interested in.</param> 
         public static async Task FindRepliesPostedWithinTimePeriod( 
           IDynamoDBContext context, 
           string forumName, 
           string threadSubject) 
         { 
             string forumId = forumName + "#" + threadSubject; 
             Console.WriteLine("\nReplies posted within time period:");
```

```
DateTime startDate = DateTime.UtcNow - TimeSpan.FromDays(30);
             DateTime endDate = DateTime.UtcNow - TimeSpan.FromDays(1); 
            List<object> times = new List<object>();
             times.Add(startDate); 
             times.Add(endDate); 
            List<ScanCondition> scs = new List<ScanCondition>();
             var sc = new ScanCondition("LastPostedBy", ScanOperator.Between, 
 times.ToArray()); 
             scs.Add(sc); 
             var cfg = new DynamoDBOperationConfig 
\{\hspace{.1cm} \} QueryFilter = scs, 
             }; 
             AsyncSearch<Reply> response = context.QueryAsync<Reply>(forumId, 
 cfg); 
             IEnumerable<Reply> repliesInAPeriod = await 
 response.GetRemainingAsync(); 
             foreach (Reply r in repliesInAPeriod) 
\{\hspace{.1cm} \}Console.WriteLine("{r.Id}\t{r.PostedBy}\t{r.Message}\t{r.ReplyDateTime}");
 } 
         } 
         /// <summary> 
         /// Queries the DynamoDB ProductCatalog table for products costing less 
         /// than zero. 
         /// </summary> 
         /// <param name="context">The DynamoDB context object used to perform the 
         /// query.</param> 
         public static async Task FindProductsPricedLessThanZero(IDynamoDBContext 
 context) 
        \sqrt{ }int price = 0;
            List<ScanCondition> scs = new List<ScanCondition>();
             var sc1 = new ScanCondition("Price", ScanOperator.LessThan, price);
```

```
 var sc2 = new ScanCondition("ProductCategory", ScanOperator.Equal, 
 "Book"); 
             scs.Add(sc1); 
             scs.Add(sc2); 
             AsyncSearch<Book> response = context.ScanAsync<Book>(scs); 
             IEnumerable<Book> itemsWithWrongPrice = await 
 response.GetRemainingAsync(); 
             Console.WriteLine("\nFindProductsPricedLessThanZero: Printing 
 result....."); 
             foreach (Book r in itemsWithWrongPrice) 
\{\hspace{.1cm} \} Console.WriteLine($"{r.Id}\t{r.Title}\t{r.Price}\t{r.Isbn}"); 
 } 
         } 
    }
```
# Contoh lintas layanan untuk DynamoDB menggunakan SDK AWS

Contoh kode berikut menunjukkan cara menggunakan Amazon AWS DynamoDB dengan SDK. Setiap contoh berisi contoh aplikasi yang bekerja di beberapaLayanan AWS.

Contoh lintas layanan menargetkan pengalaman tingkat lanjut untuk membantu Anda mulai membangun aplikasi.

#### Contoh-contoh

- [Membangun aplikasi untuk mengirimkan data ke tabel DynamoDB](#page-2340-0)
- [Membuat API REST Gateway API untuk melacak data COVID-19](#page-2341-0)
- [Membuat aplikasi messenger dengan Step Functions](#page-2342-0)
- [Membuat aplikasi manajemen aset foto yang memungkinkan pengguna mengelola foto](#page-2343-0) [menggunakan label](#page-2343-0)
- [Membuat aplikasi web untuk melacak data DynamoDB](#page-2347-0)
- [Membuat aplikasi obrolan websocket dengan API Gateway](#page-2349-0)
- [Mendeteksi APD dalam gambar dengan Amazon Rekognition menggunakan SDK AWS](#page-2350-0)
- [Menginvokasi fungsi Lambda dari browser](#page-2351-0)
- [Menyimpan EXIF dan informasi gambar lainnya menggunakan SDK AWS](#page-2352-0)
- [Menggunakan API Gateway untuk menginvokasi fungsi Lambda](#page-2353-0)
- [Menggunakan Step Functions untuk menginvokasi fungsi Lambda](#page-2354-0)
- [Menggunakan peristiwa terjadwal untuk menginvokasi fungsi Lambda](#page-2355-0)

## Membangun aplikasi untuk mengirimkan data ke tabel DynamoDB

Contoh kode berikut menunjukkan cara membangun aplikasi yang mengirimkan data ke tabel Amazon DynamoDB dan memberi tahu Anda saat pengguna memperbarui tabel.

Java

SDK for Java 2.x

Menunjukkan cara membuat aplikasi web dinamis yang mengirimkan data menggunakan API Java Amazon DynamoDB dan mengirim pesan teks menggunakan API Java Amazon Simple Notification Service.

Untuk kode sumber lengkap dan instruksi tentang cara mengatur dan menjalankan, lihat contoh lengkapnya di [GitHub](https://github.com/awsdocs/aws-doc-sdk-examples/tree/main/javav2/usecases/creating_first_project).

Layanan yang digunakan dalam contoh ini

- DynamoDB
- Amazon SNS

#### **JavaScript**

```
SDK untuk JavaScript (v3)
```
Contoh ini menunjukkan cara membangun aplikasi yang memungkinkan pengguna mengirimkan data ke tabel Amazon DynamoDB, dan mengirim pesan teks ke administrator menggunakan Amazon Simple Notification Service (Amazon SNS).

Untuk kode sumber lengkap dan instruksi tentang cara mengatur dan menjalankan, lihat contoh lengkapnya di [GitHub](https://github.com/awsdocs/aws-doc-sdk-examples/tree/main/javascriptv3/example_code/cross-services/submit-data-app).

Contoh ini juga tersedia di [panduan developer AWS SDK for JavaScript v3.](https://docs.aws.amazon.com/sdk-for-javascript/v3/developer-guide/cross-service-example-submitting-data.html)

Layanan yang digunakan dalam contoh ini

- DynamoDB
- Amazon SNS

Kotlin

SDK untuk Kotlin

Menunjukkan cara membuat aplikasi Android native yang mengirimkan data menggunakan API Kotlin Amazon DynamoDB dan mengirim pesan teks menggunakan API Kotlin Amazon SNS.

Untuk kode sumber lengkap dan instruksi tentang cara mengatur dan menjalankan, lihat contoh lengkapnya di [GitHub](https://github.com/awsdocs/aws-doc-sdk-examples/tree/main/kotlin/usecases/first_android_app).

Layanan yang digunakan dalam contoh ini

- DynamoDB
- Amazon SNS

# Membuat API REST Gateway API untuk melacak data COVID-19

Contoh kode berikut menunjukkan cara membuat API REST yang menyimulasikan sistem untuk melacak kasus COVID-19 harian di Amerika Serikat, menggunakan data fiksi.

# Python

SDK for Python (Boto3)

Menunjukkan cara menggunakan AWS Chalice dengan AWS SDK for Python (Boto3) untuk membuat API REST nirserver yang menggunakan Amazon API Gateway, AWS Lambda, dan Amazon DynamoDB. API REST menyimulasikan sistem untuk melacak kasus COVID-19 harian di Amerika Serikat, menggunakan data fiksi. Pelajari cara:

- Menggunakan AWS Chalice untuk menentukan rute dalam fungsi Lambda yang dipanggil untuk menangani permintaan REST yang datang melalui API Gateway.
- Menggunakan fungsi Lambda untuk mengambil dan menyimpan data dalam tabel DynamoDB untuk melayani permintaan REST.
- Menentukan struktur tabel dan sumber daya peran keamanan dalam templat AWS CloudFormation.
- Gunakan AWS Chalice dan CloudFormation untuk mengemas dan menyebarkan semua sumber daya yang diperlukan.
- Gunakan CloudFormation untuk membersihkan semua sumber daya yang dibuat.

Untuk kode sumber lengkap dan instruksi tentang cara mengatur dan menjalankan, lihat contoh lengkapnya di [GitHub](https://github.com/awsdocs/aws-doc-sdk-examples/tree/main/python/cross_service/apigateway_covid-19_tracker).

Layanan yang digunakan dalam contoh ini

- API Gateway
- AWS CloudFormation
- DynamoDB
- Lambda

# Membuat aplikasi messenger dengan Step Functions

Contoh kode berikut menunjukkan cara membuat aplikasi messenger AWS Step Functions yang mengambil catatan pesan dari tabel basis data.

# Python

## SDK for Python (Boto3)

Menunjukkan cara menggunakan AWS SDK for Python (Boto3) with AWS Step Functions untuk membuat aplikasi messenger yang mengambil catatan pesan dari tabel Amazon DynamoDB dan mengirimkannya dengan Amazon Simple Queue Service (Amazon SQS). Mesin status terintegrasi dengan fungsi AWS Lambda untuk memindai pesan yang tidak terkirim di basis data.

- Buat mesin status yang mengambil dan memperbarui catatan pesan dari tabel Amazon DynamoDB.
- Perbarui definisi mesin status untuk mengirim pesan ke Amazon Simple Queue Service (Amazon SQS).
- Mulai dan hentikan berjalannya mesin status.
- Terhubung ke Lambda, DynamoDB, dan Amazon SQS dari mesin status menggunakan integrasi layanan.

Untuk kode sumber lengkap dan instruksi tentang cara mengatur dan menjalankan, lihat contoh lengkapnya di [GitHub](https://github.com/awsdocs/aws-doc-sdk-examples/tree/main/python/cross_service/stepfunctions_messenger).

Layanan yang digunakan dalam contoh ini

- DynamoDB
- Lambda
- Amazon SQS
- Step Functions

Membuat aplikasi manajemen aset foto yang memungkinkan pengguna mengelola foto menggunakan label

Contoh kode berikut ini menunjukkan cara membuat aplikasi nirserver yang memungkinkan pengguna mengelola foto menggunakan label.

## .NET

AWS SDK for .NET

Menunjukkan cara mengembangkan aplikasi manajemen aset foto yang mendeteksi label dalam gambar menggunakan Amazon Rekognition dan menyimpannya untuk pengambilan nanti.

Untuk kode sumber lengkap dan instruksi tentang cara mengatur dan menjalankan, lihat contoh lengkapnya di [GitHub](https://github.com/awsdocs/aws-doc-sdk-examples/tree/main/dotnetv3/cross-service/PhotoAssetManager).

Untuk mendalami tentang asal usul contoh ini, lihat posting di [Komunitas AWS.](https://community.aws/posts/cloud-journeys/01-serverless-image-recognition-app)

Layanan yang digunakan dalam contoh ini

- API Gateway
- DynamoDB
- Lambda
- Amazon Rekognition
- Amazon S3
- Amazon SNS

 $C++$ 

## SDK untuk C++

Menunjukkan cara mengembangkan aplikasi manajemen aset foto yang mendeteksi label dalam gambar menggunakan Amazon Rekognition dan menyimpannya untuk pengambilan nanti.

Untuk kode sumber lengkap dan instruksi tentang cara mengatur dan menjalankan, lihat contoh lengkapnya di [GitHub](https://github.com/awsdocs/aws-doc-sdk-examples/tree/main/cpp/example_code/cross-service/photo_asset_manager).

Untuk mendalami tentang asal usul contoh ini, lihat posting di [Komunitas AWS.](https://community.aws/posts/cloud-journeys/01-serverless-image-recognition-app)

Layanan yang digunakan dalam contoh ini

- API Gateway
- DynamoDB
- Lambda
- Amazon Rekognition
- Amazon S3
- Amazon SNS

#### Java

SDK untuk Java 2.x

Menunjukkan cara mengembangkan aplikasi manajemen aset foto yang mendeteksi label dalam gambar menggunakan Amazon Rekognition dan menyimpannya untuk pengambilan nanti.

Untuk kode sumber lengkap dan instruksi tentang cara mengatur dan menjalankan, lihat contoh lengkapnya di [GitHub](https://github.com/awsdocs/aws-doc-sdk-examples/tree/main/javav2/usecases/pam_source_files).

Untuk mendalami tentang asal usul contoh ini, lihat posting di [Komunitas AWS.](https://community.aws/posts/cloud-journeys/01-serverless-image-recognition-app)

Layanan yang digunakan dalam contoh ini

- API Gateway
- DynamoDB
- Lambda
- Amazon Rekognition
- Amazon S3
- Amazon SNS

**JavaScript** 

SDK untuk JavaScript (v3)

Menunjukkan cara mengembangkan aplikasi manajemen aset foto yang mendeteksi label dalam gambar menggunakan Amazon Rekognition dan menyimpannya untuk pengambilan nanti.

Untuk kode sumber lengkap dan instruksi tentang cara mengatur dan menjalankan, lihat contoh lengkapnya di [GitHub](https://github.com/awsdocs/aws-doc-sdk-examples/tree/main/javascriptv3/example_code/cross-services/photo-asset-manager).

Untuk mendalami tentang asal usul contoh ini, lihat posting di [Komunitas AWS.](https://community.aws/posts/cloud-journeys/01-serverless-image-recognition-app)

Layanan yang digunakan dalam contoh ini

- API Gateway
- DynamoDB
- Lambda
- Amazon Rekognition
- Amazon S3
- Amazon SNS

#### Kotlin

SDK untuk Kotlin

Menunjukkan cara mengembangkan aplikasi manajemen aset foto yang mendeteksi label dalam gambar menggunakan Amazon Rekognition dan menyimpannya untuk pengambilan nanti.

Untuk kode sumber lengkap dan instruksi tentang cara mengatur dan menjalankan, lihat contoh lengkapnya di [GitHub](https://github.com/awsdocs/aws-doc-sdk-examples/tree/main/kotlin/usecases/creating_pam).

Untuk mendalami tentang asal usul contoh ini, lihat posting di [Komunitas AWS.](https://community.aws/posts/cloud-journeys/01-serverless-image-recognition-app)

Layanan yang digunakan dalam contoh ini

- API Gateway
- DynamoDB
- Lambda
- Amazon Rekognition
- Amazon S3
- Amazon SNS

## PHP

#### SDK for PHP

Menunjukkan cara mengembangkan aplikasi manajemen aset foto yang mendeteksi label dalam gambar menggunakan Amazon Rekognition dan menyimpannya untuk pengambilan nanti.

Untuk kode sumber lengkap dan instruksi tentang cara mengatur dan menjalankan, lihat contoh lengkapnya di [GitHub](https://github.com/awsdocs/aws-doc-sdk-examples/tree/main/php/applications/photo_asset_manager).

Untuk mendalami tentang asal usul contoh ini, lihat posting di [Komunitas AWS.](https://community.aws/posts/cloud-journeys/01-serverless-image-recognition-app)

Layanan yang digunakan dalam contoh ini

- API Gateway
- DynamoDB
- Lambda
- Amazon Rekognition
- Amazon S3
- Amazon SNS

#### Rust

#### SDK untuk Rust

Menunjukkan cara mengembangkan aplikasi manajemen aset foto yang mendeteksi label dalam gambar menggunakan Amazon Rekognition dan menyimpannya untuk pengambilan nanti.

Untuk kode sumber lengkap dan instruksi tentang cara mengatur dan menjalankan, lihat contoh lengkapnya di [GitHub](https://github.com/awsdocs/aws-doc-sdk-examples/tree/main/rustv1/cross_service/photo_asset_management).

Untuk mendalami tentang asal usul contoh ini, lihat posting di [Komunitas AWS.](https://community.aws/posts/cloud-journeys/01-serverless-image-recognition-app)

Layanan yang digunakan dalam contoh ini

- API Gateway
- DynamoDB
- Lambda
- Amazon Rekognition
- Amazon S3
- Amazon SNS

# Membuat aplikasi web untuk melacak data DynamoDB

Contoh-contoh kode berikut menunjukkan cara membuat aplikasi web yang melacak item kerja dalam tabel Amazon DynamoDB dan menggunakan Amazon Simple Email Service (Amazon SES) untuk mengirim laporan.

## .NET

## AWS SDK for NFT

Menunjukkan cara menggunakan Amazon DynamoDB .NET API untuk membuat aplikasi web dinamis yang melacak data kerja DynamoDB.

Untuk kode sumber lengkap dan instruksi tentang cara mengatur dan menjalankan, lihat contoh lengkapnya di [GitHub](https://github.com/awsdocs/aws-doc-sdk-examples/tree/main/dotnetv3/cross-service/DynamoDbItemTracker).

Layanan yang digunakan dalam contoh ini

- DynamoDB
- Amazon SES

#### Java

SDK untuk Java 2.x

Menunjukkan cara menggunakan Amazon DynamoDB API untuk membuat aplikasi web dinamis yang melacak data kerja DynamoDB.

Untuk kode sumber lengkap dan instruksi tentang cara mengatur dan menjalankan, lihat contoh lengkapnya di [GitHub](https://github.com/awsdocs/aws-doc-sdk-examples/tree/main/javav2/usecases/creating_dynamodb_web_app).

Layanan yang digunakan dalam contoh ini

- DynamoDB
- Amazon SES

## **JavaScript**

SDK untuk JavaScript (v3)

Menunjukkan cara menggunakan Amazon DynamoDB API untuk membuat aplikasi web dinamis yang melacak data kerja DynamoDB.

Untuk kode sumber lengkap dan instruksi tentang cara mengatur dan menjalankan, lihat contoh lengkapnya di [GitHub](https://github.com/awsdocs/aws-doc-sdk-examples/tree/main/javascriptv3/example_code/cross-services/ddb-item-tracker).

Layanan yang digunakan dalam contoh ini

- DynamoDB
- Amazon SES

## Kotlin

## SDK untuk Kotlin

Menunjukkan cara menggunakan Amazon DynamoDB API untuk membuat aplikasi web dinamis yang melacak data kerja DynamoDB.

Untuk kode sumber lengkap dan instruksi tentang cara mengatur dan menjalankan, lihat contoh lengkapnya di [GitHub](https://github.com/awsdocs/aws-doc-sdk-examples/tree/main/kotlin/usecases/itemtracker_dynamodb).

Layanan yang digunakan dalam contoh ini

• DynamoDB

• Amazon SES

## Python

SDK untuk Python (Boto3)

Menunjukkan cara menggunakan AWS SDK for Python (Boto3) untuk membuat layanan REST yang melacak item kerja dalam Amazon DynamoDB dan mengirim laporan lewat email menggunakan Amazon Simple Email Service (Amazon SES). Contoh ini menggunakan rangka kerja web Flask untuk menangani perutean HTTP dan terintegrasi dengan halaman web React untuk menyajikan aplikasi web yang berfungsi penuh.

- Bangun layanan REST Flask yang terintegrasi dengan Layanan AWS.
- Baca, tulis, dan perbarui item kerja yang disimpan dalam tabel DynamoDB.
- Gunakan Amazon SES untuk mengirim laporan email tentang item pekerjaan.

Untuk kode sumber lengkap dan instruksi tentang cara mengatur dan menjalankan, lihat contoh lengkap di [Repositori Contoh AWS Kode](https://github.com/awsdocs/aws-doc-sdk-examples/tree/main/python/cross_service/dynamodb_item_tracker) di. GitHub

Layanan yang digunakan dalam contoh ini

- DynamoDB
- Amazon SES

Membuat aplikasi obrolan websocket dengan API Gateway

Contoh kode berikut menunjukkan cara membuat aplikasi obrolan yang dilayani oleh API websocket yang dibangun di Amazon API Gateway.

## Python

SDK untuk Python (Boto3)

Menunjukkan cara menggunakan AWS SDK for Python (Boto3) dengan Amazon API Gateway V2 untuk membuat API websocket yang terintegrasi dengan AWS Lambda dan Amazon DynamoDB.

- Buat API websocket yang dilayani oleh API Gateway.
- Tentukan penangan Lambda yang menyimpan koneksi di DynamoDB dan memposting pesan ke peserta obrolan lainnya.

• Hubungkan ke aplikasi obrolan websocket dan kirim pesan dengan paket Websocket.

Untuk kode sumber lengkap dan instruksi tentang cara mengatur dan menjalankan, lihat contoh lengkapnya di [GitHub](https://github.com/awsdocs/aws-doc-sdk-examples/tree/main/python/cross_service/apigateway_websocket_chat).

Layanan yang digunakan dalam contoh ini

- API Gateway
- DynamoDB
- Lambda

Mendeteksi APD dalam gambar dengan Amazon Rekognition menggunakan SDK AWS

Contoh kode berikut menunjukkan cara membuat aplikasi yang menggunakan Amazon Rekognition untuk mendeteksi Alat Pelindung Diri (APD) dalam gambar.

## Java

SDK for Java 2.x

Menunjukkan cara membuat fungsi AWS Lambda yang mendeteksi gambar dengan Alat Pelindung Diri.

Untuk kode sumber lengkap dan instruksi tentang cara mengatur dan menjalankan, lihat contoh lengkapnya di [GitHub](https://github.com/awsdocs/aws-doc-sdk-examples/tree/main/javav2/usecases/creating_lambda_ppe).

Layanan yang digunakan dalam contoh ini

- DynamoDB
- Amazon Rekognition
- Amazon S3
- Amazon SES

**JavaScript** 

SDK untuk JavaScript (v3)

Menunjukkan cara menggunakan Amazon Rekognition dengan AWS SDK for JavaScript untuk membuat aplikasi yang dapat mendeteksi alat pelindung diri (APD) pada gambar yang berada di bucket Amazon Simple Storage Service (Amazon S3). Aplikasi tersebut menyimpan hasilnya ke tabel Amazon DynamoDB, dan mengirimkan notifikasi email kepada admin beserta hasilnya menggunakan Amazon Simple Email Service (Amazon SES).

## Pelajari cara:

- Membuat pengguna yang tidak diautentikasi menggunakan Amazon Cognito.
- Menganalisis gambar untuk APD menggunakan Amazon Rekognition.
- Memverifikasi alamat email untuk Amazon SES.
- Memperbarui tabel DynamoDB dengan hasil.
- Mengirim notifikasi email menggunakan Amazon SES.

Untuk kode sumber lengkap dan instruksi tentang cara mengatur dan menjalankan, lihat contoh lengkapnya di [GitHub](https://github.com/awsdocs/aws-doc-sdk-examples/tree/main/javascriptv3/example_code/cross-services/photo-analyzer-ppe).

Layanan yang digunakan dalam contoh ini

- DynamoDB
- Amazon Rekognition
- Amazon S3
- Amazon SES

# <span id="page-2351-0"></span>Menginvokasi fungsi Lambda dari browser

Contoh kode berikut ini menunjukkan cara menginvokasi fungsi AWS Lambda dari browser.

## **JavaScript**

SDK untuk JavaScript (v2)

Anda dapat membuat aplikasi berbasis browser yang menggunakan fungsi AWS Lambda untuk memperbarui tabel Amazon DynamoDB dengan pilihan pengguna.

Untuk kode sumber lengkap dan instruksi tentang cara mengatur dan menjalankan, lihat contoh lengkapnya di [GitHub](https://github.com/awsdocs/aws-doc-sdk-examples/tree/main/javascript/example_code/lambda/lambda-for-browser).

Layanan yang digunakan dalam contoh ini

- DynamoDB
- Lambda

## SDK untuk JavaScript (v3)

Anda dapat membuat aplikasi berbasis browser yang menggunakan fungsi AWS Lambda untuk memperbarui tabel Amazon DynamoDB dengan pilihan pengguna. Aplikasi ini menggunakan AWS SDK for JavaScript v3.

Untuk kode sumber lengkap dan instruksi tentang cara mengatur dan menjalankan, lihat contoh lengkapnya di [GitHub](https://github.com/awsdocs/aws-doc-sdk-examples/tree/main/javascriptv3/example_code/cross-services/lambda-for-browser).

Layanan yang digunakan dalam contoh ini

- DynamoDB
- Lambda

# <span id="page-2352-0"></span>Menyimpan EXIF dan informasi gambar lainnya menggunakan SDK AWS

Contoh kode berikut ini menunjukkan cara:

- Mendapatkan informasi EXIF dari file JPG, JPEG, atau PNG.
- Mengunggah file gambar ke bucket Amazon S3.
- Menggunakan Amazon Rekognition untuk mengidentifikasi tiga atribut teratas (label) dalam file.
- Menambahkan informasi EXIF dan label ke tabel Amazon DynamoDB di Wilayah.

## Rust

## SDK untuk Rust

Mendapatkan informasi EXIF dari file JPG, JPEG, atau PNG, mengunggah file gambar ke bucket Amazon S3, menggunakan Amazon Rekognition untuk mengidentifikasi tiga atribut teratas (label di Amazon Rekognition) dalam file, dan menambahkan EXIF dan informasi label ke tabel Amazon DynamoDB di Wilayah.

Untuk kode sumber lengkap dan instruksi tentang cara mengatur dan menjalankan, lihat contoh lengkapnya di [GitHub](https://github.com/awsdocs/aws-doc-sdk-examples/blob/main/rustv1/cross_service/detect_labels/src/main.rs).

Layanan yang digunakan dalam contoh ini

- DynamoDB
- Amazon Rekognition
- Amazon S3

# <span id="page-2353-0"></span>Menggunakan API Gateway untuk menginvokasi fungsi Lambda

Contoh kode berikut menunjukkan cara membuat fungsi AWS Lambda yang diinvokasi oleh Amazon API Gateway.

Java

SDK for Java 2.x

Menunjukkan cara membuat fungsi AWS Lambda menggunakan API runtime Java Lambda. Contoh ini menginvokasi layanan AWS yang berbeda untuk melakukan kasus penggunaan tertentu. Contoh ini menunjukkan cara membuat fungsi Lambda yang diinvokasi oleh Amazon API Gateway yang memindai peringatan hari jadi kerja di tabel Amazon DynamoDB dan menggunakan Amazon Simple Notification Service (Amazon SNS) untuk mengirim pesan teks berisi ucapan selamat kepada karyawan Anda pada tanggal hari jadi kerja satu tahun mereka.

Untuk kode sumber lengkap dan instruksi tentang cara mengatur dan menjalankan, lihat contoh lengkapnya di [GitHub](https://github.com/awsdocs/aws-doc-sdk-examples/tree/main/javav2/usecases/creating_lambda_apigateway).

Layanan yang digunakan dalam contoh ini

- API Gateway
- DynamoDB
- Lambda
- Amazon SNS

# **JavaScript**

SDK untuk JavaScript (v3)

Menunjukkan cara membuat AWS Lambda fungsi dengan menggunakan API JavaScript runtime Lambda. Contoh ini menginvokasi layanan AWS yang berbeda untuk melakukan kasus penggunaan tertentu. Contoh ini menunjukkan cara membuat fungsi Lambda yang diinvokasi oleh Amazon API Gateway yang memindai peringatan hari jadi kerja di tabel Amazon DynamoDB dan menggunakan Amazon Simple Notification Service (Amazon SNS) untuk mengirim pesan teks berisi ucapan selamat kepada karyawan Anda pada tanggal hari jadi kerja satu tahun mereka.

Untuk kode sumber lengkap dan instruksi tentang cara mengatur dan menjalankan, lihat contoh lengkapnya di [GitHub](https://github.com/awsdocs/aws-doc-sdk-examples/tree/main/javascriptv3/example_code/cross-services/lambda-api-gateway).

Contoh ini juga tersedia di [panduan developer AWS SDK for JavaScript v3.](https://docs.aws.amazon.com/sdk-for-javascript/v3/developer-guide/api-gateway-invoking-lambda-example.html)

Layanan yang digunakan dalam contoh ini

- API Gateway
- DynamoDB
- Lambda
- Amazon SNS

<span id="page-2354-0"></span>Menggunakan Step Functions untuk menginvokasi fungsi Lambda

Contoh kode berikut menunjukkan cara membuat mesin status AWS Step Functions yang menginvokasi fungsi AWS Lambda secara berurutan.

Java

SDK for Java 2.x

Menunjukkan cara membuat alur kerja nirserver AWS menggunakan AWS Step Functions dan. AWS SDK for Java 2.x Setiap langkah alur kerja diimplementasikan menggunakan fungsi AWS Lambda.

Untuk kode sumber lengkap dan instruksi tentang cara mengatur dan menjalankan, lihat contoh lengkapnya di [GitHub](https://github.com/awsdocs/aws-doc-sdk-examples/tree/main/javav2/usecases/creating_workflows_stepfunctions).

Layanan yang digunakan dalam contoh ini

- DynamoDB
- Lambda
- Amazon SES
- Step Functions

**JavaScript** 

SDK untuk JavaScript (v3)

Menunjukkan cara membuat alur kerja nirserver AWS menggunakan AWS Step Functions dan. AWS SDK for JavaScript Setiap langkah alur kerja diimplementasikan menggunakan fungsi AWS Lambda.

Lambda adalah layanan komputasi yang memungkinkan Anda menjalankan kode tanpa perlu menyediakan atau mengelola server. Step Functions adalah layanan orkestrasi nirserver yang memungkinkan Anda menggabungkan fungsi Lambda dan layanan AWS lainnya untuk membangun aplikasi bisnis penting.

Untuk kode sumber lengkap dan instruksi tentang cara mengatur dan menjalankan, lihat contoh lengkapnya di [GitHub](https://github.com/awsdocs/aws-doc-sdk-examples/tree/main/javascriptv3/example_code/cross-services/lambda-step-functions).

Contoh ini juga tersedia di [panduan developer AWS SDK for JavaScript v3.](https://docs.aws.amazon.com/sdk-for-javascript/v3/developer-guide/serverless-step-functions-example.html)

Layanan yang digunakan dalam contoh ini

- DynamoDB
- Lambda
- Amazon SES
- Step Functions

<span id="page-2355-0"></span>Menggunakan peristiwa terjadwal untuk menginvokasi fungsi Lambda

Contoh kode berikut menunjukkan cara membuat AWS Lambda fungsi yang dipanggil oleh acara EventBridge terjadwal Amazon.

Java

SDK for Java 2.x

Menunjukkan cara membuat acara EventBridge terjadwal Amazon yang memanggil AWS Lambda fungsi. Konfigurasikan EventBridge untuk menggunakan ekspresi cron untuk menjadwalkan saat fungsi Lambda dipanggil. Dalam contoh ini, Anda membuat fungsi Lambda menggunakan API runtime Java Lambda. Contoh ini menginvokasi layanan AWS yang berbeda untuk melakukan kasus penggunaan tertentu. Contoh ini menunjukkan cara membuat aplikasi yang mengirimkan pesan teks seluler kepada karyawan Anda berisi ucapan selamat pada hari jadi setahun kerja mereka.

Untuk kode sumber lengkap dan instruksi tentang cara mengatur dan menjalankan, lihat contoh lengkapnya di [GitHub](https://github.com/awsdocs/aws-doc-sdk-examples/tree/main/javav2/usecases/creating_scheduled_events).

Layanan yang digunakan dalam contoh ini

- DynamoDB
- EventBridge
- Lambda
- Amazon SNS

## **JavaScript**

SDK untuk JavaScript (v3)

Menunjukkan cara membuat acara EventBridge terjadwal Amazon yang memanggil AWS Lambda fungsi. Konfigurasikan EventBridge untuk menggunakan ekspresi cron untuk menjadwalkan saat fungsi Lambda dipanggil. Dalam contoh ini, Anda membuat fungsi Lambda menggunakan API runtime JavaScript Lambda. Contoh ini menginvokasi layanan AWS yang berbeda untuk melakukan kasus penggunaan tertentu. Contoh ini menunjukkan cara membuat aplikasi yang mengirimkan pesan teks seluler kepada karyawan Anda berisi ucapan selamat pada hari jadi setahun kerja mereka.

Untuk kode sumber lengkap dan instruksi tentang cara mengatur dan menjalankan, lihat contoh lengkapnya di [GitHub](https://github.com/awsdocs/aws-doc-sdk-examples/tree/main/javascriptv3/example_code/cross-services/lambda-scheduled-events).

Contoh ini juga tersedia di [panduan developer AWS SDK for JavaScript v3.](https://docs.aws.amazon.com/sdk-for-javascript/v3/developer-guide/scheduled-events-invoking-lambda-example.html)

Layanan yang digunakan dalam contoh ini

- DynamoDB
- EventBridge
- Lambda
- Amazon SNS

# Contoh kode untuk Amazon EBS menggunakan AWS SDK

Contoh kode berikut menunjukkan kepada Anda cara menggunakan Amazon Elastic Block Store (Amazon EBS) dengan kit pengembangan perangkat lunak (AWSSDK).

Tindakan merupakan kutipan kode dari program yang lebih besar dan harus dijalankan dalam konteks. Meskipun tindakan menunjukkan cara memanggil setiap fungsi layanan, Anda dapat melihat tindakan dalam konteks pada skenario yang terkait dan contoh lintas layanan.

#### Sumber daya lainnya

• [Panduan Pengguna Amazon EBS](https://docs.aws.amazon.com/AWSEC2/latest/UserGuide/AmazonEBS.html) - Informasi lebih lanjut tentang Amazon EBS.

- [Referensi API Amazon EBS](https://docs.aws.amazon.com/AWSEC2/latest/APIReference/OperationList-query-ebs.html) Detail tentang semua tindakan Amazon EBS yang tersedia.
- [AWSPusat Pengembang](https://aws.amazon.com/developer/code-examples/?awsf.sdk-code-examples-product=product%23ebs) Contoh kode yang dapat Anda filter berdasarkan kategori atau pencarian teks lengkap.
- [AWSContoh SDK](https://github.com/awsdocs/aws-doc-sdk-examples) GitHub repo dengan kode lengkap dalam bahasa pilihan. Termasuk instruksi untuk mengatur dan menjalankan kode.

#### Contoh kode

- [Tindakan untuk Amazon EBS menggunakan AWS SDK](#page-2357-0)
	- [Membuat snapshot Amazon EBS menggunakan SDK AWS](#page-2357-1)
	- [Tutup dan lengkapi snapshot Amazon EBS menggunakan SDK AWS](#page-2358-0)
	- [Menulis blok data ke snapshot Amazon EBS menggunakan SDK AWS](#page-2359-0)

# <span id="page-2357-0"></span>Tindakan untuk Amazon EBS menggunakan AWS SDK

Contoh kode berikut menunjukkan cara menggunakan Amazon Elastic Block Store (Amazon EBS) dengan SDK. AWS Setiap contoh memanggil fungsi layanan individual.

#### Contoh-contoh

- [Membuat snapshot Amazon EBS menggunakan SDK AWS](#page-2357-1)
- [Tutup dan lengkapi snapshot Amazon EBS menggunakan SDK AWS](#page-2358-0)
- [Menulis blok data ke snapshot Amazon EBS menggunakan SDK AWS](#page-2359-0)

<span id="page-2357-1"></span>Membuat snapshot Amazon EBS menggunakan SDK AWS

Contoh kode berikut menunjukkan cara membuat snapshot Amazon EBS.

Rust

SDK for Rust

#### **a** Note

```
async fn start(client: &Client, description: &str) -> Result<String, Error> { 
     let snapshot = client 
         .start snapshot()
          .description(description) 
          .encrypted(false) 
          .volume_size(1) 
          .send() 
          .await?; 
     Ok(snapshot.snapshot_id.unwrap())
}
```
• Untuk detail API, lihat [StartSnapshotr](https://docs.rs/releases/search?query=aws-sdk)eferensi AWS SDK for Rust API.

<span id="page-2358-0"></span>Tutup dan lengkapi snapshot Amazon EBS menggunakan SDK AWS

Contoh kode berikut menunjukkan cara menyegel dan menyelesaikan snapshot Amazon EBS.

Rust

SDK for Rust

**a** Note

```
async fn finish(client: &Client, id: &str) -> Result<(), Error> { 
     client 
         .complete_snapshot() 
         .changed_blocks_count(2) 
         .snapshot_id(id) 
         .send() 
         .await?; 
     println!("Snapshot ID {}", id); 
     println!("The state is 'completed' when all of the modified blocks have been 
  transferred to Amazon S3.");
```

```
 println!("Use the get-snapshot-state code example to get the state of the 
  snapshot."); 
    0k(())}
```
• Untuk detail API, lihat [CompleteSnapshotr](https://docs.rs/releases/search?query=aws-sdk)eferensi AWS SDK for Rust API.

## <span id="page-2359-0"></span>Menulis blok data ke snapshot Amazon EBS menggunakan SDK AWS

Contoh kode berikut menunjukkan cara menulis blok data ke snapshot Amazon EBS.

Rust

SDK for Rust

```
a Note
```

```
async fn add_block( 
     client: &Client, 
     id: &str, 
     idx: usize, 
     block: Vec<u8>, 
     checksum: &str,
) -> Result<(), Error> { 
     client 
          .put_snapshot_block() 
          .snapshot_id(id) 
          .block_index(idx as i32) 
          .block_data(ByteStream::from(block)) 
          .checksum(checksum) 
          .checksum_algorithm(ChecksumAlgorithm::ChecksumAlgorithmSha256) 
          .data_length(EBS_BLOCK_SIZE as i32) 
          .send() 
          .await?;
```
}

```
0k(())
```
• Untuk detail API, lihat [PutSnapshotBlockr](https://docs.rs/releases/search?query=aws-sdk)eferensi AWS SDK for Rust API.

# Contoh kode untuk Amazon EC2 menggunakan SDK AWS

Contoh kode berikut menunjukkan cara menggunakan Amazon Elastic Compute Cloud (Amazon EC2) dengan AWS perangkat pengembangan perangkat lunak (SDK).

Tindakan merupakan kutipan kode dari program yang lebih besar dan harus dijalankan dalam konteks. Meskipun tindakan menunjukkan cara memanggil setiap fungsi layanan, Anda dapat melihat tindakan dalam konteks pada skenario yang terkait dan contoh lintas layanan.

Skenario adalah contoh kode yang menunjukkan cara untuk menyelesaikan tugas tertentu dengan memanggil beberapa fungsi dalam layanan yang sama.

Sumber daya lainnya

- [Panduan Pengguna Amazon EC2](https://docs.aws.amazon.com/AWSEC2/latest/UserGuide/concepts.html) Informasi lebih lanjut tentang Amazon EC2.
- [Referensi API Amazon EC2](https://docs.aws.amazon.com/AWSEC2/latest/APIReference/Welcome.html) Detail tentang semua tindakan Amazon EC2 yang tersedia.
- [AWSPusat Pengembang](https://aws.amazon.com/developer/code-examples/?awsf.sdk-code-examples-product=product%23ec2) Contoh kode yang dapat Anda filter berdasarkan kategori atau pencarian teks lengkap.
- [AWSContoh SDK](https://github.com/awsdocs/aws-doc-sdk-examples) GitHub repo dengan kode lengkap dalam bahasa pilihan. Termasuk instruksi untuk mengatur dan menjalankan kode.

Ayo Memulai

Halo Amazon EC2

Contoh kode berikut ini menunjukkan cara mendapatkan data tentang tipe instans Amazon EC2.

## .NET

## AWS SDK for .NET

## **a**) Note

```
namespace EC2Actions;
public class HelloEc2
{ 
     /// <summary> 
    /// HelloEc2 lists the existing security groups for the default users. 
    /// </summary> 
     /// <param name="args">Command line arguments</param> 
    /// <returns>A Task object.</returns>
     static async Task Main(string[] args) 
    \{ // Set up dependency injection for Amazon Elastic Compute Cloud (Amazon 
  EC2). 
        using var host = Microsoft.Extensions.Hosting.Host.CreateDefaultBuilder(args) 
             .ConfigureServices((_, services) => 
                 services.AddAWSService<IAmazonEC2>() 
                 .AddTransient<EC2Wrapper>() 
) .Build(); 
         // Now the client is available for injection. 
         var ec2Client = host.Services.GetRequiredService<IAmazonEC2>(); 
         var request = new DescribeSecurityGroupsRequest 
        \{ MaxResults = 10, 
         }; 
         // Retrieve information about up to 10 Amazon EC2 security groups.
```

```
 var response = await ec2Client.DescribeSecurityGroupsAsync(request); 
         // Now print the security groups returned by the call to 
         // DescribeSecurityGroupsAsync. 
         Console.WriteLine("Security Groups:"); 
         response.SecurityGroups.ForEach(group => 
         { 
             Console.WriteLine($"Security group: {group.GroupName} ID: 
  {group.GroupId}"); 
         }); 
     }
}
```
• Untuk detail API, lihat [DescribeSecurityGroupsd](https://docs.aws.amazon.com/goto/DotNetSDKV3/ec2-2016-11-15/DescribeSecurityGroups)i Referensi AWS SDK for .NET API.

## $C++$

SDK for C++

#### **a** Note

Ada lebih banyak tentang GitHub. Temukan contoh lengkapnya dan pelajari cara mengatur dan menjalankannya di [Repositori Contoh Kode AWS.](https://github.com/awsdocs/aws-doc-sdk-examples/tree/main/cpp/example_code/ec2/hello_ec2#code-examples)

Kode untuk file CMake MakeLists C.txt.

```
# Set the minimum required version of CMake for this project.
cmake_minimum_required(VERSION 3.13)
# Set the AWS service components used by this project.
set(SERVICE_COMPONENTS ec2)
# Set this project's name.
project("hello_ec2")
# Set the C++ standard to use to build this target.
# At least C++ 11 is required for the AWS SDK for C++.
set(CMAKE_CXX_STANDARD 11)
# Use the MSVC variable to determine if this is a Windows build.
```

```
set(WINDOWS_BUILD ${MSVC})
if (WINDOWS BUILD) # Set the location where CMake can find the installed
 libraries for the AWS SDK. 
     string(REPLACE ";" "/aws-cpp-sdk-all;" SYSTEM_MODULE_PATH 
  "${CMAKE_SYSTEM_PREFIX_PATH}/aws-cpp-sdk-all") 
     list(APPEND CMAKE_PREFIX_PATH ${SYSTEM_MODULE_PATH})
endif ()
# Find the AWS SDK for C++ package.
find_package(AWSSDK REQUIRED COMPONENTS ${SERVICE_COMPONENTS})
if (WINDOWS_BUILD) 
      # Copy relevant AWS SDK for C++ libraries into the current binary directory 
 for running and debugging. 
      # set(BIN_SUB_DIR "/Debug") # If you are building from the command line, you 
 may need to uncomment this 
                                      # and set the proper subdirectory to the 
  executables' location. 
      AWSSDK_CPY_DYN_LIBS(SERVICE_COMPONENTS "" 
  ${CMAKE_CURRENT_BINARY_DIR}${BIN_SUB_DIR})
endif ()
add_executable(${PROJECT_NAME} 
         hello_ec2.cpp)
target_link_libraries(${PROJECT_NAME} 
         ${AWSSDK_LINK_LIBRARIES})
```
Kode untuk file sumber hello\_ec2.cpp.

```
#include <aws/core/Aws.h>
#include <aws/ec2/EC2Client.h>
#include <aws/ec2/model/DescribeInstancesRequest.h>
#include <iomanip>
#include <iostream>
/* 
  * A "Hello EC2" starter application which initializes an Amazon Elastic Compute 
  Cloud (Amazon EC2) client and describes
```

```
 * the Amazon EC2 instances. 
  * 
  * main function 
  * 
  * Usage: 'hello_ec2' 
  * 
  */
int main(int argc, char **argv) { 
     Aws::SDKOptions options; 
     // Optionally change the log level for debugging.
// options.loggingOptions.logLevel = Utils::Logging::LogLevel::Debug; 
     Aws::InitAPI(options); // Should only be called once. 
    int result = 0;
     { 
         Aws::Client::ClientConfiguration clientConfig; 
         // Optional: Set to the AWS Region (overrides config file). 
         // clientConfig.region = "us-east-1"; 
         Aws::EC2::EC2Client ec2Client(clientConfig); 
         Aws::EC2::Model::DescribeInstancesRequest request; 
         bool header = false; 
         bool done = false; 
         while (!done) { 
             auto outcome = ec2Client.DescribeInstances(request); 
             if (outcome.IsSuccess()) { 
                  if (!header) { 
                      std::cout << std::left << 
                                 std::setw(48) << "Name" << 
                                 std::setw(20) << "ID" << 
                                 std::setw(25) << "Ami" << 
                                 std::setw(15) << "Type" << 
                                 std::setw(15) << "State" << 
                                 std::setw(15) << "Monitoring" << std::endl; 
                      header = true; 
 } 
                  const std::vector<Aws::EC2::Model::Reservation> &reservations = 
                          outcome.GetResult().GetReservations(); 
                  for (const auto &reservation: reservations) { 
                      const std::vector<Aws::EC2::Model::Instance> &instances = 
                              reservation.GetInstances(); 
                      for (const auto &instance: instances) {
```

```
 Aws::String instanceStateString = 
 Aws::EC2::Model::InstanceStateNameMapper::GetNameForInstanceStateName( 
                                       instance.GetState().GetName()); 
                        Aws::String typeString = 
 Aws::EC2::Model::InstanceTypeMapper::GetNameForInstanceType( 
                                       instance.GetInstanceType()); 
                        Aws::String monitorString = 
 Aws::EC2::Model::MonitoringStateMapper::GetNameForMonitoringState( 
                                       instance.GetMonitoring().GetState()); 
                        Aws::String name = "Unknown"; 
                        const std::vector<Aws::EC2::Model::Tag> &tags = 
 instance.GetTags(); 
                       auto nameIter = std::find_if(tags.cbegin(), tags.cend(),
                                                    [](const 
 Aws::EC2::Model::Tag &tag) { 
                                                       return tag.GetKey() == "Name"; 
\} );
                       if (nameIter != tags.cend()) {
                            name = nameIter->GetValue(); 
 } 
                        std::cout << 
                                 std::setw(48) << name << 
                                 std::setw(20) << instance.GetInstanceId() << 
                                 std::setw(25) << instance.GetImageId() << 
                                 std::setw(15) << typeString << 
                                  std::setw(15) << instanceStateString << 
                                  std::setw(15) << monitorString << std::endl; 
1 1 1 1 1 1 1
 } 
                if (!outcome.GetResult().GetNextToken().empty()) { 
                    request.SetNextToken(outcome.GetResult().GetNextToken()); 
                } else { 
                    done = true; 
 } 
            } else { 
                std::cerr << "Failed to describe EC2 instances:" <<
```

```
 outcome.GetError().GetMessage() << std::endl; 
                result = 1;
                 break; 
 } 
         } 
     } 
     Aws::ShutdownAPI(options); // Should only be called once. 
     return result;
}
```
• Untuk detail API, lihat [DescribeSecurityGroupsd](https://docs.aws.amazon.com/goto/SdkForCpp/ec2-2016-11-15/DescribeSecurityGroups)i Referensi AWS SDK for C++ API.

#### Java

#### SDK for Java 2.x

## **a** Note

```
import software.amazon.awssdk.regions.Region;
import software.amazon.awssdk.services.ec2.Ec2Client;
import software.amazon.awssdk.services.ec2.model.DescribeSecurityGroupsRequest;
import software.amazon.awssdk.services.ec2.model.DescribeSecurityGroupsResponse;
import software.amazon.awssdk.services.ec2.model.SecurityGroup;
import software.amazon.awssdk.services.ec2.model.Ec2Exception;
/** 
  * Before running this Java V2 code example, set up your development 
  * environment, including your credentials. 
 * 
  * For more information, see the following documentation topic: 
 * 
  * https://docs.aws.amazon.com/sdk-for-java/latest/developer-guide/get-
started.html 
  */
public class DescribeSecurityGroups {
```

```
 public static void main(String[] args) { 
        final String usage = "To run this example, supply a group id\nu'' + "Ex: DescribeSecurityGroups <groupId>\n"; 
        if (args.length != 1) {
             System.out.println(usage); 
             System.exit(1); 
         } 
        String groupId = args[0]; Region region = Region.US_EAST_1; 
         Ec2Client ec2 = Ec2Client.builder() 
                  .region(region) 
                  .build(); 
         describeEC2SecurityGroups(ec2, groupId); 
         ec2.close(); 
     } 
     public static void describeEC2SecurityGroups(Ec2Client ec2, String groupId) { 
         try { 
             DescribeSecurityGroupsRequest request = 
  DescribeSecurityGroupsRequest.builder() 
                      .groupIds(groupId) 
                      .build(); 
             DescribeSecurityGroupsResponse response = 
  ec2.describeSecurityGroups(request); 
             for (SecurityGroup group : response.securityGroups()) { 
                  System.out.printf( 
                           "Found Security Group with id %s, " + 
                                   "vpc id %s " + 
                                   "and description %s", 
                          group.groupId(), 
                          group.vpcId(), 
                          group.description()); 
 } 
         } catch (Ec2Exception e) { 
             System.err.println(e.awsErrorDetails().errorMessage()); 
             System.exit(1); 
         } 
     }
}
```
• Untuk detail API, lihat [DescribeSecurityGroupsd](https://docs.aws.amazon.com/goto/SdkForJavaV2/ec2-2016-11-15/DescribeSecurityGroups)i Referensi AWS SDK for Java 2.x API.

#### **JavaScript**

SDK untuk JavaScript (v3)

## **a** Note

Ada lebih banyak tentang GitHub. Temukan contoh lengkapnya dan pelajari cara mengatur dan menjalankannya di [Repositori Contoh Kode AWS.](https://github.com/awsdocs/aws-doc-sdk-examples/tree/main/javascriptv3/example_code/ec2#code-examples)

```
import { DescribeSecurityGroupsCommand } from "@aws-sdk/client-ec2";
import { client } from "./libs/client.js";
// Call DescribeSecurityGroups and display the result.
export const main = async () => {
   try { 
     const { SecurityGroups } = await client.send( 
       new DescribeSecurityGroupsCommand({}), 
     ); 
     const securityGroupList = SecurityGroups.slice(0, 9) 
       .map((sg) \Rightarrow ' \cdot \frac{1}{2} [sg.GroupId]: \frac{1}{2} [sg.GroupName]').join("\n'\n');
     console.log( 
       "Hello, Amazon EC2! Let's list up to 10 of your security groups:", 
     ); 
     console.log(securityGroupList); 
   } catch (err) { 
     console.error(err); 
   }
};
```
• Untuk detail API, lihat [DescribeSecurityGroupsd](https://docs.aws.amazon.com/AWSJavaScriptSDK/v3/latest/client/ec2/command/DescribeSecurityGroupsCommand)i Referensi AWS SDK for JavaScript API.

#### Kotlin

## SDK for Kotlin

# **a** Note

Ada lebih banyak tentang GitHub. Temukan contoh lengkapnya dan pelajari cara mengatur dan menjalankannya di [Repositori Contoh Kode AWS.](https://github.com/awsdocs/aws-doc-sdk-examples/tree/main/kotlin/services/ec2#code-examples)

```
suspend fun describeEC2SecurityGroups(groupId: String) { 
     val request = DescribeSecurityGroupsRequest { 
         groupIds = listOf(groupId) 
     } 
    Ec2Client { region = "us-west-2" }.use { ec2 ->
         val response = ec2.describeSecurityGroups(request) 
         response.securityGroups?.forEach { group -> 
             println("Found Security Group with id ${group.groupId}, vpc id 
  ${group.vpcId} and description ${group.description}") 
 } 
     }
}
```
• Untuk detail API, lihat [DescribeSecurityGroupsd](https://github.com/awslabs/aws-sdk-kotlin#generating-api-documentation)i AWSSDK untuk referensi API Kotlin.

## Python

SDK for Python (Boto3)

## **a** Note

Ada lebih banyak tentang GitHub. Temukan contoh lengkapnya dan pelajari cara mengatur dan menjalankannya di [Repositori Contoh Kode AWS.](https://github.com/awsdocs/aws-doc-sdk-examples/tree/main/python/example_code/ec2#code-examples)

import boto3

```
def hello_ec2(ec2_resource): 
    "" "
     Use the AWS SDK for Python (Boto3) to create an Amazon Elastic Compute Cloud 
     (Amazon EC2) resource and list the security groups in your account. 
     This example uses the default settings specified in your shared credentials 
     and config files. 
     :param ec2_resource: A Boto3 EC2 ServiceResource object. This object is a 
  high-level 
                           resource that wraps the low-level EC2 service API. 
    "" "
     print("Hello, Amazon EC2! Let's list up to 10 of your security groups:") 
     for sg in ec2_resource.security_groups.limit(10): 
         print(f"\t{sg.id}: {sg.group_name}")
if __name__ == '__main__": hello_ec2(boto3.resource("ec2"))
```
• Untuk detail API, lihat [DescribeSecurityGroupsd](https://docs.aws.amazon.com/goto/boto3/ec2-2016-11-15/DescribeSecurityGroups)i AWSSDK for Python (Boto3) Referensi API.

#### Contoh kode

- [Tindakan untuk Amazon EC2 menggunakan SDK AWS](#page-2372-0)
	- [Menambahkan tanda ke sumber daya Amazon EC2 dengan menggunakan SDK AWS](#page-2373-0)
	- [Alokasikan alamat IP Elastis untuk Amazon EC2 menggunakan SDK AWS](#page-2376-0)
	- [Mengaitkan alamat IP Elastic dengan instans Amazon EC2 menggunakan SDK AWS](#page-2385-0)
	- [Buat Amazon Virtual Private Cloud \(Amazon VPC\)](#page-2395-0)
	- [Membuat templat peluncuran Amazon EC2 menggunakan SDK AWS](#page-2401-0)
	- [Buat tabel rute di Amazon Virtual Private Cloud \(Amazon VPC\) dan kaitkan dengan subnet](#page-2410-0)
	- [Membuat grup keamanan Amazon EC2 menggunakan SDK AWS](#page-2414-0)
	- [Membuat pasangan kunci keamanan untuk Amazon EC2 menggunakan SDK AWS](#page-2432-0)
	- [Membuat dan menandai subnet di Amazon Virtual Private Cloud \(Amazon VPC\)](#page-2444-0)
	- [Membuat dan menjalankan instans Amazon EC2 menggunakan SDK AWS](#page-2450-0)
	- [Menghapus templat peluncuran Amazon EC2 menggunakan SDK AWS](#page-2466-0)
- [Menghapus grup keamanan Amazon EC2 menggunakan SDK AWS](#page-2470-0)
- [Menghapus pasangan kunci keamanan Amazon EC2 menggunakan SDK AWS](#page-2477-0)
- [Menghapus snapshot Amazon EBS menggunakan SDK AWS](#page-2485-0)
- [Jelaskan Zona Ketersediaan untuk akun Anda menggunakan AWS SDK](#page-2486-0)
- [Menjelaskan Wilayah untuk akun Anda dengan menggunakan AWS SDK](#page-2492-0)
- [Menjelaskan status instans Amazon EC2 menggunakan SDK AWS](#page-2505-0)
- [Jelaskan instans Amazon EC2 menggunakan SDK AWS](#page-2507-0)
- [Menjelaskan satu atau beberapa snapshot Amazon EBS dengan menggunakan SDK AWS](#page-2530-0)
- [Menonaktifkan pemantauan terperinci untuk instans Amazon EC2 dengan menggunakan SDK](#page-2535-0) [AWS](#page-2535-0)
- [Mengaitkan alamat IP Elastis dengan instans Amazon EC2 menggunakan SDK AWS](#page-2538-0)
- [Mengaktifkan pemantauan untuk instans Amazon EC2 yang sedang berjalan dengan](#page-2543-0)  [menggunakan SDK AWS](#page-2543-0)
- [Mendapatkan data tentang Amazon Machine Images dengan menggunakan SDK AWS](#page-2547-0)
- [Mendapatkan data tentang grup keamanan Amazon EC2 dengan menggunakan SDK AWS](#page-2552-0)
- [Mendapatkan data tentang tipe instans Amazon EC2 dengan menggunakan SDK AWS](#page-2563-0)
- [Mendapatkan data tentang profil instans yang terkait dengan instans Amazon EC2 dengan](#page-2572-0)  [menggunakan SDK AWS](#page-2572-0)
- [Mendapatkan detail tentang alamat IP Elastis dengan menggunakan SDK AWS](#page-2577-0)
- [Mendapatkan VPC default dengan menggunakan SDK AWS](#page-2583-0)
- [Mendapatkan subnet default untuk VPC dengan menggunakan SDK AWS](#page-2589-0)
- [Membuat daftar pasangan kunci keamanan Amazon EC2 dengan menggunakan SDK AWS](#page-2596-0)
- [Menyalakan ulang instans Amazon EC2 dengan menggunakan SDK AWS](#page-2604-0)
- [Melepaskan alamat IP Elastis dengan menggunakan SDK AWS](#page-2613-0)
- [Mengganti profil instans yang terkait dengan instans Amazon EC2 dengan menggunakan SDK](#page-2621-0) [AWS](#page-2621-0)
- [Menetapkan aturan masuk untuk grup keamanan Amazon EC2 dengan menggunakan SDK](#page-2628-0) [AWS](#page-2628-0)
- [Memulai instans Amazon EC2 dengan menggunakan SDK AWS](#page-2642-0)
- [Menghentikan instans Amazon EC2 dengan menggunakan SDK AWS](#page-2653-0)
- 
- [Mengakhiri instans Amazon EC2 dengan menggunakan SDK AWS](#page-2665-0) Amazon EC2 2360
- [Skenario untuk Amazon EC2 menggunakan SDK AWS](#page-2674-0)
	- [Membangun dan mengelola layanan yang tangguh dengan menggunakan SDK AWS](#page-2674-1)
	- [Memulai instans Amazon EC2 menggunakan SDK AWS](#page-2834-0)

# <span id="page-2372-0"></span>Tindakan untuk Amazon EC2 menggunakan SDK AWS

Contoh kode berikut menunjukkan cara menggunakan Amazon Elastic Compute Cloud (Amazon EC2) dengan SDK. AWS Setiap contoh memanggil fungsi layanan individual.

Contoh-contoh tindakan adalah kutipan kode dari program yang lebih besar dan harus dijalankan di dalam konteks. Anda dapat melihat tindakan dalam konteks di[Skenario untuk Amazon EC2](#page-2674-0)  [menggunakan SDK AWS.](#page-2674-0)

## Contoh-contoh

- [Menambahkan tanda ke sumber daya Amazon EC2 dengan menggunakan SDK AWS](#page-2373-0)
- [Alokasikan alamat IP Elastis untuk Amazon EC2 menggunakan SDK AWS](#page-2376-0)
- [Mengaitkan alamat IP Elastic dengan instans Amazon EC2 menggunakan SDK AWS](#page-2385-0)
- [Buat Amazon Virtual Private Cloud \(Amazon VPC\)](#page-2395-0)
- [Membuat templat peluncuran Amazon EC2 menggunakan SDK AWS](#page-2401-0)
- [Buat tabel rute di Amazon Virtual Private Cloud \(Amazon VPC\) dan kaitkan dengan subnet](#page-2410-0)
- [Membuat grup keamanan Amazon EC2 menggunakan SDK AWS](#page-2414-0)
- [Membuat pasangan kunci keamanan untuk Amazon EC2 menggunakan SDK AWS](#page-2432-0)
- [Membuat dan menandai subnet di Amazon Virtual Private Cloud \(Amazon VPC\)](#page-2444-0)
- [Membuat dan menjalankan instans Amazon EC2 menggunakan SDK AWS](#page-2450-0)
- [Menghapus templat peluncuran Amazon EC2 menggunakan SDK AWS](#page-2466-0)
- [Menghapus grup keamanan Amazon EC2 menggunakan SDK AWS](#page-2470-0)
- [Menghapus pasangan kunci keamanan Amazon EC2 menggunakan SDK AWS](#page-2477-0)
- [Menghapus snapshot Amazon EBS menggunakan SDK AWS](#page-2485-0)
- [Jelaskan Zona Ketersediaan untuk akun Anda menggunakan AWS SDK](#page-2486-0)
- [Menjelaskan Wilayah untuk akun Anda dengan menggunakan AWS SDK](#page-2492-0)
- [Menjelaskan status instans Amazon EC2 menggunakan SDK AWS](#page-2505-0)
- [Jelaskan instans Amazon EC2 menggunakan SDK AWS](#page-2507-0)
- [Menjelaskan satu atau beberapa snapshot Amazon EBS dengan menggunakan SDK AWS](#page-2530-0)
- [Menonaktifkan pemantauan terperinci untuk instans Amazon EC2 dengan menggunakan SDK](#page-2535-0) [AWS](#page-2535-0)
- [Mengaitkan alamat IP Elastis dengan instans Amazon EC2 menggunakan SDK AWS](#page-2538-0)
- [Mengaktifkan pemantauan untuk instans Amazon EC2 yang sedang berjalan dengan](#page-2543-0)  [menggunakan SDK AWS](#page-2543-0)
- [Mendapatkan data tentang Amazon Machine Images dengan menggunakan SDK AWS](#page-2547-0)
- [Mendapatkan data tentang grup keamanan Amazon EC2 dengan menggunakan SDK AWS](#page-2552-0)
- [Mendapatkan data tentang tipe instans Amazon EC2 dengan menggunakan SDK AWS](#page-2563-0)
- [Mendapatkan data tentang profil instans yang terkait dengan instans Amazon EC2 dengan](#page-2572-0)  [menggunakan SDK AWS](#page-2572-0)
- [Mendapatkan detail tentang alamat IP Elastis dengan menggunakan SDK AWS](#page-2577-0)
- [Mendapatkan VPC default dengan menggunakan SDK AWS](#page-2583-0)
- [Mendapatkan subnet default untuk VPC dengan menggunakan SDK AWS](#page-2589-0)
- [Membuat daftar pasangan kunci keamanan Amazon EC2 dengan menggunakan SDK AWS](#page-2596-0)
- [Menyalakan ulang instans Amazon EC2 dengan menggunakan SDK AWS](#page-2604-0)
- [Melepaskan alamat IP Elastis dengan menggunakan SDK AWS](#page-2613-0)
- [Mengganti profil instans yang terkait dengan instans Amazon EC2 dengan menggunakan SDK](#page-2621-0) [AWS](#page-2621-0)
- [Menetapkan aturan masuk untuk grup keamanan Amazon EC2 dengan menggunakan SDK AWS](#page-2628-0)
- [Memulai instans Amazon EC2 dengan menggunakan SDK AWS](#page-2642-0)
- [Menghentikan instans Amazon EC2 dengan menggunakan SDK AWS](#page-2653-0)
- [Mengakhiri instans Amazon EC2 dengan menggunakan SDK AWS](#page-2665-0)

# <span id="page-2373-0"></span>Menambahkan tanda ke sumber daya Amazon EC2 dengan menggunakan SDK AWS

Contoh kode berikut menunjukkan cara menambahkan tanda ke sumber daya Amazon EC2.

## $C++$

# SDK for C++

# **a** Note

Ada lebih banyak tentang GitHub. Temukan contoh lengkapnya dan pelajari cara mengatur dan menjalankannya di [Repositori Contoh Kode AWS.](https://github.com/awsdocs/aws-doc-sdk-examples/tree/main/cpp/example_code/ec2#code-examples)

```
 Aws::EC2::EC2Client ec2Client(clientConfiguration); 
 Aws::EC2::Model::Tag nameTag; 
 nameTag.SetKey("Name"); 
 nameTag.SetValue(instanceName); 
 Aws::EC2::Model::CreateTagsRequest createRequest; 
 createRequest.AddResources(instanceID); 
 createRequest.AddTags(nameTag); 
 Aws::EC2::Model::CreateTagsOutcome createOutcome = ec2Client.CreateTags( 
         createRequest); 
 if (!createOutcome.IsSuccess()) { 
     std::cerr << "Failed to tag ec2 instance " << instanceID << 
                " with name " << instanceName << ":" << 
                createOutcome.GetError().GetMessage() << std::endl; 
     return false; 
 }
```
• Untuk detail API, lihat [CreateTagsd](https://docs.aws.amazon.com/goto/SdkForCpp/ec2-2016-11-15/CreateTags)i Referensi AWS SDK for C++ API.

# CLI

# AWS CLI

Untuk menambahkan tanda ke sumber daya

Contoh create-tags berikut menambahkan tanda Stack=production ke gambar tertentu, atau menimpa tanda yang sudah ada untuk AMI di mana kunci tandanya adalah Stack.

```
aws ec2 create-tags \ 
     --resources ami-1234567890abcdef0 --tags Key=Stack,Value=production
```
Untuk menambahkan tanda ke banyak sumber daya

Contoh create-tags berikut menambahkan (atau menimpa) dua tanda untuk AMI dan instans. Salah satu tanda memiliki kunci (webserver) tetapi tidak memiliki nilai (nilai diatur ke string kosong). Tanda lainnya memiliki kunci (stack) dan nilai (Production).

```
aws ec2 create-tags \ 
    --resources ami-1a2b3c4d i-1234567890abcdef0 \
     --tags Key=webserver,Value= Key=stack,Value=Production
```
Untuk menambahkan tanda yang berisi karakter khusus

Contoh create-tags berikut menambahkan tanda [Group]=test untuk instans. Tanda kurung siku ([ dan ]) adalah karakter khusus dan harus di-escape. Contoh berikut juga menggunakan karakter lanjutan baris yang sesuai untuk setiap lingkungan.

Jika Anda menggunakan Windows, kurung elemen yang memiliki karakter khusus dengan petik ganda ("), lalu di depan setiap karakter bertanda petik ganda, tambahkan garis miring terbalik (\) sebagai berikut:

```
aws ec2 create-tags ^ 
     --resources i-1234567890abcdef0 ^ 
     --tags Key=\"[Group]\",Value=test
```
Jika Anda menggunakan Windows PowerShell, elemen nilai yang memiliki karakter khusus dengan tanda kutip ganda ("), mendahului setiap karakter kutipan ganda dengan garis miring terbalik (\), dan kemudian kelilingi seluruh kunci dan struktur nilai dengan tanda kutip tunggal (') sebagai berikut:

```
aws ec2 create-tags ` 
     --resources i-1234567890abcdef0 ` 
     --tags 'Key=\"[Group]\",Value=test'
```
Jika Anda menggunakan Linux atau OS X, apit elemen yang memiliki karakter khusus dengan petik ganda ("), lalu apit keseluruhan kunci dan struktur nilai dengan tanda petik tunggal (') sebagai berikut:
```
aws ec2 create-tags \ 
     --resources i-1234567890abcdef0 \ 
     --tags 'Key="[Group]",Value=test'
```
• Untuk detail API, lihat [CreateTagsd](https://awscli.amazonaws.com/v2/documentation/api/latest/reference/ec2/create-tags.html)i Referensi AWS CLI Perintah.

### Alokasikan alamat IP Elastis untuk Amazon EC2 menggunakan SDK AWS

Contoh kode berikut ini menunjukkan cara mengalokasikan alamat IP Elastis untuk Amazon EC2.

Contoh-contoh tindakan adalah kutipan kode dari program yang lebih besar dan harus dijalankan di dalam konteks. Anda dapat melihat tindakan ini dalam konteks pada contoh kode berikut:

• [Memulai instans](#page-2834-0)

#### .NET

AWS SDK for .NET

**a** Note

Ada lebih banyak tentang GitHub. Temukan contoh lengkapnya dan pelajari cara mengatur dan menjalankannya di [Repositori Contoh Kode AWS.](https://github.com/awsdocs/aws-doc-sdk-examples/tree/main/dotnetv3/EC2#code-examples)

```
 /// <summary> 
 /// Allocate an Elastic IP address. 
 /// </summary> 
 /// <returns>The allocation Id of the allocated address.</returns> 
 public async Task<string> AllocateAddress() 
 { 
    var request = new AllocateAddressRequest();
     var response = await _amazonEC2.AllocateAddressAsync(request); 
     return response.AllocationId; 
 }
```
• Untuk detail API, lihat [AllocateAddressd](https://docs.aws.amazon.com/goto/DotNetSDKV3/ec2-2016-11-15/AllocateAddress)i Referensi AWS SDK for .NET API.

## $C++$

## SDK for C++

# **a** Note

Ada lebih banyak tentang GitHub. Temukan contoh lengkapnya dan pelajari cara mengatur dan menjalankannya di [Repositori Contoh Kode AWS.](https://github.com/awsdocs/aws-doc-sdk-examples/tree/main/cpp/example_code/ec2#code-examples)

```
 Aws::EC2::EC2Client ec2Client(clientConfiguration); 
 Aws::EC2::Model::AllocateAddressRequest request; 
 request.SetDomain(Aws::EC2::Model::DomainType::vpc); 
 const Aws::EC2::Model::AllocateAddressOutcome outcome = 
         ec2Client.AllocateAddress(request); 
 if (!outcome.IsSuccess()) { 
     std::cerr << "Failed to allocate Elastic IP address:" << 
               outcome.GetError().GetMessage() << std::endl; 
     return false; 
 } 
 allocationId = outcome.GetResult().GetAllocationId();
```
• Untuk detail API, lihat [AllocateAddressd](https://docs.aws.amazon.com/goto/SdkForCpp/ec2-2016-11-15/AllocateAddress)i Referensi AWS SDK for C++ API.

# CLI

# AWS CLI

Contoh 1: Untuk mengalokasikan alamat IP Elastis dari kolam alamat Amazon

Contoh allocate-address berikut mengalokasikan alamat IP Elastis. Amazon EC2 memilih alamat dari kolam alamat Amazon.

aws ec2 allocate-address

Output:

```
{ 
     "PublicIp": "70.224.234.241", 
     "AllocationId": "eipalloc-01435ba59eEXAMPLE", 
     "PublicIpv4Pool": "amazon", 
     "NetworkBorderGroup": "us-west-2", 
     "Domain": "vpc"
}
```
Untuk informasi selengkapnya, lihat [Alamat IP Elastis](https://docs.aws.amazon.com/AWSEC2/latest/UserGuide/elastic-ip-addresses-eip.html) di Panduan Pengguna Amazon EC2.

Contoh 2: Untuk mengalokasikan alamat IP Elastis dan mengaitkannya dengan grup batas jaringan

Contoh allocate-address berikut mengalokasikan alamat IP Elastis dan mengaitkannya dengan grup batas jaringan tertentu.

```
aws ec2 allocate-address \ 
     --network-border-group us-west-2-lax-1
```
Output:

```
{ 
     "PublicIp": "70.224.234.241", 
     "AllocationId": "eipalloc-e03dd489ceEXAMPLE", 
     "PublicIpv4Pool": "amazon", 
     "NetworkBorderGroup": "us-west-2-lax-1", 
     "Domain": "vpc"
}
```
Untuk informasi selengkapnya, lihat [Alamat IP Elastis](https://docs.aws.amazon.com/AWSEC2/latest/UserGuide/elastic-ip-addresses-eip.html) di Panduan Pengguna Amazon EC2.

Contoh 3: Untuk mengalokasikan alamat IP Elastis dari kolam alamat milik Anda

Contoh allocate-address berikut mengalokasikan alamat IP Elastis dari kolam alamat yang Anda bawa ke akun Amazon Web Services. Amazon EC2 memilih alamat dari kolam alamat.

```
aws ec2 allocate-address \ 
     --public-ipv4-pool ipv4pool-ec2-1234567890abcdef0
```
Output:

}

```
{ 
     "AllocationId": "eipalloc-02463d08ceEXAMPLE", 
     "NetworkBorderGroup": "us-west-2", 
     "CustomerOwnedIp": "18.218.95.81", 
     "CustomerOwnedIpv4Pool": "ipv4pool-ec2-1234567890abcdef0", 
     "Domain": "vpc" 
     "NetworkBorderGroup": "us-west-2",
```
Untuk informasi selengkapnya, lihat [Alamat IP Elastis](https://docs.aws.amazon.com/AWSEC2/latest/UserGuide/elastic-ip-addresses-eip.html) di Panduan Pengguna Amazon EC2.

• Untuk detail API, lihat [AllocateAddressd](https://awscli.amazonaws.com/v2/documentation/api/latest/reference/ec2/allocate-address.html)i Referensi AWS CLI Perintah.

#### Java

SDK for Java 2.x

#### **a** Note

```
import software.amazon.awssdk.regions.Region;
import software.amazon.awssdk.services.ec2.Ec2Client;
import software.amazon.awssdk.services.ec2.model.AllocateAddressRequest;
import software.amazon.awssdk.services.ec2.model.DomainType;
import software.amazon.awssdk.services.ec2.model.AllocateAddressResponse;
import software.amazon.awssdk.services.ec2.model.AssociateAddressRequest;
import software.amazon.awssdk.services.ec2.model.AssociateAddressResponse;
import software.amazon.awssdk.services.ec2.model.Ec2Exception;
/** 
  * Before running this Java V2 code example, set up your development 
  * environment, including your credentials. 
 * 
  * For more information, see the following documentation topic: 
 * 
  * https://docs.aws.amazon.com/sdk-for-java/latest/developer-guide/get-
started.html 
  */
```

```
public class AllocateAddress { 
     public static void main(String[] args) { 
         final String usage = """ 
                  Usage: 
                      <instanceId> 
                  Where: 
                      instanceId - An instance id value that you can obtain from 
 the AWS Console.\s 
                  """; 
        if (args.length != 1) {
             System.out.println(usage); 
             System.exit(1); 
         } 
        String instanceId = args[0];
         Region region = Region.US_EAST_1; 
         Ec2Client ec2 = Ec2Client.builder() 
                  .region(region) 
                  .build(); 
        System.out.println(getAllocateAddress(ec2, instanceId));
         ec2.close(); 
     } 
     public static String getAllocateAddress(Ec2Client ec2, String instanceId) { 
         try { 
             AllocateAddressRequest allocateRequest = 
 AllocateAddressRequest.builder() 
                      .domain(DomainType.VPC) 
                      .build(); 
             AllocateAddressResponse allocateResponse = 
 ec2.allocateAddress(allocateRequest); 
             String allocationId = allocateResponse.allocationId(); 
             AssociateAddressRequest associateRequest = 
 AssociateAddressRequest.builder() 
                      .instanceId(instanceId) 
                      .allocationId(allocationId) 
                     .build():
```

```
 AssociateAddressResponse associateResponse = 
  ec2.associateAddress(associateRequest); 
              return associateResponse.associationId(); 
         } catch (Ec2Exception e) { 
              System.err.println(e.awsErrorDetails().errorMessage()); 
              System.exit(1); 
         } 
         return ""; 
     }
}
```
• Untuk detail API, lihat [AllocateAddressd](https://docs.aws.amazon.com/goto/SdkForJavaV2/ec2-2016-11-15/AllocateAddress)i Referensi AWS SDK for Java 2.x API.

## **JavaScript**

# SDK untuk JavaScript (v3)

## **a** Note

```
import { AllocateAddressCommand } from "@aws-sdk/client-ec2";
import { client } from "../libs/client.js";
export const main = async () => {
   const command = new AllocateAddressCommand({}); 
  try { 
     const { AllocationId, PublicIp } = await client.send(command); 
     console.log("A new IP address has been allocated to your account:"); 
     console.log(`ID: ${AllocationId} Public IP: ${PublicIp}`); 
     console.log( 
       "You can view your IP addresses in the AWS Management Console for Amazon 
  EC2. Look under Network & Security > Elastic IPs", 
     ); 
   } catch (err) { 
     console.error(err);
```

```
 }
};
```
• Untuk detail API, lihat [AllocateAddressd](https://docs.aws.amazon.com/AWSJavaScriptSDK/v3/latest/client/ec2/command/AllocateAddressCommand)i Referensi AWS SDK for JavaScript API.

## Kotlin

SDK for Kotlin

# **a** Note

Ada lebih banyak tentang GitHub. Temukan contoh lengkapnya dan pelajari cara mengatur dan menjalankannya di [Repositori Contoh Kode AWS.](https://github.com/awsdocs/aws-doc-sdk-examples/tree/main/kotlin/services/ec2#code-examples)

```
suspend fun getAllocateAddress(instanceIdVal: String?): String? { 
     val allocateRequest = AllocateAddressRequest { 
         domain = DomainType.Vpc 
     } 
     Ec2Client { region = "us-west-2" }.use { ec2 -> 
         val allocateResponse = ec2.allocateAddress(allocateRequest) 
         val allocationIdVal = allocateResponse.allocationId 
         val request = AssociateAddressRequest { 
             instanceId = instanceIdVal 
             allocationId = allocationIdVal 
         } 
         val associateResponse = ec2.associateAddress(request) 
         return associateResponse.associationId 
     }
}
```
• Untuk detail API, lihat [AllocateAddressd](https://github.com/awslabs/aws-sdk-kotlin#generating-api-documentation)i AWSSDK untuk referensi API Kotlin.

### Python

# SDK for Python (Boto3)

## **G** Note

```
class ElasticIpWrapper: 
     """Encapsulates Amazon Elastic Compute Cloud (Amazon EC2) Elastic IP address 
 actions.""" 
     def __init__(self, ec2_resource, elastic_ip=None): 
 """ 
         :param ec2_resource: A Boto3 Amazon EC2 resource. This high-level 
 resource 
                               is used to create additional high-level objects 
                               that wrap low-level Amazon EC2 service actions. 
         :param elastic_ip: A Boto3 VpcAddress object. This is a high-level object 
 that 
                             wraps Elastic IP actions. 
        "" "
         self.ec2_resource = ec2_resource 
         self.elastic_ip = elastic_ip 
     @classmethod 
     def from_resource(cls): 
         ec2_resource = boto3.resource("ec2") 
         return cls(ec2_resource) 
     def allocate(self): 
 """ 
         Allocates an Elastic IP address that can be associated with an Amazon EC2 
         instance. By using an Elastic IP address, you can keep the public IP 
  address 
         constant even when you restart the associated instance. 
         :return: The newly created Elastic IP object. By default, the address is 
 not
```

```
 associated with any instance. 
        "" "
         try: 
             response = 
 self.ec2_resource.meta.client.allocate_address(Domain="vpc") 
            self.elastic ip = self.ec2_resource.VpcAddress(response["AllocationId"]) 
         except ClientError as err: 
             logger.error( 
                 "Couldn't allocate Elastic IP. Here's why: %s: %s", 
                 err.response["Error"]["Code"], 
                 err.response["Error"]["Message"], 
) raise 
         else: 
             return self.elastic_ip
```
• Untuk detail API, lihat [AllocateAddressd](https://docs.aws.amazon.com/goto/boto3/ec2-2016-11-15/AllocateAddress)i AWSSDK for Python (Boto3) Referensi API.

## Ruby

#### SDK for Ruby

## **G** Note

```
# Creates an Elastic IP address in Amazon Virtual Private Cloud (Amazon VPC).
#
# @param ec2_client [Aws::EC2::Client] An initialized EC2 client.
# @return [String] The allocation ID corresponding to the Elastic IP address.
# @example
# puts allocate_elastic_ip_address(Aws::EC2::Client.new(region: 'us-west-2'))
def allocate_elastic_ip_address(ec2_client) 
   response = ec2_client.allocate_address(domain: "vpc") 
  return response.allocation_id
rescue StandardError => e 
   puts "Error allocating Elastic IP address: #{e.message}"
```

```
 return "Error"
end
```
• Untuk detail API, lihat [AllocateAddressd](https://docs.aws.amazon.com/goto/SdkForRubyV3/ec2-2016-11-15/AllocateAddress)i Referensi AWS SDK for Ruby API.

#### SAP ABAP

SDK untuk SAP ABAP

## **a** Note

Ada lebih banyak tentang GitHub. Temukan contoh lengkapnya dan pelajari cara mengatur dan menjalankannya di [Repositori Contoh Kode AWS.](https://github.com/awsdocs/aws-doc-sdk-examples/tree/main/sap-abap/services/ec2#code-examples)

```
 TRY. 
         oo_result = lo_ec2->allocateaddress( iv_domain = 'vpc' ). " oo_result 
  is returned for testing purposes. " 
         MESSAGE 'Allocated an Elastic IP address.' TYPE 'I'. 
       CATCH /aws1/cx_rt_service_generic INTO DATA(lo_exception). 
         DATA(lv_error) = |"{ lo_exception->av_err_code }" - { lo_exception-
>av_err_msg }|. 
         MESSAGE lv_error TYPE 'E'. 
     ENDTRY.
```
• Untuk detail API, lihat [AllocateAddressd](https://docs.aws.amazon.com/sdk-for-sap-abap/v1/api/latest/index.html)i AWSSDK untuk referensi SAP ABAP API.

Mengaitkan alamat IP Elastic dengan instans Amazon EC2 menggunakan SDK AWS

Contoh kode berikut ini menunjukkan cara mengaitkan alamat IP Elastis dengan instans Amazon EC2.

Contoh-contoh tindakan adalah kutipan kode dari program yang lebih besar dan harus dijalankan di dalam konteks. Anda dapat melihat tindakan ini dalam konteks pada contoh kode berikut:

• [Memulai instans](#page-2834-0)

## .NET

# AWS SDK for .NET

## **a** Note

Ada lebih banyak tentang GitHub. Temukan contoh lengkapnya dan pelajari cara mengatur dan menjalankannya di [Repositori Contoh Kode AWS.](https://github.com/awsdocs/aws-doc-sdk-examples/tree/main/dotnetv3/EC2#code-examples)

```
 /// <summary> 
     /// Associate an Elastic IP address to an EC2 instance. 
     /// </summary> 
     /// <param name="allocationId">The allocation Id of an Elastic IP address.</
param> 
     /// <param name="instanceId">The instance Id of the EC2 instance to 
     /// associate the address with.</param> 
     /// <returns>The association Id that represents 
    /// the association of the Elastic IP address with an instance.</returns>
     public async Task<string> AssociateAddress(string allocationId, string 
  instanceId) 
    \{ var request = new AssociateAddressRequest 
        \left\{ \right. AllocationId = allocationId, 
             InstanceId = instanceId 
         }; 
         var response = await _amazonEC2.AssociateAddressAsync(request); 
         return response.AssociationId; 
     }
```
• Untuk detail API, lihat [AssociateAddressd](https://docs.aws.amazon.com/goto/DotNetSDKV3/ec2-2016-11-15/AssociateAddress)i Referensi AWS SDK for .NET API.

#### $C++$

### SDK for C++

## **G** Note

Ada lebih banyak tentang GitHub. Temukan contoh lengkapnya dan pelajari cara mengatur dan menjalankannya di [Repositori Contoh Kode AWS.](https://github.com/awsdocs/aws-doc-sdk-examples/tree/main/cpp/example_code/ec2#code-examples)

```
 Aws::EC2::EC2Client ec2Client(clientConfiguration); 
 Aws::EC2::Model::AssociateAddressRequest associate_request; 
 associate_request.SetInstanceId(instanceId); 
 associate_request.SetAllocationId(allocationId); 
 const Aws::EC2::Model::AssociateAddressOutcome associate_outcome = 
         ec2Client.AssociateAddress(associate_request); 
 if (!associate_outcome.IsSuccess()) { 
     std::cerr << "Failed to associate Elastic IP address " << allocationId 
               << " with instance " << instanceId << ":" << 
               associate_outcome.GetError().GetMessage() << std::endl; 
     return false; 
 } 
 std::cout << "Successfully associated Elastic IP address " << allocationId 
           << " with instance " << instanceId << std::endl;
```
• Untuk detail API, lihat [AssociateAddressd](https://docs.aws.amazon.com/goto/SdkForCpp/ec2-2016-11-15/AssociateAddress)i Referensi AWS SDK for C++ API.

# CLI

# AWS CLI

Untuk mengaitkan alamat IP Elastis di EC2-Classic

Contoh ini mengaitkan alamat IP Elastis dengan instans di EC2-Classic. Jika perintah berhasil, tidak ada output yang akan ditampilkan.

Perintah:

```
aws ec2 associate-address --instance-id i-07ffe74c7330ebf53 --public-ip 
  198.51.100.0
```
Untuk mengaitkan alamat IP Elastis di EC2-VPC

Contoh ini mengaitkan alamat IP Elastis dengan instans di VPC.

Perintah:

```
aws ec2 associate-address --instance-id i-0b263919b6498b123 --allocation-id 
 eipalloc-64d5890a
```
Output:

```
{ 
     "AssociationId": "eipassoc-2bebb745"
}
```
Contoh ini mengaitkan alamat IP Elastis dengan antarmuka jaringan.

Perintah:

```
aws ec2 associate-address --allocation-id eipalloc-64d5890a --network-interface-
id eni-1a2b3c4d
```
Contoh ini mengaitkan IP Elastis dengan alamat IP privat yang terkait dengan antarmuka jaringan.

Perintah:

```
aws ec2 associate-address --allocation-id eipalloc-64d5890a --network-interface-
id eni-1a2b3c4d --private-ip-address 10.0.0.85
```
• Untuk detail API, lihat [AssociateAddressd](https://awscli.amazonaws.com/v2/documentation/api/latest/reference/ec2/associate-address.html)i Referensi AWS CLI Perintah.

#### Java

SDK for Java 2.x

## **a** Note

Ada lebih banyak tentang GitHub. Temukan contoh lengkapnya dan pelajari cara mengatur dan menjalankannya di [Repositori Contoh Kode AWS.](https://github.com/awsdocs/aws-doc-sdk-examples/tree/main/javav2/example_code/ec2#readme)

```
 public static String associateAddress(Ec2Client ec2, String instanceId, 
 String allocationId) { 
        try { 
             AssociateAddressRequest associateRequest = 
 AssociateAddressRequest.builder() 
                     .instanceId(instanceId) 
                     .allocationId(allocationId) 
                     .build(); 
            AssociateAddressResponse associateResponse = 
 ec2.associateAddress(associateRequest); 
             return associateResponse.associationId(); 
        } catch (Ec2Exception e) { 
             System.err.println(e.awsErrorDetails().errorMessage()); 
             System.exit(1); 
        } 
        return ""; 
    }
```
• Untuk detail API, lihat [AssociateAddressd](https://docs.aws.amazon.com/goto/SdkForJavaV2/ec2-2016-11-15/AssociateAddress)i Referensi AWS SDK for Java 2.x API.

## **JavaScript**

# SDK untuk JavaScript (v3)

# **a** Note

Ada lebih banyak tentang GitHub. Temukan contoh lengkapnya dan pelajari cara mengatur dan menjalankannya di [Repositori Contoh Kode AWS.](https://github.com/awsdocs/aws-doc-sdk-examples/tree/main/javascriptv3/example_code/ec2#code-examples)

```
import { AssociateAddressCommand } from "@aws-sdk/client-ec2";
import { client } from "../libs/client.js";
export const main = async () => {
  // You need to allocate an Elastic IP address before associating it with an 
  instance. 
  // You can do that with the AllocateAddressCommand. 
   const allocationId = "ALLOCATION_ID"; 
  // You need to create an EC2 instance before an IP address can be associated 
  with it. 
   // You can do that with the RunInstancesCommand. 
   const instanceId = "INSTANCE_ID"; 
   const command = new AssociateAddressCommand({ 
     AllocationId: allocationId, 
     InstanceId: instanceId, 
   }); 
   try { 
     const { AssociationId } = await client.send(command); 
     console.log( 
       `Address with allocation ID ${allocationId} is now associated with instance 
  ${instanceId}.`, 
       `The association ID is ${AssociationId}.`, 
     ); 
   } catch (err) { 
     console.error(err); 
   }
};
```
• Untuk detail API, lihat [AssociateAddressd](https://docs.aws.amazon.com/AWSJavaScriptSDK/v3/latest/client/ec2/command/AssociateAddressCommand)i Referensi AWS SDK for JavaScript API.

#### Kotlin

## SDK for Kotlin

## **a** Note

Ada lebih banyak tentang GitHub. Temukan contoh lengkapnya dan pelajari cara mengatur dan menjalankannya di [Repositori Contoh Kode AWS.](https://github.com/awsdocs/aws-doc-sdk-examples/tree/main/kotlin/services/ec2#code-examples)

```
suspend fun associateAddressSc(instanceIdVal: String?, allocationIdVal: String?): 
  String? { 
     val associateRequest = AssociateAddressRequest { 
         instanceId = instanceIdVal 
         allocationId = allocationIdVal 
     } 
     Ec2Client { region = "us-west-2" }.use { ec2 -> 
         val associateResponse = ec2.associateAddress(associateRequest) 
         return associateResponse.associationId 
     }
}
```
• Untuk detail API, lihat [AssociateAddressd](https://github.com/awslabs/aws-sdk-kotlin#generating-api-documentation)i AWSSDK untuk referensi API Kotlin.

## Python

SDK for Python (Boto3)

# **a** Note

```
class ElasticIpWrapper: 
     """Encapsulates Amazon Elastic Compute Cloud (Amazon EC2) Elastic IP address 
 actions."""
```

```
 def __init__(self, ec2_resource, elastic_ip=None): 
 """ 
         :param ec2_resource: A Boto3 Amazon EC2 resource. This high-level 
 resource 
                               is used to create additional high-level objects 
                               that wrap low-level Amazon EC2 service actions. 
         :param elastic_ip: A Boto3 VpcAddress object. This is a high-level object 
 that 
                             wraps Elastic IP actions. 
 """ 
         self.ec2_resource = ec2_resource 
         self.elastic_ip = elastic_ip 
    @classmethod 
   def from resource(cls):
         ec2_resource = boto3.resource("ec2") 
         return cls(ec2_resource) 
    def associate(self, instance): 
 """ 
         Associates an Elastic IP address with an instance. When this association 
 is 
         created, the Elastic IP's public IP address is immediately used as the 
 public 
         IP address of the associated instance. 
         :param instance: A Boto3 Instance object. This is a high-level object 
 that wraps 
                           Amazon EC2 instance actions. 
         :return: A response that contains the ID of the association. 
 """ 
         if self.elastic_ip is None: 
             logger.info("No Elastic IP to associate.") 
             return 
         try: 
             response = self.elastic_ip.associate(InstanceId=instance.id) 
         except ClientError as err: 
             logger.error( 
                 "Couldn't associate Elastic IP %s with instance %s. Here's why: 
 %s: %s", 
                 self.elastic_ip.allocation_id, 
                 instance.id,
```

```
 err.response["Error"]["Code"], 
                err.response["Error"]["Message"], 
) raise 
        return response
```
• Untuk detail API, lihat [AssociateAddressd](https://docs.aws.amazon.com/goto/boto3/ec2-2016-11-15/AssociateAddress)i AWSSDK for Python (Boto3) Referensi API.

#### Ruby

SDK for Ruby

### **a** Note

```
# Associates an Elastic IP address with an Amazon Elastic Compute Cloud
# (Amazon EC2) instance.
#
# Prerequisites:
#
# - The allocation ID corresponding to the Elastic IP address.
# - The Amazon EC2 instance.
#
# @param ec2_client [Aws::EC2::Client] An initialized EC2 client.
# @param allocation_id [String] The ID of the allocation corresponding to
# the Elastic IP address.
# @param instance_id [String] The ID of the instance.
# @return [String] The assocation ID corresponding to the association of the
# Elastic IP address to the instance.
# @example
# puts allocate_elastic_ip_address(
# Aws::EC2::Client.new(region: 'us-west-2'),
# 'eipalloc-04452e528a66279EX',
# 'i-033c48ef067af3dEX')
def associate_elastic_ip_address_with_instance( 
   ec2_client, 
   allocation_id,
```

```
 instance_id
) 
   response = ec2_client.associate_address( 
     allocation_id: allocation_id, 
     instance_id: instance_id, 
  \lambda return response.association_id
rescue StandardError => e 
   puts "Error associating Elastic IP address with instance: #{e.message}" 
   return "Error"
end
```
• Untuk detail API, lihat [AssociateAddressd](https://docs.aws.amazon.com/goto/SdkForRubyV3/ec2-2016-11-15/AssociateAddress)i Referensi AWS SDK for Ruby API.

### SAP ABAP

### SDK untuk SAP ABAP

### **a** Note

Ada lebih banyak tentang GitHub. Temukan contoh lengkapnya dan pelajari cara mengatur dan menjalankannya di [Repositori Contoh Kode AWS.](https://github.com/awsdocs/aws-doc-sdk-examples/tree/main/sap-abap/services/ec2#code-examples)

```
 TRY. 
        oo_result = lo_ec2->associateaddress( " oo_result 
 is returned for testing purposes. " 
            iv_allocationid = iv_allocation_id 
            iv_instanceid = iv_instance_id 
         ). 
        MESSAGE 'Associated an Elastic IP address with an EC2 instance.' TYPE 
  'I'. 
      CATCH /aws1/cx_rt_service_generic INTO DATA(lo_exception). 
       DATA(lv_error) = |"\{ lo\_exception->av_error = s<sup>1</sup>
>av_err_msg }|. 
        MESSAGE lv_error TYPE 'E'. 
     ENDTRY.
```
• Untuk detail API, lihat [AssociateAddressd](https://docs.aws.amazon.com/sdk-for-sap-abap/v1/api/latest/index.html)i AWSSDK untuk referensi SAP ABAP API.

# Buat Amazon Virtual Private Cloud (Amazon VPC)

Contoh kode berikut menunjukkan cara membuat Amazon Virtual Private Cloud (Amazon VPC).

## CLI

## AWS CLI

Contoh 1: Untuk membuat VPC

Contoh create-vpc berikut membuat VPC dengan blok CIDR IPv4 dan tanda Nama tertentu.

```
aws ec2 create-vpc \ 
     --cidr-block 10.0.0.0/16 \ 
     --tag-specification ResourceType=vpc,Tags=[{Key=Name,Value=MyVpc}]
```
Output:

```
{ 
     "Vpc": { 
         "CidrBlock": "10.0.0.0/16", 
         "DhcpOptionsId": "dopt-5EXAMPLE", 
         "State": "pending", 
         "VpcId": "vpc-0a60eb65b4EXAMPLE", 
         "OwnerId": "123456789012", 
         "InstanceTenancy": "default", 
         "Ipv6CidrBlockAssociationSet": [], 
         "CidrBlockAssociationSet": [ 
             { 
                 "AssociationId": "vpc-cidr-assoc-07501b79ecEXAMPLE", 
                 "CidrBlock": "10.0.0.0/16", 
                 "CidrBlockState": { 
                     "State": "associated" 
 } 
 } 
         ], 
         "IsDefault": false, 
         "Tags": [ 
\{\hspace{.1cm} \} "Key": "Name", 
                 "Value": MyVpc" 
 } 
 ]
```
}

}

Contoh 2: Untuk membuat VPC dengan penghunian khusus

Contoh create-vpc berikut membuat VPC dengan blok CIDR IPv4 dan penghunian khusus tertentu.

```
aws ec2 create-vpc \ 
     --cidr-block 10.0.0.0/16 \ 
     --instance-tenancy dedicated
```
Output:

```
{ 
     "Vpc": { 
         "CidrBlock": "10.0.0.0/16", 
         "DhcpOptionsId": "dopt-19edf471", 
         "State": "pending", 
         "VpcId": "vpc-0a53287fa4EXAMPLE", 
         "OwnerId": "111122223333", 
         "InstanceTenancy": "dedicated", 
         "Ipv6CidrBlockAssociationSet": [], 
         "CidrBlockAssociationSet": [ 
\{\hspace{.1cm} \} "AssociationId": "vpc-cidr-assoc-00b24cc1c2EXAMPLE", 
                  "CidrBlock": "10.0.0.0/16", 
                  "CidrBlockState": { 
                      "State": "associated" 
 } 
              } 
         ], 
         "IsDefault": false 
     }
}
```
Contoh 3: Untuk membuat VPC dengan blok CIDR IPv6

Contoh create-vpc berikut membuat VPC dengan blok CIDR IPv6 yang disediakan Amazon.

```
aws ec2 create-vpc \
```

```
 --cidr-block 10.0.0.0/16 \ 
 --amazon-provided-ipv6-cidr-block
```
Output:

```
{ 
     "Vpc": { 
         "CidrBlock": "10.0.0.0/16", 
         "DhcpOptionsId": "dopt-dEXAMPLE", 
         "State": "pending", 
         "VpcId": "vpc-0fc5e3406bEXAMPLE", 
         "OwnerId": "123456789012", 
         "InstanceTenancy": "default", 
         "Ipv6CidrBlockAssociationSet": [ 
\{\hspace{.1cm} \} "AssociationId": "vpc-cidr-assoc-068432c60bEXAMPLE", 
                  "Ipv6CidrBlock": "", 
                  "Ipv6CidrBlockState": { 
                      "State": "associating" 
                  }, 
                  "Ipv6Pool": "Amazon", 
                  "NetworkBorderGroup": "us-west-2" 
 } 
         ], 
         "CidrBlockAssociationSet": [ 
             { 
                  "AssociationId": "vpc-cidr-assoc-0669f8f9f5EXAMPLE", 
                  "CidrBlock": "10.0.0.0/16", 
                  "CidrBlockState": { 
                      "State": "associated" 
 } 
 } 
         ], 
         "IsDefault": false 
     }
}
```
Contoh 4: Untuk membuat VPC dengan CIDR dari kolam IPAM

Contoh create-vpc berikut membuat VPC dengan CIDR dari kolam Manajer Alamat IP (IPAM) Amazon VPC.

Linux dan macOS:

```
aws ec2 create-vpc \ 
     --ipv4-ipam-pool-id ipam-pool-0533048da7d823723 \ 
     --tag-specifications 
 ResourceType=vpc,Tags='[{Key=Environment,Value="Preprod"},
{Key=Owner,Value="Build Team"}]'
```
Windows:

```
aws ec2 create-vpc ^ 
     --ipv4-ipam-pool-id ipam-pool-0533048da7d823723 ^ 
     --tag-specifications 
 ResourceType=vpc,Tags=[{Key=Environment,Value="Preprod"},{Key=Owner,Value="Build 
 Team"}]
```
Output:

```
{ 
      "Vpc": { 
          "CidrBlock": "10.0.1.0/24", 
          "DhcpOptionsId": "dopt-2afccf50", 
          "State": "pending", 
          "VpcId": "vpc-010e1791024eb0af9", 
          "OwnerId": "123456789012", 
          "InstanceTenancy": "default", 
          "Ipv6CidrBlockAssociationSet": [], 
          "CidrBlockAssociationSet": [ 
\overline{\mathcal{L}} "AssociationId": "vpc-cidr-assoc-0a77de1d803226d4b", 
                   "CidrBlock": "10.0.1.0/24", 
                   "CidrBlockState": { 
                        "State": "associated" 
 } 
 } 
          ], 
          "IsDefault": false, 
          "Tags": [ 
               { 
                   "Key": "Environment", 
                   "Value": "Preprod" 
               }, 
\overline{\mathcal{L}} "Key": "Owner",
```

```
 "Value": "Build Team" 
 } 
         ] 
     } 
 }
```
Untuk informasi selengkapnya, lihat [Membuat VPC yang menggunakan CIDR kolam IPAM](https://docs.aws.amazon.com/vpc/latest/ipam/create-vpc-ipam.html) di Panduan Pengguna IPAM Amazon VPC.

• Untuk detail API, lihat [CreateVpcd](https://awscli.amazonaws.com/v2/documentation/api/latest/reference/ec2/create-vpc.html)i Referensi AWS CLI Perintah.

### Ruby

SDK for Ruby

## **a** Note

```
require "aws-sdk-ec2"
# Creates a virtual private cloud (VPC) in
# Amazon Virtual Private Cloud (Amazon VPC) and then tags
# the VPC.
#
# @param ec2_resource [Aws::EC2::Resource] An initialized
# Amazon Elastic Compute Cloud (Amazon EC2) resource object.
# @param cidr_block [String] The IPv4 CIDR block for the subnet.
# @param tag_key [String] The key portion of the tag for the VPC.
# @param tag_value [String] The value portion of the tag for the VPC.
# @return [Boolean] true if the VPC was created and tagged;
# otherwise, false.
# @example
# exit 1 unless vpc_created_and_tagged?(
# Aws::EC2::Resource.new(region: 'us-west-2'),
# '10.0.0.0/24',
# 'my-key',
# 'my-value'
# )
```

```
def vpc_created_and_tagged?( 
   ec2_resource, 
   cidr_block, 
   tag_key, 
  tag_value
\lambda vpc = ec2_resource.create_vpc(cidr_block: cidr_block) 
   # Create a public DNS by enabling DNS support and DNS hostnames. 
   vpc.modify_attribute(enable_dns_support: { value: true }) 
   vpc.modify_attribute(enable_dns_hostnames: { value: true }) 
   vpc.create_tags(tags: [{ key: tag_key, value: tag_value }]) 
   puts "Created VPC with ID '#{vpc.id}' and tagged with key " \ 
     "'#{tag_key}' and value '#{tag_value}'." 
   return true
rescue StandardError => e 
   puts "#{e.message}" 
   return false
end
# Example usage:
def run_me 
   cidr_block = "" 
  tag_key = "" 
  tag_value = "" 
   region = "" 
   # Print usage information and then stop. 
  if ARGV[0] == "--help" || ARGV[0] == "--h"puts "Usage: ruby ec2-ruby-example-create-vpc.rb " \
       "CIDR_BLOCK TAG_KEY TAG_VALUE REGION" 
     # Replace us-west-2 with the AWS Region you're using for Amazon EC2. 
     puts "Example: ruby ec2-ruby-example-create-vpc.rb " \ 
       "10.0.0.0/24 my-key my-value us-west-2" 
     exit 1 
  # If no values are specified at the command prompt, use these default values.
   elsif ARGV.count.zero? 
     cidr_block = "10.0.0.0/24" 
     tag_key = "my-key" 
     tag_value = "my-value" 
     # Replace us-west-2 with the AWS Region you're using for Amazon EC2. 
     region = "us-west-2" 
   # Otherwise, use the values as specified at the command prompt.
```

```
 else 
     cidr_block = ARGV[0] 
    tag_key = ARGV[1]
    tag_value = ARGV[2]region = ARGV[3] end 
   ec2_resource = Aws::EC2::Resource.new(region: region) 
   if vpc_created_and_tagged?( 
     ec2_resource, 
     cidr_block, 
     tag_key, 
     tag_value 
  \lambda puts "VPC created and tagged." 
   else 
     puts "VPC not created or not tagged." 
   end
end
run_me if $PROGRAM_NAME == __FILE__
```
• Untuk detail API, lihat [CreateVpcd](https://docs.aws.amazon.com/goto/SdkForRubyV3/ec2-2016-11-15/CreateVpc)i Referensi AWS SDK for Ruby API.

# Membuat templat peluncuran Amazon EC2 menggunakan SDK AWS

Contoh kode berikut ini menunjukkan cara membuat templat peluncuran Amazon EC2.

Contoh-contoh tindakan adalah kutipan kode dari program yang lebih besar dan harus dijalankan di dalam konteks. Anda dapat melihat tindakan ini dalam konteks pada contoh kode berikut:

• [Membangun dan mengelola layanan yang tangguh](#page-2674-0)

### .NET

## AWS SDK for .NET

## **G** Note

```
 /// <summary> 
    /// Creates an Amazon EC2 launch template to use with Amazon EC2 Auto 
 Scaling. 
    /// The launch template specifies a Bash script in its user data field that 
 runs after 
   /// the instance is started. This script installs the Python packages and
 starts a Python 
    /// web server on the instance. 
    /// </summary> 
    /// <param name="startupScriptPath">The path to a Bash script file that is 
 run.</param> 
    /// <param name="instancePolicyPath">The path to a permissions policy to 
create and attach to the profile.</param>
   /// <returns>The template object.</returns>
     public async Task<Amazon.EC2.Model.LaunchTemplate> CreateTemplate(string 
 startupScriptPath, string instancePolicyPath) 
   \{ await CreateKeyPair(_keyPairName); 
         await CreateInstanceProfileWithName(_instancePolicyName, 
 _instanceRoleName, _instanceProfileName, instancePolicyPath); 
        var startServerText = await File.ReadAllTextAsync(startupScriptPath);
         var plainTextBytes = System.Text.Encoding.UTF8.GetBytes(startServerText); 
         var amiLatest = await _amazonSsm.GetParameterAsync( 
             new GetParameterRequest() { Name = _amiParam }); 
         var amiId = amiLatest.Parameter.Value; 
         var launchTemplateResponse = await _amazonEc2.CreateLaunchTemplateAsync( 
             new CreateLaunchTemplateRequest() 
\{\hspace{.1cm} \} LaunchTemplateName = _launchTemplateName, 
                 LaunchTemplateData = new RequestLaunchTemplateData()
```

```
\overline{a} InstanceType = _instanceType, 
                           ImageId = amild, IamInstanceProfile = 
new the contract of the contract of the contract of the contract of the contract of the contract of the contract of the contract of the contract of the contract of the contract of the contract of the contract of the contra
  LaunchTemplateIamInstanceProfileSpecificationRequest() 
 { 
                                      Name = instanceProfileName
\}, \{ KeyName = _keyPairName, 
                            UserData = System.Convert.ToBase64String(plainTextBytes) 
 } 
                 }); 
           return launchTemplateResponse.LaunchTemplate; 
      }
```
• Untuk detail API, lihat [CreateLaunchTemplate](https://docs.aws.amazon.com/goto/DotNetSDKV3/ec2-2016-11-15/CreateLaunchTemplate)di Referensi AWS SDK for .NET API.

# CLI

## AWS CLI

Contoh 1: Untuk membuat templat peluncuran

Contoh create-launch-template berikut membuat templat peluncuran yang menentukan subnet untuk meluncurkan instans, menetapkan alamat IP publik dan alamat IPv6 ke instans, lalu membuat tanda untuk instans.

```
aws ec2 create-launch-template \ 
     --launch-template-name TemplateForWebServer \ 
     --version-description WebVersion1 \ 
     --launch-template-data '{"NetworkInterfaces":
[{"AssociatePublicIpAddress":true,"DeviceIndex":0,"Ipv6AddressCount":1,"SubnetId":"subnet
[{"ResourceType":"instance","Tags":[{"Key":"purpose","Value":"webserver"}]}]}'
```
Output:

{

"LaunchTemplate": {

}

```
 "LatestVersionNumber": 1, 
     "LaunchTemplateId": "lt-01238c059e3466abc", 
     "LaunchTemplateName": "TemplateForWebServer", 
     "DefaultVersionNumber": 1, 
     "CreatedBy": "arn:aws:iam::123456789012:user/Bob", 
     "CreateTime": "2019-01-27T09:13:24.000Z" 
 }
```
Untuk informasi selengkapnya, lihat Meluncurkan Instans dari Templat Peluncuran di Panduan Pengguna Amazon Elastic Compute Cloud. Untuk informasi tentang mengutip parameter berformat JSON, lihat Mengutip String di Panduan Pengguna Antarmuka Baris Perintah AWS.

Contoh 2: Guna membuat templat peluncuran untuk Amazon EC2 Auto Scaling

Contoh create-launch-template berikut membuat templat peluncuran dengan banyak tanda dan pemetaan perangkat blok untuk menentukan volume EBS tambahan saat instans diluncurkan. Tentukan nilai untuk Groups yang sesuai dengan grup keamanan untuk VPC yang akan menjadi tujuan peluncuran instans oleh grup Auto Scaling Anda. Tentukan VPC dan subnet sebagai properti grup Auto Scaling.

```
aws ec2 create-launch-template \ 
     --launch-template-name TemplateForAutoScaling \ 
     --version-description AutoScalingVersion1 \ 
     --launch-template-data '{"NetworkInterfaces":
[{"DeviceIndex":0,"AssociatePublicIpAddress":true,"Groups":
["sg-7c227019,sg-903004f8"],"DeleteOnTermination":true}],"ImageId":"ami-
b42209de","InstanceType":"m4.large","TagSpecifications":
[{"ResourceType":"instance","Tags":[{"Key":"environment","Value":"production"},
{"Key":"purpose","Value":"webserver"}]},{"ResourceType":"volume","Tags":
[{"Key":"environment","Value":"production"},{"Key":"cost-
center","Value":"cc123"}]}],"BlockDeviceMappings":[{"DeviceName":"/dev/
sda1","Ebs":{"VolumeSize":100}}]}' --region us-east-1
```
Output:

```
{ 
     "LaunchTemplate": { 
         "LatestVersionNumber": 1, 
         "LaunchTemplateId": "lt-0123c79c33a54e0abc", 
         "LaunchTemplateName": "TemplateForAutoScaling", 
         "DefaultVersionNumber": 1,
```

```
 "CreatedBy": "arn:aws:iam::123456789012:user/Bob", 
         "CreateTime": "2019-04-30T18:16:06.000Z" 
     }
}
```
Untuk informasi selengkapnya, lihat Membuat Templat Peluncuran untuk Grup Auto Scaling di Panduan Pengguna Amazon EC2 Auto Scaling. Untuk informasi tentang mengutip parameter berformat JSON, lihat Mengutip String di Panduan Pengguna Antarmuka Baris Perintah AWS.

Contoh 3: Untuk membuat templat peluncuran yang menentukan enkripsi volume EBS

Contoh create-launch-template berikut membuat templat peluncuran yang menyertakan volume EBS terenkripsi yang dibuat dari snapshot yang tidak terenkripsi. Contoh tersebut juga menandai volume selama pembuatan. Jika enkripsi secara default dinonaktifkan, Anda harus menentukan opsi "Encrypted" seperti yang ditunjukkan pada contoh berikut. Jika menggunakan opsi "KmsKeyId" untuk menentukan CMK yang dikelola pelanggan, Anda juga harus menentukan opsi "Encrypted" bahkan jika enkripsi secara default diaktifkan.

```
aws ec2 create-launch-template \ 
   --launch-template-name TemplateForEncryption \ 
   --launch-template-data file://config.json
```
Isi dari config.json:

```
{ 
     "BlockDeviceMappings":[ 
         { 
              "DeviceName":"/dev/sda1", 
              "Ebs":{ 
                   "VolumeType":"gp2", 
                   "DeleteOnTermination":true, 
                   "SnapshotId":"snap-066877671789bd71b", 
                   "Encrypted":true, 
                   "KmsKeyId":"arn:aws:kms:us-east-1:012345678910:key/abcd1234-
a123-456a-a12b-a123b4cd56ef" 
 } 
         } 
     ], 
     "ImageId":"ami-00068cd7555f543d5", 
     "InstanceType":"c5.large", 
     "TagSpecifications":[ 
\overline{\mathcal{L}}
```

```
 "ResourceType":"volume", 
            "Tags":[ 
\overline{a} "Key":"encrypted", 
                   "Value":"yes" 
 } 
 ] 
        } 
   \mathbf{I}}
```
Output:

```
{ 
     "LaunchTemplate": { 
         "LatestVersionNumber": 1, 
         "LaunchTemplateId": "lt-0d5bd51bcf8530abc", 
         "LaunchTemplateName": "TemplateForEncryption", 
          "DefaultVersionNumber": 1, 
         "CreatedBy": "arn:aws:iam::123456789012:user/Bob", 
         "CreateTime": "2020-01-07T19:08:36.000Z" 
     }
}
```
Untuk informasi selengkapnya, lihat Memulihkan Volume Amazon EBS dari Snapshot dan Enkripsi secara Default di Panduan Pengguna Amazon Elastic Compute Cloud.

• Untuk detail API, lihat [CreateLaunchTemplate](https://awscli.amazonaws.com/v2/documentation/api/latest/reference/ec2/create-launch-template.html)di Referensi AWS CLI Perintah.

## **JavaScript**

SDK untuk JavaScript (v3)

# **a** Note

```
const ssmClient = new SSMClient({});
 const { Parameter } = await ssmClient.send(
```

```
 new GetParameterCommand({ 
     Name: "/aws/service/ami-amazon-linux-latest/amzn2-ami-hvm-x86_64-gp2", 
  }), 
 ); 
const ec2Client = new EC2Client({});
 await ec2Client.send( 
   new CreateLaunchTemplateCommand({ 
     LaunchTemplateName: NAMES.launchTemplateName, 
     LaunchTemplateData: { 
       InstanceType: "t3.micro", 
       ImageId: Parameter.Value, 
       IamInstanceProfile: { Name: NAMES.instanceProfileName }, 
       UserData: readFileSync( 
         join(RESOURCES_PATH, "server_startup_script.sh"), 
       ).toString("base64"), 
       KeyName: NAMES.keyPairName, 
     }, 
  }),
```
• Untuk detail API, lihat [CreateLaunchTemplate](https://docs.aws.amazon.com/AWSJavaScriptSDK/v3/latest/client/ec2/command/CreateLaunchTemplateCommand)di Referensi AWS SDK for JavaScript API.

#### Python

SDK for Python (Boto3)

#### **a** Note

Ada lebih banyak tentang GitHub. Temukan contoh lengkapnya dan pelajari cara pengaturan dan menjalankannya di [Repositori Contoh Kode AWS.](https://github.com/awsdocs/aws-doc-sdk-examples/tree/main/python/example_code/ec2#code-examples)

Contoh ini membuat templat peluncuran yang menyertakan profil instans yang memberikan izin khusus ke instans, dan skrip Bash data pengguna yang berjalan pada instans tersebut setelah dimulai.

```
class AutoScaler: 
     """ 
     Encapsulates Amazon EC2 Auto Scaling and EC2 management actions. 
    "" "
```

```
 def __init__( 
         self, 
         resource_prefix, 
         inst_type, 
         ami_param, 
         autoscaling_client, 
         ec2_client, 
         ssm_client, 
         iam_client, 
     ): 
        "" ""
         :param resource_prefix: The prefix for naming AWS resources that are 
 created by this class. 
         :param inst_type: The type of EC2 instance to create, such as t3.micro. 
         :param ami_param: The Systems Manager parameter used to look up the AMI 
 that is 
                            created. 
         :param autoscaling_client: A Boto3 EC2 Auto Scaling client. 
         :param ec2_client: A Boto3 EC2 client. 
         :param ssm_client: A Boto3 Systems Manager client. 
         :param iam_client: A Boto3 IAM client. 
 """ 
         self.inst_type = inst_type 
         self.ami_param = ami_param 
        self.autoscaling client = autoscaling client
         self.ec2_client = ec2_client 
         self.ssm_client = ssm_client 
         self.iam_client = iam_client 
        self.launch template name = f"{resource prefix}-template"
         self.group_name = f"{resource_prefix}-group" 
         self.instance_policy_name = f"{resource_prefix}-pol" 
         self.instance_role_name = f"{resource_prefix}-role" 
         self.instance_profile_name = f"{resource_prefix}-prof" 
         self.bad_creds_policy_name = f"{resource_prefix}-bc-pol" 
         self.bad_creds_role_name = f"{resource_prefix}-bc-role" 
         self.bad_creds_profile_name = f"{resource_prefix}-bc-prof" 
         self.key_pair_name = f"{resource_prefix}-key-pair" 
     def create_template(self, server_startup_script_file, instance_policy_file): 
        "" "
         Creates an Amazon EC2 launch template to use with Amazon EC2 Auto 
 Scaling. The
```

```
 launch template specifies a Bash script in its user data field that runs 
 after 
         the instance is started. This script installs Python packages and starts 
 a 
         Python web server on the instance. 
         :param server_startup_script_file: The path to a Bash script file that is 
 run 
                                              when an instance starts. 
         :param instance_policy_file: The path to a file that defines a 
 permissions policy 
                                       to create and attach to the instance 
 profile. 
         :return: Information about the newly created template. 
        "" "
        template = \{\} try: 
             self.create_key_pair(self.key_pair_name) 
             self.create_instance_profile( 
                 instance_policy_file, 
                 self.instance_policy_name, 
                 self.instance_role_name, 
                 self.instance_profile_name, 
)with open(server startup script file) as file:
                 start_server_script = file.read() 
             ami_latest = self.ssm_client.get_parameter(Name=self.ami_param) 
            ami id = ami latest["Parameter"]["Value"]
             lt_response = self.ec2_client.create_launch_template( 
                 LaunchTemplateName=self.launch_template_name, 
                 LaunchTemplateData={ 
                      "InstanceType": self.inst_type, 
                      "ImageId": ami_id, 
                      "IamInstanceProfile": {"Name": self.instance_profile_name}, 
                      "UserData": base64.b64encode( 
                          start_server_script.encode(encoding="utf-8") 
                      ).decode(encoding="utf-8"), 
                      "KeyName": self.key_pair_name, 
                 }, 
) template = lt_response["LaunchTemplate"] 
             log.info( 
                 "Created launch template %s for AMI %s on %s.", 
                 self.launch_template_name,
```

```
 ami_id, 
                self.inst_type, 
) except ClientError as err: 
            if ( 
                err.response["Error"]["Code"] 
                == "InvalidLaunchTemplateName.AlreadyExistsException" 
            ): 
                log.info( 
                    "Launch template %s already exists, nothing to do.", 
                    self.launch_template_name, 
) else: 
                raise AutoScalerError( 
                    f"Couldn't create launch template 
 {self.launch_template_name}: {err}." 
) return template
```
• Untuk detail API, lihat [CreateLaunchTemplate](https://docs.aws.amazon.com/goto/boto3/ec2-2016-11-15/CreateLaunchTemplate)di AWSSDK for Python (Boto3) Referensi API.

Buat tabel rute di Amazon Virtual Private Cloud (Amazon VPC) dan kaitkan dengan subnet

Contoh kode berikut menunjukkan cara membuat tabel rute dan mengaitkannya dengan subnet Amazon EC2.

CLI

AWS CLI

Untuk membuat tabel rute

Contoh ini membuat tabel rute untuk VPC tertentu.

Perintah:

aws ec2 create-route-table --vpc-id vpc-a01106c2

Output:

```
{ 
     "RouteTable": { 
         "Associations": [], 
         "RouteTableId": "rtb-22574640", 
          "VpcId": "vpc-a01106c2", 
          "PropagatingVgws": [], 
          "Tags": [], 
          "Routes": [ 
\{\hspace{.1cm} \} "GatewayId": "local", 
                   "DestinationCidrBlock": "10.0.0.0/16", 
                   "State": "active" 
 } 
         ] 
     }
}
```
• Untuk detail API, lihat [CreateRouteTabled](https://awscli.amazonaws.com/v2/documentation/api/latest/reference/ec2/create-route-table.html)i Referensi AWS CLI Perintah.

## Ruby

SDK for Ruby

## **a** Note

```
require "aws-sdk-ec2"
# Prerequisites:
#
# - A VPC in Amazon VPC.
# - A subnet in that VPC.
# - A gateway attached to that subnet.
#
# @param ec2_resource [Aws::EC2::Resource] An initialized
# Amazon Elastic Compute Cloud (Amazon EC2) resource object.
# @param vpc_id [String] The ID of the VPC for the route table.
# @param subnet_id [String] The ID of the subnet for the route table.
```
```
# @param gateway_id [String] The ID of the gateway for the route.
# @param destination_cidr_block [String] The destination CIDR block
# for the route.
# @param tag_key [String] The key portion of the tag for the route table.
# @param tag_value [String] The value portion of the tag for the route table.
# @return [Boolean] true if the route table was created and associated;
# otherwise, false.
# @example
# exit 1 unless route_table_created_and_associated?(
# Aws::EC2::Resource.new(region: 'us-west-2'),
# 'vpc-0b6f769731EXAMPLE',
# 'subnet-03d9303b57EXAMPLE',
# 'igw-06ca90c011EXAMPLE',
# '0.0.0.0/0',
# 'my-key',
# 'my-value'
# )
def route_table_created_and_associated?( 
  ec2_resource, 
  vpc_id, 
  subnet_id, 
   gateway_id, 
  destination_cidr_block, 
  tag_key, 
  tag_value
) 
   route_table = ec2_resource.create_route_table(vpc_id: vpc_id) 
   puts "Created route table with ID '#{route_table.id}'." 
   route_table.create_tags( 
     tags: [ 
       { 
         key: tag_key, 
         value: tag_value 
       } 
     ] 
   ) 
   puts "Added tags to route table." 
  route_table.create_route( 
     destination_cidr_block: destination_cidr_block, 
     gateway_id: gateway_id 
   ) 
   puts "Created route with destination CIDR block " \ 
     "'#{destination_cidr_block}' and associated with gateway " \ 
     "with ID '#{gateway_id}'."
```

```
 route_table.associate_with_subnet(subnet_id: subnet_id) 
   puts "Associated route table with subnet with ID '#{subnet_id}'." 
   return true
rescue StandardError => e 
   puts "Error creating or associating route table: #{e.message}" 
  puts "If the route table was created but not associated, you should " \setminus "clean up by deleting the route table." 
   return false
end
# Example usage:
def run_me 
 vpc id = ""
 subnet id = ""gateway_id = ""
  destination_cidr_block = "" 
 tag tag_value = "" 
  region = "" 
  # Print usage information and then stop. 
  if ARGV[0] == "--help" || ARGV[0] == "-h" puts "Usage: ruby ec2-ruby-example-create-route-table.rb " \ 
       "VPC_ID SUBNET_ID GATEWAY_ID DESTINATION_CIDR_BLOCK " \ 
       "TAG_KEY TAG_VALUE REGION" 
   # Replace us-west-2 with the AWS Region you're using for Amazon EC2. 
     puts "Example: ruby ec2-ruby-example-create-route-table.rb " \ 
       "vpc-0b6f769731EXAMPLE subnet-03d9303b57EXAMPLE igw-06ca90c011EXAMPLE " \ 
       "'0.0.0.0/0' my-key my-value us-west-2" 
     exit 1 
   # If no values are specified at the command prompt, use these default values. 
   elsif ARGV.count.zero? 
     vpc_id = "vpc-0b6f769731EXAMPLE" 
     subnet_id = "subnet-03d9303b57EXAMPLE" 
     gateway_id = "igw-06ca90c011EXAMPLE" 
     destination_cidr_block = "0.0.0.0/0" 
     tag_key = "my-key" 
     tag_value = "my-value" 
     # Replace us-west-2 with the AWS Region you're using for Amazon EC2. 
     region = "us-west-2" 
   # Otherwise, use the values as specified at the command prompt. 
   else 
    vpc\_id = ARGV[0]
    subnet_id = ARGV[1]gateway_id = ARGV[2]
```

```
 destination_cidr_block = ARGV[3] 
    tagtag value = ARGV[5]region = ARGV[6] end 
   ec2_resource = Aws::EC2::Resource.new(region: region) 
   if route_table_created_and_associated?( 
     ec2_resource, 
     vpc_id, 
     subnet_id, 
     gateway_id, 
     destination_cidr_block, 
     tag_key, 
     tag_value 
  \lambda puts "Route table created and associated." 
   else 
     puts "Route table not created or not associated." 
   end
end
run_me if $PROGRAM_NAME == __FILE__
```
• Untuk detail API, lihat [CreateRouteTabled](https://docs.aws.amazon.com/goto/SdkForRubyV3/ec2-2016-11-15/CreateRouteTable)i Referensi AWS SDK for Ruby API.

Membuat grup keamanan Amazon EC2 menggunakan SDK AWS

Contoh kode berikut ini menunjukkan cara membuat grup keamanan Amazon EC2.

Contoh-contoh tindakan adalah kutipan kode dari program yang lebih besar dan harus dijalankan di dalam konteks. Anda dapat melihat tindakan ini dalam konteks pada contoh kode berikut:

• [Memulai instans](#page-2834-0)

### .NET

# AWS SDK for .NET

# **a** Note

Ada lebih banyak tentang GitHub. Temukan contoh lengkapnya dan pelajari cara mengatur dan menjalankannya di [Repositori Contoh Kode AWS.](https://github.com/awsdocs/aws-doc-sdk-examples/tree/main/dotnetv3/EC2#code-examples)

```
 /// <summary> 
     /// Create an Amazon EC2 security group. 
     /// </summary> 
     /// <param name="groupName">The name for the new security group.</param> 
     /// <param name="groupDescription">A description of the new security group.</
param> 
    /// <returns>The group Id of the new security group.</returns>
     public async Task<string> CreateSecurityGroup(string groupName, string 
  groupDescription) 
     { 
         var response = await _amazonEC2.CreateSecurityGroupAsync( 
             new CreateSecurityGroupRequest(groupName, groupDescription)); 
         return response.GroupId; 
     }
```
• Untuk detail API, lihat [CreateSecurityGroupd](https://docs.aws.amazon.com/goto/DotNetSDKV3/ec2-2016-11-15/CreateSecurityGroup)i Referensi AWS SDK for .NET API.

# $C++$

# SDK for C++

# **a** Note

```
 Aws::EC2::EC2Client ec2Client(clientConfiguration); 
 Aws::EC2::Model::CreateSecurityGroupRequest request; 
 request.SetGroupName(groupName); 
 request.SetDescription(description); 
 request.SetVpcId(vpcID); 
 const Aws::EC2::Model::CreateSecurityGroupOutcome outcome = 
         ec2Client.CreateSecurityGroup(request); 
 if (!outcome.IsSuccess()) { 
     std::cerr << "Failed to create security group:" << 
               outcome.GetError().GetMessage() << std::endl; 
     return false; 
 } 
 std::cout << "Successfully created security group named " << groupName << 
           std::endl;
```
• Untuk detail API, lihat [CreateSecurityGroupd](https://docs.aws.amazon.com/goto/SdkForCpp/ec2-2016-11-15/CreateSecurityGroup)i Referensi AWS SDK for C++ API.

## CLI

# AWS CLI

Guna membuat grup keamanan untuk EC2-Classic

Contoh ini membuat grup keamanan bernama MySecurityGroup.

Perintah:

```
aws ec2 create-security-group --group-name MySecurityGroup --description "My 
 security group"
```

```
{ 
     "GroupId": "sg-903004f8"
}
```
Guna membuat grup keamanan untuk EC2-VPC

Contoh ini membuat grup keamanan bernama MySecurityGroup untuk VPC tertentu.

Perintah:

```
aws ec2 create-security-group --group-name MySecurityGroup --description "My 
  security group" --vpc-id vpc-1a2b3c4d
```
Output:

```
{ 
     "GroupId": "sg-903004f8"
}
```
Untuk informasi selengkapnya, lihat Menggunakan Grup Keamanan di Panduan Pengguna Antarmuka Baris Perintah AWS.

• Untuk detail API, lihat [CreateSecurityGroupd](https://awscli.amazonaws.com/v2/documentation/api/latest/reference/ec2/create-security-group.html)i Referensi AWS CLI Perintah.

#### Java

SDK for Java 2.x

# **a** Note

```
import software.amazon.awssdk.regions.Region;
import software.amazon.awssdk.services.ec2.Ec2Client;
import software.amazon.awssdk.services.ec2.model.CreateSecurityGroupRequest;
import 
 software.amazon.awssdk.services.ec2.model.AuthorizeSecurityGroupIngressRequest;
import 
 software.amazon.awssdk.services.ec2.model.AuthorizeSecurityGroupIngressResponse;
import software.amazon.awssdk.services.ec2.model.Ec2Exception;
import software.amazon.awssdk.services.ec2.model.IpPermission;
import software.amazon.awssdk.services.ec2.model.CreateSecurityGroupResponse;
import software.amazon.awssdk.services.ec2.model.IpRange;
```

```
/** 
  * Before running this Java V2 code example, set up your development 
  * environment, including your credentials. 
  * 
  * For more information, see the following documentation topic: 
 * 
  * https://docs.aws.amazon.com/sdk-for-java/latest/developer-guide/get-
started.html 
  */
public class CreateSecurityGroup { 
          public static void main(String[] args) { 
                   final String usage = """ 
                                     Usage: 
                                        <groupName> <groupDesc> <vpcId>\s 
                                     Where: 
                                        groupName - A group name (for example, 
  TestKeyPair).\s 
                                        groupDesc - A group description (for example, 
  TestKeyPair).\s 
                                        vpcId - A VPC ID that you can obtain from the 
  AWS Management Console (for example, vpc-xxxxxf2f).\s 
\mathbf{u} = \mathbf{u} \cdot \mathbf{v} , we have the set of \mathbf{u} = \mathbf{v} \cdot \mathbf{v}if (args.length != 3) {
                            System.out.println(usage); 
                            System.exit(1); 
 } 
                  String groupName = args[0];
                  String groupDesc = args[1];
                  String vpcId = args[2]; Region region = Region.US_EAST_1; 
                   Ec2Client ec2 = Ec2Client.builder() 
                                     .region(region) 
                                     .build(); 
                   String id = createEC2SecurityGroup(ec2, groupName, groupDesc, 
  vpcId);
```

```
 System.out.printf("Successfully created Security Group with this 
 ID %s", id); 
                 ec2.close(); 
        } 
        public static String createEC2SecurityGroup(Ec2Client ec2, String 
 groupName, String groupDesc, String vpcId) { 
                 try { 
                          CreateSecurityGroupRequest createRequest = 
 CreateSecurityGroupRequest.builder() 
                                            .groupName(groupName) 
                                            .description(groupDesc) 
                                            .vpcId(vpcId) 
                                           .build();
                          CreateSecurityGroupResponse resp = 
 ec2.createSecurityGroup(createRequest); 
                          IpRange ipRange = IpRange.builder() 
                                            .cidrIp("0.0.0.0/0").build(); 
                          IpPermission ipPerm = IpPermission.builder() 
                                            .ipProtocol("tcp") 
                                           .toPort(80) 
                                            .fromPort(80) 
                                            .ipRanges(ipRange) 
                                           .build();
                          IpPermission ipPerm2 = IpPermission.builder() 
                                            .ipProtocol("tcp") 
                                            .toPort(22) 
                                            .fromPort(22) 
                                            .ipRanges(ipRange) 
                                           .build();
                          AuthorizeSecurityGroupIngressRequest authRequest = 
 AuthorizeSecurityGroupIngressRequest 
                                            .builder() 
                                            .groupName(groupName) 
                                            .ipPermissions(ipPerm, ipPerm2) 
                                            .build(); 
                          AuthorizeSecurityGroupIngressResponse authResponse = ec2
```

```
 .authorizeSecurityGroupIngress(authRequest); 
                         System.out.printf("Successfully added ingress policy to 
  Security Group %s", groupName); 
                         return resp.groupId(); 
                 } catch (Ec2Exception e) { 
                         System.err.println(e.awsErrorDetails().errorMessage()); 
                         System.exit(1); 
 } 
                 return ""; 
         }
}
```
• Untuk detail API, lihat [CreateSecurityGroupd](https://docs.aws.amazon.com/goto/SdkForJavaV2/ec2-2016-11-15/CreateSecurityGroup)i Referensi AWS SDK for Java 2.x API.

### **JavaScript**

SDK untuk JavaScript (v3)

**a** Note

```
import { CreateSecurityGroupCommand } from "@aws-sdk/client-ec2";
import { client } from "../libs/client.js";
export const main = async () => {
   const command = new CreateSecurityGroupCommand({ 
     // Up to 255 characters in length. Cannot start with sg-. 
     GroupName: "SECURITY_GROUP_NAME", 
     // Up to 255 characters in length. 
     Description: "DESCRIPTION", 
  }); 
  try { 
     const { GroupId } = await client.send(command); 
     console.log(GroupId);
```

```
 } catch (err) { 
     console.error(err); 
   }
};
```
• Untuk detail API, lihat [CreateSecurityGroupd](https://docs.aws.amazon.com/AWSJavaScriptSDK/v3/latest/client/ec2/command/CreateSecurityGroupCommand)i Referensi AWS SDK for JavaScript API.

## Kotlin

# SDK for Kotlin

### **a** Note

```
suspend fun createEC2SecurityGroup(groupNameVal: String?, groupDescVal: String?, 
 vpcIdVal: String?): String? { 
     val request = CreateSecurityGroupRequest { 
         groupName = groupNameVal 
         description = groupDescVal 
        vpcId = vpcIdVal } 
     Ec2Client { region = "us-west-2" }.use { ec2 -> 
         val resp = ec2.createSecurityGroup(request) 
         val ipRange = IpRange { 
             cidrIp = "0.0.0.0/0" 
         } 
         val ipPerm = IpPermission { 
             ipProtocol = "tcp" 
            toPort = 80 fromPort = 80 
             ipRanges = listOf(ipRange) 
         } 
         val ipPerm2 = IpPermission { 
             ipProtocol = "tcp" 
            toPort = 22
```

```
 fromPort = 22 
              ipRanges = listOf(ipRange) 
         } 
         val authRequest = AuthorizeSecurityGroupIngressRequest { 
              groupName = groupNameVal 
              ipPermissions = listOf(ipPerm, ipPerm2) 
         } 
         ec2.authorizeSecurityGroupIngress(authRequest) 
         println("Successfully added ingress policy to Security Group 
  $groupNameVal") 
         return resp.groupId 
     }
}
```
• Untuk detail API, lihat [CreateSecurityGroupd](https://github.com/awslabs/aws-sdk-kotlin#generating-api-documentation)i AWSSDK untuk referensi API Kotlin.

# Python

SDK for Python (Boto3)

# **a** Note

```
class SecurityGroupWrapper: 
     """Encapsulates Amazon Elastic Compute Cloud (Amazon EC2) security group 
 actions.""" 
     def __init__(self, ec2_resource, security_group=None): 
 """ 
         :param ec2_resource: A Boto3 Amazon EC2 resource. This high-level 
 resource 
                               is used to create additional high-level objects 
                               that wrap low-level Amazon EC2 service actions. 
         :param security_group: A Boto3 SecurityGroup object. This is a high-level 
 object 
                                 that wraps security group actions. 
        "" "
```

```
 self.ec2_resource = ec2_resource 
         self.security_group = security_group 
    @classmethod 
     def from_resource(cls): 
         ec2_resource = boto3.resource("ec2") 
         return cls(ec2_resource) 
    def create(self, group_name, group_description): 
        "" ""
         Creates a security group in the default virtual private cloud (VPC) of 
 the 
         current account. 
         :param group_name: The name of the security group to create. 
         :param group_description: The description of the security group to 
 create. 
         :return: A Boto3 SecurityGroup object that represents the newly created 
 security group. 
        \cdots try: 
             self.security_group = self.ec2_resource.create_security_group( 
                 GroupName=group_name, Description=group_description 
) except ClientError as err: 
             logger.error( 
                 "Couldn't create security group %s. Here's why: %s: %s", 
                 group_name, 
                 err.response["Error"]["Code"], 
                 err.response["Error"]["Message"], 
) raise 
         else: 
             return self.security_group
```
• Untuk detail API, lihat [CreateSecurityGroupd](https://docs.aws.amazon.com/goto/boto3/ec2-2016-11-15/CreateSecurityGroup)i AWSSDK for Python (Boto3) Referensi API.

### Ruby

# SDK for Ruby

### **a** Note

```
# This code example does the following:
# 1. Creates an Amazon Elastic Compute Cloud (Amazon EC2) security group.
# 2. Adds inbound rules to the security group.
# 3. Displays information about available security groups.
# 4. Deletes the security group.
require "aws-sdk-ec2"
# Creates an Amazon Elastic Compute Cloud (Amazon EC2) security group.
#
# Prerequisites:
#
# - A VPC in Amazon Virtual Private Cloud (Amazon VPC).
#
# @param ec2_client [Aws::EC2::Client] An initialized
# Amazon EC2 client.
# @param group_name [String] A name for the security group.
# @param description [String] A description for the security group.
# @param vpc_id [String] The ID of the VPC for the security group.
# @return [String] The ID of security group that was created.
# @example
# puts create_security_group(
# Aws::EC2::Client.new(region: 'us-west-2'),
# 'my-security-group',
# 'This is my security group.',
# 'vpc-6713dfEX'
# )
def create_security_group( 
   ec2_client, 
   group_name, 
   description,
```

```
 vpc_id
\lambdasecurity group = ec2 client.create security group(
     group_name: group_name, 
    description: description, 
     vpc_id: vpc_id 
   ) 
   puts "Created security group '#{group_name}' with ID " \ 
     "'#{security_group.group_id}' in VPC with ID '#{vpc_id}'." 
  return security_group.group_id
rescue StandardError => e 
   puts "Error creating security group: #{e.message}" 
  return "Error"
end
# Adds an inbound rule to an Amazon Elastic Compute Cloud (Amazon EC2)
# security group.
#
# Prerequisites:
#
# - The security group.
#
# @param ec2_client [Aws::EC2::Client] An initialized Amazon EC2 client.
# @param security_group_id [String] The ID of the security group.
# @param ip protocol [String] The network protocol for the inbound rule.
# @param from_port [String] The originating port for the inbound rule.
# @param to_port [String] The destination port for the inbound rule.
# @param cidr_ip_range [String] The CIDR IP range for the inbound rule.
# @return
# @example
# exit 1 unless security_group_ingress_authorized?(
# Aws::EC2::Client.new(region: 'us-west-2'),
# 'sg-030a858e078f1b9EX',
# 'tcp',
# '80',
# '80',
# '0.0.0.0/0'
# )
def security_group_ingress_authorized?( 
  ec2_client, 
  security_group_id, 
   ip_protocol, 
  from_port, 
   to_port,
```

```
 cidr_ip_range
) 
   ec2_client.authorize_security_group_ingress( 
     group_id: security_group_id, 
     ip_permissions: [ 
       { 
         ip_protocol: ip_protocol, 
         from_port: from_port, 
         to_port: to_port, 
         ip_ranges: [ 
           { 
             cidr_ip: cidr_ip_range 
 } 
         ] 
       } 
     ] 
  \lambda puts "Added inbound rule to security group '#{security_group_id}' for protocol 
  " \ 
    "'#{ip_protocol}' from port '#{from_port}' to port '#{to_port}' " \setminus "with CIDR IP range '#{cidr_ip_range}'." 
   return true
rescue StandardError => e 
   puts "Error adding inbound rule to security group: #{e.message}" 
  return false
end
# Displays information about a security group's IP permissions set in
# Amazon Elastic Compute Cloud (Amazon EC2).
#
# Prerequisites:
#
# - A security group with inbound rules, outbound rules, or both.
#
# @param p [Aws::EC2::Types::IpPermission] The IP permissions set.
# @example
# ec2_client = Aws::EC2::Client.new(region: 'us-west-2')
# response = ec2_client.describe_security_groups
# unless sg.ip_permissions.empty?
# describe_security_group_permissions(
# response.security_groups[0].ip_permissions[0]
# )
# end
def describe_security_group_permissions(perm)
```

```
 print " Protocol: #{perm.ip_protocol == '-1' ? 'All' : perm.ip_protocol}" 
  unless perm.from port.nil?
    if perm.from\_port == "-1" || perm.from\_port == -1 print ", From: All" 
     else 
       print ", From: #{perm.from_port}" 
     end 
   end 
  unless perm.to_port.nil? 
    if perm.to_port == " -1" || perm.to_port == -1 print ", To: All" 
     else 
       print ", To: #{perm.to_port}" 
     end 
   end 
   if perm.key?(:ipv_6_ranges) && perm.ipv_6_ranges.count.positive? 
     print ", CIDR IPv6: #{perm.ipv_6_ranges[0].cidr_ipv_6}" 
   end 
   if perm.key?(:ip_ranges) && perm.ip_ranges.count.positive? 
     print ", CIDR IPv4: #{perm.ip_ranges[0].cidr_ip}" 
   end 
  print "\n"
end
# Displays information about available security groups in
# Amazon Elastic Compute Cloud (Amazon EC2).
#
# @param ec2_client [Aws::EC2::Client] An initialized Amazon EC2 client.
# @example
# describe_security_groups(Aws::EC2::Client.new(region: 'us-west-2'))
def describe_security_groups(ec2_client) 
   response = ec2_client.describe_security_groups 
  if response.security_groups.count.positive? 
     response.security_groups.each do |sg| 
       puts "-" * (sg.group_name.length + 13) 
      puts "Name: #{sq.group_name}"
       puts "Description: #{sg.description}" 
       puts "Group ID: #{sg.group_id}"
```

```
 puts "Owner ID: #{sg.owner_id}" 
      puts "VPC ID: #{sq.vpc_id}"
       if sg.tags.count.positive? 
         puts "Tags:" 
         sg.tags.each do |tag| 
           puts " Key: #{tag.key}, Value: #{tag.value}" 
         end 
       end 
       unless sg.ip_permissions.empty? 
         puts "Inbound rules:" if sg.ip_permissions.count.positive? 
         sg.ip_permissions.each do |p| 
           describe_security_group_permissions(p) 
         end 
       end 
       unless sg.ip_permissions_egress.empty? 
         puts "Outbound rules:" if sg.ip_permissions.count.positive? 
         sg.ip_permissions_egress.each do |p| 
           describe_security_group_permissions(p) 
         end 
       end 
     end 
   else 
     puts "No security groups found." 
   end
rescue StandardError => e 
   puts "Error getting information about security groups: #{e.message}"
end
# Deletes an Amazon Elastic Compute Cloud (Amazon EC2)
# security group.
#
# Prerequisites:
#
# - The security group.
#
# @param ec2_client [Aws::EC2::Client] An initialized
# Amazon EC2 client.
# @param security_group_id [String] The ID of the security group to delete.
# @return [Boolean] true if the security group was deleted; otherwise, false.
# @example
# exit 1 unless security_group_deleted?(
```

```
# Aws::EC2::Client.new(region: 'us-west-2'),
# 'sg-030a858e078f1b9EX'
# )
def security_group_deleted?(ec2_client, security_group_id) 
   ec2_client.delete_security_group(group_id: security_group_id) 
  puts "Deleted security group '#{security group id}'."
  return true
rescue StandardError => e 
   puts "Error deleting security group: #{e.message}" 
  return false
end
# Example usage:
def run_me 
   group_name = "" 
  description = "" 
 vpc id = ""
   ip_protocol_http = "" 
  from_port_http = "" 
  to_port_http = "" 
   cidr_ip_range_http = "" 
   ip_protocol_ssh = "" 
  from_port_ssh = "" 
 to port ssh = "" cidr_ip_range_ssh = "" 
  region = "" 
   # Print usage information and then stop. 
  if ARGV[0] == "--help" || ARGV[0] == "-h"puts "Usage: ruby ec2-ruby-example-security-group.rb " \setminus "GROUP_NAME DESCRIPTION VPC_ID IP_PROTOCOL_1 FROM_PORT_1 TO_PORT_1 " \ 
      "CIDR_IP_RANGE_1 IP_PROTOCOL_2 FROM_PORT_2 TO_PORT_2 " \
       "CIDR_IP_RANGE_2 REGION" 
     puts "Example: ruby ec2-ruby-example-security-group.rb " \ 
      "my-security-group 'This is my security group.' vpc-6713dfEX " \setminus "tcp 80 80 '0.0.0.0/0' tcp 22 22 '0.0.0.0/0' us-west-2" 
     exit 1 
   # If no values are specified at the command prompt, use these default values. 
   elsif ARGV.count.zero? 
     group_name = "my-security-group" 
     description = "This is my security group." 
    vpc\_id = "vpc-6713dfEX" ip_protocol_http = "tcp" 
     from_port_http = "80" 
    to\_port\_http = "80"
```

```
cidr_i p_r range_l http = "0.0.0.0/0" ip_protocol_ssh = "tcp" 
   from_port_ssh = "22" 
  to\_port\_ssh = "22"cidr_ip_range_ssh = "0.0.0.0/0" # Replace us-west-2 with the AWS Region you're using for Amazon EC2. 
   region = "us-west-2" 
 # Otherwise, use the values as specified at the command prompt. 
 else 
  group name = ARGV[0] description = ARGV[1] 
  vpc id = ARGV[2]
  ip\_protocol\_http = ARGV[3] from_port_http = ARGV[4] 
  to\_port\_http = ARGV[5]cidr_i<sub>p_range_http</sub> = ARGV[6] ip_protocol_ssh = ARGV[7] 
   from_port_ssh = ARGV[8] 
   to_port_ssh = ARGV[9] 
   cidr_ip_range_ssh = ARGV[10] 
  region = ARGV[11] end 
 security_group_id = "" 
 security_group_exists = false 
 ec2_client = Aws::EC2::Client.new(region: region) 
 puts "Attempting to create security group..." 
 security_group_id = create_security_group( 
   ec2_client, 
   group_name, 
   description, 
   vpc_id 
\lambda if security_group_id == "Error" 
   puts "Could not create security group. Skipping this step." 
 else 
   security_group_exists = true 
 end 
 if security_group_exists 
   puts "Attempting to add inbound rules to security group..." 
   unless security_group_ingress_authorized?( 
     ec2_client,
```

```
 security_group_id, 
       ip_protocol_http, 
       from_port_http, 
       to_port_http, 
       cidr_ip_range_http 
    \lambda puts "Could not add inbound HTTP rule to security group. " \ 
          "Skipping this step." 
     end 
     unless security_group_ingress_authorized?( 
       ec2_client, 
       security_group_id, 
       ip_protocol_ssh, 
       from_port_ssh, 
       to_port_ssh, 
       cidr_ip_range_ssh 
    \lambda puts "Could not add inbound SSH rule to security group. " \ 
         "Skipping this step." 
     end 
   end 
   puts "\nInformation about available security groups:" 
   describe_security_groups(ec2_client) 
   if security_group_exists 
     puts "\nAttempting to delete security group..." 
     unless security_group_deleted?(ec2_client, security_group_id) 
       puts "Could not delete security group. You must delete it yourself." 
     end 
   end
end
run_me if $PROGRAM_NAME == __FILE__
```
• Untuk detail API, lihat [CreateSecurityGroupd](https://docs.aws.amazon.com/goto/SdkForRubyV3/ec2-2016-11-15/CreateSecurityGroup)i Referensi AWS SDK for Ruby API.

### SAP ABAP

# SDK untuk SAP ABAP

# **a** Note

Ada lebih banyak tentang GitHub. Temukan contoh lengkapnya dan pelajari cara mengatur dan menjalankannya di [Repositori Contoh Kode AWS.](https://github.com/awsdocs/aws-doc-sdk-examples/tree/main/sap-abap/services/ec2#code-examples)

```
 TRY. 
         oo_result = lo_ec2->createsecuritygroup( " oo_result is 
  returned for testing purposes. " 
           iv_description = 'Security group example' 
           iv_groupname = iv_security_group_name 
           iv_vpcid = iv_vpc_id 
         ). 
         MESSAGE 'Security group created.' TYPE 'I'. 
       CATCH /aws1/cx_rt_service_generic INTO DATA(lo_exception). 
        DATA(lv_error) = |"\{ lo\_exception->av_error = s<sup>1</sup>
>av_err_msg }|. 
         MESSAGE lv_error TYPE 'E'. 
     ENDTRY.
```
• Untuk detail API, lihat [CreateSecurityGroupd](https://docs.aws.amazon.com/sdk-for-sap-abap/v1/api/latest/index.html)i AWSSDK untuk referensi SAP ABAP API.

Membuat pasangan kunci keamanan untuk Amazon EC2 menggunakan SDK AWS

Contoh kode berikut ini menunjukkan cara membuat sebuah pasangan kunci keamanan untuk Amazon EC2.

Contoh-contoh tindakan adalah kutipan kode dari program yang lebih besar dan harus dijalankan di dalam konteks. Anda dapat melihat tindakan ini dalam konteks pada contoh kode berikut:

• [Memulai instans](#page-2834-0)

### .NET

# AWS SDK for .NET

# **a**) Note

```
 /// <summary> 
 /// Create an Amazon EC2 key pair. 
 /// </summary> 
 /// <param name="keyPairName">The name for the new key pair.</param> 
/// <returns>The Amazon EC2 key pair created.</returns>
 public async Task<KeyPair?> CreateKeyPair(string keyPairName) 
\{ var request = new CreateKeyPairRequest 
     { 
         KeyName = keyPairName, 
     }; 
     var response = await _amazonEC2.CreateKeyPairAsync(request); 
     if (response.HttpStatusCode == HttpStatusCode.OK) 
     { 
         var kp = response.KeyPair; 
         return kp; 
     } 
     else 
    \mathcal{L} Console.WriteLine("Could not create key pair."); 
         return null; 
     } 
 } 
 /// <summary> 
 /// Save KeyPair information to a temporary file. 
 /// </summary> 
 /// <param name="keyPair">The name of the key pair.</param> 
/// <returns>The full path to the temporary file.</returns>
 public string SaveKeyPair(KeyPair keyPair)
```

```
 { 
     var tempPath = Path.GetTempPath(); 
     var tempFileName = $"{tempPath}\\{Path.GetRandomFileName()}"; 
     var pemFileName = Path.ChangeExtension(tempFileName, "pem"); 
     // Save the key pair to a file in a temporary folder. 
     using var stream = new FileStream(pemFileName, FileMode.Create); 
     using var writer = new StreamWriter(stream); 
     writer.WriteLine(keyPair.KeyMaterial); 
     return pemFileName; 
 }
```
• Untuk detail API, lihat [CreateKeyPaird](https://docs.aws.amazon.com/goto/DotNetSDKV3/ec2-2016-11-15/CreateKeyPair)i Referensi AWS SDK for .NET API.

#### $C++$

### SDK for C++

#### **a** Note

```
 Aws::EC2::EC2Client ec2Client(clientConfiguration); 
    Aws::EC2::Model::CreateKeyPairRequest request; 
    request.SetKeyName(keyPairName); 
    Aws::EC2::Model::CreateKeyPairOutcome outcome = 
 ec2Client.CreateKeyPair(request); 
    if (!outcome.IsSuccess()) { 
        std::cerr << "Failed to create key pair:" << 
                   outcome.GetError().GetMessage() << std::endl; 
    } 
    else { 
        std::cout << "Successfully created key pair named " << 
                   keyPairName << std::endl; 
    }
```
• Untuk detail API, lihat [CreateKeyPaird](https://docs.aws.amazon.com/goto/SdkForCpp/ec2-2016-11-15/CreateKeyPair)i Referensi AWS SDK for C++ API.

### CLI

# AWS CLI

Untuk membuat pasangan kunci

Contoh ini membuat pasangan kunci bernama MyKeyPair.

Perintah:

aws ec2 create-key-pair --key-name MyKeyPair

Output-nya adalah versi ASCII dari kunci privat dan sidik jari kunci. Anda perlu menyimpan kunci ke file.

Untuk informasi selengkapnya, lihat Menggunakan Pasangan Kunci di Panduan Pengguna Antarmuka Baris Perintah AWS.

• Untuk detail API, lihat [CreateKeyPaird](https://awscli.amazonaws.com/v2/documentation/api/latest/reference/ec2/create-key-pair.html)i Referensi AWS CLI Perintah.

#### Java

SDK for Java 2.x

#### **a** Note

```
import software.amazon.awssdk.regions.Region;
import software.amazon.awssdk.services.ec2.Ec2Client;
import software.amazon.awssdk.services.ec2.model.CreateKeyPairRequest;
import software.amazon.awssdk.services.ec2.model.Ec2Exception;
/** 
  * Before running this Java V2 code example, set up your development 
  * environment, including your credentials. 
 *
```

```
 * For more information, see the following documentation topic: 
  * 
  * https://docs.aws.amazon.com/sdk-for-java/latest/developer-guide/get-
started.html 
 */
public class CreateKeyPair { 
     public static void main(String[] args) { 
         final String usage = """ 
                  Usage: 
                     <keyName>\s 
                  Where: 
                     keyName - A key pair name (for example, TestKeyPair).\s 
                 """
        if (args.length != 1) {
             System.out.println(usage); 
             System.exit(1); 
         } 
        String keyName = args[0];
         Region region = Region.US_EAST_1; 
         Ec2Client ec2 = Ec2Client.builder() 
                  .region(region) 
                 .build();
         createEC2KeyPair(ec2, keyName); 
         ec2.close(); 
     } 
     public static void createEC2KeyPair(Ec2Client ec2, String keyName) { 
         try { 
             CreateKeyPairRequest request = CreateKeyPairRequest.builder() 
                      .keyName(keyName) 
                      .build(); 
             ec2.createKeyPair(request); 
             System.out.printf("Successfully created key pair named %s", keyName); 
         } catch (Ec2Exception e) { 
             System.err.println(e.awsErrorDetails().errorMessage()); 
             System.exit(1);
```

```
 } 
         }
}
```
• Untuk detail API, lihat [CreateKeyPaird](https://docs.aws.amazon.com/goto/SdkForJavaV2/ec2-2016-11-15/CreateKeyPair)i Referensi AWS SDK for Java 2.x API.

# **JavaScript**

SDK untuk JavaScript (v3)

# **a** Note

Ada lebih banyak tentang GitHub. Temukan contoh lengkapnya dan pelajari cara mengatur dan menjalankannya di [Repositori Contoh Kode AWS.](https://github.com/awsdocs/aws-doc-sdk-examples/tree/main/javascriptv3/example_code/ec2#code-examples)

```
import { CreateKeyPairCommand } from "@aws-sdk/client-ec2";
import { client } from "../libs/client.js";
export const main = async () => {
   try { 
     // Create a key pair in Amazon EC2. 
     const { KeyMaterial, KeyName } = await client.send( 
       // A unique name for the key pair. Up to 255 ASCII characters. 
       new CreateKeyPairCommand({ KeyName: "KEY_PAIR_NAME" }), 
     ); 
     // This logs your private key. Be sure to save it. 
     console.log(KeyName); 
     console.log(KeyMaterial); 
   } catch (err) { 
     console.error(err); 
   }
};
```
• Untuk detail API, lihat [CreateKeyPaird](https://docs.aws.amazon.com/AWSJavaScriptSDK/v3/latest/client/ec2/command/CreateKeyPairCommand)i Referensi AWS SDK for JavaScript API.

#### Kotlin

### SDK for Kotlin

# **a** Note

Ada lebih banyak tentang GitHub. Temukan contoh lengkapnya dan pelajari cara mengatur dan menjalankannya di [Repositori Contoh Kode AWS.](https://github.com/awsdocs/aws-doc-sdk-examples/tree/main/kotlin/services/ec2#code-examples)

```
suspend fun createEC2KeyPair(keyNameVal: String) { 
     val request = CreateKeyPairRequest { 
         keyName = keyNameVal 
     } 
     Ec2Client { region = "us-west-2" }.use { ec2 -> 
         val response = ec2.createKeyPair(request) 
         println("The key ID is ${response.keyPairId}") 
     }
}
```
• Untuk detail API, lihat [CreateKeyPaird](https://github.com/awslabs/aws-sdk-kotlin#generating-api-documentation)i AWSSDK untuk referensi API Kotlin.

#### Python

```
SDK for Python (Boto3)
```
### **a** Note

```
class KeyPairWrapper: 
     """Encapsulates Amazon Elastic Compute Cloud (Amazon EC2) key pair 
 actions.""" 
     def __init__(self, ec2_resource, key_file_dir, key_pair=None): 
        "" "
```

```
 :param ec2_resource: A Boto3 Amazon EC2 resource. This high-level 
 resource 
                               is used to create additional high-level objects 
                               that wrap low-level Amazon EC2 service actions. 
         :param key_file_dir: The folder where the private key information is 
 stored. 
                               This should be a secure folder. 
         :param key_pair: A Boto3 KeyPair object. This is a high-level object that 
                          wraps key pair actions. 
 """ 
         self.ec2_resource = ec2_resource 
         self.key_pair = key_pair 
         self.key_file_path = None 
         self.key_file_dir = key_file_dir 
    @classmethod 
    def from_resource(cls): 
         ec2_resource = boto3.resource("ec2") 
         return cls(ec2_resource, tempfile.TemporaryDirectory()) 
    def create(self, key_name): 
 """ 
         Creates a key pair that can be used to securely connect to an EC2 
 instance. 
         The returned key pair contains private key information that cannot be 
 retrieved 
         again. The private key data is stored as a .pem file. 
         :param key_name: The name of the key pair to create. 
         :return: A Boto3 KeyPair object that represents the newly created key 
 pair. 
        "''" try: 
             self.key_pair = self.ec2_resource.create_key_pair(KeyName=key_name) 
             self.key_file_path = os.path.join( 
                 self.key_file_dir.name, f"{self.key_pair.name}.pem" 
) with open(self.key_file_path, "w") as key_file: 
                 key_file.write(self.key_pair.key_material) 
         except ClientError as err: 
             logger.error( 
                 "Couldn't create key %s. Here's why: %s: %s", 
                 key_name,
```

```
 err.response["Error"]["Code"], 
                err.response["Error"]["Message"], 
) raise 
        else: 
            return self.key_pair
```
• Untuk detail API, lihat [CreateKeyPaird](https://docs.aws.amazon.com/goto/boto3/ec2-2016-11-15/CreateKeyPair)i AWSSDK for Python (Boto3) Referensi API.

#### Ruby

SDK for Ruby

# **a** Note

```
# This code example does the following:
# 1. Creates a key pair in Amazon Elastic Compute Cloud (Amazon EC2).
# 2. Displays information about available key pairs.
# 3. Deletes the key pair.
require "aws-sdk-ec2"
# @param ec2_client [Aws::EC2::Client] An initialized EC2 client.
# @param key_pair_name [String] The name for the key pair and private
# key file.
# @return [Boolean] true if the key pair and private key file were
# created; otherwise, false.
# @example
# exit 1 unless key_pair_created?(
# Aws::EC2::Client.new(region: 'us-west-2'),
# 'my-key-pair'
# )
def key_pair_created?(ec2_client, key_pair_name) 
   key_pair = ec2_client.create_key_pair(key_name: key_pair_name) 
  puts "Created key pair '#{key_pair.key_name}' with fingerprint " \
```

```
 "'#{key_pair.key_fingerprint}' and ID '#{key_pair.key_pair_id}'." 
   filename = File.join(Dir.home, key_pair_name + ".pem") 
  File.open(filename, "w") { | file| file.write(key_pair.key_material) }
  puts "Private key file saved locally as '#{filename}'." 
  return true
rescue Aws::EC2::Errors::InvalidKeyPairDuplicate 
   puts "Error creating key pair: a key pair named '#{key_pair_name}' " \ 
     "already exists." 
   return false
rescue StandardError => e 
   puts "Error creating key pair or saving private key file: #{e.message}" 
  return false
end
# Displays information about available key pairs in
# Amazon Elastic Compute Cloud (Amazon EC2).
#
# @param ec2_client [Aws::EC2::Client] An initialized EC2 client.
# @example
# describe_key_pairs(Aws::EC2::Client.new(region: 'us-west-2'))
def describe_key_pairs(ec2_client) 
   result = ec2_client.describe_key_pairs 
   if result.key_pairs.count.zero? 
     puts "No key pairs found." 
  else 
     puts "Key pair names:" 
     result.key_pairs.each do |key_pair| 
       puts key_pair.key_name 
     end 
   end
rescue StandardError => e 
   puts "Error getting information about key pairs: #{e.message}"
end
# Deletes a key pair in Amazon Elastic Compute Cloud (Amazon EC2).
#
# Prerequisites:
#
# - The key pair to delete.
#
# @param ec2_client [Aws::EC2::Client] An initialized EC2 client.
# @param key_pair_name [String] The name of the key pair to delete.
# @return [Boolean] true if the key pair was deleted; otherwise, false.
# @example
```

```
# exit 1 unless key_pair_deleted?(
# Aws::EC2::Client.new(region: 'us-west-2'),
# 'my-key-pair'
# )
def key_pair_deleted?(ec2_client, key_pair_name) 
  ec2_client.delete_key_pair(key_name: key_pair_name) 
  return true
rescue StandardError => e 
   puts "Error deleting key pair: #{e.message}" 
  return false
end
# Example usage:
def run_me 
  key_pair_name = "" 
  region = "" 
  # Print usage information and then stop. 
 if ARGV[0] == "--help" || ARGV[0] == "--h"puts "Usage: ruby ec2-ruby-example-key-pairs.rb KEY_PAIR_NAME REGION"
     puts "Example: ruby ec2-ruby-example-key-pairs.rb my-key-pair us-west-2" 
     exit 1 
   # If no values are specified at the command prompt, use these default values. 
   # Replace us-west-2 with the AWS Region you're using for Amazon EC2. 
  elsif ARGV.count.zero? 
     key_pair_name = "my-key-pair" 
     region = "us-west-2" 
  # Otherwise, use the values as specified at the command prompt. 
   else 
     key_pair_name = ARGV[0] 
    region = ARGV[1] end 
  ec2_client = Aws::EC2::Client.new(region: region) 
  puts "Displaying existing key pair names before creating this key pair..." 
  describe_key_pairs(ec2_client) 
   puts "-" * 10 
   puts "Creating key pair..." 
   unless key_pair_created?(ec2_client, key_pair_name) 
     puts "Stopping program." 
     exit 1 
   end
```

```
 puts "-" * 10 
   puts "Displaying existing key pair names after creating this key pair..." 
   describe_key_pairs(ec2_client) 
   puts "-" * 10 
   puts "Deleting key pair..." 
   unless key_pair_deleted?(ec2_client, key_pair_name) 
     puts "Stopping program. You must delete the key pair yourself." 
     exit 1 
   end 
   puts "Key pair deleted." 
   puts "-" * 10 
  puts "Now that the key pair is deleted, " \setminus "also deleting the related private key pair file..." 
   filename = File.join(Dir.home, key_pair_name + ".pem") 
   File.delete(filename) 
   if File.exist?(filename) 
     puts "Could not delete file at '#{filename}'. You must delete it yourself." 
   else 
     puts "File deleted." 
   end 
  puts "-" * 10 
   puts "Displaying existing key pair names after deleting this key pair..." 
   describe_key_pairs(ec2_client)
end
run_me if $PROGRAM_NAME == __FILE__
```
• Untuk detail API, lihat [CreateKeyPaird](https://docs.aws.amazon.com/goto/SdkForRubyV3/ec2-2016-11-15/CreateKeyPair)i Referensi AWS SDK for Ruby API.

# SAP ABAP

SDK untuk SAP ABAP

### **a** Note

```
 TRY. 
         oo_result = lo_ec2->createkeypair( iv_keyname = iv_key_name ). 
                  " oo_result is returned for testing purposes. " 
         MESSAGE 'Amazon EC2 key pair created.' TYPE 'I'. 
       CATCH /aws1/cx_rt_service_generic INTO DATA(lo_exception). 
        DATA(lv_error) = |"\{ lo\_exception->av_error = s<sup>1</sup>
>av_err_msg }|. 
         MESSAGE lv_error TYPE 'E'. 
     ENDTRY.
```
• Untuk detail API, lihat [CreateKeyPaird](https://docs.aws.amazon.com/sdk-for-sap-abap/v1/api/latest/index.html)i AWSSDK untuk referensi SAP ABAP API.

Membuat dan menandai subnet di Amazon Virtual Private Cloud (Amazon VPC)

Contoh kode berikut ini menunjukkan cara membuat subnet Amazon EC2.

CLI

# AWS CLI

Contoh 1: Untuk membuat subnet dengan blok CIDR IPv4 saja

Contoh create-subnet berikut membuat subnet di VPC tertentu dengan blok CIDR IPv4 tertentu.

```
aws ec2 create-subnet \ 
     --vpc-id vpc-081ec835f3EXAMPLE \ 
     --cidr-block 10.0.0.0/24 \ 
    --tag-specifications ResourceType=subnet,Tags=[{Key=Name,Value=my-ipv4-only-
subnet}]
```

```
{ 
     "Subnet": { 
         "AvailabilityZone": "us-west-2a", 
          "AvailabilityZoneId": "usw2-az2", 
          "AvailableIpAddressCount": 251, 
          "CidrBlock": "10.0.0.0/24", 
          "DefaultForAz": false, 
          "MapPublicIpOnLaunch": false,
```

```
 "State": "available", 
         "SubnetId": "subnet-0e99b93155EXAMPLE", 
         "VpcId": "vpc-081ec835f3EXAMPLE", 
         "OwnerId": "123456789012", 
         "AssignIpv6AddressOnCreation": false, 
         "Ipv6CidrBlockAssociationSet": [], 
         "Tags": [ 
\{\hspace{.1cm} \} "Key": "Name", 
                  "Value": "my-ipv4-only-subnet" 
 } 
         ], 
         "SubnetArn": "arn:aws:ec2:us-west-2:123456789012:subnet/
subnet-0e99b93155EXAMPLE" 
     }
}
```
Contoh 2: Untuk membuat subnet dengan blok CIDR IPv4 dan IPv6

Contoh create-subnet berikut membuat subnet di VPC tertentu dengan blok CIDR IPv4 dan IPv6 tertentu.

```
aws ec2 create-subnet \ 
     --vpc-id vpc-081ec835f3EXAMPLE \ 
     --cidr-block 10.0.0.0/24 \ 
     --ipv6-cidr-block 2600:1f16:cfe:3660::/64 \ 
    --tag-specifications ResourceType=subnet,Tags=[{Key=Name,Value=my-ipv4-ipv6-
subnet}]
```

```
{ 
     "Subnet": { 
          "AvailabilityZone": "us-west-2a", 
          "AvailabilityZoneId": "usw2-az2", 
          "AvailableIpAddressCount": 251, 
          "CidrBlock": "10.0.0.0/24", 
          "DefaultForAz": false, 
          "MapPublicIpOnLaunch": false, 
          "State": "available", 
          "SubnetId": "subnet-0736441d38EXAMPLE", 
          "VpcId": "vpc-081ec835f3EXAMPLE", 
          "OwnerId": "123456789012",
```

```
 "AssignIpv6AddressOnCreation": false, 
         "Ipv6CidrBlockAssociationSet": [ 
\{\hspace{.1cm} \} "AssociationId": "subnet-cidr-assoc-06c5f904499fcc623", 
                 "Ipv6CidrBlock": "2600:1f13:cfe:3660::/64", 
                 "Ipv6CidrBlockState": { 
                     "State": "associating" 
 } 
 } 
         ], 
         "Tags": [ 
\{\hspace{.1cm} \} "Key": "Name", 
                 "Value": "my-ipv4-ipv6-subnet" 
 } 
         ], 
         "SubnetArn": "arn:aws:ec2:us-west-2:123456789012:subnet/
subnet-0736441d38EXAMPLE" 
     }
}
```
Contoh 3: Untuk membuat subnet dengan blok CIDR IPv6 saja

Contoh create-subnet berikut membuat subnet di VPC tertentu dengan blok CIDR IPv6 tertentu.

```
aws ec2 create-subnet \ 
     --vpc-id vpc-081ec835f3EXAMPLE \ 
     --ipv6-native \ 
     --ipv6-cidr-block 2600:1f16:115:200::/64 \ 
    --tag-specifications ResourceType=subnet,Tags=[{Key=Name,Value=my-ipv6-only-
subnet}]
```

```
{ 
     "Subnet": { 
          "AvailabilityZone": "us-west-2a", 
          "AvailabilityZoneId": "usw2-az2", 
         "AvailableIpAddressCount": 0,
          "DefaultForAz": false, 
          "MapPublicIpOnLaunch": false, 
          "State": "available",
```

```
 "SubnetId": "subnet-03f720e7deEXAMPLE", 
         "VpcId": "vpc-081ec835f3EXAMPLE", 
         "OwnerId": "123456789012", 
         "AssignIpv6AddressOnCreation": true, 
         "Ipv6CidrBlockAssociationSet": [ 
\{\hspace{.1cm} \} "AssociationId": "subnet-cidr-assoc-01ef639edde556709", 
                 "Ipv6CidrBlock": "2600:1f13:cfe:3660::/64", 
                 "Ipv6CidrBlockState": { 
                     "State": "associating" 
 } 
 } 
         ], 
         "Tags": [ 
\{\hspace{.1cm} \} "Key": "Name", 
                 "Value": "my-ipv6-only-subnet" 
 } 
         ], 
         "SubnetArn": "arn:aws:ec2:us-west-2:123456789012:subnet/
subnet-03f720e7deEXAMPLE" 
     }
}
```
Untuk informasi selengkapnya, lihat [VPC dan subnet](https://docs.aws.amazon.com/vpc/latest/userguide/VPC_Subnets.html) di Panduan Pengguna Amazon VPC.

• Untuk detail API, lihat [CreateSubnetd](https://awscli.amazonaws.com/v2/documentation/api/latest/reference/ec2/create-subnet.html)i Referensi AWS CLI Perintah.

#### Ruby

SDK for Ruby

# **a** Note

Ada lebih banyak tentang GitHub. Temukan contoh lengkapnya dan pelajari cara mengatur dan menjalankannya di [Repositori Contoh Kode AWS.](https://github.com/awsdocs/aws-doc-sdk-examples/tree/main/ruby/example_code/ec2#code-examples)

```
require "aws-sdk-ec2"
```
# Creates a subnet within a virtual private cloud (VPC) in
```
# Amazon Virtual Private Cloud (Amazon VPC) and then tags
# the subnet.
#
# Prerequisites:
#
# - A VPC in Amazon VPC.
#
# @param ec2_resource [Aws::EC2::Resource] An initialized
# Amazon Elastic Compute Cloud (Amazon EC2) resource object.
# @param vpc_id [String] The ID of the VPC for the subnet.
# @param cidr_block [String] The IPv4 CIDR block for the subnet.
# @param availability_zone [String] The ID of the Availability Zone
# for the subnet.
# @param tag_key [String] The key portion of the tag for the subnet.
# @param tag_vlue [String] The value portion of the tag for the subnet.
# @return [Boolean] true if the subnet was created and tagged;
# otherwise, false.
# @example
# exit 1 unless subnet_created_and_tagged?(
# Aws::EC2::Resource.new(region: 'us-west-2'),
# 'vpc-6713dfEX',
# '10.0.0.0/24',
# 'us-west-2a',
# 'my-key',
# 'my-value'
# )
def subnet_created_and_tagged?( 
   ec2_resource, 
  vpc_id, 
  cidr_block, 
  availability_zone, 
  tag_key, 
  tag_value
\lambda subnet = ec2_resource.create_subnet( 
    vpc_id: vpc_id, 
     cidr_block: cidr_block, 
     availability_zone: availability_zone 
   ) 
   subnet.create_tags( 
     tags: [ 
       { 
         key: tag_key, 
         value: tag_value
```

```
 } 
     ] 
   ) 
  puts "Subnet created with ID '#{subnet.id}' in VPC with ID '#{vpc_id}' " \ 
     "and CIDR block '#{cidr_block}' in availability zone " \ 
    "'#{availability zone}' and tagged with key '#{tag key}' and " \setminus "value '#{tag_value}'." 
   return true
rescue StandardError => e 
   puts "Error creating or tagging subnet: #{e.message}" 
  return false
end
# Example usage:
def run_me 
 vpc id = ""
  cidr_block = "" 
  availability_zone = "" 
 tag tag_value = "" 
 region = "" # Print usage information and then stop. 
  if \; ARGV[0] == "--help" || ARGV[0] == "--h"puts "Usage: ruby ec2-ruby-example-create-subnet.rb " \setminus "VPC_ID CIDR_BLOCK AVAILABILITY_ZONE TAG_KEY TAG_VALUE REGION" 
     # Replace us-west-2 with the AWS Region you're using for Amazon EC2. 
     puts "Example: ruby ec2-ruby-example-create-subnet.rb " \ 
       "vpc-6713dfEX 10.0.0.0/24 us-west-2a my-key my-value us-west-2" 
     exit 1 
   # If no values are specified at the command prompt, use these default values. 
   elsif ARGV.count.zero? 
    vpc id = "vpc-6713dfEX" cidr_block = "10.0.0.0/24" 
     availability_zone = "us-west-2a" 
     tag_key = "my-key" 
    tag value = "mv-value" # Replace us-west-2 with the AWS Region you're using for Amazon EC2. 
     region = "us-west-2" 
   # Otherwise, use the values as specified at the command prompt. 
   else 
    vpc\_id = ARGV[0]
    cidr_block = ARGV[1] availability_zone = ARGV[2] 
    tag\_key = ARGV[3]
```

```
tag_value = ARGV[4]region = ARGV[5] end 
   ec2_resource = Aws::EC2::Resource.new(region: region) 
   if subnet_created_and_tagged?( 
     ec2_resource, 
     vpc_id, 
     cidr_block, 
     availability_zone, 
     tag_key, 
     tag_value 
   ) 
     puts "Subnet created and tagged." 
   else 
     puts "Subnet not created or not tagged." 
   end
end
run_me if $PROGRAM_NAME == __FILE__
```
• Untuk detail API, lihat [CreateSubnetd](https://docs.aws.amazon.com/goto/SdkForRubyV3/ec2-2016-11-15/CreateSubnet)i Referensi AWS SDK for Ruby API.

# Membuat dan menjalankan instans Amazon EC2 menggunakan SDK AWS

Contoh kode berikut ini menunjukkan cara membuat dan menjalankan instans Amazon EC2.

Contoh-contoh tindakan adalah kutipan kode dari program yang lebih besar dan harus dijalankan di dalam konteks. Anda dapat melihat tindakan ini dalam konteks pada contoh kode berikut:

```
• Memulai instans
```
## .NET

# AWS SDK for .NET

## **a** Note

Ada lebih banyak tentang GitHub. Temukan contoh lengkapnya dan pelajari cara mengatur dan menjalankannya di [Repositori Contoh Kode AWS.](https://github.com/awsdocs/aws-doc-sdk-examples/tree/main/dotnetv3/EC2#code-examples)

```
 /// <summary> 
    /// Create and run an EC2 instance. 
    /// </summary> 
    /// <param name="ImageId">The image Id of the image used as a basis for the 
    /// EC2 instance.</param> 
    /// <param name="instanceType">The instance type of the EC2 instance to 
 create.</param> 
    /// <param name="keyName">The name of the key pair to associate with the 
    /// instance.</param> 
    /// <param name="groupId">The Id of the Amazon EC2 security group that will 
 be 
    /// allowed to interact with the new EC2 instance.</param> 
   /// <returns>The instance Id of the new EC2 instance.</returns>
    public async Task<string> RunInstances(string imageId, string instanceType, 
 string keyName, string groupId) 
    { 
        var request = new RunInstancesRequest 
        { 
            ImageId = imageId, 
            InstanceType = instanceType, 
            KeyName = keyName, 
           MinCount = 1,
           MaxCount = 1,
            SecurityGroupIds = new List<string> { groupId } 
        }; 
       var response = await _amazonEC2.RunInstancesAsync(request);
        return response.Reservation.Instances[0].InstanceId; 
    }
```
• Untuk detail API, lihat [RunInstances](https://docs.aws.amazon.com/goto/DotNetSDKV3/ec2-2016-11-15/RunInstances)di Referensi AWS SDK for .NET API.

## $C++$

# SDK for C++

# **a** Note

Ada lebih banyak tentang GitHub. Temukan contoh lengkapnya dan pelajari cara mengatur dan menjalankannya di [Repositori Contoh Kode AWS.](https://github.com/awsdocs/aws-doc-sdk-examples/tree/main/cpp/example_code/ec2#code-examples)

```
 Aws::EC2::EC2Client ec2Client(clientConfiguration); 
    Aws::EC2::Model::RunInstancesRequest runRequest; 
    runRequest.SetImageId(amiId); 
    runRequest.SetInstanceType(Aws::EC2::Model::InstanceType::t1_micro); 
    runRequest.SetMinCount(1); 
    runRequest.SetMaxCount(1); 
    Aws::EC2::Model::RunInstancesOutcome runOutcome = ec2Client.RunInstances( 
            runRequest); 
    if (!runOutcome.IsSuccess()) { 
        std::cerr << "Failed to launch EC2 instance " << instanceName << 
                  " based on ami " << amiId << ":" <<
                   runOutcome.GetError().GetMessage() << std::endl; 
        return false; 
    } 
    const Aws::Vector<Aws::EC2::Model::Instance> &instances = 
 runOutcome.GetResult().GetInstances(); 
    if (instances.empty()) { 
        std::cerr << "Failed to launch EC2 instance " << instanceName << 
                   " based on ami " << amiId << ":" << 
                   runOutcome.GetError().GetMessage() << std::endl; 
        return false; 
    } 
    instanceID = instances[0].GetInstanceId();
```
• Untuk detail API, lihat [RunInstances](https://docs.aws.amazon.com/goto/SdkForCpp/ec2-2016-11-15/RunInstances)di Referensi AWS SDK for C++ API.

## CLI

# AWS CLI

Contoh 1: Untuk meluncurkan instans ke subnet default

Contoh run-instances berikut meluncurkan instans tunggal tipe t2.micro ke subnet default untuk Wilayah saat ini dan mengaitkannya dengan subnet default untuk VPC default pada Wilayah tersebut. Pasangan Kunci bersifat opsional jika Anda tidak berencana untuk terhubung ke instans menggunakan SSH (Linux) atau RDP (Windows).

```
aws ec2 run-instances \ 
     --image-id ami-0abcdef1234567890 \ 
     --instance-type t2.micro \ 
     --key-name MyKeyPair
```
Output:

```
{ 
     "Instances": [ 
          { 
              "AmiLaunchIndex": 0, 
              "ImageId": "ami-0abcdef1234567890", 
              "InstanceId": "i-1231231230abcdef0", 
              "InstanceType": "t2.micro", 
              "KeyName": "MyKeyPair", 
              "LaunchTime": "2018-05-10T08:05:20.000Z", 
              "Monitoring": { 
                   "State": "disabled" 
              }, 
              "Placement": { 
                   "AvailabilityZone": "us-east-2a", 
                   "GroupName": "", 
                   "Tenancy": "default" 
              }, 
              "PrivateDnsName": "ip-10-0-0-157.us-east-2.compute.internal", 
              "PrivateIpAddress": "10.0.0.157", 
              "ProductCodes": [], 
              "PublicDnsName": "", 
              "State": { 
                   "Code": 0, 
                   "Name": "pending" 
              },
```

```
 "StateTransitionReason": "", 
            "SubnetId": "subnet-04a636d18e83cfacb", 
            "VpcId": "vpc-1234567890abcdef0", 
            "Architecture": "x86_64", 
            "BlockDeviceMappings": [], 
            "ClientToken": "", 
            "EbsOptimized": false, 
            "Hypervisor": "xen", 
            "NetworkInterfaces": [ 
\overline{a} "Attachment": { 
                        "AttachTime": "2018-05-10T08:05:20.000Z", 
                        "AttachmentId": "eni-attach-0e325c07e928a0405", 
                        "DeleteOnTermination": true, 
                        "DeviceIndex": 0, 
                        "Status": "attaching" 
                    }, 
                    "Description": "", 
                    "Groups": [ 
 { 
                            "GroupName": "MySecurityGroup", 
                            "GroupId": "sg-0598c7d356eba48d7" 
 } 
 ], 
                    "Ipv6Addresses": [], 
                    "MacAddress": "0a:ab:58:e0:67:e2", 
                    "NetworkInterfaceId": "eni-0c0a29997760baee7", 
                    "OwnerId": "123456789012", 
                    "PrivateDnsName": "ip-10-0-0-157.us-east-2.compute.internal", 
                    "PrivateIpAddress": "10.0.0.157", 
                    "PrivateIpAddresses": [ 
 { 
                            "Primary": true, 
                            "PrivateDnsName": "ip-10-0-0-157.us-
east-2.compute.internal", 
                           "PrivateIpAddress": "10.0.0.157" 
 } 
 ], 
                    "SourceDestCheck": true, 
                    "Status": "in-use", 
                    "SubnetId": "subnet-04a636d18e83cfacb", 
                    "VpcId": "vpc-1234567890abcdef0", 
                    "InterfaceType": "interface" 
 }
```

```
 ], 
             "RootDeviceName": "/dev/xvda", 
             "RootDeviceType": "ebs", 
             "SecurityGroups": [ 
\overline{a} "GroupName": "MySecurityGroup", 
                      "GroupId": "sg-0598c7d356eba48d7" 
 } 
             ], 
             "SourceDestCheck": true, 
             "StateReason": { 
                  "Code": "pending", 
                  "Message": "pending" 
             }, 
             "Tags": [], 
             "VirtualizationType": "hvm", 
             "CpuOptions": { 
                  "CoreCount": 1, 
                  "ThreadsPerCore": 1 
             }, 
             "CapacityReservationSpecification": { 
                  "CapacityReservationPreference": "open" 
             }, 
             "MetadataOptions": { 
                  "State": "pending", 
                  "HttpTokens": "optional", 
                  "HttpPutResponseHopLimit": 1, 
                  "HttpEndpoint": "enabled" 
 } 
         } 
     ], 
     "OwnerId": "123456789012", 
     "ReservationId": "r-02a3f596d91211712"
```
Contoh 2: Untuk meluncurkan instans ke subnet non-default dan menambahkan alamat IP publik

Contoh run-instances berikut meminta alamat IP publik untuk instans yang Anda luncurkan ke subnet non-default. Instans tersebut dikaitkan dengan grup keamanan tertentu.

```
aws ec2 run-instances \ 
     --image-id ami-0abcdef1234567890 \
```
}

 --instance-type t2.micro \ --subnet-id subnet-08fc749671b2d077c \ --security-group-ids sg-0b0384b66d7d692f9 \ --associate-public-ip-address \ --key-name MyKeyPair

Untuk contoh output run-instances, lihat Contoh 1.

Contoh 3: Untuk meluncurkan instans dengan volume tambahan

Contoh run-instances berikut menggunakan pemetaan perangkat blok, yang ditentukan dalam mapping.json, untuk melampirkan volume tambahan saat peluncuran. Pemetaan perangkat blok dapat menentukan volume EBS, volume penyimpanan instans, atau volume EBS dan volume penyimpanan instans.

```
aws ec2 run-instances \ 
     --image-id ami-0abcdef1234567890 \ 
     --instance-type t2.micro \ 
     --subnet-id subnet-08fc749671b2d077c \ 
     --security-group-ids sg-0b0384b66d7d692f9 \ 
     --key-name MyKeyPair \ 
     --block-device-mappings file://mapping.json
```
Isi dari mapping.json. Contoh ini menambahkan /dev/sdh sebagai volume EBS kosong dengan ukuran 100 GiB.

```
\Gamma { 
             "DeviceName": "/dev/sdh", 
             "Ebs": { 
                   "VolumeSize": 100 
            } 
      }
\mathbf{I}
```
Isi dari mapping. json. Contoh ini menambahkan ephemeral1 sebagai volume penyimpanan instans.

```
\Gamma { 
            "DeviceName": "/dev/sdc",
```

```
 "VirtualName": "ephemeral1" 
     }
]
```
Untuk contoh output run-instances, lihat Contoh 1.

Untuk informasi selengkapnya tentang pemetaan perangkat blok, lihat [Pemetaan perangkat](https://docs.aws.amazon.com/AWSEC2/latest/UserGuide/block-device-mapping-concepts.html) [blok](https://docs.aws.amazon.com/AWSEC2/latest/UserGuide/block-device-mapping-concepts.html) di Panduan Pengguna Amazon EC2.

Contoh 4: Untuk meluncurkan instans dan menambahkan tanda pada pembuatan

Contoh run-instances berikut menambahkan tanda dengan kunci webserver dan nilai production pada instans. Perintah tersebut juga menerapkan tanda dengan kunci costcenter dan nilai cc123 pada volume EBS yang dibuat (dalam hal ini, volume root).

```
aws ec2 run-instances \ 
     --image-id ami-0abcdef1234567890 \ 
     --instance-type t2.micro \ 
    --count 1 \setminus --subnet-id subnet-08fc749671b2d077c \ 
     --key-name MyKeyPair \ 
     --security-group-ids sg-0b0384b66d7d692f9 \ 
     --tag-specifications 
  'ResourceType=instance,Tags=[{Key=webserver,Value=production}]' 
  'ResourceType=volume,Tags=[{Key=cost-center,Value=cc123}]'
```
Untuk contoh output run-instances, lihat Contoh 1.

Contoh 5: Untuk meluncurkan instans dengan data pengguna

Contoh run-instances berikut meneruskan data pengguna dalam file bernama my\_script.txt yang berisi skrip konfigurasi untuk instans Anda. Skrip berjalan saat peluncuran.

```
aws ec2 run-instances \setminus --image-id ami-0abcdef1234567890 \ 
     --instance-type t2.micro \ 
    --count 1 \setminus --subnet-id subnet-08fc749671b2d077c \ 
     --key-name MyKeyPair \ 
     --security-group-ids sg-0b0384b66d7d692f9 \ 
     --user-data file://my_script.txt
```
Untuk contoh output run-instances, lihat Contoh 1.

Untuk informasi selengkapnya tentang data pengguna instans, lihat [Bekerja dengan data](https://docs.aws.amazon.com/AWSEC2/latest/UserGuide/instancedata-add-user-data.html) [pengguna instans](https://docs.aws.amazon.com/AWSEC2/latest/UserGuide/instancedata-add-user-data.html) di Panduan Pengguna Amazon EC2.

Contoh 6: Untuk meluncurkan instans performa yang dapat melonjak

Contoh run-instances berikut meluncurkan instans t2.micro dengan opsi kredit unlimited. Ketika meluncurkan instans T2, jika Anda tidak menentukan --creditspecification, default-nya adalah opsi kredit standard. Ketika meluncurkan instans T3, default-nya adalah opsi kredit unlimited.

```
aws ec2 run-instances \ 
     --image-id ami-0abcdef1234567890 \ 
     --instance-type t2.micro \ 
    --count 1 \setminus --subnet-id subnet-08fc749671b2d077c \ 
     --key-name MyKeyPair \ 
     --security-group-ids sg-0b0384b66d7d692f9 \ 
     --credit-specification CpuCredits=unlimited
```
Untuk contoh output run-instances, lihat Contoh 1.

Untuk informasi selengkapnya tentang instans performa yang dapat melonjak, lihat [Instans](https://docs.aws.amazon.com/AWSEC2/latest/UserGuide/burstable-performance-instances.html) [performa yang dapat melonjak](https://docs.aws.amazon.com/AWSEC2/latest/UserGuide/burstable-performance-instances.html) di Panduan Pengguna Amazon EC2.

• Untuk detail API, lihat [RunInstances](https://awscli.amazonaws.com/v2/documentation/api/latest/reference/ec2/run-instances.html)di Referensi AWS CLI Perintah.

```
Java
```
SDK for Java 2.x

**a** Note

```
import software.amazon.awssdk.regions.Region;
import software.amazon.awssdk.services.ec2.Ec2Client;
import software.amazon.awssdk.services.ec2.model.InstanceType;
```

```
import software.amazon.awssdk.services.ec2.model.RunInstancesRequest;
import software.amazon.awssdk.services.ec2.model.RunInstancesResponse;
import software.amazon.awssdk.services.ec2.model.Tag;
import software.amazon.awssdk.services.ec2.model.CreateTagsRequest;
import software.amazon.awssdk.services.ec2.model.Ec2Exception;
/** 
  * Before running this Java V2 code example, set up your development 
  * environment, including your credentials. 
 * 
  * For more information, see the following documentation topic: 
 * 
  * https://docs.aws.amazon.com/sdk-for-java/latest/developer-guide/get-
started.html 
 * 
  * This code example requires an AMI value. You can learn more about this value 
  * by reading this documentation topic: 
 * 
  * https://docs.aws.amazon.com/AWSEC2/latest/WindowsGuide/AMIs.html 
  */
public class CreateInstance { 
     public static void main(String[] args) { 
         final String usage = """ 
                 Usage: 
                    <name> <amiId> Where: 
                     name - An instance name value that you can obtain from the AWS 
  Console (for example, ami-xxxxxx5c8b987b1a0).\s 
                     amiId - An Amazon Machine Image (AMI) value that you can 
  obtain from the AWS Console (for example, i-xxxxxx2734106d0ab).\s 
                  """; 
        if (args.length != 2) {
             System.out.println(usage); 
             System.exit(1); 
         } 
        String name = args[0];
        String amiId = args[1];
         Region region = Region.US_EAST_1; 
         Ec2Client ec2 = Ec2Client.builder() 
                  .region(region)
```

```
.build();
        String instanceId = createEC2Instance(ec2, name, amiId);
         System.out.println("The Amazon EC2 Instance ID is " + instanceId); 
         ec2.close(); 
     } 
     public static String createEC2Instance(Ec2Client ec2, String name, String 
  amiId) { 
         RunInstancesRequest runRequest = RunInstancesRequest.builder() 
                  .imageId(amiId) 
                  .instanceType(InstanceType.T1_MICRO) 
                  .maxCount(1) 
                  .minCount(1) 
                  .build(); 
        RunInstancesResponse response = ec2.runInstances(runRequest);
         String instanceId = response.instances().get(0).instanceId(); 
        Tag tag = Tag.builder() .key("Name") 
                  .value(name) 
                  .build(); 
         CreateTagsRequest tagRequest = CreateTagsRequest.builder() 
                  .resources(instanceId) 
                  .tags(tag) 
                  .build(); 
         try { 
              ec2.createTags(tagRequest); 
              System.out.printf("Successfully started EC2 Instance %s based on AMI 
  %s", instanceId, amiId); 
              return instanceId; 
         } catch (Ec2Exception e) { 
              System.err.println(e.awsErrorDetails().errorMessage()); 
              System.exit(1); 
         } 
         return ""; 
     }
}
```
• Untuk detail API, lihat [RunInstances](https://docs.aws.amazon.com/goto/SdkForJavaV2/ec2-2016-11-15/RunInstances)di Referensi AWS SDK for Java 2.x API.

**JavaScript** 

SDK untuk JavaScript (v3)

## **a** Note

```
import { RunInstancesCommand } from "@aws-sdk/client-ec2";
import { client } from "../libs/client.js";
// Create a new EC2 instance.
export const main = async () => {
   const command = new RunInstancesCommand({ 
     // Your key pair name. 
     KeyName: "KEY_PAIR_NAME", 
     // Your security group. 
     SecurityGroupIds: ["SECURITY_GROUP_ID"], 
     // An x86_64 compatible image. 
     ImageId: "ami-0001a0d1a04bfcc30", 
     // An x86_64 compatible free-tier instance type. 
     InstanceType: "t1.micro", 
     // Ensure only 1 instance launches. 
     MinCount: 1, 
     MaxCount: 1, 
   }); 
   try { 
     const response = await client.send(command); 
     console.log(response); 
   } catch (err) { 
     console.error(err); 
   }
};
```
• Untuk detail API, lihat [RunInstances](https://docs.aws.amazon.com/AWSJavaScriptSDK/v3/latest/client/ec2/command/RunInstancesCommand)di Referensi AWS SDK for JavaScript API.

### Kotlin

SDK for Kotlin

## **a** Note

Ada lebih banyak tentang GitHub. Temukan contoh lengkapnya dan pelajari cara mengatur dan menjalankannya di [Repositori Contoh Kode AWS.](https://github.com/awsdocs/aws-doc-sdk-examples/tree/main/kotlin/services/ec2#code-examples)

```
suspend fun createEC2Instance(name: String, amiId: String): String? { 
     val request = RunInstancesRequest { 
        imageId = amild instanceType = InstanceType.T1Micro 
        maxCount = 1minCount = 1 } 
    Ec2Client { region = "us-west-2" }.use { ec2 ->
         val response = ec2.runInstances(request) 
         val instanceId = response.instances?.get(0)?.instanceId 
        val tag = Tag \{ key = "Name" 
             value = name 
         } 
         val requestTags = CreateTagsRequest { 
             resources = listOf(instanceId.toString()) 
            tags = listOf(tag) } 
         ec2.createTags(requestTags) 
         println("Successfully started EC2 Instance $instanceId based on AMI 
  $amiId") 
         return instanceId 
     }
}
```
• Untuk detail API, lihat [RunInstances](https://github.com/awslabs/aws-sdk-kotlin#generating-api-documentation)di AWSSDK untuk referensi API Kotlin.

## Python

# SDK for Python (Boto3)

## **A** Note

```
class InstanceWrapper: 
     """Encapsulates Amazon Elastic Compute Cloud (Amazon EC2) instance 
 actions.""" 
     def __init__(self, ec2_resource, instance=None): 
 """ 
         :param ec2_resource: A Boto3 Amazon EC2 resource. This high-level 
 resource 
                               is used to create additional high-level objects 
                               that wrap low-level Amazon EC2 service actions. 
         :param instance: A Boto3 Instance object. This is a high-level object 
 that 
                             wraps instance actions. 
        "" "
         self.ec2_resource = ec2_resource 
         self.instance = instance 
     @classmethod 
     def from_resource(cls): 
         ec2_resource = boto3.resource("ec2") 
         return cls(ec2_resource) 
     def create(self, image, instance_type, key_pair, security_groups=None): 
         """ 
         Creates a new EC2 instance. The instance starts immediately after 
         it is created. 
         The instance is created in the default VPC of the current account. 
         :param image: A Boto3 Image object that represents an Amazon Machine 
  Image (AMI)
```

```
 that defines attributes of the instance that is created. 
 The AMI 
                        defines things like the kind of operating system and the 
 type of 
                        storage used by the instance. 
         :param instance_type: The type of instance to create, such as 't2.micro'. 
                                The instance type defines things like the number of 
 CPUs and 
                                the amount of memory. 
         :param key_pair: A Boto3 KeyPair or KeyPairInfo object that represents 
 the key 
                           pair that is used to secure connections to the instance. 
         :param security_groups: A list of Boto3 SecurityGroup objects that 
 represents the 
                                   security groups that are used to grant access to 
 the 
                                   instance. When no security groups are specified, 
 the 
                                   default security group of the VPC is used. 
         :return: A Boto3 Instance object that represents the newly created 
 instance. 
 """ 
         try: 
             instance_params = { 
                  "ImageId": image.id, 
                  "InstanceType": instance_type, 
                  "KeyName": key_pair.name, 
 } 
             if security_groups is not None: 
                  instance_params["SecurityGroupIds"] = [sg.id for sg in 
 security_groups] 
             self.instance = self.ec2_resource.create_instances( 
                  **instance_params, MinCount=1, MaxCount=1 
             )[0] 
             self.instance.wait_until_running() 
         except ClientError as err: 
             logging.error( 
                  "Couldn't create instance with image %s, instance type %s, and 
 key %s. " 
                  "Here's why: %s: %s", 
                  image.id, 
                  instance_type, 
                  key_pair.name, 
                  err.response["Error"]["Code"],
```

```
 err.response["Error"]["Message"], 
) raise 
        else: 
            return self.instance
```
• Untuk detail API, lihat [RunInstances](https://docs.aws.amazon.com/goto/boto3/ec2-2016-11-15/RunInstances)di AWSSDK for Python (Boto3) Referensi API.

### SAP ABAP

SDK untuk SAP ABAP

# **a** Note

```
 " Create tags for resource created during instance launch. " 
    DATA lt_tagspecifications TYPE /aws1/
cl_ec2tagspecification=>tt_tagspecificationlist. 
    DATA ls_tagspecifications LIKE LINE OF lt_tagspecifications. 
    ls_tagspecifications = NEW /aws1/cl_ec2tagspecification( 
       iv_resourcetype = 'instance' 
       it_tags = VALUE /aws1/cl_ec2tag=>tt_taglist( 
         ( NEW /aws1/cl_ec2tag( iv_key = 'Name' iv_value = iv_tag_value ) ) 
       ) 
     ). 
    APPEND ls_tagspecifications TO lt_tagspecifications. 
    TRY. 
         " Create/launch Amazon Elastic Compute Cloud (Amazon EC2) instance. " 
         oo_result = lo_ec2->runinstances( " oo_result 
 is returned for testing purposes. " 
           iv_imageid = iv_ami_id 
           iv_instancetype = 't2.micro' 
          iv\_maxcount = 1iv\_mincount = 1 it_tagspecifications = lt_tagspecifications
```

```
 iv_subnetid = iv_subnet_id 
         ). 
         MESSAGE 'EC2 instance created.' TYPE 'I'. 
       CATCH /aws1/cx_rt_service_generic INTO DATA(lo_exception). 
        DATA(lv_error) = |"\{ lo\_exception->av_error = s<sup>1</sup>
>av_err_msg }|. 
         MESSAGE lv_error TYPE 'E'. 
     ENDTRY.
```
• Untuk detail API, lihat [RunInstances](https://docs.aws.amazon.com/sdk-for-sap-abap/v1/api/latest/index.html)di AWSSDK untuk referensi SAP ABAP API.

# Menghapus templat peluncuran Amazon EC2 menggunakan SDK AWS

Contoh kode berikut ini menunjukkan cara menghapus templat peluncuran Amazon EC2.

Contoh-contoh tindakan adalah kutipan kode dari program yang lebih besar dan harus dijalankan di dalam konteks. Anda dapat melihat tindakan ini dalam konteks pada contoh kode berikut:

• [Membangun dan mengelola layanan yang tangguh](#page-2674-0)

## .NET

AWS SDK for .NET

```
a Note
```

```
 /// <summary> 
 /// Delete a launch template by name. 
 /// </summary> 
 /// <param name="templateName">The name of the template to delete.</param> 
/// <returns>Async task.</returns>
 public async Task DeleteTemplateByName(string templateName) 
 { 
     try 
     {
```

```
 await _amazonEc2.DeleteLaunchTemplateAsync( 
                  new DeleteLaunchTemplateRequest() 
\overline{a} LaunchTemplateName = templateName 
                  }); 
         } 
         catch (AmazonClientException) 
         { 
             Console.WriteLine($"Unable to delete template {templateName}."); 
         } 
     }
```
• Untuk detail API, lihat [DeleteLaunchTemplated](https://docs.aws.amazon.com/goto/DotNetSDKV3/ec2-2016-11-15/DeleteLaunchTemplate)i Referensi AWS SDK for .NET API.

# CLI

# AWS CLI

Untuk menghapus templat peluncuran

Contoh ini menghapus templat peluncuran yang ditentukan.

Perintah:

```
aws ec2 delete-launch-template --launch-template-id lt-0abcd290751193123
```
Output:

```
{ 
   "LaunchTemplate": { 
       "LatestVersionNumber": 2, 
       "LaunchTemplateId": "lt-0abcd290751193123", 
       "LaunchTemplateName": "TestTemplate", 
       "DefaultVersionNumber": 2, 
       "CreatedBy": "arn:aws:iam::123456789012:root", 
       "CreateTime": "2017-11-23T16:46:25.000Z" 
   }
}
```
• Untuk detail API, lihat [DeleteLaunchTemplated](https://awscli.amazonaws.com/v2/documentation/api/latest/reference/ec2/delete-launch-template.html)i Referensi AWS CLI Perintah.

### **JavaScript**

# SDK untuk JavaScript (v3)

# **a**) Note

Ada lebih banyak tentang GitHub. Temukan contoh lengkapnya dan pelajari cara mengatur dan menjalankannya di [Repositori Contoh Kode AWS.](https://github.com/awsdocs/aws-doc-sdk-examples/tree/main/javascriptv3/example_code/cross-services/wkflw-resilient-service#code-examples)

```
 await client.send( 
   new DeleteLaunchTemplateCommand({ 
     LaunchTemplateName: NAMES.launchTemplateName, 
  }), 
 );
```
• Untuk detail API, lihat [DeleteLaunchTemplated](https://docs.aws.amazon.com/AWSJavaScriptSDK/v3/latest/client/ec2/command/DeleteLaunchTemplateCommand)i Referensi AWS SDK for JavaScript API.

# Python

SDK for Python (Boto3)

# **a** Note

```
class AutoScaler: 
     """ 
     Encapsulates Amazon EC2 Auto Scaling and EC2 management actions. 
     """ 
     def __init__( 
          self, 
          resource_prefix, 
          inst_type, 
          ami_param, 
          autoscaling_client,
```

```
 ec2_client, 
         ssm_client, 
         iam_client, 
    ):
 """ 
        : param resource prefix: The prefix for naming AWS resources that are
 created by this class. 
         :param inst_type: The type of EC2 instance to create, such as t3.micro. 
         :param ami_param: The Systems Manager parameter used to look up the AMI 
 that is 
                           created. 
         :param autoscaling_client: A Boto3 EC2 Auto Scaling client. 
         :param ec2_client: A Boto3 EC2 client. 
         :param ssm_client: A Boto3 Systems Manager client. 
         :param iam_client: A Boto3 IAM client. 
 """ 
         self.inst_type = inst_type 
         self.ami_param = ami_param 
         self.autoscaling_client = autoscaling_client 
         self.ec2_client = ec2_client 
         self.ssm_client = ssm_client 
         self.iam_client = iam_client 
         self.launch_template_name = f"{resource_prefix}-template" 
         self.group_name = f"{resource_prefix}-group" 
        self.instance policy name = f"{resource prefix}-pol"
         self.instance_role_name = f"{resource_prefix}-role" 
         self.instance_profile_name = f"{resource_prefix}-prof" 
         self.bad_creds_policy_name = f"{resource_prefix}-bc-pol" 
         self.bad_creds_role_name = f"{resource_prefix}-bc-role" 
         self.bad_creds_profile_name = f"{resource_prefix}-bc-prof" 
         self.key_pair_name = f"{resource_prefix}-key-pair" 
    def delete_template(self): 
         """ 
        Deletes a launch template. 
        "" ""
        try: 
             self.ec2_client.delete_launch_template( 
                 LaunchTemplateName=self.launch_template_name 
) self.delete_instance_profile( 
                 self.instance_profile_name, self.instance_role_name 
)
```

```
 log.info("Launch template %s deleted.", self.launch_template_name) 
         except ClientError as err: 
             if ( 
                 err.response["Error"]["Code"] 
                 == "InvalidLaunchTemplateName.NotFoundException" 
             ): 
                 log.info( 
                      "Launch template %s does not exist, nothing to do.", 
                      self.launch_template_name, 
) else: 
                 raise AutoScalerError( 
                     f"Couldn't delete launch template 
 {self.launch_template_name}: {err}." 
\overline{\phantom{a}}
```
• Untuk detail API, lihat [DeleteLaunchTemplated](https://docs.aws.amazon.com/goto/boto3/ec2-2016-11-15/DeleteLaunchTemplate)i AWSSDK for Python (Boto3) Referensi API.

Menghapus grup keamanan Amazon EC2 menggunakan SDK AWS

Contoh kode berikut ini menunjukkan cara menghapus grup keamanan Amazon EC2.

Contoh-contoh tindakan adalah kutipan kode dari program yang lebih besar dan harus dijalankan di dalam konteks. Anda dapat melihat tindakan ini dalam konteks pada contoh kode berikut:

• [Memulai instans](#page-2834-0)

## .NET

AWS SDK for .NET

**a** Note

Ada lebih banyak tentang GitHub. Temukan contoh lengkapnya dan pelajari cara mengatur dan menjalankannya di [Repositori Contoh Kode AWS.](https://github.com/awsdocs/aws-doc-sdk-examples/tree/main/dotnetv3/EC2#code-examples)

/// <summary>

```
 /// Delete an Amazon EC2 security group. 
    /// </summary> 
    /// <param name="groupName">The name of the group to delete.</param> 
    /// <returns>A Boolean value indicating the success of the action.</returns> 
   public async Task<bool> DeleteSecurityGroup(string groupId)
    { 
        var response = await _amazonEC2.DeleteSecurityGroupAsync(new 
 DeleteSecurityGroupRequest { GroupId = groupId }); 
        return response.HttpStatusCode == HttpStatusCode.OK; 
    }
```
• Untuk detail API, lihat [DeleteSecurityGroup](https://docs.aws.amazon.com/goto/DotNetSDKV3/ec2-2016-11-15/DeleteSecurityGroup)di Referensi AWS SDK for .NET API.

#### $C++$

SDK for C++

# **a** Note

Ada lebih banyak tentang GitHub. Temukan contoh lengkapnya dan pelajari cara mengatur dan menjalankannya di [Repositori Contoh Kode AWS.](https://github.com/awsdocs/aws-doc-sdk-examples/tree/main/cpp/example_code/ec2#code-examples)

```
 Aws::EC2::EC2Client ec2Client(clientConfiguration); 
 Aws::EC2::Model::DeleteSecurityGroupRequest request; 
 request.SetGroupId(securityGroupID); 
 auto outcome = ec2Client.DeleteSecurityGroup(request); 
 if (!outcome.IsSuccess()) { 
     std::cerr << "Failed to delete security group " << securityGroupID << 
                ":" << outcome.GetError().GetMessage() << std::endl; 
 } 
 else { 
     std::cout << "Successfully deleted security group " << securityGroupID << 
                std::endl; 
 }
```
• Untuk detail API, lihat [DeleteSecurityGroup](https://docs.aws.amazon.com/goto/SdkForCpp/ec2-2016-11-15/DeleteSecurityGroup)di Referensi AWS SDK for C++ API.

#### CLI

## AWS CLI

[EC2-Classic] Untuk menghapus grup keamanan

Contoh ini menghapus grup keamanan bernama MySecurityGroup. Jika perintah berhasil, tidak ada output yang akan ditampilkan.

Perintah:

aws ec2 delete-security-group --group-name MySecurityGroup

[EC2-VPC] Untuk menghapus grup keamanan

Contoh ini menghapus grup keamanan dengan ID sg-903004f8. Perhatikan bahwa Anda tidak dapat mereferensikan grup keamanan untuk EC2-VPC berdasarkan nama. Jika perintah berhasil, tidak ada output yang akan ditampilkan.

Perintah:

aws ec2 delete-security-group --group-id sg-903004f8

Untuk informasi selengkapnya, lihat Menggunakan Grup Keamanan di Panduan Pengguna Antarmuka Baris Perintah AWS.

• Untuk detail API, lihat [DeleteSecurityGroup](https://awscli.amazonaws.com/v2/documentation/api/latest/reference/ec2/delete-security-group.html)di Referensi AWS CLI Perintah.

#### Java

SDK for Java 2.x

**a** Note

Ada lebih banyak tentang GitHub. Temukan contoh lengkapnya dan pelajari cara mengatur dan menjalankannya di [Repositori Contoh Kode AWS.](https://github.com/awsdocs/aws-doc-sdk-examples/tree/main/javav2/example_code/ec2#readme)

import software.amazon.awssdk.regions.Region; import software.amazon.awssdk.services.ec2.Ec2Client; import software.amazon.awssdk.services.ec2.model.DeleteSecurityGroupRequest;

```
import software.amazon.awssdk.services.ec2.model.Ec2Exception;
/** 
  * Before running this Java V2 code example, set up your development 
  * environment, including your credentials. 
 * 
  * For more information, see the following documentation topic: 
 * 
  * https://docs.aws.amazon.com/sdk-for-java/latest/developer-guide/get-
started.html 
  */
public class DeleteSecurityGroup { 
     public static void main(String[] args) { 
         final String usage = """ 
                  Usage: 
                     <groupId>\s 
                  Where: 
                     groupId - A security group id that you can obtain from the AWS 
  Console (for example, sg-xxxxxx1c0b65785c3)."""; 
        if (args.length != 1) {
              System.out.println(usage); 
              System.exit(1); 
         } 
        String groupId = args[0];
         Region region = Region.US_EAST_1; 
         Ec2Client ec2 = Ec2Client.builder() 
                  .region(region) 
                  .build(); 
         deleteEC2SecGroup(ec2, groupId); 
         ec2.close(); 
     } 
     public static void deleteEC2SecGroup(Ec2Client ec2, String groupId) { 
         try { 
              DeleteSecurityGroupRequest request = 
  DeleteSecurityGroupRequest.builder() 
                      .groupId(groupId) 
                      .build();
```

```
 ec2.deleteSecurityGroup(request); 
              System.out.printf("Successfully deleted Security Group with id %s", 
  groupId); 
         } catch (Ec2Exception e) { 
              System.err.println(e.awsErrorDetails().errorMessage()); 
              System.exit(1); 
         } 
     }
}
```
• Untuk detail API, lihat [DeleteSecurityGroup](https://docs.aws.amazon.com/goto/SdkForJavaV2/ec2-2016-11-15/DeleteSecurityGroup)di Referensi AWS SDK for Java 2.x API.

# **JavaScript**

SDK untuk JavaScript (v3)

# **a** Note

```
import { DeleteSecurityGroupCommand } from "@aws-sdk/client-ec2";
import { client } from "../libs/client.js";
export const main = async () => {
   const command = new DeleteSecurityGroupCommand({ 
     GroupId: "GROUP_ID", 
   }); 
  try { 
     await client.send(command); 
     console.log("Security group deleted successfully."); 
   } catch (err) { 
     console.error(err); 
   }
};
```
• Untuk detail API, lihat [DeleteSecurityGroup](https://docs.aws.amazon.com/AWSJavaScriptSDK/v3/latest/client/ec2/command/DeleteSecurityGroupCommand)di Referensi AWS SDK for JavaScript API.

## Kotlin

SDK for Kotlin

# **a** Note

Ada lebih banyak tentang GitHub. Temukan contoh lengkapnya dan pelajari cara mengatur dan menjalankannya di [Repositori Contoh Kode AWS.](https://github.com/awsdocs/aws-doc-sdk-examples/tree/main/kotlin/services/ec2#code-examples)

```
suspend fun deleteEC2SecGroup(groupIdVal: String) { 
     val request = DeleteSecurityGroupRequest { 
         groupId = groupIdVal 
     } 
     Ec2Client { region = "us-west-2" }.use { ec2 -> 
         ec2.deleteSecurityGroup(request) 
         println("Successfully deleted Security Group with id $groupIdVal") 
     }
}
```
• Untuk detail API, lihat [DeleteSecurityGroup](https://github.com/awslabs/aws-sdk-kotlin#generating-api-documentation)di AWSSDK untuk referensi API Kotlin.

# Python

SDK for Python (Boto3)

# **a** Note

```
class SecurityGroupWrapper: 
     """Encapsulates Amazon Elastic Compute Cloud (Amazon EC2) security group 
  actions."""
```

```
 def __init__(self, ec2_resource, security_group=None): 
 """ 
         :param ec2_resource: A Boto3 Amazon EC2 resource. This high-level 
 resource 
                               is used to create additional high-level objects 
                               that wrap low-level Amazon EC2 service actions. 
         :param security_group: A Boto3 SecurityGroup object. This is a high-level 
 object 
                                 that wraps security group actions. 
         """ 
         self.ec2_resource = ec2_resource 
         self.security_group = security_group 
    @classmethod 
    def from_resource(cls): 
         ec2_resource = boto3.resource("ec2") 
         return cls(ec2_resource) 
    def delete(self): 
 """ 
         Deletes the security group. 
 """ 
         if self.security_group is None: 
             logger.info("No security group to delete.") 
             return 
         group_id = self.security_group.id 
         try: 
             self.security_group.delete() 
         except ClientError as err: 
             logger.error( 
                 "Couldn't delete security group %s. Here's why: %s: %s", 
                 group_id, 
                 err.response["Error"]["Code"], 
                 err.response["Error"]["Message"], 
) raise
```
• Untuk detail API, lihat [DeleteSecurityGroup](https://docs.aws.amazon.com/goto/boto3/ec2-2016-11-15/DeleteSecurityGroup)di AWSSDK for Python (Boto3) Referensi API.

## SAP ABAP

## SDK untuk SAP ABAP

# **a** Note

Ada lebih banyak tentang GitHub. Temukan contoh lengkapnya dan pelajari cara mengatur dan menjalankannya di [Repositori Contoh Kode AWS.](https://github.com/awsdocs/aws-doc-sdk-examples/tree/main/sap-abap/services/ec2#code-examples)

```
 TRY. 
         lo_ec2->deletesecuritygroup( iv_groupid = iv_security_group_id ). 
         MESSAGE 'Security group deleted.' TYPE 'I'. 
       CATCH /aws1/cx_rt_service_generic INTO DATA(lo_exception). 
        DATA(lv_error) = |"\{ lo\_exception->av_error = s<sup>1</sup>
>av_err_msg }|. 
         MESSAGE lv_error TYPE 'E'. 
     ENDTRY.
```
• Untuk detail API, lihat [DeleteSecurityGroup](https://docs.aws.amazon.com/sdk-for-sap-abap/v1/api/latest/index.html)di AWSSDK untuk referensi SAP ABAP API.

Menghapus pasangan kunci keamanan Amazon EC2 menggunakan SDK AWS

Contoh kode berikut ini menunjukkan cara menghapus pasangan kunci keamanan Amazon EC2.

Contoh-contoh tindakan adalah kutipan kode dari program yang lebih besar dan harus dijalankan di dalam konteks. Anda dapat melihat tindakan ini dalam konteks pada contoh kode berikut:

• [Memulai instans](#page-2834-0)

.NET

AWS SDK for .NET

## **a** Note

```
 /// <summary> 
    /// Delete an Amazon EC2 key pair. 
    /// </summary> 
    /// <param name="keyPairName">The name of the key pair to delete.</param> 
    /// <returns>A Boolean value indicating the success of the action.</returns> 
    public async Task<bool> DeleteKeyPair(string keyPairName) 
    { 
        try 
        { 
             await _amazonEC2.DeleteKeyPairAsync(new 
 DeleteKeyPairRequest(keyPairName)).ConfigureAwait(false); 
             return true; 
        } 
        catch (Exception ex) 
        { 
             Console.WriteLine($"Couldn't delete the key pair because: 
 {ex.Message}"); 
            return false; 
        } 
    } 
    /// <summary> 
    /// Delete the temporary file where the key pair information was saved. 
    /// </summary> 
    /// <param name="tempFileName">The path to the temporary file.</param> 
    public void DeleteTempFile(string tempFileName) 
    { 
        if (File.Exists(tempFileName)) 
       \{ File.Delete(tempFileName); 
        } 
    }
```
• Untuk detail API, lihat [DeleteKeyPaird](https://docs.aws.amazon.com/goto/DotNetSDKV3/ec2-2016-11-15/DeleteKeyPair)i Referensi AWS SDK for .NET API.

#### $C++$

## SDK for C++

# **a** Note

Ada lebih banyak tentang GitHub. Temukan contoh lengkapnya dan pelajari cara mengatur dan menjalankannya di [Repositori Contoh Kode AWS.](https://github.com/awsdocs/aws-doc-sdk-examples/tree/main/cpp/example_code/ec2#code-examples)

```
 Aws::EC2::EC2Client ec2Client(clientConfiguration); 
    Aws::EC2::Model::DeleteKeyPairRequest request; 
    request.SetKeyName(keyPairName); 
    const Aws::EC2::Model::DeleteKeyPairOutcome outcome = 
 ec2Client.DeleteKeyPair( 
            request); 
    if (!outcome.IsSuccess()) { 
        std::cerr << "Failed to delete key pair " << keyPairName << 
                   ":" << outcome.GetError().GetMessage() << std::endl; 
    } 
    else { 
        std::cout << "Successfully deleted key pair named " << keyPairName << 
                   std::endl; 
    }
```
• Untuk detail API, lihat [DeleteKeyPaird](https://docs.aws.amazon.com/goto/SdkForCpp/ec2-2016-11-15/DeleteKeyPair)i Referensi AWS SDK for C++ API.

# CLI

# AWS CLI

Untuk menghapus pasangan kunci

Contoh ini menghapus pasangan kunci bernama MyKeyPair. Jika perintah berhasil, tidak ada output yang akan ditampilkan.

Perintah:

aws ec2 delete-key-pair --key-name MyKeyPair

Untuk informasi selengkapnya, lihat Menggunakan Pasangan Kunci di Panduan Pengguna Antarmuka Baris Perintah AWS.

• Untuk detail API, lihat [DeleteKeyPaird](https://awscli.amazonaws.com/v2/documentation/api/latest/reference/ec2/delete-key-pair.html)i Referensi AWS CLI Perintah.

#### Java

SDK for Java 2.x

## **a** Note

```
import software.amazon.awssdk.regions.Region;
import software.amazon.awssdk.services.ec2.Ec2Client;
import software.amazon.awssdk.services.ec2.model.DeleteKeyPairRequest;
import software.amazon.awssdk.services.ec2.model.Ec2Exception;
/** 
  * Before running this Java V2 code example, set up your development 
  * environment, including your credentials. 
 * 
  * For more information, see the following documentation topic: 
 * 
 * https://docs.aws.amazon.com/sdk-for-java/latest/developer-guide/get-
started.html 
 */
public class DeleteKeyPair { 
     public static void main(String[] args) { 
         final String usage = """ 
                 Usage: 
                     <keyPair>\s 
                 Where: 
                     keyPair - A key pair name (for example, TestKeyPair).""";
```

```
if (args.length != 1) {
              System.out.println(usage); 
              System.exit(1); 
         } 
         String keyPair = args[0]; 
         Region region = Region.US_EAST_1; 
         Ec2Client ec2 = Ec2Client.builder() 
                  .region(region) 
                  .build(); 
         deleteKeys(ec2, keyPair); 
         ec2.close(); 
     } 
     public static void deleteKeys(Ec2Client ec2, String keyPair) { 
         try { 
              DeleteKeyPairRequest request = DeleteKeyPairRequest.builder() 
                       .keyName(keyPair) 
                      .buid() ec2.deleteKeyPair(request); 
              System.out.printf("Successfully deleted key pair named %s", keyPair); 
         } catch (Ec2Exception e) { 
              System.err.println(e.awsErrorDetails().errorMessage()); 
              System.exit(1); 
         } 
     }
}
```
• Untuk detail API, lihat [DeleteKeyPaird](https://docs.aws.amazon.com/goto/SdkForJavaV2/ec2-2016-11-15/DeleteKeyPair)i Referensi AWS SDK for Java 2.x API.

# **JavaScript**

# SDK untuk JavaScript (v3)

# **a** Note

Ada lebih banyak tentang GitHub. Temukan contoh lengkapnya dan pelajari cara mengatur dan menjalankannya di [Repositori Contoh Kode AWS.](https://github.com/awsdocs/aws-doc-sdk-examples/tree/main/javascriptv3/example_code/ec2#code-examples)

```
import { DeleteKeyPairCommand } from "@aws-sdk/client-ec2";
import { client } from "../libs/client.js";
export const main = async () => {
   const command = new DeleteKeyPairCommand({ 
     KeyName: "KEY_PAIR_NAME", 
   }); 
   try { 
     await client.send(command); 
     console.log("Successfully deleted key pair."); 
   } catch (err) { 
     console.error(err); 
   }
};
```
• Untuk detail API, lihat [DeleteKeyPaird](https://docs.aws.amazon.com/AWSJavaScriptSDK/v3/latest/client/ec2/command/DeleteKeyPairCommand)i Referensi AWS SDK for JavaScript API.

# Kotlin

# SDK for Kotlin

# **a** Note

```
suspend fun deleteKeys(keyPair: String?) { 
     val request = DeleteKeyPairRequest { 
         keyName = keyPair 
     } 
    Ec2Client { region = "us-west-2" }.use { ec2 ->
         ec2.deleteKeyPair(request) 
         println("Successfully deleted key pair named $keyPair") 
     }
}
```
• Untuk detail API, lihat [DeleteKeyPaird](https://github.com/awslabs/aws-sdk-kotlin#generating-api-documentation)i AWSSDK untuk referensi API Kotlin.

### Python

## SDK for Python (Boto3)

## **a** Note

```
class KeyPairWrapper: 
     """Encapsulates Amazon Elastic Compute Cloud (Amazon EC2) key pair 
 actions.""" 
     def __init__(self, ec2_resource, key_file_dir, key_pair=None): 
 """ 
         :param ec2_resource: A Boto3 Amazon EC2 resource. This high-level 
 resource 
                               is used to create additional high-level objects 
                               that wrap low-level Amazon EC2 service actions. 
         :param key_file_dir: The folder where the private key information is 
 stored. 
                               This should be a secure folder. 
         :param key_pair: A Boto3 KeyPair object. This is a high-level object that 
                           wraps key pair actions. 
        "" "
         self.ec2_resource = ec2_resource
```
```
 self.key_pair = key_pair 
         self.key_file_path = None 
         self.key_file_dir = key_file_dir 
     @classmethod 
     def from_resource(cls): 
         ec2_resource = boto3.resource("ec2") 
         return cls(ec2_resource, tempfile.TemporaryDirectory()) 
     def delete(self): 
        ^{\mathrm{m}} ""
         Deletes a key pair. 
        "''" if self.key_pair is None: 
             logger.info("No key pair to delete.") 
             return 
         key_name = self.key_pair.name 
         try: 
             self.key_pair.delete() 
             self.key_pair = None 
         except ClientError as err: 
             logger.error( 
                  "Couldn't delete key %s. Here's why: %s : %s", 
                  key_name, 
                  err.response["Error"]["Code"], 
                  err.response["Error"]["Message"], 
) raise
```
• Untuk detail API, lihat [DeleteKeyPaird](https://docs.aws.amazon.com/goto/boto3/ec2-2016-11-15/DeleteKeyPair)i AWSSDK for Python (Boto3) Referensi API.

# SAP ABAP

## SDK untuk SAP ABAP

## **a** Note

Ada lebih banyak tentang GitHub. Temukan contoh lengkapnya dan pelajari cara mengatur dan menjalankannya di [Repositori Contoh Kode AWS.](https://github.com/awsdocs/aws-doc-sdk-examples/tree/main/sap-abap/services/ec2#code-examples)

```
 TRY. 
         lo_ec2->deletekeypair( iv_keyname = iv_key_name ). 
         MESSAGE 'Amazon EC2 key pair deleted.' TYPE 'I'. 
       CATCH /aws1/cx_rt_service_generic INTO DATA(lo_exception). 
         DATA(lv_error) = |"{ lo_exception->av_err_code }" - { lo_exception-
>av_err_msg }|. 
         MESSAGE lv_error TYPE 'E'. 
     ENDTRY.
```
• Untuk detail API, lihat [DeleteKeyPaird](https://docs.aws.amazon.com/sdk-for-sap-abap/v1/api/latest/index.html)i AWSSDK untuk referensi SAP ABAP API.

Menghapus snapshot Amazon EBS menggunakan SDK AWS

Contoh kode berikut menunjukkan cara menghapus snapshot Amazon EBS.

 $CLI$ 

## AWS CLI

Untuk menghapus snapshot

Perintah contoh ini menghapus snapshot dengan ID snapshot snap-1234567890abcdef0. Jika perintah berhasil, tidak ada output yang akan ditampilkan.

Perintah:

aws ec2 delete-snapshot --snapshot-id snap-1234567890abcdef0

• Untuk detail API, lihat [DeleteSnapshot](https://awscli.amazonaws.com/v2/documentation/api/latest/reference/ec2/delete-snapshot.html)di Referensi AWS CLI Perintah.

## Rust

# SDK for Rust

# **a** Note

Ada lebih banyak tentang GitHub. Temukan contoh lengkapnya dan pelajari cara mengatur dan menjalankannya di [Repositori Contoh Kode AWS.](https://github.com/awsdocs/aws-doc-sdk-examples/tree/main/rustv1/examples/ebs#code-examples)

```
async fn delete_snapshot(client: &Client, id: &str) -> Result<(), Error> { 
     client.delete_snapshot().snapshot_id(id).send().await?; 
     println!("Deleted"); 
    0k(())}
```
• Untuk detail API, lihat [DeleteSnapshot](https://docs.rs/releases/search?query=aws-sdk)referensi AWS SDK for Rust API.

Jelaskan Zona Ketersediaan untuk akun Anda menggunakan AWS SDK

Contoh kode berikut ini menunjukkan cara menjelaskan Amazon EC2.

Contoh-contoh tindakan adalah kutipan kode dari program yang lebih besar dan harus dijalankan di dalam konteks. Anda dapat melihat tindakan ini dalam konteks pada contoh kode berikut:

• [Membangun dan mengelola layanan yang tangguh](#page-2674-0)

.NET

AWS SDK for .NET

## **a** Note

```
 /// <summary> 
    /// Get a list of Availability Zones in the AWS Region of the Amazon EC2 
 Client. 
    /// </summary> 
   /// <returns>A list of availability zones.</returns>
    public async Task<List<string>> DescribeAvailabilityZones() 
    { 
        var zoneResponse = await _amazonEc2.DescribeAvailabilityZonesAsync( 
            new DescribeAvailabilityZonesRequest()); 
        return zoneResponse.AvailabilityZones.Select(z => z.ZoneName).ToList(); 
    }
```
• Untuk detail API, lihat [DescribeAvailabilityZones](https://docs.aws.amazon.com/goto/DotNetSDKV3/ec2-2016-11-15/DescribeAvailabilityZones)di Referensi AWS SDK for .NET API.

## $C++$

SDK for C++

## **G** Note

```
 Aws::EC2::EC2Client ec2Client(clientConfiguration); 
    Aws::EC2::Model::DescribeAvailabilityZonesRequest describe_request; 
    auto describe_outcome = 
 ec2Client.DescribeAvailabilityZones(describe_request); 
    if (describe_outcome.IsSuccess()) { 
        std::cout << std::left << 
                   std::setw(32) << "ZoneName" << 
                   std::setw(20) << "State" << 
                   std::setw(32) << "Region" << std::endl; 
        const auto &zones = 
                 describe_outcome.GetResult().GetAvailabilityZones(); 
        for (const auto &zone: zones) {
```

```
 Aws::String stateString = 
 Aws::EC2::Model::AvailabilityZoneStateMapper::GetNameForAvailabilityZoneState( 
                              zone.GetState()); 
            std::cout << std::left << 
                       std::setw(32) << zone.GetZoneName() << 
                       std::setw(20) << stateString << 
                       std::setw(32) << zone.GetRegionName() << std::endl; 
        } 
    } 
    else { 
        std::cerr << "Failed to describe availability zones:" << 
                   describe_outcome.GetError().GetMessage() << std::endl; 
        result = false; 
    }
```
• Untuk detail API, lihat [DescribeAvailabilityZones](https://docs.aws.amazon.com/goto/SdkForCpp/ec2-2016-11-15/DescribeAvailabilityZones)di Referensi AWS SDK for C++ API.

# CLI

## AWS CLI

Untuk menjelaskan Zona Ketersediaan Anda

Contoh describe-availability-zones berikut menampilkan detail untuk Zona Ketersediaan yang tersedia untuk Anda. Responsnya mencakup Zona Ketersediaan hanya untuk Wilayah saat ini. Dalam contoh ini, respons menggunakan default profil Wilayah uswest-2 (Oregon).

```
aws ec2 describe-availability-zones
```

```
{ 
     "AvailabilityZones": [ 
          { 
              "State": "available", 
              "OptInStatus": "opt-in-not-required", 
              "Messages": [], 
              "RegionName": "us-west-2", 
              "ZoneName": "us-west-2a",
```

```
 "ZoneId": "usw2-az1", 
     "GroupName": "us-west-2", 
     "NetworkBorderGroup": "us-west-2" 
 }, 
\left\{ \right. "State": "available", 
     "OptInStatus": "opt-in-not-required", 
     "Messages": [], 
     "RegionName": "us-west-2", 
     "ZoneName": "us-west-2b", 
     "ZoneId": "usw2-az2", 
     "GroupName": "us-west-2", 
     "NetworkBorderGroup": "us-west-2" 
 }, 
 { 
     "State": "available", 
     "OptInStatus": "opt-in-not-required", 
     "Messages": [], 
     "RegionName": "us-west-2", 
     "ZoneName": "us-west-2c", 
     "ZoneId": "usw2-az3", 
     "GroupName": "us-west-2", 
     "NetworkBorderGroup": "us-west-2" 
 }, 
 { 
     "State": "available", 
     "OptInStatus": "opt-in-not-required", 
     "Messages": [], 
     "RegionName": "us-west-2", 
     "ZoneName": "us-west-2d", 
     "ZoneId": "usw2-az4", 
     "GroupName": "us-west-2", 
     "NetworkBorderGroup": "us-west-2" 
 }, 
 { 
     "State": "available", 
     "OptInStatus": "opted-in", 
     "Messages": [], 
     "RegionName": "us-west-2", 
     "ZoneName": "us-west-2-lax-1a", 
     "ZoneId": "usw2-lax1-az1", 
     "GroupName": "us-west-2-lax-1", 
     "NetworkBorderGroup": "us-west-2-lax-1" 
 }
```
}

 $\mathbf{I}$ 

• Untuk detail API, lihat [DescribeAvailabilityZones](https://awscli.amazonaws.com/v2/documentation/api/latest/reference/ec2/describe-availability-zones.html)di Referensi AWS CLI Perintah.

#### Python

SDK for Python (Boto3)

### **a**) Note

```
class AutoScaler: 
    "" "
     Encapsulates Amazon EC2 Auto Scaling and EC2 management actions. 
    "" "
     def __init__( 
         self, 
         resource_prefix, 
         inst_type, 
         ami_param, 
         autoscaling_client, 
         ec2_client, 
         ssm_client, 
         iam_client, 
     ): 
 """ 
         :param resource_prefix: The prefix for naming AWS resources that are 
 created by this class. 
         :param inst_type: The type of EC2 instance to create, such as t3.micro. 
         :param ami_param: The Systems Manager parameter used to look up the AMI 
 that is 
                             created. 
         :param autoscaling_client: A Boto3 EC2 Auto Scaling client. 
         :param ec2_client: A Boto3 EC2 client. 
         :param ssm_client: A Boto3 Systems Manager client. 
         :param iam_client: A Boto3 IAM client. 
        "" "
```

```
 self.inst_type = inst_type 
         self.ami_param = ami_param 
        self.autoscaling client = autoscaling client
         self.ec2_client = ec2_client 
         self.ssm_client = ssm_client 
        self.iam client = iam client
         self.launch_template_name = f"{resource_prefix}-template" 
         self.group_name = f"{resource_prefix}-group" 
         self.instance_policy_name = f"{resource_prefix}-pol" 
         self.instance_role_name = f"{resource_prefix}-role" 
         self.instance_profile_name = f"{resource_prefix}-prof" 
         self.bad_creds_policy_name = f"{resource_prefix}-bc-pol" 
         self.bad_creds_role_name = f"{resource_prefix}-bc-role" 
         self.bad_creds_profile_name = f"{resource_prefix}-bc-prof" 
         self.key_pair_name = f"{resource_prefix}-key-pair" 
    def get_availability_zones(self): 
 """ 
         Gets a list of Availability Zones in the AWS Region of the Amazon EC2 
 client. 
         :return: The list of Availability Zones for the client Region. 
         """ 
         try: 
             response = self.ec2_client.describe_availability_zones() 
             zones = [zone["ZoneName"] for zone in response["AvailabilityZones"]] 
         except ClientError as err: 
             raise AutoScalerError(f"Couldn't get availability zones: {err}.") 
         else: 
             return zones
```
• Untuk detail API, lihat [DescribeAvailabilityZones](https://docs.aws.amazon.com/goto/boto3/ec2-2016-11-15/DescribeAvailabilityZones)di AWSSDK for Python (Boto3) Referensi API.

## SAP ABAP

## SDK untuk SAP ABAP

## **a** Note

Ada lebih banyak tentang GitHub. Temukan contoh lengkapnya dan pelajari cara mengatur dan menjalankannya di [Repositori Contoh Kode AWS.](https://github.com/awsdocs/aws-doc-sdk-examples/tree/main/sap-abap/services/ec2#code-examples)

```
 TRY. 
         oo_result = lo_ec2->describeavailabilityzones( ) . 
  " oo_result is returned for testing purposes. " 
         DATA(lt_zones) = oo_result->get_availabilityzones( ). 
         MESSAGE 'Retrieved information about Availability Zones.' TYPE 'I'. 
       CATCH /aws1/cx_rt_service_generic INTO DATA(lo_exception). 
        DATA(lv_error) = |"\{ lo_exception->av_error\}" - { lo_exception->av_err_msg }|. 
         MESSAGE lv_error TYPE 'E'. 
     ENDTRY.
```
• Untuk detail API, lihat [DescribeAvailabilityZones](https://docs.aws.amazon.com/sdk-for-sap-abap/v1/api/latest/index.html)di AWSSDK untuk referensi SAP ABAP API.

# Menjelaskan Wilayah untuk akun Anda dengan menggunakan AWS SDK

Contoh kode berikut ini menunjukkan cara mendeskripsikan Wilayah Amazon EC2.

 $C++$ 

```
SDK for C++
```
### **a** Note

```
 Aws::EC2::EC2Client ec2Client(clientConfiguration); 
 Aws::EC2::Model::DescribeRegionsRequest request; 
 auto outcome = ec2Client.DescribeRegions(request); 
 bool result = true; 
 if (outcome.IsSuccess()) { 
     std::cout << std::left << 
                std::setw(32) << "RegionName" << 
                std::setw(64) << "Endpoint" << std::endl; 
    const auto &regions = outcome.GetResult().GetRegions();
    for (const auto &region: regions) {
         std::cout << std::left << 
                    std::setw(32) << region.GetRegionName() << 
                   std::setw(64) << region.GetEndpoint() << std::endl;
     } 
 } 
 else { 
     std::cerr << "Failed to describe regions:" << 
                outcome.GetError().GetMessage() << std::endl; 
     result = false; 
 }
```
• Untuk detail API, lihat [DescribeRegions](https://docs.aws.amazon.com/goto/SdkForCpp/ec2-2016-11-15/DescribeRegions)di Referensi AWS SDK for C++ API.

## CLI

## AWS CLI

Contoh 1: Untuk menjelaskan semua Wilayah yang diaktifkan

Contoh describe-regions berikut menjelaskan semua Wilayah yang diaktifkan untuk akun Anda.

aws ec2 describe-regions

```
{ 
       "Regions": [ 
             {
```

```
 "Endpoint": "ec2.eu-north-1.amazonaws.com", 
     "RegionName": "eu-north-1", 
     "OptInStatus": "opt-in-not-required" 
 }, 
 { 
     "Endpoint": "ec2.ap-south-1.amazonaws.com", 
     "RegionName": "ap-south-1", 
     "OptInStatus": "opt-in-not-required" 
 }, 
 { 
     "Endpoint": "ec2.eu-west-3.amazonaws.com", 
     "RegionName": "eu-west-3", 
     "OptInStatus": "opt-in-not-required" 
 }, 
 { 
     "Endpoint": "ec2.eu-west-2.amazonaws.com", 
     "RegionName": "eu-west-2", 
     "OptInStatus": "opt-in-not-required" 
 }, 
 { 
     "Endpoint": "ec2.eu-west-1.amazonaws.com", 
     "RegionName": "eu-west-1", 
     "OptInStatus": "opt-in-not-required" 
 }, 
 { 
     "Endpoint": "ec2.ap-northeast-3.amazonaws.com", 
     "RegionName": "ap-northeast-3", 
     "OptInStatus": "opt-in-not-required" 
 }, 
 { 
     "Endpoint": "ec2.ap-northeast-2.amazonaws.com", 
     "RegionName": "ap-northeast-2", 
     "OptInStatus": "opt-in-not-required" 
 }, 
 { 
     "Endpoint": "ec2.ap-northeast-1.amazonaws.com", 
     "RegionName": "ap-northeast-1", 
     "OptInStatus": "opt-in-not-required" 
 }, 
 { 
     "Endpoint": "ec2.sa-east-1.amazonaws.com", 
     "RegionName": "sa-east-1", 
     "OptInStatus": "opt-in-not-required" 
 },
```

```
 { 
          "Endpoint": "ec2.ca-central-1.amazonaws.com", 
          "RegionName": "ca-central-1", 
          "OptInStatus": "opt-in-not-required" 
     }, 
     { 
          "Endpoint": "ec2.ap-southeast-1.amazonaws.com", 
          "RegionName": "ap-southeast-1", 
          "OptInStatus": "opt-in-not-required" 
     }, 
     { 
          "Endpoint": "ec2.ap-southeast-2.amazonaws.com", 
          "RegionName": "ap-southeast-2", 
          "OptInStatus": "opt-in-not-required" 
     }, 
     { 
          "Endpoint": "ec2.eu-central-1.amazonaws.com", 
          "RegionName": "eu-central-1", 
          "OptInStatus": "opt-in-not-required" 
     }, 
     { 
          "Endpoint": "ec2.us-east-1.amazonaws.com", 
          "RegionName": "us-east-1", 
          "OptInStatus": "opt-in-not-required" 
     }, 
     { 
          "Endpoint": "ec2.us-east-2.amazonaws.com", 
          "RegionName": "us-east-2", 
          "OptInStatus": "opt-in-not-required" 
     }, 
     { 
          "Endpoint": "ec2.us-west-1.amazonaws.com", 
          "RegionName": "us-west-1", 
          "OptInStatus": "opt-in-not-required" 
     }, 
     { 
          "Endpoint": "ec2.us-west-2.amazonaws.com", 
          "RegionName": "us-west-2", 
          "OptInStatus": "opt-in-not-required" 
     } 
 ]
```
}

Untuk informasi selengkapnya, lihat [Wilayah dan Zona](https://docs.aws.amazon.com/AWSEC2/latest/UserGuide/using-regions-availability-zones.html) di Panduan Pengguna Amazon EC2.

Contoh 2: Untuk menjelaskan Wilayah yang diaktifkan dengan titik akhir yang namanya berisi string tertentu

Contoh describe-regions berikut menjelaskan semua Wilayah yang telah Anda aktifkan yang memiliki string "us" di titik akhir.

```
aws ec2 describe-regions \ 
     --filters "Name=endpoint,Values=*us*"
```
Output:

```
{ 
      "Regions": [ 
          { 
               "Endpoint": "ec2.us-east-1.amazonaws.com", 
               "RegionName": "us-east-1" 
          }, 
          { 
               "Endpoint": "ec2.us-east-2.amazonaws.com", 
               "RegionName": "us-east-2" 
          }, 
          { 
               "Endpoint": "ec2.us-west-1.amazonaws.com", 
               "RegionName": "us-west-1" 
          }, 
          { 
               "Endpoint": "ec2.us-west-2.amazonaws.com", 
               "RegionName": "us-west-2" 
          } 
    \mathbf{I}}
```
Untuk informasi selengkapnya, lihat [Wilayah dan Zona](https://docs.aws.amazon.com/AWSEC2/latest/UserGuide/using-regions-availability-zones.html) di Panduan Pengguna Amazon EC2.

Contoh 3: Untuk menjelaskan semua Wilayah

Contoh describe-regions berikut menjelaskan semua Wilayah yang tersedia, termasuk Wilayah yang dinonaktifkan.

```
aws ec2 describe-regions \
```
--all-regions

Output:

{

```
 "Regions": [ 
    \{ "Endpoint": "ec2.eu-north-1.amazonaws.com", 
         "RegionName": "eu-north-1", 
         "OptInStatus": "opt-in-not-required" 
     }, 
     { 
         "Endpoint": "ec2.ap-south-1.amazonaws.com", 
         "RegionName": "ap-south-1", 
         "OptInStatus": "opt-in-not-required" 
     }, 
     { 
         "Endpoint": "ec2.eu-west-3.amazonaws.com", 
         "RegionName": "eu-west-3", 
         "OptInStatus": "opt-in-not-required" 
     }, 
     { 
         "Endpoint": "ec2.eu-west-2.amazonaws.com", 
         "RegionName": "eu-west-2", 
         "OptInStatus": "opt-in-not-required" 
     }, 
     { 
         "Endpoint": "ec2.eu-west-1.amazonaws.com", 
         "RegionName": "eu-west-1", 
         "OptInStatus": "opt-in-not-required" 
     }, 
     { 
         "Endpoint": "ec2.ap-northeast-3.amazonaws.com", 
         "RegionName": "ap-northeast-3", 
         "OptInStatus": "opt-in-not-required" 
     }, 
     { 
         "Endpoint": "ec2.me-south-1.amazonaws.com", 
         "RegionName": "me-south-1", 
         "OptInStatus": "not-opted-in" 
     }, 
     { 
         "Endpoint": "ec2.ap-northeast-2.amazonaws.com",
```

```
 "RegionName": "ap-northeast-2", 
     "OptInStatus": "opt-in-not-required" 
 }, 
 { 
     "Endpoint": "ec2.ap-northeast-1.amazonaws.com", 
     "RegionName": "ap-northeast-1", 
     "OptInStatus": "opt-in-not-required" 
 }, 
 { 
     "Endpoint": "ec2.sa-east-1.amazonaws.com", 
     "RegionName": "sa-east-1", 
     "OptInStatus": "opt-in-not-required" 
 }, 
 { 
     "Endpoint": "ec2.ca-central-1.amazonaws.com", 
     "RegionName": "ca-central-1", 
     "OptInStatus": "opt-in-not-required" 
 }, 
 { 
     "Endpoint": "ec2.ap-east-1.amazonaws.com", 
     "RegionName": "ap-east-1", 
     "OptInStatus": "not-opted-in" 
 }, 
 { 
     "Endpoint": "ec2.ap-southeast-1.amazonaws.com", 
     "RegionName": "ap-southeast-1", 
     "OptInStatus": "opt-in-not-required" 
 }, 
 { 
     "Endpoint": "ec2.ap-southeast-2.amazonaws.com", 
     "RegionName": "ap-southeast-2", 
     "OptInStatus": "opt-in-not-required" 
 }, 
 { 
     "Endpoint": "ec2.eu-central-1.amazonaws.com", 
     "RegionName": "eu-central-1", 
     "OptInStatus": "opt-in-not-required" 
 }, 
 { 
     "Endpoint": "ec2.us-east-1.amazonaws.com", 
     "RegionName": "us-east-1", 
     "OptInStatus": "opt-in-not-required" 
 }, 
 {
```

```
 "Endpoint": "ec2.us-east-2.amazonaws.com", 
              "RegionName": "us-east-2", 
              "OptInStatus": "opt-in-not-required" 
         }, 
         { 
              "Endpoint": "ec2.us-west-1.amazonaws.com", 
              "RegionName": "us-west-1", 
              "OptInStatus": "opt-in-not-required" 
         }, 
         { 
              "Endpoint": "ec2.us-west-2.amazonaws.com", 
              "RegionName": "us-west-2", 
              "OptInStatus": "opt-in-not-required" 
         } 
     ]
}
```
Untuk informasi selengkapnya, lihat [Wilayah dan Zona](https://docs.aws.amazon.com/AWSEC2/latest/UserGuide/using-regions-availability-zones.html) di Panduan Pengguna Amazon EC2.

Contoh 4: Untuk mencantumkan nama Wilayah saja

Contoh describe-regions berikut menggunakan parameter --query untuk memfilter output dan hanya mengembalikan nama Wilayah sebagai teks.

```
aws ec2 describe-regions \ 
     --all-regions \ 
     --query "Regions[].{Name:RegionName}" \ 
     --output text
```

```
eu-north-1
ap-south-1
eu-west-3
eu-west-2
eu-west-1
ap-northeast-3
ap-northeast-2
me-south-1
ap-northeast-1
sa-east-1
ca-central-1
ap-east-1
```

```
ap-southeast-1
ap-southeast-2
eu-central-1
us-east-1
us-east-2
us-west-1
us-west-2
```
Untuk informasi selengkapnya, lihat [Wilayah dan Zona](https://docs.aws.amazon.com/AWSEC2/latest/UserGuide/using-regions-availability-zones.html) di Panduan Pengguna Amazon EC2.

• Untuk detail API, lihat [DescribeRegions](https://awscli.amazonaws.com/v2/documentation/api/latest/reference/ec2/describe-regions.html)di Referensi AWS CLI Perintah.

### **JavaScript**

SDK untuk JavaScript (v3)

## **a** Note

```
import { DescribeRegionsCommand } from "@aws-sdk/client-ec2";
import { client } from "../libs/client.js";
export const main = async () => {
   const command = new DescribeRegionsCommand({ 
     // By default this command will not show regions that require you to opt-in. 
     // When AllRegions true even the regions that require opt-in will be 
  returned. 
     AllRegions: true, 
     // You can omit the Filters property if you want to get all regions. 
     Filters: [ 
       { 
         Name: "region-name", 
         // You can specify multiple values for a filter. 
         // You can also use '*' as a wildcard. This will return all 
         // of the regions that start with `us-east-`. 
         Values: ["ap-southeast-4"], 
       }, 
     ],
```

```
 }); 
   try { 
     const { Regions } = await client.send(command); 
    const regionsList = Regions.map((reg) => \cdot • ${reg.RegionName}');
     console.log("Found regions:"); 
    console.log(regionsList.join("\n"));
   } catch (err) { 
     console.error(err); 
   }
};
```
• Untuk detail API, lihat [DescribeRegions](https://docs.aws.amazon.com/AWSJavaScriptSDK/v3/latest/client/ec2/command/DescribeRegionsCommand)di Referensi AWS SDK for JavaScript API.

# Ruby

# SDK for Ruby

# **a** Note

```
require "aws-sdk-ec2"
# @param ec2_client [Aws::EC2::Client] An initialized EC2 client.
# @example
# list_regions_endpoints(Aws::EC2::Client.new(region: 'us-west-2'))
def list_regions_endpoints(ec2_client) 
   result = ec2_client.describe_regions 
  # Enable pretty printing. 
  max_region_string_length = 16 
  max_endpoint_string_length = 33 
  # Print header. 
  print "Region" 
   print " " * (max_region_string_length - "Region".length) 
   print " Endpoint\n" 
   print "-" * max_region_string_length 
   print " "
```

```
 print "-" * max_endpoint_string_length 
   print "\n" 
   # Print Regions and their endpoints. 
   result.regions.each do |region| 
     print region.region_name 
    print " " * (max region string length - region.region name.length)
     print " " 
     print region.endpoint 
     print "\n" 
   end
end
# Displays a list of Amazon Elastic Compute Cloud (Amazon EC2)
# Availability Zones available to you depending on the AWS Region
# of the Amazon EC2 client.
#
# @param ec2_client [Aws::EC2::Client] An initialized EC2 client.
# @example
# list_availability_zones(Aws::EC2::Client.new(region: 'us-west-2'))
def list_availability_zones(ec2_client) 
  result = ec2_client.describe_availability_zones 
  # Enable pretty printing. 
  max_region_string_length = 16 
  max_zone_string_length = 18 
 max state string length = 9 # Print header. 
   print "Region" 
   print " " * (max_region_string_length - "Region".length) 
   print " Zone" 
   print " " * (max_zone_string_length - "Zone".length) 
   print " State\n" 
   print "-" * max_region_string_length 
   print " " 
   print "-" * max_zone_string_length 
   print " " 
   print "-" * max_state_string_length 
   print "\n" 
   # Print Regions, Availability Zones, and their states. 
  result.availability_zones.each do |zone| 
     print zone.region_name 
     print " " * (max_region_string_length - zone.region_name.length) 
     print " " 
     print zone.zone_name 
     print " " * (max_zone_string_length - zone.zone_name.length)
```

```
 print " " 
     print zone.state 
     # Print any messages for this Availability Zone. 
     if zone.messages.count.positive? 
       print "\n" 
       puts " Messages for this zone:" 
       zone.messages.each do |message| 
        print " #{message.message}\n"
       end 
     end 
     print "\n" 
   end
end
# Example usage:
def run_me 
  region = "" 
  # Print usage information and then stop. 
  if \; ARGV[0] == "--help" || ARGV[0] == "--h" puts "Usage: ruby ec2-ruby-example-regions-availability-zones.rb REGION" 
     # Replace us-west-2 with the AWS Region you're using for Amazon EC2. 
     puts "Example: ruby ec2-ruby-example-regions-availability-zones.rb us-west-2" 
     exit 1 
   # If no values are specified at the command prompt, use these default values. 
   # Replace us-west-2 with the AWS Region you're using for Amazon EC2. 
  elsif ARGV.count.zero? 
     region = "us-west-2" 
   # Otherwise, use the values as specified at the command prompt. 
   else 
    region = ARGV[0] end 
  ec2_client = Aws::EC2::Client.new(region: region) 
  puts "AWS Regions for Amazon EC2 that are available to you:" 
  list_regions_endpoints(ec2_client) 
  puts "\n\nAmazon EC2 Availability Zones that are available to you for AWS 
  Region '#{region}':" 
  list_availability_zones(ec2_client)
end
run_me if $PROGRAM_NAME == __FILE__
```
• Untuk detail API, lihat [DescribeRegions](https://docs.aws.amazon.com/goto/SdkForRubyV3/ec2-2016-11-15/DescribeRegions)di Referensi AWS SDK for Ruby API.

## Rust

SDK for Rust

## **a** Note

Ada lebih banyak tentang GitHub. Temukan contoh lengkapnya dan pelajari cara mengatur dan menjalankannya di [Repositori Contoh Kode AWS.](https://github.com/awsdocs/aws-doc-sdk-examples/tree/main/rustv1/examples/ec2#code-examples)

```
async fn show_regions(client: &Client) -> Result<(), Error> { 
     let rsp = client.describe_regions().send().await?; 
     println!("Regions:"); 
     for region in rsp.regions() { 
         println!(" {}", region.region_name().unwrap()); 
     } 
    0k(())}
```
• Untuk detail API, lihat [DescribeRegions](https://docs.rs/releases/search?query=aws-sdk)referensi AWS SDK for Rust API.

#### SAP ABAP

SDK untuk SAP ABAP

```
a Note
```

```
 TRY. 
      oo_result = lo_ec2->describeregions( ) . " 
 oo_result is returned for testing purposes. "
```

```
 DATA(lt_regions) = oo_result->get_regions( ). 
         MESSAGE 'Retrieved information about Regions.' TYPE 'I'. 
      CATCH /aws1/cx rt service generic INTO DATA(lo exception).
        DATA(lv_error) = |"\{ lo\_exception \rightarrow av_error\}" - { lo\_exception-}>av_err_msg }|. 
        MESSAGE lv error TYPE 'E'.
     ENDTRY.
```
• Untuk detail API, lihat [DescribeRegions](https://docs.aws.amazon.com/sdk-for-sap-abap/v1/api/latest/index.html)di AWSSDK untuk referensi SAP ABAP API.

Menjelaskan status instans Amazon EC2 menggunakan SDK AWS

Contoh kode berikut ini menunjukkan cara menjelaskan status instans Amazon EC2.

CLI

AWS CLI

Untuk menjelaskan status instans

Contoh describe-instance-status berikut menjelaskan status saat ini dari instans tertentu.

```
aws ec2 describe-instance-status \ 
     --instance-ids i-1234567890abcdef0
```

```
{ 
     "InstanceStatuses": [ 
          { 
               "InstanceId": "i-1234567890abcdef0", 
               "InstanceState": { 
                   "Code": 16, 
                   "Name": "running" 
               }, 
               "AvailabilityZone": "us-east-1d", 
               "SystemStatus": { 
                   "Status": "ok", 
                   "Details": [
```

```
\{ "Status": "passed", 
                    "Name": "reachability" 
1 1 1 1 1 1 1
 ] 
          }, 
          "InstanceStatus": { 
             "Status": "ok", 
             "Details": [ 
\{ "Status": "passed", 
                    "Name": "reachability" 
1 1 1 1 1 1 1
 ] 
          } 
       } 
    ]
}
```
Untuk informasi selengkapnya, lihat [Pantau status instans Anda](https://docs.aws.amazon.com/AWSEC2/latest/UserGuide/monitoring-instances-status-check.html) di Panduan Pengguna Amazon EC2.

• Untuk detail API, lihat [DescribeInstanceStatusd](https://awscli.amazonaws.com/v2/documentation/api/latest/reference/ec2/describe-instance-status.html)i Referensi AWS CLI Perintah.

### Rust

SDK for Rust

### **a** Note

```
async fn show_all_events(client: &Client) -> Result<(), Error> { 
     let resp = client.describe_regions().send().await.unwrap(); 
     for region in resp.regions.unwrap_or_default() { 
         let reg: &'static str = 
 Box::leak(Box::from(region.region_name().unwrap())); 
         let region_provider = 
  RegionProviderChain::default_provider().or_else(reg);
```

```
 let config = aws_config::from_env().region(region_provider).load().await; 
         let new_client = Client::new(&config); 
         let resp = new_client.describe_instance_status().send().await; 
         println!("Instances in region {}:", reg); 
         println!(); 
         for status in resp.unwrap().instance_statuses() { 
             println!( 
                 " Events scheduled for instance ID: {}", 
                 status.instance_id().unwrap_or_default() 
             ); 
             for event in status.events() { 
                println!(" Event ID: {}",
  event.instance_event_id().unwrap()); 
                 println!(" Description: {}", event.description().unwrap()); 
                 println!(" Event code: {}", event.code().unwrap().as_ref()); 
                 println!(); 
             } 
         } 
     } 
    0k(())}
```
• Untuk detail API, lihat [DescribeInstanceStatusr](https://docs.rs/releases/search?query=aws-sdk)eferensi AWS SDK for Rust API.

Jelaskan instans Amazon EC2 menggunakan SDK AWS

Contoh kode berikut ini menunjukkan cara menjelaskan instans Amazon EC2.

Contoh tindakan adalah kutipan kode dari program yang lebih besar dan harus dijalankan dalam konteks. Anda dapat melihat tindakan ini dalam konteks dalam contoh kode berikut:

- [Membangun dan mengelola layanan yang tangguh](#page-2674-0)
- [Memulai instans](#page-2834-0)

## .NET

## AWS SDK for .NET

## **a** Note

```
 /// <summary> 
    /// Get information about existing EC2 images. 
    /// </summary> 
    /// <returns>Async task.</returns>
     public async Task DescribeInstances() 
    \{ // List all EC2 instances. 
         await GetInstanceDescriptions(); 
         string tagName = "IncludeInList"; 
         string tagValue = "Yes"; 
         await GetInstanceDescriptionsFiltered(tagName, tagValue); 
     } 
    /// <summary> 
    /// Get information for all existing Amazon EC2 instances. 
     /// </summary> 
    /// <returns>Async task.</returns>
     public async Task GetInstanceDescriptions() 
     { 
         Console.WriteLine("Showing all instances:"); 
         var paginator = _amazonEC2.Paginators.DescribeInstances(new 
 DescribeInstancesRequest()); 
         await foreach (var response in paginator.Responses) 
         { 
             foreach (var reservation in response.Reservations) 
\{\hspace{.1cm} \} foreach (var instance in reservation.Instances) 
\overline{a} Console.Write($"Instance ID: {instance.InstanceId}"); 
                      Console.WriteLine($"\tCurrent State: {instance.State.Name}");
```

```
 } 
 } 
        } 
    } 
    /// <summary> 
    /// Get information about EC2 instances filtered by a tag name and value. 
    /// </summary> 
    /// <param name="tagName">The name of the tag to filter on.</param> 
    /// <param name="tagValue">The value of the tag to look for.</param> 
   /// <returns>Async task.</returns>
    public async Task GetInstanceDescriptionsFiltered(string tagName, string 
 tagValue) 
    { 
        // This tag filters the results of the instance list. 
        var filters = new List<Filter> 
        \sqrt{ } new Filter 
\{\hspace{.1cm} \} Name = $"tag:{tagName}", 
                Values = new List<string>
\overline{a} tagValue, 
\qquad \qquad \text{ } }, 
        }; 
        var request = new DescribeInstancesRequest 
         { 
             Filters = filters, 
        }; 
        Console.WriteLine("\nShowing instances with tag: \"IncludeInList\" set to 
 \"Yes\"."); 
        var paginator = _amazonEC2.Paginators.DescribeInstances(request);
        await foreach (var response in paginator.Responses) 
         { 
             foreach (var reservation in response.Reservations) 
\{\hspace{.1cm} \} foreach (var instance in reservation.Instances) 
\overline{a} Console.Write($"Instance ID: {instance.InstanceId} "); 
                     Console.WriteLine($"\tCurrent State: {instance.State.Name}"); 
 }
```
 } } }

• Untuk detail API, lihat [DescribeInstancesd](https://docs.aws.amazon.com/goto/DotNetSDKV3/ec2-2016-11-15/DescribeInstances)i Referensi AWS SDK for .NET API.

### $C++$

SDK for C++

## **a** Note

```
 Aws::EC2::EC2Client ec2Client(clientConfiguration); 
    Aws::EC2::Model::DescribeInstancesRequest request; 
     bool header = false; 
    bool done = false; 
    while (!done) { 
         auto outcome = ec2Client.DescribeInstances(request); 
         if (outcome.IsSuccess()) { 
             if (!header) { 
                 std::cout << std::left << 
                            std::setw(48) << "Name" << 
                            std::setw(20) << "ID" << 
                            std::setw(25) << "Ami" << 
                            std::setw(15) << "Type" << 
                            std::setw(15) << "State" << 
                            std::setw(15) << "Monitoring" << std::endl; 
                 header = true; 
 } 
             const std::vector<Aws::EC2::Model::Reservation> &reservations = 
                      outcome.GetResult().GetReservations(); 
             for (const auto &reservation: reservations) { 
                 const std::vector<Aws::EC2::Model::Instance> &instances = 
                          reservation.GetInstances(); 
                 for (const auto &instance: instances) {
```

```
 Aws::String instanceStateString = 
 Aws::EC2::Model::InstanceStateNameMapper::GetNameForInstanceStateName( 
                                    instance.GetState().GetName()); 
                    Aws::String typeString = 
 Aws::EC2::Model::InstanceTypeMapper::GetNameForInstanceType( 
                                    instance.GetInstanceType()); 
                    Aws::String monitorString = 
 Aws::EC2::Model::MonitoringStateMapper::GetNameForMonitoringState( 
                                    instance.GetMonitoring().GetState()); 
                    Aws::String name = "Unknown"; 
                    const std::vector<Aws::EC2::Model::Tag> &tags = 
 instance.GetTags(); 
                    auto nameIter = std::find_if(tags.cbegin(), tags.cend(), 
                                                [](const Aws::EC2::Model::Tag 
 &tag) { 
                                                       return tag.GetKey() == "Name"; 
\}) ;
                   if (nameIter != tags.cend()) {
                        name = nameIter->GetValue(); 
1 1 1 1 1 1 1
                    std::cout << 
                              std::setw(48) << name << 
                              std::setw(20) << instance.GetInstanceId() << 
                              std::setw(25) << instance.GetImageId() << 
                              std::setw(15) << typeString << 
                              std::setw(15) << instanceStateString << 
                              std::setw(15) << monitorString << std::endl; 
 } 
 } 
            if (!outcome.GetResult().GetNextToken().empty()) { 
                request.SetNextToken(outcome.GetResult().GetNextToken()); 
 } 
            else { 
                done = true; 
 } 
        }
```

```
 else { 
         std::cerr << "Failed to describe EC2 instances:" << 
                     outcome.GetError().GetMessage() << std::endl; 
         return false; 
     } 
 }
```
• Untuk detail API, lihat [DescribeInstancesd](https://docs.aws.amazon.com/goto/SdkForCpp/ec2-2016-11-15/DescribeInstances)i Referensi AWS SDK for C++ API.

## CLI

# AWS CLI

Contoh 1: Untuk menjelaskan instans

Contoh describe-instances berikut menjelaskan instans tertentu.

```
aws ec2 describe-instances \ 
     --instance-ids i-1234567890abcdef0
```

```
{ 
          "Reservations": [ 
                  { 
                            "Groups": [], 
                            "Instances": [ 
\overline{a} "AmiLaunchIndex": 0, 
                                              "ImageId": "ami-0abcdef1234567890", 
                                              "InstanceId": "i-1234567890abcdef0", 
                                              "InstanceType": "t3.nano", 
                                              "KeyName": "my-key-pair", 
                                              "LaunchTime": "2022-11-15T10:48:59+00:00", 
                                              "Monitoring": { 
                                                       "State": "disabled" 
\mathbb{R}, \mathbb{R}, \mathbb{R}, \mathbb{R}, \mathbb{R}, \mathbb{R}, \mathbb{R}, \mathbb{R}, \mathbb{R}, \mathbb{R}, \mathbb{R}, \mathbb{R}, \mathbb{R}, \mathbb{R}, \mathbb{R}, \mathbb{R}, \mathbb{R}, \mathbb{R}, \mathbb{R}, \mathbb{R}, \mathbb{R}, \mathbb{R},  "Placement": { 
                                                       "AvailabilityZone": "us-east-2a", 
                                                       "GroupName": "", 
                                                       "Tenancy": "default" 
\mathbb{R}, \mathbb{R}, \mathbb{R}, \mathbb{R}, \mathbb{R}, \mathbb{R}, \mathbb{R}, \mathbb{R}, \mathbb{R}, \mathbb{R}, \mathbb{R}, \mathbb{R}, \mathbb{R}, \mathbb{R}, \mathbb{R}, \mathbb{R}, \mathbb{R}, \mathbb{R}, \mathbb{R}, \mathbb{R}, \mathbb{R}, \mathbb{R},
```

```
 "PrivateDnsName": "ip-10-0-0-157.us-east-2.compute.internal", 
                   "PrivateIpAddress": "10-0-0-157", 
                   "ProductCodes": [], 
                   "PublicDnsName": "ec2-34-253-223-13.us-
east-2.compute.amazonaws.com", 
                   "PublicIpAddress": "34.253.223.13", 
                   "State": { 
                       "Code": 16, 
                       "Name": "running" 
\}, \{ "StateTransitionReason": "", 
                   "SubnetId": "subnet-04a636d18e83cfacb", 
                   "VpcId": "vpc-1234567890abcdef0", 
                   "Architecture": "x86_64", 
                   "BlockDeviceMappings": [ 
 { 
                           "DeviceName": "/dev/xvda", 
                           "Ebs": { 
                               "AttachTime": "2022-11-15T10:49:00+00:00", 
                               "DeleteOnTermination": true, 
                               "Status": "attached", 
                               "VolumeId": "vol-02e6ccdca7de29cf2" 
 } 
 } 
 ], 
                   "ClientToken": "1234abcd-1234-abcd-1234-d46a8903e9bc", 
                   "EbsOptimized": true, 
                   "EnaSupport": true, 
                   "Hypervisor": "xen", 
                   "IamInstanceProfile": { 
                       "Arn": "arn:aws:iam::111111111111:instance-profile/
AmazonSSMRoleForInstancesQuickSetup", 
                       "Id": "111111111111111111111" 
\}, \{ "NetworkInterfaces": [ 
 { 
                           "Association": { 
                               "IpOwnerId": "amazon", 
                               "PublicDnsName": "ec2-34-253-223-13.us-
east-2.compute.amazonaws.com", 
                               "PublicIp": "34.253.223.13" 
 }, 
                           "Attachment": { 
                               "AttachTime": "2022-11-15T10:48:59+00:00",
```

```
 "AttachmentId": "eni-attach-1234567890abcdefg", 
                             "DeleteOnTermination": true, 
                             "DeviceIndex": 0, 
                             "Status": "attached", 
                             "NetworkCardIndex": 0 
 }, 
                         "Description": "", 
                         "Groups": [ 
\{ "GroupName": "launch-wizard-146", 
                                 "GroupId": "sg-1234567890abcdefg" 
 } 
\sim 1, \sim 1, \sim 1, \sim "Ipv6Addresses": [], 
                         "MacAddress": "00:11:22:33:44:55", 
                         "NetworkInterfaceId": "eni-1234567890abcdefg", 
                         "OwnerId": "104024344472", 
                         "PrivateDnsName": "ip-10-0-0-157.us-
east-2.compute.internal", 
                         "PrivateIpAddress": "10-0-0-157", 
                         "PrivateIpAddresses": [ 
\{ "Association": { 
                                    "IpOwnerId": "amazon", 
                                    "PublicDnsName": "ec2-34-253-223-13.us-
east-2.compute.amazonaws.com", 
                                    "PublicIp": "34.253.223.13" 
 }, 
                                 "Primary": true, 
                                 "PrivateDnsName": "ip-10-0-0-157.us-
east-2.compute.internal", 
                                 "PrivateIpAddress": "10-0-0-157" 
 } 
\sim 1, \sim 1, \sim 1, \sim "SourceDestCheck": true, 
                         "Status": "in-use", 
                         "SubnetId": "subnet-1234567890abcdefg", 
                         "VpcId": "vpc-1234567890abcdefg", 
                         "InterfaceType": "interface" 
 } 
 ], 
                  "RootDeviceName": "/dev/xvda", 
                  "RootDeviceType": "ebs", 
                  "SecurityGroups": [
```

```
 { 
                         "GroupName": "launch-wizard-146", 
                         "GroupId": "sg-1234567890abcdefg" 
 } 
 ], 
                  "SourceDestCheck": true, 
                  "Tags": [ 
 { 
                         "Key": "Name", 
                         "Value": "my-instance" 
 } 
 ], 
                  "VirtualizationType": "hvm", 
                  "CpuOptions": { 
                     "CoreCount": 1, 
                     "ThreadsPerCore": 2 
\}, \{ "CapacityReservationSpecification": { 
                     "CapacityReservationPreference": "open" 
\}, \{ "HibernationOptions": { 
                     "Configured": false 
\}, \{ "MetadataOptions": { 
                     "State": "applied", 
                     "HttpTokens": "optional", 
                     "HttpPutResponseHopLimit": 1, 
                     "HttpEndpoint": "enabled", 
                     "HttpProtocolIpv6": "disabled", 
                     "InstanceMetadataTags": "enabled" 
\}, \{ "EnclaveOptions": { 
                     "Enabled": false 
\}, \{ "PlatformDetails": "Linux/UNIX", 
                  "UsageOperation": "RunInstances", 
                  "UsageOperationUpdateTime": "2022-11-15T10:48:59+00:00", 
                  "PrivateDnsNameOptions": { 
                     "HostnameType": "ip-name", 
                     "EnableResourceNameDnsARecord": true, 
                     "EnableResourceNameDnsAAAARecord": false 
\}, \{ "MaintenanceOptions": { 
                     "AutoRecovery": "default"
```

```
1 1 1 1 1 1 1
 } 
            ], 
            "OwnerId": "111111111111", 
            "ReservationId": "r-1234567890abcdefg" 
        } 
    ]
}
```
Contoh 2: Untuk memfilter instans dengan tipe tertentu

Contoh describe-instances berikut menggunakan filter guna mencakup hasil untuk instans dari tipe tertentu.

```
aws ec2 describe-instances \ 
     --filters Name=instance-type,Values=m5.large
```
Untuk contoh output, lihat Contoh 1.

Untuk informasi selengkapnya, lihat [Cantumkan dan filter menggunakan CLI](https://docs.aws.amazon.com/AWSEC2/latest/UserGuide/Using_Filtering.html#Filtering_Resources_CLI) di Panduan Pengguna Amazon EC2.

Contoh 3: Untuk memfilter instans dengan tipe dan Zona Ketersediaan tertentu

Contoh describe-instances berikut menggunakan banyak filter guna mencakup hasil untuk instans dengan tipe tertentu yang juga ada di Zona Ketersediaan tertentu.

```
aws ec2 describe-instances \ 
     --filters Name=instance-type,Values=t2.micro,t3.micro Name=availability-
zone,Values=us-east-2c
```
Untuk contoh output, lihat Contoh 1.

Contoh 4: Untuk memfilter instans dengan tipe dan Zona Ketersediaan tertentu menggunakan file JSON

Contoh describe-instances berikut menggunakan file input JSON untuk melakukan pemfilteran yang sama seperti contoh sebelumnya. Ketika filter menjadi lebih rumit, filter tersebut dapat lebih mudah ditentukan dalam file JSON.

```
aws ec2 describe-instances \
```

```
 --filters file://filters.json
```
Isi dari filters.json:

```
\Gamma { 
           "Name": "instance-type", 
           "Values": ["t2.micro", "t3.micro"] 
      }, 
      { 
           "Name": "availability-zone", 
           "Values": ["us-east-2c"] 
      }
\mathbf{I}
```
Untuk contoh output, lihat Contoh 1.

Contoh 5: Untuk memfilter instans dengan tanda Pemilik tertentu

Contoh describe-instances berikut menggunakan filter tanda guna mencakup hasil untuk instans yang memiliki tanda dengan kunci tanda tertentu (Pemilik), terlepas dari nilai tandanya.

```
aws ec2 describe-instances \ 
     --filters "Name=tag-key,Values=Owner"
```
Untuk contoh output, lihat Contoh 1.

Contoh 6: Untuk memfilter instans dengan nilai tanda my-team tertentu

Contoh describe-instances berikut menggunakan filter tanda guna mencakup hasil untuk instans yang memiliki tanda dengan kunci tanda tertentu (my-team), terlepas dari nilai tandanya.

```
aws ec2 describe-instances \ 
     --filters "Name=tag-value,Values=my-team"
```
Untuk contoh output, lihat Contoh 1.

Contoh 7: Untuk memfilter instans dengan tanda Pemilik dan nilai my-team tertentu

Contoh describe-instances berikut menggunakan filter tanda guna mencakup hasil untuk instans yang memiliki tanda tertentu (Pemilik=my-team).

```
aws ec2 describe-instances \ 
     --filters "Name=tag:Owner,Values=my-team"
```
Untuk contoh output, lihat Contoh 1.

Contoh 8: Guna hanya menampilkan ID instans dan subnet untuk semua instans

Contoh describe-instances berikut menggunakan parameter --query untuk hanya menampilkan ID instans dan subnet untuk semua instans, dalam format JSON.

Linux dan macOS:

```
aws ec2 describe-instances \ 
     --query 'Reservations[*].Instances[*].{Instance:InstanceId,Subnet:SubnetId}' 
 \setminus --output json
```
Windows:

```
aws ec2 describe-instances ^ 
     --query "Reservations[*].Instances[*].{Instance:InstanceId,Subnet:SubnetId}" 
\Lambda --output json
```

```
\Gamma { 
          "Instance": "i-057750d42936e468a", 
          "Subnet": "subnet-069beee9b12030077" 
     }, 
     { 
          "Instance": "i-001efd250faaa6ffa", 
          "Subnet": "subnet-0b715c6b7db68927a" 
     }, 
     { 
          "Instance": "i-027552a73f021f3bd", 
          "Subnet": "subnet-0250c25a1f4e15235" 
     } 
      ...
\mathbf{I}
```
Contoh 9: Untuk memfilter instans dari tipe tertentu dan hanya menampilkan ID instansnya

Contoh describe-instances berikut menggunakan filter guna mencakup hasil untuk instans dari tipe tertentu dan parameter --query agar hanya menampilkan ID instans.

```
aws ec2 describe-instances \ 
     --filters "Name=instance-type,Values=t2.micro" \ 
     --query "Reservations[*].Instances[*].[InstanceId]" \ 
     --output text
```
Output:

i-031c0dc19de2fb70c i-00d8bff789a736b75 i-0b715c6b7db68927a i-0626d4edd54f1286d i-00b8ae04f9f99908e i-0fc71c25d2374130c

Contoh 10: Untuk memfilter instans dari tipe tertentu dan hanya menampilkan ID instans, Zona Ketersediaan, dan nilai tanda tertentu

Contoh describe-instances berikut menampilkan ID instans, Zona Ketersediaan, dan nilai dari tanda Name untuk instans yang memiliki tanda dengan nama tag-key, dalam format tabel.

Linux dan macOS:

```
aws ec2 describe-instances \ 
     --filters Name=tag-key,Values=Name \ 
     --query 'Reservations[*].Instances[*].
{Instance:InstanceId,AZ:Placement.AvailabilityZone,Name:Tags[?Key==`Name`]|
[0].Value}' \
     --output table
```
Windows:

```
aws ec2 describe-instances ^ 
    --filters Name=tag-key, Values=Name ^
     --query "Reservations[*].Instances[*].
{Instance:InstanceId,AZ:Placement.AvailabilityZone,Name:Tags[?Key=='Name']|
[0].Value}" ^
```
--output table

Output:

```
-------------------------------------------------------------
                       | DescribeInstances |
                +--------------+-----------------------+--------------------+
     AZ | Instance | Name |
       +--------------+-----------------------+--------------------+
 | us-east-2b | i-057750d42936e468a | my-prod-server |
| us-east-2a | i-001efd250faaa6ffa | test-server-1 |
 | us-east-2a | i-027552a73f021f3bd | test-server-2 |
                            +--------------+-----------------------+--------------------+
```
Contoh 11: Untuk menjelaskan instans dalam grup penempatan partisi

Contoh describe-instances berikut menjelaskan instans tertentu. Output-nya mencakup informasi penempatan untuk instans, yang berisi nama grup penempatan dan nomor partisi untuk instans tersebut.

```
aws ec2 describe-instances \ 
     --instance-ids i-0123a456700123456 \ 
     --query "Reservations[*].Instances[*].Placement"
```
Output:

```
\Gamma\Gamma { 
                "AvailabilityZone": "us-east-1c", 
                "GroupName": "HDFS-Group-A", 
                "PartitionNumber": 3, 
                "Tenancy": "default" 
           } 
      ]
\mathbf{I}
```
Untuk informasi selengkapnya, lihat [Menjelaskan instans dalam grup penempatan](https://docs.aws.amazon.com/AWSEC2/latest/UserGuide/placement-groups.html#describe-instance-placement) di Panduan Pengguna Amazon EC2.

Contoh 12: Untuk memfilter ke instans dengan grup penempatan dan nomor partisi tertentu

Contoh describe-instances berikut memfilter hasil menjadi hanya instans dengan grup penempatan dan nomor partisi tertentu.

```
aws ec2 describe-instances \ 
     --filters "Name=placement-group-name,Values=HDFS-Group-A" "Name=placement-
partition-number,Values=7"
```
Berikut ini hanya menunjukkan informasi yang relevan dari output.

```
"Instances": [ 
     { 
          "InstanceId": "i-0123a456700123456", 
          "InstanceType": "r4.large", 
          "Placement": { 
              "AvailabilityZone": "us-east-1c", 
              "GroupName": "HDFS-Group-A", 
              "PartitionNumber": 7, 
              "Tenancy": "default" 
         } 
     }, 
     { 
          "InstanceId": "i-9876a543210987654", 
          "InstanceType": "r4.large", 
          "Placement": { 
              "AvailabilityZone": "us-east-1c", 
              "GroupName": "HDFS-Group-A", 
              "PartitionNumber": 7, 
              "Tenancy": "default" 
         } 
     ],
```
Untuk informasi selengkapnya, lihat [Menjelaskan instans dalam grup penempatan](https://docs.aws.amazon.com/AWSEC2/latest/UserGuide/placement-groups.html#describe-instance-placement) di Panduan Pengguna Amazon EC2.

Contoh 13: Untuk memfilter ke instans yang dikonfigurasikan guna memungkinkan akses ke tanda dari metadata instans

Contoh describe-instances berikut memfilter hasil menjadi hanya instans yang dikonfigurasikan guna memungkinkan akses ke tanda instans dari metadata instans.

```
aws ec2 describe-instances \ 
    --filters "Name=metadata-options.instance-metadata-tags,Values=enabled" \
     --query "Reservations[*].Instances[*].InstanceId" \ 
     --output text
```
Berikut menunjukkan output yang diharapkan.

```
i-1234567890abcdefg
i-abcdefg1234567890
i-11111111aaaaaaaaa
i-aaaaaaaa111111111
```
Untuk informasi selengkapnya, lihat [Bekerja dengan tanda instans dalam metadata instans](https://docs.aws.amazon.com/en_us/AWSEC2/latest/UserGuide/Using_Tags.html#view-access-to-tags-in-IMDS) di Panduan Pengguna Amazon EC2.

• Untuk detail API, lihat [DescribeInstancesd](https://awscli.amazonaws.com/v2/documentation/api/latest/reference/ec2/describe-instances.html)i Referensi AWS CLI Perintah.

#### Java

SDK for Java 2.x

#### **G** Note

```
 public static String describeEC2Instances(Ec2Client ec2, String 
 newInstanceId) { 
        try { 
            String pubAddress = ""; 
            boolean isRunning = false; 
            DescribeInstancesRequest request = DescribeInstancesRequest.builder() 
                     .instanceIds(newInstanceId) 
                     .build(); 
            while (!isRunning) { 
                 DescribeInstancesResponse response = 
 ec2.describeInstances(request); 
                 String state = 
response.reservations().get(0).instances().get(0).state().name().name();
```

```
 if (state.compareTo("RUNNING") == 0) { 
                     System.out.println("Image id is " + 
 response.reservations().get(0).instances().get(0).imageId()); 
                     System.out.println( 
                              "Instance type is " + 
 response.reservations().get(0).instances().get(0).instanceType()); 
                     System.out.println( 
                              "Instance state is " + 
 response.reservations().get(0).instances().get(0).state().name()); 
                     pubAddress = 
 response.reservations().get(0).instances().get(0).publicIpAddress(); 
                     System.out.println("Instance address is " + pubAddress); 
                     isRunning = true; 
 } 
 } 
             return pubAddress; 
         } catch (SsmException e) { 
             System.err.println(e.getMessage()); 
             System.exit(1); 
        } 
        return ""; 
    }
```
• Untuk detail API, lihat [DescribeInstancesd](https://docs.aws.amazon.com/goto/SdkForJavaV2/ec2-2016-11-15/DescribeInstances)i Referensi AWS SDK for Java 2.x API.

# **JavaScript**

SDK untuk JavaScript (v3)

# **a** Note

```
import { DescribeInstancesCommand } from "@aws-sdk/client-ec2";
import { client } from "../libs/client.js";
// List all of your EC2 instances running with x86_64 architecture that were
// launched this month.
```

```
export const main = async () => {
  const d = new Date();
   const year = d.getFullYear(); 
  const month = \partial${d.getMonth() + 1} \therefore slice(-2);
   const launchTimePattern = `${year}-${month}-*`; 
   const command = new DescribeInstancesCommand({ 
     Filters: [ 
       { Name: "architecture", Values: ["x86_64"] }, 
       { Name: "instance-state-name", Values: ["running"] }, 
       { 
         Name: "launch-time", 
         Values: [launchTimePattern], 
       }, 
     ], 
   }); 
   try { 
     const { Reservations } = await client.send(command); 
     const instanceList = Reservations.reduce((prev, current) => { 
       return prev.concat(current.Instances); 
     }, []); 
     console.log(instanceList); 
   } catch (err) { 
     console.error(err); 
   }
};
```
• Untuk detail API, lihat [DescribeInstancesd](https://docs.aws.amazon.com/AWSJavaScriptSDK/v3/latest/client/ec2/command/DescribeInstancesCommand)i Referensi AWS SDK for JavaScript API.

#### Kotlin

SDK for Kotlin

#### **a**) Note

Ada lebih banyak tentang GitHub. Temukan contoh lengkapnya dan pelajari cara mengatur dan menjalankannya di [Repositori Contoh Kode AWS.](https://github.com/awsdocs/aws-doc-sdk-examples/tree/main/kotlin/services/ec2#code-examples)

suspend fun describeEC2Instances() {

```
 val request = DescribeInstancesRequest { 
        maxResults = 6 } 
    Ec2Client { region = "us-west-2" }.use { ec2 ->
         val response = ec2.describeInstances(request) 
         response.reservations?.forEach { reservation -> 
             reservation.instances?.forEach { instance -> 
                 println("Instance Id is ${instance.instanceId}") 
                 println("Image id is ${instance.imageId}") 
                 println("Instance type is ${instance.instanceType}") 
                 println("Instance state name is ${instance.state?.name}") 
                 println("monitoring information is 
  ${instance.monitoring?.state}") 
 } 
         } 
     }
}
```
• Untuk detail API, lihat [DescribeInstancesd](https://github.com/awslabs/aws-sdk-kotlin#generating-api-documentation)i AWSSDK untuk referensi API Kotlin.

#### Python

SDK for Python (Boto3)

#### **G** Note

```
class InstanceWrapper: 
     """Encapsulates Amazon Elastic Compute Cloud (Amazon EC2) instance 
 actions.""" 
     def __init__(self, ec2_resource, instance=None): 
 """ 
         :param ec2_resource: A Boto3 Amazon EC2 resource. This high-level 
 resource 
                               is used to create additional high-level objects 
                               that wrap low-level Amazon EC2 service actions.
```

```
 :param instance: A Boto3 Instance object. This is a high-level object 
 that 
                             wraps instance actions. 
 """ 
         self.ec2_resource = ec2_resource 
         self.instance = instance 
     @classmethod 
    def from resource(cls):
         ec2_resource = boto3.resource("ec2") 
         return cls(ec2_resource) 
     def display(self, indent=1): 
        "" "
         Displays information about an instance. 
         :param indent: The visual indent to apply to the output. 
        "''" if self.instance is None: 
             logger.info("No instance to display.") 
             return 
         try: 
             self.instance.load() 
            ind = "\mathbf{t}" * indent
             print(f"{ind}ID: {self.instance.id}") 
             print(f"{ind}Image ID: {self.instance.image_id}") 
             print(f"{ind}Instance type: {self.instance.instance_type}") 
             print(f"{ind}Key name: {self.instance.key_name}") 
             print(f"{ind}VPC ID: {self.instance.vpc_id}") 
             print(f"{ind}Public IP: {self.instance.public_ip_address}") 
             print(f"{ind}State: {self.instance.state['Name']}") 
         except ClientError as err: 
             logger.error( 
                 "Couldn't display your instance. Here's why: %s: %s", 
                 err.response["Error"]["Code"], 
                 err.response["Error"]["Message"], 
) raise
```
• Untuk detail API, lihat [DescribeInstancesd](https://docs.aws.amazon.com/goto/boto3/ec2-2016-11-15/DescribeInstances)i AWSSDK for Python (Boto3) Referensi API.

#### Ruby

# SDK for Ruby

# **G** Note

```
require "aws-sdk-ec2"
# @param ec2_resource [Aws::EC2::Resource] An initialized EC2 resource object.
# @example
# list_instance_ids_states(Aws::EC2::Resource.new(region: 'us-west-2'))
def list_instance_ids_states(ec2_resource) 
  response = ec2_resource.instances 
   if response.count.zero? 
     puts "No instances found." 
   else 
     puts "Instances -- ID, state:" 
     response.each do |instance| 
       puts "#{instance.id}, #{instance.state.name}" 
     end 
   end
rescue StandardError => e 
   puts "Error getting information about instances: #{e.message}"
end
# Example usage:
def run_me 
  region = "" 
  # Print usage information and then stop. 
  if \; ARGV[0] == "--help" || ARGV[0] == "--h"puts "Usage: ruby ec2-ruby-example-get-all-instance-info.rb REGION"
     # Replace us-west-2 with the AWS Region you're using for Amazon EC2. 
     puts "Example: ruby ec2-ruby-example-get-all-instance-info.rb us-west-2" 
     exit 1 
   # If no values are specified at the command prompt, use these default values. 
   # Replace us-west-2 with the AWS Region you're using for Amazon EC2. 
   elsif ARGV.count.zero?
```

```
 region = "us-west-2" 
   # Otherwise, use the values as specified at the command prompt. 
   else 
    region = ARGV[0] end 
  ec2_resource = Aws::EC2::Resource.new(region: region) 
  list_instance_ids_states(ec2_resource)
end
run_me if $PROGRAM_NAME == __FILE__
```
• Untuk detail API, lihat [DescribeInstancesd](https://docs.aws.amazon.com/goto/SdkForRubyV3/ec2-2016-11-15/DescribeInstances)i Referensi AWS SDK for Ruby API.

#### Rust

# SDK for Rust

#### **a** Note

```
async fn show_state(client: &Client, ids: Option<Vec<String>>) -> Result<(), 
 Error> { 
     let resp = client 
         .describe_instances() 
         .set_instance_ids(ids) 
         .send() 
         .await?; 
     for reservation in resp.reservations() { 
         for instance in reservation.instances() { 
              println!("Instance ID: {}", instance.instance_id().unwrap()); 
              println!( 
                  "State: {:?}", 
                  instance.state().unwrap().name().unwrap() 
              ); 
              println!(); 
         } 
     }
```
}

```
0k(())
```
• Untuk detail API, lihat [DescribeInstancesr](https://docs.rs/releases/search?query=aws-sdk)eferensi AWS SDK for Rust API.

#### SAP ABAP

# SDK untuk SAP ABAP

#### **a** Note

```
 TRY. 
        oo_result = lo_ec2->describeinstances().
  oo_result is returned for testing purposes. " 
         " Retrieving details of EC2 instances. " 
         DATA: lv_istance_id TYPE /aws1/ec2string, 
               lv_status TYPE /aws1/ec2instancestatename, 
               lv_instance_type TYPE /aws1/ec2instancetype, 
               lv_image_id TYPE /aws1/ec2string. 
        LOOP AT oo_result->get_reservations() INTO DATA(lo_reservation).
          LOOP AT lo_reservation->get_instances() INTO DATA(lo_instance).
             lv_istance_id = lo_instance->get_instanceid( ). 
             lv_status = lo_instance->get_state( )->get_name( ). 
             lv_instance_type = lo_instance->get_instancetype( ). 
             lv_image_id = lo_instance->get_imageid( ). 
           ENDLOOP. 
         ENDLOOP. 
         MESSAGE 'Retrieved information about EC2 instances.' TYPE 'I'. 
       CATCH /aws1/cx_rt_service_generic INTO DATA(lo_exception). 
        DATA(lv_error) = |"\{ lo\_exception->av_error = 3" - { lo\_exception-}\texttt{av\_err\_msg} }|.
         MESSAGE lv_error TYPE 'E'. 
     ENDTRY.
```
• Untuk detail API, lihat [DescribeInstancesd](https://docs.aws.amazon.com/sdk-for-sap-abap/v1/api/latest/index.html)i AWSSDK untuk referensi SAP ABAP API.

Menjelaskan satu atau beberapa snapshot Amazon EBS dengan menggunakan SDK AWS

Contoh kode berikut menunjukkan cara menjelaskan snapshot Amazon EBS.

CLI

AWS CLI

Contoh 1: Untuk menjelaskan snapshot

Contoh describe-snapshots berikut menjelaskan snapshot tertentu.

```
aws ec2 describe-snapshots \ 
     --snapshot-ids snap-1234567890abcdef0
```
Output:

```
{ 
     "Snapshots": [ 
         { 
             "Description": "This is my snapshot", 
             "Encrypted": false, 
             "VolumeId": "vol-049df61146c4d7901", 
             "State": "completed", 
             "VolumeSize": 8, 
             "StartTime": "2019-02-28T21:28:32.000Z", 
             "Progress": "100%", 
             "OwnerId": "012345678910", 
             "SnapshotId": "snap-01234567890abcdef", 
             "Tags": [ 
\overline{a} "Key": "Stack", 
                      "Value": "test" 
 } 
 ] 
         } 
    \mathbf{I}}
```
Untuk informasi selengkapnya, lihat [Snapshot Amazon EBS](https://docs.aws.amazon.com/AWSEC2/latest/UserGuide/EBSSnapshots.html) di Panduan Pengguna Amazon EC2.

Contoh 2: Untuk menjelaskan snapshot berdasarkan filter

Contoh describe-snapshots berikut menggunakan filter guna mencakup hasil untuk snapshot yang dimiliki oleh akun AWS Anda yang berada dalam status pending. Contoh tersebut menggunakan parameter --query untuk hanya menampilkan ID snapshot dan waktu mulai snapshot.

```
aws ec2 describe-snapshots \ 
     --owner-ids self \ 
     --filters Name=status,Values=pending \ 
     --query "Snapshots[*].{ID:SnapshotId,Time:StartTime}"
```
Output:

```
\Gamma { 
           "ID": "snap-1234567890abcdef0", 
           "Time": "2019-08-04T12:48:18.000Z" 
      }, 
      { 
           "ID": "snap-066877671789bd71b", 
           "Time": "2019-08-04T02:45:16.000Z 
      }, 
      ...
\mathbf{I}
```
Contoh describe-snapshots berikut menggunakan filter guna mencakup hasil untuk snapshot yang dibuat dari volume tertentu. Contoh tersebut menggunakan parameter - query untuk hanya menampilkan ID snapshot.

```
aws ec2 describe-snapshots \ 
     --filters Name=volume-id,Values=049df61146c4d7901 \ 
     --query "Snapshots[*].[SnapshotId]" \ 
     --output text
```
Output:

snap-1234567890abcdef0

```
snap-08637175a712c3fb9
```
...

Untuk contoh tambahan menggunakan filter, lihat [Mencantumkan dan memfilter sumber daya](https://docs.aws.amazon.com/AWSEC2/latest/UserGuide/Using_Filtering.html#Filtering_Resources_CLI) [Anda](https://docs.aws.amazon.com/AWSEC2/latest/UserGuide/Using_Filtering.html#Filtering_Resources_CLI) di Panduan Pengguna Amazon EC2.

Contoh 3: Untuk menjelaskan snapshot berdasarkan tanda

Contoh describe-snapshots berikut menggunakan filter tanda guna mencakup hasil untuk snapshot yang memiliki tanda Stack=Prod.

```
aws ec2 describe-snapshots \ 
     --filters Name=tag:Stack,Values=prod
```
Untuk contoh output describe-snapshots, lihat Contoh 1.

Untuk contoh tambahan menggunakan filter tanda, lihat [Bekerja dengan tanda](https://docs.aws.amazon.com/AWSEC2/latest/UserGuide/Using_Tags.html#Using_Tags_CLI) di Panduan Pengguna Amazon EC2.

Contoh 4: Untuk menjelaskan snapshot berdasarkan usia

Contoh describe-snapshots berikut menggunakan ekspresi JMESPath untuk menjelaskan semua snapshot yang dibuat oleh akun AWS Anda sebelum tanggal yang ditentukan. Contoh tersebut hanya menampilkan ID snapshot.

```
aws ec2 describe-snapshots \ 
     --owner-ids 012345678910 \ 
     --query "Snapshots[?(StartTime<='2020-03-31')].[SnapshotId]"
```
Untuk contoh tambahan menggunakan filter, lihat [Mencantumkan dan memfilter sumber daya](https://docs.aws.amazon.com/AWSEC2/latest/UserGuide/Using_Filtering.html#Filtering_Resources_CLI) [Anda](https://docs.aws.amazon.com/AWSEC2/latest/UserGuide/Using_Filtering.html#Filtering_Resources_CLI) di Panduan Pengguna Amazon EC2.

Contoh 5: Untuk melihat snapshot yang diarsipkan saja

Contoh describe-snapshots berikut hanya mencantumkan snapshot yang disimpan di tingkat arsip.

```
aws ec2 describe-snapshots \ 
     --filters "Name=storage-tier,Values=archive"
```
Output:

```
{ 
     "Snapshots": [ 
          { 
              "Description": "Snap A", 
              "Encrypted": false, 
              "VolumeId": "vol-01234567890aaaaaa", 
              "State": "completed", 
              "VolumeSize": 8, 
              "StartTime": "2021-09-07T21:00:00.000Z", 
              "Progress": "100%", 
              "OwnerId": "123456789012", 
              "SnapshotId": "snap-01234567890aaaaaa", 
              "StorageTier": "archive", 
              "Tags": [] 
          }, 
     ]
}
```
Untuk informasi selengkapnya, buka [Lihat snapshot yang diarsipkan](https://docs.aws.amazon.com/AWSEC2/latest/UserGuide/working-with-snapshot-archiving.html#view-archived-snapshot) di Panduan Pengguna Amazon Elastic Compute Cloud.

• Untuk detail API, lihat [DescribeSnapshotsd](https://awscli.amazonaws.com/v2/documentation/api/latest/reference/ec2/describe-snapshots.html)i Referensi AWS CLI Perintah.

# Rust

SDK for Rust

#### **a** Note

Ada lebih banyak tentang GitHub. Temukan contoh lengkapnya dan pelajari cara pengaturan dan menjalankannya di [Repositori Contoh Kode AWS.](https://github.com/awsdocs/aws-doc-sdk-examples/tree/main/rustv1/examples/ebs#code-examples)

Menampilkan status snapshot.

```
async fn show_state(client: &Client, id: &str) -> Result<(), Error> { 
     let resp = client 
         .describe_snapshots() 
         .filters(Filter::builder().name("snapshot-id").values(id).build())
```

```
 .send() 
          .await?; 
     println!( 
          "State: {}", 
         resp.snapshots().first().unwrap().state().unwrap().as_ref() 
    );
    0k(())}
```

```
async fn show_snapshots(client: &Client) -> Result<(), Error> { 
    // "self" represents your account ID. 
     // You can list the snapshots for any account by replacing 
     // "self" with that account ID. 
     let resp = client.describe_snapshots().owner_ids("self").send().await?; 
     let snapshots = resp.snapshots(); 
     let length = snapshots.len(); 
     for snapshot in snapshots { 
         println!( 
             "ID: {}", 
             snapshot.snapshot_id().unwrap_or_default() 
         ); 
         println!( 
             "Description: {}", 
             snapshot.description().unwrap_or_default() 
         ); 
         println!("State: {}", snapshot.state().unwrap().as_ref()); 
         println!(); 
     } 
     println!(); 
     println!("Found {} snapshot(s)", length); 
     println!(); 
    0k(())}
```
• Untuk detail API, lihat [DescribeSnapshotsr](https://docs.rs/releases/search?query=aws-sdk)eferensi AWS SDK for Rust API.

# Menonaktifkan pemantauan terperinci untuk instans Amazon EC2 dengan menggunakan SDK AWS

Contoh kode berikut ini menunjukkan cara menonaktifkan pemantauan terperinci pada instans Amazon EC2.

Contoh-contoh tindakan adalah kutipan kode dari program yang lebih besar dan harus dijalankan di dalam konteks. Anda dapat melihat tindakan ini dalam konteks dalam contoh kode berikut:

• [Memulai instans](#page-2834-0)

 $C++$ 

SDK for C++

# **a** Note

```
 Aws::EC2::EC2Client ec2Client(clientConfiguration); 
      Aws::EC2::Model::UnmonitorInstancesRequest unrequest; 
      unrequest.AddInstanceIds(instanceId); 
      unrequest.SetDryRun(true); 
      auto undryRunOutcome = ec2Client.UnmonitorInstances(unrequest); 
      if (undryRunOutcome.IsSuccess()) { 
           std::cerr 
                      << "Failed dry run to disable monitoring on instance. A dry run 
  should trigger an error." 
\begin{aligned} \mathcal{L}_{\mathcal{A}}(\mathcal{L}_{\mathcal{A}}) & = \mathcal{L}_{\mathcal{A}}(\mathcal{L}_{\mathcal{A}}) \mathcal{L}_{\mathcal{A}}(\mathcal{L}_{\mathcal{A}}) \end{aligned} std::endl; 
           return false; 
      } 
      else if (undryRunOutcome.GetError().GetErrorType() != 
                  Aws::EC2::EC2Errors::DRY_RUN_OPERATION) { 
           std::cout << "Failed dry run to disable monitoring on instance " << 
                        instanceId << ": " << undryRunOutcome.GetError().GetMessage() 
 \,< std::endl;
```

```
 return false; 
 } 
 unrequest.SetDryRun(false); 
 auto unmonitorInstancesOutcome = ec2Client.UnmonitorInstances(unrequest); 
 if (!unmonitorInstancesOutcome.IsSuccess()) { 
     std::cout << "Failed to disable monitoring on instance " << instanceId 
                << ": " << unmonitorInstancesOutcome.GetError().GetMessage() << 
                std::endl; 
 } 
 else { 
     std::cout << "Successfully disable monitoring on instance " << 
                instanceId << std::endl; 
 }
```
• Untuk detail API, lihat [UnmonitorInstancesd](https://docs.aws.amazon.com/goto/SdkForCpp/ec2-2016-11-15/UnmonitorInstances)i Referensi AWS SDK for C++ API.

# CLI

AWS CLI

Untuk menonaktifkan pemantauan yang mendetail untuk instans

Perintah contoh ini menonaktifkan pemantauan yang mendetail untuk instans tertentu.

Perintah:

aws ec2 unmonitor-instances --instance-ids i-1234567890abcdef0

Output:

```
{ 
   "InstanceMonitorings": [ 
       \{ "InstanceId": "i-1234567890abcdef0", 
            "Monitoring": { 
                 "State": "disabling" 
            } 
       } 
   ]
}
```
• Untuk detail API, lihat [UnmonitorInstancesd](https://awscli.amazonaws.com/v2/documentation/api/latest/reference/ec2/unmonitor-instances.html)i Referensi AWS CLI Perintah.

**JavaScript** 

SDK untuk JavaScript (v3)

#### **a** Note

Ada lebih banyak tentang GitHub. Temukan contoh lengkapnya dan pelajari cara mengatur dan menjalankannya di [Repositori Contoh Kode AWS.](https://github.com/awsdocs/aws-doc-sdk-examples/tree/main/javascriptv3/example_code/ec2#code-examples)

```
import { UnmonitorInstancesCommand } from "@aws-sdk/client-ec2";
import { client } from "../libs/client.js";
export const main = async () => {
   const command = new UnmonitorInstancesCommand({ 
     InstanceIds: ["i-09a3dfe7ae00e853f"], 
   }); 
   try { 
     const { InstanceMonitorings } = await client.send(command); 
     const instanceMonitoringsList = InstanceMonitorings.map( 
      (im) =>
         ` • Detailed monitoring state for ${im.InstanceId} is 
  ${im.Monitoring.State}.`, 
     ); 
     console.log("Monitoring status:"); 
     console.log(instanceMonitoringsList.join("\n")); 
   } catch (err) { 
     console.error(err); 
   }
};
```
• Untuk detail API, lihat [UnmonitorInstancesd](https://docs.aws.amazon.com/AWSJavaScriptSDK/v3/latest/client/ec2/command/UnmonitorInstancesCommand)i Referensi AWS SDK for JavaScript API.

# Mengaitkan alamat IP Elastis dengan instans Amazon EC2 menggunakan SDK AWS

Contoh kode berikut ini menunjukkan cara memisahkan alamat IP Elastis dengan instans Amazon EC2.

Contoh-contoh tindakan adalah kutipan kode dari program yang lebih besar dan harus dijalankan di dalam konteks. Anda dapat melihat tindakan ini dalam konteks pada contoh kode berikut:

• [Memulai instans](#page-2834-0)

.NET

AWS SDK for .NET

# **a** Note

Ada lebih banyak tentang GitHub. Temukan contoh lengkapnya dan pelajari cara mengatur dan menjalankannya di [Repositori Contoh Kode AWS.](https://github.com/awsdocs/aws-doc-sdk-examples/tree/main/dotnetv3/EC2#code-examples)

```
 /// <summary> 
 /// Disassociate an Elastic IP address from an EC2 instance. 
 /// </summary> 
 /// <param name="associationId">The association Id.</param> 
 /// <returns>A Boolean value indicating the success of the action.</returns> 
public async Task<bool> DisassociateIp(string associationId)
 { 
     var response = await _amazonEC2.DisassociateAddressAsync( 
        new DisassociateAddressRequest { AssociationId = associationId });
     return response.HttpStatusCode == HttpStatusCode.OK; 
 }
```
• Untuk detail API, lihat [DisassociateAddressd](https://docs.aws.amazon.com/goto/DotNetSDKV3/ec2-2016-11-15/DisassociateAddress)i Referensi AWS SDK for .NET API.

# CLI

# AWS CLI

Untuk melepaskan kaitan alamat IP Elastis di EC2-Classic

Contoh ini melepaskan kaitan alamat IP Elastis dari instans di EC2-Classic. Jika perintah berhasil, tidak ada output yang akan ditampilkan.

Perintah:

```
aws ec2 disassociate-address --public-ip 198.51.100.0
```
Untuk melepaskan kaitan alamat IP Elastis di EC2-VPC

Contoh ini melepaskan kaitan alamat IP Elastis dari instans di VPC. Jika perintah berhasil, tidak ada output yang akan ditampilkan.

Perintah:

aws ec2 disassociate-address --association-id eipassoc-2bebb745

• Untuk detail API, lihat [DisassociateAddressd](https://awscli.amazonaws.com/v2/documentation/api/latest/reference/ec2/disassociate-address.html)i Referensi AWS CLI Perintah.

#### Java

#### SDK for Java 2.x

# **G** Note

```
 public static void disassociateAddress(Ec2Client ec2, String associationId) { 
        try { 
            DisassociateAddressRequest addressRequest = 
 DisassociateAddressRequest.builder() 
                     .associationId(associationId) 
                     .build(); 
            ec2.disassociateAddress(addressRequest); 
            System.out.println("You successfully disassociated the address!"); 
        } catch (Ec2Exception e) {
```

```
 System.err.println(e.awsErrorDetails().errorMessage()); 
          System.exit(1); 
     } 
 }
```
• Untuk detail API, lihat [DisassociateAddressd](https://docs.aws.amazon.com/goto/SdkForJavaV2/ec2-2016-11-15/DisassociateAddress)i Referensi AWS SDK for Java 2.x API.

# **JavaScript**

SDK untuk JavaScript (v3)

# **a** Note

Ada lebih banyak tentang GitHub. Temukan contoh lengkapnya dan pelajari cara mengatur dan menjalankannya di [Repositori Contoh Kode AWS.](https://github.com/awsdocs/aws-doc-sdk-examples/tree/main/javascriptv3/example_code/ec2#code-examples)

```
import { DisassociateAddressCommand } from "@aws-sdk/client-ec2";
import { client } from "../libs/client.js";
// Disassociate an Elastic IP address from an instance.
export const main = async () => {
   const command = new DisassociateAddressCommand({ 
     // You can also use PublicIp, but that is for EC2 classic which is being 
  retired. 
     AssociationId: "ASSOCIATION_ID", 
  }); 
  try { 
     await client.send(command); 
     console.log("Successfully disassociated address"); 
  } catch (err) { 
     console.error(err); 
   }
};
```
• Untuk detail API, lihat [DisassociateAddressd](https://docs.aws.amazon.com/AWSJavaScriptSDK/v3/latest/client/ec2/command/DisassociateAddressCommand)i Referensi AWS SDK for JavaScript API.

# Kotlin

# SDK for Kotlin

# **a** Note

Ada lebih banyak tentang GitHub. Temukan contoh lengkapnya dan pelajari cara mengatur dan menjalankannya di [Repositori Contoh Kode AWS.](https://github.com/awsdocs/aws-doc-sdk-examples/tree/main/kotlin/services/ec2#code-examples)

```
suspend fun disassociateAddressSc(associationIdVal: String?) { 
     val addressRequest = DisassociateAddressRequest { 
         associationId = associationIdVal 
     } 
    Ec2Client { region = "us-west-2" }.use { ec2 ->
         ec2.disassociateAddress(addressRequest) 
         println("You successfully disassociated the address!") 
     }
}
```
• Untuk detail API, lihat [DisassociateAddressd](https://github.com/awslabs/aws-sdk-kotlin#generating-api-documentation)i AWSSDK untuk referensi API Kotlin.

# Python

SDK for Python (Boto3)

# **a** Note

```
class ElasticIpWrapper: 
     """Encapsulates Amazon Elastic Compute Cloud (Amazon EC2) Elastic IP address 
 actions.""" 
     def __init__(self, ec2_resource, elastic_ip=None): 
        "''"
```

```
 :param ec2_resource: A Boto3 Amazon EC2 resource. This high-level 
 resource 
                               is used to create additional high-level objects 
                               that wrap low-level Amazon EC2 service actions. 
         :param elastic_ip: A Boto3 VpcAddress object. This is a high-level object 
 that 
                             wraps Elastic IP actions. 
 """ 
         self.ec2_resource = ec2_resource 
         self.elastic_ip = elastic_ip 
    @classmethod 
    def from_resource(cls): 
         ec2_resource = boto3.resource("ec2") 
         return cls(ec2_resource) 
    def disassociate(self): 
 """ 
         Removes an association between an Elastic IP address and an instance. 
 When the 
         association is removed, the instance is assigned a new public IP address. 
 """ 
        if self.elastic_ip is None: 
             logger.info("No Elastic IP to disassociate.") 
             return 
        try: 
             self.elastic_ip.association.delete() 
         except ClientError as err: 
             logger.error( 
                 "Couldn't disassociate Elastic IP %s from its instance. Here's 
 why: %s: %s", 
                 self.elastic_ip.allocation_id, 
                 err.response["Error"]["Code"], 
                 err.response["Error"]["Message"], 
) raise
```
• Untuk detail API, lihat [DisassociateAddressd](https://docs.aws.amazon.com/goto/boto3/ec2-2016-11-15/DisassociateAddress)i AWSSDK for Python (Boto3) Referensi API.

# Mengaktifkan pemantauan untuk instans Amazon EC2 yang sedang berjalan dengan menggunakan SDK AWS

Contoh kode berikut ini menunjukkan cara mengaktifkan pemantauan untuk instans Amazon EC2 yang sedang berjalan.

 $C++$ 

```
SDK for C++
```
# **a** Note

```
 Aws::EC2::EC2Client ec2Client(clientConfiguration); 
     Aws::EC2::Model::MonitorInstancesRequest request; 
      request.AddInstanceIds(instanceId); 
      request.SetDryRun(true); 
      auto dry_run_outcome = ec2Client.MonitorInstances(request); 
      if (dry_run_outcome.IsSuccess()) { 
           std::cerr 
                     << "Failed dry run to enable monitoring on instance. A dry run 
  should trigger an error." 
\begin{aligned} \mathcal{L}_{\mathcal{A}}(\mathcal{L}_{\mathcal{A}}) & = \mathcal{L}_{\mathcal{A}}(\mathcal{L}_{\mathcal{A}}) \mathcal{L}_{\mathcal{A}}(\mathcal{L}_{\mathcal{A}}) \end{aligned} std::endl; 
          return false; 
     } 
      else if (dry_run_outcome.GetError().GetErrorType() 
                  != Aws::EC2::EC2Errors::DRY_RUN_OPERATION) { 
           std::cerr << "Failed dry run to enable monitoring on instance " << 
                        instanceId << ": " << dry_run_outcome.GetError().GetMessage() 
 << std::endl; 
          return false; 
      } 
      request.SetDryRun(false); 
     auto monitorInstancesOutcome = ec2Client.MonitorInstances(request);
      if (!monitorInstancesOutcome.IsSuccess()) {
```

```
 std::cerr << "Failed to enable monitoring on instance " << 
                instanceId << ": " << 
               monitorInstancesOutcome.GetError().GetMessage() << std::endl; 
 } 
 else { 
     std::cout << "Successfully enabled monitoring on instance " << 
                instanceId << std::endl; 
 }
```
• Untuk detail API, lihat [MonitorInstances](https://docs.aws.amazon.com/goto/SdkForCpp/ec2-2016-11-15/MonitorInstances)di Referensi AWS SDK for C++ API.

# CLI

# AWS CLI

Untuk mengaktifkan pemantauan yang mendetail untuk instans

Perintah contoh ini mengaktifkan pemantauan yang mendetail untuk instans tertentu.

Perintah:

```
aws ec2 monitor-instances --instance-ids i-1234567890abcdef0
```
Output:

```
{ 
   "InstanceMonitorings": [ 
        { 
             "InstanceId": "i-1234567890abcdef0", 
             "Monitoring": { 
                 "State": "pending" 
             } 
        } 
   ]
}
```
• Untuk detail API, lihat [MonitorInstances](https://awscli.amazonaws.com/v2/documentation/api/latest/reference/ec2/monitor-instances.html)di Referensi AWS CLI Perintah.

# **JavaScript**

# SDK untuk JavaScript (v3)

# **a** Note

Ada lebih banyak tentang GitHub. Temukan contoh lengkapnya dan pelajari cara mengatur dan menjalankannya di [Repositori Contoh Kode AWS.](https://github.com/awsdocs/aws-doc-sdk-examples/tree/main/javascriptv3/example_code/ec2#code-examples)

```
import { MonitorInstancesCommand } from "@aws-sdk/client-ec2";
import { client } from "../libs/client.js";
// Turn on detailed monitoring for the selected instance.
// By default, metrics are sent to Amazon CloudWatch every 5 minutes.
// For a cost you can enable detailed monitoring which sends metrics every 
 minute.
export const main = async () => {
   const command = new MonitorInstancesCommand({ 
     InstanceIds: ["INSTANCE_ID"], 
   }); 
  try { 
     const { InstanceMonitorings } = await client.send(command); 
     const instancesBeingMonitored = InstanceMonitorings.map( 
      (im) =>
         ` • Detailed monitoring state for ${im.InstanceId} is 
  ${im.Monitoring.State}.`, 
     ); 
     console.log("Monitoring status:"); 
     console.log(instancesBeingMonitored.join("\n")); 
   } catch (err) { 
     console.error(err); 
   }
};
```
• Untuk detail API, lihat [MonitorInstances](https://docs.aws.amazon.com/AWSJavaScriptSDK/v3/latest/client/ec2/command/MonitorInstancesCommand)di Referensi AWS SDK for JavaScript API.

# Rust

# SDK for Rust

# **a** Note

Ada lebih banyak tentang GitHub. Temukan contoh lengkapnya dan pelajari cara mengatur dan menjalankannya di [Repositori Contoh Kode AWS.](https://github.com/awsdocs/aws-doc-sdk-examples/tree/main/rustv1/examples/ec2#code-examples)

```
async fn enable_monitoring(client: &Client, id: &str) -> Result<(), Error> { 
     client.monitor_instances().instance_ids(id).send().await?; 
     println!("Enabled monitoring"); 
    0k(())}
```
• Untuk detail API, lihat [MonitorInstances](https://docs.rs/releases/search?query=aws-sdk)referensi AWS SDK for Rust API.

# SAP ABAP

# SDK untuk SAP ABAP

# **a** Note

```
 DATA lt_instance_ids TYPE /aws1/
cl_ec2instidstringlist_w=>tt_instanceidstringlist. 
     APPEND NEW /aws1/cl_ec2instidstringlist_w( iv_value = iv_instance_id ) TO 
  lt_instance_ids. 
     "Perform dry run" 
     TRY.
```

```
 " DryRun is set to true. This checks for the required permissions to 
 monitor the instance without actually making the request. " 
         lo_ec2->monitorinstances( 
           it_instanceids = lt_instance_ids 
           iv_dryrun = abap_true 
         ). 
       CATCH /aws1/cx_rt_service_generic INTO DATA(lo_exception). 
         " If the error code returned is `DryRunOperation`, then you have the 
  required permissions to monitor this instance. " 
        IF lo exception->av err code = 'DryRunOperation'.
           MESSAGE 'Dry run to enable detailed monitoring completed.' TYPE 'I'. 
           " DryRun is set to false to enable detailed monitoring. " 
           lo_ec2->monitorinstances( 
            it instanceids = 1t instance ids
             iv_dryrun = abap_false 
           ). 
           MESSAGE 'Detailed monitoring enabled.' TYPE 'I'. 
           " If the error code returned is `UnauthorizedOperation`, then you don't 
 have the required permissions to monitor this instance. " 
         ELSEIF lo_exception->av_err_code = 'UnauthorizedOperation'. 
           MESSAGE 'Dry run to enable detailed monitoring failed. User does not 
  have the permissions to monitor the instance.' TYPE 'E'. 
         ELSE. 
          DATA(lv_error) = |"\{ lo\_exception->av_error = s<sup>1</sup>
>av_err_msg }|. 
           MESSAGE lv_error TYPE 'E'. 
         ENDIF. 
     ENDTRY.
```
• Untuk detail API, lihat [MonitorInstances](https://docs.aws.amazon.com/sdk-for-sap-abap/v1/api/latest/index.html)di AWSSDK untuk referensi SAP ABAP API.

Mendapatkan data tentang Amazon Machine Images dengan menggunakan SDK AWS

Contoh kode berikut ini menunjukkan cara mendapatkan data Amazon Machine Image (AMI).

Contoh-contoh tindakan adalah kutipan kode dari program yang lebih besar dan harus dijalankan di dalam konteks. Anda dapat melihat tindakan ini dalam konteks pada contoh kode berikut:

• [Memulai instans](#page-2834-0)

# CLI

# AWS CLI

Contoh 1: Untuk menjelaskan AMI

Contoh describe-images berikut menjelaskan AMI tertentu di Wilayah tertentu.

```
aws ec2 describe-images \ 
     --region us-east-1 \ 
     --image-ids ami-1234567890EXAMPLE
```
Output:

```
{ 
     "Images": [ 
         { 
             "VirtualizationType": "hvm", 
             "Description": "Provided by Red Hat, Inc.", 
             "PlatformDetails": "Red Hat Enterprise Linux", 
             "EnaSupport": true, 
             "Hypervisor": "xen", 
             "State": "available", 
             "SriovNetSupport": "simple", 
             "ImageId": "ami-1234567890EXAMPLE", 
             "UsageOperation": "RunInstances:0010", 
             "BlockDeviceMappings": [ 
\overline{a} "DeviceName": "/dev/sda1", 
                      "Ebs": { 
                          "SnapshotId": "snap-111222333444aaabb", 
                          "DeleteOnTermination": true, 
                          "VolumeType": "gp2", 
                          "VolumeSize": 10, 
                          "Encrypted": false 
 } 
 } 
             ], 
             "Architecture": "x86_64", 
             "ImageLocation": "123456789012/RHEL-8.0.0_HVM-20190618-x86_64-1-
Hourly2-GP2", 
             "RootDeviceType": "ebs", 
             "OwnerId": "123456789012",
```

```
 "RootDeviceName": "/dev/sda1", 
              "CreationDate": "2019-05-10T13:17:12.000Z", 
              "Public": true, 
              "ImageType": "machine", 
              "Name": "RHEL-8.0.0_HVM-20190618-x86_64-1-Hourly2-GP2" 
         } 
     ]
}
```
Untuk informasi selengkapnya, lihat [Amazon Machine Image \(AMI\)](https://docs.aws.amazon.com/AWSEC2/latest/UserGuide/AMIs.html) di Panduan Pengguna Amazon EC2.

Contoh 2: Untuk menjelaskan AMI berdasarkan filter

Contoh describe-images berikut menjelaskan AMI Windows yang disediakan oleh Amazon yang didukung oleh Amazon EBS.

```
aws ec2 describe-images \ 
     --owners amazon \ 
     --filters "Name=platform,Values=windows" "Name=root-device-type,Values=ebs"
```
Untuk contoh output describe-images, lihat Contoh 1.

Untuk contoh tambahan menggunakan filter, lihat [Mencantumkan dan memfilter sumber daya](https://docs.aws.amazon.com/AWSEC2/latest/UserGuide/Using_Filtering.html#Filtering_Resources_CLI) [Anda](https://docs.aws.amazon.com/AWSEC2/latest/UserGuide/Using_Filtering.html#Filtering_Resources_CLI) di Panduan Pengguna Amazon EC2.

Contoh 3: Untuk menjelaskan AMI berdasarkan tanda

Contoh describe-images berikut menjelaskan semua AMI yang memiliki tanda Type=Custom. Contoh tersebut menggunakan parameter --query untuk hanya menampilkan ID AMI.

```
aws ec2 describe-images \ 
     --filters "Name=tag:Type,Values=Custom" \ 
     --query 'Images[*].[ImageId]' \ 
     --output text
```
Output:

ami-1234567890EXAMPLE

#### ami-0abcdef1234567890

Untuk contoh tambahan menggunakan filter tanda, lihat [Bekerja dengan tanda](https://docs.aws.amazon.com/AWSEC2/latest/UserGuide/Using_Tags.html#Using_Tags_CLI) di Panduan Pengguna Amazon EC2.

• Untuk detail API, lihat [DescribeImagesd](https://awscli.amazonaws.com/v2/documentation/api/latest/reference/ec2/describe-images.html)i Referensi AWS CLI Perintah.

#### **JavaScript**

SDK untuk JavaScript (v3)

#### **a** Note

```
import { paginateDescribeImages } from "@aws-sdk/client-ec2";
import { client } from "../libs/client.js";
// List at least the first i386 image available for EC2 instances.
export const main = async () => {
  // The paginate function is a wrapper around the base command. 
   const paginator = paginateDescribeImages( 
     // Without limiting the page size, this call can take a long time. pageSize 
  is just sugar for 
    // the MaxResults property in the base command. 
     { client, pageSize: 25 }, 
     { 
       // There are almost 70,000 images available. Be specific with your 
  filtering 
       // to increase efficiency. 
       // See https://docs.aws.amazon.com/AWSJavaScriptSDK/v3/latest/clients/
client-ec2/interfaces/describeimagescommandinput.html#filters 
       Filters: [{ Name: "architecture", Values: ["x86_64"] }], 
     }, 
   ); 
  try { 
     const arm64Images = []; 
     for await (const page of paginator) {
```

```
 if (page.Images.length) { 
          arm64Images.push(...page.Images); 
          // Once we have at least 1 result, we can stop. 
          if (arm64Images.length >= 1) { 
            break; 
          } 
       } 
     } 
     console.log(arm64Images); 
   } catch (err) { 
     console.error(err); 
   }
};
```
• Untuk detail API, lihat [DescribeImagesd](https://docs.aws.amazon.com/AWSJavaScriptSDK/v3/latest/client/ec2/command/DescribeImagesCommand)i Referensi AWS SDK for JavaScript API.

#### Python

SDK for Python (Boto3)

**a** Note

```
class InstanceWrapper: 
     """Encapsulates Amazon Elastic Compute Cloud (Amazon EC2) instance 
 actions.""" 
     def __init__(self, ec2_resource, instance=None): 
        "" ""
         :param ec2_resource: A Boto3 Amazon EC2 resource. This high-level 
 resource 
                                is used to create additional high-level objects 
                                that wrap low-level Amazon EC2 service actions. 
         :param instance: A Boto3 Instance object. This is a high-level object 
 that 
                              wraps instance actions. 
        "" "
         self.ec2_resource = ec2_resource
```

```
 self.instance = instance 
    @classmethod 
    def from_resource(cls): 
         ec2_resource = boto3.resource("ec2") 
         return cls(ec2_resource) 
     def get_images(self, image_ids): 
 """ 
         Gets information about Amazon Machine Images (AMIs) from a list of AMI 
 IDs. 
         :param image_ids: The list of AMIs to look up. 
         :return: A list of Boto3 Image objects that represent the requested AMIs. 
         """ 
         try: 
             images = list(self.ec2_resource.images.filter(ImageIds=image_ids)) 
         except ClientError as err: 
             logger.error( 
                 "Couldn't get images. Here's why: %s: %s", 
                 err.response["Error"]["Code"], 
                 err.response["Error"]["Message"], 
) raise 
         else: 
             return images
```
• Untuk detail API, lihat [DescribeImagesd](https://docs.aws.amazon.com/goto/boto3/ec2-2016-11-15/DescribeImages)i AWSSDK for Python (Boto3) Referensi API.

# Mendapatkan data tentang grup keamanan Amazon EC2 dengan menggunakan SDK AWS

Contoh kode berikut ini menunjukkan cara mendapatkan data tentang grup keamanan Amazon EC2.

Contoh-contoh tindakan adalah kutipan kode dari program yang lebih besar dan harus dijalankan di dalam konteks. Anda dapat melihat tindakan ini dalam konteks pada contoh kode berikut:

• [Memulai instans](#page-2834-0)

## .NET

# AWS SDK for .NET

# **G** Note

```
 /// <summary> 
    /// Retrieve information for an Amazon EC2 security group. 
    /// </summary> 
    /// <param name="groupId">The Id of the Amazon EC2 security group.</param> 
   /// <returns>A list of security group information.</returns>
    public async Task<List<SecurityGroup>> DescribeSecurityGroups(string groupId) 
    { 
        var request = new DescribeSecurityGroupsRequest(); 
       var groupIds = new List<string> { groupId };
        request.GroupIds = groupIds; 
       var response = await _amazonEC2.DescribeSecurityGroupsAsync(request);
        return response.SecurityGroups; 
    } 
   /// <summary> 
    /// Display the information returned by the call to 
    /// DescribeSecurityGroupsAsync. 
   /// </summary> 
    /// <param name="securityGroup">A list of security group information.</param> 
    public void DisplaySecurityGroupInfoAsync(SecurityGroup securityGroup) 
   \{ Console.WriteLine($"{securityGroup.GroupName}"); 
        Console.WriteLine("Ingress permissions:"); 
        securityGroup.IpPermissions.ForEach(permission => 
        { 
            Console.WriteLine($"\tFromPort: {permission.FromPort}"); 
            Console.WriteLine($"\tIpProtocol: {permission.IpProtocol}"); 
            Console.Write($"\tIpv4Ranges: "); 
            permission.Ipv4Ranges.ForEach(range => 
 { Console.Write($"{range.CidrIp} "); });
```

```
 Console.WriteLine($"\n\tIpv6Ranges:"); 
            permission.Ipv6Ranges.ForEach(range => 
 { Console.Write($"{range.CidrIpv6} "); }); 
            Console.Write($"\n\tPrefixListIds: "); 
            permission.PrefixListIds.ForEach(id => Console.Write($"{id.Id} ")); 
            Console.WriteLine($"\n\tTo Port: {permission.ToPort}"); 
        }); 
        Console.WriteLine("Egress permissions:"); 
        securityGroup.IpPermissionsEgress.ForEach(permission => 
        { 
            Console.WriteLine($"\tFromPort: {permission.FromPort}"); 
            Console.WriteLine($"\tIpProtocol: {permission.IpProtocol}"); 
            Console.Write($"\tIpv4Ranges: "); 
            permission.Ipv4Ranges.ForEach(range => 
 { Console.Write($"{range.CidrIp} "); }); 
            Console.WriteLine($"\n\tIpv6Ranges:"); 
            permission.Ipv6Ranges.ForEach(range => 
 { Console.Write($"{range.CidrIpv6} "); }); 
            Console.Write($"\n\tPrefixListIds: "); 
            permission.PrefixListIds.ForEach(id => Console.Write($"{id.Id} ")); 
            Console.WriteLine($"\n\tTo Port: {permission.ToPort}"); 
        }); 
    }
```
• Untuk detail API, lihat [DescribeSecurityGroupsd](https://docs.aws.amazon.com/goto/DotNetSDKV3/ec2-2016-11-15/DescribeSecurityGroups)i Referensi AWS SDK for .NET API.

#### $C++$

#### SDK for C++

# **a** Note

```
 Aws::EC2::EC2Client ec2Client(clientConfiguration); 
    Aws::EC2::Model::DescribeSecurityGroupsRequest request; 
    if (!groupID.empty()) { 
         request.AddGroupIds(groupID); 
    } 
    Aws::String nextToken; 
    do { 
         if (!nextToken.empty()) { 
             request.SetNextToken(nextToken); 
         } 
         auto outcome = ec2Client.DescribeSecurityGroups(request); 
         if (outcome.IsSuccess()) { 
             std::cout << std::left << 
                        std::setw(32) << "Name" << 
                        std::setw(30) << "GroupId" << 
                        std::setw(30) << "VpcId" << 
                        std::setw(64) << "Description" << std::endl; 
             const std::vector<Aws::EC2::Model::SecurityGroup> &securityGroups = 
                      outcome.GetResult().GetSecurityGroups(); 
             for (const auto &securityGroup: securityGroups) { 
                 std::cout << std::left << 
                            std::setw(32) << securityGroup.GetGroupName() << 
                            std::setw(30) << securityGroup.GetGroupId() << 
                            std::setw(30) << securityGroup.GetVpcId() << 
                            std::setw(64) << securityGroup.GetDescription() << 
                            std::endl; 
 }
```
```
 } 
     else { 
         std::cerr << "Failed to describe security groups:" << 
                    outcome.GetError().GetMessage() << std::endl; 
         return false; 
     } 
     nextToken = outcome.GetResult().GetNextToken(); 
 } while (!nextToken.empty());
```
• Untuk detail API, lihat [DescribeSecurityGroupsd](https://docs.aws.amazon.com/goto/SdkForCpp/ec2-2016-11-15/DescribeSecurityGroups)i Referensi AWS SDK for C++ API.

## CLI

## AWS CLI

Contoh 1: Untuk menjelaskan grup keamanan

Contoh describe-security-groups berikut menjelaskan grup keamanan tertentu.

aws ec2 describe-security-groups \ --group-ids sg-903004f8

```
{ 
    "SecurityGroups": [ 
       { 
           "IpPermissionsEgress": [ 
\overline{a} "IpProtocol": "-1", 
                 "IpRanges": [ 
 { 
                        "CidrIp": "0.0.0.0/0" 
 } 
 ], 
                 "UserIdGroupPairs": [], 
                 "PrefixListIds": [] 
 } 
          ], 
           "Description": "My security group", 
           "Tags": [
```

```
\overline{a} "Value": "SG1", 
                  "Key": "Name" 
 } 
           ], 
           "IpPermissions": [ 
\overline{a} "IpProtocol": "-1", 
                  "IpRanges": [], 
                  "UserIdGroupPairs": [ 
 { 
                         "UserId": "123456789012", 
                         "GroupId": "sg-903004f8" 
 } 
 ], 
                  "PrefixListIds": [] 
              }, 
\overline{a} "PrefixListIds": [], 
                  "FromPort": 22, 
                  "IpRanges": [ 
 { 
                         "Description": "Access from NY office", 
                         "CidrIp": "203.0.113.0/24" 
 } 
 ], 
                  "ToPort": 22, 
                  "IpProtocol": "tcp", 
                  "UserIdGroupPairs": [] 
1 1 1 1 1 1 1
           ], 
           "GroupName": "MySecurityGroup", 
           "VpcId": "vpc-1a2b3c4d", 
           "OwnerId": "123456789012", 
           "GroupId": "sg-903004f8", 
       } 
    ]
}
```
Contoh 2: Untuk menjelaskan grup keamanan yang memiliki aturan khusus

describe-security-groups``example uses filters to scope the results to security groups that have a rule that allows SSH traffic (port

22) and a rule that allows traffic from all addresses (``0.0.0.0/0 berikut). Contoh tersebut menggunakan parameter --query untuk hanya menampilkan nama grup keamanan. Grup keamanan harus cocok dengan semua filter yang akan dikembalikan dalam hasil; namun, satu aturan tidak harus cocok dengan semua filter. Misalnya, output mengembalikan grup keamanan dengan aturan yang memungkinkan lalu lintas SSH dari alamat IP tertentu dan aturan lain yang memungkinkan lalu lintas HTTP dari semua alamat.

```
aws ec2 describe-security-groups \ 
     --filters Name=ip-permission.from-port,Values=22 Name=ip-permission.to-
port,Values=22 Name=ip-permission.cidr,Values='0.0.0.0/0' \ 
     --query "SecurityGroups[*].[GroupName]" \ 
     --output text
```
Output:

default my-security-group web-servers launch-wizard-1

Contoh 3: Untuk menjelaskan grup keamanan berdasarkan tanda

Contoh describe-security-groups berikut menggunakan filter guna mencakup hasil untuk grup keamanan yang menyertakan test dalam nama grup keamanan dan yang memiliki tanda Test=To-delete. Contoh tersebut menggunakan parameter --query untuk hanya menampilkan nama dan ID grup keamanan.

```
aws ec2 describe-security-groups \ 
    --filters Name=group-name,Values=*test* Name=tag:Test,Values=To-delete \
     --query "SecurityGroups[*].{Name:GroupName,ID:GroupId}"
```

```
\Gamma { 
          "Name": "testfornewinstance", 
          "ID": "sg-33bb22aa" 
     }, 
     { 
           "Name": "newgrouptest", 
           "ID": "sg-1a2b3c4d"
```
]

}

Untuk contoh tambahan menggunakan filter tanda, lihat [Bekerja dengan tanda](https://docs.aws.amazon.com/AWSEC2/latest/UserGuide/Using_Tags.html#Using_Tags_CLI) di Panduan Pengguna Amazon EC2.

• Untuk detail API, lihat [DescribeSecurityGroupsd](https://awscli.amazonaws.com/v2/documentation/api/latest/reference/ec2/describe-security-groups.html)i Referensi AWS CLI Perintah.

#### Java

SDK for Java 2.x

## **a** Note

Ada lebih banyak tentang GitHub. Temukan contoh lengkapnya dan pelajari cara mengatur dan menjalankannya di [Repositori Contoh Kode AWS.](https://github.com/awsdocs/aws-doc-sdk-examples/tree/main/javav2/example_code/ec2#readme)

```
 public static void describeSecurityGroups(Ec2Client ec2, String groupId) { 
         try { 
             DescribeSecurityGroupsRequest request = 
 DescribeSecurityGroupsRequest.builder() 
                      .groupIds(groupId) 
                     .build(); 
             DescribeSecurityGroupsResponse response = 
 ec2.describeSecurityGroups(request); 
             for (SecurityGroup group : response.securityGroups()) { 
                 System.out 
                          .println("Found Security Group with Id " + 
group.groupId() + " and group VPC " + group.vpcId()); } 
         } catch (Ec2Exception e) { 
             System.err.println(e.awsErrorDetails().errorMessage()); 
             System.exit(1); 
         } 
    }
```
• Untuk detail API, lihat [DescribeSecurityGroupsd](https://docs.aws.amazon.com/goto/SdkForJavaV2/ec2-2016-11-15/DescribeSecurityGroups)i Referensi AWS SDK for Java 2.x API.

## **JavaScript**

# SDK untuk JavaScript (v3)

## **a** Note

Ada lebih banyak tentang GitHub. Temukan contoh lengkapnya dan pelajari cara mengatur dan menjalankannya di [Repositori Contoh Kode AWS.](https://github.com/awsdocs/aws-doc-sdk-examples/tree/main/javascriptv3/example_code/ec2#code-examples)

```
import { DescribeSecurityGroupsCommand } from "@aws-sdk/client-ec2";
import { client } from "../libs/client.js";
// Log the details of a specific security group.
export const main = async () => {
   const command = new DescribeSecurityGroupsCommand({ 
     GroupIds: ["SECURITY_GROUP_ID"], 
  }); 
  try { 
     const { SecurityGroups } = await client.send(command); 
     console.log(JSON.stringify(SecurityGroups, null, 2)); 
  } catch (err) { 
     console.error(err); 
   }
};
```
• Untuk detail API, lihat [DescribeSecurityGroupsd](https://docs.aws.amazon.com/AWSJavaScriptSDK/v3/latest/client/ec2/command/DescribeSecurityGroupsCommand)i Referensi AWS SDK for JavaScript API.

## Kotlin

SDK for Kotlin

## **a** Note

```
suspend fun describeEC2SecurityGroups(groupId: String) { 
     val request = DescribeSecurityGroupsRequest { 
         groupIds = listOf(groupId) 
     } 
     Ec2Client { region = "us-west-2" }.use { ec2 -> 
         val response = ec2.describeSecurityGroups(request) 
         response.securityGroups?.forEach { group -> 
             println("Found Security Group with id ${group.groupId}, vpc id 
  ${group.vpcId} and description ${group.description}") 
 } 
     }
}
```
• Untuk detail API, lihat [DescribeSecurityGroupsd](https://github.com/awslabs/aws-sdk-kotlin#generating-api-documentation)i AWSSDK untuk referensi API Kotlin.

#### Python

SDK for Python (Boto3)

#### **a** Note

```
class SecurityGroupWrapper: 
     """Encapsulates Amazon Elastic Compute Cloud (Amazon EC2) security group 
  actions.""" 
     def __init__(self, ec2_resource, security_group=None): 
        "" "
         :param ec2_resource: A Boto3 Amazon EC2 resource. This high-level 
 resource 
                               is used to create additional high-level objects 
                               that wrap low-level Amazon EC2 service actions. 
         :param security_group: A Boto3 SecurityGroup object. This is a high-level 
 object 
                                  that wraps security group actions.
```

```
"" "
         self.ec2_resource = ec2_resource 
         self.security_group = security_group 
    @classmethod 
    def from_resource(cls): 
         ec2_resource = boto3.resource("ec2") 
         return cls(ec2_resource) 
    def describe(self): 
 """ 
         Displays information about the security group. 
         """ 
         if self.security_group is None: 
             logger.info("No security group to describe.") 
             return 
         try: 
             print(f"Security group: {self.security_group.group_name}") 
             print(f"\tID: {self.security_group.id}") 
             print(f"\tVPC: {self.security_group.vpc_id}") 
             if self.security_group.ip_permissions: 
                 print(f"Inbound permissions:") 
                 pp(self.security_group.ip_permissions) 
         except ClientError as err: 
             logger.error( 
                 "Couldn't get data for security group %s. Here's why: %s: %s", 
                 self.security_group.id, 
                 err.response["Error"]["Code"], 
                 err.response["Error"]["Message"], 
) raise
```
• Untuk detail API, lihat [DescribeSecurityGroupsd](https://docs.aws.amazon.com/goto/boto3/ec2-2016-11-15/DescribeSecurityGroups)i AWSSDK for Python (Boto3) Referensi API.

### SAP ABAP

### SDK untuk SAP ABAP

### **a** Note

Ada lebih banyak tentang GitHub. Temukan contoh lengkapnya dan pelajari cara mengatur dan menjalankannya di [Repositori Contoh Kode AWS.](https://github.com/awsdocs/aws-doc-sdk-examples/tree/main/sap-abap/services/ec2#code-examples)

```
 TRY. 
         DATA lt_group_ids TYPE /aws1/
cl_ec2groupidstrlist_w=>tt_groupidstringlist. 
         APPEND NEW /aws1/cl_ec2groupidstrlist_w( iv_value = iv_group_id ) TO 
 lt_group_ids. 
         oo_result = lo_ec2->describesecuritygroups( it_groupids = lt_group_ids ). 
          " oo_result is returned for testing purposes. " 
         DATA(lt_security_groups) = oo_result->get_securitygroups( ). 
         MESSAGE 'Retrieved information about security groups.' TYPE 'I'. 
       CATCH /aws1/cx_rt_service_generic INTO DATA(lo_exception). 
        DATA(lv_error) = |"\{ lo\_exception->av_error = s<sup>1</sup>
>av_err_msg }|. 
         MESSAGE lv_error TYPE 'E'. 
     ENDTRY.
```
• Untuk detail API, lihat [DescribeSecurityGroupsd](https://docs.aws.amazon.com/sdk-for-sap-abap/v1/api/latest/index.html)i AWSSDK untuk referensi SAP ABAP API.

Mendapatkan data tentang tipe instans Amazon EC2 dengan menggunakan SDK AWS

Contoh kode berikut ini menunjukkan cara mendapatkan data tentang tipe instans Amazon EC2.

Contoh-contoh tindakan adalah kutipan kode dari program yang lebih besar dan harus dijalankan di dalam konteks. Anda dapat melihat tindakan ini dalam konteks pada contoh kode berikut:

• [Memulai instans](#page-2834-0)

## .NET

# AWS SDK for .NET

# **a**) Note

Ada lebih banyak tentang GitHub. Temukan contoh lengkapnya dan pelajari cara mengatur dan menjalankannya di [Repositori Contoh Kode AWS.](https://github.com/awsdocs/aws-doc-sdk-examples/tree/main/dotnetv3/EC2#code-examples)

```
 /// <summary> 
    /// Describe the instance types available. 
    /// </summary> 
   /// <returns>A list of instance type information.</returns>
    public async Task<List<InstanceTypeInfo>> 
 DescribeInstanceTypes(ArchitectureValues architecture) 
    { 
        var request = new DescribeInstanceTypesRequest(); 
        var filters = new List<Filter> 
            { new Filter("processor-info.supported-architecture", new 
 List<string> { architecture.ToString() }) }; 
        filters.Add(new Filter("instance-type", new() { "*.micro", "*.small" })); 
        request.Filters = filters; 
        var instanceTypes = new List<InstanceTypeInfo>(); 
        var paginator = _amazonEC2.Paginators.DescribeInstanceTypes(request); 
        await foreach (var instanceType in paginator.InstanceTypes) 
        { 
            instanceTypes.Add(instanceType); 
        } 
        return instanceTypes; 
    }
```
• Untuk detail API, lihat [DescribeInstanceTypes](https://docs.aws.amazon.com/goto/DotNetSDKV3/ec2-2016-11-15/DescribeInstanceTypes)di Referensi AWS SDK for .NET API.

## CLI

# AWS CLI

Contoh 1: Untuk menjelaskan tipe instans

Contoh describe-instance-types berikut menampilkan detail untuk tipe instans tertentu.

```
aws ec2 describe-instance-types \ 
     --instance-types t2.micro
```

```
{ 
     "InstanceTypes": [ 
          { 
              "InstanceType": "t2.micro", 
              "CurrentGeneration": true, 
              "FreeTierEligible": true, 
              "SupportedUsageClasses": [ 
                   "on-demand", 
                   "spot" 
              ], 
              "SupportedRootDeviceTypes": [ 
                   "ebs" 
              ], 
              "BareMetal": false, 
              "Hypervisor": "xen", 
              "ProcessorInfo": { 
                   "SupportedArchitectures": [ 
                       "i386", 
                       "x86_64" 
                   ], 
                   "SustainedClockSpeedInGhz": 2.5 
              }, 
              "VCpuInfo": { 
                   "DefaultVCpus": 1, 
                   "DefaultCores": 1, 
                   "DefaultThreadsPerCore": 1, 
                   "ValidCores": [ 
1 and 1 ], 
                   "ValidThreadsPerCore": [
```

```
1 and 1 ] 
             }, 
             "MemoryInfo": { 
                  "SizeInMiB": 1024 
             }, 
             "InstanceStorageSupported": false, 
             "EbsInfo": { 
                  "EbsOptimizedSupport": "unsupported", 
                  "EncryptionSupport": "supported" 
             }, 
             "NetworkInfo": { 
                  "NetworkPerformance": "Low to Moderate", 
                  "MaximumNetworkInterfaces": 2, 
                  "Ipv4AddressesPerInterface": 2, 
                  "Ipv6AddressesPerInterface": 2, 
                  "Ipv6Supported": true, 
                  "EnaSupport": "unsupported" 
             }, 
             "PlacementGroupInfo": { 
                  "SupportedStrategies": [ 
                      "partition", 
                      "spread" 
 ] 
             }, 
             "HibernationSupported": false, 
             "BurstablePerformanceSupported": true, 
             "DedicatedHostsSupported": false, 
             "AutoRecoverySupported": true 
         } 
    \mathbf{I}}
```
Contoh 2: Untuk memfilter tipe instans yang tersedia

Anda dapat menentukan filter guna mencakup hasil untuk tipe instans yang memiliki karakteristik khusus. Contoh describe-instance-types berikut mencantumkan tipe instans yang mendukung hibernasi.

```
aws ec2 describe-instance-types --filters Name=hibernation-supported,Values=true 
  --query InstanceTypes[].InstanceType
```
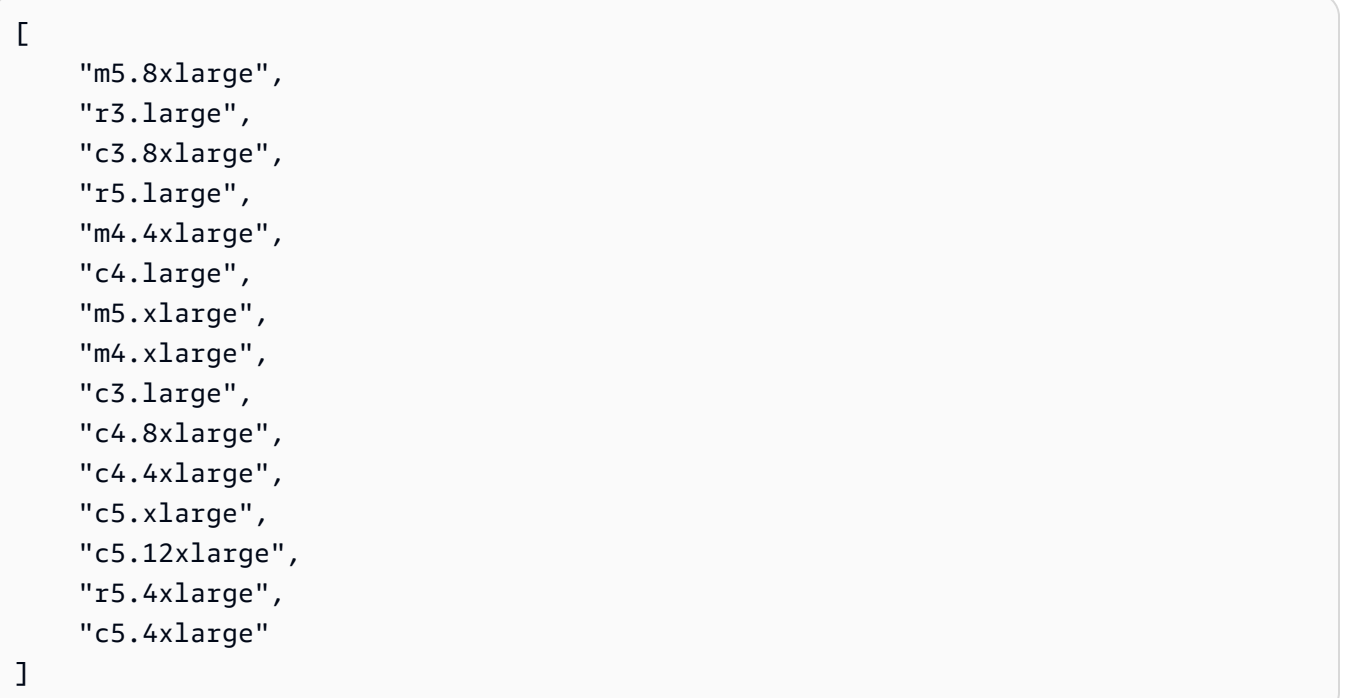

• Untuk detail API, lihat [DescribeInstanceTypes](https://awscli.amazonaws.com/v2/documentation/api/latest/reference/ec2/describe-instance-types.html)di Referensi AWS CLI Perintah.

#### Java

SDK for Java 2.x

## **a** Note

```
 // Get a list of instance types. 
 public static String getInstanceTypes(Ec2Client ec2) { 
     String instanceType = ""; 
     try { 
         List<Filter> filters = new ArrayList<>(); 
         Filter filter = Filter.builder() 
                  .name("processor-info.supported-architecture") 
                  .values("arm64") 
                  .build(); 
         filters.add(filter);
```

```
 DescribeInstanceTypesRequest typesRequest = 
 DescribeInstanceTypesRequest.builder() 
                      .filters(filters) 
                      .maxResults(10) 
                     .build();
             DescribeInstanceTypesResponse response = 
 ec2.describeInstanceTypes(typesRequest); 
             List<InstanceTypeInfo> instanceTypes = response.instanceTypes(); 
             for (InstanceTypeInfo type : instanceTypes) { 
                 System.out.println("The memory information of this type is " + 
 type.memoryInfo().sizeInMiB()); 
                 System.out.println("Network information is " + 
 type.networkInfo().toString()); 
                 instanceType = type.instanceType().toString(); 
 } 
             return instanceType; 
         } catch (SsmException e) { 
             System.err.println(e.getMessage()); 
             System.exit(1); 
         } 
         return ""; 
    }
```
• Untuk detail API, lihat [DescribeInstanceTypes](https://docs.aws.amazon.com/goto/SdkForJavaV2/ec2-2016-11-15/DescribeInstanceTypes)di Referensi AWS SDK for Java 2.x API.

### **JavaScript**

SDK untuk JavaScript (v3)

## **a** Note

Ada lebih banyak tentang GitHub. Temukan contoh lengkapnya dan pelajari cara mengatur dan menjalankannya di [Repositori Contoh Kode AWS.](https://github.com/awsdocs/aws-doc-sdk-examples/tree/main/javascriptv3/example_code/ec2#code-examples)

import { paginateDescribeInstanceTypes, DescribeInstanceTypesCommand,

```
} from "@aws-sdk/client-ec2";
import { client } from "../libs/client.js";
// List at least the first arm64 EC2 instance type available.
export const main = async () => {
   // The paginate function is a wrapper around the underlying command. 
   const paginator = paginateDescribeInstanceTypes( 
     // Without limiting the page size, this call can take a long time. pageSize 
  is just sugar for 
     // the MaxResults property in the underlying command. 
     { client, pageSize: 25 }, 
    \{ Filters: [ 
         { Name: "processor-info.supported-architecture", Values: ["x86_64"] }, 
         { Name: "free-tier-eligible", Values: ["true"] }, 
       ], 
     } 
   ); 
   try { 
     const instanceTypes = []; 
     for await (const page of paginator) { 
       if (page.InstanceTypes.length) { 
         instanceTypes.push(...page.InstanceTypes); 
         // When we have at least 1 result, we can stop. 
         if (instanceTypes.length >= 1) { 
           break; 
         } 
       } 
     } 
     console.log(instanceTypes); 
   } catch (err) { 
     console.error(err); 
   }
};
```
• Untuk detail API, lihat [DescribeInstanceTypes](https://docs.aws.amazon.com/AWSJavaScriptSDK/v3/latest/client/ec2/command/DescribeInstanceTypesCommand)di Referensi AWS SDK for JavaScript API.

### Kotlin

# SDK for Kotlin

## **a**) Note

Ada lebih banyak tentang GitHub. Temukan contoh lengkapnya dan pelajari cara mengatur dan menjalankannya di [Repositori Contoh Kode AWS.](https://github.com/awsdocs/aws-doc-sdk-examples/tree/main/kotlin/services/ec2#code-examples)

```
// Get a list of instance types.
suspend fun getInstanceTypesSc(): String { 
     var instanceType = "" 
     val filterObs = ArrayList<Filter>() 
     val filter = Filter { 
         name = "processor-info.supported-architecture" 
         values = listOf("arm64") 
     } 
     filterObs.add(filter) 
     val typesRequest = DescribeInstanceTypesRequest { 
         filters = filterObs 
        maxResults = 10 } 
    Ec2Client { region = "us-west-2" }.use { ec2 ->
         val response = ec2.describeInstanceTypes(typesRequest) 
         response.instanceTypes?.forEach { type -> 
             println("The memory information of this type is 
  ${type.memoryInfo?.sizeInMib}") 
             println("Maximum number of network cards is 
  ${type.networkInfo?.maximumNetworkCards}") 
             instanceType = type.instanceType.toString() 
         } 
         return instanceType 
     }
}
```
• Untuk detail API, lihat [DescribeInstanceTypes](https://github.com/awslabs/aws-sdk-kotlin#generating-api-documentation)di AWSSDK untuk referensi API Kotlin.

### Python

## SDK for Python (Boto3)

### **a** Note

```
class InstanceWrapper: 
     """Encapsulates Amazon Elastic Compute Cloud (Amazon EC2) instance 
 actions.""" 
     def __init__(self, ec2_resource, instance=None): 
 """ 
         :param ec2_resource: A Boto3 Amazon EC2 resource. This high-level 
 resource 
                               is used to create additional high-level objects 
                               that wrap low-level Amazon EC2 service actions. 
         :param instance: A Boto3 Instance object. This is a high-level object 
 that 
                             wraps instance actions. 
        "" "
         self.ec2_resource = ec2_resource 
         self.instance = instance 
     @classmethod 
     def from_resource(cls): 
         ec2_resource = boto3.resource("ec2") 
         return cls(ec2_resource) 
     def get_instance_types(self, architecture): 
         """ 
         Gets instance types that support the specified architecture and are 
 designated 
         as either 'micro' or 'small'. When an instance is created, the instance 
  type 
         you specify must support the architecture of the AMI you use.
```

```
 :param architecture: The kind of architecture the instance types must 
 support, 
                             such as 'x86_64'. 
        :return: A list of instance types that support the specified architecture 
                 and are either 'micro' or 'small'. 
 """ 
        try: 
            inst_types = [] 
            it_paginator = self.ec2_resource.meta.client.get_paginator( 
                "describe_instance_types" 
) for page in it_paginator.paginate( 
                Filters=[ 
\{ "Name": "processor-info.supported-architecture", 
                        "Values": [architecture], 
\}, \{ {"Name": "instance-type", "Values": ["*.micro", "*.small"]}, 
 ] 
            ): 
                inst_types += page["InstanceTypes"] 
        except ClientError as err: 
            logger.error( 
                "Couldn't get instance types. Here's why: %s: %s", 
               err.response["Error"]["Code"],
                err.response["Error"]["Message"], 
) raise 
        else: 
            return inst_types
```
• Untuk detail API, lihat [DescribeInstanceTypes](https://docs.aws.amazon.com/goto/boto3/ec2-2016-11-15/DescribeInstanceTypes)di AWSSDK for Python (Boto3) Referensi API.

Mendapatkan data tentang profil instans yang terkait dengan instans Amazon EC2 dengan menggunakan SDK AWS

Contoh kode berikut ini menunjukkan cara mendapatkan data tentang profil instans yang terkait dengan instans Amazon EC2.

Contoh-contoh tindakan adalah kutipan kode dari program yang lebih besar dan harus dijalankan di dalam konteks. Anda dapat melihat tindakan ini dalam konteks pada contoh kode berikut:

• [Membangun dan mengelola layanan yang tangguh](#page-2674-0)

### .NET

AWS SDK for .NET

## **a** Note

Ada lebih banyak tentang GitHub. Temukan contoh lengkapnya dan pelajari cara mengatur dan menjalankannya di [Repositori Contoh Kode AWS.](https://github.com/awsdocs/aws-doc-sdk-examples/tree/main/dotnetv3/cross-service/ResilientService/AutoScalerActions#code-examples)

```
 /// <summary> 
    /// Get the instance profile association data for an instance. 
    /// </summary> 
    /// <param name="instanceId">The Id of the instance.</param> 
   /// <returns>Instance profile associations data.</returns>
    public async Task<IamInstanceProfileAssociation> GetInstanceProfile(string 
 instanceId) 
    { 
         var response = await 
 _amazonEc2.DescribeIamInstanceProfileAssociationsAsync( 
             new DescribeIamInstanceProfileAssociationsRequest() 
             { 
                 Filters = new List<Amazon.EC2.Model.Filter>() 
\overline{a} new ("instance-id", new List<string>() { instanceId }) 
                 }, 
             }); 
         return response.IamInstanceProfileAssociations[0]; 
    }
```
• Untuk detail API, lihat DescribelamInstanceProfileAssociationsdi Referensi AWS SDK for .NET API.

# CLI

# AWS CLI

Untuk menjelaskan kaitan profil instans IAM

Contoh ini menjelaskan semua kaitan profil instans IAM Anda.

## Perintah:

aws ec2 describe-iam-instance-profile-associations

## Output:

```
{ 
   "IamInstanceProfileAssociations": [ 
       { 
            "InstanceId": "i-09eb09efa73ec1dee", 
            "State": "associated", 
            "AssociationId": "iip-assoc-0db249b1f25fa24b8", 
            "IamInstanceProfile": { 
                "Id": "AIPAJVQN4F5WVLGCJDRGM", 
                "Arn": "arn:aws:iam::123456789012:instance-profile/admin-role" 
           } 
       }, 
       { 
            "InstanceId": "i-0402909a2f4dffd14", 
            "State": "associating", 
            "AssociationId": "iip-assoc-0d1ec06278d29f44a", 
            "IamInstanceProfile": { 
                "Id": "AGJAJVQN4F5WVLGCJABCM", 
                "Arn": "arn:aws:iam::123456789012:instance-profile/user1-role" 
            } 
       } 
    ]
}
```
• Untuk detail API, lihat DescribelamInstanceProfileAssociationsdi Referensi AWS CLI Perintah.

#### **JavaScript**

## SDK untuk JavaScript (v3)

## **a** Note

Ada lebih banyak tentang GitHub. Temukan contoh lengkapnya dan pelajari cara mengatur dan menjalankannya di [Repositori Contoh Kode AWS.](https://github.com/awsdocs/aws-doc-sdk-examples/tree/main/javascriptv3/example_code/cross-services/wkflw-resilient-service#code-examples)

```
const ec2Client = new EC2Client({?});
 const { IamInstanceProfileAssociations } = await ec2Client.send( 
   new DescribeIamInstanceProfileAssociationsCommand({ 
     Filters: [ 
       { Name: "instance-id", Values: [state.targetInstance.InstanceId] }, 
     ], 
   }), 
 );
```
• Untuk detail API, lihat DescribelamInstanceProfileAssociationsdi Referensi AWS SDK for JavaScript API.

### Python

SDK for Python (Boto3)

### **a** Note

```
class AutoScaler: 
    "" "
     Encapsulates Amazon EC2 Auto Scaling and EC2 management actions. 
     """ 
     def __init__( 
          self,
```

```
 resource_prefix, 
         inst_type, 
         ami_param, 
         autoscaling_client, 
         ec2_client, 
         ssm_client, 
         iam_client, 
    ):
         """ 
         :param resource_prefix: The prefix for naming AWS resources that are 
 created by this class. 
         :param inst_type: The type of EC2 instance to create, such as t3.micro. 
         :param ami_param: The Systems Manager parameter used to look up the AMI 
 that is 
                            created. 
         :param autoscaling_client: A Boto3 EC2 Auto Scaling client. 
         :param ec2_client: A Boto3 EC2 client. 
         :param ssm_client: A Boto3 Systems Manager client. 
         :param iam_client: A Boto3 IAM client. 
 """ 
         self.inst_type = inst_type 
         self.ami_param = ami_param 
         self.autoscaling_client = autoscaling_client 
         self.ec2_client = ec2_client 
         self.ssm_client = ssm_client 
         self.iam_client = iam_client 
         self.launch_template_name = f"{resource_prefix}-template" 
        self.group name = f"{resource prefix}-group"
         self.instance_policy_name = f"{resource_prefix}-pol" 
         self.instance_role_name = f"{resource_prefix}-role" 
         self.instance_profile_name = f"{resource_prefix}-prof" 
         self.bad_creds_policy_name = f"{resource_prefix}-bc-pol" 
         self.bad_creds_role_name = f"{resource_prefix}-bc-role" 
         self.bad_creds_profile_name = f"{resource_prefix}-bc-prof" 
         self.key_pair_name = f"{resource_prefix}-key-pair" 
     def get_instance_profile(self, instance_id): 
 """ 
         Gets data about the profile associated with an instance. 
         :param instance_id: The ID of the instance to look up. 
         :return: The profile data. 
 """
```

```
 try: 
            response = 
 self.ec2_client.describe_iam_instance_profile_associations( 
                Filters=[{"Name": "instance-id", "Values": [instance_id]}] 
) except ClientError as err: 
            raise AutoScalerError( 
                f"Couldn't get instance profile association for instance 
 {instance_id}: {err}" 
) else: 
            return response["IamInstanceProfileAssociations"][0]
```
• Untuk detail API, lihat DescribelamInstanceProfileAssociationsdi AWSSDK for Python (Boto3) Referensi API.

Mendapatkan detail tentang alamat IP Elastis dengan menggunakan SDK AWS

Contoh kode berikut menunjukkan cara mendapatkan detail tentang alamat IP Elastis.

 $C++$ 

SDK for C++

```
a Note
```

```
 Aws::EC2::EC2Client ec2Client(clientConfiguration); 
 Aws::EC2::Model::DescribeAddressesRequest request; 
 auto outcome = ec2Client.DescribeAddresses(request); 
 if (outcome.IsSuccess()) { 
     std::cout << std::left << std::setw(20) << "InstanceId" << 
               std::setw(15) << "Public IP" << std::setw(10) << "Domain" << 
               std::setw(30) << "Allocation ID" << std::setw(25) << 
               "NIC ID" << std::endl;
```

```
 const auto &addresses = outcome.GetResult().GetAddresses(); 
     for (const auto &address: addresses) { 
         Aws::String domainString = 
                  Aws::EC2::Model::DomainTypeMapper::GetNameForDomainType( 
                          address.GetDomain()); 
         std::cout << std::left << std::setw(20) << 
                    address.GetInstanceId() << std::setw(15) << 
                    address.GetPublicIp() << std::setw(10) << domainString << 
                    std::setw(30) << address.GetAllocationId() << std::setw(25) 
                    << address.GetNetworkInterfaceId() << std::endl; 
     } 
 } 
 else { 
     std::cerr << "Failed to describe Elastic IP addresses:" << 
               outcome.GetError().GetMessage() << std::endl; 
 }
```
• Untuk detail API, lihat [DescribeAddressesd](https://docs.aws.amazon.com/goto/SdkForCpp/ec2-2016-11-15/DescribeAddresses)i Referensi AWS SDK for C++ API.

#### CLI

#### AWS CLI

Contoh 1: Untuk mengambil detail tentang semua alamat IP Elastis Anda

Contoh describe addresses berikut menampilkan detail tentang alamat IP Elastis Anda.

aws ec2 describe-addresses

```
{ 
      "Addresses": [ 
          { 
               "InstanceId": "i-1234567890abcdef0", 
               "PublicIp": "198.51.100.0", 
               "PublicIpv4Pool": "amazon", 
               "Domain": "standard" 
          }, 
          { 
               "Domain": "vpc",
```

```
 "PublicIpv4Pool": "amazon", 
              "InstanceId": "i-1234567890abcdef0", 
              "NetworkInterfaceId": "eni-12345678", 
              "AssociationId": "eipassoc-12345678", 
              "NetworkInterfaceOwnerId": "123456789012", 
              "PublicIp": "203.0.113.0", 
              "AllocationId": "eipalloc-12345678", 
              "PrivateIpAddress": "10.0.1.241" 
         } 
     ]
}
```
Contoh 2: Guna mengambil detail alamat IP Elastis Anda untuk EC2-VPC

Contoh describe-addresses berikut menampilkan detail tentang alamat IP Elastis Anda untuk digunakan dengan instans di VPC.

```
aws ec2 describe-addresses \ 
     --filters "Name=domain,Values=vpc"
```
Output:

```
\{ "Addresses": [ 
          { 
              "Domain": "vpc", 
              "PublicIpv4Pool": "amazon", 
              "InstanceId": "i-1234567890abcdef0", 
              "NetworkInterfaceId": "eni-12345678", 
              "AssociationId": "eipassoc-12345678", 
              "NetworkInterfaceOwnerId": "123456789012", 
              "PublicIp": "203.0.113.0", 
              "AllocationId": "eipalloc-12345678", 
              "PrivateIpAddress": "10.0.1.241" 
         } 
    \mathbf{I}}
```
Contoh 3: Untuk mengambil detail tentang alamat IP Elastis yang ditentukan oleh ID alokasi

Contoh describe-addresses berikut menampilkan detail tentang alamat IP Elastis dengan ID alokasi tertentu, yang dikaitkan dengan instans di EC2-VPC.

```
aws ec2 describe-addresses \ 
     --allocation-ids eipalloc-282d9641
```
#### Output:

```
{ 
     "Addresses": [ 
         { 
              "Domain": "vpc", 
              "PublicIpv4Pool": "amazon", 
              "InstanceId": "i-1234567890abcdef0", 
              "NetworkInterfaceId": "eni-1a2b3c4d", 
              "AssociationId": "eipassoc-123abc12", 
              "NetworkInterfaceOwnerId": "1234567891012", 
              "PublicIp": "203.0.113.25", 
              "AllocationId": "eipalloc-282d9641", 
              "PrivateIpAddress": "10.251.50.12" 
         } 
     ]
}
```
Contoh 4: Untuk mengambil detail tentang alamat IP Elastis yang ditentukan oleh alamat IP privat VPC-nya

Contoh describe-addresses berikut menampilkan detail tentang alamat IP Elastis yang terkait dengan alamat IP privat tertentu di EC2-VPC.

```
aws ec2 describe-addresses \ 
     --filters "Name=private-ip-address,Values=10.251.50.12"
```
Contoh 5: Untuk mengambil detail tentang alamat IP Elastis di EC2-Classic

Contoh describe-addresses berikut menampilkan detail tentang alamat IP Elastis Anda untuk digunakan di EC2-Classic.

```
aws ec2 describe-addresses \ 
     --filters "Name=domain,Values=standard"
```

```
{ 
     "Addresses": [ 
          { 
               "InstanceId": "i-1234567890abcdef0", 
               "PublicIp": "203.0.110.25", 
               "PublicIpv4Pool": "amazon", 
               "Domain": "standard" 
          } 
     ]
}
```
Contoh 6: Untuk mengambil detail tentang alamat IP Elastis yang ditentukan oleh alamat IP publiknya

Contoh describe-addresses berikut menampilkan detail tentang alamat IP Elastis dengan nilai 203.0.110.25, yang dikaitkan dengan instans di EC2-Classic.

```
aws ec2 describe-addresses \ 
     --public-ips 203.0.110.25
```
Output:

```
{ 
     "Addresses": [ 
          { 
               "InstanceId": "i-1234567890abcdef0", 
              "PublicIp": "203.0.110.25", 
              "PublicIpv4Pool": "amazon", 
               "Domain": "standard" 
          } 
     ]
}
```
• Untuk detail API, lihat [DescribeAddressesd](https://awscli.amazonaws.com/v2/documentation/api/latest/reference/ec2/describe-addresses.html)i Referensi AWS CLI Perintah.

## **JavaScript**

# SDK untuk JavaScript (v3)

## **a** Note

Ada lebih banyak tentang GitHub. Temukan contoh lengkapnya dan pelajari cara mengatur dan menjalankannya di [Repositori Contoh Kode AWS.](https://github.com/awsdocs/aws-doc-sdk-examples/tree/main/javascriptv3/example_code/ec2#code-examples)

```
import { DescribeAddressesCommand } from "@aws-sdk/client-ec2";
import { client } from "../libs/client.js";
export const main = async () => {
   const command = new DescribeAddressesCommand({ 
    // You can omit this property to show all addresses. 
    AllocationIds: ["ALLOCATION_ID"], 
  }); 
  try { 
     const { Addresses } = await client.send(command); 
     const addressList = Addresses.map((address) => ` • ${address.PublicIp}`); 
     console.log("Elastic IP addresses:"); 
     console.log(addressList.join("\n")); 
  } catch (err) { 
     console.error(err); 
   }
};
```
• Untuk detail API, lihat [DescribeAddressesd](https://docs.aws.amazon.com/AWSJavaScriptSDK/v3/latest/client/ec2/command/DescribeAddressesCommand)i Referensi AWS SDK for JavaScript API.

### SAP ABAP

### SDK untuk SAP ABAP

### **a** Note

Ada lebih banyak tentang GitHub. Temukan contoh lengkapnya dan pelajari cara mengatur dan menjalankannya di [Repositori Contoh Kode AWS.](https://github.com/awsdocs/aws-doc-sdk-examples/tree/main/sap-abap/services/ec2#code-examples)

```
 TRY. 
        oo_result = lo_ec2->describeaddresses( ) . " 
 oo_result is returned for testing purposes. " 
        DATA(lt_addresses) = oo_result->get_addresses( ). 
        MESSAGE 'Retrieved information about Elastic IP addresses.' TYPE 'I'. 
      CATCH /aws1/cx_rt_service_generic INTO DATA(lo_exception). 
        DATA(lv_error) = |"{ lo_exception->av_err_code }" - { lo_exception-
>av_err_msg }|. 
        MESSAGE lv_error TYPE 'E'. 
     ENDTRY.
```
• Untuk detail API, lihat [DescribeAddressesd](https://docs.aws.amazon.com/sdk-for-sap-abap/v1/api/latest/index.html)i AWSSDK untuk referensi SAP ABAP API.

Mendapatkan VPC default dengan menggunakan SDK AWS

Contoh kode berikut ini menunjukkan cara mendapatkan VPC default dari akun saat ini.

Contoh-contoh tindakan adalah kutipan kode dari program yang lebih besar dan harus dijalankan di dalam konteks. Anda dapat melihat tindakan ini dalam konteks pada contoh kode berikut:

• [Membangun dan mengelola layanan yang tangguh](#page-2674-0)

#### .NET

#### AWS SDK for .NET

### **a** Note

Ada lebih banyak tentang GitHub. Temukan contoh lengkapnya dan pelajari cara mengatur dan menjalankannya di [Repositori Contoh Kode AWS.](https://github.com/awsdocs/aws-doc-sdk-examples/tree/main/dotnetv3/cross-service/ResilientService/AutoScalerActions#code-examples)

```
 /// <summary> 
    /// Get the default VPC for the account. 
    /// </summary> 
   /// <returns>The default VPC object.</returns>
    public async Task<Vpc> GetDefaultVpc() 
    \{ var vpcResponse = await _amazonEc2.DescribeVpcsAsync( 
             new DescribeVpcsRequest() 
\{\hspace{.1cm} \} Filters = new List<Amazon.EC2.Model.Filter>() 
\overline{a} new ("is-default", new List<string>() { "true" }) 
 } 
             }); 
        return vpcResponse.Vpcs[0]; 
    }
```
• Untuk detail API, lihat [DescribeVpcsd](https://docs.aws.amazon.com/goto/DotNetSDKV3/ec2-2016-11-15/DescribeVpcs)i Referensi AWS SDK for .NET API.

# CLI

# AWS CLI

Contoh 1: Untuk menjelaskan semua VPC Anda

Contoh describe-vpcs berikut mengambil detail tentang VPC Anda.

aws ec2 describe-vpcs

```
{ 
     "Vpcs": [ 
         { 
             "CidrBlock": "30.1.0.0/16", 
             "DhcpOptionsId": "dopt-19edf471", 
             "State": "available", 
             "VpcId": "vpc-0e9801d129EXAMPLE", 
             "OwnerId": "111122223333", 
             "InstanceTenancy": "default", 
             "CidrBlockAssociationSet": [ 
\overline{a} "AssociationId": "vpc-cidr-assoc-062c64cfafEXAMPLE", 
                     "CidrBlock": "30.1.0.0/16", 
                     "CidrBlockState": { 
                         "State": "associated" 
1 1 1 1 1 1 1
 } 
             ], 
             "IsDefault": false, 
             "Tags": [ 
\overline{a} "Key": "Name", 
                     "Value": "Not Shared" 
 } 
             ] 
         }, 
         { 
             "CidrBlock": "10.0.0.0/16", 
             "DhcpOptionsId": "dopt-19edf471", 
             "State": "available", 
             "VpcId": "vpc-06e4ab6c6cEXAMPLE", 
             "OwnerId": "222222222222", 
             "InstanceTenancy": "default", 
             "CidrBlockAssociationSet": [ 
\overline{a} "AssociationId": "vpc-cidr-assoc-00b17b4eddEXAMPLE", 
                     "CidrBlock": "10.0.0.0/16", 
                     "CidrBlockState": { 
                         "State": "associated" 
1 1 1 1 1 1 1
 } 
             ], 
             "IsDefault": false,
```

```
 "Tags": [ 
\overline{a} "Key": "Name", 
                   "Value": "Shared VPC" 
 } 
            ] 
        } 
    ]
}
```
Contoh 2: Untuk menjelaskan VPC tertentu

Contoh describe-vpcs berikut mengambil detail untuk VPC tertentu.

```
aws ec2 describe-vpcs \ 
     --vpc-ids vpc-06e4ab6c6cEXAMPLE
```

```
{ 
     "Vpcs": [ 
        { 
            "CidrBlock": "10.0.0.0/16", 
            "DhcpOptionsId": "dopt-19edf471", 
            "State": "available", 
            "VpcId": "vpc-06e4ab6c6cEXAMPLE", 
            "OwnerId": "111122223333", 
            "InstanceTenancy": "default", 
            "CidrBlockAssociationSet": [ 
\overline{a} "AssociationId": "vpc-cidr-assoc-00b17b4eddEXAMPLE", 
                    "CidrBlock": "10.0.0.0/16", 
                    "CidrBlockState": { 
                        "State": "associated" 
 } 
 } 
            ], 
            "IsDefault": false, 
            "Tags": [ 
\overline{a} "Key": "Name", 
                    "Value": "Shared VPC" 
 }
```
 ] } ] }

• Untuk detail API, lihat [DescribeVpcsd](https://awscli.amazonaws.com/v2/documentation/api/latest/reference/ec2/describe-vpcs.html)i Referensi AWS CLI Perintah.

#### **JavaScript**

SDK untuk JavaScript (v3)

#### **a** Note

Ada lebih banyak tentang GitHub. Temukan contoh lengkapnya dan pelajari cara mengatur dan menjalankannya di [Repositori Contoh Kode AWS.](https://github.com/awsdocs/aws-doc-sdk-examples/tree/main/javascriptv3/example_code/cross-services/wkflw-resilient-service#code-examples)

```
const client = new EC2Client({});
 const { Vpcs } = await client.send( 
   new DescribeVpcsCommand({ 
     Filters: [{ Name: "is-default", Values: ["true"] }], 
   }), 
 );
```
• Untuk detail API, lihat [DescribeVpcsd](https://docs.aws.amazon.com/AWSJavaScriptSDK/v3/latest/client/ec2/command/DescribeVpcsCommand)i Referensi AWS SDK for JavaScript API.

#### Python

SDK for Python (Boto3)

#### **a** Note

```
class AutoScaler: 
     """
```

```
 Encapsulates Amazon EC2 Auto Scaling and EC2 management actions. 
    "" ""
     def __init__( 
         self, 
         resource_prefix, 
         inst_type, 
         ami_param, 
         autoscaling_client, 
         ec2_client, 
         ssm_client, 
         iam_client, 
     ): 
         """ 
         :param resource_prefix: The prefix for naming AWS resources that are 
 created by this class. 
         :param inst_type: The type of EC2 instance to create, such as t3.micro. 
         :param ami_param: The Systems Manager parameter used to look up the AMI 
 that is 
                            created. 
         :param autoscaling_client: A Boto3 EC2 Auto Scaling client. 
         :param ec2_client: A Boto3 EC2 client. 
         :param ssm_client: A Boto3 Systems Manager client. 
         :param iam_client: A Boto3 IAM client. 
 """ 
         self.inst_type = inst_type 
         self.ami_param = ami_param 
        self.autoscaling client = autoscaling client
         self.ec2_client = ec2_client 
         self.ssm_client = ssm_client 
         self.iam_client = iam_client 
        self.launch template name = f"{resource prefix}-template"
         self.group_name = f"{resource_prefix}-group" 
         self.instance_policy_name = f"{resource_prefix}-pol" 
         self.instance_role_name = f"{resource_prefix}-role" 
         self.instance_profile_name = f"{resource_prefix}-prof" 
         self.bad_creds_policy_name = f"{resource_prefix}-bc-pol" 
         self.bad_creds_role_name = f"{resource_prefix}-bc-role" 
         self.bad_creds_profile_name = f"{resource_prefix}-bc-prof" 
         self.key_pair_name = f"{resource_prefix}-key-pair" 
     def get_default_vpc(self): 
         """
```

```
 Gets the default VPC for the account. 
         :return: Data about the default VPC. 
 """ 
        try: 
            response = self.ec2_client.describe_vpcs( 
                 Filters=[{"Name": "is-default", "Values": ["true"]}] 
) except ClientError as err: 
            raise AutoScalerError(f"Couldn't get default VPC: {err}") 
        else: 
            return response["Vpcs"][0]
```
• Untuk detail API, lihat [DescribeVpcsd](https://docs.aws.amazon.com/goto/boto3/ec2-2016-11-15/DescribeVpcs)i AWSSDK for Python (Boto3) Referensi API.

## Mendapatkan subnet default untuk VPC dengan menggunakan SDK AWS

Contoh kode berikut ini menunjukkan cara mendapatkan subnet default untuk VPC.

Contoh-contoh tindakan adalah kutipan kode dari program yang lebih besar dan harus dijalankan di dalam konteks. Anda dapat melihat tindakan ini dalam konteks pada contoh kode berikut:

• [Membangun dan mengelola layanan yang tangguh](#page-2674-0)

#### .NET

AWS SDK for .NET

#### **a** Note

```
 /// <summary> 
 /// Get all the subnets for a Vpc in a set of availability zones. 
 /// </summary> 
 /// <param name="vpcId">The Id of the Vpc.</param> 
 /// <param name="availabilityZones">The list of availability zones.</param>
```

```
 /// <returns>The collection of subnet objects.</returns> 
     public async Task<List<Subnet>> GetAllVpcSubnetsForZones(string vpcId, 
 List<string> availabilityZones) 
     { 
       var subnets = new List<Subnet>();
        var subnetPaginator = _amazonEc2.Paginators.DescribeSubnets( 
             new DescribeSubnetsRequest() 
\{\hspace{.1cm} \} Filters = new List<Amazon.EC2.Model.Filter>() 
\overline{a} new ("vpc-id", new List<string>() { vpcId}), 
                     new ("availability-zone", availabilityZones), 
                     new ("default-for-az", new List<string>() { "true" }) 
 } 
             }); 
        // Get the entire list using the paginator. 
         await foreach (var subnet in subnetPaginator.Subnets) 
        { 
             subnets.Add(subnet); 
        } 
        return subnets; 
    }
```
• Untuk detail API, lihat [DescribeSubnets](https://docs.aws.amazon.com/goto/DotNetSDKV3/ec2-2016-11-15/DescribeSubnets)di Referensi AWS SDK for .NET API.

## CLI

## AWS CLI

Contoh 1: Untuk menjelaskan semua subnet Anda

Contoh describe-subnets berikut menampilkan detail subnet Anda.

aws ec2 describe-subnets

```
{ 
       "Subnets": [ 
             {
```

```
 "AvailabilityZone": "us-east-1d", 
             "AvailabilityZoneId": "use1-az2", 
             "AvailableIpAddressCount": 4089, 
             "CidrBlock": "172.31.80.0/20", 
             "DefaultForAz": true, 
             "MapPublicIpOnLaunch": false, 
             "MapCustomerOwnedIpOnLaunch": true, 
             "State": "available", 
             "SubnetId": "subnet-0bb1c79de3EXAMPLE", 
             "VpcId": "vpc-0ee975135dEXAMPLE", 
             "OwnerId": "111122223333", 
             "AssignIpv6AddressOnCreation": false, 
             "Ipv6CidrBlockAssociationSet": [], 
             "CustomerOwnedIpv4Pool:": 'pool-2EXAMPLE', 
             "SubnetArn": "arn:aws:ec2:us-east-2:111122223333:subnet/
subnet-0bb1c79de3EXAMPLE", 
             "EnableDns64": false, 
             "Ipv6Native": false, 
             "PrivateDnsNameOptionsOnLaunch": { 
                  "HostnameType": "ip-name", 
                  "EnableResourceNameDnsARecord": false, 
                  "EnableResourceNameDnsAAAARecord": false 
 } 
         }, 
         { 
             "AvailabilityZone": "us-east-1d", 
             "AvailabilityZoneId": "use1-az2", 
             "AvailableIpAddressCount": 4089, 
             "CidrBlock": "172.31.80.0/20", 
             "DefaultForAz": true, 
             "MapPublicIpOnLaunch": true, 
             "MapCustomerOwnedIpOnLaunch": false, 
             "State": "available", 
             "SubnetId": "subnet-8EXAMPLE", 
             "VpcId": "vpc-3EXAMPLE", 
             "OwnerId": "1111222233333", 
             "AssignIpv6AddressOnCreation": false, 
             "Ipv6CidrBlockAssociationSet": [], 
             "Tags": [ 
\overline{a} "Key": "Name", 
                      "Value": "MySubnet" 
 } 
             ],
```
```
 "SubnetArn": "arn:aws:ec2:us-east-1:111122223333:subnet/
subnet-8EXAMPLE", 
             "EnableDns64": false, 
             "Ipv6Native": false, 
             "PrivateDnsNameOptionsOnLaunch": { 
                 "HostnameType": "ip-name", 
                 "EnableResourceNameDnsARecord": false, 
                 "EnableResourceNameDnsAAAARecord": false 
 } 
         } 
     ]
}
```
Untuk informasi selengkapnya, lihat [Bekerja dengan VPC dan Subnet](https://docs.aws.amazon.com/vpc/latest/userguide/working-with-vpcs.html) di Panduan Pengguna VPC AWS.

Contoh 2: Untuk menjelaskan subnet dari VPC tertentu

Contoh describe-subnets berikut menggunakan filter guna mengambil detail untuk subnet dari VPC tertentu.

```
aws ec2 describe-subnets \ 
     --filters "Name=vpc-id,Values=vpc-3EXAMPLE"
```
Output:

```
{ 
     "Subnets": [ 
         { 
              "AvailabilityZone": "us-east-1d", 
              "AvailabilityZoneId": "use1-az2", 
              "AvailableIpAddressCount": 4089, 
              "CidrBlock": "172.31.80.0/20", 
              "DefaultForAz": true, 
              "MapPublicIpOnLaunch": true, 
              "MapCustomerOwnedIpOnLaunch": false, 
              "State": "available", 
              "SubnetId": "subnet-8EXAMPLE", 
              "VpcId": "vpc-3EXAMPLE", 
              "OwnerId": "1111222233333", 
              "AssignIpv6AddressOnCreation": false, 
              "Ipv6CidrBlockAssociationSet": [], 
              "Tags": [
```

```
\overline{a} "Key": "Name", 
                     "Value": "MySubnet" 
 } 
             ], 
             "SubnetArn": "arn:aws:ec2:us-east-1:111122223333:subnet/
subnet-8EXAMPLE", 
             "EnableDns64": false, 
             "Ipv6Native": false, 
             "PrivateDnsNameOptionsOnLaunch": { 
                 "HostnameType": "ip-name", 
                 "EnableResourceNameDnsARecord": false, 
                 "EnableResourceNameDnsAAAARecord": false 
 } 
        } 
     ]
}
```
Untuk informasi selengkapnya, lihat [Bekerja dengan VPC dan Subnet](https://docs.aws.amazon.com/vpc/latest/userguide/working-with-vpcs.html) di Panduan Pengguna VPC AWS.

Contoh 3: Untuk menjelaskan subnet dengan tanda tertentu

Contoh describe-subnets berikut menggunakan filter untuk mengambil detail subnet tersebut dengan tanda CostCenter=123 dan parameter --query untuk menampilkan ID subnet dari subnet dengan tanda ini.

```
aws ec2 describe-subnets \ 
     --filters "Name=tag:CostCenter,Values=123" \ 
     --query "Subnets[*].SubnetId" \ 
     --output text
```
Output:

```
subnet-0987a87c8b37348ef
subnet-02a95061c45f372ee
subnet-03f720e7de2788d73
```
Untuk informasi selengkapnya, lihat [Bekerja dengan VPC dan Subnet](https://docs.aws.amazon.com/vpc/latest/userguide/working-with-vpcs.html) di Panduan Pengguna Amazon VPC.

• Untuk detail API, lihat [DescribeSubnets](https://awscli.amazonaws.com/v2/documentation/api/latest/reference/ec2/describe-subnets.html)di Referensi AWS CLI Perintah.

### **JavaScript**

# SDK untuk JavaScript (v3)

# **a** Note

Ada lebih banyak tentang GitHub. Temukan contoh lengkapnya dan pelajari cara mengatur dan menjalankannya di [Repositori Contoh Kode AWS.](https://github.com/awsdocs/aws-doc-sdk-examples/tree/main/javascriptv3/example_code/cross-services/wkflw-resilient-service#code-examples)

```
const client = new EC2Client({});
 const { Subnets } = await client.send( 
   new DescribeSubnetsCommand({ 
     Filters: [ 
       { Name: "vpc-id", Values: [state.defaultVpc] }, 
       { Name: "availability-zone", Values: state.availabilityZoneNames }, 
       { Name: "default-for-az", Values: ["true"] }, 
     ], 
   }), 
 );
```
• Untuk detail API, lihat [DescribeSubnets](https://docs.aws.amazon.com/AWSJavaScriptSDK/v3/latest/client/ec2/command/DescribeSubnetsCommand)di Referensi AWS SDK for JavaScript API.

### Python

```
SDK for Python (Boto3)
```
### **a** Note

```
class AutoScaler: 
    "" ""
     Encapsulates Amazon EC2 Auto Scaling and EC2 management actions. 
    "" "
     def __init__(
```

```
 self, 
         resource_prefix, 
         inst_type, 
         ami_param, 
         autoscaling_client, 
         ec2_client, 
         ssm_client, 
         iam_client, 
     ): 
         """ 
         :param resource_prefix: The prefix for naming AWS resources that are 
 created by this class. 
         :param inst_type: The type of EC2 instance to create, such as t3.micro. 
         :param ami_param: The Systems Manager parameter used to look up the AMI 
 that is 
                            created. 
         :param autoscaling_client: A Boto3 EC2 Auto Scaling client. 
         :param ec2_client: A Boto3 EC2 client. 
         :param ssm_client: A Boto3 Systems Manager client. 
         :param iam_client: A Boto3 IAM client. 
         """ 
         self.inst_type = inst_type 
         self.ami_param = ami_param 
         self.autoscaling_client = autoscaling_client 
         self.ec2_client = ec2_client 
         self.ssm_client = ssm_client 
         self.iam_client = iam_client 
        self.launch template name = f"{resource prefix}-template"
         self.group_name = f"{resource_prefix}-group" 
         self.instance_policy_name = f"{resource_prefix}-pol" 
         self.instance_role_name = f"{resource_prefix}-role" 
         self.instance_profile_name = f"{resource_prefix}-prof" 
         self.bad_creds_policy_name = f"{resource_prefix}-bc-pol" 
         self.bad_creds_role_name = f"{resource_prefix}-bc-role" 
         self.bad_creds_profile_name = f"{resource_prefix}-bc-prof" 
         self.key_pair_name = f"{resource_prefix}-key-pair" 
     def get_subnets(self, vpc_id, zones): 
 """ 
         Gets the default subnets in a VPC for a specified list of Availability 
 Zones. 
         :param vpc_id: The ID of the VPC to look up.
```

```
 :param zones: The list of Availability Zones to look up. 
         :return: The list of subnets found. 
 """ 
        try: 
            response = self.ec2_client.describe_subnets( 
                 Filters=[ 
                     {"Name": "vpc-id", "Values": [vpc_id]}, 
                     {"Name": "availability-zone", "Values": zones}, 
                     {"Name": "default-for-az", "Values": ["true"]}, 
 ] 
) subnets = response["Subnets"] 
            log.info("Found %s subnets for the specified zones.", len(subnets)) 
        except ClientError as err: 
            raise AutoScalerError(f"Couldn't get subnets: {err}") 
        else: 
            return subnets
```
• Untuk detail API, lihat [DescribeSubnets](https://docs.aws.amazon.com/goto/boto3/ec2-2016-11-15/DescribeSubnets)di AWSSDK for Python (Boto3) Referensi API.

Membuat daftar pasangan kunci keamanan Amazon EC2 dengan menggunakan SDK AWS

Contoh kode berikut ini menunjukkan cara membuat daftar pasangan kunci keamanan Amazon EC2.

Contoh-contoh tindakan adalah kutipan kode dari program yang lebih besar dan harus dijalankan di dalam konteks. Anda dapat melihat tindakan ini dalam konteks pada contoh kode berikut:

• [Memulai instans](#page-2834-0)

.NET

AWS SDK for .NET

#### **a** Note

```
 /// <summary> 
    /// Get information about an Amazon EC2 key pair. 
     /// </summary> 
     /// <param name="keyPairName">The name of the key pair.</param> 
   /// <returns>A list of key pair information.</returns>
     public async Task<List<KeyPairInfo>> DescribeKeyPairs(string keyPairName) 
     { 
         var request = new DescribeKeyPairsRequest(); 
         if (!string.IsNullOrEmpty(keyPairName)) 
         { 
             request = new DescribeKeyPairsRequest 
\{\hspace{.1cm} \} KeyNames = new List<string> { keyPairName } 
             }; 
         } 
         var response = await _amazonEC2.DescribeKeyPairsAsync(request); 
         return response.KeyPairs.ToList(); 
     }
```
• Untuk detail API, lihat [DescribeKeyPairs](https://docs.aws.amazon.com/goto/DotNetSDKV3/ec2-2016-11-15/DescribeKeyPairs)di Referensi AWS SDK for .NET API.

### $C++$

### SDK for C++

#### **a** Note

```
 Aws::EC2::EC2Client ec2Client(clientConfiguration); 
 Aws::EC2::Model::DescribeKeyPairsRequest request; 
 auto outcome = ec2Client.DescribeKeyPairs(request); 
 if (outcome.IsSuccess()) { 
     std::cout << std::left << 
               std::setw(32) << "Name" << 
               std::setw(64) << "Fingerprint" << std::endl;
```

```
 const std::vector<Aws::EC2::Model::KeyPairInfo> &key_pairs = 
              outcome.GetResult().GetKeyPairs(); 
     for (const auto &key_pair: key_pairs) { 
         std::cout << std::left << 
                    std::setw(32) << key_pair.GetKeyName() << 
                    std::setw(64) << key_pair.GetKeyFingerprint() << std::endl; 
     } 
 } 
 else { 
     std::cerr << "Failed to describe key pairs:" << 
                outcome.GetError().GetMessage() << std::endl; 
 }
```
• Untuk detail API, lihat [DescribeKeyPairs](https://docs.aws.amazon.com/goto/SdkForCpp/ec2-2016-11-15/DescribeKeyPairs)di Referensi AWS SDK for C++ API.

# CLI

### AWS CLI

Untuk menampilkan pasangan kunci

Contoh describe-key-pairs berikut menampilkan informasi tentang pasangan kunci tertentu.

```
aws ec2 describe-key-pairs \ 
     --key-names my-key-pair
```
Output:

```
{ 
     "KeyPairs": [ 
         { 
              "KeyPairId": "key-0b94643da6EXAMPLE", 
              "KeyFingerprint": 
  "1f:51:ae:28:bf:89:e9:d8:1f:25:5d:37:2d:7d:b8:ca:9f:f5:f1:6f", 
              "KeyName": "my-key-pair", 
              "KeyType": "rsa", 
              "Tags": [], 
              "CreateTime": "2022-05-27T21:51:16.000Z" 
         }
```
}

]

Untuk informasi selengkapnya, lihat [Jelaskan kunci publik](https://docs.aws.amazon.com/AWSEC2/latest/UserGuide/describe-keys.html) di Panduan Pengguna Amazon EC2.

• Untuk detail API, lihat [DescribeKeyPairs](https://awscli.amazonaws.com/v2/documentation/api/latest/reference/ec2/describe-key-pairs.html)di Referensi AWS CLI Perintah.

#### Java

SDK for Java 2.x

### **a** Note

```
import software.amazon.awssdk.regions.Region;
import software.amazon.awssdk.services.ec2.Ec2Client;
import software.amazon.awssdk.services.ec2.model.DescribeKeyPairsResponse;
import software.amazon.awssdk.services.ec2.model.Ec2Exception;
/** 
  * Before running this Java V2 code example, set up your development 
  * environment, including your credentials. 
 * 
  * For more information, see the following documentation topic: 
 * 
 * https://docs.aws.amazon.com/sdk-for-java/latest/developer-guide/get-
started.html 
 */
public class DescribeKeyPairs { 
     public static void main(String[] args) { 
         Region region = Region.US_EAST_1; 
         Ec2Client ec2 = Ec2Client.builder() 
                  .region(region) 
                .build();
         describeEC2Keys(ec2); 
         ec2.close(); 
     }
```

```
 public static void describeEC2Keys(Ec2Client ec2) { 
         try { 
              DescribeKeyPairsResponse response = ec2.describeKeyPairs(); 
              response.keyPairs().forEach(keyPair -> System.out.printf( 
                      "Found key pair with name %s " + 
                               "and fingerprint %s", 
                      keyPair.keyName(), 
                      keyPair.keyFingerprint())); 
         } catch (Ec2Exception e) { 
              System.err.println(e.awsErrorDetails().errorMessage()); 
              System.exit(1); 
         } 
     }
}
```
• Untuk detail API, lihat [DescribeKeyPairs](https://docs.aws.amazon.com/goto/SdkForJavaV2/ec2-2016-11-15/DescribeKeyPairs)di Referensi AWS SDK for Java 2.x API.

### **JavaScript**

SDK untuk JavaScript (v3)

### **a** Note

```
import { DescribeKeyPairsCommand } from "@aws-sdk/client-ec2";
import { client } from "../libs/client.js";
export const main = async () => {
   const command = new DescribeKeyPairsCommand({}); 
   try { 
     const { KeyPairs } = await client.send(command); 
     const keyPairList = KeyPairs.map( 
       (kp) => ` • ${kp.KeyPairId}: ${kp.KeyName}`, 
    ).join("\n\langle n" \rangle;
```

```
 console.log("The following key pairs were found in your account:"); 
     console.log(keyPairList); 
   } catch (err) { 
     console.error(err); 
   }
};
```
• Untuk detail API, lihat [DescribeKeyPairs](https://docs.aws.amazon.com/AWSJavaScriptSDK/v3/latest/client/ec2/command/DescribeKeyPairsCommand)di Referensi AWS SDK for JavaScript API.

## Kotlin

SDK for Kotlin

# **a** Note

Ada lebih banyak tentang GitHub. Temukan contoh lengkapnya dan pelajari cara mengatur dan menjalankannya di [Repositori Contoh Kode AWS.](https://github.com/awsdocs/aws-doc-sdk-examples/tree/main/kotlin/services/ec2#code-examples)

```
suspend fun describeEC2Keys() { 
     Ec2Client { region = "us-west-2" }.use { ec2 -> 
         val response = ec2.describeKeyPairs(DescribeKeyPairsRequest {}) 
         response.keyPairs?.forEach { keyPair -> 
             println("Found key pair with name ${keyPair.keyName} and fingerprint 
  ${ keyPair.keyFingerprint}") 
         } 
     }
}
```
• Untuk detail API, lihat [DescribeKeyPairs](https://github.com/awslabs/aws-sdk-kotlin#generating-api-documentation)di AWSSDK untuk referensi API Kotlin.

### Python

# SDK for Python (Boto3)

## **a** Note

```
class KeyPairWrapper: 
     """Encapsulates Amazon Elastic Compute Cloud (Amazon EC2) key pair 
 actions.""" 
     def __init__(self, ec2_resource, key_file_dir, key_pair=None): 
 """ 
         :param ec2_resource: A Boto3 Amazon EC2 resource. This high-level 
 resource 
                               is used to create additional high-level objects 
                               that wrap low-level Amazon EC2 service actions. 
         :param key_file_dir: The folder where the private key information is 
 stored. 
                               This should be a secure folder. 
         :param key_pair: A Boto3 KeyPair object. This is a high-level object that 
                           wraps key pair actions. 
         """ 
         self.ec2_resource = ec2_resource 
         self.key_pair = key_pair 
         self.key_file_path = None 
         self.key_file_dir = key_file_dir 
     @classmethod 
     def from_resource(cls): 
         ec2_resource = boto3.resource("ec2") 
         return cls(ec2_resource, tempfile.TemporaryDirectory()) 
     def list(self, limit): 
         """ 
         Displays a list of key pairs for the current account. 
         :param limit: The maximum number of key pairs to list.
```

```
 """ 
        try: 
             for kp in self.ec2_resource.key_pairs.limit(limit): 
                 print(f"Found {kp.key_type} key {kp.name} with fingerprint:") 
                 print(f"\t{kp.key_fingerprint}") 
         except ClientError as err: 
             logger.error( 
                 "Couldn't list key pairs. Here's why: %s: %s", 
                 err.response["Error"]["Code"], 
                 err.response["Error"]["Message"], 
) raise
```
• Untuk detail API, lihat [DescribeKeyPairs](https://docs.aws.amazon.com/goto/boto3/ec2-2016-11-15/DescribeKeyPairs)di AWSSDK for Python (Boto3) Referensi API.

### SAP ABAP

SDK untuk SAP ABAP

```
a Note
```
Ada lebih banyak tentang GitHub. Temukan contoh lengkapnya dan pelajari cara mengatur dan menjalankannya di [Repositori Contoh Kode AWS.](https://github.com/awsdocs/aws-doc-sdk-examples/tree/main/sap-abap/services/ec2#code-examples)

```
 TRY. 
         oo_result = lo_ec2->describekeypairs( ) . " 
  oo_result is returned for testing purposes. " 
         DATA(lt_key_pairs) = oo_result->get_keypairs( ). 
         MESSAGE 'Retrieved information about key pairs.' TYPE 'I'. 
       CATCH /aws1/cx_rt_service_generic INTO DATA(lo_exception). 
        DATA(lv_error) = |"\{ lo\_exception->av_error = siv\_c} ]" - { lo\_exception->c>av_err_msg }|. 
         MESSAGE lv_error TYPE 'E'. 
     ENDTRY.
```
• Untuk detail API, lihat [DescribeKeyPairs](https://docs.aws.amazon.com/sdk-for-sap-abap/v1/api/latest/index.html)di AWSSDK untuk referensi SAP ABAP API.

# Menyalakan ulang instans Amazon EC2 dengan menggunakan SDK AWS

Contoh kode berikut ini menunjukkan cara memulai ulang instans Amazon EC2.

Contoh-contoh tindakan adalah kutipan kode dari program yang lebih besar dan harus dijalankan di dalam konteks. Anda dapat melihat tindakan ini dalam konteks pada contoh kode berikut:

• [Membangun dan mengelola layanan yang tangguh](#page-2674-0)

#### .NET

AWS SDK for .NET

### **a** Note

```
 /// <summary> 
     /// Reboot EC2 instances. 
    /// </summary> 
     /// <param name="ec2InstanceId">The instance Id of the instances that will be 
 rebooted.</param> 
     /// <returns>Async task.</returns> 
     public async Task RebootInstances(string ec2InstanceId) 
     { 
         var request = new RebootInstancesRequest 
        \{ InstanceIds = new List<string> { ec2InstanceId }, 
         }; 
         var response = await _amazonEC2.RebootInstancesAsync(request); 
         if (response.HttpStatusCode == System.Net.HttpStatusCode.OK) 
         { 
             Console.WriteLine("Instances successfully rebooted."); 
         } 
         else 
         { 
             Console.WriteLine("Could not reboot one or more instances."); 
 }
```
}

Ganti profil untuk instans, boot ulang, dan mulai ulang server web.

```
 /// <summary> 
    /// Replace the profile associated with a running instance. After the profile 
 is replaced, the instance 
   /// is rebooted to ensure that it uses the new profile. When the instance is
 ready, Systems Manager is 
    /// used to restart the Python web server. 
    /// </summary> 
    /// <param name="instanceId">The Id of the instance to update.</param> 
    /// <param name="credsProfileName">The name of the new profile to associate 
with the specified instance.</param>
    /// <param name="associationId">The Id of the existing profile association 
for the instance.</param>
   /// <returns>Async task.</returns>
    public async Task ReplaceInstanceProfile(string instanceId, string 
 credsProfileName, string associationId) 
    { 
         await _amazonEc2.ReplaceIamInstanceProfileAssociationAsync( 
                 new ReplaceIamInstanceProfileAssociationRequest() 
\overline{a} AssociationId = associationId, 
                     IamInstanceProfile = new IamInstanceProfileSpecification() 
\{ \} Name = credsProfileName 
 } 
                 }); 
        // Allow time before resetting. 
        Thread.Sleep(25000); 
        var instanceReady = false; 
        var retries = 5; 
       while (retries-- > 0 && !instanceReady)
        { 
             await _amazonEc2.RebootInstancesAsync( 
                 new RebootInstancesRequest(new List<string>() { instanceId })); 
             Thread.Sleep(10000); 
             var instancesPaginator = 
  _amazonSsm.Paginators.DescribeInstanceInformation( 
                 new DescribeInstanceInformationRequest());
```

```
 // Get the entire list using the paginator. 
             await foreach (var instance in 
 instancesPaginator.InstanceInformationList) 
\{\hspace{.1cm} \} instanceReady = instance.InstanceId == instanceId; 
                 if (instanceReady) 
\overline{a} break; 
 } 
            } 
        } 
        Console.WriteLine($"Sending restart command to instance {instanceId}"); 
        await _amazonSsm.SendCommandAsync( 
             new SendCommandRequest() 
\{\hspace{.1cm} \} InstanceIds = new List<string>() { instanceId }, 
                 DocumentName = "AWS-RunShellScript", 
                Parameters = new Dictionary<string, List<string>>()
\overline{a} {"commands", new List<string>() { "cd / && sudo python3 
 server.py 80" }} 
 } 
             }); 
        Console.WriteLine($"Restarted the web server on instance {instanceId}"); 
    }
```
• Untuk detail API, lihat [RebootInstancesd](https://docs.aws.amazon.com/goto/DotNetSDKV3/ec2-2016-11-15/RebootInstances)i Referensi AWS SDK for .NET API.

# $C++$

SDK for C++

# **a** Note

Ada lebih banyak tentang GitHub. Temukan contoh lengkapnya dan pelajari cara mengatur dan menjalankannya di [Repositori Contoh Kode AWS.](https://github.com/awsdocs/aws-doc-sdk-examples/tree/main/cpp/example_code/ec2#code-examples)

Aws::EC2::EC2Client ec2Client(clientConfiguration);

Aws::EC2::Model::RebootInstancesRequest request;

```
 request.AddInstanceIds(instanceId); 
     request.SetDryRun(true); 
     auto dry_run_outcome = ec2Client.RebootInstances(request); 
     if (dry_run_outcome.IsSuccess()) { 
          std::cerr 
                   << "Failed dry run to reboot on instance. A dry run should 
 trigger an error." 
\langle \cdot \rangle and \langle \cdot \rangle and \langle \cdot \rangle std::endl; 
         return false; 
     } 
     else if (dry_run_outcome.GetError().GetErrorType() 
              != Aws::EC2::EC2Errors::DRY_RUN_OPERATION) {
         std::cout << "Failed dry run to reboot instance " << instanceId << ": " 
                     << dry_run_outcome.GetError().GetMessage() << std::endl; 
         return false; 
     } 
     request.SetDryRun(false); 
     auto outcome = ec2Client.RebootInstances(request); 
     if (!outcome.IsSuccess()) { 
         std::cout << "Failed to reboot instance " << instanceId << ": " << 
                     outcome.GetError().GetMessage() << std::endl; 
     } 
     else { 
         std::cout << "Successfully rebooted instance " << instanceId << 
                     std::endl; 
     }
```
• Untuk detail API, lihat [RebootInstancesd](https://docs.aws.amazon.com/goto/SdkForCpp/ec2-2016-11-15/RebootInstances)i Referensi AWS SDK for C++ API.

# CLI

### AWS CLI

Untuk melakukan boot ulang instans Amazon EC2

Contoh ini melakukan boot ulang instans tertentu. Jika perintah berhasil, tidak ada output yang akan ditampilkan.

### Perintah:

aws ec2 reboot-instances --instance-ids i-1234567890abcdef5

Untuk informasi selengkapnya, lihat Melakukan Boot Ulang Instans Anda di Panduan Pengguna Amazon Elastic Compute Cloud.

• Untuk detail API, lihat [RebootInstancesd](https://awscli.amazonaws.com/v2/documentation/api/latest/reference/ec2/reboot-instances.html)i Referensi AWS CLI Perintah.

#### **JavaScript**

SDK untuk JavaScript (v3)

### **a** Note

Ada lebih banyak tentang GitHub. Temukan contoh lengkapnya dan pelajari cara mengatur dan menjalankannya di [Repositori Contoh Kode AWS.](https://github.com/awsdocs/aws-doc-sdk-examples/tree/main/javascriptv3/example_code/ec2#code-examples)

```
import { RebootInstancesCommand } from "@aws-sdk/client-ec2";
import { client } from "../libs/client.js";
export const main = async () => {
   const command = new RebootInstancesCommand({ 
     InstanceIds: ["INSTANCE_ID"], 
   }); 
  try { 
     await client.send(command); 
     console.log("Instance rebooted successfully."); 
   } catch (err) { 
     console.error(err); 
   }
};
```
• Untuk detail API, lihat [RebootInstancesd](https://docs.aws.amazon.com/AWSJavaScriptSDK/v3/latest/client/ec2/command/RebootInstancesCommand)i Referensi AWS SDK for JavaScript API.

### Python

# SDK for Python (Boto3)

### **a**) Note

```
class AutoScaler: 
    "" "
     Encapsulates Amazon EC2 Auto Scaling and EC2 management actions. 
     """ 
     def __init__( 
         self, 
         resource_prefix, 
         inst_type, 
         ami_param, 
         autoscaling_client, 
         ec2_client, 
         ssm_client, 
         iam_client, 
    ):
         """ 
         :param resource_prefix: The prefix for naming AWS resources that are 
 created by this class. 
         :param inst_type: The type of EC2 instance to create, such as t3.micro. 
         :param ami_param: The Systems Manager parameter used to look up the AMI 
 that is 
                             created. 
         :param autoscaling_client: A Boto3 EC2 Auto Scaling client. 
         :param ec2_client: A Boto3 EC2 client. 
         :param ssm_client: A Boto3 Systems Manager client. 
         :param iam_client: A Boto3 IAM client. 
        "" "
         self.inst_type = inst_type 
         self.ami_param = ami_param 
         self.autoscaling_client = autoscaling_client 
         self.ec2_client = ec2_client 
         self.ssm_client = ssm_client
```

```
 self.iam_client = iam_client 
         self.launch_template_name = f"{resource_prefix}-template" 
        self.group name = f"{resource prefix}-group"
         self.instance_policy_name = f"{resource_prefix}-pol" 
         self.instance_role_name = f"{resource_prefix}-role" 
        self.instance profile name = f"{resource prefix}-prof"
         self.bad_creds_policy_name = f"{resource_prefix}-bc-pol" 
         self.bad_creds_role_name = f"{resource_prefix}-bc-role" 
         self.bad_creds_profile_name = f"{resource_prefix}-bc-prof" 
         self.key_pair_name = f"{resource_prefix}-key-pair" 
    def replace_instance_profile( 
         self, instance_id, new_instance_profile_name, profile_association_id 
     ): 
         """ 
         Replaces the profile associated with a running instance. After the 
 profile is 
         replaced, the instance is rebooted to ensure that it uses the new 
 profile. When 
         the instance is ready, Systems Manager is used to restart the Python web 
 server. 
         :param instance_id: The ID of the instance to update. 
         :param new_instance_profile_name: The name of the new profile to 
 associate with 
                                            the specified instance. 
         :param profile_association_id: The ID of the existing profile association 
 for the 
                                         instance. 
        "" "
         try: 
             self.ec2_client.replace_iam_instance_profile_association( 
                 IamInstanceProfile={"Name": new_instance_profile_name}, 
                 AssociationId=profile_association_id, 
) log.info( 
                 "Replaced instance profile for association %s with profile %s.", 
                 profile_association_id, 
                 new_instance_profile_name, 
) time.sleep(5) 
             inst_ready = False 
             tries = 0
```

```
 while not inst_ready: 
                 if tries % 6 == 0: 
                     self.ec2_client.reboot_instances(InstanceIds=[instance_id]) 
                     log.info( 
                          "Rebooting instance %s and waiting for it to to be 
 ready.", 
                          instance_id, 
)tries += 1 time.sleep(10) 
                 response = self.ssm_client.describe_instance_information() 
                 for info in response["InstanceInformationList"]: 
                     if info["InstanceId"] == instance_id: 
                          inst_ready = True 
             self.ssm_client.send_command( 
                 InstanceIds=[instance_id], 
                 DocumentName="AWS-RunShellScript", 
                Parameters={"commands": ["cd / && sudo python3 server.py 80"]},
) log.info("Restarted the Python web server on instance %s.", 
 instance_id) 
         except ClientError as err: 
             raise AutoScalerError( 
                 f"Couldn't replace instance profile for association 
 {profile_association_id}: {err}" 
) and the state \mathcal{L}
```
• Untuk detail API, lihat [RebootInstancesd](https://docs.aws.amazon.com/goto/boto3/ec2-2016-11-15/RebootInstances)i AWSSDK for Python (Boto3) Referensi API.

### Rust

SDK for Rust

# **a** Note

Ada lebih banyak tentang GitHub. Temukan contoh lengkapnya dan pelajari cara mengatur dan menjalankannya di [Repositori Contoh Kode AWS.](https://github.com/awsdocs/aws-doc-sdk-examples/tree/main/rustv1/examples/ec2#code-examples)

async fn reboot\_instance(client: &Client, id: &str) -> Result<(), Error> {

```
 client.reboot_instances().instance_ids(id).send().await?; 
     println!("Rebooted instance."); 
    0k(())}
```
• Untuk detail API, lihat [RebootInstancesr](https://docs.rs/releases/search?query=aws-sdk)eferensi AWS SDK for Rust API.

# SAP ABAP

SDK untuk SAP ABAP

# **a** Note

```
 DATA lt_instance_ids TYPE /aws1/
cl_ec2instidstringlist_w=>tt_instanceidstringlist. 
     APPEND NEW /aws1/cl_ec2instidstringlist_w( iv_value = iv_instance_id ) TO 
 lt_instance_ids. 
     "Perform dry run" 
     TRY. 
         " DryRun is set to true. This checks for the required permissions to 
 reboot the instance without actually making the request. " 
         lo_ec2->rebootinstances( 
           it_instanceids = lt_instance_ids 
           iv_dryrun = abap_true 
         ). 
       CATCH /aws1/cx_rt_service_generic INTO DATA(lo_exception). 
         " If the error code returned is `DryRunOperation`, then you have the 
 required permissions to reboot this instance. " 
         IF lo_exception->av_err_code = 'DryRunOperation'. 
           MESSAGE 'Dry run to reboot instance completed.' TYPE 'I'. 
           " DryRun is set to false to make a reboot request. " 
           lo_ec2->rebootinstances( 
              it_instanceids = lt_instance_ids 
              iv_dryrun = abap_false 
            ).
```

```
 MESSAGE 'Instance rebooted.' TYPE 'I'. 
           " If the error code returned is `UnauthorizedOperation`, then you don't 
  have the required permissions to reboot this instance. " 
         ELSEIF lo_exception->av_err_code = 'UnauthorizedOperation'. 
           MESSAGE 'Dry run to reboot instance failed. User does not have 
  permissions to reboot the instance.' TYPE 'E'. 
         ELSE. 
           DATA(lv_error) = |"{ lo_exception->av_err_code }" - { lo_exception-
>av_err_msg }|. 
          MESSAGE lv error TYPE 'E'.
         ENDIF. 
     ENDTRY.
```
• Untuk detail API, lihat [RebootInstancesd](https://docs.aws.amazon.com/sdk-for-sap-abap/v1/api/latest/index.html)i AWSSDK untuk referensi SAP ABAP API.

# Melepaskan alamat IP Elastis dengan menggunakan SDK AWS

Contoh kode berikut ini menunjukkan cara merilis sebuah alamat IP Elastic.

Contoh-contoh tindakan adalah kutipan kode dari program yang lebih besar dan harus dijalankan di dalam konteks. Anda dapat melihat tindakan ini dalam konteks pada contoh kode berikut:

• [Memulai instans](#page-2834-0)

.NET

```
AWS SDK for .NET
```
#### **a** Note

```
 /// <summary> 
     /// Release an Elastic IP address. 
     /// </summary> 
     /// <param name="allocationId">The allocation Id of the Elastic IP address.</
param>
```

```
 /// <returns>A Boolean value indicating the success of the action.</returns> 
 public async Task<bool> ReleaseAddress(string allocationId) 
 { 
     var request = new ReleaseAddressRequest 
     { 
         AllocationId = allocationId 
     }; 
    var response = await _amazonEC2.ReleaseAddressAsync(request);
     return response.HttpStatusCode == HttpStatusCode.OK; 
 }
```
• Untuk detail API, lihat [ReleaseAddressd](https://docs.aws.amazon.com/goto/DotNetSDKV3/ec2-2016-11-15/ReleaseAddress)i Referensi AWS SDK for .NET API.

### $C++$

### SDK for C++

### **a** Note

```
 Aws::EC2::EC2Client ec2(clientConfiguration); 
 Aws::EC2::Model::ReleaseAddressRequest request; 
 request.SetAllocationId(allocationID); 
 auto outcome = ec2.ReleaseAddress(request); 
 if (!outcome.IsSuccess()) { 
     std::cerr << "Failed to release Elastic IP address " << 
                allocationID << ":" << outcome.GetError().GetMessage() << 
                std::endl; 
 } 
 else { 
     std::cout << "Successfully released Elastic IP address " << 
                allocationID << std::endl; 
 }
```
• Untuk detail API, lihat [ReleaseAddressd](https://docs.aws.amazon.com/goto/SdkForCpp/ec2-2016-11-15/ReleaseAddress)i Referensi AWS SDK for C++ API.

### CLI

### AWS CLI

Guna merilis alamat IP Elastis untuk EC2-Classic

Contoh ini merilis alamat IP Elastis untuk digunakan dengan instans di EC2-Classic. Jika perintah berhasil, tidak ada output yang akan ditampilkan.

Perintah:

```
aws ec2 release-address --public-ip 198.51.100.0
```
Guna merilis alamat IP Elastis untuk EC2-VPC

Contoh ini merilis alamat IP Elastis untuk digunakan dengan instans di VPC. Jika perintah berhasil, tidak ada output yang akan ditampilkan.

Perintah:

aws ec2 release-address --allocation-id eipalloc-64d5890a

• Untuk detail API, lihat [ReleaseAddressd](https://awscli.amazonaws.com/v2/documentation/api/latest/reference/ec2/release-address.html)i Referensi AWS CLI Perintah.

#### Java

SDK for Java 2.x

### **a** Note

```
import software.amazon.awssdk.regions.Region;
import software.amazon.awssdk.services.ec2.Ec2Client;
import software.amazon.awssdk.services.ec2.model.Ec2Exception;
import software.amazon.awssdk.services.ec2.model.ReleaseAddressRequest;
```

```
/** 
  * Before running this Java V2 code example, set up your development 
  * environment, including your credentials. 
  * 
  * For more information, see the following documentation topic: 
 * 
  * https://docs.aws.amazon.com/sdk-for-java/latest/developer-guide/get-
started.html 
  */
public class ReleaseAddress { 
     public static void main(String[] args) { 
         final String usage = """ 
                  Usage: 
                     <allocId> 
                  Where: 
                     allocId - An allocation ID value that you can obtain from the 
 AWS Console.\s 
                  """; 
        if (args.length != 1) {
              System.out.println(usage); 
              System.exit(1); 
         } 
         String allocId = args[0]; 
         Region region = Region.US_EAST_1; 
         Ec2Client ec2 = Ec2Client.builder() 
                  .region(region) 
                  .build(); 
         releaseEC2Address(ec2, allocId); 
         ec2.close(); 
     } 
     public static void releaseEC2Address(Ec2Client ec2, String allocId) { 
         try { 
              ReleaseAddressRequest request = ReleaseAddressRequest.builder() 
                       .allocationId(allocId) 
                      .build():
```

```
 ec2.releaseAddress(request); 
              System.out.printf("Successfully released elastic IP address %s", 
  allocId); 
         } catch (Ec2Exception e) { 
              System.err.println(e.awsErrorDetails().errorMessage()); 
              System.exit(1); 
         } 
     }
}
```
• Untuk detail API, lihat [ReleaseAddressd](https://docs.aws.amazon.com/goto/SdkForJavaV2/ec2-2016-11-15/ReleaseAddress)i Referensi AWS SDK for Java 2.x API.

# JavaScript

SDK untuk JavaScript (v3)

# **a** Note

```
import { ReleaseAddressCommand } from "@aws-sdk/client-ec2";
import { client } from "../libs/client.js";
export const main = async () => {
   const command = new ReleaseAddressCommand({ 
     // You can also use PublicIp, but that is for EC2 classic which is being 
  retired. 
     AllocationId: "ALLOCATION_ID", 
   }); 
   try { 
     await client.send(command); 
     console.log("Successfully released address."); 
   } catch (err) { 
     console.error(err); 
   }
};
```
• Untuk detail API, lihat [ReleaseAddressd](https://docs.aws.amazon.com/AWSJavaScriptSDK/v3/latest/client/ec2/command/ReleaseAddressCommand)i Referensi AWS SDK for JavaScript API.

Kotlin

SDK for Kotlin

**a** Note

Ada lebih banyak tentang GitHub. Temukan contoh lengkapnya dan pelajari cara mengatur dan menjalankannya di [Repositori Contoh Kode AWS.](https://github.com/awsdocs/aws-doc-sdk-examples/tree/main/kotlin/services/ec2#code-examples)

```
suspend fun releaseEC2AddressSc(allocId: String?) { 
     val request = ReleaseAddressRequest { 
         allocationId = allocId 
     } 
     Ec2Client { region = "us-west-2" }.use { ec2 -> 
         ec2.releaseAddress(request) 
         println("Successfully released Elastic IP address $allocId") 
     }
}
```
• Untuk detail API, lihat [ReleaseAddressd](https://github.com/awslabs/aws-sdk-kotlin#generating-api-documentation)i AWSSDK untuk referensi API Kotlin.

# Python

SDK for Python (Boto3)

#### **a** Note

Ada lebih banyak tentang GitHub. Temukan contoh lengkapnya dan pelajari cara mengatur dan menjalankannya di [Repositori Contoh Kode AWS.](https://github.com/awsdocs/aws-doc-sdk-examples/tree/main/python/example_code/ec2#code-examples)

class ElasticIpWrapper:

```
 """Encapsulates Amazon Elastic Compute Cloud (Amazon EC2) Elastic IP address 
 actions.""" 
    def __init__(self, ec2_resource, elastic_ip=None): 
 """ 
         :param ec2_resource: A Boto3 Amazon EC2 resource. This high-level 
 resource 
                               is used to create additional high-level objects 
                               that wrap low-level Amazon EC2 service actions. 
         :param elastic_ip: A Boto3 VpcAddress object. This is a high-level object 
 that 
                             wraps Elastic IP actions. 
 """ 
         self.ec2_resource = ec2_resource 
         self.elastic_ip = elastic_ip 
    @classmethod 
    def from_resource(cls): 
         ec2_resource = boto3.resource("ec2") 
         return cls(ec2_resource) 
    def release(self): 
 """ 
         Releases an Elastic IP address. After the Elastic IP address is released, 
         it can no longer be used. 
        "" "" ""
         if self.elastic_ip is None: 
             logger.info("No Elastic IP to release.") 
             return 
         try: 
             self.elastic_ip.release() 
         except ClientError as err: 
             logger.error( 
                 "Couldn't release Elastic IP address %s. Here's why: %s: %s", 
                 self.elastic_ip.allocation_id, 
                 err.response["Error"]["Code"], 
                 err.response["Error"]["Message"], 
) raise
```
• Untuk detail API, lihat [ReleaseAddressd](https://docs.aws.amazon.com/goto/boto3/ec2-2016-11-15/ReleaseAddress)i AWSSDK for Python (Boto3) Referensi API.

#### Ruby

SDK for Ruby

### **a** Note

Ada lebih banyak tentang GitHub. Temukan contoh lengkapnya dan pelajari cara mengatur dan menjalankannya di [Repositori Contoh Kode AWS.](https://github.com/awsdocs/aws-doc-sdk-examples/tree/main/ruby/example_code/ec2#code-examples)

```
# Releases an Elastic IP address from an
# Amazon Elastic Compute Cloud (Amazon EC2) instance.
#
# Prerequisites:
#
# - An Amazon EC2 instance with an associated Elastic IP address.
#
# @param ec2_client [Aws::EC2::Client] An initialized EC2 client.
# @param allocation_id [String] The ID of the allocation corresponding to
# the Elastic IP address.
# @return [Boolean] true if the Elastic IP address was released;
# otherwise, false.
# @example
# exit 1 unless elastic_ip_address_released?(
# Aws::EC2::Client.new(region: 'us-west-2'),
# 'eipalloc-04452e528a66279EX'
# )
def elastic_ip_address_released?(ec2_client, allocation_id) 
   ec2_client.release_address(allocation_id: allocation_id) 
   return true
rescue StandardError => e 
   puts("Error releasing Elastic IP address: #{e.message}") 
  return false
end
```
• Untuk detail API, lihat [ReleaseAddressd](https://docs.aws.amazon.com/goto/SdkForRubyV3/ec2-2016-11-15/ReleaseAddress)i Referensi AWS SDK for Ruby API.

### SAP ABAP

### SDK untuk SAP ABAP

# **a** Note

Ada lebih banyak tentang GitHub. Temukan contoh lengkapnya dan pelajari cara mengatur dan menjalankannya di [Repositori Contoh Kode AWS.](https://github.com/awsdocs/aws-doc-sdk-examples/tree/main/sap-abap/services/ec2#code-examples)

```
 TRY. 
         lo_ec2->releaseaddress( iv_allocationid = iv_allocation_id ). 
         MESSAGE 'Elastic IP address released.' TYPE 'I'. 
       CATCH /aws1/cx_rt_service_generic INTO DATA(lo_exception). 
        DATA(lv_error) = |"\{ lo\_exception->av_error;\}" - { lo\_exception-}>av_err_msg }|. 
         MESSAGE lv_error TYPE 'E'. 
     ENDTRY.
```
• Untuk detail API, lihat [ReleaseAddressd](https://docs.aws.amazon.com/sdk-for-sap-abap/v1/api/latest/index.html)i AWSSDK untuk referensi SAP ABAP API.

Mengganti profil instans yang terkait dengan instans Amazon EC2 dengan menggunakan SDK AWS

Contoh kode berikut menunjukkan cara mengganti profil instans yang terkait dengan instans Amazon EC2.

Contoh-contoh tindakan adalah kutipan kode dari program yang lebih besar dan harus dijalankan di dalam konteks. Anda dapat melihat tindakan ini dalam konteks pada contoh kode berikut:

• [Membangun dan mengelola layanan yang tangguh](#page-2674-0)

### .NET

# AWS SDK for .NET

## **a** Note

```
 /// <summary>
```

```
 /// Replace the profile associated with a running instance. After the profile 
 is replaced, the instance 
    /// is rebooted to ensure that it uses the new profile. When the instance is 
 ready, Systems Manager is 
    /// used to restart the Python web server. 
    /// </summary> 
    /// <param name="instanceId">The Id of the instance to update.</param> 
    /// <param name="credsProfileName">The name of the new profile to associate 
with the specified instance.</param>
    /// <param name="associationId">The Id of the existing profile association 
for the instance.</param>
   /// <returns>Async task.</returns>
    public async Task ReplaceInstanceProfile(string instanceId, string 
 credsProfileName, string associationId) 
    { 
         await _amazonEc2.ReplaceIamInstanceProfileAssociationAsync( 
                 new ReplaceIamInstanceProfileAssociationRequest() 
\overline{a} AssociationId = associationId, 
                     IamInstanceProfile = new IamInstanceProfileSpecification() 
\{ Name = credsProfileName 
1 1 1 1 1 1 1
                 }); 
        // Allow time before resetting. 
        Thread.Sleep(25000); 
        var instanceReady = false; 
        var retries = 5; 
       while (retries-- > 0 && !instanceReady)
        \{ await _amazonEc2.RebootInstancesAsync(
```

```
 new RebootInstancesRequest(new List<string>() { instanceId })); 
            Thread.Sleep(10000); 
            var instancesPaginator = 
 _amazonSsm.Paginators.DescribeInstanceInformation( 
                 new DescribeInstanceInformationRequest()); 
            // Get the entire list using the paginator. 
            await foreach (var instance in 
 instancesPaginator.InstanceInformationList) 
\{\hspace{.1cm} \} instanceReady = instance.InstanceId == instanceId; 
                 if (instanceReady) 
\overline{a} break; 
 } 
 } 
        } 
        Console.WriteLine($"Sending restart command to instance {instanceId}"); 
         await _amazonSsm.SendCommandAsync( 
            new SendCommandRequest() 
\{\hspace{.1cm} \} InstanceIds = new List<string>() { instanceId }, 
                 DocumentName = "AWS-RunShellScript", 
                 Parameters = new Dictionary<string, List<string>>() 
\overline{a} {"commands", new List<string>() { "cd / && sudo python3 
 server.py 80" }} 
 } 
            }); 
        Console.WriteLine($"Restarted the web server on instance {instanceId}"); 
    }
```
• Untuk detail API, lihat ReplacelamInstanceProfileAssociationdi Referensi AWS SDK for .NET API.

### CLI

### AWS CLI

Guna mengganti profil instans IAM untuk instans

Contoh ini menggantikan profil instans IAM yang direpresentasikan oleh kaitan iipassoc-060bae234aac2e7fa dengan profil instans IAM bernama AdminRole.

```
aws ec2 replace-iam-instance-profile-association \ 
     --iam-instance-profile Name=AdminRole \ 
     --association-id iip-assoc-060bae234aac2e7fa
```
Output:

```
{ 
     "IamInstanceProfileAssociation": { 
          "InstanceId": "i-087711ddaf98f9489", 
         "State": "associating", 
          "AssociationId": "iip-assoc-0b215292fab192820", 
          "IamInstanceProfile": { 
              "Id": "AIPAJLNLDX3AMYZNWYYAY", 
              "Arn": "arn:aws:iam::123456789012:instance-profile/AdminRole" 
         } 
     }
}
```
• Untuk detail API, lihat ReplacelamInstanceProfileAssociationdi Referensi AWS CLI Perintah.

# **JavaScript**

SDK untuk JavaScript (v3)

### **a** Note

```
 await retry({ intervalInMs: 1000, maxRetries: 30 }, () => 
   ec2Client.send( 
     new ReplaceIamInstanceProfileAssociationCommand({ 
       AssociationId: state.instanceProfileAssociationId, 
       IamInstanceProfile: { Name: NAMES.ssmOnlyInstanceProfileName }, 
     }), 
   ), 
 );
```
• Untuk detail API, lihat [ReplaceIamInstanceProfileAssociationd](https://docs.aws.amazon.com/AWSJavaScriptSDK/v3/latest/client/ec2/command/ReplaceIamInstanceProfileAssociationCommand)i Referensi AWS SDK for JavaScript API.

#### Python

SDK for Python (Boto3)

**a** Note

Ada lebih banyak tentang GitHub. Temukan contoh lengkapnya dan pelajari cara mengatur dan menjalankannya di [Repositori Contoh Kode AWS.](https://github.com/awsdocs/aws-doc-sdk-examples/tree/main/python/example_code/ec2#code-examples)

Contoh ini mengganti profil instans dari instans yang sedang berjalan, menyalakan ulang instans, dan mengirimkan perintah ke instans tersebut setelah dimulai.

```
class AutoScaler: 
    "" "
     Encapsulates Amazon EC2 Auto Scaling and EC2 management actions. 
    "" "
     def __init__( 
         self, 
         resource_prefix, 
         inst_type, 
         ami_param, 
         autoscaling_client, 
         ec2_client, 
         ssm_client, 
         iam_client, 
     ): 
         "" "
          :param resource_prefix: The prefix for naming AWS resources that are 
 created by this class. 
          :param inst_type: The type of EC2 instance to create, such as t3.micro. 
          :param ami_param: The Systems Manager parameter used to look up the AMI 
 that is 
                             created. 
          :param autoscaling_client: A Boto3 EC2 Auto Scaling client.
```

```
 :param ec2_client: A Boto3 EC2 client. 
         :param ssm_client: A Boto3 Systems Manager client. 
         :param iam_client: A Boto3 IAM client. 
        "" ""
         self.inst_type = inst_type 
         self.ami_param = ami_param 
         self.autoscaling_client = autoscaling_client 
         self.ec2_client = ec2_client 
         self.ssm_client = ssm_client 
        self.iam client = iam client
         self.launch_template_name = f"{resource_prefix}-template" 
         self.group_name = f"{resource_prefix}-group" 
         self.instance_policy_name = f"{resource_prefix}-pol" 
        self.instance role name = f"{resource prefix}-role"
         self.instance_profile_name = f"{resource_prefix}-prof" 
         self.bad_creds_policy_name = f"{resource_prefix}-bc-pol" 
         self.bad_creds_role_name = f"{resource_prefix}-bc-role" 
         self.bad_creds_profile_name = f"{resource_prefix}-bc-prof" 
         self.key_pair_name = f"{resource_prefix}-key-pair" 
    def replace_instance_profile( 
         self, instance_id, new_instance_profile_name, profile_association_id 
     ): 
 """ 
         Replaces the profile associated with a running instance. After the 
 profile is 
         replaced, the instance is rebooted to ensure that it uses the new 
 profile. When 
         the instance is ready, Systems Manager is used to restart the Python web 
 server. 
         :param instance_id: The ID of the instance to update. 
         :param new_instance_profile_name: The name of the new profile to 
 associate with 
                                             the specified instance. 
         :param profile_association_id: The ID of the existing profile association 
 for the 
                                          instance. 
 """ 
         try: 
             self.ec2_client.replace_iam_instance_profile_association( 
                 IamInstanceProfile={"Name": new_instance_profile_name}, 
                 AssociationId=profile_association_id,
```

```
) log.info( 
                 "Replaced instance profile for association %s with profile %s.", 
                 profile_association_id, 
                 new_instance_profile_name, 
) time.sleep(5) 
             inst_ready = False 
             tries = 0 
            while not inst ready:
                 if tries % 6 == 0: 
                     self.ec2_client.reboot_instances(InstanceIds=[instance_id]) 
                     log.info( 
                         "Rebooting instance %s and waiting for it to to be 
 ready.", 
                         instance_id, 
) tries += 1 
                 time.sleep(10) 
                 response = self.ssm_client.describe_instance_information() 
                 for info in response["InstanceInformationList"]: 
                     if info["InstanceId"] == instance_id: 
                         inst_ready = True 
             self.ssm_client.send_command( 
                 InstanceIds=[instance_id], 
                 DocumentName="AWS-RunShellScript", 
                 Parameters={"commands": ["cd / && sudo python3 server.py 80"]}, 
) log.info("Restarted the Python web server on instance %s.", 
 instance_id) 
         except ClientError as err: 
             raise AutoScalerError( 
                 f"Couldn't replace instance profile for association 
 {profile_association_id}: {err}" 
) and the state \mathcal{L}
```
• Untuk detail API, lihat [ReplaceIamInstanceProfileAssociationd](https://docs.aws.amazon.com/goto/boto3/ec2-2016-11-15/ReplaceIamInstanceProfileAssociation)i AWSSDK for Python (Boto3) Referensi API.
# Menetapkan aturan masuk untuk grup keamanan Amazon EC2 dengan menggunakan SDK AWS

Contoh kode berikut ini menunjukkan cara menetapkan aturan masuk untuk grup keamanan Amazon EC2.

Contoh-contoh tindakan adalah kutipan kode dari program yang lebih besar dan harus dijalankan di dalam konteks. Anda dapat melihat tindakan ini dalam konteks pada contoh kode berikut:

## • [Memulai instans](#page-2834-0)

### .NET

### AWS SDK for .NET

## **a** Note

```
 /// <summary> 
    /// Authorize the local computer ingress to EC2 instances associated 
   /// with the virtual private cloud (VPC) security group. 
    /// </summary> 
    /// <param name="groupName">The name of the security group.</param> 
  /// <returns>A Boolean value indicating the success of the action.</returns>
   public async Task<bool> AuthorizeSecurityGroupIngress(string groupName)
   \{ // Get the IP address for the local computer. 
        var ipAddress = await GetIpAddress(); 
        Console.WriteLine($"Your IP address is: {ipAddress}"); 
        var ipRanges = new List<IpRange> { new IpRange { CidrIp = 
 $"{ipAddress}/32" } }; 
        var permission = new IpPermission 
        { 
            Ipv4Ranges = ipRanges, 
            IpProtocol = "tcp", 
           FromPort = 22,
           ToPort = 22 };
```

```
var permissions = new List<IpPermission> { permission };
         var response = await _amazonEC2.AuthorizeSecurityGroupIngressAsync( 
             new AuthorizeSecurityGroupIngressRequest(groupName, permissions)); 
         return response.HttpStatusCode == HttpStatusCode.OK; 
     } 
    /// <summary> 
    /// Authorize the local computer for ingress to 
     /// the Amazon EC2 SecurityGroup. 
    /// </summary> 
   /// <returns>The IPv4 address of the computer running the scenario.</returns>
     private static async Task<string> GetIpAddress() 
     { 
        var httpClient = new HttpClient();
         var ipString = await httpClient.GetStringAsync("https://
checkip.amazonaws.com"); 
         // The IP address is returned with a new line 
         // character on the end. Trim off the whitespace and 
         // return the value to the caller. 
         return ipString.Trim(); 
     }
```
• Untuk detail API, lihat [AuthorizeSecurityGroupIngressd](https://docs.aws.amazon.com/goto/DotNetSDKV3/ec2-2016-11-15/AuthorizeSecurityGroupIngress)i Referensi AWS SDK for .NET API.

### $C++$

SDK for C++

#### **a** Note

Ada lebih banyak tentang GitHub. Temukan contoh lengkapnya dan pelajari cara mengatur dan menjalankannya di [Repositori Contoh Kode AWS.](https://github.com/awsdocs/aws-doc-sdk-examples/tree/main/cpp/example_code/ec2#code-examples)

```
 Aws::EC2::EC2Client ec2Client(clientConfiguration);
```

```
 Aws::EC2::Model::IpRange ip_range; 
 ip_range.SetCidrIp("0.0.0.0/0");
```
Aws::EC2::Model::IpPermission permission1;

```
 permission1.SetIpProtocol("tcp"); 
    permission1.SetToPort(80); 
    permission1.SetFromPort(80); 
    permission1.AddIpRanges(ip_range); 
    authorize_request.AddIpPermissions(permission1); 
    Aws::EC2::Model::IpPermission permission2; 
    permission2.SetIpProtocol("tcp"); 
    permission2.SetToPort(22); 
    permission2.SetFromPort(22); 
    permission2.AddIpRanges(ip_range); 
    authorize_request.AddIpPermissions(permission2); 
    const Aws::EC2::Model::AuthorizeSecurityGroupIngressOutcome authorizeOutcome 
 = 
            ec2Client.AuthorizeSecurityGroupIngress(authorizeRequest); 
    if (!authorizeOutcome.IsSuccess()) { 
        std::cerr << "Failed to set ingress policy for security group " << 
                   groupName << ":" << authorizeOutcome.GetError().GetMessage() << 
                   std::endl; 
        return false; 
    } 
    std::cout << "Successfully added ingress policy to security group " << 
              groupName << std::endl;
```
• Untuk detail API, lihat [AuthorizeSecurityGroupIngressd](https://docs.aws.amazon.com/goto/SdkForCpp/ec2-2016-11-15/AuthorizeSecurityGroupIngress)i Referensi AWS SDK for C++ API.

### CLI

#### AWS CLI

Contoh 1: Untuk menambahkan aturan yang mengizinkan lalu lintas SSH masuk

Contoh authorize-security-group-ingress berikut menambahkan aturan yang mengizinkan lalu lintas masuk pada TCP port 22 (SSH).

```
aws ec2 authorize-security-group-ingress \ 
     --group-id sg-1234567890abcdef0 \
```

```
--protocol tcp \setminus--port 22 \
 --cidr 203.0.113.0/24
```
Output:

```
{ 
     "Return": true, 
     "SecurityGroupRules": [ 
         \{ "SecurityGroupRuleId": "sgr-01afa97ef3e1bedfc", 
              "GroupId": "sg-1234567890abcdef0", 
               "GroupOwnerId": "123456789012", 
               "IsEgress": false, 
               "IpProtocol": "tcp", 
               "FromPort": 22, 
               "ToPort": 22, 
               "CidrIpv4": "203.0.113.0/24" 
          } 
    \mathbf{I}}
```
Contoh 2: Untuk menambahkan aturan yang mengizinkan lalu lintas HTTP masuk dari grup keamanan lain

Contoh authorize-security-group-ingress berikut menambahkan aturan yang mengizinkan akses masuk pada TCP port 80 dari grup keamanan sumber sg-1a2b3c4d. Grup sumber harus berada di VPC atau VPC peer yang sama (memerlukan koneksi peering VPC). Lalu lintas masuk diizinkan berdasarkan alamat IP privat dari instans yang dikaitkan dengan grup keamanan sumber (bukan alamat IP publik atau alamat IP Elastis).

```
aws ec2 authorize-security-group-ingress \ 
     --group-id sg-1234567890abcdef0 \ 
     --protocol tcp \ 
    --port 80 \
     --source-group sg-1a2b3c4d
```
Output:

{

"Return": true,

```
 "SecurityGroupRules": [ 
         { 
              "SecurityGroupRuleId": "sgr-01f4be99110f638a7", 
              "GroupId": "sg-1234567890abcdef0", 
              "GroupOwnerId": "123456789012", 
              "IsEgress": false, 
              "IpProtocol": "tcp", 
              "FromPort": 80, 
              "ToPort": 80, 
              "ReferencedGroupInfo": { 
                  "GroupId": "sg-1a2b3c4d", 
                  "UserId": "123456789012" 
 } 
         } 
     ]
}
```
Contoh 3: Untuk menambahkan banyak aturan dalam panggilan yang sama

Contoh authorize-security-group-ingress berikut menggunakan parameter ippermissions untuk menambahkan dua aturan masuk, satu yang mengizinkan akses masuk pada TCP port 3389 (RDP) dan satu yang mengizinkan ping/ICMP.

aws ec2 authorize-security-group-ingress --group-id sg-1234567890abcdef0 --ip-permissions IpProtocol =tcp, =3389, FromPort =3389, = "[{=172.31.0.0/16}]" =icmp, =-1, =-1, = "[{=172.31.0.0/16}ToPort]" IpRanges CidrIp IpProtocol FromPort ToPort IpRanges CidrIp

Output:

```
{ 
     "Return": true, 
     "SecurityGroupRules": [ 
          { 
              "SecurityGroupRuleId": "sgr-00e06e5d3690f29f3", 
              "GroupId": "sg-1234567890abcdef0", 
              "GroupOwnerId": "123456789012", 
              "IsEgress": false, 
              "IpProtocol": "tcp", 
              "FromPort": 3389, 
              "ToPort": 3389, 
              "CidrIpv4": "172.31.0.0/16" 
          }, 
          {
```

```
 "SecurityGroupRuleId": "sgr-0a133dd4493944b87", 
              "GroupId": "sg-1234567890abcdef0", 
              "GroupOwnerId": "123456789012", 
              "IsEgress": false, 
              "IpProtocol": "tcp", 
              "FromPort": -1, 
              "ToPort": -1, 
              "CidrIpv4": "172.31.0.0/16" 
         } 
     ]
}
```
Contoh 4: Guna menambahkan aturan untuk lalu lintas ICMP

Contoh authorize-security-group-ingress berikut menggunakan parameter ip-permissions untuk menambahkan aturan masuk yang mengizinkan pesan ICMP Destination Unreachable: Fragmentation Needed and Don't Fragment was Set (Tipe 3, Kode 4) dari mana saja.

aws ec2 authorize-security-group-ingress --group-id sg-1234567890abcdef0 --ip-permissions =icmp, =3, =4, = "[{=0.0.0.0/0}]" IpProtocol FromPort ToPort IpRanges CidrIp

Output:

```
{ 
      "Return": true, 
      "SecurityGroupRules": [ 
          { 
               "SecurityGroupRuleId": "sgr-0de3811019069b787", 
               "GroupId": "sg-1234567890abcdef0", 
               "GroupOwnerId": "123456789012", 
               "IsEgress": false, 
               "IpProtocol": "icmp", 
               "FromPort": 3, 
               "ToPort": 4, 
               "CidrIpv4": "0.0.0.0/0" 
          } 
    \mathbf{I}}
```
Contoh 5: Guna menambahkan aturan untuk lalu lintas IPv6

Contoh authorize-security-group-ingress berikut menggunakan parameter ippermissions untuk menambahkan aturan masuk yang mengizinkan akses SSH (port 22) dari rentang IPv6 2001:db8:1234:1a00::/64.

aws ec2 authorize-security-group-ingress --group-id sg-1234567890abcdef0 --ip-permissions =tcp, =22, =22, Ipv6Ranges= "[{6=2001:db 8:1234:1 a00: IpProtocol :/64}]" FromPort ToPort **CidrIpv** 

Output:

```
{ 
     "Return": true, 
     "SecurityGroupRules": [ 
          { 
              "SecurityGroupRuleId": "sgr-0455bc68b60805563", 
              "GroupId": "sg-1234567890abcdef0", 
              "GroupOwnerId": "123456789012", 
              "IsEgress": false, 
              "IpProtocol": "tcp", 
              "FromPort": 22, 
              "ToPort": 22, 
              "CidrIpv6": "2001:db8:1234:1a00::/64" 
         } 
     ]
}
```
Contoh 6: Guna menambahkan aturan untuk lalu lintas ICMPv6

Contoh authorize-security-group-ingress berikut menggunakan parameter ippermissions untuk menambahkan aturan masuk yang mengizinkan lalu lintas ICMPv6 dari mana saja.

aws ec2 authorize-security-group-ingress --group-id sg-1234567890abcdef0 --ip-permissions =icmpv6, Ipv6Ranges= "[{6=: :/0}]" IpProtocol CidrIpv

Output:

```
{ 
     "Return": true, 
     "SecurityGroupRules": [ 
          { 
              "SecurityGroupRuleId": "sgr-04b612d9363ab6327",
```

```
 "GroupId": "sg-1234567890abcdef0", 
               "GroupOwnerId": "123456789012", 
               "IsEgress": false, 
               "IpProtocol": "icmpv6", 
               "FromPort": -1, 
               "ToPort": -1, 
               "CidrIpv6": "::/0" 
          } 
    \mathbf{I}}
```
Contoh 7: Tambahkan aturan dengan deskripsi

Contoh authorize-security-group-ingress berikut menggunakan parameter ippermissions untuk menambahkan aturan masuk yang mengizinkan lalu lintas RDP dari rentang alamat IPv4 tertentu. Aturan mencakup deskripsi untuk membantu Anda mengidentifikasinya nanti.

aws ec2 authorize-security-group-ingress --group-id sg-1234567890abcdef0 --ip-permissions IpProtocol =tcp, =3389, =3389, = "[{=203.0.113.0/24, description='akses RDP dari kantor NY'}]" FromPort ToPort IpRanges CidrIp

Output:

```
{ 
     "Return": true, 
     "SecurityGroupRules": [ 
          { 
              "SecurityGroupRuleId": "sgr-0397bbcc01e974db3", 
              "GroupId": "sg-1234567890abcdef0", 
              "GroupOwnerId": "123456789012", 
              "IsEgress": false, 
              "IpProtocol": "tcp", 
              "FromPort": 3389, 
              "ToPort": 3389, 
              "CidrIpv4": "203.0.113.0/24", 
              "Description": "RDP access from NY office" 
         } 
     ]
}
```
Contoh 8: Untuk menambahkan aturan masuk yang menggunakan daftar prefiks

Contoh authorize-security-group-ingress berikut menggunakan parameter ippermissions untuk menambahkan aturan masuk yang mengizinkan semua lalu lintas untuk rentang CIDR dalam daftar prefiks tertentu.

aws ec2 authorize-security-group-ingress --group-id sg-04a351bfe432d4e71 --ip-permissions =all, = "[{=pl-002dc3ec097de1514}]" IpProtocol PrefixListIds PrefixListId

Output:

```
{ 
     "Return": true, 
     "SecurityGroupRules": [ 
          { 
              "SecurityGroupRuleId": "sgr-09c74b32f677c6c7c", 
              "GroupId": "sg-1234567890abcdef0", 
              "GroupOwnerId": "123456789012", 
              "IsEgress": false, 
              "IpProtocol": "-1", 
              "FromPort": -1, 
              "ToPort": -1, 
              "PrefixListId": "pl-0721453c7ac4ec009" 
          } 
     ]
}
```
Untuk informasi selengkapnya, lihat [Grup keamanan](https://docs.aws.amazon.com/vpc/latest/userguide/VPC_SecurityGroups.html) di Panduan Pengguna Amazon VPC.

• Untuk detail API, lihat [AuthorizeSecurityGroupIngressd](https://awscli.amazonaws.com/v2/documentation/api/latest/reference/ec2/authorize-security-group-ingress.html)i Referensi AWS CLI Perintah.

#### Java

SDK for Java 2.x

### **a** Note

Ada lebih banyak tentang GitHub. Temukan contoh lengkapnya dan pelajari cara mengatur dan menjalankannya di [Repositori Contoh Kode AWS.](https://github.com/awsdocs/aws-doc-sdk-examples/tree/main/javav2/example_code/ec2#readme)

 public static String createSecurityGroup(Ec2Client ec2, String groupName, String groupDesc, String vpcId,

```
 String myIpAddress) { 
        try { 
             CreateSecurityGroupRequest createRequest = 
 CreateSecurityGroupRequest.builder() 
                      .groupName(groupName) 
                      .description(groupDesc) 
                      .vpcId(vpcId) 
                      .build(); 
             CreateSecurityGroupResponse resp = 
 ec2.createSecurityGroup(createRequest); 
             IpRange ipRange = IpRange.builder() 
                      .cidrIp(myIpAddress + "/0") 
                      .build(); 
             IpPermission ipPerm = IpPermission.builder() 
                      .ipProtocol("tcp") 
                      .toPort(80) 
                      .fromPort(80) 
                      .ipRanges(ipRange) 
                     .build();
             IpPermission ipPerm2 = IpPermission.builder() 
                      .ipProtocol("tcp") 
                      .toPort(22) 
                      .fromPort(22) 
                      .ipRanges(ipRange) 
                     .build();
             AuthorizeSecurityGroupIngressRequest authRequest = 
 AuthorizeSecurityGroupIngressRequest.builder() 
                      .groupName(groupName) 
                      .ipPermissions(ipPerm, ipPerm2) 
                     .build();
             ec2.authorizeSecurityGroupIngress(authRequest); 
             System.out.println("Successfully added ingress policy to security 
 group " + groupName); 
             return resp.groupId(); 
        } catch (Ec2Exception e) { 
             System.err.println(e.awsErrorDetails().errorMessage()); 
             System.exit(1); 
        }
```
}

```
 return "";
```
• Untuk detail API, lihat [AuthorizeSecurityGroupIngressd](https://docs.aws.amazon.com/goto/SdkForJavaV2/ec2-2016-11-15/AuthorizeSecurityGroupIngress)i Referensi AWS SDK for Java 2.x API.

#### **JavaScript**

SDK untuk JavaScript (v3)

#### **a** Note

```
import { AuthorizeSecurityGroupIngressCommand } from "@aws-sdk/client-ec2";
import { client } from "../libs/client.js";
// Grant permissions for a single IP address to ssh into instances
// within the provided security group.
export const main = async () => {
   const command = new AuthorizeSecurityGroupIngressCommand({ 
     // Replace with a security group ID from the AWS console or 
     // the DescribeSecurityGroupsCommand. 
     GroupId: "SECURITY_GROUP_ID", 
     IpPermissions: [ 
       { 
         IpProtocol: "tcp", 
         FromPort: 22, 
         ToPort: 22, 
         // Replace 0.0.0.0 with the IP address to authorize. 
         // For more information on this notation, see 
         // https://en.wikipedia.org/wiki/Classless_Inter-
Domain_Routing#CIDR_notation 
         IpRanges: [{ CidrIp: "0.0.0.0/32" }], 
       }, 
     ], 
   });
```

```
 try { 
     const { SecurityGroupRules } = await client.send(command); 
     console.log(JSON.stringify(SecurityGroupRules, null, 2)); 
   } catch (err) { 
     console.error(err); 
   }
};
```
• Untuk detail API, lihat [AuthorizeSecurityGroupIngressd](https://docs.aws.amazon.com/AWSJavaScriptSDK/v3/latest/client/ec2/command/AuthorizeSecurityGroupIngressCommand)i Referensi AWS SDK for JavaScript API.

#### Kotlin

### SDK for Kotlin

#### **a** Note

```
suspend fun createEC2SecurityGroupSc(groupNameVal: String?, groupDescVal: 
 String?, vpcIdVal: String?, myIpAddress: String?): String? { 
     val request = CreateSecurityGroupRequest { 
         groupName = groupNameVal 
         description = groupDescVal 
         vpcId = vpcIdVal 
     } 
    Ec2Client { region = "us-west-2" }.use { ec2 ->
         val resp = ec2.createSecurityGroup(request) 
         val ipRange = IpRange { 
             cidrIp = "$myIpAddress/0" 
         } 
         val ipPerm = IpPermission { 
             ipProtocol = "tcp" 
            toPort = 80 fromPort = 80
```

```
 ipRanges = listOf(ipRange) 
         } 
         val ipPerm2 = IpPermission { 
              ipProtocol = "tcp" 
             toPort = 22 fromPort = 22 
              ipRanges = listOf(ipRange) 
         } 
         val authRequest = AuthorizeSecurityGroupIngressRequest { 
              groupName = groupNameVal 
              ipPermissions = listOf(ipPerm, ipPerm2) 
         } 
         ec2.authorizeSecurityGroupIngress(authRequest) 
         println("Successfully added ingress policy to Security Group 
  $groupNameVal") 
         return resp.groupId 
     }
}
```
• Untuk detail API, lihat [AuthorizeSecurityGroupIngressd](https://github.com/awslabs/aws-sdk-kotlin#generating-api-documentation)i AWSSDK untuk referensi API Kotlin.

### Python

SDK for Python (Boto3)

#### **a** Note

```
class SecurityGroupWrapper: 
     """Encapsulates Amazon Elastic Compute Cloud (Amazon EC2) security group 
 actions.""" 
     def __init__(self, ec2_resource, security_group=None): 
        "" ""
         :param ec2_resource: A Boto3 Amazon EC2 resource. This high-level 
 resource
```

```
 is used to create additional high-level objects 
                              that wrap low-level Amazon EC2 service actions. 
         :param security_group: A Boto3 SecurityGroup object. This is a high-level 
 object 
                                that wraps security group actions. 
 """ 
        self.ec2_resource = ec2_resource 
        self.security_group = security_group 
    @classmethod 
    def from_resource(cls): 
        ec2_resource = boto3.resource("ec2") 
        return cls(ec2_resource) 
    def authorize_ingress(self, ssh_ingress_ip): 
 """ 
        Adds a rule to the security group to allow access to SSH. 
         :param ssh_ingress_ip: The IP address that is granted inbound access to 
 connect 
                                to port 22 over TCP, used for SSH. 
         :return: The response to the authorization request. The 'Return' field of 
 the 
                  response indicates whether the request succeeded or failed. 
 """ 
        if self.security_group is None: 
            logger.info("No security group to update.") 
            return 
        try: 
            ip_permissions = [ 
\overline{a} # SSH ingress open to only the specified IP address. 
                     "IpProtocol": "tcp", 
                     "FromPort": 22, 
                     "ToPort": 22, 
                     "IpRanges": [{"CidrIp": f"{ssh_ingress_ip}/32"}], 
 } 
 ] 
            response = self.security_group.authorize_ingress( 
                 IpPermissions=ip_permissions 
) except ClientError as err:
```

```
 logger.error( 
                 "Couldn't authorize inbound rules for %s. Here's why: %s: %s", 
                self.security group.id,
                 err.response["Error"]["Code"], 
                 err.response["Error"]["Message"], 
) raise 
        else: 
             return response
```
• Untuk detail API, lihat [AuthorizeSecurityGroupIngressd](https://docs.aws.amazon.com/goto/boto3/ec2-2016-11-15/AuthorizeSecurityGroupIngress)i AWSSDK for Python (Boto3) Referensi API.

Memulai instans Amazon EC2 dengan menggunakan SDK AWS

Contoh kode berikut ini menunjukkan cara memulai instans Amazon EC2.

Contoh-contoh tindakan adalah kutipan kode dari program yang lebih besar dan harus dijalankan di dalam konteks. Anda dapat melihat tindakan ini dalam konteks pada contoh kode berikut:

• [Memulai instans](#page-2834-0)

.NET

AWS SDK for .NET

**G** Note

```
 /// <summary> 
 /// Start an EC2 instance. 
 /// </summary> 
 /// <param name="ec2InstanceId">The instance Id of the Amazon EC2 instance 
 /// to start.</param> 
/// <returns>Async task.</returns>
```

```
 public async Task StartInstances(string ec2InstanceId) 
     { 
         var request = new StartInstancesRequest 
         { 
             InstanceIds = new List<string> { ec2InstanceId }, 
         }; 
         var response = await _amazonEC2.StartInstancesAsync(request); 
         if (response.StartingInstances.Count > 0) 
         { 
             var instances = response.StartingInstances; 
             instances.ForEach(i => 
\{\hspace{.1cm} \} Console.WriteLine($"Successfully started the EC2 instance with 
 instance ID: {i.InstanceId}."); 
             }); 
         } 
     }
```
• Untuk detail API, lihat [StartInstancesd](https://docs.aws.amazon.com/goto/DotNetSDKV3/ec2-2016-11-15/StartInstances)i Referensi AWS SDK for .NET API.

#### $C++$

SDK for C++

#### **a** Note

```
 Aws::EC2::EC2Client ec2Client(clientConfiguration); 
 Aws::EC2::Model::StartInstancesRequest start_request; 
 start_request.AddInstanceIds(instanceId); 
 start_request.SetDryRun(true); 
 auto dry_run_outcome = ec2Client.StartInstances(start_request); 
 if (dry_run_outcome.IsSuccess()) { 
     std::cerr
```

```
 << "Failed dry run to start instance. A dry run should trigger an 
 error." 
                 << std::endl; 
        return false; 
    } 
    else if (dry_run_outcome.GetError().GetErrorType() != 
             Aws::EC2::EC2Errors::DRY_RUN_OPERATION) { 
        std::cout << "Failed dry run to start instance " << instanceId << ": " 
                   << dry_run_outcome.GetError().GetMessage() << std::endl; 
        return false; 
    } 
    start_request.SetDryRun(false); 
    auto start_instancesOutcome = ec2Client.StartInstances(start_request); 
    if (!start_instancesOutcome.IsSuccess()) { 
        std::cout << "Failed to start instance " << instanceId << ": " << 
                   start_instancesOutcome.GetError().GetMessage() << std::endl; 
    } 
    else { 
        std::cout << "Successfully started instance " << instanceId << 
                   std::endl; 
    }
```
• Untuk detail API, lihat [StartInstancesd](https://docs.aws.amazon.com/goto/SdkForCpp/ec2-2016-11-15/StartInstances)i Referensi AWS SDK for C++ API.

### CLI

#### AWS CLI

Untuk memulai instans Amazon EC2

Contoh ini memulai instans yang didukung Amazon EBS tertentu.

Perintah:

aws ec2 start-instances --instance-ids i-1234567890abcdef0

Output:

{

```
 "StartingInstances": [ 
          { 
              "InstanceId": "i-1234567890abcdef0", 
              "CurrentState": { 
                   "Code": 0, 
                   "Name": "pending" 
              }, 
              "PreviousState": { 
                   "Code": 80, 
                   "Name": "stopped" 
 } 
         } 
     ]
}
```
Untuk informasi selengkapnya, lihat Hentikan dan Mulai Instans Anda di Panduan Pengguna Amazon Elastic Compute Cloud.

• Untuk detail API, lihat [StartInstancesd](https://awscli.amazonaws.com/v2/documentation/api/latest/reference/ec2/start-instances.html)i Referensi AWS CLI Perintah.

### Java

SDK for Java 2.x

### **a** Note

```
 public static void startInstance(Ec2Client ec2, String instanceId) { 
     Ec2Waiter ec2Waiter = Ec2Waiter.builder() 
              .overrideConfiguration(b -> b.maxAttempts(100)) 
             .client(ec2) 
             .build(); 
     StartInstancesRequest request = StartInstancesRequest.builder() 
             .instanceIds(instanceId) 
             .build(); 
     System.out.println("Use an Ec2Waiter to wait for the instance to run.
```

```
 This will take a few minutes.");
```

```
 ec2.startInstances(request); 
        DescribeInstancesRequest instanceRequest = 
 DescribeInstancesRequest.builder() 
                 .instanceIds(instanceId) 
                .build():
        WaiterResponse<DescribeInstancesResponse> waiterResponse = 
 ec2Waiter.waitUntilInstanceRunning(instanceRequest); 
        waiterResponse.matched().response().ifPresent(System.out::println); 
        System.out.println("Successfully started instance " + instanceId); 
    }
```
• Untuk detail API, lihat [StartInstancesd](https://docs.aws.amazon.com/goto/SdkForJavaV2/ec2-2016-11-15/StartInstances)i Referensi AWS SDK for Java 2.x API.

### **JavaScript**

### SDK untuk JavaScript (v3)

#### **a** Note

```
import { StartInstancesCommand } from "@aws-sdk/client-ec2";
import { client } from "../libs/client.js";
export const main = async () => {
   const command = new StartInstancesCommand({ 
     // Use DescribeInstancesCommand to find InstanceIds 
     InstanceIds: ["INSTANCE_ID"], 
   }); 
   try { 
     const { StartingInstances } = await client.send(command); 
     const instanceIdList = StartingInstances.map( 
      (instance) => \rightarrow \bullet \{instance. InsteadC} ); 
     console.log("Starting instances:"); 
     console.log(instanceIdList.join("\n"));
```

```
 } catch (err) { 
     console.error(err); 
   }
};
```
• Untuk detail API, lihat [StartInstancesd](https://docs.aws.amazon.com/AWSJavaScriptSDK/v3/latest/client/ec2/command/StartInstancesCommand)i Referensi AWS SDK for JavaScript API.

### Kotlin

### SDK for Kotlin

### **a** Note

Ada lebih banyak tentang GitHub. Temukan contoh lengkapnya dan pelajari cara mengatur dan menjalankannya di [Repositori Contoh Kode AWS.](https://github.com/awsdocs/aws-doc-sdk-examples/tree/main/kotlin/services/ec2#code-examples)

```
suspend fun startInstanceSc(instanceId: String) { 
     val request = StartInstancesRequest { 
         instanceIds = listOf(instanceId) 
     } 
    Ec2Client { region = "us-west-2" }.use { ec2 ->
         ec2.startInstances(request) 
         println("Waiting until instance $instanceId starts. This will take a few 
 minutes.") 
         ec2.waitUntilInstanceRunning { // suspend call 
             instanceIds = listOf(instanceId) 
         } 
         println("Successfully started instance $instanceId") 
     }
}
```
• Untuk detail API, lihat [StartInstancesd](https://github.com/awslabs/aws-sdk-kotlin#generating-api-documentation)i AWSSDK untuk referensi API Kotlin.

#### Python

## SDK for Python (Boto3)

### **a**) Note

```
class InstanceWrapper: 
     """Encapsulates Amazon Elastic Compute Cloud (Amazon EC2) instance 
 actions.""" 
     def __init__(self, ec2_resource, instance=None): 
 """ 
         :param ec2_resource: A Boto3 Amazon EC2 resource. This high-level 
 resource 
                                is used to create additional high-level objects 
                                that wrap low-level Amazon EC2 service actions. 
         :param instance: A Boto3 Instance object. This is a high-level object 
 that 
                              wraps instance actions. 
        "" "
         self.ec2_resource = ec2_resource 
         self.instance = instance 
     @classmethod 
     def from_resource(cls): 
         ec2_resource = boto3.resource("ec2") 
         return cls(ec2_resource) 
     def start(self): 
         """ 
         Starts an instance and waits for it to be in a running state. 
         :return: The response to the start request. 
         """ 
         if self.instance is None: 
             logger.info("No instance to start.") 
             return
```

```
 try: 
             response = self.instance.start() 
             self.instance.wait_until_running() 
         except ClientError as err: 
             logger.error( 
                 "Couldn't start instance %s. Here's why: %s: %s", 
                 self.instance.id, 
                 err.response["Error"]["Code"], 
                 err.response["Error"]["Message"], 
) raise 
         else: 
             return response
```
• Untuk detail API, lihat [StartInstancesd](https://docs.aws.amazon.com/goto/boto3/ec2-2016-11-15/StartInstances)i AWSSDK for Python (Boto3) Referensi API.

#### Ruby

SDK for Ruby

```
a Note
```

```
require "aws-sdk-ec2"
# Attempts to start an Amazon Elastic Compute Cloud (Amazon EC2) instance.
#
# Prerequisites:
#
# - The Amazon EC2 instance.
#
# @param ec2_client [Aws::EC2::Client] An initialized EC2 client.
# @param instance_id [String] The ID of the instance.
# @return [Boolean] true if the instance was started; otherwise, false.
# @example
```

```
# exit 1 unless instance_started?(
# Aws::EC2::Client.new(region: 'us-west-2'),
# 'i-123abc'
# )
def instance_started?(ec2_client, instance_id) 
  response = ec2 client.describe instance status(instance ids: [instance id])
  if response.instance_statuses.count.positive? 
     state = response.instance_statuses[0].instance_state.name 
     case state 
     when "pending" 
       puts "Error starting instance: the instance is pending. Try again later." 
       return false 
     when "running" 
       puts "The instance is already running." 
       return true 
     when "terminated" 
       puts "Error starting instance: " \ 
         "the instance is terminated, so you cannot start it." 
       return false 
     end 
   end 
  ec2_client.start_instances(instance_ids: [instance_id]) 
  ec2_client.wait_until(:instance_running, instance_ids: [instance_id]) 
   puts "Instance started." 
   return true
rescue StandardError => e 
   puts "Error starting instance: #{e.message}" 
  return false
end
# Example usage:
def run_me 
  instance id = "" region = "" 
   # Print usage information and then stop. 
  if \; ARGV[0] == "--help" || ARGV[0] == "--h"puts "Usage: ruby ec2-ruby-example-start-instance-i-123abc.rb " \setminus "INSTANCE_ID REGION " 
   # Replace us-west-2 with the AWS Region you're using for Amazon EC2. 
     puts "Example: ruby ec2-ruby-example-start-instance-i-123abc.rb " \ 
       "i-123abc us-west-2" 
     exit 1
```

```
 # If no values are specified at the command prompt, use these default values. 
   # Replace us-west-2 with the AWS Region you're using for Amazon EC2. 
   elsif ARGV.count.zero? 
     instance_id = "i-123abc" 
     region = "us-west-2" 
   # Otherwise, use the values as specified at the command prompt. 
   else 
     instance_id = ARGV[0] 
    region = ARGV[1] end 
   ec2_client = Aws::EC2::Client.new(region: region) 
   puts "Attempting to start instance '#{instance_id}' " \ 
     "(this might take a few minutes)..." 
   unless instance_started?(ec2_client, instance_id) 
     puts "Could not start instance." 
   end
end
run_me if $PROGRAM_NAME == __FILE__
```
• Untuk detail API, lihat [StartInstancesd](https://docs.aws.amazon.com/goto/SdkForRubyV3/ec2-2016-11-15/StartInstances)i Referensi AWS SDK for Ruby API.

#### Rust

#### SDK for Rust

#### **a** Note

```
async fn start_instance(client: &Client, id: &str) -> Result<(), Error> { 
     client.start_instances().instance_ids(id).send().await?; 
     println!("Started instance."); 
     Ok(())
}
```
• Untuk detail API, lihat [StartInstancesr](https://docs.rs/releases/search?query=aws-sdk)eferensi AWS SDK for Rust API.

#### SAP ABAP

SDK untuk SAP ABAP

#### **a** Note

```
 DATA lt_instance_ids TYPE /aws1/
cl_ec2instidstringlist_w=>tt_instanceidstringlist. 
     APPEND NEW /aws1/cl_ec2instidstringlist_w( iv_value = iv_instance_id ) TO 
 lt_instance_ids. 
     "Perform dry run" 
     TRY. 
         " DryRun is set to true. This checks for the required permissions to 
  start the instance without actually making the request. " 
         lo_ec2->startinstances( 
           it_instanceids = lt_instance_ids 
           iv_dryrun = abap_true 
         ). 
       CATCH /aws1/cx_rt_service_generic INTO DATA(lo_exception). 
         " If the error code returned is `DryRunOperation`, then you have the 
  required permissions to start this instance. " 
         IF lo_exception->av_err_code = 'DryRunOperation'. 
           MESSAGE 'Dry run to start instance completed.' TYPE 'I'. 
           " DryRun is set to false to start instance. " 
           oo_result = lo_ec2->startinstances( " oo_result is returned 
 for testing purposes. " 
             it_instanceids = lt_instance_ids 
             iv_dryrun = abap_false 
           ). 
           MESSAGE 'Successfully started the EC2 instance.' TYPE 'I'. 
           " If the error code returned is `UnauthorizedOperation`, then you don't 
  have the required permissions to start this instance. "
```

```
 ELSEIF lo_exception->av_err_code = 'UnauthorizedOperation'. 
           MESSAGE 'Dry run to start instance failed. User does not have 
  permissions to start the instance.' TYPE 'E'. 
         ELSE. 
          DATA(1v_error) = |"\{ 1o_exception->av_error = 3" - { 1o_exception-}>av_err_msg }|. 
           MESSAGE lv_error TYPE 'E'. 
         ENDIF. 
     ENDTRY.
```
• Untuk detail API, lihat [StartInstancesd](https://docs.aws.amazon.com/sdk-for-sap-abap/v1/api/latest/index.html)i AWSSDK untuk referensi SAP ABAP API.

## Menghentikan instans Amazon EC2 dengan menggunakan SDK AWS

Contoh kode berikut ini menunjukkan cara menghentikan instans Amazon EC2.

Contoh-contoh tindakan adalah kutipan kode dari program yang lebih besar dan harus dijalankan di dalam konteks. Anda dapat melihat tindakan ini dalam konteks pada contoh kode berikut:

• [Memulai instans](#page-2834-0)

## .NET

AWS SDK for .NET

```
a Note
```

```
 /// <summary> 
 /// Stop an EC2 instance. 
 /// </summary> 
 /// <param name="ec2InstanceId">The instance Id of the EC2 instance to 
 /// stop.</param> 
/// <returns>Async task.</returns>
 public async Task StopInstances(string ec2InstanceId) 
 { 
     // In addition to the list of instance Ids, the
```

```
 // request can also include the following properties: 
        // Force When true, forces the instances to 
        // stop but you must check the integrity 
        // of the file system. Not recommended on 
        // Windows instances. 
        // Hibernate When true, hibernates the instance if the 
        // instance was enabled for hibernation when 
        // it was launched. 
        var request = new StopInstancesRequest 
        { 
            InstanceIds = new List<string> { ec2InstanceId }, 
        }; 
       var response = await _amazonEC2.StopInstancesAsync(request);
        if (response.StoppingInstances.Count > 0) 
        { 
            var instances = response.StoppingInstances; 
            instances.ForEach(i => 
\{\hspace{.1cm} \} Console.WriteLine($"Successfully stopped the EC2 Instance " + 
                                 $"with InstanceID: {i.InstanceId}."); 
            }); 
        } 
    }
```
• Untuk detail API, lihat [StopInstancesd](https://docs.aws.amazon.com/goto/DotNetSDKV3/ec2-2016-11-15/StopInstances)i Referensi AWS SDK for .NET API.

### $C++$

### SDK for C++

## **a** Note

```
 Aws::EC2::EC2Client ec2Client(clientConfiguration); 
 Aws::EC2::Model::StopInstancesRequest request; 
 request.AddInstanceIds(instanceId);
```

```
 request.SetDryRun(true); 
    auto dry_run_outcome = ec2Client.StopInstances(request); 
    if (dry_run_outcome.IsSuccess()) { 
        std::cerr 
                 << "Failed dry run to stop instance. A dry run should trigger an 
 error." 
                 << std::endl; 
        return false; 
    } 
    else if (dry_run_outcome.GetError().GetErrorType() != 
              Aws::EC2::EC2Errors::DRY_RUN_OPERATION) { 
        std::cout << "Failed dry run to stop instance " << instanceId << ": " 
                   << dry_run_outcome.GetError().GetMessage() << std::endl; 
        return false; 
    } 
    request.SetDryRun(false); 
    auto outcome = ec2Client.StopInstances(request); 
    if (!outcome.IsSuccess()) { 
        std::cout << "Failed to stop instance " << instanceId << ": " << 
                   outcome.GetError().GetMessage() << std::endl; 
    } 
    else { 
        std::cout << "Successfully stopped instance " << instanceId << 
                   std::endl; 
    }
```
• Untuk detail API, lihat [StopInstancesd](https://docs.aws.amazon.com/goto/SdkForCpp/ec2-2016-11-15/StopInstances)i Referensi AWS SDK for C++ API.

### CLI

AWS CLI

Contoh 1: Untuk menghentikan instans Amazon EC2

Contoh stop-instances berikut menghentikan instans yang didukung Amazon EBS tertentu.

```
aws ec2 stop-instances \ 
     --instance-ids i-1234567890abcdef0
```
Output:

```
{ 
      "StoppingInstances": [ 
          { 
               "InstanceId": "i-1234567890abcdef0", 
               "CurrentState": { 
                    "Code": 64, 
                    "Name": "stopping" 
               }, 
               "PreviousState": { 
                    "Code": 16, 
                    "Name": "running" 
               } 
          } 
     ]
}
```
Untuk informasi selengkapnya, lihat [Hentikan dan Mulai Instans Anda](https://docs.aws.amazon.com/AWSEC2/latest/UserGuide/Stop_Start.html) di Panduan Pengguna Amazon Elastic Compute Cloud.

Contoh 2: Untuk menghibernasi instans Amazon EC2

Contoh stop-instances berikut menghibernasi instans yang didukung Amazon EBS jika instans diaktifkan untuk hibernasi dan memenuhi prasyarat hibernasi. Setelah instans dimasukkan ke hibernasi, instans berhenti.

```
aws ec2 stop-instances \ 
     --instance-ids i-1234567890abcdef0 \ 
     --hibernate
```
Output:

```
{ 
      "StoppingInstances": [ 
          { 
               "CurrentState": { 
                    "Code": 64, 
                    "Name": "stopping" 
               }, 
               "InstanceId": "i-1234567890abcdef0",
```

```
 "PreviousState": { 
                 "Code": 16, 
                 "Name": "running" 
 } 
         } 
     ]
}
```
Untuk informasi selengkapnya, lihat [Hibernasikan instans Linux Sesuai Permintaan Anda](https://docs.aws.amazon.com/AWSEC2/latest/UserGuide/Hibernate.html) di Panduan Pengguna Amazon Elastic Compute Cloud.

• Untuk detail API, lihat [StopInstancesd](https://awscli.amazonaws.com/v2/documentation/api/latest/reference/ec2/stop-instances.html)i Referensi AWS CLI Perintah.

#### Java

SDK for Java 2.x

### **a** Note

```
 public static void stopInstance(Ec2Client ec2, String instanceId) { 
     Ec2Waiter ec2Waiter = Ec2Waiter.builder() 
              .overrideConfiguration(b -> b.maxAttempts(100)) 
              .client(ec2) 
             .build(); 
     StopInstancesRequest request = StopInstancesRequest.builder() 
              .instanceIds(instanceId) 
             .build();
```

```
 System.out.println("Use an Ec2Waiter to wait for the instance to stop. 
 This will take a few minutes."); 
        ec2.stopInstances(request); 
        DescribeInstancesRequest instanceRequest = 
 DescribeInstancesRequest.builder() 
                 .instanceIds(instanceId) 
                 .build();
```

```
 WaiterResponse<DescribeInstancesResponse> waiterResponse = 
 ec2Waiter.waitUntilInstanceStopped(instanceRequest);
```

```
 waiterResponse.matched().response().ifPresent(System.out::println); 
     System.out.println("Successfully stopped instance " + instanceId); 
 }
```
• Untuk detail API, lihat [StopInstancesd](https://docs.aws.amazon.com/goto/SdkForJavaV2/ec2-2016-11-15/StopInstances)i Referensi AWS SDK for Java 2.x API.

#### **JavaScript**

SDK untuk JavaScript (v3)

#### **a** Note

Ada lebih banyak tentang GitHub. Temukan contoh lengkapnya dan pelajari cara mengatur dan menjalankannya di [Repositori Contoh Kode AWS.](https://github.com/awsdocs/aws-doc-sdk-examples/tree/main/javascriptv3/example_code/ec2#code-examples)

```
import { StopInstancesCommand } from "@aws-sdk/client-ec2";
import { client } from "../libs/client.js";
export const main = async () => {
   const command = new StopInstancesCommand({ 
     // Use DescribeInstancesCommand to find InstanceIds 
     InstanceIds: ["INSTANCE_ID"], 
   }); 
   try { 
     const { StoppingInstances } = await client.send(command); 
     const instanceIdList = StoppingInstances.map( 
       (instance) => ` • ${instance.InstanceId}`, 
    ) ;
     console.log("Stopping instances:"); 
    console.log(instanceIdList.join("\n"));
   } catch (err) { 
     console.error(err); 
   }
};
```
• Untuk detail API, lihat [StopInstancesd](https://docs.aws.amazon.com/AWSJavaScriptSDK/v3/latest/client/ec2/command/StopInstancesCommand)i Referensi AWS SDK for JavaScript API.

### Kotlin

## SDK for Kotlin

## **a**) Note

Ada lebih banyak tentang GitHub. Temukan contoh lengkapnya dan pelajari cara mengatur dan menjalankannya di [Repositori Contoh Kode AWS.](https://github.com/awsdocs/aws-doc-sdk-examples/tree/main/kotlin/services/ec2#code-examples)

```
suspend fun stopInstanceSc(instanceId: String) { 
     val request = StopInstancesRequest { 
         instanceIds = listOf(instanceId) 
     } 
    Ec2Client { region = "us-west-2" }.use { ec2 ->
         ec2.stopInstances(request) 
         println("Waiting until instance $instanceId stops. This will take a few 
 minutes.") 
         ec2.waitUntilInstanceStopped { // suspend call 
             instanceIds = listOf(instanceId) 
         } 
         println("Successfully stopped instance $instanceId") 
     }
}
```
• Untuk detail API, lihat [StopInstancesd](https://github.com/awslabs/aws-sdk-kotlin#generating-api-documentation)i AWSSDK untuk referensi API Kotlin.

## Python

SDK for Python (Boto3)

## **a** Note

Ada lebih banyak tentang GitHub. Temukan contoh lengkapnya dan pelajari cara mengatur dan menjalankannya di [Repositori Contoh Kode AWS.](https://github.com/awsdocs/aws-doc-sdk-examples/tree/main/python/example_code/ec2#code-examples)

class InstanceWrapper:

```
 """Encapsulates Amazon Elastic Compute Cloud (Amazon EC2) instance 
 actions.""" 
    def __init__(self, ec2_resource, instance=None): 
 """ 
         :param ec2_resource: A Boto3 Amazon EC2 resource. This high-level 
 resource 
                               is used to create additional high-level objects 
                               that wrap low-level Amazon EC2 service actions. 
         :param instance: A Boto3 Instance object. This is a high-level object 
 that 
                             wraps instance actions. 
 """ 
         self.ec2_resource = ec2_resource 
         self.instance = instance 
    @classmethod 
    def from_resource(cls): 
         ec2_resource = boto3.resource("ec2") 
        return cls(ec2_resource) 
    def stop(self): 
 """ 
         Stops an instance and waits for it to be in a stopped state. 
         :return: The response to the stop request. 
 """ 
        if self.instance is None: 
             logger.info("No instance to stop.") 
             return 
        try: 
             response = self.instance.stop() 
             self.instance.wait_until_stopped() 
         except ClientError as err: 
             logger.error( 
                 "Couldn't stop instance %s. Here's why: %s: %s", 
                 self.instance.id, 
                 err.response["Error"]["Code"], 
                 err.response["Error"]["Message"], 
) raise 
        else:
```
#### return response

• Untuk detail API, lihat [StopInstancesd](https://docs.aws.amazon.com/goto/boto3/ec2-2016-11-15/StopInstances)i AWSSDK for Python (Boto3) Referensi API.

#### Ruby

SDK for Ruby

#### **a** Note

```
require "aws-sdk-ec2"
# Prerequisites:
#
# - The Amazon EC2 instance.
#
# @param ec2_client [Aws::EC2::Client] An initialized EC2 client.
# @param instance_id [String] The ID of the instance.
# @return [Boolean] true if the instance was stopped; otherwise, false.
# @example
# exit 1 unless instance_stopped?(
# Aws::EC2::Client.new(region: 'us-west-2'),
# 'i-123abc'
# )
def instance_stopped?(ec2_client, instance_id) 
   response = ec2_client.describe_instance_status(instance_ids: [instance_id]) 
   if response.instance_statuses.count.positive? 
     state = response.instance_statuses[0].instance_state.name 
     case state 
     when "stopping" 
       puts "The instance is already stopping." 
       return true 
     when "stopped" 
       puts "The instance is already stopped."
```

```
 return true 
     when "terminated" 
       puts "Error stopping instance: " \ 
         "the instance is terminated, so you cannot stop it." 
       return false 
     end 
   end 
   ec2_client.stop_instances(instance_ids: [instance_id]) 
   ec2_client.wait_until(:instance_stopped, instance_ids: [instance_id]) 
   puts "Instance stopped." 
   return true
rescue StandardError => e 
   puts "Error stopping instance: #{e.message}" 
   return false
end
# Example usage:
def run_me 
   instance_id = "" 
  region = "" 
  # Print usage information and then stop. 
  if \; ARGV[0] == "--help" || ARGV[0] == "--h" puts "Usage: ruby ec2-ruby-example-stop-instance-i-123abc.rb " \ 
       "INSTANCE_ID REGION " 
     # Replace us-west-2 with the AWS Region you're using for Amazon EC2. 
     puts "Example: ruby ec2-ruby-example-start-instance-i-123abc.rb " \ 
       "i-123abc us-west-2" 
     exit 1 
   # If no values are specified at the command prompt, use these default values. 
   # Replace us-west-2 with the AWS Region you're using for Amazon EC2. 
   elsif ARGV.count.zero? 
     instance_id = "i-123abc" 
     region = "us-west-2" 
   # Otherwise, use the values as specified at the command prompt. 
   else 
     instance_id = ARGV[0] 
    region = ARGV[1] end 
   ec2_client = Aws::EC2::Client.new(region: region) 
   puts "Attempting to stop instance '#{instance_id}' " \ 
     "(this might take a few minutes)..."
```

```
 unless instance_stopped?(ec2_client, instance_id) 
     puts "Could not stop instance." 
   end
end
run_me if $PROGRAM_NAME == __FILE__
```
• Untuk detail API, lihat [StopInstancesd](https://docs.aws.amazon.com/goto/SdkForRubyV3/ec2-2016-11-15/StopInstances)i Referensi AWS SDK for Ruby API.

#### Rust

SDK for Rust

#### **a** Note

Ada lebih banyak tentang GitHub. Temukan contoh lengkapnya dan pelajari cara mengatur dan menjalankannya di [Repositori Contoh Kode AWS.](https://github.com/awsdocs/aws-doc-sdk-examples/tree/main/rustv1/examples/ec2#code-examples)

```
async fn stop_instance(client: &Client, id: &str) -> Result<(), Error> { 
     client.stop_instances().instance_ids(id).send().await?; 
     println!("Stopped instance."); 
    0k(())}
```
• Untuk detail API, lihat [StopInstancesr](https://docs.rs/releases/search?query=aws-sdk)eferensi AWS SDK for Rust API.

#### SAP ABAP

SDK untuk SAP ABAP

### **a** Note
```
 DATA lt_instance_ids TYPE /aws1/
cl_ec2instidstringlist_w=>tt_instanceidstringlist. 
     APPEND NEW /aws1/cl_ec2instidstringlist_w( iv_value = iv_instance_id ) TO 
lt instance ids.
     "Perform dry run" 
     TRY. 
         " DryRun is set to true. This checks for the required permissions to stop 
 the instance without actually making the request. " 
         lo_ec2->stopinstances( 
          it instanceids = 1t instance ids
           iv_dryrun = abap_true 
         ). 
       CATCH /aws1/cx_rt_service_generic INTO DATA(lo_exception). 
         " If the error code returned is `DryRunOperation`, then you have the 
  required permissions to stop this instance. " 
         IF lo_exception->av_err_code = 'DryRunOperation'. 
           MESSAGE 'Dry run to stop instance completed.' TYPE 'I'. 
           " DryRun is set to false to stop instance. " 
           oo_result = lo_ec2->stopinstances( " oo_result is returned 
 for testing purposes. " 
            it instanceids = lt instance ids
             iv_dryrun = abap_false 
           ). 
           MESSAGE 'Successfully stopped the EC2 instance.' TYPE 'I'. 
           " If the error code returned is `UnauthorizedOperation`, then you don't 
 have the required permissions to stop this instance. " 
         ELSEIF lo_exception->av_err_code = 'UnauthorizedOperation'. 
           MESSAGE 'Dry run to stop instance failed. User does not have 
  permissions to stop the instance.' TYPE 'E'. 
         ELSE. 
          DATA(lv_error) = |"\{ lo\_exception->av_error = s<sup>1</sup>
>av_err_msg }|. 
           MESSAGE lv_error TYPE 'E'. 
         ENDIF. 
     ENDTRY.
```
• Untuk detail API, lihat [StopInstancesd](https://docs.aws.amazon.com/sdk-for-sap-abap/v1/api/latest/index.html)i AWSSDK untuk referensi SAP ABAP API.

## Mengakhiri instans Amazon EC2 dengan menggunakan SDK AWS

Contoh kode berikut ini menunjukkan cara mengakhiri instans Amazon EC2.

Contoh-contoh tindakan adalah kutipan kode dari program yang lebih besar dan harus dijalankan di dalam konteks. Anda dapat melihat tindakan ini dalam konteks pada contoh kode berikut:

• [Memulai instans](#page-2834-0)

.NET

AWS SDK for .NET

## **a** Note

Ada lebih banyak tentang GitHub. Temukan contoh lengkapnya dan pelajari cara mengatur dan menjalankannya di [Repositori Contoh Kode AWS.](https://github.com/awsdocs/aws-doc-sdk-examples/tree/main/dotnetv3/EC2#code-examples)

```
 /// <summary> 
    /// Terminate an EC2 instance. 
    /// </summary> 
    /// <param name="ec2InstanceId">The instance Id of the EC2 instance 
    /// to terminate.</param> 
   /// <returns>Async task.</returns>
    public async Task<List<InstanceStateChange>> TerminateInstances(string 
 ec2InstanceId) 
   \{ var request = new TerminateInstancesRequest 
        { 
            InstanceIds = new List<string> { ec2InstanceId } 
        }; 
       var response = await _amazonEC2.TerminateInstancesAsync(request);
        return response.TerminatingInstances; 
    }
```
• Untuk detail API, lihat [TerminateInstances](https://docs.aws.amazon.com/goto/DotNetSDKV3/ec2-2016-11-15/TerminateInstances)di Referensi AWS SDK for .NET API.

#### $C++$

#### SDK for C++

## **a** Note

Ada lebih banyak tentang GitHub. Temukan contoh lengkapnya dan pelajari cara mengatur dan menjalankannya di [Repositori Contoh Kode AWS.](https://github.com/awsdocs/aws-doc-sdk-examples/tree/main/cpp/example_code/ec2#code-examples)

```
 Aws::EC2::EC2Client ec2Client(clientConfiguration); 
 Aws::EC2::Model::TerminateInstancesRequest request; 
 request.SetInstanceIds({instanceID}); 
 Aws::EC2::Model::TerminateInstancesOutcome outcome = 
         ec2Client.TerminateInstances(request); 
 if (outcome.IsSuccess()) { 
     std::cout << "Ec2 instance '" << instanceID << 
                "' was terminated." << std::endl; 
 } 
 else { 
     std::cerr << "Failed to terminate ec2 instance " << instanceID << 
               ", " <<
                outcome.GetError().GetMessage() << std::endl; 
     return false; 
 }
```
• Untuk detail API, lihat [TerminateInstances](https://docs.aws.amazon.com/goto/SdkForCpp/ec2-2016-11-15/TerminateInstances)di Referensi AWS SDK for C++ API.

# $CLI$

# AWS CLI

Untuk mengakhiri instans Amazon EC2

Contoh ini mengakhiri instans tertentu.

Perintah:

aws ec2 terminate-instances --instance-ids i-1234567890abcdef0

#### Output:

```
{ 
     "TerminatingInstances": [ 
         \{ "InstanceId": "i-1234567890abcdef0", 
              "CurrentState": { 
                   "Code": 32, 
                   "Name": "shutting-down" 
              }, 
              "PreviousState": { 
                   "Code": 16, 
                   "Name": "running" 
 } 
         } 
     ]
}
```
Untuk informasi selengkapnya, lihat Menggunakan Instans Amazon EC2 di Panduan Pengguna Antarmuka Baris Perintah AWS.

• Untuk detail API, lihat [TerminateInstances](https://awscli.amazonaws.com/v2/documentation/api/latest/reference/ec2/terminate-instances.html)di Referensi AWS CLI Perintah.

#### Java

SDK for Java 2.x

#### **a** Note

```
import software.amazon.awssdk.regions.Region;
import software.amazon.awssdk.services.ec2.Ec2Client;
import software.amazon.awssdk.services.ec2.model.TerminateInstancesRequest;
import software.amazon.awssdk.services.ec2.model.TerminateInstancesResponse;
import software.amazon.awssdk.services.ec2.model.InstanceStateChange;
import software.amazon.awssdk.services.ec2.model.Ec2Exception;
```

```
import java.util.List;
/** 
  * Before running this Java V2 code example, set up your development 
  * environment, including your credentials. 
 * 
  * For more information, see the following documentation topic: 
 * 
  * https://docs.aws.amazon.com/sdk-for-java/latest/developer-guide/get-
started.html 
  */
public class TerminateInstance { 
     public static void main(String[] args) { 
         final String usage = """ 
                  Usage: 
                     <instanceId> 
                  Where: 
                     instanceId - An instance id value that you can obtain from the 
  AWS Console.\s 
                  """; 
        if (args.length != 1) {
              System.out.println(usage); 
              System.exit(1); 
         } 
        String instanceId = args[0];
         Region region = Region.US_EAST_1; 
         Ec2Client ec2 = Ec2Client.builder() 
                  .region(region) 
                  .build(); 
         terminateEC2(ec2, instanceId); 
         ec2.close(); 
     } 
     public static void terminateEC2(Ec2Client ec2, String instanceID) { 
         try { 
              TerminateInstancesRequest ti = TerminateInstancesRequest.builder() 
                      .instanceIds(instanceID) 
                     .build():
```

```
 TerminateInstancesResponse response = ec2.terminateInstances(ti); 
            List<InstanceStateChange> list = response.terminatingInstances();
             for (InstanceStateChange sc : list) { 
                 System.out.println("The ID of the terminated instance is " + 
  sc.instanceId()); 
 } 
         } catch (Ec2Exception e) { 
             System.err.println(e.awsErrorDetails().errorMessage()); 
             System.exit(1); 
         } 
     }
}
```
• Untuk detail API, lihat [TerminateInstances](https://docs.aws.amazon.com/goto/SdkForJavaV2/ec2-2016-11-15/TerminateInstances)di Referensi AWS SDK for Java 2.x API.

## **JavaScript**

SDK untuk JavaScript (v3)

**a** Note

```
import { TerminateInstancesCommand } from "@aws-sdk/client-ec2";
import { client } from "../libs/client.js";
export const main = async () => {
   const command = new TerminateInstancesCommand({ 
     InstanceIds: ["INSTANCE_ID"], 
   }); 
   try { 
     const { TerminatingInstances } = await client.send(command); 
     const instanceList = TerminatingInstances.map( 
      (instance) => \rightarrow \bullet \{instance. Instead of \},
     ); 
     console.log("Terminating instances:");
```

```
 console.log(instanceList.join("\n")); 
   } catch (err) { 
     console.error(err); 
   }
};
```
• Untuk detail API, lihat [TerminateInstances](https://docs.aws.amazon.com/AWSJavaScriptSDK/v3/latest/client/ec2/command/TerminateInstancesCommand)di Referensi AWS SDK for JavaScript API.

#### Kotlin

SDK for Kotlin

## **a** Note

Ada lebih banyak tentang GitHub. Temukan contoh lengkapnya dan pelajari cara mengatur dan menjalankannya di [Repositori Contoh Kode AWS.](https://github.com/awsdocs/aws-doc-sdk-examples/tree/main/kotlin/services/ec2#code-examples)

```
suspend fun terminateEC2(instanceID: String) { 
     val request = TerminateInstancesRequest { 
         instanceIds = listOf(instanceID) 
     } 
     Ec2Client { region = "us-west-2" }.use { ec2 -> 
         val response = ec2.terminateInstances(request) 
         response.terminatingInstances?.forEach { instance -> 
             println("The ID of the terminated instance is 
  ${instance.instanceId}") 
         } 
     }
}
```
• Untuk detail API, lihat [TerminateInstances](https://github.com/awslabs/aws-sdk-kotlin#generating-api-documentation)di AWSSDK untuk referensi API Kotlin.

#### Python

## SDK for Python (Boto3)

### **a**) Note

```
class InstanceWrapper: 
     """Encapsulates Amazon Elastic Compute Cloud (Amazon EC2) instance 
 actions.""" 
     def __init__(self, ec2_resource, instance=None): 
 """ 
         :param ec2_resource: A Boto3 Amazon EC2 resource. This high-level 
 resource 
                               is used to create additional high-level objects 
                               that wrap low-level Amazon EC2 service actions. 
         :param instance: A Boto3 Instance object. This is a high-level object 
 that 
                             wraps instance actions. 
        "" "
         self.ec2_resource = ec2_resource 
         self.instance = instance 
     @classmethod 
     def from_resource(cls): 
         ec2_resource = boto3.resource("ec2") 
         return cls(ec2_resource) 
     def terminate(self): 
        "''" Terminates an instance and waits for it to be in a terminated state. 
 """ 
         if self.instance is None: 
             logger.info("No instance to terminate.") 
             return 
         instance_id = self.instance.id
```
 try: self.instance.terminate() self.instance.wait until terminated() self.instance = None except ClientError as err: logging.error( "Couldn't terminate instance %s. Here's why: %s: %s", instance\_id, err.response["Error"]["Code"], err.response["Error"]["Message"],  $)$ raise

• Untuk detail API, lihat [TerminateInstances](https://docs.aws.amazon.com/goto/boto3/ec2-2016-11-15/TerminateInstances)di AWSSDK for Python (Boto3) Referensi API.

## Ruby

SDK for Ruby

#### **a** Note

```
require "aws-sdk-ec2"
# Prerequisites:
#
# - The Amazon EC2 instance.
#
# @param ec2_client [Aws::EC2::Client] An initialized EC2 client.
# @param instance_id [String] The ID of the instance.
# @return [Boolean] true if the instance was terminated; otherwise, false.
# @example
# exit 1 unless instance_terminated?(
# Aws::EC2::Client.new(region: 'us-west-2'),
# 'i-123abc'
# )
```

```
def instance_terminated?(ec2_client, instance_id) 
   response = ec2_client.describe_instance_status(instance_ids: [instance_id]) 
   if response.instance_statuses.count.positive? && 
     response.instance_statuses[0].instance_state.name == "terminated" 
     puts "The instance is already terminated." 
     return true 
   end 
  ec2_client.terminate_instances(instance_ids: [instance_id]) 
   ec2_client.wait_until(:instance_terminated, instance_ids: [instance_id]) 
   puts "Instance terminated." 
  return true
rescue StandardError => e 
   puts "Error terminating instance: #{e.message}" 
  return false
end
# Example usage:
def run_me 
   instance_id = "" 
  region = "" 
  # Print usage information and then stop. 
  if ARGV[0] == "--help" || ARGV[0] == "-h"puts "Usage: ruby ec2-ruby-example-terminate-instance-i-123abc.rb " \setminus "INSTANCE_ID REGION " 
    # Replace us-west-2 with the AWS Region you're using for Amazon EC2. 
     puts "Example: ruby ec2-ruby-example-terminate-instance-i-123abc.rb " \ 
       "i-123abc us-west-2" 
     exit 1 
   # If no values are specified at the command prompt, use these default values. 
   # Replace us-west-2 with the AWS Region you're using for Amazon EC2. 
   elsif ARGV.count.zero? 
     instance_id = "i-123abc" 
     region = "us-west-2" 
   # Otherwise, use the values as specified at the command prompt. 
   else 
    instein = ARGV[0]region = ARGV[1] end 
   ec2_client = Aws::EC2::Client.new(region: region)
```

```
 puts "Attempting to terminate instance '#{instance_id}' " \ 
     "(this might take a few minutes)..." 
  unless instance terminated?(ec2 client, instance id)
     puts "Could not terminate instance." 
   end
end
run_me if $PROGRAM_NAME == __FILE__
```
• Untuk detail API, lihat [TerminateInstances](https://docs.aws.amazon.com/goto/SdkForRubyV3/ec2-2016-11-15/TerminateInstances)di Referensi AWS SDK for Ruby API.

# Skenario untuk Amazon EC2 menggunakan SDK AWS

Contoh kode berikut menunjukkan cara menggunakan Amazon Elastic Compute Cloud (Amazon EC2) dengan SDK. AWS Setiap contoh menunjukkan cara menyelesaikan tugas tertentu dengan memanggil beberapa fungsi dalam layanan yang sama.

Skenario menargetkan tingkat pengalaman menengah untuk membantu Anda memahami tindakan layanan dalam konteks.

#### Contoh-contoh

- [Membangun dan mengelola layanan yang tangguh dengan menggunakan SDK AWS](#page-2674-0)
- [Memulai instans Amazon EC2 menggunakan SDK AWS](#page-2834-0)

## <span id="page-2674-0"></span>Membangun dan mengelola layanan yang tangguh dengan menggunakan SDK AWS

Contoh kode berikut menunjukkan cara membuat layanan web dengan beban seimbang yang mengembalikan rekomendasi buku, film, dan lagu. Contoh ini menunjukkan cara layanan tersebut merespons kegagalan, serta cara merestrukturisasi layanan agar lebih tangguh ketika terjadi kegagalan.

- Menggunakan grup Amazon EC2 Auto Scaling untuk membuat instans Amazon Elastic Compute Cloud (Amazon EC2) berdasarkan templat peluncuran dan menyimpan sejumlah instans dalam rentang yang ditentukan.
- Menangani dan mendistribusikan permintaan HTTP dengan Elastic Load Balancing.
- Memantau kondisi instans dalam grup Auto Scaling dan meneruskan permintaan hanya ke instans yang sehat.
- Menjalankan server web Python pada setiap instans EC2 untuk menangani permintaan HTTP. Server web merespons dengan memberikan rekomendasi dan melakukan pemeriksaan kondisi.
- Menyimulasikan layanan yang direkomendasikan dengan tabel Amazon DynamoDB.
- Mengendalikan respons server web terhadap permintaan dan pemeriksaan kondisi dengan memperbarui parameter AWS Systems Manager.

### .NET

AWS SDK for .NET

#### **a** Note

Ada lebih banyak tentang GitHub. Temukan contoh lengkapnya dan pelajari cara pengaturan dan menjalankannya di [Repositori Contoh Kode AWS.](https://github.com/awsdocs/aws-doc-sdk-examples/tree/main/dotnetv3/cross-service/ResilientService#code-examples)

Menjalankan skenario interaktif di prompt perintah.

```
 static async Task Main(string[] args) 
    { 
        _configuration = new ConfigurationBuilder() 
             .SetBasePath(Directory.GetCurrentDirectory()) 
             .AddJsonFile("settings.json") // Load settings from .json file. 
             .AddJsonFile("settings.local.json", 
                 true) // Optionally, load local settings. 
             .Build(); 
        // Set up dependency injection for the AWS services. 
        using var host = Host.CreateDefaultBuilder(args) 
             .ConfigureLogging(logging => 
                 logging.AddFilter("System", LogLevel.Debug) 
                     .AddFilter<DebugLoggerProvider>("Microsoft", 
 LogLevel.Information) 
                     .AddFilter<ConsoleLoggerProvider>("Microsoft", 
 LogLevel.Trace)) 
             .ConfigureServices((_, services) => 
                 services.AddAWSService<IAmazonIdentityManagementService>() 
                     .AddAWSService<IAmazonDynamoDB>() 
                     .AddAWSService<IAmazonElasticLoadBalancingV2>() 
                     .AddAWSService<IAmazonSimpleSystemsManagement>()
```

```
 .AddAWSService<IAmazonAutoScaling>() 
                      .AddAWSService<IAmazonEC2>() 
                      .AddTransient<AutoScalerWrapper>() 
                      .AddTransient<ElasticLoadBalancerWrapper>() 
                      .AddTransient<SmParameterWrapper>() 
                      .AddTransient<Recommendations>() 
                      .AddSingleton<IConfiguration>(_configuration) 
) .Build(); 
         ServicesSetup(host); 
         ResourcesSetup(); 
         try 
         { 
             Console.WriteLine(new string('-', 80)); 
             Console.WriteLine("Welcome to the Resilient Architecture Example 
 Scenario."); 
             Console.WriteLine(new string('-', 80)); 
             await Deploy(true); 
             Console.WriteLine("Now let's begin the scenario."); 
             Console.WriteLine(new string('-', 80)); 
             await Demo(true); 
             Console.WriteLine(new string('-', 80)); 
             Console.WriteLine("Finally, let's clean up our resources."); 
             Console.WriteLine(new string('-', 80)); 
             await DestroyResources(true); 
             Console.WriteLine(new string('-', 80)); 
             Console.WriteLine("Resilient Architecture Example Scenario is 
 complete."); 
             Console.WriteLine(new string('-', 80)); 
         } 
         catch (Exception ex) 
         { 
             Console.WriteLine(new string('-', 80)); 
             Console.WriteLine($"There was a problem running the scenario: 
 {ex.Message}"); 
             await DestroyResources(true); 
             Console.WriteLine(new string('-', 80)); 
         }
```

```
 } 
    /// <summary> 
    /// Setup any common resources, also used for integration testing. 
    /// </summary> 
    public static void ResourcesSetup() 
    { 
        _httpClient = new HttpClient(); 
    } 
    /// <summary> 
    /// Populate the services for use within the console application. 
    /// </summary> 
    /// <param name="host">The services host.</param> 
    private static void ServicesSetup(IHost host) 
    { 
        _elasticLoadBalancerWrapper = 
 host.Services.GetRequiredService<ElasticLoadBalancerWrapper>(); 
        _iamClient = 
 host.Services.GetRequiredService<IAmazonIdentityManagementService>(); 
        _recommendations = host.Services.GetRequiredService<Recommendations>(); 
        _autoScalerWrapper = 
 host.Services.GetRequiredService<AutoScalerWrapper>(); 
        _smParameterWrapper = 
 host.Services.GetRequiredService<SmParameterWrapper>(); 
    } 
    /// <summary> 
    /// Deploy necessary resources for the scenario. 
    /// </summary> 
    /// <param name="interactive">True to run as interactive.</param> 
   /// <returns>True if successful.</returns>
   public static async Task<bool> Deploy(bool interactive)
    { 
        var protocol = "HTTP"; 
       var port = 80;
        var sshPort = 22; 
        Console.WriteLine( 
            "\nFor this demo, we'll use the AWS SDK for .NET to create several 
 AWS resources\n" + 
            "to set up a load-balanced web service endpoint and explore some ways 
 to make it resilient\n" + 
            "against various kinds of failures.\n\n" +
```

```
"Some of the resources create by this demo are:\langle n'' \rangle;
        Console.WriteLine( 
            "\t* A DynamoDB table that the web service depends on to provide 
 book, movie, and song recommendations."); 
        Console.WriteLine( 
            "\t* An EC2 launch template that defines EC2 instances that each 
 contain a Python web server."); 
        Console.WriteLine( 
            "\t* An EC2 Auto Scaling group that manages EC2 instances across 
 several Availability Zones."); 
        Console.WriteLine( 
            "\t* An Elastic Load Balancing (ELB) load balancer that targets the 
 Auto Scaling group to distribute requests."); 
        Console.WriteLine(new string('-', 80)); 
        Console.WriteLine("Press Enter when you're ready to start deploying 
 resources."); 
        if (interactive) 
            Console.ReadLine(); 
        // Create and populate the DynamoDB table. 
       var databaseTableName = _configuration["databaseName"];
        var recommendationsPath = Path.Join(_configuration["resourcePath"], 
            "recommendations_objects.json"); 
        Console.WriteLine($"Creating and populating a DynamoDB table named 
 {databaseTableName}."); 
        await _recommendations.CreateDatabaseWithName(databaseTableName); 
       await recommendations.PopulateDatabase(databaseTableName,
 recommendationsPath); 
        Console.WriteLine(new string('-', 80)); 
        // Create the EC2 Launch Template. 
        Console.WriteLine( 
            $"Creating an EC2 launch template that runs 
'server startup script.sh' when an instance starts.\n"
            + "\nThis script starts a Python web server defined in the 
 `server.py` script. The web server\n" 
            + "listens to HTTP requests on port 80 and responds to requests to 
 '/' and to '/healthcheck'.\n" 
            + "For demo purposes, this server is run as the root user. In 
 production, the best practice is to\n" 
            + "run a web server, such as Apache, with least-privileged 
 credentials.");
```

```
 Console.WriteLine( 
            "\nThe template also defines an IAM policy that each instance uses to 
 assume a role that grants\n" 
            + "permissions to access the DynamoDB recommendation table and 
 Systems Manager parameters\n" 
            + "that control the flow of the demo."); 
       var startupScriptPath = Path.Join(_configuration["resourcePath"],
            "server_startup_script.sh"); 
        var instancePolicyPath = Path.Join(_configuration["resourcePath"], 
            "instance_policy.json"); 
        await _autoScalerWrapper.CreateTemplate(startupScriptPath, 
 instancePolicyPath); 
        Console.WriteLine(new string('-', 80)); 
        Console.WriteLine( 
            "Creating an EC2 Auto Scaling group that maintains three EC2 
 instances, each in a different\n" 
            + "Availability Zone.\n"); 
        var zones = await _autoScalerWrapper.DescribeAvailabilityZones(); 
       await autoScalerWrapper.CreateGroupOfSize(3,
 _autoScalerWrapper.GroupName, zones); 
        Console.WriteLine(new string('-', 80)); 
        Console.WriteLine( 
            "At this point, you have EC2 instances created. Once each instance 
 starts, it listens for\n" 
            + "HTTP requests. You can see these instances in the console or 
continue with the demo.\n\cdot \n\cdot);
        Console.WriteLine(new string('-', 80)); 
        Console.WriteLine("Press Enter when you're ready to continue."); 
        if (interactive) 
            Console.ReadLine(); 
        Console.WriteLine("Creating variables that control the flow of the 
 demo."); 
        await _smParameterWrapper.Reset(); 
        Console.WriteLine( 
            "\nCreating an Elastic Load Balancing target group and load balancer. 
 The target group\n" 
            + "defines how the load balancer connects to instances. The load 
 balancer provides a\n"
```

```
 + "single endpoint where clients connect and dispatches requests to 
  instances in the group."); 
         var defaultVpc = await _autoScalerWrapper.GetDefaultVpc(); 
         var subnets = await 
 _autoScalerWrapper.GetAllVpcSubnetsForZones(defaultVpc.VpcId, zones); 
         var subnetIds = subnets.Select(s => s.SubnetId).ToList(); 
         var targetGroup = await 
 _elasticLoadBalancerWrapper.CreateTargetGroupOnVpc(_elasticLoadBalancerWrapper.TargetGroupName, 
  protocol, port, defaultVpc.VpcId); 
         await 
 _elasticLoadBalancerWrapper.CreateLoadBalancerAndListener(_elasticLoadBalancerWrapper.LoadBalancerName, 
 subnetIds, targetGroup); 
         await 
 _autoScalerWrapper.AttachLoadBalancerToGroup(_autoScalerWrapper.GroupName, 
 targetGroup.TargetGroupArn); 
         Console.WriteLine("\nVerifying access to the load balancer endpoint..."); 
         var endPoint = await 
_elasticLoadBalancerWrapper.GetEndpointForLoadBalancerByName(_elasticLoadBalancerWrapper
         var loadBalancerAccess = await 
 _elasticLoadBalancerWrapper.VerifyLoadBalancerEndpoint(endPoint); 
         if (!loadBalancerAccess) 
        \{ Console.WriteLine("\nCouldn't connect to the load balancer, verifying 
 that the port is open..."); 
             var ipString = await _httpClient.GetStringAsync("https://
checkip.amazonaws.com"); 
             ipString = ipString.Trim(); 
             var defaultSecurityGroup = await 
 _autoScalerWrapper.GetDefaultSecurityGroupForVpc(defaultVpc); 
             var portIsOpen = 
 _autoScalerWrapper.VerifyInboundPortForGroup(defaultSecurityGroup, port, 
 ipString); 
             var sshPortIsOpen = 
 _autoScalerWrapper.VerifyInboundPortForGroup(defaultSecurityGroup, sshPort, 
 ipString); 
             if (!portIsOpen) 
\{\hspace{.1cm} \} Console.WriteLine(
```

```
 "\nFor this example to work, the default security group for 
 your default VPC must\n" 
                     + "allows access from this computer. You can either add it 
 automatically from this\n" 
                     + "example or add it yourself using the AWS Management 
 Console.\n"); 
                 if (!interactive || GetYesNoResponse( 
                         "Do you want to add a rule to the security group to allow 
 inbound traffic from your computer's IP address?")) 
\overline{a} await 
 _autoScalerWrapper.OpenInboundPort(defaultSecurityGroup.GroupId, port, 
 ipString); 
 } 
 } 
            if (!sshPortIsOpen) 
\{\hspace{.1cm} \} if (!interactive || GetYesNoResponse( 
                         "Do you want to add a rule to the security group to allow 
 inbound SSH traffic for debugging from your computer's IP address?")) 
\overline{a} await 
 _autoScalerWrapper.OpenInboundPort(defaultSecurityGroup.GroupId, sshPort, 
 ipString); 
 } 
 } 
             loadBalancerAccess = await 
 _elasticLoadBalancerWrapper.VerifyLoadBalancerEndpoint(endPoint); 
        } 
        if (loadBalancerAccess) 
         { 
             Console.WriteLine("Your load balancer is ready. You can access it by 
 browsing to:"); 
             Console.WriteLine($"\thttp://{endPoint}\n"); 
        } 
        else 
         { 
             Console.WriteLine( 
                 "\nCouldn't get a successful response from the load balancer 
 endpoint. Troubleshoot by\n"
```

```
 + "manually verifying that your VPC and security group are 
 configured correctly and that\n" 
                 + "you can successfully make a GET request to the load balancer 
 endpoint:\n"); 
            Console.WriteLine($"\thttp://{endPoint}\n"); 
        } 
        Console.WriteLine(new string('-', 80)); 
        Console.WriteLine("Press Enter when you're ready to continue with the 
 demo."); 
        if (interactive) 
            Console.ReadLine(); 
        return true; 
    } 
    /// <summary> 
    /// Demonstrate the steps of the scenario. 
    /// </summary> 
    /// <param name="interactive">True to run as an interactive scenario.</param> 
   /// <returns>Async task.</returns>
    public static async Task<bool> Demo(bool interactive) 
   \mathcal{L} var ssmOnlyPolicy = Path.Join(_configuration["resourcePath"], 
            "ssm_only_policy.json"); 
        Console.WriteLine(new string('-', 80)); 
        Console.WriteLine("Resetting parameters to starting values for demo."); 
        await _smParameterWrapper.Reset(); 
        Console.WriteLine("\nThis part of the demonstration shows how to toggle 
 different parts of the system\n" + 
                           "to create situations where the web service fails, and 
 shows how using a resilient\n" + 
                           "architecture can keep the web service running in spite 
 of these failures."); 
        Console.WriteLine(new string('-', 88)); 
        Console.WriteLine("At the start, the load balancer endpoint returns 
 recommendations and reports that all targets are healthy."); 
        if (interactive) 
            await DemoActionChoices(); 
        Console.WriteLine($"The web service running on the EC2 instances gets 
 recommendations by querying a DynamoDB table.\n" + 
                           $"The table name is contained in a Systems Manager 
 parameter named '{_smParameterWrapper.TableParameter}'.\n" +
```
 \$"To simulate a failure of the recommendation service, let's set this parameter to name a non-existent table. $\langle n'' \rangle$ ; await \_smParameterWrapper.PutParameterByName(\_smParameterWrapper.TableParameter, "this-is-not-a-table"); Console.WriteLine("\nNow, sending a GET request to the load balancer endpoint returns a failure code. But, the service reports as\n" + "healthy to the load balancer because shallow health checks don't check for failure of the recommendation service."); if (interactive) await DemoActionChoices(); Console.WriteLine("Instead of failing when the recommendation service fails, the web service can return a static response.");

 Console.WriteLine("While this is not a perfect solution, it presents the customer with a somewhat better experience than failure.");

await

 \_smParameterWrapper.PutParameterByName(\_smParameterWrapper.FailureResponseParameter, "static");

 Console.WriteLine("\nNow, sending a GET request to the load balancer endpoint returns a static response.");

```
 Console.WriteLine("The service still reports as healthy because health 
 checks are still shallow.");
```
 if (interactive) await DemoActionChoices();

```
 Console.WriteLine("Let's reinstate the recommendation service.\n"); 
 await
```
 \_smParameterWrapper.PutParameterByName(\_smParameterWrapper.TableParameter, \_smParameterWrapper.TableName);

Console.WriteLine(

 "\nLet's also substitute bad credentials for one of the instances in the target group so that it can't\n" +

"access the DynamoDB recommendation table.\n"

# );

await \_autoScalerWrapper.CreateInstanceProfileWithName(

\_autoScalerWrapper.BadCredsPolicyName,

- \_autoScalerWrapper.BadCredsRoleName,
- \_autoScalerWrapper.BadCredsProfileName,

```
 ssmOnlyPolicy,
```

```
 new List<string> { "AmazonSSMManagedInstanceCore" }
```
);

 var instances = await \_autoScalerWrapper.GetInstancesByGroupName(\_autoScalerWrapper.GroupName); var badInstanceId = instances.First(); var instanceProfile = await \_autoScalerWrapper.GetInstanceProfile(badInstanceId); Console.WriteLine( \$"Replacing the profile for instance {badInstanceId} with a profile that contains\n" + "bad credentials...\n" ); await \_autoScalerWrapper.ReplaceInstanceProfile( badInstanceId, \_autoScalerWrapper.BadCredsProfileName, instanceProfile.AssociationId  $)$  ; Console.WriteLine( "Now, sending a GET request to the load balancer endpoint returns either a recommendation or a static response,\n" + "depending on which instance is selected by the load balancer.\n" ); if (interactive) await DemoActionChoices(); Console.WriteLine("\nLet's implement a deep health check. For this demo, a deep health check tests whether"); Console.WriteLine("the web service can access the DynamoDB table that it depends on for recommendations. Note that"); Console.WriteLine("the deep health check is only for ELB routing and not for Auto Scaling instance health."); Console.WriteLine("This kind of deep health check is not recommended for Auto Scaling instance health, because it"); Console.WriteLine("risks accidental termination of all instances in the Auto Scaling group when a dependent service fails."); Console.WriteLine("\nBy implementing deep health checks, the load balancer can detect when one of the instances is failing"); Console.WriteLine("and take that instance out of rotation."); await \_smParameterWrapper.PutParameterByName(\_smParameterWrapper.HealthCheckParameter, "deep");

 Console.WriteLine(\$"\nNow, checking target health indicates that the instance with bad credentials ({badInstanceId})");

 Console.WriteLine("is unhealthy. Note that it might take a minute or two for the load balancer to detect the unhealthy");

 Console.WriteLine("instance. Sending a GET request to the load balancer endpoint always returns a recommendation, because");

 Console.WriteLine("the load balancer takes unhealthy instances out of its rotation.");

 if (interactive) await DemoActionChoices();

 Console.WriteLine("\nBecause the instances in this demo are controlled by an auto scaler, the simplest way to fix an unhealthy");

 Console.WriteLine("instance is to terminate it and let the auto scaler start a new instance to replace it.");

await \_autoScalerWrapper.TryTerminateInstanceById(badInstanceId);

 Console.WriteLine(\$"\nEven while the instance is terminating and the new instance is starting, sending a GET");

 Console.WriteLine("request to the web service continues to get a successful recommendation response because");

 Console.WriteLine("starts and reports as healthy, it is included in the load balancing rotation.");

 Console.WriteLine("Note that terminating and replacing an instance typically takes several minutes, during which time you");

 Console.WriteLine("can see the changing health check status until the new instance is running and healthy.");

 if (interactive) await DemoActionChoices();

 Console.WriteLine("\nIf the recommendation service fails now, deep health checks mean all instances report as unhealthy.");

await

 \_smParameterWrapper.PutParameterByName(\_smParameterWrapper.TableParameter, "this-is-not-a-table");

 Console.WriteLine(\$"\nWhen all instances are unhealthy, the load balancer continues to route requests even to");

 Console.WriteLine("unhealthy instances, allowing them to fail open and return a static response rather than fail");

Console.WriteLine("closed and report failure to the customer.");

```
 if (interactive) 
             await DemoActionChoices(); 
        await _smParameterWrapper.Reset(); 
        Console.WriteLine(new string('-', 80)); 
        return true; 
    } 
    /// <summary> 
    /// Clean up the resources from the scenario. 
    /// </summary> 
    /// <param name="interactive">True to ask the user for cleanup.</param> 
   /// <returns>Async task.</returns>
   public static async Task<bool> DestroyResources(bool interactive)
    { 
        Console.WriteLine(new string('-', 80)); 
        Console.WriteLine( 
             "To keep things tidy and to avoid unwanted charges on your account, 
 we can clean up all AWS resources\n" + 
             "that were created for this demo." 
        ); 
        if (!interactive || GetYesNoResponse("Do you want to clean up all demo 
 resources? (y/n) ")) 
       \{ await 
 _elasticLoadBalancerWrapper.DeleteLoadBalancerByName(_elasticLoadBalancerWrapper.LoadBalancerName); 
             await 
 _elasticLoadBalancerWrapper.DeleteTargetGroupByName(_elasticLoadBalancerWrapper.TargetGroupName); 
             await 
 _autoScalerWrapper.TerminateAndDeleteAutoScalingGroupWithName(_autoScalerWrapper.GroupName); 
             await 
 _autoScalerWrapper.DeleteKeyPairByName(_autoScalerWrapper.KeyPairName); 
             await 
 _autoScalerWrapper.DeleteTemplateByName(_autoScalerWrapper.LaunchTemplateName); 
             await _autoScalerWrapper.DeleteInstanceProfile( 
                 _autoScalerWrapper.BadCredsProfileName, 
                 _autoScalerWrapper.BadCredsRoleName 
             ); 
             await 
 _recommendations.DestroyDatabaseByName(_recommendations.TableName); 
        } 
        else 
        {
```

```
 Console.WriteLine( 
                 "Ok, we'll leave the resources intact.\n" + 
                 "Don't forget to delete them when you're done with them or you 
 might incur unexpected charges." 
             ); 
        } 
        Console.WriteLine(new string('-', 80)); 
        return true; 
    }
```
Membuat kelas yang menggabungkan tindakan Penskalaan Otomatis dan Amazon EC2.

```
/// <summary>
/// Encapsulates Amazon EC2 Auto Scaling and EC2 management methods.
// </summary>
public class AutoScalerWrapper
{ 
     private readonly IAmazonAutoScaling _amazonAutoScaling; 
     private readonly IAmazonEC2 _amazonEc2; 
     private readonly IAmazonSimpleSystemsManagement _amazonSsm; 
     private readonly IAmazonIdentityManagementService _amazonIam; 
     private readonly string _instanceType = ""; 
     private readonly string _amiParam = ""; 
     private readonly string _launchTemplateName = ""; 
     private readonly string _groupName = ""; 
     private readonly string _instancePolicyName = ""; 
     private readonly string _instanceRoleName = ""; 
     private readonly string _instanceProfileName = ""; 
     private readonly string _badCredsProfileName = ""; 
     private readonly string _badCredsRoleName = ""; 
     private readonly string _badCredsPolicyName = ""; 
     private readonly string _keyPairName = ""; 
     public string GroupName => _groupName; 
     public string KeyPairName => _keyPairName; 
     public string LaunchTemplateName => _launchTemplateName; 
     public string InstancePolicyName => _instancePolicyName; 
     public string BadCredsProfileName => _badCredsProfileName; 
     public string BadCredsRoleName => _badCredsRoleName; 
     public string BadCredsPolicyName => _badCredsPolicyName;
```

```
 /// <summary> 
    /// Constructor for the AutoScalerWrapper. 
    /// </summary> 
    /// <param name="amazonAutoScaling">The injected AutoScaling client.</param> 
    /// <param name="amazonEc2">The injected EC2 client.</param> 
    /// <param name="amazonIam">The injected IAM client.</param> 
    /// <param name="amazonSsm">The injected SSM client.</param> 
    public AutoScalerWrapper( 
        IAmazonAutoScaling amazonAutoScaling, 
        IAmazonEC2 amazonEc2, 
        IAmazonSimpleSystemsManagement amazonSsm, 
        IAmazonIdentityManagementService amazonIam, 
        IConfiguration configuration) 
    { 
        _amazonAutoScaling = amazonAutoScaling; 
       \_amazonEc2 = amazonEc2; _amazonSsm = amazonSsm; 
       \_amazonIam = amazonIam;
        var prefix = configuration["resourcePrefix"]; 
       _instanceType = configuration['instanceType'];
        _amiParam = configuration["amiParam"]; 
        _launchTemplateName = prefix + "-template"; 
       qroupName = prefix + "-group"; _instancePolicyName = prefix + "-pol"; 
        _instanceRoleName = prefix + "-role"; 
        _instanceProfileName = prefix + "-prof"; 
        _badCredsPolicyName = prefix + "-bc-pol"; 
        _badCredsRoleName = prefix + "-bc-role"; 
        _badCredsProfileName = prefix + "-bc-prof"; 
        _keyPairName = prefix + "-key-pair"; 
    } 
    /// <summary> 
    /// Create a policy, role, and profile that is associated with instances with 
 a specified name. 
    /// An instance's associated profile defines a role that is assumed by the 
    /// instance.The role has attached policies that specify the AWS permissions 
 granted to 
    /// clients that run on the instance. 
    /// </summary> 
    /// <param name="policyName">Name to use for the policy.</param>
```

```
 /// <param name="roleName">Name to use for the role.</param> 
    /// <param name="profileName">Name to use for the profile.</param> 
    /// <param name="ssmOnlyPolicyFile">Path to a policy file for SSM.</param> 
    /// <param name="awsManagedPolicies">AWS Managed policies to be attached to 
the role.</param>
    /// <returns>The Arn of the profile.</returns> 
    public async Task<string> CreateInstanceProfileWithName( 
         string policyName, 
        string roleName, 
        string profileName, 
        string ssmOnlyPolicyFile, 
        List<string>? awsManagedPolicies = null) 
    { 
        var assumeRoleDoc = "{" + 
                                    "\"Version\": \"2012-10-17\"," + 
                                    "\"Statement\": [{" + 
                                         "\"Effect\": \"Allow\"," + 
                                         "\"Principal\": {" + 
                                         "\"Service\": [" + 
                                             "\"ec2.amazonaws.com\"" + 
 "]" + 
                                         "}," + 
                                    "\"Action\": \"sts:AssumeRole\"" + 
                                    "}]" + 
 "}"; 
       var policyDocument = await File.ReadAllTextAsync(ssmOnlyPolicyFile);
        var policyArn = ""; 
        try 
        { 
            var createPolicyResult = await _amazonIam.CreatePolicyAsync( 
                 new CreatePolicyRequest 
\overline{a} PolicyName = policyName, 
                     PolicyDocument = policyDocument 
                 }); 
            policyArn = createPolicyResult.Policy.Arn; 
        } 
        catch (EntityAlreadyExistsException) 
         { 
            // The policy already exists, so we look it up to get the Arn.
```

```
 var policiesPaginator = _amazonIam.Paginators.ListPolicies( 
                 new ListPoliciesRequest() 
\overline{a} Scope = PolicyScopeType.Local 
                }); 
            // Get the entire list using the paginator. 
            await foreach (var policy in policiesPaginator.Policies) 
\{\hspace{.1cm} \} if (policy.PolicyName.Equals(policyName)) 
\overline{a} policyArn = policy.Arn; 
 } 
            } 
            if (policyArn == null) 
\{\hspace{.1cm} \} throw new InvalidOperationException("Policy not found"); 
 } 
        } 
        try 
        { 
            await _amazonIam.CreateRoleAsync(new CreateRoleRequest() 
\{\hspace{.1cm} \} RoleName = roleName, 
                AssumeRolePolicyDocument = assumeRoleDoc, 
            }); 
            await _amazonIam.AttachRolePolicyAsync(new AttachRolePolicyRequest() 
            { 
                 RoleName = roleName, 
                 PolicyArn = policyArn 
            }); 
            if (awsManagedPolicies != null) 
\{\hspace{.1cm} \} foreach (var awsPolicy in awsManagedPolicies) 
\overline{a} await _amazonIam.AttachRolePolicyAsync(new 
 AttachRolePolicyRequest() 
\{ PolicyArn = $"arn:aws:iam::aws:policy/{awsPolicy}", 
                        RoleName = roleName 
                     }); 
 } 
 }
```

```
 } 
         catch (EntityAlreadyExistsException) 
         { 
             Console.WriteLine("Role already exists."); 
         } 
         string profileArn = ""; 
         try 
         { 
             var profileCreateResponse = await 
 _amazonIam.CreateInstanceProfileAsync( 
                  new CreateInstanceProfileRequest() 
\overline{a} InstanceProfileName = profileName 
                  }); 
             // Allow time for the profile to be ready. 
             profileArn = profileCreateResponse.InstanceProfile.Arn; 
             Thread.Sleep(10000); 
             await _amazonIam.AddRoleToInstanceProfileAsync( 
                 new AddRoleToInstanceProfileRequest() 
\overline{a} InstanceProfileName = profileName, 
                      RoleName = roleName 
                 }); 
         } 
         catch (EntityAlreadyExistsException) 
         { 
             Console.WriteLine("Policy already exists."); 
             var profileGetResponse = await _amazonIam.GetInstanceProfileAsync( 
                  new GetInstanceProfileRequest() 
\overline{a} InstanceProfileName = profileName 
                  }); 
             profileArn = profileGetResponse.InstanceProfile.Arn; 
         } 
         return profileArn; 
     } 
    /// <summary> 
    /// Create a new key pair and save the file. 
    /// </summary> 
    /// <param name="newKeyPairName">The name of the new key pair.</param> 
    /// <returns>Async task.</returns>
```

```
 public async Task CreateKeyPair(string newKeyPairName) 
    { 
        try 
        { 
            var keyResponse = await _amazonEc2.CreateKeyPairAsync( 
                 new CreateKeyPairRequest() { KeyName = newKeyPairName }); 
            await File.WriteAllTextAsync($"{newKeyPairName}.pem", 
                 keyResponse.KeyPair.KeyMaterial); 
            Console.WriteLine($"Created key pair {newKeyPairName}."); 
        } 
        catch (AlreadyExistsException) 
        { 
            Console.WriteLine("Key pair already exists."); 
        } 
    } 
    /// <summary> 
    /// Delete the key pair and file by name. 
    /// </summary> 
    /// <param name="deleteKeyPairName">The key pair to delete.</param> 
   /// <returns>Async task.</returns>
    public async Task DeleteKeyPairByName(string deleteKeyPairName) 
    { 
        try 
        { 
            await _amazonEc2.DeleteKeyPairAsync( 
                 new DeleteKeyPairRequest() { KeyName = deleteKeyPairName }); 
            File.Delete($"{deleteKeyPairName}.pem"); 
        } 
        catch (FileNotFoundException) 
       \{ Console.WriteLine($"Key pair {deleteKeyPairName} not found."); 
        } 
    } 
    /// <summary> 
    /// Creates an Amazon EC2 launch template to use with Amazon EC2 Auto 
 Scaling. 
    /// The launch template specifies a Bash script in its user data field that 
 runs after 
   /// the instance is started. This script installs the Python packages and
 starts a Python 
    /// web server on the instance. 
    /// </summary>
```

```
 /// <param name="startupScriptPath">The path to a Bash script file that is 
run.</param>
     /// <param name="instancePolicyPath">The path to a permissions policy to 
create and attach to the profile.</param>
    /// <returns>The template object.</returns>
     public async Task<Amazon.EC2.Model.LaunchTemplate> CreateTemplate(string 
 startupScriptPath, string instancePolicyPath) 
     { 
         await CreateKeyPair(_keyPairName); 
         await CreateInstanceProfileWithName(_instancePolicyName, 
 _instanceRoleName, _instanceProfileName, instancePolicyPath); 
        var startServerText = await File.ReadAllTextAsync(startupScriptPath);
         var plainTextBytes = System.Text.Encoding.UTF8.GetBytes(startServerText); 
         var amiLatest = await _amazonSsm.GetParameterAsync( 
             new GetParameterRequest() { Name = _amiParam });
         var amiId = amiLatest.Parameter.Value; 
         var launchTemplateResponse = await _amazonEc2.CreateLaunchTemplateAsync( 
              new CreateLaunchTemplateRequest() 
\{\hspace{.1cm} \} LaunchTemplateName = _launchTemplateName, 
                   LaunchTemplateData = new RequestLaunchTemplateData() 
\overline{a} InstanceType = _instanceType, 
                      ImageId = amiid, IamInstanceProfile = 
new the contract of the contract of the contract of the contract of the contract of the contract of the contract of the contract of the contract of the contract of the contract of the contract of the contract of the contra
 LaunchTemplateIamInstanceProfileSpecificationRequest() 
 { 
                               Name = instanceProfileName
\}, \{ KeyName = _keyPairName, 
                       UserData = System.Convert.ToBase64String(plainTextBytes) 
 } 
              }); 
         return launchTemplateResponse.LaunchTemplate; 
     } 
     /// <summary> 
     /// Get a list of Availability Zones in the AWS Region of the Amazon EC2 
 Client.
```

```
 /// </summary> 
    /// <returns>A list of availability zones.</returns>
     public async Task<List<string>> DescribeAvailabilityZones() 
     { 
          var zoneResponse = await _amazonEc2.DescribeAvailabilityZonesAsync( 
               new DescribeAvailabilityZonesRequest()); 
          return zoneResponse.AvailabilityZones.Select(z => z.ZoneName).ToList(); 
     } 
     /// <summary> 
     /// Create an EC2 Auto Scaling group of a specified size and name. 
     /// </summary> 
     /// <param name="groupSize">The size for the group.</param> 
     /// <param name="groupName">The name for the group.</param> 
     /// <param name="availabilityZones">The availability zones for the group.</
param> 
    /// <returns>Async task.</returns>
     public async Task CreateGroupOfSize(int groupSize, string groupName, 
  List<string> availabilityZones) 
    \{ try 
          { 
               await _amazonAutoScaling.CreateAutoScalingGroupAsync( 
                   new CreateAutoScalingGroupRequest() 
\overline{a} AutoScalingGroupName = groupName, 
                        AvailabilityZones = availabilityZones, 
                        LaunchTemplate = 
new the contract of the contract of the contract of the contract of the contract of the contract of the contract of the contract of the contract of the contract of the contract of the contract of the contract of the contra
  Amazon.AutoScaling.Model.LaunchTemplateSpecification() 
 { 
                                 LaunchTemplateName = _launchTemplateName, 
                                 Version = "$Default" 
\}, \{ MaxSize = groupSize, 
                        MinSize = groupSize 
                   }); 
               Console.WriteLine($"Created EC2 Auto Scaling group {groupName} with 
  size {groupSize}."); 
          } 
          catch (EntityAlreadyExistsException) 
\overline{\mathcal{L}} Console.WriteLine($"EC2 Auto Scaling group {groupName} already 
  exists.");
```

```
 } 
    } 
    /// <summary> 
    /// Get the default VPC for the account. 
    /// </summary> 
   /// <returns>The default VPC object.</returns>
    public async Task<Vpc> GetDefaultVpc() 
     { 
         var vpcResponse = await _amazonEc2.DescribeVpcsAsync( 
             new DescribeVpcsRequest() 
\{\hspace{.1cm} \} Filters = new List<Amazon.EC2.Model.Filter>() 
\overline{a} new ("is-default", new List<string>() { "true" }) 
 } 
             }); 
        return vpcResponse.Vpcs[0]; 
    } 
    /// <summary> 
    /// Get all the subnets for a Vpc in a set of availability zones. 
    /// </summary> 
    /// <param name="vpcId">The Id of the Vpc.</param> 
    /// <param name="availabilityZones">The list of availability zones.</param> 
    /// <returns>The collection of subnet objects.</returns> 
     public async Task<List<Subnet>> GetAllVpcSubnetsForZones(string vpcId, 
 List<string> availabilityZones) 
    { 
        var subnets = new List<Subnet>();
         var subnetPaginator = _amazonEc2.Paginators.DescribeSubnets( 
             new DescribeSubnetsRequest() 
\{\hspace{.1cm} \} Filters = new List<Amazon.EC2.Model.Filter>() 
\overline{a} new ("vpc-id", new List<string>() { vpcId}), 
                     new ("availability-zone", availabilityZones), 
                     new ("default-for-az", new List<string>() { "true" }) 
 } 
             }); 
        // Get the entire list using the paginator. 
         await foreach (var subnet in subnetPaginator.Subnets) 
         {
```

```
 subnets.Add(subnet); 
         } 
         return subnets; 
     } 
    /// <summary> 
    /// Delete a launch template by name. 
    /// </summary> 
    /// <param name="templateName">The name of the template to delete.</param> 
   /// <returns>Async task.</returns>
     public async Task DeleteTemplateByName(string templateName) 
     { 
         try 
         { 
             await _amazonEc2.DeleteLaunchTemplateAsync( 
                  new DeleteLaunchTemplateRequest() 
\overline{a} LaunchTemplateName = templateName 
                 }); 
         } 
         catch (AmazonClientException) 
         { 
             Console.WriteLine($"Unable to delete template {templateName}."); 
         } 
     } 
     /// <summary> 
    /// Detaches a role from an instance profile, detaches policies from the 
 role, 
    /// and deletes all the resources. 
    /// </summary> 
    /// <param name="profileName">The name of the profile to delete.</param> 
     /// <param name="roleName">The name of the role to delete.</param> 
    /// <returns>Async task.</returns>
     public async Task DeleteInstanceProfile(string profileName, string roleName) 
     { 
         try 
         { 
             await _amazonIam.RemoveRoleFromInstanceProfileAsync( 
                  new RemoveRoleFromInstanceProfileRequest() 
\overline{a} InstanceProfileName = profileName, 
                      RoleName = roleName
```

```
 }); 
            await _amazonIam.DeleteInstanceProfileAsync( 
                 new DeleteInstanceProfileRequest() { InstanceProfileName = 
 profileName }); 
            var attachedPolicies = await 
 _amazonIam.ListAttachedRolePoliciesAsync( 
                 new ListAttachedRolePoliciesRequest() { RoleName = roleName }); 
            foreach (var policy in attachedPolicies.AttachedPolicies) 
\{\hspace{.1cm} \} await _amazonIam.DetachRolePolicyAsync( 
                     new DetachRolePolicyRequest() 
\{ RoleName = roleName, 
                         PolicyArn = policy.PolicyArn 
                     }); 
                 // Delete the custom policies only. 
                 if (!policy.PolicyArn.StartsWith("arn:aws:iam::aws")) 
\overline{a} await _amazonIam.DeletePolicyAsync( 
                         new Amazon.IdentityManagement.Model.DeletePolicyRequest() 
 { 
                             PolicyArn = policy.PolicyArn 
                         }); 
 } 
 } 
            await _amazonIam.DeleteRoleAsync( 
                 new DeleteRoleRequest() { RoleName = roleName }); 
        } 
        catch (NoSuchEntityException) 
       \{ Console.WriteLine($"Instance profile {profileName} does not exist."); 
        } 
    } 
    /// <summary> 
    /// Gets data about the instances in an EC2 Auto Scaling group by its group 
 name. 
    /// </summary> 
    /// <param name="group">The name of the auto scaling group.</param> 
   /// <returns>A collection of instance Ids.</returns>
    public async Task<IEnumerable<string>> GetInstancesByGroupName(string group) 
     {
```

```
 var instanceResponse = await 
 _amazonAutoScaling.DescribeAutoScalingGroupsAsync( 
             new DescribeAutoScalingGroupsRequest() 
\{\hspace{.1cm} \} AutoScalingGroupNames = new List<string>() { group } 
             }); 
         var instanceIds = instanceResponse.AutoScalingGroups.SelectMany( 
             g => g.Instances.Select(i => i.InstanceId)); 
         return instanceIds; 
    } 
    /// <summary> 
    /// Get the instance profile association data for an instance. 
    /// </summary> 
    /// <param name="instanceId">The Id of the instance.</param> 
   /// <returns>Instance profile associations data.</returns>
    public async Task<IamInstanceProfileAssociation> GetInstanceProfile(string 
 instanceId) 
    { 
         var response = await 
 _amazonEc2.DescribeIamInstanceProfileAssociationsAsync( 
             new DescribeIamInstanceProfileAssociationsRequest() 
\{\hspace{.1cm} \} Filters = new List<Amazon.EC2.Model.Filter>() 
\overline{a} new ("instance-id", new List<string>() { instanceId }) 
                 }, 
             }); 
         return response.IamInstanceProfileAssociations[0]; 
    } 
    /// <summary> 
    /// Replace the profile associated with a running instance. After the profile 
 is replaced, the instance 
    /// is rebooted to ensure that it uses the new profile. When the instance is 
 ready, Systems Manager is 
    /// used to restart the Python web server. 
    /// </summary> 
    /// <param name="instanceId">The Id of the instance to update.</param> 
    /// <param name="credsProfileName">The name of the new profile to associate 
with the specified instance.</param>
    /// <param name="associationId">The Id of the existing profile association 
 for the instance.</param>
```
/// <returns>Async task.</returns>

```
 public async Task ReplaceInstanceProfile(string instanceId, string 
 credsProfileName, string associationId) 
    { 
         await _amazonEc2.ReplaceIamInstanceProfileAssociationAsync( 
                 new ReplaceIamInstanceProfileAssociationRequest() 
\overline{a} AssociationId = associationId, 
                     IamInstanceProfile = new IamInstanceProfileSpecification() 
\{ Name = credsProfileName 
1999 1999 1999 1999 1999
                 }); 
        // Allow time before resetting. 
        Thread.Sleep(25000); 
        var instanceReady = false; 
        var retries = 5; 
       while (retries-- > 0 && !instanceReady)
        \{ await _amazonEc2.RebootInstancesAsync( 
                 new RebootInstancesRequest(new List<string>() { instanceId })); 
             Thread.Sleep(10000); 
             var instancesPaginator = 
 _amazonSsm.Paginators.DescribeInstanceInformation( 
                 new DescribeInstanceInformationRequest()); 
            // Get the entire list using the paginator. 
             await foreach (var instance in 
 instancesPaginator.InstanceInformationList) 
\{\hspace{.1cm} \} instanceReady = instance.InstanceId == instanceId; 
                 if (instanceReady) 
\overline{a} break; 
 } 
 } 
        } 
        Console.WriteLine($"Sending restart command to instance {instanceId}"); 
         await _amazonSsm.SendCommandAsync( 
             new SendCommandRequest() 
\{\hspace{.1cm} \} InstanceIds = new List<string>() { instanceId }, 
                 DocumentName = "AWS-RunShellScript", 
                 Parameters = new Dictionary<string, List<string>>() 
\overline{a}
```
```
 {"commands", new List<string>() { "cd / && sudo python3 
 server.py 80" }} 
 } 
             }); 
        Console.WriteLine($"Restarted the web server on instance {instanceId}"); 
    } 
    /// <summary> 
    /// Try to terminate an instance by its Id. 
    /// </summary> 
    /// <param name="instanceId">The Id of the instance to terminate.</param> 
   /// <returns>Async task.</returns>
    public async Task TryTerminateInstanceById(string instanceId) 
    { 
        var stopping = false; 
         Console.WriteLine($"Stopping {instanceId}..."); 
        while (!stopping) 
         { 
             try 
\{\hspace{.1cm} \} await 
 _amazonAutoScaling.TerminateInstanceInAutoScalingGroupAsync( 
                     new TerminateInstanceInAutoScalingGroupRequest() 
\{ InstanceId = instanceId, 
                         ShouldDecrementDesiredCapacity = false 
                     }); 
                 stopping = true; 
 } 
             catch (ScalingActivityInProgressException) 
\{\hspace{.1cm} \} Console.WriteLine($"Scaling activity in progress for 
 {instanceId}. Waiting..."); 
                 Thread.Sleep(10000); 
 } 
        } 
    } 
    /// <summary> 
    /// Tries to delete the EC2 Auto Scaling group. If the group is in use or in 
 progress, 
    /// waits and retries until the group is successfully deleted. 
    /// </summary> 
    /// <param name="groupName">The name of the group to try to delete.</param>
```

```
/// <returns>Async task.</returns>
     public async Task TryDeleteGroupByName(string groupName) 
     { 
         var stopped = false; 
         while (!stopped) 
         { 
             try 
\{\hspace{.1cm} \} await _amazonAutoScaling.DeleteAutoScalingGroupAsync( 
                     new DeleteAutoScalingGroupRequest() 
\{ AutoScalingGroupName = groupName 
                     }); 
                 stopped = true; 
 } 
             catch (Exception e) 
                 when ((e is ScalingActivityInProgressException) 
                        || (e is Amazon.AutoScaling.Model.ResourceInUseException)) 
\{\hspace{.1cm} \} Console.WriteLine($"Some instances are still running. 
 Waiting..."); 
                 Thread.Sleep(10000); 
 } 
         } 
    } 
    /// <summary> 
    /// Terminate instances and delete the Auto Scaling group by name. 
    /// </summary> 
    /// <param name="groupName">The name of the group to delete.</param> 
   /// <returns>Async task.</returns>
    public async Task TerminateAndDeleteAutoScalingGroupWithName(string 
 groupName) 
    { 
         var describeGroupsResponse = await 
 _amazonAutoScaling.DescribeAutoScalingGroupsAsync( 
             new DescribeAutoScalingGroupsRequest() 
\{\hspace{.1cm} \} AutoScalingGroupNames = new List<string>() { groupName } 
             }); 
         if (describeGroupsResponse.AutoScalingGroups.Any()) 
        \{ // Update the size to 0. 
             await _amazonAutoScaling.UpdateAutoScalingGroupAsync(
```

```
 new UpdateAutoScalingGroupRequest() 
\overline{a} AutoScalingGroupName = groupName, 
                    MinSize = 0 }); 
             var group = describeGroupsResponse.AutoScalingGroups[0]; 
             foreach (var instance in group.Instances) 
\{\hspace{.1cm} \} await TryTerminateInstanceById(instance.InstanceId); 
 } 
             await TryDeleteGroupByName(groupName); 
        } 
        else 
         { 
             Console.WriteLine($"No groups found with name {groupName}."); 
        } 
    } 
    /// <summary> 
    /// Get the default security group for a specified Vpc. 
    /// </summary> 
    /// <param name="vpc">The Vpc to search.</param> 
   /// <returns>The default security group.</returns>
     public async Task<SecurityGroup> GetDefaultSecurityGroupForVpc(Vpc vpc) 
   \sqrt{ } var groupResponse = await _amazonEc2.DescribeSecurityGroupsAsync( 
             new DescribeSecurityGroupsRequest() 
\{\hspace{.1cm} \} Filters = new List<Amazon.EC2.Model.Filter>() 
\overline{a} new ("group-name", new List<string>() { "default" }), 
                     new ("vpc-id", new List<string>() { vpc.VpcId }) 
 } 
             }); 
        return groupResponse.SecurityGroups[0]; 
    } 
    /// <summary> 
    /// Verify the default security group of a Vpc allows ingress from the 
 calling computer. 
    /// This can be done by allowing ingress from this computer's IP address.
```

```
 /// In some situations, such as connecting from a corporate network, you must 
 instead specify 
    /// a prefix list Id. You can also temporarily open the port to any IP 
 address while running this example. 
    /// If you do, be sure to remove public access when you're done. 
    /// </summary> 
    /// <param name="vpc">The group to check.</param> 
    /// <param name="port">The port to verify.</param> 
    /// <param name="ipAddress">This computer's IP address.</param> 
   /// <returns>True if the ip address is allowed on the group.</returns>
    public bool VerifyInboundPortForGroup(SecurityGroup group, int port, string 
 ipAddress) 
    { 
        var portIsOpen = false; 
        foreach (var ipPermission in group.IpPermissions) 
        { 
            if (ipPermission.FromPort == port) 
\{\hspace{.1cm} \} foreach (var ipRange in ipPermission.Ipv4Ranges) 
\overline{a} var cidr = ipRange.CidrIp; 
                    if (cidr.StartsWith(ipAddress) || cidr == "0.0.0.0/0") 
\{ portIsOpen = true; 
1 1 1 1 1 1 1
 } 
                if (ipPermission.PrefixListIds.Any()) 
\overline{a} portIsOpen = true; 
 } 
                if (!portIsOpen) 
\overline{a} Console.WriteLine("The inbound rule does not appear to be 
 open to either this computer's IP\n" + 
                                     "address, to all IP addresses (0.0.0.0/0), 
 or to a prefix list ID."); 
 } 
                else 
\overline{a} break; 
 } 
 }
```

```
 } 
        return portIsOpen; 
    } 
    /// <summary> 
    /// Add an ingress rule to the specified security group that allows access on 
 the 
    /// specified port from the specified IP address. 
    /// </summary> 
    /// <param name="groupId">The Id of the security group to modify.</param> 
    /// <param name="port">The port to open.</param> 
    /// <param name="ipAddress">The IP address to allow access.</param> 
   /// <returns>Async task.</returns>
    public async Task OpenInboundPort(string groupId, int port, string ipAddress) 
    { 
        await _amazonEc2.AuthorizeSecurityGroupIngressAsync( 
            new AuthorizeSecurityGroupIngressRequest() 
\{\hspace{.1cm} \}GroupId = groupId, IpPermissions = new List<IpPermission>() 
\overline{a} new IpPermission() 
\{ FromPort = port, 
                        ToPort = port, 
                        IpProtocol = "tcp", 
                        Ipv4Ranges = new List<IpRange>() 
 { 
                            new IpRange() { CidrIp = $"{ipAddress}/32" } 
 } 
1 1 1 1 1 1 1
 } 
            }); 
    } 
    /// <summary> 
    /// Attaches an Elastic Load Balancing (ELB) target group to this EC2 Auto 
 Scaling group. 
    /// The 
    /// </summary> 
    /// <param name="autoScalingGroupName">The name of the Auto Scaling group.</
param> 
    /// <param name="targetGroupArn">The Arn for the target group.</param>
```

```
/// <returns>Async task.</returns>
     public async Task AttachLoadBalancerToGroup(string autoScalingGroupName, 
  string targetGroupArn) 
     { 
         await _amazonAutoScaling.AttachLoadBalancerTargetGroupsAsync( 
             new AttachLoadBalancerTargetGroupsRequest() 
\{\hspace{.1cm} \} AutoScalingGroupName = autoScalingGroupName, 
                  TargetGroupARNs = new List<string>() { targetGroupArn } 
             }); 
     }
}
```
Membuat kelas yang menggabungkan tindakan Penyeimbangan Beban Elastis.

```
/// <summary>
/// Encapsulates Elastic Load Balancer actions.
/// </summary>
public class ElasticLoadBalancerWrapper
{ 
    private readonly IAmazonElasticLoadBalancingV2 _amazonElasticLoadBalancingV2;
     private string? _endpoint = null; 
     private readonly string _targetGroupName = ""; 
     private readonly string _loadBalancerName = ""; 
     HttpClient _httpClient = new(); 
     public string TargetGroupName => _targetGroupName; 
     public string LoadBalancerName => _loadBalancerName; 
     /// <summary> 
     /// Constructor for the Elastic Load Balancer wrapper. 
     /// </summary> 
     /// <param name="amazonElasticLoadBalancingV2">The injected load balancing v2 
  client.</param> 
     /// <param name="configuration">The injected configuration.</param> 
     public ElasticLoadBalancerWrapper( 
         IAmazonElasticLoadBalancingV2 amazonElasticLoadBalancingV2, 
         IConfiguration configuration) 
     { 
         _amazonElasticLoadBalancingV2 = amazonElasticLoadBalancingV2; 
         var prefix = configuration["resourcePrefix"];
```

```
 _targetGroupName = prefix + "-tg"; 
        \angleloadBalancerName = prefix + "-lb";
    } 
    /// <summary> 
    /// Get the HTTP Endpoint of a load balancer by its name. 
    /// </summary> 
    /// <param name="loadBalancerName">The name of the load balancer.</param> 
   /// <returns>The HTTP endpoint.</returns>
    public async Task<string> GetEndpointForLoadBalancerByName(string 
 loadBalancerName) 
   \sqrt{ }if (_endpoint == null)
        \{ var endpointResponse = 
                 await _amazonElasticLoadBalancingV2.DescribeLoadBalancersAsync( 
                      new DescribeLoadBalancersRequest() 
\{Names = new List<string>() { loadBalancerName }
                      }); 
             _endpoint = endpointResponse.LoadBalancers[0].DNSName; 
         } 
         return _endpoint; 
    } 
    /// <summary> 
    /// Return the GET response for an endpoint as text. 
    /// </summary> 
    /// <param name="endpoint">The endpoint for the request.</param> 
   /// <returns>The request response.</returns>
    public async Task<string> GetEndPointResponse(string endpoint) 
     { 
         var endpointResponse = await _httpClient.GetAsync($"http://{endpoint}"); 
         var textResponse = await endpointResponse.Content.ReadAsStringAsync(); 
         return textResponse!; 
    } 
    /// <summary> 
    /// Get the target health for a group by name. 
    /// </summary> 
    /// <param name="groupName">The name of the group.</param> 
   /// <returns>The collection of health descriptions.</returns>
```

```
 public async Task<List<TargetHealthDescription>> 
 CheckTargetHealthForGroup(string groupName) 
     { 
         List<TargetHealthDescription> result = null!; 
         try 
         { 
             var groupResponse = 
                 await _amazonElasticLoadBalancingV2.DescribeTargetGroupsAsync( 
                     new DescribeTargetGroupsRequest() 
\{ Names = new List<string>() { groupName } 
                     }); 
             var healthResponse = 
                 await _amazonElasticLoadBalancingV2.DescribeTargetHealthAsync( 
                     new DescribeTargetHealthRequest() 
\{ TargetGroupArn = 
  groupResponse.TargetGroups[0].TargetGroupArn 
                     }); 
\ddot{\phantom{1}} result = healthResponse.TargetHealthDescriptions; 
         } 
         catch (TargetGroupNotFoundException) 
        \{ Console.WriteLine($"Target group {groupName} not found."); 
         } 
         return result; 
     } 
    /// <summary> 
    /// Create an Elastic Load Balancing target group. The target group specifies 
 how the load balancer forwards 
    /// requests to instances in the group and how instance health is checked. 
     /// 
     /// To speed up this demo, the health check is configured with shortened 
 times and lower thresholds. In production, 
    /// you might want to decrease the sensitivity of your health checks to avoid 
 unwanted failures. 
    /// </summary> 
    /// <param name="groupName">The name for the group.</param> 
     /// <param name="protocol">The protocol, such as HTTP.</param> 
    /// <param name="port">The port to use to forward requests, such as 80.</
param>
```

```
 /// <param name="vpcId">The Id of the Vpc in which the load balancer 
 exists.</param> 
     /// <returns>The new TargetGroup object.</returns> 
     public async Task<TargetGroup> CreateTargetGroupOnVpc(string groupName, 
 ProtocolEnum protocol, int port, string vpcId) 
     { 
         var createResponse = await 
 _amazonElasticLoadBalancingV2.CreateTargetGroupAsync( 
             new CreateTargetGroupRequest() 
\{\hspace{.1cm} \} Name = groupName, 
                  Protocol = protocol, 
                  Port = port, 
                 HealthCheckPath = "/healthcheck", 
                 HealthCheckIntervalSeconds = 10, 
                 HealthCheckTimeoutSeconds = 5, 
                 HealthyThresholdCount = 2, 
                 UnhealthyThresholdCount = 2, 
                VpcId = vpcId }); 
         var targetGroup = createResponse.TargetGroups[0]; 
         return targetGroup; 
     } 
    /// <summary> 
    /// Create an Elastic Load Balancing load balancer that uses the specified 
 subnets 
    /// and forwards requests to the specified target group. 
    /// </summary> 
    /// <param name="name">The name for the new load balancer.</param> 
    /// <param name="subnetIds">Subnets for the load balancer.</param> 
    /// <param name="targetGroup">Target group for forwarded requests.</param> 
   /// <returns>The new LoadBalancer object.</returns>
     public async Task<LoadBalancer> CreateLoadBalancerAndListener(string name, 
 List<string> subnetIds, TargetGroup targetGroup) 
     { 
         var createLbResponse = await 
 _amazonElasticLoadBalancingV2.CreateLoadBalancerAsync( 
             new CreateLoadBalancerRequest() 
\{\hspace{.1cm} \}Name = name,
                  Subnets = subnetIds 
             }); 
         var loadBalancerArn = createLbResponse.LoadBalancers[0].LoadBalancerArn;
```

```
 // Wait for load balancer to be available. 
        var loadBalancerReady = false; 
       while (!loadBalancerReady)
        { 
            try 
\{\hspace{.1cm} \} var describeResponse = 
                    await 
 _amazonElasticLoadBalancingV2.DescribeLoadBalancersAsync( 
                        new DescribeLoadBalancersRequest() 
 { 
                           Names = new List<string>() { name }
\{\} );
                var loadBalancerState = 
 describeResponse.LoadBalancers[0].State.Code; 
                loadBalancerReady = loadBalancerState == 
 LoadBalancerStateEnum.Active; 
 } 
            catch (LoadBalancerNotFoundException) 
\{\hspace{.1cm} \} loadBalancerReady = false; 
 } 
            Thread.Sleep(10000); 
        } 
        // Create the listener. 
        await _amazonElasticLoadBalancingV2.CreateListenerAsync( 
            new CreateListenerRequest() 
\{\hspace{.1cm} \} LoadBalancerArn = loadBalancerArn, 
                Protocol = targetGroup.Protocol, 
                Port = targetGroup.Port, 
                DefaultActions = new List<Action>() 
\overline{a} new Action() 
\{ Type = ActionTypeEnum.Forward, 
                        TargetGroupArn = targetGroup.TargetGroupArn 
1 1 1 1 1 1 1
 } 
            }); 
        return createLbResponse.LoadBalancers[0];
```

```
 } 
     /// <summary> 
    /// Verify this computer can successfully send a GET request to the 
    /// load balancer endpoint. 
    /// </summary> 
    /// <param name="endpoint">The endpoint to check.</param> 
   /// <returns>True if successful.</returns>
    public async Task<bool> VerifyLoadBalancerEndpoint(string endpoint)
     { 
         var success = false; 
         var retries = 3; 
         while (!success && retries > 0) 
        \{ try 
\{\hspace{.1cm} \} var endpointResponse = await _httpClient.GetAsync($"http://
{endpoint}"); 
                 Console.WriteLine($"Response: {endpointResponse.StatusCode}."); 
                 if (endpointResponse.IsSuccessStatusCode) 
\overline{a} success = true; 
 } 
                 else 
\overline{a}retries = 0;
 } 
 } 
             catch (HttpRequestException) 
\{\hspace{.1cm} \} Console.WriteLine("Connection error, retrying..."); 
                 retries--; 
                 Thread.Sleep(10000); 
 } 
         } 
         return success; 
     } 
    /// <summary> 
    /// Delete a load balancer by its specified name. 
    /// </summary> 
     /// <param name="name">The name of the load balancer to delete.</param>
```

```
/// <returns>Async task.</returns>
    public async Task DeleteLoadBalancerByName(string name) 
    { 
        try 
        { 
             var describeLoadBalancerResponse = 
                 await _amazonElasticLoadBalancingV2.DescribeLoadBalancersAsync( 
                     new DescribeLoadBalancersRequest() 
\{Names = new List<string>() { name }
                     }); 
             var lbArn = 
 describeLoadBalancerResponse.LoadBalancers[0].LoadBalancerArn; 
             await _amazonElasticLoadBalancingV2.DeleteLoadBalancerAsync( 
                 new DeleteLoadBalancerRequest() 
\overline{a} LoadBalancerArn = lbArn 
 } 
             ); 
        } 
        catch (LoadBalancerNotFoundException) 
        { 
             Console.WriteLine($"Load balancer {name} not found."); 
        } 
    } 
    /// <summary> 
    /// Delete a TargetGroup by its specified name. 
    /// </summary> 
    /// <param name="groupName">Name of the group to delete.</param> 
   /// <returns>Async task.</returns>
    public async Task DeleteTargetGroupByName(string groupName) 
    { 
        var done = false; 
        while (!done) 
         { 
            try 
\{\hspace{.1cm} \} var groupResponse = 
                     await 
 _amazonElasticLoadBalancingV2.DescribeTargetGroupsAsync( 
                         new DescribeTargetGroupsRequest() 
 { 
                             Names = new List<string>() { groupName }
```

```
 var targetArn = groupResponse.TargetGroups[0].TargetGroupArn; 
                 await _amazonElasticLoadBalancingV2.DeleteTargetGroupAsync( 
                     new DeleteTargetGroupRequest() { TargetGroupArn = 
  targetArn }); 
                 Console.WriteLine($"Deleted load balancing target group 
  {groupName}."); 
                 done = true; 
 } 
             catch (TargetGroupNotFoundException) 
\{\hspace{.1cm} \} Console.WriteLine( 
                     $"Target group {groupName} not found, could not delete."); 
                 done = true; 
 } 
             catch (ResourceInUseException) 
\{\hspace{.1cm} \} Console.WriteLine("Target group not yet released, waiting..."); 
                 Thread.Sleep(10000); 
 } 
         } 
     }
}
```
});

Membuat kelas yang menggunakan DynamoDB untuk menyimulasikan layanan yang direkomendasikan.

```
/// <summary>
/// Encapsulates a DynamoDB table to use as a service that recommends books, 
 movies, and songs.
/// </summary>
public class Recommendations
{ 
     private readonly IAmazonDynamoDB _amazonDynamoDb; 
     private readonly DynamoDBContext _context; 
     private readonly string _tableName; 
     public string TableName => _tableName; 
     /// <summary> 
     /// Constructor for the Recommendations service.
```

```
 /// </summary> 
    /// <param name="amazonDynamoDb">The injected DynamoDb client.</param> 
    /// <param name="configuration">The injected configuration.</param> 
    public Recommendations(IAmazonDynamoDB amazonDynamoDb, IConfiguration 
 configuration) 
    { 
       \_amazonDynamoDb = amazonDynamoDb;
        _context = new DynamoDBContext(_amazonDynamoDb); 
        _tableName = configuration["databaseName"]!; 
    } 
    /// <summary> 
    /// Create the DynamoDb table with a specified name. 
    /// </summary> 
    /// <param name="tableName">The name for the table.</param> 
   /// <returns>True when ready.</returns>
    public async Task<bool> CreateDatabaseWithName(string tableName) 
    { 
        try 
        { 
           Console.Write($"Creating table {tableName}..."); 
           var createRequest = new CreateTableRequest() 
\{\hspace{.1cm} \} TableName = tableName, 
               AttributeDefinitions = new List<AttributeDefinition>() 
\{ new AttributeDefinition() 
 { 
                          AttributeName = "MediaType", 
                          AttributeType = ScalarAttributeType.S 
\}, \{ new AttributeDefinition() 
 { 
                          AttributeName = "ItemId", 
                          AttributeType = ScalarAttributeType.N 
 } 
\}, \{ KeySchema = new List<KeySchemaElement>() 
\{ new KeySchemaElement() 
 { 
                          AttributeName = "MediaType", 
                          KeyType = KeyType.HASH 
\}, \{
```

```
 new KeySchemaElement() 
 { 
                            AttributeName = "ItemId", 
                            KeyType = KeyType.RANGE 
 } 
\}, \{ ProvisionedThroughput = new ProvisionedThroughput() 
\overline{a} ReadCapacityUnits = 5, 
                    WriteCapacityUnits = 5 
 } 
            }; 
           await _amazonDynamoDb.CreateTableAsync(createRequest);
            // Wait until the table is ACTIVE and then report success. 
            Console.Write("\nWaiting for table to become active..."); 
            var request = new DescribeTableRequest 
            { 
                TableName = tableName 
            }; 
            TableStatus status; 
            do 
\{\hspace{.1cm} \} Thread.Sleep(2000); 
                var describeTableResponse = await 
 _amazonDynamoDb.DescribeTableAsync(request); 
                status = describeTableResponse.Table.TableStatus; 
                Console.Write("."); 
 } 
            while (status != "ACTIVE"); 
            return status == TableStatus.ACTIVE; 
        } 
        catch (ResourceInUseException) 
        { 
            Console.WriteLine($"Table {tableName} already exists."); 
            return false; 
        } 
    }
```

```
 /// <summary> 
     /// Populate the database table with data from a specified path. 
     /// </summary> 
     /// <param name="databaseTableName">The name of the table.</param> 
     /// <param name="recommendationsPath">The path of the recommendations data.</
param> 
    /// <returns>Async task.</returns>
     public async Task PopulateDatabase(string databaseTableName, string 
  recommendationsPath) 
     { 
         var recommendationsText = await 
  File.ReadAllTextAsync(recommendationsPath); 
         var records = 
  JsonSerializer.Deserialize<RecommendationModel[]>(recommendationsText); 
         var batchWrite = _context.CreateBatchWrite<RecommendationModel>(); 
         foreach (var record in records!) 
         { 
             batchWrite.AddPutItem(record); 
         } 
         await batchWrite.ExecuteAsync(); 
     } 
     /// <summary> 
     /// Delete the recommendation table by name. 
    // / </summary>
     /// <param name="tableName">The name of the recommendation table.</param> 
    /// <returns>Async task.</returns>
     public async Task DestroyDatabaseByName(string tableName) 
     { 
         try 
         { 
             await _amazonDynamoDb.DeleteTableAsync( 
                  new DeleteTableRequest() { TableName = tableName }); 
             Console.WriteLine($"Table {tableName} was deleted."); 
         } 
         catch (ResourceNotFoundException) 
        \{ Console.WriteLine($"Table {tableName} not found"); 
         } 
     }
}
```
Membuat kelas yang mengabungkan tindakan Systems Manager.

```
/// <summary>
/// Encapsulates Systems Manager parameter operations. This example uses these 
  parameters
/// to drive the demonstration of resilient architecture, such as failure of a 
  dependency or
/// how the service responds to a health check.
/// </summary>
public class SmParameterWrapper
{ 
     private readonly IAmazonSimpleSystemsManagement 
  _amazonSimpleSystemsManagement; 
     private readonly string _tableParameter = "doc-example-resilient-
architecture-table"; 
     private readonly string _failureResponseParameter = "doc-example-resilient-
architecture-failure-response"; 
     private readonly string _healthCheckParameter = "doc-example-resilient-
architecture-health-check"; 
     private readonly string _tableName = ""; 
     public string TableParameter => _tableParameter; 
     public string TableName => _tableName; 
     public string HealthCheckParameter => _healthCheckParameter; 
     public string FailureResponseParameter => _failureResponseParameter; 
     /// <summary> 
     /// Constructor for the SmParameterWrapper. 
    // </summary>
     /// <param name="amazonSimpleSystemsManagement">The injected Simple Systems 
 Management client.</param>
     /// <param name="configuration">The injected configuration.</param> 
     public SmParameterWrapper(IAmazonSimpleSystemsManagement 
  amazonSimpleSystemsManagement, IConfiguration configuration) 
    \{ _amazonSimpleSystemsManagement = amazonSimpleSystemsManagement; 
         _tableName = configuration["databaseName"]!; 
     } 
     /// <summary>
```

```
 /// Reset the Systems Manager parameters to starting values for the demo. 
     /// </summary> 
     /// <returns>Async task.</returns> 
     public async Task Reset() 
     { 
         await this.PutParameterByName(_tableParameter, _tableName); 
        await this.PutParameterByName(_failureResponseParameter, "none");
         await this.PutParameterByName(_healthCheckParameter, "shallow"); 
     } 
     /// <summary> 
     /// Set the value of a named Systems Manager parameter. 
     /// </summary> 
     /// <param name="name">The name of the parameter.</param> 
     /// <param name="value">The value to set.</param> 
    /// <returns>Async task.</returns>
     public async Task PutParameterByName(string name, string value) 
    \{ await _amazonSimpleSystemsManagement.PutParameterAsync( 
             new PutParameterRequest() { Name = name, Value = value, Overwrite = 
  true }); 
     }
}
```
- Untuk detail API, lihat topik berikut di Referensi API AWS SDK for .NET.
	- [AttachLoadBalancerTargetGroups](https://docs.aws.amazon.com/goto/DotNetSDKV3/autoscaling-2011-01-01/AttachLoadBalancerTargetGroups)
	- [CreateAutoScalingGroup](https://docs.aws.amazon.com/goto/DotNetSDKV3/autoscaling-2011-01-01/CreateAutoScalingGroup)
	- [CreateInstanceProfile](https://docs.aws.amazon.com/goto/DotNetSDKV3/iam-2010-05-08/CreateInstanceProfile)
	- [CreateLaunchTemplate](https://docs.aws.amazon.com/goto/DotNetSDKV3/ec2-2016-11-15/CreateLaunchTemplate)
	- [CreateListener](https://docs.aws.amazon.com/goto/DotNetSDKV3/elasticloadbalancingv2-2015-12-01/CreateListener)
	- [CreateLoadBalancer](https://docs.aws.amazon.com/goto/DotNetSDKV3/elasticloadbalancingv2-2015-12-01/CreateLoadBalancer)
	- [CreateTargetGroup](https://docs.aws.amazon.com/goto/DotNetSDKV3/elasticloadbalancingv2-2015-12-01/CreateTargetGroup)
	- [DeleteAutoScalingGroup](https://docs.aws.amazon.com/goto/DotNetSDKV3/autoscaling-2011-01-01/DeleteAutoScalingGroup)
	- [DeleteInstanceProfile](https://docs.aws.amazon.com/goto/DotNetSDKV3/iam-2010-05-08/DeleteInstanceProfile)
	- [DeleteLaunchTemplate](https://docs.aws.amazon.com/goto/DotNetSDKV3/ec2-2016-11-15/DeleteLaunchTemplate)
	- [DeleteLoadBalancer](https://docs.aws.amazon.com/goto/DotNetSDKV3/elasticloadbalancingv2-2015-12-01/DeleteLoadBalancer)
	- [DeleteTargetGroup](https://docs.aws.amazon.com/goto/DotNetSDKV3/elasticloadbalancingv2-2015-12-01/DeleteTargetGroup)
- [DescribeAutoScalingGroups](https://docs.aws.amazon.com/goto/DotNetSDKV3/autoscaling-2011-01-01/DescribeAutoScalingGroups)
- [DescribeAvailabilityZones](https://docs.aws.amazon.com/goto/DotNetSDKV3/ec2-2016-11-15/DescribeAvailabilityZones)
- DescribelamInstanceProfileAssociations
- [DescribeInstances](https://docs.aws.amazon.com/goto/DotNetSDKV3/ec2-2016-11-15/DescribeInstances)
- [DescribeLoadBalancers](https://docs.aws.amazon.com/goto/DotNetSDKV3/elasticloadbalancingv2-2015-12-01/DescribeLoadBalancers)
- [DescribeSubnets](https://docs.aws.amazon.com/goto/DotNetSDKV3/ec2-2016-11-15/DescribeSubnets)
- [DescribeTargetGroups](https://docs.aws.amazon.com/goto/DotNetSDKV3/elasticloadbalancingv2-2015-12-01/DescribeTargetGroups)
- [DescribeTargetHealth](https://docs.aws.amazon.com/goto/DotNetSDKV3/elasticloadbalancingv2-2015-12-01/DescribeTargetHealth)
- [DescribeVpcs](https://docs.aws.amazon.com/goto/DotNetSDKV3/ec2-2016-11-15/DescribeVpcs)
- [RebootInstances](https://docs.aws.amazon.com/goto/DotNetSDKV3/ec2-2016-11-15/RebootInstances)
- [ReplaceIamInstanceProfileAssociation](https://docs.aws.amazon.com/goto/DotNetSDKV3/ec2-2016-11-15/ReplaceIamInstanceProfileAssociation)
- [TerminateInstanceInAutoScalingGroup](https://docs.aws.amazon.com/goto/DotNetSDKV3/autoscaling-2011-01-01/TerminateInstanceInAutoScalingGroup)
- [UpdateAutoScalingGroup](https://docs.aws.amazon.com/goto/DotNetSDKV3/autoscaling-2011-01-01/UpdateAutoScalingGroup)

## Java

SDK for Java 2.x

## **a** Note

Ada lebih banyak tentang GitHub. Temukan contoh lengkapnya dan pelajari cara pengaturan dan menjalankannya di [Repositori Contoh Kode AWS.](https://github.com/awsdocs/aws-doc-sdk-examples/tree/main/javav2/usecases/resilient_service#readme)

Menjalankan skenario interaktif di prompt perintah.

```
public class Main { 
     public static final String fileName = "C:\\AWS\\resworkflow\
\recommendations.json"; // Modify file location. 
     public static final String tableName = "doc-example-recommendation-service"; 
     public static final String startScript = "C:\\AWS\\resworkflow\
\server_startup_script.sh"; // Modify file location. 
     public static final String policyFile = "C:\\AWS\\resworkflow\
\instance_policy.json"; // Modify file location.
```

```
 public static final String ssmJSON = "C:\\AWS\\resworkflow\
\ssm_only_policy.json"; // Modify file location. 
     public static final String failureResponse = "doc-example-resilient-
architecture-failure-response"; 
     public static final String healthCheck = "doc-example-resilient-architecture-
health-check"; 
     public static final String templateName = "doc-example-resilience-template"; 
     public static final String roleName = "doc-example-resilience-role"; 
     public static final String policyName = "doc-example-resilience-pol"; 
     public static final String profileName = "doc-example-resilience-prof"; 
     public static final String badCredsProfileName = "doc-example-resilience-
prof-bc"; 
     public static final String targetGroupName = "doc-example-resilience-tg"; 
     public static final String autoScalingGroupName = "doc-example-resilience-
group"; 
     public static final String lbName = "doc-example-resilience-lb"; 
     public static final String protocol = "HTTP"; 
     public static final int port = 80; 
    public static final String DASHES = new String(new char[80]).replace("\0",
  "-"); 
     public static void main(String[] args) throws IOException, 
  InterruptedException { 
        Scanner in = new Scanner(System.in);
        Database database = new Database();
         AutoScaler autoScaler = new AutoScaler(); 
         LoadBalancer loadBalancer = new LoadBalancer(); 
         System.out.println(DASHES); 
         System.out.println("Welcome to the demonstration of How to Build and 
  Manage a Resilient Service!"); 
         System.out.println(DASHES); 
         System.out.println(DASHES); 
         System.out.println("A - SETUP THE RESOURCES"); 
         System.out.println("Press Enter when you're ready to start deploying 
  resources."); 
         in.nextLine(); 
         deploy(loadBalancer); 
         System.out.println(DASHES); 
         System.out.println(DASHES);
```
AWSContoh Kode SDK Perpustakaan Kode

```
 System.out.println("B - DEMO THE RESILIENCE FUNCTIONALITY"); 
        System.out.println("Press Enter when you're ready."); 
        in.nextLine(); 
        demo(loadBalancer); 
        System.out.println(DASHES); 
        System.out.println(DASHES); 
        System.out.println("C - DELETE THE RESOURCES"); 
        System.out.println(""" 
                This concludes the demo of how to build and manage a resilient 
 service. 
                 To keep things tidy and to avoid unwanted charges on your 
 account, we can clean up all AWS resources 
                 that were created for this demo. 
                 """); 
       System.out.println("\n Do you want to delete the resources (y/n)? ");
        String userInput = in.nextLine().trim().toLowerCase(); // Capture user 
 input 
        if (userInput.equals("y")) { 
            // Delete resources here 
            deleteResources(loadBalancer, autoScaler, database); 
            System.out.println("Resources deleted."); 
        } else { 
            System.out.println(""" 
                     Okay, we'll leave the resources intact. 
                     Don't forget to delete them when you're done with them or you 
 might incur unexpected charges. 
                     """); 
        } 
        System.out.println(DASHES); 
        System.out.println(DASHES); 
        System.out.println("The example has completed. "); 
        System.out.println("\n Thanks for watching!"); 
        System.out.println(DASHES); 
    } 
    // Deletes the AWS resources used in this example. 
    private static void deleteResources(LoadBalancer loadBalancer, AutoScaler 
 autoScaler, Database database) 
            throws IOException, InterruptedException { 
        loadBalancer.deleteLoadBalancer(lbName);
```

```
 System.out.println("*** Wait 30 secs for resource to be deleted"); 
         TimeUnit.SECONDS.sleep(30); 
         loadBalancer.deleteTargetGroup(targetGroupName); 
         autoScaler.deleteAutoScaleGroup(autoScalingGroupName); 
         autoScaler.deleteRolesPolicies(policyName, roleName, profileName); 
         autoScaler.deleteTemplate(templateName); 
         database.deleteTable(tableName); 
    } 
     private static void deploy(LoadBalancer loadBalancer) throws 
 InterruptedException, IOException { 
        Scanner in = new Scanner(System.in);
         System.out.println( 
 """ 
                          For this demo, we'll use the AWS SDK for Java (v2) to 
 create several AWS resources 
                          to set up a load-balanced web service endpoint and 
 explore some ways to make it resilient 
                          against various kinds of failures. 
                          Some of the resources create by this demo are: 
                         \t* A DynamoDB table that the web service depends on to 
 provide book, movie, and song recommendations. 
                         \t* An EC2 launch template that defines EC2 instances 
 that each contain a Python web server. 
                          \t* An EC2 Auto Scaling group that manages EC2 instances 
 across several Availability Zones. 
                          \t* An Elastic Load Balancing (ELB) load balancer that 
 targets the Auto Scaling group to distribute requests. 
                          """); 
         System.out.println("Press Enter when you're ready."); 
         in.nextLine(); 
         System.out.println(DASHES); 
         System.out.println(DASHES); 
         System.out.println("Creating and populating a DynamoDB table named " + 
 tableName); 
         Database database = new Database(); 
         database.createTable(tableName, fileName); 
         System.out.println(DASHES); 
         System.out.println(DASHES); 
         System.out.println("""
```

```
 Creating an EC2 launch template that runs '{startup_script}' when 
 an instance starts. 
                 This script starts a Python web server defined in the `server.py` 
 script. The web server 
                 listens to HTTP requests on port 80 and responds to requests to 
 '/' and to '/healthcheck'. 
                For demo purposes, this server is run as the root user. In 
 production, the best practice is to 
                 run a web server, such as Apache, with least-privileged 
 credentials. 
                The template also defines an IAM policy that each instance uses 
 to assume a role that grants 
                 permissions to access the DynamoDB recommendation table and 
 Systems Manager parameters 
                 that control the flow of the demo. 
                 """); 
        LaunchTemplateCreator templateCreator = new LaunchTemplateCreator(); 
        templateCreator.createTemplate(policyFile, policyName, profileName, 
 startScript, templateName, roleName); 
        System.out.println(DASHES); 
        System.out.println(DASHES); 
        System.out.println( 
                 "Creating an EC2 Auto Scaling group that maintains three EC2 
 instances, each in a different Availability Zone."); 
        System.out.println("*** Wait 30 secs for the VPC to be created"); 
        TimeUnit.SECONDS.sleep(30); 
        AutoScaler autoScaler = new AutoScaler(); 
        String[] zones = autoScaler.createGroup(3, templateName, 
 autoScalingGroupName); 
        System.out.println(""" 
                At this point, you have EC2 instances created. Once each instance 
 starts, it listens for 
                 HTTP requests. You can see these instances in the console or 
 continue with the demo. 
                 Press Enter when you're ready to continue. 
                """); 
        in.nextLine(); 
        System.out.println(DASHES);
```

```
 System.out.println(DASHES); 
        System.out.println("Creating variables that control the flow of the 
 demo."); 
       ParameterHelper paramHelper = new ParameterHelper();
        paramHelper.reset(); 
        System.out.println(DASHES); 
        System.out.println(DASHES); 
        System.out.println(""" 
                Creating an Elastic Load Balancing target group and load 
 balancer. The target group 
                 defines how the load balancer connects to instances. The load 
 balancer provides a 
                 single endpoint where clients connect and dispatches requests to 
 instances in the group. 
                 """); 
        String vpcId = autoScaler.getDefaultVPC(); 
        List<Subnet> subnets = autoScaler.getSubnets(vpcId, zones); 
        System.out.println("You have retrieved a list with " + subnets.size() + " 
 subnets"); 
        String targetGroupArn = loadBalancer.createTargetGroup(protocol, port, 
 vpcId, targetGroupName); 
        String elbDnsName = loadBalancer.createLoadBalancer(subnets, 
 targetGroupArn, lbName, port, protocol); 
        autoScaler.attachLoadBalancerTargetGroup(autoScalingGroupName, 
 targetGroupArn); 
        System.out.println("Verifying access to the load balancer endpoint..."); 
        boolean wasSuccessul = 
 loadBalancer.verifyLoadBalancerEndpoint(elbDnsName); 
        if (!wasSuccessul) { 
            System.out.println("Couldn't connect to the load balancer, verifying 
 that the port is open..."); 
            CloseableHttpClient httpClient = HttpClients.createDefault(); 
            // Create an HTTP GET request to "http://checkip.amazonaws.com" 
            HttpGet httpGet = new HttpGet("http://checkip.amazonaws.com"); 
            try { 
                // Execute the request and get the response 
                HttpResponse response = httpClient.execute(httpGet); 
                // Read the response content.
```

```
 String ipAddress = 
 IOUtils.toString(response.getEntity().getContent(), 
 StandardCharsets.UTF_8).trim(); 
                 // Print the public IP address. 
                 System.out.println("Public IP Address: " + ipAddress); 
                 GroupInfo groupInfo = autoScaler.verifyInboundPort(vpcId, port, 
 ipAddress); 
                 if (!groupInfo.isPortOpen()) { 
                     System.out.println(""" 
                              For this example to work, the default security group 
 for your default VPC must 
                             allow access from this computer. You can either add 
 it automatically from this 
                              example or add it yourself using the AWS Management 
 Console. 
                              """); 
                     System.out.println( 
                              "Do you want to add a rule to security group " + 
 groupInfo.getGroupName() + " to allow"); 
                     System.out.println("inbound traffic on port " + port + " from 
 your computer's IP address (y/n) "); 
                     String ans = in.nextLine(); 
                     if ("y".equalsIgnoreCase(ans)) { 
                         autoScaler.openInboundPort(groupInfo.getGroupName(), 
 String.valueOf(port), ipAddress); 
                         System.out.println("Security group rule added."); 
                     } else { 
                         System.out.println("No security group rule added."); 
1 1 1 1 1 1 1
 } 
             } catch (AutoScalingException e) { 
                 e.printStackTrace(); 
 } 
         } else if (wasSuccessul) { 
             System.out.println("Your load balancer is ready. You can access it by 
 browsing to:"); 
             System.out.println("\t http://" + elbDnsName); 
        } else { 
             System.out.println("Couldn't get a successful response from the load 
 balancer endpoint. Troubleshoot by");
```

```
 System.out.println("manually verifying that your VPC and security 
 group are configured correctly and that"); 
             System.out.println("you can successfully make a GET request to the 
 load balancer."); 
         } 
         System.out.println("Press Enter when you're ready to continue with the 
 demo."); 
         in.nextLine(); 
    } 
    // A method that controls the demo part of the Java program. 
     public static void demo(LoadBalancer loadBalancer) throws IOException, 
 InterruptedException { 
        ParameterHelper paramHelper = new ParameterHelper();
         System.out.println("Read the ssm_only_policy.json file"); 
         String ssmOnlyPolicy = readFileAsString(ssmJSON); 
         System.out.println("Resetting parameters to starting values for demo."); 
         paramHelper.reset(); 
         System.out.println( 
 """ 
                          This part of the demonstration shows how to toggle 
 different parts of the system 
                          to create situations where the web service fails, and 
 shows how using a resilient 
                           architecture can keep the web service running in spite 
 of these failures. 
                          At the start, the load balancer endpoint returns 
 recommendations and reports that all targets are healthy. 
                          """); 
         demoChoices(loadBalancer); 
         System.out.println( 
 """ 
                          The web service running on the EC2 instances gets 
 recommendations by querying a DynamoDB table. 
                          The table name is contained in a Systems Manager 
 parameter named self.param_helper.table. 
                          To simulate a failure of the recommendation service, 
 let's set this parameter to name a non-existent table. 
                          """);
```

```
 paramHelper.put(paramHelper.tableName, "this-is-not-a-table"); 
         System.out.println( 
 """ 
                          \nNow, sending a GET request to the load balancer 
 endpoint returns a failure code. But, the service reports as 
                          healthy to the load balancer because shallow health 
 checks don't check for failure of the recommendation service. 
                         """); 
         demoChoices(loadBalancer); 
         System.out.println( 
 """ 
                         Instead of failing when the recommendation service fails, 
 the web service can return a static response. 
                         While this is not a perfect solution, it presents the 
 customer with a somewhat better experience than failure. 
                         """); 
         paramHelper.put(paramHelper.failureResponse, "static"); 
         System.out.println(""" 
                 Now, sending a GET request to the load balancer endpoint returns 
 a static response. 
                 The service still reports as healthy because health checks are 
 still shallow. 
                 """); 
         demoChoices(loadBalancer); 
         System.out.println("Let's reinstate the recommendation service."); 
         paramHelper.put(paramHelper.tableName, paramHelper.dyntable); 
         System.out.println(""" 
                 Let's also substitute bad credentials for one of the instances in 
 the target group so that it can't 
                 access the DynamoDB recommendation table. We will get an instance 
 id value. 
                 """); 
         LaunchTemplateCreator templateCreator = new LaunchTemplateCreator(); 
         AutoScaler autoScaler = new AutoScaler(); 
        // Create a new instance profile based on badCredsProfileName. 
         templateCreator.createInstanceProfile(policyFile, policyName, 
 badCredsProfileName, roleName);
```

```
 String badInstanceId = autoScaler.getBadInstance(autoScalingGroupName); 
         System.out.println("The bad instance id values used for this demo is " + 
 badInstanceId); 
         String profileAssociationId = 
 autoScaler.getInstanceProfile(badInstanceId); 
         System.out.println("The association Id value is " + 
 profileAssociationId); 
         System.out.println("Replacing the profile for instance " + badInstanceId 
                 + " with a profile that contains bad credentials"); 
         autoScaler.replaceInstanceProfile(badInstanceId, badCredsProfileName, 
 profileAssociationId); 
         System.out.println( 
 """ 
                          Now, sending a GET request to the load balancer endpoint 
 returns either a recommendation or a static response, 
                          depending on which instance is selected by the load 
 balancer. 
                          """); 
         demoChoices(loadBalancer); 
         System.out.println(""" 
                 Let's implement a deep health check. For this demo, a deep health 
 check tests whether 
                 the web service can access the DynamoDB table that it depends on 
 for recommendations. Note that 
                 the deep health check is only for ELB routing and not for Auto 
 Scaling instance health. 
                 This kind of deep health check is not recommended for Auto 
 Scaling instance health, because it 
                 risks accidental termination of all instances in the Auto Scaling 
 group when a dependent service fails. 
                 """); 
         System.out.println(""" 
                 By implementing deep health checks, the load balancer can detect 
 when one of the instances is failing 
                 and take that instance out of rotation. 
                 """); 
         paramHelper.put(paramHelper.healthCheck, "deep");
```

```
 System.out.println(""" 
                 Now, checking target health indicates that the instance with bad 
 credentials 
                 is unhealthy. Note that it might take a minute or two for the 
 load balancer to detect the unhealthy 
                 instance. Sending a GET request to the load balancer endpoint 
 always returns a recommendation, because 
                 the load balancer takes unhealthy instances out of its rotation. 
                 """); 
         demoChoices(loadBalancer); 
         System.out.println( 
 """ 
                          Because the instances in this demo are controlled by an 
 auto scaler, the simplest way to fix an unhealthy 
                          instance is to terminate it and let the auto scaler start 
 a new instance to replace it. 
                          """); 
         autoScaler.terminateInstance(badInstanceId); 
         System.out.println(""" 
                 Even while the instance is terminating and the new instance is 
 starting, sending a GET 
                 request to the web service continues to get a successful 
 recommendation response because 
                 the load balancer routes requests to the healthy instances. After 
 the replacement instance 
                 starts and reports as healthy, it is included in the load 
 balancing rotation. 
                 Note that terminating and replacing an instance typically takes 
 several minutes, during which time you 
                 can see the changing health check status until the new instance 
 is running and healthy. 
                 """); 
         demoChoices(loadBalancer); 
         System.out.println( 
                 "If the recommendation service fails now, deep health checks mean 
 all instances report as unhealthy."); 
         paramHelper.put(paramHelper.tableName, "this-is-not-a-table"); 
         demoChoices(loadBalancer); 
         paramHelper.reset();
```

```
 } 
     public static void demoChoices(LoadBalancer loadBalancer) throws IOException, 
 InterruptedException { 
         String[] actions = { 
                 "Send a GET request to the load balancer endpoint.", 
                 "Check the health of load balancer targets.", 
                 "Go to the next part of the demo." 
         }; 
        Scanner scanner = new Scanner(System.in);
         while (true) { 
             System.out.println("-".repeat(88)); 
             System.out.println("See the current state of the service by selecting 
 one of the following choices:"); 
            for (int i = 0; i < actions.length; i++) {
                System.out.println(i + ": " + actions[i]);
 } 
             try { 
                 System.out.print("\nWhich action would you like to take? "); 
                 int choice = scanner.nextInt(); 
                 System.out.println("-".repeat(88)); 
                 switch (choice) { 
                     case 0 \rightarrow {
                          System.out.println("Request:\n"); 
                          System.out.println("GET http://" + 
 loadBalancer.getEndpoint(lbName)); 
                          CloseableHttpClient httpClient = 
 HttpClients.createDefault(); 
                          // Create an HTTP GET request to the ELB. 
                          HttpGet httpGet = new HttpGet("http://" + 
 loadBalancer.getEndpoint(lbName)); 
                          // Execute the request and get the response. 
                          HttpResponse response = httpClient.execute(httpGet); 
                          int statusCode = 
 response.getStatusLine().getStatusCode(); 
                          System.out.println("HTTP Status Code: " + statusCode); 
                          // Display the JSON response 
                          BufferedReader reader = new BufferedReader(
```

```
 new 
 InputStreamReader(response.getEntity().getContent())); 
                       StringBuilder jsonResponse = new StringBuilder(); 
                       String line; 
                      while ((line = reader.readLine()) != null) {
                           jsonResponse.append(line); 
 } 
                       reader.close(); 
                       // Print the formatted JSON response. 
                       System.out.println("Full Response:\n"); 
                      System.out.println(jsonResponse.toString());
                       // Close the HTTP client. 
                       httpClient.close(); 
1 1 1 1 1 1 1
                   case 1 - > \{ System.out.println("\nChecking the health of load 
 balancer targets:\n"); 
                       List<TargetHealthDescription> health = 
 loadBalancer.checkTargetHealth(targetGroupName); 
                       for (TargetHealthDescription target : health) { 
                           System.out.printf("\tTarget %s on port %d is %s%n", 
 target.target().id(), 
                                   target.target().port(), 
 target.targetHealth().stateAsString()); 
 } 
                       System.out.println(""" 
                               Note that it can take a minute or two for the 
 health check to update 
                               after changes are made. 
\mathbb{R} """);
1 1 1 1 1 1 1
                   case 2 \rightarrow 6 System.out.println("\nOkay, let's move on."); 
                       System.out.println("-".repeat(88)); 
                        return; // Exit the method when choice is 2 
1 1 1 1 1 1 1
                    default -> System.out.println("You must choose a value 
 between 0-2. Please select again."); 
 } 
            } catch (java.util.InputMismatchException e) {
```

```
 System.out.println("Invalid input. Please select again."); 
                scanner.nextLine(); // Clear the input buffer.
 } 
         } 
     } 
     public static String readFileAsString(String filePath) throws IOException { 
         byte[] bytes = Files.readAllBytes(Paths.get(filePath)); 
         return new String(bytes); 
    }
}
```
Membuat kelas yang menggabungkan tindakan Penskalaan Otomatis dan Amazon EC2.

```
public class AutoScaler { 
     private static Ec2Client ec2Client; 
     private static AutoScalingClient autoScalingClient; 
     private static IamClient iamClient; 
     private static SsmClient ssmClient; 
     private IamClient getIAMClient() { 
         if (iamClient == null) { 
              iamClient = IamClient.builder() 
                       .region(Region.US_EAST_1) 
                       .build(); 
         } 
         return iamClient; 
     } 
     private SsmClient getSSMClient() { 
         if (ssmClient == null) { 
              ssmClient = SsmClient.builder() 
                       .region(Region.US_EAST_1) 
                       .build(); 
         } 
         return ssmClient; 
     } 
     private Ec2Client getEc2Client() { 
        if (ec2Client == null) {
```

```
 ec2Client = Ec2Client.builder() 
                     .region(Region.US_EAST_1) 
                     .build(); 
        } 
        return ec2Client; 
    } 
    private AutoScalingClient getAutoScalingClient() { 
        if (autoScalingClient == null) { 
            autoScalingClient = AutoScalingClient.builder() 
                     .region(Region.US_EAST_1) 
                    .build();
        } 
        return autoScalingClient; 
    } 
    /** 
     * Terminates and instances in an EC2 Auto Scaling group. After an instance 
 is 
     * terminated, it can no longer be accessed. 
     */ 
    public void terminateInstance(String instanceId) { 
        TerminateInstanceInAutoScalingGroupRequest terminateInstanceIRequest = 
 TerminateInstanceInAutoScalingGroupRequest 
                 .builder() 
                 .instanceId(instanceId) 
                 .shouldDecrementDesiredCapacity(false) 
                .build();
 getAutoScalingClient().terminateInstanceInAutoScalingGroup(terminateInstanceIRequest); 
        System.out.format("Terminated instance %s.", instanceId); 
    } 
    /** 
     * Replaces the profile associated with a running instance. After the profile 
 is 
     * replaced, the instance is rebooted to ensure that it uses the new profile. 
     * When 
     * the instance is ready, Systems Manager is used to restart the Python web 
     * server. 
     */ 
    public void replaceInstanceProfile(String instanceId, String 
 newInstanceProfileName, String profileAssociationId)
```

```
 throws InterruptedException { 
         // Create an IAM instance profile specification. 
         software.amazon.awssdk.services.ec2.model.IamInstanceProfileSpecification 
 iamInstanceProfile = 
 software.amazon.awssdk.services.ec2.model.IamInstanceProfileSpecification 
                 .builder() 
                 .name(newInstanceProfileName) // Make sure 
  'newInstanceProfileName' is a valid IAM Instance Profile 
                                                // name.
                .buid() // Replace the IAM instance profile association for the EC2 instance. 
         ReplaceIamInstanceProfileAssociationRequest replaceRequest = 
 ReplaceIamInstanceProfileAssociationRequest 
                 .builder() 
                 .iamInstanceProfile(iamInstanceProfile) 
                 .associationId(profileAssociationId) // Make sure 
  'profileAssociationId' is a valid association ID. 
                 .build(); 
         try { 
             getEc2Client().replaceIamInstanceProfileAssociation(replaceRequest); 
             // Handle the response as needed. 
         } catch (Ec2Exception e) { 
             // Handle exceptions, log, or report the error. 
             System.err.println("Error: " + e.getMessage()); 
         } 
         System.out.format("Replaced instance profile for association %s with 
 profile %s.", profileAssociationId, 
                 newInstanceProfileName); 
         TimeUnit.SECONDS.sleep(15); 
         boolean instReady = false; 
        int tries = 0;
         // Reboot after 60 seconds 
        while (!instReady) {
            if (tries % 6 == 0) {
                 getEc2Client().rebootInstances(RebootInstancesRequest.builder() 
                          .instanceIds(instanceId) 
                         .build();
                 System.out.println("Rebooting instance " + instanceId + " and 
 waiting for it to be ready."); 
 } 
             tries++;
```

```
 try { 
                 TimeUnit.SECONDS.sleep(10); 
             } catch (InterruptedException e) { 
                 e.printStackTrace(); 
 } 
             DescribeInstanceInformationResponse informationResponse = 
 getSSMClient().describeInstanceInformation(); 
             List<InstanceInformation> instanceInformationList = 
 informationResponse.instanceInformationList(); 
             for (InstanceInformation info : instanceInformationList) { 
                 if (info.instanceId().equals(instanceId)) { 
                     instReady = true; 
                     break; 
 } 
 } 
        } 
         SendCommandRequest sendCommandRequest = SendCommandRequest.builder() 
                 .instanceIds(instanceId) 
                 .documentName("AWS-RunShellScript") 
                 .parameters(Collections.singletonMap("commands", 
                         Collections.singletonList("cd / && sudo python3 server.py 
 80"))) 
                .build();
         getSSMClient().sendCommand(sendCommandRequest); 
         System.out.println("Restarted the Python web server on instance " + 
 instanceId + "."); 
    } 
    public void openInboundPort(String secGroupId, String port, String ipAddress) 
 { 
         AuthorizeSecurityGroupIngressRequest ingressRequest = 
 AuthorizeSecurityGroupIngressRequest.builder() 
                 .groupName(secGroupId) 
                 .cidrIp(ipAddress) 
                 .fromPort(Integer.parseInt(port)) 
                 .build(); 
         getEc2Client().authorizeSecurityGroupIngress(ingressRequest); 
         System.out.format("Authorized ingress to %s on port %s from %s.", 
 secGroupId, port, ipAddress); 
     }
```

```
 /** 
     * Detaches a role from an instance profile, detaches policies from the role, 
     * and deletes all the resources. 
     */ 
    public void deleteInstanceProfile(String roleName, String profileName) { 
        try { 
            software.amazon.awssdk.services.iam.model.GetInstanceProfileRequest 
 getInstanceProfileRequest = 
 software.amazon.awssdk.services.iam.model.GetInstanceProfileRequest 
                     .builder() 
                     .instanceProfileName(profileName) 
                    .build();
            GetInstanceProfileResponse response = 
 getIAMClient().getInstanceProfile(getInstanceProfileRequest); 
            String name = response.instanceProfile().instanceProfileName(); 
            System.out.println(name); 
            RemoveRoleFromInstanceProfileRequest profileRequest = 
 RemoveRoleFromInstanceProfileRequest.builder() 
                     .instanceProfileName(profileName) 
                     .roleName(roleName) 
                    .build();
            getIAMClient().removeRoleFromInstanceProfile(profileRequest); 
            DeleteInstanceProfileRequest deleteInstanceProfileRequest = 
 DeleteInstanceProfileRequest.builder() 
                     .instanceProfileName(profileName) 
                    .buid():
            getIAMClient().deleteInstanceProfile(deleteInstanceProfileRequest); 
            System.out.println("Deleted instance profile " + profileName); 
            DeleteRoleRequest deleteRoleRequest = DeleteRoleRequest.builder() 
                     .roleName(roleName) 
                    .build();
            // List attached role policies. 
            ListAttachedRolePoliciesResponse rolesResponse = getIAMClient() 
                     .listAttachedRolePolicies(role -> role.roleName(roleName)); 
            List<AttachedPolicy> attachedPolicies = 
 rolesResponse.attachedPolicies(); 
            for (AttachedPolicy attachedPolicy : attachedPolicies) {
```
```
 DetachRolePolicyRequest request = 
 DetachRolePolicyRequest.builder() 
                          .roleName(roleName) 
                          .policyArn(attachedPolicy.policyArn()) 
                         .build();
                 getIAMClient().detachRolePolicy(request); 
                 System.out.println("Detached and deleted policy " + 
 attachedPolicy.policyName()); 
 } 
             getIAMClient().deleteRole(deleteRoleRequest); 
             System.out.println("Instance profile and role deleted."); 
         } catch (IamException e) { 
             System.err.println(e.getMessage()); 
             System.exit(1); 
         } 
     } 
     public void deleteTemplate(String templateName) { 
         getEc2Client().deleteLaunchTemplate(name -> 
 name.launchTemplateName(templateName)); 
         System.out.format(templateName + " was deleted."); 
     } 
     public void deleteAutoScaleGroup(String groupName) { 
         DeleteAutoScalingGroupRequest deleteAutoScalingGroupRequest = 
 DeleteAutoScalingGroupRequest.builder() 
                  .autoScalingGroupName(groupName) 
                 .forceDelete(true) 
                 .build(); 
 getAutoScalingClient().deleteAutoScalingGroup(deleteAutoScalingGroupRequest); 
         System.out.println(groupName + " was deleted."); 
     } 
     /* 
      * Verify the default security group of the specified VPC allows ingress from 
      * this 
      * computer. This can be done by allowing ingress from this computer's IP 
      * address. In some situations, such as connecting from a corporate network, 
 you
```

```
 * must instead specify a prefix list ID. You can also temporarily open the 
 port 
      * to 
      * any IP address while running this example. If you do, be sure to remove 
      * public 
      * access when you're done. 
\star */ 
     public GroupInfo verifyInboundPort(String VPC, int port, String ipAddress) { 
         boolean portIsOpen = false; 
         GroupInfo groupInfo = new GroupInfo(); 
         try { 
             Filter filter = Filter.builder() 
                      .name("group-name") 
                      .values("default") 
                      .build(); 
             Filter filter1 = Filter.builder() 
                      .name("vpc-id") 
                      .values(VPC) 
                     .build();
             DescribeSecurityGroupsRequest securityGroupsRequest = 
 DescribeSecurityGroupsRequest.builder() 
                      .filters(filter, filter1) 
                      .build(); 
             DescribeSecurityGroupsResponse securityGroupsResponse = 
 getEc2Client() 
                      .describeSecurityGroups(securityGroupsRequest); 
             String securityGroup = 
 securityGroupsResponse.securityGroups().get(0).groupName(); 
             groupInfo.setGroupName(securityGroup); 
             for (SecurityGroup secGroup : 
 securityGroupsResponse.securityGroups()) { 
                  System.out.println("Found security group: " + 
 secGroup.groupId()); 
                  for (IpPermission ipPermission : secGroup.ipPermissions()) { 
                      if (ipPermission.fromPort() == port) { 
                          System.out.println("Found inbound rule: " + 
 ipPermission); 
                          for (IpRange ipRange : ipPermission.ipRanges()) {
```

```
 String cidrIp = ipRange.cidrIp(); 
                           if (cidrIp.startsWith(ipAddress) || 
 cidrIp.equals("0.0.0.0/0")) { 
                               System.out.println(cidrIp + " is applicable"); 
                               portIsOpen = true; 
 } 
 } 
                        if (!ipPermission.prefixListIds().isEmpty()) { 
                           System.out.println("Prefix lList is applicable"); 
                           portIsOpen = true; 
 } 
                        if (!portIsOpen) { 
                           System.out 
                                    .println("The inbound rule does not appear to 
 be open to either this computer's IP," 
                                           + " all IP addresses (0.0.0.0/0), or 
 to a prefix list ID."); 
                        } else { 
                           break; 
 } 
1999 1999 1999 1999 1999
 } 
 } 
        } catch (AutoScalingException e) { 
            System.err.println(e.awsErrorDetails().errorMessage()); 
        } 
        groupInfo.setPortOpen(portIsOpen); 
        return groupInfo; 
    } 
    /* 
     * Attaches an Elastic Load Balancing (ELB) target group to this EC2 Auto 
     * Scaling group. 
     * The target group specifies how the load balancer forward requests to the 
     * instances 
     * in the group. 
     */ 
    public void attachLoadBalancerTargetGroup(String asGroupName, String 
 targetGroupARN) { 
        try {
```

```
 AttachLoadBalancerTargetGroupsRequest targetGroupsRequest = 
 AttachLoadBalancerTargetGroupsRequest.builder() 
                     .autoScalingGroupName(asGroupName) 
                     .targetGroupARNs(targetGroupARN) 
                    .build();
 getAutoScalingClient().attachLoadBalancerTargetGroups(targetGroupsRequest); 
            System.out.println("Attached load balancer to " + asGroupName); 
        } catch (AutoScalingException e) { 
            System.err.println(e.awsErrorDetails().errorMessage()); 
            System.exit(1); 
        } 
    } 
    // Creates an EC2 Auto Scaling group with the specified size. 
    public String[] createGroup(int groupSize, String templateName, String 
 autoScalingGroupName) { 
        // Get availability zones. 
 software.amazon.awssdk.services.ec2.model.DescribeAvailabilityZonesRequest 
 zonesRequest = 
 software.amazon.awssdk.services.ec2.model.DescribeAvailabilityZonesRequest 
                 .builder() 
                .build();
        DescribeAvailabilityZonesResponse zonesResponse = 
 getEc2Client().describeAvailabilityZones(zonesRequest); 
        List<String> availabilityZoneNames = 
 zonesResponse.availabilityZones().stream() 
 .map(software.amazon.awssdk.services.ec2.model.AvailabilityZone::zoneName) 
                 .collect(Collectors.toList()); 
       String availabilityZones = String.join(",", availabilityZoneNames);
        LaunchTemplateSpecification specification = 
 LaunchTemplateSpecification.builder() 
                 .launchTemplateName(templateName) 
                 .version("$Default") 
                .build();
        String[] zones = availabilityZones.split(",");
```

```
 CreateAutoScalingGroupRequest groupRequest = 
 CreateAutoScalingGroupRequest.builder() 
                 .launchTemplate(specification) 
                 .availabilityZones(zones) 
                 .maxSize(groupSize) 
                 .minSize(groupSize) 
                 .autoScalingGroupName(autoScalingGroupName) 
                 .build(); 
        try { 
            getAutoScalingClient().createAutoScalingGroup(groupRequest); 
        } catch (AutoScalingException e) { 
            System.err.println(e.awsErrorDetails().errorMessage()); 
            System.exit(1); 
        } 
        System.out.println("Created an EC2 Auto Scaling group named " + 
 autoScalingGroupName); 
        return zones; 
    } 
    public String getDefaultVPC() { 
        // Define the filter. 
        Filter defaultFilter = Filter.builder() 
                 .name("is-default") 
                 .values("true") 
                .build();
        software.amazon.awssdk.services.ec2.model.DescribeVpcsRequest request = 
 software.amazon.awssdk.services.ec2.model.DescribeVpcsRequest 
                 .builder() 
                 .filters(defaultFilter) 
                 .build(); 
        DescribeVpcsResponse response = getEc2Client().describeVpcs(request); 
        return response.vpcs().get(0).vpcId(); 
    } 
    // Gets the default subnets in a VPC for a specified list of Availability 
 Zones. 
    public List<Subnet> getSubnets(String vpcId, String[] availabilityZones) { 
        List<Subnet> subnets = null; 
        Filter vpcFilter = Filter.builder() 
                 .name("vpc-id")
```

```
 .values(vpcId) 
                .build();
        Filter azFilter = Filter.builder() 
                 .name("availability-zone") 
                 .values(availabilityZones) 
                 .build(); 
        Filter defaultForAZ = Filter.builder() 
                 .name("default-for-az") 
                 .values("true") 
                 .build(); 
        DescribeSubnetsRequest request = DescribeSubnetsRequest.builder() 
                 .filters(vpcFilter, azFilter, defaultForAZ) 
                 .build(); 
        DescribeSubnetsResponse response = 
 getEc2Client().describeSubnets(request); 
        subnets = response.subnets(); 
        return subnets; 
    } 
    // Gets data about the instances in the EC2 Auto Scaling group. 
    public String getBadInstance(String groupName) { 
        DescribeAutoScalingGroupsRequest request = 
 DescribeAutoScalingGroupsRequest.builder() 
                 .autoScalingGroupNames(groupName) 
                 .build(); 
        DescribeAutoScalingGroupsResponse response = 
 getAutoScalingClient().describeAutoScalingGroups(request); 
       AutoScalingGroup autoScalingGroup = response.autoScalingGroups().get(0);
       List<String> instanceIds = autoScalingGroup.instances().stream()
                 .map(instance -> instance.instanceId()) 
                 .collect(Collectors.toList()); 
        String[] instanceIdArray = instanceIds.toArray(new String[0]); 
        for (String instanceId : instanceIdArray) { 
            System.out.println("Instance ID: " + instanceId); 
            return instanceId; 
        } 
        return ""; 
    }
```

```
 // Gets data about the profile associated with an instance. 
     public String getInstanceProfile(String instanceId) { 
         Filter filter = Filter.builder() 
                  .name("instance-id") 
                  .values(instanceId) 
                  .build(); 
         DescribeIamInstanceProfileAssociationsRequest associationsRequest = 
  DescribeIamInstanceProfileAssociationsRequest 
                  .builder() 
                  .filters(filter) 
                 .build();
         DescribeIamInstanceProfileAssociationsResponse response = getEc2Client() 
                  .describeIamInstanceProfileAssociations(associationsRequest); 
         return response.iamInstanceProfileAssociations().get(0).associationId(); 
     } 
     public void deleteRolesPolicies(String policyName, String roleName, String 
  InstanceProfile) { 
         ListPoliciesRequest listPoliciesRequest = 
  ListPoliciesRequest.builder().build(); 
         ListPoliciesResponse listPoliciesResponse = 
  getIAMClient().listPolicies(listPoliciesRequest); 
         for (Policy policy : listPoliciesResponse.policies()) { 
             if (policy.policyName().equals(policyName)) { 
                 // List the entities (users, groups, roles) that are attached to 
  the policy. 
  software.amazon.awssdk.services.iam.model.ListEntitiesForPolicyRequest 
  listEntitiesRequest = 
  software.amazon.awssdk.services.iam.model.ListEntitiesForPolicyRequest 
                          .builder() 
                          .policyArn(policy.arn()) 
                         .build();
                  ListEntitiesForPolicyResponse listEntitiesResponse = iamClient 
                          .listEntitiesForPolicy(listEntitiesRequest); 
                  if (!listEntitiesResponse.policyGroups().isEmpty() || !
listEntitiesResponse.policyUsers().isEmpty() 
                          || !listEntitiesResponse.policyRoles().isEmpty()) { 
                      // Detach the policy from any entities it is attached to. 
                      DetachRolePolicyRequest detachPolicyRequest = 
  DetachRolePolicyRequest.builder()
```

```
 .policyArn(policy.arn()) 
                              .roleName(roleName) // Specify the name of the IAM 
 role 
                              .build(); 
                      getIAMClient().detachRolePolicy(detachPolicyRequest); 
                      System.out.println("Policy detached from entities."); 
 } 
                 // Now, you can delete the policy. 
                 DeletePolicyRequest deletePolicyRequest = 
 DeletePolicyRequest.builder() 
                          .policyArn(policy.arn()) 
                         .build();
                 getIAMClient().deletePolicy(deletePolicyRequest); 
                 System.out.println("Policy deleted successfully."); 
                 break; 
             } 
         } 
         // List the roles associated with the instance profile 
         ListInstanceProfilesForRoleRequest listRolesRequest = 
 ListInstanceProfilesForRoleRequest.builder() 
                 .roleName(roleName) 
                 .build(); 
         // Detach the roles from the instance profile 
         ListInstanceProfilesForRoleResponse listRolesResponse = 
 iamClient.listInstanceProfilesForRole(listRolesRequest); 
         for (software.amazon.awssdk.services.iam.model.InstanceProfile profile : 
 listRolesResponse.instanceProfiles()) { 
             RemoveRoleFromInstanceProfileRequest removeRoleRequest = 
 RemoveRoleFromInstanceProfileRequest.builder() 
                      .instanceProfileName(InstanceProfile) 
                      .roleName(roleName) // Remove the extra dot here 
                     .build();
             getIAMClient().removeRoleFromInstanceProfile(removeRoleRequest); 
             System.out.println("Role " + roleName + " removed from instance 
 profile " + InstanceProfile); 
         } 
         // Delete the instance profile after removing all roles
```

```
 DeleteInstanceProfileRequest deleteInstanceProfileRequest = 
  DeleteInstanceProfileRequest.builder() 
                  .instanceProfileName(InstanceProfile) 
                 .build();
         getIAMClient().deleteInstanceProfile(r -> 
  r.instanceProfileName(InstanceProfile)); 
         System.out.println(InstanceProfile + " Deleted"); 
         System.out.println("All roles and policies are deleted."); 
     }
}
```
Membuat kelas yang menggabungkan tindakan Penyeimbangan Beban Elastis.

```
public class LoadBalancer { 
     public ElasticLoadBalancingV2Client elasticLoadBalancingV2Client; 
     public ElasticLoadBalancingV2Client getLoadBalancerClient() { 
         if (elasticLoadBalancingV2Client == null) { 
             elasticLoadBalancingV2Client = ElasticLoadBalancingV2Client.builder() 
                      .region(Region.US_EAST_1) 
                      .build(); 
         } 
         return elasticLoadBalancingV2Client; 
     } 
     // Checks the health of the instances in the target group. 
     public List<TargetHealthDescription> checkTargetHealth(String 
 targetGroupName) { 
         DescribeTargetGroupsRequest targetGroupsRequest = 
 DescribeTargetGroupsRequest.builder() 
                  .names(targetGroupName) 
                  .build(); 
         DescribeTargetGroupsResponse tgResponse = 
  getLoadBalancerClient().describeTargetGroups(targetGroupsRequest); 
         DescribeTargetHealthRequest healthRequest = 
  DescribeTargetHealthRequest.builder() 
  .targetGroupArn(tgResponse.targetGroups().get(0).targetGroupArn())
```

```
.build();
        DescribeTargetHealthResponse healthResponse = 
 getLoadBalancerClient().describeTargetHealth(healthRequest); 
        return healthResponse.targetHealthDescriptions(); 
    } 
    // Gets the HTTP endpoint of the load balancer. 
    public String getEndpoint(String lbName) { 
        DescribeLoadBalancersResponse res = getLoadBalancerClient() 
                 .describeLoadBalancers(describe -> describe.names(lbName)); 
        return res.loadBalancers().get(0).dnsName(); 
    } 
    // Deletes a load balancer. 
    public void deleteLoadBalancer(String lbName) { 
        try { 
            // Use a waiter to delete the Load Balancer. 
            DescribeLoadBalancersResponse res = getLoadBalancerClient() 
                     .describeLoadBalancers(describe -> describe.names(lbName)); 
            ElasticLoadBalancingV2Waiter loadBalancerWaiter = 
 getLoadBalancerClient().waiter(); 
            DescribeLoadBalancersRequest request = 
 DescribeLoadBalancersRequest.builder() 
 .loadBalancerArns(res.loadBalancers().get(0).loadBalancerArn()) 
                     .build(); 
            getLoadBalancerClient().deleteLoadBalancer( 
                     builder -> 
 builder.loadBalancerArn(res.loadBalancers().get(0).loadBalancerArn())); 
            WaiterResponse<DescribeLoadBalancersResponse> waiterResponse = 
 loadBalancerWaiter 
                     .waitUntilLoadBalancersDeleted(request); 
            waiterResponse.matched().response().ifPresent(System.out::println); 
        } catch (ElasticLoadBalancingV2Exception e) { 
            System.err.println(e.awsErrorDetails().errorMessage()); 
        } 
        System.out.println(lbName + " was deleted."); 
    } 
    // Deletes the target group. 
    public void deleteTargetGroup(String targetGroupName) {
```

```
 try { 
             DescribeTargetGroupsResponse res = getLoadBalancerClient() 
                      .describeTargetGroups(describe -> 
 describe.names(targetGroupName)); 
             getLoadBalancerClient() 
                     .deleteTargetGroup(builder -> 
 builder.targetGroupArn(res.targetGroups().get(0).targetGroupArn())); 
         } catch (ElasticLoadBalancingV2Exception e) { 
             System.err.println(e.awsErrorDetails().errorMessage()); 
         } 
         System.out.println(targetGroupName + " was deleted."); 
    } 
    // Verify this computer can successfully send a GET request to the load 
 balancer 
    // endpoint. 
     public boolean verifyLoadBalancerEndpoint(String elbDnsName) throws 
 IOException, InterruptedException { 
         boolean success = false; 
         int retries = 3; 
         CloseableHttpClient httpClient = HttpClients.createDefault(); 
         // Create an HTTP GET request to the ELB. 
         HttpGet httpGet = new HttpGet("http://" + elbDnsName); 
         try { 
             while ((!success) && (retries > 0)) { 
                 // Execute the request and get the response. 
                 HttpResponse response = httpClient.execute(httpGet); 
                 int statusCode = response.getStatusLine().getStatusCode(); 
                 System.out.println("HTTP Status Code: " + statusCode); 
                if (statusCode == 200) {
                     success = true; 
                 } else { 
                     retries--; 
                     System.out.println("Got connection error from load balancer 
 endpoint, retrying..."); 
                     TimeUnit.SECONDS.sleep(15); 
 } 
 } 
         } catch (org.apache.http.conn.HttpHostConnectException e) { 
             System.out.println(e.getMessage()); 
         }
```

```
 System.out.println("Status.." + success); 
        return success; 
    } 
    /* 
     * Creates an Elastic Load Balancing target group. The target group specifies 
     * how 
     * the load balancer forward requests to instances in the group and how 
 instance 
     * health is checked. 
     */ 
    public String createTargetGroup(String protocol, int port, String vpcId, 
 String targetGroupName) { 
        CreateTargetGroupRequest targetGroupRequest = 
 CreateTargetGroupRequest.builder() 
                 .healthCheckPath("/healthcheck") 
                 .healthCheckTimeoutSeconds(5) 
                 .port(port) 
                 .vpcId(vpcId) 
                 .name(targetGroupName) 
                 .protocol(protocol) 
                 .build(); 
        CreateTargetGroupResponse targetGroupResponse = 
 getLoadBalancerClient().createTargetGroup(targetGroupRequest); 
        String targetGroupArn = 
 targetGroupResponse.targetGroups().get(0).targetGroupArn(); 
        String targetGroup = 
 targetGroupResponse.targetGroups().get(0).targetGroupName(); 
        System.out.println("The " + targetGroup + " was created with ARN" + 
 targetGroupArn); 
        return targetGroupArn; 
    } 
    /* 
     * Creates an Elastic Load Balancing load balancer that uses the specified 
     * subnets 
     * and forwards requests to the specified target group. 
     */ 
    public String createLoadBalancer(List<Subnet> subnetIds, String 
 targetGroupARN, String lbName, int port, 
            String protocol) { 
        try { 
            List<String> subnetIdStrings = subnetIds.stream()
```

```
 .map(Subnet::subnetId) 
                     .collect(Collectors.toList()); 
            CreateLoadBalancerRequest balancerRequest = 
 CreateLoadBalancerRequest.builder() 
                     .subnets(subnetIdStrings) 
                     .name(lbName) 
                     .scheme("internet-facing") 
                    .build();
            // Create and wait for the load balancer to become available. 
            CreateLoadBalancerResponse lsResponse = 
 getLoadBalancerClient().createLoadBalancer(balancerRequest); 
           String lbARN = lsResponse.loadBalancers().get(0).loadBalancerArn();
            ElasticLoadBalancingV2Waiter loadBalancerWaiter = 
 getLoadBalancerClient().waiter(); 
            DescribeLoadBalancersRequest request = 
 DescribeLoadBalancersRequest.builder() 
                     .loadBalancerArns(lbARN) 
                    .build();
            System.out.println("Waiting for Load Balancer " + lbName + " to 
 become available."); 
            WaiterResponse<DescribeLoadBalancersResponse> waiterResponse = 
 loadBalancerWaiter 
                     .waitUntilLoadBalancerAvailable(request); 
            waiterResponse.matched().response().ifPresent(System.out::println); 
            System.out.println("Load Balancer " + lbName + " is available."); 
            // Get the DNS name (endpoint) of the load balancer. 
            String lbDNSName = lsResponse.loadBalancers().get(0).dnsName(); 
            System.out.println("*** Load Balancer DNS Name: " + lbDNSName); 
            // Create a listener for the load balance. 
            Action action = Action.builder() 
                     .targetGroupArn(targetGroupARN) 
                     .type("forward") 
                     .build(); 
            CreateListenerRequest listenerRequest = 
 CreateListenerRequest.builder()
```
.loadBalancerArn(lsResponse.loadBalancers().get(0).loadBalancerArn())

```
 .defaultActions(action) 
                       .port(port) 
                       .protocol(protocol) 
                       .defaultActions(action) 
                      .buid(): getLoadBalancerClient().createListener(listenerRequest); 
              System.out.println("Created listener to forward traffic from load 
  balancer " + lbName + " to target group " 
                       + targetGroupARN); 
              // Return the load balancer DNS name. 
              return lbDNSName; 
         } catch (ElasticLoadBalancingV2Exception e) { 
              e.printStackTrace(); 
         } 
         return ""; 
     }
}
```
Membuat kelas yang menggunakan DynamoDB untuk menyimulasikan layanan yang direkomendasikan.

```
public class Database { 
     private static DynamoDbClient dynamoDbClient; 
     public static DynamoDbClient getDynamoDbClient() { 
         if (dynamoDbClient == null) { 
             dynamoDbClient = DynamoDbClient.builder() 
                      .region(Region.US_EAST_1) 
                     .build();
         } 
         return dynamoDbClient; 
     } 
     // Checks to see if the Amazon DynamoDB table exists. 
     private boolean doesTableExist(String tableName) { 
         try { 
             // Describe the table and catch any exceptions.
```

```
 DescribeTableRequest describeTableRequest = 
 DescribeTableRequest.builder() 
                     .tableName(tableName) 
                     .build(); 
            getDynamoDbClient().describeTable(describeTableRequest); 
            System.out.println("Table '" + tableName + "' exists."); 
            return true; 
        } catch (ResourceNotFoundException e) { 
            System.out.println("Table '" + tableName + "' does not exist."); 
        } catch (DynamoDbException e) { 
            System.err.println("Error checking table existence: " + 
 e.getMessage()); 
        } 
        return false; 
    } 
    /* 
     * Creates a DynamoDB table to use a recommendation service. The table has a 
     * hash key named 'MediaType' that defines the type of media recommended, 
 such 
     * as 
     * Book or Movie, and a range key named 'ItemId' that, combined with the 
     * MediaType, 
     * forms a unique identifier for the recommended item. 
     */ 
    public void createTable(String tableName, String fileName) throws IOException 
 { 
        // First check to see if the table exists. 
        boolean doesExist = doesTableExist(tableName); 
        if (!doesExist) { 
           DynamoDbWaiter dbWaiter = getDynamoDbClient().waiter();
            CreateTableRequest createTableRequest = CreateTableRequest.builder() 
                     .tableName(tableName) 
                     .attributeDefinitions( 
                              AttributeDefinition.builder() 
                                      .attributeName("MediaType") 
                                      .attributeType(ScalarAttributeType.S) 
                                      .build(), 
                              AttributeDefinition.builder() 
                                      .attributeName("ItemId") 
                                      .attributeType(ScalarAttributeType.N) 
                                     .buid()
```

```
 .keySchema( 
                             KeySchemaElement.builder() 
                                      .attributeName("MediaType") 
                                      .keyType(KeyType.HASH) 
                                      .build(), 
                             KeySchemaElement.builder() 
                                      .attributeName("ItemId") 
                                      .keyType(KeyType.RANGE) 
                                     .build() .provisionedThroughput( 
                             ProvisionedThroughput.builder() 
                                      .readCapacityUnits(5L) 
                                      .writeCapacityUnits(5L) 
                                     .build().build();
            getDynamoDbClient().createTable(createTableRequest); 
            System.out.println("Creating table " + tableName + "..."); 
            // Wait until the Amazon DynamoDB table is created. 
            DescribeTableRequest tableRequest = DescribeTableRequest.builder() 
                     .tableName(tableName) 
                    .build();
            WaiterResponse<DescribeTableResponse> waiterResponse = 
 dbWaiter.waitUntilTableExists(tableRequest); 
            waiterResponse.matched().response().ifPresent(System.out::println); 
            System.out.println("Table " + tableName + " created."); 
            // Add records to the table. 
            populateTable(fileName, tableName); 
        } 
    } 
    public void deleteTable(String tableName) { 
        getDynamoDbClient().deleteTable(table -> table.tableName(tableName)); 
        System.out.println("Table " + tableName + " deleted."); 
    } 
    // Populates the table with data located in a JSON file using the DynamoDB 
    // enhanced client. 
    public void populateTable(String fileName, String tableName) throws 
 IOException { 
        DynamoDbEnhancedClient enhancedClient = DynamoDbEnhancedClient.builder()
```

```
 .dynamoDbClient(getDynamoDbClient()) 
                 .build();
         ObjectMapper objectMapper = new ObjectMapper(); 
         File jsonFile = new File(fileName); 
         JsonNode rootNode = objectMapper.readTree(jsonFile); 
         DynamoDbTable<Recommendation> mappedTable = 
  enhancedClient.table(tableName, 
                  TableSchema.fromBean(Recommendation.class)); 
         for (JsonNode currentNode : rootNode) { 
             String mediaType = currentNode.path("MediaType").path("S").asText(); 
             int itemId = currentNode.path("ItemId").path("N").asInt(); 
             String title = currentNode.path("Title").path("S").asText(); 
             String creator = currentNode.path("Creator").path("S").asText(); 
             // Create a Recommendation object and set its properties. 
             Recommendation rec = new Recommendation(); 
             rec.setMediaType(mediaType); 
             rec.setItemId(itemId); 
             rec.setTitle(title); 
             rec.setCreator(creator); 
             // Put the item into the DynamoDB table. 
             mappedTable.putItem(rec); // Add the Recommendation to the list. 
         } 
         System.out.println("Added all records to the " + tableName); 
     }
}
```
Membuat kelas yang mengabungkan tindakan Systems Manager.

```
public class ParameterHelper { 
     String tableName = "doc-example-resilient-architecture-table"; 
     String dyntable = "doc-example-recommendation-service"; 
     String failureResponse = "doc-example-resilient-architecture-failure-
response"; 
     String healthCheck = "doc-example-resilient-architecture-health-check"; 
     public void reset() { 
         put(dyntable, tableName); 
         put(failureResponse, "none");
```

```
 put(healthCheck, "shallow"); 
     } 
     public void put(String name, String value) { 
         SsmClient ssmClient = SsmClient.builder() 
                  .region(Region.US_EAST_1) 
                  .build(); 
         PutParameterRequest parameterRequest = PutParameterRequest.builder() 
                  .name(name) 
                  .value(value) 
                  .overwrite(true) 
                  .type("String") 
                 .build();
         ssmClient.putParameter(parameterRequest); 
         System.out.printf("Setting demo parameter %s to '%s'.", name, value); 
     }
}
```
- Untuk detail API, lihat topik berikut di Referensi API AWS SDK for Java 2.x.
	- [AttachLoadBalancerTargetGroups](https://docs.aws.amazon.com/goto/SdkForJavaV2/autoscaling-2011-01-01/AttachLoadBalancerTargetGroups)
	- [CreateAutoScalingGroup](https://docs.aws.amazon.com/goto/SdkForJavaV2/autoscaling-2011-01-01/CreateAutoScalingGroup)
	- [CreateInstanceProfile](https://docs.aws.amazon.com/goto/SdkForJavaV2/iam-2010-05-08/CreateInstanceProfile)
	- [CreateLaunchTemplate](https://docs.aws.amazon.com/goto/SdkForJavaV2/ec2-2016-11-15/CreateLaunchTemplate)
	- [CreateListener](https://docs.aws.amazon.com/goto/SdkForJavaV2/elasticloadbalancingv2-2015-12-01/CreateListener)
	- [CreateLoadBalancer](https://docs.aws.amazon.com/goto/SdkForJavaV2/elasticloadbalancingv2-2015-12-01/CreateLoadBalancer)
	- [CreateTargetGroup](https://docs.aws.amazon.com/goto/SdkForJavaV2/elasticloadbalancingv2-2015-12-01/CreateTargetGroup)
	- [DeleteAutoScalingGroup](https://docs.aws.amazon.com/goto/SdkForJavaV2/autoscaling-2011-01-01/DeleteAutoScalingGroup)
	- [DeleteInstanceProfile](https://docs.aws.amazon.com/goto/SdkForJavaV2/iam-2010-05-08/DeleteInstanceProfile)
	- [DeleteLaunchTemplate](https://docs.aws.amazon.com/goto/SdkForJavaV2/ec2-2016-11-15/DeleteLaunchTemplate)
	- [DeleteLoadBalancer](https://docs.aws.amazon.com/goto/SdkForJavaV2/elasticloadbalancingv2-2015-12-01/DeleteLoadBalancer)
	- [DeleteTargetGroup](https://docs.aws.amazon.com/goto/SdkForJavaV2/elasticloadbalancingv2-2015-12-01/DeleteTargetGroup)
	- [DescribeAutoScalingGroups](https://docs.aws.amazon.com/goto/SdkForJavaV2/autoscaling-2011-01-01/DescribeAutoScalingGroups)
	- [DescribeAvailabilityZones](https://docs.aws.amazon.com/goto/SdkForJavaV2/ec2-2016-11-15/DescribeAvailabilityZones)
- Skenario [DescribeIamInstanceProfileAssociations](https://docs.aws.amazon.com/goto/SdkForJavaV2/ec2-2016-11-15/DescribeIamInstanceProfileAssociations) 2742
- [DescribeInstances](https://docs.aws.amazon.com/goto/SdkForJavaV2/ec2-2016-11-15/DescribeInstances)
- [DescribeLoadBalancers](https://docs.aws.amazon.com/goto/SdkForJavaV2/elasticloadbalancingv2-2015-12-01/DescribeLoadBalancers)
- [DescribeSubnets](https://docs.aws.amazon.com/goto/SdkForJavaV2/ec2-2016-11-15/DescribeSubnets)
- [DescribeTargetGroups](https://docs.aws.amazon.com/goto/SdkForJavaV2/elasticloadbalancingv2-2015-12-01/DescribeTargetGroups)
- [DescribeTargetHealth](https://docs.aws.amazon.com/goto/SdkForJavaV2/elasticloadbalancingv2-2015-12-01/DescribeTargetHealth)
- [DescribeVpcs](https://docs.aws.amazon.com/goto/SdkForJavaV2/ec2-2016-11-15/DescribeVpcs)
- [RebootInstances](https://docs.aws.amazon.com/goto/SdkForJavaV2/ec2-2016-11-15/RebootInstances)
- [ReplaceIamInstanceProfileAssociation](https://docs.aws.amazon.com/goto/SdkForJavaV2/ec2-2016-11-15/ReplaceIamInstanceProfileAssociation)
- [TerminateInstanceInAutoScalingGroup](https://docs.aws.amazon.com/goto/SdkForJavaV2/autoscaling-2011-01-01/TerminateInstanceInAutoScalingGroup)
- [UpdateAutoScalingGroup](https://docs.aws.amazon.com/goto/SdkForJavaV2/autoscaling-2011-01-01/UpdateAutoScalingGroup)

## **JavaScript**

## SDK untuk JavaScript (v3)

## **a** Note

Ada lebih banyak tentang GitHub. Temukan contoh lengkapnya dan pelajari cara pengaturan dan menjalankannya di [Repositori Contoh Kode AWS.](https://github.com/awsdocs/aws-doc-sdk-examples/tree/main/javascriptv3/example_code/cross-services/wkflw-resilient-service#code-examples)

Menjalankan skenario interaktif di prompt perintah.

```
#!/usr/bin/env node
// Copyright Amazon.com, Inc. or its affiliates. All Rights Reserved.
// SPDX-License-Identifier: Apache-2.0
// Copyright Amazon.com, Inc. or its affiliates. All Rights Reserved.
// SPDX-License-Identifier: Apache-2.0
import { 
   Scenario, 
   parseScenarioArgs,
} from "@aws-sdk-examples/libs/scenario/index.js";
/** 
  * The workflow steps are split into three stages: 
     - deploy
```

```
* - demo
  * - destroy 
 * 
  * Each of these stages has a corresponding file prefixed with steps-*. 
  */
import { deploySteps } from "./steps-deploy.js";
import { demoSteps } from "./steps-demo.js";
import { destroySteps } from "./steps-destroy.js";
/** 
  * The context is passed to every scenario. Scenario steps 
  * will modify the context. 
  */
const context = \{\};
/** 
  * Three Scenarios are created for the workflow. A Scenario is an orchestration 
  class 
  * that simplifies running a series of steps. 
  */
export const scenarios = { 
   // Deploys all resources necessary for the workflow. 
   deploy: new Scenario("Resilient Workflow - Deploy", deploySteps, context), 
  // Demonstrates how a fragile web service can be made more resilient. 
   demo: new Scenario("Resilient Workflow - Demo", demoSteps, context), 
  // Destroys the resources created for the workflow. 
   destroy: new Scenario("Resilient Workflow - Destroy", destroySteps, context),
};
// Call function if run directly
import { fileURLToPath } from "url";
if (process.argv[1] === fileURLToPath(import.meta.url)) { 
   parseScenarioArgs(scenarios);
}
```
Menyusun langkah-langkah untuk men-deploy semua sumber daya.

```
// Copyright Amazon.com, Inc. or its affiliates. All Rights Reserved.
// SPDX-License-Identifier: Apache-2.0
import { join } from "node:path";
import { readFileSync, writeFileSync } from "node:fs";
```

```
import axios from "axios";
import { 
   BatchWriteItemCommand, 
   CreateTableCommand, 
   DynamoDBClient, 
   waitUntilTableExists,
} from "@aws-sdk/client-dynamodb";
import { 
   EC2Client, 
   CreateKeyPairCommand, 
   CreateLaunchTemplateCommand, 
   DescribeAvailabilityZonesCommand, 
   DescribeVpcsCommand, 
   DescribeSubnetsCommand, 
   DescribeSecurityGroupsCommand, 
   AuthorizeSecurityGroupIngressCommand,
} from "@aws-sdk/client-ec2";
import { 
   IAMClient, 
   CreatePolicyCommand, 
   CreateRoleCommand, 
   CreateInstanceProfileCommand, 
   AddRoleToInstanceProfileCommand, 
   AttachRolePolicyCommand, 
   waitUntilInstanceProfileExists,
} from "@aws-sdk/client-iam";
import { SSMClient, GetParameterCommand } from "@aws-sdk/client-ssm";
import { 
   CreateAutoScalingGroupCommand, 
   AutoScalingClient, 
   AttachLoadBalancerTargetGroupsCommand,
} from "@aws-sdk/client-auto-scaling";
import { 
   CreateListenerCommand, 
   CreateLoadBalancerCommand, 
   CreateTargetGroupCommand, 
   ElasticLoadBalancingV2Client, 
   waitUntilLoadBalancerAvailable,
} from "@aws-sdk/client-elastic-load-balancing-v2";
import { 
   ScenarioOutput, 
   ScenarioInput,
```

```
 ScenarioAction,
} from "@aws-sdk-examples/libs/scenario/index.js";
import { retry } from "@aws-sdk-examples/libs/utils/util-timers.js";
import { MESSAGES, NAMES, RESOURCES_PATH, ROOT } from "./constants.js";
import { initParamsSteps } from "./steps-reset-params.js";
/** 
  * @type {import('@aws-sdk-examples/libs/scenario.js').Step[]} 
  */
export const deploySteps = [ 
   new ScenarioOutput("introduction", MESSAGES.introduction, { header: true }), 
   new ScenarioInput("confirmDeployment", MESSAGES.confirmDeployment, { 
     type: "confirm", 
   }), 
   new ScenarioAction( 
     "handleConfirmDeployment", 
    (c) => c.confirmDeployment === false && process.exit(),
   ), 
   new ScenarioOutput( 
     "creatingTable", 
     MESSAGES.creatingTable.replace("${TABLE_NAME}", NAMES.tableName), 
   ), 
   new ScenarioAction("createTable", async () => { 
    const client = new DynamoDBClient(\{\});
     await client.send( 
       new CreateTableCommand({ 
         TableName: NAMES.tableName, 
         ProvisionedThroughput: { 
           ReadCapacityUnits: 5, 
           WriteCapacityUnits: 5, 
         }, 
         AttributeDefinitions: [ 
           { 
             AttributeName: "MediaType", 
             AttributeType: "S", 
           }, 
           { 
             AttributeName: "ItemId", 
             AttributeType: "N", 
           }, 
         ], 
         KeySchema: [ 
            {
```

```
 AttributeName: "MediaType", 
              KeyType: "HASH", 
            }, 
            { 
              AttributeName: "ItemId", 
              KeyType: "RANGE", 
           }, 
         ], 
       }), 
     ); 
     await waitUntilTableExists({ client }, { TableName: NAMES.tableName }); 
  }), 
  new ScenarioOutput( 
     "createdTable", 
     MESSAGES.createdTable.replace("${TABLE_NAME}", NAMES.tableName), 
   ), 
  new ScenarioOutput( 
     "populatingTable", 
     MESSAGES.populatingTable.replace("${TABLE_NAME}", NAMES.tableName), 
   ), 
  new ScenarioAction("populateTable", () => { 
    const client = new DynamoDBClient({});
     /** 
      * @type {{ default: import("@aws-sdk/client-dynamodb").PutRequest['Item']
[] }} 
      */ 
     const recommendations = JSON.parse( 
       readFileSync(join(RESOURCES_PATH, "recommendations.json")), 
     ); 
     return client.send( 
       new BatchWriteItemCommand({ 
         RequestItems: { 
            [NAMES.tableName]: recommendations.map((item) => ({ 
             PutRequest: { Item: item },
           })), 
         }, 
       }), 
     ); 
   }), 
   new ScenarioOutput( 
     "populatedTable", 
     MESSAGES.populatedTable.replace("${TABLE_NAME}", NAMES.tableName), 
   ),
```

```
 new ScenarioOutput( 
   "creatingKeyPair", 
   MESSAGES.creatingKeyPair.replace("${KEY_PAIR_NAME}", NAMES.keyPairName), 
 ), 
 new ScenarioAction("createKeyPair", async () => { 
  const client = new EC2Client({});
   const { KeyMaterial } = await client.send( 
     new CreateKeyPairCommand({ 
       KeyName: NAMES.keyPairName, 
     }), 
   ); 
  writeFileSync(`${NAMES.keyPairName}.pem`, KeyMaterial, { mode: 0o600 });
 }), 
 new ScenarioOutput( 
   "createdKeyPair", 
   MESSAGES.createdKeyPair.replace("${KEY_PAIR_NAME}", NAMES.keyPairName), 
 ), 
 new ScenarioOutput( 
   "creatingInstancePolicy", 
   MESSAGES.creatingInstancePolicy.replace( 
     "${INSTANCE_POLICY_NAME}", 
     NAMES.instancePolicyName, 
   ), 
 ), 
 new ScenarioAction("createInstancePolicy", async (state) => { 
  const client = new IAMClient({});
   const { 
     Policy: { Arn }, 
   } = await client.send( 
     new CreatePolicyCommand({ 
       PolicyName: NAMES.instancePolicyName, 
       PolicyDocument: readFileSync( 
         join(RESOURCES_PATH, "instance_policy.json"), 
       ), 
     }), 
   ); 
   state.instancePolicyArn = Arn; 
 }), 
 new ScenarioOutput("createdInstancePolicy", (state) => 
   MESSAGES.createdInstancePolicy 
     .replace("${INSTANCE_POLICY_NAME}", NAMES.instancePolicyName) 
     .replace("${INSTANCE_POLICY_ARN}", state.instancePolicyArn), 
 ),
```

```
 new ScenarioOutput( 
   "creatingInstanceRole", 
   MESSAGES.creatingInstanceRole.replace( 
     "${INSTANCE_ROLE_NAME}", 
     NAMES.instanceRoleName, 
   ), 
 ), 
 new ScenarioAction("createInstanceRole", () => { 
  const client = new IAMClient(f);
   return client.send( 
     new CreateRoleCommand({ 
       RoleName: NAMES.instanceRoleName, 
       AssumeRolePolicyDocument: readFileSync( 
          join(ROOT, "assume-role-policy.json"), 
       ), 
     }), 
   ); 
 }), 
 new ScenarioOutput( 
   "createdInstanceRole", 
   MESSAGES.createdInstanceRole.replace( 
     "${INSTANCE_ROLE_NAME}", 
     NAMES.instanceRoleName, 
   ), 
 ), 
 new ScenarioOutput( 
   "attachingPolicyToRole", 
   MESSAGES.attachingPolicyToRole 
     .replace("${INSTANCE_ROLE_NAME}", NAMES.instanceRoleName) 
     .replace("${INSTANCE_POLICY_NAME}", NAMES.instancePolicyName), 
),
 new ScenarioAction("attachPolicyToRole", async (state) => { 
  const client = new IAMClient(\{\});
   await client.send( 
     new AttachRolePolicyCommand({ 
       RoleName: NAMES.instanceRoleName, 
       PolicyArn: state.instancePolicyArn, 
     }), 
   ); 
 }), 
 new ScenarioOutput( 
   "attachedPolicyToRole", 
   MESSAGES.attachedPolicyToRole 
     .replace("${INSTANCE_POLICY_NAME}", NAMES.instancePolicyName)
```

```
 .replace("${INSTANCE_ROLE_NAME}", NAMES.instanceRoleName), 
 ), 
 new ScenarioOutput( 
   "creatingInstanceProfile", 
   MESSAGES.creatingInstanceProfile.replace( 
     "${INSTANCE_PROFILE_NAME}", 
     NAMES.instanceProfileName, 
   ), 
 ), 
 new ScenarioAction("createInstanceProfile", async (state) => { 
  const client = new IAMClient(\{\});
   const { 
     InstanceProfile: { Arn }, 
   } = await client.send( 
     new CreateInstanceProfileCommand({ 
       InstanceProfileName: NAMES.instanceProfileName, 
     }), 
  ) ;
   state.instanceProfileArn = Arn; 
   await waitUntilInstanceProfileExists( 
     { client }, 
     { InstanceProfileName: NAMES.instanceProfileName }, 
   ); 
 }), 
 new ScenarioOutput("createdInstanceProfile", (state) => 
   MESSAGES.createdInstanceProfile 
     .replace("${INSTANCE_PROFILE_NAME}", NAMES.instanceProfileName) 
     .replace("${INSTANCE_PROFILE_ARN}", state.instanceProfileArn), 
 ), 
 new ScenarioOutput( 
   "addingRoleToInstanceProfile", 
   MESSAGES.addingRoleToInstanceProfile 
     .replace("${INSTANCE_PROFILE_NAME}", NAMES.instanceProfileName) 
     .replace("${INSTANCE_ROLE_NAME}", NAMES.instanceRoleName), 
),
 new ScenarioAction("addRoleToInstanceProfile", () => { 
  const client = new IAMClient({});
   return client.send( 
     new AddRoleToInstanceProfileCommand({ 
       RoleName: NAMES.instanceRoleName, 
       InstanceProfileName: NAMES.instanceProfileName, 
     }), 
   );
```

```
 }), 
 new ScenarioOutput( 
   "addedRoleToInstanceProfile", 
   MESSAGES.addedRoleToInstanceProfile 
     .replace("${INSTANCE_PROFILE_NAME}", NAMES.instanceProfileName) 
    .replace("${INSTANCE_ROLE_NAME}", NAMES.instanceRoleName),
 ), 
 ...initParamsSteps, 
 new ScenarioOutput("creatingLaunchTemplate", MESSAGES.creatingLaunchTemplate), 
 new ScenarioAction("createLaunchTemplate", async () => { 
   // snippet-start:[javascript.v3.wkflw.resilient.CreateLaunchTemplate] 
  const ssmClient = new SSMClien({});
   const { Parameter } = await ssmClient.send( 
     new GetParameterCommand({ 
       Name: "/aws/service/ami-amazon-linux-latest/amzn2-ami-hvm-x86_64-gp2", 
     }), 
   ); 
  const ec2Client = new EC2Client({});
   await ec2Client.send( 
     new CreateLaunchTemplateCommand({ 
       LaunchTemplateName: NAMES.launchTemplateName, 
       LaunchTemplateData: { 
         InstanceType: "t3.micro", 
         ImageId: Parameter.Value, 
         IamInstanceProfile: { Name: NAMES.instanceProfileName }, 
         UserData: readFileSync( 
            join(RESOURCES_PATH, "server_startup_script.sh"), 
         ).toString("base64"), 
         KeyName: NAMES.keyPairName, 
       }, 
     }), 
     // snippet-end:[javascript.v3.wkflw.resilient.CreateLaunchTemplate] 
   ); 
 }), 
 new ScenarioOutput( 
   "createdLaunchTemplate", 
   MESSAGES.createdLaunchTemplate.replace( 
     "${LAUNCH_TEMPLATE_NAME}", 
     NAMES.launchTemplateName, 
   ), 
 ), 
 new ScenarioOutput( 
   "creatingAutoScalingGroup", 
   MESSAGES.creatingAutoScalingGroup.replace(
```

```
 "${AUTO_SCALING_GROUP_NAME}", 
     NAMES.autoScalingGroupName, 
   ), 
 ), 
 new ScenarioAction("createAutoScalingGroup", async (state) => { 
  const ec2Client = new EC2Client({});
   const { AvailabilityZones } = await ec2Client.send( 
     new DescribeAvailabilityZonesCommand({}), 
   ); 
   state.availabilityZoneNames = AvailabilityZones.map((az) => az.ZoneName); 
  const autoScalingClient = new AutoScalingClient(\});
  await retry(\{ intervalInMs: 1000, maxRetries: 30 \}, () =>
     autoScalingClient.send( 
       new CreateAutoScalingGroupCommand({ 
         AvailabilityZones: state.availabilityZoneNames, 
         AutoScalingGroupName: NAMES.autoScalingGroupName, 
         LaunchTemplate: { 
            LaunchTemplateName: NAMES.launchTemplateName, 
           Version: "$Default", 
         }, 
         MinSize: 3, 
         MaxSize: 3, 
       }), 
     ), 
   ); 
 }), 
 new ScenarioOutput( 
   "createdAutoScalingGroup", 
   /** 
    * @param {{ availabilityZoneNames: string[] }} state 
    */ 
  (state) =>
     MESSAGES.createdAutoScalingGroup 
       .replace("${AUTO_SCALING_GROUP_NAME}", NAMES.autoScalingGroupName) 
       .replace( 
         "${AVAILABILITY_ZONE_NAMES}", 
         state.availabilityZoneNames.join(", "), 
       ), 
 ), 
 new ScenarioInput("confirmContinue", MESSAGES.confirmContinue, { 
   type: "confirm", 
 }), 
 new ScenarioOutput("loadBalancer", MESSAGES.loadBalancer), 
 new ScenarioOutput("gettingVpc", MESSAGES.gettingVpc),
```

```
 new ScenarioAction("getVpc", async (state) => { 
   // snippet-start:[javascript.v3.wkflw.resilient.DescribeVpcs] 
  const client = new EC2Client({});
   const { Vpcs } = await client.send( 
     new DescribeVpcsCommand({ 
       Filters: [{ Name: "is-default", Values: ["true"] }], 
     }), 
   ); 
   // snippet-end:[javascript.v3.wkflw.resilient.DescribeVpcs] 
   state.defaultVpc = Vpcs[0].VpcId; 
 }), 
 new ScenarioOutput("gotVpc", (state) => 
   MESSAGES.gotVpc.replace("${VPC_ID}", state.defaultVpc), 
 ), 
 new ScenarioOutput("gettingSubnets", MESSAGES.gettingSubnets), 
 new ScenarioAction("getSubnets", async (state) => { 
   // snippet-start:[javascript.v3.wkflw.resilient.DescribeSubnets] 
  const client = new EC2Client({});
   const { Subnets } = await client.send( 
     new DescribeSubnetsCommand({ 
       Filters: [ 
         { Name: "vpc-id", Values: [state.defaultVpc] }, 
         { Name: "availability-zone", Values: state.availabilityZoneNames }, 
         { Name: "default-for-az", Values: ["true"] }, 
       ], 
     }), 
   ); 
   // snippet-end:[javascript.v3.wkflw.resilient.DescribeSubnets] 
   state.subnets = Subnets.map((subnet) => subnet.SubnetId); 
 }), 
 new ScenarioOutput( 
   "gotSubnets", 
   /** 
    * @param {{ subnets: string[] }} state 
    */ 
  (state) =>
     MESSAGES.gotSubnets.replace("${SUBNETS}", state.subnets.join(", ")), 
),
 new ScenarioOutput( 
   "creatingLoadBalancerTargetGroup", 
   MESSAGES.creatingLoadBalancerTargetGroup.replace( 
     "${TARGET_GROUP_NAME}", 
     NAMES.loadBalancerTargetGroupName, 
   ),
```

```
 ), 
 new ScenarioAction("createLoadBalancerTargetGroup", async (state) => { 
   // snippet-start:[javascript.v3.wkflw.resilient.CreateTargetGroup] 
   const client = new ElasticLoadBalancingV2Client({}); 
   const { TargetGroups } = await client.send( 
     new CreateTargetGroupCommand({ 
       Name: NAMES.loadBalancerTargetGroupName, 
       Protocol: "HTTP", 
       Port: 80, 
       HealthCheckPath: "/healthcheck", 
       HealthCheckIntervalSeconds: 10, 
       HealthCheckTimeoutSeconds: 5, 
       HealthyThresholdCount: 2, 
       UnhealthyThresholdCount: 2, 
       VpcId: state.defaultVpc, 
     }), 
   ); 
   // snippet-end:[javascript.v3.wkflw.resilient.CreateTargetGroup] 
   const targetGroup = TargetGroups[0]; 
   state.targetGroupArn = targetGroup.TargetGroupArn; 
   state.targetGroupProtocol = targetGroup.Protocol; 
   state.targetGroupPort = targetGroup.Port; 
 }), 
 new ScenarioOutput( 
   "createdLoadBalancerTargetGroup", 
   MESSAGES.createdLoadBalancerTargetGroup.replace( 
     "${TARGET_GROUP_NAME}", 
     NAMES.loadBalancerTargetGroupName, 
   ), 
 ), 
 new ScenarioOutput( 
   "creatingLoadBalancer", 
   MESSAGES.creatingLoadBalancer.replace("${LB_NAME}", NAMES.loadBalancerName), 
 ), 
 new ScenarioAction("createLoadBalancer", async (state) => { 
   // snippet-start:[javascript.v3.wkflw.resilient.CreateLoadBalancer] 
   const client = new ElasticLoadBalancingV2Client({}); 
   const { LoadBalancers } = await client.send( 
     new CreateLoadBalancerCommand({ 
       Name: NAMES.loadBalancerName, 
       Subnets: state.subnets, 
     }), 
   ); 
   state.loadBalancerDns = LoadBalancers[0].DNSName;
```

```
 state.loadBalancerArn = LoadBalancers[0].LoadBalancerArn; 
   await waitUntilLoadBalancerAvailable( 
     { client }, 
     { Names: [NAMES.loadBalancerName] }, 
   ); 
   // snippet-end:[javascript.v3.wkflw.resilient.CreateLoadBalancer] 
 }), 
 new ScenarioOutput("createdLoadBalancer", (state) => 
   MESSAGES.createdLoadBalancer 
     .replace("${LB_NAME}", NAMES.loadBalancerName) 
     .replace("${DNS_NAME}", state.loadBalancerDns), 
),
 new ScenarioOutput( 
   "creatingListener", 
   MESSAGES.creatingLoadBalancerListener 
     .replace("${LB_NAME}", NAMES.loadBalancerName) 
     .replace("${TARGET_GROUP_NAME}", NAMES.loadBalancerTargetGroupName), 
 ), 
 new ScenarioAction("createListener", async (state) => { 
   // snippet-start:[javascript.v3.wkflw.resilient.CreateListener] 
   const client = new ElasticLoadBalancingV2Client({}); 
   const { Listeners } = await client.send( 
     new CreateListenerCommand({ 
       LoadBalancerArn: state.loadBalancerArn, 
      Protocol: state.targetGroupProtocol,
       Port: state.targetGroupPort, 
       DefaultActions: [ 
         { Type: "forward", TargetGroupArn: state.targetGroupArn }, 
       ], 
     }), 
   ); 
   // snippet-end:[javascript.v3.wkflw.resilient.CreateListener] 
   const listener = Listeners[0]; 
   state.loadBalancerListenerArn = listener.ListenerArn; 
 }), 
 new ScenarioOutput("createdListener", (state) => 
   MESSAGES.createdLoadBalancerListener.replace( 
     "${LB_LISTENER_ARN}", 
     state.loadBalancerListenerArn, 
   ), 
 ), 
 new ScenarioOutput( 
   "attachingLoadBalancerTargetGroup", 
   MESSAGES.attachingLoadBalancerTargetGroup
```

```
 .replace("${TARGET_GROUP_NAME}", NAMES.loadBalancerTargetGroupName) 
       .replace("${AUTO_SCALING_GROUP_NAME}", NAMES.autoScalingGroupName), 
   ), 
   new ScenarioAction("attachLoadBalancerTargetGroup", async (state) => { 
     // snippet-start:[javascript.v3.wkflw.resilient.AttachTargetGroup] 
    const client = new AutoScalingClient(f));
     await client.send( 
       new AttachLoadBalancerTargetGroupsCommand({ 
         AutoScalingGroupName: NAMES.autoScalingGroupName, 
         TargetGroupARNs: [state.targetGroupArn], 
       }), 
     ); 
     // snippet-end:[javascript.v3.wkflw.resilient.AttachTargetGroup] 
   }), 
   new ScenarioOutput( 
     "attachedLoadBalancerTargetGroup", 
     MESSAGES.attachedLoadBalancerTargetGroup, 
   ), 
   new ScenarioOutput("verifyingInboundPort", MESSAGES.verifyingInboundPort), 
   new ScenarioAction( 
     "verifyInboundPort", 
     /** 
\star * @param {{ defaultSecurityGroup: import('@aws-sdk/client-
ec2').SecurityGroup}} state 
      */ 
    async (state) => \{const client = new EC2Client({} \{ \});
       const { SecurityGroups } = await client.send( 
         new DescribeSecurityGroupsCommand({ 
           Filters: [{ Name: "group-name", Values: ["default"] }], 
         }), 
       ); 
       if (!SecurityGroups) { 
         state.verifyInboundPortError = new Error(MESSAGES.noSecurityGroups); 
       } 
      state.defaultSecurityGroup = SecurityGroups[0];
       /** 
        * @type {string} 
        */ 
       const ipResponse = (await axios.get("http://checkip.amazonaws.com")).data; 
       state.myIp = ipResponse.trim(); 
       const myIpRules = state.defaultSecurityGroup.IpPermissions.filter(
```

```
({ [ IpRanges }) =>
          IpRanges.some( 
           ({ (f CidrIp }) =>
              CidrIp.startsWith(state.myIp) || CidrIp === "0.0.0.0/0", 
          ), 
     ) 
       filter((\{ IPProtocol \}) \Rightarrow IPProtocol == "tcp")filter((\{ FromPort }\}) \Rightarrow FromPort == 80); state.myIpRules = myIpRules; 
   }, 
 ), 
 new ScenarioOutput( 
   "verifiedInboundPort", 
   /** 
    * @param {{ myIpRules: any[] }} state 
    */ 
  (state) => {
     if (state.myIpRules.length > 0) { 
       return MESSAGES.foundIpRules.replace( 
          "${IP_RULES}", 
          JSON.stringify(state.myIpRules, null, 2), 
       ); 
     } else { 
       return MESSAGES.noIpRules; 
     } 
   }, 
 ), 
 new ScenarioInput( 
   "shouldAddInboundRule", 
   /** 
    * @param {{ myIpRules: any[] }} state 
    */ 
  (state) => {
     if (state.myIpRules.length > 0) { 
       return false; 
     } else { 
       return MESSAGES.noIpRules; 
     } 
   }, 
   { type: "confirm" }, 
),
 new ScenarioAction( 
   "addInboundRule",
```

```
 /** 
      * @param {{ defaultSecurityGroup: import('@aws-sdk/client-
ec2').SecurityGroup }} state 
      */ 
    async (state) => \{ if (!state.shouldAddInboundRule) { 
         return; 
       } 
      const client = new EC2Client({});
       await client.send( 
         new AuthorizeSecurityGroupIngressCommand({ 
           GroupId: state.defaultSecurityGroup.GroupId, 
           CidrIp: `${state.myIp}/32`, 
           FromPort: 80, 
           ToPort: 80, 
           IpProtocol: "tcp", 
         }), 
       ); 
     }, 
   ), 
   new ScenarioOutput("addedInboundRule", (state) => { 
     if (state.shouldAddInboundRule) { 
       return MESSAGES.addedInboundRule.replace("${IP_ADDRESS}", state.myIp); 
     } else { 
       return false; 
     } 
   }), 
   new ScenarioOutput("verifyingEndpoint", (state) => 
     MESSAGES.verifyingEndpoint.replace("${DNS_NAME}", state.loadBalancerDns), 
   ), 
   new ScenarioAction("verifyEndpoint", async (state) => { 
     try { 
      const response = await retry({ intervalInMs: 2000, maxRetries: 30 }, () =>
         axios.get(`http://${state.loadBalancerDns}`), 
       ); 
      state.endpointResponse = JSON.stringify(response.data, null, 2);
     } catch (e) { 
       state.verifyEndpointError = e; 
     } 
  }), 
   new ScenarioOutput("verifiedEndpoint", (state) => { 
     if (state.verifyEndpointError) { 
       console.error(state.verifyEndpointError);
```

```
 } else { 
        return MESSAGES.verifiedEndpoint.replace( 
          "${ENDPOINT_RESPONSE}", 
          state.endpointResponse, 
        ); 
     } 
   }),
];
```
Menyusun langkah-langkah untuk menjalankan demo.

```
// Copyright Amazon.com, Inc. or its affiliates. All Rights Reserved.
// SPDX-License-Identifier: Apache-2.0
import { readFileSync } from "node:fs";
import { join } from "node:path";
import axios from "axios";
import { 
   DescribeTargetGroupsCommand, 
   DescribeTargetHealthCommand, 
   ElasticLoadBalancingV2Client,
} from "@aws-sdk/client-elastic-load-balancing-v2";
import { 
   DescribeInstanceInformationCommand, 
   PutParameterCommand, 
  SSMClient, 
  SendCommandCommand,
} from "@aws-sdk/client-ssm";
import { 
   IAMClient, 
   CreatePolicyCommand, 
   CreateRoleCommand, 
   AttachRolePolicyCommand, 
   CreateInstanceProfileCommand, 
  AddRoleToInstanceProfileCommand, 
   waitUntilInstanceProfileExists,
} from "@aws-sdk/client-iam";
import { 
   AutoScalingClient, 
   DescribeAutoScalingGroupsCommand, 
   TerminateInstanceInAutoScalingGroupCommand,
```

```
} from "@aws-sdk/client-auto-scaling";
import { 
   DescribeIamInstanceProfileAssociationsCommand, 
   EC2Client, 
   RebootInstancesCommand, 
   ReplaceIamInstanceProfileAssociationCommand,
} from "@aws-sdk/client-ec2";
import { 
   ScenarioAction, 
   ScenarioInput, 
   ScenarioOutput,
} from "@aws-sdk-examples/libs/scenario/scenario.js";
import { retry } from "@aws-sdk-examples/libs/utils/util-timers.js";
import { MESSAGES, NAMES, RESOURCES_PATH } from "./constants.js";
import { findLoadBalancer } from "./shared.js";
const getRecommendation = new ScenarioAction( 
   "getRecommendation", 
  async (state) \Rightarrow {
     const loadBalancer = await findLoadBalancer(NAMES.loadBalancerName); 
     if (loadBalancer) { 
       state.loadBalancerDnsName = loadBalancer.DNSName; 
       try { 
         state.recommendation = ( 
           await axios.get(`http://${state.loadBalancerDnsName}`) 
         ).data; 
       } catch (e) { 
         state.recommendation = e instanceof Error ? e.message : e; 
       } 
     } else { 
       throw new Error(MESSAGES.demoFindLoadBalancerError); 
     } 
   },
);
const getRecommendationResult = new ScenarioOutput( 
   "getRecommendationResult", 
  (state) =>
     `Recommendation:\n${JSON.stringify(state.recommendation, null, 2)}`, 
   { preformatted: true },
);
```
```
const getHealthCheck = new ScenarioAction("getHealthCheck", async (state) => { 
   // snippet-start:[javascript.v3.wkflw.resilient.DescribeTargetGroups] 
   const client = new ElasticLoadBalancingV2Client({}); 
   const { TargetGroups } = await client.send( 
     new DescribeTargetGroupsCommand({ 
      Names: [NAMES.loadBalancerTargetGroupName],
     }), 
   ); 
   // snippet-end:[javascript.v3.wkflw.resilient.DescribeTargetGroups] 
   // snippet-start:[javascript.v3.wkflw.resilient.DescribeTargetHealth] 
   const { TargetHealthDescriptions } = await client.send( 
     new DescribeTargetHealthCommand({ 
       TargetGroupArn: TargetGroups[0].TargetGroupArn, 
     }), 
   ); 
   // snippet-end:[javascript.v3.wkflw.resilient.DescribeTargetHealth] 
   state.targetHealthDescriptions = TargetHealthDescriptions;
});
const getHealthCheckResult = new ScenarioOutput( 
   "getHealthCheckResult", 
   /** 
    * @param {{ targetHealthDescriptions: import('@aws-sdk/client-elastic-load-
balancing-v2').TargetHealthDescription[]}} state 
    */ 
  (state) => {
     const status = state.targetHealthDescriptions 
       .map((th) => `${th.Target.Id}: ${th.TargetHealth.State}`) 
      .join("\n\ranglen");
     return `Health check:\n${status}`; 
   }, 
   { preformatted: true },
);
const loadBalancerLoop = new ScenarioAction( 
   "loadBalancerLoop", 
   getRecommendation.action, 
   { 
     whileConfig: { 
       inputEquals: true, 
       input: new ScenarioInput( 
         "loadBalancerCheck", 
         MESSAGES.demoLoadBalancerCheck,
```

```
 { 
            type: "confirm", 
         }, 
       ), 
       output: getRecommendationResult, 
     }, 
   },
);
const healthCheckLoop = new ScenarioAction( 
   "healthCheckLoop", 
   getHealthCheck.action, 
  \{ whileConfig: { 
       inputEquals: true, 
      input: new ScenarioInput("healthCheck", MESSAGES.demoHealthCheck, {
         type: "confirm", 
       }), 
       output: getHealthCheckResult, 
     }, 
   },
);
const statusSteps = [ 
   getRecommendation, 
   getRecommendationResult, 
   getHealthCheck, 
   getHealthCheckResult,
];
/** 
  * @type {import('@aws-sdk-examples/libs/scenario.js').Step[]} 
  */
export const demoSteps = [ 
   new ScenarioOutput("header", MESSAGES.demoHeader, { header: true }), 
   new ScenarioOutput("sanityCheck", MESSAGES.demoSanityCheck), 
   ...statusSteps, 
   new ScenarioInput( 
     "brokenDependencyConfirmation", 
     MESSAGES.demoBrokenDependencyConfirmation, 
     { type: "confirm" }, 
   ), 
   new ScenarioAction("brokenDependency", async (state) => { 
     if (!state.brokenDependencyConfirmation) {
```

```
 process.exit(); 
   } else { 
    const client = new SSMClien({ }) ;
     state.badTableName = `fake-table-${Date.now()}`; 
     await client.send( 
       new PutParameterCommand({ 
          Name: NAMES.ssmTableNameKey, 
          Value: state.badTableName, 
          Overwrite: true, 
         Type: "String", 
       }), 
     ); 
   } 
 }), 
 new ScenarioOutput("testBrokenDependency", (state) => 
   MESSAGES.demoTestBrokenDependency.replace( 
     "${TABLE_NAME}", 
     state.badTableName, 
   ), 
 ), 
 ...statusSteps, 
 new ScenarioInput( 
   "staticResponseConfirmation", 
   MESSAGES.demoStaticResponseConfirmation, 
   { type: "confirm" }, 
 ), 
 new ScenarioAction("staticResponse", async (state) => { 
   if (!state.staticResponseConfirmation) { 
     process.exit(); 
   } else { 
    const client = new SSMClient({} \{ \});
     await client.send( 
       new PutParameterCommand({ 
          Name: NAMES.ssmFailureResponseKey, 
          Value: "static", 
          Overwrite: true, 
          Type: "String", 
       }), 
     ); 
   } 
 }), 
 new ScenarioOutput("testStaticResponse", MESSAGES.demoTestStaticResponse), 
 ...statusSteps, 
 new ScenarioInput(
```

```
 "badCredentialsConfirmation", 
     MESSAGES.demoBadCredentialsConfirmation, 
     { type: "confirm" }, 
   ), 
   new ScenarioAction("badCredentialsExit", (state) => { 
     if (!state.badCredentialsConfirmation) { 
       process.exit(); 
     } 
   }), 
   new ScenarioAction("fixDynamoDBName", async () => { 
    const client = new SSMClien({ }) ;
     await client.send( 
       new PutParameterCommand({ 
        Name: NAMES.ssmTableNameKey,
         Value: NAMES.tableName, 
         Overwrite: true, 
         Type: "String", 
       }), 
     ); 
   }), 
   new ScenarioAction( 
     "badCredentials", 
     /** 
      * @param {{ targetInstance: import('@aws-sdk/client-auto-
scaling').Instance }} state 
      */ 
    async (state) => \{ await createSsmOnlyInstanceProfile(); 
       const autoScalingClient = new AutoScalingClient({}); 
       const { AutoScalingGroups } = await autoScalingClient.send( 
         new DescribeAutoScalingGroupsCommand({ 
           AutoScalingGroupNames: [NAMES.autoScalingGroupName], 
         }), 
       ); 
       state.targetInstance = AutoScalingGroups[0].Instances[0]; 
       // snippet-start:
[javascript.v3.wkflw.resilient.DescribeIamInstanceProfileAssociations] 
      const ec2Client = new EC2Client({});
       const { IamInstanceProfileAssociations } = await ec2Client.send( 
         new DescribeIamInstanceProfileAssociationsCommand({ 
           Filters: [ 
              { Name: "instance-id", Values: [state.targetInstance.InstanceId] }, 
           ], 
         }),
```

```
 ); 
       // snippet-end:
[javascript.v3.wkflw.resilient.DescribeIamInstanceProfileAssociations] 
       state.instanceProfileAssociationId = 
         IamInstanceProfileAssociations[0].AssociationId; 
       // snippet-start:
[javascript.v3.wkflw.resilient.ReplaceIamInstanceProfileAssociation] 
      await retry(\{ intervalInMs: 1000, maxRetries: 30 \}, () =>
         ec2Client.send( 
           new ReplaceIamInstanceProfileAssociationCommand({ 
             AssociationId: state.instanceProfileAssociationId, 
             IamInstanceProfile: { Name: NAMES.ssmOnlyInstanceProfileName }, 
           }), 
         ), 
       ); 
       // snippet-end:
[javascript.v3.wkflw.resilient.ReplaceIamInstanceProfileAssociation] 
       await ec2Client.send( 
         new RebootInstancesCommand({ 
           InstanceIds: [state.targetInstance.InstanceId], 
         }), 
      );
      const ssmClient = new SSMClien({});
      await retry({ intervalInMs: 20000, maxRetries: 15 }, async () => {
         const { InstanceInformationList } = await ssmClient.send( 
          new DescribeInstanceInformationCommand({}),
         ); 
         const instance = InstanceInformationList.find( 
           (info) => info.InstanceId === state.targetInstance.InstanceId, 
         ); 
         if (!instance) { 
           throw new Error("Instance not found."); 
         } 
       }); 
       await ssmClient.send( 
        new SendCommandCommand({
           InstanceIds: [state.targetInstance.InstanceId], 
           DocumentName: "AWS-RunShellScript", 
           Parameters: { commands: ["cd / && sudo python3 server.py 80"] },
```

```
 }), 
       ); 
     }, 
   ), 
   new ScenarioOutput( 
     "testBadCredentials", 
     /** 
      * @param {{ targetInstance: import('@aws-sdk/client-
ssm').InstanceInformation}} state 
      */ 
    (state) =>
       MESSAGES.demoTestBadCredentials.replace( 
         "${INSTANCE_ID}", 
         state.targetInstance.InstanceId, 
       ), 
   ), 
  loadBalancerLoop, 
  new ScenarioInput( 
     "deepHealthCheckConfirmation", 
     MESSAGES.demoDeepHealthCheckConfirmation, 
     { type: "confirm" }, 
   ), 
   new ScenarioAction("deepHealthCheckExit", (state) => { 
     if (!state.deepHealthCheckConfirmation) { 
       process.exit(); 
     } 
  }), 
   new ScenarioAction("deepHealthCheck", async () => { 
    const client = new SSMClien({});
     await client.send( 
       new PutParameterCommand({ 
        Name: NAMES.ssmHealthCheckKey,
         Value: "deep", 
         Overwrite: true, 
         Type: "String", 
       }), 
     ); 
  }), 
   new ScenarioOutput("testDeepHealthCheck", MESSAGES.demoTestDeepHealthCheck), 
  healthCheckLoop, 
  loadBalancerLoop, 
  new ScenarioInput( 
     "killInstanceConfirmation", 
     /**
```

```
 * @param {{ targetInstance: import('@aws-sdk/client-
ssm').InstanceInformation }} state 
      */ 
    (state) =>
       MESSAGES.demoKillInstanceConfirmation.replace( 
         "${INSTANCE_ID}", 
         state.targetInstance.InstanceId, 
       ), 
     { type: "confirm" }, 
   ), 
   new ScenarioAction("killInstanceExit", (state) => { 
     if (!state.killInstanceConfirmation) { 
       process.exit(); 
     } 
  }), 
   new ScenarioAction( 
     "killInstance", 
     /** 
      * @param {{ targetInstance: import('@aws-sdk/client-
ssm').InstanceInformation }} state 
      */ 
    async (state) \Rightarrow {
      const client = new AutoScalingClient({});
       await client.send( 
         new TerminateInstanceInAutoScalingGroupCommand({ 
           InstanceId: state.targetInstance.InstanceId, 
           ShouldDecrementDesiredCapacity: false, 
         }), 
       ); 
     }, 
   ), 
   new ScenarioOutput("testKillInstance", MESSAGES.demoTestKillInstance), 
  healthCheckLoop, 
  loadBalancerLoop, 
  new ScenarioInput("failOpenConfirmation", MESSAGES.demoFailOpenConfirmation, { 
     type: "confirm", 
  }), 
   new ScenarioAction("failOpenExit", (state) => { 
     if (!state.failOpenConfirmation) { 
       process.exit(); 
     } 
  }), 
   new ScenarioAction("failOpen", () => { 
    const client = new SSMClien({});
```

```
 return client.send( 
       new PutParameterCommand({ 
        Name: NAMES.ssmTableNameKey,
         Value: `fake-table-${Date.now()}`, 
         Overwrite: true, 
         Type: "String", 
       }), 
     ); 
   }), 
   new ScenarioOutput("testFailOpen", MESSAGES.demoFailOpenTest), 
   healthCheckLoop, 
   loadBalancerLoop, 
   new ScenarioInput( 
     "resetTableConfirmation", 
     MESSAGES.demoResetTableConfirmation, 
     { type: "confirm" }, 
  ),
   new ScenarioAction("resetTableExit", (state) => { 
     if (!state.resetTableConfirmation) { 
       process.exit(); 
     } 
   }), 
   new ScenarioAction("resetTable", async () => { 
    const client = new SSMClien({ }) ;
     await client.send( 
       new PutParameterCommand({ 
        Name: NAMES.ssmTableNameKey,
         Value: NAMES.tableName, 
         Overwrite: true, 
         Type: "String", 
       }), 
     ); 
   }), 
   new ScenarioOutput("testResetTable", MESSAGES.demoTestResetTable), 
   healthCheckLoop, 
   loadBalancerLoop,
];
async function createSsmOnlyInstanceProfile() { 
  const iamClient = new IAMClient({});
   const { Policy } = await iamClient.send( 
     new CreatePolicyCommand({ 
       PolicyName: NAMES.ssmOnlyPolicyName, 
       PolicyDocument: readFileSync(
```

```
 join(RESOURCES_PATH, "ssm_only_policy.json"), 
     ), 
   }), 
 ); 
 await iamClient.send( 
   new CreateRoleCommand({ 
     RoleName: NAMES.ssmOnlyRoleName, 
     AssumeRolePolicyDocument: JSON.stringify({ 
       Version: "2012-10-17", 
       Statement: [ 
         { 
            Effect: "Allow", 
           Principal: { Service: "ec2.amazonaws.com" },
            Action: "sts:AssumeRole", 
         }, 
       ], 
     }), 
   }), 
 ); 
 await iamClient.send( 
   new AttachRolePolicyCommand({ 
     RoleName: NAMES.ssmOnlyRoleName, 
     PolicyArn: Policy.Arn, 
   }), 
 ); 
 await iamClient.send( 
   new AttachRolePolicyCommand({ 
    RoleName: NAMES.ssmOnlyRoleName,
     PolicyArn: "arn:aws:iam::aws:policy/AmazonSSMManagedInstanceCore", 
   }), 
 ); 
 // snippet-start:[javascript.v3.wkflw.resilient.CreateInstanceProfile] 
 const { InstanceProfile } = await iamClient.send( 
   new CreateInstanceProfileCommand({ 
     InstanceProfileName: NAMES.ssmOnlyInstanceProfileName, 
   }), 
);
 await waitUntilInstanceProfileExists( 
   { client: iamClient }, 
   { InstanceProfileName: NAMES.ssmOnlyInstanceProfileName }, 
 ); 
 // snippet-end:[javascript.v3.wkflw.resilient.CreateInstanceProfile] 
 await iamClient.send( 
   new AddRoleToInstanceProfileCommand({
```

```
 InstanceProfileName: NAMES.ssmOnlyInstanceProfileName, 
      RoleName: NAMES.ssmOnlyRoleName,
     }), 
   ); 
   return InstanceProfile;
}
```
Menyusun langkah-langkah untuk menghancurkan semua sumber daya.

```
// Copyright Amazon.com, Inc. or its affiliates. All Rights Reserved.
// SPDX-License-Identifier: Apache-2.0
import { unlinkSync } from "node:fs";
import { DynamoDBClient, DeleteTableCommand } from "@aws-sdk/client-dynamodb";
import { 
   EC2Client, 
   DeleteKeyPairCommand, 
   DeleteLaunchTemplateCommand,
} from "@aws-sdk/client-ec2";
import { 
   IAMClient, 
   DeleteInstanceProfileCommand, 
   RemoveRoleFromInstanceProfileCommand, 
   DeletePolicyCommand, 
  DeleteRoleCommand, 
   DetachRolePolicyCommand, 
   paginateListPolicies,
} from "@aws-sdk/client-iam";
import { 
   AutoScalingClient, 
   DeleteAutoScalingGroupCommand, 
   TerminateInstanceInAutoScalingGroupCommand, 
   UpdateAutoScalingGroupCommand, 
   paginateDescribeAutoScalingGroups,
} from "@aws-sdk/client-auto-scaling";
import { 
   DeleteLoadBalancerCommand, 
   DeleteTargetGroupCommand, 
   DescribeTargetGroupsCommand, 
   ElasticLoadBalancingV2Client,
} from "@aws-sdk/client-elastic-load-balancing-v2";
```

```
import { 
   ScenarioOutput, 
   ScenarioInput, 
   ScenarioAction,
} from "@aws-sdk-examples/libs/scenario/index.js";
import { retry } from "@aws-sdk-examples/libs/utils/util-timers.js";
import { MESSAGES, NAMES } from "./constants.js";
import { findLoadBalancer } from "./shared.js";
/** 
  * @type {import('@aws-sdk-examples/libs/scenario.js').Step[]} 
  */
export const destroySteps = [ 
   new ScenarioInput("destroy", MESSAGES.destroy, { type: "confirm" }), 
   new ScenarioAction( 
     "abort", 
     (state) => state.destroy === false && process.exit(), 
   ), 
   new ScenarioAction("deleteTable", async (c) => { 
     try { 
      const client = new DynamoDBClient({});
      await client.send(new DeleteTableCommand({ TableName: NAMES.tableName }));
     } catch (e) { 
       c.deleteTableError = e; 
     } 
   }), 
   new ScenarioOutput("deleteTableResult", (state) => { 
     if (state.deleteTableError) { 
       console.error(state.deleteTableError); 
       return MESSAGES.deleteTableError.replace( 
         "${TABLE_NAME}", 
         NAMES.tableName, 
       ); 
     } else { 
       return MESSAGES.deletedTable.replace("${TABLE_NAME}", NAMES.tableName); 
     } 
   }), 
   new ScenarioAction("deleteKeyPair", async (state) => { 
     try { 
      const client = new EC2Client({});
       await client.send( 
        new DeleteKeyPairCommand({ KeyName: NAMES.keyPairName }),
```

```
 ); 
     unlinkSync(`${NAMES.keyPairName}.pem`); 
   } catch (e) { 
     state.deleteKeyPairError = e; 
   } 
 }), 
 new ScenarioOutput("deleteKeyPairResult", (state) => { 
   if (state.deleteKeyPairError) { 
     console.error(state.deleteKeyPairError); 
     return MESSAGES.deleteKeyPairError.replace( 
       "${KEY_PAIR_NAME}", 
       NAMES.keyPairName, 
     ); 
   } else { 
     return MESSAGES.deletedKeyPair.replace( 
       "${KEY_PAIR_NAME}", 
       NAMES.keyPairName, 
     ); 
   } 
 }), 
 new ScenarioAction("detachPolicyFromRole", async (state) => { 
   try { 
    const client = new IAMClient(\{\});
     const policy = await findPolicy(NAMES.instancePolicyName); 
     if (!policy) { 
       state.detachPolicyFromRoleError = new Error( 
          `Policy ${NAMES.instancePolicyName} not found.`, 
       ); 
     } else { 
       await client.send( 
          new DetachRolePolicyCommand({ 
            RoleName: NAMES.instanceRoleName, 
            PolicyArn: policy.Arn, 
          }), 
       ); 
     } 
   } catch (e) { 
     state.detachPolicyFromRoleError = e; 
   } 
 }), 
 new ScenarioOutput("detachedPolicyFromRole", (state) => { 
   if (state.detachPolicyFromRoleError) { 
     console.error(state.detachPolicyFromRoleError);
```

```
 return MESSAGES.detachPolicyFromRoleError 
        .replace("${INSTANCE_POLICY_NAME}", NAMES.instancePolicyName) 
       .replace("${INSTANCE_ROLE_NAME}", NAMES.instanceRoleName); 
   } else { 
     return MESSAGES.detachedPolicyFromRole 
       .replace("${INSTANCE_POLICY_NAME}", NAMES.instancePolicyName) 
       .replace("${INSTANCE_ROLE_NAME}", NAMES.instanceRoleName); 
   } 
 }), 
 new ScenarioAction("deleteInstancePolicy", async (state) => { 
  const client = new IAMClient(\{\});
   const policy = await findPolicy(NAMES.instancePolicyName); 
   if (!policy) { 
     state.deletePolicyError = new Error( 
        `Policy ${NAMES.instancePolicyName} not found.`, 
     ); 
   } else { 
     return client.send( 
       new DeletePolicyCommand({ 
         PolicyArn: policy.Arn, 
       }), 
     ); 
   } 
 }), 
 new ScenarioOutput("deletePolicyResult", (state) => { 
   if (state.deletePolicyError) { 
     console.error(state.deletePolicyError); 
     return MESSAGES.deletePolicyError.replace( 
       "${INSTANCE_POLICY_NAME}", 
       NAMES.instancePolicyName, 
     ); 
   } else { 
     return MESSAGES.deletedPolicy.replace( 
       "${INSTANCE_POLICY_NAME}", 
       NAMES.instancePolicyName, 
     ); 
   } 
 }), 
 new ScenarioAction("removeRoleFromInstanceProfile", async (state) => { 
   try { 
    const client = new IAMClient({});
     await client.send( 
       new RemoveRoleFromInstanceProfileCommand({
```

```
 RoleName: NAMES.instanceRoleName, 
         InstanceProfileName: NAMES.instanceProfileName, 
       }), 
     ); 
   } catch (e) { 
     state.removeRoleFromInstanceProfileError = e; 
   } 
 }), 
 new ScenarioOutput("removeRoleFromInstanceProfileResult", (state) => { 
   if (state.removeRoleFromInstanceProfile) { 
     console.error(state.removeRoleFromInstanceProfileError); 
     return MESSAGES.removeRoleFromInstanceProfileError 
        .replace("${INSTANCE_PROFILE_NAME}", NAMES.instanceProfileName) 
       .replace("${INSTANCE_ROLE_NAME}", NAMES.instanceRoleName); 
   } else { 
     return MESSAGES.removedRoleFromInstanceProfile 
       .replace("${INSTANCE_PROFILE_NAME}", NAMES.instanceProfileName) 
       .replace("${INSTANCE_ROLE_NAME}", NAMES.instanceRoleName); 
   } 
 }), 
 new ScenarioAction("deleteInstanceRole", async (state) => { 
   try { 
    const client = new IAMClient(\{\});
     await client.send( 
       new DeleteRoleCommand({ 
         RoleName: NAMES.instanceRoleName, 
       }), 
     ); 
   } catch (e) { 
     state.deleteInstanceRoleError = e; 
   } 
 }), 
 new ScenarioOutput("deleteInstanceRoleResult", (state) => { 
   if (state.deleteInstanceRoleError) { 
     console.error(state.deleteInstanceRoleError); 
     return MESSAGES.deleteInstanceRoleError.replace( 
       "${INSTANCE_ROLE_NAME}", 
       NAMES.instanceRoleName, 
     ); 
   } else { 
     return MESSAGES.deletedInstanceRole.replace( 
       "${INSTANCE_ROLE_NAME}", 
       NAMES.instanceRoleName, 
    );
```

```
 } 
 }), 
 new ScenarioAction("deleteInstanceProfile", async (state) => { 
   try { 
     // snippet-start:[javascript.v3.wkflw.resilient.DeleteInstanceProfile] 
    const client = new IAMClient({} \{ \});
     await client.send( 
       new DeleteInstanceProfileCommand({ 
         InstanceProfileName: NAMES.instanceProfileName, 
       }), 
    );
     // snippet-end:[javascript.v3.wkflw.resilient.DeleteInstanceProfile] 
   } catch (e) { 
     state.deleteInstanceProfileError = e; 
   } 
 }), 
 new ScenarioOutput("deleteInstanceProfileResult", (state) => { 
   if (state.deleteInstanceProfileError) { 
     console.error(state.deleteInstanceProfileError); 
     return MESSAGES.deleteInstanceProfileError.replace( 
       "${INSTANCE_PROFILE_NAME}", 
       NAMES.instanceProfileName, 
    ) ;
   } else { 
     return MESSAGES.deletedInstanceProfile.replace( 
       "${INSTANCE_PROFILE_NAME}", 
       NAMES.instanceProfileName, 
     ); 
   } 
 }), 
 new ScenarioAction("deleteAutoScalingGroup", async (state) => { 
   try { 
     await terminateGroupInstances(NAMES.autoScalingGroupName); 
    await retry({ intervalInMs: 60000, maxRetries: 60 }, async () => {
       await deleteAutoScalingGroup(NAMES.autoScalingGroupName); 
     }); 
   } catch (e) { 
    state.deleteAutoScalingGroupError = e;
   } 
 }), 
 new ScenarioOutput("deleteAutoScalingGroupResult", (state) => { 
   if (state.deleteAutoScalingGroupError) { 
     console.error(state.deleteAutoScalingGroupError); 
     return MESSAGES.deleteAutoScalingGroupError.replace(
```

```
 "${AUTO_SCALING_GROUP_NAME}", 
       NAMES.autoScalingGroupName, 
     ); 
   } else { 
     return MESSAGES.deletedAutoScalingGroup.replace( 
       "${AUTO_SCALING_GROUP_NAME}", 
       NAMES.autoScalingGroupName, 
     ); 
   } 
 }), 
 new ScenarioAction("deleteLaunchTemplate", async (state) => { 
  const client = new EC2Client({});
   try { 
     // snippet-start:[javascript.v3.wkflw.resilient.DeleteLaunchTemplate] 
     await client.send( 
       new DeleteLaunchTemplateCommand({ 
         LaunchTemplateName: NAMES.launchTemplateName, 
       }), 
     ); 
     // snippet-end:[javascript.v3.wkflw.resilient.DeleteLaunchTemplate] 
   } catch (e) { 
     state.deleteLaunchTemplateError = e; 
   } 
 }), 
 new ScenarioOutput("deleteLaunchTemplateResult", (state) => { 
   if (state.deleteLaunchTemplateError) { 
     console.error(state.deleteLaunchTemplateError); 
     return MESSAGES.deleteLaunchTemplateError.replace( 
       "${LAUNCH_TEMPLATE_NAME}", 
       NAMES.launchTemplateName, 
     ); 
   } else { 
     return MESSAGES.deletedLaunchTemplate.replace( 
       "${LAUNCH_TEMPLATE_NAME}", 
       NAMES.launchTemplateName, 
     ); 
   } 
 }), 
 new ScenarioAction("deleteLoadBalancer", async (state) => { 
   try { 
     // snippet-start:[javascript.v3.wkflw.resilient.DeleteLoadBalancer] 
     const client = new ElasticLoadBalancingV2Client({}); 
     const loadBalancer = await findLoadBalancer(NAMES.loadBalancerName); 
     await client.send(
```

```
 new DeleteLoadBalancerCommand({ 
         LoadBalancerArn: loadBalancer.LoadBalancerArn, 
       }), 
    );
    await retry({ intervalInMs: 1000, maxRetries: 60 }, async () => {
       const lb = await findLoadBalancer(NAMES.loadBalancerName); 
       if (lb) { 
         throw new Error("Load balancer still exists."); 
       } 
     }); 
     // snippet-end:[javascript.v3.wkflw.resilient.DeleteLoadBalancer] 
   } catch (e) { 
     state.deleteLoadBalancerError = e; 
   } 
 }), 
 new ScenarioOutput("deleteLoadBalancerResult", (state) => { 
   if (state.deleteLoadBalancerError) { 
     console.error(state.deleteLoadBalancerError); 
     return MESSAGES.deleteLoadBalancerError.replace( 
       "${LB_NAME}", 
       NAMES.loadBalancerName, 
     ); 
   } else { 
     return MESSAGES.deletedLoadBalancer.replace( 
       "${LB_NAME}", 
       NAMES.loadBalancerName, 
     ); 
   } 
 }), 
 new ScenarioAction("deleteLoadBalancerTargetGroup", async (state) => { 
   // snippet-start:[javascript.v3.wkflw.resilient.DeleteTargetGroup] 
   const client = new ElasticLoadBalancingV2Client({}); 
   try { 
     const { TargetGroups } = await client.send( 
       new DescribeTargetGroupsCommand({ 
         Names: [NAMES.loadBalancerTargetGroupName], 
       }), 
     ); 
     await retry({ intervalInMs: 1000, maxRetries: 30 }, () => 
       client.send( 
         new DeleteTargetGroupCommand({ 
            TargetGroupArn: TargetGroups[0].TargetGroupArn, 
         }),
```

```
 ), 
     ); 
   } catch (e) { 
     state.deleteLoadBalancerTargetGroupError = e; 
   } 
   // snippet-end:[javascript.v3.wkflw.resilient.DeleteTargetGroup] 
 }), 
 new ScenarioOutput("deleteLoadBalancerTargetGroupResult", (state) => { 
   if (state.deleteLoadBalancerTargetGroupError) { 
     console.error(state.deleteLoadBalancerTargetGroupError); 
     return MESSAGES.deleteLoadBalancerTargetGroupError.replace( 
       "${TARGET_GROUP_NAME}", 
       NAMES.loadBalancerTargetGroupName, 
     ); 
   } else { 
     return MESSAGES.deletedLoadBalancerTargetGroup.replace( 
       "${TARGET_GROUP_NAME}", 
       NAMES.loadBalancerTargetGroupName, 
     ); 
   } 
 }), 
 new ScenarioAction("detachSsmOnlyRoleFromProfile", async (state) => { 
   try { 
    const client = new IAMClient({} \{ \});
     await client.send( 
       new RemoveRoleFromInstanceProfileCommand({ 
         InstanceProfileName: NAMES.ssmOnlyInstanceProfileName, 
        RoleName: NAMES.ssmOnlyRoleName,
       }), 
     ); 
   } catch (e) { 
     state.detachSsmOnlyRoleFromProfileError = e; 
   } 
 }), 
 new ScenarioOutput("detachSsmOnlyRoleFromProfileResult", (state) => { 
   if (state.detachSsmOnlyRoleFromProfileError) { 
     console.error(state.detachSsmOnlyRoleFromProfileError); 
     return MESSAGES.detachSsmOnlyRoleFromProfileError 
        .replace("${ROLE_NAME}", NAMES.ssmOnlyRoleName) 
       .replace("${PROFILE_NAME}", NAMES.ssmOnlyInstanceProfileName); 
   } else { 
     return MESSAGES.detachedSsmOnlyRoleFromProfile 
       .replace("${ROLE_NAME}", NAMES.ssmOnlyRoleName) 
       .replace("${PROFILE_NAME}", NAMES.ssmOnlyInstanceProfileName);
```

```
 } 
 }), 
 new ScenarioAction("detachSsmOnlyCustomRolePolicy", async (state) => { 
   try { 
    const iamClient = new IAMClient({?});
     const ssmOnlyPolicy = await findPolicy(NAMES.ssmOnlyPolicyName); 
     await iamClient.send( 
       new DetachRolePolicyCommand({ 
        RoleName: NAMES.ssmOnlyRoleName,
         PolicyArn: ssmOnlyPolicy.Arn, 
       }), 
     ); 
   } catch (e) { 
     state.detachSsmOnlyCustomRolePolicyError = e; 
   } 
 }), 
 new ScenarioOutput("detachSsmOnlyCustomRolePolicyResult", (state) => { 
   if (state.detachSsmOnlyCustomRolePolicyError) { 
     console.error(state.detachSsmOnlyCustomRolePolicyError); 
     return MESSAGES.detachSsmOnlyCustomRolePolicyError 
        .replace("${ROLE_NAME}", NAMES.ssmOnlyRoleName) 
       .replace("${POLICY_NAME}", NAMES.ssmOnlyPolicyName); 
   } else { 
     return MESSAGES.detachedSsmOnlyCustomRolePolicy 
       .replace("${ROLE_NAME}", NAMES.ssmOnlyRoleName) 
       .replace("${POLICY_NAME}", NAMES.ssmOnlyPolicyName); 
   } 
 }), 
 new ScenarioAction("detachSsmOnlyAWSRolePolicy", async (state) => { 
   try { 
    const iamClient = new IAMClient(f));
     await iamClient.send( 
       new DetachRolePolicyCommand({ 
         RoleName: NAMES.ssmOnlyRoleName, 
         PolicyArn: "arn:aws:iam::aws:policy/AmazonSSMManagedInstanceCore", 
       }), 
     ); 
   } catch (e) { 
    state.detachSsmOnlyAWSRolePolicyError = e;
   } 
 }), 
 new ScenarioOutput("detachSsmOnlyAWSRolePolicyResult", (state) => { 
   if (state.detachSsmOnlyAWSRolePolicyError) { 
     console.error(state.detachSsmOnlyAWSRolePolicyError);
```

```
 return MESSAGES.detachSsmOnlyAWSRolePolicyError 
        .replace("${ROLE_NAME}", NAMES.ssmOnlyRoleName) 
       .replace("${POLICY_NAME}", "AmazonSSMManagedInstanceCore"); 
   } else { 
     return MESSAGES.detachedSsmOnlyAWSRolePolicy 
       .replace("${ROLE_NAME}", NAMES.ssmOnlyRoleName) 
       .replace("${POLICY_NAME}", "AmazonSSMManagedInstanceCore"); 
   } 
 }), 
 new ScenarioAction("deleteSsmOnlyInstanceProfile", async (state) => { 
   try { 
    const iamClient = new IAMClient({});
     await iamClient.send( 
       new DeleteInstanceProfileCommand({ 
         InstanceProfileName: NAMES.ssmOnlyInstanceProfileName, 
       }), 
     ); 
   } catch (e) { 
     state.deleteSsmOnlyInstanceProfileError = e; 
   } 
 }), 
 new ScenarioOutput("deleteSsmOnlyInstanceProfileResult", (state) => { 
   if (state.deleteSsmOnlyInstanceProfileError) { 
     console.error(state.deleteSsmOnlyInstanceProfileError); 
     return MESSAGES.deleteSsmOnlyInstanceProfileError.replace( 
       "${INSTANCE_PROFILE_NAME}", 
       NAMES.ssmOnlyInstanceProfileName, 
     ); 
   } else { 
     return MESSAGES.deletedSsmOnlyInstanceProfile.replace( 
       "${INSTANCE_PROFILE_NAME}", 
       NAMES.ssmOnlyInstanceProfileName, 
     ); 
   } 
 }), 
 new ScenarioAction("deleteSsmOnlyPolicy", async (state) => { 
   try { 
    const iamClient = new IAMClient({});
     const ssmOnlyPolicy = await findPolicy(NAMES.ssmOnlyPolicyName); 
     await iamClient.send( 
       new DeletePolicyCommand({ 
         PolicyArn: ssmOnlyPolicy.Arn, 
       }), 
     );
```

```
 } catch (e) { 
     state.deleteSsmOnlyPolicyError = e; 
   } 
 }), 
 new ScenarioOutput("deleteSsmOnlyPolicyResult", (state) => { 
   if (state.deleteSsmOnlyPolicyError) { 
     console.error(state.deleteSsmOnlyPolicyError); 
     return MESSAGES.deleteSsmOnlyPolicyError.replace( 
       "${POLICY_NAME}", 
       NAMES.ssmOnlyPolicyName, 
     ); 
   } else { 
     return MESSAGES.deletedSsmOnlyPolicy.replace( 
       "${POLICY_NAME}", 
       NAMES.ssmOnlyPolicyName, 
     ); 
   } 
 }), 
 new ScenarioAction("deleteSsmOnlyRole", async (state) => { 
   try { 
    const iamClient = new IAMClient({});
     await iamClient.send( 
       new DeleteRoleCommand({ 
          RoleName: NAMES.ssmOnlyRoleName, 
       }), 
     ); 
   } catch (e) { 
     state.deleteSsmOnlyRoleError = e; 
   } 
 }), 
 new ScenarioOutput("deleteSsmOnlyRoleResult", (state) => { 
   if (state.deleteSsmOnlyRoleError) { 
     console.error(state.deleteSsmOnlyRoleError); 
     return MESSAGES.deleteSsmOnlyRoleError.replace( 
       "${ROLE_NAME}", 
       NAMES.ssmOnlyRoleName, 
    );
   } else { 
     return MESSAGES.deletedSsmOnlyRole.replace( 
       "${ROLE_NAME}", 
       NAMES.ssmOnlyRoleName, 
     ); 
   } 
 }),
```

```
];
/** 
  * @param {string} policyName 
  */
async function findPolicy(policyName) { 
  const client = new IAMClient(\{\});
  const paginatedPolicies = paginateListPolicies({ client }, {});
   for await (const page of paginatedPolicies) { 
    const policy = page.Policies.find((p) => p.PolicyName === policyName);
     if (policy) { 
       return policy; 
     } 
   }
}
/** 
  * @param {string} groupName 
  */
async function deleteAutoScalingGroup(groupName) { 
   const client = new AutoScalingClient({}); 
   try { 
     await client.send( 
       new DeleteAutoScalingGroupCommand({ 
         AutoScalingGroupName: groupName, 
       }), 
     ); 
   } catch (err) { 
     if (!(err instanceof Error)) { 
       throw err; 
     } else { 
       console.log(err.name); 
       throw err; 
     } 
   }
}
/** 
  * @param {string} groupName 
  */
async function terminateGroupInstances(groupName) { 
   const autoScalingClient = new AutoScalingClient({}); 
   const group = await findAutoScalingGroup(groupName); 
   await autoScalingClient.send(
```

```
 new UpdateAutoScalingGroupCommand({ 
       AutoScalingGroupName: group.AutoScalingGroupName, 
       MinSize: 0, 
     }), 
   ); 
   for (const i of group.Instances) { 
    await retry(\{ intervalInMs: 1000, maxRetries: 30 \}, () =>
       autoScalingClient.send( 
         new TerminateInstanceInAutoScalingGroupCommand({ 
           InstanceId: i.InstanceId, 
           ShouldDecrementDesiredCapacity: true, 
         }), 
       ), 
     ); 
   }
}
async function findAutoScalingGroup(groupName) { 
  const client = new AutoScalingClient({});
  const paginatedGroups = paginateDescribeAutoScalingGroups({ client }, {});
   for await (const page of paginatedGroups) { 
     const group = page.AutoScalingGroups.find( 
       (g) => g.AutoScalingGroupName === groupName, 
     ); 
     if (group) { 
       return group; 
     } 
   } 
   throw new Error(`Auto scaling group ${groupName} not found.`);
}
```
- Untuk detail API, lihat topik berikut di Referensi API AWS SDK for JavaScript.
	- [AttachLoadBalancerTargetGroups](https://docs.aws.amazon.com/AWSJavaScriptSDK/v3/latest/client/auto-scaling/command/AttachLoadBalancerTargetGroupsCommand)
	- [CreateAutoScalingGroup](https://docs.aws.amazon.com/AWSJavaScriptSDK/v3/latest/client/auto-scaling/command/CreateAutoScalingGroupCommand)
	- [CreateInstanceProfile](https://docs.aws.amazon.com/AWSJavaScriptSDK/v3/latest/client/iam/command/CreateInstanceProfileCommand)
	- [CreateLaunchTemplate](https://docs.aws.amazon.com/AWSJavaScriptSDK/v3/latest/client/ec2/command/CreateLaunchTemplateCommand)
	- [CreateListener](https://docs.aws.amazon.com/AWSJavaScriptSDK/v3/latest/client/elastic-load-balancing-v2/command/CreateListenerCommand)
	- [CreateLoadBalancer](https://docs.aws.amazon.com/AWSJavaScriptSDK/v3/latest/client/elastic-load-balancing-v2/command/CreateLoadBalancerCommand)
	- [CreateTargetGroup](https://docs.aws.amazon.com/AWSJavaScriptSDK/v3/latest/client/elastic-load-balancing-v2/command/CreateTargetGroupCommand)
- [DeleteAutoScalingGroup](https://docs.aws.amazon.com/AWSJavaScriptSDK/v3/latest/client/auto-scaling/command/DeleteAutoScalingGroupCommand)
- [DeleteInstanceProfile](https://docs.aws.amazon.com/AWSJavaScriptSDK/v3/latest/client/iam/command/DeleteInstanceProfileCommand)
- [DeleteLaunchTemplate](https://docs.aws.amazon.com/AWSJavaScriptSDK/v3/latest/client/ec2/command/DeleteLaunchTemplateCommand)
- [DeleteLoadBalancer](https://docs.aws.amazon.com/AWSJavaScriptSDK/v3/latest/client/elastic-load-balancing-v2/command/DeleteLoadBalancerCommand)
- [DeleteTargetGroup](https://docs.aws.amazon.com/AWSJavaScriptSDK/v3/latest/client/elastic-load-balancing-v2/command/DeleteTargetGroupCommand)
- [DescribeAutoScalingGroups](https://docs.aws.amazon.com/AWSJavaScriptSDK/v3/latest/client/auto-scaling/command/DescribeAutoScalingGroupsCommand)
- [DescribeAvailabilityZones](https://docs.aws.amazon.com/AWSJavaScriptSDK/v3/latest/client/ec2/command/DescribeAvailabilityZonesCommand)
- DescribelamInstanceProfileAssociations
- [DescribeInstances](https://docs.aws.amazon.com/AWSJavaScriptSDK/v3/latest/client/ec2/command/DescribeInstancesCommand)
- [DescribeLoadBalancers](https://docs.aws.amazon.com/AWSJavaScriptSDK/v3/latest/client/elastic-load-balancing-v2/command/DescribeLoadBalancersCommand)
- [DescribeSubnets](https://docs.aws.amazon.com/AWSJavaScriptSDK/v3/latest/client/ec2/command/DescribeSubnetsCommand)
- [DescribeTargetGroups](https://docs.aws.amazon.com/AWSJavaScriptSDK/v3/latest/client/elastic-load-balancing-v2/command/DescribeTargetGroupsCommand)
- [DescribeTargetHealth](https://docs.aws.amazon.com/AWSJavaScriptSDK/v3/latest/client/elastic-load-balancing-v2/command/DescribeTargetHealthCommand)
- [DescribeVpcs](https://docs.aws.amazon.com/AWSJavaScriptSDK/v3/latest/client/ec2/command/DescribeVpcsCommand)
- [RebootInstances](https://docs.aws.amazon.com/AWSJavaScriptSDK/v3/latest/client/ec2/command/RebootInstancesCommand)
- [ReplaceIamInstanceProfileAssociation](https://docs.aws.amazon.com/AWSJavaScriptSDK/v3/latest/client/ec2/command/ReplaceIamInstanceProfileAssociationCommand)
- [TerminateInstanceInAutoScalingGroup](https://docs.aws.amazon.com/AWSJavaScriptSDK/v3/latest/client/auto-scaling/command/TerminateInstanceInAutoScalingGroupCommand)
- [UpdateAutoScalingGroup](https://docs.aws.amazon.com/AWSJavaScriptSDK/v3/latest/client/auto-scaling/command/UpdateAutoScalingGroupCommand)

## Python

SDK for Python (Boto3)

## **a** Note

Ada lebih banyak tentang GitHub. Temukan contoh lengkapnya dan pelajari cara pengaturan dan menjalankannya di [Repositori Contoh Kode AWS.](https://github.com/awsdocs/aws-doc-sdk-examples/tree/main/python/cross_service/resilient_service#code-examples)

Menjalankan skenario interaktif di prompt perintah.

class Runner: def init

```
 self, resource_path, recommendation, autoscaler, loadbalancer, 
 param_helper 
     ): 
         self.resource_path = resource_path 
         self.recommendation = recommendation 
         self.autoscaler = autoscaler 
         self.loadbalancer = loadbalancer 
         self.param_helper = param_helper 
         self.protocol = "HTTP" 
         self.port = 80 
         self.ssh_port = 22 
     def deploy(self): 
         recommendations_path = f"{self.resource_path}/recommendations.json" 
         startup_script = f"{self.resource_path}/server_startup_script.sh" 
         instance_policy = f"{self.resource_path}/instance_policy.json" 
         print( 
              "\nFor this demo, we'll use the AWS SDK for Python (Boto3) to create 
 several AWS resources\n" 
              "to set up a load-balanced web service endpoint and explore some ways 
 to make it resilient\n" 
              "against various kinds of failures.\n\n" 
             "Some of the resources create by this demo are:\n" 
        \lambda print( 
              "\t* A DynamoDB table that the web service depends on to provide 
 book, movie, and song recommendations." 
         ) 
         print( 
              "\t* An EC2 launch template that defines EC2 instances that each 
 contain a Python web server." 
\overline{\phantom{a}} print( 
              "\t* An EC2 Auto Scaling group that manages EC2 instances across 
 several Availability Zones." 
\overline{\phantom{a}} print( 
              "\t* An Elastic Load Balancing (ELB) load balancer that targets the 
 Auto Scaling group to distribute requests." 
         ) 
         print("-" * 88) 
         q.ask("Press Enter when you're ready to start deploying resources.")
```

```
 print( 
              f"Creating and populating a DynamoDB table named 
  '{self.recommendation.table_name}'." 
\overline{\phantom{a}} self.recommendation.create() 
        self.recommendation.populate(recommendations path)
         print("-" * 88) 
         print( 
             f"Creating an EC2 launch template that runs '{startup_script}' when 
 an instance starts.\n" 
              f"This script starts a Python web server defined in the `server.py` 
 script. The web server\n" 
              f"listens to HTTP requests on port 80 and responds to requests to '/' 
 and to '/healthcheck'.\n" 
             f"For demo purposes, this server is run as the root user. In 
 production, the best practice is to\n" 
             f"run a web server, such as Apache, with least-privileged 
 credentials.\n" 
        \mathcal{L} print( 
              f"The template also defines an IAM policy that each instance uses to 
 assume a role that grants\n" 
              f"permissions to access the DynamoDB recommendation table and Systems 
 Manager parameters\n" 
              f"that control the flow of the demo.\n" 
\overline{\phantom{a}} self.autoscaler.create_template(startup_script, instance_policy) 
         print("-" * 88) 
         print( 
             f"Creating an EC2 Auto Scaling group that maintains three EC2 
 instances, each in a different\n" 
             f"Availability Zone." 
\overline{\phantom{a}} zones = self.autoscaler.create_group(3) 
         print("-" * 88) 
         print( 
              "At this point, you have EC2 instances created. Once each instance 
 starts, it listens for\n" 
              "HTTP requests. You can see these instances in the console or 
 continue with the demo." 
\overline{\phantom{a}} print("-" * 88)
```

```
 q.ask("Press Enter when you're ready to continue.") 
         print(f"Creating variables that control the flow of the demo.\n") 
         self.param_helper.reset() 
         print( 
             "\nCreating an Elastic Load Balancing target group and load balancer. 
 The target group\n" 
             "defines how the load balancer connects to instances. The load 
 balancer provides a\n" 
             "single endpoint where clients connect and dispatches requests to 
 instances in the group.\n" 
\overline{\phantom{a}} vpc = self.autoscaler.get_default_vpc() 
         subnets = self.autoscaler.get_subnets(vpc["VpcId"], zones) 
         target_group = self.loadbalancer.create_target_group( 
             self.protocol, self.port, vpc["VpcId"] 
         ) 
         self.loadbalancer.create_load_balancer( 
             [subnet["SubnetId"] for subnet in subnets], target_group 
\overline{\phantom{a}} self.autoscaler.attach_load_balancer_target_group(target_group) 
         print(f"Verifying access to the load balancer endpoint...") 
         lb_success = self.loadbalancer.verify_load_balancer_endpoint() 
         if not lb_success: 
             print( 
                 "Couldn't connect to the load balancer, verifying that the port 
 is open..." 
) current_ip_address = requests.get( 
                 "http://checkip.amazonaws.com" 
             ).text.strip() 
             sec_group, port_is_open = self.autoscaler.verify_inbound_port( 
                 vpc, self.port, current_ip_address 
) sec_group, ssh_port_is_open = self.autoscaler.verify_inbound_port( 
                 vpc, self.ssh_port, current_ip_address 
) if not port_is_open: 
                 print( 
                     "For this example to work, the default security group for 
 your default VPC must\n" 
                     "allows access from this computer. You can either add it 
 automatically from this\n"
```

```
 "example or add it yourself using the AWS Management Console.
\ln"
) if q.ask( 
                     f"Do you want to add a rule to security group 
  {sec_group['GroupId']} to allow\n" 
                     f"inbound traffic on port {self.port} from your computer's IP 
  address of {current_ip_address}? (y/n) ", 
                     q.is_yesno, 
                ):
                     self.autoscaler.open_inbound_port( 
                         sec_group["GroupId"], self.port, current_ip_address 
) if not ssh_port_is_open: 
                 if q.ask( 
                     f"Do you want to add a rule to security group 
  {sec_group['GroupId']} to allow\n" 
                     f"inbound SSH traffic on port {self.ssh_port} for debugging 
  from your computer's IP address of {current_ip_address}? (y/n) ", 
                     q.is_yesno, 
                 ): 
                     self.autoscaler.open_inbound_port( 
                         sec_group["GroupId"], self.ssh_port, current_ip_address 
)lb success = self.loadbalancer.verify load balancer endpoint()
         if lb_success: 
             print("Your load balancer is ready. You can access it by browsing to:
\langle n" \rangle print(f"\thttp://{self.loadbalancer.endpoint()}\n") 
         else: 
             print( 
                 "Couldn't get a successful response from the load balancer 
  endpoint. Troubleshoot by\n" 
                 "manually verifying that your VPC and security group are 
  configured correctly and that\n" 
                 "you can successfully make a GET request to the load balancer 
  endpoint:\n" 
) print(f"\thttp://{self.loadbalancer.endpoint()}\n") 
         print("-" * 88) 
         q.ask("Press Enter when you're ready to continue with the demo.") 
     def demo_choices(self): 
        actions = <math>\Gamma</math>
```

```
 "Send a GET request to the load balancer endpoint.", 
             "Check the health of load balancer targets.", 
             "Go to the next part of the demo.", 
        ] 
       choice = <math>0</math> while choice != 2: 
             print("-" * 88) 
             print( 
                 "\nSee the current state of the service by selecting one of the 
 following choices:\n" 
) choice = q.choose("\nWhich action would you like to take? ", actions) 
             print("-" * 88) 
            if choice == 0:
                 print("Request:\n") 
                 print(f"GET http://{self.loadbalancer.endpoint()}") 
                 response = requests.get(f"http://{self.loadbalancer.endpoint()}") 
                 print("\nResponse:\n") 
                 print(f"{response.status_code}") 
                 if response.headers.get("content-type") == "application/json": 
                     pp(response.json()) 
             elif choice == 1: 
                 print("\nChecking the health of load balancer targets:\n") 
                 health = self.loadbalancer.check_target_health() 
                 for target in health: 
                     state = target["TargetHealth"]["State"] 
                     print( 
                         f"\tTarget {target['Target']['Id']} on port 
 {target['Target']['Port']} is {state}" 
) if state != "healthy": 
                         print( 
                             f"\t\t{target['TargetHealth']['Reason']}: 
 {target['TargetHealth']['Description']}\n" 
) print( 
                     f"\nNote that it can take a minute or two for the health 
 check to update\n" 
                    f"after changes are made.\n" 
) elif choice == 2: 
                 print("\nOkay, let's move on.") 
                 print("-" * 88)
```

```
 def demo(self): 
         ssm_only_policy = f"{self.resource_path}/ssm_only_policy.json" 
         print("\nResetting parameters to starting values for demo.\n") 
         self.param_helper.reset() 
         print( 
             "\nThis part of the demonstration shows how to toggle different parts 
 of the system\n" 
             "to create situations where the web service fails, and shows how 
 using a resilient\n" 
             "architecture can keep the web service running in spite of these 
 failures." 
\overline{\phantom{a}} print("-" * 88) 
         print( 
             "At the start, the load balancer endpoint returns recommendations and 
 reports that all targets are healthy." 
\overline{\phantom{a}} self.demo_choices() 
         print( 
             f"The web service running on the EC2 instances gets recommendations 
 by querying a DynamoDB table.\n" 
             f"The table name is contained in a Systems Manager parameter named 
  '{self.param_helper.table}'.\n" 
             f"To simulate a failure of the recommendation service, let's set this 
 parameter to name a non-existent table.\n" 
\overline{\phantom{a}} self.param_helper.put(self.param_helper.table, "this-is-not-a-table") 
         print( 
             "\nNow, sending a GET request to the load balancer endpoint returns a 
 failure code. But, the service reports as\n" 
             "healthy to the load balancer because shallow health checks don't 
 check for failure of the recommendation service." 
\overline{\phantom{a}} self.demo_choices() 
         print( 
             f"Instead of failing when the recommendation service fails, the web 
 service can return a static response.\n" 
             f"While this is not a perfect solution, it presents the customer with 
 a somewhat better experience than failure.\n"
```

```
\lambda self.param_helper.put(self.param_helper.failure_response, "static") 
         print( 
              f"\nNow, sending a GET request to the load balancer endpoint returns 
 a static response.\n" 
              f"The service still reports as healthy because health checks are 
 still shallow.\n" 
\overline{\phantom{a}} self.demo_choices() 
         print("Let's reinstate the recommendation service.\n") 
         self.param_helper.put(self.param_helper.table, 
 self.recommendation.table_name) 
         print( 
              "\nLet's also substitute bad credentials for one of the instances in 
 the target group so that it can't\n" 
              "access the DynamoDB recommendation table.\n" 
\overline{\phantom{a}} self.autoscaler.create_instance_profile( 
              ssm_only_policy, 
              self.autoscaler.bad_creds_policy_name, 
              self.autoscaler.bad_creds_role_name, 
              self.autoscaler.bad_creds_profile_name, 
              ["AmazonSSMManagedInstanceCore"], 
        \mathcal{L} instances = self.autoscaler.get_instances() 
         bad_instance_id = instances[0] 
         instance_profile = self.autoscaler.get_instance_profile(bad_instance_id) 
         print( 
              f"\nReplacing the profile for instance {bad_instance_id} with a 
 profile that contains\n" 
              f"bad credentials...\n" 
\overline{\phantom{a}} self.autoscaler.replace_instance_profile( 
              bad_instance_id, 
              self.autoscaler.bad_creds_profile_name, 
              instance_profile["AssociationId"], 
\overline{\phantom{a}} print( 
              "Now, sending a GET request to the load balancer endpoint returns 
either a recommendation or a static response, \n"
              "depending on which instance is selected by the load balancer.\n" 
\overline{\phantom{a}} self.demo_choices()
```
 print( "\nLet's implement a deep health check. For this demo, a deep health check tests whether\n" "the web service can access the DynamoDB table that it depends on for recommendations. Note that\n" "the deep health check is only for ELB routing and not for Auto Scaling instance health.\n" "This kind of deep health check is not recommended for Auto Scaling instance health, because it\n" "risks accidental termination of all instances in the Auto Scaling group when a dependent service fails.\n"  $\lambda$  print( "By implementing deep health checks, the load balancer can detect when one of the instances is failing\n" "and take that instance out of rotation.\n"  $\overline{\phantom{a}}$  self.param\_helper.put(self.param\_helper.health\_check, "deep") print( f"\nNow, checking target health indicates that the instance with bad credentials ({bad\_instance\_id})\n" f"is unhealthy. Note that it might take a minute or two for the load balancer to detect the unhealthy \n" f"instance. Sending a GET request to the load balancer endpoint always returns a recommendation, because\n" "the load balancer takes unhealthy instances out of its rotation.\n"  $\overline{\phantom{a}}$  self.demo\_choices() print( "\nBecause the instances in this demo are controlled by an auto scaler, the simplest way to fix an unhealthy\n" "instance is to terminate it and let the auto scaler start a new instance to replace it.\n"  $\overline{\phantom{a}}$  self.autoscaler.terminate\_instance(bad\_instance\_id) print( "\nEven while the instance is terminating and the new instance is starting, sending a GET\n" "request to the web service continues to get a successful recommendation response because\n" "the load balancer routes requests to the healthy instances. After the replacement instance\n"

```
 "starts and reports as healthy, it is included in the load balancing 
 rotation.\n" 
             "\nNote that terminating and replacing an instance typically takes 
 several minutes, during which time you\n" 
             "can see the changing health check status until the new instance is 
 running and healthy.\n" 
\overline{\phantom{a}} self.demo_choices() 
         print( 
             "\nIf the recommendation service fails now, deep health checks mean 
 all instances report as unhealthy.\n" 
\overline{\phantom{a}} self.param_helper.put(self.param_helper.table, "this-is-not-a-table") 
         print( 
             "\nWhen all instances are unhealthy, the load balancer continues to 
 route requests even to\n" 
             "unhealthy instances, allowing them to fail open and return a static 
 response rather than fail\n" 
             "closed and report failure to the customer." 
\overline{\phantom{a}} self.demo_choices() 
         self.param_helper.reset() 
     def destroy(self): 
         print( 
             "This concludes the demo of how to build and manage a resilient 
 service.\n" 
             "To keep things tidy and to avoid unwanted charges on your account, 
 we can clean up all AWS resources\n" 
             "that were created for this demo." 
\overline{\phantom{a}} if q.ask("Do you want to clean up all demo resources? (y/n) ", 
 q.is_yesno): 
             self.loadbalancer.delete_load_balancer() 
             self.loadbalancer.delete_target_group() 
             self.autoscaler.delete_group() 
             self.autoscaler.delete_key_pair() 
             self.autoscaler.delete_template() 
             self.autoscaler.delete_instance_profile( 
                  self.autoscaler.bad_creds_profile_name, 
                  self.autoscaler.bad_creds_role_name, 
)self.recommendation.destroy()
```

```
 else: 
              print( 
                  "Okay, we'll leave the resources intact.\n" 
                  "Don't forget to delete them when you're done with them or you 
 might incur unexpected charges." 
) and the state \mathcal{L}def main(): 
     parser = argparse.ArgumentParser() 
     parser.add_argument( 
         "--action", 
         required=True, 
         choices=["all", "deploy", "demo", "destroy"], 
         help="The action to take for the demo. When 'all' is specified, resources 
  are\n" 
          "deployed, the demo is run, and resources are destroyed.", 
    \lambda parser.add_argument( 
         "--resource_path", 
         default="../../../workflows/resilient_service/resources", 
         help="The path to resource files used by this example, such as IAM 
  policies and\n" 
          "instance scripts.", 
     ) 
     args = parser.parse_args() 
     print("-" * 88) 
     print( 
          "Welcome to the demonstration of How to Build and Manage a Resilient 
  Service!" 
    \lambda print("-" * 88) 
     prefix = "doc-example-resilience" 
     recommendation = RecommendationService.from_client( 
          "doc-example-recommendation-service" 
    \lambda autoscaler = AutoScaler.from_client(prefix) 
     loadbalancer = LoadBalancer.from_client(prefix) 
     param_helper = ParameterHelper.from_client(recommendation.table_name) 
     runner = Runner( 
          args.resource_path, recommendation, autoscaler, loadbalancer, 
  param_helper
```

```
 ) 
     actions = [args.action] if args.action != "all" else ["deploy", "demo", 
  "destroy"] 
     for action in actions: 
         if action == "deploy": 
              runner.deploy() 
         elif action == "demo": 
              runner.demo() 
         elif action == "destroy": 
              runner.destroy() 
     print("-" * 88) 
     print("Thanks for watching!") 
     print("-" * 88)
if __name__ == '__main__": logging.basicConfig(level=logging.INFO, format="%(levelname)s: %(message)s") 
     main()
```
Membuat kelas yang menggabungkan tindakan Penskalaan Otomatis dan Amazon EC2.

```
class AutoScaler: 
    "" "
     Encapsulates Amazon EC2 Auto Scaling and EC2 management actions. 
     """ 
     def __init__( 
         self, 
         resource_prefix, 
         inst_type, 
          ami_param, 
          autoscaling_client, 
         ec2_client, 
         ssm_client, 
         iam_client, 
     ): 
          """ 
          :param resource_prefix: The prefix for naming AWS resources that are 
  created by this class. 
          :param inst_type: The type of EC2 instance to create, such as t3.micro.
```

```
 :param ami_param: The Systems Manager parameter used to look up the AMI 
 that is 
                            created. 
         :param autoscaling_client: A Boto3 EC2 Auto Scaling client. 
         :param ec2_client: A Boto3 EC2 client. 
         :param ssm_client: A Boto3 Systems Manager client. 
         :param iam_client: A Boto3 IAM client. 
        "" ""
         self.inst_type = inst_type 
         self.ami_param = ami_param 
         self.autoscaling_client = autoscaling_client 
         self.ec2_client = ec2_client 
         self.ssm_client = ssm_client 
        self.iam client = iam client
         self.launch_template_name = f"{resource_prefix}-template" 
         self.group_name = f"{resource_prefix}-group" 
         self.instance_policy_name = f"{resource_prefix}-pol" 
         self.instance_role_name = f"{resource_prefix}-role" 
         self.instance_profile_name = f"{resource_prefix}-prof" 
         self.bad_creds_policy_name = f"{resource_prefix}-bc-pol" 
         self.bad_creds_role_name = f"{resource_prefix}-bc-role" 
         self.bad_creds_profile_name = f"{resource_prefix}-bc-prof" 
         self.key_pair_name = f"{resource_prefix}-key-pair" 
     @classmethod 
     def from_client(cls, resource_prefix): 
 """ 
         Creates this class from Boto3 clients. 
         :param resource_prefix: The prefix for naming AWS resources that are 
 created by this class. 
        "''" as_client = boto3.client("autoscaling") 
         ec2_client = boto3.client("ec2") 
         ssm_client = boto3.client("ssm") 
         iam_client = boto3.client("iam") 
         return cls( 
             resource_prefix, 
             "t3.micro", 
             "/aws/service/ami-amazon-linux-latest/amzn2-ami-hvm-x86_64-gp2", 
             as_client, 
             ec2_client, 
             ssm_client,
```
```
 iam_client, 
         ) 
     def create_instance_profile( 
         self, policy_file, policy_name, role_name, profile_name, 
 aws_managed_policies=() 
     ): 
         """ 
         Creates a policy, role, and profile that is associated with instances 
 created by 
         this class. An instance's associated profile defines a role that is 
 assumed by the 
         instance. The role has attached policies that specify the AWS permissions 
 granted to 
         clients that run on the instance. 
         :param policy_file: The name of a JSON file that contains the policy 
 definition to 
                              create and attach to the role. 
         :param policy_name: The name to give the created policy. 
        : param role name: The name to give the created role.
         :param profile_name: The name to the created profile. 
         :param aws_managed_policies: Additional AWS-managed policies that are 
 attached to 
                                        the role, such as 
 AmazonSSMManagedInstanceCore to grant 
                                        use of Systems Manager to send commands to 
 the instance. 
         :return: The ARN of the profile that is created. 
        "" ""
         assume_role_doc = { 
             "Version": "2012-10-17", 
             "Statement": [ 
\overline{a} "Effect": "Allow", 
                      "Principal": {"Service": "ec2.amazonaws.com"}, 
                      "Action": "sts:AssumeRole", 
 } 
             ], 
         } 
         with open(policy_file) as file: 
             instance_policy_doc = file.read() 
         policy_arn = None
```

```
 try: 
             pol_response = self.iam_client.create_policy( 
                 PolicyName=policy_name, PolicyDocument=instance_policy_doc 
) policy_arn = pol_response["Policy"]["Arn"] 
            log.info("Created policy with ARN %s.", policy arn)
        except ClientError as err: 
             if err.response["Error"]["Code"] == "EntityAlreadyExists": 
                 log.info("Policy %s already exists, nothing to do.", policy_name) 
                 list_pol_response = self.iam_client.list_policies(Scope="Local") 
                 for pol in list_pol_response["Policies"]: 
                     if pol["PolicyName"] == policy_name: 
                         policy_arn = pol["Arn"] 
                         break 
             if policy_arn is None: 
                 raise AutoScalerError(f"Couldn't create policy {policy_name}: 
 {err}") 
        try: 
             self.iam_client.create_role( 
                 RoleName=role_name, 
 AssumeRolePolicyDocument=json.dumps(assume_role_doc) 
) self.iam_client.attach_role_policy(RoleName=role_name, 
 PolicyArn=policy_arn) 
             for aws_policy in aws_managed_policies: 
                 self.iam_client.attach_role_policy( 
                     RoleName=role_name, 
                     PolicyArn=f"arn:aws:iam::aws:policy/{aws_policy}", 
) log.info("Created role %s and attached policy %s.", role_name, 
 policy_arn) 
        except ClientError as err: 
             if err.response["Error"]["Code"] == "EntityAlreadyExists": 
                 log.info("Role %s already exists, nothing to do.", role_name) 
             else: 
                 raise AutoScalerError(f"Couldn't create role {role_name}: {err}") 
        try: 
             profile_response = self.iam_client.create_instance_profile( 
                 InstanceProfileName=profile_name 
) waiter = self.iam_client.get_waiter("instance_profile_exists") 
             waiter.wait(InstanceProfileName=profile_name)
```

```
 time.sleep(10) # wait a little longer 
            profile_arn = profile_response["InstanceProfile"]["Arn"] 
           self.iam client.add role to instance profile(
                InstanceProfileName=profile_name, RoleName=role_name 
) log.info("Created profile %s and added role %s.", profile_name, 
 role_name) 
        except ClientError as err: 
            if err.response["Error"]["Code"] == "EntityAlreadyExists": 
                prof_response = self.iam_client.get_instance_profile( 
                    InstanceProfileName=profile_name 
) profile_arn = prof_response["InstanceProfile"]["Arn"] 
                log.info( 
                    "Instance profile %s already exists, nothing to do.", 
 profile_name 
) else: 
                raise AutoScalerError( 
                    f"Couldn't create profile {profile_name} and attach it to 
 role\n" 
                    f"{role_name}: {err}" 
) return profile_arn 
    def get_instance_profile(self, instance_id): 
        """ 
        Gets data about the profile associated with an instance. 
         :param instance_id: The ID of the instance to look up. 
         :return: The profile data. 
        """ 
        try: 
            response = 
 self.ec2_client.describe_iam_instance_profile_associations( 
                Filters=[{"Name": "instance-id", "Values": [instance_id]}] 
) except ClientError as err: 
            raise AutoScalerError( 
                f"Couldn't get instance profile association for instance 
 {instance_id}: {err}" 
) else:
```

```
 return response["IamInstanceProfileAssociations"][0] 
    def replace_instance_profile( 
         self, instance_id, new_instance_profile_name, profile_association_id 
     ): 
        "''" Replaces the profile associated with a running instance. After the 
 profile is 
        replaced, the instance is rebooted to ensure that it uses the new 
 profile. When 
         the instance is ready, Systems Manager is used to restart the Python web 
 server. 
         :param instance_id: The ID of the instance to update. 
         :param new_instance_profile_name: The name of the new profile to 
 associate with 
                                            the specified instance. 
         :param profile_association_id: The ID of the existing profile association 
 for the 
                                         instance. 
 """ 
        try: 
             self.ec2_client.replace_iam_instance_profile_association( 
                IamInstanceProfile={"Name": new instance profile name},
                 AssociationId=profile_association_id, 
) log.info( 
                 "Replaced instance profile for association %s with profile %s.", 
                 profile_association_id, 
                 new_instance_profile_name, 
) time.sleep(5) 
             inst_ready = False 
             tries = 0 
             while not inst_ready: 
                 if tries % 6 == 0: 
                     self.ec2_client.reboot_instances(InstanceIds=[instance_id]) 
                     log.info( 
                         "Rebooting instance %s and waiting for it to to be 
 ready.", 
                         instance_id, 
) tries += 1
```

```
 time.sleep(10) 
                 response = self.ssm_client.describe_instance_information() 
                 for info in response["InstanceInformationList"]: 
                     if info["InstanceId"] == instance_id: 
                         inst_ready = True 
            self.ssm_client.send_command( 
                 InstanceIds=[instance_id], 
                 DocumentName="AWS-RunShellScript", 
                 Parameters={"commands": ["cd / && sudo python3 server.py 80"]}, 
) log.info("Restarted the Python web server on instance %s.", 
 instance_id) 
        except ClientError as err: 
            raise AutoScalerError( 
                 f"Couldn't replace instance profile for association 
 {profile_association_id}: {err}" 
) def delete_instance_profile(self, profile_name, role_name): 
 """ 
        Detaches a role from an instance profile, detaches policies from the 
 role, 
        and deletes all the resources. 
         :param profile_name: The name of the profile to delete. 
         :param role_name: The name of the role to delete. 
        """ 
        try: 
            self.iam_client.remove_role_from_instance_profile( 
                 InstanceProfileName=profile_name, RoleName=role_name 
) self.iam_client.delete_instance_profile(InstanceProfileName=profile_name) 
            log.info("Deleted instance profile %s.", profile_name) 
            attached_policies = self.iam_client.list_attached_role_policies( 
                 RoleName=role_name 
) for pol in attached_policies["AttachedPolicies"]: 
                 self.iam_client.detach_role_policy( 
                     RoleName=role_name, PolicyArn=pol["PolicyArn"] 
) if not pol["PolicyArn"].startswith("arn:aws:iam::aws"): 
                     self.iam_client.delete_policy(PolicyArn=pol["PolicyArn"])
```

```
 log.info("Detached and deleted policy %s.", pol["PolicyName"]) 
            self.iam_client.delete_role(RoleName=role_name)
             log.info("Deleted role %s.", role_name) 
         except ClientError as err: 
             if err.response["Error"]["Code"] == "NoSuchEntity": 
                 log.info( 
                     "Instance profile %s doesn't exist, nothing to do.", 
 profile_name 
) else: 
                 raise AutoScalerError( 
                     f"Couldn't delete instance profile {profile_name} or detach " 
                     f"policies and delete role {role_name}: {err}" 
) def create_key_pair(self, key_pair_name): 
 """ 
         Creates a new key pair. 
         :param key_pair_name: The name of the key pair to create. 
         :return: The newly created key pair. 
 """ 
        try: 
             response = self.ec2_client.create_key_pair(KeyName=key_pair_name) 
             with open(f"{key_pair_name}.pem", "w") as file: 
                 file.write(response["KeyMaterial"]) 
            chmod(f"{key pair name}.pem", 0o600)
             log.info("Created key pair %s.", key_pair_name) 
         except ClientError as err: 
             raise AutoScalerError(f"Couldn't create key pair {key_pair_name}: 
 {err}") 
    def delete_key_pair(self): 
        .....
         Deletes a key pair. 
         :param key_pair_name: The name of the key pair to delete. 
         """ 
        try: 
             self.ec2_client.delete_key_pair(KeyName=self.key_pair_name) 
             remove(f"{self.key_pair_name}.pem") 
             log.info("Deleted key pair %s.", self.key_pair_name)
```

```
 except ClientError as err: 
             raise AutoScalerError( 
                 f"Couldn't delete key pair {self.key_pair_name}: {err}" 
) except FileNotFoundError: 
             log.info("Key pair %s doesn't exist, nothing to do.", 
 self.key_pair_name) 
         except PermissionError: 
             log.info( 
                 "Inadequate permissions to delete key pair %s.", 
 self.key_pair_name 
) except Exception as err: 
             raise AutoScalerError( 
                 f"Couldn't delete key pair {self.key_pair_name}: {err}" 
) def create_template(self, server_startup_script_file, instance_policy_file): 
 """ 
        Creates an Amazon EC2 launch template to use with Amazon EC2 Auto 
 Scaling. The 
         launch template specifies a Bash script in its user data field that runs 
 after 
        the instance is started. This script installs Python packages and starts 
 a 
         Python web server on the instance. 
         :param server_startup_script_file: The path to a Bash script file that is 
 run 
                                             when an instance starts. 
         :param instance_policy_file: The path to a file that defines a 
 permissions policy 
                                       to create and attach to the instance 
 profile. 
         :return: Information about the newly created template. 
        "" ""
       template = \{\} try: 
             self.create_key_pair(self.key_pair_name) 
             self.create_instance_profile( 
                 instance_policy_file, 
                 self.instance_policy_name, 
                 self.instance_role_name,
```

```
 self.instance_profile_name, 
)with open(server startup script file) as file:
                 start_server_script = file.read() 
            ami_latest = self.ssm_client.get_parameter(Name=self.ami_param) 
           ami id = ami latest["Parameter"]["Value"]
            lt_response = self.ec2_client.create_launch_template( 
                 LaunchTemplateName=self.launch_template_name, 
                 LaunchTemplateData={ 
                     "InstanceType": self.inst_type, 
                     "ImageId": ami_id, 
                     "IamInstanceProfile": {"Name": self.instance_profile_name}, 
                     "UserData": base64.b64encode( 
                         start_server_script.encode(encoding="utf-8") 
                     ).decode(encoding="utf-8"), 
                     "KeyName": self.key_pair_name, 
                }, 
) template = lt_response["LaunchTemplate"] 
            log.info( 
                 "Created launch template %s for AMI %s on %s.", 
                 self.launch_template_name, 
                ami_id, 
                self.inst_type, 
) except ClientError as err: 
            if ( 
                 err.response["Error"]["Code"] 
                == "InvalidLaunchTemplateName.AlreadyExistsException" 
            ): 
                log.info( 
                     "Launch template %s already exists, nothing to do.", 
                     self.launch_template_name, 
) else: 
                raise AutoScalerError( 
                    f"Couldn't create launch template 
 {self.launch_template_name}: {err}." 
) return template 
    def delete_template(self): 
 """
```

```
 Deletes a launch template. 
        ^{\mathrm{m}} ""
         try: 
             self.ec2_client.delete_launch_template( 
                 LaunchTemplateName=self.launch_template_name 
) self.delete_instance_profile( 
                 self.instance_profile_name, self.instance_role_name 
) log.info("Launch template %s deleted.", self.launch_template_name) 
         except ClientError as err: 
             if ( 
                 err.response["Error"]["Code"] 
                 == "InvalidLaunchTemplateName.NotFoundException" 
             ): 
                 log.info( 
                     "Launch template %s does not exist, nothing to do.", 
                     self.launch_template_name, 
) else: 
                 raise AutoScalerError( 
                     f"Couldn't delete launch template 
 {self.launch_template_name}: {err}." 
) def get_availability_zones(self): 
         """ 
        Gets a list of Availability Zones in the AWS Region of the Amazon EC2 
 client. 
         :return: The list of Availability Zones for the client Region. 
         """ 
        try: 
             response = self.ec2_client.describe_availability_zones() 
             zones = [zone["ZoneName"] for zone in response["AvailabilityZones"]] 
         except ClientError as err: 
             raise AutoScalerError(f"Couldn't get availability zones: {err}.") 
         else: 
             return zones 
    def create_group(self, group_size): 
 """
```

```
 Creates an EC2 Auto Scaling group with the specified size. 
         :param group_size: The number of instances to set for the minimum and 
 maximum in 
                            the group. 
         :return: The list of Availability Zones specified for the group. 
         """ 
       zones = \lceil]
        try: 
             zones = self.get_availability_zones() 
             self.autoscaling_client.create_auto_scaling_group( 
                 AutoScalingGroupName=self.group_name, 
                 AvailabilityZones=zones, 
                 LaunchTemplate={ 
                     "LaunchTemplateName": self.launch_template_name, 
                     "Version": "$Default", 
                 }, 
                 MinSize=group_size, 
                 MaxSize=group_size, 
) log.info( 
                 "Created EC2 Auto Scaling group %s with availability zones %s.", 
                 self.launch_template_name, 
                 zones, 
) except ClientError as err: 
             if err.response["Error"]["Code"] == "AlreadyExists": 
                 log.info( 
                     "EC2 Auto Scaling group %s already exists, nothing to do.", 
                     self.group_name, 
) else: 
                 raise AutoScalerError( 
                     f"Couldn't create EC2 Auto Scaling group {self.group_name}: 
 {err}" 
) return zones 
    def get_instances(self): 
 """ 
        Gets data about the instances in the EC2 Auto Scaling group. 
         :return: Data about the instances.
```

```
 """ 
        try: 
            as response = self.autoscaling client.describe auto scaling groups(
                 AutoScalingGroupNames=[self.group_name] 
)instance ids = <math>\lceil i["InstanceId"] 
                 for i in as_response["AutoScalingGroups"][0]["Instances"] 
 ] 
        except ClientError as err: 
             raise AutoScalerError( 
                 f"Couldn't get instances for Auto Scaling group 
 {self.group_name}: {err}" 
) else: 
             return instance_ids 
    def terminate_instance(self, instance_id): 
 """ 
        Terminates and instances in an EC2 Auto Scaling group. After an instance 
 is 
        terminated, it can no longer be accessed. 
         :param instance_id: The ID of the instance to terminate. 
        "" "
        try: 
             self.autoscaling_client.terminate_instance_in_auto_scaling_group( 
                 InstanceId=instance_id, ShouldDecrementDesiredCapacity=False 
) log.info("Terminated instance %s.", instance_id) 
        except ClientError as err: 
             raise AutoScalerError(f"Couldn't terminate instance {instance_id}: 
 {err}") 
    def attach_load_balancer_target_group(self, lb_target_group): 
        "" "
        Attaches an Elastic Load Balancing (ELB) target group to this EC2 Auto 
 Scaling group. 
        The target group specifies how the load balancer forward requests to the 
 instances 
        in the group. 
         :param lb_target_group: Data about the ELB target group to attach.
```

```
 """ 
        try: 
           self.autoscaling client.attach load balancer target groups(
                 AutoScalingGroupName=self.group_name, 
                 TargetGroupARNs=[lb_target_group["TargetGroupArn"]], 
) log.info( 
                 "Attached load balancer target group %s to auto scaling group 
 %s.", 
                 lb_target_group["TargetGroupName"], 
                 self.group_name, 
) except ClientError as err: 
            raise AutoScalerError( 
                 f"Couldn't attach load balancer target group 
 {lb_target_group['TargetGroupName']}\n" 
                f"to auto scaling group {self.group_name}" 
) def _try_terminate_instance(self, inst_id): 
        stopping = False 
        log.info(f"Stopping {inst_id}.") 
        while not stopping: 
            try: 
                 self.autoscaling_client.terminate_instance_in_auto_scaling_group( 
                     InstanceId=inst_id, ShouldDecrementDesiredCapacity=True 
) stopping = True 
            except ClientError as err: 
                 if err.response["Error"]["Code"] == "ScalingActivityInProgress": 
                     log.info("Scaling activity in progress for %s. Waiting...", 
 inst_id) 
                    time.sleep(10) 
                else: 
                    raise AutoScalerError(f"Couldn't stop instance {inst_id}: 
 {err}.") 
    def _try_delete_group(self): 
 """ 
        Tries to delete the EC2 Auto Scaling group. If the group is in use or in 
 progress, 
        the function waits and retries until the group is successfully deleted. 
 """
```

```
 stopped = False 
        while not stopped: 
            try: 
                self.autoscaling_client.delete_auto_scaling_group( 
                    AutoScalingGroupName=self.group_name 
) stopped = True 
                log.info("Deleted EC2 Auto Scaling group %s.", self.group_name) 
            except ClientError as err: 
                if ( 
                    err.response["Error"]["Code"] == "ResourceInUse" 
                    or err.response["Error"]["Code"] == 
 "ScalingActivityInProgress" 
\hspace{1.6cm}):
                    log.info( 
                        "Some instances are still running. Waiting for them to 
 stop..." 
) time.sleep(10) 
                else: 
                    raise AutoScalerError( 
                        f"Couldn't delete group {self.group_name}: {err}." 
) def delete_group(self): 
 """ 
        Terminates all instances in the group, deletes the EC2 Auto Scaling 
 group. 
 """ 
        try: 
            response = self.autoscaling_client.describe_auto_scaling_groups( 
                AutoScalingGroupNames=[self.group_name] 
) groups = response.get("AutoScalingGroups", []) 
           if len(groups) > 0:
                self.autoscaling_client.update_auto_scaling_group( 
                    AutoScalingGroupName=self.group_name, MinSize=0 
) instance_ids = [inst["InstanceId"] for inst in groups[0]
["Instances"]] 
                for inst_id in instance_ids: 
                    self._try_terminate_instance(inst_id) 
                self._try_delete_group() 
            else:
```

```
 log.info("No groups found named %s, nothing to do.", 
 self.group_name) 
         except ClientError as err: 
             raise AutoScalerError(f"Couldn't delete group {self.group_name}: 
 {err}.") 
    def get_default_vpc(self): 
 """ 
        Gets the default VPC for the account. 
         :return: Data about the default VPC. 
 """ 
        try: 
             response = self.ec2_client.describe_vpcs( 
                 Filters=[{"Name": "is-default", "Values": ["true"]}] 
) except ClientError as err: 
             raise AutoScalerError(f"Couldn't get default VPC: {err}") 
         else: 
             return response["Vpcs"][0] 
    def verify_inbound_port(self, vpc, port, ip_address): 
 """ 
        Verify the default security group of the specified VPC allows ingress 
 from this 
         computer. This can be done by allowing ingress from this computer's IP 
         address. In some situations, such as connecting from a corporate network, 
 you 
        must instead specify a prefix list ID. You can also temporarily open the 
 port to 
         any IP address while running this example. If you do, be sure to remove 
 public 
         access when you're done. 
         :param vpc: The VPC used by this example. 
         :param port: The port to verify. 
         :param ip_address: This computer's IP address. 
         :return: The default security group of the specific VPC, and a value that 
 indicates 
                  whether the specified port is open. 
 """ 
         try:
```

```
 response = self.ec2_client.describe_security_groups( 
                 Filters=[ 
                     {"Name": "group-name", "Values": ["default"]}, 
                     {"Name": "vpc-id", "Values": [vpc["VpcId"]]}, 
 ] 
) sec_group = response["SecurityGroups"][0] 
            port_is_open = False 
            log.info("Found default security group %s.", sec_group["GroupId"]) 
            for ip_perm in sec_group["IpPermissions"]: 
                 if ip_perm.get("FromPort", 0) == port: 
                     log.info("Found inbound rule: %s", ip_perm) 
                     for ip_range in ip_perm["IpRanges"]: 
                         cidr = ip_range.get("CidrIp", "") 
                         if cidr.startswith(ip_address) or cidr == "0.0.0.0/0": 
                             port_is_open = True 
                     if ip_perm["PrefixListIds"]: 
                         port_is_open = True 
                     if not port_is_open: 
                         log.info( 
                             "The inbound rule does not appear to be open to 
 either this computer's IP\n" 
                             "address of %s, to all IP addresses (0.0.0.0/0), or 
 to a prefix list ID.", 
                             ip_address, 
) else: 
                         break 
        except ClientError as err: 
            raise AutoScalerError( 
                 f"Couldn't verify inbound rule for port {port} for VPC 
 {vpc['VpcId']}: {err}" 
) else: 
            return sec_group, port_is_open 
    def open_inbound_port(self, sec_group_id, port, ip_address): 
 """ 
        Add an ingress rule to the specified security group that allows access on 
 the 
        specified port from the specified IP address. 
         :param sec_group_id: The ID of the security group to modify.
```

```
 :param port: The port to open. 
         :param ip_address: The IP address that is granted access. 
 """ 
        try: 
            self.ec2_client.authorize_security_group_ingress( 
                GroupId=sec_group_id, 
                CidrIp=f"{ip_address}/32", 
                FromPort=port, 
                ToPort=port, 
                IpProtocol="tcp", 
) log.info( 
                "Authorized ingress to %s on port %s from %s.", 
                sec_group_id, 
                port, 
                ip_address, 
) except ClientError as err: 
            raise AutoScalerError( 
                f"Couldn't authorize ingress to {sec_group_id} on port {port} 
 from {ip_address}: {err}" 
) def get_subnets(self, vpc_id, zones): 
 """ 
        Gets the default subnets in a VPC for a specified list of Availability 
 Zones. 
         :param vpc_id: The ID of the VPC to look up. 
         :param zones: The list of Availability Zones to look up. 
         :return: The list of subnets found. 
 """ 
        try: 
            response = self.ec2_client.describe_subnets( 
                Filters=[ 
                     {"Name": "vpc-id", "Values": [vpc_id]}, 
                     {"Name": "availability-zone", "Values": zones}, 
                     {"Name": "default-for-az", "Values": ["true"]}, 
 ] 
) subnets = response["Subnets"] 
            log.info("Found %s subnets for the specified zones.", len(subnets)) 
        except ClientError as err:
```

```
 raise AutoScalerError(f"Couldn't get subnets: {err}") 
 else: 
     return subnets
```
Membuat kelas yang menggabungkan tindakan Penyeimbangan Beban Elastis.

```
class LoadBalancer: 
     """Encapsulates Elastic Load Balancing (ELB) actions.""" 
     def __init__(self, target_group_name, load_balancer_name, elb_client): 
        "" "
         :param target_group_name: The name of the target group associated with 
 the load balancer. 
         :param load_balancer_name: The name of the load balancer. 
         :param elb_client: A Boto3 Elastic Load Balancing client. 
        "" "
         self.target_group_name = target_group_name 
         self.load_balancer_name = load_balancer_name 
         self.elb_client = elb_client 
         self._endpoint = None 
     @classmethod 
     def from_client(cls, resource_prefix): 
 """ 
         Creates this class from a Boto3 client. 
         :param resource_prefix: The prefix to give to AWS resources created by 
 this class. 
        "''" elb_client = boto3.client("elbv2") 
         return cls(f"{resource_prefix}-tg", f"{resource_prefix}-lb", elb_client) 
     def endpoint(self): 
         """ 
         Gets the HTTP endpoint of the load balancer. 
         :return: The endpoint. 
        "" "
```

```
 if self._endpoint is None: 
             try: 
                 response = self.elb_client.describe_load_balancers( 
                     Names=[self.load_balancer_name] 
)self. endpoint = response["LoadBalancers"][0]["DNSName"]
             except ClientError as err: 
                 raise LoadBalancerError( 
                     f"Couldn't get the endpoint for load balancer 
 {self.load_balancer_name}: {err}" 
) return self._endpoint 
    def create_target_group(self, protocol, port, vpc_id): 
 """ 
        Creates an Elastic Load Balancing target group. The target group 
 specifies how 
         the load balancer forward requests to instances in the group and how 
 instance 
         health is checked. 
        To speed up this demo, the health check is configured with shortened 
 times and 
        lower thresholds. In production, you might want to decrease the 
 sensitivity of 
         your health checks to avoid unwanted failures. 
         :param protocol: The protocol to use to forward requests, such as 'HTTP'. 
         :param port: The port to use to forward requests, such as 80. 
         :param vpc_id: The ID of the VPC in which the load balancer exists. 
         :return: Data about the newly created target group. 
         """ 
        try: 
             response = self.elb_client.create_target_group( 
                 Name=self.target_group_name, 
                 Protocol=protocol, 
                 Port=port, 
                 HealthCheckPath="/healthcheck", 
                 HealthCheckIntervalSeconds=10, 
                 HealthCheckTimeoutSeconds=5, 
                 HealthyThresholdCount=2, 
                 UnhealthyThresholdCount=2, 
                 VpcId=vpc_id,
```

```
) target_group = response["TargetGroups"][0] 
            log.info("Created load balancing target group %s.", 
 self.target_group_name) 
        except ClientError as err: 
            raise LoadBalancerError( 
                f"Couldn't create load balancing target group 
 {self.target_group_name}: {err}" 
) else: 
            return target_group 
    def delete_target_group(self): 
       "" "
        Deletes the target group. 
        """ 
        done = False 
        while not done: 
            try: 
                response = self.elb_client.describe_target_groups( 
                    Names=[self.target_group_name] 
) tg_arn = response["TargetGroups"][0]["TargetGroupArn"] 
                self.elb_client.delete_target_group(TargetGroupArn=tg_arn) 
                log.info( 
                    "Deleted load balancing target group %s.", 
 self.target_group_name 
) done = True 
            except ClientError as err: 
                if err.response["Error"]["Code"] == "TargetGroupNotFound": 
                    log.info( 
                        "Load balancer target group %s not found, nothing to 
 do.", 
                        self.target_group_name, 
) done = True 
                elif err.response["Error"]["Code"] == "ResourceInUse": 
                    log.info( 
                        "Target group not yet released from load balancer, 
 waiting..." 
) time.sleep(10)
```

```
 else: 
                    raise LoadBalancerError( 
                        f"Couldn't delete load balancing target group 
 {self.target_group_name}: {err}" 
) def create_load_balancer(self, subnet_ids, target_group): 
 """ 
        Creates an Elastic Load Balancing load balancer that uses the specified 
 subnets 
        and forwards requests to the specified target group. 
        :param subnet_ids: A list of subnets to associate with the load balancer. 
        :param target_group: An existing target group that is added as a listener 
 to the 
                             load balancer. 
        :return: Data about the newly created load balancer. 
       "" "
        try: 
            response = self.elb_client.create_load_balancer( 
                Name=self.load_balancer_name, Subnets=subnet_ids 
) load_balancer = response["LoadBalancers"][0] 
           log.info("Created load balancer %s.", self.load balancer name)
            waiter = self.elb_client.get_waiter("load_balancer_available") 
            log.info("Waiting for load balancer to be available...") 
           waiter.wait(Names=[self.load balancer name])
            log.info("Load balancer is available!") 
            self.elb_client.create_listener( 
                LoadBalancerArn=load_balancer["LoadBalancerArn"], 
                Protocol=target_group["Protocol"], 
                Port=target_group["Port"], 
                DefaultActions=[ 
\{ "Type": "forward", 
                        "TargetGroupArn": target_group["TargetGroupArn"], 
1 1 1 1 1 1 1
 ], 
) log.info( 
                "Created listener to forward traffic from load balancer %s to 
 target group %s.", 
                self.load_balancer_name,
```

```
 target_group["TargetGroupName"], 
) except ClientError as err: 
            raise LoadBalancerError( 
                f"Failed to create load balancer {self.load_balancer_name}" 
                f"and add a listener for target group 
 {target_group['TargetGroupName']}: {err}" 
) else: 
            self._endpoint = load_balancer["DNSName"] 
            return load_balancer 
    def delete_load_balancer(self): 
 """ 
        Deletes a load balancer. 
        """ 
        try: 
            response = self.elb_client.describe_load_balancers( 
                Names=[self.load_balancer_name] 
) lb_arn = response["LoadBalancers"][0]["LoadBalancerArn"] 
            self.elb_client.delete_load_balancer(LoadBalancerArn=lb_arn) 
            log.info("Deleted load balancer %s.", self.load_balancer_name) 
           waiter = self.elb client.get waiter("load balancers deleted")
            log.info("Waiting for load balancer to be deleted...") 
            waiter.wait(Names=[self.load_balancer_name]) 
        except ClientError as err: 
            if err.response["Error"]["Code"] == "LoadBalancerNotFound": 
                log.info( 
                    "Load balancer %s does not exist, nothing to do.", 
                   self.load balancer name,
) else: 
                raise LoadBalancerError( 
                    f"Couldn't delete load balancer {self.load_balancer_name}: 
 {err}" 
) def verify_load_balancer_endpoint(self): 
 """ 
        Verify this computer can successfully send a GET request to the load 
 balancer endpoint.
```

```
 """ 
        success = False 
        retries = 3 
       while not success and retries > 0:
            try: 
                lb_response = requests.get(f"http://{self.endpoint()}") 
                log.info( 
                    "Got response %s from load balancer endpoint.", 
                    lb_response.status_code, 
) if lb_response.status_code == 200: 
                    success = True 
                else: 
                   retries = \theta except requests.exceptions.ConnectionError: 
                log.info( 
                    "Got connection error from load balancer endpoint, 
 retrying..." 
) retries -= 1 
                time.sleep(10) 
        return success 
    def check_target_health(self): 
 """ 
        Checks the health of the instances in the target group. 
         :return: The health status of the target group. 
       "''" try: 
            tg_response = self.elb_client.describe_target_groups( 
                Names=[self.target_group_name] 
) health_response = self.elb_client.describe_target_health( 
                TargetGroupArn=tg_response["TargetGroups"][0]["TargetGroupArn"] 
) except ClientError as err: 
            raise LoadBalancerError( 
                f"Couldn't check health of {self.target_group_name} targets: 
 {err}" 
) else: 
            return health_response["TargetHealthDescriptions"]
```
Membuat kelas yang menggunakan DynamoDB untuk menyimulasikan layanan yang direkomendasikan.

```
class RecommendationService: 
    "" ""
     Encapsulates a DynamoDB table to use as a service that recommends books, 
 movies, 
     and songs. 
     """ 
     def __init__(self, table_name, dynamodb_client): 
        "" "
         :param table_name: The name of the DynamoDB recommendations table. 
         :param dynamodb_client: A Boto3 DynamoDB client. 
         """ 
         self.table_name = table_name 
         self.dynamodb_client = dynamodb_client 
     @classmethod 
     def from_client(cls, table_name): 
        "" "
         Creates this class from a Boto3 client. 
         :param table_name: The name of the DynamoDB recommendations table. 
        ^{\rm{m}} ""
         ddb_client = boto3.client("dynamodb") 
         return cls(table_name, ddb_client) 
     def create(self): 
        "" "
         Creates a DynamoDB table to use a recommendation service. The table has a 
         hash key named 'MediaType' that defines the type of media recommended, 
 such as 
         Book or Movie, and a range key named 'ItemId' that, combined with the 
 MediaType, 
         forms a unique identifier for the recommended item. 
         :return: Data about the newly created table. 
         """
```

```
 try: 
             response = self.dynamodb_client.create_table( 
                TableName=self.table_name,
                 AttributeDefinitions=[ 
                     {"AttributeName": "MediaType", "AttributeType": "S"}, 
                     {"AttributeName": "ItemId", "AttributeType": "N"}, 
                 ], 
                 KeySchema=[ 
                     {"AttributeName": "MediaType", "KeyType": "HASH"}, 
                     {"AttributeName": "ItemId", "KeyType": "RANGE"}, 
                 ], 
                 ProvisionedThroughput={"ReadCapacityUnits": 5, 
 "WriteCapacityUnits": 5}, 
) log.info("Creating table %s...", self.table_name) 
             waiter = self.dynamodb_client.get_waiter("table_exists") 
             waiter.wait(TableName=self.table_name) 
             log.info("Table %s created.", self.table_name) 
         except ClientError as err: 
             if err.response["Error"]["Code"] == "ResourceInUseException": 
                 log.info("Table %s exists, nothing to be do.", self.table_name) 
             else: 
                 raise RecommendationServiceError( 
                    self.table name, f"ClientError when creating table: {err}."
) else: 
             return response 
    def populate(self, data_file): 
        "" ""
         Populates the recommendations table from a JSON file. 
         :param data_file: The path to the data file. 
         """ 
        try: 
             with open(data_file) as data: 
                 items = json.load(data) 
             batch = [{"PutRequest": {"Item": item}} for item in items] 
             self.dynamodb_client.batch_write_item(RequestItems={self.table_name: 
 batch}) 
             log.info( 
                 "Populated table %s with items from %s.", self.table_name, 
 data_file 
)
```

```
 except ClientError as err: 
             raise RecommendationServiceError( 
                self.table name, f"Couldn't populate table from {data file}:
 {err}" 
) def destroy(self): 
 """ 
         Deletes the recommendations table. 
 """ 
         try: 
             self.dynamodb_client.delete_table(TableName=self.table_name) 
             log.info("Deleting table %s...", self.table_name) 
             waiter = self.dynamodb_client.get_waiter("table_not_exists") 
             waiter.wait(TableName=self.table_name) 
             log.info("Table %s deleted.", self.table_name) 
         except ClientError as err: 
             if err.response["Error"]["Code"] == "ResourceNotFoundException": 
                 log.info("Table %s does not exist, nothing to do.", 
 self.table_name) 
             else: 
                 raise RecommendationServiceError( 
                     self.table_name, f"ClientError when deleting table: {err}." 
\overline{\phantom{a}}
```
Membuat kelas yang mengabungkan tindakan Systems Manager.

```
class ParameterHelper: 
     """ 
     Encapsulates Systems Manager parameters. This example uses these parameters 
 to drive 
     the demonstration of resilient architecture, such as failure of a dependency 
 or 
     how the service responds to a health check. 
     """ 
     table = "doc-example-resilient-architecture-table" 
     failure_response = "doc-example-resilient-architecture-failure-response" 
     health_check = "doc-example-resilient-architecture-health-check"
```

```
 def __init__(self, table_name, ssm_client): 
 """ 
         :param table_name: The name of the DynamoDB table that is used as a 
 recommendation 
                             service. 
         :param ssm_client: A Boto3 Systems Manager client. 
 """ 
         self.ssm_client = ssm_client 
         self.table_name = table_name 
     @classmethod 
     def from_client(cls, table_name): 
         ssm_client = boto3.client("ssm") 
         return cls(table_name, ssm_client) 
     def reset(self): 
         """ 
         Resets the Systems Manager parameters to starting values for the demo. 
         These are the name of the DynamoDB recommendation table, no response when 
 a 
         dependency fails, and shallow health checks. 
         """ 
         self.put(self.table, self.table_name) 
         self.put(self.failure_response, "none") 
        self.put(self.health check, "shallow")
     def put(self, name, value): 
        ^{\mathrm{m}} ""
         Sets the value of a named Systems Manager parameter. 
         :param name: The name of the parameter. 
         :param value: The new value of the parameter. 
         """ 
         try: 
             self.ssm_client.put_parameter( 
                 Name=name, Value=value, Overwrite=True, Type="String" 
) log.info("Setting demo parameter %s to '%s'.", name, value) 
         except ClientError as err: 
             raise ParameterHelperError( 
                 f"Couldn't set parameter {name} to {value}: {err}" 
) and the state \mathcal{L}
```
- Untuk detail API, lihat topik berikut di Referensi API AWS SDK for Python (Boto3).
	- [AttachLoadBalancerTargetGroups](https://docs.aws.amazon.com/goto/boto3/autoscaling-2011-01-01/AttachLoadBalancerTargetGroups)
	- [CreateAutoScalingGroup](https://docs.aws.amazon.com/goto/boto3/autoscaling-2011-01-01/CreateAutoScalingGroup)
	- [CreateInstanceProfile](https://docs.aws.amazon.com/goto/boto3/iam-2010-05-08/CreateInstanceProfile)
	- [CreateLaunchTemplate](https://docs.aws.amazon.com/goto/boto3/ec2-2016-11-15/CreateLaunchTemplate)
	- [CreateListener](https://docs.aws.amazon.com/goto/boto3/elasticloadbalancingv2-2015-12-01/CreateListener)
	- [CreateLoadBalancer](https://docs.aws.amazon.com/goto/boto3/elasticloadbalancingv2-2015-12-01/CreateLoadBalancer)
	- [CreateTargetGroup](https://docs.aws.amazon.com/goto/boto3/elasticloadbalancingv2-2015-12-01/CreateTargetGroup)
	- [DeleteAutoScalingGroup](https://docs.aws.amazon.com/goto/boto3/autoscaling-2011-01-01/DeleteAutoScalingGroup)
	- [DeleteInstanceProfile](https://docs.aws.amazon.com/goto/boto3/iam-2010-05-08/DeleteInstanceProfile)
	- [DeleteLaunchTemplate](https://docs.aws.amazon.com/goto/boto3/ec2-2016-11-15/DeleteLaunchTemplate)
	- [DeleteLoadBalancer](https://docs.aws.amazon.com/goto/boto3/elasticloadbalancingv2-2015-12-01/DeleteLoadBalancer)
	- [DeleteTargetGroup](https://docs.aws.amazon.com/goto/boto3/elasticloadbalancingv2-2015-12-01/DeleteTargetGroup)
	- [DescribeAutoScalingGroups](https://docs.aws.amazon.com/goto/boto3/autoscaling-2011-01-01/DescribeAutoScalingGroups)
	- [DescribeAvailabilityZones](https://docs.aws.amazon.com/goto/boto3/ec2-2016-11-15/DescribeAvailabilityZones)
	- **DescribelamInstanceProfileAssociations**
	- [DescribeInstances](https://docs.aws.amazon.com/goto/boto3/ec2-2016-11-15/DescribeInstances)
	- **[DescribeLoadBalancers](https://docs.aws.amazon.com/goto/boto3/elasticloadbalancingv2-2015-12-01/DescribeLoadBalancers)**
	- [DescribeSubnets](https://docs.aws.amazon.com/goto/boto3/ec2-2016-11-15/DescribeSubnets)
	- [DescribeTargetGroups](https://docs.aws.amazon.com/goto/boto3/elasticloadbalancingv2-2015-12-01/DescribeTargetGroups)
	- **[DescribeTargetHealth](https://docs.aws.amazon.com/goto/boto3/elasticloadbalancingv2-2015-12-01/DescribeTargetHealth)**
	- [DescribeVpcs](https://docs.aws.amazon.com/goto/boto3/ec2-2016-11-15/DescribeVpcs)
	- [RebootInstances](https://docs.aws.amazon.com/goto/boto3/ec2-2016-11-15/RebootInstances)
	- [ReplaceIamInstanceProfileAssociation](https://docs.aws.amazon.com/goto/boto3/ec2-2016-11-15/ReplaceIamInstanceProfileAssociation)
	- [TerminateInstanceInAutoScalingGroup](https://docs.aws.amazon.com/goto/boto3/autoscaling-2011-01-01/TerminateInstanceInAutoScalingGroup)
	- [UpdateAutoScalingGroup](https://docs.aws.amazon.com/goto/boto3/autoscaling-2011-01-01/UpdateAutoScalingGroup)

## Memulai instans Amazon EC2 menggunakan SDK AWS

Contoh-contoh kode berikut ini menunjukkan cara untuk melakukan:

- Membuat pasangan kunci dan grup keamanan.
- Memilih Amazon Machine Image (AMI) dan tipe instans yang kompatibel, lalu membuat instans.
- Menghentikan dan memulai ulang instans.
- Kaitkan alamat IP Elastis dengan instans Anda.
- Menghubungkan instans Anda dengan SSH, lalu membersihkan sumber daya.

## .NET

AWS SDK for NFT

## **a** Note

Ada lebih banyak tentang GitHub. Temukan contoh lengkapnya dan pelajari cara pengaturan dan menjalankannya di [Repositori Contoh Kode AWS.](https://github.com/awsdocs/aws-doc-sdk-examples/tree/main/dotnetv3/EC2#code-examples)

Menjalankan skenario di prompt perintah.

```
/// <summary>
/// Show Amazon Elastic Compute Cloud (Amazon EC2) Basics actions.
/// </summary>
public class EC2Basics
{ 
     /// <summary> 
     /// Perform the actions defined for the Amazon EC2 Basics scenario. 
     /// </summary> 
     /// <param name="args">Command line arguments.</param> 
    /// <returns>A Task object.</returns>
     static async Task Main(string[] args) 
     { 
         // Set up dependency injection for Amazon EC2 and Amazon Simple Systems 
         // Management Service. 
        using var host = Microsoft.Extensions.Hosting.Host.CreateDefaultBuilder(args) 
             .ConfigureServices((_, services) => 
                 services.AddAWSService<IAmazonEC2>() 
                      .AddAWSService<IAmazonSimpleSystemsManagement>() 
                      .AddTransient<EC2Wrapper>() 
                      .AddTransient<SsmWrapper>() 
)
```

```
 .Build(); 
        // Now the client is available for injection. 
        var ec2Client = host.Services.GetRequiredService<IAmazonEC2>(); 
       var ec2Methods = new EC2Wrapper(ec2Client);
        var ssmClient = 
 host.Services.GetRequiredService<IAmazonSimpleSystemsManagement>(); 
        var ssmMethods = new SsmWrapper(ssmClient); 
        var uiMethods = new UiMethods(); 
        var uniqueName = Guid.NewGuid().ToString(); 
        var keyPairName = "mvp-example-key-pair" + uniqueName; 
        var groupName = "ec2-scenario-group" + uniqueName; 
        var groupDescription = "A security group created for the EC2 Basics 
 scenario."; 
        // Start the scenario. 
        uiMethods.DisplayOverview(); 
        uiMethods.PressEnter(); 
        // Create the key pair. 
        uiMethods.DisplayTitle("Create RSA key pair"); 
        Console.Write("Let's create an RSA key pair that you can be use to "); 
        Console.WriteLine("securely connect to your EC2 instance."); 
        var keyPair = await ec2Methods.CreateKeyPair(keyPairName); 
        // Save key pair information to a temporary file. 
        var tempFileName = ec2Methods.SaveKeyPair(keyPair); 
        Console.WriteLine($"Created the key pair: {keyPair.KeyName} and saved it 
 to: {tempFileName}"); 
        string? answer; 
        do 
        { 
            Console.Write("Would you like to list your existing key pairs? "); 
            answer = Console.ReadLine(); 
        } while (answer!.ToLower() != "y" && answer.ToLower() != "n"); 
       if (answer == "y") { 
            // List existing key pairs. 
            uiMethods.DisplayTitle("Existing key pairs");
```

```
 // Passing an empty string to the DescribeKeyPairs method will return 
             // a list of all existing key pairs. 
             var keyPairs = await ec2Methods.DescribeKeyPairs(""); 
             keyPairs.ForEach(kp => 
\{\hspace{.1cm} \} Console.WriteLine($"{kp.KeyName} created at: {kp.CreateTime} 
 Fingerprint: {kp.KeyFingerprint}"); 
             }); 
         } 
         uiMethods.PressEnter(); 
         // Create the security group. 
         Console.WriteLine("Let's create a security group to manage access to your 
 instance."); 
         var secGroupId = await ec2Methods.CreateSecurityGroup(groupName, 
 groupDescription); 
         Console.WriteLine("Let's add rules to allow all HTTP and HTTPS inbound 
 traffic and to allow SSH only from your current IP address."); 
         uiMethods.DisplayTitle("Security group information"); 
         var secGroups = await ec2Methods.DescribeSecurityGroups(secGroupId); 
         Console.WriteLine($"Created security group {groupName} in your default 
VPC."): secGroups.ForEach(group => 
        \{ ec2Methods.DisplaySecurityGroupInfoAsync(group); 
         }); 
         uiMethods.PressEnter(); 
         Console.WriteLine("Now we'll authorize the security group we just created 
 so that it can"); 
         Console.WriteLine("access the EC2 instances you create."); 
         var success = await ec2Methods.AuthorizeSecurityGroupIngress(groupName); 
         secGroups = await ec2Methods.DescribeSecurityGroups(secGroupId); 
         Console.WriteLine($"Now let's look at the permissions again."); 
         secGroups.ForEach(group => 
        \{ ec2Methods.DisplaySecurityGroupInfoAsync(group); 
         }); 
         uiMethods.PressEnter(); 
         // Get list of available Amazon Linux 2 Amazon Machine Images (AMIs).
```

```
 var parameters = await ssmMethods.GetParametersByPath("/aws/service/ami-
amazon-linux-latest"); 
        List<string> imageIds = parameters.Select(param => param.Value).ToList();
         var images = await ec2Methods.DescribeImages(imageIds); 
        var i = 1;
         images.ForEach(image => 
         { 
             Console.WriteLine($"\t{i++}\t{image.Description}"); 
         }); 
         int choice; 
         bool validNumber = false; 
         do 
         { 
             Console.Write("Please select an image: "); 
            var selImage = Console.ReadLine();
             validNumber = int.TryParse(selImage, out choice); 
         } while (!validNumber); 
         var selectedImage = images[choice - 1]; 
         // Display available instance types. 
         uiMethods.DisplayTitle("Instance Types"); 
         var instanceTypes = await 
  ec2Methods.DescribeInstanceTypes(selectedImage.Architecture); 
        i = 1; instanceTypes.ForEach(instanceType => 
         { 
             Console.WriteLine($"\t{i++}\t{instanceType.InstanceType}"); 
         }); 
         do 
         { 
             Console.Write("Please select an instance type: "); 
            var selImage = Console.ReadLine();
             validNumber = int.TryParse(selImage, out choice); 
         } while (!validNumber); 
         var selectedInstanceType = instanceTypes[choice - 1].InstanceType;
```

```
 // Create an EC2 instance. 
         uiMethods.DisplayTitle("Creating an EC2 Instance"); 
         var instanceId = await ec2Methods.RunInstances(selectedImage.ImageId, 
 selectedInstanceType, keyPairName, secGroupId); 
         Console.Write("Waiting for the instance to start."); 
         var isRunning = false; 
         do 
\overline{\mathcal{L}} isRunning = await ec2Methods.WaitForInstanceState(instanceId, 
  InstanceStateName.Running); 
         } while (!isRunning); 
         uiMethods.PressEnter(); 
        var instance = await ec2Methods.DescribeInstance(instanceId);
         uiMethods.DisplayTitle("New Instance Information"); 
         ec2Methods.DisplayInstanceInformation(instance); 
         Console.WriteLine("\nYou can use SSH to connect to your instance. For 
 example:"); 
         Console.WriteLine($"\tssh -i {tempFileName} ec2-
user@{instance.PublicIpAddress}"); 
         uiMethods.PressEnter(); 
         Console.WriteLine("Now we'll stop the instance and then start it again to 
 see what's changed."); 
        await ec2Methods.StopInstances(instanceId);
        var hasStopped = false;
         do 
         { 
             hasStopped = await ec2Methods.WaitForInstanceState(instanceId, 
 InstanceStateName.Stopped); 
         } while (!hasStopped); 
         Console.WriteLine("\nThe instance has stopped."); 
         Console.WriteLine("Now let's start it up again."); 
        await ec2Methods.StartInstances(instanceId);
         Console.Write("Waiting for instance to start. "); 
         isRunning = false;
```

```
 do 
         { 
             isRunning = await ec2Methods.WaitForInstanceState(instanceId, 
  InstanceStateName.Running); 
         } while (!isRunning); 
         Console.WriteLine("\nLet's see what changed."); 
         instance = await ec2Methods.DescribeInstance(instanceId); 
         uiMethods.DisplayTitle("New Instance Information"); 
         ec2Methods.DisplayInstanceInformation(instance); 
         Console.WriteLine("\nNotice the change in the SSH information:"); 
         Console.WriteLine($"\tssh -i {tempFileName} ec2-
user@{instance.PublicIpAddress}"); 
         uiMethods.PressEnter(); 
         Console.WriteLine("Now we will stop the instance again. Then we will 
 create and associate an"); 
         Console.WriteLine("Elastic IP address to use with our instance."); 
        await ec2Methods.StopInstances(instanceId);
         hasStopped = false; 
         do 
         { 
             hasStopped = await ec2Methods.WaitForInstanceState(instanceId, 
  InstanceStateName.Stopped); 
         } while (!hasStopped); 
         Console.WriteLine("\nThe instance has stopped."); 
         uiMethods.PressEnter(); 
         uiMethods.DisplayTitle("Allocate Elastic IP address"); 
         Console.WriteLine("You can allocate an Elastic IP address and associate 
  it with your instance\nto keep a consistent IP address even when your instance 
  restarts."); 
        var allocationId = await ec2Methods.AllocateAddress();
         Console.WriteLine("Now we will associate the Elastic IP address with our 
  instance."); 
         var associationId = await ec2Methods.AssociateAddress(allocationId, 
  instanceId); 
         // Start the instance again.
```

```
 Console.WriteLine("Now let's start the instance again."); 
         await ec2Methods.StartInstances(instanceId); 
         Console.Write("Waiting for instance to start. "); 
         isRunning = false; 
         do 
         { 
             isRunning = await ec2Methods.WaitForInstanceState(instanceId, 
  InstanceStateName.Running); 
         } while (!isRunning); 
         Console.WriteLine("\nLet's see what changed."); 
         instance = await ec2Methods.DescribeInstance(instanceId); 
         uiMethods.DisplayTitle("Instance information"); 
         ec2Methods.DisplayInstanceInformation(instance); 
         Console.WriteLine("\nHere is the SSH information:"); 
         Console.WriteLine($"\tssh -i {tempFileName} ec2-
user@{instance.PublicIpAddress}"); 
         Console.WriteLine("Let's stop and start the instance again."); 
         uiMethods.PressEnter(); 
        await ec2Methods.StopInstances(instanceId);
         hasStopped = false; 
         do 
         { 
             hasStopped = await ec2Methods.WaitForInstanceState(instanceId, 
  InstanceStateName.Stopped); 
         } while (!hasStopped); 
         Console.WriteLine("\nThe instance has stopped."); 
         Console.WriteLine("Now let's start it up again."); 
         await ec2Methods.StartInstances(instanceId); 
         Console.Write("Waiting for instance to start. "); 
         isRunning = false; 
         do 
         { 
             isRunning = await ec2Methods.WaitForInstanceState(instanceId, 
  InstanceStateName.Running);
```

```
 } while (!isRunning); 
        instance = await ec2Methods.DescribeInstance(instanceId); 
        uiMethods.DisplayTitle("New Instance Information"); 
        ec2Methods.DisplayInstanceInformation(instance); 
        Console.WriteLine("Note that the IP address did not change this time."); 
        uiMethods.PressEnter(); 
        uiMethods.DisplayTitle("Clean up resources"); 
        Console.WriteLine("Now let's clean up the resources we created."); 
        // Terminate the instance. 
        Console.WriteLine("Terminating the instance we created."); 
        var stateChange = await ec2Methods.TerminateInstances(instanceId); 
        // Wait for the instance state to be terminated. 
        var hasTerminated = false; 
        do 
       \{ hasTerminated = await ec2Methods.WaitForInstanceState(instanceId, 
 InstanceStateName.Terminated); 
        } while (!hasTerminated); 
        Console.WriteLine($"\nThe instance {instanceId} has been terminated."); 
        Console.WriteLine("Now we can disassociate the Elastic IP address and 
 release it."); 
        // Disassociate the Elastic IP address. 
        var disassociated = ec2Methods.DisassociateIp(associationId); 
        // Delete the Elastic IP address. 
        var released = ec2Methods.ReleaseAddress(allocationId); 
        // Delete the security group. 
        Console.WriteLine($"Deleting the Security Group: {groupName}."); 
        success = await ec2Methods.DeleteSecurityGroup(secGroupId); 
        if (success) 
       \{ Console.WriteLine($"Successfully deleted {groupName}."); 
        } 
        // Delete the RSA key pair. 
        Console.WriteLine($"Deleting the key pair: {keyPairName}");
```

```
 await ec2Methods.DeleteKeyPair(keyPairName); 
         Console.WriteLine("Deleting the temporary file with the key 
  information."); 
         ec2Methods.DeleteTempFile(tempFileName); 
         uiMethods.PressEnter(); 
         uiMethods.DisplayTitle("EC2 Basics Scenario completed."); 
         uiMethods.PressEnter(); 
     }
}
```
Menentukan kelas yang menggabungkan tindakan EC2.

```
/// <summary>
/// Methods of this class perform Amazon Elastic Compute Cloud (Amazon EC2).
/// </summary>
public class EC2Wrapper
{ 
     private readonly IAmazonEC2 _amazonEC2; 
     public EC2Wrapper(IAmazonEC2 amazonService) 
     { 
         _amazonEC2 = amazonService; 
     } 
     /// <summary> 
     /// Allocate an Elastic IP address. 
     /// </summary> 
     /// <returns>The allocation Id of the allocated address.</returns> 
     public async Task<string> AllocateAddress() 
    \{ var request = new AllocateAddressRequest(); 
        var response = await _amazonEC2.AllocateAddressAsync(request);
         return response.AllocationId; 
     } 
     /// <summary> 
     /// Associate an Elastic IP address to an EC2 instance. 
     /// </summary> 
     /// <param name="allocationId">The allocation Id of an Elastic IP address.</
param>
```
```
 /// <param name="instanceId">The instance Id of the EC2 instance to 
    /// associate the address with.</param> 
    /// <returns>The association Id that represents 
   /// the association of the Elastic IP address with an instance.</returns>
    public async Task<string> AssociateAddress(string allocationId, string 
 instanceId) 
    { 
        var request = new AssociateAddressRequest 
        { 
            AllocationId = allocationId, 
            InstanceId = instanceId 
        }; 
       var response = await _amazonEC2.AssociateAddressAsync(request);
        return response.AssociationId; 
    } 
   /// <summary> 
    /// Authorize the local computer ingress to EC2 instances associated 
   /// with the virtual private cloud (VPC) security group. 
   /// </summary> 
    /// <param name="groupName">The name of the security group.</param> 
    /// <returns>A Boolean value indicating the success of the action.</returns> 
   public async Task<bool> AuthorizeSecurityGroupIngress(string groupName)
   \{ // Get the IP address for the local computer. 
        var ipAddress = await GetIpAddress(); 
        Console.WriteLine($"Your IP address is: {ipAddress}"); 
        var ipRanges = new List<IpRange> { new IpRange { CidrIp = 
 $"{ipAddress}/32" } }; 
        var permission = new IpPermission 
       \{ Ipv4Ranges = ipRanges, 
            IpProtocol = "tcp", 
            FromPort = 22, 
           ToPort = 22 }; 
        var permissions = new List<IpPermission> { permission }; 
        var response = await _amazonEC2.AuthorizeSecurityGroupIngressAsync( 
            new AuthorizeSecurityGroupIngressRequest(groupName, permissions)); 
        return response.HttpStatusCode == HttpStatusCode.OK; 
    } 
    /// <summary>
```

```
 /// Authorize the local computer for ingress to 
     /// the Amazon EC2 SecurityGroup. 
     /// </summary> 
    /// <returns>The IPv4 address of the computer running the scenario.</returns>
     private static async Task<string> GetIpAddress() 
     { 
        var httpClient = new HttpClient();
         var ipString = await httpClient.GetStringAsync("https://
checkip.amazonaws.com"); 
         // The IP address is returned with a new line 
         // character on the end. Trim off the whitespace and 
         // return the value to the caller. 
         return ipString.Trim(); 
     } 
     /// <summary> 
     /// Create an Amazon EC2 key pair. 
     /// </summary> 
     /// <param name="keyPairName">The name for the new key pair.</param> 
    /// <returns>The Amazon EC2 key pair created.</returns>
     public async Task<KeyPair?> CreateKeyPair(string keyPairName) 
     { 
         var request = new CreateKeyPairRequest 
        \{ KeyName = keyPairName, 
         }; 
         var response = await _amazonEC2.CreateKeyPairAsync(request); 
         if (response.HttpStatusCode == HttpStatusCode.OK) 
        \{ var kp = response.KeyPair; 
             return kp; 
         } 
         else 
         { 
             Console.WriteLine("Could not create key pair."); 
             return null; 
         } 
     } 
     /// <summary> 
     /// Save KeyPair information to a temporary file.
```

```
 /// </summary> 
     /// <param name="keyPair">The name of the key pair.</param> 
    /// <returns>The full path to the temporary file.</returns>
     public string SaveKeyPair(KeyPair keyPair) 
     { 
         var tempPath = Path.GetTempPath(); 
         var tempFileName = $"{tempPath}\\{Path.GetRandomFileName()}"; 
         var pemFileName = Path.ChangeExtension(tempFileName, "pem"); 
         // Save the key pair to a file in a temporary folder. 
         using var stream = new FileStream(pemFileName, FileMode.Create); 
         using var writer = new StreamWriter(stream); 
         writer.WriteLine(keyPair.KeyMaterial); 
         return pemFileName; 
     } 
     /// <summary> 
     /// Create an Amazon EC2 security group. 
     /// </summary> 
     /// <param name="groupName">The name for the new security group.</param> 
     /// <param name="groupDescription">A description of the new security group.</
param> 
    /// <returns>The group Id of the new security group.</returns>
     public async Task<string> CreateSecurityGroup(string groupName, string 
  groupDescription) 
     { 
         var response = await _amazonEC2.CreateSecurityGroupAsync( 
             new CreateSecurityGroupRequest(groupName, groupDescription)); 
         return response.GroupId; 
     } 
     /// <summary> 
     /// Create a new Amazon EC2 VPC. 
     /// </summary> 
     /// <param name="cidrBlock">The CIDR block for the new security group.</
param> 
    /// <returns>The VPC Id of the new VPC.</returns>
     public async Task<string?> CreateVPC(string cidrBlock) 
     { 
         try
```

```
 { 
             var response = await _amazonEC2.CreateVpcAsync(new CreateVpcRequest 
\{\hspace{.1cm} \} CidrBlock = cidrBlock, 
             }); 
             Vpc vpc = response.Vpc; 
             Console.WriteLine($"Created VPC with ID: {vpc.VpcId}."); 
             return vpc.VpcId; 
         } 
         catch (AmazonEC2Exception ex) 
         { 
             Console.WriteLine($"Couldn't create VPC because: {ex.Message}"); 
             return null; 
         } 
     } 
    /// <summary> 
     /// Delete an Amazon EC2 key pair. 
    /// </summary> 
    /// <param name="keyPairName">The name of the key pair to delete.</param> 
     /// <returns>A Boolean value indicating the success of the action.</returns> 
     public async Task<bool> DeleteKeyPair(string keyPairName) 
     { 
         try 
         { 
             await _amazonEC2.DeleteKeyPairAsync(new 
 DeleteKeyPairRequest(keyPairName)).ConfigureAwait(false); 
             return true; 
         } 
         catch (Exception ex) 
        \{ Console.WriteLine($"Couldn't delete the key pair because: 
 {ex.Message}"); 
             return false; 
         } 
     } 
    /// <summary> 
    /// Delete the temporary file where the key pair information was saved. 
    /// </summary> 
    /// <param name="tempFileName">The path to the temporary file.</param> 
     public void DeleteTempFile(string tempFileName) 
     {
```

```
 if (File.Exists(tempFileName)) 
        { 
            File.Delete(tempFileName); 
        } 
    } 
    /// <summary> 
    /// Delete an Amazon EC2 security group. 
    /// </summary> 
    /// <param name="groupName">The name of the group to delete.</param> 
    /// <returns>A Boolean value indicating the success of the action.</returns> 
   public async Task<bool> DeleteSecurityGroup(string groupId)
    { 
        var response = await _amazonEC2.DeleteSecurityGroupAsync(new 
DeleteSecurityGroupRequest { GroupId = groupId });
        return response.HttpStatusCode == HttpStatusCode.OK; 
    } 
    /// <summary> 
    /// Delete an Amazon EC2 VPC. 
    /// </summary> 
    /// <returns>A Boolean value indicating the success of the action.</returns> 
    public async Task<bool> DeleteVpc(string vpcId) 
   \{ var request = new DeleteVpcRequest 
        { 
           VpcId = vpcId, }; 
        var response = await _amazonEC2.DeleteVpcAsync(request); 
        return response.HttpStatusCode == System.Net.HttpStatusCode.OK; 
    } 
    /// <summary> 
    /// Get information about existing Amazon EC2 images. 
    /// </summary> 
   /// <returns>A list of image information.</returns>
    public async Task<List<Image>> DescribeImages(List<string>? imageIds) 
    { 
       var request = new DescribeImagesRequest();
        if (imageIds is not null) 
        { 
            // If the imageIds list is not null, add the list
```

```
 // to the request object. 
            request.ImageIds = imageIds; 
        } 
       var response = await _amazonEC2.DescribeImagesAsync(request);
        return response.Images; 
    } 
    /// <summary> 
   /// Display the information returned by DescribeImages. 
   /// </summary> 
    /// <param name="images">The list of image information to display.</param> 
    public void DisplayImageInfo(List<Image> images) 
    { 
        images.ForEach(image => 
        { 
            Console.WriteLine($"{image.Name} Created on: {image.CreationDate}"); 
        }); 
    } 
   /// <summary> 
    /// Get information about an Amazon EC2 instance. 
   /// </summary> 
   /// <param name="instanceId">The instance Id of the EC2 instance.</param> 
   /// <returns>An EC2 instance.</returns>
    public async Task<Instance> DescribeInstance(string instanceId) 
    { 
        var response = await _amazonEC2.DescribeInstancesAsync( 
            new DescribeInstancesRequest { InstanceIds = new List<string> 
 { instanceId } }); 
        return response.Reservations[0].Instances[0]; 
    } 
   /// <summary> 
   /// Display EC2 instance information. 
   /// </summary> 
    /// <param name="instance">The instance Id of the EC2 instance.</param> 
    public void DisplayInstanceInformation(Instance instance) 
    { 
        Console.WriteLine($"ID: {instance.InstanceId}"); 
        Console.WriteLine($"Image ID: {instance.ImageId}"); 
        Console.WriteLine($"{instance.InstanceType}"); 
        Console.WriteLine($"Key Name: {instance.KeyName}");
```

```
 Console.WriteLine($"VPC ID: {instance.VpcId}"); 
         Console.WriteLine($"Public IP: {instance.PublicIpAddress}"); 
         Console.WriteLine($"State: {instance.State.Name}"); 
    } 
    /// <summary> 
    /// Get information about existing EC2 images. 
    /// </summary> 
   /// <returns>Async task.</returns>
    public async Task DescribeInstances() 
     { 
         // List all EC2 instances. 
         await GetInstanceDescriptions(); 
         string tagName = "IncludeInList"; 
         string tagValue = "Yes"; 
         await GetInstanceDescriptionsFiltered(tagName, tagValue); 
    } 
    /// <summary> 
    /// Get information for all existing Amazon EC2 instances. 
    /// </summary> 
   /// <returns>Async task.</returns>
    public async Task GetInstanceDescriptions() 
     { 
         Console.WriteLine("Showing all instances:"); 
         var paginator = _amazonEC2.Paginators.DescribeInstances(new 
 DescribeInstancesRequest()); 
         await foreach (var response in paginator.Responses) 
        \{ foreach (var reservation in response.Reservations) 
\{\hspace{.1cm} \} foreach (var instance in reservation.Instances) 
\overline{a} Console.Write($"Instance ID: {instance.InstanceId}"); 
                      Console.WriteLine($"\tCurrent State: {instance.State.Name}"); 
 } 
             } 
         } 
    } 
    /// <summary> 
    /// Get information about EC2 instances filtered by a tag name and value.
```

```
 /// </summary> 
    /// <param name="tagName">The name of the tag to filter on.</param> 
    /// <param name="tagValue">The value of the tag to look for.</param> 
   /// <returns>Async task.</returns>
    public async Task GetInstanceDescriptionsFiltered(string tagName, string 
 tagValue) 
    { 
        // This tag filters the results of the instance list. 
        var filters = new List<Filter> 
         { 
             new Filter 
\{\hspace{.1cm} \} Name = $"tag:{tagName}", 
                Values = new List<string>
\overline{a} tagValue, 
                 }, 
             }, 
        }; 
        var request = new DescribeInstancesRequest 
        \{ Filters = filters, 
        }; 
        Console.WriteLine("\nShowing instances with tag: \"IncludeInList\" set to 
 \"Yes\"."); 
        var paginator = _amazonEC2.Paginators.DescribeInstances(request);
         await foreach (var response in paginator.Responses) 
         { 
             foreach (var reservation in response.Reservations) 
\{\hspace{.1cm} \} foreach (var instance in reservation.Instances) 
\overline{a} Console.Write($"Instance ID: {instance.InstanceId} "); 
                     Console.WriteLine($"\tCurrent State: {instance.State.Name}"); 
 } 
 } 
        } 
    } 
    /// <summary> 
    /// Describe the instance types available. 
    /// </summary>
```

```
/// <returns>A list of instance type information.</returns>
     public async Task<List<InstanceTypeInfo>> 
  DescribeInstanceTypes(ArchitectureValues architecture) 
     { 
         var request = new DescribeInstanceTypesRequest(); 
         var filters = new List<Filter> 
             { new Filter("processor-info.supported-architecture", new 
List<string> { architecture.ToString() }) };
         filters.Add(new Filter("instance-type", new() { "*.micro", "*.small" })); 
         request.Filters = filters; 
         var instanceTypes = new List<InstanceTypeInfo>(); 
        var paginator = _amazonEC2.Paginators.DescribeInstanceTypes(request);
         await foreach (var instanceType in paginator.InstanceTypes) 
         { 
             instanceTypes.Add(instanceType); 
         } 
         return instanceTypes; 
     } 
     /// <summary> 
     /// Display the instance type information returned by 
 DescribeInstanceTypesAsync. 
    /// </summary> 
     /// <param name="instanceTypes">The list of instance type information.</
param> 
     public void DisplayInstanceTypeInfo(List<InstanceTypeInfo> instanceTypes) 
     { 
         instanceTypes.ForEach(type => 
        \left\{ \right. Console.WriteLine($"{type.InstanceType}\t{type.MemoryInfo}"); 
         }); 
     } 
     /// <summary> 
     /// Get information about an Amazon EC2 key pair. 
     /// </summary> 
     /// <param name="keyPairName">The name of the key pair.</param> 
    /// <returns>A list of key pair information.</returns>
     public async Task<List<KeyPairInfo>> DescribeKeyPairs(string keyPairName) 
     { 
         var request = new DescribeKeyPairsRequest();
```

```
 if (!string.IsNullOrEmpty(keyPairName)) 
         { 
             request = new DescribeKeyPairsRequest 
\{\hspace{.1cm} \} KeyNames = new List<string> { keyPairName } 
             }; 
         } 
        var response = await _amazonEC2.DescribeKeyPairsAsync(request);
         return response.KeyPairs.ToList(); 
     } 
    /// <summary> 
     /// Retrieve information for an Amazon EC2 security group. 
     /// </summary> 
     /// <param name="groupId">The Id of the Amazon EC2 security group.</param> 
   /// <returns>A list of security group information.</returns>
     public async Task<List<SecurityGroup>> DescribeSecurityGroups(string groupId) 
     { 
         var request = new DescribeSecurityGroupsRequest(); 
        var groupIds = new List<string> { groupId };
         request.GroupIds = groupIds; 
        var response = await _amazonEC2.DescribeSecurityGroupsAsync(request);
         return response.SecurityGroups; 
     } 
     /// <summary> 
    /// Display the information returned by the call to 
    /// DescribeSecurityGroupsAsync. 
     /// </summary> 
     /// <param name="securityGroup">A list of security group information.</param> 
     public void DisplaySecurityGroupInfoAsync(SecurityGroup securityGroup) 
     { 
         Console.WriteLine($"{securityGroup.GroupName}"); 
         Console.WriteLine("Ingress permissions:"); 
         securityGroup.IpPermissions.ForEach(permission => 
         { 
             Console.WriteLine($"\tFromPort: {permission.FromPort}"); 
             Console.WriteLine($"\tIpProtocol: {permission.IpProtocol}"); 
             Console.Write($"\tIpv4Ranges: "); 
             permission.Ipv4Ranges.ForEach(range => 
 { Console.Write($"{range.CidrIp} "); });
```

```
 Console.WriteLine($"\n\tIpv6Ranges:"); 
            permission.Ipv6Ranges.ForEach(range => 
 { Console.Write($"{range.CidrIpv6} "); }); 
            Console.Write($"\n\tPrefixListIds: "); 
            permission.PrefixListIds.ForEach(id => Console.Write($"{id.Id} ")); 
            Console.WriteLine($"\n\tTo Port: {permission.ToPort}"); 
        }); 
        Console.WriteLine("Egress permissions:"); 
        securityGroup.IpPermissionsEgress.ForEach(permission => 
       \{ Console.WriteLine($"\tFromPort: {permission.FromPort}"); 
            Console.WriteLine($"\tIpProtocol: {permission.IpProtocol}"); 
            Console.Write($"\tIpv4Ranges: "); 
            permission.Ipv4Ranges.ForEach(range => 
 { Console.Write($"{range.CidrIp} "); }); 
            Console.WriteLine($"\n\tIpv6Ranges:"); 
            permission.Ipv6Ranges.ForEach(range => 
 { Console.Write($"{range.CidrIpv6} "); }); 
            Console.Write($"\n\tPrefixListIds: "); 
            permission.PrefixListIds.ForEach(id => Console.Write($"{id.Id} ")); 
            Console.WriteLine($"\n\tTo Port: {permission.ToPort}"); 
        }); 
    } 
   /// <summary> 
    /// Disassociate an Elastic IP address from an EC2 instance. 
    /// </summary> 
   /// <param name="associationId">The association Id.</param> 
    /// <returns>A Boolean value indicating the success of the action.</returns> 
    public async Task<bool> DisassociateIp(string associationId) 
    { 
        var response = await _amazonEC2.DisassociateAddressAsync( 
           new DisassociateAddressRequest { AssociationId = associationId });
        return response.HttpStatusCode == HttpStatusCode.OK; 
    }
```

```
 /// <summary> 
     /// Retrieve a list of available Amazon Linux images. 
     /// </summary> 
    /// <returns>A list of image information.</returns>
     public async Task<List<Image>> GetEC2AmiList() 
     { 
         var filter = new Filter { Name = "architecture", Values = new 
 List<string> { "x86_64" } }; 
        var filters = new List<Filter> { filter };
         var response = await _amazonEC2.DescribeImagesAsync(new 
 DescribeImagesRequest { Filters = filters }); 
         return response.Images; 
     } 
     /// <summary> 
     /// Reboot EC2 instances. 
     /// </summary> 
     /// <param name="ec2InstanceId">The instance Id of the instances that will be 
 rebooted.</param> 
    /// <returns>Async task.</returns>
     public async Task RebootInstances(string ec2InstanceId) 
     { 
         var request = new RebootInstancesRequest 
        \{ InstanceIds = new List<string> { ec2InstanceId }, 
         }; 
        var response = await _amazonEC2.RebootInstancesAsync(request);
         if (response.HttpStatusCode == System.Net.HttpStatusCode.OK) 
        \sqrt{ } Console.WriteLine("Instances successfully rebooted."); 
         } 
         else 
\overline{\mathcal{L}} Console.WriteLine("Could not reboot one or more instances."); 
         } 
     } 
     /// <summary> 
     /// Release an Elastic IP address. 
     /// </summary> 
     /// <param name="allocationId">The allocation Id of the Elastic IP address.</
param> 
     /// <returns>A Boolean value indicating the success of the action.</returns>
```

```
 public async Task<bool> ReleaseAddress(string allocationId) 
    { 
        var request = new ReleaseAddressRequest 
        { 
            AllocationId = allocationId 
        }; 
       var response = await _amazonEC2.ReleaseAddressAsync(request);
        return response.HttpStatusCode == HttpStatusCode.OK; 
    } 
    /// <summary> 
    /// Create and run an EC2 instance. 
    /// </summary> 
    /// <param name="ImageId">The image Id of the image used as a basis for the 
    /// EC2 instance.</param> 
    /// <param name="instanceType">The instance type of the EC2 instance to 
 create.</param> 
   /// <param name="keyName">The name of the key pair to associate with the 
    /// instance.</param> 
    /// <param name="groupId">The Id of the Amazon EC2 security group that will 
 be 
    /// allowed to interact with the new EC2 instance.</param> 
   /// <returns>The instance Id of the new EC2 instance.</returns>
    public async Task<string> RunInstances(string imageId, string instanceType, 
 string keyName, string groupId) 
    { 
        var request = new RunInstancesRequest 
        { 
            ImageId = imageId, 
            InstanceType = instanceType, 
            KeyName = keyName, 
           MinCount = 1,
           MaxCount = 1,
            SecurityGroupIds = new List<string> { groupId } 
        }; 
       var response = await _amazonEC2.RunInstancesAsync(request);
        return response.Reservation.Instances[0].InstanceId; 
    } 
    /// <summary> 
    /// Start an EC2 instance. 
    /// </summary>
```

```
 /// <param name="ec2InstanceId">The instance Id of the Amazon EC2 instance 
    /// to start.</param> 
    /// <returns>Async task.</returns> 
    public async Task StartInstances(string ec2InstanceId) 
   \sqrt{ } var request = new StartInstancesRequest 
        { 
            InstanceIds = new List<string> { ec2InstanceId }, 
        }; 
       var response = await _amazonEC2.StartInstancesAsync(request);
        if (response.StartingInstances.Count > 0) 
       \{ var instances = response.StartingInstances; 
            instances.ForEach(i => 
\{\hspace{.1cm} \} Console.WriteLine($"Successfully started the EC2 instance with 
 instance ID: {i.InstanceId}."); 
            }); 
        } 
    } 
    /// <summary> 
    /// Stop an EC2 instance. 
    /// </summary> 
    /// <param name="ec2InstanceId">The instance Id of the EC2 instance to 
    /// stop.</param> 
   /// <returns>Async task.</returns>
    public async Task StopInstances(string ec2InstanceId) 
   \{ // In addition to the list of instance Ids, the 
        // request can also include the following properties: 
        // Force When true, forces the instances to 
        // stop but you must check the integrity 
        // of the file system. Not recommended on 
        // Windows instances. 
        // Hibernate When true, hibernates the instance if the 
        // instance was enabled for hibernation when 
        // it was launched. 
        var request = new StopInstancesRequest 
       \{ InstanceIds = new List<string> { ec2InstanceId }, 
        };
```

```
var response = await _amazonEC2.StopInstancesAsync(request);
         if (response.StoppingInstances.Count > 0) 
         { 
             var instances = response.StoppingInstances; 
             instances.ForEach(i => 
\{\hspace{.1cm} \} Console.WriteLine($"Successfully stopped the EC2 Instance " + 
                                     $"with InstanceID: {i.InstanceId}."); 
             }); 
         } 
     } 
    /// <summary> 
     /// Terminate an EC2 instance. 
    /// </summary> 
    /// <param name="ec2InstanceId">The instance Id of the EC2 instance 
     /// to terminate.</param> 
    /// <returns>Async task.</returns>
     public async Task<List<InstanceStateChange>> TerminateInstances(string 
 ec2InstanceId) 
     { 
         var request = new TerminateInstancesRequest 
        \{ InstanceIds = new List<string> { ec2InstanceId } 
         }; 
        var response = await _amazonEC2.TerminateInstancesAsync(request);
         return response.TerminatingInstances; 
     } 
    /// <summary> 
     /// Wait until an EC2 instance is in a specified state. 
    /// </summary> 
    /// <param name="instanceId">The instance Id.</param> 
    /// <param name="stateName">The state to wait for.</param> 
     /// <returns>A Boolean value indicating the success of the action.</returns> 
    public async Task<bool> WaitForInstanceState(string instanceId,
 InstanceStateName stateName) 
     { 
         var request = new DescribeInstancesRequest 
         { 
             InstanceIds = new List<string> { instanceId }
```

```
 }; 
         // Wait until the instance is running. 
         var hasState = false; 
         do 
         { 
              // Wait 5 seconds. 
              Thread.Sleep(5000); 
              // Check for the desired state. 
             var response = await _amazonEC2.DescribeInstancesAsync(request);
              var instance = response.Reservations[0].Instances[0]; 
              hasState = instance.State.Name == stateName; 
              Console.Write(". "); 
         } while (!hasState); 
         return hasState; 
     }
}
```
- Untuk detail API, lihat topik berikut di Referensi API AWS SDK for .NET.
	- [AllocateAddress](https://docs.aws.amazon.com/goto/DotNetSDKV3/ec2-2016-11-15/AllocateAddress)
	- [AssociateAddress](https://docs.aws.amazon.com/goto/DotNetSDKV3/ec2-2016-11-15/AssociateAddress)
	- [AuthorizeSecurityGroupIngress](https://docs.aws.amazon.com/goto/DotNetSDKV3/ec2-2016-11-15/AuthorizeSecurityGroupIngress)
	- [CreateKeyPair](https://docs.aws.amazon.com/goto/DotNetSDKV3/ec2-2016-11-15/CreateKeyPair)
	- [CreateSecurityGroup](https://docs.aws.amazon.com/goto/DotNetSDKV3/ec2-2016-11-15/CreateSecurityGroup)
	- [DeleteKeyPair](https://docs.aws.amazon.com/goto/DotNetSDKV3/ec2-2016-11-15/DeleteKeyPair)
	- [DeleteSecurityGroup](https://docs.aws.amazon.com/goto/DotNetSDKV3/ec2-2016-11-15/DeleteSecurityGroup)
	- [DescribeImages](https://docs.aws.amazon.com/goto/DotNetSDKV3/ec2-2016-11-15/DescribeImages)
	- [DescribeInstanceTypes](https://docs.aws.amazon.com/goto/DotNetSDKV3/ec2-2016-11-15/DescribeInstanceTypes)
	- [DescribeInstances](https://docs.aws.amazon.com/goto/DotNetSDKV3/ec2-2016-11-15/DescribeInstances)
	- [DescribeKeyPairs](https://docs.aws.amazon.com/goto/DotNetSDKV3/ec2-2016-11-15/DescribeKeyPairs)
	- [DescribeSecurityGroups](https://docs.aws.amazon.com/goto/DotNetSDKV3/ec2-2016-11-15/DescribeSecurityGroups)
	- [DisassociateAddress](https://docs.aws.amazon.com/goto/DotNetSDKV3/ec2-2016-11-15/DisassociateAddress)
	- [ReleaseAddress](https://docs.aws.amazon.com/goto/DotNetSDKV3/ec2-2016-11-15/ReleaseAddress)
- [RunInstances](https://docs.aws.amazon.com/goto/DotNetSDKV3/ec2-2016-11-15/RunInstances)
- [StartInstances](https://docs.aws.amazon.com/goto/DotNetSDKV3/ec2-2016-11-15/StartInstances)
- [StopInstances](https://docs.aws.amazon.com/goto/DotNetSDKV3/ec2-2016-11-15/StopInstances)
- [TerminateInstances](https://docs.aws.amazon.com/goto/DotNetSDKV3/ec2-2016-11-15/TerminateInstances)
- [UnmonitorInstances](https://docs.aws.amazon.com/goto/DotNetSDKV3/ec2-2016-11-15/UnmonitorInstances)

#### Java

SDK for Java 2.x

### **a** Note

Ada lebih banyak tentang GitHub. Temukan contoh lengkapnya dan pelajari cara mengatur dan menjalankannya di [Repositori Contoh Kode AWS.](https://github.com/awsdocs/aws-doc-sdk-examples/tree/main/javav2/example_code/ec2#readme)

/\*\* \* Before running this Java (v2) code example, set up your development \* environment, including your credentials. \* \* For more information, see the following documentation topic: \* \* https://docs.aws.amazon.com/sdk-for-java/latest/developer-guide/getstarted.html \* \* This Java example performs the following tasks: \* \* 1. Creates an RSA key pair and saves the private key data as a .pem file. \* 2. Lists key pairs. \* 3. Creates a security group for the default VPC. \* 4. Displays security group information. \* 5. Gets a list of Amazon Linux 2 AMIs and selects one. \* 6. Gets more information about the image. \* 7. Gets a list of instance types that are compatible with the selected AMI's \* architecture. \* 8. Creates an instance with the key pair, security group, AMI, and an \* instance type. \* 9. Displays information about the instance. \* 10. Stops the instance and waits for it to stop. \* 11. Starts the instance and waits for it to start.

```
 * 12. Allocates an Elastic IP address and associates it with the instance. 
  * 13. Displays SSH connection info for the instance. 
  * 14. Disassociates and deletes the Elastic IP address. 
  * 15. Terminates the instance and waits for it to terminate. 
  * 16. Deletes the security group. 
  * 17. Deletes the key pair. 
  */
public class EC2Scenario { 
     public static final String DASHES = new String(new char[80]).replace("\0", 
  "-"); 
     public static void main(String[] args) throws InterruptedException { 
         final String usage = """ 
                 Usage: 
                     <keyName> <fileName> <groupName> <groupDesc> <vpcId> 
                 Where: 
                     keyName - A key pair name (for example, TestKeyPair).\s 
                     fileName - A file name where the key information is written 
 to.\s 
                     groupName - The name of the security group.\s 
                     groupDesc - The description of the security group.\s 
                     vpcId - A VPC Id value. You can get this value from the AWS 
 Management Console.\s 
                     myIpAddress - The IP address of your development machine.\s 
                  """; 
        if (args.length != 6) {
             System.out.println(usage); 
             System.exit(1); 
         } 
        String keyName = args[0];
         String fileName = args[1]; 
         String groupName = args[2]; 
         String groupDesc = args[3]; 
        String vpcId = args[4]; String myIpAddress = args[5]; 
         Region region = Region.US_WEST_2; 
         Ec2Client ec2 = Ec2Client.builder()
```

```
 .region(region) 
                .build();
        SsmClient ssmClient = SsmClient.builder() 
                 .region(region) 
                .build();
        System.out.println(DASHES); 
        System.out.println("Welcome to the Amazon EC2 example scenario."); 
        System.out.println(DASHES); 
        System.out.println(DASHES); 
        System.out.println("1. Create an RSA key pair and save the private key 
 material as a .pem file."); 
        createKeyPair(ec2, keyName, fileName); 
        System.out.println(DASHES); 
        System.out.println(DASHES); 
        System.out.println("2. List key pairs."); 
        describeKeys(ec2); 
        System.out.println(DASHES); 
        System.out.println(DASHES); 
        System.out.println("3. Create a security group."); 
        String groupId = createSecurityGroup(ec2, groupName, groupDesc, vpcId, 
 myIpAddress); 
        System.out.println(DASHES); 
        System.out.println(DASHES); 
        System.out.println("4. Display security group info for the newly created 
 security group."); 
        describeSecurityGroups(ec2, groupId); 
        System.out.println(DASHES); 
        System.out.println(DASHES); 
        System.out.println("5. Get a list of Amazon Linux 2 AMIs and selects one 
with amzn2 in the name.");
       String instanceId = getParaValues(ssmClient);
        System.out.println("The instance Id is " + instanceId); 
        System.out.println(DASHES); 
        System.out.println(DASHES); 
        System.out.println("6. Get more information about an amzn2 image."); 
        String amiValue = describeImage(ec2, instanceId);
```

```
 System.out.println(DASHES); 
        System.out.println(DASHES); 
        System.out.println("7. Get a list of instance types."); 
        String instanceType = getInstanceTypes(ec2); 
        System.out.println(DASHES); 
        System.out.println(DASHES); 
        System.out.println("8. Create an instance."); 
        String newInstanceId = runInstance(ec2, instanceType, keyName, groupName, 
 amiValue); 
        System.out.println("The instance Id is " + newInstanceId); 
        System.out.println(DASHES); 
        System.out.println(DASHES); 
        System.out.println("9. Display information about the running instance. 
 "); 
        String ipAddress = describeEC2Instances(ec2, newInstanceId); 
        System.out.println("You can SSH to the instance using this command:"); 
        System.out.println("ssh -i " + fileName + "ec2-user@" + ipAddress); 
        System.out.println(DASHES); 
        System.out.println(DASHES); 
        System.out.println("10. Stop the instance and use a waiter."); 
        stopInstance(ec2, newInstanceId); 
        System.out.println(DASHES); 
        System.out.println(DASHES); 
        System.out.println("11. Start the instance and use a waiter."); 
        startInstance(ec2, newInstanceId); 
        ipAddress = describeEC2Instances(ec2, newInstanceId); 
        System.out.println("You can SSH to the instance using this command:"); 
        System.out.println("ssh -i " + fileName + "ec2-user@" + ipAddress); 
        System.out.println(DASHES); 
        System.out.println(DASHES); 
        System.out.println("12. Allocate an Elastic IP address and associate it 
 with the instance."); 
       String allocationId = allocateAddress(ec2);
        System.out.println("The allocation Id value is " + allocationId); 
        String associationId = associateAddress(ec2, newInstanceId, 
 allocationId); 
        System.out.println("The associate Id value is " + associationId); 
        System.out.println(DASHES);
```

```
 System.out.println(DASHES); 
        System.out.println("13. Describe the instance again."); 
        ipAddress = describeEC2Instances(ec2, newInstanceId); 
        System.out.println("You can SSH to the instance using this command:"); 
        System.out.println("ssh -i " + fileName + "ec2-user@" + ipAddress); 
        System.out.println(DASHES); 
        System.out.println(DASHES); 
        System.out.println("14. Disassociate and release the Elastic IP 
 address."); 
       disassociateAddress(ec2, associationId);
        releaseEC2Address(ec2, allocationId); 
        System.out.println(DASHES); 
        System.out.println(DASHES); 
        System.out.println("15. Terminate the instance and use a waiter."); 
        terminateEC2(ec2, newInstanceId); 
        System.out.println(DASHES); 
        System.out.println(DASHES); 
        System.out.println("16. Delete the security group."); 
        deleteEC2SecGroup(ec2, groupId); 
        System.out.println(DASHES); 
        System.out.println(DASHES); 
        System.out.println("17. Delete the key."); 
        deleteKeys(ec2, keyName); 
        System.out.println(DASHES); 
        System.out.println(DASHES); 
        System.out.println("You successfully completed the Amazon EC2 
 scenario."); 
        System.out.println(DASHES); 
        ec2.close(); 
    } 
    public static void deleteEC2SecGroup(Ec2Client ec2, String groupId) { 
        try { 
            DeleteSecurityGroupRequest request = 
 DeleteSecurityGroupRequest.builder() 
                     .groupId(groupId) 
                     .build();
```

```
 ec2.deleteSecurityGroup(request); 
            System.out.println("Successfully deleted security group with Id " + 
 groupId); 
        } catch (Ec2Exception e) { 
            System.err.println(e.awsErrorDetails().errorMessage()); 
            System.exit(1); 
        } 
    } 
    public static void terminateEC2(Ec2Client ec2, String instanceId) { 
        try { 
            Ec2Waiter ec2Waiter = Ec2Waiter.builder() 
                     .overrideConfiguration(b -> b.maxAttempts(100)) 
                     .client(ec2) 
                    .build();
            TerminateInstancesRequest ti = TerminateInstancesRequest.builder() 
                     .instanceIds(instanceId) 
                     .build(); 
            System.out.println("Use an Ec2Waiter to wait for the instance to 
 terminate. This will take a few minutes."); 
            ec2.terminateInstances(ti); 
            DescribeInstancesRequest instanceRequest = 
 DescribeInstancesRequest.builder() 
                     .instanceIds(instanceId) 
                    .build();
            WaiterResponse<DescribeInstancesResponse> waiterResponse = ec2Waiter 
                     .waitUntilInstanceTerminated(instanceRequest); 
           waiterResponse.matched().response().ifPresent(System.out::println);
            System.out.println("Successfully started instance " + instanceId); 
            System.out.println(instanceId + " is terminated!"); 
        } catch (Ec2Exception e) { 
            System.err.println(e.awsErrorDetails().errorMessage()); 
            System.exit(1); 
        } 
    } 
    public static void deleteKeys(Ec2Client ec2, String keyPair) { 
        try { 
            DeleteKeyPairRequest request = DeleteKeyPairRequest.builder()
```

```
 .keyName(keyPair) 
                    .build();
            ec2.deleteKeyPair(request); 
            System.out.println("Successfully deleted key pair named " + keyPair); 
        } catch (Ec2Exception e) { 
            System.err.println(e.awsErrorDetails().errorMessage()); 
            System.exit(1); 
        } 
    } 
    public static void releaseEC2Address(Ec2Client ec2, String allocId) { 
        try { 
            ReleaseAddressRequest request = ReleaseAddressRequest.builder() 
                     .allocationId(allocId) 
                     .build(); 
            ec2.releaseAddress(request); 
            System.out.println("Successfully released Elastic IP address " + 
 allocId); 
        } catch (Ec2Exception e) { 
            System.err.println(e.awsErrorDetails().errorMessage()); 
            System.exit(1); 
        } 
    } 
    public static void disassociateAddress(Ec2Client ec2, String associationId) { 
        try { 
            DisassociateAddressRequest addressRequest = 
 DisassociateAddressRequest.builder() 
                     .associationId(associationId) 
                     .build(); 
            ec2.disassociateAddress(addressRequest); 
            System.out.println("You successfully disassociated the address!"); 
        } catch (Ec2Exception e) { 
            System.err.println(e.awsErrorDetails().errorMessage()); 
            System.exit(1); 
        } 
    }
```

```
 public static String associateAddress(Ec2Client ec2, String instanceId, 
 String allocationId) { 
        try { 
            AssociateAddressRequest associateRequest = 
 AssociateAddressRequest.builder() 
                     .instanceId(instanceId) 
                     .allocationId(allocationId) 
                    .build();
            AssociateAddressResponse associateResponse = 
 ec2.associateAddress(associateRequest); 
            return associateResponse.associationId(); 
        } catch (Ec2Exception e) { 
            System.err.println(e.awsErrorDetails().errorMessage()); 
            System.exit(1); 
        } 
        return ""; 
    } 
    public static String allocateAddress(Ec2Client ec2) { 
        try { 
            AllocateAddressRequest allocateRequest = 
 AllocateAddressRequest.builder() 
                     .domain(DomainType.VPC) 
                     .build(); 
            AllocateAddressResponse allocateResponse = 
 ec2.allocateAddress(allocateRequest); 
            return allocateResponse.allocationId(); 
        } catch (Ec2Exception e) { 
            System.err.println(e.awsErrorDetails().errorMessage()); 
            System.exit(1); 
        } 
        return ""; 
    } 
    public static void startInstance(Ec2Client ec2, String instanceId) { 
        Ec2Waiter ec2Waiter = Ec2Waiter.builder() 
                 .overrideConfiguration(b -> b.maxAttempts(100)) 
                 .client(ec2) 
                .build();
```

```
 StartInstancesRequest request = StartInstancesRequest.builder() 
                 .instanceIds(instanceId) 
                 .build(); 
        System.out.println("Use an Ec2Waiter to wait for the instance to run. 
 This will take a few minutes."); 
        ec2.startInstances(request); 
        DescribeInstancesRequest instanceRequest = 
 DescribeInstancesRequest.builder() 
                 .instanceIds(instanceId) 
                .build();
        WaiterResponse<DescribeInstancesResponse> waiterResponse = 
ec2Waiter.waitUntilInstanceRunning(instanceRequest);
        waiterResponse.matched().response().ifPresent(System.out::println); 
        System.out.println("Successfully started instance " + instanceId); 
    } 
    public static void stopInstance(Ec2Client ec2, String instanceId) { 
        Ec2Waiter ec2Waiter = Ec2Waiter.builder() 
                 .overrideConfiguration(b -> b.maxAttempts(100)) 
                 .client(ec2) 
                .build();
        StopInstancesRequest request = StopInstancesRequest.builder() 
                 .instanceIds(instanceId) 
                .buid() System.out.println("Use an Ec2Waiter to wait for the instance to stop. 
 This will take a few minutes."); 
        ec2.stopInstances(request); 
        DescribeInstancesRequest instanceRequest = 
 DescribeInstancesRequest.builder() 
                 .instanceIds(instanceId) 
                 .build(); 
        WaiterResponse<DescribeInstancesResponse> waiterResponse = 
 ec2Waiter.waitUntilInstanceStopped(instanceRequest); 
        waiterResponse.matched().response().ifPresent(System.out::println); 
        System.out.println("Successfully stopped instance " + instanceId); 
    } 
    public static String describeEC2Instances(Ec2Client ec2, String 
 newInstanceId) { 
        try {
```

```
 String pubAddress = ""; 
             boolean isRunning = false; 
             DescribeInstancesRequest request = DescribeInstancesRequest.builder() 
                      .instanceIds(newInstanceId) 
                     .build():
             while (!isRunning) { 
                 DescribeInstancesResponse response = 
 ec2.describeInstances(request); 
                 String state = 
response.reservations().get(0).instances().get(0).state().name().name();
                 if (state.compareTo("RUNNING") == 0) { 
                      System.out.println("Image id is " + 
 response.reservations().get(0).instances().get(0).imageId()); 
                     System.out.println( 
                              "Instance type is " + 
 response.reservations().get(0).instances().get(0).instanceType()); 
                      System.out.println( 
                              "Instance state is " + 
 response.reservations().get(0).instances().get(0).state().name()); 
                      pubAddress = 
 response.reservations().get(0).instances().get(0).publicIpAddress(); 
                      System.out.println("Instance address is " + pubAddress); 
                      isRunning = true; 
 } 
 } 
             return pubAddress; 
         } catch (SsmException e) { 
             System.err.println(e.getMessage()); 
             System.exit(1); 
         } 
         return ""; 
    } 
     public static String runInstance(Ec2Client ec2, String instanceType, String 
 keyName, String groupName, 
             String amiId) { 
         try { 
             RunInstancesRequest runRequest = RunInstancesRequest.builder() 
                      .instanceType(instanceType) 
                      .keyName(keyName) 
                      .securityGroups(groupName) 
                      .maxCount(1) 
                      .minCount(1)
```

```
 .imageId(amiId) 
                     .build();
            RunInstancesResponse response = ec2.runInstances(runRequest);
             String instanceId = response.instances().get(0).instanceId(); 
             System.out.println("Successfully started EC2 instance " + instanceId 
 + " based on AMI " + amiId); 
             return instanceId; 
         } catch (SsmException e) { 
             System.err.println(e.getMessage()); 
             System.exit(1); 
         } 
         return ""; 
     } 
    // Get a list of instance types. 
     public static String getInstanceTypes(Ec2Client ec2) { 
         String instanceType = ""; 
         try { 
             List<Filter> filters = new ArrayList<>(); 
             Filter filter = Filter.builder() 
                      .name("processor-info.supported-architecture") 
                      .values("arm64") 
                     .build();
             filters.add(filter); 
             DescribeInstanceTypesRequest typesRequest = 
 DescribeInstanceTypesRequest.builder() 
                      .filters(filters) 
                      .maxResults(10) 
                      .build(); 
             DescribeInstanceTypesResponse response = 
 ec2.describeInstanceTypes(typesRequest); 
             List<InstanceTypeInfo> instanceTypes = response.instanceTypes(); 
             for (InstanceTypeInfo type : instanceTypes) { 
                 System.out.println("The memory information of this type is " + 
 type.memoryInfo().sizeInMiB()); 
                 System.out.println("Network information is " + 
 type.networkInfo().toString()); 
                 instanceType = type.instanceType().toString(); 
 }
```

```
 return instanceType; 
        } catch (SsmException e) { 
            System.err.println(e.getMessage()); 
            System.exit(1); 
        } 
        return ""; 
    } 
    // Display the Description field that corresponds to the instance Id value. 
    public static String describeImage(Ec2Client ec2, String instanceId) { 
        try { 
            DescribeImagesRequest imagesRequest = DescribeImagesRequest.builder() 
                     .imageIds(instanceId) 
                     .build(); 
            DescribeImagesResponse response = ec2.describeImages(imagesRequest); 
            System.out.println("The description of the first image is " + 
 response.images().get(0).description()); 
            System.out.println("The name of the first image is " + 
 response.images().get(0).name()); 
            // Return the image Id value. 
            return response.images().get(0).imageId(); 
        } catch (SsmException e) { 
            System.err.println(e.getMessage()); 
            System.exit(1); 
        } 
        return ""; 
    } 
    // Get the Id value of an instance with amzn2 in the name. 
    public static String getParaValues(SsmClient ssmClient) { 
        try { 
            GetParametersByPathRequest parameterRequest = 
 GetParametersByPathRequest.builder() 
                     .path("/aws/service/ami-amazon-linux-latest") 
                     .build(); 
            GetParametersByPathIterable responses = 
 ssmClient.getParametersByPathPaginator(parameterRequest);
```

```
 for 
 (software.amazon.awssdk.services.ssm.model.GetParametersByPathResponse 
 response : responses) { 
                 System.out.println("Test " + response.nextToken()); 
                List<Parameter> parameterList = response.parameters();
                 for (Parameter para : parameterList) { 
                     System.out.println("The name of the para is: " + 
 para.name()); 
                     System.out.println("The type of the para is: " + 
 para.type()); 
                     if (filterName(para.name())) { 
                          return para.value(); 
1 1 1 1 1 1 1
 } 
 } 
        } catch (SsmException e) { 
             System.err.println(e.getMessage()); 
             System.exit(1); 
        } 
        return ""; 
    } 
    // Return true if the name has amzn2 in it. For example: 
    // /aws/service/ami-amazon-linux-latest/amzn2-ami-hvm-arm64-gp2 
     private static boolean filterName(String name) { 
        String[] parts = name.split("/");
         String myValue = parts[4]; 
         return myValue.contains("amzn2"); 
    } 
     public static void describeSecurityGroups(Ec2Client ec2, String groupId) { 
        try { 
             DescribeSecurityGroupsRequest request = 
 DescribeSecurityGroupsRequest.builder() 
                     .groupIds(groupId) 
                     .build(); 
             DescribeSecurityGroupsResponse response = 
 ec2.describeSecurityGroups(request); 
             for (SecurityGroup group : response.securityGroups()) { 
                 System.out 
                          .println("Found Security Group with Id " + 
group.qroupId() + " and group VPC " + group.vpcId());
```

```
 } 
         } catch (Ec2Exception e) { 
             System.err.println(e.awsErrorDetails().errorMessage()); 
             System.exit(1); 
         } 
     } 
     public static String createSecurityGroup(Ec2Client ec2, String groupName, 
 String groupDesc, String vpcId, 
             String myIpAddress) { 
         try { 
             CreateSecurityGroupRequest createRequest = 
 CreateSecurityGroupRequest.builder() 
                      .groupName(groupName) 
                      .description(groupDesc) 
                      .vpcId(vpcId) 
                      .build(); 
             CreateSecurityGroupResponse resp = 
 ec2.createSecurityGroup(createRequest); 
             IpRange ipRange = IpRange.builder() 
                      .cidrIp(myIpAddress + "/0") 
                     .buid() IpPermission ipPerm = IpPermission.builder() 
                      .ipProtocol("tcp") 
                      .toPort(80) 
                      .fromPort(80) 
                      .ipRanges(ipRange) 
                     .build();
             IpPermission ipPerm2 = IpPermission.builder() 
                      .ipProtocol("tcp") 
                      .toPort(22) 
                      .fromPort(22) 
                      .ipRanges(ipRange) 
                      .build(); 
             AuthorizeSecurityGroupIngressRequest authRequest = 
 AuthorizeSecurityGroupIngressRequest.builder() 
                      .groupName(groupName) 
                      .ipPermissions(ipPerm, ipPerm2) 
                      .build();
```

```
 ec2.authorizeSecurityGroupIngress(authRequest); 
            System.out.println("Successfully added ingress policy to security 
 group " + groupName); 
            return resp.groupId(); 
        } catch (Ec2Exception e) { 
            System.err.println(e.awsErrorDetails().errorMessage()); 
            System.exit(1); 
        } 
        return ""; 
    } 
    public static void describeKeys(Ec2Client ec2) { 
        try { 
            DescribeKeyPairsResponse response = ec2.describeKeyPairs(); 
            response.keyPairs().forEach(keyPair -> System.out.printf( 
                     "Found key pair with name %s " + 
                              "and fingerprint %s", 
                     keyPair.keyName(), 
                     keyPair.keyFingerprint())); 
        } catch (Ec2Exception e) { 
            System.err.println(e.awsErrorDetails().errorMessage()); 
            System.exit(1); 
        } 
    } 
    public static void createKeyPair(Ec2Client ec2, String keyName, String 
 fileName) { 
        try { 
            CreateKeyPairRequest request = CreateKeyPairRequest.builder() 
                     .keyName(keyName) 
                     .build(); 
            CreateKeyPairResponse response = ec2.createKeyPair(request); 
            String content = response.keyMaterial(); 
            BufferedWriter writer = new BufferedWriter(new FileWriter(fileName)); 
            writer.write(content); 
            writer.close(); 
            System.out.println("Successfully created key pair named " + keyName); 
        } catch (Ec2Exception | IOException e) { 
             System.err.println(e.getMessage());
```

```
 System.exit(1); 
           } 
      }
}
```
- Lihat detail API di topik-topik berikut dalam Referensi API AWS SDK for Java 2.x.
	- [AllocateAddress](https://docs.aws.amazon.com/goto/SdkForJavaV2/ec2-2016-11-15/AllocateAddress)
	- [AssociateAddress](https://docs.aws.amazon.com/goto/SdkForJavaV2/ec2-2016-11-15/AssociateAddress)
	- [AuthorizeSecurityGroupIngress](https://docs.aws.amazon.com/goto/SdkForJavaV2/ec2-2016-11-15/AuthorizeSecurityGroupIngress)
	- [CreateKeyPair](https://docs.aws.amazon.com/goto/SdkForJavaV2/ec2-2016-11-15/CreateKeyPair)
	- [CreateSecurityGroup](https://docs.aws.amazon.com/goto/SdkForJavaV2/ec2-2016-11-15/CreateSecurityGroup)
	- [DeleteKeyPair](https://docs.aws.amazon.com/goto/SdkForJavaV2/ec2-2016-11-15/DeleteKeyPair)
	- [DeleteSecurityGroup](https://docs.aws.amazon.com/goto/SdkForJavaV2/ec2-2016-11-15/DeleteSecurityGroup)
	- [DescribeImages](https://docs.aws.amazon.com/goto/SdkForJavaV2/ec2-2016-11-15/DescribeImages)
	- [DescribeInstanceTypes](https://docs.aws.amazon.com/goto/SdkForJavaV2/ec2-2016-11-15/DescribeInstanceTypes)
	- [DescribeInstances](https://docs.aws.amazon.com/goto/SdkForJavaV2/ec2-2016-11-15/DescribeInstances)
	- [DescribeKeyPairs](https://docs.aws.amazon.com/goto/SdkForJavaV2/ec2-2016-11-15/DescribeKeyPairs)
	- [DescribeSecurityGroups](https://docs.aws.amazon.com/goto/SdkForJavaV2/ec2-2016-11-15/DescribeSecurityGroups)
	- [DisassociateAddress](https://docs.aws.amazon.com/goto/SdkForJavaV2/ec2-2016-11-15/DisassociateAddress)
	- [ReleaseAddress](https://docs.aws.amazon.com/goto/SdkForJavaV2/ec2-2016-11-15/ReleaseAddress)
	- [RunInstances](https://docs.aws.amazon.com/goto/SdkForJavaV2/ec2-2016-11-15/RunInstances)
	- [StartInstances](https://docs.aws.amazon.com/goto/SdkForJavaV2/ec2-2016-11-15/StartInstances)
	- [StopInstances](https://docs.aws.amazon.com/goto/SdkForJavaV2/ec2-2016-11-15/StopInstances)
	- [TerminateInstances](https://docs.aws.amazon.com/goto/SdkForJavaV2/ec2-2016-11-15/TerminateInstances)
	- [UnmonitorInstances](https://docs.aws.amazon.com/goto/SdkForJavaV2/ec2-2016-11-15/UnmonitorInstances)

## **JavaScript**

# SDK untuk JavaScript (v3)

# **a** Note

Ada lebih banyak tentang GitHub. Temukan contoh lengkapnya dan pelajari cara pengaturan dan menjalankannya di [Repositori Contoh Kode AWS.](https://github.com/awsdocs/aws-doc-sdk-examples/tree/main/javascriptv3/example_code/ec2#code-examples)

Jalankan skenario interaktif di prompt perintah.

```
import { mkdtempSync, writeFileSync, rmSync } from "fs";
import { tmpdir } from "os";
import { join } from "path";
import { get } from "http";
import { 
   AllocateAddressCommand, 
  AssociateAddressCommand, 
  AuthorizeSecurityGroupIngressCommand, 
  CreateKeyPairCommand, 
  CreateSecurityGroupCommand, 
   DeleteKeyPairCommand, 
   DeleteSecurityGroupCommand, 
   DescribeInstancesCommand, 
   DescribeKeyPairsCommand, 
   DescribeSecurityGroupsCommand, 
  DisassociateAddressCommand, 
   EC2Client, 
   paginateDescribeImages, 
   paginateDescribeInstanceTypes, 
   ReleaseAddressCommand, 
   RunInstancesCommand, 
   StartInstancesCommand, 
   StopInstancesCommand, 
  TerminateInstancesCommand, 
  waitUntilInstanceStatusOk, 
  waitUntilInstanceStopped, 
  waitUntilInstanceTerminated,
} from "@aws-sdk/client-ec2";
import { paginateGetParametersByPath, SSMClient } from "@aws-sdk/client-ssm";
```

```
import { wrapText } from "@aws-sdk-examples/libs/utils/util-string.js";
import { Prompter } from "@aws-sdk-examples/libs/prompter.js";
const ec2Client = new EC2Client();
const ssmClient = new SSMClient();
const prompter = new Prompter();
const confirmMessage = "Continue?";
const tmpDirectory = mkdtempSync(join(tmpdir(), "ec2-scenario-tmp"));
const createKeyPair = async (keyPairName) => { 
  // Create a key pair in Amazon EC2. 
   const { KeyMaterial, KeyPairId } = await ec2Client.send( 
     // A unique name for the key pair. Up to 255 ASCII characters. 
     new CreateKeyPairCommand({ KeyName: keyPairName }), 
   ); 
   // Save the private key in a temporary location. 
   writeFileSync(`${tmpDirectory}/${keyPairName}.pem`, KeyMaterial, { 
     mode: 0o400, 
   }); 
  return KeyPairId;
};
const describeKeyPair = async (keyPairName) => { 
   const command = new DescribeKeyPairsCommand({ 
     KeyNames: [keyPairName], 
   }); 
   const { KeyPairs } = await ec2Client.send(command); 
   return KeyPairs[0];
};
const createSecurityGroup = async (securityGroupName) => { 
   const command = new CreateSecurityGroupCommand({ 
     GroupName: securityGroupName, 
     Description: "A security group for the Amazon EC2 example.", 
   }); 
   const { GroupId } = await ec2Client.send(command); 
   return GroupId;
};
const allocateIpAddress = async () => { 
   const command = new AllocateAddressCommand({});
```

```
 const { PublicIp, AllocationId } = await ec2Client.send(command); 
   return { PublicIp, AllocationId };
};
const getLocalIpAddress = () => { 
   return new Promise((res, rej) => { 
     get("http://checkip.amazonaws.com", (response) => { 
      let data = ";
      response.on("data", (\text{chunk}) \Rightarrow (\text{data += chunk});
      response.on("end", () \Rightarrow \text{res(data.train)}));
     }).on("error", (err) => { 
       rej(err); 
     }); 
   });
};
const authorizeSecurityGroupIngress = async (securityGroupId) => { 
   const ipAddress = await getLocalIpAddress(); 
   const command = new AuthorizeSecurityGroupIngressCommand({ 
     GroupId: securityGroupId, 
     IpPermissions: [ 
       { 
          IpProtocol: "tcp", 
         FromPort: 22, 
         ToPort: 22, 
         IpRanges: [{ CidrIp: `${ipAddress}/32` }], 
       }, 
     ], 
   }); 
   await ec2Client.send(command); 
   return ipAddress;
};
const describeSecurityGroup = async (securityGroupName) => { 
   const command = new DescribeSecurityGroupsCommand({ 
     GroupNames: [securityGroupName], 
   }); 
   const { SecurityGroups } = await ec2Client.send(command); 
   return SecurityGroups[0];
};
const getAmznLinux2AMIs = async () => {
```

```
const AMIs = [];
   for await (const page of paginateGetParametersByPath( 
     { 
       client: ssmClient, 
     }, 
     { Path: "/aws/service/ami-amazon-linux-latest" }, 
   )) { 
     page.Parameters.forEach((param) => { 
       if (param.Name.includes("amzn2")) { 
         AMIs.push(param.Value); 
       } 
     }); 
   } 
  const imageDetails = []; 
   for await (const page of paginateDescribeImages( 
     { client: ec2Client }, 
     { ImageIds: AMIs }, 
   )) { 
     imageDetails.push(...(page.Images || [])); 
   } 
   const choices = imageDetails.map((image, index) => ({ 
     name: `${image.ImageId} - ${image.Description}`, 
     value: index, 
   })); 
   /** 
   * @type {number} 
    */ 
   const selectedIndex = await prompter.select({ 
     message: "Select an image.", 
     choices, 
   }); 
   return imageDetails[selectedIndex];
};
/** 
  * @param {import('@aws-sdk/client-ec2').Image} imageDetails 
  */
const getCompatibleInstanceTypes = async (imageDetails) => { 
   const paginator = paginateDescribeInstanceTypes(
```
```
 { client: ec2Client, pageSize: 25 }, 
     { 
       Filters: [ 
         { 
            Name: "processor-info.supported-architecture", 
            Values: [imageDetails.Architecture], 
         }, 
         { Name: "instance-type", Values: ["*.micro", "*.small"] }, 
       ], 
     }, 
   ); 
   const instanceTypes = []; 
   for await (const page of paginator) { 
     if (page.InstanceTypes.length) { 
       instanceTypes.push(...(page.InstanceTypes || [])); 
     } 
   } 
   const choices = instanceTypes.map((type, index) => ({ 
     name: `${type.InstanceType} - Memory:${type.MemoryInfo.SizeInMiB}`, 
     value: index, 
   })); 
   /** 
    * @type {number} 
    */ 
   const selectedIndex = await prompter.select({ 
     message: "Select an instance type.", 
     choices, 
   }); 
   return instanceTypes[selectedIndex];
};
const runInstance = async ({ 
   keyPairName, 
   securityGroupId, 
   imageId, 
   instanceType,
}) => {
   const command = new RunInstancesCommand({ 
     KeyName: keyPairName, 
     SecurityGroupIds: [securityGroupId],
```

```
 ImageId: imageId, 
     InstanceType: instanceType, 
     MinCount: 1, 
     MaxCount: 1, 
   }); 
   const { Instances } = await ec2Client.send(command); 
   await waitUntilInstanceStatusOk( 
     { client: ec2Client }, 
     { InstanceIds: [Instances[0].InstanceId] }, 
   ); 
   return Instances[0].InstanceId;
};
const describeInstance = async (instanceId) => { 
   const command = new DescribeInstancesCommand({ 
     InstanceIds: [instanceId], 
   }); 
   const { Reservations } = await ec2Client.send(command); 
   return Reservations[0].Instances[0];
};
const displaySSHConnectionInfo = ({ publicIp, keyPairName }) => { 
   return `ssh -i ${tmpDirectory}/${keyPairName}.pem ec2-user@${publicIp}`;
};
const stopInstance = async (instanceId) => { 
  const command = new StopInstancesCommand({ InstanceIds: [instanceId] });
   await ec2Client.send(command); 
   await waitUntilInstanceStopped( 
     { client: ec2Client }, 
     { InstanceIds: [instanceId] }, 
  );
};
const startInstance = async (instanceId) => { 
   const startCommand = new StartInstancesCommand({ InstanceIds: [instanceId] }); 
   await ec2Client.send(startCommand); 
   await waitUntilInstanceStatusOk( 
     { client: ec2Client }, 
     { InstanceIds: [instanceId] }, 
   ); 
   return await describeInstance(instanceId);
```

```
};
const associateAddress = async ({ allocationId, instanceId }) => {
   const command = new AssociateAddressCommand({ 
     AllocationId: allocationId, 
     InstanceId: instanceId, 
   }); 
   const { AssociationId } = await ec2Client.send(command); 
   return AssociationId;
};
const disassociateAddress = async (associationId) => { 
   const command = new DisassociateAddressCommand({ 
     AssociationId: associationId, 
   }); 
   try { 
     await ec2Client.send(command); 
   } catch (err) { 
     console.warn( 
       `Failed to disassociated address with association id: ${associationId}`, 
       err, 
     ); 
   }
};
const releaseAddress = async (allocationId) => { 
   const command = new ReleaseAddressCommand({ 
     AllocationId: allocationId, 
   }); 
   try { 
     await ec2Client.send(command); 
     console.log(`# Address with allocation ID ${allocationId} released.\n`); 
   } catch (err) { 
     console.log( 
       `Failed to release address with allocation id: ${allocationId}.`, 
       err, 
     ); 
   }
};
const restartInstance = async (instanceId) => { 
   console.log("Stopping instance.");
```

```
 await stopInstance(instanceId); 
   console.log("Instance stopped."); 
   console.log("Starting instance."); 
   const { PublicIpAddress } = await startInstance(instanceId); 
   return PublicIpAddress;
};
const terminateInstance = async (instanceId) => { 
   const command = new TerminateInstancesCommand({ 
     InstanceIds: [instanceId], 
   }); 
   try { 
     await ec2Client.send(command); 
     await waitUntilInstanceTerminated( 
       { client: ec2Client }, 
       { InstanceIds: [instanceId] }, 
    ) ;
     console.log(`# Instance with ID ${instanceId} terminated.\n`); 
   } catch (err) { 
     console.warn(`Failed to terminate instance ${instanceId}.`, err); 
   }
};
const deleteSecurityGroup = async (securityGroupId) => { 
   const command = new DeleteSecurityGroupCommand({ 
     GroupId: securityGroupId, 
   }); 
   try { 
     await ec2Client.send(command); 
     console.log(`# Security group ${securityGroupId} deleted.\n`); 
   } catch (err) { 
     console.warn(`Failed to delete security group ${securityGroupId}.`, err); 
   }
};
const deleteKeyPair = async (keyPairName) => { 
   const command = new DeleteKeyPairCommand({ 
     KeyName: keyPairName, 
   }); 
   try { 
     await ec2Client.send(command);
```

```
 console.log(`# Key pair ${keyPairName} deleted.\n`); 
   } catch (err) { 
     console.warn(`Failed to delete key pair ${keyPairName}.`, err); 
   }
};
const deleteTemporaryDirectory = () => { 
   try { 
     rmSync(tmpDirectory, { recursive: true }); 
     console.log(`# Temporary directory ${tmpDirectory} deleted.\n`); 
   } catch (err) { 
     console.warn(`Failed to delete temporary directory ${tmpDirectory}.`, err); 
   }
};
export const main = async () => {
   const keyPairName = "ec2-scenario-key-pair"; 
   const securityGroupName = "ec2-scenario-security-group"; 
   let securityGroupId, ipAllocationId, publicIp, instanceId, associationId; 
   console.log(wrapText("Welcome to the Amazon EC2 basic usage scenario.")); 
   try { 
     // Prerequisites 
     console.log( 
       "Before you launch an instance, you'll need a few things:", 
       "\n - A Key Pair", 
       "\n - A Security Group", 
       "\n - An IP Address", 
       "\n - An AMI", 
       "\n - A compatible instance type", 
       "\n\n I'll go ahead and take care of the first three, but I'll need your 
  help for the rest.", 
     ); 
     await prompter.confirm({ message: confirmMessage }); 
     await createKeyPair(keyPairName); 
     securityGroupId = await createSecurityGroup(securityGroupName); 
     const { PublicIp, AllocationId } = await allocateIpAddress(); 
     ipAllocationId = AllocationId; 
     publicIp = PublicIp; 
     const ipAddress = await authorizeSecurityGroupIngress(securityGroupId);
```

```
 const { KeyName } = await describeKeyPair(keyPairName); 
    const { GroupName } = await describeSecurityGroup(securityGroupName); 
    console.log(`# created the key pair ${KeyName}.\n`); 
    console.log( 
      `# created the security group ${GroupName}`, 
      `and allowed SSH access from ${ipAddress} (your IP).\n`, 
    ); 
   console.log(`# allocated ${publicIp} to be used for your EC2 instance.\n`);
    await prompter.confirm({ message: confirmMessage }); 
    // Creating the instance 
    console.log(wrapText("Create the instance.")); 
    console.log( 
      "You get to choose which image you want. Select an amazon-linux-2 image 
 from the following:", 
   ) ;
    const imageDetails = await getAmznLinux2AMIs(); 
    const instanceTypeDetails = await getCompatibleInstanceTypes(imageDetails); 
    console.log("Creating your instance. This can take a few seconds."); 
    instanceId = await runInstance({ 
      keyPairName, 
      securityGroupId, 
      imageId: imageDetails.ImageId, 
      instanceType: instanceTypeDetails.InstanceType, 
    }); 
    const instanceDetails = await describeInstance(instanceId); 
    console.log(`# instance ${instanceId}.\n`); 
    console.log(instanceDetails); 
    console.log( 
      `\nYou should now be able to SSH into your instance from another 
 terminal:`, 
      `\n${displaySSHConnectionInfo({ 
        publicIp: instanceDetails.PublicIpAddress, 
        keyPairName, 
      })}`, 
    ); 
    await prompter.confirm({ message: confirmMessage }); 
    // Understanding the IP address. 
    console.log(wrapText("Understanding the IP address.")); 
    console.log(
```

```
 "When you stop and start an instance, the IP address will change. I'll 
 restart your", 
      "instance for you. Notice how the IP address changes.", 
   ) ;
    const ipAddressAfterRestart = await restartInstance(instanceId); 
    console.log( 
      `\n Instance started. The IP address changed from 
 ${instanceDetails.PublicIpAddress} to ${ipAddressAfterRestart}`, 
      `\n${displaySSHConnectionInfo({ 
        publicIp: ipAddressAfterRestart, 
        keyPairName, 
      })}`, 
    ); 
    await prompter.confirm({ message: confirmMessage }); 
    console.log( 
      `If you want to the IP address to be static, you can associate an 
 allocated`, 
      `IP address to your instance. I allocated ${publicIp} for you earlier, and 
 now I'll associate it to your instance.`, 
    ); 
   associationId = await associatededdress() allocationId: ipAllocationId, 
      instanceId, 
    }); 
    console.log( 
      "Done. Now you should be able to SSH using the new IP.\n", 
      `${displaySSHConnectionInfo({ publicIp, keyPairName })}`, 
    ); 
    await prompter.confirm({ message: confirmMessage }); 
    console.log( 
      "I'll restart the server again so you can see the IP address remains the 
 same.", 
    ); 
    const ipAddressAfterAssociated = await restartInstance(instanceId); 
    console.log( 
      `Done. Here's your SSH info. Notice the IP address hasn't changed.`, 
      `\n${displaySSHConnectionInfo({ 
        publicIp: ipAddressAfterAssociated, 
        keyPairName, 
      })}`, 
    ); 
    await prompter.confirm({ message: confirmMessage }); 
  } catch (err) { 
    console.error(err);
```

```
 } finally { 
     // Clean up. 
     console.log(wrapText("Clean up.")); 
     console.log("Now I'll clean up all of the stuff I created."); 
     await prompter.confirm({ message: confirmMessage }); 
     console.log("Cleaning up. Some of these steps can take a bit of time."); 
     await disassociateAddress(associationId); 
     await terminateInstance(instanceId); 
     await releaseAddress(ipAllocationId); 
     await deleteSecurityGroup(securityGroupId); 
     deleteTemporaryDirectory(); 
     await deleteKeyPair(keyPairName); 
     console.log( 
       "Done cleaning up. Thanks for staying until the end!", 
       "If you have any feedback please use the feedback button in the docs", 
       "or create an issue on GitHub.", 
     ); 
   }
};
```
- Untuk detail API, lihat topik berikut di Referensi API AWS SDK for JavaScript.
	- [AllocateAddress](https://docs.aws.amazon.com/AWSJavaScriptSDK/v3/latest/client/ec2/command/AllocateAddressCommand)
	- [AssociateAddress](https://docs.aws.amazon.com/AWSJavaScriptSDK/v3/latest/client/ec2/command/AssociateAddressCommand)
	- [AuthorizeSecurityGroupIngress](https://docs.aws.amazon.com/AWSJavaScriptSDK/v3/latest/client/ec2/command/AuthorizeSecurityGroupIngressCommand)
	- [CreateKeyPair](https://docs.aws.amazon.com/AWSJavaScriptSDK/v3/latest/client/ec2/command/CreateKeyPairCommand)
	- [CreateSecurityGroup](https://docs.aws.amazon.com/AWSJavaScriptSDK/v3/latest/client/ec2/command/CreateSecurityGroupCommand)
	- [DeleteKeyPair](https://docs.aws.amazon.com/AWSJavaScriptSDK/v3/latest/client/ec2/command/DeleteKeyPairCommand)
	- [DeleteSecurityGroup](https://docs.aws.amazon.com/AWSJavaScriptSDK/v3/latest/client/ec2/command/DeleteSecurityGroupCommand)
	- [DescribeImages](https://docs.aws.amazon.com/AWSJavaScriptSDK/v3/latest/client/ec2/command/DescribeImagesCommand)
	- [DescribeInstanceTypes](https://docs.aws.amazon.com/AWSJavaScriptSDK/v3/latest/client/ec2/command/DescribeInstanceTypesCommand)
	- [DescribeInstances](https://docs.aws.amazon.com/AWSJavaScriptSDK/v3/latest/client/ec2/command/DescribeInstancesCommand)
	- [DescribeKeyPairs](https://docs.aws.amazon.com/AWSJavaScriptSDK/v3/latest/client/ec2/command/DescribeKeyPairsCommand)
	- [DescribeSecurityGroups](https://docs.aws.amazon.com/AWSJavaScriptSDK/v3/latest/client/ec2/command/DescribeSecurityGroupsCommand)
	- [DisassociateAddress](https://docs.aws.amazon.com/AWSJavaScriptSDK/v3/latest/client/ec2/command/DisassociateAddressCommand)
	- [ReleaseAddress](https://docs.aws.amazon.com/AWSJavaScriptSDK/v3/latest/client/ec2/command/ReleaseAddressCommand)
- Skenario [RunInstances](https://docs.aws.amazon.com/AWSJavaScriptSDK/v3/latest/client/ec2/command/RunInstancesCommand) <sup>2876</sup>
- [StartInstances](https://docs.aws.amazon.com/AWSJavaScriptSDK/v3/latest/client/ec2/command/StartInstancesCommand)
- [StopInstances](https://docs.aws.amazon.com/AWSJavaScriptSDK/v3/latest/client/ec2/command/StopInstancesCommand)
- [TerminateInstances](https://docs.aws.amazon.com/AWSJavaScriptSDK/v3/latest/client/ec2/command/TerminateInstancesCommand)
- [UnmonitorInstances](https://docs.aws.amazon.com/AWSJavaScriptSDK/v3/latest/client/ec2/command/UnmonitorInstancesCommand)

### Kotlin

## SDK for Kotlin

# **a** Note

Ada lebih banyak tentang GitHub. Temukan contoh lengkapnya dan pelajari cara mengatur dan menjalankannya di [Repositori Contoh Kode AWS.](https://github.com/awsdocs/aws-doc-sdk-examples/tree/main/kotlin/services/ec2#code-examples)

#### /\*\*

 Before running this Kotlin code example, set up your development environment, including your credentials. For more information, see the following documentation topic:

https://docs.aws.amazon.com/sdk-for-kotlin/latest/developer-guide/setup.html

This Kotlin example performs the following tasks:

- 1. Creates an RSA key pair and saves the private key data as a .pem file.
- 2. Lists key pairs.
- 3. Creates a security group for the default VPC.
- 4. Displays security group information.
- 5. Gets a list of Amazon Linux 2 AMIs and selects one.
- 6. Gets more information about the image.

 7. Gets a list of instance types that are compatible with the selected AMI's architecture.

 8. Creates an instance with the key pair, security group, AMI, and an instance type.

- 9. Displays information about the instance.
- 10. Stops the instance and waits for it to stop.
- 11. Starts the instance and waits for it to start.
- 12. Allocates an Elastic IP address and associates it with the instance.
- 13. Displays SSH connection info for the instance.
- 14. Disassociates and deletes the Elastic IP address.

```
 15. Terminates the instance. 
 16. Deletes the security group. 
 17. Deletes the key pair. 
  */
val DASHES = String(CharArray(80)).replace("\u0000", "-")
suspend fun main(args: Array<String>) { 
     val usage = """ 
         Usage: 
             <keyName> <fileName> <groupName> <groupDesc> <vpcId> <myIpAddress> 
         Where: 
             keyName - A key pair name (for example, TestKeyPair). 
             fileName - A file name where the key information is written to. 
             groupName - The name of the security group. 
             groupDesc - The description of the security group. 
             vpcId - A VPC ID. You can get this value from the AWS Management 
 Console. 
             myIpAddress - The IP address of your development machine. 
""" 
     if (args.size != 6) { 
         println(usage) 
         exitProcess(0) 
     } 
     val keyName = args[0] 
     val fileName = args[1] 
     val groupName = args[2] 
    val groupDesc = args[3]
    val vpcId = args[4]val myIpAddress = args[5]
     var newInstanceId: String? = "" 
     println(DASHES) 
     println("Welcome to the Amazon EC2 example scenario.") 
     println(DASHES) 
     println(DASHES) 
     println("1. Create an RSA key pair and save the private key material as 
 a .pem file.") 
     createKeyPairSc(keyName, fileName) 
     println(DASHES)
```

```
 println(DASHES) 
    println("2. List key pairs.") 
    describeEC2KeysSc() 
    println(DASHES) 
    println(DASHES) 
    println("3. Create a security group.") 
    val groupId = createEC2SecurityGroupSc(groupName, groupDesc, vpcId, 
 myIpAddress) 
    println(DASHES) 
    println(DASHES) 
    println("4. Display security group info for the newly created security 
 group.") 
    describeSecurityGroupsSc(groupId.toString()) 
    println(DASHES) 
    println(DASHES) 
    println("5. Get a list of Amazon Linux 2 AMIs and select one with amzn2 in 
 the name.") 
    val instanceId = getParaValuesSc() 
   if (instanceId == ") {
        println("The instance Id value isn't valid.") 
        exitProcess(0) 
    } 
    println("The instance Id is $instanceId.") 
    println(DASHES) 
    println(DASHES) 
    println("6. Get more information about an amzn2 image and return the AMI 
 value.") 
    val amiValue = instanceId?.let { describeImageSc(it) } 
   if (instanceId == "') {
        println("The instance Id value is invalid.") 
        exitProcess(0) 
    } 
    println("The AMI value is $amiValue.") 
    println(DASHES) 
    println(DASHES) 
    println("7. Get a list of instance types.") 
    val instanceType = getInstanceTypesSc() 
    println(DASHES)
```

```
 println(DASHES) 
     println("8. Create an instance.") 
     if (amiValue != null) { 
         newInstanceId = runInstanceSc(instanceType, keyName, groupName, amiValue) 
         println("The instance Id is $newInstanceId") 
     } 
     println(DASHES) 
     println(DASHES) 
     println("9. Display information about the running instance. ") 
     var ipAddress = describeEC2InstancesSc(newInstanceId) 
     println("You can SSH to the instance using this command:") 
     println("ssh -i " + fileName + "ec2-user@" + ipAddress) 
     println(DASHES) 
     println(DASHES) 
     println("10. Stop the instance.") 
     if (newInstanceId != null) { 
         stopInstanceSc(newInstanceId) 
 } 
     println(DASHES) 
     println(DASHES) 
     println("11. Start the instance.") 
     if (newInstanceId != null) { 
         startInstanceSc(newInstanceId) 
     } 
     ipAddress = describeEC2InstancesSc(newInstanceId) 
     println("You can SSH to the instance using this command:") 
     println("ssh -i " + fileName + "ec2-user@" + ipAddress) 
     println(DASHES) 
     println(DASHES) 
     println("12. Allocate an Elastic IP address and associate it with the 
 instance.") 
    val allocationId = allocateAddressSc()
     println("The allocation Id value is $allocationId") 
     val associationId = associateAddressSc(newInstanceId, allocationId) 
     println("The associate Id value is $associationId") 
     println(DASHES) 
     println(DASHES) 
     println("13. Describe the instance again.")
```

```
 ipAddress = describeEC2InstancesSc(newInstanceId) 
     println("You can SSH to the instance using this command:") 
     println("ssh -i " + fileName + "ec2-user@" + ipAddress) 
     println(DASHES) 
     println(DASHES) 
     println("14. Disassociate and release the Elastic IP address.") 
     disassociateAddressSc(associationId) 
     releaseEC2AddressSc(allocationId) 
     println(DASHES) 
     println(DASHES) 
     println("15. Terminate the instance and use a waiter.") 
     if (newInstanceId != null) { 
         terminateEC2Sc(newInstanceId) 
     } 
     println(DASHES) 
     println(DASHES) 
     println("16. Delete the security group.") 
    if (groupId != null) {
         deleteEC2SecGroupSc(groupId) 
     } 
     println(DASHES) 
     println(DASHES) 
     println("17. Delete the key pair.") 
     deleteKeysSc(keyName) 
     println(DASHES) 
     println(DASHES) 
     println("You successfully completed the Amazon EC2 scenario.") 
     println(DASHES)
suspend fun deleteKeysSc(keyPair: String) { 
     val request = DeleteKeyPairRequest { 
         keyName = keyPair 
     } 
     Ec2Client { region = "us-west-2" }.use { ec2 -> 
         ec2.deleteKeyPair(request) 
         println("Successfully deleted key pair named $keyPair") 
     }
```
}

}

```
suspend fun deleteEC2SecGroupSc(groupIdVal: String) { 
     val request = DeleteSecurityGroupRequest { 
         groupId = groupIdVal 
     } 
    Ec2Client \{ region = "us-west-2" \}.use \{ ec2 ->
         ec2.deleteSecurityGroup(request) 
         println("Successfully deleted security group with Id $groupIdVal") 
     }
}
suspend fun terminateEC2Sc(instanceIdVal: String) { 
     val ti = TerminateInstancesRequest { 
         instanceIds = listOf(instanceIdVal) 
     } 
     println("Wait for the instance to terminate. This will take a few minutes.") 
    Ec2Client { region = "us-west-2" }.use { ec2 ->
         ec2.terminateInstances(ti) 
         ec2.waitUntilInstanceTerminated { // suspend call 
             instanceIds = listOf(instanceIdVal) 
 } 
         println("$instanceIdVal is terminated!") 
     }
}
suspend fun releaseEC2AddressSc(allocId: String?) { 
     val request = ReleaseAddressRequest { 
         allocationId = allocId 
     } 
    Ec2Client { region = "us-west-2" }.use { ec2 ->
         ec2.releaseAddress(request) 
         println("Successfully released Elastic IP address $allocId") 
     }
}
suspend fun disassociateAddressSc(associationIdVal: String?) { 
     val addressRequest = DisassociateAddressRequest { 
         associationId = associationIdVal 
     } 
    Ec2Client { region = "us-west-2" }.use { ec2 ->
         ec2.disassociateAddress(addressRequest) 
         println("You successfully disassociated the address!") 
     }
```
}

```
suspend fun associateAddressSc(instanceIdVal: String?, allocationIdVal: String?): 
  String? { 
     val associateRequest = AssociateAddressRequest { 
         instanceId = instanceIdVal 
         allocationId = allocationIdVal 
     } 
    Ec2Client { region = "us-west-2" }.use { ec2 ->
         val associateResponse = ec2.associateAddress(associateRequest) 
         return associateResponse.associationId 
     }
}
suspend fun allocateAddressSc(): String? { 
     val allocateRequest = AllocateAddressRequest { 
         domain = DomainType.Vpc 
     } 
    Ec2Client { region = "us-west-2" }.use { ec2 ->
         val allocateResponse = ec2.allocateAddress(allocateRequest) 
         return allocateResponse.allocationId 
     }
}
suspend fun startInstanceSc(instanceId: String) { 
     val request = StartInstancesRequest { 
         instanceIds = listOf(instanceId) 
     } 
    Ec2Client { region = "us-west-2" }.use { ec2 ->
         ec2.startInstances(request) 
         println("Waiting until instance $instanceId starts. This will take a few 
  minutes.") 
         ec2.waitUntilInstanceRunning { // suspend call 
             instanceIds = listOf(instanceId) 
         } 
         println("Successfully started instance $instanceId") 
     }
}
suspend fun stopInstanceSc(instanceId: String) { 
     val request = StopInstancesRequest { 
         instanceIds = listOf(instanceId)
```

```
 } 
    Ec2Client { region = "us-west-2" }.use { ec2 ->
         ec2.stopInstances(request) 
         println("Waiting until instance $instanceId stops. This will take a few 
 minutes.") 
         ec2.waitUntilInstanceStopped { // suspend call 
             instanceIds = listOf(instanceId) 
         } 
         println("Successfully stopped instance $instanceId") 
     }
}
suspend fun describeEC2InstancesSc(newInstanceId: String?): String { 
     var pubAddress = "" 
     var isRunning = false 
     val request = DescribeInstancesRequest { 
         instanceIds = listOf(newInstanceId.toString()) 
     } 
    while (!isRunning) {
        Ec2Client { region = "us-west-2" }.use { ec2 ->
             val response = ec2.describeInstances(request) 
             val state = 
  response.reservations?.get(0)?.instances?.get(0)?.state?.name?. value 
            if (state != null) {
                 if (state.compareTo("running") == 0) { 
                      println("Image id is 
  ${response.reservations!!.get(0).instances?.get(0)?.imageId}") 
                      println("Instance type is 
  ${response.reservations!!.get(0).instances?.get(0)?.instanceType}") 
                      println("Instance state is 
  ${response.reservations!!.get(0).instances?.get(0)?.state}") 
                      pubAddress = 
  response.reservations!!.get(0).instances?.get(0)?.publicIpAddress.toString() 
                      println("Instance address is $pubAddress") 
                      isRunning = true 
 } 
 } 
         } 
     } 
     return pubAddress
}
```

```
suspend fun runInstanceSc(instanceTypeVal: String, keyNameVal: String,
  groupNameVal: String, amiIdVal: String): String { 
     val runRequest = RunInstancesRequest { 
         instanceType = InstanceType.fromValue(instanceTypeVal) 
         keyName = keyNameVal 
        securityGroups = listOf(groupNameVal)
        maxCount = 1minCount = 1imageId = amiIdVal } 
    Ec2Client { region = "us-west-2" }.use { ec2 ->
        val response = ec2. runInstances(runRequest)
         val instanceId = response.instances?.get(0)?.instanceId 
         println("Successfully started EC2 Instance $instanceId based on AMI 
  $amiIdVal") 
         return instanceId.toString() 
     }
}
// Get a list of instance types.
suspend fun getInstanceTypesSc(): String { 
     var instanceType = "" 
     val filterObs = ArrayList<Filter>() 
     val filter = Filter { 
         name = "processor-info.supported-architecture" 
         values = listOf("arm64") 
     } 
     filterObs.add(filter) 
     val typesRequest = DescribeInstanceTypesRequest { 
         filters = filterObs 
        maxResults = 10 } 
    Ec2Client { region = "us-west-2" }.use { ec2 ->
         val response = ec2.describeInstanceTypes(typesRequest) 
         response.instanceTypes?.forEach { type -> 
             println("The memory information of this type is 
  ${type.memoryInfo?.sizeInMib}") 
             println("Maximum number of network cards is 
  ${type.networkInfo?.maximumNetworkCards}") 
             instanceType = type.instanceType.toString() 
         } 
         return instanceType
```

```
 }
}
// Display the Description field that corresponds to the instance Id value.
suspend fun describeImageSc(instanceId: String): String? { 
     val imagesRequest = DescribeImagesRequest { 
         imageIds = listOf(instanceId) 
     } 
    Ec2Client { region = "us-west-2" }.use { ec2 ->
         val response = ec2.describeImages(imagesRequest) 
         println("The description of the first image is 
  ${response.images?.get(0)?.description}") 
         println("The name of the first image is 
  ${response.images?.get(0)?.name}") 
         // Return the image Id value. 
         return response.images?.get(0)?.imageId 
     }
}
// Get the Id value of an instance with amzn2 in the name.
suspend fun getParaValuesSc(): String? { 
     val parameterRequest = GetParametersByPathRequest { 
         path = "/aws/service/ami-amazon-linux-latest" 
     } 
     SsmClient { region = "us-west-2" }.use { ssmClient -> 
         val response = ssmClient.getParametersByPath(parameterRequest) 
         response.parameters?.forEach { para -> 
             println("The name of the para is: ${para.name}") 
             println("The type of the para is: ${para.type}") 
             println("") 
            if (para.name?.let { filterName(it) } == true) {
                  return para.value 
 } 
         } 
     } 
     return ""
}
fun filterName(name: String): Boolean { 
     val parts = name.split("/").toTypedArray() 
     val myValue = parts[4]
```

```
 return myValue.contains("amzn2")
}
suspend fun describeSecurityGroupsSc(groupId: String) { 
     val request = DescribeSecurityGroupsRequest { 
         groupIds = listOf(groupId) 
     } 
    Ec2Client { region = "us-west-2" }.use { ec2 ->
         val response = ec2.describeSecurityGroups(request) 
         for (group in response.securityGroups!!) { 
             println("Found Security Group with id " + group.groupId.toString() + 
  " and group VPC " + group.vpcId) 
         } 
     }
}
suspend fun createEC2SecurityGroupSc(groupNameVal: String?, groupDescVal: 
  String?, vpcIdVal: String?, myIpAddress: String?): String? { 
     val request = CreateSecurityGroupRequest { 
         groupName = groupNameVal 
         description = groupDescVal 
         vpcId = vpcIdVal 
     } 
    Ec2Client { region = "us-west-2" }.use { ec2 ->
         val resp = ec2.createSecurityGroup(request) 
         val ipRange = IpRange { 
             cidrIp = "$myIpAddress/0" 
         } 
         val ipPerm = IpPermission { 
             ipProtocol = "tcp" 
            toPort = 80 fromPort = 80 
             ipRanges = listOf(ipRange) 
         } 
         val ipPerm2 = IpPermission { 
             ipProtocol = "tcp" 
            toPort = 22 fromPort = 22 
             ipRanges = listOf(ipRange) 
         }
```

```
 val authRequest = AuthorizeSecurityGroupIngressRequest { 
             groupName = groupNameVal 
             ipPermissions = listOf(ipPerm, ipPerm2) 
         } 
         ec2.authorizeSecurityGroupIngress(authRequest) 
         println("Successfully added ingress policy to Security Group 
  $groupNameVal") 
         return resp.groupId 
     }
}
suspend fun describeEC2KeysSc() { 
    Ec2Client { region = "us-west-2" }.use { ec2 ->
         val response = ec2.describeKeyPairs(DescribeKeyPairsRequest {}) 
         response.keyPairs?.forEach { keyPair -> 
             println("Found key pair with name ${keyPair.keyName} and fingerprint 
  ${ keyPair.keyFingerprint}") 
         } 
     }
}
suspend fun createKeyPairSc(keyNameVal: String, fileNameVal: String) {
     val request = CreateKeyPairRequest { 
         keyName = keyNameVal 
     } 
    Ec2Client \{ region = "us-west-2" \}.use \{ ec2 ->
         val response = ec2.createKeyPair(request) 
         val content = response.keyMaterial 
         if (content != null) { 
             File(fileNameVal).writeText(content) 
         } 
         println("Successfully created key pair named $keyNameVal") 
     }
}
```
- Lihat detail API di topik-topik berikut dalam Referensi API AWS SDK For Kotlin.
	- [AllocateAddress](https://github.com/awslabs/aws-sdk-kotlin#generating-api-documentation)
	- [AssociateAddress](https://github.com/awslabs/aws-sdk-kotlin#generating-api-documentation)
	- [AuthorizeSecurityGroupIngress](https://github.com/awslabs/aws-sdk-kotlin#generating-api-documentation)
- [CreateKeyPair](https://github.com/awslabs/aws-sdk-kotlin#generating-api-documentation)
- [CreateSecurityGroup](https://github.com/awslabs/aws-sdk-kotlin#generating-api-documentation)
- [DeleteKeyPair](https://github.com/awslabs/aws-sdk-kotlin#generating-api-documentation)
- [DeleteSecurityGroup](https://github.com/awslabs/aws-sdk-kotlin#generating-api-documentation)
- [DescribeImages](https://github.com/awslabs/aws-sdk-kotlin#generating-api-documentation)
- [DescribeInstanceTypes](https://github.com/awslabs/aws-sdk-kotlin#generating-api-documentation)
- [DescribeInstances](https://github.com/awslabs/aws-sdk-kotlin#generating-api-documentation)
- [DescribeKeyPairs](https://github.com/awslabs/aws-sdk-kotlin#generating-api-documentation)
- [DescribeSecurityGroups](https://github.com/awslabs/aws-sdk-kotlin#generating-api-documentation)
- [DisassociateAddress](https://github.com/awslabs/aws-sdk-kotlin#generating-api-documentation)
- [ReleaseAddress](https://github.com/awslabs/aws-sdk-kotlin#generating-api-documentation)
- [RunInstances](https://github.com/awslabs/aws-sdk-kotlin#generating-api-documentation)
- [StartInstances](https://github.com/awslabs/aws-sdk-kotlin#generating-api-documentation)
- [StopInstances](https://github.com/awslabs/aws-sdk-kotlin#generating-api-documentation)
- [TerminateInstances](https://github.com/awslabs/aws-sdk-kotlin#generating-api-documentation)
- [UnmonitorInstances](https://github.com/awslabs/aws-sdk-kotlin#generating-api-documentation)

## Python

SDK for Python (Boto3)

# **a** Note

Ada lebih banyak tentang GitHub. Temukan contoh lengkapnya dan pelajari cara pengaturan dan menjalankannya di [Repositori Contoh Kode AWS.](https://github.com/awsdocs/aws-doc-sdk-examples/tree/main/python/example_code/ec2#code-examples)

Jalankan skenario interaktif di prompt perintah.

```
class Ec2InstanceScenario: 
     """Runs an interactive scenario that shows how to get started using EC2 
 instances.""" 
     def __init__(self, inst_wrapper, key_wrapper, sg_wrapper, eip_wrapper, 
 ssm_client):
```

```
 """ 
         :param inst_wrapper: An object that wraps instance actions. 
        : param key wrapper: An object that wraps key pair actions.
         :param sg_wrapper: An object that wraps security group actions. 
         :param eip_wrapper: An object that wraps Elastic IP actions. 
         :param ssm_client: A Boto3 AWS Systems Manager client. 
        "''" self.inst_wrapper = inst_wrapper 
         self.key_wrapper = key_wrapper 
         self.sg_wrapper = sg_wrapper 
         self.eip_wrapper = eip_wrapper 
         self.ssm_client = ssm_client 
    @demo_func 
     def create_and_list_key_pairs(self): 
 """ 
         1. Creates an RSA key pair and saves its private key data as a .pem file 
 in secure 
            temporary storage. The private key data is deleted after the example 
 completes. 
         2. Lists the first five key pairs for the current account. 
         """ 
         print( 
             "Let's create an RSA key pair that you can be use to securely connect 
 to " 
             "your EC2 instance." 
         ) 
         key_name = q.ask("Enter a unique name for your key: ", q.non_empty) 
         self.key_wrapper.create(key_name) 
         print( 
             f"Created a key pair {self.key_wrapper.key_pair.key_name} and saved 
 the " 
             f"private key to {self.key_wrapper.key_file_path}.\n" 
\overline{\phantom{a}} if q.ask("Do you want to list some of your key pairs? (y/n) ", 
 q.is_yesno): 
             self.key_wrapper.list(5) 
    @demo_func 
     def create_security_group(self): 
 """ 
         1. Creates a security group for the default VPC. 
         2. Adds an inbound rule to allow SSH. The SSH rule allows only 
            inbound traffic from the current computer's public IPv4 address.
```

```
 3. Displays information about the security group. 
         This function uses 'http://checkip.amazonaws.com' to get the current 
 public IP 
         address of the computer that is running the example. This method works in 
 most 
         cases. However, depending on how your computer connects to the internet, 
 you 
         might have to manually add your public IP address to the security group 
 by using 
         the AWS Management Console. 
        <u>"" "</u>
         print("Let's create a security group to manage access to your instance.") 
         sg_name = q.ask("Enter a unique name for your security group: ", 
 q.non_empty) 
         security_group = self.sg_wrapper.create( 
             sg_name, "Security group for example: get started with instances." 
\overline{\phantom{a}} print( 
             f"Created security group {security_group.group_name} in your default 
"
             f"VPC {security_group.vpc_id}.\n" 
        \mathcal{L} ip_response = urllib.request.urlopen("http://checkip.amazonaws.com") 
         current_ip_address = ip_response.read().decode("utf-8").strip() 
         print("Let's add a rule to allow SSH only from your current IP address.") 
         print(f"Your public IP address is {current_ip_address}.") 
         q.ask("Press Enter to add this rule to your security group.") 
         response = self.sg_wrapper.authorize_ingress(current_ip_address) 
         if response["Return"]: 
             print("Security group rules updated.") 
         else: 
             print("Couldn't update security group rules.") 
         self.sg_wrapper.describe() 
     @demo_func 
     def create_instance(self): 
 """ 
         1. Gets a list of Amazon Linux 2 AMIs from AWS Systems Manager. 
 Specifying the 
            '/aws/service/ami-amazon-linux-latest' path returns only the latest 
 AMIs.
```

```
 2. Gets and displays information about the available AMIs and lets you 
  select one. 
         3. Gets a list of instance types that are compatible with the selected 
  AMI and 
             lets you select one. 
         4. Creates an instance with the previously created key pair and security 
  group, 
             and the selected AMI and instance type. 
         5. Waits for the instance to be running and then displays its 
  information. 
 """ 
         ami_paginator = self.ssm_client.get_paginator("get_parameters_by_path") 
        ami options = \lceil]
         for page in ami_paginator.paginate(Path="/aws/service/ami-amazon-linux-
latest"): 
              ami_options += page["Parameters"] 
         amzn2_images = self.inst_wrapper.get_images( 
              [opt["Value"] for opt in ami_options if "amzn2" in opt["Name"]] 
          ) 
         print( 
              "Let's create an instance from an Amazon Linux 2 AMI. Here are some 
  options:" 
         \mathcal{L} image_choice = q.choose( 
              "Which one do you want to use? ", [opt.description for opt in 
  amzn2_images] 
\overline{\phantom{a}} print("Great choice!\n") 
         print( 
              f"Here are some instance types that support the " 
              f"{amzn2_images[image_choice].architecture} architecture of the 
  image:" 
          ) 
         inst_types = self.inst_wrapper.get_instance_types( 
              amzn2_images[image_choice].architecture 
\overline{\phantom{a}} inst_type_choice = q.choose( 
              "Which one do you want to use? ", [it["InstanceType"] for it in 
  inst_types] 
\overline{\phantom{a}} print("Another great choice.\n") 
         print("Creating your instance and waiting for it to start...")
```

```
 self.inst_wrapper.create( 
             amzn2_images[image_choice], 
            inst types[inst type choice]["InstanceType"],
             self.key_wrapper.key_pair, 
             [self.sg_wrapper.security_group], 
\overline{\phantom{a}} print(f"Your instance is ready:\n") 
         self.inst_wrapper.display() 
         print("You can use SSH to connect to your instance.") 
         print( 
             "If the connection attempt times out, you might have to manually 
 update " 
             "the SSH ingress rule for your IP address in the AWS Management 
 Console." 
\overline{\phantom{a}} self._display_ssh_info() 
    def _display_ssh_info(self): 
 """ 
         Displays an SSH connection string that can be used to connect to a 
 running 
         instance. 
 """ 
         print("To connect, open another command prompt and run the following 
 command:") 
         if self.eip_wrapper.elastic_ip is None: 
             print( 
                 f"\tssh -i {self.key_wrapper.key_file_path} " 
                 f"ec2-user@{self.inst_wrapper.instance.public_ip_address}" 
) else: 
             print( 
                 f"\tssh -i {self.key_wrapper.key_file_path} " 
                 f"ec2-user@{self.eip_wrapper.elastic_ip.public_ip}" 
) q.ask("Press Enter when you're ready to continue the demo.") 
    @demo_func 
     def associate_elastic_ip(self): 
 """ 
         1. Allocates an Elastic IP address and associates it with the instance. 
         2. Displays an SSH connection string that uses the Elastic IP address. 
 """
```

```
 print( 
             "You can allocate an Elastic IP address and associate it with your 
 instance\n" 
             "to keep a consistent IP address even when your instance restarts." 
\overline{\phantom{a}}elastic ip = self.eip wrapper.allocate()
         print(f"Allocated static Elastic IP address: {elastic_ip.public_ip}.") 
         self.eip_wrapper.associate(self.inst_wrapper.instance) 
         print(f"Associated your Elastic IP with your instance.") 
         print( 
             "You can now use SSH to connect to your instance by using the Elastic 
 IP." 
\overline{\phantom{a}}self. display ssh info()
     @demo_func 
     def stop_and_start_instance(self): 
        "" ""
         1. Stops the instance and waits for it to stop. 
         2. Starts the instance and waits for it to start. 
         3. Displays information about the instance. 
         4. Displays an SSH connection string. When an Elastic IP address is 
 associated 
            with the instance, the IP address stays consistent when the instance 
 stops 
            and starts. 
 """ 
         print("Let's stop and start your instance to see what changes.") 
         print("Stopping your instance and waiting until it's stopped...") 
         self.inst_wrapper.stop() 
         print("Your instance is stopped. Restarting...") 
        self.inst wrapper.start()
         print("Your instance is running.") 
         self.inst_wrapper.display() 
         if self.eip_wrapper.elastic_ip is None: 
             print( 
                  "Every time your instance is restarted, its public IP address 
 changes." 
) else: 
             print( 
                  "Because you have associated an Elastic IP with your instance, 
 you can \n"
```

```
 "connect by using a consistent IP address after the instance 
 restarts." 
) self._display_ssh_info() 
    @demo_func 
    def cleanup(self): 
 """ 
         1. Disassociate and delete the previously created Elastic IP. 
         2. Terminate the previously created instance. 
         3. Delete the previously created security group. 
         4. Delete the previously created key pair. 
 """ 
         print("Let's clean everything up. This example created these resources:") 
         print(f"\tElastic IP: {self.eip_wrapper.elastic_ip.allocation_id}") 
         print(f"\tInstance: {self.inst_wrapper.instance.id}") 
         print(f"\tSecurity group: {self.sg_wrapper.security_group.id}") 
         print(f"\tKey pair: {self.key_wrapper.key_pair.name}") 
         if q.ask("Ready to delete these resources? (y/n) ", q.is_yesno): 
             self.eip_wrapper.disassociate() 
             print("Disassociated the Elastic IP from the instance.") 
             self.eip_wrapper.release() 
             print("Released the Elastic IP.") 
             print("Terminating the instance and waiting for it to terminate...") 
            self.inst wrapper.terminate()
             print("Instance terminated.") 
             self.sg_wrapper.delete() 
             print("Deleted security group.") 
             self.key_wrapper.delete() 
             print("Deleted key pair.") 
   def run scenario(self):
         logging.basicConfig(level=logging.INFO, format="%(levelname)s: 
 %(message)s") 
         print("-" * 88) 
         print( 
             "Welcome to the Amazon Elastic Compute Cloud (Amazon EC2) get started 
 with instances demo." 
\overline{\phantom{a}} print("-" * 88) 
         self.create_and_list_key_pairs() 
         self.create_security_group()
```

```
 self.create_instance() 
         self.stop_and_start_instance() 
        self.associate_elastic_ip()
         self.stop_and_start_instance() 
         self.cleanup() 
         print("\nThanks for watching!") 
         print("-" * 88)
if __name__ == '__main__": try: 
         scenario = Ec2InstanceScenario( 
              InstanceWrapper.from_resource(), 
              KeyPairWrapper.from_resource(), 
              SecurityGroupWrapper.from_resource(), 
              ElasticIpWrapper.from_resource(), 
              boto3.client("ssm"), 
         ) 
        scenario.run_scenario()
     except Exception: 
         logging.exception("Something went wrong with the demo.")
```
Tentukan kelas yang membungkus aksi pasangan kunci.

```
class KeyPairWrapper: 
     """Encapsulates Amazon Elastic Compute Cloud (Amazon EC2) key pair 
 actions.""" 
     def __init__(self, ec2_resource, key_file_dir, key_pair=None): 
 """ 
         :param ec2_resource: A Boto3 Amazon EC2 resource. This high-level 
 resource 
                               is used to create additional high-level objects 
                               that wrap low-level Amazon EC2 service actions. 
         :param key_file_dir: The folder where the private key information is 
 stored. 
                              This should be a secure folder. 
         :param key_pair: A Boto3 KeyPair object. This is a high-level object that 
                          wraps key pair actions. 
 """ 
         self.ec2_resource = ec2_resource
```

```
 self.key_pair = key_pair 
         self.key_file_path = None 
         self.key_file_dir = key_file_dir 
    @classmethod 
    def from_resource(cls): 
         ec2_resource = boto3.resource("ec2") 
         return cls(ec2_resource, tempfile.TemporaryDirectory()) 
    def create(self, key_name): 
 """ 
        Creates a key pair that can be used to securely connect to an EC2 
 instance. 
         The returned key pair contains private key information that cannot be 
 retrieved 
         again. The private key data is stored as a .pem file. 
         :param key_name: The name of the key pair to create. 
         :return: A Boto3 KeyPair object that represents the newly created key 
 pair. 
 """ 
        try: 
             self.key_pair = self.ec2_resource.create_key_pair(KeyName=key_name) 
             self.key_file_path = os.path.join( 
                 self.key_file_dir.name, f"{self.key_pair.name}.pem" 
) with open(self.key_file_path, "w") as key_file: 
                 key_file.write(self.key_pair.key_material) 
         except ClientError as err: 
             logger.error( 
                 "Couldn't create key %s. Here's why: %s: %s", 
                 key_name, 
                 err.response["Error"]["Code"], 
                 err.response["Error"]["Message"], 
) raise 
         else: 
             return self.key_pair 
    def list(self, limit): 
 """ 
         Displays a list of key pairs for the current account.
```

```
 :param limit: The maximum number of key pairs to list. 
 """ 
         try: 
             for kp in self.ec2_resource.key_pairs.limit(limit): 
                 print(f"Found {kp.key_type} key {kp.name} with fingerprint:") 
                 print(f"\t{kp.key_fingerprint}") 
         except ClientError as err: 
             logger.error( 
                 "Couldn't list key pairs. Here's why: %s: %s", 
                 err.response["Error"]["Code"], 
                 err.response["Error"]["Message"], 
) raise 
    def delete(self): 
        "" ""
         Deletes a key pair. 
         """ 
         if self.key_pair is None: 
             logger.info("No key pair to delete.") 
             return 
         key_name = self.key_pair.name 
         try: 
             self.key_pair.delete() 
             self.key_pair = None 
         except ClientError as err: 
             logger.error( 
                 "Couldn't delete key %s. Here's why: %s : %s", 
                 key_name, 
                 err.response["Error"]["Code"], 
                 err.response["Error"]["Message"], 
) raise
```
Menentukan kelas yang menggabungkan tindakan grup keamanan.

```
class SecurityGroupWrapper: 
     """Encapsulates Amazon Elastic Compute Cloud (Amazon EC2) security group 
  actions.""" 
     def __init__(self, ec2_resource, security_group=None): 
 """ 
         :param ec2_resource: A Boto3 Amazon EC2 resource. This high-level 
 resource 
                               is used to create additional high-level objects 
                               that wrap low-level Amazon EC2 service actions. 
         :param security_group: A Boto3 SecurityGroup object. This is a high-level 
 object 
                                 that wraps security group actions. 
         """ 
         self.ec2_resource = ec2_resource 
         self.security_group = security_group 
     @classmethod 
    def from resource(cls):
         ec2_resource = boto3.resource("ec2") 
         return cls(ec2_resource) 
     def create(self, group_name, group_description): 
 """ 
         Creates a security group in the default virtual private cloud (VPC) of 
 the 
         current account. 
         :param group_name: The name of the security group to create. 
         :param group_description: The description of the security group to 
  create. 
         :return: A Boto3 SecurityGroup object that represents the newly created 
 security group. 
        "" ""
         try: 
             self.security_group = self.ec2_resource.create_security_group( 
                 GroupName=group_name, Description=group_description 
) except ClientError as err: 
             logger.error( 
                 "Couldn't create security group %s. Here's why: %s: %s", 
                 group_name,
```

```
 err.response["Error"]["Code"], 
                err.response["Error"]["Message"], 
) raise 
        else: 
            return self.security_group 
    def authorize_ingress(self, ssh_ingress_ip): 
 """ 
        Adds a rule to the security group to allow access to SSH. 
         :param ssh_ingress_ip: The IP address that is granted inbound access to 
 connect 
                               to port 22 over TCP, used for SSH. 
         :return: The response to the authorization request. The 'Return' field of 
 the 
                 response indicates whether the request succeeded or failed. 
 """ 
        if self.security_group is None: 
            logger.info("No security group to update.") 
            return 
        try: 
            ip_permissions = [ 
\overline{a} # SSH ingress open to only the specified IP address. 
                    "IpProtocol": "tcp", 
                    "FromPort": 22, 
                    "ToPort": 22, 
                    "IpRanges": [{"CidrIp": f"{ssh_ingress_ip}/32"}], 
 } 
 ] 
            response = self.security_group.authorize_ingress( 
                IpPermissions=ip_permissions 
) except ClientError as err: 
            logger.error( 
                "Couldn't authorize inbound rules for %s. Here's why: %s: %s", 
                self.security_group.id, 
                err.response["Error"]["Code"], 
                err.response["Error"]["Message"], 
) raise
```

```
 else: 
             return response 
    def describe(self): 
 """ 
         Displays information about the security group. 
 """ 
         if self.security_group is None: 
             logger.info("No security group to describe.") 
             return 
         try: 
             print(f"Security group: {self.security_group.group_name}") 
             print(f"\tID: {self.security_group.id}") 
             print(f"\tVPC: {self.security_group.vpc_id}") 
             if self.security_group.ip_permissions: 
                 print(f"Inbound permissions:") 
                 pp(self.security_group.ip_permissions) 
         except ClientError as err: 
             logger.error( 
                 "Couldn't get data for security group %s. Here's why: %s: %s", 
                 self.security_group.id, 
                 err.response["Error"]["Code"], 
                 err.response["Error"]["Message"], 
) raise 
    def delete(self): 
 """ 
         Deletes the security group. 
        "''" if self.security_group is None: 
             logger.info("No security group to delete.") 
             return 
         group_id = self.security_group.id 
         try: 
             self.security_group.delete() 
         except ClientError as err: 
             logger.error( 
                 "Couldn't delete security group %s. Here's why: %s: %s", 
                 group_id,
```

```
 err.response["Error"]["Code"], 
               err.response["Error"]["Message"], 
) raise
```
Menentukan kelas yang menggabungkan tindakan instans.

```
class InstanceWrapper: 
     """Encapsulates Amazon Elastic Compute Cloud (Amazon EC2) instance 
 actions.""" 
     def __init__(self, ec2_resource, instance=None): 
 """ 
         :param ec2_resource: A Boto3 Amazon EC2 resource. This high-level 
 resource 
                                is used to create additional high-level objects 
                                that wrap low-level Amazon EC2 service actions. 
         :param instance: A Boto3 Instance object. This is a high-level object 
 that 
                              wraps instance actions. 
         """ 
         self.ec2_resource = ec2_resource 
         self.instance = instance 
     @classmethod 
     def from_resource(cls): 
         ec2_resource = boto3.resource("ec2") 
         return cls(ec2_resource) 
     def create(self, image, instance_type, key_pair, security_groups=None): 
        ^{\mathrm{m}} ""
         Creates a new EC2 instance. The instance starts immediately after 
         it is created. 
         The instance is created in the default VPC of the current account. 
         :param image: A Boto3 Image object that represents an Amazon Machine 
  Image (AMI)
```

```
 that defines attributes of the instance that is created. 
 The AMI 
                        defines things like the kind of operating system and the 
 type of 
                        storage used by the instance. 
         :param instance_type: The type of instance to create, such as 't2.micro'. 
                                The instance type defines things like the number of 
 CPUs and 
                                the amount of memory. 
         :param key_pair: A Boto3 KeyPair or KeyPairInfo object that represents 
 the key 
                           pair that is used to secure connections to the instance. 
         :param security_groups: A list of Boto3 SecurityGroup objects that 
 represents the 
                                   security groups that are used to grant access to 
 the 
                                   instance. When no security groups are specified, 
 the 
                                   default security group of the VPC is used. 
         :return: A Boto3 Instance object that represents the newly created 
 instance. 
 """ 
         try: 
             instance_params = { 
                  "ImageId": image.id, 
                  "InstanceType": instance_type, 
                  "KeyName": key_pair.name, 
 } 
             if security_groups is not None: 
                  instance_params["SecurityGroupIds"] = [sg.id for sg in 
 security_groups] 
             self.instance = self.ec2_resource.create_instances( 
                  **instance_params, MinCount=1, MaxCount=1 
             )[0] 
             self.instance.wait_until_running() 
         except ClientError as err: 
             logging.error( 
                  "Couldn't create instance with image %s, instance type %s, and 
 key %s. " 
                  "Here's why: %s: %s", 
                  image.id, 
                  instance_type, 
                  key_pair.name, 
                  err.response["Error"]["Code"],
```

```
 err.response["Error"]["Message"], 
) raise 
         else: 
             return self.instance 
    def display(self, indent=1): 
         """ 
         Displays information about an instance. 
         :param indent: The visual indent to apply to the output. 
 """ 
         if self.instance is None: 
             logger.info("No instance to display.") 
             return 
         try: 
             self.instance.load() 
            ind = "\tt \dot{t}" * indent
             print(f"{ind}ID: {self.instance.id}") 
             print(f"{ind}Image ID: {self.instance.image_id}") 
             print(f"{ind}Instance type: {self.instance.instance_type}") 
             print(f"{ind}Key name: {self.instance.key_name}") 
             print(f"{ind}VPC ID: {self.instance.vpc_id}") 
             print(f"{ind}Public IP: {self.instance.public_ip_address}") 
             print(f"{ind}State: {self.instance.state['Name']}") 
         except ClientError as err: 
             logger.error( 
                 "Couldn't display your instance. Here's why: %s: %s", 
                 err.response["Error"]["Code"], 
                 err.response["Error"]["Message"], 
) raise 
    def terminate(self): 
 """ 
         Terminates an instance and waits for it to be in a terminated state. 
        "''" if self.instance is None: 
             logger.info("No instance to terminate.") 
             return
```
```
 instance_id = self.instance.id 
         try: 
             self.instance.terminate() 
             self.instance.wait_until_terminated() 
             self.instance = None 
         except ClientError as err: 
             logging.error( 
                 "Couldn't terminate instance %s. Here's why: %s: %s", 
                 instance_id, 
                 err.response["Error"]["Code"], 
                 err.response["Error"]["Message"], 
) raise 
    def start(self): 
        "" "
         Starts an instance and waits for it to be in a running state. 
         :return: The response to the start request. 
 """ 
         if self.instance is None: 
             logger.info("No instance to start.") 
             return 
         try: 
             response = self.instance.start() 
            self.instance.wait until running()
         except ClientError as err: 
             logger.error( 
                 "Couldn't start instance %s. Here's why: %s: %s", 
                 self.instance.id, 
                 err.response["Error"]["Code"], 
                 err.response["Error"]["Message"], 
) raise 
         else: 
             return response 
    def stop(self): 
 """ 
         Stops an instance and waits for it to be in a stopped state.
```

```
 :return: The response to the stop request. 
 """ 
         if self.instance is None: 
             logger.info("No instance to stop.") 
             return 
         try: 
             response = self.instance.stop() 
             self.instance.wait_until_stopped() 
         except ClientError as err: 
             logger.error( 
                 "Couldn't stop instance %s. Here's why: %s: %s", 
                 self.instance.id, 
                 err.response["Error"]["Code"], 
                 err.response["Error"]["Message"], 
) raise 
         else: 
             return response 
    def get_images(self, image_ids): 
        "" "
         Gets information about Amazon Machine Images (AMIs) from a list of AMI 
 IDs. 
         :param image_ids: The list of AMIs to look up. 
         :return: A list of Boto3 Image objects that represent the requested AMIs. 
        "''" try: 
             images = list(self.ec2_resource.images.filter(ImageIds=image_ids)) 
         except ClientError as err: 
             logger.error( 
                 "Couldn't get images. Here's why: %s: %s", 
                 err.response["Error"]["Code"], 
                 err.response["Error"]["Message"], 
) raise 
         else: 
             return images 
    def get_instance_types(self, architecture): 
         """
```

```
 Gets instance types that support the specified architecture and are 
 designated 
        as either 'micro' or 'small'. When an instance is created, the instance 
 type 
        you specify must support the architecture of the AMI you use. 
         :param architecture: The kind of architecture the instance types must 
 support, 
                             such as 'x86_64'. 
         :return: A list of instance types that support the specified architecture 
                 and are either 'micro' or 'small'. 
        "" "
        try: 
            inst_types = [] 
            it_paginator = self.ec2_resource.meta.client.get_paginator( 
                "describe_instance_types" 
) for page in it_paginator.paginate( 
                Filters=[ 
\{ "Name": "processor-info.supported-architecture", 
                        "Values": [architecture], 
\}, \{ {"Name": "instance-type", "Values": ["*.micro", "*.small"]}, 
 ] 
            ): 
                inst_types += page["InstanceTypes"] 
        except ClientError as err: 
            logger.error( 
                "Couldn't get instance types. Here's why: %s: %s", 
                err.response["Error"]["Code"], 
                err.response["Error"]["Message"], 
) raise 
        else: 
            return inst_types
```
Menentukan kelas yang menggabungkan tindakan IP Elastis.

```
class ElasticIpWrapper: 
     """Encapsulates Amazon Elastic Compute Cloud (Amazon EC2) Elastic IP address 
  actions.""" 
     def __init__(self, ec2_resource, elastic_ip=None): 
 """ 
         :param ec2_resource: A Boto3 Amazon EC2 resource. This high-level 
 resource 
                               is used to create additional high-level objects 
                               that wrap low-level Amazon EC2 service actions. 
         :param elastic_ip: A Boto3 VpcAddress object. This is a high-level object 
 that 
                             wraps Elastic IP actions. 
         """ 
         self.ec2_resource = ec2_resource 
         self.elastic_ip = elastic_ip 
     @classmethod 
    def from resource(cls):
         ec2_resource = boto3.resource("ec2") 
         return cls(ec2_resource) 
     def allocate(self): 
 """ 
         Allocates an Elastic IP address that can be associated with an Amazon EC2 
         instance. By using an Elastic IP address, you can keep the public IP 
  address 
         constant even when you restart the associated instance. 
         :return: The newly created Elastic IP object. By default, the address is 
 not 
                  associated with any instance. 
         """ 
         try: 
             response = 
 self.ec2_resource.meta.client.allocate_address(Domain="vpc") 
             self.elastic_ip = 
 self.ec2_resource.VpcAddress(response["AllocationId"]) 
         except ClientError as err: 
             logger.error( 
                  "Couldn't allocate Elastic IP. Here's why: %s: %s", 
                 err.response["Error"]["Code"],
```

```
 err.response["Error"]["Message"], 
) raise 
         else: 
             return self.elastic_ip 
    def associate(self, instance): 
         """ 
         Associates an Elastic IP address with an instance. When this association 
 is 
         created, the Elastic IP's public IP address is immediately used as the 
 public 
         IP address of the associated instance. 
         :param instance: A Boto3 Instance object. This is a high-level object 
 that wraps 
                           Amazon EC2 instance actions. 
         :return: A response that contains the ID of the association. 
         """ 
         if self.elastic_ip is None: 
             logger.info("No Elastic IP to associate.") 
             return 
         try: 
             response = self.elastic_ip.associate(InstanceId=instance.id) 
         except ClientError as err: 
             logger.error( 
                 "Couldn't associate Elastic IP %s with instance %s. Here's why: 
 %s: %s", 
                 self.elastic_ip.allocation_id, 
                 instance.id, 
                 err.response["Error"]["Code"], 
                 err.response["Error"]["Message"], 
) raise 
         return response 
    def disassociate(self): 
 """ 
         Removes an association between an Elastic IP address and an instance. 
 When the 
         association is removed, the instance is assigned a new public IP address.
```
Skenario 2909

```
"" "
         if self.elastic_ip is None: 
             logger.info("No Elastic IP to disassociate.") 
             return 
         try: 
             self.elastic_ip.association.delete() 
         except ClientError as err: 
             logger.error( 
                 "Couldn't disassociate Elastic IP %s from its instance. Here's 
 why: %s: %s", 
                 self.elastic_ip.allocation_id, 
                 err.response["Error"]["Code"], 
                 err.response["Error"]["Message"], 
) raise 
     def release(self): 
        "" "
         Releases an Elastic IP address. After the Elastic IP address is released, 
         it can no longer be used. 
         """ 
         if self.elastic_ip is None: 
             logger.info("No Elastic IP to release.") 
             return 
         try: 
             self.elastic_ip.release() 
         except ClientError as err: 
             logger.error( 
                 "Couldn't release Elastic IP address %s. Here's why: %s: %s", 
                 self.elastic_ip.allocation_id, 
                 err.response["Error"]["Code"], 
                 err.response["Error"]["Message"], 
) raise
```
• Untuk detail API, lihat topik berikut di Referensi API AWS SDK for Python (Boto3).

- [AllocateAddress](https://docs.aws.amazon.com/goto/boto3/ec2-2016-11-15/AllocateAddress)
- [AssociateAddress](https://docs.aws.amazon.com/goto/boto3/ec2-2016-11-15/AssociateAddress)
- [AuthorizeSecurityGroupIngress](https://docs.aws.amazon.com/goto/boto3/ec2-2016-11-15/AuthorizeSecurityGroupIngress)
- [CreateKeyPair](https://docs.aws.amazon.com/goto/boto3/ec2-2016-11-15/CreateKeyPair)
- [CreateSecurityGroup](https://docs.aws.amazon.com/goto/boto3/ec2-2016-11-15/CreateSecurityGroup)
- [DeleteKeyPair](https://docs.aws.amazon.com/goto/boto3/ec2-2016-11-15/DeleteKeyPair)
- [DeleteSecurityGroup](https://docs.aws.amazon.com/goto/boto3/ec2-2016-11-15/DeleteSecurityGroup)
- [DescribeImages](https://docs.aws.amazon.com/goto/boto3/ec2-2016-11-15/DescribeImages)
- [DescribeInstanceTypes](https://docs.aws.amazon.com/goto/boto3/ec2-2016-11-15/DescribeInstanceTypes)
- **[DescribeInstances](https://docs.aws.amazon.com/goto/boto3/ec2-2016-11-15/DescribeInstances)**
- [DescribeKeyPairs](https://docs.aws.amazon.com/goto/boto3/ec2-2016-11-15/DescribeKeyPairs)
- [DescribeSecurityGroups](https://docs.aws.amazon.com/goto/boto3/ec2-2016-11-15/DescribeSecurityGroups)
- [DisassociateAddress](https://docs.aws.amazon.com/goto/boto3/ec2-2016-11-15/DisassociateAddress)
- [ReleaseAddress](https://docs.aws.amazon.com/goto/boto3/ec2-2016-11-15/ReleaseAddress)
- [RunInstances](https://docs.aws.amazon.com/goto/boto3/ec2-2016-11-15/RunInstances)
- [StartInstances](https://docs.aws.amazon.com/goto/boto3/ec2-2016-11-15/StartInstances)
- [StopInstances](https://docs.aws.amazon.com/goto/boto3/ec2-2016-11-15/StopInstances)
- [TerminateInstances](https://docs.aws.amazon.com/goto/boto3/ec2-2016-11-15/TerminateInstances)
- [UnmonitorInstances](https://docs.aws.amazon.com/goto/boto3/ec2-2016-11-15/UnmonitorInstances)

# Contoh kode untuk Amazon ECR menggunakan AWS SDK

Contoh kode berikut menunjukkan cara menggunakan Amazon Elastic Container Registry (Amazon ECR) Registry ECR) dengan AWS perangkat pengembangan perangkat lunak (SDK).

Tindakan merupakan kutipan kode dari program yang lebih besar dan harus dijalankan dalam konteks. Meskipun tindakan menunjukkan cara memanggil setiap fungsi layanan, Anda dapat melihat tindakan dalam konteks pada skenario yang terkait dan contoh lintas layanan.

#### Sumber daya lainnya

• [Panduan Pengguna Amazon ECR](https://docs.aws.amazon.com/AmazonECR/latest/userguide/what-is-ecr.html) - Informasi lebih lanjut tentang Amazon ECR.

- [AWSPusat Pengembang](https://aws.amazon.com/developer/code-examples/?awsf.sdk-code-examples-product=product%23ecr) Contoh kode yang dapat Anda filter berdasarkan kategori atau pencarian teks lengkap.
- [AWSContoh SDK](https://github.com/awsdocs/aws-doc-sdk-examples) GitHub repo dengan kode lengkap dalam bahasa pilihan. Termasuk instruksi untuk mengatur dan menjalankan kode.

#### Contoh kode

- [Tindakan untuk Amazon ECR menggunakan AWS SDK](#page-2923-0)
	- [Daftar ID gambar untuk repositori Amazon ECR menggunakan SDK AWS](#page-2923-1)
	- [Buat daftar repositori Amazon ECR Anda menggunakan SDK AWS](#page-2925-0)

# <span id="page-2923-0"></span>Tindakan untuk Amazon ECR menggunakan AWS SDK

Contoh kode berikut menunjukkan cara menggunakan Amazon Elastic Container Registry (Amazon ECR) Registry ECR) dengan AWS SDK. Setiap contoh memanggil fungsi layanan individual.

#### Contoh-contoh

- [Daftar ID gambar untuk repositori Amazon ECR menggunakan SDK AWS](#page-2923-1)
- [Buat daftar repositori Amazon ECR Anda menggunakan SDK AWS](#page-2925-0)

# <span id="page-2923-1"></span>Daftar ID gambar untuk repositori Amazon ECR menggunakan SDK AWS

Contoh kode berikut menunjukkan cara membuat daftar ID gambar untuk repositori.

CLI

#### AWS CLI

Untuk daftar gambar dalam repositori

list-imagesContoh berikut menampilkan daftar gambar dalam cluster-autoscaler repositori.

```
aws ecr list-images \ 
     --repository-name cluster-autoscaler
```

```
{ 
     "imageIds": [ 
          { 
              "imageDigest": 
  "sha256:99c6fb4377e9a420a1eb3b410a951c9f464eff3b7dbc76c65e434e39b94b6570", 
              "imageTag": "v1.13.8" 
         }, 
          { 
              "imageDigest": 
  "sha256:99c6fb4377e9a420a1eb3b410a951c9f464eff3b7dbc76c65e434e39b94b6570", 
              "imageTag": "v1.13.7" 
         }, 
         { 
              "imageDigest": 
  "sha256:4a1c6567c38904384ebc64e35b7eeddd8451110c299e3368d2210066487d97e5", 
              "imageTag": "v1.13.6" 
         } 
     ]
}
```
• Untuk detail API, lihat [ListImagesd](https://awscli.amazonaws.com/v2/documentation/api/latest/reference/ecr/list-images.html)i Referensi AWS CLI Perintah.

#### Rust

SDK for Rust

#### **a** Note

```
async fn show_images( 
     client: &aws_sdk_ecr::Client, 
     repository: &str,
) -> Result<(), aws_sdk_ecr::Error> { 
     let rsp = client 
          .list_images() 
          .repository_name(repository) 
          .send() 
          .await?;
```

```
let images = rsp.inage\_ids();
     println!("found {} images", images.len()); 
     for image in images { 
          println!( 
              "image: {}:{}", 
              image.image_tag().unwrap(), 
              image.image_digest().unwrap() 
          ); 
     } 
    0k(())}
```
• Untuk detail API, lihat [ListImagesr](https://docs.rs/releases/search?query=aws-sdk)eferensi AWS SDK for Rust API.

# <span id="page-2925-0"></span>Buat daftar repositori Amazon ECR Anda menggunakan SDK AWS

Contoh kode berikut menunjukkan cara membuat daftar repositori Anda.

#### CLI

## AWS CLI

Untuk menggambarkan repositori dalam registri

Contoh ini menjelaskan repositori dalam registri default untuk akun.

Perintah:

```
aws ecr describe-repositories
```

```
{ 
     "repositories": [ 
          { 
               "registryId": "012345678910", 
               "repositoryName": "ubuntu",
```

```
 "repositoryArn": "arn:aws:ecr:us-west-2:012345678910:repository/
ubuntu" 
         }, 
          { 
              "registryId": "012345678910", 
              "repositoryName": "test", 
              "repositoryArn": "arn:aws:ecr:us-west-2:012345678910:repository/test" 
         } 
    \mathbf{I}}
```
• Untuk detail API, lihat [DescribeRepositoriesd](https://awscli.amazonaws.com/v2/documentation/api/latest/reference/ecr/describe-repositories.html)i Referensi AWS CLI Perintah.

## Rust

SDK for Rust

## **a** Note

Ada lebih banyak tentang GitHub. Temukan contoh lengkapnya dan pelajari cara mengatur dan menjalankannya di [Repositori Contoh Kode AWS.](https://github.com/awsdocs/aws-doc-sdk-examples/tree/main/rustv1/examples/ecr#code-examples)

```
async fn show_repos(client: &aws_sdk_ecr::Client) -> Result<(), 
  aws_sdk_ecr::Error> { 
     let rsp = client.describe_repositories().send().await?; 
     let repos = rsp.repositories(); 
     println!("Found {} repositories:", repos.len()); 
     for repo in repos { 
         println!(" ARN: {}", repo.repository_arn().unwrap()); 
         println!(" Name: {}", repo.repository_name().unwrap()); 
     } 
    0k(())}
```
• Untuk detail API, lihat [DescribeRepositoriesr](https://docs.rs/releases/search?query=aws-sdk)eferensi AWS SDK for Rust API.

# Contoh kode untuk Amazon ECS menggunakan AWS SDK

Contoh kode berikut menunjukkan kepada Anda cara menggunakan Amazon Elastic Container Service (Amazon ECS) dengan perangkat pengembangan perangkat lunak (AWSSDK).

Tindakan merupakan kutipan kode dari program yang lebih besar dan harus dijalankan dalam konteks. Meskipun tindakan menunjukkan cara memanggil setiap fungsi layanan, Anda dapat melihat tindakan dalam konteks pada skenario yang terkait dan contoh lintas layanan.

Skenario adalah contoh kode yang menunjukkan cara untuk menyelesaikan tugas tertentu dengan memanggil beberapa fungsi dalam layanan yang sama.

#### Sumber daya lainnya

- [Panduan Pengembang Amazon ECS](https://docs.aws.amazon.com/AmazonECS/latest/developerguide/Welcome.html) Informasi lebih lanjut tentang Amazon ECS.
- [Referensi API Amazon ECS](https://docs.aws.amazon.com/AmazonECS/latest/APIReference/Welcome.html) Detail tentang semua tindakan Amazon ECS yang tersedia.
- [AWSPusat Pengembang](https://aws.amazon.com/developer/code-examples/?awsf.sdk-code-examples-product=product%23elastic-container-service) Contoh kode yang dapat Anda filter berdasarkan kategori atau pencarian teks lengkap.
- [AWSContoh SDK](https://github.com/awsdocs/aws-doc-sdk-examples) GitHub repo dengan kode lengkap dalam bahasa pilihan. Termasuk instruksi untuk mengatur dan menjalankan kode.

## Memulai

Halo Amazon ECS

Contoh kode berikut menunjukkan cara memulai menggunakan Amazon ECS.

#### .NET

AWS SDK for .NET

## **a** Note

```
using Amazon.ECS;
using Amazon.ECS.Model;
```

```
using Microsoft.Extensions.Hosting;
namespace ECSActions;
public class HelloECS
\{ static async System.Threading.Tasks.Task Main(string[] args) 
    \sqrt{ } // Use the AWS .NET Core Setup package to set up dependency injection for 
  the Amazon ECS domain registration service. 
         // Use your AWS profile name, or leave it blank to use the default 
  profile. 
        using var host = Host.CreateDefaultBuilder(args).Build();
         // Now the client is available for injection. 
        var amazonECSClient = new AmazonECSClient();
         // You can use await and any of the async methods to get a response. 
         var response = await amazonECSClient.ListClustersAsync(new 
 ListClustersRequest { });
         Console.WriteLine($"Hello Amazon ECS! Following are some cluster ARNS 
  available in the your aws account"); 
         Console.WriteLine(); 
         foreach (var arn in response.ClusterArns.Take(5)) 
         { 
             Console.WriteLine($"\tARN: {arn}"); 
             Console.WriteLine($"Cluster Name: {arn.Split("/").Last()}"); 
             Console.WriteLine(); 
         } 
     }
}
```
• Untuk detail API, lihat [ListClustersd](https://docs.aws.amazon.com/goto/DotNetSDKV3/ecs-2014-11-13/ListClusters)i Referensi AWS SDK for .NET API.

#### Contoh kode

- [Tindakan untuk Amazon ECS menggunakan AWS SDK](#page-2929-0)
	- [Membuat klaster Amazon ECS menggunakan SDK AWS](#page-2930-0)
	- [Membuat layanan Amazon ECS menggunakan SDK AWS](#page-2936-0)
	- [Menghapus kluster Amazon ECS menggunakan SDK AWS](#page-2945-0)
- [Menghapus layanan Amazon ECS menggunakan SDK AWS](#page-2947-0)
- [Jelaskan kluster Amazon ECS Anda menggunakan SDK AWS](#page-2949-0)
- [Jelaskan tugas Amazon ECS Anda menggunakan SDK AWS](#page-2954-0)
- [Cantumkan kluster Amazon ECS Anda menggunakan SDK AWS](#page-2964-0)
- [Cantumkan layanan Amazon ECS Anda di klaster menggunakan SDK AWS](#page-2967-0)
- [Buat daftar tugas Amazon ECS Anda di klaster menggunakan SDK AWS](#page-2969-0)
- [Memperbarui layanan Amazon ECS menggunakan SDK AWS](#page-2971-0)
- [Skenario untuk Amazon ECS menggunakan AWS SDK](#page-2974-0)
	- [Mendapatkan informasi ARN untuk kluster, layanan, dan tugas Amazon ECS menggunakan SDK](#page-2974-1) [AWS](#page-2974-1)

# <span id="page-2929-0"></span>Tindakan untuk Amazon ECS menggunakan AWS SDK

Contoh kode berikut menunjukkan cara menggunakan Amazon Elastic Container Service (Amazon ECS) dengan SDKAWS. Setiap contoh memanggil fungsi layanan individual.

Contoh-contoh tindakan adalah kutipan kode dari program yang lebih besar dan harus dijalankan di dalam konteks. Anda dapat melihat tindakan dalam konteks di[Skenario untuk Amazon ECS](#page-2974-0) [menggunakan AWS SDK.](#page-2974-0)

Contoh-contoh

- [Membuat klaster Amazon ECS menggunakan SDK AWS](#page-2930-0)
- [Membuat layanan Amazon ECS menggunakan SDK AWS](#page-2936-0)
- [Menghapus kluster Amazon ECS menggunakan SDK AWS](#page-2945-0)
- [Menghapus layanan Amazon ECS menggunakan SDK AWS](#page-2947-0)
- [Jelaskan kluster Amazon ECS Anda menggunakan SDK AWS](#page-2949-0)
- [Jelaskan tugas Amazon ECS Anda menggunakan SDK AWS](#page-2954-0)
- [Cantumkan kluster Amazon ECS Anda menggunakan SDK AWS](#page-2964-0)
- [Cantumkan layanan Amazon ECS Anda di klaster menggunakan SDK AWS](#page-2967-0)
- [Buat daftar tugas Amazon ECS Anda di klaster menggunakan SDK AWS](#page-2969-0)
- [Memperbarui layanan Amazon ECS menggunakan SDK AWS](#page-2971-0)

# <span id="page-2930-0"></span>Membuat klaster Amazon ECS menggunakan SDK AWS

Contoh kode berikut menunjukkan cara membuat cluster Amazon ECS.

#### CLI

#### AWS CLI

Contoh 1: Untuk membuat cluster baru

create-clusterContoh berikut menciptakan sebuah cluster.

```
aws ecs create-cluster \ 
     --cluster-name MyCluster
```
Output:

```
{ 
     "cluster": { 
          "clusterArn": "arn:aws:ecs:us-west-2:123456789012:cluster/MyCluster", 
          "clusterName": "MyCluster", 
          "status": "ACTIVE", 
          "registeredContainerInstancesCount": 0, 
          "pendingTasksCount": 0, 
          "runningTasksCount": 0, 
          "activeServicesCount": 0, 
          "statistics": [], 
         "tags": [] 
     }
}
```
Untuk informasi selengkapnya, lihat [Membuat Cluster](https://docs.aws.amazon.com/AmazonECS/latest/developerguide/create_cluster.html) di Panduan Pengembang Amazon ECS.

Contoh 2: Untuk membuat cluster baru menggunakan penyedia kapasitas

create-clusterContoh berikut membuat cluster dan mengaitkan dua penyedia kapasitas yang ada dengannya. create-capacity-providerPerintah ini digunakan untuk membuat penyedia kapasitas. Menentukan strategi penyedia kapasitas default adalah opsional, tetapi disarankan. Dalam contoh ini, kita membuat sebuah cluster bernama MyCluster dan mengasosiasikan MyCapacityProvider1 dan penyedia MyCapacityProvider2 kapasitas dengannya. Strategi penyedia kapasitas default ditentukan yang menyebarkan tugas secara merata di kedua penyedia kapasitas.

aws ecs create-cluster --cluster-name MyCluster --capacity-providers 1 2 -- CapacityProvider= 1, berat = 1 kapasitasPenyedia= 2, berat = MyCapacityProvider 1 MyCapacityProvider defaultcapacity-provider-strategy MyCapacityProvider MyCapacityProvider

```
{ 
     "cluster": { 
          "clusterArn": "arn:aws:ecs:us-west-2:123456789012:cluster/MyCluster", 
          "clusterName": "MyCluster", 
          "status": "PROVISIONING", 
          "registeredContainerInstancesCount": 0, 
          "pendingTasksCount": 0, 
          "runningTasksCount": 0, 
          "activeServicesCount": 0, 
          "statistics": [], 
          "settings": [ 
\{\hspace{.1cm} \} "name": "containerInsights", 
                   "value": "enabled" 
 } 
          ], 
          "capacityProviders": [ 
              "MyCapacityProvider1", 
              "MyCapacityProvider2" 
         ], 
          "defaultCapacityProviderStrategy": [ 
\{\hspace{.1cm} \} "capacityProvider": "MyCapacityProvider1", 
                   "weight": 1, 
                   "base": 0 
              }, 
              { 
                   "capacityProvider": "MyCapacityProvider2", 
                   "weight": 1, 
                   "base": 0 
              } 
         ], 
          "attachments": [ 
             { 
                   "id": "0fb0c8f4-6edd-4de1-9b09-17e470ee1918", 
                   "type": "asp", 
                   "status": "PRECREATED",
```

```
 "details": [ 
\{ "name": "capacityProviderName", 
                      "value": "MyCapacityProvider1" 
\}, \{\{ "name": "scalingPlanName", 
                      "value": "ECSManagedAutoScalingPlan-a1b2c3d4-5678-90ab-
cdef-EXAMPLE11111" 
1999 1999 1999 1999 1999
 ] 
           }, 
\{\hspace{.1cm} \} "id": "ae592060-2382-4663-9476-b015c685593c", 
               "type": "asp", 
               "status": "PRECREATED", 
               "details": [ 
\{ "name": "capacityProviderName", 
                      "value": "MyCapacityProvider2" 
                  }, 
\{ "name": "scalingPlanName", 
                      "value": "ECSManagedAutoScalingPlan-a1b2c3d4-5678-90ab-
cdef-EXAMPLE22222" 
1999 1999 1999 1999 1999
 ] 
 } 
        ], 
        "attachmentsStatus": "UPDATE_IN_PROGRESS" 
    }
}
```
Untuk informasi selengkapnya, lihat [Penyedia kapasitas klaster](https://docs.aws.amazon.com/AmazonECS/latest/developerguide/cluster-capacity-providers.html) di Panduan Pengembang Amazon ECS.

Contoh 3: Untuk membuat cluster baru dengan beberapa tag

create-clusterContoh berikut membuat cluster dengan beberapa tag. Untuk informasi selengkapnya tentang menambahkan tag menggunakan sintaks singkatan, lihat [Menggunakan](https://docs.aws.amazon.com/cli/latest/userguide/cli-usage-shorthand.html)  [Sintaks Shorthand dengan Antarmuka AWS Baris Perintah di Panduan Pengguna CLI.](https://docs.aws.amazon.com/cli/latest/userguide/cli-usage-shorthand.html) AWS

```
aws ecs create-cluster \
```

```
 --cluster-name MyCluster \ 
 --tags key=key1,value=value1 key=key2,value=value2 key=key3,value=value3
```
Output:

```
{ 
     "cluster": { 
          "clusterArn": "arn:aws:ecs:us-west-2:123456789012:cluster/MyCluster", 
          "clusterName": "MyCluster", 
          "status": "ACTIVE", 
          "registeredContainerInstancesCount": 0, 
          "pendingTasksCount": 0, 
          "runningTasksCount": 0, 
          "activeServicesCount": 0, 
          "statistics": [], 
          "tags": [ 
              { 
                   "key": "key1", 
                   "value": "value1" 
              }, 
\{\hspace{.1cm} \} "key": "key2", 
                   "value": "value2" 
              }, 
              { 
                   "key": "key3", 
                   "value": "value3" 
              } 
          ] 
     }
}
```
Untuk informasi selengkapnya, lihat [Membuat Cluster](https://docs.aws.amazon.com/AmazonECS/latest/developerguide/create_cluster.html) di Panduan Pengembang Amazon ECS.

• Untuk detail API, lihat [CreateClusterd](https://awscli.amazonaws.com/v2/documentation/api/latest/reference/ecs/create-cluster.html)i Referensi AWS CLI Perintah.

#### Java

SDK for Java 2.x

#### **a** Note

```
import software.amazon.awssdk.regions.Region;
import software.amazon.awssdk.services.ecs.EcsClient;
import software.amazon.awssdk.services.ecs.model.ExecuteCommandConfiguration;
import software.amazon.awssdk.services.ecs.model.ExecuteCommandLogging;
import software.amazon.awssdk.services.ecs.model.ClusterConfiguration;
import software.amazon.awssdk.services.ecs.model.CreateClusterResponse;
import software.amazon.awssdk.services.ecs.model.EcsException;
import software.amazon.awssdk.services.ecs.model.CreateClusterRequest;
/** 
  * Before running this Java V2 code example, set up your development 
  * environment, including your credentials. 
 * 
  * For more information, see the following documentation topic: 
 * 
  * https://docs.aws.amazon.com/sdk-for-java/latest/developer-guide/get-
started.html 
  */
public class CreateCluster { 
     public static void main(String[] args) { 
         final String usage = """ 
                 Usage: 
                     <clusterName>\s 
                 Where: 
                     clusterName - The name of the ECS cluster to create. 
                 """; 
         if (args.length != 1) { 
             System.out.println(usage); 
             System.exit(1);
```

```
 } 
        String clusterName = args[0];
         Region region = Region.US_EAST_1; 
         EcsClient ecsClient = EcsClient.builder() 
                  .region(region) 
                  .build(); 
         String clusterArn = createGivenCluster(ecsClient, clusterName); 
         System.out.println("The cluster ARN is " + clusterArn); 
         ecsClient.close(); 
     } 
     public static String createGivenCluster(EcsClient ecsClient, String 
  clusterName) { 
         try { 
              ExecuteCommandConfiguration commandConfiguration = 
  ExecuteCommandConfiguration.builder() 
                       .logging(ExecuteCommandLogging.DEFAULT) 
                      .build(); 
              ClusterConfiguration clusterConfiguration = 
  ClusterConfiguration.builder() 
                      .executeCommandConfiguration(commandConfiguration) 
                      .build(); 
              CreateClusterRequest clusterRequest = CreateClusterRequest.builder() 
                      .clusterName(clusterName) 
                      .configuration(clusterConfiguration) 
                      .build(); 
              CreateClusterResponse response = 
  ecsClient.createCluster(clusterRequest); 
              return response.cluster().clusterArn(); 
         } catch (EcsException e) { 
              System.err.println(e.awsErrorDetails().errorMessage()); 
              System.exit(1); 
         } 
         return ""; 
     }
}
```
• Untuk detail API, lihat [CreateClusterd](https://docs.aws.amazon.com/goto/SdkForJavaV2/ecs-2014-11-13/CreateCluster)i Referensi AWS SDK for Java 2.x API.

#### Rust

SDK for Rust

#### **a** Note

Ada lebih banyak tentang GitHub. Temukan contoh lengkapnya dan pelajari cara mengatur dan menjalankannya di [Repositori Contoh Kode AWS.](https://github.com/awsdocs/aws-doc-sdk-examples/tree/main/rustv1/examples/ecs#code-examples)

```
async fn make_cluster(client: &aws_sdk_ecs::Client, name: &str) -> Result<(), 
  aws_sdk_ecs::Error> { 
     let cluster = client.create_cluster().cluster_name(name).send().await?; 
     println!("cluster created: {:?}", cluster); 
    0k(())}
```
• Untuk detail API, lihat [CreateClusterr](https://docs.rs/releases/search?query=aws-sdk)eferensi AWS SDK for Rust API.

## <span id="page-2936-0"></span>Membuat layanan Amazon ECS menggunakan SDK AWS

Contoh kode berikut menunjukkan cara membuat layanan Amazon ECS.

CLI

AWS CLI

Contoh 1: Untuk membuat layanan dengan tugas Fargate

create-serviceContoh berikut menunjukkan cara membuat layanan menggunakan tugas Fargate.

```
aws ecs create-service \ 
     --cluster MyCluster \ 
     --service-name MyService \ 
     --task-definition sample-fargate:1 \
```

```
 --desired-count 2 \ 
    --launch-type FARGATE \ 
    --platform-version LATEST \ 
    --network-configuration 
"awsvpcConfiguration={subnets=[subnet-12344321],securityGroups=[sg-12344321],assignPubli
\setminus --tags key=key1,value=value1 key=key2,value=value2 key=key3,value=value3
```

```
{ 
     "service": { 
         "serviceArn": "arn:aws:ecs:us-west-2:123456789012:service/MyCluster/
MyService", 
         "serviceName": "MyService", 
            "clusterArn": "arn:aws:ecs:us-west-2:123456789012:cluster/MyCluster", 
         "loadBalancers": [], 
         "serviceRegistries": [], 
         "status": "ACTIVE", 
         "desiredCount": 2, 
         "runningCount": 0, 
         "pendingCount": 0,
         "launchType": "FARGATE", 
          "platformVersion": "LATEST", 
         "taskDefinition": "arn:aws:ecs:us-west-2:123456789012:task-definition/
sample-fargate:1", 
          "deploymentConfiguration": { 
              "maximumPercent": 200, 
              "minimumHealthyPercent": 100 
         }, 
          "deployments": [ 
\{\hspace{.1cm} \} "id": "ecs-svc/1234567890123456789", 
                  "status": "PRIMARY", 
                  "taskDefinition": "arn:aws:ecs:us-west-2:123456789012:task-
definition/sample-fargate:1", 
                  "desiredCount": 2, 
                  "pendingCount": 0, 
                  "runningCount": 0, 
                  "createdAt": 1557119253.821, 
                  "updatedAt": 1557119253.821, 
                  "launchType": "FARGATE", 
                  "platformVersion": "1.3.0",
```

```
 "networkConfiguration": { 
                        "awsvpcConfiguration": { 
                            "subnets": [ 
                                 "subnet-12344321" 
, and the contract of \mathbf{I}, \mathbf{I} "securityGroups": [ 
                                 "sg-12344321" 
, and the contract of \mathbf{I}, \mathbf{I} "assignPublicIp": "ENABLED" 
1999 1999 1999 1999 1999
 } 
              } 
          ], 
          "roleArn": "arn:aws:iam::123456789012:role/aws-service-role/
ecs.amazonaws.com/AWSServiceRoleForECS", 
          "events": [], 
          "createdAt": 1557119253.821, 
          "placementConstraints": [], 
          "placementStrategy": [], 
          "networkConfiguration": { 
              "awsvpcConfiguration": { 
                   "subnets": [ 
                        "subnet-12344321" 
                   ], 
                   "securityGroups": [ 
                        "sg-12344321" 
                   ], 
                   "assignPublicIp": "ENABLED" 
              } 
          }, 
          "schedulingStrategy": "REPLICA", 
          "tags": [ 
              { 
                   "key": "key1", 
                   "value": "value1" 
              }, 
              { 
                   "key": "key2", 
                   "value": "value2" 
              }, 
              { 
                   "key": "key3", 
                   "value": "value3" 
 }
```

```
 ], 
          "enableECSManagedTags": false, 
          "propagateTags": "NONE" 
     }
}
```
Contoh 2: Untuk membuat layanan menggunakan tipe peluncuran EC2

create-serviceContoh berikut menunjukkan cara membuat layanan yang dipanggil ecssimple-service dengan tugas yang menggunakan tipe peluncuran EC2. Layanan ini menggunakan definisi sleep360 tugas dan mempertahankan 1 instantiasi tugas.

```
aws ecs create-service \ 
     --cluster MyCluster \ 
     --service-name ecs-simple-service \ 
     --task-definition sleep360:2 \ 
     --desired-count 1
```

```
{ 
     "service": { 
          "serviceArn": "arn:aws:ecs:us-west-2:123456789012:service/MyCluster/ecs-
simple-service", 
          "serviceName": "ecs-simple-service", 
          "clusterArn": "arn:aws:ecs:us-west-2:123456789012:cluster/MyCluster", 
         "loadBalancers": [], 
          "serviceRegistries": [], 
         "status": "ACTIVE", 
          "desiredCount": 1, 
         "runningCount": 0, 
        "pendingCount": 0,
          "launchType": "EC2", 
         "taskDefinition": "arn:aws:ecs:us-west-2:123456789012:task-definition/
sleep360:2", 
          "deploymentConfiguration": { 
              "maximumPercent": 200, 
              "minimumHealthyPercent": 100 
         }, 
         "deployments": [ 
\{\hspace{.1cm} \} "id": "ecs-svc/1234567890123456789", 
                  "status": "PRIMARY",
```

```
 "taskDefinition": "arn:aws:ecs:us-west-2:123456789012:task-
definition/sleep360:2", 
                  "desiredCount": 1, 
                 "pendingCount": 0,
                  "runningCount": 0, 
                  "createdAt": 1557206498.798, 
                  "updatedAt": 1557206498.798, 
                  "launchType": "EC2" 
 } 
         ], 
         "events": [], 
         "createdAt": 1557206498.798, 
         "placementConstraints": [], 
         "placementStrategy": [], 
         "schedulingStrategy": "REPLICA", 
         "enableECSManagedTags": false, 
         "propagateTags": "NONE" 
     }
}
```
Contoh 3: Untuk membuat layanan yang menggunakan pengontrol penyebaran eksternal

create-serviceContoh berikut membuat layanan yang menggunakan controller deployment eksternal.

```
aws ecs create-service \ 
     --cluster MyCluster \ 
     --service-name MyService \ 
     --deployment-controller type=EXTERNAL \ 
     --desired-count 1
```

```
{ 
     "service": { 
          "serviceArn": "arn:aws:ecs:us-west-2:123456789012:service/MyCluster/
MyService", 
         "serviceName": "MyService", 
          "clusterArn": "arn:aws:ecs:us-west-2:123456789012:cluster/MyCluster", 
          "loadBalancers": [], 
          "serviceRegistries": [], 
          "status": "ACTIVE", 
         "desiredCount": 1,
```

```
 "runningCount": 0, 
         "pendingCount": 0,
          "launchType": "EC2", 
          "deploymentConfiguration": { 
              "maximumPercent": 200, 
              "minimumHealthyPercent": 100 
         }, 
          "taskSets": [], 
          "deployments": [], 
         "roleArn": "arn:aws:iam::123456789012:role/aws-service-role/
ecs.amazonaws.com/AWSServiceRoleForECS", 
         "events": [], 
          "createdAt": 1557128207.101, 
          "placementConstraints": [], 
          "placementStrategy": [], 
          "schedulingStrategy": "REPLICA", 
          "deploymentController": { 
              "type": "EXTERNAL" 
         }, 
          "enableECSManagedTags": false, 
          "propagateTags": "NONE" 
     }
}
```
Contoh 4: Untuk membuat layanan baru di belakang penyeimbang beban

create-serviceContoh berikut menunjukkan cara membuat layanan yang berada di belakang penyeimbang beban. Anda harus memiliki penyeimbang beban yang dikonfigurasi di Wilayah yang sama dengan instance container Anda. Contoh ini menggunakan --cliinput-json opsi dan file input JSON yang disebut ecs-simple-service-elb.json dengan konten berikut:

```
{ 
     "serviceName": "ecs-simple-service-elb", 
     "taskDefinition": "ecs-demo", 
     "loadBalancers": [ 
          { 
              "loadBalancerName": "EC2Contai-EcsElast-123456789012", 
              "containerName": "simple-demo", 
              "containerPort": 80 
         } 
     ], 
     "desiredCount": 10,
```
}

```
 "role": "ecsServiceRole"
```
Perintah:

```
aws ecs create-service \ 
     --cluster MyCluster \ 
     --service-name ecs-simple-service-elb \ 
     --cli-input-json file://ecs-simple-service-elb.json
```

```
{ 
     "service": { 
         "status": "ACTIVE", 
         "taskDefinition": "arn:aws:ecs:us-west-2:123456789012:task-definition/
ecs-demo:1", 
         "pendingCount": 0, 
         "loadBalancers": [ 
\{\hspace{.1cm} \} "containerName": "ecs-demo", 
                  "containerPort": 80, 
                  "loadBalancerName": "EC2Contai-EcsElast-123456789012" 
             } 
         ], 
         "roleArn": "arn:aws:iam::123456789012:role/ecsServiceRole", 
         "desiredCount": 10, 
         "serviceName": "ecs-simple-service-elb", 
         "clusterArn": "arn:aws:ecs:<us-west-2:123456789012:cluster/MyCluster", 
         "serviceArn": "arn:aws:ecs:us-west-2:123456789012:service/ecs-simple-
service-elb", 
         "deployments": [ 
\{\hspace{.1cm} \} "status": "PRIMARY", 
                  "pendingCount": 0, 
                  "createdAt": 1428100239.123, 
                  "desiredCount": 10, 
                  "taskDefinition": "arn:aws:ecs:us-west-2:123456789012:task-
definition/ecs-demo:1", 
                  "updatedAt": 1428100239.123, 
                  "id": "ecs-svc/1234567890123456789", 
                  "runningCount": 0 
 }
```

```
 ], 
           "events": [], 
           "runningCount": 0 
      }
}
```
Untuk informasi selengkapnya, lihat [Membuat Layanan](https://docs.aws.amazon.com/AmazonECS/latest/developerguide/create-service.html) di Panduan Pengembang Amazon ECS.

• Untuk detail API, lihat [CreateServiced](https://awscli.amazonaws.com/v2/documentation/api/latest/reference/ecs/create-service.html)i Referensi AWS CLI Perintah.

#### Java

SDK for Java 2.x

#### **a** Note

```
import software.amazon.awssdk.regions.Region;
import software.amazon.awssdk.services.ecs.EcsClient;
import software.amazon.awssdk.services.ecs.model.AwsVpcConfiguration;
import software.amazon.awssdk.services.ecs.model.NetworkConfiguration;
import software.amazon.awssdk.services.ecs.model.CreateServiceRequest;
import software.amazon.awssdk.services.ecs.model.LaunchType;
import software.amazon.awssdk.services.ecs.model.CreateServiceResponse;
import software.amazon.awssdk.services.ecs.model.EcsException;
/** 
  * Before running this Java V2 code example, set up your development 
  * environment, including your credentials. 
 * 
  * For more information, see the following documentation topic: 
 * 
  * https://docs.aws.amazon.com/sdk-for-java/latest/developer-guide/get-
started.html 
 */
public class CreateService { 
         public static void main(String[] args) { 
                 final String usage = """
```

```
 Usage: 
                                       <clusterName> <serviceName> <securityGroups> 
 <subnets> <taskDefinition> 
                                     Where: 
                                       clusterName - The name of the ECS cluster. 
                                       serviceName - The name of the ECS service to 
 create. 
                                       securityGroups - The name of the security 
 group. 
                                       subnets - The name of the subnet. 
                                       taskDefinition - The name of the task 
 definition. 
\mathbf{u} = \mathbf{u} \cdot \mathbf{v} , we have the set of \mathbf{u} = \mathbf{v} \cdot \mathbf{v}if (args.length != 5) {
                            System.out.println(usage); 
                            System.exit(1); 
 } 
                 String clusterName = args[0];
                  String serviceName = args[1]; 
                   String securityGroups = args[2]; 
                  String subnets = args[3];
                  String taskDefinition = args[4]; 
                   Region region = Region.US_EAST_1; 
                   EcsClient ecsClient = EcsClient.builder() 
                                     .region(region) 
                                    .build();
                  String serviceArn = createNewService(ecsClient, clusterName, 
 serviceName, securityGroups, subnets, 
                                     taskDefinition); 
                   System.out.println("The ARN of the service is " + serviceArn); 
                  ecsClient.close(); 
         } 
         public static String createNewService(EcsClient ecsClient, 
                            String clusterName, 
                            String serviceName, 
                            String securityGroups, 
                            String subnets, 
                            String taskDefinition) {
```

```
 try { 
                          AwsVpcConfiguration vpcConfiguration = 
  AwsVpcConfiguration.builder() 
                                            .securityGroups(securityGroups) 
                                            .subnets(subnets) 
                                            .build(); 
                          NetworkConfiguration configuration = 
  NetworkConfiguration.builder() 
                                            .awsvpcConfiguration(vpcConfiguration) 
                                           .build();
                          CreateServiceRequest serviceRequest = 
  CreateServiceRequest.builder() 
                                            .cluster(clusterName) 
                                            .networkConfiguration(configuration) 
                                            .desiredCount(1) 
                                            .launchType(LaunchType.FARGATE) 
                                            .serviceName(serviceName) 
                                            .taskDefinition(taskDefinition) 
                                           .build();
                          CreateServiceResponse response = 
  ecsClient.createService(serviceRequest); 
                          return response.service().serviceArn(); 
                  } catch (EcsException e) { 
                          System.err.println(e.awsErrorDetails().errorMessage()); 
                          System.exit(1); 
 } 
                  return ""; 
         }
}
```
• Untuk detail API, lihat [CreateServiced](https://docs.aws.amazon.com/goto/SdkForJavaV2/ecs-2014-11-13/CreateService)i Referensi AWS SDK for Java 2.x API.

<span id="page-2945-0"></span>Menghapus kluster Amazon ECS menggunakan SDK AWS

Contoh kode berikut menunjukkan cara menghapus cluster Amazon ECS.

#### CLI

## AWS CLI

Untuk menghapus klaster kosong

delete-clusterContoh berikut menghapus cluster kosong yang ditentukan.

aws ecs delete-cluster --cluster MyCluster

Output:

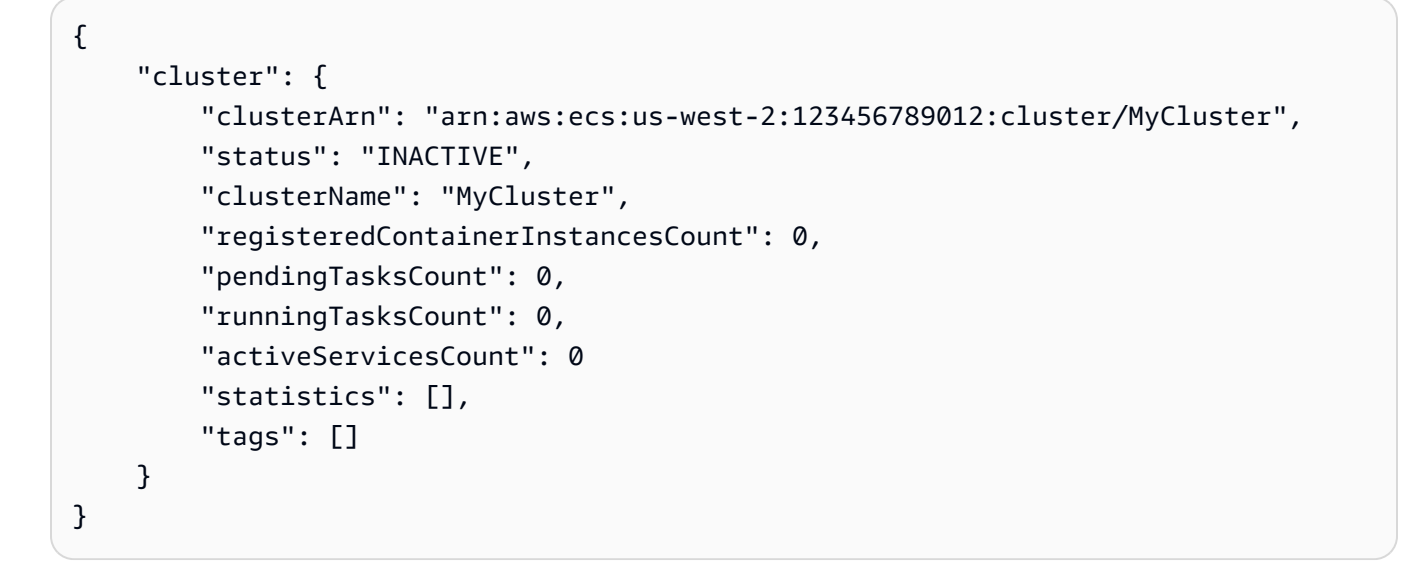

Untuk informasi selengkapnya, lihat [Menghapus Cluster](https://docs.aws.amazon.com/AmazonECS/latest/developerguide/delete_cluster.html) di Panduan Pengembang Amazon ECS.

• Untuk detail API, lihat [DeleteClusterd](https://awscli.amazonaws.com/v2/documentation/api/latest/reference/ecs/delete-cluster.html)i Referensi AWS CLI Perintah.

#### Rust

SDK for Rust

## **a** Note

```
async fn remove_cluster( 
     client: &aws_sdk_ecs::Client, 
     name: &str,
) -> Result<(), aws_sdk_ecs::Error> { 
     let cluster_deleted = client.delete_cluster().cluster(name).send().await?; 
     println!("cluster deleted: {:?}", cluster_deleted); 
    0k(())}
```
• Untuk detail API, lihat [DeleteClusterr](https://docs.rs/releases/search?query=aws-sdk)eferensi AWS SDK for Rust API.

# <span id="page-2947-0"></span>Menghapus layanan Amazon ECS menggunakan SDK AWS

Contoh kode berikut menunjukkan cara menghapus layanan Amazon ECS.

CLI

# AWS CLI

Untuk menghapus layanan

ecs delete-serviceContoh berikut menghapus layanan tertentu dari cluster. Anda dapat menyertakan --force parameter untuk menghapus layanan meskipun belum diskalakan ke nol tugas.

```
aws ecs delete-service --cluster MyCluster --service MyService1 --force
```
Untuk informasi selengkapnya, lihat [Menghapus Layanan](https://docs.aws.amazon.com/AmazonECS/latest/developerguide/delete-service.html) di Panduan Pengembang Amazon ECS.

• Untuk detail API, lihat [DeleteServiced](https://awscli.amazonaws.com/v2/documentation/api/latest/reference/ecs/delete-service.html)i Referensi AWS CLI Perintah.

#### Java

SDK for Java 2.x

#### **a** Note

```
import software.amazon.awssdk.regions.Region;
import software.amazon.awssdk.services.ecs.EcsClient;
import software.amazon.awssdk.services.ecs.model.DeleteServiceRequest;
import software.amazon.awssdk.services.ecs.model.EcsException;
/** 
  * Before running this Java V2 code example, set up your development 
  * environment, including your credentials. 
 * 
  * For more information, see the following documentation topic: 
 * 
  * https://docs.aws.amazon.com/sdk-for-java/latest/developer-guide/get-
started.html 
  */
public class DeleteService { 
     public static void main(String[] args) { 
         final String usage = """ 
                  Usage: 
                    <clusterName> <serviceArn>\s 
                 Where: 
                    clusterName - The name of the ECS cluster. 
                    serviceArn - The ARN of the ECS service. 
                  """; 
        if (args.length != 2) {
             System.out.println(usage); 
             System.exit(1); 
         }
```

```
String clusterName = args[0];
         String serviceArn = args[1]; 
         Region region = Region.US_EAST_1; 
         EcsClient ecsClient = EcsClient.builder() 
                  .region(region) 
                 .buid() deleteSpecificService(ecsClient, clusterName, serviceArn); 
         ecsClient.close(); 
     } 
     public static void deleteSpecificService(EcsClient ecsClient, String 
  clusterName, String serviceArn) { 
         try { 
             DeleteServiceRequest serviceRequest = DeleteServiceRequest.builder() 
                      .cluster(clusterName) 
                      .service(serviceArn) 
                      .build(); 
             ecsClient.deleteService(serviceRequest); 
             System.out.println("The Service was successfully deleted"); 
         } catch (EcsException e) { 
             System.err.println(e.awsErrorDetails().errorMessage()); 
             System.exit(1); 
         } 
     }
}
```
• Untuk detail API, lihat [DeleteServiced](https://docs.aws.amazon.com/goto/SdkForJavaV2/ecs-2014-11-13/DeleteService)i Referensi AWS SDK for Java 2.x API.

# <span id="page-2949-0"></span>Jelaskan kluster Amazon ECS Anda menggunakan SDK AWS

Contoh kode berikut menunjukkan cara mendeskripsikan cluster Amazon ECS Anda.

CLI

## AWS CLI

Contoh 1: Untuk mendeskripsikan sebuah cluster

describe-clustersContoh berikut mengambil rincian tentang cluster tertentu.

```
aws ecs describe-clusters \ 
     --cluster default
```
#### Output:

```
{ 
     "clusters": [ 
         { 
              "status": "ACTIVE", 
              "clusterName": "default", 
              "registeredContainerInstancesCount": 0, 
              "pendingTasksCount": 0, 
              "runningTasksCount": 0, 
              "activeServicesCount": 1, 
              "clusterArn": "arn:aws:ecs:us-west-2:123456789012:cluster/default" 
         } 
     ], 
     "failures": []
}
```
Untuk informasi selengkapnya, lihat [Cluster Amazon ECS](https://docs.aws.amazon.com/AmazonECS/latest/developerguide/ECS_clusters.html) di Panduan Pengembang Amazon ECS.

Contoh 2: Untuk mendeskripsikan cluster dengan opsi lampiran

describe-clustersContoh berikut menentukan pilihan ATTACHMENTS. Ini mengambil rincian tentang cluster yang ditentukan dan daftar sumber daya yang melekat pada cluster dalam bentuk lampiran. Saat menggunakan penyedia kapasitas dengan klaster, sumber daya, baik AutoScaling rencana atau kebijakan penskalaan, akan direpresentasikan sebagai asp atau as\_policy ATTACHMENTS.

```
aws ecs describe-clusters \ 
     --include ATTACHMENTS \ 
     --clusters sampleCluster
```

```
{ 
       "clusters": [ 
            {
```

```
 "clusterArn": "arn:aws:ecs:af-south-1:123456789222:cluster/
sampleCluster", 
               "clusterName": "sampleCluster", 
               "status": "ACTIVE", 
               "registeredContainerInstancesCount": 0, 
               "runningTasksCount": 0, 
               "pendingTasksCount": 0, 
               "activeServicesCount": 0, 
               "statistics": [], 
               "tags": [], 
               "settings": [], 
               "capacityProviders": [ 
                    "sampleCapacityProvider" 
               ], 
               "defaultCapacityProviderStrategy": [], 
               "attachments": [ 
\overline{a} "id": "a1b2c3d4-5678-901b-cdef-EXAMPLE22222", 
                         "type": "as_policy", 
                         "status": "CREATED", 
                         "details": [ 
 { 
                                  "name": "capacityProviderName", 
                                  "value": "sampleCapacityProvider" 
\}, \{ { 
                                  "name": "scalingPolicyName", 
                                  "value": "ECSManagedAutoScalingPolicy-3048e262-
fe39-4eaf-826d-6f975d303188" 
 } 
\sim 100 \sim 100 \sim 100 \sim 100 \sim 100 \sim 100 \sim 100 \sim 100 \sim 100 \sim 100 \sim 100 \sim 100 \sim 100 \sim 100 \sim 100 \sim 100 \sim 100 \sim 100 \sim 100 \sim 100 \sim 100 \sim 100 \sim 100 \sim 100 \sim 
 } 
               ], 
               "attachmentsStatus": "UPDATE_COMPLETE" 
          } 
     ], 
     "failures": []
}
```
Untuk informasi selengkapnya, lihat [Cluster Amazon ECS](https://docs.aws.amazon.com/AmazonECS/latest/developerguide/ECS_clusters.html) di Panduan Pengembang Amazon ECS.

• Untuk detail API, lihat [DescribeClusters](https://awscli.amazonaws.com/v2/documentation/api/latest/reference/ecs/describe-clusters.html)di Referensi AWS CLI Perintah.
#### Java

SDK for Java 2.x

## **a** Note

```
import software.amazon.awssdk.regions.Region;
import software.amazon.awssdk.services.ecs.EcsClient;
import software.amazon.awssdk.services.ecs.model.DescribeClustersRequest;
import software.amazon.awssdk.services.ecs.model.DescribeClustersResponse;
import software.amazon.awssdk.services.ecs.model.Cluster;
import software.amazon.awssdk.services.ecs.model.EcsException;
import java.util.List;
/** 
  * Before running this Java V2 code example, set up your development 
  * environment, including your credentials. 
 * 
  * For more information, see the following documentation topic: 
 * 
  * https://docs.aws.amazon.com/sdk-for-java/latest/developer-guide/get-
started.html 
  */
public class DescribeClusters { 
     public static void main(String[] args) { 
         final String usage = """ 
                 Usage: 
                    <clusterArn> \s 
                 Where: 
                    clusterArn - The ARN of the ECS cluster to describe. 
                  """; 
         if (args.length != 1) { 
             System.out.println(usage); 
             System.exit(1); 
         }
```

```
 String clusterArn = args[0]; 
         Region region = Region.US_EAST_1; 
         EcsClient ecsClient = EcsClient.builder() 
                  .region(region) 
                  .build(); 
         descCluster(ecsClient, clusterArn); 
     } 
     public static void descCluster(EcsClient ecsClient, String clusterArn) { 
         try { 
             DescribeClustersRequest clustersRequest = 
  DescribeClustersRequest.builder() 
                      .clusters(clusterArn) 
                     .buid() DescribeClustersResponse response = 
  ecsClient.describeClusters(clustersRequest); 
             List<Cluster> clusters = response.clusters(); 
             for (Cluster cluster : clusters) { 
                  System.out.println("The cluster name is " + 
  cluster.clusterName()); 
 } 
         } catch (EcsException e) { 
             System.err.println(e.awsErrorDetails().errorMessage()); 
             System.exit(1); 
         } 
     }
}
```
• Untuk detail API, lihat [DescribeClusters](https://docs.aws.amazon.com/goto/SdkForJavaV2/ecs-2014-11-13/DescribeClusters)di Referensi AWS SDK for Java 2.x API.

## Rust

## SDK for Rust

## **a** Note

Ada lebih banyak tentang GitHub. Temukan contoh lengkapnya dan pelajari cara mengatur dan menjalankannya di [Repositori Contoh Kode AWS.](https://github.com/awsdocs/aws-doc-sdk-examples/tree/main/rustv1/examples/ecs#code-examples)

```
async fn show_clusters(client: &aws_sdk_ecs::Client) -> Result<(), 
  aws_sdk_ecs::Error> { 
     let resp = client.list_clusters().send().await?; 
     let cluster_arns = resp.cluster_arns(); 
     println!("Found {} clusters:", cluster_arns.len()); 
     let clusters = client 
         .describe_clusters() 
         .set_clusters(Some(cluster_arns.into())) 
         .send() 
         .await?; 
     for cluster in clusters.clusters() { 
         println!(" ARN: {}", cluster.cluster_arn().unwrap()); 
         println!(" Name: {}", cluster.cluster_name().unwrap()); 
     } 
    0k(())}
```
• Untuk detail API, lihat [DescribeClusters](https://docs.rs/releases/search?query=aws-sdk)referensi AWS SDK for Rust API.

Jelaskan tugas Amazon ECS Anda menggunakan SDK AWS

Contoh kode berikut menunjukkan cara mendeskripsikan tugas Amazon ECS Anda.

## CLI

## AWS CLI

Contoh 1: Untuk menggambarkan tugas tugas tunggal

describe-tasksContoh berikut mengambil rincian tugas dalam sebuah cluster. Anda dapat menentukan tugas dengan menggunakan ID atau ARN penuh dari tugas tersebut. Contoh ini menggunakan ARN penuh tugas.

```
aws ecs describe-tasks \ 
     --cluster MyCluster \ 
     --tasks arn:aws:ecs:us-east-1:123456789012:task/
MyCluster/4d590253bb114126b7afa7b58EXAMPLE
```
Output:

```
{ 
     "tasks": [ 
         { 
             "attachments": [], 
             "attributes": [ 
\overline{\mathcal{L}} "name": "ecs.cpu-architecture", 
                      "value": "x86_64" 
 } 
             ], 
             "availabilityZone": "us-east-1b", 
             "clusterArn": "arn:aws:ecs:us-east-1:123456789012:cluster/MyCluster", 
             "connectivity": "CONNECTED", 
             "connectivityAt": "2021-08-11T12:21:26.681000-04:00", 
             "containerInstanceArn": "arn:aws:ecs:us-
east-1:123456789012:container-instance/test/025c7e2c5e054a6790a29fc1fEXAMPLE", 
             "containers": [ 
\overline{a} "containerArn": "arn:aws:ecs:us-
east-1:123456789012:container/MyCluster/4d590253bb114126b7afa7b58eea9221/
a992d1cc-ea46-474a-b6e8-24688EXAMPLE", 
                      "taskArn": "arn:aws:ecs:us-east-1:123456789012:task/
MyCluster/4d590253bb114126b7afa7b58EXAMPLE", 
                      "name": "simple-app", 
                      "image": "httpd:2.4",
```

```
 "runtimeId": 
  "91251eed27db90006ad67b1a08187290869f216557717dd5c39b37c94EXAMPLE", 
                     "lastStatus": "RUNNING", 
                     "networkBindings": [ 
 { 
                            "bindIP": "0.0.0.0", 
                            "containerPort": 80, 
                            "hostPort": 80, 
                            "protocol": "tcp" 
 } 
 ], 
                     "networkInterfaces": [], 
                     "healthStatus": "UNKNOWN", 
                     "cpu": "10", 
                     "memory": "300" 
 } 
            ], 
             "cpu": "10", 
             "createdAt": "2021-08-11T12:21:26.681000-04:00", 
             "desiredStatus": "RUNNING", 
             "enableExecuteCommand": false, 
             "group": "service:testupdate", 
             "healthStatus": "UNKNOWN", 
             "lastStatus": "RUNNING", 
            "launchType": "EC2", 
             "memory": "300", 
             "overrides": { 
                 "containerOverrides": [ 
\{ "name": "simple-app" 
1999 1999 1999 1999 1999
 ], 
                 "inferenceAcceleratorOverrides": [] 
            }, 
             "pullStartedAt": "2021-08-11T12:21:28.234000-04:00", 
             "pullStoppedAt": "2021-08-11T12:21:33.793000-04:00", 
             "startedAt": "2021-08-11T12:21:34.945000-04:00", 
            "startedBy": "ecs-svc/968695068243EXAMPLE", 
             "tags": [], 
             "taskArn": "arn:aws:ecs:us-east-1:123456789012:task/
MyCluster/4d590253bb114126b7afa7b58eea9221", 
             "taskDefinitionArn": "arn:aws:ecs:us-east-1:123456789012:task-
definition/console-sample-app-static2:1", 
             "version": 2
```

```
 } 
      ], 
      "failures": []
}
```
Untuk informasi selengkapnya, lihat [Definisi Tugas Amazon ECS](https://docs.aws.amazon.com/AmazonECS/latest/developerguide/task_definitions.html) di Panduan Pengembang Amazon ECS.

Contoh 2: Untuk menggambarkan beberapa tugas

describe-tasksContoh berikut mengambil rincian beberapa tugas dalam sebuah cluster. Anda dapat menentukan tugas dengan menggunakan ID atau ARN penuh dari tugas tersebut. Contoh ini menggunakan ID lengkap tugas.

```
aws ecs describe-tasks \ 
     --cluster MyCluster \ 
     --tasks "74de0355a10a4f979ac495c14EXAMPLE" "d789e94343414c25b9f6bd59eEXAMPLE"
```
Output:

```
{ 
    "tasks": [ 
       { 
          "attachments": [ 
\overline{a} "id": "d9e7735a-16aa-4128-bc7a-b2d51EXAMPLE", 
                "type": "ElasticNetworkInterface", 
                "status": "ATTACHED", 
                "details": [ 
 { 
                      "name": "subnetId", 
                      "value": "subnet-0d0eab1bb3EXAMPLE" 
\},
 { 
                      "name": "networkInterfaceId", 
                      "value": "eni-0fa40520aeEXAMPLE" 
\},
 { 
                      "name": "macAddress", 
                      "value": "0e:89:76:28:07:b3" 
\},
 { 
                      "name": "privateDnsName",
```

```
 "value": "ip-10-0-1-184.ec2.internal" 
\}, \{ { 
                               "name": "privateIPv4Address", 
                               "value": "10.0.1.184" 
 } 
\sim 100 \sim 100 \sim 100 \sim 100 \sim 100 \sim 100 \sim 100 \sim 100 \sim 100 \sim 100 \sim 100 \sim 100 \sim 100 \sim 100 \sim 100 \sim 100 \sim 100 \sim 100 \sim 100 \sim 100 \sim 100 \sim 100 \sim 100 \sim 100 \sim 
 } 
              ], 
              "attributes": [ 
\overline{a} "name": "ecs.cpu-architecture", 
                      "value": "x86_64" 
 } 
              ], 
              "availabilityZone": "us-east-1b", 
              "clusterArn": "arn:aws:ecs:us-east-1:123456789012:cluster/MyCluster", 
              "connectivity": "CONNECTED", 
              "connectivityAt": "2021-12-20T12:13:37.875000-05:00", 
              "containers": [ 
\overline{a} "containerArn": "arn:aws:ecs:us-
east-1:123456789012:container/MyCluster/74de0355a10a4f979ac495c14EXAMPLE/
aad3ba00-83b3-4dac-84d4-11f8cEXAMPLE", 
                      "taskArn": "arn:aws:ecs:us-east-1:123456789012:task/
MyCluster/74de0355a10a4f979ac495c14EXAMPLE", 
                      "name": "web", 
                      "image": "nginx", 
                      "runtimeId": "74de0355a10a4f979ac495c14EXAMPLE-265927825", 
                      "lastStatus": "RUNNING", 
                      "networkBindings": [], 
                      "networkInterfaces": [ 
 { 
                               "attachmentId": "d9e7735a-16aa-4128-bc7a-
b2d51EXAMPLE", 
                               "privateIpv4Address": "10.0.1.184" 
 } 
 ], 
                      "healthStatus": "UNKNOWN", 
                      "cpu": "99", 
                      "memory": "100" 
 } 
              ], 
              "cpu": "256",
```

```
 "createdAt": "2021-12-20T12:13:20.226000-05:00", 
            "desiredStatus": "RUNNING", 
            "enableExecuteCommand": false, 
            "group": "service:tdsevicetag", 
            "healthStatus": "UNKNOWN", 
            "lastStatus": "RUNNING", 
            "launchType": "FARGATE", 
            "memory": "512", 
            "overrides": { 
                "containerOverrides": [ 
\{ "name": "web" 
1999 1999 1999 1999 1999
 ], 
                "inferenceAcceleratorOverrides": [] 
            }, 
            "platformVersion": "1.4.0", 
            "platformFamily": "Linux", 
            "pullStartedAt": "2021-12-20T12:13:42.665000-05:00", 
            "pullStoppedAt": "2021-12-20T12:13:46.543000-05:00", 
            "startedAt": "2021-12-20T12:13:48.086000-05:00", 
            "startedBy": "ecs-svc/988401040018EXAMPLE", 
            "tags": [], 
            "taskArn": "arn:aws:ecs:us-east-1:123456789012:task/
MyCluster/74de0355a10a4f979ac495c14EXAMPLE", 
            "taskDefinitionArn": "arn:aws:ecs:us-east-1:123456789012:task-
definition/webserver:2", 
            "version": 3, 
            "ephemeralStorage": { 
            "sizeInGiB": 20 
 } 
        }, 
        { 
            "attachments": [ 
\overline{a} "id": "214eb5a9-45cd-4bf8-87bc-57fefEXAMPLE", 
                    "type": "ElasticNetworkInterface", 
                    "status": "ATTACHED", 
                    "details": [ 
 { 
                            "name": "subnetId", 
                            "value": "subnet-0d0eab1bb3EXAMPLE" 
\}, \{ {
```

```
 "name": "networkInterfaceId", 
                              "value": "eni-064c7766daEXAMPLE" 
\}, \{ { 
                              "name": "macAddress", 
                              "value": "0e:76:83:01:17:a9" 
\}, \{ { 
                              "name": "privateDnsName", 
                              "value": "ip-10-0-1-41.ec2.internal" 
\}, \{ { 
                              "name": "privateIPv4Address", 
                              "value": "10.0.1.41" 
 } 
\sim 100 \sim 100 \sim 100 \sim 100 \sim 100 \sim 100 \sim 100 \sim 100 \sim 100 \sim 100 \sim 100 \sim 100 \sim 100 \sim 100 \sim 100 \sim 100 \sim 100 \sim 100 \sim 100 \sim 100 \sim 100 \sim 100 \sim 100 \sim 100 \sim 
 } 
             ], 
             "attributes": [ 
\overline{a} "name": "ecs.cpu-architecture", 
                      "value": "x86_64" 
 } 
             ], 
             "availabilityZone": "us-east-1b", 
             "clusterArn": "arn:aws:ecs:us-east-1:123456789012:cluster/MyCluster", 
             "connectivity": "CONNECTED", 
             "connectivityAt": "2021-12-20T12:13:35.243000-05:00", 
             "containers": [ 
\overline{a} "containerArn": "arn:aws:ecs:us-
east-1:123456789012:container/MyCluster/
d789e94343414c25b9f6bd59eEXAMPLE/9afef792-609b-43a5-bb6a-3efdbEXAMPLE", 
                      "taskArn": "arn:aws:ecs:us-east-1:123456789012:task/
MyCluster/d789e94343414c25b9f6bd59eEXAMPLE", 
                      "name": "web", 
                      "image": "nginx", 
                      "runtimeId": "d789e94343414c25b9f6bd59eEXAMPLE-265927825", 
                      "lastStatus": "RUNNING", 
                      "networkBindings": [], 
                      "networkInterfaces": [ 
 { 
                              "attachmentId": 
  "214eb5a9-45cd-4bf8-87bc-57fefEXAMPLE",
```

```
 "privateIpv4Address": "10.0.1.41" 
 } 
 ], 
                     "healthStatus": "UNKNOWN", 
                     "cpu": "99", 
                     "memory": "100" 
 } 
            ], 
             "cpu": "256", 
            "createdAt": "2021-12-20T12:13:20.226000-05:00", 
             "desiredStatus": "RUNNING", 
            "enableExecuteCommand": false, 
            "group": "service:tdsevicetag", 
             "healthStatus": "UNKNOWN", 
             "lastStatus": "RUNNING", 
             "launchType": "FARGATE", 
             "memory": "512", 
             "overrides": { 
                 "containerOverrides": [ 
\{ "name": "web" 
1999 1999 1999 1999 1999
 ], 
                "inferenceAcceleratorOverrides": [] 
            }, 
             "platformVersion": "1.4.0", 
             "platformFamily": "Linux", 
             "pullStartedAt": "2021-12-20T12:13:44.611000-05:00", 
             "pullStoppedAt": "2021-12-20T12:13:48.251000-05:00", 
             "startedAt": "2021-12-20T12:13:49.326000-05:00", 
            "startedBy": "ecs-svc/988401040018EXAMPLE", 
            "tags": [], 
             "taskArn": "arn:aws:ecs:us-east-1:123456789012:task/MyCluster/
d789e94343414c25b9f6bd59eEXAMPLE", 
             "taskDefinitionArn": "arn:aws:ecs:us-east-1:123456789012:task-
definition/webserver:2", 
             "version": 3, 
            "ephemeralStorage": { 
                 "sizeInGiB": 20 
 } 
        } 
     ], 
     "failures": []
```
## }

Untuk informasi selengkapnya, lihat [Definisi Tugas Amazon ECS](https://docs.aws.amazon.com/AmazonECS/latest/developerguide/task_definitions.html) di Panduan Pengembang Amazon ECS.

• Untuk detail API, lihat [DescribeTasks](https://awscli.amazonaws.com/v2/documentation/api/latest/reference/ecs/describe-tasks.html)di Referensi AWS CLI Perintah.

#### Java

SDK for Java 2.x

#### **a** Note

```
import software.amazon.awssdk.regions.Region;
import software.amazon.awssdk.services.ecs.EcsClient;
import software.amazon.awssdk.services.ecs.model.DescribeTasksRequest;
import software.amazon.awssdk.services.ecs.model.DescribeTasksResponse;
import software.amazon.awssdk.services.ecs.model.EcsException;
import software.amazon.awssdk.services.ecs.model.Task;
import java.util.List;
/** 
  * Before running this Java V2 code example, set up your development 
  * environment, including your credentials. 
 * 
  * For more information, see the following documentation topic: 
 * 
  * https://docs.aws.amazon.com/sdk-for-java/latest/developer-guide/get-
started.html 
  */
public class ListTaskDefinitions { 
     public static void main(String[] args) { 
         final String usage = """ 
                 Usage: 
                    <clusterArn> <taskId>\s 
                 Where:
```

```
 clusterArn - The ARN of an ECS cluster. 
                    taskId - The task Id value. 
                  """; 
        if (args.length != 2) {
             System.out.println(usage); 
             System.exit(1); 
         } 
        String clusterArn = args[0];
         String taskId = args[1]; 
         Region region = Region.US_EAST_1; 
         EcsClient ecsClient = EcsClient.builder() 
                  .region(region) 
                 .buid() getAllTasks(ecsClient, clusterArn, taskId); 
         ecsClient.close(); 
     } 
     public static void getAllTasks(EcsClient ecsClient, String clusterArn, String 
  taskId) { 
         try { 
             DescribeTasksRequest tasksRequest = DescribeTasksRequest.builder() 
                      .cluster(clusterArn) 
                      .tasks(taskId) 
                      .build(); 
             DescribeTasksResponse response = 
  ecsClient.describeTasks(tasksRequest); 
             List<Task> tasks = response.tasks(); 
             for (Task task : tasks) { 
                  System.out.println("The task ARN is " + 
  task.taskDefinitionArn()); 
 } 
         } catch (EcsException e) { 
             System.err.println(e.awsErrorDetails().errorMessage()); 
             System.exit(1); 
         } 
     }
}
```
• Untuk detail API, lihat [DescribeTasks](https://docs.aws.amazon.com/goto/SdkForJavaV2/ecs-2014-11-13/DescribeTasks)di Referensi AWS SDK for Java 2.x API.

## Cantumkan kluster Amazon ECS Anda menggunakan SDK AWS

Contoh kode berikut menunjukkan cara membuat daftar cluster Amazon ECS Anda.

Contoh-contoh tindakan adalah kutipan kode dari program yang lebih besar dan harus dijalankan di dalam konteks. Anda dapat melihat tindakan ini dalam konteks pada contoh kode berikut:

• [Dapatkan informasi ARN untuk cluster, layanan, dan tugas](#page-2974-0)

## .NET

## AWS SDK for .NET

## **a** Note

```
 /// <summary> 
    /// List cluster ARNs available. 
    /// </summary> 
    /// <returns>The ARN list of clusters.</returns> 
    public async Task<List<string>> GetClusterARNSAsync() 
    { 
        Console.WriteLine("Getting a list of all the clusters in your AWS 
 account..."); 
        List<string> clusterArnList = new List<string>(); 
        // Get a list of all the clusters in your AWS account 
        try 
        { 
            var listClustersResponse = _ecsClient.Paginators.ListClusters(new 
 ListClustersRequest 
            { 
            });
```

```
 var clusterArns = listClustersResponse.ClusterArns; 
             // Print the ARNs of the clusters 
             await foreach (var clusterArn in clusterArns) 
\{\hspace{.1cm} \} clusterArnList.Add(clusterArn); 
 } 
             if (clusterArnList.Count == 0) 
\{\hspace{.1cm} \} _logger.LogWarning("No clusters found in your AWS account."); 
 } 
             return clusterArnList; 
         } 
         catch (Exception e) 
         { 
             _logger.LogError($"An error occurred while getting a list of all the 
 clusters in your AWS account. {e.InnerException}"); 
             throw new Exception($"An error occurred while getting a list of all 
 the clusters in your AWS account. {e.InnerException}"); 
         } 
    }
```
• Untuk detail API, lihat [ListClustersd](https://docs.aws.amazon.com/goto/DotNetSDKV3/ecs-2014-11-13/ListClusters)i Referensi AWS SDK for .NET API.

## CLI

## AWS CLI

Untuk membuat daftar cluster yang tersedia

list-clustersContoh berikut mencantumkan semua cluster yang tersedia.

```
aws ecs list-clusters
```
Output:

```
{ 
     "clusterArns": [ 
         "arn:aws:ecs:us-west-2:123456789012:cluster/MyECSCluster1", 
         "arn:aws:ecs:us-west-2:123456789012:cluster/AnotherECSCluster"
```
}

]

Untuk informasi selengkapnya, lihat [Cluster Amazon ECS](https://docs.aws.amazon.com/AmazonECS/latest/developerguide/ECS_clusters.html) di Panduan Pengembang Amazon ECS.

• Untuk detail API, lihat [ListClustersd](https://awscli.amazonaws.com/v2/documentation/api/latest/reference/ecs/list-clusters.html)i Referensi AWS CLI Perintah.

#### Java

SDK for Java 2.x

## **a** Note

```
import software.amazon.awssdk.regions.Region;
import software.amazon.awssdk.services.ecs.EcsClient;
import software.amazon.awssdk.services.ecs.model.ListClustersResponse;
import software.amazon.awssdk.services.ecs.model.EcsException;
import java.util.List;
/** 
  * Before running this Java V2 code example, set up your development 
  * environment, including your credentials. 
  * 
  * For more information, see the following documentation topic: 
 * 
  * https://docs.aws.amazon.com/sdk-for-java/latest/developer-guide/get-
started.html 
  */
public class ListClusters { 
     public static void main(String[] args) { 
         Region region = Region.US_EAST_1; 
         EcsClient ecsClient = EcsClient.builder() 
                  .region(region) 
                  .build(); 
         listAllClusters(ecsClient);
```

```
 ecsClient.close(); 
     } 
     public static void listAllClusters(EcsClient ecsClient) { 
         try { 
             ListClustersResponse response = ecsClient.listClusters(); 
             List<String> clusters = response.clusterArns(); 
             for (String cluster : clusters) { 
                  System.out.println("The cluster arn is " + cluster); 
 } 
         } catch (EcsException e) { 
             System.err.println(e.awsErrorDetails().errorMessage()); 
             System.exit(1); 
         } 
     }
}
```
• Untuk detail API, lihat [ListClustersd](https://docs.aws.amazon.com/goto/SdkForJavaV2/ecs-2014-11-13/ListClusters)i Referensi AWS SDK for Java 2.x API.

Cantumkan layanan Amazon ECS Anda di klaster menggunakan SDK AWS

Contoh kode berikut menunjukkan cara membuat daftar layanan Amazon ECS Anda dalam sebuah cluster.

Contoh-contoh tindakan adalah kutipan kode dari program yang lebih besar dan harus dijalankan di dalam konteks. Anda dapat melihat tindakan ini dalam konteks pada contoh kode berikut:

• [Dapatkan informasi ARN untuk cluster, layanan, dan tugas](#page-2974-0)

.NET

AWS SDK for .NET

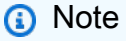

```
 /// <summary> 
 /// List service ARNs available. 
 /// </summary> 
 /// <param name="clusterARN">The arn of the ECS cluster.</param> 
 /// <returns>The ARN list of services in given cluster.</returns> 
 public async Task<List<string>> GetServiceARNSAsync(string clusterARN) 
 { 
    List<string> serviceArns = new List<string>();
     var request = new ListServicesRequest 
    \{ Cluster = clusterARN 
     }; 
     // Call the ListServices API operation and get the list of service ARNs 
    var serviceList = _ecsClient.Paginators.ListServices(request);
     await foreach (var serviceARN in serviceList.ServiceArns) 
    \{ if (serviceARN is null) 
              continue; 
         serviceArns.Add(serviceARN); 
     } 
     if (serviceArns.Count == 0) 
     { 
         _logger.LogWarning($"No services found in cluster {clusterARN} ."); 
     } 
     return serviceArns; 
 }
```
• Untuk detail API, lihat [ListServicesd](https://docs.aws.amazon.com/goto/DotNetSDKV3/ecs-2014-11-13/ListServices)i Referensi AWS SDK for .NET API.

## CLI

## AWS CLI

Untuk membuat daftar layanan dalam klaster

list-servicesContoh berikut menunjukkan cara membuat daftar layanan yang berjalan di cluster.

aws ecs list-services --cluster MyCluster

Output:

```
 { 
      "serviceArns": [ 
           "arn:aws:ecs:us-west-2:123456789012:service/MyCluster/MyService" 
      ]
}
```
Untuk informasi selengkapnya, lihat [Layanan](https://docs.aws.amazon.com/AmazonECS/latest/developerguide/ecs_services.html) di Panduan Pengembang Amazon ECS.

• Untuk detail API, lihat [ListServicesd](https://awscli.amazonaws.com/v2/documentation/api/latest/reference/ecs/list-services.html)i Referensi AWS CLI Perintah.

Buat daftar tugas Amazon ECS Anda di klaster menggunakan SDK AWS

Contoh kode berikut menunjukkan cara membuat daftar tugas Amazon ECS Anda dalam sebuah cluster.

Contoh-contoh tindakan adalah kutipan kode dari program yang lebih besar dan harus dijalankan di dalam konteks. Anda dapat melihat tindakan ini dalam konteks pada contoh kode berikut:

• [Dapatkan informasi ARN untuk cluster, layanan, dan tugas](#page-2974-0)

#### .NET

AWS SDK for NFT

**a** Note

Ada lebih banyak tentang GitHub. Temukan contoh lengkapnya dan pelajari cara mengatur dan menjalankannya di [Repositori Contoh Kode AWS.](https://github.com/awsdocs/aws-doc-sdk-examples/tree/main/dotnetv3/ECS#code-examples)

/// <summary>

```
 /// List task ARNs available. 
 /// </summary> 
 /// <param name="clusterARN">The arn of the ECS cluster.</param> 
/// <returns>The ARN list of tasks in given cluster.</returns>
 public async Task<List<string>> GetTaskARNsAsync(string clusterARN) 
 { 
     // Set up the request to describe the tasks in the service 
     var listTasksRequest = new ListTasksRequest 
     { 
         Cluster = clusterARN 
     }; 
    List<string> taskArns = new List<string>();
     // Call the ListTasks API operation and get the list of task ARNs 
     var tasks = _ecsClient.Paginators.ListTasks(listTasksRequest); 
     await foreach (var task in tasks.TaskArns) 
     { 
         if (task is null) 
              continue; 
         taskArns.Add(task); 
     } 
     if (taskArns.Count == 0) 
     { 
         _logger.LogWarning("No tasks found in cluster: " + clusterARN); 
     } 
     return taskArns; 
 }
```
• Untuk detail API, lihat [ListTasksd](https://docs.aws.amazon.com/goto/DotNetSDKV3/ecs-2014-11-13/ListTasks)i Referensi AWS SDK for .NET API.

## CLI

AWS CLI

Contoh 1: Untuk membuat daftar tugas dalam sebuah cluster

list-tasksContoh berikut mencantumkan semua tugas dalam sebuah cluster.

aws ecs list-tasks --cluster default

Output:

```
{ 
     "taskArns": [ 
          "arn:aws:ecs:us-west-2:123456789012:task/a1b2c3d4-5678-90ab-
cdef-11111EXAMPLE", 
          "arn:aws:ecs:us-west-2:123456789012:task/a1b2c3d4-5678-90ab-
cdef-22222EXAMPLE" 
    \mathbf{I}}
```
Contoh 2: Untuk membuat daftar tugas pada instance kontainer tertentu

list-tasksContoh berikut mencantumkan tugas-tugas pada instance container, menggunakan container instance UUID sebagai filter.

```
aws ecs list-tasks --cluster default --container-instance a1b2c3d4-5678-90ab-
cdef-33333EXAMPLE
```
Output:

```
{ 
     "taskArns": [ 
          "arn:aws:ecs:us-west-2:123456789012:task/a1b2c3d4-5678-90ab-
cdef-44444EXAMPLE" 
     ]
}
```
Untuk informasi selengkapnya, lihat [Definisi Tugas Amazon ECS](https://docs.aws.amazon.com/AmazonECS/latest/developerguide/task_definitions.html) di Panduan Pengembang Amazon ECS.

• Untuk detail API, lihat [ListTasksd](https://awscli.amazonaws.com/v2/documentation/api/latest/reference/ecs/list-tasks.html)i Referensi AWS CLI Perintah.

Memperbarui layanan Amazon ECS menggunakan SDK AWS

Contoh kode berikut menunjukkan cara memperbarui layanan Amazon ECS.

#### CLI

## AWS CLI

Contoh 1: Untuk mengubah definisi tugas yang digunakan dalam layanan

update-serviceContoh berikut memperbarui my-http-service layanan untuk menggunakan definisi amazon-ecs-sample tugas.

```
aws ecs update-service --service my-http-service --task-definition amazon-ecs-
sample
```
Contoh 2: Untuk mengubah jumlah tugas dalam suatu layanan

update-serviceContoh berikut memperbarui jumlah tugas yang diinginkan dari layanan my-http-service ke 3.

aws ecs update-service --service my-http-service --desired-count 3

Untuk informasi selengkapnya, lihat [Memperbarui Layanan](https://docs.aws.amazon.com/AmazonECS/latest/developerguide/update-service.html) di Panduan Pengembang Amazon ECS.

• Untuk detail API, lihat [UpdateServiced](https://awscli.amazonaws.com/v2/documentation/api/latest/reference/ecs/update-service.html)i Referensi AWS CLI Perintah.

#### Java

SDK for Java 2.x

#### **a** Note

```
import software.amazon.awssdk.regions.Region;
import software.amazon.awssdk.services.ecs.EcsClient;
import software.amazon.awssdk.services.ecs.model.EcsException;
import software.amazon.awssdk.services.ecs.model.UpdateServiceRequest;
/** 
  * Before running this Java V2 code example, set up your development
```

```
 * environment, including your credentials. 
 * 
  * For more information, see the following documentation topic: 
 * 
  * https://docs.aws.amazon.com/sdk-for-java/latest/developer-guide/get-
started.html 
  */
public class UpdateService { 
     public static void main(String[] args) { 
         final String usage = """ 
                  Usage: 
                     <clusterName> <serviceArn>\s 
                  Where: 
                    clusterName - The cluster name. 
                    serviceArn - The service ARN value. 
                 """;
        if (args.length != 2) {
              System.out.println(usage); 
              System.exit(1); 
         } 
        String clusterName = args[0];
         String serviceArn = args[1]; 
         Region region = Region.US_EAST_1; 
         EcsClient ecsClient = EcsClient.builder() 
                  .region(region) 
                  .build(); 
         updateSpecificService(ecsClient, clusterName, serviceArn); 
         ecsClient.close(); 
     } 
     public static void updateSpecificService(EcsClient ecsClient, String 
  clusterName, String serviceArn) { 
         try { 
              UpdateServiceRequest serviceRequest = UpdateServiceRequest.builder() 
                      .cluster(clusterName) 
                      .service(serviceArn)
```

```
 .desiredCount(0) 
                      .build();
              ecsClient.updateService(serviceRequest); 
              System.out.println("The service was modified"); 
         } catch (EcsException e) { 
              System.err.println(e.awsErrorDetails().errorMessage()); 
              System.exit(1); 
         } 
     }
}
```
• Untuk detail API, lihat [UpdateServiced](https://docs.aws.amazon.com/goto/SdkForJavaV2/ecs-2014-11-13/UpdateService)i Referensi AWS SDK for Java 2.x API.

# Skenario untuk Amazon ECS menggunakan AWS SDK

Contoh kode berikut menunjukkan cara menggunakan Amazon Elastic Container Service (Amazon ECS) dengan SDKAWS. Setiap contoh menunjukkan cara menyelesaikan tugas tertentu dengan memanggil beberapa fungsi dalam layanan yang sama.

Skenario menargetkan tingkat pengalaman menengah untuk membantu Anda memahami tindakan layanan dalam konteks.

Contoh-contoh

• [Mendapatkan informasi ARN untuk kluster, layanan, dan tugas Amazon ECS menggunakan SDK](#page-2974-0) [AWS](#page-2974-0)

<span id="page-2974-0"></span>Mendapatkan informasi ARN untuk kluster, layanan, dan tugas Amazon ECS menggunakan SDK AWS

Contoh kode berikut ini menunjukkan cara untuk melakukan:

- Dapatkan daftar semua cluster.
- Dapatkan layanan untuk cluster.
- Dapatkan tugas untuk cluster.

#### .NET

#### AWS SDK for .NET

## **a** Note

Ada lebih banyak tentang GitHub. Temukan contoh lengkapnya dan pelajari cara pengaturan dan menjalankannya di [Repositori Contoh Kode AWS.](https://github.com/awsdocs/aws-doc-sdk-examples/tree/main/dotnetv3/ECS#code-examples)

Jalankan skenario interaktif di penggugah/prompt perintah.

```
using Amazon.ECS;
using ECSActions;
using Microsoft.Extensions.Hosting;
using Microsoft.Extensions.Logging;
using Microsoft.Extensions.Logging.Console;
using Microsoft.Extensions.Logging.Debug;
namespace ECSScenario;
public class ECSScenario
{ 
     /* 
     Before running this .NET code example, set up your development environment, 
  including your credentials. 
     This .NET example performs the following tasks: 
         1. List ECS Cluster ARNs. 
         2. List services in every cluster 
         3. List Task ARNs in every cluster. 
     */ 
     private static ILogger logger = null!; 
     private static ECSWrapper _ecsWrapper = null!; 
     static async Task Main(string[] args) 
     { 
         // Set up dependency injection for the Amazon service. 
         using var host = Host.CreateDefaultBuilder(args) 
              .ConfigureLogging(logging => 
                  logging.AddFilter("System", LogLevel.Debug)
```

```
 .AddFilter<DebugLoggerProvider>("Microsoft", 
 LogLevel.Information) 
                      .AddFilter<ConsoleLoggerProvider>("Microsoft", 
 LogLevel.Trace)) 
        .Build(); 
        ILoggerFactory loggerFactory = LoggerFactory.Create(builder => 
        { 
             builder.AddConsole(); 
        }); 
        logger = LoggerFactory.Create(builder => { builder.AddConsole(); }) 
             .CreateLogger<ECSScenario>(); 
        var loggerECSWarpper = LoggerFactory.Create(builder => 
 { builder.AddConsole(); }) 
          .CreateLogger<ECSWrapper>(); 
       var amazonECSClient = new AmazonECSClient();
        _ecsWrapper = new ECSWrapper(amazonECSClient, loggerECSWarpper); 
        Console.WriteLine(new string('-', 80)); 
        Console.WriteLine("Welcome to the Amazon ECS example scenario."); 
        Console.WriteLine(new string('-', 80)); 
        try 
        { 
             await ListClusterARNs(); 
             await ListServiceARNs(); 
             await ListTaskARNs(); 
        } 
        catch (Exception ex) 
        { 
             logger.LogError(ex, "There was a problem executing the scenario."); 
        } 
    } 
    /// <summary> 
    /// List ECS Cluster ARNs 
    /// </summary> 
    private static async Task ListClusterARNs() 
    {
```

```
 Console.WriteLine(new string('-', 80)); 
         Console.WriteLine($"1. List Cluster ARNs from ECS."); 
         var arns = await _ecsWrapper.GetClusterARNSAsync(); 
         foreach (var arn in arns) 
        \{ Console.WriteLine($"Cluster arn: {arn}"); 
             Console.WriteLine($"Cluster name: {arn.Split("/").Last()}"); 
         } 
         Console.WriteLine(new string('-', 80)); 
     } 
    /// <summary> 
    /// List services in every cluster 
    /// </summary> 
     private static async Task ListServiceARNs() 
     { 
         Console.WriteLine(new string('-', 80)); 
         Console.WriteLine($"2. List Service ARNs in every cluster."); 
         var clusterARNs = await _ecsWrapper.GetClusterARNSAsync(); 
         foreach (var clusterARN in clusterARNs) 
        \{ Console.WriteLine($"Getting services for cluster name: 
 {clusterARN.Split("/").Last()}"); 
             Console.WriteLine(new string('.', 5)); 
             var serviceARNs = await _ecsWrapper.GetServiceARNSAsync(clusterARN); 
             foreach (var serviceARN in serviceARNs) 
\{\hspace{.1cm} \} Console.WriteLine($"Service arn: {serviceARN}"); 
                 Console.WriteLine($"Service name: 
 {serviceARN.Split("/").Last()}"); 
 } 
         } 
         Console.WriteLine(new string('-', 80)); 
     }
```

```
 /// <summary> 
     /// List tasks in every cluster 
     /// </summary> 
     private static async Task ListTaskARNs() 
     { 
         Console.WriteLine(new string('-', 80)); 
         Console.WriteLine($"3. List Task ARNs in every cluster."); 
         var clusterARNs = await _ecsWrapper.GetClusterARNSAsync(); 
         foreach (var clusterARN in clusterARNs) 
        \sqrt{ } Console.WriteLine($"Getting tasks for cluster name: 
  {clusterARN.Split("/").Last()}"); 
             Console.WriteLine(new string('.', 5)); 
             var taskARNs = await _ecsWrapper.GetTaskARNsAsync(clusterARN); 
             foreach (var taskARN in taskARNs) 
\{\hspace{.1cm} \} Console.WriteLine($"Task arn: {taskARN}"); 
 } 
         } 
         Console.WriteLine(new string('-', 80)); 
     }
}
```
Metode pembungkus yang dipanggil oleh skenario untuk mengelola tindakan Amazon ECS.

```
using Amazon.ECS;
using Amazon.ECS.Model;
using Microsoft.Extensions.Logging;
namespace ECSActions;
public class ECSWrapper
{ 
     private readonly AmazonECSClient _ecsClient; 
     private readonly ILogger<ECSWrapper> _logger; 
     /// <summary> 
     /// Constructor for the ECS wrapper. 
     /// </summary>
```

```
 /// <param name="ecsClient">The injected ECS client.</param> 
     /// <param name="logger">The injected logger for the wrapper.</param> 
     public ECSWrapper(AmazonECSClient ecsClient, ILogger<ECSWrapper> logger) 
     { 
         \lnot \lnot \lnot \lnot \lnot \lnot \lnot \lnot \lnot \lnot \lnot \lnot \lnot \lnot \lnot \lnot \lnot \lnot \lnot \lnot \lnot \lnot \lnot \lnot \lnot \lnot \lnot \lnot \lnot \lnot \lnot \lnot \lnot \lnot \lnot \lnot \lnot _ecsClient = ecsClient; 
     } 
     /// <summary> 
     /// List cluster ARNs available. 
     /// </summary> 
    /// <returns>The ARN list of clusters.</returns>
     public async Task<List<string>> GetClusterARNSAsync() 
     { 
          Console.WriteLine("Getting a list of all the clusters in your AWS 
 account..."); 
         List<string> clusterArnList = new List<string>();
          // Get a list of all the clusters in your AWS account 
          try 
          { 
               var listClustersResponse = _ecsClient.Paginators.ListClusters(new 
 ListClustersRequest 
\{\hspace{.1cm} \} }); 
               var clusterArns = listClustersResponse.ClusterArns; 
               // Print the ARNs of the clusters 
               await foreach (var clusterArn in clusterArns) 
\{\hspace{.1cm} \} clusterArnList.Add(clusterArn); 
 } 
               if (clusterArnList.Count == 0) 
\{\hspace{.1cm} \} _logger.LogWarning("No clusters found in your AWS account."); 
 } 
               return clusterArnList; 
          } 
          catch (Exception e) 
          {
```

```
 _logger.LogError($"An error occurred while getting a list of all the 
 clusters in your AWS account. {e.InnerException}"); 
            throw new Exception($"An error occurred while getting a list of all 
 the clusters in your AWS account. {e.InnerException}"); 
        } 
    } 
    /// <summary> 
    /// List service ARNs available. 
    /// </summary> 
    /// <param name="clusterARN">The arn of the ECS cluster.</param> 
    /// <returns>The ARN list of services in given cluster.</returns> 
    public async Task<List<string>> GetServiceARNSAsync(string clusterARN) 
    { 
        List<string> serviceArns = new List<string>(); 
        var request = new ListServicesRequest 
       \{ Cluster = clusterARN 
        }; 
        // Call the ListServices API operation and get the list of service ARNs 
        var serviceList = _ecsClient.Paginators.ListServices(request); 
        await foreach (var serviceARN in serviceList.ServiceArns) 
       \{ if (serviceARN is null) 
                 continue; 
            serviceArns.Add(serviceARN); 
        } 
        if (serviceArns.Count == 0) 
        { 
            _logger.LogWarning($"No services found in cluster {clusterARN} ."); 
        } 
        return serviceArns; 
    } 
    /// <summary> 
    /// List task ARNs available. 
    /// </summary> 
    /// <param name="clusterARN">The arn of the ECS cluster.</param> 
    /// <returns>The ARN list of tasks in given cluster.</returns>
```

```
 public async Task<List<string>> GetTaskARNsAsync(string clusterARN) 
     { 
         // Set up the request to describe the tasks in the service 
         var listTasksRequest = new ListTasksRequest 
         { 
              Cluster = clusterARN 
         }; 
         List<string> taskArns = new List<string>(); 
         // Call the ListTasks API operation and get the list of task ARNs 
         var tasks = _ecsClient.Paginators.ListTasks(listTasksRequest); 
         await foreach (var task in tasks.TaskArns) 
         { 
              if (task is null) 
                  continue; 
              taskArns.Add(task); 
         } 
         if (taskArns.Count == 0) 
         { 
              _logger.LogWarning("No tasks found in cluster: " + clusterARN); 
         } 
         return taskArns; 
     }
}
```
- Lihat detail API di topik-topik berikut dalam Referensi API AWS SDK for .NET.
	- [ListClusters](https://docs.aws.amazon.com/goto/DotNetSDKV3/ecs-2014-11-13/ListClusters)
	- [ListServices](https://docs.aws.amazon.com/goto/DotNetSDKV3/ecs-2014-11-13/ListServices)
	- [ListTasks](https://docs.aws.amazon.com/goto/DotNetSDKV3/ecs-2014-11-13/ListTasks)

# Contoh kode untuk Amazon EKS menggunakan AWS SDK

Contoh kode berikut menunjukkan cara menggunakan Amazon Elastic Kubernetes Service (Amazon EKS) AWS dengan perangkat pengembangan perangkat lunak (SDK).

Tindakan merupakan kutipan kode dari program yang lebih besar dan harus dijalankan dalam konteks. Meskipun tindakan menunjukkan cara memanggil setiap fungsi layanan, Anda dapat melihat tindakan dalam konteks pada skenario yang terkait dan contoh lintas layanan.

## Sumber daya lainnya

- [Panduan Pengguna Amazon EKS](https://docs.aws.amazon.com/eks/latest/userguide/what-is-eks.html) Informasi lebih lanjut tentang Amazon EKS.
- [Referensi API Amazon EKS](https://docs.aws.amazon.com/eks/latest/APIReference/Welcome.html) Detail tentang semua tindakan Amazon EKS yang tersedia.
- [AWSPusat Pengembang](https://aws.amazon.com/developer/code-examples/?awsf.sdk-code-examples-product=product%23eks) Contoh kode yang dapat Anda filter berdasarkan kategori atau pencarian teks lengkap.
- [AWSContoh SDK](https://github.com/awsdocs/aws-doc-sdk-examples) GitHub repo dengan kode lengkap dalam bahasa pilihan. Termasuk instruksi untuk mengatur dan menjalankan kode.

## Contoh kode

- [Tindakan untuk Amazon EKS menggunakan AWS SDK](#page-2982-0)
	- [Membuat bidang kontrol klaster Amazon EKS menggunakan AWS SDK](#page-2982-1)
	- [Menghapus bidang kontrol klaster Amazon EKS menggunakan AWS SDK](#page-2986-0)

## <span id="page-2982-0"></span>Tindakan untuk Amazon EKS menggunakan AWS SDK

Contoh kode berikut menunjukkan cara menggunakan Amazon Elastic Kubernetes Service (Amazon EKS) dengan SDK. AWS Setiap contoh memanggil fungsi layanan individual.

## Contoh-contoh

- [Membuat bidang kontrol klaster Amazon EKS menggunakan AWS SDK](#page-2982-1)
- [Menghapus bidang kontrol klaster Amazon EKS menggunakan AWS SDK](#page-2986-0)

## <span id="page-2982-1"></span>Membuat bidang kontrol klaster Amazon EKS menggunakan AWS SDK

Contoh kode berikut menunjukkan cara membuat bidang kontrol cluster Amazon EKS.

CLI

## AWS CLI

Untuk membuat cluster baru

Perintah contoh ini membuat klaster bernama prod di wilayah default Anda.

Perintah:

```
aws eks create-cluster --name prod \
--role-arn arn:aws:iam::012345678910:role/eks-service-role-
AWSServiceRoleForAmazonEKS-J7ONKE3BQ4PI \
--resources-vpc-config subnetIds=subnet-6782e71e, subnet-
e7e761ac,securityGroupIds=sg-6979fe18
```
Output:

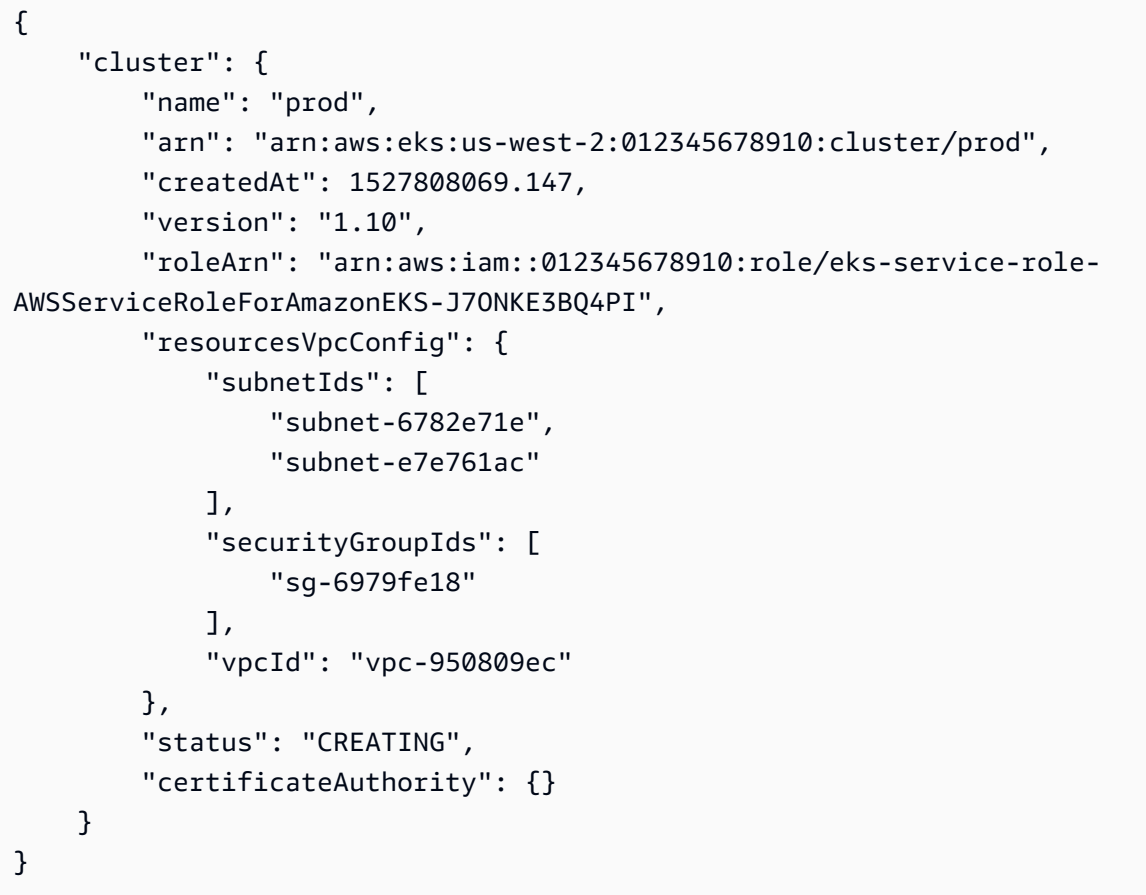

Untuk membuat klaster baru dengan akses endpoint pribadi dan logging diaktifkan

Perintah contoh ini membuat klaster bernama example di wilayah default Anda dengan akses titik akhir publik dinonaktifkan, akses titik akhir pribadi diaktifkan, dan semua jenis logging diaktifkan.

Perintah:

```
aws eks create-cluster --name example --kubernetes-version 1.12 \setminus--role-arn arn:aws:iam::012345678910:role/example-cluster-
ServiceRole-1XWBQWYSFRE2Q \
--resources-vpc-config 
subnetIds=subnet-0a188dccd2f9a632f,subnet-09290d93da4278664,subnet-0f21dd86e0e91134a,sub
\setminus--logging '{"clusterLogging":[{"types":
["api","audit","authenticator","controllerManager","scheduler"],"enabled":true}]}'
```
Output:

```
{ 
     "cluster": { 
          "name": "example", 
          "arn": "arn:aws:eks:us-west-2:012345678910:cluster/example", 
          "createdAt": 1565804921.901, 
          "version": "1.12", 
          "roleArn": "arn:aws:iam::012345678910:role/example-cluster-
ServiceRole-1XWBQWYSFRE2Q", 
          "resourcesVpcConfig": { 
              "subnetIds": [ 
                  "subnet-0a188dccd2f9a632f", 
                  "subnet-09290d93da4278664", 
                  "subnet-0f21dd86e0e91134a", 
                  "subnet-0173dead68481a583", 
                  "subnet-051f70a57ed6fcab6", 
                  "subnet-01322339c5c7de9b4" 
              ], 
              "securityGroupIds": [ 
                  "sg-0c5b580845a031c10" 
              ], 
              "vpcId": "vpc-0f622c01f68d4afec", 
              "endpointPublicAccess": false, 
              "endpointPrivateAccess": true 
         }, 
          "logging": { 
              "clusterLogging": [ 
\overline{a} "types": [ 
                           "api", 
                           "audit", 
                           "authenticator", 
                           "controllerManager",
```

```
 "scheduler" 
 ], 
                  "enabled": true 
 } 
 ] 
       }, 
       "status": "CREATING", 
       "certificateAuthority": {}, 
       "platformVersion": "eks.3" 
    }
}
```
• Untuk detail API, lihat [CreateClusterd](https://awscli.amazonaws.com/v2/documentation/api/latest/reference/eks/create-cluster.html)i Referensi AWS CLI Perintah.

## Rust

## SDK for Rust

## **a** Note

```
async fn make_cluster( 
     client: &aws_sdk_eks::Client, 
     name: &str, 
     arn: &str, 
     subnet_ids: Vec<String>,
) -> Result<(), aws_sdk_eks::Error> { 
     let cluster = client 
          .create_cluster() 
          .name(name) 
          .role_arn(arn) 
          .resources_vpc_config( 
              VpcConfigRequest::builder() 
                   .set_subnet_ids(Some(subnet_ids)) 
                   .build(), 
\overline{\phantom{a}} .send() 
          .await?; 
     println!("cluster created: {:?}", cluster);
```
}

```
0k(())
```
• Untuk detail API, lihat [CreateClusterr](https://docs.rs/releases/search?query=aws-sdk)eferensi AWS SDK for Rust API.

<span id="page-2986-0"></span>Menghapus bidang kontrol klaster Amazon EKS menggunakan AWS SDK

Contoh kode berikut menunjukkan cara menghapus kluster Amazon EKS.

CLI

#### AWS CLI

Untuk menghapus klaster

Perintah contoh ini menghapus klaster bernama devel di wilayah default Anda.

Perintah:

aws eks delete-cluster --name devel

• Untuk detail API, lihat [DeleteClusterd](https://awscli.amazonaws.com/v2/documentation/api/latest/reference/eks/delete-cluster.html)i Referensi AWS CLI Perintah.

## Rust

SDK for Rust

**a** Note

```
async fn remove_cluster( 
     client: &aws_sdk_eks::Client, 
     name: &str,
) -> Result<(), aws_sdk_eks::Error> { 
     let cluster_deleted = client.delete_cluster().name(name).send().await?;
```

```
 println!("cluster deleted: {:?}", cluster_deleted); 
    0k(())}
```
• Untuk detail API, lihat [DeleteClusterr](https://docs.rs/releases/search?query=aws-sdk)eferensi AWS SDK for Rust API.

# Contoh kode untuk Elastic Beanstalk menggunakan SDK AWS

Contoh kode berikut menunjukkan cara menggunakan AWS Elastic Beanstalk kit pengembangan AWS perangkat lunak (SDK).

Tindakan merupakan kutipan kode dari program yang lebih besar dan harus dijalankan dalam konteks. Meskipun tindakan menunjukkan cara memanggil setiap fungsi layanan, Anda dapat melihat tindakan dalam konteks pada skenario yang terkait dan contoh lintas layanan.

## Sumber daya lainnya

- Panduan Pengembang [Elastic Beanstalk Informasi lebih lanjut tentang Elastic Beanstalk](https://docs.aws.amazon.com/elasticbeanstalk/latest/dg/Welcome.html).
- Referensi API [Elastic Beanstalk](https://docs.aws.amazon.com/elasticbeanstalk/latest/api/Welcome.html) Detail tentang semua aksi Elastic Beanstalk yang tersedia.
- [AWSPusat Pengembang](https://aws.amazon.com/developer/code-examples/?awsf.sdk-code-examples-product=product%23) Contoh kode yang dapat Anda filter berdasarkan kategori atau pencarian teks lengkap.
- [AWSContoh SDK](https://github.com/awsdocs/aws-doc-sdk-examples) GitHub repo dengan kode lengkap dalam bahasa pilihan. Termasuk instruksi untuk mengatur dan menjalankan kode.

## Contoh kode

- [Tindakan untuk Elastic Beanstalk menggunakan SDK AWS](#page-2987-0)
	- [Jelaskan aplikasi Elastic Beanstalk menggunakan SDK AWS](#page-2988-0)
	- [Daftar tumpukan Elastic Beanstalk menggunakan SDK AWS](#page-2989-0)
	- [Perbarui aplikasi Elastic Beanstalk menggunakan SDK AWS](#page-2990-0)

## <span id="page-2987-0"></span>Tindakan untuk Elastic Beanstalk menggunakan SDK AWS

Contoh kode berikut menunjukkan cara menggunakan AWS Elastic Beanstalk AWS SDK. Setiap contoh memanggil fungsi layanan individual.
#### Contoh-contoh

- [Jelaskan aplikasi Elastic Beanstalk menggunakan SDK AWS](#page-2988-0)
- [Daftar tumpukan Elastic Beanstalk menggunakan SDK AWS](#page-2989-0)
- [Perbarui aplikasi Elastic Beanstalk menggunakan SDK AWS](#page-2990-0)

## <span id="page-2988-0"></span>Jelaskan aplikasi Elastic Beanstalk menggunakan SDK AWS

Contoh kode berikut menunjukkan cara mendeskripsikan AWS Elastic Beanstalk aplikasi.

Ruby

#### SDK for Ruby

## **a** Note

```
# Class to manage Elastic Beanstalk applications
class ElasticBeanstalkManager 
   def initialize(eb_client, logger: Logger.new($stdout)) 
     @eb_client = eb_client 
     @logger = logger 
   end 
   # Lists applications and their environments 
   def list_applications 
     @eb_client.describe_applications.applications.each do |application| 
       log_application_details(application) 
       list_environments(application.application_name) 
     end 
   rescue Aws::ElasticBeanstalk::Errors::ServiceError => e 
     @logger.error("Elastic Beanstalk Service Error: #{e.message}") 
   end 
   private 
   # Logs application details 
   def log_application_details(application)
```

```
 @logger.info("Name: #{application.application_name}") 
    @logger.info("Description: #{application.description}") 
   end 
  # Lists and logs details of environments for a given application 
 def list environments(application name)
     @eb_client.describe_environments(application_name: 
  application_name).environments.each do |env| 
       @logger.info(" Environment: #{env.environment_name}") 
      @logger.info(" URL: #{env.cname}") 
      @logger.info(" Health: #{env.health}") 
     end 
  rescue Aws::ElasticBeanstalk::Errors::ServiceError => e 
    @logger.error("Error listing environments for application 
  #{application_name}: #{e.message}") 
  end
end
```
• Untuk detail API, lihat [DescribeApplicationsd](https://docs.aws.amazon.com/goto/SdkForRubyV3/2010-12-01/DescribeApplications)i Referensi AWS SDK for Ruby API.

<span id="page-2989-0"></span>Daftar tumpukan Elastic Beanstalk menggunakan SDK AWS

Contoh kode berikut menunjukkan bagaimana daftar AWS Elastic Beanstalk tumpukan.

Ruby

SDK for Ruby

#### **a** Note

```
# Manages listing of AWS Elastic Beanstalk solution stacks
# @param [Aws::ElasticBeanstalk::Client] eb_client
# @param [String] filter - Returns subset of results based on match
# @param [Logger] logger
class StackLister 
   # Initialize with AWS Elastic Beanstalk client
```

```
 def initialize(eb_client, filter, logger: Logger.new($stdout)) 
     @eb_client = eb_client 
     @filter = filter.downcase 
     @logger = logger 
   end 
   # Lists and logs Elastic Beanstalk solution stacks 
   def list_stacks 
     stacks = @eb_client.list_available_solution_stacks.solution_stacks 
     orig_length = stacks.length 
    filtered_length = \theta stacks.each do |stack| 
       if @filter.empty? || stack.downcase.include?(@filter) 
         @logger.info(stack) 
         filtered_length += 1 
       end 
     end 
     log_summary(filtered_length, orig_length) 
   rescue Aws::Errors::ServiceError => e 
     @logger.error("Error listing solution stacks: #{e.message}") 
   end 
   private 
   # Logs summary of listed stacks 
   def log_summary(filtered_length, orig_length) 
     if @filter.empty? 
       @logger.info("Showed #{orig_length} stack(s)") 
     else 
       @logger.info("Showed #{filtered_length} stack(s) of #{orig_length}") 
     end 
   end
end
```
• Untuk detail API, lihat [ListAvailableSolutionStacksd](https://docs.aws.amazon.com/goto/SdkForRubyV3/2010-12-01/ListAvailableSolutionStacks)i Referensi AWS SDK for Ruby API.

<span id="page-2990-0"></span>Perbarui aplikasi Elastic Beanstalk menggunakan SDK AWS

Contoh kode berikut menunjukkan cara memperbarui AWS Elastic Beanstalk aplikasi.

#### CLI

## AWS CLI

Untuk mengubah deskripsi aplikasi

Perintah berikut memperbarui deskripsi aplikasi bernamamy-app:

```
aws elasticbeanstalk update-application --application-name my-app --description 
  "my Elastic Beanstalk application"
```
Output:

```
{ 
     "Application": { 
          "ApplicationName": "my-app", 
          "Description": "my Elastic Beanstalk application", 
          "Versions": [ 
              "2fba-stage-150819_234450", 
              "bf07-stage-150820_214945", 
              "93f8", 
              "fd7c-stage-150820_000431", 
              "22a0-stage-150819_185942" 
         ], 
          "DateCreated": "2015-08-13T19:15:50.449Z", 
          "ConfigurationTemplates": [], 
          "DateUpdated": "2015-08-20T22:34:56.195Z" 
     }
}
```
• Untuk detail API, lihat [UpdateApplication](https://awscli.amazonaws.com/v2/documentation/api/latest/reference/elasticbeanstalk/update-application.html)di Referensi AWS CLI Perintah.

#### Ruby

SDK for Ruby

## **a** Note

```
# Manages deployment of Rails applications to AWS Elastic Beanstalk
class RailsAppDeployer 
   def initialize(eb_client, s3_client, app_name, logger: Logger.new($stdout)) 
     @eb_client = eb_client 
     @s3_client = s3_client 
     @app_name = app_name 
     @logger = logger 
   end 
   # Deploys the latest application version to Elastic Beanstalk 
  def deploy 
     create_storage_location 
     zip_file_name = create_zip_file 
     upload_zip_to_s3(zip_file_name) 
     create_and_deploy_new_application_version(zip_file_name) 
   end 
   private 
  # Creates a new S3 storage location for the application 
  def create_storage_location 
     resp = @eb_client.create_storage_location 
     @logger.info("Created storage location in bucket #{resp.s3_bucket}") 
  rescue Aws::Errors::ServiceError => e 
     @logger.error("Failed to create storage location: #{e.message}") 
   end 
   # Creates a ZIP file of the application using git 
   def create_zip_file 
     zip_file_basename = SecureRandom.urlsafe_base64 
     zip_file_name = "#{zip_file_basename}.zip" 
     `git archive --format=zip -o #{zip_file_name} HEAD` 
     zip_file_name 
   end 
   # Uploads the ZIP file to the S3 bucket 
   def upload_zip_to_s3(zip_file_name) 
    zip contents = File.read(zip file name)
     key = "#{@app_name}/#{zip_file_name}" 
     @s3_client.put_object(body: zip_contents, bucket: fetch_bucket_name, key: 
  key) 
   rescue Aws::Errors::ServiceError => e 
     @logger.error("Failed to upload ZIP file to S3: #{e.message}")
```

```
 end 
   # Fetches the S3 bucket name from Elastic Beanstalk application versions 
  def fetch_bucket_name 
     app_versions = @eb_client.describe_application_versions(application_name: 
 @app_name) 
     av = app_versions.application_versions.first 
     av.source_bundle.s3_bucket 
  rescue Aws::Errors::ServiceError => e 
     @logger.error("Failed to fetch bucket name: #{e.message}") 
     raise 
   end 
  # Creates a new application version and deploys it 
  def create_and_deploy_new_application_version(zip_file_name) 
     version_label = File.basename(zip_file_name, ".zip") 
     @eb_client.create_application_version( 
       process: false, 
       application_name: @app_name, 
       version_label: version_label, 
       source_bundle: { 
         s3_bucket: fetch_bucket_name, 
         s3_key: "#{@app_name}/#{zip_file_name}" 
       }, 
       description: "Updated #{Time.now.strftime('%d/%m/%Y')}" 
     ) 
     update_environment(version_label) 
   rescue Aws::Errors::ServiceError => e 
     @logger.error("Failed to create or deploy application version: #{e.message}") 
  end 
  # Updates the environment to the new application version 
   def update_environment(version_label) 
     env_name = fetch_environment_name 
     @eb_client.update_environment( 
       environment_name: env_name, 
       version_label: version_label 
\bigcup rescue Aws::Errors::ServiceError => e 
     @logger.error("Failed to update environment: #{e.message}") 
   end 
  # Fetches the environment name of the application 
   def fetch_environment_name
```

```
 envs = @eb_client.describe_environments(application_name: @app_name) 
     envs.environments.first.environment_name 
   rescue Aws::Errors::ServiceError => e 
     @logger.error("Failed to fetch environment name: #{e.message}") 
     raise 
   end
end
```
• Untuk detail API, lihat [UpdateApplication](https://docs.aws.amazon.com/goto/SdkForRubyV3/2010-12-01/UpdateApplication)di Referensi AWS SDK for Ruby API.

# Contoh kode untuk Elastic Load Balancing menggunakan SDK AWS

Contoh kode berikut menunjukkan cara menggunakan Elastic Load Balancing (ELB) dengan AWS software development kit (SDK).

Tindakan merupakan kutipan kode dari program yang lebih besar dan harus dijalankan dalam konteks. Meskipun tindakan menunjukkan cara memanggil setiap fungsi layanan, Anda dapat melihat tindakan dalam konteks pada skenario yang terkait dan contoh lintas layanan.

Skenario adalah contoh kode yang menunjukkan cara untuk menyelesaikan tugas tertentu dengan memanggil beberapa fungsi dalam layanan yang sama.

Sumber daya lainnya

- [Panduan Pengguna Elastic Load Balancing](https://docs.aws.amazon.com/elasticloadbalancing/latest/userguide/what-is-load-balancing.html) Informasi lebih lanjut tentang Elastic Load Balancing.
- [Referensi API Elastic Load Balancing](https://docs.aws.amazon.com/elasticloadbalancing/latest/APIReference/Welcome.html) Detail tentang semua tindakan Elastic Load Balancing yang tersedia.
- [AWSPusat Pengembang](https://aws.amazon.com/developer/code-examples/?awsf.sdk-code-examples-product=product%23elb) Contoh kode yang dapat Anda filter berdasarkan kategori atau pencarian teks lengkap.
- [AWSContoh SDK](https://github.com/awsdocs/aws-doc-sdk-examples) GitHub repo dengan kode lengkap dalam bahasa pilihan. Termasuk instruksi untuk mengatur dan menjalankan kode.

#### Memulai

#### Halo Elastic Load Balancing

Contoh kode berikut menunjukkan cara memulai menggunakan Elastic Load Balancing.

Java

SDK for Java 2.x

## **a** Note

Ada lebih banyak tentang GitHub. Temukan contoh lengkapnya dan pelajari cara mengatur dan menjalankannya di [Repositori Contoh Kode AWS.](https://github.com/awsdocs/aws-doc-sdk-examples/tree/main/javav2/usecases/resilient_service#readme)

```
public class HelloLoadBalancer { 
         public static void main(String[] args) { 
                  ElasticLoadBalancingV2Client loadBalancingV2Client = 
  ElasticLoadBalancingV2Client.builder() 
                                   .region(Region.US_EAST_1) 
                                  .build();
                  DescribeLoadBalancersResponse loadBalancersResponse = 
  loadBalancingV2Client 
                                   .describeLoadBalancers(r -> r.pageSize(10)); 
                  List<LoadBalancer> loadBalancerList = 
  loadBalancersResponse.loadBalancers(); 
                  for (LoadBalancer lb : loadBalancerList) 
                          System.out.println("Load Balancer DNS name = " + 
  lb.dnsName()); 
         }
}
```
• Untuk detail API, lihat [DescribeLoadBalancers](https://docs.aws.amazon.com/goto/SdkForJavaV2/elasticloadbalancingv2-2015-12-01/DescribeLoadBalancers)di Referensi AWS SDK for Java 2.x API.

## **JavaScript**

## SDK untuk JavaScript (v3)

## **a** Note

Ada lebih banyak tentang GitHub. Temukan contoh lengkapnya dan pelajari cara mengatur dan menjalankannya di [Repositori Contoh Kode AWS.](https://github.com/awsdocs/aws-doc-sdk-examples/tree/main/javascriptv3/example_code/elastic-load-balancing-v2#code-examples)

```
// Copyright Amazon.com, Inc. or its affiliates. All Rights Reserved.
// SPDX-License-Identifier: Apache-2.0
import { 
   ElasticLoadBalancingV2Client, 
   DescribeLoadBalancersCommand,
} from "@aws-sdk/client-elastic-load-balancing-v2";
export async function main() { 
   const client = new ElasticLoadBalancingV2Client({}); 
   const { LoadBalancers } = await client.send( 
     new DescribeLoadBalancersCommand({}), 
   ); 
   const loadBalancersList = LoadBalancers.map( 
     (lb) => `• ${lb.LoadBalancerName}: ${lb.DNSName}`, 
  ).join("\n");
   console.log( 
     "Hello, Elastic Load Balancing! Let's list some of your load balancers:\n", 
     loadBalancersList, 
   );
}
// Call function if run directly
import { fileURLToPath } from "url";
if (process.argv[1] === fileURLToPath(import.meta.url)) { 
   main();
}
```
• Untuk detail API, lihat [DescribeLoadBalancers](https://docs.aws.amazon.com/AWSJavaScriptSDK/v3/latest/client/elastic-load-balancing-v2/command/DescribeLoadBalancersCommand)di Referensi AWS SDK for JavaScript API.

## Python

## SDK for Python (Boto3)

## **a**) Note

Ada lebih banyak tentang GitHub. Temukan contoh lengkapnya dan pelajari cara mengatur dan menjalankannya di [Repositori Contoh Kode AWS.](https://github.com/awsdocs/aws-doc-sdk-examples/tree/main/python/example_code/elastic-load-balancing#code-examples)

```
import boto3
def hello_elbv2(elbv2_client): 
    "" ""
     Use the AWS SDK for Python (Boto3) to create an Elastic Load Balancing V2 
  client and list 
     up to ten of the load balancers for your account. 
     This example uses the default settings specified in your shared credentials 
     and config files. 
     :param elbv2_client: A Boto3 Elastic Load Balancing V2 client object. 
    "" ""
     print("Hello, Elastic Load Balancing! Let's list some of your load 
  balancers:") 
     load_balancers = elbv2_client.describe_load_balancers(PageSize=10).get( 
         "LoadBalancers", [] 
    \lambda if load_balancers: 
         for lb in load_balancers: 
              print(f"\t{lb['LoadBalancerName']}: {lb['DNSName']}") 
     else: 
         print("Your account doesn't have any load balancers.")
if __name__ == '__main__": hello_elbv2(boto3.client("elbv2"))
```
• Untuk detail API, lihat [DescribeLoadBalancers](https://docs.aws.amazon.com/goto/boto3/elasticloadbalancingv2-2015-12-01/DescribeLoadBalancers)di AWSSDK for Python (Boto3) Referensi API.

## Contoh kode

- [Tindakan untuk Elastic Load Balancing menggunakan SDK AWS](#page-2998-0)
	- [Membuat pendengar untuk penyeimbang beban ELB menggunakan SDK AWS](#page-2999-0)
	- [Membuat grup target ELB menggunakan SDK AWS](#page-3009-0)
	- [Membuat Application Load Balancer ELB menggunakan SDK AWS](#page-3017-0)
	- [Menghapus penyeimbang beban ELB menggunakan SDK AWS](#page-3029-0)
	- [Menghapus grup target ELB menggunakan SDK AWS](#page-3033-0)
	- [Jelaskan kelompok sasaran yang ditentukan atau semua kelompok target Anda](#page-3038-0)
	- [Dapatkan titik akhir penyeimbang beban ELB menggunakan SDK AWS](#page-3041-0)
	- [Dapatkan kesehatan kelompok target ELB menggunakan SDK AWS](#page-3045-0)
- [Skenario untuk Elastic Load Balancing menggunakan SDK AWS](#page-3053-0)
	- [Membangun dan mengelola layanan yang tangguh dengan menggunakan SDK AWS](#page-3053-1)

## <span id="page-2998-0"></span>Tindakan untuk Elastic Load Balancing menggunakan SDK AWS

Contoh kode berikut menunjukkan cara menggunakan Elastic Load Balancing (ELB) dengan SDK. AWS Setiap contoh memanggil fungsi layanan individual.

Contoh-contoh tindakan adalah kutipan kode dari program yang lebih besar dan harus dijalankan di dalam konteks. Anda dapat melihat tindakan dalam konteks d[iSkenario untuk Elastic Load Balancing](#page-3053-0)  [menggunakan SDK AWS.](#page-3053-0)

## Contoh-contoh

- [Membuat pendengar untuk penyeimbang beban ELB menggunakan SDK AWS](#page-2999-0)
- [Membuat grup target ELB menggunakan SDK AWS](#page-3009-0)
- [Membuat Application Load Balancer ELB menggunakan SDK AWS](#page-3017-0)
- [Menghapus penyeimbang beban ELB menggunakan SDK AWS](#page-3029-0)
- [Menghapus grup target ELB menggunakan SDK AWS](#page-3033-0)
- [Jelaskan kelompok sasaran yang ditentukan atau semua kelompok target Anda](#page-3038-0)
- [Dapatkan titik akhir penyeimbang beban ELB menggunakan SDK AWS](#page-3041-0)
- [Dapatkan kesehatan kelompok target ELB menggunakan SDK AWS](#page-3045-0)

## <span id="page-2999-0"></span>Membuat pendengar untuk penyeimbang beban ELB menggunakan SDK AWS

Contoh kode berikut menunjukkan cara membuat listener yang meneruskan permintaan dari penyeimbang beban ELB ke grup target.

Contoh-contoh tindakan adalah kutipan kode dari program yang lebih besar dan harus dijalankan di dalam konteks. Anda dapat melihat tindakan ini dalam konteks pada contoh kode berikut:

• [Membangun dan mengelola layanan yang tangguh](#page-3053-1)

## .NET

AWS SDK for .NET

## **a** Note

```
 /// <summary> 
    /// Create an Elastic Load Balancing load balancer that uses the specified 
 subnets 
    /// and forwards requests to the specified target group. 
    /// </summary> 
    /// <param name="name">The name for the new load balancer.</param> 
    /// <param name="subnetIds">Subnets for the load balancer.</param> 
    /// <param name="targetGroup">Target group for forwarded requests.</param> 
   /// <returns>The new LoadBalancer object.</returns>
     public async Task<LoadBalancer> CreateLoadBalancerAndListener(string name, 
 List<string> subnetIds, TargetGroup targetGroup) 
     { 
         var createLbResponse = await 
 _amazonElasticLoadBalancingV2.CreateLoadBalancerAsync( 
             new CreateLoadBalancerRequest() 
\{\hspace{.1cm} \}Name = name,
                 Subnets = subnetIds 
             }); 
         var loadBalancerArn = createLbResponse.LoadBalancers[0].LoadBalancerArn;
```

```
 // Wait for load balancer to be available. 
        var loadBalancerReady = false; 
       while (!loadBalancerReady)
        { 
            try 
\{\hspace{.1cm} \} var describeResponse = 
                    await 
 _amazonElasticLoadBalancingV2.DescribeLoadBalancersAsync( 
                        new DescribeLoadBalancersRequest() 
 { 
                           Names = new List < string>() { name }
                        }); 
                var loadBalancerState = 
 describeResponse.LoadBalancers[0].State.Code; 
                loadBalancerReady = loadBalancerState == 
 LoadBalancerStateEnum.Active; 
 } 
            catch (LoadBalancerNotFoundException) 
\{\hspace{.1cm} \} loadBalancerReady = false; 
 } 
            Thread.Sleep(10000); 
        } 
        // Create the listener. 
        await _amazonElasticLoadBalancingV2.CreateListenerAsync( 
            new CreateListenerRequest() 
\{\hspace{.1cm} \} LoadBalancerArn = loadBalancerArn, 
                Protocol = targetGroup.Protocol, 
                Port = targetGroup.Port, 
                DefaultActions = new List<Action>() 
\overline{a} new Action() 
\{ Type = ActionTypeEnum.Forward, 
                        TargetGroupArn = targetGroup.TargetGroupArn 
1 1 1 1 1 1 1
 } 
            }); 
        return createLbResponse.LoadBalancers[0]; 
    }
```
• Untuk detail API, lihat [CreateListenerd](https://docs.aws.amazon.com/goto/DotNetSDKV3/elasticloadbalancingv2-2015-12-01/CreateListener)i Referensi AWS SDK for .NET API.

## CLI

## AWS CLI

Contoh 1: Untuk membuat pendengar HTTP

create-listenerContoh berikut membuat listener HTTP untuk Application Load Balancer tertentu yang meneruskan permintaan ke grup target yang ditentukan.

```
aws elbv2 create-listener \ 
     --load-balancer-arn arn:aws:elasticloadbalancing:us-
west-2:123456789012:loadbalancer/app/my-load-balancer/50dc6c495c0c9188 \
     --protocol HTTP \ 
    --port 80 \
     --default-actions 
  Type=forward,TargetGroupArn=arn:aws:elasticloadbalancing:us-
west-2:123456789012:targetgroup/my-targets/73e2d6bc24d8a067
```
Untuk informasi selengkapnya, lihat [Tutorial: Membuat Application Load Balancer](https://docs.aws.amazon.com/elasticloadbalancing/latest/application/tutorial-application-load-balancer-cli.html#create-load-balancer-aws-cli)  [menggunakan AWS CLI](https://docs.aws.amazon.com/elasticloadbalancing/latest/application/tutorial-application-load-balancer-cli.html#create-load-balancer-aws-cli) di Panduan Pengguna untuk Application Load Balancers.

Contoh 2: Untuk membuat pendengar HTTPS

create-listenerContoh berikut membuat listener HTTPS untuk Application Load Balancer tertentu yang meneruskan permintaan ke grup target yang ditentukan. Anda harus menentukan sertifikat SSL untuk pendengar HTTPS. Anda dapat membuat dan mengelola sertifikat menggunakan AWS Certificate Manager (ACM). Atau, Anda dapat membuat sertifikat menggunakan alat SSL/TLS, mendapatkan sertifikat yang ditandatangani oleh otoritas sertifikat (CA), dan mengunggah sertifikat ke AWS Identity and Access Management (IAM).

```
aws elbv2 create-listener \ 
     --load-balancer-arn arn:aws:elasticloadbalancing:us-
west-2:123456789012:loadbalancer/app/my-load-balancer/50dc6c495c0c9188 \
     --protocol HTTPS \ 
    --port 443 \
     --certificates CertificateArn=arn:aws:acm:us-
west-2:123456789012:certificate/3dcb0a41-bd72-4774-9ad9-756919c40557 \
```

```
 --ssl-policy ELBSecurityPolicy-2016-08 \ 
     --default-actions 
  Type=forward,TargetGroupArn=arn:aws:elasticloadbalancing:us-
west-2:123456789012:targetgroup/my-targets/73e2d6bc24d8a067
```
Untuk informasi selengkapnya, lihat [Menambahkan pendengar HTTPS](https://docs.aws.amazon.com/elasticloadbalancing/latest/application/tutorial-application-load-balancer-cli.html#https-listener-aws-cli) di Panduan Pengguna untuk Penyeimbang Beban Aplikasi.

Contoh 3: Untuk membuat pendengar TCP

create-listenerContoh berikut membuat pendengar TCP untuk Network Load Balancer tertentu yang meneruskan permintaan ke grup target yang ditentukan.

```
aws elbv2 create-listener \ 
     --load-balancer-arn arn:aws:elasticloadbalancing:us-
west-2:123456789012:loadbalancer/net/my-network-load-balancer/5d1b75f4f1cee11e \
     --protocol TCP \ 
    --port 80 \
     --default-actions 
  Type=forward,TargetGroupArn=arn:aws:elasticloadbalancing:us-
west-2:123456789012:targetgroup/my-tcp-targets/b6bba954d1361c78
```
Untuk informasi selengkapnya, lihat [Tutorial: Membuat Network Load Balancer menggunakan](https://docs.aws.amazon.com/elasticloadbalancing/latest/network/network-load-balancer-cli.html#create-load-balancer-aws-cli)  [AWS CLI](https://docs.aws.amazon.com/elasticloadbalancing/latest/network/network-load-balancer-cli.html#create-load-balancer-aws-cli) di Panduan Pengguna untuk Network Load Balancers.

Contoh 4: Untuk membuat pendengar TLS

create-listenerContoh berikut membuat pendengar TLS untuk Network Load Balancer tertentu yang meneruskan permintaan ke grup target yang ditentukan. Anda harus menentukan sertifikat SSL untuk pendengar TLS.

```
aws elbv2 create-listener \ 
     --load-balancer-arn arn:aws:elasticloadbalancing:us-
west-2:123456789012:loadbalancer/app/my-load-balancer/50dc6c495c0c9188 \
    --protocol TLS \setminus--port 443 \
     --certificates CertificateArn=arn:aws:acm:us-
west-2:123456789012:certificate/3dcb0a41-bd72-4774-9ad9-756919c40557 \ 
     --ssl-policy ELBSecurityPolicy-2016-08 \ 
     --default-actions 
  Type=forward,TargetGroupArn=arn:aws:elasticloadbalancing:us-
west-2:123456789012:targetgroup/my-targets/73e2d6bc24d8a067
```
Untuk informasi selengkapnya, lihat [pendengar TLS untuk Network Load Balancer Anda di](https://docs.aws.amazon.com/elasticloadbalancing/latest/network/create-tls-listener.html) [Panduan Pengguna untuk Network Load Balancers.](https://docs.aws.amazon.com/elasticloadbalancing/latest/network/create-tls-listener.html)

Contoh 5: Untuk membuat pendengar UDP

create-listenerContoh berikut membuat pendengar UDP untuk Network Load Balancer tertentu yang meneruskan permintaan ke grup target yang ditentukan.

```
aws elbv2 create-listener \ 
     --load-balancer-arn arn:aws:elasticloadbalancing:us-
west-2:123456789012:loadbalancer/net/my-network-load-balancer/5d1b75f4f1cee11e \
     --protocol UDP \ 
    --port 53 \
     --default-actions 
  Type=forward,TargetGroupArn=arn:aws:elasticloadbalancing:us-
west-2:123456789012:targetgroup/my-tcp-targets/b6bba954d1361c78
```
Untuk informasi selengkapnya, lihat [Tutorial: Membuat Network Load Balancer menggunakan](https://docs.aws.amazon.com/elasticloadbalancing/latest/network/network-load-balancer-cli.html#create-load-balancer-aws-cli)  [AWS CLI](https://docs.aws.amazon.com/elasticloadbalancing/latest/network/network-load-balancer-cli.html#create-load-balancer-aws-cli) di Panduan Pengguna untuk Network Load Balancers.

Contoh 6: Untuk membuat pendengar untuk gateway dan penerusan yang ditentukan

create-listenerContoh berikut membuat listener untuk Load Balancer Gateway tertentu yang meneruskan permintaan ke grup target yang ditentukan.

```
aws elbv2 create-listener \ 
     --load-balancer-arn arn:aws:elasticloadbalancing:us-
east-1:850631746142:loadbalancer/gwy/my-gateway-load-balancer/e0f9b3d5c7f7d3d6 \ 
     --default-actions 
 Type=forward,TargetGroupArn=arn:aws:elasticloadbalancing:us-
east-1:850631746142:targetgroup/my-glb-targets/007ca469fae3bb1615
```

```
{ 
     "Listeners": [ 
        \{ "ListenerArn": "arn:aws:elasticloadbalancing:us-
east-1:850631746142:listener/gwy/my-agw-lb-example2/e0f9b3d5c7f7d3d6/
afc127db15f925de", 
             "LoadBalancerArn": "arn:aws:elasticloadbalancing:us-
east-1:850631746142:loadbalancer/gwy/my-agw-lb-example2/e0f9b3d5c7f7d3d6",
```
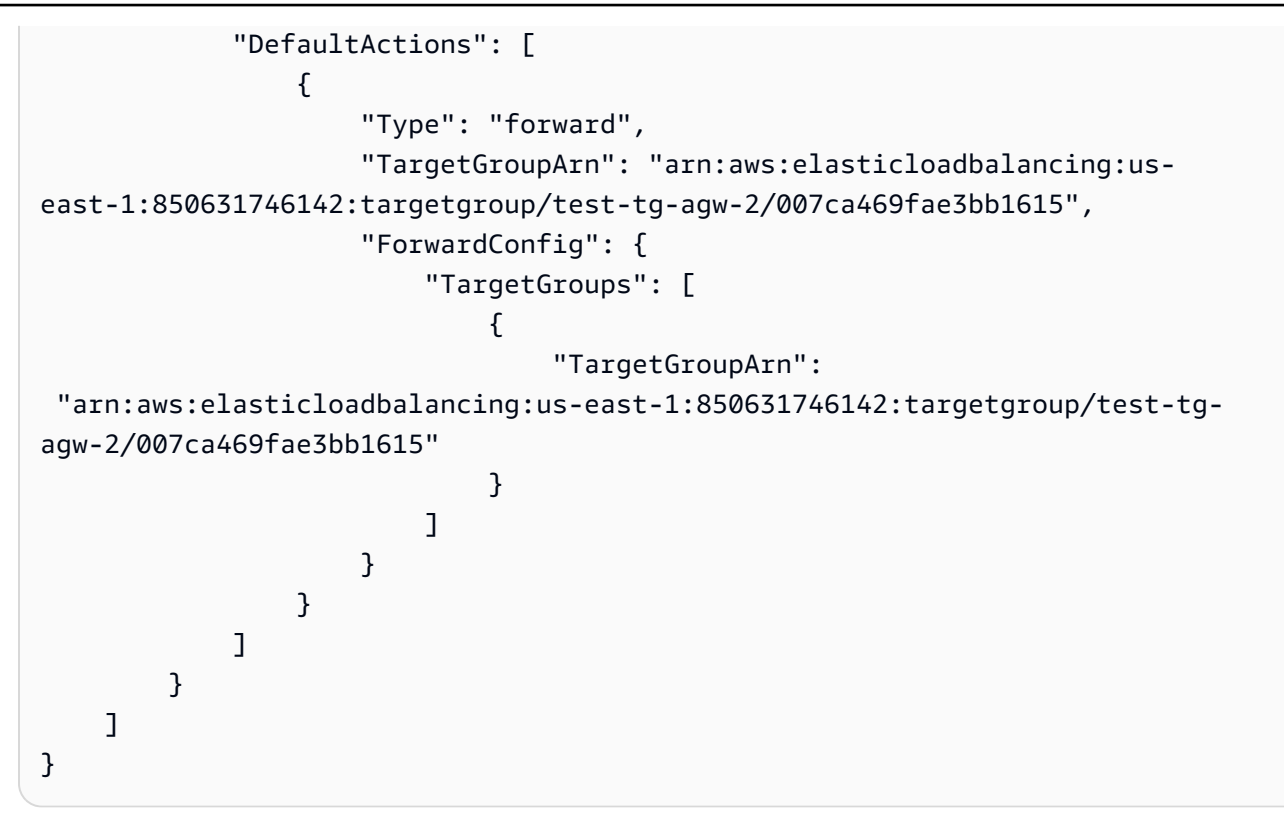

Untuk informasi selengkapnya, lihat [Memulai Gateway Load Balancers menggunakan AWS](https://docs.aws.amazon.com/elasticloadbalancing/latest/gateway/getting-started-cli.html) [CLI](https://docs.aws.amazon.com/elasticloadbalancing/latest/gateway/getting-started-cli.html) di Panduan Pengguna untuk Penyeimbang Beban Gateway.

• Untuk detail API, lihat [CreateListenerd](https://awscli.amazonaws.com/v2/documentation/api/latest/reference/elbv2/create-listener.html)i Referensi AWS CLI Perintah.

#### Java

SDK for Java 2.x

#### **a** Note

```
 /* 
     * Creates an Elastic Load Balancing load balancer that uses the specified 
     * subnets 
     * and forwards requests to the specified target group. 
     */ 
    public String createLoadBalancer(List<Subnet> subnetIds, String 
 targetGroupARN, String lbName, int port,
```

```
 String protocol) { 
        try { 
            List<String> subnetIdStrings = subnetIds.stream() 
                     .map(Subnet::subnetId) 
                     .collect(Collectors.toList()); 
            CreateLoadBalancerRequest balancerRequest = 
 CreateLoadBalancerRequest.builder() 
                     .subnets(subnetIdStrings) 
                     .name(lbName) 
                     .scheme("internet-facing") 
                    .build();
            // Create and wait for the load balancer to become available. 
            CreateLoadBalancerResponse lsResponse = 
 getLoadBalancerClient().createLoadBalancer(balancerRequest); 
           String lbARN = lsResponse.loadBalancers().get(0).loadBalancerArn();
            ElasticLoadBalancingV2Waiter loadBalancerWaiter = 
 getLoadBalancerClient().waiter(); 
            DescribeLoadBalancersRequest request = 
 DescribeLoadBalancersRequest.builder() 
                     .loadBalancerArns(lbARN) 
                     .build(); 
            System.out.println("Waiting for Load Balancer " + lbName + " to 
 become available."); 
            WaiterResponse<DescribeLoadBalancersResponse> waiterResponse = 
 loadBalancerWaiter 
                     .waitUntilLoadBalancerAvailable(request); 
            waiterResponse.matched().response().ifPresent(System.out::println); 
            System.out.println("Load Balancer " + lbName + " is available."); 
            // Get the DNS name (endpoint) of the load balancer. 
           String lbDNSName = lsResponse.loadBalancers().get(0).dnsName();
            System.out.println("*** Load Balancer DNS Name: " + lbDNSName); 
            // Create a listener for the load balance. 
            Action action = Action.builder() 
                     .targetGroupArn(targetGroupARN) 
                     .type("forward") 
                    .build();
```

```
 CreateListenerRequest listenerRequest = 
 CreateListenerRequest.builder() 
 .loadBalancerArn(lsResponse.loadBalancers().get(0).loadBalancerArn()) 
                     .defaultActions(action) 
                     .port(port) 
                     .protocol(protocol) 
                     .defaultActions(action) 
                    .build();
            getLoadBalancerClient().createListener(listenerRequest); 
            System.out.println("Created listener to forward traffic from load 
 balancer " + lbName + " to target group " 
                     + targetGroupARN); 
            // Return the load balancer DNS name. 
            return lbDNSName; 
        } catch (ElasticLoadBalancingV2Exception e) { 
            e.printStackTrace(); 
        } 
        return ""; 
    }
```
• Untuk detail API, lihat [CreateListenerd](https://docs.aws.amazon.com/goto/SdkForJavaV2/elasticloadbalancingv2-2015-12-01/CreateListener)i Referensi AWS SDK for Java 2.x API.

#### **JavaScript**

SDK untuk JavaScript (v3)

#### **a** Note

```
 const client = new ElasticLoadBalancingV2Client({}); 
 const { Listeners } = await client.send( 
   new CreateListenerCommand({ 
     LoadBalancerArn: state.loadBalancerArn, 
     Protocol: state.targetGroupProtocol,
```

```
 Port: state.targetGroupPort, 
     DefaultActions: [ 
       { Type: "forward", TargetGroupArn: state.targetGroupArn }, 
     ], 
  }), 
 );
```
• Untuk detail API, lihat [CreateListenerd](https://docs.aws.amazon.com/AWSJavaScriptSDK/v3/latest/client/elastic-load-balancing-v2/command/CreateListenerCommand)i Referensi AWS SDK for JavaScript API.

#### Python

SDK for Python (Boto3)

## **a** Note

```
class LoadBalancer: 
     """Encapsulates Elastic Load Balancing (ELB) actions.""" 
     def __init__(self, target_group_name, load_balancer_name, elb_client): 
        <u>"" "</u>
         :param target_group_name: The name of the target group associated with 
 the load balancer. 
         :param load_balancer_name: The name of the load balancer. 
         :param elb_client: A Boto3 Elastic Load Balancing client. 
        ^{\rm{m}} ""
         self.target_group_name = target_group_name 
         self.load_balancer_name = load_balancer_name 
         self.elb_client = elb_client 
         self._endpoint = None 
     def create_load_balancer(self, subnet_ids, target_group): 
 """ 
         Creates an Elastic Load Balancing load balancer that uses the specified 
 subnets 
         and forwards requests to the specified target group.
```

```
 :param subnet_ids: A list of subnets to associate with the load balancer. 
         :param target_group: An existing target group that is added as a listener 
 to the 
                              load balancer. 
         :return: Data about the newly created load balancer. 
        "" "
        try: 
            response = self.elb_client.create_load_balancer( 
                 Name=self.load_balancer_name, Subnets=subnet_ids 
) load_balancer = response["LoadBalancers"][0] 
            log.info("Created load balancer %s.", self.load_balancer_name) 
            waiter = self.elb_client.get_waiter("load_balancer_available") 
            log.info("Waiting for load balancer to be available...") 
            waiter.wait(Names=[self.load_balancer_name]) 
            log.info("Load balancer is available!") 
            self.elb_client.create_listener( 
                 LoadBalancerArn=load_balancer["LoadBalancerArn"], 
                 Protocol=target_group["Protocol"], 
                 Port=target_group["Port"], 
                 DefaultActions=[ 
\{ "Type": "forward", 
                         "TargetGroupArn": target_group["TargetGroupArn"], 
1 1 1 1 1 1 1
                ], 
) log.info( 
                 "Created listener to forward traffic from load balancer %s to 
 target group %s.", 
                 self.load_balancer_name, 
                target_group["TargetGroupName"], 
) except ClientError as err: 
            raise LoadBalancerError( 
                f"Failed to create load balancer {self.load_balancer_name}" 
                f"and add a listener for target group 
 {target_group['TargetGroupName']}: {err}" 
) else: 
            self._endpoint = load_balancer["DNSName"] 
            return load_balancer
```
• Untuk detail API, lihat [CreateListenerd](https://docs.aws.amazon.com/goto/boto3/elasticloadbalancingv2-2015-12-01/CreateListener)i AWSSDK for Python (Boto3) Referensi API.

<span id="page-3009-0"></span>Membuat grup target ELB menggunakan SDK AWS

Contoh kode berikut menunjukkan cara membuat grup target ELB.

Contoh-contoh tindakan adalah kutipan kode dari program yang lebih besar dan harus dijalankan di dalam konteks. Anda dapat melihat tindakan ini dalam konteks pada contoh kode berikut:

• [Membangun dan mengelola layanan yang tangguh](#page-3053-1)

#### .NET

#### AWS SDK for .NET

#### **a** Note

Ada lebih banyak tentang GitHub. Temukan contoh lengkapnya dan pelajari cara mengatur dan menjalankannya di [Repositori Contoh Kode AWS.](https://github.com/awsdocs/aws-doc-sdk-examples/tree/main/dotnetv3/cross-service/ResilientService/ElasticLoadBalancerActions#code-examples)

```
 /// <summary>
```
 /// Create an Elastic Load Balancing target group. The target group specifies how the load balancer forwards

 /// requests to instances in the group and how instance health is checked. ///

 /// To speed up this demo, the health check is configured with shortened times and lower thresholds. In production,

 /// you might want to decrease the sensitivity of your health checks to avoid unwanted failures.

/// </summary>

/// <param name="groupName">The name for the group.</param>

/// <param name="protocol">The protocol, such as HTTP.</param>

 /// <param name="port">The port to use to forward requests, such as 80.</ param>

 /// <param name="vpcId">The Id of the Vpc in which the load balancer exists.</param>

/// <returns>The new TargetGroup object.</returns>

```
 public async Task<TargetGroup> CreateTargetGroupOnVpc(string groupName, 
 ProtocolEnum protocol, int port, string vpcId) 
     { 
         var createResponse = await 
 _amazonElasticLoadBalancingV2.CreateTargetGroupAsync( 
             new CreateTargetGroupRequest() 
\{\hspace{.1cm} \} Name = groupName, 
                  Protocol = protocol, 
                  Port = port, 
                  HealthCheckPath = "/healthcheck", 
                  HealthCheckIntervalSeconds = 10, 
                  HealthCheckTimeoutSeconds = 5, 
                  HealthyThresholdCount = 2, 
                  UnhealthyThresholdCount = 2, 
                 VpcId = vpcId }); 
         var targetGroup = createResponse.TargetGroups[0]; 
         return targetGroup; 
     }
```
• Untuk detail API, lihat [CreateTargetGroupd](https://docs.aws.amazon.com/goto/DotNetSDKV3/elasticloadbalancingv2-2015-12-01/CreateTargetGroup)i Referensi AWS SDK for .NET API.

## CLI

## AWS CLI

Contoh 1: Untuk membuat grup target untuk merutekan lalu lintas ke instance yang didaftarkan oleh ID instance

create-target-groupContoh berikut membuat grup target untuk Application Load Balancer tempat Anda mendaftarkan target berdasarkan ID instance (tipe targetnya adalahinstance). Grup target ini menggunakan protokol HTTP, port 80, dan pengaturan pemeriksaan kesehatan default untuk grup target HTTP.

```
aws elbv2 create-target-group \ 
     --name my-targets \ 
     --protocol HTTP \ 
    --port 80 \
     --target-type instance \ 
     --vpc-id vpc-3ac0fb5f
```
Output:

```
{ 
     "TargetGroups": [ 
          { 
              "TargetGroupName": "my-targets", 
              "Protocol": "HTTP", 
              "Port": 80, 
              "VpcId": "vpc-3ac0fb5f", 
              "TargetType": "instance", 
              "HealthCheckEnabled": true, 
              "UnhealthyThresholdCount": 2, 
              "HealthyThresholdCount": 5, 
              "HealthCheckPath": "/", 
              "Matcher": { 
                   "HttpCode": "200" 
              }, 
              "HealthCheckProtocol": "HTTP", 
              "HealthCheckPort": "traffic-port", 
              "HealthCheckIntervalSeconds": 30, 
              "HealthCheckTimeoutSeconds": 5, 
              "TargetGroupArn": "arn:aws:elasticloadbalancing:us-
west-2:123456789012:targetgroup/my-targets/73e2d6bc24d8a067" 
         } 
    \mathbf{I}}
```
Untuk informasi selengkapnya, lihat [Membuat grup target](https://docs.aws.amazon.com/elasticloadbalancing/latest/application/create-target-group.html) di Panduan Pengguna untuk Penyeimbang Beban Aplikasi.

Contoh 2: Untuk membuat grup target untuk merutekan lalu lintas ke alamat IP

create-target-groupContoh berikut membuat grup target untuk Network Load Balancer tempat Anda mendaftarkan target berdasarkan alamat IP (tipe targetnya adalahip). Grup target ini menggunakan protokol TCP, port 80, dan pengaturan pemeriksaan kesehatan default untuk grup target TCP.

```
aws elbv2 create-target-group \ 
     --name my-ip-targets \ 
     --protocol TCP \ 
     --port 80 \ 
     --target-type ip \
```
#### --vpc-id vpc-3ac0fb5f

Output:

```
\{ "TargetGroups": [ 
         { 
              "TargetGroupName": "my-ip-targets", 
              "Protocol": "TCP", 
              "Port": 80, 
              "VpcId": "vpc-3ac0fb5f", 
              "TargetType": "ip", 
              "HealthCheckEnabled": true, 
              "UnhealthyThresholdCount": 3, 
              "HealthyThresholdCount": 3, 
              "HealthCheckProtocol": "TCP", 
              "HealthCheckPort": "traffic-port", 
              "HealthCheckIntervalSeconds": 30, 
              "HealthCheckTimeoutSeconds": 10, 
              "TargetGroupArn": "arn:aws:elasticloadbalancing:us-
west-2:123456789012:targetgroup/my-ip-targets/b6bba954d1361c78" 
         } 
    \mathbf{I}}
```
Untuk informasi selengkapnya, lihat [Membuat grup target untuk Network Load Balancer Anda](https://docs.aws.amazon.com/elasticloadbalancing/latest/network/create-target-group.html) di Panduan Pengguna untuk Network Load Balancers.

Contoh 3: Untuk membuat grup target untuk merutekan lalu lintas ke fungsi Lambda

create-target-groupContoh berikut membuat grup target untuk Application Load Balancer di mana targetnya adalah fungsi Lambda (tipe targetnya adalah). lambda Pemeriksaan kesehatan dinonaktifkan untuk grup target ini secara default.

```
aws elbv2 create-target-group \ 
     --name my-lambda-target \ 
     --target-type lambda
```
Output:

{

"TargetGroups": [

```
 { 
              "TargetGroupName": "my-lambda-target", 
              "TargetType": "lambda", 
              "HealthCheckEnabled": false, 
              "UnhealthyThresholdCount": 2, 
              "HealthyThresholdCount": 5, 
              "HealthCheckPath": "/", 
              "Matcher": { 
                   "HttpCode": "200" 
              }, 
              "HealthCheckIntervalSeconds": 35, 
              "HealthCheckTimeoutSeconds": 30, 
              "TargetGroupArn": "arn:aws:elasticloadbalancing:us-
west-2:123456789012:targetgroup/my-lambda-target/a3003e085dbb8ddc" 
         } 
    \mathbf{I}}
```
Untuk informasi selengkapnya, lihat: [Fungsi Lambda sebagai target](https://docs.aws.amazon.com/elasticloadbalancing/latest/application/lambda-functions.html) di Panduan pengguna untuk Application Load Balancers.

Contoh 4: Untuk membuat grup target untuk merutekan lalu lintas ke Load Balancer Gateway

create-target-groupContoh berikut membuat grup target untuk Load Balancer Gateway di mana target adalah sebuah instance, dan protokol grup target adalah GENEVE.

```
aws elbv2 create-target-group \ 
     --name my-glb-targetgroup \ 
     --protocol GENEVE \ 
     --port 6081 \ 
     --target-type instance \ 
     --vpc-id vpc-838475fe
```

```
{ 
     "TargetGroups": [ 
         { 
              "TargetGroupArn": "arn:aws:elasticloadbalancing:us-
west-2:123456789012:targetgroup/my-glb-targetgroup/00c3d57eacd6f40b6f", 
              "TargetGroupName": "my-glb-targetgroup", 
              "Protocol": "GENEVE", 
              "Port": 6081,
```
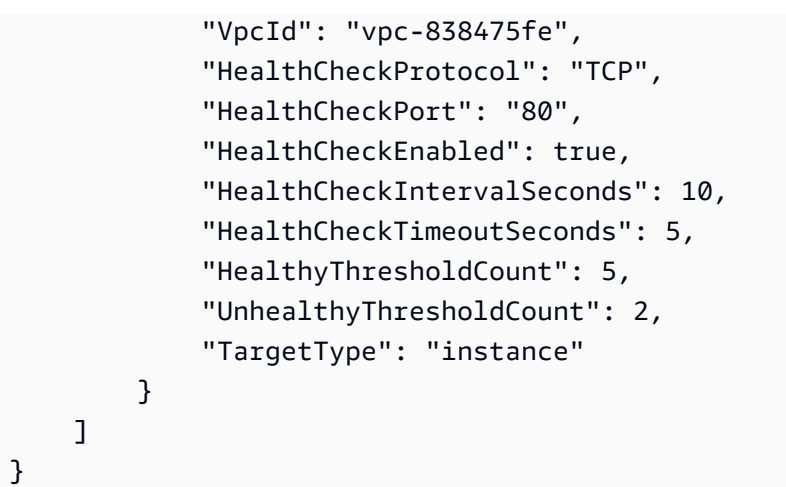

Untuk informasi selengkapnya, lihat [Membuat grup target untuk Load Balancer Gateway Anda](https://docs.aws.amazon.com/elasticloadbalancing/latest/gateway/create-target-group.html) di Panduan Pengguna untuk Penyeimbang Beban Gateway.

• Untuk detail API, lihat [CreateTargetGroupd](https://awscli.amazonaws.com/v2/documentation/api/latest/reference/elbv2/create-target-group.html)i Referensi AWS CLI Perintah.

## Java

SDK for Java 2.x

```
a Note
```

```
 /* 
     * Creates an Elastic Load Balancing target group. The target group specifies 
     * how 
     * the load balancer forward requests to instances in the group and how 
 instance 
     * health is checked. 
     */ 
    public String createTargetGroup(String protocol, int port, String vpcId, 
 String targetGroupName) { 
        CreateTargetGroupRequest targetGroupRequest = 
 CreateTargetGroupRequest.builder() 
                 .healthCheckPath("/healthcheck") 
                 .healthCheckTimeoutSeconds(5) 
                 .port(port)
```

```
 .vpcId(vpcId) 
                 .name(targetGroupName) 
                 .protocol(protocol) 
                 .build(); 
        CreateTargetGroupResponse targetGroupResponse = 
 getLoadBalancerClient().createTargetGroup(targetGroupRequest); 
        String targetGroupArn = 
 targetGroupResponse.targetGroups().get(0).targetGroupArn(); 
        String targetGroup = 
 targetGroupResponse.targetGroups().get(0).targetGroupName(); 
        System.out.println("The " + targetGroup + " was created with ARN" + 
 targetGroupArn); 
        return targetGroupArn; 
    }
```
• Untuk detail API, lihat [CreateTargetGroupd](https://docs.aws.amazon.com/goto/SdkForJavaV2/elasticloadbalancingv2-2015-12-01/CreateTargetGroup)i Referensi AWS SDK for Java 2.x API.

#### **JavaScript**

SDK untuk JavaScript (v3)

## **a** Note

```
 const client = new ElasticLoadBalancingV2Client({}); 
 const { TargetGroups } = await client.send( 
   new CreateTargetGroupCommand({ 
     Name: NAMES.loadBalancerTargetGroupName, 
     Protocol: "HTTP", 
     Port: 80, 
     HealthCheckPath: "/healthcheck", 
     HealthCheckIntervalSeconds: 10, 
     HealthCheckTimeoutSeconds: 5, 
     HealthyThresholdCount: 2, 
     UnhealthyThresholdCount: 2, 
     VpcId: state.defaultVpc, 
   }),
```
);

• Untuk detail API, lihat [CreateTargetGroupd](https://docs.aws.amazon.com/AWSJavaScriptSDK/v3/latest/client/elastic-load-balancing-v2/command/CreateTargetGroupCommand)i Referensi AWS SDK for JavaScript API.

#### Python

SDK for Python (Boto3)

#### **a** Note

```
class LoadBalancer: 
     """Encapsulates Elastic Load Balancing (ELB) actions.""" 
     def __init__(self, target_group_name, load_balancer_name, elb_client): 
 """ 
         :param target_group_name: The name of the target group associated with 
 the load balancer. 
         :param load_balancer_name: The name of the load balancer. 
         :param elb_client: A Boto3 Elastic Load Balancing client. 
         """ 
         self.target_group_name = target_group_name 
         self.load_balancer_name = load_balancer_name 
         self.elb_client = elb_client 
         self._endpoint = None 
     def create_target_group(self, protocol, port, vpc_id): 
        "" "
         Creates an Elastic Load Balancing target group. The target group 
  specifies how 
         the load balancer forward requests to instances in the group and how 
  instance 
         health is checked. 
         To speed up this demo, the health check is configured with shortened
```

```
 times and
```

```
 lower thresholds. In production, you might want to decrease the 
 sensitivity of 
         your health checks to avoid unwanted failures. 
         :param protocol: The protocol to use to forward requests, such as 'HTTP'. 
         :param port: The port to use to forward requests, such as 80. 
         :param vpc_id: The ID of the VPC in which the load balancer exists. 
         :return: Data about the newly created target group. 
        "" "
         try: 
             response = self.elb_client.create_target_group( 
                 Name=self.target_group_name, 
                 Protocol=protocol, 
                 Port=port, 
                 HealthCheckPath="/healthcheck", 
                 HealthCheckIntervalSeconds=10, 
                 HealthCheckTimeoutSeconds=5, 
                 HealthyThresholdCount=2, 
                 UnhealthyThresholdCount=2, 
                 VpcId=vpc_id, 
) target_group = response["TargetGroups"][0] 
             log.info("Created load balancing target group %s.", 
 self.target_group_name) 
         except ClientError as err: 
             raise LoadBalancerError( 
                 f"Couldn't create load balancing target group 
 {self.target_group_name}: {err}" 
) else: 
             return target_group
```
• Untuk detail API, lihat [CreateTargetGroupd](https://docs.aws.amazon.com/goto/boto3/elasticloadbalancingv2-2015-12-01/CreateTargetGroup)i AWSSDK for Python (Boto3) Referensi API.

## <span id="page-3017-0"></span>Membuat Application Load Balancer ELB menggunakan SDK AWS

Contoh kode berikut menunjukkan cara membuat ELB Application Load Balancer.

Contoh-contoh tindakan adalah kutipan kode dari program yang lebih besar dan harus dijalankan di dalam konteks. Anda dapat melihat tindakan ini dalam konteks pada contoh kode berikut:

#### • [Membangun dan mengelola layanan yang tangguh](#page-3053-1)

#### .NET

#### AWS SDK for .NET

## **a** Note

```
 /// <summary> 
     /// Create an Elastic Load Balancing load balancer that uses the specified 
 subnets 
    /// and forwards requests to the specified target group. 
    /// </summary> 
     /// <param name="name">The name for the new load balancer.</param> 
    /// <param name="subnetIds">Subnets for the load balancer.</param> 
    /// <param name="targetGroup">Target group for forwarded requests.</param> 
   /// <returns>The new LoadBalancer object.</returns>
     public async Task<LoadBalancer> CreateLoadBalancerAndListener(string name, 
 List<string> subnetIds, TargetGroup targetGroup) 
     { 
         var createLbResponse = await 
 _amazonElasticLoadBalancingV2.CreateLoadBalancerAsync( 
             new CreateLoadBalancerRequest() 
\{\hspace{.1cm} \} Name = name, 
                  Subnets = subnetIds 
             }); 
         var loadBalancerArn = createLbResponse.LoadBalancers[0].LoadBalancerArn; 
         // Wait for load balancer to be available. 
         var loadBalancerReady = false; 
        while (!loadBalancerReady)
        \mathcal{L} try 
\{\hspace{.1cm} \} var describeResponse = 
                      await 
 _amazonElasticLoadBalancingV2.DescribeLoadBalancersAsync(
```

```
 new DescribeLoadBalancersRequest() 
 { 
                           Names = new List < string>() { name }
                        }); 
                var loadBalancerState = 
 describeResponse.LoadBalancers[0].State.Code; 
                loadBalancerReady = loadBalancerState == 
 LoadBalancerStateEnum.Active; 
 } 
            catch (LoadBalancerNotFoundException) 
\{\hspace{.1cm} \} loadBalancerReady = false; 
 } 
            Thread.Sleep(10000); 
        } 
        // Create the listener. 
        await _amazonElasticLoadBalancingV2.CreateListenerAsync( 
            new CreateListenerRequest() 
\{\hspace{.1cm} \} LoadBalancerArn = loadBalancerArn, 
                Protocol = targetGroup.Protocol, 
                Port = targetGroup.Port, 
                DefaultActions = new List<Action>() 
\overline{a} new Action() 
\{ Type = ActionTypeEnum.Forward, 
                        TargetGroupArn = targetGroup.TargetGroupArn 
1 1 1 1 1 1 1
 } 
            }); 
        return createLbResponse.LoadBalancers[0]; 
    }
```
• Untuk detail API, lihat [CreateLoadBalancerd](https://docs.aws.amazon.com/goto/DotNetSDKV3/elasticloadbalancingv2-2015-12-01/CreateLoadBalancer)i Referensi AWS SDK for .NET API.

## CLI

## AWS CLI

Contoh 1: Untuk membuat penyeimbang beban yang menghadap ke Internet

create-load-balancerContoh berikut membuat Application Load Balancer yang menghadap Internet dan mengaktifkan Availability Zones untuk subnet yang ditentukan.

```
aws elbv2 create-load-balancer \ 
     --name my-load-balancer \ 
     --subnets subnet-b7d581c0 subnet-8360a9e7
```

```
{ 
     "LoadBalancers": [ 
         { 
              "Type": "application", 
              "Scheme": "internet-facing", 
              "IpAddressType": "ipv4", 
              "VpcId": "vpc-3ac0fb5f", 
              "AvailabilityZones": [ 
\overline{\mathcal{L}} "ZoneName": "us-west-2a", 
                       "SubnetId": "subnet-8360a9e7" 
                  }, 
\overline{\mathcal{L}} "ZoneName": "us-west-2b", 
                       "SubnetId": "subnet-b7d581c0" 
 } 
              ], 
              "CreatedTime": "2017-08-25T21:26:12.920Z", 
              "CanonicalHostedZoneId": "Z2P70J7EXAMPLE", 
              "DNSName": "my-load-balancer-424835706.us-west-2.elb.amazonaws.com", 
              "SecurityGroups": [ 
                  "sg-5943793c" 
              ], 
              "LoadBalancerName": "my-load-balancer", 
              "State": { 
                  "Code": "provisioning" 
              },
```

```
 "LoadBalancerArn": "arn:aws:elasticloadbalancing:us-
west-2:123456789012:loadbalancer/app/my-load-balancer/50dc6c495c0c9188" 
         } 
     ]
}
```
Untuk informasi selengkapnya, lihat [Tutorial: Membuat Application Load Balancer](https://docs.aws.amazon.com/elasticloadbalancing/latest/application/tutorial-application-load-balancer-cli.html)  [menggunakan AWS CLI](https://docs.aws.amazon.com/elasticloadbalancing/latest/application/tutorial-application-load-balancer-cli.html) di Panduan Pengguna untuk Application Load Balancers.

Contoh 2: Untuk membuat penyeimbang beban internal

create-load-balancerContoh berikut membuat Application Load Balancer internal dan mengaktifkan Availability Zones untuk subnet yang ditentukan.

```
aws elbv2 create-load-balancer \ 
     --name my-internal-load-balancer \ 
     --scheme internal \ 
     --subnets subnet-b7d581c0 subnet-8360a9e7
```

```
{ 
     "LoadBalancers": [ 
         { 
              "Type": "application", 
              "Scheme": "internal", 
              "IpAddressType": "ipv4", 
              "VpcId": "vpc-3ac0fb5f", 
              "AvailabilityZones": [ 
\overline{\mathcal{L}} "ZoneName": "us-west-2a", 
                      "SubnetId": "subnet-8360a9e7" 
                  }, 
\overline{\mathcal{L}} "ZoneName": "us-west-2b", 
                      "SubnetId": "subnet-b7d581c0" 
 } 
              ], 
              "CreatedTime": "2016-03-25T21:29:48.850Z", 
              "CanonicalHostedZoneId": "Z2P70J7EXAMPLE", 
              "DNSName": "internal-my-internal-load-balancer-1529930873.us-
west-2.elb.amazonaws.com", 
              "SecurityGroups": [
```

```
 "sg-5943793c" 
              ], 
              "LoadBalancerName": "my-internal-load-balancer", 
              "State": { 
                  "Code": "provisioning" 
              }, 
              "LoadBalancerArn": "arn:aws:elasticloadbalancing:us-
west-2:123456789012:loadbalancer/app/my-internal-load-balancer/5b49b8d4303115c2" 
         } 
     ]
}
```
Untuk informasi selengkapnya, lihat [Tutorial: Membuat Application Load Balancer](https://docs.aws.amazon.com/elasticloadbalancing/latest/application/tutorial-application-load-balancer-cli.html)  [menggunakan AWS CLI](https://docs.aws.amazon.com/elasticloadbalancing/latest/application/tutorial-application-load-balancer-cli.html) di Panduan Pengguna untuk Application Load Balancers.

Contoh 3: Untuk membuat Network Load Balancer

create-load-balancerContoh berikut membuat Network Load Balancer yang menghadap Internet dan mengaktifkan Availability Zone untuk subnet yang ditentukan. Ini menggunakan pemetaan subnet untuk mengaitkan alamat IP Elastis yang ditentukan dengan antarmuka jaringan yang digunakan oleh node penyeimbang beban untuk Availability Zone.

```
aws elbv2 create-load-balancer \ 
     --name my-network-load-balancer \ 
     --type network \ 
     --subnet-mappings SubnetId=subnet-b7d581c0,AllocationId=eipalloc-64d5890a
```

```
{ 
     "LoadBalancers": [ 
         { 
             "Type": "network", 
             "Scheme": "internet-facing", 
             "IpAddressType": "ipv4", 
             "VpcId": "vpc-3ac0fb5f", 
             "AvailabilityZones": [ 
\overline{\mathcal{L}} "LoadBalancerAddresses": [ 
 { 
                              "IpAddress": "35.161.207.171", 
                              "AllocationId": "eipalloc-64d5890a"
```

```
 } 
 ], 
                    "ZoneName": "us-west-2b", 
                    "SubnetId": "subnet-5264e837" 
 } 
            ], 
            "CreatedTime": "2017-10-15T22:41:25.657Z", 
            "CanonicalHostedZoneId": "Z2P70J7EXAMPLE", 
            "DNSName": "my-network-load-balancer-5d1b75f4f1cee11e.elb.us-
west-2.amazonaws.com", 
            "LoadBalancerName": "my-network-load-balancer", 
            "State": { 
                "Code": "provisioning" 
            }, 
            "LoadBalancerArn": "arn:aws:elasticloadbalancing:us-
west-2:123456789012:loadbalancer/net/my-network-load-balancer/5d1b75f4f1cee11e" 
        } 
    ]
}
```
Untuk informasi selengkapnya, lihat [Tutorial: Membuat Network Load Balancer menggunakan](https://docs.aws.amazon.com/elasticloadbalancing/latest/network/network-load-balancer-cli.html)  [AWS CLI](https://docs.aws.amazon.com/elasticloadbalancing/latest/network/network-load-balancer-cli.html) di Panduan Pengguna untuk Network Load Balancers.

Contoh 4: Untuk membuat Load Balancer Gateway

create-load-balancerContoh berikut membuat Load Balancer Gateway dan mengaktifkan Availability Zones untuk subnet yang ditentukan.

```
aws elbv2 create-load-balancer \ 
     --name my-gateway-load-balancer \ 
     --type gateway \ 
     --subnets subnet-dc83f691 subnet-a62583f9
```

```
{ 
     "LoadBalancers": [ 
          { 
               "Type": "gateway", 
               "VpcId": "vpc-838475fe", 
               "AvailabilityZones": [ 
\overline{\mathcal{L}} "ZoneName": "us-east-1b",
```
```
 "SubnetId": "subnet-a62583f9" 
                  }, 
\{\hspace{.1cm} \} "ZoneName": "us-east-1a", 
                      "SubnetId": "subnet-dc83f691" 
 } 
              ], 
              "CreatedTime": "2021-07-14T19:33:43.324000+00:00", 
              "LoadBalancerName": "my-gateway-load-balancer", 
              "State": { 
                  "Code": "provisioning" 
              }, 
              "LoadBalancerArn": "arn:aws:elasticloadbalancing:us-
east-1:850631746142:loadbalancer/gwy/my-gateway-load-balancer/dfbb5a7d32cdee79" 
         } 
    \mathbf{I}}
```
Untuk informasi selengkapnya, lihat [Memulai Gateway Load Balancers menggunakan AWS](https://docs.aws.amazon.com/elasticloadbalancing/latest/gateway/getting-started-cli.html) [CLI](https://docs.aws.amazon.com/elasticloadbalancing/latest/gateway/getting-started-cli.html) di Panduan Pengguna untuk Penyeimbang Beban Gateway.

• Untuk detail API, lihat [CreateLoadBalancerd](https://awscli.amazonaws.com/v2/documentation/api/latest/reference/elbv2/create-load-balancer.html)i Referensi AWS CLI Perintah.

## Java

SDK for Java 2.x

## **a** Note

```
 /* 
     * Creates an Elastic Load Balancing load balancer that uses the specified 
     * subnets 
     * and forwards requests to the specified target group. 
     */ 
    public String createLoadBalancer(List<Subnet> subnetIds, String 
 targetGroupARN, String lbName, int port, 
            String protocol) { 
        try {
```

```
 List<String> subnetIdStrings = subnetIds.stream() 
                     .map(Subnet::subnetId) 
                     .collect(Collectors.toList()); 
            CreateLoadBalancerRequest balancerRequest = 
 CreateLoadBalancerRequest.builder() 
                     .subnets(subnetIdStrings) 
                     .name(lbName) 
                     .scheme("internet-facing") 
                    .build();
            // Create and wait for the load balancer to become available. 
            CreateLoadBalancerResponse lsResponse = 
 getLoadBalancerClient().createLoadBalancer(balancerRequest); 
           String lbARN = lsResponse.loadBalancers().get(0).loadBalancerArn();
            ElasticLoadBalancingV2Waiter loadBalancerWaiter = 
 getLoadBalancerClient().waiter(); 
            DescribeLoadBalancersRequest request = 
 DescribeLoadBalancersRequest.builder() 
                     .loadBalancerArns(lbARN) 
                    .build();
            System.out.println("Waiting for Load Balancer " + lbName + " to 
 become available."); 
            WaiterResponse<DescribeLoadBalancersResponse> waiterResponse = 
 loadBalancerWaiter 
                     .waitUntilLoadBalancerAvailable(request); 
            waiterResponse.matched().response().ifPresent(System.out::println); 
            System.out.println("Load Balancer " + lbName + " is available."); 
            // Get the DNS name (endpoint) of the load balancer. 
           String lbDNSName = lsResponse.loadBalancers().get(0).dnsName();
            System.out.println("*** Load Balancer DNS Name: " + lbDNSName); 
            // Create a listener for the load balance. 
            Action action = Action.builder() 
                     .targetGroupArn(targetGroupARN) 
                     .type("forward") 
                    .build();
            CreateListenerRequest listenerRequest = 
 CreateListenerRequest.builder()
```

```
 .loadBalancerArn(lsResponse.loadBalancers().get(0).loadBalancerArn()) 
                     .defaultActions(action) 
                     .port(port) 
                     .protocol(protocol) 
                      .defaultActions(action) 
                      .build(); 
             getLoadBalancerClient().createListener(listenerRequest); 
             System.out.println("Created listener to forward traffic from load 
 balancer " + lbName + " to target group " 
                     + targetGroupARN); 
            // Return the load balancer DNS name. 
             return lbDNSName; 
        } catch (ElasticLoadBalancingV2Exception e) { 
             e.printStackTrace(); 
        } 
        return ""; 
    }
```
• Untuk detail API, lihat [CreateLoadBalancerd](https://docs.aws.amazon.com/goto/SdkForJavaV2/elasticloadbalancingv2-2015-12-01/CreateLoadBalancer)i Referensi AWS SDK for Java 2.x API.

#### **JavaScript**

SDK untuk JavaScript (v3)

#### **a** Note

```
 const client = new ElasticLoadBalancingV2Client({}); 
 const { LoadBalancers } = await client.send( 
   new CreateLoadBalancerCommand({ 
     Name: NAMES.loadBalancerName, 
     Subnets: state.subnets, 
   }), 
 );
```

```
 state.loadBalancerDns = LoadBalancers[0].DNSName; 
 state.loadBalancerArn = LoadBalancers[0].LoadBalancerArn; 
 await waitUntilLoadBalancerAvailable( 
   { client }, 
   { Names: [NAMES.loadBalancerName] }, 
 );
```
• Untuk detail API, lihat [CreateLoadBalancerd](https://docs.aws.amazon.com/AWSJavaScriptSDK/v3/latest/client/elastic-load-balancing-v2/command/CreateLoadBalancerCommand)i Referensi AWS SDK for JavaScript API.

#### Python

SDK for Python (Boto3)

#### **a** Note

```
class LoadBalancer: 
     """Encapsulates Elastic Load Balancing (ELB) actions.""" 
     def __init__(self, target_group_name, load_balancer_name, elb_client): 
        "" "
         :param target_group_name: The name of the target group associated with 
 the load balancer. 
         :param load_balancer_name: The name of the load balancer. 
         :param elb_client: A Boto3 Elastic Load Balancing client. 
        "" "
         self.target_group_name = target_group_name 
         self.load_balancer_name = load_balancer_name 
         self.elb_client = elb_client 
         self._endpoint = None 
     def create_load_balancer(self, subnet_ids, target_group): 
 """ 
         Creates an Elastic Load Balancing load balancer that uses the specified 
  subnets 
         and forwards requests to the specified target group.
```

```
 :param subnet_ids: A list of subnets to associate with the load balancer. 
         :param target_group: An existing target group that is added as a listener 
 to the 
                              load balancer. 
         :return: Data about the newly created load balancer. 
        "" "
        try: 
            response = self.elb_client.create_load_balancer( 
                 Name=self.load_balancer_name, Subnets=subnet_ids 
) load_balancer = response["LoadBalancers"][0] 
            log.info("Created load balancer %s.", self.load_balancer_name) 
            waiter = self.elb_client.get_waiter("load_balancer_available") 
            log.info("Waiting for load balancer to be available...") 
            waiter.wait(Names=[self.load_balancer_name]) 
            log.info("Load balancer is available!") 
            self.elb_client.create_listener( 
                 LoadBalancerArn=load_balancer["LoadBalancerArn"], 
                 Protocol=target_group["Protocol"], 
                 Port=target_group["Port"], 
                 DefaultActions=[ 
\{ "Type": "forward", 
                         "TargetGroupArn": target_group["TargetGroupArn"], 
1 1 1 1 1 1 1
                ], 
) log.info( 
                 "Created listener to forward traffic from load balancer %s to 
 target group %s.", 
                 self.load_balancer_name, 
                target_group["TargetGroupName"], 
) except ClientError as err: 
            raise LoadBalancerError( 
                f"Failed to create load balancer {self.load_balancer_name}" 
                f"and add a listener for target group 
 {target_group['TargetGroupName']}: {err}" 
) else: 
            self._endpoint = load_balancer["DNSName"] 
            return load_balancer
```
• Untuk detail API, lihat [CreateLoadBalancerd](https://docs.aws.amazon.com/goto/boto3/elasticloadbalancingv2-2015-12-01/CreateLoadBalancer)i AWSSDK for Python (Boto3) Referensi API.

## Menghapus penyeimbang beban ELB menggunakan SDK AWS

Contoh kode berikut menunjukkan cara menghapus penyeimbang beban ELB.

Contoh-contoh tindakan adalah kutipan kode dari program yang lebih besar dan harus dijalankan di dalam konteks. Anda dapat melihat tindakan ini dalam konteks pada contoh kode berikut:

• [Membangun dan mengelola layanan yang tangguh](#page-3053-0)

#### .NET

#### AWS SDK for .NET

#### **a** Note

```
 /// <summary> 
    /// Delete a load balancer by its specified name. 
    /// </summary> 
    /// <param name="name">The name of the load balancer to delete.</param> 
    /// <returns>Async task.</returns> 
    public async Task DeleteLoadBalancerByName(string name) 
     { 
         try 
         { 
             var describeLoadBalancerResponse = 
                 await _amazonElasticLoadBalancingV2.DescribeLoadBalancersAsync( 
                     new DescribeLoadBalancersRequest() 
\{ \}Names = new List < string>() { name }
                     }); 
             var lbArn = 
 describeLoadBalancerResponse.LoadBalancers[0].LoadBalancerArn; 
             await _amazonElasticLoadBalancingV2.DeleteLoadBalancerAsync(
```

```
 new DeleteLoadBalancerRequest() 
\overline{a} LoadBalancerArn = lbArn 
 } 
            ); 
        } 
        catch (LoadBalancerNotFoundException) 
        { 
            Console.WriteLine($"Load balancer {name} not found."); 
        } 
    }
```
• Untuk detail API, lihat [DeleteLoadBalancerd](https://docs.aws.amazon.com/goto/DotNetSDKV3/elasticloadbalancingv2-2015-12-01/DeleteLoadBalancer)i Referensi AWS SDK for .NET API.

## CLI

## AWS CLI

Untuk menghapus penyeimbang beban

delete-load-balancerContoh berikut menghapus penyeimbang beban yang ditentukan.

```
aws elbv2 delete-load-balancer \ 
     --load-balancer-arn arn:aws:elasticloadbalancing:us-
west-2:123456789012:loadbalancer/app/my-load-balancer/50dc6c495c0c9188
```
• Untuk detail API, lihat [DeleteLoadBalancerd](https://awscli.amazonaws.com/v2/documentation/api/latest/reference/elbv2/delete-load-balancer.html)i Referensi AWS CLI Perintah.

## Java

SDK for Java 2.x

## **a** Note

Ada lebih banyak tentang GitHub. Temukan contoh lengkapnya dan pelajari cara mengatur dan menjalankannya di [Repositori Contoh Kode AWS.](https://github.com/awsdocs/aws-doc-sdk-examples/tree/main/javav2/usecases/resilient_service#readme)

// Deletes a load balancer.

```
 public void deleteLoadBalancer(String lbName) { 
         try { 
             // Use a waiter to delete the Load Balancer. 
             DescribeLoadBalancersResponse res = getLoadBalancerClient() 
                      .describeLoadBalancers(describe -> describe.names(lbName)); 
             ElasticLoadBalancingV2Waiter loadBalancerWaiter = 
 getLoadBalancerClient().waiter(); 
             DescribeLoadBalancersRequest request = 
 DescribeLoadBalancersRequest.builder() 
  .loadBalancerArns(res.loadBalancers().get(0).loadBalancerArn()) 
                     .build();
             getLoadBalancerClient().deleteLoadBalancer( 
                     builder -> 
 builder.loadBalancerArn(res.loadBalancers().get(0).loadBalancerArn())); 
             WaiterResponse<DescribeLoadBalancersResponse> waiterResponse = 
 loadBalancerWaiter 
                      .waitUntilLoadBalancersDeleted(request); 
             waiterResponse.matched().response().ifPresent(System.out::println); 
         } catch (ElasticLoadBalancingV2Exception e) { 
             System.err.println(e.awsErrorDetails().errorMessage()); 
 } 
         System.out.println(lbName + " was deleted."); 
     }
```
• Untuk detail API, lihat [DeleteLoadBalancerd](https://docs.aws.amazon.com/goto/SdkForJavaV2/elasticloadbalancingv2-2015-12-01/DeleteLoadBalancer)i Referensi AWS SDK for Java 2.x API.

#### **JavaScript**

SDK untuk JavaScript (v3)

## **a** Note

```
 const client = new ElasticLoadBalancingV2Client({}); 
 const loadBalancer = await findLoadBalancer(NAMES.loadBalancerName);
```

```
 await client.send( 
   new DeleteLoadBalancerCommand({ 
     LoadBalancerArn: loadBalancer.LoadBalancerArn, 
   }), 
 ); 
await retry({ intervalInMs: 1000, maxRetries: 60 }, async () => {
   const lb = await findLoadBalancer(NAMES.loadBalancerName); 
   if (lb) { 
     throw new Error("Load balancer still exists."); 
   } 
 });
```
• Untuk detail API, lihat [DeleteLoadBalancerd](https://docs.aws.amazon.com/AWSJavaScriptSDK/v3/latest/client/elastic-load-balancing-v2/command/DeleteLoadBalancerCommand)i Referensi AWS SDK for JavaScript API.

## Python

SDK for Python (Boto3)

#### **a** Note

```
class LoadBalancer: 
     """Encapsulates Elastic Load Balancing (ELB) actions.""" 
     def __init__(self, target_group_name, load_balancer_name, elb_client): 
 """ 
         :param target_group_name: The name of the target group associated with 
 the load balancer. 
         :param load_balancer_name: The name of the load balancer. 
         :param elb_client: A Boto3 Elastic Load Balancing client. 
        ^{\mathrm{m}} ""
         self.target_group_name = target_group_name 
         self.load_balancer_name = load_balancer_name 
         self.elb_client = elb_client 
         self._endpoint = None 
     def delete_load_balancer(self):
```

```
 """ 
        Deletes a load balancer. 
 """ 
        try: 
            response = self.elb_client.describe_load_balancers( 
                Names=[self.load balancer name]
) lb_arn = response["LoadBalancers"][0]["LoadBalancerArn"] 
           self.elb client.delete load balancer(LoadBalancerArn=lb arn)
            log.info("Deleted load balancer %s.", self.load_balancer_name) 
            waiter = self.elb_client.get_waiter("load_balancers_deleted") 
            log.info("Waiting for load balancer to be deleted...") 
            waiter.wait(Names=[self.load_balancer_name]) 
        except ClientError as err: 
            if err.response["Error"]["Code"] == "LoadBalancerNotFound": 
                 log.info( 
                    "Load balancer %s does not exist, nothing to do.",
                     self.load_balancer_name, 
) else: 
                 raise LoadBalancerError( 
                    f"Couldn't delete load balancer {self.load_balancer_name}: 
 {err}" 
\overline{\phantom{a}}
```
• Untuk detail API, lihat [DeleteLoadBalancerd](https://docs.aws.amazon.com/goto/boto3/elasticloadbalancingv2-2015-12-01/DeleteLoadBalancer)i AWSSDK for Python (Boto3) Referensi API.

Menghapus grup target ELB menggunakan SDK AWS

Contoh kode berikut menunjukkan cara menghapus grup target ELB.

Contoh-contoh tindakan adalah kutipan kode dari program yang lebih besar dan harus dijalankan di dalam konteks. Anda dapat melihat tindakan ini dalam konteks pada contoh kode berikut:

• [Membangun dan mengelola layanan yang tangguh](#page-3053-0)

## .NET

## AWS SDK for .NET

## **a**) Note

```
 /// <summary> 
    /// Delete a TargetGroup by its specified name. 
    /// </summary> 
    /// <param name="groupName">Name of the group to delete.</param> 
   /// <returns>Async task.</returns>
    public async Task DeleteTargetGroupByName(string groupName) 
     { 
         var done = false; 
         while (!done) 
\overline{\mathcal{L}} try 
\{\hspace{.1cm} \} var groupResponse = 
                      await 
 _amazonElasticLoadBalancingV2.DescribeTargetGroupsAsync( 
                          new DescribeTargetGroupsRequest() 
 { 
                             Names = new List<string>() { groupName }
                          }); 
                 var targetArn = groupResponse.TargetGroups[0].TargetGroupArn; 
                 await _amazonElasticLoadBalancingV2.DeleteTargetGroupAsync( 
                      new DeleteTargetGroupRequest() { TargetGroupArn = 
 targetArn }); 
                 Console.WriteLine($"Deleted load balancing target group 
 {groupName}."); 
                 done = true; 
 } 
             catch (TargetGroupNotFoundException) 
\{\hspace{.1cm} \} Console.WriteLine( 
                      $"Target group {groupName} not found, could not delete.");
```

```
 done = true; 
 } 
            catch (ResourceInUseException) 
\{\hspace{.1cm} \} Console.WriteLine("Target group not yet released, waiting..."); 
                Thread.Sleep(10000); 
 } 
        } 
    }
```
• Untuk detail API, lihat [DeleteTargetGroupd](https://docs.aws.amazon.com/goto/DotNetSDKV3/elasticloadbalancingv2-2015-12-01/DeleteTargetGroup)i Referensi AWS SDK for .NET API.

## CLI

#### AWS CLI

Untuk menghapus grup target

delete-target-groupContoh berikut menghapus kelompok target yang ditentukan.

```
aws elbv2 delete-target-group \ 
     --target-group-arn arn:aws:elasticloadbalancing:us-
west-2:123456789012:targetgroup/my-targets/73e2d6bc24d8a067
```
• Untuk detail API, lihat [DeleteTargetGroupd](https://awscli.amazonaws.com/v2/documentation/api/latest/reference/elbv2/delete-target-group.html)i Referensi AWS CLI Perintah.

#### Java

SDK for Java 2.x

## **a** Note

```
 // Deletes the target group. 
 public void deleteTargetGroup(String targetGroupName) { 
     try {
```

```
 DescribeTargetGroupsResponse res = getLoadBalancerClient() 
                     .describeTargetGroups(describe -> 
 describe.names(targetGroupName)); 
            getLoadBalancerClient() 
                     .deleteTargetGroup(builder -> 
 builder.targetGroupArn(res.targetGroups().get(0).targetGroupArn())); 
        } catch (ElasticLoadBalancingV2Exception e) { 
            System.err.println(e.awsErrorDetails().errorMessage()); 
        } 
        System.out.println(targetGroupName + " was deleted."); 
    }
```
• Untuk detail API, lihat [DeleteTargetGroupd](https://docs.aws.amazon.com/goto/SdkForJavaV2/elasticloadbalancingv2-2015-12-01/DeleteTargetGroup)i Referensi AWS SDK for Java 2.x API.

#### **JavaScript**

SDK untuk JavaScript (v3)

**a** Note

```
 const client = new ElasticLoadBalancingV2Client({}); 
 try { 
   const { TargetGroups } = await client.send( 
     new DescribeTargetGroupsCommand({ 
       Names: [NAMES.loadBalancerTargetGroupName], 
     }), 
   ); 
   await retry({ intervalInMs: 1000, maxRetries: 30 }, () => 
     client.send( 
       new DeleteTargetGroupCommand({ 
         TargetGroupArn: TargetGroups[0].TargetGroupArn, 
       }), 
     ), 
   ); 
 } catch (e) { 
   state.deleteLoadBalancerTargetGroupError = e;
```
}

• Untuk detail API, lihat [DeleteTargetGroupd](https://docs.aws.amazon.com/AWSJavaScriptSDK/v3/latest/client/elastic-load-balancing-v2/command/DeleteTargetGroupCommand)i Referensi AWS SDK for JavaScript API.

#### Python

SDK for Python (Boto3)

#### **a**) Note

```
class LoadBalancer: 
     """Encapsulates Elastic Load Balancing (ELB) actions.""" 
     def __init__(self, target_group_name, load_balancer_name, elb_client): 
 """ 
         :param target_group_name: The name of the target group associated with 
 the load balancer. 
         :param load_balancer_name: The name of the load balancer. 
         :param elb_client: A Boto3 Elastic Load Balancing client. 
        ^{\mathrm{m}} ""
         self.target_group_name = target_group_name 
         self.load_balancer_name = load_balancer_name 
         self.elb_client = elb_client 
         self._endpoint = None 
     def delete_target_group(self): 
         """ 
         Deletes the target group. 
         """ 
         done = False 
         while not done: 
             try: 
                  response = self.elb_client.describe_target_groups( 
                      Names=[self.target_group_name] 
) )
                  tg_arn = response["TargetGroups"][0]["TargetGroupArn"]
```

```
 self.elb_client.delete_target_group(TargetGroupArn=tg_arn) 
                 log.info( 
                     "Deleted load balancing target group %s.", 
 self.target_group_name 
) done = True 
            except ClientError as err: 
                 if err.response["Error"]["Code"] == "TargetGroupNotFound": 
                     log.info( 
                         "Load balancer target group %s not found, nothing to 
 do.", 
                         self.target_group_name, 
) done = True 
                 elif err.response["Error"]["Code"] == "ResourceInUse": 
                     log.info( 
                         "Target group not yet released from load balancer, 
 waiting..." 
) time.sleep(10) 
                 else: 
                    raise LoadBalancerError( 
                         f"Couldn't delete load balancing target group 
 {self.target_group_name}: {err}" 
) and the contract of \mathcal{L}
```
• Untuk detail API, lihat [DeleteTargetGroupd](https://docs.aws.amazon.com/goto/boto3/elasticloadbalancingv2-2015-12-01/DeleteTargetGroup)i AWSSDK for Python (Boto3) Referensi API.

Jelaskan kelompok sasaran yang ditentukan atau semua kelompok target Anda

Contoh kode berikut menunjukkan cara mendeskripsikan kelompok sasaran tertentu.

Contoh-contoh tindakan adalah kutipan kode dari program yang lebih besar dan harus dijalankan di dalam konteks. Anda dapat melihat tindakan ini dalam konteks pada contoh kode berikut:

• [Membangun dan mengelola layanan yang tangguh](#page-3053-0)

#### CLI

## AWS CLI

Contoh 1: Untuk menggambarkan kelompok sasaran

describe-target-groupsContoh berikut menampilkan rincian untuk kelompok target yang ditentukan.

```
aws elbv2 describe-target-groups \ 
     --target-group-arns arn:aws:elasticloadbalancing:us-
west-2:123456789012:targetgroup/my-targets/73e2d6bc24d8a067
```
Output:

```
{ 
     "TargetGroups": [ 
         { 
              "TargetGroupName": "my-targets", 
              "Protocol": "HTTP", 
              "Port": 80, 
              "VpcId": "vpc-3ac0fb5f", 
              "TargetType": "instance", 
              "HealthCheckEnabled": true, 
              "UnhealthyThresholdCount": 2, 
              "HealthyThresholdCount": 5, 
              "HealthCheckPath": "/", 
              "Matcher": { 
                  "HttpCode": "200" 
              }, 
              "HealthCheckProtocol": "HTTP", 
              "HealthCheckPort": "traffic-port", 
              "HealthCheckIntervalSeconds": 30, 
              "HealthCheckTimeoutSeconds": 5, 
              "TargetGroupArn": "arn:aws:elasticloadbalancing:us-
west-2:123456789012:targetgroup/my-targets/73e2d6bc24d8a067", 
              "LoadBalancerArns": [ 
                  "arn:aws:elasticloadbalancing:us-
west-2:123456789012:loadbalancer/app/my-load-balancer/50dc6c495c0c9188" 
 ] 
         } 
     ]
}
```
Contoh 2: Untuk mendeskripsikan semua kelompok target untuk penyeimbang beban

describe-target-groupsContoh berikut menampilkan rincian untuk semua kelompok target untuk penyeimbang beban tertentu.

```
aws elbv2 describe-target-groups \ 
     --load-balancer-arn arn:aws:elasticloadbalancing:us-
west-2:123456789012:loadbalancer/app/my-load-balancer/50dc6c495c0c9188
```
Contoh 3: Untuk menggambarkan semua kelompok sasaran

describe-target-groupsContoh berikut menampilkan detail untuk semua grup target Anda.

aws elbv2 describe-target-groups

• Untuk detail API, lihat [DescribeTargetGroups](https://awscli.amazonaws.com/v2/documentation/api/latest/reference/elbv2/describe-target-groups.html)di Referensi AWS CLI Perintah.

JavaScript

```
SDK untuk JavaScript (v3)
```
**a** Note

Ada lebih banyak tentang GitHub. Temukan contoh lengkapnya dan pelajari cara mengatur dan menjalankannya di [Repositori Contoh Kode AWS.](https://github.com/awsdocs/aws-doc-sdk-examples/tree/main/javascriptv3/example_code/elastic-load-balancing-v2#code-examples)

```
 const client = new ElasticLoadBalancingV2Client({}); 
 const { TargetGroups } = await client.send( 
   new DescribeTargetGroupsCommand({ 
     Names: [NAMES.loadBalancerTargetGroupName], 
   }), 
 );
```
• Untuk detail API, lihat [DescribeTargetGroups](https://docs.aws.amazon.com/AWSJavaScriptSDK/v3/latest/client/elastic-load-balancing-v2/command/DescribeTargetGroupsCommand)di Referensi AWS SDK for JavaScript API.

# Dapatkan titik akhir penyeimbang beban ELB menggunakan SDK AWS

Contoh kode berikut menunjukkan cara mendapatkan titik akhir dari penyeimbang beban ELB.

Contoh-contoh tindakan adalah kutipan kode dari program yang lebih besar dan harus dijalankan di dalam konteks. Anda dapat melihat tindakan ini dalam konteks pada contoh kode berikut:

• [Membangun dan mengelola layanan yang tangguh](#page-3053-0)

#### .NET

AWS SDK for .NET

## **a** Note

```
 /// <summary> 
    /// Get the HTTP Endpoint of a load balancer by its name. 
    /// </summary> 
    /// <param name="loadBalancerName">The name of the load balancer.</param> 
   /// <returns>The HTTP endpoint.</returns>
     public async Task<string> GetEndpointForLoadBalancerByName(string 
 loadBalancerName) 
     { 
         if (_endpoint == null) 
         { 
             var endpointResponse = 
                 await _amazonElasticLoadBalancingV2.DescribeLoadBalancersAsync( 
                     new DescribeLoadBalancersRequest() 
\{ \} Names = new List<string>() { loadBalancerName } 
                     }); 
             _endpoint = endpointResponse.LoadBalancers[0].DNSName; 
         } 
         return _endpoint; 
     }
```
• Untuk detail API, lihat [DescribeLoadBalancers](https://docs.aws.amazon.com/goto/DotNetSDKV3/elasticloadbalancingv2-2015-12-01/DescribeLoadBalancers)di Referensi AWS SDK for .NET API.

## CLI

#### AWS CLI

Untuk menggambarkan penyeimbang beban

Contoh ini menjelaskan penyeimbang beban yang ditentukan.

Perintah:

```
aws elbv2 describe-load-balancers --load-balancer-arns 
  arn:aws:elasticloadbalancing:us-west-2:123456789012:loadbalancer/app/my-load-
balancer/50dc6c495c0c9188
```
Output:

```
{ 
   "LoadBalancers": [ 
       { 
           "Type": "application", 
           "Scheme": "internet-facing", 
           "IpAddressType": "ipv4", 
           "VpcId": "vpc-3ac0fb5f", 
           "AvailabilityZones": [ 
\overline{a} "ZoneName": "us-west-2a", 
                    "SubnetId": "subnet-8360a9e7" 
               }, 
\overline{a} "ZoneName": "us-west-2b", 
                    "SubnetId": "subnet-b7d581c0" 
 } 
           ], 
           "CreatedTime": "2016-03-25T21:26:12.920Z", 
           "CanonicalHostedZoneId": "Z2P70J7EXAMPLE", 
           "DNSName": "my-load-balancer-424835706.us-west-2.elb.amazonaws.com", 
           "SecurityGroups": [ 
               "sg-5943793c" 
           ], 
           "LoadBalancerName": "my-load-balancer",
```

```
 "State": { 
                "Code": "active" 
            }, 
            "LoadBalancerArn": "arn:aws:elasticloadbalancing:us-
west-2:123456789012:loadbalancer/app/my-load-balancer/50dc6c495c0c9188" 
       } 
   ]
}
```
Untuk menggambarkan semua penyeimbang beban

Contoh ini menjelaskan semua penyeimbang beban Anda.

Perintah:

aws elbv2 describe-load-balancers

• Untuk detail API, lihat [DescribeLoadBalancers](https://awscli.amazonaws.com/v2/documentation/api/latest/reference/elbv2/describe-load-balancers.html)di Referensi AWS CLI Perintah.

**JavaScript** 

```
SDK untuk JavaScript (v3)
```
#### **a** Note

```
// Copyright Amazon.com, Inc. or its affiliates. All Rights Reserved.
// SPDX-License-Identifier: Apache-2.0
import { 
   ElasticLoadBalancingV2Client, 
   DescribeLoadBalancersCommand,
} from "@aws-sdk/client-elastic-load-balancing-v2";
export async function main() { 
   const client = new ElasticLoadBalancingV2Client({}); 
   const { LoadBalancers } = await client.send(
```

```
 new DescribeLoadBalancersCommand({}), 
   ); 
   const loadBalancersList = LoadBalancers.map( 
     (lb) => `• ${lb.LoadBalancerName}: ${lb.DNSName}`, 
  \binom{n}{n};
   console.log( 
     "Hello, Elastic Load Balancing! Let's list some of your load balancers:\n", 
     loadBalancersList, 
   );
}
// Call function if run directly
import { fileURLToPath } from "url";
if (process.argv[1] === fileURLToPath(import.meta.url)) { 
   main();
}
```
• Untuk detail API, lihat [DescribeLoadBalancers](https://docs.aws.amazon.com/AWSJavaScriptSDK/v3/latest/client/elastic-load-balancing-v2/command/DescribeLoadBalancersCommand)di Referensi AWS SDK for JavaScript API.

## Python

SDK for Python (Boto3)

## **a** Note

```
class LoadBalancer: 
     """Encapsulates Elastic Load Balancing (ELB) actions.""" 
     def __init__(self, target_group_name, load_balancer_name, elb_client): 
        "" "
         :param target_group_name: The name of the target group associated with 
 the load balancer. 
         :param load_balancer_name: The name of the load balancer. 
         :param elb_client: A Boto3 Elastic Load Balancing client. 
         """ 
         self.target_group_name = target_group_name 
         self.load_balancer_name = load_balancer_name
```

```
 self.elb_client = elb_client 
       self. endpoint = None
    def endpoint(self): 
 """ 
        Gets the HTTP endpoint of the load balancer. 
        :return: The endpoint. 
        """ 
        if self._endpoint is None: 
            try: 
                response = self.elb_client.describe_load_balancers( 
                    Names=[self.load_balancer_name] 
) self._endpoint = response["LoadBalancers"][0]["DNSName"] 
            except ClientError as err: 
                raise LoadBalancerError( 
                    f"Couldn't get the endpoint for load balancer 
 {self.load_balancer_name}: {err}" 
) return self._endpoint
```
• Untuk detail API, lihat [DescribeLoadBalancers](https://docs.aws.amazon.com/goto/boto3/elasticloadbalancingv2-2015-12-01/DescribeLoadBalancers)di AWSSDK for Python (Boto3) Referensi API.

Dapatkan kesehatan kelompok target ELB menggunakan SDK AWS

Contoh kode berikut menunjukkan cara mendapatkan kesehatan instance dalam kelompok target ELB.

Contoh-contoh tindakan adalah kutipan kode dari program yang lebih besar dan harus dijalankan di dalam konteks. Anda dapat melihat tindakan ini dalam konteks pada contoh kode berikut:

• [Membangun dan mengelola layanan yang tangguh](#page-3053-0)

## .NET

## AWS SDK for .NET

## **a** Note

```
 /// <summary> 
    /// Get the target health for a group by name. 
    /// </summary> 
    /// <param name="groupName">The name of the group.</param> 
    /// <returns>The collection of health descriptions.</returns> 
    public async Task<List<TargetHealthDescription>> 
 CheckTargetHealthForGroup(string groupName) 
    \{List<TargetHealthDescription> result = null!;
        try 
         { 
             var groupResponse = 
                 await _amazonElasticLoadBalancingV2.DescribeTargetGroupsAsync( 
                     new DescribeTargetGroupsRequest() 
\{Names = new List<string>() { groupName }
                     }); 
             var healthResponse = 
                 await _amazonElasticLoadBalancingV2.DescribeTargetHealthAsync( 
                     new DescribeTargetHealthRequest() 
\{ TargetGroupArn = 
 groupResponse.TargetGroups[0].TargetGroupArn 
                     }); 
\ddot{\phantom{1}} result = healthResponse.TargetHealthDescriptions; 
         } 
         catch (TargetGroupNotFoundException) 
         { 
             Console.WriteLine($"Target group {groupName} not found."); 
         } 
        return result;
```
}

• Untuk detail API, lihat [DescribeTargetHealthd](https://docs.aws.amazon.com/goto/DotNetSDKV3/elasticloadbalancingv2-2015-12-01/DescribeTargetHealth)i Referensi AWS SDK for .NET API.

## CLI

AWS CLI

Contoh 1: Untuk menggambarkan kesehatan target untuk kelompok sasaran

describe-target-healthContoh berikut menampilkan rincian kesehatan untuk target kelompok target yang ditentukan. Target ini sehat.

```
aws elbv2 describe-target-health \ 
     --target-group-arn arn:aws:elasticloadbalancing:us-
west-2:123456789012:targetgroup/my-targets/73e2d6bc24d8a067
```
Output:

```
{ 
     "TargetHealthDescriptions": [ 
          { 
               "HealthCheckPort": "80", 
               "Target": { 
                   "Id": "i-ceddcd4d", 
                   "Port": 80 
               }, 
               "TargetHealth": { 
                   "State": "healthy" 
              } 
          }, 
          { 
               "HealthCheckPort": "80", 
               "Target": { 
                   "Id": "i-0f76fade", 
                   "Port": 80 
              }, 
               "TargetHealth": { 
                   "State": "healthy" 
 } 
          }
```
}

 $\mathbf{I}$ 

Contoh 2: Untuk menggambarkan kesehatan target

describe-target-healthContoh berikut menampilkan rincian kesehatan untuk target yang ditentukan. Target ini sehat.

```
aws elbv2 describe-target-health \ 
     --targets Id=i-0f76fade,Port=80 \ 
     --target-group-arn arn:aws:elasticloadbalancing:us-
west-2:123456789012:targetgroup/my-targets/73e2d6bc24d8a067
```
Output:

```
{ 
     "TargetHealthDescriptions": [ 
          { 
              "HealthCheckPort": "80", 
              "Target": { 
                   "Id": "i-0f76fade", 
                   "Port": 80 
              }, 
              "TargetHealth": { 
                   "State": "healthy" 
 } 
         } 
     ]
}
```
Contoh output berikut adalah untuk target yang kelompok targetnya tidak ditentukan dalam tindakan untuk pendengar. Target ini tidak dapat menerima lalu lintas dari penyeimbang beban.

```
{ 
     "TargetHealthDescriptions": [ 
     { 
          "HealthCheckPort": "80", 
          "Target": { 
               "Id": "i-0f76fade", 
               "Port": 80 
          },
```

```
 "TargetHealth": { 
                 "State": "unused", 
                 "Reason": "Target.NotInUse", 
                 "Description": "Target group is not configured to receive traffic 
  from the load balancer" 
 } 
         } 
     ]
}
```
Output contoh berikut adalah untuk target yang kelompok targetnya hanya ditentukan dalam tindakan untuk pendengar. Targetnya masih didaftarkan.

```
{ 
      "TargetHealthDescriptions": [ 
          { 
               "HealthCheckPort": "80", 
               "Target": { 
                    "Id": "i-0f76fade", 
                    "Port": 80 
               }, 
               "TargetHealth": { 
                    "State": "initial", 
                    "Reason": "Elb.RegistrationInProgress", 
                    "Description": "Target registration is in progress" 
               } 
          } 
    \mathbf{I}}
```
Contoh output berikut adalah untuk target yang tidak sehat.

```
{ 
     "TargetHealthDescriptions": [ 
          { 
               "HealthCheckPort": "80", 
               "Target": { 
                   "Id": "i-0f76fade", 
                   "Port": 80 
               }, 
               "TargetHealth": { 
                   "State": "unhealthy", 
                   "Reason": "Target.Timeout",
```

```
 "Description": "Connection to target timed out" 
 } 
        } 
    ]
}
```
Contoh output berikut adalah untuk target yang merupakan fungsi Lambda dan pemeriksaan kesehatan dinonaktifkan.

```
{ 
     "TargetHealthDescriptions": [ 
          { 
              "Target": { 
                   "Id": "arn:aws:lambda:us-west-2:123456789012:function:my-
function", 
                   "AvailabilityZone": "all", 
              }, 
              "TargetHealth": { 
                   "State": "unavailable", 
                   "Reason": "Target.HealthCheckDisabled", 
                   "Description": "Health checks are not enabled for this target" 
              } 
         } 
     ]
}
```
• Untuk detail API, lihat [DescribeTargetHealthd](https://awscli.amazonaws.com/v2/documentation/api/latest/reference/elbv2/describe-target-health.html)i Referensi AWS CLI Perintah.

## Java

SDK for Java 2.x

## **a** Note

```
 // Checks the health of the instances in the target group. 
    public List<TargetHealthDescription> checkTargetHealth(String 
 targetGroupName) {
```

```
 DescribeTargetGroupsRequest targetGroupsRequest = 
 DescribeTargetGroupsRequest.builder() 
                 .names(targetGroupName) 
                 .build(); 
        DescribeTargetGroupsResponse tgResponse = 
 getLoadBalancerClient().describeTargetGroups(targetGroupsRequest); 
        DescribeTargetHealthRequest healthRequest = 
 DescribeTargetHealthRequest.builder() 
 .targetGroupArn(tgResponse.targetGroups().get(0).targetGroupArn()) 
                .build();
        DescribeTargetHealthResponse healthResponse = 
 getLoadBalancerClient().describeTargetHealth(healthRequest); 
        return healthResponse.targetHealthDescriptions(); 
    }
```
• Untuk detail API, lihat [DescribeTargetHealthd](https://docs.aws.amazon.com/goto/SdkForJavaV2/elasticloadbalancingv2-2015-12-01/DescribeTargetHealth)i Referensi AWS SDK for Java 2.x API.

**JavaScript** 

SDK untuk JavaScript (v3)

#### **a** Note

Ada lebih banyak tentang GitHub. Temukan contoh lengkapnya dan pelajari cara mengatur dan menjalankannya di [Repositori Contoh Kode AWS.](https://github.com/awsdocs/aws-doc-sdk-examples/tree/main/javascriptv3/example_code/cross-services/wkflw-resilient-service#code-examples)

```
 const { TargetHealthDescriptions } = await client.send( 
   new DescribeTargetHealthCommand({ 
     TargetGroupArn: TargetGroups[0].TargetGroupArn, 
   }), 
 );
```
• Untuk detail API, lihat [DescribeTargetHealthd](https://docs.aws.amazon.com/AWSJavaScriptSDK/v3/latest/client/elastic-load-balancing-v2/command/DescribeTargetHealthCommand)i Referensi AWS SDK for JavaScript API.

#### Python

## SDK for Python (Boto3)

## **a** Note

```
class LoadBalancer: 
     """Encapsulates Elastic Load Balancing (ELB) actions.""" 
     def __init__(self, target_group_name, load_balancer_name, elb_client): 
        "" ""
         :param target_group_name: The name of the target group associated with 
 the load balancer. 
         :param load_balancer_name: The name of the load balancer. 
         :param elb_client: A Boto3 Elastic Load Balancing client. 
        "" "
         self.target_group_name = target_group_name 
         self.load_balancer_name = load_balancer_name 
         self.elb_client = elb_client 
         self._endpoint = None 
     def check_target_health(self): 
 """ 
         Checks the health of the instances in the target group. 
         :return: The health status of the target group. 
         """ 
         try: 
             tg_response = self.elb_client.describe_target_groups( 
                 Names=[self.target_group_name] 
) health_response = self.elb_client.describe_target_health( 
                 TargetGroupArn=tg_response["TargetGroups"][0]["TargetGroupArn"] 
) except ClientError as err: 
             raise LoadBalancerError(
```

```
 f"Couldn't check health of {self.target_group_name} targets: 
 {err}" 
) else: 
            return health_response["TargetHealthDescriptions"]
```
• Untuk detail API, lihat [DescribeTargetHealthd](https://docs.aws.amazon.com/goto/boto3/elasticloadbalancingv2-2015-12-01/DescribeTargetHealth)i AWSSDK for Python (Boto3) Referensi API.

# Skenario untuk Elastic Load Balancing menggunakan SDK AWS

Contoh kode berikut menunjukkan cara menggunakan Elastic Load Balancing (ELB) dengan SDK. AWS Setiap contoh menunjukkan cara menyelesaikan tugas tertentu dengan memanggil beberapa fungsi dalam layanan yang sama.

Skenario menargetkan tingkat pengalaman menengah untuk membantu Anda memahami tindakan layanan dalam konteks.

## Contoh-contoh

• [Membangun dan mengelola layanan yang tangguh dengan menggunakan SDK AWS](#page-3053-0)

# <span id="page-3053-0"></span>Membangun dan mengelola layanan yang tangguh dengan menggunakan SDK AWS

Contoh kode berikut menunjukkan cara membuat layanan web dengan beban seimbang yang mengembalikan rekomendasi buku, film, dan lagu. Contoh ini menunjukkan cara layanan tersebut merespons kegagalan, serta cara merestrukturisasi layanan agar lebih tangguh ketika terjadi kegagalan.

- Menggunakan grup Amazon EC2 Auto Scaling untuk membuat instans Amazon Elastic Compute Cloud (Amazon EC2) berdasarkan templat peluncuran dan menyimpan sejumlah instans dalam rentang yang ditentukan.
- Menangani dan mendistribusikan permintaan HTTP dengan Elastic Load Balancing.
- Memantau kondisi instans dalam grup Auto Scaling dan meneruskan permintaan hanya ke instans yang sehat.
- Menjalankan server web Python pada setiap instans EC2 untuk menangani permintaan HTTP. Server web merespons dengan memberikan rekomendasi dan melakukan pemeriksaan kondisi.
- Menyimulasikan layanan yang direkomendasikan dengan tabel Amazon DynamoDB.

• Mengendalikan respons server web terhadap permintaan dan pemeriksaan kondisi dengan memperbarui parameter AWS Systems Manager.

#### .NET

AWS SDK for .NET

## **a** Note

Ada lebih banyak tentang GitHub. Temukan contoh lengkapnya dan pelajari cara pengaturan dan menjalankannya di [Repositori Contoh Kode AWS.](https://github.com/awsdocs/aws-doc-sdk-examples/tree/main/dotnetv3/cross-service/ResilientService#code-examples)

Menjalankan skenario interaktif di prompt perintah.

```
 static async Task Main(string[] args) 
    { 
        _configuration = new ConfigurationBuilder() 
             .SetBasePath(Directory.GetCurrentDirectory()) 
             .AddJsonFile("settings.json") // Load settings from .json file. 
             .AddJsonFile("settings.local.json", 
                 true) // Optionally, load local settings. 
             .Build(); 
        // Set up dependency injection for the AWS services. 
        using var host = Host.CreateDefaultBuilder(args) 
             .ConfigureLogging(logging => 
                 logging.AddFilter("System", LogLevel.Debug) 
                     .AddFilter<DebugLoggerProvider>("Microsoft", 
 LogLevel.Information) 
                     .AddFilter<ConsoleLoggerProvider>("Microsoft", 
 LogLevel.Trace)) 
             .ConfigureServices((_, services) => 
                 services.AddAWSService<IAmazonIdentityManagementService>() 
                     .AddAWSService<IAmazonDynamoDB>() 
                     .AddAWSService<IAmazonElasticLoadBalancingV2>() 
                     .AddAWSService<IAmazonSimpleSystemsManagement>() 
                     .AddAWSService<IAmazonAutoScaling>() 
                     .AddAWSService<IAmazonEC2>() 
                     .AddTransient<AutoScalerWrapper>() 
                     .AddTransient<ElasticLoadBalancerWrapper>()
```

```
 .AddTransient<SmParameterWrapper>() 
                      .AddTransient<Recommendations>() 
                      .AddSingleton<IConfiguration>(_configuration) 
) .Build(); 
         ServicesSetup(host); 
         ResourcesSetup(); 
         try 
         { 
             Console.WriteLine(new string('-', 80)); 
             Console.WriteLine("Welcome to the Resilient Architecture Example 
 Scenario."); 
             Console.WriteLine(new string('-', 80)); 
             await Deploy(true); 
             Console.WriteLine("Now let's begin the scenario."); 
             Console.WriteLine(new string('-', 80)); 
             await Demo(true); 
             Console.WriteLine(new string('-', 80)); 
             Console.WriteLine("Finally, let's clean up our resources."); 
             Console.WriteLine(new string('-', 80)); 
             await DestroyResources(true); 
             Console.WriteLine(new string('-', 80)); 
             Console.WriteLine("Resilient Architecture Example Scenario is 
 complete."); 
             Console.WriteLine(new string('-', 80)); 
         } 
         catch (Exception ex) 
         { 
             Console.WriteLine(new string('-', 80)); 
             Console.WriteLine($"There was a problem running the scenario: 
 {ex.Message}"); 
             await DestroyResources(true); 
             Console.WriteLine(new string('-', 80)); 
         } 
     } 
    /// <summary> 
     /// Setup any common resources, also used for integration testing.
```

```
 /// </summary> 
    public static void ResourcesSetup() 
    { 
       -httpClient = new HttpClient();
    } 
    /// <summary> 
    /// Populate the services for use within the console application. 
    /// </summary> 
    /// <param name="host">The services host.</param> 
    private static void ServicesSetup(IHost host) 
    { 
        _elasticLoadBalancerWrapper = 
 host.Services.GetRequiredService<ElasticLoadBalancerWrapper>(); 
        _iamClient = 
 host.Services.GetRequiredService<IAmazonIdentityManagementService>(); 
        _recommendations = host.Services.GetRequiredService<Recommendations>(); 
        _autoScalerWrapper = 
 host.Services.GetRequiredService<AutoScalerWrapper>(); 
        _smParameterWrapper = 
 host.Services.GetRequiredService<SmParameterWrapper>(); 
    } 
    /// <summary> 
    /// Deploy necessary resources for the scenario. 
    /// </summary> 
    /// <param name="interactive">True to run as interactive.</param> 
   /// <returns>True if successful.</returns>
   public static async Task<bool> Deploy(bool interactive)
    { 
        var protocol = "HTTP"; 
       var port = 80;
        var sshPort = 22; 
        Console.WriteLine( 
             "\nFor this demo, we'll use the AWS SDK for .NET to create several 
 AWS resources\n" + 
             "to set up a load-balanced web service endpoint and explore some ways 
 to make it resilient\n" + 
             "against various kinds of failures.\n\n" + 
            "Some of the resources create by this demo are:\langle n'' \rangle;
        Console.WriteLine(
```

```
 "\t* A DynamoDB table that the web service depends on to provide 
 book, movie, and song recommendations."); 
        Console.WriteLine( 
            "\t* An EC2 launch template that defines EC2 instances that each 
 contain a Python web server."); 
        Console.WriteLine( 
            "\t* An EC2 Auto Scaling group that manages EC2 instances across 
 several Availability Zones."); 
        Console.WriteLine( 
            "\t* An Elastic Load Balancing (ELB) load balancer that targets the 
 Auto Scaling group to distribute requests."); 
        Console.WriteLine(new string('-', 80)); 
        Console.WriteLine("Press Enter when you're ready to start deploying 
 resources."); 
        if (interactive) 
            Console.ReadLine(); 
        // Create and populate the DynamoDB table. 
       var databaseTableName = _configuration["databaseName"];
        var recommendationsPath = Path.Join(_configuration["resourcePath"], 
            "recommendations_objects.json"); 
        Console.WriteLine($"Creating and populating a DynamoDB table named 
 {databaseTableName}."); 
        await _recommendations.CreateDatabaseWithName(databaseTableName); 
       await recommendations.PopulateDatabase(databaseTableName,
 recommendationsPath); 
        Console.WriteLine(new string('-', 80)); 
        // Create the EC2 Launch Template. 
        Console.WriteLine( 
            $"Creating an EC2 launch template that runs 
 'server_startup_script.sh' when an instance starts.\n" 
            + "\nThis script starts a Python web server defined in the 
 `server.py` script. The web server\n" 
            + "listens to HTTP requests on port 80 and responds to requests to 
 '/' and to '/healthcheck'.\n" 
            + "For demo purposes, this server is run as the root user. In 
 production, the best practice is to\n" 
            + "run a web server, such as Apache, with least-privileged 
 credentials."); 
        Console.WriteLine( 
            "\nThe template also defines an IAM policy that each instance uses to 
 assume a role that grants\n"
```

```
 + "permissions to access the DynamoDB recommendation table and 
 Systems Manager parameters\n" 
            + "that control the flow of the demo."); 
        var startupScriptPath = Path.Join(_configuration["resourcePath"], 
            "server_startup_script.sh"); 
        var instancePolicyPath = Path.Join(_configuration["resourcePath"], 
            "instance_policy.json"); 
        await _autoScalerWrapper.CreateTemplate(startupScriptPath, 
 instancePolicyPath); 
        Console.WriteLine(new string('-', 80)); 
        Console.WriteLine( 
            "Creating an EC2 Auto Scaling group that maintains three EC2 
 instances, each in a different\n" 
            + "Availability Zone.\n"); 
        var zones = await _autoScalerWrapper.DescribeAvailabilityZones(); 
        await _autoScalerWrapper.CreateGroupOfSize(3, 
 _autoScalerWrapper.GroupName, zones); 
        Console.WriteLine(new string('-', 80)); 
        Console.WriteLine( 
            "At this point, you have EC2 instances created. Once each instance 
 starts, it listens for\n" 
            + "HTTP requests. You can see these instances in the console or 
 continue with the demo.\n"); 
        Console.WriteLine(new string('-', 80)); 
        Console.WriteLine("Press Enter when you're ready to continue."); 
        if (interactive) 
            Console.ReadLine(); 
        Console.WriteLine("Creating variables that control the flow of the 
 demo."); 
        await _smParameterWrapper.Reset(); 
        Console.WriteLine( 
            "\nCreating an Elastic Load Balancing target group and load balancer. 
 The target group\n" 
            + "defines how the load balancer connects to instances. The load 
 balancer provides a\n" 
            + "single endpoint where clients connect and dispatches requests to 
 instances in the group.");
```
AWSContoh Kode SDK Perpustakaan Kode

```
 var defaultVpc = await _autoScalerWrapper.GetDefaultVpc(); 
         var subnets = await 
 _autoScalerWrapper.GetAllVpcSubnetsForZones(defaultVpc.VpcId, zones); 
         var subnetIds = subnets.Select(s => s.SubnetId).ToList(); 
         var targetGroup = await 
 _elasticLoadBalancerWrapper.CreateTargetGroupOnVpc(_elasticLoadBalancerWrapper.TargetGroupName, 
  protocol, port, defaultVpc.VpcId); 
         await 
 _elasticLoadBalancerWrapper.CreateLoadBalancerAndListener(_elasticLoadBalancerWrapper.LoadBalancerName, 
  subnetIds, targetGroup); 
         await 
 _autoScalerWrapper.AttachLoadBalancerToGroup(_autoScalerWrapper.GroupName, 
 targetGroup.TargetGroupArn); 
         Console.WriteLine("\nVerifying access to the load balancer endpoint..."); 
         var endPoint = await 
_elasticLoadBalancerWrapper.GetEndpointForLoadBalancerByName(_elasticLoadBalancerWrapper
         var loadBalancerAccess = await 
 _elasticLoadBalancerWrapper.VerifyLoadBalancerEndpoint(endPoint); 
         if (!loadBalancerAccess) 
         { 
             Console.WriteLine("\nCouldn't connect to the load balancer, verifying 
 that the port is open..."); 
             var ipString = await _httpClient.GetStringAsync("https://
checkip.amazonaws.com"); 
             ipString = ipString.Trim(); 
             var defaultSecurityGroup = await 
 _autoScalerWrapper.GetDefaultSecurityGroupForVpc(defaultVpc); 
             var portIsOpen = 
 _autoScalerWrapper.VerifyInboundPortForGroup(defaultSecurityGroup, port, 
 ipString); 
             var sshPortIsOpen = 
 _autoScalerWrapper.VerifyInboundPortForGroup(defaultSecurityGroup, sshPort, 
 ipString); 
             if (!portIsOpen) 
\{\hspace{.1cm} \} Console.WriteLine( 
                      "\nFor this example to work, the default security group for 
 your default VPC must\n"
```
```
 + "allows access from this computer. You can either add it 
 automatically from this\n" 
                     + "example or add it yourself using the AWS Management 
 Console.\n"); 
                 if (!interactive || GetYesNoResponse( 
                         "Do you want to add a rule to the security group to allow 
 inbound traffic from your computer's IP address?")) 
\overline{a} await 
 _autoScalerWrapper.OpenInboundPort(defaultSecurityGroup.GroupId, port, 
 ipString); 
 } 
 } 
            if (!sshPortIsOpen) 
\{\hspace{.1cm} \} if (!interactive || GetYesNoResponse( 
                         "Do you want to add a rule to the security group to allow 
 inbound SSH traffic for debugging from your computer's IP address?")) 
\overline{a} await 
 _autoScalerWrapper.OpenInboundPort(defaultSecurityGroup.GroupId, sshPort, 
 ipString); 
 } 
 } 
             loadBalancerAccess = await 
 _elasticLoadBalancerWrapper.VerifyLoadBalancerEndpoint(endPoint); 
        } 
        if (loadBalancerAccess) 
       \mathcal{L} Console.WriteLine("Your load balancer is ready. You can access it by 
 browsing to:"); 
            Console.WriteLine($"\thttp://{endPoint}\n"); 
        } 
        else 
        { 
             Console.WriteLine( 
                 "\nCouldn't get a successful response from the load balancer 
 endpoint. Troubleshoot by\n" 
                 + "manually verifying that your VPC and security group are 
 configured correctly and that\n"
```

```
 + "you can successfully make a GET request to the load balancer 
 endpoint:\n"); 
            Console.WriteLine($"\thttp://{endPoint}\n"); 
        } 
        Console.WriteLine(new string('-', 80)); 
        Console.WriteLine("Press Enter when you're ready to continue with the 
 demo."); 
        if (interactive) 
            Console.ReadLine(); 
        return true; 
    } 
    /// <summary> 
    /// Demonstrate the steps of the scenario. 
    /// </summary> 
    /// <param name="interactive">True to run as an interactive scenario.</param> 
   /// <returns>Async task.</returns>
    public static async Task<bool> Demo(bool interactive) 
    { 
        var ssmOnlyPolicy = Path.Join(_configuration["resourcePath"], 
            "ssm_only_policy.json"); 
        Console.WriteLine(new string('-', 80)); 
        Console.WriteLine("Resetting parameters to starting values for demo."); 
       await smParameterWrapper.Reset();
        Console.WriteLine("\nThis part of the demonstration shows how to toggle 
 different parts of the system\n" + 
                           "to create situations where the web service fails, and 
 shows how using a resilient\n" + 
                           "architecture can keep the web service running in spite 
 of these failures."); 
        Console.WriteLine(new string('-', 88)); 
        Console.WriteLine("At the start, the load balancer endpoint returns 
 recommendations and reports that all targets are healthy."); 
        if (interactive) 
            await DemoActionChoices(); 
        Console.WriteLine($"The web service running on the EC2 instances gets 
 recommendations by querying a DynamoDB table.\n" + 
                           $"The table name is contained in a Systems Manager 
 parameter named '{_smParameterWrapper.TableParameter}'.\n" + 
                           $"To simulate a failure of the recommendation service, 
let's set this parameter to name a non-existent table.\langle n'' \rangle;
```

```
 await 
 _smParameterWrapper.PutParameterByName(_smParameterWrapper.TableParameter, 
 "this-is-not-a-table"); 
        Console.WriteLine("\nNow, sending a GET request to the load balancer 
 endpoint returns a failure code. But, the service reports as\n" + 
                           "healthy to the load balancer because shallow health 
 checks don't check for failure of the recommendation service."); 
        if (interactive) 
            await DemoActionChoices(); 
        Console.WriteLine("Instead of failing when the recommendation service 
 fails, the web service can return a static response."); 
        Console.WriteLine("While this is not a perfect solution, it presents the 
 customer with a somewhat better experience than failure."); 
        await 
 _smParameterWrapper.PutParameterByName(_smParameterWrapper.FailureResponseParameter, 
 "static"); 
        Console.WriteLine("\nNow, sending a GET request to the load balancer 
 endpoint returns a static response."); 
        Console.WriteLine("The service still reports as healthy because health 
 checks are still shallow."); 
        if (interactive) 
            await DemoActionChoices(); 
        Console.WriteLine("Let's reinstate the recommendation service.\n"); 
        await 
 _smParameterWrapper.PutParameterByName(_smParameterWrapper.TableParameter, 
 _smParameterWrapper.TableName); 
        Console.WriteLine( 
            "\nLet's also substitute bad credentials for one of the instances in 
the target group so that it can't\n" +
            "access the DynamoDB recommendation table.\n" 
        ); 
        await _autoScalerWrapper.CreateInstanceProfileWithName( 
            _autoScalerWrapper.BadCredsPolicyName, 
            _autoScalerWrapper.BadCredsRoleName, 
            _autoScalerWrapper.BadCredsProfileName, 
            ssmOnlyPolicy, 
            new List<string> { "AmazonSSMManagedInstanceCore" } 
       ):
        var instances = await 
 _autoScalerWrapper.GetInstancesByGroupName(_autoScalerWrapper.GroupName);
```
 var badInstanceId = instances.First(); var instanceProfile = await \_autoScalerWrapper.GetInstanceProfile(badInstanceId); Console.WriteLine( \$"Replacing the profile for instance {badInstanceId} with a profile that contains\n" + "bad credentials...\n" ); await \_autoScalerWrapper.ReplaceInstanceProfile( badInstanceId, \_autoScalerWrapper.BadCredsProfileName, instanceProfile.AssociationId ); Console.WriteLine( "Now, sending a GET request to the load balancer endpoint returns either a recommendation or a static response,\n" + "depending on which instance is selected by the load balancer.\n" ); if (interactive) await DemoActionChoices(); Console.WriteLine("\nLet's implement a deep health check. For this demo, a deep health check tests whether"); Console.WriteLine("the web service can access the DynamoDB table that it depends on for recommendations. Note that"); Console.WriteLine("the deep health check is only for ELB routing and not for Auto Scaling instance health."); Console.WriteLine("This kind of deep health check is not recommended for Auto Scaling instance health, because it"); Console.WriteLine("risks accidental termination of all instances in the Auto Scaling group when a dependent service fails."); Console.WriteLine("\nBy implementing deep health checks, the load balancer can detect when one of the instances is failing"); Console.WriteLine("and take that instance out of rotation."); await \_smParameterWrapper.PutParameterByName(\_smParameterWrapper.HealthCheckParameter, "deep");

 Console.WriteLine(\$"\nNow, checking target health indicates that the instance with bad credentials ({badInstanceId})");

 Console.WriteLine("is unhealthy. Note that it might take a minute or two for the load balancer to detect the unhealthy");

 Console.WriteLine("instance. Sending a GET request to the load balancer endpoint always returns a recommendation, because");

 Console.WriteLine("the load balancer takes unhealthy instances out of its rotation.");

 if (interactive) await DemoActionChoices();

 Console.WriteLine("\nBecause the instances in this demo are controlled by an auto scaler, the simplest way to fix an unhealthy");

 Console.WriteLine("instance is to terminate it and let the auto scaler start a new instance to replace it.");

await \_autoScalerWrapper.TryTerminateInstanceById(badInstanceId);

 Console.WriteLine(\$"\nEven while the instance is terminating and the new instance is starting, sending a GET");

 Console.WriteLine("request to the web service continues to get a successful recommendation response because");

 Console.WriteLine("starts and reports as healthy, it is included in the load balancing rotation.");

 Console.WriteLine("Note that terminating and replacing an instance typically takes several minutes, during which time you");

 Console.WriteLine("can see the changing health check status until the new instance is running and healthy.");

 if (interactive) await DemoActionChoices();

 Console.WriteLine("\nIf the recommendation service fails now, deep health checks mean all instances report as unhealthy.");

## await

 \_smParameterWrapper.PutParameterByName(\_smParameterWrapper.TableParameter, "this-is-not-a-table");

 Console.WriteLine(\$"\nWhen all instances are unhealthy, the load balancer continues to route requests even to");

 Console.WriteLine("unhealthy instances, allowing them to fail open and return a static response rather than fail");

Console.WriteLine("closed and report failure to the customer.");

 if (interactive) await DemoActionChoices();

```
 await _smParameterWrapper.Reset(); 
        Console.WriteLine(new string('-', 80)); 
        return true; 
    } 
    /// <summary> 
    /// Clean up the resources from the scenario. 
    /// </summary> 
    /// <param name="interactive">True to ask the user for cleanup.</param> 
   /// <returns>Async task.</returns>
    public static async Task<bool> DestroyResources(bool interactive) 
    { 
        Console.WriteLine(new string('-', 80)); 
        Console.WriteLine( 
             "To keep things tidy and to avoid unwanted charges on your account, 
 we can clean up all AWS resources\n" + 
             "that were created for this demo." 
        ); 
        if (!interactive || GetYesNoResponse("Do you want to clean up all demo 
 resources? (y/n) ")) 
        { 
             await 
elasticLoadBalancerWrapper.DeleteLoadBalancerByName(elasticLoadBalancerWrapper.LoadBal
             await 
 _elasticLoadBalancerWrapper.DeleteTargetGroupByName(_elasticLoadBalancerWrapper.TargetGroupName); 
             await 
 _autoScalerWrapper.TerminateAndDeleteAutoScalingGroupWithName(_autoScalerWrapper.GroupName); 
             await 
 _autoScalerWrapper.DeleteKeyPairByName(_autoScalerWrapper.KeyPairName); 
             await 
 _autoScalerWrapper.DeleteTemplateByName(_autoScalerWrapper.LaunchTemplateName); 
             await _autoScalerWrapper.DeleteInstanceProfile( 
                 _autoScalerWrapper.BadCredsProfileName, 
                 _autoScalerWrapper.BadCredsRoleName 
             ); 
             await 
 _recommendations.DestroyDatabaseByName(_recommendations.TableName); 
        } 
        else 
        { 
             Console.WriteLine( 
                 "Ok, we'll leave the resources intact.\n" +
```

```
 "Don't forget to delete them when you're done with them or you 
 might incur unexpected charges." 
             ); 
        } 
        Console.WriteLine(new string('-', 80)); 
        return true; 
    }
```
Membuat kelas yang menggabungkan tindakan Penskalaan Otomatis dan Amazon EC2.

```
/// <summary>
/// Encapsulates Amazon EC2 Auto Scaling and EC2 management methods.
/// </summary>
public class AutoScalerWrapper
{ 
     private readonly IAmazonAutoScaling _amazonAutoScaling; 
     private readonly IAmazonEC2 _amazonEc2; 
     private readonly IAmazonSimpleSystemsManagement _amazonSsm; 
     private readonly IAmazonIdentityManagementService _amazonIam; 
     private readonly string _instanceType = ""; 
     private readonly string _amiParam = ""; 
     private readonly string _launchTemplateName = ""; 
     private readonly string _groupName = ""; 
     private readonly string _instancePolicyName = ""; 
     private readonly string _instanceRoleName = ""; 
     private readonly string _instanceProfileName = ""; 
     private readonly string _badCredsProfileName = ""; 
     private readonly string _badCredsRoleName = ""; 
     private readonly string _badCredsPolicyName = ""; 
     private readonly string _keyPairName = ""; 
     public string GroupName => _groupName; 
     public string KeyPairName => _keyPairName; 
     public string LaunchTemplateName => _launchTemplateName; 
     public string InstancePolicyName => _instancePolicyName; 
     public string BadCredsProfileName => _badCredsProfileName; 
     public string BadCredsRoleName => _badCredsRoleName; 
     public string BadCredsPolicyName => _badCredsPolicyName; 
     /// <summary>
```

```
 /// Constructor for the AutoScalerWrapper. 
    /// </summary> 
    /// <param name="amazonAutoScaling">The injected AutoScaling client.</param> 
    /// <param name="amazonEc2">The injected EC2 client.</param> 
    /// <param name="amazonIam">The injected IAM client.</param> 
    /// <param name="amazonSsm">The injected SSM client.</param> 
    public AutoScalerWrapper( 
        IAmazonAutoScaling amazonAutoScaling, 
        IAmazonEC2 amazonEc2, 
        IAmazonSimpleSystemsManagement amazonSsm, 
        IAmazonIdentityManagementService amazonIam, 
        IConfiguration configuration) 
    { 
        _amazonAutoScaling = amazonAutoScaling; 
       \_amazonEc2 = amazonEc2; _amazonSsm = amazonSsm; 
       \_amazonIam = amazonIam;
        var prefix = configuration["resourcePrefix"]; 
       _instanceType = configuration['instanceType'];
        _amiParam = configuration["amiParam"]; 
        _launchTemplateName = prefix + "-template"; 
       qroupName = prefix + "-group"; _instancePolicyName = prefix + "-pol"; 
        _instanceRoleName = prefix + "-role"; 
        _instanceProfileName = prefix + "-prof"; 
        _badCredsPolicyName = prefix + "-bc-pol"; 
        _badCredsRoleName = prefix + "-bc-role"; 
        _badCredsProfileName = prefix + "-bc-prof"; 
       keyPairName = prefix + "-key-pair"; } 
    /// <summary> 
    /// Create a policy, role, and profile that is associated with instances with 
 a specified name. 
    /// An instance's associated profile defines a role that is assumed by the 
    /// instance.The role has attached policies that specify the AWS permissions 
 granted to 
    /// clients that run on the instance. 
    /// </summary> 
    /// <param name="policyName">Name to use for the policy.</param> 
    /// <param name="roleName">Name to use for the role.</param> 
    /// <param name="profileName">Name to use for the profile.</param>
```

```
 /// <param name="ssmOnlyPolicyFile">Path to a policy file for SSM.</param> 
    /// <param name="awsManagedPolicies">AWS Managed policies to be attached to 
the role.</param>
   /// <returns>The Arn of the profile.</returns>
    public async Task<string> CreateInstanceProfileWithName( 
        string policyName, 
        string roleName, 
        string profileName, 
        string ssmOnlyPolicyFile, 
        List<string>? awsManagedPolicies = null) 
    { 
        var assumeRoleDoc = "{" + 
                                   "\"Version\": \"2012-10-17\"," + 
                                   "\"Statement\": [{" + 
                                        "\"Effect\": \"Allow\"," + 
                                        "\"Principal\": {" + 
                                        "\"Service\": [" + 
                                            "\"ec2.amazonaws.com\"" + 
 "]" + 
 "}," + 
                                   "\"Action\": \"sts:AssumeRole\"" + 
                                   "}]" + 
 "}"; 
        var policyDocument = await File.ReadAllTextAsync(ssmOnlyPolicyFile); 
        var policyArn = ""; 
        try 
        { 
            var createPolicyResult = await _amazonIam.CreatePolicyAsync( 
                new CreatePolicyRequest 
\overline{a} PolicyName = policyName, 
                    PolicyDocument = policyDocument 
                }); 
            policyArn = createPolicyResult.Policy.Arn; 
        } 
        catch (EntityAlreadyExistsException) 
        { 
            // The policy already exists, so we look it up to get the Arn. 
            var policiesPaginator = _amazonIam.Paginators.ListPolicies( 
                new ListPoliciesRequest()
```

```
\overline{a} Scope = PolicyScopeType.Local 
                }); 
            // Get the entire list using the paginator. 
            await foreach (var policy in policiesPaginator.Policies) 
\{\hspace{.1cm} \} if (policy.PolicyName.Equals(policyName)) 
\overline{a} policyArn = policy.Arn; 
 } 
 } 
            if (policyArn == null) 
\{\hspace{.1cm} \} throw new InvalidOperationException("Policy not found"); 
 } 
        } 
        try 
        { 
            await _amazonIam.CreateRoleAsync(new CreateRoleRequest() 
\{\hspace{.1cm} \} RoleName = roleName, 
                AssumeRolePolicyDocument = assumeRoleDoc, 
            }); 
            await _amazonIam.AttachRolePolicyAsync(new AttachRolePolicyRequest() 
\{\hspace{.1cm} \} RoleName = roleName, 
                PolicyArn = policyArn 
            }); 
            if (awsManagedPolicies != null) 
\{\hspace{.1cm} \} foreach (var awsPolicy in awsManagedPolicies) 
\overline{a} await _amazonIam.AttachRolePolicyAsync(new 
 AttachRolePolicyRequest() 
\{ PolicyArn = $"arn:aws:iam::aws:policy/{awsPolicy}", 
                        RoleName = roleName 
                    }); 
 } 
 } 
        } 
        catch (EntityAlreadyExistsException)
```

```
 { 
             Console.WriteLine("Role already exists."); 
         } 
         string profileArn = ""; 
         try 
         { 
             var profileCreateResponse = await 
 _amazonIam.CreateInstanceProfileAsync( 
                 new CreateInstanceProfileRequest() 
\overline{a} InstanceProfileName = profileName 
                 }); 
             // Allow time for the profile to be ready. 
             profileArn = profileCreateResponse.InstanceProfile.Arn; 
             Thread.Sleep(10000); 
             await _amazonIam.AddRoleToInstanceProfileAsync( 
                  new AddRoleToInstanceProfileRequest() 
\overline{a} InstanceProfileName = profileName, 
                      RoleName = roleName 
                 }); 
         } 
         catch (EntityAlreadyExistsException) 
         { 
             Console.WriteLine("Policy already exists."); 
             var profileGetResponse = await _amazonIam.GetInstanceProfileAsync( 
                  new GetInstanceProfileRequest() 
\overline{a} InstanceProfileName = profileName 
                  }); 
             profileArn = profileGetResponse.InstanceProfile.Arn; 
         } 
         return profileArn; 
     } 
    /// <summary> 
    /// Create a new key pair and save the file. 
    /// </summary> 
     /// <param name="newKeyPairName">The name of the new key pair.</param> 
   /// <returns>Async task.</returns>
     public async Task CreateKeyPair(string newKeyPairName) 
     {
```

```
 try 
        { 
            var keyResponse = await _amazonEc2.CreateKeyPairAsync( 
                 new CreateKeyPairRequest() { KeyName = newKeyPairName }); 
            await File.WriteAllTextAsync($"{newKeyPairName}.pem", 
                 keyResponse.KeyPair.KeyMaterial); 
            Console.WriteLine($"Created key pair {newKeyPairName}."); 
        } 
        catch (AlreadyExistsException) 
        { 
            Console.WriteLine("Key pair already exists."); 
        } 
    } 
    /// <summary> 
    /// Delete the key pair and file by name. 
    /// </summary> 
    /// <param name="deleteKeyPairName">The key pair to delete.</param> 
   /// <returns>Async task.</returns>
    public async Task DeleteKeyPairByName(string deleteKeyPairName) 
    { 
        try 
        { 
            await _amazonEc2.DeleteKeyPairAsync( 
                 new DeleteKeyPairRequest() { KeyName = deleteKeyPairName }); 
            File.Delete($"{deleteKeyPairName}.pem"); 
        } 
        catch (FileNotFoundException) 
        { 
            Console.WriteLine($"Key pair {deleteKeyPairName} not found."); 
        } 
    } 
    /// <summary> 
    /// Creates an Amazon EC2 launch template to use with Amazon EC2 Auto 
 Scaling. 
    /// The launch template specifies a Bash script in its user data field that 
 runs after 
   /// the instance is started. This script installs the Python packages and
 starts a Python 
    /// web server on the instance. 
    /// </summary> 
    /// <param name="startupScriptPath">The path to a Bash script file that is 
 run.</param>
```

```
 /// <param name="instancePolicyPath">The path to a permissions policy to 
 create and attach to the profile.</param> 
     /// <returns>The template object.</returns> 
     public async Task<Amazon.EC2.Model.LaunchTemplate> CreateTemplate(string 
 startupScriptPath, string instancePolicyPath) 
    \{ await CreateKeyPair(_keyPairName); 
         await CreateInstanceProfileWithName(_instancePolicyName, 
 _instanceRoleName, _instanceProfileName, instancePolicyPath); 
        var startServerText = await File.ReadAllTextAsync(startupScriptPath);
         var plainTextBytes = System.Text.Encoding.UTF8.GetBytes(startServerText); 
         var amiLatest = await _amazonSsm.GetParameterAsync( 
             new GetParameterRequest() { Name = _amiParam });
         var amiId = amiLatest.Parameter.Value; 
         var launchTemplateResponse = await _amazonEc2.CreateLaunchTemplateAsync( 
              new CreateLaunchTemplateRequest() 
\{\hspace{.1cm} \} LaunchTemplateName = _launchTemplateName, 
                   LaunchTemplateData = new RequestLaunchTemplateData() 
\overline{a} InstanceType = _instanceType, 
                      ImageId = amild, IamInstanceProfile = 
new the contract of the contract of the contract of the contract of the contract of the contract of the contract of the contract of the contract of the contract of the contract of the contract of the contract of the contra
 LaunchTemplateIamInstanceProfileSpecificationRequest() 
 { 
                                Name = _instanceProfileName 
\}, \{KeyName = keyPairName, UserData = System.Convert.ToBase64String(plainTextBytes) 
 } 
              }); 
         return launchTemplateResponse.LaunchTemplate; 
     } 
     /// <summary> 
     /// Get a list of Availability Zones in the AWS Region of the Amazon EC2 
 Client. 
    /// </summary> 
    /// <returns>A list of availability zones.</returns>
```

```
 public async Task<List<string>> DescribeAvailabilityZones() 
     { 
          var zoneResponse = await _amazonEc2.DescribeAvailabilityZonesAsync( 
               new DescribeAvailabilityZonesRequest()); 
          return zoneResponse.AvailabilityZones.Select(z => z.ZoneName).ToList(); 
     } 
     /// <summary> 
     /// Create an EC2 Auto Scaling group of a specified size and name. 
     /// </summary> 
     /// <param name="groupSize">The size for the group.</param> 
     /// <param name="groupName">The name for the group.</param> 
     /// <param name="availabilityZones">The availability zones for the group.</
param> 
    /// <returns>Async task.</returns>
     public async Task CreateGroupOfSize(int groupSize, string groupName, 
  List<string> availabilityZones) 
     { 
          try 
          { 
               await _amazonAutoScaling.CreateAutoScalingGroupAsync( 
                    new CreateAutoScalingGroupRequest() 
\overline{a} AutoScalingGroupName = groupName, 
                        AvailabilityZones = availabilityZones, 
                        LaunchTemplate = 
new the contract of the contract of the contract of the contract of the contract of the contract of the contract of the contract of the contract of the contract of the contract of the contract of the contract of the contra
  Amazon.AutoScaling.Model.LaunchTemplateSpecification() 
 { 
                                  LaunchTemplateName = _launchTemplateName, 
                                  Version = "$Default" 
\}, \{ MaxSize = groupSize, 
                        MinSize = groupSize 
                    }); 
               Console.WriteLine($"Created EC2 Auto Scaling group {groupName} with 
  size {groupSize}."); 
          } 
          catch (EntityAlreadyExistsException) 
          { 
               Console.WriteLine($"EC2 Auto Scaling group {groupName} already 
  exists."); 
          } 
     }
```

```
 /// <summary> 
    /// Get the default VPC for the account. 
    /// </summary> 
   /// <returns>The default VPC object.</returns>
    public async Task<Vpc> GetDefaultVpc() 
    { 
         var vpcResponse = await _amazonEc2.DescribeVpcsAsync( 
             new DescribeVpcsRequest() 
\{\hspace{.1cm} \} Filters = new List<Amazon.EC2.Model.Filter>() 
\overline{a} new ("is-default", new List<string>() { "true" }) 
 } 
             }); 
        return vpcResponse.Vpcs[0]; 
    } 
    /// <summary> 
    /// Get all the subnets for a Vpc in a set of availability zones. 
    /// </summary> 
    /// <param name="vpcId">The Id of the Vpc.</param> 
    /// <param name="availabilityZones">The list of availability zones.</param> 
   /// <returns>The collection of subnet objects.</returns>
    public async Task<List<Subnet>> GetAllVpcSubnetsForZones(string vpcId, 
 List<string> availabilityZones) 
   \sqrt{ }var subnets = new List<Subnet>();
        var subnetPaginator = _amazonEc2.Paginators.DescribeSubnets( 
             new DescribeSubnetsRequest() 
\{\hspace{.1cm} \} Filters = new List<Amazon.EC2.Model.Filter>() 
\overline{a} new ("vpc-id", new List<string>() { vpcId}), 
                     new ("availability-zone", availabilityZones), 
                     new ("default-for-az", new List<string>() { "true" }) 
 } 
             }); 
        // Get the entire list using the paginator. 
         await foreach (var subnet in subnetPaginator.Subnets) 
        \{ subnets.Add(subnet); 
         }
```

```
 return subnets; 
     } 
    /// <summary> 
    /// Delete a launch template by name. 
    /// </summary> 
    /// <param name="templateName">The name of the template to delete.</param> 
    /// <returns>Async task.</returns>
     public async Task DeleteTemplateByName(string templateName) 
     { 
         try 
         { 
             await _amazonEc2.DeleteLaunchTemplateAsync( 
                  new DeleteLaunchTemplateRequest() 
\overline{a} LaunchTemplateName = templateName 
                  }); 
         } 
         catch (AmazonClientException) 
        \left\{ \right. Console.WriteLine($"Unable to delete template {templateName}."); 
         } 
     } 
    /// <summary> 
    /// Detaches a role from an instance profile, detaches policies from the 
 role, 
    /// and deletes all the resources. 
    /// </summary> 
    /// <param name="profileName">The name of the profile to delete.</param> 
    /// <param name="roleName">The name of the role to delete.</param> 
    /// <returns>Async task.</returns>
     public async Task DeleteInstanceProfile(string profileName, string roleName) 
     { 
         try 
         { 
             await _amazonIam.RemoveRoleFromInstanceProfileAsync( 
                  new RemoveRoleFromInstanceProfileRequest() 
\overline{a} InstanceProfileName = profileName, 
                      RoleName = roleName 
                  }); 
             await _amazonIam.DeleteInstanceProfileAsync(
```

```
 new DeleteInstanceProfileRequest() { InstanceProfileName = 
 profileName }); 
            var attachedPolicies = await 
 _amazonIam.ListAttachedRolePoliciesAsync( 
                new ListAttachedRolePoliciesRequest() { RoleName = roleName }); 
            foreach (var policy in attachedPolicies.AttachedPolicies) 
\{\hspace{.1cm} \} await _amazonIam.DetachRolePolicyAsync( 
                    new DetachRolePolicyRequest() 
\{ RoleName = roleName, 
                        PolicyArn = policy.PolicyArn 
                    }); 
                // Delete the custom policies only. 
                if (!policy.PolicyArn.StartsWith("arn:aws:iam::aws")) 
\overline{a} await _amazonIam.DeletePolicyAsync( 
                        new Amazon.IdentityManagement.Model.DeletePolicyRequest() 
 { 
                            PolicyArn = policy.PolicyArn 
\{\} );
 } 
 } 
           await amazonIam.DeleteRoleAsync(
                new DeleteRoleRequest() { RoleName = roleName }); 
        } 
        catch (NoSuchEntityException) 
        { 
            Console.WriteLine($"Instance profile {profileName} does not exist."); 
        } 
    } 
    /// <summary> 
    /// Gets data about the instances in an EC2 Auto Scaling group by its group 
 name. 
    /// </summary> 
    /// <param name="group">The name of the auto scaling group.</param> 
   /// <returns>A collection of instance Ids.</returns>
    public async Task<IEnumerable<string>> GetInstancesByGroupName(string group) 
    { 
        var instanceResponse = await 
  _amazonAutoScaling.DescribeAutoScalingGroupsAsync( 
            new DescribeAutoScalingGroupsRequest()
```

```
\{\hspace{.1cm} \} AutoScalingGroupNames = new List<string>() { group } 
             }); 
         var instanceIds = instanceResponse.AutoScalingGroups.SelectMany( 
             g => g.Instances.Select(i => i.InstanceId)); 
         return instanceIds; 
    } 
    /// <summary> 
    /// Get the instance profile association data for an instance. 
    /// </summary> 
    /// <param name="instanceId">The Id of the instance.</param> 
   /// <returns>Instance profile associations data.</returns>
    public async Task<IamInstanceProfileAssociation> GetInstanceProfile(string 
 instanceId) 
     { 
         var response = await 
 _amazonEc2.DescribeIamInstanceProfileAssociationsAsync( 
             new DescribeIamInstanceProfileAssociationsRequest() 
\{\hspace{.1cm} \} Filters = new List<Amazon.EC2.Model.Filter>() 
\overline{a} new ("instance-id", new List<string>() { instanceId }) 
                 }, 
             }); 
         return response.IamInstanceProfileAssociations[0]; 
    } 
    /// <summary> 
    /// Replace the profile associated with a running instance. After the profile 
 is replaced, the instance 
    /// is rebooted to ensure that it uses the new profile. When the instance is 
 ready, Systems Manager is 
    /// used to restart the Python web server. 
    /// </summary> 
    /// <param name="instanceId">The Id of the instance to update.</param> 
    /// <param name="credsProfileName">The name of the new profile to associate 
with the specified instance.</param>
    /// <param name="associationId">The Id of the existing profile association 
for the instance.</param>
   /// <returns>Async task.</returns>
     public async Task ReplaceInstanceProfile(string instanceId, string 
 credsProfileName, string associationId) 
     {
```

```
 await _amazonEc2.ReplaceIamInstanceProfileAssociationAsync( 
                 new ReplaceIamInstanceProfileAssociationRequest() 
\overline{a} AssociationId = associationId, 
                    IamInstanceProfile = new IamInstanceProfileSpecification() 
\{ Name = credsProfileName 
1 1 1 1 1 1 1
                 }); 
        // Allow time before resetting. 
        Thread.Sleep(25000); 
        var instanceReady = false; 
        var retries = 5; 
       while (retries-- > 0 && !instanceReady)
        { 
            await _amazonEc2.RebootInstancesAsync( 
                 new RebootInstancesRequest(new List<string>() { instanceId })); 
            Thread.Sleep(10000); 
            var instancesPaginator = 
 _amazonSsm.Paginators.DescribeInstanceInformation( 
                 new DescribeInstanceInformationRequest()); 
            // Get the entire list using the paginator. 
            await foreach (var instance in 
 instancesPaginator.InstanceInformationList) 
\{\hspace{.1cm} \} instanceReady = instance.InstanceId == instanceId; 
                if (instanceReady) 
\overline{a} break; 
 } 
 } 
        } 
        Console.WriteLine($"Sending restart command to instance {instanceId}"); 
        await _amazonSsm.SendCommandAsync( 
            new SendCommandRequest() 
\{\hspace{.1cm} \} InstanceIds = new List<string>() { instanceId }, 
                DocumentName = "AWS-RunShellScript", 
                 Parameters = new Dictionary<string, List<string>>() 
\overline{a} {"commands", new List<string>() { "cd / && sudo python3 
 server.py 80" }} 
 }
```

```
 }); 
         Console.WriteLine($"Restarted the web server on instance {instanceId}"); 
    } 
    /// <summary> 
    /// Try to terminate an instance by its Id. 
    /// </summary> 
    /// <param name="instanceId">The Id of the instance to terminate.</param> 
   /// <returns>Async task.</returns>
    public async Task TryTerminateInstanceById(string instanceId) 
     { 
         var stopping = false; 
         Console.WriteLine($"Stopping {instanceId}..."); 
         while (!stopping) 
         { 
             try 
\{\hspace{.1cm} \} await 
 _amazonAutoScaling.TerminateInstanceInAutoScalingGroupAsync( 
                     new TerminateInstanceInAutoScalingGroupRequest() 
\{ InstanceId = instanceId, 
                         ShouldDecrementDesiredCapacity = false 
                     }); 
                 stopping = true; 
 } 
             catch (ScalingActivityInProgressException) 
\{\hspace{.1cm} \} Console.WriteLine($"Scaling activity in progress for 
 {instanceId}. Waiting..."); 
                 Thread.Sleep(10000); 
 } 
         } 
    } 
    /// <summary> 
    /// Tries to delete the EC2 Auto Scaling group. If the group is in use or in 
 progress, 
    /// waits and retries until the group is successfully deleted. 
    /// </summary> 
    /// <param name="groupName">The name of the group to try to delete.</param> 
   /// <returns>Async task.</returns>
    public async Task TryDeleteGroupByName(string groupName) 
     {
```

```
 var stopped = false; 
         while (!stopped) 
         { 
             try 
\{\hspace{.1cm} \} await _amazonAutoScaling.DeleteAutoScalingGroupAsync( 
                     new DeleteAutoScalingGroupRequest() 
\{ AutoScalingGroupName = groupName 
                     }); 
                 stopped = true; 
 } 
             catch (Exception e) 
                 when ((e is ScalingActivityInProgressException) 
                        || (e is Amazon.AutoScaling.Model.ResourceInUseException)) 
\{\hspace{.1cm} \} Console.WriteLine($"Some instances are still running. 
 Waiting..."); 
                 Thread.Sleep(10000); 
 } 
         } 
    } 
    /// <summary> 
    /// Terminate instances and delete the Auto Scaling group by name. 
    /// </summary> 
    /// <param name="groupName">The name of the group to delete.</param> 
   /// <returns>Async task.</returns>
    public async Task TerminateAndDeleteAutoScalingGroupWithName(string 
 groupName) 
    \{ var describeGroupsResponse = await 
 _amazonAutoScaling.DescribeAutoScalingGroupsAsync( 
             new DescribeAutoScalingGroupsRequest() 
\{\hspace{.1cm} \} AutoScalingGroupNames = new List<string>() { groupName } 
             }); 
         if (describeGroupsResponse.AutoScalingGroups.Any()) 
        \mathcal{L} // Update the size to 0. 
             await _amazonAutoScaling.UpdateAutoScalingGroupAsync( 
                 new UpdateAutoScalingGroupRequest() 
\overline{a} AutoScalingGroupName = groupName,
```

```
MinSize = 0 }); 
             var group = describeGroupsResponse.AutoScalingGroups[0]; 
             foreach (var instance in group.Instances) 
\{\hspace{.1cm} \}await TryTerminateInstanceById(instance.InstanceId);
 } 
             await TryDeleteGroupByName(groupName); 
         } 
         else 
         { 
             Console.WriteLine($"No groups found with name {groupName}."); 
         } 
    } 
    /// <summary> 
    /// Get the default security group for a specified Vpc. 
    /// </summary> 
    /// <param name="vpc">The Vpc to search.</param> 
   /// <returns>The default security group.</returns>
    public async Task<SecurityGroup> GetDefaultSecurityGroupForVpc(Vpc vpc) 
   \sqrt{ } var groupResponse = await _amazonEc2.DescribeSecurityGroupsAsync( 
             new DescribeSecurityGroupsRequest() 
\{\hspace{.1cm} \} Filters = new List<Amazon.EC2.Model.Filter>() 
\overline{a} new ("group-name", new List<string>() { "default" }), 
                     new ("vpc-id", new List<string>() { vpc.VpcId }) 
 } 
             }); 
         return groupResponse.SecurityGroups[0]; 
    } 
    /// <summary> 
    /// Verify the default security group of a Vpc allows ingress from the 
 calling computer. 
    /// This can be done by allowing ingress from this computer's IP address. 
    /// In some situations, such as connecting from a corporate network, you must 
 instead specify 
    /// a prefix list Id. You can also temporarily open the port to any IP 
 address while running this example.
```

```
 /// If you do, be sure to remove public access when you're done. 
    /// </summary> 
    /// <param name="vpc">The group to check.</param> 
    /// <param name="port">The port to verify.</param> 
    /// <param name="ipAddress">This computer's IP address.</param> 
   /// <returns>True if the ip address is allowed on the group.</returns>
    public bool VerifyInboundPortForGroup(SecurityGroup group, int port, string 
 ipAddress) 
    { 
        var portIsOpen = false; 
        foreach (var ipPermission in group.IpPermissions) 
        { 
            if (ipPermission.FromPort == port) 
\{\hspace{.1cm} \} foreach (var ipRange in ipPermission.Ipv4Ranges) 
\overline{a} var cidr = ipRange.CidrIp; 
                   if (cidr.StartsWith(ipAddress) || cidr == "0.0.0.0/0") 
\{ portIsOpen = true; 
1 1 1 1 1 1 1
 } 
                if (ipPermission.PrefixListIds.Any()) 
\overline{a} portIsOpen = true; 
 } 
                if (!portIsOpen) 
\overline{a} Console.WriteLine("The inbound rule does not appear to be 
 open to either this computer's IP\n" + 
                                     "address, to all IP addresses (0.0.0.0/0), 
 or to a prefix list ID."); 
 } 
                else 
\overline{a} break; 
 } 
 } 
        } 
        return portIsOpen; 
    }
```

```
 /// <summary> 
    /// Add an ingress rule to the specified security group that allows access on 
 the 
    /// specified port from the specified IP address. 
    /// </summary> 
    /// <param name="groupId">The Id of the security group to modify.</param> 
    /// <param name="port">The port to open.</param> 
    /// <param name="ipAddress">The IP address to allow access.</param> 
   /// <returns>Async task.</returns>
    public async Task OpenInboundPort(string groupId, int port, string ipAddress) 
    { 
        await _amazonEc2.AuthorizeSecurityGroupIngressAsync( 
            new AuthorizeSecurityGroupIngressRequest() 
\{\hspace{.1cm} \}GroupId = groupId, IpPermissions = new List<IpPermission>() 
\overline{a} new IpPermission() 
\{ FromPort = port, 
                        ToPort = port, 
                        IpProtocol = "tcp", 
                        Ipv4Ranges = new List<IpRange>() 
 { 
                            new IpRange() { CidrIp = $"{ipAddress}/32" } 
 } 
1 1 1 1 1 1 1
 } 
            }); 
    } 
    /// <summary> 
    /// Attaches an Elastic Load Balancing (ELB) target group to this EC2 Auto 
 Scaling group. 
    /// The 
    /// </summary> 
    /// <param name="autoScalingGroupName">The name of the Auto Scaling group.</
param> 
    /// <param name="targetGroupArn">The Arn for the target group.</param> 
   /// <returns>Async task.</returns>
    public async Task AttachLoadBalancerToGroup(string autoScalingGroupName, 
 string targetGroupArn) 
     {
```

```
 await _amazonAutoScaling.AttachLoadBalancerTargetGroupsAsync( 
              new AttachLoadBalancerTargetGroupsRequest() 
\{\hspace{.1cm} \} AutoScalingGroupName = autoScalingGroupName, 
                  TargetGroupARNs = new List<string>() { targetGroupArn } 
              }); 
     }
}
```
Membuat kelas yang menggabungkan tindakan Penyeimbangan Beban Elastis.

```
/// <summary>
/// Encapsulates Elastic Load Balancer actions.
/// </summary>
public class ElasticLoadBalancerWrapper
{ 
    private readonly IAmazonElasticLoadBalancingV2 _amazonElasticLoadBalancingV2;
     private string? _endpoint = null; 
     private readonly string _targetGroupName = ""; 
     private readonly string _loadBalancerName = ""; 
     HttpClient _httpClient = new(); 
     public string TargetGroupName => _targetGroupName; 
     public string LoadBalancerName => _loadBalancerName; 
     /// <summary> 
     /// Constructor for the Elastic Load Balancer wrapper. 
     /// </summary> 
     /// <param name="amazonElasticLoadBalancingV2">The injected load balancing v2 
  client.</param> 
     /// <param name="configuration">The injected configuration.</param> 
     public ElasticLoadBalancerWrapper( 
         IAmazonElasticLoadBalancingV2 amazonElasticLoadBalancingV2, 
         IConfiguration configuration) 
     { 
         _amazonElasticLoadBalancingV2 = amazonElasticLoadBalancingV2; 
         var prefix = configuration["resourcePrefix"]; 
         _targetGroupName = prefix + "-tg"; 
         _loadBalancerName = prefix + "-lb"; 
     }
```

```
 /// <summary> 
    /// Get the HTTP Endpoint of a load balancer by its name. 
    /// </summary> 
    /// <param name="loadBalancerName">The name of the load balancer.</param> 
   /// <returns>The HTTP endpoint.</returns>
     public async Task<string> GetEndpointForLoadBalancerByName(string 
 loadBalancerName) 
     { 
         if (_endpoint == null) 
         { 
             var endpointResponse = 
                 await _amazonElasticLoadBalancingV2.DescribeLoadBalancersAsync( 
                      new DescribeLoadBalancersRequest() 
\{Names = new List<string>() { loadBalancerName }
                      }); 
             _endpoint = endpointResponse.LoadBalancers[0].DNSName; 
         } 
         return _endpoint; 
    } 
    /// <summary> 
    /// Return the GET response for an endpoint as text. 
    /// </summary> 
    /// <param name="endpoint">The endpoint for the request.</param> 
   /// <returns>The request response.</returns>
     public async Task<string> GetEndPointResponse(string endpoint) 
     { 
         var endpointResponse = await _httpClient.GetAsync($"http://{endpoint}"); 
         var textResponse = await endpointResponse.Content.ReadAsStringAsync(); 
         return textResponse!; 
    } 
    /// <summary> 
    /// Get the target health for a group by name. 
    /// </summary> 
    /// <param name="groupName">The name of the group.</param> 
   /// <returns>The collection of health descriptions.</returns>
     public async Task<List<TargetHealthDescription>> 
 CheckTargetHealthForGroup(string groupName) 
     { 
        List<TargetHealthDescription> result = null!;
         try
```

```
 { 
             var groupResponse = 
                await amazonElasticLoadBalancingV2.DescribeTargetGroupsAsync(
                     new DescribeTargetGroupsRequest() 
\{ Names = new List<string>() { groupName } 
                     }); 
             var healthResponse = 
                 await _amazonElasticLoadBalancingV2.DescribeTargetHealthAsync( 
                     new DescribeTargetHealthRequest() 
\{ TargetGroupArn = 
  groupResponse.TargetGroups[0].TargetGroupArn 
                     }); 
\ddot{\phantom{1}} result = healthResponse.TargetHealthDescriptions; 
         } 
         catch (TargetGroupNotFoundException) 
        \{ Console.WriteLine($"Target group {groupName} not found."); 
         } 
         return result; 
     } 
    /// <summary> 
    /// Create an Elastic Load Balancing target group. The target group specifies 
 how the load balancer forwards 
     /// requests to instances in the group and how instance health is checked. 
    /// 
    /// To speed up this demo, the health check is configured with shortened 
 times and lower thresholds. In production, 
    /// you might want to decrease the sensitivity of your health checks to avoid 
 unwanted failures. 
     /// </summary> 
    /// <param name="groupName">The name for the group.</param> 
    /// <param name="protocol">The protocol, such as HTTP.</param> 
    /// <param name="port">The port to use to forward requests, such as 80.</
param> 
    /// <param name="vpcId">The Id of the Vpc in which the load balancer 
 exists.</param> 
    /// <returns>The new TargetGroup object.</returns>
     public async Task<TargetGroup> CreateTargetGroupOnVpc(string groupName, 
  ProtocolEnum protocol, int port, string vpcId) 
     {
```

```
 var createResponse = await 
 _amazonElasticLoadBalancingV2.CreateTargetGroupAsync( 
             new CreateTargetGroupRequest() 
\{\hspace{.1cm} \} Name = groupName, 
                  Protocol = protocol, 
                  Port = port, 
                  HealthCheckPath = "/healthcheck", 
                  HealthCheckIntervalSeconds = 10, 
                  HealthCheckTimeoutSeconds = 5, 
                  HealthyThresholdCount = 2, 
                  UnhealthyThresholdCount = 2, 
                 VpcId = vpcId }); 
         var targetGroup = createResponse.TargetGroups[0]; 
         return targetGroup; 
     } 
    /// <summary> 
    /// Create an Elastic Load Balancing load balancer that uses the specified 
 subnets 
    /// and forwards requests to the specified target group. 
    /// </summary> 
    /// <param name="name">The name for the new load balancer.</param> 
    /// <param name="subnetIds">Subnets for the load balancer.</param> 
    /// <param name="targetGroup">Target group for forwarded requests.</param> 
    /// <returns>The new LoadBalancer object.</returns>
     public async Task<LoadBalancer> CreateLoadBalancerAndListener(string name, 
 List<string> subnetIds, TargetGroup targetGroup) 
     { 
         var createLbResponse = await 
 _amazonElasticLoadBalancingV2.CreateLoadBalancerAsync( 
             new CreateLoadBalancerRequest() 
\{\hspace{.1cm} \}Name = name,
                  Subnets = subnetIds 
             }); 
         var loadBalancerArn = createLbResponse.LoadBalancers[0].LoadBalancerArn; 
         // Wait for load balancer to be available. 
         var loadBalancerReady = false; 
        while (!loadBalancerReady)
         { 
             try
```

```
\{\hspace{.1cm} \} var describeResponse = 
                    await 
 _amazonElasticLoadBalancingV2.DescribeLoadBalancersAsync( 
                        new DescribeLoadBalancersRequest() 
 { 
                           Names = new List<string>() { name }
                        }); 
                var loadBalancerState = 
 describeResponse.LoadBalancers[0].State.Code; 
                loadBalancerReady = loadBalancerState == 
 LoadBalancerStateEnum.Active; 
 } 
            catch (LoadBalancerNotFoundException) 
\{\hspace{.1cm} \} loadBalancerReady = false; 
 } 
            Thread.Sleep(10000); 
        } 
        // Create the listener. 
        await _amazonElasticLoadBalancingV2.CreateListenerAsync( 
            new CreateListenerRequest() 
\{\hspace{.1cm} \} LoadBalancerArn = loadBalancerArn, 
                Protocol = targetGroup.Protocol, 
                Port = targetGroup.Port, 
                DefaultActions = new List<Action>() 
\overline{a} new Action() 
\{ Type = ActionTypeEnum.Forward, 
                        TargetGroupArn = targetGroup.TargetGroupArn 
1 1 1 1 1 1 1
 } 
            }); 
        return createLbResponse.LoadBalancers[0]; 
    } 
    /// <summary> 
    /// Verify this computer can successfully send a GET request to the 
    /// load balancer endpoint. 
    /// </summary>
```

```
 /// <param name="endpoint">The endpoint to check.</param> 
    /// <returns>True if successful.</returns>
    public async Task<bool> VerifyLoadBalancerEndpoint(string endpoint)
     { 
         var success = false; 
         var retries = 3; 
         while (!success && retries > 0) 
         { 
             try 
\{\hspace{.1cm} \} var endpointResponse = await _httpClient.GetAsync($"http://
{endpoint}"); 
                 Console.WriteLine($"Response: {endpointResponse.StatusCode}."); 
                 if (endpointResponse.IsSuccessStatusCode) 
\overline{a} success = true; 
 } 
                 else 
\overline{a} retries = 0; 
 } 
 } 
             catch (HttpRequestException) 
\{\hspace{.1cm} \} Console.WriteLine("Connection error, retrying..."); 
                 retries--; 
                 Thread.Sleep(10000); 
 } 
         } 
         return success; 
     } 
    /// <summary> 
    /// Delete a load balancer by its specified name. 
    /// </summary> 
    /// <param name="name">The name of the load balancer to delete.</param> 
   /// <returns>Async task.</returns>
     public async Task DeleteLoadBalancerByName(string name) 
     { 
         try 
         { 
             var describeLoadBalancerResponse =
```

```
 await _amazonElasticLoadBalancingV2.DescribeLoadBalancersAsync( 
                     new DescribeLoadBalancersRequest() 
\{Names = new List < string>() { name }
                     }); 
             var lbArn = 
 describeLoadBalancerResponse.LoadBalancers[0].LoadBalancerArn; 
             await _amazonElasticLoadBalancingV2.DeleteLoadBalancerAsync( 
                 new DeleteLoadBalancerRequest() 
\overline{a} LoadBalancerArn = lbArn 
 } 
             ); 
         } 
         catch (LoadBalancerNotFoundException) 
         { 
             Console.WriteLine($"Load balancer {name} not found."); 
        } 
    } 
    /// <summary> 
    /// Delete a TargetGroup by its specified name. 
    /// </summary> 
    /// <param name="groupName">Name of the group to delete.</param> 
    /// <returns>Async task.</returns> 
    public async Task DeleteTargetGroupByName(string groupName) 
    { 
        var done = false; 
        while (!done) 
         { 
             try 
\{\hspace{.1cm} \} var groupResponse = 
                     await 
 _amazonElasticLoadBalancingV2.DescribeTargetGroupsAsync( 
                         new DescribeTargetGroupsRequest() 
 { 
                             Names = new List<string>() { groupName } 
                         }); 
                 var targetArn = groupResponse.TargetGroups[0].TargetGroupArn; 
                 await _amazonElasticLoadBalancingV2.DeleteTargetGroupAsync( 
                     new DeleteTargetGroupRequest() { TargetGroupArn = 
 targetArn });
```

```
 Console.WriteLine($"Deleted load balancing target group 
  {groupName}."); 
                 done = true; 
 } 
             catch (TargetGroupNotFoundException) 
\{\hspace{.1cm} \} Console.WriteLine( 
                     $"Target group {groupName} not found, could not delete."); 
                 done = true; 
 } 
             catch (ResourceInUseException) 
\{\hspace{.1cm} \} Console.WriteLine("Target group not yet released, waiting..."); 
                 Thread.Sleep(10000); 
 } 
         } 
     }
}
```
Membuat kelas yang menggunakan DynamoDB untuk menyimulasikan layanan yang direkomendasikan.

```
/// <summary>
/// Encapsulates a DynamoDB table to use as a service that recommends books, 
 movies, and songs.
/// </summary>
public class Recommendations
{ 
     private readonly IAmazonDynamoDB _amazonDynamoDb; 
     private readonly DynamoDBContext _context; 
     private readonly string _tableName; 
     public string TableName => _tableName; 
     /// <summary> 
     /// Constructor for the Recommendations service. 
     /// </summary> 
     /// <param name="amazonDynamoDb">The injected DynamoDb client.</param> 
     /// <param name="configuration">The injected configuration.</param> 
     public Recommendations(IAmazonDynamoDB amazonDynamoDb, IConfiguration 
  configuration) 
     {
```

```
\_amazonDynamoDb = amazonDynamoDb;
       _context = new DynamoDBContext(_amazonDynamoDb); 
       _tableName = configuration["databaseName"]!; 
    } 
    /// <summary> 
    /// Create the DynamoDb table with a specified name. 
    /// </summary> 
    /// <param name="tableName">The name for the table.</param> 
   /// <returns>True when ready.</returns>
   public async Task<bool> CreateDatabaseWithName(string tableName)
    { 
       try 
       { 
           Console.Write($"Creating table {tableName}..."); 
           var createRequest = new CreateTableRequest() 
\{\hspace{.1cm} \} TableName = tableName, 
              AttributeDefinitions = new List<AttributeDefinition>() 
\{ new AttributeDefinition() 
 { 
                        AttributeName = "MediaType", 
                        AttributeType = ScalarAttributeType.S 
\}, \{ new AttributeDefinition() 
 { 
                        AttributeName = "ItemId", 
                        AttributeType = ScalarAttributeType.N 
 } 
\}, \{ KeySchema = new List<KeySchemaElement>() 
\{ new KeySchemaElement() 
 { 
                        AttributeName = "MediaType", 
                        KeyType = KeyType.HASH 
\}, \{ new KeySchemaElement() 
 { 
                        AttributeName = "ItemId", 
                        KeyType = KeyType.RANGE 
 } 
\}, \{
```

```
 ProvisionedThroughput = new ProvisionedThroughput() 
\overline{a}ReadCapacityUnits = 5, WriteCapacityUnits = 5 
 } 
             }; 
            await _amazonDynamoDb.CreateTableAsync(createRequest);
             // Wait until the table is ACTIVE and then report success. 
             Console.Write("\nWaiting for table to become active..."); 
             var request = new DescribeTableRequest 
\{\hspace{.1cm} \} TableName = tableName 
             }; 
             TableStatus status; 
             do 
\{\hspace{.1cm} \} Thread.Sleep(2000); 
                 var describeTableResponse = await 
 _amazonDynamoDb.DescribeTableAsync(request); 
                 status = describeTableResponse.Table.TableStatus; 
                 Console.Write("."); 
 } 
             while (status != "ACTIVE"); 
             return status == TableStatus.ACTIVE; 
         } 
         catch (ResourceInUseException) 
         { 
             Console.WriteLine($"Table {tableName} already exists."); 
             return false; 
         } 
     } 
    /// <summary> 
    /// Populate the database table with data from a specified path. 
    /// </summary> 
    /// <param name="databaseTableName">The name of the table.</param> 
    /// <param name="recommendationsPath">The path of the recommendations data.</
param>
```

```
/// <returns>Async task.</returns>
     public async Task PopulateDatabase(string databaseTableName, string 
  recommendationsPath) 
     { 
         var recommendationsText = await 
  File.ReadAllTextAsync(recommendationsPath); 
         var records = 
  JsonSerializer.Deserialize<RecommendationModel[]>(recommendationsText); 
         var batchWrite = _context.CreateBatchWrite<RecommendationModel>(); 
         foreach (var record in records!) 
        \{ batchWrite.AddPutItem(record); 
         } 
         await batchWrite.ExecuteAsync(); 
     } 
     /// <summary> 
     /// Delete the recommendation table by name. 
     /// </summary> 
     /// <param name="tableName">The name of the recommendation table.</param> 
    /// <returns>Async task.</returns>
     public async Task DestroyDatabaseByName(string tableName) 
     { 
         try 
         { 
              await _amazonDynamoDb.DeleteTableAsync( 
                  new DeleteTableRequest() { TableName = tableName }); 
              Console.WriteLine($"Table {tableName} was deleted."); 
         } 
         catch (ResourceNotFoundException) 
         { 
              Console.WriteLine($"Table {tableName} not found"); 
         } 
     }
}
```
Membuat kelas yang mengabungkan tindakan Systems Manager.

/// <summary>

```
/// Encapsulates Systems Manager parameter operations. This example uses these 
  parameters
/// to drive the demonstration of resilient architecture, such as failure of a 
  dependency or
/// how the service responds to a health check.
/// </summary>
public class SmParameterWrapper
{ 
     private readonly IAmazonSimpleSystemsManagement 
  _amazonSimpleSystemsManagement; 
     private readonly string _tableParameter = "doc-example-resilient-
architecture-table"; 
     private readonly string _failureResponseParameter = "doc-example-resilient-
architecture-failure-response"; 
     private readonly string _healthCheckParameter = "doc-example-resilient-
architecture-health-check"; 
     private readonly string _tableName = ""; 
     public string TableParameter => _tableParameter; 
     public string TableName => _tableName; 
     public string HealthCheckParameter => _healthCheckParameter; 
     public string FailureResponseParameter => _failureResponseParameter; 
     /// <summary> 
     /// Constructor for the SmParameterWrapper. 
     /// </summary> 
     /// <param name="amazonSimpleSystemsManagement">The injected Simple Systems 
 Management client.</param>
     /// <param name="configuration">The injected configuration.</param> 
     public SmParameterWrapper(IAmazonSimpleSystemsManagement 
  amazonSimpleSystemsManagement, IConfiguration configuration) 
     { 
         _amazonSimpleSystemsManagement = amazonSimpleSystemsManagement; 
         _tableName = configuration["databaseName"]!; 
     } 
     /// <summary> 
     /// Reset the Systems Manager parameters to starting values for the demo. 
     /// </summary> 
    /// <returns>Async task.</returns>
     public async Task Reset() 
    \{ await this.PutParameterByName(_tableParameter, _tableName);
```
```
 await this.PutParameterByName(_failureResponseParameter, "none"); 
         await this.PutParameterByName(_healthCheckParameter, "shallow"); 
     } 
     /// <summary> 
     /// Set the value of a named Systems Manager parameter. 
     /// </summary> 
     /// <param name="name">The name of the parameter.</param> 
     /// <param name="value">The value to set.</param> 
    /// <returns>Async task.</returns>
     public async Task PutParameterByName(string name, string value) 
     { 
         await _amazonSimpleSystemsManagement.PutParameterAsync( 
             new PutParameterRequest() { Name = name, Value = value, Overwrite = 
  true }); 
     }
}
```
- Untuk detail API, lihat topik berikut di Referensi API AWS SDK for .NET.
	- [AttachLoadBalancerTargetGroups](https://docs.aws.amazon.com/goto/DotNetSDKV3/autoscaling-2011-01-01/AttachLoadBalancerTargetGroups)
	- [CreateAutoScalingGroup](https://docs.aws.amazon.com/goto/DotNetSDKV3/autoscaling-2011-01-01/CreateAutoScalingGroup)
	- [CreateInstanceProfile](https://docs.aws.amazon.com/goto/DotNetSDKV3/iam-2010-05-08/CreateInstanceProfile)
	- [CreateLaunchTemplate](https://docs.aws.amazon.com/goto/DotNetSDKV3/ec2-2016-11-15/CreateLaunchTemplate)
	- [CreateListener](https://docs.aws.amazon.com/goto/DotNetSDKV3/elasticloadbalancingv2-2015-12-01/CreateListener)
	- [CreateLoadBalancer](https://docs.aws.amazon.com/goto/DotNetSDKV3/elasticloadbalancingv2-2015-12-01/CreateLoadBalancer)
	- [CreateTargetGroup](https://docs.aws.amazon.com/goto/DotNetSDKV3/elasticloadbalancingv2-2015-12-01/CreateTargetGroup)
	- [DeleteAutoScalingGroup](https://docs.aws.amazon.com/goto/DotNetSDKV3/autoscaling-2011-01-01/DeleteAutoScalingGroup)
	- [DeleteInstanceProfile](https://docs.aws.amazon.com/goto/DotNetSDKV3/iam-2010-05-08/DeleteInstanceProfile)
	- [DeleteLaunchTemplate](https://docs.aws.amazon.com/goto/DotNetSDKV3/ec2-2016-11-15/DeleteLaunchTemplate)
	- [DeleteLoadBalancer](https://docs.aws.amazon.com/goto/DotNetSDKV3/elasticloadbalancingv2-2015-12-01/DeleteLoadBalancer)
	- [DeleteTargetGroup](https://docs.aws.amazon.com/goto/DotNetSDKV3/elasticloadbalancingv2-2015-12-01/DeleteTargetGroup)
	- [DescribeAutoScalingGroups](https://docs.aws.amazon.com/goto/DotNetSDKV3/autoscaling-2011-01-01/DescribeAutoScalingGroups)
	- [DescribeAvailabilityZones](https://docs.aws.amazon.com/goto/DotNetSDKV3/ec2-2016-11-15/DescribeAvailabilityZones)
	- DescribelamInstanceProfileAssociations
- **[DescribeInstances](https://docs.aws.amazon.com/goto/DotNetSDKV3/ec2-2016-11-15/DescribeInstances)** Skenario <del>i provincia de la contrada de la contrada de la contrada de la contrada de la contrada de 1908.</del><br>Skenario
- [DescribeLoadBalancers](https://docs.aws.amazon.com/goto/DotNetSDKV3/elasticloadbalancingv2-2015-12-01/DescribeLoadBalancers)
- [DescribeSubnets](https://docs.aws.amazon.com/goto/DotNetSDKV3/ec2-2016-11-15/DescribeSubnets)
- [DescribeTargetGroups](https://docs.aws.amazon.com/goto/DotNetSDKV3/elasticloadbalancingv2-2015-12-01/DescribeTargetGroups)
- [DescribeTargetHealth](https://docs.aws.amazon.com/goto/DotNetSDKV3/elasticloadbalancingv2-2015-12-01/DescribeTargetHealth)
- [DescribeVpcs](https://docs.aws.amazon.com/goto/DotNetSDKV3/ec2-2016-11-15/DescribeVpcs)
- [RebootInstances](https://docs.aws.amazon.com/goto/DotNetSDKV3/ec2-2016-11-15/RebootInstances)
- [ReplaceIamInstanceProfileAssociation](https://docs.aws.amazon.com/goto/DotNetSDKV3/ec2-2016-11-15/ReplaceIamInstanceProfileAssociation)
- [TerminateInstanceInAutoScalingGroup](https://docs.aws.amazon.com/goto/DotNetSDKV3/autoscaling-2011-01-01/TerminateInstanceInAutoScalingGroup)
- [UpdateAutoScalingGroup](https://docs.aws.amazon.com/goto/DotNetSDKV3/autoscaling-2011-01-01/UpdateAutoScalingGroup)

## Java

## SDK for Java 2.x

## **a**) Note

Ada lebih banyak tentang GitHub. Temukan contoh lengkapnya dan pelajari cara pengaturan dan menjalankannya di [Repositori Contoh Kode AWS.](https://github.com/awsdocs/aws-doc-sdk-examples/tree/main/javav2/usecases/resilient_service#readme)

Menjalankan skenario interaktif di prompt perintah.

```
public class Main { 
     public static final String fileName = "C:\\AWS\\resworkflow\
\recommendations.json"; // Modify file location. 
     public static final String tableName = "doc-example-recommendation-service"; 
     public static final String startScript = "C:\\AWS\\resworkflow\
\server_startup_script.sh"; // Modify file location. 
     public static final String policyFile = "C:\\AWS\\resworkflow\
\instance_policy.json"; // Modify file location. 
     public static final String ssmJSON = "C:\\AWS\\resworkflow\
\ssm_only_policy.json"; // Modify file location. 
     public static final String failureResponse = "doc-example-resilient-
architecture-failure-response"; 
     public static final String healthCheck = "doc-example-resilient-architecture-
health-check"; 
     public static final String templateName = "doc-example-resilience-template";
```

```
 public static final String roleName = "doc-example-resilience-role"; 
     public static final String policyName = "doc-example-resilience-pol"; 
     public static final String profileName = "doc-example-resilience-prof"; 
     public static final String badCredsProfileName = "doc-example-resilience-
prof-bc"; 
     public static final String targetGroupName = "doc-example-resilience-tg"; 
     public static final String autoScalingGroupName = "doc-example-resilience-
group"; 
     public static final String lbName = "doc-example-resilience-lb"; 
     public static final String protocol = "HTTP"; 
     public static final int port = 80; 
    public static final String DASHES = new String(new char[80]).replace("\0",
  "-"); 
     public static void main(String[] args) throws IOException, 
  InterruptedException { 
        Scanner in = new Scanner(System.in);
        Database database = new Database();
         AutoScaler autoScaler = new AutoScaler(); 
         LoadBalancer loadBalancer = new LoadBalancer(); 
         System.out.println(DASHES); 
         System.out.println("Welcome to the demonstration of How to Build and 
  Manage a Resilient Service!"); 
         System.out.println(DASHES); 
         System.out.println(DASHES); 
         System.out.println("A - SETUP THE RESOURCES"); 
         System.out.println("Press Enter when you're ready to start deploying 
  resources."); 
         in.nextLine(); 
         deploy(loadBalancer); 
         System.out.println(DASHES); 
         System.out.println(DASHES); 
         System.out.println("B - DEMO THE RESILIENCE FUNCTIONALITY"); 
         System.out.println("Press Enter when you're ready."); 
         in.nextLine(); 
         demo(loadBalancer); 
         System.out.println(DASHES); 
         System.out.println(DASHES);
```

```
 System.out.println("C - DELETE THE RESOURCES"); 
        System.out.println(""" 
                 This concludes the demo of how to build and manage a resilient 
 service. 
                 To keep things tidy and to avoid unwanted charges on your 
 account, we can clean up all AWS resources 
                 that were created for this demo. 
                 """); 
       System.out.println("\n Do you want to delete the resources (y/n)? ");
        String userInput = in.nextLine().trim().toLowerCase(); // Capture user 
 input 
        if (userInput.equals("y")) { 
            // Delete resources here 
            deleteResources(loadBalancer, autoScaler, database); 
            System.out.println("Resources deleted."); 
        } else { 
            System.out.println(""" 
                     Okay, we'll leave the resources intact. 
                     Don't forget to delete them when you're done with them or you 
 might incur unexpected charges. 
                     """); 
        } 
        System.out.println(DASHES); 
        System.out.println(DASHES); 
        System.out.println("The example has completed. "); 
        System.out.println("\n Thanks for watching!"); 
        System.out.println(DASHES); 
    } 
    // Deletes the AWS resources used in this example. 
    private static void deleteResources(LoadBalancer loadBalancer, AutoScaler 
 autoScaler, Database database) 
            throws IOException, InterruptedException { 
        loadBalancer.deleteLoadBalancer(lbName); 
        System.out.println("*** Wait 30 secs for resource to be deleted"); 
        TimeUnit.SECONDS.sleep(30); 
        loadBalancer.deleteTargetGroup(targetGroupName); 
        autoScaler.deleteAutoScaleGroup(autoScalingGroupName); 
        autoScaler.deleteRolesPolicies(policyName, roleName, profileName); 
       autoScaler.deleteTemplate(templateName);
        database.deleteTable(tableName);
```

```
 } 
     private static void deploy(LoadBalancer loadBalancer) throws 
 InterruptedException, IOException { 
        Scanner in = new Scanner(System.in);
         System.out.println( 
 """ 
                          For this demo, we'll use the AWS SDK for Java (v2) to 
 create several AWS resources 
                          to set up a load-balanced web service endpoint and 
 explore some ways to make it resilient 
                          against various kinds of failures. 
                          Some of the resources create by this demo are: 
                         \t* A DynamoDB table that the web service depends on to 
 provide book, movie, and song recommendations. 
                         \t* An EC2 launch template that defines EC2 instances 
 that each contain a Python web server. 
                          \t* An EC2 Auto Scaling group that manages EC2 instances 
 across several Availability Zones. 
                          \t* An Elastic Load Balancing (ELB) load balancer that 
 targets the Auto Scaling group to distribute requests. 
                          """); 
         System.out.println("Press Enter when you're ready."); 
         in.nextLine(); 
         System.out.println(DASHES); 
         System.out.println(DASHES); 
         System.out.println("Creating and populating a DynamoDB table named " + 
 tableName); 
         Database database = new Database(); 
         database.createTable(tableName, fileName); 
         System.out.println(DASHES); 
         System.out.println(DASHES); 
         System.out.println(""" 
                 Creating an EC2 launch template that runs '{startup_script}' when 
 an instance starts. 
                 This script starts a Python web server defined in the `server.py` 
 script. The web server 
                 listens to HTTP requests on port 80 and responds to requests to 
  '/' and to '/healthcheck'.
```

```
 For demo purposes, this server is run as the root user. In 
 production, the best practice is to 
                 run a web server, such as Apache, with least-privileged 
 credentials. 
                 The template also defines an IAM policy that each instance uses 
 to assume a role that grants 
                 permissions to access the DynamoDB recommendation table and 
 Systems Manager parameters 
                 that control the flow of the demo. 
                 """); 
        LaunchTemplateCreator templateCreator = new LaunchTemplateCreator(); 
        templateCreator.createTemplate(policyFile, policyName, profileName, 
 startScript, templateName, roleName); 
        System.out.println(DASHES); 
        System.out.println(DASHES); 
        System.out.println( 
                 "Creating an EC2 Auto Scaling group that maintains three EC2 
 instances, each in a different Availability Zone."); 
        System.out.println("*** Wait 30 secs for the VPC to be created"); 
        TimeUnit.SECONDS.sleep(30); 
        AutoScaler autoScaler = new AutoScaler(); 
       String[] zones = autoScaler.createGroup(3, templateName,
 autoScalingGroupName); 
        System.out.println(""" 
                 At this point, you have EC2 instances created. Once each instance 
 starts, it listens for 
                 HTTP requests. You can see these instances in the console or 
 continue with the demo. 
                 Press Enter when you're ready to continue. 
                 """); 
        in.nextLine(); 
        System.out.println(DASHES); 
        System.out.println(DASHES); 
        System.out.println("Creating variables that control the flow of the 
 demo."); 
       ParameterHelper paramHelper = new ParameterHelper();
        paramHelper.reset(); 
        System.out.println(DASHES);
```
 System.out.println(DASHES); System.out.println(""" Creating an Elastic Load Balancing target group and load balancer. The target group defines how the load balancer connects to instances. The load balancer provides a single endpoint where clients connect and dispatches requests to instances in the group. """); String vpcId = autoScaler.getDefaultVPC(); List<Subnet> subnets = autoScaler.getSubnets(vpcId, zones); System.out.println("You have retrieved a list with " + subnets.size() + " subnets"); String targetGroupArn = loadBalancer.createTargetGroup(protocol, port, vpcId, targetGroupName); String elbDnsName = loadBalancer.createLoadBalancer(subnets, targetGroupArn, lbName, port, protocol); autoScaler.attachLoadBalancerTargetGroup(autoScalingGroupName, targetGroupArn); System.out.println("Verifying access to the load balancer endpoint..."); boolean wasSuccessul = loadBalancer.verifyLoadBalancerEndpoint(elbDnsName); if (!wasSuccessul) { System.out.println("Couldn't connect to the load balancer, verifying that the port is open..."); CloseableHttpClient httpClient = HttpClients.createDefault(); // Create an HTTP GET request to "http://checkip.amazonaws.com" HttpGet httpGet = new HttpGet("http://checkip.amazonaws.com"); try { // Execute the request and get the response HttpResponse response = httpClient.execute(httpGet); // Read the response content. String ipAddress = IOUtils.toString(response.getEntity().getContent(), StandardCharsets.UTF\_8).trim(); // Print the public IP address. System.out.println("Public IP Address: " + ipAddress); GroupInfo groupInfo = autoScaler.verifyInboundPort(vpcId, port, ipAddress);

```
 if (!groupInfo.isPortOpen()) { 
                     System.out.println(""" 
                              For this example to work, the default security group 
 for your default VPC must 
                              allow access from this computer. You can either add 
 it automatically from this 
                              example or add it yourself using the AWS Management 
 Console. 
                              """); 
                     System.out.println( 
                              "Do you want to add a rule to security group " + 
 groupInfo.getGroupName() + " to allow"); 
                     System.out.println("inbound traffic on port " + port + " from 
 your computer's IP address (y/n) "); 
                     String ans = in.nextLine(); 
                     if ("y".equalsIgnoreCase(ans)) { 
                         autoScaler.openInboundPort(groupInfo.getGroupName(), 
 String.valueOf(port), ipAddress); 
                         System.out.println("Security group rule added."); 
                     } else { 
                         System.out.println("No security group rule added."); 
1 1 1 1 1 1 1
 } 
             } catch (AutoScalingException e) { 
                 e.printStackTrace(); 
 } 
        } else if (wasSuccessul) { 
             System.out.println("Your load balancer is ready. You can access it by 
 browsing to:"); 
             System.out.println("\t http://" + elbDnsName); 
         } else { 
             System.out.println("Couldn't get a successful response from the load 
 balancer endpoint. Troubleshoot by"); 
             System.out.println("manually verifying that your VPC and security 
 group are configured correctly and that"); 
             System.out.println("you can successfully make a GET request to the 
 load balancer."); 
         } 
         System.out.println("Press Enter when you're ready to continue with the 
 demo."); 
         in.nextLine();
```

```
 } 
    // A method that controls the demo part of the Java program. 
    public static void demo(LoadBalancer loadBalancer) throws IOException, 
 InterruptedException { 
        ParameterHelper paramHelper = new ParameterHelper();
        System.out.println("Read the ssm_only_policy.json file"); 
        String ssmOnlyPolicy = readFileAsString(ssmJSON); 
        System.out.println("Resetting parameters to starting values for demo."); 
        paramHelper.reset(); 
        System.out.println( 
 """ 
                          This part of the demonstration shows how to toggle 
 different parts of the system 
                          to create situations where the web service fails, and 
 shows how using a resilient 
                          architecture can keep the web service running in spite 
 of these failures. 
                          At the start, the load balancer endpoint returns 
 recommendations and reports that all targets are healthy. 
                         """); 
        demoChoices(loadBalancer); 
        System.out.println( 
 """ 
                         The web service running on the EC2 instances gets
 recommendations by querying a DynamoDB table. 
                          The table name is contained in a Systems Manager 
 parameter named self.param_helper.table. 
                          To simulate a failure of the recommendation service, 
 let's set this parameter to name a non-existent table. 
                         """); 
        paramHelper.put(paramHelper.tableName, "this-is-not-a-table"); 
        System.out.println( 
 """ 
                          \nNow, sending a GET request to the load balancer 
 endpoint returns a failure code. But, the service reports as 
                          healthy to the load balancer because shallow health 
 checks don't check for failure of the recommendation service. 
                         """);
```

```
 demoChoices(loadBalancer); 
         System.out.println( 
 """ 
                          Instead of failing when the recommendation service fails, 
 the web service can return a static response. 
                         While this is not a perfect solution, it presents the 
 customer with a somewhat better experience than failure. 
                          """); 
         paramHelper.put(paramHelper.failureResponse, "static"); 
         System.out.println(""" 
                 Now, sending a GET request to the load balancer endpoint returns 
 a static response. 
                 The service still reports as healthy because health checks are 
 still shallow. 
                 """); 
         demoChoices(loadBalancer); 
         System.out.println("Let's reinstate the recommendation service."); 
         paramHelper.put(paramHelper.tableName, paramHelper.dyntable); 
         System.out.println(""" 
                 Let's also substitute bad credentials for one of the instances in 
 the target group so that it can't 
                 access the DynamoDB recommendation table. We will get an instance 
 id value. 
                 """); 
         LaunchTemplateCreator templateCreator = new LaunchTemplateCreator(); 
         AutoScaler autoScaler = new AutoScaler(); 
         // Create a new instance profile based on badCredsProfileName. 
         templateCreator.createInstanceProfile(policyFile, policyName, 
 badCredsProfileName, roleName); 
         String badInstanceId = autoScaler.getBadInstance(autoScalingGroupName); 
         System.out.println("The bad instance id values used for this demo is " + 
 badInstanceId); 
         String profileAssociationId = 
 autoScaler.getInstanceProfile(badInstanceId); 
         System.out.println("The association Id value is " + 
 profileAssociationId); 
         System.out.println("Replacing the profile for instance " + badInstanceId
```
AWSContoh Kode SDK Perpustakaan Kode

 + " with a profile that contains bad credentials"); autoScaler.replaceInstanceProfile(badInstanceId, badCredsProfileName, profileAssociationId); System.out.println( """ Now, sending a GET request to the load balancer endpoint returns either a recommendation or a static response, depending on which instance is selected by the load balancer. """); demoChoices(loadBalancer); System.out.println(""" Let's implement a deep health check. For this demo, a deep health check tests whether the web service can access the DynamoDB table that it depends on for recommendations. Note that the deep health check is only for ELB routing and not for Auto Scaling instance health. This kind of deep health check is not recommended for Auto Scaling instance health, because it risks accidental termination of all instances in the Auto Scaling group when a dependent service fails. """); System.out.println(""" By implementing deep health checks, the load balancer can detect when one of the instances is failing and take that instance out of rotation. """); paramHelper.put(paramHelper.healthCheck, "deep"); System.out.println(""" Now, checking target health indicates that the instance with bad credentials is unhealthy. Note that it might take a minute or two for the load balancer to detect the unhealthy instance. Sending a GET request to the load balancer endpoint always returns a recommendation, because the load balancer takes unhealthy instances out of its rotation. """);

```
 demoChoices(loadBalancer); 
         System.out.println( 
 """ 
                          Because the instances in this demo are controlled by an 
 auto scaler, the simplest way to fix an unhealthy 
                          instance is to terminate it and let the auto scaler start 
 a new instance to replace it. 
                          """); 
        autoScaler.terminateInstance(badInstanceId);
         System.out.println(""" 
                 Even while the instance is terminating and the new instance is 
 starting, sending a GET 
                 request to the web service continues to get a successful 
 recommendation response because 
                 the load balancer routes requests to the healthy instances. After 
 the replacement instance 
                 starts and reports as healthy, it is included in the load 
 balancing rotation. 
                 Note that terminating and replacing an instance typically takes 
 several minutes, during which time you 
                 can see the changing health check status until the new instance 
 is running and healthy. 
                 """); 
         demoChoices(loadBalancer); 
         System.out.println( 
                 "If the recommendation service fails now, deep health checks mean 
 all instances report as unhealthy."); 
         paramHelper.put(paramHelper.tableName, "this-is-not-a-table"); 
         demoChoices(loadBalancer); 
         paramHelper.reset(); 
    } 
     public static void demoChoices(LoadBalancer loadBalancer) throws IOException, 
 InterruptedException { 
         String[] actions = { 
                 "Send a GET request to the load balancer endpoint.", 
                 "Check the health of load balancer targets.", 
                 "Go to the next part of the demo." 
         };
```

```
Scanner scanner = new Scanner(System.in);
        while (true) { 
            System.out.println("-".repeat(88)); 
            System.out.println("See the current state of the service by selecting 
 one of the following choices:"); 
           for (int i = 0; i < actions.length; i++) {
                System.out.println(i + ": " + actions[i]); } 
            try { 
                 System.out.print("\nWhich action would you like to take? "); 
                 int choice = scanner.nextInt(); 
                 System.out.println("-".repeat(88)); 
                 switch (choice) { 
                   case 0 \rightarrow {
                         System.out.println("Request:\n"); 
                         System.out.println("GET http://" + 
 loadBalancer.getEndpoint(lbName)); 
                         CloseableHttpClient httpClient = 
 HttpClients.createDefault(); 
                         // Create an HTTP GET request to the ELB. 
                         HttpGet httpGet = new HttpGet("http://" + 
 loadBalancer.getEndpoint(lbName)); 
                         // Execute the request and get the response. 
                         HttpResponse response = httpClient.execute(httpGet); 
                         int statusCode = 
 response.getStatusLine().getStatusCode(); 
                         System.out.println("HTTP Status Code: " + statusCode); 
                         // Display the JSON response 
                         BufferedReader reader = new BufferedReader( 
 new 
 InputStreamReader(response.getEntity().getContent())); 
                         StringBuilder jsonResponse = new StringBuilder(); 
                         String line; 
                        while ((line = reader.readLine()) != null {
                             jsonResponse.append(line); 
 } 
                         reader.close();
```

```
 // Print the formatted JSON response. 
                         System.out.println("Full Response:\n"); 
                        System.out.println(jsonResponse.toString());
                         // Close the HTTP client. 
                         httpClient.close(); 
1 1 1 1 1 1 1
                    case 1 - -> {
                         System.out.println("\nChecking the health of load 
 balancer targets:\n"); 
                         List<TargetHealthDescription> health = 
 loadBalancer.checkTargetHealth(targetGroupName); 
                         for (TargetHealthDescription target : health) { 
                             System.out.printf("\tTarget %s on port %d is %s%n", 
 target.target().id(), 
                                     target.target().port(), 
 target.targetHealth().stateAsString()); 
 } 
                         System.out.println(""" 
                                 Note that it can take a minute or two for the 
 health check to update 
                                 after changes are made. 
                                 """); 
1 1 1 1 1 1 1
                    case 2 \rightarrow 6 System.out.println("\nOkay, let's move on."); 
                         System.out.println("-".repeat(88)); 
                         return; // Exit the method when choice is 2 
1 1 1 1 1 1 1
                    default -> System.out.println("You must choose a value 
 between 0-2. Please select again."); 
 } 
            } catch (java.util.InputMismatchException e) { 
                 System.out.println("Invalid input. Please select again."); 
                scanner.nextLine(); // Clear the input buffer.
 } 
        } 
    } 
    public static String readFileAsString(String filePath) throws IOException { 
         byte[] bytes = Files.readAllBytes(Paths.get(filePath)); 
        return new String(bytes);
```
}

}

Membuat kelas yang menggabungkan tindakan Penskalaan Otomatis dan Amazon EC2.

```
public class AutoScaler { 
     private static Ec2Client ec2Client; 
     private static AutoScalingClient autoScalingClient; 
     private static IamClient iamClient; 
     private static SsmClient ssmClient; 
     private IamClient getIAMClient() { 
         if (iamClient == null) { 
              iamClient = IamClient.builder() 
                       .region(Region.US_EAST_1) 
                      .build();
         } 
         return iamClient; 
     } 
     private SsmClient getSSMClient() { 
         if (ssmClient == null) { 
              ssmClient = SsmClient.builder() 
                       .region(Region.US_EAST_1) 
                       .build(); 
         } 
         return ssmClient; 
     } 
     private Ec2Client getEc2Client() { 
         if (ec2Client == null) { 
              ec2Client = Ec2Client.builder() 
                       .region(Region.US_EAST_1) 
                       .build(); 
         } 
         return ec2Client; 
     } 
     private AutoScalingClient getAutoScalingClient() { 
         if (autoScalingClient == null) {
```

```
 autoScalingClient = AutoScalingClient.builder() 
                     .region(Region.US_EAST_1) 
                     .build(); 
        } 
        return autoScalingClient; 
    } 
    /** 
     * Terminates and instances in an EC2 Auto Scaling group. After an instance 
 is 
     * terminated, it can no longer be accessed. 
     */ 
    public void terminateInstance(String instanceId) { 
        TerminateInstanceInAutoScalingGroupRequest terminateInstanceIRequest = 
 TerminateInstanceInAutoScalingGroupRequest 
                 .builder() 
                 .instanceId(instanceId) 
                 .shouldDecrementDesiredCapacity(false) 
                 .build(); 
 getAutoScalingClient().terminateInstanceInAutoScalingGroup(terminateInstanceIRequest); 
        System.out.format("Terminated instance %s.", instanceId); 
    } 
    /** 
     * Replaces the profile associated with a running instance. After the profile 
 is 
     * replaced, the instance is rebooted to ensure that it uses the new profile. 
     * When 
     * the instance is ready, Systems Manager is used to restart the Python web 
     * server. 
     */ 
    public void replaceInstanceProfile(String instanceId, String 
 newInstanceProfileName, String profileAssociationId) 
            throws InterruptedException { 
        // Create an IAM instance profile specification. 
        software.amazon.awssdk.services.ec2.model.IamInstanceProfileSpecification 
 iamInstanceProfile = 
 software.amazon.awssdk.services.ec2.model.IamInstanceProfileSpecification 
                 .builder() 
                 .name(newInstanceProfileName) // Make sure 
 'newInstanceProfileName' is a valid IAM Instance Profile 
                                                 // name.
```

```
.build();
         // Replace the IAM instance profile association for the EC2 instance. 
         ReplaceIamInstanceProfileAssociationRequest replaceRequest = 
 ReplaceIamInstanceProfileAssociationRequest 
                 .builder() 
                 .iamInstanceProfile(iamInstanceProfile) 
                 .associationId(profileAssociationId) // Make sure 
  'profileAssociationId' is a valid association ID. 
                 .build(); 
         try { 
             getEc2Client().replaceIamInstanceProfileAssociation(replaceRequest); 
             // Handle the response as needed. 
         } catch (Ec2Exception e) { 
             // Handle exceptions, log, or report the error. 
             System.err.println("Error: " + e.getMessage()); 
         } 
         System.out.format("Replaced instance profile for association %s with 
 profile %s.", profileAssociationId, 
                 newInstanceProfileName); 
         TimeUnit.SECONDS.sleep(15); 
         boolean instReady = false; 
         int tries = 0; 
         // Reboot after 60 seconds 
         while (!instReady) { 
             if (tries % 6 == 0) { 
                 getEc2Client().rebootInstances(RebootInstancesRequest.builder() 
                          .instanceIds(instanceId) 
                         .build();
                 System.out.println("Rebooting instance " + instanceId + " and 
 waiting for it to be ready."); 
 } 
             tries++; 
             try { 
                 TimeUnit.SECONDS.sleep(10); 
             } catch (InterruptedException e) { 
                 e.printStackTrace(); 
 } 
             DescribeInstanceInformationResponse informationResponse = 
 getSSMClient().describeInstanceInformation();
```

```
 List<InstanceInformation> instanceInformationList = 
 informationResponse.instanceInformationList(); 
             for (InstanceInformation info : instanceInformationList) { 
                 if (info.instanceId().equals(instanceId)) { 
                      instReady = true; 
                      break; 
 } 
             } 
         } 
         SendCommandRequest sendCommandRequest = SendCommandRequest.builder() 
                 .instanceIds(instanceId) 
                  .documentName("AWS-RunShellScript") 
                  .parameters(Collections.singletonMap("commands", 
                          Collections.singletonList("cd / && sudo python3 server.py 
 80"))) 
                 .build(); 
         getSSMClient().sendCommand(sendCommandRequest); 
         System.out.println("Restarted the Python web server on instance " + 
 instanceId + "."); 
     } 
     public void openInboundPort(String secGroupId, String port, String ipAddress) 
 { 
         AuthorizeSecurityGroupIngressRequest ingressRequest = 
 AuthorizeSecurityGroupIngressRequest.builder() 
                  .groupName(secGroupId) 
                 .cidrIp(ipAddress) 
                 .fromPort(Integer.parseInt(port)) 
                .build();
         getEc2Client().authorizeSecurityGroupIngress(ingressRequest); 
         System.out.format("Authorized ingress to %s on port %s from %s.", 
 secGroupId, port, ipAddress); 
     } 
     /** 
      * Detaches a role from an instance profile, detaches policies from the role, 
      * and deletes all the resources. 
      */ 
     public void deleteInstanceProfile(String roleName, String profileName) { 
         try {
```

```
 software.amazon.awssdk.services.iam.model.GetInstanceProfileRequest 
 getInstanceProfileRequest = 
 software.amazon.awssdk.services.iam.model.GetInstanceProfileRequest 
                     .builder() 
                     .instanceProfileName(profileName) 
                    .build();
            GetInstanceProfileResponse response = 
 getIAMClient().getInstanceProfile(getInstanceProfileRequest); 
           String name = response.instanceProfile().instanceProfileName();
            System.out.println(name); 
            RemoveRoleFromInstanceProfileRequest profileRequest = 
 RemoveRoleFromInstanceProfileRequest.builder() 
                     .instanceProfileName(profileName) 
                     .roleName(roleName) 
                    .build();
            getIAMClient().removeRoleFromInstanceProfile(profileRequest); 
            DeleteInstanceProfileRequest deleteInstanceProfileRequest = 
 DeleteInstanceProfileRequest.builder() 
                     .instanceProfileName(profileName) 
                    .buid():
            getIAMClient().deleteInstanceProfile(deleteInstanceProfileRequest); 
            System.out.println("Deleted instance profile " + profileName); 
            DeleteRoleRequest deleteRoleRequest = DeleteRoleRequest.builder() 
                     .roleName(roleName) 
                    .build();
            // List attached role policies. 
            ListAttachedRolePoliciesResponse rolesResponse = getIAMClient() 
                     .listAttachedRolePolicies(role -> role.roleName(roleName)); 
            List<AttachedPolicy> attachedPolicies = 
 rolesResponse.attachedPolicies(); 
            for (AttachedPolicy attachedPolicy : attachedPolicies) { 
                 DetachRolePolicyRequest request = 
 DetachRolePolicyRequest.builder() 
                         .roleName(roleName) 
                         .policyArn(attachedPolicy.policyArn()) 
                        .build();
                 getIAMClient().detachRolePolicy(request);
```

```
 System.out.println("Detached and deleted policy " + 
 attachedPolicy.policyName()); 
 } 
             getIAMClient().deleteRole(deleteRoleRequest); 
             System.out.println("Instance profile and role deleted."); 
         } catch (IamException e) { 
             System.err.println(e.getMessage()); 
             System.exit(1); 
         } 
    } 
     public void deleteTemplate(String templateName) { 
         getEc2Client().deleteLaunchTemplate(name -> 
 name.launchTemplateName(templateName)); 
         System.out.format(templateName + " was deleted."); 
    } 
     public void deleteAutoScaleGroup(String groupName) { 
         DeleteAutoScalingGroupRequest deleteAutoScalingGroupRequest = 
 DeleteAutoScalingGroupRequest.builder() 
                 .autoScalingGroupName(groupName) 
                 .forceDelete(true) 
                .build();
 getAutoScalingClient().deleteAutoScalingGroup(deleteAutoScalingGroupRequest); 
         System.out.println(groupName + " was deleted."); 
    } 
     /* 
      * Verify the default security group of the specified VPC allows ingress from 
      * this 
      * computer. This can be done by allowing ingress from this computer's IP 
      * address. In some situations, such as connecting from a corporate network, 
 you 
      * must instead specify a prefix list ID. You can also temporarily open the 
 port 
      * to 
      * any IP address while running this example. If you do, be sure to remove 
      * public 
      * access when you're done. 
 *
```

```
 */ 
     public GroupInfo verifyInboundPort(String VPC, int port, String ipAddress) { 
         boolean portIsOpen = false; 
         GroupInfo groupInfo = new GroupInfo(); 
         try { 
             Filter filter = Filter.builder() 
                     .name("group-name") 
                     .values("default") 
                    .build();
             Filter filter1 = Filter.builder() 
                     .name("vpc-id") 
                     .values(VPC) 
                    .build();
             DescribeSecurityGroupsRequest securityGroupsRequest = 
 DescribeSecurityGroupsRequest.builder() 
                     .filters(filter, filter1) 
                    .build();
             DescribeSecurityGroupsResponse securityGroupsResponse = 
 getEc2Client() 
                     .describeSecurityGroups(securityGroupsRequest); 
             String securityGroup = 
 securityGroupsResponse.securityGroups().get(0).groupName(); 
             groupInfo.setGroupName(securityGroup); 
             for (SecurityGroup secGroup : 
 securityGroupsResponse.securityGroups()) { 
                 System.out.println("Found security group: " + 
secGroup.groupId());
                 for (IpPermission ipPermission : secGroup.ipPermissions()) { 
                     if (ipPermission.fromPort() == port) { 
                         System.out.println("Found inbound rule: " + 
 ipPermission); 
                         for (IpRange ipRange : ipPermission.ipRanges()) { 
                             String cidrIp = ipRange.cidrIp(); 
                             if (cidrIp.startsWith(ipAddress) || 
 cidrIp.equals("0.0.0.0/0")) { 
                                  System.out.println(cidrIp + " is applicable"); 
                                  portIsOpen = true; 
 } 
 }
```

```
 if (!ipPermission.prefixListIds().isEmpty()) { 
                            System.out.println("Prefix lList is applicable"); 
                            portIsOpen = true; 
 } 
                        if (!portIsOpen) { 
                            System.out 
                                     .println("The inbound rule does not appear to 
 be open to either this computer's IP," 
                                            + " all IP addresses (0.0.0.0/0), or 
 to a prefix list ID."); 
                        } else { 
                            break; 
 } 
1 1 1 1 1 1 1
 } 
 } 
        } catch (AutoScalingException e) { 
            System.err.println(e.awsErrorDetails().errorMessage()); 
        } 
        groupInfo.setPortOpen(portIsOpen); 
        return groupInfo; 
    } 
    /* 
      * Attaches an Elastic Load Balancing (ELB) target group to this EC2 Auto 
     * Scaling group. 
     * The target group specifies how the load balancer forward requests to the 
      * instances 
     * in the group. 
     */ 
    public void attachLoadBalancerTargetGroup(String asGroupName, String 
 targetGroupARN) { 
        try { 
            AttachLoadBalancerTargetGroupsRequest targetGroupsRequest = 
 AttachLoadBalancerTargetGroupsRequest.builder() 
                    .autoScalingGroupName(asGroupName) 
                    .targetGroupARNs(targetGroupARN) 
                   .build();
```

```
 getAutoScalingClient().attachLoadBalancerTargetGroups(targetGroupsRequest); 
            System.out.println("Attached load balancer to " + asGroupName); 
        } catch (AutoScalingException e) { 
            System.err.println(e.awsErrorDetails().errorMessage()); 
            System.exit(1); 
        } 
    } 
    // Creates an EC2 Auto Scaling group with the specified size. 
    public String[] createGroup(int groupSize, String templateName, String 
 autoScalingGroupName) { 
        // Get availability zones. 
 software.amazon.awssdk.services.ec2.model.DescribeAvailabilityZonesRequest 
 zonesRequest = 
 software.amazon.awssdk.services.ec2.model.DescribeAvailabilityZonesRequest 
                 .builder() 
                .build():
        DescribeAvailabilityZonesResponse zonesResponse = 
 getEc2Client().describeAvailabilityZones(zonesRequest); 
        List<String> availabilityZoneNames = 
 zonesResponse.availabilityZones().stream() 
 .map(software.amazon.awssdk.services.ec2.model.AvailabilityZone::zoneName) 
                 .collect(Collectors.toList()); 
       String availabilityZones = String.join(",", availabilityZoneNames);
        LaunchTemplateSpecification specification = 
 LaunchTemplateSpecification.builder() 
                 .launchTemplateName(templateName) 
                 .version("$Default") 
                .build();
        String[] zones = availabilityZones.split(","); 
        CreateAutoScalingGroupRequest groupRequest = 
 CreateAutoScalingGroupRequest.builder() 
                 .launchTemplate(specification) 
                 .availabilityZones(zones) 
                 .maxSize(groupSize) 
                 .minSize(groupSize)
```

```
 .autoScalingGroupName(autoScalingGroupName) 
                .build();
        try { 
            getAutoScalingClient().createAutoScalingGroup(groupRequest); 
        } catch (AutoScalingException e) { 
            System.err.println(e.awsErrorDetails().errorMessage()); 
            System.exit(1); 
        } 
        System.out.println("Created an EC2 Auto Scaling group named " + 
 autoScalingGroupName); 
        return zones; 
    } 
    public String getDefaultVPC() { 
        // Define the filter. 
        Filter defaultFilter = Filter.builder() 
                 .name("is-default") 
                 .values("true") 
                 .build(); 
        software.amazon.awssdk.services.ec2.model.DescribeVpcsRequest request = 
 software.amazon.awssdk.services.ec2.model.DescribeVpcsRequest 
                 .builder() 
                 .filters(defaultFilter) 
                 .build(); 
        DescribeVpcsResponse response = getEc2Client().describeVpcs(request); 
        return response.vpcs().get(0).vpcId(); 
    } 
    // Gets the default subnets in a VPC for a specified list of Availability 
 Zones. 
    public List<Subnet> getSubnets(String vpcId, String[] availabilityZones) { 
        List<Subnet> subnets = null; 
        Filter vpcFilter = Filter.builder() 
                 .name("vpc-id") 
                 .values(vpcId) 
                 .build(); 
        Filter azFilter = Filter.builder() 
                 .name("availability-zone") 
                 .values(availabilityZones)
```

```
.build();
        Filter defaultForAZ = Filter.builder() 
                 .name("default-for-az") 
                 .values("true") 
                .build();
        DescribeSubnetsRequest request = DescribeSubnetsRequest.builder() 
                 .filters(vpcFilter, azFilter, defaultForAZ) 
                .build();
        DescribeSubnetsResponse response = 
 getEc2Client().describeSubnets(request); 
        subnets = response.subnets(); 
        return subnets; 
    } 
    // Gets data about the instances in the EC2 Auto Scaling group. 
    public String getBadInstance(String groupName) { 
        DescribeAutoScalingGroupsRequest request = 
 DescribeAutoScalingGroupsRequest.builder() 
                 .autoScalingGroupNames(groupName) 
                 .build(); 
        DescribeAutoScalingGroupsResponse response = 
 getAutoScalingClient().describeAutoScalingGroups(request); 
       AutoScalingGroup autoScalingGroup = response.autoScalingGroups().get(0);
       List<String> instanceIds = autoScalingGroup.instances().stream()
                 .map(instance -> instance.instanceId()) 
                 .collect(Collectors.toList()); 
       String[] instanceIdArray = instanceIds.toArray(new String[0]);
        for (String instanceId : instanceIdArray) { 
            System.out.println("Instance ID: " + instanceId); 
            return instanceId; 
        } 
        return ""; 
    } 
    // Gets data about the profile associated with an instance. 
    public String getInstanceProfile(String instanceId) { 
        Filter filter = Filter.builder() 
                 .name("instance-id") 
                 .values(instanceId)
```

```
.build();
         DescribeIamInstanceProfileAssociationsRequest associationsRequest = 
  DescribeIamInstanceProfileAssociationsRequest 
                  .builder() 
                  .filters(filter) 
                  .build(); 
         DescribeIamInstanceProfileAssociationsResponse response = getEc2Client() 
                  .describeIamInstanceProfileAssociations(associationsRequest); 
         return response.iamInstanceProfileAssociations().get(0).associationId(); 
     } 
     public void deleteRolesPolicies(String policyName, String roleName, String 
  InstanceProfile) { 
         ListPoliciesRequest listPoliciesRequest = 
  ListPoliciesRequest.builder().build(); 
         ListPoliciesResponse listPoliciesResponse = 
  getIAMClient().listPolicies(listPoliciesRequest); 
         for (Policy policy : listPoliciesResponse.policies()) { 
             if (policy.policyName().equals(policyName)) { 
                  // List the entities (users, groups, roles) that are attached to 
  the policy. 
  software.amazon.awssdk.services.iam.model.ListEntitiesForPolicyRequest 
  listEntitiesRequest = 
  software.amazon.awssdk.services.iam.model.ListEntitiesForPolicyRequest 
                          .builder() 
                          .policyArn(policy.arn()) 
                         .build();
                  ListEntitiesForPolicyResponse listEntitiesResponse = iamClient 
                          .listEntitiesForPolicy(listEntitiesRequest); 
                  if (!listEntitiesResponse.policyGroups().isEmpty() || !
listEntitiesResponse.policyUsers().isEmpty() 
                          || !listEntitiesResponse.policyRoles().isEmpty()) { 
                      // Detach the policy from any entities it is attached to. 
                      DetachRolePolicyRequest detachPolicyRequest = 
  DetachRolePolicyRequest.builder() 
                               .policyArn(policy.arn()) 
                               .roleName(roleName) // Specify the name of the IAM 
  role 
                              .build();
                      getIAMClient().detachRolePolicy(detachPolicyRequest);
```

```
 System.out.println("Policy detached from entities."); 
 } 
                 // Now, you can delete the policy. 
                 DeletePolicyRequest deletePolicyRequest = 
 DeletePolicyRequest.builder() 
                          .policyArn(policy.arn()) 
                         .build();
                 getIAMClient().deletePolicy(deletePolicyRequest); 
                 System.out.println("Policy deleted successfully."); 
                 break; 
 } 
        } 
        // List the roles associated with the instance profile 
        ListInstanceProfilesForRoleRequest listRolesRequest = 
 ListInstanceProfilesForRoleRequest.builder() 
                 .roleName(roleName) 
                 .build(); 
        // Detach the roles from the instance profile 
         ListInstanceProfilesForRoleResponse listRolesResponse = 
 iamClient.listInstanceProfilesForRole(listRolesRequest); 
         for (software.amazon.awssdk.services.iam.model.InstanceProfile profile : 
 listRolesResponse.instanceProfiles()) { 
             RemoveRoleFromInstanceProfileRequest removeRoleRequest = 
 RemoveRoleFromInstanceProfileRequest.builder() 
                     .instanceProfileName(InstanceProfile) 
                     .roleName(roleName) // Remove the extra dot here 
                    .build();
             getIAMClient().removeRoleFromInstanceProfile(removeRoleRequest); 
             System.out.println("Role " + roleName + " removed from instance 
 profile " + InstanceProfile); 
         } 
        // Delete the instance profile after removing all roles 
         DeleteInstanceProfileRequest deleteInstanceProfileRequest = 
 DeleteInstanceProfileRequest.builder() 
                 .instanceProfileName(InstanceProfile) 
                 .build();
```

```
 getIAMClient().deleteInstanceProfile(r -> 
  r.instanceProfileName(InstanceProfile)); 
         System.out.println(InstanceProfile + " Deleted"); 
         System.out.println("All roles and policies are deleted."); 
     }
}
```
Membuat kelas yang menggabungkan tindakan Penyeimbangan Beban Elastis.

```
public class LoadBalancer { 
     public ElasticLoadBalancingV2Client elasticLoadBalancingV2Client; 
     public ElasticLoadBalancingV2Client getLoadBalancerClient() { 
         if (elasticLoadBalancingV2Client == null) { 
             elasticLoadBalancingV2Client = ElasticLoadBalancingV2Client.builder() 
                      .region(Region.US_EAST_1) 
                      .build(); 
         } 
         return elasticLoadBalancingV2Client; 
     } 
     // Checks the health of the instances in the target group. 
     public List<TargetHealthDescription> checkTargetHealth(String 
  targetGroupName) { 
         DescribeTargetGroupsRequest targetGroupsRequest = 
 DescribeTargetGroupsRequest.builder() 
                  .names(targetGroupName) 
                  .build(); 
         DescribeTargetGroupsResponse tgResponse = 
  getLoadBalancerClient().describeTargetGroups(targetGroupsRequest); 
         DescribeTargetHealthRequest healthRequest = 
  DescribeTargetHealthRequest.builder() 
  .targetGroupArn(tgResponse.targetGroups().get(0).targetGroupArn()) 
                 .build();
         DescribeTargetHealthResponse healthResponse = 
  getLoadBalancerClient().describeTargetHealth(healthRequest); 
         return healthResponse.targetHealthDescriptions();
```

```
 } 
    // Gets the HTTP endpoint of the load balancer. 
    public String getEndpoint(String lbName) { 
        DescribeLoadBalancersResponse res = getLoadBalancerClient() 
                 .describeLoadBalancers(describe -> describe.names(lbName)); 
        return res.loadBalancers().get(0).dnsName(); 
    } 
    // Deletes a load balancer. 
    public void deleteLoadBalancer(String lbName) { 
        try { 
            // Use a waiter to delete the Load Balancer. 
            DescribeLoadBalancersResponse res = getLoadBalancerClient() 
                     .describeLoadBalancers(describe -> describe.names(lbName)); 
            ElasticLoadBalancingV2Waiter loadBalancerWaiter = 
 getLoadBalancerClient().waiter(); 
            DescribeLoadBalancersRequest request = 
 DescribeLoadBalancersRequest.builder() 
 .loadBalancerArns(res.loadBalancers().get(0).loadBalancerArn()) 
                    .build();
            getLoadBalancerClient().deleteLoadBalancer( 
                     builder -> 
 builder.loadBalancerArn(res.loadBalancers().get(0).loadBalancerArn())); 
            WaiterResponse<DescribeLoadBalancersResponse> waiterResponse = 
 loadBalancerWaiter 
                     .waitUntilLoadBalancersDeleted(request); 
            waiterResponse.matched().response().ifPresent(System.out::println); 
        } catch (ElasticLoadBalancingV2Exception e) { 
            System.err.println(e.awsErrorDetails().errorMessage()); 
        } 
        System.out.println(lbName + " was deleted."); 
    } 
    // Deletes the target group. 
    public void deleteTargetGroup(String targetGroupName) { 
        try { 
            DescribeTargetGroupsResponse res = getLoadBalancerClient() 
                     .describeTargetGroups(describe -> 
 describe.names(targetGroupName)); 
            getLoadBalancerClient()
```

```
 .deleteTargetGroup(builder -> 
 builder.targetGroupArn(res.targetGroups().get(0).targetGroupArn())); 
         } catch (ElasticLoadBalancingV2Exception e) { 
             System.err.println(e.awsErrorDetails().errorMessage()); 
         } 
         System.out.println(targetGroupName + " was deleted."); 
    } 
    // Verify this computer can successfully send a GET request to the load 
 balancer 
    // endpoint. 
     public boolean verifyLoadBalancerEndpoint(String elbDnsName) throws 
 IOException, InterruptedException { 
         boolean success = false; 
         int retries = 3; 
         CloseableHttpClient httpClient = HttpClients.createDefault(); 
         // Create an HTTP GET request to the ELB. 
         HttpGet httpGet = new HttpGet("http://" + elbDnsName); 
         try { 
             while ((!success) && (retries > 0)) { 
                 // Execute the request and get the response. 
                 HttpResponse response = httpClient.execute(httpGet); 
                 int statusCode = response.getStatusLine().getStatusCode(); 
                 System.out.println("HTTP Status Code: " + statusCode); 
                 if (statusCode == 200) { 
                     success = true; 
                 } else { 
                     retries--; 
                     System.out.println("Got connection error from load balancer 
 endpoint, retrying..."); 
                     TimeUnit.SECONDS.sleep(15); 
 } 
 } 
         } catch (org.apache.http.conn.HttpHostConnectException e) { 
             System.out.println(e.getMessage()); 
         } 
         System.out.println("Status.." + success); 
         return success; 
    } 
/*
```

```
 * Creates an Elastic Load Balancing target group. The target group specifies 
     * how 
     * the load balancer forward requests to instances in the group and how 
 instance 
     * health is checked. 
     */ 
    public String createTargetGroup(String protocol, int port, String vpcId, 
 String targetGroupName) { 
        CreateTargetGroupRequest targetGroupRequest = 
 CreateTargetGroupRequest.builder() 
                 .healthCheckPath("/healthcheck") 
                 .healthCheckTimeoutSeconds(5) 
                 .port(port) 
                 .vpcId(vpcId) 
                 .name(targetGroupName) 
                 .protocol(protocol) 
                 .build(); 
        CreateTargetGroupResponse targetGroupResponse = 
 getLoadBalancerClient().createTargetGroup(targetGroupRequest); 
        String targetGroupArn = 
 targetGroupResponse.targetGroups().get(0).targetGroupArn(); 
        String targetGroup = 
 targetGroupResponse.targetGroups().get(0).targetGroupName(); 
        System.out.println("The " + targetGroup + " was created with ARN" + 
 targetGroupArn); 
        return targetGroupArn; 
    } 
    /* 
     * Creates an Elastic Load Balancing load balancer that uses the specified 
     * subnets 
     * and forwards requests to the specified target group. 
     */ 
    public String createLoadBalancer(List<Subnet> subnetIds, String 
 targetGroupARN, String lbName, int port, 
            String protocol) { 
        try { 
            List<String> subnetIdStrings = subnetIds.stream() 
                     .map(Subnet::subnetId) 
                     .collect(Collectors.toList()); 
            CreateLoadBalancerRequest balancerRequest = 
 CreateLoadBalancerRequest.builder()
```

```
 .subnets(subnetIdStrings) 
                     .name(lbName) 
                     .scheme("internet-facing") 
                    .build();
            // Create and wait for the load balancer to become available. 
            CreateLoadBalancerResponse lsResponse = 
 getLoadBalancerClient().createLoadBalancer(balancerRequest); 
           String lbARN = lsResponse.loadBalancers().get(0).loadBalancerArn();
            ElasticLoadBalancingV2Waiter loadBalancerWaiter = 
 getLoadBalancerClient().waiter(); 
            DescribeLoadBalancersRequest request = 
 DescribeLoadBalancersRequest.builder() 
                     .loadBalancerArns(lbARN) 
                     .build(); 
            System.out.println("Waiting for Load Balancer " + lbName + " to 
 become available."); 
            WaiterResponse<DescribeLoadBalancersResponse> waiterResponse = 
 loadBalancerWaiter 
                     .waitUntilLoadBalancerAvailable(request); 
            waiterResponse.matched().response().ifPresent(System.out::println); 
            System.out.println("Load Balancer " + lbName + " is available."); 
            // Get the DNS name (endpoint) of the load balancer. 
            String lbDNSName = lsResponse.loadBalancers().get(0).dnsName(); 
            System.out.println("*** Load Balancer DNS Name: " + lbDNSName); 
            // Create a listener for the load balance. 
            Action action = Action.builder() 
                     .targetGroupArn(targetGroupARN) 
                     .type("forward") 
                    .build();
            CreateListenerRequest listenerRequest = 
 CreateListenerRequest.builder() 
 .loadBalancerArn(lsResponse.loadBalancers().get(0).loadBalancerArn()) 
                     .defaultActions(action) 
                     .port(port) 
                     .protocol(protocol) 
                     .defaultActions(action) 
                    .build();
```

```
 getLoadBalancerClient().createListener(listenerRequest); 
              System.out.println("Created listener to forward traffic from load 
  balancer " + lbName + " to target group " 
                      + targetGroupARN); 
             // Return the load balancer DNS name. 
              return lbDNSName; 
         } catch (ElasticLoadBalancingV2Exception e) { 
              e.printStackTrace(); 
         } 
         return ""; 
     }
}
```
Membuat kelas yang menggunakan DynamoDB untuk menyimulasikan layanan yang direkomendasikan.

```
public class Database { 
     private static DynamoDbClient dynamoDbClient; 
     public static DynamoDbClient getDynamoDbClient() { 
         if (dynamoDbClient == null) { 
             dynamoDbClient = DynamoDbClient.builder() 
                      .region(Region.US_EAST_1) 
                     .build();
         } 
         return dynamoDbClient; 
     } 
     // Checks to see if the Amazon DynamoDB table exists. 
     private boolean doesTableExist(String tableName) { 
         try { 
             // Describe the table and catch any exceptions. 
             DescribeTableRequest describeTableRequest = 
  DescribeTableRequest.builder() 
                      .tableName(tableName) 
                     .build();
             getDynamoDbClient().describeTable(describeTableRequest);
```

```
 System.out.println("Table '" + tableName + "' exists."); 
            return true; 
        } catch (ResourceNotFoundException e) { 
            System.out.println("Table '" + tableName + "' does not exist."); 
        } catch (DynamoDbException e) { 
            System.err.println("Error checking table existence: " + 
 e.getMessage()); 
        } 
        return false; 
    } 
    /* 
     * Creates a DynamoDB table to use a recommendation service. The table has a 
     * hash key named 'MediaType' that defines the type of media recommended, 
 such 
     * as 
     * Book or Movie, and a range key named 'ItemId' that, combined with the 
     * MediaType, 
     * forms a unique identifier for the recommended item. 
     */ 
    public void createTable(String tableName, String fileName) throws IOException 
 { 
        // First check to see if the table exists. 
        boolean doesExist = doesTableExist(tableName); 
        if (!doesExist) { 
           DynamoDbWaiter dbWaiter = getDynamoDbClient().waiter();
            CreateTableRequest createTableRequest = CreateTableRequest.builder() 
                     .tableName(tableName) 
                     .attributeDefinitions( 
                              AttributeDefinition.builder() 
                                       .attributeName("MediaType") 
                                       .attributeType(ScalarAttributeType.S) 
                                       .build(), 
                              AttributeDefinition.builder() 
                                       .attributeName("ItemId") 
                                       .attributeType(ScalarAttributeType.N) 
                                      .build() .keySchema( 
                              KeySchemaElement.builder() 
                                       .attributeName("MediaType") 
                                       .keyType(KeyType.HASH) 
                                       .build(), 
                              KeySchemaElement.builder()
```

```
 .attributeName("ItemId") 
                                      .keyType(KeyType.RANGE) 
                                     .build() .provisionedThroughput( 
                             ProvisionedThroughput.builder() 
                                      .readCapacityUnits(5L) 
                                      .writeCapacityUnits(5L) 
                                     .build().build();
            getDynamoDbClient().createTable(createTableRequest); 
            System.out.println("Creating table " + tableName + "..."); 
            // Wait until the Amazon DynamoDB table is created. 
            DescribeTableRequest tableRequest = DescribeTableRequest.builder() 
                     .tableName(tableName) 
                     .build(); 
            WaiterResponse<DescribeTableResponse> waiterResponse = 
 dbWaiter.waitUntilTableExists(tableRequest); 
            waiterResponse.matched().response().ifPresent(System.out::println); 
            System.out.println("Table " + tableName + " created."); 
            // Add records to the table. 
            populateTable(fileName, tableName); 
        } 
    } 
    public void deleteTable(String tableName) { 
        getDynamoDbClient().deleteTable(table -> table.tableName(tableName)); 
        System.out.println("Table " + tableName + " deleted."); 
    } 
    // Populates the table with data located in a JSON file using the DynamoDB 
    // enhanced client. 
    public void populateTable(String fileName, String tableName) throws 
 IOException { 
        DynamoDbEnhancedClient enhancedClient = DynamoDbEnhancedClient.builder() 
                 .dynamoDbClient(getDynamoDbClient()) 
                 .build(); 
        ObjectMapper objectMapper = new ObjectMapper(); 
       File jsonFile = new File(fileName);
        JsonNode rootNode = objectMapper.readTree(jsonFile);
```

```
 DynamoDbTable<Recommendation> mappedTable = 
  enhancedClient.table(tableName, 
                  TableSchema.fromBean(Recommendation.class)); 
         for (JsonNode currentNode : rootNode) { 
             String mediaType = currentNode.path("MediaType").path("S").asText(); 
             int itemId = currentNode.path("ItemId").path("N").asInt(); 
             String title = currentNode.path("Title").path("S").asText(); 
             String creator = currentNode.path("Creator").path("S").asText(); 
             // Create a Recommendation object and set its properties. 
             Recommendation rec = new Recommendation(); 
             rec.setMediaType(mediaType); 
             rec.setItemId(itemId); 
             rec.setTitle(title); 
             rec.setCreator(creator); 
             // Put the item into the DynamoDB table. 
             mappedTable.putItem(rec); // Add the Recommendation to the list. 
         } 
         System.out.println("Added all records to the " + tableName); 
     }
}
```
Membuat kelas yang mengabungkan tindakan Systems Manager.

```
public class ParameterHelper { 
     String tableName = "doc-example-resilient-architecture-table"; 
     String dyntable = "doc-example-recommendation-service"; 
     String failureResponse = "doc-example-resilient-architecture-failure-
response"; 
     String healthCheck = "doc-example-resilient-architecture-health-check"; 
     public void reset() { 
         put(dyntable, tableName); 
         put(failureResponse, "none"); 
         put(healthCheck, "shallow"); 
     } 
     public void put(String name, String value) { 
         SsmClient ssmClient = SsmClient.builder() 
                  .region(Region.US_EAST_1)
```
```
.build();
         PutParameterRequest parameterRequest = PutParameterRequest.builder() 
                  .name(name) 
                  .value(value) 
                  .overwrite(true) 
                  .type("String") 
                  .build(); 
         ssmClient.putParameter(parameterRequest); 
         System.out.printf("Setting demo parameter %s to '%s'.", name, value); 
     }
}
```
- Untuk detail API, lihat topik berikut di Referensi API AWS SDK for Java 2.x.
	- [AttachLoadBalancerTargetGroups](https://docs.aws.amazon.com/goto/SdkForJavaV2/autoscaling-2011-01-01/AttachLoadBalancerTargetGroups)
	- [CreateAutoScalingGroup](https://docs.aws.amazon.com/goto/SdkForJavaV2/autoscaling-2011-01-01/CreateAutoScalingGroup)
	- [CreateInstanceProfile](https://docs.aws.amazon.com/goto/SdkForJavaV2/iam-2010-05-08/CreateInstanceProfile)
	- [CreateLaunchTemplate](https://docs.aws.amazon.com/goto/SdkForJavaV2/ec2-2016-11-15/CreateLaunchTemplate)
	- [CreateListener](https://docs.aws.amazon.com/goto/SdkForJavaV2/elasticloadbalancingv2-2015-12-01/CreateListener)
	- [CreateLoadBalancer](https://docs.aws.amazon.com/goto/SdkForJavaV2/elasticloadbalancingv2-2015-12-01/CreateLoadBalancer)
	- [CreateTargetGroup](https://docs.aws.amazon.com/goto/SdkForJavaV2/elasticloadbalancingv2-2015-12-01/CreateTargetGroup)
	- [DeleteAutoScalingGroup](https://docs.aws.amazon.com/goto/SdkForJavaV2/autoscaling-2011-01-01/DeleteAutoScalingGroup)
	- [DeleteInstanceProfile](https://docs.aws.amazon.com/goto/SdkForJavaV2/iam-2010-05-08/DeleteInstanceProfile)
	- [DeleteLaunchTemplate](https://docs.aws.amazon.com/goto/SdkForJavaV2/ec2-2016-11-15/DeleteLaunchTemplate)
	- [DeleteLoadBalancer](https://docs.aws.amazon.com/goto/SdkForJavaV2/elasticloadbalancingv2-2015-12-01/DeleteLoadBalancer)
	- [DeleteTargetGroup](https://docs.aws.amazon.com/goto/SdkForJavaV2/elasticloadbalancingv2-2015-12-01/DeleteTargetGroup)
	- [DescribeAutoScalingGroups](https://docs.aws.amazon.com/goto/SdkForJavaV2/autoscaling-2011-01-01/DescribeAutoScalingGroups)
	- [DescribeAvailabilityZones](https://docs.aws.amazon.com/goto/SdkForJavaV2/ec2-2016-11-15/DescribeAvailabilityZones)
	- DescribelamInstanceProfileAssociations
	- [DescribeInstances](https://docs.aws.amazon.com/goto/SdkForJavaV2/ec2-2016-11-15/DescribeInstances)
	- [DescribeLoadBalancers](https://docs.aws.amazon.com/goto/SdkForJavaV2/elasticloadbalancingv2-2015-12-01/DescribeLoadBalancers)
	- [DescribeSubnets](https://docs.aws.amazon.com/goto/SdkForJavaV2/ec2-2016-11-15/DescribeSubnets)
- Skenario [DescribeTargetGroups](https://docs.aws.amazon.com/goto/SdkForJavaV2/elasticloadbalancingv2-2015-12-01/DescribeTargetGroups) 3121
- [DescribeTargetHealth](https://docs.aws.amazon.com/goto/SdkForJavaV2/elasticloadbalancingv2-2015-12-01/DescribeTargetHealth)
- [DescribeVpcs](https://docs.aws.amazon.com/goto/SdkForJavaV2/ec2-2016-11-15/DescribeVpcs)
- [RebootInstances](https://docs.aws.amazon.com/goto/SdkForJavaV2/ec2-2016-11-15/RebootInstances)
- [ReplaceIamInstanceProfileAssociation](https://docs.aws.amazon.com/goto/SdkForJavaV2/ec2-2016-11-15/ReplaceIamInstanceProfileAssociation)
- [TerminateInstanceInAutoScalingGroup](https://docs.aws.amazon.com/goto/SdkForJavaV2/autoscaling-2011-01-01/TerminateInstanceInAutoScalingGroup)
- [UpdateAutoScalingGroup](https://docs.aws.amazon.com/goto/SdkForJavaV2/autoscaling-2011-01-01/UpdateAutoScalingGroup)

## **JavaScript**

SDK untuk JavaScript (v3)

## **a** Note

Ada lebih banyak tentang GitHub. Temukan contoh lengkapnya dan pelajari cara pengaturan dan menjalankannya di [Repositori Contoh Kode AWS.](https://github.com/awsdocs/aws-doc-sdk-examples/tree/main/javascriptv3/example_code/cross-services/wkflw-resilient-service#code-examples)

Menjalankan skenario interaktif di prompt perintah.

```
#!/usr/bin/env node
// Copyright Amazon.com, Inc. or its affiliates. All Rights Reserved.
// SPDX-License-Identifier: Apache-2.0
// Copyright Amazon.com, Inc. or its affiliates. All Rights Reserved.
// SPDX-License-Identifier: Apache-2.0
import { 
   Scenario, 
   parseScenarioArgs,
} from "@aws-sdk-examples/libs/scenario/index.js";
/** 
  * The workflow steps are split into three stages: 
  * - deploy 
  * - demo 
  * - destroy 
 * 
  * Each of these stages has a corresponding file prefixed with steps-*. 
  */
```

```
import { deploySteps } from "./steps-deploy.js";
import { demoSteps } from "./steps-demo.js";
import { destroySteps } from "./steps-destroy.js";
/** 
  * The context is passed to every scenario. Scenario steps 
  * will modify the context. 
  */
const context = \{\};
/** 
  * Three Scenarios are created for the workflow. A Scenario is an orchestration 
  class 
  * that simplifies running a series of steps. 
  */
export const scenarios = { 
  // Deploys all resources necessary for the workflow. 
  deploy: new Scenario("Resilient Workflow - Deploy", deploySteps, context), 
  // Demonstrates how a fragile web service can be made more resilient. 
  demo: new Scenario("Resilient Workflow - Demo", demoSteps, context), 
  // Destroys the resources created for the workflow. 
  destroy: new Scenario("Resilient Workflow - Destroy", destroySteps, context),
};
// Call function if run directly
import { fileURLToPath } from "url";
if (process.argv[1] === fileURLToPath(import.meta.url)) { 
  parseScenarioArgs(scenarios);
}
```
Menyusun langkah-langkah untuk men-deploy semua sumber daya.

```
// Copyright Amazon.com, Inc. or its affiliates. All Rights Reserved.
// SPDX-License-Identifier: Apache-2.0
import { join } from "node:path";
import { readFileSync, writeFileSync } from "node:fs";
import axios from "axios";
import { 
   BatchWriteItemCommand, 
  CreateTableCommand,
```

```
 DynamoDBClient, 
   waitUntilTableExists,
} from "@aws-sdk/client-dynamodb";
import { 
   EC2Client, 
   CreateKeyPairCommand, 
   CreateLaunchTemplateCommand, 
   DescribeAvailabilityZonesCommand, 
   DescribeVpcsCommand, 
   DescribeSubnetsCommand, 
   DescribeSecurityGroupsCommand, 
   AuthorizeSecurityGroupIngressCommand,
} from "@aws-sdk/client-ec2";
import { 
   IAMClient, 
   CreatePolicyCommand, 
   CreateRoleCommand, 
   CreateInstanceProfileCommand, 
   AddRoleToInstanceProfileCommand, 
  AttachRolePolicyCommand, 
   waitUntilInstanceProfileExists,
} from "@aws-sdk/client-iam";
import { SSMClient, GetParameterCommand } from "@aws-sdk/client-ssm";
import { 
   CreateAutoScalingGroupCommand, 
   AutoScalingClient, 
   AttachLoadBalancerTargetGroupsCommand,
} from "@aws-sdk/client-auto-scaling";
import { 
   CreateListenerCommand, 
   CreateLoadBalancerCommand, 
   CreateTargetGroupCommand, 
   ElasticLoadBalancingV2Client, 
   waitUntilLoadBalancerAvailable,
} from "@aws-sdk/client-elastic-load-balancing-v2";
import { 
   ScenarioOutput, 
   ScenarioInput, 
   ScenarioAction,
} from "@aws-sdk-examples/libs/scenario/index.js";
import { retry } from "@aws-sdk-examples/libs/utils/util-timers.js";
import { MESSAGES, NAMES, RESOURCES_PATH, ROOT } from "./constants.js";
```

```
import { initParamsSteps } from "./steps-reset-params.js";
/** 
  * @type {import('@aws-sdk-examples/libs/scenario.js').Step[]} 
  */
export const deploySteps = [ 
   new ScenarioOutput("introduction", MESSAGES.introduction, { header: true }), 
   new ScenarioInput("confirmDeployment", MESSAGES.confirmDeployment, { 
     type: "confirm", 
  }), 
   new ScenarioAction( 
     "handleConfirmDeployment", 
    (c) => c.confirmDeployment === false && process.exit(),
  ),
   new ScenarioOutput( 
     "creatingTable", 
     MESSAGES.creatingTable.replace("${TABLE_NAME}", NAMES.tableName), 
   ), 
   new ScenarioAction("createTable", async () => { 
    const client = new DynamoDBClient({});
     await client.send( 
       new CreateTableCommand({ 
         TableName: NAMES.tableName, 
         ProvisionedThroughput: { 
           ReadCapacityUnits: 5, 
           WriteCapacityUnits: 5, 
         }, 
         AttributeDefinitions: [ 
           { 
              AttributeName: "MediaType", 
              AttributeType: "S", 
           }, 
\overline{a} AttributeName: "ItemId", 
              AttributeType: "N", 
           }, 
         ], 
         KeySchema: [ 
          \{ AttributeName: "MediaType", 
              KeyType: "HASH", 
           }, 
          \mathcal{L} AttributeName: "ItemId",
```

```
 KeyType: "RANGE", 
           }, 
         ], 
       }), 
     ); 
     await waitUntilTableExists({ client }, { TableName: NAMES.tableName }); 
   }), 
   new ScenarioOutput( 
     "createdTable", 
     MESSAGES.createdTable.replace("${TABLE_NAME}", NAMES.tableName), 
   ), 
   new ScenarioOutput( 
     "populatingTable", 
     MESSAGES.populatingTable.replace("${TABLE_NAME}", NAMES.tableName), 
   ), 
   new ScenarioAction("populateTable", () => { 
    const client = new DynamoDBClient({});
     /** 
      * @type {{ default: import("@aws-sdk/client-dynamodb").PutRequest['Item']
[] }} 
      */ 
     const recommendations = JSON.parse( 
       readFileSync(join(RESOURCES_PATH, "recommendations.json")), 
     ); 
     return client.send( 
       new BatchWriteItemCommand({ 
         RequestItems: { 
            [NAMES.tableName]: recommendations.map((item) => ({ 
             PutRequest: { Item: item },
           })), 
         }, 
       }), 
     ); 
   }), 
   new ScenarioOutput( 
     "populatedTable", 
     MESSAGES.populatedTable.replace("${TABLE_NAME}", NAMES.tableName), 
   ), 
   new ScenarioOutput( 
     "creatingKeyPair", 
     MESSAGES.creatingKeyPair.replace("${KEY_PAIR_NAME}", NAMES.keyPairName), 
   ), 
   new ScenarioAction("createKeyPair", async () => {
```

```
const client = new EC2Client({});
   const { KeyMaterial } = await client.send( 
     new CreateKeyPairCommand({ 
       KeyName: NAMES.keyPairName, 
     }), 
   ); 
   writeFileSync(`${NAMES.keyPairName}.pem`, KeyMaterial, { mode: 0o600 }); 
 }), 
 new ScenarioOutput( 
   "createdKeyPair", 
   MESSAGES.createdKeyPair.replace("${KEY_PAIR_NAME}", NAMES.keyPairName), 
 ), 
 new ScenarioOutput( 
   "creatingInstancePolicy", 
   MESSAGES.creatingInstancePolicy.replace( 
     "${INSTANCE_POLICY_NAME}", 
     NAMES.instancePolicyName, 
   ), 
 ), 
 new ScenarioAction("createInstancePolicy", async (state) => { 
  const client = new IAMClient(\{\});
   const { 
     Policy: { Arn }, 
   } = await client.send( 
     new CreatePolicyCommand({ 
       PolicyName: NAMES.instancePolicyName, 
       PolicyDocument: readFileSync( 
         join(RESOURCES_PATH, "instance_policy.json"), 
       ), 
     }), 
   ); 
   state.instancePolicyArn = Arn; 
 }), 
 new ScenarioOutput("createdInstancePolicy", (state) => 
   MESSAGES.createdInstancePolicy 
     .replace("${INSTANCE_POLICY_NAME}", NAMES.instancePolicyName) 
     .replace("${INSTANCE_POLICY_ARN}", state.instancePolicyArn), 
 ), 
 new ScenarioOutput( 
   "creatingInstanceRole", 
   MESSAGES.creatingInstanceRole.replace( 
     "${INSTANCE_ROLE_NAME}", 
     NAMES.instanceRoleName,
```

```
 ), 
 ), 
 new ScenarioAction("createInstanceRole", () => { 
  const client = new IAMClient(\{\});
   return client.send( 
     new CreateRoleCommand({ 
       RoleName: NAMES.instanceRoleName, 
       AssumeRolePolicyDocument: readFileSync( 
          join(ROOT, "assume-role-policy.json"), 
       ), 
     }), 
   ); 
 }), 
 new ScenarioOutput( 
   "createdInstanceRole", 
   MESSAGES.createdInstanceRole.replace( 
     "${INSTANCE_ROLE_NAME}", 
     NAMES.instanceRoleName, 
   ), 
 ), 
 new ScenarioOutput( 
   "attachingPolicyToRole", 
   MESSAGES.attachingPolicyToRole 
     .replace("${INSTANCE_ROLE_NAME}", NAMES.instanceRoleName) 
     .replace("${INSTANCE_POLICY_NAME}", NAMES.instancePolicyName), 
 ), 
 new ScenarioAction("attachPolicyToRole", async (state) => { 
  const client = new IAMClient({} \{ \});
   await client.send( 
     new AttachRolePolicyCommand({ 
       RoleName: NAMES.instanceRoleName, 
       PolicyArn: state.instancePolicyArn, 
     }), 
   ); 
 }), 
 new ScenarioOutput( 
   "attachedPolicyToRole", 
   MESSAGES.attachedPolicyToRole 
     .replace("${INSTANCE_POLICY_NAME}", NAMES.instancePolicyName) 
     .replace("${INSTANCE_ROLE_NAME}", NAMES.instanceRoleName), 
 ), 
 new ScenarioOutput( 
   "creatingInstanceProfile", 
   MESSAGES.creatingInstanceProfile.replace(
```

```
 "${INSTANCE_PROFILE_NAME}", 
     NAMES.instanceProfileName, 
   ), 
 ), 
 new ScenarioAction("createInstanceProfile", async (state) => { 
  const client = new IAMClient({} \{ \});
   const { 
     InstanceProfile: { Arn }, 
   } = await client.send( 
     new CreateInstanceProfileCommand({ 
       InstanceProfileName: NAMES.instanceProfileName, 
     }), 
   ); 
   state.instanceProfileArn = Arn; 
   await waitUntilInstanceProfileExists( 
     { client }, 
     { InstanceProfileName: NAMES.instanceProfileName }, 
   ); 
 }), 
 new ScenarioOutput("createdInstanceProfile", (state) => 
   MESSAGES.createdInstanceProfile 
     .replace("${INSTANCE_PROFILE_NAME}", NAMES.instanceProfileName) 
     .replace("${INSTANCE_PROFILE_ARN}", state.instanceProfileArn), 
),
 new ScenarioOutput( 
   "addingRoleToInstanceProfile", 
   MESSAGES.addingRoleToInstanceProfile 
     .replace("${INSTANCE_PROFILE_NAME}", NAMES.instanceProfileName) 
     .replace("${INSTANCE_ROLE_NAME}", NAMES.instanceRoleName), 
 ), 
 new ScenarioAction("addRoleToInstanceProfile", () => { 
  const client = new IAMClient({});
   return client.send( 
     new AddRoleToInstanceProfileCommand({ 
       RoleName: NAMES.instanceRoleName, 
       InstanceProfileName: NAMES.instanceProfileName, 
     }), 
   ); 
 }), 
 new ScenarioOutput( 
   "addedRoleToInstanceProfile", 
   MESSAGES.addedRoleToInstanceProfile 
     .replace("${INSTANCE_PROFILE_NAME}", NAMES.instanceProfileName)
```

```
 .replace("${INSTANCE_ROLE_NAME}", NAMES.instanceRoleName), 
 ), 
 ...initParamsSteps, 
new ScenarioOutput("creatingLaunchTemplate", MESSAGES.creatingLaunchTemplate),
 new ScenarioAction("createLaunchTemplate", async () => { 
   // snippet-start:[javascript.v3.wkflw.resilient.CreateLaunchTemplate] 
  const ssmClient = new SSMClient({});
   const { Parameter } = await ssmClient.send( 
     new GetParameterCommand({ 
       Name: "/aws/service/ami-amazon-linux-latest/amzn2-ami-hvm-x86_64-gp2", 
     }), 
   ); 
  const ec2Client = new EC2Client(f);
   await ec2Client.send( 
     new CreateLaunchTemplateCommand({ 
       LaunchTemplateName: NAMES.launchTemplateName, 
       LaunchTemplateData: { 
         InstanceType: "t3.micro", 
         ImageId: Parameter.Value, 
         IamInstanceProfile: { Name: NAMES.instanceProfileName }, 
         UserData: readFileSync( 
            join(RESOURCES_PATH, "server_startup_script.sh"), 
         ).toString("base64"), 
         KeyName: NAMES.keyPairName, 
       }, 
     }), 
     // snippet-end:[javascript.v3.wkflw.resilient.CreateLaunchTemplate] 
   ); 
 }), 
 new ScenarioOutput( 
   "createdLaunchTemplate", 
   MESSAGES.createdLaunchTemplate.replace( 
     "${LAUNCH_TEMPLATE_NAME}", 
     NAMES.launchTemplateName, 
   ), 
 ), 
 new ScenarioOutput( 
   "creatingAutoScalingGroup", 
   MESSAGES.creatingAutoScalingGroup.replace( 
     "${AUTO_SCALING_GROUP_NAME}", 
     NAMES.autoScalingGroupName, 
   ), 
 ), 
 new ScenarioAction("createAutoScalingGroup", async (state) => {
```

```
const ec2Client = new EC2Client({});
   const { AvailabilityZones } = await ec2Client.send( 
     new DescribeAvailabilityZonesCommand({}), 
   ); 
   state.availabilityZoneNames = AvailabilityZones.map((az) => az.ZoneName); 
   const autoScalingClient = new AutoScalingClient({}); 
  await retry(\{ intervalInMs: 1000, maxRetries: 30 \}, () =>
     autoScalingClient.send( 
       new CreateAutoScalingGroupCommand({ 
         AvailabilityZones: state.availabilityZoneNames, 
         AutoScalingGroupName: NAMES.autoScalingGroupName, 
         LaunchTemplate: { 
            LaunchTemplateName: NAMES.launchTemplateName, 
           Version: "$Default", 
         }, 
         MinSize: 3, 
         MaxSize: 3, 
       }), 
     ), 
   ); 
 }), 
 new ScenarioOutput( 
   "createdAutoScalingGroup", 
   /** 
    * @param {{ availabilityZoneNames: string[] }} state 
    */ 
  (state) =>
     MESSAGES.createdAutoScalingGroup 
       .replace("${AUTO_SCALING_GROUP_NAME}", NAMES.autoScalingGroupName) 
       .replace( 
         "${AVAILABILITY_ZONE_NAMES}", 
         state.availabilityZoneNames.join(", "), 
       ), 
 ), 
 new ScenarioInput("confirmContinue", MESSAGES.confirmContinue, { 
   type: "confirm", 
 }), 
 new ScenarioOutput("loadBalancer", MESSAGES.loadBalancer), 
 new ScenarioOutput("gettingVpc", MESSAGES.gettingVpc), 
 new ScenarioAction("getVpc", async (state) => { 
   // snippet-start:[javascript.v3.wkflw.resilient.DescribeVpcs] 
  const client = new EC2Client({});
   const { Vpcs } = await client.send( 
     new DescribeVpcsCommand({
```

```
 Filters: [{ Name: "is-default", Values: ["true"] }], 
     }), 
   ); 
   // snippet-end:[javascript.v3.wkflw.resilient.DescribeVpcs] 
  state.defaultVpc = Vpcs[0].VpcId;
 }), 
 new ScenarioOutput("gotVpc", (state) => 
   MESSAGES.gotVpc.replace("${VPC_ID}", state.defaultVpc), 
 ), 
 new ScenarioOutput("gettingSubnets", MESSAGES.gettingSubnets), 
 new ScenarioAction("getSubnets", async (state) => { 
   // snippet-start:[javascript.v3.wkflw.resilient.DescribeSubnets] 
  const client = new EC2Client({});
   const { Subnets } = await client.send( 
     new DescribeSubnetsCommand({ 
       Filters: [ 
         { Name: "vpc-id", Values: [state.defaultVpc] }, 
         { Name: "availability-zone", Values: state.availabilityZoneNames }, 
         { Name: "default-for-az", Values: ["true"] }, 
       ], 
     }), 
   ); 
   // snippet-end:[javascript.v3.wkflw.resilient.DescribeSubnets] 
   state.subnets = Subnets.map((subnet) => subnet.SubnetId); 
 }), 
 new ScenarioOutput( 
   "gotSubnets", 
   /** 
    * @param {{ subnets: string[] }} state 
    */ 
  (state) =>
     MESSAGES.gotSubnets.replace("${SUBNETS}", state.subnets.join(", ")), 
 ), 
 new ScenarioOutput( 
   "creatingLoadBalancerTargetGroup", 
   MESSAGES.creatingLoadBalancerTargetGroup.replace( 
     "${TARGET_GROUP_NAME}", 
     NAMES.loadBalancerTargetGroupName, 
   ), 
 ), 
 new ScenarioAction("createLoadBalancerTargetGroup", async (state) => { 
   // snippet-start:[javascript.v3.wkflw.resilient.CreateTargetGroup] 
   const client = new ElasticLoadBalancingV2Client({}); 
   const { TargetGroups } = await client.send(
```

```
 new CreateTargetGroupCommand({ 
       Name: NAMES.loadBalancerTargetGroupName, 
       Protocol: "HTTP", 
       Port: 80, 
       HealthCheckPath: "/healthcheck", 
       HealthCheckIntervalSeconds: 10, 
       HealthCheckTimeoutSeconds: 5, 
       HealthyThresholdCount: 2, 
       UnhealthyThresholdCount: 2, 
       VpcId: state.defaultVpc, 
     }), 
   ); 
   // snippet-end:[javascript.v3.wkflw.resilient.CreateTargetGroup] 
   const targetGroup = TargetGroups[0]; 
   state.targetGroupArn = targetGroup.TargetGroupArn; 
   state.targetGroupProtocol = targetGroup.Protocol; 
   state.targetGroupPort = targetGroup.Port; 
 }), 
 new ScenarioOutput( 
   "createdLoadBalancerTargetGroup", 
   MESSAGES.createdLoadBalancerTargetGroup.replace( 
     "${TARGET_GROUP_NAME}", 
     NAMES.loadBalancerTargetGroupName, 
   ), 
 ), 
 new ScenarioOutput( 
   "creatingLoadBalancer", 
   MESSAGES.creatingLoadBalancer.replace("${LB_NAME}", NAMES.loadBalancerName), 
 ), 
 new ScenarioAction("createLoadBalancer", async (state) => { 
   // snippet-start:[javascript.v3.wkflw.resilient.CreateLoadBalancer] 
   const client = new ElasticLoadBalancingV2Client({}); 
   const { LoadBalancers } = await client.send( 
     new CreateLoadBalancerCommand({ 
       Name: NAMES.loadBalancerName, 
       Subnets: state.subnets, 
     }), 
   ); 
   state.loadBalancerDns = LoadBalancers[0].DNSName; 
   state.loadBalancerArn = LoadBalancers[0].LoadBalancerArn; 
   await waitUntilLoadBalancerAvailable( 
     { client }, 
     { Names: [NAMES.loadBalancerName] }, 
   );
```

```
 // snippet-end:[javascript.v3.wkflw.resilient.CreateLoadBalancer] 
 }), 
 new ScenarioOutput("createdLoadBalancer", (state) => 
   MESSAGES.createdLoadBalancer 
     .replace("${LB_NAME}", NAMES.loadBalancerName) 
     .replace("${DNS_NAME}", state.loadBalancerDns), 
 ), 
 new ScenarioOutput( 
   "creatingListener", 
   MESSAGES.creatingLoadBalancerListener 
     .replace("${LB_NAME}", NAMES.loadBalancerName) 
     .replace("${TARGET_GROUP_NAME}", NAMES.loadBalancerTargetGroupName), 
 ), 
 new ScenarioAction("createListener", async (state) => { 
   // snippet-start:[javascript.v3.wkflw.resilient.CreateListener] 
   const client = new ElasticLoadBalancingV2Client({}); 
   const { Listeners } = await client.send( 
     new CreateListenerCommand({ 
       LoadBalancerArn: state.loadBalancerArn, 
       Protocol: state.targetGroupProtocol, 
       Port: state.targetGroupPort, 
       DefaultActions: [ 
         { Type: "forward", TargetGroupArn: state.targetGroupArn }, 
       ], 
     }), 
   ); 
   // snippet-end:[javascript.v3.wkflw.resilient.CreateListener] 
   const listener = Listeners[0]; 
   state.loadBalancerListenerArn = listener.ListenerArn; 
 }), 
 new ScenarioOutput("createdListener", (state) => 
   MESSAGES.createdLoadBalancerListener.replace( 
     "${LB_LISTENER_ARN}", 
     state.loadBalancerListenerArn, 
   ), 
 ), 
 new ScenarioOutput( 
   "attachingLoadBalancerTargetGroup", 
   MESSAGES.attachingLoadBalancerTargetGroup 
     .replace("${TARGET_GROUP_NAME}", NAMES.loadBalancerTargetGroupName) 
     .replace("${AUTO_SCALING_GROUP_NAME}", NAMES.autoScalingGroupName), 
 ), 
 new ScenarioAction("attachLoadBalancerTargetGroup", async (state) => { 
   // snippet-start:[javascript.v3.wkflw.resilient.AttachTargetGroup]
```

```
const client = new AutoScalingClient({});
     await client.send( 
       new AttachLoadBalancerTargetGroupsCommand({ 
         AutoScalingGroupName: NAMES.autoScalingGroupName, 
         TargetGroupARNs: [state.targetGroupArn], 
       }), 
     ); 
     // snippet-end:[javascript.v3.wkflw.resilient.AttachTargetGroup] 
   }), 
   new ScenarioOutput( 
     "attachedLoadBalancerTargetGroup", 
     MESSAGES.attachedLoadBalancerTargetGroup, 
   ), 
   new ScenarioOutput("verifyingInboundPort", MESSAGES.verifyingInboundPort), 
   new ScenarioAction( 
     "verifyInboundPort", 
     /** 
 * 
      * @param {{ defaultSecurityGroup: import('@aws-sdk/client-
ec2').SecurityGroup}} state 
      */ 
    async (state) => \{const client = new EC2Client({});
       const { SecurityGroups } = await client.send( 
         new DescribeSecurityGroupsCommand({ 
           Filters: [{ Name: "group-name", Values: ["default"] }], 
         }), 
       ); 
       if (!SecurityGroups) { 
         state.verifyInboundPortError = new Error(MESSAGES.noSecurityGroups); 
       } 
       state.defaultSecurityGroup = SecurityGroups[0]; 
       /** 
        * @type {string} 
        */ 
       const ipResponse = (await axios.get("http://checkip.amazonaws.com")).data; 
       state.myIp = ipResponse.trim(); 
       const myIpRules = state.defaultSecurityGroup.IpPermissions.filter( 
        ({ IpRanges }) =>
           IpRanges.some( 
             ({\{ \text{CidrIp } \}}) =>
                CidrIp.startsWith(state.myIp) || CidrIp === "0.0.0.0/0", 
           ),
```

```
 ) 
         filter((\{ IpProtocol \}) \Rightarrow IpProtocol == "tcp")filter((\{ FromPort \}) \Rightarrow FromPort == 80);
       state.myIpRules = myIpRules; 
     }, 
   ), 
   new ScenarioOutput( 
     "verifiedInboundPort", 
     /** 
      * @param {{ myIpRules: any[] }} state 
      */ 
    (state) => {
       if (state.myIpRules.length > 0) { 
          return MESSAGES.foundIpRules.replace( 
            "${IP_RULES}", 
            JSON.stringify(state.myIpRules, null, 2), 
          ); 
       } else { 
          return MESSAGES.noIpRules; 
       } 
     }, 
   ), 
   new ScenarioInput( 
     "shouldAddInboundRule", 
     /** 
      * @param {{ myIpRules: any[] }} state 
      */ 
    (state) => {
       if (state.myIpRules.length > 0) { 
          return false; 
       } else { 
          return MESSAGES.noIpRules; 
       } 
     }, 
     { type: "confirm" }, 
   ), 
   new ScenarioAction( 
     "addInboundRule", 
     /** 
      * @param {{ defaultSecurityGroup: import('@aws-sdk/client-
ec2').SecurityGroup }} state 
      */ 
    async (state) => \{
```

```
 if (!state.shouldAddInboundRule) { 
       return; 
     } 
    const client = new EC2Client({});
     await client.send( 
       new AuthorizeSecurityGroupIngressCommand({ 
         GroupId: state.defaultSecurityGroup.GroupId, 
         CidrIp: `${state.myIp}/32`, 
         FromPort: 80, 
         ToPort: 80, 
         IpProtocol: "tcp", 
       }), 
     ); 
   }, 
 ), 
 new ScenarioOutput("addedInboundRule", (state) => { 
   if (state.shouldAddInboundRule) { 
     return MESSAGES.addedInboundRule.replace("${IP_ADDRESS}", state.myIp); 
   } else { 
     return false; 
   } 
 }), 
 new ScenarioOutput("verifyingEndpoint", (state) => 
   MESSAGES.verifyingEndpoint.replace("${DNS_NAME}", state.loadBalancerDns), 
 ), 
 new ScenarioAction("verifyEndpoint", async (state) => { 
   try { 
    const response = await retry({ intervalInMs: 2000, maxRetries: 30 }, () =>
       axios.get(`http://${state.loadBalancerDns}`), 
     ); 
     state.endpointResponse = JSON.stringify(response.data, null, 2); 
   } catch (e) { 
     state.verifyEndpointError = e; 
   } 
 }), 
 new ScenarioOutput("verifiedEndpoint", (state) => { 
   if (state.verifyEndpointError) { 
     console.error(state.verifyEndpointError); 
   } else { 
     return MESSAGES.verifiedEndpoint.replace( 
       "${ENDPOINT_RESPONSE}", 
       state.endpointResponse,
```

```
 );
```
 } }), ];

Menyusun langkah-langkah untuk menjalankan demo.

```
// Copyright Amazon.com, Inc. or its affiliates. All Rights Reserved.
// SPDX-License-Identifier: Apache-2.0
import { readFileSync } from "node:fs";
import { join } from "node:path";
import axios from "axios";
import { 
   DescribeTargetGroupsCommand, 
   DescribeTargetHealthCommand, 
   ElasticLoadBalancingV2Client,
} from "@aws-sdk/client-elastic-load-balancing-v2";
import { 
   DescribeInstanceInformationCommand, 
   PutParameterCommand, 
   SSMClient, 
  SendCommandCommand,
} from "@aws-sdk/client-ssm";
import { 
   IAMClient, 
   CreatePolicyCommand, 
   CreateRoleCommand, 
   AttachRolePolicyCommand, 
   CreateInstanceProfileCommand, 
  AddRoleToInstanceProfileCommand, 
   waitUntilInstanceProfileExists,
} from "@aws-sdk/client-iam";
import { 
   AutoScalingClient, 
   DescribeAutoScalingGroupsCommand, 
   TerminateInstanceInAutoScalingGroupCommand,
} from "@aws-sdk/client-auto-scaling";
import { 
   DescribeIamInstanceProfileAssociationsCommand, 
   EC2Client, 
   RebootInstancesCommand,
```

```
 ReplaceIamInstanceProfileAssociationCommand,
} from "@aws-sdk/client-ec2";
import { 
   ScenarioAction, 
  ScenarioInput, 
  ScenarioOutput,
} from "@aws-sdk-examples/libs/scenario/scenario.js";
import { retry } from "@aws-sdk-examples/libs/utils/util-timers.js";
import { MESSAGES, NAMES, RESOURCES_PATH } from "./constants.js";
import { findLoadBalancer } from "./shared.js";
const getRecommendation = new ScenarioAction( 
   "getRecommendation", 
  async (state) => \{ const loadBalancer = await findLoadBalancer(NAMES.loadBalancerName); 
     if (loadBalancer) { 
       state.loadBalancerDnsName = loadBalancer.DNSName; 
       try { 
         state.recommendation = ( 
           await axios.get(`http://${state.loadBalancerDnsName}`) 
         ).data; 
       } catch (e) { 
         state.recommendation = e instanceof Error ? e.message : e; 
       } 
     } else { 
       throw new Error(MESSAGES.demoFindLoadBalancerError); 
     } 
  },
);
const getRecommendationResult = new ScenarioOutput( 
   "getRecommendationResult", 
  (state) =>
     `Recommendation:\n${JSON.stringify(state.recommendation, null, 2)}`, 
   { preformatted: true },
);
const getHealthCheck = new ScenarioAction("getHealthCheck", async (state) => { 
  // snippet-start:[javascript.v3.wkflw.resilient.DescribeTargetGroups] 
  const client = new ElasticLoadBalancingV2Client({}); 
   const { TargetGroups } = await client.send( 
     new DescribeTargetGroupsCommand({
```

```
 Names: [NAMES.loadBalancerTargetGroupName], 
     }), 
   ); 
   // snippet-end:[javascript.v3.wkflw.resilient.DescribeTargetGroups] 
   // snippet-start:[javascript.v3.wkflw.resilient.DescribeTargetHealth] 
   const { TargetHealthDescriptions } = await client.send( 
     new DescribeTargetHealthCommand({ 
       TargetGroupArn: TargetGroups[0].TargetGroupArn, 
     }), 
   ); 
   // snippet-end:[javascript.v3.wkflw.resilient.DescribeTargetHealth] 
   state.targetHealthDescriptions = TargetHealthDescriptions;
});
const getHealthCheckResult = new ScenarioOutput( 
   "getHealthCheckResult", 
   /** 
    * @param {{ targetHealthDescriptions: import('@aws-sdk/client-elastic-load-
balancing-v2').TargetHealthDescription[]}} state 
    */ 
  (state) => {
     const status = state.targetHealthDescriptions 
       .map((th) => `${th.Target.Id}: ${th.TargetHealth.State}`) 
      .join("\n\ranglen");
     return `Health check:\n${status}`; 
   }, 
   { preformatted: true },
);
const loadBalancerLoop = new ScenarioAction( 
   "loadBalancerLoop", 
   getRecommendation.action, 
   { 
     whileConfig: { 
       inputEquals: true, 
       input: new ScenarioInput( 
         "loadBalancerCheck", 
         MESSAGES.demoLoadBalancerCheck, 
         { 
           type: "confirm", 
         }, 
       ), 
       output: getRecommendationResult,
```

```
 }, 
   },
);
const healthCheckLoop = new ScenarioAction( 
   "healthCheckLoop", 
   getHealthCheck.action, 
   { 
     whileConfig: { 
       inputEquals: true, 
      input: new ScenarioInput("healthCheck", MESSAGES.demoHealthCheck, {
         type: "confirm", 
       }), 
       output: getHealthCheckResult, 
     }, 
   },
);
const statusSteps = [ 
   getRecommendation, 
   getRecommendationResult, 
   getHealthCheck, 
   getHealthCheckResult,
];
/** 
  * @type {import('@aws-sdk-examples/libs/scenario.js').Step[]} 
  */
export const demoSteps = [ 
   new ScenarioOutput("header", MESSAGES.demoHeader, { header: true }), 
   new ScenarioOutput("sanityCheck", MESSAGES.demoSanityCheck), 
   ...statusSteps, 
   new ScenarioInput( 
     "brokenDependencyConfirmation", 
     MESSAGES.demoBrokenDependencyConfirmation, 
     { type: "confirm" }, 
   ), 
   new ScenarioAction("brokenDependency", async (state) => { 
     if (!state.brokenDependencyConfirmation) { 
       process.exit(); 
     } else { 
      const client = new SSMClien({});
       state.badTableName = `fake-table-${Date.now()}`; 
       await client.send(
```

```
 new PutParameterCommand({ 
         Name: NAMES.ssmTableNameKey,
          Value: state.badTableName, 
          Overwrite: true, 
         Type: "String", 
       }), 
     ); 
   } 
 }), 
 new ScenarioOutput("testBrokenDependency", (state) => 
   MESSAGES.demoTestBrokenDependency.replace( 
     "${TABLE_NAME}", 
     state.badTableName, 
   ), 
 ), 
 ...statusSteps, 
 new ScenarioInput( 
   "staticResponseConfirmation", 
   MESSAGES.demoStaticResponseConfirmation, 
   { type: "confirm" }, 
 ), 
 new ScenarioAction("staticResponse", async (state) => { 
   if (!state.staticResponseConfirmation) { 
     process.exit(); 
   } else { 
    const client = new SSMClien({});
     await client.send( 
       new PutParameterCommand({ 
        Name: NAMES.ssmFailureResponseKey,
         Value: "static", 
         Overwrite: true, 
         Type: "String", 
       }), 
     ); 
   } 
 }), 
 new ScenarioOutput("testStaticResponse", MESSAGES.demoTestStaticResponse), 
 ...statusSteps, 
 new ScenarioInput( 
   "badCredentialsConfirmation", 
   MESSAGES.demoBadCredentialsConfirmation, 
   { type: "confirm" }, 
 ), 
 new ScenarioAction("badCredentialsExit", (state) => {
```

```
 if (!state.badCredentialsConfirmation) { 
       process.exit(); 
     } 
   }), 
   new ScenarioAction("fixDynamoDBName", async () => { 
    const client = new SSMClien({ }) ;
     await client.send( 
       new PutParameterCommand({ 
         Name: NAMES.ssmTableNameKey, 
         Value: NAMES.tableName, 
         Overwrite: true, 
         Type: "String", 
       }), 
     ); 
   }), 
   new ScenarioAction( 
     "badCredentials", 
     /** 
      * @param {{ targetInstance: import('@aws-sdk/client-auto-
scaling').Instance }} state 
      */ 
    async (state) \Rightarrow {
       await createSsmOnlyInstanceProfile(); 
       const autoScalingClient = new AutoScalingClient({}); 
       const { AutoScalingGroups } = await autoScalingClient.send( 
         new DescribeAutoScalingGroupsCommand({ 
           AutoScalingGroupNames: [NAMES.autoScalingGroupName], 
         }), 
       ); 
       state.targetInstance = AutoScalingGroups[0].Instances[0]; 
       // snippet-start:
[javascript.v3.wkflw.resilient.DescribeIamInstanceProfileAssociations] 
      const ec2Client = new EC2Client({});
       const { IamInstanceProfileAssociations } = await ec2Client.send( 
         new DescribeIamInstanceProfileAssociationsCommand({ 
           Filters: [ 
              { Name: "instance-id", Values: [state.targetInstance.InstanceId] }, 
           ], 
         }), 
       ); 
       // snippet-end:
[javascript.v3.wkflw.resilient.DescribeIamInstanceProfileAssociations] 
       state.instanceProfileAssociationId = 
         IamInstanceProfileAssociations[0].AssociationId;
```

```
 // snippet-start:
[javascript.v3.wkflw.resilient.ReplaceIamInstanceProfileAssociation] 
       await retry({ intervalInMs: 1000, maxRetries: 30 }, () => 
         ec2Client.send( 
           new ReplaceIamInstanceProfileAssociationCommand({ 
             AssociationId: state.instanceProfileAssociationId, 
             IamInstanceProfile: { Name: NAMES.ssmOnlyInstanceProfileName }, 
           }), 
         ), 
       ); 
       // snippet-end:
[javascript.v3.wkflw.resilient.ReplaceIamInstanceProfileAssociation] 
       await ec2Client.send( 
         new RebootInstancesCommand({ 
           InstanceIds: [state.targetInstance.InstanceId], 
         }), 
       ); 
      const ssmClient = new SSMClient({});
      await retry({ intervalInMs: 20000, maxRetries: 15 }, async () => {
         const { InstanceInformationList } = await ssmClient.send( 
           new DescribeInstanceInformationCommand({}), 
         ); 
         const instance = InstanceInformationList.find( 
           (info) => info.InstanceId === state.targetInstance.InstanceId, 
         ); 
         if (!instance) { 
           throw new Error("Instance not found."); 
         } 
       }); 
       await ssmClient.send( 
        new SendCommandCommand({
           InstanceIds: [state.targetInstance.InstanceId], 
           DocumentName: "AWS-RunShellScript", 
           Parameters: { commands: ["cd / && sudo python3 server.py 80"] }, 
         }), 
       ); 
     }, 
   ), 
   new ScenarioOutput(
```

```
 "testBadCredentials", 
     /** 
      * @param {{ targetInstance: import('@aws-sdk/client-
ssm').InstanceInformation}} state 
      */ 
    (state) =>
       MESSAGES.demoTestBadCredentials.replace( 
         "${INSTANCE_ID}", 
         state.targetInstance.InstanceId, 
       ), 
   ), 
   loadBalancerLoop, 
   new ScenarioInput( 
     "deepHealthCheckConfirmation", 
     MESSAGES.demoDeepHealthCheckConfirmation, 
     { type: "confirm" }, 
  ),
   new ScenarioAction("deepHealthCheckExit", (state) => { 
     if (!state.deepHealthCheckConfirmation) { 
       process.exit(); 
     } 
   }), 
   new ScenarioAction("deepHealthCheck", async () => { 
    const client = new SSMClien({ }) ;
     await client.send( 
       new PutParameterCommand({ 
         Name: NAMES.ssmHealthCheckKey, 
         Value: "deep", 
         Overwrite: true, 
         Type: "String", 
       }), 
     ); 
   }), 
   new ScenarioOutput("testDeepHealthCheck", MESSAGES.demoTestDeepHealthCheck), 
   healthCheckLoop, 
  loadBalancerLoop, 
   new ScenarioInput( 
     "killInstanceConfirmation", 
     /** 
      * @param {{ targetInstance: import('@aws-sdk/client-
ssm').InstanceInformation }} state 
      */ 
    (state) =>
       MESSAGES.demoKillInstanceConfirmation.replace(
```

```
 "${INSTANCE_ID}", 
         state.targetInstance.InstanceId, 
       ), 
     { type: "confirm" }, 
  ),
   new ScenarioAction("killInstanceExit", (state) => { 
     if (!state.killInstanceConfirmation) { 
       process.exit(); 
     } 
  }), 
  new ScenarioAction( 
     "killInstance", 
     /** 
      * @param {{ targetInstance: import('@aws-sdk/client-
ssm').InstanceInformation }} state 
      */ 
    async (state) => \{ const client = new AutoScalingClient({}); 
       await client.send( 
         new TerminateInstanceInAutoScalingGroupCommand({ 
           InstanceId: state.targetInstance.InstanceId, 
           ShouldDecrementDesiredCapacity: false, 
         }), 
       ); 
     }, 
   ), 
   new ScenarioOutput("testKillInstance", MESSAGES.demoTestKillInstance), 
  healthCheckLoop, 
  loadBalancerLoop, 
  new ScenarioInput("failOpenConfirmation", MESSAGES.demoFailOpenConfirmation, { 
     type: "confirm", 
  }), 
   new ScenarioAction("failOpenExit", (state) => { 
     if (!state.failOpenConfirmation) { 
       process.exit(); 
     } 
  }), 
   new ScenarioAction("failOpen", () => { 
    const client = new SSMClien({ }) ;
     return client.send( 
       new PutParameterCommand({ 
        Name: NAMES.ssmTableNameKey,
         Value: `fake-table-${Date.now()}`,
```

```
 Overwrite: true,
```

```
 Type: "String", 
       }), 
     ); 
   }), 
   new ScenarioOutput("testFailOpen", MESSAGES.demoFailOpenTest), 
   healthCheckLoop, 
   loadBalancerLoop, 
   new ScenarioInput( 
     "resetTableConfirmation", 
     MESSAGES.demoResetTableConfirmation, 
     { type: "confirm" }, 
  ),
   new ScenarioAction("resetTableExit", (state) => { 
     if (!state.resetTableConfirmation) { 
       process.exit(); 
     } 
   }), 
   new ScenarioAction("resetTable", async () => { 
    const client = new SSMClient({});
     await client.send( 
       new PutParameterCommand({ 
        Name: NAMES.ssmTableNameKey,
         Value: NAMES.tableName, 
         Overwrite: true, 
         Type: "String", 
       }), 
     ); 
   }), 
   new ScenarioOutput("testResetTable", MESSAGES.demoTestResetTable), 
   healthCheckLoop, 
   loadBalancerLoop,
];
async function createSsmOnlyInstanceProfile() { 
   const iamClient = new IAMClient({}); 
   const { Policy } = await iamClient.send( 
     new CreatePolicyCommand({ 
       PolicyName: NAMES.ssmOnlyPolicyName, 
       PolicyDocument: readFileSync( 
          join(RESOURCES_PATH, "ssm_only_policy.json"), 
       ), 
     }), 
   ); 
   await iamClient.send(
```

```
 new CreateRoleCommand({ 
     RoleName: NAMES.ssmOnlyRoleName, 
     AssumeRolePolicyDocument: JSON.stringify({ 
       Version: "2012-10-17", 
       Statement: [ 
         \mathcal{L} Effect: "Allow", 
           Principal: { Service: "ec2.amazonaws.com" },
            Action: "sts:AssumeRole", 
         }, 
       ], 
     }), 
   }), 
 ); 
 await iamClient.send( 
   new AttachRolePolicyCommand({ 
     RoleName: NAMES.ssmOnlyRoleName, 
     PolicyArn: Policy.Arn, 
   }), 
 ); 
 await iamClient.send( 
   new AttachRolePolicyCommand({ 
     RoleName: NAMES.ssmOnlyRoleName, 
     PolicyArn: "arn:aws:iam::aws:policy/AmazonSSMManagedInstanceCore", 
   }), 
 ); 
 // snippet-start:[javascript.v3.wkflw.resilient.CreateInstanceProfile] 
 const { InstanceProfile } = await iamClient.send( 
   new CreateInstanceProfileCommand({ 
     InstanceProfileName: NAMES.ssmOnlyInstanceProfileName, 
   }), 
 ); 
 await waitUntilInstanceProfileExists( 
   { client: iamClient }, 
   { InstanceProfileName: NAMES.ssmOnlyInstanceProfileName }, 
 ); 
 // snippet-end:[javascript.v3.wkflw.resilient.CreateInstanceProfile] 
 await iamClient.send( 
   new AddRoleToInstanceProfileCommand({ 
     InstanceProfileName: NAMES.ssmOnlyInstanceProfileName, 
     RoleName: NAMES.ssmOnlyRoleName, 
   }), 
 );
```
}

```
 return InstanceProfile;
```
Menyusun langkah-langkah untuk menghancurkan semua sumber daya.

```
// Copyright Amazon.com, Inc. or its affiliates. All Rights Reserved.
// SPDX-License-Identifier: Apache-2.0
import { unlinkSync } from "node:fs";
import { DynamoDBClient, DeleteTableCommand } from "@aws-sdk/client-dynamodb";
import { 
   EC2Client, 
   DeleteKeyPairCommand, 
   DeleteLaunchTemplateCommand,
} from "@aws-sdk/client-ec2";
import { 
   IAMClient, 
   DeleteInstanceProfileCommand, 
   RemoveRoleFromInstanceProfileCommand, 
   DeletePolicyCommand, 
  DeleteRoleCommand, 
   DetachRolePolicyCommand, 
   paginateListPolicies,
} from "@aws-sdk/client-iam";
import { 
   AutoScalingClient, 
   DeleteAutoScalingGroupCommand, 
   TerminateInstanceInAutoScalingGroupCommand, 
   UpdateAutoScalingGroupCommand, 
   paginateDescribeAutoScalingGroups,
} from "@aws-sdk/client-auto-scaling";
import { 
   DeleteLoadBalancerCommand, 
   DeleteTargetGroupCommand, 
   DescribeTargetGroupsCommand, 
   ElasticLoadBalancingV2Client,
} from "@aws-sdk/client-elastic-load-balancing-v2";
import { 
   ScenarioOutput, 
   ScenarioInput, 
   ScenarioAction,
```

```
} from "@aws-sdk-examples/libs/scenario/index.js";
import { retry } from "@aws-sdk-examples/libs/utils/util-timers.js";
import { MESSAGES, NAMES } from "./constants.js";
import { findLoadBalancer } from "./shared.js";
/** 
  * @type {import('@aws-sdk-examples/libs/scenario.js').Step[]} 
  */
export const destroySteps = [ 
   new ScenarioInput("destroy", MESSAGES.destroy, { type: "confirm" }), 
   new ScenarioAction( 
     "abort", 
    (stat) => state.destroy === false && process.exit(),
   ), 
   new ScenarioAction("deleteTable", async (c) => { 
     try { 
      const client = new DynamoDBClient({});
      await client.send(new DeleteTableCommand({ TableName: NAMES.tableName }));
     } catch (e) { 
       c.deleteTableError = e; 
     } 
   }), 
   new ScenarioOutput("deleteTableResult", (state) => { 
     if (state.deleteTableError) { 
       console.error(state.deleteTableError); 
       return MESSAGES.deleteTableError.replace( 
         "${TABLE_NAME}", 
         NAMES.tableName, 
       ); 
     } else { 
       return MESSAGES.deletedTable.replace("${TABLE_NAME}", NAMES.tableName); 
     } 
   }), 
   new ScenarioAction("deleteKeyPair", async (state) => { 
     try { 
      const client = new EC2Client({});
       await client.send( 
         new DeleteKeyPairCommand({ KeyName: NAMES.keyPairName }), 
       ); 
      unlinkSync(`${NAMES.keyPairName}.pem`);
     } catch (e) { 
       state.deleteKeyPairError = e; 
     }
```

```
 }), 
 new ScenarioOutput("deleteKeyPairResult", (state) => { 
   if (state.deleteKeyPairError) { 
     console.error(state.deleteKeyPairError); 
     return MESSAGES.deleteKeyPairError.replace( 
       "${KEY_PAIR_NAME}", 
       NAMES.keyPairName, 
     ); 
   } else { 
     return MESSAGES.deletedKeyPair.replace( 
       "${KEY_PAIR_NAME}", 
       NAMES.keyPairName, 
     ); 
   } 
 }), 
 new ScenarioAction("detachPolicyFromRole", async (state) => { 
   try { 
    const client = new IAMClient(\{\});
     const policy = await findPolicy(NAMES.instancePolicyName); 
     if (!policy) { 
       state.detachPolicyFromRoleError = new Error( 
          `Policy ${NAMES.instancePolicyName} not found.`, 
       ); 
     } else { 
       await client.send( 
         new DetachRolePolicyCommand({ 
            RoleName: NAMES.instanceRoleName, 
            PolicyArn: policy.Arn, 
         }), 
       ); 
     } 
   } catch (e) { 
     state.detachPolicyFromRoleError = e; 
   } 
 }), 
 new ScenarioOutput("detachedPolicyFromRole", (state) => { 
   if (state.detachPolicyFromRoleError) { 
     console.error(state.detachPolicyFromRoleError); 
     return MESSAGES.detachPolicyFromRoleError 
        .replace("${INSTANCE_POLICY_NAME}", NAMES.instancePolicyName) 
        .replace("${INSTANCE_ROLE_NAME}", NAMES.instanceRoleName); 
   } else { 
     return MESSAGES.detachedPolicyFromRole
```

```
 .replace("${INSTANCE_POLICY_NAME}", NAMES.instancePolicyName) 
        .replace("${INSTANCE_ROLE_NAME}", NAMES.instanceRoleName); 
   } 
 }), 
 new ScenarioAction("deleteInstancePolicy", async (state) => { 
  const client = new IAMClient(f));
   const policy = await findPolicy(NAMES.instancePolicyName); 
   if (!policy) { 
     state.deletePolicyError = new Error( 
        `Policy ${NAMES.instancePolicyName} not found.`, 
     ); 
   } else { 
     return client.send( 
       new DeletePolicyCommand({ 
         PolicyArn: policy.Arn, 
       }), 
     ); 
   } 
 }), 
 new ScenarioOutput("deletePolicyResult", (state) => { 
   if (state.deletePolicyError) { 
     console.error(state.deletePolicyError); 
     return MESSAGES.deletePolicyError.replace( 
       "${INSTANCE_POLICY_NAME}", 
       NAMES.instancePolicyName, 
     ); 
   } else { 
     return MESSAGES.deletedPolicy.replace( 
       "${INSTANCE_POLICY_NAME}", 
       NAMES.instancePolicyName, 
     ); 
   } 
 }), 
 new ScenarioAction("removeRoleFromInstanceProfile", async (state) => { 
   try { 
    const client = new IAMClient(\{\});
     await client.send( 
       new RemoveRoleFromInstanceProfileCommand({ 
         RoleName: NAMES.instanceRoleName, 
         InstanceProfileName: NAMES.instanceProfileName, 
       }), 
     ); 
   } catch (e) {
```

```
 state.removeRoleFromInstanceProfileError = e; 
   } 
 }), 
 new ScenarioOutput("removeRoleFromInstanceProfileResult", (state) => { 
   if (state.removeRoleFromInstanceProfile) { 
     console.error(state.removeRoleFromInstanceProfileError); 
     return MESSAGES.removeRoleFromInstanceProfileError 
        .replace("${INSTANCE_PROFILE_NAME}", NAMES.instanceProfileName) 
       .replace("${INSTANCE_ROLE_NAME}", NAMES.instanceRoleName); 
   } else { 
     return MESSAGES.removedRoleFromInstanceProfile 
       .replace("${INSTANCE_PROFILE_NAME}", NAMES.instanceProfileName) 
       .replace("${INSTANCE_ROLE_NAME}", NAMES.instanceRoleName); 
   } 
 }), 
 new ScenarioAction("deleteInstanceRole", async (state) => { 
   try { 
    const client = new IAMClient({} \{ \});
     await client.send( 
       new DeleteRoleCommand({ 
         RoleName: NAMES.instanceRoleName, 
       }), 
     ); 
   } catch (e) { 
     state.deleteInstanceRoleError = e; 
   } 
 }), 
 new ScenarioOutput("deleteInstanceRoleResult", (state) => { 
   if (state.deleteInstanceRoleError) { 
     console.error(state.deleteInstanceRoleError); 
     return MESSAGES.deleteInstanceRoleError.replace( 
       "${INSTANCE_ROLE_NAME}", 
       NAMES.instanceRoleName, 
     ); 
   } else { 
     return MESSAGES.deletedInstanceRole.replace( 
       "${INSTANCE_ROLE_NAME}", 
       NAMES.instanceRoleName, 
     ); 
   } 
 }), 
 new ScenarioAction("deleteInstanceProfile", async (state) => { 
   try { 
     // snippet-start:[javascript.v3.wkflw.resilient.DeleteInstanceProfile]
```

```
const client = new IAMClient(\{\});
     await client.send( 
       new DeleteInstanceProfileCommand({ 
         InstanceProfileName: NAMES.instanceProfileName, 
       }), 
     ); 
     // snippet-end:[javascript.v3.wkflw.resilient.DeleteInstanceProfile] 
   } catch (e) { 
     state.deleteInstanceProfileError = e; 
   } 
 }), 
 new ScenarioOutput("deleteInstanceProfileResult", (state) => { 
   if (state.deleteInstanceProfileError) { 
     console.error(state.deleteInstanceProfileError); 
     return MESSAGES.deleteInstanceProfileError.replace( 
       "${INSTANCE_PROFILE_NAME}", 
       NAMES.instanceProfileName, 
     ); 
   } else { 
     return MESSAGES.deletedInstanceProfile.replace( 
       "${INSTANCE_PROFILE_NAME}", 
       NAMES.instanceProfileName, 
     ); 
   } 
 }), 
 new ScenarioAction("deleteAutoScalingGroup", async (state) => { 
   try { 
     await terminateGroupInstances(NAMES.autoScalingGroupName); 
    await retry(\{ intervalInMs: 60000, maxRetries: 60 }, async () => \{ await deleteAutoScalingGroup(NAMES.autoScalingGroupName); 
     }); 
   } catch (e) { 
     state.deleteAutoScalingGroupError = e; 
   } 
 }), 
 new ScenarioOutput("deleteAutoScalingGroupResult", (state) => { 
   if (state.deleteAutoScalingGroupError) { 
     console.error(state.deleteAutoScalingGroupError); 
     return MESSAGES.deleteAutoScalingGroupError.replace( 
       "${AUTO_SCALING_GROUP_NAME}", 
       NAMES.autoScalingGroupName, 
     ); 
   } else { 
     return MESSAGES.deletedAutoScalingGroup.replace(
```

```
 "${AUTO_SCALING_GROUP_NAME}", 
       NAMES.autoScalingGroupName, 
     ); 
   } 
 }), 
 new ScenarioAction("deleteLaunchTemplate", async (state) => { 
  const client = new EC2Client({});
   try { 
     // snippet-start:[javascript.v3.wkflw.resilient.DeleteLaunchTemplate] 
     await client.send( 
       new DeleteLaunchTemplateCommand({ 
         LaunchTemplateName: NAMES.launchTemplateName, 
       }), 
     ); 
     // snippet-end:[javascript.v3.wkflw.resilient.DeleteLaunchTemplate] 
   } catch (e) { 
     state.deleteLaunchTemplateError = e; 
   } 
 }), 
 new ScenarioOutput("deleteLaunchTemplateResult", (state) => { 
   if (state.deleteLaunchTemplateError) { 
     console.error(state.deleteLaunchTemplateError); 
     return MESSAGES.deleteLaunchTemplateError.replace( 
       "${LAUNCH_TEMPLATE_NAME}", 
       NAMES.launchTemplateName, 
     ); 
   } else { 
     return MESSAGES.deletedLaunchTemplate.replace( 
       "${LAUNCH_TEMPLATE_NAME}", 
       NAMES.launchTemplateName, 
     ); 
   } 
 }), 
 new ScenarioAction("deleteLoadBalancer", async (state) => { 
   try { 
     // snippet-start:[javascript.v3.wkflw.resilient.DeleteLoadBalancer] 
     const client = new ElasticLoadBalancingV2Client({}); 
     const loadBalancer = await findLoadBalancer(NAMES.loadBalancerName); 
     await client.send( 
       new DeleteLoadBalancerCommand({ 
         LoadBalancerArn: loadBalancer.LoadBalancerArn, 
       }), 
     ); 
    await retry({ intervalInMs: 1000, maxRetries: 60 }, async () => {
```

```
 const lb = await findLoadBalancer(NAMES.loadBalancerName); 
       if (lb) { 
         throw new Error("Load balancer still exists."); 
       } 
     }); 
     // snippet-end:[javascript.v3.wkflw.resilient.DeleteLoadBalancer] 
   } catch (e) { 
     state.deleteLoadBalancerError = e; 
   } 
 }), 
 new ScenarioOutput("deleteLoadBalancerResult", (state) => { 
   if (state.deleteLoadBalancerError) { 
     console.error(state.deleteLoadBalancerError); 
     return MESSAGES.deleteLoadBalancerError.replace( 
       "${LB_NAME}", 
       NAMES.loadBalancerName, 
     ); 
   } else { 
     return MESSAGES.deletedLoadBalancer.replace( 
       "${LB_NAME}", 
       NAMES.loadBalancerName, 
     ); 
   } 
 }), 
 new ScenarioAction("deleteLoadBalancerTargetGroup", async (state) => { 
   // snippet-start:[javascript.v3.wkflw.resilient.DeleteTargetGroup] 
   const client = new ElasticLoadBalancingV2Client({}); 
   try { 
     const { TargetGroups } = await client.send( 
       new DescribeTargetGroupsCommand({ 
         Names: [NAMES.loadBalancerTargetGroupName], 
       }), 
     ); 
    await retry({ intervalInMs: 1000, maxRetries: 30 }, () =>
       client.send( 
         new DeleteTargetGroupCommand({ 
            TargetGroupArn: TargetGroups[0].TargetGroupArn, 
         }), 
        ), 
     ); 
   } catch (e) { 
     state.deleteLoadBalancerTargetGroupError = e; 
   }
```
```
 // snippet-end:[javascript.v3.wkflw.resilient.DeleteTargetGroup] 
 }), 
 new ScenarioOutput("deleteLoadBalancerTargetGroupResult", (state) => { 
   if (state.deleteLoadBalancerTargetGroupError) { 
     console.error(state.deleteLoadBalancerTargetGroupError); 
     return MESSAGES.deleteLoadBalancerTargetGroupError.replace( 
       "${TARGET_GROUP_NAME}", 
       NAMES.loadBalancerTargetGroupName, 
     ); 
   } else { 
     return MESSAGES.deletedLoadBalancerTargetGroup.replace( 
       "${TARGET_GROUP_NAME}", 
       NAMES.loadBalancerTargetGroupName, 
     ); 
   } 
 }), 
 new ScenarioAction("detachSsmOnlyRoleFromProfile", async (state) => { 
   try { 
    const client = new IAMClient(\{\});
     await client.send( 
       new RemoveRoleFromInstanceProfileCommand({ 
         InstanceProfileName: NAMES.ssmOnlyInstanceProfileName, 
         RoleName: NAMES.ssmOnlyRoleName, 
       }), 
     ); 
   } catch (e) { 
     state.detachSsmOnlyRoleFromProfileError = e; 
   } 
 }), 
 new ScenarioOutput("detachSsmOnlyRoleFromProfileResult", (state) => { 
   if (state.detachSsmOnlyRoleFromProfileError) { 
     console.error(state.detachSsmOnlyRoleFromProfileError); 
     return MESSAGES.detachSsmOnlyRoleFromProfileError 
       .replace("${ROLE_NAME}", NAMES.ssmOnlyRoleName) 
       .replace("${PROFILE_NAME}", NAMES.ssmOnlyInstanceProfileName); 
   } else { 
     return MESSAGES.detachedSsmOnlyRoleFromProfile 
       .replace("${ROLE_NAME}", NAMES.ssmOnlyRoleName) 
       .replace("${PROFILE_NAME}", NAMES.ssmOnlyInstanceProfileName); 
   } 
 }), 
 new ScenarioAction("detachSsmOnlyCustomRolePolicy", async (state) => { 
   try { 
    const iamClient = new IAMClient({});
```

```
 const ssmOnlyPolicy = await findPolicy(NAMES.ssmOnlyPolicyName); 
     await iamClient.send( 
       new DetachRolePolicyCommand({ 
         RoleName: NAMES.ssmOnlyRoleName, 
         PolicyArn: ssmOnlyPolicy.Arn, 
       }), 
     ); 
   } catch (e) { 
     state.detachSsmOnlyCustomRolePolicyError = e; 
   } 
 }), 
 new ScenarioOutput("detachSsmOnlyCustomRolePolicyResult", (state) => { 
   if (state.detachSsmOnlyCustomRolePolicyError) { 
     console.error(state.detachSsmOnlyCustomRolePolicyError); 
     return MESSAGES.detachSsmOnlyCustomRolePolicyError 
       .replace("${ROLE_NAME}", NAMES.ssmOnlyRoleName) 
       .replace("${POLICY_NAME}", NAMES.ssmOnlyPolicyName); 
   } else { 
     return MESSAGES.detachedSsmOnlyCustomRolePolicy 
       .replace("${ROLE_NAME}", NAMES.ssmOnlyRoleName) 
       .replace("${POLICY_NAME}", NAMES.ssmOnlyPolicyName); 
   } 
 }), 
 new ScenarioAction("detachSsmOnlyAWSRolePolicy", async (state) => { 
   try { 
    const iamClient = new IAMClient({});
     await iamClient.send( 
       new DetachRolePolicyCommand({ 
         RoleName: NAMES.ssmOnlyRoleName, 
         PolicyArn: "arn:aws:iam::aws:policy/AmazonSSMManagedInstanceCore", 
       }), 
     ); 
   } catch (e) { 
    state.detachSsmOnlyAWSRolePolicyError = e;
   } 
 }), 
 new ScenarioOutput("detachSsmOnlyAWSRolePolicyResult", (state) => { 
   if (state.detachSsmOnlyAWSRolePolicyError) { 
     console.error(state.detachSsmOnlyAWSRolePolicyError); 
     return MESSAGES.detachSsmOnlyAWSRolePolicyError 
       .replace("${ROLE_NAME}", NAMES.ssmOnlyRoleName) 
       .replace("${POLICY_NAME}", "AmazonSSMManagedInstanceCore"); 
   } else { 
     return MESSAGES.detachedSsmOnlyAWSRolePolicy
```

```
 .replace("${ROLE_NAME}", NAMES.ssmOnlyRoleName) 
       .replace("${POLICY_NAME}", "AmazonSSMManagedInstanceCore"); 
   } 
 }), 
 new ScenarioAction("deleteSsmOnlyInstanceProfile", async (state) => { 
   try { 
    const iamClient = new IAMClient({});
     await iamClient.send( 
       new DeleteInstanceProfileCommand({ 
         InstanceProfileName: NAMES.ssmOnlyInstanceProfileName, 
       }), 
     ); 
   } catch (e) { 
     state.deleteSsmOnlyInstanceProfileError = e; 
   } 
 }), 
 new ScenarioOutput("deleteSsmOnlyInstanceProfileResult", (state) => { 
   if (state.deleteSsmOnlyInstanceProfileError) { 
     console.error(state.deleteSsmOnlyInstanceProfileError); 
     return MESSAGES.deleteSsmOnlyInstanceProfileError.replace( 
       "${INSTANCE_PROFILE_NAME}", 
       NAMES.ssmOnlyInstanceProfileName, 
    );
   } else { 
     return MESSAGES.deletedSsmOnlyInstanceProfile.replace( 
       "${INSTANCE_PROFILE_NAME}", 
       NAMES.ssmOnlyInstanceProfileName, 
     ); 
   } 
 }), 
 new ScenarioAction("deleteSsmOnlyPolicy", async (state) => { 
   try { 
    const iamClient = new IAMClient({});
     const ssmOnlyPolicy = await findPolicy(NAMES.ssmOnlyPolicyName); 
     await iamClient.send( 
       new DeletePolicyCommand({ 
         PolicyArn: ssmOnlyPolicy.Arn, 
       }), 
     ); 
   } catch (e) { 
     state.deleteSsmOnlyPolicyError = e; 
   } 
 }), 
 new ScenarioOutput("deleteSsmOnlyPolicyResult", (state) => {
```

```
 if (state.deleteSsmOnlyPolicyError) { 
       console.error(state.deleteSsmOnlyPolicyError); 
       return MESSAGES.deleteSsmOnlyPolicyError.replace( 
          "${POLICY_NAME}", 
         NAMES.ssmOnlyPolicyName, 
       ); 
     } else { 
       return MESSAGES.deletedSsmOnlyPolicy.replace( 
         "${POLICY_NAME}", 
         NAMES.ssmOnlyPolicyName, 
       ); 
     } 
   }), 
   new ScenarioAction("deleteSsmOnlyRole", async (state) => { 
     try { 
      const iamClient = new IAMClient({});
       await iamClient.send( 
         new DeleteRoleCommand({ 
            RoleName: NAMES.ssmOnlyRoleName, 
         }), 
       ); 
     } catch (e) { 
       state.deleteSsmOnlyRoleError = e; 
     } 
   }), 
   new ScenarioOutput("deleteSsmOnlyRoleResult", (state) => { 
     if (state.deleteSsmOnlyRoleError) { 
       console.error(state.deleteSsmOnlyRoleError); 
       return MESSAGES.deleteSsmOnlyRoleError.replace( 
          "${ROLE_NAME}", 
         NAMES.ssmOnlyRoleName, 
       ); 
     } else { 
       return MESSAGES.deletedSsmOnlyRole.replace( 
         "${ROLE_NAME}", 
         NAMES.ssmOnlyRoleName, 
       ); 
     } 
   }),
];
/** 
  * @param {string} policyName 
  */
```

```
async function findPolicy(policyName) { 
  const client = new IAMClient(f);
   const paginatedPolicies = paginateListPolicies({ client }, {}); 
   for await (const page of paginatedPolicies) { 
    const policy = page.Policies.find((p) => p.PolicyName === policyName);
     if (policy) { 
       return policy; 
     } 
   }
}
/** 
  * @param {string} groupName 
  */
async function deleteAutoScalingGroup(groupName) { 
   const client = new AutoScalingClient({}); 
   try { 
     await client.send( 
       new DeleteAutoScalingGroupCommand({ 
         AutoScalingGroupName: groupName, 
       }), 
     ); 
   } catch (err) { 
     if (!(err instanceof Error)) { 
       throw err; 
     } else { 
       console.log(err.name); 
       throw err; 
     } 
   }
}
/** 
  * @param {string} groupName 
  */
async function terminateGroupInstances(groupName) { 
   const autoScalingClient = new AutoScalingClient({}); 
   const group = await findAutoScalingGroup(groupName); 
   await autoScalingClient.send( 
     new UpdateAutoScalingGroupCommand({ 
       AutoScalingGroupName: group.AutoScalingGroupName, 
       MinSize: 0, 
     }), 
   );
```

```
 for (const i of group.Instances) { 
     await retry({ intervalInMs: 1000, maxRetries: 30 }, () => 
       autoScalingClient.send( 
         new TerminateInstanceInAutoScalingGroupCommand({ 
           InstanceId: i.InstanceId, 
           ShouldDecrementDesiredCapacity: true, 
         }), 
       ), 
     ); 
   }
}
async function findAutoScalingGroup(groupName) { 
  const client = new AutoScalingClient({});
  const paginatedGroups = paginateDescribeAutoScalingGroups({ client }, {});
   for await (const page of paginatedGroups) { 
     const group = page.AutoScalingGroups.find( 
       (g) => g.AutoScalingGroupName === groupName, 
     ); 
     if (group) { 
       return group; 
     } 
   } 
   throw new Error(`Auto scaling group ${groupName} not found.`);
}
```
- Untuk detail API, lihat topik berikut di Referensi API AWS SDK for JavaScript.
	- [AttachLoadBalancerTargetGroups](https://docs.aws.amazon.com/AWSJavaScriptSDK/v3/latest/client/auto-scaling/command/AttachLoadBalancerTargetGroupsCommand)
	- [CreateAutoScalingGroup](https://docs.aws.amazon.com/AWSJavaScriptSDK/v3/latest/client/auto-scaling/command/CreateAutoScalingGroupCommand)
	- [CreateInstanceProfile](https://docs.aws.amazon.com/AWSJavaScriptSDK/v3/latest/client/iam/command/CreateInstanceProfileCommand)
	- [CreateLaunchTemplate](https://docs.aws.amazon.com/AWSJavaScriptSDK/v3/latest/client/ec2/command/CreateLaunchTemplateCommand)
	- [CreateListener](https://docs.aws.amazon.com/AWSJavaScriptSDK/v3/latest/client/elastic-load-balancing-v2/command/CreateListenerCommand)
	- [CreateLoadBalancer](https://docs.aws.amazon.com/AWSJavaScriptSDK/v3/latest/client/elastic-load-balancing-v2/command/CreateLoadBalancerCommand)
	- [CreateTargetGroup](https://docs.aws.amazon.com/AWSJavaScriptSDK/v3/latest/client/elastic-load-balancing-v2/command/CreateTargetGroupCommand)
	- [DeleteAutoScalingGroup](https://docs.aws.amazon.com/AWSJavaScriptSDK/v3/latest/client/auto-scaling/command/DeleteAutoScalingGroupCommand)
	- [DeleteInstanceProfile](https://docs.aws.amazon.com/AWSJavaScriptSDK/v3/latest/client/iam/command/DeleteInstanceProfileCommand)
	- [DeleteLaunchTemplate](https://docs.aws.amazon.com/AWSJavaScriptSDK/v3/latest/client/ec2/command/DeleteLaunchTemplateCommand)
	- [DeleteLoadBalancer](https://docs.aws.amazon.com/AWSJavaScriptSDK/v3/latest/client/elastic-load-balancing-v2/command/DeleteLoadBalancerCommand)
- [DeleteTargetGroup](https://docs.aws.amazon.com/AWSJavaScriptSDK/v3/latest/client/elastic-load-balancing-v2/command/DeleteTargetGroupCommand)
- [DescribeAutoScalingGroups](https://docs.aws.amazon.com/AWSJavaScriptSDK/v3/latest/client/auto-scaling/command/DescribeAutoScalingGroupsCommand)
- [DescribeAvailabilityZones](https://docs.aws.amazon.com/AWSJavaScriptSDK/v3/latest/client/ec2/command/DescribeAvailabilityZonesCommand)
- DescribelamInstanceProfileAssociations
- [DescribeInstances](https://docs.aws.amazon.com/AWSJavaScriptSDK/v3/latest/client/ec2/command/DescribeInstancesCommand)
- [DescribeLoadBalancers](https://docs.aws.amazon.com/AWSJavaScriptSDK/v3/latest/client/elastic-load-balancing-v2/command/DescribeLoadBalancersCommand)
- [DescribeSubnets](https://docs.aws.amazon.com/AWSJavaScriptSDK/v3/latest/client/ec2/command/DescribeSubnetsCommand)
- [DescribeTargetGroups](https://docs.aws.amazon.com/AWSJavaScriptSDK/v3/latest/client/elastic-load-balancing-v2/command/DescribeTargetGroupsCommand)
- [DescribeTargetHealth](https://docs.aws.amazon.com/AWSJavaScriptSDK/v3/latest/client/elastic-load-balancing-v2/command/DescribeTargetHealthCommand)
- [DescribeVpcs](https://docs.aws.amazon.com/AWSJavaScriptSDK/v3/latest/client/ec2/command/DescribeVpcsCommand)
- [RebootInstances](https://docs.aws.amazon.com/AWSJavaScriptSDK/v3/latest/client/ec2/command/RebootInstancesCommand)
- [ReplaceIamInstanceProfileAssociation](https://docs.aws.amazon.com/AWSJavaScriptSDK/v3/latest/client/ec2/command/ReplaceIamInstanceProfileAssociationCommand)
- [TerminateInstanceInAutoScalingGroup](https://docs.aws.amazon.com/AWSJavaScriptSDK/v3/latest/client/auto-scaling/command/TerminateInstanceInAutoScalingGroupCommand)
- [UpdateAutoScalingGroup](https://docs.aws.amazon.com/AWSJavaScriptSDK/v3/latest/client/auto-scaling/command/UpdateAutoScalingGroupCommand)

## Python

SDK for Python (Boto3)

## **a** Note

Ada lebih banyak tentang GitHub. Temukan contoh lengkapnya dan pelajari cara pengaturan dan menjalankannya di [Repositori Contoh Kode AWS.](https://github.com/awsdocs/aws-doc-sdk-examples/tree/main/python/cross_service/resilient_service#code-examples)

Menjalankan skenario interaktif di prompt perintah.

```
class Runner: 
     def __init__( 
         self, resource_path, recommendation, autoscaler, loadbalancer, 
 param_helper 
     ): 
         self.resource_path = resource_path 
         self.recommendation = recommendation 
         self.autoscaler = autoscaler 
         self.loadbalancer = loadbalancer
```

```
 self.param_helper = param_helper 
         self.protocol = "HTTP" 
         self.port = 80 
         self.ssh_port = 22 
     def deploy(self): 
         recommendations_path = f"{self.resource_path}/recommendations.json" 
         startup_script = f"{self.resource_path}/server_startup_script.sh" 
         instance_policy = f"{self.resource_path}/instance_policy.json" 
         print( 
              "\nFor this demo, we'll use the AWS SDK for Python (Boto3) to create 
 several AWS resources\n" 
              "to set up a load-balanced web service endpoint and explore some ways 
 to make it resilient\n" 
             "against various kinds of failures.\n\n" 
             "Some of the resources create by this demo are:\n" 
        \mathcal{L} print( 
              "\t* A DynamoDB table that the web service depends on to provide 
 book, movie, and song recommendations." 
         ) 
         print( 
              "\t* An EC2 launch template that defines EC2 instances that each 
 contain a Python web server." 
\overline{\phantom{a}} print( 
             "\t* An EC2 Auto Scaling group that manages EC2 instances across 
 several Availability Zones." 
\overline{\phantom{a}} print( 
              "\t* An Elastic Load Balancing (ELB) load balancer that targets the 
 Auto Scaling group to distribute requests." 
         ) 
         print("-" * 88) 
         q.ask("Press Enter when you're ready to start deploying resources.") 
         print( 
             f"Creating and populating a DynamoDB table named 
  '{self.recommendation.table_name}'." 
         ) 
         self.recommendation.create() 
        self.recommendation.populate(recommendations path)
         print("-" * 88)
```

```
 print( 
             f"Creating an EC2 launch template that runs '{startup_script}' when 
 an instance starts.\n" 
             f"This script starts a Python web server defined in the `server.py` 
 script. The web server\n" 
             f"listens to HTTP requests on port 80 and responds to requests to '/' 
 and to '/healthcheck'.\n" 
             f"For demo purposes, this server is run as the root user. In 
 production, the best practice is to\n" 
             f"run a web server, such as Apache, with least-privileged 
 credentials.\n" 
\overline{\phantom{a}} print( 
             f"The template also defines an IAM policy that each instance uses to 
 assume a role that grants\n" 
             f"permissions to access the DynamoDB recommendation table and Systems 
 Manager parameters\n" 
             f"that control the flow of the demo.\n" 
        \lambda self.autoscaler.create_template(startup_script, instance_policy) 
         print("-" * 88) 
         print( 
             f"Creating an EC2 Auto Scaling group that maintains three EC2 
 instances, each in a different\n" 
             f"Availability Zone." 
\overline{\phantom{a}} zones = self.autoscaler.create_group(3) 
         print("-" * 88) 
         print( 
             "At this point, you have EC2 instances created. Once each instance 
 starts, it listens for\n" 
              "HTTP requests. You can see these instances in the console or 
 continue with the demo." 
\overline{\phantom{a}} print("-" * 88) 
         q.ask("Press Enter when you're ready to continue.") 
         print(f"Creating variables that control the flow of the demo.\n") 
         self.param_helper.reset() 
         print(
```

```
 "\nCreating an Elastic Load Balancing target group and load balancer. 
  The target group\n" 
             "defines how the load balancer connects to instances. The load 
  balancer provides a\n" 
             "single endpoint where clients connect and dispatches requests to 
  instances in the group.\n" 
\overline{\phantom{a}} vpc = self.autoscaler.get_default_vpc() 
         subnets = self.autoscaler.get_subnets(vpc["VpcId"], zones) 
         target_group = self.loadbalancer.create_target_group( 
             self.protocol, self.port, vpc["VpcId"] 
\overline{\phantom{a}} self.loadbalancer.create_load_balancer( 
             [subnet["SubnetId"] for subnet in subnets], target_group 
\overline{\phantom{a}} self.autoscaler.attach_load_balancer_target_group(target_group) 
         print(f"Verifying access to the load balancer endpoint...") 
         lb_success = self.loadbalancer.verify_load_balancer_endpoint() 
         if not lb_success: 
             print( 
                  "Couldn't connect to the load balancer, verifying that the port 
  is open..." 
) current_ip_address = requests.get( 
                  "http://checkip.amazonaws.com" 
             ).text.strip() 
             sec_group, port_is_open = self.autoscaler.verify_inbound_port( 
                  vpc, self.port, current_ip_address 
) sec_group, ssh_port_is_open = self.autoscaler.verify_inbound_port( 
                  vpc, self.ssh_port, current_ip_address 
) if not port_is_open: 
                  print( 
                      "For this example to work, the default security group for 
  your default VPC must\n" 
                      "allows access from this computer. You can either add it 
  automatically from this\n" 
                      "example or add it yourself using the AWS Management Console.
\n\overline{n}"
) if q.ask( 
                      f"Do you want to add a rule to security group 
  {sec_group['GroupId']} to allow\n"
```

```
 f"inbound traffic on port {self.port} from your computer's IP 
  address of {current_ip_address}? (y/n) ", 
                     q.is_yesno, 
                 ): 
                     self.autoscaler.open_inbound_port( 
                          sec_group["GroupId"], self.port, current_ip_address 
) if not ssh_port_is_open: 
                 if q.ask( 
                     f"Do you want to add a rule to security group 
  {sec_group['GroupId']} to allow\n" 
                     f"inbound SSH traffic on port {self.ssh_port} for debugging 
  from your computer's IP address of {current_ip_address}? (y/n) ", 
                      q.is_yesno, 
                ):
                      self.autoscaler.open_inbound_port( 
                          sec_group["GroupId"], self.ssh_port, current_ip_address 
) lb_success = self.loadbalancer.verify_load_balancer_endpoint() 
         if lb_success: 
             print("Your load balancer is ready. You can access it by browsing to:
\langle n" \rangle print(f"\thttp://{self.loadbalancer.endpoint()}\n") 
         else: 
             print( 
                 "Couldn't get a successful response from the load balancer 
  endpoint. Troubleshoot by\n" 
                 "manually verifying that your VPC and security group are 
  configured correctly and that\n" 
                 "you can successfully make a GET request to the load balancer 
  endpoint:\n" 
) print(f"\thttp://{self.loadbalancer.endpoint()}\n") 
         print("-" * 88) 
         q.ask("Press Enter when you're ready to continue with the demo.") 
     def demo_choices(self): 
        actions = <math>\Gamma</math> "Send a GET request to the load balancer endpoint.", 
             "Check the health of load balancer targets.", 
             "Go to the next part of the demo.", 
 ] 
        choice = <math>0</math> while choice != 2:
```

```
 print("-" * 88) 
            print( 
                 "\nSee the current state of the service by selecting one of the 
 following choices:\n" 
) choice = q.choose("\nWhich action would you like to take? ", actions) 
            print("-" * 88) 
           if choice == 0:
                 print("Request:\n") 
                 print(f"GET http://{self.loadbalancer.endpoint()}") 
                 response = requests.get(f"http://{self.loadbalancer.endpoint()}") 
                 print("\nResponse:\n") 
                 print(f"{response.status_code}") 
                 if response.headers.get("content-type") == "application/json": 
                     pp(response.json()) 
            elif choice == 1: 
                 print("\nChecking the health of load balancer targets:\n") 
                 health = self.loadbalancer.check_target_health() 
                 for target in health: 
                     state = target["TargetHealth"]["State"] 
                     print( 
                         f"\tTarget {target['Target']['Id']} on port 
 {target['Target']['Port']} is {state}" 
) if state != "healthy": 
                         print( 
                             f"\t\t{target['TargetHealth']['Reason']}: 
 {target['TargetHealth']['Description']}\n" 
) print( 
                     f"\nNote that it can take a minute or two for the health 
 check to update\n" 
                     f"after changes are made.\n" 
) elif choice == 2: 
                 print("\nOkay, let's move on.") 
                 print("-" * 88) 
    def demo(self): 
         ssm_only_policy = f"{self.resource_path}/ssm_only_policy.json" 
        print("\nResetting parameters to starting values for demo.\n") 
         self.param_helper.reset()
```

```
 print( 
              "\nThis part of the demonstration shows how to toggle different parts 
 of the system\n" 
              "to create situations where the web service fails, and shows how 
 using a resilient\n" 
              "architecture can keep the web service running in spite of these 
 failures." 
\overline{\phantom{a}} print("-" * 88) 
         print( 
              "At the start, the load balancer endpoint returns recommendations and 
 reports that all targets are healthy." 
\overline{\phantom{a}} self.demo_choices() 
         print( 
             f"The web service running on the EC2 instances gets recommendations 
 by querying a DynamoDB table.\n" 
             f"The table name is contained in a Systems Manager parameter named 
  '{self.param_helper.table}'.\n" 
             f"To simulate a failure of the recommendation service, let's set this 
 parameter to name a non-existent table.\n" 
\overline{\phantom{a}}self.param_helper.put(self.param_helper.table, "this-is-not-a-table")
         print( 
              "\nNow, sending a GET request to the load balancer endpoint returns a 
 failure code. But, the service reports as\n" 
             "healthy to the load balancer because shallow health checks don't 
 check for failure of the recommendation service." 
\overline{\phantom{a}} self.demo_choices() 
         print( 
             f"Instead of failing when the recommendation service fails, the web 
 service can return a static response.\n" 
             f"While this is not a perfect solution, it presents the customer with 
 a somewhat better experience than failure.\n" 
\overline{\phantom{a}} self.param_helper.put(self.param_helper.failure_response, "static") 
         print( 
             f"\nNow, sending a GET request to the load balancer endpoint returns 
 a static response.\n"
```

```
 f"The service still reports as healthy because health checks are 
 still shallow.\n" 
         ) 
         self.demo_choices() 
         print("Let's reinstate the recommendation service.\n") 
         self.param_helper.put(self.param_helper.table, 
 self.recommendation.table_name) 
         print( 
              "\nLet's also substitute bad credentials for one of the instances in 
 the target group so that it can't\n" 
              "access the DynamoDB recommendation table.\n" 
\overline{\phantom{a}} self.autoscaler.create_instance_profile( 
              ssm_only_policy, 
              self.autoscaler.bad_creds_policy_name, 
              self.autoscaler.bad_creds_role_name, 
              self.autoscaler.bad_creds_profile_name, 
              ["AmazonSSMManagedInstanceCore"], 
        \lambda instances = self.autoscaler.get_instances() 
         bad_instance_id = instances[0] 
         instance_profile = self.autoscaler.get_instance_profile(bad_instance_id) 
         print( 
             f"\nReplacing the profile for instance {bad_instance_id} with a 
 profile that contains\n" 
              f"bad credentials...\n" 
\overline{\phantom{a}} self.autoscaler.replace_instance_profile( 
              bad_instance_id, 
              self.autoscaler.bad_creds_profile_name, 
              instance_profile["AssociationId"], 
\overline{\phantom{a}} print( 
              "Now, sending a GET request to the load balancer endpoint returns 
either a recommendation or a static response, \n"
              "depending on which instance is selected by the load balancer.\n" 
\overline{\phantom{a}} self.demo_choices() 
         print( 
              "\nLet's implement a deep health check. For this demo, a deep health 
 check tests whether\n"
```
 "the web service can access the DynamoDB table that it depends on for recommendations. Note that\n" "the deep health check is only for ELB routing and not for Auto Scaling instance health.\n" "This kind of deep health check is not recommended for Auto Scaling instance health, because it\n" "risks accidental termination of all instances in the Auto Scaling group when a dependent service fails.\n"  $\overline{\phantom{a}}$  print( "By implementing deep health checks, the load balancer can detect when one of the instances is failing\n" "and take that instance out of rotation.\n"  $\overline{\phantom{a}}$  self.param\_helper.put(self.param\_helper.health\_check, "deep") print( f"\nNow, checking target health indicates that the instance with bad credentials ({bad\_instance\_id})\n" f"is unhealthy. Note that it might take a minute or two for the load balancer to detect the unhealthy \n" f"instance. Sending a GET request to the load balancer endpoint always returns a recommendation, because\n" "the load balancer takes unhealthy instances out of its rotation.\n"  $\overline{\phantom{a}}$  self.demo\_choices() print( "\nBecause the instances in this demo are controlled by an auto scaler, the simplest way to fix an unhealthy\n" "instance is to terminate it and let the auto scaler start a new instance to replace it.\n"  $\overline{\phantom{a}}$  self.autoscaler.terminate\_instance(bad\_instance\_id) print( "\nEven while the instance is terminating and the new instance is starting, sending a GET\n" "request to the web service continues to get a successful recommendation response because\n" "the load balancer routes requests to the healthy instances. After the replacement instance\n" "starts and reports as healthy, it is included in the load balancing rotation.\n" "\nNote that terminating and replacing an instance typically takes several minutes, during which time you\n"

```
 "can see the changing health check status until the new instance is 
 running and healthy.\n" 
         ) 
         self.demo_choices() 
         print( 
             "\nIf the recommendation service fails now, deep health checks mean 
 all instances report as unhealthy.\n" 
\overline{\phantom{a}} self.param_helper.put(self.param_helper.table, "this-is-not-a-table") 
         print( 
             "\nWhen all instances are unhealthy, the load balancer continues to 
 route requests even to\n" 
             "unhealthy instances, allowing them to fail open and return a static 
 response rather than fail\n" 
             "closed and report failure to the customer." 
\overline{\phantom{a}} self.demo_choices() 
         self.param_helper.reset() 
     def destroy(self): 
         print( 
             "This concludes the demo of how to build and manage a resilient 
 service.\n" 
             "To keep things tidy and to avoid unwanted charges on your account, 
 we can clean up all AWS resources\n" 
             "that were created for this demo." 
\overline{\phantom{a}} if q.ask("Do you want to clean up all demo resources? (y/n) ", 
 q.is_yesno): 
             self.loadbalancer.delete_load_balancer() 
             self.loadbalancer.delete_target_group() 
             self.autoscaler.delete_group() 
             self.autoscaler.delete_key_pair() 
             self.autoscaler.delete_template() 
             self.autoscaler.delete_instance_profile( 
                  self.autoscaler.bad_creds_profile_name, 
                  self.autoscaler.bad_creds_role_name, 
) self.recommendation.destroy() 
         else: 
             print( 
                  "Okay, we'll leave the resources intact.\n"
```

```
 "Don't forget to delete them when you're done with them or you 
  might incur unexpected charges." 
) and the state \mathcal{L}def main(): 
     parser = argparse.ArgumentParser() 
     parser.add_argument( 
          "--action", 
         required=True, 
         choices=["all", "deploy", "demo", "destroy"], 
         help="The action to take for the demo. When 'all' is specified, resources 
  are\n" 
          "deployed, the demo is run, and resources are destroyed.", 
    \lambda parser.add_argument( 
          "--resource_path", 
         default="../../../workflows/resilient_service/resources", 
         help="The path to resource files used by this example, such as IAM 
  policies and\n" 
          "instance scripts.", 
    \lambda args = parser.parse_args() 
     print("-" * 88) 
     print( 
          "Welcome to the demonstration of How to Build and Manage a Resilient 
  Service!" 
    \lambda print("-" * 88) 
     prefix = "doc-example-resilience" 
     recommendation = RecommendationService.from_client( 
          "doc-example-recommendation-service" 
    \lambda autoscaler = AutoScaler.from_client(prefix) 
     loadbalancer = LoadBalancer.from_client(prefix) 
     param_helper = ParameterHelper.from_client(recommendation.table_name) 
     runner = Runner( 
          args.resource_path, recommendation, autoscaler, loadbalancer, 
  param_helper 
     ) 
     actions = [args.action] if args.action != "all" else ["deploy", "demo", 
  "destroy"]
```

```
 for action in actions: 
         if action == "deploy": 
              runner.deploy() 
         elif action == "demo": 
              runner.demo() 
         elif action == "destroy": 
              runner.destroy() 
     print("-" * 88) 
     print("Thanks for watching!") 
     print("-" * 88)
if __name__ == '__main__": logging.basicConfig(level=logging.INFO, format="%(levelname)s: %(message)s") 
     main()
```
Membuat kelas yang menggabungkan tindakan Penskalaan Otomatis dan Amazon EC2.

```
class AutoScaler: 
    \cdots Encapsulates Amazon EC2 Auto Scaling and EC2 management actions. 
     """ 
     def __init__( 
         self, 
         resource_prefix, 
         inst_type, 
         ami_param, 
         autoscaling_client, 
         ec2_client, 
         ssm_client, 
         iam_client, 
     ): 
         """ 
          :param resource_prefix: The prefix for naming AWS resources that are 
 created by this class. 
          :param inst_type: The type of EC2 instance to create, such as t3.micro. 
          :param ami_param: The Systems Manager parameter used to look up the AMI 
 that is 
                             created. 
          :param autoscaling_client: A Boto3 EC2 Auto Scaling client.
```

```
 :param ec2_client: A Boto3 EC2 client. 
         :param ssm_client: A Boto3 Systems Manager client. 
         :param iam_client: A Boto3 IAM client. 
        "" ""
         self.inst_type = inst_type 
         self.ami_param = ami_param 
         self.autoscaling_client = autoscaling_client 
         self.ec2_client = ec2_client 
         self.ssm_client = ssm_client 
        self.iam client = iam client
         self.launch_template_name = f"{resource_prefix}-template" 
         self.group_name = f"{resource_prefix}-group" 
         self.instance_policy_name = f"{resource_prefix}-pol" 
        self.instance role name = f"{resource prefix}-role"
         self.instance_profile_name = f"{resource_prefix}-prof" 
         self.bad_creds_policy_name = f"{resource_prefix}-bc-pol" 
         self.bad_creds_role_name = f"{resource_prefix}-bc-role" 
         self.bad_creds_profile_name = f"{resource_prefix}-bc-prof" 
         self.key_pair_name = f"{resource_prefix}-key-pair" 
     @classmethod 
     def from_client(cls, resource_prefix): 
 """ 
         Creates this class from Boto3 clients. 
         :param resource_prefix: The prefix for naming AWS resources that are 
 created by this class. 
 """ 
         as_client = boto3.client("autoscaling") 
         ec2_client = boto3.client("ec2") 
        ssm_client = boto3.client("ssm")
         iam_client = boto3.client("iam") 
         return cls( 
             resource_prefix, 
             "t3.micro", 
             "/aws/service/ami-amazon-linux-latest/amzn2-ami-hvm-x86_64-gp2", 
             as_client, 
             ec2_client, 
             ssm_client, 
             iam_client, 
\overline{\phantom{a}} def create_instance_profile(
```

```
 self, policy_file, policy_name, role_name, profile_name, 
 aws_managed_policies=() 
     ): 
         """ 
         Creates a policy, role, and profile that is associated with instances 
 created by 
        this class. An instance's associated profile defines a role that is 
 assumed by the 
         instance. The role has attached policies that specify the AWS permissions 
 granted to 
         clients that run on the instance. 
         :param policy_file: The name of a JSON file that contains the policy 
 definition to 
                              create and attach to the role. 
         :param policy_name: The name to give the created policy. 
         :param role_name: The name to give the created role. 
         :param profile_name: The name to the created profile. 
         :param aws_managed_policies: Additional AWS-managed policies that are 
 attached to 
                                       the role, such as 
 AmazonSSMManagedInstanceCore to grant 
                                       use of Systems Manager to send commands to 
 the instance. 
         :return: The ARN of the profile that is created. 
 """ 
         assume_role_doc = { 
             "Version": "2012-10-17", 
             "Statement": [ 
\overline{a} "Effect": "Allow", 
                     "Principal": {"Service": "ec2.amazonaws.com"}, 
                     "Action": "sts:AssumeRole", 
 } 
             ], 
         } 
        with open(policy_file) as file: 
             instance_policy_doc = file.read() 
         policy_arn = None 
        try: 
             pol_response = self.iam_client.create_policy( 
                 PolicyName=policy_name, PolicyDocument=instance_policy_doc 
)
```

```
 policy_arn = pol_response["Policy"]["Arn"] 
             log.info("Created policy with ARN %s.", policy_arn) 
         except ClientError as err: 
             if err.response["Error"]["Code"] == "EntityAlreadyExists": 
                 log.info("Policy %s already exists, nothing to do.", policy_name) 
                list pol response = self.iam client.list policies(Scope="Local")
                 for pol in list_pol_response["Policies"]: 
                     if pol["PolicyName"] == policy_name: 
                         policy_arn = pol["Arn"] 
                         break 
             if policy_arn is None: 
                 raise AutoScalerError(f"Couldn't create policy {policy_name}: 
 {err}") 
         try: 
             self.iam_client.create_role( 
                 RoleName=role_name, 
 AssumeRolePolicyDocument=json.dumps(assume_role_doc) 
) self.iam_client.attach_role_policy(RoleName=role_name, 
 PolicyArn=policy_arn) 
             for aws_policy in aws_managed_policies: 
                 self.iam_client.attach_role_policy( 
                     RoleName=role_name, 
                     PolicyArn=f"arn:aws:iam::aws:policy/{aws_policy}", 
) log.info("Created role %s and attached policy %s.", role_name, 
 policy_arn) 
         except ClientError as err: 
             if err.response["Error"]["Code"] == "EntityAlreadyExists": 
                 log.info("Role %s already exists, nothing to do.", role_name) 
             else: 
                 raise AutoScalerError(f"Couldn't create role {role_name}: {err}") 
        try: 
             profile_response = self.iam_client.create_instance_profile( 
                 InstanceProfileName=profile_name 
) waiter = self.iam_client.get_waiter("instance_profile_exists") 
             waiter.wait(InstanceProfileName=profile_name) 
             time.sleep(10) # wait a little longer 
             profile_arn = profile_response["InstanceProfile"]["Arn"] 
             self.iam_client.add_role_to_instance_profile( 
                 InstanceProfileName=profile_name, RoleName=role_name
```

```
) log.info("Created profile %s and added role %s.", profile_name, 
 role_name) 
        except ClientError as err: 
            if err.response["Error"]["Code"] == "EntityAlreadyExists": 
               prof response = self.iam client.get instance profile(
                    InstanceProfileName=profile_name 
) profile_arn = prof_response["InstanceProfile"]["Arn"] 
                log.info( 
                    "Instance profile %s already exists, nothing to do.", 
 profile_name 
) else: 
                raise AutoScalerError( 
                    f"Couldn't create profile {profile_name} and attach it to 
 role\n" 
                    f"{role_name}: {err}" 
) return profile_arn 
    def get_instance_profile(self, instance_id): 
 """ 
        Gets data about the profile associated with an instance. 
        :param instance_id: The ID of the instance to look up. 
        :return: The profile data. 
       \cdots try: 
            response = 
 self.ec2_client.describe_iam_instance_profile_associations( 
                Filters=[{"Name": "instance-id", "Values": [instance_id]}] 
) except ClientError as err: 
            raise AutoScalerError( 
                f"Couldn't get instance profile association for instance 
 {instance_id}: {err}" 
) else: 
            return response["IamInstanceProfileAssociations"][0] 
    def replace_instance_profile(
```

```
 self, instance_id, new_instance_profile_name, profile_association_id 
     ): 
 """ 
         Replaces the profile associated with a running instance. After the 
 profile is 
         replaced, the instance is rebooted to ensure that it uses the new 
 profile. When 
         the instance is ready, Systems Manager is used to restart the Python web 
 server. 
         :param instance_id: The ID of the instance to update. 
         :param new_instance_profile_name: The name of the new profile to 
 associate with 
                                            the specified instance. 
         :param profile_association_id: The ID of the existing profile association 
 for the 
                                         instance. 
        "" ""
        try: 
             self.ec2_client.replace_iam_instance_profile_association( 
                 IamInstanceProfile={"Name": new_instance_profile_name}, 
                 AssociationId=profile_association_id, 
) log.info( 
                 "Replaced instance profile for association %s with profile %s.", 
                 profile_association_id, 
                 new_instance_profile_name, 
) time.sleep(5) 
             inst_ready = False 
            tries = \thetawhile not inst ready:
                 if tries % 6 == 0: 
                     self.ec2_client.reboot_instances(InstanceIds=[instance_id]) 
                     log.info( 
                         "Rebooting instance %s and waiting for it to to be 
 ready.", 
                         instance_id, 
) tries += 1 
                 time.sleep(10) 
                 response = self.ssm_client.describe_instance_information() 
                 for info in response["InstanceInformationList"]: 
                     if info["InstanceId"] == instance_id:
```

```
 inst_ready = True 
            self.ssm_client.send_command( 
                 InstanceIds=[instance_id], 
                 DocumentName="AWS-RunShellScript", 
                 Parameters={"commands": ["cd / && sudo python3 server.py 80"]}, 
) log.info("Restarted the Python web server on instance %s.", 
 instance_id) 
        except ClientError as err: 
            raise AutoScalerError( 
                f"Couldn't replace instance profile for association 
 {profile_association_id}: {err}" 
) def delete_instance_profile(self, profile_name, role_name): 
 """ 
        Detaches a role from an instance profile, detaches policies from the 
 role, 
        and deletes all the resources. 
         :param profile_name: The name of the profile to delete. 
         :param role_name: The name of the role to delete. 
        "" "
        try: 
            self.iam_client.remove_role_from_instance_profile( 
                 InstanceProfileName=profile_name, RoleName=role_name 
) self.iam_client.delete_instance_profile(InstanceProfileName=profile_name) 
            log.info("Deleted instance profile %s.", profile_name) 
            attached_policies = self.iam_client.list_attached_role_policies( 
                 RoleName=role_name 
) for pol in attached_policies["AttachedPolicies"]: 
                 self.iam_client.detach_role_policy( 
                     RoleName=role_name, PolicyArn=pol["PolicyArn"] 
) if not pol["PolicyArn"].startswith("arn:aws:iam::aws"): 
                     self.iam_client.delete_policy(PolicyArn=pol["PolicyArn"]) 
                 log.info("Detached and deleted policy %s.", pol["PolicyName"]) 
            self.iam_client.delete_role(RoleName=role_name) 
            log.info("Deleted role %s.", role_name) 
        except ClientError as err:
```

```
 if err.response["Error"]["Code"] == "NoSuchEntity": 
                 log.info( 
                     "Instance profile %s doesn't exist, nothing to do.", 
 profile_name 
) else: 
                 raise AutoScalerError( 
                     f"Couldn't delete instance profile {profile_name} or detach " 
                     f"policies and delete role {role_name}: {err}" 
) def create_key_pair(self, key_pair_name): 
         """ 
         Creates a new key pair. 
         :param key_pair_name: The name of the key pair to create. 
         :return: The newly created key pair. 
         """ 
        try: 
             response = self.ec2_client.create_key_pair(KeyName=key_pair_name) 
             with open(f"{key_pair_name}.pem", "w") as file: 
                 file.write(response["KeyMaterial"]) 
             chmod(f"{key_pair_name}.pem", 0o600) 
             log.info("Created key pair %s.", key_pair_name) 
         except ClientError as err: 
             raise AutoScalerError(f"Couldn't create key pair {key_pair_name}: 
 {err}") 
    def delete_key_pair(self): 
 """ 
        Deletes a key pair. 
         :param key_pair_name: The name of the key pair to delete. 
         """ 
        try: 
             self.ec2_client.delete_key_pair(KeyName=self.key_pair_name) 
             remove(f"{self.key_pair_name}.pem") 
             log.info("Deleted key pair %s.", self.key_pair_name) 
         except ClientError as err: 
             raise AutoScalerError( 
                 f"Couldn't delete key pair {self.key_pair_name}: {err}" 
)
```

```
 except FileNotFoundError: 
             log.info("Key pair %s doesn't exist, nothing to do.", 
self.key pair name)
         except PermissionError: 
             log.info( 
                 "Inadequate permissions to delete key pair %s.", 
 self.key_pair_name 
) except Exception as err: 
             raise AutoScalerError( 
                 f"Couldn't delete key pair {self.key_pair_name}: {err}" 
) def create_template(self, server_startup_script_file, instance_policy_file): 
         """ 
        Creates an Amazon EC2 launch template to use with Amazon EC2 Auto 
 Scaling. The 
        launch template specifies a Bash script in its user data field that runs 
 after 
         the instance is started. This script installs Python packages and starts 
 a 
         Python web server on the instance. 
         :param server_startup_script_file: The path to a Bash script file that is 
 run 
                                             when an instance starts. 
         :param instance_policy_file: The path to a file that defines a 
 permissions policy 
                                       to create and attach to the instance 
 profile. 
         :return: Information about the newly created template. 
         """ 
       template = \{\} try: 
             self.create_key_pair(self.key_pair_name) 
             self.create_instance_profile( 
                 instance_policy_file, 
                 self.instance_policy_name, 
                 self.instance_role_name, 
                 self.instance_profile_name, 
) with open(server_startup_script_file) as file: 
                 start_server_script = file.read()
```

```
 ami_latest = self.ssm_client.get_parameter(Name=self.ami_param) 
             ami_id = ami_latest["Parameter"]["Value"] 
             lt_response = self.ec2_client.create_launch_template( 
                 LaunchTemplateName=self.launch_template_name, 
                 LaunchTemplateData={ 
                     "InstanceType": self.inst_type, 
                     "ImageId": ami_id, 
                     "IamInstanceProfile": {"Name": self.instance_profile_name}, 
                     "UserData": base64.b64encode( 
                         start_server_script.encode(encoding="utf-8") 
                     ).decode(encoding="utf-8"), 
                     "KeyName": self.key_pair_name, 
                 }, 
) template = lt_response["LaunchTemplate"] 
             log.info( 
                 "Created launch template %s for AMI %s on %s.", 
                 self.launch_template_name, 
                 ami_id, 
                 self.inst_type, 
) except ClientError as err: 
             if ( 
                 err.response["Error"]["Code"] 
                 == "InvalidLaunchTemplateName.AlreadyExistsException" 
             ): 
                 log.info( 
                     "Launch template %s already exists, nothing to do.", 
                     self.launch_template_name, 
) else: 
                raise AutoScalerError( 
                     f"Couldn't create launch template 
 {self.launch_template_name}: {err}." 
) return template 
    def delete_template(self): 
 """ 
        Deletes a launch template. 
 """ 
        try: 
             self.ec2_client.delete_launch_template(
```

```
 LaunchTemplateName=self.launch_template_name 
)self.delete instance profile(
                self.instance_profile_name, self.instance_role_name 
) log.info("Launch template %s deleted.", self.launch_template_name) 
        except ClientError as err: 
            if ( 
                err.response["Error"]["Code"] 
                == "InvalidLaunchTemplateName.NotFoundException" 
            ): 
                log.info( 
                     "Launch template %s does not exist, nothing to do.", 
                     self.launch_template_name, 
) else: 
                raise AutoScalerError( 
                    f"Couldn't delete launch template 
 {self.launch_template_name}: {err}." 
) def get_availability_zones(self): 
 """ 
        Gets a list of Availability Zones in the AWS Region of the Amazon EC2 
 client. 
         :return: The list of Availability Zones for the client Region. 
       "''" try: 
            response = self.ec2_client.describe_availability_zones() 
            zones = [zone["ZoneName"] for zone in response["AvailabilityZones"]] 
        except ClientError as err: 
            raise AutoScalerError(f"Couldn't get availability zones: {err}.") 
        else: 
            return zones 
    def create_group(self, group_size): 
 """ 
        Creates an EC2 Auto Scaling group with the specified size. 
         :param group_size: The number of instances to set for the minimum and 
 maximum in
```

```
 the group. 
         :return: The list of Availability Zones specified for the group. 
 """ 
       zones = [] try: 
             zones = self.get_availability_zones() 
             self.autoscaling_client.create_auto_scaling_group( 
                 AutoScalingGroupName=self.group_name, 
                 AvailabilityZones=zones, 
                 LaunchTemplate={ 
                     "LaunchTemplateName": self.launch_template_name, 
                     "Version": "$Default", 
                 }, 
                 MinSize=group_size, 
                 MaxSize=group_size, 
) log.info( 
                 "Created EC2 Auto Scaling group %s with availability zones %s.", 
                 self.launch_template_name, 
                 zones, 
) except ClientError as err: 
             if err.response["Error"]["Code"] == "AlreadyExists": 
                 log.info( 
                     "EC2 Auto Scaling group %s already exists, nothing to do.", 
                     self.group_name, 
) else: 
                 raise AutoScalerError( 
                     f"Couldn't create EC2 Auto Scaling group {self.group_name}: 
 {err}" 
) return zones 
    def get_instances(self): 
        "" ""
        Gets data about the instances in the EC2 Auto Scaling group. 
         :return: Data about the instances. 
       "" ""
        try: 
             as_response = self.autoscaling_client.describe_auto_scaling_groups( 
                 AutoScalingGroupNames=[self.group_name]
```

```
) instance_ids = [ 
                 i["InstanceId"] 
                 for i in as_response["AutoScalingGroups"][0]["Instances"] 
 ] 
        except ClientError as err: 
             raise AutoScalerError( 
                 f"Couldn't get instances for Auto Scaling group 
 {self.group_name}: {err}" 
) else: 
             return instance_ids 
    def terminate_instance(self, instance_id): 
 """ 
        Terminates and instances in an EC2 Auto Scaling group. After an instance 
 is 
        terminated, it can no longer be accessed. 
         :param instance_id: The ID of the instance to terminate. 
         """ 
        try: 
            self.autoscaling_client.terminate_instance_in_auto_scaling_group( 
                 InstanceId=instance_id, ShouldDecrementDesiredCapacity=False 
) log.info("Terminated instance %s.", instance_id) 
        except ClientError as err: 
             raise AutoScalerError(f"Couldn't terminate instance {instance_id}: 
 {err}") 
    def attach_load_balancer_target_group(self, lb_target_group): 
        "''" Attaches an Elastic Load Balancing (ELB) target group to this EC2 Auto 
 Scaling group. 
        The target group specifies how the load balancer forward requests to the 
 instances 
        in the group. 
         :param lb_target_group: Data about the ELB target group to attach. 
         """ 
        try: 
             self.autoscaling_client.attach_load_balancer_target_groups( 
                 AutoScalingGroupName=self.group_name,
```

```
 TargetGroupARNs=[lb_target_group["TargetGroupArn"]], 
) log.info( 
                 "Attached load balancer target group %s to auto scaling group 
%s.",
                 lb_target_group["TargetGroupName"], 
                 self.group_name, 
) except ClientError as err: 
             raise AutoScalerError( 
                 f"Couldn't attach load balancer target group 
 {lb_target_group['TargetGroupName']}\n" 
                 f"to auto scaling group {self.group_name}" 
) def _try_terminate_instance(self, inst_id): 
        stopping = False 
        log.info(f"Stopping {inst_id}.") 
        while not stopping: 
             try: 
                 self.autoscaling_client.terminate_instance_in_auto_scaling_group( 
                     InstanceId=inst_id, ShouldDecrementDesiredCapacity=True 
) stopping = True 
             except ClientError as err: 
                 if err.response["Error"]["Code"] == "ScalingActivityInProgress": 
                     log.info("Scaling activity in progress for %s. Waiting...", 
 inst_id) 
                     time.sleep(10) 
                 else: 
                     raise AutoScalerError(f"Couldn't stop instance {inst_id}: 
 {err}.") 
    def _try_delete_group(self): 
        "" "
        Tries to delete the EC2 Auto Scaling group. If the group is in use or in 
 progress, 
        the function waits and retries until the group is successfully deleted. 
 """ 
        stopped = False 
        while not stopped: 
            try: 
                 self.autoscaling_client.delete_auto_scaling_group(
```

```
 AutoScalingGroupName=self.group_name 
) stopped = True 
                log.info("Deleted EC2 Auto Scaling group %s.", self.group_name) 
            except ClientError as err: 
                if ( 
                    err.response["Error"]["Code"] == "ResourceInUse" 
                    or err.response["Error"]["Code"] == 
 "ScalingActivityInProgress" 
\hspace{1.6cm}):
                    log.info( 
                        "Some instances are still running. Waiting for them to 
 stop..." 
) time.sleep(10) 
                else: 
                    raise AutoScalerError( 
                        f"Couldn't delete group {self.group_name}: {err}." 
) def delete_group(self): 
 """ 
        Terminates all instances in the group, deletes the EC2 Auto Scaling 
 group. 
        "" "
        try: 
            response = self.autoscaling_client.describe_auto_scaling_groups( 
                AutoScalingGroupNames=[self.group_name] 
) groups = response.get("AutoScalingGroups", []) 
           if len(groups) > 0:
                self.autoscaling_client.update_auto_scaling_group( 
                    AutoScalingGroupName=self.group_name, MinSize=0 
) instance_ids = [inst["InstanceId"] for inst in groups[0]
["Instances"]] 
                for inst_id in instance_ids: 
                    self._try_terminate_instance(inst_id) 
                self._try_delete_group() 
            else: 
                log.info("No groups found named %s, nothing to do.", 
 self.group_name) 
        except ClientError as err:
```

```
 raise AutoScalerError(f"Couldn't delete group {self.group_name}: 
 {err}.") 
    def get_default_vpc(self): 
 """ 
        Gets the default VPC for the account. 
         :return: Data about the default VPC. 
         """ 
        try: 
             response = self.ec2_client.describe_vpcs( 
                 Filters=[{"Name": "is-default", "Values": ["true"]}] 
) except ClientError as err: 
             raise AutoScalerError(f"Couldn't get default VPC: {err}") 
        else: 
             return response["Vpcs"][0] 
    def verify_inbound_port(self, vpc, port, ip_address): 
 """ 
        Verify the default security group of the specified VPC allows ingress 
 from this 
         computer. This can be done by allowing ingress from this computer's IP 
         address. In some situations, such as connecting from a corporate network, 
 you 
        must instead specify a prefix list ID. You can also temporarily open the 
 port to 
         any IP address while running this example. If you do, be sure to remove 
 public 
         access when you're done. 
         :param vpc: The VPC used by this example. 
         :param port: The port to verify. 
         :param ip_address: This computer's IP address. 
         :return: The default security group of the specific VPC, and a value that 
 indicates 
                  whether the specified port is open. 
 """ 
        try: 
             response = self.ec2_client.describe_security_groups( 
                 Filters=[ 
                     {"Name": "group-name", "Values": ["default"]},
```

```
 {"Name": "vpc-id", "Values": [vpc["VpcId"]]}, 
 ] 
) sec_group = response["SecurityGroups"][0] 
            port_is_open = False 
            log.info("Found default security group %s.", sec_group["GroupId"]) 
            for ip_perm in sec_group["IpPermissions"]: 
                 if ip_perm.get("FromPort", 0) == port: 
                     log.info("Found inbound rule: %s", ip_perm) 
                     for ip_range in ip_perm["IpRanges"]: 
                         cidr = ip_range.get("CidrIp", "") 
                         if cidr.startswith(ip_address) or cidr == "0.0.0.0/0": 
                             port_is_open = True 
                     if ip_perm["PrefixListIds"]: 
                         port_is_open = True 
                     if not port_is_open: 
                         log.info( 
                             "The inbound rule does not appear to be open to 
 either this computer's IP\n" 
                             "address of %s, to all IP addresses (0.0.0.0/0), or 
 to a prefix list ID.", 
                             ip_address, 
) else: 
                         break 
        except ClientError as err: 
            raise AutoScalerError( 
                 f"Couldn't verify inbound rule for port {port} for VPC 
 {vpc['VpcId']}: {err}" 
) else: 
            return sec_group, port_is_open 
    def open_inbound_port(self, sec_group_id, port, ip_address): 
        "" "
        Add an ingress rule to the specified security group that allows access on 
 the 
        specified port from the specified IP address. 
         :param sec_group_id: The ID of the security group to modify. 
         :param port: The port to open. 
         :param ip_address: The IP address that is granted access. 
 """
```

```
 try: 
            self.ec2_client.authorize_security_group_ingress( 
                GroupId=sec_group_id, 
                CidrIp=f"{ip_address}/32", 
                FromPort=port, 
                ToPort=port, 
                IpProtocol="tcp", 
) log.info( 
                "Authorized ingress to %s on port %s from %s.",
                sec_group_id, 
                port, 
                ip_address, 
) except ClientError as err: 
            raise AutoScalerError( 
                f"Couldn't authorize ingress to {sec_group_id} on port {port} 
 from {ip_address}: {err}" 
) def get_subnets(self, vpc_id, zones): 
 """ 
        Gets the default subnets in a VPC for a specified list of Availability 
 Zones. 
         :param vpc_id: The ID of the VPC to look up. 
         :param zones: The list of Availability Zones to look up. 
         :return: The list of subnets found. 
 """ 
        try: 
            response = self.ec2_client.describe_subnets( 
                Filters=[ 
                     {"Name": "vpc-id", "Values": [vpc_id]}, 
                     {"Name": "availability-zone", "Values": zones}, 
                     {"Name": "default-for-az", "Values": ["true"]}, 
 ] 
) subnets = response["Subnets"] 
            log.info("Found %s subnets for the specified zones.", len(subnets)) 
        except ClientError as err: 
            raise AutoScalerError(f"Couldn't get subnets: {err}") 
        else: 
            return subnets
```
Membuat kelas yang menggabungkan tindakan Penyeimbangan Beban Elastis.

```
class LoadBalancer: 
     """Encapsulates Elastic Load Balancing (ELB) actions.""" 
     def __init__(self, target_group_name, load_balancer_name, elb_client): 
        "" "
         :param target_group_name: The name of the target group associated with 
 the load balancer. 
         :param load_balancer_name: The name of the load balancer. 
         :param elb_client: A Boto3 Elastic Load Balancing client. 
         """ 
         self.target_group_name = target_group_name 
         self.load_balancer_name = load_balancer_name 
         self.elb_client = elb_client 
         self._endpoint = None 
     @classmethod 
     def from_client(cls, resource_prefix): 
        "" "
         Creates this class from a Boto3 client. 
         :param resource_prefix: The prefix to give to AWS resources created by 
 this class. 
        "" "
         elb_client = boto3.client("elbv2") 
         return cls(f"{resource_prefix}-tg", f"{resource_prefix}-lb", elb_client) 
     def endpoint(self): 
 """ 
         Gets the HTTP endpoint of the load balancer. 
         :return: The endpoint. 
 """ 
         if self._endpoint is None: 
             try: 
                 response = self.elb_client.describe_load_balancers(
```
```
 Names=[self.load_balancer_name] 
)self. endpoint = response["LoadBalancers"][0]["DNSName"]
             except ClientError as err: 
                 raise LoadBalancerError( 
                     f"Couldn't get the endpoint for load balancer 
 {self.load_balancer_name}: {err}" 
) return self._endpoint 
    def create_target_group(self, protocol, port, vpc_id): 
 """ 
        Creates an Elastic Load Balancing target group. The target group 
 specifies how 
        the load balancer forward requests to instances in the group and how 
 instance 
        health is checked. 
        To speed up this demo, the health check is configured with shortened 
 times and 
        lower thresholds. In production, you might want to decrease the 
 sensitivity of 
        your health checks to avoid unwanted failures. 
         :param protocol: The protocol to use to forward requests, such as 'HTTP'. 
         :param port: The port to use to forward requests, such as 80. 
         :param vpc_id: The ID of the VPC in which the load balancer exists. 
         :return: Data about the newly created target group. 
         """ 
        try: 
             response = self.elb_client.create_target_group( 
                 Name=self.target_group_name, 
                 Protocol=protocol, 
                 Port=port, 
                 HealthCheckPath="/healthcheck", 
                 HealthCheckIntervalSeconds=10, 
                 HealthCheckTimeoutSeconds=5, 
                 HealthyThresholdCount=2, 
                 UnhealthyThresholdCount=2, 
                 VpcId=vpc_id, 
) target_group = response["TargetGroups"][0]
```

```
Skenario 3193
```

```
 log.info("Created load balancing target group %s.", 
 self.target_group_name) 
        except ClientError as err: 
            raise LoadBalancerError( 
                f"Couldn't create load balancing target group 
 {self.target_group_name}: {err}" 
) else: 
            return target_group 
    def delete_target_group(self): 
 """ 
        Deletes the target group. 
       "''" done = False 
        while not done: 
            try: 
                response = self.elb_client.describe_target_groups( 
                    Names=[self.target_group_name] 
) tg_arn = response["TargetGroups"][0]["TargetGroupArn"] 
                self.elb_client.delete_target_group(TargetGroupArn=tg_arn) 
                log.info( 
                    "Deleted load balancing target group %s.", 
 self.target_group_name 
) done = True 
            except ClientError as err: 
                if err.response["Error"]["Code"] == "TargetGroupNotFound": 
                    log.info( 
                        "Load balancer target group %s not found, nothing to 
 do.", 
                        self.target_group_name, 
) done = True 
                elif err.response["Error"]["Code"] == "ResourceInUse": 
                    log.info( 
                        "Target group not yet released from load balancer, 
 waiting..." 
) time.sleep(10) 
                else: 
                    raise LoadBalancerError(
```

```
 f"Couldn't delete load balancing target group 
 {self.target_group_name}: {err}" 
) def create_load_balancer(self, subnet_ids, target_group): 
 """ 
        Creates an Elastic Load Balancing load balancer that uses the specified 
 subnets 
        and forwards requests to the specified target group. 
        :param subnet_ids: A list of subnets to associate with the load balancer. 
        :param target_group: An existing target group that is added as a listener 
 to the 
                             load balancer. 
        :return: Data about the newly created load balancer. 
        """ 
        try: 
            response = self.elb_client.create_load_balancer( 
                Name=self.load_balancer_name, Subnets=subnet_ids 
) load_balancer = response["LoadBalancers"][0] 
            log.info("Created load balancer %s.", self.load_balancer_name) 
            waiter = self.elb_client.get_waiter("load_balancer_available") 
            log.info("Waiting for load balancer to be available...") 
            waiter.wait(Names=[self.load_balancer_name]) 
            log.info("Load balancer is available!") 
           self.elb client.create listener(
                LoadBalancerArn=load_balancer["LoadBalancerArn"], 
                Protocol=target_group["Protocol"], 
                Port=target_group["Port"], 
                DefaultActions=[ 
\{ "Type": "forward", 
                        "TargetGroupArn": target_group["TargetGroupArn"], 
1 1 1 1 1 1 1
 ], 
) log.info( 
                "Created listener to forward traffic from load balancer %s to 
 target group %s.", 
                self.load_balancer_name, 
                target_group["TargetGroupName"], 
)
```

```
 except ClientError as err: 
            raise LoadBalancerError( 
                f"Failed to create load balancer {self.load_balancer_name}" 
                f"and add a listener for target group 
 {target_group['TargetGroupName']}: {err}" 
) else: 
            self._endpoint = load_balancer["DNSName"] 
            return load_balancer 
    def delete_load_balancer(self): 
 """ 
        Deletes a load balancer. 
        """ 
        try: 
            response = self.elb_client.describe_load_balancers( 
                Names=[self.load_balancer_name] 
) lb_arn = response["LoadBalancers"][0]["LoadBalancerArn"] 
           self.elb client.delete load balancer(LoadBalancerArn=lb arn)
            log.info("Deleted load balancer %s.", self.load_balancer_name) 
            waiter = self.elb_client.get_waiter("load_balancers_deleted") 
            log.info("Waiting for load balancer to be deleted...") 
           waiter.wait(Names=[self.load balancer name])
        except ClientError as err: 
            if err.response["Error"]["Code"] == "LoadBalancerNotFound": 
                 log.info( 
                    "Load balancer %s does not exist, nothing to do.",
                    self.load_balancer_name, 
) else: 
                raise LoadBalancerError( 
                    f"Couldn't delete load balancer {self.load_balancer_name}: 
 {err}" 
) def verify_load_balancer_endpoint(self): 
 """ 
        Verify this computer can successfully send a GET request to the load 
 balancer endpoint. 
        """ 
        success = False
```

```
 retries = 3 
       while not success and retries > 0:
            try: 
                 lb_response = requests.get(f"http://{self.endpoint()}") 
                log.info( 
                     "Got response %s from load balancer endpoint.", 
                     lb_response.status_code, 
) if lb_response.status_code == 200: 
                     success = True 
                else: 
                     retries = 0 
            except requests.exceptions.ConnectionError: 
                 log.info( 
                     "Got connection error from load balancer endpoint, 
 retrying..." 
) retries -= 1 
                time.sleep(10) 
        return success 
    def check_target_health(self): 
        "" "
        Checks the health of the instances in the target group. 
         :return: The health status of the target group. 
        """ 
        try: 
            tg_response = self.elb_client.describe_target_groups( 
                Names=[self.target_group_name] 
) health_response = self.elb_client.describe_target_health( 
                TargetGroupArn=tg_response["TargetGroups"][0]["TargetGroupArn"] 
) except ClientError as err: 
            raise LoadBalancerError( 
                f"Couldn't check health of {self.target_group_name} targets: 
 {err}" 
) else: 
            return health_response["TargetHealthDescriptions"]
```
Membuat kelas yang menggunakan DynamoDB untuk menyimulasikan layanan yang direkomendasikan.

```
class RecommendationService: 
     """ 
     Encapsulates a DynamoDB table to use as a service that recommends books, 
 movies, 
     and songs. 
     """ 
     def __init__(self, table_name, dynamodb_client): 
 """ 
         :param table_name: The name of the DynamoDB recommendations table. 
         :param dynamodb_client: A Boto3 DynamoDB client. 
         """ 
         self.table_name = table_name 
         self.dynamodb_client = dynamodb_client 
     @classmethod 
     def from_client(cls, table_name): 
 """ 
         Creates this class from a Boto3 client. 
         :param table_name: The name of the DynamoDB recommendations table. 
         """ 
         ddb_client = boto3.client("dynamodb") 
         return cls(table_name, ddb_client) 
     def create(self): 
         """ 
         Creates a DynamoDB table to use a recommendation service. The table has a 
         hash key named 'MediaType' that defines the type of media recommended, 
  such as 
         Book or Movie, and a range key named 'ItemId' that, combined with the 
 MediaType, 
         forms a unique identifier for the recommended item. 
         :return: Data about the newly created table. 
        ^{\rm{m}} ""
         try: 
             response = self.dynamodb_client.create_table(
```

```
 TableName=self.table_name, 
                AttributeDefinitions=[ 
                     {"AttributeName": "MediaType", "AttributeType": "S"}, 
                     {"AttributeName": "ItemId", "AttributeType": "N"}, 
 ], 
                 KeySchema=[ 
                     {"AttributeName": "MediaType", "KeyType": "HASH"}, 
                     {"AttributeName": "ItemId", "KeyType": "RANGE"}, 
 ], 
                ProvisionedThroughput={"ReadCapacityUnits": 5, 
 "WriteCapacityUnits": 5}, 
) log.info("Creating table %s...", self.table_name) 
            waiter = self.dynamodb_client.get_waiter("table_exists") 
            waiter.wait(TableName=self.table_name) 
            log.info("Table %s created.", self.table_name) 
        except ClientError as err: 
            if err.response["Error"]["Code"] == "ResourceInUseException": 
                 log.info("Table %s exists, nothing to be do.", self.table_name) 
            else: 
                 raise RecommendationServiceError( 
                     self.table_name, f"ClientError when creating table: {err}." 
) else: 
            return response 
    def populate(self, data_file): 
 """ 
        Populates the recommendations table from a JSON file. 
        :param data_file: The path to the data file. 
 """ 
        try: 
            with open(data_file) as data: 
                 items = json.load(data) 
            batch = [{"PutRequest": {"Item": item}} for item in items] 
            self.dynamodb_client.batch_write_item(RequestItems={self.table_name: 
 batch}) 
            log.info( 
                 "Populated table %s with items from %s.", self.table_name, 
 data_file 
) except ClientError as err: 
            raise RecommendationServiceError(
```

```
 self.table_name, f"Couldn't populate table from {data_file}: 
 {err}" 
) def destroy(self): 
 """ 
        Deletes the recommendations table. 
 """ 
        try: 
             self.dynamodb_client.delete_table(TableName=self.table_name) 
             log.info("Deleting table %s...", self.table_name) 
             waiter = self.dynamodb_client.get_waiter("table_not_exists") 
             waiter.wait(TableName=self.table_name) 
             log.info("Table %s deleted.", self.table_name) 
         except ClientError as err: 
             if err.response["Error"]["Code"] == "ResourceNotFoundException": 
                 log.info("Table %s does not exist, nothing to do.", 
 self.table_name) 
             else: 
                 raise RecommendationServiceError( 
                     self.table_name, f"ClientError when deleting table: {err}." 
\overline{\phantom{a}}
```
Membuat kelas yang mengabungkan tindakan Systems Manager.

```
class ParameterHelper: 
    "" "
     Encapsulates Systems Manager parameters. This example uses these parameters 
 to drive 
     the demonstration of resilient architecture, such as failure of a dependency 
 or 
     how the service responds to a health check. 
    "" "
     table = "doc-example-resilient-architecture-table" 
     failure_response = "doc-example-resilient-architecture-failure-response" 
     health_check = "doc-example-resilient-architecture-health-check" 
     def __init__(self, table_name, ssm_client): 
         """
```

```
 :param table_name: The name of the DynamoDB table that is used as a 
 recommendation 
                             service. 
         :param ssm_client: A Boto3 Systems Manager client. 
        <u>"" "</u>
         self.ssm_client = ssm_client 
         self.table_name = table_name 
     @classmethod 
     def from_client(cls, table_name): 
         ssm_client = boto3.client("ssm") 
         return cls(table_name, ssm_client) 
     def reset(self): 
         """ 
         Resets the Systems Manager parameters to starting values for the demo. 
         These are the name of the DynamoDB recommendation table, no response when 
 a 
         dependency fails, and shallow health checks. 
 """ 
         self.put(self.table, self.table_name) 
         self.put(self.failure_response, "none") 
         self.put(self.health_check, "shallow") 
     def put(self, name, value): 
 """ 
         Sets the value of a named Systems Manager parameter. 
         :param name: The name of the parameter. 
         :param value: The new value of the parameter. 
         """ 
         try: 
             self.ssm_client.put_parameter( 
                  Name=name, Value=value, Overwrite=True, Type="String" 
) log.info("Setting demo parameter %s to '%s'.", name, value) 
         except ClientError as err: 
             raise ParameterHelperError( 
                 f"Couldn't set parameter {name} to {value}: {err}" 
) and the state \mathcal{L}
```
- Untuk detail API, lihat topik berikut di Referensi API AWS SDK for Python (Boto3).
	- [AttachLoadBalancerTargetGroups](https://docs.aws.amazon.com/goto/boto3/autoscaling-2011-01-01/AttachLoadBalancerTargetGroups)
	- [CreateAutoScalingGroup](https://docs.aws.amazon.com/goto/boto3/autoscaling-2011-01-01/CreateAutoScalingGroup)
	- [CreateInstanceProfile](https://docs.aws.amazon.com/goto/boto3/iam-2010-05-08/CreateInstanceProfile)
	- [CreateLaunchTemplate](https://docs.aws.amazon.com/goto/boto3/ec2-2016-11-15/CreateLaunchTemplate)
	- [CreateListener](https://docs.aws.amazon.com/goto/boto3/elasticloadbalancingv2-2015-12-01/CreateListener)
	- [CreateLoadBalancer](https://docs.aws.amazon.com/goto/boto3/elasticloadbalancingv2-2015-12-01/CreateLoadBalancer)
	- [CreateTargetGroup](https://docs.aws.amazon.com/goto/boto3/elasticloadbalancingv2-2015-12-01/CreateTargetGroup)
	- [DeleteAutoScalingGroup](https://docs.aws.amazon.com/goto/boto3/autoscaling-2011-01-01/DeleteAutoScalingGroup)
	- [DeleteInstanceProfile](https://docs.aws.amazon.com/goto/boto3/iam-2010-05-08/DeleteInstanceProfile)
	- [DeleteLaunchTemplate](https://docs.aws.amazon.com/goto/boto3/ec2-2016-11-15/DeleteLaunchTemplate)
	- [DeleteLoadBalancer](https://docs.aws.amazon.com/goto/boto3/elasticloadbalancingv2-2015-12-01/DeleteLoadBalancer)
	- [DeleteTargetGroup](https://docs.aws.amazon.com/goto/boto3/elasticloadbalancingv2-2015-12-01/DeleteTargetGroup)
	- [DescribeAutoScalingGroups](https://docs.aws.amazon.com/goto/boto3/autoscaling-2011-01-01/DescribeAutoScalingGroups)
	- [DescribeAvailabilityZones](https://docs.aws.amazon.com/goto/boto3/ec2-2016-11-15/DescribeAvailabilityZones)
	- DescribelamInstanceProfileAssociations
	- [DescribeInstances](https://docs.aws.amazon.com/goto/boto3/ec2-2016-11-15/DescribeInstances)
	- [DescribeLoadBalancers](https://docs.aws.amazon.com/goto/boto3/elasticloadbalancingv2-2015-12-01/DescribeLoadBalancers)
	- [DescribeSubnets](https://docs.aws.amazon.com/goto/boto3/ec2-2016-11-15/DescribeSubnets)
	- [DescribeTargetGroups](https://docs.aws.amazon.com/goto/boto3/elasticloadbalancingv2-2015-12-01/DescribeTargetGroups)
	- [DescribeTargetHealth](https://docs.aws.amazon.com/goto/boto3/elasticloadbalancingv2-2015-12-01/DescribeTargetHealth)
	- [DescribeVpcs](https://docs.aws.amazon.com/goto/boto3/ec2-2016-11-15/DescribeVpcs)
	- **[RebootInstances](https://docs.aws.amazon.com/goto/boto3/ec2-2016-11-15/RebootInstances)**
	- [ReplaceIamInstanceProfileAssociation](https://docs.aws.amazon.com/goto/boto3/ec2-2016-11-15/ReplaceIamInstanceProfileAssociation)
	- [TerminateInstanceInAutoScalingGroup](https://docs.aws.amazon.com/goto/boto3/autoscaling-2011-01-01/TerminateInstanceInAutoScalingGroup)
	- [UpdateAutoScalingGroup](https://docs.aws.amazon.com/goto/boto3/autoscaling-2011-01-01/UpdateAutoScalingGroup)

# Contoh kode untuk MediaStore menggunakan AWS SDK

Tindakan merupakan kutipan kode dari program yang lebih besar dan harus dijalankan dalam konteks. Meskipun tindakan menunjukkan cara memanggil setiap fungsi layanan, Anda dapat melihat tindakan dalam konteks pada skenario yang terkait dan contoh lintas layanan.

## Sumber daya lainnya

- [MediaStore Panduan Pengguna](https://docs.aws.amazon.com/mediastore/latest/ug/what-is.html) Informasi lebih lanjut tentang MediaStore.
- [MediaStore Referensi API](https://docs.aws.amazon.com/mediastore/latest/apireference/Welcome.html) Detail tentang semua MediaStore tindakan yang tersedia.
- [AWSPusat Pengembang](https://aws.amazon.com/developer/code-examples/?awsf.sdk-code-examples-product=product%23elemental-mediastore) Contoh kode yang dapat Anda filter berdasarkan kategori atau pencarian teks lengkap.
- [AWSContoh SDK](https://github.com/awsdocs/aws-doc-sdk-examples) GitHub repo dengan kode lengkap dalam bahasa pilihan. Termasuk instruksi untuk mengatur dan menjalankan kode.

## Contoh kode

- [Tindakan untuk MediaStore menggunakan AWS SDK](#page-3214-0)
	- [Membuat AWS Elemental MediaStore kontainer menggunakan AWS SDK](#page-3215-0)
	- [Menghapus AWS Elemental MediaStore kontainer menggunakan AWS SDK](#page-3217-0)
	- [Menghapus AWS Elemental MediaStore objek menggunakan AWS SDK](#page-3219-0)
	- [Jelaskan AWS Elemental MediaStore kontainer menggunakan AWS SDK](#page-3221-0)
	- [Dapatkan AWS Elemental MediaStore objek menggunakan AWS SDK](#page-3223-0)
	- [Daftar AWS Elemental MediaStore kontainer menggunakan AWS SDK](#page-3226-0)
	- [Menempatkan AWS Elemental MediaStore objek ke dalam wadah menggunakan AWS SDK](#page-3228-0)

## <span id="page-3214-0"></span>Tindakan untuk MediaStore menggunakan AWS SDK

Contoh kode berikut menunjukkan cara menggunakan AWS Elemental MediaStore AWS SDK. Setiap contoh memanggil fungsi layanan individual.

## Contoh-contoh

- [Membuat AWS Elemental MediaStore kontainer menggunakan AWS SDK](#page-3215-0)
- [Menghapus AWS Elemental MediaStore kontainer menggunakan AWS SDK](#page-3217-0)
- [Menghapus AWS Elemental MediaStore objek menggunakan AWS SDK](#page-3219-0)
- [Jelaskan AWS Elemental MediaStore kontainer menggunakan AWS SDK](#page-3221-0)
- [Dapatkan AWS Elemental MediaStore objek menggunakan AWS SDK](#page-3223-0)
- [Daftar AWS Elemental MediaStore kontainer menggunakan AWS SDK](#page-3226-0)
- [Menempatkan AWS Elemental MediaStore objek ke dalam wadah menggunakan AWS SDK](#page-3228-0)

## <span id="page-3215-0"></span>Membuat AWS Elemental MediaStore kontainer menggunakan AWS SDK

Contoh kode berikut menunjukkan cara membuat AWS Elemental MediaStore wadah.

Java

SDK for Java 2.x

### **a** Note

```
import software.amazon.awssdk.services.mediastore.MediaStoreClient;
import software.amazon.awssdk.regions.Region;
import software.amazon.awssdk.services.mediastore.model.CreateContainerRequest;
import software.amazon.awssdk.services.mediastore.model.CreateContainerResponse;
import software.amazon.awssdk.services.mediastore.model.MediaStoreException;
/** 
  * Before running this Java V2 code example, set up your development 
  * environment, including your credentials. 
 * 
  * For more information, see the following documentation topic: 
 * 
  * https://docs.aws.amazon.com/sdk-for-java/latest/developer-guide/get-
started.html 
  */
public class CreateContainer { 
     public static long sleepTime = 10; 
     public static void main(String[] args) { 
         final String usage = """ 
                 Usage: <containerName> 
                 Where:
```

```
 containerName - The name of the container to create. 
                 """; 
        if (args.length != 1) {
             System.out.println(usage); 
             System.exit(1); 
         } 
         String containerName = args[0]; 
         Region region = Region.US_EAST_1; 
         MediaStoreClient mediaStoreClient = MediaStoreClient.builder() 
                  .region(region) 
                 .build(); 
         createMediaContainer(mediaStoreClient, containerName); 
         mediaStoreClient.close(); 
     } 
     public static void createMediaContainer(MediaStoreClient mediaStoreClient, 
 String containerName) { 
         try { 
             CreateContainerRequest containerRequest = 
 CreateContainerRequest.builder() 
                      .containerName(containerName) 
                      .build(); 
             CreateContainerResponse containerResponse = 
 mediaStoreClient.createContainer(containerRequest); 
            String status = containerResponse.container().status().toString();
             while (!status.equalsIgnoreCase("Active")) { 
                 status = DescribeContainer.checkContainer(mediaStoreClient, 
 containerName); 
                 System.out.println("Status - " + status); 
                 Thread.sleep(sleepTime * 1000); 
 } 
             System.out.println("The container ARN value is " + 
 containerResponse.container().arn()); 
             System.out.println("Finished "); 
         } catch (MediaStoreException | InterruptedException e) { 
             System.err.println(e.getMessage()); 
             System.exit(1); 
         }
```
}

}

• Untuk detail API, lihat [CreateContainerd](https://docs.aws.amazon.com/goto/SdkForJavaV2/2017-09-01/CreateContainer)i Referensi AWS SDK for Java 2.x API.

## <span id="page-3217-0"></span>Menghapus AWS Elemental MediaStore kontainer menggunakan AWS SDK

Contoh kode berikut menunjukkan cara menghapus AWS Elemental MediaStore kontainer.

Java

SDK for Java 2.x

## **a** Note

```
import software.amazon.awssdk.services.mediastore.MediaStoreClient;
import software.amazon.awssdk.regions.Region;
import software.amazon.awssdk.services.mediastore.model.CreateContainerRequest;
import software.amazon.awssdk.services.mediastore.model.CreateContainerResponse;
import software.amazon.awssdk.services.mediastore.model.MediaStoreException;
/** 
  * Before running this Java V2 code example, set up your development 
  * environment, including your credentials. 
 * 
  * For more information, see the following documentation topic: 
 * 
  * https://docs.aws.amazon.com/sdk-for-java/latest/developer-guide/get-
started.html 
  */
public class CreateContainer { 
     public static long sleepTime = 10; 
     public static void main(String[] args) { 
         final String usage = """ 
                 Usage: <containerName>
```

```
 Where: 
                    containerName - The name of the container to create. 
                """
       if (args.length != 1) {
            System.out.println(usage); 
            System.exit(1); 
        } 
       String containerName = args[0];
        Region region = Region.US_EAST_1; 
        MediaStoreClient mediaStoreClient = MediaStoreClient.builder() 
                 .region(region) 
                .buid() createMediaContainer(mediaStoreClient, containerName); 
        mediaStoreClient.close(); 
    } 
    public static void createMediaContainer(MediaStoreClient mediaStoreClient, 
 String containerName) { 
        try { 
            CreateContainerRequest containerRequest = 
 CreateContainerRequest.builder() 
                     .containerName(containerName) 
                    .build();
            CreateContainerResponse containerResponse = 
 mediaStoreClient.createContainer(containerRequest); 
           String status = containerResponse.container().status().toString();
            while (!status.equalsIgnoreCase("Active")) { 
                 status = DescribeContainer.checkContainer(mediaStoreClient, 
 containerName); 
                 System.out.println("Status - " + status); 
                 Thread.sleep(sleepTime * 1000); 
            } 
            System.out.println("The container ARN value is " + 
 containerResponse.container().arn()); 
            System.out.println("Finished "); 
        } catch (MediaStoreException | InterruptedException e) { 
            System.err.println(e.getMessage());
```

```
 System.exit(1); 
           } 
      }
}
```
• Untuk detail API, lihat [DeleteContainerd](https://docs.aws.amazon.com/goto/SdkForJavaV2/2017-09-01/DeleteContainer)i Referensi AWS SDK for Java 2.x API.

## <span id="page-3219-0"></span>Menghapus AWS Elemental MediaStore objek menggunakan AWS SDK

Contoh kode berikut menunjukkan cara menghapus AWS Elemental MediaStore objek.

Java

SDK for Java 2.x

## **a** Note

```
import software.amazon.awssdk.regions.Region;
import software.amazon.awssdk.services.mediastore.MediaStoreClient;
import software.amazon.awssdk.services.mediastore.model.DescribeContainerRequest;
import 
 software.amazon.awssdk.services.mediastore.model.DescribeContainerResponse;
import software.amazon.awssdk.services.mediastoredata.MediaStoreDataClient;
import software.amazon.awssdk.services.mediastoredata.model.DeleteObjectRequest;
import 
 software.amazon.awssdk.services.mediastoredata.model.MediaStoreDataException;
import java.net.URI;
import java.net.URISyntaxException;
/** 
  * Before running this Java V2 code example, set up your development 
  * environment, including your credentials. 
 * 
  * For more information, see the following documentation topic: 
 * 
  * https://docs.aws.amazon.com/sdk-for-java/latest/developer-guide/get-
started.html
```

```
 */
public class DeleteObject { 
     public static void main(String[] args) throws URISyntaxException { 
         final String usage = """ 
                  Usage: <completePath> <containerName> 
                  Where: 
                     completePath - The path (including the container) of the item 
 to delete. 
                     containerName - The name of the container. 
                  """; 
        if (args.length != 2) {
             System.out.println(usage); 
             System.exit(1); 
         } 
        String completePath = args[0];
        String containerName = args[1];
         Region region = Region.US_EAST_1; 
        URI uri = new URI(getEndpoint(containerName));
         MediaStoreDataClient mediaStoreData = MediaStoreDataClient.builder() 
                  .endpointOverride(uri) 
                  .region(region) 
                  .build(); 
         deleteMediaObject(mediaStoreData, completePath); 
         mediaStoreData.close(); 
     } 
    public static void deleteMediaObject(MediaStoreDataClient mediaStoreData,
  String completePath) { 
         try { 
             DeleteObjectRequest deleteObjectRequest = 
 DeleteObjectRequest.builder() 
                      .path(completePath) 
                      .build(); 
             mediaStoreData.deleteObject(deleteObjectRequest); 
         } catch (MediaStoreDataException e) { 
             System.err.println(e.awsErrorDetails().errorMessage());
```

```
 System.exit(1); 
         } 
     } 
     private static String getEndpoint(String containerName) { 
         Region region = Region.US_EAST_1; 
         MediaStoreClient mediaStoreClient = MediaStoreClient.builder() 
                  .region(region) 
                 .buid() DescribeContainerRequest containerRequest = 
  DescribeContainerRequest.builder() 
                  .containerName(containerName) 
                 .build();
         DescribeContainerResponse response = 
 mediaStoreClient.describeContainer(containerRequest); 
         mediaStoreClient.close(); 
         return response.container().endpoint(); 
     }
}
```
• Untuk detail API, lihat [DeleteObject](https://docs.aws.amazon.com/goto/SdkForJavaV2/2017-09-01/DeleteObject)di Referensi AWS SDK for Java 2.x API.

<span id="page-3221-0"></span>Jelaskan AWS Elemental MediaStore kontainer menggunakan AWS SDK

Contoh kode berikut menunjukkan bagaimana mendeskripsikan sebuah AWS Elemental MediaStore wadah.

Java

SDK for Java 2.x

**a** Note

Ada lebih banyak tentang GitHub. Temukan contoh lengkapnya dan pelajari cara mengatur dan menjalankannya di [Repositori Contoh Kode AWS.](https://github.com/awsdocs/aws-doc-sdk-examples/tree/main/javav2/example_code/mediastore#readme)

import software.amazon.awssdk.regions.Region;

```
import software.amazon.awssdk.services.mediastore.MediaStoreClient;
import software.amazon.awssdk.services.mediastore.model.DescribeContainerRequest;
import 
 software.amazon.awssdk.services.mediastore.model.DescribeContainerResponse;
import software.amazon.awssdk.services.mediastore.model.MediaStoreException;
/** 
  * Before running this Java V2 code example, set up your development 
  * environment, including your credentials. 
 * 
  * For more information, see the following documentation topic: 
 * 
  * https://docs.aws.amazon.com/sdk-for-java/latest/developer-guide/get-
started.html 
  */
public class DescribeContainer { 
     public static void main(String[] args) { 
         final String usage = """ 
                 Usage: <containerName> 
                 Where: 
                     containerName - The name of the container to describe. 
                 """;
        if (args.length != 1) {
             System.out.println(usage); 
             System.exit(1); 
         } 
        String containerName = args[0];
         Region region = Region.US_EAST_1; 
         MediaStoreClient mediaStoreClient = MediaStoreClient.builder() 
                  .region(region) 
                 .buid() System.out.println("Status is " + checkContainer(mediaStoreClient, 
  containerName)); 
         mediaStoreClient.close(); 
     } 
     public static String checkContainer(MediaStoreClient mediaStoreClient, String 
  containerName) {
```

```
 try { 
             DescribeContainerRequest describeContainerRequest = 
  DescribeContainerRequest.builder() 
                      .containerName(containerName) 
                     .buid():
             DescribeContainerResponse containerResponse = 
  mediaStoreClient.describeContainer(describeContainerRequest); 
             System.out.println("The container name is " + 
 containerResponse.container().name());
             System.out.println("The container ARN is " + 
  containerResponse.container().arn()); 
             return containerResponse.container().status().toString(); 
         } catch (MediaStoreException e) { 
             System.err.println(e.awsErrorDetails().errorMessage()); 
             System.exit(1); 
         } 
         return ""; 
     }
}
```
• Untuk detail API, lihat [DescribeContainer](https://docs.aws.amazon.com/goto/SdkForJavaV2/2017-09-01/DescribeContainer)di Referensi AWS SDK for Java 2.x API.

## <span id="page-3223-0"></span>Dapatkan AWS Elemental MediaStore objek menggunakan AWS SDK

Contoh kode berikut menunjukkan bagaimana untuk mendapatkan AWS Elemental MediaStore objek.

Java

SDK for Java 2.x

### **a** Note

Ada lebih banyak tentang GitHub. Temukan contoh lengkapnya dan pelajari cara mengatur dan menjalankannya di [Repositori Contoh Kode AWS.](https://github.com/awsdocs/aws-doc-sdk-examples/tree/main/javav2/example_code/mediastore#readme)

import software.amazon.awssdk.core.ResponseInputStream;

```
import software.amazon.awssdk.regions.Region;
import software.amazon.awssdk.services.mediastore.MediaStoreClient;
import software.amazon.awssdk.services.mediastore.model.DescribeContainerRequest;
import 
 software.amazon.awssdk.services.mediastore.model.DescribeContainerResponse;
import software.amazon.awssdk.services.mediastoredata.MediaStoreDataClient;
import software.amazon.awssdk.services.mediastoredata.model.GetObjectRequest;
import software.amazon.awssdk.services.mediastoredata.model.GetObjectResponse;
import 
 software.amazon.awssdk.services.mediastoredata.model.MediaStoreDataException;
import java.io.File;
import java.io.FileOutputStream;
import java.io.IOException;
import java.io.OutputStream;
import java.net.URI;
import java.net.URISyntaxException;
/** 
  * Before running this Java V2 code example, set up your development 
  * environment, including your credentials. 
 * 
  * For more information, see the following documentation topic: 
 * 
 * https://docs.aws.amazon.com/sdk-for-java/latest/developer-guide/get-
started.html 
  */
public class GetObject { 
     public static void main(String[] args) throws URISyntaxException { 
         final String usage = """ 
                 Usage: <completePath> <containerName> <savePath> 
                 Where: 
                    completePath - The path of the object in the container (for 
  example, Videos5/sampleVideo.mp4). 
                    containerName - The name of the container. 
                    savePath - The path on the local drive where the file is 
  saved, including the file name (for example, C:/AWS/myvid.mp4). 
                 """; 
        if (args.length != 3) {
             System.out.println(usage); 
             System.exit(1); 
         }
```

```
 String completePath = args[0]; 
       String containerName = args[1];
        String savePath = args[2]; 
        Region region = Region.US_EAST_1; 
       URI uri = new URI(getEndpoint(containerName));
        MediaStoreDataClient mediaStoreData = MediaStoreDataClient.builder() 
                 .endpointOverride(uri) 
                 .region(region) 
                 .build(); 
        getMediaObject(mediaStoreData, completePath, savePath); 
        mediaStoreData.close(); 
    } 
    public static void getMediaObject(MediaStoreDataClient mediaStoreData, String 
 completePath, String savePath) { 
        try { 
            GetObjectRequest objectRequest = GetObjectRequest.builder() 
                     .path(completePath) 
                    .build();
            // Write out the data to a file. 
            ResponseInputStream<GetObjectResponse> data = 
 mediaStoreData.getObject(objectRequest); 
           byte[] buffer = new byte[data.avalidible()]; data.read(buffer); 
           File targetFile = new File(savePath);
            OutputStream outStream = new FileOutputStream(targetFile); 
            outStream.write(buffer); 
            System.out.println("The data was written to " + savePath); 
        } catch (MediaStoreDataException | IOException e) { 
            System.err.println(e.getMessage()); 
            System.exit(1); 
        } 
    } 
    private static String getEndpoint(String containerName) { 
        Region region = Region.US_EAST_1; 
        MediaStoreClient mediaStoreClient = MediaStoreClient.builder()
```

```
 .region(region) 
                 .build();
         DescribeContainerRequest containerRequest = 
  DescribeContainerRequest.builder() 
                  .containerName(containerName) 
                  .build(); 
         DescribeContainerResponse response = 
  mediaStoreClient.describeContainer(containerRequest); 
         return response.container().endpoint(); 
     }
}
```
• Untuk detail API, lihat [GetObjectd](https://docs.aws.amazon.com/goto/SdkForJavaV2/2017-09-01/GetObject)i Referensi AWS SDK for Java 2.x API.

## <span id="page-3226-0"></span>Daftar AWS Elemental MediaStore kontainer menggunakan AWS SDK

Contoh kode berikut menunjukkan bagaimana untuk daftar AWS Elemental MediaStore kontainer.

Java

SDK for Java 2.x

#### **a** Note

```
import software.amazon.awssdk.auth.credentials.ProfileCredentialsProvider;
import software.amazon.awssdk.regions.Region;
import software.amazon.awssdk.services.mediastore.MediaStoreClient;
import software.amazon.awssdk.services.mediastore.model.Container;
import software.amazon.awssdk.services.mediastore.model.ListContainersResponse;
import software.amazon.awssdk.services.mediastore.model.MediaStoreException;
import java.util.List;
/** 
  * Before running this Java V2 code example, set up your development
```

```
 * environment, including your credentials. 
  * 
  * For more information, see the following documentation topic: 
 * 
  * https://docs.aws.amazon.com/sdk-for-java/latest/developer-guide/get-
started.html 
  */
public class ListContainers { 
     public static void main(String[] args) { 
         Region region = Region.US_EAST_1; 
         MediaStoreClient mediaStoreClient = MediaStoreClient.builder() 
                  .region(region) 
                  .build(); 
         listAllContainers(mediaStoreClient); 
         mediaStoreClient.close(); 
     } 
     public static void listAllContainers(MediaStoreClient mediaStoreClient) { 
         try { 
             ListContainersResponse containersResponse = 
  mediaStoreClient.listContainers(); 
             List<Container> containers = containersResponse.containers(); 
             for (Container container : containers) { 
                  System.out.println("Container name is " + container.name()); 
 } 
         } catch (MediaStoreException e) { 
             System.err.println(e.awsErrorDetails().errorMessage()); 
             System.exit(1); 
         } 
     }
}
```
• Untuk detail API, lihat [ListContainersd](https://docs.aws.amazon.com/goto/SdkForJavaV2/2017-09-01/ListContainers)i Referensi AWS SDK for Java 2.x API.

## <span id="page-3228-0"></span>Menempatkan AWS Elemental MediaStore objek ke dalam wadah menggunakan AWS SDK

Contoh kode berikut menunjukkan bagaimana menempatkan objek ke dalam AWS Elemental MediaStore wadah.

### Java

SDK for Java 2.x

## **a** Note

```
import software.amazon.awssdk.regions.Region;
import software.amazon.awssdk.services.mediastore.MediaStoreClient;
import software.amazon.awssdk.services.mediastoredata.MediaStoreDataClient;
import software.amazon.awssdk.core.sync.RequestBody;
import software.amazon.awssdk.services.mediastoredata.model.PutObjectRequest;
import 
 software.amazon.awssdk.services.mediastoredata.model.MediaStoreDataException;
import software.amazon.awssdk.services.mediastoredata.model.PutObjectResponse;
import software.amazon.awssdk.services.mediastore.model.DescribeContainerRequest;
import 
 software.amazon.awssdk.services.mediastore.model.DescribeContainerResponse;
import java.io.File;
import java.net.URI;
import java.net.URISyntaxException;
/** 
  * Before running this Java V2 code example, set up your development 
  * environment, including your credentials. 
  * 
  * For more information, see the following documentation topic: 
 * 
  * https://docs.aws.amazon.com/sdk-for-java/latest/developer-guide/get-
started.html 
  */
public class PutObject { 
     public static void main(String[] args) throws URISyntaxException {
```

```
 final String USAGE = """ 
                 To run this example, supply the name of a container, a file 
 location to use, and path in the container\s 
                 Ex: <containerName> <filePath> <completePath> 
                 """; 
       if (args.length < 3) {
            System.out.println(USAGE); 
            System.exit(1); 
        } 
       String containerName = args[0];
        String filePath = args[1]; 
        String completePath = args[2]; 
        Region region = Region.US_EAST_1; 
       URI uri = new URI(getEndpoint(containerName));
        MediaStoreDataClient mediaStoreData = MediaStoreDataClient.builder() 
                 .endpointOverride(uri) 
                 .region(region) 
                 .build(); 
        putMediaObject(mediaStoreData, filePath, completePath); 
        mediaStoreData.close(); 
    } 
    public static void putMediaObject(MediaStoreDataClient mediaStoreData, String 
 filePath, String completePath) { 
        try { 
            File myFile = new File(filePath); 
            RequestBody requestBody = RequestBody.fromFile(myFile); 
            PutObjectRequest objectRequest = PutObjectRequest.builder() 
                     .path(completePath) 
                     .contentType("video/mp4") 
                    .build();
            PutObjectResponse response = mediaStoreData.putObject(objectRequest, 
 requestBody); 
            System.out.println("The saved object is " + 
 response.storageClass().toString());
```

```
 } catch (MediaStoreDataException e) { 
              System.err.println(e.awsErrorDetails().errorMessage()); 
              System.exit(1); 
         } 
     } 
     public static String getEndpoint(String containerName) { 
         Region region = Region.US_EAST_1; 
         MediaStoreClient mediaStoreClient = MediaStoreClient.builder() 
                  .region(region) 
                 .build();
         DescribeContainerRequest containerRequest = 
  DescribeContainerRequest.builder() 
                  .containerName(containerName) 
                  .build(); 
         DescribeContainerResponse response = 
  mediaStoreClient.describeContainer(containerRequest); 
         return response.container().endpoint(); 
     }
}
```
• Untuk detail API, lihat [PutObjectd](https://docs.aws.amazon.com/goto/SdkForJavaV2/2017-09-01/PutObject)i Referensi AWS SDK for Java 2.x API.

# Contoh kode untuk Amazon EMR menggunakan SDK AWS

Contoh kode berikut menunjukkan cara menggunakan Amazon EMR dengan AWS perangkat pengembangan perangkat lunak (SDK).

Tindakan merupakan kutipan kode dari program yang lebih besar dan harus dijalankan dalam konteks. Meskipun tindakan menunjukkan cara memanggil setiap fungsi layanan, Anda dapat melihat tindakan dalam konteks pada skenario yang terkait dan contoh lintas layanan.

Skenario adalah contoh kode yang menunjukkan cara untuk menyelesaikan tugas tertentu dengan memanggil beberapa fungsi dalam layanan yang sama.

Sumber daya lainnya

• [Panduan Manajemen EMR Amazon](https://docs.aws.amazon.com/emr/latest/ManagementGuide/emr-what-is-emr.html) - Informasi lebih lanjut tentang Amazon EMR.

- [Referensi API Amazon EMR](https://docs.aws.amazon.com/emr/latest/APIReference/Welcome.html) Detail tentang semua tindakan EMR Amazon yang tersedia.
- [AWSPusat Pengembang](https://aws.amazon.com/developer/code-examples/?awsf.sdk-code-examples-product=product%23emr) Contoh kode yang dapat Anda filter berdasarkan kategori atau pencarian teks lengkap.
- [AWSContoh SDK](https://github.com/awsdocs/aws-doc-sdk-examples) GitHub repo dengan kode lengkap dalam bahasa pilihan. Termasuk instruksi untuk mengatur dan menjalankan kode.

## Contoh kode

- [Tindakan untuk Amazon EMR menggunakan SDK AWS](#page-3231-0)
	- [Menambahkan langkah-langkah ke alur kerja EMR Amazon menggunakan SDK AWS](#page-3232-0)
	- [Menjelaskan klaster EMR Amazon menggunakan SDK AWS](#page-3234-0)
	- [Jelaskan langkah pada kluster EMR Amazon menggunakan SDK AWS](#page-3241-0)
	- [Daftar langkah-langkah untuk klaster EMR Amazon menggunakan SDK AWS](#page-3243-0)
	- [Menjalankan alur kerja EMR Amazon menggunakan SDK AWS](#page-3245-0)
	- [Menghentikan alur pekerjaan EMR Amazon menggunakan SDK AWS](#page-3247-0)
- [Skenario untuk Amazon EMR menggunakan SDK AWS](#page-3248-0)
	- [Buat klaster EMR Amazon berumur pendek dan jalankan langkah menggunakan SDK AWS](#page-3248-1)
	- [Jalankan skrip shell untuk menginstal pustaka di instans EMR Amazon menggunakan SDK AWS](#page-3249-0)

## <span id="page-3231-0"></span>Tindakan untuk Amazon EMR menggunakan SDK AWS

Contoh kode berikut menunjukkan cara menggunakan Amazon EMR dengan AWS SDK. Setiap contoh memanggil fungsi layanan individual.

Contoh-contoh tindakan adalah kutipan kode dari program yang lebih besar dan harus dijalankan di dalam konteks. Anda dapat melihat tindakan dalam konteks di[Skenario untuk Amazon EMR](#page-3248-0) [menggunakan SDK AWS.](#page-3248-0)

## Contoh-contoh

- [Menambahkan langkah-langkah ke alur kerja EMR Amazon menggunakan SDK AWS](#page-3232-0)
- [Menjelaskan klaster EMR Amazon menggunakan SDK AWS](#page-3234-0)
- [Jelaskan langkah pada kluster EMR Amazon menggunakan SDK AWS](#page-3241-0)
- [Daftar langkah-langkah untuk klaster EMR Amazon menggunakan SDK AWS](#page-3243-0)
- [Menjalankan alur kerja EMR Amazon menggunakan SDK AWS](#page-3245-0)

• [Menghentikan alur pekerjaan EMR Amazon menggunakan SDK AWS](#page-3247-0)

<span id="page-3232-0"></span>Menambahkan langkah-langkah ke alur kerja EMR Amazon menggunakan SDK AWS

Contoh kode berikut menunjukkan cara menambahkan langkah-langkah ke alur kerja EMR Amazon.

## Python

SDK for Python (Boto3)

**a** Note

Ada lebih banyak tentang GitHub. Temukan contoh lengkapnya dan pelajari cara mengatur dan menjalankannya di [Repositori Contoh Kode AWS.](https://github.com/awsdocs/aws-doc-sdk-examples/tree/main/python/example_code/emr#code-examples)

Tambahkan langkah Spark, yang dijalankan oleh cluster segera setelah ditambahkan.

```
def add_step(cluster_id, name, script_uri, script_args, emr_client): 
    "" "
     Adds a job step to the specified cluster. This example adds a Spark 
     step, which is run by the cluster as soon as it is added. 
     :param cluster_id: The ID of the cluster. 
     :param name: The name of the step. 
     :param script_uri: The URI where the Python script is stored. 
     :param script_args: Arguments to pass to the Python script. 
     :param emr_client: The Boto3 EMR client object. 
     :return: The ID of the newly added step. 
    "" "
     try: 
         response = emr_client.add_job_flow_steps( 
             JobFlowId=cluster_id, 
             Steps=[ 
\overline{a} "Name": name, 
                      "ActionOnFailure": "CONTINUE", 
                      "HadoopJarStep": { 
                           "Jar": "command-runner.jar", 
                          "Args": [ 
                               "spark-submit", 
                               "--deploy-mode",
```

```
 "cluster", 
                              script_uri, 
                              *script_args, 
, and the contract of \mathbf{I}, \mathbf{I}\}, \{ } 
             ], 
        \lambda step_id = response["StepIds"][0] 
         logger.info("Started step with ID %s", step_id) 
    except ClientError: 
         logger.exception("Couldn't start step %s with URI %s.", name, script_uri) 
         raise 
     else: 
         return step_id
```
Jalankan perintah Amazon EMR File System (EMRFS) sebagai langkah pekerjaan di cluster. Ini dapat digunakan untuk mengotomatiskan perintah EMRFS pada cluster alih-alih menjalankan perintah secara manual melalui koneksi SSH.

```
import boto3
from botocore.exceptions import ClientError
def add_emrfs_step(command, bucket_url, cluster_id, emr_client): 
    "" "
     Add an EMRFS command as a job flow step to an existing cluster. 
     :param command: The EMRFS command to run. 
     :param bucket_url: The URL of a bucket that contains tracking metadata. 
     :param cluster_id: The ID of the cluster to update. 
     :param emr_client: The Boto3 Amazon EMR client object. 
     :return: The ID of the added job flow step. Status can be tracked by calling 
              the emr_client.describe_step() function. 
    "" "
    job_flow\_step = { "Name": "Example EMRFS Command Step", 
         "ActionOnFailure": "CONTINUE", 
         "HadoopJarStep": { 
             "Jar": "command-runner.jar",
```

```
 "Args": ["/usr/bin/emrfs", command, bucket_url], 
         }, 
     } 
     try: 
         response = emr_client.add_job_flow_steps( 
              JobFlowId=cluster_id, Steps=[job_flow_step] 
\overline{\phantom{a}} step_id = response["StepIds"][0] 
         print(f"Added step {step_id} to cluster {cluster_id}.") 
     except ClientError: 
         print(f"Couldn't add a step to cluster {cluster_id}.") 
         raise 
     else: 
         return step_id
def usage_demo(): 
     emr_client = boto3.client("emr") 
     # Assumes the first waiting cluster has EMRFS enabled and has created 
 metadata 
     # with the default name of 'EmrFSMetadata'. 
     cluster = emr_client.list_clusters(ClusterStates=["WAITING"])["Clusters"][0] 
     add_emrfs_step( 
         "sync", "s3://elasticmapreduce/samples/cloudfront", cluster["Id"], 
  emr_client 
     )
if __name__ == '__main__": usage_demo()
```
• Untuk detail API, lihat [AddJobFlowStepsd](https://docs.aws.amazon.com/goto/boto3/elasticmapreduce-2009-03-31/AddJobFlowSteps)i AWSSDK for Python (Boto3) Referensi API.

## <span id="page-3234-0"></span>Menjelaskan klaster EMR Amazon menggunakan SDK AWS

Contoh kode berikut menunjukkan cara mendeskripsikan cluster EMR Amazon.

CLI

# AWS CLI

## Perintah:

aws emr describe-cluster --cluster-id j-XXXXXXXX

## Output:

```
For release-label based uniform instance groups cluster: 
           { 
                 "Cluster": { 
                      "Status": { 
                            "Timeline": { 
                                 "ReadyDateTime": 1436475075.199, 
                                 "CreationDateTime": 1436474656.563, 
\mathbb{R}, \mathbb{R}, \mathbb{R}, \mathbb{R}, \mathbb{R}, \mathbb{R}, \mathbb{R}, \mathbb{R}, \mathbb{R}, \mathbb{R}, \mathbb{R}, \mathbb{R}, \mathbb{R}, \mathbb{R}, \mathbb{R}, \mathbb{R}, \mathbb{R}, \mathbb{R}, \mathbb{R}, \mathbb{R}, \mathbb{R}, \mathbb{R},  "State": "WAITING", 
                            "StateChangeReason": { 
                                 "Message": "Waiting for steps to run" 
 } 
\mathbb{R}, \mathbb{R} "Ec2InstanceAttributes": { 
                            "ServiceAccessSecurityGroup": "sg-xxxxxxxx", 
                            "EmrManagedMasterSecurityGroup": "sg-xxxxxxxx", 
                            "IamInstanceProfile": "EMR_EC2_DefaultRole", 
                            "Ec2KeyName": "myKey", 
                            "Ec2AvailabilityZone": "us-east-1c", 
                            "EmrManagedSlaveSecurityGroup": "sg-yyyyyyyyy" 
                      }, 
                      "Name": "My Cluster", 
                      "ServiceRole": "EMR_DefaultRole", 
                      "Tags": [], 
                      "TerminationProtected": true, 
                      "ReleaseLabel": "emr-4.0.0", 
                      "NormalizedInstanceHours": 96, 
                      "InstanceGroups": [ 
\{ \} "RequestedInstanceCount": 2, 
                                 "Status": { 
                                      "Timeline": {
```

```
 "ReadyDateTime": 1436475074.245, 
                             "CreationDateTime": 1436474656.564, 
                             "EndDateTime": 1436638158.387 
 }, 
                         "State": "RUNNING", 
                         "StateChangeReason": { 
                             "Message": "", 
 } 
\}, \{ "Name": "CORE", 
                      "InstanceGroupType": "CORE", 
                      "Id": "ig-YYYYYYY", 
                      "Configurations": [], 
                      "InstanceType": "m3.large", 
                      "Market": "ON_DEMAND", 
                      "RunningInstanceCount": 2 
                  }, 
\{ "RequestedInstanceCount": 1, 
                      "Status": { 
                         "Timeline": { 
                             "ReadyDateTime": 1436475074.245, 
                             "CreationDateTime": 1436474656.564, 
                             "EndDateTime": 1436638158.387 
 }, 
                         "State": "RUNNING", 
                         "StateChangeReason": { 
                             "Message": "", 
 } 
\}, \{ "Name": "MASTER", 
                      "InstanceGroupType": "MASTER", 
                      "Id": "ig-XXXXXXXXX", 
                      "Configurations": [], 
                      "InstanceType": "m3.large", 
                      "Market": "ON_DEMAND", 
                      "RunningInstanceCount": 1 
1 1 1 1 1 1 1
               ], 
               "Applications": [ 
\{ "Name": "Hadoop" 
1 1 1 1 1 1 1
               ],
```

```
 "VisibleToAllUsers": true, 
                 "BootstrapActions": [], 
                 "MasterPublicDnsName": 
  "ec2-54-147-144-78.compute-1.amazonaws.com", 
                 "AutoTerminate": false, 
                 "Id": "j-XXXXXXXX", 
                 "Configurations": [ 
\{ "Properties": { 
                             "fs.s3.consistent.retryPeriodSeconds": "20", 
                             "fs.s3.enableServerSideEncryption": "true", 
                             "fs.s3.consistent": "false", 
                             "fs.s3.consistent.retryCount": "2" 
\}, \{ "Classification": "emrfs-site" 
1 1 1 1 1 1 1
 ] 
 } 
        }
For release-label based instance fleet cluster:
{ 
     "Cluster": { 
         "Status": { 
             "Timeline": { 
                 "ReadyDateTime": 1487897289.705, 
                 "CreationDateTime": 1487896933.942 
             }, 
             "State": "WAITING", 
             "StateChangeReason": { 
                 "Message": "Waiting for steps to run" 
 } 
        }, 
         "Ec2InstanceAttributes": { 
             "EmrManagedMasterSecurityGroup": "sg-xxxxx", 
             "RequestedEc2AvailabilityZones": [], 
             "RequestedEc2SubnetIds": [], 
             "IamInstanceProfile": "EMR_EC2_DefaultRole", 
             "Ec2AvailabilityZone": "us-east-1a", 
             "EmrManagedSlaveSecurityGroup": "sg-xxxxx" 
         }, 
         "Name": "My Cluster", 
         "ServiceRole": "EMR_DefaultRole",
```

```
 "Tags": [], 
         "TerminationProtected": false, 
         "ReleaseLabel": "emr-5.2.0", 
         "NormalizedInstanceHours": 472, 
         "InstanceCollectionType": "INSTANCE_FLEET", 
         "InstanceFleets": [ 
\{\hspace{.1cm} \} "Status": { 
                     "Timeline": { 
                         "ReadyDateTime": 1487897212.74, 
                         "CreationDateTime": 1487896933.948 
\}, \{ "State": "RUNNING", 
                     "StateChangeReason": { 
                         "Message": "" 
1 1 1 1 1 1 1
                 }, 
                 "ProvisionedSpotCapacity": 1, 
                 "Name": "MASTER", 
                 "InstanceFleetType": "MASTER", 
                 "LaunchSpecifications": { 
                     "SpotSpecification": { 
                         "TimeoutDurationMinutes": 60, 
                         "TimeoutAction": "TERMINATE_CLUSTER" 
1 1 1 1 1 1 1
                 }, 
                 "TargetSpotCapacity": 1, 
                 "ProvisionedOnDemandCapacity": 0, 
                 "InstanceTypeSpecifications": [ 
\{ "BidPrice": "0.5", 
                         "InstanceType": "m3.xlarge", 
                         "WeightedCapacity": 1 
1 1 1 1 1 1 1
 ], 
                 "Id": "if-xxxxxxx", 
                 "TargetOnDemandCapacity": 0 
            } 
        ], 
         "Applications": [ 
            { 
                 "Version": "2.7.3", 
                 "Name": "Hadoop" 
 }
```

```
 ], 
         "ScaleDownBehavior": "TERMINATE_AT_INSTANCE_HOUR", 
         "VisibleToAllUsers": true, 
         "BootstrapActions": [], 
         "MasterPublicDnsName": "ec2-xxx-xx-xxx-xx.compute-1.amazonaws.com", 
         "AutoTerminate": false, 
         "Id": "j-xxxxx", 
         "Configurations": [] 
     }
}
For ami based uniform instance group cluster: 
     { 
         "Cluster": { 
             "Status": { 
                  "Timeline": { 
                      "ReadyDateTime": 1399400564.432, 
                      "CreationDateTime": 1399400268.62 
                  }, 
                  "State": "WAITING", 
                  "StateChangeReason": { 
                      "Message": "Waiting for steps to run" 
 } 
             }, 
             "Ec2InstanceAttributes": { 
                  "IamInstanceProfile": "EMR_EC2_DefaultRole", 
                  "Ec2AvailabilityZone": "us-east-1c" 
             }, 
             "Name": "My Cluster", 
             "Tags": [], 
             "TerminationProtected": true, 
             "RunningAmiVersion": "2.5.4", 
             "InstanceGroups": [ 
\overline{a} "RequestedInstanceCount": 1, 
                      "Status": { 
                          "Timeline": { 
                              "ReadyDateTime": 1399400558.848, 
                              "CreationDateTime": 1399400268.621 
\}, \{ "State": "RUNNING", 
                          "StateChangeReason": { 
                              "Message": ""
```
```
 } 
                    }, 
                    "Name": "Master instance group", 
                    "InstanceGroupType": "MASTER", 
                    "InstanceType": "m1.small", 
                    "Id": "ig-ABCD", 
                    "Market": "ON_DEMAND", 
                    "RunningInstanceCount": 1 
                }, 
\overline{a} "RequestedInstanceCount": 2, 
                    "Status": { 
                        "Timeline": { 
                           "ReadyDateTime": 1399400564.439, 
                           "CreationDateTime": 1399400268.621 
\}, \{ "State": "RUNNING", 
                       "StateChangeReason": { 
                           "Message": "" 
 } 
\}, \{ "Name": "Core instance group", 
                    "InstanceGroupType": "CORE", 
                    "InstanceType": "m1.small", 
                    "Id": "ig-DEF", 
                    "Market": "ON_DEMAND", 
                    "RunningInstanceCount": 2 
 } 
            ], 
            "Applications": [ 
\overline{a} "Version": "1.0.3", 
                    "Name": "hadoop" 
 } 
            ], 
            "BootstrapActions": [], 
            "VisibleToAllUsers": false, 
            "RequestedAmiVersion": "2.4.2", 
            "LogUri": "s3://myLogUri/", 
            "AutoTerminate": false, 
            "Id": "j-XXXXXXXX" 
        }
```
}

• Untuk detail API, lihat [DescribeCluster](https://awscli.amazonaws.com/v2/documentation/api/latest/reference/emr/describe-cluster.html)di Referensi AWS CLI Perintah.

#### Python

SDK for Python (Boto3)

### **a** Note

Ada lebih banyak tentang GitHub. Temukan contoh lengkapnya dan pelajari cara mengatur dan menjalankannya di [Repositori Contoh Kode AWS.](https://github.com/awsdocs/aws-doc-sdk-examples/tree/main/python/example_code/emr#code-examples)

```
def describe_cluster(cluster_id, emr_client): 
    "" ""
     Gets detailed information about a cluster. 
     :param cluster_id: The ID of the cluster to describe. 
     :param emr_client: The Boto3 EMR client object. 
     :return: The retrieved cluster information. 
    "" ""
     try: 
         response = emr_client.describe_cluster(ClusterId=cluster_id) 
         cluster = response["Cluster"] 
         logger.info("Got data for cluster %s.", cluster["Name"]) 
     except ClientError: 
         logger.exception("Couldn't get data for cluster %s.", cluster_id) 
         raise 
     else: 
         return cluster
```
• Untuk detail API, lihat [DescribeCluster](https://docs.aws.amazon.com/goto/boto3/elasticmapreduce-2009-03-31/DescribeCluster)di AWSSDK for Python (Boto3) Referensi API.

# Jelaskan langkah pada kluster EMR Amazon menggunakan SDK AWS

Contoh kode berikut menunjukkan cara mendeskripsikan langkah pada kluster EMR Amazon.

# CLI

# AWS CLI

Perintah berikut menjelaskan langkah dengan ID langkah s-3LZC0QUT43AM dalam cluster dengan ID clusterj-3SD91U2E1L2QX:

```
aws emr describe-step --cluster-id j-3SD91U2E1L2QX --step-id s-3LZC0QUT43AM
```
Output:

```
{ 
     "Step": { 
          "Status": { 
              "Timeline": { 
                   "EndDateTime": 1433200470.481, 
                   "CreationDateTime": 1433199926.597, 
                   "StartDateTime": 1433200404.959 
              }, 
              "State": "COMPLETED", 
              "StateChangeReason": {} 
         }, 
          "Config": { 
              "Args": [ 
                   "s3://us-west-2.elasticmapreduce/libs/hive/hive-script", 
                   "--base-path", 
                   "s3://us-west-2.elasticmapreduce/libs/hive/", 
                   "--install-hive", 
                   "--hive-versions", 
                   "0.13.1" 
              ], 
              "Jar": "s3://us-west-2.elasticmapreduce/libs/script-runner/script-
runner.jar", 
              "Properties": {} 
         }, 
          "Id": "s-3LZC0QUT43AM", 
          "ActionOnFailure": "TERMINATE_CLUSTER", 
          "Name": "Setup hive" 
     }
}
```
• Untuk detail API, lihat [DescribeStepd](https://awscli.amazonaws.com/v2/documentation/api/latest/reference/emr/describe-step.html)i Referensi AWS CLI Perintah.

#### Python

# SDK for Python (Boto3)

### **G** Note

Ada lebih banyak tentang GitHub. Temukan contoh lengkapnya dan pelajari cara mengatur dan menjalankannya di [Repositori Contoh Kode AWS.](https://github.com/awsdocs/aws-doc-sdk-examples/tree/main/python/example_code/emr#code-examples)

```
def describe_step(cluster_id, step_id, emr_client): 
    "" ""
     Gets detailed information about the specified step, including the current 
 state of 
     the step. 
     :param cluster_id: The ID of the cluster. 
     :param step_id: The ID of the step. 
     :param emr_client: The Boto3 EMR client object. 
     :return: The retrieved information about the specified step. 
    "" ""
     try: 
         response = emr_client.describe_step(ClusterId=cluster_id, StepId=step_id) 
         step = response["Step"] 
         logger.info("Got data for step %s.", step_id) 
     except ClientError: 
         logger.exception("Couldn't get data for step %s.", step_id) 
         raise 
     else: 
         return step
```
• Untuk detail API, lihat [DescribeStepd](https://docs.aws.amazon.com/goto/boto3/elasticmapreduce-2009-03-31/DescribeStep)i AWSSDK for Python (Boto3) Referensi API.

Daftar langkah-langkah untuk klaster EMR Amazon menggunakan SDK AWS

Contoh kode berikut menunjukkan cara membuat daftar langkah-langkah untuk klaster EMR Amazon.

#### CLI

#### AWS CLI

Perintah berikut mencantumkan semua langkah dalam cluster dengan ID clusterj-3SD91U2E1L2QX:

aws emr list-steps --cluster-id j-3SD91U2E1L2QX

• Untuk detail API, lihat [ListSteps](https://awscli.amazonaws.com/v2/documentation/api/latest/reference/emr/list-steps.html)di Referensi AWS CLI Perintah.

#### Python

SDK for Python (Boto3)

#### **a** Note

```
def list_steps(cluster_id, emr_client): 
    "" "
     Gets a list of steps for the specified cluster. In this example, all steps 
 are 
     returned, including completed and failed steps. 
     :param cluster_id: The ID of the cluster. 
     :param emr_client: The Boto3 EMR client object. 
     :return: The list of steps for the specified cluster. 
    "" "
     try: 
         response = emr_client.list_steps(ClusterId=cluster_id) 
         steps = response["Steps"] 
         logger.info("Got %s steps for cluster %s.", len(steps), cluster_id) 
     except ClientError: 
         logger.exception("Couldn't get steps for cluster %s.", cluster_id) 
         raise 
     else: 
         return steps
```
• Untuk detail API, lihat [ListSteps](https://docs.aws.amazon.com/goto/boto3/elasticmapreduce-2009-03-31/ListSteps)di AWSSDK for Python (Boto3) Referensi API.

### Menjalankan alur kerja EMR Amazon menggunakan SDK AWS

Contoh kode berikut menunjukkan cara menjalankan alur kerja EMR Amazon.

Python

SDK for Python (Boto3)

#### **a** Note

```
def run_job_flow( 
     name, 
     log_uri, 
     keep_alive, 
     applications, 
     job_flow_role, 
     service_role, 
     security_groups, 
     steps, 
     emr_client,
): 
     """ 
     Runs a job flow with the specified steps. A job flow creates a cluster of 
     instances and adds steps to be run on the cluster. Steps added to the cluster 
     are run as soon as the cluster is ready. 
     This example uses the 'emr-5.30.1' release. A list of recent releases can be 
     found here: 
         https://docs.aws.amazon.com/emr/latest/ReleaseGuide/emr-release-
components.html. 
     :param name: The name of the cluster.
```

```
 :param log_uri: The URI where logs are stored. This can be an Amazon S3 
 bucket URL, 
                      such as 's3://my-log-bucket'. 
     :param keep_alive: When True, the cluster is put into a Waiting state after 
 all 
                         steps are run. When False, the cluster terminates itself 
 when 
                         the step queue is empty. 
     :param applications: The applications to install on each instance in the 
 cluster, 
                           such as Hive or Spark. 
     :param job_flow_role: The IAM role assumed by the cluster. 
     :param service_role: The IAM role assumed by the service. 
     :param security_groups: The security groups to assign to the cluster 
 instances. 
                               Amazon EMR adds all needed rules to these groups, so 
                               they can be empty if you require only the default 
 rules. 
     :param steps: The job flow steps to add to the cluster. These are run in 
 order 
                    when the cluster is ready. 
     :param emr_client: The Boto3 EMR client object. 
     :return: The ID of the newly created cluster. 
    "" "
     try: 
         response = emr_client.run_job_flow( 
             Name=name, 
             LogUri=log_uri, 
             ReleaseLabel="emr-5.30.1", 
             Instances={ 
                  "MasterInstanceType": "m5.xlarge", 
                  "SlaveInstanceType": "m5.xlarge", 
                  "InstanceCount": 3, 
                  "KeepJobFlowAliveWhenNoSteps": keep_alive, 
                  "EmrManagedMasterSecurityGroup": security_groups["manager"].id, 
                  "EmrManagedSlaveSecurityGroup": security_groups["worker"].id, 
             }, 
             Steps=[ 
\overline{a} "Name": step["name"], 
                      "ActionOnFailure": "CONTINUE", 
                      "HadoopJarStep": { 
                          "Jar": "command-runner.jar", 
                          "Args": [
```

```
 "spark-submit", 
                               "--deploy-mode", 
                               "cluster", 
                              step["script_uri"], 
                               *step["script_args"], 
, and the contract of \mathbf{I}, \mathbf{I}\}, \{ } 
                  for step in steps 
             ], 
             Applications=[{"Name": app} for app in applications], 
             JobFlowRole=job_flow_role.name, 
             ServiceRole=service_role.name, 
             EbsRootVolumeSize=10, 
             VisibleToAllUsers=True, 
         ) 
         cluster_id = response["JobFlowId"] 
         logger.info("Created cluster %s.", cluster_id) 
     except ClientError: 
         logger.exception("Couldn't create cluster.") 
         raise 
     else: 
         return cluster_id
```
• Untuk detail API, lihat [RunJobFlowd](https://docs.aws.amazon.com/goto/boto3/elasticmapreduce-2009-03-31/RunJobFlow)i AWSSDK for Python (Boto3) Referensi API.

Menghentikan alur pekerjaan EMR Amazon menggunakan SDK AWS

Contoh kode berikut menunjukkan cara menghentikan alur kerja EMR Amazon.

Python

```
SDK for Python (Boto3)
```
### **a** Note

```
def terminate cluster(cluster id, emr client):
    "" "
     Terminates a cluster. This terminates all instances in the cluster and cannot 
     be undone. Any data not saved elsewhere, such as in an Amazon S3 bucket, is 
  lost. 
     :param cluster_id: The ID of the cluster to terminate. 
     :param emr_client: The Boto3 EMR client object. 
    "" ""
     try: 
         emr_client.terminate_job_flows(JobFlowIds=[cluster_id]) 
         logger.info("Terminated cluster %s.", cluster_id) 
     except ClientError: 
         logger.exception("Couldn't terminate cluster %s.", cluster_id) 
         raise
```
• Untuk detail API, lihat [TerminateJobFlowsd](https://docs.aws.amazon.com/goto/boto3/elasticmapreduce-2009-03-31/TerminateJobFlows)i AWSSDK for Python (Boto3) Referensi API.

# Skenario untuk Amazon EMR menggunakan SDK AWS

Contoh kode berikut menunjukkan cara menggunakan Amazon EMR dengan AWS SDK. Setiap contoh menunjukkan cara menyelesaikan tugas tertentu dengan memanggil beberapa fungsi dalam layanan yang sama.

Skenario menargetkan tingkat pengalaman menengah untuk membantu Anda memahami tindakan layanan dalam konteks.

#### Contoh-contoh

- [Buat klaster EMR Amazon berumur pendek dan jalankan langkah menggunakan SDK AWS](#page-3248-0)
- [Jalankan skrip shell untuk menginstal pustaka di instans EMR Amazon menggunakan SDK AWS](#page-3249-0)

# <span id="page-3248-0"></span>Buat klaster EMR Amazon berumur pendek dan jalankan langkah menggunakan SDK AWS

Contoh kode berikut menunjukkan cara membuat klaster EMR Amazon berumur pendek yang menjalankan langkah dan secara otomatis berakhir setelah langkah selesai.

#### Python

SDK for Python (Boto3)

Buat cluster EMR Amazon berumur pendek yang memperkirakan nilai pi menggunakan Apache Spark untuk memparalelkan sejumlah besar perhitungan. Pekerjaan tersebut menulis output ke log EMR Amazon dan ke bucket Amazon Simple Storage Service (Amazon S3). Cluster mengakhiri dirinya sendiri setelah menyelesaikan pekerjaan.

- Buat bucket Amazon S3 dan unggah skrip pekerjaan.
- Buat peran AWS Identity and Access Management (IAM).
- Buat grup keamanan Amazon Elastic Compute Cloud (Amazon EC2).
- Buat cluster berumur pendek dan jalankan satu langkah pekerjaan.

Contoh ini paling baik dilihat di GitHub. Untuk kode sumber lengkap dan instruksi tentang cara mengatur dan menjalankan, lihat contoh lengkapnya di [GitHub](https://github.com/awsdocs/aws-doc-sdk-examples/tree/main/python/example_code/emr).

Layanan yang digunakan dalam contoh ini

• Amazon EMR

<span id="page-3249-0"></span>Jalankan skrip shell untuk menginstal pustaka di instans EMR Amazon menggunakan SDK AWS

Contoh kode berikut menunjukkan cara menggunakan AWS Systems Manager skrip shell pada instans EMR Amazon yang menginstal pustaka tambahan. Dengan cara ini, Anda dapat mengotomatiskan manajemen instance alih-alih menjalankan perintah secara manual melalui koneksi SSH.

#### Python

SDK for Python (Boto3)

#### **G** Note

Ada lebih banyak tentang GitHub. Temukan contoh lengkapnya dan pelajari cara mengatur dan menjalankannya di [Repositori Contoh Kode AWS.](https://github.com/awsdocs/aws-doc-sdk-examples/tree/main/python/example_code/emr#code-examples)

import argparse

```
import time
import boto3
def install_libraries_on_core_nodes(cluster_id, script_path, emr_client, 
  ssm_client): 
    "''" Copies and runs a shell script on the core nodes in the cluster. 
    :param cluster id: The ID of the cluster.
     :param script_path: The path to the script, typically an Amazon S3 object 
 URL. 
     :param emr_client: The Boto3 Amazon EMR client. 
     :param ssm_client: The Boto3 AWS Systems Manager client. 
    "" "
     core_nodes = emr_client.list_instances( 
         ClusterId=cluster_id, InstanceGroupTypes=["CORE"] 
     )["Instances"] 
     core_instance_ids = [node["Ec2InstanceId"] for node in core_nodes] 
     print(f"Found core instances: {core_instance_ids}.") 
    commands = <math>\Gamma</math> # Copy the shell script from Amazon S3 to each node instance. 
         f"aws s3 cp {script_path} /home/hadoop", 
         # Run the shell script to install libraries on each node instance. 
         "bash /home/hadoop/install_libraries.sh", 
     ] 
     for command in commands: 
         print(f"Sending '{command}' to core instances...") 
         command_id = ssm_client.send_command( 
            InstanceIds=core_instance_ids,
             DocumentName="AWS-RunShellScript", 
            Parameters={"commands": [command]},
             TimeoutSeconds=3600, 
         )["Command"]["CommandId"] 
         while True: 
              # Verify the previous step succeeded before running the next step. 
            cmd_result = ssm_client.list_commands(CommandId=command_id)
["Commands"][0] 
             if cmd_result["StatusDetails"] == "Success": 
                  print(f"Command succeeded.") 
                  break 
             elif cmd_result["StatusDetails"] in ["Pending", "InProgress"]:
```

```
 print(f"Command status is {cmd_result['StatusDetails']}, 
  waiting...") 
                  time.sleep(10) 
              else: 
                  print(f"Command status is {cmd_result['StatusDetails']}, 
  quitting.") 
                  raise RuntimeError( 
                      f"Command {command} failed to run. " 
                      f"Details: {cmd_result['StatusDetails']}" 
\overline{\phantom{a}}def main(): 
     parser = argparse.ArgumentParser() 
     parser.add_argument("cluster_id", help="The ID of the cluster.") 
     parser.add_argument("script_path", help="The path to the script in Amazon 
  S3.") 
     args = parser.parse_args() 
    emr_client = boto3.client("emr")
     ssm_client = boto3.client("ssm") 
     install_libraries_on_core_nodes( 
         args.cluster_id, args.script_path, emr_client, ssm_client 
    \lambdaif __name__ == '__main__": main()
```
• Untuk detail API, lihat [ListInstancesd](https://docs.aws.amazon.com/goto/boto3/elasticmapreduce-2009-03-31/ListInstances)i AWSSDK for Python (Boto3) Referensi API.

# Contoh kode untuk OpenSearch Layanan menggunakan AWS SDK

Contoh kode berikut menunjukkan cara menggunakan Amazon OpenSearch Service dengan AWS software development kit (SDK).

Tindakan merupakan kutipan kode dari program yang lebih besar dan harus dijalankan dalam konteks. Meskipun tindakan menunjukkan cara memanggil setiap fungsi layanan, Anda dapat melihat tindakan dalam konteks pada skenario yang terkait dan contoh lintas layanan.

#### Sumber daya lainnya

- [OpenSearch Panduan Pengguna Layanan](https://docs.aws.amazon.com/opensearch-service/latest/developerguide/gsg.html) Informasi lebih lanjut tentang OpenSearch Layanan.
- [OpenSearch Referensi API Layanan](https://docs.aws.amazon.com/opensearch-service/latest/APIReference/Welcome.html) Detail tentang semua tindakan OpenSearch Layanan yang tersedia.
- [AWSPusat Pengembang](https://aws.amazon.com/developer/code-examples/?awsf.sdk-code-examples-product=product%23opensearch-service) Contoh kode yang dapat Anda filter berdasarkan kategori atau pencarian teks lengkap.
- [AWSContoh SDK](https://github.com/awsdocs/aws-doc-sdk-examples) GitHub repo dengan kode lengkap dalam bahasa pilihan. Termasuk instruksi untuk mengatur dan menjalankan kode.

#### Contoh kode

- [Tindakan untuk OpenSearch Layanan menggunakan AWS SDK](#page-3252-0)
	- [Membuat domain OpenSearch Layanan menggunakan AWS SDK](#page-3252-1)
	- [Menghapus domain OpenSearch Layanan menggunakan AWS SDK](#page-3256-0)
	- [Daftar domain OpenSearch Layanan dengan menggunakan SDK AWS](#page-3259-0)
	- [Memodifikasi konfigurasi klaster domain OpenSearch Layanan yang ditentukan dengan](#page-3261-0) [menggunakan AWS SDK](#page-3261-0)

# <span id="page-3252-0"></span>Tindakan untuk OpenSearch Layanan menggunakan AWS SDK

Contoh kode berikut menunjukkan cara menggunakan Amazon OpenSearch Service dengan AWS SDK. Setiap contoh memanggil fungsi layanan individual.

#### Contoh-contoh

- [Membuat domain OpenSearch Layanan menggunakan AWS SDK](#page-3252-1)
- [Menghapus domain OpenSearch Layanan menggunakan AWS SDK](#page-3256-0)
- [Daftar domain OpenSearch Layanan dengan menggunakan SDK AWS](#page-3259-0)
- [Memodifikasi konfigurasi klaster domain OpenSearch Layanan yang ditentukan dengan](#page-3261-0) [menggunakan AWS SDK](#page-3261-0)

# <span id="page-3252-1"></span>Membuat domain OpenSearch Layanan menggunakan AWS SDK

Contoh kode berikut menunjukkan cara membuat domain OpenSearch Service.

#### Java

SDK for Java 2.x

#### **a** Note

```
import software.amazon.awssdk.regions.Region;
import software.amazon.awssdk.services.opensearch.OpenSearchClient;
import software.amazon.awssdk.services.opensearch.model.ClusterConfig;
import software.amazon.awssdk.services.opensearch.model.EBSOptions;
import software.amazon.awssdk.services.opensearch.model.VolumeType;
import 
 software.amazon.awssdk.services.opensearch.model.NodeToNodeEncryptionOptions;
import software.amazon.awssdk.services.opensearch.model.CreateDomainRequest;
import software.amazon.awssdk.services.opensearch.model.CreateDomainResponse;
import software.amazon.awssdk.services.opensearch.model.OpenSearchException;
/** 
  * Before running this Java V2 code example, set up your development 
  * environment, including your credentials. 
 * 
  * For more information, see the following documentation topic: 
 * 
  * https://docs.aws.amazon.com/sdk-for-java/latest/developer-guide/get-
started.html 
 */
public class CreateDomain { 
     public static void main(String[] args) { 
         final String usage = """ 
                 Usage: 
                     <domainName> 
                 Where: 
                     domainName - The name of the domain to create. 
                """
         if (args.length != 1) {
```

```
 System.out.println(usage); 
            System.exit(1); 
        } 
       String domainName = args[0];
        Region region = Region.US_EAST_1; 
        OpenSearchClient searchClient = OpenSearchClient.builder() 
                 .region(region) 
                .build();
        createNewDomain(searchClient, domainName); 
        System.out.println("Done"); 
    } 
    public static void createNewDomain(OpenSearchClient searchClient, String 
 domainName) { 
        try { 
            ClusterConfig clusterConfig = ClusterConfig.builder() 
                     .dedicatedMasterEnabled(true) 
                     .dedicatedMasterCount(3) 
                     .dedicatedMasterType("t2.small.search") 
                     .instanceType("t2.small.search") 
                     .instanceCount(5) 
                    .build();
            EBSOptions ebsOptions = EBSOptions.builder() 
                     .ebsEnabled(true) 
                     .volumeSize(10) 
                     .volumeType(VolumeType.GP2) 
                    .buid() NodeToNodeEncryptionOptions encryptionOptions = 
 NodeToNodeEncryptionOptions.builder() 
                     .enabled(true) 
                     .build(); 
            CreateDomainRequest domainRequest = CreateDomainRequest.builder() 
                     .domainName(domainName) 
                     .engineVersion("OpenSearch_1.0") 
                     .clusterConfig(clusterConfig) 
                     .ebsOptions(ebsOptions) 
                     .nodeToNodeEncryptionOptions(encryptionOptions) 
                    .build();
```

```
 System.out.println("Sending domain creation request..."); 
             CreateDomainResponse createResponse = 
  searchClient.createDomain(domainRequest); 
             System.out.println("Domain status is " + 
  createResponse.domainStatus().toString()); 
             System.out.println("Domain Id is " + 
  createResponse.domainStatus().domainId()); 
         } catch (OpenSearchException e) { 
             System.err.println(e.awsErrorDetails().errorMessage()); 
             System.exit(1); 
         } 
     }
}
```
• Untuk detail API, lihat [CreateDomain](https://docs.aws.amazon.com/goto/SdkForJavaV2/es-2021-01-01/CreateDomain)di Referensi AWS SDK for Java 2.x API.

#### Kotlin

SDK for Kotlin

#### **G** Note

```
suspend fun createNewDomain(domainNameVal: String?) { 
     val clusterConfigOb = ClusterConfig { 
         dedicatedMasterEnabled = true 
         dedicatedMasterCount = 3 
         dedicatedMasterType = 
 OpenSearchPartitionInstanceType.fromValue("t2.small.search") 
         instanceType = 
 OpenSearchPartitionInstanceType.fromValue("t2.small.search") 
         instanceCount = 5 
     } 
     val ebsOptionsOb = EbsOptions { 
         ebsEnabled = true
```

```
 volumeSize = 10 
         volumeType = VolumeType.Gp2 
     } 
     val encryptionOptionsOb = NodeToNodeEncryptionOptions { 
         enabled = true 
     } 
     val request = CreateDomainRequest { 
         domainName = domainNameVal 
        engineVersion = "OpenSearch 1.0"
         clusterConfig = clusterConfigOb 
         ebsOptions = ebsOptionsOb 
         nodeToNodeEncryptionOptions = encryptionOptionsOb 
     } 
     println("Sending domain creation request...") 
     OpenSearchClient { region = "us-east-1" }.use { searchClient -> 
         val createResponse = searchClient.createDomain(request) 
         println("Domain status is ${createResponse.domainStatus}") 
         println("Domain Id is ${createResponse.domainStatus?.domainId}") 
     }
}
```
• Untuk detail API, lihat [CreateDomain](https://github.com/awslabs/aws-sdk-kotlin#generating-api-documentation)di AWSSDK untuk referensi API Kotlin.

<span id="page-3256-0"></span>Menghapus domain OpenSearch Layanan menggunakan AWS SDK

Contoh kode berikut menunjukkan cara menghapus domain OpenSearch Layanan.

Java

SDK for Java 2.x

```
a Note
```
Ada lebih banyak tentang GitHub. Temukan contoh lengkapnya dan pelajari cara mengatur dan menjalankannya di [Repositori Contoh Kode AWS.](https://github.com/awsdocs/aws-doc-sdk-examples/tree/main/javav2/example_code/opensearch#readme)

import software.amazon.awssdk.regions.Region;

```
import software.amazon.awssdk.services.opensearch.OpenSearchClient;
import software.amazon.awssdk.services.opensearch.model.OpenSearchException;
import software.amazon.awssdk.services.opensearch.model.DeleteDomainRequest;
/** 
  * Before running this Java V2 code example, set up your development 
  * environment, including your credentials. 
 * 
  * For more information, see the following documentation topic: 
 * 
  * https://docs.aws.amazon.com/sdk-for-java/latest/developer-guide/get-
started.html 
  */
public class DeleteDomain { 
     public static void main(String[] args) { 
         final String usage = """ 
                  Usage: 
                      <domainName> 
                  Where: 
                      domainName - The name of the domain to delete. 
                 """"
        if (args.length != 1) {
             System.out.println(usage); 
             System.exit(1); 
         } 
        String domainName = args[0];
         Region region = Region.US_EAST_1; 
         OpenSearchClient searchClient = OpenSearchClient.builder() 
                  .region(region) 
                  .build(); 
         deleteSpecificDomain(searchClient, domainName); 
         System.out.println("Done"); 
     } 
     public static void deleteSpecificDomain(OpenSearchClient searchClient, String 
  domainName) { 
         try { 
             DeleteDomainRequest domainRequest = DeleteDomainRequest.builder() 
                      .domainName(domainName)
```

```
.build();
              searchClient.deleteDomain(domainRequest); 
              System.out.println(domainName + " was successfully deleted."); 
         } catch (OpenSearchException e) { 
              System.err.println(e.awsErrorDetails().errorMessage()); 
              System.exit(1); 
         } 
     }
}
```
• Untuk detail API, lihat [DeleteDomaind](https://docs.aws.amazon.com/goto/SdkForJavaV2/es-2021-01-01/DeleteDomain)i Referensi AWS SDK for Java 2.x API.

### Kotlin

#### SDK for Kotlin

#### **a** Note

Ada lebih banyak tentang GitHub. Temukan contoh lengkapnya dan pelajari cara mengatur dan menjalankannya di [Repositori Contoh Kode AWS.](https://github.com/awsdocs/aws-doc-sdk-examples/tree/main/kotlin/services/opensearch#code-examples)

```
suspend fun deleteSpecificDomain(domainNameVal: String) { 
     val request = DeleteDomainRequest { 
         domainName = domainNameVal 
     } 
     OpenSearchClient { region = "us-east-1" }.use { searchClient -> 
         searchClient.deleteDomain(request) 
         println("$domainNameVal was successfully deleted.") 
     }
}
```
• Untuk detail API, lihat [DeleteDomaind](https://github.com/awslabs/aws-sdk-kotlin#generating-api-documentation)i AWSSDK untuk referensi API Kotlin.

# <span id="page-3259-0"></span>Daftar domain OpenSearch Layanan dengan menggunakan SDK AWS

Contoh kode berikut menunjukkan cara membuat daftar domain OpenSearch Layanan.

Java

SDK for Java 2.x

#### **a** Note

```
import software.amazon.awssdk.auth.credentials.ProfileCredentialsProvider;
import software.amazon.awssdk.regions.Region;
import software.amazon.awssdk.services.opensearch.OpenSearchClient;
import software.amazon.awssdk.services.opensearch.model.DomainInfo;
import software.amazon.awssdk.services.opensearch.model.ListDomainNamesRequest;
import software.amazon.awssdk.services.opensearch.model.ListDomainNamesResponse;
import software.amazon.awssdk.services.opensearch.model.OpenSearchException;
import java.util.List;
/** 
  * Before running this Java V2 code example, set up your development 
  * environment, including your credentials. 
 * 
  * For more information, see the following documentation topic: 
 * 
  * https://docs.aws.amazon.com/sdk-for-java/latest/developer-guide/get-
started.html 
  */
public class ListDomainNames { 
     public static void main(String[] args) { 
         Region region = Region.US_EAST_1; 
         OpenSearchClient searchClient = OpenSearchClient.builder() 
                 .region(region) 
                 .credentialsProvider(ProfileCredentialsProvider.create()) 
                .build();
         listAllDomains(searchClient); 
         System.out.println("Done");
```

```
 } 
     public static void listAllDomains(OpenSearchClient searchClient) { 
         try { 
              ListDomainNamesRequest namesRequest = 
  ListDomainNamesRequest.builder() 
                      .engineType("OpenSearch") 
                      .build(); 
             ListDomainNamesResponse response =
  searchClient.listDomainNames(namesRequest); 
              List<DomainInfo> domainInfoList = response.domainNames(); 
              for (DomainInfo domain : domainInfoList) 
                  System.out.println("Domain name is " + domain.domainName()); 
         } catch (OpenSearchException e) { 
              System.err.println(e.awsErrorDetails().errorMessage()); 
              System.exit(1); 
         } 
     }
}
```
• Untuk detail API, lihat [ListDomainNamesd](https://docs.aws.amazon.com/goto/SdkForJavaV2/es-2021-01-01/ListDomainNames)i Referensi AWS SDK for Java 2.x API.

#### Kotlin

SDK for Kotlin

#### **G** Note

```
suspend fun listAllDomains() { 
     OpenSearchClient { region = "us-east-1" }.use { searchClient -> 
         val response: ListDomainNamesResponse = 
  searchClient.listDomainNames(ListDomainNamesRequest {}) 
         response.domainNames?.forEach { domain -> 
             println("Domain name is " + domain.domainName)
```

```
 } 
         }
}
```
• Untuk detail API, lihat [ListDomainNamesd](https://github.com/awslabs/aws-sdk-kotlin#generating-api-documentation)i AWSSDK untuk referensi API Kotlin.

# <span id="page-3261-0"></span>Memodifikasi konfigurasi klaster domain OpenSearch Layanan yang ditentukan dengan menggunakan AWS SDK

Contoh kode berikut menunjukkan cara memodifikasi konfigurasi cluster domain OpenSearch Service.

Java

SDK for Java 2.x

#### **G** Note

```
import software.amazon.awssdk.regions.Region;
import software.amazon.awssdk.services.opensearch.OpenSearchClient;
import software.amazon.awssdk.services.opensearch.model.ClusterConfig;
import software.amazon.awssdk.services.opensearch.model.OpenSearchException;
import 
 software.amazon.awssdk.services.opensearch.model.UpdateDomainConfigRequest;
import 
  software.amazon.awssdk.services.opensearch.model.UpdateDomainConfigResponse;
/** 
  * Before running this Java V2 code example, set up your development 
  * environment, including your credentials. 
 * 
  * For more information, see the following documentation topic: 
 * 
  * https://docs.aws.amazon.com/sdk-for-java/latest/developer-guide/get-
started.html 
  */
```

```
public class UpdateDomain { 
     public static void main(String[] args) { 
         final String usage = """ 
                  Usage: 
                      <domainName> 
                  Where: 
                      domainName - The name of the domain to update. 
                  """; 
        if (args.length != 1) {
             System.out.println(usage); 
             System.exit(1); 
         } 
        String domainName = args[0];
         Region region = Region.US_EAST_1; 
         OpenSearchClient searchClient = OpenSearchClient.builder() 
                  .region(region) 
                  .build(); 
         updateSpecificDomain(searchClient, domainName); 
         System.out.println("Done"); 
     } 
     public static void updateSpecificDomain(OpenSearchClient searchClient, String 
 domainName) { 
         try { 
             ClusterConfig clusterConfig = ClusterConfig.builder() 
                      .instanceCount(3) 
                     .build();
             UpdateDomainConfigRequest updateDomainConfigRequest = 
 UpdateDomainConfigRequest.builder() 
                      .domainName(domainName) 
                      .clusterConfig(clusterConfig) 
                      .build(); 
             System.out.println("Sending domain update request..."); 
             UpdateDomainConfigResponse updateResponse = 
  searchClient.updateDomainConfig(updateDomainConfigRequest);
```

```
 System.out.println("Domain update response from Amazon OpenSearch 
  Service:"); 
              System.out.println(updateResponse.toString()); 
         } catch (OpenSearchException e) { 
              System.err.println(e.awsErrorDetails().errorMessage()); 
              System.exit(1); 
         } 
     }
}
```
• Untuk detail API, lihat [UpdateDomainConfigd](https://docs.aws.amazon.com/goto/SdkForJavaV2/es-2021-01-01/UpdateDomainConfig)i Referensi AWS SDK for Java 2.x API.

#### Kotlin

#### SDK for Kotlin

#### **a** Note

```
suspend fun updateSpecificDomain(domainNameVal: String?) { 
     val clusterConfigOb = ClusterConfig { 
        instanceCount = 3 } 
     val request = UpdateDomainConfigRequest { 
         domainName = domainNameVal 
         clusterConfig = clusterConfigOb 
     } 
     println("Sending domain update request...") 
     OpenSearchClient { region = "us-east-1" }.use { searchClient -> 
         val updateResponse = searchClient.updateDomainConfig(request) 
         println("Domain update response from Amazon OpenSearch Service:") 
         println(updateResponse.toString()) 
     }
}
```
• Untuk detail API, lihat [UpdateDomainConfigd](https://github.com/awslabs/aws-sdk-kotlin#generating-api-documentation)i AWSSDK untuk referensi API Kotlin.

# Contoh kode untuk EventBridge menggunakan AWS SDK

Contoh kode berikut menunjukkan cara menggunakan Amazon EventBridge dengan kit pengembangan AWS perangkat lunak (SDK).

Tindakan merupakan kutipan kode dari program yang lebih besar dan harus dijalankan dalam konteks. Meskipun tindakan menunjukkan cara memanggil setiap fungsi layanan, Anda dapat melihat tindakan dalam konteks pada skenario yang terkait dan contoh lintas layanan.

Skenario adalah contoh kode yang menunjukkan cara untuk menyelesaikan tugas tertentu dengan memanggil beberapa fungsi dalam layanan yang sama.

Contoh lintas layanan adalah contoh aplikasi yang bekerja di beberapa Layanan AWS.

#### Sumber daya lainnya

- [EventBridge Panduan Pengguna](https://docs.aws.amazon.com/eventbridge/latest/userguide/eb-what-is.html) Informasi lebih lanjut tentang EventBridge.
- [EventBridge Referensi API](https://docs.aws.amazon.com/eventbridge/latest/APIReference/Welcome.html) Detail tentang semua EventBridge tindakan yang tersedia.
- [AWSPusat Pengembang](https://aws.amazon.com/developer/code-examples/?awsf.sdk-code-examples-product=product%23eventbridge) Contoh kode yang dapat Anda filter berdasarkan kategori atau pencarian teks lengkap.
- [AWSContoh SDK](https://github.com/awsdocs/aws-doc-sdk-examples) GitHub repo dengan kode lengkap dalam bahasa pilihan. Termasuk instruksi untuk mengatur dan menjalankan kode.

#### Memulai

#### Halo EventBridge

Contoh kode berikut menunjukkan cara untuk mulai menggunakan EventBridge.

#### .NET

### AWS SDK for .NET

#### **a** Note

```
using Amazon.EventBridge;
using Amazon.EventBridge.Model;
namespace EventBridgeActions;
public static class HelloEventBridge
{ 
     static async Task Main(string[] args) 
     { 
         var eventBridgeClient = new AmazonEventBridgeClient(); 
         Console.WriteLine($"Hello Amazon EventBridge! Following are some of your 
  EventBuses:"); 
         Console.WriteLine(); 
         // You can use await and any of the async methods to get a response. 
         // Let's get the first five event buses. 
         var response = await eventBridgeClient.ListEventBusesAsync( 
             new ListEventBusesRequest() 
\{\hspace{.1cm} \}Limit = 5 }); 
         foreach (var eventBus in response.EventBuses) 
         { 
             Console.WriteLine($"\tEventBus: {eventBus.Name}"); 
             Console.WriteLine($"\tArn: {eventBus.Arn}"); 
             Console.WriteLine($"\tPolicy: {eventBus.Policy}"); 
             Console.WriteLine(); 
         } 
     }
```
}

• Untuk detail API, lihat [ListEventBusesd](https://docs.aws.amazon.com/goto/DotNetSDKV3/eventbridge-2015-10-07/ListEventBuses)i Referensi AWS SDK for .NET API.

#### Java

SDK for Java 2.x

#### **a** Note

```
/** 
  * Before running this Java V2 code example, set up your development 
  * environment, including your credentials. 
 * 
  * For more information, see the following documentation topic: 
 * 
  * https://docs.aws.amazon.com/sdk-for-java/latest/developer-guide/get-
started.html 
 * 
 */
public class HelloEventBridge { 
     public static void main(String[] args) { 
         Region region = Region.US_WEST_2; 
         EventBridgeClient eventBrClient = EventBridgeClient.builder() 
                  .region(region) 
                  .build(); 
         listBuses(eventBrClient); 
         eventBrClient.close(); 
     } 
     public static void listBuses(EventBridgeClient eventBrClient) { 
         try { 
             ListEventBusesRequest busesRequest = ListEventBusesRequest.builder() 
                      .limit(10) 
                      .build();
```

```
 ListEventBusesResponse response = 
  eventBrClient.listEventBuses(busesRequest); 
             List<EventBus> buses = response.eventBuses(); 
             for (EventBus bus : buses) { 
                 System.out.println("The name of the event bus is: " + 
  bus.name()); 
                 System.out.println("The ARN of the event bus is: " + bus.arn()); 
 } 
         } catch (EventBridgeException e) { 
             System.err.println(e.awsErrorDetails().errorMessage()); 
             System.exit(1); 
         } 
     }
}
```
• Untuk detail API, lihat [ListEventBusesd](https://docs.aws.amazon.com/goto/SdkForJavaV2/eventbridge-2015-10-07/ListEventBuses)i Referensi AWS SDK for Java 2.x API.

#### Kotlin

SDK for Kotlin

#### **a** Note

```
import aws.sdk.kotlin.services.eventbridge.EventBridgeClient
import aws.sdk.kotlin.services.eventbridge.model.ListEventBusesRequest
import aws.sdk.kotlin.services.eventbridge.model.ListEventBusesResponse
suspend fun main() { 
     listBusesHello()
}
suspend fun listBusesHello() { 
     val request = ListEventBusesRequest { 
         limit = 10 
     }
```

```
 EventBridgeClient { region = "us-west-2" }.use { eventBrClient -> 
         val response: ListEventBusesResponse = 
  eventBrClient.listEventBuses(request) 
         response.eventBuses?.forEach { bus -> 
              println("The name of the event bus is ${bus.name}") 
              println("The ARN of the event bus is ${bus.arn}") 
         } 
     }
}
```
• Untuk detail API, lihat [ListEventBusesd](https://github.com/awslabs/aws-sdk-kotlin#generating-api-documentation)i AWSSDK untuk referensi API Kotlin.

Contoh kode

- [Tindakan untuk EventBridge menggunakan AWS SDK](#page-3269-0)
	- [Menambahkan target menggunakan AWS SDK](#page-3269-1)
	- [Membuat EventBridge aturan menggunakan AWS SDK](#page-3280-0)
	- [Menghapus EventBridge aturan menggunakan AWS SDK](#page-3289-0)
	- [Jelaskan EventBridge aturan menggunakan AWS SDK](#page-3291-0)
	- [Nonaktifkan EventBridge aturan menggunakan AWS SDK](#page-3294-0)
	- [Mengaktifkan EventBridge aturan menggunakan AWS SDK](#page-3297-0)
	- [Daftar nama EventBridge aturan untuk target menggunakan AWS SDK](#page-3300-0)
	- [Daftar EventBridge aturan menggunakan AWS SDK](#page-3303-0)
	- [Daftar EventBridge target untuk aturan menggunakan AWS SDK](#page-3307-0)
	- [Menghapus EventBridge target dari aturan menggunakan AWS SDK](#page-3309-0)
	- [Mengirim EventBridge acara menggunakan AWS SDK](#page-3313-0)
- [Skenario untuk EventBridge menggunakan AWS SDK](#page-3321-0)
	- [Membuat dan memicu aturan di Amazon EventBridge menggunakan AWS SDK](#page-3321-1)
	- [Memulai EventBridge aturan dan target menggunakan AWS SDK](#page-3342-0)
- [Contoh lintas layanan untuk EventBridge menggunakan AWS SDK](#page-3402-0)
	- [Menggunakan peristiwa terjadwal untuk menginvokasi fungsi Lambda](#page-3402-1)

# <span id="page-3269-0"></span>Tindakan untuk EventBridge menggunakan AWS SDK

Contoh kode berikut menunjukkan cara menggunakan Amazon EventBridge dengan AWS SDK. Setiap contoh memanggil fungsi layanan individual.

Contoh-contoh tindakan adalah kutipan kode dari program yang lebih besar dan harus dijalankan di dalam konteks. Anda dapat melihat tindakan dalam konteks di[Skenario untuk EventBridge](#page-3321-0)  [menggunakan AWS SDK.](#page-3321-0)

#### Contoh-contoh

- [Menambahkan target menggunakan AWS SDK](#page-3269-1)
- [Membuat EventBridge aturan menggunakan AWS SDK](#page-3280-0)
- [Menghapus EventBridge aturan menggunakan AWS SDK](#page-3289-0)
- [Jelaskan EventBridge aturan menggunakan AWS SDK](#page-3291-0)
- [Nonaktifkan EventBridge aturan menggunakan AWS SDK](#page-3294-0)
- [Mengaktifkan EventBridge aturan menggunakan AWS SDK](#page-3297-0)
- [Daftar nama EventBridge aturan untuk target menggunakan AWS SDK](#page-3300-0)
- [Daftar EventBridge aturan menggunakan AWS SDK](#page-3303-0)
- [Daftar EventBridge target untuk aturan menggunakan AWS SDK](#page-3307-0)
- [Menghapus EventBridge target dari aturan menggunakan AWS SDK](#page-3309-0)
- [Mengirim EventBridge acara menggunakan AWS SDK](#page-3313-0)

<span id="page-3269-1"></span>Menambahkan target menggunakan AWS SDK

Contoh kode berikut menunjukkan cara menambahkan target ke EventBridge acara Amazon.

Contoh-contoh tindakan adalah kutipan kode dari program yang lebih besar dan harus dijalankan di dalam konteks. Anda dapat melihat tindakan ini dalam konteks pada contoh kode berikut:

• [Memulai dengan aturan dan target](#page-3342-0)

#### .NET

#### AWS SDK for .NET

#### **a**) Note

Ada lebih banyak tentang GitHub. Temukan contoh lengkapnya dan pelajari cara mengatur dan menjalankannya di [Repositori Contoh Kode AWS.](https://github.com/awsdocs/aws-doc-sdk-examples/tree/main/dotnetv3/EventBridge#code-examples)

Tambahkan topik Amazon SNS sebagai target aturan.

```
 /// <summary> 
    /// Add an Amazon SNS target topic to a rule. 
     /// </summary> 
    /// <param name="ruleName">The name of the rule to update.</param> 
    /// <param name="targetArn">The ARN of the Amazon SNS target.</param> 
    /// <param name="eventBusArn">The optional event bus name, uses default if 
empty.</param>
    /// <returns>The ID of the target.</returns>
     public async Task<string> AddSnsTargetToRule(string ruleName, string 
 targetArn, string? eventBusArn = null) 
     { 
         var targetID = Guid.NewGuid().ToString(); 
         // Create the list of targets and add a new target. 
         var targets = new List<Target> 
         { 
             new Target() 
\{\hspace{.1cm} \} Arn = targetArn, 
                 Id = targetID 
 } 
         }; 
         // Add the targets to the rule. 
         var response = await _amazonEventBridge.PutTargetsAsync( 
             new PutTargetsRequest() 
\{\hspace{.1cm} \} EventBusName = eventBusArn, 
                  Rule = ruleName, 
                  Targets = targets, 
             });
```

```
 if (response.FailedEntryCount > 0) 
         { 
              response.FailedEntries.ForEach(e => 
\{\hspace{.1cm} \} _logger.LogError( 
                       $"Failed to add target {e.TargetId}: {e.ErrorMessage}, code 
 {e.ErrorCode}"); 
              }); 
         } 
         return targetID; 
     }
```
Tambahkan transformator input ke target untuk aturan.

```
 /// <summary> 
     /// Update an Amazon S3 object created rule with a transform on the target. 
     /// </summary> 
     /// <param name="ruleName">The name of the rule.</param> 
     /// <param name="targetArn">The ARN of the target.</param> 
     /// <param name="eventBusArn">Optional event bus ARN. If empty, uses the 
  default event bus.</param> 
    /// <returns>The ID of the target.</returns>
      public async Task<string> UpdateS3UploadRuleTargetWithTransform(string 
  ruleName, string targetArn, string? eventBusArn = null) 
     \{ var targetID = Guid.NewGuid().ToString(); 
           var targets = new List<Target> 
           { 
                new Target() 
\{\hspace{.1cm} \} Id = targetID, 
                      Arn = targetArn, 
                      InputTransformer = new InputTransformer() 
\overline{\mathcal{L}} InputPathsMap = new Dictionary<string, string>() 
\{ \} {"bucket", "$.detail.bucket.name"}, 
                                {"time", "$.time"} 
\mathbb{R}, \mathbb{R}, \mathbb{R}, \mathbb{R}, \mathbb{R}, \mathbb{R}, \mathbb{R}, \mathbb{R}, \mathbb{R}, \mathbb{R}, \mathbb{R}, \mathbb{R}, \mathbb{R}, \mathbb{R}, \mathbb{R}, \mathbb{R}, \mathbb{R}, \mathbb{R}, \mathbb{R}, \mathbb{R}, \mathbb{R}, \mathbb{R},
```

```
 InputTemplate = "\"Notification: an object was uploaded to 
bucket <br/>bucket> at <time>.\""
 } 
 } 
         }; 
         var response = await _amazonEventBridge.PutTargetsAsync( 
             new PutTargetsRequest() 
\{\hspace{.1cm} \} EventBusName = eventBusArn, 
                 Rule = ruleName, 
                 Targets = targets, 
             }); 
         if (response.FailedEntryCount > 0) 
         { 
             response.FailedEntries.ForEach(e => 
\{\hspace{.1cm} \} _logger.LogError( 
                      $"Failed to add target {e.TargetId}: {e.ErrorMessage}, code 
 {e.ErrorCode}"); 
             }); 
         } 
         return targetID; 
     }
```
• Untuk detail API, lihat [PutTargetsd](https://docs.aws.amazon.com/goto/DotNetSDKV3/eventbridge-2015-10-07/PutTargets)i Referensi AWS SDK for .NET API.

#### $C++$

SDK for C++

**a** Note

Ada lebih banyak tentang GitHub. Temukan contoh lengkapnya dan pelajari cara pengaturan dan menjalankannya di [Repositori Contoh Kode AWS.](https://github.com/awsdocs/aws-doc-sdk-examples/tree/main/cpp/example_code/eventbridge#code-examples)

Sertakan file-file yang diperlukan.

```
#include <aws/core/Aws.h>
#include <aws/events/EventBridgeClient.h>
#include <aws/events/model/PutTargetsRequest.h>
```

```
#include <aws/events/model/PutTargetsResult.h>
#include <aws/core/utils/Outcome.h>
#include <iostream>
```
#### Tambahkan target.

```
 Aws::CloudWatchEvents::EventBridgeClient cwe; 
Aws::CloudWatchEvents::Model::Target target;
 target.SetArn(lambda_arn); 
 target.SetId(target_id); 
 Aws::CloudWatchEvents::Model::PutTargetsRequest request; 
 request.SetRule(rule_name); 
 request.AddTargets(target); 
 auto putTargetsOutcome = cwe.PutTargets(request); 
 if (!putTargetsOutcome.IsSuccess()) 
 { 
     std::cout << "Failed to create CloudWatch events target for rule " 
         << rule_name << ": " << 
         putTargetsOutcome.GetError().GetMessage() << std::endl; 
 } 
 else 
 { 
     std::cout << 
         "Successfully created CloudWatch events target for rule " 
         << rule_name << std::endl; 
 }
```
• Untuk detail API, lihat [PutTargetsd](https://docs.aws.amazon.com/goto/SdkForCpp/eventbridge-2015-10-07/PutTargets)i Referensi AWS SDK for C++ API.

# CLI

### AWS CLI

Untuk menambahkan target untuk aturan CloudWatch Acara

Contoh ini menambahkan fungsi Lambda sebagai target aturan:

```
aws events put-targets --rule DailyLambdaFunction --targets 
  "Id"="1","Arn"="arn:aws:lambda:us-east-1:123456789012:function:MyFunctionName"
```
Contoh ini menetapkan aliran Amazon Kinesis sebagai target, sehingga peristiwa yang ditangkap oleh aturan ini diteruskan ke aliran:

```
aws events put-targets --rule EC2InstanceStateChanges --targets 
  "Id"="1","Arn"="arn:aws:kinesis:us-east-1:123456789012:stream/
MyStream","RoleArn"="arn:aws:iam::123456789012:role/MyRoleForThisRule"
```
Contoh ini menetapkan dua aliran Amazon Kinesis sebagai target untuk satu aturan:

```
aws events put-targets --rule DailyLambdaFunction --targets 
  "Id"="Target1","Arn"="arn:aws:kinesis:us-east-1:379642911888:stream/
MyStream1","RoleArn"="arn:aws:iam::379642911888:role/ MyRoleToAccessLambda" 
   "Id"="Target2"," Arn"="arn:aws:kinesis:us-east-1:379642911888:stream/
MyStream2","RoleArn"="arn:aws:iam::379642911888:role/MyRoleToAccessLambda"
```
• Untuk detail API, lihat [PutTargetsd](https://awscli.amazonaws.com/v2/documentation/api/latest/reference/events/put-targets.html)i Referensi AWS CLI Perintah.

#### Java

SDK for Java 2.x

#### **a** Note

Ada lebih banyak tentang GitHub. Temukan contoh lengkapnya dan pelajari cara mengatur dan menjalankannya di [Repositori Contoh Kode AWS.](https://github.com/awsdocs/aws-doc-sdk-examples/tree/main/javav2/example_code/eventbridge#readme)

Tambahkan topik Amazon SNS sebagai target aturan.

```
 // Add a rule which triggers an SNS target when a file is uploaded to an S3 
    // bucket. 
    public static void addSnsEventRule(EventBridgeClient eventBrClient, String 
 ruleName, String topicArn, 
            String topicName, String eventRuleName, String bucketName) { 
        String targetID = java.util.UUID.randomUUID().toString(); 
        Target myTarget = Target.builder()
```

```
 .id(targetID) 
                 .arn(topicArn) 
                .build();
        List<Target> targets = new ArrayList<>(); 
        targets.add(myTarget); 
        PutTargetsRequest request = PutTargetsRequest.builder() 
                 .eventBusName(null) 
                 .targets(targets) 
                 .rule(ruleName) 
                 .build(); 
        eventBrClient.putTargets(request); 
        System.out.println("Added event rule " + eventRuleName + " with Amazon 
 SNS target " + topicName + " for bucket " 
                 + bucketName + "."); 
    }
```
Tambahkan transformator input ke target untuk aturan.

```
 public static void updateCustomRuleTargetWithTransform(EventBridgeClient 
 eventBrClient, String topicArn, 
            String ruleName) { 
        String targetId = java.util.UUID.randomUUID().toString(); 
        InputTransformer inputTransformer = InputTransformer.builder() 
                 .inputTemplate("\"Notification: sample event was received.\"") 
                 .build(); 
        Target target = Target.builder() 
                 .id(targetId) 
                 .arn(topicArn) 
                 .inputTransformer(inputTransformer) 
                 .build(); 
        try { 
             PutTargetsRequest targetsRequest = PutTargetsRequest.builder() 
                     .rule(ruleName) 
                     .targets(target) 
                     .eventBusName(null) 
                    .build();
            eventBrClient.putTargets(targetsRequest);
```
```
 } catch (EventBridgeException e) { 
         System.err.println(e.awsErrorDetails().errorMessage()); 
         System.exit(1); 
     } 
 }
```
• Untuk detail API, lihat [PutTargetsd](https://docs.aws.amazon.com/goto/SdkForJavaV2/eventbridge-2015-10-07/PutTargets)i Referensi AWS SDK for Java 2.x API.

### **JavaScript**

SDK untuk JavaScript (v3)

**a** Note

Ada lebih banyak tentang GitHub. Temukan contoh lengkapnya dan pelajari cara pengaturan dan menjalankannya di [Repositori Contoh Kode AWS.](https://github.com/awsdocs/aws-doc-sdk-examples/tree/main/javascriptv3/example_code/eventbridge#code-examples)

Mengimpor modul SDK dan klien dan memanggil API.

```
import { 
   EventBridgeClient, 
   PutTargetsCommand,
} from "@aws-sdk/client-eventbridge";
export const putTarget = async ( 
   existingRuleName = "some-rule", 
   targetArn = "arn:aws:lambda:us-east-1:000000000000:function:test-func", 
   uniqueId = Date.now().toString(),
) => { 
   const client = new EventBridgeClient({}); 
   const response = await client.send( 
     new PutTargetsCommand({ 
       Rule: existingRuleName, 
       Targets: [ 
         { 
           Arn: targetArn, 
            Id: uniqueId, 
         }, 
       ], 
     }),
```

```
 ); 
   console.log("PutTargets response:"); 
  console.log(response); 
  // PutTargets response: 
 // // '$metadata': { 
  // httpStatusCode: 200, 
  // requestId: 'f5b23b9a-2c17-45c1-ad5c-f926c3692e3d', 
  // extendedRequestId: undefined, 
  // cfId: undefined, 
  // attempts: 1, 
  // totalRetryDelay: 0 
 // },
  // FailedEntries: [], 
  // FailedEntryCount: 0 
  // } 
  return response;
};
```
• Untuk detail API, lihat [PutTargetsd](https://docs.aws.amazon.com/AWSJavaScriptSDK/v3/latest/client/eventbridge/command/PutTargetsCommand)i Referensi AWS SDK for JavaScript API.

```
SDK untuk JavaScript (v2)
```
### **a** Note

Ada lebih banyak tentang GitHub. Temukan contoh lengkapnya dan pelajari cara mengatur dan menjalankannya di [Repositori Contoh Kode AWS.](https://github.com/awsdocs/aws-doc-sdk-examples/tree/main/javascript/example_code/eventbridge#code-examples)

```
// Load the AWS SDK for Node.js
var AWS = require("aws-sdk");
// Set the region
AWS.config.update({ region: "REGION" });
// Create CloudWatchEvents service object
var ebevents = new AWS.EventBridge({ apiVersion: "2015-10-07" });
var params = { 
   Rule: "DEMO_EVENT", 
  Targets: [
```

```
 { 
       Arn: "LAMBDA_FUNCTION_ARN", 
       Id: "myEventBridgeTarget", 
     }, 
   ],
};
ebevents.putTargets(params, function (err, data) { 
   if (err) { 
     console.log("Error", err); 
   } else { 
     console.log("Success", data); 
   }
});
```
• Untuk detail API, lihat [PutTargetsd](https://docs.aws.amazon.com/goto/AWSJavaScriptSDK/eventbridge-2015-10-07/PutTargets)i Referensi AWS SDK for JavaScript API.

### Kotlin

SDK for Kotlin

### **a** Note

Ada lebih banyak tentang GitHub. Temukan contoh lengkapnya dan pelajari cara mengatur dan menjalankannya di [Repositori Contoh Kode AWS.](https://github.com/awsdocs/aws-doc-sdk-examples/tree/main/kotlin/services/eventbridge#code-examples)

```
// Add a rule that triggers an SNS target when a file is uploaded to an S3 
  bucket.
suspend fun addSnsEventRule(ruleName: String?, topicArn: String?, topicName: 
  String, eventRuleName: String, bucketName: String) { 
    val targetID = UUID.randomUUID().toString()
     val myTarget = Target { 
         id = targetID 
         arn = topicArn 
     } 
     val targetsOb = mutableListOf<Target>() 
     targetsOb.add(myTarget) 
     val request = PutTargetsRequest {
```

```
 eventBusName = null 
         targets = targetsOb 
         rule = ruleName 
     } 
     EventBridgeClient { region = "us-east-1" }.use { eventBrClient -> 
         eventBrClient.putTargets(request) 
         println("Added event rule $eventRuleName with Amazon SNS target 
  $topicName for bucket $bucketName.") 
     }
}
```
Tambahkan transformator input ke target untuk aturan.

```
suspend fun updateCustomRuleTargetWithTransform(topicArn: String?, ruleName: 
  String?) { 
     val targetId = UUID.randomUUID().toString() 
     val inputTransformerOb = InputTransformer { 
         inputTemplate = "\"Notification: sample event was received.\"" 
     } 
     val target = Target { 
         id = targetId 
         arn = topicArn 
         inputTransformer = inputTransformerOb 
     } 
     val targetsRequest = PutTargetsRequest { 
         rule = ruleName 
         targets = listOf(target) 
         eventBusName = null 
     } 
     EventBridgeClient { region = "us-east-1" }.use { eventBrClient -> 
         eventBrClient.putTargets(targetsRequest) 
     }
}
```
• Untuk detail API, lihat [PutTargetsd](https://github.com/awslabs/aws-sdk-kotlin#generating-api-documentation)i AWSSDK untuk referensi API Kotlin.

# Membuat EventBridge aturan menggunakan AWS SDK

Contoh kode berikut menunjukkan cara membuat EventBridge aturan Amazon.

Contoh tindakan adalah kutipan kode dari program yang lebih besar dan harus dijalankan dalam konteks. Anda dapat melihat tindakan ini dalam konteks dalam contoh kode berikut:

- [Buat dan picu aturan](#page-3321-0)
- [Memulai dengan aturan dan target](#page-3342-0)

### .NET

AWS SDK for .NET

### **a** Note

Ada lebih banyak tentang GitHub. Temukan contoh lengkapnya dan pelajari cara mengatur dan menjalankannya di [Repositori Contoh Kode AWS.](https://github.com/awsdocs/aws-doc-sdk-examples/tree/main/dotnetv3/EventBridge#code-examples)

Buat aturan yang dipicu saat objek ditambahkan ke bucket Amazon Simple Storage Service.

```
 /// <summary> 
    /// Create a new event rule that triggers when an Amazon S3 object is created 
 in a bucket. 
    /// </summary> 
    /// <param name="roleArn">The ARN of the role.</param> 
    /// <param name="ruleName">The name to give the rule.</param> 
    /// <param name="bucketName">The name of the bucket to trigger the event.</
param> 
    /// <returns>The ARN of the new rule.</returns>
     public async Task<string> PutS3UploadRule(string roleArn, string ruleName, 
 string bucketName) 
     { 
         string eventPattern = "{" + 
                                   "\"source\": [\"aws.s3\"]," + 
                                       "\"detail-type\": [\"Object Created\"]," + 
                                       "\"detail\": {" + 
                                           "\"bucket\": {" + 
                                               "\"name\": [\"" + bucketName + "\"]" 
+
```

```
 "}" + 
 "}" + 
 "}"; 
      var response = await _amazonEventBridge.PutRuleAsync( 
          new PutRuleRequest() 
          { 
             Name = ruleName, 
             Description = "Example S3 upload rule for EventBridge", 
             RoleArn = roleArn, 
             EventPattern = eventPattern 
          }); 
      return response.RuleArn; 
   }
```
Buat aturan yang menggunakan pola kustom.

```
 /// <summary> 
    /// Update a rule to use a custom defined event pattern. 
    /// </summary> 
    /// <param name="ruleName">The name of the rule to update.</param> 
   /// <returns>The ARN of the updated rule.</returns>
    public async Task<string> UpdateCustomEventPattern(string ruleName) 
    { 
        string customEventsPattern = "{" + 
                                      "\"source\": [\"ExampleSource\"]," + 
                                      "\"detail-type\": [\"ExampleType\"]" + 
 "}"; 
        var response = await _amazonEventBridge.PutRuleAsync( 
            new PutRuleRequest() 
\{\hspace{.1cm} \} Name = ruleName, 
                 Description = "Custom test rule", 
                 EventPattern = customEventsPattern 
            }); 
        return response.RuleArn; 
    }
```
• Untuk detail API, lihat [PutRuled](https://docs.aws.amazon.com/goto/DotNetSDKV3/eventbridge-2015-10-07/PutRule)i Referensi AWS SDK for .NET API.

```
C++
```
SDK for C++

### **a** Note

Ada lebih banyak tentang GitHub. Temukan contoh lengkapnya dan pelajari cara pengaturan dan menjalankannya di [Repositori Contoh Kode AWS.](https://github.com/awsdocs/aws-doc-sdk-examples/tree/main/cpp/example_code/eventbridge#code-examples)

Sertakan file-file yang diperlukan.

#include <aws/core/Aws.h> #include <aws/events/EventBridgeClient.h> #include <aws/events/model/PutRuleRequest.h> #include <aws/events/model/PutRuleResult.h> #include <aws/core/utils/Outcome.h> #include <iostream>

Buat aturan.

```
 Aws::CloudWatchEvents::EventBridgeClient cwe; 
         Aws::CloudWatchEvents::Model::PutRuleRequest request; 
         request.SetName(rule_name); 
         request.SetRoleArn(role_arn); 
         request.SetScheduleExpression("rate(5 minutes)"); 
         request.SetState(Aws::CloudWatchEvents::Model::RuleState::ENABLED); 
         auto outcome = cwe.PutRule(request); 
         if (!outcome.IsSuccess()) 
         { 
             std::cout << "Failed to create CloudWatch events rule " << 
                  rule_name << ": " << outcome.GetError().GetMessage() << 
                  std::endl; 
         } 
         else 
\overline{\mathcal{L}} std::cout << "Successfully created CloudWatch events rule " <<
```
}

```
 rule_name << " with resulting Arn " << 
 outcome.GetResult().GetRuleArn() << std::endl;
```
• Untuk detail API, lihat [PutRuled](https://docs.aws.amazon.com/goto/SdkForCpp/eventbridge-2015-10-07/PutRule)i Referensi AWS SDK for C++ API.

### CLI

AWS CLI

Untuk membuat aturan CloudWatch Acara

Contoh ini membuat aturan yang dipicu setiap hari pada pukul 9:00 pagi (UTC). Jika Anda menggunakan put-target untuk menambahkan fungsi Lambda sebagai target aturan ini, Anda dapat menjalankan fungsi Lambda setiap hari pada waktu yang ditentukan:

```
aws events put-rule --name "DailyLambdaFunction" --schedule-expression "cron(0 9 
  * * ? *)"
```
Contoh ini membuat aturan yang memicu ketika instans EC2 di wilayah mengubah status:

```
aws events put-rule --name "EC2InstanceStateChanges" --event-pattern "{\"source
\":[\"aws.ec2\"],\"detail-type\":[\"EC2 Instance State-change Notification\"]}" 
  --role-arn "arn:aws:iam::123456789012:role/MyRoleForThisRule"
```
Contoh ini membuat aturan yang memicu ketika instans EC2 di wilayah tersebut dihentikan atau dihentikan:

```
aws events put-rule --name "EC2InstanceStateChangeStopOrTerminate" --event-
pattern "{\"source\":[\"aws.ec2\"],\"detail-type\":[\"EC2 Instance State-change 
 Notification\"],\"detail\":{\"state\":[\"stopped\",\"terminated\"]}}" --role-arn 
  "arn:aws:iam::123456789012:role/MyRoleForThisRule"
```
• Untuk detail API, lihat [PutRuled](https://awscli.amazonaws.com/v2/documentation/api/latest/reference/events/put-rule.html)i Referensi AWS CLI Perintah.

#### Java

SDK for Java 2.x

### **a** Note

Ada lebih banyak tentang GitHub. Temukan contoh lengkapnya dan pelajari cara mengatur dan menjalankannya di [Repositori Contoh Kode AWS.](https://github.com/awsdocs/aws-doc-sdk-examples/tree/main/javav2/example_code/eventbridge#readme)

Buat aturan terjadwal.

```
 public static void createEBRule(EventBridgeClient eventBrClient, String 
 ruleName, String cronExpression) { 
        try { 
            PutRuleRequest ruleRequest = PutRuleRequest.builder() 
                     .name(ruleName) 
                     .eventBusName("default") 
                     .scheduleExpression(cronExpression) 
                     .state("ENABLED") 
                     .description("A test rule that runs on a schedule created by 
 the Java API") 
                     .build(); 
            PutRuleResponse ruleResponse = eventBrClient.putRule(ruleRequest); 
            System.out.println("The ARN of the new rule is " + 
 ruleResponse.ruleArn()); 
        } catch (EventBridgeException e) { 
            System.err.println(e.awsErrorDetails().errorMessage()); 
            System.exit(1); 
        } 
    }
```
Buat aturan yang dipicu saat objek ditambahkan ke bucket Amazon Simple Storage Service.

```
 // Create a new event rule that triggers when an Amazon S3 object is created 
 in 
    // a bucket. 
    public static void addEventRule(EventBridgeClient eventBrClient, String 
 roleArn, String bucketName,
```

```
 String eventRuleName) { 
       String pattern = ''{\n} " \"source\": [\"aws.s3\"],\n" + 
                 " \"detail-type\": [\"Object Created\"],\n" + 
                 " \"detail\": {\n" + 
                " \Upsilon"bucket\": {\n" +
                 " \"name\": [\"" + bucketName + "\"]\n" + 
                " }\n" +
                 " }\n" + 
                 "}"; 
        try { 
            PutRuleRequest ruleRequest = PutRuleRequest.builder() 
                     .description("Created by using the AWS SDK for Java v2") 
                     .name(eventRuleName) 
                     .eventPattern(pattern) 
                     .roleArn(roleArn) 
                     .build(); 
            PutRuleResponse ruleResponse = eventBrClient.putRule(ruleRequest); 
            System.out.println("The ARN of the new rule is " + 
 ruleResponse.ruleArn()); 
        } catch (EventBridgeException e) { 
            System.err.println(e.awsErrorDetails().errorMessage()); 
            System.exit(1); 
        } 
    }
```
• Untuk detail API, lihat [PutRuled](https://docs.aws.amazon.com/goto/SdkForJavaV2/eventbridge-2015-10-07/PutRule)i Referensi AWS SDK for Java 2.x API.

### **JavaScript**

SDK untuk JavaScript (v3)

### **a** Note

Ada lebih banyak tentang GitHub. Temukan contoh lengkapnya dan pelajari cara pengaturan dan menjalankannya di [Repositori Contoh Kode AWS.](https://github.com/awsdocs/aws-doc-sdk-examples/tree/main/javascriptv3/example_code/eventbridge#code-examples)

Mengimpor modul SDK dan klien dan memanggil API.

```
import { EventBridgeClient, PutRuleCommand } from "@aws-sdk/client-eventbridge";
export const putRule = async ( 
  ruleName = "some-rule", 
  source = "some-source",
) => {
   const client = new EventBridgeClient({}); 
  const response = await client.send( 
     new PutRuleCommand({ 
       Name: ruleName, 
      EventPattern: JSON.stringify({ source: [source] }),
       State: "ENABLED", 
       EventBusName: "default", 
     }), 
   ); 
  console.log("PutRule response:"); 
  console.log(response); 
  // PutRule response: 
 // // '$metadata': { 
  // httpStatusCode: 200, 
  // requestId: 'd7292ced-1544-421b-842f-596326bc7072', 
  // extendedRequestId: undefined, 
  // cfId: undefined, 
  // attempts: 1, 
  // totalRetryDelay: 0 
 // },
   // RuleArn: 'arn:aws:events:us-east-1:xxxxxxxxxxxx:rule/
EventBridgeTestRule-1696280037720' 
  // } 
  return response;
};
```
• Untuk detail API, lihat [PutRuled](https://docs.aws.amazon.com/AWSJavaScriptSDK/v3/latest/client/eventbridge/command/PutRuleCommand)i Referensi AWS SDK for JavaScript API.

### SDK untuk JavaScript (v2)

### **a** Note

Ada lebih banyak tentang GitHub. Temukan contoh lengkapnya dan pelajari cara mengatur dan menjalankannya di [Repositori Contoh Kode AWS.](https://github.com/awsdocs/aws-doc-sdk-examples/tree/main/javascript/example_code/eventbridge#code-examples)

```
// Load the AWS SDK for Node.js
var AWS = require("aws-sdk");
// Set the region
AWS.config.update({ region: "REGION" });
// Create CloudWatchEvents service object
var ebevents = new AWS.EventBridge({ apiVersion: "2015-10-07" });
var params = { 
   Name: "DEMO_EVENT", 
   RoleArn: "IAM_ROLE_ARN", 
  ScheduleExpression: "rate(5 minutes)", 
   State: "ENABLED",
};
ebevents.putRule(params, function (err, data) { 
   if (err) { 
     console.log("Error", err); 
   } else { 
     console.log("Success", data.RuleArn); 
   }
});
```
• Untuk detail API, lihat [PutRuled](https://docs.aws.amazon.com/goto/AWSJavaScriptSDK/eventbridge-2015-10-07/PutRule)i Referensi AWS SDK for JavaScript API.

### Kotlin

# SDK for Kotlin

# **a** Note

Ada lebih banyak tentang GitHub. Temukan contoh lengkapnya dan pelajari cara mengatur dan menjalankannya di [Repositori Contoh Kode AWS.](https://github.com/awsdocs/aws-doc-sdk-examples/tree/main/kotlin/services/eventbridge#code-examples)

Buat aturan terjadwal.

```
suspend fun createScRule(ruleName: String?, cronExpression: String?) { 
     val ruleRequest = PutRuleRequest { 
         name = ruleName 
         eventBusName = "default" 
         scheduleExpression = cronExpression 
         state = RuleState.Enabled 
         description = "A test rule that runs on a schedule created by the Kotlin 
  API" 
     } 
     EventBridgeClient { region = "us-west-2" }.use { eventBrClient -> 
         val ruleResponse = eventBrClient.putRule(ruleRequest) 
         println("The ARN of the new rule is ${ruleResponse.ruleArn}") 
     }
}
```
Buat aturan yang dipicu saat objek ditambahkan ke bucket Amazon Simple Storage Service.

```
// Create a new event rule that triggers when an Amazon S3 object is created in a 
  bucket.
suspend fun addEventRule(roleArnVal: String?, bucketName: String, eventRuleName: 
  String?) { 
     val pattern = """{ 
         "source": ["aws.s3"], 
         "detail-type": ["Object Created"], 
         "detail": { 
         "bucket": { 
             "name": ["$bucketName"] 
 }
```

```
 } 
     }""" 
     val ruleRequest = PutRuleRequest { 
         description = "Created by using the AWS SDK for Kotlin" 
         name = eventRuleName 
         eventPattern = pattern 
         roleArn = roleArnVal 
     } 
     EventBridgeClient { region = "us-east-1" }.use { eventBrClient -> 
         val ruleResponse = eventBrClient.putRule(ruleRequest) 
         println("The ARN of the new rule is ${ruleResponse.ruleArn}") 
     }
}
```
• Untuk detail API, lihat [PutRuled](https://github.com/awslabs/aws-sdk-kotlin#generating-api-documentation)i AWSSDK untuk referensi API Kotlin.

# Menghapus EventBridge aturan menggunakan AWS SDK

Contoh kode berikut menunjukkan cara menghapus EventBridge aturan Amazon.

Contoh-contoh tindakan adalah kutipan kode dari program yang lebih besar dan harus dijalankan di dalam konteks. Anda dapat melihat tindakan ini dalam konteks pada contoh kode berikut:

• [Memulai dengan aturan dan target](#page-3342-0)

### .NET

AWS SDK for .NET

**a** Note

Ada lebih banyak tentang GitHub. Temukan contoh lengkapnya dan pelajari cara mengatur dan menjalankannya di [Repositori Contoh Kode AWS.](https://github.com/awsdocs/aws-doc-sdk-examples/tree/main/dotnetv3/EventBridge#code-examples)

Hapus aturan dengan namanya.

/// <summary>

```
 /// Delete an event rule by name. 
     /// </summary> 
     /// <param name="ruleName">The name of the event rule.</param> 
    /// <returns>True if successful.</returns>
     public async Task<bool> DeleteRuleByName(string ruleName) 
     { 
         var response = await _amazonEventBridge.DeleteRuleAsync( 
             new DeleteRuleRequest() 
\{\hspace{.1cm} \} Name = ruleName 
             }); 
         return response.HttpStatusCode == HttpStatusCode.OK; 
     }
```
• Untuk detail API, lihat [DeleteRule](https://docs.aws.amazon.com/goto/DotNetSDKV3/eventbridge-2015-10-07/DeleteRule)di Referensi AWS SDK for .NET API.

# CLI

### AWS CLI

Untuk menghapus aturan CloudWatch Acara

Contoh ini menghapus aturan bernama InstanceStateChanges EC2:

aws events delete-rule --name "EC2InstanceStateChanges"

• Untuk detail API, lihat [DeleteRule](https://awscli.amazonaws.com/v2/documentation/api/latest/reference/events/delete-rule.html)di Referensi AWS CLI Perintah.

# Java

SDK for Java 2.x

# **a** Note

Ada lebih banyak tentang GitHub. Temukan contoh lengkapnya dan pelajari cara mengatur dan menjalankannya di [Repositori Contoh Kode AWS.](https://github.com/awsdocs/aws-doc-sdk-examples/tree/main/javav2/example_code/eventbridge#readme)

```
 public static void deleteRuleByName(EventBridgeClient eventBrClient, String 
 ruleName) { 
        DeleteRuleRequest ruleRequest = DeleteRuleRequest.builder() 
                .name(ruleName)
                 .build(); 
        eventBrClient.deleteRule(ruleRequest); 
        System.out.println("Successfully deleted the rule"); 
    }
```
• Untuk detail API, lihat [DeleteRule](https://docs.aws.amazon.com/goto/SdkForJavaV2/eventbridge-2015-10-07/DeleteRule)di Referensi AWS SDK for Java 2.x API.

### Kotlin

SDK for Kotlin

### **a** Note

Ada lebih banyak tentang GitHub. Temukan contoh lengkapnya dan pelajari cara mengatur dan menjalankannya di [Repositori Contoh Kode AWS.](https://github.com/awsdocs/aws-doc-sdk-examples/tree/main/kotlin/services/eventbridge#code-examples)

```
suspend fun deleteRuleByName(ruleName: String?) { 
     val ruleRequest = DeleteRuleRequest { 
         name = ruleName 
     } 
     EventBridgeClient { region = "us-east-1" }.use { eventBrClient -> 
         eventBrClient.deleteRule(ruleRequest) 
         println("Successfully deleted the rule") 
     }
}
```
• Untuk detail API, lihat [DeleteRule](https://github.com/awslabs/aws-sdk-kotlin#generating-api-documentation)di AWSSDK untuk referensi API Kotlin.

# Jelaskan EventBridge aturan menggunakan AWS SDK

Contoh kode berikut menunjukkan cara mendeskripsikan EventBridge aturan Amazon.

Contoh-contoh tindakan adalah kutipan kode dari program yang lebih besar dan harus dijalankan di dalam konteks. Anda dapat melihat tindakan ini dalam konteks pada contoh kode berikut:

• [Memulai dengan aturan dan target](#page-3342-0)

### .NET

AWS SDK for .NET

### **a** Note

Ada lebih banyak tentang GitHub. Temukan contoh lengkapnya dan pelajari cara mengatur dan menjalankannya di [Repositori Contoh Kode AWS.](https://github.com/awsdocs/aws-doc-sdk-examples/tree/main/dotnetv3/EventBridge#code-examples)

Dapatkan status aturan menggunakan deskripsi aturan.

```
 /// <summary> 
    /// Get the state for a rule by the rule name. 
    /// </summary> 
    /// <param name="ruleName">The name of the rule.</param> 
    /// <param name="eventBusName">The optional name of the event bus. If empty, 
uses the default event bus.</param>
    /// <returns>The state of the rule.</returns>
     public async Task<RuleState> GetRuleStateByRuleName(string ruleName, string? 
 eventBusName = null) 
     { 
         var ruleResponse = await _amazonEventBridge.DescribeRuleAsync( 
             new DescribeRuleRequest() 
\{\hspace{.1cm} \} Name = ruleName, 
                  EventBusName = eventBusName 
             }); 
         return ruleResponse.State; 
     }
```
• Untuk detail API, lihat [DescribeRuled](https://docs.aws.amazon.com/goto/DotNetSDKV3/eventbridge-2015-10-07/DescribeRule)i Referensi AWS SDK for .NET API.

#### CLI

### AWS CLI

Untuk menampilkan informasi tentang aturan CloudWatch Acara

Contoh ini menampilkan informasi tentang aturan bernama DailyLambdaFunction:

aws events describe-rule --name "DailyLambdaFunction"

• Untuk detail API, lihat [DescribeRuled](https://awscli.amazonaws.com/v2/documentation/api/latest/reference/events/describe-rule.html)i Referensi AWS CLI Perintah.

#### Java

SDK for Java 2.x

#### **a** Note

Ada lebih banyak tentang GitHub. Temukan contoh lengkapnya dan pelajari cara mengatur dan menjalankannya di [Repositori Contoh Kode AWS.](https://github.com/awsdocs/aws-doc-sdk-examples/tree/main/javav2/example_code/eventbridge#readme)

```
 public static void checkRule(EventBridgeClient eventBrClient, String 
 eventRuleName) { 
        try { 
            DescribeRuleRequest ruleRequest = DescribeRuleRequest.builder() 
                     .name(eventRuleName) 
                    .build();
            DescribeRuleResponse response = 
 eventBrClient.describeRule(ruleRequest); 
            System.out.println("The state of the rule is " + 
 response.stateAsString()); 
        } catch (EventBridgeException e) { 
            System.err.println(e.awsErrorDetails().errorMessage()); 
            System.exit(1); 
        } 
    }
```
• Untuk detail API, lihat [DescribeRuled](https://docs.aws.amazon.com/goto/SdkForJavaV2/eventbridge-2015-10-07/DescribeRule)i Referensi AWS SDK for Java 2.x API.

### Kotlin

SDK for Kotlin

### **a** Note

Ada lebih banyak tentang GitHub. Temukan contoh lengkapnya dan pelajari cara mengatur dan menjalankannya di [Repositori Contoh Kode AWS.](https://github.com/awsdocs/aws-doc-sdk-examples/tree/main/kotlin/services/eventbridge#code-examples)

```
suspend fun checkRule(eventRuleName: String?) { 
     val ruleRequest = DescribeRuleRequest { 
         name = eventRuleName 
     } 
     EventBridgeClient { region = "us-east-1" }.use { eventBrClient -> 
         val response = eventBrClient.describeRule(ruleRequest) 
         println("The state of the rule is $response") 
     }
}
```
• Untuk detail API, lihat [DescribeRuled](https://github.com/awslabs/aws-sdk-kotlin#generating-api-documentation)i AWSSDK untuk referensi API Kotlin.

Nonaktifkan EventBridge aturan menggunakan AWS SDK

Contoh kode berikut menunjukkan cara menonaktifkan EventBridge aturan Amazon.

Contoh-contoh tindakan adalah kutipan kode dari program yang lebih besar dan harus dijalankan di dalam konteks. Anda dapat melihat tindakan ini dalam konteks pada contoh kode berikut:

• [Memulai dengan aturan dan target](#page-3342-0)

#### .NET

AWS SDK for .NET

### **a** Note

Ada lebih banyak tentang GitHub. Temukan contoh lengkapnya dan pelajari cara mengatur dan menjalankannya di [Repositori Contoh Kode AWS.](https://github.com/awsdocs/aws-doc-sdk-examples/tree/main/dotnetv3/EventBridge#code-examples)

Nonaktifkan aturan dengan nama aturannya.

```
 /// <summary> 
    /// Disable a particular rule on an event bus. 
    /// </summary 
    /// <param name="ruleName">The name of the rule.</param> 
    /// <returns>True if successful.</returns>
     public async Task<bool> DisableRuleByName(string ruleName) 
     { 
         var ruleResponse = await _amazonEventBridge.DisableRuleAsync( 
             new DisableRuleRequest() 
\{\hspace{.1cm} \} Name = ruleName 
             }); 
         return ruleResponse.HttpStatusCode == HttpStatusCode.OK; 
     }
```
• Untuk detail API, lihat [DisableRuled](https://docs.aws.amazon.com/goto/DotNetSDKV3/eventbridge-2015-10-07/DisableRule)i Referensi AWS SDK for .NET API.

### CLI

### AWS CLI

Untuk menonaktifkan aturan CloudWatch Acara

Contoh ini menonaktifkan aturan bernama DailyLambdaFunction. Aturannya tidak dihapus:

aws events disable-rule --name "DailyLambdaFunction"

• Untuk detail API, lihat [DisableRuled](https://awscli.amazonaws.com/v2/documentation/api/latest/reference/events/disable-rule.html)i Referensi AWS CLI Perintah.

#### Java

SDK for Java 2.x

### **a** Note

Ada lebih banyak tentang GitHub. Temukan contoh lengkapnya dan pelajari cara mengatur dan menjalankannya di [Repositori Contoh Kode AWS.](https://github.com/awsdocs/aws-doc-sdk-examples/tree/main/javav2/example_code/eventbridge#readme)

Nonaktifkan aturan dengan menggunakan nama aturannya.

```
 public static void changeRuleState(EventBridgeClient eventBrClient, String 
 eventRuleName, Boolean isEnabled) { 
        try { 
            if (!isEnabled) { 
                 System.out.println("Disabling the rule: " + eventRuleName); 
                 DisableRuleRequest ruleRequest = DisableRuleRequest.builder() 
                          .name(eventRuleName) 
                          .build(); 
                 eventBrClient.disableRule(ruleRequest); 
            } else { 
                 System.out.println("Enabling the rule: " + eventRuleName); 
                 EnableRuleRequest ruleRequest = EnableRuleRequest.builder() 
                          .name(eventRuleName) 
                         .build();
                 eventBrClient.enableRule(ruleRequest); 
            } 
        } catch (EventBridgeException e) { 
            System.err.println(e.awsErrorDetails().errorMessage()); 
            System.exit(1); 
        } 
    }
```
• Untuk detail API, lihat [DisableRuled](https://docs.aws.amazon.com/goto/SdkForJavaV2/eventbridge-2015-10-07/DisableRule)i Referensi AWS SDK for Java 2.x API.

### Kotlin

# SDK for Kotlin

# **a** Note

Ada lebih banyak tentang GitHub. Temukan contoh lengkapnya dan pelajari cara mengatur dan menjalankannya di [Repositori Contoh Kode AWS.](https://github.com/awsdocs/aws-doc-sdk-examples/tree/main/kotlin/services/eventbridge#code-examples)

```
suspend fun changeRuleState(eventRuleName: String, isEnabled: Boolean?) { 
     if (!isEnabled!!) { 
         println("Disabling the rule: $eventRuleName") 
         val ruleRequest = DisableRuleRequest { 
              name = eventRuleName 
         } 
         EventBridgeClient { region = "us-east-1" }.use { eventBrClient -> 
              eventBrClient.disableRule(ruleRequest) 
         } 
     } else { 
         println("Enabling the rule: $eventRuleName") 
         val ruleRequest = EnableRuleRequest { 
              name = eventRuleName 
         } 
         EventBridgeClient { region = "us-east-1" }.use { eventBrClient -> 
              eventBrClient.enableRule(ruleRequest) 
         } 
     }
}
```
• Untuk detail API, lihat [DisableRuled](https://github.com/awslabs/aws-sdk-kotlin#generating-api-documentation)i AWSSDK untuk referensi API Kotlin.

# Mengaktifkan EventBridge aturan menggunakan AWS SDK

Contoh kode berikut menunjukkan cara mengaktifkan EventBridge aturan Amazon.

Contoh-contoh tindakan adalah kutipan kode dari program yang lebih besar dan harus dijalankan di dalam konteks. Anda dapat melihat tindakan ini dalam konteks pada contoh kode berikut:

• [Memulai dengan aturan dan target](#page-3342-0)

#### .NET

AWS SDK for .NET

### **a** Note

Ada lebih banyak tentang GitHub. Temukan contoh lengkapnya dan pelajari cara mengatur dan menjalankannya di [Repositori Contoh Kode AWS.](https://github.com/awsdocs/aws-doc-sdk-examples/tree/main/dotnetv3/EventBridge#code-examples)

Aktifkan aturan dengan nama aturannya.

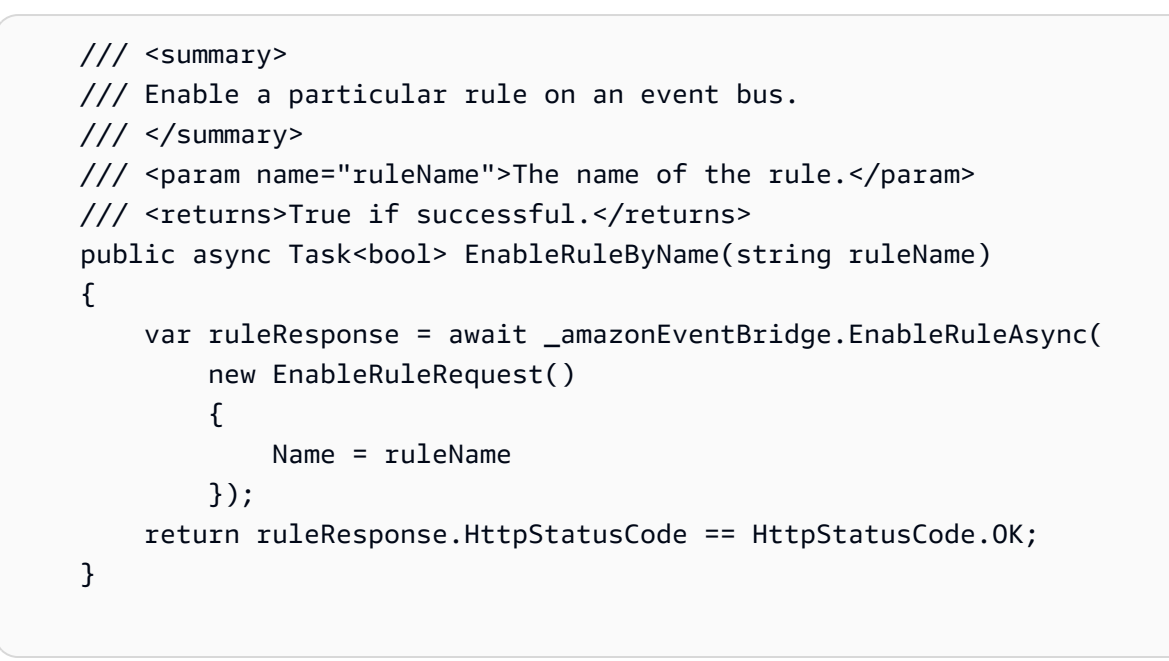

• Untuk detail API, lihat [EnableRuled](https://docs.aws.amazon.com/goto/DotNetSDKV3/eventbridge-2015-10-07/EnableRule)i Referensi AWS SDK for .NET API.

# CLI

# AWS CLI

Untuk mengaktifkan aturan CloudWatch Acara

Contoh ini memungkinkan aturan bernama DailyLambdaFunction, yang sebelumnya telah dinonaktifkan:

aws events enable-rule --name "DailyLambdaFunction"

• Untuk detail API, lihat [EnableRuled](https://awscli.amazonaws.com/v2/documentation/api/latest/reference/events/enable-rule.html)i Referensi AWS CLI Perintah.

Java

SDK for Java 2.x

**a** Note

Ada lebih banyak tentang GitHub. Temukan contoh lengkapnya dan pelajari cara mengatur dan menjalankannya di [Repositori Contoh Kode AWS.](https://github.com/awsdocs/aws-doc-sdk-examples/tree/main/javav2/example_code/eventbridge#readme)

Aktifkan aturan dengan menggunakan nama aturannya.

```
 public static void changeRuleState(EventBridgeClient eventBrClient, String 
 eventRuleName, Boolean isEnabled) { 
        try { 
            if (!isEnabled) { 
                 System.out.println("Disabling the rule: " + eventRuleName); 
                 DisableRuleRequest ruleRequest = DisableRuleRequest.builder() 
                          .name(eventRuleName) 
                          .build(); 
                 eventBrClient.disableRule(ruleRequest); 
            } else { 
                 System.out.println("Enabling the rule: " + eventRuleName); 
                 EnableRuleRequest ruleRequest = EnableRuleRequest.builder() 
                          .name(eventRuleName) 
                         .build();
                 eventBrClient.enableRule(ruleRequest); 
            } 
        } catch (EventBridgeException e) { 
            System.err.println(e.awsErrorDetails().errorMessage()); 
            System.exit(1); 
        } 
    }
```
• Untuk detail API, lihat [EnableRuled](https://docs.aws.amazon.com/goto/SdkForJavaV2/eventbridge-2015-10-07/EnableRule)i Referensi AWS SDK for Java 2.x API.

### Kotlin

# SDK for Kotlin

# **a** Note

Ada lebih banyak tentang GitHub. Temukan contoh lengkapnya dan pelajari cara mengatur dan menjalankannya di [Repositori Contoh Kode AWS.](https://github.com/awsdocs/aws-doc-sdk-examples/tree/main/kotlin/services/eventbridge#code-examples)

```
suspend fun changeRuleState(eventRuleName: String, isEnabled: Boolean?) { 
     if (!isEnabled!!) { 
         println("Disabling the rule: $eventRuleName") 
         val ruleRequest = DisableRuleRequest { 
              name = eventRuleName 
         } 
         EventBridgeClient { region = "us-east-1" }.use { eventBrClient -> 
              eventBrClient.disableRule(ruleRequest) 
         } 
     } else { 
         println("Enabling the rule: $eventRuleName") 
         val ruleRequest = EnableRuleRequest { 
              name = eventRuleName 
         } 
         EventBridgeClient { region = "us-east-1" }.use { eventBrClient -> 
              eventBrClient.enableRule(ruleRequest) 
         } 
     }
}
```
• Untuk detail API, lihat [EnableRuled](https://github.com/awslabs/aws-sdk-kotlin#generating-api-documentation)i AWSSDK untuk referensi API Kotlin.

# Daftar nama EventBridge aturan untuk target menggunakan AWS SDK

Contoh kode berikut menunjukkan cara mencantumkan nama EventBridge aturan Amazon untuk target.

Contoh-contoh tindakan adalah kutipan kode dari program yang lebih besar dan harus dijalankan di dalam konteks. Anda dapat melihat tindakan ini dalam konteks pada contoh kode berikut:

#### • [Memulai dengan aturan dan target](#page-3342-0)

#### .NET

AWS SDK for .NET

#### **a** Note

Ada lebih banyak tentang GitHub. Temukan contoh lengkapnya dan pelajari cara mengatur dan menjalankannya di [Repositori Contoh Kode AWS.](https://github.com/awsdocs/aws-doc-sdk-examples/tree/main/dotnetv3/EventBridge#code-examples)

Buat daftar semua nama aturan menggunakan target.

```
 /// <summary> 
    /// List names of all rules matching a target. 
    /// </summary> 
    /// <param name="targetArn">The ARN of the target.</param> 
   /// <returns>The list of rule names.</returns>
    public async Task<List<string>> ListAllRuleNamesByTarget(string targetArn) 
   \{var results = new List<string>();
        var request = new ListRuleNamesByTargetRequest() 
        { 
            TargetArn = targetArn 
        }; 
        ListRuleNamesByTargetResponse response; 
        do 
        { 
            response = await 
 _amazonEventBridge.ListRuleNamesByTargetAsync(request); 
            results.AddRange(response.RuleNames); 
            request.NextToken = response.NextToken; 
        } while (response.NextToken is not null); 
        return results; 
    }
```
• Untuk detail API, lihat [ListRuleNamesByTargetd](https://docs.aws.amazon.com/goto/DotNetSDKV3/eventbridge-2015-10-07/ListRuleNamesByTarget)i Referensi AWS SDK for .NET API.

### CLI

# AWS CLI

Untuk menampilkan semua aturan yang memiliki target tertentu

Contoh ini menampilkan semua aturan yang memiliki fungsi Lambda bernama "MyFunctionName" sebagai target:

```
aws events list-rule-names-by-target --target-arn "arn:aws:lambda:us-
east-1:123456789012:function:MyFunctionName"
```
• Untuk detail API, lihat [ListRuleNamesByTargetd](https://awscli.amazonaws.com/v2/documentation/api/latest/reference/events/list-rule-names-by-target.html)i Referensi AWS CLI Perintah.

### Java

SDK for Java 2.x

### **a** Note

Ada lebih banyak tentang GitHub. Temukan contoh lengkapnya dan pelajari cara mengatur dan menjalankannya di [Repositori Contoh Kode AWS.](https://github.com/awsdocs/aws-doc-sdk-examples/tree/main/javav2/example_code/eventbridge#readme)

Buat daftar semua nama aturan dengan menggunakan target.

```
 public static void listTargetRules(EventBridgeClient eventBrClient, String 
 topicArn) { 
        ListRuleNamesByTargetRequest ruleNamesByTargetRequest = 
 ListRuleNamesByTargetRequest.builder() 
                 .targetArn(topicArn) 
                 .build(); 
        ListRuleNamesByTargetResponse response = 
 eventBrClient.listRuleNamesByTarget(ruleNamesByTargetRequest); 
        List<String> rules = response.ruleNames(); 
        for (String rule : rules) { 
            System.out.println("The rule name is " + rule); 
        } 
    }
```
• Untuk detail API, lihat [ListRuleNamesByTargetd](https://docs.aws.amazon.com/goto/SdkForJavaV2/eventbridge-2015-10-07/ListRuleNamesByTarget)i Referensi AWS SDK for Java 2.x API.

#### Kotlin

SDK for Kotlin

# **a** Note

Ada lebih banyak tentang GitHub. Temukan contoh lengkapnya dan pelajari cara mengatur dan menjalankannya di [Repositori Contoh Kode AWS.](https://github.com/awsdocs/aws-doc-sdk-examples/tree/main/kotlin/services/eventbridge#code-examples)

```
suspend fun listTargetRules(topicArnVal: String?) { 
     val ruleNamesByTargetRequest = ListRuleNamesByTargetRequest { 
         targetArn = topicArnVal 
     } 
     EventBridgeClient { region = "us-east-1" }.use { eventBrClient -> 
         val response = 
  eventBrClient.listRuleNamesByTarget(ruleNamesByTargetRequest) 
         response.ruleNames?.forEach { rule -> 
             println("The rule name is $rule") 
         } 
     }
}
```
• Untuk detail API, lihat [ListRuleNamesByTargetd](https://github.com/awslabs/aws-sdk-kotlin#generating-api-documentation)i AWSSDK untuk referensi API Kotlin.

# Daftar EventBridge aturan menggunakan AWS SDK

Contoh kode berikut menunjukkan cara membuat daftar EventBridge aturan Amazon.

Contoh-contoh tindakan adalah kutipan kode dari program yang lebih besar dan harus dijalankan di dalam konteks. Anda dapat melihat tindakan ini dalam konteks pada contoh kode berikut:

• [Memulai dengan aturan dan target](#page-3342-0)

### .NET

### AWS SDK for .NET

### **a** Note

Ada lebih banyak tentang GitHub. Temukan contoh lengkapnya dan pelajari cara mengatur dan menjalankannya di [Repositori Contoh Kode AWS.](https://github.com/awsdocs/aws-doc-sdk-examples/tree/main/dotnetv3/EventBridge#code-examples)

Daftar semua aturan untuk bus acara.

```
 /// <summary> 
    /// List the rules on an event bus. 
    /// </summary> 
    /// <param name="eventBusArn">The optional ARN of the event bus. If empty, 
uses the default event bus.</param>
   /// <returns>The list of rules.</returns>
    public async Task<List<Rule>> ListAllRulesForEventBus(string? eventBusArn = 
 null) 
    { 
       var results = new List<Rule>();
        var request = new ListRulesRequest() 
       \left\{ \right. EventBusName = eventBusArn 
        }; 
        // Get all of the pages of rules. 
        ListRulesResponse response; 
        do 
       \mathcal{L} response = await _amazonEventBridge.ListRulesAsync(request); 
             results.AddRange(response.Rules); 
             request.NextToken = response.NextToken; 
        } while (response.NextToken is not null); 
        return results; 
    }
```
• Untuk detail API, lihat [ListRules](https://docs.aws.amazon.com/goto/DotNetSDKV3/eventbridge-2015-10-07/ListRules)di Referensi AWS SDK for .NET API.

#### CLI

### AWS CLI

Untuk menampilkan daftar semua aturan CloudWatch Acara

Contoh ini menampilkan semua aturan CloudWatch Acara di wilayah:

```
aws events list-rules
```
Untuk menampilkan daftar aturan CloudWatch Peristiwa yang dimulai dengan string tertentu.

Contoh ini menampilkan semua aturan CloudWatch Acara di wilayah yang memiliki nama yang dimulai dengan "Harian":

```
aws events list-rules --name-prefix "Daily"
```
• Untuk detail API, lihat [ListRules](https://awscli.amazonaws.com/v2/documentation/api/latest/reference/events/list-rules.html)di Referensi AWS CLI Perintah.

```
Java
```
SDK for Java 2.x

#### **a** Note

Ada lebih banyak tentang GitHub. Temukan contoh lengkapnya dan pelajari cara mengatur dan menjalankannya di [Repositori Contoh Kode AWS.](https://github.com/awsdocs/aws-doc-sdk-examples/tree/main/javav2/example_code/eventbridge#readme)

Aktifkan aturan dengan menggunakan nama aturannya.

```
 public static void listRules(EventBridgeClient eventBrClient) { 
     try { 
         ListRulesRequest rulesRequest = ListRulesRequest.builder() 
                  .eventBusName("default") 
                  .limit(10) 
                 .build();
         ListRulesResponse response = eventBrClient.listRules(rulesRequest); 
         List<Rule> rules = response.rules(); 
         for (Rule rule : rules) {
```

```
 System.out.println("The rule name is : " + rule.name()); 
                 System.out.println("The rule description is : " + 
 rule.description()); 
                 System.out.println("The rule state is : " + 
 rule.stateAsString()); 
 } 
         } catch (EventBridgeException e) { 
             System.err.println(e.awsErrorDetails().errorMessage()); 
             System.exit(1); 
         } 
     }
```
• Untuk detail API, lihat [ListRules](https://docs.aws.amazon.com/goto/SdkForJavaV2/eventbridge-2015-10-07/ListRules)di Referensi AWS SDK for Java 2.x API.

### Kotlin

### SDK for Kotlin

### **a** Note

Ada lebih banyak tentang GitHub. Temukan contoh lengkapnya dan pelajari cara mengatur dan menjalankannya di [Repositori Contoh Kode AWS.](https://github.com/awsdocs/aws-doc-sdk-examples/tree/main/kotlin/services/eventbridge#code-examples)

```
suspend fun listRules() { 
     val rulesRequest = ListRulesRequest { 
         eventBusName = "default" 
        limit = 10 } 
     EventBridgeClient { region = "us-east-1" }.use { eventBrClient -> 
         val response = eventBrClient.listRules(rulesRequest) 
         response.rules?.forEach { rule -> 
             println("The rule name is ${rule.name}") 
             println("The rule ARN is ${rule.arn}") 
         } 
     }
}
```
• Untuk detail API, lihat [ListRules](https://github.com/awslabs/aws-sdk-kotlin#generating-api-documentation)di AWSSDK untuk referensi API Kotlin.

# Daftar EventBridge target untuk aturan menggunakan AWS SDK

Contoh kode berikut menunjukkan cara mencantumkan EventBridge target Amazon untuk suatu aturan.

Contoh-contoh tindakan adalah kutipan kode dari program yang lebih besar dan harus dijalankan di dalam konteks. Anda dapat melihat tindakan ini dalam konteks pada contoh kode berikut:

• [Memulai dengan aturan dan target](#page-3342-0)

### .NET

AWS SDK for .NET

### **G** Note

Ada lebih banyak tentang GitHub. Temukan contoh lengkapnya dan pelajari cara mengatur dan menjalankannya di [Repositori Contoh Kode AWS.](https://github.com/awsdocs/aws-doc-sdk-examples/tree/main/dotnetv3/EventBridge#code-examples)

Buat daftar semua target untuk aturan menggunakan nama aturan.

```
 /// <summary> 
 /// List all of the targets matching a rule by name. 
 /// </summary> 
 /// <param name="ruleName">The name of the rule.</param> 
 /// <returns>The list of targets.</returns> 
 public async Task<List<Target>> ListAllTargetsOnRule(string ruleName) 
 { 
     var results = new List<Target>(); 
     var request = new ListTargetsByRuleRequest() 
     { 
         Rule = ruleName 
     }; 
     ListTargetsByRuleResponse response; 
     do 
     { 
         response = await _amazonEventBridge.ListTargetsByRuleAsync(request); 
         results.AddRange(response.Targets);
```

```
 request.NextToken = response.NextToken; 
     } while (response.NextToken is not null); 
     return results; 
 }
```
• Untuk detail API, lihat [ListTargetsByRuled](https://docs.aws.amazon.com/goto/DotNetSDKV3/eventbridge-2015-10-07/ListTargetsByRule)i Referensi AWS SDK for .NET API.

### CLI

#### AWS CLI

Untuk menampilkan semua target untuk aturan CloudWatch Acara

Contoh ini menampilkan semua target dari aturan bernama DailyLambdaFunction:

aws events list-targets-by-rule --rule "DailyLambdaFunction"

• Untuk detail API, lihat [ListTargetsByRuled](https://awscli.amazonaws.com/v2/documentation/api/latest/reference/events/list-targets-by-rule.html)i Referensi AWS CLI Perintah.

#### Java

SDK for Java 2.x

#### **a** Note

Ada lebih banyak tentang GitHub. Temukan contoh lengkapnya dan pelajari cara mengatur dan menjalankannya di [Repositori Contoh Kode AWS.](https://github.com/awsdocs/aws-doc-sdk-examples/tree/main/javav2/example_code/eventbridge#readme)

Buat daftar semua target untuk aturan dengan menggunakan nama aturan.

```
 public static void listTargets(EventBridgeClient eventBrClient, String 
 ruleName) { 
        ListTargetsByRuleRequest ruleRequest = ListTargetsByRuleRequest.builder() 
                 .rule(ruleName) 
                 .build();
```

```
 ListTargetsByRuleResponse res = 
 eventBrClient.listTargetsByRule(ruleRequest); 
        List<Target> targetsList = res.targets(); 
        for (Target target: targetsList) { 
            System.out.println("Target ARN: "+target.arn()); 
        } 
    }
```
• Untuk detail API, lihat [ListTargetsByRuled](https://docs.aws.amazon.com/goto/SdkForJavaV2/eventbridge-2015-10-07/ListTargetsByRule)i Referensi AWS SDK for Java 2.x API.

### Kotlin

SDK for Kotlin

### **a** Note

Ada lebih banyak tentang GitHub. Temukan contoh lengkapnya dan pelajari cara mengatur dan menjalankannya di [Repositori Contoh Kode AWS.](https://github.com/awsdocs/aws-doc-sdk-examples/tree/main/kotlin/services/eventbridge#code-examples)

```
suspend fun listTargets(ruleName: String?) { 
     val ruleRequest = ListTargetsByRuleRequest { 
         rule = ruleName 
     } 
     EventBridgeClient { region = "us-east-1" }.use { eventBrClient -> 
         val response = eventBrClient.listTargetsByRule(ruleRequest) 
         response.targets?.forEach { target -> 
              println("Target ARN: ${target.arn}") 
         } 
     }
}
```
• Untuk detail API, lihat [ListTargetsByRuled](https://github.com/awslabs/aws-sdk-kotlin#generating-api-documentation)i AWSSDK untuk referensi API Kotlin.

# Menghapus EventBridge target dari aturan menggunakan AWS SDK

Contoh kode berikut menunjukkan cara menghapus EventBridge target Amazon dari aturan.

### .NET

### AWS SDK for .NET

### **a**) Note

Ada lebih banyak tentang GitHub. Temukan contoh lengkapnya dan pelajari cara mengatur dan menjalankannya di [Repositori Contoh Kode AWS.](https://github.com/awsdocs/aws-doc-sdk-examples/tree/main/dotnetv3/EventBridge#code-examples)

Hapus semua target untuk aturan menggunakan nama aturan.

```
 /// <summary> 
    /// Delete an event rule by name. 
    /// </summary> 
    /// <param name="ruleName">The name of the event rule.</param> 
   /// <returns>True if successful.</returns>
     public async Task<bool> RemoveAllTargetsFromRule(string ruleName) 
     { 
        var targetIds = new List < string>();
         var request = new ListTargetsByRuleRequest() 
         { 
             Rule = ruleName 
         }; 
         ListTargetsByRuleResponse targetsResponse; 
         do 
        \{ targetsResponse = await 
 _amazonEventBridge.ListTargetsByRuleAsync(request); 
             targetIds.AddRange(targetsResponse.Targets.Select(t => t.Id)); 
             request.NextToken = targetsResponse.NextToken; 
         } while (targetsResponse.NextToken is not null); 
         var removeResponse = await _amazonEventBridge.RemoveTargetsAsync( 
             new RemoveTargetsRequest() 
\{\hspace{.1cm} \} Rule = ruleName, 
                  Ids = targetIds 
             }); 
         if (removeResponse.FailedEntryCount > 0) 
         {
```

```
 removeResponse.FailedEntries.ForEach(e => 
\{\hspace{.1cm} \} _logger.LogError( 
                       $"Failed to remove target {e.TargetId}: {e.ErrorMessage}, 
 code {e.ErrorCode}"); 
              }); 
         } 
         return removeResponse.HttpStatusCode == HttpStatusCode.OK; 
     }
```
• Untuk detail API, lihat [RemoveTargets](https://docs.aws.amazon.com/goto/DotNetSDKV3/eventbridge-2015-10-07/RemoveTargets)di Referensi AWS SDK for .NET API.

# CLI

### AWS CLI

Untuk menghapus target untuk suatu acara

Contoh ini menghapus aliran Amazon Kinesis bernama MyStream 1 dari target aturan. DailyLambdaFunction Saat DailyLambdaFunction dibuat, aliran ini ditetapkan sebagai target dengan ID Target1:

aws events remove-targets --rule "DailyLambdaFunction" --ids "Target1"

• Untuk detail API, lihat [RemoveTargets](https://awscli.amazonaws.com/v2/documentation/api/latest/reference/events/remove-targets.html)di Referensi AWS CLI Perintah.

#### Java

SDK for Java 2.x

### **a** Note

Ada lebih banyak tentang GitHub. Temukan contoh lengkapnya dan pelajari cara mengatur dan menjalankannya di [Repositori Contoh Kode AWS.](https://github.com/awsdocs/aws-doc-sdk-examples/tree/main/javav2/example_code/eventbridge#readme)

Hapus semua target untuk aturan dengan menggunakan nama aturan.
```
 public static void deleteTargetsFromRule(EventBridgeClient eventBrClient, 
 String eventRuleName) { 
        // First, get all targets that will be deleted. 
        ListTargetsByRuleRequest request = ListTargetsByRuleRequest.builder() 
                 .rule(eventRuleName) 
                .buid() ListTargetsByRuleResponse response = 
 eventBrClient.listTargetsByRule(request); 
        List<Target> allTargets = response.targets(); 
        // Get all targets and delete them. 
        for (Target myTarget : allTargets) { 
            RemoveTargetsRequest removeTargetsRequest = 
 RemoveTargetsRequest.builder() 
                     .rule(eventRuleName) 
                     .ids(myTarget.id()) 
                     .build(); 
            eventBrClient.removeTargets(removeTargetsRequest); 
            System.out.println("Successfully removed the target"); 
        } 
    }
```
• Untuk detail API, lihat [RemoveTargets](https://docs.aws.amazon.com/goto/SdkForJavaV2/eventbridge-2015-10-07/RemoveTargets)di Referensi AWS SDK for Java 2.x API.

#### Kotlin

SDK for Kotlin

# **a** Note

Ada lebih banyak tentang GitHub. Temukan contoh lengkapnya dan pelajari cara mengatur dan menjalankannya di [Repositori Contoh Kode AWS.](https://github.com/awsdocs/aws-doc-sdk-examples/tree/main/kotlin/services/eventbridge#code-examples)

```
suspend fun deleteTargetsFromRule(eventRuleName: String?) { 
    // First, get all targets that will be deleted. 
     val request = ListTargetsByRuleRequest { 
         rule = eventRuleName
```

```
 } 
     EventBridgeClient { region = "us-east-1" }.use { eventBrClient -> 
         val response = eventBrClient.listTargetsByRule(request) 
         val allTargets = response.targets 
         // Get all targets and delete them. 
         if (allTargets != null) { 
             for (myTarget in allTargets) { 
                 val removeTargetsRequest = RemoveTargetsRequest { 
                     rule = eventRuleName 
                     ids = listOf(myTarget.id.toString()) 
 } 
                 eventBrClient.removeTargets(removeTargetsRequest) 
                 println("Successfully removed the target") 
 } 
         } 
     }
}
```
• Untuk detail API, lihat [RemoveTargets](https://github.com/awslabs/aws-sdk-kotlin#generating-api-documentation)di AWSSDK untuk referensi API Kotlin.

# Mengirim EventBridge acara menggunakan AWS SDK

Contoh kode berikut menunjukkan cara mengirim EventBridge acara Amazon.

Contoh tindakan adalah kutipan kode dari program yang lebih besar dan harus dijalankan dalam konteks. Anda dapat melihat tindakan ini dalam konteks dalam contoh kode berikut:

- [Buat dan picu aturan](#page-3321-0)
- [Memulai dengan aturan dan target](#page-3342-0)

#### .NET

### AWS SDK for .NET

#### **a**) Note

Ada lebih banyak tentang GitHub. Temukan contoh lengkapnya dan pelajari cara mengatur dan menjalankannya di [Repositori Contoh Kode AWS.](https://github.com/awsdocs/aws-doc-sdk-examples/tree/main/dotnetv3/EventBridge#code-examples)

Kirim acara yang cocok dengan pola kustom untuk aturan.

```
 /// <summary> 
    /// Add an event to the event bus that includes an email, message, and time. 
    /// </summary> 
    /// <param name="email">The email to use in the event detail of the custom 
event.</param>
   /// <returns>True if successful.</returns>
    public async Task<bool> PutCustomEmailEvent(string email) 
    { 
        var eventDetail = new 
        { 
            UserEmail = email, 
            Message = "This event was generated by example code.", 
            UtcTime = DateTime.UtcNow.ToString("g") 
        }; 
        var response = await _amazonEventBridge.PutEventsAsync( 
             new PutEventsRequest() 
\{\hspace{.1cm} \} Entries = new List<PutEventsRequestEntry>() 
\overline{a} new PutEventsRequestEntry() 
\{ Source = "ExampleSource", 
                         Detail = JsonSerializer.Serialize(eventDetail), 
                         DetailType = "ExampleType" 
1999 1999 1999 1999 1999
 } 
             }); 
        return response.FailedEntryCount == 0; 
    }
```
• Untuk detail API, lihat [PutEventsd](https://docs.aws.amazon.com/goto/DotNetSDKV3/eventbridge-2015-10-07/PutEvents)i Referensi AWS SDK for .NET API.

 $C++$ 

SDK for C++

#### **a** Note

Ada lebih banyak tentang GitHub. Temukan contoh lengkapnya dan pelajari cara pengaturan dan menjalankannya di [Repositori Contoh Kode AWS.](https://github.com/awsdocs/aws-doc-sdk-examples/tree/main/cpp/example_code/eventbridge#code-examples)

Sertakan file-file yang diperlukan.

```
#include <aws/core/Aws.h>
#include <aws/events/EventBridgeClient.h>
#include <aws/events/model/PutEventsRequest.h>
#include <aws/events/model/PutEventsResult.h>
#include <aws/core/utils/Outcome.h>
#include <iostream>
```
#### Kirim acara.

```
 Aws::CloudWatchEvents::EventBridgeClient cwe; 
         Aws::CloudWatchEvents::Model::PutEventsRequestEntry event_entry; 
         event_entry.SetDetail(MakeDetails(event_key, event_value)); 
         event_entry.SetDetailType("sampleSubmitted"); 
         event_entry.AddResources(resource_arn); 
         event_entry.SetSource("aws-sdk-cpp-cloudwatch-example"); 
         Aws::CloudWatchEvents::Model::PutEventsRequest request; 
         request.AddEntries(event_entry); 
         auto outcome = cwe.PutEvents(request); 
         if (!outcome.IsSuccess()) 
\overline{\mathcal{L}} std::cout << "Failed to post CloudWatch event: " <<
```

```
 outcome.GetError().GetMessage() << std::endl; 
 } 
 else 
 { 
     std::cout << "Successfully posted CloudWatch event" << std::endl; 
 }
```
• Untuk detail API, lihat [PutEventsd](https://docs.aws.amazon.com/goto/SdkForCpp/eventbridge-2015-10-07/PutEvents)i Referensi AWS SDK for C++ API.

### CLI

# AWS CLI

Untuk mengirim acara khusus ke CloudWatch Acara

Contoh ini mengirimkan acara khusus ke CloudWatch Acara. Acara ini terkandung dalam file putevents.json:

aws events put-events --entries file://putevents.json

Berikut adalah isi dari file putevents.json:

```
\Gamma { 
     "Source": "com.mycompany.myapp", 
     "Detail": "{ \"key1\": \"value1\", \"key2\": \"value2\" }", 
     "Resources": [ 
        "resource1", 
       "resource2" 
     ], 
     "DetailType": "myDetailType" 
   }, 
   { 
     "Source": "com.mycompany.myapp", 
     "Detail": "{ \"key1\": \"value3\", \"key2\": \"value4\" }", 
     "Resources": [ 
       "resource1", 
       "resource2" 
     ], 
     "DetailType": "myDetailType" 
    }
```
 $\mathbf{I}$ 

• Untuk detail API, lihat [PutEventsd](https://awscli.amazonaws.com/v2/documentation/api/latest/reference/events/put-events.html)i Referensi AWS CLI Perintah.

#### Java

SDK for Java 2.x

#### **a** Note

Ada lebih banyak tentang GitHub. Temukan contoh lengkapnya dan pelajari cara mengatur dan menjalankannya di [Repositori Contoh Kode AWS.](https://github.com/awsdocs/aws-doc-sdk-examples/tree/main/javav2/example_code/eventbridge#readme)

```
 public static void triggerCustomRule(EventBridgeClient eventBrClient, String 
 email) { 
       String json = "{\cdot}" +
                 "\"UserEmail\": \"" + email + "\"," + 
                 "\"Message\": \"This event was generated by example code.\"," + 
                 "\"UtcTime\": \"Now.\"" + 
                 "}"; 
        PutEventsRequestEntry entry = PutEventsRequestEntry.builder() 
                 .source("ExampleSource") 
                 .detail(json) 
                 .detailType("ExampleType") 
                 .build(); 
        PutEventsRequest eventsRequest = PutEventsRequest.builder() 
                 .entries(entry) 
                 .build(); 
        eventBrClient.putEvents(eventsRequest); 
    }
```
• Untuk detail API, lihat [PutEventsd](https://docs.aws.amazon.com/goto/SdkForJavaV2/eventbridge-2015-10-07/PutEvents)i Referensi AWS SDK for Java 2.x API.

# **JavaScript**

# SDK untuk JavaScript (v3)

# **a** Note

Ada lebih banyak tentang GitHub. Temukan contoh lengkapnya dan pelajari cara pengaturan dan menjalankannya di [Repositori Contoh Kode AWS.](https://github.com/awsdocs/aws-doc-sdk-examples/tree/main/javascriptv3/example_code/eventbridge#code-examples)

Mengimpor modul SDK dan klien dan memanggil API.

```
import { 
   EventBridgeClient, 
   PutEventsCommand,
} from "@aws-sdk/client-eventbridge";
export const putEvents = async ( 
   source = "eventbridge.integration.test", 
   detailType = "greeting", 
   resources = [],
) => {
   const client = new EventBridgeClient({}); 
   const response = await client.send( 
     new PutEventsCommand({ 
       Entries: [ 
         { 
            Detail: JSON.stringify({ greeting: "Hello there." }), 
            DetailType: detailType, 
            Resources: resources, 
            Source: source, 
         }, 
       ], 
     }), 
   ); 
   console.log("PutEvents response:"); 
   console.log(response); 
   // PutEvents response: 
   // { 
   // '$metadata': { 
   // httpStatusCode: 200,
```

```
 // requestId: '3d0df73d-dcea-4a23-ae0d-f5556a3ac109', 
  // extendedRequestId: undefined, 
  // cfId: undefined, 
  // attempts: 1, 
  // totalRetryDelay: 0 
 // \rightarrow,
  // Entries: [ { EventId: '51620841-5af4-6402-d9bc-b77734991eb5' } ], 
  // FailedEntryCount: 0 
  // } 
  return response;
};
```
• Untuk detail API, lihat [PutEventsd](https://docs.aws.amazon.com/AWSJavaScriptSDK/v3/latest/client/eventbridge/command/PutEventsCommand)i Referensi AWS SDK for JavaScript API.

SDK untuk JavaScript (v2)

**a** Note

Ada lebih banyak tentang GitHub. Temukan contoh lengkapnya dan pelajari cara mengatur dan menjalankannya di [Repositori Contoh Kode AWS.](https://github.com/awsdocs/aws-doc-sdk-examples/tree/main/javascript/example_code/eventbridge#code-examples)

```
// Load the AWS SDK for Node.js
var AWS = require("aws-sdk");
// Set the region
AWS.config.update({ region: "REGION" });
// Create CloudWatchEvents service object
var ebevents = new AWS.EventBridge({ apiVersion: "2015-10-07" });
var params = { 
   Entries: [ 
     { 
       Detail: '{ "key1": "value1", "key2": "value2" }', 
       DetailType: "appRequestSubmitted", 
       Resources: ["RESOURCE_ARN"], 
       Source: "com.company.app", 
     }, 
   ],
};
```

```
ebevents.putEvents(params, function (err, data) { 
   if (err) { 
     console.log("Error", err); 
   } else { 
     console.log("Success", data.Entries); 
   }
});
```
• Untuk detail API, lihat [PutEventsd](https://docs.aws.amazon.com/goto/AWSJavaScriptSDK/eventbridge-2015-10-07/PutEvents)i Referensi AWS SDK for JavaScript API.

### Kotlin

SDK for Kotlin

## **a** Note

Ada lebih banyak tentang GitHub. Temukan contoh lengkapnya dan pelajari cara mengatur dan menjalankannya di [Repositori Contoh Kode AWS.](https://github.com/awsdocs/aws-doc-sdk-examples/tree/main/kotlin/services/eventbridge#code-examples)

```
suspend fun triggerCustomRule(email: String) { 
    val json = "{\cdot}" +
         "\"UserEmail\": \"" + email + "\"," + 
         "\"Message\": \"This event was generated by example code.\"" + 
         "\"UtcTime\": \"Now.\"" + 
         "}" 
     val entry = PutEventsRequestEntry { 
         source = "ExampleSource" 
        detail = json detailType = "ExampleType" 
     } 
     val eventsRequest = PutEventsRequest { 
         this.entries = listOf(entry) 
     } 
     EventBridgeClient { region = "us-east-1" }.use { eventBrClient -> 
         eventBrClient.putEvents(eventsRequest) 
     }
}
```
• Untuk detail API, lihat [PutEventsd](https://github.com/awslabs/aws-sdk-kotlin#generating-api-documentation)i AWSSDK untuk referensi API Kotlin.

# Skenario untuk EventBridge menggunakan AWS SDK

Contoh kode berikut menunjukkan cara menggunakan Amazon EventBridge dengan AWS SDK. Setiap contoh menunjukkan cara menyelesaikan tugas tertentu dengan memanggil beberapa fungsi dalam layanan yang sama.

Skenario menargetkan tingkat pengalaman menengah untuk membantu Anda memahami tindakan layanan dalam konteks.

#### Contoh-contoh

- [Membuat dan memicu aturan di Amazon EventBridge menggunakan AWS SDK](#page-3321-0)
- [Memulai EventBridge aturan dan target menggunakan AWS SDK](#page-3342-0)

<span id="page-3321-0"></span>Membuat dan memicu aturan di Amazon EventBridge menggunakan AWS SDK

Contoh kode berikut menunjukkan cara membuat dan memicu aturan di Amazon EventBridge.

Ruby

SDK for Ruby

```
a Note
```
Ada lebih banyak tentang GitHub. Temukan contoh lengkapnya dan pelajari cara mengatur dan menjalankannya di [Repositori Contoh Kode AWS.](https://github.com/awsdocs/aws-doc-sdk-examples/tree/main/ruby/example_code/eventbridge#code-examples)

Panggil fungsi dalam urutan yang benar.

```
require "aws-sdk-sns"
require "aws-sdk-iam"
require "aws-sdk-cloudwatchevents"
require "aws-sdk-ec2"
require "aws-sdk-cloudwatch"
require "aws-sdk-cloudwatchlogs"
```
require "securerandom"

Memeriksa apakah topik Amazon Simple Notification Service (Amazon SNS) yang ditentukan ada di antara topik yang disediakan untuk fungsi ini.

```
# Checks whether the specified Amazon SNS
# topic exists among those provided to this function.
# This is a helper function that is called by the topic_exists? function.
#
# @param topics [Array] An array of Aws::SNS::Types::Topic objects.
# @param topic_arn [String] The ARN of the topic to find.
# @return [Boolean] true if the topic ARN was found; otherwise, false.
# @example
# sns_client = Aws::SNS::Client.new(region: 'us-east-1')
# response = sns_client.list_topics
# if topic_found?(
# response.topics,
# 'arn:aws:sns:us-east-1:111111111111:aws-doc-sdk-examples-topic'
# )
# puts 'Topic found.'
# end
def topic_found?(topics, topic_arn) 
  topics.each do |topic| 
     return true if topic.topic_arn == topic_arn 
   end 
   return false
end
```
Memeriksa apakah topik yang ditentukan ada di antara yang tersedia untuk penelepon di Amazon SNS.

```
# Checks whether the specified topic exists among those available to the
# caller in Amazon SNS.
#
# @param sns_client [Aws::SNS::Client] An initialized Amazon SNS client.
# @param topic_arn [String] The ARN of the topic to find.
# @return [Boolean] true if the topic ARN was found; otherwise, false.
# @example
# exit 1 unless topic_exists?(
```

```
# Aws::SNS::Client.new(region: 'us-east-1'),
# 'arn:aws:sns:us-east-1:111111111111:aws-doc-sdk-examples-topic'
# )
def topic_exists?(sns_client, topic_arn) 
   puts "Searching for topic with ARN '#{topic_arn}'..." 
   response = sns_client.list_topics 
   if response.topics.count.positive? 
     if topic_found?(response.topics, topic_arn) 
       puts "Topic found." 
       return true 
     end 
     while response.next_page? do 
       response = response.next_page 
       if response.topics.count.positive? 
         if topic_found?(response.topics, topic_arn) 
           puts "Topic found." 
           return true 
         end 
       end 
     end 
   end 
   puts "Topic not found." 
   return false
rescue StandardError => e 
   puts "Topic not found: #{e.message}" 
   return false
end
```
Buat topik di Amazon SNS dan kemudian berlangganan alamat email untuk menerima pemberitahuan tentang topik itu.

```
# Creates a topic in Amazon SNS
# and then subscribes an email address to receive notifications to that topic.
#
# @param sns_client [Aws::SNS::Client] An initialized Amazon SNS client.
# @param topic_name [String] The name of the topic to create.
# @param email_address [String] The email address of the recipient to notify.
# @return [String] The ARN of the topic that was created.
# @example
# puts create_topic(
# Aws::SNS::Client.new(region: 'us-east-1'),
# 'aws-doc-sdk-examples-topic',
```

```
# 'mary@example.com'
# )
def create topic(sns client, topic name, email address)
   puts "Creating the topic named '#{topic_name}'..." 
   topic_response = sns_client.create_topic(name: topic_name) 
   puts "Topic created with ARN '#{topic_response.topic_arn}'." 
   subscription_response = sns_client.subscribe( 
     topic_arn: topic_response.topic_arn, 
     protocol: "email", 
     endpoint: email_address, 
     return_subscription_arn: true 
   ) 
   puts "Subscription created with ARN " \ 
    "'#{subscription_response.subscription_arn}'. Have the owner of the " \setminus"email address '#{email_address}' check their inbox in a few minutes " \setminus "and confirm the subscription to start receiving notification emails." 
  return topic_response.topic_arn
rescue StandardError => e 
   puts "Error creating or subscribing to topic: #{e.message}" 
  return "Error"
end
```
Periksa apakah peran yang ditentukan AWS Identity and Access Management (IAM) ada di antara yang disediakan untuk fungsi ini.

```
# Checks whether the specified AWS Identity and Access Management (IAM)
# role exists among those provided to this function.
# This is a helper function that is called by the role_exists? function.
#
# @param roles [Array] An array of Aws::IAM::Role objects.
# @param role_arn [String] The ARN of the role to find.
# @return [Boolean] true if the role ARN was found; otherwise, false.
# @example
# iam_client = Aws::IAM::Client.new(region: 'us-east-1')
# response = iam_client.list_roles
# if role_found?(
# response.roles,
# 'arn:aws:iam::111111111111:role/aws-doc-sdk-examples-ec2-state-change'
# )
# puts 'Role found.'
# end
def role_found?(roles, role_arn)
```

```
 roles.each do |role| 
     return true if role.arn == role_arn 
   end 
   return false
end
```
Periksa apakah peran yang ditentukan ada di antara yang tersedia untuk pemanggil di IAM.

```
# Checks whether the specified role exists among those available to the
# caller in AWS Identity and Access Management (IAM).
#
# @param iam_client [Aws::IAM::Client] An initialized IAM client.
# @param role_arn [String] The ARN of the role to find.
# @return [Boolean] true if the role ARN was found; otherwise, false.
# @example
# exit 1 unless role_exists?(
# Aws::IAM::Client.new(region: 'us-east-1'),
# 'arn:aws:iam::111111111111:role/aws-doc-sdk-examples-ec2-state-change'
# )
def role_exists?(iam_client, role_arn) 
   puts "Searching for role with ARN '#{role_arn}'..." 
  response = iam_client.list_roles 
  if response.roles.count.positive? 
     if role_found?(response.roles, role_arn) 
       puts "Role found." 
       return true 
     end 
     while response.next_page? do 
       response = response.next_page 
       if response.roles.count.positive? 
         if role_found?(response.roles, role_arn) 
           puts "Role found." 
           return true 
         end 
       end 
     end 
   end 
   puts "Role not found." 
   return false
rescue StandardError => e 
   puts "Role not found: #{e.message}" 
   return false
```
end

Buat peran dalam IAM.

```
# Creates a role in AWS Identity and Access Management (IAM).
# This role is used by a rule in Amazon EventBridge to allow
# that rule to operate within the caller's account.
# This role is designed to be used specifically by this code example.
#
# @param iam_client [Aws::IAM::Client] An initialized IAM client.
# @param role_name [String] The name of the role to create.
# @return [String] The ARN of the role that was created.
# @example
# puts create_role(
# Aws::IAM::Client.new(region: 'us-east-1'),
# 'aws-doc-sdk-examples-ec2-state-change'
# )
def create_role(iam_client, role_name) 
   puts "Creating the role named '#{role_name}'..." 
   response = iam_client.create_role( 
     assume_role_policy_document: { 
       'Version': "2012-10-17", 
       'Statement': [ 
         { 
           'Sid': "", 
           'Effect': "Allow", 
           'Principal': { 
              'Service': "events.amazonaws.com" 
           }, 
           'Action': "sts:AssumeRole" 
         } 
       ] 
     }.to_json, 
     path: "/", 
     role_name: role_name 
  \mathcal{L} puts "Role created with ARN '#{response.role.arn}'." 
   puts "Adding access policy to role..." 
   iam_client.put_role_policy( 
     policy_document: { 
       'Version': "2012-10-17", 
       'Statement': [
```

```
 { 
            'Sid': "CloudWatchEventsFullAccess", 
            'Effect': "Allow", 
            'Resource': "*", 
            'Action': "events:*" 
         }, 
         { 
            'Sid': "IAMPassRoleForCloudWatchEvents", 
            'Effect': "Allow", 
            'Resource': "arn:aws:iam::*:role/AWS_Events_Invoke_Targets", 
            'Action': "iam:PassRole" 
         } 
       ] 
     }.to_json, 
     policy_name: "CloudWatchEventsPolicy", 
     role_name: role_name 
  \lambda puts "Access policy added to role." 
   return response.role.arn
rescue StandardError => e 
   puts "Error creating role or adding policy to it: #{e.message}" 
  puts "If the role was created, you must add the access policy " \setminus "to the role yourself, or delete the role yourself and try again." 
  return "Error"
end
```
Memeriksa apakah EventBridge aturan yang ditentukan ada di antara yang disediakan untuk fungsi ini.

```
# Checks whether the specified Amazon EventBridge rule exists among
# those provided to this function.
# This is a helper function that is called by the rule_exists? function.
#
# @param rules [Array] An array of Aws::CloudWatchEvents::Types::Rule objects.
# @param rule_arn [String] The name of the rule to find.
# @return [Boolean] true if the name of the rule was found; otherwise, false.
# @example
# cloudwatchevents_client = Aws::CloudWatch::Client.new(region: 'us-east-1')
# response = cloudwatchevents_client.list_rules
# if rule_found?(response.rules, 'aws-doc-sdk-examples-ec2-state-change')
# puts 'Rule found.'
# end
```

```
def rule_found?(rules, rule_name) 
   rules.each do |rule| 
     return true if rule.name == rule_name 
   end 
   return false
end
```
Memeriksa apakah aturan yang ditentukan ada di antara yang tersedia untuk pemanggil di EventBridge.

```
# Checks whether the specified rule exists among those available to the
# caller in Amazon EventBridge.
#
# @param cloudwatchevents_client [Aws::CloudWatchEvents::Client]
# An initialized Amazon EventBridge client.
# @param rule_name [String] The name of the rule to find.
# @return [Boolean] true if the rule name was found; otherwise, false.
# @example
# exit 1 unless rule_exists?(
# Aws::CloudWatch::Client.new(region: 'us-east-1')
# 'aws-doc-sdk-examples-ec2-state-change'
# )
def rule_exists?(cloudwatchevents_client, rule_name) 
   puts "Searching for rule with name '#{rule_name}'..." 
  response = cloudwatchevents_client.list_rules 
   if response.rules.count.positive? 
     if rule_found?(response.rules, rule_name) 
       puts "Rule found." 
       return true 
     end 
     while response.next_page? do 
       response = response.next_page 
       if response.rules.count.positive? 
         if rule_found?(response.rules, rule_name) 
           puts "Rule found." 
           return true 
         end 
       end 
     end 
   end 
   puts "Rule not found." 
   return false
```

```
rescue StandardError => e 
   puts "Rule not found: #{e.message}" 
   return false
end
```
Buat aturan di EventBridge.

```
# Creates a rule in Amazon EventBridge.
# This rule is triggered whenever an available instance in
# Amazon EC2 changes to the specified state.
# This rule is designed to be used specifically by this code example.
#
# Prerequisites:
#
# - A role in AWS Identity and Access Management (IAM) that is designed
# to be used specifically by this code example.
# - A topic in Amazon SNS.
#
# @param cloudwatchevents_client [Aws::CloudWatchEvents::Client]
# An initialized Amazon EventBridge client.
# @param rule_name [String] The name of the rule to create.
# @param rule_description [String] Some description for this rule.
# @param instance_state [String] The state that available instances in
# Amazon EC2 must change to, to
# trigger this rule.
# @param role_arn [String] The Amazon Resource Name (ARN) of the IAM role.
# @param target_id [String] Some identifying string for the rule's target.
# @param topic_arn [String] The ARN of the Amazon SNS topic.
# @return [Boolean] true if the rule was created; otherwise, false.
# @example
# exit 1 unless rule_created?(
# Aws::CloudWatch::Client.new(region: 'us-east-1'),
# 'aws-doc-sdk-examples-ec2-state-change',
# 'Triggers when any available EC2 instance starts.',
# 'running',
# 'arn:aws:iam::111111111111:role/aws-doc-sdk-examples-ec2-state-change',
# 'sns-topic',
# 'arn:aws:sns:us-east-1:111111111111:aws-doc-sdk-examples-topic'
# )
def rule_created?( 
  cloudwatchevents_client, 
  rule_name,
```

```
 rule_description, 
   instance_state, 
   role_arn, 
  target_id, 
   topic_arn
\lambda puts "Creating rule with name '#{rule_name}'..." 
   put_rule_response = cloudwatchevents_client.put_rule( 
    name: rule name,
     description: rule_description, 
     event_pattern: { 
       'source': [ 
         "aws.ec2" 
       ], 
        'detail-type': [ 
          "EC2 Instance State-change Notification" 
       ], 
       'detail': { 
          'state': [ 
            instance_state 
         ] 
       } 
     }.to_json, 
     state: "ENABLED", 
     role_arn: role_arn 
   ) 
   puts "Rule created with ARN '#{put_rule_response.rule_arn}'." 
   put_targets_response = cloudwatchevents_client.put_targets( 
     rule: rule_name, 
     targets: [ 
      \{ id: target_id, 
         arn: topic_arn 
       } 
     ] 
  \lambda if put_targets_response.key?(:failed_entry_count) && 
       put_targets_response.failed_entry_count > 0 
     puts "Error(s) adding target to rule:" 
     put_targets_response.failed_entries.each do |failure| 
       puts failure.error_message 
     end 
     return false
```

```
 else 
     return true 
   end
rescue StandardError => e 
   puts "Error creating rule or adding target to rule: #{e.message}" 
   puts "If the rule was created, you must add the target " \ 
     "to the rule yourself, or delete the rule yourself and try again." 
   return false
end
```
Periksa untuk melihat apakah grup log yang ditentukan ada di antara yang tersedia untuk pemanggil di Amazon CloudWatch Logs.

```
# Checks to see whether the specified log group exists among those available
# to the caller in Amazon CloudWatch Logs.
#
# @param cloudwatchlogs_client [Aws::CloudWatchLogs::Client] An initialized
# Amazon CloudWatch Logs client.
# @param log_group_name [String] The name of the log group to find.
# @return [Boolean] true if the log group name was found; otherwise, false.
# @example
# exit 1 unless log_group_exists?(
# Aws::CloudWatchLogs::Client.new(region: 'us-east-1'),
# 'aws-doc-sdk-examples-cloudwatch-log'
# )
def log_group_exists?(cloudwatchlogs_client, log_group_name) 
   puts "Searching for log group with name '#{log_group_name}'..." 
   response = cloudwatchlogs_client.describe_log_groups( 
     log_group_name_prefix: log_group_name 
  \mathcal{L} if response.log_groups.count.positive? 
     response.log_groups.each do |log_group| 
       if log_group.log_group_name == log_group_name 
         puts "Log group found." 
         return true 
       end 
     end 
   end 
   puts "Log group not found." 
   return false
rescue StandardError => e 
   puts "Log group not found: #{e.message}"
```

```
 return false
end
```
Buat grup log di CloudWatch Log.

```
# Creates a log group in Amazon CloudWatch Logs.
#
# @param cloudwatchlogs_client [Aws::CloudWatchLogs::Client] An initialized
# Amazon CloudWatch Logs client.
# @param log_group_name [String] The name of the log group to create.
# @return [Boolean] true if the log group name was created; otherwise, false.
# @example
# exit 1 unless log_group_created?(
# Aws::CloudWatchLogs::Client.new(region: 'us-east-1'),
# 'aws-doc-sdk-examples-cloudwatch-log'
# )
def log_group_created?(cloudwatchlogs_client, log_group_name) 
   puts "Attempting to create log group with the name '#{log_group_name}'..." 
   cloudwatchlogs_client.create_log_group(log_group_name: log_group_name) 
   puts "Log group created." 
   return true
rescue StandardError => e 
   puts "Error creating log group: #{e.message}" 
  return false
end
```
Tulis acara ke aliran log di CloudWatch Log.

```
# Writes an event to a log stream in Amazon CloudWatch Logs.
#
# Prerequisites:
#
# - A log group in Amazon CloudWatch Logs.
# - A log stream within the log group.
#
# @param cloudwatchlogs_client [Aws::CloudWatchLogs::Client] An initialized
# Amazon CloudWatch Logs client.
# @param log_group_name [String] The name of the log group.
# @param log_stream_name [String] The name of the log stream within
# the log group.
# @param message [String] The message to write to the log stream.
```

```
# @param sequence_token [String] If available, the sequence token from the
# message that was written immediately before this message. This sequence
# token is returned by Amazon CloudWatch Logs whenever you programmatically
# write a message to the log stream.
# @return [String] The sequence token that is returned by
# Amazon CloudWatch Logs after successfully writing the message to the
# log stream.
# @example
# puts log_event(
# Aws::EC2::Client.new(region: 'us-east-1'),
# 'aws-doc-sdk-examples-cloudwatch-log'
# '2020/11/19/53f985be-199f-408e-9a45-fc242df41fEX',
# "Instance 'i-033c48ef067af3dEX' restarted.",
# '495426724868310740095796045676567882148068632824696073EX'
# )
def log_event( 
  cloudwatchlogs_client, 
  log_group_name, 
  log_stream_name, 
  message, 
  sequence_token
\lambda puts "Attempting to log '#{message}' to log stream '#{log_stream_name}'..." 
  event = \{log group name: log group name,
     log_stream_name: log_stream_name, 
     log_events: [ 
      \sqrt{ } timestamp: (Time.now.utc.to_f.round(3) * 1_000).to_i, 
         message: message 
       } 
     ] 
   } 
   unless sequence_token.empty? 
     event[:sequence_token] = sequence_token 
   end 
  response = cloudwatchlogs_client.put_log_events(event) 
  puts "Message logged." 
  return response.next_sequence_token
rescue StandardError => e 
   puts "Message not logged: #{e.message}"
end
```
Mulai ulang instance Amazon Elastic Compute Cloud (Amazon EC2) dan tambahkan informasi tentang aktivitas terkait ke aliran log di Log. CloudWatch

```
# Restarts an Amazon EC2 instance
# and adds information about the related activity to a log stream
# in Amazon CloudWatch Logs.
#
# Prerequisites:
#
# - The Amazon EC2 instance to restart.
# - The log group in Amazon CloudWatch Logs to add related activity
# information to.
#
# @param ec2_client [Aws::EC2::Client] An initialized Amazon EC2 client.
# @param cloudwatchlogs_client [Aws::CloudWatchLogs::Client]
# An initialized Amazon CloudWatch Logs client.
# @param instance_id [String] The ID of the instance.
# @param log_group_name [String] The name of the log group.
# @return [Boolean] true if the instance was restarted and the information
# was written to the log stream; otherwise, false.
# @example
# exit 1 unless instance_restarted?(
# Aws::EC2::Client.new(region: 'us-east-1'),
# Aws::CloudWatchLogs::Client.new(region: 'us-east-1'),
# 'i-033c48ef067af3dEX',
# 'aws-doc-sdk-examples-cloudwatch-log'
# )
def instance_restarted?( 
   ec2_client, 
  cloudwatchlogs_client, 
  instance_id, 
   log_group_name
\mathcal{L}log\_stream\_name = "#{Time.now.year} / #{Time.now.morth} / #{Time.now.day} / " \ \ \ "#{SecureRandom.uuid}" 
  cloudwatchlogs_client.create_log_stream( 
     log_group_name: log_group_name, 
     log_stream_name: log_stream_name 
   ) 
   sequence_token = ""
```

```
puts "Attempting to stop the instance with the ID '#{instance_id}'. " \setminus "This might take a few minutes..." 
   ec2_client.stop_instances(instance_ids: [instance_id]) 
   ec2_client.wait_until(:instance_stopped, instance_ids: [instance_id]) 
   puts "Instance stopped." 
   sequence_token = log_event( 
     cloudwatchlogs_client, 
     log_group_name, 
     log_stream_name, 
     "Instance '#{instance_id}' stopped.", 
     sequence_token 
  \lambda puts "Attempting to restart the instance. This might take a few minutes..." 
   ec2_client.start_instances(instance_ids: [instance_id]) 
   ec2_client.wait_until(:instance_running, instance_ids: [instance_id]) 
   puts "Instance restarted." 
   sequence_token = log_event( 
     cloudwatchlogs_client, 
     log_group_name, 
     log_stream_name, 
     "Instance '#{instance_id}' restarted.", 
     sequence_token 
   ) 
   return true
rescue StandardError => e 
   puts "Error creating log stream or stopping or restarting the instance: " \ 
     "#{e.message}" 
   log_event( 
     cloudwatchlogs_client, 
     log_group_name, 
     log_stream_name, 
     "Error stopping or starting instance '#{instance_id}': #{e.message}", 
     sequence_token 
  \lambda return false
end
```
Menampilkan informasi tentang aktivitas untuk aturan di EventBridge.

```
# Displays information about activity for a rule in Amazon EventBridge.
#
# Prerequisites:
#
# - A rule in Amazon EventBridge.
#
# @param cloudwatch_client [Amazon::CloudWatch::Client] An initialized
# Amazon CloudWatch client.
# @param rule_name [String] The name of the rule.
# @param start_time [Time] The timestamp that determines the first datapoint
# to return. Can also be expressed as DateTime, Date, Integer, or String.
# @param end time [Time] The timestamp that determines the last datapoint
# to return. Can also be expressed as DateTime, Date, Integer, or String.
# @param period [Integer] The interval, in seconds, to check for activity.
# @example
# display rule activity(
# Aws::CloudWatch::Client.new(region: 'us-east-1'),
# 'aws-doc-sdk-examples-ec2-state-change',
# Time.now - 600, # Start checking from 10 minutes ago.
# Time.now, # Check up until now.
# 60 # Check every minute during those 10 minutes.
# )
def display_rule_activity( 
   cloudwatch_client, 
  rule_name, 
  start_time, 
  end_time, 
   period
\lambda puts "Attempting to display rule activity..." 
   response = cloudwatch_client.get_metric_statistics( 
     namespace: "AWS/Events", 
     metric_name: "Invocations", 
     dimensions: [ 
       { 
         name: "RuleName", 
         value: rule_name 
       } 
     ], 
     start_time: start_time, 
     end_time: end_time, 
     period: period, 
     statistics: ["Sum"],
```

```
 unit: "Count" 
   ) 
   if response.key?(:datapoints) && response.datapoints.count.positive? 
     puts "The event rule '#{rule_name}' was triggered:" 
     response.datapoints.each do |datapoint| 
       puts " #{datapoint.sum} time(s) at #{datapoint.timestamp}" 
     end 
   else 
    puts "The event rule '#{rule_name}' was not triggered during the " \setminus "specified time period." 
   end
rescue StandardError => e 
   puts "Error getting information about event rule activity: #{e.message}"
end
```
Menampilkan informasi log untuk semua aliran log dalam grup CloudWatch log Log.

```
# Displays log information for all of the log streams in a log group in
# Amazon CloudWatch Logs.
#
# Prerequisites:
#
# - A log group in Amazon CloudWatch Logs.
#
# @param cloudwatchlogs_client [Amazon::CloudWatchLogs::Client] An initialized
# Amazon CloudWatch Logs client.
# @param log_group_name [String] The name of the log group.
# @example
# display_log_data(
# Amazon::CloudWatchLogs::Client.new(region: 'us-east-1'),
# 'aws-doc-sdk-examples-cloudwatch-log'
# )
def display_log_data(cloudwatchlogs_client, log_group_name) 
   puts "Attempting to display log stream data for the log group " \ 
     "named '#{log_group_name}'..." 
   describe_log_streams_response = cloudwatchlogs_client.describe_log_streams( 
     log_group_name: log_group_name, 
     order_by: "LastEventTime", 
     descending: true 
   ) 
   if describe_log_streams_response.key?(:log_streams) &&
```

```
 describe_log_streams_response.log_streams.count.positive? 
     describe_log_streams_response.log_streams.each do |log_stream| 
       get_log_events_response = cloudwatchlogs_client.get_log_events( 
         log_group_name: log_group_name, 
         log_stream_name: log_stream.log_stream_name 
      \lambda puts "\nLog messages for '#{log_stream.log_stream_name}':" 
       puts "-" * (log_stream.log_stream_name.length + 20) 
       if get_log_events_response.key?(:events) && 
           get_log_events_response.events.count.positive? 
         get_log_events_response.events.each do |event| 
           puts event.message 
         end 
       else 
         puts "No log messages for this log stream." 
       end 
     end 
   end
rescue StandardError => e 
  puts "Error getting information about the log streams or their messages: "\setminus "#{e.message}"
end
```
Tampilkan pengingat ke penelepon untuk membersihkan AWS sumber daya terkait secara manual yang tidak lagi mereka butuhkan.

```
# Displays a reminder to the caller to manually clean up any associated
# AWS resources that they no longer need.
#
# @param topic_name [String] The name of the Amazon SNS topic.
# @param role_name [String] The name of the IAM role.
# @param rule_name [String] The name of the Amazon EventBridge rule.
# @param log_group_name [String] The name of the Amazon CloudWatch Logs log 
 group.
# @param instance_id [String] The ID of the Amazon EC2 instance.
# @example
# manual_cleanup_notice(
# 'aws-doc-sdk-examples-topic',
# 'aws-doc-sdk-examples-cloudwatch-events-rule-role',
# 'aws-doc-sdk-examples-ec2-state-change',
# 'aws-doc-sdk-examples-cloudwatch-log',
```

```
# 'i-033c48ef067af3dEX'
# )
def manual_cleanup_notice( 
   topic_name, role_name, rule_name, log_group_name, instance_id
\lambda puts "-" * 10 
   puts "Some of the following AWS resources might still exist in your account." 
   puts "If you no longer want to use this code example, then to clean up" 
   puts "your AWS account and avoid unexpected costs, you might want to" 
   puts "manually delete any of the following resources if they exist:" 
  puts "- The Amazon SNS topic named '#{topic_name}'." 
   puts "- The IAM role named '#{role_name}'." 
  puts "- The Amazon EventBridge rule named '#{rule_name}'." 
   puts "- The Amazon CloudWatch Logs log group named '#{log_group_name}'." 
   puts "- The Amazon EC2 instance with the ID '#{instance_id}'."
end
# Example usage:
def run_me 
   # Properties for the Amazon SNS topic. 
  topic_name = "aws-doc-sdk-examples-topic" 
   email_address = "mary@example.com" 
  # Properties for the IAM role. 
  role_name = "aws-doc-sdk-examples-cloudwatch-events-rule-role" 
   # Properties for the Amazon EventBridge rule. 
  rule_name = "aws-doc-sdk-examples-ec2-state-change" 
  rule_description = "Triggers when any available EC2 instance starts." 
   instance_state = "running" 
 target id = "sns-topic"
   # Properties for the Amazon EC2 instance. 
 instance id = "i-033c48ef067af3dEX"
   # Properties for displaying the event rule's activity. 
   start_time = Time.now - 600 # Go back over the past 10 minutes 
                                # (10 minutes * 60 seconds = 600 seconds). 
   end_time = Time.now 
   period = 60 # Look back every 60 seconds over the past 10 minutes. 
   # Properties for the Amazon CloudWatch Logs log group. 
  log_group_name = "aws-doc-sdk-examples-cloudwatch-log" 
   # AWS service clients for this code example. 
   region = "us-east-1" 
   sts_client = Aws::STS::Client.new(region: region) 
   sns_client = Aws::SNS::Client.new(region: region) 
   iam_client = Aws::IAM::Client.new(region: region) 
   cloudwatchevents_client = Aws::CloudWatchEvents::Client.new(region: region)
```

```
 ec2_client = Aws::EC2::Client.new(region: region) 
 cloudwatch_client = Aws::CloudWatch::Client.new(region: region) 
 cloudwatchlogs_client = Aws::CloudWatchLogs::Client.new(region: region) 
 # Get the caller's account ID for use in forming 
 # Amazon Resource Names (ARNs) that this code relies on later. 
 account_id = sts_client.get_caller_identity.account 
 # If the Amazon SNS topic doesn't exist, create it. 
 topic_arn = "arn:aws:sns:#{region}:#{account_id}:#{topic_name}" 
 unless topic_exists?(sns_client, topic_arn) 
   topic_arn = create_topic(sns_client, topic_name, email_address) 
   if topic_arn == "Error" 
     puts "Could not create the Amazon SNS topic correctly. Program stopped." 
     manual_cleanup_notice( 
       topic_name, role_name, rule_name, log_group_name, instance_id 
    \lambda exit 1 
   end 
 end 
 # If the IAM role doesn't exist, create it. 
 role_arn = "arn:aws:iam::#{account_id}:role/#{role_name}" 
 unless role_exists?(iam_client, role_arn) 
   role_arn = create_role(iam_client, role_name) 
   if role_arn == "Error" 
     puts "Could not create the IAM role correctly. Program stopped." 
    manual cleanup notice(
       topic_name, role_name, rule_name, log_group_name, instance_id 
    \lambda end 
 end 
 # If the Amazon EventBridge rule doesn't exist, create it. 
 unless rule_exists?(cloudwatchevents_client, rule_name) 
   unless rule_created?( 
     cloudwatchevents_client, 
     rule_name, 
     rule_description, 
     instance_state, 
     role_arn, 
     target_id, 
     topic_arn 
   )
```

```
puts "Could not create the Amazon EventBridge rule correctly. "\setminus "Program stopped." 
    manual cleanup notice(
       topic_name, role_name, rule_name, log_group_name, instance_id 
    \lambda end 
 end 
 # If the Amazon CloudWatch Logs log group doesn't exist, create it. 
 unless log_group_exists?(cloudwatchlogs_client, log_group_name) 
   unless log_group_created?(cloudwatchlogs_client, log_group_name) 
     puts "Could not create the Amazon CloudWatch Logs log group " \ 
     "correctly. Program stopped." 
     manual_cleanup_notice( 
       topic_name, role_name, rule_name, log_group_name, instance_id 
    \lambda end 
 end 
 # Restart the Amazon EC2 instance, which triggers the rule. 
 unless instance_restarted?( 
   ec2_client, 
   cloudwatchlogs_client, 
   instance_id, 
   log_group_name 
 ) 
  puts "Could not restart the instance to trigger the rule. " \setminus "Continuing anyway to show information about the rule and logs..." 
 end 
 # Display how many times the rule was triggered over the past 10 minutes. 
 display_rule_activity( 
   cloudwatch_client, 
   rule_name, 
   start_time, 
   end_time, 
   period 
 ) 
 # Display related log data in Amazon CloudWatch Logs. 
 display_log_data(cloudwatchlogs_client, log_group_name) 
 # Reminder the caller to clean up any AWS resources that are used 
 # by this code example and are no longer needed.
```

```
 manual_cleanup_notice( 
     topic_name, role_name, rule_name, log_group_name, instance_id 
   )
end
run_me if $PROGRAM_NAME == __FILE__
```
- Lihat detail API di topik-topik berikut dalam Referensi API AWS SDK for Ruby.
	- [PutEvents](https://docs.aws.amazon.com/goto/SdkForRubyV3/eventbridge-2015-10-07/PutEvents)
	- [PutRule](https://docs.aws.amazon.com/goto/SdkForRubyV3/eventbridge-2015-10-07/PutRule)

<span id="page-3342-0"></span>Memulai EventBridge aturan dan target menggunakan AWS SDK

Contoh-contoh kode berikut menunjukkan cara:

- Buat aturan dan tambahkan target ke dalamnya.
- Aktifkan dan nonaktifkan aturan.
- Daftar dan perbarui aturan dan target.
- Kirim acara, lalu bersihkan sumber daya.

### .NET

AWS SDK for .NET

### **a** Note

Ada lebih banyak tentang GitHub. Temukan contoh lengkapnya dan pelajari cara pengaturan dan menjalankannya di [Repositori Contoh Kode AWS.](https://github.com/awsdocs/aws-doc-sdk-examples/tree/main/dotnetv3/EventBridge#code-examples)

Jalankan skenario interaktif di penggugah/prompt perintah.

```
public class EventBridgeScenario
{ 
     /* 
     Before running this .NET code example, set up your development environment, 
  including your credentials.
```

```
 This .NET example performs the following tasks with Amazon EventBridge: 
     - Create a rule. 
     - Add a target to a rule. 
     - Enable and disable rules. 
     - List rules and targets. 
     - Update rules and targets. 
     - Send events. 
     - Delete the rule. 
     */ 
     private static ILogger logger = null!; 
     private static EventBridgeWrapper _eventBridgeWrapper = null!; 
     private static IConfiguration _configuration = null!; 
     private static IAmazonIdentityManagementService? _iamClient = null!; 
     private static IAmazonSimpleNotificationService? _snsClient = null!; 
     private static IAmazonS3 _s3Client = null!; 
     static async Task Main(string[] args) 
     { 
         // Set up dependency injection for Amazon EventBridge. 
         using var host = Host.CreateDefaultBuilder(args) 
             .ConfigureLogging(logging => 
                 logging.AddFilter("System", LogLevel.Debug) 
                      .AddFilter<DebugLoggerProvider>("Microsoft", 
 LogLevel.Information) 
                      .AddFilter<ConsoleLoggerProvider>("Microsoft", 
 LogLevel.Trace)) 
             .ConfigureServices((_, services) => 
             services.AddAWSService<IAmazonEventBridge>() 
             .AddAWSService<IAmazonIdentityManagementService>() 
             .AddAWSService<IAmazonS3>() 
             .AddAWSService<IAmazonSimpleNotificationService>() 
             .AddTransient<EventBridgeWrapper>() 
) .Build(); 
         _configuration = new ConfigurationBuilder() 
             .SetBasePath(Directory.GetCurrentDirectory()) 
             .AddJsonFile("settings.json") // Load settings from .json file. 
             .AddJsonFile("settings.local.json", 
                 true) // Optionally, load local settings. 
             .Build();
```

```
logger = LoggerFactory.Create(builder => { builder.AddConsole(); })
     .CreateLogger<EventBridgeScenario>(); 
 ServicesSetup(host); 
 string topicArn = ""; 
 string roleArn = ""; 
 Console.WriteLine(new string('-', 80)); 
 Console.WriteLine("Welcome to the Amazon EventBridge example scenario."); 
 Console.WriteLine(new string('-', 80)); 
 try 
 { 
     roleArn = await CreateRole(); 
     await CreateBucketWithEventBridgeEvents(); 
     await AddEventRule(roleArn); 
     await ListEventRules(); 
     topicArn = await CreateSnsTopic(); 
     var email = await SubscribeToSnsTopic(topicArn); 
     await AddSnsTarget(topicArn); 
     await ListTargets(); 
     await ListRulesForTarget(topicArn); 
     await UploadS3File(_s3Client); 
     await ChangeRuleState(false); 
     await GetRuleState(); 
     await UpdateSnsEventRule(topicArn); 
     await ChangeRuleState(true); 
     await UploadS3File(_s3Client);
```

```
 await UpdateToCustomRule(topicArn); 
            await TriggerCustomRule(email); 
            await CleanupResources(topicArn); 
        } 
        catch (Exception ex) 
        { 
            logger.LogError(ex, "There was a problem executing the scenario."); 
            await CleanupResources(topicArn); 
        } 
        Console.WriteLine(new string('-', 80)); 
        Console.WriteLine("The Amazon EventBridge example scenario is 
 complete."); 
        Console.WriteLine(new string('-', 80)); 
    } 
    /// <summary> 
    /// Populate the services for use within the console application. 
    /// </summary> 
    /// <param name="host">The services host.</param> 
    private static void ServicesSetup(IHost host) 
    { 
        _eventBridgeWrapper = 
 host.Services.GetRequiredService<EventBridgeWrapper>(); 
        _snsClient = 
 host.Services.GetRequiredService<IAmazonSimpleNotificationService>(); 
        _s3Client = host.Services.GetRequiredService<IAmazonS3>(); 
        _iamClient = 
 host.Services.GetRequiredService<IAmazonIdentityManagementService>(); 
    } 
    /// <summary> 
    /// Create a role to be used by EventBridge. 
    /// </summary> 
   /// <returns>The role Amazon Resource Name (ARN).</returns>
    public static async Task<string> CreateRole() 
    { 
        Console.WriteLine(new string('-', 80)); 
        Console.WriteLine("Creating a role to use with EventBridge and attaching 
 managed policy AmazonEventBridgeFullAccess."); 
        Console.WriteLine(new string('-', 80)); 
        var roleName = _configuration["roleName"];
```

```
 var assumeRolePolicy = "{" + 
                                     "\"Version\": \"2012-10-17\"," + 
                                     "\"Statement\": [{" + 
                                     "\"Effect\": \"Allow\"," + 
                                     "\"Principal\": {" + 
                                     $"\"Service\": \"events.amazonaws.com\"" + 
                                     "}," + 
                                     "\"Action\": \"sts:AssumeRole\"" + 
                                     "}]" + 
 "}"; 
         var roleResult = await _iamClient!.CreateRoleAsync( 
             new CreateRoleRequest() 
\{\hspace{.1cm} \} AssumeRolePolicyDocument = assumeRolePolicy, 
                 Path = ''/,
                 RoleName = roleName 
             }); 
         await _iamClient.AttachRolePolicyAsync( 
             new AttachRolePolicyRequest() 
\{\hspace{.1cm} \} PolicyArn = "arn:aws:iam::aws:policy/
AmazonEventBridgeFullAccess", 
                 RoleName = roleName 
             }); 
         // Allow time for the role to be ready. 
         Thread.Sleep(10000); 
         return roleResult.Role.Arn; 
     } 
     /// <summary> 
     /// Create an Amazon Simple Storage Service (Amazon S3) bucket with 
  EventBridge events enabled. 
    /// </summary> 
    /// <returns>Async task.</returns>
     private static async Task CreateBucketWithEventBridgeEvents() 
     { 
         Console.WriteLine(new string('-', 80)); 
         Console.WriteLine("Creating an S3 bucket with EventBridge events 
  enabled."); 
         var testBucketName = _configuration["testBucketName"];
```

```
 var bucketExists = await 
Amazon.S3.Util.AmazonS3Util.DoesS3BucketExistV2Async( s3Client,
             testBucketName); 
         if (!bucketExists) 
         { 
             await _s3Client.PutBucketAsync(new PutBucketRequest() 
\{\hspace{.1cm} \} BucketName = testBucketName, 
                  UseClientRegion = true 
             }); 
         } 
         await _s3Client.PutBucketNotificationAsync(new 
 PutBucketNotificationRequest() 
         { 
             BucketName = testBucketName, 
             EventBridgeConfiguration = new EventBridgeConfiguration() 
         }); 
         Console.WriteLine($"\tAdded bucket {testBucketName} with EventBridge 
 events enabled."); 
         Console.WriteLine(new string('-', 80)); 
     } 
    /// <summary> 
    /// Create and upload a file to an S3 bucket to trigger an event. 
    /// </summary> 
   /// <returns>Async task.</returns>
     private static async Task UploadS3File(IAmazonS3 s3Client) 
     { 
         Console.WriteLine(new string('-', 80)); 
         Console.WriteLine("Uploading a file to the test bucket. This will trigger 
 a subscription email."); 
         var testBucketName = _configuration["testBucketName"]; 
         var fileName = $"example_upload_{DateTime.UtcNow.Ticks}.txt"; 
         // Create the file if it does not already exist. 
         if (!File.Exists(fileName)) 
         {
```
```
 await using StreamWriter sw = File.CreateText(fileName); 
            await sw.WriteLineAsync( 
                 "This is a sample file for testing uploads."); 
        } 
        await s3Client.PutObjectAsync(new PutObjectRequest() 
        { 
            FilePath = fileName, 
            BucketName = testBucketName 
        }); 
        Console.WriteLine($"\tPress Enter to continue."); 
        Console.ReadLine(); 
        Console.WriteLine(new string('-', 80)); 
    } 
    /// <summary> 
    /// Create an Amazon Simple Notification Service (Amazon SNS) topic to use as 
 an EventBridge target. 
    /// </summary> 
   /// <returns>Async task.</returns>
    private static async Task<string> CreateSnsTopic() 
    { 
        Console.WriteLine(new string('-', 80)); 
        Console.WriteLine( 
             "Creating an Amazon Simple Notification Service (Amazon SNS) topic 
 for email subscriptions."); 
        var topicName = _configuration["topicName"]; 
        string topicPolicy = "{" + 
                               "\"Version\": \"2012-10-17\"," + 
                               "\"Statement\": [{" + 
                               "\"Sid\": \"EventBridgePublishTopic\"," + 
                               "\"Effect\": \"Allow\"," + 
                               "\"Principal\": {" + 
                               $"\"Service\": \"events.amazonaws.com\"" + 
                               "}," + 
                               "\"Resource\": \"*\"," + 
                               "\"Action\": \"sns:Publish\"" + 
                               "}]" + 
                               "}";
```

```
 var topicAttributes = new Dictionary<string, string>() 
         { 
             { "Policy", topicPolicy } 
         }; 
         var topicResponse = await _snsClient!.CreateTopicAsync(new 
 CreateTopicRequest() 
         { 
             Name = topicName, 
             Attributes = topicAttributes 
         }); 
         Console.WriteLine($"\tAdded topic {topicName} for email subscriptions."); 
         Console.WriteLine(new string('-', 80)); 
         return topicResponse.TopicArn; 
     } 
    /// <summary> 
    /// Subscribe a user email to an SNS topic. 
    /// </summary> 
    /// <param name="topicArn">The ARN of the SNS topic.</param> 
    /// <returns>The user's email.</returns>
     private static async Task<string> SubscribeToSnsTopic(string topicArn) 
     { 
         Console.WriteLine(new string('-', 80)); 
         string email = ""; 
        while (string.IsNullOrEmpty(email))
         { 
             Console.WriteLine("Enter your email to subscribe to the Amazon SNS 
 topic:"); 
            email = Console.ReadLine()!;
         } 
        var subscriptions = new List<string>();
         var paginatedSubscriptions = 
 _snsClient!.Paginators.ListSubscriptionsByTopic( 
             new ListSubscriptionsByTopicRequest() 
\{\hspace{.1cm} \} TopicArn = topicArn
```

```
 }); 
        // Get the entire list using the paginator. 
       await foreach (var subscription in paginatedSubscriptions. Subscriptions)
        { 
            subscriptions.Add(subscription.Endpoint); 
        } 
        if (subscriptions.Contains(email)) 
        { 
            Console.WriteLine($"\tYour email is already subscribed."); 
            Console.WriteLine(new string('-', 80)); 
            return email; 
        } 
        await _snsClient.SubscribeAsync(new SubscribeRequest() 
        { 
            TopicArn = topicArn, 
            Protocol = "email", 
           Endpoint = email }); 
        Console.WriteLine($"Use the link in the email you received to confirm 
 your subscription, then press Enter to continue."); 
        Console.ReadLine(); 
        Console.WriteLine(new string('-', 80)); 
        return email; 
    } 
    /// <summary> 
    /// Add a rule which triggers when a file is uploaded to an S3 bucket. 
    /// </summary> 
    /// <param name="roleArn">The ARN of the role used by EventBridge.</param> 
   /// <returns>Async task.</returns>
    private static async Task AddEventRule(string roleArn) 
    { 
        Console.WriteLine(new string('-', 80)); 
        Console.WriteLine("Creating an EventBridge event that sends an email when 
 an Amazon S3 object is created."); 
        var eventRuleName = _configuration["eventRuleName"]; 
        var testBucketName = _configuration["testBucketName"];
```

```
 await _eventBridgeWrapper.PutS3UploadRule(roleArn, eventRuleName, 
 testBucketName); 
        Console.WriteLine($"\tAdded event rule {eventRuleName} for bucket 
 {testBucketName}."); 
        Console.WriteLine(new string('-', 80)); 
    } 
    /// <summary> 
    /// Add an SNS target to the rule. 
    /// </summary> 
    /// <param name="topicArn">The ARN of the SNS topic.</param> 
    /// <returns>Async task.</returns> 
    private static async Task AddSnsTarget(string topicArn) 
    { 
        Console.WriteLine(new string('-', 80)); 
        Console.WriteLine("Adding a target to the rule to that sends an email 
 when the rule is triggered."); 
        var eventRuleName = _configuration["eventRuleName"]; 
       var testBucketName = _configuration["testBucketName"];
        var topicName = _configuration["topicName"]; 
        await _eventBridgeWrapper.AddSnsTargetToRule(eventRuleName, topicArn); 
        Console.WriteLine($"\tAdded event rule {eventRuleName} with Amazon SNS 
 target {topicName} for bucket {testBucketName}."); 
        Console.WriteLine(new string('-', 80)); 
    } 
    /// <summary> 
    /// List the event rules on the default event bus. 
    /// </summary> 
   /// <returns>Async task.</returns>
    private static async Task ListEventRules() 
    { 
        Console.WriteLine(new string('-', 80)); 
        Console.WriteLine("Current event rules:"); 
        var rules = await _eventBridgeWrapper.ListAllRulesForEventBus(); 
        rules.ForEach(r => Console.WriteLine($"\tRule: {r.Name} Description: 
 {r.Description} State: {r.State}")); 
        Console.WriteLine(new string('-', 80));
```

```
 } 
    /// <summary> 
    /// Update the event target to use a transform. 
    /// </summary> 
    /// <param name="topicArn">The SNS topic ARN target to update.</param> 
   /// <returns>Async task.</returns>
    private static async Task UpdateSnsEventRule(string topicArn) 
    { 
        Console.WriteLine(new string('-', 80)); 
        Console.WriteLine("Let's update the event target with a transform."); 
        var eventRuleName = _configuration["eventRuleName"]; 
        var testBucketName = _configuration["testBucketName"]; 
        await 
 _eventBridgeWrapper.UpdateS3UploadRuleTargetWithTransform(eventRuleName, 
 topicArn); 
        Console.WriteLine($"\tUpdated event rule {eventRuleName} with Amazon SNS 
 target {topicArn} for bucket {testBucketName}."); 
        Console.WriteLine(new string('-', 80)); 
    } 
    /// <summary> 
    /// Update the rule to use a custom event pattern. 
    /// </summary> 
    /// <returns>Async task.</returns> 
    private static async Task UpdateToCustomRule(string topicArn) 
    { 
        Console.WriteLine(new string('-', 80)); 
        Console.WriteLine("Updating the event pattern to be triggered by a custom 
 event instead."); 
        var eventRuleName = _configuration["eventRuleName"]; 
        await _eventBridgeWrapper.UpdateCustomEventPattern(eventRuleName); 
        Console.WriteLine($"\tUpdated event rule {eventRuleName} to custom 
 pattern."); 
        await 
 _eventBridgeWrapper.UpdateCustomRuleTargetWithTransform(eventRuleName, 
            topicArn);
```

```
 Console.WriteLine($"\tUpdated event target {topicArn}."); 
        Console.WriteLine(new string('-', 80)); 
    } 
    /// <summary> 
    /// Send rule events for a custom rule using the user's email address. 
    /// </summary> 
    /// <param name="email">The email address to include.</param> 
   /// <returns>Async task.</returns>
    private static async Task TriggerCustomRule(string email) 
    { 
        Console.WriteLine(new string('-', 80)); 
        Console.WriteLine("Sending an event to trigger the rule. This will 
 trigger a subscription email."); 
       await _eventBridgeWrapper.PutCustomEmailEvent(email);
        Console.WriteLine($"\tEvents have been sent. Press Enter to continue."); 
        Console.ReadLine(); 
        Console.WriteLine(new string('-', 80)); 
    } 
    /// <summary> 
    /// List all of the targets for a rule. 
    /// </summary> 
   /// <returns>Async task.</returns>
    private static async Task ListTargets() 
    { 
        Console.WriteLine(new string('-', 80)); 
        Console.WriteLine("List all of the targets for a particular rule."); 
        var eventRuleName = _configuration["eventRuleName"]; 
        var targets = await 
 _eventBridgeWrapper.ListAllTargetsOnRule(eventRuleName); 
        targets.ForEach(t => Console.WriteLine($"\tTarget: {t.Arn} Id: {t.Id} 
 Input: {t.Input}")); 
        Console.WriteLine(new string('-', 80)); 
    } 
    /// <summary> 
    /// List all of the rules for a particular target.
```

```
 /// </summary> 
 /// <param name="topicArn">The ARN of the SNS topic.</param> 
 /// <returns>Async task.</returns> 
 private static async Task ListRulesForTarget(string topicArn) 
 { 
     Console.WriteLine(new string('-', 80)); 
     Console.WriteLine("List all of the rules for a particular target."); 
     var rules = await _eventBridgeWrapper.ListAllRuleNamesByTarget(topicArn); 
     rules.ForEach(r => Console.WriteLine($"\tRule: {r}")); 
     Console.WriteLine(new string('-', 80)); 
 } 
 /// <summary> 
 /// Enable or disable a particular rule. 
 /// </summary> 
 /// <param name="isEnabled">True to enable the rule, otherwise false.</param> 
/// <returns>Async task.</returns>
 private static async Task ChangeRuleState(bool isEnabled) 
 { 
     Console.WriteLine(new string('-', 80)); 
     var eventRuleName = _configuration["eventRuleName"]; 
     if (!isEnabled) 
     { 
         Console.WriteLine($"Disabling the rule: {eventRuleName}"); 
         await _eventBridgeWrapper.DisableRuleByName(eventRuleName); 
     } 
     else 
    \{ Console.WriteLine($"Enabling the rule: {eventRuleName}"); 
         await _eventBridgeWrapper.EnableRuleByName(eventRuleName); 
     } 
     Console.WriteLine(new string('-', 80)); 
 } 
 /// <summary> 
 /// Get the current state of the rule. 
 /// </summary> 
/// <returns>Async task.</returns>
 private static async Task GetRuleState() 
 {
```

```
 Console.WriteLine(new string('-', 80)); 
         var eventRuleName = _configuration["eventRuleName"]; 
         var state = await 
 _eventBridgeWrapper.GetRuleStateByRuleName(eventRuleName); 
         Console.WriteLine($"Rule {eventRuleName} is in current state {state}."); 
         Console.WriteLine(new string('-', 80)); 
     } 
    /// <summary> 
    /// Clean up the resources from the scenario. 
    /// </summary> 
    /// <param name="topicArn">The ARN of the SNS topic to clean up.</param> 
    /// <returns>Async task.</returns>
     private static async Task CleanupResources(string topicArn) 
    \sqrt{ } Console.WriteLine(new string('-', 80)); 
         Console.WriteLine($"Clean up resources."); 
         var eventRuleName = _configuration["eventRuleName"]; 
         if (GetYesNoResponse($"\tDelete all targets and event rule 
 {eventRuleName}? (y/n)")) 
         { 
             Console.WriteLine($"\tRemoving all targets from the event rule."); 
             await _eventBridgeWrapper.RemoveAllTargetsFromRule(eventRuleName); 
             Console.WriteLine($"\tDeleting event rule."); 
             await _eventBridgeWrapper.DeleteRuleByName(eventRuleName); 
         } 
        var topicName = _configuration["topicName"];
         if (GetYesNoResponse($"\tDelete Amazon SNS subscription topic 
 {topicName}? (y/n)")) 
         { 
             Console.WriteLine($"\tDeleting topic."); 
             await _snsClient!.DeleteTopicAsync(new DeleteTopicRequest() 
\{\hspace{.1cm} \} TopicArn = topicArn 
             }); 
         } 
         var bucketName = _configuration["testBucketName"]; 
         if (GetYesNoResponse($"\tDelete Amazon S3 bucket {bucketName}? (y/n)"))
```

```
 { 
              Console.WriteLine($"\tDeleting bucket."); 
              // Delete all objects in the bucket. 
              var deleteList = await _s3Client.ListObjectsV2Async(new 
  ListObjectsV2Request() 
\{\hspace{.1cm} \} BucketName = bucketName 
              }); 
              await _s3Client.DeleteObjectsAsync(new DeleteObjectsRequest() 
\{\hspace{.1cm} \} BucketName = bucketName, 
                  Objects = deleteList.S3Objects 
                       .Select(o => new KeyVersion { Key = o.Key }).ToList() 
              }); 
              // Now delete the bucket. 
              await _s3Client.DeleteBucketAsync(new DeleteBucketRequest() 
\{\hspace{.1cm} \} BucketName = bucketName 
              }); 
         } 
        var roleName = _configuration["roleName"];
         if (GetYesNoResponse($"\tDelete role {roleName}? (y/n)")) 
         { 
              Console.WriteLine($"\tDetaching policy and deleting role."); 
             await _iamClient!.DetachRolePolicyAsync(new DetachRolePolicyRequest()
\{\hspace{.1cm} \} RoleName = roleName, 
                  PolicyArn = "arn:aws:iam::aws:policy/
AmazonEventBridgeFullAccess", 
              }); 
              await _iamClient!.DeleteRoleAsync(new DeleteRoleRequest() 
\{\hspace{.1cm} \} RoleName = roleName 
              }); 
         } 
         Console.WriteLine(new string('-', 80)); 
     } 
     /// <summary> 
     /// Helper method to get a yes or no response from the user.
```

```
 /// </summary> 
     /// <param name="question">The question string to print on the console.</
param> 
    /// \epsilonreturns>True if the user responds with a yes.\epsilon/returns>
     private static bool GetYesNoResponse(string question) 
     { 
         Console.WriteLine(question); 
         var ynResponse = Console.ReadLine(); 
         var response = ynResponse != null && 
                          ynResponse.Equals("y", 
                              StringComparison.InvariantCultureIgnoreCase); 
         return response; 
     }
}
```
Buat kelas yang membungkus EventBridge operasi.

```
/// <summary>
/// Wrapper for Amazon EventBridge operations.
/// </summary>
public class EventBridgeWrapper
{ 
     private readonly IAmazonEventBridge _amazonEventBridge; 
     private readonly ILogger<EventBridgeWrapper> _logger; 
     /// <summary> 
     /// Constructor for the EventBridge wrapper. 
     /// </summary> 
     /// <param name="amazonEventBridge">The injected EventBridge client.</param> 
     /// <param name="logger">The injected logger for the wrapper.</param> 
     public EventBridgeWrapper(IAmazonEventBridge amazonEventBridge, 
  ILogger<EventBridgeWrapper> logger) 
     { 
         _amazonEventBridge = amazonEventBridge; 
         _logger = logger; 
     } 
     /// <summary> 
     /// Get the state for a rule by the rule name. 
     /// </summary>
```

```
 /// <param name="ruleName">The name of the rule.</param> 
    /// <param name="eventBusName">The optional name of the event bus. If empty, 
 uses the default event bus.</param> 
    /// <returns>The state of the rule.</returns>
     public async Task<RuleState> GetRuleStateByRuleName(string ruleName, string? 
 eventBusName = null) 
     { 
         var ruleResponse = await _amazonEventBridge.DescribeRuleAsync( 
             new DescribeRuleRequest() 
\{\hspace{.1cm} \} Name = ruleName, 
                  EventBusName = eventBusName 
             }); 
         return ruleResponse.State; 
     } 
    /// <summary> 
    /// Enable a particular rule on an event bus. 
    /// </summary> 
    /// <param name="ruleName">The name of the rule.</param> 
    /// <returns>True if successful.</returns>
     public async Task<bool> EnableRuleByName(string ruleName) 
     { 
         var ruleResponse = await _amazonEventBridge.EnableRuleAsync( 
             new EnableRuleRequest() 
\{\hspace{.1cm} \} Name = ruleName 
             }); 
         return ruleResponse.HttpStatusCode == HttpStatusCode.OK; 
     } 
    /// <summary> 
    /// Disable a particular rule on an event bus. 
     /// </summary 
     /// <param name="ruleName">The name of the rule.</param> 
    /// <returns>True if successful.</returns>
     public async Task<bool> DisableRuleByName(string ruleName) 
     { 
         var ruleResponse = await _amazonEventBridge.DisableRuleAsync( 
             new DisableRuleRequest() 
\{\hspace{.1cm} \} Name = ruleName 
             }); 
         return ruleResponse.HttpStatusCode == HttpStatusCode.OK;
```

```
 } 
    /// <summary> 
    /// List the rules on an event bus. 
    /// </summary> 
    /// <param name="eventBusArn">The optional ARN of the event bus. If empty, 
uses the default event bus.</param>
   /// <returns>The list of rules.</returns>
    public async Task<List<Rule>> ListAllRulesForEventBus(string? eventBusArn = 
 null) 
    { 
       var results = new List<Rule>();
        var request = new ListRulesRequest() 
       \{ EventBusName = eventBusArn 
        }; 
        // Get all of the pages of rules. 
        ListRulesResponse response; 
        do 
        { 
            response = await _amazonEventBridge.ListRulesAsync(request); 
            results.AddRange(response.Rules); 
            request.NextToken = response.NextToken; 
        } while (response.NextToken is not null); 
        return results; 
    } 
    /// <summary> 
    /// List all of the targets matching a rule by name. 
    /// </summary> 
    /// <param name="ruleName">The name of the rule.</param> 
    /// <returns>The list of targets.</returns> 
    public async Task<List<Target>> ListAllTargetsOnRule(string ruleName) 
    { 
        var results = new List<Target>(); 
        var request = new ListTargetsByRuleRequest() 
       \{ Rule = ruleName 
        }; 
        ListTargetsByRuleResponse response; 
        do 
        {
```

```
 response = await _amazonEventBridge.ListTargetsByRuleAsync(request); 
             results.AddRange(response.Targets); 
             request.NextToken = response.NextToken; 
         } while (response.NextToken is not null); 
         return results; 
     } 
     /// <summary> 
     /// List names of all rules matching a target. 
     /// </summary> 
     /// <param name="targetArn">The ARN of the target.</param> 
    /// <returns>The list of rule names.</returns>
     public async Task<List<string>> ListAllRuleNamesByTarget(string targetArn) 
     { 
        var results = new List<string>();
         var request = new ListRuleNamesByTargetRequest() 
         { 
             TargetArn = targetArn 
         }; 
         ListRuleNamesByTargetResponse response; 
         do 
        \mathcal{L} response = await 
  _amazonEventBridge.ListRuleNamesByTargetAsync(request); 
             results.AddRange(response.RuleNames); 
             request.NextToken = response.NextToken; 
         } while (response.NextToken is not null); 
         return results; 
     } 
     /// <summary> 
     /// Create a new event rule that triggers when an Amazon S3 object is created 
  in a bucket. 
     /// </summary> 
     /// <param name="roleArn">The ARN of the role.</param> 
     /// <param name="ruleName">The name to give the rule.</param> 
     /// <param name="bucketName">The name of the bucket to trigger the event.</
param> 
    /// <returns>The ARN of the new rule.</returns>
```

```
 public async Task<string> PutS3UploadRule(string roleArn, string ruleName, 
 string bucketName) 
    { 
        string eventPattern = "{" + 
                                "\"source\": [\"aws.s3\"]," + 
                                    "\"detail-type\": [\"Object Created\"]," + 
                                    "\"detail\": {" + 
                                        "\"bucket\": {" + 
                                            "\"name\": [\"" + bucketName + "\"]" 
 + 
 "}" + 
 "}" + 
 "}"; 
        var response = await _amazonEventBridge.PutRuleAsync( 
            new PutRuleRequest() 
\{\hspace{.1cm} \} Name = ruleName, 
                Description = "Example S3 upload rule for EventBridge", 
                RoleArn = roleArn, 
                EventPattern = eventPattern 
            }); 
        return response.RuleArn; 
    } 
    /// <summary> 
    /// Update an Amazon S3 object created rule with a transform on the target. 
    /// </summary> 
    /// <param name="ruleName">The name of the rule.</param> 
    /// <param name="targetArn">The ARN of the target.</param> 
    /// <param name="eventBusArn">Optional event bus ARN. If empty, uses the 
default event bus.</param>
   /// <returns>The ID of the target.</returns>
    public async Task<string> UpdateS3UploadRuleTargetWithTransform(string 
 ruleName, string targetArn, string? eventBusArn = null) 
    { 
        var targetID = Guid.NewGuid().ToString(); 
        var targets = new List<Target> 
        { 
            new Target() 
\{\hspace{.1cm} \} Id = targetID,
```

```
 Arn = targetArn, 
                 InputTransformer = new InputTransformer() 
\overline{a} InputPathsMap = new Dictionary<string, string>() 
\{ {"bucket", "$.detail.bucket.name"}, 
                         {"time", "$.time"} 
                     }, 
                     InputTemplate = "\"Notification: an object was uploaded to 
 bucket <bucket> at <time>.\"" 
 } 
 } 
        }; 
         var response = await _amazonEventBridge.PutTargetsAsync( 
             new PutTargetsRequest() 
\{\hspace{.1cm} \} EventBusName = eventBusArn, 
                 Rule = ruleName, 
                 Targets = targets, 
             }); 
         if (response.FailedEntryCount > 0) 
         { 
             response.FailedEntries.ForEach(e => 
\{\hspace{.1cm} \} _logger.LogError( 
                     $"Failed to add target {e.TargetId}: {e.ErrorMessage}, code 
 {e.ErrorCode}"); 
             }); 
         } 
        return targetID; 
    } 
    /// <summary> 
    /// Update a custom rule with a transform on the target. 
    /// </summary> 
    /// <param name="ruleName">The name of the rule.</param> 
    /// <param name="targetArn">The ARN of the target.</param> 
    /// <param name="eventBusArn">Optional event bus ARN. If empty, uses the 
default event bus.</param>
   /// <returns>The ID of the target.</returns>
     public async Task<string> UpdateCustomRuleTargetWithTransform(string 
 ruleName, string targetArn, string? eventBusArn = null) 
     { 
         var targetID = Guid.NewGuid().ToString();
```

```
 var targets = new List<Target> 
         { 
              new Target() 
\{\hspace{.1cm} \} Id = targetID, 
                  Arn = targetArn, 
                  InputTransformer = new InputTransformer() 
\overline{a} InputTemplate = "\"Notification: sample event was received.
\sqrt{'''} } 
             } 
         }; 
         var response = await _amazonEventBridge.PutTargetsAsync( 
              new PutTargetsRequest() 
\{\hspace{.1cm} \} EventBusName = eventBusArn, 
                  Rule = ruleName, 
                  Targets = targets, 
              }); 
         if (response.FailedEntryCount > 0) 
         { 
              response.FailedEntries.ForEach(e => 
\{\hspace{.1cm} \} _logger.LogError( 
                       $"Failed to add target {e.TargetId}: {e.ErrorMessage}, code 
  {e.ErrorCode}"); 
             }); 
         } 
         return targetID; 
     } 
     /// <summary> 
     /// Add an event to the event bus that includes an email, message, and time. 
     /// </summary> 
     /// <param name="email">The email to use in the event detail of the custom 
 event.</param>
    /// <returns>True if successful.</returns>
     public async Task<bool> PutCustomEmailEvent(string email) 
     { 
         var eventDetail = new 
         { 
             UserEmail = email,
```

```
 Message = "This event was generated by example code.", 
            UtcTime = DateTime.UtcNow.ToString("g") 
        }; 
        var response = await _amazonEventBridge.PutEventsAsync( 
            new PutEventsRequest() 
\{\hspace{.1cm} \} Entries = new List<PutEventsRequestEntry>() 
\overline{a} new PutEventsRequestEntry() 
\{ Source = "ExampleSource", 
                        Detail = JsonSerializer.Serialize(eventDetail), 
                        DetailType = "ExampleType" 
1 1 1 1 1 1 1
 } 
            }); 
        return response.FailedEntryCount == 0; 
    } 
    /// <summary> 
    /// Update a rule to use a custom defined event pattern. 
    /// </summary> 
    /// <param name="ruleName">The name of the rule to update.</param> 
   /// <returns>The ARN of the updated rule.</returns>
    public async Task<string> UpdateCustomEventPattern(string ruleName) 
    { 
        string customEventsPattern = "{" + 
                                      "\"source\": [\"ExampleSource\"]," + 
                                      "\"detail-type\": [\"ExampleType\"]" + 
 "}"; 
        var response = await _amazonEventBridge.PutRuleAsync( 
            new PutRuleRequest() 
\{\hspace{.1cm} \} Name = ruleName, 
                Description = "Custom test rule", 
                EventPattern = customEventsPattern 
            }); 
        return response.RuleArn; 
    } 
    /// <summary>
```

```
 /// Add an Amazon SNS target topic to a rule. 
    /// </summary> 
     /// <param name="ruleName">The name of the rule to update.</param> 
    /// <param name="targetArn">The ARN of the Amazon SNS target.</param> 
    /// <param name="eventBusArn">The optional event bus name, uses default if 
empty.</param>
   /// <returns>The ID of the target.</returns>
     public async Task<string> AddSnsTargetToRule(string ruleName, string 
 targetArn, string? eventBusArn = null) 
     { 
         var targetID = Guid.NewGuid().ToString(); 
         // Create the list of targets and add a new target. 
         var targets = new List<Target> 
         { 
             new Target() 
\{\hspace{.1cm} \} Arn = targetArn, 
                  Id = targetID 
             } 
         }; 
         // Add the targets to the rule. 
         var response = await _amazonEventBridge.PutTargetsAsync( 
             new PutTargetsRequest() 
\{\hspace{.1cm} \} EventBusName = eventBusArn, 
                  Rule = ruleName, 
                  Targets = targets, 
             }); 
         if (response.FailedEntryCount > 0) 
         { 
             response.FailedEntries.ForEach(e => 
\{\hspace{.1cm} \} _logger.LogError( 
                      $"Failed to add target {e.TargetId}: {e.ErrorMessage}, code 
 {e.ErrorCode}"); 
             }); 
         } 
         return targetID; 
     }
```

```
 /// <summary> 
     /// Delete an event rule by name. 
     /// </summary> 
    /// <param name="ruleName">The name of the event rule.</param> 
    /// <returns>True if successful.</returns>
     public async Task<bool> RemoveAllTargetsFromRule(string ruleName) 
     { 
        var targetIds = new List<string>();
         var request = new ListTargetsByRuleRequest() 
         { 
             Rule = ruleName 
         }; 
         ListTargetsByRuleResponse targetsResponse; 
         do 
         { 
             targetsResponse = await 
 _amazonEventBridge.ListTargetsByRuleAsync(request); 
             targetIds.AddRange(targetsResponse.Targets.Select(t => t.Id)); 
             request.NextToken = targetsResponse.NextToken; 
         } while (targetsResponse.NextToken is not null); 
         var removeResponse = await _amazonEventBridge.RemoveTargetsAsync( 
             new RemoveTargetsRequest() 
\{\hspace{.1cm} \} Rule = ruleName, 
                  Ids = targetIds 
             }); 
         if (removeResponse.FailedEntryCount > 0) 
        \{ removeResponse.FailedEntries.ForEach(e => 
\{\hspace{.1cm} \} _logger.LogError( 
                      $"Failed to remove target {e.TargetId}: {e.ErrorMessage}, 
 code {e.ErrorCode}"); 
             }); 
         } 
         return removeResponse.HttpStatusCode == HttpStatusCode.OK; 
     } 
    /// <summary> 
     /// Delete an event rule by name.
```

```
 /// </summary> 
     /// <param name="ruleName">The name of the event rule.</param> 
     /// <returns>True if successful.</returns> 
     public async Task<bool> DeleteRuleByName(string ruleName) 
     { 
         var response = await _amazonEventBridge.DeleteRuleAsync( 
              new DeleteRuleRequest() 
\{\hspace{.1cm} \} Name = ruleName 
              }); 
         return response.HttpStatusCode == HttpStatusCode.OK; 
     }
}
```
- Lihat detail API di topik-topik berikut dalam Referensi API AWS SDK for .NET.
	- [DeleteRule](https://docs.aws.amazon.com/goto/DotNetSDKV3/eventbridge-2015-10-07/DeleteRule)
	- [DescribeRule](https://docs.aws.amazon.com/goto/DotNetSDKV3/eventbridge-2015-10-07/DescribeRule)
	- [DisableRule](https://docs.aws.amazon.com/goto/DotNetSDKV3/eventbridge-2015-10-07/DisableRule)
	- [EnableRule](https://docs.aws.amazon.com/goto/DotNetSDKV3/eventbridge-2015-10-07/EnableRule)
	- [ListRuleNamesByTarget](https://docs.aws.amazon.com/goto/DotNetSDKV3/eventbridge-2015-10-07/ListRuleNamesByTarget)
	- [ListRules](https://docs.aws.amazon.com/goto/DotNetSDKV3/eventbridge-2015-10-07/ListRules)
	- [ListTargetsByRule](https://docs.aws.amazon.com/goto/DotNetSDKV3/eventbridge-2015-10-07/ListTargetsByRule)
	- [PutEvents](https://docs.aws.amazon.com/goto/DotNetSDKV3/eventbridge-2015-10-07/PutEvents)
	- [PutRule](https://docs.aws.amazon.com/goto/DotNetSDKV3/eventbridge-2015-10-07/PutRule)
	- [PutTargets](https://docs.aws.amazon.com/goto/DotNetSDKV3/eventbridge-2015-10-07/PutTargets)

## Java

SDK for Java 2.x

## **a** Note

Ada lebih banyak tentang GitHub. Temukan contoh lengkapnya dan pelajari cara mengatur dan menjalankannya di [Repositori Contoh Kode AWS.](https://github.com/awsdocs/aws-doc-sdk-examples/tree/main/javav2/example_code/eventbridge#readme)

```
/** 
  * Before running this Java V2 code example, set up your development 
  * environment, including your credentials. 
 * 
  * For more information, see the following documentation topic: 
 * 
  * https://docs.aws.amazon.com/sdk-for-java/latest/developer-guide/get-
started.html 
 * 
 * This Java code example performs the following tasks: 
 * 
  * This Java V2 example performs the following tasks with Amazon EventBridge: 
 * 
  * 1. Creates an AWS Identity and Access Management (IAM) role to use with 
  * Amazon EventBridge. 
  * 2. Amazon Simple Storage Service (Amazon S3) bucket with EventBridge events 
  * enabled. 
  * 3. Creates a rule that triggers when an object is uploaded to Amazon S3. 
  * 4. Lists rules on the event bus. 
  * 5. Creates a new Amazon Simple Notification Service (Amazon SNS) topic and 
  * lets the user subscribe to it. 
  * 6. Adds a target to the rule that sends an email to the specified topic. 
  * 7. Creates an EventBridge event that sends an email when an Amazon S3 object 
  * is created. 
  * 8. Lists Targets. 
  * 9. Lists the rules for the same target. 
  * 10. Triggers the rule by uploading a file to the Amazon S3 bucket. 
  * 11. Disables a specific rule. 
  * 12. Checks and print the state of the rule. 
  * 13. Adds a transform to the rule to change the text of the email. 
  * 14. Enables a specific rule. 
  * 15. Triggers the updated rule by uploading a file to the Amazon S3 bucket. 
  * 16. Updates the rule to be a custom rule pattern. 
  * 17. Sending an event to trigger the rule. 
 * 18. Cleans up resources. 
 * 
  */
public class EventbridgeMVP { 
    public static final String DASHES = new String(new char[80]).replace("\0",
 "-"); 
     public static void main(String[] args) throws InterruptedException, 
  IOException {
```

```
 final String usage = """ 
                 Usage: 
                     <roleName> <br/> <br/> <br/> <topicName> <eventRuleName>
                 Where: 
                     roleName - The name of the role to create. 
                      bucketName - The Amazon Simple Storage Service (Amazon S3) 
 bucket name to create. 
                     topicName - The name of the Amazon Simple Notification 
 Service (Amazon SNS) topic to create. 
                     eventRuleName - The Amazon EventBridge rule name to create. 
                 """; 
       if (args.length != 5) {
             System.out.println(usage); 
             System.exit(1); 
        } 
       String polJSON = "{''} + "\"Version\": \"2012-10-17\"," + 
                 "\"Statement\": [{" + 
                 "\"Effect\": \"Allow\"," + 
                 "\"Principal\": {" + 
                 "\"Service\": \"events.amazonaws.com\"" + 
                 "}," + 
                 "\"Action\": \"sts:AssumeRole\"" + 
                 "}]" + 
                 "}"; 
       Scanner sc = new Scanner(System.in);
        String roleName = args[0]; 
        String bucketName = args[1]; 
        String topicName = args[2]; 
        String eventRuleName = args[3]; 
        Region region = Region.US_EAST_1; 
        EventBridgeClient eventBrClient = EventBridgeClient.builder() 
                 .region(region) 
                 .build(); 
        S3Client s3Client = S3Client.builder() 
                 .region(region) 
                 .build();
```

```
 Region regionGl = Region.AWS_GLOBAL; 
        IamClient iam = IamClient.builder() 
                 .region(regionGl) 
                .build();
        SnsClient snsClient = SnsClient.builder() 
                 .region(region) 
                 .build(); 
        System.out.println(DASHES); 
        System.out.println("Welcome to the Amazon EventBridge example 
 scenario."); 
        System.out.println(DASHES); 
        System.out.println(DASHES); 
        System.out 
                 .println("1. Create an AWS Identity and Access Management (IAM) 
 role to use with Amazon EventBridge."); 
        String roleArn = createIAMRole(iam, roleName, polJSON); 
        System.out.println(DASHES); 
        System.out.println(DASHES); 
        System.out.println("2. Create an S3 bucket with EventBridge events 
 enabled."); 
        if (checkBucket(s3Client, bucketName)) { 
            System.out.println("Bucket " + bucketName + " already exists. Ending 
 this scenario."); 
            System.exit(1); 
        } 
        createBucket(s3Client, bucketName); 
        Thread.sleep(3000); 
        setBucketNotification(s3Client, bucketName); 
        System.out.println(DASHES); 
        System.out.println(DASHES); 
        System.out.println("3. Create a rule that triggers when an object is 
 uploaded to Amazon S3."); 
        Thread.sleep(10000); 
        addEventRule(eventBrClient, roleArn, bucketName, eventRuleName); 
        System.out.println(DASHES); 
        System.out.println(DASHES);
```

```
 System.out.println("4. List rules on the event bus."); 
        listRules(eventBrClient); 
        System.out.println(DASHES); 
        System.out.println(DASHES); 
        System.out.println("5. Create a new SNS topic for testing and let the 
 user subscribe to the topic."); 
        String topicArn = createSnsTopic(snsClient, topicName); 
        System.out.println(DASHES); 
        System.out.println(DASHES); 
        System.out.println("6. Add a target to the rule that sends an email to 
 the specified topic."); 
        System.out.println("Enter your email to subscribe to the Amazon SNS 
 topic:"); 
        String email = sc.nextLine(); 
        subEmail(snsClient, topicArn, email); 
        System.out.println( 
                 "Use the link in the email you received to confirm your 
 subscription. Then, press Enter to continue."); 
        sc.nextLine(); 
        System.out.println(DASHES); 
        System.out.println(DASHES); 
        System.out.println("7. Create an EventBridge event that sends an email 
 when an Amazon S3 object is created."); 
        addSnsEventRule(eventBrClient, eventRuleName, topicArn, topicName, 
 eventRuleName, bucketName); 
        System.out.println(DASHES); 
        System.out.println(DASHES); 
        System.out.println(" 8. List Targets."); 
        listTargets(eventBrClient, eventRuleName); 
        System.out.println(DASHES); 
        System.out.println(DASHES); 
        System.out.println(" 9. List the rules for the same target."); 
        listTargetRules(eventBrClient, topicArn); 
        System.out.println(DASHES); 
        System.out.println(DASHES); 
        System.out.println(" 10. Trigger the rule by uploading a file to the S3 
 bucket."); 
        System.out.println("Press Enter to continue.");
```

```
 sc.nextLine(); 
        uploadTextFiletoS3(s3Client, bucketName); 
        System.out.println(DASHES); 
        System.out.println(DASHES); 
        System.out.println("11. Disable a specific rule."); 
        changeRuleState(eventBrClient, eventRuleName, false); 
        System.out.println(DASHES); 
        System.out.println(DASHES); 
        System.out.println("12. Check and print the state of the rule."); 
        checkRule(eventBrClient, eventRuleName); 
        System.out.println(DASHES); 
        System.out.println(DASHES); 
        System.out.println("13. Add a transform to the rule to change the text of 
 the email."); 
        updateSnsEventRule(eventBrClient, topicArn, eventRuleName); 
        System.out.println(DASHES); 
        System.out.println(DASHES); 
        System.out.println("14. Enable a specific rule."); 
        changeRuleState(eventBrClient, eventRuleName, true); 
        System.out.println(DASHES); 
        System.out.println(DASHES); 
        System.out.println(" 15. Trigger the updated rule by uploading a file to 
 the S3 bucket."); 
        System.out.println("Press Enter to continue."); 
        sc.nextLine(); 
        uploadTextFiletoS3(s3Client, bucketName); 
        System.out.println(DASHES); 
        System.out.println(DASHES); 
        System.out.println(" 16. Update the rule to be a custom rule pattern."); 
        updateToCustomRule(eventBrClient, eventRuleName); 
        System.out.println("Updated event rule " + eventRuleName + " to use a 
 custom pattern."); 
        updateCustomRuleTargetWithTransform(eventBrClient, topicArn, 
 eventRuleName); 
        System.out.println("Updated event target " + topicArn + "."); 
        System.out.println(DASHES); 
        System.out.println(DASHES);
```

```
 System.out.println("17. Sending an event to trigger the rule. This will 
 trigger a subscription email."); 
        triggerCustomRule(eventBrClient, email); 
        System.out.println("Events have been sent. Press Enter to continue."); 
        sc.nextLine(); 
        System.out.println(DASHES); 
        System.out.println(DASHES); 
        System.out.println("18. Clean up resources."); 
        System.out.println("Do you want to clean up resources (y/n)"); 
        String ans = sc.nextLine(); 
       if (ans.compareTo("y") == \emptyset) {
            cleanupResources(eventBrClient, snsClient, s3Client, iam, topicArn, 
 eventRuleName, bucketName, roleName); 
        } else { 
            System.out.println("The resources will not be cleaned up. "); 
        } 
        System.out.println(DASHES); 
        System.out.println(DASHES); 
        System.out.println("The Amazon EventBridge example scenario has 
 successfully completed."); 
        System.out.println(DASHES); 
    } 
    public static void cleanupResources(EventBridgeClient eventBrClient, 
 SnsClient snsClient, S3Client s3Client, 
            IamClient iam, String topicArn, String eventRuleName, String 
 bucketName, String roleName) { 
        System.out.println("Removing all targets from the event rule."); 
        deleteTargetsFromRule(eventBrClient, eventRuleName); 
        deleteRuleByName(eventBrClient, eventRuleName); 
        deleteSNSTopic(snsClient, topicArn); 
        deleteS3Bucket(s3Client, bucketName); 
        deleteRole(iam, roleName); 
    } 
    public static void deleteRole(IamClient iam, String roleName) { 
        String policyArn = "arn:aws:iam::aws:policy/AmazonEventBridgeFullAccess"; 
        DetachRolePolicyRequest policyRequest = DetachRolePolicyRequest.builder() 
                 .policyArn(policyArn) 
                 .roleName(roleName) 
                .build();
```

```
 iam.detachRolePolicy(policyRequest); 
        System.out.println("Successfully detached policy " + policyArn + " from 
 role " + roleName); 
        // Delete the role. 
        DeleteRoleRequest roleRequest = DeleteRoleRequest.builder() 
                 .roleName(roleName) 
                .buid() iam.deleteRole(roleRequest); 
        System.out.println("*** Successfully deleted " + roleName); 
    } 
    public static void deleteS3Bucket(S3Client s3Client, String bucketName) { 
        // Remove all the objects from the S3 bucket. 
        ListObjectsRequest listObjects = ListObjectsRequest.builder() 
                 .bucket(bucketName) 
                .build();
        ListObjectsResponse res = s3Client.listObjects(listObjects); 
        List<S3Object> objects = res.contents(); 
        ArrayList<ObjectIdentifier> toDelete = new ArrayList<>(); 
        for (S3Object myValue : objects) { 
            toDelete.add(ObjectIdentifier.builder() 
                     .key(myValue.key()) 
                    .build();
        } 
        DeleteObjectsRequest dor = DeleteObjectsRequest.builder() 
                 .bucket(bucketName) 
                 .delete(Delete.builder() 
                         .objects(toDelete).build()) 
                .build();
        s3Client.deleteObjects(dor); 
        // Delete the S3 bucket. 
        DeleteBucketRequest deleteBucketRequest = DeleteBucketRequest.builder() 
                 .bucket(bucketName) 
                 .build(); 
        s3Client.deleteBucket(deleteBucketRequest); 
        System.out.println("You have deleted the bucket and the objects");
```

```
 } 
    // Delete the SNS topic. 
    public static void deleteSNSTopic(SnsClient snsClient, String topicArn) { 
        try { 
            DeleteTopicRequest request = DeleteTopicRequest.builder() 
                     .topicArn(topicArn) 
                    .build();
            DeleteTopicResponse result = snsClient.deleteTopic(request); 
            System.out.println("\n\nStatus was " + 
 result.sdkHttpResponse().statusCode()); 
        } catch (SnsException e) { 
            System.err.println(e.awsErrorDetails().errorMessage()); 
            System.exit(1); 
        } 
    } 
    public static void deleteRuleByName(EventBridgeClient eventBrClient, String 
 ruleName) { 
        DeleteRuleRequest ruleRequest = DeleteRuleRequest.builder() 
                 .name(ruleName) 
                 .build(); 
        eventBrClient.deleteRule(ruleRequest); 
        System.out.println("Successfully deleted the rule"); 
    } 
    public static void deleteTargetsFromRule(EventBridgeClient eventBrClient, 
 String eventRuleName) { 
        // First, get all targets that will be deleted. 
        ListTargetsByRuleRequest request = ListTargetsByRuleRequest.builder() 
                 .rule(eventRuleName) 
                 .build(); 
        ListTargetsByRuleResponse response = 
 eventBrClient.listTargetsByRule(request); 
        List<Target> allTargets = response.targets(); 
        // Get all targets and delete them. 
        for (Target myTarget : allTargets) { 
            RemoveTargetsRequest removeTargetsRequest = 
 RemoveTargetsRequest.builder()
```

```
 .rule(eventRuleName) 
                     .ids(myTarget.id()) 
                    .build();
            eventBrClient.removeTargets(removeTargetsRequest); 
            System.out.println("Successfully removed the target"); 
        } 
    } 
    public static void triggerCustomRule(EventBridgeClient eventBrClient, String 
 email) { 
       String json = "{\cdot}" +
                 "\"UserEmail\": \"" + email + "\"," + 
                 "\"Message\": \"This event was generated by example code.\"," + 
                 "\"UtcTime\": \"Now.\"" + 
                 "}"; 
        PutEventsRequestEntry entry = PutEventsRequestEntry.builder() 
                 .source("ExampleSource") 
                 .detail(json) 
                 .detailType("ExampleType") 
                 .build(); 
        PutEventsRequest eventsRequest = PutEventsRequest.builder() 
                 .entries(entry) 
                 .build(); 
        eventBrClient.putEvents(eventsRequest); 
    } 
    public static void updateCustomRuleTargetWithTransform(EventBridgeClient 
 eventBrClient, String topicArn, 
            String ruleName) { 
       String targetId = java.util.UUID.randomUUID().toString();
        InputTransformer inputTransformer = InputTransformer.builder() 
                 .inputTemplate("\"Notification: sample event was received.\"") 
                 .build(); 
        Target target = Target.builder() 
                 .id(targetId) 
                 .arn(topicArn) 
                 .inputTransformer(inputTransformer) 
                .build();
```

```
 try { 
             PutTargetsRequest targetsRequest = PutTargetsRequest.builder() 
                     .rule(ruleName) 
                     .targets(target) 
                     .eventBusName(null) 
                    .build();
            eventBrClient.putTargets(targetsRequest); 
        } catch (EventBridgeException e) { 
            System.err.println(e.awsErrorDetails().errorMessage()); 
            System.exit(1); 
        } 
    } 
    public static void updateToCustomRule(EventBridgeClient eventBrClient, String 
 ruleName) { 
        String customEventsPattern = "{" + 
                 "\"source\": [\"ExampleSource\"]," + 
                 "\"detail-type\": [\"ExampleType\"]" + 
                 "}"; 
        PutRuleRequest request = PutRuleRequest.builder() 
                 .name(ruleName) 
                 .description("Custom test rule") 
                 .eventPattern(customEventsPattern) 
                 .build(); 
        eventBrClient.putRule(request); 
    } 
    // Update an Amazon S3 object created rule with a transform on the target. 
    public static void updateSnsEventRule(EventBridgeClient eventBrClient, String 
 topicArn, String ruleName) { 
        String targetId = java.util.UUID.randomUUID().toString(); 
        Map<String, String> myMap = new HashMap<>(); 
        myMap.put("bucket", "$.detail.bucket.name"); 
        myMap.put("time", "$.time"); 
        InputTransformer inputTransformer = InputTransformer.builder() 
                 .inputTemplate("\"Notification: an object was uploaded to bucket 
 <bucket> at <time>.\"") 
                 .inputPathsMap(myMap) 
                .build();
```

```
 Target target = Target.builder() 
                 .id(targetId) 
                 .arn(topicArn) 
                 .inputTransformer(inputTransformer) 
                .build();
        try { 
             PutTargetsRequest targetsRequest = PutTargetsRequest.builder() 
                      .rule(ruleName) 
                     .targets(target) 
                     .eventBusName(null) 
                     .build();
             eventBrClient.putTargets(targetsRequest); 
        } catch (EventBridgeException e) { 
             System.err.println(e.awsErrorDetails().errorMessage()); 
             System.exit(1); 
        } 
    } 
    public static void checkRule(EventBridgeClient eventBrClient, String 
 eventRuleName) { 
        try { 
             DescribeRuleRequest ruleRequest = DescribeRuleRequest.builder() 
                      .name(eventRuleName) 
                     .build(); 
             DescribeRuleResponse response = 
 eventBrClient.describeRule(ruleRequest); 
             System.out.println("The state of the rule is " + 
 response.stateAsString()); 
        } catch (EventBridgeException e) { 
             System.err.println(e.awsErrorDetails().errorMessage()); 
             System.exit(1); 
        } 
    } 
    public static void changeRuleState(EventBridgeClient eventBrClient, String 
 eventRuleName, Boolean isEnabled) { 
        try { 
             if (!isEnabled) { 
                 System.out.println("Disabling the rule: " + eventRuleName);
```

```
 DisableRuleRequest ruleRequest = DisableRuleRequest.builder() 
                          .name(eventRuleName) 
                         .build();
                 eventBrClient.disableRule(ruleRequest); 
             } else { 
                 System.out.println("Enabling the rule: " + eventRuleName); 
                 EnableRuleRequest ruleRequest = EnableRuleRequest.builder() 
                          .name(eventRuleName) 
                         .build();
                 eventBrClient.enableRule(ruleRequest); 
 } 
         } catch (EventBridgeException e) { 
             System.err.println(e.awsErrorDetails().errorMessage()); 
             System.exit(1); 
         } 
    } 
    // Create and upload a file to an S3 bucket to trigger an event. 
     public static void uploadTextFiletoS3(S3Client s3Client, String bucketName) 
 throws IOException { 
         // Create a unique file name. 
         String fileSuffix = new SimpleDateFormat("yyyyMMddHHmmss").format(new 
Date());
         String fileName = "TextFile" + fileSuffix + ".txt"; 
         File myFile = new File(fileName); 
        FileWriter fw = new FileWriter(myFile.getAbsoluteFile());
         BufferedWriter bw = new BufferedWriter(fw); 
         bw.write("This is a sample file for testing uploads."); 
         bw.close(); 
         try { 
             PutObjectRequest putOb = PutObjectRequest.builder() 
                      .bucket(bucketName) 
                      .key(fileName) 
                     .build();
             s3Client.putObject(putOb, RequestBody.fromFile(myFile)); 
         } catch (S3Exception e) { 
             System.err.println(e.getMessage()); 
             System.exit(1);
```

```
 } 
    } 
    public static void listTargetRules(EventBridgeClient eventBrClient, String 
 topicArn) { 
       ListRuleNamesByTargetRequest ruleNamesByTargetRequest =
 ListRuleNamesByTargetRequest.builder() 
                 .targetArn(topicArn) 
                 .build(); 
        ListRuleNamesByTargetResponse response = 
 eventBrClient.listRuleNamesByTarget(ruleNamesByTargetRequest); 
        List<String> rules = response.ruleNames(); 
        for (String rule : rules) { 
            System.out.println("The rule name is " + rule); 
        } 
    } 
    public static void listTargets(EventBridgeClient eventBrClient, String 
 ruleName) { 
        ListTargetsByRuleRequest ruleRequest = ListTargetsByRuleRequest.builder() 
                 .rule(ruleName) 
                .build();
        ListTargetsByRuleResponse res = 
 eventBrClient.listTargetsByRule(ruleRequest); 
        List<Target> targetsList = res.targets(); 
        for (Target target: targetsList) { 
            System.out.println("Target ARN: "+target.arn()); 
        } 
    } 
    // Add a rule which triggers an SNS target when a file is uploaded to an S3 
    // bucket. 
    public static void addSnsEventRule(EventBridgeClient eventBrClient, String 
 ruleName, String topicArn, 
            String topicName, String eventRuleName, String bucketName) { 
        String targetID = java.util.UUID.randomUUID().toString(); 
        Target myTarget = Target.builder() 
                 .id(targetID) 
                 .arn(topicArn) 
                .build();
        List<Target> targets = new ArrayList<>();
```

```
 targets.add(myTarget); 
        PutTargetsRequest request = PutTargetsRequest.builder() 
                 .eventBusName(null) 
                 .targets(targets) 
                 .rule(ruleName) 
                 .build(); 
        eventBrClient.putTargets(request); 
        System.out.println("Added event rule " + eventRuleName + " with Amazon 
 SNS target " + topicName + " for bucket " 
                 + bucketName + "."); 
    } 
    public static void subEmail(SnsClient snsClient, String topicArn, String 
 email) { 
        try { 
            SubscribeRequest request = SubscribeRequest.builder() 
                     .protocol("email") 
                     .endpoint(email) 
                     .returnSubscriptionArn(true) 
                     .topicArn(topicArn) 
                    .buid() SubscribeResponse result = snsClient.subscribe(request); 
            System.out.println("Subscription ARN: " + result.subscriptionArn() + 
 "\n\n Status is " 
                     + result.sdkHttpResponse().statusCode()); 
        } catch (SnsException e) { 
            System.err.println(e.awsErrorDetails().errorMessage()); 
            System.exit(1); 
        } 
    } 
    public static void listRules(EventBridgeClient eventBrClient) { 
        try { 
            ListRulesRequest rulesRequest = ListRulesRequest.builder() 
                     .eventBusName("default") 
                     .limit(10) 
                    .build();
            ListRulesResponse response = eventBrClient.listRules(rulesRequest); 
            List<Rule> rules = response.rules(); 
            for (Rule rule : rules) {
```

```
 System.out.println("The rule name is : " + rule.name()); 
                  System.out.println("The rule description is : " + 
 rule.description()); 
                 System.out.println("The rule state is : " + 
 rule.stateAsString()); 
 } 
         } catch (EventBridgeException e) { 
             System.err.println(e.awsErrorDetails().errorMessage()); 
             System.exit(1); 
         } 
     } 
     public static String createSnsTopic(SnsClient snsClient, String topicName) { 
         String topicPolicy = "{" + 
                  "\"Version\": \"2012-10-17\"," + 
                  "\"Statement\": [{" + 
                  "\"Sid\": \"EventBridgePublishTopic\"," + 
                  "\"Effect\": \"Allow\"," + 
                  "\"Principal\": {" + 
                  "\"Service\": \"events.amazonaws.com\"" + 
                  "}," + 
                  "\"Resource\": \"*\"," + 
                  "\"Action\": \"sns:Publish\"" + 
                  "}]" + 
                  "}"; 
         Map<String, String> topicAttributes = new HashMap<>(); 
         topicAttributes.put("Policy", topicPolicy); 
         CreateTopicRequest topicRequest = CreateTopicRequest.builder() 
                  .name(topicName) 
                  .attributes(topicAttributes) 
                  .build(); 
         CreateTopicResponse response = snsClient.createTopic(topicRequest); 
         System.out.println("Added topic " + topicName + " for email 
 subscriptions."); 
         return response.topicArn(); 
     } 
    // Create a new event rule that triggers when an Amazon S3 object is created 
 in 
    // a bucket.
```

```
 public static void addEventRule(EventBridgeClient eventBrClient, String 
 roleArn, String bucketName, 
             String eventRuleName) { 
       String pattern = ''{\n} " \"source\": [\"aws.s3\"],\n" + 
                 " \"detail-type\": [\"Object Created\"],\n" + 
                " \Upsilon" detail\Upsilon": {\n" +
                " \Upsilon"bucket\": {\n" +
                " \"name\": \lceil \cdot \rceil" + bucketName + "\"]\n" +
                " }\n" +
                 " }\n" + 
                 "}"; 
        try { 
             PutRuleRequest ruleRequest = PutRuleRequest.builder() 
                      .description("Created by using the AWS SDK for Java v2") 
                      .name(eventRuleName) 
                      .eventPattern(pattern) 
                      .roleArn(roleArn) 
                      .build(); 
             PutRuleResponse ruleResponse = eventBrClient.putRule(ruleRequest); 
             System.out.println("The ARN of the new rule is " + 
 ruleResponse.ruleArn()); 
        } catch (EventBridgeException e) { 
             System.err.println(e.awsErrorDetails().errorMessage()); 
             System.exit(1); 
        } 
    } 
    // Determine if the S3 bucket exists. 
    public static Boolean checkBucket(S3Client s3Client, String bucketName) { 
        try { 
             HeadBucketRequest headBucketRequest = HeadBucketRequest.builder() 
                      .bucket(bucketName) 
                     .build();
             s3Client.headBucket(headBucketRequest); 
             return true; 
        } catch (S3Exception e) { 
             System.err.println(e.awsErrorDetails().errorMessage()); 
        } 
        return false;
```
```
 } 
    // Set the S3 bucket notification configuration. 
    public static void setBucketNotification(S3Client s3Client, String 
 bucketName) { 
        try { 
            EventBridgeConfiguration eventBridgeConfiguration = 
 EventBridgeConfiguration.builder() 
                     .build(); 
            NotificationConfiguration configuration = 
 NotificationConfiguration.builder() 
                     .eventBridgeConfiguration(eventBridgeConfiguration) 
                    .build();
            PutBucketNotificationConfigurationRequest configurationRequest = 
 PutBucketNotificationConfigurationRequest 
                     .builder() 
                     .bucket(bucketName) 
                     .notificationConfiguration(configuration) 
                     .skipDestinationValidation(true) 
                     .build(); 
            s3Client.putBucketNotificationConfiguration(configurationRequest); 
            System.out.println("Added bucket " + bucketName + " with EventBridge 
 events enabled."); 
        } catch (S3Exception e) { 
            System.err.println(e.awsErrorDetails().errorMessage()); 
            System.exit(1); 
        } 
    } 
    public static void createBucket(S3Client s3Client, String bucketName) { 
        try { 
            S3Waiter s3Waiter = s3Client.waiter(); 
            CreateBucketRequest bucketRequest = CreateBucketRequest.builder() 
                     .bucket(bucketName) 
                     .build(); 
            s3Client.createBucket(bucketRequest); 
            HeadBucketRequest bucketRequestWait = HeadBucketRequest.builder() 
                     .bucket(bucketName) 
                     .build();
```

```
 // Wait until the bucket is created and print out the response. 
             WaiterResponse<HeadBucketResponse> waiterResponse = 
  s3Waiter.waitUntilBucketExists(bucketRequestWait); 
             waiterResponse.matched().response().ifPresent(System.out::println); 
             System.out.println(bucketName + " is ready"); 
         } catch (S3Exception e) { 
             System.err.println(e.awsErrorDetails().errorMessage()); 
             System.exit(1); 
         } 
     } 
     public static String createIAMRole(IamClient iam, String rolename, String 
  polJSON) { 
         try { 
             CreateRoleRequest request = CreateRoleRequest.builder() 
                      .roleName(rolename) 
                      .assumeRolePolicyDocument(polJSON) 
                      .description("Created using the AWS SDK for Java") 
                     .build();
             CreateRoleResponse response = iam.createRole(request); 
             AttachRolePolicyRequest rolePolicyRequest = 
  AttachRolePolicyRequest.builder() 
                      .roleName(rolename) 
                      .policyArn("arn:aws:iam::aws:policy/
AmazonEventBridgeFullAccess") 
                     .build();
             iam.attachRolePolicy(rolePolicyRequest); 
             return response.role().arn(); 
         } catch (IamException e) { 
             System.err.println(e.awsErrorDetails().errorMessage()); 
             System.exit(1); 
         } 
         return ""; 
     }
}
```
• Lihat detail API di topik-topik berikut dalam Referensi API AWS SDK for Java 2.x.

- [DeleteRule](https://docs.aws.amazon.com/goto/SdkForJavaV2/eventbridge-2015-10-07/DeleteRule)
- [DescribeRule](https://docs.aws.amazon.com/goto/SdkForJavaV2/eventbridge-2015-10-07/DescribeRule)
- [DisableRule](https://docs.aws.amazon.com/goto/SdkForJavaV2/eventbridge-2015-10-07/DisableRule)
- [EnableRule](https://docs.aws.amazon.com/goto/SdkForJavaV2/eventbridge-2015-10-07/EnableRule)
- [ListRuleNamesByTarget](https://docs.aws.amazon.com/goto/SdkForJavaV2/eventbridge-2015-10-07/ListRuleNamesByTarget)
- [ListRules](https://docs.aws.amazon.com/goto/SdkForJavaV2/eventbridge-2015-10-07/ListRules)
- [ListTargetsByRule](https://docs.aws.amazon.com/goto/SdkForJavaV2/eventbridge-2015-10-07/ListTargetsByRule)
- [PutEvents](https://docs.aws.amazon.com/goto/SdkForJavaV2/eventbridge-2015-10-07/PutEvents)
- [PutRule](https://docs.aws.amazon.com/goto/SdkForJavaV2/eventbridge-2015-10-07/PutRule)
- [PutTargets](https://docs.aws.amazon.com/goto/SdkForJavaV2/eventbridge-2015-10-07/PutTargets)

#### Kotlin

#### SDK for Kotlin

#### **a** Note

Ada lebih banyak tentang GitHub. Temukan contoh lengkapnya dan pelajari cara mengatur dan menjalankannya di [Repositori Contoh Kode AWS.](https://github.com/awsdocs/aws-doc-sdk-examples/tree/main/kotlin/services/eventbridge#code-examples)

#### /\*

 Before running this Kotlin code example, set up your development environment, including your credentials.

 For more information, see the following documentation topic: https://docs.aws.amazon.com/sdk-for-kotlin/latest/developer-guide/setup.html

This Kotlin example performs the following tasks with Amazon EventBridge:

 1. Creates an AWS Identity and Access Management (IAM) role to use with Amazon EventBridge.

 2. Creates an Amazon Simple Storage Service (Amazon S3) bucket with EventBridge events enabled.

3. Creates a rule that triggers when an object is uploaded to Amazon S3.

4. Lists rules on the event bus.

```
 5. Creates a new Amazon Simple Notification Service (Amazon SNS) topic and lets 
 the user subscribe to it. 
 6. Adds a target to the rule that sends an email to the specified topic. 
 7. Creates an EventBridge event that sends an email when an Amazon S3 object is 
 created. 
 8. Lists targets. 
 9. Lists the rules for the same target. 
 10. Triggers the rule by uploading a file to the S3 bucket. 
 11. Disables a specific rule. 
 12. Checks and prints the state of the rule. 
 13. Adds a transform to the rule to change the text of the email. 
 14. Enables a specific rule. 
 15. Triggers the updated rule by uploading a file to the S3 bucket. 
 16. Updates the rule to a custom rule pattern. 
 17. Sends an event to trigger the rule. 
 18. Cleans up resources.
*/
val DASHES: String = String(CharArray(80)).replace("\u0000", "-")
suspend fun main(args: Array<String>) { 
     val usage = """ 
     Usage: 
         <roleName> <bucketName> <topicName> <eventRuleName> 
     Where: 
         roleName - The name of the role to create. 
         bucketName - The Amazon Simple Storage Service (Amazon S3) bucket name to 
  create. 
         topicName - The name of the Amazon Simple Notification Service (Amazon 
 SNS) topic to create. 
         eventRuleName - The Amazon EventBridge rule name to create. 
    "" "
    val polJSON = "f" + "\"Version\": \"2012-10-17\"," + 
         "\"Statement\": [{" + 
         "\"Effect\": \"Allow\"," + 
         "\"Principal\": {" + 
         "\"Service\": \"events.amazonaws.com\"" + 
         "}," + 
         "\"Action\": \"sts:AssumeRole\"" + 
         "}]" + 
         "}" 
    if (args.size != 4) {
         println(usage)
```

```
 exitProcess(1) 
    } 
    val sc = Scanner(System.`in`) 
    val roleName = args[0] 
   val bucketName = args[1]
    val topicName = args[2] 
    val eventRuleName = args[3] 
    println(DASHES) 
    println("Welcome to the Amazon EventBridge example scenario.") 
    println(DASHES) 
    println(DASHES) 
    println("1. Create an AWS Identity and Access Management (IAM) role to use 
 with Amazon EventBridge.") 
    val roleArn = createIAMRole(roleName, polJSON) 
    println(DASHES) 
    println(DASHES) 
    println("2. Create an S3 bucket with EventBridge events enabled.") 
    if (checkBucket(bucketName)) { 
        println("$bucketName already exists. Ending this scenario.") 
        exitProcess(1) 
    } 
    createBucket(bucketName) 
    delay(3000) 
    setBucketNotification(bucketName) 
    println(DASHES) 
    println(DASHES) 
    println("3. Create a rule that triggers when an object is uploaded to Amazon 
 S3.") 
    delay(10000) 
    addEventRule(roleArn, bucketName, eventRuleName) 
    println(DASHES) 
    println(DASHES) 
    println("4. List rules on the event bus.") 
    listRules() 
    println(DASHES) 
    println(DASHES)
```

```
 println("5. Create a new SNS topic for testing and let the user subscribe to 
 the topic.") 
    val topicArn = createSnsTopic(topicName) 
    println(DASHES) 
    println(DASHES) 
    println("6. Add a target to the rule that sends an email to the specified 
 topic.") 
    println("Enter your email to subscribe to the Amazon SNS topic:") 
    val email = sc.nextLine() 
    subEmail(topicArn, email) 
    println("Use the link in the email you received to confirm your subscription. 
 Then press Enter to continue.") 
    sc.nextLine() 
    println(DASHES) 
    println(DASHES) 
    println("7. Create an EventBridge event that sends an email when an Amazon S3 
 object is created.") 
    addSnsEventRule(eventRuleName, topicArn, topicName, eventRuleName, 
 bucketName) 
    println(DASHES) 
    println(DASHES) 
    println("8. List targets.") 
    listTargets(eventRuleName) 
    println(DASHES) 
    println(DASHES) 
    println(" 9. List the rules for the same target.") 
    listTargetRules(topicArn) 
    println(DASHES) 
    println(DASHES) 
    println("10. Trigger the rule by uploading a file to the S3 bucket.") 
    println("Press Enter to continue.") 
    sc.nextLine() 
    uploadTextFiletoS3(bucketName) 
    println(DASHES) 
    println(DASHES) 
    println("11. Disable a specific rule.") 
    changeRuleState(eventRuleName, false) 
    println(DASHES)
```

```
 println(DASHES) 
    println("12. Check and print the state of the rule.") 
    checkRule(eventRuleName) 
    println(DASHES) 
    println(DASHES) 
    println("13. Add a transform to the rule to change the text of the email.") 
    updateSnsEventRule(topicArn, eventRuleName) 
    println(DASHES) 
    println(DASHES) 
    println("14. Enable a specific rule.") 
    changeRuleState(eventRuleName, true) 
    println(DASHES) 
    println(DASHES) 
    println("15. Trigger the updated rule by uploading a file to the S3 bucket.") 
    println("Press Enter to continue.") 
    sc.nextLine() 
    uploadTextFiletoS3(bucketName) 
    println(DASHES) 
    println(DASHES) 
    println("16. Update the rule to a custom rule pattern.") 
    updateToCustomRule(eventRuleName) 
    println("Updated event rule $eventRuleName to use a custom pattern.") 
    updateCustomRuleTargetWithTransform(topicArn, eventRuleName) 
    println("Updated event target $topicArn.") 
    println(DASHES) 
    println(DASHES) 
    println("17. Send an event to trigger the rule. This will trigger a 
 subscription email.") 
    triggerCustomRule(email) 
    println("Events have been sent. Press Enter to continue.") 
    sc.nextLine() 
    println(DASHES) 
    println(DASHES) 
    println("18. Clean up resources.") 
    println("Do you want to clean up resources (y/n)") 
    val ans = sc.nextLine() 
   if (ans.compareTo("y") == \emptyset) {
```

```
 cleanupResources(topicArn, eventRuleName, bucketName, roleName) 
     } else { 
         println("The resources will not be cleaned up. ") 
     } 
     println(DASHES) 
     println(DASHES) 
     println("The Amazon EventBridge example scenario has successfully 
  completed.") 
     println(DASHES)
}
suspend fun cleanupResources(topicArn: String?, eventRuleName: String?, 
  bucketName: String?, roleName: String?) { 
     println("Removing all targets from the event rule.") 
     deleteTargetsFromRule(eventRuleName) 
     deleteRuleByName(eventRuleName) 
     deleteSNSTopic(topicArn) 
     deleteS3Bucket(bucketName) 
     deleteRole(roleName)
}
suspend fun deleteRole(roleNameVal: String?) { 
     val policyArnVal = "arn:aws:iam::aws:policy/AmazonEventBridgeFullAccess" 
     val policyRequest = DetachRolePolicyRequest { 
         policyArn = policyArnVal 
         roleName = roleNameVal 
     } 
    IamClient { region = "us-east-1" }.use { iam ->
         iam.detachRolePolicy(policyRequest) 
         println("Successfully detached policy $policyArnVal from role 
  $roleNameVal") 
         // Delete the role. 
         val roleRequest = DeleteRoleRequest { 
              roleName = roleNameVal 
         } 
         iam.deleteRole(roleRequest) 
         println("*** Successfully deleted $roleNameVal") 
     }
}
suspend fun deleteS3Bucket(bucketName: String?) {
```

```
 // Remove all the objects from the S3 bucket. 
     val listObjects = ListObjectsRequest { 
         bucket = bucketName 
     } 
     S3Client { region = "us-east-1" }.use { s3Client -> 
         val res = s3Client.listObjects(listObjects) 
        val myObjects = res.contents
         val toDelete = mutableListOf<ObjectIdentifier>() 
         if (myObjects != null) { 
             for (myValue in myObjects) { 
                  toDelete.add( 
                      ObjectIdentifier { 
                          key = myValue.key 
1 1 1 1 1 1 1
) } 
         } 
         val delOb = Delete { 
             objects = toDelete 
         } 
         val dor = DeleteObjectsRequest { 
             bucket = bucketName 
             delete = delOb 
         } 
         s3Client.deleteObjects(dor) 
         // Delete the S3 bucket. 
         val deleteBucketRequest = DeleteBucketRequest { 
             bucket = bucketName 
         } 
         s3Client.deleteBucket(deleteBucketRequest) 
         println("You have deleted the bucket and the objects") 
     }
}
// Delete the SNS topic.
suspend fun deleteSNSTopic(topicArnVal: String?) { 
     val request = DeleteTopicRequest { 
         topicArn = topicArnVal 
     }
```

```
 SnsClient { region = "us-east-1" }.use { snsClient -> 
         snsClient.deleteTopic(request) 
         println(" $topicArnVal was deleted.") 
     }
}
suspend fun deleteRuleByName(ruleName: String?) { 
     val ruleRequest = DeleteRuleRequest { 
         name = ruleName 
     } 
     EventBridgeClient { region = "us-east-1" }.use { eventBrClient -> 
         eventBrClient.deleteRule(ruleRequest) 
         println("Successfully deleted the rule") 
     }
}
suspend fun deleteTargetsFromRule(eventRuleName: String?) { 
     // First, get all targets that will be deleted. 
     val request = ListTargetsByRuleRequest { 
         rule = eventRuleName 
     } 
     EventBridgeClient { region = "us-east-1" }.use { eventBrClient -> 
         val response = eventBrClient.listTargetsByRule(request) 
         val allTargets = response.targets 
         // Get all targets and delete them. 
         if (allTargets != null) { 
             for (myTarget in allTargets) { 
                 val removeTargetsRequest = RemoveTargetsRequest { 
                      rule = eventRuleName 
                      ids = listOf(myTarget.id.toString()) 
 } 
                  eventBrClient.removeTargets(removeTargetsRequest) 
                  println("Successfully removed the target") 
 } 
         } 
     }
}
suspend fun triggerCustomRule(email: String) { 
    val json = "f" + "\"UserEmail\": \"" + email + "\"," + 
         "\"Message\": \"This event was generated by example code.\"" +
```

```
 "\"UtcTime\": \"Now.\"" + 
         "}" 
     val entry = PutEventsRequestEntry { 
         source = "ExampleSource" 
        detail = ison detailType = "ExampleType" 
     } 
     val eventsRequest = PutEventsRequest { 
         this.entries = listOf(entry) 
     } 
     EventBridgeClient { region = "us-east-1" }.use { eventBrClient -> 
         eventBrClient.putEvents(eventsRequest) 
     }
}
suspend fun updateCustomRuleTargetWithTransform(topicArn: String?, ruleName: 
  String?) { 
    val targetId = UUID.randomUUID().toString()
     val inputTransformerOb = InputTransformer { 
         inputTemplate = "\"Notification: sample event was received.\"" 
     } 
     val target = Target { 
         id = targetId 
         arn = topicArn 
         inputTransformer = inputTransformerOb 
     } 
     val targetsRequest = PutTargetsRequest { 
         rule = ruleName 
         targets = listOf(target) 
         eventBusName = null 
     } 
     EventBridgeClient { region = "us-east-1" }.use { eventBrClient -> 
         eventBrClient.putTargets(targetsRequest) 
     }
}
suspend fun updateToCustomRule(ruleName: String?) {
```

```
 val customEventsPattern = "{" + 
         "\"source\": [\"ExampleSource\"]," + 
         "\"detail-type\": [\"ExampleType\"]" + 
         "}" 
     val request = PutRuleRequest { 
         name = ruleName 
         description = "Custom test rule" 
         eventPattern = customEventsPattern 
     } 
     EventBridgeClient { region = "us-east-1" }.use { eventBrClient -> 
         eventBrClient.putRule(request) 
     }
}
// Update an Amazon S3 object created rule with a transform on the target.
suspend fun updateSnsEventRule(topicArn: String?, ruleName: String?) { 
     val targetId = UUID.randomUUID().toString() 
     val myMap = mutableMapOf<String, String>() 
     myMap["bucket"] = "$.detail.bucket.name" 
     myMap["time"] = "$.time" 
     val inputTransOb = InputTransformer { 
         inputTemplate = "\"Notification: an object was uploaded to bucket 
  <bucket> at <time>.\"" 
         inputPathsMap = myMap 
     } 
     val targetOb = Target { 
         id = targetId 
         arn = topicArn 
         inputTransformer = inputTransOb 
     } 
     val targetsRequest = PutTargetsRequest { 
         rule = ruleName 
         targets = listOf(targetOb) 
         eventBusName = null 
     } 
     EventBridgeClient { region = "us-east-1" }.use { eventBrClient -> 
         eventBrClient.putTargets(targetsRequest) 
     }
}
```

```
suspend fun checkRule(eventRuleName: String?) { 
     val ruleRequest = DescribeRuleRequest { 
         name = eventRuleName 
     } 
     EventBridgeClient { region = "us-east-1" }.use { eventBrClient -> 
         val response = eventBrClient.describeRule(ruleRequest) 
         println("The state of the rule is $response") 
     }
}
suspend fun changeRuleState(eventRuleName: String, isEnabled: Boolean?) { 
     if (!isEnabled!!) { 
         println("Disabling the rule: $eventRuleName") 
         val ruleRequest = DisableRuleRequest { 
             name = eventRuleName 
         } 
         EventBridgeClient { region = "us-east-1" }.use { eventBrClient -> 
             eventBrClient.disableRule(ruleRequest) 
         } 
     } else { 
         println("Enabling the rule: $eventRuleName") 
         val ruleRequest = EnableRuleRequest { 
             name = eventRuleName 
         } 
         EventBridgeClient { region = "us-east-1" }.use { eventBrClient -> 
             eventBrClient.enableRule(ruleRequest) 
         } 
     }
}
// Create and upload a file to an S3 bucket to trigger an event.
@Throws(IOException::class)
suspend fun uploadTextFiletoS3(bucketName: String?) { 
     val fileSuffix = SimpleDateFormat("yyyyMMddHHmmss").format(Date()) 
     val fileName = "TextFile$fileSuffix.txt" 
     val myFile = File(fileName) 
     val fw = FileWriter(myFile.absoluteFile) 
     val bw = BufferedWriter(fw) 
     bw.write("This is a sample file for testing uploads.") 
     bw.close() 
     val putOb = PutObjectRequest { 
         bucket = bucketName
```

```
 key = fileName 
         body = myFile.asByteStream() 
     } 
     S3Client { region = "us-east-1" }.use { s3Client -> 
         s3Client.putObject(putOb) 
     }
}
suspend fun listTargetRules(topicArnVal: String?) { 
     val ruleNamesByTargetRequest = ListRuleNamesByTargetRequest { 
         targetArn = topicArnVal 
     } 
     EventBridgeClient { region = "us-east-1" }.use { eventBrClient -> 
         val response = 
  eventBrClient.listRuleNamesByTarget(ruleNamesByTargetRequest) 
         response.ruleNames?.forEach { rule -> 
              println("The rule name is $rule") 
         } 
     }
}
suspend fun listTargets(ruleName: String?) { 
     val ruleRequest = ListTargetsByRuleRequest { 
         rule = ruleName 
     } 
     EventBridgeClient { region = "us-east-1" }.use { eventBrClient -> 
         val response = eventBrClient.listTargetsByRule(ruleRequest) 
         response.targets?.forEach { target -> 
              println("Target ARN: ${target.arn}") 
         } 
     }
}
// Add a rule that triggers an SNS target when a file is uploaded to an S3 
  bucket.
suspend fun addSnsEventRule(ruleName: String?, topicArn: String?, topicName: 
  String, eventRuleName: String, bucketName: String) { 
    val targetID = UUID.randomUUID().toString()
     val myTarget = Target { 
         id = targetID 
         arn = topicArn
```

```
 } 
     val targetsOb = mutableListOf<Target>() 
     targetsOb.add(myTarget) 
     val request = PutTargetsRequest { 
         eventBusName = null 
         targets = targetsOb 
         rule = ruleName 
     } 
     EventBridgeClient { region = "us-east-1" }.use { eventBrClient -> 
         eventBrClient.putTargets(request) 
         println("Added event rule $eventRuleName with Amazon SNS target 
  $topicName for bucket $bucketName.") 
     }
}
suspend fun subEmail(topicArnVal: String?, email: String?) { 
     val request = SubscribeRequest { 
         protocol = "email" 
        endpoint = email returnSubscriptionArn = true 
         topicArn = topicArnVal 
     } 
     SnsClient { region = "us-east-1" }.use { snsClient -> 
         val result = snsClient.subscribe(request) 
         println(" Subscription ARN: ${result.subscriptionArn}") 
     }
}
suspend fun createSnsTopic(topicName: String): String? { 
     val topicPolicy = "{" + 
         "\"Version\": \"2012-10-17\"," + 
         "\"Statement\": [{" + 
         "\"Sid\": \"EventBridgePublishTopic\"," + 
         "\"Effect\": \"Allow\"," + 
         "\"Principal\": {" + 
         "\"Service\": \"events.amazonaws.com\"" + 
         "}," + 
         "\"Resource\": \"*\"," + 
         "\"Action\": \"sns:Publish\"" + 
         "}]" +
```

```
 "}" 
     val topicAttributes = mutableMapOf<String, String>() 
     topicAttributes["Policy"] = topicPolicy 
     val topicRequest = CreateTopicRequest { 
         name = topicName 
         attributes = topicAttributes 
     } 
     SnsClient { region = "us-east-1" }.use { snsClient -> 
         val response = snsClient.createTopic(topicRequest) 
         println("Added topic $topicName for email subscriptions.") 
         return response.topicArn 
     }
}
suspend fun listRules() { 
     val rulesRequest = ListRulesRequest { 
         eventBusName = "default" 
        limit = 10 } 
     EventBridgeClient { region = "us-east-1" }.use { eventBrClient -> 
         val response = eventBrClient.listRules(rulesRequest) 
         response.rules?.forEach { rule -> 
              println("The rule name is ${rule.name}") 
              println("The rule ARN is ${rule.arn}") 
         } 
     }
}
// Create a new event rule that triggers when an Amazon S3 object is created in a 
  bucket.
suspend fun addEventRule(roleArnVal: String?, bucketName: String, eventRuleName: 
  String?) { 
     val pattern = """{ 
         "source": ["aws.s3"], 
         "detail-type": ["Object Created"], 
          "detail": { 
         "bucket": { 
              "name": ["$bucketName"] 
 } 
         }
```

```
 }""" 
     val ruleRequest = PutRuleRequest { 
         description = "Created by using the AWS SDK for Kotlin" 
         name = eventRuleName 
         eventPattern = pattern 
         roleArn = roleArnVal 
     } 
     EventBridgeClient { region = "us-east-1" }.use { eventBrClient -> 
         val ruleResponse = eventBrClient.putRule(ruleRequest) 
         println("The ARN of the new rule is ${ruleResponse.ruleArn}") 
     }
}
// Set the Amazon S3 bucket notification configuration.
suspend fun setBucketNotification(bucketName: String) { 
     val eventBridgeConfig = EventBridgeConfiguration { 
     } 
     val configuration = NotificationConfiguration { 
         eventBridgeConfiguration = eventBridgeConfig 
     } 
     val configurationRequest = PutBucketNotificationConfigurationRequest { 
         bucket = bucketName 
         notificationConfiguration = configuration 
         skipDestinationValidation = true 
     } 
     S3Client { region = "us-east-1" }.use { s3Client -> 
         s3Client.putBucketNotificationConfiguration(configurationRequest) 
         println("Added bucket $bucketName with EventBridge events enabled.") 
     }
}
// Create an S3 bucket using a waiter.
suspend fun createBucket(bucketName: String) { 
     val request = CreateBucketRequest { 
         bucket = bucketName 
     } 
    S3Client { region = "us-east-1" }.use { s3 ->
         s3.createBucket(request)
```

```
 s3.waitUntilBucketExists { 
              bucket = bucketName 
         } 
         println("$bucketName is ready") 
     }
}
suspend fun checkBucket(bucketName: String?): Boolean { 
     try { 
         // Determine if the S3 bucket exists. 
         val headBucketRequest = HeadBucketRequest { 
              bucket = bucketName 
         } 
         S3Client { region = "us-east-1" }.use { s3Client -> 
              s3Client.headBucket(headBucketRequest) 
              return true 
         } 
     } catch (e: S3Exception) { 
         System.err.println(e.message) 
     } 
     return false
}
suspend fun createIAMRole(rolenameVal: String?, polJSON: String?): String? { 
     val request = CreateRoleRequest { 
         roleName = rolenameVal 
         assumeRolePolicyDocument = polJSON 
         description = "Created using the AWS SDK for Kotlin" 
     } 
     val rolePolicyRequest = AttachRolePolicyRequest { 
         roleName = rolenameVal 
         policyArn = "arn:aws:iam::aws:policy/AmazonEventBridgeFullAccess" 
     } 
    IamClient { region = "us-east-1" }.use { iam ->
         val response = iam.createRole(request) 
         iam.attachRolePolicy(rolePolicyRequest) 
         return response.role?.arn 
     }
}
```
- Lihat detail API di topik-topik berikut dalam Referensi API AWS SDK For Kotlin.
	- [DeleteRule](https://github.com/awslabs/aws-sdk-kotlin#generating-api-documentation)
	- [DescribeRule](https://github.com/awslabs/aws-sdk-kotlin#generating-api-documentation)
	- [DisableRule](https://github.com/awslabs/aws-sdk-kotlin#generating-api-documentation)
	- [EnableRule](https://github.com/awslabs/aws-sdk-kotlin#generating-api-documentation)
	- [ListRuleNamesByTarget](https://github.com/awslabs/aws-sdk-kotlin#generating-api-documentation)
	- [ListRules](https://github.com/awslabs/aws-sdk-kotlin#generating-api-documentation)
	- [ListTargetsByRule](https://github.com/awslabs/aws-sdk-kotlin#generating-api-documentation)
	- [PutEvents](https://github.com/awslabs/aws-sdk-kotlin#generating-api-documentation)
	- [PutRule](https://github.com/awslabs/aws-sdk-kotlin#generating-api-documentation)
	- [PutTargets](https://github.com/awslabs/aws-sdk-kotlin#generating-api-documentation)

# Contoh lintas layanan untuk EventBridge menggunakan AWS SDK

Contoh kode berikut menunjukkan cara menggunakan Amazon EventBridge dengan AWS SDK. Setiap contoh berisi contoh aplikasi yang bekerja di beberapaLayanan AWS.

Contoh lintas layanan menargetkan pengalaman tingkat lanjut untuk membantu Anda mulai membangun aplikasi.

Contoh-contoh

• [Menggunakan peristiwa terjadwal untuk menginvokasi fungsi Lambda](#page-3402-0)

<span id="page-3402-0"></span>Menggunakan peristiwa terjadwal untuk menginvokasi fungsi Lambda

Contoh kode berikut menunjukkan cara membuat AWS Lambda fungsi yang dipanggil oleh acara EventBridge terjadwal Amazon.

Java

```
SDK for Java 2.x
```
Menunjukkan cara membuat acara EventBridge terjadwal Amazon yang memanggil AWS Lambda fungsi. Konfigurasikan EventBridge untuk menggunakan ekspresi cron untuk menjadwalkan saat fungsi Lambda dipanggil. Dalam contoh ini, Anda membuat fungsi Lambda menggunakan API runtime Java Lambda. Contoh ini menginvokasi layanan AWS yang

berbeda untuk melakukan kasus penggunaan tertentu. Contoh ini menunjukkan cara membuat aplikasi yang mengirimkan pesan teks seluler kepada karyawan Anda berisi ucapan selamat pada hari jadi setahun kerja mereka.

Untuk kode sumber lengkap dan instruksi tentang cara mengatur dan menjalankan, lihat contoh lengkapnya di [GitHub](https://github.com/awsdocs/aws-doc-sdk-examples/tree/main/javav2/usecases/creating_scheduled_events).

Layanan yang digunakan dalam contoh ini

- DynamoDB
- EventBridge
- Lambda
- Amazon SNS

### **JavaScript**

SDK untuk JavaScript (v3)

Menunjukkan cara membuat acara EventBridge terjadwal Amazon yang memanggil AWS Lambda fungsi. Konfigurasikan EventBridge untuk menggunakan ekspresi cron untuk menjadwalkan saat fungsi Lambda dipanggil. Dalam contoh ini, Anda membuat fungsi Lambda menggunakan API runtime JavaScript Lambda. Contoh ini menginvokasi layanan AWS yang berbeda untuk melakukan kasus penggunaan tertentu. Contoh ini menunjukkan cara membuat aplikasi yang mengirimkan pesan teks seluler kepada karyawan Anda berisi ucapan selamat pada hari jadi setahun kerja mereka.

Untuk kode sumber lengkap dan instruksi tentang cara mengatur dan menjalankan, lihat contoh lengkapnya di [GitHub](https://github.com/awsdocs/aws-doc-sdk-examples/tree/main/javascriptv3/example_code/cross-services/lambda-scheduled-events).

Contoh ini juga tersedia di [panduan developer AWS SDK for JavaScript v3.](https://docs.aws.amazon.com/sdk-for-javascript/v3/developer-guide/scheduled-events-invoking-lambda-example.html)

Layanan yang digunakan dalam contoh ini

- DynamoDB
- EventBridge
- Lambda
- Amazon SNS

#### Python

SDK for Python (Boto3)

Contoh ini menunjukkan cara mendaftarkan AWS Lambda fungsi sebagai target EventBridge acara Amazon terjadwal. Penangan Lambda menulis pesan ramah dan data peristiwa lengkap ke Amazon CloudWatch Logs untuk pengambilan nanti.

- Menyebarkan fungsi Lambda.
- Membuat acara EventBridge terjadwal dan menjadikan fungsi Lambda sebagai target.
- Memberikan izin untuk membiarkan EventBridge menjalankan fungsi Lambda.
- Mencetak data terbaru dari CloudWatch Log untuk menampilkan hasil pemanggilan terjadwal.
- Membersihkan semua sumber daya yang dibuat selama demo.

Contoh ini paling baik dilihat di GitHub. Untuk kode sumber lengkap dan instruksi tentang cara mengatur dan menjalankan, lihat contoh lengkapnya di [GitHub](https://github.com/awsdocs/aws-doc-sdk-examples/tree/main/python/example_code/lambda#readme).

Layanan yang digunakan dalam contoh ini

- CloudWatch Log
- EventBridge
- Lambda

# Contoh kode untuk Forecast menggunakan AWS SDK

Contoh kode berikut menunjukkan cara menggunakan Amazon Forecast dengan AWS software development kit (SDK).

Tindakan merupakan kutipan kode dari program yang lebih besar dan harus dijalankan dalam konteks. Meskipun tindakan menunjukkan cara memanggil setiap fungsi layanan, Anda dapat melihat tindakan dalam konteks pada skenario yang terkait dan contoh lintas layanan.

Sumber daya lainnya

- [Panduan Pengguna Forecast](https://docs.aws.amazon.com/forecast/latest/dg/getting-started.html) Informasi lebih lanjut tentang Forecast.
- [Referensi Forecast API](https://docs.aws.amazon.com/forecast/latest/dg/api-reference.html) Detail tentang semua tindakan Forecast yang tersedia.
- [AWSPusat Pengembang](https://aws.amazon.com/developer/code-examples/?awsf.sdk-code-examples-product=product%23forecast) Contoh kode yang dapat Anda filter berdasarkan kategori atau pencarian teks lengkap.
- [AWSContoh SDK](https://github.com/awsdocs/aws-doc-sdk-examples) GitHub repo dengan kode lengkap dalam bahasa pilihan. Termasuk instruksi untuk mengatur dan menjalankan kode.

### Contoh kode

- [Tindakan untuk Forecast menggunakan AWS SDK](#page-3405-0)
	- [Membuat kumpulan data untuk Amazon Forecast menggunakan AWS SDK](#page-3405-1)
	- [Membuat perkiraan untuk Amazon Forecast menggunakan AWS SDK](#page-3408-0)
	- [Menghapus kumpulan data untuk Amazon Forecast menggunakan AWS SDK](#page-3410-0)
	- [Menghapus perkiraan untuk Amazon Forecast menggunakan AWS SDK](#page-3412-0)
	- [Jelaskan perkiraan untuk Amazon Forecast menggunakan AWS SDK](#page-3414-0)
	- [Daftar grup kumpulan data Amazon Forecast menggunakan AWS SDK](#page-3415-0)
	- [Daftar prakiraan Amazon Forecast menggunakan AWS SDK](#page-3417-0)

# <span id="page-3405-0"></span>Tindakan untuk Forecast menggunakan AWS SDK

Contoh kode berikut menunjukkan cara menggunakan Amazon Forecast dengan AWS SDK. Setiap contoh memanggil fungsi layanan individual.

## Contoh-contoh

- [Membuat kumpulan data untuk Amazon Forecast menggunakan AWS SDK](#page-3405-1)
- [Membuat perkiraan untuk Amazon Forecast menggunakan AWS SDK](#page-3408-0)
- [Menghapus kumpulan data untuk Amazon Forecast menggunakan AWS SDK](#page-3410-0)
- [Menghapus perkiraan untuk Amazon Forecast menggunakan AWS SDK](#page-3412-0)
- [Jelaskan perkiraan untuk Amazon Forecast menggunakan AWS SDK](#page-3414-0)
- [Daftar grup kumpulan data Amazon Forecast menggunakan AWS SDK](#page-3415-0)
- [Daftar prakiraan Amazon Forecast menggunakan AWS SDK](#page-3417-0)

<span id="page-3405-1"></span>Membuat kumpulan data untuk Amazon Forecast menggunakan AWS SDK

Contoh kode berikut menunjukkan cara membuat kumpulan data Forecast.

#### Java

SDK for Java 2.x

#### **a** Note

```
import software.amazon.awssdk.regions.Region;
import software.amazon.awssdk.services.forecast.ForecastClient;
import software.amazon.awssdk.services.forecast.model.CreateDatasetRequest;
import software.amazon.awssdk.services.forecast.model.Schema;
import software.amazon.awssdk.services.forecast.model.SchemaAttribute;
import software.amazon.awssdk.services.forecast.model.CreateDatasetResponse;
import software.amazon.awssdk.services.forecast.model.ForecastException;
import java.util.ArrayList;
import java.util.List;
/** 
  * Before running this Java V2 code example, set up your development 
  * environment, including your credentials. 
 * 
  * For more information, see the following documentation topic: 
 * 
  * https://docs.aws.amazon.com/sdk-for-java/latest/developer-guide/get-
started.html 
  */
public class CreateDataSet { 
     public static void main(String[] args) { 
         final String usage = """ 
                 Usage: 
                      <name>\s 
                 Where: 
                     name - The name of the data set.\s 
                """
         if (args.length != 1) { 
             System.out.println(usage);
```

```
 System.exit(1); 
        } 
       String name = args[0];
        Region region = Region.US_WEST_2; 
        ForecastClient forecast = ForecastClient.builder() 
                 .region(region) 
                 .build(); 
        String myDataSetARN = createForecastDataSet(forecast, name); 
        System.out.println("The ARN of the new data set is " + myDataSetARN); 
        forecast.close(); 
    } 
    public static String createForecastDataSet(ForecastClient forecast, String 
 name) { 
        try { 
             Schema schema = Schema.builder() 
                     .attributes(getSchema()) 
                     .build(); 
             CreateDatasetRequest datasetRequest = CreateDatasetRequest.builder() 
                     .datasetName(name) 
                     .domain("CUSTOM") 
                      .datasetType("RELATED_TIME_SERIES") 
                     .dataFrequency("D") 
                      .schema(schema) 
                     .build();
             CreateDatasetResponse response = 
 forecast.createDataset(datasetRequest); 
             return response.datasetArn(); 
        } catch (ForecastException e) { 
             System.err.println(e.awsErrorDetails().errorMessage()); 
             System.exit(1); 
        } 
        return ""; 
    } 
    // Create a SchemaAttribute list required to create a data set. 
    private static List<SchemaAttribute> getSchema() {
```

```
 List<SchemaAttribute> schemaList = new ArrayList<>(); 
     SchemaAttribute att1 = SchemaAttribute.builder() 
              .attributeName("item_id") 
              .attributeType("string") 
             .build();
     SchemaAttribute att2 = SchemaAttribute.builder() 
              .attributeName("timestamp") 
              .attributeType("timestamp") 
             .build();
     SchemaAttribute att3 = SchemaAttribute.builder() 
              .attributeName("target_value") 
              .attributeType("float") 
              .build(); 
     // Push the SchemaAttribute objects to the List. 
     schemaList.add(att1); 
     schemaList.add(att2); 
     schemaList.add(att3); 
     return schemaList; 
 }
```
• Untuk detail API, lihat [CreateDataset](https://docs.aws.amazon.com/goto/SdkForJavaV2/forecast-2018-06-26/CreateDataset)di Referensi AWS SDK for Java 2.x API.

# <span id="page-3408-0"></span>Membuat perkiraan untuk Amazon Forecast menggunakan AWS SDK

Contoh kode berikut menunjukkan cara membuat perkiraan Forecast.

Java

SDK for Java 2.x

}

**a** Note

Ada lebih banyak tentang GitHub. Temukan contoh lengkapnya dan pelajari cara mengatur dan menjalankannya di [Repositori Contoh Kode AWS.](https://github.com/awsdocs/aws-doc-sdk-examples/tree/main/javav2/example_code/forecast#readme)

import software.amazon.awssdk.regions.Region;

```
import software.amazon.awssdk.services.forecast.ForecastClient;
import software.amazon.awssdk.services.forecast.model.CreateForecastRequest;
import software.amazon.awssdk.services.forecast.model.CreateForecastResponse;
import software.amazon.awssdk.services.forecast.model.ForecastException;
/** 
  * Before running this Java V2 code example, set up your development 
  * environment, including your credentials. 
 * 
  * For more information, see the following documentation topic: 
 * 
  * https://docs.aws.amazon.com/sdk-for-java/latest/developer-guide/get-
started.html 
  */
public class CreateForecast { 
     public static void main(String[] args) { 
         final String usage = """ 
                  Usage: 
                     <name> <predictorArn>\s
                 Where: 
                      name - The name of the forecast.\s 
                      predictorArn - The arn of the predictor to use.\s 
                  """; 
        if (args.length != 2) {
             System.out.println(usage); 
             System.exit(1); 
         } 
        String name = args[0];
         String predictorArn = args[1]; 
         Region region = Region.US_WEST_2; 
         ForecastClient forecast = ForecastClient.builder() 
                  .region(region) 
                 .build();
         String forecastArn = createNewForecast(forecast, name, predictorArn); 
         System.out.println("The ARN of the new forecast is " + forecastArn); 
         forecast.close(); 
     }
```

```
public static String createNewForecast(ForecastClient forecast, String name,
  String predictorArn) { 
         try { 
              CreateForecastRequest forecastRequest = 
  CreateForecastRequest.builder() 
                      .forecastName(name) 
                      .predictorArn(predictorArn) 
                       .build(); 
              CreateForecastResponse response = 
 forecast.createForecast(forecastRequest);
              return response.forecastArn(); 
         } catch (ForecastException e) { 
              System.err.println(e.awsErrorDetails().errorMessage()); 
              System.exit(1); 
         } 
         return ""; 
     }
}
```
• Untuk detail API, lihat [CreateForecastd](https://docs.aws.amazon.com/goto/SdkForJavaV2/forecast-2018-06-26/CreateForecast)i Referensi AWS SDK for Java 2.x API.

<span id="page-3410-0"></span>Menghapus kumpulan data untuk Amazon Forecast menggunakan AWS SDK

Contoh kode berikut menunjukkan cara menghapus kumpulan data Forecast.

Java

SDK for Java 2.x

**a** Note

```
import software.amazon.awssdk.regions.Region;
import software.amazon.awssdk.services.forecast.ForecastClient;
import software.amazon.awssdk.services.forecast.model.DeleteDatasetRequest;
import software.amazon.awssdk.services.forecast.model.ForecastException;
```

```
/** 
  * Before running this Java V2 code example, set up your development 
  * environment, including your credentials. 
  * 
  * For more information, see the following documentation topic: 
 * 
  * https://docs.aws.amazon.com/sdk-for-java/latest/developer-guide/get-
started.html 
  */
public class DeleteDataset { 
     public static void main(String[] args) { 
         final String usage = """ 
                  Usage: 
                      <datasetARN>\s 
                  Where: 
                      datasetARN - The ARN of the data set to delete.\s 
                 """
        if (args.length != 1) {
              System.out.println(usage); 
              System.exit(1); 
         } 
        String datasetARN = args[0];
         Region region = Region.US_WEST_2; 
         ForecastClient forecast = ForecastClient.builder() 
                  .region(region) 
                  .build(); 
         deleteForecastDataSet(forecast, datasetARN); 
         forecast.close(); 
     } 
     public static void deleteForecastDataSet(ForecastClient forecast, String 
 myDataSetARN) { 
         try { 
              DeleteDatasetRequest deleteRequest = DeleteDatasetRequest.builder() 
                      .datasetArn(myDataSetARN) 
                      .build();
```

```
 forecast.deleteDataset(deleteRequest); 
              System.out.println("The Data Set was deleted"); 
         } catch (ForecastException e) { 
              System.err.println(e.awsErrorDetails().errorMessage()); 
              System.exit(1); 
         } 
     }
}
```
• Untuk detail API, lihat [DeleteDatasetd](https://docs.aws.amazon.com/goto/SdkForJavaV2/forecast-2018-06-26/DeleteDataset)i Referensi AWS SDK for Java 2.x API.

<span id="page-3412-0"></span>Menghapus perkiraan untuk Amazon Forecast menggunakan AWS SDK

Contoh kode berikut menunjukkan cara menghapus perkiraan Forecast.

Java

SDK for Java 2.x

**G** Note

```
import software.amazon.awssdk.regions.Region;
import software.amazon.awssdk.services.forecast.ForecastClient;
import software.amazon.awssdk.services.forecast.model.DeleteDatasetRequest;
import software.amazon.awssdk.services.forecast.model.ForecastException;
/** 
  * Before running this Java V2 code example, set up your development 
  * environment, including your credentials. 
 * 
  * For more information, see the following documentation topic: 
 * 
  * https://docs.aws.amazon.com/sdk-for-java/latest/developer-guide/get-
started.html 
  */
public class DeleteDataset {
```

```
 public static void main(String[] args) { 
         final String usage = """ 
                  Usage: 
                       <datasetARN>\s 
                  Where: 
                      datasetARN - The ARN of the data set to delete.\s 
                 """
        if (args.length != 1) {
              System.out.println(usage); 
              System.exit(1); 
         } 
        String datasetARN = args[0];
         Region region = Region.US_WEST_2; 
         ForecastClient forecast = ForecastClient.builder() 
                  .region(region) 
                  .build(); 
         deleteForecastDataSet(forecast, datasetARN); 
         forecast.close(); 
     } 
     public static void deleteForecastDataSet(ForecastClient forecast, String 
  myDataSetARN) { 
         try { 
              DeleteDatasetRequest deleteRequest = DeleteDatasetRequest.builder() 
                       .datasetArn(myDataSetARN) 
                       .build(); 
              forecast.deleteDataset(deleteRequest); 
              System.out.println("The Data Set was deleted"); 
         } catch (ForecastException e) { 
              System.err.println(e.awsErrorDetails().errorMessage()); 
              System.exit(1); 
         } 
     }
}
```
• Untuk detail API, lihat [DeleteForecast](https://docs.aws.amazon.com/goto/SdkForJavaV2/forecast-2018-06-26/DeleteForecast)di Referensi AWS SDK for Java 2.x API.

## <span id="page-3414-0"></span>Jelaskan perkiraan untuk Amazon Forecast menggunakan AWS SDK

Contoh kode berikut menunjukkan bagaimana menggambarkan perkiraan Forecast.

Java

SDK for Java 2.x

#### **a** Note

```
import software.amazon.awssdk.regions.Region;
import software.amazon.awssdk.services.forecast.ForecastClient;
import software.amazon.awssdk.services.forecast.model.DescribeForecastRequest;
import software.amazon.awssdk.services.forecast.model.DescribeForecastResponse;
import software.amazon.awssdk.services.forecast.model.ForecastException;
/** 
  * Before running this Java V2 code example, set up your development 
  * environment, including your credentials. 
 * 
  * For more information, see the following documentation topic: 
 * 
  * https://docs.aws.amazon.com/sdk-for-java/latest/developer-guide/get-
started.html 
  */
public class DescribeForecast { 
     public static void main(String[] args) { 
         final String usage = """ 
                 Usage: 
                      <forecastarn>\s 
                 Where: 
                      forecastarn - The arn of the forecast (for example, 
  "arn:aws:forecast:us-west-2:xxxxx322:forecast/my_forecast) 
                 """;
```

```
if (args.length != 1) {
              System.out.println(usage); 
              System.exit(1); 
         } 
         String forecastarn = args[0]; 
         Region region = Region.US_WEST_2; 
         ForecastClient forecast = ForecastClient.builder() 
                  .region(region) 
                  .build(); 
         describe(forecast, forecastarn); 
         forecast.close(); 
     } 
     public static void describe(ForecastClient forecast, String forecastarn) { 
         try { 
              DescribeForecastRequest request = DescribeForecastRequest.builder() 
                       .forecastArn(forecastarn) 
                      .build();
              DescribeForecastResponse response = 
  forecast.describeForecast(request); 
              System.out.println("The name of the forecast is " + 
  response.forecastName()); 
         } catch (ForecastException e) { 
              System.err.println(e.awsErrorDetails().errorMessage()); 
              System.exit(1); 
         } 
     }
}
```
• Untuk detail API, lihat [DescribeForecastd](https://docs.aws.amazon.com/goto/SdkForJavaV2/forecast-2018-06-26/DescribeForecast)i Referensi AWS SDK for Java 2.x API.

# <span id="page-3415-0"></span>Daftar grup kumpulan data Amazon Forecast menggunakan AWS SDK

Contoh kode berikut menunjukkan cara daftar grup kumpulan data Forecast.

#### Java

SDK for Java 2.x

#### **a** Note

```
import software.amazon.awssdk.regions.Region;
import software.amazon.awssdk.services.forecast.ForecastClient;
import software.amazon.awssdk.services.forecast.model.DatasetGroupSummary;
import software.amazon.awssdk.services.forecast.model.ListDatasetGroupsRequest;
import software.amazon.awssdk.services.forecast.model.ListDatasetGroupsResponse;
import software.amazon.awssdk.services.forecast.model.ForecastException;
import java.util.List;
/** 
  * Before running this Java V2 code example, set up your development 
  * environment, including your credentials. 
 * 
  * For more information, see the following documentation topic: 
 * 
  * https://docs.aws.amazon.com/sdk-for-java/latest/developer-guide/get-
started.html 
  */
public class ListDataSetGroups { 
     public static void main(String[] args) { 
         Region region = Region.US_WEST_2; 
         ForecastClient forecast = ForecastClient.builder() 
                  .region(region) 
                .build();
         listDataGroups(forecast); 
         forecast.close(); 
     } 
     public static void listDataGroups(ForecastClient forecast) { 
         try { 
             ListDatasetGroupsRequest group = ListDatasetGroupsRequest.builder() 
                      .maxResults(10)
```

```
.build();
             ListDatasetGroupsResponse response = 
  forecast.listDatasetGroups(group); 
             List<DatasetGroupSummary> groups = response.datasetGroups(); 
             for (DatasetGroupSummary myGroup : groups) { 
                  System.out.println("The Data Set name is " + 
  myGroup.datasetGroupName()); 
 } 
         } catch (ForecastException e) { 
             System.err.println(e.awsErrorDetails().errorMessage()); 
             System.exit(1); 
         } 
     }
}
```
• Untuk detail API, lihat [ListDatasetGroups](https://docs.aws.amazon.com/goto/SdkForJavaV2/forecast-2018-06-26/ListDatasetGroups)di Referensi AWS SDK for Java 2.x API.

<span id="page-3417-0"></span>Daftar prakiraan Amazon Forecast menggunakan AWS SDK

Contoh kode berikut menunjukkan cara membuat daftar perkiraan Forecast.

Java

SDK for Java 2.x

**a** Note

```
import software.amazon.awssdk.regions.Region;
import software.amazon.awssdk.services.forecast.ForecastClient;
import software.amazon.awssdk.services.forecast.model.ListForecastsResponse;
import software.amazon.awssdk.services.forecast.model.ListForecastsRequest;
import software.amazon.awssdk.services.forecast.model.ForecastSummary;
import software.amazon.awssdk.services.forecast.model.ForecastException;
import java.util.List;
```

```
/** 
  * Before running this Java V2 code example, set up your development 
  * environment, including your credentials. 
 * 
  * For more information, see the following documentation topic: 
 * 
  * https://docs.aws.amazon.com/sdk-for-java/latest/developer-guide/get-
started.html 
  */
public class ListForecasts { 
     public static void main(String[] args) { 
         Region region = Region.US_WEST_2; 
         ForecastClient forecast = ForecastClient.builder() 
                  .region(region) 
                  .build(); 
         listAllForeCasts(forecast); 
         forecast.close(); 
     } 
     public static void listAllForeCasts(ForecastClient forecast) { 
         try { 
             ListForecastsRequest request = ListForecastsRequest.builder() 
                      .maxResults(10) 
                      .build(); 
             ListForecastsResponse response = forecast.listForecasts(request); 
             List<ForecastSummary> forecasts = response.forecasts(); 
             for (ForecastSummary forecastSummary : forecasts) { 
                  System.out.println("The name of the forecast is " + 
  forecastSummary.forecastName()); 
 } 
         } catch (ForecastException e) { 
             System.err.println(e.awsErrorDetails().errorMessage()); 
             System.exit(1); 
         } 
     }
}
```
• Untuk detail API, lihat [ListForecasts](https://docs.aws.amazon.com/goto/SdkForJavaV2/forecast-2018-06-26/ListForecasts)di Referensi AWS SDK for Java 2.x API.

# Contoh kode untuk AWS Glue menggunakan AWS SDK

Contoh kode berikut menunjukkan cara menggunakan AWS Glue kit pengembangan AWS perangkat lunak (SDK).

Tindakan merupakan kutipan kode dari program yang lebih besar dan harus dijalankan dalam konteks. Meskipun tindakan menunjukkan cara memanggil setiap fungsi layanan, Anda dapat melihat tindakan dalam konteks pada skenario yang terkait dan contoh lintas layanan.

Skenario adalah contoh kode yang menunjukkan cara untuk menyelesaikan tugas tertentu dengan memanggil beberapa fungsi dalam layanan yang sama.

Sumber daya lainnya

- [AWS GluePanduan Pengembang](https://docs.aws.amazon.com/glue/latest/dg/what-is-glue.html) Informasi lebih lanjut tentangAWS Glue.
- [AWS GlueReferensi API](https://docs.aws.amazon.com/glue/latest/dg/aws-glue-api.html) Detail tentang semua AWS Glue tindakan yang tersedia.
- [AWSPusat Pengembang](https://aws.amazon.com/developer/code-examples/?awsf.sdk-code-examples-product=product%23glue) Contoh kode yang dapat Anda filter berdasarkan kategori atau pencarian teks lengkap.
- [AWSContoh SDK](https://github.com/awsdocs/aws-doc-sdk-examples) GitHub repo dengan kode lengkap dalam bahasa pilihan. Termasuk instruksi untuk mengatur dan menjalankan kode.

Memulai

Halo AWS Glue

Contoh kode berikut menunjukkan cara untuk mulai menggunakanAWS Glue.

.NET

AWS SDK for .NET

**a** Note

Ada lebih banyak tentang GitHub. Temukan contoh lengkapnya dan pelajari cara mengatur dan menjalankannya di [Repositori Contoh Kode AWS.](https://github.com/awsdocs/aws-doc-sdk-examples/tree/main/dotnetv3/Glue#code-examples)

namespace GlueActions;
{

```
public class HelloGlue
     private static ILogger logger = null!; 
     static async Task Main(string[] args) 
     { 
         // Set up dependency injection for AWS Glue. 
         using var host = Host.CreateDefaultBuilder(args) 
              .ConfigureLogging(logging => 
                  logging.AddFilter("System", LogLevel.Debug) 
                      .AddFilter<DebugLoggerProvider>("Microsoft", 
  LogLevel.Information) 
                      .AddFilter<ConsoleLoggerProvider>("Microsoft", 
 LogLevel.Trace)) 
              .ConfigureServices((_, services) => 
                  services.AddAWSService<IAmazonGlue>() 
                  .AddTransient<GlueWrapper>() 
) .Build(); 
         logger = LoggerFactory.Create(builder => { builder.AddConsole(); }) 
              .CreateLogger<HelloGlue>(); 
         var glueClient = host.Services.GetRequiredService<IAmazonGlue>(); 
        var request = new ListJobsRequest();
        var jobNames = new List<string>();
         do 
         { 
             var response = await glueClient.ListJobsAsync(request); 
             jobNames.AddRange(response.JobNames); 
             request.NextToken = response.NextToken; 
         } 
         while (request.NextToken is not null); 
         Console.Clear(); 
         Console.WriteLine("Hello, Glue. Let's list your existing Glue Jobs:"); 
         if (jobNames.Count == 0) 
         { 
             Console.WriteLine("You don't have any AWS Glue jobs."); 
         } 
         else 
\overline{\mathcal{L}}
```
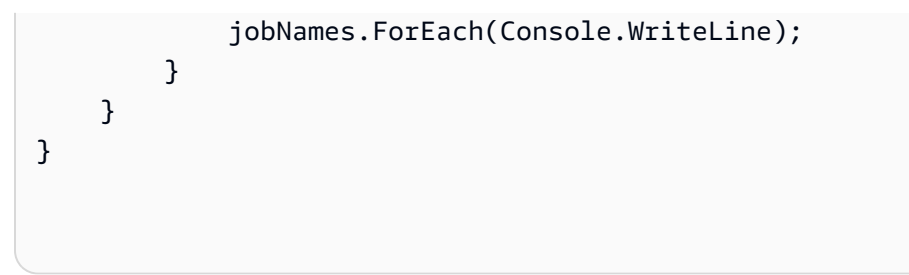

• Untuk detail API, lihat [ListJobsd](https://docs.aws.amazon.com/goto/DotNetSDKV3/glue-2017-03-31/ListJobs)i Referensi AWS SDK for .NET API.

 $C++$ 

SDK for C++

**a** Note

Ada lebih banyak tentang GitHub. Temukan contoh lengkapnya dan pelajari cara mengatur dan menjalankannya di [Repositori Contoh Kode AWS.](https://github.com/awsdocs/aws-doc-sdk-examples/tree/main/cpp/example_code/glue/hello_glue#code-examples)

Kode untuk file CMake MakeLists C.txt.

```
# Set the minimum required version of CMake for this project.
cmake_minimum_required(VERSION 3.13)
# Set the AWS service components used by this project.
set(SERVICE_COMPONENTS glue)
# Set this project's name.
project("hello_glue")
# Set the C++ standard to use to build this target.
# At least C++ 11 is required for the AWS SDK for C++.
set(CMAKE_CXX_STANDARD 11)
# Use the MSVC variable to determine if this is a Windows build.
set(WINDOWS_BUILD ${MSVC})
if (WINDOWS_BUILD) # Set the location where CMake can find the installed 
  libraries for the AWS SDK. 
     string(REPLACE ";" "/aws-cpp-sdk-all;" SYSTEM_MODULE_PATH 
  "${CMAKE_SYSTEM_PREFIX_PATH}/aws-cpp-sdk-all") 
     list(APPEND CMAKE_PREFIX_PATH ${SYSTEM_MODULE_PATH})
```

```
endif ()
# Find the AWS SDK for C++ package.
find_package(AWSSDK REQUIRED COMPONENTS ${SERVICE_COMPONENTS})
if (WINDOWS_BUILD) 
      # Copy relevant AWS SDK for C++ libraries into the current binary directory 
 for running and debugging. 
      # set(BIN_SUB_DIR "/Debug") # if you are building from the command line you 
 may need to uncomment this 
                                      # and set the proper subdirectory to the 
  executables' location. 
      AWSSDK_CPY_DYN_LIBS(SERVICE_COMPONENTS "" 
  ${CMAKE_CURRENT_BINARY_DIR}${BIN_SUB_DIR})
endif ()
add_executable(${PROJECT_NAME} 
         hello_glue.cpp)
target_link_libraries(${PROJECT_NAME} 
         ${AWSSDK_LINK_LIBRARIES})
```
Kode untuk file sumber hello\_glue.cpp.

```
#include <aws/core/Aws.h>
#include <aws/glue/GlueClient.h>
#include <aws/glue/model/ListJobsRequest.h>
#include <iostream>
/* 
  * A "Hello Glue" starter application which initializes an AWS Glue client and 
  lists the 
   AWS Glue job definitions.
  * 
  * main function 
 * 
  * Usage: 'hello_glue' 
  * 
  */
```

```
int main(int argc, char **argv) { 
     Aws::SDKOptions options; 
     // Optionally change the log level for debugging.
// options.loggingOptions.logLevel = Utils::Logging::LogLevel::Debug; 
     Aws::InitAPI(options); // Should only be called once. 
    int result = \varnothing;
     { 
         Aws::Client::ClientConfiguration clientConfig; 
         // Optional: Set to the AWS Region (overrides config file). 
         // clientConfig.region = "us-east-1"; 
         Aws::Glue::GlueClient glueClient(clientConfig); 
         std::vector<Aws::String> jobs; 
         Aws::String nextToken; // Used for pagination. 
         do { 
             Aws::Glue::Model::ListJobsRequest listJobsRequest; 
             if (!nextToken.empty()) { 
                 listJobsRequest.SetNextToken(nextToken); 
 } 
             Aws::Glue::Model::ListJobsOutcome listRunsOutcome = 
  glueClient.ListJobs( 
                      listJobsRequest); 
             if (listRunsOutcome.IsSuccess()) { 
                  const std::vector<Aws::String> &jobNames = 
  listRunsOutcome.GetResult().GetJobNames(); 
                  jobs.insert(jobs.end(), jobNames.begin(), jobNames.end()); 
                nextToken = listRunsOutcome.GetResult().GetNextToken();
             } else { 
                  std::cerr << "Error listing jobs. " 
                            << listRunsOutcome.GetError().GetMessage() 
                            << std::endl; 
                result = 1;
                 break; 
 } 
         } while (!nextToken.empty()); 
         std::cout << "Your account has " << jobs.size() << " jobs." 
                   << std::endl; 
        for (size_t i = 0; i < jobs.size(); ++i) {
```

```
std::cout << " " << i + 1 << ". " << jobs[i] << std::endl;
         } 
     } 
     Aws::ShutdownAPI(options); // Should only be called once. 
     return result;
}
```
• Untuk detail API, lihat [ListJobsd](https://docs.aws.amazon.com/goto/SdkForCpp/glue-2017-03-31/ListJobs)i Referensi AWS SDK for C++ API.

#### Java

SDK for Java 2.x

**a** Note

```
package com.example.glue;
import software.amazon.awssdk.regions.Region;
import software.amazon.awssdk.services.glue.GlueClient;
import software.amazon.awssdk.services.glue.model.ListJobsRequest;
import software.amazon.awssdk.services.glue.model.ListJobsResponse;
import java.util.List;
public class HelloGlue { 
     public static void main(String[] args) { 
         GlueClient glueClient = GlueClient.builder() 
                  .region(Region.US_EAST_1) 
                  .build(); 
         listJobs(glueClient); 
     } 
     public static void listJobs(GlueClient glueClient) { 
         ListJobsRequest request = ListJobsRequest.builder() 
                  .maxResults(10) 
                 .build();
         ListJobsResponse response = glueClient.listJobs(request);
```

```
List<String> jobList = response.jobNames();
         jobList.forEach(job -> { 
              System.out.println("Job Name: " + job); 
         }); 
     }
}
```
• Untuk detail API, lihat [ListJobsd](https://docs.aws.amazon.com/goto/SdkForJavaV2/glue-2017-03-31/ListJobs)i Referensi AWS SDK for Java 2.x API.

# **JavaScript**

SDK untuk JavaScript (v3)

# **a** Note

Ada lebih banyak tentang GitHub. Temukan contoh lengkapnya dan pelajari cara mengatur dan menjalankannya di [Repositori Contoh Kode AWS.](https://github.com/awsdocs/aws-doc-sdk-examples/tree/main/javascriptv3/example_code/glue#code-examples)

```
import { ListJobsCommand, GlueClient } from "@aws-sdk/client-glue";
const client = new GlueClient({});
export const main = async () => {
   const command = new ListJobsCommand({}); 
  const { JobNames } = await client.send(command); 
   const formattedJobNames = JobNames.join("\n"); 
  console.log("Job names: "); 
  console.log(formattedJobNames); 
  return JobNames;
};
```
• Untuk detail API, lihat [ListJobsd](https://docs.aws.amazon.com/AWSJavaScriptSDK/v3/latest/client/glue/command/ListJobsCommand)i Referensi AWS SDK for JavaScript API.

# Rust

# SDK for Rust

# **a** Note

Ada lebih banyak tentang GitHub. Temukan contoh lengkapnya dan pelajari cara mengatur dan menjalankannya di [Repositori Contoh Kode AWS.](https://github.com/awsdocs/aws-doc-sdk-examples/tree/main/rustv1/examples/glue#code-examples)

```
 let mut list_jobs = glue.list_jobs().into_paginator().send(); 
        while let Some(list_jobs_output) = list_jobs.next().await { 
            match list_jobs_output { 
               Ok(list_jobs) => {
                    let names = list_jobs.job_names(); 
                    info!(?names, "Found these jobs") 
 } 
                Err(err) => return Err(GlueMvpError::from_glue_sdk(err)), 
 } 
        }
```
• Untuk detail API, lihat [ListJobsr](https://docs.rs/releases/search?query=aws-sdk)eferensi AWS SDK for Rust API.

# Contoh kode

- [Tindakan untuk AWS Glue menggunakan AWS SDK](#page-3427-0)
	- [Membuat AWS Glue crawler menggunakan SDK AWS](#page-3428-0)
	- [Membuat definisi AWS Glue pekerjaan menggunakan AWS SDK](#page-3440-0)
	- [Menghapus AWS Glue crawler menggunakan SDK AWS](#page-3450-0)
	- [Menghapus database dari AWS Glue Data Catalog menggunakan AWS SDK](#page-3456-0)
	- [Menghapus definisi AWS Glue pekerjaan menggunakan AWS SDK](#page-3461-0)
	- [Menghapus tabel dari AWS Glue Data Catalog database menggunakan AWS SDK](#page-3467-0)
	- [Mendapatkan AWS Glue crawler menggunakan SDK AWS](#page-3472-0)
	- [Mendapatkan database dari AWS Glue Data Catalog menggunakan AWS SDK](#page-3481-0)
	- [Menjalankan AWS Glue pekerjaan menggunakan AWS SDK](#page-3489-0)
	- [Dapatkan daftar database dari AWS Glue Data Catalog menggunakan AWS SDK](#page-3497-0)
- [Mendapatkan pekerjaan dari AWS Glue Data Catalog menggunakan AWS SDK](#page-3500-0)
- [Menjalankan AWS Glue pekerjaan menggunakan AWS SDK](#page-3501-0)
- [Mendapatkan tabel dari database dalam AWS Glue Data Catalog menggunakan AWS SDK](#page-3510-0)
- [Daftar definisi AWS Glue pekerjaan menggunakan AWS SDK](#page-3521-0)
- [Memulai AWS Glue crawler menggunakan SDK AWS](#page-3527-0)
- [Memulai AWS Glue pekerjaan yang dijalankan menggunakan AWS SDK](#page-3537-0)
- [Skenario untuk AWS Glue menggunakan AWS SDK](#page-3547-0)
	- [Mulai menjalankan AWS Glue crawler dan lowongan kerja menggunakan SDK AWS](#page-3547-1)

# <span id="page-3427-0"></span>Tindakan untuk AWS Glue menggunakan AWS SDK

Contoh kode berikut menunjukkan cara menggunakan AWS Glue AWS SDK. Setiap contoh memanggil fungsi layanan individual.

Contoh-contoh tindakan adalah kutipan kode dari program yang lebih besar dan harus dijalankan di dalam konteks. Anda dapat melihat tindakan dalam konteks di[Skenario untuk AWS Glue](#page-3547-0) [menggunakan AWS SDK.](#page-3547-0)

# Contoh-contoh

- [Membuat AWS Glue crawler menggunakan SDK AWS](#page-3428-0)
- [Membuat definisi AWS Glue pekerjaan menggunakan AWS SDK](#page-3440-0)
- [Menghapus AWS Glue crawler menggunakan SDK AWS](#page-3450-0)
- [Menghapus database dari AWS Glue Data Catalog menggunakan AWS SDK](#page-3456-0)
- [Menghapus definisi AWS Glue pekerjaan menggunakan AWS SDK](#page-3461-0)
- [Menghapus tabel dari AWS Glue Data Catalog database menggunakan AWS SDK](#page-3467-0)
- [Mendapatkan AWS Glue crawler menggunakan SDK AWS](#page-3472-0)
- [Mendapatkan database dari AWS Glue Data Catalog menggunakan AWS SDK](#page-3481-0)
- [Menjalankan AWS Glue pekerjaan menggunakan AWS SDK](#page-3489-0)
- [Dapatkan daftar database dari AWS Glue Data Catalog menggunakan AWS SDK](#page-3497-0)
- [Mendapatkan pekerjaan dari AWS Glue Data Catalog menggunakan AWS SDK](#page-3500-0)
- [Menjalankan AWS Glue pekerjaan menggunakan AWS SDK](#page-3501-0)
- [Mendapatkan tabel dari database dalam AWS Glue Data Catalog menggunakan AWS SDK](#page-3510-0)
- [Daftar definisi AWS Glue pekerjaan menggunakan AWS SDK](#page-3521-0)
- [Memulai AWS Glue crawler menggunakan SDK AWS](#page-3527-0)
- [Memulai AWS Glue pekerjaan yang dijalankan menggunakan AWS SDK](#page-3537-0)

### <span id="page-3428-0"></span>Membuat AWS Glue crawler menggunakan SDK AWS

Contoh kode berikut menunjukkan cara membuat AWS Glue crawler.

Contoh-contoh tindakan adalah kutipan kode dari program yang lebih besar dan harus dijalankan di dalam konteks. Anda dapat melihat tindakan ini dalam konteks pada contoh kode berikut:

• [Memulai crawler dan lowongan kerja](#page-3547-1)

#### .NET

AWS SDK for .NET

# **a** Note

```
 /// <summary> 
    /// Create an AWS Glue crawler. 
    /// </summary> 
   /// <param name="crawlerName">The name for the crawler.</param> 
   /// <param name="crawlerDescription">A description of the crawler.</param> 
   /// <param name="role">The AWS Identity and Access Management (IAM) role to 
   /// be assumed by the crawler.</param> 
   /// <param name="schedule">The schedule on which the crawler will be 
 executed.</param> 
    /// <param name="s3Path">The path to the Amazon Simple Storage Service 
 (Amazon S3) 
    /// bucket where the Python script has been stored.</param> 
   /// <param name="dbName">The name to use for the database that will be 
    /// created by the crawler.</param> 
    /// <returns>A Boolean value indicating the success of the action.</returns> 
    public async Task<bool> CreateCrawlerAsync( 
        string crawlerName, 
        string crawlerDescription,
```

```
 string role, 
     string schedule, 
     string s3Path, 
     string dbName) 
 { 
     var s3Target = new S3Target 
     { 
          Path = s3Path, 
     }; 
     var targetList = new List<S3Target> 
     { 
         s3Target, 
     }; 
     var targets = new CrawlerTargets 
     { 
          S3Targets = targetList, 
     }; 
     var crawlerRequest = new CreateCrawlerRequest 
     { 
         DatabaseName = dbName, 
         Name = crawlerName, 
          Description = crawlerDescription, 
         Targets = targets, 
         Role = role, 
          Schedule = schedule, 
     }; 
     var response = await _amazonGlue.CreateCrawlerAsync(crawlerRequest); 
     return response.HttpStatusCode == System.Net.HttpStatusCode.OK; 
 }
```
• Untuk detail API, lihat [CreateCrawler](https://docs.aws.amazon.com/goto/DotNetSDKV3/glue-2017-03-31/CreateCrawler)di Referensi AWS SDK for .NET API.

# $C++$

# SDK for C++

# **a** Note

```
 Aws::Client::ClientConfiguration clientConfig; 
        // Optional: Set to the AWS Region in which the bucket was created 
 (overrides config file). 
        // clientConfig.region = "us-east-1"; 
    Aws::Glue::GlueClient client(clientConfig); 
        Aws::Glue::Model::S3Target s3Target; 
        s3Target.SetPath("s3://crawler-public-us-east-1/flight/2016/csv"); 
        Aws::Glue::Model::CrawlerTargets crawlerTargets; 
        crawlerTargets.AddS3Targets(s3Target); 
        Aws::Glue::Model::CreateCrawlerRequest request; 
        request.SetTargets(crawlerTargets); 
        request.SetName(CRAWLER_NAME); 
        request.SetDatabaseName(CRAWLER_DATABASE_NAME); 
        request.SetTablePrefix(CRAWLER_DATABASE_PREFIX); 
        request.SetRole(roleArn); 
        Aws::Glue::Model::CreateCrawlerOutcome outcome = 
 client.CreateCrawler(request); 
        if (outcome.IsSuccess()) { 
            std::cout << "Successfully created the crawler." << std::endl; 
        } 
        else { 
            std::cerr << "Error creating a crawler. " << 
 outcome.GetError().GetMessage() 
                       << std::endl; 
            deleteAssets("", CRAWLER_DATABASE_NAME, "", bucketName, 
 clientConfig); 
            return false;
```
}

• Untuk detail API, lihat [CreateCrawler](https://docs.aws.amazon.com/goto/SdkForCpp/glue-2017-03-31/CreateCrawler)di Referensi AWS SDK for C++ API.

#### Java

SDK for Java 2.x

#### **a** Note

```
import software.amazon.awssdk.regions.Region;
import software.amazon.awssdk.services.glue.GlueClient;
import software.amazon.awssdk.services.glue.model.CreateCrawlerRequest;
import software.amazon.awssdk.services.glue.model.CrawlerTargets;
import software.amazon.awssdk.services.glue.model.GlueException;
import software.amazon.awssdk.services.glue.model.S3Target;
import java.util.ArrayList;
import java.util.List;
/** 
  * Before running this Java V2 code example, set up your development 
  * environment, including your credentials. 
 * 
  * For more information, see the following documentation topic: 
 * 
  * https://docs.aws.amazon.com/sdk-for-java/latest/developer-guide/get-
started.html 
  */
public class CreateCrawler { 
     public static void main(String[] args) { 
         final String usage = """ 
                 Usage: 
                      <IAM> <s3Path> <cron> <dbName> <crawlerName> 
                 Where:
```

```
 IAM - The ARN of the IAM role that has AWS Glue and S3 
 permissions.\s 
                     s3Path - The Amazon Simple Storage Service (Amazon S3) target 
 that contains data (for example, CSV data). 
                     cron - A cron expression used to specify the schedule (i.e., 
cron(15 12 * * ? *).
                     dbName - The database name.\s 
                     crawlerName - The name of the crawler.\s 
                 """; 
       if (args.length != 5) {
             System.out.println(usage); 
             System.exit(1); 
        } 
        String iam = args[0]; 
        String s3Path = args[1]; 
        String cron = args[2]; 
        String dbName = args[3]; 
        String crawlerName = args[4]; 
        Region region = Region.US_EAST_1; 
        GlueClient glueClient = GlueClient.builder() 
                 .region(region) 
                 .build(); 
        createGlueCrawler(glueClient, iam, s3Path, cron, dbName, crawlerName); 
        glueClient.close(); 
    } 
    public static void createGlueCrawler(GlueClient glueClient, 
             String iam, 
             String s3Path, 
             String cron, 
             String dbName, 
             String crawlerName) { 
        try { 
             S3Target s3Target = S3Target.builder() 
                     .path(s3Path) 
                     .build(); 
             // Add the S3Target to a list. 
             List<S3Target> targetList = new ArrayList<>(); 
             targetList.add(s3Target);
```

```
 CrawlerTargets targets = CrawlerTargets.builder() 
                       .s3Targets(targetList) 
                       .build(); 
              CreateCrawlerRequest crawlerRequest = CreateCrawlerRequest.builder() 
                       .databaseName(dbName) 
                       .name(crawlerName) 
                       .description("Created by the AWS Glue Java API") 
                       .targets(targets) 
                       .role(iam) 
                       .schedule(cron) 
                       .build(); 
              glueClient.createCrawler(crawlerRequest); 
              System.out.println(crawlerName + " was successfully created"); 
         } catch (GlueException e) { 
              System.err.println(e.awsErrorDetails().errorMessage()); 
              System.exit(1); 
         } 
     }
}
```
• Untuk detail API, lihat [CreateCrawler](https://docs.aws.amazon.com/goto/SdkForJavaV2/glue-2017-03-31/CreateCrawler)di Referensi AWS SDK for Java 2.x API.

### **JavaScript**

SDK untuk JavaScript (v3)

# **a** Note

```
const createCrawler = (name, role, dbName, tablePrefix, s3TargetPath) => { 
  const client = new GlueClient({});
   const command = new CreateCrawlerCommand({ 
     Name: name,
```

```
 Role: role, 
     DatabaseName: dbName, 
     TablePrefix: tablePrefix, 
     Targets: { 
       S3Targets: [{ Path: s3TargetPath }], 
     }, 
   }); 
   return client.send(command);
};
```
• Untuk detail API, lihat [CreateCrawler](https://docs.aws.amazon.com/AWSJavaScriptSDK/v3/latest/client/glue/command/CreateCrawlerCommand)di Referensi AWS SDK for JavaScript API.

# Kotlin

# SDK for Kotlin

# **a** Note

```
suspend fun createGlueCrawler( 
     iam: String?, 
     s3Path: String?, 
     cron: String?, 
     dbName: String?, 
     crawlerName: String
) { 
     val s3Target = S3Target { 
          path = s3Path 
     } 
     // Add the S3Target to a list. 
     val targetList = mutableListOf<S3Target>() 
     targetList.add(s3Target) 
     val targetOb = CrawlerTargets { 
         s3Targets = targetList 
     }
```

```
 val request = CreateCrawlerRequest { 
         databaseName = dbName 
         name = crawlerName 
         description = "Created by the AWS Glue Kotlin API" 
         targets = targetOb 
         role = iam 
         schedule = cron 
     } 
     GlueClient { region = "us-west-2" }.use { glueClient -> 
         glueClient.createCrawler(request) 
         println("$crawlerName was successfully created") 
     }
}
```
• Untuk detail API, lihat [CreateCrawler](https://github.com/awslabs/aws-sdk-kotlin#generating-api-documentation)di AWSSDK untuk referensi API Kotlin.

# PHP

SDK for PHP

### **a** Note

```
 $crawlerName = "example-crawler-test-" . $uniqid; 
        $role = $iamService->getRole("AWSGlueServiceRole-DocExample"); 
        $path = 's3://crawler-public-us-east-1/flight/2016/csv'; 
        $glueService->createCrawler($crawlerName, $role['Role']['Arn'], 
 $databaseName, $path); 
    public function createCrawler($crawlerName, $role, $databaseName, $path): 
 Result 
   \{ return $this->customWaiter(function () use ($crawlerName, $role, 
 $databaseName, $path) {
```

```
 return $this->glueClient->createCrawler([ 
                      'Name' => $crawlerName, 
                      'Role' => $role, 
                      'DatabaseName' => $databaseName, 
                      'Targets' => [ 
                            'S3Targets' => 
[ [ [ [ ] [ [ ] [ [ ] [ [ ] [ [ ] [ [ ] [ [ ] [ [ ] [ ] [ [ ] [ ] [ ] [ [ ] [ ] [ ] [ ] [ ] [ ] [ ] [ ] [ ] [  'Path' => $path, 
\blacksquare]]
 ], 
                ]); 
           }); 
      }
```
• Untuk detail API, lihat [CreateCrawler](https://docs.aws.amazon.com/goto/SdkForPHPV3/glue-2017-03-31/CreateCrawler)di Referensi AWS SDK for PHP API.

# Python

SDK for Python (Boto3)

**a**) Note

```
class GlueWrapper: 
     """Encapsulates AWS Glue actions.""" 
     def __init__(self, glue_client): 
         """ 
         :param glue_client: A Boto3 Glue client. 
         """ 
         self.glue_client = glue_client 
     def create_crawler(self, name, role_arn, db_name, db_prefix, s3_target): 
         """ 
         Creates a crawler that can crawl the specified target and populate a 
         database in your AWS Glue Data Catalog with metadata that describes the 
 data
```

```
 in the target. 
         :param name: The name of the crawler. 
         :param role_arn: The Amazon Resource Name (ARN) of an AWS Identity and 
 Access 
                           Management (IAM) role that grants permission to let AWS 
 Glue 
                           access the resources it needs. 
         :param db_name: The name to give the database that is created by the 
 crawler. 
         :param db_prefix: The prefix to give any database tables that are created 
 by 
                            the crawler. 
         :param s3_target: The URL to an S3 bucket that contains data that is 
                            the target of the crawler. 
         """ 
         try: 
             self.glue_client.create_crawler( 
                 Name=name, 
                 Role=role_arn, 
                 DatabaseName=db_name, 
                 TablePrefix=db_prefix, 
                 Targets={"S3Targets": [{"Path": s3_target}]}, 
) except ClientError as err: 
             logger.error( 
                 "Couldn't create crawler. Here's why: %s: %s", 
                 err.response["Error"]["Code"], 
                 err.response["Error"]["Message"], 
) raise
```
• Untuk detail API, lihat [CreateCrawler](https://docs.aws.amazon.com/goto/boto3/glue-2017-03-31/CreateCrawler)di AWSSDK for Python (Boto3) Referensi API.

# Ruby

# SDK for Ruby

# **a** Note

```
# The `GlueWrapper` class serves as a wrapper around the AWS Glue API, providing 
  a simplified interface for common operations.
# It encapsulates the functionality of the AWS SDK for Glue and provides methods 
 for interacting with Glue crawlers, databases, tables, jobs, and S3 resources.
# The class initializes with a Glue client and a logger, allowing it to make API 
  calls and log any errors or informational messages.
class GlueWrapper 
   def initialize(glue_client, logger) 
     @glue_client = glue_client 
     @logger = logger 
   end 
  # Creates a new crawler with the specified configuration. 
   # 
   # @param name [String] The name of the crawler. 
   # @param role_arn [String] The ARN of the IAM role to be used by the crawler. 
   # @param db_name [String] The name of the database where the crawler stores its 
  metadata. 
   # @param db_prefix [String] The prefix to be added to the names of tables that 
  the crawler creates. 
   # @param s3_target [String] The S3 path that the crawler will crawl. 
   # @return [void] 
   def create_crawler(name, role_arn, db_name, db_prefix, s3_target) 
     @glue_client.create_crawler( 
       name: name, 
       role: role_arn, 
       database_name: db_name, 
       targets: { 
         s3_targets: [ 
           { 
             path: s3_target
```

```
 } 
        ] 
     } 
  \lambda rescue Aws::Glue::Errors::GlueException => e 
   @logger.error("Glue could not create crawler: \n#{e.message}") 
   raise 
 end
```
• Untuk detail API, lihat [CreateCrawler](https://docs.aws.amazon.com/goto/SdkForRubyV3/glue-2017-03-31/CreateCrawler)di Referensi AWS SDK for Ruby API.

# Rust

# SDK for Rust

# **a**) Note

```
 let create_crawler = glue 
             .create_crawler() 
             .name(self.crawler()) 
             .database_name(self.database()) 
             .role(self.iam_role.expose_secret()) 
             .targets( 
                 CrawlerTargets::builder() 
                      .s3_targets(S3Target::builder().path(CRAWLER_TARGET).build()) 
                      .build(), 
) .send() 
             .await; 
         match create_crawler { 
            Err(err) => {
                 let glue_err: aws_sdk_glue::Error = err.into(); 
                 match glue_err { 
                      aws_sdk_glue::Error::AlreadyExistsException(_) => { 
                          info!("Using existing crawler"); 
                         0k(())
```

```
1 1 1 1 1 1 1
                _ => Err(GlueMvpError::GlueSdk(glue_err)), 
 } 
 } 
         0k(\_) => 0k(()),
       }?;
```
• Untuk detail API, lihat [CreateCrawler](https://docs.rs/releases/search?query=aws-sdk)referensi AWS SDK for Rust API.

# <span id="page-3440-0"></span>Membuat definisi AWS Glue pekerjaan menggunakan AWS SDK

Contoh kode berikut menunjukkan cara membuat definisi AWS Glue pekerjaan.

Contoh-contoh tindakan adalah kutipan kode dari program yang lebih besar dan harus dijalankan di dalam konteks. Anda dapat melihat tindakan ini dalam konteks pada contoh kode berikut:

• [Memulai crawler dan lowongan kerja](#page-3547-1)

```
.NET
```
AWS SDK for .NET

**a** Note

```
 /// <summary> 
    /// Create an AWS Glue job. 
    /// </summary> 
   /// <param name="jobName">The name of the job.</param> 
   /// <param name="roleName">The name of the IAM role to be assumed by 
   /// the job.</param> 
   /// <param name="description">A description of the job.</param> 
   /// <param name="scriptUrl">The URL to the script.</param> 
   /// <returns>A Boolean value indicating the success of the action.</returns>
   public async Task<bool> CreateJobAsync(string dbName, string tableName,
 string bucketUrl, string jobName, string roleName, string description, string 
 scriptUrl)
```
{

```
 var command = new JobCommand 
     { 
         PythonVersion = "3", 
         Name = "glueetl", 
         ScriptLocation = scriptUrl, 
     }; 
     var arguments = new Dictionary<string, string> 
     { 
         { "--input_database", dbName }, 
         { "--input_table", tableName }, 
         { "--output_bucket_url", bucketUrl } 
     }; 
     var request = new CreateJobRequest 
     { 
         Command = command, 
         DefaultArguments = arguments, 
         Description = description, 
         GlueVersion = "3.0", 
         Name = jobName, 
         NumberOfWorkers = 10, 
         Role = roleName, 
         WorkerType = "G.1X" 
     }; 
     var response = await _amazonGlue.CreateJobAsync(request); 
     return response.HttpStatusCode == HttpStatusCode.OK; 
 }
```
• Untuk detail API, lihat [CreateJob](https://docs.aws.amazon.com/goto/DotNetSDKV3/glue-2017-03-31/CreateJob)di Referensi AWS SDK for .NET API.

#### $C++$

# SDK for C++

# **a** Note

```
 Aws::Client::ClientConfiguration clientConfig; 
        // Optional: Set to the AWS Region in which the bucket was created 
 (overrides config file). 
        // clientConfig.region = "us-east-1"; 
    Aws::Glue::GlueClient client(clientConfig); 
        Aws::Glue::Model::CreateJobRequest request; 
        request.SetName(JOB_NAME); 
        request.SetRole(roleArn); 
        request.SetGlueVersion(GLUE_VERSION); 
        Aws::Glue::Model::JobCommand command; 
        command.SetName(JOB_COMMAND_NAME); 
        command.SetPythonVersion(JOB_PYTHON_VERSION); 
        command.SetScriptLocation( 
                 Aws::String("s3://") + bucketName + "/" + PYTHON_SCRIPT); 
        request.SetCommand(command); 
       Aws::Glue::Model::CreateJobOutcome outcome = client.CreateJob(request);
        if (outcome.IsSuccess()) { 
            std::cout << "Successfully created the job." << std::endl; 
        } 
        else { 
            std::cerr << "Error creating the job. " << 
 outcome.GetError().GetMessage() 
                       << std::endl; 
            deleteAssets(CRAWLER_NAME, CRAWLER_DATABASE_NAME, "", bucketName, 
                          clientConfig); 
            return false; 
        }
```
• Untuk detail API, lihat [CreateJob](https://docs.aws.amazon.com/goto/SdkForCpp/glue-2017-03-31/CreateJob)di Referensi AWS SDK for C++ API.

#### CLI

#### AWS CLI

Untuk membuat pekerjaan untuk mengubah data

create-jobContoh berikut membuat pekerjaan streaming yang menjalankan skrip yang disimpan di S3.

```
aws glue create-job \ 
     --name my-testing-job \ 
     --role AWSGlueServiceRoleDefault \ 
    --<sub>command</sub> '{ \
        "Name": "gluestreaming", \
         "ScriptLocation": "s3://DOC-EXAMPLE-BUCKET/folder/" \ 
     }' \ 
     --region us-east-1 \ 
     --output json \ 
     --default-arguments '{ \ 
         "--job-language":"scala", \ 
         "--class":"GlueApp" \ 
    3' --profile my-profile \ 
     --endpoint https://glue.us-east-1.amazonaws.com
```
Isi dari test\_script.scala:

```
import com.amazonaws.services.glue.ChoiceOption
import com.amazonaws.services.glue.GlueContext
import com.amazonaws.services.glue.MappingSpec
import com.amazonaws.services.glue.ResolveSpec
import com.amazonaws.services.glue.errors.CallSite
import com.amazonaws.services.glue.util.GlueArgParser
import com.amazonaws.services.glue.util.Job
import com.amazonaws.services.glue.util.JsonOptions
import org.apache.spark.SparkContext
import scala.collection.JavaConverters._
```
object GlueApp { def main(sysArgs: Array[String]) { val spark: SparkContext = new SparkContext() val glueContext: GlueContext = new GlueContext(spark) // @params: [JOB\_NAME] val args = GlueArgParser.getResolvedOptions(sysArgs, Seq("JOB\_NAME").toArray) Job.init(args("JOB\_NAME"), glueContext, args.asJava) // @type: DataSource // @args: [database = "tempdb", table\_name = "s3-source", transformation\_ctx = "datasource0"] // @return: datasource0 // @inputs: [] val datasource0 = glueContext.getCatalogSource(database = "tempdb", tableName = "s3-source", redshiftTmpDir = "", transformationContext = "datasource0").getDynamicFrame() // @type: ApplyMapping // @args: [mapping = [("sensorid", "int", "sensorid", "int"), ("currenttemperature", "int", "currenttemperature", "int"), ("status", "string", "status", "string")], transformation\_ctx = "applymapping1"] // @return: applymapping1 // @inputs: [frame = datasource0] val applymapping1 = datasource0.applyMapping(mappings = Seq(("sensorid", "int", "sensorid", "int"), ("currenttemperature", "int", "currenttemperature", "int"), ("status", "string", "status", "string")), caseSensitive = false, transformationContext = "applymapping1") // @type: SelectFields // @args: [paths = ["sensorid", "currenttemperature", "status"], transformation\_ctx = "selectfields2"] // @return: selectfields2 // @inputs: [frame = applymapping1] val selectfields2 = applymapping1.selectFields(paths = Seq("sensorid", "currenttemperature", "status"), transformationContext = "selectfields2") // @type: ResolveChoice // @args: [choice = "MATCH\_CATALOG", database = "tempdb", table\_name = "my-s3-sink", transformation\_ctx = "resolvechoice3"] // @return: resolvechoice3 // @inputs: [frame = selectfields2] val resolvechoice3 = selectfields2.resolveChoice(choiceOption = Some(ChoiceOption("MATCH\_CATALOG")), database = Some("tempdb"), tableName = Some("my-s3-sink"), transformationContext = "resolvechoice3") // @type: DataSink // @args: [database = "tempdb", table\_name = "my-s3-sink", transformation\_ctx = "datasink4"]

```
 // @return: datasink4 
         // @inputs: [frame = resolvechoice3] 
         val datasink4 = glueContext.getCatalogSink(database = "tempdb", 
  tableName = "my-s3-sink", redshiftTmpDir = "", transformationContext = 
  "datasink4").writeDynamicFrame(resolvechoice3) 
         Job.commit() 
     }
}
```
Output:

```
{ 
     "Name": "my-testing-job"
}
```
Untuk informasi selengkapnya, lihat [Menulis Pekerjaan di AWS Glue](https://docs.aws.amazon.com/glue/latest/dg/author-job.html) di Panduan Pengembang AWS Glue.

• Untuk detail API, lihat [CreateJob](https://awscli.amazonaws.com/v2/documentation/api/latest/reference/glue/create-job.html)di Referensi AWS CLI Perintah.

# **JavaScript**

SDK untuk JavaScript (v3)

# **a** Note

```
const createJob = (name, role, scriptBucketName, scriptKey) => { 
  const client = new GlueClient({});
   const command = new CreateJobCommand({ 
     Name: name, 
     Role: role, 
     Command: { 
       Name: "glueetl", 
       PythonVersion: "3", 
       ScriptLocation: `s3://${scriptBucketName}/${scriptKey}`, 
     },
```

```
 GlueVersion: "3.0", 
   }); 
   return client.send(command);
};
```
• Untuk detail API, lihat [CreateJob](https://docs.aws.amazon.com/AWSJavaScriptSDK/v3/latest/client/glue/command/CreateJobCommand)di Referensi AWS SDK for JavaScript API.

### PHP

SDK for PHP

# **a** Note

```
 $role = $iamService->getRole("AWSGlueServiceRole-DocExample"); 
        $jobName = 'test-job-' . $uniqid; 
        $scriptLocation = "s3://$bucketName/run_job.py"; 
        $job = $glueService->createJob($jobName, $role['Role']['Arn'], 
 $scriptLocation); 
    public function createJob($jobName, $role, $scriptLocation, $pythonVersion = 
 '3', $glueVersion = '3.0'): Result 
    { 
        return $this->glueClient->createJob([ 
             'Name' => $jobName, 
             'Role' => $role, 
             'Command' => [ 
                 'Name' => 'glueetl', 
                 'ScriptLocation' => $scriptLocation, 
                 'PythonVersion' => $pythonVersion, 
            ], 
             'GlueVersion' => $glueVersion, 
        ]); 
    }
```
• Untuk detail API, lihat [CreateJob](https://docs.aws.amazon.com/goto/SdkForPHPV3/glue-2017-03-31/CreateJob)di Referensi AWS SDK for PHP API.

#### Python

SDK for Python (Boto3)

#### **a** Note

```
class GlueWrapper: 
     """Encapsulates AWS Glue actions.""" 
     def __init__(self, glue_client): 
 """ 
         :param glue_client: A Boto3 Glue client. 
         """ 
         self.glue_client = glue_client 
     def create_job(self, name, description, role_arn, script_location): 
 """ 
         Creates a job definition for an extract, transform, and load (ETL) job 
 that can 
         be run by AWS Glue. 
         :param name: The name of the job definition. 
         :param description: The description of the job definition. 
         :param role_arn: The ARN of an IAM role that grants AWS Glue the 
  permissions 
                           it requires to run the job. 
         :param script_location: The Amazon S3 URL of a Python ETL script that is 
 run as 
                                   part of the job. The script defines how the data 
 is 
                                  transformed. 
        "" ""
         try:
```

```
 self.glue_client.create_job( 
                 Name=name, 
                 Description=description, 
                 Role=role_arn, 
                 Command={ 
                     "Name": "glueetl", 
                     "ScriptLocation": script_location, 
                     "PythonVersion": "3", 
\qquad \qquad \text{ } GlueVersion="3.0", 
) except ClientError as err: 
             logger.error( 
                 "Couldn't create job %s. Here's why: %s: %s", 
                 name, 
                 err.response["Error"]["Code"], 
                 err.response["Error"]["Message"], 
) raise
```
• Untuk detail API, lihat [CreateJob](https://docs.aws.amazon.com/goto/boto3/glue-2017-03-31/CreateJob)di AWSSDK for Python (Boto3) Referensi API.

### Ruby

### SDK for Ruby

### **a**) Note

Ada lebih banyak tentang GitHub. Temukan contoh lengkapnya dan pelajari cara mengatur dan menjalankannya di [Repositori Contoh Kode AWS.](https://github.com/awsdocs/aws-doc-sdk-examples/tree/main/ruby/example_code/glue#code-examples)

# The `GlueWrapper` class serves as a wrapper around the AWS Glue API, providing a simplified interface for common operations. # It encapsulates the functionality of the AWS SDK for Glue and provides methods

 for interacting with Glue crawlers, databases, tables, jobs, and S3 resources. # The class initializes with a Glue client and a logger, allowing it to make API calls and log any errors or informational messages. class GlueWrapper

```
 def initialize(glue_client, logger) 
   @glue_client = glue_client 
   @logger = logger 
 end 
 # Creates a new job with the specified configuration. 
 # 
 # @param name [String] The name of the job. 
 # @param description [String] The description of the job. 
 # @param role_arn [String] The ARN of the IAM role to be used by the job. 
 # @param script_location [String] The location of the ETL script for the job. 
 # @return [void] 
 def create_job(name, description, role_arn, script_location) 
   @glue_client.create_job( 
     name: name, 
     description: description, 
     role: role_arn, 
     command: { 
       name: "glueetl", 
       script_location: script_location, 
       python_version: "3" 
     }, 
     glue_version: "3.0" 
  \lambda rescue Aws::Glue::Errors::GlueException => e 
   @logger.error("Glue could not create job #{name}: \n#{e.message}") 
   raise 
 end
```
• Untuk detail API, lihat [CreateJob](https://docs.aws.amazon.com/goto/SdkForRubyV3/glue-2017-03-31/CreateJob)di Referensi AWS SDK for Ruby API.

#### Rust

# SDK for Rust

### **a**) Note

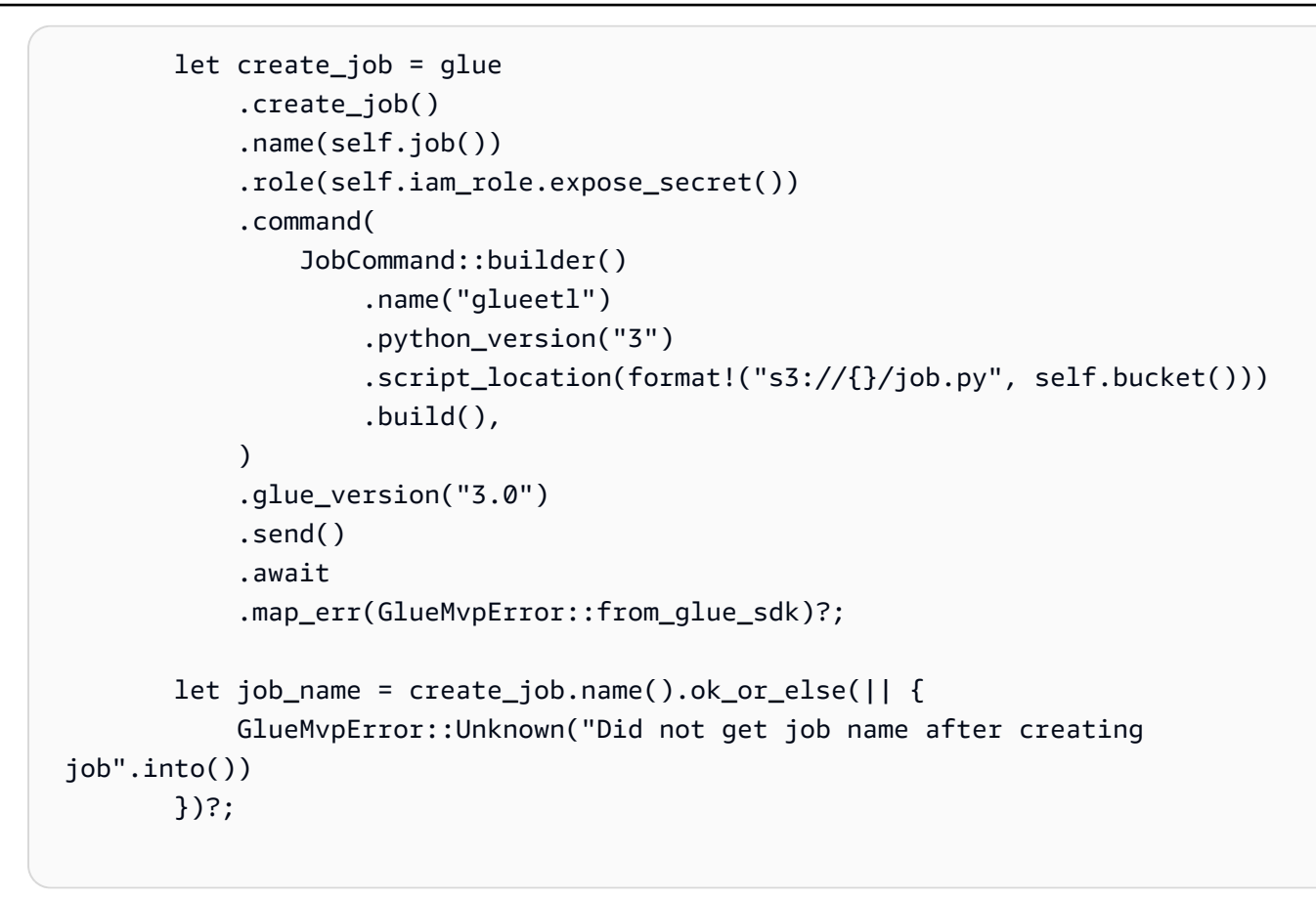

• Untuk detail API, lihat [CreateJob](https://docs.rs/releases/search?query=aws-sdk)referensi AWS SDK for Rust API.

# <span id="page-3450-0"></span>Menghapus AWS Glue crawler menggunakan SDK AWS

Contoh kode berikut menunjukkan cara menghapus AWS Glue crawler.

Contoh-contoh tindakan adalah kutipan kode dari program yang lebih besar dan harus dijalankan di dalam konteks. Anda dapat melihat tindakan ini dalam konteks pada contoh kode berikut:

• [Memulai crawler dan lowongan kerja](#page-3547-1)

# .NET

# AWS SDK for .NET

# **a** Note

Ada lebih banyak tentang GitHub. Temukan contoh lengkapnya dan pelajari cara mengatur dan menjalankannya di [Repositori Contoh Kode AWS.](https://github.com/awsdocs/aws-doc-sdk-examples/tree/main/dotnetv3/Glue#code-examples)

```
 /// <summary> 
    /// Delete an AWS Glue crawler. 
    /// </summary> 
    /// <param name="crawlerName">The name of the crawler.</param> 
    /// <returns>A Boolean value indicating the success of the action.</returns> 
   public async Task<bool> DeleteCrawlerAsync(string crawlerName)
   \{ var response = await _amazonGlue.DeleteCrawlerAsync(new 
 DeleteCrawlerRequest { Name = crawlerName }); 
        return response.HttpStatusCode == HttpStatusCode.OK; 
    }
```
• Untuk detail API, lihat [DeleteCrawlerd](https://docs.aws.amazon.com/goto/DotNetSDKV3/glue-2017-03-31/DeleteCrawler)i Referensi AWS SDK for .NET API.

### $C++$

SDK for C++

# **a** Note

```
 Aws::Client::ClientConfiguration clientConfig; 
        // Optional: Set to the AWS Region in which the bucket was created 
 (overrides config file). 
        // clientConfig.region = "us-east-1";
```

```
 Aws::Glue::GlueClient client(clientConfig); 
        Aws::Glue::Model::DeleteCrawlerRequest request; 
        request.SetName(crawler); 
        Aws::Glue::Model::DeleteCrawlerOutcome outcome = 
 client.DeleteCrawler(request); 
        if (outcome.IsSuccess()) { 
            std::cout << "Successfully deleted the crawler." << std::endl; 
        } 
        else { 
            std::cerr << "Error deleting the crawler. " 
                       << outcome.GetError().GetMessage() << std::endl; 
            result = false; 
        }
```
• Untuk detail API, lihat [DeleteCrawlerd](https://docs.aws.amazon.com/goto/SdkForCpp/glue-2017-03-31/DeleteCrawler)i Referensi AWS SDK for C++ API.

#### **JavaScript**

SDK untuk JavaScript (v3)

### **a** Note

```
const deleteCrawler = (crawlerName) => { 
  const client = new GlueClient({});
   const command = new DeleteCrawlerCommand({ 
     Name: crawlerName, 
   }); 
   return client.send(command);
};
```
• Untuk detail API, lihat [DeleteCrawlerd](https://docs.aws.amazon.com/AWSJavaScriptSDK/v3/latest/client/glue/command/DeleteCrawlerCommand)i Referensi AWS SDK for JavaScript API.

#### PHP

SDK for PHP

# **a** Note

Ada lebih banyak tentang GitHub. Temukan contoh lengkapnya dan pelajari cara mengatur dan menjalankannya di [Repositori Contoh Kode AWS.](https://github.com/awsdocs/aws-doc-sdk-examples/tree/main/php/example_code/glue#code-examples)

```
 echo "Delete the crawler.\n"; 
     $glueClient->deleteCrawler([ 
          'Name' => $crawlerName, 
     ]); 
 public function deleteCrawler($crawlerName) 
 { 
     return $this->glueClient->deleteCrawler([ 
          'Name' => $crawlerName, 
     ]); 
 }
```
• Untuk detail API, lihat [DeleteCrawlerd](https://docs.aws.amazon.com/goto/SdkForPHPV3/glue-2017-03-31/DeleteCrawler)i Referensi AWS SDK for PHP API.

# Python

SDK for Python (Boto3)

# **a** Note

```
class GlueWrapper: 
     """Encapsulates AWS Glue actions."""
```

```
 def __init__(self, glue_client): 
 """ 
         :param glue_client: A Boto3 Glue client. 
        "" "
         self.glue_client = glue_client 
    def delete_crawler(self, name): 
 """ 
         Deletes a crawler. 
         :param name: The name of the crawler to delete. 
         """ 
        try: 
             self.glue_client.delete_crawler(Name=name) 
        except ClientError as err: 
             logger.error( 
                 "Couldn't delete crawler %s. Here's why: %s: %s", 
                 name, 
                 err.response["Error"]["Code"], 
                 err.response["Error"]["Message"], 
) raise
```
• Untuk detail API, lihat [DeleteCrawlerd](https://docs.aws.amazon.com/goto/boto3/glue-2017-03-31/DeleteCrawler)i AWSSDK for Python (Boto3) Referensi API.

# Ruby

SDK for Ruby

# **a** Note

Ada lebih banyak tentang GitHub. Temukan contoh lengkapnya dan pelajari cara mengatur dan menjalankannya di [Repositori Contoh Kode AWS.](https://github.com/awsdocs/aws-doc-sdk-examples/tree/main/ruby/example_code/glue#code-examples)

# The `GlueWrapper` class serves as a wrapper around the AWS Glue API, providing a simplified interface for common operations.

```
# It encapsulates the functionality of the AWS SDK for Glue and provides methods 
  for interacting with Glue crawlers, databases, tables, jobs, and S3 resources.
# The class initializes with a Glue client and a logger, allowing it to make API 
  calls and log any errors or informational messages.
class GlueWrapper 
   def initialize(glue_client, logger) 
     @glue_client = glue_client 
     @logger = logger 
   end 
  # Deletes a crawler with the specified name. 
   # 
   # @param name [String] The name of the crawler to delete. 
   # @return [void] 
  def delete_crawler(name) 
     @glue_client.delete_crawler(name: name) 
  rescue Aws::Glue::Errors::ServiceError => e 
     @logger.error("Glue could not delete crawler #{name}: \n#{e.message}") 
     raise 
   end
```
• Untuk detail API, lihat [DeleteCrawlerd](https://docs.aws.amazon.com/goto/SdkForRubyV3/glue-2017-03-31/DeleteCrawler)i Referensi AWS SDK for Ruby API.

### Rust

SDK for Rust

#### **a** Note

```
 glue.delete_crawler() 
     .name(self.crawler()) 
     .send() 
     .await 
     .map_err(GlueMvpError::from_glue_sdk)?;
```
• Untuk detail API, lihat [DeleteCrawlerr](https://docs.rs/releases/search?query=aws-sdk)eferensi AWS SDK for Rust API.

## Menghapus database dari AWS Glue Data Catalog menggunakan AWS SDK

Contoh kode berikut menunjukkan cara menghapus database dari fileAWS Glue Data Catalog.

Contoh-contoh tindakan adalah kutipan kode dari program yang lebih besar dan harus dijalankan di dalam konteks. Anda dapat melihat tindakan ini dalam konteks pada contoh kode berikut:

• [Memulai crawler dan lowongan kerja](#page-3547-0)

#### .NET

#### AWS SDK for .NET

#### **a** Note

Ada lebih banyak tentang GitHub. Temukan contoh lengkapnya dan pelajari cara mengatur dan menjalankannya di [Repositori Contoh Kode AWS.](https://github.com/awsdocs/aws-doc-sdk-examples/tree/main/dotnetv3/Glue#code-examples)

```
 /// <summary> 
    /// Delete the AWS Glue database. 
    /// </summary> 
    /// <param name="dbName">The name of the database.</param> 
   /// <returns>A Boolean value indicating the success of the action.</returns>
    public async Task<bool> DeleteDatabaseAsync(string dbName) 
   \{ var response = await _amazonGlue.DeleteDatabaseAsync(new 
 DeleteDatabaseRequest { Name = dbName }); 
        return response.HttpStatusCode == HttpStatusCode.OK; 
    }
```
• Untuk detail API, lihat [DeleteDatabased](https://docs.aws.amazon.com/goto/DotNetSDKV3/glue-2017-03-31/DeleteDatabase)i Referensi AWS SDK for .NET API.

### $C++$

## SDK for C++

## **a** Note

Ada lebih banyak tentang GitHub. Temukan contoh lengkapnya dan pelajari cara mengatur dan menjalankannya di [Repositori Contoh Kode AWS.](https://github.com/awsdocs/aws-doc-sdk-examples/tree/main/cpp/example_code/glue#code-examples)

```
 Aws::Client::ClientConfiguration clientConfig; 
        // Optional: Set to the AWS Region in which the bucket was created 
 (overrides config file). 
        // clientConfig.region = "us-east-1"; 
    Aws::Glue::GlueClient client(clientConfig); 
        Aws::Glue::Model::DeleteDatabaseRequest request; 
        request.SetName(database); 
        Aws::Glue::Model::DeleteDatabaseOutcome outcome = client.DeleteDatabase( 
                 request); 
        if (outcome.IsSuccess()) { 
            std::cout << "Successfully deleted the database." << std::endl; 
        } 
        else { 
            std::cerr << "Error deleting database. " << 
 outcome.GetError().GetMessage() 
                       << std::endl; 
            result = false; 
        }
```
• Untuk detail API, lihat [DeleteDatabased](https://docs.aws.amazon.com/goto/SdkForCpp/glue-2017-03-31/DeleteDatabase)i Referensi AWS SDK for C++ API.

#### **JavaScript**

### SDK untuk JavaScript (v3)

## **a** Note

Ada lebih banyak tentang GitHub. Temukan contoh lengkapnya dan pelajari cara mengatur dan menjalankannya di [Repositori Contoh Kode AWS.](https://github.com/awsdocs/aws-doc-sdk-examples/tree/main/javascriptv3/example_code/glue#code-examples)

```
const deleteDatabase = (databaseName) => { 
  const client = new GlueClient({});
   const command = new DeleteDatabaseCommand({ 
     Name: databaseName, 
   }); 
   return client.send(command);
};
```
• Untuk detail API, lihat [DeleteDatabased](https://docs.aws.amazon.com/AWSJavaScriptSDK/v3/latest/client/glue/command/DeleteDatabaseCommand)i Referensi AWS SDK for JavaScript API.

### PHP

SDK for PHP

### **a** Note

```
 echo "Delete the databases.\n"; 
     $glueClient->deleteDatabase([ 
          'Name' => $databaseName, 
     ]); 
 public function deleteDatabase($databaseName) 
 {
```

```
 return $this->glueClient->deleteDatabase([ 
          'Name' => $databaseName, 
     ]); 
 }
```
• Untuk detail API, lihat [DeleteDatabased](https://docs.aws.amazon.com/goto/SdkForPHPV3/glue-2017-03-31/DeleteDatabase)i Referensi AWS SDK for PHP API.

#### Python

SDK for Python (Boto3)

#### **a** Note

```
class GlueWrapper: 
     """Encapsulates AWS Glue actions.""" 
     def __init__(self, glue_client): 
         "" "
         :param glue_client: A Boto3 Glue client. 
         """ 
         self.glue_client = glue_client 
     def delete_database(self, name): 
         "" "
         Deletes a metadata database from your Data Catalog. 
         :param name: The name of the database to delete. 
        ^{\rm{m}} ""
         try: 
              self.glue_client.delete_database(Name=name) 
         except ClientError as err: 
              logger.error( 
                  "Couldn't delete database %s. Here's why: %s: %s", 
                  name, 
                  err.response["Error"]["Code"], 
                  err.response["Error"]["Message"],
```
 $)$ raise

• Untuk detail API, lihat [DeleteDatabased](https://docs.aws.amazon.com/goto/boto3/glue-2017-03-31/DeleteDatabase)i AWSSDK for Python (Boto3) Referensi API.

#### Ruby

SDK for Ruby

#### **a** Note

```
# The `GlueWrapper` class serves as a wrapper around the AWS Glue API, providing 
  a simplified interface for common operations.
# It encapsulates the functionality of the AWS SDK for Glue and provides methods 
 for interacting with Glue crawlers, databases, tables, jobs, and S3 resources.
# The class initializes with a Glue client and a logger, allowing it to make API 
  calls and log any errors or informational messages.
class GlueWrapper 
   def initialize(glue_client, logger) 
     @glue_client = glue_client 
     @logger = logger 
   end 
  # Removes a specified database from a Data Catalog. 
   # 
   # @param database_name [String] The name of the database to delete. 
   # @return [void] 
  def delete_database(database_name) 
     @glue_client.delete_database(name: database_name) 
  rescue Aws::Glue::Errors::ServiceError => e 
     @logger.error("Glue could not delete database: \n#{e.message}") 
   end
```
• Untuk detail API, lihat [DeleteDatabased](https://docs.aws.amazon.com/goto/SdkForRubyV3/glue-2017-03-31/DeleteDatabase)i Referensi AWS SDK for Ruby API.

#### Rust

SDK for Rust

## **a** Note

Ada lebih banyak tentang GitHub. Temukan contoh lengkapnya dan pelajari cara mengatur dan menjalankannya di [Repositori Contoh Kode AWS.](https://github.com/awsdocs/aws-doc-sdk-examples/tree/main/rustv1/examples/glue#code-examples)

```
 glue.delete_database() 
     .name(self.database()) 
     .send() 
     .await 
     .map_err(GlueMvpError::from_glue_sdk)?;
```
• Untuk detail API, lihat [DeleteDatabaser](https://docs.rs/releases/search?query=aws-sdk)eferensi AWS SDK for Rust API.

# Menghapus definisi AWS Glue pekerjaan menggunakan AWS SDK

Contoh kode berikut menunjukkan cara menghapus definisi AWS Glue pekerjaan dan semua proses terkait.

Contoh-contoh tindakan adalah kutipan kode dari program yang lebih besar dan harus dijalankan di dalam konteks. Anda dapat melihat tindakan ini dalam konteks pada contoh kode berikut:

• [Memulai crawler dan lowongan kerja](#page-3547-0)

#### .NET

#### AWS SDK for .NET

### **a**) Note

Ada lebih banyak tentang GitHub. Temukan contoh lengkapnya dan pelajari cara mengatur dan menjalankannya di [Repositori Contoh Kode AWS.](https://github.com/awsdocs/aws-doc-sdk-examples/tree/main/dotnetv3/Glue#code-examples)

```
 /// <summary> 
    /// Delete an AWS Glue job. 
    /// </summary> 
    /// <param name="jobName">The name of the job.</param> 
    /// <returns>A Boolean value indicating the success of the action.</returns> 
    public async Task<bool> DeleteJobAsync(string jobName) 
   \{ var response = await _amazonGlue.DeleteJobAsync(new DeleteJobRequest 
\{ JobName = jobName \});
        return response.HttpStatusCode == HttpStatusCode.OK; 
    }
```
• Untuk detail API, lihat [DeleteJobd](https://docs.aws.amazon.com/goto/DotNetSDKV3/glue-2017-03-31/DeleteJob)i Referensi AWS SDK for .NET API.

#### $C++$

SDK for C++

## **a** Note

```
 Aws::Client::ClientConfiguration clientConfig; 
        // Optional: Set to the AWS Region in which the bucket was created 
 (overrides config file). 
        // clientConfig.region = "us-east-1";
```

```
 Aws::Glue::GlueClient client(clientConfig); 
        Aws::Glue::Model::DeleteJobRequest request; 
        request.SetJobName(job); 
       Aws::Glue::Model::DeleteJobOutcome outcome = client.DeleteJob(request);
        if (outcome.IsSuccess()) { 
            std::cout << "Successfully deleted the job." << std::endl; 
        } 
        else { 
            std::cerr << "Error deleting the job. " << 
 outcome.GetError().GetMessage() 
                       << std::endl; 
            result = false; 
        }
```
• Untuk detail API, lihat [DeleteJobd](https://docs.aws.amazon.com/goto/SdkForCpp/glue-2017-03-31/DeleteJob)i Referensi AWS SDK for C++ API.

## CLI

## AWS CLI

Untuk menghapus pekerjaan

delete-jobContoh berikut menghapus pekerjaan yang tidak lagi diperlukan.

```
aws glue delete-job \ 
     --job-name my-testing-job
```
Output:

```
{ 
     "JobName": "my-testing-job"
}
```
Untuk informasi selengkapnya, lihat [Bekerja dengan Pekerjaan di AWS Glue Console](https://docs.aws.amazon.com/glue/latest/dg/console-jobs.html) di Panduan Pengembang AWS Glue.

• Untuk detail API, lihat [DeleteJobd](https://awscli.amazonaws.com/v2/documentation/api/latest/reference/glue/delete-job.html)i Referensi AWS CLI Perintah.

### **JavaScript**

## SDK untuk JavaScript (v3)

## **a** Note

Ada lebih banyak tentang GitHub. Temukan contoh lengkapnya dan pelajari cara mengatur dan menjalankannya di [Repositori Contoh Kode AWS.](https://github.com/awsdocs/aws-doc-sdk-examples/tree/main/javascriptv3/example_code/glue#code-examples)

```
const deleteJob = (jobName) => { 
  const client = new GlueClient({});
   const command = new DeleteJobCommand({ 
     JobName: jobName, 
   }); 
   return client.send(command);
};
```
• Untuk detail API, lihat [DeleteJobd](https://docs.aws.amazon.com/AWSJavaScriptSDK/v3/latest/client/glue/command/DeleteJobCommand)i Referensi AWS SDK for JavaScript API.

## PHP

SDK for PHP

## **a** Note

```
 echo "Delete the job.\n"; 
     $glueClient->deleteJob([ 
          'JobName' => $job['Name'], 
     ]); 
 public function deleteJob($jobName) 
 {
```

```
 return $this->glueClient->deleteJob([ 
          'JobName' => $jobName, 
     ]); 
 }
```
• Untuk detail API, lihat [DeleteJobd](https://docs.aws.amazon.com/goto/SdkForPHPV3/glue-2017-03-31/DeleteJob)i Referensi AWS SDK for PHP API.

#### Python

SDK for Python (Boto3)

### **a** Note

```
class GlueWrapper: 
     """Encapsulates AWS Glue actions.""" 
     def __init__(self, glue_client): 
 """ 
         :param glue_client: A Boto3 Glue client. 
         """ 
         self.glue_client = glue_client 
     def delete_job(self, job_name): 
        "" "
         Deletes a job definition. This also deletes data about all runs that are 
         associated with this job definition. 
         :param job_name: The name of the job definition to delete. 
        ^{\rm{m}} ""
         try: 
              self.glue_client.delete_job(JobName=job_name) 
         except ClientError as err: 
              logger.error( 
                  "Couldn't delete job %s. Here's why: %s: %s", 
                  job_name, 
                  err.response["Error"]["Code"],
```

```
 err.response["Error"]["Message"], 
) raise
```
• Untuk detail API, lihat [DeleteJobd](https://docs.aws.amazon.com/goto/boto3/glue-2017-03-31/DeleteJob)i AWSSDK for Python (Boto3) Referensi API.

#### Ruby

SDK for Ruby

#### **a** Note

```
# The `GlueWrapper` class serves as a wrapper around the AWS Glue API, providing 
  a simplified interface for common operations.
# It encapsulates the functionality of the AWS SDK for Glue and provides methods 
 for interacting with Glue crawlers, databases, tables, jobs, and S3 resources.
# The class initializes with a Glue client and a logger, allowing it to make API 
 calls and log any errors or informational messages.
class GlueWrapper 
  def initialize(glue_client, logger) 
     @glue_client = glue_client 
     @logger = logger 
  end 
   # Deletes a job with the specified name. 
   # 
   # @param job_name [String] The name of the job to delete. 
   # @return [void] 
  def delete_job(job_name) 
     @glue_client.delete_job(job_name: job_name) 
   rescue Aws::Glue::Errors::ServiceError => e 
     @logger.error("Glue could not delete job: \n#{e.message}") 
   end
```
• Untuk detail API, lihat [DeleteJobd](https://docs.aws.amazon.com/goto/SdkForRubyV3/glue-2017-03-31/DeleteJob)i Referensi AWS SDK for Ruby API.

#### Rust

SDK for Rust

## **a** Note

Ada lebih banyak tentang GitHub. Temukan contoh lengkapnya dan pelajari cara mengatur dan menjalankannya di [Repositori Contoh Kode AWS.](https://github.com/awsdocs/aws-doc-sdk-examples/tree/main/rustv1/examples/glue#code-examples)

```
 glue.delete_job() 
      .job_name(self.job()) 
      .send() 
      .await 
      .map_err(GlueMvpError::from_glue_sdk)?;
```
• Untuk detail API, lihat [DeleteJobr](https://docs.rs/releases/search?query=aws-sdk)eferensi AWS SDK for Rust API.

Menghapus tabel dari AWS Glue Data Catalog database menggunakan AWS SDK

Contoh kode berikut menunjukkan cara menghapus tabel dari AWS Glue Data Catalog database.

Contoh-contoh tindakan adalah kutipan kode dari program yang lebih besar dan harus dijalankan di dalam konteks. Anda dapat melihat tindakan ini dalam konteks pada contoh kode berikut:

• [Memulai crawler dan lowongan kerja](#page-3547-0)

.NET

```
AWS SDK for .NET
```
### **a** Note

```
 /// <summary> 
   /// Delete a table from an AWS Glue database. 
    /// </summary> 
   /// <param name="tableName">The table to delete.</param> 
   /// <returns>A Boolean value indicating the success of the action.</returns> 
   public async Task<bool> DeleteTableAsync(string dbName, string tableName)
    { 
        var response = await _amazonGlue.DeleteTableAsync(new DeleteTableRequest 
 { Name = tableName, DatabaseName = dbName }); 
        return response.HttpStatusCode == HttpStatusCode.OK; 
    }
```
• Untuk detail API, lihat [DeleteTabled](https://docs.aws.amazon.com/goto/DotNetSDKV3/glue-2017-03-31/DeleteTable)i Referensi AWS SDK for .NET API.

#### **JavaScript**

SDK untuk JavaScript (v3)

**a** Note

Ada lebih banyak tentang GitHub. Temukan contoh lengkapnya dan pelajari cara mengatur dan menjalankannya di [Repositori Contoh Kode AWS.](https://github.com/awsdocs/aws-doc-sdk-examples/tree/main/javascriptv3/example_code/glue#code-examples)

```
const deleteTable = (databaseName, tableName) => { 
  const client = new GlueClient({});
   const command = new DeleteTableCommand({ 
     DatabaseName: databaseName, 
     Name: tableName, 
   }); 
   return client.send(command);
};
```
• Untuk detail API, lihat [DeleteTabled](https://docs.aws.amazon.com/AWSJavaScriptSDK/v3/latest/client/glue/command/DeleteTableCommand)i Referensi AWS SDK for JavaScript API.

### PHP

## SDK for PHP

## **a** Note

Ada lebih banyak tentang GitHub. Temukan contoh lengkapnya dan pelajari cara mengatur dan menjalankannya di [Repositori Contoh Kode AWS.](https://github.com/awsdocs/aws-doc-sdk-examples/tree/main/php/example_code/glue#code-examples)

```
 echo "Delete the tables.\n"; 
     foreach ($tables['TableList'] as $table) { 
         $glueService->deleteTable($table['Name'], $databaseName); 
     } 
 public function deleteTable($tableName, $databaseName) 
\{ return $this->glueClient->deleteTable([ 
          'DatabaseName' => $databaseName, 
          'Name' => $tableName, 
     ]); 
 }
```
• Untuk detail API, lihat [DeleteTabled](https://docs.aws.amazon.com/goto/SdkForPHPV3/glue-2017-03-31/DeleteTable)i Referensi AWS SDK for PHP API.

## Python

SDK for Python (Boto3)

## **a** Note

```
class GlueWrapper: 
     """Encapsulates AWS Glue actions.""" 
     def __init__(self, glue_client):
```

```
 """ 
         :param glue_client: A Boto3 Glue client. 
 """ 
        self.glue_client = glue_client 
    def delete_table(self, db_name, table_name): 
 """ 
        Deletes a table from a metadata database. 
         :param db_name: The name of the database that contains the table. 
         :param table_name: The name of the table to delete. 
        "" "
        try: 
             self.glue_client.delete_table(DatabaseName=db_name, Name=table_name) 
        except ClientError as err: 
             logger.error( 
                 "Couldn't delete table %s. Here's why: %s: %s", 
                table_name, 
                 err.response["Error"]["Code"], 
                 err.response["Error"]["Message"], 
) raise
```
• Untuk detail API, lihat [DeleteTabled](https://docs.aws.amazon.com/goto/boto3/glue-2017-03-31/DeleteTable)i AWSSDK for Python (Boto3) Referensi API.

#### Ruby

SDK for Ruby

#### **a** Note

Ada lebih banyak tentang GitHub. Temukan contoh lengkapnya dan pelajari cara mengatur dan menjalankannya di [Repositori Contoh Kode AWS.](https://github.com/awsdocs/aws-doc-sdk-examples/tree/main/ruby/example_code/glue#code-examples)

# The `GlueWrapper` class serves as a wrapper around the AWS Glue API, providing a simplified interface for common operations.

```
# It encapsulates the functionality of the AWS SDK for Glue and provides methods 
  for interacting with Glue crawlers, databases, tables, jobs, and S3 resources.
# The class initializes with a Glue client and a logger, allowing it to make API 
  calls and log any errors or informational messages.
class GlueWrapper 
  def initialize(glue client, logger)
     @glue_client = glue_client 
     @logger = logger 
   end 
  # Deletes a table with the specified name. 
   # 
   # @param database_name [String] The name of the catalog database in which the 
  table resides. 
   # @param table_name [String] The name of the table to be deleted. 
   # @return [void] 
  def delete_table(database_name, table_name) 
     @glue_client.delete_table(database_name: database_name, name: table_name) 
  rescue Aws::Glue::Errors::ServiceError => e 
     @logger.error("Glue could not delete job: \n#{e.message}") 
   end
```
• Untuk detail API, lihat [DeleteTabled](https://docs.aws.amazon.com/goto/SdkForRubyV3/glue-2017-03-31/DeleteTable)i Referensi AWS SDK for Ruby API.

#### Rust

SDK for Rust

#### **a** Note

```
 for t in &self.tables { 
     glue.delete_table() 
          .name(t.name()) 
          .database_name(self.database()) 
          .send() 
          .await 
          .map_err(GlueMvpError::from_glue_sdk)?;
```
}

• Untuk detail API, lihat [DeleteTabler](https://docs.rs/releases/search?query=aws-sdk)eferensi AWS SDK for Rust API.

### Mendapatkan AWS Glue crawler menggunakan SDK AWS

Contoh kode berikut menunjukkan cara mendapatkan AWS Glue crawler.

Contoh-contoh tindakan adalah kutipan kode dari program yang lebih besar dan harus dijalankan di dalam konteks. Anda dapat melihat tindakan ini dalam konteks pada contoh kode berikut:

• [Memulai crawler dan lowongan kerja](#page-3547-0)

#### .NET

#### AWS SDK for .NET

### **a** Note

```
 /// <summary> 
 /// Get information about an AWS Glue crawler. 
 /// </summary> 
 /// <param name="crawlerName">The name of the crawler.</param> 
/// <returns>A Crawler object describing the crawler.</returns>
 public async Task<Crawler?> GetCrawlerAsync(string crawlerName) 
 { 
     var crawlerRequest = new GetCrawlerRequest 
     { 
         Name = crawlerName, 
     }; 
     var response = await _amazonGlue.GetCrawlerAsync(crawlerRequest); 
     if (response.HttpStatusCode == System.Net.HttpStatusCode.OK) 
     { 
         var databaseName = response.Crawler.DatabaseName; 
         Console.WriteLine($"{crawlerName} has the database {databaseName}");
```

```
 return response.Crawler; 
        } 
        Console.WriteLine($"No information regarding {crawlerName} could be 
 found."); 
        return null; 
    }
```
• Untuk detail API, lihat [GetCrawlerd](https://docs.aws.amazon.com/goto/DotNetSDKV3/glue-2017-03-31/GetCrawler)i Referensi AWS SDK for .NET API.

#### $C++$

SDK for C++

### **a** Note

```
 Aws::Client::ClientConfiguration clientConfig; 
        // Optional: Set to the AWS Region in which the bucket was created 
 (overrides config file). 
        // clientConfig.region = "us-east-1"; 
    Aws::Glue::GlueClient client(clientConfig); 
        Aws::Glue::Model::GetCrawlerRequest request; 
        request.SetName(CRAWLER_NAME); 
       Aws::Glue::Model::GetCrawlerOutcome outcome = client.GetCrawler(request);
        if (outcome.IsSuccess()) { 
            Aws::Glue::Model::CrawlerState crawlerState = 
 outcome.GetResult().GetCrawler().GetState(); 
            std::cout << "Retrieved crawler with state " << 
 Aws::Glue::Model::CrawlerStateMapper::GetNameForCrawlerState( 
                               crawlerState) 
                       << "." << std::endl;
```

```
 } 
 else { 
     std::cerr << "Error retrieving a crawler. " 
                << outcome.GetError().GetMessage() << std::endl; 
     deleteAssets(CRAWLER_NAME, CRAWLER_DATABASE_NAME, "", bucketName, 
                   clientConfig); 
     return false; 
 }
```
• Untuk detail API, lihat [GetCrawlerd](https://docs.aws.amazon.com/goto/SdkForCpp/glue-2017-03-31/GetCrawler)i Referensi AWS SDK for C++ API.

#### Java

SDK for Java 2.x

### **a** Note

```
import software.amazon.awssdk.regions.Region;
import software.amazon.awssdk.services.glue.GlueClient;
import software.amazon.awssdk.services.glue.model.GetCrawlerRequest;
import software.amazon.awssdk.services.glue.model.GetCrawlerResponse;
import software.amazon.awssdk.services.glue.model.GlueException;
import java.time.Instant;
import java.time.ZoneId;
import java.time.format.DateTimeFormatter;
import java.time.format.FormatStyle;
import java.util.Locale;
/** 
  * Before running this Java V2 code example, set up your development 
  * environment, including your credentials. 
 * 
  * For more information, see the following documentation topic: 
 * 
  * https://docs.aws.amazon.com/sdk-for-java/latest/developer-guide/get-
started.html 
  */
```

```
public class GetCrawler { 
     public static void main(String[] args) { 
         final String usage = """ 
                  Usage: 
                      <crawlerName> 
                  Where: 
                      crawlerName - The name of the crawler.\s 
                 """
        if (args.length != 1) {
             System.out.println(usage); 
             System.exit(1); 
         } 
        String crawlerName = args[0];
         Region region = Region.US_EAST_1; 
         GlueClient glueClient = GlueClient.builder() 
                  .region(region) 
                  .build(); 
         getSpecificCrawler(glueClient, crawlerName); 
         glueClient.close(); 
     } 
     public static void getSpecificCrawler(GlueClient glueClient, String 
 crawlerName) { 
         try { 
             GetCrawlerRequest crawlerRequest = GetCrawlerRequest.builder() 
                      .name(crawlerName) 
                      .build(); 
             GetCrawlerResponse response = glueClient.getCrawler(crawlerRequest); 
             Instant createDate = response.crawler().creationTime(); 
             // Convert the Instant to readable date 
             DateTimeFormatter formatter = 
 DateTimeFormatter.ofLocalizedDateTime(FormatStyle.SHORT) 
                      .withLocale(Locale.US) 
                      .withZone(ZoneId.systemDefault()); 
             formatter.format(createDate);
```

```
Tindakan 3464
```

```
 System.out.println("The create date of the Crawler is " + 
  createDate); 
         } catch (GlueException e) { 
              System.err.println(e.awsErrorDetails().errorMessage()); 
              System.exit(1); 
         } 
     }
}
```
• Untuk detail API, lihat [GetCrawlerd](https://docs.aws.amazon.com/goto/SdkForJavaV2/glue-2017-03-31/GetCrawler)i Referensi AWS SDK for Java 2.x API.

**JavaScript** 

SDK untuk JavaScript (v3)

### **a** Note

Ada lebih banyak tentang GitHub. Temukan contoh lengkapnya dan pelajari cara mengatur dan menjalankannya di [Repositori Contoh Kode AWS.](https://github.com/awsdocs/aws-doc-sdk-examples/tree/main/javascriptv3/example_code/glue#code-examples)

```
const getCrawler = (name) => {
   const client = new GlueClient({}); 
   const command = new GetCrawlerCommand({ 
     Name: name, 
   }); 
   return client.send(command);
};
```
• Untuk detail API, lihat [GetCrawlerd](https://docs.aws.amazon.com/AWSJavaScriptSDK/v3/latest/client/glue/command/GetCrawlerCommand)i Referensi AWS SDK for JavaScript API.

#### Kotlin

#### SDK for Kotlin

## **a**) Note

Ada lebih banyak tentang GitHub. Temukan contoh lengkapnya dan pelajari cara mengatur dan menjalankannya di [Repositori Contoh Kode AWS.](https://github.com/awsdocs/aws-doc-sdk-examples/tree/main/kotlin/services/glue#code-examples)

```
suspend fun getSpecificCrawler(crawlerName: String?) { 
     val request = GetCrawlerRequest { 
         name = crawlerName 
     } 
     GlueClient { region = "us-east-1" }.use { glueClient -> 
         val response = glueClient.getCrawler(request) 
         val role = response.crawler?.role 
         println("The role associated with this crawler is $role") 
     }
}
```
• Untuk detail API, lihat [GetCrawlerd](https://github.com/awslabs/aws-sdk-kotlin#generating-api-documentation)i AWSSDK untuk referensi API Kotlin.

### PHP

SDK for PHP

### **a** Note

```
 echo "Waiting for crawler"; 
 do { 
     $crawler = $glueService->getCrawler($crawlerName); 
     echo "."; 
     sleep(10);
```

```
 } while ($crawler['Crawler']['State'] != "READY"); 
     echo "\n"; 
 public function getCrawler($crawlerName) 
 { 
     return $this->customWaiter(function () use ($crawlerName) { 
         return $this->glueClient->getCrawler([ 
              'Name' => $crawlerName, 
         ]); 
     }); 
 }
```
• Untuk detail API, lihat [GetCrawlerd](https://docs.aws.amazon.com/goto/SdkForPHPV3/glue-2017-03-31/GetCrawler)i Referensi AWS SDK for PHP API.

#### Python

SDK for Python (Boto3)

### **a** Note

```
class GlueWrapper: 
     """Encapsulates AWS Glue actions.""" 
     def __init__(self, glue_client): 
 """ 
         :param glue_client: A Boto3 Glue client. 
        "" "
         self.glue_client = glue_client 
     def get_crawler(self, name): 
 """ 
         Gets information about a crawler. 
         :param name: The name of the crawler to look up. 
         :return: Data about the crawler. 
        "" "
```

```
 crawler = None 
         try: 
             response = self.glue_client.get_crawler(Name=name) 
             crawler = response["Crawler"] 
         except ClientError as err: 
             if err.response["Error"]["Code"] == "EntityNotFoundException": 
                 logger.info("Crawler %s doesn't exist.", name) 
             else: 
                 logger.error( 
                      "Couldn't get crawler %s. Here's why: %s: %s", 
                      name, 
                     err.response["Error"]["Code"], 
                     err.response["Error"]["Message"], 
) raise 
         return crawler
```
• Untuk detail API, lihat [GetCrawlerd](https://docs.aws.amazon.com/goto/boto3/glue-2017-03-31/GetCrawler)i AWSSDK for Python (Boto3) Referensi API.

#### Ruby

#### SDK for Ruby

### **a** Note

```
# The `GlueWrapper` class serves as a wrapper around the AWS Glue API, providing 
  a simplified interface for common operations.
# It encapsulates the functionality of the AWS SDK for Glue and provides methods 
 for interacting with Glue crawlers, databases, tables, jobs, and S3 resources.
# The class initializes with a Glue client and a logger, allowing it to make API 
 calls and log any errors or informational messages.
class GlueWrapper 
  def initialize(glue_client, logger) 
     @glue_client = glue_client 
     @logger = logger
```

```
 end 
  # Retrieves information about a specific crawler. 
  # 
  # @param name [String] The name of the crawler to retrieve information about. 
  # @return [Aws::Glue::Types::Crawler, nil] The crawler object if found, or nil 
 if not found. 
  def get_crawler(name) 
    @glue_client.get_crawler(name: name) 
 rescue Aws::Glue::Errors::EntityNotFoundException 
    @logger.info("Crawler #{name} doesn't exist.") 
    false 
 rescue Aws::Glue::Errors::GlueException => e 
    @logger.error("Glue could not get crawler #{name}: \n#{e.message}") 
    raise 
  end
```
• Untuk detail API, lihat [GetCrawlerd](https://docs.aws.amazon.com/goto/SdkForRubyV3/glue-2017-03-31/GetCrawler)i Referensi AWS SDK for Ruby API.

### Rust

#### SDK for Rust

### **a** Note

Ada lebih banyak tentang GitHub. Temukan contoh lengkapnya dan pelajari cara mengatur dan menjalankannya di [Repositori Contoh Kode AWS.](https://github.com/awsdocs/aws-doc-sdk-examples/tree/main/rustv1/examples/glue#code-examples)

```
 let tmp_crawler = glue 
     .get_crawler() 
     .name(self.crawler()) 
     .send() 
     .await 
     .map_err(GlueMvpError::from_glue_sdk)?;
```
• Untuk detail API, lihat [GetCrawlerr](https://docs.rs/releases/search?query=aws-sdk)eferensi AWS SDK for Rust API.

# Mendapatkan database dari AWS Glue Data Catalog menggunakan AWS SDK

Contoh kode berikut menunjukkan cara mendapatkan database dari fileAWS Glue Data Catalog.

Contoh-contoh tindakan adalah kutipan kode dari program yang lebih besar dan harus dijalankan di dalam konteks. Anda dapat melihat tindakan ini dalam konteks pada contoh kode berikut:

• [Memulai crawler dan lowongan kerja](#page-3547-0)

### .NET

AWS SDK for .NET

## **a** Note

Ada lebih banyak tentang GitHub. Temukan contoh lengkapnya dan pelajari cara mengatur dan menjalankannya di [Repositori Contoh Kode AWS.](https://github.com/awsdocs/aws-doc-sdk-examples/tree/main/dotnetv3/Glue#code-examples)

```
 /// <summary> 
     /// Get information about an AWS Glue database. 
     /// </summary> 
     /// <param name="dbName">The name of the database.</param> 
     /// <returns>A Database object containing information about the database.</
returns> 
     public async Task<Database> GetDatabaseAsync(string dbName) 
     { 
         var databasesRequest = new GetDatabaseRequest 
         { 
            Name = dbName,
         }; 
        var response = await _amazonGlue.GetDatabaseAsync(databasesRequest);
         return response.Database; 
     }
```
• Untuk detail API, lihat [GetDatabased](https://docs.aws.amazon.com/goto/DotNetSDKV3/glue-2017-03-31/GetDatabase)i Referensi AWS SDK for .NET API.

#### $C++$

## SDK for C++

## **a** Note

Ada lebih banyak tentang GitHub. Temukan contoh lengkapnya dan pelajari cara mengatur dan menjalankannya di [Repositori Contoh Kode AWS.](https://github.com/awsdocs/aws-doc-sdk-examples/tree/main/cpp/example_code/glue#code-examples)

```
 Aws::Client::ClientConfiguration clientConfig; 
        // Optional: Set to the AWS Region in which the bucket was created 
 (overrides config file). 
        // clientConfig.region = "us-east-1"; 
    Aws::Glue::GlueClient client(clientConfig); 
        Aws::Glue::Model::GetDatabaseRequest request; 
        request.SetName(CRAWLER_DATABASE_NAME); 
        Aws::Glue::Model::GetDatabaseOutcome outcome = 
 client.GetDatabase(request); 
        if (outcome.IsSuccess()) { 
            const Aws::Glue::Model::Database &database = 
 outcome.GetResult().GetDatabase(); 
            std::cout << "Successfully retrieve the database\n" << 
                       database.Jsonize().View().WriteReadable() << "'." << 
 std::endl; 
        } 
        else { 
            std::cerr << "Error getting the database. " 
                       << outcome.GetError().GetMessage() << std::endl; 
            deleteAssets(CRAWLER_NAME, CRAWLER_DATABASE_NAME, "", bucketName, 
                          clientConfig); 
            return false; 
        }
```
• Untuk detail API, lihat [GetDatabased](https://docs.aws.amazon.com/goto/SdkForCpp/glue-2017-03-31/GetDatabase)i Referensi AWS SDK for C++ API.

#### Java

SDK for Java 2.x

#### **A** Note

```
import software.amazon.awssdk.regions.Region;
import software.amazon.awssdk.services.glue.GlueClient;
import software.amazon.awssdk.services.glue.model.GetDatabaseRequest;
import software.amazon.awssdk.services.glue.model.GetDatabaseResponse;
import software.amazon.awssdk.services.glue.model.GlueException;
import java.time.Instant;
import java.time.ZoneId;
import java.time.format.DateTimeFormatter;
import java.time.format.FormatStyle;
import java.util.Locale;
/** 
  * Before running this Java V2 code example, set up your development 
  * environment, including your credentials. 
 * 
  * For more information, see the following documentation topic: 
 * 
  * https://docs.aws.amazon.com/sdk-for-java/latest/developer-guide/get-
started.html 
  */
public class GetDatabase { 
     public static void main(String[] args) { 
         final String usage = """ 
                 Usage: 
                      <databaseName> 
                 Where: 
                      databaseName - The name of the database.\s 
                """
         if (args.length != 1) {
```

```
 System.out.println(usage); 
              System.exit(1); 
         } 
        String databaseName = args[0];
         Region region = Region.US_EAST_1; 
         GlueClient glueClient = GlueClient.builder() 
                  .region(region) 
                 .build();
         getSpecificDatabase(glueClient, databaseName); 
         glueClient.close(); 
     } 
     public static void getSpecificDatabase(GlueClient glueClient, String 
  databaseName) { 
         try { 
              GetDatabaseRequest databasesRequest = GetDatabaseRequest.builder() 
                       .name(databaseName) 
                      .build(); 
              GetDatabaseResponse response = 
  glueClient.getDatabase(databasesRequest); 
              Instant createDate = response.database().createTime(); 
             // Convert the Instant to readable date. 
              DateTimeFormatter formatter = 
  DateTimeFormatter.ofLocalizedDateTime(FormatStyle.SHORT) 
                      .withLocale(Locale.US) 
                       .withZone(ZoneId.systemDefault()); 
              formatter.format(createDate); 
              System.out.println("The create date of the database is " + 
  createDate); 
         } catch (GlueException e) { 
              System.err.println(e.awsErrorDetails().errorMessage()); 
              System.exit(1); 
         } 
     }
}
```
• Untuk detail API, lihat [GetDatabased](https://docs.aws.amazon.com/goto/SdkForJavaV2/glue-2017-03-31/GetDatabase)i Referensi AWS SDK for Java 2.x API.

#### **JavaScript**

### SDK untuk JavaScript (v3)

## **a** Note

Ada lebih banyak tentang GitHub. Temukan contoh lengkapnya dan pelajari cara mengatur dan menjalankannya di [Repositori Contoh Kode AWS.](https://github.com/awsdocs/aws-doc-sdk-examples/tree/main/javascriptv3/example_code/glue#code-examples)

```
const getDatabase = (name) => { 
  const client = new GlueClient({});
   const command = new GetDatabaseCommand({ 
     Name: name, 
   }); 
   return client.send(command);
};
```
• Untuk detail API, lihat [GetDatabased](https://docs.aws.amazon.com/AWSJavaScriptSDK/v3/latest/client/glue/command/GetDatabaseCommand)i Referensi AWS SDK for JavaScript API.

### Kotlin

SDK for Kotlin

### **a** Note

```
suspend fun getSpecificDatabase(databaseName: String?) { 
     val request = GetDatabaseRequest { 
         name = databaseName 
     } 
     GlueClient { region = "us-east-1" }.use { glueClient ->
```

```
 val response = glueClient.getDatabase(request) 
         val dbDesc = response.database?.description 
         println("The database description is $dbDesc") 
     }
}
```
• Untuk detail API, lihat [GetDatabased](https://github.com/awslabs/aws-sdk-kotlin#generating-api-documentation)i AWSSDK untuk referensi API Kotlin.

## PHP

SDK for PHP

## **a** Note

Ada lebih banyak tentang GitHub. Temukan contoh lengkapnya dan pelajari cara mengatur dan menjalankannya di [Repositori Contoh Kode AWS.](https://github.com/awsdocs/aws-doc-sdk-examples/tree/main/php/example_code/glue#code-examples)

```
 $databaseName = "doc-example-database-$uniqid"; 
     $database = $glueService->getDatabase($databaseName); 
    echo "Found a database named " . $database['Database']['Name'] . "\n";
 public function getDatabase(string $databaseName): Result 
\{ return $this->customWaiter(function () use ($databaseName) { 
         return $this->glueClient->getDatabase([ 
              'Name' => $databaseName, 
         ]); 
     }); 
 }
```
• Untuk detail API, lihat [GetDatabased](https://docs.aws.amazon.com/goto/SdkForPHPV3/glue-2017-03-31/GetDatabase)i Referensi AWS SDK for PHP API.

### Python

## SDK for Python (Boto3)

## **a** Note

```
class GlueWrapper: 
     """Encapsulates AWS Glue actions.""" 
     def __init__(self, glue_client): 
        "''" :param glue_client: A Boto3 Glue client. 
         """ 
         self.glue_client = glue_client 
     def get_database(self, name): 
        "" ""
         Gets information about a database in your Data Catalog. 
         :param name: The name of the database to look up. 
         :return: Information about the database. 
        "''" try: 
             response = self.glue_client.get_database(Name=name) 
         except ClientError as err: 
             logger.error( 
                  "Couldn't get database %s. Here's why: %s: %s", 
                  name, 
                  err.response["Error"]["Code"], 
                  err.response["Error"]["Message"], 
) raise 
         else: 
             return response["Database"]
```
• Untuk detail API, lihat [GetDatabased](https://docs.aws.amazon.com/goto/boto3/glue-2017-03-31/GetDatabase)i AWSSDK for Python (Boto3) Referensi API.

#### Ruby

SDK for Ruby

## **a** Note

Ada lebih banyak tentang GitHub. Temukan contoh lengkapnya dan pelajari cara mengatur dan menjalankannya di [Repositori Contoh Kode AWS.](https://github.com/awsdocs/aws-doc-sdk-examples/tree/main/ruby/example_code/glue#code-examples)

```
# The `GlueWrapper` class serves as a wrapper around the AWS Glue API, providing 
  a simplified interface for common operations.
# It encapsulates the functionality of the AWS SDK for Glue and provides methods 
 for interacting with Glue crawlers, databases, tables, jobs, and S3 resources.
# The class initializes with a Glue client and a logger, allowing it to make API 
  calls and log any errors or informational messages.
class GlueWrapper 
   def initialize(glue_client, logger) 
     @glue_client = glue_client 
     @logger = logger 
   end 
  # Retrieves information about a specific database. 
   # 
   # @param name [String] The name of the database to retrieve information about. 
   # @return [Aws::Glue::Types::Database, nil] The database object if found, or 
  nil if not found. 
  def get_database(name) 
     response = @glue_client.get_database(name: name) 
     response.database
rescue Aws::Glue::Errors::GlueException => e 
   @logger.error("Glue could not get database #{name}: \n#{e.message}") 
   raise 
   end
```
• Untuk detail API, lihat [GetDatabased](https://docs.aws.amazon.com/goto/SdkForRubyV3/glue-2017-03-31/GetDatabase)i Referensi AWS SDK for Ruby API.

### Rust

## SDK for Rust

## **a** Note

Ada lebih banyak tentang GitHub. Temukan contoh lengkapnya dan pelajari cara mengatur dan menjalankannya di [Repositori Contoh Kode AWS.](https://github.com/awsdocs/aws-doc-sdk-examples/tree/main/rustv1/examples/glue#code-examples)

```
 let database = glue 
             .get_database() 
             .name(self.database()) 
             .send() 
             .await 
             .map_err(GlueMvpError::from_glue_sdk)? 
             .to_owned(); 
        let database = database 
             .database() 
             .ok_or_else(|| GlueMvpError::Unknown("Could not find 
 database".into()))?;
```
• Untuk detail API, lihat [GetDatabaser](https://docs.rs/releases/search?query=aws-sdk)eferensi AWS SDK for Rust API.

# Menjalankan AWS Glue pekerjaan menggunakan AWS SDK

Contoh kode berikut menunjukkan cara menjalankan AWS Glue pekerjaan.

Contoh-contoh tindakan adalah kutipan kode dari program yang lebih besar dan harus dijalankan di dalam konteks. Anda dapat melihat tindakan ini dalam konteks pada contoh kode berikut:

• [Memulai crawler dan lowongan kerja](#page-3547-0)

#### .NET

### AWS SDK for .NET

## **a** Note

Ada lebih banyak tentang GitHub. Temukan contoh lengkapnya dan pelajari cara mengatur dan menjalankannya di [Repositori Contoh Kode AWS.](https://github.com/awsdocs/aws-doc-sdk-examples/tree/main/dotnetv3/Glue#code-examples)

```
 /// <summary> 
    /// Get information about a specific AWS Glue job run. 
    /// </summary> 
    /// <param name="jobName">The name of the job.</param> 
    /// <param name="jobRunId">The Id of the job run.</param> 
    /// <returns>A JobRun object with information about the job run.</returns> 
    public async Task<JobRun> GetJobRunAsync(string jobName, string jobRunId) 
    { 
        var response = await _amazonGlue.GetJobRunAsync(new GetJobRunRequest 
\{ JobName = jobName, RunId = jobRunId \});
        return response.JobRun; 
    }
```
• Untuk detail API, lihat [GetJobRund](https://docs.aws.amazon.com/goto/DotNetSDKV3/glue-2017-03-31/GetJobRun)i Referensi AWS SDK for .NET API.

### $C++$

SDK for C++

### **a** Note

```
 Aws::Client::ClientConfiguration clientConfig; 
        // Optional: Set to the AWS Region in which the bucket was created 
 (overrides config file).
```

```
 // clientConfig.region = "us-east-1"; 
     Aws::Glue::GlueClient client(clientConfig); 
         Aws::Glue::Model::GetJobRunRequest jobRunRequest; 
         jobRunRequest.SetJobName(jobName); 
         jobRunRequest.SetRunId(jobRunID); 
         Aws::Glue::Model::GetJobRunOutcome jobRunOutcome = client.GetJobRun( 
                  jobRunRequest); 
         if (jobRunOutcome.IsSuccess()) { 
             std::cout << "Displaying the job run JSON description." << std::endl; 
             std::cout 
\label{eq:zeta} \zeta<\infty jobRunOutcome.GetResult().GetJobRun().Jsonize().View().WriteReadable() 
                      << std::endl; 
         } 
         else { 
             std::cerr << "Error get a job run. " 
                        << jobRunOutcome.GetError().GetMessage() 
                        << std::endl; 
         }
```
• Untuk detail API, lihat [GetJobRund](https://docs.aws.amazon.com/goto/SdkForCpp/glue-2017-03-31/GetJobRun)i Referensi AWS SDK for C++ API.

### CLI

#### AWS CLI

Untuk mendapatkan informasi tentang menjalankan pekerjaan

get-job-runContoh berikut mengambil informasi tentang menjalankan pekerjaan.

```
aws glue get-job-run \ 
     --job-name "Combine legistators data" \ 
     --run-id jr_012e176506505074d94d761755e5c62538ee1aad6f17d39f527e9140cf0c9a5e
```
Output:

{
```
 "JobRun": { 
          "Id": 
  "jr_012e176506505074d94d761755e5c62538ee1aad6f17d39f527e9140cf0c9a5e", 
         "Attempt": 0,
         "JobName": "Combine legistators data", 
         "StartedOn": 1602873931.255, 
         "LastModifiedOn": 1602874075.985, 
          "CompletedOn": 1602874075.985, 
         "JobRunState": "SUCCEEDED", 
          "Arguments": { 
              "--enable-continuous-cloudwatch-log": "true", 
              "--enable-metrics": "", 
              "--enable-spark-ui": "true", 
              "--job-bookmark-option": "job-bookmark-enable", 
              "--spark-event-logs-path": "s3://aws-glue-assets-111122223333-us-
east-1/sparkHistoryLogs/" 
         }, 
         "PredecessorRuns": [], 
         "AllocatedCapacity": 10, 
         "ExecutionTime": 117, 
          "Timeout": 2880, 
         "MaxCapacity": 10.0, 
          "WorkerType": "G.1X", 
         "NumberOfWorkers": 10, 
         "LogGroupName": "/aws-glue/jobs", 
         "GlueVersion": "2.0" 
     }
}
```
Untuk informasi selengkapnya, lihat [Job Runs](https://docs.aws.amazon.com/glue/latest/dg/aws-glue-api-jobs-runs.html) di Panduan Pengembang AWS Glue.

• Untuk detail API, lihat [GetJobRund](https://awscli.amazonaws.com/v2/documentation/api/latest/reference/glue/get-job-run.html)i Referensi AWS CLI Perintah.

### **JavaScript**

SDK untuk JavaScript (v3)

### **a** Note

```
const getJobRun = (jobName, jobRunId) => { 
  const client = new GlueClient({});
   const command = new GetJobRunCommand({ 
     JobName: jobName, 
     RunId: jobRunId, 
   }); 
   return client.send(command);
};
```
• Untuk detail API, lihat [GetJobRund](https://docs.aws.amazon.com/AWSJavaScriptSDK/v3/latest/client/glue/command/GetJobRunCommand)i Referensi AWS SDK for JavaScript API.

### PHP

### SDK for PHP

### **a** Note

```
 $jobName = 'test-job-' . $uniqid; 
        $outputBucketUrl = "s3://$bucketName"; 
        $runId = $glueService->startJobRun($jobName, $databaseName, $tables, 
 $outputBucketUrl)['JobRunId']; 
        echo "waiting for job"; 
        do { 
            $jobRun = $glueService->getJobRun($jobName, $runId); 
            echo "."; 
            sleep(10); 
        } while (!array_intersect([$jobRun['JobRun']['JobRunState']], 
 ['SUCCEEDED', 'STOPPED', 'FAILED', 'TIMEOUT'])); 
        echo "\n"; 
    public function getJobRun($jobName, $runId, $predecessorsIncluded = false): 
 Result 
    {
```

```
 return $this->glueClient->getJobRun([ 
          'JobName' => $jobName, 
          'RunId' => $runId, 
          'PredecessorsIncluded' => $predecessorsIncluded, 
     ]); 
 }
```
• Untuk detail API, lihat [GetJobRund](https://docs.aws.amazon.com/goto/SdkForPHPV3/glue-2017-03-31/GetJobRun)i Referensi AWS SDK for PHP API.

#### Python

SDK for Python (Boto3)

### **a** Note

```
class GlueWrapper: 
     """Encapsulates AWS Glue actions.""" 
     def __init__(self, glue_client): 
         """ 
         :param glue_client: A Boto3 Glue client. 
         """ 
         self.glue_client = glue_client 
     def get_job_run(self, name, run_id): 
         """ 
         Gets information about a single job run. 
         :param name: The name of the job definition for the run. 
         :param run_id: The ID of the run. 
         :return: Information about the run. 
         """ 
         try: 
              response = self.glue_client.get_job_run(JobName=name, RunId=run_id) 
         except ClientError as err: 
              logger.error(
```

```
 "Couldn't get job run %s/%s. Here's why: %s: %s", 
                 name, 
                 run_id, 
                 err.response["Error"]["Code"], 
                 err.response["Error"]["Message"], 
) raise 
         else: 
             return response["JobRun"]
```
• Untuk detail API, lihat [GetJobRund](https://docs.aws.amazon.com/goto/boto3/glue-2017-03-31/GetJobRun)i AWSSDK for Python (Boto3) Referensi API.

### Ruby

#### SDK for Ruby

### **a** Note

```
# The `GlueWrapper` class serves as a wrapper around the AWS Glue API, providing 
  a simplified interface for common operations.
# It encapsulates the functionality of the AWS SDK for Glue and provides methods 
 for interacting with Glue crawlers, databases, tables, jobs, and S3 resources.
# The class initializes with a Glue client and a logger, allowing it to make API 
 calls and log any errors or informational messages.
class GlueWrapper 
  def initialize(glue_client, logger) 
     @glue_client = glue_client 
     @logger = logger 
   end 
   # Retrieves data for a specific job run. 
   # 
   # @param job_name [String] The name of the job run to retrieve data for. 
   # @return [Glue::Types::GetJobRunResponse] 
   def get_job_run(job_name, run_id)
```

```
 @glue_client.get_job_run(job_name: job_name, run_id: run_id) 
 rescue Aws::Glue::Errors::GlueException => e 
   @logger.error("Glue could not get job runs: \n#{e.message}") 
 end
```
• Untuk detail API, lihat [GetJobRund](https://docs.aws.amazon.com/goto/SdkForRubyV3/glue-2017-03-31/GetJobRun)i Referensi AWS SDK for Ruby API.

### Rust

### SDK for Rust

### **a** Note

```
let get_job_run = || async {
             Ok::<JobRun, GlueMvpError>( 
                 glue.get_job_run() 
                      .job_name(self.job()) 
                      .run_id(job_run_id.to_string()) 
                      .send() 
                      .await 
                      .map_err(GlueMvpError::from_glue_sdk)? 
                      .job_run() 
                      .ok_or_else(|| GlueMvpError::Unknown("Failed to get 
 job_run".into()))? 
                      .to_owned(), 
) }; 
         let mut job_run = get_job_run().await?; 
         let mut state = 
 job_run.job_run_state().unwrap_or(&unknown_state).to_owned(); 
         while matches!( 
             state, 
             JobRunState::Starting | JobRunState::Stopping | JobRunState::Running 
         ) { 
             info!(?state, "Waiting for job to finish");
```

```
 tokio::time::sleep(self.wait_delay).await; 
     job_run = get_job_run().await?; 
     state = job_run.job_run_state().unwrap_or(&unknown_state).to_owned(); 
 }
```
• Untuk detail API, lihat [GetJobRunr](https://docs.rs/releases/search?query=aws-sdk)eferensi AWS SDK for Rust API.

# Dapatkan daftar database dari AWS Glue Data Catalog menggunakan AWS SDK

Contoh kode berikut menunjukkan bagaimana untuk mendapatkan daftar database dari. AWS Glue Data Catalog

Contoh-contoh tindakan adalah kutipan kode dari program yang lebih besar dan harus dijalankan di dalam konteks. Anda dapat melihat tindakan ini dalam konteks pada contoh kode berikut:

• [Memulai crawler dan lowongan kerja](#page-3547-0)

```
CLI
```
## AWS CLI

Untuk membuat daftar definisi dari beberapa atau semua database dalam Katalog Data AWS **Glue** 

get-databasesContoh berikut mengembalikan informasi tentang database dalam Katalog Data.

aws glue get-databases

Output:

```
{ 
     "DatabaseList": [ 
         { 
              "Name": "default", 
              "Description": "Default Hive database", 
              "LocationUri": "file:/spark-warehouse", 
              "CreateTime": 1602084052.0, 
              "CreateTableDefaultPermissions": [
```

```
\overline{a} "Principal": { 
                                           "DataLakePrincipalIdentifier": "IAM_ALLOWED_PRINCIPALS" 
\}, \{ "Permissions": [ 
                                           "ALL" 
\sim 100 \sim 100 \sim 100 \sim 100 \sim 100 \sim 100 \sim 100 \sim 100 \sim 100 \sim 100 \sim 100 \sim 100 \sim 100 \sim 100 \sim 100 \sim 100 \sim 100 \sim 100 \sim 100 \sim 100 \sim 100 \sim 100 \sim 100 \sim 100 \sim 
 } 
                     ], 
                     "CatalogId": "111122223333" 
              }, 
              { 
                     "Name": "flights-db", 
                      "CreateTime": 1587072847.0, 
                      "CreateTableDefaultPermissions": [ 
\overline{a} "Principal": { 
                                           "DataLakePrincipalIdentifier": "IAM_ALLOWED_PRINCIPALS" 
                                   }, 
                                    "Permissions": [ 
                                           "ALL" 
\sim 100 \sim 100 \sim 100 \sim 100 \sim 100 \sim 100 \sim 100 \sim 100 \sim 100 \sim 100 \sim 100 \sim 100 \sim 100 \sim 100 \sim 100 \sim 100 \sim 100 \sim 100 \sim 100 \sim 100 \sim 100 \sim 100 \sim 100 \sim 100 \sim 
 } 
                     ], 
                     "CatalogId": "111122223333" 
              }, 
              { 
                     "Name": "legislators", 
                     "CreateTime": 1601415625.0, 
                      "CreateTableDefaultPermissions": [ 
\overline{a} "Principal": { 
                                           "DataLakePrincipalIdentifier": "IAM_ALLOWED_PRINCIPALS" 
                                   }, 
                                    "Permissions": [ 
                                          "ALL" 
\sim 100 \sim 100 \sim 100 \sim 100 \sim 100 \sim 100 \sim 100 \sim 100 \sim 100 \sim 100 \sim 100 \sim 100 \sim 100 \sim 100 \sim 100 \sim 100 \sim 100 \sim 100 \sim 100 \sim 100 \sim 100 \sim 100 \sim 100 \sim 100 \sim 
 } 
                     ], 
                      "CatalogId": "111122223333" 
              }, 
              { 
                      "Name": "tempdb", 
                     "CreateTime": 1601498566.0,
```

```
 "CreateTableDefaultPermissions": [ 
\overline{a} "Principal": { 
                                           "DataLakePrincipalIdentifier": "IAM_ALLOWED_PRINCIPALS" 
\}, \{ "Permissions": [ 
                                           "ALL" 
\sim 100 \sim 100 \sim 100 \sim 100 \sim 100 \sim 100 \sim 100 \sim 100 \sim 100 \sim 100 \sim 100 \sim 100 \sim 100 \sim 100 \sim 100 \sim 100 \sim 100 \sim 100 \sim 100 \sim 100 \sim 100 \sim 100 \sim 100 \sim 100 \sim 
 } 
                      ], 
                      "CatalogId": "111122223333" 
              } 
        ]
}
```
Untuk informasi selengkapnya, lihat [Mendefinisikan Database di Katalog Data Anda](https://docs.aws.amazon.com/glue/latest/dg/define-database.html) di Panduan Pengembang AWS Glue.

• Untuk detail API, lihat [GetDatabasesd](https://awscli.amazonaws.com/v2/documentation/api/latest/reference/glue/get-databases.html)i Referensi AWS CLI Perintah.

### **JavaScript**

SDK untuk JavaScript (v3)

**a** Note

Ada lebih banyak tentang GitHub. Temukan contoh lengkapnya dan pelajari cara mengatur dan menjalankannya di [Repositori Contoh Kode AWS.](https://github.com/awsdocs/aws-doc-sdk-examples/tree/main/javascriptv3/example_code/glue#code-examples)

```
const getDatabases = () => {
  const client = new GlueClient({});
  const command = new GetDatabasesCommand({}); 
   return client.send(command);
};
```
• Untuk detail API, lihat [GetDatabasesd](https://docs.aws.amazon.com/AWSJavaScriptSDK/v3/latest/client/glue/command/GetDatabasesCommand)i Referensi AWS SDK for JavaScript API.

# Mendapatkan pekerjaan dari AWS Glue Data Catalog menggunakan AWS SDK

Contoh kode berikut menunjukkan cara mendapatkan pekerjaan dariAWS Glue Data Catalog.

Contoh-contoh tindakan adalah kutipan kode dari program yang lebih besar dan harus dijalankan di dalam konteks. Anda dapat melihat tindakan ini dalam konteks pada contoh kode berikut:

• [Memulai crawler dan lowongan kerja](#page-3547-0)

## CLI

AWS CLI

Untuk mengambil informasi tentang pekerjaan

get-jobContoh berikut mengambil informasi tentang pekerjaan.

```
aws glue get-job \ 
     --job-name my-testing-job
```
Output:

```
{ 
     "Job": { 
          "Name": "my-testing-job", 
          "Role": "Glue_DefaultRole", 
          "CreatedOn": 1602805698.167, 
          "LastModifiedOn": 1602805698.167, 
          "ExecutionProperty": { 
              "MaxConcurrentRuns": 1 
         }, 
          "Command": { 
              "Name": "gluestreaming", 
              "ScriptLocation": "s3://janetst-bucket-01/Scripts/test_script.scala", 
              "PythonVersion": "2" 
         }, 
          "DefaultArguments": { 
              "--class": "GlueApp", 
              "--job-language": "scala" 
         }, 
          "MaxRetries": 0, 
          "AllocatedCapacity": 10,
```

```
 "MaxCapacity": 10.0, 
          "GlueVersion": "1.0" 
     }
}
```
Untuk informasi selengkapnya, lihat [Pekerjaan](https://docs.aws.amazon.com/glue/latest/dg/aws-glue-api-jobs-job.html) di Panduan Pengembang AWS Glue.

• Untuk detail API, lihat [GetJobd](https://awscli.amazonaws.com/v2/documentation/api/latest/reference/glue/get-job.html)i Referensi AWS CLI Perintah.

**JavaScript** 

SDK untuk JavaScript (v3)

**a** Note

Ada lebih banyak tentang GitHub. Temukan contoh lengkapnya dan pelajari cara mengatur dan menjalankannya di [Repositori Contoh Kode AWS.](https://github.com/awsdocs/aws-doc-sdk-examples/tree/main/javascriptv3/example_code/glue#code-examples)

```
const getJob = (jobName) => {
  const client = new GlueClient({});
   const command = new GetJobCommand({ 
     JobName: jobName, 
   }); 
   return client.send(command);
};
```
• Untuk detail API, lihat [GetJobd](https://docs.aws.amazon.com/AWSJavaScriptSDK/v3/latest/client/glue/command/GetJobCommand)i Referensi AWS SDK for JavaScript API.

# Menjalankan AWS Glue pekerjaan menggunakan AWS SDK

Contoh kode berikut menunjukkan cara menjalankan AWS Glue pekerjaan.

Contoh-contoh tindakan adalah kutipan kode dari program yang lebih besar dan harus dijalankan di dalam konteks. Anda dapat melihat tindakan ini dalam konteks pada contoh kode berikut:

• [Memulai crawler dan lowongan kerja](#page-3547-0)

### .NET

## AWS SDK for .NET

### **a** Note

```
 /// <summary> 
    /// Get information about all AWS Glue runs of a specific job. 
    /// </summary> 
    /// <param name="jobName">The name of the job.</param> 
     /// <returns>A list of JobRun objects.</returns> 
     public async Task<List<JobRun>> GetJobRunsAsync(string jobName) 
    \{ var jobRuns = new List<JobRun>(); 
         var request = new GetJobRunsRequest 
        \{ JobName = jobName, 
         }; 
         // No need to loop to get all the log groups--the SDK does it for us 
 behind the scenes 
         var paginatorForJobRuns = 
             _amazonGlue.Paginators.GetJobRuns(request); 
         await foreach (var response in paginatorForJobRuns.Responses) 
         { 
             response.JobRuns.ForEach(jobRun => 
\{\hspace{.1cm} \} jobRuns.Add(jobRun); 
             }); 
         } 
         return jobRuns; 
     }
```
• Untuk detail API, lihat [GetJobRunsd](https://docs.aws.amazon.com/goto/DotNetSDKV3/glue-2017-03-31/GetJobRuns)i Referensi AWS SDK for .NET API.

```
C++
```
SDK for C++

### **a** Note

```
 Aws::Client::ClientConfiguration clientConfig; 
         // Optional: Set to the AWS Region in which the bucket was created 
 (overrides config file). 
         // clientConfig.region = "us-east-1"; 
     Aws::Glue::GlueClient client(clientConfig); 
         Aws::Glue::Model::GetJobRunsRequest getJobRunsRequest; 
         getJobRunsRequest.SetJobName(jobName); 
         Aws::Glue::Model::GetJobRunsOutcome jobRunsOutcome = client.GetJobRuns( 
                   getJobRunsRequest); 
         if (jobRunsOutcome.IsSuccess()) { 
              std::vector<Aws::Glue::Model::JobRun> jobRuns = 
 jobRunsOutcome.GetResult().GetJobRuns(); 
              std::cout << "There are " << jobRuns.size() << " runs in the job '" 
\langle\cdot,\cdot\rangle and \langle\cdot,\cdot\rangle and \langle\cdot,\cdot\rangle and \langle\cdot,\cdot\ranglejobName << "'." << std::endl;
             for (size_t i = 0; i < jobRuns.size(); ++i) {
                   std::cout << " " << i + 1 << ". " << jobRuns[i].GetJobName() 
                              << std::endl; 
 } 
              int runIndex = askQuestionForIntRange( 
                       Aws::String("Enter a number between 1 and ") + 
                       std::to_string(jobRuns.size()) + 
                       " to see details for a run: ", 
                       1, static_cast<int>(jobRuns.size()));
```

```
 jobRunID = jobRuns[runIndex - 1].GetId(); 
 } 
 else { 
     std::cerr << "Error getting job runs. " 
                << jobRunsOutcome.GetError().GetMessage() 
                << std::endl; 
 }
```
• Untuk detail API, lihat [GetJobRunsd](https://docs.aws.amazon.com/goto/SdkForCpp/glue-2017-03-31/GetJobRuns)i Referensi AWS SDK for C++ API.

### CLI

### AWS CLI

Untuk mendapatkan informasi tentang semua pekerjaan yang dijalankan untuk suatu pekerjaan

get-job-runsContoh berikut mengambil informasi tentang pekerjaan berjalan untuk suatu pekerjaan.

```
aws glue get-job-runs \ 
     --job-name "my-testing-job"
```
Output:

```
{ 
     "JobRuns": [ 
         { 
              "Id": 
  "jr_012e176506505074d94d761755e5c62538ee1aad6f17d39f527e9140cf0c9a5e", 
              "Attempt": 0, 
              "JobName": "my-testing-job", 
              "StartedOn": 1602873931.255, 
              "LastModifiedOn": 1602874075.985, 
              "CompletedOn": 1602874075.985, 
              "JobRunState": "SUCCEEDED", 
              "Arguments": { 
                  "--enable-continuous-cloudwatch-log": "true", 
                  "--enable-metrics": "", 
                  "--enable-spark-ui": "true", 
                  "--job-bookmark-option": "job-bookmark-enable",
```

```
 "--spark-event-logs-path": "s3://aws-glue-assets-111122223333-us-
east-1/sparkHistoryLogs/" 
              }, 
              "PredecessorRuns": [], 
              "AllocatedCapacity": 10, 
              "ExecutionTime": 117, 
              "Timeout": 2880, 
              "MaxCapacity": 10.0, 
              "WorkerType": "G.1X", 
              "NumberOfWorkers": 10, 
              "LogGroupName": "/aws-glue/jobs", 
              "GlueVersion": "2.0" 
         }, 
         { 
              "Id": 
  "jr_03cc19ddab11c4e244d3f735567de74ff93b0b3ef468a713ffe73e53d1aec08f_attempt_2", 
              "Attempt": 2, 
              "PreviousRunId": 
  "jr_03cc19ddab11c4e244d3f735567de74ff93b0b3ef468a713ffe73e53d1aec08f_attempt_1", 
              "JobName": "my-testing-job", 
              "StartedOn": 1602811168.496, 
              "LastModifiedOn": 1602811282.39, 
              "CompletedOn": 1602811282.39, 
              "JobRunState": "FAILED", 
              "ErrorMessage": "An error occurred while calling 
  o122.pyWriteDynamicFrame. 
                  Access Denied (Service: Amazon S3; Status Code: 403; Error Code: 
  AccessDenied; 
                  Request ID: 021AAB703DB20A2D; 
                  S3 Extended Request ID: teZk24Y09TkXzBvMPG502L5VJBhe9DJuWA9/
TXtuGOqfByajkfL/Tlqt5JBGdEGpigAqzdMDM/U=)", 
              "PredecessorRuns": [], 
              "AllocatedCapacity": 10, 
              "ExecutionTime": 110, 
              "Timeout": 2880, 
              "MaxCapacity": 10.0, 
              "WorkerType": "G.1X", 
              "NumberOfWorkers": 10, 
              "LogGroupName": "/aws-glue/jobs", 
              "GlueVersion": "2.0" 
         }, 
         { 
              "Id": 
  "jr_03cc19ddab11c4e244d3f735567de74ff93b0b3ef468a713ffe73e53d1aec08f_attempt_1",
```

```
 "Attempt": 1, 
              "PreviousRunId": 
  "jr_03cc19ddab11c4e244d3f735567de74ff93b0b3ef468a713ffe73e53d1aec08f", 
              "JobName": "my-testing-job", 
              "StartedOn": 1602811020.518, 
              "LastModifiedOn": 1602811138.364, 
              "CompletedOn": 1602811138.364, 
              "JobRunState": "FAILED", 
              "ErrorMessage": "An error occurred while calling 
  o122.pyWriteDynamicFrame. 
                   Access Denied (Service: Amazon S3; Status Code: 403; Error Code: 
  AccessDenied; 
                   Request ID: 2671D37856AE7ABB; 
                   S3 Extended Request ID: RLJCJw20brV
+PpC6GpORahyF2fp9flB5SSb2bTGPnUSPVizLXRl1PN3QZldb+v1o9qRVktNYbW8=)", 
              "PredecessorRuns": [], 
              "AllocatedCapacity": 10, 
              "ExecutionTime": 113, 
              "Timeout": 2880, 
              "MaxCapacity": 10.0, 
              "WorkerType": "G.1X", 
              "NumberOfWorkers": 10, 
              "LogGroupName": "/aws-glue/jobs", 
              "GlueVersion": "2.0" 
         } 
     ]
}
```
Untuk informasi selengkapnya, lihat [Job Runs](https://docs.aws.amazon.com/glue/latest/dg/aws-glue-api-jobs-runs.html) di Panduan Pengembang AWS Glue.

• Untuk detail API, lihat [GetJobRunsd](https://awscli.amazonaws.com/v2/documentation/api/latest/reference/glue/get-job-runs.html)i Referensi AWS CLI Perintah.

### JavaScript

SDK untuk JavaScript (v3)

## **a** Note

```
const getJobRuns = (jobName) => { 
  const client = new GlueClient({});
   const command = new GetJobRunsCommand({ 
     JobName: jobName, 
   }); 
   return client.send(command);
};
```
• Untuk detail API, lihat [GetJobRunsd](https://docs.aws.amazon.com/AWSJavaScriptSDK/v3/latest/client/glue/command/GetJobRunsCommand)i Referensi AWS SDK for JavaScript API.

#### PHP

### SDK for PHP

### **a** Note

Ada lebih banyak tentang GitHub. Temukan contoh lengkapnya dan pelajari cara mengatur dan menjalankannya di [Repositori Contoh Kode AWS.](https://github.com/awsdocs/aws-doc-sdk-examples/tree/main/php/example_code/glue#code-examples)

```
 $jobName = 'test-job-' . $uniqid; 
        $jobRuns = $glueService->getJobRuns($jobName); 
    public function getJobRuns($jobName, $maxResults = 0, $nextToken = ''): 
 Result 
    { 
        $arguments = ['JobName' => $jobName]; 
        if ($maxResults) { 
             $arguments['MaxResults'] = $maxResults; 
        } 
        if ($nextToken) { 
             $arguments['NextToken'] = $nextToken; 
        } 
        return $this->glueClient->getJobRuns($arguments); 
    }
```
• Untuk detail API, lihat [GetJobRunsd](https://docs.aws.amazon.com/goto/SdkForPHPV3/glue-2017-03-31/GetJobRuns)i Referensi AWS SDK for PHP API.

### Python

## SDK for Python (Boto3)

### **a** Note

```
class GlueWrapper: 
     """Encapsulates AWS Glue actions.""" 
     def __init__(self, glue_client): 
        "" "
         :param glue_client: A Boto3 Glue client. 
        ^{\rm{m}} ""
         self.glue_client = glue_client 
     def get_job_runs(self, job_name): 
         """ 
         Gets information about runs that have been performed for a specific job 
         definition. 
         :param job_name: The name of the job definition to look up. 
         :return: The list of job runs. 
         """ 
         try: 
             response = self.glue_client.get_job_runs(JobName=job_name) 
         except ClientError as err: 
             logger.error( 
                  "Couldn't get job runs for %s. Here's why: %s: %s", 
                  job_name, 
                  err.response["Error"]["Code"], 
                  err.response["Error"]["Message"], 
) raise 
         else: 
             return response["JobRuns"]
```
• Untuk detail API, lihat [GetJobRunsd](https://docs.aws.amazon.com/goto/boto3/glue-2017-03-31/GetJobRuns)i AWSSDK for Python (Boto3) Referensi API.

#### Ruby

SDK for Ruby

### **a** Note

Ada lebih banyak tentang GitHub. Temukan contoh lengkapnya dan pelajari cara mengatur dan menjalankannya di [Repositori Contoh Kode AWS.](https://github.com/awsdocs/aws-doc-sdk-examples/tree/main/ruby/example_code/glue#code-examples)

```
# The `GlueWrapper` class serves as a wrapper around the AWS Glue API, providing 
  a simplified interface for common operations.
# It encapsulates the functionality of the AWS SDK for Glue and provides methods 
 for interacting with Glue crawlers, databases, tables, jobs, and S3 resources.
# The class initializes with a Glue client and a logger, allowing it to make API 
  calls and log any errors or informational messages.
class GlueWrapper 
   def initialize(glue_client, logger) 
     @glue_client = glue_client 
     @logger = logger 
   end 
   # Retrieves a list of job runs for the specified job. 
   # 
   # @param job_name [String] The name of the job to retrieve job runs for. 
   # @return [Array<Aws::Glue::Types::JobRun>] 
   def get_job_runs(job_name) 
     response = @glue_client.get_job_runs(job_name: job_name) 
     response.job_runs 
  rescue Aws::Glue::Errors::GlueException => e 
     @logger.error("Glue could not get job runs: \n#{e.message}") 
   end
```
• Untuk detail API, lihat [GetJobRunsd](https://docs.aws.amazon.com/goto/SdkForRubyV3/glue-2017-03-31/GetJobRuns)i Referensi AWS SDK for Ruby API.

Mendapatkan tabel dari database dalam AWS Glue Data Catalog menggunakan AWS SDK

Contoh kode berikut menunjukkan cara mendapatkan tabel dari database diAWS Glue Data Catalog.

Contoh-contoh tindakan adalah kutipan kode dari program yang lebih besar dan harus dijalankan di dalam konteks. Anda dapat melihat tindakan ini dalam konteks pada contoh kode berikut:

• [Memulai crawler dan lowongan kerja](#page-3547-0)

#### .NET

AWS SDK for .NET

### **a** Note

```
 /// <summary> 
 /// Get a list of tables for an AWS Glue database. 
 /// </summary> 
 /// <param name="dbName">The name of the database.</param> 
 /// <returns>A list of Table objects.</returns> 
 public async Task<List<Table>> GetTablesAsync(string dbName) 
 { 
    var request = new GetTablesRequest { DatabaseName = dbName };
     var tables = new List<Table>(); 
     // Get a paginator for listing the tables. 
    var tablePaginator = _amazonGlue.Paginators.GetTables(request);
     await foreach (var response in tablePaginator.Responses) 
     { 
         tables.AddRange(response.TableList); 
     } 
     return tables; 
 }
```
• Untuk detail API, lihat [GetTables](https://docs.aws.amazon.com/goto/DotNetSDKV3/glue-2017-03-31/GetTables)di Referensi AWS SDK for .NET API.

#### $C++$

SDK for C++

### **a** Note

```
 Aws::Client::ClientConfiguration clientConfig; 
        // Optional: Set to the AWS Region in which the bucket was created 
 (overrides config file). 
        // clientConfig.region = "us-east-1"; 
    Aws::Glue::GlueClient client(clientConfig); 
        Aws::Glue::Model::GetTablesRequest request; 
         request.SetDatabaseName(CRAWLER_DATABASE_NAME); 
       Aws::Glue::Model::GetTablesOutcome outcome = client.GetTables(request);
         if (outcome.IsSuccess()) { 
            const std::vector<Aws::Glue::Model::Table> &tables =
 outcome.GetResult().GetTableList(); 
             std::cout << "The database contains " << tables.size() 
                      << (tables.size() == 1 ?
                           " table." : "tables.") << std::endl; 
             std::cout << "Here is a list of the tables in the database."; 
            for (size_t index = 0; index < tables.size(); ++index) {
                std::cout << " " << index + 1 << ": " <<
 tables[index].GetName() 
                           << std::endl; 
 } 
             if (!tables.empty()) { 
                 int tableIndex = askQuestionForIntRange( 
                         "Enter an index to display the database detail ",
```

```
 1, static_cast<int>(tables.size())); 
                  std::cout << tables[tableIndex - 
 1].Jsonize().View().WriteReadable() 
                            << std::endl; 
 } 
         } 
         else { 
             std::cerr << "Error getting the tables. " << 
 outcome.GetError().GetMessage() 
                        << std::endl; 
             deleteAssets(CRAWLER_NAME, CRAWLER_DATABASE_NAME, "", bucketName, 
                           clientConfig); 
             return false; 
         }
```
• Untuk detail API, lihat [GetTables](https://docs.aws.amazon.com/goto/SdkForCpp/glue-2017-03-31/GetTables)di Referensi AWS SDK for C++ API.

## CLI

AWS CLI

Untuk daftar definisi dari beberapa atau semua tabel dalam database yang ditentukan

get-tablesContoh berikut mengembalikan informasi tentang tabel dalam database tertentu.

```
aws glue get-tables --database-name 'tempdb'
```
Output:

```
{ 
     "TableList": [ 
         { 
             "Name": "my-s3-sink", 
             "DatabaseName": "tempdb", 
             "CreateTime": 1602730539.0, 
             "UpdateTime": 1602730539.0, 
            "Retention": 0,
             "StorageDescriptor": { 
                 "Columns": [ 
\{ \} "Name": "sensorid", 
                          "Type": "int"
```

```
\}, \{\{ "Name": "currenttemperature", 
                      "Type": "int" 
\}, \{\{ "Name": "status", 
                      "Type": "string" 
1 1 1 1 1 1 1
               ], 
               "Location": "s3://janetst-bucket-01/test-s3-output/", 
               "Compressed": false, 
               "NumberOfBuckets": 0, 
               "SerdeInfo": { 
                   "SerializationLibrary": "org.openx.data.jsonserde.JsonSerDe" 
               }, 
               "SortColumns": [], 
               "StoredAsSubDirectories": false 
           }, 
           "Parameters": { 
               "classification": "json" 
           }, 
           "CreatedBy": "arn:aws:iam::007436865787:user/JRSTERN", 
           "IsRegisteredWithLakeFormation": false, 
           "CatalogId": "007436865787" 
       }, 
       { 
           "Name": "s3-source", 
           "DatabaseName": "tempdb", 
           "CreateTime": 1602730658.0, 
           "UpdateTime": 1602730658.0, 
          "Retention": 0,
           "StorageDescriptor": { 
               "Columns": [ 
\{ "Name": "sensorid", 
                      "Type": "int" 
\}, \{\{ "Name": "currenttemperature", 
                      "Type": "int" 
\}, \{\{ "Name": "status",
```

```
 "Type": "string" 
1 1 1 1 1 1 1
                ], 
                 "Location": "s3://janetst-bucket-01/", 
                 "Compressed": false, 
                 "NumberOfBuckets": 0, 
                 "SortColumns": [], 
                 "StoredAsSubDirectories": false 
            }, 
            "Parameters": { 
                 "classification": "json" 
            }, 
            "CreatedBy": "arn:aws:iam::007436865787:user/JRSTERN", 
            "IsRegisteredWithLakeFormation": false, 
            "CatalogId": "007436865787" 
        }, 
        { 
            "Name": "test-kinesis-input", 
            "DatabaseName": "tempdb", 
            "CreateTime": 1601507001.0, 
            "UpdateTime": 1601507001.0, 
           "Retention": 0,
            "StorageDescriptor": { 
                 "Columns": [ 
\{ "Name": "sensorid", 
                        "Type": "int" 
\}, \{\{ "Name": "currenttemperature", 
                         "Type": "int" 
                    }, 
\{ "Name": "status", 
                        "Type": "string" 
1 1 1 1 1 1 1
                 ], 
                 "Location": "my-testing-stream", 
                 "Compressed": false, 
                 "NumberOfBuckets": 0, 
                 "SerdeInfo": { 
                     "SerializationLibrary": "org.openx.data.jsonserde.JsonSerDe" 
                }, 
                 "SortColumns": [],
```

```
 "Parameters": { 
                       "kinesisUrl": "https://kinesis.us-east-1.amazonaws.com", 
                       "streamName": "my-testing-stream", 
                       "typeOfData": "kinesis" 
\qquad \qquad \text{ } "StoredAsSubDirectories": false 
              }, 
              "Parameters": { 
                   "classification": "json" 
              }, 
              "CreatedBy": "arn:aws:iam::007436865787:user/JRSTERN", 
              "IsRegisteredWithLakeFormation": false, 
              "CatalogId": "007436865787" 
         } 
     ]
}
```
Untuk informasi selengkapnya, lihat [Mendefinisikan Tabel di Katalog Data AWS Glue](https://docs.aws.amazon.com/glue/latest/dg/tables-described.html) di Panduan Pengembang AWS Glue.

• Untuk detail API, lihat [GetTables](https://awscli.amazonaws.com/v2/documentation/api/latest/reference/glue/get-tables.html)di Referensi AWS CLI Perintah.

#### Java

SDK for Java 2.x

#### **a** Note

```
import software.amazon.awssdk.regions.Region;
import software.amazon.awssdk.services.glue.GlueClient;
import software.amazon.awssdk.services.glue.model.GetTableRequest;
import software.amazon.awssdk.services.glue.model.GetTableResponse;
import software.amazon.awssdk.services.glue.model.GlueException;
import java.time.Instant;
import java.time.ZoneId;
import java.time.format.DateTimeFormatter;
import java.time.format.FormatStyle;
import java.util.Locale;
```

```
/** 
  * Before running this Java V2 code example, set up your development 
  * environment, including your credentials. 
  * 
  * For more information, see the following documentation topic: 
 * 
  * https://docs.aws.amazon.com/sdk-for-java/latest/developer-guide/get-
started.html 
  */
public class GetTable { 
     public static void main(String[] args) { 
         final String usage = """ 
                  Usage: 
                       <dbName> <tableName> 
                  Where: 
                       dbName - The database name.\s 
                      tableName - The name of the table.\s 
                  """; 
        if (args.length != 2) {
              System.out.println(usage); 
              System.exit(1); 
         } 
         String dbName = args[0]; 
         String tableName = args[1]; 
         Region region = Region.US_EAST_1; 
         GlueClient glueClient = GlueClient.builder() 
                  .region(region) 
                  .build(); 
         getGlueTable(glueClient, dbName, tableName); 
         glueClient.close(); 
     } 
     public static void getGlueTable(GlueClient glueClient, String dbName, String 
  tableName) { 
         try { 
              GetTableRequest tableRequest = GetTableRequest.builder() 
                       .databaseName(dbName) 
                       .name(tableName)
```

```
 .build(); 
             GetTableResponse tableResponse = glueClient.getTable(tableRequest); 
             Instant createDate = tableResponse.table().createTime(); 
             // Convert the Instant to readable date. 
             DateTimeFormatter formatter = 
  DateTimeFormatter.ofLocalizedDateTime(FormatStyle.SHORT) 
                      .withLocale(Locale.US) 
                      .withZone(ZoneId.systemDefault()); 
             formatter.format(createDate); 
             System.out.println("The create date of the table is " + createDate); 
         } catch (GlueException e) { 
             System.err.println(e.awsErrorDetails().errorMessage()); 
             System.exit(1); 
         } 
     }
}
```
• Untuk detail API, lihat [GetTables](https://docs.aws.amazon.com/goto/SdkForJavaV2/glue-2017-03-31/GetTables)di Referensi AWS SDK for Java 2.x API.

### **JavaScript**

```
SDK untuk JavaScript (v3)
```
### **a** Note

```
const getTables = (databaseName) => { 
  const client = new GlueClient({});
   const command = new GetTablesCommand({ 
     DatabaseName: databaseName, 
  }); 
  return client.send(command);
```
};

• Untuk detail API, lihat [GetTables](https://docs.aws.amazon.com/AWSJavaScriptSDK/v3/latest/client/glue/command/GetTablesCommand)di Referensi AWS SDK for JavaScript API.

### PHP

SDK for PHP

### **a** Note

Ada lebih banyak tentang GitHub. Temukan contoh lengkapnya dan pelajari cara mengatur dan menjalankannya di [Repositori Contoh Kode AWS.](https://github.com/awsdocs/aws-doc-sdk-examples/tree/main/php/example_code/glue#code-examples)

```
 $databaseName = "doc-example-database-$uniqid"; 
     $tables = $glueService->getTables($databaseName); 
 public function getTables($databaseName): Result 
 { 
     return $this->glueClient->getTables([ 
          'DatabaseName' => $databaseName, 
     ]); 
 }
```
• Untuk detail API, lihat [GetTables](https://docs.aws.amazon.com/goto/SdkForPHPV3/glue-2017-03-31/GetTables)di Referensi AWS SDK for PHP API.

### Python

SDK for Python (Boto3)

### **a** Note

```
class GlueWrapper: 
     """Encapsulates AWS Glue actions.""" 
     def __init__(self, glue_client): 
 """ 
         :param glue_client: A Boto3 Glue client. 
 """ 
         self.glue_client = glue_client 
     def get_tables(self, db_name): 
        ^{\mathrm{m}} ""
         Gets a list of tables in a Data Catalog database. 
         :param db_name: The name of the database to query. 
         :return: The list of tables in the database. 
        "''" try: 
             response = self.glue_client.get_tables(DatabaseName=db_name) 
         except ClientError as err: 
             logger.error( 
                  "Couldn't get tables %s. Here's why: %s: %s", 
                  db_name, 
                 err.response["Error"]["Code"], 
                  err.response["Error"]["Message"], 
) raise 
         else: 
             return response["TableList"]
```
• Untuk detail API, lihat [GetTables](https://docs.aws.amazon.com/goto/boto3/glue-2017-03-31/GetTables)di AWSSDK for Python (Boto3) Referensi API.

### Ruby

### SDK for Ruby

### **a** Note

Ada lebih banyak tentang GitHub. Temukan contoh lengkapnya dan pelajari cara mengatur dan menjalankannya di [Repositori Contoh Kode AWS.](https://github.com/awsdocs/aws-doc-sdk-examples/tree/main/ruby/example_code/glue#code-examples)

```
# The `GlueWrapper` class serves as a wrapper around the AWS Glue API, providing 
  a simplified interface for common operations.
# It encapsulates the functionality of the AWS SDK for Glue and provides methods 
 for interacting with Glue crawlers, databases, tables, jobs, and S3 resources.
# The class initializes with a Glue client and a logger, allowing it to make API 
  calls and log any errors or informational messages.
class GlueWrapper 
   def initialize(glue_client, logger) 
     @glue_client = glue_client 
     @logger = logger 
   end 
  # Retrieves a list of tables in the specified database. 
   # 
   # @param db_name [String] The name of the database to retrieve tables from. 
   # @return [Array<Aws::Glue::Types::Table>] 
   def get_tables(db_name) 
     response = @glue_client.get_tables(database_name: db_name) 
     response.table_list 
  rescue Aws::Glue::Errors::GlueException => e 
     @logger.error("Glue could not get tables #{db_name}: \n#{e.message}") 
     raise 
   end
```
• Untuk detail API, lihat [GetTables](https://docs.aws.amazon.com/goto/SdkForRubyV3/glue-2017-03-31/GetTables)di Referensi AWS SDK for Ruby API.

#### Rust

### SDK for Rust

## **a** Note

Ada lebih banyak tentang GitHub. Temukan contoh lengkapnya dan pelajari cara mengatur dan menjalankannya di [Repositori Contoh Kode AWS.](https://github.com/awsdocs/aws-doc-sdk-examples/tree/main/rustv1/examples/glue#code-examples)

```
 let tables = glue 
     .get_tables() 
     .database_name(self.database()) 
     .send() 
     .await 
     .map_err(GlueMvpError::from_glue_sdk)?; 
 let tables = tables.table_list();
```
• Untuk detail API, lihat [GetTables](https://docs.rs/releases/search?query=aws-sdk)referensi AWS SDK for Rust API.

Daftar definisi AWS Glue pekerjaan menggunakan AWS SDK

Contoh kode berikut menunjukkan cara membuat daftar definisi AWS Glue pekerjaan.

Contoh-contoh tindakan adalah kutipan kode dari program yang lebih besar dan harus dijalankan di dalam konteks. Anda dapat melihat tindakan ini dalam konteks pada contoh kode berikut:

• [Memulai crawler dan lowongan kerja](#page-3547-0)

.NET

AWS SDK for .NET

### **a** Note

```
 /// <summary> 
    /// List AWS Glue jobs using a paginator. 
    /// </summary> 
   /// <returns>A list of AWS Glue job names.</returns>
    public async Task<List<string>> ListJobsAsync() 
    { 
       var jobNames = new List<string>();
        var listJobsPaginator = _amazonGlue.Paginators.ListJobs(new 
 ListJobsRequest { MaxResults = 10 }); 
        await foreach (var response in listJobsPaginator.Responses) 
        { 
            jobNames.AddRange(response.JobNames); 
        } 
        return jobNames; 
    }
```
• Untuk detail API, lihat [ListJobsd](https://docs.aws.amazon.com/goto/DotNetSDKV3/glue-2017-03-31/ListJobs)i Referensi AWS SDK for .NET API.

#### $C++$

SDK for C++

### **a** Note

```
 Aws::Client::ClientConfiguration clientConfig; 
        // Optional: Set to the AWS Region in which the bucket was created 
 (overrides config file). 
        // clientConfig.region = "us-east-1"; 
    Aws::Glue::GlueClient client(clientConfig); 
        Aws::Glue::Model::ListJobsRequest listJobsRequest; 
        Aws::Glue::Model::ListJobsOutcome listRunsOutcome = client.ListJobs(
```

```
 if (listRunsOutcome.IsSuccess()) { 
             const std::vector<Aws::String> &jobNames = 
 listRunsOutcome.GetResult().GetJobNames(); 
             std::cout << "Your account has " << jobNames.size() << " jobs." 
                       << std::endl; 
            for (size_t i = 0; i < jobNames.size(); ++i) {
                std::cout << " " << i + 1 << ". " << jobNames[i] << std::endl;
 } 
             int jobIndex = askQuestionForIntRange( 
                     Aws::String("Enter a number between 1 and ") + 
                     std::to_string(jobNames.size()) + 
                     " to see the list of runs for a job: ", 
                     1, static_cast<int>(jobNames.size())); 
             jobName = jobNames[jobIndex - 1]; 
         } 
         else { 
             std::cerr << "Error listing jobs. " 
                       << listRunsOutcome.GetError().GetMessage() 
                       << std::endl; 
         }
```
• Untuk detail API, lihat [ListJobsd](https://docs.aws.amazon.com/goto/SdkForCpp/glue-2017-03-31/ListJobs)i Referensi AWS SDK for C++ API.

listJobsRequest);

### **JavaScript**

SDK untuk JavaScript (v3)

### **a** Note

```
const listJobs = () => {
  const client = new GlueClient({});
  const command = new ListJobsCommand(\{\});
```

```
 return client.send(command);
};
```
• Untuk detail API, lihat [ListJobsd](https://docs.aws.amazon.com/AWSJavaScriptSDK/v3/latest/client/glue/command/ListJobsCommand)i Referensi AWS SDK for JavaScript API.

### PHP

SDK for PHP

## **a** Note

Ada lebih banyak tentang GitHub. Temukan contoh lengkapnya dan pelajari cara mengatur dan menjalankannya di [Repositori Contoh Kode AWS.](https://github.com/awsdocs/aws-doc-sdk-examples/tree/main/php/example_code/glue#code-examples)

```
 $jobs = $glueService->listJobs(); 
        echo "Current jobs:\n"; 
        foreach ($jobs['JobNames'] as $jobsName) { 
             echo "{$jobsName}\n"; 
        } 
    public function listJobs($maxResults = null, $nextToken = null, $tags = []): 
 Result 
    { 
       $arguments = [];
        if ($maxResults) { 
             $arguments['MaxResults'] = $maxResults; 
        } 
        if ($nextToken) { 
             $arguments['NextToken'] = $nextToken; 
        } 
        if (!empty($tags)) { 
             $arguments['Tags'] = $tags; 
        } 
        return $this->glueClient->listJobs($arguments); 
    }
```
• Untuk detail API, lihat [ListJobsd](https://docs.aws.amazon.com/goto/SdkForPHPV3/glue-2017-03-31/ListJobs)i Referensi AWS SDK for PHP API.

### Python

## SDK for Python (Boto3)

## **a** Note

Ada lebih banyak tentang GitHub. Temukan contoh lengkapnya dan pelajari cara mengatur dan menjalankannya di [Repositori Contoh Kode AWS.](https://github.com/awsdocs/aws-doc-sdk-examples/tree/main/python/example_code/glue#code-examples)

```
class GlueWrapper: 
     """Encapsulates AWS Glue actions.""" 
     def __init__(self, glue_client): 
         "" ""
          :param glue_client: A Boto3 Glue client. 
         """ 
         self.glue_client = glue_client 
     def list_jobs(self): 
         "" ""
         Lists the names of job definitions in your account. 
         :return: The list of job definition names. 
        ^{\mathrm{m}} ""
         try: 
              response = self.glue_client.list_jobs() 
         except ClientError as err: 
              logger.error( 
                  "Couldn't list jobs. Here's why: %s: %s", 
                  err.response["Error"]["Code"], 
                  err.response["Error"]["Message"], 
) raise 
         else: 
              return response["JobNames"]
```
• Untuk detail API, lihat [ListJobsd](https://docs.aws.amazon.com/goto/boto3/glue-2017-03-31/ListJobs)i AWSSDK for Python (Boto3) Referensi API.

### Ruby

### SDK for Ruby

### **a** Note

Ada lebih banyak tentang GitHub. Temukan contoh lengkapnya dan pelajari cara mengatur dan menjalankannya di [Repositori Contoh Kode AWS.](https://github.com/awsdocs/aws-doc-sdk-examples/tree/main/ruby/example_code/glue#code-examples)

```
# The `GlueWrapper` class serves as a wrapper around the AWS Glue API, providing 
  a simplified interface for common operations.
# It encapsulates the functionality of the AWS SDK for Glue and provides methods 
 for interacting with Glue crawlers, databases, tables, jobs, and S3 resources.
# The class initializes with a Glue client and a logger, allowing it to make API 
  calls and log any errors or informational messages.
class GlueWrapper 
   def initialize(glue_client, logger) 
     @glue_client = glue_client 
     @logger = logger 
   end 
  # Retrieves a list of jobs in AWS Glue. 
   # 
   # @return [Aws::Glue::Types::ListJobsResponse] 
  def list_jobs 
     @glue_client.list_jobs 
  rescue Aws::Glue::Errors::GlueException => e 
     @logger.error("Glue could not list jobs: \n#{e.message}") 
     raise 
   end
```
• Untuk detail API, lihat [ListJobsd](https://docs.aws.amazon.com/goto/SdkForRubyV3/glue-2017-03-31/ListJobs)i Referensi AWS SDK for Ruby API.

### Rust

## SDK for Rust

# **a** Note

Ada lebih banyak tentang GitHub. Temukan contoh lengkapnya dan pelajari cara mengatur dan menjalankannya di [Repositori Contoh Kode AWS.](https://github.com/awsdocs/aws-doc-sdk-examples/tree/main/rustv1/examples/glue#code-examples)

```
 let mut list_jobs = glue.list_jobs().into_paginator().send(); 
        while let Some(list_jobs_output) = list_jobs.next().await { 
            match list_jobs_output { 
                Ok(list_jobs) => {
                     let names = list_jobs.job_names(); 
                     info!(?names, "Found these jobs") 
 } 
                 Err(err) => return Err(GlueMvpError::from_glue_sdk(err)), 
            } 
        }
```
• Untuk detail API, lihat [ListJobsr](https://docs.rs/releases/search?query=aws-sdk)eferensi AWS SDK for Rust API.

# Memulai AWS Glue crawler menggunakan SDK AWS

Contoh kode berikut menunjukkan cara memulai AWS Glue crawler.

Contoh-contoh tindakan adalah kutipan kode dari program yang lebih besar dan harus dijalankan di dalam konteks. Anda dapat melihat tindakan ini dalam konteks pada contoh kode berikut:

• [Memulai crawler dan lowongan kerja](#page-3547-0)
#### .NET

## AWS SDK for .NET

## **a** Note

Ada lebih banyak tentang GitHub. Temukan contoh lengkapnya dan pelajari cara mengatur dan menjalankannya di [Repositori Contoh Kode AWS.](https://github.com/awsdocs/aws-doc-sdk-examples/tree/main/dotnetv3/Glue#code-examples)

```
 /// <summary> 
 /// Start an AWS Glue crawler. 
 /// </summary> 
 /// <param name="crawlerName">The name of the crawler.</param> 
 /// <returns>A Boolean value indicating the success of the action.</returns> 
 public async Task<bool> StartCrawlerAsync(string crawlerName) 
 { 
     var crawlerRequest = new StartCrawlerRequest 
     { 
         Name = crawlerName, 
     }; 
    var response = await _amazonGlue.StartCrawlerAsync(crawlerRequest);
     return response.HttpStatusCode == System.Net.HttpStatusCode.OK; 
 }
```
• Untuk detail API, lihat [StartCrawlerd](https://docs.aws.amazon.com/goto/DotNetSDKV3/glue-2017-03-31/StartCrawler)i Referensi AWS SDK for .NET API.

# $C++$

# SDK for C++

# **a** Note

```
 Aws::Client::ClientConfiguration clientConfig; 
        // Optional: Set to the AWS Region in which the bucket was created 
 (overrides config file). 
        // clientConfig.region = "us-east-1"; 
    Aws::Glue::GlueClient client(clientConfig); 
        Aws::Glue::Model::StartCrawlerRequest request; 
        request.SetName(CRAWLER_NAME); 
        Aws::Glue::Model::StartCrawlerOutcome outcome = 
 client.StartCrawler(request); 
        if (outcome.IsSuccess() || (Aws::Glue::GlueErrors::CRAWLER_RUNNING == 
                                      outcome.GetError().GetErrorType())) { 
             if (!outcome.IsSuccess()) { 
                 std::cout << "Crawler was already started." << std::endl; 
 } 
             else { 
                 std::cout << "Successfully started crawler." << std::endl; 
 } 
             std::cout << "This may take a while to run." << std::endl; 
             Aws::Glue::Model::CrawlerState crawlerState = 
Aws::Glue::Model::CrawlerState::NOT SET;
             int iterations = 0; 
            while (Aws::Glue::Model::CrawlerState::READY != crawlerState) {
                 std::this_thread::sleep_for(std::chrono::seconds(1)); 
                 ++iterations; 
                if ((iterations % 10) == 0) { // Log status every 10 seconds.
                     std::cout << "Crawler status " << 
 Aws::Glue::Model::CrawlerStateMapper::GetNameForCrawlerState( 
                                        crawlerState) 
                               << ". After " << iterations 
                               << " seconds elapsed." 
                               << std::endl; 
 } 
                 Aws::Glue::Model::GetCrawlerRequest getCrawlerRequest; 
                 getCrawlerRequest.SetName(CRAWLER_NAME);
```

```
 Aws::Glue::Model::GetCrawlerOutcome getCrawlerOutcome = 
 client.GetCrawler( 
                         getCrawlerRequest); 
                 if (getCrawlerOutcome.IsSuccess()) { 
                     crawlerState = 
 getCrawlerOutcome.GetResult().GetCrawler().GetState(); 
 } 
                 else { 
                     std::cerr << "Error getting crawler. " 
                               << getCrawlerOutcome.GetError().GetMessage() << 
 std::endl; 
                     break; 
 } 
 } 
             if (Aws::Glue::Model::CrawlerState::READY == crawlerState) { 
                 std::cout << "Crawler finished running after " << iterations 
                           << " seconds." 
                           << std::endl; 
             } 
        } 
        else { 
             std::cerr << "Error starting a crawler. " 
                       << outcome.GetError().GetMessage() 
                       << std::endl; 
             deleteAssets(CRAWLER_NAME, CRAWLER_DATABASE_NAME, "", bucketName, 
                          clientConfig); 
             return false; 
        }
```
• Untuk detail API, lihat [StartCrawlerd](https://docs.aws.amazon.com/goto/SdkForCpp/glue-2017-03-31/StartCrawler)i Referensi AWS SDK for C++ API.

# CLI

AWS CLI

Untuk memulai crawler

```
start-crawlerContoh berikut memulai crawler.
```
aws glue start-crawler --name my-crawler

Output:

None

Untuk informasi selengkapnya, lihat [Mendefinisikan Crawler di Panduan](https://docs.aws.amazon.com/glue/latest/dg/add-crawler.html) Pengembang AWS Glue.

• Untuk detail API, lihat [StartCrawlerd](https://awscli.amazonaws.com/v2/documentation/api/latest/reference/glue/start-crawler.html)i Referensi AWS CLI Perintah.

#### Java

SDK for Java 2.x

#### **a** Note

```
import software.amazon.awssdk.regions.Region;
import software.amazon.awssdk.services.glue.GlueClient;
import software.amazon.awssdk.services.glue.model.GlueException;
import software.amazon.awssdk.services.glue.model.StartCrawlerRequest;
/** 
 * Before running this Java V2 code example, set up your development 
  * environment, including your credentials. 
 * 
  * For more information, see the following documentation topic: 
 * 
  * https://docs.aws.amazon.com/sdk-for-java/latest/developer-guide/get-
started.html 
 */
public class StartCrawler { 
     public static void main(String[] args) { 
         final String usage = """ 
                 Usage:
```

```
 <crawlerName> 
                  Where: 
                       crawlerName - The name of the crawler.\s 
                  """; 
        if (args.length != 1) {
              System.out.println(usage); 
              System.exit(1); 
         } 
        String crawlerName = args[0];
         Region region = Region.US_EAST_1; 
         GlueClient glueClient = GlueClient.builder() 
                  .region(region) 
                  .build(); 
         startSpecificCrawler(glueClient, crawlerName); 
         glueClient.close(); 
     } 
     public static void startSpecificCrawler(GlueClient glueClient, String 
  crawlerName) { 
         try { 
              StartCrawlerRequest crawlerRequest = StartCrawlerRequest.builder() 
                       .name(crawlerName) 
                      .build();
              glueClient.startCrawler(crawlerRequest); 
         } catch (GlueException e) { 
              System.err.println(e.awsErrorDetails().errorMessage()); 
              System.exit(1); 
         } 
     }
}
```
• Untuk detail API, lihat [StartCrawlerd](https://docs.aws.amazon.com/goto/SdkForJavaV2/glue-2017-03-31/StartCrawler)i Referensi AWS SDK for Java 2.x API.

## **JavaScript**

# SDK untuk JavaScript (v3)

# **a** Note

Ada lebih banyak tentang GitHub. Temukan contoh lengkapnya dan pelajari cara mengatur dan menjalankannya di [Repositori Contoh Kode AWS.](https://github.com/awsdocs/aws-doc-sdk-examples/tree/main/javascriptv3/example_code/glue#code-examples)

```
const startCrawler = (name) => { 
  const client = new GlueClient({});
   const command = new StartCrawlerCommand({ 
     Name: name, 
   }); 
   return client.send(command);
};
```
• Untuk detail API, lihat [StartCrawlerd](https://docs.aws.amazon.com/AWSJavaScriptSDK/v3/latest/client/glue/command/StartCrawlerCommand)i Referensi AWS SDK for JavaScript API.

# Kotlin

SDK for Kotlin

## **a** Note

```
suspend fun startSpecificCrawler(crawlerName: String?) { 
     val request = StartCrawlerRequest { 
         name = crawlerName 
     } 
     GlueClient { region = "us-west-2" }.use { glueClient ->
```

```
 glueClient.startCrawler(request) 
         println("$crawlerName was successfully started.") 
     }
}
```
• Untuk detail API, lihat [StartCrawlerd](https://github.com/awslabs/aws-sdk-kotlin#generating-api-documentation)i AWSSDK untuk referensi API Kotlin.

## PHP

## SDK for PHP

# **a** Note

Ada lebih banyak tentang GitHub. Temukan contoh lengkapnya dan pelajari cara mengatur dan menjalankannya di [Repositori Contoh Kode AWS.](https://github.com/awsdocs/aws-doc-sdk-examples/tree/main/php/example_code/glue#code-examples)

```
 $crawlerName = "example-crawler-test-" . $uniqid; 
     $databaseName = "doc-example-database-$uniqid"; 
     $glueService->startCrawler($crawlerName); 
 public function startCrawler($crawlerName): Result 
\{ return $this->glueClient->startCrawler([ 
         'Name' => $crawlerName, 
     ]); 
 }
```
• Untuk detail API, lihat [StartCrawlerd](https://docs.aws.amazon.com/goto/SdkForPHPV3/glue-2017-03-31/StartCrawler)i Referensi AWS SDK for PHP API.

### Python

# SDK for Python (Boto3)

## **a**) Note

Ada lebih banyak tentang GitHub. Temukan contoh lengkapnya dan pelajari cara mengatur dan menjalankannya di [Repositori Contoh Kode AWS.](https://github.com/awsdocs/aws-doc-sdk-examples/tree/main/python/example_code/glue#code-examples)

```
class GlueWrapper: 
     """Encapsulates AWS Glue actions.""" 
     def __init__(self, glue_client): 
        "" ""
         :param glue_client: A Boto3 Glue client. 
        "" "
         self.glue_client = glue_client 
     def start_crawler(self, name): 
        "" "
         Starts a crawler. The crawler crawls its configured target and creates 
         metadata that describes the data it finds in the target data source. 
         :param name: The name of the crawler to start. 
        \cdots "
         try: 
             self.glue_client.start_crawler(Name=name) 
         except ClientError as err: 
             logger.error( 
                  "Couldn't start crawler %s. Here's why: %s: %s", 
                  name, 
                  err.response["Error"]["Code"], 
                  err.response["Error"]["Message"], 
) raise
```
• Untuk detail API, lihat [StartCrawlerd](https://docs.aws.amazon.com/goto/boto3/glue-2017-03-31/StartCrawler)i AWSSDK for Python (Boto3) Referensi API.

#### Ruby

## SDK for Ruby

## **G** Note

Ada lebih banyak tentang GitHub. Temukan contoh lengkapnya dan pelajari cara mengatur dan menjalankannya di [Repositori Contoh Kode AWS.](https://github.com/awsdocs/aws-doc-sdk-examples/tree/main/ruby/example_code/glue#code-examples)

```
# The `GlueWrapper` class serves as a wrapper around the AWS Glue API, providing 
  a simplified interface for common operations.
# It encapsulates the functionality of the AWS SDK for Glue and provides methods 
 for interacting with Glue crawlers, databases, tables, jobs, and S3 resources.
# The class initializes with a Glue client and a logger, allowing it to make API 
  calls and log any errors or informational messages.
class GlueWrapper 
   def initialize(glue_client, logger) 
     @glue_client = glue_client 
     @logger = logger 
   end 
  # Starts a crawler with the specified name. 
   # 
   # @param name [String] The name of the crawler to start. 
   # @return [void] 
   def start_crawler(name) 
     @glue_client.start_crawler(name: name) 
  rescue Aws::Glue::Errors::ServiceError => e 
     @logger.error("Glue could not start crawler #{name}: \n#{e.message}") 
     raise 
   end
```
• Untuk detail API, lihat [StartCrawlerd](https://docs.aws.amazon.com/goto/SdkForRubyV3/glue-2017-03-31/StartCrawler)i Referensi AWS SDK for Ruby API.

## Rust

# SDK for Rust

# **a** Note

Ada lebih banyak tentang GitHub. Temukan contoh lengkapnya dan pelajari cara mengatur dan menjalankannya di [Repositori Contoh Kode AWS.](https://github.com/awsdocs/aws-doc-sdk-examples/tree/main/rustv1/examples/glue#code-examples)

```
 let start_crawler = 
 glue.start_crawler().name(self.crawler()).send().await; 
        match start_crawler { 
           0k(\_) => 0k(()),
           Err(err) => {
                let glue_err: aws_sdk_glue::Error = err.into(); 
                match glue_err { 
                    aws_sdk_glue::Error::CrawlerRunningException(_) => Ok(()), 
                    _ => Err(GlueMvpError::GlueSdk(glue_err)), 
 } 
 } 
        }?;
```
• Untuk detail API, lihat [StartCrawlerr](https://docs.rs/releases/search?query=aws-sdk)eferensi AWS SDK for Rust API.

Memulai AWS Glue pekerjaan yang dijalankan menggunakan AWS SDK

Contoh kode berikut menunjukkan cara memulai AWS Glue pekerjaan.

Contoh-contoh tindakan adalah kutipan kode dari program yang lebih besar dan harus dijalankan di dalam konteks. Anda dapat melihat tindakan ini dalam konteks pada contoh kode berikut:

• [Memulai crawler dan lowongan kerja](#page-3547-0)

### .NET

## AWS SDK for .NET

## **a**) Note

Ada lebih banyak tentang GitHub. Temukan contoh lengkapnya dan pelajari cara mengatur dan menjalankannya di [Repositori Contoh Kode AWS.](https://github.com/awsdocs/aws-doc-sdk-examples/tree/main/dotnetv3/Glue#code-examples)

```
 /// <summary> 
    /// Start an AWS Glue job run. 
    /// </summary> 
    /// <param name="jobName">The name of the job.</param> 
    /// <returns>A string representing the job run Id.</returns>
     public async Task<string> StartJobRunAsync( 
         string jobName, 
         string inputDatabase, 
         string inputTable, 
         string bucketName) 
     { 
         var request = new StartJobRunRequest 
         { 
             JobName = jobName, 
             Arguments = new Dictionary<string, string> 
             { 
                  {"--input_database", inputDatabase}, 
                  {"--input_table", inputTable}, 
                  {"--output_bucket_url", $"s3://{bucketName}/"} 
 } 
         }; 
         var response = await _amazonGlue.StartJobRunAsync(request); 
         return response.JobRunId; 
     }
```
• Untuk detail API, lihat [StartJobRund](https://docs.aws.amazon.com/goto/DotNetSDKV3/glue-2017-03-31/StartJobRun)i Referensi AWS SDK for .NET API.

#### $C++$

#### SDK for C++

## **a** Note

```
 Aws::Client::ClientConfiguration clientConfig; 
        // Optional: Set to the AWS Region in which the bucket was created 
 (overrides config file). 
        // clientConfig.region = "us-east-1"; 
    Aws::Glue::GlueClient client(clientConfig); 
        Aws::Glue::Model::StartJobRunRequest request; 
        request.SetJobName(JOB_NAME); 
        Aws::Map<Aws::String, Aws::String> arguments; 
        arguments["--input_database"] = CRAWLER_DATABASE_NAME; 
        arguments["--input_table"] = tableName; 
        arguments["--output_bucket_url"] = Aws::String("s3://") + bucketName + 
 "/"; 
        request.SetArguments(arguments); 
        Aws::Glue::Model::StartJobRunOutcome outcome = 
 client.StartJobRun(request); 
        if (outcome.IsSuccess()) { 
            std::cout << "Successfully started the job." << std::endl; 
            Aws::String jobRunId = outcome.GetResult().GetJobRunId(); 
            int iterator = 0; 
            bool done = false; 
            while (!done) { 
                 ++iterator; 
                 std::this_thread::sleep_for(std::chrono::seconds(1)); 
                 Aws::Glue::Model::GetJobRunRequest jobRunRequest; 
                 jobRunRequest.SetJobName(JOB_NAME);
```

```
 jobRunRequest.SetRunId(jobRunId); 
                 Aws::Glue::Model::GetJobRunOutcome jobRunOutcome = 
 client.GetJobRun( 
                         jobRunRequest); 
                 if (jobRunOutcome.IsSuccess()) { 
                     const Aws::Glue::Model::JobRun &jobRun = 
 jobRunOutcome.GetResult().GetJobRun(); 
                     Aws::Glue::Model::JobRunState jobRunState = 
 jobRun.GetJobRunState(); 
                     if ((jobRunState == Aws::Glue::Model::JobRunState::STOPPED) 
 || 
                         (jobRunState == Aws::Glue::Model::JobRunState::FAILED) || 
                         (jobRunState == Aws::Glue::Model::JobRunState::TIMEOUT)) 
 { 
                         std::cerr << "Error running job. " 
                                    << jobRun.GetErrorMessage() 
                                    << std::endl; 
                         deleteAssets(CRAWLER_NAME, CRAWLER_DATABASE_NAME, 
 JOB_NAME, 
                                       bucketName, 
                                       clientConfig); 
                         return false; 
1 1 1 1 1 1 1
                     else if (jobRunState == 
                             Aws::Glue::Model::JobRunState::SUCCEEDED) {
                         std::cout << "Job run succeeded after " << iterator << 
                                    " seconds elapsed." << std::endl; 
                         done = true; 
1 1 1 1 1 1 1
                    else if ((iterator % 10) == 0) { // Log status every 10
 seconds. 
                         std::cout << "Job run status " << 
 Aws::Glue::Model::JobRunStateMapper::GetNameForJobRunState( 
                                            jobRunState) << 
                                    ". " << iterator << 
                                    " seconds elapsed." << std::endl; 
1 1 1 1 1 1 1
 } 
                 else { 
                     std::cerr << "Error retrieving job run state. "
```

```
 << jobRunOutcome.GetError().GetMessage() 
                               << std::endl; 
                     deleteAssets(CRAWLER_NAME, CRAWLER_DATABASE_NAME, JOB_NAME, 
                                   bucketName, clientConfig); 
                     return false; 
 } 
 } 
        } 
        else { 
             std::cerr << "Error starting a job. " << 
 outcome.GetError().GetMessage() 
                       << std::endl; 
             deleteAssets(CRAWLER_NAME, CRAWLER_DATABASE_NAME, JOB_NAME, 
 bucketName, 
                          clientConfig); 
             return false; 
        }
```
• Untuk detail API, lihat [StartJobRund](https://docs.aws.amazon.com/goto/SdkForCpp/glue-2017-03-31/StartJobRun)i Referensi AWS SDK for C++ API.

# CLI

## AWS CLI

Untuk mulai menjalankan pekerjaan

start-job-runContoh berikut memulai pekerjaan.

```
aws glue start-job-run \ 
     --job-name my-job
```
Output:

```
{ 
     "JobRunId": 
  "jr_22208b1f44eb5376a60569d4b21dd20fcb8621e1a366b4e7b2494af764b82ded"
}
```
Untuk informasi selengkapnya, lihat [Menulis Pekerjaan](https://docs.aws.amazon.com/glue/latest/dg/author-job.html) di Panduan Pengembang AWS Glue.

• Untuk detail API, lihat [StartJobRund](https://awscli.amazonaws.com/v2/documentation/api/latest/reference/glue/start-job-run.html)i Referensi AWS CLI Perintah.

#### **JavaScript**

## SDK untuk JavaScript (v3)

## **a** Note

Ada lebih banyak tentang GitHub. Temukan contoh lengkapnya dan pelajari cara mengatur dan menjalankannya di [Repositori Contoh Kode AWS.](https://github.com/awsdocs/aws-doc-sdk-examples/tree/main/javascriptv3/example_code/glue#code-examples)

```
const startJobRun = (jobName, dbName, tableName, bucketName) => { 
  const client = new GlueClient({});
   const command = new StartJobRunCommand({ 
     JobName: jobName, 
     Arguments: { 
       "--input_database": dbName, 
       "--input_table": tableName, 
       "--output_bucket_url": `s3://${bucketName}/`, 
     }, 
   }); 
   return client.send(command);
};
```
• Untuk detail API, lihat [StartJobRund](https://docs.aws.amazon.com/AWSJavaScriptSDK/v3/latest/client/glue/command/StartJobRunCommand)i Referensi AWS SDK for JavaScript API.

## PHP

SDK for PHP

# **a** Note

Ada lebih banyak tentang GitHub. Temukan contoh lengkapnya dan pelajari cara mengatur dan menjalankannya di [Repositori Contoh Kode AWS.](https://github.com/awsdocs/aws-doc-sdk-examples/tree/main/php/example_code/glue#code-examples)

\$jobName = 'test-job-' . \$uniqid;

```
 $databaseName = "doc-example-database-$uniqid"; 
        $tables = $glueService->getTables($databaseName); 
        $outputBucketUrl = "s3://$bucketName"; 
        $runId = $glueService->startJobRun($jobName, $databaseName, $tables, 
 $outputBucketUrl)['JobRunId']; 
    public function startJobRun($jobName, $databaseName, $tables, 
 $outputBucketUrl): Result 
    { 
        return $this->glueClient->startJobRun([ 
             'JobName' => $jobName, 
             'Arguments' => [ 
                 'input_database' => $databaseName, 
                 'input_table' => $tables['TableList'][0]['Name'], 
                 'output_bucket_url' => $outputBucketUrl, 
                 '--input_database' => $databaseName, 
                 '--input_table' => $tables['TableList'][0]['Name'], 
                 '--output_bucket_url' => $outputBucketUrl, 
            ], 
        ]); 
    }
```
• Untuk detail API, lihat [StartJobRund](https://docs.aws.amazon.com/goto/SdkForPHPV3/glue-2017-03-31/StartJobRun)i Referensi AWS SDK for PHP API.

## Python

SDK for Python (Boto3)

#### **a** Note

```
class GlueWrapper: 
     """Encapsulates AWS Glue actions.""" 
     def __init__(self, glue_client): 
         "" "
```

```
 :param glue_client: A Boto3 Glue client. 
 """ 
        self.glue client = glue client
   def start job run(self, name, input database, input table,
 output_bucket_name): 
        "" ""
         Starts a job run. A job run extracts data from the source, transforms it, 
         and loads it to the output bucket. 
         :param name: The name of the job definition. 
         :param input_database: The name of the metadata database that contains 
 tables 
                                 that describe the source data. This is typically 
 created 
                                 by a crawler. 
         :param input_table: The name of the table in the metadata database that 
                              describes the source data. 
         :param output_bucket_name: The S3 bucket where the output is written. 
         :return: The ID of the job run. 
        "''" try: 
             # The custom Arguments that are passed to this function are used by 
 the 
             # Python ETL script to determine the location of input and output 
 data. 
             response = self.glue_client.start_job_run( 
                 JobName=name, 
                 Arguments={ 
                     "--input_database": input_database, 
                     "--input_table": input_table, 
                     "--output_bucket_url": f"s3://{output_bucket_name}/", 
                 }, 
) except ClientError as err: 
             logger.error( 
                 "Couldn't start job run %s. Here's why: %s: %s", 
                 name, 
                 err.response["Error"]["Code"], 
                 err.response["Error"]["Message"], 
) raise 
         else:
```
#### return response["JobRunId"]

• Untuk detail API, lihat [StartJobRund](https://docs.aws.amazon.com/goto/boto3/glue-2017-03-31/StartJobRun)i AWSSDK for Python (Boto3) Referensi API.

#### Ruby

#### SDK for Ruby

#### **G** Note

```
# The `GlueWrapper` class serves as a wrapper around the AWS Glue API, providing 
  a simplified interface for common operations.
# It encapsulates the functionality of the AWS SDK for Glue and provides methods 
 for interacting with Glue crawlers, databases, tables, jobs, and S3 resources.
# The class initializes with a Glue client and a logger, allowing it to make API 
  calls and log any errors or informational messages.
class GlueWrapper 
   def initialize(glue_client, logger) 
     @glue_client = glue_client 
     @logger = logger 
   end 
   # Starts a job run for the specified job. 
   # 
   # @param name [String] The name of the job to start the run for. 
   # @param input_database [String] The name of the input database for the job. 
   # @param input_table [String] The name of the input table for the job. 
   # @param output_bucket_name [String] The name of the output S3 bucket for the 
  job. 
   # @return [String] The ID of the started job run. 
   def start_job_run(name, input_database, input_table, output_bucket_name) 
     response = @glue_client.start_job_run( 
       job_name: name, 
       arguments: { 
         '--input_database': input_database,
```

```
 '--input_table': input_table, 
       '--output_bucket_url': "s3://#{output_bucket_name}/" 
     } 
  \lambda response.job_run_id 
 rescue Aws::Glue::Errors::GlueException => e 
   @logger.error("Glue could not start job run #{name}: \n#{e.message}") 
   raise 
 end
```
• Untuk detail API, lihat [StartJobRund](https://docs.aws.amazon.com/goto/SdkForRubyV3/glue-2017-03-31/StartJobRun)i Referensi AWS SDK for Ruby API.

#### Rust

#### SDK for Rust

#### **a** Note

```
 let job_run_output = glue 
              .start_job_run() 
              .job_name(self.job()) 
              .arguments("--input_database", self.database()) 
              .arguments( 
                  "--input_table", 
                  self.tables 
                      .get(0) 
                      .ok_or_else(|| GlueMvpError::Unknown("Missing crawler 
 table".into()))? 
                      .name(), 
) .arguments("--output_bucket_url", self.bucket()) 
              .send() 
              .await 
              .map_err(GlueMvpError::from_glue_sdk)?; 
         let job = job_run_output 
              .job_run_id()
```

```
 .ok_or_else(|| GlueMvpError::Unknown("Missing run id from just 
 started job".into()))? 
            .to string();
```
• Untuk detail API, lihat [StartJobRunr](https://docs.rs/releases/search?query=aws-sdk)eferensi AWS SDK for Rust API.

# Skenario untuk AWS Glue menggunakan AWS SDK

Contoh kode berikut menunjukkan cara menggunakan AWS Glue AWS SDK. Setiap contoh menunjukkan cara menyelesaikan tugas tertentu dengan memanggil beberapa fungsi dalam layanan yang sama.

Skenario menargetkan tingkat pengalaman menengah untuk membantu Anda memahami tindakan layanan dalam konteks.

Contoh-contoh

• [Mulai menjalankan AWS Glue crawler dan lowongan kerja menggunakan SDK AWS](#page-3547-0)

<span id="page-3547-0"></span>Mulai menjalankan AWS Glue crawler dan lowongan kerja menggunakan SDK AWS

Contoh-contoh kode berikut menunjukkan cara:

- Buat crawler yang merayapi bucket Amazon S3 publik dan membuat database metadata berformat CSV.
- Daftar informasi tentang database dan tabel di AndaAWS Glue Data Catalog.
- Buat pekerjaan untuk mengekstrak data CSV dari bucket S3, mengubah data, dan memuat output berformat JSON ke bucket S3 lain.
- Buat daftar informasi tentang menjalankan pekerjaan, melihat data yang diubah, dan membersihkan sumber daya.

Untuk informasi selengkapnya, lihat [Tutorial: Memulai AWS Glue Studio](https://docs.aws.amazon.com/glue/latest/ug/tutorial-create-job.html).

#### .NET

### AWS SDK for .NET

## **a**) Note

Ada lebih banyak tentang GitHub. Temukan contoh lengkapnya dan pelajari cara mengatur dan menjalankannya di [Repositori Contoh Kode AWS.](https://github.com/awsdocs/aws-doc-sdk-examples/tree/main/dotnetv3/Glue#code-examples)

Buat kelas yang membungkus AWS Glue fungsi yang digunakan dalam skenario.

```
using System.Net;
namespace GlueActions;
public class GlueWrapper
{ 
     private readonly IAmazonGlue _amazonGlue; 
     /// <summary> 
     /// Constructor for the AWS Glue actions wrapper. 
     /// </summary> 
     /// <param name="amazonGlue"></param> 
     public GlueWrapper(IAmazonGlue amazonGlue) 
    \{ _amazonGlue = amazonGlue; 
     } 
     /// <summary> 
     /// Create an AWS Glue crawler. 
     /// </summary> 
     /// <param name="crawlerName">The name for the crawler.</param> 
     /// <param name="crawlerDescription">A description of the crawler.</param> 
     /// <param name="role">The AWS Identity and Access Management (IAM) role to 
     /// be assumed by the crawler.</param> 
     /// <param name="schedule">The schedule on which the crawler will be 
 executed.</param>
     /// <param name="s3Path">The path to the Amazon Simple Storage Service 
  (Amazon S3) 
     /// bucket where the Python script has been stored.</param> 
     /// <param name="dbName">The name to use for the database that will be
```

```
 /// created by the crawler.</param> 
 /// <returns>A Boolean value indicating the success of the action.</returns> 
public async Task<bool> CreateCrawlerAsync(
     string crawlerName, 
     string crawlerDescription, 
     string role, 
     string schedule, 
     string s3Path, 
     string dbName) 
 { 
     var s3Target = new S3Target 
     { 
          Path = s3Path, 
     }; 
     var targetList = new List<S3Target> 
     { 
          s3Target, 
     }; 
     var targets = new CrawlerTargets 
     { 
          S3Targets = targetList, 
     }; 
     var crawlerRequest = new CreateCrawlerRequest 
     { 
          DatabaseName = dbName, 
         Name = crawlerName, 
          Description = crawlerDescription, 
         Targets = targets, 
          Role = role, 
         Schedule = schedule, 
     }; 
    var response = await _amazonGlue.CreateCrawlerAsync(crawlerRequest);
     return response.HttpStatusCode == System.Net.HttpStatusCode.OK; 
 } 
 /// <summary> 
 /// Create an AWS Glue job. 
 /// </summary> 
 /// <param name="jobName">The name of the job.</param>
```

```
 /// <param name="roleName">The name of the IAM role to be assumed by 
   /// the job.</param> 
    /// <param name="description">A description of the job.</param> 
   /// <param name="scriptUrl">The URL to the script.</param> 
   /// <returns>A Boolean value indicating the success of the action.</returns> 
   public async Task<bool> CreateJobAsync(string dbName, string tableName,
 string bucketUrl, string jobName, string roleName, string description, string 
 scriptUrl) 
    { 
        var command = new JobCommand 
       \sqrt{ } PythonVersion = "3", 
            Name = "glueetl", 
            ScriptLocation = scriptUrl, 
        }; 
        var arguments = new Dictionary<string, string> 
       \{ { "--input_database", dbName }, 
            { "--input_table", tableName }, 
            { "--output_bucket_url", bucketUrl } 
        }; 
        var request = new CreateJobRequest 
       \{ Command = command, 
            DefaultArguments = arguments, 
            Description = description, 
            GlueVersion = "3.0", 
            Name = jobName, 
            NumberOfWorkers = 10, 
            Role = roleName, 
            WorkerType = "G.1X" 
        }; 
        var response = await _amazonGlue.CreateJobAsync(request); 
        return response.HttpStatusCode == HttpStatusCode.OK; 
    } 
   /// <summary> 
   /// Delete an AWS Glue crawler. 
    /// </summary> 
    /// <param name="crawlerName">The name of the crawler.</param>
```

```
 /// <returns>A Boolean value indicating the success of the action.</returns> 
    public async Task<bool> DeleteCrawlerAsync(string crawlerName) 
    { 
        var response = await _amazonGlue.DeleteCrawlerAsync(new 
 DeleteCrawlerRequest { Name = crawlerName }); 
        return response.HttpStatusCode == HttpStatusCode.OK; 
    } 
    /// <summary> 
    /// Delete the AWS Glue database. 
    /// </summary> 
    /// <param name="dbName">The name of the database.</param> 
    /// <returns>A Boolean value indicating the success of the action.</returns> 
    public async Task<bool> DeleteDatabaseAsync(string dbName) 
    { 
        var response = await _amazonGlue.DeleteDatabaseAsync(new 
 DeleteDatabaseRequest { Name = dbName }); 
        return response.HttpStatusCode == HttpStatusCode.OK; 
    } 
    /// <summary> 
    /// Delete an AWS Glue job. 
    /// </summary> 
    /// <param name="jobName">The name of the job.</param> 
    /// <returns>A Boolean value indicating the success of the action.</returns> 
    public async Task<bool> DeleteJobAsync(string jobName) 
    { 
        var response = await _amazonGlue.DeleteJobAsync(new DeleteJobRequest 
\{ JobName = jobName \});
        return response.HttpStatusCode == HttpStatusCode.OK; 
    } 
    /// <summary> 
    /// Delete a table from an AWS Glue database. 
    /// </summary> 
    /// <param name="tableName">The table to delete.</param> 
    /// <returns>A Boolean value indicating the success of the action.</returns> 
   public async Task<bool> DeleteTableAsync(string dbName, string tableName)
    { 
        var response = await _amazonGlue.DeleteTableAsync(new DeleteTableRequest 
\{ Name = tableName, DatabaseName = dbName \});
```

```
 return response.HttpStatusCode == HttpStatusCode.OK; 
    } 
    /// <summary> 
    /// Get information about an AWS Glue crawler. 
    /// </summary> 
    /// <param name="crawlerName">The name of the crawler.</param> 
   /// <returns>A Crawler object describing the crawler.</returns>
    public async Task<Crawler?> GetCrawlerAsync(string crawlerName) 
    { 
        var crawlerRequest = new GetCrawlerRequest 
        { 
            Name = crawlerName, 
        }; 
        var response = await _amazonGlue.GetCrawlerAsync(crawlerRequest); 
        if (response.HttpStatusCode == System.Net.HttpStatusCode.OK) 
        { 
            var databaseName = response.Crawler.DatabaseName; 
            Console.WriteLine($"{crawlerName} has the database {databaseName}"); 
            return response.Crawler; 
        } 
        Console.WriteLine($"No information regarding {crawlerName} could be 
 found."); 
        return null; 
    } 
    /// <summary> 
    /// Get information about the state of an AWS Glue crawler. 
    /// </summary> 
    /// <param name="crawlerName">The name of the crawler.</param> 
    /// <returns>A value describing the state of the crawler.</returns> 
    public async Task<CrawlerState> GetCrawlerStateAsync(string crawlerName) 
    { 
        var response = await _amazonGlue.GetCrawlerAsync( 
            new GetCrawlerRequest { Name = crawlerName }); 
        return response.Crawler.State; 
    } 
    /// <summary>
```

```
 /// Get information about an AWS Glue database. 
     /// </summary> 
     /// <param name="dbName">The name of the database.</param> 
     /// <returns>A Database object containing information about the database.</
returns> 
     public async Task<Database> GetDatabaseAsync(string dbName) 
     { 
         var databasesRequest = new GetDatabaseRequest 
        \{Name = dbName,
         }; 
        var response = await _amazonGlue.GetDatabaseAsync(databasesRequest);
         return response.Database; 
     } 
     /// <summary> 
     /// Get information about a specific AWS Glue job run. 
     /// </summary> 
     /// <param name="jobName">The name of the job.</param> 
     /// <param name="jobRunId">The Id of the job run.</param> 
     /// <returns>A JobRun object with information about the job run.</returns> 
     public async Task<JobRun> GetJobRunAsync(string jobName, string jobRunId) 
    \{ var response = await _amazonGlue.GetJobRunAsync(new GetJobRunRequest 
 \{ JobName = jobName, RunId = jobRunId \});
         return response.JobRun; 
     } 
     /// <summary> 
     /// Get information about all AWS Glue runs of a specific job. 
     /// </summary> 
     /// <param name="jobName">The name of the job.</param> 
    /// <returns>A list of JobRun objects.</returns>
     public async Task<List<JobRun>> GetJobRunsAsync(string jobName) 
     { 
         var jobRuns = new List<JobRun>(); 
         var request = new GetJobRunsRequest 
        \{ JobName = jobName, 
         };
```

```
 // No need to loop to get all the log groups--the SDK does it for us 
 behind the scenes 
         var paginatorForJobRuns = 
             _amazonGlue.Paginators.GetJobRuns(request); 
         await foreach (var response in paginatorForJobRuns.Responses) 
         { 
             response.JobRuns.ForEach(jobRun => 
\{\hspace{.1cm} \} jobRuns.Add(jobRun); 
             }); 
         } 
         return jobRuns; 
     } 
    /// <summary> 
     /// Get a list of tables for an AWS Glue database. 
    /// </summary> 
    /// <param name="dbName">The name of the database.</param> 
   /// <returns>A list of Table objects.</returns>
     public async Task<List<Table>> GetTablesAsync(string dbName) 
     { 
        var request = new GetTablesRequest { DatabaseName = dbName };
         var tables = new List<Table>(); 
         // Get a paginator for listing the tables. 
        var tablePaginator = _amazonGlue.Paginators.GetTables(request);
         await foreach (var response in tablePaginator.Responses) 
         { 
             tables.AddRange(response.TableList); 
         } 
         return tables; 
     } 
    /// <summary> 
    /// List AWS Glue jobs using a paginator. 
    /// </summary> 
    /// <returns>A list of AWS Glue job names.</returns>
```

```
 public async Task<List<string>> ListJobsAsync() 
    { 
       var jobNames = new List<string>();
        var listJobsPaginator = _amazonGlue.Paginators.ListJobs(new 
 ListJobsRequest { MaxResults = 10 }); 
        await foreach (var response in listJobsPaginator.Responses) 
        { 
             jobNames.AddRange(response.JobNames); 
        } 
        return jobNames; 
    } 
    /// <summary> 
    /// Start an AWS Glue crawler. 
    /// </summary> 
    /// <param name="crawlerName">The name of the crawler.</param> 
    /// <returns>A Boolean value indicating the success of the action.</returns> 
    public async Task<bool> StartCrawlerAsync(string crawlerName) 
    { 
        var crawlerRequest = new StartCrawlerRequest 
        { 
            Name = crawlerName, 
        }; 
       var response = await _amazonGlue.StartCrawlerAsync(crawlerRequest);
        return response.HttpStatusCode == System.Net.HttpStatusCode.OK; 
    } 
    /// <summary> 
    /// Start an AWS Glue job run. 
    /// </summary> 
    /// <param name="jobName">The name of the job.</param> 
   /// <returns>A string representing the job run Id.</returns>
    public async Task<string> StartJobRunAsync( 
        string jobName, 
        string inputDatabase, 
        string inputTable, 
        string bucketName) 
    {
```

```
Skenario 3544
```

```
 var request = new StartJobRunRequest 
         { 
             JobName = jobName, 
             Arguments = new Dictionary<string, string> 
\{\hspace{.1cm} \} {"--input_database", inputDatabase}, 
                 {"--input_table", inputTable}, 
                  {"--output_bucket_url", $"s3://{bucketName}/"} 
 } 
         }; 
         var response = await _amazonGlue.StartJobRunAsync(request); 
         return response.JobRunId; 
     }
}
```
Buat kelas yang menjalankan skenario.

```
global using Amazon.Glue;
global using GlueActions;
global using Microsoft.Extensions.Configuration;
global using Microsoft.Extensions.DependencyInjection;
global using Microsoft.Extensions.Hosting;
global using Microsoft.Extensions.Logging;
global using Microsoft.Extensions.Logging.Console;
global using Microsoft.Extensions.Logging.Debug;
using Amazon.Glue.Model;
using Amazon.S3;
using Amazon.S3.Model;
namespace GlueBasics;
public class GlueBasics
{ 
     private static ILogger logger = null!; 
     private static IConfiguration _configuration = null!;
```

```
 static async Task Main(string[] args) 
    \{ // Set up dependency injection for AWS Glue. 
         using var host = Host.CreateDefaultBuilder(args) 
             .ConfigureLogging(logging => 
                 logging.AddFilter("System", LogLevel.Debug) 
                      .AddFilter<DebugLoggerProvider>("Microsoft", 
 LogLevel.Information) 
                      .AddFilter<ConsoleLoggerProvider>("Microsoft", 
 LogLevel.Trace)) 
             .ConfigureServices((_, services) => 
             services.AddAWSService<IAmazonGlue>() 
             .AddTransient<GlueWrapper>() 
             .AddTransient<UiWrapper>() 
) .Build(); 
         logger = LoggerFactory.Create(builder => { builder.AddConsole(); }) 
         .CreateLogger<GlueBasics>(); 
         _configuration = new ConfigurationBuilder() 
             .SetBasePath(Directory.GetCurrentDirectory()) 
             .AddJsonFile("settings.json") // Load settings from .json file. 
             .AddJsonFile("settings.local.json", 
                 true) // Optionally load local settings. 
             .Build(); 
         // These values are stored in settings.json 
         // Once you have run the CDK script to deploy the resources, 
         // edit the file to set "BucketName", "RoleName", and "ScriptURL" 
         // to the appropriate values. Also set "CrawlerName" to the name 
         // you want to give the crawler when it is created. 
         string bucketName = _configuration["BucketName"]!; 
         string bucketUrl = _configuration["BucketUrl"]!; 
         string crawlerName = _configuration["CrawlerName"]!; 
         string roleName = _configuration["RoleName"]!; 
         string sourceData = _configuration["SourceData"]!; 
         string dbName = _configuration["DbName"]!; 
         string cron = _configuration["Cron"]!; 
         string scriptUrl = _configuration["ScriptURL"]!; 
         string jobName = _configuration["JobName"]!; 
         var wrapper = host.Services.GetRequiredService<GlueWrapper>(); 
         var uiWrapper = host.Services.GetRequiredService<UiWrapper>();
```

```
 uiWrapper.DisplayOverview(); 
         uiWrapper.PressEnter(); 
         // Create the crawler and wait for it to be ready. 
         uiWrapper.DisplayTitle("Create AWS Glue crawler"); 
         Console.WriteLine("Let's begin by creating the AWS Glue crawler."); 
         var crawlerDescription = "Crawler created for the AWS Glue Basics 
 scenario."; 
         var crawlerCreated = await wrapper.CreateCrawlerAsync(crawlerName, 
 crawlerDescription, roleName, cron, sourceData, dbName); 
         if (crawlerCreated) 
\overline{\mathcal{L}} Console.WriteLine($"The crawler: {crawlerName} has been created. Now 
 let's wait until it's ready."); 
             CrawlerState crawlerState; 
             do 
\{\hspace{.1cm} \} crawlerState = await wrapper.GetCrawlerStateAsync(crawlerName); 
 } 
             while (crawlerState != "READY"); 
             Console.WriteLine($"The crawler {crawlerName} is now ready for 
 use."); 
         } 
         else 
         { 
             Console.WriteLine($"Couldn't create crawler {crawlerName}."); 
             return; // Exit the application. 
         } 
         uiWrapper.DisplayTitle("Start AWS Glue crawler"); 
         Console.WriteLine("Now let's wait until the crawler has successfully 
 started."); 
         var crawlerStarted = await wrapper.StartCrawlerAsync(crawlerName); 
         if (crawlerStarted) 
         { 
             CrawlerState crawlerState; 
             do 
\{\hspace{.1cm} \} crawlerState = await wrapper.GetCrawlerStateAsync(crawlerName); 
 } 
             while (crawlerState != "READY");
```

```
 Console.WriteLine($"The crawler {crawlerName} is now ready for 
 use."); 
         } 
         else 
         { 
             Console.WriteLine($"Couldn't start the crawler {crawlerName}."); 
             return; // Exit the application. 
         } 
         uiWrapper.PressEnter(); 
         Console.WriteLine($"\nLet's take a look at the database: {dbName}"); 
         var database = await wrapper.GetDatabaseAsync(dbName); 
         if (database != null) 
         { 
             uiWrapper.DisplayTitle($"{database.Name} Details"); 
             Console.WriteLine($"{database.Name} created on 
 {database.CreateTime}"); 
             Console.WriteLine(database.Description); 
         } 
         uiWrapper.PressEnter(); 
         var tables = await wrapper.GetTablesAsync(dbName); 
         if (tables.Count > 0) 
         { 
             tables.ForEach(table => 
\{\hspace{.1cm} \} Console.WriteLine($"{table.Name}\tCreated: 
 {table.CreateTime}\tUpdated: {table.UpdateTime}"); 
             }); 
         } 
         uiWrapper.PressEnter(); 
         uiWrapper.DisplayTitle("Create AWS Glue job"); 
         Console.WriteLine("Creating a new AWS Glue job."); 
         var description = "An AWS Glue job created using the AWS SDK for .NET"; 
         await wrapper.CreateJobAsync(dbName, tables[0].Name, bucketUrl, jobName, 
 roleName, description, scriptUrl); 
         uiWrapper.PressEnter();
```

```
 uiWrapper.DisplayTitle("Starting AWS Glue job"); 
         Console.WriteLine("Starting the new AWS Glue job..."); 
         var jobRunId = await wrapper.StartJobRunAsync(jobName, dbName, 
 tables[0].Name, bucketName); 
         var jobRunComplete = false; 
         var jobRun = new JobRun(); 
         do 
         { 
             jobRun = await wrapper.GetJobRunAsync(jobName, jobRunId); 
             if (jobRun.JobRunState == "SUCCEEDED" || jobRun.JobRunState == 
 "STOPPED" || 
                  jobRun.JobRunState == "FAILED" || jobRun.JobRunState == 
 "TIMEOUT") 
\{\hspace{.1cm} \} jobRunComplete = true; 
 } 
         } while (!jobRunComplete); 
         uiWrapper.DisplayTitle($"Data in {bucketName}"); 
         // Get the list of data stored in the S3 bucket. 
        var s3Client = new AmazonS3Client();
         var response = await s3Client.ListObjectsAsync(new ListObjectsRequest 
 { BucketName = bucketName }); 
         response.S3Objects.ForEach(s3Object => 
         { 
             Console.WriteLine(s3Object.Key); 
         }); 
         uiWrapper.DisplayTitle("AWS Glue jobs"); 
         var jobNames = await wrapper.ListJobsAsync(); 
         jobNames.ForEach(jobName => 
         { 
             Console.WriteLine(jobName); 
         }); 
         uiWrapper.PressEnter(); 
         uiWrapper.DisplayTitle("Get AWS Glue job run information"); 
         Console.WriteLine("Getting information about the AWS Glue job."); 
         var jobRuns = await wrapper.GetJobRunsAsync(jobName); 
         jobRuns.ForEach(jobRun =>
```

```
 { 
  Console.WriteLine($"{jobRun.JobName}\t{jobRun.JobRunState}\t{jobRun.CompletedOn}"); 
         }); 
         uiWrapper.PressEnter(); 
         uiWrapper.DisplayTitle("Deleting resources"); 
         Console.WriteLine("Deleting the AWS Glue job used by the example."); 
         await wrapper.DeleteJobAsync(jobName); 
         Console.WriteLine("Deleting the tables from the database."); 
         tables.ForEach(async table => 
         { 
             await wrapper.DeleteTableAsync(dbName, table.Name); 
         }); 
         Console.WriteLine("Deleting the database."); 
         await wrapper.DeleteDatabaseAsync(dbName); 
         Console.WriteLine("Deleting the AWS Glue crawler."); 
         await wrapper.DeleteCrawlerAsync(crawlerName); 
         Console.WriteLine("The AWS Glue scenario has completed."); 
         uiWrapper.PressEnter(); 
     }
}
namespace GlueBasics;
public class UiWrapper
{ 
     public readonly string SepBar = new string('-', Console.WindowWidth); 
     /// <summary> 
     /// Show information about the scenario. 
     /// </summary> 
     public void DisplayOverview() 
     { 
         Console.Clear(); 
         DisplayTitle("Amazon Glue: get started with crawlers and jobs"); 
         Console.WriteLine("This example application does the following:");
```

```
 Console.WriteLine("\t 1. Create a crawler, pass it the IAM role and the 
 URL to the public S3 bucket that contains the source data"); 
        Console.WriteLine("\t 2. Start the crawler."); 
        Console.WriteLine("\t 3. Get the database created by the crawler and the 
 tables in the database."); 
        Console.WriteLine("\t 4. Create a job."); 
        Console.WriteLine("\t 5. Start a job run."); 
        Console.WriteLine("\t 6. Wait for the job run to complete."); 
        Console.WriteLine("\t 7. Show the data stored in the bucket."); 
        Console.WriteLine("\t 8. List jobs for the account."); 
        Console.WriteLine("\t 9. Get job run details for the job that was run."); 
        Console.WriteLine("\t10. Delete the demo job."); 
        Console.WriteLine("\t11. Delete the database and tables created for the 
 demo."); 
        Console.WriteLine("\t12. Delete the crawler."); 
    } 
    /// <summary> 
    /// Display a message and wait until the user presses enter. 
    /// </summary> 
    public void PressEnter() 
    { 
        Console.Write("\nPlease press <Enter> to continue. "); 
       = Console. ReadLine();
    } 
    /// <summary> 
    /// Pad a string with spaces to center it on the console display. 
    /// </summary> 
    /// <param name="strToCenter">The string to center on the screen.</param> 
   /// <returns>The string padded to make it center on the screen.</returns>
    public string CenterString(string strToCenter) 
    { 
        var padAmount = (Console.WindowWidth - strToCenter.Length) / 2; 
       var leftPad = new string(' ', padAmount);
        return $"{leftPad}{strToCenter}"; 
    } 
    /// <summary> 
    /// Display a line of hyphens, the centered text of the title and another 
    /// line of hyphens. 
    /// </summary> 
    /// <param name="strTitle">The string to be displayed.</param> 
    public void DisplayTitle(string strTitle)
```

```
 { 
         Console.WriteLine(SepBar); 
         Console.WriteLine(CenterString(strTitle)); 
         Console.WriteLine(SepBar); 
     }
}
```
- Lihat detail API di topik-topik berikut dalam Referensi API AWS SDK for .NET.
	- [CreateCrawler](https://docs.aws.amazon.com/goto/DotNetSDKV3/glue-2017-03-31/CreateCrawler)
	- [CreateJob](https://docs.aws.amazon.com/goto/DotNetSDKV3/glue-2017-03-31/CreateJob)
	- [DeleteCrawler](https://docs.aws.amazon.com/goto/DotNetSDKV3/glue-2017-03-31/DeleteCrawler)
	- [DeleteDatabase](https://docs.aws.amazon.com/goto/DotNetSDKV3/glue-2017-03-31/DeleteDatabase)
	- [DeleteJob](https://docs.aws.amazon.com/goto/DotNetSDKV3/glue-2017-03-31/DeleteJob)
	- [DeleteTable](https://docs.aws.amazon.com/goto/DotNetSDKV3/glue-2017-03-31/DeleteTable)
	- [GetCrawler](https://docs.aws.amazon.com/goto/DotNetSDKV3/glue-2017-03-31/GetCrawler)
	- [GetDatabase](https://docs.aws.amazon.com/goto/DotNetSDKV3/glue-2017-03-31/GetDatabase)
	- [GetDatabases](https://docs.aws.amazon.com/goto/DotNetSDKV3/glue-2017-03-31/GetDatabases)
	- [GetJob](https://docs.aws.amazon.com/goto/DotNetSDKV3/glue-2017-03-31/GetJob)
	- [GetJobRun](https://docs.aws.amazon.com/goto/DotNetSDKV3/glue-2017-03-31/GetJobRun)
	- [GetJobRuns](https://docs.aws.amazon.com/goto/DotNetSDKV3/glue-2017-03-31/GetJobRuns)
	- [GetTables](https://docs.aws.amazon.com/goto/DotNetSDKV3/glue-2017-03-31/GetTables)
	- [ListJobs](https://docs.aws.amazon.com/goto/DotNetSDKV3/glue-2017-03-31/ListJobs)
	- [StartCrawler](https://docs.aws.amazon.com/goto/DotNetSDKV3/glue-2017-03-31/StartCrawler)
	- [StartJobRun](https://docs.aws.amazon.com/goto/DotNetSDKV3/glue-2017-03-31/StartJobRun)
#### $C++$

### SDK for C++

## **a** Note

Ada lebih banyak tentang GitHub. Temukan contoh lengkapnya dan pelajari cara mengatur dan menjalankannya di [Repositori Contoh Kode AWS.](https://github.com/awsdocs/aws-doc-sdk-examples/tree/main/cpp/example_code/glue#code-examples)

```
//! Scenario which demonstrates using AWS Glue to add a crawler and run a job.
/*! 
 \\sa runGettingStartedWithGlueScenario() 
  \param bucketName: An S3 bucket created in the setup. 
  \param roleName: An AWS Identity and Access Management (IAM) role created in the 
  setup. 
 \param clientConfig: AWS client configuration. 
  \return bool: Successful completion. 
  */
bool AwsDoc::Glue::runGettingStartedWithGlueScenario(const Aws::String 
  &bucketName, 
                                                            const Aws::String &roleName, 
constant in the constant of the constant of the constant of the constant of the constant of the constant of the
  Aws::Client::ClientConfiguration &clientConfig) { 
     Aws::Glue::GlueClient client(clientConfig); 
     Aws::String roleArn; 
     if (!getRoleArn(roleName, roleArn, clientConfig)) { 
         std::cerr << "Error getting role ARN for role." << std::endl; 
         return false; 
     } 
     // 1. Upload the job script to the S3 bucket. 
     { 
         std::cout << "Uploading the job script '" 
                     << AwsDoc::Glue::PYTHON_SCRIPT 
                     << "'." << std::endl; 
         if (!AwsDoc::Glue::uploadFile(bucketName, 
                                           AwsDoc::Glue::PYTHON_SCRIPT_PATH, 
                                           AwsDoc::Glue::PYTHON_SCRIPT,
```

```
 clientConfig)) { 
            std::cerr << "Error uploading the job file." << std::endl; 
            return false; 
        } 
    } 
    // 2. Create a crawler. 
    { 
        Aws::Glue::Model::S3Target s3Target; 
        s3Target.SetPath("s3://crawler-public-us-east-1/flight/2016/csv"); 
        Aws::Glue::Model::CrawlerTargets crawlerTargets; 
        crawlerTargets.AddS3Targets(s3Target); 
        Aws::Glue::Model::CreateCrawlerRequest request; 
        request.SetTargets(crawlerTargets); 
        request.SetName(CRAWLER_NAME); 
        request.SetDatabaseName(CRAWLER_DATABASE_NAME); 
        request.SetTablePrefix(CRAWLER_DATABASE_PREFIX); 
        request.SetRole(roleArn); 
        Aws::Glue::Model::CreateCrawlerOutcome outcome = 
 client.CreateCrawler(request); 
        if (outcome.IsSuccess()) { 
            std::cout << "Successfully created the crawler." << std::endl; 
        } 
        else { 
            std::cerr << "Error creating a crawler. " << 
 outcome.GetError().GetMessage() 
                       << std::endl; 
            deleteAssets("", CRAWLER_DATABASE_NAME, "", bucketName, 
 clientConfig); 
            return false; 
        } 
    } 
    // 3. Get a crawler. 
    { 
        Aws::Glue::Model::GetCrawlerRequest request; 
        request.SetName(CRAWLER_NAME); 
       Aws::Glue::Model::GetCrawlerOutcome outcome = client.GetCrawler(request);
        if (outcome.IsSuccess()) {
```

```
 Aws::Glue::Model::CrawlerState crawlerState = 
 outcome.GetResult().GetCrawler().GetState(); 
             std::cout << "Retrieved crawler with state " << 
 Aws::Glue::Model::CrawlerStateMapper::GetNameForCrawlerState( 
                                crawlerState) 
                       << "." << std::endl; 
         } 
         else { 
             std::cerr << "Error retrieving a crawler. " 
                       << outcome.GetError().GetMessage() << std::endl; 
             deleteAssets(CRAWLER_NAME, CRAWLER_DATABASE_NAME, "", bucketName, 
                           clientConfig); 
             return false; 
         } 
    } 
    // 4. Start a crawler. 
    { 
         Aws::Glue::Model::StartCrawlerRequest request; 
         request.SetName(CRAWLER_NAME); 
         Aws::Glue::Model::StartCrawlerOutcome outcome = 
 client.StartCrawler(request); 
         if (outcome.IsSuccess() || (Aws::Glue::GlueErrors::CRAWLER_RUNNING == 
                                      outcome.GetError().GetErrorType())) { 
             if (!outcome.IsSuccess()) { 
                 std::cout << "Crawler was already started." << std::endl; 
 } 
             else { 
                 std::cout << "Successfully started crawler." << std::endl; 
 } 
             std::cout << "This may take a while to run." << std::endl; 
             Aws::Glue::Model::CrawlerState crawlerState = 
Aws::Glue::Model::CrawlerState::NOT SET;
             int iterations = 0; 
            while (Aws::Glue::Model::CrawlerState::READY != crawlerState) {
                 std::this_thread::sleep_for(std::chrono::seconds(1)); 
                 ++iterations; 
                if ((iterations % 10) == 0) { // Log status every 10 seconds.
```

```
 std::cout << "Crawler status " << 
 Aws::Glue::Model::CrawlerStateMapper::GetNameForCrawlerState( 
                                       crawlerState) 
                               << ". After " << iterations 
                               << " seconds elapsed." 
                               << std::endl; 
 } 
                 Aws::Glue::Model::GetCrawlerRequest getCrawlerRequest; 
                 getCrawlerRequest.SetName(CRAWLER_NAME); 
                 Aws::Glue::Model::GetCrawlerOutcome getCrawlerOutcome = 
 client.GetCrawler( 
                         getCrawlerRequest); 
                 if (getCrawlerOutcome.IsSuccess()) { 
                     crawlerState = 
 getCrawlerOutcome.GetResult().GetCrawler().GetState(); 
 } 
                 else { 
                     std::cerr << "Error getting crawler. " 
                               << getCrawlerOutcome.GetError().GetMessage() << 
 std::endl; 
                     break; 
 } 
             } 
             if (Aws::Glue::Model::CrawlerState::READY == crawlerState) { 
                 std::cout << "Crawler finished running after " << iterations 
                           << " seconds." 
                           << std::endl; 
 } 
         } 
        else { 
             std::cerr << "Error starting a crawler. " 
                       << outcome.GetError().GetMessage() 
                       << std::endl; 
             deleteAssets(CRAWLER_NAME, CRAWLER_DATABASE_NAME, "", bucketName, 
                          clientConfig); 
             return false; 
        } 
    }
```

```
 // 5. Get a database. 
    { 
        Aws::Glue::Model::GetDatabaseRequest request; 
        request.SetName(CRAWLER_DATABASE_NAME); 
       Aws::Glue::Model::GetDatabaseOutcome outcome =
 client.GetDatabase(request); 
        if (outcome.IsSuccess()) { 
            const Aws::Glue::Model::Database &database = 
 outcome.GetResult().GetDatabase(); 
            std::cout << "Successfully retrieve the database\n" << 
                       database.Jsonize().View().WriteReadable() << "'." << 
 std::endl; 
        } 
        else { 
            std::cerr << "Error getting the database. " 
                       << outcome.GetError().GetMessage() << std::endl; 
            deleteAssets(CRAWLER_NAME, CRAWLER_DATABASE_NAME, "", bucketName, 
                          clientConfig); 
            return false; 
        } 
    } 
    // 6. Get tables. 
    Aws::String tableName; 
   \{ Aws::Glue::Model::GetTablesRequest request; 
        request.SetDatabaseName(CRAWLER_DATABASE_NAME); 
       Aws::Glue::Model::GetTablesOutcome outcome = client.GetTables(request);
        if (outcome.IsSuccess()) { 
            const std::vector<Aws::Glue::Model::Table> &tables = 
 outcome.GetResult().GetTableList(); 
            std::cout << "The database contains " << tables.size() 
                      << (tables.size() == 1 ?
                           " table." : "tables.") << std::endl; 
            std::cout << "Here is a list of the tables in the database."; 
           for (size_t index = 0; index < tables.size(); ++index) {
                 std::cout << " " << index + 1 << ": " << 
 tables[index].GetName() 
                           << std::endl;
```

```
 } 
             if (!tables.empty()) { 
                 int tableIndex = askQuestionForIntRange( 
                          "Enter an index to display the database detail ", 
                         1, static cast<int>(tables.size()));
                 std::cout << tables[tableIndex - 
 1].Jsonize().View().WriteReadable() 
                            << std::endl; 
 } 
         } 
         else { 
             std::cerr << "Error getting the tables. " << 
 outcome.GetError().GetMessage() 
                        << std::endl; 
             deleteAssets(CRAWLER_NAME, CRAWLER_DATABASE_NAME, "", bucketName, 
                           clientConfig); 
             return false; 
         } 
     } 
     // 7. Create a job. 
     { 
         Aws::Glue::Model::CreateJobRequest request; 
         request.SetName(JOB_NAME); 
         request.SetRole(roleArn); 
         request.SetGlueVersion(GLUE_VERSION); 
         Aws::Glue::Model::JobCommand command; 
         command.SetName(JOB_COMMAND_NAME); 
         command.SetPythonVersion(JOB_PYTHON_VERSION); 
         command.SetScriptLocation( 
                 Aws::String("s3://") + bucketName + "/" + PYTHON_SCRIPT); 
         request.SetCommand(command); 
        Aws::Glue::Model::CreateJobOutcome outcome = client.CreateJob(request);
         if (outcome.IsSuccess()) { 
             std::cout << "Successfully created the job." << std::endl; 
         } 
         else { 
             std::cerr << "Error creating the job. " << 
 outcome.GetError().GetMessage() 
                        << std::endl;
```

```
 deleteAssets(CRAWLER_NAME, CRAWLER_DATABASE_NAME, "", bucketName, 
                           clientConfig); 
            return false; 
        } 
    } 
    // 8. Start a job run. 
   \mathfrak{c} Aws::Glue::Model::StartJobRunRequest request; 
        request.SetJobName(JOB_NAME); 
        Aws::Map<Aws::String, Aws::String> arguments; 
        arguments["--input_database"] = CRAWLER_DATABASE_NAME; 
        arguments["--input_table"] = tableName; 
        arguments["--output_bucket_url"] = Aws::String("s3://") + bucketName + 
 "/"; 
        request.SetArguments(arguments); 
        Aws::Glue::Model::StartJobRunOutcome outcome = 
 client.StartJobRun(request); 
        if (outcome.IsSuccess()) { 
            std::cout << "Successfully started the job." << std::endl; 
            Aws::String jobRunId = outcome.GetResult().GetJobRunId(); 
            int iterator = 0; 
            bool done = false; 
            while (!done) { 
                 ++iterator; 
                 std::this_thread::sleep_for(std::chrono::seconds(1)); 
                 Aws::Glue::Model::GetJobRunRequest jobRunRequest; 
                 jobRunRequest.SetJobName(JOB_NAME); 
                 jobRunRequest.SetRunId(jobRunId); 
                 Aws::Glue::Model::GetJobRunOutcome jobRunOutcome = 
 client.GetJobRun( 
                          jobRunRequest); 
                 if (jobRunOutcome.IsSuccess()) { 
                     const Aws::Glue::Model::JobRun &jobRun = 
 jobRunOutcome.GetResult().GetJobRun(); 
                    Aws::Glue::Model::JobRunState jobRunState =
 jobRun.GetJobRunState();
```

```
 if ((jobRunState == Aws::Glue::Model::JobRunState::STOPPED) 
| \cdot | (jobRunState == Aws::Glue::Model::JobRunState::FAILED) || 
                         (jobRunState == Aws::Glue::Model::JobRunState::TIMEOUT)) 
 { 
                         std::cerr << "Error running job. " 
                                   << jobRun.GetErrorMessage() 
                                   << std::endl; 
                         deleteAssets(CRAWLER_NAME, CRAWLER_DATABASE_NAME, 
 JOB_NAME, 
                                      bucketName, 
                                      clientConfig); 
                         return false; 
1 1 1 1 1 1 1
                    else if (jobRunState ==Aws::Glue::Model::JobRunState::SUCCEEDED) {
                         std::cout << "Job run succeeded after " << iterator << 
                                   " seconds elapsed." << std::endl; 
                         done = true; 
1 1 1 1 1 1 1
                    else if ((iterator % 10) == 0) { // Log status every 10
 seconds. 
                         std::cout << "Job run status " << 
 Aws::Glue::Model::JobRunStateMapper::GetNameForJobRunState( 
                                           jobRunState) << 
                                   ". " << iterator << 
                                   " seconds elapsed." << std::endl; 
1 1 1 1 1 1 1
 } 
                 else { 
                     std::cerr << "Error retrieving job run state. " 
                               << jobRunOutcome.GetError().GetMessage() 
                               << std::endl; 
                     deleteAssets(CRAWLER_NAME, CRAWLER_DATABASE_NAME, JOB_NAME, 
                                  bucketName, clientConfig); 
                     return false; 
 } 
 } 
        } 
        else { 
             std::cerr << "Error starting a job. " << 
 outcome.GetError().GetMessage()
```

```
 << std::endl; 
             deleteAssets(CRAWLER_NAME, CRAWLER_DATABASE_NAME, JOB_NAME, 
 bucketName, 
                           clientConfig); 
             return false; 
         } 
     } 
     // 9. List the output data stored in the S3 bucket. 
    \mathcal{L} Aws::S3::S3Client s3Client; 
         Aws::S3::Model::ListObjectsRequest request; 
         request.SetBucket(bucketName); 
         request.SetPrefix(OUTPUT_FILE_PREFIX); 
         Aws::S3::Model::ListObjectsOutcome outcome = 
 s3Client.ListObjects(request); 
         if (outcome.IsSuccess()) { 
             const std::vector<Aws::S3::Model::Object> &objects = 
 outcome.GetResult().GetContents(); 
             std::cout << "Data from your job is in " << objects.size() << 
                        " files in the S3 bucket, " << bucketName << "." << 
 std::endl; 
            for (size_t i = 0; i < objects.size(); ++i) {
                 std::cout << " " << i + 1 << ". " << objects[i].GetKey()
                            << std::endl; 
 } 
             int objectIndex = askQuestionForIntRange( 
                      std::string( 
                              "Enter the number of a block to download it and see 
 the first ") + 
                      std::to_string(LINES_OF_RUN_FILE_TO_DISPLAY) + 
                      " lines of JSON output in the block: ", 1, 
                      static_cast<int>(objects.size())); 
             Aws::String objectKey = objects[objectIndex - 1].GetKey(); 
             std::stringstream stringStream; 
             if (getObjectFromBucket(bucketName, objectKey, stringStream, 
                                       clientConfig)) {
```

```
 for (int i = 0; i < LINES_OF_RUN_FILE_TO_DISPLAY && stringStream; 
 ++i) { 
                     std::string line; 
                     std::getline(stringStream, line); 
                     std::cout << " " << line << std::endl; 
 } 
 } 
             else { 
                 deleteAssets(CRAWLER_NAME, CRAWLER_DATABASE_NAME, JOB_NAME, 
 bucketName, 
                              clientConfig); 
                 return false; 
 } 
         } 
         else { 
             std::cerr << "Error listing objects. " << 
 outcome.GetError().GetMessage() 
                       << std::endl; 
        } 
    } 
    // 10. List all the jobs. 
    Aws::String jobName; 
    { 
        Aws::Glue::Model::ListJobsRequest listJobsRequest; 
         Aws::Glue::Model::ListJobsOutcome listRunsOutcome = client.ListJobs( 
                 listJobsRequest); 
         if (listRunsOutcome.IsSuccess()) { 
             const std::vector<Aws::String> &jobNames = 
 listRunsOutcome.GetResult().GetJobNames(); 
             std::cout << "Your account has " << jobNames.size() << " jobs." 
                       << std::endl; 
            for (size_t i = 0; i < jobNames.size(); ++i) {
                std::cout << " " << i + 1 << ". " << jobNames[i] << std::endl;
 } 
             int jobIndex = askQuestionForIntRange( 
                     Aws::String("Enter a number between 1 and ") + 
                     std::to_string(jobNames.size()) + 
                     " to see the list of runs for a job: ", 
                     1, static_cast<int>(jobNames.size())); 
             jobName = jobNames[jobIndex - 1]; 
        }
```

```
 else { 
              std::cerr << "Error listing jobs. " 
                         << listRunsOutcome.GetError().GetMessage() 
                         << std::endl; 
         } 
     } 
     // 11. Get the job runs for a job. 
     Aws::String jobRunID; 
     if (!jobName.empty()) { 
         Aws::Glue::Model::GetJobRunsRequest getJobRunsRequest; 
         getJobRunsRequest.SetJobName(jobName); 
         Aws::Glue::Model::GetJobRunsOutcome jobRunsOutcome = client.GetJobRuns( 
                  getJobRunsRequest); 
         if (jobRunsOutcome.IsSuccess()) { 
              std::vector<Aws::Glue::Model::JobRun> jobRuns = 
 jobRunsOutcome.GetResult().GetJobRuns(); 
              std::cout << "There are " << jobRuns.size() << " runs in the job '" 
\langle \cdot \rangle and \langle \cdot \rangle and \langle \cdot \rangle and \langle \cdot \rangle jobName << "'." << std::endl; 
             for (size_t i = 0; i < jobRuns.size(); ++i) {
                  std::cout << " " << i + 1 << ". " << jobRuns[i].GetJobName()
                              << std::endl; 
 } 
              int runIndex = askQuestionForIntRange( 
                       Aws::String("Enter a number between 1 and ") + 
                       std::to_string(jobRuns.size()) + 
                       " to see details for a run: ", 
                       1, static_cast<int>(jobRuns.size())); 
              jobRunID = jobRuns[runIndex - 1].GetId(); 
         } 
         else { 
              std::cerr << "Error getting job runs. " 
                         << jobRunsOutcome.GetError().GetMessage() 
                         << std::endl; 
         } 
     } 
     // 12. Get a single job run. 
     if (!jobRunID.empty()) {
```

```
 Aws::Glue::Model::GetJobRunRequest jobRunRequest; 
         jobRunRequest.SetJobName(jobName); 
         jobRunRequest.SetRunId(jobRunID); 
         Aws::Glue::Model::GetJobRunOutcome jobRunOutcome = client.GetJobRun( 
                  jobRunRequest); 
         if (jobRunOutcome.IsSuccess()) { 
              std::cout << "Displaying the job run JSON description." << std::endl; 
              std::cout 
\label{eq:zeta} \zeta<\infty jobRunOutcome.GetResult().GetJobRun().Jsonize().View().WriteReadable() 
                      << std::endl; 
         } 
         else { 
              std::cerr << "Error get a job run. " 
                        << jobRunOutcome.GetError().GetMessage() 
                         << std::endl; 
         } 
     } 
     return deleteAssets(CRAWLER_NAME, CRAWLER_DATABASE_NAME, JOB_NAME, 
  bucketName, 
                           clientConfig);
}
//! Cleanup routine to delete created assets.
/*! 
 \\sa deleteAssets() 
  \param crawler: Name of an AWS Glue crawler. 
  \param database: The name of an AWS Glue database. 
  \param job: The name of an AWS Glue job. 
  \param bucketName: The name of an S3 bucket. 
  \param clientConfig: AWS client configuration. 
  \return bool: Successful completion. 
  */
bool AwsDoc::Glue::deleteAssets(const Aws::String &crawler, const Aws::String 
  &database, 
                                   const Aws::String &job, const Aws::String 
  &bucketName, 
                                   const Aws::Client::ClientConfiguration 
  &clientConfig) { 
     const Aws::Glue::GlueClient client(clientConfig); 
     bool result = true;
```

```
 // 13. Delete a job. 
    if (!job.empty()) { 
        Aws::Glue::Model::DeleteJobRequest request; 
        request.SetJobName(job); 
       Aws::Glue::Model::DeleteJobOutcome outcome = client.DeleteJob(request);
        if (outcome.IsSuccess()) { 
             std::cout << "Successfully deleted the job." << std::endl; 
        } 
        else { 
             std::cerr << "Error deleting the job. " << 
 outcome.GetError().GetMessage() 
                       << std::endl; 
            result = false; 
        } 
    } 
    // 14. Delete a database. 
    if (!database.empty()) { 
        Aws::Glue::Model::DeleteDatabaseRequest request; 
        request.SetName(database); 
        Aws::Glue::Model::DeleteDatabaseOutcome outcome = client.DeleteDatabase( 
                 request); 
        if (outcome.IsSuccess()) { 
             std::cout << "Successfully deleted the database." << std::endl; 
        } 
        else { 
             std::cerr << "Error deleting database. " << 
 outcome.GetError().GetMessage() 
                       << std::endl; 
            result = false; 
        } 
    } 
    // 15. Delete a crawler. 
    if (!crawler.empty()) { 
        Aws::Glue::Model::DeleteCrawlerRequest request; 
        request.SetName(crawler);
```

```
 Aws::Glue::Model::DeleteCrawlerOutcome outcome = 
  client.DeleteCrawler(request); 
         if (outcome.IsSuccess()) { 
              std::cout << "Successfully deleted the crawler." << std::endl; 
         } 
         else { 
              std::cerr << "Error deleting the crawler. " 
                        << outcome.GetError().GetMessage() << std::endl; 
              result = false; 
         } 
     } 
     // 16. Delete the job script and run data from the S3 bucket. 
     result &= AwsDoc::Glue::deleteAllObjectsInS3Bucket(bucketName, 
                                                            clientConfig); 
     return result;
}
//! Routine which uploads a file to an S3 bucket.
/*! 
  \\sa uploadFile() 
  \param bucketName: An S3 bucket created in the setup. 
  \param filePath: The path of the file to upload. 
  \param fileName The name for the uploaded file. 
  \param clientConfig: AWS client configuration. 
  \return bool: Successful completion. 
  */
bool
AwsDoc::Glue::uploadFile(const Aws::String &bucketName, 
                            const Aws::String &filePath, 
                            const Aws::String &fileName, 
                            const Aws::Client::ClientConfiguration &clientConfig) { 
     Aws::S3::S3Client s3_client(clientConfig); 
     Aws::S3::Model::PutObjectRequest request; 
     request.SetBucket(bucketName); 
     request.SetKey(fileName); 
     std::shared_ptr<Aws::IOStream> inputData = 
              Aws::MakeShared<Aws::FStream>("SampleAllocationTag", 
                                              filePath.c_str(), 
                                              std::ios_base::in | 
  std::ios_base::binary);
```

```
 if (!*inputData) { 
          std::cerr << "Error unable to read file " << filePath << std::endl; 
          return false; 
     } 
     request.SetBody(inputData); 
     Aws::S3::Model::PutObjectOutcome outcome = 
              s3_client.PutObject(request); 
     if (!outcome.IsSuccess()) { 
          std::cerr << "Error: PutObject: " << 
                     outcome.GetError().GetMessage() << std::endl; 
     } 
     else { 
          std::cout << "Added object '" << filePath << "' to bucket '" 
                     << bucketName << "'." << std::endl; 
     } 
     return outcome.IsSuccess();
}
//! Routine which deletes all objects in an S3 bucket.
/*! 
  \\sa deleteAllObjectsInS3Bucket() 
  \param bucketName: The S3 bucket name. 
  \param clientConfig: AWS client configuration. 
  \return bool: Successful completion. 
  */
bool AwsDoc::Glue::deleteAllObjectsInS3Bucket(const Aws::String &bucketName, 
constant and constant and constant and constant and constant and constant and constant and constant and consta
  Aws::Client::ClientConfiguration &clientConfig) { 
     Aws::S3::S3Client client(clientConfig); 
     Aws::S3::Model::ListObjectsRequest listObjectsRequest; 
     listObjectsRequest.SetBucket(bucketName); 
     Aws::S3::Model::ListObjectsOutcome listObjectsOutcome = client.ListObjects( 
              listObjectsRequest); 
     bool result = false; 
     if (listObjectsOutcome.IsSuccess()) {
```

```
 const std::vector<Aws::S3::Model::Object> &objects = 
  listObjectsOutcome.GetResult().GetContents(); 
         if (!objects.empty()) { 
             Aws::S3::Model::DeleteObjectsRequest deleteObjectsRequest; 
             deleteObjectsRequest.SetBucket(bucketName); 
             std::vector<Aws::S3::Model::ObjectIdentifier> objectIdentifiers; 
             for (const Aws::S3::Model::Object &object: objects) { 
                 objectIdentifiers.push_back( 
  Aws::S3::Model::ObjectIdentifier().WithKey(object.GetKey())); 
 } 
             Aws::S3::Model::Delete objectsDelete; 
             objectsDelete.SetObjects(objectIdentifiers); 
             objectsDelete.SetQuiet(true); 
             deleteObjectsRequest.SetDelete(objectsDelete); 
             Aws::S3::Model::DeleteObjectsOutcome deleteObjectsOutcome = 
                      client.DeleteObjects(deleteObjectsRequest); 
             if (!deleteObjectsOutcome.IsSuccess()) { 
                 std::cerr << "Error deleting objects. " << 
                            deleteObjectsOutcome.GetError().GetMessage() << 
  std::endl; 
 } 
             else { 
                 std::cout << "Successfully deleted the objects." << std::endl; 
                result = true;
 } 
         } 
         else { 
             std::cout << "No objects to delete in '" << bucketName << "'." << 
  std::endl; 
         } 
     } 
     else { 
         std::cerr << "Error listing objects. " 
                   << listObjectsOutcome.GetError().GetMessage() << std::endl; 
     } 
     return result;
}
//! Routine which retrieves an object from an S3 bucket.
```

```
/*! 
  \\sa getObjectFromBucket() 
  \param bucketName: The S3 bucket name. 
  \param objectKey: The object's name. 
  \param objectStream: A stream to receive the retrieved data. 
  \param clientConfig: AWS client configuration. 
 \return bool: Successful completion. 
  */
bool AwsDoc::Glue::getObjectFromBucket(const Aws::String &bucketName, 
                                           const Aws::String &objectKey, 
                                           std::ostream &objectStream, 
                                           const Aws::Client::ClientConfiguration 
  &clientConfig) { 
     Aws::S3::S3Client client(clientConfig); 
     Aws::S3::Model::GetObjectRequest request; 
     request.SetBucket(bucketName); 
     request.SetKey(objectKey); 
     Aws::S3::Model::GetObjectOutcome outcome = client.GetObject(request); 
     if (outcome.IsSuccess()) { 
         std::cout << "Successfully retrieved '" << objectKey << "'." << 
  std::endl; 
         auto &body = outcome.GetResult().GetBody(); 
         objectStream << body.rdbuf(); 
     } 
     else { 
         std::cerr << "Error retrieving object. " << 
  outcome.GetError().GetMessage() 
                    << std::endl; 
     } 
     return outcome.IsSuccess();
}
```
- Lihat detail API di topik-topik berikut dalam Referensi API AWS SDK for C++.
	- [CreateCrawler](https://docs.aws.amazon.com/goto/SdkForCpp/glue-2017-03-31/CreateCrawler)
	- [CreateJob](https://docs.aws.amazon.com/goto/SdkForCpp/glue-2017-03-31/CreateJob)
	- [DeleteCrawler](https://docs.aws.amazon.com/goto/SdkForCpp/glue-2017-03-31/DeleteCrawler)
- [DeleteDatabase](https://docs.aws.amazon.com/goto/SdkForCpp/glue-2017-03-31/DeleteDatabase)
- [DeleteJob](https://docs.aws.amazon.com/goto/SdkForCpp/glue-2017-03-31/DeleteJob)
- [DeleteTable](https://docs.aws.amazon.com/goto/SdkForCpp/glue-2017-03-31/DeleteTable)
- [GetCrawler](https://docs.aws.amazon.com/goto/SdkForCpp/glue-2017-03-31/GetCrawler)
- [GetDatabase](https://docs.aws.amazon.com/goto/SdkForCpp/glue-2017-03-31/GetDatabase)
- [GetDatabases](https://docs.aws.amazon.com/goto/SdkForCpp/glue-2017-03-31/GetDatabases)
- [GetJob](https://docs.aws.amazon.com/goto/SdkForCpp/glue-2017-03-31/GetJob)
- [GetJobRun](https://docs.aws.amazon.com/goto/SdkForCpp/glue-2017-03-31/GetJobRun)
- [GetJobRuns](https://docs.aws.amazon.com/goto/SdkForCpp/glue-2017-03-31/GetJobRuns)
- [GetTables](https://docs.aws.amazon.com/goto/SdkForCpp/glue-2017-03-31/GetTables)
- [ListJobs](https://docs.aws.amazon.com/goto/SdkForCpp/glue-2017-03-31/ListJobs)
- [StartCrawler](https://docs.aws.amazon.com/goto/SdkForCpp/glue-2017-03-31/StartCrawler)
- [StartJobRun](https://docs.aws.amazon.com/goto/SdkForCpp/glue-2017-03-31/StartJobRun)

#### Java

SDK for Java 2.x

#### **a** Note

Ada lebih banyak tentang GitHub. Temukan contoh lengkapnya dan pelajari cara mengatur dan menjalankannya di [Repositori Contoh Kode AWS.](https://github.com/awsdocs/aws-doc-sdk-examples/tree/main/javav2/example_code/glue#readme)

```
/** 
 * 
  * Before running this Java V2 code example, set up your development 
  * environment, including your credentials. 
 * 
  * For more information, see the following documentation topic: 
 * 
  * https://docs.aws.amazon.com/sdk-for-java/latest/developer-guide/get-
started.html 
 * 
  * To set up the resources, see this documentation topic: 
  *
```

```
 * https://docs.aws.amazon.com/glue/latest/ug/tutorial-add-crawler.html 
 * 
  * This example performs the following tasks: 
 * 
  * 1. Create a database. 
  * 2. Create a crawler. 
  * 3. Get a crawler. 
  * 4. Start a crawler. 
  * 5. Get a database. 
  * 6. Get tables. 
 * 7. Create a job. 
 * 8. Start a job run. 
 * 9. List all jobs. 
  * 10. Get job runs. 
  * 11. Delete a job. 
 * 12. Delete a database. 
  * 13. Delete a crawler. 
 */
public class GlueScenario { 
     public static final String DASHES = new String(new char[80]).replace("\0", 
 "-"); 
     public static void main(String[] args) throws InterruptedException { 
         final String usage = """ 
                  Usage: 
                      <iam> <s3Path> <cron> <dbName> <crawlerName> <jobName>\s 
                  Where: 
                      iam - The ARN of the IAM role that has AWS Glue and S3 
 permissions.\s 
                      s3Path - The Amazon Simple Storage Service (Amazon S3) target 
 that contains data (for example, CSV data). 
                      cron - A cron expression used to specify the schedule (i.e., 
cron(15 12 * * ? *).
                      dbName - The database name.\s 
                      crawlerName - The name of the crawler.\s 
                      jobName - The name you assign to this job definition. 
                      scriptLocation - The Amazon S3 path to a script that runs a 
 job. 
                      locationUri - The location of the database 
                      bucketNameSc - The Amazon S3 bucket name used when creating a 
  job
```

```
 """; 
if (args.length != 9) {
     System.out.println(usage); 
     System.exit(1); 
 } 
String iam = args[0];
 String s3Path = args[1]; 
 String cron = args[2]; 
 String dbName = args[3]; 
String crawlerName = args[4];
 String jobName = args[5]; 
 String scriptLocation = args[6]; 
String locationUri = args[7];
 String bucketNameSc = args[8]; 
 Region region = Region.US_EAST_1; 
 GlueClient glueClient = GlueClient.builder() 
          .region(region) 
         .build(); 
 System.out.println(DASHES); 
 System.out.println("Welcome to the AWS Glue scenario."); 
 System.out.println(DASHES); 
 System.out.println(DASHES); 
 System.out.println("1. Create a database."); 
 createDatabase(glueClient, dbName, locationUri); 
 System.out.println(DASHES); 
 System.out.println(DASHES); 
 System.out.println("2. Create a crawler."); 
 createGlueCrawler(glueClient, iam, s3Path, cron, dbName, crawlerName); 
 System.out.println(DASHES); 
 System.out.println(DASHES); 
 System.out.println("3. Get a crawler."); 
 getSpecificCrawler(glueClient, crawlerName); 
 System.out.println(DASHES); 
 System.out.println(DASHES); 
 System.out.println("4. Start a crawler."); 
 startSpecificCrawler(glueClient, crawlerName); 
 System.out.println(DASHES);
```

```
 System.out.println(DASHES); 
 System.out.println("5. Get a database."); 
 getSpecificDatabase(glueClient, dbName); 
 System.out.println(DASHES); 
 System.out.println(DASHES); 
 System.out.println("*** Wait 5 min for the tables to become available"); 
 TimeUnit.MINUTES.sleep(5); 
 System.out.println("6. Get tables."); 
 String myTableName = getGlueTables(glueClient, dbName); 
 System.out.println(DASHES); 
 System.out.println(DASHES); 
 System.out.println("7. Create a job."); 
 createJob(glueClient, jobName, iam, scriptLocation); 
 System.out.println(DASHES); 
 System.out.println(DASHES); 
 System.out.println("8. Start a Job run."); 
 startJob(glueClient, jobName, dbName, myTableName, bucketNameSc); 
 System.out.println(DASHES); 
 System.out.println(DASHES); 
 System.out.println("9. List all jobs."); 
 getAllJobs(glueClient); 
 System.out.println(DASHES); 
 System.out.println(DASHES); 
 System.out.println("10. Get job runs."); 
 getJobRuns(glueClient, jobName); 
 System.out.println(DASHES); 
 System.out.println(DASHES); 
 System.out.println("11. Delete a job."); 
 deleteJob(glueClient, jobName); 
 System.out.println("*** Wait 5 MIN for the " + crawlerName + " to stop"); 
 TimeUnit.MINUTES.sleep(5); 
 System.out.println(DASHES); 
 System.out.println(DASHES); 
 System.out.println("12. Delete a database."); 
 deleteDatabase(glueClient, dbName); 
 System.out.println(DASHES);
```

```
 System.out.println(DASHES); 
        System.out.println("Delete a crawler."); 
        deleteSpecificCrawler(glueClient, crawlerName); 
        System.out.println(DASHES); 
        System.out.println(DASHES); 
        System.out.println("Successfully completed the AWS Glue Scenario"); 
        System.out.println(DASHES); 
    } 
    public static void createDatabase(GlueClient glueClient, String dbName, 
 String locationUri) { 
        try { 
             DatabaseInput input = DatabaseInput.builder() 
                      .description("Built with the AWS SDK for Java V2") 
                     .name(dbName) 
                     .locationUri(locationUri) 
                     .build();
             CreateDatabaseRequest request = CreateDatabaseRequest.builder() 
                      .databaseInput(input) 
                     .build(); 
             glueClient.createDatabase(request); 
             System.out.println(dbName + " was successfully created"); 
        } catch (GlueException e) { 
             System.err.println(e.awsErrorDetails().errorMessage()); 
             System.exit(1); 
        } 
    } 
    public static void createGlueCrawler(GlueClient glueClient, 
             String iam, 
             String s3Path, 
             String cron, 
             String dbName, 
             String crawlerName) { 
        try { 
             S3Target s3Target = S3Target.builder() 
                     .path(s3Path) 
                     .build();
```

```
 List<S3Target> targetList = new ArrayList<>(); 
             targetList.add(s3Target); 
             CrawlerTargets targets = CrawlerTargets.builder() 
                      .s3Targets(targetList) 
                      .build(); 
             CreateCrawlerRequest crawlerRequest = CreateCrawlerRequest.builder() 
                      .databaseName(dbName) 
                      .name(crawlerName) 
                      .description("Created by the AWS Glue Java API") 
                      .targets(targets) 
                      .role(iam) 
                      .schedule(cron) 
                     .buid() glueClient.createCrawler(crawlerRequest); 
             System.out.println(crawlerName + " was successfully created"); 
         } catch (GlueException e) { 
             System.err.println(e.awsErrorDetails().errorMessage()); 
             System.exit(1); 
         } 
    } 
     public static void getSpecificCrawler(GlueClient glueClient, String 
 crawlerName) { 
         try { 
             GetCrawlerRequest crawlerRequest = GetCrawlerRequest.builder() 
                      .name(crawlerName) 
                      .build(); 
             boolean ready = false; 
             while (!ready) { 
                 GetCrawlerResponse response = 
 glueClient.getCrawler(crawlerRequest); 
                String status = response.crawler().stateAsString();
                 if (status.compareTo("READY") == 0) { 
                      ready = true; 
 } 
                 Thread.sleep(3000); 
 } 
             System.out.println("The crawler is now ready");
```

```
 } catch (GlueException | InterruptedException e) { 
            System.err.println(e.getMessage()); 
            System.exit(1); 
        } 
    } 
    public static void startSpecificCrawler(GlueClient glueClient, String 
 crawlerName) { 
        try { 
            StartCrawlerRequest crawlerRequest = StartCrawlerRequest.builder() 
                     .name(crawlerName) 
                     .build(); 
            glueClient.startCrawler(crawlerRequest); 
            System.out.println(crawlerName + " was successfully started!"); 
        } catch (GlueException e) { 
            System.err.println(e.awsErrorDetails().errorMessage()); 
            System.exit(1); 
        } 
    } 
    public static void getSpecificDatabase(GlueClient glueClient, String 
 databaseName) { 
        try { 
            GetDatabaseRequest databasesRequest = GetDatabaseRequest.builder() 
                     .name(databaseName) 
                     .build(); 
            GetDatabaseResponse response = 
 glueClient.getDatabase(databasesRequest); 
            Instant createDate = response.database().createTime(); 
            // Convert the Instant to readable date. 
            DateTimeFormatter formatter = 
 DateTimeFormatter.ofLocalizedDateTime(FormatStyle.SHORT) 
                     .withLocale(Locale.US) 
                     .withZone(ZoneId.systemDefault()); 
            formatter.format(createDate); 
            System.out.println("The create date of the database is " + 
 createDate);
```

```
 } catch (GlueException e) { 
             System.err.println(e.awsErrorDetails().errorMessage()); 
             System.exit(1); 
         } 
    } 
     public static String getGlueTables(GlueClient glueClient, String dbName) { 
         String myTableName = ""; 
         try { 
             GetTablesRequest tableRequest = GetTablesRequest.builder() 
                      .databaseName(dbName) 
                     .build();
             GetTablesResponse response = glueClient.getTables(tableRequest); 
             List<Table> tables = response.tableList(); 
             if (tables.isEmpty()) { 
                 System.out.println("No tables were returned"); 
             } else { 
                 for (Table table : tables) { 
                     myTableName = table.name(); 
                     System.out.println("Table name is: " + myTableName); 
 } 
 } 
         } catch (GlueException e) { 
             System.err.println(e.awsErrorDetails().errorMessage()); 
             System.exit(1); 
         } 
         return myTableName; 
    } 
     public static void startJob(GlueClient glueClient, String jobName, String 
 inputDatabase, String inputTable, 
             String outBucket) { 
         try { 
            Map<String, String> myMap = new HashMap<>();
             myMap.put("--input_database", inputDatabase); 
             myMap.put("--input_table", inputTable); 
             myMap.put("--output_bucket_url", outBucket); 
             StartJobRunRequest runRequest = StartJobRunRequest.builder() 
                      .workerType(WorkerType.G_1_X) 
                      .numberOfWorkers(10) 
                      .arguments(myMap)
```

```
 .jobName(jobName) 
                     .build();
             StartJobRunResponse response = glueClient.startJobRun(runRequest); 
             System.out.println("The request Id of the job is " + 
 response.responseMetadata().requestId()); 
        } catch (GlueException e) { 
             System.err.println(e.awsErrorDetails().errorMessage()); 
             System.exit(1); 
        } 
    } 
    public static void createJob(GlueClient glueClient, String jobName, String 
 iam, String scriptLocation) { 
        try { 
             JobCommand command = JobCommand.builder() 
                      .pythonVersion("3") 
                      .name("glueetl") 
                      .scriptLocation(scriptLocation) 
                     .build();
             CreateJobRequest jobRequest = CreateJobRequest.builder() 
                      .description("A Job created by using the AWS SDK for Java 
 V2") 
                      .glueVersion("2.0") 
                      .workerType(WorkerType.G_1_X) 
                      .numberOfWorkers(10) 
                     .name(jobName)
                      .role(iam) 
                      .command(command) 
                      .build(); 
             glueClient.createJob(jobRequest); 
             System.out.println(jobName + " was successfully created."); 
        } catch (GlueException e) { 
             System.err.println(e.awsErrorDetails().errorMessage()); 
             System.exit(1); 
        } 
    } 
    public static void getAllJobs(GlueClient glueClient) { 
        try {
```

```
 GetJobsRequest jobsRequest = GetJobsRequest.builder() 
                      .maxResults(10) 
                     .build();
             GetJobsResponse jobsResponse = glueClient.getJobs(jobsRequest); 
            List<Job> jobs = jobsResponse.jobs();
             for (Job job : jobs) { 
                 System.out.println("Job name is : " + job.name()); 
                 System.out.println("The job worker type is : " + 
 job.workerType().name()); 
 } 
         } catch (GlueException e) { 
             System.err.println(e.awsErrorDetails().errorMessage()); 
             System.exit(1); 
         } 
    } 
     public static void getJobRuns(GlueClient glueClient, String jobName) { 
         try { 
             GetJobRunsRequest runsRequest = GetJobRunsRequest.builder() 
                      .jobName(jobName) 
                      .maxResults(20) 
                     .build();
             boolean jobDone = false; 
             while (!jobDone) { 
                 GetJobRunsResponse response = glueClient.getJobRuns(runsRequest); 
                 List<JobRun> jobRuns = response.jobRuns(); 
                 for (JobRun jobRun : jobRuns) { 
                     String jobState = jobRun.jobRunState().name();
                      if (jobState.compareTo("SUCCEEDED") == 0) { 
                          System.out.println(jobName + " has succeeded"); 
                          jobDone = true; 
                      } else if (jobState.compareTo("STOPPED") == 0) { 
                          System.out.println("Job run has stopped"); 
                          jobDone = true; 
                      } else if (jobState.compareTo("FAILED") == 0) { 
                          System.out.println("Job run has failed"); 
                          jobDone = true; 
                     } else if (jobState.compareTo("TIMEOUT") == 0) {
```

```
 System.out.println("Job run has timed out"); 
                          jobDone = true; 
                     } else { 
                          System.out.println("*** Job run state is " + 
 jobRun.jobRunState().name()); 
                          System.out.println("Job run Id is " + jobRun.id()); 
                          System.out.println("The Glue version is " + 
 jobRun.glueVersion()); 
1 1 1 1 1 1 1
                     TimeUnit.SECONDS.sleep(5); 
 } 
 } 
         } catch (GlueException | InterruptedException e) { 
             System.err.println(e.getMessage()); 
             System.exit(1); 
         } 
    } 
     public static void deleteJob(GlueClient glueClient, String jobName) { 
         try { 
             DeleteJobRequest jobRequest = DeleteJobRequest.builder() 
                      .jobName(jobName) 
                     .build(); 
             glueClient.deleteJob(jobRequest); 
             System.out.println(jobName + " was successfully deleted"); 
         } catch (GlueException e) { 
             System.err.println(e.awsErrorDetails().errorMessage()); 
             System.exit(1); 
         } 
    } 
    public static void deleteDatabase(GlueClient glueClient, String databaseName) 
 { 
         try { 
             DeleteDatabaseRequest request = DeleteDatabaseRequest.builder() 
                      .name(databaseName) 
                     .build(); 
             glueClient.deleteDatabase(request); 
             System.out.println(databaseName + " was successfully deleted");
```

```
 } catch (GlueException e) { 
              System.err.println(e.awsErrorDetails().errorMessage()); 
              System.exit(1); 
         } 
     } 
     public static void deleteSpecificCrawler(GlueClient glueClient, String 
  crawlerName) { 
         try { 
              DeleteCrawlerRequest deleteCrawlerRequest = 
  DeleteCrawlerRequest.builder() 
                       .name(crawlerName) 
                       .build(); 
              glueClient.deleteCrawler(deleteCrawlerRequest); 
              System.out.println(crawlerName + " was deleted"); 
         } catch (GlueException e) { 
              System.err.println(e.awsErrorDetails().errorMessage()); 
              System.exit(1); 
         } 
     }
}
```
- Lihat detail API di topik-topik berikut dalam Referensi API AWS SDK for Java 2.x.
	- [CreateCrawler](https://docs.aws.amazon.com/goto/SdkForJavaV2/glue-2017-03-31/CreateCrawler)
	- [CreateJob](https://docs.aws.amazon.com/goto/SdkForJavaV2/glue-2017-03-31/CreateJob)
	- [DeleteCrawler](https://docs.aws.amazon.com/goto/SdkForJavaV2/glue-2017-03-31/DeleteCrawler)
	- [DeleteDatabase](https://docs.aws.amazon.com/goto/SdkForJavaV2/glue-2017-03-31/DeleteDatabase)
	- [DeleteJob](https://docs.aws.amazon.com/goto/SdkForJavaV2/glue-2017-03-31/DeleteJob)
	- [DeleteTable](https://docs.aws.amazon.com/goto/SdkForJavaV2/glue-2017-03-31/DeleteTable)
	- [GetCrawler](https://docs.aws.amazon.com/goto/SdkForJavaV2/glue-2017-03-31/GetCrawler)
	- [GetDatabase](https://docs.aws.amazon.com/goto/SdkForJavaV2/glue-2017-03-31/GetDatabase)
	- [GetDatabases](https://docs.aws.amazon.com/goto/SdkForJavaV2/glue-2017-03-31/GetDatabases)
	- [GetJob](https://docs.aws.amazon.com/goto/SdkForJavaV2/glue-2017-03-31/GetJob)
	- [GetJobRun](https://docs.aws.amazon.com/goto/SdkForJavaV2/glue-2017-03-31/GetJobRun)
- [GetJobRuns](https://docs.aws.amazon.com/goto/SdkForJavaV2/glue-2017-03-31/GetJobRuns)
- [GetTables](https://docs.aws.amazon.com/goto/SdkForJavaV2/glue-2017-03-31/GetTables)
- [ListJobs](https://docs.aws.amazon.com/goto/SdkForJavaV2/glue-2017-03-31/ListJobs)
- [StartCrawler](https://docs.aws.amazon.com/goto/SdkForJavaV2/glue-2017-03-31/StartCrawler)
- [StartJobRun](https://docs.aws.amazon.com/goto/SdkForJavaV2/glue-2017-03-31/StartJobRun)

## **JavaScript**

SDK untuk JavaScript (v3)

# **a** Note

Ada lebih banyak tentang GitHub. Temukan contoh lengkapnya dan pelajari cara mengatur dan menjalankannya di [Repositori Contoh Kode AWS.](https://github.com/awsdocs/aws-doc-sdk-examples/tree/main/javascriptv3/example_code/glue#code-examples)

Membuat dan menjalankan crawler yang merayapi bucket Amazon Simple Storage Service (Amazon S3) publik dan menghasilkan database metadata yang menjelaskan data berformat CSV yang ditemukannya.

```
const createCrawler = (name, role, dbName, tablePrefix, s3TargetPath) => { 
  const client = new GlueClient({});
   const command = new CreateCrawlerCommand({ 
     Name: name, 
     Role: role, 
     DatabaseName: dbName, 
     TablePrefix: tablePrefix, 
     Targets: { 
       S3Targets: [{ Path: s3TargetPath }], 
     }, 
   }); 
   return client.send(command);
};
const getCrawler = (name) => {
  const client = new GlueClient({});
```

```
 const command = new GetCrawlerCommand({ 
     Name: name, 
   }); 
   return client.send(command);
};
const startCrawler = (name) => { 
  const client = new GlueClient({});
   const command = new StartCrawlerCommand({ 
     Name: name, 
   }); 
   return client.send(command);
};
const crawlerExists = async ({ getCrawler }, crawlerName) => { 
   try { 
     await getCrawler(crawlerName); 
     return true; 
   } catch { 
     return false; 
   }
};
const makeCreateCrawlerStep = (actions) => async (context) => { 
   if (await crawlerExists(actions, process.env.CRAWLER_NAME)) { 
     log("Crawler already exists. Skipping creation."); 
   } else { 
     await actions.createCrawler( 
       process.env.CRAWLER_NAME, 
       process.env.ROLE_NAME, 
       process.env.DATABASE_NAME, 
       process.env.TABLE_PREFIX, 
       process.env.S3_TARGET_PATH 
     ); 
     log("Crawler created successfully.", { type: "success" }); 
   } 
   return { ...context };
};
```

```
/** 
  * @param {(name: string) => Promise<import('@aws-sdk/client-
glue').GetCrawlerCommandOutput>} getCrawler 
  * @param {string} crawlerName 
  */
const waitForCrawler = async (getCrawler, crawlerName) => { 
   const waitTimeInSeconds = 30; 
   const { Crawler } = await getCrawler(crawlerName); 
   if (!Crawler) { 
     throw new Error(`Crawler with name ${crawlerName} not found.`); 
   } 
   if (Crawler.State === "READY") { 
     return; 
   } 
  log(`Crawler is ${Crawler.State}. Waiting ${waitTimeInSeconds} seconds...`); 
   await wait(waitTimeInSeconds); 
   return waitForCrawler(getCrawler, crawlerName);
};
const makeStartCrawlerStep = 
   ({ startCrawler, getCrawler }) => 
  async (context) => \{ log("Starting crawler."); 
     await startCrawler(process.env.CRAWLER_NAME); 
     log("Crawler started.", { type: "success" }); 
     log("Waiting for crawler to finish running. This can take a while."); 
     await waitForCrawler(getCrawler, process.env.CRAWLER_NAME); 
     log("Crawler ready.", { type: "success" }); 
     return { ...context }; 
   };
```
Daftar informasi tentang database dan tabel di AndaAWS Glue Data Catalog.

```
const getDatabase = (name) => { 
  const client = new GlueClient({});
   const command = new GetDatabaseCommand({
```

```
 Name: name, 
   }); 
   return client.send(command);
};
const getTables = (databaseName) => { 
  const client = new GlueClient({});
   const command = new GetTablesCommand({ 
     DatabaseName: databaseName, 
   }); 
   return client.send(command);
};
const makeGetDatabaseStep = 
   ({ getDatabase }) => 
  async (context) => \{ const { 
       Database: { Name }, 
     } = await getDatabase(process.env.DATABASE_NAME); 
     log(`Database: ${Name}`); 
     return { ...context }; 
   };
const makeGetTablesStep = 
  ({\{ getTables }) =>
  async (context) => \{ const { TableList } = await getTables(process.env.DATABASE_NAME); 
     log("Tables:"); 
    log(TableListmap((table) => ' • $[table.Name]\n');
     return { ...context }; 
   };
```
Buat dan jalankan job yang mengekstrak data CSV dari bucket Amazon S3 sumber, mengubahnya dengan menghapus dan mengganti nama bidang, dan memuat output berformat JSON ke bucket Amazon S3 lainnya.

```
const createJob = (name, role, scriptBucketName, scriptKey) => { 
  const client = new GlueClient({});
```

```
 const command = new CreateJobCommand({ 
     Name: name, 
     Role: role, 
     Command: { 
       Name: "glueetl", 
       PythonVersion: "3", 
       ScriptLocation: `s3://${scriptBucketName}/${scriptKey}`, 
     }, 
     GlueVersion: "3.0", 
   }); 
   return client.send(command);
};
const startJobRun = (jobName, dbName, tableName, bucketName) => { 
  const client = new GlueClient({});
   const command = new StartJobRunCommand({ 
     JobName: jobName, 
     Arguments: { 
       "--input_database": dbName, 
       "--input_table": tableName, 
       "--output_bucket_url": `s3://${bucketName}/`, 
     }, 
   }); 
   return client.send(command);
};
const makeCreateJobStep = 
  ({\{ \text{createJob } \}}) =>
  async (context) => \{ log("Creating Job."); 
     await createJob( 
       process.env.JOB_NAME, 
       process.env.ROLE_NAME, 
       process.env.BUCKET_NAME, 
       process.env.PYTHON_SCRIPT_KEY, 
    ) ;
     log("Job created.", { type: "success" }); 
     return { ...context }; 
   };
```

```
/** 
  * @param {(name: string, runId: string) => Promise<import('@aws-sdk/client-
glue').GetJobRunCommandOutput> } getJobRun 
  * @param {string} jobName 
  * @param {string} jobRunId 
  */
const waitForJobRun = async (getJobRun, jobName, jobRunId) => { 
   const waitTimeInSeconds = 30; 
   const { JobRun } = await getJobRun(jobName, jobRunId); 
   if (!JobRun) { 
     throw new Error(`Job run with id ${jobRunId} not found.`); 
   } 
   switch (JobRun.JobRunState) { 
     case "FAILED": 
     case "TIMEOUT": 
     case "STOPPED": 
       throw new Error( 
         `Job ${JobRun.JobRunState}. Error: ${JobRun.ErrorMessage}`, 
       ); 
     case "RUNNING": 
       break; 
     case "SUCCEEDED": 
       return; 
     default: 
       throw new Error(`Unknown job run state: ${JobRun.JobRunState}`); 
   } 
   log( 
     `Job ${JobRun.JobRunState}. Waiting ${waitTimeInSeconds} more seconds...`, 
   ); 
   await wait(waitTimeInSeconds); 
   return waitForJobRun(getJobRun, jobName, jobRunId);
};
/** 
  * @param {{ prompter: { prompt: () => Promise<{ shouldOpen: boolean }>} }} 
 context 
  */
const promptToOpen = async (context) => { 
   const { shouldOpen } = await context.prompter.prompt({ 
     name: "shouldOpen", 
     type: "confirm",
```

```
 message: "Open the output bucket in your browser?", 
   }); 
   if (shouldOpen) { 
     return open( 
       `https://s3.console.aws.amazon.com/s3/buckets/${process.env.BUCKET_NAME} to 
  view the output.`, 
     ); 
   }
};
const makeStartJobRunStep = 
   ({ startJobRun, getJobRun }) => 
  async (context) => \{ log("Starting job."); 
     const { JobRunId } = await startJobRun( 
       process.env.JOB_NAME, 
       process.env.DATABASE_NAME, 
       process.env.TABLE_NAME, 
       process.env.BUCKET_NAME, 
     ); 
     log("Job started.", { type: "success" }); 
     log("Waiting for job to finish running. This can take a while."); 
     await waitForJobRun(getJobRun, process.env.JOB_NAME, JobRunId); 
     log("Job run succeeded.", { type: "success" }); 
     await promptToOpen(context); 
     return { ...context }; 
   };
```
Buat daftar informasi tentang pekerjaan berjalan dan lihat beberapa data yang diubah.

```
const getJobRuns = (jobName) => { 
  const client = new GlueClient({});
   const command = new GetJobRunsCommand({ 
     JobName: jobName, 
   }); 
   return client.send(command);
};
```
```
const getJobRun = (jobName, jobRunId) => { 
  const client = new GlueClient({});
   const command = new GetJobRunCommand({ 
     JobName: jobName, 
     RunId: jobRunId, 
   }); 
   return client.send(command);
};
const logJobRunDetails = async (getJobRun, jobName, jobRunId) => { 
   const { JobRun } = await getJobRun(jobName, jobRunId); 
   log(JobRun, { type: "object" });
};
const makePickJobRunStep = 
   ({ getJobRuns, getJobRun }) => 
  async (context) => {
     if (context.selectedJobName) { 
       const { JobRuns } = await getJobRuns(context.selectedJobName); 
       const { jobRunId } = await context.prompter.prompt({ 
         name: "jobRunId", 
         type: "list", 
         message: "Select a job run to see details.", 
        choices: JobRuns.map((run) => run.Id),
       }); 
       logJobRunDetails(getJobRun, context.selectedJobName, jobRunId); 
     } 
     return { ...context }; 
   };
```
Hapus semua sumber daya yang dibuat oleh demo.

```
const deleteJob = (jobName) => { 
  const client = new GlueClient({});
   const command = new DeleteJobCommand({ 
     JobName: jobName,
```

```
 }); 
   return client.send(command);
};
const deleteTable = (databaseName, tableName) => { 
  const client = new GlueClient({});
   const command = new DeleteTableCommand({ 
     DatabaseName: databaseName, 
     Name: tableName, 
   }); 
   return client.send(command);
};
const deleteDatabase = (databaseName) => { 
  const client = new GlueClient({});
   const command = new DeleteDatabaseCommand({ 
     Name: databaseName, 
   }); 
   return client.send(command);
};
const deleteCrawler = (crawlerName) => { 
  const client = new GlueClient({});
   const command = new DeleteCrawlerCommand({ 
     Name: crawlerName, 
   }); 
   return client.send(command);
};
const handleDeleteJobs = async (deleteJobFn, jobNames, context) => { 
  const { selectedJobNames } = await context.prompter.prompt(\{ name: "selectedJobNames", 
     type: "checkbox", 
     message: "Let's clean up jobs. Select jobs to delete.", 
     choices: jobNames, 
   });
```

```
 if (selectedJobNames.length === 0) { 
     log("No jobs selected."); 
   } else { 
     log("Deleting jobs."); 
     await Promise.all( 
       selectedJobNames.map((n) => deleteJobFn(n).catch(console.error)) 
     ); 
     log("Jobs deleted.", { type: "success" }); 
   }
};
const makeCleanUpJobsStep = 
   ({ listJobs, deleteJob }) => 
  async (context) => {
     const { JobNames } = await listJobs(); 
     if (JobNames.length > 0) { 
       await handleDeleteJobs(deleteJob, JobNames, context); 
     } 
     return { ...context }; 
   };
const deleteTables = (deleteTable, databaseName, tableNames) => 
   Promise.all( 
     tableNames.map((tableName) => 
       deleteTable(databaseName, tableName).catch(console.error) 
    \lambda );
const makeCleanUpTablesStep = 
   ({ getTables, deleteTable }) => 
  async (context) => \{ const { TableList } = await getTables(process.env.DATABASE_NAME).catch( 
      () => ({TableList: null }));
     if (TableList && TableList.length > 0) { 
       const { tableNames } = await context.prompter.prompt({ 
         name: "tableNames", 
         type: "checkbox", 
         message: "Let's clean up tables. Select tables to delete.", 
         choices: TableList.map((t) => t.Name), 
       });
```

```
 if (tableNames.length === 0) { 
         log("No tables selected."); 
       } else { 
         log("Deleting tables."); 
         await deleteTables(deleteTable, process.env.DATABASE_NAME, tableNames); 
         log("Tables deleted.", { type: "success" }); 
       } 
     } 
     return { ...context }; 
   };
const deleteDatabases = (deleteDatabase, databaseNames) => 
   Promise.all( 
     databaseNames.map((dbName) => deleteDatabase(dbName).catch(console.error)) 
   );
const makeCleanUpDatabasesStep = 
   ({ getDatabases, deleteDatabase }) => 
  async (context) => \{ const { DatabaseList } = await getDatabases(); 
     if (DatabaseList.length > 0) { 
       const { dbNames } = await context.prompter.prompt({ 
         name: "dbNames", 
         type: "checkbox", 
         message: "Let's clean up databases. Select databases to delete.", 
         choices: DatabaseList.map((db) => db.Name), 
       }); 
      if (dbNames.length === \emptyset) {
         log("No databases selected."); 
       } else { 
         log("Deleting databases."); 
         await deleteDatabases(deleteDatabase, dbNames); 
         log("Databases deleted.", { type: "success" }); 
       } 
     } 
     return { ...context }; 
   };
const cleanUpCrawlerStep = async (context) => { 
   log(`Deleting crawler.`);
```

```
 try { 
     await deleteCrawler(process.env.CRAWLER_NAME); 
     log("Crawler deleted.", { type: "success" }); 
   } catch (err) { 
     if (err.name === "EntityNotFoundException") { 
       log(`Crawler is already deleted.`); 
     } else { 
       throw err; 
     } 
   } 
   return { ...context };
};
```
- Lihat detail API di topik-topik berikut dalam Referensi API AWS SDK for JavaScript.
	- [CreateCrawler](https://docs.aws.amazon.com/AWSJavaScriptSDK/v3/latest/client/glue/command/CreateCrawlerCommand)
	- [CreateJob](https://docs.aws.amazon.com/AWSJavaScriptSDK/v3/latest/client/glue/command/CreateJobCommand)
	- [DeleteCrawler](https://docs.aws.amazon.com/AWSJavaScriptSDK/v3/latest/client/glue/command/DeleteCrawlerCommand)
	- [DeleteDatabase](https://docs.aws.amazon.com/AWSJavaScriptSDK/v3/latest/client/glue/command/DeleteDatabaseCommand)
	- [DeleteJob](https://docs.aws.amazon.com/AWSJavaScriptSDK/v3/latest/client/glue/command/DeleteJobCommand)
	- [DeleteTable](https://docs.aws.amazon.com/AWSJavaScriptSDK/v3/latest/client/glue/command/DeleteTableCommand)
	- [GetCrawler](https://docs.aws.amazon.com/AWSJavaScriptSDK/v3/latest/client/glue/command/GetCrawlerCommand)
	- [GetDatabase](https://docs.aws.amazon.com/AWSJavaScriptSDK/v3/latest/client/glue/command/GetDatabaseCommand)
	- [GetDatabases](https://docs.aws.amazon.com/AWSJavaScriptSDK/v3/latest/client/glue/command/GetDatabasesCommand)
	- [GetJob](https://docs.aws.amazon.com/AWSJavaScriptSDK/v3/latest/client/glue/command/GetJobCommand)
	- [GetJobRun](https://docs.aws.amazon.com/AWSJavaScriptSDK/v3/latest/client/glue/command/GetJobRunCommand)
	- [GetJobRuns](https://docs.aws.amazon.com/AWSJavaScriptSDK/v3/latest/client/glue/command/GetJobRunsCommand)
	- [GetTables](https://docs.aws.amazon.com/AWSJavaScriptSDK/v3/latest/client/glue/command/GetTablesCommand)
	- [ListJobs](https://docs.aws.amazon.com/AWSJavaScriptSDK/v3/latest/client/glue/command/ListJobsCommand)
	- [StartCrawler](https://docs.aws.amazon.com/AWSJavaScriptSDK/v3/latest/client/glue/command/StartCrawlerCommand)
	- [StartJobRun](https://docs.aws.amazon.com/AWSJavaScriptSDK/v3/latest/client/glue/command/StartJobRunCommand)

### Kotlin

## SDK for Kotlin

## **a** Note

Ada lebih banyak tentang GitHub. Temukan contoh lengkapnya dan pelajari cara mengatur dan menjalankannya di [Repositori Contoh Kode AWS.](https://github.com/awsdocs/aws-doc-sdk-examples/tree/main/kotlin/services/glue#code-examples)

```
suspend fun main(args: Array<String>) { 
     val usage = """ 
         Usage: 
             <iam> <s3Path> <cron> <dbName> <crawlerName> <jobName> 
  <scriptLocation> <locationUri> 
         Where: 
             iam - The Amazon Resource Name (ARN) of the AWS Identity and Access 
 Management (IAM) role that has AWS Glue and Amazon Simple Storage Service 
  (Amazon S3) permissions. 
             s3Path - The Amazon Simple Storage Service (Amazon S3) target that 
 contains data (for example, CSV data). 
             cron - A cron expression used to specify the schedule (for example, 
cron(15 12 * * ? *).
             dbName - The database name. 
             crawlerName - The name of the crawler. 
             jobName - The name you assign to this job definition. 
             scriptLocation - Specifies the Amazon S3 path to a script that runs a 
 job. 
             locationUri - Specifies the location of the database 
        "''" if (args.size != 8) { 
         println(usage) 
         exitProcess(1) 
     } 
    val iam = args[0] val s3Path = args[1] 
     val cron = args[2] 
     val dbName = args[3]
```

```
 val crawlerName = args[4] 
     val jobName = args[5] 
    val scriptLocation = args[6]
    val locationUri = args[7]
     println("About to start the AWS Glue Scenario") 
     createDatabase(dbName, locationUri) 
     createCrawler(iam, s3Path, cron, dbName, crawlerName) 
     getCrawler(crawlerName) 
     startCrawler(crawlerName) 
     getDatabase(dbName) 
     getGlueTables(dbName) 
     createJob(jobName, iam, scriptLocation) 
    startJob(jobName)
     getJobs() 
     getJobRuns(jobName) 
     deleteJob(jobName) 
     println("*** Wait for 5 MIN so the $crawlerName is ready to be deleted") 
     TimeUnit.MINUTES.sleep(5) 
     deleteMyDatabase(dbName) 
     deleteCrawler(crawlerName)
}
suspend fun createDatabase(dbName: String?, locationUriVal: String?) { 
     val input = DatabaseInput { 
         description = "Built with the AWS SDK for Kotlin" 
         name = dbName 
         locationUri = locationUriVal 
     } 
     val request = CreateDatabaseRequest { 
        databaseInput = input } 
     GlueClient { region = "us-east-1" }.use { glueClient -> 
         glueClient.createDatabase(request) 
         println("The database was successfully created") 
     }
}
suspend fun createCrawler(iam: String?, s3Path: String?, cron: String?, dbName: 
  String?, crawlerName: String) {
```

```
 val s3Target = S3Target { 
         path = s3Path 
     } 
     val targetList = ArrayList<S3Target>() 
     targetList.add(s3Target) 
     val targetOb = CrawlerTargets { 
         s3Targets = targetList 
     } 
     val crawlerRequest = CreateCrawlerRequest { 
         databaseName = dbName 
         name = crawlerName 
         description = "Created by the AWS Glue Java API" 
         targets = targetOb 
        role = iam schedule = cron 
     } 
     GlueClient { region = "us-east-1" }.use { glueClient -> 
         glueClient.createCrawler(crawlerRequest) 
         println("$crawlerName was successfully created") 
     }
}
suspend fun getCrawler(crawlerName: String?) { 
     val request = GetCrawlerRequest { 
         name = crawlerName 
     } 
     GlueClient { region = "us-east-1" }.use { glueClient -> 
         val response = glueClient.getCrawler(request) 
         val role = response.crawler?.role 
         println("The role associated with this crawler is $role") 
     }
}
suspend fun startCrawler(crawlerName: String) { 
     val crawlerRequest = StartCrawlerRequest { 
         name = crawlerName 
     }
```

```
 GlueClient { region = "us-east-1" }.use { glueClient -> 
         glueClient.startCrawler(crawlerRequest) 
         println("$crawlerName was successfully started.") 
     }
}
suspend fun getDatabase(databaseName: String?) { 
     val request = GetDatabaseRequest { 
         name = databaseName 
     } 
     GlueClient { region = "us-east-1" }.use { glueClient -> 
         val response = glueClient.getDatabase(request) 
         val dbDesc = response.database?.description 
         println("The database description is $dbDesc") 
     }
}
suspend fun getGlueTables(dbName: String?) { 
     val tableRequest = GetTablesRequest { 
         databaseName = dbName 
     } 
     GlueClient { region = "us-east-1" }.use { glueClient -> 
         val response = glueClient.getTables(tableRequest) 
         response.tableList?.forEach { tableName -> 
              println("Table name is ${tableName.name}") 
         } 
     }
}
suspend fun startJob(jobNameVal: String?) { 
     val runRequest = StartJobRunRequest { 
         workerType = WorkerType.G1X 
         numberOfWorkers = 10 
         jobName = jobNameVal 
     } 
     GlueClient { region = "us-east-1" }.use { glueClient -> 
         val response = glueClient.startJobRun(runRequest)
```

```
 println("The job run Id is ${response.jobRunId}") 
     }
}
suspend fun createJob(jobName: String, iam: String?, scriptLocationVal: String?) 
 { 
     val commandOb = JobCommand { 
         pythonVersion = "3" 
         name = "MyJob1" 
         scriptLocation = scriptLocationVal 
     } 
     val jobRequest = CreateJobRequest { 
         description = "A Job created by using the AWS SDK for Java V2" 
         glueVersion = "2.0" 
         workerType = WorkerType.G1X 
         numberOfWorkers = 10 
         name = jobName 
         role = iam 
         command = commandOb 
     } 
     GlueClient { region = "us-east-1" }.use { glueClient -> 
         glueClient.createJob(jobRequest) 
         println("$jobName was successfully created.") 
     }
}
suspend fun getJobs() { 
     val request = GetJobsRequest { 
         maxResults = 10 
     } 
     GlueClient { region = "us-east-1" }.use { glueClient -> 
         val response = glueClient.getJobs(request) 
         response.jobs?.forEach { job -> 
              println("Job name is ${job.name}") 
         } 
     }
}
suspend fun getJobRuns(jobNameVal: String?) {
```

```
 val request = GetJobRunsRequest { 
         jobName = jobNameVal 
     } 
     GlueClient { region = "us-east-1" }.use { glueClient -> 
         val response = glueClient.getJobRuns(request) 
         response.jobRuns?.forEach { job -> 
              println("Job name is ${job.jobName}") 
         } 
     }
}
suspend fun deleteJob(jobNameVal: String) { 
     val jobRequest = DeleteJobRequest { 
         jobName = jobNameVal 
     } 
     GlueClient { region = "us-east-1" }.use { glueClient -> 
         glueClient.deleteJob(jobRequest) 
         println("$jobNameVal was successfully deleted") 
     }
}
suspend fun deleteMyDatabase(databaseName: String) { 
     val request = DeleteDatabaseRequest { 
         name = databaseName 
     } 
     GlueClient { region = "us-east-1" }.use { glueClient -> 
         glueClient.deleteDatabase(request) 
         println("$databaseName was successfully deleted") 
     }
}
suspend fun deleteCrawler(crawlerName: String) { 
     val request = DeleteCrawlerRequest { 
         name = crawlerName 
     } 
     GlueClient { region = "us-east-1" }.use { glueClient -> 
         glueClient.deleteCrawler(request)
```
}

```
 println("$crawlerName was deleted") 
 }
```
- Lihat detail API di topik-topik berikut dalam Referensi API AWS SDK For Kotlin.
	- [CreateCrawler](https://github.com/awslabs/aws-sdk-kotlin#generating-api-documentation)
	- [CreateJob](https://github.com/awslabs/aws-sdk-kotlin#generating-api-documentation)
	- [DeleteCrawler](https://github.com/awslabs/aws-sdk-kotlin#generating-api-documentation)
	- [DeleteDatabase](https://github.com/awslabs/aws-sdk-kotlin#generating-api-documentation)
	- [DeleteJob](https://github.com/awslabs/aws-sdk-kotlin#generating-api-documentation)
	- [DeleteTable](https://github.com/awslabs/aws-sdk-kotlin#generating-api-documentation)
	- [GetCrawler](https://github.com/awslabs/aws-sdk-kotlin#generating-api-documentation)
	- [GetDatabase](https://github.com/awslabs/aws-sdk-kotlin#generating-api-documentation)
	- [GetDatabases](https://github.com/awslabs/aws-sdk-kotlin#generating-api-documentation)
	- [GetJob](https://github.com/awslabs/aws-sdk-kotlin#generating-api-documentation)
	- [GetJobRun](https://github.com/awslabs/aws-sdk-kotlin#generating-api-documentation)
	- [GetJobRuns](https://github.com/awslabs/aws-sdk-kotlin#generating-api-documentation)
	- [GetTables](https://github.com/awslabs/aws-sdk-kotlin#generating-api-documentation)
	- [ListJobs](https://github.com/awslabs/aws-sdk-kotlin#generating-api-documentation)
	- [StartCrawler](https://github.com/awslabs/aws-sdk-kotlin#generating-api-documentation)
	- [StartJobRun](https://github.com/awslabs/aws-sdk-kotlin#generating-api-documentation)

#### PHP

SDK for PHP

# **a** Note

Ada lebih banyak tentang GitHub. Temukan contoh lengkapnya dan pelajari cara mengatur dan menjalankannya di [Repositori Contoh Kode AWS.](https://github.com/awsdocs/aws-doc-sdk-examples/tree/main/php/example_code/glue#code-examples)

namespace Glue;

```
use Aws\Glue\GlueClient;
use Aws\S3\S3Client;
use AwsUtilities\AWSServiceClass;
use GuzzleHttp\Psr7\Stream;
use Iam\IAMService;
class GettingStartedWithGlue
{ 
     public function run() 
    \mathcal{L}echo("\n\n\infty);
         echo("--------------------------------------\n"); 
         print("Welcome to the AWS Glue getting started demo using PHP!\n"); 
         echo("--------------------------------------\n"); 
         $clientArgs = [ 
             'region' => 'us-west-2',
              'version' => 'latest', 
              'profile' => 'default', 
         ]; 
        $uniqid = uniqid();
         $glueClient = new GlueClient($clientArgs); 
         $glueService = new GlueService($glueClient); 
         $iamService = new IAMService(); 
         $crawlerName = "example-crawler-test-" . $uniqid; 
         AWSServiceClass::$waitTime = 5; 
         AWSServiceClass::$maxWaitAttempts = 20; 
         $role = $iamService->getRole("AWSGlueServiceRole-DocExample"); 
         $databaseName = "doc-example-database-$uniqid"; 
         $path = 's3://crawler-public-us-east-1/flight/2016/csv'; 
         $glueService->createCrawler($crawlerName, $role['Role']['Arn'], 
  $databaseName, $path); 
         $glueService->startCrawler($crawlerName); 
         echo "Waiting for crawler"; 
         do { 
              $crawler = $glueService->getCrawler($crawlerName); 
              echo "."; 
              sleep(10); 
         } while ($crawler['Crawler']['State'] != "READY");
```

```
 echo "\n"; 
        $database = $glueService->getDatabase($databaseName); 
       echo "Found a database named " . $database['Database']['Name'] . "\n";
        //Upload job script 
        $s3client = new S3Client($clientArgs); 
        $bucketName = "test-glue-bucket-" . $uniqid; 
        $s3client->createBucket([ 
             'Bucket' => $bucketName, 
             'CreateBucketConfiguration' => ['LocationConstraint' => 'us-west-2'], 
        ]); 
        $s3client->putObject([ 
             'Bucket' => $bucketName, 
            'Key' => 'run\_job.py',
            'SourceFile' => __DIR__ . '/flight_etl_job_script.py' 
       \ket{1};
        $s3client->putObject([ 
             'Bucket' => $bucketName, 
             'Key' => 'setup_scenario_getting_started.yaml', 
             'SourceFile' => __DIR__ . '/setup_scenario_getting_started.yaml' 
        ]); 
        $tables = $glueService->getTables($databaseName); 
        $jobName = 'test-job-' . $uniqid; 
        $scriptLocation = "s3://$bucketName/run_job.py"; 
        $job = $glueService->createJob($jobName, $role['Role']['Arn'], 
 $scriptLocation); 
        $outputBucketUrl = "s3://$bucketName"; 
        $runId = $glueService->startJobRun($jobName, $databaseName, $tables, 
 $outputBucketUrl)['JobRunId']; 
        echo "waiting for job"; 
        do { 
            $jobRun = $glueService->getJobRun($jobName, $runId); 
            echo "."; 
            sleep(10); 
        } while (!array_intersect([$jobRun['JobRun']['JobRunState']], 
 ['SUCCEEDED', 'STOPPED', 'FAILED', 'TIMEOUT'])); 
        echo "\n";
```

```
 $jobRuns = $glueService->getJobRuns($jobName); 
 $objects = $s3client->listObjects([ 
     'Bucket' => $bucketName, 
 ])['Contents']; 
 foreach ($objects as $object) { 
     echo $object['Key'] . "\n"; 
 } 
echo "Downloading " . $objects[1]['Key'] . "\n";
 /** @var Stream $downloadObject */ 
 $downloadObject = $s3client->getObject([ 
     'Bucket' => $bucketName, 
     'Key' => $objects[1]['Key'], 
 ])['Body']->getContents(); 
 echo "Here is the first 1000 characters in the object."; 
 echo substr($downloadObject, 0, 1000); 
 $jobs = $glueService->listJobs(); 
 echo "Current jobs:\n"; 
 foreach ($jobs['JobNames'] as $jobsName) { 
     echo "{$jobsName}\n"; 
 } 
 echo "Delete the job.\n"; 
 $glueClient->deleteJob([ 
     'JobName' => $job['Name'], 
 ]); 
 echo "Delete the tables.\n"; 
 foreach ($tables['TableList'] as $table) { 
     $glueService->deleteTable($table['Name'], $databaseName); 
 } 
 echo "Delete the databases.\n"; 
 $glueClient->deleteDatabase([ 
     'Name' => $databaseName, 
 ]); 
 echo "Delete the crawler.\n"; 
 $glueClient->deleteCrawler([ 
     'Name' => $crawlerName, 
 ]);
```

```
 $deleteObjects = $s3client->listObjectsV2([ 
              'Bucket' => $bucketName, 
         ]); 
         echo "Delete all objects in the bucket.\n"; 
         $deleteObjects = $s3client->deleteObjects([ 
              'Bucket' => $bucketName, 
             'Delete' => [ 
                  'Objects' => $deleteObjects['Contents'], 
 ] 
         ]); 
         echo "Delete the bucket.\n"; 
         $s3client->deleteBucket(['Bucket' => $bucketName]); 
        echo "This job was brought to you by the number $uniqid\n";
     }
}
namespace Glue;
use Aws\Glue\GlueClient;
use Aws\Result;
use function PHPUnit\Framework\isEmpty;
class GlueService extends \AwsUtilities\AWSServiceClass
{ 
     protected GlueClient $glueClient; 
     public function __construct($glueClient) 
    \{ $this->glueClient = $glueClient; 
     } 
     public function getCrawler($crawlerName) 
     { 
         return $this->customWaiter(function () use ($crawlerName) { 
             return $this->glueClient->getCrawler([ 
                  'Name' => $crawlerName, 
             ]); 
         }); 
     }
```

```
 public function createCrawler($crawlerName, $role, $databaseName, $path): 
 Result 
     { 
         return $this->customWaiter(function () use ($crawlerName, $role, 
 $databaseName, $path) { 
              return $this->glueClient->createCrawler([ 
                   'Name' => $crawlerName, 
                   'Role' => $role, 
                   'DatabaseName' => $databaseName, 
                   'Targets' => [ 
                       'S3Targets' => 
\Gamma ( \Gamma ) and \Gamma ( \Gamma ) and \Gamma ( \Gamma 'Path' => $path, 
\blacksquare]]
                  ], 
              ]); 
         }); 
     } 
     public function startCrawler($crawlerName): Result 
     { 
         return $this->glueClient->startCrawler([ 
              'Name' => $crawlerName, 
         ]); 
     } 
     public function getDatabase(string $databaseName): Result 
     { 
         return $this->customWaiter(function () use ($databaseName) { 
              return $this->glueClient->getDatabase([ 
                   'Name' => $databaseName, 
              ]); 
         }); 
     } 
     public function getTables($databaseName): Result 
     { 
         return $this->glueClient->getTables([ 
              'DatabaseName' => $databaseName, 
         ]); 
     } 
     public function createJob($jobName, $role, $scriptLocation, $pythonVersion = 
  '3', $glueVersion = '3.0'): Result
```

```
 { 
        return $this->glueClient->createJob([ 
             'Name' => $jobName, 
             'Role' => $role, 
            'Command' => \Gamma 'Name' => 'glueetl', 
                  'ScriptLocation' => $scriptLocation, 
                 'PythonVersion' => $pythonVersion, 
             ], 
             'GlueVersion' => $glueVersion, 
        ]); 
    } 
    public function startJobRun($jobName, $databaseName, $tables, 
 $outputBucketUrl): Result 
    { 
        return $this->glueClient->startJobRun([ 
             'JobName' => $jobName, 
             'Arguments' => [ 
                  'input_database' => $databaseName, 
                  'input_table' => $tables['TableList'][0]['Name'], 
                  'output_bucket_url' => $outputBucketUrl, 
                  '--input_database' => $databaseName, 
                  '--input_table' => $tables['TableList'][0]['Name'], 
                  '--output_bucket_url' => $outputBucketUrl, 
             ], 
        ]); 
    } 
    public function listJobs($maxResults = null, $nextToken = null, $tags = []): 
 Result 
    { 
       $arguments = [];
        if ($maxResults) { 
             $arguments['MaxResults'] = $maxResults; 
        } 
        if ($nextToken) { 
             $arguments['NextToken'] = $nextToken; 
        } 
        if (!empty($tags)) { 
             $arguments['Tags'] = $tags; 
        } 
        return $this->glueClient->listJobs($arguments); 
    }
```

```
 public function getJobRuns($jobName, $maxResults = 0, $nextToken = ''): 
 Result 
    { 
        $arguments = ['JobName' => $jobName]; 
        if ($maxResults) { 
             $arguments['MaxResults'] = $maxResults; 
        } 
        if ($nextToken) { 
             $arguments['NextToken'] = $nextToken; 
        } 
        return $this->glueClient->getJobRuns($arguments); 
    } 
    public function getJobRun($jobName, $runId, $predecessorsIncluded = false): 
 Result 
    { 
        return $this->glueClient->getJobRun([ 
             'JobName' => $jobName, 
             'RunId' => $runId, 
             'PredecessorsIncluded' => $predecessorsIncluded, 
        ]); 
    } 
    public function deleteJob($jobName) 
    { 
        return $this->glueClient->deleteJob([ 
             'JobName' => $jobName, 
        ]); 
    } 
    public function deleteTable($tableName, $databaseName) 
    { 
        return $this->glueClient->deleteTable([ 
             'DatabaseName' => $databaseName, 
             'Name' => $tableName, 
        ]); 
    } 
    public function deleteDatabase($databaseName) 
    { 
        return $this->glueClient->deleteDatabase([ 
             'Name' => $databaseName, 
        ]);
```

```
 } 
     public function deleteCrawler($crawlerName) 
     { 
          return $this->glueClient->deleteCrawler([ 
               'Name' => $crawlerName, 
          ]); 
     }
}
```
- Lihat detail API di topik-topik berikut dalam Referensi API AWS SDK for PHP.
	- [CreateCrawler](https://docs.aws.amazon.com/goto/SdkForPHPV3/glue-2017-03-31/CreateCrawler)
	- [CreateJob](https://docs.aws.amazon.com/goto/SdkForPHPV3/glue-2017-03-31/CreateJob)
	- [DeleteCrawler](https://docs.aws.amazon.com/goto/SdkForPHPV3/glue-2017-03-31/DeleteCrawler)
	- [DeleteDatabase](https://docs.aws.amazon.com/goto/SdkForPHPV3/glue-2017-03-31/DeleteDatabase)
	- [DeleteJob](https://docs.aws.amazon.com/goto/SdkForPHPV3/glue-2017-03-31/DeleteJob)
	- [DeleteTable](https://docs.aws.amazon.com/goto/SdkForPHPV3/glue-2017-03-31/DeleteTable)
	- [GetCrawler](https://docs.aws.amazon.com/goto/SdkForPHPV3/glue-2017-03-31/GetCrawler)
	- [GetDatabase](https://docs.aws.amazon.com/goto/SdkForPHPV3/glue-2017-03-31/GetDatabase)
	- [GetDatabases](https://docs.aws.amazon.com/goto/SdkForPHPV3/glue-2017-03-31/GetDatabases)
	- [GetJob](https://docs.aws.amazon.com/goto/SdkForPHPV3/glue-2017-03-31/GetJob)
	- [GetJobRun](https://docs.aws.amazon.com/goto/SdkForPHPV3/glue-2017-03-31/GetJobRun)
	- [GetJobRuns](https://docs.aws.amazon.com/goto/SdkForPHPV3/glue-2017-03-31/GetJobRuns)
	- [GetTables](https://docs.aws.amazon.com/goto/SdkForPHPV3/glue-2017-03-31/GetTables)
	- [ListJobs](https://docs.aws.amazon.com/goto/SdkForPHPV3/glue-2017-03-31/ListJobs)
	- [StartCrawler](https://docs.aws.amazon.com/goto/SdkForPHPV3/glue-2017-03-31/StartCrawler)
	- [StartJobRun](https://docs.aws.amazon.com/goto/SdkForPHPV3/glue-2017-03-31/StartJobRun)

## Python

SDK for Python (Boto3)

# **a**) Note

Ada lebih banyak tentang GitHub. Temukan contoh lengkapnya dan pelajari cara mengatur dan menjalankannya di [Repositori Contoh Kode AWS.](https://github.com/awsdocs/aws-doc-sdk-examples/tree/main/python/example_code/glue#code-examples)

Buat kelas yang membungkus AWS Glue fungsi yang digunakan dalam skenario.

```
class GlueWrapper: 
     """Encapsulates AWS Glue actions.""" 
     def __init__(self, glue_client): 
 """ 
         :param glue_client: A Boto3 Glue client. 
         """ 
         self.glue_client = glue_client 
     def get_crawler(self, name): 
        "" "
         Gets information about a crawler. 
         :param name: The name of the crawler to look up. 
         :return: Data about the crawler. 
         """ 
         crawler = None 
         try: 
             response = self.glue_client.get_crawler(Name=name) 
             crawler = response["Crawler"] 
         except ClientError as err: 
             if err.response["Error"]["Code"] == "EntityNotFoundException": 
                 logger.info("Crawler %s doesn't exist.", name) 
             else: 
                  logger.error( 
                      "Couldn't get crawler %s. Here's why: %s: %s", 
                      name, 
                      err.response["Error"]["Code"], 
                      err.response["Error"]["Message"], 
) )
```

```
 raise 
         return crawler 
    def create_crawler(self, name, role_arn, db_name, db_prefix, s3_target): 
 """ 
        Creates a crawler that can crawl the specified target and populate a 
         database in your AWS Glue Data Catalog with metadata that describes the 
 data 
        in the target. 
         :param name: The name of the crawler. 
         :param role_arn: The Amazon Resource Name (ARN) of an AWS Identity and 
 Access 
                          Management (IAM) role that grants permission to let AWS 
 Glue 
                          access the resources it needs. 
         :param db_name: The name to give the database that is created by the 
 crawler. 
         :param db_prefix: The prefix to give any database tables that are created 
 by 
                           the crawler. 
         :param s3_target: The URL to an S3 bucket that contains data that is 
                           the target of the crawler. 
 """ 
        try: 
             self.glue_client.create_crawler( 
                 Name=name, 
                 Role=role_arn, 
                 DatabaseName=db_name, 
                 TablePrefix=db_prefix, 
                 Targets={"S3Targets": [{"Path": s3_target}]}, 
) except ClientError as err: 
             logger.error( 
                 "Couldn't create crawler. Here's why: %s: %s", 
                 err.response["Error"]["Code"], 
                 err.response["Error"]["Message"], 
) raise 
    def start_crawler(self, name):
```

```
 """
```

```
 Starts a crawler. The crawler crawls its configured target and creates 
         metadata that describes the data it finds in the target data source. 
         :param name: The name of the crawler to start. 
        \cdots try: 
             self.glue_client.start_crawler(Name=name) 
         except ClientError as err: 
             logger.error( 
                 "Couldn't start crawler %s. Here's why: %s: %s", 
                 name, 
                 err.response["Error"]["Code"], 
                 err.response["Error"]["Message"], 
) raise 
    def get_database(self, name): 
 """ 
         Gets information about a database in your Data Catalog. 
         :param name: The name of the database to look up. 
         :return: Information about the database. 
        \cdots try: 
             response = self.glue_client.get_database(Name=name) 
         except ClientError as err: 
             logger.error( 
                 "Couldn't get database %s. Here's why: %s: %s", 
                 name, 
                 err.response["Error"]["Code"], 
                 err.response["Error"]["Message"], 
) raise 
         else: 
             return response["Database"] 
    def get_tables(self, db_name): 
         """ 
         Gets a list of tables in a Data Catalog database. 
         :param db_name: The name of the database to query. 
         :return: The list of tables in the database.
```

```
 """ 
         try: 
             response = self.glue_client.get_tables(DatabaseName=db_name) 
         except ClientError as err: 
             logger.error( 
                 "Couldn't get tables %s. Here's why: %s: %s", 
                 db_name, 
                 err.response["Error"]["Code"], 
                 err.response["Error"]["Message"], 
) raise 
         else: 
             return response["TableList"] 
    def create_job(self, name, description, role_arn, script_location): 
 """ 
         Creates a job definition for an extract, transform, and load (ETL) job 
 that can 
         be run by AWS Glue. 
         :param name: The name of the job definition. 
         :param description: The description of the job definition. 
         :param role_arn: The ARN of an IAM role that grants AWS Glue the 
 permissions 
                           it requires to run the job. 
         :param script_location: The Amazon S3 URL of a Python ETL script that is 
 run as 
                                  part of the job. The script defines how the data 
 is 
                                  transformed. 
 """ 
         try: 
             self.glue_client.create_job( 
                 Name=name, 
                 Description=description, 
                 Role=role_arn, 
                 Command={ 
                     "Name": "glueetl", 
                     "ScriptLocation": script_location, 
                     "PythonVersion": "3", 
                 }, 
                 GlueVersion="3.0", 
)
```

```
 except ClientError as err: 
             logger.error( 
                 "Couldn't create job %s. Here's why: %s: %s", 
                 name, 
                 err.response["Error"]["Code"], 
                 err.response["Error"]["Message"], 
) raise 
    def start_job_run(self, name, input_database, input_table, 
 output_bucket_name): 
 """ 
         Starts a job run. A job run extracts data from the source, transforms it, 
         and loads it to the output bucket. 
         :param name: The name of the job definition. 
         :param input_database: The name of the metadata database that contains 
 tables 
                                 that describe the source data. This is typically 
 created 
                                 by a crawler. 
         :param input_table: The name of the table in the metadata database that 
                              describes the source data. 
        : param output bucket name: The S3 bucket where the output is written.
         :return: The ID of the job run. 
 """ 
         try: 
             # The custom Arguments that are passed to this function are used by 
 the 
             # Python ETL script to determine the location of input and output 
 data. 
             response = self.glue_client.start_job_run( 
                 JobName=name, 
                 Arguments={ 
                     "--input_database": input_database, 
                     "--input_table": input_table, 
                     "--output_bucket_url": f"s3://{output_bucket_name}/", 
                 }, 
) except ClientError as err: 
             logger.error( 
                 "Couldn't start job run %s. Here's why: %s: %s", 
                 name,
```

```
 err.response["Error"]["Code"], 
                 err.response["Error"]["Message"], 
) raise 
         else: 
             return response["JobRunId"] 
    def list_jobs(self): 
 """ 
         Lists the names of job definitions in your account. 
         :return: The list of job definition names. 
         """ 
         try: 
             response = self.glue_client.list_jobs() 
         except ClientError as err: 
             logger.error( 
                 "Couldn't list jobs. Here's why: %s: %s", 
                 err.response["Error"]["Code"], 
                 err.response["Error"]["Message"], 
) raise 
         else: 
             return response["JobNames"] 
    def get_job_runs(self, job_name): 
 """ 
         Gets information about runs that have been performed for a specific job 
         definition. 
         :param job_name: The name of the job definition to look up. 
         :return: The list of job runs. 
        ^{\mathrm{m}} ""
         try: 
             response = self.glue_client.get_job_runs(JobName=job_name) 
         except ClientError as err: 
             logger.error( 
                 "Couldn't get job runs for %s. Here's why: %s: %s", 
                 job_name, 
                 err.response["Error"]["Code"], 
                 err.response["Error"]["Message"], 
)
```

```
 raise 
         else: 
             return response["JobRuns"] 
     def get_job_run(self, name, run_id): 
 """ 
         Gets information about a single job run. 
         :param name: The name of the job definition for the run. 
         :param run_id: The ID of the run. 
         :return: Information about the run. 
 """ 
         try: 
             response = self.glue_client.get_job_run(JobName=name, RunId=run_id) 
         except ClientError as err: 
             logger.error( 
                 "Couldn't get job run %s/%s. Here's why: %s: %s", 
                 name, 
                 run_id, 
                 err.response["Error"]["Code"], 
                 err.response["Error"]["Message"], 
) raise 
         else: 
             return response["JobRun"] 
     def delete_job(self, job_name): 
        "" ""
         Deletes a job definition. This also deletes data about all runs that are 
         associated with this job definition. 
         :param job_name: The name of the job definition to delete. 
        ^{\mathrm{m}} ""
         try: 
             self.glue_client.delete_job(JobName=job_name) 
         except ClientError as err: 
             logger.error( 
                 "Couldn't delete job %s. Here's why: %s: %s", 
                 job_name, 
                 err.response["Error"]["Code"], 
                 err.response["Error"]["Message"], 
)
```

```
 raise 
     def delete_table(self, db_name, table_name): 
        .....
         Deletes a table from a metadata database. 
         :param db_name: The name of the database that contains the table. 
         :param table_name: The name of the table to delete. 
         """ 
         try: 
             self.glue_client.delete_table(DatabaseName=db_name, Name=table_name) 
         except ClientError as err: 
             logger.error( 
                  "Couldn't delete table %s. Here's why: %s: %s", 
                 table_name, 
                 err.response["Error"]["Code"], 
                 err.response["Error"]["Message"], 
) raise 
     def delete_database(self, name): 
 """ 
         Deletes a metadata database from your Data Catalog. 
         :param name: The name of the database to delete. 
        ^{\mathrm{m}} ""
         try: 
             self.glue_client.delete_database(Name=name) 
         except ClientError as err: 
             logger.error( 
                  "Couldn't delete database %s. Here's why: %s: %s", 
                 name, 
                 err.response["Error"]["Code"], 
                 err.response["Error"]["Message"], 
) raise 
     def delete_crawler(self, name): 
        "" "
         Deletes a crawler.
```

```
 :param name: The name of the crawler to delete. 
         """ 
         try: 
             self.glue_client.delete_crawler(Name=name) 
         except ClientError as err: 
             logger.error( 
                 "Couldn't delete crawler %s. Here's why: %s: %s", 
                 name, 
                 err.response["Error"]["Code"], 
                 err.response["Error"]["Message"], 
) raise
```
Buat kelas yang menjalankan skenario.

```
class GlueCrawlerJobScenario: 
    "" "
     Encapsulates a scenario that shows how to create an AWS Glue crawler and job 
 and use 
     them to transform data from CSV to JSON format. 
    "" "
     def __init__(self, glue_client, glue_service_role, glue_bucket): 
        "" "
         :param glue_client: A Boto3 AWS Glue client. 
         :param glue_service_role: An AWS Identity and Access Management (IAM) 
 role 
                                     that AWS Glue can assume to gain access to the 
                                     resources it requires. 
         :param glue_bucket: An S3 bucket that can hold a job script and output 
 data 
                               from AWS Glue job runs. 
         """ 
         self.glue_client = glue_client 
         self.glue_service_role = glue_service_role 
         self.glue_bucket = glue_bucket 
     @staticmethod 
     def wait(seconds, tick=12):
```

```
 """ 
         Waits for a specified number of seconds, while also displaying an 
 animated 
         spinner. 
         :param seconds: The number of seconds to wait. 
         :param tick: The number of frames per second used to animate the spinner. 
        "" ""
        progress = ||/-\1waited = \theta while waited < seconds: 
             for frame in range(tick): 
                 sys.stdout.write(f"\r{progress[frame % len(progress)]}") 
                 sys.stdout.flush() 
                 time.sleep(1 / tick) 
            waited += 1 def upload_job_script(self, job_script): 
 """ 
         Uploads a Python ETL script to an S3 bucket. The script is used by the 
 AWS Glue 
         job to transform data. 
         :param job_script: The relative path to the job script. 
 """ 
         try: 
             self.glue_bucket.upload_file(Filename=job_script, Key=job_script) 
             print(f"Uploaded job script '{job_script}' to the example bucket.") 
         except S3UploadFailedError as err: 
             logger.error("Couldn't upload job script. Here's why: %s", err) 
             raise 
    def run(self, crawler_name, db_name, db_prefix, data_source, job_script, 
 job_name): 
 """ 
         Runs the scenario. This is an interactive experience that runs at a 
 command 
         prompt and asks you for input throughout. 
         :param crawler_name: The name of the crawler used in the scenario. If the 
                               crawler does not exist, it is created. 
         :param db_name: The name to give the metadata database created by the 
 crawler. 
         :param db_prefix: The prefix to give tables added to the database by the
```

```
 crawler. 
         :param data_source: The location of the data source that is targeted by 
 the 
                              crawler and extracted during job runs. 
         :param job_script: The job script that is used to transform data during 
 job 
                             runs. 
         :param job_name: The name to give the job definition that is created 
 during the 
                           scenario. 
         """ 
         wrapper = GlueWrapper(self.glue_client) 
         print(f"Checking for crawler {crawler_name}.") 
         crawler = wrapper.get_crawler(crawler_name) 
         if crawler is None: 
             print(f"Creating crawler {crawler_name}.") 
             wrapper.create_crawler( 
                  crawler_name, 
                 self.glue_service_role.arn, 
                 db_name, 
                 db_prefix, 
                 data_source, 
) print(f"Created crawler {crawler_name}.") 
             crawler = wrapper.get_crawler(crawler_name) 
         pprint(crawler) 
         print("-" * 88) 
         print( 
             f"When you run the crawler, it crawls data stored in {data_source} 
 and " 
             f"creates a metadata database in the AWS Glue Data Catalog that 
 describes " 
             f"the data in the data source." 
\overline{\phantom{a}} print("In this example, the source data is in CSV format.") 
         ready = False 
         while not ready: 
             ready = Question.ask_question( 
                 "Ready to start the crawler? (y/n) ", Question.is_yesno
) wrapper.start_crawler(crawler_name) 
         print("Let's wait for the crawler to run. This typically takes a few 
 minutes.")
```

```
 crawler_state = None 
         while crawler_state != "READY": 
              self.wait(10) 
              crawler = wrapper.get_crawler(crawler_name) 
              crawler_state = crawler["State"] 
              print(f"Crawler is {crawler['State']}.") 
         print("-" * 88) 
        database = wrapper.get database(db name)
         print(f"The crawler created database {db_name}:") 
         pprint(database) 
         print(f"The database contains these tables:") 
         tables = wrapper.get_tables(db_name) 
         for index, table in enumerate(tables): 
              print(f"\t{index + 1}. {table['Name']}") 
         table_index = Question.ask_question( 
              f"Enter the number of a table to see more detail: ", 
              Question.is_int, 
              Question.in_range(1, len(tables)), 
\overline{\phantom{a}} pprint(tables[table_index - 1]) 
         print("-" * 88) 
         print(f"Creating job definition {job_name}.") 
         wrapper.create_job( 
              job_name, 
              "Getting started example job.", 
             self.glue service role.arn,
              f"s3://{self.glue_bucket.name}/{job_script}", 
\overline{\phantom{a}} print("Created job definition.") 
         print( 
              f"When you run the job, it extracts data from {data_source}, 
 transforms it " 
              f"by using the {job_script} script, and loads the output into " 
             f"S3 bucket {self.glue_bucket.name}." 
        \lambda print( 
              "In this example, the data is transformed from CSV to JSON, and only 
 a few " 
              "fields are included in the output." 
\overline{\phantom{a}} job_run_status = None 
         if Question.ask_question(f"Ready to run? (y/n) ", Question.is_yesno):
```

```
 job_run_id = wrapper.start_job_run( 
                 job_name, db_name, tables[0]["Name"], self.glue_bucket.name 
) print(f"Job {job_name} started. Let's wait for it to run.") 
            while job_run_status not in ["SUCCEEDED", "STOPPED", "FAILED", 
 "TIMEOUT"]: 
                 self.wait(10) 
                 job_run = wrapper.get_job_run(job_name, job_run_id) 
                 job_run_status = job_run["JobRunState"] 
                 print(f"Job {job_name}/{job_run_id} is {job_run_status}.") 
        print("-" * 88) 
        if job_run_status == "SUCCEEDED": 
            print( 
                 f"Data from your job run is stored in your S3 bucket 
  '{self.glue_bucket.name}':" 
) try: 
                keys = [ obj.key for obj in 
 self.glue_bucket.objects.filter(Prefix="run-") 
 ] 
                 for index, key in enumerate(keys): 
                    print(f"\t{index + 1}: \{key\}")
                lines = 4 key_index = Question.ask_question( 
                     f"Enter the number of a block to download it and see the 
 first {lines} " 
                    f"lines of JSON output in the block: ", 
                    Question.is_int, 
                     Question.in_range(1, len(keys)), 
) job_data = io.BytesIO() 
                 self.glue_bucket.download_fileobj(keys[key_index - 1], job_data) 
                 job_data.seek(0) 
                 for _ in range(lines): 
                     print(job_data.readline().decode("utf-8")) 
            except ClientError as err: 
                 logger.error( 
                     "Couldn't get job run data. Here's why: %s: %s", 
                    err.response["Error"]["Code"], 
                     err.response["Error"]["Message"], 
) raise
```

```
 print("-" * 88) 
         job_names = wrapper.list_jobs() 
         if job_names: 
             print(f"Your account has {len(job_names)} jobs defined:") 
            for index, job name in enumerate(job names):
                print(f''\t{index + 1}. \{job_name\}' job_index = Question.ask_question( 
                 f"Enter a number between 1 and {len(job_names)} to see the list 
 of runs for " 
                 f"a job: ", 
                 Question.is_int, 
                 Question.in_range(1, len(job_names)), 
) job_runs = wrapper.get_job_runs(job_names[job_index - 1]) 
             if job_runs: 
                 print(f"Found {len(job_runs)} runs for job {job_names[job_index - 
 1]}:") 
                 for index, job_run in enumerate(job_runs): 
                     print( 
                         f"\t{index + 1}. {job_run['JobRunState']} on " 
                         f"{job_run['CompletedOn']:%Y-%m-%d %H:%M:%S}" 
) run_index = Question.ask_question( 
                     f"Enter a number between 1 and {len(job_runs)} to see details 
 for a run: ", 
                     Question.is_int, 
                     Question.in_range(1, len(job_runs)), 
) pprint(job_runs[run_index - 1]) 
             else: 
                 print(f"No runs found for job {job_names[job_index - 1]}") 
         else: 
             print("Your account doesn't have any jobs defined.") 
         print("-" * 88) 
         print( 
             f"Let's clean up. During this example we created job definition 
  '{job_name}'." 
         ) 
         if Question.ask_question( 
            "Do you want to delete the definition and all runs? (y/n) ",
             Question.is_yesno, 
         ):
```

```
 wrapper.delete_job(job_name) 
             print(f"Job definition '{job_name}' deleted.") 
        tables = wrapper.get tables(db name)
         print(f"We also created database '{db_name}' that contains these 
  tables:") 
         for table in tables: 
             print(f"\t{table['Name']}") 
         if Question.ask_question( 
             "Do you want to delete the tables and the database? (y/n) ",
             Question.is_yesno, 
        ):
             for table in tables: 
                  wrapper.delete_table(db_name, table["Name"]) 
                  print(f"Deleted table {table['Name']}.") 
             wrapper.delete_database(db_name) 
             print(f"Deleted database {db_name}.") 
         print(f"We also created crawler '{crawler_name}'.") 
         if Question.ask_question( 
              "Do you want to delete the crawler? (y/n) ", Question.is_yesno 
         ): 
             wrapper.delete_crawler(crawler_name) 
             print(f"Deleted crawler {crawler_name}.") 
         print("-" * 88)
def parse_args(args): 
    "" ""
     Parse command line arguments. 
     :param args: The command line arguments. 
     :return: The parsed arguments. 
    "" "
     parser = argparse.ArgumentParser( 
         description="Runs the AWS Glue getting started with crawlers and jobs 
  scenario. " 
         "Before you run this scenario, set up scaffold resources by running " 
         "'python scaffold.py deploy'." 
\bigcup parser.add_argument( 
         "role_name", 
         help="The name of an IAM role that AWS Glue can assume. This role must 
  grant access " 
         "to Amazon S3 and to the permissions granted by the AWSGlueServiceRole " 
         "managed policy.",
```

```
\mathcal{L} parser.add_argument( 
          "bucket_name", 
         help="The name of an S3 bucket that AWS Glue can access to get the job 
  script and " 
          "put job results.", 
\bigcup parser.add_argument( 
          "--job_script", 
         default="flight_etl_job_script.py", 
         help="The name of the job script file that is used in the scenario.", 
     ) 
     return parser.parse_args(args)
def main(): 
    args = parse_{args}(sys.argv[1:]) try: 
          print("-" * 88) 
          print( 
              "Welcome to the AWS Glue getting started with crawlers and jobs 
  scenario." 
\overline{\phantom{a}} print("-" * 88) 
          scenario = GlueCrawlerJobScenario( 
              boto3.client("glue"), 
              boto3.resource("iam").Role(args.role_name), 
              boto3.resource("s3").Bucket(args.bucket_name), 
          ) 
          scenario.upload_job_script(args.job_script) 
          scenario.run( 
              "doc-example-crawler", 
              "doc-example-database", 
              "doc-example-", 
              "s3://crawler-public-us-east-1/flight/2016/csv", 
              args.job_script, 
              "doc-example-job", 
          ) 
         print("-" * 88) 
          print( 
              "To destroy scaffold resources, including the IAM role and S3 bucket 
 ^{\prime} "used in this scenario, run 'python scaffold.py destroy'." 
         \mathcal{L}
```
```
 print("\nThanks for watching!") 
     print("-" * 88) 
 except Exception: 
     logging.exception("Something went wrong with the example.")
```
Buat skrip ETL yang digunakan oleh AWS Glue untuk mengekstrak, mengubah, dan memuat data selama pekerjaan berjalan.

```
import sys
from awsglue.transforms import *
from awsglue.utils import getResolvedOptions
from pyspark.context import SparkContext
from awsglue.context import GlueContext
from awsglue.job import Job
"""
These custom arguments must be passed as Arguments to the StartJobRun request. 
     --input_database The name of a metadata database that is contained in 
 your 
                         AWS Glue Data Catalog and that contains tables that 
  describe 
                         the data to be processed. 
    --input_table The name of a table in the database that describes the
  data to 
                         be processed. 
     --output_bucket_url An S3 bucket that receives the transformed output data. 
"""
args = getResolvedOptions( 
     sys.argv, ["JOB_NAME", "input_database", "input_table", "output_bucket_url"]
\lambdasc = SparkContext()
glueContext = GlueContext(sc)
spark = glueContext.spark_session
job = Job(glueContext)
job.init(args["JOB_NAME"], args)
# Script generated for node S3 Flight Data.
S3FlightData_node1 = glueContext.create_dynamic_frame.from_catalog( 
     database=args["input_database"], 
     table_name=args["input_table"],
```

```
 transformation_ctx="S3FlightData_node1",
)
# This mapping performs two main functions:
# 1. It simplifies the output by removing most of the fields from the data.
# 2. It renames some fields. For example, `fl date` is renamed to `flight date`.
ApplyMapping_node2 = ApplyMapping.apply( 
     frame=S3FlightData_node1, 
     mappings=[ 
         ("year", "long", "year", "long"), 
         ("month", "long", "month", "tinyint"), 
         ("day_of_month", "long", "day", "tinyint"), 
         ("fl_date", "string", "flight_date", "string"), 
         ("carrier", "string", "carrier", "string"), 
         ("fl_num", "long", "flight_num", "long"), 
         ("origin_city_name", "string", "origin_city_name", "string"), 
         ("origin_state_abr", "string", "origin_state_abr", "string"), 
         ("dest_city_name", "string", "dest_city_name", "string"), 
         ("dest_state_abr", "string", "dest_state_abr", "string"), 
         ("dep_time", "long", "departure_time", "long"), 
         ("wheels_off", "long", "wheels_off", "long"), 
         ("wheels_on", "long", "wheels_on", "long"), 
         ("arr_time", "long", "arrival_time", "long"), 
         ("mon", "string", "mon", "string"), 
     ], 
     transformation_ctx="ApplyMapping_node2",
\mathcal{L}# Script generated for node Revised Flight Data.
RevisedFlightData_node3 = glueContext.write_dynamic_frame.from_options( 
     frame=ApplyMapping_node2, 
     connection_type="s3", 
     format="json", 
     connection_options={"path": args["output_bucket_url"], "partitionKeys": []}, 
     transformation_ctx="RevisedFlightData_node3",
\lambdajob.commit()
```
- Lihat detail API di topik-topik berikut dalam Referensi API AWS SDK for Python (Boto3).
	- [CreateCrawler](https://docs.aws.amazon.com/goto/boto3/glue-2017-03-31/CreateCrawler)
	- [CreateJob](https://docs.aws.amazon.com/goto/boto3/glue-2017-03-31/CreateJob)
- [DeleteCrawler](https://docs.aws.amazon.com/goto/boto3/glue-2017-03-31/DeleteCrawler)
- [DeleteDatabase](https://docs.aws.amazon.com/goto/boto3/glue-2017-03-31/DeleteDatabase)
- [DeleteJob](https://docs.aws.amazon.com/goto/boto3/glue-2017-03-31/DeleteJob)
- [DeleteTable](https://docs.aws.amazon.com/goto/boto3/glue-2017-03-31/DeleteTable)
- [GetCrawler](https://docs.aws.amazon.com/goto/boto3/glue-2017-03-31/GetCrawler)
- [GetDatabase](https://docs.aws.amazon.com/goto/boto3/glue-2017-03-31/GetDatabase)
- [GetDatabases](https://docs.aws.amazon.com/goto/boto3/glue-2017-03-31/GetDatabases)
- [GetJob](https://docs.aws.amazon.com/goto/boto3/glue-2017-03-31/GetJob)
- [GetJobRun](https://docs.aws.amazon.com/goto/boto3/glue-2017-03-31/GetJobRun)
- [GetJobRuns](https://docs.aws.amazon.com/goto/boto3/glue-2017-03-31/GetJobRuns)
- [GetTables](https://docs.aws.amazon.com/goto/boto3/glue-2017-03-31/GetTables)
- [ListJobs](https://docs.aws.amazon.com/goto/boto3/glue-2017-03-31/ListJobs)
- [StartCrawler](https://docs.aws.amazon.com/goto/boto3/glue-2017-03-31/StartCrawler)
- [StartJobRun](https://docs.aws.amazon.com/goto/boto3/glue-2017-03-31/StartJobRun)

#### Ruby

SDK for Ruby

### **a** Note

Ada lebih banyak tentang GitHub. Temukan contoh lengkapnya dan pelajari cara mengatur dan menjalankannya di [Repositori Contoh Kode AWS.](https://github.com/awsdocs/aws-doc-sdk-examples/tree/main/ruby/example_code/glue#code-examples)

Buat kelas yang membungkus AWS Glue fungsi yang digunakan dalam skenario.

# The `GlueWrapper` class serves as a wrapper around the AWS Glue API, providing a simplified interface for common operations. # It encapsulates the functionality of the AWS SDK for Glue and provides methods for interacting with Glue crawlers, databases, tables, jobs, and S3 resources. # The class initializes with a Glue client and a logger, allowing it to make API calls and log any errors or informational messages. class GlueWrapper def initialize(glue\_client, logger)

```
 @glue_client = glue_client 
    @logger = logger 
  end 
  # Retrieves information about a specific crawler. 
  # 
  # @param name [String] The name of the crawler to retrieve information about. 
  # @return [Aws::Glue::Types::Crawler, nil] The crawler object if found, or nil 
 if not found. 
  def get_crawler(name) 
    @glue_client.get_crawler(name: name) 
  rescue Aws::Glue::Errors::EntityNotFoundException 
    @logger.info("Crawler #{name} doesn't exist.") 
    false 
  rescue Aws::Glue::Errors::GlueException => e 
    @logger.error("Glue could not get crawler #{name}: \n#{e.message}") 
    raise 
  end 
  # Creates a new crawler with the specified configuration. 
 # 
  # @param name [String] The name of the crawler. 
  # @param role_arn [String] The ARN of the IAM role to be used by the crawler. 
  # @param db_name [String] The name of the database where the crawler stores its 
 metadata. 
  # @param db_prefix [String] The prefix to be added to the names of tables that 
 the crawler creates. 
  # @param s3_target [String] The S3 path that the crawler will crawl. 
  # @return [void] 
  def create_crawler(name, role_arn, db_name, db_prefix, s3_target) 
    @glue_client.create_crawler( 
       name: name, 
       role: role_arn, 
       database_name: db_name, 
       targets: { 
         s3_targets: [ 
          \{ path: s3_target 
 } 
 ] 
      } 
\bigcup rescue Aws::Glue::Errors::GlueException => e 
    @logger.error("Glue could not create crawler: \n#{e.message}")
```

```
 raise 
   end 
   # Starts a crawler with the specified name. 
   # 
   # @param name [String] The name of the crawler to start. 
   # @return [void] 
  def start_crawler(name) 
     @glue_client.start_crawler(name: name) 
  rescue Aws::Glue::Errors::ServiceError => e 
     @logger.error("Glue could not start crawler #{name}: \n#{e.message}") 
     raise 
   end 
  # Deletes a crawler with the specified name. 
   # 
   # @param name [String] The name of the crawler to delete. 
   # @return [void] 
  def delete_crawler(name) 
     @glue_client.delete_crawler(name: name) 
  rescue Aws::Glue::Errors::ServiceError => e 
     @logger.error("Glue could not delete crawler #{name}: \n#{e.message}") 
     raise 
   end 
  # Retrieves information about a specific database. 
   # 
   # @param name [String] The name of the database to retrieve information about. 
   # @return [Aws::Glue::Types::Database, nil] The database object if found, or 
 nil if not found. 
   def get_database(name) 
     response = @glue_client.get_database(name: name) 
     response.database
rescue Aws::Glue::Errors::GlueException => e 
   @logger.error("Glue could not get database #{name}: \n#{e.message}") 
  raise 
   end 
   # Retrieves a list of tables in the specified database. 
   # 
   # @param db_name [String] The name of the database to retrieve tables from. 
   # @return [Array<Aws::Glue::Types::Table>] 
   def get_tables(db_name) 
     response = @glue_client.get_tables(database_name: db_name)
```

```
 response.table_list 
  rescue Aws::Glue::Errors::GlueException => e 
    @logger.error("Glue could not get tables #{db_name}: \n#{e.message}") 
    raise 
  end 
  # Creates a new job with the specified configuration. 
  # 
  # @param name [String] The name of the job. 
  # @param description [String] The description of the job. 
  # @param role_arn [String] The ARN of the IAM role to be used by the job. 
  # @param script_location [String] The location of the ETL script for the job. 
  # @return [void] 
  def create_job(name, description, role_arn, script_location) 
    @glue_client.create_job( 
      name: name, 
      description: description, 
      role: role_arn, 
      command: { 
        name: "glueetl", 
        script_location: script_location, 
        python_version: "3" 
      }, 
      glue_version: "3.0" 
    ) 
 rescue Aws::Glue::Errors::GlueException => e 
    @logger.error("Glue could not create job #{name}: \n#{e.message}") 
    raise 
  end 
  # Starts a job run for the specified job. 
  # 
  # @param name [String] The name of the job to start the run for. 
 # @param input_database [String] The name of the input database for the job. 
  # @param input_table [String] The name of the input table for the job. 
  # @param output_bucket_name [String] The name of the output S3 bucket for the 
 job. 
  # @return [String] The ID of the started job run. 
  def start_job_run(name, input_database, input_table, output_bucket_name) 
    response = @glue_client.start_job_run( 
      job_name: name, 
      arguments: { 
        '--input_database': input_database, 
        '--input_table': input_table,
```

```
 '--output_bucket_url': "s3://#{output_bucket_name}/" 
       } 
    \lambda response.job_run_id 
  rescue Aws::Glue::Errors::GlueException => e 
     @logger.error("Glue could not start job run #{name}: \n#{e.message}") 
    raise 
  end 
  # Retrieves a list of jobs in AWS Glue. 
  # 
   # @return [Aws::Glue::Types::ListJobsResponse] 
  def list_jobs 
     @glue_client.list_jobs 
  rescue Aws::Glue::Errors::GlueException => e 
     @logger.error("Glue could not list jobs: \n#{e.message}") 
    raise 
  end 
  # Retrieves a list of job runs for the specified job. 
 # 
  # @param job_name [String] The name of the job to retrieve job runs for. 
  # @return [Array<Aws::Glue::Types::JobRun>] 
  def get_job_runs(job_name) 
     response = @glue_client.get_job_runs(job_name: job_name) 
    response.job_runs 
  rescue Aws::Glue::Errors::GlueException => e 
     @logger.error("Glue could not get job runs: \n#{e.message}") 
  end 
  # Retrieves data for a specific job run. 
  # 
   # @param job_name [String] The name of the job run to retrieve data for. 
   # @return [Glue::Types::GetJobRunResponse] 
  def get_job_run(job_name, run_id) 
     @glue_client.get_job_run(job_name: job_name, run_id: run_id) 
  rescue Aws::Glue::Errors::GlueException => e 
     @logger.error("Glue could not get job runs: \n#{e.message}") 
  end 
  # Deletes a job with the specified name. 
  # 
  # @param job_name [String] The name of the job to delete. 
   # @return [void]
```

```
 def delete_job(job_name) 
    @glue_client.delete_job(job_name: job_name) 
  rescue Aws::Glue::Errors::ServiceError => e 
    @logger.error("Glue could not delete job: \n#{e.message}") 
  end 
  # Deletes a table with the specified name. 
  # 
  # @param database_name [String] The name of the catalog database in which the 
 table resides. 
  # @param table_name [String] The name of the table to be deleted. 
 # @return [void] 
 def delete_table(database_name, table_name) 
    @glue_client.delete_table(database_name: database_name, name: table_name) 
 rescue Aws::Glue::Errors::ServiceError => e 
    @logger.error("Glue could not delete job: \n#{e.message}") 
  end 
 # Removes a specified database from a Data Catalog. 
  # 
  # @param database_name [String] The name of the database to delete. 
  # @return [void] 
  def delete_database(database_name) 
    @glue_client.delete_database(name: database_name) 
 rescue Aws::Glue::Errors::ServiceError => e 
    @logger.error("Glue could not delete database: \n#{e.message}") 
  end 
 # Uploads a job script file to an S3 bucket. 
  # 
  # @param file_path [String] The local path of the job script file. 
  # @param bucket_resource [Aws::S3::Bucket] The S3 bucket resource to upload the 
 file to. 
  # @return [void] 
  def upload_job_script(file_path, bucket_resource) 
    File.open(file_path) do |file| 
      bucket_resource.client.put_object({ 
       body: file, 
       bucket: bucket_resource.name, 
       key: file_path 
     }) 
    end 
  rescue Aws::S3::Errors::S3UploadFailedError => e 
    @logger.error("S3 could not upload job script: \n#{e.message}")
```

```
 raise 
   end
end
```
Buat kelas yang menjalankan skenario.

```
class GlueCrawlerJobScenario 
   def initialize(glue_client, glue_service_role, glue_bucket, logger) 
     @glue_client = glue_client 
     @glue_service_role = glue_service_role 
     @glue_bucket = glue_bucket 
     @logger = logger 
   end 
   def run(crawler_name, db_name, db_prefix, data_source, job_script, job_name) 
     wrapper = GlueWrapper.new(@glue_client, @logger) 
     new_step(1, "Create a crawler") 
     puts "Checking for crawler #{crawler_name}." 
     crawler = wrapper.get_crawler(crawler_name) 
     if crawler == false 
       puts "Creating crawler #{crawler_name}." 
       wrapper.create_crawler(crawler_name, @glue_service_role.arn, db_name, 
  db_prefix, data_source) 
       puts "Successfully created #{crawler_name}:" 
       crawler = wrapper.get_crawler(crawler_name) 
       puts JSON.pretty_generate(crawler).yellow 
     end 
     print "\nDone!\n".green 
     new_step(2, "Run a crawler to output a database.") 
     puts "Location of input data analyzed by crawler: #{data_source}" 
     puts "Outputs: a Data Catalog database in CSV format containing metadata on 
 input." 
     wrapper.start_crawler(crawler_name) 
     puts "Starting crawler... (this typically takes a few minutes)" 
     crawler_state = nil 
     while crawler_state != "READY" 
       custom_wait(15) 
       crawler = wrapper.get_crawler(crawler_name) 
       crawler_state = crawler[0]["state"]
```

```
 print "Status check: #{crawler_state}.".yellow 
    end 
    print "\nDone!\n".green 
    new_step(3, "Query the database.") 
    database = wrapper.get_database(db_name) 
    puts "The crawler created database #{db_name}:" 
    print "#{database}".yellow 
    puts "\nThe database contains these tables:" 
    tables = wrapper.get_tables(db_name) 
    tables.each_with_index do |table, index| 
      print "\t#{index + 1}. #{table['name']}".yellow 
    end 
    print "\nDone!\n".green 
    new_step(4, "Create a job definition that runs an ETL script.") 
    puts "Uploading Python ETL script to S3..." 
    wrapper.upload_job_script(job_script, @glue_bucket) 
    puts "Creating job definition #{job_name}:\n" 
    response = wrapper.create_job(job_name, "Getting started example job.", 
 @glue_service_role.arn, "s3://#{@glue_bucket.name}/#{job_script}") 
    puts JSON.pretty_generate(response).yellow 
    print "\nDone!\n".green 
    new_step(5, "Start a new job") 
    job_run_status = nil 
    job_run_id = wrapper.start_job_run( 
      job_name, 
      db_name, 
      tables[0]["name"], 
      @glue_bucket.name 
   \lambda puts "Job #{job_name} started. Let's wait for it to run." 
    until ["SUCCEEDED", "STOPPED", "FAILED", "TIMEOUT"].include?(job_run_status) 
      custom_wait(10) 
      job_run = wrapper.get_job_runs(job_name) 
      job_run_status = job_run[0]["job_run_state"] 
      print "Status check: #{job_name}/#{job_run_id} - #{job_run_status}.".yellow 
    end 
    print "\nDone!\n".green 
    new_step(6, "View results from a successful job run.") 
    if job_run_status == "SUCCEEDED"
```

```
 puts "Data from your job run is stored in your S3 bucket 
 '#{@glue_bucket.name}'. Files include:" 
      begin 
        # Print the key name of each object in the bucket. 
        @glue_bucket.objects.each do |object_summary| 
          if object_summary.key.include?("run-") 
            print "#{object_summary.key}".yellow 
          end 
        end 
        # Print the first 256 bytes of a run file 
        desired_sample_objects = 1 
        @glue_bucket.objects.each do |object_summary| 
          if object_summary.key.include?("run-") 
            if desired_sample_objects > 0 
              sample_object = @glue_bucket.object(object_summary.key) 
              sample = sample_object.get(range: "bytes=0-255").body.read 
              puts "\nSample run file contents:" 
              print "#{sample}".yellow 
             desired sample objects -2 end 
          end 
        end 
      rescue Aws::S3::Errors::ServiceError => e 
        logger.error( 
          "Couldn't get job run data. Here's why: %s: %s", 
          e.response.error.code, e.response.error.message 
       \lambda raise 
      end 
   end 
   print "\nDone!\n".green 
   new_step(7, "Delete job definition and crawler.") 
   wrapper.delete_job(job_name) 
   puts "Job deleted: #{job_name}." 
   wrapper.delete_crawler(crawler_name) 
   puts "Crawler deleted: #{crawler_name}." 
   wrapper.delete_table(db_name, tables[0]["name"]) 
   puts "Table deleted: #{tables[0]["name"]} in #{db_name}." 
   wrapper.delete_database(db_name) 
   puts "Database deleted: #{db_name}." 
   print "\nDone!\n".green
```

```
 end
end
def main 
  banner("../../helpers/banner.txt") 
  puts 
  "######################################################################################################".yellow 
   puts "# 
                             #".yellow 
 puts "# EXAMPLE CODE DEMO:
                             #".yellow 
 puts "# AWS Glue
                             #".yellow 
  puts "# 
                             #".yellow 
  puts 
  "######################################################################################################".yellow 
  puts "" 
   puts "You have launched a demo of AWS Glue using the AWS for Ruby v3 SDK. Over 
  the next 60 seconds, it will" 
   puts "do the following:" 
  puts " 1. Create a crawler." 
  puts " 2. Run a crawler to output a database." 
  puts " 3. Query the database." 
  puts " 4. Create a job definition that runs an ETL script." 
   puts " 5. Start a new job." 
   puts " 6. View results from a successful job run." 
   puts " 7. Delete job definition and crawler." 
   puts "" 
  confirm_begin 
  billing 
  security 
  puts "\e[H\e[2J" 
  # Set input file names 
  job_script_filepath = "job_script.py" 
  resource_names = YAML.load_file("resource_names.yaml") 
  # Instantiate existing IAM role. 
  iam = Aws::IAM::Resource.new(region: "us-east-1") 
  iam_role_name = resource_names["glue_service_role"] 
   iam_role = iam.role(iam_role_name)
```

```
 # Instantiate existing S3 bucket. 
   s3 = Aws::S3::Resource.new(region: "us-east-1") 
   s3_bucket_name = resource_names["glue_bucket"] 
   s3_bucket = s3.bucket(s3_bucket_name) 
   scenario = GlueCrawlerJobScenario.new( 
     Aws::Glue::Client.new(region: "us-east-1"), 
     iam_role, 
     s3_bucket, 
     @logger 
   ) 
  random int = rand(10 ** 4)
   scenario.run( 
     "doc-example-crawler-#{random_int}", 
     "doc-example-database-#{random_int}", 
     "doc-example-#{random_int}-", 
     "s3://crawler-public-us-east-1/flight/2016/csv", 
     job_script_filepath, 
     "doc-example-job-#{random_int}" 
   ) 
   puts "-" * 88 
   puts "You have reached the end of this tour of AWS Glue." 
   puts "To destroy CDK-created resources, run:\n cdk destroy" 
   puts "-" * 88
end
```
Buat skrip ETL yang digunakan oleh AWS Glue untuk mengekstrak, mengubah, dan memuat data selama pekerjaan berjalan.

```
import sys
from awsglue.transforms import *
from awsglue.utils import getResolvedOptions
from pyspark.context import SparkContext
from awsglue.context import GlueContext
from awsglue.job import Job
"""
These custom arguments must be passed as Arguments to the StartJobRun request.
```

```
 --input_database The name of a metadata database that is contained in 
  your 
                          AWS Glue Data Catalog and that contains tables that 
  describe 
                          the data to be processed. 
    --input table The name of a table in the database that describes the
  data to 
                          be processed. 
     --output_bucket_url An S3 bucket that receives the transformed output data. 
"" ""
args = getResolvedOptions( 
     sys.argv, ["JOB_NAME", "input_database", "input_table", "output_bucket_url"]
\left( \right)sc = SparkContext()
glueContext = GlueContext(sc)
spark = glueContext.spark_session
job = Job(glueContext)
job.init(args["JOB_NAME"], args)
# Script generated for node S3 Flight Data.
S3FlightData_node1 = glueContext.create_dynamic_frame.from_catalog( 
     database=args["input_database"], 
     table_name=args["input_table"], 
     transformation_ctx="S3FlightData_node1",
\lambda# This mapping performs two main functions:
# 1. It simplifies the output by removing most of the fields from the data.
# 2. It renames some fields. For example, `fl_date` is renamed to `flight_date`.
ApplyMapping_node2 = ApplyMapping.apply( 
     frame=S3FlightData_node1, 
     mappings=[ 
         ("year", "long", "year", "long"), 
         ("month", "long", "month", "tinyint"), 
         ("day_of_month", "long", "day", "tinyint"), 
         ("fl_date", "string", "flight_date", "string"), 
         ("carrier", "string", "carrier", "string"), 
         ("fl_num", "long", "flight_num", "long"), 
         ("origin_city_name", "string", "origin_city_name", "string"), 
         ("origin_state_abr", "string", "origin_state_abr", "string"), 
         ("dest_city_name", "string", "dest_city_name", "string"), 
         ("dest_state_abr", "string", "dest_state_abr", "string"), 
         ("dep_time", "long", "departure_time", "long"), 
         ("wheels_off", "long", "wheels_off", "long"),
```

```
 ("wheels_on", "long", "wheels_on", "long"), 
         ("arr_time", "long", "arrival_time", "long"), 
         ("mon", "string", "mon", "string"), 
     ], 
     transformation_ctx="ApplyMapping_node2",
)
# Script generated for node Revised Flight Data.
RevisedFlightData_node3 = glueContext.write_dynamic_frame.from_options( 
     frame=ApplyMapping_node2, 
     connection_type="s3", 
     format="json", 
     connection_options={"path": args["output_bucket_url"], "partitionKeys": []}, 
     transformation_ctx="RevisedFlightData_node3",
)
job.commit()
```
- Lihat detail API di topik-topik berikut dalam Referensi API AWS SDK for Ruby.
	- [CreateCrawler](https://docs.aws.amazon.com/goto/SdkForRubyV3/glue-2017-03-31/CreateCrawler)
	- [CreateJob](https://docs.aws.amazon.com/goto/SdkForRubyV3/glue-2017-03-31/CreateJob)
	- [DeleteCrawler](https://docs.aws.amazon.com/goto/SdkForRubyV3/glue-2017-03-31/DeleteCrawler)
	- [DeleteDatabase](https://docs.aws.amazon.com/goto/SdkForRubyV3/glue-2017-03-31/DeleteDatabase)
	- [DeleteJob](https://docs.aws.amazon.com/goto/SdkForRubyV3/glue-2017-03-31/DeleteJob)
	- [DeleteTable](https://docs.aws.amazon.com/goto/SdkForRubyV3/glue-2017-03-31/DeleteTable)
	- [GetCrawler](https://docs.aws.amazon.com/goto/SdkForRubyV3/glue-2017-03-31/GetCrawler)
	- [GetDatabase](https://docs.aws.amazon.com/goto/SdkForRubyV3/glue-2017-03-31/GetDatabase)
	- [GetDatabases](https://docs.aws.amazon.com/goto/SdkForRubyV3/glue-2017-03-31/GetDatabases)
	- [GetJob](https://docs.aws.amazon.com/goto/SdkForRubyV3/glue-2017-03-31/GetJob)
	- [GetJobRun](https://docs.aws.amazon.com/goto/SdkForRubyV3/glue-2017-03-31/GetJobRun)
	- [GetJobRuns](https://docs.aws.amazon.com/goto/SdkForRubyV3/glue-2017-03-31/GetJobRuns)
	- [GetTables](https://docs.aws.amazon.com/goto/SdkForRubyV3/glue-2017-03-31/GetTables)
	- [ListJobs](https://docs.aws.amazon.com/goto/SdkForRubyV3/glue-2017-03-31/ListJobs)
	- [StartCrawler](https://docs.aws.amazon.com/goto/SdkForRubyV3/glue-2017-03-31/StartCrawler)
	- [StartJobRun](https://docs.aws.amazon.com/goto/SdkForRubyV3/glue-2017-03-31/StartJobRun)

### Rust

SDK for Rust

# **a** Note

Ada lebih banyak tentang GitHub. Temukan contoh lengkapnya dan pelajari cara mengatur dan menjalankannya di [Repositori Contoh Kode AWS.](https://github.com/awsdocs/aws-doc-sdk-examples/tree/main/rustv1/examples/glue#code-examples)

Membuat dan menjalankan crawler yang merayapi bucket Amazon Simple Storage Service (Amazon S3) publik dan menghasilkan database metadata yang menjelaskan data berformat CSV yang ditemukannya.

```
 let create_crawler = glue 
             .create_crawler() 
            .name(self.crawler()) 
             .database_name(self.database()) 
             .role(self.iam_role.expose_secret()) 
             .targets( 
                CrawlerTargets::builder() 
                     .s3_targets(S3Target::builder().path(CRAWLER_TARGET).build()) 
                    .buid(),
) .send() 
             .await; 
        match create_crawler { 
           Err(err) => {
                let glue_err: aws_sdk_glue::Error = err.into(); 
                match glue_err { 
                     aws_sdk_glue::Error::AlreadyExistsException(_) => { 
                         info!("Using existing crawler"); 
                       0k(())1 1 1 1 1 1 1
                    _ => Err(GlueMvpError::GlueSdk(glue_err)), 
 } 
 } 
           0k(\_) => 0k(()),
        }?;
```

```
 let start_crawler = 
 glue.start_crawler().name(self.crawler()).send().await; 
        match start_crawler { 
           0k(\_) => 0k(()),
           Err(err) => {
                let glue_err: aws_sdk_glue::Error = err.into(); 
                match glue_err { 
                    aws_sdk_glue::Error::CrawlerRunningException(_) => Ok(()), 
                    _ => Err(GlueMvpError::GlueSdk(glue_err)), 
 } 
 } 
        }?;
```
Daftar informasi tentang database dan tabel di AndaAWS Glue Data Catalog.

```
 let database = glue 
             .get_database() 
             .name(self.database()) 
             .send() 
             .await 
             .map_err(GlueMvpError::from_glue_sdk)? 
             .to_owned(); 
        let database = database 
             .database() 
             .ok_or_else(|| GlueMvpError::Unknown("Could not find 
 database".into()))?; 
        let tables = glue 
             .get_tables() 
             .database_name(self.database()) 
             .send() 
             .await 
             .map_err(GlueMvpError::from_glue_sdk)?; 
        let tables = tables.table_list();
```
Buat dan jalankan job yang mengekstrak data CSV dari bucket Amazon S3 sumber, mengubahnya dengan menghapus dan mengganti nama bidang, dan memuat output berformat JSON ke bucket Amazon S3 lainnya.

```
 let create_job = glue 
             .create_job() 
             .name(self.job()) 
             .role(self.iam_role.expose_secret()) 
             .command( 
                  JobCommand::builder() 
                      .name("glueetl") 
                      .python_version("3") 
                      .script_location(format!("s3://{}/job.py", self.bucket())) 
                      .build(), 
) .glue_version("3.0") 
             .send() 
             .await 
             .map_err(GlueMvpError::from_glue_sdk)?; 
         let job_name = create_job.name().ok_or_else(|| { 
             GlueMvpError::Unknown("Did not get job name after creating 
 job".into()) 
         })?; 
         let job_run_output = glue 
             .start_job_run() 
             .job_name(self.job()) 
             .arguments("--input_database", self.database()) 
             .arguments( 
                  "--input_table", 
                 self.tables 
                     .get(0) .ok_or_else(|| GlueMvpError::Unknown("Missing crawler 
 table".into()))? 
                      .name(), 
) .arguments("--output_bucket_url", self.bucket()) 
             .send() 
             .await 
             .map_err(GlueMvpError::from_glue_sdk)?; 
         let job = job_run_output 
             .job_run_id() 
             .ok_or_else(|| GlueMvpError::Unknown("Missing run id from just 
 started job".into()))? 
             .to_string();
```
Hapus semua sumber daya yang dibuat oleh demo.

```
 glue.delete_job() 
     .job_name(self.job()) 
     .send() 
     .await 
     .map_err(GlueMvpError::from_glue_sdk)?; 
 for t in &self.tables { 
     glue.delete_table() 
         .name(t.name()) .database_name(self.database()) 
          .send() 
          .await 
          .map_err(GlueMvpError::from_glue_sdk)?; 
 } 
 glue.delete_database() 
     .name(self.database()) 
     .send() 
     .await 
     .map_err(GlueMvpError::from_glue_sdk)?; 
 glue.delete_crawler() 
     .name(self.crawler()) 
     .send() 
     .await 
     .map_err(GlueMvpError::from_glue_sdk)?;
```
- Untuk detail API, lihat topik berikut di Referensi API AWS SDK for Rust.
	- [CreateCrawler](https://docs.rs/releases/search?query=aws-sdk)
	- [CreateJob](https://docs.rs/releases/search?query=aws-sdk)
	- [DeleteCrawler](https://docs.rs/releases/search?query=aws-sdk)
	- [DeleteDatabase](https://docs.rs/releases/search?query=aws-sdk)
	- [DeleteJob](https://docs.rs/releases/search?query=aws-sdk)
	- [DeleteTable](https://docs.rs/releases/search?query=aws-sdk)
	- [GetCrawler](https://docs.rs/releases/search?query=aws-sdk)
- [GetDatabase](https://docs.rs/releases/search?query=aws-sdk)
- [GetDatabases](https://docs.rs/releases/search?query=aws-sdk)
- [GetJob](https://docs.rs/releases/search?query=aws-sdk)
- [GetJobRun](https://docs.rs/releases/search?query=aws-sdk)
- [GetJobRuns](https://docs.rs/releases/search?query=aws-sdk)
- [GetTables](https://docs.rs/releases/search?query=aws-sdk)
- [ListJobs](https://docs.rs/releases/search?query=aws-sdk)
- [StartCrawler](https://docs.rs/releases/search?query=aws-sdk)
- [StartJobRun](https://docs.rs/releases/search?query=aws-sdk)

# Contoh kode untuk HealthImaging menggunakan AWS SDK

Contoh kode berikut menunjukkan cara menggunakan AWS HealthImaging kit pengembangan AWS perangkat lunak (SDK).

Tindakan merupakan kutipan kode dari program yang lebih besar dan harus dijalankan dalam konteks. Meskipun tindakan menunjukkan cara memanggil setiap fungsi layanan, Anda dapat melihat tindakan dalam konteks pada skenario yang terkait dan contoh lintas layanan.

Skenario adalah contoh kode yang menunjukkan cara untuk menyelesaikan tugas tertentu dengan memanggil beberapa fungsi dalam layanan yang sama.

### Sumber daya lainnya

- [HealthImaging Panduan Pengembang](https://docs.aws.amazon.com/healthimaging/latest/devguide/what-is.html) Informasi lebih lanjut tentang HealthImaging.
- [HealthImaging Referensi API](https://docs.aws.amazon.com/healthimaging/latest/APIReference/Welcome.html) Detail tentang semua HealthImaging tindakan yang tersedia.
- [AWSPusat Pengembang](https://aws.amazon.com/developer/code-examples/?awsf.sdk-code-examples-product=product%23healthimaging) Contoh kode yang dapat Anda filter berdasarkan kategori atau pencarian teks lengkap.
- [AWSContoh SDK](https://github.com/awsdocs/aws-doc-sdk-examples) GitHub repo dengan kode lengkap dalam bahasa pilihan. Termasuk instruksi untuk mengatur dan menjalankan kode.

### Memulai

### Halo HealthImaging

Contoh kode berikut menunjukkan cara untuk mulai menggunakan HealthImaging.

#### $C++$

### SDK for C++

Kode untuk file CMake MakeLists C.txt.

```
# Set the minimum required version of CMake for this project.
cmake_minimum_required(VERSION 3.13)
# Set the AWS service components used by this project.
set(SERVICE_COMPONENTS medical-imaging)
# Set this project's name.
project("hello_health-imaging")
# Set the C++ standard to use to build this target.
# At least C++ 11 is required for the AWS SDK for C++.
set(CMAKE_CXX_STANDARD 11)
# Use the MSVC variable to determine if this is a Windows build.
set(WINDOWS_BUILD ${MSVC})
if (WINDOWS_BUILD) # Set the location where CMake can find the installed 
 libraries for the AWS SDK. 
     string(REPLACE ";" "/aws-cpp-sdk-all;" SYSTEM_MODULE_PATH 
  "${CMAKE_SYSTEM_PREFIX_PATH}/aws-cpp-sdk-all") 
     list(APPEND CMAKE_PREFIX_PATH ${SYSTEM_MODULE_PATH})
endif ()
# Find the AWS SDK for C++ package.
find_package(AWSSDK REQUIRED COMPONENTS ${SERVICE_COMPONENTS})
if (WINDOWS_BUILD) 
     # Copy relevant AWS SDK for C++ libraries into the current binary directory 
 for running and debugging. 
     # set(BIN_SUB_DIR "/Debug") # If you are building from the command line, you 
  may need to uncomment this 
     # and set the proper subdirectory to the executable location. 
     AWSSDK_CPY_DYN_LIBS(SERVICE_COMPONENTS "" ${CMAKE_CURRENT_BINARY_DIR} 
  ${BIN_SUB_DIR})
endif ()
```

```
add_executable(${PROJECT_NAME} 
         hello_health_imaging.cpp)
target_link_libraries(${PROJECT_NAME} 
         ${AWSSDK_LINK_LIBRARIES})
```
Kode untuk file sumber hello health imaging.cpp.

```
#include <aws/core/Aws.h>
#include <aws/medical-imaging/MedicalImagingClient.h>
#include <aws/medical-imaging/model/ListDatastoresRequest.h>
#include <iostream>
/* 
  * A "Hello HealthImaging" starter application which initializes an AWS 
 HealthImaging (HealthImaging) client 
  * and lists the HealthImaging data stores in the current account. 
 * 
  * main function 
 * 
  * Usage: 'hello_health-imaging' 
  * 
  */
#include <aws/core/auth/AWSCredentialsProviderChain.h>
#include <aws/core/platform/Environment.h>
int main(int argc, char **argv) { 
     (void) argc; 
     (void) argv; 
     Aws::SDKOptions options; 
     // Optional: change the log level for debugging. 
     // options.loggingOptions.logLevel = Aws::Utils::Logging::LogLevel::Debug; 
     Aws::InitAPI(options); // Should only be called once. 
     { 
         Aws::Client::ClientConfiguration clientConfig; 
         // Optional: Set to the AWS Region (overrides config file). 
         // clientConfig.region = "us-east-1"; 
         Aws::MedicalImaging::MedicalImagingClient 
  medicalImagingClient(clientConfig);
```

```
 Aws::MedicalImaging::Model::ListDatastoresRequest listDatastoresRequest; 
         Aws::Vector<Aws::MedicalImaging::Model::DatastoreSummary> 
 allDataStoreSummaries; 
         Aws::String nextToken; // Used for paginated results. 
         do { 
             if (!nextToken.empty()) { 
                 listDatastoresRequest.SetNextToken(nextToken); 
 } 
             Aws::MedicalImaging::Model::ListDatastoresOutcome 
 listDatastoresOutcome = 
                     medicalImagingClient.ListDatastores(listDatastoresRequest); 
             if (listDatastoresOutcome.IsSuccess()) { 
                 const Aws::Vector<Aws::MedicalImaging::Model::DatastoreSummary> 
 &dataStoreSummaries = 
 listDatastoresOutcome.GetResult().GetDatastoreSummaries(); 
                 allDataStoreSummaries.insert(allDataStoreSummaries.cend(), 
                                               dataStoreSummaries.cbegin(), 
                                               dataStoreSummaries.cend()); 
                 nextToken = listDatastoresOutcome.GetResult().GetNextToken(); 
 } 
             else { 
                 std::cerr << "ListDatastores error: " 
                           << listDatastoresOutcome.GetError().GetMessage() << 
 std::endl; 
                 break; 
 } 
         } while (!nextToken.empty()); 
         std::cout << allDataStoreSummaries.size() << " HealthImaging data " 
                   << ((allDataStoreSummaries.size() == 1) ? 
                       "store was retrieved." : "stores were retrieved.") << 
 std::endl; 
         for (auto const &dataStoreSummary: allDataStoreSummaries) { 
             std::cout << " Datastore: " << dataStoreSummary.GetDatastoreName() 
                       << std::endl; 
             std::cout << " Datastore ID: " << dataStoreSummary.GetDatastoreId() 
                       << std::endl; 
        } 
    } 
    Aws::ShutdownAPI(options); // Should only be called once.
```
}

```
 return 0;
```
• Untuk detail API, lihat [ListDatastoresd](https://docs.aws.amazon.com/goto/SdkForCpp/medical-imaging-2023-07-19/ListDatastores)i Referensi AWS SDK for C++ API.

### **a** Note

Ada lebih banyak tentang GitHub. Temukan contoh lengkapnya dan pelajari cara mengatur dan menjalankannya di [Repositori Contoh Kode AWS.](https://github.com/awsdocs/aws-doc-sdk-examples/tree/main/cpp/example_code/medical-imaging/hello_health_imaging#code-examples)

**JavaScript** 

SDK untuk JavaScript (v3)

```
import { 
   ListDatastoresCommand, 
   MedicalImagingClient,
} from "@aws-sdk/client-medical-imaging";
// When no region or credentials are provided, the SDK will use the
// region and credentials from the local AWS config.
const client = new MedicalImagingClient({});
export const helloMedicalImaging = async () => { 
   const command = new ListDatastoresCommand({}); 
   const { datastoreSummaries } = await client.send(command); 
   console.log("Datastores: "); 
   console.log(datastoreSummaries.map((item) => item.datastoreName).join("\n")); 
   return datastoreSummaries;
};
```
• Untuk detail API, lihat [ListDatastoresd](https://docs.aws.amazon.com/AWSJavaScriptSDK/v3/latest/client/medical-imaging/command/ListDatastoresCommand)i Referensi AWS SDK for JavaScript API.

### **a** Note

Ada lebih banyak tentang GitHub. Temukan contoh lengkapnya dan pelajari cara mengatur dan menjalankannya di [Repositori Contoh Kode AWS.](https://github.com/awsdocs/aws-doc-sdk-examples/tree/main/javascriptv3/example_code/medical-imaging#code-examples)

# Contoh kode

- [Tindakan untuk HealthImaging menggunakan AWS SDK](#page-3660-0)
	- [Menambahkan tag ke sumber HealthImaging daya menggunakan AWS SDK](#page-3661-0)
	- [Menyalin set HealthImaging gambar menggunakan AWS SDK](#page-3665-0)
	- [Membuat penyimpanan HealthImaging data menggunakan AWS SDK](#page-3673-0)
	- [Menghapus penyimpanan HealthImaging data menggunakan AWS SDK](#page-3678-0)
	- [Menghapus set HealthImaging gambar menggunakan AWS SDK](#page-3683-0)
	- [Dapatkan bingkai HealthImaging gambar menggunakan AWS SDK](#page-3688-0)
	- [Mendapatkan properti penyimpanan HealthImaging data menggunakan AWS SDK](#page-3693-0)
	- [Dapatkan properti set HealthImaging gambar menggunakan AWS SDK](#page-3699-0)
	- [Dapatkan properti pekerjaan impor menggunakan AWS SDK](#page-3703-0)
	- [Dapatkan metadata untuk set HealthImaging gambar menggunakan SDK AWS](#page-3709-0)
	- [Impor data massal ke penyimpanan HealthImaging data menggunakan AWS SDK](#page-3717-0)
	- [Daftar penyimpanan HealthImaging data menggunakan AWS SDK](#page-3723-0)
	- [Daftar versi set HealthImaging gambar menggunakan AWS SDK](#page-3729-0)
	- [Daftar pekerjaan impor untuk penyimpanan HealthImaging data menggunakan AWS SDK](#page-3734-0)
	- [Tag daftar untuk sumber HealthImaging daya menggunakan AWS SDK](#page-3738-0)
	- [Menghapus tag dari sumber HealthImaging daya menggunakan AWS SDK](#page-3742-0)
	- [Cari set HealthImaging gambar menggunakan AWS SDK](#page-3746-0)
	- [Perbarui metadata set HealthImaging gambar menggunakan SDK AWS](#page-3762-0)
- [Skenario untuk HealthImaging menggunakan AWS SDK](#page-3768-0)
	- [Memulai set HealthImaging gambar dan bingkai gambar menggunakan AWS SDK](#page-3768-1)
	- [Menandai penyimpanan HealthImaging data menggunakan SDK AWS](#page-3787-0)
	- [Menandai set HealthImaging gambar menggunakan SDK AWS](#page-3797-0)

# <span id="page-3660-0"></span>Tindakan untuk HealthImaging menggunakan AWS SDK

Contoh kode berikut menunjukkan cara menggunakan AWS HealthImaging AWS SDK. Setiap contoh memanggil fungsi layanan individual.

Contoh-contoh tindakan adalah kutipan kode dari program yang lebih besar dan harus dijalankan di dalam konteks. Anda dapat melihat tindakan dalam konteks di[Skenario untuk HealthImaging](#page-3768-0)  [menggunakan AWS SDK.](#page-3768-0)

Contoh-contoh

- [Menambahkan tag ke sumber HealthImaging daya menggunakan AWS SDK](#page-3661-0)
- [Menyalin set HealthImaging gambar menggunakan AWS SDK](#page-3665-0)
- [Membuat penyimpanan HealthImaging data menggunakan AWS SDK](#page-3673-0)
- [Menghapus penyimpanan HealthImaging data menggunakan AWS SDK](#page-3678-0)
- [Menghapus set HealthImaging gambar menggunakan AWS SDK](#page-3683-0)
- [Dapatkan bingkai HealthImaging gambar menggunakan AWS SDK](#page-3688-0)
- [Mendapatkan properti penyimpanan HealthImaging data menggunakan AWS SDK](#page-3693-0)
- [Dapatkan properti set HealthImaging gambar menggunakan AWS SDK](#page-3699-0)
- [Dapatkan properti pekerjaan impor menggunakan AWS SDK](#page-3703-0)
- [Dapatkan metadata untuk set HealthImaging gambar menggunakan SDK AWS](#page-3709-0)
- [Impor data massal ke penyimpanan HealthImaging data menggunakan AWS SDK](#page-3717-0)
- [Daftar penyimpanan HealthImaging data menggunakan AWS SDK](#page-3723-0)
- [Daftar versi set HealthImaging gambar menggunakan AWS SDK](#page-3729-0)
- [Daftar pekerjaan impor untuk penyimpanan HealthImaging data menggunakan AWS SDK](#page-3734-0)
- [Tag daftar untuk sumber HealthImaging daya menggunakan AWS SDK](#page-3738-0)
- [Menghapus tag dari sumber HealthImaging daya menggunakan AWS SDK](#page-3742-0)
- [Cari set HealthImaging gambar menggunakan AWS SDK](#page-3746-0)
- [Perbarui metadata set HealthImaging gambar menggunakan SDK AWS](#page-3762-0)

# <span id="page-3661-0"></span>Menambahkan tag ke sumber HealthImaging daya menggunakan AWS SDK

Contoh kode berikut menunjukkan cara menambahkan tag ke HealthImaging sumber daya.

Contoh tindakan adalah kutipan kode dari program yang lebih besar dan harus dijalankan dalam konteks. Anda dapat melihat tindakan ini dalam konteks dalam contoh kode berikut:

- [Menandai penyimpanan data](#page-3787-0)
- [Menandai set gambar](#page-3797-0)

# CLI

# AWS CLI

Contoh 1: Untuk menandai penyimpanan data

Contoh tag-resource kode berikut menandai penyimpanan data.

```
aws medical-imaging tag-resource \ 
   --resource-arn "arn:aws:medical-imaging:us-
east-1:123456789012:datastore/12345678901234567890123456789012" \ 
   --tags '{"Deployment":"Development"}'
```
Perintah ini tidak menghasilkan output.

Contoh 2: Untuk menandai set gambar

Contoh tag-resource kode berikut menandai set gambar.

```
aws medical-imaging tag-resource \ 
     --resource-arn "arn:aws:medical-imaging:us-
east-1:123456789012:datastore/12345678901234567890123456789012/
imageset/18f88ac7870584f58d56256646b4d92b" \ 
     --tags '{"Deployment":"Development"}'
```
Perintah ini tidak menghasilkan output.

Untuk informasi selengkapnya, lihat Menandai sumber daya AWS HealthImaging di Panduan AWS HealthImaging Pengembang.

• Untuk detail API, lihat [TagResourced](https://awscli.amazonaws.com/v2/documentation/api/latest/reference/medical-imaging/tag-resource.html)i Referensi AWS CLI Perintah.

### Java

SDK for Java 2.x

```
 public static void tagMedicalImagingResource(MedicalImagingClient 
 medicalImagingClient, 
            String resourceArn, 
            Map<String, String> tags) { 
        try { 
             TagResourceRequest tagResourceRequest = TagResourceRequest.builder()
```

```
 .resourceArn(resourceArn) 
                  .tags(tags) 
                 .build();
         medicalImagingClient.tagResource(tagResourceRequest); 
         System.out.println("Tags have been added to the resource."); 
     } catch (MedicalImagingException e) { 
         System.err.println(e.awsErrorDetails().errorMessage()); 
         System.exit(1); 
     } 
 }
```
• Untuk detail API, lihat [TagResourced](https://docs.aws.amazon.com/goto/SdkForJavaV2/medical-imaging-2023-07-19/TagResource)i Referensi AWS SDK for Java 2.x API.

**a** Note

Ada lebih banyak tentang GitHub. Temukan contoh lengkapnya dan pelajari cara mengatur dan menjalankannya di [Repositori Contoh Kode AWS.](https://github.com/awsdocs/aws-doc-sdk-examples/tree/main/javav2/example_code/medicalimaging#readme)

JavaScript

SDK untuk JavaScript (v3)

```
import { TagResourceCommand } from "@aws-sdk/client-medical-imaging";
import { medicalImagingClient } from "../libs/medicalImagingClient.js";
/** 
  * @param {string} resourceArn - The Amazon Resource Name (ARN) for the data 
 store or image set. 
  * @param {Record<string,string>} tags - The tags to add to the resource as JSON. 
                       - For example: {"Deployment" : "Development"}
 */
export const tagResource = async ( 
   resourceArn = "arn:aws:medical-imaging:us-east-1:xxxxxx:datastore/xxxxx/
imageset/xxx", 
 tags = \{\}) => {
   const response = await medicalImagingClient.send( 
     new TagResourceCommand({ resourceArn: resourceArn, tags: tags })
```

```
 ); 
  console.log(response); 
 // // '$metadata': { 
  // httpStatusCode: 204, 
  // requestId: '8a6de9a3-ec8e-47ef-8643-473518b19d45', 
  // extendedRequestId: undefined, 
  // cfId: undefined, 
  // attempts: 1, 
  // totalRetryDelay: 0 
 \frac{1}{2} // } 
  return response;
};
```
• Untuk detail API, lihat [TagResourced](https://docs.aws.amazon.com/AWSJavaScriptSDK/v3/latest/client/medical-imaging/command/TagResourceCommand)i Referensi AWS SDK for JavaScript API.

### **a**) Note

Ada lebih banyak tentang GitHub. Temukan contoh lengkapnya dan pelajari cara mengatur dan menjalankannya di [Repositori Contoh Kode AWS.](https://github.com/awsdocs/aws-doc-sdk-examples/tree/main/javascriptv3/example_code/medical-imaging#code-examples)

### Python

SDK for Python (Boto3)

```
 def tag_resource(self, resource_arn, tags): 
         """ 
        Tag a resource. 
         :param resource_arn: The ARN of the resource. 
         :param tags: The tags to apply. 
        """ 
        try: 
             self.health_imaging_client.tag_resource(resourceArn=resource_arn, 
 tags=tags) 
        except ClientError as err: 
             logger.error( 
                 "Couldn't tag resource. Here's why: %s: %s",
```

```
 err.response["Error"]["Code"], 
               err.response["Error"]["Message"], 
) raise
```
• Untuk detail API, lihat [TagResourced](https://docs.aws.amazon.com/goto/boto3/medical-imaging-2023-07-19/TagResource)i AWSSDK for Python (Boto3) Referensi API.

**a** Note

Ada lebih banyak tentang GitHub. Temukan contoh lengkapnya dan pelajari cara mengatur dan menjalankannya di [Repositori Contoh Kode AWS.](https://github.com/awsdocs/aws-doc-sdk-examples/tree/main/python/example_code/medical-imaging#code-examples)

<span id="page-3665-0"></span>Menyalin set HealthImaging gambar menggunakan AWS SDK

Contoh kode berikut menunjukkan cara menyalin set HealthImaging gambar.

CLI

# AWS CLI

Contoh 1: Untuk menyalin set gambar tanpa tujuan.

Contoh copy-image-set kode berikut membuat salinan duplikat dari gambar yang ditetapkan tanpa tujuan.

```
aws medical-imaging copy-image-set \ 
     --datastore-id 12345678901234567890123456789012 \ 
     --source-image-set-id ea92b0d8838c72a3f25d00d13616f87e \ 
     --copy-image-set-information '{"sourceImageSet": {"latestVersionId": "1" } }'
```
Output:

```
{ 
     "destinationImageSetProperties": { 
         "latestVersionId": "1", 
          "imageSetWorkflowStatus": "COPYING", 
          "updatedAt": 1680042357.432, 
          "imageSetId": "b9a06fef182a5f992842f77f8e0868e5", 
          "imageSetState": "LOCKED",
```

```
 "createdAt": 1680042357.432 
     }, 
     "sourceImageSetProperties": { 
          "latestVersionId": "5", 
          "imageSetWorkflowStatus": "COPYING_WITH_READ_ONLY_ACCESS", 
         "updatedAt": 1680042357.432, 
         "imageSetState": "LOCKED", 
          "createdAt": 1680027126.436 
     }, 
     "datastoreId": "12345678901234567890123456789012"
}
```
Contoh 2: Untuk menyalin gambar yang ditetapkan dengan tujuan.

Contoh copy-image-set kode berikut membuat salinan duplikat dari gambar yang ditetapkan dengan tujuan.

```
aws medical-imaging copy-image-set \ 
     --datastore-id 12345678901234567890123456789012 \ 
     --source-image-set-id ea92b0d8838c72a3f25d00d13616f87e \ 
     --copy-image-set-information '{"sourceImageSet": {"latestVersionId": "5" }, 
  "destinationImageSet": { "imageSetId": "ea92b0d8838c72a3f25d00d13616f87e", 
  "latestVersionId": "1"} }'
```
Output:

```
{ 
     "destinationImageSetProperties": { 
         "latestVersionId": "2", 
          "imageSetWorkflowStatus": "COPYING", 
          "updatedAt": 1680042505.135, 
         "imageSetId": "b9a06fef182a5f992842f77f8e0868e5", 
          "imageSetState": "LOCKED", 
         "createdAt": 1680042357.432 
     }, 
     "sourceImageSetProperties": { 
          "latestVersionId": "5", 
         "imageSetWorkflowStatus": "COPYING_WITH_READ_ONLY_ACCESS", 
          "updatedAt": 1680042505.135, 
          "imageSetId": "ea92b0d8838c72a3f25d00d13616f87e", 
          "imageSetState": "LOCKED", 
          "createdAt": 1680027126.436 
     },
```

```
 "datastoreId": "12345678901234567890123456789012"
```
}

Untuk informasi selengkapnya, lihat Menyalin set gambar di Panduan AWS HealthImaging Pengembang.

• Untuk detail API, lihat [CopyImageSet](https://awscli.amazonaws.com/v2/documentation/api/latest/reference/medical-imaging/copy-image-set.html)di Referensi AWS CLI Perintah.

### Java

SDK for Java 2.x

```
 public static String copyMedicalImageSet(MedicalImagingClient 
 medicalImagingClient, 
             String datastoreId, 
             String imageSetId, 
             String latestVersionId, 
             String destinationImageSetId, 
             String destinationVersionId) { 
         try { 
             CopySourceImageSetInformation copySourceImageSetInformation = 
 CopySourceImageSetInformation.builder() 
                      .latestVersionId(latestVersionId) 
                     .build();
             CopyImageSetInformation.Builder copyImageSetBuilder = 
 CopyImageSetInformation.builder() 
                      .sourceImageSet(copySourceImageSetInformation); 
             if (destinationImageSetId != null) { 
                 copyImageSetBuilder = 
 copyImageSetBuilder.destinationImageSet(CopyDestinationImageSet.builder() 
                          .imageSetId(destinationImageSetId) 
                          .latestVersionId(destinationVersionId) 
                         .build();
 } 
             CopyImageSetRequest copyImageSetRequest = 
 CopyImageSetRequest.builder() 
                      .datastoreId(datastoreId) 
                      .sourceImageSetId(imageSetId) 
                      .copyImageSetInformation(copyImageSetBuilder.build())
```

```
.build();
            CopyImageSetResponse response = 
 medicalImagingClient.copyImageSet(copyImageSetRequest); 
            return response.destinationImageSetProperties().imageSetId(); 
        } catch (MedicalImagingException e) { 
            System.err.println(e.awsErrorDetails().errorMessage()); 
            System.exit(1); 
        } 
        return ""; 
    }
```
• Untuk detail API, lihat [CopyImageSet](https://docs.aws.amazon.com/goto/SdkForJavaV2/medical-imaging-2023-07-19/CopyImageSet)di Referensi AWS SDK for Java 2.x API.

**G** Note

Ada lebih banyak tentang GitHub. Temukan contoh lengkapnya dan pelajari cara mengatur dan menjalankannya di [Repositori Contoh Kode AWS.](https://github.com/awsdocs/aws-doc-sdk-examples/tree/main/javav2/example_code/medicalimaging#readme)

**JavaScript** 

```
SDK untuk JavaScript (v3)
```
Fungsi utilitas untuk menyalin set gambar.

```
import { CopyImageSetCommand } from "@aws-sdk/client-medical-imaging";
import { medicalImagingClient } from "../libs/medicalImagingClient.js";
/** 
  * @param {string} datastoreId - The ID of the data store. 
  * @param {string} imageSetId - The source image set ID. 
  * @param {string} sourceVersionId - The source version ID. 
  * @param {string} destinationImageSetId - The optional ID of the destination 
 image set. 
  * @param {string} destinationVersionId - The optional version ID of the 
 destination image set. 
  */
export const copyImageSet = async ( 
   datastoreId = "xxxxxxxxxxx",
```

```
 imageSetId = "xxxxxxxxxxxx", 
  sourceVersionId = "1", 
  destinationImageSetId = "", 
  destinationVersionId = ""
) => {
 const params = \{ datastoreId: datastoreId, 
    sourceImageSetId: imageSetId, 
    copyImageSetInformation: { 
      sourceImageSet: { latestVersionId: sourceVersionId }, 
    }, 
  }; 
  if (destinationImageSetId !== "" && destinationVersionId !== "") { 
    params.copyImageSetInformation.destinationImageSet = { 
      imageSetId: destinationImageSetId, 
      latestVersionId: destinationVersionId, 
    }; 
  } 
  const response = await medicalImagingClient.send( 
    new CopyImageSetCommand(params) 
  ); 
  console.log(response); 
 // // '$metadata': { 
  // httpStatusCode: 200, 
  // requestId: 'd9b219ce-cc48-4a44-a5b2-c5c3068f1ee8', 
  // extendedRequestId: undefined, 
  // cfId: undefined, 
  // attempts: 1, 
  // totalRetryDelay: 0 
 // },
  // datastoreId: 'xxxxxxxxxxxxxx', 
  // destinationImageSetProperties: { 
  // createdAt: 2023-09-27T19:46:21.824Z, 
  // imageSetArn: 'arn:aws:medical-imaging:us-
east-1:xxxxxxxxxx:datastore/xxxxxxxxxxxx/imageset/xxxxxxxxxxxxxxxxxxx ',
 // imageSetId: 'xxxxxxxxxxxxxx',
  // imageSetState: 'LOCKED', 
  // imageSetWorkflowStatus: 'COPYING', 
  // latestVersionId: '1', 
  // updatedAt: 2023-09-27T19:46:21.824Z 
 \frac{1}{2},
  // sourceImageSetProperties: {
```

```
 // createdAt: 2023-09-22T14:49:26.427Z, 
  // imageSetArn: 'arn:aws:medical-imaging:us-
east-1:xxxxxxxxxx:datastore/xxxxxxxxxxxxx/imageset/xxxxxxxxxxxxxxxx ',
  // imageSetId: 'xxxxxxxxxxxxxxxx', 
  // imageSetState: 'LOCKED', 
  // imageSetWorkflowStatus: 'COPYING_WITH_READ_ONLY_ACCESS', 
  // latestVersionId: '4', 
  // updatedAt: 2023-09-27T19:46:21.824Z 
 \frac{1}{2} }
  // } 
  return response;
};
```
Salin set gambar tanpa tujuan.

```
 try { 
   await copyImageSet( 
     "12345678901234567890123456789012", 
     "12345678901234567890123456789012", 
     "1" 
   ); 
 } catch (err) { 
   console.error(err); 
 }
```
Salin set gambar dengan tujuan.

```
 try { 
   await copyImageSet( 
     "12345678901234567890123456789012", 
     "12345678901234567890123456789012", 
     "4", 
     "12345678901234567890123456789012", 
     "1" 
   ); 
 } catch (err) { 
   console.error(err); 
 }
```
• Untuk detail API, lihat [CopyImageSet](https://docs.aws.amazon.com/AWSJavaScriptSDK/v3/latest/client/medical-imaging/command/CopyImageSetCommand)di Referensi AWS SDK for JavaScript API.

# **a** Note

Ada lebih banyak tentang GitHub. Temukan contoh lengkapnya dan pelajari cara mengatur dan menjalankannya di [Repositori Contoh Kode AWS.](https://github.com/awsdocs/aws-doc-sdk-examples/tree/main/javascriptv3/example_code/medical-imaging#code-examples)

# Python

```
SDK for Python (Boto3)
```
Fungsi utilitas untuk menyalin set gambar.

```
 def copy_image_set( 
         self, 
         datastore_id, 
         image_set_id, 
         version_id, 
         destination_image_set_id=None, 
         destination_version_id=None, 
     ): 
         """ 
         Copy an image set. 
         :param datastore_id: The ID of the data store. 
         :param image_set_id: The ID of the image set. 
         :param version_id: The ID of the image set version. 
         :param destination_image_set_id: The ID of the optional destination image 
 set. 
         :param destination_version_id: The ID of the optional destination image 
 set version. 
         :return: The copied image set ID. 
         """ 
         try: 
             copy_image_set_information = { 
                 "sourceImageSet": {"latestVersionId": version_id} 
 } 
             if destination_image_set_id and destination_version_id: 
                 copy_image_set_information["destinationImageSet"] = { 
                      "imageSetId": destination_image_set_id, 
                      "latestVersionId": destination_version_id, 
 } 
             copy_results = self.health_imaging_client.copy_image_set( 
                 datastoreId=datastore_id,
```
```
 sourceImageSetId=image_set_id, 
                copyImageSetInformation=copy_image_set_information, 
) except ClientError as err: 
            logger.error( 
                "Couldn't copy image set. Here's why: %s: %s", 
                err.response["Error"]["Code"], 
                err.response["Error"]["Message"], 
) raise 
        else: 
            return copy_results["destinationImageSetProperties"]["imageSetId"]
```
Salin set gambar tanpa tujuan.

```
 copy_image_set_information = { 
                 "sourceImageSet": {"latestVersionId": version_id} 
 } 
             copy_results = self.health_imaging_client.copy_image_set( 
                 datastoreId=datastore_id, 
                 sourceImageSetId=image_set_id, 
                 copyImageSetInformation=copy_image_set_information, 
\qquad \qquad \qquad
```
Salin set gambar dengan tujuan.

```
 copy_image_set_information = { 
                "sourceImageSet": {"latestVersionId": version_id} 
 } 
            if destination_image_set_id and destination_version_id: 
                copy_image_set_information["destinationImageSet"] = { 
                    "imageSetId": destination_image_set_id, 
                    "latestVersionId": destination_version_id, 
 } 
            copy_results = self.health_imaging_client.copy_image_set( 
                datastoreId=datastore_id, 
                sourceImageSetId=image_set_id,
```
copyImageSetInformation=copy\_image\_set\_information,

• Untuk detail API, lihat CopylmageSetdi AWSSDK for Python (Boto3) Referensi API.

**a** Note

 $\mathcal{E}$ 

Ada lebih banyak tentang GitHub. Temukan contoh lengkapnya dan pelajari cara mengatur dan menjalankannya di Repositori Contoh Kode AWS.

Membuat penyimpanan HealthImaging data menggunakan AWS SDK

Contoh kode berikut menunjukkan cara membuat penyimpanan HealthImaging data.

**Bash** 

AWS CLI dengan skrip Bash

```
# function errecho
## This function outputs everything sent to it to STDERR (standard error output).
function errecho() {
 printf "%s\n" "$*" 1>&2
\mathcal{L}# function imaging_create_datastore
## This function creates an AWS HealthImaging data store for importing DICOM P10
files.
## Parameters:
\#-n data_store_name - The name of the data store.
## Returns:
\#The datastore ID.
\#And:
#
     0 - If successful.
```

```
1 - If it fails.
\#function imaging create datastore() {
 local datastore_name response
 local option OPTARG # Required to use getopts command in a function.
 # bashsupport disable=BP5008
 function usage() {
   echo "function imaging_create_datastore"
   echo "Creates an AWS HealthImaging data store for importing DICOM P10 files."
   echo " -n data_store_name - The name of the data store."
   echo ""
 \mathcal{F}# Retrieve the calling parameters.
 while getopts "n:h" option; do
   case "${option}" in
     n) datastore_name="${OPTARG}";;
     h)usage
       return 0
       \mathcal{L}\langle ? \rangleecho "Invalid parameter"
       usage
       return 1
       \cdotsesac
 done
 export OPTIND=1
 if [[ -z "$datastore_name" ]]; then
   errecho "ERROR: You must provide a data store name with the -n parameter."
   usage
   return 1
 fi
 response=$(aws medical-imaging create-datastore \
   --datastore-name "$datastore_name" \
   --output text \
   --query 'datastoreId')
 local error_code=${?}
```

```
 if [[ $error_code -ne 0 ]]; then 
     aws_cli_error_log $error_code 
     errecho "ERROR: AWS reports medical-imaging create-datastore operation 
  failed.$response" 
     return 1 
   fi 
   echo "$response" 
   return 0
}
```
• Untuk detail API, lihat [CreateDatastored](https://docs.aws.amazon.com/goto/aws-cli/medical-imaging-2023-07-19/CreateDatastore)i Referensi AWS CLI Perintah.

## **a** Note

Ada lebih banyak tentang GitHub. Temukan contoh lengkapnya dan pelajari cara mengatur dan menjalankannya di [Repositori Contoh Kode AWS.](https://github.com/awsdocs/aws-doc-sdk-examples/tree/main/aws-cli/bash-linux/medical-imaging#code-examples)

# CLI

### AWS CLI

Untuk membuat penyimpanan data

Contoh create-datastore kode berikut membuat penyimpanan data dengan namamydatastore.

```
aws medical-imaging create-datastore \ 
     --datastore-name "my-datastore"
```
Output:

```
{ 
     "datastoreId": "12345678901234567890123456789012", 
     "datastoreStatus": "CREATING"
}
```
Untuk informasi selengkapnya, lihat Membuat penyimpanan data di Panduan AWS HealthImaging Pengembang.

• Untuk detail API, lihat [CreateDatastored](https://awscli.amazonaws.com/v2/documentation/api/latest/reference/medical-imaging/create-datastore.html)i Referensi AWS CLI Perintah.

#### Java

SDK for Java 2.x

```
 public static String createMedicalImageDatastore(MedicalImagingClient 
 medicalImagingClient, 
            String datastoreName) { 
        try { 
             CreateDatastoreRequest datastoreRequest = 
 CreateDatastoreRequest.builder() 
                      .datastoreName(datastoreName) 
                      .build(); 
             CreateDatastoreResponse response = 
 medicalImagingClient.createDatastore(datastoreRequest); 
             return response.datastoreId(); 
        } catch (MedicalImagingException e) { 
             System.err.println(e.awsErrorDetails().errorMessage()); 
             System.exit(1); 
        } 
        return ""; 
    }
```
• Untuk detail API, lihat [CreateDatastored](https://docs.aws.amazon.com/goto/SdkForJavaV2/medical-imaging-2023-07-19/CreateDatastore)i Referensi AWS SDK for Java 2.x API.

#### **a** Note

Ada lebih banyak tentang GitHub. Temukan contoh lengkapnya dan pelajari cara mengatur dan menjalankannya di [Repositori Contoh Kode AWS.](https://github.com/awsdocs/aws-doc-sdk-examples/tree/main/javav2/example_code/medicalimaging#readme)

#### **JavaScript**

#### SDK untuk JavaScript (v3)

import { CreateDatastoreCommand } from "@aws-sdk/client-medical-imaging";

```
import { medicalImagingClient } from "../libs/medicalImagingClient.js";
/** 
  * @param {string} datastoreName - The name of the data store to create. 
  */
export const createDatastore = async (datastoreName = "DATASTORE_NAME") => { 
   const response = await medicalImagingClient.send( 
     new CreateDatastoreCommand({ datastoreName: datastoreName }) 
   ); 
  console.log(response); 
  // { 
  // '$metadata': { 
  // httpStatusCode: 200, 
  // requestId: 'a71cd65f-2382-49bf-b682-f9209d8d399b', 
  // extendedRequestId: undefined, 
  // cfId: undefined, 
  // attempts: 1, 
  // totalRetryDelay: 0 
 // },
 // datastoreId: 'xxxxxxxxxxxxxxxxxxxxxxxxxxxxxxxxx',
  // datastoreStatus: 'CREATING' 
  // } 
  return response;
};
```
• Untuk detail API, lihat [CreateDatastored](https://docs.aws.amazon.com/AWSJavaScriptSDK/v3/latest/client/medical-imaging/command/CreateDatastoreCommand)i Referensi AWS SDK for JavaScript API.

### **a** Note

Ada lebih banyak tentang GitHub. Temukan contoh lengkapnya dan pelajari cara mengatur dan menjalankannya di [Repositori Contoh Kode AWS.](https://github.com/awsdocs/aws-doc-sdk-examples/tree/main/javascriptv3/example_code/medical-imaging#code-examples)

### Python

SDK for Python (Boto3)

```
 def create_datastore(self, name): 
    "" "
     Create a data store.
```

```
:param name: The name of the data store to create.
       : return: The data store ID.
       0.000try:
           data\_store =self.health_imaging_client.create_datastore(datastoreName=name)
       except ClientError as err:
           logger.error(
               "Couldn't create data store %s. Here's why: %s: %s",
               name,
               err.response["Error"]["Code"],
               err.response["Error"]["Message"],
           \lambdaraise
       else:
           return data_store["datastoreId"]
```
• Untuk detail API, lihat CreateDatastoredi AWSSDK for Python (Boto3) Referensi API.

### **a** Note

Ada lebih banyak tentang GitHub. Temukan contoh lengkapnya dan pelajari cara mengatur dan menjalankannya di Repositori Contoh Kode AWS.

Menghapus penyimpanan HealthImaging data menggunakan AWS SDK

Contoh kode berikut menunjukkan cara menghapus penyimpanan HealthImaging data.

### **Bash**

AWS CLI dengan skrip Bash

```
# function errecho
## This function outputs everything sent to it to STDERR (standard error output).
function errecho() {
printf "%s\n" "$*" 1>&2
```
 $\mathcal{L}$ 

```
# function imaging_delete_datastore
## This function deletes an AWS HealthImaging data store.
## Parameters:
      -i datastore id - The ID of the data store.
### Returns:
      0 - If successful.
#1 - If it fails.
#function imaging_delete_datastore() {
 local datastore_id response
 local option OPTARG # Required to use getopts command in a function.
 # bashsupport disable=BP5008
 function usage() \{echo "function imaging_delete_datastore"
   echo "Deletes an AWS HealthImaging data store."
   echo " -i datastore_id - The ID of the data store."
   echo ""
 \mathcal{L}# Retrieve the calling parameters.
 while getopts "i:h" option; do
   case "${option}" in
     i) datastore_id="${OPTARG}";;
     h)usage
      return 0
      \therefore\langle ? \rangleecho "Invalid parameter"
      usage
      return 1
      \thereforeesac
 done
 export OPTIND=1
 if [[ -z "$datastore_id" ]]; then
```

```
 errecho "ERROR: You must provide a data store ID with the -i parameter." 
     usage 
     return 1 
   fi 
   response=$(aws medical-imaging delete-datastore \ 
     --datastore-id "$datastore_id") 
   local error_code=${?} 
   if [[ $error_code -ne 0 ]]; then 
     aws_cli_error_log $error_code 
     errecho "ERROR: AWS reports medical-imaging delete-datastore operation 
  failed.$response" 
     return 1 
   fi 
   return 0
}
```
• Untuk detail API, lihat [DeleteDatastored](https://docs.aws.amazon.com/goto/aws-cli/medical-imaging-2023-07-19/DeleteDatastore)i Referensi AWS CLI Perintah.

### **a** Note

Ada lebih banyak tentang GitHub. Temukan contoh lengkapnya dan pelajari cara mengatur dan menjalankannya di [Repositori Contoh Kode AWS.](https://github.com/awsdocs/aws-doc-sdk-examples/tree/main/aws-cli/bash-linux/medical-imaging#code-examples)

# CLI

## AWS CLI

Untuk menghapus penyimpanan data

Contoh delete-datastore kode berikut menghapus penyimpanan data.

```
aws medical-imaging delete-datastore \ 
     --datastore-id "12345678901234567890123456789012"
```
Output:

```
{ 
     "datastoreId": "12345678901234567890123456789012", 
     "datastoreStatus": "DELETING"
}
```
Untuk informasi selengkapnya, lihat Menghapus penyimpanan data di Panduan AWS HealthImaging Pengembang.

• Untuk detail API, lihat [DeleteDatastored](https://awscli.amazonaws.com/v2/documentation/api/latest/reference/medical-imaging/delete-datastore.html)i Referensi AWS CLI Perintah.

#### Java

SDK for Java 2.x

```
 public static void deleteMedicalImagingDatastore(MedicalImagingClient 
 medicalImagingClient, 
            String datastoreID) { 
        try { 
            DeleteDatastoreRequest datastoreRequest = 
 DeleteDatastoreRequest.builder() 
                     .datastoreId(datastoreID) 
                    .build();
            medicalImagingClient.deleteDatastore(datastoreRequest); 
        } catch (MedicalImagingException e) { 
            System.err.println(e.awsErrorDetails().errorMessage()); 
            System.exit(1); 
        } 
    }
```
• Untuk detail API, lihat [DeleteDatastored](https://docs.aws.amazon.com/goto/SdkForJavaV2/medical-imaging-2023-07-19/DeleteDatastore)i Referensi AWS SDK for Java 2.x API.

### **a** Note

Ada lebih banyak tentang GitHub. Temukan contoh lengkapnya dan pelajari cara mengatur dan menjalankannya di [Repositori Contoh Kode AWS.](https://github.com/awsdocs/aws-doc-sdk-examples/tree/main/javav2/example_code/medicalimaging#readme)

#### **JavaScript**

SDK untuk JavaScript (v3)

```
import { DeleteDatastoreCommand } from "@aws-sdk/client-medical-imaging";
import { medicalImagingClient } from "../libs/medicalImagingClient.js";
/** 
  * @param {string} datastoreId - The ID of the data store to delete. 
 */
export const deleteDatastore = async (datastoreId = "DATASTORE_ID") => { 
   const response = await medicalImagingClient.send( 
    new DeleteDatastoreCommand({ datastoreId }) 
   ); 
  console.log(response); 
 // // '$metadata': { 
  // httpStatusCode: 200, 
  // requestId: 'f5beb409-678d-48c9-9173-9a001ee1ebb1', 
  // extendedRequestId: undefined, 
  // cfId: undefined, 
  // attempts: 1, 
  // totalRetryDelay: 0 
 // },
 // datastoreId: 'xxxxxxxxxxxxxxxxxxxxxxxxxxxxxxxxxxx',
  // datastoreStatus: 'DELETING' 
  // } 
  return response;
};
```
• Untuk detail API, lihat [DeleteDatastored](https://docs.aws.amazon.com/AWSJavaScriptSDK/v3/latest/client/medical-imaging/command/DeleteDatastoreCommand)i Referensi AWS SDK for JavaScript API.

# **a**) Note

Ada lebih banyak tentang GitHub. Temukan contoh lengkapnya dan pelajari cara mengatur dan menjalankannya di [Repositori Contoh Kode AWS.](https://github.com/awsdocs/aws-doc-sdk-examples/tree/main/javascriptv3/example_code/medical-imaging#code-examples)

#### Python

SDK for Python (Boto3)

```
 def delete_datastore(self, datastore_id): 
 """ 
         Delete a data store. 
         :param datastore_id: The ID of the data store. 
        "" "
        try: 
             self.health_imaging_client.delete_datastore(datastoreId=datastore_id) 
         except ClientError as err: 
             logger.error( 
                 "Couldn't delete data store %s. Here's why: %s: %s", 
                 datastore_id, 
                 err.response["Error"]["Code"], 
                 err.response["Error"]["Message"], 
) raise
```
• Untuk detail API, lihat [DeleteDatastored](https://docs.aws.amazon.com/goto/boto3/medical-imaging-2023-07-19/DeleteDatastore)i AWSSDK for Python (Boto3) Referensi API.

# **a** Note

Ada lebih banyak tentang GitHub. Temukan contoh lengkapnya dan pelajari cara mengatur dan menjalankannya di [Repositori Contoh Kode AWS.](https://github.com/awsdocs/aws-doc-sdk-examples/tree/main/python/example_code/medical-imaging#code-examples)

# Menghapus set HealthImaging gambar menggunakan AWS SDK

Contoh kode berikut menunjukkan cara menghapus kumpulan HealthImaging gambar.

Contoh-contoh tindakan adalah kutipan kode dari program yang lebih besar dan harus dijalankan di dalam konteks. Anda dapat melihat tindakan ini dalam konteks dalam contoh kode berikut:

• [Memulai dengan set gambar dan bingkai gambar](#page-3768-0)

#### $C++$

#### SDK for C++

```
//! Routine which deletes an AWS HealthImaging image set.
/*! 
   \param dataStoreID: The HealthImaging data store ID. 
   \param imageSetID: The image set ID. 
   \param clientConfig: Aws client configuration. 
   \return bool: Function succeeded. 
   */
bool AwsDoc::Medical_Imaging::deleteImageSet( 
         const Aws::String &dataStoreID, const Aws::String &imageSetID, 
         const Aws::Client::ClientConfiguration &clientConfig) { 
    Aws::MedicalImaging::MedicalImagingClient client(clientConfig);
     Aws::MedicalImaging::Model::DeleteImageSetRequest request; 
     request.SetDatastoreId(dataStoreID); 
     request.SetImageSetId(imageSetID); 
     Aws::MedicalImaging::Model::DeleteImageSetOutcome outcome = 
  client.DeleteImageSet( 
             request); 
     if (outcome.IsSuccess()) { 
         std::cout << "Successfully deleted image set " << imageSetID 
                    << " from data store " << dataStoreID << std::endl; 
     } 
     else { 
         std::cerr << "Error deleting image set " << imageSetID << " from data 
  store " 
                    << dataStoreID << ": " << 
                    outcome.GetError().GetMessage() << std::endl; 
     } 
     return outcome.IsSuccess();
}
```
• Untuk detail API, lihat [DeleteImageSetd](https://docs.aws.amazon.com/goto/SdkForCpp/medical-imaging-2023-07-19/DeleteImageSet)i Referensi AWS SDK for C++ API.

# **a**) Note

Ada lebih banyak tentang GitHub. Temukan contoh lengkapnya dan pelajari cara mengatur dan menjalankannya di [Repositori Contoh Kode AWS.](https://github.com/awsdocs/aws-doc-sdk-examples/tree/main/cpp/example_code/medical-imaging/#code-examples)

## CLI

# AWS CLI

Untuk menghapus kumpulan gambar

Contoh delete-image-set kode berikut menghapus set gambar.

```
aws medical-imaging delete-image-set \ 
     --datastore-id 12345678901234567890123456789012 \ 
     --image-set-id ea92b0d8838c72a3f25d00d13616f87e
```
Output:

```
{ 
     "imageSetWorkflowStatus": "DELETING", 
     "imageSetId": "ea92b0d8838c72a3f25d00d13616f87e", 
     "imageSetState": "LOCKED", 
     "datastoreId": "12345678901234567890123456789012"
}
```
Untuk informasi selengkapnya, lihat Menghapus set gambar di Panduan AWS HealthImaging Pengembang.

• Untuk detail API, lihat [DeleteImageSetd](https://awscli.amazonaws.com/v2/documentation/api/latest/reference/medical-imaging/delete-image-set.html)i Referensi AWS CLI Perintah.

#### Java

SDK for Java 2.x

```
 public static void deleteMedicalImageSet(MedicalImagingClient 
 medicalImagingClient, 
             String datastoreId, 
             String imagesetId) { 
        try { 
             DeleteImageSetRequest deleteImageSetRequest = 
 DeleteImageSetRequest.builder() 
                     .datastoreId(datastoreId) 
                     .imageSetId(imagesetId) 
                      .build(); 
             medicalImagingClient.deleteImageSet(deleteImageSetRequest);
```

```
 System.out.println("The image set was deleted."); 
     } catch (MedicalImagingException e) { 
         System.err.println(e.awsErrorDetails().errorMessage()); 
         System.exit(1); 
     } 
 }
```
• Untuk detail API, lihat [DeleteImageSetd](https://docs.aws.amazon.com/goto/SdkForJavaV2/medical-imaging-2023-07-19/DeleteImageSet)i Referensi AWS SDK for Java 2.x API.

# **a** Note

Ada lebih banyak tentang GitHub. Temukan contoh lengkapnya dan pelajari cara mengatur dan menjalankannya di [Repositori Contoh Kode AWS.](https://github.com/awsdocs/aws-doc-sdk-examples/tree/main/javav2/example_code/medicalimaging#readme)

## **JavaScript**

SDK untuk JavaScript (v3)

```
import { DeleteImageSetCommand } from "@aws-sdk/client-medical-imaging";
import { medicalImagingClient } from "../libs/medicalImagingClient.js";
/** 
  * @param {string} datastoreId - The data store ID. 
  * @param {string} imageSetId - The image set ID. 
  */
export const deleteImageSet = async ( 
   datastoreId = "xxxxxxxxxxxxxxxx", 
   imageSetId = "xxxxxxxxxxxxxxxx"
) => {
  const response = await medicalImagingClient.send( 
     new DeleteImageSetCommand({ 
       datastoreId: datastoreId, 
       imageSetId: imageSetId, 
     }) 
   ); 
   console.log(response); 
  // { 
  // '$metadata': { 
  // httpStatusCode: 200,
```

```
 // requestId: '6267bbd2-eaa5-4a50-8ee8-8fddf535cf73', 
  // extendedRequestId: undefined, 
  // cfId: undefined, 
  // attempts: 1, 
  // totalRetryDelay: 0 
 // \qquad \},
  // datastoreId: 'xxxxxxxxxxxxxxxx', 
  // imageSetId: 'xxxxxxxxxxxxxxx', 
  // imageSetState: 'LOCKED', 
  // imageSetWorkflowStatus: 'DELETING' 
  // } 
  return response;
};
```
• Untuk detail API, lihat [DeleteImageSetd](https://docs.aws.amazon.com/AWSJavaScriptSDK/v3/latest/client/medical-imaging/command/DeleteImageSetCommand)i Referensi AWS SDK for JavaScript API.

## **a**) Note

Ada lebih banyak tentang GitHub. Temukan contoh lengkapnya dan pelajari cara mengatur dan menjalankannya di [Repositori Contoh Kode AWS.](https://github.com/awsdocs/aws-doc-sdk-examples/tree/main/javascriptv3/example_code/medical-imaging#code-examples)

# Python

SDK for Python (Boto3)

```
 def delete_image_set(self, datastore_id, image_set_id): 
 """ 
        Delete an image set. 
         :param datastore_id: The ID of the data store. 
         :param image_set_id: The ID of the image set. 
         :return: The delete results. 
 """ 
        try: 
            delete_results = self.health_imaging_client.delete_image_set( 
                 imageSetId=image_set_id, datastoreId=datastore_id 
) except ClientError as err: 
            logger.error( 
                 "Couldn't delete image set. Here's why: %s: %s",
```

```
 err.response["Error"]["Code"], 
                err.response["Error"]["Message"], 
) raise 
        else: 
            return delete_results
```
• Untuk detail API, lihat [DeleteImageSetd](https://docs.aws.amazon.com/goto/boto3/medical-imaging-2023-07-19/DeleteImageSet)i AWSSDK for Python (Boto3) Referensi API.

## **a** Note

Ada lebih banyak tentang GitHub. Temukan contoh lengkapnya dan pelajari cara mengatur dan menjalankannya di [Repositori Contoh Kode AWS.](https://github.com/awsdocs/aws-doc-sdk-examples/tree/main/python/example_code/medical-imaging#code-examples)

Dapatkan bingkai HealthImaging gambar menggunakan AWS SDK

Contoh kode berikut menunjukkan cara mendapatkan bingkai gambar.

Contoh-contoh tindakan adalah kutipan kode dari program yang lebih besar dan harus dijalankan di dalam konteks. Anda dapat melihat tindakan ini dalam konteks dalam contoh kode berikut:

• [Memulai dengan set gambar dan bingkai gambar](#page-3768-0)

#### $C++$

SDK for C++

```
//! Routine which downloads an AWS HealthImaging image frame.
/*! 
  \param dataStoreID: The HealthImaging data store ID. 
  \param imageSetID: The image set ID. 
  \param frameID: The image frame ID. 
  \param jphFile: File to store the downloaded frame. 
  \param clientConfig: Aws client configuration. 
  \return bool: Function succeeded.
*/
bool AwsDoc::Medical_Imaging::getImageFrame(const Aws::String &dataStoreID, 
                                               const Aws::String &imageSetID,
```

```
 const Aws::String &frameID, 
                                                  const Aws::String &jphFile, 
constant of the constant of the constant of the constant of the constant of the constant of the constant of th
  Aws::Client::ClientConfiguration &clientConfig) { 
    Aws::MedicalImaging::MedicalImagingClient client(clientConfig);
     Aws::MedicalImaging::Model::GetImageFrameRequest request; 
     request.SetDatastoreId(dataStoreID); 
     request.SetImageSetId(imageSetID); 
     Aws::MedicalImaging::Model::ImageFrameInformation imageFrameInformation; 
     imageFrameInformation.SetImageFrameId(frameID); 
     request.SetImageFrameInformation(imageFrameInformation); 
     Aws::MedicalImaging::Model::GetImageFrameOutcome outcome = 
  client.GetImageFrame( 
              request); 
     if (outcome.IsSuccess()) { 
          std::cout << "Successfully retrieved image frame." << std::endl; 
          auto &buffer = outcome.GetResult().GetImageFrameBlob(); 
          std::ofstream outfile(jphFile, std::ios::binary); 
         outfile << buffer.rdbuf(); 
     } 
     else { 
          std::cout << "Error retrieving image frame." << 
  outcome.GetError().GetMessage() 
                     << std::endl; 
     } 
     return outcome.IsSuccess();
}
```
• Untuk detail API, lihat [GetImageFrame](https://docs.aws.amazon.com/goto/SdkForCpp/medical-imaging-2023-07-19/GetImageFrame)di Referensi AWS SDK for C++ API.

#### **a** Note

Ada lebih banyak tentang GitHub. Temukan contoh lengkapnya dan pelajari cara mengatur dan menjalankannya di [Repositori Contoh Kode AWS.](https://github.com/awsdocs/aws-doc-sdk-examples/tree/main/cpp/example_code/medical-imaging/#code-examples)

#### CLI

### AWS CLI

Untuk mendapatkan data piksel set gambar

Contoh get-image-frame kode berikut mendapat bingkai gambar.

```
aws medical-imaging get-image-frame \ 
     --datastore-id "12345678901234567890123456789012" \ 
     --image-set-id "98765412345612345678907890789012" \ 
    --image-frame-information imageFrameId=3abf5d5d7ae72f80a0ec81b2c0de3ef4 \
     imageframe.jph
```
Catatan: Contoh kode ini tidak menyertakan output karena GetImageFrame tindakan mengembalikan aliran data piksel ke file imageframe.jph. Untuk informasi tentang decoding dan melihat bingkai gambar, lihat HTJ2K decoding library.

Untuk informasi selengkapnya, lihat Mendapatkan data piksel yang disetel gambar di Panduan AWS HealthImaging Pengembang.

• Untuk detail API, lihat [GetImageFrame](https://awscli.amazonaws.com/v2/documentation/api/latest/reference/medical-imaging/get-image-frame.html)di Referensi AWS CLI Perintah.

#### Java

SDK for Java 2.x

```
 public static void getMedicalImageSetFrame(MedicalImagingClient 
 medicalImagingClient, 
                          String destinationPath, 
                          String datastoreId, 
                          String imagesetId, 
                          String imageFrameId) { 
                 try { 
                          GetImageFrameRequest getImageSetMetadataRequest = 
 GetImageFrameRequest.builder() 
                                           .datastoreId(datastoreId) 
                                           .imageSetId(imagesetId) 
 .imageFrameInformation(ImageFrameInformation.builder() 
 .imageFrameId(imageFrameId)
```

```
.build().build();
 medicalImagingClient.getImageFrame(getImageSetMetadataRequest, 
 FileSystems.getDefault().getPath(destinationPath)); 
                         System.out.println("Image frame downloaded to " + 
 destinationPath); 
                 } catch (MedicalImagingException e) { 
                         System.err.println(e.awsErrorDetails().errorMessage()); 
                         System.exit(1); 
 } 
        }
```
• Untuk detail API, lihat [GetImageFrame](https://docs.aws.amazon.com/goto/SdkForJavaV2/medical-imaging-2023-07-19/GetImageFrame)di Referensi AWS SDK for Java 2.x API.

#### **a** Note

Ada lebih banyak tentang GitHub. Temukan contoh lengkapnya dan pelajari cara mengatur dan menjalankannya di [Repositori Contoh Kode AWS.](https://github.com/awsdocs/aws-doc-sdk-examples/tree/main/javav2/example_code/medicalimaging#readme)

#### **JavaScript**

```
SDK untuk JavaScript (v3)
```

```
import { GetImageFrameCommand } from "@aws-sdk/client-medical-imaging";
import { medicalImagingClient } from "../libs/medicalImagingClient.js";
/** 
  * @param {string} imageFrameFileName - The name of the file for the HTJ2K-
encoded image frame. 
 * @param {string} datastoreID - The data store's ID. 
  * @param {string} imageSetID - The image set's ID. 
  * @param {string} imageFrameID - The image frame's ID. 
  */
export const getImageFrame = async ( 
   imageFrameFileName = "image.jph", 
  datastoreID = "DATASTORE_ID", 
  imageSetID = "IMAGE_SET_ID",
```

```
 imageFrameID = "IMAGE_FRAME_ID"
) => {
  const response = await medicalImagingClient.send( 
     new GetImageFrameCommand({ 
       datastoreId: datastoreID, 
       imageSetId: imageSetID, 
       imageFrameInformation: { imageFrameId: imageFrameID }, 
    }) 
   ); 
  const buffer = await response.imageFrameBlob.transformToByteArray(); 
  writeFileSync(imageFrameFileName, buffer); 
  console.log(response); 
 // // '$metadata': { 
  // httpStatusCode: 200, 
  // requestId: 'e4ab42a5-25a3-4377-873f-374ecf4380e1', 
  // extendedRequestId: undefined, 
  // cfId: undefined, 
  // attempts: 1, 
  // totalRetryDelay: 0 
 // },
  // contentType: 'application/octet-stream', 
  // imageFrameBlob: <ref *1> IncomingMessage {} 
  // } 
  return response;
};
```
• Untuk detail API, lihat [GetImageFrame](https://docs.aws.amazon.com/AWSJavaScriptSDK/v3/latest/client/medical-imaging/command/GetImageFrameCommand)di Referensi AWS SDK for JavaScript API.

### **a** Note

Ada lebih banyak tentang GitHub. Temukan contoh lengkapnya dan pelajari cara mengatur dan menjalankannya di [Repositori Contoh Kode AWS.](https://github.com/awsdocs/aws-doc-sdk-examples/tree/main/javascriptv3/example_code/medical-imaging#code-examples)

# Python

### SDK for Python (Boto3)

def get\_pixel\_data(

```
 self, file_path_to_write, datastore_id, image_set_id, image_frame_id 
     ): 
 """ 
        Get an image frame's pixel data. 
         :param file_path_to_write: The path to write the image frame's HTJ2K 
 encoded pixel data. 
         :param datastore_id: The ID of the data store. 
         :param image_set_id: The ID of the image set. 
         :param image_frame_id: The ID of the image frame. 
        "" ""
        try: 
             image_frame = self.health_imaging_client.get_image_frame( 
                 datastoreId=datastore_id, 
                 imageSetId=image_set_id, 
                 imageFrameInformation={"imageFrameId": image_frame_id}, 
) with open(file_path_to_write, "wb") as f: 
                 for chunk in image_frame["imageFrameBlob"].iter_chunks(): 
                     if chunk: 
                         f.write(chunk) 
         except ClientError as err: 
             logger.error( 
                 "Couldn't get image frame. Here's why: %s: %s", 
                 err.response["Error"]["Code"], 
                 err.response["Error"]["Message"], 
) raise
```
• Untuk detail API, lihat [GetImageFrame](https://docs.aws.amazon.com/goto/boto3/medical-imaging-2023-07-19/GetImageFrame)di AWSSDK for Python (Boto3) Referensi API.

# **a**) Note

Ada lebih banyak tentang GitHub. Temukan contoh lengkapnya dan pelajari cara mengatur dan menjalankannya di [Repositori Contoh Kode AWS.](https://github.com/awsdocs/aws-doc-sdk-examples/tree/main/python/example_code/medical-imaging#code-examples)

Mendapatkan properti penyimpanan HealthImaging data menggunakan AWS SDK

Contoh kode berikut menunjukkan cara mendapatkan properti penyimpanan HealthImaging data.

#### **Bash**

AWS CLI dengan skrip Bash

```
# function errecho
## This function outputs everything sent to it to STDERR (standard error output).
function errecho() {
 printf "%s\n" "$*" 1>&2
\mathcal{F}# function imaging_get_datastore
#
# Get a data store's properties.
## Parameters:
#-i data_store_id - The ID of the data store.
#
# Returns:
#[datastore_name, datastore_id, datastore_status, datastore_arn,
created_at, updated_at]
#
   And:
     0 - If successful.
##1 - If it fails.
function imaging_get_datastore() {
 local datastore_id option OPTARG # Required to use getopts command in a
function.
 local error_code
 # bashsupport disable=BP5008
 function usage() \{echo "function imaging_get_datastore"
   echo "Gets a data store's properties."
   echo " -i datastore_id - The ID of the data store."
   echo ""
 \mathcal{F}# Retrieve the calling parameters.
 while getopts "i:h" option; do
   case "${option}" in
    i) datastore_id="${OPTARG}";;
```

```
 h) 
          usage 
         return 0 
          ;; 
      \langle ? \rangle echo "Invalid parameter" 
         usage 
         return 1 
          ;; 
     esac 
   done 
   export OPTIND=1 
   if [[ -z "$datastore_id" ]]; then 
     errecho "ERROR: You must provide a data store ID with the -i parameter." 
     usage 
     return 1 
   fi 
   local response 
   response=$( 
     aws medical-imaging get-datastore \ 
       --datastore-id "$datastore_id" \ 
       --output text \ 
       --query "[ datastoreProperties.datastoreName, 
  datastoreProperties.datastoreId, datastoreProperties.datastoreStatus, 
  datastoreProperties.datastoreArn, datastoreProperties.createdAt, 
  datastoreProperties.updatedAt]" 
   ) 
  error_code=${?} 
   if [[ $error_code -ne 0 ]]; then 
     aws_cli_error_log $error_code 
     errecho "ERROR: AWS reports list-datastores operation failed.$response" 
     return 1 
   fi 
   echo "$response" 
  return 0
}
```
• Untuk detail API, lihat [GetDatastore](https://docs.aws.amazon.com/goto/aws-cli/medical-imaging-2023-07-19/GetDatastore)di Referensi AWS CLI Perintah.

## **a** Note

Ada lebih banyak tentang GitHub. Temukan contoh lengkapnya dan pelajari cara mengatur dan menjalankannya di [Repositori Contoh Kode AWS.](https://github.com/awsdocs/aws-doc-sdk-examples/tree/main/aws-cli/bash-linux/medical-imaging#code-examples)

# CLI

## AWS CLI

Untuk mendapatkan properti penyimpanan data

Contoh get-datastore kode berikut mendapatkan properti penyimpanan data.

```
aws medical-imaging get-datastore \ 
     --datastore-id 12345678901234567890123456789012
```
Output:

```
{ 
     "datastoreProperties": { 
         "datastoreId": "12345678901234567890123456789012", 
         "datastoreName": "TestDatastore123", 
         "datastoreStatus": "ACTIVE", 
         "datastoreArn": "arn:aws:medical-imaging:us-
east-1:123456789012:datastore/12345678901234567890123456789012", 
         "createdAt": "2022-11-15T23:33:09.643000+00:00", 
         "updatedAt": "2022-11-15T23:33:09.643000+00:00" 
     }
}
```
Untuk informasi selengkapnya, lihat Mendapatkan properti penyimpanan data di Panduan AWS HealthImaging Pengembang.

• Untuk detail API, lihat [GetDatastore](https://awscli.amazonaws.com/v2/documentation/api/latest/reference/medical-imaging/get-datastore.html)di Referensi AWS CLI Perintah.

#### Java

SDK for Java 2.x

```
 public static DatastoreProperties 
 getMedicalImageDatastore(MedicalImagingClient medicalImagingClient, 
            String datastoreID) { 
        try { 
            GetDatastoreRequest datastoreRequest = GetDatastoreRequest.builder() 
                     .datastoreId(datastoreID) 
                    .build();
            GetDatastoreResponse response = 
 medicalImagingClient.getDatastore(datastoreRequest); 
            return response.datastoreProperties(); 
        } catch (MedicalImagingException e) { 
            System.err.println(e.awsErrorDetails().errorMessage()); 
            System.exit(1); 
        } 
        return null; 
    }
```
• Untuk detail API, lihat [GetDatastore](https://docs.aws.amazon.com/goto/SdkForJavaV2/medical-imaging-2023-07-19/GetDatastore)di Referensi AWS SDK for Java 2.x API.

### **a** Note

Ada lebih banyak tentang GitHub. Temukan contoh lengkapnya dan pelajari cara mengatur dan menjalankannya di [Repositori Contoh Kode AWS.](https://github.com/awsdocs/aws-doc-sdk-examples/tree/main/javav2/example_code/medicalimaging#readme)

JavaScript

```
SDK untuk JavaScript (v3)
```

```
import { GetDatastoreCommand } from "@aws-sdk/client-medical-imaging";
import { medicalImagingClient } from "../libs/medicalImagingClient.js";
/** 
  * @param {string} datastoreID - The ID of the data store. 
  */
export const getDatastore = async (datastoreID = "DATASTORE_ID") => {
```

```
 const response = await medicalImagingClient.send( 
    new GetDatastoreCommand({ datastoreId: datastoreID }) 
   ); 
  console.log(response); 
 // // '$metadata': { 
  // httpStatusCode: 200, 
  // requestId: '55ea7d2e-222c-4a6a-871e-4f591f40cadb', 
  // extendedRequestId: undefined, 
  // cfId: undefined, 
  // attempts: 1, 
  // totalRetryDelay: 0 
 // },
  // datastoreProperties: { 
  // createdAt: 2023-08-04T18:50:36.239Z, 
  // datastoreArn: 'arn:aws:medical-imaging:us-
east-1:xxxxxxxxx:datastore/xxxxxxxxxxxxxxxxxxxxxxxxxxxxxxxx', 
  // datastoreId: 'xxxxxxxxxxxxxxxxxxxxxxxxxxxxxxxx', 
  // datastoreName: 'my_datastore', 
  // datastoreStatus: 'ACTIVE', 
  // updatedAt: 2023-08-04T18:50:36.239Z 
 // }
  // } 
  return response["datastoreProperties"];
};
```
• Untuk detail API, lihat [GetDatastore](https://docs.aws.amazon.com/AWSJavaScriptSDK/v3/latest/client/medical-imaging/command/GetDatastoreCommand)di Referensi AWS SDK for JavaScript API.

### **a**) Note

Ada lebih banyak tentang GitHub. Temukan contoh lengkapnya dan pelajari cara mengatur dan menjalankannya di [Repositori Contoh Kode AWS.](https://github.com/awsdocs/aws-doc-sdk-examples/tree/main/javascriptv3/example_code/medical-imaging#code-examples)

# Python

SDK for Python (Boto3)

```
 def get_datastore_properties(self, datastore_id): 
    "" "
     Get the properties of a data store.
```

```
 :param datastore_id: The ID of the data store. 
         :return: The data store properties. 
        "" ""
         try: 
             data_store = self.health_imaging_client.get_datastore( 
                 datastoreId=datastore_id 
) except ClientError as err: 
             logger.error( 
                 "Couldn't get data store %s. Here's why: %s: %s", 
                 id, 
                 err.response["Error"]["Code"], 
                 err.response["Error"]["Message"], 
) raise 
         else: 
             return data_store["datastoreProperties"]
```
• Untuk detail API, lihat [GetDatastore](https://docs.aws.amazon.com/goto/boto3/medical-imaging-2023-07-19/GetDatastore)di AWSSDK for Python (Boto3) Referensi API.

### a Note

Ada lebih banyak tentang GitHub. Temukan contoh lengkapnya dan pelajari cara mengatur dan menjalankannya di [Repositori Contoh Kode AWS.](https://github.com/awsdocs/aws-doc-sdk-examples/tree/main/python/example_code/medical-imaging#code-examples)

Dapatkan properti set HealthImaging gambar menggunakan AWS SDK

Contoh kode berikut menunjukkan cara mendapatkan properti set HealthImaging gambar.

CLI

AWS CLI

Untuk mendapatkan properti set gambar

Contoh get-image-set kode berikut mendapatkan properti untuk set gambar.

```
aws medical-imaging get-image-set \ 
     --datastore-id 12345678901234567890123456789012 \
```

```
 --image-set-id 18f88ac7870584f58d56256646b4d92b \ 
 --version-id 1
```
Output:

```
{ 
     "versionId": "1", 
     "imageSetWorkflowStatus": "COPIED", 
     "updatedAt": 1680027253.471, 
     "imageSetId": "18f88ac7870584f58d56256646b4d92b", 
     "imageSetState": "ACTIVE", 
     "createdAt": 1679592510.753, 
     "datastoreId": "12345678901234567890123456789012"
}
```
Untuk informasi selengkapnya, lihat Mendapatkan properti set gambar di Panduan AWS HealthImaging Pengembang.

• Untuk detail API, lihat [GetImageSetd](https://awscli.amazonaws.com/v2/documentation/api/latest/reference/medical-imaging/get-image-set.html)i Referensi AWS CLI Perintah.

#### Java

SDK for Java 2.x

```
 public static GetImageSetResponse getMedicalImageSet(MedicalImagingClient 
 medicalImagingClient, 
             String datastoreId, 
             String imagesetId, 
             String versionId) { 
         try { 
             GetImageSetRequest.Builder getImageSetRequestBuilder = 
 GetImageSetRequest.builder() 
                      .datastoreId(datastoreId) 
                      .imageSetId(imagesetId); 
             if (versionId != null) { 
                 getImageSetRequestBuilder = 
 getImageSetRequestBuilder.versionId(versionId); 
 } 
             return 
 medicalImagingClient.getImageSet(getImageSetRequestBuilder.build());
```

```
 } catch (MedicalImagingException e) { 
         System.err.println(e.awsErrorDetails().errorMessage()); 
         System.exit(1); 
     } 
     return null; 
 }
```
• Untuk detail API, lihat [GetImageSetd](https://docs.aws.amazon.com/goto/SdkForJavaV2/medical-imaging-2023-07-19/GetImageSet)i Referensi AWS SDK for Java 2.x API.

#### **a** Note

Ada lebih banyak tentang GitHub. Temukan contoh lengkapnya dan pelajari cara mengatur dan menjalankannya di [Repositori Contoh Kode AWS.](https://github.com/awsdocs/aws-doc-sdk-examples/tree/main/javav2/example_code/medicalimaging#readme)

#### **JavaScript**

SDK untuk JavaScript (v3)

```
import { GetImageSetCommand } from "@aws-sdk/client-medical-imaging";
import { medicalImagingClient } from "../libs/medicalImagingClient.js";
/** 
  * @param {string} datastoreId - The ID of the data store. 
  * @param {string} imageSetId - The ID of the image set. 
  * @param {string} imageSetVersion - The optional version of the image set. 
 * 
 */
export const getImageSet = async ( 
  datastoreId = "xxxxxxxxxxxxxxx", 
  imageSetId = "xxxxxxxxxxxxxxx", 
  imageSetVersion = ""
) => {
  let params = { datastoreId: datastoreId, imageSetId: imageSetId }; 
  if (imageSetVersion !== "") { 
     params.imageSetVersion = imageSetVersion; 
  } 
  const response = await medicalImagingClient.send( 
     new GetImageSetCommand(params) 
   );
```

```
 console.log(response); 
 // // '$metadata': { 
  // httpStatusCode: 200, 
  // requestId: '0615c161-410d-4d06-9d8c-6e1241bb0a5a', 
  // extendedRequestId: undefined, 
  // cfId: undefined, 
  // attempts: 1, 
  // totalRetryDelay: 0 
 // },
  // createdAt: 2023-09-22T14:49:26.427Z, 
 // datastoreId: 'xxxxxxxxxxxxxxx',
  // imageSetArn: 'arn:aws:medical-imaging:us-east-1:xxxxxxxxxx:datastore/
xxxxxxxxxxxxxxxxxxxx/imageset/xxxxxxxxxxxxxxxxxxxx', 
  // imageSetId: 'xxxxxxxxxxxxxxx', 
  // imageSetState: 'ACTIVE', 
  // imageSetWorkflowStatus: 'CREATED', 
  // updatedAt: 2023-09-22T14:49:26.427Z, 
  // versionId: '1' 
  // } 
  return response;
};
```
• Untuk detail API, lihat [GetImageSetd](https://docs.aws.amazon.com/AWSJavaScriptSDK/v3/latest/client/medical-imaging/command/GetImageSetCommand)i Referensi AWS SDK for JavaScript API.

# **a** Note

Ada lebih banyak tentang GitHub. Temukan contoh lengkapnya dan pelajari cara mengatur dan menjalankannya di [Repositori Contoh Kode AWS.](https://github.com/awsdocs/aws-doc-sdk-examples/tree/main/javascriptv3/example_code/medical-imaging#code-examples)

### Python

SDK for Python (Boto3)

 def get\_image\_set(self, datastore\_id, image\_set\_id, version\_id=None): "" " Get the properties of an image set.

```
 :param datastore_id: The ID of the data store. 
         :param image_set_id: The ID of the image set. 
        : param version id: The optional version of the image set.
         :return: The image set properties. 
        "" "
        try: 
            if version_id: 
                 image_set = self.health_imaging_client.get_image_set( 
                     imageSetId=image_set_id, 
                     datastoreId=datastore_id, 
                     versionId=version_id, 
) else: 
                 image_set = self.health_imaging_client.get_image_set( 
                     imageSetId=image_set_id, datastoreId=datastore_id 
) except ClientError as err: 
            logger.error( 
                 "Couldn't get image set. Here's why: %s: %s", 
                 err.response["Error"]["Code"], 
                 err.response["Error"]["Message"], 
) raise 
        else: 
            return image_set
```
• Untuk detail API, lihat [GetImageSetd](https://docs.aws.amazon.com/goto/boto3/medical-imaging-2023-07-19/GetImageSet)i AWSSDK for Python (Boto3) Referensi API.

### **a** Note

Ada lebih banyak tentang GitHub. Temukan contoh lengkapnya dan pelajari cara mengatur dan menjalankannya di [Repositori Contoh Kode AWS.](https://github.com/awsdocs/aws-doc-sdk-examples/tree/main/python/example_code/medical-imaging#code-examples)

Dapatkan properti pekerjaan impor menggunakan AWS SDK

Contoh kode berikut menunjukkan cara mendapatkan properti pekerjaan impor.

Contoh-contoh tindakan adalah kutipan kode dari program yang lebih besar dan harus dijalankan di dalam konteks. Anda dapat melihat tindakan ini dalam konteks dalam contoh kode berikut:

• [Memulai dengan set gambar dan bingkai gambar](#page-3768-0)

#### $C++$

SDK for C++

```
//! Routine which gets a HealthImaging DICOM import job's properties.
/*! 
  \param dataStoreID: The HealthImaging data store ID. 
  \param importJobID: The DICOM import job ID 
  \param clientConfig: Aws client configuration. 
  \return GetDICOMImportJobOutcome: The import job outcome.
*/
Aws::MedicalImaging::Model::GetDICOMImportJobOutcome
AwsDoc::Medical_Imaging::getDICOMImportJob(const Aws::String &dataStoreID, 
                                              const Aws::String &importJobID, 
                                              const Aws::Client::ClientConfiguration 
  &clientConfig) { 
    Aws::MedicalImaging::MedicalImagingClient client(clientConfig);
     Aws::MedicalImaging::Model::GetDICOMImportJobRequest request; 
     request.SetDatastoreId(dataStoreID); 
     request.SetJobId(importJobID); 
     Aws::MedicalImaging::Model::GetDICOMImportJobOutcome outcome = 
  client.GetDICOMImportJob( 
             request); 
     if (!outcome.IsSuccess()) { 
         std::cerr << "GetDICOMImportJob error: " 
                    << outcome.GetError().GetMessage() << std::endl; 
     } 
     return outcome;
}
```
• Untuk detail API, lihat [GetDicom ImportJob](https://docs.aws.amazon.com/goto/SdkForCpp/medical-imaging-2023-07-19/GetDICOMImportJob) di Referensi AWS SDK for C++API.

### **a** Note

Ada lebih banyak tentang GitHub. Temukan contoh lengkapnya dan pelajari cara mengatur dan menjalankannya di [Repositori Contoh Kode AWS.](https://github.com/awsdocs/aws-doc-sdk-examples/tree/main/cpp/example_code/medical-imaging/#code-examples)

## CLI

# AWS CLI

Untuk mendapatkan properti pekerjaan impor dicom

Contoh get-dicom-import-job kode berikut mendapatkan properti pekerjaan dicom import.

```
aws medical-imaging get-dicom-import-job \ 
     --datastore-id "12345678901234567890123456789012" \ 
     --job-id "09876543210987654321098765432109"
```
Output:

```
{ 
     "jobProperties": { 
         "jobId": "09876543210987654321098765432109", 
         "jobName": "my-job", 
         "jobStatus": "COMPLETED", 
         "datastoreId": "12345678901234567890123456789012", 
         "dataAccessRoleArn": "arn:aws:iam::123456789012:role/
ImportJobDataAccessRole", 
         "endedAt": "2022-08-12T11:29:42.285000+00:00", 
         "submittedAt": "2022-08-12T11:28:11.152000+00:00", 
         "inputS3Uri": "s3://medical-imaging-dicom-input/dicom_input/", 
         "outputS3Uri": "s3://medical-imaging-output/
job_output/12345678901234567890123456789012-
DicomImport-09876543210987654321098765432109/" 
     }
}
```
Untuk informasi selengkapnya, lihat Mendapatkan properti pekerjaan impor di Panduan AWS HealthImaging Pengembang.

• Untuk detail API, lihat [GetDicom ImportJob](https://awscli.amazonaws.com/v2/documentation/api/latest/reference/medical-imaging/get-dicom-import-job.html) di Referensi AWS CLIPerintah.

```
AWSContoh Kode SDK Perpustakaan Kode
```
#### Java

SDK for Java 2.x

```
 public static DICOMImportJobProperties getDicomImportJob(MedicalImagingClient 
 medicalImagingClient, 
             String datastoreId, 
             String jobId) { 
        try { 
             GetDicomImportJobRequest getDicomImportJobRequest = 
 GetDicomImportJobRequest.builder() 
                     .datastoreId(datastoreId) 
                     .jobId(jobId) 
                     .build(); 
             GetDicomImportJobResponse response = 
 medicalImagingClient.getDICOMImportJob(getDicomImportJobRequest); 
             return response.jobProperties(); 
        } catch (MedicalImagingException e) { 
             System.err.println(e.awsErrorDetails().errorMessage()); 
             System.exit(1); 
        } 
        return null; 
    }
```
• Untuk detail API, lihat [GetDicom ImportJob](https://docs.aws.amazon.com/goto/SdkForJavaV2/medical-imaging-2023-07-19/GetDICOMImportJob) di Referensi AWS SDK for Java 2.xAPI.

# **a** Note

Ada lebih banyak tentang GitHub. Temukan contoh lengkapnya dan pelajari cara mengatur dan menjalankannya di [Repositori Contoh Kode AWS.](https://github.com/awsdocs/aws-doc-sdk-examples/tree/main/javav2/example_code/medicalimaging#readme)

**JavaScript** 

```
SDK untuk JavaScript (v3)
```
import { GetDICOMImportJobCommand } from "@aws-sdk/client-medical-imaging"; import { medicalImagingClient } from "../libs/medicalImagingClient.js";

```
/*** @param {string} datastoreId - The ID of the data store.
 * @param {string} jobId - The ID of the import job.
 \star /
export const getDICOMImportJob = async (
  datastoreId = "xxxxxxxxxxxxxxxxxxxxxxx"jobId = "xxxxxxxxxxxxxxxxxxxxx"
) => {
  const response = await medicalImagingClient.send(
    new GetDICOMImportJobCommand({ datastoreId: datastoreId, jobId: jobId })
  );console.log(response);
  //\frac{1}{2}'$metadata': {
         httpStatusCode: 200,
  \frac{1}{2}\frac{1}{2}requestId: 'a2637936-78ea-44e7-98b8-7a87d95dfaee',
              extendedRequestId: undefined,
  \frac{1}{2}cfId: undefined,
  \frac{1}{2}\frac{1}{2}attempts: 1,
              totalRetryDelay: 0
  \frac{1}{2}1/3.\frac{1}{2}jobProperties: {
  \frac{1}{2}dataAccessRoleArn: 'arn:aws:iam::xxxxxxxxxxxx:role/dicom_import',
  \frac{1}{2}datastoreId: 'xxxxxxxxxxxxxxxxxxxxxxxxx',
  \frac{1}{2}endedAt: 2023-09-19T17:29:21.753Z,
  \frac{1}{2}inputS3Uri: 's3://healthimaging-source/CTStudy/',
  \frac{1}{2}jobId: ''xxxxxxxxxxxxxxxxxxxxxxxx'',
  \frac{1}{2}jobName: 'job_1',
  \frac{1}{2}jobStatus: 'COMPLETED',
                  outputS3Uri: 's3://health-imaging-dest/
  \frac{1}{2}submittedAt: 2023-09-19T17:27:25.143Z
  \frac{1}{2}\frac{1}{2}\mathcal{F}//}
  return response;
\}
```
• Untuk detail API, lihat GetDicom ImportJob di Referensi AWS SDK for JavaScriptAPI.
#### **a** Note

Ada lebih banyak tentang GitHub. Temukan contoh lengkapnya dan pelajari cara mengatur dan menjalankannya di [Repositori Contoh Kode AWS.](https://github.com/awsdocs/aws-doc-sdk-examples/tree/main/javascriptv3/example_code/medical-imaging#code-examples)

Python

SDK for Python (Boto3)

```
 def get_dicom_import_job(self, datastore_id, job_id): 
        "" "
        Get the properties of a DICOM import job. 
         :param datastore_id: The ID of the data store. 
         :param job_id: The ID of the job. 
         :return: The job properties. 
        "''" try: 
             job = self.health_imaging_client.get_dicom_import_job( 
                 jobId=job_id, datastoreId=datastore_id 
) except ClientError as err: 
             logger.error( 
                 "Couldn't get DICOM import job. Here's why: %s: %s", 
                 err.response["Error"]["Code"], 
                 err.response["Error"]["Message"], 
) raise 
         else: 
             return job["jobProperties"]
```
• Untuk detail API, lihat [GetDicom ImportJob](https://docs.aws.amazon.com/goto/boto3/medical-imaging-2023-07-19/GetDICOMImportJob) di AWSSDK for Python (Boto3) Referensi API.

#### **a** Note

Ada lebih banyak tentang GitHub. Temukan contoh lengkapnya dan pelajari cara mengatur dan menjalankannya di [Repositori Contoh Kode AWS.](https://github.com/awsdocs/aws-doc-sdk-examples/tree/main/python/example_code/medical-imaging#code-examples)

# Dapatkan metadata untuk set HealthImaging gambar menggunakan SDK AWS

Contoh kode berikut menunjukkan cara mendapatkan metadata untuk kumpulan HealthImaging gambar.

Contoh-contoh tindakan adalah kutipan kode dari program yang lebih besar dan harus dijalankan di dalam konteks. Anda dapat melihat tindakan ini dalam konteks dalam contoh kode berikut:

• [Memulai dengan set gambar dan bingkai gambar](#page-3768-0)

#### $C++$

SDK for C++

Fungsi utilitas untuk mendapatkan metadata set gambar.

```
//! Routine which gets a HealthImaging image set's metadata.
/*! 
   \param dataStoreID: The HealthImaging data store ID. 
   \param imageSetID: The HealthImaging image set ID. 
   \param versionID: The HealthImaging image set version ID, ignored if empty. 
   \param outputFilePath: The path where the metadata will be stored as gzipped 
  json. 
   \param clientConfig: Aws client configuration. 
   \\return bool: Function succeeded.
*/
bool AwsDoc::Medical_Imaging::getImageSetMetadata(const Aws::String &dataStoreID, 
                                                        const Aws::String &imageSetID, 
                                                        const Aws::String &versionID, 
                                                        const Aws::String 
  &outputFilePath, 
constant and constant and constant and constant and constant and constant and constant and constant and consta
  Aws::Client::ClientConfiguration &clientConfig) { 
     Aws::MedicalImaging::Model::GetImageSetMetadataRequest request; 
     request.SetDatastoreId(dataStoreID); 
     request.SetImageSetId(imageSetID); 
     if (!versionID.empty()) { 
         request.SetVersionId(versionID); 
     } 
     Aws::MedicalImaging::MedicalImagingClient client(clientConfig); 
    Aws::MedicalImaging::Model::GetImageSetMetadataOutcome outcome =
  client.GetImageSetMetadata(
```

```
 request); 
     if (outcome.IsSuccess()) { 
         std::ofstream file(outputFilePath, std::ios::binary); 
         auto &metadata = outcome.GetResult().GetImageSetMetadataBlob(); 
         file << metadata.rdbuf(); 
     } 
     else { 
         std::cerr << "Failed to get image set metadata: " 
                    << outcome.GetError().GetMessage() << std::endl; 
     } 
     return outcome.IsSuccess();
}
```
Dapatkan metadata set gambar tanpa versi.

```
 if (AwsDoc::Medical_Imaging::getImageSetMetadata(dataStoreID, imageSetID, 
 "", outputFilePath, clientConfig)) 
        { 
            std::cout << "Successfully retrieved image set metadata." << 
 std::endl; 
            std::cout << "Metadata stored in: " << outputFilePath << std::endl; 
        }
```
Dapatkan metadata set gambar dengan versi.

```
 if (AwsDoc::Medical_Imaging::getImageSetMetadata(dataStoreID, imageSetID, 
 versionID, outputFilePath, clientConfig)) 
        { 
            std::cout << "Successfully retrieved image set metadata." << 
 std::endl; 
            std::cout << "Metadata stored in: " << outputFilePath << std::endl; 
        }
```
• Untuk detail API, lihat [GetImageSetMetadatad](https://docs.aws.amazon.com/goto/SdkForCpp/medical-imaging-2023-07-19/GetImageSetMetadata)i Referensi AWS SDK for C++ API.

## **a** Note

Ada lebih banyak tentang GitHub. Temukan contoh lengkapnya dan pelajari cara mengatur dan menjalankannya di [Repositori Contoh Kode AWS.](https://github.com/awsdocs/aws-doc-sdk-examples/tree/main/cpp/example_code/medical-imaging/#code-examples)

## CLI

AWS CLI

Contoh 1: Untuk mendapatkan metadata set gambar tanpa versi

Contoh get-image-set-metadata kode berikut mendapatkan metadata untuk kumpulan gambar tanpa menentukan versi.

Catatan: outfile adalah parameter yang diperlukan

```
aws medical-imaging get-image-set-metadata \ 
     --datastore-id 12345678901234567890123456789012 \ 
     --image-set-id ea92b0d8838c72a3f25d00d13616f87e \ 
     studymetadata.json.gz
```
Metadata yang dikembalikan dikompresi dengan gzip dan disimpan dalam file studymetadata.json.gz. Untuk melihat isi objek JSON yang dikembalikan, Anda harus terlebih dahulu mendekompresnya.

Output:

```
{ 
     "contentType": "application/json", 
     "contentEncoding": "gzip"
}
```
Contoh 2: Untuk mendapatkan metadata set gambar dengan versi

Contoh get-image-set-metadata kode berikut mendapatkan metadata untuk set gambar dengan versi tertentu.

Catatan: outfile adalah parameter yang diperlukan

```
aws medical-imaging get-image-set-metadata \
```

```
 --datastore-id 12345678901234567890123456789012 \ 
 --image-set-id ea92b0d8838c72a3f25d00d13616f87e \ 
--version-id 1 \
 studymetadata.json.gz
```
Metadata yang dikembalikan dikompresi dengan gzip dan disimpan dalam file studymetadata.json.gz. Untuk melihat isi objek JSON yang dikembalikan, Anda harus terlebih dahulu mendekompresnya.

Output:

```
{ 
     "contentType": "application/json", 
     "contentEncoding": "gzip"
}
```
Untuk informasi selengkapnya, lihat Mendapatkan metadata set gambar di Panduan AWS HealthImaging Pengembang.

• Untuk detail API, lihat [GetImageSetMetadatad](https://awscli.amazonaws.com/v2/documentation/api/latest/reference/medical-imaging/get-image-set-metadata.html)i Referensi AWS CLI Perintah.

#### Java

SDK for Java 2.x

```
 public static void getMedicalImageSetMetadata(MedicalImagingClient 
 medicalImagingClient, 
             String destinationPath, 
             String datastoreId, 
             String imagesetId, 
             String versionId) { 
         try { 
             GetImageSetMetadataRequest.Builder getImageSetMetadataRequestBuilder 
 = GetImageSetMetadataRequest.builder() 
                      .datastoreId(datastoreId) 
                      .imageSetId(imagesetId); 
             if (versionId != null) { 
                 getImageSetMetadataRequestBuilder = 
 getImageSetMetadataRequestBuilder.versionId(versionId); 
 }
```

```
 medicalImagingClient.getImageSetMetadata(getImageSetMetadataRequestBuilder.build(), 
                     FileSystems.getDefault().getPath(destinationPath)); 
            System.out.println("Metadata downloaded to " + destinationPath); 
        } catch (MedicalImagingException e) { 
            System.err.println(e.awsErrorDetails().errorMessage()); 
            System.exit(1); 
        } 
    }
```
• Untuk detail API, lihat [GetImageSetMetadatad](https://docs.aws.amazon.com/goto/SdkForJavaV2/medical-imaging-2023-07-19/GetImageSetMetadata)i Referensi AWS SDK for Java 2.x API.

### **a** Note

Ada lebih banyak tentang GitHub. Temukan contoh lengkapnya dan pelajari cara mengatur dan menjalankannya di [Repositori Contoh Kode AWS.](https://github.com/awsdocs/aws-doc-sdk-examples/tree/main/javav2/example_code/medicalimaging#readme)

### JavaScript

```
SDK untuk JavaScript (v3)
```
Fungsi utilitas untuk mendapatkan metadata set gambar.

```
import { GetImageSetMetadataCommand } from "@aws-sdk/client-medical-imaging";
import { medicalImagingClient } from "../libs/medicalImagingClient.js";
import { writeFileSync } from "fs";
/** 
  * @param {string} metadataFileName - The name of the file for the gzipped 
 metadata. 
  * @param {string} datastoreId - The ID of the data store. 
  * @param {string} imagesetId - The ID of the image set. 
  * @param {string} versionID - The optional version ID of the image set. 
  */
export const getImageSetMetadata = async ( 
  metadataFileName = "metadata.json.gzip", 
 datastoreId = "xxxxxxxxxxxxxx",
   imagesetId = "xxxxxxxxxxxxxx", 
   versionID = ""
```

```
) => {
   const params = { datastoreId: datastoreId, imageSetId: imagesetId }; 
  if (versionID) { 
    params.versionID = versionID; 
  } 
  const response = await medicalImagingClient.send( 
     new GetImageSetMetadataCommand(params) 
   ); 
  const buffer = await response.imageSetMetadataBlob.transformToByteArray(); 
  writeFileSync(metadataFileName, buffer); 
  console.log(response); 
  // { 
  // '$metadata': { 
  // httpStatusCode: 200, 
  // requestId: '5219b274-30ff-4986-8cab-48753de3a599', 
  // extendedRequestId: undefined, 
  // cfId: undefined, 
  // attempts: 1, 
  // totalRetryDelay: 0 
 //,
  // contentType: 'application/json', 
  // contentEncoding: 'gzip', 
 // imageSetMetadataBlob: <ref *1> IncomingMessage {}
  // } 
  return response;
};
```
Dapatkan metadata set gambar tanpa versi.

```
 try { 
   await getImageSetMetadata( 
     "metadata.json.gzip", 
     "12345678901234567890123456789012", 
     "12345678901234567890123456789012" 
   ); 
 } catch (err) { 
   console.log("Error", err);
```
}

Dapatkan metadata set gambar dengan versi.

```
 try { 
   await getImageSetMetadata( 
     "metadata2.json.gzip", 
     "12345678901234567890123456789012", 
     "12345678901234567890123456789012", 
     "1" 
   ); 
 } catch (err) { 
   console.log("Error", err); 
 }
```
• Untuk detail API, lihat [GetImageSetMetadatad](https://docs.aws.amazon.com/AWSJavaScriptSDK/v3/latest/client/medical-imaging/command/GetImageSetMetadataCommand)i Referensi AWS SDK for JavaScript API.

#### **a** Note

Ada lebih banyak tentang GitHub. Temukan contoh lengkapnya dan pelajari cara mengatur dan menjalankannya di [Repositori Contoh Kode AWS.](https://github.com/awsdocs/aws-doc-sdk-examples/tree/main/javascriptv3/example_code/medical-imaging#code-examples)

#### Python

SDK for Python (Boto3)

Fungsi utilitas untuk mendapatkan metadata set gambar.

```
 def get_image_set_metadata( 
     self, metadata_file, datastore_id, image_set_id, version_id=None 
 ): 
    "" "
     Get the metadata of an image set. 
     :param metadata_file: The file to store the JSON gzipped metadata. 
     :param datastore_id: The ID of the data store. 
     :param image_set_id: The ID of the image set. 
     :param version_id: The version of the image set.
```

```
 """ 
        try: 
            if version_id: 
                image_set_metadata = 
 self.health_imaging_client.get_image_set_metadata( 
                     imageSetId=image_set_id, 
                    datastoreId=datastore_id, 
                    versionId=version_id, 
) else: 
                 image_set_metadata = 
 self.health_imaging_client.get_image_set_metadata( 
                     imageSetId=image_set_id, datastoreId=datastore_id 
) print(image_set_metadata) 
            with open(metadata_file, "wb") as f: 
                for chunk in 
 image_set_metadata["imageSetMetadataBlob"].iter_chunks(): 
                     if chunk: 
                         f.write(chunk) 
        except ClientError as err: 
            logger.error( 
                 "Couldn't get image metadata. Here's why: %s: %s", 
                err.response["Error"]["Code"], 
                err.response["Error"]["Message"], 
) raise
```
Dapatkan metadata set gambar tanpa versi.

```
 image_set_metadata = 
 self.health_imaging_client.get_image_set_metadata( 
                   imageSetId=image_set_id, datastoreId=datastore_id 
)
```
Dapatkan metadata set gambar dengan versi.

```
image<sub>set</sub> metadata =
  self.health_imaging_client.get_image_set_metadata( 
                        imageSetId=image_set_id, 
                        datastoreId=datastore_id, 
                        versionId=version_id, 
\overline{\phantom{a}}
```
• Untuk detail API, lihat [GetImageSetMetadatad](https://docs.aws.amazon.com/goto/boto3/medical-imaging-2023-07-19/GetImageSetMetadata)i AWSSDK for Python (Boto3) Referensi API.

#### **a** Note

Ada lebih banyak tentang GitHub. Temukan contoh lengkapnya dan pelajari cara mengatur dan menjalankannya di [Repositori Contoh Kode AWS.](https://github.com/awsdocs/aws-doc-sdk-examples/tree/main/python/example_code/medical-imaging#code-examples)

Impor data massal ke penyimpanan HealthImaging data menggunakan AWS SDK

Contoh kode berikut menunjukkan cara mengimpor data massal ke penyimpanan HealthImaging data.

Contoh-contoh tindakan adalah kutipan kode dari program yang lebih besar dan harus dijalankan di dalam konteks. Anda dapat melihat tindakan ini dalam konteks dalam contoh kode berikut:

• [Memulai dengan set gambar dan bingkai gambar](#page-3768-0)

```
C++
```
SDK for C++

```
//! Routine which starts a HealthImaging import job.
/*! 
   \param dataStoreID: The HealthImaging data store ID. 
  \param inputBucketName: The name of the Amazon S3 bucket containing the DICOM 
  files. 
  \param inputDirectory: The directory in the S3 bucket containing the DICOM 
  files. 
  \param outputBucketName: The name of the S3 bucket for the output. 
   \param outputDirectory: The directory in the S3 bucket to store the output. 
   \param roleArn: The ARN of the IAM role with permissions for the import.
```

```
 \param importJobId: A string to receive the import job ID. 
   \param clientConfig: Aws client configuration. 
   \return bool: Function succeeded. 
   */
bool AwsDoc::Medical_Imaging::startDICOMImportJob( 
         const Aws::String &dataStoreID, const Aws::String &inputBucketName, 
         const Aws::String &inputDirectory, const Aws::String &outputBucketName, 
         const Aws::String &outputDirectory, const Aws::String &roleArn, 
         Aws::String &importJobId, 
         const Aws::Client::ClientConfiguration &clientConfig) { 
    Aws::MedicalImaging::MedicalImagingClient medicalImagingClient(clientConfig);
     Aws::String inputURI = "s3://" + inputBucketName + "/" + inputDirectory + 
  "/"; 
     Aws::String outputURI = "s3://" + outputBucketName + "/" + outputDirectory + 
  "/"; 
     Aws::MedicalImaging::Model::StartDICOMImportJobRequest 
  startDICOMImportJobRequest; 
     startDICOMImportJobRequest.SetDatastoreId(dataStoreID); 
     startDICOMImportJobRequest.SetDataAccessRoleArn(roleArn); 
     startDICOMImportJobRequest.SetInputS3Uri(inputURI); 
     startDICOMImportJobRequest.SetOutputS3Uri(outputURI); 
     Aws::MedicalImaging::Model::StartDICOMImportJobOutcome 
  startDICOMImportJobOutcome = medicalImagingClient.StartDICOMImportJob( 
             startDICOMImportJobRequest); 
     if (startDICOMImportJobOutcome.IsSuccess()) { 
         importJobId = startDICOMImportJobOutcome.GetResult().GetJobId(); 
     } 
     else { 
         std::cerr << "Failed to start DICOM import job because " 
                    << startDICOMImportJobOutcome.GetError().GetMessage() << 
  std::endl; 
     } 
     return startDICOMImportJobOutcome.IsSuccess();
}
```
• Untuk detail API, lihat [StartDicom ImportJob](https://docs.aws.amazon.com/goto/SdkForCpp/medical-imaging-2023-07-19/StartDICOMImportJob) di AWS SDK for C++ Referensi API.

## **a** Note

Ada lebih banyak tentang GitHub. Temukan contoh lengkapnya dan pelajari cara mengatur dan menjalankannya di [Repositori Contoh Kode AWS.](https://github.com/awsdocs/aws-doc-sdk-examples/tree/main/cpp/example_code/medical-imaging/#code-examples)

# CLI

### AWS CLI

Untuk memulai pekerjaan impor dicom

Contoh start-dicom-import-job kode berikut memulai pekerjaan impor dicom.

```
aws medical-imaging start-dicom-import-job \ 
    --job-name "my-job" \
     --datastore-id "12345678901234567890123456789012" \ 
     --input-s3-uri "s3://medical-imaging-dicom-input/dicom_input/" \ 
     --output-s3-uri "s3://medical-imaging-output/job_output/" \ 
     --data-access-role-arn "arn:aws:iam::123456789012:role/
ImportJobDataAccessRole"
```
Output:

```
{ 
     "datastoreId": "12345678901234567890123456789012", 
     "jobId": "09876543210987654321098765432109", 
     "jobStatus": "SUBMITTED", 
     "submittedAt": "2022-08-12T11:28:11.152000+00:00"
}
```
Untuk informasi selengkapnya, lihat Memulai pekerjaan impor di Panduan AWS HealthImaging Pengembang.

• Untuk detail API, lihat [StartDicom ImportJob](https://awscli.amazonaws.com/v2/documentation/api/latest/reference/medical-imaging/start-dicom-import-job.html) di AWS CLI Referensi Perintah.

#### Java

SDK for Java 2.x

```
 public static String startDicomImportJob(MedicalImagingClient 
 medicalImagingClient, 
             String jobName, 
             String datastoreId, 
             String dataAccessRoleArn, 
             String inputS3Uri, 
             String outputS3Uri) { 
        try { 
             StartDicomImportJobRequest startDicomImportJobRequest = 
 StartDicomImportJobRequest.builder() 
                     .jobName(jobName)
                      .datastoreId(datastoreId) 
                      .dataAccessRoleArn(dataAccessRoleArn) 
                      .inputS3Uri(inputS3Uri) 
                      .outputS3Uri(outputS3Uri) 
                      .build(); 
             StartDicomImportJobResponse response = 
 medicalImagingClient.startDICOMImportJob(startDicomImportJobRequest); 
             return response.jobId(); 
        } catch (MedicalImagingException e) { 
             System.err.println(e.awsErrorDetails().errorMessage()); 
             System.exit(1); 
        } 
        return ""; 
    }
```
• Untuk detail API, lihat [StartDicom ImportJob](https://docs.aws.amazon.com/goto/SdkForJavaV2/medical-imaging-2023-07-19/StartDICOMImportJob) di AWS SDK for Java 2.x Referensi API.

#### **a** Note

Ada lebih banyak tentang GitHub. Temukan contoh lengkapnya dan pelajari cara mengatur dan menjalankannya di [Repositori Contoh Kode AWS.](https://github.com/awsdocs/aws-doc-sdk-examples/tree/main/javav2/example_code/medicalimaging#readme)

#### **JavaScript**

SDK untuk JavaScript (v3)

```
import { StartDICOMImportJobCommand } from "@aws-sdk/client-medical-imaging";
import { medicalImagingClient } from "../libs/medicalImagingClient.js";
/** 
  * @param {string} jobName - The name of the import job. 
  * @param {string} datastoreId - The ID of the data store. 
  * @param {string} dataAccessRoleArn - The Amazon Resource Name (ARN) of the role 
  that grants permission. 
  * @param {string} inputS3Uri - The URI of the S3 bucket containing the input 
 files. 
  * @param {string} outputS3Uri - The URI of the S3 bucket where the output files 
  are stored. 
  */
export const startDicomImportJob = async ( 
   jobName = "test-1", 
  datastoreId = "12345678901234567890123456789012", 
   dataAccessRoleArn = "arn:aws:iam::xxxxxxxxxxxx:role/ImportJobDataAccessRole", 
   inputS3Uri = "s3://medical-imaging-dicom-input/dicom_input/", 
   outputS3Uri = "s3://medical-imaging-output/job_output/"
) => {
   const response = await medicalImagingClient.send( 
     new StartDICOMImportJobCommand({ 
       jobName: jobName, 
       datastoreId: datastoreId, 
       dataAccessRoleArn: dataAccessRoleArn, 
       inputS3Uri: inputS3Uri, 
       outputS3Uri: outputS3Uri, 
    }) 
   ); 
   console.log(response); 
  // { 
  // '$metadata': { 
  // httpStatusCode: 200, 
  // requestId: '6e81d191-d46b-4e48-a08a-cdcc7e11eb79', 
  // extendedRequestId: undefined, 
  // cfId: undefined, 
  // attempts: 1, 
  // totalRetryDelay: 0 
  // }, 
  // datastoreId: 'xxxxxxxxxxxxxxxxxxxxxxxxxxxxxx',
```

```
// jobId: 'xxxxxxxxxxxxxxxxxxxxxxxxxxxxxxx',
  // jobStatus: 'SUBMITTED', 
  // submittedAt: 2023-09-22T14:48:45.767Z 
  // } 
  return response;
};
```
• Untuk detail API, lihat [StartDicom ImportJob](https://docs.aws.amazon.com/AWSJavaScriptSDK/v3/latest/client/medical-imaging/command/StartDICOMImportJobCommand) di AWS SDK for JavaScript Referensi API.

## **a** Note

Ada lebih banyak tentang GitHub. Temukan contoh lengkapnya dan pelajari cara mengatur dan menjalankannya di [Repositori Contoh Kode AWS.](https://github.com/awsdocs/aws-doc-sdk-examples/tree/main/javascriptv3/example_code/medical-imaging#code-examples)

### Python

SDK for Python (Boto3)

```
 def start_dicom_import_job( 
        self, job_name, datastore_id, role_arn, input_s3_uri, output_s3_uri 
    ): 
        "" "
        Start a DICOM import job. 
         :param job_name: The name of the job. 
         :param datastore_id: The ID of the data store. 
         :param role_arn: The Amazon Resource Name (ARN) of the role to use for 
 the job. 
         :param input_s3_uri: The S3 bucket input prefix path containing the DICOM 
 files. 
         :param output_s3_uri: The S3 bucket output prefix path for the result. 
         :return: The job ID. 
       ^{\rm{m}} ""
        try: 
             job = self.health_imaging_client.start_dicom_import_job( 
                 jobName=job_name, 
                 datastoreId=datastore_id, 
                 dataAccessRoleArn=role_arn, 
                 inputS3Uri=input_s3_uri, 
                 outputS3Uri=output_s3_uri,
```

```
) except ClientError as err: 
            logger.error( 
                "Couldn't start DICOM import job. Here's why: %s: %s", 
                err.response["Error"]["Code"], 
                err.response["Error"]["Message"], 
) raise 
        else: 
            return job["jobId"]
```
• Untuk detail API, lihat [StartDicom ImportJob](https://docs.aws.amazon.com/goto/boto3/medical-imaging-2023-07-19/StartDICOMImportJob) di AWSSDK for Python (Boto3) Referensi API.

#### **a** Note

Ada lebih banyak tentang GitHub. Temukan contoh lengkapnya dan pelajari cara mengatur dan menjalankannya di [Repositori Contoh Kode AWS.](https://github.com/awsdocs/aws-doc-sdk-examples/tree/main/python/example_code/medical-imaging#code-examples)

Daftar penyimpanan HealthImaging data menggunakan AWS SDK

Contoh kode berikut menunjukkan cara membuat daftar penyimpanan HealthImaging data.

Bash

AWS CLI dengan skrip Bash

```
###############################################################################
# function errecho
#
# This function outputs everything sent to it to STDERR (standard error output).
###############################################################################
function errecho() { 
   printf "%s\n" "$*" 1>&2
}
###############################################################################
# function imaging_list_datastores
#
# List the HealthImaging data stores in the account.
```

```
#
# Returns:
# [[datastore_name, datastore_id, datastore_status]]
# And:
# 0 - If successful.
# 1 - If it fails.
###############################################################################
function imaging_list_datastores() { 
   local option OPTARG # Required to use getopts command in a function. 
   local error_code 
   # bashsupport disable=BP5008 
   function usage() { 
     echo "function imaging_list_datastores" 
     echo "Lists the AWS HealthImaging data stores in the account." 
     echo "" 
   } 
   # Retrieve the calling parameters. 
   while getopts "h" option; do 
     case "${option}" in 
       h) 
         usage 
         return 0 
         ;; 
      \langle ? \rangle echo "Invalid parameter" 
         usage 
         return 1 
         ;; 
     esac 
   done 
   export OPTIND=1 
   local response 
   response=$(aws medical-imaging list-datastores \ 
     --output text \ 
     --query "datastoreSummaries[*][datastoreName, datastoreId, datastoreStatus]") 
   error_code=${?} 
   if [[ $error_code -ne 0 ]]; then 
     aws_cli_error_log $error_code 
     errecho "ERROR: AWS reports list-datastores operation failed.$response" 
     return 1 
   fi
```
}

```
 echo "$response" 
 return 0
```
• Untuk detail API, lihat [ListDatastoresd](https://docs.aws.amazon.com/goto/aws-cli/medical-imaging-2023-07-19/ListDatastores)i Referensi AWS CLI Perintah.

### **a** Note

Ada lebih banyak tentang GitHub. Temukan contoh lengkapnya dan pelajari cara mengatur dan menjalankannya di [Repositori Contoh Kode AWS.](https://github.com/awsdocs/aws-doc-sdk-examples/tree/main/aws-cli/bash-linux/medical-imaging#code-examples)

# CLI

### AWS CLI

Untuk daftar penyimpanan data

Contoh list-datastores kode berikut mencantumkan penyimpanan data yang tersedia.

```
aws medical-imaging list-datastores
```
Output:

```
{ 
     "datastoreSummaries": [ 
         { 
              "datastoreId": "12345678901234567890123456789012", 
              "datastoreName": "TestDatastore123", 
              "datastoreStatus": "ACTIVE", 
              "datastoreArn": "arn:aws:medical-imaging:us-
east-1:123456789012:datastore/12345678901234567890123456789012", 
              "createdAt": "2022-11-15T23:33:09.643000+00:00", 
              "updatedAt": "2022-11-15T23:33:09.643000+00:00" 
         } 
    \mathbf{I}}
```
Untuk informasi selengkapnya, lihat Menyimpan penyimpanan data di Panduan AWS HealthImaging Pengembang.

• Untuk detail API, lihat [ListDatastoresd](https://awscli.amazonaws.com/v2/documentation/api/latest/reference/medical-imaging/list-datastores.html)i Referensi AWS CLI Perintah.

#### Java

SDK for Java 2.x

```
 public static List<DatastoreSummary> 
 listMedicalImagingDatastores(MedicalImagingClient medicalImagingClient) { 
        try { 
            ListDatastoresRequest datastoreRequest = 
 ListDatastoresRequest.builder() 
                     .build(); 
            ListDatastoresIterable responses = 
 medicalImagingClient.listDatastoresPaginator(datastoreRequest); 
            List<DatastoreSummary> datastoreSummaries = new ArrayList<>(); 
            responses.stream().forEach(response -> 
 datastoreSummaries.addAll(response.datastoreSummaries())); 
            return datastoreSummaries; 
        } catch (MedicalImagingException e) { 
            System.err.println(e.awsErrorDetails().errorMessage()); 
            System.exit(1); 
        } 
        return null; 
    }
```
• Untuk detail API, lihat [ListDatastoresd](https://docs.aws.amazon.com/goto/SdkForJavaV2/medical-imaging-2023-07-19/ListDatastores)i Referensi AWS SDK for Java 2.x API.

### **a** Note

Ada lebih banyak tentang GitHub. Temukan contoh lengkapnya dan pelajari cara mengatur dan menjalankannya di [Repositori Contoh Kode AWS.](https://github.com/awsdocs/aws-doc-sdk-examples/tree/main/javav2/example_code/medicalimaging#readme)

#### **JavaScript**

SDK untuk JavaScript (v3)

```
import { paginateListDatastores } from "@aws-sdk/client-medical-imaging";
import { medicalImagingClient } from "../libs/medicalImagingClient.js";
export const listDatastores = async () => { 
   const paginatorConfig = { 
     client: medicalImagingClient, 
     pageSize: 50, 
  }; 
  const commandParams = {}; 
  const paginator = paginateListDatastores(paginatorConfig, commandParams); 
   /** 
    * @type {import("@aws-sdk/client-medical-imaging").DatastoreSummary[]} 
   */ 
   const datastoreSummaries = []; 
  for await (const page of paginator) { 
    // Each page contains a list of `jobSummaries`. The list is truncated if is 
  larger than `pageSize`. 
     datastoreSummaries.push(...page["datastoreSummaries"]); 
     console.log(page); 
  } 
  // { 
  // '$metadata': { 
  // httpStatusCode: 200, 
  // requestId: '6aa99231-d9c2-4716-a46e-edb830116fa3', 
  // extendedRequestId: undefined, 
  // cfId: undefined, 
  // attempts: 1, 
  // totalRetryDelay: 0 
 // },
  // datastoreSummaries: [ 
 \frac{1}{2} {
  // createdAt: 2023-08-04T18:49:54.429Z, 
  // datastoreArn: 'arn:aws:medical-imaging:us-east-1:xxxxxxxxx:datastore/
xxxxxxxxxxxxxxxxxxxxxxxxxxxxxxxx', 
  // datastoreId: 'xxxxxxxxxxxxxxxxxxxxxxxxxxxxxxxx', 
  // datastoreName: 'my_datastore', 
  // datastoreStatus: 'ACTIVE', 
  // updatedAt: 2023-08-04T18:49:54.429Z
```

```
\frac{1}{2} }
   // ... 
  \frac{1}{2} // } 
   return datastoreSummaries;
};
```
• Untuk detail API, lihat [ListDatastoresd](https://docs.aws.amazon.com/AWSJavaScriptSDK/v3/latest/client/medical-imaging/command/ListDatastoresCommand)i Referensi AWS SDK for JavaScript API.

### **a** Note

Ada lebih banyak tentang GitHub. Temukan contoh lengkapnya dan pelajari cara mengatur dan menjalankannya di [Repositori Contoh Kode AWS.](https://github.com/awsdocs/aws-doc-sdk-examples/tree/main/javascriptv3/example_code/medical-imaging#code-examples)

### Python

SDK for Python (Boto3)

```
 def list_datastores(self): 
        "" ""
         List the data stores. 
         :return: The list of data stores. 
         """ 
         try: 
             paginator = 
 self.health_imaging_client.get_paginator("list_datastores") 
             page_iterator = paginator.paginate() 
             datastore_summaries = [] 
             for page in page_iterator: 
                  datastore_summaries.extend(page["datastoreSummaries"]) 
         except ClientError as err: 
             logger.error( 
                  "Couldn't list data stores. Here's why: %s: %s", 
                  err.response["Error"]["Code"], 
                  err.response["Error"]["Message"], 
) raise 
         else:
```
return datastore\_summaries

• Untuk detail API, lihat [ListDatastoresd](https://docs.aws.amazon.com/goto/boto3/medical-imaging-2023-07-19/ListDatastores)i AWSSDK for Python (Boto3) Referensi API.

**a** Note

Ada lebih banyak tentang GitHub. Temukan contoh lengkapnya dan pelajari cara mengatur dan menjalankannya di [Repositori Contoh Kode AWS.](https://github.com/awsdocs/aws-doc-sdk-examples/tree/main/python/example_code/medical-imaging#code-examples)

Daftar versi set HealthImaging gambar menggunakan AWS SDK

Contoh kode berikut menunjukkan cara daftar versi set HealthImaging gambar.

CLI

AWS CLI

Untuk daftar versi set gambar

Contoh list-image-set-versions kode berikut mencantumkan riwayat versi untuk kumpulan gambar.

```
aws medical-imaging list-image-set-versions \ 
     --datastore-id 12345678901234567890123456789012 \ 
     --image-set-id ea92b0d8838c72a3f25d00d13616f87e
```
Output:

```
{ 
     "imageSetPropertiesList": [ 
         { 
              "ImageSetWorkflowStatus": "UPDATED", 
              "versionId": "4", 
              "updatedAt": 1680029436.304, 
              "imageSetId": "ea92b0d8838c72a3f25d00d13616f87e", 
              "imageSetState": "ACTIVE", 
              "createdAt": 1680027126.436 
         }, 
          {
```

```
 "ImageSetWorkflowStatus": "UPDATED", 
              "versionId": "3", 
              "updatedAt": 1680029163.325, 
              "imageSetId": "ea92b0d8838c72a3f25d00d13616f87e", 
              "imageSetState": "ACTIVE", 
              "createdAt": 1680027126.436 
         }, 
         { 
              "ImageSetWorkflowStatus": "COPY_FAILED", 
              "versionId": "2", 
              "updatedAt": 1680027455.944, 
              "imageSetId": "ea92b0d8838c72a3f25d00d13616f87e", 
              "imageSetState": "ACTIVE", 
              "message": "INVALID_REQUEST: Series of SourceImageSet and 
  DestinationImageSet don't match.", 
              "createdAt": 1680027126.436 
         }, 
         { 
              "imageSetId": "ea92b0d8838c72a3f25d00d13616f87e", 
              "imageSetState": "ACTIVE", 
              "versionId": "1", 
              "ImageSetWorkflowStatus": "COPIED", 
              "createdAt": 1680027126.436 
         } 
     ]
}
```
Untuk informasi selengkapnya, lihat Daftar versi set gambar di Panduan AWS HealthImaging Pengembang.

• Untuk detail API, lihat [ListImageSetVersionsd](https://awscli.amazonaws.com/v2/documentation/api/latest/reference/medical-imaging/list-image-set-versions.html)i Referensi AWS CLI Perintah.

#### Java

```
SDK for Java 2.x
```

```
 public static List<ImageSetProperties> 
 listMedicalImageSetVersions(MedicalImagingClient medicalImagingClient, 
            String datastoreId, 
            String imagesetId) { 
        try { 
            ListImageSetVersionsRequest getImageSetRequest = 
 ListImageSetVersionsRequest.builder()
```

```
 .datastoreId(datastoreId) 
                     .imageSetId(imagesetId) 
                    .build();
            ListImageSetVersionsIterable responses = medicalImagingClient 
                     .listImageSetVersionsPaginator(getImageSetRequest); 
            List<ImageSetProperties> imageSetProperties = new ArrayList<>(); 
            responses.stream().forEach(response -> 
 imageSetProperties.addAll(response.imageSetPropertiesList())); 
            return imageSetProperties; 
        } catch (MedicalImagingException e) { 
            System.err.println(e.awsErrorDetails().errorMessage()); 
            System.exit(1); 
        } 
        return null; 
    }
```
• Untuk detail API, lihat [ListImageSetVersionsd](https://docs.aws.amazon.com/goto/SdkForJavaV2/medical-imaging-2023-07-19/ListImageSetVersions)i Referensi AWS SDK for Java 2.x API.

#### **a** Note

Ada lebih banyak tentang GitHub. Temukan contoh lengkapnya dan pelajari cara mengatur dan menjalankannya di [Repositori Contoh Kode AWS.](https://github.com/awsdocs/aws-doc-sdk-examples/tree/main/javav2/example_code/medicalimaging#readme)

### **JavaScript**

SDK untuk JavaScript (v3)

```
import { paginateListImageSetVersions } from "@aws-sdk/client-medical-imaging";
import { medicalImagingClient } from "../libs/medicalImagingClient.js";
/** 
  * @param {string} datastoreId - The ID of the data store. 
  * @param {string} imageSetId - The ID of the image set. 
  */
export const listImageSetVersions = async ( 
   datastoreId = "xxxxxxxxxxxx", 
   imageSetId = "xxxxxxxxxxxx"
```

```
) => {
   const paginatorConfig = { 
    client: medicalImagingClient, 
    pageSize: 50, 
  }; 
  const commandParams = { datastoreId, imageSetId }; 
  const paginator = paginateListImageSetVersions( 
    paginatorConfig, 
    commandParams 
  ); 
  let imageSetPropertiesList = []; 
  for await (const page of paginator) { 
    // Each page contains a list of `jobSummaries`. The list is truncated if is 
 larger than `pageSize`. 
    imageSetPropertiesList.push(...page["imageSetPropertiesList"]); 
    console.log(page); 
  } 
  // { 
  // '$metadata': { 
  // httpStatusCode: 200, 
  // requestId: '74590b37-a002-4827-83f2-3c590279c742', 
  // extendedRequestId: undefined, 
  // cfId: undefined, 
  // attempts: 1, 
  // totalRetryDelay: 0 
 // },
  // imageSetPropertiesList: [ 
 \frac{1}{2} \frac{1}{2} // ImageSetWorkflowStatus: 'CREATED', 
  // createdAt: 2023-09-22T14:49:26.427Z, 
  // imageSetId: 'xxxxxxxxxxxxxxxxxxxxxxx', 
  // imageSetState: 'ACTIVE', 
  // versionId: '1' 
 /// }]
  // } 
  return imageSetPropertiesList;
};
```
• Untuk detail API, lihat [ListImageSetVersionsd](https://docs.aws.amazon.com/AWSJavaScriptSDK/v3/latest/client/medical-imaging/command/ListImageSetVersionsCommand)i Referensi AWS SDK for JavaScript API.

### **a** Note

Ada lebih banyak tentang GitHub. Temukan contoh lengkapnya dan pelajari cara mengatur dan menjalankannya di [Repositori Contoh Kode AWS.](https://github.com/awsdocs/aws-doc-sdk-examples/tree/main/javascriptv3/example_code/medical-imaging#code-examples)

### Python

SDK for Python (Boto3)

```
 def list_image_set_versions(self, datastore_id, image_set_id): 
        "" "
        List the image set versions. 
         :param datastore_id: The ID of the data store. 
         :param image_set_id: The ID of the image set. 
         :return: The list of image set versions. 
        "''" try: 
             paginator = self.health_imaging_client.get_paginator( 
                 "list_image_set_versions" 
) page_iterator = paginator.paginate( 
                 imageSetId=image_set_id, datastoreId=datastore_id 
) image_set_properties_list = [] 
             for page in page_iterator: 
                 image_set_properties_list.extend(page["imageSetPropertiesList"]) 
        except ClientError as err: 
             logger.error( 
                 "Couldn't list image set versions. Here's why: %s: %s", 
                 err.response["Error"]["Code"], 
                 err.response["Error"]["Message"], 
) raise 
        else: 
             return image_set_properties_list
```
• Untuk detail API, lihat [ListImageSetVersionsd](https://docs.aws.amazon.com/goto/boto3/medical-imaging-2023-07-19/ListImageSetVersions)i AWSSDK for Python (Boto3) Referensi API.

### **a** Note

Ada lebih banyak tentang GitHub. Temukan contoh lengkapnya dan pelajari cara mengatur dan menjalankannya di [Repositori Contoh Kode AWS.](https://github.com/awsdocs/aws-doc-sdk-examples/tree/main/python/example_code/medical-imaging#code-examples)

Daftar pekerjaan impor untuk penyimpanan HealthImaging data menggunakan AWS SDK

Contoh kode berikut menunjukkan cara daftar pekerjaan impor untuk penyimpanan HealthImaging data.

CLI

### AWS CLI

Untuk daftar pekerjaan dicom import

Contoh list-dicom-import-jobs kode berikut mencantumkan pekerjaan impor dicom.

```
aws medical-imaging list-dicom-import-jobs \ 
     --datastore-id "12345678901234567890123456789012"
```
Output:

```
{ 
     "jobSummaries": [ 
         { 
              "jobId": "09876543210987654321098765432109", 
              "jobName": "my-job", 
              "jobStatus": "COMPLETED", 
              "datastoreId": "12345678901234567890123456789012", 
              "dataAccessRoleArn": "arn:aws:iam::123456789012:role/
ImportJobDataAccessRole", 
              "endedAt": "2022-08-12T11:21:56.504000+00:00", 
              "submittedAt": "2022-08-12T11:20:21.734000+00:00" 
         } 
     ]
}
```
Untuk informasi selengkapnya, lihat Daftar lowongan impor di Panduan AWS HealthImaging Pengembang.

• Untuk detail API, lihat [ListDicom ImportJobs](https://awscli.amazonaws.com/v2/documentation/api/latest/reference/medical-imaging/list-dicom-import-jobs.html) di Referensi AWS CLIPerintah.

### Java

SDK for Java 2.x

```
 public static List<DICOMImportJobSummary> 
 listDicomImportJobs(MedicalImagingClient medicalImagingClient, 
            String datastoreId) { 
        try { 
            ListDicomImportJobsRequest listDicomImportJobsRequest = 
 ListDicomImportJobsRequest.builder() 
                     .datastoreId(datastoreId) 
                    .buid() ListDicomImportJobsResponse response = 
 medicalImagingClient.listDICOMImportJobs(listDicomImportJobsRequest); 
            return response.jobSummaries(); 
        } catch (MedicalImagingException e) { 
            System.err.println(e.awsErrorDetails().errorMessage()); 
            System.exit(1); 
        } 
        return new ArrayList<>(); 
    }
```
• Untuk detail API, lihat [ListDicom ImportJobs](https://docs.aws.amazon.com/goto/SdkForJavaV2/medical-imaging-2023-07-19/ListDICOMImportJobs) di Referensi AWS SDK for Java 2.xAPI.

### **a** Note

Ada lebih banyak tentang GitHub. Temukan contoh lengkapnya dan pelajari cara mengatur dan menjalankannya di [Repositori Contoh Kode AWS.](https://github.com/awsdocs/aws-doc-sdk-examples/tree/main/javav2/example_code/medicalimaging#readme)

#### **JavaScript**

SDK untuk JavaScript (v3)

```
import { paginateListDICOMImportJobs } from "@aws-sdk/client-medical-imaging";
import { medicalImagingClient } from "../libs/medicalImagingClient.js";
/** 
  * @param {string} datastoreId - The ID of the data store. 
 */
export const listDICOMImportJobs = async ( 
 datastoreId = "xxxxxxxxxxxxxxxxxxxxx
) => {
  const paginatorConfig = { 
    client: medicalImagingClient, 
    pageSize: 50, 
  }; 
  const commandParams = { datastoreId: datastoreId }; 
  const paginator = paginateListDICOMImportJobs(paginatorConfig, commandParams); 
  let jobSummaries = []; 
  for await (const page of paginator) { 
    // Each page contains a list of `jobSummaries`. The list is truncated if is 
 larger than `pageSize`. 
     jobSummaries.push(...page["jobSummaries"]); 
    console.log(page); 
  } 
  // { 
  // '$metadata': { 
  // httpStatusCode: 200, 
  // requestId: '3c20c66e-0797-446a-a1d8-91b742fd15a0', 
  // extendedRequestId: undefined, 
  // cfId: undefined, 
  // attempts: 1, 
  // totalRetryDelay: 0 
 //,
  // jobSummaries: [ 
 \frac{1}{2} {
  // dataAccessRoleArn: 'arn:aws:iam::xxxxxxxxxxxx:role/
dicom_import', 
  // datastoreId: 'xxxxxxxxxxxxxxxxxxxxxxxxx', 
  // endedAt: 2023-09-22T14:49:51.351Z, 
  // jobId: 'xxxxxxxxxxxxxxxxxxxxxxxxx',
```

```
 // jobName: 'test-1', 
  // jobStatus: 'COMPLETED', 
  // submittedAt: 2023-09-22T14:48:45.767Z 
  // } 
  // ]} 
  return jobSummaries;
};
```
• Untuk detail API, lihat [ListDicom ImportJobs](https://docs.aws.amazon.com/AWSJavaScriptSDK/v3/latest/client/medical-imaging/command/ListDICOMImportJobsCommand) di Referensi AWS SDK for JavaScriptAPI.

### **a** Note

Ada lebih banyak tentang GitHub. Temukan contoh lengkapnya dan pelajari cara mengatur dan menjalankannya di [Repositori Contoh Kode AWS.](https://github.com/awsdocs/aws-doc-sdk-examples/tree/main/javascriptv3/example_code/medical-imaging#code-examples)

### Python

SDK for Python (Boto3)

```
 def list_dicom_import_jobs(self, datastore_id): 
        "" "
         List the DICOM import jobs. 
         :param datastore_id: The ID of the data store. 
         :return: The list of jobs. 
         """ 
         try: 
             paginator = self.health_imaging_client.get_paginator( 
                 "list_dicom_import_jobs" 
) page_iterator = paginator.paginate(datastoreId=datastore_id) 
             job_summaries = [] 
             for page in page_iterator: 
                 job_summaries.extend(page["jobSummaries"]) 
         except ClientError as err: 
             logger.error( 
                 "Couldn't list DICOM import jobs. Here's why: %s: %s", 
                 err.response["Error"]["Code"], 
                 err.response["Error"]["Message"],
```

```
) raise 
       else: 
           return job_summaries
```
• Untuk detail API, lihat [ListDicom ImportJobs](https://docs.aws.amazon.com/goto/boto3/medical-imaging-2023-07-19/ListDICOMImportJobs) di AWSSDK for Python (Boto3) Referensi API.

**a** Note

Ada lebih banyak tentang GitHub. Temukan contoh lengkapnya dan pelajari cara mengatur dan menjalankannya di [Repositori Contoh Kode AWS.](https://github.com/awsdocs/aws-doc-sdk-examples/tree/main/python/example_code/medical-imaging#code-examples)

# Tag daftar untuk sumber HealthImaging daya menggunakan AWS SDK

Contoh kode berikut menunjukkan cara membuat daftar tag untuk HealthImaging sumber daya.

Contoh tindakan adalah kutipan kode dari program yang lebih besar dan harus dijalankan dalam konteks. Anda dapat melihat tindakan ini dalam konteks dalam contoh kode berikut:

- [Menandai penyimpanan data](#page-3787-0)
- [Menandai set gambar](#page-3797-0)

### CLI

AWS CLI

Contoh 1: Untuk daftar tag sumber daya untuk penyimpanan data

Contoh list-tags-for-resource kode berikut mencantumkan tag untuk penyimpanan data.

```
aws medical-imaging list-tags-for-resource \ 
     --resource-arn "arn:aws:medical-imaging:us-
east-1:123456789012:datastore/12345678901234567890123456789012"
```
Output:

{

```
 "tags":{ 
           "Deployment":"Development" 
     }
}
```
Contoh 2: Untuk mencantumkan tag sumber daya untuk kumpulan gambar

Contoh list-tags-for-resource kode berikut mencantumkan tag untuk kumpulan gambar.

```
aws medical-imaging list-tags-for-resource \ 
     --resource-arn "arn:aws:medical-imaging:us-
east-1:123456789012:datastore/12345678901234567890123456789012/
imageset/18f88ac7870584f58d56256646b4d92b"
```
Output:

```
{ 
      "tags":{ 
          "Deployment":"Development" 
     }
}
```
Untuk informasi selengkapnya, lihat Menandai sumber daya AWS HealthImaging di Panduan AWS HealthImaging Pengembang.

• Untuk detail API, lihat [ListTagsForResourced](https://awscli.amazonaws.com/v2/documentation/api/latest/reference/medical-imaging/list-tags-for-resource.html)i Referensi AWS CLI Perintah.

### Java

SDK for Java 2.x

```
 public static ListTagsForResourceResponse 
 listMedicalImagingResourceTags(MedicalImagingClient medicalImagingClient, 
            String resourceArn) { 
        try { 
            ListTagsForResourceRequest listTagsForResourceRequest = 
 ListTagsForResourceRequest.builder() 
                     .resourceArn(resourceArn) 
                     .build();
```

```
 return 
 medicalImagingClient.listTagsForResource(listTagsForResourceRequest); 
        } catch (MedicalImagingException e) { 
             System.err.println(e.awsErrorDetails().errorMessage()); 
             System.exit(1); 
        } 
        return null; 
    }
```
• Untuk detail API, lihat [ListTagsForResourced](https://docs.aws.amazon.com/goto/SdkForJavaV2/medical-imaging-2023-07-19/ListTagsForResource)i Referensi AWS SDK for Java 2.x API.

### **a** Note

Ada lebih banyak tentang GitHub. Temukan contoh lengkapnya dan pelajari cara mengatur dan menjalankannya di [Repositori Contoh Kode AWS.](https://github.com/awsdocs/aws-doc-sdk-examples/tree/main/javav2/example_code/medicalimaging#readme)

### **JavaScript**

SDK untuk JavaScript (v3)

```
import { ListTagsForResourceCommand } from "@aws-sdk/client-medical-imaging";
import { medicalImagingClient } from "../libs/medicalImagingClient.js";
/** 
  * @param {string} resourceArn - The Amazon Resource Name (ARN) for the data 
  store or image set. 
  */
export const listTagsForResource = async ( 
   resourceArn = "arn:aws:medical-imaging:us-east-1:abc:datastore/def/imageset/
ghi"
) => {
   const response = await medicalImagingClient.send( 
     new ListTagsForResourceCommand({ resourceArn: resourceArn }) 
   ); 
  console.log(response); 
  // { 
  // '$metadata': { 
  // httpStatusCode: 200, 
  // requestId: '008fc6d3-abec-4870-a155-20fa3631e645',
```

```
 // extendedRequestId: undefined, 
  // cfId: undefined, 
  // attempts: 1, 
  // totalRetryDelay: 0 
 // },
  // tags: { Deployment: 'Development' } 
  // } 
  return response;
};
```
• Untuk detail API, lihat [ListTagsForResourced](https://docs.aws.amazon.com/AWSJavaScriptSDK/v3/latest/client/medical-imaging/command/ListTagsForResourceCommand)i Referensi AWS SDK for JavaScript API.

### **a** Note

Ada lebih banyak tentang GitHub. Temukan contoh lengkapnya dan pelajari cara mengatur dan menjalankannya di [Repositori Contoh Kode AWS.](https://github.com/awsdocs/aws-doc-sdk-examples/tree/main/javascriptv3/example_code/medical-imaging#code-examples)

### Python

SDK for Python (Boto3)

```
 def list_tags_for_resource(self, resource_arn): 
 """ 
        List the tags for a resource. 
         :param resource_arn: The ARN of the resource. 
         :return: The list of tags. 
        """ 
        try: 
            tags = self.health_imaging_client.list_tags_for_resource( 
                resourceArn=resource_arn 
) except ClientError as err: 
            logger.error( 
                 "Couldn't list tags for resource. Here's why: %s: %s", 
                err.response["Error"]["Code"], 
                err.response["Error"]["Message"], 
) raise
```
 else: return tags["tags"]

• Untuk detail API, lihat [ListTagsForResourced](https://docs.aws.amazon.com/goto/boto3/medical-imaging-2023-07-19/ListTagsForResource)i AWSSDK for Python (Boto3) Referensi API.

**G** Note

Ada lebih banyak tentang GitHub. Temukan contoh lengkapnya dan pelajari cara mengatur dan menjalankannya di [Repositori Contoh Kode AWS.](https://github.com/awsdocs/aws-doc-sdk-examples/tree/main/python/example_code/medical-imaging#code-examples)

Menghapus tag dari sumber HealthImaging daya menggunakan AWS SDK

Contoh kode berikut menunjukkan cara menghapus tag dari HealthImaging sumber daya.

Contoh tindakan adalah kutipan kode dari program yang lebih besar dan harus dijalankan dalam konteks. Anda dapat melihat tindakan ini dalam konteks dalam contoh kode berikut:

- [Menandai penyimpanan data](#page-3787-0)
- [Menandai set gambar](#page-3797-0)

CLI

AWS CLI

Contoh 1: Untuk menghapus tag penyimpanan data

Contoh untag-resource kode berikut untags penyimpanan data.

```
aws medical-imaging untag-resource \ 
     --resource-arn "arn:aws:medical-imaging:us-
east-1:123456789012:datastore/12345678901234567890123456789012" \ 
     --tag-keys '["Deployment"]'
```
Perintah ini tidak menghasilkan output.

Contoh 2: Untuk menghapus tag set gambar

Contoh untag-resource kode berikut untag set gambar.

```
aws medical-imaging untag-resource \ 
     --resource-arn "arn:aws:medical-imaging:us-
east-1:123456789012:datastore/12345678901234567890123456789012/
imageset/18f88ac7870584f58d56256646b4d92b" \ 
     --tag-keys '["Deployment"]'
```
Perintah ini tidak menghasilkan output.

Untuk informasi selengkapnya, lihat Menandai sumber daya AWS HealthImaging di Panduan AWS HealthImaging Pengembang.

• Untuk detail API, lihat [UntagResource](https://awscli.amazonaws.com/v2/documentation/api/latest/reference/medical-imaging/untag-resource.html)di Referensi AWS CLI Perintah.

#### Java

SDK for Java 2.x

```
 public static void untagMedicalImagingResource(MedicalImagingClient 
 medicalImagingClient, 
            String resourceArn, 
            Collection<String> tagKeys) { 
        try { 
            UntagResourceRequest untagResourceRequest = 
 UntagResourceRequest.builder() 
                     .resourceArn(resourceArn) 
                     .tagKeys(tagKeys) 
                    .build();
            medicalImagingClient.untagResource(untagResourceRequest); 
            System.out.println("Tags have been removed from the resource."); 
        } catch (MedicalImagingException e) { 
            System.err.println(e.awsErrorDetails().errorMessage()); 
            System.exit(1); 
        } 
    }
```
• Untuk detail API, lihat [UntagResource](https://docs.aws.amazon.com/goto/SdkForJavaV2/medical-imaging-2023-07-19/UntagResource)di Referensi AWS SDK for Java 2.x API.
# **a** Note

Ada lebih banyak tentang GitHub. Temukan contoh lengkapnya dan pelajari cara mengatur dan menjalankannya di [Repositori Contoh Kode AWS.](https://github.com/awsdocs/aws-doc-sdk-examples/tree/main/javav2/example_code/medicalimaging#readme)

JavaScript

SDK untuk JavaScript (v3)

```
import { UntagResourceCommand } from "@aws-sdk/client-medical-imaging";
import { medicalImagingClient } from "../libs/medicalImagingClient.js";
/** 
  * @param {string} resourceArn - The Amazon Resource Name (ARN) for the data 
 store or image set. 
  * @param {string[]} tagKeys - The keys of the tags to remove. 
 */
export const untagResource = async ( 
   resourceArn = "arn:aws:medical-imaging:us-east-1:xxxxxx:datastore/xxxxx/
imageset/xxx", 
 tagKeys = []) => {
  const response = await medicalImagingClient.send( 
    new UntagResourceCommand({ resourceArn: resourceArn, tagKeys: tagKeys })
  ); 
  console.log(response); 
 // // '$metadata': { 
  // httpStatusCode: 204, 
  // requestId: '8a6de9a3-ec8e-47ef-8643-473518b19d45', 
  // extendedRequestId: undefined, 
  // cfId: undefined, 
  // attempts: 1, 
  // totalRetryDelay: 0 
 \frac{1}{2} // } 
  return response;
};
```
• Untuk detail API, lihat [UntagResource](https://docs.aws.amazon.com/AWSJavaScriptSDK/v3/latest/client/medical-imaging/command/UntagResourceCommand)di Referensi AWS SDK for JavaScript API.

### **a** Note

Ada lebih banyak tentang GitHub. Temukan contoh lengkapnya dan pelajari cara mengatur dan menjalankannya di [Repositori Contoh Kode AWS.](https://github.com/awsdocs/aws-doc-sdk-examples/tree/main/javascriptv3/example_code/medical-imaging#code-examples)

### Python

SDK for Python (Boto3)

```
 def untag_resource(self, resource_arn, tag_keys): 
        "" "
        Untag a resource. 
         :param resource_arn: The ARN of the resource. 
         :param tag_keys: The tag keys to remove. 
        ^{\rm{m}} ""
        try: 
             self.health_imaging_client.untag_resource( 
                 resourceArn=resource_arn, tagKeys=tag_keys 
) except ClientError as err: 
             logger.error( 
                 "Couldn't untag resource. Here's why: %s: %s", 
                 err.response["Error"]["Code"], 
                 err.response["Error"]["Message"], 
) raise
```
• Untuk detail API, lihat [UntagResource](https://docs.aws.amazon.com/goto/boto3/medical-imaging-2023-07-19/UntagResource)di AWSSDK for Python (Boto3) Referensi API.

### **a** Note

Ada lebih banyak tentang GitHub. Temukan contoh lengkapnya dan pelajari cara mengatur dan menjalankannya di [Repositori Contoh Kode AWS.](https://github.com/awsdocs/aws-doc-sdk-examples/tree/main/python/example_code/medical-imaging#code-examples)

# Cari set HealthImaging gambar menggunakan AWS SDK

Contoh kode berikut menunjukkan cara mencari set HealthImaging gambar.

Contoh-contoh tindakan adalah kutipan kode dari program yang lebih besar dan harus dijalankan di dalam konteks. Anda dapat melihat tindakan ini dalam konteks dalam contoh kode berikut:

• [Memulai dengan set gambar dan bingkai gambar](#page-3768-0)

#### $C++$

SDK for C++

Fungsi utilitas untuk mencari set gambar.

```
//! Routine which searches for image sets based on defined input attributes.
/*! 
  \param dataStoreID: The HealthImaging data store ID. 
   \param searchCriteria: A search criteria instance. 
  \param imageSetResults: Vector to receive the image set IDs. 
   \param clientConfig: Aws client configuration. 
   \return bool: Function succeeded. 
   */
bool AwsDoc::Medical_Imaging::searchImageSets( 
         const Aws::String &dataStoreID, 
         const Aws::MedicalImaging::Model::SearchCriteria &searchCriteria, 
         Aws::Vector<Aws::String> &imageSetResults, 
         const Aws::Client::ClientConfiguration &clientConfig) { 
     Aws::MedicalImaging::MedicalImagingClient client(clientConfig); 
     Aws::MedicalImaging::Model::SearchImageSetsRequest request; 
     request.SetDatastoreId(dataStoreID); 
     request.SetSearchCriteria(searchCriteria); 
     Aws::String nextToken; // Used for paginated results. 
     bool result = true; 
     do { 
         if (!nextToken.empty()) { 
             request.SetNextToken(nextToken); 
         } 
         Aws::MedicalImaging::Model::SearchImageSetsOutcome outcome = 
  client.SearchImageSets( 
                  request);
```

```
 if (outcome.IsSuccess()) { 
             for (auto &imageSetMetadataSummary: 
  outcome.GetResult().GetImageSetsMetadataSummaries()) { 
  imageSetResults.push_back(imageSetMetadataSummary.GetImageSetId()); 
 } 
             nextToken = outcome.GetResult().GetNextToken(); 
         } 
         else { 
             std::cout << "Error: " << outcome.GetError().GetMessage() << 
  std::endl; 
             result = false; 
         } 
     } while (!nextToken.empty()); 
     return result;
}
```
Kasus penggunaan #1: operator EQUAL.

```
 Aws::Vector<Aws::String> imageIDsForPatientID; 
         Aws::MedicalImaging::Model::SearchCriteria searchCriteriaEqualsPatientID; 
         Aws::Vector<Aws::MedicalImaging::Model::SearchFilter> 
 patientIDSearchFilters = { 
 Aws::MedicalImaging::Model::SearchFilter().WithOperator(Aws::MedicalImaging::Model::Operator::EQUAL) 
 .WithValues({Aws::MedicalImaging::Model::SearchByAttributeValue().WithDICOMPatientId(pat
         }; 
         searchCriteriaEqualsPatientID.SetFilters(patientIDSearchFilters); 
         bool result = AwsDoc::Medical_Imaging::searchImageSets(dataStoreID, 
 searchCriteriaEqualsPatientID, imageIDsForPatientID, 
                                                                   clientConfig); 
         if (result) { 
             std::cout << imageIDsForPatientID.size() << " image sets found for 
 the patient with ID '" 
             << patientID << "'." << std::endl; 
             for (auto &imageSetResult : imageIDsForPatientID) { 
                 std::cout << " Image set with ID '" << imageSetResult << 
 std::endl; 
 }
```
}

Kasus penggunaan #2: ANTARA operator menggunakan DICOM StudyDate dan StudyTime DICOM.

```
 Aws::MedicalImaging::Model::SearchByAttributeValue useCase2StartDate; 
useCase2StartDate.SetDICOMStudyDateAndTime(Aws::MedicalImaging::Model::DICOMStudyDateAnd
         .WithDICOMStudyDate("19990101") 
         .WithDICOMStudyTime("000000.000")); 
         Aws::MedicalImaging::Model::SearchByAttributeValue useCase2EndDate; 
 useCase2EndDate.SetDICOMStudyDateAndTime(Aws::MedicalImaging::Model::DICOMStudyDateAndTi
  .WithDICOMStudyDate(Aws::Utils::DateTime(std::chrono::system_clock::now()).ToLocalTimeString("%Y
%m%d")) 
         .WithDICOMStudyTime("000000.000")); 
         Aws::MedicalImaging::Model::SearchFilter useCase2SearchFilter; 
         useCase2SearchFilter.SetValues({useCase2StartDate, useCase2EndDate}); 
  useCase2SearchFilter.SetOperator(Aws::MedicalImaging::Model::Operator::BETWEEN); 
         Aws::MedicalImaging::Model::SearchCriteria useCase2SearchCriteria; 
         useCase2SearchCriteria.SetFilters({useCase2SearchFilter}); 
         Aws::Vector<Aws::String> usesCase2Results; 
         result = AwsDoc::Medical_Imaging::searchImageSets(dataStoreID, 
  useCase2SearchCriteria, usesCase2Results, 
                                                                  clientConfig); 
         if (result) { 
             std::cout << usesCase2Results.size() << " image sets found for 
  between 1999/01/01 and present." 
                       << std::endl; 
             for (auto &imageSetResult : usesCase2Results) { 
                 std::cout << " Image set with ID '" << imageSetResult << 
  std::endl; 
 } 
         }
```
Kasus penggunaan #3: ANTARA operator menggunakan createDat. Studi waktu sebelumnya bertahan.

```
 Aws::MedicalImaging::Model::SearchByAttributeValue useCase3StartDate; 
useCase3StartDate.SetCreatedAt(Aws::Utils::DateTime("20231130T0000000002",Aws::Utils::Da
        Aws::MedicalImaging::Model::SearchByAttributeValue useCase3EndDate; 
 useCase3EndDate.SetCreatedAt(Aws::Utils::DateTime(std::chrono::system_clock::now())); 
         Aws::MedicalImaging::Model::SearchFilter useCase3SearchFilter; 
         useCase3SearchFilter.SetValues({useCase3StartDate, useCase3EndDate}); 
 useCase3SearchFilter.SetOperator(Aws::MedicalImaging::Model::Operator::BETWEEN); 
         Aws::MedicalImaging::Model::SearchCriteria useCase3SearchCriteria; 
         useCase3SearchCriteria.SetFilters({useCase3SearchFilter}); 
        Aws::Vector<Aws::String> usesCase3Results; 
         result = AwsDoc::Medical_Imaging::searchImageSets(dataStoreID, 
 useCase3SearchCriteria, usesCase3Results, 
                                                            clientConfig); 
         if (result) { 
             std::cout << usesCase3Results.size() << " image sets found for 
 created between 2023/11/30 and present." 
                       << std::endl; 
             for (auto &imageSetResult : usesCase3Results) { 
                 std::cout << " Image set with ID '" << imageSetResult << 
 std::endl; 
 } 
         }
```
• Untuk detail API, lihat [SearchImageSets](https://docs.aws.amazon.com/goto/SdkForCpp/medical-imaging-2023-07-19/SearchImageSets)di Referensi AWS SDK for C++ API.

### **a** Note

Ada lebih banyak tentang GitHub. Temukan contoh lengkapnya dan pelajari cara mengatur dan menjalankannya di [Repositori Contoh Kode AWS.](https://github.com/awsdocs/aws-doc-sdk-examples/tree/main/cpp/example_code/medical-imaging/#code-examples)

#### CLI

### AWS CLI

Contoh 1: Untuk mencari set gambar dengan operator EQUAL

Contoh search-image-sets kode berikut menggunakan operator EQUAL untuk mencari set gambar berdasarkan nilai tertentu.

```
aws medical-imaging search-image-sets \ 
     --datastore-id 12345678901234567890123456789012 \ 
     --search-criteria file://search-criteria.json
```
Isi dari search-criteria.json

```
{ 
     "filters": [{ 
          "values": [{"DICOMPatientId" : "SUBJECT08701"}], 
          "operator": "EQUAL" 
     }]
}
```
Output:

```
{ 
     "imageSetsMetadataSummaries": [{ 
        "imageSetId": "09876543210987654321098765432109",
         "createdAt": "2022-12-06T21:40:59.429000+00:00", 
         "version": 1, 
         "DICOMTags": { 
              "DICOMStudyId": "2011201407", 
              "DICOMStudyDate": "19991122", 
               "DICOMPatientSex": "F", 
               "DICOMStudyInstanceUID": "1.2.840.99999999.84710745.943275268089", 
               "DICOMPatientBirthDate": "19201120", 
               "DICOMStudyDescription": "UNKNOWN", 
               "DICOMPatientId": "SUBJECT08701", 
               "DICOMPatientName": "Melissa844 Huel628", 
               "DICOMNumberOfStudyRelatedInstances": 1, 
               "DICOMStudyTime": "140728", 
               "DICOMNumberOfStudyRelatedSeries": 1 
             },
```
}

```
 "updatedAt": "2022-12-06T21:40:59.429000+00:00" 
 }]
```
Contoh 2: Untuk mencari set gambar dengan operator BETWEEN menggunakan DICOM StudyDate dan DICOM StudyTime

Contoh search-image-sets kode berikut mencari kumpulan gambar dengan Studi DICOM yang dihasilkan antara 1 Januari 1990 (12:00 AM) dan 1 Januari 2023 (12:00 AM).

Catatan: DICOM StudyTime adalah opsional. Jika tidak ada, 12:00 AM (awal hari) adalah nilai waktu untuk tanggal yang disediakan untuk penyaringan.

```
aws medical-imaging search-image-sets \ 
     --datastore-id 12345678901234567890123456789012 \ 
     --search-criteria file://search-criteria.json
```
Isi dari search-criteria.json

```
{ 
     "filters": [{ 
         "values": [{ 
             "DICOMStudyDateAndTime": { 
                  "DICOMStudyDate": "19900101", 
                  "DICOMStudyTime": "000000" 
 } 
         }, 
         { 
             "DICOMStudyDateAndTime": { 
                  "DICOMStudyDate": "20230101", 
                  "DICOMStudyTime": "000000" 
 } 
         }], 
         "operator": "BETWEEN" 
     }]
}
```
Output:

```
{ 
     "imageSetsMetadataSummaries": [{ 
        "imageSetId": "09876543210987654321098765432109",
```

```
 "createdAt": "2022-12-06T21:40:59.429000+00:00", 
         "version": 1, 
         "DICOMTags": { 
              "DICOMStudyId": "2011201407", 
              "DICOMStudyDate": "19991122", 
              "DICOMPatientSex": "F", 
              "DICOMStudyInstanceUID": "1.2.840.99999999.84710745.943275268089", 
              "DICOMPatientBirthDate": "19201120", 
              "DICOMStudyDescription": "UNKNOWN", 
              "DICOMPatientId": "SUBJECT08701", 
              "DICOMPatientName": "Melissa844 Huel628", 
              "DICOMNumberOfStudyRelatedInstances": 1, 
              "DICOMStudyTime": "140728", 
              "DICOMNumberOfStudyRelatedSeries": 1 
         }, 
         "updatedAt": "2022-12-06T21:40:59.429000+00:00" 
     }]
}
```
Contoh 3: Untuk mencari set gambar dengan operator BETWEEN menggunakan createDat (studi waktu sebelumnya dipertahankan)

Contoh search-image-sets kode berikut mencari set gambar dengan Studi DICOM bertahan di HealthImaging antara rentang waktu di zona waktu UTC.

Catatan: Berikan CreateDat dalam format contoh ("1985-04-12T 23:20:50.52 Z").

```
aws medical-imaging search-image-sets \ 
     --datastore-id 12345678901234567890123456789012 \ 
     --search-criteria file://search-criteria.json
```
Isi dari search-criteria.json

```
{ 
      "filters": [{ 
          "values": [{ 
               "createdAt": "1985-04-12T23:20:50.52Z" 
          }, 
          { 
               "createdAt": "2022-04-12T23:20:50.52Z" 
          }], 
          "operator": "BETWEEN" 
     }]
```
}

Output:

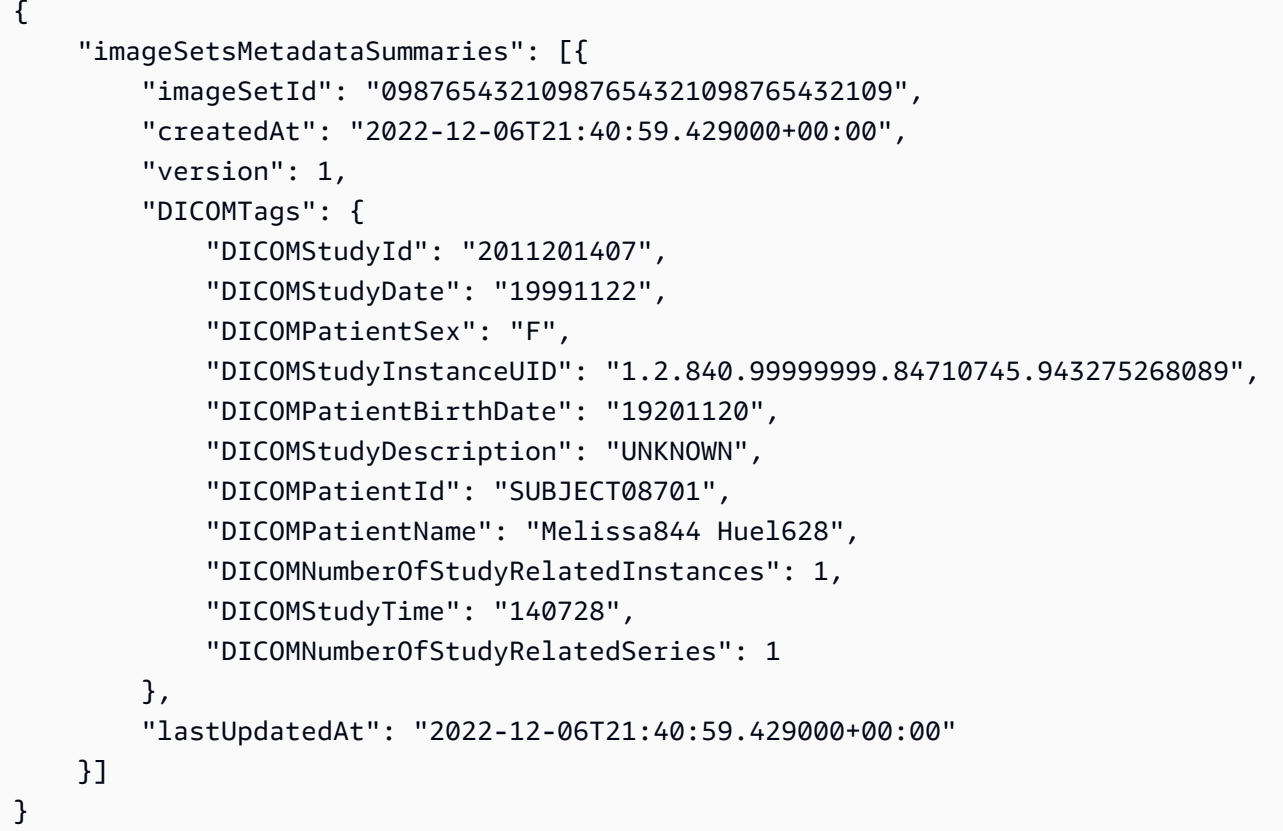

Untuk informasi selengkapnya, lihat Mencari kumpulan gambar di Panduan AWS HealthImaging Pengembang.

• Untuk detail API, lihat [SearchImageSets](https://awscli.amazonaws.com/v2/documentation/api/latest/reference/medical-imaging/search-image-sets.html)di Referensi AWS CLI Perintah.

# Java

SDK for Java 2.x

Fungsi utilitas untuk mencari set gambar.

```
 public static List<ImageSetsMetadataSummary> 
 searchMedicalImagingImageSets( 
                         MedicalImagingClient medicalImagingClient, 
                         String datastoreId, List<SearchFilter> searchFilters) { 
                 try {
```

```
 SearchImageSetsRequest datastoreRequest = 
 SearchImageSetsRequest.builder() 
                                          .datastoreId(datastoreId) 
  .searchCriteria(SearchCriteria.builder().filters(searchFilters).build()) 
                                         .build();
                         SearchImageSetsIterable responses = medicalImagingClient 
  .searchImageSetsPaginator(datastoreRequest); 
                         List<ImageSetsMetadataSummary> imageSetsMetadataSummaries 
 = new ArrayList<>(); 
                         responses.stream().forEach(response -> 
 imageSetsMetadataSummaries 
  .addAll(response.imageSetsMetadataSummaries())); 
                         return imageSetsMetadataSummaries; 
                 } catch (MedicalImagingException e) { 
                          System.err.println(e.awsErrorDetails().errorMessage()); 
                         System.exit(1); 
 } 
                 return null; 
        }
```
Kasus penggunaan #1: operator EQUAL.

```
 List<SearchFilter> searchFilters = 
 Collections.singletonList(SearchFilter.builder() 
                                  .operator(Operator.EQUAL) 
                                  .values(SearchByAttributeValue.builder() 
                                                   .dicomPatientId(patientId) 
                                                  .build().build();
                 List<ImageSetsMetadataSummary> imageSetsMetadataSummaries = 
 searchMedicalImagingImageSets( 
                                  medicalImagingClient, 
                                  datastoreId, searchFilters); 
                 if (imageSetsMetadataSummaries != null) {
```

```
 System.out.println("The image sets for patient " + 
 patientId + " are:\n" 
                                        + imageSetsMetadataSummaries); 
                        System.out.println(); 
 }
```
Kasus penggunaan #2: ANTARA operator menggunakan DICOM StudyDate dan StudyTime DICOM.

```
 DateTimeFormatter formatter = 
 DateTimeFormatter.ofPattern("yyyyMMdd"); 
                 searchFilters = Collections.singletonList(SearchFilter.builder() 
                                  .operator(Operator.BETWEEN) 
                                  .values(SearchByAttributeValue.builder() 
 .dicomStudyDateAndTime(DICOMStudyDateAndTime.builder() 
 .dicomStudyDate("19990101") 
 .dicomStudyTime("000000.000") 
                                                                   .build() .build(), 
                                                   SearchByAttributeValue.builder() 
 .dicomStudyDateAndTime(DICOMStudyDateAndTime.builder() 
 .dicomStudyDate((LocalDate.now() 
                .format(formatter))) 
 .dicomStudyTime("000000.000") 
.buid().build().build();
                 imageSetsMetadataSummaries = 
 searchMedicalImagingImageSets(medicalImagingClient, 
                                  datastoreId, searchFilters); 
                 if (imageSetsMetadataSummaries != null) { 
                         System.out.println(
```

```
 "The image sets searched with BETWEEN 
 operator using DICOMStudyDate and DICOMStudyTime are:\n" 
 + 
 imageSetsMetadataSummaries); 
                  System.out.println(); 
 }
```
Kasus penggunaan #3: ANTARA operator menggunakan createDat. Studi waktu sebelumnya bertahan.

```
 searchFilters = Collections.singletonList(SearchFilter.builder() 
                                 .operator(Operator.BETWEEN) 
                                 .values(SearchByAttributeValue.builder() 
  .createdAt(Instant.parse("1985-04-12T23:20:50.52Z")) 
                                                 .build(), 
                                                SearchByAttributeValue.builder() 
  .createdAt(Instant.now()) 
.build()) is a set of \mathcal{L} build())
                                .build();
                imageSetsMetadataSummaries = 
 searchMedicalImagingImageSets(medicalImagingClient, 
                                datastoreId, searchFilters); 
                if (imageSetsMetadataSummaries != null) { 
                        System.out.println("The image sets searched with BETWEEN 
 operator using createdAt are:\n " 
                                        + imageSetsMetadataSummaries); 
                        System.out.println(); 
1999 1999
```
• Untuk detail API, lihat [SearchImageSets](https://docs.aws.amazon.com/goto/SdkForJavaV2/medical-imaging-2023-07-19/SearchImageSets)di Referensi AWS SDK for Java 2.x API.

## **a** Note

Ada lebih banyak tentang GitHub. Temukan contoh lengkapnya dan pelajari cara mengatur dan menjalankannya di [Repositori Contoh Kode AWS.](https://github.com/awsdocs/aws-doc-sdk-examples/tree/main/javav2/example_code/medicalimaging#readme)

#### **JavaScript**

SDK untuk JavaScript (v3)

Fungsi utilitas untuk mencari set gambar.

```
import { paginateSearchImageSets } from "@aws-sdk/client-medical-imaging";
import { medicalImagingClient } from "../libs/medicalImagingClient.js";
/** 
  * @param {string} datastoreId - The data store's ID. 
  * @param { import('@aws-sdk/client-medical-imaging').SearchFilter[] } filters - 
 The search criteria filters. 
  */
export const searchImageSets = async ( 
   datastoreId = "xxxxxxxx", 
  filters = []
) => {
   const paginatorConfig = { 
     client: medicalImagingClient, 
     pageSize: 50, 
  }; 
   const commandParams = { 
     datastoreId: datastoreId, 
     searchCriteria: { 
       filters, 
     }, 
   }; 
   const paginator = paginateSearchImageSets(paginatorConfig, commandParams); 
  const imageSetsMetadataSummaries = []; 
  for await (const page of paginator) { 
     // Each page contains a list of `jobSummaries`. The list is truncated if is 
  larger than `pageSize`. 
     imageSetsMetadataSummaries.push(...page["imageSetsMetadataSummaries"]); 
     console.log(page); 
  } 
  // { 
  // '$metadata': { 
  // httpStatusCode: 200, 
  // requestId: 'f009ea9c-84ca-4749-b5b6-7164f00a5ada', 
  // extendedRequestId: undefined,
```

```
 // cfId: undefined, 
   // attempts: 1, 
   // totalRetryDelay: 0 
  // },
   // imageSetsMetadataSummaries: [ 
  \frac{1}{2} \frac{1}{2} // DICOMTags: [Object], 
   // createdAt: "2023-09-19T16:59:40.551Z", 
   // imageSetId: '7f75e1b5c0f40eac2b24cf712f485f50', 
   // updatedAt: "2023-09-19T16:59:40.551Z", 
   // version: 1 
  \frac{1}{2} \frac{1}{2} \frac{1}{2} \frac{1}{2} \frac{1}{2} \frac{1}{2} \frac{1}{2} \frac{1}{2} \frac{1}{2} \frac{1}{2} \frac{1}{2} \frac{1}{2} \frac{1}{2} \frac{1}{2} \frac{1}{2} \frac{1}{2} \frac{1}{2} \frac{1}{2} \frac{1}{2} \frac{1}{2} \frac{1}{2} \frac{1}{2}  // } 
   return imageSetsMetadataSummaries;
};
```
Kasus penggunaan #1: operator EQUAL.

```
 const datastoreId = "12345678901234567890123456789012"; 
 try { 
   const filters = [ 
    \left\{ \right. values: [{ DICOMPatientId: "9227465" }], 
        operator: "EQUAL", 
     }, 
   ]; 
   await searchImageSets(datastoreId, filters); 
 } catch (err) { 
   console.error(err); 
 }
```
Kasus penggunaan #2: ANTARA operator menggunakan DICOM StudyDate dan StudyTime DICOM.

```
 const datastoreId = "12345678901234567890123456789012"; 
 try { 
   const filters = [
```

```
 { 
        values: [ 
          { 
             DICOMStudyDateAndTime: { 
               DICOMStudyDate: "19900101", 
               DICOMStudyTime: "000000", 
            }, 
          }, 
          { 
            DICOMStudyDateAndTime: { 
               DICOMStudyDate: "20230901", 
               DICOMStudyTime: "000000", 
            }, 
          }, 
        ], 
        operator: "BETWEEN", 
     }, 
   ]; 
   await searchImageSets(datastoreId, filters); 
 } catch (err) { 
   console.error(err); 
 }
```
Kasus penggunaan #3: ANTARA operator menggunakan createDat. Studi waktu sebelumnya bertahan.

```
 const datastoreId = "12345678901234567890123456789012"; 
 try { 
   const filters = [ 
     { 
       values: [ 
          { createdAt: new Date("1985-04-12T23:20:50.52Z") }, 
          { createdAt: new Date("2023-09-12T23:20:50.52Z") }, 
       ], 
       operator: "BETWEEN", 
     }, 
   ]; 
   await searchImageSets(datastoreId, filters); 
 } catch (err) {
```

```
 console.error(err); 
 }
```
• Untuk detail API, lihat [SearchImageSets](https://docs.aws.amazon.com/AWSJavaScriptSDK/v3/latest/client/medical-imaging/command/SearchImageSetsCommand)di Referensi AWS SDK for JavaScript API.

**a** Note

Ada lebih banyak tentang GitHub. Temukan contoh lengkapnya dan pelajari cara mengatur dan menjalankannya di [Repositori Contoh Kode AWS.](https://github.com/awsdocs/aws-doc-sdk-examples/tree/main/javascriptv3/example_code/medical-imaging#code-examples)

Python

```
SDK for Python (Boto3)
```
Fungsi utilitas untuk mencari set gambar.

```
 def search_image_sets(self, datastore_id, search_filter): 
        "" "
         Search for image sets. 
         :param datastore_id: The ID of the data store. 
         :param search_filter: The search filter. 
             For example: {"filters" : [{ "operator": "EQUAL", "values": 
 [{"DICOMPatientId": "3524578"}]}]}. 
         :return: The list of image sets. 
         """ 
         try: 
             paginator = 
 self.health_imaging_client.get_paginator("search_image_sets") 
             page_iterator = paginator.paginate( 
                 datastoreId=datastore_id, searchCriteria=search_filter 
) metadata_summaries = [] 
             for page in page_iterator: 
                 metadata_summaries.extend(page["imageSetsMetadataSummaries"]) 
         except ClientError as err: 
             logger.error( 
                 "Couldn't search image sets. Here's why: %s: %s", 
                 err.response["Error"]["Code"], 
                 err.response["Error"]["Message"],
```

```
) raise 
       else: 
           return metadata_summaries
```
Kasus penggunaan #1: operator EQUAL.

```
filter = \{ "filters": [ 
         {"operator": "EQUAL", "values": [{"DICOMPatientId": "3524578"}]} 
     ] 
 } 
 image_sets = self.search_image_sets(data_store_id, filter)
```
Kasus penggunaan #2: ANTARA operator menggunakan DICOM StudyDate dan StudyTime DICOM.

```
filter = \{ "filters": [ 
\overline{\mathcal{L}} "operator": "BETWEEN", 
              "values": [ 
 { 
                    "DICOMStudyDateAndTime": { 
                      "DICOMStudyDate": "19900101", 
                      "DICOMStudyTime": "000000", 
 } 
\},
 { 
                    "DICOMStudyDateAndTime": { 
                      "DICOMStudyDate": "20230101", 
                      "DICOMStudyTime": "000000", 
 } 
\},
 ], 
 } 
        ] 
      }
```

```
 image_sets = self.search_image_sets(data_store_id, filter)
```
Kasus penggunaan #3: ANTARA operator menggunakan createDat. Studi waktu sebelumnya bertahan.

```
filter = \{ "filters": [ 
\overline{\mathcal{L}} "values": [ 
 { 
                    "createdAt": datetime.datetime( 
                       2021, 8, 4, 14, 49, 54, 429000 
 ) 
\},
 { 
                    "createdAt": datetime.datetime.now() 
                    + datetime.timedelta(days=1) 
\},
 ], 
               "operator": "BETWEEN", 
 } 
 ] 
      } 
      image_sets = self.search_image_sets(data_store_id, filter)
```
• Untuk detail API, lihat [SearchImageSets](https://docs.aws.amazon.com/goto/boto3/medical-imaging-2023-07-19/SearchImageSets)di AWSSDK for Python (Boto3) Referensi API.

### **a** Note

Ada lebih banyak tentang GitHub. Temukan contoh lengkapnya dan pelajari cara mengatur dan menjalankannya di [Repositori Contoh Kode AWS.](https://github.com/awsdocs/aws-doc-sdk-examples/tree/main/python/example_code/medical-imaging#code-examples)

Perbarui metadata set HealthImaging gambar menggunakan SDK AWS

Contoh kode berikut menunjukkan cara memperbarui HealthImaging metadata kumpulan gambar.

# CLI

# AWS CLI

Untuk memperbarui metadata set gambar

Contoh update-image-set-metadata kode berikut memperbarui metadata set gambar.

```
aws medical-imaging update-image-set-metadata \ 
     --datastore-id 12345678901234567890123456789012 \ 
     --image-set-id ea92b0d8838c72a3f25d00d13616f87e \ 
     --latest-version-id 1 \ 
     --update-image-set-metadata-updates file://metadata-updates.json
```
Isi dari metadata-updates.json

```
{ 
     "DICOMUpdates": { 
          "updatableAttributes": 
  "eyJTY2hlbWFWZXJzaW9uIjoxLjEsIlBhdGllbnQiOnsiRElDT00iOnsiUGF0aWVudE5hbWUiOiJNWF5NWCJ9fX0=" 
     }
}
```
Catatan: updatableAttributes adalah string JSON yang dikodekan Base64. Berikut adalah string JSON yang tidak dikodekan.

{" SchemaVersion ":1.1, "Pasien": {"DICOM": {" PatientName ":"MX^MX"}}}

Output:

```
{ 
     "latestVersionId": "5", 
     "imageSetWorkflowStatus": "UPDATING", 
     "updatedAt": 1680042257.908, 
     "imageSetId": "ea92b0d8838c72a3f25d00d13616f87e", 
     "imageSetState": "LOCKED", 
     "createdAt": 1680027126.436, 
     "datastoreId": "12345678901234567890123456789012"
}
```
Untuk informasi selengkapnya, lihat Memperbarui metadata set gambar di Panduan AWS HealthImaging Pengembang.

• Untuk detail API, lihat [UpdateImageSetMetadatad](https://awscli.amazonaws.com/v2/documentation/api/latest/reference/medical-imaging/update-image-set-metadata.html)i Referensi AWS CLI Perintah.

#### Java

SDK for Java 2.x

```
 public static void updateMedicalImageSetMetadata(MedicalImagingClient 
 medicalImagingClient, 
                          String datastoreId, 
                          String imagesetId, 
                          String versionId, 
                          MetadataUpdates metadataUpdates) { 
                 try { 
                          UpdateImageSetMetadataRequest 
 updateImageSetMetadataRequest = UpdateImageSetMetadataRequest 
                                           .builder() 
                                           .datastoreId(datastoreId) 
                                           .imageSetId(imagesetId) 
                                           .latestVersionId(versionId) 
  .updateImageSetMetadataUpdates(metadataUpdates) 
                                          .build();
 medicalImagingClient.updateImageSetMetadata(updateImageSetMetadataRequest); 
                          System.out.println("The image set metadata was updated"); 
                 } catch (MedicalImagingException e) { 
                          System.err.println(e.awsErrorDetails().errorMessage()); 
                          System.exit(1); 
 } 
         }
```
• Untuk detail API, lihat [UpdateImageSetMetadatad](https://docs.aws.amazon.com/goto/SdkForJavaV2/medical-imaging-2023-07-19/UpdateImageSetMetadata)i Referensi AWS SDK for Java 2.x API.

# **a** Note

Ada lebih banyak tentang GitHub. Temukan contoh lengkapnya dan pelajari cara mengatur dan menjalankannya di [Repositori Contoh Kode AWS.](https://github.com/awsdocs/aws-doc-sdk-examples/tree/main/javav2/example_code/medicalimaging#readme)

#### **JavaScript**

SDK untuk JavaScript (v3)

```
import {UpdateImageSetMetadataCommand} from "@aws-sdk/client-medical-imaging";
import {medicalImagingClient} from "../libs/medicalImagingClient.js";
/** 
  * @param {string} datastoreId - The ID of the HealthImaging data store. 
  * @param {string} imageSetId - The ID of the HealthImaging image set. 
  * @param {string} latestVersionId - The ID of the HealthImaging image set 
  version. 
  * @param {{}} updateMetadata - The metadata to update. 
  */
export const updateImageSetMetadata = async (datastoreId = "xxxxxxxxxx", 
                                              imageSetId = "xxxxxxxxxx", 
                                              latestVersionId = "1", 
                                             updateMetadata = '{'}}') => {
     const response = await medicalImagingClient.send( 
         new UpdateImageSetMetadataCommand({ 
             datastoreId: datastoreId, 
             imageSetId: imageSetId, 
             latestVersionId: latestVersionId, 
             updateImageSetMetadataUpdates: updateMetadata 
        }) 
     ); 
     console.log(response); 
     // { 
     // '$metadata': { 
    // httpStatusCode: 200, 
     // requestId: '7966e869-e311-4bff-92ec-56a61d3003ea', 
     // extendedRequestId: undefined, 
     // cfId: undefined, 
     // attempts: 1, 
     // totalRetryDelay: 0 
   //,
    // createdAt: 2023-09-22T14:49:26.427Z, 
    // datastoreId: 'xxxxxxxxxxxxxxxxxxxxxxxxxxxxxxx', 
    // imageSetId: 'xxxxxxxxxxxxxxxxxxxxxxxxxxxxxxx',
     // imageSetState: 'LOCKED', 
     // imageSetWorkflowStatus: 'UPDATING', 
     // latestVersionId: '4', 
    // updatedAt: 2023-09-27T19:41:43.494Z 
    // }
```
 return response; };

Mengkodekan metadata.

```
 const updatableAttributes =
JSON.stringify({ 
   "SchemaVersion": 1.1, 
   "Patient": { 
     "DICOM": { 
       "PatientName": "Garcia^Gloria" 
     } 
   }
}) 
     const updateMetadata = { 
          "DICOMUpdates": { 
              "updatableAttributes": 
                   new TextEncoder().encode(updatableAttributes) 
         } 
     }; 
     await updateImageSetMetadata("12345678901234567890123456789012", 
  "12345678901234567890123456789012", 
         "1", updateMetadata);
```
• Untuk detail API, lihat [UpdateImageSetMetadatad](https://docs.aws.amazon.com/AWSJavaScriptSDK/v3/latest/client/medical-imaging/command/UpdateImageSetMetadataCommand)i Referensi AWS SDK for JavaScript API.

### **a** Note

Ada lebih banyak tentang GitHub. Temukan contoh lengkapnya dan pelajari cara mengatur dan menjalankannya di [Repositori Contoh Kode AWS.](https://github.com/awsdocs/aws-doc-sdk-examples/tree/main/javascriptv3/example_code/medical-imaging#code-examples)

#### Python

SDK for Python (Boto3)

```
 def update_image_set_metadata( 
     self, datastore_id, image_set_id, version_id, metadata
```

```
 ): 
 """ 
         Update the metadata of an image set. 
         :param datastore_id: The ID of the data store. 
         :param image_set_id: The ID of the image set. 
         :param version_id: The ID of the image set version. 
         :param metadata: The image set metadata as a dictionary. 
             For example {"DICOMUpdates": {"updatableAttributes": 
             "{\"SchemaVersion\":1.1,\"Patient\":{\"DICOM\":{\"PatientName\":
\"Garcia^Gloria\"}}}"}} 
         :return: The updated image set metadata. 
 """ 
         try: 
             updated_metadata = 
  self.health_imaging_client.update_image_set_metadata( 
                 imageSetId=image_set_id, 
                 datastoreId=datastore_id, 
                 latestVersionId=version_id, 
                 updateImageSetMetadataUpdates=metadata, 
) except ClientError as err: 
             logger.error( 
                 "Couldn't update image set metadata. Here's why: %s: %s", 
                 err.response["Error"]["Code"], 
                 err.response["Error"]["Message"], 
) raise 
         else: 
             return updated_metadata
```
• Untuk detail API, lihat [UpdateImageSetMetadatad](https://docs.aws.amazon.com/goto/boto3/medical-imaging-2023-07-19/UpdateImageSetMetadata)i AWSSDK for Python (Boto3) Referensi API.

#### **a** Note

Ada lebih banyak tentang GitHub. Temukan contoh lengkapnya dan pelajari cara mengatur dan menjalankannya di [Repositori Contoh Kode AWS.](https://github.com/awsdocs/aws-doc-sdk-examples/tree/main/python/example_code/medical-imaging#code-examples)

# Skenario untuk HealthImaging menggunakan AWS SDK

Contoh kode berikut menunjukkan cara menggunakan AWS HealthImaging AWS SDK. Setiap contoh menunjukkan cara menyelesaikan tugas tertentu dengan memanggil beberapa fungsi dalam layanan yang sama.

Skenario menargetkan tingkat pengalaman menengah untuk membantu Anda memahami tindakan layanan dalam konteks.

Contoh-contoh

- [Memulai set HealthImaging gambar dan bingkai gambar menggunakan AWS SDK](#page-3768-0)
- [Menandai penyimpanan HealthImaging data menggunakan SDK AWS](#page-3787-0)
- [Menandai set HealthImaging gambar menggunakan SDK AWS](#page-3797-0)

# <span id="page-3768-0"></span>Memulai set HealthImaging gambar dan bingkai gambar menggunakan AWS SDK

Contoh kode berikut menunjukkan cara mengimpor file DICOM dan mengunduh bingkai gambar di HealthImaging.

Implementasinya disusun sebagai aplikasi baris perintah alur kerja.

- Siapkan sumber daya untuk impor DICOM.
- Impor file DICOM ke penyimpanan data.
- Ambil ID set gambar untuk pekerjaan impor.
- Ambil ID bingkai gambar untuk set gambar.
- Unduh, dekode, dan verifikasi bingkai gambar.
- Pembersihan sumber daya

# $C++$

SDK for C++

Buat AWS CloudFormation tumpukan dengan sumber daya yang diperlukan.

```
 Aws::String inputBucketName; 
 Aws::String outputBucketName; 
 Aws::String dataStoreId; 
 Aws::String roleArn;
```

```
 Aws::String stackName; 
    if (askYesNoQuestion( 
             "Would you like to let this workflow create the resources for you? 
(y/n) ")) {
        stackName = askQuestion( 
                 "Enter a name for the AWS CloudFormation stack to create. "); 
        Aws::String dataStoreName = askQuestion( 
                 "Enter a name for the HealthImaging datastore to create. "); 
        Aws::Map<Aws::String, Aws::String> outputs = createCloudFormationStack( 
                 stackName, 
                 dataStoreName, 
                 clientConfiguration); 
        if (!retrieveOutputs(outputs, dataStoreId, inputBucketName, 
 outputBucketName, 
                               roleArn)) { 
            return false; 
        } 
        std::cout << "The following resources have been created." << std::endl; 
        std::cout << "A HealthImaging datastore with ID: " << dataStoreId << "." 
                   << std::endl; 
        std::cout << "An Amazon S3 input bucket named: " << inputBucketName << 
\mathbf{u} << std::endl; 
        std::cout << "An Amazon S3 output bucket named: " << outputBucketName << 
\mathbf{u}=\mathbf{u} << std::endl; 
        std::cout << "An IAM role with the ARN: " << roleArn << "." << std::endl; 
        askQuestion("Enter return to continue.", alwaysTrueTest); 
    } 
    else { 
        std::cout << "You have chosen to use preexisting resources:" << 
 std::endl; 
        dataStoreId = askQuestion( 
                 "Enter the data store ID of the HealthImaging datastore you wish 
 to use: "); 
        inputBucketName = askQuestion( 
                 "Enter the name of the S3 input bucket you wish to use: "); 
        outputBucketName = askQuestion( 
                 "Enter the name of the S3 output bucket you wish to use: "); 
        roleArn = askQuestion(
```

```
 "Enter the ARN for the IAM role with the proper permissions to 
 import a DICOM series: "); 
    }
```
Salin file DICOM ke bucket impor Amazon S3.

```
 std::cout 
            << "This workflow uses DICOM files from the National Cancer Institute 
 Imaging Data\n" 
            << "Commons (IDC) Collections." << std::endl; 
    std::cout << "Here is the link to their website." << std::endl; 
    std::cout << "https://registry.opendata.aws/nci-imaging-data-commons/" << 
 std::endl; 
    std::cout << "We will use DICOM files stored in an S3 bucket managed by the 
 IDC." 
              << std::endl; 
    std::cout 
            << "First one of the DICOM folders in the IDC collection must be 
 copied to your\n" 
               "input S3 bucket." 
            << std::endl; 
    std::cout << "You have the choice of one of the following " 
              << IDC_ImageChoices.size() << " folders to copy." << std::endl; 
   int index = 1;
    for (auto &idcChoice: IDC_ImageChoices) { 
        std::cout << index << " - " << idcChoice.mDescription << std::endl; 
        index++; 
    } 
    int choice = askQuestionForIntRange("Choose DICOM files to import: ", 1, 4); 
    Aws::String fromDirectory = IDC_ImageChoices[choice - 1].mDirectory; 
    Aws::String inputDirectory = "input"; 
    std::cout << "The files in the directory '" << fromDirectory << "' in the 
 bucket '" 
              << IDC_S3_BucketName << "' will be copied " << std::endl; 
    std::cout << "to the folder '" << inputDirectory << "/" << fromDirectory 
              << "' in the bucket '" << inputBucketName << "'." << std::endl; 
    askQuestion("Enter return to start the copy.", alwaysTrueTest); 
    if (!AwsDoc::Medical_Imaging::copySeriesBetweenBuckets(
```

```
 IDC_S3_BucketName, 
         fromDirectory, 
         inputBucketName, 
         inputDirectory, clientConfiguration)) { 
     std::cerr << "This workflow will exit because of an error." << std::endl; 
     cleanup(stackName, dataStoreId, clientConfiguration); 
     return false; 
 }
```
Impor file DICOM ke penyimpanan data Amazon S3.

```
bool AwsDoc::Medical_Imaging::startDicomImport(const Aws::String &dataStoreID, 
                                                       const Aws::String 
  &inputBucketName, 
                                                       const Aws::String &inputDirectory, 
                                                       const Aws::String 
  &outputBucketName, 
                                                       const Aws::String 
  &outputDirectory, 
                                                       const Aws::String &roleArn, 
                                                       Aws::String &importJobId, 
constant and constant and constant and constant and constant and constant and constant and constant and consta
  Aws::Client::ClientConfiguration &clientConfiguration) { 
     bool result = false; 
     if (startDICOMImportJob(dataStoreID, inputBucketName, inputDirectory, 
                                 outputBucketName, outputDirectory, roleArn, 
  importJobId, 
                                 clientConfiguration)) { 
          std::cout << "DICOM import job started with job ID " << importJobId << 
  "." 
                     << std::endl; 
          result = waitImportJobCompleted(dataStoreID, importJobId, 
  clientConfiguration); 
          if (result) { 
              std::cout << "DICOM import job completed." << std::endl; 
          } 
     } 
     return result;
}
```

```
//! Routine which starts a HealthImaging import job.
/*! 
   \param dataStoreID: The HealthImaging data store ID. 
   \param inputBucketName: The name of the Amazon S3 bucket containing the DICOM 
  files. 
   \param inputDirectory: The directory in the S3 bucket containing the DICOM 
  files. 
  \param outputBucketName: The name of the S3 bucket for the output. 
   \param outputDirectory: The directory in the S3 bucket to store the output. 
  \param roleArn: The ARN of the IAM role with permissions for the import. 
  \param importJobId: A string to receive the import job ID. 
  \param clientConfig: Aws client configuration. 
  \return bool: Function succeeded. 
   */
bool AwsDoc::Medical_Imaging::startDICOMImportJob( 
         const Aws::String &dataStoreID, const Aws::String &inputBucketName, 
         const Aws::String &inputDirectory, const Aws::String &outputBucketName, 
         const Aws::String &outputDirectory, const Aws::String &roleArn, 
         Aws::String &importJobId, 
         const Aws::Client::ClientConfiguration &clientConfig) { 
    Aws::MedicalImaging::MedicalImagingClient medicalImagingClient(clientConfig);
     Aws::String inputURI = "s3://" + inputBucketName + "/" + inputDirectory + 
  "/"; 
    Aws::String outputURI = "s3://" + outputBucketName + "/" + outputDirectory + 
  "/"; 
     Aws::MedicalImaging::Model::StartDICOMImportJobRequest 
  startDICOMImportJobRequest; 
     startDICOMImportJobRequest.SetDatastoreId(dataStoreID); 
     startDICOMImportJobRequest.SetDataAccessRoleArn(roleArn); 
     startDICOMImportJobRequest.SetInputS3Uri(inputURI); 
     startDICOMImportJobRequest.SetOutputS3Uri(outputURI); 
     Aws::MedicalImaging::Model::StartDICOMImportJobOutcome 
  startDICOMImportJobOutcome = medicalImagingClient.StartDICOMImportJob( 
             startDICOMImportJobRequest); 
     if (startDICOMImportJobOutcome.IsSuccess()) { 
         importJobId = startDICOMImportJobOutcome.GetResult().GetJobId(); 
     } 
     else { 
         std::cerr << "Failed to start DICOM import job because " 
                   << startDICOMImportJobOutcome.GetError().GetMessage() << 
  std::endl; 
     }
```

```
 return startDICOMImportJobOutcome.IsSuccess();
}
//! Routine which waits for a DICOM import job to complete.
/*! 
  * @param dataStoreID: The HealthImaging data store ID. 
  * @param importJobId: The import job ID. 
  * @param clientConfiguration : Aws client configuration. 
  * @return bool: Function succeeded. 
  */
bool AwsDoc::Medical_Imaging::waitImportJobCompleted(const Aws::String 
  &datastoreID, 
                                                           const Aws::String 
  &importJobId, 
constant in the constant of the constant of the constant of the constant of the constant of the constant of the
  Aws::Client::ClientConfiguration &clientConfiguration) { 
     Aws::MedicalImaging::Model::JobStatus jobStatus = 
 Aws::MedicalImaging::Model::JobStatus::IN PROGRESS;
    while (jobStatus == Aws::MedicalImaging::Model::JobStatus::IN_PROGRESS) {
         std::this_thread::sleep_for(std::chrono::seconds(1)); 
         Aws::MedicalImaging::Model::GetDICOMImportJobOutcome 
  getDicomImportJobOutcome = getDICOMImportJob( 
                  datastoreID, importJobId, 
                  clientConfiguration); 
         if (getDicomImportJobOutcome.IsSuccess()) { 
              jobStatus = 
  getDicomImportJobOutcome.GetResult().GetJobProperties().GetJobStatus(); 
              std::cout << "DICOM import job status: " << 
  Aws::MedicalImaging::Model::JobStatusMapper::GetNameForJobStatus( 
                                  jobStatus) << std::endl; 
         } 
         else { 
              std::cerr << "Failed to get import job status because " 
                         << getDicomImportJobOutcome.GetError().GetMessage() << 
  std::endl; 
              return false; 
         }
```

```
 } 
     return jobStatus == Aws::MedicalImaging::Model::JobStatus::COMPLETED;
}
//! Routine which gets a HealthImaging DICOM import job's properties.
/*! 
  \param dataStoreID: The HealthImaging data store ID. 
   \param importJobID: The DICOM import job ID 
  \param clientConfig: Aws client configuration. 
   \return GetDICOMImportJobOutcome: The import job outcome.
*/
Aws::MedicalImaging::Model::GetDICOMImportJobOutcome
AwsDoc::Medical_Imaging::getDICOMImportJob(const Aws::String &dataStoreID, 
                                              const Aws::String &importJobID, 
                                              const Aws::Client::ClientConfiguration 
  &clientConfig) { 
     Aws::MedicalImaging::MedicalImagingClient client(clientConfig); 
     Aws::MedicalImaging::Model::GetDICOMImportJobRequest request; 
     request.SetDatastoreId(dataStoreID); 
     request.SetJobId(importJobID); 
    Aws::MedicalImaging::Model::GetDICOMImportJobOutcome outcome =
  client.GetDICOMImportJob( 
             request); 
     if (!outcome.IsSuccess()) { 
         std::cerr << "GetDICOMImportJob error: " 
                    << outcome.GetError().GetMessage() << std::endl; 
     } 
     return outcome;
}
```
Dapatkan set gambar yang dibuat oleh pekerjaan impor DICOM.

```
bool
AwsDoc::Medical_Imaging::getImageSetsForDicomImportJob(const Aws::String 
 &datastoreID, 
                                                             const Aws::String 
 &importJobId, 
                                                             Aws::Vector<Aws::String> 
  &imageSets,
```

```
constant in the constant of the constant of the constant of the constant of the constant of the constant of the
 Aws::Client::ClientConfiguration &clientConfiguration) { 
     Aws::MedicalImaging::Model::GetDICOMImportJobOutcome getDicomImportJobOutcome 
 = getDICOMImportJob( 
             datastoreID, importJobId, clientConfiguration); 
     bool result = false; 
     if (getDicomImportJobOutcome.IsSuccess()) { 
         auto outputURI = 
 getDicomImportJobOutcome.GetResult().GetJobProperties().GetOutputS3Uri(); 
         Aws::Http::URI uri(outputURI); 
         const Aws::String &bucket = uri.GetAuthority(); 
         Aws::String key = uri.GetPath(); 
         Aws::S3::S3Client s3Client(clientConfiguration); 
         Aws::S3::Model::GetObjectRequest objectRequest; 
         objectRequest.SetBucket(bucket); 
         objectRequest.SetKey(key + "/" + IMPORT_JOB_MANIFEST_FILE_NAME); 
        auto getObjectOutcome = s3Client.GetObject(objectRequest);
         if (getObjectOutcome.IsSuccess()) { 
             auto &data = getObjectOutcome.GetResult().GetBody(); 
             std::stringstream stringStream; 
             stringStream << data.rdbuf(); 
             try { 
                 // Use JMESPath to extract the image set IDs. 
                 // https://jmespath.org/specification.html 
                 std::string jmesPathExpression = 
 "jobSummary.imageSetsSummary[].imageSetId"; 
                 jsoncons::json doc = jsoncons::json::parse(stringStream.str()); 
                 jsoncons::json imageSetsJson = jsoncons::jmespath::search(doc, 
 jmesPathExpression);\ 
                 for (auto &imageSet: imageSetsJson.array_range()) { 
                      imageSets.push_back(imageSet.as_string()); 
 } 
                 result = true; 
 } 
             catch (const std::exception &e) { 
                std::cerr << e.what() << '\n';
 }
```

```
 } 
         else { 
              std::cerr << "Failed to get object because " 
                         << getObjectOutcome.GetError().GetMessage() << std::endl; 
         } 
     } 
     else { 
         std::cerr << "Failed to get import job status because " 
                     << getDicomImportJobOutcome.GetError().GetMessage() << 
  std::endl; 
     } 
     return result;
}
```
Dapatkan informasi bingkai gambar untuk set gambar.

```
bool AwsDoc::Medical_Imaging::getImageFramesForImageSet(const Aws::String 
 &dataStoreID, 
                                                               const Aws::String 
 &imageSetID, 
                                                               const Aws::String 
 &outDirectory, 
 Aws::Vector<ImageFrameInfo> &imageFrames, 
constant in the constant of the constant of the constant of the constant of the constant of the constant of the
 Aws::Client::ClientConfiguration &clientConfiguration) { 
     Aws::String fileName = outDirectory + "/" + imageSetID + 
  "_metadata.json.gzip"; 
     bool result = false; 
     if (getImageSetMetadata(dataStoreID, imageSetID, "", // Empty string for 
 version ID. 
                                fileName, clientConfiguration)) { 
         try { 
              std::string metadataGZip; 
\{\hspace{.1cm} \} std::ifstream inFileStream(fileName.c_str(), std::ios::binary); 
                  if (!inFileStream) { 
                       throw std::runtime_error("Failed to open file " + fileName); 
 }
```

```
 std::stringstream stringStream; 
                 stringStream << inFileStream.rdbuf(); 
                 metadataGZip = stringStream.str(); 
 } 
             std::string metadataJson = gzip::decompress(metadataGZip.data(), 
                                                           metadataGZip.size()); 
             // Use JMESPath to extract the image set IDs. 
             // https://jmespath.org/specification.html 
             jsoncons::json doc = jsoncons::json::parse(metadataJson); 
             std::string jmesPathExpression = "Study.Series.*.Instances[].*[]"; 
             jsoncons::json instances = jsoncons::jmespath::search(doc, 
 jmesPathExpression); 
             for (auto &instance: instances.array_range()) { 
                 jmesPathExpression = "DICOM.RescaleSlope"; 
                 std::string rescaleSlope = jsoncons::jmespath::search(instance, 
 jmesPathExpression).to_string(); 
                 jmesPathExpression = "DICOM.RescaleIntercept"; 
                 std::string rescaleIntercept = 
 jsoncons::jmespath::search(instance, 
 jmesPathExpression).to_string(); 
                 jmesPathExpression = "ImageFrames[][]"; 
                 jsoncons::json imageFramesJson = 
 jsoncons::jmespath::search(instance, 
 jmesPathExpression); 
                 for (auto &imageFrame: imageFramesJson.array_range()) { 
                      ImageFrameInfo imageFrameIDs; 
                      imageFrameIDs.mImageSetId = imageSetID; 
                      imageFrameIDs.mImageFrameId = imageFrame.find( 
                              "ID")->value().as_string(); 
                      imageFrameIDs.mRescaleIntercept = rescaleIntercept; 
                      imageFrameIDs.mRescaleSlope = rescaleSlope; 
                      imageFrameIDs.MinPixelValue = imageFrame.find( 
                              "MinPixelValue")->value().as_string(); 
                      imageFrameIDs.MaxPixelValue = imageFrame.find( 
                              "MaxPixelValue")->value().as_string();
```

```
 jmesPathExpression = 
  "max_by(PixelDataChecksumFromBaseToFullResolution, &Width).Checksum"; 
                       jsoncons::json checksumJson = 
  jsoncons::jmespath::search(imageFrame, 
  jmesPathExpression); 
                       imageFrameIDs.mFullResolutionChecksum = 
  checksumJson.as_integer<uint32_t>(); 
                       imageFrames.emplace_back(imageFrameIDs); 
 } 
 } 
              result = true; 
         } 
         catch (const std::exception &e) { 
              std::cerr << "getImageFramesForImageSet failed because " << e.what() 
                         << std::endl; 
         } 
     } 
     return result;
}
//! Routine which gets a HealthImaging image set's metadata.
/*! 
   \param dataStoreID: The HealthImaging data store ID. 
   \param imageSetID: The HealthImaging image set ID. 
   \param versionID: The HealthImaging image set version ID, ignored if empty. 
   \param outputFilePath: The path where the metadata will be stored as gzipped 
  json. 
   \param clientConfig: Aws client configuration. 
   \\return bool: Function succeeded.
*/
bool AwsDoc::Medical_Imaging::getImageSetMetadata(const Aws::String &dataStoreID, 
                                                       const Aws::String &imageSetID, 
                                                       const Aws::String &versionID, 
                                                       const Aws::String 
  &outputFilePath, 
constant in the constant of the constant of the constant of the constant of the constant of the constant of th
  Aws::Client::ClientConfiguration &clientConfig) { 
     Aws::MedicalImaging::Model::GetImageSetMetadataRequest request; 
     request.SetDatastoreId(dataStoreID); 
     request.SetImageSetId(imageSetID);
```

```
 if (!versionID.empty()) { 
         request.SetVersionId(versionID); 
     } 
    Aws::MedicalImaging::MedicalImagingClient client(clientConfig);
    Aws::MedicalImaging::Model::GetImageSetMetadataOutcome outcome =
  client.GetImageSetMetadata( 
             request); 
     if (outcome.IsSuccess()) { 
         std::ofstream file(outputFilePath, std::ios::binary); 
         auto &metadata = outcome.GetResult().GetImageSetMetadataBlob(); 
         file << metadata.rdbuf(); 
     } 
     else { 
         std::cerr << "Failed to get image set metadata: " 
                    << outcome.GetError().GetMessage() << std::endl; 
     } 
     return outcome.IsSuccess();
}
```
Unduh, dekode, dan verifikasi bingkai gambar.

```
bool AwsDoc::Medical_Imaging::downloadDecodeAndCheckImageFrames( 
         const Aws::String &dataStoreID, 
         const Aws::Vector<ImageFrameInfo> &imageFrames, 
         const Aws::String &outDirectory, 
         const Aws::Client::ClientConfiguration &clientConfiguration) { 
     Aws::Client::ClientConfiguration clientConfiguration1(clientConfiguration); 
     clientConfiguration1.executor = 
 Aws::MakeShared<Aws::Utils::Threading::PooledThreadExecutor>( 
             "executor", 25); 
     Aws::MedicalImaging::MedicalImagingClient medicalImagingClient( 
             clientConfiguration1); 
     Aws::Utils::Threading::Semaphore semaphore(0, 1); 
     std::atomic<size_t> count(imageFrames.size()); 
     bool result = true; 
     for (auto &imageFrame: imageFrames) { 
         Aws::MedicalImaging::Model::GetImageFrameRequest getImageFrameRequest; 
         getImageFrameRequest.SetDatastoreId(dataStoreID);
```
```
 getImageFrameRequest.SetImageSetId(imageFrame.mImageSetId); 
         Aws::MedicalImaging::Model::ImageFrameInformation imageFrameInformation; 
        imageFrameInformation.SetImageFrameId(imageFrame.mImageFrameId);
         getImageFrameRequest.SetImageFrameInformation(imageFrameInformation); 
         auto getImageFrameAsyncLambda = [&semaphore, &result, &count, imageFrame, 
  outDirectory]( 
                 const Aws::MedicalImaging::MedicalImagingClient *client, 
                 const Aws::MedicalImaging::Model::GetImageFrameRequest &request, 
                 Aws::MedicalImaging::Model::GetImageFrameOutcome outcome, 
                 const std::shared_ptr<const Aws::Client::AsyncCallerContext> 
  &context) { 
                 if (!handleGetImageFrameResult(outcome, outDirectory, 
  imageFrame)) { 
                      std::cerr << "Failed to download and convert image frame: " 
                                << imageFrame.mImageFrameId << " from image set: " 
                                << imageFrame.mImageSetId << std::endl; 
                     result = false; 
 } 
                 count--; 
                if (count \leq 0) {
                     semaphore.ReleaseAll();
 } 
         }; // End of 'getImageFrameAsyncLambda' lambda. 
         medicalImagingClient.GetImageFrameAsync(getImageFrameRequest, 
                                                   getImageFrameAsyncLambda); 
     } 
    if (count > 0) {
         semaphore.WaitOne(); 
     } 
     if (result) { 
         std::cout << imageFrames.size() << " image files were downloaded." 
                   << std::endl; 
     } 
     return result;
}
```

```
bool AwsDoc::Medical_Imaging::decodeJPHFileAndValidateWithChecksum( 
         const Aws::String &jphFile, 
         uint32_t crc32Checksum) { 
     opj_image_t *outputImage = jphImageToOpjBitmap(jphFile); 
     if (!outputImage) { 
         return false; 
     } 
     bool result = true; 
     if (!verifyChecksumForImage(outputImage, crc32Checksum)) { 
         std::cerr << "The checksum for the image does not match the expected 
  value." 
                    << std::endl; 
         std::cerr << "File :" << jphFile << std::endl; 
         result = false; 
     } 
     opj_image_destroy(outputImage); 
     return result;
}
opj_image *
AwsDoc::Medical_Imaging::jphImageToOpjBitmap(const Aws::String &jphFile) { 
     opj_stream_t *inFileStream = nullptr; 
     opj_codec_t *decompressorCodec = nullptr; 
     opj_image_t *outputImage = nullptr; 
     try { 
         std::shared_ptr<opj_dparameters> decodeParameters = 
  std::make_shared<opj_dparameters>(); 
         memset(decodeParameters.get(), 0, sizeof(opj_dparameters)); 
         opj_set_default_decoder_parameters(decodeParameters.get()); 
         decodeParameters->decod_format = 1; // JP2 image format. 
         decodeParameters->cod_format = 2; // BMP image format. 
         std::strncpy(decodeParameters->infile, jphFile.c_str(), 
                       OPJ_PATH_LEN); 
         inFileStream = opj_stream_create_default_file_stream( 
                  decodeParameters->infile, true); 
         if (!inFileStream) {
```

```
 throw std::runtime_error( 
                     "Unable to create input file stream for file '" + jphFile + 
 "'."); 
        } 
        decompressorCodec = opj_create_decompress(OPJ_CODEC_JP2); 
        if (!decompressorCodec) { 
            throw std::runtime_error("Failed to create decompression codec."); 
        } 
        int decodeMessageLevel = 1; 
        if (!setupCodecLogging(decompressorCodec, &decodeMessageLevel)) { 
            std::cerr << "Failed to setup codec logging." << std::endl; 
        } 
        if (!opj_setup_decoder(decompressorCodec, decodeParameters.get())) { 
            throw std::runtime_error("Failed to setup decompression codec."); 
        } 
        if (!opj_codec_set_threads(decompressorCodec, 4)) { 
            throw std::runtime_error("Failed to set decompression codec 
 threads."); 
        } 
        if (!opj_read_header(inFileStream, decompressorCodec, &outputImage)) { 
            throw std::runtime_error("Failed to read header."); 
        } 
        if (!opj_decode(decompressorCodec, inFileStream, 
                         outputImage)) { 
            throw std::runtime_error("Failed to decode."); 
        } 
        if (DEBUGGING) { 
            std::cout << "image width : " << outputImage->x1 - outputImage->x0 
                       << std::endl; 
            std::cout << "image height : " << outputImage->y1 - outputImage->y0 
                       << std::endl; 
            std::cout << "number of channels: " << outputImage->numcomps 
                       << std::endl; 
            std::cout << "colorspace : " << outputImage->color_space << 
 std::endl; 
        } 
    } catch (const std::exception &e) {
```

```
 std::cerr << e.what() << std::endl; 
         if (outputImage) { 
             opj_image_destroy(outputImage); 
             outputImage = nullptr; 
         } 
     } 
     if (inFileStream) { 
         opj_stream_destroy(inFileStream); 
     } 
     if (decompressorCodec) { 
         opj_destroy_codec(decompressorCodec); 
     } 
     return outputImage;
}
//! Template function which converts a planar image bitmap to an interleaved 
  image bitmap and
//! then verifies the checksum of the bitmap.
/*! 
  * @param image: The OpenJPEG image struct. 
  * @param crc32Checksum: The CRC32 checksum. 
  * @return bool: Function succeeded. 
  */
template<class myType>
bool verifyChecksumForImageForType(opj_image_t *image, uint32_t crc32Checksum) { 
    uint32_t width = image->x1 - image->x0;
    uint32_t height = image->y1 - image->y0;
     uint32_t numOfChannels = image->numcomps; 
     // Buffer for interleaved bitmap. 
     std::vector<myType> buffer(width * height * numOfChannels); 
     // Convert planar bitmap to interleaved bitmap. 
    for (uint32_t channel = 0; channel < numOfChannels; channel++) {
        for (uint32_t row = 0; row < height; row++) {
            uint32_t fromRowStart = row / image->comps[channel].dy * width /
                                       image->comps[channel].dx; 
             uint32_t toIndex = (row * width) * numOfChannels + channel; 
            for (uint32_t col = 0; col < width; col++) {
                  uint32_t fromIndex = fromRowStart + col / image-
>comps[channel].dx;
```

```
 buffer[toIndex] = static_cast<myType>(image-
>comps[channel].data[fromIndex]); 
                  toIndex += numOfChannels; 
 } 
         } 
     } 
     // Verify checksum. 
     boost::crc_32_type crc32; 
     crc32.process_bytes(reinterpret_cast<char *>(buffer.data()), 
                          buffer.size() * sizeof(myType)); 
     bool result = crc32.checksum() == crc32Checksum; 
     if (!result) { 
         std::cerr << "verifyChecksumForImage, checksum mismatch, expected - " 
                    << crc32Checksum << ", actual - " << crc32.checksum() 
                    << std::endl; 
     } 
     return result;
}
//! Routine which verifies the checksum of an OpenJPEG image struct.
/*! 
  * @param image: The OpenJPEG image struct. 
  * @param crc32Checksum: The CRC32 checksum. 
  * @return bool: Function succeeded. 
  */
bool AwsDoc::Medical_Imaging::verifyChecksumForImage(opj_image_t *image, 
                                                         uint32_t crc32Checksum) { 
     uint32_t channels = image->numcomps; 
     bool result = false; 
    if (0 < channels) {
         // Assume the precision is the same for all channels. 
         uint32_t precision = image->comps[0].prec; 
         bool signedData = image->comps[0].sgnd; 
        uint32_t bytes = (precision + 7) / 8;
         if (signedData) { 
              switch (bytes) { 
                  case 1 : 
                      result = verifyChecksumForImageForType<int8_t>(image,
```

```
 crc32Checksum); 
                      break; 
                  case 2 : 
                      result = verifyChecksumForImageForType<int16_t>(image, 
 crc32Checksum); 
                      break; 
                  case 4 : 
                      result = verifyChecksumForImageForType<int32_t>(image, 
 crc32Checksum); 
                      break; 
                  default: 
                      std::cerr 
                               << "verifyChecksumForImage, unsupported data type, 
 signed bytes - " 
                               << bytes << std::endl; 
                      break; 
             } 
        } 
        else { 
             switch (bytes) { 
                  case 1 : 
                      result = verifyChecksumForImageForType<uint8_t>(image, 
 crc32Checksum); 
                      break; 
                  case 2 : 
                      result = verifyChecksumForImageForType<uint16_t>(image, 
 crc32Checksum); 
                      break; 
                  case 4 : 
                      result = verifyChecksumForImageForType<uint32_t>(image, 
 crc32Checksum); 
                      break; 
                  default: 
                      std::cerr 
                               << "verifyChecksumForImage, unsupported data type, 
 unsigned bytes - " 
                               << bytes << std::endl; 
                      break;
```

```
 } 
         } 
         if (!result) { 
              std::cerr << "verifyChecksumForImage, error bytes " << bytes 
                        << " signed " 
                        << signedData << std::endl; 
         } 
     } 
     else { 
         std::cerr << "'verifyChecksumForImage', no channels in the image." 
                    << std::endl; 
     } 
     return result;
}
```
Pembersihan sumber daya

```
bool AwsDoc::Medical_Imaging::cleanup(const Aws::String &stackName, 
                                           const Aws::String &dataStoreId, 
                                           const Aws::Client::ClientConfiguration 
  &clientConfiguration) { 
     bool result = true; 
     if (!stackName.empty() && askYesNoQuestion( 
             "Would you like to delete the stack " + stackName + "? (y/n)")) {
         std::cout << "Deleting the image sets in the stack." << std::endl; 
         result &= emptyDatastore(dataStoreId, clientConfiguration); 
         printAsterisksLine(); 
         std::cout << "Deleting the stack." << std::endl; 
         result &= deleteStack(stackName, clientConfiguration); 
     } 
     return result;
}
bool AwsDoc::Medical_Imaging::emptyDatastore(const Aws::String &datastoreID, 
constant and constant and constant and constant and constant and constant and constant and constant and consta
 Aws::Client::ClientConfiguration &clientConfiguration) { 
     Aws::MedicalImaging::Model::SearchCriteria emptyCriteria; 
     Aws::Vector<Aws::String> imageSetIDs; 
     bool result = false;
```

```
 if (searchImageSets(datastoreID, emptyCriteria, imageSetIDs, 
                           clientConfiguration)) { 
         result = true; 
         for (auto &imageSetID: imageSetIDs) { 
              result &= deleteImageSet(datastoreID, imageSetID, 
  clientConfiguration); 
         } 
     } 
     return result;
}
```
- Lihat detail API di topik-topik berikut dalam Referensi API AWS SDK for C++.
	- [DeleteImageSet](https://docs.aws.amazon.com/goto/SdkForCpp/medical-imaging-2023-07-19/DeleteImageSet)
	- [GetDicom ImportJob](https://docs.aws.amazon.com/goto/SdkForCpp/medical-imaging-2023-07-19/GetDICOMImportJob)
	- [GetImageFrame](https://docs.aws.amazon.com/goto/SdkForCpp/medical-imaging-2023-07-19/GetImageFrame)
	- [GetImageSetMetadata](https://docs.aws.amazon.com/goto/SdkForCpp/medical-imaging-2023-07-19/GetImageSetMetadata)
	- [SearchImageSets](https://docs.aws.amazon.com/goto/SdkForCpp/medical-imaging-2023-07-19/SearchImageSets)
	- [StartDicom ImportJob](https://docs.aws.amazon.com/goto/SdkForCpp/medical-imaging-2023-07-19/StartDICOMImportJob)
	- **a** Note

Ada lebih banyak tentang GitHub. Temukan contoh lengkapnya dan pelajari cara mengatur dan menjalankannya di [Repositori Contoh Kode AWS.](https://github.com/awsdocs/aws-doc-sdk-examples/tree/main/cpp/example_code/medical-imaging/imaging_set_and_frames_workflow#code-examples)

Menandai penyimpanan HealthImaging data menggunakan SDK AWS

Contoh kode berikut menunjukkan cara menandai penyimpanan HealthImaging data.

Java

SDK for Java 2.x

Untuk menandai penyimpanan data.

 final String datastoreArn = "arn:aws:medical-imaging:useast-1:123456789012:datastore/12345678901234567890123456789012";

```
 TagResource.tagMedicalImagingResource(medicalImagingClient,
```
datastoreArn,

```
 ImmutableMap.of("Deployment", "Development"));
```
Fungsi utilitas untuk menandai sumber daya.

```
 public static void tagMedicalImagingResource(MedicalImagingClient 
 medicalImagingClient, 
            String resourceArn, 
            Map<String, String> tags) { 
        try { 
            TagResourceRequest tagResourceRequest = TagResourceRequest.builder() 
                     .resourceArn(resourceArn) 
                     .tags(tags) 
                     .build(); 
            medicalImagingClient.tagResource(tagResourceRequest); 
            System.out.println("Tags have been added to the resource."); 
        } catch (MedicalImagingException e) { 
            System.err.println(e.awsErrorDetails().errorMessage()); 
            System.exit(1); 
        } 
    }
```
Untuk daftar tag untuk penyimpanan data.

```
 final String datastoreArn = "arn:aws:medical-imaging:us-
east-1:123456789012:datastore/12345678901234567890123456789012"; 
                 ListTagsForResourceResponse result = 
  ListTagsForResource.listMedicalImagingResourceTags( 
                                  medicalImagingClient, 
                                  datastoreArn); 
                 if (result != null) { 
                          System.out.println("Tags for resource: " + 
  result.tags()); 
1999 1999
```
Fungsi utilitas untuk daftar tag sumber daya.

```
 public static ListTagsForResourceResponse 
 listMedicalImagingResourceTags(MedicalImagingClient medicalImagingClient, 
            String resourceArn) { 
        try { 
            ListTagsForResourceRequest listTagsForResourceRequest = 
 ListTagsForResourceRequest.builder() 
                     .resourceArn(resourceArn) 
                     .build(); 
            return 
 medicalImagingClient.listTagsForResource(listTagsForResourceRequest); 
        } catch (MedicalImagingException e) { 
            System.err.println(e.awsErrorDetails().errorMessage()); 
            System.exit(1); 
        } 
        return null; 
    }
```
Untuk menghapus tag penyimpanan data.

```
 final String datastoreArn = "arn:aws:medical-imaging:us-
east-1:123456789012:datastore/12345678901234567890123456789012"; 
                 UntagResource.untagMedicalImagingResource(medicalImagingClient, 
  datastoreArn, 
                                  Collections.singletonList("Deployment"));
```
Fungsi utilitas untuk membuka tag sumber daya.

```
 public static void untagMedicalImagingResource(MedicalImagingClient 
 medicalImagingClient, 
            String resourceArn, 
            Collection<String> tagKeys) { 
        try { 
            UntagResourceRequest untagResourceRequest = 
 UntagResourceRequest.builder() 
                     .resourceArn(resourceArn)
```

```
 .tagKeys(tagKeys) 
                 .build();
         medicalImagingClient.untagResource(untagResourceRequest); 
         System.out.println("Tags have been removed from the resource."); 
     } catch (MedicalImagingException e) { 
         System.err.println(e.awsErrorDetails().errorMessage()); 
         System.exit(1); 
     } 
 }
```
- Lihat detail API di topik-topik berikut dalam Referensi API AWS SDK for Java 2.x.
	- [ListTagsForResource](https://docs.aws.amazon.com/goto/SdkForJavaV2/medical-imaging-2023-07-19/ListTagsForResource)
	- [TagResource](https://docs.aws.amazon.com/goto/SdkForJavaV2/medical-imaging-2023-07-19/TagResource)
	- [UntagResource](https://docs.aws.amazon.com/goto/SdkForJavaV2/medical-imaging-2023-07-19/UntagResource)

# **a** Note

Ada lebih banyak tentang GitHub. Temukan contoh lengkapnya dan pelajari cara mengatur dan menjalankannya di [Repositori Contoh Kode AWS.](https://github.com/awsdocs/aws-doc-sdk-examples/tree/main/javav2/example_code/medicalimaging#readme)

# **JavaScript**

```
SDK untuk JavaScript (v3)
```
Untuk menandai penyimpanan data.

```
 try { 
     const datastoreArn = 
       "arn:aws:medical-imaging:us-
east-1:123456789012:datastore/12345678901234567890123456789012"; 
    const tags = \{ Deployment: "Development", 
     }; 
     await tagResource(datastoreArn, tags); 
   } catch (e) { 
     console.log(e); 
   }
```
Fungsi utilitas untuk menandai sumber daya.

```
import { TagResourceCommand } from "@aws-sdk/client-medical-imaging";
import { medicalImagingClient } from "../libs/medicalImagingClient.js";
/** 
 * @param {string} resourceArn - The Amazon Resource Name (ARN) for the data 
 store or image set. 
  * @param {Record<string,string>} tags - The tags to add to the resource as JSON. 
  * - For example: {"Deployment" : "Development"} 
 */
export const tagResource = async ( 
   resourceArn = "arn:aws:medical-imaging:us-east-1:xxxxxx:datastore/xxxxx/
imageset/xxx", 
 tags = \{\}) => {
   const response = await medicalImagingClient.send( 
     new TagResourceCommand({ resourceArn: resourceArn, tags: tags }) 
   ); 
  console.log(response); 
  // { 
  // '$metadata': { 
  // httpStatusCode: 204, 
  // requestId: '8a6de9a3-ec8e-47ef-8643-473518b19d45', 
  // extendedRequestId: undefined, 
  // cfId: undefined, 
  // attempts: 1, 
  // totalRetryDelay: 0 
 // }
  // } 
  return response;
};
```
Untuk daftar tag untuk penyimpanan data.

```
 try { 
     const datastoreArn = 
       "arn:aws:medical-imaging:us-
east-1:123456789012:datastore/12345678901234567890123456789012";
```

```
 const { tags } = await listTagsForResource(datastoreArn); 
   console.log(tags); 
 } catch (e) { 
   console.log(e); 
 }
```
Fungsi utilitas untuk daftar tag sumber daya.

```
import { ListTagsForResourceCommand } from "@aws-sdk/client-medical-imaging";
import { medicalImagingClient } from "../libs/medicalImagingClient.js";
/** 
  * @param {string} resourceArn - The Amazon Resource Name (ARN) for the data 
 store or image set. 
 */
export const listTagsForResource = async ( 
  resourceArn = "arn:aws:medical-imaging:us-east-1:abc:datastore/def/imageset/
ghi"
) => {
   const response = await medicalImagingClient.send( 
   new ListTagsForResourceCommand({ resourceArn: resourceArn })
   ); 
  console.log(response); 
  // { 
  // '$metadata': { 
  // httpStatusCode: 200, 
  // requestId: '008fc6d3-abec-4870-a155-20fa3631e645', 
  // extendedRequestId: undefined, 
  // cfId: undefined, 
  // attempts: 1, 
  // totalRetryDelay: 0 
 // },
  // tags: { Deployment: 'Development' } 
  // } 
  return response;
};
```
Untuk menghapus tag penyimpanan data.

try {

```
 const datastoreArn = 
       "arn:aws:medical-imaging:us-
east-1:123456789012:datastore/12345678901234567890123456789012"; 
     const keys = ["Deployment"]; 
     await untagResource(datastoreArn, keys); 
   } catch (e) { 
     console.log(e); 
   }
```
Fungsi utilitas untuk membuka tag sumber daya.

```
import { UntagResourceCommand } from "@aws-sdk/client-medical-imaging";
import { medicalImagingClient } from "../libs/medicalImagingClient.js";
/** 
  * @param {string} resourceArn - The Amazon Resource Name (ARN) for the data 
 store or image set. 
  * @param {string[]} tagKeys - The keys of the tags to remove. 
 */
export const untagResource = async ( 
  resourceArn = "arn:aws:medical-imaging:us-east-1:xxxxxx:datastore/xxxxx/
imageset/xxx", 
  tagKeys = []
) => {
  const response = await medicalImagingClient.send( 
    new UntagResourceCommand({ resourceArn: resourceArn, tagKeys: tagKeys })
  ); 
  console.log(response); 
  // { 
  // '$metadata': { 
  // httpStatusCode: 204, 
  // requestId: '8a6de9a3-ec8e-47ef-8643-473518b19d45', 
  // extendedRequestId: undefined, 
  // cfId: undefined, 
  // attempts: 1, 
  // totalRetryDelay: 0 
 // }
  // } 
  return response;
};
```
- Lihat detail API di topik-topik berikut dalam Referensi API AWS SDK for JavaScript.
	- [ListTagsForResource](https://docs.aws.amazon.com/AWSJavaScriptSDK/v3/latest/client/medical-imaging/command/ListTagsForResourceCommand)
	- [TagResource](https://docs.aws.amazon.com/AWSJavaScriptSDK/v3/latest/client/medical-imaging/command/TagResourceCommand)
	- [UntagResource](https://docs.aws.amazon.com/AWSJavaScriptSDK/v3/latest/client/medical-imaging/command/UntagResourceCommand)

# **a** Note

Ada lebih banyak tentang GitHub. Temukan contoh lengkapnya dan pelajari cara mengatur dan menjalankannya di [Repositori Contoh Kode AWS.](https://github.com/awsdocs/aws-doc-sdk-examples/tree/main/javascriptv3/example_code/medical-imaging#code-examples)

# Python

```
SDK for Python (Boto3)
```
Untuk menandai penyimpanan data.

```
 a_data_store_arn = "arn:aws:medical-imaging:us-
east-1:123456789012:datastore/12345678901234567890123456789012" 
     medical_imaging_wrapper.tag_resource(data_store_arn, {"Deployment": 
  "Development"})
```
Fungsi utilitas untuk menandai sumber daya.

```
 def tag_resource(self, resource_arn, tags): 
        ^{\rm{m}} ""
        Tag a resource. 
         :param resource_arn: The ARN of the resource. 
         :param tags: The tags to apply. 
         """ 
        try: 
             self.health_imaging_client.tag_resource(resourceArn=resource_arn, 
 tags=tags) 
        except ClientError as err: 
             logger.error( 
                  "Couldn't tag resource. Here's why: %s: %s", 
                 err.response["Error"]["Code"], 
                  err.response["Error"]["Message"],
```
 $)$ raise

Untuk daftar tag untuk penyimpanan data.

```
 a_data_store_arn = "arn:aws:medical-imaging:us-
east-1:123456789012:datastore/12345678901234567890123456789012" 
     medical_imaging_wrapper.list_tags_for_resource(data_store_arn)
```
Fungsi utilitas untuk daftar tag sumber daya.

```
 def list_tags_for_resource(self, resource_arn): 
        "" ""
         List the tags for a resource. 
         :param resource_arn: The ARN of the resource. 
         :return: The list of tags. 
        ^{\rm{m}} ""
         try: 
             tags = self.health_imaging_client.list_tags_for_resource( 
                 resourceArn=resource_arn 
) except ClientError as err: 
             logger.error( 
                 "Couldn't list tags for resource. Here's why: %s: %s", 
                 err.response["Error"]["Code"], 
                 err.response["Error"]["Message"], 
) raise 
         else: 
             return tags["tags"]
```
Untuk menghapus tag penyimpanan data.

```
 a_data_store_arn = "arn:aws:medical-imaging:us-
east-1:123456789012:datastore/12345678901234567890123456789012"
```

```
 medical_imaging_wrapper.untag_resource(data_store_arn, ["Deployment"])
```
Fungsi utilitas untuk membuka tag sumber daya.

```
 def untag_resource(self, resource_arn, tag_keys): 
        "" "
        Untag a resource. 
         :param resource_arn: The ARN of the resource. 
         :param tag_keys: The tag keys to remove. 
         """ 
        try: 
             self.health_imaging_client.untag_resource( 
                 resourceArn=resource_arn, tagKeys=tag_keys 
) except ClientError as err: 
             logger.error( 
                 "Couldn't untag resource. Here's why: %s: %s", 
                 err.response["Error"]["Code"], 
                 err.response["Error"]["Message"], 
) raise
```
- Lihat detail API di topik-topik berikut dalam Referensi API AWS SDK for Python (Boto3).
	- [ListTagsForResource](https://docs.aws.amazon.com/goto/boto3/medical-imaging-2023-07-19/ListTagsForResource)
	- [TagResource](https://docs.aws.amazon.com/goto/boto3/medical-imaging-2023-07-19/TagResource)
	- [UntagResource](https://docs.aws.amazon.com/goto/boto3/medical-imaging-2023-07-19/UntagResource)

#### **a** Note

# Menandai set HealthImaging gambar menggunakan SDK AWS

Contoh kode berikut menunjukkan cara menandai set HealthImaging gambar.

Java

```
SDK for Java 2.x
```
Untuk menandai set gambar.

```
 final String imageSetArn = "arn:aws:medical-imaging:us-
east-1:123456789012:datastore/12345678901234567890123456789012/
imageset/12345678901234567890123456789012"; 
                 TagResource.tagMedicalImagingResource(medicalImagingClient, 
  imageSetArn, 
                                  ImmutableMap.of("Deployment", "Development"));
```
Fungsi utilitas untuk menandai sumber daya.

```
 public static void tagMedicalImagingResource(MedicalImagingClient 
 medicalImagingClient, 
            String resourceArn, 
            Map<String, String> tags) { 
        try { 
             TagResourceRequest tagResourceRequest = TagResourceRequest.builder() 
                     .resourceArn(resourceArn) 
                     .tags(tags) 
                    .build();
            medicalImagingClient.tagResource(tagResourceRequest); 
            System.out.println("Tags have been added to the resource."); 
        } catch (MedicalImagingException e) { 
            System.err.println(e.awsErrorDetails().errorMessage()); 
            System.exit(1); 
        } 
    }
```
Untuk mencantumkan tag untuk kumpulan gambar.

```
 final String imageSetArn = "arn:aws:medical-imaging:us-
east-1:123456789012:datastore/12345678901234567890123456789012/
imageset/12345678901234567890123456789012"; 
                 ListTagsForResourceResponse result = 
 ListTagsForResource.listMedicalImagingResourceTags( 
                                 medicalImagingClient, 
                                 imageSetArn); 
                 if (result != null) { 
                         System.out.println("Tags for resource: " + 
 result.tags()); 
 }
```
Fungsi utilitas untuk daftar tag sumber daya.

```
 public static ListTagsForResourceResponse 
 listMedicalImagingResourceTags(MedicalImagingClient medicalImagingClient, 
            String resourceArn) { 
        try { 
            ListTagsForResourceRequest listTagsForResourceRequest = 
 ListTagsForResourceRequest.builder() 
                     .resourceArn(resourceArn) 
                     .build(); 
            return 
 medicalImagingClient.listTagsForResource(listTagsForResourceRequest); 
        } catch (MedicalImagingException e) { 
            System.err.println(e.awsErrorDetails().errorMessage()); 
            System.exit(1); 
        } 
        return null; 
    }
```
Untuk menghapus tag set gambar.

```
 final String imageSetArn = "arn:aws:medical-imaging:us-
east-1:123456789012:datastore/12345678901234567890123456789012/
imageset/12345678901234567890123456789012";
```

```
 UntagResource.untagMedicalImagingResource(medicalImagingClient,
```
imageSetArn,

Collections.singletonList("Deployment"));

Fungsi utilitas untuk membuka tag sumber daya.

```
 public static void untagMedicalImagingResource(MedicalImagingClient 
 medicalImagingClient, 
            String resourceArn, 
            Collection<String> tagKeys) { 
        try { 
            UntagResourceRequest untagResourceRequest = 
 UntagResourceRequest.builder() 
                     .resourceArn(resourceArn) 
                     .tagKeys(tagKeys) 
                     .build(); 
            medicalImagingClient.untagResource(untagResourceRequest); 
            System.out.println("Tags have been removed from the resource."); 
        } catch (MedicalImagingException e) { 
            System.err.println(e.awsErrorDetails().errorMessage()); 
            System.exit(1); 
        } 
    }
```
- Lihat detail API di topik-topik berikut dalam Referensi API AWS SDK for Java 2.x.
	- [ListTagsForResource](https://docs.aws.amazon.com/goto/SdkForJavaV2/medical-imaging-2023-07-19/ListTagsForResource)
	- [TagResource](https://docs.aws.amazon.com/goto/SdkForJavaV2/medical-imaging-2023-07-19/TagResource)
	- [UntagResource](https://docs.aws.amazon.com/goto/SdkForJavaV2/medical-imaging-2023-07-19/UntagResource)

# **a** Note

# **JavaScript**

SDK untuk JavaScript (v3)

Untuk menandai set gambar.

```
 try { 
     const imagesetArn = 
       "arn:aws:medical-imaging:us-
east-1:123456789012:datastore/12345678901234567890123456789012/
imageset/12345678901234567890123456789012"; 
    const tags = \{ Deployment: "Development", 
     }; 
     await tagResource(imagesetArn, tags); 
  } catch (e) { 
     console.log(e); 
   }
```
Fungsi utilitas untuk menandai sumber daya.

```
import { TagResourceCommand } from "@aws-sdk/client-medical-imaging";
import { medicalImagingClient } from "../libs/medicalImagingClient.js";
/** 
  * @param {string} resourceArn - The Amazon Resource Name (ARN) for the data 
  store or image set. 
  * @param {Record<string,string>} tags - The tags to add to the resource as JSON. 
  * - For example: {"Deployment" : "Development"} 
  */
export const tagResource = async ( 
   resourceArn = "arn:aws:medical-imaging:us-east-1:xxxxxx:datastore/xxxxx/
imageset/xxx", 
 tags = \{\}) => {
   const response = await medicalImagingClient.send( 
     new TagResourceCommand({ resourceArn: resourceArn, tags: tags }) 
   ); 
   console.log(response); 
  // { 
  // '$metadata': { 
  // httpStatusCode: 204,
```

```
 // requestId: '8a6de9a3-ec8e-47ef-8643-473518b19d45', 
  // extendedRequestId: undefined, 
  // cfId: undefined, 
  // attempts: 1, 
  // totalRetryDelay: 0 
 // }
  // } 
  return response;
};
```
Untuk mencantumkan tag untuk kumpulan gambar.

```
 try { 
     const imagesetArn = 
       "arn:aws:medical-imaging:us-
east-1:123456789012:datastore/12345678901234567890123456789012/
imageset/12345678901234567890123456789012"; 
     const { tags } = await listTagsForResource(imagesetArn); 
     console.log(tags); 
   } catch (e) { 
     console.log(e); 
   }
```
Fungsi utilitas untuk daftar tag sumber daya.

```
import { ListTagsForResourceCommand } from "@aws-sdk/client-medical-imaging";
import { medicalImagingClient } from "../libs/medicalImagingClient.js";
/** 
  * @param {string} resourceArn - The Amazon Resource Name (ARN) for the data 
  store or image set. 
  */
export const listTagsForResource = async ( 
   resourceArn = "arn:aws:medical-imaging:us-east-1:abc:datastore/def/imageset/
ghi"
) => {
   const response = await medicalImagingClient.send( 
     new ListTagsForResourceCommand({ resourceArn: resourceArn }) 
   ); 
   console.log(response);
```

```
 // { 
  // '$metadata': { 
  // httpStatusCode: 200, 
  // requestId: '008fc6d3-abec-4870-a155-20fa3631e645', 
  // extendedRequestId: undefined, 
  // cfId: undefined, 
  // attempts: 1, 
  // totalRetryDelay: 0 
 // \qquad \},
  // tags: { Deployment: 'Development' } 
  // } 
  return response;
};
```
Untuk menghapus tag set gambar.

```
 try { 
     const imagesetArn = 
       "arn:aws:medical-imaging:us-
east-1:123456789012:datastore/12345678901234567890123456789012/
imageset/12345678901234567890123456789012"; 
     const keys = ["Deployment"]; 
     await untagResource(imagesetArn, keys); 
   } catch (e) { 
     console.log(e); 
   }
```
Fungsi utilitas untuk membuka tag sumber daya.

```
import { UntagResourceCommand } from "@aws-sdk/client-medical-imaging";
import { medicalImagingClient } from "../libs/medicalImagingClient.js";
/** 
  * @param {string} resourceArn - The Amazon Resource Name (ARN) for the data 
  store or image set. 
  * @param {string[]} tagKeys - The keys of the tags to remove. 
  */
export const untagResource = async ( 
   resourceArn = "arn:aws:medical-imaging:us-east-1:xxxxxx:datastore/xxxxx/
imageset/xxx",
```

```
 tagKeys = []
) => {
  const response = await medicalImagingClient.send( 
   new UntagResourceCommand({ resourceArn: resourceArn, tagKeys: tagKeys })
   ); 
  console.log(response); 
  // { 
  // '$metadata': { 
  // httpStatusCode: 204, 
  // requestId: '8a6de9a3-ec8e-47ef-8643-473518b19d45', 
  // extendedRequestId: undefined, 
  // cfId: undefined, 
  // attempts: 1, 
  // totalRetryDelay: 0 
 11 \t 3 // } 
  return response;
};
```
- Lihat detail API di topik-topik berikut dalam Referensi API AWS SDK for JavaScript.
	- [ListTagsForResource](https://docs.aws.amazon.com/AWSJavaScriptSDK/v3/latest/client/medical-imaging/command/ListTagsForResourceCommand)
	- [TagResource](https://docs.aws.amazon.com/AWSJavaScriptSDK/v3/latest/client/medical-imaging/command/TagResourceCommand)
	- [UntagResource](https://docs.aws.amazon.com/AWSJavaScriptSDK/v3/latest/client/medical-imaging/command/UntagResourceCommand)

```
a Note
```
Ada lebih banyak tentang GitHub. Temukan contoh lengkapnya dan pelajari cara mengatur dan menjalankannya di [Repositori Contoh Kode AWS.](https://github.com/awsdocs/aws-doc-sdk-examples/tree/main/javascriptv3/example_code/medical-imaging#code-examples)

# Python

```
SDK for Python (Boto3)
```
Untuk menandai set gambar.

```
 an_image_set_arn = ( 
         "arn:aws:medical-imaging:us-
east-1:123456789012:datastore/12345678901234567890123456789012/"
```

```
 "imageset/12345678901234567890123456789012" 
    ) 
    medical_imaging_wrapper.tag_resource(image_set_arn, {"Deployment": 
 "Development"})
```
Fungsi utilitas untuk menandai sumber daya.

```
 def tag_resource(self, resource_arn, tags): 
        "" ""
         Tag a resource. 
         :param resource_arn: The ARN of the resource. 
         :param tags: The tags to apply. 
        \cdots try: 
             self.health_imaging_client.tag_resource(resourceArn=resource_arn, 
 tags=tags) 
         except ClientError as err: 
             logger.error( 
                  "Couldn't tag resource. Here's why: %s: %s", 
                 err.response["Error"]["Code"], 
                 err.response["Error"]["Message"], 
) raise
```
Untuk mencantumkan tag untuk kumpulan gambar.

```
 an_image_set_arn = ( 
         "arn:aws:medical-imaging:us-
east-1:123456789012:datastore/12345678901234567890123456789012/" 
         "imageset/12345678901234567890123456789012" 
    \lambda medical_imaging_wrapper.list_tags_for_resource(image_set_arn)
```
Fungsi utilitas untuk daftar tag sumber daya.

```
 def list_tags_for_resource(self, resource_arn): 
        "" ""
        List the tags for a resource. 
         :param resource_arn: The ARN of the resource. 
         :return: The list of tags. 
         """ 
        try: 
             tags = self.health_imaging_client.list_tags_for_resource( 
                 resourceArn=resource_arn 
) except ClientError as err: 
             logger.error( 
                 "Couldn't list tags for resource. Here's why: %s: %s", 
                 err.response["Error"]["Code"], 
                 err.response["Error"]["Message"], 
) raise 
        else: 
             return tags["tags"]
```
Untuk menghapus tag set gambar.

```
 an_image_set_arn = ( 
         "arn:aws:medical-imaging:us-
east-1:123456789012:datastore/12345678901234567890123456789012/" 
         "imageset/12345678901234567890123456789012" 
    \lambda medical_imaging_wrapper.untag_resource(image_set_arn, ["Deployment"])
```
Fungsi utilitas untuk membuka tag sumber daya.

```
 def untag_resource(self, resource_arn, tag_keys): 
     """ 
     Untag a resource. 
     :param resource_arn: The ARN of the resource. 
     :param tag_keys: The tag keys to remove.
```

```
 """ 
        try: 
            self.health_imaging_client.untag_resource( 
                resourceArn=resource_arn, tagKeys=tag_keys 
) except ClientError as err: 
            logger.error( 
                "Couldn't untag resource. Here's why: %s: %s", 
                err.response["Error"]["Code"], 
                err.response["Error"]["Message"], 
) raise
```
- Lihat detail API di topik-topik berikut dalam Referensi API AWS SDK for Python (Boto3).
	- [ListTagsForResource](https://docs.aws.amazon.com/goto/boto3/medical-imaging-2023-07-19/ListTagsForResource)
	- [TagResource](https://docs.aws.amazon.com/goto/boto3/medical-imaging-2023-07-19/TagResource)
	- [UntagResource](https://docs.aws.amazon.com/goto/boto3/medical-imaging-2023-07-19/UntagResource)
	- **a** Note

Ada lebih banyak tentang GitHub. Temukan contoh lengkapnya dan pelajari cara mengatur dan menjalankannya di [Repositori Contoh Kode AWS.](https://github.com/awsdocs/aws-doc-sdk-examples/tree/main/javascriptv3/example_code/medical-imaging#code-examples)

# Contoh kode untuk IAM menggunakan AWS SDK

Contoh kode berikut menunjukkan cara menggunakan AWS Identity and Access Management (IAM) dengan kit pengembangan AWS perangkat lunak (SDK).

Tindakan merupakan kutipan kode dari program yang lebih besar dan harus dijalankan dalam konteks. Meskipun tindakan menunjukkan cara memanggil setiap fungsi layanan, Anda dapat melihat tindakan dalam konteks pada skenario yang terkait dan contoh lintas layanan.

Skenario adalah contoh kode yang menunjukkan cara untuk menyelesaikan tugas tertentu dengan memanggil beberapa fungsi dalam layanan yang sama.

# Sumber daya lainnya

- [Panduan Pengguna IAM](https://docs.aws.amazon.com/IAM/latest/UserGuide/introduction.html) Informasi lebih lanjut tentang IAM.
- [Referensi API IAM](https://docs.aws.amazon.com/IAM/latest/APIReference/welcome.html) Detail tentang semua tindakan IAM yang tersedia.
- [AWSPusat Pengembang](https://aws.amazon.com/developer/code-examples/?awsf.sdk-code-examples-product=product%23iam) Contoh kode yang dapat Anda filter berdasarkan kategori atau pencarian teks lengkap.
- [AWSContoh SDK](https://github.com/awsdocs/aws-doc-sdk-examples) GitHub repo dengan kode lengkap dalam bahasa pilihan. Termasuk instruksi untuk mengatur dan menjalankan kode.

Memulai

Halo IAM

Contoh kode berikut menunjukkan bagaimana memulai menggunakan IAM.

#### .NET

AWS SDK for .NET

# **a** Note

```
namespace IAMActions;
public class HelloIAM
{ 
     static async Task Main(string[] args) 
     { 
         // Getting started with AWS Identity and Access Management (IAM). List 
         // the policies for the account. 
         var iamClient = new AmazonIdentityManagementServiceClient(); 
         var listPoliciesPaginator = iamClient.Paginators.ListPolicies(new 
  ListPoliciesRequest()); 
         var policies = new List<ManagedPolicy>(); 
         await foreach (var response in listPoliciesPaginator.Responses)
```

```
 { 
              policies.AddRange(response.Policies); 
         } 
         Console.WriteLine("Here are the policies defined for your account:\n"); 
         policies.ForEach(policy => 
         { 
              Console.WriteLine($"Created: 
  {policy.CreateDate}\t{policy.PolicyName}\t{policy.Description}"); 
         }); 
     }
}
```
• Untuk detail API, lihat [ListPoliciesd](https://docs.aws.amazon.com/goto/DotNetSDKV3/iam-2010-05-08/ListPolicies)i Referensi AWS SDK for .NET API.

# $C++$

SDK for C++

**a** Note

Ada lebih banyak tentang GitHub. Temukan contoh lengkapnya dan pelajari cara mengatur dan menjalankannya di [Repositori Contoh Kode AWS.](https://github.com/awsdocs/aws-doc-sdk-examples/tree/main/cpp/example_code/iam/hello_iam#code-examples)

Kode untuk file CMake MakeLists C.txt.

```
# Set the minimum required version of CMake for this project.
cmake_minimum_required(VERSION 3.13)
# Set the AWS service components used by this project.
set(SERVICE_COMPONENTS iam)
# Set this project's name.
project("hello_iam")
# Set the C++ standard to use to build this target.
# At least C++ 11 is required for the AWS SDK for C++.
set(CMAKE_CXX_STANDARD 11)
```

```
# Use the MSVC variable to determine if this is a Windows build.
set(WINDOWS_BUILD ${MSVC})
if (WINDOWS BUILD) # Set the location where CMake can find the installed
 libraries for the AWS SDK. 
     string(REPLACE ";" "/aws-cpp-sdk-all;" SYSTEM_MODULE_PATH 
  "${CMAKE_SYSTEM_PREFIX_PATH}/aws-cpp-sdk-all") 
     list(APPEND CMAKE_PREFIX_PATH ${SYSTEM_MODULE_PATH})
endif ()
# Find the AWS SDK for C++ package.
find_package(AWSSDK REQUIRED COMPONENTS ${SERVICE_COMPONENTS})
if (WINDOWS_BUILD) 
     # Copy relevant AWS SDK for C++ libraries into the current binary directory 
 for running and debugging. 
     # set(BIN_SUB_DIR "/Debug") # if you are building from the command line you 
 may need to uncomment this 
     # and set the proper subdirectory to the executables' location. 
     AWSSDK_CPY_DYN_LIBS(SERVICE_COMPONENTS "" 
  ${CMAKE_CURRENT_BINARY_DIR}${BIN_SUB_DIR})
endif ()
add_executable(${PROJECT_NAME} 
         hello_iam.cpp)
target_link_libraries(${PROJECT_NAME} 
         ${AWSSDK_LINK_LIBRARIES})
```
Kode untuk file sumber iam.cpp.

```
#include <aws/core/Aws.h>
#include <aws/iam/IAMClient.h>
#include <aws/iam/model/ListPoliciesRequest.h>
#include <iostream>
#include <iomanip>
/* 
  * A "Hello IAM" starter application which initializes an AWS Identity and 
 Access Management (IAM) client
```

```
and lists the IAM policies.
  * 
  * main function 
  * 
  * Usage: 'hello_iam' 
  * 
  */
int main(int argc, char **argv) { 
     Aws::SDKOptions options; 
     // Optionally change the log level for debugging.
// options.loggingOptions.logLevel = Utils::Logging::LogLevel::Debug; 
     Aws::InitAPI(options); // Should only be called once. 
    int result = 0;
     { 
         const Aws::String DATE_FORMAT("%Y-%m-%d"); 
         Aws::Client::ClientConfiguration clientConfig; 
         // Optional: Set to the AWS Region (overrides config file). 
         // clientConfig.region = "us-east-1"; 
         Aws::IAM::IAMClient iamClient(clientConfig); 
         Aws::IAM::Model::ListPoliciesRequest request; 
         bool done = false; 
         bool header = false; 
         while (!done) { 
             auto outcome = iamClient.ListPolicies(request); 
             if (!outcome.IsSuccess()) { 
                  std::cerr << "Failed to list iam policies: " << 
                            outcome.GetError().GetMessage() << std::endl; 
                 result = 1;
                  break; 
 } 
             if (!header) { 
                  std::cout << std::left << std::setw(55) << "Name" << 
                            std::setw(30) << "ID" << std::setw(80) << "Arn" << 
                            std::setw(64) << "Description" << std::setw(12) << 
                            "CreateDate" << std::endl; 
                  header = true; 
 } 
             const auto &policies = outcome.GetResult().GetPolicies(); 
             for (const auto &policy: policies) {
```

```
 std::cout << std::left << std::setw(55) << 
                            policy.GetPolicyName() << std::setw(30) << 
                            policy.GetPolicyId() << std::setw(80) << 
  policy.GetArn() << 
                            std::setw(64) << policy.GetDescription() << 
  std::setw(12) << 
                            policy.GetCreateDate().ToGmtString(DATE_FORMAT.c_str()) 
 << std::endl; 
             } 
             if (outcome.GetResult().GetIsTruncated()) { 
                  request.SetMarker(outcome.GetResult().GetMarker()); 
             } else { 
                  done = true; 
 } 
         } 
     } 
     Aws::ShutdownAPI(options); // Should only be called once. 
     return result;
}
```
• Untuk detail API, lihat [ListPoliciesd](https://docs.aws.amazon.com/goto/SdkForCpp/iam-2010-05-08/ListPolicies)i Referensi AWS SDK for C++ API.

# Go

SDK for Go V2

# **a** Note

```
package main
import ( 
  "context"
```

```
 "fmt" 
  "github.com/aws/aws-sdk-go-v2/aws" 
  "github.com/aws/aws-sdk-go-v2/config" 
  "github.com/aws/aws-sdk-go-v2/service/iam"
\lambda// main uses the AWS SDK for Go (v2) to create an AWS Identity and Access 
 Management (IAM)
// client and list up to 10 policies in your account.
// This example uses the default settings specified in your shared credentials
// and config files.
func main() { 
  sdkConfig, err := config.LoadDefaultConfig(context.TODO()) 
 if err != nil {
   fmt.Println("Couldn't load default configuration. Have you set up your AWS 
  account?") 
   fmt.Println(err) 
   return 
  } 
  iamClient := iam.NewFromConfig(sdkConfig) 
  const maxPols = 10 
  fmt.Printf("Let's list up to %v policies for your account.\n", maxPols) 
  result, err := iamClient.ListPolicies(context.TODO(), &iam.ListPoliciesInput{ 
   MaxItems: aws.Int32(maxPols), 
  }) 
 if err != nil {
   fmt.Printf("Couldn't list policies for your account. Here's why: %v\n", err) 
   return 
  } 
  if len(result.Policies) == 0 { 
  fmt.Println("You don't have any policies!") 
  } else { 
   for _, policy := range result.Policies { 
    fmt.Printf("\t%v\n", *policy.PolicyName) 
   } 
  }
}
```
• Untuk detail API, lihat [ListPoliciesd](https://pkg.go.dev/github.com/aws/aws-sdk-go-v2/service/iam#Client.ListPolicies)i Referensi AWS SDK for Go API.

#### Java

SDK for Java 2.x

# **a** Note

```
import software.amazon.awssdk.regions.Region;
import software.amazon.awssdk.services.iam.IamClient;
import software.amazon.awssdk.services.iam.model.ListPoliciesResponse;
import software.amazon.awssdk.services.iam.model.Policy;
import java.util.List;
/** 
  * Before running this Java V2 code example, set up your development 
  * environment, including your credentials. 
 * 
  * For more information, see the following documentation topic: 
 * 
  * https://docs.aws.amazon.com/sdk-for-java/latest/developer-guide/get-
started.html 
  */
public class HelloIAM { 
     public static void main(String[] args) { 
         Region region = Region.AWS_GLOBAL; 
         IamClient iam = IamClient.builder() 
                  .region(region) 
                 .build();
         listPolicies(iam); 
     } 
     public static void listPolicies(IamClient iam) { 
        ListPoliciesResponse response = iam.listPolicies();
         List<Policy> polList = response.policies(); 
         polList.forEach(policy -> { 
             System.out.println("Policy Name: " + policy.policyName()); 
         }); 
     }
```
}

• Untuk detail API, lihat [ListPoliciesd](https://docs.aws.amazon.com/goto/SdkForJavaV2/iam-2010-05-08/ListPolicies)i Referensi AWS SDK for Java 2.x API.

**JavaScript** 

SDK untuk JavaScript (v3)

#### **a** Note

```
import { IAMClient, paginateListPolicies } from "@aws-sdk/client-iam";
const client = new IAMClient({});
export const listLocalPolicies = async () => { 
   /** 
    * In v3, the clients expose paginateOperationName APIs that are written using 
  async generators so that you can use async iterators in a for await..of loop. 
    * https://docs.aws.amazon.com/AWSJavaScriptSDK/v3/latest/index.html#paginators 
    */ 
   const paginator = paginateListPolicies( 
     { client, pageSize: 10 }, 
     // List only customer managed policies. 
     { Scope: "Local" }, 
   ); 
   console.log("IAM policies defined in your account:"); 
   let policyCount = 0; 
   for await (const page of paginator) { 
     if (page.Policies) { 
       page.Policies.forEach((p) => { 
         console.log(`${p.PolicyName}`); 
         policyCount++; 
       }); 
     } 
   } 
   console.log(`Found ${policyCount} policies.`);
```
};

• Untuk detail API, lihat [ListPoliciesd](https://docs.aws.amazon.com/AWSJavaScriptSDK/v3/latest/client/iam/command/ListPoliciesCommand)i Referensi AWS SDK for JavaScript API.

#### Rust

SDK for Rust

# **a** Note

Ada lebih banyak tentang GitHub. Temukan contoh lengkapnya dan pelajari cara mengatur dan menjalankannya di [Repositori Contoh Kode AWS.](https://github.com/awsdocs/aws-doc-sdk-examples/tree/main/rustv1/examples/iam#code-examples)

Dari src/bin/hello.rs.

```
use aws_sdk_iam::error::SdkError;
use aws_sdk_iam::operation::list_policies::ListPoliciesError;
use clap::Parser;
const PATH_PREFIX_HELP: &str = "The path prefix for filtering the results.";
#[derive(Debug, clap::Parser)]
#[command(about)]
struct HelloScenarioArgs { 
     #[arg(long, default_value="/", help=PATH_PREFIX_HELP)] 
     pub path_prefix: String,
}
#[tokio::main]
async fn main() -> Result<(), SdkError<ListPoliciesError>> { 
     let sdk_config = aws_config::load_from_env().await; 
     let client = aws_sdk_iam::Client::new(&sdk_config); 
     let args = HelloScenarioArgs::parse(); 
     iam_service::list_policies(client, args.path_prefix).await?; 
     Ok(())
}
```
Dari src/ rsiam-service-lib.

```
pub async fn list_policies( 
     client: iamClient, 
     path_prefix: String,
) -> Result<Vec<String>, SdkError<ListPoliciesError>> { 
     let list_policies = client 
          .list_policies() 
          .path_prefix(path_prefix) 
          .scope(PolicyScopeType::Local) 
          .into_paginator() 
          .items() 
          .send() 
          .try_collect() 
          .await?; 
     let policy_names = list_policies 
          .into_iter() 
          .map(|p| { 
              let name = p 
                   .policy_name 
                   .unwrap_or_else(|| "Missing Policy Name".to_string()); 
              println!("{}", name); 
              name 
         }) 
          .collect(); 
     Ok(policy_names)
}
```
• Untuk detail API, lihat [ListPoliciesr](https://docs.rs/releases/search?query=aws-sdk)eferensi AWS SDK for Rust API.

#### Contoh kode

- [Tindakan untuk IAM menggunakan AWS SDK](#page-3819-0)
	- [Menambahkan pengguna IAM ke grup menggunakan SDK AWS](#page-3821-0)
	- [Melampirkan kebijakan IAM ke peran menggunakan SDK AWS](#page-3823-0)
	- [Melampirkan kebijakan IAM ke pengguna menggunakan SDK AWS](#page-3841-0)
- [Melampirkan kebijakan inline ke peran IAM menggunakan SDK AWS](#page-3844-0)
- [Membuat penyedia IAM SALL menggunakan SDK AWS](#page-3848-0)
- [Membuat grup IAM menggunakan SDK AWS](#page-3850-0)
- [Membuat kebijakan IAM menggunakan SDK AWS](#page-3852-0)
- [Membuat versi kebijakan IAM menggunakan SDK AWS](#page-3875-0)
- [Membuat peran IAM menggunakan SDK AWS](#page-3877-0)
- [Membuat peran terkait layanan IAM menggunakan SDK AWS](#page-3895-0)
- [Membuat pengguna IAM menggunakan SDK AWS](#page-3903-0)
- [Membuat kunci akses IAM menggunakan SDK AWS](#page-3920-0)
- [Membuat alias untuk akun IAM menggunakan SDK AWS](#page-3935-0)
- [Membuat kebijakan IAM sebaris untuk grup menggunakan SDK AWS](#page-3943-0)
- [Membuat kebijakan IAM sebaris untuk pengguna yang menggunakan SDK AWS](#page-3945-0)
- [Membuat profil instans IAM menggunakan SDK AWS](#page-3949-0)
- [Menghapus penyedia IAM SALL menggunakan SDK AWS](#page-3958-0)
- [Menghapus grup IAM menggunakan SDK AWS](#page-3959-0)
- [Menghapus kebijakan grup IAM menggunakan SDK AWS](#page-3961-0)
- [Menghapus kebijakan IAM menggunakan SDK AWS](#page-3963-0)
- [Menghapus peran IAM menggunakan SDK AWS](#page-3973-0)
- [Menghapus kebijakan peran IAM menggunakan SDK AWS](#page-3982-0)
- [Menghapus sertifikat server IAM menggunakan SDK AWS](#page-3985-0)
- [Menghapus peran terkait layanan IAM menggunakan SDK AWS](#page-3990-0)
- [Menghapus pengguna IAM menggunakan SDK AWS](#page-3994-0)
- [Menghapus kunci akses IAM menggunakan SDK AWS](#page-4007-0)
- [Menghapus alias akun IAM menggunakan SDK AWS](#page-4023-0)
- [Menghapus kebijakan IAM sebaris dari pengguna menggunakan SDK AWS](#page-4030-0)
- [Menghapus profil instans IAM menggunakan SDK AWS](#page-4035-0)
- [Melepaskan kebijakan IAM dari peran menggunakan SDK AWS](#page-4040-0)
- [Melepaskan kebijakan IAM dari pengguna menggunakan SDK AWS](#page-4056-0)
- [Menghasilkan laporan kredensi dari IAM menggunakan SDK AWS](#page-4059-0) IAM 3806
	- [Mendapatkan laporan kredensi dari IAM menggunakan SDK AWS](#page-4061-0)
- [Dapatkan laporan otorisasi IAM terperinci untuk akun Anda menggunakan SDK AWS](#page-4063-0)
- [Mendapatkan kebijakan IAM menggunakan SDK AWS](#page-4071-0)
- [Dapatkan versi kebijakan IAM menggunakan SDK AWS](#page-4080-0)
- [Mendapatkan peran IAM menggunakan SDK AWS](#page-4082-0)
- [Mendapatkan sertifikat server IAM menggunakan SDK AWS](#page-4089-0)
- [Mendapatkan status penghapusan peran terkait layanan IAM menggunakan SDK AWS](#page-4093-0)
- [Dapatkan ringkasan penggunaan akun dari IAM menggunakan SDK AWS](#page-4095-0)
- [Dapatkan pengguna IAM menggunakan SDK AWS](#page-4097-0)
- [Mendapatkan data tentang penggunaan terakhir kunci akses IAM menggunakan SDK AWS](#page-4102-0)
- [Dapatkan kebijakan kata sandi akun IAM menggunakan SDK AWS](#page-4107-0)
- [Daftar penyedia SALL untuk IAM menggunakan SDK AWS](#page-4113-0)
- [Daftar kunci akses IAM pengguna menggunakan SDK AWS](#page-4119-0)
- [Daftar alias akun IAM menggunakan SDK AWS](#page-4133-0)
- [Daftar grup IAM menggunakan SDK AWS](#page-4142-0)
- [Daftar kebijakan inline untuk peran IAM menggunakan SDK AWS](#page-4150-0)
- [Daftar kebijakan IAM sebaris untuk pengguna yang menggunakan SDK AWS](#page-4158-0)
- [Daftar kebijakan IAM menggunakan SDK AWS](#page-4160-0)
- [Daftar kebijakan yang dilampirkan ke peran IAM menggunakan SDK AWS](#page-4172-0)
- [Daftar peran IAM menggunakan SDK AWS](#page-4182-0)
- [Daftar sertifikat server IAM menggunakan SDK AWS](#page-4191-0)
- [Daftar pengguna IAM menggunakan SDK AWS](#page-4198-0)
- [Menghapus pengguna IAM dari grup menggunakan SDK AWS](#page-4212-0)
- [Memperbarui sertifikat server IAM menggunakan SDK AWS](#page-4214-0)
- [Memperbarui pengguna IAM menggunakan SDK AWS](#page-4219-0)
- [Memperbarui kunci akses IAM menggunakan SDK AWS](#page-4227-0)
- [Unggah sertifikat server IAM menggunakan SDK AWS](#page-4234-0)
- [Skenario untuk IAM menggunakan AWS SDK](#page-4236-0)
	- [Membangun dan mengelola layanan yang tangguh dengan menggunakan SDK AWS](#page-4237-0)
- [Buat grup IAM dan tambahkan pengguna ke grup menggunakan SDK AWS](#page-4397-0) IAM <del>international control control control control control control control control control control control control control control control control control control control control control control control control control con</del>
	- [Buat pengguna IAM dan ambil peran dengan AWS STS menggunakan SDK AWS](#page-4422-0)
- [Buat pengguna IAM read-only dan read-write menggunakan SDK AWS](#page-4548-0)
- [Mengelola kunci akses IAM menggunakan SDK AWS](#page-4558-0)
- [Mengelola kebijakan IAM menggunakan SDK AWS](#page-4563-0)
- [Mengelola peran IAM menggunakan SDK AWS](#page-4570-0)
- [Mengelola akun IAM Anda menggunakan SDK AWS](#page-4574-0)
- [Kembalikan versi kebijakan IAM menggunakan SDK AWS](#page-4580-0)
- [Bekerja dengan API Pembuat Kebijakan IAM menggunakan SDK AWS](#page-4582-0)

# <span id="page-3819-0"></span>Tindakan untuk IAM menggunakan AWS SDK

Contoh kode berikut menunjukkan cara menggunakan AWS Identity and Access Management (IAM) dengan AWS SDK. Setiap contoh memanggil fungsi layanan individual.

Contoh-contoh tindakan adalah kutipan kode dari program yang lebih besar dan harus dijalankan di dalam konteks. Anda dapat melihat tindakan dalam konteks di[Skenario untuk IAM menggunakan](#page-4236-0)  [AWS SDK](#page-4236-0).

Contoh-contoh

- [Menambahkan pengguna IAM ke grup menggunakan SDK AWS](#page-3821-0)
- [Melampirkan kebijakan IAM ke peran menggunakan SDK AWS](#page-3823-0)
- [Melampirkan kebijakan IAM ke pengguna menggunakan SDK AWS](#page-3841-0)
- [Melampirkan kebijakan inline ke peran IAM menggunakan SDK AWS](#page-3844-0)
- [Membuat penyedia IAM SALL menggunakan SDK AWS](#page-3848-0)
- [Membuat grup IAM menggunakan SDK AWS](#page-3850-0)
- [Membuat kebijakan IAM menggunakan SDK AWS](#page-3852-0)
- [Membuat versi kebijakan IAM menggunakan SDK AWS](#page-3875-0)
- [Membuat peran IAM menggunakan SDK AWS](#page-3877-0)
- [Membuat peran terkait layanan IAM menggunakan SDK AWS](#page-3895-0)
- [Membuat pengguna IAM menggunakan SDK AWS](#page-3903-0)
- [Membuat kunci akses IAM menggunakan SDK AWS](#page-3920-0)
- [Membuat alias untuk akun IAM menggunakan SDK AWS](#page-3935-0)
- [Membuat kebijakan IAM sebaris untuk grup menggunakan SDK AWS](#page-3943-0)
- [Membuat kebijakan IAM sebaris untuk pengguna yang menggunakan SDK AWS](#page-3945-0)
- [Membuat profil instans IAM menggunakan SDK AWS](#page-3949-0)
- [Menghapus penyedia IAM SALL menggunakan SDK AWS](#page-3958-0)
- [Menghapus grup IAM menggunakan SDK AWS](#page-3959-0)
- [Menghapus kebijakan grup IAM menggunakan SDK AWS](#page-3961-0)
- [Menghapus kebijakan IAM menggunakan SDK AWS](#page-3963-0)
- [Menghapus peran IAM menggunakan SDK AWS](#page-3973-0)
- [Menghapus kebijakan peran IAM menggunakan SDK AWS](#page-3982-0)
- [Menghapus sertifikat server IAM menggunakan SDK AWS](#page-3985-0)
- [Menghapus peran terkait layanan IAM menggunakan SDK AWS](#page-3990-0)
- [Menghapus pengguna IAM menggunakan SDK AWS](#page-3994-0)
- [Menghapus kunci akses IAM menggunakan SDK AWS](#page-4007-0)
- [Menghapus alias akun IAM menggunakan SDK AWS](#page-4023-0)
- [Menghapus kebijakan IAM sebaris dari pengguna menggunakan SDK AWS](#page-4030-0)
- [Menghapus profil instans IAM menggunakan SDK AWS](#page-4035-0)
- [Melepaskan kebijakan IAM dari peran menggunakan SDK AWS](#page-4040-0)
- [Melepaskan kebijakan IAM dari pengguna menggunakan SDK AWS](#page-4056-0)
- [Menghasilkan laporan kredensi dari IAM menggunakan SDK AWS](#page-4059-0)
- [Mendapatkan laporan kredensi dari IAM menggunakan SDK AWS](#page-4061-0)
- [Dapatkan laporan otorisasi IAM terperinci untuk akun Anda menggunakan SDK AWS](#page-4063-0)
- [Mendapatkan kebijakan IAM menggunakan SDK AWS](#page-4071-0)
- [Dapatkan versi kebijakan IAM menggunakan SDK AWS](#page-4080-0)
- [Mendapatkan peran IAM menggunakan SDK AWS](#page-4082-0)
- [Mendapatkan sertifikat server IAM menggunakan SDK AWS](#page-4089-0)
- [Mendapatkan status penghapusan peran terkait layanan IAM menggunakan SDK AWS](#page-4093-0)
- [Dapatkan ringkasan penggunaan akun dari IAM menggunakan SDK AWS](#page-4095-0)
- [Dapatkan pengguna IAM menggunakan SDK AWS](#page-4097-0)
- [Mendapatkan data tentang penggunaan terakhir kunci akses IAM menggunakan SDK AWS](#page-4102-0)
- [Dapatkan kebijakan kata sandi akun IAM menggunakan SDK AWS](#page-4107-0)
- [Daftar penyedia SALL untuk IAM menggunakan SDK AWS](#page-4113-0)
- [Daftar kunci akses IAM pengguna menggunakan SDK AWS](#page-4119-0)
- [Daftar alias akun IAM menggunakan SDK AWS](#page-4133-0)
- [Daftar grup IAM menggunakan SDK AWS](#page-4142-0)
- [Daftar kebijakan inline untuk peran IAM menggunakan SDK AWS](#page-4150-0)
- [Daftar kebijakan IAM sebaris untuk pengguna yang menggunakan SDK AWS](#page-4158-0)
- [Daftar kebijakan IAM menggunakan SDK AWS](#page-4160-0)
- [Daftar kebijakan yang dilampirkan ke peran IAM menggunakan SDK AWS](#page-4172-0)
- [Daftar peran IAM menggunakan SDK AWS](#page-4182-0)
- [Daftar sertifikat server IAM menggunakan SDK AWS](#page-4191-0)
- [Daftar pengguna IAM menggunakan SDK AWS](#page-4198-0)
- [Menghapus pengguna IAM dari grup menggunakan SDK AWS](#page-4212-0)
- [Memperbarui sertifikat server IAM menggunakan SDK AWS](#page-4214-0)
- [Memperbarui pengguna IAM menggunakan SDK AWS](#page-4219-0)
- [Memperbarui kunci akses IAM menggunakan SDK AWS](#page-4227-0)
- [Unggah sertifikat server IAM menggunakan SDK AWS](#page-4234-0)

## <span id="page-3821-0"></span>Menambahkan pengguna IAM ke grup menggunakan SDK AWS

Contoh kode berikut menunjukkan cara menambahkan pengguna ke grup IAM.

Contoh-contoh tindakan adalah kutipan kode dari program yang lebih besar dan harus dijalankan di dalam konteks. Anda dapat melihat tindakan ini dalam konteks pada contoh kode berikut:

- [Buat grup dan tambahkan pengguna](#page-4397-0)
- .NET

AWS SDK for NFT

### **a** Note

```
 /// <summary> 
    /// Add an existing IAM user to an existing IAM group. 
    /// </summary> 
    /// <param name="userName">The username of the user to add.</param> 
    /// <param name="groupName">The name of the group to add the user to.</param> 
    /// <returns>A Boolean value indicating the success of the action.</returns> 
   public async Task<bool> AddUserToGroupAsync(string userName, string
 groupName) 
    { 
        var response = await _IAMService.AddUserToGroupAsync(new 
 AddUserToGroupRequest 
        { 
            GroupName = groupName, 
            UserName = userName, 
        }); 
        return response.HttpStatusCode == HttpStatusCode.OK; 
    }
```
• Untuk detail API, lihat [AddUserToGroupd](https://docs.aws.amazon.com/goto/DotNetSDKV3/iam-2010-05-08/AddUserToGroup)i Referensi AWS SDK for .NET API.

### CLI

### AWS CLI

Untuk menambahkan pengguna ke grup IAM

```
add-user-to-groupPerintah berikut menambahkan pengguna IAM bernama Bob ke grup 
IAM bernama. Admins
```

```
aws iam add-user-to-group \ 
     --user-name Bob \ 
     --group-name Admins
```
Perintah ini tidak menghasilkan output.

Untuk informasi selengkapnya, lihat [Menambahkan dan menghapus pengguna dalam grup](https://docs.aws.amazon.com/IAM/latest/UserGuide/id_groups_manage_add-remove-users.html) [pengguna IAM](https://docs.aws.amazon.com/IAM/latest/UserGuide/id_groups_manage_add-remove-users.html) di Panduan Pengguna AWS IAM.

• Untuk detail API, lihat [AddUserToGroupd](https://awscli.amazonaws.com/v2/documentation/api/latest/reference/iam/add-user-to-group.html)i Referensi AWS CLI Perintah.

## <span id="page-3823-0"></span>Melampirkan kebijakan IAM ke peran menggunakan SDK AWS

Contoh kode berikut menunjukkan cara melampirkan kebijakan IAM ke peran.

Contoh tindakan adalah kutipan kode dari program yang lebih besar dan harus dijalankan dalam konteks. Anda dapat melihat tindakan ini dalam konteks dalam contoh kode berikut:

- [Buat grup dan tambahkan pengguna](#page-4397-0)
- [Buat pengguna dan ambil peran](#page-4422-0)
- [Kelola peran](#page-4570-0)

### .NET

AWS SDK for .NET

### **a** Note

```
 /// <summary> 
     /// Attach an IAM policy to a role. 
     /// </summary> 
     /// <param name="policyArn">The policy to attach.</param> 
     /// <param name="roleName">The role that the policy will be attached to.</
param> 
     /// <returns>A Boolean value indicating the success of the action.</returns> 
    public async Task<bool> AttachRolePolicyAsync(string policyArn, string
  roleName) 
     { 
         var response = await _IAMService.AttachRolePolicyAsync(new 
  AttachRolePolicyRequest 
         { 
             PolicyArn = policyArn, 
             RoleName = roleName, 
         }); 
         return response.HttpStatusCode == System.Net.HttpStatusCode.OK; 
     }
```
• Untuk detail API, lihat [AttachRolePolicyd](https://docs.aws.amazon.com/goto/DotNetSDKV3/iam-2010-05-08/AttachRolePolicy)i Referensi AWS SDK for .NET API.

#### Bash

AWS CLI dengan skrip Bash

### **a** Note

```
###############################################################################
# function errecho
#
# This function outputs everything sent to it to STDERR (standard error output).
###############################################################################
function errecho() { 
   printf "%s\n" "$*" 1>&2
}
###############################################################################
# function iam_attach_role_policy
#
# This function attaches an IAM policy to a tole.
#
# Parameters:
# -n role_name -- The name of the IAM role.
# -p policy_ARN -- The IAM policy document ARN..
#
# Returns:
# 0 - If successful.
# 1 - If it fails.
###############################################################################
function iam_attach_role_policy() { 
   local role_name policy_arn response 
  local option OPTARG # Required to use getopts command in a function. 
   # bashsupport disable=BP5008 
  function usage() {
```

```
 echo "function iam_attach_role_policy" 
    echo "Attaches an AWS Identity and Access Management (IAM) policy to an IAM 
 role." 
    echo " -n role_name The name of the IAM role." 
    echo " -p policy_ARN -- The IAM policy document ARN." 
    echo "" 
 } 
  # Retrieve the calling parameters. 
 while getopts "n:p:h" option; do 
    case "${option}" in 
      n) role_name="${OPTARG}" ;; 
      p) policy_arn="${OPTARG}" ;; 
      h) 
        usage 
        return 0 
        ;; 
     \langle ? \rangle echo "Invalid parameter" 
        usage 
        return 1 
        ;; 
    esac 
  done 
  export OPTIND=1 
 if [[ -z "$role_name" ]]; then 
    errecho "ERROR: You must provide a role name with the -n parameter." 
    usage 
    return 1 
 fi 
 if [[ -z "$policy_arn" ]]; then 
    errecho "ERROR: You must provide a policy ARN with the -p parameter." 
    usage 
    return 1 
 fi 
 response=$(aws iam attach-role-policy \ 
    --role-name "$role_name" \ 
    --policy-arn "$policy_arn") 
 local error_code=${?}
```

```
 if [[ $error_code -ne 0 ]]; then 
     aws_cli_error_log $error_code 
     errecho "ERROR: AWS reports attach-role-policy operation failed.\n$response" 
     return 1 
   fi 
   echo "$response" 
   return 0
}
```
• Untuk detail API, lihat [AttachRolePolicyd](https://docs.aws.amazon.com/goto/aws-cli/iam-2010-05-08/AttachRolePolicy)i Referensi AWS CLI Perintah.

#### $C++$

SDK for C++

### **a** Note

```
bool AwsDoc::IAM::attachRolePolicy(const Aws::String &roleName, 
                                      const Aws::String &policyArn, 
                                      const Aws::Client::ClientConfiguration 
 &clientConfig) { 
     Aws::IAM::IAMClient iam(clientConfig); 
     Aws::IAM::Model::ListAttachedRolePoliciesRequest list_request; 
     list_request.SetRoleName(roleName); 
     bool done = false; 
     while (!done) { 
         auto list_outcome = iam.ListAttachedRolePolicies(list_request); 
         if (!list_outcome.IsSuccess()) { 
             std::cerr << "Failed to list attached policies of role " << 
                        roleName << ": " << list_outcome.GetError().GetMessage() << 
                        std::endl; 
             return false; 
         }
```

```
 const auto &policies = list_outcome.GetResult().GetAttachedPolicies(); 
         if (std::any_of(policies.cbegin(), policies.cend(), 
                         [=](const Aws::IAM::Model::AttachedPolicy &policy) {
                                   return policy.GetPolicyArn() == policyArn; 
                          })) { 
             std::cout << "Policy " << policyArn << 
                       " is already attached to role " << roleName << std::endl;
             return true; 
         } 
         done = !list_outcome.GetResult().GetIsTruncated(); 
         list_request.SetMarker(list_outcome.GetResult().GetMarker()); 
     } 
     Aws::IAM::Model::AttachRolePolicyRequest request; 
     request.SetRoleName(roleName); 
     request.SetPolicyArn(policyArn); 
     Aws::IAM::Model::AttachRolePolicyOutcome outcome = 
  iam.AttachRolePolicy(request); 
     if (!outcome.IsSuccess()) { 
         std::cerr << "Failed to attach policy " << policyArn << " to role " << 
                    roleName << ": " << outcome.GetError().GetMessage() << 
  std::endl; 
     } 
     else { 
         std::cout << "Successfully attached policy " << policyArn << " to role " 
 \lt roleName << std::endl; 
     } 
     return outcome.IsSuccess();
}
```
• Untuk detail API, lihat [AttachRolePolicyd](https://docs.aws.amazon.com/goto/SdkForCpp/iam-2010-05-08/AttachRolePolicy)i Referensi AWS SDK for C++ API.

## CLI

## AWS CLI

Untuk melampirkan kebijakan terkelola ke peran IAM

attach-role-policyPerintah berikut melampirkan kebijakan AWS terkelola bernama ReadOnlyAccess ke peran IAM bernama. ReadOnlyRole

```
aws iam attach-role-policy \ 
     --policy-arn arn:aws:iam::aws:policy/ReadOnlyAccess \ 
     --role-name ReadOnlyRole
```
Perintah ini tidak menghasilkan output.

Untuk informasi selengkapnya, lihat [Kebijakan terkelola dan kebijakan sebaris](https://docs.aws.amazon.com/IAM/latest/UserGuide/access_policies_managed-vs-inline.html) di Panduan Pengguna AWS IAM.

• Untuk detail API, lihat [AttachRolePolicyd](https://awscli.amazonaws.com/v2/documentation/api/latest/reference/iam/attach-role-policy.html)i Referensi AWS CLI Perintah.

#### Go

### SDK for Go V2

#### **a** Note

```
// RoleWrapper encapsulates AWS Identity and Access Management (IAM) role actions
// used in the examples.
// It contains an IAM service client that is used to perform role actions.
type RoleWrapper struct { 
  IamClient *iam.Client
}
// AttachRolePolicy attaches a policy to a role.
func (wrapper RoleWrapper) AttachRolePolicy(policyArn string, roleName string)
  error { 
  _, err := wrapper.IamClient.AttachRolePolicy(context.TODO(), 
  &iam.AttachRolePolicyInput{ 
   PolicyArn: aws.String(policyArn), 
   RoleName: aws.String(roleName),
```

```
 }) 
  if err != nil { 
   log.Printf("Couldn't attach policy %v to role %v. Here's why: %v\n", policyArn, 
  roleName, err) 
  } 
  return err
}
```
• Untuk detail API, lihat [AttachRolePolicyd](https://pkg.go.dev/github.com/aws/aws-sdk-go-v2/service/iam#Client.AttachRolePolicy)i Referensi AWS SDK for Go API.

### Java

SDK for Java 2.x

## **a** Note

```
import software.amazon.awssdk.regions.Region;
import software.amazon.awssdk.services.iam.IamClient;
import software.amazon.awssdk.services.iam.model.IamException;
import software.amazon.awssdk.services.iam.model.AttachRolePolicyRequest;
import software.amazon.awssdk.services.iam.model.AttachedPolicy;
import software.amazon.awssdk.services.iam.model.ListAttachedRolePoliciesRequest;
import 
  software.amazon.awssdk.services.iam.model.ListAttachedRolePoliciesResponse;
import java.util.List;
/** 
  * Before running this Java V2 code example, set up your development 
  * environment, including your credentials. 
 * 
  * For more information, see the following documentation topic: 
 * 
  * https://docs.aws.amazon.com/sdk-for-java/latest/developer-guide/get-
started.html 
  */
public class AttachRolePolicy {
```

```
 public static void main(String[] args) { 
        final String usage = """ 
                 Usage: 
                     <roleName> <policyArn>\s 
                 Where: 
                     roleName - A role name that you can obtain from the AWS 
 Management Console.\s 
                     policyArn - A policy ARN that you can obtain from the AWS 
 Management Console.\s 
                 """; 
       if (args.length != 2) {
            System.out.println(usage); 
            System.exit(1); 
        } 
        String roleName = args[0]; 
        String policyArn = args[1]; 
        Region region = Region.AWS_GLOBAL; 
        IamClient iam = IamClient.builder() 
                 .region(region) 
                .buid() attachIAMRolePolicy(iam, roleName, policyArn); 
        iam.close(); 
    } 
    public static void attachIAMRolePolicy(IamClient iam, String roleName, String 
 policyArn) { 
        try { 
            ListAttachedRolePoliciesRequest request = 
 ListAttachedRolePoliciesRequest.builder() 
                     .roleName(roleName) 
                     .build(); 
            ListAttachedRolePoliciesResponse response = 
 iam.listAttachedRolePolicies(request); 
            List<AttachedPolicy> attachedPolicies = response.attachedPolicies(); 
            // Ensure that the policy is not attached to this role 
            String polArn = "";
```

```
 for (AttachedPolicy policy : attachedPolicies) { 
                 polArn = policy.policyArn(); 
                 if (polArn.compareTo(policyArn) == 0) { 
                      System.out.println(roleName + " policy is already attached to 
  this role."); 
                     return; 
 } 
 } 
             AttachRolePolicyRequest attachRequest = 
  AttachRolePolicyRequest.builder() 
                      .roleName(roleName) 
                      .policyArn(policyArn) 
                      .build(); 
             iam.attachRolePolicy(attachRequest); 
             System.out.println("Successfully attached policy " + policyArn + 
                      " to role " + roleName); 
         } catch (IamException e) { 
             System.err.println(e.awsErrorDetails().errorMessage()); 
             System.exit(1); 
         } 
         System.out.println("Done"); 
     }
}
```
• Untuk detail API, lihat [AttachRolePolicyd](https://docs.aws.amazon.com/goto/SdkForJavaV2/iam-2010-05-08/AttachRolePolicy)i Referensi AWS SDK for Java 2.x API.

## **JavaScript**

SDK untuk JavaScript (v3)

## **a** Note

Ada lebih banyak tentang GitHub. Temukan contoh lengkapnya dan pelajari cara mengatur dan menjalankannya di [Repositori Contoh Kode AWS.](https://github.com/awsdocs/aws-doc-sdk-examples/tree/main/javascriptv3/example_code/iam#code-examples)

## Lampirkan kebijakan.

```
import { AttachRolePolicyCommand, IAMClient } from "@aws-sdk/client-iam";
const client = new IAMClient({});
/** 
  * 
  * @param {string} policyArn 
  * @param {string} roleName 
  */
export const attachRolePolicy = (policyArn, roleName) => { 
   const command = new AttachRolePolicyCommand({ 
     PolicyArn: policyArn, 
     RoleName: roleName, 
   }); 
   return client.send(command);
};
```
- Untuk informasi selengkapnya, silakan lihat [Panduan Developer AWS SDK for JavaScript.](https://docs.aws.amazon.com/sdk-for-javascript/v3/developer-guide/iam-examples-policies.html#iam-examples-policies-attaching-role-policy)
- Untuk detail API, lihat [AttachRolePolicyd](https://docs.aws.amazon.com/AWSJavaScriptSDK/v3/latest/client/iam/command/AttachRolePolicyCommand)i Referensi AWS SDK for JavaScript API.

```
SDK untuk JavaScript (v2)
```
### **a** Note

```
// Load the AWS SDK for Node.js
var AWS = require("aws-sdk");
// Set the region
AWS.config.update({ region: "REGION" });
// Create the IAM service object
var iam = new AWS.IAM({ apiVersion: "2010-05-08" });
var paramsRoleList = { 
   RoleName: process.argv[2],
};
```

```
iam.listAttachedRolePolicies(paramsRoleList, function (err, data) { 
   if (err) { 
     console.log("Error", err); 
   } else { 
     var myRolePolicies = data.AttachedPolicies; 
     myRolePolicies.forEach(function (val, index, array) { 
       if (myRolePolicies[index].PolicyName === "AmazonDynamoDBFullAccess") { 
         console.log( 
            "AmazonDynamoDBFullAccess is already attached to this role." 
         ); 
         process.exit(); 
       } 
     }); 
    var params = \{ PolicyArn: "arn:aws:iam::aws:policy/AmazonDynamoDBFullAccess", 
       RoleName: process.argv[2], 
     }; 
     iam.attachRolePolicy(params, function (err, data) { 
       if (err) { 
         console.log("Unable to attach policy to role", err); 
       } else { 
         console.log("Role attached successfully"); 
       } 
     }); 
   }
});
```
- Untuk informasi selengkapnya, silakan lihat [Panduan Developer AWS SDK for JavaScript.](https://docs.aws.amazon.com/sdk-for-javascript/v2/developer-guide/iam-examples-policies.html#iam-examples-policies-attaching-role-policy)
- Untuk detail API, lihat [AttachRolePolicyd](https://docs.aws.amazon.com/goto/AWSJavaScriptSDK/iam-2010-05-08/AttachRolePolicy)i Referensi AWS SDK for JavaScript API.

### Kotlin

SDK for Kotlin

## **a** Note

```
suspend fun attachIAMRolePolicy(roleNameVal: String, policyArnVal: String) {
     val request = ListAttachedRolePoliciesRequest { 
         roleName = roleNameVal 
     } 
     IamClient { region = "AWS_GLOBAL" }.use { iamClient -> 
         val response = iamClient.listAttachedRolePolicies(request) 
         val attachedPolicies = response.attachedPolicies 
         // Ensure that the policy is not attached to this role. 
         val checkStatus: Int 
         if (attachedPolicies != null) { 
             checkStatus = checkList(attachedPolicies, policyArnVal) 
            if (checkStatus == -1) return 
         } 
         val policyRequest = AttachRolePolicyRequest { 
             roleName = roleNameVal 
             policyArn = policyArnVal 
         } 
         iamClient.attachRolePolicy(policyRequest) 
         println("Successfully attached policy $policyArnVal to role 
  $roleNameVal") 
     }
}
fun checkList(attachedPolicies: List<AttachedPolicy>, policyArnVal: String): Int 
 { 
     for (policy in attachedPolicies) { 
         val polArn = policy.policyArn.toString() 
         if (polArn.compareTo(policyArnVal) == 0) { 
             println("The policy is already attached to this role.") 
             return -1 
         } 
     } 
     return 0
}
```
• Untuk detail API, lihat [AttachRolePolicyd](https://github.com/awslabs/aws-sdk-kotlin#generating-api-documentation)i AWSSDK untuk referensi API Kotlin.

#### PHP

SDK for PHP

## **a** Note

```
$uuid = uniqid();
$service = new IAMService();
$assumeRolePolicyDocument = "{ 
                 \"Version\": \"2012-10-17\", 
                 \"Statement\": [{ 
                      \"Effect\": \"Allow\", 
                      \"Principal\": {\"AWS\": \"{$user['Arn']}\"}, 
                      \"Action\": \"sts:AssumeRole\" 
                 }] 
             }";
$assumeRoleRole = $service->createRole("iam_demo_role_$uuid", 
  $assumeRolePolicyDocument);
echo "Created role: {$assumeRoleRole['RoleName']}\n";
$listAllBucketsPolicyDocument = "{ 
                 \"Version\": \"2012-10-17\", 
                 \"Statement\": [{ 
                      \"Effect\": \"Allow\", 
                      \"Action\": \"s3:ListAllMyBuckets\", 
                      \"Resource\": \"arn:aws:s3:::*\"}]
}";
$listAllBucketsPolicy = $service->createPolicy("iam_demo_policy_$uuid", 
  $listAllBucketsPolicyDocument);
echo "Created policy: {$listAllBucketsPolicy['PolicyName']}\n";
$service->attachRolePolicy($assumeRoleRole['RoleName'], 
  $listAllBucketsPolicy['Arn']); 
     public function attachRolePolicy($roleName, $policyArn)
```

```
 { 
     return $this->customWaiter(function () use ($roleName, $policyArn) { 
          $this->iamClient->attachRolePolicy([ 
              'PolicyArn' => $policyArn, 
              'RoleName' => $roleName, 
          ]); 
     }); 
 }
```
• Untuk detail API, lihat [AttachRolePolicyd](https://docs.aws.amazon.com/goto/SdkForPHPV3/iam-2010-05-08/AttachRolePolicy)i Referensi AWS SDK for PHP API.

#### Python

```
SDK for Python (Boto3)
```
### **a** Note

Ada lebih banyak tentang GitHub. Temukan contoh lengkapnya dan pelajari cara mengatur dan menjalankannya di [Repositori Contoh Kode AWS.](https://github.com/awsdocs/aws-doc-sdk-examples/tree/main/python/example_code/iam#code-examples)

Lampirkan kebijakan ke peran menggunakan objek Kebijakan Boto3.

```
def attach_to_role(role_name, policy_arn): 
    "" "
     Attaches a policy to a role. 
     :param role_name: The name of the role. **Note** this is the name, not the 
  ARN. 
     :param policy_arn: The ARN of the policy. 
    "" "
     try: 
         iam.Policy(policy_arn).attach_role(RoleName=role_name) 
         logger.info("Attached policy %s to role %s.", policy_arn, role_name) 
     except ClientError: 
         logger.exception("Couldn't attach policy %s to role %s.", policy_arn, 
  role_name) 
         raise
```
Lampirkan kebijakan ke peran menggunakan objek Peran Boto3.

```
def attach_policy(role_name, policy_arn): 
    "" ""
     Attaches a policy to a role. 
     :param role_name: The name of the role. **Note** this is the name, not the 
  ARN. 
     :param policy_arn: The ARN of the policy. 
    "" "
     try: 
         iam.Role(role_name).attach_policy(PolicyArn=policy_arn) 
         logger.info("Attached policy %s to role %s.", policy_arn, role_name) 
     except ClientError: 
         logger.exception("Couldn't attach policy %s to role %s.", policy_arn, 
  role_name) 
         raise
```
• Untuk detail API, lihat [AttachRolePolicyd](https://docs.aws.amazon.com/goto/boto3/iam-2010-05-08/AttachRolePolicy)i AWSSDK for Python (Boto3) Referensi API.

### Ruby

SDK for Ruby

#### **a** Note

Ada lebih banyak tentang GitHub. Temukan contoh lengkapnya dan pelajari cara mengatur dan menjalankannya di [Repositori Contoh Kode AWS.](https://github.com/awsdocs/aws-doc-sdk-examples/tree/main/ruby/example_code/iam#code-examples)

Modul contoh ini mencantumkan, membuat, melampirkan, dan melepaskan kebijakan peran.

```
# Manages policies in AWS Identity and Access Management (IAM)
class RolePolicyManager 
   # Initialize with an AWS IAM client 
   #
```

```
 # @param iam_client [Aws::IAM::Client] An initialized IAM client 
  def initialize(iam_client, logger: Logger.new($stdout)) 
    @iam_client = iam_client 
    @logger = logger 
    @logger.progname = "PolicyManager" 
  end 
 # Creates a policy 
  # 
  # @param policy_name [String] The name of the policy 
  # @param policy_document [Hash] The policy document 
  # @return [String] The policy ARN if successful, otherwise nil 
  def create_policy(policy_name, policy_document) 
    response = @iam_client.create_policy( 
      policy_name: policy_name, 
      policy_document: policy_document.to_json 
   \lambda response.policy.arn 
 rescue Aws::IAM::Errors::ServiceError => e 
    @logger.error("Error creating policy: #{e.message}") 
    nil 
  end 
  # Fetches an IAM policy by its ARN 
 # @param policy arn [String] the ARN of the IAM policy to retrieve
  # @return [Aws::IAM::Types::GetPolicyResponse] the policy object if found 
 def get_policy(policy_arn) 
    response = @iam_client.get_policy(policy_arn: policy_arn) 
    policy = response.policy 
    @logger.info("Got policy '#{policy.policy_name}'. Its ID is: 
 #{policy.policy_id}.") 
    policy 
 rescue Aws::IAM::Errors::NoSuchEntity 
    @logger.error("Couldn't get policy '#{policy_arn}'. The policy does not 
 exist.") 
    raise 
 rescue Aws::IAM::Errors::ServiceError => e 
    @logger.error("Couldn't get policy '#{policy_arn}'. Here's why: #{e.code}: 
 #{e.message}") 
    raise 
  end 
  # Attaches a policy to a role 
  #
```

```
 # @param role_name [String] The name of the role 
   # @param policy_arn [String] The policy ARN 
   # @return [Boolean] true if successful, false otherwise 
   def attach_policy_to_role(role_name, policy_arn) 
     @iam_client.attach_role_policy( 
       role_name: role_name, 
       policy_arn: policy_arn 
     ) 
     true 
   rescue Aws::IAM::Errors::ServiceError => e 
     @logger.error("Error attaching policy to role: #{e.message}") 
     false 
   end 
   # Lists policy ARNs attached to a role 
   # 
   # @param role_name [String] The name of the role 
   # @return [Array<String>] List of policy ARNs 
   def list_attached_policy_arns(role_name) 
     response = @iam_client.list_attached_role_policies(role_name: role_name) 
     response.attached_policies.map(&:policy_arn) 
   rescue Aws::IAM::Errors::ServiceError => e 
     @logger.error("Error listing policies attached to role: #{e.message}") 
    \Box end 
   # Detaches a policy from a role 
   # 
   # @param role_name [String] The name of the role 
   # @param policy_arn [String] The policy ARN 
   # @return [Boolean] true if successful, false otherwise 
   def detach_policy_from_role(role_name, policy_arn) 
     @iam_client.detach_role_policy( 
       role_name: role_name, 
       policy_arn: policy_arn 
     ) 
     true 
   rescue Aws::IAM::Errors::ServiceError => e 
     @logger.error("Error detaching policy from role: #{e.message}") 
     false 
   end
end
```
• Untuk detail API, lihat [AttachRolePolicyd](https://docs.aws.amazon.com/goto/SdkForRubyV3/iam-2010-05-08/AttachRolePolicy)i Referensi AWS SDK for Ruby API.

### Rust

SDK for Rust

## **a** Note

Ada lebih banyak tentang GitHub. Temukan contoh lengkapnya dan pelajari cara mengatur dan menjalankannya di [Repositori Contoh Kode AWS.](https://github.com/awsdocs/aws-doc-sdk-examples/tree/main/rustv1/examples/iam#code-examples)

```
pub async fn attach_role_policy( 
     client: &iamClient, 
     role: &Role, 
     policy: &Policy,
) -> Result<AttachRolePolicyOutput, SdkError<AttachRolePolicyError>> { 
     client 
          .attach_role_policy() 
          .role_name(role.role_name()) 
          .policy_arn(policy.arn().unwrap_or_default()) 
          .send() 
          .await
}
```
• Untuk detail API, lihat [AttachRolePolicyr](https://docs.rs/releases/search?query=aws-sdk)eferensi AWS SDK for Rust API.

### **Swift**

SDK for Swift

### **a** Note

Ini adalah dokumentasi prarilis untuk SDK dalam rilis pratinjau. Dokumentasi ini dapat berubah.

### **a** Note

Ada lebih banyak tentang GitHub. Temukan contoh lengkapnya dan pelajari cara mengatur dan menjalankannya di [Repositori Contoh Kode AWS.](https://github.com/awsdocs/aws-doc-sdk-examples/tree/main/swift/example_code/iam#code-examples)

```
 public func attachRolePolicy(role: String, policyArn: String) async throws { 
     let input = AttachRolePolicyInput( 
          policyArn: policyArn, 
          roleName: role 
    \mathcal{L} do { 
          _ = try await client.attachRolePolicy(input: input) 
     } catch { 
         throw error 
     } 
 }
```
• Untuk detail API, lihat referensi [AttachRolePolicyAWSS](https://awslabs.github.io/aws-sdk-swift/reference/0.x)DK untuk Swift API.

<span id="page-3841-0"></span>Melampirkan kebijakan IAM ke pengguna menggunakan SDK AWS

Contoh kode berikut menunjukkan cara melampirkan kebijakan IAM ke pengguna.

**A** Warning

Untuk menghindari risiko keamanan, jangan gunakan pengguna IAM untuk otentikasi saat mengembangkan perangkat lunak yang dibuat khusus atau bekerja dengan data nyata. Sebaliknya, gunakan federasi dengan penyedia identitas seperti [AWS IAM Identity Center.](https://docs.aws.amazon.com/singlesignon/latest/userguide/what-is.html)

Contoh-contoh tindakan adalah kutipan kode dari program yang lebih besar dan harus dijalankan di dalam konteks. Anda dapat melihat tindakan ini dalam konteks pada contoh kode berikut:

• [Buat pengguna read-only dan read-write](#page-4548-0)

### CLI

## AWS CLI

Untuk melampirkan kebijakan terkelola ke pengguna IAM

attach-user-policyPerintah berikut melampirkan kebijakan AWS terkelola bernama AdministratorAccess ke pengguna IAM bernama. Alice

```
aws iam attach-user-policy \ 
     --policy-arn arn:aws:iam::aws:policy/AdministratorAccess \ 
     --user-name Alice
```
Perintah ini tidak menghasilkan output.

Untuk informasi selengkapnya, lihat [Kebijakan terkelola dan kebijakan sebaris](https://docs.aws.amazon.com/IAM/latest/UserGuide/access_policies_managed-vs-inline.html) di Panduan Pengguna AWS IAM.

• Untuk detail API, lihat [AttachUserPolicy](https://awscli.amazonaws.com/v2/documentation/api/latest/reference/iam/attach-user-policy.html)di Referensi AWS CLI Perintah.

### Python

SDK for Python (Boto3)

## **a** Note

```
def attach_policy(user_name, policy_arn): 
    "" ""
     Attaches a policy to a user. 
     :param user_name: The name of the user. 
     :param policy_arn: The Amazon Resource Name (ARN) of the policy. 
    "" "
     try: 
         iam.User(user_name).attach_policy(PolicyArn=policy_arn) 
         logger.info("Attached policy %s to user %s.", policy_arn, user_name) 
     except ClientError:
```

```
 logger.exception("Couldn't attach policy %s to user %s.", policy_arn, 
 user_name) 
        raise
```
• Untuk detail API, lihat [AttachUserPolicy](https://docs.aws.amazon.com/goto/boto3/iam-2010-05-08/AttachUserPolicy)di AWSSDK for Python (Boto3) Referensi API.

#### Ruby

SDK for Ruby

### **a** Note

Ada lebih banyak tentang GitHub. Temukan contoh lengkapnya dan pelajari cara mengatur dan menjalankannya di [Repositori Contoh Kode AWS.](https://github.com/awsdocs/aws-doc-sdk-examples/tree/main/ruby/example_code/iam#code-examples)

```
 # Attaches a policy to a user 
 # 
 # @param user_name [String] The name of the user 
 # @param policy_arn [String] The Amazon Resource Name (ARN) of the policy 
 # @return [Boolean] true if successful, false otherwise 
 def attach_policy_to_user(user_name, policy_arn) 
   @iam_client.attach_user_policy( 
     user_name: user_name, 
     policy_arn: policy_arn 
   ) 
   true 
 rescue Aws::IAM::Errors::ServiceError => e 
   @logger.error("Error attaching policy to user: #{e.message}") 
   false 
 end
```
• Untuk detail API, lihat [AttachUserPolicy](https://docs.aws.amazon.com/goto/SdkForRubyV3/iam-2010-05-08/AttachUserPolicy)di Referensi AWS SDK for Ruby API.

### Rust

## SDK for Rust

## **a** Note

Ada lebih banyak tentang GitHub. Temukan contoh lengkapnya dan pelajari cara mengatur dan menjalankannya di [Repositori Contoh Kode AWS.](https://github.com/awsdocs/aws-doc-sdk-examples/tree/main/rustv1/examples/iam#code-examples)

```
pub async fn attach_user_policy( 
     client: &iamClient, 
     user_name: &str, 
     policy_arn: &str,
) -> Result<(), iamError> { 
     client 
          .attach_user_policy() 
          .user_name(user_name) 
          .policy_arn(policy_arn) 
          .send() 
          .await?; 
    0k(())}
```
• Untuk detail API, lihat [AttachUserPolicy](https://docs.rs/releases/search?query=aws-sdk)referensi AWS SDK for Rust API.

<span id="page-3844-0"></span>Melampirkan kebijakan inline ke peran IAM menggunakan SDK AWS

Contoh kode berikut menunjukkan cara melampirkan kebijakan inline ke peran IAM.

.NET

```
AWS SDK for .NET
```
## **a** Note

```
 /// <summary> 
    /// Update the inline policy document embedded in a role. 
    /// </summary> 
    /// <param name="policyName">The name of the policy to embed.</param> 
    /// <param name="roleName">The name of the role to update.</param> 
     /// <param name="policyDocument">The policy document that defines the role.</
param> 
    /// <returns>A Boolean value indicating the success of the action.</returns> 
    public async Task<bool> PutRolePolicyAsync(string policyName, string
 roleName, string policyDocument) 
    \{ var request = new PutRolePolicyRequest 
         { 
             PolicyName = policyName, 
             RoleName = roleName, 
             PolicyDocument = policyDocument 
         }; 
        var response = await _IAMService.PutRolePolicyAsync(request);
         return response.HttpStatusCode == HttpStatusCode.OK; 
     }
```
• Untuk detail API, lihat [PutRolePolicyd](https://docs.aws.amazon.com/goto/DotNetSDKV3/iam-2010-05-08/PutRolePolicy)i Referensi AWS SDK for .NET API.

#### $C++$

SDK for C++

**a** Note

```
bool AwsDoc::IAM::putRolePolicy( 
         const Aws::String &roleName, 
         const Aws::String &policyName, 
         const Aws::String &policyDocument, 
         const Aws::Client::ClientConfiguration &clientConfig) {
```

```
 Aws::IAM::IAMClient iamClient(clientConfig); 
    Aws::IAM::Model::PutRolePolicyRequest request;
     request.SetRoleName(roleName); 
     request.SetPolicyName(policyName); 
     request.SetPolicyDocument(policyDocument); 
     Aws::IAM::Model::PutRolePolicyOutcome outcome = 
  iamClient.PutRolePolicy(request); 
     if (!outcome.IsSuccess()) { 
         std::cerr << "Error putting policy on role. " << 
                    outcome.GetError().GetMessage() << std::endl; 
     } 
     else { 
         std::cout << "Successfully put the role policy." << std::endl; 
     } 
     return outcome.IsSuccess();
}
```
• Untuk detail API, lihat [PutRolePolicyd](https://docs.aws.amazon.com/goto/SdkForCpp/iam-2010-05-08/PutRolePolicy)i Referensi AWS SDK for C++ API.

### CLI

#### AWS CLI

Untuk melampirkan kebijakan izin ke peran IAM

put-role-policyPerintah berikut menambahkan kebijakan izin ke peran bernamaTest-Role.

```
aws iam put-role-policy \ 
     --role-name Test-Role \ 
     --policy-name ExamplePolicy \ 
     --policy-document file://AdminPolicy.json
```
Perintah ini tidak menghasilkan output.

Kebijakan didefinisikan sebagai dokumen JSON dalam AdminPolicyfile.json. (Nama file dan ekstensi tidak memiliki signifikansi.)

Untuk melampirkan kebijakan kepercayaan ke peran, gunakan update-assume-rolepolicy perintah.

Untuk informasi selengkapnya, lihat [Memodifikasi peran](https://docs.aws.amazon.com/IAM/latest/UserGuide/id_roles_manage_modify.html) dalam Panduan Pengguna AWS IAM.

• Untuk detail API, lihat [PutRolePolicyd](https://awscli.amazonaws.com/v2/documentation/api/latest/reference/iam/put-role-policy.html)i Referensi AWS CLI Perintah.

### **JavaScript**

SDK untuk JavaScript (v3)

### **G** Note

```
import { PutRolePolicyCommand, IAMClient } from "@aws-sdk/client-iam";
const examplePolicyDocument = JSON.stringify({ 
  Version: "2012-10-17", 
   Statement: [ 
    \{ Sid: "VisualEditor0", 
       Effect: "Allow", 
       Action: [ 
          "s3:ListBucketMultipartUploads", 
         "s3:ListBucketVersions", 
         "s3:ListBucket", 
         "s3:ListMultipartUploadParts", 
       ], 
       Resource: "arn:aws:s3:::some-test-bucket", 
     }, 
     { 
       Sid: "VisualEditor1", 
       Effect: "Allow", 
       Action: [ 
          "s3:ListStorageLensConfigurations", 
          "s3:ListAccessPointsForObjectLambda", 
         "s3:ListAllMyBuckets", 
          "s3:ListAccessPoints", 
         "s3:ListJobs",
```

```
 "s3:ListMultiRegionAccessPoints", 
       ], 
       Resource: "*", 
     }, 
   ],
});
const client = new IAMClient(\{\});
/** 
  * 
  * @param {string} roleName 
  * @param {string} policyName 
  * @param {string} policyDocument 
  */
export const putRolePolicy = async (roleName, policyName, policyDocument) => { 
   const command = new PutRolePolicyCommand({ 
     RoleName: roleName, 
     PolicyName: policyName, 
     PolicyDocument: policyDocument, 
   }); 
   const response = await client.send(command); 
   console.log(response); 
   return response;
};
```
• Untuk detail API, lihat [PutRolePolicyd](https://docs.aws.amazon.com/AWSJavaScriptSDK/v3/latest/client/iam/command/PutRolePolicyCommand)i Referensi AWS SDK for JavaScript API.

## <span id="page-3848-0"></span>Membuat penyedia IAM SALL menggunakan SDK AWS

Contoh kode berikut menunjukkan cara membuat penyedia AWS Identity and Access Management SAMM (IAM).

CLI

```
AWS CLI
```
Untuk membuat penyedia SAFL

Contoh ini menciptakan penyedia SAFL baru di IAM bernama. MySAMLProvider Hal ini dijelaskan oleh dokumen metadata SALL yang ditemukan dalam file. SAMLMetaData.xml

```
aws iam create-saml-provider \ 
    --saml-metadata-document file://SAMLMetaData.xml \
     --name MySAMLProvider
```
Output:

```
{ 
     "SAMLProviderArn": "arn:aws:iam::123456789012:saml-provider/MySAMLProvider"
}
```
Untuk informasi selengkapnya, lihat [Membuat penyedia identitas IAM SALL](https://docs.aws.amazon.com/IAM/latest/UserGuide/id_roles_providers_create_saml.html) di Panduan Pengguna AWSIAM.

• Untuk detail API, lihat [CreateSamlProvider di Referensi Perintah](https://awscli.amazonaws.com/v2/documentation/api/latest/reference/iam/create-saml-provider.html). AWS CLI

#### JavaScript

SDK untuk JavaScript (v3)

#### **a** Note

```
import { CreateSAMLProviderCommand, IAMClient } from "@aws-sdk/client-iam";
import { readFileSync } from "fs";
import * as path from "path";
import { dirnameFromMetaUrl } from "@aws-sdk-examples/libs/utils/util-fs.js";
const client = new IAMClient(\{\});
/** 
  * This sample document was generated using Auth0. 
  * For more information on generating this document, 
  see https://docs.aws.amazon.com/IAM/latest/UserGuide/
id_roles_providers_create_saml.html#samlstep1. 
  */
const sampleMetadataDocument = readFileSync( 
   path.join(
```

```
dirnameFromMetaUrl(import.meta.url),
     "../../../../resources/sample_files/sample_saml_metadata.xml", 
   ),
);
/** 
 * 
  * @param {*} providerName 
  * @returns 
  */
export const createSAMLProvider = async (providerName) => { 
   const command = new CreateSAMLProviderCommand({ 
     Name: providerName, 
     SAMLMetadataDocument: sampleMetadataDocument.toString(), 
   }); 
   const response = await client.send(command); 
   console.log(response); 
   return response;
};
```
• Untuk detail API, lihat [CreateSamlProvider di Referensi](https://docs.aws.amazon.com/AWSJavaScriptSDK/v3/latest/client/iam/command/CreateSAMLProviderCommand) API. AWS SDK for JavaScript

<span id="page-3850-0"></span>Membuat grup IAM menggunakan SDK AWS

Contoh kode berikut menunjukkan cara membuat grup IAM.

Contoh-contoh tindakan adalah kutipan kode dari program yang lebih besar dan harus dijalankan di dalam konteks. Anda dapat melihat tindakan ini dalam konteks pada contoh kode berikut:

• [Buat grup dan tambahkan pengguna](#page-4397-0)

.NET

AWS SDK for .NET

### **a** Note

```
 /// <summary> 
   /// Create an IAM group. 
   /// </summary> 
   /// <param name="groupName">The name to give the IAM group.</param> 
  /// <returns>The IAM group that was created.</returns>
    public async Task<Group> CreateGroupAsync(string groupName) 
    { 
        var response = await _IAMService.CreateGroupAsync(new CreateGroupRequest 
\{ GroupName = groupName \});
        return response.Group; 
    }
```
• Untuk detail API, lihat [CreateGroup](https://docs.aws.amazon.com/goto/DotNetSDKV3/iam-2010-05-08/CreateGroup)di Referensi AWS SDK for .NET API.

## CLI

### AWS CLI

Untuk membuat grup IAM

create-groupPerintah berikut membuat grup IAM bernamaAdmins.

```
aws iam create-group \ 
     --group-name Admins
```
### Output:

```
{ 
     "Group": { 
         "Path": "/", 
          "CreateDate": "2015-03-09T20:30:24.940Z", 
          "GroupId": "AIDGPMS9RO4H3FEXAMPLE", 
         "Arn": "arn:aws:iam::123456789012:group/Admins", 
         "GroupName": "Admins" 
     }
}
```
Untuk informasi selengkapnya, lihat [Membuat grup pengguna IAM](https://docs.aws.amazon.com/IAM/latest/UserGuide/id_groups_create.html) di Panduan Pengguna AWS IAM.
• Untuk detail API, lihat [CreateGroup](https://awscli.amazonaws.com/v2/documentation/api/latest/reference/iam/create-group.html)di Referensi AWS CLI Perintah.

**JavaScript** 

SDK untuk JavaScript (v3)

### **a** Note

Ada lebih banyak tentang GitHub. Temukan contoh lengkapnya dan pelajari cara mengatur dan menjalankannya di [Repositori Contoh Kode AWS.](https://github.com/awsdocs/aws-doc-sdk-examples/tree/main/javascriptv3/example_code/iam#code-examples)

```
import { CreateGroupCommand, IAMClient } from "@aws-sdk/client-iam";
const client = new IAMClient({});
/** 
 * 
  * @param {string} groupName 
  */
export const createGroup = async (groupName) => { 
   const command = new CreateGroupCommand({ GroupName: groupName }); 
  const response = await client.send(command); 
  console.log(response); 
   return response;
};
```
• Untuk detail API, lihat [CreateGroup](https://docs.aws.amazon.com/AWSJavaScriptSDK/v3/latest/client/iam/command/CreateGroupCommand)di Referensi AWS SDK for JavaScript API.

Membuat kebijakan IAM menggunakan SDK AWS

Contoh kode berikut menunjukkan cara membuat kebijakan IAM.

Contoh tindakan adalah kutipan kode dari program yang lebih besar dan harus dijalankan dalam konteks. Anda dapat melihat tindakan ini dalam konteks dalam contoh kode berikut:

- [Buat grup dan tambahkan pengguna](#page-4397-0)
- [Buat pengguna dan ambil peran](#page-4422-0)
- [Buat pengguna read-only dan read-write](#page-4548-0)
- [Kelola kebijakan](#page-4563-0)
- [Bekerja dengan API Pembuat Kebijakan IAM](#page-4582-0)

#### .NET

AWS SDK for .NET

### **a** Note

Ada lebih banyak tentang GitHub. Temukan contoh lengkapnya dan pelajari cara mengatur dan menjalankannya di [Repositori Contoh Kode AWS.](https://github.com/awsdocs/aws-doc-sdk-examples/tree/main/dotnetv3/IAM#code-examples)

```
 /// <summary> 
     /// Create an IAM policy. 
     /// </summary> 
     /// <param name="policyName">The name to give the new IAM policy.</param> 
     /// <param name="policyDocument">The policy document for the new policy.</
param> 
    /// <returns>The new IAM policy object.</returns>
     public async Task<ManagedPolicy> CreatePolicyAsync(string policyName, string 
  policyDocument) 
    \{ var response = await _IAMService.CreatePolicyAsync(new 
  CreatePolicyRequest 
         { 
             PolicyDocument = policyDocument, 
             PolicyName = policyName, 
         }); 
         return response.Policy; 
     }
```
• Untuk detail API, lihat [CreatePolicyd](https://docs.aws.amazon.com/goto/DotNetSDKV3/iam-2010-05-08/CreatePolicy)i Referensi AWS SDK for .NET API.

#### Bash

## AWS CLI dengan skrip Bash

### **A** Note

```
###############################################################################
# function errecho
#
# This function outputs everything sent to it to STDERR (standard error output).
###############################################################################
function errecho() { 
  printf "%s\n" "$*" 1>&2
}
###############################################################################
# function iam_create_policy
#
# This function creates an IAM policy.
#
# Parameters:
# -n policy_name -- The name of the IAM policy.
# -p policy_json -- The policy document.
#
# Returns:
# 0 - If successful.
# 1 - If it fails.
###############################################################################
function iam_create_policy() { 
  local policy_name policy_document response 
  local option OPTARG # Required to use getopts command in a function. 
   # bashsupport disable=BP5008 
  function usage() { 
     echo "function iam_create_policy" 
     echo "Creates an AWS Identity and Access Management (IAM) policy." 
     echo " -n policy_name The name of the IAM policy." 
     echo " -p policy_json -- The policy document."
```

```
 echo "" 
 } 
 # Retrieve the calling parameters. 
 while getopts "n:p:h" option; do 
   case "${option}" in 
     n) policy_name="${OPTARG}" ;; 
     p) policy_document="${OPTARG}" ;; 
     h) 
       usage 
       return 0 
       ;; 
    \langle ? \rangle echo "Invalid parameter" 
       usage 
       return 1 
        ;; 
   esac 
 done 
 export OPTIND=1 
 if [[ -z "$policy_name" ]]; then 
   errecho "ERROR: You must provide a policy name with the -n parameter." 
   usage 
   return 1 
 fi 
 if [[ -z "$policy_document" ]]; then 
   errecho "ERROR: You must provide a policy document with the -p parameter." 
   usage 
   return 1 
 fi 
 response=$(aws iam create-policy \ 
   --policy-name "$policy_name" \ 
   --policy-document "$policy_document" \ 
   --output text \ 
   --query Policy.Arn) 
 local error_code=${?} 
 if [[ $error_code -ne 0 ]]; then 
   aws_cli_error_log $error_code 
   errecho "ERROR: AWS reports create-policy operation failed.\n$response"
```

```
 return 1 
   fi 
   echo "$response"
}
```
• Untuk detail API, lihat [CreatePolicyd](https://docs.aws.amazon.com/goto/aws-cli/iam-2010-05-08/CreatePolicy)i Referensi AWS CLI Perintah.

#### $C++$

SDK for C++

#### **a** Note

```
Aws::String AwsDoc::IAM::createPolicy(const Aws::String &policyName, 
                                         const Aws::String &rsrcArn, 
                                         const Aws::Client::ClientConfiguration 
 &clientConfig) { 
     Aws::IAM::IAMClient iam(clientConfig); 
     Aws::IAM::Model::CreatePolicyRequest request; 
     request.SetPolicyName(policyName); 
     request.SetPolicyDocument(BuildSamplePolicyDocument(rsrcArn)); 
     Aws::IAM::Model::CreatePolicyOutcome outcome = iam.CreatePolicy(request); 
     Aws::String result; 
     if (!outcome.IsSuccess()) { 
         std::cerr << "Error creating policy " << policyName << ": " << 
                    outcome.GetError().GetMessage() << std::endl; 
     } 
     else { 
         result = outcome.GetResult().GetPolicy().GetArn(); 
         std::cout << "Successfully created policy " << policyName << 
                    std::endl; 
     } 
     return result;
```
}

```
Aws::String AwsDoc::IAM::BuildSamplePolicyDocument(const Aws::String &rsrc_arn) { 
    std::stringstream stringStream; 
    stringStream << "{" 
                << " \"Version\": \"2012-10-17\"," 
                << " \"Statement\": [" 
                << " {" 
                << " \"Effect\": \"Allow\"," 
                << " \"Action\": \"logs:CreateLogGroup\"," 
               << " \"Resource\": \""
                << rsrc_arn 
               << "\Upsilon""
               << " },"
                << " {" 
                << " \"Effect\": \"Allow\"," 
                << " \"Action\": [" 
                << " \"dynamodb:DeleteItem\"," 
                << " \"dynamodb:GetItem\"," 
                << " \"dynamodb:PutItem\"," 
                << " \"dynamodb:Scan\"," 
               << " \"dynamodb:UpdateItem\""
 << " ]," 
                << " \"Resource\": \"" 
                << rsrc_arn 
               << "\setminus""
                << " }" 
               << " ]"
                << "}"; 
    return stringStream.str();
}
```
• Untuk detail API, lihat [CreatePolicyd](https://docs.aws.amazon.com/goto/SdkForCpp/iam-2010-05-08/CreatePolicy)i Referensi AWS SDK for C++ API.

# CLI

# AWS CLI

Contoh 1: Untuk membuat kebijakan terkelola pelanggan

Perintah berikut membuat kebijakan terkelola pelanggan bernamamy-policy.

```
aws iam create-policy \ 
     --policy-name my-policy \ 
     --policy-document file://policy
```
File tersebut policy adalah dokumen JSON di folder saat ini yang memberikan akses baca saja ke shared folder dalam bucket Amazon S3 bernama. my-bucket

```
{ 
     "Version": "2012-10-17", 
     "Statement": [ 
         { 
              "Effect": "Allow", 
              "Action": [ 
                   "s3:Get*", 
                  "s3:Li5t*" ], 
              "Resource": [ 
                   "arn:aws:s3:::my-bucket/shared/*" 
 ] 
         } 
     ]
}
```
Output:

```
{ 
     "Policy": { 
         "PolicyName": "my-policy", 
         "CreateDate": "2015-06-01T19:31:18.620Z", 
         "AttachmentCount": 0, 
         "IsAttachable": true, 
         "PolicyId": "ZXR6A36LTYANPAI7NJ5UV", 
         "DefaultVersionId": "v1", 
         "Path": "/", 
         "Arn": "arn:aws:iam::0123456789012:policy/my-policy", 
         "UpdateDate": "2015-06-01T19:31:18.620Z" 
     }
}
```
Untuk informasi lebih lanjut tentang menggunakan file sebagai input untuk parameter string, lihat [Menentukan nilai parameter untuk AWS CLI di Panduan](https://docs.aws.amazon.com/cli/latest/userguide/cli-usage-parameters.html) Pengguna AWSCLI.

Contoh 2: Untuk membuat kebijakan yang dikelola pelanggan dengan deskripsi

Perintah berikut membuat kebijakan terkelola pelanggan bernama my-policy dengan deskripsi yang tidak dapat diubah:

```
aws iam create-policy \ 
     --policy-name my-policy \ 
     --policy-document file://policy.json \ 
     --description "This policy grants access to all Put, Get, and List actions 
  for my-bucket"
```
File tersebut policy.json adalah dokumen JSON di folder saat ini yang memberikan akses ke semua tindakan Put, List, dan Get untuk bucket Amazon S3 bernama. my-bucket

```
{ 
      "Version": "2012-10-17", 
      "Statement": [ 
          { 
               "Effect": "Allow", 
               "Action": [ 
                     "s3:ListBucket*", 
                     "s3:PutBucket*", 
                     "s3:GetBucket*" 
                ], 
                "Resource": [ 
                     "arn:aws:s3:::my-bucket" 
 ] 
           } 
     \mathbf{I} }
```
Output:

```
{ 
     "Policy": { 
         "PolicyName": "my-policy", 
         "PolicyId": "ANPAWGSUGIDPEXAMPLE", 
         "Arn": "arn:aws:iam::123456789012:policy/my-policy", 
         "Path": "/", 
         "DefaultVersionId": "v1", 
        "AttachmentCount": 0,
         "PermissionsBoundaryUsageCount": 0,
```

```
 "IsAttachable": true, 
          "CreateDate": "2023-05-24T22:38:47+00:00", 
          "UpdateDate": "2023-05-24T22:38:47+00:00" 
     }
}
```
Untuk informasi selengkapnya tentang Kebijakan Berbasis Identifikasi, lihat Kebijakan berbasis [identitas dan kebijakan berbasis sumber daya di Panduan Pengguna IAM](https://docs.aws.amazon.com/IAM/latest/UserGuide/access_policies_identity-vs-resource.html). AWS

Contoh 3: Membuat kebijakan terkelola pelanggan dengan tag

Perintah berikut membuat kebijakan terkelola pelanggan bernama my-policy dengan tag. Contoh ini menggunakan flag --tags parameter dengan tag berformat JSON berikut:. '{"Key": "Department", "Value": "Accounting"}' '{"Key": "Location", "Value": "Seattle"}' Atau, --tags bendera dapat digunakan dengan tag dalam format singkatan:. 'Key=Department,Value=Accounting Key=Location,Value=Seattle'

```
aws iam create-policy \ 
     --policy-name my-policy \ 
     --policy-document file://policy.json \ 
     --tags '{"Key": "Department", "Value": "Accounting"}' '{"Key": "Location", 
  "Value": "Seattle"}'
```
File tersebut policy.json adalah dokumen JSON di folder saat ini yang memberikan akses ke semua tindakan Put, List, dan Get untuk bucket Amazon S3 bernama. my-bucket

```
{ 
      "Version": "2012-10-17", 
      "Statement": [ 
           { 
                "Effect": "Allow", 
                "Action": [ 
                      "s3:ListBucket*", 
                      "s3:PutBucket*", 
                      "s3:GetBucket*" 
                 ], 
                 "Resource": [ 
                      "arn:aws:s3:::my-bucket" 
                \mathbf{I} } 
       ]
```
}

Output:

```
{ 
     "Policy": { 
          "PolicyName": "my-policy", 
          "PolicyId": "ANPAWGSUGIDPEXAMPLE", 
          "Arn": "arn:aws:iam::12345678012:policy/my-policy", 
          "Path": "/", 
          "DefaultVersionId": "v1", 
         "AttachmentCount": 0,
          "PermissionsBoundaryUsageCount": 0, 
          "IsAttachable": true, 
          "CreateDate": "2023-05-24T23:16:39+00:00", 
          "UpdateDate": "2023-05-24T23:16:39+00:00", 
          "Tags": [ 
              { 
                   "Key": "Department", 
                   "Value": "Accounting" 
              }, 
                   "Key": "Location", 
                   "Value": "Seattle" 
              { 
         ] 
     }
}
```
Untuk informasi selengkapnya tentang kebijakan Penandaan, lihat [Menandai kebijakan yang](https://docs.aws.amazon.com/IAM/latest/UserGuide/id_tags_customer-managed-policies.html)  [dikelola pelanggan](https://docs.aws.amazon.com/IAM/latest/UserGuide/id_tags_customer-managed-policies.html) di Panduan Pengguna AWSIAM.

• Untuk detail API, lihat [CreatePolicyd](https://awscli.amazonaws.com/v2/documentation/api/latest/reference/iam/create-policy.html)i Referensi AWS CLI Perintah.

### Go

### SDK for Go V2

### **A** Note

```
// PolicyWrapper encapsulates AWS Identity and Access Management (IAM) policy 
  actions
// used in the examples.
// It contains an IAM service client that is used to perform policy actions.
type PolicyWrapper struct { 
  IamClient *iam.Client
}
// CreatePolicy creates a policy that grants a list of actions to the specified 
  resource.
// PolicyDocument shows how to work with a policy document as a data structure 
  and
// serialize it to JSON by using Go's JSON marshaler.
func (wrapper PolicyWrapper) CreatePolicy(policyName string, actions []string, 
   resourceArn string) (*types.Policy, error) { 
  var policy *types.Policy 
  policyDoc := PolicyDocument{ 
  Version: "2012-10-17", 
   Statement: []PolicyStatement{{ 
    Effect: "Allow", 
    Action: actions, 
    Resource: aws.String(resourceArn), 
   }}, 
  } 
  policyBytes, err := json.Marshal(policyDoc) 
  if err != nil { 
   log.Printf("Couldn't create policy document for %v. Here's why: %v\n", 
  resourceArn, err) 
   return nil, err
```

```
 } 
  result, err := wrapper.IamClient.CreatePolicy(context.TODO(), 
  &iam.CreatePolicyInput{ 
   PolicyDocument: aws.String(string(policyBytes)), 
  PolicyName: aws.String(policyName),
  }) 
  if err != nil { 
   log.Printf("Couldn't create policy %v. Here's why: %v\n", policyName, err) 
  } else { 
   policy = result.Policy 
  } 
 return policy, err
}
```
• Untuk detail API, lihat [CreatePolicyd](https://pkg.go.dev/github.com/aws/aws-sdk-go-v2/service/iam#Client.CreatePolicy)i Referensi AWS SDK for Go API.

#### Java

SDK for Java 2.x

#### **A** Note

```
import software.amazon.awssdk.core.waiters.WaiterResponse;
import software.amazon.awssdk.services.iam.model.CreatePolicyRequest;
import software.amazon.awssdk.services.iam.model.CreatePolicyResponse;
import software.amazon.awssdk.services.iam.model.GetPolicyRequest;
import software.amazon.awssdk.services.iam.model.GetPolicyResponse;
import software.amazon.awssdk.services.iam.model.IamException;
import software.amazon.awssdk.regions.Region;
import software.amazon.awssdk.services.iam.IamClient;
import software.amazon.awssdk.services.iam.waiters.IamWaiter;
/** 
  * Before running this Java V2 code example, set up your development 
  * environment, including your credentials. 
 *
```

```
 * For more information, see the following documentation topic: 
  * 
  * https://docs.aws.amazon.com/sdk-for-java/latest/developer-guide/get-
started.html 
  */
public class CreatePolicy { 
     public static final String PolicyDocument = "{" + 
             " \"Version\": \"2012-10-17\"," + 
             " \"Statement\": [" + 
             " {" + 
            " \vee"Effect\vee": \vee"Allow\vee"," +
            " \Upsilon"Action\Upsilon": [" +
             " \"dynamodb:DeleteItem\"," + 
            " \"dynamodb:GetItem\"," +
            " \"dynamodb:PutItem\"," +
            " \"dynamodb:Scan\"," +
            " \"dynamodb:UpdateItem\"" +
            " 1," +
            " \vee"Resource\": \vee"*\"" +
             " }" + 
            " ]" +
             "}"; 
     public static void main(String[] args) { 
        final String usage = """ 
                 Usage: 
                    CreatePolicy <policyName>\s
                 Where: 
                     policyName - A unique policy name.\s 
                """
       if (args.length != 1) {
             System.out.println(usage); 
             System.exit(1); 
        } 
        String policyName = args[0];
        Region region = Region.AWS_GLOBAL; 
         IamClient iam = IamClient.builder() 
                 .region(region) 
                 .build();
```

```
 String result = createIAMPolicy(iam, policyName); 
         System.out.println("Successfully created a policy with this ARN value: " 
  + result); 
         iam.close(); 
     } 
     public static String createIAMPolicy(IamClient iam, String policyName) { 
         try { 
             // Create an IamWaiter object. 
              IamWaiter iamWaiter = iam.waiter(); 
              CreatePolicyRequest request = CreatePolicyRequest.builder() 
                      .policyName(policyName) 
                      .policyDocument(PolicyDocument) 
                     .build();
              CreatePolicyResponse response = iam.createPolicy(request); 
             // Wait until the policy is created. 
              GetPolicyRequest polRequest = GetPolicyRequest.builder() 
                      .policyArn(response.policy().arn()) 
                     .build();
              WaiterResponse<GetPolicyResponse> waitUntilPolicyExists = 
  iamWaiter.waitUntilPolicyExists(polRequest); 
  waitUntilPolicyExists.matched().response().ifPresent(System.out::println); 
              return response.policy().arn(); 
         } catch (IamException e) { 
              System.err.println(e.awsErrorDetails().errorMessage()); 
              System.exit(1); 
         } 
         return ""; 
     }
}
```
• Untuk detail API, lihat [CreatePolicyd](https://docs.aws.amazon.com/goto/SdkForJavaV2/iam-2010-05-08/CreatePolicy)i Referensi AWS SDK for Java 2.x API.

## **JavaScript**

# SDK untuk JavaScript (v3)

# **a** Note

Ada lebih banyak tentang GitHub. Temukan contoh lengkapnya dan pelajari cara mengatur dan menjalankannya di [Repositori Contoh Kode AWS.](https://github.com/awsdocs/aws-doc-sdk-examples/tree/main/javascriptv3/example_code/iam#code-examples)

## Buat kebijakan.

```
import { CreatePolicyCommand, IAMClient } from "@aws-sdk/client-iam";
const client = new IAMClient(\{\});
/** 
 * 
  * @param {string} policyName 
  */
export const createPolicy = (policyName) => { 
   const command = new CreatePolicyCommand({ 
     PolicyDocument: JSON.stringify({ 
       Version: "2012-10-17", 
       Statement: [ 
        \{ Effect: "Allow", 
            Action: "*", 
            Resource: "*", 
         }, 
       ], 
     }), 
     PolicyName: policyName, 
   }); 
  return client.send(command);
};
```
- Untuk informasi selengkapnya, silakan lihat [Panduan Developer AWS SDK for JavaScript.](https://docs.aws.amazon.com/sdk-for-javascript/v3/developer-guide/iam-examples-policies.html#iam-examples-policies-creating)
- Untuk detail API, lihat [CreatePolicyd](https://docs.aws.amazon.com/AWSJavaScriptSDK/v3/latest/client/iam/command/CreatePolicyCommand)i Referensi AWS SDK for JavaScript API.

### SDK untuk JavaScript (v2)

## **a** Note

```
// Load the AWS SDK for Node.js
var AWS = require("aws-sdk");
// Set the region
AWS.config.update({ region: "REGION" });
// Create the IAM service object
var iam = new AWS.IAM({ apiVersion: "2010-05-08" });
var myManagedPolicy = { 
   Version: "2012-10-17", 
   Statement: [ 
    \mathcal{L} Effect: "Allow", 
       Action: "logs:CreateLogGroup", 
       Resource: "RESOURCE_ARN", 
     }, 
     { 
       Effect: "Allow", 
       Action: [ 
          "dynamodb:DeleteItem", 
          "dynamodb:GetItem", 
          "dynamodb:PutItem", 
          "dynamodb:Scan", 
          "dynamodb:UpdateItem", 
       ], 
       Resource: "RESOURCE_ARN", 
     }, 
   ],
};
var params = { 
   PolicyDocument: JSON.stringify(myManagedPolicy), 
   PolicyName: "myDynamoDBPolicy",
};
```

```
iam.createPolicy(params, function (err, data) { 
   if (err) { 
     console.log("Error", err); 
   } else { 
     console.log("Success", data); 
   }
});
```
- Untuk informasi selengkapnya, silakan lihat [Panduan Developer AWS SDK for JavaScript.](https://docs.aws.amazon.com/sdk-for-javascript/v2/developer-guide/iam-examples-policies.html#iam-examples-policies-creating)
- Untuk detail API, lihat [CreatePolicyd](https://docs.aws.amazon.com/goto/AWSJavaScriptSDK/iam-2010-05-08/CreatePolicy)i Referensi AWS SDK for JavaScript API.

#### Kotlin

SDK for Kotlin

### **a** Note

```
suspend fun createIAMPolicy(policyNameVal: String?): String { 
    val policyDocumentVal = "{" + 
        " \"Version\": \"2012-10-17\"," + 
        " \"Statement\": [" + 
        " {" + 
        " \"Effect\": \"Allow\"," + 
       " \Upsilon"Action\Upsilon": [" +
        " \"dynamodb:DeleteItem\"," + 
        " \"dynamodb:GetItem\"," + 
        " \"dynamodb:PutItem\"," + 
        " \"dynamodb:Scan\"," + 
        " \"dynamodb:UpdateItem\"" + 
       '' ], " +
       " \vee"Resource\vee": \vee"*\vee"" +
        " }" + 
        " ]" + 
        "}"
```

```
 val request = CreatePolicyRequest { 
         policyName = policyNameVal 
         policyDocument = policyDocumentVal 
     } 
     IamClient { region = "AWS_GLOBAL" }.use { iamClient -> 
         val response = iamClient.createPolicy(request) 
         return response.policy?.arn.toString() 
     }
}
```
• Untuk detail API, lihat [CreatePolicyd](https://github.com/awslabs/aws-sdk-kotlin#generating-api-documentation)i AWSSDK untuk referensi API Kotlin.

## PHP

### SDK for PHP

### **a** Note

```
$uuid = uniqid();
$service = new IAMService();
$listAllBucketsPolicyDocument = "{ 
                 \"Version\": \"2012-10-17\", 
                 \"Statement\": [{ 
                      \"Effect\": \"Allow\", 
                      \"Action\": \"s3:ListAllMyBuckets\", 
                      \"Resource\": \"arn:aws:s3:::*\"}]
}";
$listAllBucketsPolicy = $service->createPolicy("iam_demo_policy_$uuid", 
  $listAllBucketsPolicyDocument);
echo "Created policy: {$listAllBucketsPolicy['PolicyName']}\n"; 
     public function createPolicy(string $policyName, string $policyDocument) 
     {
```

```
 $result = $this->customWaiter(function () use ($policyName, 
 $policyDocument) { 
             return $this->iamClient->createPolicy([ 
                 'PolicyName' => $policyName, 
                 'PolicyDocument' => $policyDocument, 
             ]); 
        }); 
        return $result['Policy']; 
    }
```
• Untuk detail API, lihat [CreatePolicyd](https://docs.aws.amazon.com/goto/SdkForPHPV3/iam-2010-05-08/CreatePolicy)i Referensi AWS SDK for PHP API.

#### Python

SDK for Python (Boto3)

#### **a** Note

```
def create_policy(name, description, actions, resource_arn): 
    "" "
     Creates a policy that contains a single statement. 
     :param name: The name of the policy to create. 
     :param description: The description of the policy. 
     :param actions: The actions allowed by the policy. These typically take the 
                      form of service:action, such as s3:PutObject. 
     :param resource_arn: The Amazon Resource Name (ARN) of the resource this 
  policy 
                           applies to. This ARN can contain wildcards, such as 
                           'arn:aws:s3:::my-bucket/*' to allow actions on all 
 objects 
                           in the bucket named 'my-bucket'. 
     :return: The newly created policy. 
    "" "
    policy\_doc = { "Version": "2012-10-17",
```

```
 "Statement": [{"Effect": "Allow", "Action": actions, "Resource": 
 resource_arn}], 
     } 
     try: 
         policy = iam.create_policy( 
              PolicyName=name, 
              Description=description, 
              PolicyDocument=json.dumps(policy_doc), 
\overline{\phantom{a}} logger.info("Created policy %s.", policy.arn) 
     except ClientError: 
         logger.exception("Couldn't create policy %s.", name) 
         raise 
     else: 
         return policy
```
• Untuk detail API, lihat [CreatePolicyd](https://docs.aws.amazon.com/goto/boto3/iam-2010-05-08/CreatePolicy)i AWSSDK for Python (Boto3) Referensi API.

#### Ruby

SDK for Ruby

# **a** Note

Ada lebih banyak tentang GitHub. Temukan contoh lengkapnya dan pelajari cara mengatur dan menjalankannya di [Repositori Contoh Kode AWS.](https://github.com/awsdocs/aws-doc-sdk-examples/tree/main/ruby/example_code/iam#code-examples)

Modul contoh ini mencantumkan, membuat, melampirkan, dan melepaskan kebijakan peran.

```
# Manages policies in AWS Identity and Access Management (IAM)
class RolePolicyManager 
   # Initialize with an AWS IAM client 
  # 
   # @param iam_client [Aws::IAM::Client] An initialized IAM client 
   def initialize(iam_client, logger: Logger.new($stdout)) 
     @iam_client = iam_client 
     @logger = logger 
     @logger.progname = "PolicyManager"
```

```
 end 
  # Creates a policy 
  # 
  # @param policy_name [String] The name of the policy 
 # @param policy document [Hash] The policy document
  # @return [String] The policy ARN if successful, otherwise nil 
  def create_policy(policy_name, policy_document) 
    response = @iam_client.create_policy( 
      policy_name: policy_name, 
      policy_document: policy_document.to_json 
   \lambda response.policy.arn 
 rescue Aws::IAM::Errors::ServiceError => e 
    @logger.error("Error creating policy: #{e.message}") 
    nil 
  end 
  # Fetches an IAM policy by its ARN 
  # @param policy_arn [String] the ARN of the IAM policy to retrieve 
  # @return [Aws::IAM::Types::GetPolicyResponse] the policy object if found 
  def get_policy(policy_arn) 
    response = @iam_client.get_policy(policy_arn: policy_arn) 
    policy = response.policy 
    @logger.info("Got policy '#{policy.policy_name}'. Its ID is: 
 #{policy.policy_id}.") 
    policy 
 rescue Aws::IAM::Errors::NoSuchEntity 
    @logger.error("Couldn't get policy '#{policy_arn}'. The policy does not 
 exist.") 
    raise 
 rescue Aws::IAM::Errors::ServiceError => e 
    @logger.error("Couldn't get policy '#{policy_arn}'. Here's why: #{e.code}: 
 #{e.message}") 
    raise 
  end 
  # Attaches a policy to a role 
  # 
  # @param role_name [String] The name of the role 
  # @param policy_arn [String] The policy ARN 
  # @return [Boolean] true if successful, false otherwise 
  def attach_policy_to_role(role_name, policy_arn) 
    @iam_client.attach_role_policy(
```

```
 role_name: role_name, 
       policy_arn: policy_arn 
     ) 
     true 
  rescue Aws::IAM::Errors::ServiceError => e 
     @logger.error("Error attaching policy to role: #{e.message}") 
     false 
   end 
  # Lists policy ARNs attached to a role 
   # 
   # @param role_name [String] The name of the role 
   # @return [Array<String>] List of policy ARNs 
  def list_attached_policy_arns(role_name) 
     response = @iam_client.list_attached_role_policies(role_name: role_name) 
     response.attached_policies.map(&:policy_arn) 
  rescue Aws::IAM::Errors::ServiceError => e 
     @logger.error("Error listing policies attached to role: #{e.message}") 
    \lceil end 
  # Detaches a policy from a role 
   # 
   # @param role_name [String] The name of the role 
   # @param policy_arn [String] The policy ARN 
   # @return [Boolean] true if successful, false otherwise 
   def detach_policy_from_role(role_name, policy_arn) 
     @iam_client.detach_role_policy( 
       role_name: role_name, 
       policy_arn: policy_arn 
    \lambda true 
   rescue Aws::IAM::Errors::ServiceError => e 
     @logger.error("Error detaching policy from role: #{e.message}") 
     false 
   end
end
```
• Untuk detail API, lihat [CreatePolicyd](https://docs.aws.amazon.com/goto/SdkForRubyV3/iam-2010-05-08/CreatePolicy)i Referensi AWS SDK for Ruby API.

## Rust

# SDK for Rust

# **a** Note

Ada lebih banyak tentang GitHub. Temukan contoh lengkapnya dan pelajari cara mengatur dan menjalankannya di [Repositori Contoh Kode AWS.](https://github.com/awsdocs/aws-doc-sdk-examples/tree/main/rustv1/examples/iam#code-examples)

```
pub async fn create_policy( 
     client: &iamClient, 
     policy_name: &str, 
     policy_document: &str,
) -> Result<Policy, iamError> { 
     let policy = client 
          .create_policy() 
          .policy_name(policy_name) 
          .policy_document(policy_document) 
          .send() 
          .await?; 
     Ok(policy.policy.unwrap())
}
```
• Untuk detail API, lihat [CreatePolicyr](https://docs.rs/releases/search?query=aws-sdk)eferensi AWS SDK for Rust API.

# **Swift**

SDK for Swift

# **a** Note

Ini adalah dokumentasi prarilis untuk SDK dalam rilis pratinjau. Dokumentasi ini dapat berubah.

## **a** Note

Ada lebih banyak tentang GitHub. Temukan contoh lengkapnya dan pelajari cara mengatur dan menjalankannya di [Repositori Contoh Kode AWS.](https://github.com/awsdocs/aws-doc-sdk-examples/tree/main/swift/example_code/iam#code-examples)

```
 public func createPolicy(name: String, policyDocument: String) async throws -
> IAMClientTypes.Policy { 
         let input = CreatePolicyInput( 
             policyDocument: policyDocument, 
             policyName: name 
        \lambda do { 
             let output = try await iamClient.createPolicy(input: input) 
             guard let policy = output.policy else { 
                  throw ServiceHandlerError.noSuchPolicy 
 } 
             return policy 
         } catch { 
             throw error 
         } 
     }
```
• Untuk detail API, lihat referensi [CreatePolicyAWS](https://awslabs.github.io/aws-sdk-swift/reference/0.x)SDK untuk Swift API.

# Membuat versi kebijakan IAM menggunakan SDK AWS

Contoh kode berikut menunjukkan cara membuat versi kebijakan IAM.

Contoh-contoh tindakan adalah kutipan kode dari program yang lebih besar dan harus dijalankan di dalam konteks. Anda dapat melihat tindakan ini dalam konteks pada contoh kode berikut:

• [Kelola kebijakan](#page-4563-0)

# $CLI$

AWS CLI

Untuk membuat versi baru kebijakan terkelola

Contoh ini membuat v2 versi baru dari kebijakan IAM yang arn:aws:iam::123456789012:policy/MyPolicy ARN-nya dan menjadikannya versi default.

```
aws iam create-policy-version \ 
     --policy-arn arn:aws:iam::123456789012:policy/MyPolicy \ 
     --policy-document file://NewPolicyVersion.json \ 
     --set-as-default
```
Output:

```
{ 
     "PolicyVersion": { 
          "CreateDate": "2015-06-16T18:56:03.721Z", 
          "VersionId": "v2", 
          "IsDefaultVersion": true 
     }
}
```
Untuk informasi selengkapnya, lihat [Kebijakan IAM Versi di Panduan](https://docs.aws.amazon.com/IAM/latest/UserGuide/access_policies_managed-versioning.html) Pengguna AWSIAM.

• Untuk detail API, lihat [CreatePolicyVersiond](https://awscli.amazonaws.com/v2/documentation/api/latest/reference/iam/create-policy-version.html)i Referensi AWS CLI Perintah.

# Python

SDK for Python (Boto3)

# **a** Note

```
def create_policy_version(policy_arn, actions, resource_arn, set_as_default): 
    "" "
     Creates a policy version. Policies can have up to five versions. The default 
     version is the one that is used for all resources that reference the policy. 
     :param policy_arn: The ARN of the policy. 
     :param actions: The actions to allow in the policy version. 
     :param resource_arn: The ARN of the resource this policy version applies to.
```

```
 :param set_as_default: When True, this policy version is set as the default 
                              version for the policy. Otherwise, the default 
                              is not changed. 
     :return: The newly created policy version. 
    "" "
    policy\_doc = { "Version": "2012-10-17", 
         "Statement": [{"Effect": "Allow", "Action": actions, "Resource": 
 resource_arn}], 
     } 
     try: 
         policy = iam.Policy(policy_arn) 
         policy_version = policy.create_version( 
              PolicyDocument=json.dumps(policy_doc), SetAsDefault=set_as_default 
\overline{\phantom{a}} logger.info( 
              "Created policy version %s for policy %s.", 
              policy_version.version_id, 
              policy_version.arn, 
\overline{\phantom{a}} except ClientError: 
         logger.exception("Couldn't create a policy version for %s.", policy_arn) 
         raise 
     else: 
         return policy_version
```
• Untuk detail API, lihat [CreatePolicyVersiond](https://docs.aws.amazon.com/goto/boto3/iam-2010-05-08/CreatePolicyVersion)i AWSSDK for Python (Boto3) Referensi API.

# Membuat peran IAM menggunakan SDK AWS

Contoh kode berikut menunjukkan cara membuat peran IAM.

Contoh tindakan adalah kutipan kode dari program yang lebih besar dan harus dijalankan dalam konteks. Anda dapat melihat tindakan ini dalam konteks dalam contoh kode berikut:

- [Buat grup dan tambahkan pengguna](#page-4397-0)
- [Buat pengguna dan ambil peran](#page-4422-0)
- [Kelola peran](#page-4570-0)

### .NET

## AWS SDK for .NET

## **a** Note

Ada lebih banyak tentang GitHub. Temukan contoh lengkapnya dan pelajari cara mengatur dan menjalankannya di [Repositori Contoh Kode AWS.](https://github.com/awsdocs/aws-doc-sdk-examples/tree/main/dotnetv3/IAM#code-examples)

```
 /// <summary> 
    /// Create a new IAM role. 
    /// </summary> 
    /// <param name="roleName">The name of the IAM role.</param> 
    /// <param name="rolePolicyDocument">The name of the IAM policy document 
    /// for the new role.</param> 
   /// <returns>The Amazon Resource Name (ARN) of the role.</returns>
    public async Task<string> CreateRoleAsync(string roleName, string 
 rolePolicyDocument) 
    { 
        var request = new CreateRoleRequest 
        { 
            RoleName = roleName, 
            AssumeRolePolicyDocument = rolePolicyDocument, 
        }; 
        var response = await _IAMService.CreateRoleAsync(request); 
        return response.Role.Arn; 
    }
```
• Untuk detail API, lihat [CreateRoled](https://docs.aws.amazon.com/goto/DotNetSDKV3/iam-2010-05-08/CreateRole)i Referensi AWS SDK for .NET API.

#### Bash

## AWS CLI dengan skrip Bash

### **a** Note

```
###############################################################################
# function errecho
#
# This function outputs everything sent to it to STDERR (standard error output).
###############################################################################
function errecho() { 
   printf "%s\n" "$*" 1>&2
}
###############################################################################
# function iam_create_role
#
# This function creates an IAM role.
#
# Parameters:
# -n role_name -- The name of the IAM role.
# -p policy_json -- The assume role policy document.
#
# Returns:
# The ARN of the role.
# And:
# 0 - If successful.
        1 - If it fails.
###############################################################################
function iam_create_role() { 
   local role_name policy_document response 
   local option OPTARG # Required to use getopts command in a function. 
   # bashsupport disable=BP5008 
   function usage() { 
     echo "function iam_create_user_access_key" 
     echo "Creates an AWS Identity and Access Management (IAM) role."
```

```
 echo " -n role_name The name of the IAM role." 
   echo " -p policy_json -- The assume role policy document." 
   echo "" 
 } 
 # Retrieve the calling parameters. 
 while getopts "n:p:h" option; do 
   case "${option}" in 
     n) role_name="${OPTARG}" ;; 
     p) policy_document="${OPTARG}" ;; 
     h) 
       usage 
       return 0 
       ;; 
    \langle ? \rangle echo "Invalid parameter" 
       usage 
       return 1 
        ;; 
   esac 
 done 
 export OPTIND=1 
 if [[ -z "$role_name" ]]; then 
   errecho "ERROR: You must provide a role name with the -n parameter." 
   usage 
   return 1 
 fi 
 if [[ -z "$policy_document" ]]; then 
   errecho "ERROR: You must provide a policy document with the -p parameter." 
   usage 
   return 1 
 fi 
 response=$(aws iam create-role \ 
   --role-name "$role_name" \ 
   --assume-role-policy-document "$policy_document" \ 
   --output text \ 
   --query Role.Arn) 
 local error_code=${?} 
 if [[ $error_code -ne 0 ]]; then
```

```
 aws_cli_error_log $error_code 
     errecho "ERROR: AWS reports create-role operation failed.\n$response" 
     return 1 
   fi 
   echo "$response" 
   return 0
}
```
• Untuk detail API, lihat [CreateRoled](https://docs.aws.amazon.com/goto/aws-cli/iam-2010-05-08/CreateRole)i Referensi AWS CLI Perintah.

#### $C++$

SDK for C++

### **a** Note

```
bool AwsDoc::IAM::createIamRole( 
         const Aws::String &roleName, 
         const Aws::String &policy, 
         const Aws::Client::ClientConfiguration &clientConfig) { 
     Aws::IAM::IAMClient client(clientConfig); 
    Aws::IAM::Model::CreateRoleRequest request;
     request.SetRoleName(roleName); 
     request.SetAssumeRolePolicyDocument(policy); 
     Aws::IAM::Model::CreateRoleOutcome outcome = client.CreateRole(request); 
     if (!outcome.IsSuccess()) { 
         std::cerr << "Error creating role. " << 
                    outcome.GetError().GetMessage() << std::endl; 
     } 
     else { 
         const Aws::IAM::Model::Role iamRole = outcome.GetResult().GetRole(); 
         std::cout << "Created role " << iamRole.GetRoleName() << "\n"; 
         std::cout << "ID: " << iamRole.GetRoleId() << "\n";
```

```
 std::cout << "ARN: " << iamRole.GetArn() << std::endl; 
     } 
     return outcome.IsSuccess();
}
```
• Untuk detail API, lihat [CreateRoled](https://docs.aws.amazon.com/goto/SdkForCpp/iam-2010-05-08/CreateRole)i Referensi AWS SDK for C++ API.

### CLI

### AWS CLI

Contoh 1: Untuk membuat peran IAM

create-rolePerintah berikut membuat peran bernama Test-Role dan melampirkan kebijakan kepercayaan padanya.

```
aws iam create-role \ 
     --role-name Test-Role \ 
     --assume-role-policy-document file://Test-Role-Trust-Policy.json
```
Output:

```
{ 
     "Role": { 
         "AssumeRolePolicyDocument": "<URL-encoded-JSON>", 
         "RoleId": "AKIAIOSFODNN7EXAMPLE", 
          "CreateDate": "2013-06-07T20:43:32.821Z", 
         "RoleName": "Test-Role", 
         "Path": "/", 
         "Arn": "arn:aws:iam::123456789012:role/Test-Role" 
     }
}
```
Kebijakan kepercayaan didefinisikan sebagai dokumen JSON dalam file test-role-trustpolicy.json. (Nama file dan ekstensi tidak memiliki signifikansi.) Kebijakan kepercayaan harus menentukan kepala sekolah.

Untuk melampirkan kebijakan izin ke peran, gunakan put-role-policy perintah.

Untuk informasi selengkapnya, lihat [Membuat peran IAM](https://docs.aws.amazon.com/IAM/latest/UserGuide/id_roles_create.html) di Panduan Pengguna AWS IAM.

Contoh 2: Untuk membuat peran IAM dengan durasi sesi maksimum yang ditentukan

create-rolePerintah berikut membuat peran bernama Test-Role dan menetapkan durasi sesi maksimum 7200 detik (2 jam).

```
aws iam create-role \ 
     --role-name Test-Role \ 
     --assume-role-policy-document file://Test-Role-Trust-Policy.json \ 
     --max-session-duration 7200
```
Output:

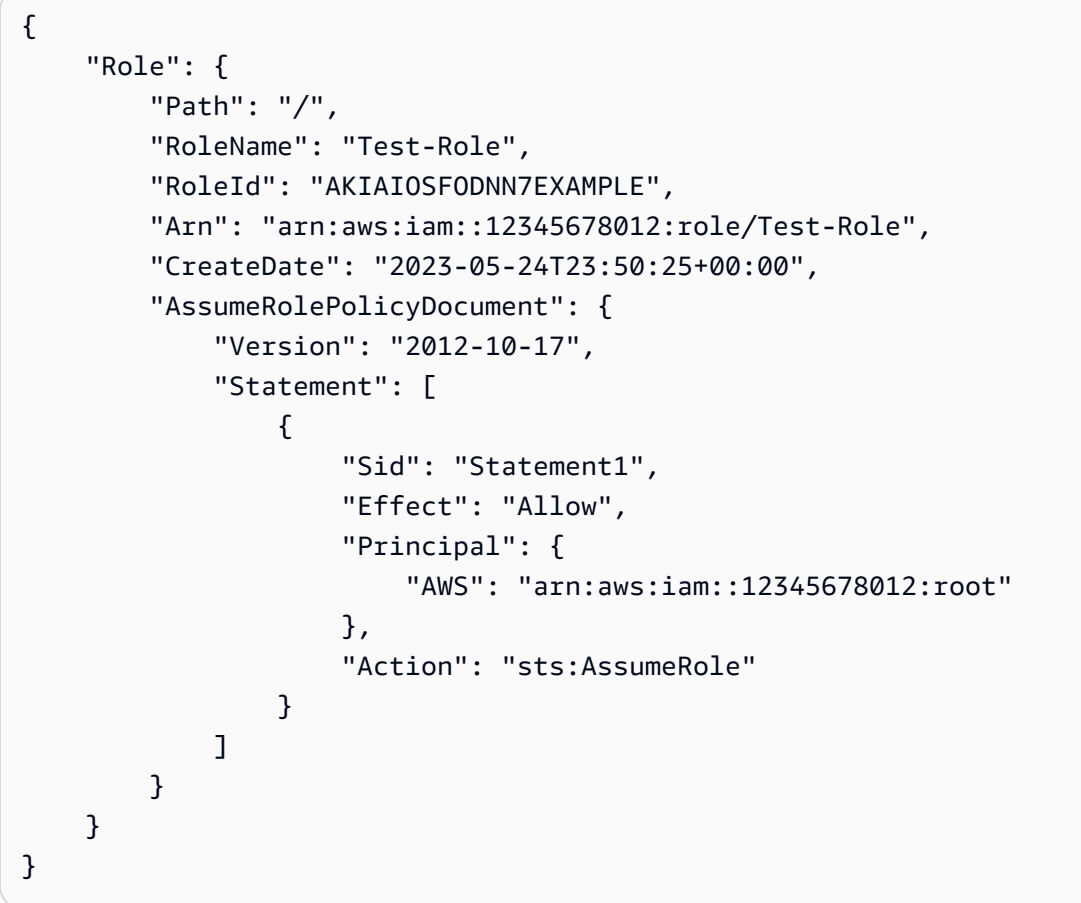

Untuk informasi selengkapnya, lihat [Memodifikasi durasi sesi maksimum peran \(AWSAPI\)](https://docs.aws.amazon.com/IAM/latest/UserGuide/roles-managingrole-editing-api.html#roles-modify_max-session-duration-api) di Panduan Pengguna AWS IAM.

Contoh 3: Untuk membuat Peran IAM dengan tag

Perintah berikut membuat Peran IAM Test-Role dengan tag. Contoh ini menggunakan flag --tags parameter dengan tag berformat JSON berikut:. '{"Key": "Department", "Value": "Accounting"}' '{"Key": "Location", "Value": "Seattle"}' Atau, --tags bendera dapat digunakan dengan tag dalam format singkatan:. 'Key=Department,Value=Accounting Key=Location,Value=Seattle'

```
aws iam create-role \ 
     --role-name Test-Role \ 
     --assume-role-policy-document file://Test-Role-Trust-Policy.json \ 
     --tags '{"Key": "Department", "Value": "Accounting"}' '{"Key": "Location", 
  "Value": "Seattle"}'
```
Output:

```
{ 
       "Role": { 
             "Path": "/", 
             "RoleName": "Test-Role", 
             "RoleId": "AKIAIOSFODNN7EXAMPLE", 
             "Arn": "arn:aws:iam::123456789012:role/Test-Role", 
             "CreateDate": "2023-05-25T23:29:41+00:00", 
             "AssumeRolePolicyDocument": { 
                   "Version": "2012-10-17", 
                   "Statement": [ 
\overline{a} "Sid": "Statement1", 
                                "Effect": "Allow", 
                                "Principal": { 
                                      "AWS": "arn:aws:iam::123456789012:root" 
\mathbb{R}, \mathbb{R}, \mathbb{R}, \mathbb{R}, \mathbb{R}, \mathbb{R}, \mathbb{R}, \mathbb{R}, \mathbb{R}, \mathbb{R}, \mathbb{R}, \mathbb{R}, \mathbb{R}, \mathbb{R}, \mathbb{R}, \mathbb{R}, \mathbb{R}, \mathbb{R}, \mathbb{R}, \mathbb{R}, \mathbb{R}, \mathbb{R},  "Action": "sts:AssumeRole" 
 } 
                   ] 
             }, 
             "Tags": [ 
\{\hspace{.1cm} \} "Key": "Department", 
                          "Value": "Accounting" 
                   }, 
                   { 
                          "Key": "Location", 
                          "Value": "Seattle" 
                   } 
             ] 
       }
```
}

Untuk informasi selengkapnya, lihat [Menandai peran IAM](https://docs.aws.amazon.com/IAM/latest/UserGuide/id_tags_roles.html) di Panduan Pengguna AWSIAM.

• Untuk detail API, lihat [CreateRoled](https://awscli.amazonaws.com/v2/documentation/api/latest/reference/iam/create-role.html)i Referensi AWS CLI Perintah.

#### Go

## SDK for Go V2

#### **a** Note

```
// RoleWrapper encapsulates AWS Identity and Access Management (IAM) role actions
// used in the examples.
// It contains an IAM service client that is used to perform role actions.
type RoleWrapper struct { 
  IamClient *iam.Client
}
// CreateRole creates a role that trusts a specified user. The trusted user can 
  assume
// the role to acquire its permissions.
// PolicyDocument shows how to work with a policy document as a data structure 
  and
// serialize it to JSON by using Go's JSON marshaler.
func (wrapper RoleWrapper) CreateRole(roleName string, trustedUserArn string) 
  (*types.Role, error) { 
  var role *types.Role 
  trustPolicy := PolicyDocument{ 
   Version: "2012-10-17", 
   Statement: []PolicyStatement{{ 
    Effect: "Allow", 
    Principal: map[string]string{"AWS": trustedUserArn}, 
    Action: []string{"sts:AssumeRole"}, 
   }},
```

```
 } 
  policyBytes, err := json.Marshal(trustPolicy) 
  if err != nil { 
  log.Printf("Couldn't create trust policy for %v. Here's why: %v\n", 
  trustedUserArn, err) 
   return nil, err 
  } 
  result, err := wrapper.IamClient.CreateRole(context.TODO(), 
  &iam.CreateRoleInput{ 
  AssumeRolePolicyDocument: aws.String(string(policyBytes)), 
  RoleName: aws.String(roleName),
  }) 
 if err != nil {
  log.Printf("Couldn't create role %v. Here's why: %v\n", roleName, err) 
  } else { 
  role = result.Role 
  } 
 return role, err
}
```
• Untuk detail API, lihat [CreateRoled](https://pkg.go.dev/github.com/aws/aws-sdk-go-v2/service/iam#Client.CreateRole)i Referensi AWS SDK for Go API.

#### Java

SDK for Java 2.x

#### **a**) Note

Ada lebih banyak tentang GitHub. Temukan contoh lengkapnya dan pelajari cara mengatur dan menjalankannya di [Repositori Contoh Kode AWS.](https://github.com/awsdocs/aws-doc-sdk-examples/tree/main/javav2/example_code/iam#readme)

import org.json.simple.JSONObject; import org.json.simple.parser.JSONParser; import software.amazon.awssdk.services.iam.model.CreateRoleRequest; import software.amazon.awssdk.services.iam.model.CreateRoleResponse; import software.amazon.awssdk.services.iam.model.IamException; import software.amazon.awssdk.regions.Region; import software.amazon.awssdk.services.iam.IamClient; import java.io.FileReader;

```
/*
* This example requires a trust policy document. For more information, see:
* https://aws.amazon.com/blogs/security/how-to-use-trust-policies-with-iam-
roles/
*
*
* In addition, set up your development environment, including your credentials.
*
* For information, see this documentation topic:
*
* https://docs.aws.amazon.com/sdk-for-java/latest/developer-guide/get-
started.html 
  */
public class CreateRole { 
     public static void main(String[] args) throws Exception { 
         final String usage = """ 
                 Usage: 
                      <rolename> <fileLocation>\s 
                 Where: 
                      rolename - The name of the role to create.\s 
                      fileLocation - The location of the JSON document that 
  represents the trust policy.\s 
                  """; 
        if (args.length != 2) {
             System.out.println(usage); 
             System.exit(1); 
         } 
        String rolename = args[0];
         String fileLocation = args[1]; 
         Region region = Region.AWS_GLOBAL; 
         IamClient iam = IamClient.builder() 
                  .region(region) 
                  .build(); 
         String result = createIAMRole(iam, rolename, fileLocation); 
         System.out.println("Successfully created user: " + result); 
         iam.close(); 
     }
```
```
 public static String createIAMRole(IamClient iam, String rolename, String 
  fileLocation) throws Exception { 
         try { 
             JSONObject jsonObject = (JSONObject) 
  readJsonSimpleDemo(fileLocation); 
             CreateRoleRequest request = CreateRoleRequest.builder() 
                      .roleName(rolename) 
                      .assumeRolePolicyDocument(jsonObject.toJSONString()) 
                      .description("Created using the AWS SDK for Java") 
                      .build(); 
             CreateRoleResponse response = iam.createRole(request); 
             System.out.println("The ARN of the role is " + 
  response.role().arn()); 
         } catch (IamException e) { 
             System.err.println(e.awsErrorDetails().errorMessage()); 
             System.exit(1); 
         } 
         return ""; 
     } 
     public static Object readJsonSimpleDemo(String filename) throws Exception { 
        FileReader reader = new FileReader(filename);
         JSONParser jsonParser = new JSONParser(); 
         return jsonParser.parse(reader); 
     }
}
```
• Untuk detail API, lihat [CreateRoled](https://docs.aws.amazon.com/goto/SdkForJavaV2/iam-2010-05-08/CreateRole)i Referensi AWS SDK for Java 2.x API.

#### **JavaScript**

SDK untuk JavaScript (v3)

## **a** Note

Buat peran.

```
import { CreateRoleCommand, IAMClient } from "@aws-sdk/client-iam";
const client = new IMClient({});
/** 
  * 
  * @param {string} roleName 
  */
export const createRole = (roleName) => { 
   const command = new CreateRoleCommand({ 
     AssumeRolePolicyDocument: JSON.stringify({ 
       Version: "2012-10-17", 
       Statement: [ 
         { 
            Effect: "Allow", 
            Principal: { 
              Service: "lambda.amazonaws.com", 
            }, 
            Action: "sts:AssumeRole", 
         }, 
       ], 
     }), 
     RoleName: roleName, 
   }); 
   return client.send(command);
};
```
• Untuk detail API, lihat [CreateRoled](https://docs.aws.amazon.com/AWSJavaScriptSDK/v3/latest/client/iam/command/CreateRoleCommand)i Referensi AWS SDK for JavaScript API.

#### PHP

SDK for PHP

## **a** Note

```
$uuid = uniqid();
$service = new IAMService();
$assumeRolePolicyDocument = "{ 
                  \"Version\": \"2012-10-17\", 
                  \"Statement\": [{ 
                      \"Effect\": \"Allow\", 
                      \"Principal\": {\"AWS\": \"{$user['Arn']}\"}, 
                      \"Action\": \"sts:AssumeRole\" 
                  }] 
              }";
$assumeRoleRole = $service->createRole("iam_demo_role_$uuid", 
  $assumeRolePolicyDocument);
echo "Created role: {$assumeRoleRole['RoleName']}\n";
     /** 
      * @param string $roleName 
      * @param string $rolePolicyDocument 
      * @return array 
      * @throws AwsException 
      */ 
     public function createRole(string $roleName, string $rolePolicyDocument) 
    \{ $result = $this->customWaiter(function () use ($roleName, 
  $rolePolicyDocument) { 
             return $this->iamClient->createRole([ 
                  'AssumeRolePolicyDocument' => $rolePolicyDocument, 
                  'RoleName' => $roleName, 
             ]); 
         }); 
         return $result['Role']; 
     }
```
• Untuk detail API, lihat [CreateRoled](https://docs.aws.amazon.com/goto/SdkForPHPV3/iam-2010-05-08/CreateRole)i Referensi AWS SDK for PHP API.

#### Python

# SDK for Python (Boto3)

## **a**) Note

```
def create_role(role_name, allowed_services): 
    "" ""
     Creates a role that lets a list of specified services assume the role. 
     :param role_name: The name of the role. 
     :param allowed_services: The services that can assume the role. 
     :return: The newly created role. 
    "" "
     trust_policy = { 
          "Version": "2012-10-17", 
         "Statement": [ 
\{\hspace{.1cm} \} "Effect": "Allow", 
                  "Principal": {"Service": service}, 
                  "Action": "sts:AssumeRole", 
 } 
              for service in allowed_services 
         ], 
     } 
     try: 
         role = iam.create_role( 
              RoleName=role_name, AssumeRolePolicyDocument=json.dumps(trust_policy) 
\overline{\phantom{a}} logger.info("Created role %s.", role.name) 
     except ClientError: 
         logger.exception("Couldn't create role %s.", role_name) 
         raise 
     else: 
         return role
```
• Untuk detail API, lihat [CreateRoled](https://docs.aws.amazon.com/goto/boto3/iam-2010-05-08/CreateRole)i AWSSDK for Python (Boto3) Referensi API.

#### Ruby

SDK for Ruby

#### **a** Note

```
 # Creates a role and attaches policies to it. 
  # 
  # @param role_name [String] The name of the role. 
  # @param assume_role_policy_document [Hash] The trust relationship policy 
 document. 
  # @param policy_arns [Array<String>] The ARNs of the policies to attach. 
  # @return [String, nil] The ARN of the new role if successful, or nil if an 
 error occurred. 
  def create_role(role_name, assume_role_policy_document, policy_arns) 
    response = @iam_client.create_role( 
      role_name: role_name, 
      assume_role_policy_document: assume_role_policy_document.to_json 
    ) 
    role_arn = response.role.arn 
    policy_arns.each do |policy_arn| 
      @iam_client.attach_role_policy( 
        role_name: role_name, 
        policy_arn: policy_arn 
     \lambda end 
    role_arn 
 rescue Aws::IAM::Errors::ServiceError => e 
    @logger.error("Error creating role: #{e.message}") 
    nil 
  end
```
• Untuk detail API, lihat [CreateRoled](https://docs.aws.amazon.com/goto/SdkForRubyV3/iam-2010-05-08/CreateRole)i Referensi AWS SDK for Ruby API.

#### Rust

SDK for Rust

## **a** Note

Ada lebih banyak tentang GitHub. Temukan contoh lengkapnya dan pelajari cara mengatur dan menjalankannya di [Repositori Contoh Kode AWS.](https://github.com/awsdocs/aws-doc-sdk-examples/tree/main/rustv1/examples/iam#code-examples)

```
pub async fn create_role( 
     client: &iamClient, 
     role_name: &str, 
     role_policy_document: &str,
) -> Result<Role, iamError> { 
     let response: CreateRoleOutput = loop { 
          if let Ok(response) = client 
              .create_role() 
              .role_name(role_name) 
              .assume_role_policy_document(role_policy_document) 
              .send() 
              .await 
         { 
              break response; 
         } 
     }; 
     Ok(response.role.unwrap())
}
```
• Untuk detail API, lihat [CreateRoler](https://docs.rs/releases/search?query=aws-sdk)eferensi AWS SDK for Rust API.

#### Swift

### SDK for Swift

## **a** Note

Ini adalah dokumentasi prarilis untuk SDK dalam rilis pratinjau. Dokumentasi ini dapat berubah.

# **a** Note

Ada lebih banyak tentang GitHub. Temukan contoh lengkapnya dan pelajari cara mengatur dan menjalankannya di [Repositori Contoh Kode AWS.](https://github.com/awsdocs/aws-doc-sdk-examples/tree/main/swift/example_code/iam#code-examples)

```
 public func createRole(name: String, policyDocument: String) async throws -> 
 String { 
         let input = CreateRoleInput( 
             assumeRolePolicyDocument: policyDocument, 
             roleName: name 
\overline{\phantom{a}} do { 
             let output = try await client.createRole(input: input) 
             guard let role = output.role else { 
                 throw ServiceHandlerError.noSuchRole 
 } 
             guard let id = role.roleId else { 
                 throw ServiceHandlerError.noSuchRole 
 } 
             return id 
         } catch { 
             throw error 
         } 
     }
```
• Untuk detail API, lihat referensi [CreateRoleAWSS](https://awslabs.github.io/aws-sdk-swift/reference/0.x)DK untuk Swift API.

# Membuat peran terkait layanan IAM menggunakan SDK AWS

Contoh kode berikut menunjukkan cara membuat peran terkait layanan IAM.

#### .NET

## AWS SDK for .NET

## **a** Note

Ada lebih banyak tentang GitHub. Temukan contoh lengkapnya dan pelajari cara mengatur dan menjalankannya di [Repositori Contoh Kode AWS.](https://github.com/awsdocs/aws-doc-sdk-examples/tree/main/dotnetv3/IAM#code-examples)

```
 /// <summary> 
     /// Create an IAM service-linked role. 
     /// </summary> 
     /// <param name="serviceName">The name of the AWS Service.</param> 
     /// <param name="description">A description of the IAM service-linked role.</
param> 
    /// <returns>The IAM role that was created.</returns>
     public async Task<Role> CreateServiceLinkedRoleAsync(string serviceName, 
  string description) 
    \{ var request = new CreateServiceLinkedRoleRequest 
         { 
             AWSServiceName = serviceName, 
             Description = description 
         }; 
         var response = await _IAMService.CreateServiceLinkedRoleAsync(request); 
         return response.Role; 
     }
```
• Untuk detail API, lihat [CreateServiceLinkedRoled](https://docs.aws.amazon.com/goto/DotNetSDKV3/iam-2010-05-08/CreateServiceLinkedRole)i Referensi AWS SDK for .NET API.

## CLI

# AWS CLI

Untuk membuat peran terkait layanan

create-service-linked-roleContoh berikut membuat peran terkait layanan untuk AWS layanan tertentu dan melampirkan deskripsi yang ditentukan.

```
aws iam create-service-linked-role \ 
     --aws-service-name lex.amazonaws.com \ 
     --description "My service-linked role to support Lex"
```
Output:

```
{ 
     "Role": { 
        "Path": "/aws-service-role/lex.amazonaws.com/", 
        "RoleName": "AWSServiceRoleForLexBots", 
        "RoleId": "AROA1234567890EXAMPLE", 
        "Arn": "arn:aws:iam::1234567890:role/aws-service-role/lex.amazonaws.com/
AWSServiceRoleForLexBots", 
        "CreateDate": "2019-04-17T20:34:14+00:00", 
        "AssumeRolePolicyDocument": { 
            "Version": "2012-10-17", 
            "Statement": [ 
\overline{\mathcal{L}} "Action": [ 
                        "sts:AssumeRole" 
 ], 
                    "Effect": "Allow", 
                    "Principal": { 
                        "Service": [ 
                            "lex.amazonaws.com" 
\blacksquare } 
 } 
 ] 
        } 
    }
}
```
Untuk informasi selengkapnya, lihat [Menggunakan peran terkait layanan](https://docs.aws.amazon.com/IAM/latest/UserGuide/using-service-linked-roles.html) di Panduan Pengguna AWSIAM.

• Untuk detail API, lihat [CreateServiceLinkedRoled](https://awscli.amazonaws.com/v2/documentation/api/latest/reference/iam/create-service-linked-role.html)i Referensi AWS CLI Perintah.

#### Go

SDK for Go V2

#### **a** Note

```
// RoleWrapper encapsulates AWS Identity and Access Management (IAM) role actions
// used in the examples.
// It contains an IAM service client that is used to perform role actions.
type RoleWrapper struct { 
  IamClient *iam.Client
}
// CreateServiceLinkedRole creates a service-linked role that is owned by the 
  specified service.
func (wrapper RoleWrapper) CreateServiceLinkedRole(serviceName string, 
  description string) (*types.Role, error) { 
  var role *types.Role 
  result, err := wrapper.IamClient.CreateServiceLinkedRole(context.TODO(), 
  &iam.CreateServiceLinkedRoleInput{ 
  AWSServiceName: aws.String(serviceName), 
 Description: aws.String(description),
  }) 
  if err != nil { 
  log.Printf("Couldn't create service-linked role %v. Here's why: %v\n", 
  serviceName, err) 
  } else { 
   role = result.Role 
  } 
  return role, err
```
}

• Untuk detail API, lihat [CreateServiceLinkedRoled](https://pkg.go.dev/github.com/aws/aws-sdk-go-v2/service/iam#Client.CreateServiceLinkedRole)i Referensi AWS SDK for Go API.

**JavaScript** 

SDK untuk JavaScript (v3)

**a** Note

Ada lebih banyak tentang GitHub. Temukan contoh lengkapnya dan pelajari cara mengatur dan menjalankannya di [Repositori Contoh Kode AWS.](https://github.com/awsdocs/aws-doc-sdk-examples/tree/main/javascriptv3/example_code/iam#code-examples)

Buat peran terkait layanan.

```
import { CreateServiceLinkedRoleCommand, IAMClient } from "@aws-sdk/client-iam";
const client = new IAMClient(\{\});
/** 
 * 
  * @param {string} serviceName 
  */
export const createServiceLinkedRole = async (serviceName) => { 
   const command = new CreateServiceLinkedRoleCommand({ 
     // For a list of AWS services that support service-linked roles, 
     // see https://docs.aws.amazon.com/IAM/latest/UserGuide/reference_aws-
services-that-work-with-iam.html. 
     // 
     // For a list of AWS service endpoints, see https://docs.aws.amazon.com/
general/latest/gr/aws-service-information.html. 
     AWSServiceName: serviceName, 
  }); 
   const response = await client.send(command); 
  console.log(response); 
   return response;
};
```
• Untuk detail API, lihat [CreateServiceLinkedRoled](https://docs.aws.amazon.com/AWSJavaScriptSDK/v3/latest/client/iam/command/CreateServiceLinkedRoleCommand)i Referensi AWS SDK for JavaScript API.

#### PHP

SDK for PHP

### **a** Note

Ada lebih banyak tentang GitHub. Temukan contoh lengkapnya dan pelajari cara mengatur dan menjalankannya di [Repositori Contoh Kode AWS.](https://github.com/awsdocs/aws-doc-sdk-examples/tree/main/php/example_code/iam#code-examples)

```
$uuid = uniqid();
$service = new IAMService(); 
     public function createServiceLinkedRole($awsServiceName, $customSuffix = "", 
  $description = "") 
     { 
         $createServiceLinkedRoleArguments = ['AWSServiceName' => 
  $awsServiceName]; 
         if ($customSuffix) { 
             $createServiceLinkedRoleArguments['CustomSuffix'] = $customSuffix; 
         } 
         if ($description) { 
             $createServiceLinkedRoleArguments['Description'] = $description; 
         } 
         return $this->iamClient-
>createServiceLinkedRole($createServiceLinkedRoleArguments); 
     }
```
• Untuk detail API, lihat [CreateServiceLinkedRoled](https://docs.aws.amazon.com/goto/SdkForPHPV3/iam-2010-05-08/CreateServiceLinkedRole)i Referensi AWS SDK for PHP API.

### Python

SDK for Python (Boto3)

## **a** Note

Ada lebih banyak tentang GitHub. Temukan contoh lengkapnya dan pelajari cara mengatur dan menjalankannya di [Repositori Contoh Kode AWS.](https://github.com/awsdocs/aws-doc-sdk-examples/tree/main/python/example_code/iam#code-examples)

```
def create_service_linked_role(service_name, description): 
    "" "
     Creates a service-linked role. 
     :param service_name: The name of the service that owns the role. 
     :param description: A description to give the role. 
     :return: The newly created role. 
    "" "
     try: 
         response = iam.meta.client.create_service_linked_role( 
              AWSServiceName=service_name, Description=description 
        \mathcal{L} role = iam.Role(response["Role"]["RoleName"]) 
         logger.info("Created service-linked role %s.", role.name) 
     except ClientError: 
         logger.exception("Couldn't create service-linked role for %s.", 
  service_name) 
         raise 
     else: 
         return role
```
• Untuk detail API, lihat [CreateServiceLinkedRoled](https://docs.aws.amazon.com/goto/boto3/iam-2010-05-08/CreateServiceLinkedRole)i AWSSDK for Python (Boto3) Referensi API.

#### Ruby

## SDK for Ruby

## **G** Note

Ada lebih banyak tentang GitHub. Temukan contoh lengkapnya dan pelajari cara mengatur dan menjalankannya di [Repositori Contoh Kode AWS.](https://github.com/awsdocs/aws-doc-sdk-examples/tree/main/ruby/example_code/iam#code-examples)

```
 # Creates a service-linked role 
  # 
  # @param service_name [String] The service name to create the role for. 
  # @param description [String] The description of the service-linked role. 
  # @param suffix [String] Suffix for customizing role name. 
  # @return [String] The name of the created role 
 def create_service_linked_role(service_name, description, suffix) 
    response = @iam_client.create_service_linked_role( 
      aws_service_name: service_name, description: description, custom_suffix: 
 suffix,) 
    role_name = response.role.role_name 
    @logger.info("Created service-linked role #{role_name}.") 
    role_name 
 rescue Aws::Errors::ServiceError => e 
    @logger.error("Couldn't create service-linked role for #{service_name}. 
 Here's why:") 
    @logger.error("\t#{e.code}: #{e.message}") 
    raise 
  end
```
• Untuk detail API, lihat [CreateServiceLinkedRoled](https://docs.aws.amazon.com/goto/SdkForRubyV3/iam-2010-05-08/CreateServiceLinkedRole)i Referensi AWS SDK for Ruby API.

## Rust

# SDK for Rust

# **a** Note

Ada lebih banyak tentang GitHub. Temukan contoh lengkapnya dan pelajari cara mengatur dan menjalankannya di [Repositori Contoh Kode AWS.](https://github.com/awsdocs/aws-doc-sdk-examples/tree/main/rustv1/examples/iam#code-examples)

```
pub async fn create_service_linked_role( 
     client: &iamClient, 
     aws_service_name: String, 
     custom_suffix: Option<String>, 
     description: Option<String>,
) -> Result<CreateServiceLinkedRoleOutput, 
  SdkError<CreateServiceLinkedRoleError>> { 
     let response = client 
          .create_service_linked_role() 
          .aws_service_name(aws_service_name) 
          .set_custom_suffix(custom_suffix) 
          .set_description(description) 
          .send() 
          .await?; 
     Ok(response)
}
```
• Untuk detail API, lihat [CreateServiceLinkedRoler](https://docs.rs/releases/search?query=aws-sdk)eferensi AWS SDK for Rust API.

# **Swift**

# SDK for Swift

# **a** Note

Ini adalah dokumentasi prarilis untuk SDK dalam rilis pratinjau. Dokumentasi ini dapat berubah.

## **a** Note

Ada lebih banyak tentang GitHub. Temukan contoh lengkapnya dan pelajari cara mengatur dan menjalankannya di [Repositori Contoh Kode AWS.](https://github.com/awsdocs/aws-doc-sdk-examples/tree/main/swift/example_code/iam#code-examples)

```
 public func createServiceLinkedRole(service: String, suffix: String? = nil, 
 description: String?) 
                      async throws -> IAMClientTypes.Role { 
         let input = CreateServiceLinkedRoleInput( 
             awsServiceName: service, 
             customSuffix: suffix, 
             description: description 
        \mathcal{L} do { 
             let output = try await client.createServiceLinkedRole(input: input) 
             guard let role = output.role else { 
                  throw ServiceHandlerError.noSuchRole 
 } 
             return role 
         } catch { 
             throw error 
         } 
     }
```
• Untuk detail API, lihat referensi [CreateServiceLinkedRoleAWS](https://awslabs.github.io/aws-sdk-swift/reference/0.x)SDK untuk Swift API.

# Membuat pengguna IAM menggunakan SDK AWS

Contoh kode berikut menunjukkan cara membuat pengguna IAM.

### **A** Warning

Untuk menghindari risiko keamanan, jangan gunakan pengguna IAM untuk otentikasi saat mengembangkan perangkat lunak yang dibuat khusus atau bekerja dengan data nyata. Sebaliknya, gunakan federasi dengan penyedia identitas seperti [AWS IAM Identity Center.](https://docs.aws.amazon.com/singlesignon/latest/userguide/what-is.html) Contoh tindakan adalah kutipan kode dari program yang lebih besar dan harus dijalankan dalam konteks. Anda dapat melihat tindakan ini dalam konteks dalam contoh kode berikut:

- [Buat grup dan tambahkan pengguna](#page-4397-0)
- [Buat pengguna dan ambil peran](#page-4422-0)
- [Buat pengguna read-only dan read-write](#page-4548-0)

## .NET

AWS SDK for .NET

## **a** Note

Ada lebih banyak tentang GitHub. Temukan contoh lengkapnya dan pelajari cara mengatur dan menjalankannya di [Repositori Contoh Kode AWS.](https://github.com/awsdocs/aws-doc-sdk-examples/tree/main/dotnetv3/IAM#code-examples)

```
 /// <summary> 
   /// Create an IAM user. 
   /// </summary> 
   /// <param name="userName">The username for the new IAM user.</param> 
   /// <returns>The IAM user that was created.</returns>
    public async Task<User> CreateUserAsync(string userName) 
    { 
        var response = await _IAMService.CreateUserAsync(new CreateUserRequest 
\{ UserName = userName \});
        return response.User; 
    }
```
• Untuk detail API, lihat [CreateUser](https://docs.aws.amazon.com/goto/DotNetSDKV3/iam-2010-05-08/CreateUser)di Referensi AWS SDK for .NET API.

#### Bash

## AWS CLI dengan skrip Bash

### **A** Note

```
###############################################################################
# function iecho
#
# This function enables the script to display the specified text only if
# the global variable $VERBOSE is set to true.
###############################################################################
function iecho() { 
  if [\int $VERBOSE == true ]]; then
     echo "$@" 
  fi
}
###############################################################################
# function errecho
#
# This function outputs everything sent to it to STDERR (standard error output).
###############################################################################
function errecho() { 
   printf "%s\n" "$*" 1>&2
}
###############################################################################
# function iam_create_user
#
# This function creates the specified IAM user, unless
# it already exists.
#
# Parameters:
# -u user_name -- The name of the user to create.
#
# Returns:
# The ARN of the user.
```

```
# And:
# 0 - If successful.
# 1 - If it fails.
###############################################################################
function iam_create_user() { 
   local user_name response 
   local option OPTARG # Required to use getopts command in a function. 
   # bashsupport disable=BP5008 
  function usage() { 
     echo "function iam_create_user" 
     echo "Creates an WS Identity and Access Management (IAM) user. You must 
  supply a username:" 
     echo " -u user_name The name of the user. It must be unique within the 
  account." 
     echo "" 
   } 
   # Retrieve the calling parameters. 
   while getopts "u:h" option; do 
     case "${option}" in 
      u) user_name="${OPTARG}" ;;
       h) 
         usage 
         return 0 
         ;; 
      \langle ? \rangle echo "Invalid parameter" 
         usage 
         return 1 
         ;; 
     esac 
   done 
   export OPTIND=1 
   if [[ -z "$user_name" ]]; then 
     errecho "ERROR: You must provide a username with the -u parameter." 
     usage 
     return 1 
   fi 
   iecho "Parameters:\n" 
   iecho " User name: $user_name" 
   iecho ""
```

```
 # If the user already exists, we don't want to try to create it. 
   if (iam_user_exists "$user_name"); then 
     errecho "ERROR: A user with that name already exists in the account." 
     return 1 
   fi 
   response=$(aws iam create-user --user-name "$user_name" \ 
     --output text \ 
     --query 'User.Arn') 
   local error_code=${?} 
  if [[ $error_code -ne 0 ]]; then 
     aws_cli_error_log $error_code 
     errecho "ERROR: AWS reports create-user operation failed.$response" 
     return 1 
   fi 
   echo "$response" 
   return 0
}
```
• Untuk detail API, lihat [CreateUser](https://docs.aws.amazon.com/goto/aws-cli/iam-2010-05-08/CreateUser)di Referensi AWS CLI Perintah.

#### $C++$

SDK for C++

**a**) Note

```
 Aws::IAM::IAMClient iam(clientConfig);
```

```
 Aws::IAM::Model::CreateUserRequest create_request; 
 create_request.SetUserName(userName);
```

```
auto create_outcome = iam.CreateUser(create_request);
 if (!create_outcome.IsSuccess()) { 
     std::cerr << "Error creating IAM user " << userName << ":" << 
               create_outcome.GetError().GetMessage() << std::endl; 
 } 
 else { 
     std::cout << "Successfully created IAM user " << userName << std::endl; 
 } 
 return create_outcome.IsSuccess();
```
• Untuk detail API, lihat [CreateUser](https://docs.aws.amazon.com/goto/SdkForCpp/iam-2010-05-08/CreateUser)di Referensi AWS SDK for C++ API.

# CLI

### AWS CLI

Contoh 1: Untuk membuat pengguna IAM

create-userPerintah berikut membuat pengguna IAM bernama Bob di akun saat ini.

```
aws iam create-user \ 
     --user-name Bob
```
Output:

```
{ 
     "User": { 
          "UserName": "Bob", 
          "Path": "/", 
          "CreateDate": "2023-06-08T03:20:41.270Z", 
          "UserId": "AIDAIOSFODNN7EXAMPLE", 
          "Arn": "arn:aws:iam::123456789012:user/Bob" 
     }
}
```
Untuk informasi selengkapnya, lihat [Membuat pengguna IAM di AWS akun Anda](https://docs.aws.amazon.com/IAM/latest/UserGuide/id_users_create.html) di Panduan Pengguna AWS IAM.

Contoh 2: Untuk membuat pengguna IAM di jalur tertentu

create-userPerintah berikut membuat pengguna IAM bernama Bob di jalur yang ditentukan.

```
aws iam create-user \ 
     --user-name Bob \ 
     --path /division_abc/subdivision_xyz/
```
Output:

```
{ 
     "User": { 
          "Path": "/division_abc/subdivision_xyz/", 
         "UserName": "Bob", 
         "UserId": "AIDAIOSFODNN7EXAMPLE", 
         "Arn": "arn:aws:iam::12345678012:user/division_abc/subdivision_xyz/Bob", 
         "CreateDate": "2023-05-24T18:20:17+00:00" 
     }
}
```
Untuk informasi selengkapnya, lihat [pengenal IAM](https://docs.aws.amazon.com/IAM/latest/UserGuide/reference_identifiers.html) di Panduan Pengguna AWSIAM.

Contoh 3: Untuk Membuat Pengguna IAM dengan tag

create-userPerintah berikut membuat pengguna IAM bernama Bob dengan tag. Contoh ini menggunakan flag --tags parameter dengan tag berformat JSON berikut:. '{"Key": "Department", "Value": "Accounting"}' '{"Key": "Location", "Value": "Seattle"}' Atau, --tags bendera dapat digunakan dengan tag dalam format singkatan:. 'Key=Department,Value=Accounting Key=Location,Value=Seattle'

```
aws iam create-user \ 
     --user-name Bob \ 
     --tags '{"Key": "Department", "Value": "Accounting"}' '{"Key": "Location", 
  "Value": "Seattle"}'
```
Output:

```
{ 
     "User": { 
          "Path": "/", 
          "UserName": "Bob", 
          "UserId": "AIDAIOSFODNN7EXAMPLE",
```

```
 "Arn": "arn:aws:iam::12345678012:user/Bob", 
          "CreateDate": "2023-05-25T17:14:21+00:00", 
          "Tags": [ 
              { 
                   "Key": "Department", 
                   "Value": "Accounting" 
              }, 
\{\hspace{.1cm} \} "Key": "Location", 
                   "Value": "Seattle" 
 } 
        \mathbf{1} }
}
```
Untuk informasi selengkapnya, lihat [Menandai pengguna IAM di Panduan Pengguna AWS](https://docs.aws.amazon.com/IAM/latest/UserGuide/id_tags_users.html) IAM.

Contoh 3: Untuk membuat pengguna IAM dengan batas izin yang ditetapkan

create-userPerintah berikut membuat pengguna IAM bernama Bob dengan batas izin AmazonS3. FullAccess

```
aws iam create-user \ 
     --user-name Bob \ 
     --permissions-boundary arn:aws:iam::aws:policy/AmazonS3FullAccess
```
Output:

```
{ 
     "User": { 
         "Path": "/", 
         "UserName": "Bob", 
         "UserId": "AIDAIOSFODNN7EXAMPLE", 
         "Arn": "arn:aws:iam::12345678012:user/Bob", 
         "CreateDate": "2023-05-24T17:50:53+00:00", 
         "PermissionsBoundary": { 
         "PermissionsBoundaryType": "Policy", 
         "PermissionsBoundaryArn": "arn:aws:iam::aws:policy/AmazonS3FullAccess" 
         } 
     }
}
```
Untuk informasi selengkapnya, lihat [Batas izin untuk entitas IAM](https://docs.aws.amazon.com/IAM/latest/UserGuide/access_policies_boundaries.html) di Panduan Pengguna AWSIAM.

• Untuk detail API, lihat [CreateUser](https://awscli.amazonaws.com/v2/documentation/api/latest/reference/iam/create-user.html)di Referensi AWS CLI Perintah.

#### Go

SDK for Go V2

### **a** Note

Ada lebih banyak tentang GitHub. Temukan contoh lengkapnya dan pelajari cara mengatur dan menjalankannya di [Repositori Contoh Kode AWS.](https://github.com/awsdocs/aws-doc-sdk-examples/tree/main/gov2/iam#code-examples)

```
// UserWrapper encapsulates user actions used in the examples.
// It contains an IAM service client that is used to perform user actions.
type UserWrapper struct { 
  IamClient *iam.Client
}
// CreateUser creates a new user with the specified name.
func (wrapper UserWrapper) CreateUser(userName string) (*types.User, error) { 
  var user *types.User 
  result, err := wrapper.IamClient.CreateUser(context.TODO(), 
  &iam.CreateUserInput{ 
  UserName: aws.String(userName), 
  }) 
  if err != nil { 
  log.Printf("Couldn't create user %v. Here's why: %v\n", userName, err) 
  } else { 
   user = result.User 
  } 
  return user, err
}
```
• Untuk detail API, lihat [CreateUser](https://pkg.go.dev/github.com/aws/aws-sdk-go-v2/service/iam#Client.CreateUser)di Referensi AWS SDK for Go API.

#### Java

SDK for Java 2.x

### **a** Note

```
import software.amazon.awssdk.core.waiters.WaiterResponse;
import software.amazon.awssdk.services.iam.model.CreateUserRequest;
import software.amazon.awssdk.services.iam.model.CreateUserResponse;
import software.amazon.awssdk.services.iam.model.IamException;
import software.amazon.awssdk.regions.Region;
import software.amazon.awssdk.services.iam.IamClient;
import software.amazon.awssdk.services.iam.waiters.IamWaiter;
import software.amazon.awssdk.services.iam.model.GetUserRequest;
import software.amazon.awssdk.services.iam.model.GetUserResponse;
/** 
  * Before running this Java V2 code example, set up your development 
  * environment, including your credentials. 
 * 
  * For more information, see the following documentation topic: 
 * 
  * https://docs.aws.amazon.com/sdk-for-java/latest/developer-guide/get-
started.html 
  */
public class CreateUser { 
     public static void main(String[] args) { 
         final String usage = """ 
                 Usage: 
                     <username>\s 
                 Where: 
                     username - The name of the user to create.\s 
                """
         if (args.length != 1) { 
             System.out.println(usage);
```

```
 System.exit(1); 
         } 
        String username = args[0];
         Region region = Region.AWS_GLOBAL; 
         IamClient iam = IamClient.builder() 
                  .region(region) 
                  .build(); 
        String result = createIAMUser(iam, username);
         System.out.println("Successfully created user: " + result); 
         iam.close(); 
     } 
     public static String createIAMUser(IamClient iam, String username) { 
         try { 
             // Create an IamWaiter object. 
              IamWaiter iamWaiter = iam.waiter(); 
              CreateUserRequest request = CreateUserRequest.builder() 
                      .userName(username) 
                      .build(); 
              CreateUserResponse response = iam.createUser(request); 
             // Wait until the user is created. 
              GetUserRequest userRequest = GetUserRequest.builder() 
                      .userName(response.user().userName()) 
                      .build(); 
              WaiterResponse<GetUserResponse> waitUntilUserExists = 
  iamWaiter.waitUntilUserExists(userRequest); 
  waitUntilUserExists.matched().response().ifPresent(System.out::println); 
              return response.user().userName(); 
         } catch (IamException e) { 
              System.err.println(e.awsErrorDetails().errorMessage()); 
              System.exit(1); 
         } 
         return ""; 
     }
}
```
• Untuk detail API, lihat [CreateUser](https://docs.aws.amazon.com/goto/SdkForJavaV2/iam-2010-05-08/CreateUser)di Referensi AWS SDK for Java 2.x API.

#### **JavaScript**

SDK untuk JavaScript (v3)

#### **a** Note

Ada lebih banyak tentang GitHub. Temukan contoh lengkapnya dan pelajari cara mengatur dan menjalankannya di [Repositori Contoh Kode AWS.](https://github.com/awsdocs/aws-doc-sdk-examples/tree/main/javascriptv3/example_code/iam#code-examples)

Buat pengguna.

```
import { CreateUserCommand, IAMClient } from "@aws-sdk/client-iam";
const client = new IAMClient(\{\});
/** 
 * 
  * @param {string} name 
  */
export const createUser = (name) => { 
   const command = new CreateUserCommand({ UserName: name }); 
   return client.send(command);
};
```
- Untuk informasi selengkapnya, silakan lihat [Panduan Developer AWS SDK for JavaScript.](https://docs.aws.amazon.com/sdk-for-javascript/v3/developer-guide/iam-examples-managing-users.html#iam-examples-managing-users-creating-users)
- Untuk detail API, lihat [CreateUser](https://docs.aws.amazon.com/AWSJavaScriptSDK/v3/latest/client/iam/command/CreateUserCommand)di Referensi AWS SDK for JavaScript API.

SDK untuk JavaScript (v2)

#### **a** Note

```
// Load the AWS SDK for Node.js
var AWS = require("aws-sdk");
// Set the region
AWS.config.update({ region: "REGION" });
// Create the IAM service object
var iam = new AWS.IAM({ apiVersion: "2010-05-08" });
var params = { 
   UserName: process.argv[2],
};
iam.getUser(params, function (err, data) { 
   if (err && err.code === "NoSuchEntity") { 
     iam.createUser(params, function (err, data) { 
       if (err) { 
         console.log("Error", err); 
       } else { 
         console.log("Success", data); 
       } 
     }); 
   } else { 
     console.log( 
       "User " + process.argv[2] + " already exists", 
       data.User.UserId 
     ); 
   }
});
```
- Untuk informasi selengkapnya, silakan lihat [Panduan Developer AWS SDK for JavaScript.](https://docs.aws.amazon.com/sdk-for-javascript/v2/developer-guide/iam-examples-managing-users.html#iam-examples-managing-users-creating-users)
- Untuk detail API, lihat [CreateUser](https://docs.aws.amazon.com/goto/AWSJavaScriptSDK/iam-2010-05-08/CreateUser)di Referensi AWS SDK for JavaScript API.

#### Kotlin

SDK for Kotlin

### **a**) Note

```
suspend fun createIAMUser(usernameVal: String?): String? { 
     val request = CreateUserRequest { 
         userName = usernameVal 
     } 
     IamClient { region = "AWS_GLOBAL" }.use { iamClient -> 
         val response = iamClient.createUser(request) 
         return response.user?.userName 
     }
}
```
• Untuk detail API, lihat [CreateUser](https://github.com/awslabs/aws-sdk-kotlin#generating-api-documentation)di AWSSDK untuk referensi API Kotlin.

## PHP

### SDK for PHP

#### **a** Note

```
$uuid = uniqid();
$service = new IAMService();
$user = $service->createUser("iam_demo_user_$uuid");
echo "Created user with the arn: {$user['Arn']}\n";
     /** 
      * @param string $name 
      * @return array 
      * @throws AwsException 
      */ 
     public function createUser(string $name): array 
     { 
         $result = $this->iamClient->createUser([ 
              'UserName' => $name,
```

```
 ]); 
     return $result['User']; 
 }
```
• Untuk detail API, lihat [CreateUser](https://docs.aws.amazon.com/goto/SdkForPHPV3/iam-2010-05-08/CreateUser)di Referensi AWS SDK for PHP API.

## Python

SDK for Python (Boto3)

#### **a** Note

Ada lebih banyak tentang GitHub. Temukan contoh lengkapnya dan pelajari cara mengatur dan menjalankannya di [Repositori Contoh Kode AWS.](https://github.com/awsdocs/aws-doc-sdk-examples/tree/main/python/example_code/iam#code-examples)

```
def create_user(user_name): 
    "" ""
     Creates a user. By default, a user has no permissions or access keys. 
     :param user_name: The name of the user. 
     :return: The newly created user. 
     """ 
     try: 
         user = iam.create_user(UserName=user_name) 
         logger.info("Created user %s.", user.name) 
     except ClientError: 
         logger.exception("Couldn't create user %s.", user_name) 
         raise 
     else: 
         return user
```
• Untuk detail API, lihat [CreateUser](https://docs.aws.amazon.com/goto/boto3/iam-2010-05-08/CreateUser)di AWSSDK for Python (Boto3) Referensi API.

#### Ruby

## SDK for Ruby

## **a** Note

Ada lebih banyak tentang GitHub. Temukan contoh lengkapnya dan pelajari cara mengatur dan menjalankannya di [Repositori Contoh Kode AWS.](https://github.com/awsdocs/aws-doc-sdk-examples/tree/main/ruby/example_code/iam#code-examples)

```
 # Creates a user and their login profile 
  # 
  # @param user_name [String] The name of the user 
  # @param initial_password [String] The initial password for the user 
  # @return [String, nil] The ID of the user if created, or nil if an error 
 occurred 
  def create_user(user_name, initial_password) 
    response = @iam_client.create_user(user_name: user_name) 
    @iam_client.wait_until(:user_exists, user_name: user_name) 
    @iam_client.create_login_profile( 
      user_name: user_name, 
      password: initial_password, 
      password_reset_required: true 
   \lambda @logger.info("User '#{user_name}' created successfully.") 
    response.user.user_id 
 rescue Aws::IAM::Errors::EntityAlreadyExists 
    @logger.error("Error creating user '#{user_name}': user already exists.") 
    nil 
 rescue Aws::IAM::Errors::ServiceError => e 
    @logger.error("Error creating user '#{user_name}': #{e.message}") 
    nil 
  end
```
• Untuk detail API, lihat [CreateUser](https://docs.aws.amazon.com/goto/SdkForRubyV3/iam-2010-05-08/CreateUser)di Referensi AWS SDK for Ruby API.

#### Rust

#### SDK for Rust

# **a** Note

Ada lebih banyak tentang GitHub. Temukan contoh lengkapnya dan pelajari cara mengatur dan menjalankannya di [Repositori Contoh Kode AWS.](https://github.com/awsdocs/aws-doc-sdk-examples/tree/main/rustv1/examples/iam#code-examples)

```
pub async fn create_user(client: &iamClient, user_name: &str) -> Result<User, 
  iamError> { 
     let response = client.create_user().user_name(user_name).send().await?; 
     Ok(response.user.unwrap())
}
```
• Untuk detail API, lihat [CreateUser](https://docs.rs/releases/search?query=aws-sdk)referensi AWS SDK for Rust API.

#### Swift

#### SDK for Swift

#### **a** Note

Ini adalah dokumentasi prarilis untuk SDK dalam rilis pratinjau. Dokumentasi ini dapat berubah.

#### **a** Note

Ada lebih banyak tentang GitHub. Temukan contoh lengkapnya dan pelajari cara mengatur dan menjalankannya di [Repositori Contoh Kode AWS.](https://github.com/awsdocs/aws-doc-sdk-examples/tree/main/swift/example_code/iam#code-examples)

 public func createUser(name: String) async throws -> String { let input = CreateUserInput(

```
 userName: name 
        \lambda do { 
             let output = try await client.createUser(input: input) 
             guard let user = output.user else { 
                 throw ServiceHandlerError.noSuchUser 
 } 
             guard let id = user.userId else { 
                 throw ServiceHandlerError.noSuchUser 
 } 
             return id 
         } catch { 
             throw error 
         } 
     }
```
• Untuk detail API, lihat referensi [CreateUserAWSS](https://awslabs.github.io/aws-sdk-swift/reference/0.x)DK untuk Swift API.

# Membuat kunci akses IAM menggunakan SDK AWS

Contoh kode berikut menunjukkan cara membuat kunci akses IAM.

### **A** Warning

Untuk menghindari risiko keamanan, jangan gunakan pengguna IAM untuk otentikasi saat mengembangkan perangkat lunak yang dibuat khusus atau bekerja dengan data nyata. Sebaliknya, gunakan federasi dengan penyedia identitas seperti [AWS IAM Identity Center.](https://docs.aws.amazon.com/singlesignon/latest/userguide/what-is.html)

Contoh tindakan adalah kutipan kode dari program yang lebih besar dan harus dijalankan dalam konteks. Anda dapat melihat tindakan ini dalam konteks dalam contoh kode berikut:

- [Buat grup dan tambahkan pengguna](#page-4397-0)
- [Buat pengguna dan ambil peran](#page-4422-0)
- [Buat pengguna read-only dan read-write](#page-4548-0)
- [Kelola kunci akses](#page-4558-0)

### .NET

## AWS SDK for .NET

## **a** Note

Ada lebih banyak tentang GitHub. Temukan contoh lengkapnya dan pelajari cara mengatur dan menjalankannya di [Repositori Contoh Kode AWS.](https://github.com/awsdocs/aws-doc-sdk-examples/tree/main/dotnetv3/IAM#code-examples)

```
 /// <summary> 
    /// Create an IAM access key for a user. 
    /// </summary> 
    /// <param name="userName">The username for which to create the IAM access 
    /// key.</param> 
   /// <returns>The AccessKey.</returns>
    public async Task<AccessKey> CreateAccessKeyAsync(string userName) 
    { 
        var response = await _IAMService.CreateAccessKeyAsync(new 
 CreateAccessKeyRequest 
        { 
            UserName = userName, 
        }); 
        return response.AccessKey; 
    }
```
• Untuk detail API, lihat [CreateAccessKey](https://docs.aws.amazon.com/goto/DotNetSDKV3/iam-2010-05-08/CreateAccessKey)di Referensi AWS SDK for .NET API.

### Bash

AWS CLI dengan skrip Bash

## **a** Note

```
###############################################################################
# function errecho
#
# This function outputs everything sent to it to STDERR (standard error output).
###############################################################################
function errecho() { 
   printf "%s\n" "$*" 1>&2
}
###############################################################################
# function iam_create_user_access_key
#
# This function creates an IAM access key for the specified user.
#
# Parameters:
# -u user_name -- The name of the IAM user.
# [-f file_name] -- The optional file name for the access key output.
#
# Returns:
# [access_key_id access_key_secret]
# And:
# 0 - If successful.
# 1 - If it fails.
###############################################################################
function iam_create_user_access_key() { 
 local user name file name response
  local option OPTARG # Required to use getopts command in a function. 
  # bashsupport disable=BP5008 
  function usage() { 
     echo "function iam_create_user_access_key" 
     echo "Creates an AWS Identity and Access Management (IAM) key pair." 
    echo " -u user name The name of the IAM user."
    echo " [-f file name] Optional file name for the access key output."
    echo "" 
  } 
   # Retrieve the calling parameters. 
  while getopts "u:f:h" option; do 
     case "${option}" in 
      u) user name="${OPTARG}" ;;
      f) file_name="${OPTARG}" ;; 
      h)
```

```
 usage 
         return 0 
         ;; 
      \langle ? \rangle echo "Invalid parameter" 
         usage 
         return 1 
          ;; 
     esac 
   done 
   export OPTIND=1 
   if [[ -z "$user_name" ]]; then 
     errecho "ERROR: You must provide a username with the -u parameter." 
     usage 
     return 1 
   fi 
   response=$(aws iam create-access-key \ 
     --user-name "$user_name" \ 
     --output text) 
   local error_code=${?} 
   if [[ $error_code -ne 0 ]]; then 
     aws_cli_error_log $error_code 
     errecho "ERROR: AWS reports create-access-key operation failed.$response" 
     return 1 
   fi 
   if [[ -n "$file_name" ]]; then 
     echo "$response" >"$file_name" 
   fi 
   local key_id key_secret 
   # shellcheck disable=SC2086 
   key_id=$(echo $response | cut -f 2 -d ' ') 
   # shellcheck disable=SC2086 
   key_secret=$(echo $response | cut -f 4 -d ' ') 
   echo "$key_id $key_secret" 
   return 0
}
```
• Untuk detail API, lihat [CreateAccessKey](https://docs.aws.amazon.com/goto/aws-cli/iam-2010-05-08/CreateAccessKey)di Referensi AWS CLI Perintah.

#### $C++$

SDK for C++

### **a** Note

```
Aws::String AwsDoc::IAM::createAccessKey(const Aws::String &userName, 
                                            const Aws::Client::ClientConfiguration 
  &clientConfig) { 
     Aws::IAM::IAMClient iam(clientConfig); 
    Aws::IAM::Model::CreateAccessKeyRequest request;
     request.SetUserName(userName); 
     Aws::String result; 
    Aws::IAM::Model::CreateAccessKeyOutcome outcome =
  iam.CreateAccessKey(request); 
     if (!outcome.IsSuccess()) { 
         std::cerr << "Error creating access key for IAM user " << userName 
                    << ":" << outcome.GetError().GetMessage() << std::endl; 
     } 
     else { 
         const auto &accessKey = outcome.GetResult().GetAccessKey(); 
         std::cout << "Successfully created access key for IAM user " << 
                    userName << std::endl << " aws_access_key_id = " << 
                    accessKey.GetAccessKeyId() << std::endl << 
                    " aws_secret_access_key = " << accessKey.GetSecretAccessKey() 
 << std::endl; 
         result = accessKey.GetAccessKeyId(); 
     } 
     return result;
}
```
• Untuk detail API, lihat [CreateAccessKey](https://docs.aws.amazon.com/goto/SdkForCpp/iam-2010-05-08/CreateAccessKey)di Referensi AWS SDK for C++ API.

## CLI

## AWS CLI

Untuk membuat kunci akses untuk pengguna IAM

create-access-keyPerintah berikut membuat kunci akses (ID kunci akses dan kunci akses rahasia) untuk pengguna IAM bernamaBob.

```
aws iam create-access-key \ 
     --user-name Bob
```
Output:

```
{ 
     "AccessKey": { 
         "UserName": "Bob", 
         "Status": "Active", 
          "CreateDate": "2015-03-09T18:39:23.411Z", 
         "SecretAccessKey": "wJalrXUtnFEMI/K7MDENG/bPxRfiCYzEXAMPLEKEY", 
         "AccessKeyId": "AKIAIOSFODNN7EXAMPLE" 
     }
}
```
Simpan kunci akses rahasia di lokasi yang aman. Jika hilang, itu tidak dapat dipulihkan, dan Anda harus membuat kunci akses baru.

Untuk informasi selengkapnya, lihat [Mengelola kunci akses untuk pengguna IAM](https://docs.aws.amazon.com/IAM/latest/UserGuide/id_credentials_access-keys.html) di Panduan Pengguna AWS IAM.

• Untuk detail API, lihat [CreateAccessKey](https://awscli.amazonaws.com/v2/documentation/api/latest/reference/iam/create-access-key.html)di Referensi AWS CLI Perintah.

### Go

### SDK for Go V2

### **a** Note

Ada lebih banyak tentang GitHub. Temukan contoh lengkapnya dan pelajari cara mengatur dan menjalankannya di [Repositori Contoh Kode AWS.](https://github.com/awsdocs/aws-doc-sdk-examples/tree/main/gov2/iam#code-examples)

```
// UserWrapper encapsulates user actions used in the examples.
// It contains an IAM service client that is used to perform user actions.
type UserWrapper struct { 
  IamClient *iam.Client
}
// CreateAccessKeyPair creates an access key for a user. The returned access key 
  contains
// the ID and secret credentials needed to use the key.
func (wrapper UserWrapper) CreateAccessKeyPair(userName string) 
  (*types.AccessKey, error) { 
  var key *types.AccessKey 
  result, err := wrapper.IamClient.CreateAccessKey(context.TODO(), 
  &iam.CreateAccessKeyInput{ 
  UserName: aws.String(userName)}) 
  if err != nil { 
   log.Printf("Couldn't create access key pair for user %v. Here's why: %v\n", 
  userName, err) 
  } else { 
  key = result.AccessKey 
  } 
 return key, err
}
```
• Untuk detail API, lihat [CreateAccessKey](https://pkg.go.dev/github.com/aws/aws-sdk-go-v2/service/iam#Client.CreateAccessKey)di Referensi AWS SDK for Go API.

#### Java

SDK for Java 2.x

### **a** Note

```
import software.amazon.awssdk.services.iam.model.CreateAccessKeyRequest;
import software.amazon.awssdk.services.iam.model.CreateAccessKeyResponse;
import software.amazon.awssdk.regions.Region;
import software.amazon.awssdk.services.iam.IamClient;
import software.amazon.awssdk.services.iam.model.IamException;
/** 
  * Before running this Java V2 code example, set up your development 
  * environment, including your credentials. 
 * 
  * For more information, see the following documentation topic: 
 * 
  * https://docs.aws.amazon.com/sdk-for-java/latest/developer-guide/get-
started.html 
  */
public class CreateAccessKey { 
     public static void main(String[] args) { 
         final String usage = """ 
                  Usage: 
                     <user>\s 
                  Where: 
                     user - An AWS IAM user that you can obtain from the AWS 
  Management Console. 
                 """
         if (args.length != 1) { 
             System.out.println(usage); 
             System.exit(1); 
         }
```

```
String user = args[0];
         Region region = Region.AWS_GLOBAL; 
         IamClient iam = IamClient.builder() 
                  .region(region) 
                  .build(); 
        String keyId = createIAMAccessKey(iam, user);
         System.out.println("The Key Id is " + keyId); 
         iam.close(); 
     } 
     public static String createIAMAccessKey(IamClient iam, String user) { 
         try { 
             CreateAccessKeyRequest request = CreateAccessKeyRequest.builder() 
                       .userName(user) 
                      .build(); 
              CreateAccessKeyResponse response = iam.createAccessKey(request); 
              return response.accessKey().accessKeyId(); 
         } catch (IamException e) { 
              System.err.println(e.awsErrorDetails().errorMessage()); 
              System.exit(1); 
         } 
         return ""; 
     }
}
```
• Untuk detail API, lihat [CreateAccessKey](https://docs.aws.amazon.com/goto/SdkForJavaV2/iam-2010-05-08/CreateAccessKey)di Referensi AWS SDK for Java 2.x API.

### **JavaScript**

SDK untuk JavaScript (v3)

## **a** Note

Ada lebih banyak tentang GitHub. Temukan contoh lengkapnya dan pelajari cara mengatur dan menjalankannya di [Repositori Contoh Kode AWS.](https://github.com/awsdocs/aws-doc-sdk-examples/tree/main/javascriptv3/example_code/iam#code-examples)

### Buat kunci akses.

```
import { CreateAccessKeyCommand, IAMClient } from "@aws-sdk/client-iam";
const client = new IAMClient({});
/** 
 * 
  * @param {string} userName 
  */
export const createAccessKey = (userName) => { 
  const command = new CreateAccessKeyCommand({ UserName: userName }); 
  return client.send(command);
};
```
- Untuk informasi selengkapnya, silakan lihat [Panduan Developer AWS SDK for JavaScript.](https://docs.aws.amazon.com/sdk-for-javascript/v3/developer-guide/iam-examples-managing-access-keys.html#iam-examples-managing-access-keys-creating)
- Untuk detail API, lihat [CreateAccessKey](https://docs.aws.amazon.com/AWSJavaScriptSDK/v3/latest/client/iam/command/CreateAccessKeyCommand)di Referensi AWS SDK for JavaScript API.

### SDK untuk JavaScript (v2)

### **a** Note

```
// Load the AWS SDK for Node.js
var AWS = require("aws-sdk");
// Set the region
AWS.config.update({ region: "REGION" });
// Create the IAM service object
var iam = new AWS.IAM({ apiVersion: "2010-05-08" });
iam.createAccessKey({ UserName: "IAM_USER_NAME" }, function (err, data) { 
   if (err) { 
     console.log("Error", err); 
   } else { 
     console.log("Success", data.AccessKey); 
   }
});
```
- Untuk informasi selengkapnya, silakan lihat [Panduan Developer AWS SDK for JavaScript.](https://docs.aws.amazon.com/sdk-for-javascript/v2/developer-guide/iam-examples-managing-access-keys.html#iam-examples-managing-access-keys-creating)
- Untuk detail API, lihat [CreateAccessKey](https://docs.aws.amazon.com/goto/AWSJavaScriptSDK/iam-2010-05-08/CreateAccessKey)di Referensi AWS SDK for JavaScript API.

### Kotlin

SDK for Kotlin

### **a** Note

Ada lebih banyak tentang GitHub. Temukan contoh lengkapnya dan pelajari cara mengatur dan menjalankannya di [Repositori Contoh Kode AWS.](https://github.com/awsdocs/aws-doc-sdk-examples/tree/main/kotlin/services/iam#code-examples)

```
suspend fun createIAMAccessKey(user: String?): String { 
     val request = CreateAccessKeyRequest { 
         userName = user 
     } 
     IamClient { region = "AWS_GLOBAL" }.use { iamClient -> 
         val response = iamClient.createAccessKey(request) 
         return response.accessKey?.accessKeyId.toString() 
     }
}
```
• Untuk detail API, lihat [CreateAccessKey](https://github.com/awslabs/aws-sdk-kotlin#generating-api-documentation)di AWSSDK untuk referensi API Kotlin.

#### Python

SDK for Python (Boto3)

#### **a** Note

```
def create_key(user_name):
```

```
"" ""
     Creates an access key for the specified user. Each user can have a 
     maximum of two keys. 
     :param user_name: The name of the user. 
     :return: The created access key. 
    "" ""
     try: 
         key_pair = iam.User(user_name).create_access_key_pair() 
         logger.info( 
              "Created access key pair for %s. Key ID is %s.", 
              key_pair.user_name, 
              key_pair.id, 
\overline{\phantom{a}} except ClientError: 
         logger.exception("Couldn't create access key pair for %s.", user_name) 
         raise 
     else: 
         return key_pair
```
• Untuk detail API, lihat [CreateAccessKey](https://docs.aws.amazon.com/goto/boto3/iam-2010-05-08/CreateAccessKey)di AWSSDK for Python (Boto3) Referensi API.

#### Ruby

SDK for Ruby

#### **G** Note

Ada lebih banyak tentang GitHub. Temukan contoh lengkapnya dan pelajari cara mengatur dan menjalankannya di [Repositori Contoh Kode AWS.](https://github.com/awsdocs/aws-doc-sdk-examples/tree/main/ruby/example_code/iam#code-examples)

Modul contoh ini mencantumkan, membuat, menonaktifkan, dan menghapus kunci akses.

```
# Manages access keys for IAM users
class AccessKeyManager 
  def initialize(iam_client, logger: Logger.new($stdout)) 
     @iam_client = iam_client 
     @logger = logger
```

```
 @logger.progname = "AccessKeyManager" 
  end 
  # Lists access keys for a user 
  # 
 # @param user name [String] The name of the user.
 def list_access_keys(user_name) 
    response = @iam_client.list_access_keys(user_name: user_name) 
    if response.access_key_metadata.empty? 
      @logger.info("No access keys found for user '#{user_name}'.") 
    else 
      response.access_key_metadata.map(&:access_key_id) 
    end 
 rescue Aws::IAM::Errors::NoSuchEntity => e 
    @logger.error("Error listing access keys: cannot find user '#{user_name}'.") 
   \lceil rescue StandardError => e 
    @logger.error("Error listing access keys: #{e.message}") 
   \lceil end 
 # Creates an access key for a user 
  # 
  # @param user_name [String] The name of the user. 
  # @return [Boolean] 
 def create_access_key(user_name) 
    response = @iam_client.create_access_key(user_name: user_name) 
    access_key = response.access_key 
    @logger.info("Access key created for user '#{user_name}': 
 #{access_key.access_key_id}") 
    access_key 
 rescue Aws::IAM::Errors::LimitExceeded => e 
    @logger.error("Error creating access key: limit exceeded. Cannot create 
 more.") 
    nil 
 rescue StandardError => e 
    @logger.error("Error creating access key: #{e.message}") 
    nil 
  end 
 # Deactivates an access key 
  # 
  # @param user_name [String] The name of the user. 
  # @param access_key_id [String] The ID for the access key.
```

```
 # @return [Boolean] 
   def deactivate_access_key(user_name, access_key_id) 
     @iam_client.update_access_key( 
       user_name: user_name, 
       access_key_id: access_key_id, 
       status: "Inactive" 
     ) 
     true 
   rescue StandardError => e 
     @logger.error("Error deactivating access key: #{e.message}") 
     false 
   end 
   # Deletes an access key 
   # 
   # @param user_name [String] The name of the user. 
   # @param access_key_id [String] The ID for the access key. 
   # @return [Boolean] 
   def delete_access_key(user_name, access_key_id) 
     @iam_client.delete_access_key( 
       user_name: user_name, 
       access_key_id: access_key_id 
     ) 
     true 
   rescue StandardError => e 
     @logger.error("Error deleting access key: #{e.message}") 
     false 
   end
end
```
• Untuk detail API, lihat [CreateAccessKey](https://docs.aws.amazon.com/goto/SdkForRubyV3/iam-2010-05-08/CreateAccessKey)di Referensi AWS SDK for Ruby API.

### Rust

### SDK for Rust

#### **a** Note

```
pub async fn create_access_key(client: &iamClient, user_name: &str) -> 
  Result<AccessKey, iamError> { 
    let mut tries: i32 = 0;
    let max_tries: i32 = 10;
     let response: Result<CreateAccessKeyOutput, SdkError<CreateAccessKeyError>> = 
  loop { 
         match client.create_access_key().user_name(user_name).send().await { 
             Ok(inner_response) => { 
                 break Ok(inner_response); 
 } 
            Err(e) \Rightarrow ftries += 1; if tries > max_tries { 
                     break Err(e); 
 } 
                 sleep(Duration::from_secs(2)).await; 
             } 
         } 
     }; 
     Ok(response.unwrap().access_key.unwrap())
}
```
• Untuk detail API, lihat [CreateAccessKey](https://docs.rs/releases/search?query=aws-sdk)referensi AWS SDK for Rust API.

### **Swift**

SDK for Swift

**a** Note

Ini adalah dokumentasi prarilis untuk SDK dalam rilis pratinjau. Dokumentasi ini dapat berubah.

## a Note

Ada lebih banyak tentang GitHub. Temukan contoh lengkapnya dan pelajari cara mengatur dan menjalankannya di [Repositori Contoh Kode AWS.](https://github.com/awsdocs/aws-doc-sdk-examples/tree/main/swift/example_code/iam#code-examples)

```
 public func createAccessKey(userName: String) async throws -> 
 IAMClientTypes.AccessKey { 
         let input = CreateAccessKeyInput( 
             userName: userName 
\overline{\phantom{a}} do { 
             let output = try await iamClient.createAccessKey(input: input) 
             guard let accessKey = output.accessKey else { 
                  throw ServiceHandlerError.keyError 
 } 
             return accessKey 
         } catch { 
             throw error 
         } 
     }
```
• Untuk detail API, lihat referensi [CreateAccessKeyAWSS](https://awslabs.github.io/aws-sdk-swift/reference/0.x)DK untuk Swift API.

# Membuat alias untuk akun IAM menggunakan SDK AWS

Contoh kode berikut menunjukkan cara membuat alias untuk akun IAM.

Contoh-contoh tindakan adalah kutipan kode dari program yang lebih besar dan harus dijalankan di dalam konteks. Anda dapat melihat tindakan ini dalam konteks dalam contoh kode berikut:

• [Kelola akun Anda](#page-4574-0)

### $C++$

# SDK for C++

# **a** Note

Ada lebih banyak tentang GitHub. Temukan contoh lengkapnya dan pelajari cara mengatur dan menjalankannya di [Repositori Contoh Kode AWS.](https://github.com/awsdocs/aws-doc-sdk-examples/tree/main/cpp/example_code/iam#code-examples)

```
bool AwsDoc::IAM::createAccountAlias(const Aws::String &aliasName, 
                                        const Aws::Client::ClientConfiguration 
  &clientConfig) { 
     Aws::IAM::IAMClient iam(clientConfig); 
     Aws::IAM::Model::CreateAccountAliasRequest request; 
     request.SetAccountAlias(aliasName); 
     Aws::IAM::Model::CreateAccountAliasOutcome outcome = iam.CreateAccountAlias( 
             request); 
     if (!outcome.IsSuccess()) { 
         std::cerr << "Error creating account alias " << aliasName << ": " 
                    << outcome.GetError().GetMessage() << std::endl; 
     } 
     else { 
         std::cout << "Successfully created account alias " << aliasName << 
                    std::endl; 
     } 
     return outcome.IsSuccess();
}
```
• Untuk detail API, lihat [CreateAccountAlias](https://docs.aws.amazon.com/goto/SdkForCpp/iam-2010-05-08/CreateAccountAlias)di Referensi AWS SDK for C++ API.

# $CLI$

# AWS CLI

Untuk membuat alias akun

create-account-aliasPerintah berikut membuat alias examplecorp untuk AWS akun Anda.

```
aws iam create-account-alias \ 
     --account-alias examplecorp
```
Perintah ini tidak menghasilkan output.

Untuk informasi selengkapnya, lihat [ID AWS akun Anda dan aliasnya](https://docs.aws.amazon.com/IAM/latest/UserGuide/console_account-alias.html) di Panduan Pengguna AWS IAM.

• Untuk detail API, lihat [CreateAccountAlias](https://awscli.amazonaws.com/v2/documentation/api/latest/reference/iam/create-account-alias.html)di Referensi AWS CLI Perintah.

#### Java

SDK for Java 2.x

### **a** Note

```
import software.amazon.awssdk.services.iam.model.CreateAccountAliasRequest;
import software.amazon.awssdk.regions.Region;
import software.amazon.awssdk.services.iam.IamClient;
import software.amazon.awssdk.services.iam.model.IamException;
/** 
  * Before running this Java V2 code example, set up your development 
  * environment, including your credentials. 
 * 
  * For more information, see the following documentation topic: 
 * 
  * https://docs.aws.amazon.com/sdk-for-java/latest/developer-guide/get-
started.html 
  */
public class CreateAccountAlias { 
     public static void main(String[] args) { 
         final String usage = """ 
                 Usage:
```

```
 <alias>\s 
                  Where: 
                       alias - The account alias to create (for example, 
  myawsaccount).\s 
                  """; 
        if (args.length != 1) {
              System.out.println(usage); 
              System.exit(1); 
         } 
         String alias = args[0]; 
         Region region = Region.AWS_GLOBAL; 
         IamClient iam = IamClient.builder() 
                  .region(region) 
                  .build(); 
         createIAMAccountAlias(iam, alias); 
         iam.close(); 
         System.out.println("Done"); 
     } 
     public static void createIAMAccountAlias(IamClient iam, String alias) { 
         try { 
              CreateAccountAliasRequest request = 
  CreateAccountAliasRequest.builder() 
                       .accountAlias(alias) 
                       .build(); 
              iam.createAccountAlias(request); 
              System.out.println("Successfully created account alias: " + alias); 
         } catch (IamException e) { 
              System.err.println(e.awsErrorDetails().errorMessage()); 
              System.exit(1); 
         } 
     }
}
```
• Untuk detail API, lihat [CreateAccountAlias](https://docs.aws.amazon.com/goto/SdkForJavaV2/iam-2010-05-08/CreateAccountAlias)di Referensi AWS SDK for Java 2.x API.

### **JavaScript**

## SDK untuk JavaScript (v3)

## **a** Note

Ada lebih banyak tentang GitHub. Temukan contoh lengkapnya dan pelajari cara mengatur dan menjalankannya di [Repositori Contoh Kode AWS.](https://github.com/awsdocs/aws-doc-sdk-examples/tree/main/javascriptv3/example_code/iam#code-examples)

Buat alias akun.

```
import { CreateAccountAliasCommand, IAMClient } from "@aws-sdk/client-iam";
const client = new IAMClient(\{\});
/** 
 * 
  * @param {string} alias - A unique name for the account alias. 
  * @returns 
  */
export const createAccountAlias = (alias) => { 
   const command = new CreateAccountAliasCommand({ 
     AccountAlias: alias, 
   }); 
   return client.send(command);
};
```
• Untuk informasi selengkapnya, silakan lihat [Panduan Developer AWS SDK for JavaScript.](https://docs.aws.amazon.com/sdk-for-javascript/v3/developer-guide/iam-examples-account-aliases.html#iam-examples-account-aliases-creating)

• Untuk detail API, lihat [CreateAccountAlias](https://docs.aws.amazon.com/AWSJavaScriptSDK/v3/latest/client/iam/command/CreateAccountAliasCommand)di Referensi AWS SDK for JavaScript API.

SDK untuk JavaScript (v2)

### **a** Note

```
// Load the AWS SDK for Node.js
var AWS = require("aws-sdk");
// Set the region
AWS.config.update({ region: "REGION" });
// Create the IAM service object
var iam = new AWS.IAM({ apiVersion: "2010-05-08" });
iam.createAccountAlias({ AccountAlias: process.argv[2] }, function (err, data) { 
   if (err) { 
     console.log("Error", err); 
   } else { 
     console.log("Success", data); 
   }
});
```
- Untuk informasi selengkapnya, silakan lihat [Panduan Developer AWS SDK for JavaScript.](https://docs.aws.amazon.com/sdk-for-javascript/v2/developer-guide/iam-examples-account-aliases.html#iam-examples-account-aliases-creating)
- Untuk detail API, lihat [CreateAccountAlias](https://docs.aws.amazon.com/goto/AWSJavaScriptSDK/iam-2010-05-08/CreateAccountAlias)di Referensi AWS SDK for JavaScript API.

#### Kotlin

### SDK for Kotlin

#### **a** Note

```
suspend fun createIAMAccountAlias(alias: String) { 
     val request = CreateAccountAliasRequest { 
         accountAlias = alias 
     } 
     IamClient { region = "AWS_GLOBAL" }.use { iamClient -> 
         iamClient.createAccountAlias(request) 
         println("Successfully created account alias named $alias") 
     }
```
}

• Untuk detail API, lihat [CreateAccountAlias](https://github.com/awslabs/aws-sdk-kotlin#generating-api-documentation)di AWSSDK untuk referensi API Kotlin.

### Python

SDK for Python (Boto3)

### **a** Note

Ada lebih banyak tentang GitHub. Temukan contoh lengkapnya dan pelajari cara mengatur dan menjalankannya di [Repositori Contoh Kode AWS.](https://github.com/awsdocs/aws-doc-sdk-examples/tree/main/python/example_code/iam#code-examples)

```
def create_alias(alias): 
    "''" Creates an alias for the current account. The alias can be used in place of 
 the 
     account ID in the sign-in URL. An account can have only one alias. When a new 
     alias is created, it replaces any existing alias. 
     :param alias: The alias to assign to the account. 
    "" ""
     try: 
         iam.create_account_alias(AccountAlias=alias) 
         logger.info("Created an alias '%s' for your account.", alias) 
     except ClientError: 
         logger.exception("Couldn't create alias '%s' for your account.", alias) 
         raise
```
• Untuk detail API, lihat [CreateAccountAlias](https://docs.aws.amazon.com/goto/boto3/iam-2010-05-08/CreateAccountAlias)di AWSSDK for Python (Boto3) Referensi API.

### Ruby

SDK for Ruby

## **a**) Note

Ada lebih banyak tentang GitHub. Temukan contoh lengkapnya dan pelajari cara mengatur dan menjalankannya di [Repositori Contoh Kode AWS.](https://github.com/awsdocs/aws-doc-sdk-examples/tree/main/ruby/example_code/iam#code-examples)

Buat daftar, buat, dan hapus alias akun.

```
class IAMAliasManager 
   # Initializes the IAM client and logger 
   # 
   # @param iam_client [Aws::IAM::Client] An initialized IAM client. 
  def initialize(iam_client, logger: Logger.new($stdout)) 
     @iam_client = iam_client 
     @logger = logger 
   end 
   # Lists available AWS account aliases. 
  def list_aliases 
     response = @iam_client.list_account_aliases 
     if response.account_aliases.count.positive? 
       @logger.info("Account aliases are:") 
       response.account_aliases.each { |account_alias| @logger.info(" 
 #{account_alias}") } 
     else 
       @logger.info("No account aliases found.") 
     end 
  rescue Aws::IAM::Errors::ServiceError => e 
     @logger.error("Error listing account aliases: #{e.message}") 
   end 
   # Creates an AWS account alias. 
   # 
   # @param account_alias [String] The name of the account alias to create. 
   # @return [Boolean] true if the account alias was created; otherwise, false. 
   def create_account_alias(account_alias) 
     @iam_client.create_account_alias(account_alias: account_alias) 
     true
```

```
 rescue Aws::IAM::Errors::ServiceError => e 
     @logger.error("Error creating account alias: #{e.message}") 
     false 
   end 
   # Deletes an AWS account alias. 
   # 
   # @param account_alias [String] The name of the account alias to delete. 
   # @return [Boolean] true if the account alias was deleted; otherwise, false. 
  def delete account alias(account alias)
     @iam_client.delete_account_alias(account_alias: account_alias) 
     true 
   rescue Aws::IAM::Errors::ServiceError => e 
     @logger.error("Error deleting account alias: #{e.message}") 
     false 
   end
end
```
• Untuk detail API, lihat [CreateAccountAlias](https://docs.aws.amazon.com/goto/SdkForRubyV3/iam-2010-05-08/CreateAccountAlias)di Referensi AWS SDK for Ruby API.

# Membuat kebijakan IAM sebaris untuk grup menggunakan SDK AWS

Contoh kode berikut menunjukkan cara membuat kebijakan IAM sebaris untuk grup.

Contoh-contoh tindakan adalah kutipan kode dari program yang lebih besar dan harus dijalankan di dalam konteks. Anda dapat melihat tindakan ini dalam konteks pada contoh kode berikut:

• [Buat grup dan tambahkan pengguna](#page-4397-0)

### .NET

AWS SDK for .NET

```
a Note
```
Ada lebih banyak tentang GitHub. Temukan contoh lengkapnya dan pelajari cara mengatur dan menjalankannya di [Repositori Contoh Kode AWS.](https://github.com/awsdocs/aws-doc-sdk-examples/tree/main/dotnetv3/IAM#code-examples)

/// <summary>

```
 /// Add or update an inline policy document that is embedded in an IAM group. 
    /// </summary> 
    /// <param name="groupName">The name of the IAM group.</param> 
   /// <param name="policyName">The name of the IAM policy.</param> 
   /// <param name="policyDocument">The policy document defining the IAM 
 policy.</param> 
    /// <returns>A Boolean value indicating the success of the action.</returns> 
   public async Task<bool> PutGroupPolicyAsync(string groupName, string
 policyName, string policyDocument) 
    { 
        var request = new PutGroupPolicyRequest 
        { 
            GroupName = groupName, 
            PolicyName = policyName, 
            PolicyDocument = policyDocument 
        }; 
       var response = await _IAMService.PutGroupPolicyAsync(request);
        return response.HttpStatusCode == System.Net.HttpStatusCode.OK; 
    }
```
• Untuk detail API, lihat [PutGroupPolicy](https://docs.aws.amazon.com/goto/DotNetSDKV3/iam-2010-05-08/PutGroupPolicy)di Referensi AWS SDK for .NET API.

### CLI

#### AWS CLI

Untuk menambahkan kebijakan ke grup

put-group-policyPerintah berikut menambahkan kebijakan ke grup IAM bernamaAdmins.

```
aws iam put-group-policy \ 
     --group-name Admins \ 
     --policy-document file://AdminPolicy.json \ 
     --policy-name AdminRoot
```
Perintah ini tidak menghasilkan output.

Kebijakan didefinisikan sebagai dokumen JSON dalam AdminPolicyfile.json. (Nama file dan ekstensi tidak memiliki signifikansi.)

Untuk informasi selengkapnya, lihat [Mengelola kebijakan IAM](https://docs.aws.amazon.com/IAM/latest/UserGuide/access_policies_manage.html) di Panduan Pengguna AWS IAM.

• Untuk detail API, lihat [PutGroupPolicy](https://awscli.amazonaws.com/v2/documentation/api/latest/reference/iam/put-group-policy.html)di Referensi AWS CLI Perintah.

Membuat kebijakan IAM sebaris untuk pengguna yang menggunakan SDK AWS

Contoh kode berikut menunjukkan cara membuat kebijakan IAM sebaris untuk pengguna.

**A** Warning

Untuk menghindari risiko keamanan, jangan gunakan pengguna IAM untuk otentikasi saat mengembangkan perangkat lunak yang dibuat khusus atau bekerja dengan data nyata. Sebaliknya, gunakan federasi dengan penyedia identitas seperti [AWS IAM Identity Center.](https://docs.aws.amazon.com/singlesignon/latest/userguide/what-is.html)

Contoh-contoh tindakan adalah kutipan kode dari program yang lebih besar dan harus dijalankan di dalam konteks. Anda dapat melihat tindakan ini dalam konteks pada contoh kode berikut:

• [Buat pengguna dan ambil peran](#page-4422-0)

```
CLI
```
AWS CLI

Untuk melampirkan kebijakan ke pengguna IAM

put-user-policyPerintah berikut melampirkan kebijakan ke pengguna IAM bernama. Bob

```
aws iam put-user-policy \setminus --user-name Bob \ 
     --policy-name ExamplePolicy \ 
     --policy-document file://AdminPolicy.json
```
Perintah ini tidak menghasilkan output.

Kebijakan didefinisikan sebagai dokumen JSON dalam AdminPolicyfile.json. (Nama file dan ekstensi tidak memiliki signifikansi.)

Untuk informasi selengkapnya, lihat [Menambahkan dan menghapus izin identitas IAM](https://docs.aws.amazon.com/IAM/latest/UserGuide/access_policies_manage-attach-detach.html) di Panduan Pengguna AWSIAM.

• Untuk detail API, lihat [PutUserPolicy](https://awscli.amazonaws.com/v2/documentation/api/latest/reference/iam/put-user-policy.html)di Referensi AWS CLI Perintah.

```
Go
```
SDK for Go V2

### **a** Note

```
// UserWrapper encapsulates user actions used in the examples.
// It contains an IAM service client that is used to perform user actions.
type UserWrapper struct { 
 IamClient *iam.Client
}
// CreateUserPolicy adds an inline policy to a user. This example creates a 
  policy that
// grants a list of actions on a specified role.
// PolicyDocument shows how to work with a policy document as a data structure 
  and
// serialize it to JSON by using Go's JSON marshaler.
func (wrapper UserWrapper) CreateUserPolicy(userName string, policyName string, 
  actions []string, 
   roleArn string) error { 
  policyDoc := PolicyDocument{ 
   Version: "2012-10-17", 
   Statement: []PolicyStatement{{ 
    Effect: "Allow", 
    Action: actions, 
    Resource: aws.String(roleArn), 
   }}, 
  } 
  policyBytes, err := json.Marshal(policyDoc) 
  if err != nil { 
   log.Printf("Couldn't create policy document for %v. Here's why: %v\n", roleArn, 
  err)
```

```
 return err 
  } 
  _, err = wrapper.IamClient.PutUserPolicy(context.TODO(), 
  &iam.PutUserPolicyInput{ 
 PolicyDocument: aws.String(string(policyBytes)),
 PolicyName: aws.String(policyName),
 UserName: aws.String(userName),
  }) 
 if err != nil {
  log.Printf("Couldn't create policy for user %v. Here's why: %v\n", userName, 
 err) 
  } 
 return err
}
```
• Untuk detail API, lihat [PutUserPolicy](https://pkg.go.dev/github.com/aws/aws-sdk-go-v2/service/iam#Client.PutUserPolicy)di Referensi AWS SDK for Go API.

### Ruby

SDK for Ruby

```
a Note
```

```
 # Creates an inline policy for a specified user. 
 # @param username [String] The name of the IAM user. 
 # @param policy_name [String] The name of the policy to create. 
 # @param policy_document [String] The JSON policy document. 
 # @return [Boolean] 
 def create_user_policy(username, policy_name, policy_document) 
   @iam_client.put_user_policy({ 
     user_name: username, 
     policy_name: policy_name, 
     policy_document: policy_document 
   }) 
   @logger.info("Policy #{policy_name} created for user #{username}.") 
   true
```

```
 rescue Aws::IAM::Errors::ServiceError => e 
    @logger.error("Couldn't create policy #{policy_name} for user #{username}. 
 Here's why:") 
    @logger.error("\t#{e.code}: #{e.message}") 
    false 
  end
```
• Untuk detail API, lihat [PutUserPolicy](https://docs.aws.amazon.com/goto/SdkForRubyV3/iam-2010-05-08/PutUserPolicy)di Referensi AWS SDK for Ruby API.

#### Swift

SDK for Swift

### **a** Note

Ini adalah dokumentasi prarilis untuk SDK dalam rilis pratinjau. Dokumentasi ini dapat berubah.

### **a** Note

```
 func putUserPolicy(policyDocument: String, policyName: String, user: 
 IAMClientTypes.User) async throws { 
        let input = PutUserPolicyInput( 
             policyDocument: policyDocument, 
             policyName: policyName, 
             userName: user.userName 
        \mathcal{L} do { 
             _ = try await iamClient.putUserPolicy(input: input) 
        } catch { 
             throw error 
        } 
    }
```
• Untuk detail API, lihat referensi [PutUserPolicyAWSS](https://awslabs.github.io/aws-sdk-swift/reference/0.x)DK untuk Swift API.

### Membuat profil instans IAM menggunakan SDK AWS

Contoh kode berikut menunjukkan cara membuat profil instans IAM.

Contoh-contoh tindakan adalah kutipan kode dari program yang lebih besar dan harus dijalankan di dalam konteks. Anda dapat melihat tindakan ini dalam konteks pada contoh kode berikut:

• [Membangun dan mengelola layanan yang tangguh](#page-4237-0)

### .NET

#### AWS SDK for .NET

### **a** Note

Ada lebih banyak tentang GitHub. Temukan contoh lengkapnya dan pelajari cara mengatur dan menjalankannya di [Repositori Contoh Kode AWS.](https://github.com/awsdocs/aws-doc-sdk-examples/tree/main/dotnetv3/cross-service/ResilientService/AutoScalerActions#code-examples)

```
 /// <summary>
```

```
 /// Create a policy, role, and profile that is associated with instances with 
 a specified name.
```

```
 /// An instance's associated profile defines a role that is assumed by the
```
 /// instance.The role has attached policies that specify the AWS permissions granted to

/// clients that run on the instance.

```
 /// </summary>
```

```
 /// <param name="policyName">Name to use for the policy.</param>
```

```
 /// <param name="roleName">Name to use for the role.</param>
```

```
 /// <param name="profileName">Name to use for the profile.</param>
```

```
 /// <param name="ssmOnlyPolicyFile">Path to a policy file for SSM.</param>
```
 /// <param name="awsManagedPolicies">AWS Managed policies to be attached to the role.</param>

```
/// <returns>The Arn of the profile.</returns>
```
public async Task<string> CreateInstanceProfileWithName(

```
 string policyName,
```

```
 string roleName,
```

```
 string profileName,
```

```
 string ssmOnlyPolicyFile,
```

```
 List<string>? awsManagedPolicies = null) 
    { 
        var assumeRoleDoc = "{" + 
                                    "\"Version\": \"2012-10-17\"," + 
                                    "\"Statement\": [{" + 
                                         "\"Effect\": \"Allow\"," + 
                                         "\"Principal\": {" + 
                                         "\"Service\": [" + 
                                             "\"ec2.amazonaws.com\"" + 
 "]" + 
                                         "}," + 
                                    "\"Action\": \"sts:AssumeRole\"" + 
                                    "}]" + 
 "}"; 
       var policyDocument = await File.ReadAllTextAsync(ssmOnlyPolicyFile);
        var policyArn = ""; 
        try 
        { 
            var createPolicyResult = await _amazonIam.CreatePolicyAsync( 
                 new CreatePolicyRequest 
\overline{a} PolicyName = policyName, 
                     PolicyDocument = policyDocument 
                 }); 
            policyArn = createPolicyResult.Policy.Arn; 
        } 
        catch (EntityAlreadyExistsException) 
       \left\{ \right. // The policy already exists, so we look it up to get the Arn. 
            var policiesPaginator = _amazonIam.Paginators.ListPolicies( 
                 new ListPoliciesRequest() 
\overline{a} Scope = PolicyScopeType.Local 
                 }); 
            // Get the entire list using the paginator. 
            await foreach (var policy in policiesPaginator.Policies) 
\{\hspace{.1cm} \} if (policy.PolicyName.Equals(policyName)) 
\overline{a} policyArn = policy.Arn;
```

```
 } 
            } 
             if (policyArn == null) 
\{\hspace{.1cm} \} throw new InvalidOperationException("Policy not found"); 
 } 
        } 
        try 
        { 
             await _amazonIam.CreateRoleAsync(new CreateRoleRequest() 
\{\hspace{.1cm} \} RoleName = roleName, 
                 AssumeRolePolicyDocument = assumeRoleDoc, 
             }); 
             await _amazonIam.AttachRolePolicyAsync(new AttachRolePolicyRequest() 
\{\hspace{.1cm} \} RoleName = roleName, 
                 PolicyArn = policyArn 
             }); 
             if (awsManagedPolicies != null) 
\{\hspace{.1cm} \} foreach (var awsPolicy in awsManagedPolicies) 
\overline{a} await _amazonIam.AttachRolePolicyAsync(new 
 AttachRolePolicyRequest() 
\{ PolicyArn = $"arn:aws:iam::aws:policy/{awsPolicy}", 
                         RoleName = roleName 
                     }); 
 } 
 } 
        } 
        catch (EntityAlreadyExistsException) 
        { 
             Console.WriteLine("Role already exists."); 
        } 
        string profileArn = ""; 
        try 
         { 
             var profileCreateResponse = await 
 _amazonIam.CreateInstanceProfileAsync(
```

```
 new CreateInstanceProfileRequest() 
\overline{a} InstanceProfileName = profileName 
                 }); 
             // Allow time for the profile to be ready. 
             profileArn = profileCreateResponse.InstanceProfile.Arn; 
             Thread.Sleep(10000); 
             await _amazonIam.AddRoleToInstanceProfileAsync( 
                 new AddRoleToInstanceProfileRequest() 
\overline{a} InstanceProfileName = profileName, 
                      RoleName = roleName 
                 }); 
         } 
         catch (EntityAlreadyExistsException) 
         { 
             Console.WriteLine("Policy already exists."); 
             var profileGetResponse = await _amazonIam.GetInstanceProfileAsync( 
                 new GetInstanceProfileRequest() 
\overline{a} InstanceProfileName = profileName 
                 }); 
             profileArn = profileGetResponse.InstanceProfile.Arn; 
         } 
         return profileArn; 
    }
```
• Untuk detail API, lihat [CreateInstanceProfile](https://docs.aws.amazon.com/goto/DotNetSDKV3/iam-2010-05-08/CreateInstanceProfile)di Referensi AWS SDK for .NET API.

# CLI

AWS CLI

Untuk membuat profil instance

create-instance-profilePerintah berikut menciptakan sebuah contoh profil bernamaWebserver.

```
aws iam create-instance-profile \ 
     --instance-profile-name Webserver
```
Output:

```
{ 
     "InstanceProfile": { 
          "InstanceProfileId": "AIPAJMBYC7DLSPEXAMPLE", 
         "Roles": [], 
         "CreateDate": "2015-03-09T20:33:19.626Z", 
          "InstanceProfileName": "Webserver", 
         "Path": "/", 
         "Arn": "arn:aws:iam::123456789012:instance-profile/Webserver" 
     }
}
```
Untuk menambahkan peran ke profil instance, gunakan add-role-to-instance-profile perintah.

Untuk informasi selengkapnya, lihat [Menggunakan peran IAM untuk memberikan izin ke](https://docs.aws.amazon.com/IAM/latest/UserGuide/id_roles_use_switch-role-ec2.html)  [aplikasi yang berjalan di instans Amazon EC2 di](https://docs.aws.amazon.com/IAM/latest/UserGuide/id_roles_use_switch-role-ec2.html) Panduan Pengguna IAM. AWS

• Untuk detail API, lihat [CreateInstanceProfile](https://awscli.amazonaws.com/v2/documentation/api/latest/reference/iam/create-instance-profile.html)di Referensi AWS CLI Perintah.

### JavaScript

```
SDK untuk JavaScript (v3)
```
**a** Note

```
 const { InstanceProfile } = await iamClient.send( 
   new CreateInstanceProfileCommand({ 
     InstanceProfileName: NAMES.ssmOnlyInstanceProfileName, 
   }), 
 ); 
 await waitUntilInstanceProfileExists( 
   { client: iamClient }, 
   { InstanceProfileName: NAMES.ssmOnlyInstanceProfileName }, 
 );
```
• Untuk detail API, lihat [CreateInstanceProfile](https://docs.aws.amazon.com/AWSJavaScriptSDK/v3/latest/client/iam/command/CreateInstanceProfileCommand)di Referensi AWS SDK for JavaScript API.

#### Python

SDK for Python (Boto3)

### **a** Note

Ada lebih banyak tentang GitHub. Temukan contoh lengkapnya dan pelajari cara mengatur dan menjalankannya di [Repositori Contoh Kode AWS.](https://github.com/awsdocs/aws-doc-sdk-examples/tree/main/python/example_code/iam#code-examples)

Contoh ini membuat profil kebijakan, peran, dan instance dan menautkan semuanya.

```
class AutoScaler: 
    "" ""
     Encapsulates Amazon EC2 Auto Scaling and EC2 management actions. 
     """ 
     def __init__( 
         self, 
         resource_prefix, 
         inst_type, 
         ami_param, 
         autoscaling_client, 
         ec2_client, 
         ssm_client, 
         iam_client, 
     ): 
         "" "
          :param resource_prefix: The prefix for naming AWS resources that are 
 created by this class. 
          :param inst_type: The type of EC2 instance to create, such as t3.micro. 
          :param ami_param: The Systems Manager parameter used to look up the AMI 
 that is 
                             created. 
          :param autoscaling_client: A Boto3 EC2 Auto Scaling client. 
          :param ec2_client: A Boto3 EC2 client. 
          :param ssm_client: A Boto3 Systems Manager client. 
          :param iam_client: A Boto3 IAM client. 
         "" "
         self.inst_type = inst_type
```

```
 self.ami_param = ami_param 
         self.autoscaling_client = autoscaling_client 
         self.ec2_client = ec2_client 
         self.ssm_client = ssm_client 
         self.iam_client = iam_client 
        self.launch template name = f"{resource prefix}-template"
         self.group_name = f"{resource_prefix}-group" 
         self.instance_policy_name = f"{resource_prefix}-pol" 
         self.instance_role_name = f"{resource_prefix}-role" 
         self.instance_profile_name = f"{resource_prefix}-prof" 
         self.bad_creds_policy_name = f"{resource_prefix}-bc-pol" 
         self.bad_creds_role_name = f"{resource_prefix}-bc-role" 
         self.bad_creds_profile_name = f"{resource_prefix}-bc-prof" 
         self.key_pair_name = f"{resource_prefix}-key-pair" 
    def create_instance_profile( 
         self, policy_file, policy_name, role_name, profile_name, 
 aws_managed_policies=() 
     ): 
 """ 
         Creates a policy, role, and profile that is associated with instances 
 created by 
         this class. An instance's associated profile defines a role that is 
 assumed by the 
         instance. The role has attached policies that specify the AWS permissions 
 granted to 
         clients that run on the instance. 
         :param policy_file: The name of a JSON file that contains the policy 
 definition to 
                              create and attach to the role. 
         :param policy_name: The name to give the created policy. 
         :param role_name: The name to give the created role. 
         :param profile_name: The name to the created profile. 
         :param aws_managed_policies: Additional AWS-managed policies that are 
 attached to 
                                       the role, such as 
 AmazonSSMManagedInstanceCore to grant 
                                       use of Systems Manager to send commands to 
 the instance. 
         :return: The ARN of the profile that is created. 
 """ 
         assume_role_doc = {
```

```
 "Version": "2012-10-17", 
             "Statement": [ 
\overline{a} "Effect": "Allow", 
                     "Principal": {"Service": "ec2.amazonaws.com"}, 
                     "Action": "sts:AssumeRole", 
 } 
            ], 
 } 
        with open(policy_file) as file: 
            instance_policy_doc = file.read() 
        policy_arn = None 
        try: 
            pol_response = self.iam_client.create_policy( 
                 PolicyName=policy_name, PolicyDocument=instance_policy_doc 
) policy_arn = pol_response["Policy"]["Arn"] 
            log.info("Created policy with ARN %s.", policy_arn) 
        except ClientError as err: 
            if err.response["Error"]["Code"] == "EntityAlreadyExists": 
                 log.info("Policy %s already exists, nothing to do.", policy_name) 
                 list_pol_response = self.iam_client.list_policies(Scope="Local") 
                 for pol in list_pol_response["Policies"]: 
                     if pol["PolicyName"] == policy_name: 
                         policy_arn = pol["Arn"] 
                         break 
            if policy_arn is None: 
                 raise AutoScalerError(f"Couldn't create policy {policy_name}: 
 {err}") 
        try: 
            self.iam_client.create_role( 
                 RoleName=role_name, 
 AssumeRolePolicyDocument=json.dumps(assume_role_doc) 
) self.iam_client.attach_role_policy(RoleName=role_name, 
 PolicyArn=policy_arn) 
            for aws_policy in aws_managed_policies: 
                 self.iam_client.attach_role_policy( 
                     RoleName=role_name, 
                     PolicyArn=f"arn:aws:iam::aws:policy/{aws_policy}", 
)
```

```
 log.info("Created role %s and attached policy %s.", role_name, 
 policy_arn) 
        except ClientError as err: 
            if err.response["Error"]["Code"] == "EntityAlreadyExists": 
                log.info("Role %s already exists, nothing to do.", role_name) 
            else: 
                raise AutoScalerError(f"Couldn't create role {role_name}: {err}") 
        try: 
            profile_response = self.iam_client.create_instance_profile( 
                InstanceProfileName=profile_name 
) waiter = self.iam_client.get_waiter("instance_profile_exists") 
            waiter.wait(InstanceProfileName=profile_name) 
            time.sleep(10) # wait a little longer 
            profile_arn = profile_response["InstanceProfile"]["Arn"] 
            self.iam_client.add_role_to_instance_profile( 
                InstanceProfileName=profile_name, RoleName=role_name 
) log.info("Created profile %s and added role %s.", profile_name, 
 role_name) 
        except ClientError as err: 
            if err.response["Error"]["Code"] == "EntityAlreadyExists": 
                prof_response = self.iam_client.get_instance_profile( 
                    InstanceProfileName=profile_name 
) profile_arn = prof_response["InstanceProfile"]["Arn"] 
                log.info( 
                    "Instance profile %s already exists, nothing to do.", 
 profile_name 
) else: 
                raise AutoScalerError( 
                    f"Couldn't create profile {profile_name} and attach it to 
 role\n" 
                    f"{role_name}: {err}" 
) return profile_arn
```
• Untuk detail API, lihat [CreateInstanceProfile](https://docs.aws.amazon.com/goto/boto3/iam-2010-05-08/CreateInstanceProfile)di AWSSDK for Python (Boto3) Referensi API.

# Menghapus penyedia IAM SALL menggunakan SDK AWS

Contoh kode berikut menunjukkan cara menghapus penyedia AWS Identity and Access Management SAMM (IAM).

CLI

## AWS CLI

Untuk menghapus penyedia SAFL

```
Contoh ini menghapus penyedia IAM SALL 2.0 yang ARN-nya.
arn:aws:iam::123456789012:saml-provider/SAMLADFSProvider
```

```
aws iam delete-saml-provider \
--saml-provider-arn arn:aws:iam::123456789012:saml-provider/SAMLADFSProvider
```
Perintah ini tidak menghasilkan output.

Untuk informasi selengkapnya, lihat [Membuat penyedia identitas IAM SALL](https://docs.aws.amazon.com/IAM/latest/UserGuide/id_roles_providers_create_saml.html) di Panduan Pengguna AWSIAM.

• Untuk detail API, lihat [DeleteSamlProvider di Referensi](https://awscli.amazonaws.com/v2/documentation/api/latest/reference/iam/delete-saml-provider.html) Perintah. AWS CLI

#### **JavaScript**

```
SDK untuk JavaScript (v3)
```
#### **a** Note

```
import { DeleteSAMLProviderCommand, IAMClient } from "@aws-sdk/client-iam";
const client = new IMClient({});
```

```
/** 
 * 
  * @param {string} providerArn
```

```
 * @returns 
  */
export const deleteSAMLProvider = async (providerArn) => { 
   const command = new DeleteSAMLProviderCommand({ 
     SAMLProviderArn: providerArn, 
   }); 
   const response = await client.send(command); 
   console.log(response); 
   return response;
};
```
• Untuk detail API, lihat [DeleteSamlProvider di Referensi](https://docs.aws.amazon.com/AWSJavaScriptSDK/v3/latest/client/iam/command/DeleteSAMLProviderCommand) API. AWS SDK for JavaScript

Menghapus grup IAM menggunakan SDK AWS

Contoh kode berikut menunjukkan cara menghapus grup IAM.

Contoh-contoh tindakan adalah kutipan kode dari program yang lebih besar dan harus dijalankan di dalam konteks. Anda dapat melihat tindakan ini dalam konteks pada contoh kode berikut:

• [Buat grup dan tambahkan pengguna](#page-4397-0)

.NET

AWS SDK for .NET

```
a Note
```

```
 /// <summary> 
 /// Delete an IAM group. 
 /// </summary> 
 /// <param name="groupName">The name of the IAM group to delete.</param> 
/// <returns>A Boolean value indicating the success of the action.</returns>
public async Task<bool> DeleteGroupAsync(string groupName)
```
```
 { 
        var response = await _IAMService.DeleteGroupAsync(new DeleteGroupRequest 
\{ GroupName = groupName \});
        return response.HttpStatusCode == HttpStatusCode.OK; 
    }
```
• Untuk detail API, lihat [DeleteGroupd](https://docs.aws.amazon.com/goto/DotNetSDKV3/iam-2010-05-08/DeleteGroup)i Referensi AWS SDK for .NET API.

## CLI

## AWS CLI

Untuk menghapus grup IAM

delete-groupPerintah berikut menghapus grup IAM bernama. MyTestGroup

aws iam delete-group \ --group-name MyTestGroup

Perintah ini tidak menghasilkan output.

Untuk informasi selengkapnya, lihat [Menghapus grup pengguna IAM](https://docs.aws.amazon.com/IAM/latest/UserGuide/id_groups_manage_delete.html) di Panduan Pengguna AWSIAM.

• Untuk detail API, lihat [DeleteGroupd](https://awscli.amazonaws.com/v2/documentation/api/latest/reference/iam/delete-group.html)i Referensi AWS CLI Perintah.

## **JavaScript**

SDK untuk JavaScript (v3)

## **a** Note

Ada lebih banyak tentang GitHub. Temukan contoh lengkapnya dan pelajari cara mengatur dan menjalankannya di [Repositori Contoh Kode AWS.](https://github.com/awsdocs/aws-doc-sdk-examples/tree/main/javascriptv3/example_code/iam#code-examples)

import { DeleteGroupCommand, IAMClient } from "@aws-sdk/client-iam";

```
const client = new IAMClient(\{\});
/** 
 * 
  * @param {string} groupName 
  */
export const deleteGroup = async (groupName) => { 
   const command = new DeleteGroupCommand({ 
     GroupName: groupName, 
   }); 
   const response = await client.send(command); 
   console.log(response); 
   return response;
};
```
• Untuk detail API, lihat [DeleteGroupd](https://docs.aws.amazon.com/AWSJavaScriptSDK/v3/latest/client/iam/command/DeleteGroupCommand)i Referensi AWS SDK for JavaScript API.

Menghapus kebijakan grup IAM menggunakan SDK AWS

Contoh kode berikut menunjukkan cara menghapus kebijakan grup IAM.

Contoh-contoh tindakan adalah kutipan kode dari program yang lebih besar dan harus dijalankan di dalam konteks. Anda dapat melihat tindakan ini dalam konteks pada contoh kode berikut:

• [Buat grup dan tambahkan pengguna](#page-4397-0)

## .NET

AWS SDK for .NET

## **a** Note

Ada lebih banyak tentang GitHub. Temukan contoh lengkapnya dan pelajari cara mengatur dan menjalankannya di [Repositori Contoh Kode AWS.](https://github.com/awsdocs/aws-doc-sdk-examples/tree/main/dotnetv3/IAM#code-examples)

 /// <summary> /// Delete an IAM policy associated with an IAM group.

```
 /// </summary> 
    /// <param name="groupName">The name of the IAM group associated with the 
    /// policy.</param> 
   /// <param name="policyName">The name of the policy to delete.</param> 
    /// <returns>A Boolean value indicating the success of the action.</returns> 
   public async Task<bool> DeleteGroupPolicyAsync(string groupName, string
 policyName) 
    { 
        var request = new DeleteGroupPolicyRequest() 
        { 
            GroupName = groupName, 
            PolicyName = policyName, 
        }; 
       var response = await _IAMService.DeleteGroupPolicyAsync(request);
        return response.HttpStatusCode == System.Net.HttpStatusCode.OK; 
    }
```
• Untuk detail API, lihat [DeleteGroupPolicyd](https://docs.aws.amazon.com/goto/DotNetSDKV3/iam-2010-05-08/DeleteGroupPolicy)i Referensi AWS SDK for .NET API.

## CLI

## AWS CLI

Untuk menghapus kebijakan dari grup IAM

delete-group-policyPerintah berikut menghapus kebijakan yang dinamai ExamplePolicy dari grup bernamaAdmins.

```
aws iam delete-group-policy \ 
     --group-name Admins \ 
     --policy-name ExamplePolicy
```
Perintah ini tidak menghasilkan output.

Untuk melihat kebijakan yang dilampirkan ke grup, gunakan list-group-policies perintah.

Untuk informasi selengkapnya, lihat [Mengelola kebijakan IAM](https://docs.aws.amazon.com/IAM/latest/UserGuide/access_policies_manage.html) di Panduan Pengguna AWS IAM.

• Untuk detail API, lihat [DeleteGroupPolicyd](https://awscli.amazonaws.com/v2/documentation/api/latest/reference/iam/delete-group-policy.html)i Referensi AWS CLI Perintah.

# Menghapus kebijakan IAM menggunakan SDK AWS

Contoh kode berikut menunjukkan cara menghapus kebijakan IAM.

Contoh tindakan adalah kutipan kode dari program yang lebih besar dan harus dijalankan dalam konteks. Anda dapat melihat tindakan ini dalam konteks dalam contoh kode berikut:

- [Buat pengguna dan ambil peran](#page-4422-0)
- [Buat pengguna read-only dan read-write](#page-4548-0)
- [Kelola kebijakan](#page-4563-0)

## .NET

## AWS SDK for .NET

## **a** Note

Ada lebih banyak tentang GitHub. Temukan contoh lengkapnya dan pelajari cara mengatur dan menjalankannya di [Repositori Contoh Kode AWS.](https://github.com/awsdocs/aws-doc-sdk-examples/tree/main/dotnetv3/IAM#code-examples)

```
 /// <summary> 
    /// Delete an IAM policy. 
    /// </summary> 
    /// <param name="policyArn">The Amazon Resource Name (ARN) of the policy to 
    /// delete.</param> 
    /// <returns>A Boolean value indicating the success of the action.</returns> 
    public async Task<bool> DeletePolicyAsync(string policyArn) 
    { 
        var response = await _IAMService.DeletePolicyAsync(new 
 DeletePolicyRequest { PolicyArn = policyArn }); 
        return response.HttpStatusCode == System.Net.HttpStatusCode.OK; 
    }
```
• Untuk detail API, lihat [DeletePolicyd](https://docs.aws.amazon.com/goto/DotNetSDKV3/iam-2010-05-08/DeletePolicy)i Referensi AWS SDK for .NET API.

#### Bash

## AWS CLI dengan skrip Bash

## **a** Note

```
###############################################################################
# function iecho
#
# This function enables the script to display the specified text only if
# the global variable $VERBOSE is set to true.
###############################################################################
function iecho() { 
  if [\int $VERBOSE == true ]]; then
     echo "$@" 
  fi
}
###############################################################################
# function errecho
#
# This function outputs everything sent to it to STDERR (standard error output).
###############################################################################
function errecho() { 
   printf "%s\n" "$*" 1>&2
}
###############################################################################
# function iam_delete_policy
#
# This function deletes an IAM policy.
#
# Parameters:
# -n policy_arn -- The name of the IAM policy arn.
#
# Returns:
# 0 - If successful.
# 1 - If it fails.
```

```
###############################################################################
function iam_delete_policy() { 
   local policy_arn response 
   local option OPTARG # Required to use getopts command in a function. 
   # bashsupport disable=BP5008 
   function usage() { 
     echo "function iam_delete_policy" 
     echo "Deletes an WS Identity and Access Management (IAM) policy" 
     echo " -n policy_arn -- The name of the IAM policy arn." 
     echo "" 
   } 
   # Retrieve the calling parameters. 
   while getopts "n:h" option; do 
     case "${option}" in 
       n) policy_arn="${OPTARG}" ;; 
       h) 
         usage 
         return 0 
         ;; 
      \langle ? \rangle echo "Invalid parameter" 
         usage 
         return 1 
         ;; 
     esac 
   done 
   export OPTIND=1 
   if [[ -z "$policy_arn" ]]; then 
     errecho "ERROR: You must provide a policy arn with the -n parameter." 
     usage 
     return 1 
   fi 
   iecho "Parameters:\n" 
   iecho " Policy arn: $policy_arn" 
   iecho "" 
   response=$(aws iam delete-policy \ 
     --policy-arn "$policy_arn") 
   local error_code=${?}
```

```
 if [[ $error_code -ne 0 ]]; then 
     aws_cli_error_log $error_code 
     errecho "ERROR: AWS reports delete-policy operation failed.\n$response" 
     return 1 
   fi 
   iecho "delete-policy response:$response" 
   iecho 
   return 0
}
```
• Untuk detail API, lihat [DeletePolicyd](https://docs.aws.amazon.com/goto/aws-cli/iam-2010-05-08/DeletePolicy)i Referensi AWS CLI Perintah.

## $C++$

SDK for C++

#### **a** Note

```
bool AwsDoc::IAM::deletePolicy(const Aws::String &policyArn, 
                                  const Aws::Client::ClientConfiguration 
 &clientConfig) { 
     Aws::IAM::IAMClient iam(clientConfig); 
     Aws::IAM::Model::DeletePolicyRequest request; 
     request.SetPolicyArn(policyArn); 
     auto outcome = iam.DeletePolicy(request); 
     if (!outcome.IsSuccess()) { 
         std::cerr << "Error deleting policy with arn " << policyArn << ": " 
                    << outcome.GetError().GetMessage() << std::endl; 
     } 
     else { 
         std::cout << "Successfully deleted policy with arn " << policyArn 
                    << std::endl; 
     }
```

```
 return outcome.IsSuccess();
}
```
• Untuk detail API, lihat [DeletePolicyd](https://docs.aws.amazon.com/goto/SdkForCpp/iam-2010-05-08/DeletePolicy)i Referensi AWS SDK for C++ API.

## CLI

AWS CLI

Untuk menghapus kebijakan IAM

```
Contoh ini menghapus kebijakan arn:aws:iam::123456789012:policy/
MySamplePolicy ARN-nya.
```

```
aws iam delete-policy \ 
     --policy-arn arn:aws:iam::123456789012:policy/MySamplePolicy
```
Perintah ini tidak menghasilkan output.

Untuk informasi selengkapnya, lihat [Kebijakan dan izin di IAM](https://docs.aws.amazon.com/IAM/latest/UserGuide/access_policies.html) di Panduan Pengguna AWSIAM.

• Untuk detail API, lihat [DeletePolicyd](https://awscli.amazonaws.com/v2/documentation/api/latest/reference/iam/delete-policy.html)i Referensi AWS CLI Perintah.

```
Go
```
SDK for Go V2

**G** Note

Ada lebih banyak tentang GitHub. Temukan contoh lengkapnya dan pelajari cara mengatur dan menjalankannya di [Repositori Contoh Kode AWS.](https://github.com/awsdocs/aws-doc-sdk-examples/tree/main/gov2/iam#code-examples)

// PolicyWrapper encapsulates AWS Identity and Access Management (IAM) policy actions

// used in the examples.

// It contains an IAM service client that is used to perform policy actions.

```
type PolicyWrapper struct { 
  IamClient *iam.Client
}
// DeletePolicy deletes a policy.
func (wrapper PolicyWrapper) DeletePolicy(policyArn string) error { 
  _, err := wrapper.IamClient.DeletePolicy(context.TODO(), &iam.DeletePolicyInput{ 
   PolicyArn: aws.String(policyArn), 
  }) 
 if err != nil {
  log.Printf("Couldn't delete policy %v. Here's why: %v\n", policyArn, err) 
  } 
 return err
}
```
• Untuk detail API, lihat [DeletePolicyd](https://pkg.go.dev/github.com/aws/aws-sdk-go-v2/service/iam#Client.DeletePolicy)i Referensi AWS SDK for Go API.

#### Java

SDK for Java 2.x

## **a** Note

```
import software.amazon.awssdk.services.iam.model.DeletePolicyRequest;
import software.amazon.awssdk.regions.Region;
import software.amazon.awssdk.services.iam.IamClient;
import software.amazon.awssdk.services.iam.model.IamException;
/** 
  * Before running this Java V2 code example, set up your development 
  * environment, including your credentials. 
 * 
  * For more information, see the following documentation topic: 
 *
```

```
 * https://docs.aws.amazon.com/sdk-for-java/latest/developer-guide/get-
started.html 
  */
public class DeletePolicy { 
     public static void main(String[] args) { 
         final String usage = """ 
                  Usage: 
                       <policyARN>\s 
                  Where: 
                       policyARN - A policy ARN value to delete.\s 
                 """
        if (args.length != 1) {
              System.out.println(usage); 
              System.exit(1); 
         } 
        String policyARN = args[0];
         Region region = Region.AWS_GLOBAL; 
         IamClient iam = IamClient.builder() 
                  .region(region) 
                  .build(); 
         deleteIAMPolicy(iam, policyARN); 
         iam.close(); 
     } 
     public static void deleteIAMPolicy(IamClient iam, String policyARN) { 
         try { 
              DeletePolicyRequest request = DeletePolicyRequest.builder() 
                       .policyArn(policyARN) 
                       .build(); 
              iam.deletePolicy(request); 
              System.out.println("Successfully deleted the policy"); 
         } catch (IamException e) { 
              System.err.println(e.awsErrorDetails().errorMessage()); 
              System.exit(1); 
         } 
         System.out.println("Done"); 
     }
```
}

• Untuk detail API, lihat [DeletePolicyd](https://docs.aws.amazon.com/goto/SdkForJavaV2/iam-2010-05-08/DeletePolicy)i Referensi AWS SDK for Java 2.x API.

**JavaScript** 

SDK untuk JavaScript (v3)

#### **a** Note

Ada lebih banyak tentang GitHub. Temukan contoh lengkapnya dan pelajari cara mengatur dan menjalankannya di [Repositori Contoh Kode AWS.](https://github.com/awsdocs/aws-doc-sdk-examples/tree/main/javascriptv3/example_code/iam/#code-examples)

Hapus kebijakan.

```
import { DeletePolicyCommand, IAMClient } from "@aws-sdk/client-iam";
const client = new IAMClient(\{\});
/** 
 * 
  * @param {string} policyArn 
  */
export const deletePolicy = (policyArn) => { 
  const command = new DeletePolicyCommand({ PolicyArn: policyArn }); 
  return client.send(command);
};
```
• Untuk detail API, lihat [DeletePolicyd](https://docs.aws.amazon.com/AWSJavaScriptSDK/v3/latest/client/iam/command/DeletePolicyCommand)i Referensi AWS SDK for JavaScript API.

#### Kotlin

## SDK for Kotlin

## **a** Note

Ada lebih banyak tentang GitHub. Temukan contoh lengkapnya dan pelajari cara mengatur dan menjalankannya di [Repositori Contoh Kode AWS.](https://github.com/awsdocs/aws-doc-sdk-examples/tree/main/kotlin/services/iam#code-examples)

```
suspend fun deleteIAMPolicy(policyARNVal: String?) { 
     val request = DeletePolicyRequest { 
         policyArn = policyARNVal 
     } 
     IamClient { region = "AWS_GLOBAL" }.use { iamClient -> 
         iamClient.deletePolicy(request) 
         println("Successfully deleted $policyARNVal") 
     }
}
```
• Untuk detail API, lihat [DeletePolicyd](https://github.com/awslabs/aws-sdk-kotlin#generating-api-documentation)i AWSSDK untuk referensi API Kotlin.

## Python

SDK for Python (Boto3)

## **G** Note

```
def delete_policy(policy_arn): 
     """ 
     Deletes a policy. 
     :param policy_arn: The ARN of the policy to delete.
```

```
"" ""
 try: 
     iam.Policy(policy_arn).delete() 
     logger.info("Deleted policy %s.", policy_arn) 
 except ClientError: 
     logger.exception("Couldn't delete policy %s.", policy_arn) 
     raise
```
• Untuk detail API, lihat [DeletePolicyd](https://docs.aws.amazon.com/goto/boto3/iam-2010-05-08/DeletePolicy)i AWSSDK for Python (Boto3) Referensi API.

## Rust

SDK for Rust

## **a** Note

Ada lebih banyak tentang GitHub. Temukan contoh lengkapnya dan pelajari cara mengatur dan menjalankannya di [Repositori Contoh Kode AWS.](https://github.com/awsdocs/aws-doc-sdk-examples/tree/main/rustv1/examples/iam#code-examples)

```
pub async fn delete_policy(client: &iamClient, policy: Policy) -> Result<(), 
  iamError> { 
     client 
          .delete_policy() 
          .policy_arn(policy.arn.unwrap()) 
          .send() 
          .await?; 
    0k(())}
```
• Untuk detail API, lihat [DeletePolicyr](https://docs.rs/releases/search?query=aws-sdk)eferensi AWS SDK for Rust API.

#### **Swift**

## SDK for Swift

## **a** Note

Ini adalah dokumentasi prarilis untuk SDK dalam rilis pratinjau. Dokumentasi ini dapat berubah.

## **a** Note

Ada lebih banyak tentang GitHub. Temukan contoh lengkapnya dan pelajari cara mengatur dan menjalankannya di [Repositori Contoh Kode AWS.](https://github.com/awsdocs/aws-doc-sdk-examples/tree/main/swift/example_code/iam#code-examples)

```
 public func deletePolicy(policy: IAMClientTypes.Policy) async throws { 
     let input = DeletePolicyInput( 
         policyArn: policy.arn 
    \lambda do { 
        = try await iamClient.deletePolicy(input: input)
     } catch { 
         throw error 
     } 
 }
```
• Untuk detail API, lihat referensi [DeletePolicyAWSS](https://awslabs.github.io/aws-sdk-swift/reference/0.x)DK untuk Swift API.

## Menghapus peran IAM menggunakan SDK AWS

Contoh kode berikut menunjukkan cara menghapus peran IAM.

Contoh tindakan adalah kutipan kode dari program yang lebih besar dan harus dijalankan dalam konteks. Anda dapat melihat tindakan ini dalam konteks dalam contoh kode berikut:

- [Buat pengguna dan ambil peran](#page-4422-0)
- [Kelola peran](#page-4570-0)

#### .NET

### AWS SDK for .NET

## **a**) Note

Ada lebih banyak tentang GitHub. Temukan contoh lengkapnya dan pelajari cara mengatur dan menjalankannya di [Repositori Contoh Kode AWS.](https://github.com/awsdocs/aws-doc-sdk-examples/tree/main/dotnetv3/IAM#code-examples)

```
 /// <summary> 
    /// Delete an IAM role. 
    /// </summary> 
    /// <param name="roleName">The name of the IAM role to delete.</param> 
    /// <returns>A Boolean value indicating the success of the action.</returns> 
    public async Task<bool> DeleteRoleAsync(string roleName) 
   \{ var response = await _IAMService.DeleteRoleAsync(new DeleteRoleRequest 
 { RoleName = roleName }); 
        return response.HttpStatusCode == System.Net.HttpStatusCode.OK; 
    }
```
• Untuk detail API, lihat [DeleteRole](https://docs.aws.amazon.com/goto/DotNetSDKV3/iam-2010-05-08/DeleteRole)di Referensi AWS SDK for .NET API.

#### Bash

AWS CLI dengan skrip Bash

## **a** Note

```
###############################################################################
# function iecho
#
# This function enables the script to display the specified text only if
```

```
# the global variable $VERBOSE is set to true.
###############################################################################
function iecho() { 
  if [ $VERBOSE == true ]}; then
    echo "$@" 
  fi
}
###############################################################################
# function errecho
#
# This function outputs everything sent to it to STDERR (standard error output).
###############################################################################
function errecho() { 
  printf "%s\n" "$*" 1>&2
}
###############################################################################
# function iam_delete_role
#
# This function deletes an IAM role.
#
# Parameters:
# -n role_name -- The name of the IAM role.
#
# Returns:
# 0 - If successful.
# 1 - If it fails.
###############################################################################
function iam_delete_role() { 
 local role name response
  local option OPTARG # Required to use getopts command in a function. 
   # bashsupport disable=BP5008 
  function usage() { 
     echo "function iam_delete_role" 
     echo "Deletes an WS Identity and Access Management (IAM) role" 
     echo " -n role_name -- The name of the IAM role." 
     echo "" 
   } 
  # Retrieve the calling parameters. 
  while getopts "n:h" option; do 
     case "${option}" in
```

```
 n) role_name="${OPTARG}" ;; 
       h) 
          usage 
          return 0 
          ;; 
      \langle ? \rangle echo "Invalid parameter" 
          usage 
          return 1 
          ;; 
     esac 
   done 
   export OPTIND=1 
   echo "role_name:$role_name" 
   if [[ -z "$role_name" ]]; then 
     errecho "ERROR: You must provide a role name with the -n parameter." 
     usage 
     return 1 
   fi 
   iecho "Parameters:\n" 
   iecho " Role name: $role_name" 
   iecho "" 
   response=$(aws iam delete-role \ 
     --role-name "$role_name") 
   local error_code=${?} 
   if [[ $error_code -ne 0 ]]; then 
     aws_cli_error_log $error_code 
     errecho "ERROR: AWS reports delete-role operation failed.\n$response" 
     return 1 
   fi 
   iecho "delete-role response:$response" 
   iecho 
   return 0
}
```
• Untuk detail API, lihat [DeleteRole](https://docs.aws.amazon.com/goto/aws-cli/iam-2010-05-08/DeleteRole)di Referensi AWS CLI Perintah.

## CLI

## AWS CLI

Untuk menghapus peran IAM

delete-rolePerintah berikut menghapus peran bernamaTest-Role.

```
aws iam delete-role \ 
     --role-name Test-Role
```
Perintah ini tidak menghasilkan output.

Sebelum dapat menghapus peran, Anda harus menghapus peran tersebut dari profil instance (remove-role-from-instance-profile) apa pun, melepaskan kebijakan terkelola (detach-role-policy), dan menghapus kebijakan sebaris apa pun yang dilampirkan ke role (delete-role-policy).

Untuk informasi selengkapnya, lihat [Membuat peran IAM](https://docs.aws.amazon.com/IAM/latest/UserGuide/id_roles_create.html) dan [Menggunakan profil instans](https://docs.aws.amazon.com/IAM/latest/UserGuide/id_roles_use_switch-role-ec2_instance-profiles.html) di Panduan Pengguna AWS IAM.

• Untuk detail API, lihat [DeleteRole](https://awscli.amazonaws.com/v2/documentation/api/latest/reference/iam/delete-role.html)di Referensi AWS CLI Perintah.

## Go

SDK for Go V2

## **a** Note

```
// RoleWrapper encapsulates AWS Identity and Access Management (IAM) role actions
// used in the examples.
// It contains an IAM service client that is used to perform role actions.
type RoleWrapper struct { 
  IamClient *iam.Client
}
```

```
// DeleteRole deletes a role. All attached policies must be detached before a
// role can be deleted.
func (wrapper RoleWrapper) DeleteRole(roleName string) error { 
  _, err := wrapper.IamClient.DeleteRole(context.TODO(), &iam.DeleteRoleInput{ 
  RoleName: aws.String(roleName), 
  }) 
  if err != nil { 
  log.Printf("Couldn't delete role %v. Here's why: %v\n", roleName, err) 
  } 
  return err
}
```
• Untuk detail API, lihat [DeleteRole](https://pkg.go.dev/github.com/aws/aws-sdk-go-v2/service/iam#Client.DeleteRole)di Referensi AWS SDK for Go API.

#### **JavaScript**

SDK untuk JavaScript (v3)

```
a Note
```
Ada lebih banyak tentang GitHub. Temukan contoh lengkapnya dan pelajari cara mengatur dan menjalankannya di [Repositori Contoh Kode AWS.](https://github.com/awsdocs/aws-doc-sdk-examples/tree/main/javascriptv3/example_code/iam#code-examples)

Hapus peran.

```
import { DeleteRoleCommand, IAMClient } from "@aws-sdk/client-iam";
const client = new IAMClient({});
/** 
 * 
  * @param {string} roleName 
  */
export const deleteRole = (roleName) => { 
   const command = new DeleteRoleCommand({ RoleName: roleName }); 
   return client.send(command);
};
```
• Untuk detail API, lihat [DeleteRole](https://docs.aws.amazon.com/AWSJavaScriptSDK/v3/latest/client/iam/command/DeleteRoleCommand)di Referensi AWS SDK for JavaScript API.

#### Python

SDK for Python (Boto3)

## **a** Note

Ada lebih banyak tentang GitHub. Temukan contoh lengkapnya dan pelajari cara mengatur dan menjalankannya di [Repositori Contoh Kode AWS.](https://github.com/awsdocs/aws-doc-sdk-examples/tree/main/python/example_code/iam#code-examples)

```
def delete_role(role_name): 
     """ 
     Deletes a role. 
     :param role_name: The name of the role to delete. 
    "" "
     try: 
         iam.Role(role_name).delete() 
         logger.info("Deleted role %s.", role_name) 
     except ClientError: 
         logger.exception("Couldn't delete role %s.", role_name) 
         raise
```
• Untuk detail API, lihat [DeleteRole](https://docs.aws.amazon.com/goto/boto3/iam-2010-05-08/DeleteRole)di AWSSDK for Python (Boto3) Referensi API.

## Ruby

## SDK for Ruby

## **A** Note

```
 # Deletes a role and its attached policies. 
   # 
   # @param role_name [String] The name of the role to delete. 
   def delete_role(role_name) 
     begin 
       # Detach and delete attached policies 
       @iam_client.list_attached_role_policies(role_name: role_name).each do |
response| 
         response.attached_policies.each do |policy| 
           @iam_client.detach_role_policy({ 
                                      role_name: role_name, 
                                      policy_arn: policy.policy_arn 
 }) 
           # Check if the policy is a customer managed policy (not AWS managed) 
           unless policy.policy_arn.include?("aws:policy/") 
             @iam_client.delete_policy({ policy_arn: policy.policy_arn }) 
             @logger.info("Deleted customer managed policy 
  #{policy.policy_name}.") 
           end 
         end 
       end 
       # Delete the role 
       @iam_client.delete_role({ role_name: role_name }) 
       @logger.info("Deleted role #{role_name}.") 
     rescue Aws::IAM::Errors::ServiceError => e 
       @logger.error("Couldn't detach policies and delete role #{role_name}. 
  Here's why:") 
       @logger.error("\t#{e.code}: #{e.message}") 
       raise 
     end 
   end
```
• Untuk detail API, lihat [DeleteRole](https://docs.aws.amazon.com/goto/SdkForRubyV3/iam-2010-05-08/DeleteRole)di Referensi AWS SDK for Ruby API.

#### Rust

SDK for Rust

## **a** Note

Ada lebih banyak tentang GitHub. Temukan contoh lengkapnya dan pelajari cara mengatur dan menjalankannya di [Repositori Contoh Kode AWS.](https://github.com/awsdocs/aws-doc-sdk-examples/tree/main/rustv1/examples/iam#code-examples)

```
pub async fn delete_role(client: &iamClient, role: &Role) -> Result<(), iamError> 
 { 
     let role = role.clone(); 
     while client 
          .delete_role() 
          .role_name(role.role_name()) 
          .send() 
          .await 
          .is_err() 
     { 
         sleep(Duration::from_secs(2)).await; 
     } 
    0k(())}
```
• Untuk detail API, lihat [DeleteRole](https://docs.rs/releases/search?query=aws-sdk)referensi AWS SDK for Rust API.

#### Swift

## SDK for Swift

## **a** Note

Ini adalah dokumentasi prarilis untuk SDK dalam rilis pratinjau. Dokumentasi ini dapat berubah.

## **G** Note

Ada lebih banyak tentang GitHub. Temukan contoh lengkapnya dan pelajari cara mengatur dan menjalankannya di [Repositori Contoh Kode AWS.](https://github.com/awsdocs/aws-doc-sdk-examples/tree/main/swift/example_code/iam#code-examples)

```
 public func deleteRole(role: IAMClientTypes.Role) async throws { 
     let input = DeleteRoleInput( 
         roleName: role.roleName 
     ) 
     do { 
         _ = try await iamClient.deleteRole(input: input) 
     } catch { 
         throw error 
     } 
 }
```
• Untuk detail API, lihat referensi [DeleteRoleAWSS](https://awslabs.github.io/aws-sdk-swift/reference/0.x)DK untuk Swift API.

Menghapus kebijakan peran IAM menggunakan SDK AWS

Contoh kode berikut menunjukkan cara menghapus kebijakan peran IAM.

## .NET

## AWS SDK for .NET

## **a** Note

Ada lebih banyak tentang GitHub. Temukan contoh lengkapnya dan pelajari cara mengatur dan menjalankannya di [Repositori Contoh Kode AWS.](https://github.com/awsdocs/aws-doc-sdk-examples/tree/main/dotnetv3/IAM#code-examples)

```
 /// <summary> 
     /// Delete an IAM role policy. 
     /// </summary> 
     /// <param name="roleName">The name of the IAM role.</param> 
     /// <param name="policyName">The name of the IAM role policy to delete.</
param> 
     /// <returns>A Boolean value indicating the success of the action.</returns> 
    public async Task<bool> DeleteRolePolicyAsync(string roleName, string
  policyName) 
    \left\{ \right. var response = await _IAMService.DeleteRolePolicyAsync(new 
  DeleteRolePolicyRequest 
         { 
              PolicyName = policyName, 
              RoleName = roleName, 
         }); 
         return response.HttpStatusCode == System.Net.HttpStatusCode.OK; 
     }
```
• Untuk detail API, lihat [DeleteRolePolicy](https://docs.aws.amazon.com/goto/DotNetSDKV3/iam-2010-05-08/DeleteRolePolicy)di Referensi AWS SDK for .NET API.

## $CLI$

## AWS CLI

Untuk menghapus kebijakan dari peran IAM

delete-role-policyPerintah berikut menghapus kebijakan yang dinamai ExamplePolicy dari peran bernamaTest-Role.

```
aws iam delete-role-policy \ 
     --role-name Test-Role \ 
     --policy-name ExamplePolicy
```
Perintah ini tidak menghasilkan output.

Untuk informasi selengkapnya, lihat [Memodifikasi peran](https://docs.aws.amazon.com/IAM/latest/UserGuide/id_roles_manage_modify.html) dalam Panduan Pengguna AWS IAM.

• Untuk detail API, lihat [DeleteRolePolicy](https://awscli.amazonaws.com/v2/documentation/api/latest/reference/iam/delete-role-policy.html)di Referensi AWS CLI Perintah.

**JavaScript** 

SDK untuk JavaScript (v3)

**a** Note

```
import { DeleteRolePolicyCommand, IAMClient } from "@aws-sdk/client-iam";
const client = new IMClient({});
/** 
 * 
  * @param {string} roleName 
  * @param {string} policyName 
  */
export const deleteRolePolicy = (roleName, policyName) => { 
   const command = new DeleteRolePolicyCommand({ 
     RoleName: roleName, 
     PolicyName: policyName, 
   }); 
   return client.send(command);
};
```
• Untuk detail API, lihat [DeleteRolePolicy](https://docs.aws.amazon.com/AWSJavaScriptSDK/v3/latest/client/iam/command/DeleteRolePolicyCommand)di Referensi AWS SDK for JavaScript API.

## Menghapus sertifikat server IAM menggunakan SDK AWS

Contoh kode berikut menunjukkan cara menghapus sertifikat server IAM.

 $C++$ 

SDK for C++

#### **a** Note

```
bool AwsDoc::IAM::deleteServerCertificate(const Aws::String &certificateName, 
                                              const Aws::Client::ClientConfiguration 
 &clientConfig) { 
     Aws::IAM::IAMClient iam(clientConfig); 
     Aws::IAM::Model::DeleteServerCertificateRequest request; 
     request.SetServerCertificateName(certificateName); 
     const auto outcome = iam.DeleteServerCertificate(request); 
     bool result = true; 
     if (!outcome.IsSuccess()) { 
         if (outcome.GetError().GetErrorType() != 
 Aws::IAM::IAMErrors::NO_SUCH_ENTITY) { 
             std::cerr << "Error deleting server certificate " << certificateName 
 << ": " << outcome.GetError().GetMessage() << std::endl; 
             result = false; 
         } 
         else { 
             std::cout << "Certificate '" << certificateName 
                        << "' not found." << std::endl; 
         } 
     } 
     else { 
         std::cout << "Successfully deleted server certificate " << 
  certificateName 
                    << std::endl;
```

```
 } 
      return result;
}
```
• Untuk detail API, lihat [DeleteServerCertificated](https://docs.aws.amazon.com/goto/SdkForCpp/iam-2010-05-08/DeleteServerCertificate)i Referensi AWS SDK for C++ API.

## CLI

## AWS CLI

Untuk menghapus sertifikat server dari AWS akun Anda

delete-server-certificatePerintah berikut menghapus sertifikat server yang ditentukan dari AWS akun Anda.

```
aws iam delete-server-certificate \ 
     --server-certificate-name myUpdatedServerCertificate
```
Perintah ini tidak menghasilkan output.

Untuk membuat daftar sertifikat server yang tersedia di AWS akun Anda, gunakan listserver-certificates perintah.

Untuk informasi selengkapnya, lihat [Mengelola sertifikat server di IAM](https://docs.aws.amazon.com/IAM/latest/UserGuide/id_credentials_server-certs.html) di Panduan Pengguna AWS IAM.

• Untuk detail API, lihat [DeleteServerCertificated](https://awscli.amazonaws.com/v2/documentation/api/latest/reference/iam/delete-server-certificate.html)i Referensi AWS CLI Perintah.

**JavaScript** 

SDK untuk JavaScript (v3)

#### **a** Note

Ada lebih banyak tentang GitHub. Temukan contoh lengkapnya dan pelajari cara mengatur dan menjalankannya di [Repositori Contoh Kode AWS.](https://github.com/awsdocs/aws-doc-sdk-examples/tree/main/javascriptv3/example_code/iam#code-examples)

Hapus sertifikat server.

```
import { DeleteServerCertificateCommand, IAMClient } from "@aws-sdk/client-iam";
const client = new IAMClient({});
/** 
 * 
  * @param {string} certName 
  */
export const deleteServerCertificate = (certName) => { 
   const command = new DeleteServerCertificateCommand({ 
     ServerCertificateName: certName, 
  }); 
  return client.send(command);
};
```
- Untuk informasi selengkapnya, silakan lihat [Panduan Developer AWS SDK for JavaScript.](https://docs.aws.amazon.com/sdk-for-javascript/v3/developer-guide/iam-examples-server-certificates.html#iam-examples-server-certificates-deleting)
- Untuk detail API, lihat [DeleteServerCertificated](https://docs.aws.amazon.com/AWSJavaScriptSDK/v3/latest/client/iam/command/DeleteServerCertificateCommand)i Referensi AWS SDK for JavaScript API.

SDK untuk JavaScript (v2)

**a** Note

```
// Load the AWS SDK for Node.js
var AWS = require("aws-sdk");
// Set the region
AWS.config.update({ region: "REGION" });
// Create the IAM service object
var iam = new AWS.IAM({ apiVersion: "2010-05-08" });
iam.deleteServerCertificate( 
   { ServerCertificateName: "CERTIFICATE_NAME" }, 
   function (err, data) { 
     if (err) { 
       console.log("Error", err); 
     } else {
```

```
 console.log("Success", data); 
     } 
   }
);
```
- Untuk informasi selengkapnya, silakan lihat [Panduan Developer AWS SDK for JavaScript.](https://docs.aws.amazon.com/sdk-for-javascript/v2/developer-guide/iam-examples-server-certificates.html#iam-examples-server-certificates-deleting)
- Untuk detail API, lihat [DeleteServerCertificated](https://docs.aws.amazon.com/goto/AWSJavaScriptSDK/iam-2010-05-08/DeleteServerCertificate)i Referensi AWS SDK for JavaScript API.

#### Ruby

SDK for Ruby

```
a Note
```
Ada lebih banyak tentang GitHub. Temukan contoh lengkapnya dan pelajari cara mengatur dan menjalankannya di [Repositori Contoh Kode AWS.](https://github.com/awsdocs/aws-doc-sdk-examples/tree/main/ruby/example_code/iam#code-examples)

Daftar, perbarui, dan hapus sertifikat server.

```
class ServerCertificateManager 
   def initialize(iam_client, logger: Logger.new($stdout)) 
    @iam_client = iam_client 
    @logger = logger 
    @logger.progname = "ServerCertificateManager" 
  end 
   # Creates a new server certificate. 
   # @param name [String] the name of the server certificate 
   # @param certificate_body [String] the contents of the certificate 
   # @param private_key [String] the private key contents 
   # @return [Boolean] returns true if the certificate was successfully created 
  def create_server_certificate(name, certificate_body, private_key) 
    @iam_client.upload_server_certificate({ 
                                             server_certificate_name: name, 
                                             certificate_body: certificate_body, 
                                             private_key: private_key, 
 }) 
    true 
  rescue Aws::IAM::Errors::ServiceError => e
```

```
 puts "Failed to create server certificate: #{e.message}" 
    false 
  end 
 # Lists available server certificate names. 
def list server certificate names
    response = @iam_client.list_server_certificates 
    if response.server_certificate_metadata_list.empty? 
      @logger.info("No server certificates found.") 
      return 
    end 
    response.server_certificate_metadata_list.each do |certificate_metadata| 
      @logger.info("Certificate Name: 
 #{certificate_metadata.server_certificate_name}") 
    end 
 rescue Aws::IAM::Errors::ServiceError => e 
    @logger.error("Error listing server certificates: #{e.message}") 
 end 
 # Updates the name of a server certificate. 
 def update_server_certificate_name(current_name, new_name) 
    @iam_client.update_server_certificate( 
     server certificate name: current name,
      new_server_certificate_name: new_name 
   \lambda @logger.info("Server certificate name updated from '#{current_name}' to 
'#{new name}'.")
    true 
 rescue Aws::IAM::Errors::ServiceError => e 
    @logger.error("Error updating server certificate name: #{e.message}") 
   false 
  end 
 # Deletes a server certificate. 
 def delete_server_certificate(name) 
    @iam_client.delete_server_certificate(server_certificate_name: name) 
    @logger.info("Server certificate '#{name}' deleted.") 
    true 
 rescue Aws::IAM::Errors::ServiceError => e 
    @logger.error("Error deleting server certificate: #{e.message}") 
    false 
  end
```
end

• Untuk detail API, lihat [DeleteServerCertificated](https://docs.aws.amazon.com/goto/SdkForRubyV3/iam-2010-05-08/DeleteServerCertificate)i Referensi AWS SDK for Ruby API.

Menghapus peran terkait layanan IAM menggunakan SDK AWS

Contoh kode berikut menunjukkan cara menghapus peran terkait layanan IAM.

CLI

AWS CLI

Untuk menghapus peran terkait layanan

delete-service-linked-roleContoh berikut menghapus peran terkait layanan yang ditentukan yang tidak lagi Anda perlukan. Penghapusan terjadi secara asinkron. Anda dapat memeriksa status penghapusan dan mengonfirmasi kapan dilakukan dengan menggunakan perintah. get-service-linked-role-deletion-status

```
aws iam delete-service-linked-role \ 
     --role-name AWSServiceRoleForLexBots
```
Output:

```
{ 
     "DeletionTaskId": "task/aws-service-role/lex.amazonaws.com/
AWSServiceRoleForLexBots/1a2b3c4d-1234-abcd-7890-abcdeEXAMPLE"
}
```
Untuk informasi selengkapnya, lihat [Menggunakan peran terkait layanan](https://docs.aws.amazon.com/IAM/latest/UserGuide/using-service-linked-roles.html) di Panduan Pengguna AWSIAM.

• Untuk detail API, lihat [DeleteServiceLinkedRoled](https://awscli.amazonaws.com/v2/documentation/api/latest/reference/iam/delete-service-linked-role.html)i Referensi AWS CLI Perintah.

#### Go

## SDK for Go V2

## **a** Note

Ada lebih banyak tentang GitHub. Temukan contoh lengkapnya dan pelajari cara mengatur dan menjalankannya di [Repositori Contoh Kode AWS.](https://github.com/awsdocs/aws-doc-sdk-examples/tree/main/gov2/iam#code-examples)

```
// RoleWrapper encapsulates AWS Identity and Access Management (IAM) role actions
// used in the examples.
// It contains an IAM service client that is used to perform role actions.
type RoleWrapper struct { 
 IamClient *iam.Client
}
// DeleteServiceLinkedRole deletes a service-linked role.
func (wrapper RoleWrapper) DeleteServiceLinkedRole(roleName string) error { 
  _, err := wrapper.IamClient.DeleteServiceLinkedRole(context.TODO(), 
  &iam.DeleteServiceLinkedRoleInput{ 
   RoleName: aws.String(roleName)}, 
 \lambda if err != nil { 
   log.Printf("Couldn't delete service-linked role %v. Here's why: %v\n", 
  roleName, err) 
  } 
 return err
}
```
• Untuk detail API, lihat [DeleteServiceLinkedRoled](https://pkg.go.dev/github.com/aws/aws-sdk-go-v2/service/iam#Client.DeleteServiceLinkedRole)i Referensi AWS SDK for Go API.

#### **JavaScript**

## SDK untuk JavaScript (v3)

## **a** Note

Ada lebih banyak tentang GitHub. Temukan contoh lengkapnya dan pelajari cara mengatur dan menjalankannya di [Repositori Contoh Kode AWS.](https://github.com/awsdocs/aws-doc-sdk-examples/tree/main/javascriptv3/example_code/iam#code-examples)

```
import { DeleteServiceLinkedRoleCommand, IAMClient } from "@aws-sdk/client-iam";
const client = new IAMClient(\{\});
/** 
 * 
  * @param {string} roleName 
  */
export const deleteServiceLinkedRole = (roleName) => { 
   const command = new DeleteServiceLinkedRoleCommand({ RoleName: roleName }); 
  return client.send(command);
};
```
• Untuk detail API, lihat [DeleteServiceLinkedRoled](https://docs.aws.amazon.com/AWSJavaScriptSDK/v3/latest/client/iam/command/DeleteServiceLinkedRoleCommand)i Referensi AWS SDK for JavaScript API.

## Ruby

SDK for Ruby

## **a** Note

```
 # Deletes a service-linked role. 
 # 
 # @param role_name [String] The name of the role to delete. 
 def delete_service_linked_role(role_name)
```

```
 response = @iam_client.delete_service_linked_role(role_name: role_name) 
   task_id = response.deletion_task_id 
  check deletion status(role name, task id)
 rescue Aws::Errors::ServiceError => e 
   handle_deletion_error(e, role_name) 
 end 
 private 
 # Checks the deletion status of a service-linked role 
 # 
 # @param role_name [String] The name of the role being deleted 
 # @param task_id [String] The task ID for the deletion process 
 def check_deletion_status(role_name, task_id) 
   loop do 
     response = @iam_client.get_service_linked_role_deletion_status( 
       deletion_task_id: task_id) 
     status = response.status 
     @logger.info("Deletion of #{role_name} #{status}.") 
     break if %w[SUCCEEDED FAILED].include?(status) 
     sleep(3) 
   end 
 end 
 # Handles deletion error 
 # 
 # @param e [Aws::Errors::ServiceError] The error encountered during deletion 
 # @param role_name [String] The name of the role attempted to delete 
 def handle_deletion_error(e, role_name) 
   unless e.code == "NoSuchEntity" 
     @logger.error("Couldn't delete #{role_name}. Here's why:") 
     @logger.error("\t#{e.code}: #{e.message}") 
     raise 
   end 
 end
```
• Untuk detail API, lihat [DeleteServiceLinkedRoled](https://docs.aws.amazon.com/goto/SdkForRubyV3/iam-2010-05-08/DeleteServiceLinkedRole)i Referensi AWS SDK for Ruby API.

## Rust

## SDK for Rust

## **a** Note

Ada lebih banyak tentang GitHub. Temukan contoh lengkapnya dan pelajari cara mengatur dan menjalankannya di [Repositori Contoh Kode AWS.](https://github.com/awsdocs/aws-doc-sdk-examples/tree/main/rustv1/examples/iam#code-examples)

```
pub async fn delete_service_linked_role( 
     client: &iamClient, 
     role_name: &str,
) -> Result<(), iamError> { 
     client 
          .delete_service_linked_role() 
          .role_name(role_name) 
          .send() 
          .await?; 
    0k(())}
```
• Untuk detail API, lihat [DeleteServiceLinkedRoler](https://docs.rs/releases/search?query=aws-sdk)eferensi AWS SDK for Rust API.

# Menghapus pengguna IAM menggunakan SDK AWS

Contoh kode berikut menunjukkan cara menghapus pengguna IAM.

# **A** Warning

Untuk menghindari risiko keamanan, jangan gunakan pengguna IAM untuk otentikasi saat mengembangkan perangkat lunak yang dibuat khusus atau bekerja dengan data nyata. Sebaliknya, gunakan federasi dengan penyedia identitas seperti [AWS IAM Identity Center.](https://docs.aws.amazon.com/singlesignon/latest/userguide/what-is.html)

Contoh tindakan adalah kutipan kode dari program yang lebih besar dan harus dijalankan dalam konteks. Anda dapat melihat tindakan ini dalam konteks dalam contoh kode berikut:

- [Buat grup dan tambahkan pengguna](#page-4397-0)
- [Buat pengguna dan ambil peran](#page-4422-0)
- [Buat pengguna read-only dan read-write](#page-4548-0)

#### .NET

AWS SDK for .NET

#### **a** Note

Ada lebih banyak tentang GitHub. Temukan contoh lengkapnya dan pelajari cara mengatur dan menjalankannya di [Repositori Contoh Kode AWS.](https://github.com/awsdocs/aws-doc-sdk-examples/tree/main/dotnetv3/IAM#code-examples)

```
 /// <summary> 
    /// Delete an IAM user. 
    /// </summary> 
    /// <param name="userName">The username of the IAM user to delete.</param> 
    /// <returns>A Boolean value indicating the success of the action.</returns> 
    public async Task<bool> DeleteUserAsync(string userName) 
   \{ var response = await _IAMService.DeleteUserAsync(new DeleteUserRequest 
 { UserName = userName }); 
        return response.HttpStatusCode == System.Net.HttpStatusCode.OK; 
    }
```
• Untuk detail API, lihat [DeleteUserd](https://docs.aws.amazon.com/goto/DotNetSDKV3/iam-2010-05-08/DeleteUser)i Referensi AWS SDK for .NET API.
#### Bash

# AWS CLI dengan skrip Bash

## **a** Note

```
###############################################################################
# function iecho
#
# This function enables the script to display the specified text only if
# the global variable $VERBOSE is set to true.
###############################################################################
function iecho() { 
  if [\int $VERBOSE == true ]]; then
     echo "$@" 
  fi
}
###############################################################################
# function errecho
#
# This function outputs everything sent to it to STDERR (standard error output).
###############################################################################
function errecho() { 
   printf "%s\n" "$*" 1>&2
}
###############################################################################
# function iam_delete_user
#
# This function deletes the specified IAM user.
#
# Parameters:
# -u user_name -- The name of the user to create.
#
# Returns:
# 0 - If successful.
# 1 - If it fails.
```

```
###############################################################################
function iam_delete_user() { 
  local user name response
   local option OPTARG # Required to use getopts command in a function. 
   # bashsupport disable=BP5008 
   function usage() { 
     echo "function iam_delete_user" 
     echo "Deletes an WS Identity and Access Management (IAM) user. You must 
  supply a username:" 
     echo " -u user_name The name of the user." 
     echo "" 
   } 
   # Retrieve the calling parameters. 
  while getopts "u:h" option; do 
     case "${option}" in 
      u) user_name="${OPTARG}" ;;
       h) 
         usage 
         return 0 
         ;; 
      \langle ? \rangle echo "Invalid parameter" 
         usage 
         return 1 
         ;; 
     esac 
   done 
   export OPTIND=1 
   if [[ -z "$user_name" ]]; then 
     errecho "ERROR: You must provide a username with the -u parameter." 
     usage 
     return 1 
   fi 
   iecho "Parameters:\n" 
   iecho " User name: $user_name" 
   iecho "" 
   # If the user does not exist, we don't want to try to delete it. 
  if (! iam user exists "$user name"); then
     errecho "ERROR: A user with that name does not exist in the account."
```

```
 return 1 
   fi 
   response=$(aws iam delete-user \ 
     --user-name "$user_name") 
   local error_code=${?} 
   if [[ $error_code -ne 0 ]]; then 
     aws_cli_error_log $error_code 
     errecho "ERROR: AWS reports delete-user operation failed.$response" 
     return 1 
   fi 
   iecho "delete-user response:$response" 
   iecho 
   return 0
}
```
• Untuk detail API, lihat [DeleteUserd](https://docs.aws.amazon.com/goto/aws-cli/iam-2010-05-08/DeleteUser)i Referensi AWS CLI Perintah.

#### $C++$

SDK for C++

#### **a** Note

```
 Aws::IAM::IAMClient iam(clientConfig); 
Aws::IAM::Model::DeleteUserRequest request;
 request.SetUserName(userName); 
 auto outcome = iam.DeleteUser(request); 
 if (!outcome.IsSuccess()) { 
     std::cerr << "Error deleting IAM user " << userName << ": " << 
               outcome.GetError().GetMessage() << std::endl;; 
 }
```

```
 else { 
     std::cout << "Successfully deleted IAM user " << userName << std::endl; 
 } 
 return outcome.IsSuccess();
```
• Untuk detail API, lihat [DeleteUserd](https://docs.aws.amazon.com/goto/SdkForCpp/iam-2010-05-08/DeleteUser)i Referensi AWS SDK for C++ API.

### CLI

#### AWS CLI

Untuk menghapus pengguna IAM

delete-userPerintah berikut menghapus nama pengguna IAM Bob dari akun saat ini.

```
aws iam delete-user \ 
     --user-name Bob
```
Perintah ini tidak menghasilkan output.

Untuk informasi selengkapnya, lihat [Menghapus pengguna IAM di Panduan Pengguna AWS](https://docs.aws.amazon.com/IAM/latest/UserGuide/id_users_manage.html#id_users_deleting) IAM.

• Untuk detail API, lihat [DeleteUserd](https://awscli.amazonaws.com/v2/documentation/api/latest/reference/iam/delete-user.html)i Referensi AWS CLI Perintah.

#### Go

SDK for Go V2

## **a** Note

```
// UserWrapper encapsulates user actions used in the examples.
// It contains an IAM service client that is used to perform user actions.
type UserWrapper struct {
```

```
 IamClient *iam.Client
}
// DeleteUser deletes a user.
func (wrapper UserWrapper) DeleteUser(userName string) error { 
  _, err := wrapper.IamClient.DeleteUser(context.TODO(), &iam.DeleteUserInput{ 
   UserName: aws.String(userName), 
  }) 
  if err != nil { 
   log.Printf("Couldn't delete user %v. Here's why: %v\n", userName, err) 
  } 
 return err
}
```
• Untuk detail API, lihat [DeleteUserd](https://pkg.go.dev/github.com/aws/aws-sdk-go-v2/service/iam#Client.DeleteUser)i Referensi AWS SDK for Go API.

#### Java

SDK for Java 2.x

# **a** Note

```
import software.amazon.awssdk.regions.Region;
import software.amazon.awssdk.services.iam.IamClient;
import software.amazon.awssdk.services.iam.model.DeleteUserRequest;
import software.amazon.awssdk.services.iam.model.IamException;
/** 
  * Before running this Java V2 code example, set up your development 
  * environment, including your credentials. 
 * 
  * For more information, see the following documentation topic: 
 *
```

```
 * https://docs.aws.amazon.com/sdk-for-java/latest/developer-guide/get-
started.html 
  */
public class DeleteUser { 
     public static void main(String[] args) { 
         final String usage = """ 
                  Usage: 
                       <userName>\s 
                  Where: 
                       userName - The name of the user to delete.\s 
                  """; 
        if (args.length != 1) {
              System.out.println(usage); 
              System.exit(1); 
         } 
        String userName = args[0];
         Region region = Region.AWS_GLOBAL; 
         IamClient iam = IamClient.builder() 
                  .region(region) 
                  .build(); 
         deleteIAMUser(iam, userName); 
         System.out.println("Done"); 
         iam.close(); 
     } 
     public static void deleteIAMUser(IamClient iam, String userName) { 
         try { 
              DeleteUserRequest request = DeleteUserRequest.builder() 
                       .userName(userName) 
                       .build(); 
              iam.deleteUser(request); 
              System.out.println("Successfully deleted IAM user " + userName); 
         } catch (IamException e) { 
              System.err.println(e.awsErrorDetails().errorMessage()); 
              System.exit(1); 
         } 
     }
```
}

• Untuk detail API, lihat [DeleteUserd](https://docs.aws.amazon.com/goto/SdkForJavaV2/iam-2010-05-08/DeleteUser)i Referensi AWS SDK for Java 2.x API.

**JavaScript** 

SDK untuk JavaScript (v3)

#### **a** Note

Ada lebih banyak tentang GitHub. Temukan contoh lengkapnya dan pelajari cara mengatur dan menjalankannya di [Repositori Contoh Kode AWS.](https://github.com/awsdocs/aws-doc-sdk-examples/tree/main/javascriptv3/example_code/iam#code-examples)

Hapus pengguna.

```
import { DeleteUserCommand, IAMClient } from "@aws-sdk/client-iam";
const client = new IAMClient(\{\});
/** 
 * 
  * @param {string} name 
  */
export const deleteUser = (name) => { 
   const command = new DeleteUserCommand({ UserName: name }); 
   return client.send(command);
};
```
- Untuk informasi selengkapnya, silakan lihat [Panduan Developer AWS SDK for JavaScript.](https://docs.aws.amazon.com/sdk-for-javascript/v3/developer-guide/iam-examples-managing-users.html#iam-examples-managing-users-deleting-users)
- Untuk detail API, lihat [DeleteUserd](https://docs.aws.amazon.com/AWSJavaScriptSDK/v3/latest/client/iam/command/DeleteUserCommand)i Referensi AWS SDK for JavaScript API.

SDK untuk JavaScript (v2)

## **a** Note

```
// Load the AWS SDK for Node.js
var AWS = require("aws-sdk");
// Set the region
AWS.config.update({ region: "REGION" });
// Create the IAM service object
var iam = new AWS.IAM({ apiVersion: "2010-05-08" });
var params = { 
   UserName: process.argv[2],
};
iam.getUser(params, function (err, data) { 
   if (err && err.code === "NoSuchEntity") { 
     console.log("User " + process.argv[2] + " does not exist."); 
   } else { 
     iam.deleteUser(params, function (err, data) { 
       if (err) { 
         console.log("Error", err); 
       } else { 
         console.log("Success", data); 
       } 
     }); 
   }
});
```
- Untuk informasi selengkapnya, silakan lihat [Panduan Developer AWS SDK for JavaScript.](https://docs.aws.amazon.com/sdk-for-javascript/v2/developer-guide/iam-examples-managing-users.html#iam-examples-managing-users-deleting-users)
- Untuk detail API, lihat [DeleteUserd](https://docs.aws.amazon.com/goto/AWSJavaScriptSDK/iam-2010-05-08/DeleteUser)i Referensi AWS SDK for JavaScript API.

Kotlin

SDK for Kotlin

## **a**) Note

Ada lebih banyak tentang GitHub. Temukan contoh lengkapnya dan pelajari cara mengatur dan menjalankannya di [Repositori Contoh Kode AWS.](https://github.com/awsdocs/aws-doc-sdk-examples/tree/main/kotlin/services/iam#code-examples)

suspend fun deleteIAMUser(userNameVal: String) {

```
 val request = DeleteUserRequest { 
         userName = userNameVal 
     } 
     // To delete a user, ensure that the user's access keys are deleted first. 
     IamClient { region = "AWS_GLOBAL" }.use { iamClient -> 
         iamClient.deleteUser(request) 
         println("Successfully deleted user $userNameVal") 
     }
}
```
• Untuk detail API, lihat [DeleteUserd](https://github.com/awslabs/aws-sdk-kotlin#generating-api-documentation)i AWSSDK untuk referensi API Kotlin.

## Python

SDK for Python (Boto3)

# **a** Note

```
def delete_user(user_name): 
    "" "
     Deletes a user. Before a user can be deleted, all associated resources, 
     such as access keys and policies, must be deleted or detached. 
     :param user_name: The name of the user. 
     """ 
     try: 
         iam.User(user_name).delete() 
         logger.info("Deleted user %s.", user_name) 
     except ClientError: 
         logger.exception("Couldn't delete user %s.", user_name) 
         raise
```
• Untuk detail API, lihat [DeleteUserd](https://docs.aws.amazon.com/goto/boto3/iam-2010-05-08/DeleteUser)i AWSSDK for Python (Boto3) Referensi API.

#### Ruby

SDK for Ruby

## **a** Note

Ada lebih banyak tentang GitHub. Temukan contoh lengkapnya dan pelajari cara mengatur dan menjalankannya di [Repositori Contoh Kode AWS.](https://github.com/awsdocs/aws-doc-sdk-examples/tree/main/ruby/example_code/iam#code-examples)

```
 # Deletes a user and their associated resources 
 # 
  # @param user_name [String] The name of the user to delete 
 def delete_user(user_name) 
    user = @iam_client.list_access_keys(user_name: user_name).access_key_metadata 
    user.each do |key| 
      @iam_client.delete_access_key({ access_key_id: key.access_key_id, 
 user_name: user_name }) 
      @logger.info("Deleted access key #{key.access_key_id} for user 
 '#{user_name}'.") 
    end 
    @iam_client.delete_user(user_name: user_name) 
    @logger.info("Deleted user '#{user_name}'.") 
 rescue Aws::IAM::Errors::ServiceError => e 
    @logger.error("Error deleting user '#{user_name}': #{e.message}") 
  end
```
• Untuk detail API, lihat [DeleteUserd](https://docs.aws.amazon.com/goto/SdkForRubyV3/iam-2010-05-08/DeleteUser)i Referensi AWS SDK for Ruby API.

## Rust

# SDK for Rust

# **a** Note

Ada lebih banyak tentang GitHub. Temukan contoh lengkapnya dan pelajari cara mengatur dan menjalankannya di [Repositori Contoh Kode AWS.](https://github.com/awsdocs/aws-doc-sdk-examples/tree/main/rustv1/examples/iam#code-examples)

```
pub async fn delete_user(client: &iamClient, user: &User) -> Result<(), 
 SdkError<DeleteUserError>> { 
     let user = user.clone(); 
    let mut tries: i32 = 0;
    let max_tries: i32 = 10;
     let response: Result<(), SdkError<DeleteUserError>> = loop { 
         match client 
              .delete_user() 
              .user_name(user.user_name()) 
              .send() 
              .await 
         { 
            0k() \Rightarrow f break Ok(()); 
 } 
             Err(e) \Rightarrow {
                 tries += 1; if tries > max_tries { 
                      break Err(e); 
 } 
                  sleep(Duration::from_secs(2)).await; 
             } 
         } 
     }; 
     response
}
```
• Untuk detail API, lihat [DeleteUserr](https://docs.rs/releases/search?query=aws-sdk)eferensi AWS SDK for Rust API.

#### **Swift**

## SDK for Swift

# **a** Note

Ini adalah dokumentasi prarilis untuk SDK dalam rilis pratinjau. Dokumentasi ini dapat berubah.

# **a** Note

Ada lebih banyak tentang GitHub. Temukan contoh lengkapnya dan pelajari cara mengatur dan menjalankannya di [Repositori Contoh Kode AWS.](https://github.com/awsdocs/aws-doc-sdk-examples/tree/main/swift/example_code/iam#code-examples)

```
 public func deleteUser(user: IAMClientTypes.User) async throws { 
     let input = DeleteUserInput( 
          userName: user.userName 
     ) 
     do { 
          _ = try await iamClient.deleteUser(input: input) 
     } catch { 
          throw error 
     } 
 }
```
• Untuk detail API, lihat referensi [DeleteUserAWS](https://awslabs.github.io/aws-sdk-swift/reference/0.x)SDK untuk Swift API.

Menghapus kunci akses IAM menggunakan SDK AWS

Contoh kode berikut menunjukkan cara menghapus kunci akses IAM.

# **A** Warning

Untuk menghindari risiko keamanan, jangan gunakan pengguna IAM untuk otentikasi saat mengembangkan perangkat lunak yang dibuat khusus atau bekerja dengan data nyata. Sebaliknya, gunakan federasi dengan penyedia identitas seperti [AWS IAM Identity Center.](https://docs.aws.amazon.com/singlesignon/latest/userguide/what-is.html) Contoh tindakan adalah kutipan kode dari program yang lebih besar dan harus dijalankan dalam konteks. Anda dapat melihat tindakan ini dalam konteks dalam contoh kode berikut:

- [Buat grup dan tambahkan pengguna](#page-4397-0)
- [Buat pengguna dan ambil peran](#page-4422-0)
- [Buat pengguna read-only dan read-write](#page-4548-0)
- [Kelola kunci akses](#page-4558-0)

# .NET

# AWS SDK for .NET

# **a** Note

```
 /// <summary> 
    /// Delete an IAM user's access key. 
    /// </summary> 
    /// <param name="accessKeyId">The Id for the IAM access key.</param> 
    /// <param name="userName">The username of the user that owns the IAM 
    /// access key.</param> 
    /// <returns>A Boolean value indicating the success of the action.</returns> 
   public async Task<bool> DeleteAccessKeyAsync(string accessKeyId, string
 userName) 
   \{ var response = await _IAMService.DeleteAccessKeyAsync(new 
 DeleteAccessKeyRequest 
        { 
            AccessKeyId = accessKeyId, 
            UserName = userName, 
        }); 
        return response.HttpStatusCode == System.Net.HttpStatusCode.OK; 
    }
```
• Untuk detail API, lihat [DeleteAccessKeyd](https://docs.aws.amazon.com/goto/DotNetSDKV3/iam-2010-05-08/DeleteAccessKey)i Referensi AWS SDK for .NET API.

#### Bash

AWS CLI dengan skrip Bash

#### **a** Note

```
###############################################################################
# function errecho
#
# This function outputs everything sent to it to STDERR (standard error output).
###############################################################################
function errecho() { 
   printf "%s\n" "$*" 1>&2
}
###############################################################################
# function iam_delete_access_key
#
# This function deletes an IAM access key for the specified IAM user.
#
# Parameters:
# -u user_name -- The name of the user.
# -k access_key -- The access key to delete.
#
# Returns:
# 0 - If successful.
# 1 - If it fails.
###############################################################################
function iam_delete_access_key() { 
   local user_name access_key response 
   local option OPTARG # Required to use getopts command in a function. 
   # bashsupport disable=BP5008 
  function usage() { 
     echo "function iam_delete_access_key"
```

```
 echo "Deletes an WS Identity and Access Management (IAM) access key for the 
 specified IAM user" 
   echo " -u user name The name of the user."
    echo " -k access_key The access key to delete." 
    echo "" 
 } 
 # Retrieve the calling parameters. 
 while getopts "u:k:h" option; do 
    case "${option}" in 
     u) user_name="${OPTARG}" ;;
      k) access_key="${OPTARG}" ;; 
      h) 
        usage 
        return 0 
        ;; 
     \langle ? \rangle echo "Invalid parameter" 
        usage 
        return 1 
        ;; 
    esac 
 done 
  export OPTIND=1 
 if [[ -z "$user_name" ]]; then 
    errecho "ERROR: You must provide a username with the -u parameter." 
    usage 
    return 1 
 fi 
 if [[ -z "$access_key" ]]; then 
    errecho "ERROR: You must provide an access key with the -k parameter." 
    usage 
    return 1 
 fi 
 iecho "Parameters:\n" 
 iecho " Username: $user_name" 
  iecho " Access key: $access_key" 
  iecho "" 
 response=$(aws iam delete-access-key \ 
    --user-name "$user_name" \
```

```
 --access-key-id "$access_key") 
  local error code=${?}
   if [[ $error_code -ne 0 ]]; then 
     aws_cli_error_log $error_code 
     errecho "ERROR: AWS reports delete-access-key operation failed.\n$response" 
     return 1 
   fi 
   iecho "delete-access-key response:$response" 
   iecho 
   return 0
}
```
• Untuk detail API, lihat [DeleteAccessKeyd](https://docs.aws.amazon.com/goto/aws-cli/iam-2010-05-08/DeleteAccessKey)i Referensi AWS CLI Perintah.

```
C++
```
SDK for C++

```
a Note
```

```
bool AwsDoc::IAM::deleteAccessKey(const Aws::String &userName, 
                                     const Aws::String &accessKeyID, 
                                     const Aws::Client::ClientConfiguration 
 &clientConfig) { 
     Aws::IAM::IAMClient iam(clientConfig); 
     Aws::IAM::Model::DeleteAccessKeyRequest request; 
     request.SetUserName(userName); 
     request.SetAccessKeyId(accessKeyID); 
     auto outcome = iam.DeleteAccessKey(request); 
     if (!outcome.IsSuccess()) {
```

```
 std::cerr << "Error deleting access key " << accessKeyID << " from user " 
                    << userName << ": " << outcome.GetError().GetMessage() << 
                    std::endl; 
     } 
     else { 
         std::cout << "Successfully deleted access key " << accessKeyID 
                    << " for IAM user " << userName << std::endl; 
     } 
     return outcome.IsSuccess();
}
```
• Untuk detail API, lihat [DeleteAccessKeyd](https://docs.aws.amazon.com/goto/SdkForCpp/iam-2010-05-08/DeleteAccessKey)i Referensi AWS SDK for C++ API.

# CLI

## AWS CLI

Untuk menghapus kunci akses untuk pengguna IAM

delete-access-keyPerintah berikut menghapus kunci akses yang ditentukan (ID kunci akses dan kunci akses rahasia) untuk pengguna IAM bernama. Bob

```
aws iam delete-access-key \ 
     --access-key-id AKIDPMS9RO4H3FEXAMPLE \ 
     --user-name Bob
```
Perintah ini tidak menghasilkan output.

Untuk membuat daftar kunci akses yang ditentukan untuk pengguna IAM, gunakan listaccess-keys perintah.

Untuk informasi selengkapnya, lihat [Mengelola kunci akses untuk pengguna IAM](https://docs.aws.amazon.com/IAM/latest/UserGuide/id_credentials_access-keys.html) di Panduan Pengguna AWS IAM.

• Untuk detail API, lihat [DeleteAccessKeyd](https://awscli.amazonaws.com/v2/documentation/api/latest/reference/iam/delete-access-key.html)i Referensi AWS CLI Perintah.

#### Go

### SDK for Go V2

# **a** Note

Ada lebih banyak tentang GitHub. Temukan contoh lengkapnya dan pelajari cara mengatur dan menjalankannya di [Repositori Contoh Kode AWS.](https://github.com/awsdocs/aws-doc-sdk-examples/tree/main/gov2/iam#code-examples)

```
// UserWrapper encapsulates user actions used in the examples.
// It contains an IAM service client that is used to perform user actions.
type UserWrapper struct { 
  IamClient *iam.Client
}
// DeleteAccessKey deletes an access key from a user.
func (wrapper UserWrapper) DeleteAccessKey(userName string, keyId string) error { 
  _, err := wrapper.IamClient.DeleteAccessKey(context.TODO(), 
 &iam.DeleteAccessKeyInput{ 
  AccessKeyId: aws.String(keyId), 
  UserName: aws.String(userName), 
  }) 
  if err != nil { 
  log.Printf("Couldn't delete access key %v. Here's why: %v\n", keyId, err) 
  } 
  return err
}
```
• Untuk detail API, lihat [DeleteAccessKeyd](https://pkg.go.dev/github.com/aws/aws-sdk-go-v2/service/iam#Client.DeleteAccessKey)i Referensi AWS SDK for Go API.

#### Java

SDK for Java 2.x

## **a** Note

```
import software.amazon.awssdk.regions.Region;
import software.amazon.awssdk.services.iam.IamClient;
import software.amazon.awssdk.services.iam.model.DeleteAccessKeyRequest;
import software.amazon.awssdk.services.iam.model.IamException;
/** 
  * Before running this Java V2 code example, set up your development 
  * environment, including your credentials. 
 * 
  * For more information, see the following documentation topic: 
 * 
 * https://docs.aws.amazon.com/sdk-for-java/latest/developer-guide/get-
started.html 
 */
public class DeleteAccessKey { 
     public static void main(String[] args) { 
         final String usage = """ 
                 Usage: 
                      <username> <accessKey>\s 
                 Where: 
                      username - The name of the user.\s 
                      accessKey - The access key ID for the secret access key you 
 want to delete.\s 
                  """; 
        if (args.length != 2) {
             System.out.println(usage); 
             System.exit(1); 
         }
```

```
String username = args[0];
         String accessKey = args[1]; 
         Region region = Region.AWS_GLOBAL; 
         IamClient iam = IamClient.builder() 
                  .region(region) 
                  .build(); 
         deleteKey(iam, username, accessKey); 
         iam.close(); 
     } 
     public static void deleteKey(IamClient iam, String username, String 
  accessKey) { 
         try { 
              DeleteAccessKeyRequest request = DeleteAccessKeyRequest.builder() 
                       .accessKeyId(accessKey) 
                       .userName(username) 
                       .build(); 
              iam.deleteAccessKey(request); 
              System.out.println("Successfully deleted access key " + accessKey + 
                       " from user " + username); 
         } catch (IamException e) { 
              System.err.println(e.awsErrorDetails().errorMessage()); 
              System.exit(1); 
         } 
     }
}
```
• Untuk detail API, lihat [DeleteAccessKeyd](https://docs.aws.amazon.com/goto/SdkForJavaV2/iam-2010-05-08/DeleteAccessKey)i Referensi AWS SDK for Java 2.x API.

## **JavaScript**

SDK untuk JavaScript (v3)

# **a** Note

Hapus tombol akses.

```
import { DeleteAccessKeyCommand, IAMClient } from "@aws-sdk/client-iam";
const client = new IAMClient(\{\});
/** 
 * 
  * @param {string} userName 
  * @param {string} accessKeyId 
  */
export const deleteAccessKey = (userName, accessKeyId) => { 
   const command = new DeleteAccessKeyCommand({ 
     AccessKeyId: accessKeyId, 
     UserName: userName, 
   }); 
  return client.send(command);
};
```
- Untuk informasi selengkapnya, silakan lihat [Panduan Developer AWS SDK for JavaScript.](https://docs.aws.amazon.com/sdk-for-javascript/v3/developer-guide/iam-examples-managing-access-keys.html#iam-examples-managing-access-keys-deleting)
- Untuk detail API, lihat [DeleteAccessKeyd](https://docs.aws.amazon.com/AWSJavaScriptSDK/v3/latest/client/iam/command/DeleteAccessKeyCommand)i Referensi AWS SDK for JavaScript API.

SDK untuk JavaScript (v2)

**a** Note

```
// Load the AWS SDK for Node.js
var AWS = require("aws-sdk");
// Set the region
AWS.config.update({ region: "REGION" });
// Create the IAM service object
var iam = new AWS.IAM({ apiVersion: "2010-05-08" });
var params = { 
   AccessKeyId: "ACCESS_KEY_ID",
```

```
 UserName: "USER_NAME",
};
iam.deleteAccessKey(params, function (err, data) { 
   if (err) { 
     console.log("Error", err); 
   } else { 
     console.log("Success", data); 
   }
});
```
- Untuk informasi selengkapnya, silakan lihat [Panduan Developer AWS SDK for JavaScript.](https://docs.aws.amazon.com/sdk-for-javascript/v2/developer-guide/iam-examples-managing-access-keys.html#iam-examples-managing-access-keys-deleting)
- Untuk detail API, lihat [DeleteAccessKeyd](https://docs.aws.amazon.com/goto/AWSJavaScriptSDK/iam-2010-05-08/DeleteAccessKey)i Referensi AWS SDK for JavaScript API.

# Kotlin

SDK for Kotlin

# **a** Note

Ada lebih banyak tentang GitHub. Temukan contoh lengkapnya dan pelajari cara mengatur dan menjalankannya di [Repositori Contoh Kode AWS.](https://github.com/awsdocs/aws-doc-sdk-examples/tree/main/kotlin/services/iam#code-examples)

```
suspend fun deleteKey(userNameVal: String, accessKey: String) { 
     val request = DeleteAccessKeyRequest { 
         accessKeyId = accessKey 
         userName = userNameVal 
     } 
     IamClient { region = "AWS_GLOBAL" }.use { iamClient -> 
         iamClient.deleteAccessKey(request) 
         println("Successfully deleted access key $accessKey from $userNameVal") 
     }
}
```
• Untuk detail API, lihat [DeleteAccessKeyd](https://github.com/awslabs/aws-sdk-kotlin#generating-api-documentation)i AWSSDK untuk referensi API Kotlin.

### Python

# SDK for Python (Boto3)

# **a** Note

Ada lebih banyak tentang GitHub. Temukan contoh lengkapnya dan pelajari cara mengatur dan menjalankannya di [Repositori Contoh Kode AWS.](https://github.com/awsdocs/aws-doc-sdk-examples/tree/main/python/example_code/iam#code-examples)

```
def delete_key(user_name, key_id): 
    "" "
     Deletes a user's access key. 
     :param user_name: The user that owns the key. 
     :param key_id: The ID of the key to delete. 
    "" "
     try: 
         key = iam.AccessKey(user_name, key_id) 
         key.delete() 
         logger.info("Deleted access key %s for %s.", key.id, key.user_name) 
     except ClientError: 
         logger.exception("Couldn't delete key %s for %s", key_id, user_name) 
         raise
```
• Untuk detail API, lihat [DeleteAccessKeyd](https://docs.aws.amazon.com/goto/boto3/iam-2010-05-08/DeleteAccessKey)i AWSSDK for Python (Boto3) Referensi API.

## Ruby

# SDK for Ruby

# **a** Note

Modul contoh ini mencantumkan, membuat, menonaktifkan, dan menghapus kunci akses.

```
# Manages access keys for IAM users
class AccessKeyManager 
   def initialize(iam_client, logger: Logger.new($stdout)) 
     @iam_client = iam_client 
     @logger = logger 
     @logger.progname = "AccessKeyManager" 
   end 
  # Lists access keys for a user 
   # 
   # @param user_name [String] The name of the user. 
  def list_access_keys(user_name) 
     response = @iam_client.list_access_keys(user_name: user_name) 
     if response.access_key_metadata.empty? 
       @logger.info("No access keys found for user '#{user_name}'.") 
     else 
       response.access_key_metadata.map(&:access_key_id) 
     end 
  rescue Aws::IAM::Errors::NoSuchEntity => e 
     @logger.error("Error listing access keys: cannot find user '#{user_name}'.") 
     [] 
  rescue StandardError => e 
     @logger.error("Error listing access keys: #{e.message}") 
    \Box end 
   # Creates an access key for a user 
   # 
   # @param user_name [String] The name of the user. 
   # @return [Boolean] 
   def create_access_key(user_name) 
     response = @iam_client.create_access_key(user_name: user_name) 
     access_key = response.access_key 
     @logger.info("Access key created for user '#{user_name}': 
 #{access_key.access_key_id}") 
     access_key 
  rescue Aws::IAM::Errors::LimitExceeded => e 
     @logger.error("Error creating access key: limit exceeded. Cannot create 
 more.") 
     nil 
   rescue StandardError => e 
     @logger.error("Error creating access key: #{e.message}")
```

```
 nil 
   end 
   # Deactivates an access key 
   # 
   # @param user_name [String] The name of the user. 
   # @param access_key_id [String] The ID for the access key. 
   # @return [Boolean] 
   def deactivate_access_key(user_name, access_key_id) 
     @iam_client.update_access_key( 
       user_name: user_name, 
       access_key_id: access_key_id, 
       status: "Inactive" 
     ) 
     true 
   rescue StandardError => e 
     @logger.error("Error deactivating access key: #{e.message}") 
     false 
   end 
   # Deletes an access key 
   # 
   # @param user_name [String] The name of the user. 
   # @param access_key_id [String] The ID for the access key. 
   # @return [Boolean] 
   def delete_access_key(user_name, access_key_id) 
     @iam_client.delete_access_key( 
       user_name: user_name, 
       access_key_id: access_key_id 
     ) 
     true 
   rescue StandardError => e 
     @logger.error("Error deleting access key: #{e.message}") 
     false 
   end
end
```
• Untuk detail API, lihat [DeleteAccessKeyd](https://docs.aws.amazon.com/goto/SdkForRubyV3/iam-2010-05-08/DeleteAccessKey)i Referensi AWS SDK for Ruby API.

# Rust

# SDK for Rust

# **a** Note

Ada lebih banyak tentang GitHub. Temukan contoh lengkapnya dan pelajari cara mengatur dan menjalankannya di [Repositori Contoh Kode AWS.](https://github.com/awsdocs/aws-doc-sdk-examples/tree/main/rustv1/examples/iam#code-examples)

```
pub async fn delete_access_key( 
     client: &iamClient, 
     user: &User, 
     key: &AccessKey,
) -> Result<(), iamError> { 
     loop { 
          match client 
               .delete_access_key() 
              .user_name(user.user_name()) 
               .access_key_id(key.access_key_id()) 
               .send() 
              .await 
          { 
             0k() \Rightarrow break; 
 } 
             Err(e) \Rightarrow {
                   println!("Can't delete the access key: {:?}", e); 
                   sleep(Duration::from_secs(2)).await; 
              } 
          } 
     } 
     Ok(())
}
```
• Untuk detail API, lihat [DeleteAccessKeyr](https://docs.rs/releases/search?query=aws-sdk)eferensi AWS SDK for Rust API.

#### Swift

### SDK for Swift

# **a** Note

Ini adalah dokumentasi prarilis untuk SDK dalam rilis pratinjau. Dokumentasi ini dapat berubah.

# **a** Note

Ada lebih banyak tentang GitHub. Temukan contoh lengkapnya dan pelajari cara mengatur dan menjalankannya di [Repositori Contoh Kode AWS.](https://github.com/awsdocs/aws-doc-sdk-examples/tree/main/swift/example_code/iam#code-examples)

```
 public func deleteAccessKey(user: IAMClientTypes.User? = nil, 
                                key: IAMClientTypes.AccessKey) async throws { 
     let userName: String? 
    if user != nil {
         userName = user!.userName 
     } else { 
          userName = nil 
     } 
     let input = DeleteAccessKeyInput( 
          accessKeyId: key.accessKeyId, 
         userName: userName 
    \mathcal{L} do { 
         _ = try await iamClient.deleteAccessKey(input: input) 
     } catch { 
         throw error 
     } 
 }
```
• Untuk detail API, lihat referensi [DeleteAccessKeyAWS](https://awslabs.github.io/aws-sdk-swift/reference/0.x)SDK untuk Swift API.

# Menghapus alias akun IAM menggunakan SDK AWS

Contoh kode berikut menunjukkan cara menghapus alias akun IAM.

Contoh-contoh tindakan adalah kutipan kode dari program yang lebih besar dan harus dijalankan di dalam konteks. Anda dapat melihat tindakan ini dalam konteks dalam contoh kode berikut:

• [Kelola akun Anda](#page-4574-0)

 $C++$ 

SDK for C++

### **a** Note

```
bool AwsDoc::IAM::deleteAccountAlias(const Aws::String &accountAlias, 
                                        const Aws::Client::ClientConfiguration 
  &clientConfig) { 
     Aws::IAM::IAMClient iam(clientConfig); 
     Aws::IAM::Model::DeleteAccountAliasRequest request; 
     request.SetAccountAlias(accountAlias); 
     const auto outcome = iam.DeleteAccountAlias(request); 
     if (!outcome.IsSuccess()) { 
         std::cerr << "Error deleting account alias " << accountAlias << ": " 
                    << outcome.GetError().GetMessage() << std::endl; 
     } 
     else { 
         std::cout << "Successfully deleted account alias " << accountAlias << 
                    std::endl; 
     } 
     return outcome.IsSuccess();
}
```
• Untuk detail API, lihat [DeleteAccountAliasd](https://docs.aws.amazon.com/goto/SdkForCpp/iam-2010-05-08/DeleteAccountAlias)i Referensi AWS SDK for C++ API.

#### CLI

### AWS CLI

Untuk menghapus alias akun

delete-account-aliasPerintah berikut menghapus alias mycompany untuk akun saat ini.

```
aws iam delete-account-alias \ 
     --account-alias mycompany
```
Perintah ini tidak menghasilkan output.

Untuk informasi selengkapnya, lihat [ID AWS akun Anda dan aliasnya](https://docs.aws.amazon.com/IAM/latest/UserGuide/console_account-alias.html) di Panduan Pengguna AWS IAM.

• Untuk detail API, lihat [DeleteAccountAliasd](https://awscli.amazonaws.com/v2/documentation/api/latest/reference/iam/delete-account-alias.html)i Referensi AWS CLI Perintah.

#### Java

SDK for Java 2.x

## **a** Note

```
import software.amazon.awssdk.services.iam.model.DeleteAccountAliasRequest;
import software.amazon.awssdk.regions.Region;
import software.amazon.awssdk.services.iam.IamClient;
import software.amazon.awssdk.services.iam.model.IamException;
/** 
  * Before running this Java V2 code example, set up your development 
  * environment, including your credentials. 
 * 
  For more information, see the following documentation topic:
 *
```

```
 * https://docs.aws.amazon.com/sdk-for-java/latest/developer-guide/get-
started.html 
  */
public class DeleteAccountAlias { 
     public static void main(String[] args) { 
         final String usage = """ 
                  Usage: 
                       <alias>\s 
                  Where: 
                       alias - The account alias to delete.\s 
                 """"
        if (args.length != 1) {
              System.out.println(usage); 
              System.exit(1); 
         } 
         String alias = args[0]; 
         Region region = Region.AWS_GLOBAL; 
         IamClient iam = IamClient.builder() 
                  .region(region) 
                  .build(); 
         deleteIAMAccountAlias(iam, alias); 
         iam.close(); 
     } 
     public static void deleteIAMAccountAlias(IamClient iam, String alias) { 
         try { 
              DeleteAccountAliasRequest request = 
  DeleteAccountAliasRequest.builder() 
                       .accountAlias(alias) 
                       .build(); 
              iam.deleteAccountAlias(request); 
              System.out.println("Successfully deleted account alias " + alias); 
         } catch (IamException e) { 
              System.err.println(e.awsErrorDetails().errorMessage()); 
              System.exit(1); 
         } 
         System.out.println("Done");
```
}

}

• Untuk detail API, lihat [DeleteAccountAliasd](https://docs.aws.amazon.com/goto/SdkForJavaV2/iam-2010-05-08/DeleteAccountAlias)i Referensi AWS SDK for Java 2.x API.

**JavaScript** 

SDK untuk JavaScript (v3)

**a** Note

Ada lebih banyak tentang GitHub. Temukan contoh lengkapnya dan pelajari cara mengatur dan menjalankannya di [Repositori Contoh Kode AWS.](https://github.com/awsdocs/aws-doc-sdk-examples/tree/main/javascriptv3/example_code/iam#code-examples)

Hapus alias akun.

```
import { DeleteAccountAliasCommand, IAMClient } from "@aws-sdk/client-iam";
const client = new IAMClient(\{\});
/** 
 * 
  * @param {string} alias 
  */
export const deleteAccountAlias = (alias) => { 
   const command = new DeleteAccountAliasCommand({ AccountAlias: alias }); 
  return client.send(command);
};
```
- Untuk informasi selengkapnya, silakan lihat [Panduan Developer AWS SDK for JavaScript.](https://docs.aws.amazon.com/sdk-for-javascript/v3/developer-guide/iam-examples-account-aliases.html#iam-examples-account-aliases-deleting)
- Untuk detail API, lihat [DeleteAccountAliasd](https://docs.aws.amazon.com/AWSJavaScriptSDK/v3/latest/client/iam/command/DeleteAccountAliasCommand)i Referensi AWS SDK for JavaScript API.

### SDK untuk JavaScript (v2)

### **a** Note

Ada lebih banyak tentang GitHub. Temukan contoh lengkapnya dan pelajari cara mengatur dan menjalankannya di [Repositori Contoh Kode AWS.](https://github.com/awsdocs/aws-doc-sdk-examples/tree/main/javascript/example_code/iam#code-examples)

```
// Load the AWS SDK for Node.js
var AWS = require("aws-sdk");
// Set the region
AWS.config.update({ region: "REGION" });
// Create the IAM service object
var iam = new AWS.IAM({ apiVersion: "2010-05-08" });
iam.deleteAccountAlias({ AccountAlias: process.argv[2] }, function (err, data) { 
   if (err) { 
     console.log("Error", err); 
   } else { 
     console.log("Success", data); 
   }
});
```
- Untuk informasi selengkapnya, silakan lihat [Panduan Developer AWS SDK for JavaScript.](https://docs.aws.amazon.com/sdk-for-javascript/v2/developer-guide/iam-examples-account-aliases.html#iam-examples-account-aliases-deleting)
- Untuk detail API, lihat [DeleteAccountAliasd](https://docs.aws.amazon.com/goto/AWSJavaScriptSDK/iam-2010-05-08/DeleteAccountAlias)i Referensi AWS SDK for JavaScript API.

#### Kotlin

SDK for Kotlin

#### **a** Note

Ada lebih banyak tentang GitHub. Temukan contoh lengkapnya dan pelajari cara mengatur dan menjalankannya di [Repositori Contoh Kode AWS.](https://github.com/awsdocs/aws-doc-sdk-examples/tree/main/kotlin/services/iam#code-examples)

suspend fun deleteIAMAccountAlias(alias: String) {

```
 val request = DeleteAccountAliasRequest { 
         accountAlias = alias 
     } 
     IamClient { region = "AWS_GLOBAL" }.use { iamClient -> 
         iamClient.deleteAccountAlias(request) 
         println("Successfully deleted account alias $alias") 
     }
}
```
• Untuk detail API, lihat [DeleteAccountAliasd](https://github.com/awslabs/aws-sdk-kotlin#generating-api-documentation)i AWSSDK untuk referensi API Kotlin.

# Python

SDK for Python (Boto3)

# **a** Note

Ada lebih banyak tentang GitHub. Temukan contoh lengkapnya dan pelajari cara mengatur dan menjalankannya di [Repositori Contoh Kode AWS.](https://github.com/awsdocs/aws-doc-sdk-examples/tree/main/python/example_code/iam#code-examples)

```
def delete_alias(alias): 
    "" ""
     Removes the alias from the current account. 
     :param alias: The alias to remove. 
    "" ""
     try: 
         iam.meta.client.delete_account_alias(AccountAlias=alias) 
         logger.info("Removed alias '%s' from your account.", alias) 
     except ClientError: 
         logger.exception("Couldn't remove alias '%s' from your account.", alias) 
         raise
```
• Untuk detail API, lihat [DeleteAccountAliasd](https://docs.aws.amazon.com/goto/boto3/iam-2010-05-08/DeleteAccountAlias)i AWSSDK for Python (Boto3) Referensi API.

### Ruby

SDK for Ruby

# **a**) Note

Ada lebih banyak tentang GitHub. Temukan contoh lengkapnya dan pelajari cara mengatur dan menjalankannya di [Repositori Contoh Kode AWS.](https://github.com/awsdocs/aws-doc-sdk-examples/tree/main/ruby/example_code/iam#code-examples)

Buat daftar, buat, dan hapus alias akun.

```
class IAMAliasManager 
   # Initializes the IAM client and logger 
   # 
   # @param iam_client [Aws::IAM::Client] An initialized IAM client. 
  def initialize(iam_client, logger: Logger.new($stdout)) 
     @iam_client = iam_client 
     @logger = logger 
   end 
   # Lists available AWS account aliases. 
  def list_aliases 
     response = @iam_client.list_account_aliases 
     if response.account_aliases.count.positive? 
       @logger.info("Account aliases are:") 
       response.account_aliases.each { |account_alias| @logger.info(" 
 #{account_alias}") } 
     else 
       @logger.info("No account aliases found.") 
     end 
  rescue Aws::IAM::Errors::ServiceError => e 
     @logger.error("Error listing account aliases: #{e.message}") 
   end 
   # Creates an AWS account alias. 
   # 
   # @param account_alias [String] The name of the account alias to create. 
   # @return [Boolean] true if the account alias was created; otherwise, false. 
   def create_account_alias(account_alias) 
     @iam_client.create_account_alias(account_alias: account_alias) 
     true
```

```
 rescue Aws::IAM::Errors::ServiceError => e 
     @logger.error("Error creating account alias: #{e.message}") 
     false 
   end 
   # Deletes an AWS account alias. 
   # 
   # @param account_alias [String] The name of the account alias to delete. 
   # @return [Boolean] true if the account alias was deleted; otherwise, false. 
  def delete account alias(account alias)
     @iam_client.delete_account_alias(account_alias: account_alias) 
     true 
   rescue Aws::IAM::Errors::ServiceError => e 
     @logger.error("Error deleting account alias: #{e.message}") 
     false 
   end
end
```
• Untuk detail API, lihat [DeleteAccountAliasd](https://docs.aws.amazon.com/goto/SdkForRubyV3/iam-2010-05-08/DeleteAccountAlias)i Referensi AWS SDK for Ruby API.

Menghapus kebijakan IAM sebaris dari pengguna menggunakan SDK AWS

Contoh kode berikut menunjukkan cara menghapus kebijakan IAM sebaris dari pengguna.

**A** Warning

Untuk menghindari risiko keamanan, jangan gunakan pengguna IAM untuk otentikasi saat mengembangkan perangkat lunak yang dibuat khusus atau bekerja dengan data nyata. Sebaliknya, gunakan federasi dengan penyedia identitas seperti [AWS IAM Identity Center.](https://docs.aws.amazon.com/singlesignon/latest/userguide/what-is.html)

Contoh-contoh tindakan adalah kutipan kode dari program yang lebih besar dan harus dijalankan di dalam konteks. Anda dapat melihat tindakan ini dalam konteks pada contoh kode berikut:

• [Buat pengguna dan ambil peran](#page-4422-0)

### .NET

### AWS SDK for .NET

# **a** Note

Ada lebih banyak tentang GitHub. Temukan contoh lengkapnya dan pelajari cara mengatur dan menjalankannya di [Repositori Contoh Kode AWS.](https://github.com/awsdocs/aws-doc-sdk-examples/tree/main/dotnetv3/IAM#code-examples)

```
 /// <summary> 
    /// Delete an IAM user policy. 
    /// </summary> 
    /// <param name="policyName">The name of the IAM policy to delete.</param> 
    /// <param name="userName">The username of the IAM user.</param> 
    /// <returns>A Boolean value indicating the success of the action.</returns> 
   public async Task<bool> DeleteUserPolicyAsync(string policyName, string
 userName) 
    { 
        var response = await _IAMService.DeleteUserPolicyAsync(new 
 DeleteUserPolicyRequest { PolicyName = policyName, UserName = userName }); 
        return response.HttpStatusCode == System.Net.HttpStatusCode.OK; 
    }
```
• Untuk detail API, lihat [DeleteUserPolicyd](https://docs.aws.amazon.com/goto/DotNetSDKV3/iam-2010-05-08/DeleteUserPolicy)i Referensi AWS SDK for .NET API.

# CLI

## AWS CLI

Untuk menghapus kebijakan dari pengguna IAM

delete-user-policyPerintah berikut menghapus kebijakan yang ditentukan dari pengguna IAM bernamaBob.

```
aws iam delete-user-policy \ 
     --user-name Bob \ 
     --policy-name ExamplePolicy
```
Perintah ini tidak menghasilkan output.

Untuk mendapatkan daftar kebijakan untuk pengguna IAM, gunakan list-user-policies perintah.

Untuk informasi selengkapnya, lihat [Membuat pengguna IAM di AWS akun Anda](https://docs.aws.amazon.com/IAM/latest/UserGuide/id_users_create.html) di Panduan Pengguna AWS IAM.

• Untuk detail API, lihat [DeleteUserPolicyd](https://awscli.amazonaws.com/v2/documentation/api/latest/reference/iam/delete-user-policy.html)i Referensi AWS CLI Perintah.

#### Go

SDK for Go V2

#### **a** Note

```
// UserWrapper encapsulates user actions used in the examples.
// It contains an IAM service client that is used to perform user actions.
type UserWrapper struct { 
  IamClient *iam.Client
}
// DeleteUserPolicy deletes an inline policy from a user.
func (wrapper UserWrapper) DeleteUserPolicy(userName string, policyName string) 
  error { 
  _, err := wrapper.IamClient.DeleteUserPolicy(context.TODO(), 
  &iam.DeleteUserPolicyInput{ 
  PolicyName: aws.String(policyName), 
  UserName: aws.String(userName), 
  }) 
  if err != nil { 
   log.Printf("Couldn't delete policy from user %v. Here's why: %v\n", userName, 
  err) 
  } 
  return err
```
}

• Untuk detail API, lihat [DeleteUserPolicyd](https://pkg.go.dev/github.com/aws/aws-sdk-go-v2/service/iam#Client.DeleteUserPolicy)i Referensi AWS SDK for Go API.

#### Ruby

#### SDK for Ruby

### **a** Note

Ada lebih banyak tentang GitHub. Temukan contoh lengkapnya dan pelajari cara mengatur dan menjalankannya di [Repositori Contoh Kode AWS.](https://github.com/awsdocs/aws-doc-sdk-examples/tree/main/ruby/example_code/iam#code-examples)

```
 # Deletes a user and their associated resources 
 # 
 # @param user_name [String] The name of the user to delete 
 def delete_user(user_name) 
    user = @iam_client.list_access_keys(user_name: user_name).access_key_metadata 
    user.each do |key| 
      @iam_client.delete_access_key({ access_key_id: key.access_key_id, 
 user_name: user_name }) 
      @logger.info("Deleted access key #{key.access_key_id} for user 
 '#{user_name}'.") 
    end 
    @iam_client.delete_user(user_name: user_name) 
    @logger.info("Deleted user '#{user_name}'.") 
 rescue Aws::IAM::Errors::ServiceError => e 
    @logger.error("Error deleting user '#{user_name}': #{e.message}") 
  end
```
• Untuk detail API, lihat [DeleteUserPolicyd](https://docs.aws.amazon.com/goto/SdkForRubyV3/iam-2010-05-08/DeleteUserPolicy)i Referensi AWS SDK for Ruby API.

### Rust

## SDK for Rust

## **a** Note

Ada lebih banyak tentang GitHub. Temukan contoh lengkapnya dan pelajari cara mengatur dan menjalankannya di [Repositori Contoh Kode AWS.](https://github.com/awsdocs/aws-doc-sdk-examples/tree/main/rustv1/examples/iam#code-examples)

```
pub async fn delete_user_policy( 
     client: &iamClient, 
     user: &User, 
     policy_name: &str,
) -> Result<(), SdkError<DeleteUserPolicyError>> { 
     client 
          .delete_user_policy() 
          .user_name(user.user_name()) 
          .policy_name(policy_name) 
          .send() 
          .await?; 
    0k(())}
```
• Untuk detail API, lihat [DeleteUserPolicyr](https://docs.rs/releases/search?query=aws-sdk)eferensi AWS SDK for Rust API.

# **Swift**

# SDK for Swift

# **a** Note

Ini adalah dokumentasi prarilis untuk SDK dalam rilis pratinjau. Dokumentasi ini dapat berubah.

### a Note

Ada lebih banyak tentang GitHub. Temukan contoh lengkapnya dan pelajari cara mengatur dan menjalankannya di [Repositori Contoh Kode AWS.](https://github.com/awsdocs/aws-doc-sdk-examples/tree/main/swift/example_code/iam#code-examples)

```
 func deleteUserPolicy(user: IAMClientTypes.User, policyName: String) async 
 throws { 
        let input = DeleteUserPolicyInput( 
             policyName: policyName, 
             userName: user.userName 
        ) 
        do { 
             _ = try await iamClient.deleteUserPolicy(input: input) 
        } catch { 
             throw error 
        } 
    }
```
• Untuk detail API, lihat referensi [DeleteUserPolicyAWS](https://awslabs.github.io/aws-sdk-swift/reference/0.x)SDK untuk Swift API.

Menghapus profil instans IAM menggunakan SDK AWS

Contoh kode berikut menunjukkan cara menghapus profil instans IAM.

Contoh-contoh tindakan adalah kutipan kode dari program yang lebih besar dan harus dijalankan di dalam konteks. Anda dapat melihat tindakan ini dalam konteks pada contoh kode berikut:

• [Membangun dan mengelola layanan yang tangguh](#page-4237-0)

#### .NET

AWS SDK for .NET

#### **a**) Note

```
 /// <summary> 
    /// Detaches a role from an instance profile, detaches policies from the 
 role, 
    /// and deletes all the resources. 
    /// </summary> 
    /// <param name="profileName">The name of the profile to delete.</param> 
    /// <param name="roleName">The name of the role to delete.</param> 
   /// <returns>Async task.</returns>
    public async Task DeleteInstanceProfile(string profileName, string roleName) 
    { 
        try 
        { 
            await _amazonIam.RemoveRoleFromInstanceProfileAsync( 
                new RemoveRoleFromInstanceProfileRequest() 
\overline{a} InstanceProfileName = profileName, 
                    RoleName = roleName 
                }); 
           await amazonIam.DeleteInstanceProfileAsync(
                new DeleteInstanceProfileRequest() { InstanceProfileName = 
 profileName }); 
            var attachedPolicies = await 
 _amazonIam.ListAttachedRolePoliciesAsync( 
                new ListAttachedRolePoliciesRequest() { RoleName = roleName }); 
            foreach (var policy in attachedPolicies.AttachedPolicies) 
\{\hspace{.1cm} \} await _amazonIam.DetachRolePolicyAsync( 
                    new DetachRolePolicyRequest() 
\{ RoleName = roleName, 
                        PolicyArn = policy.PolicyArn 
                    }); 
                // Delete the custom policies only. 
                if (!policy.PolicyArn.StartsWith("arn:aws:iam::aws")) 
\overline{a} await _amazonIam.DeletePolicyAsync( 
                        new Amazon.IdentityManagement.Model.DeletePolicyRequest() 
 { 
                            PolicyArn = policy.PolicyArn 
\{\} );
 } 
            }
```

```
 await _amazonIam.DeleteRoleAsync( 
              new DeleteRoleRequest() { RoleName = roleName }); 
     } 
     catch (NoSuchEntityException) 
     { 
         Console.WriteLine($"Instance profile {profileName} does not exist."); 
     } 
 }
```
• Untuk detail API, lihat [DeleteInstanceProfiled](https://docs.aws.amazon.com/goto/DotNetSDKV3/iam-2010-05-08/DeleteInstanceProfile)i Referensi AWS SDK for .NET API.

#### CLI

## AWS CLI

Untuk menghapus profil instance

delete-instance-profilePerintah berikut menghapus profil instance bernamaExampleInstanceProfile.

```
aws iam delete-instance-profile \ 
     --instance-profile-name ExampleInstanceProfile
```
Perintah ini tidak menghasilkan output.

Untuk informasi selengkapnya, lihat [Menggunakan profil instans](https://docs.aws.amazon.com/IAM/latest/UserGuide/id_roles_use_switch-role-ec2_instance-profiles.html) di Panduan Pengguna AWS IAM.

• Untuk detail API, lihat [DeleteInstanceProfiled](https://awscli.amazonaws.com/v2/documentation/api/latest/reference/iam/delete-instance-profile.html)i Referensi AWS CLI Perintah.

#### **JavaScript**

```
SDK untuk JavaScript (v3)
```
#### **a** Note

```
const client = new IAMClient({});
 await client.send( 
   new DeleteInstanceProfileCommand({ 
     InstanceProfileName: NAMES.instanceProfileName, 
   }), 
 );
```
• Untuk detail API, lihat [DeleteInstanceProfiled](https://docs.aws.amazon.com/AWSJavaScriptSDK/v3/latest/client/iam/command/DeleteInstanceProfileCommand)i Referensi AWS SDK for JavaScript API.

#### Python

SDK for Python (Boto3)

### **a** Note

Ada lebih banyak tentang GitHub. Temukan contoh lengkapnya dan pelajari cara mengatur dan menjalankannya di [Repositori Contoh Kode AWS.](https://github.com/awsdocs/aws-doc-sdk-examples/tree/main/python/example_code/iam#code-examples)

Contoh ini menghapus peran dari profil instance, melepaskan semua kebijakan yang dilampirkan pada peran, dan menghapus semua sumber daya.

```
class AutoScaler: 
    "" "
     Encapsulates Amazon EC2 Auto Scaling and EC2 management actions. 
    "" "
     def __init__( 
          self, 
         resource_prefix, 
          inst_type, 
          ami_param, 
          autoscaling_client, 
          ec2_client, 
         ssm_client, 
         iam_client, 
     ): 
          """ 
          :param resource_prefix: The prefix for naming AWS resources that are 
  created by this class.
```

```
 :param inst_type: The type of EC2 instance to create, such as t3.micro. 
         :param ami_param: The Systems Manager parameter used to look up the AMI 
 that is 
                            created. 
         :param autoscaling_client: A Boto3 EC2 Auto Scaling client. 
         :param ec2_client: A Boto3 EC2 client. 
         :param ssm_client: A Boto3 Systems Manager client. 
         :param iam_client: A Boto3 IAM client. 
        "" ""
         self.inst_type = inst_type 
         self.ami_param = ami_param 
         self.autoscaling_client = autoscaling_client 
         self.ec2_client = ec2_client 
         self.ssm_client = ssm_client 
         self.iam_client = iam_client 
         self.launch_template_name = f"{resource_prefix}-template" 
         self.group_name = f"{resource_prefix}-group" 
         self.instance_policy_name = f"{resource_prefix}-pol" 
         self.instance_role_name = f"{resource_prefix}-role" 
         self.instance_profile_name = f"{resource_prefix}-prof" 
         self.bad_creds_policy_name = f"{resource_prefix}-bc-pol" 
         self.bad_creds_role_name = f"{resource_prefix}-bc-role" 
         self.bad_creds_profile_name = f"{resource_prefix}-bc-prof" 
         self.key_pair_name = f"{resource_prefix}-key-pair" 
    def delete_instance_profile(self, profile_name, role_name): 
        "" "
         Detaches a role from an instance profile, detaches policies from the 
 role, 
         and deletes all the resources. 
         :param profile_name: The name of the profile to delete. 
         :param role_name: The name of the role to delete. 
         """ 
         try: 
             self.iam_client.remove_role_from_instance_profile( 
                 InstanceProfileName=profile_name, RoleName=role_name 
) self.iam_client.delete_instance_profile(InstanceProfileName=profile_name) 
             log.info("Deleted instance profile %s.", profile_name) 
             attached_policies = self.iam_client.list_attached_role_policies( 
                 RoleName=role_name
```

```
) for pol in attached_policies["AttachedPolicies"]: 
               self.iam client.detach role policy(
                    RoleName=role_name, PolicyArn=pol["PolicyArn"] 
) if not pol["PolicyArn"].startswith("arn:aws:iam::aws"): 
                    self.iam_client.delete_policy(PolicyArn=pol["PolicyArn"]) 
                log.info("Detached and deleted policy %s.", pol["PolicyName"]) 
           self.iam_client.delete_role(RoleName=role_name)
            log.info("Deleted role %s.", role_name) 
        except ClientError as err: 
            if err.response["Error"]["Code"] == "NoSuchEntity": 
                log.info( 
                    "Instance profile %s doesn't exist, nothing to do.", 
 profile_name 
) else: 
                raise AutoScalerError( 
                    f"Couldn't delete instance profile {profile_name} or detach " 
                    f"policies and delete role {role_name}: {err}" 
\overline{\phantom{a}}
```
• Untuk detail API, lihat [DeleteInstanceProfiled](https://docs.aws.amazon.com/goto/boto3/iam-2010-05-08/DeleteInstanceProfile)i AWSSDK for Python (Boto3) Referensi API.

# Melepaskan kebijakan IAM dari peran menggunakan SDK AWS

Contoh kode berikut menunjukkan cara melepaskan kebijakan IAM dari peran.

Contoh tindakan adalah kutipan kode dari program yang lebih besar dan harus dijalankan dalam konteks. Anda dapat melihat tindakan ini dalam konteks dalam contoh kode berikut:

- [Buat pengguna dan ambil peran](#page-4422-0)
- [Kelola peran](#page-4570-0)

### .NET

### AWS SDK for .NET

### **a** Note

Ada lebih banyak tentang GitHub. Temukan contoh lengkapnya dan pelajari cara mengatur dan menjalankannya di [Repositori Contoh Kode AWS.](https://github.com/awsdocs/aws-doc-sdk-examples/tree/main/dotnetv3/IAM#code-examples)

```
 /// <summary> 
    /// Detach an IAM policy from an IAM role. 
    /// </summary> 
    /// <param name="policyArn">The Amazon Resource Name (ARN) of the IAM 
 policy.</param> 
    /// <param name="roleName">The name of the IAM role.</param> 
    /// <returns>A Boolean value indicating the success of the action.</returns> 
   public async Task<bool> DetachRolePolicyAsync(string policyArn, string
 roleName) 
    { 
        var response = await _IAMService.DetachRolePolicyAsync(new 
 DetachRolePolicyRequest 
        { 
            PolicyArn = policyArn, 
            RoleName = roleName, 
        }); 
        return response.HttpStatusCode == System.Net.HttpStatusCode.OK; 
    }
```
• Untuk detail API, lihat [DetachRolePolicyd](https://docs.aws.amazon.com/goto/DotNetSDKV3/iam-2010-05-08/DetachRolePolicy)i Referensi AWS SDK for .NET API.

#### Bash

## AWS CLI dengan skrip Bash

### **a** Note

```
###############################################################################
# function errecho
#
# This function outputs everything sent to it to STDERR (standard error output).
###############################################################################
function errecho() { 
  printf "%s\n" "$*" 1>&2
}
###############################################################################
# function iam_detach_role_policy
#
# This function detaches an IAM policy to a tole.
#
# Parameters:
# -n role_name -- The name of the IAM role.
# -p policy_ARN -- The IAM policy document ARN..
#
# Returns:
# 0 - If successful.
# 1 - If it fails.
###############################################################################
function iam_detach_role_policy() { 
   local role_name policy_arn response 
   local option OPTARG # Required to use getopts command in a function. 
   # bashsupport disable=BP5008 
  function usage() { 
     echo "function iam_detach_role_policy" 
     echo "Detaches an AWS Identity and Access Management (IAM) policy to an IAM 
  role." 
     echo " -n role_name The name of the IAM role."
```

```
 echo " -p policy_ARN -- The IAM policy document ARN." 
   echo "" 
 } 
 # Retrieve the calling parameters. 
 while getopts "n:p:h" option; do 
   case "${option}" in 
     n) role_name="${OPTARG}" ;; 
     p) policy_arn="${OPTARG}" ;; 
     h) 
       usage 
       return 0 
       ;; 
    \langle ? \rangle echo "Invalid parameter" 
       usage 
       return 1 
       ;; 
   esac 
 done 
 export OPTIND=1 
 if [[ -z "$role_name" ]]; then 
   errecho "ERROR: You must provide a role name with the -n parameter." 
   usage 
   return 1 
 fi 
 if [[ -z "$policy_arn" ]]; then 
   errecho "ERROR: You must provide a policy ARN with the -p parameter." 
   usage 
   return 1 
 fi 
 response=$(aws iam detach-role-policy \ 
   --role-name "$role_name" \ 
   --policy-arn "$policy_arn") 
 local error_code=${?} 
 if [[ $error_code -ne 0 ]]; then 
   aws_cli_error_log $error_code 
   errecho "ERROR: AWS reports detach-role-policy operation failed.\n$response" 
   return 1
```

```
 fi 
   echo "$response" 
   return 0
}
```
• Untuk detail API, lihat [DetachRolePolicyd](https://docs.aws.amazon.com/goto/aws-cli/iam-2010-05-08/DetachRolePolicy)i Referensi AWS CLI Perintah.

```
C++
```
SDK for C++

## **a** Note

Ada lebih banyak tentang GitHub. Temukan contoh lengkapnya dan pelajari cara mengatur dan menjalankannya di [Repositori Contoh Kode AWS.](https://github.com/awsdocs/aws-doc-sdk-examples/tree/main/cpp/example_code/iam#code-examples)

```
 Aws::IAM::IAMClient iam(clientConfig);
```

```
 Aws::IAM::Model::DetachRolePolicyRequest detachRequest; 
 detachRequest.SetRoleName(roleName); 
 detachRequest.SetPolicyArn(policyArn);
```

```
 auto detachOutcome = iam.DetachRolePolicy(detachRequest); 
 if (!detachOutcome.IsSuccess()) { 
     std::cerr << "Failed to detach policy " << policyArn << " from role " 
                << roleName << ": " << detachOutcome.GetError().GetMessage() << 
                std::endl; 
 } 
 else { 
     std::cout << "Successfully detached policy " << policyArn << " from role 
                << roleName << std::endl; 
 } 
 return detachOutcome.IsSuccess();
```
"

• Untuk detail API, lihat [DetachRolePolicyd](https://docs.aws.amazon.com/goto/SdkForCpp/iam-2010-05-08/DetachRolePolicy)i Referensi AWS SDK for C++ API.

### CLI

### AWS CLI

Untuk melepaskan kebijakan dari peran

Contoh ini menghapus kebijakan terkelola dengan ARN arn:aws:iam::123456789012:policy/FederatedTesterAccessPolicy dari peran yang dipanggil. FedTesterRole

```
aws iam detach-role-policy \ 
     --role-name FedTesterRole \ 
     --policy-arn arn:aws:iam::123456789012:policy/FederatedTesterAccessPolicy
```
Perintah ini tidak menghasilkan output.

Untuk informasi selengkapnya, lihat [Memodifikasi peran](https://docs.aws.amazon.com/IAM/latest/UserGuide/id_roles_manage_modify.html) dalam Panduan Pengguna AWS IAM.

• Untuk detail API, lihat [DetachRolePolicyd](https://awscli.amazonaws.com/v2/documentation/api/latest/reference/iam/detach-role-policy.html)i Referensi AWS CLI Perintah.

### Go

SDK for Go V2

#### **a** Note

```
// RoleWrapper encapsulates AWS Identity and Access Management (IAM) role actions
// used in the examples.
// It contains an IAM service client that is used to perform role actions.
type RoleWrapper struct { 
  IamClient *iam.Client
}
```

```
// DetachRolePolicy detaches a policy from a role.
func (wrapper RoleWrapper) DetachRolePolicy(roleName string, policyArn string) 
  error { 
  _, err := wrapper.IamClient.DetachRolePolicy(context.TODO(), 
 &iam.DetachRolePolicyInput{ 
  PolicyArn: aws.String(policyArn), 
   RoleName: aws.String(roleName), 
  }) 
 if err != nil {
   log.Printf("Couldn't detach policy from role %v. Here's why: %v\n", roleName, 
  err) 
  } 
 return err
}
```
• Untuk detail API, lihat [DetachRolePolicyd](https://pkg.go.dev/github.com/aws/aws-sdk-go-v2/service/iam#Client.DetachRolePolicy)i Referensi AWS SDK for Go API.

#### Java

SDK for Java 2.x

## **a** Note

```
import software.amazon.awssdk.services.iam.model.DetachRolePolicyRequest;
import software.amazon.awssdk.regions.Region;
import software.amazon.awssdk.services.iam.IamClient;
import software.amazon.awssdk.services.iam.model.IamException;
/** 
  * Before running this Java V2 code example, set up your development 
  * environment, including your credentials. 
 * 
  * For more information, see the following documentation topic: 
 *
```

```
 * https://docs.aws.amazon.com/sdk-for-java/latest/developer-guide/get-
started.html 
  */
public class DetachRolePolicy { 
     public static void main(String[] args) { 
         final String usage = """ 
                  Usage: 
                       <roleName> <policyArn>\s 
                  Where: 
                       roleName - A role name that you can obtain from the AWS 
  Management Console.\s 
                       policyArn - A policy ARN that you can obtain from the AWS 
  Management Console.\s 
                  """; 
        if (args.length != 2) {
              System.out.println(usage); 
              System.exit(1); 
         } 
         String roleName = args[0]; 
         String policyArn = args[1]; 
         Region region = Region.AWS_GLOBAL; 
         IamClient iam = IamClient.builder() 
                  .region(region) 
                  .build(); 
         detachPolicy(iam, roleName, policyArn); 
         System.out.println("Done"); 
         iam.close(); 
     } 
     public static void detachPolicy(IamClient iam, String roleName, String 
  policyArn) { 
         try { 
              DetachRolePolicyRequest request = DetachRolePolicyRequest.builder() 
                       .roleName(roleName) 
                       .policyArn(policyArn) 
                       .build(); 
              iam.detachRolePolicy(request); 
              System.out.println("Successfully detached policy " + policyArn + 
                       " from role " + roleName);
```

```
 } catch (IamException e) { 
              System.err.println(e.awsErrorDetails().errorMessage()); 
              System.exit(1); 
         } 
     }
}
```
• Untuk detail API, lihat [DetachRolePolicyd](https://docs.aws.amazon.com/goto/SdkForJavaV2/iam-2010-05-08/DetachRolePolicy)i Referensi AWS SDK for Java 2.x API.

## JavaScript

SDK untuk JavaScript (v3)

### **a** Note

Ada lebih banyak tentang GitHub. Temukan contoh lengkapnya dan pelajari cara mengatur dan menjalankannya di [Repositori Contoh Kode AWS.](https://github.com/awsdocs/aws-doc-sdk-examples/tree/main/javascriptv3/example_code/iam#code-examples)

Lepaskan kebijakan.

```
import { DetachRolePolicyCommand, IAMClient } from "@aws-sdk/client-iam";
const client = new IAMClient({});
/** 
 * 
  * @param {string} policyArn 
  * @param {string} roleName 
  */
export const detachRolePolicy = (policyArn, roleName) => { 
   const command = new DetachRolePolicyCommand({ 
     PolicyArn: policyArn, 
     RoleName: roleName, 
   }); 
   return client.send(command);
};
```
- Untuk informasi selengkapnya, silakan lihat [Panduan Developer AWS SDK for JavaScript.](https://docs.aws.amazon.com/sdk-for-javascript/v3/developer-guide/iam-examples-policies.html#iam-examples-policies-detaching-role-policy)
- Untuk detail API, lihat [DetachRolePolicyd](https://docs.aws.amazon.com/AWSJavaScriptSDK/v3/latest/client/iam/command/DetachRolePolicyCommand)i Referensi AWS SDK for JavaScript API.

SDK untuk JavaScript (v2)

#### **a** Note

```
// Load the AWS SDK for Node.js
var AWS = require("aws-sdk");
// Set the region
AWS.config.update({ region: "REGION" });
// Create the IAM service object
var iam = new AWS.IAM({ apiVersion: "2010-05-08" });
var paramsRoleList = { 
   RoleName: process.argv[2],
};
iam.listAttachedRolePolicies(paramsRoleList, function (err, data) { 
   if (err) { 
     console.log("Error", err); 
   } else { 
     var myRolePolicies = data.AttachedPolicies; 
     myRolePolicies.forEach(function (val, index, array) { 
       if (myRolePolicies[index].PolicyName === "AmazonDynamoDBFullAccess") { 
        var params = \{ PolicyArn: "arn:aws:iam::aws:policy/AmazonDynamoDBFullAccess", 
           RoleName: process.argv[2], 
         }; 
         iam.detachRolePolicy(params, function (err, data) { 
           if (err) { 
             console.log("Unable to detach policy from role", err); 
           } else { 
             console.log("Policy detached from role successfully"); 
             process.exit(); 
           } 
         }); 
       }
```

```
 }); 
    }
});
```
- Untuk informasi selengkapnya, silakan lihat [Panduan Developer AWS SDK for JavaScript.](https://docs.aws.amazon.com/sdk-for-javascript/v2/developer-guide/iam-examples-policies.html#iam-examples-policies-detaching-role-policy)
- Untuk detail API, lihat [DetachRolePolicyd](https://docs.aws.amazon.com/goto/AWSJavaScriptSDK/iam-2010-05-08/DetachRolePolicy)i Referensi AWS SDK for JavaScript API.

### Kotlin

SDK for Kotlin

### **a** Note

Ada lebih banyak tentang GitHub. Temukan contoh lengkapnya dan pelajari cara mengatur dan menjalankannya di [Repositori Contoh Kode AWS.](https://github.com/awsdocs/aws-doc-sdk-examples/tree/main/kotlin/services/iam#code-examples)

```
suspend fun detachPolicy(roleNameVal: String, policyArnVal: String) {
     val request = DetachRolePolicyRequest { 
         roleName = roleNameVal 
         policyArn = policyArnVal 
     } 
     IamClient { region = "AWS_GLOBAL" }.use { iamClient -> 
         iamClient.detachRolePolicy(request) 
         println("Successfully detached policy $policyArnVal from role 
  $roleNameVal") 
     }
}
```
• Untuk detail API, lihat [DetachRolePolicyd](https://github.com/awslabs/aws-sdk-kotlin#generating-api-documentation)i AWSSDK untuk referensi API Kotlin.

#### Python

SDK for Python (Boto3)

### **a** Note

Ada lebih banyak tentang GitHub. Temukan contoh lengkapnya dan pelajari cara mengatur dan menjalankannya di [Repositori Contoh Kode AWS.](https://github.com/awsdocs/aws-doc-sdk-examples/tree/main/python/example_code/iam#code-examples)

Lepaskan kebijakan dari peran menggunakan objek Kebijakan Boto3.

```
def detach_from_role(role_name, policy_arn): 
    "" "
     Detaches a policy from a role. 
     :param role_name: The name of the role. **Note** this is the name, not the 
 ARN. 
     :param policy_arn: The ARN of the policy. 
     """ 
     try: 
         iam.Policy(policy_arn).detach_role(RoleName=role_name) 
         logger.info("Detached policy %s from role %s.", policy_arn, role_name) 
     except ClientError: 
         logger.exception( 
              "Couldn't detach policy %s from role %s.", policy_arn, role_name 
\overline{\phantom{a}} raise
```
Lepaskan kebijakan dari peran menggunakan objek Peran Boto3.

```
def detach_policy(role_name, policy_arn): 
     """ 
     Detaches a policy from a role. 
     :param role_name: The name of the role. **Note** this is the name, not the 
  ARN. 
     :param policy_arn: The ARN of the policy. 
    "" ""
```

```
 try: 
     iam.Role(role_name).detach_policy(PolicyArn=policy_arn) 
     logger.info("Detached policy %s from role %s.", policy_arn, role_name) 
 except ClientError: 
     logger.exception( 
         "Couldn't detach policy %s from role %s.", policy_arn, role_name 
     ) 
     raise
```
• Untuk detail API, lihat [DetachRolePolicyd](https://docs.aws.amazon.com/goto/boto3/iam-2010-05-08/DetachRolePolicy)i AWSSDK for Python (Boto3) Referensi API.

## Ruby

### SDK for Ruby

## **a** Note

Ada lebih banyak tentang GitHub. Temukan contoh lengkapnya dan pelajari cara mengatur dan menjalankannya di [Repositori Contoh Kode AWS.](https://github.com/awsdocs/aws-doc-sdk-examples/tree/main/ruby/example_code/iam#code-examples)

Modul contoh ini mencantumkan, membuat, melampirkan, dan melepaskan kebijakan peran.

```
# Manages policies in AWS Identity and Access Management (IAM)
class RolePolicyManager 
   # Initialize with an AWS IAM client 
   # 
   # @param iam_client [Aws::IAM::Client] An initialized IAM client 
   def initialize(iam_client, logger: Logger.new($stdout)) 
     @iam_client = iam_client 
     @logger = logger 
     @logger.progname = "PolicyManager" 
   end 
   # Creates a policy 
   # 
   # @param policy_name [String] The name of the policy 
   # @param policy_document [Hash] The policy document 
   # @return [String] The policy ARN if successful, otherwise nil
```

```
 def create_policy(policy_name, policy_document) 
    response = @iam_client.create_policy( 
      policy_name: policy_name, 
      policy_document: policy_document.to_json 
   \lambda response.policy.arn 
  rescue Aws::IAM::Errors::ServiceError => e 
    @logger.error("Error creating policy: #{e.message}") 
    nil 
  end 
  # Fetches an IAM policy by its ARN 
  # @param policy_arn [String] the ARN of the IAM policy to retrieve 
  # @return [Aws::IAM::Types::GetPolicyResponse] the policy object if found 
 def get_policy(policy_arn) 
    response = @iam_client.get_policy(policy_arn: policy_arn) 
    policy = response.policy 
    @logger.info("Got policy '#{policy.policy_name}'. Its ID is: 
 #{policy.policy_id}.") 
    policy 
 rescue Aws::IAM::Errors::NoSuchEntity 
    @logger.error("Couldn't get policy '#{policy_arn}'. The policy does not 
 exist.") 
    raise 
  rescue Aws::IAM::Errors::ServiceError => e 
    @logger.error("Couldn't get policy '#{policy_arn}'. Here's why: #{e.code}: 
 #{e.message}") 
    raise 
  end 
  # Attaches a policy to a role 
  # 
  # @param role_name [String] The name of the role 
  # @param policy_arn [String] The policy ARN 
  # @return [Boolean] true if successful, false otherwise 
  def attach_policy_to_role(role_name, policy_arn) 
    @iam_client.attach_role_policy( 
      role_name: role_name, 
      policy_arn: policy_arn 
    ) 
    true 
  rescue Aws::IAM::Errors::ServiceError => e 
    @logger.error("Error attaching policy to role: #{e.message}") 
    false
```

```
 end 
   # Lists policy ARNs attached to a role 
   # 
   # @param role_name [String] The name of the role 
   # @return [Array<String>] List of policy ARNs 
   def list_attached_policy_arns(role_name) 
     response = @iam_client.list_attached_role_policies(role_name: role_name) 
     response.attached_policies.map(&:policy_arn) 
   rescue Aws::IAM::Errors::ServiceError => e 
     @logger.error("Error listing policies attached to role: #{e.message}") 
    \lceil]
   end 
   # Detaches a policy from a role 
   # 
   # @param role_name [String] The name of the role 
   # @param policy_arn [String] The policy ARN 
   # @return [Boolean] true if successful, false otherwise 
   def detach_policy_from_role(role_name, policy_arn) 
     @iam_client.detach_role_policy( 
       role_name: role_name, 
       policy_arn: policy_arn 
    \lambda true 
   rescue Aws::IAM::Errors::ServiceError => e 
     @logger.error("Error detaching policy from role: #{e.message}") 
     false 
   end
end
```
• Untuk detail API, lihat [DetachRolePolicyd](https://docs.aws.amazon.com/goto/SdkForRubyV3/iam-2010-05-08/DetachRolePolicy)i Referensi AWS SDK for Ruby API.

#### Rust

SDK for Rust

### **a**) Note

```
pub async fn detach_role_policy( 
     client: &iamClient, 
     role_name: &str, 
     policy_arn: &str,
) -> Result<(), iamError> { 
     client 
          .detach_role_policy() 
          .role_name(role_name) 
          .policy_arn(policy_arn) 
          .send() 
          .await?; 
    0k(())}
```
• Untuk detail API, lihat [DetachRolePolicyr](https://docs.rs/releases/search?query=aws-sdk)eferensi AWS SDK for Rust API.

### Swift

SDK for Swift

### **a** Note

Ini adalah dokumentasi prarilis untuk SDK dalam rilis pratinjau. Dokumentasi ini dapat berubah.

## **a** Note

```
 public func detachRolePolicy(policy: IAMClientTypes.Policy, role: 
 IAMClientTypes.Role) async throws { 
        let input = DetachRolePolicyInput( 
            policyArn: policy.arn, 
            roleName: role.roleName 
        )
```

```
 do { 
        = try await iamClient.detachRolePolicy(input: input)
     } catch { 
         throw error 
     } 
 }
```
• Untuk detail API, lihat referensi [DetachRolePolicyAWSS](https://awslabs.github.io/aws-sdk-swift/reference/0.x)DK untuk Swift API.

Melepaskan kebijakan IAM dari pengguna menggunakan SDK AWS

Contoh kode berikut menunjukkan cara melepaskan kebijakan IAM dari pengguna.

## **A** Warning

Untuk menghindari risiko keamanan, jangan gunakan pengguna IAM untuk otentikasi saat mengembangkan perangkat lunak yang dibuat khusus atau bekerja dengan data nyata. Sebaliknya, gunakan federasi dengan penyedia identitas seperti [AWS IAM Identity Center.](https://docs.aws.amazon.com/singlesignon/latest/userguide/what-is.html)

Contoh-contoh tindakan adalah kutipan kode dari program yang lebih besar dan harus dijalankan di dalam konteks. Anda dapat melihat tindakan ini dalam konteks pada contoh kode berikut:

• [Buat pengguna read-only dan read-write](#page-4548-0)

## CLI

AWS CLI

Untuk melepaskan kebijakan dari pengguna

Contoh ini menghapus kebijakan terkelola dengan ARN arn:aws:iam::123456789012:policy/TesterPolicy dari pengguna. Bob

```
aws iam detach-user-policy \ 
     --user-name Bob \ 
     --policy-arn arn:aws:iam::123456789012:policy/TesterPolicy
```
Perintah ini tidak menghasilkan output.

Untuk informasi selengkapnya, lihat [Mengubah izin untuk pengguna IAM di Panduan](https://docs.aws.amazon.com/IAM/latest/UserGuide/id_users_change-permissions.html)  [Pengguna AWS](https://docs.aws.amazon.com/IAM/latest/UserGuide/id_users_change-permissions.html) IAM.

• Untuk detail API, lihat [DetachUserPolicy](https://awscli.amazonaws.com/v2/documentation/api/latest/reference/iam/detach-user-policy.html)di Referensi AWS CLI Perintah.

#### Python

SDK for Python (Boto3)

#### **a** Note

Ada lebih banyak tentang GitHub. Temukan contoh lengkapnya dan pelajari cara mengatur dan menjalankannya di [Repositori Contoh Kode AWS.](https://github.com/awsdocs/aws-doc-sdk-examples/tree/main/python/example_code/iam#code-examples)

```
def detach_policy(user_name, policy_arn): 
    "" ""
     Detaches a policy from a user. 
     :param user_name: The name of the user. 
     :param policy_arn: The Amazon Resource Name (ARN) of the policy. 
    "" "
     try: 
         iam.User(user_name).detach_policy(PolicyArn=policy_arn) 
         logger.info("Detached policy %s from user %s.", policy_arn, user_name) 
     except ClientError: 
         logger.exception( 
              "Couldn't detach policy %s from user %s.", policy_arn, user_name 
\overline{\phantom{a}} raise
```
• Untuk detail API, lihat [DetachUserPolicy](https://docs.aws.amazon.com/goto/boto3/iam-2010-05-08/DetachUserPolicy)di AWSSDK for Python (Boto3) Referensi API.

## Ruby

# SDK for Ruby

## **a** Note

Ada lebih banyak tentang GitHub. Temukan contoh lengkapnya dan pelajari cara mengatur dan menjalankannya di [Repositori Contoh Kode AWS.](https://github.com/awsdocs/aws-doc-sdk-examples/tree/main/ruby/example_code/iam#code-examples)

```
 # Detaches a policy from a user 
  # 
  # @param user_name [String] The name of the user 
  # @param policy_arn [String] The ARN of the policy to detach 
  # @return [Boolean] true if the policy was successfully detached, false 
 otherwise 
  def detach_user_policy(user_name, policy_arn) 
    @iam_client.detach_user_policy( 
      user_name: user_name, 
      policy_arn: policy_arn 
   \lambda @logger.info("Policy '#{policy_arn}' detached from user '#{user_name}' 
 successfully.") 
    true 
 rescue Aws::IAM::Errors::NoSuchEntity 
    @logger.error("Error detaching policy: Policy or user does not exist.") 
    false 
 rescue Aws::IAM::Errors::ServiceError => e 
    @logger.error("Error detaching policy from user '#{user_name}': 
 #{e.message}") 
    false 
  end
```
• Untuk detail API, lihat [DetachUserPolicy](https://docs.aws.amazon.com/goto/SdkForRubyV3/iam-2010-05-08/DetachUserPolicy)di Referensi AWS SDK for Ruby API.

### Rust

## SDK for Rust

## **a** Note

Ada lebih banyak tentang GitHub. Temukan contoh lengkapnya dan pelajari cara mengatur dan menjalankannya di [Repositori Contoh Kode AWS.](https://github.com/awsdocs/aws-doc-sdk-examples/tree/main/rustv1/examples/iam#code-examples)

```
pub async fn detach_user_policy( 
     client: &iamClient, 
     user_name: &str, 
     policy_arn: &str,
) -> Result<(), iamError> { 
     client 
          .detach_user_policy() 
          .user_name(user_name) 
          .policy_arn(policy_arn) 
          .send() 
          .await?; 
    0k(())}
```
• Untuk detail API, lihat [DetachUserPolicy](https://docs.rs/releases/search?query=aws-sdk)referensi AWS SDK for Rust API.

# Menghasilkan laporan kredensi dari IAM menggunakan SDK AWS

Contoh kode berikut menunjukkan cara membuat laporan kredensi dari IAM untuk akun saat ini. Setelah laporan dibuat, dapatkan dengan menggunakan GetCredentialReport tindakan.

Contoh-contoh tindakan adalah kutipan kode dari program yang lebih besar dan harus dijalankan di dalam konteks. Anda dapat melihat tindakan ini dalam konteks pada contoh kode berikut:

• [Kelola akun Anda](#page-4574-0)

#### CLI

### AWS CLI

Untuk menghasilkan laporan kredensyal

Contoh berikut mencoba untuk menghasilkan laporan kredensi untuk AWS akun.

```
aws iam generate-credential-report
```
Output:

```
{ 
     "State": "STARTED", 
     "Description": "No report exists. Starting a new report generation task"
}
```
Untuk informasi selengkapnya, lihat [Mendapatkan laporan kredensyal untuk AWS akun Anda](https://docs.aws.amazon.com/IAM/latest/UserGuide/id_credentials_getting-report.html) di Panduan Pengguna AWS IAM.

• Untuk detail API, lihat [GenerateCredentialReportd](https://awscli.amazonaws.com/v2/documentation/api/latest/reference/iam/generate-credential-report.html)i Referensi AWS CLI Perintah.

### Python

SDK for Python (Boto3)

#### **a** Note

```
def generate_credential_report(): 
    "" "
     Starts generation of a credentials report about the current account. After 
     calling this function to generate the report, call get_credential_report 
     to get the latest report. A new report can be generated a minimum of four 
 hours 
     after the last one was generated. 
    "" "
     try:
```

```
 response = iam.meta.client.generate_credential_report() 
         logger.info( 
              "Generating credentials report for your account. " "Current state is 
 %s.", 
              response["State"], 
\overline{\phantom{a}} except ClientError: 
         logger.exception("Couldn't generate a credentials report for your 
 account.") 
         raise 
     else: 
         return response
```
• Untuk detail API, lihat [GenerateCredentialReportd](https://docs.aws.amazon.com/goto/boto3/iam-2010-05-08/GenerateCredentialReport)i AWSSDK for Python (Boto3) Referensi API.

# Mendapatkan laporan kredensi dari IAM menggunakan SDK AWS

Contoh kode berikut menunjukkan cara mendapatkan laporan kredensi terbaru yang dihasilkan dari IAM.

Contoh-contoh tindakan adalah kutipan kode dari program yang lebih besar dan harus dijalankan di dalam konteks. Anda dapat melihat tindakan ini dalam konteks pada contoh kode berikut:

```
• Kelola akun Anda
```
## CLI

AWS CLI

Untuk mendapatkan laporan kredensi

Contoh ini membuka laporan yang dikembalikan dan mengeluarkannya ke pipeline sebagai array baris teks.

aws iam get-credential-report

Output:

```
{ 
     "GeneratedTime": "2015-06-17T19:11:50Z", 
     "ReportFormat": "text/csv"
}
```
Untuk informasi selengkapnya, lihat [Mendapatkan laporan kredensyal untuk AWS akun Anda](https://docs.aws.amazon.com/IAM/latest/UserGuide/id_credentials_getting-report.html) di Panduan Pengguna AWS IAM.

• Untuk detail API, lihat [GetCredentialReportd](https://awscli.amazonaws.com/v2/documentation/api/latest/reference/iam/get-credential-report.html)i Referensi AWS CLI Perintah.

#### Python

SDK for Python (Boto3)

### **a** Note

Ada lebih banyak tentang GitHub. Temukan contoh lengkapnya dan pelajari cara mengatur dan menjalankannya di [Repositori Contoh Kode AWS.](https://github.com/awsdocs/aws-doc-sdk-examples/tree/main/python/example_code/iam#code-examples)

```
def get_credential_report(): 
    "" ""
     Gets the most recently generated credentials report about the current 
 account. 
     :return: The credentials report. 
     """ 
     try: 
         response = iam.meta.client.get_credential_report() 
         logger.debug(response["Content"]) 
     except ClientError: 
         logger.exception("Couldn't get credentials report.") 
         raise 
     else: 
         return response["Content"]
```
• Untuk detail API, lihat [GetCredentialReportd](https://docs.aws.amazon.com/goto/boto3/iam-2010-05-08/GetCredentialReport)i AWSSDK for Python (Boto3) Referensi API.

Dapatkan laporan otorisasi IAM terperinci untuk akun Anda menggunakan SDK AWS

Contoh kode berikut menunjukkan cara mendapatkan laporan otorisasi IAM terperinci untuk akun Anda.

Contoh-contoh tindakan adalah kutipan kode dari program yang lebih besar dan harus dijalankan di dalam konteks. Anda dapat melihat tindakan ini dalam konteks pada contoh kode berikut:

• [Kelola akun Anda](#page-4574-0)

CLI

AWS CLI

Untuk mencantumkan AWS akun, pengguna, grup, peran, dan kebijakan IAM

get-account-authorization-detailsPerintah berikut menampilkan informasi tentang semua pengguna, grup, peran, dan kebijakan IAM di AWS akun.

aws iam get-account-authorization-details

Output:

```
{ 
    "RoleDetailList": [ 
        { 
            "AssumeRolePolicyDocument": { 
               "Version": "2012-10-17", 
               "Statement": [ 
\{ \} "Sid": "", 
                       "Effect": "Allow", 
                       "Principal": { 
                          "Service": "ec2.amazonaws.com" 
\},
                       "Action": "sts:AssumeRole" 
 } 
 ] 
           }, 
            "RoleId": "AROA1234567890EXAMPLE", 
            "CreateDate": "2014-07-30T17:09:20Z", 
            "InstanceProfileList": [
```

```
\overline{a} "InstanceProfileId": "AIPA1234567890EXAMPLE", 
                  "Roles": [ 
 { 
                         "AssumeRolePolicyDocument": { 
                             "Version": "2012-10-17", 
                             "Statement": [ 
\{ "Sid": "", 
                                    "Effect": "Allow", 
                                    "Principal": { 
                                        "Service": "ec2.amazonaws.com" 
\}, \overline{\phantom{a}} "Action": "sts:AssumeRole" 
 } 
) and the contract of the contract \mathbf{I} }, 
                         "RoleId": "AROA1234567890EXAMPLE", 
                         "CreateDate": "2014-07-30T17:09:20Z", 
                         "RoleName": "EC2role", 
                         "Path": "/", 
                         "Arn": "arn:aws:iam::123456789012:role/EC2role" 
 } 
 ], 
                  "CreateDate": "2014-07-30T17:09:20Z", 
                  "InstanceProfileName": "EC2role", 
                  "Path": "/", 
                  "Arn": "arn:aws:iam::123456789012:instance-profile/EC2role" 
 } 
           ], 
           "RoleName": "EC2role", 
           "Path": "/", 
           "AttachedManagedPolicies": [ 
\overline{a} "PolicyName": "AmazonS3FullAccess", 
                  "PolicyArn": "arn:aws:iam::aws:policy/AmazonS3FullAccess" 
               }, 
\overline{a} "PolicyName": "AmazonDynamoDBFullAccess", 
                  "PolicyArn": "arn:aws:iam::aws:policy/
AmazonDynamoDBFullAccess" 
 } 
           ], 
           "RoleLastUsed": {
```

```
 "Region": "us-west-2", 
                  "LastUsedDate": "2019-11-13T17:30:00Z" 
              }, 
              "RolePolicyList": [], 
              "Arn": "arn:aws:iam::123456789012:role/EC2role" 
         } 
     ], 
     "GroupDetailList": [ 
         { 
              "GroupId": "AIDA1234567890EXAMPLE", 
              "AttachedManagedPolicies": { 
                  "PolicyName": "AdministratorAccess", 
                  "PolicyArn": "arn:aws:iam::aws:policy/AdministratorAccess" 
              }, 
              "GroupName": "Admins", 
              "Path": "/", 
              "Arn": "arn:aws:iam::123456789012:group/Admins", 
              "CreateDate": "2013-10-14T18:32:24Z", 
              "GroupPolicyList": [] 
         }, 
        \mathcal{L} "GroupId": "AIDA1234567890EXAMPLE", 
              "AttachedManagedPolicies": { 
                  "PolicyName": "PowerUserAccess", 
                  "PolicyArn": "arn:aws:iam::aws:policy/PowerUserAccess" 
              }, 
              "GroupName": "Dev", 
              "Path": "/", 
              "Arn": "arn:aws:iam::123456789012:group/Dev", 
              "CreateDate": "2013-10-14T18:33:55Z", 
              "GroupPolicyList": [] 
         }, 
         { 
              "GroupId": "AIDA1234567890EXAMPLE", 
              "AttachedManagedPolicies": [], 
              "GroupName": "Finance", 
              "Path": "/", 
              "Arn": "arn:aws:iam::123456789012:group/Finance", 
              "CreateDate": "2013-10-14T18:57:48Z", 
              "GroupPolicyList": [ 
\overline{a} "PolicyName": "policygen-201310141157", 
                       "PolicyDocument": { 
                           "Version": "2012-10-17",
```

```
 "Statement": [ 
\{ "Action": "aws-portal:*", 
                                "Sid": "Stmt1381777017000", 
                                "Resource": "*", 
                                "Effect": "Allow" 
 } 
\blacksquare1 1 1 1 1 1 1
 } 
            ] 
        } 
    ], 
    "UserDetailList": [ 
        { 
            "UserName": "Alice", 
            "GroupList": [ 
                "Admins" 
            ], 
            "CreateDate": "2013-10-14T18:32:24Z", 
            "UserId": "AIDA1234567890EXAMPLE", 
            "UserPolicyList": [], 
            "Path": "/", 
            "AttachedManagedPolicies": [], 
            "Arn": "arn:aws:iam::123456789012:user/Alice" 
        }, 
        { 
            "UserName": "Bob", 
            "GroupList": [ 
                "Admins" 
            ], 
            "CreateDate": "2013-10-14T18:32:25Z", 
            "UserId": "AIDA1234567890EXAMPLE", 
            "UserPolicyList": [ 
\overline{a} "PolicyName": "DenyBillingAndIAMPolicy", 
                    "PolicyDocument": { 
                        "Version": "2012-10-17", 
                        "Statement": { 
                            "Effect": "Deny", 
                            "Action": [ 
                                "aws-portal:*", 
                                "iam:*" 
\sim 1, \sim 1, \sim 1, \sim
```

```
 "Resource": "*" 
 } 
1 1 1 1 1 1 1
 } 
             ], 
             "Path": "/", 
             "AttachedManagedPolicies": [], 
             "Arn": "arn:aws:iam::123456789012:user/Bob" 
         }, 
         { 
             "UserName": "Charlie", 
             "GroupList": [ 
                 "Dev" 
             ], 
             "CreateDate": "2013-10-14T18:33:56Z", 
             "UserId": "AIDA1234567890EXAMPLE", 
             "UserPolicyList": [], 
             "Path": "/", 
             "AttachedManagedPolicies": [], 
             "Arn": "arn:aws:iam::123456789012:user/Charlie" 
         } 
     ], 
     "Policies": [ 
         { 
             "PolicyName": "create-update-delete-set-managed-policies", 
             "CreateDate": "2015-02-06T19:58:34Z", 
             "AttachmentCount": 1, 
             "IsAttachable": true, 
             "PolicyId": "ANPA1234567890EXAMPLE", 
             "DefaultVersionId": "v1", 
             "PolicyVersionList": [ 
\overline{a} "CreateDate": "2015-02-06T19:58:34Z", 
                      "VersionId": "v1", 
                      "Document": { 
                          "Version": "2012-10-17", 
                          "Statement": { 
                              "Effect": "Allow", 
                              "Action": [ 
                                   "iam:CreatePolicy", 
                                   "iam:CreatePolicyVersion", 
                                   "iam:DeletePolicy", 
                                   "iam:DeletePolicyVersion", 
                                   "iam:GetPolicy",
```
```
 "iam:GetPolicyVersion", 
                               "iam:ListPolicies", 
                               "iam:ListPolicyVersions", 
                               "iam:SetDefaultPolicyVersion" 
\sim 1, \sim 1, \sim 1, \sim "Resource": "*" 
 } 
\}, \{ "IsDefaultVersion": true 
 } 
            ], 
            "Path": "/", 
            "Arn": "arn:aws:iam::123456789012:policy/create-update-delete-set-
managed-policies", 
            "UpdateDate": "2015-02-06T19:58:34Z" 
        }, 
        { 
            "PolicyName": "S3-read-only-specific-bucket", 
            "CreateDate": "2015-01-21T21:39:41Z", 
            "AttachmentCount": 1, 
            "IsAttachable": true, 
            "PolicyId": "ANPA1234567890EXAMPLE", 
            "DefaultVersionId": "v1", 
            "PolicyVersionList": [ 
\overline{a} "CreateDate": "2015-01-21T21:39:41Z", 
                    "VersionId": "v1", 
                    "Document": { 
                       "Version": "2012-10-17", 
                       "Statement": [ 
\{ "Effect": "Allow", 
                               "Action": [ 
                                   "s3:Get*", 
                                   "s3:List*" 
\sim 1, \sim 1, \sim 1, \sim "Resource": [ 
                                   "arn:aws:s3:::example-bucket", 
                                   "arn:aws:s3:::example-bucket/*" 
) and the contract of the contract \mathbf{I} } 
\blacksquare\}, \{ "IsDefaultVersion": true
```

```
 } 
          ], 
          "Path": "/", 
          "Arn": "arn:aws:iam::123456789012:policy/S3-read-only-specific-
bucket", 
          "UpdateDate": "2015-01-21T23:39:41Z" 
       }, 
       { 
          "PolicyName": "AmazonEC2FullAccess", 
          "CreateDate": "2015-02-06T18:40:15Z", 
          "AttachmentCount": 1, 
          "IsAttachable": true, 
          "PolicyId": "ANPA1234567890EXAMPLE", 
          "DefaultVersionId": "v1", 
          "PolicyVersionList": [ 
\overline{a} "CreateDate": "2014-10-30T20:59:46Z", 
                 "VersionId": "v1", 
                 "Document": { 
                    "Version": "2012-10-17", 
                    "Statement": [ 
\{ "Action": "ec2:*", 
                           "Effect": "Allow", 
                           "Resource": "*" 
 }, 
\{ "Effect": "Allow", 
                           "Action": "elasticloadbalancing:*", 
                           "Resource": "*" 
 }, 
\{ "Effect": "Allow", 
                           "Action": "cloudwatch:*", 
                           "Resource": "*" 
 }, 
\{ "Effect": "Allow", 
                           "Action": "autoscaling:*", 
                           "Resource": "*" 
 } 
\blacksquare\}, \{ "IsDefaultVersion": true
```

```
 } 
             ], 
             "Path": "/", 
             "Arn": "arn:aws:iam::aws:policy/AmazonEC2FullAccess", 
             "UpdateDate": "2015-02-06T18:40:15Z" 
         } 
     ], 
     "Marker": "EXAMPLEkakv9BCuUNFDtxWSyfzetYwEx2ADc8dnzfvERF5S6YMvXKx41t6gCl/
eeaCX3Jo94/bKqezEAg8TEVS99EKFLxm3jtbpl25FDWEXAMPLE", 
     "IsTruncated": true
}
```
Untuk informasi selengkapnya, lihat [pedoman audit AWS keamanan](https://docs.aws.amazon.com/IAM/latest/UserGuide/security-audit-guide.html) di Panduan Pengguna AWS IAM.

• Untuk detail API, lihat [GetAccountAuthorizationDetails](https://awscli.amazonaws.com/v2/documentation/api/latest/reference/iam/get-account-authorization-details.html)di Referensi AWS CLI Perintah.

#### Python

SDK for Python (Boto3)

```
a Note
```

```
def get_authorization_details(response_filter): 
     """ 
     Gets an authorization detail report for the current account. 
     :param response_filter: A list of resource types to include in the report, 
 such 
                               as users or roles. When not specified, all resources 
                               are included. 
     :return: The authorization detail report. 
     """ 
     try: 
         account_details = iam.meta.client.get_account_authorization_details( 
              Filter=response_filter 
\overline{\phantom{a}} logger.debug(account_details)
```

```
 except ClientError: 
     logger.exception("Couldn't get details for your account.") 
     raise 
 else: 
     return account_details
```
• Untuk detail API, lihat [GetAccountAuthorizationDetails](https://docs.aws.amazon.com/goto/boto3/iam-2010-05-08/GetAccountAuthorizationDetails)di AWSSDK for Python (Boto3) Referensi API.

Mendapatkan kebijakan IAM menggunakan SDK AWS

Contoh kode berikut menunjukkan cara mendapatkan kebijakan IAM.

Contoh-contoh tindakan adalah kutipan kode dari program yang lebih besar dan harus dijalankan di dalam konteks. Anda dapat melihat tindakan ini dalam konteks pada contoh kode berikut:

• [Bekerja dengan API Pembuat Kebijakan IAM](#page-4582-0)

#### .NET

AWS SDK for .NET

```
a Note
```

```
 /// <summary> 
     /// Get information about an IAM policy. 
     /// </summary> 
     /// <param name="policyArn">The IAM policy to retrieve information for.</
param> 
    /// <returns>The IAM policy.</returns>
     public async Task<ManagedPolicy> GetPolicyAsync(string policyArn) 
     {
```

```
 var response = await _IAMService.GetPolicyAsync(new GetPolicyRequest 
 { PolicyArn = policyArn }); 
        return response.Policy; 
    }
```
• Untuk detail API, lihat [GetPolicy](https://docs.aws.amazon.com/goto/DotNetSDKV3/iam-2010-05-08/GetPolicy)di Referensi AWS SDK for .NET API.

#### $C++$

SDK for C++

### **a** Note

```
bool AwsDoc::IAM::getPolicy(const Aws::String &policyArn, 
                              const Aws::Client::ClientConfiguration &clientConfig) 
 { 
     Aws::IAM::IAMClient iam(clientConfig); 
     Aws::IAM::Model::GetPolicyRequest request; 
     request.SetPolicyArn(policyArn); 
     auto outcome = iam.GetPolicy(request); 
     if (!outcome.IsSuccess()) { 
         std::cerr << "Error getting policy " << policyArn << ": " << 
                    outcome.GetError().GetMessage() << std::endl; 
     } 
     else { 
         const auto &policy = outcome.GetResult().GetPolicy(); 
         std::cout << "Name: " << policy.GetPolicyName() << std::endl << 
                    "ID: " << policy.GetPolicyId() << std::endl << "Arn: " << 
                    policy.GetArn() << std::endl << "Description: " << 
                    policy.GetDescription() << std::endl << "CreateDate: " << 
  policy.GetCreateDate().ToGmtString(Aws::Utils::DateFormat::ISO_8601) 
                    << std::endl; 
     }
```
}

```
 return outcome.IsSuccess();
```
• Untuk detail API, lihat [GetPolicy](https://docs.aws.amazon.com/goto/SdkForCpp/iam-2010-05-08/GetPolicy)di Referensi AWS SDK for C++ API.

### CLI

AWS CLI

Untuk mengambil informasi tentang kebijakan terkelola yang ditentukan

Contoh ini mengembalikan rincian tentang kebijakan terkelola yang ARN. arn:aws:iam::123456789012:policy/MySamplePolicy

```
aws iam get-policy \ 
     --policy-arn arn:aws:iam::123456789012:policy/MySamplePolicy
```
Output:

```
{ 
     "Policy": { 
         "PolicyName": "MySamplePolicy", 
          "CreateDate": "2015-06-17T19:23;32Z", 
        "AttachmentCount": 0,
         "IsAttachable": true, 
         "PolicyId": "Z27SI6FQMGNQ2EXAMPLE1", 
         "DefaultVersionId": "v1", 
         "Path": "/", 
         "Arn": "arn:aws:iam::123456789012:policy/MySamplePolicy", 
         "UpdateDate": "2015-06-17T19:23:32Z" 
     }
}
```
Untuk informasi selengkapnya, lihat [Kebijakan dan izin di IAM](https://docs.aws.amazon.com/IAM/latest/UserGuide/access_policies.html) di Panduan Pengguna AWSIAM.

• Untuk detail API, lihat [GetPolicy](https://awscli.amazonaws.com/v2/documentation/api/latest/reference/iam/get-policy.html)di Referensi AWS CLI Perintah.

### Go

### SDK for Go V2

### **a** Note

Ada lebih banyak tentang GitHub. Temukan contoh lengkapnya dan pelajari cara mengatur dan menjalankannya di [Repositori Contoh Kode AWS.](https://github.com/awsdocs/aws-doc-sdk-examples/tree/main/gov2/iam#code-examples)

```
// PolicyWrapper encapsulates AWS Identity and Access Management (IAM) policy 
  actions
// used in the examples.
// It contains an IAM service client that is used to perform policy actions.
type PolicyWrapper struct { 
  IamClient *iam.Client
}
// GetPolicy gets data about a policy.
func (wrapper PolicyWrapper) GetPolicy(policyArn string) (*types.Policy, error) { 
  var policy *types.Policy 
  result, err := wrapper.IamClient.GetPolicy(context.TODO(), &iam.GetPolicyInput{ 
  PolicyArn: aws.String(policyArn), 
  }) 
  if err != nil { 
  log.Printf("Couldn't get policy %v. Here's why: %v\n", policyArn, err) 
  } else { 
   policy = result.Policy 
  } 
  return policy, err
}
```
• Untuk detail API, lihat [GetPolicy](https://pkg.go.dev/github.com/aws/aws-sdk-go-v2/service/iam#Client.GetPolicy)di Referensi AWS SDK for Go API.

### **JavaScript**

# SDK untuk JavaScript (v3)

### **a** Note

Ada lebih banyak tentang GitHub. Temukan contoh lengkapnya dan pelajari cara mengatur dan menjalankannya di [Repositori Contoh Kode AWS.](https://github.com/awsdocs/aws-doc-sdk-examples/tree/main/javascriptv3/example_code/iam#code-examples)

Dapatkan kebijakan.

```
import { GetPolicyCommand, IAMClient } from "@aws-sdk/client-iam";
const client = new IAMClient({});
/** 
 * 
  * @param {string} policyArn 
  */
export const getPolicy = (policyArn) => { 
   const command = new GetPolicyCommand({ 
     PolicyArn: policyArn, 
   }); 
   return client.send(command);
};
```
- Untuk informasi selengkapnya, silakan lihat [Panduan Developer AWS SDK for JavaScript.](https://docs.aws.amazon.com/sdk-for-javascript/v3/developer-guide/iam-examples-policies.html#iam-examples-policies-getting)
- Untuk detail API, lihat [GetPolicy](https://docs.aws.amazon.com/AWSJavaScriptSDK/v3/latest/client/iam/command/GetPolicyCommand)di Referensi AWS SDK for JavaScript API.

SDK untuk JavaScript (v2)

# **a** Note

Ada lebih banyak tentang GitHub. Temukan contoh lengkapnya dan pelajari cara mengatur dan menjalankannya di [Repositori Contoh Kode AWS.](https://github.com/awsdocs/aws-doc-sdk-examples/tree/main/javascript/example_code/iam#code-examples)

// Load the AWS SDK for Node.js

```
var AWS = require("aws-sdk");
// Set the region
AWS.config.update({ region: "REGION" });
// Create the IAM service object
var iam = new AWS.IAM({ apiVersion: "2010-05-08" });
var params = { 
   PolicyArn: "arn:aws:iam::aws:policy/AWSLambdaExecute",
};
iam.getPolicy(params, function (err, data) { 
   if (err) { 
     console.log("Error", err); 
  } else { 
     console.log("Success", data.Policy.Description); 
   }
});
```
- Untuk informasi selengkapnya, silakan lihat [Panduan Developer AWS SDK for JavaScript.](https://docs.aws.amazon.com/sdk-for-javascript/v2/developer-guide/iam-examples-policies.html#iam-examples-policies-getting)
- Untuk detail API, lihat [GetPolicy](https://docs.aws.amazon.com/goto/AWSJavaScriptSDK/iam-2010-05-08/GetPolicy)di Referensi AWS SDK for JavaScript API.

### Kotlin

SDK for Kotlin

### **a** Note

```
suspend fun getIAMPolicy(policyArnVal: String?) { 
     val request = GetPolicyRequest { 
         policyArn = policyArnVal 
     } 
     IamClient { region = "AWS_GLOBAL" }.use { iamClient -> 
         val response = iamClient.getPolicy(request)
```

```
 println("Successfully retrieved policy ${response.policy?.policyName}") 
     }
}
```
• Untuk detail API, lihat [GetPolicy](https://github.com/awslabs/aws-sdk-kotlin#generating-api-documentation)di AWSSDK untuk referensi API Kotlin.

### PHP

### SDK for PHP

### **a** Note

Ada lebih banyak tentang GitHub. Temukan contoh lengkapnya dan pelajari cara mengatur dan menjalankannya di [Repositori Contoh Kode AWS.](https://github.com/awsdocs/aws-doc-sdk-examples/tree/main/php/example_code/iam#code-examples)

```
$uuid = uniqid();
$service = new IAMService(); 
     public function getPolicy($policyArn) 
    \{ return $this->customWaiter(function () use ($policyArn) { 
             return $this->iamClient->getPolicy(['PolicyArn' => $policyArn]); 
         }); 
     }
```
• Untuk detail API, lihat [GetPolicy](https://docs.aws.amazon.com/goto/SdkForPHPV3/iam-2010-05-08/GetPolicy)di Referensi AWS SDK for PHP API.

# Python

```
SDK for Python (Boto3)
```
# **a** Note

```
def get_default_policy_statement(policy_arn): 
    "" "
     Gets the statement of the default version of the specified policy. 
     :param policy_arn: The ARN of the policy to look up. 
     :return: The statement of the default policy version. 
    "" ""
     try: 
         policy = iam.Policy(policy_arn) 
         # To get an attribute of a policy, the SDK first calls get_policy. 
         policy_doc = policy.default_version.document 
         policy_statement = policy_doc.get("Statement", None) 
         logger.info("Got default policy doc for %s.", policy.policy_name) 
         logger.info(policy_doc) 
     except ClientError: 
         logger.exception("Couldn't get default policy statement for %s.", 
 policy_arn) 
         raise 
     else: 
         return policy_statement
```
• Untuk detail API, lihat [GetPolicy](https://docs.aws.amazon.com/goto/boto3/iam-2010-05-08/GetPolicy)di AWSSDK for Python (Boto3) Referensi API.

#### Ruby

SDK for Ruby

**a** Note

```
 # Fetches an IAM policy by its ARN
```

```
 # @param policy_arn [String] the ARN of the IAM policy to retrieve
```

```
 # @return [Aws::IAM::Types::GetPolicyResponse] the policy object if found 
 def get_policy(policy_arn)
```

```
 response = @iam_client.get_policy(policy_arn: policy_arn)
```

```
 policy = response.policy 
    @logger.info("Got policy '#{policy.policy_name}'. Its ID is: 
 #{policy.policy_id}.") 
    policy 
 rescue Aws::IAM::Errors::NoSuchEntity 
    @logger.error("Couldn't get policy '#{policy_arn}'. The policy does not 
 exist.") 
    raise 
 rescue Aws::IAM::Errors::ServiceError => e 
    @logger.error("Couldn't get policy '#{policy_arn}'. Here's why: #{e.code}: 
 #{e.message}") 
    raise 
  end
```
• Untuk detail API, lihat [GetPolicy](https://docs.aws.amazon.com/goto/SdkForRubyV3/iam-2010-05-08/GetPolicy)di Referensi AWS SDK for Ruby API.

### **Swift**

SDK for Swift

### **a** Note

Ini adalah dokumentasi prarilis untuk SDK dalam rilis pratinjau. Dokumentasi ini dapat berubah.

#### **a** Note

```
 public func getPolicy(arn: String) async throws -> IAMClientTypes.Policy { 
     let input = GetPolicyInput( 
         policyArn: arn 
    \mathcal{L} do { 
         let output = try await client.getPolicy(input: input) 
         guard let policy = output.policy else {
```

```
 throw ServiceHandlerError.noSuchPolicy 
 } 
             return policy 
         } catch { 
             throw error 
        } 
    }
```
• Untuk detail API, lihat referensi [GetPolicyAWSS](https://awslabs.github.io/aws-sdk-swift/reference/0.x)DK untuk Swift API.

Dapatkan versi kebijakan IAM menggunakan SDK AWS

Contoh kode berikut menunjukkan cara mendapatkan versi kebijakan IAM.

Contoh tindakan adalah kutipan kode dari program yang lebih besar dan harus dijalankan dalam konteks. Anda dapat melihat tindakan ini dalam konteks dalam contoh kode berikut:

- [Kelola kebijakan](#page-4563-0)
- [Bekerja dengan API Pembuat Kebijakan IAM](#page-4582-0)

# CLI

### AWS CLI

Untuk mengambil informasi tentang versi tertentu dari kebijakan terkelola yang ditentukan

Contoh ini mengembalikan dokumen kebijakan untuk versi v2 dari kebijakan yang ARN-nya. arn:aws:iam::123456789012:policy/MyManagedPolicy

```
aws iam get-policy-version \ 
     --policy-arn arn:aws:iam::123456789012:policy/MyPolicy \ 
     --version-id v2
```
Output:

```
{ 
     "PolicyVersion": { 
          "Document": { 
               "Version": "2012-10-17",
```

```
 "Statement": [ 
\overline{a} "Effect": "Allow", 
                    "Action": "iam:*", 
                    "Resource": "*" 
 } 
 ] 
        }, 
        "VersionId": "v2", 
        "IsDefaultVersion": true, 
        "CreateDate": "2023-04-11T00:22:54+00:00" 
    }
}
```
Untuk informasi selengkapnya, lihat [Kebijakan dan izin di IAM](https://docs.aws.amazon.com/IAM/latest/UserGuide/access_policies.html) di Panduan Pengguna AWSIAM.

• Untuk detail API, lihat [GetPolicyVersiond](https://awscli.amazonaws.com/v2/documentation/api/latest/reference/iam/get-policy-version.html)i Referensi AWS CLI Perintah.

#### Python

SDK for Python (Boto3)

#### **a** Note

```
def get_default_policy_statement(policy_arn): 
    "" ""
     Gets the statement of the default version of the specified policy. 
     :param policy_arn: The ARN of the policy to look up. 
     :return: The statement of the default policy version. 
     """ 
     try: 
         policy = iam.Policy(policy_arn) 
         # To get an attribute of a policy, the SDK first calls get_policy. 
         policy_doc = policy.default_version.document 
         policy_statement = policy_doc.get("Statement", None) 
         logger.info("Got default policy doc for %s.", policy.policy_name)
```

```
 logger.info(policy_doc) 
    except ClientError: 
        logger.exception("Couldn't get default policy statement for %s.", 
 policy_arn) 
        raise 
    else: 
        return policy_statement
```
• Untuk detail API, lihat [GetPolicyVersiond](https://docs.aws.amazon.com/goto/boto3/iam-2010-05-08/GetPolicyVersion)i AWSSDK for Python (Boto3) Referensi API.

# Mendapatkan peran IAM menggunakan SDK AWS

Contoh kode berikut menunjukkan cara mendapatkan peran IAM.

.NET

AWS SDK for .NET

```
a Note
```

```
 /// <summary> 
 /// Get information about an IAM role. 
 /// </summary> 
 /// <param name="roleName">The name of the IAM role to retrieve information 
 /// for.</param> 
/// <returns>The IAM role that was retrieved.</returns>
 public async Task<Role> GetRoleAsync(string roleName) 
 { 
     var response = await _IAMService.GetRoleAsync(new GetRoleRequest 
    \mathcal{L} RoleName = roleName, 
     }); 
     return response.Role;
```
}

• Untuk detail API, lihat [GetRoled](https://docs.aws.amazon.com/goto/DotNetSDKV3/iam-2010-05-08/GetRole)i Referensi AWS SDK for .NET API.

### CLI

AWS CLI

Untuk mendapatkan informasi tentang peran IAM

get-rolePerintah berikut mendapatkan informasi tentang peran bernamaTest-Role.

```
aws iam get-role \ 
     --role-name Test-Role
```
Output:

```
{ 
     "Role": { 
          "Description": "Test Role", 
         "AssumeRolePolicyDocument":"<URL-encoded-JSON>", 
          "MaxSessionDuration": 3600, 
          "RoleId": "AROA1234567890EXAMPLE", 
          "CreateDate": "2019-11-13T16:45:56Z", 
          "RoleName": "Test-Role", 
          "Path": "/", 
          "RoleLastUsed": { 
              "Region": "us-east-1", 
              "LastUsedDate": "2019-11-13T17:14:00Z" 
         }, 
         "Arn": "arn:aws:iam::123456789012:role/Test-Role" 
     }
}
```
Perintah menampilkan kebijakan kepercayaan yang dilampirkan pada peran tersebut. Untuk mencantumkan kebijakan izin yang dilampirkan ke peran, gunakan list-role-policies perintah.

Untuk informasi selengkapnya, lihat [Membuat peran IAM](https://docs.aws.amazon.com/IAM/latest/UserGuide/id_roles_create.html) di Panduan Pengguna AWS IAM.

• Untuk detail API, lihat [GetRoled](https://awscli.amazonaws.com/v2/documentation/api/latest/reference/iam/get-role.html)i Referensi AWS CLI Perintah.

```
Go
```
SDK for Go V2

## **a** Note

Ada lebih banyak tentang GitHub. Temukan contoh lengkapnya dan pelajari cara mengatur dan menjalankannya di [Repositori Contoh Kode AWS.](https://github.com/awsdocs/aws-doc-sdk-examples/tree/main/gov2/iam#code-examples)

```
// RoleWrapper encapsulates AWS Identity and Access Management (IAM) role actions
// used in the examples.
// It contains an IAM service client that is used to perform role actions.
type RoleWrapper struct { 
 IamClient *iam.Client
}
// GetRole gets data about a role.
func (wrapper RoleWrapper) GetRole(roleName string) (*types.Role, error) { 
  var role *types.Role 
  result, err := wrapper.IamClient.GetRole(context.TODO(), 
   &iam.GetRoleInput{RoleName: aws.String(roleName)}) 
 if err != nil {
  log.Printf("Couldn't get role %v. Here's why: %v\n", roleName, err) 
  } else { 
  role = result.Role 
  } 
 return role, err
}
```
• Untuk detail API, lihat [GetRoled](https://pkg.go.dev/github.com/aws/aws-sdk-go-v2/service/iam#Client.GetRole)i Referensi AWS SDK for Go API.

### **JavaScript**

# SDK untuk JavaScript (v3)

### **a** Note

Ada lebih banyak tentang GitHub. Temukan contoh lengkapnya dan pelajari cara mengatur dan menjalankannya di [Repositori Contoh Kode AWS.](https://github.com/awsdocs/aws-doc-sdk-examples/tree/main/javascriptv3/example_code/iam#code-examples)

Dapatkan peran.

```
import { GetRoleCommand, IAMClient } from "@aws-sdk/client-iam";
const client = new IAMClient(\{\});
/** 
 * 
  * @param {string} roleName 
  */
export const getRole = (roleName) => { 
   const command = new GetRoleCommand({ 
     RoleName: roleName, 
   }); 
   return client.send(command);
};
```
• Untuk detail API, lihat [GetRoled](https://docs.aws.amazon.com/AWSJavaScriptSDK/v3/latest/client/iam/command/GetRoleCommand)i Referensi AWS SDK for JavaScript API.

# PHP

# SDK for PHP

### **a** Note

```
$uuid = uniqid();
$service = new IAMService(); 
     public function getRole($roleName) 
     { 
         return $this->customWaiter(function () use ($roleName) { 
             return $this->iamClient->getRole(['RoleName' => $roleName]); 
         }); 
     }
```
• Untuk detail API, lihat [GetRoled](https://docs.aws.amazon.com/goto/SdkForPHPV3/iam-2010-05-08/GetRole)i Referensi AWS SDK for PHP API.

### Python

# SDK for Python (Boto3)

### **a** Note

```
def get_role(role_name): 
    "" ""
     Gets a role by name. 
     :param role_name: The name of the role to retrieve. 
     :return: The specified role. 
     """ 
     try: 
         role = iam.Role(role_name) 
         role.load() # calls GetRole to load attributes 
         logger.info("Got role with arn %s.", role.arn) 
     except ClientError: 
         logger.exception("Couldn't get role named %s.", role_name) 
         raise 
     else: 
         return role
```
• Untuk detail API, lihat [GetRoled](https://docs.aws.amazon.com/goto/boto3/iam-2010-05-08/GetRole)i AWSSDK for Python (Boto3) Referensi API.

#### Ruby

SDK for Ruby

#### **a** Note

Ada lebih banyak tentang GitHub. Temukan contoh lengkapnya dan pelajari cara mengatur dan menjalankannya di [Repositori Contoh Kode AWS.](https://github.com/awsdocs/aws-doc-sdk-examples/tree/main/ruby/example_code/iam#code-examples)

```
 # Gets data about a role. 
 # 
 # @param name [String] The name of the role to look up. 
 # @return [Aws::IAM::Role] The retrieved role. 
 def get_role(name) 
   role = @iam_client.get_role({ 
                                    role_name: name, 
                                  }).role 
   puts("Got data for role '#{role.role_name}'. Its ARN is '#{role.arn}'.") 
 rescue Aws::Errors::ServiceError => e 
   puts("Couldn't get data for role '#{name}' Here's why:") 
   puts("\t#{e.code}: #{e.message}") 
   raise 
 else 
   role 
 end
```
• Untuk detail API, lihat [GetRoled](https://docs.aws.amazon.com/goto/SdkForRubyV3/iam-2010-05-08/GetRole)i Referensi AWS SDK for Ruby API.

#### Rust

### SDK for Rust

# **a** Note

Ada lebih banyak tentang GitHub. Temukan contoh lengkapnya dan pelajari cara mengatur dan menjalankannya di [Repositori Contoh Kode AWS.](https://github.com/awsdocs/aws-doc-sdk-examples/tree/main/rustv1/examples/iam#code-examples)

```
pub async fn get_role( 
     client: &iamClient, 
     role_name: String,
) -> Result<GetRoleOutput, SdkError<GetRoleError>> { 
     let response = client.get_role().role_name(role_name).send().await?; 
     Ok(response)
}
```
• Untuk detail API, lihat [GetRoler](https://docs.rs/releases/search?query=aws-sdk)eferensi AWS SDK for Rust API.

#### **Swift**

#### SDK for Swift

### **a** Note

Ini adalah dokumentasi prarilis untuk SDK dalam rilis pratinjau. Dokumentasi ini dapat berubah.

### **a** Note

Ada lebih banyak tentang GitHub. Temukan contoh lengkapnya dan pelajari cara mengatur dan menjalankannya di [Repositori Contoh Kode AWS.](https://github.com/awsdocs/aws-doc-sdk-examples/tree/main/swift/example_code/iam#code-examples)

 public func getRole(name: String) async throws -> IAMClientTypes.Role { let input = GetRoleInput(

```
 roleName: name 
         ) 
         do { 
             let output = try await client.getRole(input: input) 
             guard let role = output.role else { 
                  throw ServiceHandlerError.noSuchRole 
 } 
             return role 
         } catch { 
             throw error 
         } 
     }
```
• Untuk detail API, lihat referensi [GetRoleAWS](https://awslabs.github.io/aws-sdk-swift/reference/0.x)SDK untuk Swift API.

# Mendapatkan sertifikat server IAM menggunakan SDK AWS

Contoh kode berikut menunjukkan cara mendapatkan sertifikat server IAM.

 $C++$ 

SDK for C++

#### **G** Note

```
bool AwsDoc::IAM::getServerCertificate(const Aws::String &certificateName, 
                                          const Aws::Client::ClientConfiguration 
 &clientConfig) { 
     Aws::IAM::IAMClient iam(clientConfig); 
     Aws::IAM::Model::GetServerCertificateRequest request; 
     request.SetServerCertificateName(certificateName); 
     auto outcome = iam.GetServerCertificate(request); 
     bool result = true; 
     if (!outcome.IsSuccess()) { 
         if (outcome.GetError().GetErrorType() != 
 Aws::IAM::IAMErrors::NO_SUCH_ENTITY) {
```

```
 std::cerr << "Error getting server certificate " << certificateName 
 << ": " << outcome.GetError().GetMessage() << std::endl; 
             result = false; 
         } 
         else { 
             std::cout << "Certificate '" << certificateName 
                        << "' not found." << std::endl; 
         } 
     } 
     else { 
         const auto &certificate = outcome.GetResult().GetServerCertificate(); 
         std::cout << "Name: " << 
  certificate.GetServerCertificateMetadata().GetServerCertificateName() 
                    << std::endl << "Body: " << certificate.GetCertificateBody() << 
                    std::endl << "Chain: " << certificate.GetCertificateChain() << 
                    std::endl; 
     } 
     return result;
}
```
• Untuk detail API, lihat [GetServerCertificated](https://docs.aws.amazon.com/goto/SdkForCpp/iam-2010-05-08/GetServerCertificate)i Referensi AWS SDK for C++ API.

### CLI

### AWS CLI

Untuk mendapatkan detail tentang sertifikat server di AWS akun Anda

get-server-certificatePerintah berikut mengambil semua detail tentang sertifikat server yang ditentukan di AWS akun Anda.

```
aws iam get-server-certificate \ 
     --server-certificate-name myUpdatedServerCertificate
```
Output:

{

"ServerCertificate": {

```
 "ServerCertificateMetadata": { 
             "Path": "/", 
             "ServerCertificateName": "myUpdatedServerCertificate", 
             "ServerCertificateId": "ASCAEXAMPLE123EXAMPLE", 
             "Arn": "arn:aws:iam::123456789012:server-certificate/
myUpdatedServerCertificate", 
             "UploadDate": "2019-04-22T21:13:44+00:00", 
             "Expiration": "2019-10-15T22:23:16+00:00" 
         }, 
         "CertificateBody": "-----BEGIN CERTIFICATE----- 
             MIICiTCCAfICCQD6m7oRw0uXOjANBgkqhkiG9w0BAQUFADCBiDELMAkGA1UEBhMC 
             VVMxCzAJBgNVBAgTAldBMRAwDgYDVQQHEwdTZWF0dGxlMQ8wDQYDVQQKEwZBbWF6 
             b24xFDASBgNVBAsTC0lBTSBDb25zb2xlMRIwEAYDVQQDEwlUZXN0Q2lsYWMxHzAd 
             BgkqhkiG9w0BCQEWEG5vb25lQGFtYXpvbi5jb20wHhcNMTEwNDI1MjA0NTIxWhcN 
             MTIwNDI0MjA0NTIxWjCBiDELMAkGA1UEBhMCVVMxCzAJBgNVBAgTAldBMRAwDgYD 
             VQQHEwdTZWF0dGxlMQ8wDQYDVQQKEwZBbWF6b24xFDASBgNVBAsTC0lBTSBDb25z 
             b2xlMRIwEAYDVQQDEwlUZXN0Q2lsYWMxHzAdBgkqhkiG9w0BCQEWEG5vb25lQGFt 
             YXpvbi5jb20wgZ8wDQYJKoZIhvcNAQEBBQADgY0AMIGJAoGBAMaK0dn+a4GmWIWJ 
             21uUSfwfEvySWtC2XADZ4nB+BLYgVIk60CpiwsZ3G93vUEIO3IyNoH/f0wYK8m9T 
             rDHudUZg3qX4waLG5M43q7Wgc/MbQITxOUSQv7c7ugFFDzQGBzZswY6786m86gpE 
             Ibb3OhjZnzcvQAaRHhdlQWIMm2nrAgMBAAEwDQYJKoZIhvcNAQEFBQADgYEAtCu4 
             nUhVVxYUntneD9+h8Mg9q6q+auNKyExzyLwaxlAoo7TJHidbtS4J5iNmZgXL0Fkb 
             FFBjvSfpJIlJ00zbhNYS5f6GuoEDmFJl0ZxBHjJnyp378OD8uTs7fLvjx79LjSTb 
             NYiytVbZPQUQ5Yaxu2jXnimvrszlaEXAMPLE=-----END CERTIFICATE-----", 
         "CertificateChain": "-----BEGIN CERTIFICATE-----\nMIICiTCCAfICCQD6md 
             7oRw0uXOjANBgkqhkiG9w0BAqQUFADCBiDELMAkGA1UEBhMCVVMxCzAJBgNVBAgT 
             AldBMRAwDgYDVQQHEwdTZWF0drGxlMQ8wDQYDVQQKEwZBbWF6b24xFDASBgNVBAs 
             TC0lBTSBDb25zb2xlMRIwEAYDVsQQDEwlUZXN0Q2lsYWMxHzAdBgkqhkiG9w0BCQ 
             jb20wHhcNMTEwNDI1MjA0NTIxWhtcNMTIwNDI0MjA0NTIxWjCBiDELMAkGA1UEBh 
             MCVVMxCzAJBgNVBAgTAldBMRAwDgsYDVQQHEwdTZWF0dGxlMQ8wDQYDVQQKEwZBb 
             WF6b24xFDASBgNVBAsTC0lBTSBDb2d5zb2xlMRIwEAYDVQQDEwlUZXN0Q2lsYWMx 
             HzAdBgkqhkiG9w0BCQEWEG5vb25lQGfFtYXpvbi5jb20wgZ8wDQYJKoZIhvcNAQE 
             BBQADgY0AMIGJAoGBAMaK0dn+a4GmWIgWJ21uUSfwfEvySWtC2XADZ4nB+BLYgVI 
             k60CpiwsZ3G93vUEIO3IyNoH/f0wYK8mh9TrDHudUZg3qX4waLG5M43q7Wgc/MbQ 
             ITxOUSQv7c7ugFFDzQGBzZswY6786m86gjpEIbb3OhjZnzcvQAaRHhdlQWIMm2nr 
             AgMBAAEwDQYJKoZIhvcNAQEFBQADgYEAtCku4nUhVVxYUntneD9+h8Mg9q6q+auN 
             KyExzyLwaxlAoo7TJHidbtS4J5iNmZgXL0FlkbFFBjvSfpJIlJ00zbhNYS5f6Guo 
             EDmFJl0ZxBHjJnyp378OD8uTs7fLvjx79LjS;TbNYiytVbZPQUQ5Yaxu2jXnimvw 
             3rrszlaEWEG5vb25lQGFtsYXpvbiEXAMPLE=\n-----END CERTIFICATE-----" 
     }
```
}

Untuk membuat daftar sertifikat server yang tersedia di AWS akun Anda, gunakan listserver-certificates perintah.

Untuk informasi selengkapnya, lihat [Mengelola sertifikat server di IAM](https://docs.aws.amazon.com/IAM/latest/UserGuide/id_credentials_server-certs.html) di Panduan Pengguna AWS IAM.

• Untuk detail API, lihat [GetServerCertificated](https://awscli.amazonaws.com/v2/documentation/api/latest/reference/iam/get-server-certificate.html)i Referensi AWS CLI Perintah.

**JavaScript** 

SDK untuk JavaScript (v3)

**a** Note

Ada lebih banyak tentang GitHub. Temukan contoh lengkapnya dan pelajari cara mengatur dan menjalankannya di [Repositori Contoh Kode AWS.](https://github.com/awsdocs/aws-doc-sdk-examples/tree/main/javascriptv3/example_code/iam#code-examples)

Dapatkan sertifikat server.

```
import { GetServerCertificateCommand, IAMClient } from "@aws-sdk/client-iam";
const client = new IAMClient(\{\});
/** 
 * 
  * @param {string} certName 
  * @returns 
  */
export const getServerCertificate = async (certName) => { 
   const command = new GetServerCertificateCommand({ 
     ServerCertificateName: certName, 
   }); 
   const response = await client.send(command); 
   console.log(response); 
   return response;
};
```
• Untuk informasi selengkapnya, silakan lihat [Panduan Developer AWS SDK for JavaScript.](https://docs.aws.amazon.com/sdk-for-javascript/v3/developer-guide/iam-examples-server-certificates.html#iam-examples-server-certificates-getting)

• Untuk detail API, lihat [GetServerCertificated](https://docs.aws.amazon.com/AWSJavaScriptSDK/v3/latest/client/iam/command/GetServerCertificateCommand)i Referensi AWS SDK for JavaScript API.

SDK untuk JavaScript (v2)

### **a** Note

Ada lebih banyak tentang GitHub. Temukan contoh lengkapnya dan pelajari cara mengatur dan menjalankannya di [Repositori Contoh Kode AWS.](https://github.com/awsdocs/aws-doc-sdk-examples/tree/main/javascript/example_code/iam#code-examples)

```
// Load the AWS SDK for Node.js
var AWS = require("aws-sdk");
// Set the region
AWS.config.update({ region: "REGION" });
// Create the IAM service object
var iam = new AWS.IAM({ apiVersion: "2010-05-08" });
iam.getServerCertificate( 
   { ServerCertificateName: "CERTIFICATE_NAME" }, 
   function (err, data) { 
     if (err) { 
       console.log("Error", err); 
     } else { 
       console.log("Success", data); 
     } 
   }
);
```
- Untuk informasi selengkapnya, silakan lihat [Panduan Developer AWS SDK for JavaScript.](https://docs.aws.amazon.com/sdk-for-javascript/v2/developer-guide/iam-examples-server-certificates.html#iam-examples-server-certificates-getting)
- Untuk detail API, lihat [GetServerCertificated](https://docs.aws.amazon.com/goto/AWSJavaScriptSDK/iam-2010-05-08/GetServerCertificate)i Referensi AWS SDK for JavaScript API.

Mendapatkan status penghapusan peran terkait layanan IAM menggunakan SDK AWS

Contoh kode berikut menunjukkan cara mendapatkan status penghapusan peran terkait layanan AWS Identity and Access Management (IAM).

#### CLI

### AWS CLI

Untuk memeriksa status permintaan untuk menghapus peran terkait layanan

get-service-linked-role-deletion-statusContoh berikut menampilkan status permintaan sebelumnya untuk menghapus peran terkait layanan. Operasi hapus terjadi secara asinkron. Ketika Anda membuat permintaan, Anda mendapatkan DeletionTaskId nilai yang Anda berikan sebagai parameter untuk perintah ini.

```
aws iam get-service-linked-role-deletion-status \ 
     --deletion-task-id task/aws-service-role/lex.amazonaws.com/
AWSServiceRoleForLexBots/1a2b3c4d-1234-abcd-7890-abcdeEXAMPLE
```
Output:

```
{
"Status": "SUCCEEDED"
}
```
Untuk informasi selengkapnya, lihat [Menggunakan peran terkait layanan](https://docs.aws.amazon.com/IAM/latest/UserGuide/using-service-linked-roles.html) di Panduan Pengguna AWSIAM.

• Untuk detail API, lihat [GetServiceLinkedRoleDeletionStatus](https://awscli.amazonaws.com/v2/documentation/api/latest/reference/iam/get-service-linked-role-deletion-status.html)di Referensi AWS CLI Perintah.

**JavaScript** 

SDK untuk JavaScript (v3)

```
a Note
```

```
import { 
   GetServiceLinkedRoleDeletionStatusCommand, 
   IAMClient,
} from "@aws-sdk/client-iam";
```

```
const client = new IAMClient(\{\});
/** 
  * 
  * @param {string} deletionTaskId 
  */
export const getServiceLinkedRoleDeletionStatus = (deletionTaskId) => { 
   const command = new GetServiceLinkedRoleDeletionStatusCommand({ 
     DeletionTaskId: deletionTaskId, 
   }); 
  return client.send(command);
};
```
• Untuk detail API, lihat [GetServiceLinkedRoleDeletionStatus](https://docs.aws.amazon.com/AWSJavaScriptSDK/v3/latest/client/iam/command/GetServiceLinkedRoleDeletionStatusCommand)di Referensi AWS SDK for JavaScript API.

Dapatkan ringkasan penggunaan akun dari IAM menggunakan SDK AWS

Contoh kode berikut menunjukkan cara mendapatkan ringkasan penggunaan akun dari IAM.

Contoh-contoh tindakan adalah kutipan kode dari program yang lebih besar dan harus dijalankan di dalam konteks. Anda dapat melihat tindakan ini dalam konteks pada contoh kode berikut:

• [Kelola akun Anda](#page-4574-0)

### CLI

### AWS CLI

Untuk mendapatkan informasi tentang penggunaan entitas IAM dan kuota IAM di akun saat ini

get-account-summaryPerintah berikut mengembalikan informasi tentang penggunaan entitas IAM saat ini dan kuota entitas IAM saat ini di akun.

aws iam get-account-summary

Output:

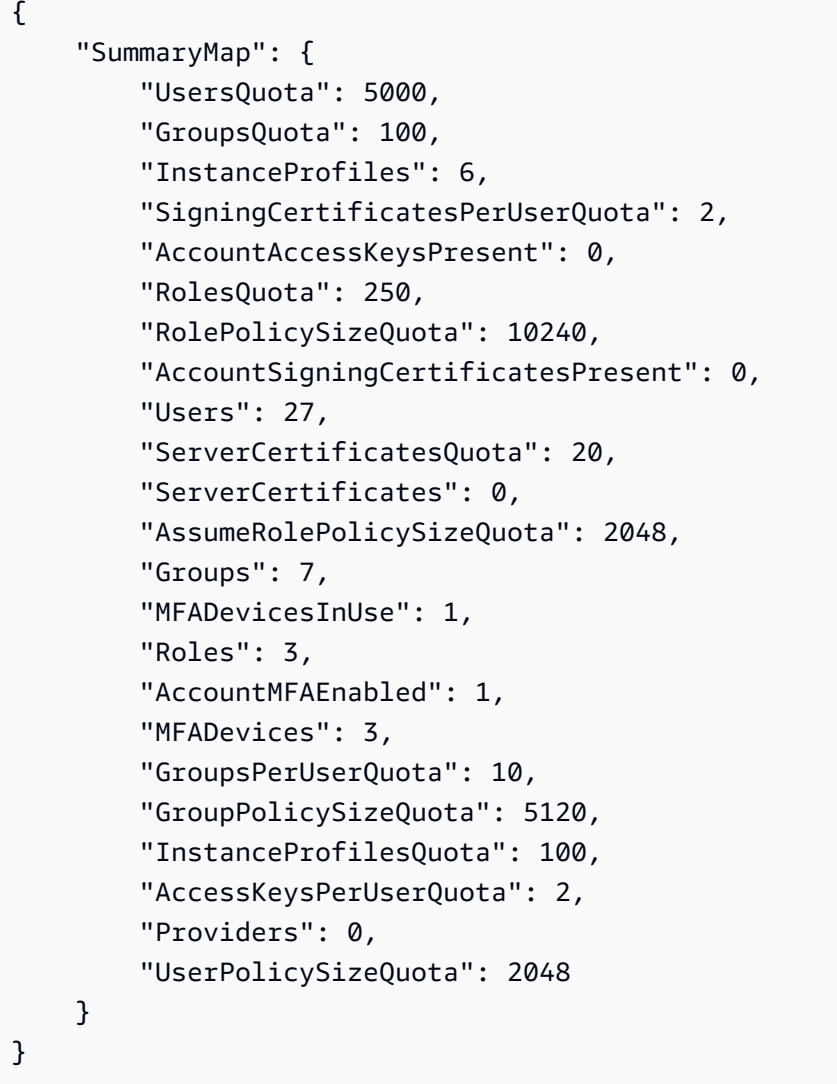

Untuk informasi selengkapnya tentang batasan entitas, lihat [kuota IAM dan AWS STS](https://docs.aws.amazon.com/IAM/latest/UserGuide/reference_iam-quotas.html) di Panduan Pengguna AWSIAM.

• Untuk detail API, lihat [GetAccountSummaryd](https://awscli.amazonaws.com/v2/documentation/api/latest/reference/iam/get-account-summary.html)i Referensi AWS CLI Perintah.

# Python

```
SDK for Python (Boto3)
```
# **a** Note

```
def get_summary(): 
     """ 
     Gets a summary of account usage. 
     :return: The summary of account usage. 
    "" "
     try: 
        summary = iam.AccountSummary()
         logger.debug(summary.summary_map) 
     except ClientError: 
         logger.exception("Couldn't get a summary for your account.") 
         raise 
     else: 
         return summary.summary_map
```
• Untuk detail API, lihat [GetAccountSummaryd](https://docs.aws.amazon.com/goto/boto3/iam-2010-05-08/GetAccountSummary)i AWSSDK for Python (Boto3) Referensi API.

# Dapatkan pengguna IAM menggunakan SDK AWS

Contoh kode berikut menunjukkan cara mendapatkan pengguna IAM.

### **A** Warning

Untuk menghindari risiko keamanan, jangan gunakan pengguna IAM untuk otentikasi saat mengembangkan perangkat lunak yang dibuat khusus atau bekerja dengan data nyata. Sebaliknya, gunakan federasi dengan penyedia identitas seperti [AWS IAM Identity Center.](https://docs.aws.amazon.com/singlesignon/latest/userguide/what-is.html)

### .NET

AWS SDK for .NET

### **a** Note

```
 /// <summary> 
   /// Get information about an IAM user. 
    /// </summary> 
   /// <param name="userName">The username of the user.</param> 
   /// <returns>An IAM user object.</returns> 
    public async Task<User> GetUserAsync(string userName) 
    { 
        var response = await _IAMService.GetUserAsync(new GetUserRequest 
\{ UserName = userName \});
        return response.User; 
    }
```
• Untuk detail API, lihat [GetUserd](https://docs.aws.amazon.com/goto/DotNetSDKV3/iam-2010-05-08/GetUser)i Referensi AWS SDK for .NET API.

#### Bash

AWS CLI dengan skrip Bash

#### **a** Note

```
###############################################################################
# function errecho
#
# This function outputs everything sent to it to STDERR (standard error output).
###############################################################################
function errecho() { 
   printf "%s\n" "$*" 1>&2
}
###############################################################################
# function iam_user_exists
#
# This function checks to see if the specified AWS Identity and Access Management 
  (IAM) user already exists.
#
```

```
# Parameters:
# $1 - The name of the IAM user to check.
#
# Returns:
# 0 - If the user already exists.
# 1 - If the user doesn't exist.
###############################################################################
function iam_user_exists() { 
   local user_name 
  user_name=$1 
  # Check whether the IAM user already exists. 
  # We suppress all output - we're interested only in the return code. 
  local errors 
  errors=$(aws iam get-user \ 
     --user-name "$user_name" 2>&1 >/dev/null) 
  local error_code=${?} 
  if [[ $error_code -eq 0 ]]; then 
     return 0 # 0 in Bash script means true. 
  else 
     if [[ $errors != *"error"*"(NoSuchEntity)"* ]]; then 
      aws cli error log $error code
       errecho "Error calling iam get-user $errors" 
     fi 
     return 1 # 1 in Bash script means false. 
  fi
}
```
• Untuk detail API, lihat [GetUserd](https://docs.aws.amazon.com/goto/aws-cli/iam-2010-05-08/GetUser)i Referensi AWS CLI Perintah.

# CLI

# AWS CLI

Untuk mendapatkan informasi tentang pengguna IAM

get-userPerintah berikut mendapatkan informasi tentang nama Paulo pengguna IAM.

aws iam get-user \ --user-name Paulo

#### Output:

```
{ 
     "User": { 
         "UserName": "Paulo", 
         "Path": "/", 
          "CreateDate": "2019-09-21T23:03:13Z", 
         "UserId": "AIDA123456789EXAMPLE", 
         "Arn": "arn:aws:iam::123456789012:user/Paulo" 
     }
}
```
Untuk informasi selengkapnya, lihat [Mengelola pengguna IAM](https://docs.aws.amazon.com/IAM/latest/UserGuide/id_users_manage.html) di Panduan Pengguna AWS IAM.

• Untuk detail API, lihat [GetUserd](https://awscli.amazonaws.com/v2/documentation/api/latest/reference/iam/get-user.html)i Referensi AWS CLI Perintah.

#### Go

SDK for Go V2

#### **a** Note

```
// UserWrapper encapsulates user actions used in the examples.
// It contains an IAM service client that is used to perform user actions.
type UserWrapper struct { 
  IamClient *iam.Client
}
// GetUser gets data about a user.
```

```
func (wrapper UserWrapper) GetUser(userName string) (*types.User, error) { 
  var user *types.User 
  result, err := wrapper.IamClient.GetUser(context.TODO(), &iam.GetUserInput{ 
  UserName: aws.String(userName), 
  }) 
 if err != nil {
  var apiError smithy.APIError 
  if errors.As(err, &apiError) { 
    switch apiError.(type) { 
    case *types.NoSuchEntityException: 
     log.Printf("User %v does not exist.\n", userName) 
     err = nil 
    default: 
     log.Printf("Couldn't get user %v. Here's why: %v\n", userName, err) 
    } 
   } 
  } else { 
  user = result.User 
  } 
  return user, err
}
```
• Untuk detail API, lihat [GetUserd](https://pkg.go.dev/github.com/aws/aws-sdk-go-v2/service/iam#Client.GetUser)i Referensi AWS SDK for Go API.

#### Ruby

#### SDK for Ruby

#### **a** Note

```
 # Retrieves a user's details 
  # 
  # @param user_name [String] The name of the user to retrieve 
  # @return [Aws::IAM::Types::User, nil] The user object if found, or nil if an 
 error occurred 
  def get_user(user_name)
```

```
 response = @iam_client.get_user(user_name: user_name) 
   response.user 
 rescue Aws::IAM::Errors::NoSuchEntity 
   @logger.error("User '#{user_name}' not found.") 
   nil 
 rescue Aws::IAM::Errors::ServiceError => e 
   @logger.error("Error retrieving user '#{user_name}': #{e.message}") 
   nil 
 end
```
• Untuk detail API, lihat [GetUserd](https://docs.aws.amazon.com/goto/SdkForRubyV3/iam-2010-05-08/GetUser)i Referensi AWS SDK for Ruby API.

Mendapatkan data tentang penggunaan terakhir kunci akses IAM menggunakan SDK AWS

Contoh kode berikut menunjukkan cara mendapatkan data tentang penggunaan terakhir kunci akses IAM.

### **A** Warning

Untuk menghindari risiko keamanan, jangan gunakan pengguna IAM untuk otentikasi saat mengembangkan perangkat lunak yang dibuat khusus atau bekerja dengan data nyata. Sebaliknya, gunakan federasi dengan penyedia identitas seperti [AWS IAM Identity Center.](https://docs.aws.amazon.com/singlesignon/latest/userguide/what-is.html)

Contoh-contoh tindakan adalah kutipan kode dari program yang lebih besar dan harus dijalankan di dalam konteks. Anda dapat melihat tindakan ini dalam konteks dalam contoh kode berikut:

• [Kelola kunci akses](#page-4558-0)

 $C++$ 

SDK for C++

#### **a** Note

```
bool AwsDoc::IAM::accessKeyLastUsed(const Aws::String &secretKeyID, 
                                       const Aws::Client::ClientConfiguration 
  &clientConfig) { 
     Aws::IAM::IAMClient iam(clientConfig); 
     Aws::IAM::Model::GetAccessKeyLastUsedRequest request; 
     request.SetAccessKeyId(secretKeyID); 
    Aws::IAM::Model::GetAccessKeyLastUsedOutcome outcome =
  iam.GetAccessKeyLastUsed( 
             request); 
     if (!outcome.IsSuccess()) { 
         std::cerr << "Error querying last used time for access key " << 
                    secretKeyID << ":" << outcome.GetError().GetMessage() << 
  std::endl; 
     } 
     else { 
         Aws::String lastUsedTimeString = 
                  outcome.GetResult() 
                          .GetAccessKeyLastUsed() 
                           .GetLastUsedDate() 
                           .ToGmtString(Aws::Utils::DateFormat::ISO_8601); 
         std::cout << "Access key " << secretKeyID << " last used at time " << 
                    lastUsedTimeString << std::endl; 
     } 
     return outcome.IsSuccess();
}
```
• Untuk detail API, lihat [GetAccessKeyLastUsed](https://docs.aws.amazon.com/goto/SdkForCpp/iam-2010-05-08/GetAccessKeyLastUsed)di Referensi AWS SDK for C++ API.

### CLI

AWS CLI

Untuk mengambil informasi tentang kapan kunci akses yang ditentukan terakhir digunakan

Contoh berikut mengambil informasi tentang kapan kunci akses ABCDEXAMPLE terakhir digunakan.
```
aws iam get-access-key-last-used \ 
     --access-key-id ABCDEXAMPLE
```
#### Output:

```
{ 
     "UserName": "Bob", 
     "AccessKeyLastUsed": { 
          "Region": "us-east-1", 
          "ServiceName": "iam", 
          "LastUsedDate": "2015-06-16T22:45:00Z" 
     }
}
```
Untuk informasi selengkapnya, lihat [Mengelola kunci akses untuk pengguna IAM](https://docs.aws.amazon.com/IAM/latest/UserGuide/id_credentials_access-keys.html) di Panduan Pengguna AWS IAM.

• Untuk detail API, lihat [GetAccessKeyLastUsed](https://awscli.amazonaws.com/v2/documentation/api/latest/reference/iam/get-access-key-last-used.html)di Referensi AWS CLI Perintah.

### **JavaScript**

SDK untuk JavaScript (v3)

#### **a** Note

Ada lebih banyak tentang GitHub. Temukan contoh lengkapnya dan pelajari cara mengatur dan menjalankannya di [Repositori Contoh Kode AWS.](https://github.com/awsdocs/aws-doc-sdk-examples/tree/main/javascriptv3/example_code/iam#code-examples)

Dapatkan kunci akses.

```
import { GetAccessKeyLastUsedCommand, IAMClient } from "@aws-sdk/client-iam";
const client = new IAMClient({});
/** 
 * 
  * @param {string} accessKeyId 
  */
export const getAccessKeyLastUsed = async (accessKeyId) => { 
   const command = new GetAccessKeyLastUsedCommand({
```

```
 AccessKeyId: accessKeyId, 
   }); 
   const response = await client.send(command); 
   if (response.AccessKeyLastUsed?.LastUsedDate) { 
     console.log(` 
     ${accessKeyId} was last used by ${response.UserName} via 
     the ${response.AccessKeyLastUsed.ServiceName} service on 
     ${response.AccessKeyLastUsed.LastUsedDate.toISOString()} 
     `); 
   } 
   return response;
};
```
- Untuk informasi selengkapnya, silakan lihat [Panduan Developer AWS SDK for JavaScript.](https://docs.aws.amazon.com/sdk-for-javascript/v3/developer-guide/iam-examples-managing-access-keys.html#iam-examples-managing-access-keys-last-used)
- Untuk detail API, lihat [GetAccessKeyLastUsed](https://docs.aws.amazon.com/AWSJavaScriptSDK/v3/latest/client/iam/command/GetAccessKeyLastUsedCommand)di Referensi AWS SDK for JavaScript API.

SDK untuk JavaScript (v2)

**a** Note

```
// Load the AWS SDK for Node.js
var AWS = require("aws-sdk");
// Set the region
AWS.config.update({ region: "REGION" });
// Create the IAM service object
var iam = new AWS.IAM({ apiVersion: "2010-05-08" });
iam.getAccessKeyLastUsed( 
   { AccessKeyId: "ACCESS_KEY_ID" }, 
  function (err, data) { 
     if (err) { 
       console.log("Error", err); 
     } else {
```

```
 console.log("Success", data.AccessKeyLastUsed); 
     } 
   }
);
```
- Untuk informasi selengkapnya, silakan lihat [Panduan Developer AWS SDK for JavaScript.](https://docs.aws.amazon.com/sdk-for-javascript/v2/developer-guide/iam-examples-managing-access-keys.html#iam-examples-managing-access-keys-last-used)
- Untuk detail API, lihat [GetAccessKeyLastUsed](https://docs.aws.amazon.com/goto/AWSJavaScriptSDK/iam-2010-05-08/GetAccessKeyLastUsed)di Referensi AWS SDK for JavaScript API.

#### Python

SDK for Python (Boto3)

### **a** Note

```
def get_last_use(key_id): 
    "" ""
     Gets information about when and how a key was last used. 
     :param key_id: The ID of the key to look up. 
     :return: Information about the key's last use. 
    ^{\rm{m}} ""
     try: 
         response = iam.meta.client.get_access_key_last_used(AccessKeyId=key_id) 
         last_used_date = response["AccessKeyLastUsed"].get("LastUsedDate", None) 
         last_service = response["AccessKeyLastUsed"].get("ServiceName", None) 
         logger.info( 
              "Key %s was last used by %s on %s to access %s.", 
              key_id, 
              response["UserName"], 
              last_used_date, 
              last_service, 
\overline{\phantom{a}} except ClientError: 
         logger.exception("Couldn't get last use of key %s.", key_id) 
         raise 
     else:
```
#### return response

• Untuk detail API, lihat [GetAccessKeyLastUsed](https://docs.aws.amazon.com/goto/boto3/iam-2010-05-08/GetAccessKeyLastUsed)di AWSSDK for Python (Boto3) Referensi API.

## Dapatkan kebijakan kata sandi akun IAM menggunakan SDK AWS

Contoh kode berikut menunjukkan cara mendapatkan kebijakan kata sandi akun IAM.

.NET

AWS SDK for .NET

**a** Note

Ada lebih banyak tentang GitHub. Temukan contoh lengkapnya dan pelajari cara mengatur dan menjalankannya di [Repositori Contoh Kode AWS.](https://github.com/awsdocs/aws-doc-sdk-examples/tree/main/dotnetv3/IAM#code-examples)

```
 /// <summary> 
    /// Gets the IAM password policy for an AWS account. 
    /// </summary> 
   /// <returns>The PasswordPolicy for the AWS account.</returns>
    public async Task<PasswordPolicy> GetAccountPasswordPolicyAsync() 
   \{ var response = await _IAMService.GetAccountPasswordPolicyAsync(new 
 GetAccountPasswordPolicyRequest()); 
        return response.PasswordPolicy; 
    }
```
• Untuk detail API, lihat [GetAccountPasswordPolicy](https://docs.aws.amazon.com/goto/DotNetSDKV3/iam-2010-05-08/GetAccountPasswordPolicy)di Referensi AWS SDK for .NET API.

#### CLI

## AWS CLI

Untuk melihat kebijakan kata sandi akun saat ini

get-account-password-policyPerintah berikut menampilkan detail tentang kebijakan kata sandi untuk akun saat ini.

```
aws iam get-account-password-policy
```
Output:

```
{ 
     "PasswordPolicy": { 
         "AllowUsersToChangePassword": false, 
          "RequireLowercaseCharacters": false, 
          "RequireUppercaseCharacters": false, 
          "MinimumPasswordLength": 8, 
          "RequireNumbers": true, 
          "RequireSymbols": true 
     }
}
```
Jika tidak ada kebijakan kata sandi yang ditentukan untuk akun, perintah mengembalikan NoSuchEntity kesalahan.

Untuk informasi selengkapnya, lihat [Menyetel kebijakan kata sandi akun untuk pengguna IAM](https://docs.aws.amazon.com/IAM/latest/UserGuide/id_credentials_passwords_account-policy.html) di Panduan Pengguna AWS IAM.

• Untuk detail API, lihat [GetAccountPasswordPolicy](https://awscli.amazonaws.com/v2/documentation/api/latest/reference/iam/get-account-password-policy.html)di Referensi AWS CLI Perintah.

## Go

SDK for Go V2

## **a** Note

```
// AccountWrapper encapsulates AWS Identity and Access Management (IAM) account 
  actions
// used in the examples.
// It contains an IAM service client that is used to perform account actions.
type AccountWrapper struct { 
  IamClient *iam.Client
}
// GetAccountPasswordPolicy gets the account password policy for the current 
  account.
// If no policy has been set, a NoSuchEntityException is error is returned.
func (wrapper AccountWrapper) GetAccountPasswordPolicy() (*types.PasswordPolicy, 
  error) { 
  var pwPolicy *types.PasswordPolicy 
  result, err := wrapper.IamClient.GetAccountPasswordPolicy(context.TODO(), 
   &iam.GetAccountPasswordPolicyInput{}) 
  if err != nil { 
   log.Printf("Couldn't get account password policy. Here's why: %v\n", err) 
  } else { 
   pwPolicy = result.PasswordPolicy 
  } 
  return pwPolicy, err
}
```
• Untuk detail API, lihat [GetAccountPasswordPolicy](https://pkg.go.dev/github.com/aws/aws-sdk-go-v2/service/iam#Client.GetAccountPasswordPolicy)di Referensi AWS SDK for Go API.

#### **JavaScript**

SDK untuk JavaScript (v3)

### **a** Note

Dapatkan kebijakan kata sandi akun.

```
import { 
   GetAccountPasswordPolicyCommand, 
   IAMClient,
} from "@aws-sdk/client-iam";
const client = new IAMClient(\{\});
export const getAccountPasswordPolicy = async () => { 
   const command = new GetAccountPasswordPolicyCommand({}); 
   const response = await client.send(command); 
   console.log(response.PasswordPolicy); 
   return response;
};
```
• Untuk detail API, lihat [GetAccountPasswordPolicy](https://docs.aws.amazon.com/AWSJavaScriptSDK/v3/latest/client/iam/command/GetAccountPasswordPolicyCommand)di Referensi AWS SDK for JavaScript API.

#### PHP

#### SDK for PHP

### **a** Note

Ada lebih banyak tentang GitHub. Temukan contoh lengkapnya dan pelajari cara mengatur dan menjalankannya di [Repositori Contoh Kode AWS.](https://github.com/awsdocs/aws-doc-sdk-examples/tree/main/php/example_code/iam#code-examples)

```
$uuid = uniqid();
$service = new IAMService(); 
     public function getAccountPasswordPolicy() 
     { 
         return $this->iamClient->getAccountPasswordPolicy(); 
     }
```
• Untuk detail API, lihat [GetAccountPasswordPolicy](https://docs.aws.amazon.com/goto/SdkForPHPV3/iam-2010-05-08/GetAccountPasswordPolicy)di Referensi AWS SDK for PHP API.

### Python

## SDK for Python (Boto3)

## **a** Note

```
def print_password_policy(): 
    "" ""
     Prints the password policy for the account. 
     """ 
     try: 
         pw_policy = iam.AccountPasswordPolicy() 
         print("Current account password policy:") 
         print( 
              f"\tallow_users_to_change_password: 
  {pw_policy.allow_users_to_change_password}" 
\overline{\phantom{a}} print(f"\texpire_passwords: {pw_policy.expire_passwords}") 
         print(f"\thard_expiry: {pw_policy.hard_expiry}") 
         print(f"\tmax_password_age: {pw_policy.max_password_age}") 
         print(f"\tminimum_password_length: {pw_policy.minimum_password_length}") 
         print(f"\tpassword_reuse_prevention: 
  {pw_policy.password_reuse_prevention}") 
         print( 
              f"\trequire_lowercase_characters: 
  {pw_policy.require_lowercase_characters}" 
\overline{\phantom{a}} print(f"\trequire_numbers: {pw_policy.require_numbers}") 
         print(f"\trequire_symbols: {pw_policy.require_symbols}") 
         print( 
              f"\trequire_uppercase_characters: 
  {pw_policy.require_uppercase_characters}" 
\overline{\phantom{a}} printed = True 
     except ClientError as error: 
         if error.response["Error"]["Code"] == "NoSuchEntity": 
              print("The account does not have a password policy set.") 
         else:
```

```
 logger.exception("Couldn't get account password policy.") 
         raise 
 else: 
     return printed
```
• Untuk detail API, lihat [GetAccountPasswordPolicy](https://docs.aws.amazon.com/goto/boto3/iam-2010-05-08/GetAccountPasswordPolicy)di AWSSDK for Python (Boto3) Referensi API.

#### Ruby

SDK for Ruby

### **a** Note

```
# Class to manage IAM account password policies
class PasswordPolicyManager 
   attr_accessor :iam_client, :logger 
   def initialize(iam_client, logger: Logger.new($stdout)) 
     @iam_client = iam_client 
     @logger = logger 
     @logger.progname = "IAMPolicyManager" 
   end 
   # Retrieves and logs the account password policy 
   def print_account_password_policy 
     begin 
       response = @iam_client.get_account_password_policy 
       @logger.info("The account password policy is: 
  #{response.password_policy.to_h}") 
     rescue Aws::IAM::Errors::NoSuchEntity 
       @logger.info("The account does not have a password policy.") 
     rescue Aws::Errors::ServiceError => e
```

```
 @logger.error("Couldn't print the account password policy. Error: #{e.code} 
  - #{e.message}") 
       raise 
     end 
   end
end
```
• Untuk detail API, lihat [GetAccountPasswordPolicy](https://docs.aws.amazon.com/goto/SdkForRubyV3/iam-2010-05-08/GetAccountPasswordPolicy)di Referensi AWS SDK for Ruby API.

#### Rust

SDK for Rust

**a** Note

Ada lebih banyak tentang GitHub. Temukan contoh lengkapnya dan pelajari cara mengatur dan menjalankannya di [Repositori Contoh Kode AWS.](https://github.com/awsdocs/aws-doc-sdk-examples/tree/main/rustv1/examples/iam#code-examples)

```
pub async fn get_account_password_policy( 
     client: &iamClient,
) -> Result<GetAccountPasswordPolicyOutput, 
 SdkError<GetAccountPasswordPolicyError>> { 
     let response = client.get_account_password_policy().send().await?; 
     Ok(response)
}
```
• Untuk detail API, lihat [GetAccountPasswordPolicy](https://docs.rs/releases/search?query=aws-sdk)referensi AWS SDK for Rust API.

Daftar penyedia SALL untuk IAM menggunakan SDK AWS

Contoh kode berikut menunjukkan cara membuat daftar penyedia SAFL untuk IAM.

## .NET

## AWS SDK for .NET

## **a** Note

Ada lebih banyak tentang GitHub. Temukan contoh lengkapnya dan pelajari cara mengatur dan menjalankannya di [Repositori Contoh Kode AWS.](https://github.com/awsdocs/aws-doc-sdk-examples/tree/main/dotnetv3/IAM#code-examples)

```
 /// <summary> 
    /// List SAML authentication providers. 
    /// </summary> 
   /// <returns>A list of SAML providers.</returns>
    public async Task<List<SAMLProviderListEntry>> ListSAMLProvidersAsync() 
    { 
        var response = await _IAMService.ListSAMLProvidersAsync(new 
 ListSAMLProvidersRequest()); 
        return response.SAMLProviderList; 
    }
```
• Untuk detail API, lihat [ListSamlProviders](https://docs.aws.amazon.com/goto/DotNetSDKV3/iam-2010-05-08/ListSAMLProviders) di AWS SDK for .NET Referensi API.

# CLI

## AWS CLI

Untuk membuat daftar penyedia SAFL di akun AWS

Contoh ini mengambil daftar penyedia SAFL 2.0 yang dibuat di akun saat iniAWS.

```
aws iam list-saml-providers
```
Output:

```
{ 
      "SAMLProviderList": [ 
           {
```

```
 "Arn": "arn:aws:iam::123456789012:saml-provider/SAML-ADFS", 
              "ValidUntil": "2015-06-05T22:45:14Z", 
              "CreateDate": "2015-06-05T22:45:14Z" 
          } 
    \mathbf{I}}
```
Untuk informasi selengkapnya, lihat [Membuat penyedia identitas IAM SALL](https://docs.aws.amazon.com/IAM/latest/UserGuide/id_roles_providers_create_saml.html) di Panduan Pengguna AWSIAM.

• Untuk detail API, lihat [ListSamlProviders](https://awscli.amazonaws.com/v2/documentation/api/latest/reference/iam/list-saml-providers.html) di AWS CLI Referensi Perintah.

## Go

SDK for Go V2

## **a** Note

```
// AccountWrapper encapsulates AWS Identity and Access Management (IAM) account 
  actions
// used in the examples.
// It contains an IAM service client that is used to perform account actions.
type AccountWrapper struct { 
 IamClient *iam.Client
}
// ListSAMLProviders gets the SAML providers for the account.
func (wrapper AccountWrapper) ListSAMLProviders() ([]types.SAMLProviderListEntry, 
  error) { 
  var providers []types.SAMLProviderListEntry 
  result, err := wrapper.IamClient.ListSAMLProviders(context.TODO(), 
  &iam.ListSAMLProvidersInput{}) 
  if err != nil { 
   log.Printf("Couldn't list SAML providers. Here's why: %v\n", err) 
  } else {
```

```
 providers = result.SAMLProviderList 
  } 
  return providers, err
}
```
• Untuk detail API, lihat [ListSamlProviders](https://pkg.go.dev/github.com/aws/aws-sdk-go-v2/service/iam#Client.ListSAMLProviders) di AWS SDK for Go Referensi API.

**JavaScript** 

SDK untuk JavaScript (v3)

**a** Note

Ada lebih banyak tentang GitHub. Temukan contoh lengkapnya dan pelajari cara mengatur dan menjalankannya di [Repositori Contoh Kode AWS.](https://github.com/awsdocs/aws-doc-sdk-examples/tree/main/javascriptv3/example_code/iam#code-examples)

Buat daftar penyedia SAFL.

```
import { ListSAMLProvidersCommand, IAMClient } from "@aws-sdk/client-iam";
const client = new IAMClient(\{\});
export const listSamlProviders = async () => { 
   const command = new ListSAMLProvidersCommand({}); 
  const response = await client.send(command); 
  console.log(response); 
  return response;
};
```
• Untuk detail API, lihat [ListSamlProviders](https://docs.aws.amazon.com/AWSJavaScriptSDK/v3/latest/client/iam/command/ListSAMLProvidersCommand) di AWS SDK for JavaScript Referensi API.

#### PHP

#### SDK for PHP

## **a**) Note

Ada lebih banyak tentang GitHub. Temukan contoh lengkapnya dan pelajari cara mengatur dan menjalankannya di [Repositori Contoh Kode AWS.](https://github.com/awsdocs/aws-doc-sdk-examples/tree/main/php/example_code/iam#code-examples)

```
$uuid = uniqid();
$service = new IAMService(); 
     public function listSAMLProviders() 
    \{ return $this->iamClient->listSAMLProviders(); 
     }
```
• Untuk detail API, lihat [ListSamlProviders](https://docs.aws.amazon.com/goto/SdkForPHPV3/iam-2010-05-08/ListSAMLProviders) di AWS SDK for PHP Referensi API.

### Python

SDK for Python (Boto3)

#### **a** Note

```
def list_saml_providers(count): 
    "" "
     Lists the SAML providers for the account. 
     :param count: The maximum number of providers to list. 
     """ 
     try: 
        found = 0 for provider in iam.saml_providers.limit(count):
```

```
 logger.info("Got SAML provider %s.", provider.arn) 
        found += 1if found == 0:
         logger.info("Your account has no SAML providers.") 
 except ClientError: 
     logger.exception("Couldn't list SAML providers.") 
     raise
```
• Untuk detail API, lihat [ListSamlProviders](https://docs.aws.amazon.com/goto/boto3/iam-2010-05-08/ListSAMLProviders) di AWSSDK for Python (Boto3) Referensi API.

#### Ruby

SDK for Ruby

#### **a** Note

```
class SamlProviderLister 
   # Initializes the SamlProviderLister with IAM client and a logger. 
  # @param iam_client [Aws::IAM::Client] The IAM client object. 
   # @param logger [Logger] The logger object for logging output. 
  def initialize(iam_client, logger = Logger.new($stdout)) 
     @iam_client = iam_client 
    @logger = logger 
  end 
  # Lists up to a specified number of SAML providers for the account. 
  # @param count [Integer] The maximum number of providers to list. 
  # @return [Aws::IAM::Client::Response] 
  def list_saml_providers(count) 
     response = @iam_client.list_saml_providers 
     response.saml_provider_list.take(count).each do |provider| 
       @logger.info("\t#{provider.arn}") 
     end 
     response 
  rescue Aws::Errors::ServiceError => e
```

```
 @logger.error("Couldn't list SAML providers. Here's why:") 
     @logger.error("\t#{e.code}: #{e.message}") 
     raise 
   end
end
```
• Untuk detail API, lihat [ListSamlProviders](https://docs.aws.amazon.com/goto/SdkForRubyV3/iam-2010-05-08/ListSAMLProviders) di AWS SDK for Ruby Referensi API.

#### Rust

SDK for Rust

**a** Note

Ada lebih banyak tentang GitHub. Temukan contoh lengkapnya dan pelajari cara mengatur dan menjalankannya di [Repositori Contoh Kode AWS.](https://github.com/awsdocs/aws-doc-sdk-examples/tree/main/rustv1/examples/iam#code-examples)

```
pub async fn list_saml_providers( 
     client: &Client,
) -> Result<ListSamlProvidersOutput, SdkError<ListSAMLProvidersError>> { 
     let response = client.list_saml_providers().send().await?; 
     Ok(response)
}
```
• Untuk detail API, lihat referensi [ListSamlProviders](https://docs.rs/releases/search?query=aws-sdk) di AWSSDK for Rust API.

# Daftar kunci akses IAM pengguna menggunakan SDK AWS

Contoh kode berikut menunjukkan cara membuat daftar kunci akses IAM pengguna.

# **A** Warning

Untuk menghindari risiko keamanan, jangan gunakan pengguna IAM untuk otentikasi saat mengembangkan perangkat lunak yang dibuat khusus atau bekerja dengan data nyata. Sebaliknya, gunakan federasi dengan penyedia identitas seperti [AWS IAM Identity Center.](https://docs.aws.amazon.com/singlesignon/latest/userguide/what-is.html) Contoh-contoh tindakan adalah kutipan kode dari program yang lebih besar dan harus dijalankan di dalam konteks. Anda dapat melihat tindakan ini dalam konteks pada contoh kode berikut:

• [Kelola kunci akses](#page-4558-0)

#### Bash

AWS CLI dengan skrip Bash

### **a** Note

```
###############################################################################
# function errecho
#
# This function outputs everything sent to it to STDERR (standard error output).
###############################################################################
function errecho() { 
   printf "%s\n" "$*" 1>&2
}
###############################################################################
# function iam_list_access_keys
#
# This function lists the access keys for the specified user.
#
# Parameters:
# -u user_name -- The name of the IAM user.
#
# Returns:
# access_key_ids
# And:
# 0 - If successful.
# 1 - If it fails.
###############################################################################
function iam_list_access_keys() { 
   # bashsupport disable=BP5008
```

```
 function usage() { 
    echo "function iam_list_access_keys" 
    echo "Lists the AWS Identity and Access Management (IAM) access key IDs for 
 the specified user." 
    echo " -u user_name The name of the IAM user." 
    echo "" 
 } 
 local user_name response 
 local option OPTARG # Required to use getopts command in a function. 
 # Retrieve the calling parameters. 
 while getopts "u:h" option; do 
    case "${option}" in 
     u) user_name="${OPTARG}" ;;
      h) 
        usage 
        return 0 
        ;; 
     \langle ? \rangle echo "Invalid parameter" 
        usage 
        return 1 
        ;; 
    esac 
  done 
  export OPTIND=1 
 if [[ -z "$user_name" ]]; then 
    errecho "ERROR: You must provide a username with the -u parameter." 
    usage 
    return 1 
 fi 
 response=$(aws iam list-access-keys \ 
    --user-name "$user_name" \ 
    --output text \ 
    --query 'AccessKeyMetadata[].AccessKeyId') 
 local error_code=${?} 
 if [[ $error_code -ne 0 ]]; then 
    aws_cli_error_log $error_code 
    errecho "ERROR: AWS reports list-access-keys operation failed.$response" 
    return 1
```

```
 fi 
   echo "$response" 
   return 0
}
```
• Untuk detail API, lihat [ListAccessKeysd](https://docs.aws.amazon.com/goto/aws-cli/iam-2010-05-08/ListAccessKeys)i Referensi AWS CLI Perintah.

#### $C++$

SDK for C++

#### **a** Note

```
bool AwsDoc::IAM::listAccessKeys(const Aws::String &userName, 
                                    const Aws::Client::ClientConfiguration 
 &clientConfig) { 
     Aws::IAM::IAMClient iam(clientConfig); 
     Aws::IAM::Model::ListAccessKeysRequest request; 
     request.SetUserName(userName); 
     bool done = false; 
     bool header = false; 
     while (!done) { 
         auto outcome = iam.ListAccessKeys(request); 
         if (!outcome.IsSuccess()) { 
             std::cerr << "Failed to list access keys for user " << userName 
                        << ": " << outcome.GetError().GetMessage() << std::endl; 
             return false; 
         } 
         if (!header) { 
             std::cout << std::left << std::setw(32) << "UserName" << 
                        std::setw(30) << "KeyID" << std::setw(20) << "Status" << 
                        std::setw(20) << "CreateDate" << std::endl; 
             header = true;
```
}

```
 const auto &keys = outcome.GetResult().GetAccessKeyMetadata(); 
         const Aws::String DATE_FORMAT = "%Y-%m-%d"; 
         for (const auto &key: keys) { 
              Aws::String statusString = 
                      Aws::IAM::Model::StatusTypeMapper::GetNameForStatusType( 
                               key.GetStatus()); 
              std::cout << std::left << std::setw(32) << key.GetUserName() << 
                        std::setw(30) << key.GetAccessKeyId() << std::setw(20) << 
                         statusString << std::setw(20) << 
                         key.GetCreateDate().ToGmtString(DATE_FORMAT.c_str()) << 
  std::endl; 
         } 
         if (outcome.GetResult().GetIsTruncated()) { 
              request.SetMarker(outcome.GetResult().GetMarker()); 
         } 
         else { 
             done = true; 
         } 
     } 
     return true;
}
```
• Untuk detail API, lihat [ListAccessKeysd](https://docs.aws.amazon.com/goto/SdkForCpp/iam-2010-05-08/ListAccessKeys)i Referensi AWS SDK for C++ API.

### CLI

#### AWS CLI

Untuk mencantumkan ID kunci akses untuk pengguna IAM

list-access-keysPerintah berikut mencantumkan ID kunci akses untuk pengguna IAM bernamaBob.

```
aws iam list-access-keys \ 
     --user-name Bob
```
Output:

```
{ 
     "AccessKeyMetadata": [ 
          { 
              "UserName": "Bob", 
              "Status": "Active", 
              "CreateDate": "2013-06-04T18:17:34Z", 
              "AccessKeyId": "AKIAIOSFODNN7EXAMPLE" 
          }, 
          { 
              "UserName": "Bob", 
              "Status": "Inactive", 
              "CreateDate": "2013-06-06T20:42:26Z", 
              "AccessKeyId": "AKIAI44QH8DHBEXAMPLE" 
          } 
     ]
}
```
Anda tidak dapat mencantumkan kunci akses rahasia untuk pengguna IAM. Jika kunci akses rahasia hilang, Anda harus membuat kunci akses baru menggunakan create-access-keys perintah.

Untuk informasi selengkapnya, lihat [Mengelola kunci akses untuk pengguna IAM](https://docs.aws.amazon.com/IAM/latest/UserGuide/id_credentials_access-keys.html) di Panduan Pengguna AWS IAM.

• Untuk detail API, lihat [ListAccessKeysd](https://awscli.amazonaws.com/v2/documentation/api/latest/reference/iam/list-access-keys.html)i Referensi AWS CLI Perintah.

```
Go
```
SDK for Go V2

**a** Note

Ada lebih banyak tentang GitHub. Temukan contoh lengkapnya dan pelajari cara mengatur dan menjalankannya di [Repositori Contoh Kode AWS.](https://github.com/awsdocs/aws-doc-sdk-examples/tree/main/gov2/iam#code-examples)

// UserWrapper encapsulates user actions used in the examples. // It contains an IAM service client that is used to perform user actions.

```
type UserWrapper struct { 
  IamClient *iam.Client
}
// ListAccessKeys lists the access keys for the specified user.
func (wrapper UserWrapper) ListAccessKeys(userName string) 
  ([]types.AccessKeyMetadata, error) { 
  var keys []types.AccessKeyMetadata 
  result, err := wrapper.IamClient.ListAccessKeys(context.TODO(), 
  &iam.ListAccessKeysInput{ 
   UserName: aws.String(userName), 
  }) 
 if err != nil {
   log.Printf("Couldn't list access keys for user %v. Here's why: %v\n", userName, 
  err) 
  } else { 
   keys = result.AccessKeyMetadata 
  } 
 return keys, err
}
```
• Untuk detail API, lihat [ListAccessKeysd](https://pkg.go.dev/github.com/aws/aws-sdk-go-v2/service/iam#Client.ListAccessKeys)i Referensi AWS SDK for Go API.

#### Java

SDK for Java 2.x

#### **a**) Note

```
import software.amazon.awssdk.services.iam.model.AccessKeyMetadata;
import software.amazon.awssdk.services.iam.model.IamException;
import software.amazon.awssdk.services.iam.model.ListAccessKeysRequest;
import software.amazon.awssdk.services.iam.model.ListAccessKeysResponse;
import software.amazon.awssdk.regions.Region;
```

```
import software.amazon.awssdk.services.iam.IamClient;
/** 
  * Before running this Java V2 code example, set up your development 
  * environment, including your credentials. 
 * 
  * For more information, see the following documentation topic: 
 * 
  * https://docs.aws.amazon.com/sdk-for-java/latest/developer-guide/get-
started.html 
  */
public class ListAccessKeys { 
     public static void main(String[] args) { 
         final String usage = """ 
                  Usage: 
                      <userName>\s 
                  Where: 
                      userName - The name of the user for which access keys are 
  retrieved.\s 
                  """; 
        if (args.length != 1) {
              System.out.println(usage); 
              System.exit(1); 
         } 
        String userName = args[0];
         Region region = Region.AWS_GLOBAL; 
         IamClient iam = IamClient.builder() 
                  .region(region) 
                  .build(); 
         listKeys(iam, userName); 
         System.out.println("Done"); 
         iam.close(); 
     } 
     public static void listKeys(IamClient iam, String userName) { 
         try { 
              boolean done = false; 
              String newMarker = null;
```

```
 while (!done) { 
                 ListAccessKeysResponse response; 
                if (newMarker == null) {
                     ListAccessKeysRequest request = 
  ListAccessKeysRequest.builder() 
                             .userName(userName) 
                             .build(); 
                     response = iam.listAccessKeys(request); 
                 } else { 
                     ListAccessKeysRequest request = 
  ListAccessKeysRequest.builder() 
                             .userName(userName) 
                             .marker(newMarker) 
                             .build(); 
                     response = iam.listAccessKeys(request); 
 } 
                 for (AccessKeyMetadata metadata : response.accessKeyMetadata()) { 
                     System.out.format("Retrieved access key %s", 
 metadata.accessKeyId()); 
 } 
                 if (!response.isTruncated()) { 
                     done = true; 
                 } else { 
                     newMarker = response.marker(); 
 } 
 } 
         } catch (IamException e) { 
             System.err.println(e.awsErrorDetails().errorMessage()); 
             System.exit(1); 
         } 
    }
}
```
• Untuk detail API, lihat [ListAccessKeysd](https://docs.aws.amazon.com/goto/SdkForJavaV2/iam-2010-05-08/ListAccessKeys)i Referensi AWS SDK for Java 2.x API.

## **JavaScript**

## SDK untuk JavaScript (v3)

## **a** Note

Ada lebih banyak tentang GitHub. Temukan contoh lengkapnya dan pelajari cara mengatur dan menjalankannya di [Repositori Contoh Kode AWS.](https://github.com/awsdocs/aws-doc-sdk-examples/tree/main/javascriptv3/example_code/iam#code-examples)

Buat daftar kunci akses.

```
import { ListAccessKeysCommand, IAMClient } from "@aws-sdk/client-iam";
const client = new IAMClient({});
/** 
  * A generator function that handles paginated results. 
  * The AWS SDK for JavaScript (v3) provides {@link https://docs.aws.amazon.com/
AWSJavaScriptSDK/v3/latest/index.html#paginators | paginator} functions to 
  simplify this. 
 * 
  * @param {string} userName 
  */
export async function* listAccessKeys(userName) { 
   const command = new ListAccessKeysCommand({ 
     MaxItems: 5, 
     UserName: userName, 
   }); 
   /** 
    * @type {import("@aws-sdk/client-iam").ListAccessKeysCommandOutput | 
  undefined} 
    */ 
   let response = await client.send(command); 
   while (response?.AccessKeyMetadata?.length) { 
     for (const key of response.AccessKeyMetadata) { 
       yield key; 
     } 
     if (response.IsTruncated) { 
       response = await client.send(
```
}

```
 new ListAccessKeysCommand({ 
           Marker: response.Marker, 
        }), 
      ); 
   } else { 
      break; 
   } 
 }
```
• Untuk informasi selengkapnya, silakan lihat [Panduan Developer AWS SDK for JavaScript.](https://docs.aws.amazon.com/sdk-for-javascript/v3/developer-guide/iam-examples-managing-access-keys.html#iam-examples-managing-access-keys-listing)

• Untuk detail API, lihat [ListAccessKeysd](https://docs.aws.amazon.com/AWSJavaScriptSDK/v3/latest/client/iam/command/ListAccessKeysCommand)i Referensi AWS SDK for JavaScript API.

#### SDK untuk JavaScript (v2)

## **a** Note

```
// Load the AWS SDK for Node.js
var AWS = require("aws-sdk");
// Set the region
AWS.config.update({ region: "REGION" });
// Create the IAM service object
var iam = new AWS.IAM({ apiVersion: "2010-05-08" });
var params = { 
   MaxItems: 5, 
  UserName: "IAM_USER_NAME",
};
iam.listAccessKeys(params, function (err, data) { 
   if (err) { 
     console.log("Error", err); 
   } else { 
     console.log("Success", data); 
   }
});
```
- Untuk informasi selengkapnya, silakan lihat [Panduan Developer AWS SDK for JavaScript.](https://docs.aws.amazon.com/sdk-for-javascript/v2/developer-guide/iam-examples-managing-access-keys.html#iiam-examples-managing-access-keys-listing)
- Untuk detail API, lihat [ListAccessKeysd](https://docs.aws.amazon.com/goto/AWSJavaScriptSDK/iam-2010-05-08/ListAccessKeys)i Referensi AWS SDK for JavaScript API.

### Kotlin

SDK for Kotlin

## **a** Note

Ada lebih banyak tentang GitHub. Temukan contoh lengkapnya dan pelajari cara mengatur dan menjalankannya di [Repositori Contoh Kode AWS.](https://github.com/awsdocs/aws-doc-sdk-examples/tree/main/kotlin/services/iam#code-examples)

```
suspend fun listKeys(userNameVal: String?) { 
     val request = ListAccessKeysRequest { 
         userName = userNameVal 
     } 
     IamClient { region = "AWS_GLOBAL" }.use { iamClient -> 
         val response = iamClient.listAccessKeys(request) 
         response.accessKeyMetadata?.forEach { md -> 
              println("Retrieved access key ${md.accessKeyId}") 
         } 
     }
}
```
• Untuk detail API, lihat [ListAccessKeysd](https://github.com/awslabs/aws-sdk-kotlin#generating-api-documentation)i AWSSDK untuk referensi API Kotlin.

### Python

SDK for Python (Boto3)

### **a** Note

```
def list_keys(user_name): 
     """ 
     Lists the keys owned by the specified user. 
    : param user name: The name of the user.
     :return: The list of keys owned by the user. 
     """ 
     try: 
         keys = list(iam.User(user_name).access_keys.all()) 
         logger.info("Got %s access keys for %s.", len(keys), user_name) 
     except ClientError: 
         logger.exception("Couldn't get access keys for %s.", user_name) 
         raise 
     else: 
         return keys
```
• Untuk detail API, lihat [ListAccessKeysd](https://docs.aws.amazon.com/goto/boto3/iam-2010-05-08/ListAccessKeys)i AWSSDK for Python (Boto3) Referensi API.

#### Ruby

SDK for Ruby

#### **a** Note

Ada lebih banyak tentang GitHub. Temukan contoh lengkapnya dan pelajari cara mengatur dan menjalankannya di [Repositori Contoh Kode AWS.](https://github.com/awsdocs/aws-doc-sdk-examples/tree/main/ruby/example_code/iam#code-examples)

Modul contoh ini mencantumkan, membuat, menonaktifkan, dan menghapus kunci akses.

```
# Manages access keys for IAM users
class AccessKeyManager 
   def initialize(iam_client, logger: Logger.new($stdout)) 
     @iam_client = iam_client 
     @logger = logger 
     @logger.progname = "AccessKeyManager" 
   end
```

```
 # Lists access keys for a user 
  # 
  # @param user_name [String] The name of the user. 
 def list_access_keys(user_name) 
    response = @iam_client.list_access_keys(user_name: user_name) 
   if response.access key metadata.empty?
      @logger.info("No access keys found for user '#{user_name}'.") 
    else 
      response.access_key_metadata.map(&:access_key_id) 
    end 
 rescue Aws::IAM::Errors::NoSuchEntity => e 
    @logger.error("Error listing access keys: cannot find user '#{user_name}'.") 
   \Box rescue StandardError => e 
    @logger.error("Error listing access keys: #{e.message}") 
   \lceil end 
 # Creates an access key for a user 
  # 
  # @param user_name [String] The name of the user. 
  # @return [Boolean] 
 def create_access_key(user_name) 
    response = @iam_client.create_access_key(user_name: user_name) 
   access key = response.access key
    @logger.info("Access key created for user '#{user_name}': 
 #{access_key.access_key_id}") 
    access_key 
 rescue Aws::IAM::Errors::LimitExceeded => e 
    @logger.error("Error creating access key: limit exceeded. Cannot create 
 more.") 
    nil 
  rescue StandardError => e 
    @logger.error("Error creating access key: #{e.message}") 
    nil 
  end 
  # Deactivates an access key 
  # 
  # @param user_name [String] The name of the user. 
  # @param access_key_id [String] The ID for the access key. 
  # @return [Boolean] 
  def deactivate_access_key(user_name, access_key_id) 
    @iam_client.update_access_key(
```

```
 user_name: user_name, 
       access_key_id: access_key_id, 
       status: "Inactive" 
    \lambda true 
   rescue StandardError => e 
     @logger.error("Error deactivating access key: #{e.message}") 
     false 
   end 
   # Deletes an access key 
   # 
   # @param user_name [String] The name of the user. 
   # @param access_key_id [String] The ID for the access key. 
   # @return [Boolean] 
   def delete_access_key(user_name, access_key_id) 
     @iam_client.delete_access_key( 
       user_name: user_name, 
       access_key_id: access_key_id 
     ) 
     true 
   rescue StandardError => e 
     @logger.error("Error deleting access key: #{e.message}") 
     false 
   end
end
```
• Untuk detail API, lihat [ListAccessKeysd](https://docs.aws.amazon.com/goto/SdkForRubyV3/iam-2010-05-08/ListAccessKeys)i Referensi AWS SDK for Ruby API.

## Daftar alias akun IAM menggunakan SDK AWS

Contoh kode berikut menunjukkan cara membuat daftar alias akun IAM.

Contoh-contoh tindakan adalah kutipan kode dari program yang lebih besar dan harus dijalankan di dalam konteks. Anda dapat melihat tindakan ini dalam konteks dalam contoh kode berikut:

• [Kelola akun Anda](#page-4574-0)

#### $C++$

#### SDK for C++

### **a** Note

Ada lebih banyak tentang GitHub. Temukan contoh lengkapnya dan pelajari cara mengatur dan menjalankannya di [Repositori Contoh Kode AWS.](https://github.com/awsdocs/aws-doc-sdk-examples/tree/main/cpp/example_code/iam#code-examples)

#### bool

```
AwsDoc::IAM::listAccountAliases(const Aws::Client::ClientConfiguration 
 &clientConfig) { 
     Aws::IAM::IAMClient iam(clientConfig); 
     Aws::IAM::Model::ListAccountAliasesRequest request; 
     bool done = false; 
     bool header = false; 
     while (!done) { 
         auto outcome = iam.ListAccountAliases(request); 
         if (!outcome.IsSuccess()) { 
             std::cerr << "Failed to list account aliases: " << 
                        outcome.GetError().GetMessage() << std::endl; 
             return false; 
         } 
         const auto &aliases = outcome.GetResult().GetAccountAliases(); 
         if (!header) { 
            if (aliases.size() == \emptyset) {
                  std::cout << "Account has no aliases" << std::endl; 
                  break; 
 } 
             std::cout << std::left << std::setw(32) << "Alias" << std::endl; 
             header = true; 
         } 
         for (const auto &alias: aliases) { 
             std::cout << std::left << std::setw(32) << alias << std::endl; 
         } 
         if (outcome.GetResult().GetIsTruncated()) { 
             request.SetMarker(outcome.GetResult().GetMarker());
```

```
 } 
           else { 
                 done = true; 
           } 
      } 
      return true;
}
```
• Untuk detail API, lihat [ListAccountAliasesd](https://docs.aws.amazon.com/goto/SdkForCpp/iam-2010-05-08/ListAccountAliases)i Referensi AWS SDK for C++ API.

## CLI

## AWS CLI

Untuk membuat daftar alias akun

list-account-aliasesPerintah berikut mencantumkan alias untuk akun saat ini.

```
aws iam list-account-aliases
```
Output:

```
{ 
      "AccountAliases": [ 
      "mycompany" 
     \mathbf{I}}
```
Untuk informasi selengkapnya, lihat [ID AWS akun Anda dan aliasnya](https://docs.aws.amazon.com/IAM/latest/UserGuide/console_account-alias.html) di Panduan Pengguna AWS IAM.

• Untuk detail API, lihat [ListAccountAliasesd](https://awscli.amazonaws.com/v2/documentation/api/latest/reference/iam/list-account-aliases.html)i Referensi AWS CLI Perintah.

#### Java

SDK for Java 2.x

### **a** Note

```
import software.amazon.awssdk.services.iam.model.IamException;
import software.amazon.awssdk.services.iam.model.ListAccountAliasesResponse;
import software.amazon.awssdk.regions.Region;
import software.amazon.awssdk.services.iam.IamClient;
/** 
  * Before running this Java V2 code example, set up your development 
  * environment, including your credentials. 
 * 
  * For more information, see the following documentation topic: 
 * 
  * https://docs.aws.amazon.com/sdk-for-java/latest/developer-guide/get-
started.html 
  */
public class ListAccountAliases { 
     public static void main(String[] args) { 
         Region region = Region.AWS_GLOBAL; 
         IamClient iam = IamClient.builder() 
                 .region(region) 
                .build();
         listAliases(iam); 
         System.out.println("Done"); 
         iam.close(); 
     } 
     public static void listAliases(IamClient iam) { 
         try { 
             ListAccountAliasesResponse response = iam.listAccountAliases(); 
             for (String alias : response.accountAliases()) { 
                 System.out.printf("Retrieved account alias %s", alias); 
 }
```

```
 } catch (IamException e) { 
              System.err.println(e.awsErrorDetails().errorMessage()); 
              System.exit(1); 
         } 
     }
}
```
• Untuk detail API, lihat [ListAccountAliasesd](https://docs.aws.amazon.com/goto/SdkForJavaV2/iam-2010-05-08/ListAccountAliases)i Referensi AWS SDK for Java 2.x API.

#### JavaScript

SDK untuk JavaScript (v3)

## **a** Note

Ada lebih banyak tentang GitHub. Temukan contoh lengkapnya dan pelajari cara mengatur dan menjalankannya di [Repositori Contoh Kode AWS.](https://github.com/awsdocs/aws-doc-sdk-examples/tree/main/javascriptv3/example_code/iam#code-examples)

Buat daftar alias akun.

```
import { ListAccountAliasesCommand, IAMClient } from "@aws-sdk/client-iam";
const client = new IAMClient({});
/** 
  * A generator function that handles paginated results. 
  * The AWS SDK for JavaScript (v3) provides {@link https://docs.aws.amazon.com/
AWSJavaScriptSDK/v3/latest/index.html#paginators | paginator} functions to 
  simplify this. 
  */
export async function* listAccountAliases() { 
   const command = new ListAccountAliasesCommand({ MaxItems: 5 }); 
  let response = await client.send(command); 
  while (response.AccountAliases?.length) { 
     for (const alias of response.AccountAliases) { 
       yield alias; 
     }
```

```
 if (response.IsTruncated) { 
       response = await client.send( 
          new ListAccountAliasesCommand({ 
            Marker: response.Marker, 
            MaxItems: 5, 
          }), 
        ); 
     } else { 
       break; 
     } 
   }
}
```
• Untuk informasi selengkapnya, silakan lihat [Panduan Developer AWS SDK for JavaScript.](https://docs.aws.amazon.com/sdk-for-javascript/v3/developer-guide/iam-examples-account-aliases.html#iam-examples-account-aliases-listing)

• Untuk detail API, lihat [ListAccountAliasesd](https://docs.aws.amazon.com/AWSJavaScriptSDK/v3/latest/client/iam/command/ListAccountAliasesCommand)i Referensi AWS SDK for JavaScript API.

SDK untuk JavaScript (v2)

### **a** Note

```
// Load the AWS SDK for Node.js
var AWS = require("aws-sdk");
// Set the region
AWS.config.update({ region: "REGION" });
// Create the IAM service object
var iam = new AWS.IAM({ apiVersion: "2010-05-08" });
iam.listAccountAliases({ MaxItems: 10 }, function (err, data) { 
   if (err) { 
     console.log("Error", err); 
   } else { 
     console.log("Success", data); 
   }
});
```
- Untuk informasi selengkapnya, silakan lihat [Panduan Developer AWS SDK for JavaScript.](https://docs.aws.amazon.com/sdk-for-javascript/v2/developer-guide/iam-examples-account-aliases.html#iam-examples-account-aliases-listing)
- Untuk detail API, lihat [ListAccountAliasesd](https://docs.aws.amazon.com/goto/AWSJavaScriptSDK/iam-2010-05-08/ListAccountAliases)i Referensi AWS SDK for JavaScript API.

#### Kotlin

SDK for Kotlin

### **a** Note

Ada lebih banyak tentang GitHub. Temukan contoh lengkapnya dan pelajari cara mengatur dan menjalankannya di [Repositori Contoh Kode AWS.](https://github.com/awsdocs/aws-doc-sdk-examples/tree/main/kotlin/services/iam#code-examples)

```
suspend fun listAliases() { 
     IamClient { region = "AWS_GLOBAL" }.use { iamClient -> 
         val response = iamClient.listAccountAliases(ListAccountAliasesRequest {}) 
         response.accountAliases?.forEach { alias -> 
             println("Retrieved account alias $alias") 
         } 
     }
}
```
• Untuk detail API, lihat [ListAccountAliasesd](https://github.com/awslabs/aws-sdk-kotlin#generating-api-documentation)i AWSSDK untuk referensi API Kotlin.

### Python

SDK for Python (Boto3)

### **a** Note

```
def list_aliases(): 
    "" "
```
```
 Gets the list of aliases for the current account. An account has at most one 
 alias. 
    :return: The list of aliases for the account. 
   "" "
    try: 
        response = iam.meta.client.list_account_aliases() 
        aliases = response["AccountAliases"] 
        if len(aliases) > 0: 
            logger.info("Got aliases for your account: %s.", ",".join(aliases)) 
        else: 
            logger.info("Got no aliases for your account.") 
    except ClientError: 
        logger.exception("Couldn't list aliases for your account.") 
        raise 
    else: 
        return response["AccountAliases"]
```
• Untuk detail API, lihat [ListAccountAliasesd](https://docs.aws.amazon.com/goto/boto3/iam-2010-05-08/ListAccountAliases)i AWSSDK for Python (Boto3) Referensi API.

## Ruby

SDK for Ruby

## **a** Note

Ada lebih banyak tentang GitHub. Temukan contoh lengkapnya dan pelajari cara mengatur dan menjalankannya di [Repositori Contoh Kode AWS.](https://github.com/awsdocs/aws-doc-sdk-examples/tree/main/ruby/example_code/iam#code-examples)

Buat daftar, buat, dan hapus alias akun.

```
class IAMAliasManager 
   # Initializes the IAM client and logger 
   # 
   # @param iam_client [Aws::IAM::Client] An initialized IAM client. 
  def initialize(iam_client, logger: Logger.new($stdout)) 
     @iam_client = iam_client 
     @logger = logger
```

```
 end 
   # Lists available AWS account aliases. 
  def list_aliases 
     response = @iam_client.list_account_aliases 
     if response.account_aliases.count.positive? 
       @logger.info("Account aliases are:") 
       response.account_aliases.each { |account_alias| @logger.info(" 
 #{account_alias}") } 
     else 
       @logger.info("No account aliases found.") 
     end 
  rescue Aws::IAM::Errors::ServiceError => e 
     @logger.error("Error listing account aliases: #{e.message}") 
   end 
   # Creates an AWS account alias. 
   # 
   # @param account_alias [String] The name of the account alias to create. 
   # @return [Boolean] true if the account alias was created; otherwise, false. 
   def create_account_alias(account_alias) 
     @iam_client.create_account_alias(account_alias: account_alias) 
     true 
   rescue Aws::IAM::Errors::ServiceError => e 
     @logger.error("Error creating account alias: #{e.message}") 
     false 
   end 
  # Deletes an AWS account alias. 
   # 
   # @param account_alias [String] The name of the account alias to delete. 
   # @return [Boolean] true if the account alias was deleted; otherwise, false. 
   def delete_account_alias(account_alias) 
     @iam_client.delete_account_alias(account_alias: account_alias) 
     true 
   rescue Aws::IAM::Errors::ServiceError => e 
     @logger.error("Error deleting account alias: #{e.message}") 
     false 
   end
end
```
• Untuk detail API, lihat [ListAccountAliasesd](https://docs.aws.amazon.com/goto/SdkForRubyV3/iam-2010-05-08/ListAccountAliases)i Referensi AWS SDK for Ruby API.

# Daftar grup IAM menggunakan SDK AWS

Contoh kode berikut menunjukkan cara daftar grup IAM.

#### .NET

### AWS SDK for .NET

## **a** Note

Ada lebih banyak tentang GitHub. Temukan contoh lengkapnya dan pelajari cara mengatur dan menjalankannya di [Repositori Contoh Kode AWS.](https://github.com/awsdocs/aws-doc-sdk-examples/tree/main/dotnetv3/IAM#code-examples)

```
 /// <summary> 
    /// List IAM groups. 
    /// </summary> 
   /// <returns>A list of IAM groups.</returns>
    public async Task<List<Group>> ListGroupsAsync() 
   \mathcal{L} var groupsPaginator = _IAMService.Paginators.ListGroups(new 
 ListGroupsRequest()); 
        var groups = new List<Group>(); 
        await foreach (var response in groupsPaginator.Responses) 
        { 
             groups.AddRange(response.Groups); 
        } 
        return groups; 
    }
```
• Untuk detail API, lihat [ListGroupsd](https://docs.aws.amazon.com/goto/DotNetSDKV3/iam-2010-05-08/ListGroups)i Referensi AWS SDK for .NET API.

# CLI

# AWS CLI

Untuk membuat daftar grup IAM untuk akun saat ini

list-groupsPerintah berikut mencantumkan grup IAM di akun saat ini.

aws iam list-groups

#### Output:

```
{ 
     "Groups": [ 
          { 
              "Path": "/", 
              "CreateDate": "2013-06-04T20:27:27.972Z", 
              "GroupId": "AIDACKCEVSQ6C2EXAMPLE", 
              "Arn": "arn:aws:iam::123456789012:group/Admins", 
              "GroupName": "Admins" 
         }, 
          { 
              "Path": "/", 
              "CreateDate": "2013-04-16T20:30:42Z", 
              "GroupId": "AIDGPMS9RO4H3FEXAMPLE", 
              "Arn": "arn:aws:iam::123456789012:group/S3-Admins", 
              "GroupName": "S3-Admins" 
         } 
     ]
}
```
Untuk informasi selengkapnya, lihat [Mengelola grup pengguna IAM](https://docs.aws.amazon.com/IAM/latest/UserGuide/id_groups_manage.html) di Panduan Pengguna AWS IAM.

• Untuk detail API, lihat [ListGroupsd](https://awscli.amazonaws.com/v2/documentation/api/latest/reference/iam/list-groups.html)i Referensi AWS CLI Perintah.

### Go

SDK for Go V2

## **a** Note

```
// GroupWrapper encapsulates AWS Identity and Access Management (IAM) group 
  actions
// used in the examples.
// It contains an IAM service client that is used to perform group actions.
type GroupWrapper struct { 
 IamClient *iam.Client
}
// ListGroups lists up to maxGroups number of groups.
func (wrapper GroupWrapper) ListGroups(maxGroups int32) ([]types.Group, error) { 
  var groups []types.Group 
  result, err := wrapper.IamClient.ListGroups(context.TODO(), 
  &iam.ListGroupsInput{ 
  MaxItems: aws.Int32(maxGroups), 
  }) 
  if err != nil { 
  log.Printf("Couldn't list groups. Here's why: %v\n", err) 
  } else { 
   groups = result.Groups 
  } 
  return groups, err
}
```
• Untuk detail API, lihat [ListGroupsd](https://pkg.go.dev/github.com/aws/aws-sdk-go-v2/service/iam#Client.ListGroups)i Referensi AWS SDK for Go API.

#### **JavaScript**

SDK untuk JavaScript (v3)

**a** Note

Ada lebih banyak tentang GitHub. Temukan contoh lengkapnya dan pelajari cara mengatur dan menjalankannya di [Repositori Contoh Kode AWS.](https://github.com/awsdocs/aws-doc-sdk-examples/tree/main/javascriptv3/example_code/iam#code-examples)

Buat daftar grup.

import { ListGroupsCommand, IAMClient } from "@aws-sdk/client-iam";

```
const client = new IAMClient({});
/** 
  * A generator function that handles paginated results. 
  * The AWS SDK for JavaScript (v3) provides {@link https://docs.aws.amazon.com/
AWSJavaScriptSDK/v3/latest/index.html#paginators | paginator} functions to 
  simplify this. 
  */
export async function* listGroups() { 
   const command = new ListGroupsCommand({ 
     MaxItems: 10, 
  }); 
  let response = await client.send(command); 
   while (response.Groups?.length) { 
     for (const group of response.Groups) { 
       yield group; 
     } 
     if (response.IsTruncated) { 
       response = await client.send( 
         new ListGroupsCommand({ 
           Marker: response.Marker, 
           MaxItems: 10, 
         }), 
       ); 
     } else { 
       break; 
     } 
   }
}
```
• Untuk detail API, lihat [ListGroupsd](https://docs.aws.amazon.com/AWSJavaScriptSDK/v3/latest/client/iam/command/ListGroupsCommand)i Referensi AWS SDK for JavaScript API.

## PHP

## SDK for PHP

# **a** Note

Ada lebih banyak tentang GitHub. Temukan contoh lengkapnya dan pelajari cara mengatur dan menjalankannya di [Repositori Contoh Kode AWS.](https://github.com/awsdocs/aws-doc-sdk-examples/tree/main/php/example_code/iam#code-examples)

```
$uuid = uniqid();
$service = new IAMService(); 
     public function listGroups($pathPrefix = "", $marker = "", $maxItems = 0) 
     { 
         $listGroupsArguments = []; 
         if ($pathPrefix) { 
              $listGroupsArguments["PathPrefix"] = $pathPrefix; 
         } 
         if ($marker) { 
              $listGroupsArguments["Marker"] = $marker; 
         } 
         if ($maxItems) { 
              $listGroupsArguments["MaxItems"] = $maxItems; 
         } 
         return $this->iamClient->listGroups($listGroupsArguments); 
     }
```
• Untuk detail API, lihat [ListGroupsd](https://docs.aws.amazon.com/goto/SdkForPHPV3/iam-2010-05-08/ListGroups)i Referensi AWS SDK for PHP API.

# Python

```
SDK for Python (Boto3)
```
# **a** Note

```
def list_groups(count): 
     """ 
     Lists the specified number of groups for the account. 
     :param count: The number of groups to list. 
    "" ""
     try: 
         for group in iam.groups.limit(count): 
              logger.info("Group: %s", group.name) 
     except ClientError: 
         logger.exception("Couldn't list groups for the account.") 
         raise
```
• Untuk detail API, lihat [ListGroupsd](https://docs.aws.amazon.com/goto/boto3/iam-2010-05-08/ListGroups)i AWSSDK for Python (Boto3) Referensi API.

#### Ruby

SDK for Ruby

```
a Note
```

```
# A class to manage IAM operations via the AWS SDK client
class IamGroupManager 
   # Initializes the IamGroupManager class 
   # @param iam_client [Aws::IAM::Client] An instance of the IAM client 
  def initialize(iam_client, logger: Logger.new($stdout)) 
     @iam_client = iam_client 
     @logger = logger 
   end 
   # Lists up to a specified number of groups for the account. 
   # @param count [Integer] The maximum number of groups to list. 
   # @return [Aws::IAM::Client::Response] 
   def list_groups(count)
```

```
 response = @iam_client.list_groups(max_items: count) 
     response.groups.each do |group| 
       @logger.info("\t#{group.group_name}") 
     end 
     response 
   rescue Aws::Errors::ServiceError => e 
     @logger.error("Couldn't list groups for the account. Here's why:") 
     @logger.error("\t#{e.code}: #{e.message}") 
     raise 
   end
end
```
• Untuk detail API, lihat [ListGroupsd](https://docs.aws.amazon.com/goto/SdkForRubyV3/iam-2010-05-08/ListGroups)i Referensi AWS SDK for Ruby API.

### Rust

## SDK for Rust

### **a** Note

```
pub async fn list_groups( 
     client: &iamClient, 
     path_prefix: Option<String>, 
     marker: Option<String>, 
     max_items: Option<i32>,
) -> Result<ListGroupsOutput, SdkError<ListGroupsError>> { 
     let response = client 
          .list_groups() 
          .set_path_prefix(path_prefix) 
          .set_marker(marker) 
          .set_max_items(max_items) 
          .send() 
          .await?; 
     Ok(response)
}
```
• Untuk detail API, lihat [ListGroupsr](https://docs.rs/releases/search?query=aws-sdk)eferensi AWS SDK for Rust API.

#### Swift

SDK for Swift

### **a** Note

Ini adalah dokumentasi prarilis untuk SDK dalam rilis pratinjau. Dokumentasi ini dapat berubah.

## **a** Note

```
 public func listGroups() async throws -> [String] { 
        var groupList: [String] = [] 
        var marker: String? = nil 
        var isTruncated: Bool 
        repeat { 
            let input = ListGroupsInput(marker: marker) 
            let output = try await client.listGroups(input: input) 
            guard let groups = output.groups else { 
                return groupList 
 } 
            for group in groups { 
                if let name = group.groupName { 
                    groupList.append(name) 
 } 
 } 
            marker = output.marker 
            isTruncated = output.isTruncated
```

```
 } while isTruncated == true 
     return groupList 
 }
```
• Untuk detail API, lihat referensi [ListGroupsAWS](https://awslabs.github.io/aws-sdk-swift/reference/0.x)SDK untuk Swift API.

Daftar kebijakan inline untuk peran IAM menggunakan SDK AWS

Contoh kode berikut menunjukkan cara membuat daftar kebijakan inline untuk peran IAM.

.NET

AWS SDK for .NET

## **a** Note

```
 /// <summary> 
     /// List IAM role policies. 
     /// </summary> 
     /// <param name="roleName">The IAM role for which to list IAM policies.</
param> 
    /// <returns>A list of IAM policy names.</returns>
     public async Task<List<string>> ListRolePoliciesAsync(string roleName) 
     { 
         var listRolePoliciesPaginator = 
 _IAMService.Paginators.ListRolePolicies(new ListRolePoliciesRequest { RoleName = 
 roleName }); 
        var policyNames = new List<string>();
         await foreach (var response in listRolePoliciesPaginator.Responses) 
        \mathcal{L} policyNames.AddRange(response.PolicyNames); 
         } 
         return policyNames; 
     }
```
• Untuk detail API, lihat [ListRolePoliciesd](https://docs.aws.amazon.com/goto/DotNetSDKV3/iam-2010-05-08/ListRolePolicies)i Referensi AWS SDK for .NET API.

## CLI

### AWS CLI

Untuk mencantumkan kebijakan yang dilampirkan pada peran IAM

list-role-policiesPerintah berikut mencantumkan nama kebijakan izin untuk peran IAM yang ditentukan.

```
aws iam list-role-policies \ 
     --role-name Test-Role
```
Output:

```
{ 
      "PolicyNames": [ 
           "ExamplePolicy" 
      ]
}
```
Untuk melihat kebijakan kepercayaan yang dilampirkan pada peran, gunakan get-role perintah. Untuk melihat detail kebijakan izin, gunakan get-role-policy perintah.

Untuk informasi selengkapnya, lihat [Membuat peran IAM](https://docs.aws.amazon.com/IAM/latest/UserGuide/id_roles_create.html) di Panduan Pengguna AWS IAM.

• Untuk detail API, lihat [ListRolePoliciesd](https://awscli.amazonaws.com/v2/documentation/api/latest/reference/iam/list-role-policies.html)i Referensi AWS CLI Perintah.

### Go

SDK for Go V2

## **a** Note

```
// RoleWrapper encapsulates AWS Identity and Access Management (IAM) role actions
// used in the examples.
// It contains an IAM service client that is used to perform role actions.
type RoleWrapper struct { 
  IamClient *iam.Client
}
// ListRolePolicies lists the inline policies for a role.
func (wrapper RoleWrapper) ListRolePolicies(roleName string) ([]string, error) { 
  var policies []string 
  result, err := wrapper.IamClient.ListRolePolicies(context.TODO(), 
  &iam.ListRolePoliciesInput{ 
  RoleName: aws.String(roleName),
  }) 
 if err != nil {
   log.Printf("Couldn't list policies for role %v. Here's why: %v\n", roleName, 
  err) 
  } else { 
   policies = result.PolicyNames 
  } 
 return policies, err
}
```
• Untuk detail API, lihat [ListRolePoliciesd](https://pkg.go.dev/github.com/aws/aws-sdk-go-v2/service/iam#Client.ListRolePolicies)i Referensi AWS SDK for Go API.

**JavaScript** 

SDK untuk JavaScript (v3)

## **a** Note

Ada lebih banyak tentang GitHub. Temukan contoh lengkapnya dan pelajari cara mengatur dan menjalankannya di [Repositori Contoh Kode AWS.](https://github.com/awsdocs/aws-doc-sdk-examples/tree/main/javascriptv3/example_code/iam#code-examples)

Buat daftar kebijakan.

```
import { ListRolePoliciesCommand, IAMClient } from "@aws-sdk/client-iam";
const client = new IAMClient({});
/** 
  * A generator function that handles paginated results. 
  * The AWS SDK for JavaScript (v3) provides {@link https://docs.aws.amazon.com/
AWSJavaScriptSDK/v3/latest/index.html#paginators | paginator} functions to 
  simplify this. 
 * 
  * @param {string} roleName 
  */
export async function* listRolePolicies(roleName) { 
   const command = new ListRolePoliciesCommand({ 
     RoleName: roleName, 
     MaxItems: 10, 
   }); 
   let response = await client.send(command); 
   while (response.PolicyNames?.length) { 
     for (const policyName of response.PolicyNames) { 
       yield policyName; 
     } 
     if (response.IsTruncated) { 
       response = await client.send( 
         new ListRolePoliciesCommand({ 
           RoleName: roleName, 
           MaxItems: 10, 
           Marker: response.Marker, 
         }), 
      );
     } else { 
       break; 
     } 
   }
}
```
• Untuk detail API, lihat [ListRolePoliciesd](https://docs.aws.amazon.com/AWSJavaScriptSDK/v3/latest/client/iam/command/ListRolePoliciesCommand)i Referensi AWS SDK for JavaScript API.

## PHP

## SDK for PHP

## **a** Note

Ada lebih banyak tentang GitHub. Temukan contoh lengkapnya dan pelajari cara mengatur dan menjalankannya di [Repositori Contoh Kode AWS.](https://github.com/awsdocs/aws-doc-sdk-examples/tree/main/php/example_code/iam#code-examples)

```
$uuid = uniqid();
$service = new IAMService(); 
     public function listRolePolicies($roleName, $marker = "", $maxItems = 0) 
    \{ $listRolePoliciesArguments = ['RoleName' => $roleName]; 
         if ($marker) { 
             $listRolePoliciesArguments['Marker'] = $marker; 
         } 
         if ($maxItems) { 
             $listRolePoliciesArguments['MaxItems'] = $maxItems; 
         } 
         return $this->customWaiter(function () use ($listRolePoliciesArguments) { 
             return $this->iamClient-
>listRolePolicies($listRolePoliciesArguments); 
         }); 
     }
```
• Untuk detail API, lihat [ListRolePoliciesd](https://docs.aws.amazon.com/goto/SdkForPHPV3/iam-2010-05-08/ListRolePolicies)i Referensi AWS SDK for PHP API.

# Python

```
SDK for Python (Boto3)
```
# **a** Note

```
def list_policies(role_name): 
     """ 
     Lists inline policies for a role. 
     :param role_name: The name of the role to query. 
    "" "
     try: 
         role = iam.Role(role_name) 
         for policy in role.policies.all(): 
             logger.info("Got inline policy %s.", policy.name) 
     except ClientError: 
         logger.exception("Couldn't list inline policies for %s.", role_name) 
         raise
```
• Untuk detail API, lihat [ListRolePoliciesd](https://docs.aws.amazon.com/goto/boto3/iam-2010-05-08/ListRolePolicies)i AWSSDK for Python (Boto3) Referensi API.

## Ruby

SDK for Ruby

## **a** Note

```
 # Lists policy ARNs attached to a role 
 # 
 # @param role_name [String] The name of the role 
 # @return [Array<String>] List of policy ARNs 
 def list_attached_policy_arns(role_name) 
   response = @iam_client.list_attached_role_policies(role_name: role_name) 
   response.attached_policies.map(&:policy_arn) 
 rescue Aws::IAM::Errors::ServiceError => e 
   @logger.error("Error listing policies attached to role: #{e.message}") 
  [] end
```
• Untuk detail API, lihat [ListRolePoliciesd](https://docs.aws.amazon.com/goto/SdkForRubyV3/iam-2010-05-08/ListRolePolicies)i Referensi AWS SDK for Ruby API.

#### Rust

SDK for Rust

### **a** Note

Ada lebih banyak tentang GitHub. Temukan contoh lengkapnya dan pelajari cara mengatur dan menjalankannya di [Repositori Contoh Kode AWS.](https://github.com/awsdocs/aws-doc-sdk-examples/tree/main/rustv1/examples/iam#code-examples)

```
pub async fn list_role_policies( 
     client: &iamClient, 
     role_name: &str, 
     marker: Option<String>, 
     max_items: Option<i32>,
) -> Result<ListRolePoliciesOutput, SdkError<ListRolePoliciesError>> { 
     let response = client 
          .list_role_policies() 
          .role_name(role_name) 
          .set_marker(marker) 
          .set_max_items(max_items) 
          .send() 
          .await?; 
     Ok(response)
}
```
• Untuk detail API, lihat [ListRolePoliciesr](https://docs.rs/releases/search?query=aws-sdk)eferensi AWS SDK for Rust API.

### Swift

## SDK for Swift

# **a** Note

Ini adalah dokumentasi prarilis untuk SDK dalam rilis pratinjau. Dokumentasi ini dapat berubah.

# **a** Note

```
 public func listRolePolicies(role: String) async throws -> [String] { 
        var policyList: [String] = [] 
        var marker: String? = nil 
        var isTruncated: Bool 
        repeat { 
             let input = ListRolePoliciesInput( 
                 marker: marker, 
                 roleName: role 
) let output = try await client.listRolePolicies(input: input) 
             guard let policies = output.policyNames else { 
                 return policyList 
 } 
             for policy in policies { 
                 policyList.append(policy) 
 } 
            marker = output.marker 
             isTruncated = output.isTruncated 
        } while isTruncated == true 
        return policyList 
    }
```
• Untuk detail API, lihat referensi [ListRolePoliciesAWSS](https://awslabs.github.io/aws-sdk-swift/reference/0.x)DK untuk Swift API.

# Daftar kebijakan IAM sebaris untuk pengguna yang menggunakan SDK AWS

Contoh kode berikut menunjukkan cara membuat daftar kebijakan IAM sebaris untuk pengguna.

## **A** Warning

Untuk menghindari risiko keamanan, jangan gunakan pengguna IAM untuk otentikasi saat mengembangkan perangkat lunak yang dibuat khusus atau bekerja dengan data nyata. Sebaliknya, gunakan federasi dengan penyedia identitas seperti [AWS IAM Identity Center.](https://docs.aws.amazon.com/singlesignon/latest/userguide/what-is.html)

# CLI

# AWS CLI

Untuk membuat daftar kebijakan untuk pengguna IAM

list-user-policiesPerintah berikut mencantumkan kebijakan yang dilampirkan ke nama Bob pengguna IAM.

```
aws iam list-user-policies \ 
     --user-name Bob
```
Output:

```
{ 
      "PolicyNames": [ 
            "ExamplePolicy", 
            "TestPolicy" 
     \mathbf{I}}
```
Untuk informasi selengkapnya, lihat [Membuat pengguna IAM di AWS akun Anda](https://docs.aws.amazon.com/IAM/latest/UserGuide/id_users_create.html) di Panduan Pengguna AWS IAM.

• Untuk detail API, lihat [ListUserPolicies](https://awscli.amazonaws.com/v2/documentation/api/latest/reference/iam/list-user-policies.html)di Referensi AWS CLI Perintah.

### Go

### SDK for Go V2

## **a** Note

Ada lebih banyak tentang GitHub. Temukan contoh lengkapnya dan pelajari cara mengatur dan menjalankannya di [Repositori Contoh Kode AWS.](https://github.com/awsdocs/aws-doc-sdk-examples/tree/main/gov2/iam#code-examples)

```
// UserWrapper encapsulates user actions used in the examples.
// It contains an IAM service client that is used to perform user actions.
type UserWrapper struct { 
  IamClient *iam.Client
}
// ListUserPolicies lists the inline policies for the specified user.
func (wrapper UserWrapper) ListUserPolicies(userName string) ([]string, error) { 
  var policies []string 
  result, err := wrapper.IamClient.ListUserPolicies(context.TODO(), 
  &iam.ListUserPoliciesInput{ 
  UserName: aws.String(userName), 
  }) 
  if err != nil { 
   log.Printf("Couldn't list policies for user %v. Here's why: %v\n", userName, 
  err) 
  } else { 
   policies = result.PolicyNames 
  } 
 return policies, err
}
```
• Untuk detail API, lihat [ListUserPolicies](https://pkg.go.dev/github.com/aws/aws-sdk-go-v2/service/iam#Client.ListUserPolicies)di Referensi AWS SDK for Go API.

# Daftar kebijakan IAM menggunakan SDK AWS

Contoh kode berikut menunjukkan cara membuat daftar kebijakan IAM.

Contoh-contoh tindakan adalah kutipan kode dari program yang lebih besar dan harus dijalankan di dalam konteks. Anda dapat melihat tindakan ini dalam konteks pada contoh kode berikut:

• [Kelola kebijakan](#page-4563-0)

.NET

AWS SDK for .NET

## **a** Note

Ada lebih banyak tentang GitHub. Temukan contoh lengkapnya dan pelajari cara mengatur dan menjalankannya di [Repositori Contoh Kode AWS.](https://github.com/awsdocs/aws-doc-sdk-examples/tree/main/dotnetv3/IAM#code-examples)

```
 /// <summary> 
    /// List IAM policies. 
    /// </summary> 
   /// <returns>A list of the IAM policies.</returns>
    public async Task<List<ManagedPolicy>> ListPoliciesAsync() 
   \{ var listPoliciesPaginator = _IAMService.Paginators.ListPolicies(new 
 ListPoliciesRequest()); 
        var policies = new List<ManagedPolicy>(); 
        await foreach (var response in listPoliciesPaginator.Responses) 
        { 
             policies.AddRange(response.Policies); 
        } 
        return policies; 
    }
```
• Untuk detail API, lihat [ListPoliciesd](https://docs.aws.amazon.com/goto/DotNetSDKV3/iam-2010-05-08/ListPolicies)i Referensi AWS SDK for .NET API.

#### $C++$

### SDK for C++

## **a** Note

Ada lebih banyak tentang GitHub. Temukan contoh lengkapnya dan pelajari cara mengatur dan menjalankannya di [Repositori Contoh Kode AWS.](https://github.com/awsdocs/aws-doc-sdk-examples/tree/main/cpp/example_code/iam#code-examples)

```
bool AwsDoc::IAM::listPolicies(const Aws::Client::ClientConfiguration 
 &clientConfig) { 
     const Aws::String DATE_FORMAT("%Y-%m-%d"); 
     Aws::IAM::IAMClient iam(clientConfig); 
     Aws::IAM::Model::ListPoliciesRequest request; 
     bool done = false; 
     bool header = false; 
     while (!done) { 
         auto outcome = iam.ListPolicies(request); 
         if (!outcome.IsSuccess()) { 
             std::cerr << "Failed to list iam policies: " << 
                        outcome.GetError().GetMessage() << std::endl; 
             return false; 
         } 
         if (!header) { 
             std::cout << std::left << std::setw(55) << "Name" << 
                        std::setw(30) << "ID" << std::setw(80) << "Arn" << 
                        std::setw(64) << "Description" << std::setw(12) << 
                        "CreateDate" << std::endl; 
             header = true; 
         } 
         const auto &policies = outcome.GetResult().GetPolicies(); 
         for (const auto &policy: policies) { 
             std::cout << std::left << std::setw(55) << 
                        policy.GetPolicyName() << std::setw(30) << 
                        policy.GetPolicyId() << std::setw(80) << policy.GetArn() << 
                        std::setw(64) << policy.GetDescription() << std::setw(12) 
 << policy.GetCreateDate().ToGmtString(DATE_FORMAT.c_str()) <<
```
Tindakan 4150

```
 std::endl; 
          } 
          if (outcome.GetResult().GetIsTruncated()) { 
               request.SetMarker(outcome.GetResult().GetMarker()); 
          } 
          else { 
              done = true; 
          } 
     } 
     return true;
}
```
• Untuk detail API, lihat [ListPoliciesd](https://docs.aws.amazon.com/goto/SdkForCpp/iam-2010-05-08/ListPolicies)i Referensi AWS SDK for C++ API.

# CLI

# AWS CLI

Untuk mencantumkan kebijakan terkelola yang tersedia untuk AWS akun Anda

Contoh ini mengembalikan kumpulan dari dua kebijakan terkelola pertama yang tersedia di AWS akun saat ini.

```
aws iam list-policies \ 
     --max-items 3
```
Output:

```
{ 
     "Policies": [ 
         { 
              "PolicyName": "AWSCloudTrailAccessPolicy", 
              "PolicyId": "ANPAXQE2B5PJ7YEXAMPLE", 
              "Arn": "arn:aws:iam::123456789012:policy/AWSCloudTrailAccessPolicy", 
              "Path": "/", 
              "DefaultVersionId": "v1", 
              "AttachmentCount": 0, 
              "PermissionsBoundaryUsageCount": 0, 
              "IsAttachable": true,
```

```
 "CreateDate": "2019-09-04T17:43:42+00:00", 
              "UpdateDate": "2019-09-04T17:43:42+00:00" 
         }, 
         { 
              "PolicyName": "AdministratorAccess", 
              "PolicyId": "ANPAIWMBCKSKIEE64ZLYK", 
              "Arn": "arn:aws:iam::aws:policy/AdministratorAccess", 
              "Path": "/", 
              "DefaultVersionId": "v1", 
              "AttachmentCount": 6, 
              "PermissionsBoundaryUsageCount": 0, 
              "IsAttachable": true, 
              "CreateDate": "2015-02-06T18:39:46+00:00", 
              "UpdateDate": "2015-02-06T18:39:46+00:00" 
         }, 
         { 
              "PolicyName": "PowerUserAccess", 
              "PolicyId": "ANPAJYRXTHIB4FOVS3ZXS", 
              "Arn": "arn:aws:iam::aws:policy/PowerUserAccess", 
              "Path": "/", 
              "DefaultVersionId": "v5", 
              "AttachmentCount": 1, 
              "PermissionsBoundaryUsageCount": 0, 
              "IsAttachable": true, 
              "CreateDate": "2015-02-06T18:39:47+00:00", 
              "UpdateDate": "2023-07-06T22:04:00+00:00" 
         } 
     ], 
     "NextToken": "EXAMPLErZXIiOiBudWxsLCAiYm90b190cnVuY2F0ZV9hbW91bnQiOiA4fQ=="
}
```
Untuk informasi selengkapnya, lihat [Kebijakan dan izin di IAM](https://docs.aws.amazon.com/IAM/latest/UserGuide/access_policies.html) di Panduan Pengguna AWSIAM.

• Untuk detail API, lihat [ListPoliciesd](https://awscli.amazonaws.com/v2/documentation/api/latest/reference/iam/list-policies.html)i Referensi AWS CLI Perintah.

## Go

## SDK for Go V2

## **a** Note

Ada lebih banyak tentang GitHub. Temukan contoh lengkapnya dan pelajari cara mengatur dan menjalankannya di [Repositori Contoh Kode AWS.](https://github.com/awsdocs/aws-doc-sdk-examples/tree/main/gov2/iam#code-examples)

```
// PolicyWrapper encapsulates AWS Identity and Access Management (IAM) policy 
  actions
// used in the examples.
// It contains an IAM service client that is used to perform policy actions.
type PolicyWrapper struct { 
  IamClient *iam.Client
}
// ListPolicies gets up to maxPolicies policies.
func (wrapper PolicyWrapper) ListPolicies(maxPolicies int32) ([]types.Policy, 
  error) { 
  var policies []types.Policy 
  result, err := wrapper.IamClient.ListPolicies(context.TODO(), 
  &iam.ListPoliciesInput{ 
  MaxItems: aws.Int32(maxPolicies), 
  }) 
  if err != nil { 
  log.Printf("Couldn't list policies. Here's why: %v\n", err) 
  } else { 
   policies = result.Policies 
  } 
  return policies, err
}
```
• Untuk detail API, lihat [ListPoliciesd](https://pkg.go.dev/github.com/aws/aws-sdk-go-v2/service/iam#Client.ListPolicies)i Referensi AWS SDK for Go API.

### **JavaScript**

## SDK untuk JavaScript (v3)

## **a** Note

Ada lebih banyak tentang GitHub. Temukan contoh lengkapnya dan pelajari cara mengatur dan menjalankannya di [Repositori Contoh Kode AWS.](https://github.com/awsdocs/aws-doc-sdk-examples/tree/main/javascriptv3/example_code/iam#code-examples)

Buat daftar kebijakan.

```
import { ListPoliciesCommand, IAMClient } from "@aws-sdk/client-iam";
const client = new IAMClient({});
/** 
  * A generator function that handles paginated results. 
  * The AWS SDK for JavaScript (v3) provides {@link https://docs.aws.amazon.com/
AWSJavaScriptSDK/v3/latest/index.html#paginators | paginator} functions to 
  simplify this. 
  * 
  */
export async function* listPolicies() { 
   const command = new ListPoliciesCommand({ 
     MaxItems: 10, 
     OnlyAttached: false, 
     // List only the customer managed policies in your Amazon Web Services 
  account. 
     Scope: "Local", 
   }); 
   let response = await client.send(command); 
   while (response.Policies?.length) { 
     for (const policy of response.Policies) { 
       yield policy; 
     } 
     if (response.IsTruncated) { 
       response = await client.send( 
         new ListPoliciesCommand({ 
           Marker: response.Marker,
```

```
 MaxItems: 10, 
              OnlyAttached: false, 
              Scope: "Local", 
           }), 
         ); 
      } else { 
        break; 
      } 
   }
}
```
• Untuk detail API, lihat [ListPoliciesd](https://docs.aws.amazon.com/AWSJavaScriptSDK/v3/latest/client/iam/command/ListPoliciesCommand)i Referensi AWS SDK for JavaScript API.

# PHP

# SDK for PHP

# **a** Note

```
$uuid = uniqid();
$service = new IAMService(); 
     public function listPolicies($pathPrefix = "", $marker = "", $maxItems = 0) 
     { 
         $listPoliciesArguments = []; 
         if ($pathPrefix) { 
              $listPoliciesArguments["PathPrefix"] = $pathPrefix; 
         } 
         if ($marker) { 
              $listPoliciesArguments["Marker"] = $marker; 
         } 
         if ($maxItems) { 
              $listPoliciesArguments["MaxItems"] = $maxItems; 
         } 
         return $this->iamClient->listPolicies($listPoliciesArguments); 
     }
```
• Untuk detail API, lihat [ListPoliciesd](https://docs.aws.amazon.com/goto/SdkForPHPV3/iam-2010-05-08/ListPolicies)i Referensi AWS SDK for PHP API.

### Python

SDK for Python (Boto3)

# **a** Note

Ada lebih banyak tentang GitHub. Temukan contoh lengkapnya dan pelajari cara mengatur dan menjalankannya di [Repositori Contoh Kode AWS.](https://github.com/awsdocs/aws-doc-sdk-examples/tree/main/python/example_code/iam#code-examples)

```
def list_policies(scope): 
    "''" Lists the policies in the current account. 
     :param scope: Limits the kinds of policies that are returned. For example, 
                    'Local' specifies that only locally managed policies are 
  returned. 
     :return: The list of policies. 
    ^{\rm{m}} ""
     try: 
         policies = list(iam.policies.filter(Scope=scope)) 
         logger.info("Got %s policies in scope '%s'.", len(policies), scope) 
     except ClientError: 
         logger.exception("Couldn't get policies for scope '%s'.", scope) 
         raise 
     else: 
         return policies
```
• Untuk detail API, lihat [ListPoliciesd](https://docs.aws.amazon.com/goto/boto3/iam-2010-05-08/ListPolicies)i AWSSDK for Python (Boto3) Referensi API.

### Ruby

SDK for Ruby

## **a** Note

Ada lebih banyak tentang GitHub. Temukan contoh lengkapnya dan pelajari cara mengatur dan menjalankannya di [Repositori Contoh Kode AWS.](https://github.com/awsdocs/aws-doc-sdk-examples/tree/main/ruby/example_code/iam#code-examples)

Modul contoh ini mencantumkan, membuat, melampirkan, dan melepaskan kebijakan peran.

```
# Manages policies in AWS Identity and Access Management (IAM)
class RolePolicyManager 
   # Initialize with an AWS IAM client 
   # 
   # @param iam_client [Aws::IAM::Client] An initialized IAM client 
   def initialize(iam_client, logger: Logger.new($stdout)) 
     @iam_client = iam_client 
     @logger = logger 
     @logger.progname = "PolicyManager" 
   end 
   # Creates a policy 
   # 
   # @param policy_name [String] The name of the policy 
   # @param policy_document [Hash] The policy document 
   # @return [String] The policy ARN if successful, otherwise nil 
   def create_policy(policy_name, policy_document) 
     response = @iam_client.create_policy( 
       policy_name: policy_name, 
       policy_document: policy_document.to_json 
    \mathcal{L} response.policy.arn 
   rescue Aws::IAM::Errors::ServiceError => e 
     @logger.error("Error creating policy: #{e.message}") 
     nil 
   end 
   # Fetches an IAM policy by its ARN 
   # @param policy_arn [String] the ARN of the IAM policy to retrieve 
   # @return [Aws::IAM::Types::GetPolicyResponse] the policy object if found 
   def get_policy(policy_arn)
```

```
 response = @iam_client.get_policy(policy_arn: policy_arn) 
    policy = response.policy 
    @logger.info("Got policy '#{policy.policy_name}'. Its ID is: 
 #{policy.policy_id}.") 
    policy 
 rescue Aws::IAM::Errors::NoSuchEntity 
    @logger.error("Couldn't get policy '#{policy_arn}'. The policy does not 
 exist.") 
    raise 
 rescue Aws::IAM::Errors::ServiceError => e 
    @logger.error("Couldn't get policy '#{policy_arn}'. Here's why: #{e.code}: 
 #{e.message}") 
    raise 
  end 
 # Attaches a policy to a role 
  # 
  # @param role_name [String] The name of the role 
  # @param policy_arn [String] The policy ARN 
  # @return [Boolean] true if successful, false otherwise 
  def attach_policy_to_role(role_name, policy_arn) 
    @iam_client.attach_role_policy( 
      role_name: role_name, 
      policy_arn: policy_arn 
   \lambda true 
  rescue Aws::IAM::Errors::ServiceError => e 
    @logger.error("Error attaching policy to role: #{e.message}") 
    false 
  end 
  # Lists policy ARNs attached to a role 
  # 
  # @param role_name [String] The name of the role 
  # @return [Array<String>] List of policy ARNs 
 def list_attached_policy_arns(role_name) 
    response = @iam_client.list_attached_role_policies(role_name: role_name) 
    response.attached_policies.map(&:policy_arn) 
 rescue Aws::IAM::Errors::ServiceError => e 
    @logger.error("Error listing policies attached to role: #{e.message}") 
   \lceil]
  end 
  # Detaches a policy from a role
```

```
 # 
   # @param role_name [String] The name of the role 
   # @param policy_arn [String] The policy ARN 
   # @return [Boolean] true if successful, false otherwise 
   def detach_policy_from_role(role_name, policy_arn) 
     @iam_client.detach_role_policy( 
       role_name: role_name, 
       policy_arn: policy_arn 
    \lambda true 
  rescue Aws::IAM::Errors::ServiceError => e 
     @logger.error("Error detaching policy from role: #{e.message}") 
     false 
   end
end
```
• Untuk detail API, lihat [ListPoliciesd](https://docs.aws.amazon.com/goto/SdkForRubyV3/iam-2010-05-08/ListPolicies)i Referensi AWS SDK for Ruby API.

### Rust

SDK for Rust

### **a** Note

```
pub async fn list_policies( 
     client: iamClient, 
     path_prefix: String,
) -> Result<Vec<String>, SdkError<ListPoliciesError>> { 
     let list_policies = client 
         .list_policies() 
          .path_prefix(path_prefix) 
          .scope(PolicyScopeType::Local) 
          .into_paginator() 
          .items() 
          .send() 
          .try_collect() 
          .await?;
```

```
 let policy_names = list_policies 
          .into_iter() 
          .map(|p| { 
             let name = p .policy_name 
                   .unwrap_or_else(|| "Missing Policy Name".to_string()); 
              println!("{}", name); 
              name 
         }) 
          .collect(); 
     Ok(policy_names)
}
```
• Untuk detail API, lihat [ListPoliciesr](https://docs.rs/releases/search?query=aws-sdk)eferensi AWS SDK for Rust API.

### Swift

### SDK for Swift

### **a** Note

Ini adalah dokumentasi prarilis untuk SDK dalam rilis pratinjau. Dokumentasi ini dapat berubah.

## **a** Note

```
 public func listPolicies() async throws -> [MyPolicyRecord] { 
     var policyList: [MyPolicyRecord] = [] 
     var marker: String? = nil 
     var isTruncated: Bool 
     repeat { 
         let input = ListPoliciesInput(marker: marker)
```

```
 let output = try await client.listPolicies(input: input) 
            guard let policies = output.policies else { 
                return policyList 
 } 
            for policy in policies { 
                guard let name = policy.policyName, 
                        let id = policy.policyId, 
                        let arn = policy.arn else { 
                    throw ServiceHandlerError.noSuchPolicy 
 } 
                policyList.append(MyPolicyRecord(name: name, id: id, arn: arn)) 
 } 
            marker = output.marker 
            isTruncated = output.isTruncated 
        } while isTruncated == true 
        return policyList 
    }
```
• Untuk detail API, lihat referensi [ListPoliciesAWS](https://awslabs.github.io/aws-sdk-swift/reference/0.x)SDK untuk Swift API.

Daftar kebijakan yang dilampirkan ke peran IAM menggunakan SDK AWS

Contoh kode berikut menunjukkan cara membuat daftar kebijakan yang dilampirkan ke peran IAM.

.NET

AWS SDK for .NET

**a** Note

```
 /// <summary> 
 /// List the IAM role policies that are attached to an IAM role. 
 /// </summary> 
 /// <param name="roleName">The IAM role to list IAM policies for.</param>
```

```
/// <returns>A list of the IAM policies attached to the IAM role.</returns>
    public async Task<List<AttachedPolicyType>> 
 ListAttachedRolePoliciesAsync(string roleName) 
    { 
        var attachedPolicies = new List<AttachedPolicyType>(); 
        var attachedRolePoliciesPaginator = 
 _IAMService.Paginators.ListAttachedRolePolicies(new 
 ListAttachedRolePoliciesRequest { RoleName = roleName }); 
        await foreach (var response in attachedRolePoliciesPaginator.Responses) 
        { 
            attachedPolicies.AddRange(response.AttachedPolicies); 
        } 
        return attachedPolicies; 
    }
```
• Untuk detail API, lihat [ListAttachedRolePoliciesd](https://docs.aws.amazon.com/goto/DotNetSDKV3/iam-2010-05-08/ListAttachedRolePolicies)i Referensi AWS SDK for .NET API.

# CLI

## AWS CLI

Untuk mencantumkan semua kebijakan terkelola yang dilampirkan pada peran yang ditentukan

Perintah ini mengembalikan nama dan ARN dari kebijakan terkelola yang dilampirkan pada peran IAM yang disebutkan SecurityAuditRole di AWS akun.

```
aws iam list-attached-role-policies \ 
     --role-name SecurityAuditRole
```
Output:

```
{ 
     "AttachedPolicies": [ 
          { 
              "PolicyName": "SecurityAudit", 
              "PolicyArn": "arn:aws:iam::aws:policy/SecurityAudit" 
          }
```

```
 ], 
      "IsTruncated": false
}
```
Untuk informasi selengkapnya, lihat [Kebijakan dan izin di IAM](https://docs.aws.amazon.com/IAM/latest/UserGuide/access_policies.html) di Panduan Pengguna AWSIAM.

• Untuk detail API, lihat [ListAttachedRolePoliciesd](https://awscli.amazonaws.com/v2/documentation/api/latest/reference/iam/list-attached-role-policies.html)i Referensi AWS CLI Perintah.

```
Go
```
SDK for Go V2

```
a Note
```

```
// RoleWrapper encapsulates AWS Identity and Access Management (IAM) role actions
// used in the examples.
// It contains an IAM service client that is used to perform role actions.
type RoleWrapper struct { 
  IamClient *iam.Client
}
// ListAttachedRolePolicies lists the policies that are attached to the specified 
  role.
func (wrapper RoleWrapper) ListAttachedRolePolicies(roleName string) 
  ([]types.AttachedPolicy, error) { 
  var policies []types.AttachedPolicy 
  result, err := wrapper.IamClient.ListAttachedRolePolicies(context.TODO(), 
  &iam.ListAttachedRolePoliciesInput{ 
   RoleName: aws.String(roleName), 
  }) 
  if err != nil { 
  log.Printf("Couldn't list attached policies for role %v. Here's why: %v\n", 
  roleName, err) 
  } else {
```

```
 policies = result.AttachedPolicies 
  } 
  return policies, err
}
```
• Untuk detail API, lihat [ListAttachedRolePoliciesd](https://pkg.go.dev/github.com/aws/aws-sdk-go-v2/service/iam#Client.ListAttachedRolePolicies)i Referensi AWS SDK for Go API.

### **JavaScript**

SDK untuk JavaScript (v3)

```
a Note
```
Ada lebih banyak tentang GitHub. Temukan contoh lengkapnya dan pelajari cara mengatur dan menjalankannya di [Repositori Contoh Kode AWS.](https://github.com/awsdocs/aws-doc-sdk-examples/tree/main/javascriptv3/example_code/iam#code-examples)

Buat daftar kebijakan yang dilampirkan pada peran.

```
import { 
  ListAttachedRolePoliciesCommand, 
   IAMClient,
} from "@aws-sdk/client-iam";
const client = new IAMClient({});
/** 
  * A generator function that handles paginated results. 
  * The AWS SDK for JavaScript (v3) provides {@link https://docs.aws.amazon.com/
AWSJavaScriptSDK/v3/latest/index.html#paginators | paginator} functions to 
  simplify this. 
  * @param {string} roleName 
  */
export async function* listAttachedRolePolicies(roleName) { 
   const command = new ListAttachedRolePoliciesCommand({ 
     RoleName: roleName, 
  }); 
   let response = await client.send(command);
```
```
 while (response.AttachedPolicies?.length) { 
     for (const policy of response.AttachedPolicies) { 
       yield policy; 
     } 
     if (response.IsTruncated) { 
       response = await client.send( 
          new ListAttachedRolePoliciesCommand({ 
            RoleName: roleName, 
            Marker: response.Marker, 
          }), 
        ); 
     } else { 
       break; 
     } 
   }
}
```
• Untuk detail API, lihat [ListAttachedRolePoliciesd](https://docs.aws.amazon.com/AWSJavaScriptSDK/v3/latest/client/iam/command/ListAttachedRolePoliciesCommand)i Referensi AWS SDK for JavaScript API.

### PHP

### SDK for PHP

## **a** Note

```
$uuid = uniqid();
$service = new IAMService(); 
     public function listAttachedRolePolicies($roleName, $pathPrefix = "", $marker 
= "", $maxItems = 0)
    \mathfrak{t} $listAttachRolePoliciesArguments = ['RoleName' => $roleName]; 
         if ($pathPrefix) { 
              $listAttachRolePoliciesArguments['PathPrefix'] = $pathPrefix; 
         } 
         if ($marker) {
```

```
 $listAttachRolePoliciesArguments['Marker'] = $marker; 
         } 
         if ($maxItems) { 
              $listAttachRolePoliciesArguments['MaxItems'] = $maxItems; 
         } 
         return $this->iamClient-
>listAttachedRolePolicies($listAttachRolePoliciesArguments); 
     }
```
• Untuk detail API, lihat [ListAttachedRolePoliciesd](https://docs.aws.amazon.com/goto/SdkForPHPV3/iam-2010-05-08/ListAttachedRolePolicies)i Referensi AWS SDK for PHP API.

## Python

SDK for Python (Boto3)

# **a** Note

Ada lebih banyak tentang GitHub. Temukan contoh lengkapnya dan pelajari cara mengatur dan menjalankannya di [Repositori Contoh Kode AWS.](https://github.com/awsdocs/aws-doc-sdk-examples/tree/main/python/example_code/iam#code-examples)

```
def list attached policies(role name):
    "" "
     Lists policies attached to a role. 
     :param role_name: The name of the role to query. 
    "" ""
     try: 
         role = iam.Role(role_name) 
         for policy in role.attached_policies.all(): 
             logger.info("Got policy %s.", policy.arn) 
     except ClientError: 
         logger.exception("Couldn't list attached policies for %s.", role_name) 
         raise
```
• Untuk detail API, lihat [ListAttachedRolePoliciesd](https://docs.aws.amazon.com/goto/boto3/iam-2010-05-08/ListAttachedRolePolicies)i AWSSDK for Python (Boto3) Referensi API.

### Ruby

SDK for Ruby

## **a** Note

Ada lebih banyak tentang GitHub. Temukan contoh lengkapnya dan pelajari cara mengatur dan menjalankannya di [Repositori Contoh Kode AWS.](https://github.com/awsdocs/aws-doc-sdk-examples/tree/main/ruby/example_code/iam#code-examples)

Modul contoh ini mencantumkan, membuat, melampirkan, dan melepaskan kebijakan peran.

```
# Manages policies in AWS Identity and Access Management (IAM)
class RolePolicyManager 
   # Initialize with an AWS IAM client 
   # 
   # @param iam_client [Aws::IAM::Client] An initialized IAM client 
   def initialize(iam_client, logger: Logger.new($stdout)) 
     @iam_client = iam_client 
     @logger = logger 
     @logger.progname = "PolicyManager" 
   end 
   # Creates a policy 
   # 
   # @param policy_name [String] The name of the policy 
   # @param policy_document [Hash] The policy document 
   # @return [String] The policy ARN if successful, otherwise nil 
   def create_policy(policy_name, policy_document) 
     response = @iam_client.create_policy( 
       policy_name: policy_name, 
       policy_document: policy_document.to_json 
    \mathcal{L} response.policy.arn 
   rescue Aws::IAM::Errors::ServiceError => e 
     @logger.error("Error creating policy: #{e.message}") 
     nil 
   end 
   # Fetches an IAM policy by its ARN 
   # @param policy_arn [String] the ARN of the IAM policy to retrieve 
   # @return [Aws::IAM::Types::GetPolicyResponse] the policy object if found 
   def get_policy(policy_arn)
```

```
 response = @iam_client.get_policy(policy_arn: policy_arn) 
    policy = response.policy 
    @logger.info("Got policy '#{policy.policy_name}'. Its ID is: 
 #{policy.policy_id}.") 
    policy 
 rescue Aws::IAM::Errors::NoSuchEntity 
    @logger.error("Couldn't get policy '#{policy_arn}'. The policy does not 
 exist.") 
    raise 
 rescue Aws::IAM::Errors::ServiceError => e 
    @logger.error("Couldn't get policy '#{policy_arn}'. Here's why: #{e.code}: 
 #{e.message}") 
    raise 
  end 
 # Attaches a policy to a role 
  # 
  # @param role_name [String] The name of the role 
  # @param policy_arn [String] The policy ARN 
  # @return [Boolean] true if successful, false otherwise 
  def attach_policy_to_role(role_name, policy_arn) 
    @iam_client.attach_role_policy( 
      role_name: role_name, 
      policy_arn: policy_arn 
   \lambda true 
  rescue Aws::IAM::Errors::ServiceError => e 
    @logger.error("Error attaching policy to role: #{e.message}") 
    false 
  end 
  # Lists policy ARNs attached to a role 
  # 
  # @param role_name [String] The name of the role 
  # @return [Array<String>] List of policy ARNs 
 def list_attached_policy_arns(role_name) 
    response = @iam_client.list_attached_role_policies(role_name: role_name) 
    response.attached_policies.map(&:policy_arn) 
 rescue Aws::IAM::Errors::ServiceError => e 
    @logger.error("Error listing policies attached to role: #{e.message}") 
   \lceil]
  end 
  # Detaches a policy from a role
```

```
 # 
   # @param role_name [String] The name of the role 
   # @param policy_arn [String] The policy ARN 
   # @return [Boolean] true if successful, false otherwise 
   def detach_policy_from_role(role_name, policy_arn) 
     @iam_client.detach_role_policy( 
       role_name: role_name, 
       policy_arn: policy_arn 
     ) 
     true 
   rescue Aws::IAM::Errors::ServiceError => e 
     @logger.error("Error detaching policy from role: #{e.message}") 
     false 
   end
end
```
• Untuk detail API, lihat [ListAttachedRolePoliciesd](https://docs.aws.amazon.com/goto/SdkForRubyV3/iam-2010-05-08/ListAttachedRolePolicies)i Referensi AWS SDK for Ruby API.

#### Rust

SDK for Rust

**a** Note

```
pub async fn list_attached_role_policies( 
     client: &iamClient, 
     role_name: String, 
     path_prefix: Option<String>, 
     marker: Option<String>, 
     max_items: Option<i32>,
) -> Result<ListAttachedRolePoliciesOutput, 
 SdkError<ListAttachedRolePoliciesError>> { 
     let response = client 
         .list_attached_role_policies() 
         .role_name(role_name) 
         .set_path_prefix(path_prefix) 
         .set_marker(marker)
```
}

```
 .set_max_items(max_items) 
      .send() 
      .await?; 
 Ok(response)
```
• Untuk detail API, lihat [ListAttachedRolePoliciesr](https://docs.rs/releases/search?query=aws-sdk)eferensi AWS SDK for Rust API.

## **Swift**

SDK for Swift

### **a** Note

Ini adalah dokumentasi prarilis untuk SDK dalam rilis pratinjau. Dokumentasi ini dapat berubah.

#### **a** Note

```
 /// Returns a list of AWS Identity and Access Management (IAM) policies 
   /// that are attached to the role. 
    /// 
    /// - Parameter role: The IAM role to return the policy list for. 
   /// 
   /// - Returns: An array of `IAMClientTypes.AttachedPolicy` objects 
    /// describing each managed policy that's attached to the role. 
    public func listAttachedRolePolicies(role: String) async throws -> 
 [IAMClientTypes.AttachedPolicy] { 
        var policyList: [IAMClientTypes.AttachedPolicy] = [] 
        var marker: String? = nil 
        var isTruncated: Bool
```

```
 repeat { 
            let input = ListAttachedRolePoliciesInput( 
                marker: marker, 
                roleName: role 
) let output = try await client.listAttachedRolePolicies(input: input) 
            guard let attachedPolicies = output.attachedPolicies else { 
                return policyList 
 } 
            for attachedPolicy in attachedPolicies { 
                policyList.append(attachedPolicy) 
 } 
            marker = output.marker 
            isTruncated = output.isTruncated 
        } while isTruncated == true 
        return policyList 
    }
```
• Untuk detail API, lihat referensi [ListAttachedRolePoliciesAWS](https://awslabs.github.io/aws-sdk-swift/reference/0.x)SDK untuk Swift API.

Daftar peran IAM menggunakan SDK AWS

Contoh kode berikut menunjukkan cara membuat daftar peran IAM.

.NET

AWS SDK for .NET

**a** Note

```
 /// <summary> 
 /// List IAM roles. 
 /// </summary> 
/// <returns>A list of IAM roles.</returns>
```

```
public async Task<List<Role>> ListRolesAsync()
    { 
        var listRolesPaginator = _IAMService.Paginators.ListRoles(new 
 ListRolesRequest()); 
       var roles = new List<Role>();
        await foreach (var response in listRolesPaginator.Responses) 
        { 
            roles.AddRange(response.Roles); 
        } 
        return roles; 
    }
```
• Untuk detail API, lihat [ListRoles](https://docs.aws.amazon.com/goto/DotNetSDKV3/iam-2010-05-08/ListRoles)di Referensi AWS SDK for .NET API.

## CLI

### AWS CLI

Untuk mencantumkan peran IAM untuk akun saat ini

list-rolesPerintah berikut mencantumkan peran IAM untuk akun saat ini.

```
aws iam list-roles
```
Output:

```
{ 
     "Roles": [ 
         { 
             "Path": "/", 
             "RoleName": "ExampleRole", 
             "RoleId": "AROAJ52OTH4H7LEXAMPLE", 
             "Arn": "arn:aws:iam::123456789012:role/ExampleRole", 
             "CreateDate": "2017-09-12T19:23:36+00:00", 
             "AssumeRolePolicyDocument": { 
                 "Version": "2012-10-17", 
                 "Statement": [ 
\{ \}
```

```
 "Sid": "", 
                        "Effect": "Allow", 
                        "Principal": { 
                            "Service": "ec2.amazonaws.com" 
\}, \{ "Action": "sts:AssumeRole" 
1 1 1 1 1 1 1
 ] 
            }, 
            "MaxSessionDuration": 3600 
        }, 
        { 
            "Path": "/example_path/", 
            "RoleName": "ExampleRoleWithPath", 
            "RoleId": "AROAI4QRP7UFT7EXAMPLE", 
            "Arn": "arn:aws:iam::123456789012:role/example_path/
ExampleRoleWithPath", 
            "CreateDate": "2023-09-21T20:29:38+00:00", 
            "AssumeRolePolicyDocument": { 
                "Version": "2012-10-17", 
                "Statement": [ 
\{ "Sid": "", 
                        "Effect": "Allow", 
                        "Principal": { 
                            "Service": "ec2.amazonaws.com" 
                        }, 
                        "Action": "sts:AssumeRole" 
1 1 1 1 1 1 1
 ] 
            }, 
            "MaxSessionDuration": 3600 
        } 
    ]
}
```
Untuk informasi selengkapnya, lihat [Membuat peran IAM](https://docs.aws.amazon.com/IAM/latest/UserGuide/id_roles_create.html) di Panduan Pengguna AWS IAM.

• Untuk detail API, lihat [ListRoles](https://awscli.amazonaws.com/v2/documentation/api/latest/reference/iam/list-roles.html)di Referensi AWS CLI Perintah.

### Go

## SDK for Go V2

## **a** Note

Ada lebih banyak tentang GitHub. Temukan contoh lengkapnya dan pelajari cara mengatur dan menjalankannya di [Repositori Contoh Kode AWS.](https://github.com/awsdocs/aws-doc-sdk-examples/tree/main/gov2/iam#code-examples)

```
// RoleWrapper encapsulates AWS Identity and Access Management (IAM) role actions
// used in the examples.
// It contains an IAM service client that is used to perform role actions.
type RoleWrapper struct { 
  IamClient *iam.Client
}
// ListRoles gets up to maxRoles roles.
func (wrapper RoleWrapper) ListRoles(maxRoles int32) ([]types.Role, error) { 
  var roles []types.Role 
  result, err := wrapper.IamClient.ListRoles(context.TODO(), 
   &iam.ListRolesInput{MaxItems: aws.Int32(maxRoles)}, 
 \lambda if err != nil { 
  log.Printf("Couldn't list roles. Here's why: %v\n", err) 
  } else { 
   roles = result.Roles 
  } 
  return roles, err
}
```
• Untuk detail API, lihat [ListRoles](https://pkg.go.dev/github.com/aws/aws-sdk-go-v2/service/iam#Client.ListRoles)di Referensi AWS SDK for Go API.

## **JavaScript**

# SDK untuk JavaScript (v3)

# **a** Note

Ada lebih banyak tentang GitHub. Temukan contoh lengkapnya dan pelajari cara mengatur dan menjalankannya di [Repositori Contoh Kode AWS.](https://github.com/awsdocs/aws-doc-sdk-examples/tree/main/javascriptv3/example_code/iam#code-examples)

Buat daftar peran.

```
import { ListRolesCommand, IAMClient } from "@aws-sdk/client-iam";
const client = new IAMClient({});
/** 
  * A generator function that handles paginated results. 
  * The AWS SDK for JavaScript (v3) provides {@link https://docs.aws.amazon.com/
AWSJavaScriptSDK/v3/latest/index.html#paginators | paginator} functions to 
  simplify this. 
  * 
  */
export async function* listRoles() { 
   const command = new ListRolesCommand({ 
     MaxItems: 10, 
   }); 
   /** 
    * @type {import("@aws-sdk/client-iam").ListRolesCommandOutput | undefined} 
    */ 
   let response = await client.send(command); 
   while (response?.Roles?.length) { 
     for (const role of response.Roles) { 
       yield role; 
     } 
     if (response.IsTruncated) { 
       response = await client.send( 
         new ListRolesCommand({ 
           Marker: response.Marker, 
         }),
```

```
 ); 
       } else { 
          break; 
       } 
   }
}
```
• Untuk detail API, lihat [ListRoles](https://docs.aws.amazon.com/AWSJavaScriptSDK/v3/latest/client/iam/command/ListRolesCommand)di Referensi AWS SDK for JavaScript API.

## PHP

SDK for PHP

## **a** Note

```
$uuid = uniqid();
$service = new IAMService(); 
     /** 
      * @param string $pathPrefix 
      * @param string $marker 
      * @param int $maxItems 
      * @return Result 
      * $roles = $service->listRoles(); 
      */ 
     public function listRoles($pathPrefix = "", $marker = "", $maxItems = 0) 
     { 
         $listRolesArguments = []; 
         if ($pathPrefix) { 
              $listRolesArguments["PathPrefix"] = $pathPrefix; 
         } 
         if ($marker) { 
              $listRolesArguments["Marker"] = $marker; 
         } 
         if ($maxItems) { 
              $listRolesArguments["MaxItems"] = $maxItems; 
         }
```
}

```
 return $this->iamClient->listRoles($listRolesArguments);
```
• Untuk detail API, lihat [ListRoles](https://docs.aws.amazon.com/goto/SdkForPHPV3/iam-2010-05-08/ListRoles)di Referensi AWS SDK for PHP API.

#### Python

SDK for Python (Boto3)

## **a** Note

Ada lebih banyak tentang GitHub. Temukan contoh lengkapnya dan pelajari cara mengatur dan menjalankannya di [Repositori Contoh Kode AWS.](https://github.com/awsdocs/aws-doc-sdk-examples/tree/main/python/example_code/iam#code-examples)

```
def list_roles(count): 
    "" ""
     Lists the specified number of roles for the account. 
     :param count: The number of roles to list. 
     """ 
     try: 
         roles = list(iam.roles.limit(count=count)) 
         for role in roles: 
              logger.info("Role: %s", role.name) 
     except ClientError: 
         logger.exception("Couldn't list roles for the account.") 
         raise 
     else: 
         return roles
```
• Untuk detail API, lihat [ListRoles](https://docs.aws.amazon.com/goto/boto3/iam-2010-05-08/ListRoles)di AWSSDK for Python (Boto3) Referensi API.

## Ruby

# SDK for Ruby

## **a** Note

Ada lebih banyak tentang GitHub. Temukan contoh lengkapnya dan pelajari cara mengatur dan menjalankannya di [Repositori Contoh Kode AWS.](https://github.com/awsdocs/aws-doc-sdk-examples/tree/main/ruby/example_code/iam#code-examples)

```
 # Lists IAM roles up to a specified count. 
 # @param count [Integer] the maximum number of roles to list. 
 # @return [Array<String>] the names of the roles. 
 def list_roles(count) 
   role_names = [] 
   roles_counted = 0 
   @iam_client.list_roles.each_page do |page| 
     page.roles.each do |role| 
       break if roles_counted >= count 
       @logger.info("\t#{roles_counted + 1}: #{role.role_name}") 
       role_names << role.role_name 
       roles_counted += 1 
     end 
     break if roles_counted >= count 
   end 
   role_names 
 rescue Aws::IAM::Errors::ServiceError => e 
   @logger.error("Couldn't list roles for the account. Here's why:") 
   @logger.error("\t#{e.code}: #{e.message}") 
   raise 
 end
```
• Untuk detail API, lihat [ListRoles](https://docs.aws.amazon.com/goto/SdkForRubyV3/iam-2010-05-08/ListRoles)di Referensi AWS SDK for Ruby API.

#### Rust

### SDK for Rust

## **a** Note

Ada lebih banyak tentang GitHub. Temukan contoh lengkapnya dan pelajari cara mengatur dan menjalankannya di [Repositori Contoh Kode AWS.](https://github.com/awsdocs/aws-doc-sdk-examples/tree/main/rustv1/examples/iam#code-examples)

```
pub async fn list_roles( 
     client: &iamClient, 
     path_prefix: Option<String>, 
     marker: Option<String>, 
     max_items: Option<i32>,
) -> Result<ListRolesOutput, SdkError<ListRolesError>> { 
     let response = client 
          .list_roles() 
          .set_path_prefix(path_prefix) 
          .set_marker(marker) 
          .set_max_items(max_items) 
          .send() 
          .await?; 
     Ok(response)
}
```
• Untuk detail API, lihat [ListRoles](https://docs.rs/releases/search?query=aws-sdk)referensi AWS SDK for Rust API.

## **Swift**

## SDK for Swift

## **a** Note

Ini adalah dokumentasi prarilis untuk SDK dalam rilis pratinjau. Dokumentasi ini dapat berubah.

## **a** Note

Ada lebih banyak tentang GitHub. Temukan contoh lengkapnya dan pelajari cara mengatur dan menjalankannya di [Repositori Contoh Kode AWS.](https://github.com/awsdocs/aws-doc-sdk-examples/tree/main/swift/example_code/iam#code-examples)

```
 public func listRoles() async throws -> [String] { 
        var roleList: [String] = [] 
        var marker: String? = nil 
        var isTruncated: Bool 
        repeat { 
            let input = ListRolesInput(marker: marker) 
            let output = try await client.listRoles(input: input) 
            guard let roles = output.roles else { 
                 return roleList 
 } 
            for role in roles { 
                 if let name = role.roleName { 
                     roleList.append(name) 
 } 
 } 
            marker = output.marker 
            isTruncated = output.isTruncated 
        } while isTruncated == true 
        return roleList 
    }
```
• Untuk detail API, lihat referensi [ListRolesAWSS](https://awslabs.github.io/aws-sdk-swift/reference/0.x)DK untuk Swift API.

Daftar sertifikat server IAM menggunakan SDK AWS

Contoh kode berikut menunjukkan bagaimana untuk daftar sertifikat server IAM.

#### $C++$

### SDK for C++

### **a** Note

```
bool AwsDoc::IAM::listServerCertificates( 
         const Aws::Client::ClientConfiguration &clientConfig) { 
     const Aws::String DATE_FORMAT = "%Y-%m-%d"; 
     Aws::IAM::IAMClient iam(clientConfig); 
     Aws::IAM::Model::ListServerCertificatesRequest request; 
     bool done = false; 
     bool header = false; 
     while (!done) { 
         auto outcome = iam.ListServerCertificates(request); 
         if (!outcome.IsSuccess()) { 
             std::cerr << "Failed to list server certificates: " << 
                        outcome.GetError().GetMessage() << std::endl; 
             return false; 
         } 
         if (!header) { 
             std::cout << std::left << std::setw(55) << "Name" << 
                        std::setw(30) << "ID" << std::setw(80) << "Arn" << 
                        std::setw(14) << "UploadDate" << std::setw(14) << 
                        "ExpirationDate" << std::endl; 
             header = true; 
         } 
         const auto &certificates = 
                  outcome.GetResult().GetServerCertificateMetadataList(); 
         for (const auto &certificate: certificates) { 
             std::cout << std::left << std::setw(55) << 
                        certificate.GetServerCertificateName() << std::setw(30) << 
                        certificate.GetServerCertificateId() << std::setw(80) <<
```

```
 certificate.GetArn() << std::setw(14) << 
  certificate.GetUploadDate().ToGmtString(DATE_FORMAT.c_str()) << 
                         std::setw(14) << 
  certificate.GetExpiration().ToGmtString(DATE_FORMAT.c_str()) << 
                         std::endl; 
         } 
         if (outcome.GetResult().GetIsTruncated()) { 
              request.SetMarker(outcome.GetResult().GetMarker()); 
         } 
         else { 
              done = true; 
         } 
     } 
     return true;
}
```
• Untuk detail API, lihat [ListServerCertificatesd](https://docs.aws.amazon.com/goto/SdkForCpp/iam-2010-05-08/ListServerCertificates)i Referensi AWS SDK for C++ API.

# CLI

#### AWS CLI

Untuk mencantumkan sertifikat server di AWS akun Anda

list-server-certificatesPerintah berikut mencantumkan semua sertifikat server yang disimpan dan tersedia untuk digunakan di AWS akun Anda.

```
aws iam list-server-certificates
```
Output:

```
{ 
     "ServerCertificateMetadataList": [ 
         { 
              "Path": "/", 
              "ServerCertificateName": "myUpdatedServerCertificate", 
              "ServerCertificateId": "ASCAEXAMPLE123EXAMPLE",
```

```
 "Arn": "arn:aws:iam::123456789012:server-certificate/
myUpdatedServerCertificate", 
              "UploadDate": "2019-04-22T21:13:44+00:00", 
              "Expiration": "2019-10-15T22:23:16+00:00" 
         }, 
         { 
             "Path": "/cloudfront/", 
              "ServerCertificateName": "MyTestCert", 
              "ServerCertificateId": "ASCAEXAMPLE456EXAMPLE", 
              "Arn": "arn:aws:iam::123456789012:server-certificate/Org1/Org2/
MyTestCert", 
              "UploadDate": "2015-04-21T18:14:16+00:00", 
              "Expiration": "2018-01-14T17:52:36+00:00" 
         } 
     ]
}
```
Untuk informasi selengkapnya, lihat [Mengelola sertifikat server di IAM](https://docs.aws.amazon.com/IAM/latest/UserGuide/id_credentials_server-certs.html) di Panduan Pengguna AWS IAM.

• Untuk detail API, lihat [ListServerCertificatesd](https://awscli.amazonaws.com/v2/documentation/api/latest/reference/iam/list-server-certificates.html)i Referensi AWS CLI Perintah.

**JavaScript** 

```
SDK untuk JavaScript (v3)
```
#### **a** Note

Ada lebih banyak tentang GitHub. Temukan contoh lengkapnya dan pelajari cara mengatur dan menjalankannya di [Repositori Contoh Kode AWS.](https://github.com/awsdocs/aws-doc-sdk-examples/tree/main/javascriptv3/example_code/iam#code-examples)

### Buat daftar sertifikat.

```
import { ListServerCertificatesCommand, IAMClient } from "@aws-sdk/client-iam";
const client = new IAMClient(\{\});
/** 
  * A generator function that handles paginated results.
```

```
 * The AWS SDK for JavaScript (v3) provides {@link https://docs.aws.amazon.com/
AWSJavaScriptSDK/v3/latest/index.html#paginators | paginator} functions to 
  simplify this. 
 * 
  */
export async function* listServerCertificates() { 
   const command = new ListServerCertificatesCommand({}); 
   let response = await client.send(command); 
   while (response.ServerCertificateMetadataList?.length) { 
     for await (const cert of response.ServerCertificateMetadataList) { 
       yield cert; 
     } 
     if (response.IsTruncated) { 
       response = await client.send(new ListServerCertificatesCommand({})); 
     } else { 
       break; 
     } 
   }
}
```
- Untuk informasi selengkapnya, silakan lihat [Panduan Developer AWS SDK for JavaScript.](https://docs.aws.amazon.com/sdk-for-javascript/v3/developer-guide/iam-examples-server-certificates.html#iam-examples-server-certificates-listing)
- Untuk detail API, lihat [ListServerCertificatesd](https://docs.aws.amazon.com/AWSJavaScriptSDK/v3/latest/client/iam/command/ListServerCertificatesCommand)i Referensi AWS SDK for JavaScript API.

SDK untuk JavaScript (v2)

#### **a** Note

```
// Load the AWS SDK for Node.js
var AWS = require("aws-sdk");
// Set the region
AWS.config.update({ region: "REGION" });
// Create the IAM service object
var iam = new AWS.IAM({ apiVersion: "2010-05-08" });
```

```
iam.listServerCertificates({}, function (err, data) { 
   if (err) { 
     console.log("Error", err); 
   } else { 
     console.log("Success", data); 
   }
});
```
- Untuk informasi selengkapnya, silakan lihat [Panduan Developer AWS SDK for JavaScript.](https://docs.aws.amazon.com/sdk-for-javascript/v2/developer-guide/iam-examples-server-certificates.html#iam-examples-server-certificates-listing)
- Untuk detail API, lihat [ListServerCertificatesd](https://docs.aws.amazon.com/goto/AWSJavaScriptSDK/iam-2010-05-08/ListServerCertificates)i Referensi AWS SDK for JavaScript API.

#### Ruby

SDK for Ruby

### **a** Note

Ada lebih banyak tentang GitHub. Temukan contoh lengkapnya dan pelajari cara mengatur dan menjalankannya di [Repositori Contoh Kode AWS.](https://github.com/awsdocs/aws-doc-sdk-examples/tree/main/ruby/example_code/iam#code-examples)

Daftar, perbarui, dan hapus sertifikat server.

```
class ServerCertificateManager 
  def initialize(iam_client, logger: Logger.new($stdout)) 
     @iam_client = iam_client 
     @logger = logger 
     @logger.progname = "ServerCertificateManager" 
  end 
  # Creates a new server certificate. 
  # @param name [String] the name of the server certificate 
  # @param certificate_body [String] the contents of the certificate 
   # @param private_key [String] the private key contents 
  # @return [Boolean] returns true if the certificate was successfully created 
  def create_server_certificate(name, certificate_body, private_key) 
     @iam_client.upload_server_certificate({ 
                                               server_certificate_name: name, 
                                               certificate_body: certificate_body, 
                                               private_key: private_key,
```
})

```
 true 
  rescue Aws::IAM::Errors::ServiceError => e 
    puts "Failed to create server certificate: #{e.message}" 
   false 
  end 
 # Lists available server certificate names. 
 def list_server_certificate_names 
    response = @iam_client.list_server_certificates 
    if response.server_certificate_metadata_list.empty? 
      @logger.info("No server certificates found.") 
      return 
    end 
    response.server_certificate_metadata_list.each do |certificate_metadata| 
      @logger.info("Certificate Name: 
 #{certificate_metadata.server_certificate_name}") 
    end 
 rescue Aws::IAM::Errors::ServiceError => e 
    @logger.error("Error listing server certificates: #{e.message}") 
 end 
  # Updates the name of a server certificate. 
 def update_server_certificate_name(current_name, new_name) 
    @iam_client.update_server_certificate( 
     server certificate name: current name,
      new_server_certificate_name: new_name 
   \lambda @logger.info("Server certificate name updated from '#{current_name}' to 
'#{new name}'.")
    true 
 rescue Aws::IAM::Errors::ServiceError => e 
    @logger.error("Error updating server certificate name: #{e.message}") 
   false 
  end 
 # Deletes a server certificate. 
 def delete_server_certificate(name) 
    @iam_client.delete_server_certificate(server_certificate_name: name) 
    @logger.info("Server certificate '#{name}' deleted.") 
    true 
  rescue Aws::IAM::Errors::ServiceError => e
```

```
 @logger.error("Error deleting server certificate: #{e.message}") 
     false 
   end
end
```
• Untuk detail API, lihat [ListServerCertificatesd](https://docs.aws.amazon.com/goto/SdkForRubyV3/iam-2010-05-08/ListServerCertificates)i Referensi AWS SDK for Ruby API.

## Daftar pengguna IAM menggunakan SDK AWS

Contoh kode berikut menunjukkan cara mencantumkan pengguna IAM.

## **A** Warning

Untuk menghindari risiko keamanan, jangan gunakan pengguna IAM untuk otentikasi saat mengembangkan perangkat lunak yang dibuat khusus atau bekerja dengan data nyata. Sebaliknya, gunakan federasi dengan penyedia identitas seperti [AWS IAM Identity Center.](https://docs.aws.amazon.com/singlesignon/latest/userguide/what-is.html)

Contoh-contoh tindakan adalah kutipan kode dari program yang lebih besar dan harus dijalankan di dalam konteks. Anda dapat melihat tindakan ini dalam konteks pada contoh kode berikut:

• [Buat pengguna read-only dan read-write](#page-4548-0)

### .NET

AWS SDK for .NET

#### **a** Note

```
 /// <summary> 
 /// List IAM users. 
 /// </summary> 
/// <returns>A list of IAM users.</returns>
 public async Task<List<User>> ListUsersAsync()
```

```
 { 
        var listUsersPaginator = _IAMService.Paginators.ListUsers(new 
 ListUsersRequest()); 
       var users = new List<User>();
        await foreach (var response in listUsersPaginator.Responses) 
        { 
             users.AddRange(response.Users); 
        } 
        return users; 
    }
```
• Untuk detail API, lihat [ListUsersd](https://docs.aws.amazon.com/goto/DotNetSDKV3/iam-2010-05-08/ListUsers)i Referensi AWS SDK for .NET API.

### Bash

AWS CLI dengan skrip Bash

```
a Note
```

```
###############################################################################
# function errecho
#
# This function outputs everything sent to it to STDERR (standard error output).
###############################################################################
function errecho() { 
   printf "%s\n" "$*" 1>&2
}
###############################################################################
# function iam_list_users
#
# List the IAM users in the account.
#
# Returns:
```

```
# The list of users names
# And:
# 0 - If the user already exists.
# 1 - If the user doesn't exist.
###############################################################################
function iam list users() {
   local option OPTARG # Required to use getopts command in a function. 
  local error_code 
   # bashsupport disable=BP5008 
  function usage() { 
     echo "function iam_list_users" 
     echo "Lists the AWS Identity and Access Management (IAM) user in the 
  account." 
     echo "" 
   } 
   # Retrieve the calling parameters. 
   while getopts "h" option; do 
     case "${option}" in 
       h) 
         usage 
         return 0 
         ;; 
      \langle ? \rangle echo "Invalid parameter" 
         usage 
         return 1 
         ;; 
     esac 
   done 
   export OPTIND=1 
   local response 
  response=$(aws iam list-users \ 
     --output text \ 
     --query "Users[].UserName") 
   error_code=${?} 
   if [[ $error_code -ne 0 ]]; then 
     aws_cli_error_log $error_code 
     errecho "ERROR: AWS reports list-users operation failed.$response" 
     return 1 
   fi
```

```
 echo "$response" 
   return 0
}
```
• Untuk detail API, lihat [ListUsersd](https://docs.aws.amazon.com/goto/aws-cli/iam-2010-05-08/ListUsers)i Referensi AWS CLI Perintah.

#### $C++$

SDK for C++

#### **a**) Note

```
bool AwsDoc::IAM::listUsers(const Aws::Client::ClientConfiguration &clientConfig) 
 { 
     const Aws::String DATE_FORMAT = "%Y-%m-%d"; 
     Aws::IAM::IAMClient iam(clientConfig); 
     Aws::IAM::Model::ListUsersRequest request; 
     bool done = false; 
     bool header = false; 
     while (!done) { 
         auto outcome = iam.ListUsers(request); 
         if (!outcome.IsSuccess()) { 
             std::cerr << "Failed to list iam users:" << 
                        outcome.GetError().GetMessage() << std::endl; 
             return false; 
         } 
         if (!header) { 
             std::cout << std::left << std::setw(32) << "Name" << 
                        std::setw(30) << "ID" << std::setw(64) << "Arn" << 
                        std::setw(20) << "CreateDate" << std::endl; 
             header = true; 
         }
```

```
 const auto &users = outcome.GetResult().GetUsers(); 
         for (const auto &user: users) { 
              std::cout << std::left << std::setw(32) << user.GetUserName() << 
                         std::setw(30) << user.GetUserId() << std::setw(64) << 
                         user.GetArn() << std::setw(20) << 
                         user.GetCreateDate().ToGmtString(DATE_FORMAT.c_str()) 
                         << std::endl; 
         } 
         if (outcome.GetResult().GetIsTruncated()) { 
              request.SetMarker(outcome.GetResult().GetMarker()); 
         } 
         else { 
             done = true; 
         } 
     } 
     return true;
}
```
• Untuk detail API, lihat [ListUsersd](https://docs.aws.amazon.com/goto/SdkForCpp/iam-2010-05-08/ListUsers)i Referensi AWS SDK for C++ API.

## CLI

## AWS CLI

Untuk daftar pengguna IAM

list-usersPerintah berikut mencantumkan pengguna IAM di akun saat ini.

```
aws iam list-users
```
Output:

```
{ 
     "Users": [ 
          { 
              "UserName": "Adele", 
              "Path": "/", 
              "CreateDate": "2013-03-07T05:14:48Z", 
              "UserId": "AKIAI44QH8DHBEXAMPLE", 
              "Arn": "arn:aws:iam::123456789012:user/Adele"
```

```
 }, 
          { 
               "UserName": "Bob", 
               "Path": "/", 
               "CreateDate": "2012-09-21T23:03:13Z", 
               "UserId": "AKIAIOSFODNN7EXAMPLE", 
               "Arn": "arn:aws:iam::123456789012:user/Bob" 
          } 
    \mathbf{I}}
```
Untuk informasi selengkapnya, lihat [Daftar pengguna IAM](https://docs.aws.amazon.com/IAM/latest/UserGuide/id_users_manage.html#id_users_manage_list) di Panduan Pengguna AWS IAM.

• Untuk detail API, lihat [ListUsersd](https://awscli.amazonaws.com/v2/documentation/api/latest/reference/iam/list-users.html)i Referensi AWS CLI Perintah.

#### Go

SDK for Go V2

## **a** Note

```
// UserWrapper encapsulates user actions used in the examples.
// It contains an IAM service client that is used to perform user actions.
type UserWrapper struct { 
  IamClient *iam.Client
}
// ListUsers gets up to maxUsers number of users.
func (wrapper UserWrapper) ListUsers(maxUsers int32) ([]types.User, error) { 
  var users []types.User 
  result, err := wrapper.IamClient.ListUsers(context.TODO(), &iam.ListUsersInput{ 
  MaxItems: aws.Int32(maxUsers), 
  }) 
  if err != nil { 
   log.Printf("Couldn't list users. Here's why: %v\n", err)
```

```
 } else { 
   users = result.Users 
  } 
  return users, err
}
```
• Untuk detail API, lihat [ListUsersd](https://pkg.go.dev/github.com/aws/aws-sdk-go-v2/service/iam#Client.ListUsers)i Referensi AWS SDK for Go API.

#### Java

SDK for Java 2.x

**a** Note

```
import software.amazon.awssdk.services.iam.model.AttachedPermissionsBoundary;
import software.amazon.awssdk.services.iam.model.IamException;
import software.amazon.awssdk.services.iam.model.ListUsersRequest;
import software.amazon.awssdk.services.iam.model.ListUsersResponse;
import software.amazon.awssdk.regions.Region;
import software.amazon.awssdk.services.iam.IamClient;
import software.amazon.awssdk.services.iam.model.User;
/** 
  * Before running this Java V2 code example, set up your development 
  * environment, including your credentials. 
 * 
  * For more information, see the following documentation topic: 
 * 
  * https://docs.aws.amazon.com/sdk-for-java/latest/developer-guide/get-
started.html 
 */
public class ListUsers { 
     public static void main(String[] args) { 
         Region region = Region.AWS_GLOBAL; 
         IamClient iam = IamClient.builder() 
                 .region(region)
```

```
.build();
        listAllUsers(iam); 
        System.out.println("Done"); 
        iam.close(); 
    } 
    public static void listAllUsers(IamClient iam) { 
        try { 
             boolean done = false; 
             String newMarker = null; 
             while (!done) { 
                 ListUsersResponse response; 
                 if (newMarker == null) { 
                    ListUsersRequest request =
 ListUsersRequest.builder().build(); 
                     response = iam.listUsers(request); 
                 } else { 
                     ListUsersRequest request = ListUsersRequest.builder() 
                             .marker(newMarker) 
                            .build();
                     response = iam.listUsers(request); 
 } 
                 for (User user : response.users()) { 
                     System.out.format("\n Retrieved user %s", user.userName()); 
                     AttachedPermissionsBoundary permissionsBoundary = 
 user.permissionsBoundary(); 
                     if (permissionsBoundary != null) 
                         System.out.format("\n Permissions boundary details %s", 
 permissionsBoundary.permissionsBoundaryTypeAsString()); 
 } 
                 if (!response.isTruncated()) { 
                     done = true; 
                 } else { 
                     newMarker = response.marker(); 
 } 
 } 
        } catch (IamException e) { 
             System.err.println(e.awsErrorDetails().errorMessage());
```

```
 System.exit(1); 
           } 
      }
}
```
• Untuk detail API, lihat [ListUsersd](https://docs.aws.amazon.com/goto/SdkForJavaV2/iam-2010-05-08/ListUsers)i Referensi AWS SDK for Java 2.x API.

### **JavaScript**

SDK untuk JavaScript (v3)

## **a** Note

Ada lebih banyak tentang GitHub. Temukan contoh lengkapnya dan pelajari cara mengatur dan menjalankannya di [Repositori Contoh Kode AWS.](https://github.com/awsdocs/aws-doc-sdk-examples/tree/main/javascriptv3/example_code/iam#code-examples)

Daftar pengguna.

```
import { ListUsersCommand, IAMClient } from "@aws-sdk/client-iam";
const client = new IAMClient(\{\});
export const listUsers = async () => { 
   const command = new ListUsersCommand({ MaxItems: 10 }); 
  const response = await client.send(command); 
  response.Users?.forEach(({ UserName, CreateDate }) => { 
     console.log(`${UserName} created on: ${CreateDate}`); 
  }); 
  return response;
};
```
- Untuk informasi selengkapnya, silakan lihat [Panduan Developer AWS SDK for JavaScript.](https://docs.aws.amazon.com/sdk-for-javascript/v3/developer-guide/iam-examples-managing-users.html#iam-examples-managing-users-listing-users)
- Untuk detail API, lihat [ListUsersd](https://docs.aws.amazon.com/AWSJavaScriptSDK/v3/latest/client/iam/command/ListUsersCommand)i Referensi AWS SDK for JavaScript API.

### SDK untuk JavaScript (v2)

## **a** Note

```
// Load the AWS SDK for Node.js
var AWS = require("aws-sdk");
// Set the region
AWS.config.update({ region: "REGION" });
// Create the IAM service object
var iam = new AWS.IAM({ apiVersion: "2010-05-08" });
var params = { 
   MaxItems: 10,
};
iam.listUsers(params, function (err, data) { 
   if (err) { 
     console.log("Error", err); 
  } else { 
     var users = data.Users || []; 
     users.forEach(function (user) { 
       console.log("User " + user.UserName + " created", user.CreateDate); 
     }); 
   }
});
```
- Untuk informasi selengkapnya, silakan lihat [Panduan Developer AWS SDK for JavaScript.](https://docs.aws.amazon.com/sdk-for-javascript/v2/developer-guide/iam-examples-managing-users.html#iam-examples-managing-users-listing-users)
- Untuk detail API, lihat [ListUsersd](https://docs.aws.amazon.com/goto/AWSJavaScriptSDK/iam-2010-05-08/ListUsers)i Referensi AWS SDK for JavaScript API.

## Kotlin

## SDK for Kotlin

# **a** Note

Ada lebih banyak tentang GitHub. Temukan contoh lengkapnya dan pelajari cara mengatur dan menjalankannya di [Repositori Contoh Kode AWS.](https://github.com/awsdocs/aws-doc-sdk-examples/tree/main/kotlin/services/iam#code-examples)

```
suspend fun listAllUsers() { 
     IamClient { region = "AWS_GLOBAL" }.use { iamClient -> 
        val response = iamClient.listUsers(ListUsersRequest { })
         response.users?.forEach { user -> 
             println("Retrieved user ${user.userName}") 
             val permissionsBoundary = user.permissionsBoundary 
             if (permissionsBoundary != null) 
                  println("Permissions boundary details 
  ${permissionsBoundary.permissionsBoundaryType}") 
         } 
     }
}
```
• Untuk detail API, lihat [ListUsersd](https://github.com/awslabs/aws-sdk-kotlin#generating-api-documentation)i AWSSDK untuk referensi API Kotlin.

## PHP

SDK for PHP

## **a** Note

```
$uuid = uniqid();
$service = new IAMService();
```

```
 public function listUsers($pathPrefix = "", $marker = "", $maxItems = 0) 
 { 
     $listUsersArguments = []; 
     if ($pathPrefix) { 
         $listUsersArguments["PathPrefix"] = $pathPrefix; 
     } 
     if ($marker) { 
         $listUsersArguments["Marker"] = $marker; 
     } 
     if ($maxItems) { 
         $listUsersArguments["MaxItems"] = $maxItems; 
     } 
     return $this->iamClient->listUsers($listUsersArguments); 
 }
```
• Untuk detail API, lihat [ListUsersd](https://docs.aws.amazon.com/goto/SdkForPHPV3/iam-2010-05-08/ListUsers)i Referensi AWS SDK for PHP API.

## Python

SDK for Python (Boto3)

## **a** Note

```
def list_users(): 
    "" ""
     Lists the users in the current account. 
     :return: The list of users. 
     """ 
     try: 
         users = list(iam.users.all()) 
         logger.info("Got %s users.", len(users)) 
     except ClientError: 
         logger.exception("Couldn't get users.") 
         raise 
     else:
```
return users

• Untuk detail API, lihat [ListUsersd](https://docs.aws.amazon.com/goto/boto3/iam-2010-05-08/ListUsers)i AWSSDK for Python (Boto3) Referensi API.

#### Ruby

SDK for Ruby

### **a** Note

Ada lebih banyak tentang GitHub. Temukan contoh lengkapnya dan pelajari cara mengatur dan menjalankannya di [Repositori Contoh Kode AWS.](https://github.com/awsdocs/aws-doc-sdk-examples/tree/main/ruby/example_code/iam#code-examples)

```
 # Lists all users in the AWS account 
 # 
 # @return [Array<Aws::IAM::Types::User>] An array of user objects 
 def list_users 
  users = [] @iam_client.list_users.each_page do |page| 
     page.users.each do |user| 
       users << user 
     end 
   end 
   users 
 rescue Aws::IAM::Errors::ServiceError => e 
   @logger.error("Error listing users: #{e.message}") 
   [] 
 end
```
• Untuk detail API, lihat [ListUsersd](https://docs.aws.amazon.com/goto/SdkForRubyV3/iam-2010-05-08/ListUsers)i Referensi AWS SDK for Ruby API.

#### Rust

### SDK for Rust

## **a** Note

Ada lebih banyak tentang GitHub. Temukan contoh lengkapnya dan pelajari cara mengatur dan menjalankannya di [Repositori Contoh Kode AWS.](https://github.com/awsdocs/aws-doc-sdk-examples/tree/main/rustv1/examples/iam#code-examples)

```
pub async fn list_users( 
     client: &iamClient, 
     path_prefix: Option<String>, 
     marker: Option<String>, 
     max_items: Option<i32>,
) -> Result<ListUsersOutput, SdkError<ListUsersError>> { 
     let response = client 
          .list_users() 
          .set_path_prefix(path_prefix) 
          .set_marker(marker) 
          .set_max_items(max_items) 
          .send() 
          .await?; 
     Ok(response)
}
```
• Untuk detail API, lihat [ListUsersr](https://docs.rs/releases/search?query=aws-sdk)eferensi AWS SDK for Rust API.

## **Swift**

## SDK for Swift

## **a** Note

Ini adalah dokumentasi prarilis untuk SDK dalam rilis pratinjau. Dokumentasi ini dapat berubah.
# **a** Note

Ada lebih banyak tentang GitHub. Temukan contoh lengkapnya dan pelajari cara mengatur dan menjalankannya di [Repositori Contoh Kode AWS.](https://github.com/awsdocs/aws-doc-sdk-examples/tree/main/swift/example_code/iam#code-examples)

```
 public func listUsers() async throws -> [MyUserRecord] { 
        var userList: [MyUserRecord] = [] 
        var marker: String? = nil 
        var isTruncated: Bool 
        repeat { 
            let input = ListUsersInput(marker: marker) 
            let output = try await client.listUsers(input: input) 
            guard let users = output.users else { 
                 return userList 
 } 
            for user in users { 
                 if let id = user.userId, let name = user.userName { 
                     userList.append(MyUserRecord(id: id, name: name)) 
 } 
 } 
            marker = output.marker 
            isTruncated = output.isTruncated 
        } while isTruncated == true 
        return userList 
    }
```
• Untuk detail API, lihat referensi [ListUsersAWS](https://awslabs.github.io/aws-sdk-swift/reference/0.x)SDK untuk Swift API.

# Menghapus pengguna IAM dari grup menggunakan SDK AWS

Contoh kode berikut menunjukkan cara menghapus pengguna dari grup IAM.

Contoh-contoh tindakan adalah kutipan kode dari program yang lebih besar dan harus dijalankan di dalam konteks. Anda dapat melihat tindakan ini dalam konteks pada contoh kode berikut:

• [Buat grup dan tambahkan pengguna](#page-4397-0)

# .NET

# AWS SDK for .NET

# **A** Note

Ada lebih banyak tentang GitHub. Temukan contoh lengkapnya dan pelajari cara mengatur dan menjalankannya di [Repositori Contoh Kode AWS.](https://github.com/awsdocs/aws-doc-sdk-examples/tree/main/dotnetv3/IAM#code-examples)

```
 /// <summary> 
    /// Remove a user from an IAM group. 
    /// </summary> 
    /// <param name="userName">The username of the user to remove.</param> 
    /// <param name="groupName">The name of the IAM group to remove the user 
from.</param>
    /// <returns>A Boolean value indicating the success of the action.</returns> 
   public async Task<bool> RemoveUserFromGroupAsync(string userName, string
 groupName) 
    { 
        // Remove the user from the group. 
        var removeUserRequest = new RemoveUserFromGroupRequest() 
        { 
            UserName = userName, 
            GroupName = groupName, 
        }; 
        var response = await 
 _IAMService.RemoveUserFromGroupAsync(removeUserRequest); 
        return response.HttpStatusCode == HttpStatusCode.OK; 
    }
```
• Untuk detail API, lihat [RemoveUserFromGroup](https://docs.aws.amazon.com/goto/DotNetSDKV3/iam-2010-05-08/RemoveUserFromGroup)di Referensi AWS SDK for .NET API.

# CLI

# AWS CLI

Untuk menghapus pengguna dari grup IAM

remove-user-from-groupPerintah berikut menghapus nama pengguna Bob dari grup IAM bernamaAdmins.

```
aws iam remove-user-from-group \ 
     --user-name Bob \ 
     --group-name Admins
```
Perintah ini tidak menghasilkan output.

Untuk informasi selengkapnya, lihat [Menambahkan dan menghapus pengguna dalam grup](https://docs.aws.amazon.com/IAM/latest/UserGuide/id_groups_manage_add-remove-users.html) [pengguna IAM](https://docs.aws.amazon.com/IAM/latest/UserGuide/id_groups_manage_add-remove-users.html) di Panduan Pengguna AWS IAM.

• Untuk detail API, lihat [RemoveUserFromGroup](https://awscli.amazonaws.com/v2/documentation/api/latest/reference/iam/remove-user-from-group.html)di Referensi AWS CLI Perintah.

# Memperbarui sertifikat server IAM menggunakan SDK AWS

Contoh kode berikut menunjukkan cara memperbarui sertifikat server IAM.

 $C++$ 

SDK for C++

```
G Note
```

```
bool AwsDoc::IAM::updateServerCertificate(const Aws::String 
&currentCertificateName,
                                             const Aws::String &newCertificateName, 
                                             const Aws::Client::ClientConfiguration 
 &clientConfig) { 
     Aws::IAM::IAMClient iam(clientConfig); 
     Aws::IAM::Model::UpdateServerCertificateRequest request; 
     request.SetServerCertificateName(currentCertificateName); 
     request.SetNewServerCertificateName(newCertificateName); 
     auto outcome = iam.UpdateServerCertificate(request); 
     bool result = true; 
     if (outcome.IsSuccess()) {
```

```
 std::cout << "Server certificate " << currentCertificateName 
                    << " successfully renamed as " << newCertificateName 
                    << std::endl; 
     } 
     else { 
         if (outcome.GetError().GetErrorType() != 
  Aws::IAM::IAMErrors::NO_SUCH_ENTITY) { 
              std::cerr << "Error changing name of server certificate " << 
                        currentCertificateName << " to " << newCertificateName << 
 ":" <<
                        outcome.GetError().GetMessage() << std::endl; 
              result = false; 
         } 
         else { 
              std::cout << "Certificate '" << currentCertificateName 
                        << "' not found." << std::endl; 
         } 
     } 
     return result;
}
```
• Untuk detail API, lihat [UpdateServerCertificated](https://docs.aws.amazon.com/goto/SdkForCpp/iam-2010-05-08/UpdateServerCertificate)i Referensi AWS SDK for C++ API.

# CLI

#### AWS CLI

Untuk mengubah jalur atau nama sertifikat server di AWS akun Anda

update-server-certificatePerintah berikut mengubah nama sertifikat dari myServerCertificate menjadimyUpdatedServerCertificate. Itu juga mengubah jalur ke /cloudfront/ sehingga dapat diakses oleh CloudFront layanan Amazon. Perintah ini tidak menghasilkan output. Anda dapat melihat hasil pembaruan dengan menjalankan listserver-certificates perintah.

```
aws-iam update-server-certificate \ 
     --server-certificate-name myServerCertificate \ 
     --new-server-certificate-name myUpdatedServerCertificate \ 
     --new-path /cloudfront/
```
Perintah ini tidak menghasilkan output.

Untuk informasi selengkapnya, lihat [Mengelola sertifikat server di IAM](https://docs.aws.amazon.com/IAM/latest/UserGuide/id_credentials_server-certs.html) di Panduan Pengguna AWS IAM.

• Untuk detail API, lihat [UpdateServerCertificated](https://awscli.amazonaws.com/v2/documentation/api/latest/reference/iam/update-server-certificate.html)i Referensi AWS CLI Perintah.

**JavaScript** 

SDK untuk JavaScript (v3)

#### **a** Note

Ada lebih banyak tentang GitHub. Temukan contoh lengkapnya dan pelajari cara mengatur dan menjalankannya di [Repositori Contoh Kode AWS.](https://github.com/awsdocs/aws-doc-sdk-examples/tree/main/javascriptv3/example_code/iam#code-examples)

Perbarui sertifikat server.

```
import { UpdateServerCertificateCommand, IAMClient } from "@aws-sdk/client-iam";
const client = new IAMClient(\{\});
/** 
 * 
  * @param {string} currentName 
  * @param {string} newName 
  */
export const updateServerCertificate = (currentName, newName) => { 
   const command = new UpdateServerCertificateCommand({ 
     ServerCertificateName: currentName, 
     NewServerCertificateName: newName, 
   }); 
   return client.send(command);
};
```
- Untuk informasi selengkapnya, silakan lihat [Panduan Developer AWS SDK for JavaScript.](https://docs.aws.amazon.com/sdk-for-javascript/v3/developer-guide/iam-examples-server-certificates.html#iam-examples-server-certificates-updating)
- Untuk detail API, lihat [UpdateServerCertificated](https://docs.aws.amazon.com/AWSJavaScriptSDK/v3/latest/client/iam/command/UpdateServerCertificateCommand)i Referensi AWS SDK for JavaScript API.

### SDK untuk JavaScript (v2)

# **a** Note

```
// Load the AWS SDK for Node.js
var AWS = require("aws-sdk");
// Set the region
AWS.config.update({ region: "REGION" });
// Create the IAM service object
var iam = new AWS.IAM({ apiVersion: "2010-05-08" });
var params = { 
   ServerCertificateName: "CERTIFICATE_NAME", 
   NewServerCertificateName: "NEW_CERTIFICATE_NAME",
};
iam.updateServerCertificate(params, function (err, data) { 
   if (err) { 
     console.log("Error", err); 
   } else { 
     console.log("Success", data); 
   }
});
```
- Untuk informasi selengkapnya, silakan lihat [Panduan Developer AWS SDK for JavaScript.](https://docs.aws.amazon.com/sdk-for-javascript/v2/developer-guide/iam-examples-server-certificates.html#iam-examples-server-certificates-updating)
- Untuk detail API, lihat [UpdateServerCertificated](https://docs.aws.amazon.com/goto/AWSJavaScriptSDK/iam-2010-05-08/UpdateServerCertificate)i Referensi AWS SDK for JavaScript API.

### Ruby

# SDK for Ruby

# **a**) Note

Ada lebih banyak tentang GitHub. Temukan contoh lengkapnya dan pelajari cara mengatur dan menjalankannya di [Repositori Contoh Kode AWS.](https://github.com/awsdocs/aws-doc-sdk-examples/tree/main/ruby/example_code/iam#code-examples)

Daftar, perbarui, dan hapus sertifikat server.

```
class ServerCertificateManager 
  def initialize(iam_client, logger: Logger.new($stdout)) 
    @iam_client = iam_client 
    @logger = logger 
    @logger.progname = "ServerCertificateManager" 
   end 
  # Creates a new server certificate. 
  # @param name [String] the name of the server certificate 
  # @param certificate_body [String] the contents of the certificate 
   # @param private_key [String] the private key contents 
  # @return [Boolean] returns true if the certificate was successfully created 
  def create_server_certificate(name, certificate_body, private_key) 
    @iam_client.upload_server_certificate({ 
                                              server_certificate_name: name, 
                                              certificate_body: certificate_body, 
                                              private_key: private_key, 
 }) 
    true 
  rescue Aws::IAM::Errors::ServiceError => e 
     puts "Failed to create server certificate: #{e.message}" 
    false 
  end 
   # Lists available server certificate names. 
  def list_server_certificate_names 
    response = @iam_client.list_server_certificates 
    if response.server_certificate_metadata_list.empty? 
       @logger.info("No server certificates found.") 
       return
```

```
 end 
     response.server_certificate_metadata_list.each do |certificate_metadata| 
       @logger.info("Certificate Name: 
  #{certificate_metadata.server_certificate_name}") 
     end 
   rescue Aws::IAM::Errors::ServiceError => e 
     @logger.error("Error listing server certificates: #{e.message}") 
   end 
   # Updates the name of a server certificate. 
   def update_server_certificate_name(current_name, new_name) 
     @iam_client.update_server_certificate( 
       server_certificate_name: current_name, 
       new_server_certificate_name: new_name 
    \lambda @logger.info("Server certificate name updated from '#{current_name}' to 
  '#{new_name}'.") 
     true 
   rescue Aws::IAM::Errors::ServiceError => e 
     @logger.error("Error updating server certificate name: #{e.message}") 
     false 
   end 
   # Deletes a server certificate. 
   def delete_server_certificate(name) 
     @iam_client.delete_server_certificate(server_certificate_name: name) 
     @logger.info("Server certificate '#{name}' deleted.") 
     true 
   rescue Aws::IAM::Errors::ServiceError => e 
     @logger.error("Error deleting server certificate: #{e.message}") 
     false 
   end
end
```
• Untuk detail API, lihat [UpdateServerCertificated](https://docs.aws.amazon.com/goto/SdkForRubyV3/iam-2010-05-08/UpdateServerCertificate)i Referensi AWS SDK for Ruby API.

Memperbarui pengguna IAM menggunakan SDK AWS

Contoh kode berikut menunjukkan cara memperbarui pengguna IAM.

# **A** Warning

Untuk menghindari risiko keamanan, jangan gunakan pengguna IAM untuk otentikasi saat mengembangkan perangkat lunak yang dibuat khusus atau bekerja dengan data nyata. Sebaliknya, gunakan federasi dengan penyedia identitas seperti [AWS IAM Identity Center.](https://docs.aws.amazon.com/singlesignon/latest/userguide/what-is.html)

Contoh-contoh tindakan adalah kutipan kode dari program yang lebih besar dan harus dijalankan di dalam konteks. Anda dapat melihat tindakan ini dalam konteks dalam contoh kode berikut:

• [Buat pengguna read-only dan read-write](#page-4548-0)

### $C++$

SDK for C++

### **a** Note

```
bool AwsDoc::IAM::updateUser(const Aws::String &currentUserName,
                               const Aws::String &newUserName, 
                               const Aws::Client::ClientConfiguration 
 &clientConfig) { 
     Aws::IAM::IAMClient iam(clientConfig); 
    Aws::IAM::Model::UpdateUserRequest request;
     request.SetUserName(currentUserName); 
     request.SetNewUserName(newUserName); 
     auto outcome = iam.UpdateUser(request); 
     if (outcome.IsSuccess()) { 
         std::cout << "IAM user " << currentUserName << 
                    " successfully updated with new user name " << newUserName << 
                    std::endl; 
     } 
     else {
```

```
 std::cerr << "Error updating user name for IAM user " << currentUserName 
 << ":" << outcome.GetError().GetMessage() << std::endl; 
     } 
     return outcome.IsSuccess();
}
```
• Untuk detail API, lihat [UpdateUserd](https://docs.aws.amazon.com/goto/SdkForCpp/iam-2010-05-08/UpdateUser)i Referensi AWS SDK for C++ API.

# CLI

# AWS CLI

Untuk mengubah nama pengguna IAM

update-userPerintah berikut mengubah nama pengguna IAM Bob menjadiRobert.

```
aws iam update-user \ 
     --user-name Bob \ 
     --new-user-name Robert
```
Perintah ini tidak menghasilkan output.

Untuk informasi selengkapnya, lihat [Mengganti nama grup pengguna IAM](https://docs.aws.amazon.com/IAM/latest/UserGuide/id_groups_manage_rename.html) di Panduan Pengguna AWSIAM.

• Untuk detail API, lihat [UpdateUserd](https://awscli.amazonaws.com/v2/documentation/api/latest/reference/iam/update-user.html)i Referensi AWS CLI Perintah.

#### Java

SDK for Java 2.x

# **a** Note

Ada lebih banyak tentang GitHub. Temukan contoh lengkapnya dan pelajari cara mengatur dan menjalankannya di [Repositori Contoh Kode AWS.](https://github.com/awsdocs/aws-doc-sdk-examples/tree/main/javav2/example_code/iam#readme)

import software.amazon.awssdk.regions.Region;

```
import software.amazon.awssdk.services.iam.IamClient;
import software.amazon.awssdk.services.iam.model.IamException;
import software.amazon.awssdk.services.iam.model.UpdateUserRequest;
/** 
  * Before running this Java V2 code example, set up your development 
  * environment, including your credentials. 
  * 
  * For more information, see the following documentation topic: 
 * 
  * https://docs.aws.amazon.com/sdk-for-java/latest/developer-guide/get-
started.html 
  */
public class UpdateUser { 
     public static void main(String[] args) { 
         final String usage = """ 
                  Usage: 
                     <curName> <newName>\s
                  Where: 
                      curName - The current user name.\s 
                      newName - An updated user name.\s 
                 """
        if (args.length != 2) {
             System.out.println(usage); 
             System.exit(1); 
         } 
         String curName = args[0]; 
         String newName = args[1]; 
         Region region = Region.AWS_GLOBAL; 
         IamClient iam = IamClient.builder() 
                  .region(region) 
                  .build(); 
         updateIAMUser(iam, curName, newName); 
         System.out.println("Done"); 
         iam.close(); 
     } 
     public static void updateIAMUser(IamClient iam, String curName, String 
  newName) {
```

```
 try { 
              UpdateUserRequest request = UpdateUserRequest.builder() 
                       .userName(curName) 
                       .newUserName(newName) 
                      .build();
              iam.updateUser(request); 
              System.out.printf("Successfully updated user to username %s", 
  newName); 
         } catch (IamException e) { 
              System.err.println(e.awsErrorDetails().errorMessage()); 
              System.exit(1); 
         } 
     }
}
```
• Untuk detail API, lihat [UpdateUserd](https://docs.aws.amazon.com/goto/SdkForJavaV2/iam-2010-05-08/UpdateUser)i Referensi AWS SDK for Java 2.x API.

### **JavaScript**

SDK untuk JavaScript (v3)

#### **a** Note

Ada lebih banyak tentang GitHub. Temukan contoh lengkapnya dan pelajari cara mengatur dan menjalankannya di [Repositori Contoh Kode AWS.](https://github.com/awsdocs/aws-doc-sdk-examples/tree/main/javascriptv3/example_code/iam#code-examples)

#### Perbarui pengguna.

```
import { UpdateUserCommand, IAMClient } from "@aws-sdk/client-iam";
const client = new IMClient({});
/** 
 * 
  * @param {string} currentUserName 
  * @param {string} newUserName 
  */
export const updateUser = (currentUserName, newUserName) => {
```

```
 const command = new UpdateUserCommand({ 
     UserName: currentUserName, 
     NewUserName: newUserName, 
   }); 
   return client.send(command);
};
```
- Untuk informasi selengkapnya, silakan lihat [Panduan Developer AWS SDK for JavaScript.](https://docs.aws.amazon.com/sdk-for-javascript/v3/developer-guide/iam-examples-managing-users.html#iam-examples-managing-users-updating-users)
- Untuk detail API, lihat [UpdateUserd](https://docs.aws.amazon.com/AWSJavaScriptSDK/v3/latest/client/iam/command/UpdateUserCommand)i Referensi AWS SDK for JavaScript API.

SDK untuk JavaScript (v2)

### **a** Note

```
// Load the AWS SDK for Node.js
var AWS = require("aws-sdk");
// Set the region
AWS.config.update({ region: "REGION" });
// Create the IAM service object
var iam = new AWS.IAM({ apiVersion: "2010-05-08" });
var params = \{ UserName: process.argv[2], 
   NewUserName: process.argv[3],
};
iam.updateUser(params, function (err, data) { 
   if (err) { 
     console.log("Error", err); 
   } else { 
     console.log("Success", data); 
   }
});
```
- Untuk informasi selengkapnya, silakan lihat [Panduan Developer AWS SDK for JavaScript.](https://docs.aws.amazon.com/sdk-for-javascript/v2/developer-guide/iam-examples-managing-users.html#iam-examples-managing-users-updating-users)
- Untuk detail API, lihat [UpdateUserd](https://docs.aws.amazon.com/goto/AWSJavaScriptSDK/iam-2010-05-08/UpdateUser)i Referensi AWS SDK for JavaScript API.

### Kotlin

SDK for Kotlin

# **a** Note

Ada lebih banyak tentang GitHub. Temukan contoh lengkapnya dan pelajari cara mengatur dan menjalankannya di [Repositori Contoh Kode AWS.](https://github.com/awsdocs/aws-doc-sdk-examples/tree/main/kotlin/services/iam#code-examples)

```
suspend fun updateIAMUser(curName: String?, newName: String?) { 
     val request = UpdateUserRequest { 
         userName = curName 
         newUserName = newName 
     } 
     IamClient { region = "AWS_GLOBAL" }.use { iamClient -> 
         iamClient.updateUser(request) 
         println("Successfully updated user to $newName") 
     }
}
```
• Untuk detail API, lihat [UpdateUserd](https://github.com/awslabs/aws-sdk-kotlin#generating-api-documentation)i AWSSDK untuk referensi API Kotlin.

# Python

SDK for Python (Boto3)

# **a** Note

```
def update_user(user_name, new_user_name): 
    "" "
     Updates a user's name. 
     :param user_name: The current name of the user to update. 
     :param new_user_name: The new name to assign to the user. 
     :return: The updated user. 
     """ 
     try: 
         user = iam.User(user_name) 
         user.update(NewUserName=new_user_name) 
         logger.info("Renamed %s to %s.", user_name, new_user_name) 
     except ClientError: 
         logger.exception("Couldn't update name for user %s.", user_name) 
         raise 
     return user
```
• Untuk detail API, lihat [UpdateUserd](https://docs.aws.amazon.com/goto/boto3/iam-2010-05-08/UpdateUser)i AWSSDK for Python (Boto3) Referensi API.

# Ruby

SDK for Ruby

#### **a** Note

```
 # Updates an IAM user's name 
 # 
 # @param current_name [String] The current name of the user 
 # @param new_name [String] The new name of the user 
 def update_user_name(current_name, new_name) 
   @iam_client.update_user(user_name: current_name, new_user_name: new_name) 
   true 
 rescue StandardError => e
```

```
 @logger.error("Error updating user name from '#{current_name}' to 
 '#{new_name}': #{e.message}") 
   false 
 end
```
• Untuk detail API, lihat [UpdateUserd](https://docs.aws.amazon.com/goto/SdkForRubyV3/iam-2010-05-08/UpdateUser)i Referensi AWS SDK for Ruby API.

# Memperbarui kunci akses IAM menggunakan SDK AWS

Contoh kode berikut menunjukkan cara memperbarui kunci akses IAM.

# **A** Warning

Untuk menghindari risiko keamanan, jangan gunakan pengguna IAM untuk otentikasi saat mengembangkan perangkat lunak yang dibuat khusus atau bekerja dengan data nyata. Sebaliknya, gunakan federasi dengan penyedia identitas seperti [AWS IAM Identity Center.](https://docs.aws.amazon.com/singlesignon/latest/userguide/what-is.html)

Contoh-contoh tindakan adalah kutipan kode dari program yang lebih besar dan harus dijalankan di dalam konteks. Anda dapat melihat tindakan ini dalam konteks dalam contoh kode berikut:

• [Kelola kunci akses](#page-4558-0)

#### $C++$

```
SDK for C++
```
**a** Note

```
bool AwsDoc::IAM::updateAccessKey(const Aws::String &userName, 
                                     const Aws::String &accessKeyID, 
                                     Aws::IAM::Model::StatusType status, 
                                     const Aws::Client::ClientConfiguration 
 &clientConfig) {
```

```
Tindakan 4216
```

```
 Aws::IAM::IAMClient iam(clientConfig); 
    Aws::IAM::Model::UpdateAccessKeyRequest request;
     request.SetUserName(userName); 
     request.SetAccessKeyId(accessKeyID); 
     request.SetStatus(status); 
    auto outcome = iam.UpdateAccessKey(request);
     if (outcome.IsSuccess()) { 
         std::cout << "Successfully updated status of access key " 
                    << accessKeyID << " for user " << userName << std::endl; 
     } 
     else { 
         std::cerr << "Error updated status of access key " << accessKeyID << 
                    " for user " << userName << ": " << 
                    outcome.GetError().GetMessage() << std::endl; 
     } 
     return outcome.IsSuccess();
}
```
• Untuk detail API, lihat [UpdateAccessKeyd](https://docs.aws.amazon.com/goto/SdkForCpp/iam-2010-05-08/UpdateAccessKey)i Referensi AWS SDK for C++ API.

# CLI

#### AWS CLI

Untuk mengaktifkan atau menonaktifkan kunci akses untuk pengguna IAM

update-access-keyPerintah berikut menonaktifkan kunci akses yang ditentukan (ID kunci akses dan kunci akses rahasia) untuk pengguna IAM bernama. Bob

```
aws iam update-access-key \ 
     --access-key-id AKIAIOSFODNN7EXAMPLE \ 
     --status Inactive \ 
     --user-name Bob
```
Perintah ini tidak menghasilkan output.

Menonaktifkan kunci berarti tidak dapat digunakan untuk akses terprogram ke. AWS Namun, kuncinya masih tersedia dan dapat diaktifkan kembali.

Untuk informasi selengkapnya, lihat [Mengelola kunci akses untuk pengguna IAM](https://docs.aws.amazon.com/IAM/latest/UserGuide/id_credentials_access-keys.html) di Panduan Pengguna AWS IAM.

• Untuk detail API, lihat [UpdateAccessKeyd](https://awscli.amazonaws.com/v2/documentation/api/latest/reference/iam/update-access-key.html)i Referensi AWS CLI Perintah.

#### Java

SDK for Java 2.x

#### **a**) Note

```
import software.amazon.awssdk.services.iam.model.IamException;
import software.amazon.awssdk.services.iam.model.StatusType;
import software.amazon.awssdk.services.iam.model.UpdateAccessKeyRequest;
import software.amazon.awssdk.regions.Region;
import software.amazon.awssdk.services.iam.IamClient;
/** 
  * Before running this Java V2 code example, set up your development 
  * environment, including your credentials. 
  * 
  * For more information, see the following documentation topic: 
 * 
  * https://docs.aws.amazon.com/sdk-for-java/latest/developer-guide/get-
started.html 
  */
public class UpdateAccessKey { 
     private static StatusType statusType; 
     public static void main(String[] args) { 
         final String usage = """ 
                 Usage: 
                     <username> <accessId> <status>\s
                 Where:
```

```
 username - The name of the user whose key you want to update.
\mathcal{S} accessId - The access key ID of the secret access key you 
  want to update.\s 
                      status - The status you want to assign to the secret access 
  key.\s 
                  """; 
        if (args.length != 3) {
              System.out.println(usage); 
              System.exit(1); 
         } 
        String username = args[0];
         String accessId = args[1]; 
         String status = args[2]; 
         Region region = Region.AWS_GLOBAL; 
         IamClient iam = IamClient.builder() 
                  .region(region) 
                  .build(); 
         updateKey(iam, username, accessId, status); 
         System.out.println("Done"); 
         iam.close(); 
     } 
     public static void updateKey(IamClient iam, String username, String accessId, 
  String status) { 
         try { 
              if (status.toLowerCase().equalsIgnoreCase("active")) { 
                  statusType = StatusType.ACTIVE; 
              } else if (status.toLowerCase().equalsIgnoreCase("inactive")) { 
                  statusType = StatusType.INACTIVE; 
              } else { 
                  statusType = StatusType.UNKNOWN_TO_SDK_VERSION; 
 } 
              UpdateAccessKeyRequest request = UpdateAccessKeyRequest.builder() 
                      .accessKeyId(accessId) 
                      .userName(username) 
                      .status(statusType) 
                     .build();
              iam.updateAccessKey(request);
```

```
 System.out.printf("Successfully updated the status of access key %s 
  to" + 
                      "status %s for user %s", accessId, status, username); 
         } catch (IamException e) { 
              System.err.println(e.awsErrorDetails().errorMessage()); 
              System.exit(1); 
         } 
     }
}
```
• Untuk detail API, lihat [UpdateAccessKeyd](https://docs.aws.amazon.com/goto/SdkForJavaV2/iam-2010-05-08/UpdateAccessKey)i Referensi AWS SDK for Java 2.x API.

### **JavaScript**

SDK untuk JavaScript (v3)

### **a** Note

Ada lebih banyak tentang GitHub. Temukan contoh lengkapnya dan pelajari cara mengatur dan menjalankannya di [Repositori Contoh Kode AWS.](https://github.com/awsdocs/aws-doc-sdk-examples/tree/main/javascriptv3/example_code/iam#code-examples)

# Perbarui kunci akses.

```
import { 
   UpdateAccessKeyCommand, 
   IAMClient, 
   StatusType,
} from "@aws-sdk/client-iam";
const client = new IAMClient(\{\});
/** 
 * 
  * @param {string} userName 
  * @param {string} accessKeyId 
  */
export const updateAccessKey = (userName, accessKeyId) => { 
   const command = new UpdateAccessKeyCommand({ 
     AccessKeyId: accessKeyId,
```

```
 Status: StatusType.Inactive, 
     UserName: userName, 
   }); 
   return client.send(command);
};
```
- Untuk informasi selengkapnya, silakan lihat [Panduan Developer AWS SDK for JavaScript.](https://docs.aws.amazon.com/sdk-for-javascript/v3/developer-guide/iam-examples-managing-access-keys.html#iam-examples-managing-access-keys-updating)
- Untuk detail API, lihat [UpdateAccessKeyd](https://docs.aws.amazon.com/AWSJavaScriptSDK/v3/latest/client/iam/command/UpdateAccessKeyCommand)i Referensi AWS SDK for JavaScript API.

SDK untuk JavaScript (v2)

**a** Note

```
// Load the AWS SDK for Node.js
var AWS = require("aws-sdk");
// Set the region
AWS.config.update({ region: "REGION" });
// Create the IAM service object
var iam = new AWS.IAM({ apiVersion: "2010-05-08" });
var params = { 
   AccessKeyId: "ACCESS_KEY_ID", 
   Status: "Active", 
   UserName: "USER_NAME",
};
iam.updateAccessKey(params, function (err, data) { 
   if (err) { 
     console.log("Error", err); 
   } else { 
     console.log("Success", data); 
   }
});
```
- Untuk informasi selengkapnya, silakan lihat [Panduan Developer AWS SDK for JavaScript.](https://docs.aws.amazon.com/sdk-for-javascript/v2/developer-guide/iam-examples-managing-access-keys.html#iam-examples-managing-access-keys-updating)
- Untuk detail API, lihat [UpdateAccessKeyd](https://docs.aws.amazon.com/goto/AWSJavaScriptSDK/iam-2010-05-08/UpdateAccessKey)i Referensi AWS SDK for JavaScript API.

#### Python

SDK for Python (Boto3)

# **a** Note

```
def update_key(user_name, key_id, activate): 
    "" ""
     Updates the status of a key. 
     :param user_name: The user that owns the key. 
     :param key_id: The ID of the key to update. 
     :param activate: When True, the key is activated. Otherwise, the key is 
 deactivated. 
    "" ""
     try: 
         key = iam.User(user_name).AccessKey(key_id) 
         if activate: 
              key.activate() 
         else: 
              key.deactivate() 
         logger.info("%s key %s.", "Activated" if activate else "Deactivated", 
  key_id) 
     except ClientError: 
         logger.exception( 
              "Couldn't %s key %s.", "Activate" if activate else "Deactivate", 
  key_id 
\overline{\phantom{a}} raise
```
• Untuk detail API, lihat [UpdateAccessKeyd](https://docs.aws.amazon.com/goto/boto3/iam-2010-05-08/UpdateAccessKey)i AWSSDK for Python (Boto3) Referensi API.

# Unggah sertifikat server IAM menggunakan SDK AWS

Contoh kode berikut menunjukkan cara mengunggah sertifikat server AWS Identity and Access Management (IAM).

CLI

AWS CLI

Untuk mengunggah sertifikat server ke AWS akun Anda

upload-server-certificatePerintah berikut mengunggah sertifikat server ke AWS akun Anda. Dalam contoh ini, sertifikat ada di filepublic\_key\_cert\_file.pem, kunci pribadi terkait ada di filemy\_private\_key.pem, dan rantai sertifikat yang disediakan oleh otoritas sertifikat (CA) ada di my\_certificate\_chain\_file.pem file. Ketika file telah selesai diunggah, itu tersedia di bawah nama myServerCertificate. Parameter yang dimulai dengan file:// memberi tahu perintah untuk membaca isi file dan menggunakannya sebagai nilai parameter alih-alih nama file itu sendiri.

```
aws iam upload-server-certificate \ 
     --server-certificate-name myServerCertificate \ 
     --certificate-body file://public_key_cert_file.pem \ 
     --private-key file://my_private_key.pem \ 
     --certificate-chain file://my_certificate_chain_file.pem
```
Output:

```
{ 
     "ServerCertificateMetadata": { 
         "Path": "/", 
         "ServerCertificateName": "myServerCertificate", 
         "ServerCertificateId": "ASCAEXAMPLE123EXAMPLE", 
         "Arn": "arn:aws:iam::1234567989012:server-certificate/
myServerCertificate", 
         "UploadDate": "2019-04-22T21:13:44+00:00", 
         "Expiration": "2019-10-15T22:23:16+00:00" 
     }
}
```
Untuk informasi selengkapnya, lihat Membuat, Mengunggah, dan Menghapus Sertifikat Server dalam panduan Menggunakan IAM.

• Untuk detail API, lihat [UploadServerCertificate](https://awscli.amazonaws.com/v2/documentation/api/latest/reference/iam/upload-server-certificate.html)di Referensi AWS CLI Perintah.

**JavaScript** 

SDK untuk JavaScript (v3)

### **a** Note

```
import { UploadServerCertificateCommand, IAMClient } from "@aws-sdk/client-iam";
import { readFileSync } from "fs";
import { dirnameFromMetaUrl } from "@aws-sdk-examples/libs/utils/util-fs.js";
import * as path from "path";
const client = new IAMClient({});
const certMessage = `Generate a certificate and key with the following command, 
 or the equivalent for your system.
openssl req -x509 -newkey rsa:4096 -sha256 -days 3650 -nodes \setminus-keyout example.key -out example.crt -subj "/CN=example.com" \
-addext "subjectAltName=DNS:example.com,DNS:www.example.net,IP:10.0.0.1"
`;
const getCertAndKey = () => { 
  try { 
     const cert = readFileSync( 
       path.join(dirnameFromMetaUrl(import.meta.url), "./example.crt") 
     ); 
     const key = readFileSync( 
       path.join(dirnameFromMetaUrl(import.meta.url), "./example.key") 
     ); 
     return { cert, key }; 
   } catch (err) { 
     if (err.code === "ENOENT") { 
       throw new Error(
```

```
 `Certificate and/or private key not found. ${certMessage}` 
       ); 
     } 
     throw err; 
   }
};
/** 
 * 
  * @param {string} certificateName 
  */
export const uploadServerCertificate = (certificateName) => { 
  const { cert, key } = getCertAndKey(); const command = new UploadServerCertificateCommand({ 
     ServerCertificateName: certificateName, 
     CertificateBody: cert.toString(), 
     PrivateKey: key.toString(), 
   }); 
   return client.send(command);
};
```
• Untuk detail API, lihat [UploadServerCertificate](https://docs.aws.amazon.com/AWSJavaScriptSDK/v3/latest/client/iam/command/UploadServerCertificateCommand)di Referensi AWS SDK for JavaScript API.

# Skenario untuk IAM menggunakan AWS SDK

Contoh kode berikut menunjukkan cara menggunakan AWS Identity and Access Management (IAM) dengan AWS SDK. Setiap contoh menunjukkan cara menyelesaikan tugas tertentu dengan memanggil beberapa fungsi dalam layanan yang sama.

Skenario menargetkan tingkat pengalaman menengah untuk membantu Anda memahami tindakan layanan dalam konteks.

# Contoh-contoh

- [Membangun dan mengelola layanan yang tangguh dengan menggunakan SDK AWS](#page-4237-0)
- [Buat grup IAM dan tambahkan pengguna ke grup menggunakan SDK AWS](#page-4397-0)
- [Buat pengguna IAM dan ambil peran dengan AWS STS menggunakan SDK AWS](#page-4422-0)
- [Buat pengguna IAM read-only dan read-write menggunakan SDK AWS](#page-4548-0)
- [Mengelola kunci akses IAM menggunakan SDK AWS](#page-4558-0)
- [Mengelola kebijakan IAM menggunakan SDK AWS](#page-4563-0)
- [Mengelola peran IAM menggunakan SDK AWS](#page-4570-0)
- [Mengelola akun IAM Anda menggunakan SDK AWS](#page-4574-0)
- [Kembalikan versi kebijakan IAM menggunakan SDK AWS](#page-4580-0)
- [Bekerja dengan API Pembuat Kebijakan IAM menggunakan SDK AWS](#page-4582-0)

# <span id="page-4237-0"></span>Membangun dan mengelola layanan yang tangguh dengan menggunakan SDK AWS

Contoh kode berikut menunjukkan cara membuat layanan web dengan beban seimbang yang mengembalikan rekomendasi buku, film, dan lagu. Contoh ini menunjukkan cara layanan tersebut merespons kegagalan, serta cara merestrukturisasi layanan agar lebih tangguh ketika terjadi kegagalan.

- Menggunakan grup Amazon EC2 Auto Scaling untuk membuat instans Amazon Elastic Compute Cloud (Amazon EC2) berdasarkan templat peluncuran dan menyimpan sejumlah instans dalam rentang yang ditentukan.
- Menangani dan mendistribusikan permintaan HTTP dengan Elastic Load Balancing.
- Memantau kondisi instans dalam grup Auto Scaling dan meneruskan permintaan hanya ke instans yang sehat.
- Menjalankan server web Python pada setiap instans EC2 untuk menangani permintaan HTTP. Server web merespons dengan memberikan rekomendasi dan melakukan pemeriksaan kondisi.
- Menyimulasikan layanan yang direkomendasikan dengan tabel Amazon DynamoDB.
- Mengendalikan respons server web terhadap permintaan dan pemeriksaan kondisi dengan memperbarui parameter AWS Systems Manager.

#### .NET

### AWS SDK for .NET

### **a** Note

Menjalankan skenario interaktif di prompt perintah.

```
 static async Task Main(string[] args) 
     { 
         _configuration = new ConfigurationBuilder() 
              .SetBasePath(Directory.GetCurrentDirectory()) 
              .AddJsonFile("settings.json") // Load settings from .json file. 
              .AddJsonFile("settings.local.json", 
                  true) // Optionally, load local settings. 
              .Build(); 
         // Set up dependency injection for the AWS services. 
         using var host = Host.CreateDefaultBuilder(args) 
              .ConfigureLogging(logging => 
                  logging.AddFilter("System", LogLevel.Debug) 
                      .AddFilter<DebugLoggerProvider>("Microsoft", 
 LogLevel.Information) 
                      .AddFilter<ConsoleLoggerProvider>("Microsoft", 
 LogLevel.Trace)) 
              .ConfigureServices((_, services) => 
                  services.AddAWSService<IAmazonIdentityManagementService>() 
                      .AddAWSService<IAmazonDynamoDB>() 
                      .AddAWSService<IAmazonElasticLoadBalancingV2>() 
                      .AddAWSService<IAmazonSimpleSystemsManagement>() 
                      .AddAWSService<IAmazonAutoScaling>() 
                      .AddAWSService<IAmazonEC2>() 
                      .AddTransient<AutoScalerWrapper>() 
                      .AddTransient<ElasticLoadBalancerWrapper>() 
                      .AddTransient<SmParameterWrapper>() 
                      .AddTransient<Recommendations>() 
                      .AddSingleton<IConfiguration>(_configuration) 
) .Build(); 
         ServicesSetup(host); 
         ResourcesSetup(); 
         try 
         { 
             Console.WriteLine(new string('-', 80)); 
             Console.WriteLine("Welcome to the Resilient Architecture Example 
 Scenario."); 
             Console.WriteLine(new string('-', 80));
```

```
 await Deploy(true); 
            Console.WriteLine("Now let's begin the scenario."); 
            Console.WriteLine(new string('-', 80)); 
            await Demo(true); 
            Console.WriteLine(new string('-', 80)); 
            Console.WriteLine("Finally, let's clean up our resources."); 
            Console.WriteLine(new string('-', 80)); 
            await DestroyResources(true); 
            Console.WriteLine(new string('-', 80)); 
            Console.WriteLine("Resilient Architecture Example Scenario is 
 complete."); 
            Console.WriteLine(new string('-', 80)); 
        } 
        catch (Exception ex) 
        { 
            Console.WriteLine(new string('-', 80)); 
            Console.WriteLine($"There was a problem running the scenario: 
 {ex.Message}"); 
            await DestroyResources(true); 
            Console.WriteLine(new string('-', 80)); 
        } 
    } 
    /// <summary> 
    /// Setup any common resources, also used for integration testing. 
    /// </summary> 
    public static void ResourcesSetup() 
    { 
       [httpClient = new HttpClient();
    } 
    /// <summary> 
    /// Populate the services for use within the console application. 
    /// </summary> 
    /// <param name="host">The services host.</param> 
    private static void ServicesSetup(IHost host) 
    { 
        _elasticLoadBalancerWrapper = 
 host.Services.GetRequiredService<ElasticLoadBalancerWrapper>();
```

```
 _iamClient = 
 host.Services.GetRequiredService<IAmazonIdentityManagementService>(); 
        _recommendations = host.Services.GetRequiredService<Recommendations>(); 
        _autoScalerWrapper = 
 host.Services.GetRequiredService<AutoScalerWrapper>(); 
        _smParameterWrapper = 
 host.Services.GetRequiredService<SmParameterWrapper>(); 
    } 
    /// <summary> 
    /// Deploy necessary resources for the scenario. 
    /// </summary> 
    /// <param name="interactive">True to run as interactive.</param> 
   /// <returns>True if successful.</returns>
   public static async Task<bool> Deploy(bool interactive)
    { 
        var protocol = "HTTP"; 
       var port = 80;
        var sshPort = 22; 
        Console.WriteLine( 
            "\nFor this demo, we'll use the AWS SDK for .NET to create several 
 AWS resources\n" + 
            "to set up a load-balanced web service endpoint and explore some ways 
 to make it resilient\n" + 
            "against various kinds of failures.\n\n" + 
           "Some of the resources create by this demo are:\langle n'' \rangle;
        Console.WriteLine( 
            "\t* A DynamoDB table that the web service depends on to provide 
 book, movie, and song recommendations."); 
        Console.WriteLine( 
            "\t* An EC2 launch template that defines EC2 instances that each 
 contain a Python web server."); 
        Console.WriteLine( 
            "\t* An EC2 Auto Scaling group that manages EC2 instances across 
 several Availability Zones."); 
        Console.WriteLine( 
            "\t* An Elastic Load Balancing (ELB) load balancer that targets the 
 Auto Scaling group to distribute requests."); 
        Console.WriteLine(new string('-', 80)); 
        Console.WriteLine("Press Enter when you're ready to start deploying 
 resources."); 
        if (interactive)
```

```
 Console.ReadLine(); 
        // Create and populate the DynamoDB table. 
       var databaseTableName = _configuration["databaseName"];
        var recommendationsPath = Path.Join(_configuration["resourcePath"], 
            "recommendations_objects.json"); 
        Console.WriteLine($"Creating and populating a DynamoDB table named 
 {databaseTableName}."); 
        await _recommendations.CreateDatabaseWithName(databaseTableName); 
        await _recommendations.PopulateDatabase(databaseTableName, 
 recommendationsPath); 
        Console.WriteLine(new string('-', 80)); 
        // Create the EC2 Launch Template. 
        Console.WriteLine( 
            $"Creating an EC2 launch template that runs 
 'server_startup_script.sh' when an instance starts.\n" 
            + "\nThis script starts a Python web server defined in the 
 `server.py` script. The web server\n" 
            + "listens to HTTP requests on port 80 and responds to requests to 
 '/' and to '/healthcheck'.\n" 
            + "For demo purposes, this server is run as the root user. In 
 production, the best practice is to\n" 
            + "run a web server, such as Apache, with least-privileged 
 credentials."); 
        Console.WriteLine( 
            "\nThe template also defines an IAM policy that each instance uses to 
 assume a role that grants\n" 
            + "permissions to access the DynamoDB recommendation table and 
 Systems Manager parameters\n" 
            + "that control the flow of the demo."); 
        var startupScriptPath = Path.Join(_configuration["resourcePath"], 
            "server_startup_script.sh"); 
        var instancePolicyPath = Path.Join(_configuration["resourcePath"], 
            "instance_policy.json"); 
        await _autoScalerWrapper.CreateTemplate(startupScriptPath, 
 instancePolicyPath); 
        Console.WriteLine(new string('-', 80)); 
        Console.WriteLine( 
            "Creating an EC2 Auto Scaling group that maintains three EC2 
 instances, each in a different\n"
```

```
 + "Availability Zone.\n"); 
        var zones = await _autoScalerWrapper.DescribeAvailabilityZones(); 
       await autoScalerWrapper.CreateGroupOfSize(3,
 _autoScalerWrapper.GroupName, zones); 
        Console.WriteLine(new string('-', 80)); 
        Console.WriteLine( 
            "At this point, you have EC2 instances created. Once each instance 
 starts, it listens for\n" 
            + "HTTP requests. You can see these instances in the console or 
 continue with the demo.\n"); 
        Console.WriteLine(new string('-', 80)); 
        Console.WriteLine("Press Enter when you're ready to continue."); 
        if (interactive) 
            Console.ReadLine(); 
        Console.WriteLine("Creating variables that control the flow of the 
 demo."); 
        await _smParameterWrapper.Reset(); 
        Console.WriteLine( 
            "\nCreating an Elastic Load Balancing target group and load balancer. 
 The target group\n" 
            + "defines how the load balancer connects to instances. The load 
 balancer provides a\n" 
            + "single endpoint where clients connect and dispatches requests to 
 instances in the group."); 
        var defaultVpc = await _autoScalerWrapper.GetDefaultVpc(); 
        var subnets = await 
 _autoScalerWrapper.GetAllVpcSubnetsForZones(defaultVpc.VpcId, zones); 
        var subnetIds = subnets.Select(s => s.SubnetId).ToList(); 
        var targetGroup = await 
 _elasticLoadBalancerWrapper.CreateTargetGroupOnVpc(_elasticLoadBalancerWrapper.TargetGroupName, 
 protocol, port, defaultVpc.VpcId); 
        await 
 _elasticLoadBalancerWrapper.CreateLoadBalancerAndListener(_elasticLoadBalancerWrapper.LoadBalancerName, 
 subnetIds, targetGroup); 
        await 
 _autoScalerWrapper.AttachLoadBalancerToGroup(_autoScalerWrapper.GroupName, 
 targetGroup.TargetGroupArn); 
        Console.WriteLine("\nVerifying access to the load balancer endpoint...");
```

```
 var endPoint = await 
_elasticLoadBalancerWrapper.GetEndpointForLoadBalancerByName(_elasticLoadBalancerWrapper
         var loadBalancerAccess = await 
 _elasticLoadBalancerWrapper.VerifyLoadBalancerEndpoint(endPoint); 
         if (!loadBalancerAccess) 
        \{ Console.WriteLine("\nCouldn't connect to the load balancer, verifying 
 that the port is open..."); 
             var ipString = await _httpClient.GetStringAsync("https://
checkip.amazonaws.com"); 
             ipString = ipString.Trim(); 
             var defaultSecurityGroup = await 
 _autoScalerWrapper.GetDefaultSecurityGroupForVpc(defaultVpc); 
             var portIsOpen = 
 _autoScalerWrapper.VerifyInboundPortForGroup(defaultSecurityGroup, port, 
 ipString); 
             var sshPortIsOpen = 
 _autoScalerWrapper.VerifyInboundPortForGroup(defaultSecurityGroup, sshPort, 
 ipString); 
             if (!portIsOpen) 
\{\hspace{.1cm} \} Console.WriteLine( 
                     "\nFor this example to work, the default security group for 
 your default VPC must\n" 
                     + "allows access from this computer. You can either add it 
  automatically from this\n" 
                     + "example or add it yourself using the AWS Management 
 Console.\n"); 
                 if (!interactive || GetYesNoResponse( 
                         "Do you want to add a rule to the security group to allow 
  inbound traffic from your computer's IP address?")) 
\overline{a} await 
 _autoScalerWrapper.OpenInboundPort(defaultSecurityGroup.GroupId, port, 
 ipString); 
 } 
 } 
             if (!sshPortIsOpen)
```

```
\{\hspace{.1cm} \} if (!interactive || GetYesNoResponse( 
                          "Do you want to add a rule to the security group to allow 
 inbound SSH traffic for debugging from your computer's IP address?")) 
\overline{a} await 
 _autoScalerWrapper.OpenInboundPort(defaultSecurityGroup.GroupId, sshPort, 
 ipString); 
 } 
 } 
             loadBalancerAccess = await 
 _elasticLoadBalancerWrapper.VerifyLoadBalancerEndpoint(endPoint); 
         } 
         if (loadBalancerAccess) 
         { 
             Console.WriteLine("Your load balancer is ready. You can access it by 
 browsing to:"); 
             Console.WriteLine($"\thttp://{endPoint}\n"); 
         } 
         else 
         { 
             Console.WriteLine( 
                 "\nCouldn't get a successful response from the load balancer 
 endpoint. Troubleshoot by\n" 
                 + "manually verifying that your VPC and security group are 
 configured correctly and that\n" 
                 + "you can successfully make a GET request to the load balancer 
 endpoint:\n"); 
             Console.WriteLine($"\thttp://{endPoint}\n"); 
         } 
         Console.WriteLine(new string('-', 80)); 
         Console.WriteLine("Press Enter when you're ready to continue with the 
 demo."); 
         if (interactive) 
             Console.ReadLine(); 
         return true; 
    } 
    /// <summary> 
    /// Demonstrate the steps of the scenario. 
    /// </summary> 
    /// <param name="interactive">True to run as an interactive scenario.</param> 
   /// <returns>Async task.</returns>
```

```
 public static async Task<bool> Demo(bool interactive) 
   \{var ssmOnlyPolicy = Path.Join( configuration["resourcePath"],
            "ssm_only_policy.json"); 
        Console.WriteLine(new string('-', 80)); 
        Console.WriteLine("Resetting parameters to starting values for demo."); 
        await _smParameterWrapper.Reset(); 
        Console.WriteLine("\nThis part of the demonstration shows how to toggle 
 different parts of the system\n" + 
                           "to create situations where the web service fails, and 
shows how using a resilient\nablan" +
                           "architecture can keep the web service running in spite 
 of these failures."); 
        Console.WriteLine(new string('-', 88)); 
        Console.WriteLine("At the start, the load balancer endpoint returns 
 recommendations and reports that all targets are healthy."); 
        if (interactive) 
            await DemoActionChoices(); 
        Console.WriteLine($"The web service running on the EC2 instances gets 
 recommendations by querying a DynamoDB table.\n" + 
                           $"The table name is contained in a Systems Manager 
 parameter named '{_smParameterWrapper.TableParameter}'.\n" + 
                           $"To simulate a failure of the recommendation service, 
 let's set this parameter to name a non-existent table.\n"); 
        await 
 _smParameterWrapper.PutParameterByName(_smParameterWrapper.TableParameter, 
 "this-is-not-a-table"); 
        Console.WriteLine("\nNow, sending a GET request to the load balancer 
 endpoint returns a failure code. But, the service reports as\n" + 
                           "healthy to the load balancer because shallow health 
 checks don't check for failure of the recommendation service."); 
        if (interactive) 
            await DemoActionChoices(); 
        Console.WriteLine("Instead of failing when the recommendation service 
 fails, the web service can return a static response.");
```
 Console.WriteLine("While this is not a perfect solution, it presents the customer with a somewhat better experience than failure.");

```
 await 
 _smParameterWrapper.PutParameterByName(_smParameterWrapper.FailureResponseParameter, 
 "static"); 
        Console.WriteLine("\nNow, sending a GET request to the load balancer 
 endpoint returns a static response."); 
        Console.WriteLine("The service still reports as healthy because health 
 checks are still shallow."); 
        if (interactive) 
            await DemoActionChoices(); 
        Console.WriteLine("Let's reinstate the recommendation service.\n"); 
        await 
 _smParameterWrapper.PutParameterByName(_smParameterWrapper.TableParameter, 
 _smParameterWrapper.TableName); 
        Console.WriteLine( 
            "\nLet's also substitute bad credentials for one of the instances in 
 the target group so that it can't\n" + 
            "access the DynamoDB recommendation table.\n" 
        ); 
        await _autoScalerWrapper.CreateInstanceProfileWithName( 
            _autoScalerWrapper.BadCredsPolicyName, 
            _autoScalerWrapper.BadCredsRoleName, 
            _autoScalerWrapper.BadCredsProfileName, 
            ssmOnlyPolicy, 
            new List<string> { "AmazonSSMManagedInstanceCore" } 
        ); 
        var instances = await 
 _autoScalerWrapper.GetInstancesByGroupName(_autoScalerWrapper.GroupName); 
       var badInstanceId = instances.First();
        var instanceProfile = await 
 _autoScalerWrapper.GetInstanceProfile(badInstanceId); 
        Console.WriteLine( 
            $"Replacing the profile for instance {badInstanceId} with a profile 
 that contains\n" + 
            "bad credentials...\n" 
        ); 
        await _autoScalerWrapper.ReplaceInstanceProfile( 
            badInstanceId, 
            _autoScalerWrapper.BadCredsProfileName, 
            instanceProfile.AssociationId 
        ); 
        Console.WriteLine(
```
 "Now, sending a GET request to the load balancer endpoint returns either a recommendation or a static response,\n" + "depending on which instance is selected by the load balancer.\n" ); if (interactive) await DemoActionChoices(); Console.WriteLine("\nLet's implement a deep health check. For this demo, a deep health check tests whether"); Console.WriteLine("the web service can access the DynamoDB table that it depends on for recommendations. Note that"); Console.WriteLine("the deep health check is only for ELB routing and not for Auto Scaling instance health."); Console.WriteLine("This kind of deep health check is not recommended for Auto Scaling instance health, because it"); Console.WriteLine("risks accidental termination of all instances in the Auto Scaling group when a dependent service fails."); Console.WriteLine("\nBy implementing deep health checks, the load balancer can detect when one of the instances is failing"); Console.WriteLine("and take that instance out of rotation."); await \_smParameterWrapper.PutParameterByName(\_smParameterWrapper.HealthCheckParameter, "deep"); Console.WriteLine(\$"\nNow, checking target health indicates that the instance with bad credentials ({badInstanceId})"); Console.WriteLine("is unhealthy. Note that it might take a minute or two for the load balancer to detect the unhealthy"); Console.WriteLine("instance. Sending a GET request to the load balancer endpoint always returns a recommendation, because"); Console.WriteLine("the load balancer takes unhealthy instances out of its rotation."); if (interactive) await DemoActionChoices(); Console.WriteLine("\nBecause the instances in this demo are controlled by an auto scaler, the simplest way to fix an unhealthy"); Console.WriteLine("instance is to terminate it and let the auto scaler start a new instance to replace it."); await \_autoScalerWrapper.TryTerminateInstanceById(badInstanceId);
Console.WriteLine(\$"\nEven while the instance is terminating and the new instance is starting, sending a GET");

 Console.WriteLine("request to the web service continues to get a successful recommendation response because");

 Console.WriteLine("starts and reports as healthy, it is included in the load balancing rotation.");

 Console.WriteLine("Note that terminating and replacing an instance typically takes several minutes, during which time you");

 Console.WriteLine("can see the changing health check status until the new instance is running and healthy.");

 if (interactive) await DemoActionChoices();

 Console.WriteLine("\nIf the recommendation service fails now, deep health checks mean all instances report as unhealthy.");

```
 await
```

```
 _smParameterWrapper.PutParameterByName(_smParameterWrapper.TableParameter, 
 "this-is-not-a-table");
```

```
 Console.WriteLine($"\nWhen all instances are unhealthy, the load balancer 
 continues to route requests even to");
```
 Console.WriteLine("unhealthy instances, allowing them to fail open and return a static response rather than fail");

Console.WriteLine("closed and report failure to the customer.");

```
 if (interactive) 
     await DemoActionChoices(); 
 await _smParameterWrapper.Reset();
```

```
 Console.WriteLine(new string('-', 80));
```

```
 return true;
```

```
 }
```

```
 /// <summary> 
 /// Clean up the resources from the scenario. 
 /// </summary> 
 /// <param name="interactive">True to ask the user for cleanup.</param> 
/// <returns>Async task.</returns>
 public static async Task<bool> DestroyResources(bool interactive) 
 { 
     Console.WriteLine(new string('-', 80));
```

```
 Console.WriteLine( 
              "To keep things tidy and to avoid unwanted charges on your account, 
 we can clean up all AWS resources\n" + 
              "that were created for this demo." 
         ); 
         if (!interactive || GetYesNoResponse("Do you want to clean up all demo 
 resources? (y/n) ")) 
         { 
              await 
 _elasticLoadBalancerWrapper.DeleteLoadBalancerByName(_elasticLoadBalancerWrapper.LoadBalancerName); 
              await 
 _elasticLoadBalancerWrapper.DeleteTargetGroupByName(_elasticLoadBalancerWrapper.TargetGroupName); 
              await 
 _autoScalerWrapper.TerminateAndDeleteAutoScalingGroupWithName(_autoScalerWrapper.GroupName); 
              await 
 _autoScalerWrapper.DeleteKeyPairByName(_autoScalerWrapper.KeyPairName); 
              await 
 _autoScalerWrapper.DeleteTemplateByName(_autoScalerWrapper.LaunchTemplateName); 
              await _autoScalerWrapper.DeleteInstanceProfile( 
                  _autoScalerWrapper.BadCredsProfileName, 
                  _autoScalerWrapper.BadCredsRoleName 
              ); 
              await 
 _recommendations.DestroyDatabaseByName(_recommendations.TableName); 
         } 
         else 
\overline{\mathcal{L}} Console.WriteLine( 
                  "Ok, we'll leave the resources intact.\n" + 
                  "Don't forget to delete them when you're done with them or you 
 might incur unexpected charges." 
              ); 
         } 
         Console.WriteLine(new string('-', 80)); 
         return true; 
     }
```
Membuat kelas yang menggabungkan tindakan Penskalaan Otomatis dan Amazon EC2.

/// <summary>

{

```
/// Encapsulates Amazon EC2 Auto Scaling and EC2 management methods.
/// </summary>
public class AutoScalerWrapper
     private readonly IAmazonAutoScaling _amazonAutoScaling; 
    private readonly IAmazonEC2 amazonEc2;
     private readonly IAmazonSimpleSystemsManagement _amazonSsm; 
     private readonly IAmazonIdentityManagementService _amazonIam; 
     private readonly string _instanceType = ""; 
     private readonly string _amiParam = ""; 
     private readonly string _launchTemplateName = ""; 
     private readonly string _groupName = ""; 
     private readonly string _instancePolicyName = ""; 
     private readonly string _instanceRoleName = ""; 
     private readonly string _instanceProfileName = ""; 
     private readonly string _badCredsProfileName = ""; 
     private readonly string _badCredsRoleName = ""; 
     private readonly string _badCredsPolicyName = ""; 
     private readonly string _keyPairName = ""; 
     public string GroupName => _groupName; 
     public string KeyPairName => _keyPairName; 
     public string LaunchTemplateName => _launchTemplateName; 
    public string InstancePolicyName => instancePolicyName;
     public string BadCredsProfileName => _badCredsProfileName; 
     public string BadCredsRoleName => _badCredsRoleName; 
     public string BadCredsPolicyName => _badCredsPolicyName; 
     /// <summary> 
     /// Constructor for the AutoScalerWrapper. 
     /// </summary> 
     /// <param name="amazonAutoScaling">The injected AutoScaling client.</param> 
     /// <param name="amazonEc2">The injected EC2 client.</param> 
     /// <param name="amazonIam">The injected IAM client.</param> 
     /// <param name="amazonSsm">The injected SSM client.</param> 
     public AutoScalerWrapper( 
         IAmazonAutoScaling amazonAutoScaling, 
         IAmazonEC2 amazonEc2, 
         IAmazonSimpleSystemsManagement amazonSsm, 
         IAmazonIdentityManagementService amazonIam, 
         IConfiguration configuration) 
     { 
         _amazonAutoScaling = amazonAutoScaling;
```

```
\_amazonEc2 = amazonEc2; _amazonSsm = amazonSsm; 
        _amazonIam = amazonIam; 
        var prefix = configuration["resourcePrefix"]; 
       intanceType = configuration['instanceType''];
        _amiParam = configuration["amiParam"]; 
        _launchTemplateName = prefix + "-template"; 
       qroupName = prefix + "-group"; _instancePolicyName = prefix + "-pol"; 
        _instanceRoleName = prefix + "-role"; 
        _instanceProfileName = prefix + "-prof"; 
        _badCredsPolicyName = prefix + "-bc-pol"; 
        _badCredsRoleName = prefix + "-bc-role"; 
        _badCredsProfileName = prefix + "-bc-prof"; 
       keyPairName = prefix + "-key-pair"; } 
    /// <summary> 
    /// Create a policy, role, and profile that is associated with instances with 
 a specified name. 
    /// An instance's associated profile defines a role that is assumed by the 
    /// instance.The role has attached policies that specify the AWS permissions 
 granted to 
   /// clients that run on the instance. 
    /// </summary> 
    /// <param name="policyName">Name to use for the policy.</param> 
    /// <param name="roleName">Name to use for the role.</param> 
    /// <param name="profileName">Name to use for the profile.</param> 
    /// <param name="ssmOnlyPolicyFile">Path to a policy file for SSM.</param> 
    /// <param name="awsManagedPolicies">AWS Managed policies to be attached to 
the role.</param>
   /// <returns>The Arn of the profile.</returns>
    public async Task<string> CreateInstanceProfileWithName( 
        string policyName, 
        string roleName, 
        string profileName, 
        string ssmOnlyPolicyFile, 
        List<string>? awsManagedPolicies = null) 
    { 
        var assumeRoleDoc = "{" + 
                                     "\"Version\": \"2012-10-17\"," +
```

```
 "\"Statement\": [{" + 
                                        "\"Effect\": \"Allow\"," + 
                                        "\"Principal\": {" + 
                                        "\"Service\": [" + 
                                           "\"ec2.amazonaws.com\"" + 
 "]" + 
                                        "}," + 
                                   "\"Action\": \"sts:AssumeRole\"" + 
                                   "}]" + 
 "}"; 
       var policyDocument = await File.ReadAllTextAsync(ssmOnlyPolicyFile);
        var policyArn = ""; 
        try 
        { 
            var createPolicyResult = await _amazonIam.CreatePolicyAsync( 
                new CreatePolicyRequest 
\overline{a} PolicyName = policyName, 
                    PolicyDocument = policyDocument 
                }); 
            policyArn = createPolicyResult.Policy.Arn; 
        } 
        catch (EntityAlreadyExistsException) 
        { 
            // The policy already exists, so we look it up to get the Arn. 
            var policiesPaginator = _amazonIam.Paginators.ListPolicies( 
                new ListPoliciesRequest() 
\overline{a} Scope = PolicyScopeType.Local 
                }); 
            // Get the entire list using the paginator. 
            await foreach (var policy in policiesPaginator.Policies) 
\{\hspace{.1cm} \} if (policy.PolicyName.Equals(policyName)) 
\overline{a} policyArn = policy.Arn; 
 } 
 } 
            if (policyArn == null) 
\{\hspace{.1cm} \}
```

```
 throw new InvalidOperationException("Policy not found"); 
             } 
        } 
        try 
         { 
             await _amazonIam.CreateRoleAsync(new CreateRoleRequest() 
\{\hspace{.1cm} \} RoleName = roleName, 
                 AssumeRolePolicyDocument = assumeRoleDoc, 
             }); 
             await _amazonIam.AttachRolePolicyAsync(new AttachRolePolicyRequest() 
             { 
                 RoleName = roleName, 
                 PolicyArn = policyArn 
             }); 
             if (awsManagedPolicies != null) 
\{\hspace{.1cm} \} foreach (var awsPolicy in awsManagedPolicies) 
\overline{a} await _amazonIam.AttachRolePolicyAsync(new 
 AttachRolePolicyRequest() 
\{ PolicyArn = $"arn:aws:iam::aws:policy/{awsPolicy}", 
                         RoleName = roleName 
                     }); 
 } 
 } 
        } 
        catch (EntityAlreadyExistsException) 
        \{ Console.WriteLine("Role already exists."); 
        } 
        string profileArn = ""; 
        try 
         { 
             var profileCreateResponse = await 
 _amazonIam.CreateInstanceProfileAsync( 
                 new CreateInstanceProfileRequest() 
\overline{a} InstanceProfileName = profileName 
                 }); 
             // Allow time for the profile to be ready.
```

```
 profileArn = profileCreateResponse.InstanceProfile.Arn; 
             Thread.Sleep(10000); 
            await amazonIam.AddRoleToInstanceProfileAsync(
                  new AddRoleToInstanceProfileRequest() 
\overline{a} InstanceProfileName = profileName, 
                      RoleName = roleName 
                 }); 
         } 
         catch (EntityAlreadyExistsException) 
         { 
             Console.WriteLine("Policy already exists."); 
             var profileGetResponse = await _amazonIam.GetInstanceProfileAsync( 
                  new GetInstanceProfileRequest() 
\overline{a} InstanceProfileName = profileName 
                  }); 
             profileArn = profileGetResponse.InstanceProfile.Arn; 
         } 
         return profileArn; 
     } 
    /// <summary> 
    /// Create a new key pair and save the file. 
    /// </summary> 
     /// <param name="newKeyPairName">The name of the new key pair.</param> 
    /// <returns>Async task.</returns>
     public async Task CreateKeyPair(string newKeyPairName) 
     { 
         try 
         { 
             var keyResponse = await _amazonEc2.CreateKeyPairAsync( 
                  new CreateKeyPairRequest() { KeyName = newKeyPairName }); 
             await File.WriteAllTextAsync($"{newKeyPairName}.pem", 
                  keyResponse.KeyPair.KeyMaterial); 
             Console.WriteLine($"Created key pair {newKeyPairName}."); 
         } 
         catch (AlreadyExistsException) 
         { 
             Console.WriteLine("Key pair already exists."); 
         } 
     }
```

```
 /// <summary> 
    /// Delete the key pair and file by name. 
    /// </summary> 
    /// <param name="deleteKeyPairName">The key pair to delete.</param> 
   /// <returns>Async task.</returns>
    public async Task DeleteKeyPairByName(string deleteKeyPairName) 
    { 
        try 
        { 
            await _amazonEc2.DeleteKeyPairAsync( 
                 new DeleteKeyPairRequest() { KeyName = deleteKeyPairName }); 
            File.Delete($"{deleteKeyPairName}.pem"); 
        } 
        catch (FileNotFoundException) 
        { 
            Console.WriteLine($"Key pair {deleteKeyPairName} not found."); 
        } 
    } 
    /// <summary> 
    /// Creates an Amazon EC2 launch template to use with Amazon EC2 Auto 
 Scaling. 
    /// The launch template specifies a Bash script in its user data field that 
 runs after 
    /// the instance is started. This script installs the Python packages and 
 starts a Python 
    /// web server on the instance. 
    /// </summary> 
    /// <param name="startupScriptPath">The path to a Bash script file that is 
run.</param>
   /// <param name="instancePolicyPath">The path to a permissions policy to 
 create and attach to the profile.</param> 
    /// <returns>The template object.</returns> 
    public async Task<Amazon.EC2.Model.LaunchTemplate> CreateTemplate(string 
 startupScriptPath, string instancePolicyPath) 
    { 
        await CreateKeyPair(_keyPairName); 
        await CreateInstanceProfileWithName(_instancePolicyName, 
 _instanceRoleName, _instanceProfileName, instancePolicyPath); 
       var startServerText = await File.ReadAllTextAsync(startupScriptPath);
        var plainTextBytes = System.Text.Encoding.UTF8.GetBytes(startServerText); 
        var amiLatest = await _amazonSsm.GetParameterAsync(
```

```
new GetParameterRequest() { Name = _amiParam });
          var amiId = amiLatest.Parameter.Value; 
          var launchTemplateResponse = await _amazonEc2.CreateLaunchTemplateAsync( 
              new CreateLaunchTemplateRequest() 
\{\hspace{.1cm} \}LaunchTemplateName = launchTemplateName,
                   LaunchTemplateData = new RequestLaunchTemplateData() 
\overline{a} InstanceType = _instanceType, 
                       ImageId = amild, IamInstanceProfile = 
new the contract of the contract of the contract of the contract of the contract of the contract of the contract of the contract of the contract of the contract of the contract of the contract of the contract of the contra
  LaunchTemplateIamInstanceProfileSpecificationRequest() 
 { 
                                 Name = _instanceProfileName 
\}, \{ KeyName = _keyPairName, 
                       UserData = System.Convert.ToBase64String(plainTextBytes) 
 } 
              }); 
          return launchTemplateResponse.LaunchTemplate; 
     } 
     /// <summary> 
     /// Get a list of Availability Zones in the AWS Region of the Amazon EC2 
  Client. 
     /// </summary> 
    /// <returns>A list of availability zones.</returns>
     public async Task<List<string>> DescribeAvailabilityZones() 
     { 
          var zoneResponse = await _amazonEc2.DescribeAvailabilityZonesAsync( 
              new DescribeAvailabilityZonesRequest()); 
         return zoneResponse.AvailabilityZones.Select(z => z.ZoneName).ToList(); 
     } 
     /// <summary> 
     /// Create an EC2 Auto Scaling group of a specified size and name. 
     /// </summary> 
     /// <param name="groupSize">The size for the group.</param> 
     /// <param name="groupName">The name for the group.</param> 
     /// <param name="availabilityZones">The availability zones for the group.</
param>
```

```
/// <returns>Async task.</returns>
     public async Task CreateGroupOfSize(int groupSize, string groupName, 
 List<string> availabilityZones) 
     { 
          try 
          { 
              await _amazonAutoScaling.CreateAutoScalingGroupAsync( 
                   new CreateAutoScalingGroupRequest() 
\overline{a} AutoScalingGroupName = groupName, 
                        AvailabilityZones = availabilityZones, 
                        LaunchTemplate = 
new the contract of the contract of the contract of the contract of the contract of the contract of the contract of the contract of the contract of the contract of the contract of the contract of the contract of the contra
 Amazon.AutoScaling.Model.LaunchTemplateSpecification() 
 { 
                                  LaunchTemplateName = _launchTemplateName, 
                                  Version = "$Default" 
\}, \{ MaxSize = groupSize, 
                        MinSize = groupSize 
                   }); 
              Console.WriteLine($"Created EC2 Auto Scaling group {groupName} with 
 size {groupSize}."); 
          } 
          catch (EntityAlreadyExistsException) 
          { 
              Console.WriteLine($"EC2 Auto Scaling group {groupName} already 
 exists."); 
          } 
     } 
     /// <summary> 
     /// Get the default VPC for the account. 
     /// </summary> 
    /// <returns>The default VPC object.</returns>
     public async Task<Vpc> GetDefaultVpc() 
     { 
          var vpcResponse = await _amazonEc2.DescribeVpcsAsync( 
              new DescribeVpcsRequest() 
\{\hspace{.1cm} \} Filters = new List<Amazon.EC2.Model.Filter>() 
\overline{a} new ("is-default", new List<string>() { "true" }) 
 }
```

```
 }); 
         return vpcResponse.Vpcs[0]; 
    } 
    /// <summary> 
    /// Get all the subnets for a Vpc in a set of availability zones. 
    /// </summary> 
    /// <param name="vpcId">The Id of the Vpc.</param> 
    /// <param name="availabilityZones">The list of availability zones.</param> 
    /// <returns>The collection of subnet objects.</returns> 
    public async Task<List<Subnet>> GetAllVpcSubnetsForZones(string vpcId, 
 List<string> availabilityZones) 
    { 
        var subnets = new List<Subnet>();
         var subnetPaginator = _amazonEc2.Paginators.DescribeSubnets( 
             new DescribeSubnetsRequest() 
\{\hspace{.1cm} \} Filters = new List<Amazon.EC2.Model.Filter>() 
\overline{a} new ("vpc-id", new List<string>() { vpcId}), 
                      new ("availability-zone", availabilityZones), 
                      new ("default-for-az", new List<string>() { "true" }) 
 } 
             }); 
         // Get the entire list using the paginator. 
         await foreach (var subnet in subnetPaginator.Subnets) 
         { 
             subnets.Add(subnet); 
         } 
         return subnets; 
    } 
    /// <summary> 
    /// Delete a launch template by name. 
    /// </summary> 
    /// <param name="templateName">The name of the template to delete.</param> 
   /// <returns>Async task.</returns>
    public async Task DeleteTemplateByName(string templateName) 
     { 
         try 
         { 
             await _amazonEc2.DeleteLaunchTemplateAsync(
```

```
 new DeleteLaunchTemplateRequest() 
\overline{a} LaunchTemplateName = templateName 
                 }); 
         } 
         catch (AmazonClientException) 
         { 
             Console.WriteLine($"Unable to delete template {templateName}."); 
         } 
    } 
    /// <summary> 
    /// Detaches a role from an instance profile, detaches policies from the 
 role, 
    /// and deletes all the resources. 
    /// </summary> 
    /// <param name="profileName">The name of the profile to delete.</param> 
    /// <param name="roleName">The name of the role to delete.</param> 
   /// <returns>Async task.</returns>
    public async Task DeleteInstanceProfile(string profileName, string roleName) 
    { 
         try 
         { 
             await _amazonIam.RemoveRoleFromInstanceProfileAsync( 
                 new RemoveRoleFromInstanceProfileRequest() 
\overline{a} InstanceProfileName = profileName, 
                      RoleName = roleName 
                 }); 
             await _amazonIam.DeleteInstanceProfileAsync( 
                 new DeleteInstanceProfileRequest() { InstanceProfileName = 
 profileName }); 
             var attachedPolicies = await 
 _amazonIam.ListAttachedRolePoliciesAsync( 
                 new ListAttachedRolePoliciesRequest() { RoleName = roleName }); 
             foreach (var policy in attachedPolicies.AttachedPolicies) 
\{\hspace{.1cm} \} await _amazonIam.DetachRolePolicyAsync( 
                     new DetachRolePolicyRequest() 
\{ RoleName = roleName, 
                          PolicyArn = policy.PolicyArn 
                     }); 
                 // Delete the custom policies only.
```

```
 if (!policy.PolicyArn.StartsWith("arn:aws:iam::aws")) 
\overline{a}await amazonIam.DeletePolicyAsync(
                         new Amazon.IdentityManagement.Model.DeletePolicyRequest() 
 { 
                             PolicyArn = policy.PolicyArn 
                         }); 
 } 
 } 
             await _amazonIam.DeleteRoleAsync( 
                 new DeleteRoleRequest() { RoleName = roleName }); 
        } 
        catch (NoSuchEntityException) 
        { 
             Console.WriteLine($"Instance profile {profileName} does not exist."); 
        } 
    } 
    /// <summary> 
    /// Gets data about the instances in an EC2 Auto Scaling group by its group 
 name. 
    /// </summary> 
    /// <param name="group">The name of the auto scaling group.</param> 
   /// <returns>A collection of instance Ids.</returns>
    public async Task<IEnumerable<string>> GetInstancesByGroupName(string group) 
    { 
        var instanceResponse = await 
 _amazonAutoScaling.DescribeAutoScalingGroupsAsync( 
             new DescribeAutoScalingGroupsRequest() 
\{\hspace{.1cm} \} AutoScalingGroupNames = new List<string>() { group } 
             }); 
        var instanceIds = instanceResponse.AutoScalingGroups.SelectMany( 
             g => g.Instances.Select(i => i.InstanceId)); 
        return instanceIds; 
    } 
    /// <summary> 
    /// Get the instance profile association data for an instance. 
    /// </summary> 
    /// <param name="instanceId">The Id of the instance.</param> 
    /// <returns>Instance profile associations data.</returns>
```

```
 public async Task<IamInstanceProfileAssociation> GetInstanceProfile(string 
 instanceId) 
     { 
         var response = await 
 _amazonEc2.DescribeIamInstanceProfileAssociationsAsync( 
             new DescribeIamInstanceProfileAssociationsRequest() 
\{\hspace{.1cm} \} Filters = new List<Amazon.EC2.Model.Filter>() 
\overline{a} new ("instance-id", new List<string>() { instanceId }) 
                 }, 
             }); 
        return response.IamInstanceProfileAssociations[0]; 
    } 
    /// <summary> 
    /// Replace the profile associated with a running instance. After the profile 
 is replaced, the instance 
    /// is rebooted to ensure that it uses the new profile. When the instance is 
 ready, Systems Manager is 
    /// used to restart the Python web server. 
    /// </summary> 
    /// <param name="instanceId">The Id of the instance to update.</param> 
    /// <param name="credsProfileName">The name of the new profile to associate 
with the specified instance.</param>
    /// <param name="associationId">The Id of the existing profile association 
for the instance.</param>
    /// <returns>Async task.</returns> 
     public async Task ReplaceInstanceProfile(string instanceId, string 
 credsProfileName, string associationId) 
    \{ await _amazonEc2.ReplaceIamInstanceProfileAssociationAsync( 
                 new ReplaceIamInstanceProfileAssociationRequest() 
\overline{a} AssociationId = associationId, 
                     IamInstanceProfile = new IamInstanceProfileSpecification() 
\{ Name = credsProfileName 
1 1 1 1 1 1 1
                 }); 
        // Allow time before resetting. 
        Thread.Sleep(25000); 
         var instanceReady = false; 
         var retries = 5;
```

```
while (retries-- > 0 && !instanceReady)
         { 
            await amazonEc2.RebootInstancesAsync(
                 new RebootInstancesRequest(new List<string>() { instanceId })); 
             Thread.Sleep(10000); 
             var instancesPaginator = 
 _amazonSsm.Paginators.DescribeInstanceInformation( 
                 new DescribeInstanceInformationRequest()); 
             // Get the entire list using the paginator. 
             await foreach (var instance in 
 instancesPaginator.InstanceInformationList) 
\{\hspace{.1cm} \} instanceReady = instance.InstanceId == instanceId; 
                 if (instanceReady) 
\overline{a} break; 
 } 
 } 
         } 
         Console.WriteLine($"Sending restart command to instance {instanceId}"); 
         await _amazonSsm.SendCommandAsync( 
             new SendCommandRequest() 
\{\hspace{.1cm} \} InstanceIds = new List<string>() { instanceId }, 
                 DocumentName = "AWS-RunShellScript", 
                 Parameters = new Dictionary<string, List<string>>() 
\overline{a} {"commands", new List<string>() { "cd / && sudo python3 
 server.py 80" }} 
 } 
             }); 
        Console.WriteLine($"Restarted the web server on instance {instanceId}"); 
    } 
    /// <summary> 
    /// Try to terminate an instance by its Id. 
    /// </summary> 
    /// <param name="instanceId">The Id of the instance to terminate.</param> 
   /// <returns>Async task.</returns>
    public async Task TryTerminateInstanceById(string instanceId) 
     { 
        var stopping = false; 
         Console.WriteLine($"Stopping {instanceId}...");
```

```
 while (!stopping) 
        { 
             try 
\{\hspace{.1cm} \} await 
 _amazonAutoScaling.TerminateInstanceInAutoScalingGroupAsync( 
                     new TerminateInstanceInAutoScalingGroupRequest() 
\{ InstanceId = instanceId, 
                         ShouldDecrementDesiredCapacity = false 
                     }); 
                 stopping = true; 
 } 
             catch (ScalingActivityInProgressException) 
\{\hspace{.1cm} \} Console.WriteLine($"Scaling activity in progress for 
 {instanceId}. Waiting..."); 
                 Thread.Sleep(10000); 
 } 
        } 
    } 
    /// <summary> 
    /// Tries to delete the EC2 Auto Scaling group. If the group is in use or in 
 progress, 
    /// waits and retries until the group is successfully deleted. 
    /// </summary> 
    /// <param name="groupName">The name of the group to try to delete.</param> 
   /// <returns>Async task.</returns>
    public async Task TryDeleteGroupByName(string groupName) 
    { 
        var stopped = false; 
        while (!stopped) 
        { 
            try 
\{\hspace{.1cm} \} await _amazonAutoScaling.DeleteAutoScalingGroupAsync( 
                     new DeleteAutoScalingGroupRequest() 
\{ AutoScalingGroupName = groupName 
                     }); 
                 stopped = true; 
 } 
             catch (Exception e)
```

```
 when ((e is ScalingActivityInProgressException) 
                        || (e is Amazon.AutoScaling.Model.ResourceInUseException)) 
\{\hspace{.1cm} \} Console.WriteLine($"Some instances are still running. 
 Waiting..."); 
                 Thread.Sleep(10000); 
 } 
         } 
    } 
    /// <summary> 
    /// Terminate instances and delete the Auto Scaling group by name. 
    /// </summary> 
    /// <param name="groupName">The name of the group to delete.</param> 
   /// <returns>Async task.</returns>
     public async Task TerminateAndDeleteAutoScalingGroupWithName(string 
 groupName) 
     { 
         var describeGroupsResponse = await 
 _amazonAutoScaling.DescribeAutoScalingGroupsAsync( 
             new DescribeAutoScalingGroupsRequest() 
\{\hspace{.1cm} \} AutoScalingGroupNames = new List<string>() { groupName } 
             }); 
         if (describeGroupsResponse.AutoScalingGroups.Any()) 
         { 
             // Update the size to 0. 
             await _amazonAutoScaling.UpdateAutoScalingGroupAsync( 
                 new UpdateAutoScalingGroupRequest() 
\overline{a} AutoScalingGroupName = groupName, 
                    MinSize = 0 }); 
             var group = describeGroupsResponse.AutoScalingGroups[0]; 
             foreach (var instance in group.Instances) 
\{\hspace{.1cm} \}await TryTerminateInstanceById(instance.InstanceId);
 } 
             await TryDeleteGroupByName(groupName); 
         } 
         else 
         { 
             Console.WriteLine($"No groups found with name {groupName}.");
```

```
 } 
    } 
    /// <summary> 
    /// Get the default security group for a specified Vpc. 
    /// </summary> 
    /// <param name="vpc">The Vpc to search.</param> 
   /// <returns>The default security group.</returns>
    public async Task<SecurityGroup> GetDefaultSecurityGroupForVpc(Vpc vpc) 
     { 
         var groupResponse = await _amazonEc2.DescribeSecurityGroupsAsync( 
             new DescribeSecurityGroupsRequest() 
\{\hspace{.1cm} \} Filters = new List<Amazon.EC2.Model.Filter>() 
\overline{a} new ("group-name", new List<string>() { "default" }), 
                     new ("vpc-id", new List<string>() { vpc.VpcId }) 
 } 
             }); 
         return groupResponse.SecurityGroups[0]; 
    } 
    /// <summary> 
    /// Verify the default security group of a Vpc allows ingress from the 
 calling computer. 
    /// This can be done by allowing ingress from this computer's IP address. 
    /// In some situations, such as connecting from a corporate network, you must 
 instead specify 
    /// a prefix list Id. You can also temporarily open the port to any IP 
 address while running this example. 
    /// If you do, be sure to remove public access when you're done. 
    /// </summary> 
    /// <param name="vpc">The group to check.</param> 
    /// <param name="port">The port to verify.</param> 
    /// <param name="ipAddress">This computer's IP address.</param> 
   /// <returns>True if the ip address is allowed on the group.</returns>
    public bool VerifyInboundPortForGroup(SecurityGroup group, int port, string 
 ipAddress) 
     { 
         var portIsOpen = false; 
         foreach (var ipPermission in group.IpPermissions) 
         { 
             if (ipPermission.FromPort == port)
```

```
\{\hspace{.1cm} \} foreach (var ipRange in ipPermission.Ipv4Ranges) 
\overline{a} var cidr = ipRange.CidrIp; 
                    if (cidr.StartsWith(ipAddress) || cidr == "0.0.0.0/0") 
\{ portIsOpen = true; 
1 1 1 1 1 1 1
 } 
                if (ipPermission.PrefixListIds.Any()) 
\overline{a} portIsOpen = true; 
 } 
                if (!portIsOpen) 
\overline{a} Console.WriteLine("The inbound rule does not appear to be 
 open to either this computer's IP\n" + 
                                     "address, to all IP addresses (0.0.0.0/0), 
 or to a prefix list ID."); 
 } 
                else 
\overline{a} break; 
 } 
            } 
        } 
        return portIsOpen; 
    } 
    /// <summary> 
    /// Add an ingress rule to the specified security group that allows access on 
 the 
    /// specified port from the specified IP address. 
    /// </summary> 
    /// <param name="groupId">The Id of the security group to modify.</param> 
    /// <param name="port">The port to open.</param> 
    /// <param name="ipAddress">The IP address to allow access.</param> 
   /// <returns>Async task.</returns>
    public async Task OpenInboundPort(string groupId, int port, string ipAddress) 
    { 
        await _amazonEc2.AuthorizeSecurityGroupIngressAsync(
```

```
 new AuthorizeSecurityGroupIngressRequest() 
\{\hspace{.1cm} \}GroupId = groupId, IpPermissions = new List<IpPermission>() 
\overline{a} new IpPermission() 
\{ FromPort = port, 
                        ToPort = port, 
                        IpProtocol = "tcp", 
                        Ipv4Ranges = new List<IpRange>() 
 { 
                            new IpRange() { CidrIp = $"{ipAddress}/32" } 
 } 
1 1 1 1 1 1 1
 } 
            }); 
    } 
    /// <summary> 
    /// Attaches an Elastic Load Balancing (ELB) target group to this EC2 Auto 
 Scaling group. 
    /// The 
    /// </summary> 
    /// <param name="autoScalingGroupName">The name of the Auto Scaling group.</
param> 
    /// <param name="targetGroupArn">The Arn for the target group.</param> 
   /// <returns>Async task.</returns>
     public async Task AttachLoadBalancerToGroup(string autoScalingGroupName, 
 string targetGroupArn) 
     { 
        await _amazonAutoScaling.AttachLoadBalancerTargetGroupsAsync( 
            new AttachLoadBalancerTargetGroupsRequest() 
\{\hspace{.1cm} \} AutoScalingGroupName = autoScalingGroupName, 
                TargetGroupARNs = new List<string>() { targetGroupArn } 
            }); 
    }
}
```
Membuat kelas yang menggabungkan tindakan Penyeimbangan Beban Elastis.

```
/// <summary>
/// Encapsulates Elastic Load Balancer actions.
/// </summary>
public class ElasticLoadBalancerWrapper
{ 
    private readonly IAmazonElasticLoadBalancingV2 _amazonElasticLoadBalancingV2;
     private string? _endpoint = null; 
     private readonly string _targetGroupName = ""; 
     private readonly string _loadBalancerName = ""; 
     HttpClient _httpClient = new(); 
     public string TargetGroupName => _targetGroupName; 
     public string LoadBalancerName => _loadBalancerName; 
     /// <summary> 
     /// Constructor for the Elastic Load Balancer wrapper. 
     /// </summary> 
     /// <param name="amazonElasticLoadBalancingV2">The injected load balancing v2 
  client.</param> 
     /// <param name="configuration">The injected configuration.</param> 
     public ElasticLoadBalancerWrapper( 
         IAmazonElasticLoadBalancingV2 amazonElasticLoadBalancingV2, 
         IConfiguration configuration) 
     { 
         _amazonElasticLoadBalancingV2 = amazonElasticLoadBalancingV2; 
         var prefix = configuration["resourcePrefix"]; 
         _targetGroupName = prefix + "-tg"; 
        \angleloadBalancerName = prefix + "-lb";
     } 
     /// <summary> 
     /// Get the HTTP Endpoint of a load balancer by its name. 
     /// </summary> 
     /// <param name="loadBalancerName">The name of the load balancer.</param> 
    /// <returns>The HTTP endpoint.</returns>
     public async Task<string> GetEndpointForLoadBalancerByName(string 
  loadBalancerName) 
     { 
         if (_endpoint == null) 
         { 
             var endpointResponse = 
                  await _amazonElasticLoadBalancingV2.DescribeLoadBalancersAsync( 
                      new DescribeLoadBalancersRequest()
```

```
\{Names = new List<string>() { loadBalancerName }
                     }); 
             _endpoint = endpointResponse.LoadBalancers[0].DNSName; 
        } 
        return _endpoint; 
    } 
    /// <summary> 
    /// Return the GET response for an endpoint as text. 
    /// </summary> 
    /// <param name="endpoint">The endpoint for the request.</param> 
   /// <returns>The request response.</returns>
    public async Task<string> GetEndPointResponse(string endpoint) 
    { 
        var endpointResponse = await _httpClient.GetAsync($"http://{endpoint}"); 
        var textResponse = await endpointResponse.Content.ReadAsStringAsync(); 
        return textResponse!; 
    } 
    /// <summary> 
    /// Get the target health for a group by name. 
    /// </summary> 
    /// <param name="groupName">The name of the group.</param> 
   /// <returns>The collection of health descriptions.</returns>
    public async Task<List<TargetHealthDescription>> 
 CheckTargetHealthForGroup(string groupName) 
    { 
       List<TargetHealthDescription> result = null!;
        try 
        { 
             var groupResponse = 
                 await _amazonElasticLoadBalancingV2.DescribeTargetGroupsAsync( 
                     new DescribeTargetGroupsRequest() 
\{ Names = new List<string>() { groupName } 
                     }); 
             var healthResponse = 
                 await _amazonElasticLoadBalancingV2.DescribeTargetHealthAsync( 
                     new DescribeTargetHealthRequest() 
\{ TargetGroupArn = 
 groupResponse.TargetGroups[0].TargetGroupArn
```

```
 }); 
\ddot{\phantom{1}} result = healthResponse.TargetHealthDescriptions; 
         } 
         catch (TargetGroupNotFoundException) 
        \left\{ \right. Console.WriteLine($"Target group {groupName} not found."); 
         } 
         return result; 
     } 
     /// <summary> 
     /// Create an Elastic Load Balancing target group. The target group specifies 
 how the load balancer forwards 
     /// requests to instances in the group and how instance health is checked. 
     /// 
     /// To speed up this demo, the health check is configured with shortened 
 times and lower thresholds. In production, 
     /// you might want to decrease the sensitivity of your health checks to avoid 
 unwanted failures. 
     /// </summary> 
     /// <param name="groupName">The name for the group.</param> 
     /// <param name="protocol">The protocol, such as HTTP.</param> 
     /// <param name="port">The port to use to forward requests, such as 80.</
param> 
     /// <param name="vpcId">The Id of the Vpc in which the load balancer 
 exists.</param> 
    /// <returns>The new TargetGroup object.</returns>
     public async Task<TargetGroup> CreateTargetGroupOnVpc(string groupName, 
 ProtocolEnum protocol, int port, string vpcId) 
    \{ var createResponse = await 
 _amazonElasticLoadBalancingV2.CreateTargetGroupAsync( 
             new CreateTargetGroupRequest() 
\{\hspace{.1cm} \} Name = groupName, 
                  Protocol = protocol, 
                  Port = port, 
                  HealthCheckPath = "/healthcheck", 
                  HealthCheckIntervalSeconds = 10, 
                  HealthCheckTimeoutSeconds = 5, 
                  HealthyThresholdCount = 2, 
                  UnhealthyThresholdCount = 2, 
                  VpcId = vpcId
```

```
 }); 
         var targetGroup = createResponse.TargetGroups[0]; 
         return targetGroup; 
    } 
    /// <summary> 
    /// Create an Elastic Load Balancing load balancer that uses the specified 
 subnets 
    /// and forwards requests to the specified target group. 
    /// </summary> 
    /// <param name="name">The name for the new load balancer.</param> 
    /// <param name="subnetIds">Subnets for the load balancer.</param> 
    /// <param name="targetGroup">Target group for forwarded requests.</param> 
    /// <returns>The new LoadBalancer object.</returns> 
     public async Task<LoadBalancer> CreateLoadBalancerAndListener(string name, 
 List<string> subnetIds, TargetGroup targetGroup) 
     { 
         var createLbResponse = await 
 _amazonElasticLoadBalancingV2.CreateLoadBalancerAsync( 
             new CreateLoadBalancerRequest() 
\{\hspace{.1cm} \}Name = name,
                 Subnets = subnetIds 
             }); 
         var loadBalancerArn = createLbResponse.LoadBalancers[0].LoadBalancerArn; 
         // Wait for load balancer to be available. 
         var loadBalancerReady = false; 
        while (!loadBalancerReady)
         { 
             try 
\{\hspace{.1cm} \} var describeResponse = 
                      await 
 _amazonElasticLoadBalancingV2.DescribeLoadBalancersAsync( 
                          new DescribeLoadBalancersRequest() 
 { 
                             Names = new List<string>() { name }
                          }); 
                 var loadBalancerState = 
 describeResponse.LoadBalancers[0].State.Code;
```

```
 loadBalancerReady = loadBalancerState == 
 LoadBalancerStateEnum.Active; 
 } 
             catch (LoadBalancerNotFoundException) 
\{\hspace{.1cm} \} loadBalancerReady = false; 
 } 
             Thread.Sleep(10000); 
         } 
        // Create the listener. 
         await _amazonElasticLoadBalancingV2.CreateListenerAsync( 
             new CreateListenerRequest() 
\{\hspace{.1cm} \} LoadBalancerArn = loadBalancerArn, 
                 Protocol = targetGroup.Protocol, 
                 Port = targetGroup.Port, 
                 DefaultActions = new List<Action>() 
\overline{a} new Action() 
\{ Type = ActionTypeEnum.Forward, 
                         TargetGroupArn = targetGroup.TargetGroupArn 
1999 1999 1999 1999 1999
 } 
             }); 
        return createLbResponse.LoadBalancers[0]; 
    } 
    /// <summary> 
    /// Verify this computer can successfully send a GET request to the 
    /// load balancer endpoint. 
    /// </summary> 
    /// <param name="endpoint">The endpoint to check.</param> 
   /// <returns>True if successful.</returns>
   public async Task<bool> VerifyLoadBalancerEndpoint(string endpoint)
     { 
        var success = false; 
        var retries = 3; 
        while (!success && retries > 0) 
         { 
             try 
\{\hspace{.1cm} \} var endpointResponse = await _httpClient.GetAsync($"http://
{endpoint}");
```

```
 Console.WriteLine($"Response: {endpointResponse.StatusCode}."); 
                if (endpointResponse.IsSuccessStatusCode) 
\overline{a} success = true; 
 } 
                else 
\overline{a} retries = 0; 
 } 
 } 
            catch (HttpRequestException) 
\{\hspace{.1cm} \} Console.WriteLine("Connection error, retrying..."); 
                retries--; 
                Thread.Sleep(10000); 
 } 
        } 
        return success; 
    } 
    /// <summary> 
    /// Delete a load balancer by its specified name. 
    /// </summary> 
    /// <param name="name">The name of the load balancer to delete.</param> 
   /// <returns>Async task.</returns>
    public async Task DeleteLoadBalancerByName(string name) 
    { 
        try 
        { 
            var describeLoadBalancerResponse = 
                await _amazonElasticLoadBalancingV2.DescribeLoadBalancersAsync( 
                    new DescribeLoadBalancersRequest() 
\{Names = new List<string>() { name }
                    }); 
            var lbArn = 
 describeLoadBalancerResponse.LoadBalancers[0].LoadBalancerArn; 
            await _amazonElasticLoadBalancingV2.DeleteLoadBalancerAsync( 
                new DeleteLoadBalancerRequest() 
\overline{a} LoadBalancerArn = lbArn 
 }
```

```
 ); 
         } 
         catch (LoadBalancerNotFoundException) 
         { 
             Console.WriteLine($"Load balancer {name} not found."); 
         } 
    } 
    /// <summary> 
    /// Delete a TargetGroup by its specified name. 
    /// </summary> 
    /// <param name="groupName">Name of the group to delete.</param> 
   /// <returns>Async task.</returns>
    public async Task DeleteTargetGroupByName(string groupName) 
     { 
         var done = false; 
         while (!done) 
         { 
             try 
\{\hspace{.1cm} \} var groupResponse = 
                      await 
 _amazonElasticLoadBalancingV2.DescribeTargetGroupsAsync( 
                          new DescribeTargetGroupsRequest() 
 { 
                             Names = new List<string>() { groupName }
                         }); 
                 var targetArn = groupResponse.TargetGroups[0].TargetGroupArn; 
                 await _amazonElasticLoadBalancingV2.DeleteTargetGroupAsync( 
                      new DeleteTargetGroupRequest() { TargetGroupArn = 
 targetArn }); 
                 Console.WriteLine($"Deleted load balancing target group 
 {groupName}."); 
                 done = true; 
 } 
             catch (TargetGroupNotFoundException) 
\{\hspace{.1cm} \} Console.WriteLine( 
                      $"Target group {groupName} not found, could not delete."); 
                 done = true; 
 } 
             catch (ResourceInUseException) 
\{\hspace{.1cm} \}
```

```
 Console.WriteLine("Target group not yet released, waiting..."); 
                 Thread.Sleep(10000); 
 } 
        } 
     }
}
```
Membuat kelas yang menggunakan DynamoDB untuk menyimulasikan layanan yang direkomendasikan.

```
/// <summary>
/// Encapsulates a DynamoDB table to use as a service that recommends books, 
 movies, and songs.
/// </summary>
public class Recommendations
{ 
     private readonly IAmazonDynamoDB _amazonDynamoDb; 
     private readonly DynamoDBContext _context; 
     private readonly string _tableName; 
     public string TableName => _tableName; 
     /// <summary> 
     /// Constructor for the Recommendations service. 
    // </summary>
     /// <param name="amazonDynamoDb">The injected DynamoDb client.</param> 
     /// <param name="configuration">The injected configuration.</param> 
     public Recommendations(IAmazonDynamoDB amazonDynamoDb, IConfiguration 
  configuration) 
     { 
         _amazonDynamoDb = amazonDynamoDb; 
         _context = new DynamoDBContext(_amazonDynamoDb); 
         _tableName = configuration["databaseName"]!; 
     } 
     /// <summary> 
     /// Create the DynamoDb table with a specified name. 
     /// </summary> 
     /// <param name="tableName">The name for the table.</param> 
     /// <returns>True when ready.</returns> 
    public async Task<bool> CreateDatabaseWithName(string tableName)
     {
```

```
 try 
       { 
          Console.Write($"Creating table {tableName}..."); 
          var createRequest = new CreateTableRequest() 
\{\hspace{.1cm} \} TableName = tableName, 
              AttributeDefinitions = new List<AttributeDefinition>() 
\{ new AttributeDefinition() 
 { 
                        AttributeName = "MediaType", 
                        AttributeType = ScalarAttributeType.S 
\}, \{ new AttributeDefinition() 
 { 
                        AttributeName = "ItemId", 
                        AttributeType = ScalarAttributeType.N 
 } 
\}, \{ KeySchema = new List<KeySchemaElement>() 
\{ new KeySchemaElement() 
 { 
                        AttributeName = "MediaType", 
                        KeyType = KeyType.HASH 
\}, \{ new KeySchemaElement() 
 { 
                        AttributeName = "ItemId", 
                        KeyType = KeyType.RANGE 
 } 
\}, \{ ProvisionedThroughput = new ProvisionedThroughput() 
\overline{a} ReadCapacityUnits = 5, 
                 WriteCapacityUnits = 5 
 } 
          }; 
         await _amazonDynamoDb.CreateTableAsync(createRequest);
          // Wait until the table is ACTIVE and then report success. 
          Console.Write("\nWaiting for table to become active..."); 
          var request = new DescribeTableRequest
```

```
\{\hspace{.1cm} \} TableName = tableName 
             }; 
             TableStatus status; 
             do 
             { 
                  Thread.Sleep(2000); 
                  var describeTableResponse = await 
 _amazonDynamoDb.DescribeTableAsync(request); 
                  status = describeTableResponse.Table.TableStatus; 
                  Console.Write("."); 
 } 
             while (status != "ACTIVE"); 
             return status == TableStatus.ACTIVE; 
         } 
         catch (ResourceInUseException) 
        \{ Console.WriteLine($"Table {tableName} already exists."); 
             return false; 
         } 
     } 
     /// <summary> 
     /// Populate the database table with data from a specified path. 
     /// </summary> 
     /// <param name="databaseTableName">The name of the table.</param> 
    /// <param name="recommendationsPath">The path of the recommendations data.</
param> 
    /// <returns>Async task.</returns>
     public async Task PopulateDatabase(string databaseTableName, string 
 recommendationsPath) 
     { 
         var recommendationsText = await 
 File.ReadAllTextAsync(recommendationsPath); 
         var records = 
  JsonSerializer.Deserialize<RecommendationModel[]>(recommendationsText); 
         var batchWrite = _context.CreateBatchWrite<RecommendationModel>(); 
         foreach (var record in records!)
```

```
 { 
              batchWrite.AddPutItem(record); 
         } 
         await batchWrite.ExecuteAsync(); 
     } 
     /// <summary> 
     /// Delete the recommendation table by name. 
     /// </summary> 
     /// <param name="tableName">The name of the recommendation table.</param> 
    /// <returns>Async task.</returns>
     public async Task DestroyDatabaseByName(string tableName) 
     { 
         try 
         { 
              await _amazonDynamoDb.DeleteTableAsync( 
                  new DeleteTableRequest() { TableName = tableName }); 
              Console.WriteLine($"Table {tableName} was deleted."); 
         } 
         catch (ResourceNotFoundException) 
         { 
              Console.WriteLine($"Table {tableName} not found"); 
         } 
     }
}
```
Membuat kelas yang mengabungkan tindakan Systems Manager.

```
/// <summary>
/// Encapsulates Systems Manager parameter operations. This example uses these 
  parameters
/// to drive the demonstration of resilient architecture, such as failure of a 
  dependency or
/// how the service responds to a health check.
/// </summary>
public class SmParameterWrapper
{ 
     private readonly IAmazonSimpleSystemsManagement 
  _amazonSimpleSystemsManagement;
```

```
 private readonly string _tableParameter = "doc-example-resilient-
architecture-table"; 
     private readonly string _failureResponseParameter = "doc-example-resilient-
architecture-failure-response"; 
     private readonly string _healthCheckParameter = "doc-example-resilient-
architecture-health-check"; 
     private readonly string _tableName = ""; 
     public string TableParameter => _tableParameter; 
     public string TableName => _tableName; 
     public string HealthCheckParameter => _healthCheckParameter; 
     public string FailureResponseParameter => _failureResponseParameter; 
    /// <summary> 
     /// Constructor for the SmParameterWrapper. 
     /// </summary> 
    /// <param name="amazonSimpleSystemsManagement">The injected Simple Systems 
Management client.</param>
    /// <param name="configuration">The injected configuration.</param> 
     public SmParameterWrapper(IAmazonSimpleSystemsManagement 
  amazonSimpleSystemsManagement, IConfiguration configuration) 
     { 
         _amazonSimpleSystemsManagement = amazonSimpleSystemsManagement; 
         _tableName = configuration["databaseName"]!; 
     } 
    /// <summary> 
     /// Reset the Systems Manager parameters to starting values for the demo. 
    /// </summary> 
    /// <returns>Async task.</returns>
     public async Task Reset() 
     { 
         await this.PutParameterByName(_tableParameter, _tableName); 
         await this.PutParameterByName(_failureResponseParameter, "none"); 
         await this.PutParameterByName(_healthCheckParameter, "shallow"); 
     } 
    /// <summary> 
     /// Set the value of a named Systems Manager parameter. 
     /// </summary> 
     /// <param name="name">The name of the parameter.</param> 
    /// <param name="value">The value to set.</param> 
    /// <returns>Async task.</returns>
     public async Task PutParameterByName(string name, string value)
```

```
 { 
         await _amazonSimpleSystemsManagement.PutParameterAsync( 
              new PutParameterRequest() { Name = name, Value = value, Overwrite = 
  true }); 
     }
}
```
- Untuk detail API, lihat topik berikut di Referensi API AWS SDK for .NET.
	- [AttachLoadBalancerTargetGroups](https://docs.aws.amazon.com/goto/DotNetSDKV3/autoscaling-2011-01-01/AttachLoadBalancerTargetGroups)
	- [CreateAutoScalingGroup](https://docs.aws.amazon.com/goto/DotNetSDKV3/autoscaling-2011-01-01/CreateAutoScalingGroup)
	- [CreateInstanceProfile](https://docs.aws.amazon.com/goto/DotNetSDKV3/iam-2010-05-08/CreateInstanceProfile)
	- [CreateLaunchTemplate](https://docs.aws.amazon.com/goto/DotNetSDKV3/ec2-2016-11-15/CreateLaunchTemplate)
	- [CreateListener](https://docs.aws.amazon.com/goto/DotNetSDKV3/elasticloadbalancingv2-2015-12-01/CreateListener)
	- [CreateLoadBalancer](https://docs.aws.amazon.com/goto/DotNetSDKV3/elasticloadbalancingv2-2015-12-01/CreateLoadBalancer)
	- [CreateTargetGroup](https://docs.aws.amazon.com/goto/DotNetSDKV3/elasticloadbalancingv2-2015-12-01/CreateTargetGroup)
	- [DeleteAutoScalingGroup](https://docs.aws.amazon.com/goto/DotNetSDKV3/autoscaling-2011-01-01/DeleteAutoScalingGroup)
	- [DeleteInstanceProfile](https://docs.aws.amazon.com/goto/DotNetSDKV3/iam-2010-05-08/DeleteInstanceProfile)
	- [DeleteLaunchTemplate](https://docs.aws.amazon.com/goto/DotNetSDKV3/ec2-2016-11-15/DeleteLaunchTemplate)
	- [DeleteLoadBalancer](https://docs.aws.amazon.com/goto/DotNetSDKV3/elasticloadbalancingv2-2015-12-01/DeleteLoadBalancer)
	- [DeleteTargetGroup](https://docs.aws.amazon.com/goto/DotNetSDKV3/elasticloadbalancingv2-2015-12-01/DeleteTargetGroup)
	- [DescribeAutoScalingGroups](https://docs.aws.amazon.com/goto/DotNetSDKV3/autoscaling-2011-01-01/DescribeAutoScalingGroups)
	- [DescribeAvailabilityZones](https://docs.aws.amazon.com/goto/DotNetSDKV3/ec2-2016-11-15/DescribeAvailabilityZones)
	- DescribelamInstanceProfileAssociations
	- [DescribeInstances](https://docs.aws.amazon.com/goto/DotNetSDKV3/ec2-2016-11-15/DescribeInstances)
	- [DescribeLoadBalancers](https://docs.aws.amazon.com/goto/DotNetSDKV3/elasticloadbalancingv2-2015-12-01/DescribeLoadBalancers)
	- [DescribeSubnets](https://docs.aws.amazon.com/goto/DotNetSDKV3/ec2-2016-11-15/DescribeSubnets)
	- [DescribeTargetGroups](https://docs.aws.amazon.com/goto/DotNetSDKV3/elasticloadbalancingv2-2015-12-01/DescribeTargetGroups)
	- [DescribeTargetHealth](https://docs.aws.amazon.com/goto/DotNetSDKV3/elasticloadbalancingv2-2015-12-01/DescribeTargetHealth)
	- [DescribeVpcs](https://docs.aws.amazon.com/goto/DotNetSDKV3/ec2-2016-11-15/DescribeVpcs)
	- [RebootInstances](https://docs.aws.amazon.com/goto/DotNetSDKV3/ec2-2016-11-15/RebootInstances)
- [ReplaceIamInstanceProfileAssociation](https://docs.aws.amazon.com/goto/DotNetSDKV3/ec2-2016-11-15/ReplaceIamInstanceProfileAssociation) Skenario 4269
	- [TerminateInstanceInAutoScalingGroup](https://docs.aws.amazon.com/goto/DotNetSDKV3/autoscaling-2011-01-01/TerminateInstanceInAutoScalingGroup)

• [UpdateAutoScalingGroup](https://docs.aws.amazon.com/goto/DotNetSDKV3/autoscaling-2011-01-01/UpdateAutoScalingGroup)

## Java

SDK for Java 2.x

## **a** Note

Ada lebih banyak tentang GitHub. Temukan contoh lengkapnya dan pelajari cara pengaturan dan menjalankannya di [Repositori Contoh Kode AWS.](https://github.com/awsdocs/aws-doc-sdk-examples/tree/main/javav2/usecases/resilient_service#readme)

Menjalankan skenario interaktif di prompt perintah.

```
public class Main { 
     public static final String fileName = "C:\\AWS\\resworkflow\
\recommendations.json"; // Modify file location. 
     public static final String tableName = "doc-example-recommendation-service"; 
     public static final String startScript = "C:\\AWS\\resworkflow\
\server_startup_script.sh"; // Modify file location. 
     public static final String policyFile = "C:\\AWS\\resworkflow\
\instance_policy.json"; // Modify file location. 
     public static final String ssmJSON = "C:\\AWS\\resworkflow\
\ssm_only_policy.json"; // Modify file location. 
     public static final String failureResponse = "doc-example-resilient-
architecture-failure-response"; 
     public static final String healthCheck = "doc-example-resilient-architecture-
health-check"; 
     public static final String templateName = "doc-example-resilience-template"; 
     public static final String roleName = "doc-example-resilience-role"; 
     public static final String policyName = "doc-example-resilience-pol"; 
     public static final String profileName = "doc-example-resilience-prof"; 
     public static final String badCredsProfileName = "doc-example-resilience-
prof-bc"; 
     public static final String targetGroupName = "doc-example-resilience-tg"; 
     public static final String autoScalingGroupName = "doc-example-resilience-
group"; 
     public static final String lbName = "doc-example-resilience-lb"; 
     public static final String protocol = "HTTP";
```

```
 public static final int port = 80; 
   public static final String DASHES = new String(new char[80]).replace("\sqrt{0}",
 "-"); 
    public static void main(String[] args) throws IOException, 
 InterruptedException { 
       Scanner in = new Scanner(System.in);
       Database database = new Database();
        AutoScaler autoScaler = new AutoScaler(); 
        LoadBalancer loadBalancer = new LoadBalancer(); 
        System.out.println(DASHES); 
        System.out.println("Welcome to the demonstration of How to Build and 
 Manage a Resilient Service!"); 
        System.out.println(DASHES); 
        System.out.println(DASHES); 
        System.out.println("A - SETUP THE RESOURCES"); 
        System.out.println("Press Enter when you're ready to start deploying 
 resources."); 
        in.nextLine(); 
        deploy(loadBalancer); 
        System.out.println(DASHES); 
        System.out.println(DASHES); 
        System.out.println("B - DEMO THE RESILIENCE FUNCTIONALITY"); 
        System.out.println("Press Enter when you're ready."); 
        in.nextLine(); 
        demo(loadBalancer); 
        System.out.println(DASHES); 
        System.out.println(DASHES); 
        System.out.println("C - DELETE THE RESOURCES"); 
        System.out.println(""" 
                 This concludes the demo of how to build and manage a resilient 
 service. 
                 To keep things tidy and to avoid unwanted charges on your 
 account, we can clean up all AWS resources 
                 that were created for this demo. 
                 """); 
       System.out.println("\n Do you want to delete the resources (y/n)? ");
        String userInput = in.nextLine().trim().toLowerCase(); // Capture user 
 input
```
Skenario 4271

```
 if (userInput.equals("y")) { 
             // Delete resources here 
             deleteResources(loadBalancer, autoScaler, database); 
             System.out.println("Resources deleted."); 
         } else { 
             System.out.println(""" 
                     Okay, we'll leave the resources intact. 
                     Don't forget to delete them when you're done with them or you 
 might incur unexpected charges. 
                      """); 
         } 
         System.out.println(DASHES); 
         System.out.println(DASHES); 
         System.out.println("The example has completed. "); 
         System.out.println("\n Thanks for watching!"); 
         System.out.println(DASHES); 
    } 
    // Deletes the AWS resources used in this example. 
     private static void deleteResources(LoadBalancer loadBalancer, AutoScaler 
 autoScaler, Database database) 
             throws IOException, InterruptedException { 
         loadBalancer.deleteLoadBalancer(lbName); 
         System.out.println("*** Wait 30 secs for resource to be deleted"); 
         TimeUnit.SECONDS.sleep(30); 
         loadBalancer.deleteTargetGroup(targetGroupName); 
         autoScaler.deleteAutoScaleGroup(autoScalingGroupName); 
        autoScaler.deleteRolesPolicies(policyName, roleName, profileName);
         autoScaler.deleteTemplate(templateName); 
         database.deleteTable(tableName); 
    } 
     private static void deploy(LoadBalancer loadBalancer) throws 
 InterruptedException, IOException { 
        Scanner in = new Scanner(System.in);
         System.out.println( 
 """ 
                          For this demo, we'll use the AWS SDK for Java (v2) to 
 create several AWS resources 
                          to set up a load-balanced web service endpoint and 
 explore some ways to make it resilient 
                          against various kinds of failures.
```
```
 Some of the resources create by this demo are: 
                         \t* A DynamoDB table that the web service depends on to 
 provide book, movie, and song recommendations. 
                         \t* An EC2 launch template that defines EC2 instances 
 that each contain a Python web server. 
                         \t* An EC2 Auto Scaling group that manages EC2 instances 
 across several Availability Zones. 
                         \t* An Elastic Load Balancing (ELB) load balancer that 
 targets the Auto Scaling group to distribute requests. 
                         """); 
        System.out.println("Press Enter when you're ready."); 
        in.nextLine(); 
        System.out.println(DASHES); 
        System.out.println(DASHES); 
        System.out.println("Creating and populating a DynamoDB table named " + 
 tableName); 
        Database database = new Database(); 
        database.createTable(tableName, fileName); 
        System.out.println(DASHES); 
        System.out.println(DASHES); 
        System.out.println(""" 
                 Creating an EC2 launch template that runs '{startup_script}' when 
 an instance starts. 
               This script starts a Python web server defined in the 'server.py'
 script. The web server 
                 listens to HTTP requests on port 80 and responds to requests to 
 '/' and to '/healthcheck'. 
                For demo purposes, this server is run as the root user. In 
 production, the best practice is to 
                 run a web server, such as Apache, with least-privileged 
 credentials. 
                 The template also defines an IAM policy that each instance uses 
 to assume a role that grants 
                 permissions to access the DynamoDB recommendation table and 
 Systems Manager parameters 
                 that control the flow of the demo. 
                 """); 
        LaunchTemplateCreator templateCreator = new LaunchTemplateCreator();
```
Skenario 4273

```
 templateCreator.createTemplate(policyFile, policyName, profileName, 
 startScript, templateName, roleName); 
        System.out.println(DASHES); 
        System.out.println(DASHES); 
        System.out.println( 
                 "Creating an EC2 Auto Scaling group that maintains three EC2 
 instances, each in a different Availability Zone."); 
        System.out.println("*** Wait 30 secs for the VPC to be created"); 
        TimeUnit.SECONDS.sleep(30); 
        AutoScaler autoScaler = new AutoScaler(); 
        String[] zones = autoScaler.createGroup(3, templateName, 
 autoScalingGroupName); 
        System.out.println(""" 
                 At this point, you have EC2 instances created. Once each instance 
 starts, it listens for 
                 HTTP requests. You can see these instances in the console or 
 continue with the demo. 
                 Press Enter when you're ready to continue. 
                 """); 
        in.nextLine(); 
        System.out.println(DASHES); 
        System.out.println(DASHES); 
        System.out.println("Creating variables that control the flow of the 
 demo."); 
       ParameterHelper paramHelper = new ParameterHelper();
        paramHelper.reset(); 
        System.out.println(DASHES); 
        System.out.println(DASHES); 
        System.out.println(""" 
                 Creating an Elastic Load Balancing target group and load 
 balancer. The target group 
                 defines how the load balancer connects to instances. The load 
 balancer provides a 
                 single endpoint where clients connect and dispatches requests to 
 instances in the group. 
                 """); 
        String vpcId = autoScaler.getDefaultVPC(); 
        List<Subnet> subnets = autoScaler.getSubnets(vpcId, zones);
```

```
 System.out.println("You have retrieved a list with " + subnets.size() + " 
 subnets"); 
        String targetGroupArn = loadBalancer.createTargetGroup(protocol, port, 
 vpcId, targetGroupName); 
        String elbDnsName = loadBalancer.createLoadBalancer(subnets, 
 targetGroupArn, lbName, port, protocol); 
        autoScaler.attachLoadBalancerTargetGroup(autoScalingGroupName, 
 targetGroupArn); 
        System.out.println("Verifying access to the load balancer endpoint..."); 
        boolean wasSuccessul = 
 loadBalancer.verifyLoadBalancerEndpoint(elbDnsName); 
        if (!wasSuccessul) { 
            System.out.println("Couldn't connect to the load balancer, verifying 
 that the port is open..."); 
            CloseableHttpClient httpClient = HttpClients.createDefault(); 
            // Create an HTTP GET request to "http://checkip.amazonaws.com" 
            HttpGet httpGet = new HttpGet("http://checkip.amazonaws.com"); 
            try { 
                 // Execute the request and get the response 
                HttpResponse response = httpClient.execute(httpGet); 
                // Read the response content. 
                 String ipAddress = 
 IOUtils.toString(response.getEntity().getContent(), 
 StandardCharsets.UTF_8).trim(); 
                // Print the public IP address. 
                 System.out.println("Public IP Address: " + ipAddress); 
                 GroupInfo groupInfo = autoScaler.verifyInboundPort(vpcId, port, 
 ipAddress); 
                if (!groupInfo.isPortOpen()) { 
                     System.out.println(""" 
                             For this example to work, the default security group 
 for your default VPC must 
                             allow access from this computer. You can either add 
 it automatically from this 
                             example or add it yourself using the AWS Management 
 Console. 
                             """); 
                     System.out.println( 
                             "Do you want to add a rule to security group " + 
 groupInfo.getGroupName() + " to allow");
```

```
 System.out.println("inbound traffic on port " + port + " from 
 your computer's IP address (y/n) "); 
                     String ans = in.nextLine(); 
                     if ("y".equalsIgnoreCase(ans)) { 
                          autoScaler.openInboundPort(groupInfo.getGroupName(), 
 String.valueOf(port), ipAddress); 
                         System.out.println("Security group rule added."); 
                     } else { 
                          System.out.println("No security group rule added."); 
1999 1999 1999 1999 1999
 } 
             } catch (AutoScalingException e) { 
                 e.printStackTrace(); 
 } 
         } else if (wasSuccessul) { 
             System.out.println("Your load balancer is ready. You can access it by 
 browsing to:"); 
             System.out.println("\t http://" + elbDnsName); 
         } else { 
             System.out.println("Couldn't get a successful response from the load 
 balancer endpoint. Troubleshoot by"); 
             System.out.println("manually verifying that your VPC and security 
 group are configured correctly and that"); 
             System.out.println("you can successfully make a GET request to the 
 load balancer."); 
         } 
         System.out.println("Press Enter when you're ready to continue with the 
 demo."); 
         in.nextLine(); 
    } 
    // A method that controls the demo part of the Java program. 
     public static void demo(LoadBalancer loadBalancer) throws IOException, 
 InterruptedException { 
        ParameterHelper paramHelper = new ParameterHelper();
         System.out.println("Read the ssm_only_policy.json file"); 
         String ssmOnlyPolicy = readFileAsString(ssmJSON); 
         System.out.println("Resetting parameters to starting values for demo."); 
         paramHelper.reset(); 
         System.out.println(
```

```
 """ 
                          This part of the demonstration shows how to toggle 
 different parts of the system 
                          to create situations where the web service fails, and 
 shows how using a resilient 
                          architecture can keep the web service running in spite 
 of these failures. 
                          At the start, the load balancer endpoint returns 
 recommendations and reports that all targets are healthy. 
                         """); 
        demoChoices(loadBalancer); 
        System.out.println( 
 """ 
                          The web service running on the EC2 instances gets 
 recommendations by querying a DynamoDB table. 
                          The table name is contained in a Systems Manager 
 parameter named self.param_helper.table. 
                          To simulate a failure of the recommendation service, 
 let's set this parameter to name a non-existent table. 
                         """); 
        paramHelper.put(paramHelper.tableName, "this-is-not-a-table"); 
        System.out.println( 
 """ 
                          \nNow, sending a GET request to the load balancer 
 endpoint returns a failure code. But, the service reports as 
                          healthy to the load balancer because shallow health 
 checks don't check for failure of the recommendation service. 
                         """); 
        demoChoices(loadBalancer); 
        System.out.println( 
 """ 
                         Instead of failing when the recommendation service fails, 
 the web service can return a static response. 
                         While this is not a perfect solution, it presents the 
 customer with a somewhat better experience than failure. 
                         """); 
         paramHelper.put(paramHelper.failureResponse, "static"); 
        System.out.println("""
```
Skenario 4277

```
 Now, sending a GET request to the load balancer endpoint returns 
 a static response. 
                 The service still reports as healthy because health checks are 
 still shallow. 
                 """); 
         demoChoices(loadBalancer); 
         System.out.println("Let's reinstate the recommendation service."); 
         paramHelper.put(paramHelper.tableName, paramHelper.dyntable); 
         System.out.println(""" 
                 Let's also substitute bad credentials for one of the instances in 
 the target group so that it can't 
                 access the DynamoDB recommendation table. We will get an instance 
 id value. 
                 """); 
         LaunchTemplateCreator templateCreator = new LaunchTemplateCreator(); 
         AutoScaler autoScaler = new AutoScaler(); 
         // Create a new instance profile based on badCredsProfileName. 
         templateCreator.createInstanceProfile(policyFile, policyName, 
 badCredsProfileName, roleName); 
         String badInstanceId = autoScaler.getBadInstance(autoScalingGroupName); 
         System.out.println("The bad instance id values used for this demo is " + 
 badInstanceId); 
         String profileAssociationId = 
 autoScaler.getInstanceProfile(badInstanceId); 
         System.out.println("The association Id value is " + 
 profileAssociationId); 
         System.out.println("Replacing the profile for instance " + badInstanceId 
                 + " with a profile that contains bad credentials"); 
         autoScaler.replaceInstanceProfile(badInstanceId, badCredsProfileName, 
 profileAssociationId); 
         System.out.println( 
 """ 
                         Now, sending a GET request to the load balancer endpoint 
 returns either a recommendation or a static response, 
                          depending on which instance is selected by the load 
 balancer. 
                          """);
```

```
 demoChoices(loadBalancer); 
         System.out.println(""" 
                 Let's implement a deep health check. For this demo, a deep health 
 check tests whether 
                 the web service can access the DynamoDB table that it depends on 
 for recommendations. Note that 
                 the deep health check is only for ELB routing and not for Auto 
 Scaling instance health. 
                 This kind of deep health check is not recommended for Auto 
 Scaling instance health, because it 
                 risks accidental termination of all instances in the Auto Scaling 
 group when a dependent service fails. 
                 """); 
         System.out.println(""" 
                 By implementing deep health checks, the load balancer can detect 
 when one of the instances is failing 
                 and take that instance out of rotation. 
                 """); 
         paramHelper.put(paramHelper.healthCheck, "deep"); 
         System.out.println(""" 
                 Now, checking target health indicates that the instance with bad 
 credentials 
                 is unhealthy. Note that it might take a minute or two for the 
 load balancer to detect the unhealthy 
                 instance. Sending a GET request to the load balancer endpoint 
 always returns a recommendation, because 
                 the load balancer takes unhealthy instances out of its rotation. 
                 """); 
         demoChoices(loadBalancer); 
         System.out.println( 
 """ 
                          Because the instances in this demo are controlled by an 
 auto scaler, the simplest way to fix an unhealthy 
                          instance is to terminate it and let the auto scaler start 
 a new instance to replace it. 
                          """); 
        autoScaler.terminateInstance(badInstanceId);
```

```
AWSContoh Kode SDK Perpustakaan Kode
```

```
 System.out.println(""" 
                 Even while the instance is terminating and the new instance is 
 starting, sending a GET 
                 request to the web service continues to get a successful 
 recommendation response because 
                 the load balancer routes requests to the healthy instances. After 
 the replacement instance 
                 starts and reports as healthy, it is included in the load 
 balancing rotation. 
                 Note that terminating and replacing an instance typically takes 
 several minutes, during which time you 
                 can see the changing health check status until the new instance 
 is running and healthy. 
                 """); 
         demoChoices(loadBalancer); 
         System.out.println( 
                 "If the recommendation service fails now, deep health checks mean 
 all instances report as unhealthy."); 
         paramHelper.put(paramHelper.tableName, "this-is-not-a-table"); 
         demoChoices(loadBalancer); 
         paramHelper.reset(); 
    } 
     public static void demoChoices(LoadBalancer loadBalancer) throws IOException, 
 InterruptedException { 
         String[] actions = { 
                 "Send a GET request to the load balancer endpoint.", 
                 "Check the health of load balancer targets.", 
                 "Go to the next part of the demo." 
         }; 
        Scanner scanner = new Scanner(System.in);
         while (true) { 
             System.out.println("-".repeat(88)); 
             System.out.println("See the current state of the service by selecting 
 one of the following choices:"); 
            for (int i = 0; i < actions.length; i++) {
                System.out.println(i + ": " + actions[i]);
 } 
             try { 
                 System.out.print("\nWhich action would you like to take? ");
```

```
 int choice = scanner.nextInt(); 
                 System.out.println("-".repeat(88)); 
                 switch (choice) { 
                    case 0 \rightarrow {
                         System.out.println("Request:\n"); 
                         System.out.println("GET http://" + 
 loadBalancer.getEndpoint(lbName)); 
                         CloseableHttpClient httpClient = 
 HttpClients.createDefault(); 
                         // Create an HTTP GET request to the ELB. 
                         HttpGet httpGet = new HttpGet("http://" + 
 loadBalancer.getEndpoint(lbName)); 
                         // Execute the request and get the response. 
                         HttpResponse response = httpClient.execute(httpGet); 
                         int statusCode = 
 response.getStatusLine().getStatusCode(); 
                         System.out.println("HTTP Status Code: " + statusCode); 
                         // Display the JSON response 
                         BufferedReader reader = new BufferedReader( 
 new 
 InputStreamReader(response.getEntity().getContent())); 
                         StringBuilder jsonResponse = new StringBuilder(); 
                         String line; 
                        while ((line = reader.readLine()) != null {
                             jsonResponse.append(line); 
 } 
                         reader.close(); 
                         // Print the formatted JSON response. 
                         System.out.println("Full Response:\n"); 
                        System.out.println(jsonResponse.toString());
                         // Close the HTTP client. 
                         httpClient.close(); 
1999 1999 1999 1999 1999
                    case 1 - > \{ System.out.println("\nChecking the health of load 
 balancer targets:\n");
```

```
 List<TargetHealthDescription> health = 
  loadBalancer.checkTargetHealth(targetGroupName); 
                         for (TargetHealthDescription target : health) { 
                              System.out.printf("\tTarget %s on port %d is %s%n", 
  target.target().id(), 
                                      target.target().port(), 
  target.targetHealth().stateAsString()); 
 } 
                         System.out.println(""" 
                                  Note that it can take a minute or two for the 
  health check to update 
                                  after changes are made. 
                                  """); 
1999 1999 1999 1999 1999
                    case 2 \rightarrow \{ System.out.println("\nOkay, let's move on."); 
                         System.out.println("-".repeat(88)); 
                         return; // Exit the method when choice is 2 
1999 1999 1999 1999 1999
                     default -> System.out.println("You must choose a value 
  between 0-2. Please select again."); 
 } 
             } catch (java.util.InputMismatchException e) { 
                 System.out.println("Invalid input. Please select again."); 
                 scanner.nextLine(); // Clear the input buffer. 
 } 
         } 
     } 
     public static String readFileAsString(String filePath) throws IOException { 
         byte[] bytes = Files.readAllBytes(Paths.get(filePath)); 
         return new String(bytes); 
     }
}
```
Membuat kelas yang menggabungkan tindakan Penskalaan Otomatis dan Amazon EC2.

```
public class AutoScaler { 
     private static Ec2Client ec2Client; 
     private static AutoScalingClient autoScalingClient;
```

```
 private static IamClient iamClient; 
    private static SsmClient ssmClient; 
    private IamClient getIAMClient() { 
        if (iamClient == null) { 
             iamClient = IamClient.builder() 
                      .region(Region.US_EAST_1) 
                      .build(); 
        } 
        return iamClient; 
    } 
    private SsmClient getSSMClient() { 
       if (ssmClient == null) {
             ssmClient = SsmClient.builder() 
                      .region(Region.US_EAST_1) 
                     .build();
        } 
        return ssmClient; 
    } 
    private Ec2Client getEc2Client() { 
       if (ec2Client == null) {
             ec2Client = Ec2Client.builder() 
                      .region(Region.US_EAST_1) 
                      .build(); 
        } 
        return ec2Client; 
    } 
    private AutoScalingClient getAutoScalingClient() { 
        if (autoScalingClient == null) { 
             autoScalingClient = AutoScalingClient.builder() 
                      .region(Region.US_EAST_1) 
                      .build(); 
        } 
        return autoScalingClient; 
    } 
    /** 
     * Terminates and instances in an EC2 Auto Scaling group. After an instance 
 is 
     * terminated, it can no longer be accessed.
```

```
 */ 
    public void terminateInstance(String instanceId) { 
        TerminateInstanceInAutoScalingGroupRequest terminateInstanceIRequest = 
 TerminateInstanceInAutoScalingGroupRequest 
                 .builder() 
                 .instanceId(instanceId) 
                 .shouldDecrementDesiredCapacity(false) 
                .build();
 getAutoScalingClient().terminateInstanceInAutoScalingGroup(terminateInstanceIRequest); 
        System.out.format("Terminated instance %s.", instanceId); 
    } 
    /** 
     * Replaces the profile associated with a running instance. After the profile 
 is 
     * replaced, the instance is rebooted to ensure that it uses the new profile. 
     * When 
     * the instance is ready, Systems Manager is used to restart the Python web 
     * server. 
     */ 
    public void replaceInstanceProfile(String instanceId, String 
 newInstanceProfileName, String profileAssociationId) 
            throws InterruptedException { 
        // Create an IAM instance profile specification. 
        software.amazon.awssdk.services.ec2.model.IamInstanceProfileSpecification 
 iamInstanceProfile = 
 software.amazon.awssdk.services.ec2.model.IamInstanceProfileSpecification 
                 .builder() 
                 .name(newInstanceProfileName) // Make sure 
 'newInstanceProfileName' is a valid IAM Instance Profile 
                                                // name. 
                .build();
        // Replace the IAM instance profile association for the EC2 instance. 
        ReplaceIamInstanceProfileAssociationRequest replaceRequest = 
 ReplaceIamInstanceProfileAssociationRequest 
                 .builder() 
                 .iamInstanceProfile(iamInstanceProfile) 
                 .associationId(profileAssociationId) // Make sure 
 'profileAssociationId' is a valid association ID. 
                .buid():
```

```
 try { 
             getEc2Client().replaceIamInstanceProfileAssociation(replaceRequest); 
             // Handle the response as needed. 
         } catch (Ec2Exception e) { 
             // Handle exceptions, log, or report the error. 
             System.err.println("Error: " + e.getMessage()); 
         } 
        System.out.format("Replaced instance profile for association %s with 
 profile %s.", profileAssociationId, 
                 newInstanceProfileName); 
         TimeUnit.SECONDS.sleep(15); 
         boolean instReady = false; 
        int tries = 0;
        // Reboot after 60 seconds 
        while (!instReady) { 
            if (tries % 6 == 0) {
                 getEc2Client().rebootInstances(RebootInstancesRequest.builder() 
                         .instanceIds(instanceId) 
                        .build();
                 System.out.println("Rebooting instance " + instanceId + " and 
 waiting for it to be ready."); 
 } 
             tries++; 
             try { 
                 TimeUnit.SECONDS.sleep(10); 
             } catch (InterruptedException e) { 
                 e.printStackTrace(); 
 } 
             DescribeInstanceInformationResponse informationResponse = 
 getSSMClient().describeInstanceInformation(); 
             List<InstanceInformation> instanceInformationList = 
 informationResponse.instanceInformationList(); 
             for (InstanceInformation info : instanceInformationList) { 
                 if (info.instanceId().equals(instanceId)) { 
                     instReady = true; 
                     break; 
 } 
 } 
        } 
         SendCommandRequest sendCommandRequest = SendCommandRequest.builder() 
                 .instanceIds(instanceId)
```

```
 .documentName("AWS-RunShellScript") 
                 .parameters(Collections.singletonMap("commands", 
                         Collections.singletonList("cd / && sudo python3 server.py 
 80"))) 
                .build();
        getSSMClient().sendCommand(sendCommandRequest); 
        System.out.println("Restarted the Python web server on instance " + 
 instanceId + "."); 
    } 
    public void openInboundPort(String secGroupId, String port, String ipAddress) 
 { 
        AuthorizeSecurityGroupIngressRequest ingressRequest = 
 AuthorizeSecurityGroupIngressRequest.builder() 
                 .groupName(secGroupId) 
                 .cidrIp(ipAddress) 
                 .fromPort(Integer.parseInt(port)) 
                .build();
        getEc2Client().authorizeSecurityGroupIngress(ingressRequest); 
        System.out.format("Authorized ingress to %s on port %s from %s.", 
 secGroupId, port, ipAddress); 
    } 
    /** 
     * Detaches a role from an instance profile, detaches policies from the role, 
     * and deletes all the resources. 
     */ 
    public void deleteInstanceProfile(String roleName, String profileName) { 
        try { 
            software.amazon.awssdk.services.iam.model.GetInstanceProfileRequest 
 getInstanceProfileRequest = 
 software.amazon.awssdk.services.iam.model.GetInstanceProfileRequest 
                     .builder() 
                     .instanceProfileName(profileName) 
                    .build();
            GetInstanceProfileResponse response = 
 getIAMClient().getInstanceProfile(getInstanceProfileRequest); 
           String name = response.instanceProfile().instanceProfileName();
            System.out.println(name);
```

```
 RemoveRoleFromInstanceProfileRequest profileRequest = 
 RemoveRoleFromInstanceProfileRequest.builder() 
                      .instanceProfileName(profileName) 
                      .roleName(roleName) 
                     .buid(): getIAMClient().removeRoleFromInstanceProfile(profileRequest); 
             DeleteInstanceProfileRequest deleteInstanceProfileRequest = 
 DeleteInstanceProfileRequest.builder() 
                      .instanceProfileName(profileName) 
                      .build(); 
             getIAMClient().deleteInstanceProfile(deleteInstanceProfileRequest); 
             System.out.println("Deleted instance profile " + profileName); 
             DeleteRoleRequest deleteRoleRequest = DeleteRoleRequest.builder() 
                      .roleName(roleName) 
                     .build();
             // List attached role policies. 
             ListAttachedRolePoliciesResponse rolesResponse = getIAMClient() 
                      .listAttachedRolePolicies(role -> role.roleName(roleName)); 
             List<AttachedPolicy> attachedPolicies = 
 rolesResponse.attachedPolicies(); 
             for (AttachedPolicy attachedPolicy : attachedPolicies) { 
                 DetachRolePolicyRequest request = 
 DetachRolePolicyRequest.builder() 
                          .roleName(roleName) 
                          .policyArn(attachedPolicy.policyArn()) 
                         .build();
                 getIAMClient().detachRolePolicy(request); 
                 System.out.println("Detached and deleted policy " + 
 attachedPolicy.policyName()); 
 } 
             getIAMClient().deleteRole(deleteRoleRequest); 
             System.out.println("Instance profile and role deleted."); 
         } catch (IamException e) { 
             System.err.println(e.getMessage()); 
             System.exit(1); 
         }
```
}

```
 public void deleteTemplate(String templateName) { 
         getEc2Client().deleteLaunchTemplate(name -> 
 name.launchTemplateName(templateName)); 
         System.out.format(templateName + " was deleted."); 
     } 
     public void deleteAutoScaleGroup(String groupName) { 
         DeleteAutoScalingGroupRequest deleteAutoScalingGroupRequest = 
 DeleteAutoScalingGroupRequest.builder() 
                  .autoScalingGroupName(groupName) 
                  .forceDelete(true) 
                  .build(); 
 getAutoScalingClient().deleteAutoScalingGroup(deleteAutoScalingGroupRequest); 
         System.out.println(groupName + " was deleted."); 
     } 
     /* 
      * Verify the default security group of the specified VPC allows ingress from 
      * this 
      * computer. This can be done by allowing ingress from this computer's IP 
      * address. In some situations, such as connecting from a corporate network, 
 you 
      * must instead specify a prefix list ID. You can also temporarily open the 
 port 
      * to 
      * any IP address while running this example. If you do, be sure to remove 
      * public 
      * access when you're done. 
 * 
      */ 
     public GroupInfo verifyInboundPort(String VPC, int port, String ipAddress) { 
         boolean portIsOpen = false; 
         GroupInfo groupInfo = new GroupInfo(); 
         try { 
             Filter filter = Filter.builder() 
                      .name("group-name") 
                      .values("default") 
                      .build(); 
             Filter filter1 = Filter.builder() 
                      .name("vpc-id")
```

```
 .values(VPC) 
                    .build();
            DescribeSecurityGroupsRequest securityGroupsRequest = 
 DescribeSecurityGroupsRequest.builder() 
                     .filters(filter, filter1) 
                     .build(); 
            DescribeSecurityGroupsResponse securityGroupsResponse = 
 getEc2Client() 
                     .describeSecurityGroups(securityGroupsRequest); 
            String securityGroup = 
 securityGroupsResponse.securityGroups().get(0).groupName(); 
            groupInfo.setGroupName(securityGroup); 
            for (SecurityGroup secGroup : 
 securityGroupsResponse.securityGroups()) { 
                 System.out.println("Found security group: " + 
 secGroup.groupId()); 
                 for (IpPermission ipPermission : secGroup.ipPermissions()) { 
                     if (ipPermission.fromPort() == port) { 
                         System.out.println("Found inbound rule: " + 
 ipPermission); 
                         for (IpRange ipRange : ipPermission.ipRanges()) { 
                             String cidrIp = ipRange.cidrIp(); 
                             if (cidrIp.startsWith(ipAddress) || 
 cidrIp.equals("0.0.0.0/0")) { 
                                 System.out.println(cidrIp + " is applicable"); 
                                 portIsOpen = true; 
 } 
 } 
                         if (!ipPermission.prefixListIds().isEmpty()) { 
                             System.out.println("Prefix lList is applicable"); 
                             portIsOpen = true; 
 } 
                         if (!portIsOpen) { 
                             System.out 
                                     .println("The inbound rule does not appear to 
 be open to either this computer's IP," 
                                             + " all IP addresses (0.0.0.0/0), or 
 to a prefix list ID.");
```

```
 } else { 
                             break; 
 } 
1999 1999 1999 1999 1999
 } 
 } 
        } catch (AutoScalingException e) { 
             System.err.println(e.awsErrorDetails().errorMessage()); 
        } 
         groupInfo.setPortOpen(portIsOpen); 
        return groupInfo; 
    } 
    /* 
      * Attaches an Elastic Load Balancing (ELB) target group to this EC2 Auto 
      * Scaling group. 
      * The target group specifies how the load balancer forward requests to the 
      * instances 
      * in the group. 
      */ 
     public void attachLoadBalancerTargetGroup(String asGroupName, String 
 targetGroupARN) { 
        try { 
             AttachLoadBalancerTargetGroupsRequest targetGroupsRequest = 
 AttachLoadBalancerTargetGroupsRequest.builder() 
                     .autoScalingGroupName(asGroupName) 
                     .targetGroupARNs(targetGroupARN) 
                    .build();
 getAutoScalingClient().attachLoadBalancerTargetGroups(targetGroupsRequest); 
             System.out.println("Attached load balancer to " + asGroupName); 
         } catch (AutoScalingException e) { 
             System.err.println(e.awsErrorDetails().errorMessage()); 
             System.exit(1); 
        } 
    } 
    // Creates an EC2 Auto Scaling group with the specified size. 
     public String[] createGroup(int groupSize, String templateName, String 
 autoScalingGroupName) {
```

```
 // Get availability zones. 
 software.amazon.awssdk.services.ec2.model.DescribeAvailabilityZonesRequest 
 zonesRequest = 
 software.amazon.awssdk.services.ec2.model.DescribeAvailabilityZonesRequest 
                 .builder() 
                 .build(); 
        DescribeAvailabilityZonesResponse zonesResponse = 
 getEc2Client().describeAvailabilityZones(zonesRequest); 
        List<String> availabilityZoneNames = 
 zonesResponse.availabilityZones().stream() 
 .map(software.amazon.awssdk.services.ec2.model.AvailabilityZone::zoneName) 
                 .collect(Collectors.toList()); 
       String availabilityZones = String.join(",", availabilityZoneNames);
        LaunchTemplateSpecification specification = 
 LaunchTemplateSpecification.builder() 
                 .launchTemplateName(templateName) 
                 .version("$Default") 
                .build();
        String[] zones = availabilityZones.split(","); 
        CreateAutoScalingGroupRequest groupRequest = 
 CreateAutoScalingGroupRequest.builder() 
                 .launchTemplate(specification) 
                 .availabilityZones(zones) 
                 .maxSize(groupSize) 
                 .minSize(groupSize) 
                 .autoScalingGroupName(autoScalingGroupName) 
                .build();
        try { 
            getAutoScalingClient().createAutoScalingGroup(groupRequest); 
        } catch (AutoScalingException e) { 
            System.err.println(e.awsErrorDetails().errorMessage()); 
            System.exit(1); 
        } 
        System.out.println("Created an EC2 Auto Scaling group named " + 
 autoScalingGroupName); 
        return zones;
```

```
 } 
    public String getDefaultVPC() { 
        // Define the filter. 
        Filter defaultFilter = Filter.builder() 
                 .name("is-default") 
                 .values("true") 
                .buid() software.amazon.awssdk.services.ec2.model.DescribeVpcsRequest request = 
 software.amazon.awssdk.services.ec2.model.DescribeVpcsRequest 
                 .builder() 
                 .filters(defaultFilter) 
                 .build(); 
        DescribeVpcsResponse response = getEc2Client().describeVpcs(request); 
        return response.vpcs().get(0).vpcId(); 
    } 
    // Gets the default subnets in a VPC for a specified list of Availability 
 Zones. 
    public List<Subnet> getSubnets(String vpcId, String[] availabilityZones) { 
        List<Subnet> subnets = null; 
        Filter vpcFilter = Filter.builder() 
                 .name("vpc-id") 
                 .values(vpcId) 
                 .build(); 
        Filter azFilter = Filter.builder() 
                 .name("availability-zone") 
                 .values(availabilityZones) 
                 .build(); 
        Filter defaultForAZ = Filter.builder() 
                 .name("default-for-az") 
                 .values("true") 
                .build();
        DescribeSubnetsRequest request = DescribeSubnetsRequest.builder() 
                 .filters(vpcFilter, azFilter, defaultForAZ) 
                 .build(); 
        DescribeSubnetsResponse response = 
 getEc2Client().describeSubnets(request);
```

```
subnets = response.subnets();
        return subnets; 
    } 
    // Gets data about the instances in the EC2 Auto Scaling group. 
    public String getBadInstance(String groupName) { 
        DescribeAutoScalingGroupsRequest request = 
 DescribeAutoScalingGroupsRequest.builder() 
                 .autoScalingGroupNames(groupName) 
                .build();
        DescribeAutoScalingGroupsResponse response = 
 getAutoScalingClient().describeAutoScalingGroups(request); 
       AutoScalingGroup autoScalingGroup = response.autoScalingGroups().get(0);
       List<String> instanceIds = autoScalingGroup.instances().stream()
                 .map(instance -> instance.instanceId()) 
                 .collect(Collectors.toList()); 
       String[] instanceIdArray = instanceIds.toArray(new String[0]);
        for (String instanceId : instanceIdArray) { 
            System.out.println("Instance ID: " + instanceId); 
            return instanceId; 
        } 
        return ""; 
    } 
    // Gets data about the profile associated with an instance. 
    public String getInstanceProfile(String instanceId) { 
        Filter filter = Filter.builder() 
                 .name("instance-id") 
                 .values(instanceId) 
                 .build(); 
        DescribeIamInstanceProfileAssociationsRequest associationsRequest = 
 DescribeIamInstanceProfileAssociationsRequest 
                 .builder() 
                 .filters(filter) 
                 .build(); 
        DescribeIamInstanceProfileAssociationsResponse response = getEc2Client() 
                 .describeIamInstanceProfileAssociations(associationsRequest); 
        return response.iamInstanceProfileAssociations().get(0).associationId(); 
    }
```

```
 public void deleteRolesPolicies(String policyName, String roleName, String 
  InstanceProfile) { 
         ListPoliciesRequest listPoliciesRequest = 
  ListPoliciesRequest.builder().build(); 
         ListPoliciesResponse listPoliciesResponse = 
  getIAMClient().listPolicies(listPoliciesRequest); 
         for (Policy policy : listPoliciesResponse.policies()) { 
             if (policy.policyName().equals(policyName)) { 
                 // List the entities (users, groups, roles) that are attached to 
  the policy. 
  software.amazon.awssdk.services.iam.model.ListEntitiesForPolicyRequest 
  listEntitiesRequest = 
  software.amazon.awssdk.services.iam.model.ListEntitiesForPolicyRequest 
                          .builder() 
                          .policyArn(policy.arn()) 
                         .build();
                 ListEntitiesForPolicyResponse listEntitiesResponse = iamClient 
                          .listEntitiesForPolicy(listEntitiesRequest); 
                 if (!listEntitiesResponse.policyGroups().isEmpty() || !
listEntitiesResponse.policyUsers().isEmpty() 
                          || !listEntitiesResponse.policyRoles().isEmpty()) { 
                     // Detach the policy from any entities it is attached to. 
                     DetachRolePolicyRequest detachPolicyRequest = 
  DetachRolePolicyRequest.builder() 
                              .policyArn(policy.arn()) 
                              .roleName(roleName) // Specify the name of the IAM 
  role 
                             .build();
                      getIAMClient().detachRolePolicy(detachPolicyRequest); 
                      System.out.println("Policy detached from entities."); 
 } 
                 // Now, you can delete the policy. 
                 DeletePolicyRequest deletePolicyRequest = 
  DeletePolicyRequest.builder() 
                          .policyArn(policy.arn()) 
                         .build();
                 getIAMClient().deletePolicy(deletePolicyRequest); 
                 System.out.println("Policy deleted successfully."); 
                 break; 
 }
```
}

```
 // List the roles associated with the instance profile 
         ListInstanceProfilesForRoleRequest listRolesRequest = 
  ListInstanceProfilesForRoleRequest.builder() 
                  .roleName(roleName) 
                  .build(); 
         // Detach the roles from the instance profile 
         ListInstanceProfilesForRoleResponse listRolesResponse = 
  iamClient.listInstanceProfilesForRole(listRolesRequest); 
         for (software.amazon.awssdk.services.iam.model.InstanceProfile profile : 
  listRolesResponse.instanceProfiles()) { 
             RemoveRoleFromInstanceProfileRequest removeRoleRequest = 
  RemoveRoleFromInstanceProfileRequest.builder() 
                      .instanceProfileName(InstanceProfile) 
                      .roleName(roleName) // Remove the extra dot here 
                     .build();
             getIAMClient().removeRoleFromInstanceProfile(removeRoleRequest); 
             System.out.println("Role " + roleName + " removed from instance 
  profile " + InstanceProfile); 
         } 
         // Delete the instance profile after removing all roles 
         DeleteInstanceProfileRequest deleteInstanceProfileRequest = 
  DeleteInstanceProfileRequest.builder() 
                  .instanceProfileName(InstanceProfile) 
                  .build(); 
         getIAMClient().deleteInstanceProfile(r -> 
  r.instanceProfileName(InstanceProfile)); 
         System.out.println(InstanceProfile + " Deleted"); 
         System.out.println("All roles and policies are deleted."); 
     }
}
```
Membuat kelas yang menggabungkan tindakan Penyeimbangan Beban Elastis.

```
public class LoadBalancer { 
     public ElasticLoadBalancingV2Client elasticLoadBalancingV2Client;
```

```
 public ElasticLoadBalancingV2Client getLoadBalancerClient() { 
        if (elasticLoadBalancingV2Client == null) { 
            elasticLoadBalancingV2Client = ElasticLoadBalancingV2Client.builder() 
                     .region(Region.US_EAST_1) 
                    .build();
        } 
        return elasticLoadBalancingV2Client; 
    } 
    // Checks the health of the instances in the target group. 
    public List<TargetHealthDescription> checkTargetHealth(String 
 targetGroupName) { 
        DescribeTargetGroupsRequest targetGroupsRequest = 
 DescribeTargetGroupsRequest.builder() 
                 .names(targetGroupName) 
                .build();
        DescribeTargetGroupsResponse tgResponse = 
 getLoadBalancerClient().describeTargetGroups(targetGroupsRequest); 
        DescribeTargetHealthRequest healthRequest = 
 DescribeTargetHealthRequest.builder() 
 .targetGroupArn(tgResponse.targetGroups().get(0).targetGroupArn()) 
                 .build(); 
        DescribeTargetHealthResponse healthResponse = 
 getLoadBalancerClient().describeTargetHealth(healthRequest); 
        return healthResponse.targetHealthDescriptions(); 
    } 
    // Gets the HTTP endpoint of the load balancer. 
    public String getEndpoint(String lbName) { 
        DescribeLoadBalancersResponse res = getLoadBalancerClient() 
                 .describeLoadBalancers(describe -> describe.names(lbName)); 
        return res.loadBalancers().get(0).dnsName(); 
    } 
    // Deletes a load balancer. 
    public void deleteLoadBalancer(String lbName) { 
        try { 
            // Use a waiter to delete the Load Balancer. 
            DescribeLoadBalancersResponse res = getLoadBalancerClient()
```

```
 .describeLoadBalancers(describe -> describe.names(lbName)); 
             ElasticLoadBalancingV2Waiter loadBalancerWaiter = 
 getLoadBalancerClient().waiter(); 
             DescribeLoadBalancersRequest request = 
 DescribeLoadBalancersRequest.builder() 
  .loadBalancerArns(res.loadBalancers().get(0).loadBalancerArn()) 
                     .build();
             getLoadBalancerClient().deleteLoadBalancer( 
                      builder -> 
 builder.loadBalancerArn(res.loadBalancers().get(0).loadBalancerArn())); 
             WaiterResponse<DescribeLoadBalancersResponse> waiterResponse = 
 loadBalancerWaiter 
                      .waitUntilLoadBalancersDeleted(request); 
             waiterResponse.matched().response().ifPresent(System.out::println); 
         } catch (ElasticLoadBalancingV2Exception e) { 
             System.err.println(e.awsErrorDetails().errorMessage()); 
         } 
         System.out.println(lbName + " was deleted."); 
    } 
    // Deletes the target group. 
     public void deleteTargetGroup(String targetGroupName) { 
         try { 
             DescribeTargetGroupsResponse res = getLoadBalancerClient() 
                      .describeTargetGroups(describe -> 
 describe.names(targetGroupName)); 
             getLoadBalancerClient() 
                      .deleteTargetGroup(builder -> 
 builder.targetGroupArn(res.targetGroups().get(0).targetGroupArn())); 
         } catch (ElasticLoadBalancingV2Exception e) { 
             System.err.println(e.awsErrorDetails().errorMessage()); 
 } 
         System.out.println(targetGroupName + " was deleted."); 
    } 
    // Verify this computer can successfully send a GET request to the load 
 balancer 
    // endpoint. 
     public boolean verifyLoadBalancerEndpoint(String elbDnsName) throws 
 IOException, InterruptedException { 
         boolean success = false;
```

```
 int retries = 3; 
         CloseableHttpClient httpClient = HttpClients.createDefault(); 
         // Create an HTTP GET request to the ELB. 
         HttpGet httpGet = new HttpGet("http://" + elbDnsName); 
         try { 
            while ((!success) && (retries > 0)) {
                 // Execute the request and get the response. 
                 HttpResponse response = httpClient.execute(httpGet); 
                 int statusCode = response.getStatusLine().getStatusCode(); 
                 System.out.println("HTTP Status Code: " + statusCode); 
                if (statusCode == 200) {
                      success = true; 
                 } else { 
                     retries--; 
                      System.out.println("Got connection error from load balancer 
 endpoint, retrying..."); 
                     TimeUnit.SECONDS.sleep(15); 
 } 
 } 
         } catch (org.apache.http.conn.HttpHostConnectException e) { 
             System.out.println(e.getMessage()); 
         } 
         System.out.println("Status.." + success); 
         return success; 
    } 
    /* 
      * Creates an Elastic Load Balancing target group. The target group specifies 
      * how 
      * the load balancer forward requests to instances in the group and how 
 instance 
      * health is checked. 
      */ 
     public String createTargetGroup(String protocol, int port, String vpcId, 
 String targetGroupName) { 
         CreateTargetGroupRequest targetGroupRequest = 
 CreateTargetGroupRequest.builder() 
                 .healthCheckPath("/healthcheck") 
                 .healthCheckTimeoutSeconds(5) 
                 .port(port) 
                  .vpcId(vpcId)
```

```
 .name(targetGroupName) 
                 .protocol(protocol) 
                .build();
        CreateTargetGroupResponse targetGroupResponse = 
 getLoadBalancerClient().createTargetGroup(targetGroupRequest); 
        String targetGroupArn = 
 targetGroupResponse.targetGroups().get(0).targetGroupArn(); 
        String targetGroup = 
 targetGroupResponse.targetGroups().get(0).targetGroupName(); 
        System.out.println("The " + targetGroup + " was created with ARN" + 
 targetGroupArn); 
        return targetGroupArn; 
    } 
    /* 
     * Creates an Elastic Load Balancing load balancer that uses the specified 
     * subnets 
     * and forwards requests to the specified target group. 
     */ 
    public String createLoadBalancer(List<Subnet> subnetIds, String 
 targetGroupARN, String lbName, int port, 
            String protocol) { 
        try { 
            List<String> subnetIdStrings = subnetIds.stream() 
                     .map(Subnet::subnetId) 
                     .collect(Collectors.toList()); 
            CreateLoadBalancerRequest balancerRequest = 
 CreateLoadBalancerRequest.builder() 
                     .subnets(subnetIdStrings) 
                     .name(lbName) 
                     .scheme("internet-facing") 
                    .build();
            // Create and wait for the load balancer to become available. 
            CreateLoadBalancerResponse lsResponse = 
 getLoadBalancerClient().createLoadBalancer(balancerRequest); 
           String lbARN = lsResponse.loadBalancers().get(0).loadBalancerArn();
            ElasticLoadBalancingV2Waiter loadBalancerWaiter = 
 getLoadBalancerClient().waiter(); 
            DescribeLoadBalancersRequest request = 
 DescribeLoadBalancersRequest.builder()
```

```
 .loadBalancerArns(lbARN) 
                    .build();
            System.out.println("Waiting for Load Balancer " + lbName + " to 
 become available."); 
            WaiterResponse<DescribeLoadBalancersResponse> waiterResponse = 
 loadBalancerWaiter 
                     .waitUntilLoadBalancerAvailable(request); 
            waiterResponse.matched().response().ifPresent(System.out::println); 
            System.out.println("Load Balancer " + lbName + " is available."); 
            // Get the DNS name (endpoint) of the load balancer. 
           String lbDNSName = lsResponse.loadBalancers().get(0).dnsName();
            System.out.println("*** Load Balancer DNS Name: " + lbDNSName); 
            // Create a listener for the load balance. 
            Action action = Action.builder() 
                     .targetGroupArn(targetGroupARN) 
                     .type("forward") 
                     .build(); 
            CreateListenerRequest listenerRequest = 
 CreateListenerRequest.builder() 
 .loadBalancerArn(lsResponse.loadBalancers().get(0).loadBalancerArn()) 
                     .defaultActions(action) 
                     .port(port) 
                     .protocol(protocol) 
                     .defaultActions(action) 
                    .build();
            getLoadBalancerClient().createListener(listenerRequest); 
            System.out.println("Created listener to forward traffic from load 
 balancer " + lbName + " to target group " 
                     + targetGroupARN); 
            // Return the load balancer DNS name. 
            return lbDNSName; 
        } catch (ElasticLoadBalancingV2Exception e) { 
            e.printStackTrace(); 
        } 
        return ""; 
    }
```
}

Membuat kelas yang menggunakan DynamoDB untuk menyimulasikan layanan yang direkomendasikan.

```
public class Database { 
     private static DynamoDbClient dynamoDbClient; 
     public static DynamoDbClient getDynamoDbClient() { 
         if (dynamoDbClient == null) { 
             dynamoDbClient = DynamoDbClient.builder() 
                      .region(Region.US_EAST_1) 
                     .build();
         } 
         return dynamoDbClient; 
     } 
     // Checks to see if the Amazon DynamoDB table exists. 
     private boolean doesTableExist(String tableName) { 
         try { 
             // Describe the table and catch any exceptions. 
             DescribeTableRequest describeTableRequest = 
 DescribeTableRequest.builder() 
                      .tableName(tableName) 
                     .build();
             getDynamoDbClient().describeTable(describeTableRequest); 
             System.out.println("Table '" + tableName + "' exists."); 
             return true; 
         } catch (ResourceNotFoundException e) { 
             System.out.println("Table '" + tableName + "' does not exist."); 
         } catch (DynamoDbException e) { 
             System.err.println("Error checking table existence: " + 
 e.getMessage()); 
         } 
         return false; 
     } 
     /* 
      * Creates a DynamoDB table to use a recommendation service. The table has a
```

```
 * hash key named 'MediaType' that defines the type of media recommended, 
 such 
     * as 
     * Book or Movie, and a range key named 'ItemId' that, combined with the 
     * MediaType, 
     * forms a unique identifier for the recommended item. 
     */ 
    public void createTable(String tableName, String fileName) throws IOException 
 { 
        // First check to see if the table exists. 
        boolean doesExist = doesTableExist(tableName); 
        if (!doesExist) { 
           DynamoDbWaiter dbWaiter = getDynamoDbClient().waiter();
            CreateTableRequest createTableRequest = CreateTableRequest.builder() 
                     .tableName(tableName) 
                     .attributeDefinitions( 
                              AttributeDefinition.builder() 
                                       .attributeName("MediaType") 
                                       .attributeType(ScalarAttributeType.S) 
                                       .build(), 
                              AttributeDefinition.builder() 
                                      .attributeName("ItemId") 
                                       .attributeType(ScalarAttributeType.N) 
                                      .build() .keySchema( 
                              KeySchemaElement.builder() 
                                       .attributeName("MediaType") 
                                       .keyType(KeyType.HASH) 
                                      .build(), 
                              KeySchemaElement.builder() 
                                      .attributeName("ItemId") 
                                      .keyType(KeyType.RANGE) 
                                      .build() .provisionedThroughput( 
                              ProvisionedThroughput.builder() 
                                       .readCapacityUnits(5L) 
                                       .writeCapacityUnits(5L) 
                                      .build().build();
            getDynamoDbClient().createTable(createTableRequest); 
            System.out.println("Creating table " + tableName + "..."); 
            // Wait until the Amazon DynamoDB table is created.
```

```
 DescribeTableRequest tableRequest = DescribeTableRequest.builder() 
                     .tableName(tableName) 
                    .build();
            WaiterResponse<DescribeTableResponse> waiterResponse = 
 dbWaiter.waitUntilTableExists(tableRequest); 
            waiterResponse.matched().response().ifPresent(System.out::println); 
            System.out.println("Table " + tableName + " created."); 
            // Add records to the table. 
            populateTable(fileName, tableName); 
        } 
    } 
    public void deleteTable(String tableName) { 
        getDynamoDbClient().deleteTable(table -> table.tableName(tableName)); 
        System.out.println("Table " + tableName + " deleted."); 
    } 
   // Populates the table with data located in a JSON file using the DynamoDB 
    // enhanced client. 
    public void populateTable(String fileName, String tableName) throws 
 IOException { 
        DynamoDbEnhancedClient enhancedClient = DynamoDbEnhancedClient.builder() 
                 .dynamoDbClient(getDynamoDbClient()) 
                .build(); 
        ObjectMapper objectMapper = new ObjectMapper(); 
       File jsonFile = new File(fileName);
        JsonNode rootNode = objectMapper.readTree(jsonFile); 
        DynamoDbTable<Recommendation> mappedTable = 
 enhancedClient.table(tableName, 
                TableSchema.fromBean(Recommendation.class)); 
        for (JsonNode currentNode : rootNode) { 
            String mediaType = currentNode.path("MediaType").path("S").asText(); 
            int itemId = currentNode.path("ItemId").path("N").asInt(); 
            String title = currentNode.path("Title").path("S").asText(); 
            String creator = currentNode.path("Creator").path("S").asText(); 
            // Create a Recommendation object and set its properties. 
            Recommendation rec = new Recommendation(); 
            rec.setMediaType(mediaType); 
            rec.setItemId(itemId); 
            rec.setTitle(title);
```

```
 rec.setCreator(creator); 
             // Put the item into the DynamoDB table. 
             mappedTable.putItem(rec); // Add the Recommendation to the list. 
         } 
         System.out.println("Added all records to the " + tableName); 
     }
}
```
Membuat kelas yang mengabungkan tindakan Systems Manager.

```
public class ParameterHelper { 
     String tableName = "doc-example-resilient-architecture-table"; 
     String dyntable = "doc-example-recommendation-service"; 
     String failureResponse = "doc-example-resilient-architecture-failure-
response"; 
     String healthCheck = "doc-example-resilient-architecture-health-check"; 
     public void reset() { 
         put(dyntable, tableName); 
         put(failureResponse, "none"); 
         put(healthCheck, "shallow"); 
     } 
     public void put(String name, String value) { 
         SsmClient ssmClient = SsmClient.builder() 
                  .region(Region.US_EAST_1) 
                  .build(); 
         PutParameterRequest parameterRequest = PutParameterRequest.builder() 
                  .name(name) 
                  .value(value) 
                  .overwrite(true) 
                  .type("String") 
                  .build(); 
         ssmClient.putParameter(parameterRequest); 
         System.out.printf("Setting demo parameter %s to '%s'.", name, value); 
     }
}
```
- Untuk detail API, lihat topik berikut di Referensi API AWS SDK for Java 2.x.
	- [AttachLoadBalancerTargetGroups](https://docs.aws.amazon.com/goto/SdkForJavaV2/autoscaling-2011-01-01/AttachLoadBalancerTargetGroups)
	- [CreateAutoScalingGroup](https://docs.aws.amazon.com/goto/SdkForJavaV2/autoscaling-2011-01-01/CreateAutoScalingGroup)
	- [CreateInstanceProfile](https://docs.aws.amazon.com/goto/SdkForJavaV2/iam-2010-05-08/CreateInstanceProfile)
	- [CreateLaunchTemplate](https://docs.aws.amazon.com/goto/SdkForJavaV2/ec2-2016-11-15/CreateLaunchTemplate)
	- [CreateListener](https://docs.aws.amazon.com/goto/SdkForJavaV2/elasticloadbalancingv2-2015-12-01/CreateListener)
	- [CreateLoadBalancer](https://docs.aws.amazon.com/goto/SdkForJavaV2/elasticloadbalancingv2-2015-12-01/CreateLoadBalancer)
	- [CreateTargetGroup](https://docs.aws.amazon.com/goto/SdkForJavaV2/elasticloadbalancingv2-2015-12-01/CreateTargetGroup)
	- [DeleteAutoScalingGroup](https://docs.aws.amazon.com/goto/SdkForJavaV2/autoscaling-2011-01-01/DeleteAutoScalingGroup)
	- [DeleteInstanceProfile](https://docs.aws.amazon.com/goto/SdkForJavaV2/iam-2010-05-08/DeleteInstanceProfile)
	- [DeleteLaunchTemplate](https://docs.aws.amazon.com/goto/SdkForJavaV2/ec2-2016-11-15/DeleteLaunchTemplate)
	- [DeleteLoadBalancer](https://docs.aws.amazon.com/goto/SdkForJavaV2/elasticloadbalancingv2-2015-12-01/DeleteLoadBalancer)
	- [DeleteTargetGroup](https://docs.aws.amazon.com/goto/SdkForJavaV2/elasticloadbalancingv2-2015-12-01/DeleteTargetGroup)
	- [DescribeAutoScalingGroups](https://docs.aws.amazon.com/goto/SdkForJavaV2/autoscaling-2011-01-01/DescribeAutoScalingGroups)
	- [DescribeAvailabilityZones](https://docs.aws.amazon.com/goto/SdkForJavaV2/ec2-2016-11-15/DescribeAvailabilityZones)
	- DescribelamInstanceProfileAssociations
	- [DescribeInstances](https://docs.aws.amazon.com/goto/SdkForJavaV2/ec2-2016-11-15/DescribeInstances)
	- [DescribeLoadBalancers](https://docs.aws.amazon.com/goto/SdkForJavaV2/elasticloadbalancingv2-2015-12-01/DescribeLoadBalancers)
	- [DescribeSubnets](https://docs.aws.amazon.com/goto/SdkForJavaV2/ec2-2016-11-15/DescribeSubnets)
	- [DescribeTargetGroups](https://docs.aws.amazon.com/goto/SdkForJavaV2/elasticloadbalancingv2-2015-12-01/DescribeTargetGroups)
	- [DescribeTargetHealth](https://docs.aws.amazon.com/goto/SdkForJavaV2/elasticloadbalancingv2-2015-12-01/DescribeTargetHealth)
	- [DescribeVpcs](https://docs.aws.amazon.com/goto/SdkForJavaV2/ec2-2016-11-15/DescribeVpcs)
	- [RebootInstances](https://docs.aws.amazon.com/goto/SdkForJavaV2/ec2-2016-11-15/RebootInstances)
	- [ReplaceIamInstanceProfileAssociation](https://docs.aws.amazon.com/goto/SdkForJavaV2/ec2-2016-11-15/ReplaceIamInstanceProfileAssociation)
	- [TerminateInstanceInAutoScalingGroup](https://docs.aws.amazon.com/goto/SdkForJavaV2/autoscaling-2011-01-01/TerminateInstanceInAutoScalingGroup)
	- [UpdateAutoScalingGroup](https://docs.aws.amazon.com/goto/SdkForJavaV2/autoscaling-2011-01-01/UpdateAutoScalingGroup)

## **JavaScript**

## SDK untuk JavaScript (v3)

## **a** Note

Ada lebih banyak tentang GitHub. Temukan contoh lengkapnya dan pelajari cara pengaturan dan menjalankannya di [Repositori Contoh Kode AWS.](https://github.com/awsdocs/aws-doc-sdk-examples/tree/main/javascriptv3/example_code/cross-services/wkflw-resilient-service#code-examples)

Menjalankan skenario interaktif di prompt perintah.

```
#!/usr/bin/env node
// Copyright Amazon.com, Inc. or its affiliates. All Rights Reserved.
// SPDX-License-Identifier: Apache-2.0
// Copyright Amazon.com, Inc. or its affiliates. All Rights Reserved.
// SPDX-License-Identifier: Apache-2.0
import { 
   Scenario, 
   parseScenarioArgs,
} from "@aws-sdk-examples/libs/scenario/index.js";
/** 
  * The workflow steps are split into three stages: 
  * - deploy 
  * - demo 
     - destroy
 * 
  * Each of these stages has a corresponding file prefixed with steps-*. 
  */
import { deploySteps } from "./steps-deploy.js";
import { demoSteps } from "./steps-demo.js";
import { destroySteps } from "./steps-destroy.js";
/** 
  * The context is passed to every scenario. Scenario steps 
  * will modify the context. 
  */
const context = \{\};/**
```

```
 * Three Scenarios are created for the workflow. A Scenario is an orchestration 
  class 
  * that simplifies running a series of steps. 
  */
export const scenarios = { 
   // Deploys all resources necessary for the workflow. 
   deploy: new Scenario("Resilient Workflow - Deploy", deploySteps, context), 
  // Demonstrates how a fragile web service can be made more resilient. 
   demo: new Scenario("Resilient Workflow - Demo", demoSteps, context), 
   // Destroys the resources created for the workflow. 
   destroy: new Scenario("Resilient Workflow - Destroy", destroySteps, context),
};
// Call function if run directly
import { fileURLToPath } from "url";
if (process.argv[1] === fileURLToPath(import.meta.url)) { 
   parseScenarioArgs(scenarios);
}
```
Menyusun langkah-langkah untuk men-deploy semua sumber daya.

```
// Copyright Amazon.com, Inc. or its affiliates. All Rights Reserved.
// SPDX-License-Identifier: Apache-2.0
import { join } from "node:path";
import { readFileSync, writeFileSync } from "node:fs";
import axios from "axios";
import { 
   BatchWriteItemCommand, 
  CreateTableCommand, 
   DynamoDBClient, 
   waitUntilTableExists,
} from "@aws-sdk/client-dynamodb";
import { 
   EC2Client, 
   CreateKeyPairCommand, 
   CreateLaunchTemplateCommand, 
   DescribeAvailabilityZonesCommand, 
   DescribeVpcsCommand, 
   DescribeSubnetsCommand, 
   DescribeSecurityGroupsCommand,
```

```
 AuthorizeSecurityGroupIngressCommand,
} from "@aws-sdk/client-ec2";
import { 
   IAMClient, 
  CreatePolicyCommand, 
  CreateRoleCommand, 
  CreateInstanceProfileCommand, 
  AddRoleToInstanceProfileCommand, 
  AttachRolePolicyCommand, 
  waitUntilInstanceProfileExists,
} from "@aws-sdk/client-iam";
import { SSMClient, GetParameterCommand } from "@aws-sdk/client-ssm";
import { 
  CreateAutoScalingGroupCommand, 
  AutoScalingClient, 
  AttachLoadBalancerTargetGroupsCommand,
} from "@aws-sdk/client-auto-scaling";
import { 
   CreateListenerCommand, 
  CreateLoadBalancerCommand, 
  CreateTargetGroupCommand, 
  ElasticLoadBalancingV2Client, 
  waitUntilLoadBalancerAvailable,
} from "@aws-sdk/client-elastic-load-balancing-v2";
import { 
  ScenarioOutput, 
   ScenarioInput, 
   ScenarioAction,
} from "@aws-sdk-examples/libs/scenario/index.js";
import { retry } from "@aws-sdk-examples/libs/utils/util-timers.js";
import { MESSAGES, NAMES, RESOURCES_PATH, ROOT } from "./constants.js";
import { initParamsSteps } from "./steps-reset-params.js";
/** 
  * @type {import('@aws-sdk-examples/libs/scenario.js').Step[]} 
  */
export const deploySteps = [ 
   new ScenarioOutput("introduction", MESSAGES.introduction, { header: true }), 
  new ScenarioInput("confirmDeployment", MESSAGES.confirmDeployment, { 
     type: "confirm", 
  }), 
   new ScenarioAction(
```
```
 "handleConfirmDeployment", 
   (c) => c.confirmDeployment === false && process.exit(), 
 ), 
 new ScenarioOutput( 
   "creatingTable", 
   MESSAGES.creatingTable.replace("${TABLE_NAME}", NAMES.tableName), 
 ), 
 new ScenarioAction("createTable", async () => { 
  const client = new DynamoDBClient({});
   await client.send( 
     new CreateTableCommand({ 
       TableName: NAMES.tableName, 
       ProvisionedThroughput: { 
          ReadCapacityUnits: 5, 
          WriteCapacityUnits: 5, 
       }, 
       AttributeDefinitions: [ 
         \{ AttributeName: "MediaType", 
            AttributeType: "S", 
          }, 
          { 
            AttributeName: "ItemId", 
            AttributeType: "N", 
          }, 
       ], 
       KeySchema: [ 
          { 
            AttributeName: "MediaType", 
            KeyType: "HASH", 
          }, 
          { 
            AttributeName: "ItemId", 
            KeyType: "RANGE", 
          }, 
       ], 
     }), 
   ); 
   await waitUntilTableExists({ client }, { TableName: NAMES.tableName }); 
 }), 
 new ScenarioOutput( 
   "createdTable", 
   MESSAGES.createdTable.replace("${TABLE_NAME}", NAMES.tableName), 
 ),
```

```
 new ScenarioOutput( 
     "populatingTable", 
     MESSAGES.populatingTable.replace("${TABLE_NAME}", NAMES.tableName), 
   ), 
   new ScenarioAction("populateTable", () => { 
    const client = new DynamoDBClient(\{\});
    /** 
      * @type {{ default: import("@aws-sdk/client-dynamodb").PutRequest['Item']
[] }} 
      */ 
     const recommendations = JSON.parse( 
       readFileSync(join(RESOURCES_PATH, "recommendations.json")), 
     ); 
     return client.send( 
       new BatchWriteItemCommand({ 
         RequestItems: { 
            [NAMES.tableName]: recommendations.map((item) => ({ 
             PutRequest: { Item: item },
           })), 
         }, 
       }), 
     ); 
  }), 
   new ScenarioOutput( 
     "populatedTable", 
     MESSAGES.populatedTable.replace("${TABLE_NAME}", NAMES.tableName), 
  ),
  new ScenarioOutput( 
     "creatingKeyPair", 
     MESSAGES.creatingKeyPair.replace("${KEY_PAIR_NAME}", NAMES.keyPairName), 
   ), 
   new ScenarioAction("createKeyPair", async () => { 
    const client = new EC2Client(f));
     const { KeyMaterial } = await client.send( 
       new CreateKeyPairCommand({ 
         KeyName: NAMES.keyPairName, 
       }), 
     ); 
     writeFileSync(`${NAMES.keyPairName}.pem`, KeyMaterial, { mode: 0o600 }); 
  }), 
   new ScenarioOutput( 
     "createdKeyPair",
```

```
 MESSAGES.createdKeyPair.replace("${KEY_PAIR_NAME}", NAMES.keyPairName), 
 ), 
 new ScenarioOutput( 
   "creatingInstancePolicy", 
   MESSAGES.creatingInstancePolicy.replace( 
     "${INSTANCE_POLICY_NAME}", 
     NAMES.instancePolicyName, 
   ), 
 ), 
 new ScenarioAction("createInstancePolicy", async (state) => { 
  const client = new IAMClient(\{\});
   const { 
     Policy: { Arn }, 
   } = await client.send( 
     new CreatePolicyCommand({ 
       PolicyName: NAMES.instancePolicyName, 
       PolicyDocument: readFileSync( 
         join(RESOURCES_PATH, "instance_policy.json"), 
       ), 
     }), 
   ); 
   state.instancePolicyArn = Arn; 
 }), 
 new ScenarioOutput("createdInstancePolicy", (state) => 
   MESSAGES.createdInstancePolicy 
     .replace("${INSTANCE_POLICY_NAME}", NAMES.instancePolicyName) 
     .replace("${INSTANCE_POLICY_ARN}", state.instancePolicyArn), 
 ), 
 new ScenarioOutput( 
   "creatingInstanceRole", 
   MESSAGES.creatingInstanceRole.replace( 
     "${INSTANCE_ROLE_NAME}", 
     NAMES.instanceRoleName, 
   ), 
 ), 
 new ScenarioAction("createInstanceRole", () => { 
  const client = new IAMClient({});
   return client.send( 
     new CreateRoleCommand({ 
       RoleName: NAMES.instanceRoleName, 
       AssumeRolePolicyDocument: readFileSync( 
         join(ROOT, "assume-role-policy.json"), 
       ), 
     }),
```

```
 ); 
 }), 
 new ScenarioOutput( 
   "createdInstanceRole", 
   MESSAGES.createdInstanceRole.replace( 
     "${INSTANCE_ROLE_NAME}", 
     NAMES.instanceRoleName, 
   ), 
 ), 
 new ScenarioOutput( 
   "attachingPolicyToRole", 
   MESSAGES.attachingPolicyToRole 
     .replace("${INSTANCE_ROLE_NAME}", NAMES.instanceRoleName) 
     .replace("${INSTANCE_POLICY_NAME}", NAMES.instancePolicyName), 
 ), 
 new ScenarioAction("attachPolicyToRole", async (state) => { 
  const client = new IAMClient({});
   await client.send( 
     new AttachRolePolicyCommand({ 
       RoleName: NAMES.instanceRoleName, 
       PolicyArn: state.instancePolicyArn, 
     }), 
   ); 
 }), 
 new ScenarioOutput( 
   "attachedPolicyToRole", 
   MESSAGES.attachedPolicyToRole 
     .replace("${INSTANCE_POLICY_NAME}", NAMES.instancePolicyName) 
     .replace("${INSTANCE_ROLE_NAME}", NAMES.instanceRoleName), 
 ), 
 new ScenarioOutput( 
   "creatingInstanceProfile", 
   MESSAGES.creatingInstanceProfile.replace( 
     "${INSTANCE_PROFILE_NAME}", 
     NAMES.instanceProfileName, 
   ), 
 ), 
 new ScenarioAction("createInstanceProfile", async (state) => { 
  const client = new IAMClient({});
   const { 
     InstanceProfile: { Arn }, 
   } = await client.send( 
     new CreateInstanceProfileCommand({ 
       InstanceProfileName: NAMES.instanceProfileName,
```

```
 }), 
  ) ;
   state.instanceProfileArn = Arn; 
   await waitUntilInstanceProfileExists( 
     { client }, 
     { InstanceProfileName: NAMES.instanceProfileName }, 
   ); 
 }), 
 new ScenarioOutput("createdInstanceProfile", (state) => 
   MESSAGES.createdInstanceProfile 
     .replace("${INSTANCE_PROFILE_NAME}", NAMES.instanceProfileName) 
     .replace("${INSTANCE_PROFILE_ARN}", state.instanceProfileArn), 
),
 new ScenarioOutput( 
   "addingRoleToInstanceProfile", 
   MESSAGES.addingRoleToInstanceProfile 
     .replace("${INSTANCE_PROFILE_NAME}", NAMES.instanceProfileName) 
     .replace("${INSTANCE_ROLE_NAME}", NAMES.instanceRoleName), 
 ), 
 new ScenarioAction("addRoleToInstanceProfile", () => { 
  const client = new IAMClient({});
   return client.send( 
     new AddRoleToInstanceProfileCommand({ 
       RoleName: NAMES.instanceRoleName, 
       InstanceProfileName: NAMES.instanceProfileName, 
     }), 
   ); 
 }), 
 new ScenarioOutput( 
   "addedRoleToInstanceProfile", 
   MESSAGES.addedRoleToInstanceProfile 
     .replace("${INSTANCE_PROFILE_NAME}", NAMES.instanceProfileName) 
     .replace("${INSTANCE_ROLE_NAME}", NAMES.instanceRoleName), 
),
 ...initParamsSteps, 
 new ScenarioOutput("creatingLaunchTemplate", MESSAGES.creatingLaunchTemplate), 
 new ScenarioAction("createLaunchTemplate", async () => { 
   // snippet-start:[javascript.v3.wkflw.resilient.CreateLaunchTemplate] 
  const ssmClient = new SSMClien({});
   const { Parameter } = await ssmClient.send( 
     new GetParameterCommand({ 
       Name: "/aws/service/ami-amazon-linux-latest/amzn2-ami-hvm-x86_64-gp2", 
     }),
```

```
);
  const ec2Client = new EC2Client({});
   await ec2Client.send( 
     new CreateLaunchTemplateCommand({ 
       LaunchTemplateName: NAMES.launchTemplateName, 
       LaunchTemplateData: { 
         InstanceType: "t3.micro", 
         ImageId: Parameter.Value, 
         IamInstanceProfile: { Name: NAMES.instanceProfileName }, 
         UserData: readFileSync( 
            join(RESOURCES_PATH, "server_startup_script.sh"), 
         ).toString("base64"), 
         KeyName: NAMES.keyPairName, 
       }, 
     }), 
     // snippet-end:[javascript.v3.wkflw.resilient.CreateLaunchTemplate] 
   ); 
 }), 
 new ScenarioOutput( 
   "createdLaunchTemplate", 
   MESSAGES.createdLaunchTemplate.replace( 
     "${LAUNCH_TEMPLATE_NAME}", 
     NAMES.launchTemplateName, 
   ), 
 ), 
 new ScenarioOutput( 
   "creatingAutoScalingGroup", 
   MESSAGES.creatingAutoScalingGroup.replace( 
     "${AUTO_SCALING_GROUP_NAME}", 
     NAMES.autoScalingGroupName, 
   ), 
 ), 
 new ScenarioAction("createAutoScalingGroup", async (state) => { 
  const ec2Client = new EC2Client({});
   const { AvailabilityZones } = await ec2Client.send( 
     new DescribeAvailabilityZonesCommand({}), 
   ); 
   state.availabilityZoneNames = AvailabilityZones.map((az) => az.ZoneName); 
  const autoScalingClient = new AutoScalingClient(\});
  await retry(\{ intervalInMs: 1000, maxRetries: 30 \}, () =>
     autoScalingClient.send( 
       new CreateAutoScalingGroupCommand({ 
         AvailabilityZones: state.availabilityZoneNames, 
         AutoScalingGroupName: NAMES.autoScalingGroupName,
```

```
 LaunchTemplate: { 
            LaunchTemplateName: NAMES.launchTemplateName, 
            Version: "$Default", 
         }, 
         MinSize: 3, 
         MaxSize: 3, 
       }), 
     ), 
   ); 
 }), 
 new ScenarioOutput( 
   "createdAutoScalingGroup", 
   /** 
    * @param {{ availabilityZoneNames: string[] }} state 
    */ 
  (state) =>
     MESSAGES.createdAutoScalingGroup 
       .replace("${AUTO_SCALING_GROUP_NAME}", NAMES.autoScalingGroupName) 
       .replace( 
         "${AVAILABILITY_ZONE_NAMES}", 
         state.availabilityZoneNames.join(", "), 
       ), 
 ), 
 new ScenarioInput("confirmContinue", MESSAGES.confirmContinue, { 
   type: "confirm", 
 }), 
 new ScenarioOutput("loadBalancer", MESSAGES.loadBalancer), 
 new ScenarioOutput("gettingVpc", MESSAGES.gettingVpc), 
 new ScenarioAction("getVpc", async (state) => { 
   // snippet-start:[javascript.v3.wkflw.resilient.DescribeVpcs] 
  const client = new EC2Client({});
   const { Vpcs } = await client.send( 
     new DescribeVpcsCommand({ 
       Filters: [{ Name: "is-default", Values: ["true"] }], 
     }), 
   ); 
   // snippet-end:[javascript.v3.wkflw.resilient.DescribeVpcs] 
   state.defaultVpc = Vpcs[0].VpcId; 
 }), 
 new ScenarioOutput("gotVpc", (state) => 
   MESSAGES.gotVpc.replace("${VPC_ID}", state.defaultVpc), 
 ), 
 new ScenarioOutput("gettingSubnets", MESSAGES.gettingSubnets), 
 new ScenarioAction("getSubnets", async (state) => {
```

```
 // snippet-start:[javascript.v3.wkflw.resilient.DescribeSubnets] 
  const client = new EC2Client({});
   const { Subnets } = await client.send( 
     new DescribeSubnetsCommand({ 
       Filters: [ 
         { Name: "vpc-id", Values: [state.defaultVpc] }, 
         { Name: "availability-zone", Values: state.availabilityZoneNames }, 
         { Name: "default-for-az", Values: ["true"] }, 
       ], 
     }), 
  ) ;
   // snippet-end:[javascript.v3.wkflw.resilient.DescribeSubnets] 
   state.subnets = Subnets.map((subnet) => subnet.SubnetId); 
 }), 
 new ScenarioOutput( 
   "gotSubnets", 
   /** 
    * @param {{ subnets: string[] }} state 
    */ 
  (state) =>
     MESSAGES.gotSubnets.replace("${SUBNETS}", state.subnets.join(", ")), 
 ), 
 new ScenarioOutput( 
   "creatingLoadBalancerTargetGroup", 
   MESSAGES.creatingLoadBalancerTargetGroup.replace( 
     "${TARGET_GROUP_NAME}", 
     NAMES.loadBalancerTargetGroupName, 
   ), 
 ), 
 new ScenarioAction("createLoadBalancerTargetGroup", async (state) => { 
   // snippet-start:[javascript.v3.wkflw.resilient.CreateTargetGroup] 
   const client = new ElasticLoadBalancingV2Client({}); 
   const { TargetGroups } = await client.send( 
     new CreateTargetGroupCommand({ 
       Name: NAMES.loadBalancerTargetGroupName, 
       Protocol: "HTTP", 
       Port: 80, 
       HealthCheckPath: "/healthcheck", 
       HealthCheckIntervalSeconds: 10, 
       HealthCheckTimeoutSeconds: 5, 
       HealthyThresholdCount: 2, 
       UnhealthyThresholdCount: 2, 
       VpcId: state.defaultVpc, 
     }),
```

```
) ;
   // snippet-end:[javascript.v3.wkflw.resilient.CreateTargetGroup] 
   const targetGroup = TargetGroups[0]; 
   state.targetGroupArn = targetGroup.TargetGroupArn; 
   state.targetGroupProtocol = targetGroup.Protocol; 
  state.targetGroupPort = targetGroup.Port;
 }), 
 new ScenarioOutput( 
   "createdLoadBalancerTargetGroup", 
   MESSAGES.createdLoadBalancerTargetGroup.replace( 
     "${TARGET_GROUP_NAME}", 
     NAMES.loadBalancerTargetGroupName, 
   ), 
 ), 
 new ScenarioOutput( 
   "creatingLoadBalancer", 
   MESSAGES.creatingLoadBalancer.replace("${LB_NAME}", NAMES.loadBalancerName), 
 ), 
 new ScenarioAction("createLoadBalancer", async (state) => { 
   // snippet-start:[javascript.v3.wkflw.resilient.CreateLoadBalancer] 
   const client = new ElasticLoadBalancingV2Client({}); 
   const { LoadBalancers } = await client.send( 
     new CreateLoadBalancerCommand({ 
       Name: NAMES.loadBalancerName, 
       Subnets: state.subnets, 
     }), 
   ); 
   state.loadBalancerDns = LoadBalancers[0].DNSName; 
   state.loadBalancerArn = LoadBalancers[0].LoadBalancerArn; 
   await waitUntilLoadBalancerAvailable( 
     { client }, 
     { Names: [NAMES.loadBalancerName] }, 
   ); 
   // snippet-end:[javascript.v3.wkflw.resilient.CreateLoadBalancer] 
 }), 
 new ScenarioOutput("createdLoadBalancer", (state) => 
   MESSAGES.createdLoadBalancer 
     .replace("${LB_NAME}", NAMES.loadBalancerName) 
     .replace("${DNS_NAME}", state.loadBalancerDns), 
 ), 
 new ScenarioOutput( 
   "creatingListener", 
   MESSAGES.creatingLoadBalancerListener 
     .replace("${LB_NAME}", NAMES.loadBalancerName)
```

```
 .replace("${TARGET_GROUP_NAME}", NAMES.loadBalancerTargetGroupName), 
 ), 
 new ScenarioAction("createListener", async (state) => { 
   // snippet-start:[javascript.v3.wkflw.resilient.CreateListener] 
   const client = new ElasticLoadBalancingV2Client({}); 
   const { Listeners } = await client.send( 
     new CreateListenerCommand({ 
       LoadBalancerArn: state.loadBalancerArn, 
       Protocol: state.targetGroupProtocol, 
       Port: state.targetGroupPort, 
       DefaultActions: [ 
         { Type: "forward", TargetGroupArn: state.targetGroupArn }, 
       ], 
     }), 
   ); 
   // snippet-end:[javascript.v3.wkflw.resilient.CreateListener] 
   const listener = Listeners[0]; 
   state.loadBalancerListenerArn = listener.ListenerArn; 
 }), 
 new ScenarioOutput("createdListener", (state) => 
   MESSAGES.createdLoadBalancerListener.replace( 
     "${LB_LISTENER_ARN}", 
     state.loadBalancerListenerArn, 
   ), 
 ), 
 new ScenarioOutput( 
   "attachingLoadBalancerTargetGroup", 
   MESSAGES.attachingLoadBalancerTargetGroup 
     .replace("${TARGET_GROUP_NAME}", NAMES.loadBalancerTargetGroupName) 
     .replace("${AUTO_SCALING_GROUP_NAME}", NAMES.autoScalingGroupName), 
 ), 
 new ScenarioAction("attachLoadBalancerTargetGroup", async (state) => { 
   // snippet-start:[javascript.v3.wkflw.resilient.AttachTargetGroup] 
  const client = new AutoScalingClient({});
   await client.send( 
     new AttachLoadBalancerTargetGroupsCommand({ 
       AutoScalingGroupName: NAMES.autoScalingGroupName, 
       TargetGroupARNs: [state.targetGroupArn], 
     }), 
   ); 
   // snippet-end:[javascript.v3.wkflw.resilient.AttachTargetGroup] 
 }), 
 new ScenarioOutput( 
   "attachedLoadBalancerTargetGroup",
```

```
 MESSAGES.attachedLoadBalancerTargetGroup, 
   ), 
  new ScenarioOutput("verifyingInboundPort", MESSAGES.verifyingInboundPort),
   new ScenarioAction( 
     "verifyInboundPort", 
     /** 
\star * @param {{ defaultSecurityGroup: import('@aws-sdk/client-
ec2').SecurityGroup}} state 
      */ 
    async (state) => \{const client = new EC2Client({} \{ \});
       const { SecurityGroups } = await client.send( 
         new DescribeSecurityGroupsCommand({ 
            Filters: [{ Name: "group-name", Values: ["default"] }], 
         }), 
       ); 
       if (!SecurityGroups) { 
         state.verifyInboundPortError = new Error(MESSAGES.noSecurityGroups); 
       } 
      state.defaultSecurityGroup = SecurityGroups[0];
       /** 
        * @type {string} 
        */ 
       const ipResponse = (await axios.get("http://checkip.amazonaws.com")).data; 
       state.myIp = ipResponse.trim(); 
       const myIpRules = state.defaultSecurityGroup.IpPermissions.filter( 
        ({ [ IpRanges ) =>
            IpRanges.some( 
             ({\{ \text{CidrIp } \}}) =>
                CidrIp.startsWith(state.myIp) || CidrIp === "0.0.0.0/0", 
            ), 
       ) 
         filter((\{ IpProtocol \}) \Rightarrow IpProtocol == "tcp")filter((\{ FromPort }\}) \Rightarrow FromPort == 80); state.myIpRules = myIpRules; 
     }, 
   ), 
   new ScenarioOutput( 
     "verifiedInboundPort", 
     /** 
      * @param {{ myIpRules: any[] }} state
```

```
 */ 
    (state) => {
       if (state.myIpRules.length > 0) { 
          return MESSAGES.foundIpRules.replace( 
            "${IP_RULES}", 
            JSON.stringify(state.myIpRules, null, 2), 
          ); 
       } else { 
          return MESSAGES.noIpRules; 
       } 
     }, 
   ), 
   new ScenarioInput( 
     "shouldAddInboundRule", 
     /** 
      * @param {{ myIpRules: any[] }} state 
      */ 
    (state) => {
       if (state.myIpRules.length > 0) { 
         return false; 
       } else { 
         return MESSAGES.noIpRules; 
       } 
     }, 
     { type: "confirm" }, 
   ), 
   new ScenarioAction( 
     "addInboundRule", 
     /** 
      * @param {{ defaultSecurityGroup: import('@aws-sdk/client-
ec2').SecurityGroup }} state 
      */ 
    async (state) => \{ if (!state.shouldAddInboundRule) { 
         return; 
       } 
      const client = new EC2Client({});
       await client.send( 
          new AuthorizeSecurityGroupIngressCommand({ 
            GroupId: state.defaultSecurityGroup.GroupId, 
            CidrIp: `${state.myIp}/32`, 
            FromPort: 80, 
            ToPort: 80,
```

```
 IpProtocol: "tcp", 
         }), 
       ); 
     }, 
   ), 
   new ScenarioOutput("addedInboundRule", (state) => { 
     if (state.shouldAddInboundRule) { 
       return MESSAGES.addedInboundRule.replace("${IP_ADDRESS}", state.myIp); 
     } else { 
       return false; 
     } 
   }), 
   new ScenarioOutput("verifyingEndpoint", (state) => 
     MESSAGES.verifyingEndpoint.replace("${DNS_NAME}", state.loadBalancerDns), 
   ), 
   new ScenarioAction("verifyEndpoint", async (state) => { 
     try { 
      const response = await retry({ intervalInMs: 2000, maxRetries: 30 }, () =>
         axios.get(`http://${state.loadBalancerDns}`), 
       ); 
       state.endpointResponse = JSON.stringify(response.data, null, 2); 
     } catch (e) { 
       state.verifyEndpointError = e; 
     } 
   }), 
   new ScenarioOutput("verifiedEndpoint", (state) => { 
     if (state.verifyEndpointError) { 
       console.error(state.verifyEndpointError); 
     } else { 
       return MESSAGES.verifiedEndpoint.replace( 
         "${ENDPOINT_RESPONSE}", 
         state.endpointResponse, 
       ); 
     } 
   }),
];
```
Menyusun langkah-langkah untuk menjalankan demo.

```
// Copyright Amazon.com, Inc. or its affiliates. All Rights Reserved.
// SPDX-License-Identifier: Apache-2.0
import { readFileSync } from "node:fs";
```

```
import { join } from "node:path";
import axios from "axios";
import { 
   DescribeTargetGroupsCommand, 
   DescribeTargetHealthCommand, 
   ElasticLoadBalancingV2Client,
} from "@aws-sdk/client-elastic-load-balancing-v2";
import { 
   DescribeInstanceInformationCommand, 
   PutParameterCommand, 
  SSMClient, 
  SendCommandCommand,
} from "@aws-sdk/client-ssm";
import { 
   IAMClient, 
   CreatePolicyCommand, 
   CreateRoleCommand, 
  AttachRolePolicyCommand, 
   CreateInstanceProfileCommand, 
  AddRoleToInstanceProfileCommand, 
   waitUntilInstanceProfileExists,
} from "@aws-sdk/client-iam";
import { 
   AutoScalingClient, 
   DescribeAutoScalingGroupsCommand, 
   TerminateInstanceInAutoScalingGroupCommand,
} from "@aws-sdk/client-auto-scaling";
import { 
   DescribeIamInstanceProfileAssociationsCommand, 
   EC2Client, 
   RebootInstancesCommand, 
   ReplaceIamInstanceProfileAssociationCommand,
} from "@aws-sdk/client-ec2";
import { 
   ScenarioAction, 
   ScenarioInput, 
   ScenarioOutput,
} from "@aws-sdk-examples/libs/scenario/scenario.js";
import { retry } from "@aws-sdk-examples/libs/utils/util-timers.js";
import { MESSAGES, NAMES, RESOURCES_PATH } from "./constants.js";
```

```
import { findLoadBalancer } from "./shared.js";
const getRecommendation = new ScenarioAction( 
   "getRecommendation", 
  async (state) => \{ const loadBalancer = await findLoadBalancer(NAMES.loadBalancerName); 
     if (loadBalancer) { 
       state.loadBalancerDnsName = loadBalancer.DNSName; 
       try { 
         state.recommendation = ( 
           await axios.get(`http://${state.loadBalancerDnsName}`) 
         ).data; 
       } catch (e) { 
         state.recommendation = e instanceof Error ? e.message : e; 
       } 
     } else { 
       throw new Error(MESSAGES.demoFindLoadBalancerError); 
     } 
  },
);
const getRecommendationResult = new ScenarioOutput( 
   "getRecommendationResult", 
  (state) =>
     `Recommendation:\n${JSON.stringify(state.recommendation, null, 2)}`, 
   { preformatted: true },
);
const getHealthCheck = new ScenarioAction("getHealthCheck", async (state) => { 
  // snippet-start:[javascript.v3.wkflw.resilient.DescribeTargetGroups] 
   const client = new ElasticLoadBalancingV2Client({}); 
   const { TargetGroups } = await client.send( 
     new DescribeTargetGroupsCommand({ 
       Names: [NAMES.loadBalancerTargetGroupName], 
     }), 
   ); 
  // snippet-end:[javascript.v3.wkflw.resilient.DescribeTargetGroups] 
  // snippet-start:[javascript.v3.wkflw.resilient.DescribeTargetHealth] 
   const { TargetHealthDescriptions } = await client.send( 
     new DescribeTargetHealthCommand({ 
       TargetGroupArn: TargetGroups[0].TargetGroupArn, 
     }), 
   );
```

```
 // snippet-end:[javascript.v3.wkflw.resilient.DescribeTargetHealth] 
   state.targetHealthDescriptions = TargetHealthDescriptions;
});
const getHealthCheckResult = new ScenarioOutput( 
   "getHealthCheckResult", 
   /** 
    * @param {{ targetHealthDescriptions: import('@aws-sdk/client-elastic-load-
balancing-v2').TargetHealthDescription[]}} state 
    */ 
  (state) => {
     const status = state.targetHealthDescriptions 
       .map((th) => `${th.Target.Id}: ${th.TargetHealth.State}`) 
      .join("\n\ranglen");
     return `Health check:\n${status}`; 
   }, 
   { preformatted: true },
);
const loadBalancerLoop = new ScenarioAction( 
   "loadBalancerLoop", 
   getRecommendation.action, 
   { 
     whileConfig: { 
       inputEquals: true, 
       input: new ScenarioInput( 
         "loadBalancerCheck", 
         MESSAGES.demoLoadBalancerCheck, 
         { 
           type: "confirm", 
         }, 
       ), 
       output: getRecommendationResult, 
     }, 
   },
);
const healthCheckLoop = new ScenarioAction( 
   "healthCheckLoop", 
   getHealthCheck.action, 
   { 
     whileConfig: { 
       inputEquals: true, 
      input: new ScenarioInput("healthCheck", MESSAGES.demoHealthCheck, {
```

```
 type: "confirm", 
       }), 
       output: getHealthCheckResult, 
     }, 
   },
);
const statusSteps = [ 
   getRecommendation, 
   getRecommendationResult, 
   getHealthCheck, 
   getHealthCheckResult,
];
/** 
  * @type {import('@aws-sdk-examples/libs/scenario.js').Step[]} 
  */
export const demoSteps = [ 
   new ScenarioOutput("header", MESSAGES.demoHeader, { header: true }), 
   new ScenarioOutput("sanityCheck", MESSAGES.demoSanityCheck), 
   ...statusSteps, 
   new ScenarioInput( 
     "brokenDependencyConfirmation", 
     MESSAGES.demoBrokenDependencyConfirmation, 
     { type: "confirm" }, 
   ), 
   new ScenarioAction("brokenDependency", async (state) => { 
     if (!state.brokenDependencyConfirmation) { 
       process.exit(); 
     } else { 
      const client = new SSMClien({});
       state.badTableName = `fake-table-${Date.now()}`; 
       await client.send( 
         new PutParameterCommand({ 
           Name: NAMES.ssmTableNameKey,
            Value: state.badTableName, 
            Overwrite: true, 
           Type: "String", 
         }), 
       ); 
     } 
   }), 
   new ScenarioOutput("testBrokenDependency", (state) => 
     MESSAGES.demoTestBrokenDependency.replace(
```

```
 "${TABLE_NAME}", 
     state.badTableName, 
   ), 
 ), 
 ...statusSteps, 
 new ScenarioInput( 
   "staticResponseConfirmation", 
   MESSAGES.demoStaticResponseConfirmation, 
   { type: "confirm" }, 
 ), 
 new ScenarioAction("staticResponse", async (state) => { 
   if (!state.staticResponseConfirmation) { 
     process.exit(); 
   } else { 
    const client = new SSMClien({});
     await client.send( 
       new PutParameterCommand({ 
          Name: NAMES.ssmFailureResponseKey, 
         Value: "static", 
         Overwrite: true, 
         Type: "String", 
       }), 
     ); 
   } 
 }), 
 new ScenarioOutput("testStaticResponse", MESSAGES.demoTestStaticResponse), 
 ...statusSteps, 
 new ScenarioInput( 
   "badCredentialsConfirmation", 
   MESSAGES.demoBadCredentialsConfirmation, 
   { type: "confirm" }, 
),
 new ScenarioAction("badCredentialsExit", (state) => { 
   if (!state.badCredentialsConfirmation) { 
     process.exit(); 
   } 
 }), 
 new ScenarioAction("fixDynamoDBName", async () => { 
  const client = new SSMClien({ }) ;
   await client.send( 
     new PutParameterCommand({ 
      Name: NAMES.ssmTableNameKey,
       Value: NAMES.tableName, 
       Overwrite: true,
```

```
 Type: "String", 
       }), 
     ); 
  }), 
   new ScenarioAction( 
     "badCredentials", 
     /** 
      * @param {{ targetInstance: import('@aws-sdk/client-auto-
scaling').Instance }} state 
      */ 
    async (state) => \{ await createSsmOnlyInstanceProfile(); 
      const autoScalingClient = new AutoScalingClient(\});
       const { AutoScalingGroups } = await autoScalingClient.send( 
         new DescribeAutoScalingGroupsCommand({ 
           AutoScalingGroupNames: [NAMES.autoScalingGroupName], 
         }), 
      );
       state.targetInstance = AutoScalingGroups[0].Instances[0]; 
       // snippet-start:
[javascript.v3.wkflw.resilient.DescribeIamInstanceProfileAssociations] 
      const ec2Client = new EC2Client({});
       const { IamInstanceProfileAssociations } = await ec2Client.send( 
         new DescribeIamInstanceProfileAssociationsCommand({ 
           Filters: [ 
             { Name: "instance-id", Values: [state.targetInstance.InstanceId] }, 
           ], 
         }), 
       ); 
       // snippet-end:
[javascript.v3.wkflw.resilient.DescribeIamInstanceProfileAssociations] 
       state.instanceProfileAssociationId = 
         IamInstanceProfileAssociations[0].AssociationId; 
       // snippet-start:
[javascript.v3.wkflw.resilient.ReplaceIamInstanceProfileAssociation] 
      await retry(\{ intervalInMs: 1000, maxRetries: 30 \}, () =>
         ec2Client.send( 
           new ReplaceIamInstanceProfileAssociationCommand({ 
             AssociationId: state.instanceProfileAssociationId, 
             IamInstanceProfile: { Name: NAMES.ssmOnlyInstanceProfileName }, 
           }), 
         ), 
       );
```

```
 // snippet-end:
[javascript.v3.wkflw.resilient.ReplaceIamInstanceProfileAssociation] 
       await ec2Client.send( 
         new RebootInstancesCommand({ 
           InstanceIds: [state.targetInstance.InstanceId], 
         }), 
       ); 
      const ssmClient = new SSMClient({});
      await retry({ intervalInMs: 20000, maxRetries: 15 }, async () => {
         const { InstanceInformationList } = await ssmClient.send( 
          new DescribeInstanceInformationCommand({}),
         ); 
         const instance = InstanceInformationList.find( 
           (info) => info.InstanceId === state.targetInstance.InstanceId, 
         ); 
         if (!instance) { 
           throw new Error("Instance not found."); 
         } 
       }); 
       await ssmClient.send( 
        new SendCommandCommand({
           InstanceIds: [state.targetInstance.InstanceId], 
           DocumentName: "AWS-RunShellScript", 
           Parameters: { commands: ["cd / && sudo python3 server.py 80"] }, 
         }), 
       ); 
     }, 
   ), 
   new ScenarioOutput( 
     "testBadCredentials", 
     /** 
      * @param {{ targetInstance: import('@aws-sdk/client-
ssm').InstanceInformation}} state 
      */ 
    (state) =>
       MESSAGES.demoTestBadCredentials.replace( 
         "${INSTANCE_ID}", 
         state.targetInstance.InstanceId, 
       ),
```

```
 ), 
   loadBalancerLoop, 
   new ScenarioInput( 
     "deepHealthCheckConfirmation", 
     MESSAGES.demoDeepHealthCheckConfirmation, 
     { type: "confirm" }, 
   ), 
   new ScenarioAction("deepHealthCheckExit", (state) => { 
     if (!state.deepHealthCheckConfirmation) { 
       process.exit(); 
     } 
   }), 
   new ScenarioAction("deepHealthCheck", async () => { 
    const client = new SSMClien({ }) ;
     await client.send( 
       new PutParameterCommand({ 
        Name: NAMES.ssmHealthCheckKey,
         Value: "deep", 
         Overwrite: true, 
         Type: "String", 
       }), 
     ); 
   }), 
   new ScenarioOutput("testDeepHealthCheck", MESSAGES.demoTestDeepHealthCheck), 
   healthCheckLoop, 
   loadBalancerLoop, 
   new ScenarioInput( 
     "killInstanceConfirmation", 
     /** 
      * @param {{ targetInstance: import('@aws-sdk/client-
ssm').InstanceInformation }} state 
      */ 
    (state) =>
       MESSAGES.demoKillInstanceConfirmation.replace( 
         "${INSTANCE_ID}", 
         state.targetInstance.InstanceId, 
       ), 
     { type: "confirm" }, 
   ), 
   new ScenarioAction("killInstanceExit", (state) => { 
     if (!state.killInstanceConfirmation) { 
       process.exit(); 
     } 
   }),
```

```
 new ScenarioAction( 
     "killInstance", 
     /** 
      * @param {{ targetInstance: import('@aws-sdk/client-
ssm').InstanceInformation }} state 
      */ 
    async (state) => \{const client = new AutoScalingClient({});
       await client.send( 
         new TerminateInstanceInAutoScalingGroupCommand({ 
            InstanceId: state.targetInstance.InstanceId, 
            ShouldDecrementDesiredCapacity: false, 
         }), 
       ); 
     }, 
   ), 
   new ScenarioOutput("testKillInstance", MESSAGES.demoTestKillInstance), 
   healthCheckLoop, 
  loadBalancerLoop, 
   new ScenarioInput("failOpenConfirmation", MESSAGES.demoFailOpenConfirmation, { 
     type: "confirm", 
   }), 
   new ScenarioAction("failOpenExit", (state) => { 
     if (!state.failOpenConfirmation) { 
       process.exit(); 
     } 
   }), 
   new ScenarioAction("failOpen", () => { 
    const client = new SSMClien({});
     return client.send( 
       new PutParameterCommand({ 
        Name: NAMES.ssmTableNameKey,
         Value: `fake-table-${Date.now()}`, 
         Overwrite: true, 
         Type: "String", 
       }), 
     ); 
   }), 
   new ScenarioOutput("testFailOpen", MESSAGES.demoFailOpenTest), 
   healthCheckLoop, 
   loadBalancerLoop, 
   new ScenarioInput( 
     "resetTableConfirmation", 
     MESSAGES.demoResetTableConfirmation,
```

```
 { type: "confirm" }, 
   ), 
   new ScenarioAction("resetTableExit", (state) => { 
     if (!state.resetTableConfirmation) { 
       process.exit(); 
     } 
   }), 
   new ScenarioAction("resetTable", async () => { 
    const client = new SSMClien({ }) ;
     await client.send( 
       new PutParameterCommand({ 
        Name: NAMES.ssmTableNameKey,
         Value: NAMES.tableName, 
         Overwrite: true, 
         Type: "String", 
       }), 
     ); 
   }), 
   new ScenarioOutput("testResetTable", MESSAGES.demoTestResetTable), 
   healthCheckLoop, 
   loadBalancerLoop,
];
async function createSsmOnlyInstanceProfile() { 
  const iamClient = new IAMClient({});
   const { Policy } = await iamClient.send( 
     new CreatePolicyCommand({ 
       PolicyName: NAMES.ssmOnlyPolicyName, 
       PolicyDocument: readFileSync( 
         join(RESOURCES_PATH, "ssm_only_policy.json"), 
       ), 
     }), 
   ); 
   await iamClient.send( 
     new CreateRoleCommand({ 
       RoleName: NAMES.ssmOnlyRoleName, 
       AssumeRolePolicyDocument: JSON.stringify({ 
         Version: "2012-10-17", 
        Statement: [
            { 
              Effect: "Allow", 
             Principal: { Service: "ec2.amazonaws.com" },
              Action: "sts:AssumeRole", 
            },
```

```
 ], 
       }), 
     }), 
   ); 
   await iamClient.send( 
     new AttachRolePolicyCommand({ 
       RoleName: NAMES.ssmOnlyRoleName, 
       PolicyArn: Policy.Arn, 
     }), 
   ); 
   await iamClient.send( 
     new AttachRolePolicyCommand({ 
       RoleName: NAMES.ssmOnlyRoleName, 
       PolicyArn: "arn:aws:iam::aws:policy/AmazonSSMManagedInstanceCore", 
     }), 
   ); 
   // snippet-start:[javascript.v3.wkflw.resilient.CreateInstanceProfile] 
   const { InstanceProfile } = await iamClient.send( 
     new CreateInstanceProfileCommand({ 
       InstanceProfileName: NAMES.ssmOnlyInstanceProfileName, 
     }), 
   ); 
   await waitUntilInstanceProfileExists( 
     { client: iamClient }, 
     { InstanceProfileName: NAMES.ssmOnlyInstanceProfileName }, 
   ); 
   // snippet-end:[javascript.v3.wkflw.resilient.CreateInstanceProfile] 
   await iamClient.send( 
     new AddRoleToInstanceProfileCommand({ 
       InstanceProfileName: NAMES.ssmOnlyInstanceProfileName, 
       RoleName: NAMES.ssmOnlyRoleName, 
     }), 
   ); 
   return InstanceProfile;
}
```
Menyusun langkah-langkah untuk menghancurkan semua sumber daya.

```
// Copyright Amazon.com, Inc. or its affiliates. All Rights Reserved.
// SPDX-License-Identifier: Apache-2.0
import { unlinkSync } from "node:fs";
```

```
import { DynamoDBClient, DeleteTableCommand } from "@aws-sdk/client-dynamodb";
import { 
   EC2Client, 
   DeleteKeyPairCommand, 
   DeleteLaunchTemplateCommand,
} from "@aws-sdk/client-ec2";
import { 
   IAMClient, 
   DeleteInstanceProfileCommand, 
   RemoveRoleFromInstanceProfileCommand, 
   DeletePolicyCommand, 
   DeleteRoleCommand, 
   DetachRolePolicyCommand, 
   paginateListPolicies,
} from "@aws-sdk/client-iam";
import { 
   AutoScalingClient, 
   DeleteAutoScalingGroupCommand, 
   TerminateInstanceInAutoScalingGroupCommand, 
   UpdateAutoScalingGroupCommand, 
   paginateDescribeAutoScalingGroups,
} from "@aws-sdk/client-auto-scaling";
import { 
   DeleteLoadBalancerCommand, 
   DeleteTargetGroupCommand, 
   DescribeTargetGroupsCommand, 
   ElasticLoadBalancingV2Client,
} from "@aws-sdk/client-elastic-load-balancing-v2";
import { 
   ScenarioOutput, 
   ScenarioInput, 
   ScenarioAction,
} from "@aws-sdk-examples/libs/scenario/index.js";
import { retry } from "@aws-sdk-examples/libs/utils/util-timers.js";
import { MESSAGES, NAMES } from "./constants.js";
import { findLoadBalancer } from "./shared.js";
/** 
  * @type {import('@aws-sdk-examples/libs/scenario.js').Step[]} 
  */
export const destroySteps = [
```

```
 new ScenarioInput("destroy", MESSAGES.destroy, { type: "confirm" }), 
 new ScenarioAction( 
   "abort", 
  (stat) => state.destroy === false && process.exit(),
 ), 
 new ScenarioAction("deleteTable", async (c) => { 
   try { 
    const client = new DynamoDBClient({});
    await client.send(new DeleteTableCommand({ TableName: NAMES.tableName }));
   } catch (e) { 
     c.deleteTableError = e; 
   } 
 }), 
 new ScenarioOutput("deleteTableResult", (state) => { 
   if (state.deleteTableError) { 
     console.error(state.deleteTableError); 
     return MESSAGES.deleteTableError.replace( 
       "${TABLE_NAME}", 
       NAMES.tableName, 
     ); 
   } else { 
     return MESSAGES.deletedTable.replace("${TABLE_NAME}", NAMES.tableName); 
   } 
 }), 
 new ScenarioAction("deleteKeyPair", async (state) => { 
   try { 
    const client = new EC2Client({});
     await client.send( 
      new DeleteKeyPairCommand({ KeyName: NAMES.keyPairName }),
     ); 
     unlinkSync(`${NAMES.keyPairName}.pem`); 
   } catch (e) { 
     state.deleteKeyPairError = e; 
   } 
 }), 
 new ScenarioOutput("deleteKeyPairResult", (state) => { 
   if (state.deleteKeyPairError) { 
     console.error(state.deleteKeyPairError); 
     return MESSAGES.deleteKeyPairError.replace( 
       "${KEY_PAIR_NAME}", 
       NAMES.keyPairName, 
     ); 
   } else { 
     return MESSAGES.deletedKeyPair.replace(
```

```
 "${KEY_PAIR_NAME}", 
       NAMES.keyPairName, 
     ); 
   } 
 }), 
 new ScenarioAction("detachPolicyFromRole", async (state) => { 
   try { 
    const client = new IAMClient(\{\});
     const policy = await findPolicy(NAMES.instancePolicyName); 
     if (!policy) { 
       state.detachPolicyFromRoleError = new Error( 
          `Policy ${NAMES.instancePolicyName} not found.`, 
       ); 
     } else { 
       await client.send( 
         new DetachRolePolicyCommand({ 
            RoleName: NAMES.instanceRoleName, 
            PolicyArn: policy.Arn, 
         }), 
       ); 
     } 
   } catch (e) { 
     state.detachPolicyFromRoleError = e; 
   } 
 }), 
 new ScenarioOutput("detachedPolicyFromRole", (state) => { 
   if (state.detachPolicyFromRoleError) { 
     console.error(state.detachPolicyFromRoleError); 
     return MESSAGES.detachPolicyFromRoleError 
       .replace("${INSTANCE_POLICY_NAME}", NAMES.instancePolicyName) 
       .replace("${INSTANCE_ROLE_NAME}", NAMES.instanceRoleName); 
   } else { 
     return MESSAGES.detachedPolicyFromRole 
       .replace("${INSTANCE_POLICY_NAME}", NAMES.instancePolicyName) 
       .replace("${INSTANCE_ROLE_NAME}", NAMES.instanceRoleName); 
   } 
 }), 
 new ScenarioAction("deleteInstancePolicy", async (state) => { 
  const client = new IAMClient({});
   const policy = await findPolicy(NAMES.instancePolicyName); 
   if (!policy) { 
     state.deletePolicyError = new Error(
```

```
 `Policy ${NAMES.instancePolicyName} not found.`, 
     ); 
   } else { 
     return client.send( 
       new DeletePolicyCommand({ 
         PolicyArn: policy.Arn, 
       }), 
     ); 
   } 
 }), 
 new ScenarioOutput("deletePolicyResult", (state) => { 
   if (state.deletePolicyError) { 
     console.error(state.deletePolicyError); 
     return MESSAGES.deletePolicyError.replace( 
       "${INSTANCE_POLICY_NAME}", 
       NAMES.instancePolicyName, 
     ); 
   } else { 
     return MESSAGES.deletedPolicy.replace( 
       "${INSTANCE_POLICY_NAME}", 
       NAMES.instancePolicyName, 
     ); 
   } 
 }), 
 new ScenarioAction("removeRoleFromInstanceProfile", async (state) => { 
   try { 
    const client = new IAMClient({});
     await client.send( 
       new RemoveRoleFromInstanceProfileCommand({ 
         RoleName: NAMES.instanceRoleName, 
         InstanceProfileName: NAMES.instanceProfileName, 
       }), 
     ); 
   } catch (e) { 
     state.removeRoleFromInstanceProfileError = e; 
   } 
 }), 
 new ScenarioOutput("removeRoleFromInstanceProfileResult", (state) => { 
   if (state.removeRoleFromInstanceProfile) { 
     console.error(state.removeRoleFromInstanceProfileError); 
     return MESSAGES.removeRoleFromInstanceProfileError 
        .replace("${INSTANCE_PROFILE_NAME}", NAMES.instanceProfileName) 
       .replace("${INSTANCE_ROLE_NAME}", NAMES.instanceRoleName);
   } else {
```

```
 return MESSAGES.removedRoleFromInstanceProfile 
        .replace("${INSTANCE_PROFILE_NAME}", NAMES.instanceProfileName) 
       .replace("${INSTANCE_ROLE_NAME}", NAMES.instanceRoleName);
   } 
 }), 
 new ScenarioAction("deleteInstanceRole", async (state) => { 
   try { 
    const client = new IAMClient(\{\});
     await client.send( 
       new DeleteRoleCommand({ 
         RoleName: NAMES.instanceRoleName, 
       }), 
     ); 
   } catch (e) { 
     state.deleteInstanceRoleError = e; 
   } 
 }), 
 new ScenarioOutput("deleteInstanceRoleResult", (state) => { 
   if (state.deleteInstanceRoleError) { 
     console.error(state.deleteInstanceRoleError); 
     return MESSAGES.deleteInstanceRoleError.replace( 
       "${INSTANCE_ROLE_NAME}", 
       NAMES.instanceRoleName, 
     ); 
   } else { 
     return MESSAGES.deletedInstanceRole.replace( 
       "${INSTANCE_ROLE_NAME}", 
       NAMES.instanceRoleName, 
     ); 
   } 
 }), 
 new ScenarioAction("deleteInstanceProfile", async (state) => { 
   try { 
     // snippet-start:[javascript.v3.wkflw.resilient.DeleteInstanceProfile] 
    const client = new IAMClient({?});
     await client.send( 
       new DeleteInstanceProfileCommand({ 
         InstanceProfileName: NAMES.instanceProfileName, 
       }), 
     ); 
     // snippet-end:[javascript.v3.wkflw.resilient.DeleteInstanceProfile] 
   } catch (e) { 
     state.deleteInstanceProfileError = e; 
   }
```

```
 }), 
 new ScenarioOutput("deleteInstanceProfileResult", (state) => { 
   if (state.deleteInstanceProfileError) { 
     console.error(state.deleteInstanceProfileError); 
     return MESSAGES.deleteInstanceProfileError.replace( 
       "${INSTANCE_PROFILE_NAME}", 
       NAMES.instanceProfileName, 
     ); 
   } else { 
     return MESSAGES.deletedInstanceProfile.replace( 
       "${INSTANCE_PROFILE_NAME}", 
       NAMES.instanceProfileName, 
     ); 
   } 
 }), 
 new ScenarioAction("deleteAutoScalingGroup", async (state) => { 
   try { 
     await terminateGroupInstances(NAMES.autoScalingGroupName); 
    await retry({ intervalInMs: 60000, maxRetries: 60 }, async () => {
       await deleteAutoScalingGroup(NAMES.autoScalingGroupName); 
     }); 
   } catch (e) { 
     state.deleteAutoScalingGroupError = e; 
   } 
 }), 
 new ScenarioOutput("deleteAutoScalingGroupResult", (state) => { 
   if (state.deleteAutoScalingGroupError) { 
     console.error(state.deleteAutoScalingGroupError); 
     return MESSAGES.deleteAutoScalingGroupError.replace( 
       "${AUTO_SCALING_GROUP_NAME}", 
       NAMES.autoScalingGroupName, 
     ); 
   } else { 
     return MESSAGES.deletedAutoScalingGroup.replace( 
       "${AUTO_SCALING_GROUP_NAME}", 
       NAMES.autoScalingGroupName, 
     ); 
   } 
 }), 
 new ScenarioAction("deleteLaunchTemplate", async (state) => { 
  const client = new EC2Client({});
   try { 
     // snippet-start:[javascript.v3.wkflw.resilient.DeleteLaunchTemplate] 
     await client.send(
```

```
 new DeleteLaunchTemplateCommand({ 
         LaunchTemplateName: NAMES.launchTemplateName, 
       }), 
     ); 
     // snippet-end:[javascript.v3.wkflw.resilient.DeleteLaunchTemplate] 
   } catch (e) { 
     state.deleteLaunchTemplateError = e; 
   } 
 }), 
 new ScenarioOutput("deleteLaunchTemplateResult", (state) => { 
   if (state.deleteLaunchTemplateError) { 
     console.error(state.deleteLaunchTemplateError); 
     return MESSAGES.deleteLaunchTemplateError.replace( 
       "${LAUNCH_TEMPLATE_NAME}", 
       NAMES.launchTemplateName, 
     ); 
   } else { 
     return MESSAGES.deletedLaunchTemplate.replace( 
       "${LAUNCH_TEMPLATE_NAME}", 
       NAMES.launchTemplateName, 
     ); 
   } 
 }), 
 new ScenarioAction("deleteLoadBalancer", async (state) => { 
   try { 
     // snippet-start:[javascript.v3.wkflw.resilient.DeleteLoadBalancer] 
     const client = new ElasticLoadBalancingV2Client({}); 
     const loadBalancer = await findLoadBalancer(NAMES.loadBalancerName); 
     await client.send( 
       new DeleteLoadBalancerCommand({ 
         LoadBalancerArn: loadBalancer.LoadBalancerArn, 
       }), 
     ); 
    await retry({ intervalInMs: 1000, maxRetries: 60 }, async () => {
       const lb = await findLoadBalancer(NAMES.loadBalancerName); 
       if (lb) { 
         throw new Error("Load balancer still exists."); 
       } 
     }); 
     // snippet-end:[javascript.v3.wkflw.resilient.DeleteLoadBalancer] 
   } catch (e) { 
     state.deleteLoadBalancerError = e; 
   } 
 }),
```

```
 new ScenarioOutput("deleteLoadBalancerResult", (state) => { 
   if (state.deleteLoadBalancerError) { 
     console.error(state.deleteLoadBalancerError); 
     return MESSAGES.deleteLoadBalancerError.replace( 
       "${LB_NAME}", 
       NAMES.loadBalancerName, 
     ); 
   } else { 
     return MESSAGES.deletedLoadBalancer.replace( 
       "${LB_NAME}", 
       NAMES.loadBalancerName, 
     ); 
   } 
 }), 
 new ScenarioAction("deleteLoadBalancerTargetGroup", async (state) => { 
   // snippet-start:[javascript.v3.wkflw.resilient.DeleteTargetGroup] 
   const client = new ElasticLoadBalancingV2Client({}); 
   try { 
     const { TargetGroups } = await client.send( 
       new DescribeTargetGroupsCommand({ 
        Names: [NAMES.loadBalancerTargetGroupName],
       }), 
     ); 
     await retry({ intervalInMs: 1000, maxRetries: 30 }, () => 
       client.send( 
         new DeleteTargetGroupCommand({ 
            TargetGroupArn: TargetGroups[0].TargetGroupArn, 
         }), 
       ), 
     ); 
   } catch (e) { 
     state.deleteLoadBalancerTargetGroupError = e; 
   } 
   // snippet-end:[javascript.v3.wkflw.resilient.DeleteTargetGroup] 
 }), 
 new ScenarioOutput("deleteLoadBalancerTargetGroupResult", (state) => { 
   if (state.deleteLoadBalancerTargetGroupError) { 
     console.error(state.deleteLoadBalancerTargetGroupError); 
     return MESSAGES.deleteLoadBalancerTargetGroupError.replace( 
       "${TARGET_GROUP_NAME}", 
       NAMES.loadBalancerTargetGroupName, 
     ); 
   } else {
```

```
 return MESSAGES.deletedLoadBalancerTargetGroup.replace( 
       "${TARGET_GROUP_NAME}", 
       NAMES.loadBalancerTargetGroupName, 
     ); 
   } 
 }), 
 new ScenarioAction("detachSsmOnlyRoleFromProfile", async (state) => { 
   try { 
    const client = new IAMClient(f);
     await client.send( 
       new RemoveRoleFromInstanceProfileCommand({ 
         InstanceProfileName: NAMES.ssmOnlyInstanceProfileName, 
         RoleName: NAMES.ssmOnlyRoleName, 
       }), 
     ); 
   } catch (e) { 
     state.detachSsmOnlyRoleFromProfileError = e; 
   } 
 }), 
 new ScenarioOutput("detachSsmOnlyRoleFromProfileResult", (state) => { 
   if (state.detachSsmOnlyRoleFromProfileError) { 
     console.error(state.detachSsmOnlyRoleFromProfileError); 
     return MESSAGES.detachSsmOnlyRoleFromProfileError 
       .replace("${ROLE_NAME}", NAMES.ssmOnlyRoleName) 
       .replace("${PROFILE_NAME}", NAMES.ssmOnlyInstanceProfileName); 
   } else { 
     return MESSAGES.detachedSsmOnlyRoleFromProfile 
       .replace("${ROLE_NAME}", NAMES.ssmOnlyRoleName) 
       .replace("${PROFILE_NAME}", NAMES.ssmOnlyInstanceProfileName); 
   } 
 }), 
 new ScenarioAction("detachSsmOnlyCustomRolePolicy", async (state) => { 
   try { 
    const iamClient = new IMClient({});
     const ssmOnlyPolicy = await findPolicy(NAMES.ssmOnlyPolicyName); 
     await iamClient.send( 
       new DetachRolePolicyCommand({ 
         RoleName: NAMES.ssmOnlyRoleName, 
         PolicyArn: ssmOnlyPolicy.Arn, 
       }), 
     ); 
   } catch (e) { 
     state.detachSsmOnlyCustomRolePolicyError = e; 
   }
```

```
 }), 
 new ScenarioOutput("detachSsmOnlyCustomRolePolicyResult", (state) => { 
   if (state.detachSsmOnlyCustomRolePolicyError) { 
     console.error(state.detachSsmOnlyCustomRolePolicyError); 
     return MESSAGES.detachSsmOnlyCustomRolePolicyError 
       .replace("${ROLE_NAME}", NAMES.ssmOnlyRoleName) 
       .replace("${POLICY_NAME}", NAMES.ssmOnlyPolicyName); 
   } else { 
     return MESSAGES.detachedSsmOnlyCustomRolePolicy 
       .replace("${ROLE_NAME}", NAMES.ssmOnlyRoleName) 
       .replace("${POLICY_NAME}", NAMES.ssmOnlyPolicyName); 
   } 
 }), 
 new ScenarioAction("detachSsmOnlyAWSRolePolicy", async (state) => { 
   try { 
    const iamClient = new IAMClient({});
     await iamClient.send( 
       new DetachRolePolicyCommand({ 
         RoleName: NAMES.ssmOnlyRoleName, 
         PolicyArn: "arn:aws:iam::aws:policy/AmazonSSMManagedInstanceCore", 
       }), 
     ); 
   } catch (e) { 
     state.detachSsmOnlyAWSRolePolicyError = e; 
   } 
 }), 
 new ScenarioOutput("detachSsmOnlyAWSRolePolicyResult", (state) => { 
   if (state.detachSsmOnlyAWSRolePolicyError) { 
     console.error(state.detachSsmOnlyAWSRolePolicyError); 
     return MESSAGES.detachSsmOnlyAWSRolePolicyError 
       .replace("${ROLE_NAME}", NAMES.ssmOnlyRoleName) 
       .replace("${POLICY_NAME}", "AmazonSSMManagedInstanceCore"); 
   } else { 
     return MESSAGES.detachedSsmOnlyAWSRolePolicy 
       .replace("${ROLE_NAME}", NAMES.ssmOnlyRoleName) 
       .replace("${POLICY_NAME}", "AmazonSSMManagedInstanceCore"); 
   } 
 }), 
 new ScenarioAction("deleteSsmOnlyInstanceProfile", async (state) => { 
   try { 
    const iamClient = new IAMClient({});
     await iamClient.send( 
       new DeleteInstanceProfileCommand({ 
         InstanceProfileName: NAMES.ssmOnlyInstanceProfileName,
```

```
 }), 
     ); 
   } catch (e) { 
     state.deleteSsmOnlyInstanceProfileError = e; 
   } 
 }), 
 new ScenarioOutput("deleteSsmOnlyInstanceProfileResult", (state) => { 
   if (state.deleteSsmOnlyInstanceProfileError) { 
     console.error(state.deleteSsmOnlyInstanceProfileError); 
     return MESSAGES.deleteSsmOnlyInstanceProfileError.replace( 
       "${INSTANCE_PROFILE_NAME}", 
       NAMES.ssmOnlyInstanceProfileName, 
     ); 
   } else { 
     return MESSAGES.deletedSsmOnlyInstanceProfile.replace( 
       "${INSTANCE_PROFILE_NAME}", 
       NAMES.ssmOnlyInstanceProfileName, 
     ); 
   } 
 }), 
 new ScenarioAction("deleteSsmOnlyPolicy", async (state) => { 
   try { 
    const iamClient = new IAMClient({});
     const ssmOnlyPolicy = await findPolicy(NAMES.ssmOnlyPolicyName); 
     await iamClient.send( 
       new DeletePolicyCommand({ 
         PolicyArn: ssmOnlyPolicy.Arn, 
       }), 
     ); 
   } catch (e) { 
     state.deleteSsmOnlyPolicyError = e; 
   } 
 }), 
 new ScenarioOutput("deleteSsmOnlyPolicyResult", (state) => { 
   if (state.deleteSsmOnlyPolicyError) { 
     console.error(state.deleteSsmOnlyPolicyError); 
     return MESSAGES.deleteSsmOnlyPolicyError.replace( 
       "${POLICY_NAME}", 
       NAMES.ssmOnlyPolicyName, 
     ); 
   } else { 
     return MESSAGES.deletedSsmOnlyPolicy.replace( 
       "${POLICY_NAME}", 
       NAMES.ssmOnlyPolicyName,
```

```
 ); 
     } 
   }), 
   new ScenarioAction("deleteSsmOnlyRole", async (state) => { 
     try { 
      const iamClient = new IAMClient({});
       await iamClient.send( 
          new DeleteRoleCommand({ 
            RoleName: NAMES.ssmOnlyRoleName, 
         }), 
       ); 
     } catch (e) { 
       state.deleteSsmOnlyRoleError = e; 
     } 
   }), 
   new ScenarioOutput("deleteSsmOnlyRoleResult", (state) => { 
     if (state.deleteSsmOnlyRoleError) { 
       console.error(state.deleteSsmOnlyRoleError); 
       return MESSAGES.deleteSsmOnlyRoleError.replace( 
          "${ROLE_NAME}", 
         NAMES.ssmOnlyRoleName, 
       ); 
     } else { 
       return MESSAGES.deletedSsmOnlyRole.replace( 
          "${ROLE_NAME}", 
         NAMES.ssmOnlyRoleName, 
       ); 
     } 
   }),
];
/** 
  * @param {string} policyName 
  */
async function findPolicy(policyName) { 
  const client = new IAMClient({});
  const paginatedPolicies = paginateListPolicies({ client }, {});
   for await (const page of paginatedPolicies) { 
    const policy = page.Policies.find((p) => p.PolicyName === policyName);
     if (policy) { 
       return policy; 
     } 
   }
}
```
```
/** 
  * @param {string} groupName 
  */
async function deleteAutoScalingGroup(groupName) { 
  const client = new AutoScalingClient( \{\});
   try { 
     await client.send( 
       new DeleteAutoScalingGroupCommand({ 
         AutoScalingGroupName: groupName, 
       }), 
     ); 
   } catch (err) { 
     if (!(err instanceof Error)) { 
       throw err; 
     } else { 
       console.log(err.name); 
       throw err; 
     } 
   }
}
/** 
  * @param {string} groupName 
  */
async function terminateGroupInstances(groupName) { 
   const autoScalingClient = new AutoScalingClient({}); 
   const group = await findAutoScalingGroup(groupName); 
   await autoScalingClient.send( 
     new UpdateAutoScalingGroupCommand({ 
       AutoScalingGroupName: group.AutoScalingGroupName, 
       MinSize: 0, 
     }), 
   ); 
   for (const i of group.Instances) { 
    await retry({ intervalInMs: 1000, maxRetries: 30 }, () =>
       autoScalingClient.send( 
         new TerminateInstanceInAutoScalingGroupCommand({ 
            InstanceId: i.InstanceId, 
            ShouldDecrementDesiredCapacity: true, 
         }), 
       ), 
     ); 
   }
```
}

```
async function findAutoScalingGroup(groupName) { 
  const client = new AutoScalingClient({});
  const paginatedGroups = paginateDescribeAutoScalingGroups({ client }, {});
   for await (const page of paginatedGroups) { 
     const group = page.AutoScalingGroups.find( 
       (g) => g.AutoScalingGroupName === groupName, 
     ); 
     if (group) { 
       return group; 
     } 
   } 
   throw new Error(`Auto scaling group ${groupName} not found.`);
}
```
- Untuk detail API, lihat topik berikut di Referensi API AWS SDK for JavaScript.
	- [AttachLoadBalancerTargetGroups](https://docs.aws.amazon.com/AWSJavaScriptSDK/v3/latest/client/auto-scaling/command/AttachLoadBalancerTargetGroupsCommand)
	- [CreateAutoScalingGroup](https://docs.aws.amazon.com/AWSJavaScriptSDK/v3/latest/client/auto-scaling/command/CreateAutoScalingGroupCommand)
	- [CreateInstanceProfile](https://docs.aws.amazon.com/AWSJavaScriptSDK/v3/latest/client/iam/command/CreateInstanceProfileCommand)
	- [CreateLaunchTemplate](https://docs.aws.amazon.com/AWSJavaScriptSDK/v3/latest/client/ec2/command/CreateLaunchTemplateCommand)
	- [CreateListener](https://docs.aws.amazon.com/AWSJavaScriptSDK/v3/latest/client/elastic-load-balancing-v2/command/CreateListenerCommand)
	- [CreateLoadBalancer](https://docs.aws.amazon.com/AWSJavaScriptSDK/v3/latest/client/elastic-load-balancing-v2/command/CreateLoadBalancerCommand)
	- [CreateTargetGroup](https://docs.aws.amazon.com/AWSJavaScriptSDK/v3/latest/client/elastic-load-balancing-v2/command/CreateTargetGroupCommand)
	- [DeleteAutoScalingGroup](https://docs.aws.amazon.com/AWSJavaScriptSDK/v3/latest/client/auto-scaling/command/DeleteAutoScalingGroupCommand)
	- [DeleteInstanceProfile](https://docs.aws.amazon.com/AWSJavaScriptSDK/v3/latest/client/iam/command/DeleteInstanceProfileCommand)
	- [DeleteLaunchTemplate](https://docs.aws.amazon.com/AWSJavaScriptSDK/v3/latest/client/ec2/command/DeleteLaunchTemplateCommand)
	- [DeleteLoadBalancer](https://docs.aws.amazon.com/AWSJavaScriptSDK/v3/latest/client/elastic-load-balancing-v2/command/DeleteLoadBalancerCommand)
	- [DeleteTargetGroup](https://docs.aws.amazon.com/AWSJavaScriptSDK/v3/latest/client/elastic-load-balancing-v2/command/DeleteTargetGroupCommand)
	- [DescribeAutoScalingGroups](https://docs.aws.amazon.com/AWSJavaScriptSDK/v3/latest/client/auto-scaling/command/DescribeAutoScalingGroupsCommand)
	- [DescribeAvailabilityZones](https://docs.aws.amazon.com/AWSJavaScriptSDK/v3/latest/client/ec2/command/DescribeAvailabilityZonesCommand)
	- [DescribeIamInstanceProfileAssociations](https://docs.aws.amazon.com/AWSJavaScriptSDK/v3/latest/client/ec2/command/DescribeIamInstanceProfileAssociationsCommand)
	- [DescribeInstances](https://docs.aws.amazon.com/AWSJavaScriptSDK/v3/latest/client/ec2/command/DescribeInstancesCommand)
	- [DescribeLoadBalancers](https://docs.aws.amazon.com/AWSJavaScriptSDK/v3/latest/client/elastic-load-balancing-v2/command/DescribeLoadBalancersCommand)
	- [DescribeSubnets](https://docs.aws.amazon.com/AWSJavaScriptSDK/v3/latest/client/ec2/command/DescribeSubnetsCommand)
- [DescribeTargetGroups](https://docs.aws.amazon.com/AWSJavaScriptSDK/v3/latest/client/elastic-load-balancing-v2/command/DescribeTargetGroupsCommand)
- [DescribeTargetHealth](https://docs.aws.amazon.com/AWSJavaScriptSDK/v3/latest/client/elastic-load-balancing-v2/command/DescribeTargetHealthCommand)
- [DescribeVpcs](https://docs.aws.amazon.com/AWSJavaScriptSDK/v3/latest/client/ec2/command/DescribeVpcsCommand)
- [RebootInstances](https://docs.aws.amazon.com/AWSJavaScriptSDK/v3/latest/client/ec2/command/RebootInstancesCommand)
- [ReplaceIamInstanceProfileAssociation](https://docs.aws.amazon.com/AWSJavaScriptSDK/v3/latest/client/ec2/command/ReplaceIamInstanceProfileAssociationCommand)
- [TerminateInstanceInAutoScalingGroup](https://docs.aws.amazon.com/AWSJavaScriptSDK/v3/latest/client/auto-scaling/command/TerminateInstanceInAutoScalingGroupCommand)
- [UpdateAutoScalingGroup](https://docs.aws.amazon.com/AWSJavaScriptSDK/v3/latest/client/auto-scaling/command/UpdateAutoScalingGroupCommand)

## Python

SDK for Python (Boto3)

## **a** Note

Ada lebih banyak tentang GitHub. Temukan contoh lengkapnya dan pelajari cara pengaturan dan menjalankannya di [Repositori Contoh Kode AWS.](https://github.com/awsdocs/aws-doc-sdk-examples/tree/main/python/cross_service/resilient_service#code-examples)

Menjalankan skenario interaktif di prompt perintah.

```
class Runner: 
     def __init__( 
         self, resource_path, recommendation, autoscaler, loadbalancer, 
  param_helper 
     ): 
         self.resource_path = resource_path 
         self.recommendation = recommendation 
         self.autoscaler = autoscaler 
         self.loadbalancer = loadbalancer 
         self.param_helper = param_helper 
         self.protocol = "HTTP" 
         self.port = 80 
         self.ssh_port = 22 
     def deploy(self): 
         recommendations_path = f"{self.resource_path}/recommendations.json" 
        startup script = f"{self.resource path}/server startup script.sh"
         instance_policy = f"{self.resource_path}/instance_policy.json"
```
 print( "\nFor this demo, we'll use the AWS SDK for Python (Boto3) to create several AWS resources\n" "to set up a load-balanced web service endpoint and explore some ways to make it resilient\n" "against various kinds of failures.\n\n" "Some of the resources create by this demo are:\n" ) print( "\t\* A DynamoDB table that the web service depends on to provide book, movie, and song recommendations."  $\overline{\phantom{a}}$  print( "\t\* An EC2 launch template that defines EC2 instances that each contain a Python web server."  $\overline{\phantom{a}}$  print( "\t\* An EC2 Auto Scaling group that manages EC2 instances across several Availability Zones."  $\overline{\phantom{a}}$  print( "\t\* An Elastic Load Balancing (ELB) load balancer that targets the Auto Scaling group to distribute requests."  $\overline{\phantom{a}}$  print("-" \* 88) q.ask("Press Enter when you're ready to start deploying resources.") print( f"Creating and populating a DynamoDB table named '{self.recommendation.table\_name}'."  $\overline{\phantom{a}}$  self.recommendation.create() self.recommendation.populate(recommendations\_path) print("-" \* 88) print( f"Creating an EC2 launch template that runs '{startup\_script}' when an instance starts.\n" f"This script starts a Python web server defined in the `server.py` script. The web server\n" f"listens to HTTP requests on port 80 and responds to requests to '/' and to '/healthcheck'.\n" f"For demo purposes, this server is run as the root user. In production, the best practice is to\n"

```
 f"run a web server, such as Apache, with least-privileged 
 credentials.\n" 
         ) 
         print( 
             f"The template also defines an IAM policy that each instance uses to 
 assume a role that grants\n" 
             f"permissions to access the DynamoDB recommendation table and Systems 
 Manager parameters\n" 
             f"that control the flow of the demo.\n" 
\overline{\phantom{a}} self.autoscaler.create_template(startup_script, instance_policy) 
         print("-" * 88) 
         print( 
             f"Creating an EC2 Auto Scaling group that maintains three EC2 
 instances, each in a different\n" 
             f"Availability Zone." 
        \lambda zones = self.autoscaler.create_group(3) 
         print("-" * 88) 
         print( 
              "At this point, you have EC2 instances created. Once each instance 
 starts, it listens for\n" 
              "HTTP requests. You can see these instances in the console or 
 continue with the demo." 
\overline{\phantom{a}} print("-" * 88) 
         q.ask("Press Enter when you're ready to continue.") 
         print(f"Creating variables that control the flow of the demo.\n") 
         self.param_helper.reset() 
         print( 
              "\nCreating an Elastic Load Balancing target group and load balancer. 
 The target group\n" 
              "defines how the load balancer connects to instances. The load 
 balancer provides a\n" 
              "single endpoint where clients connect and dispatches requests to 
 instances in the group.\n" 
\overline{\phantom{a}} vpc = self.autoscaler.get_default_vpc() 
         subnets = self.autoscaler.get_subnets(vpc["VpcId"], zones) 
         target_group = self.loadbalancer.create_target_group( 
             self.protocol, self.port, vpc["VpcId"]
```

```
 ) 
         self.loadbalancer.create_load_balancer( 
             [subnet["SubnetId"] for subnet in subnets], target_group 
\overline{\phantom{a}} self.autoscaler.attach_load_balancer_target_group(target_group) 
         print(f"Verifying access to the load balancer endpoint...") 
        lb_success = self.loadbalancer.verify_load_balancer_endpoint() 
         if not lb_success: 
             print( 
                 "Couldn't connect to the load balancer, verifying that the port 
 is open..." 
) current_ip_address = requests.get( 
                 "http://checkip.amazonaws.com" 
             ).text.strip() 
             sec_group, port_is_open = self.autoscaler.verify_inbound_port( 
                 vpc, self.port, current_ip_address 
) sec_group, ssh_port_is_open = self.autoscaler.verify_inbound_port( 
                 vpc, self.ssh_port, current_ip_address 
) if not port_is_open: 
                 print( 
                     "For this example to work, the default security group for 
 your default VPC must\n" 
                     "allows access from this computer. You can either add it 
 automatically from this\n" 
                     "example or add it yourself using the AWS Management Console.
\n\veen"
) if q.ask( 
                     f"Do you want to add a rule to security group 
 {sec_group['GroupId']} to allow\n" 
                     f"inbound traffic on port {self.port} from your computer's IP 
  address of {current_ip_address}? (y/n) ", 
                     q.is_yesno, 
\hspace{1.6cm}):
                     self.autoscaler.open_inbound_port( 
                         sec_group["GroupId"], self.port, current_ip_address 
) if not ssh_port_is_open: 
                 if q.ask( 
                     f"Do you want to add a rule to security group 
  {sec_group['GroupId']} to allow\n"
```

```
 f"inbound SSH traffic on port {self.ssh_port} for debugging 
  from your computer's IP address of {current_ip_address}? (y/n) ", 
                     q.is_yesno, 
                  ): 
                     self.autoscaler.open_inbound_port( 
                         sec group["GroupId"], self.ssh port, current ip address
) lb_success = self.loadbalancer.verify_load_balancer_endpoint() 
         if lb_success: 
             print("Your load balancer is ready. You can access it by browsing to:
\langle n" \rangle print(f"\thttp://{self.loadbalancer.endpoint()}\n") 
         else: 
             print( 
                  "Couldn't get a successful response from the load balancer 
  endpoint. Troubleshoot by\n" 
                  "manually verifying that your VPC and security group are 
  configured correctly and that\n" 
                  "you can successfully make a GET request to the load balancer 
  endpoint:\n" 
) print(f"\thttp://{self.loadbalancer.endpoint()}\n") 
         print("-" * 88) 
         q.ask("Press Enter when you're ready to continue with the demo.") 
     def demo_choices(self): 
        actions = <math>\Gamma</math> "Send a GET request to the load balancer endpoint.", 
             "Check the health of load balancer targets.", 
             "Go to the next part of the demo.", 
 ] 
        choice = <math>0</math> while choice != 2: 
             print("-" * 88) 
             print( 
                  "\nSee the current state of the service by selecting one of the 
  following choices:\n" 
) choice = q.choose("\nWhich action would you like to take? ", actions) 
             print("-" * 88) 
            if choice == 0:
                  print("Request:\n") 
                  print(f"GET http://{self.loadbalancer.endpoint()}") 
                  response = requests.get(f"http://{self.loadbalancer.endpoint()}")
```

```
 print("\nResponse:\n") 
                 print(f"{response.status_code}") 
                 if response.headers.get("content-type") == "application/json": 
                     pp(response.json()) 
             elif choice == 1: 
                 print("\nChecking the health of load balancer targets:\n") 
                 health = self.loadbalancer.check_target_health() 
                 for target in health: 
                     state = target["TargetHealth"]["State"] 
                     print( 
                         f"\tTarget {target['Target']['Id']} on port 
 {target['Target']['Port']} is {state}" 
) if state != "healthy": 
                         print( 
                             f"\t\t{target['TargetHealth']['Reason']}: 
 {target['TargetHealth']['Description']}\n" 
) print( 
                     f"\nNote that it can take a minute or two for the health 
 check to update\n" 
                     f"after changes are made.\n" 
) elif choice == 2: 
                 print("\nOkay, let's move on.") 
                 print("-" * 88) 
    def demo(self): 
         ssm_only_policy = f"{self.resource_path}/ssm_only_policy.json" 
         print("\nResetting parameters to starting values for demo.\n") 
         self.param_helper.reset() 
         print( 
             "\nThis part of the demonstration shows how to toggle different parts 
 of the system\n" 
             "to create situations where the web service fails, and shows how 
 using a resilient\n" 
             "architecture can keep the web service running in spite of these 
 failures." 
\overline{\phantom{a}} print("-" * 88) 
         print(
```

```
 "At the start, the load balancer endpoint returns recommendations and 
 reports that all targets are healthy." 
\overline{\phantom{a}} self.demo_choices() 
         print( 
             f"The web service running on the EC2 instances gets recommendations 
 by querying a DynamoDB table.\n" 
             f"The table name is contained in a Systems Manager parameter named 
  '{self.param_helper.table}'.\n" 
             f"To simulate a failure of the recommendation service, let's set this 
 parameter to name a non-existent table.\n" 
\overline{\phantom{a}} self.param_helper.put(self.param_helper.table, "this-is-not-a-table") 
         print( 
             "\nNow, sending a GET request to the load balancer endpoint returns a 
 failure code. But, the service reports as\n" 
             "healthy to the load balancer because shallow health checks don't 
 check for failure of the recommendation service." 
\overline{\phantom{a}} self.demo_choices() 
         print( 
             f"Instead of failing when the recommendation service fails, the web 
 service can return a static response.\n" 
             f"While this is not a perfect solution, it presents the customer with 
 a somewhat better experience than failure.\n" 
\overline{\phantom{a}} self.param_helper.put(self.param_helper.failure_response, "static") 
         print( 
             f"\nNow, sending a GET request to the load balancer endpoint returns 
 a static response.\n" 
             f"The service still reports as healthy because health checks are 
 still shallow.\n" 
\overline{\phantom{a}} self.demo_choices() 
         print("Let's reinstate the recommendation service.\n") 
         self.param_helper.put(self.param_helper.table, 
self.recommendation.table_name)
         print( 
             "\nLet's also substitute bad credentials for one of the instances in 
 the target group so that it can't\n" 
             "access the DynamoDB recommendation table.\n"
```

```
\overline{\phantom{a}} self.autoscaler.create_instance_profile( 
             ssm_only_policy,
             self.autoscaler.bad_creds_policy_name, 
             self.autoscaler.bad_creds_role_name, 
            self.autoscaler.bad creds profile name,
              ["AmazonSSMManagedInstanceCore"], 
        \lambda instances = self.autoscaler.get_instances() 
         bad_instance_id = instances[0] 
         instance_profile = self.autoscaler.get_instance_profile(bad_instance_id) 
         print( 
             f"\nReplacing the profile for instance {bad_instance_id} with a 
 profile that contains\n" 
             f"bad credentials...\n" 
\overline{\phantom{a}} self.autoscaler.replace_instance_profile( 
             bad_instance_id, 
             self.autoscaler.bad_creds_profile_name, 
             instance_profile["AssociationId"], 
\overline{\phantom{a}} print( 
              "Now, sending a GET request to the load balancer endpoint returns 
 either a recommendation or a static response,\n" 
              "depending on which instance is selected by the load balancer.\n" 
\overline{\phantom{a}} self.demo_choices() 
         print( 
              "\nLet's implement a deep health check. For this demo, a deep health 
 check tests whether\n" 
              "the web service can access the DynamoDB table that it depends on for 
 recommendations. Note that\n" 
              "the deep health check is only for ELB routing and not for Auto 
 Scaling instance health.\n" 
              "This kind of deep health check is not recommended for Auto Scaling 
 instance health, because it\n" 
             "risks accidental termination of all instances in the Auto Scaling 
 group when a dependent service fails.\n" 
         ) 
         print( 
             "By implementing deep health checks, the load balancer can detect 
 when one of the instances is failing\n" 
              "and take that instance out of rotation.\n"
```
Skenario 4354

 $\lambda$  self.param\_helper.put(self.param\_helper.health\_check, "deep") print( f"\nNow, checking target health indicates that the instance with bad credentials ({bad\_instance\_id})\n" f"is unhealthy. Note that it might take a minute or two for the load balancer to detect the unhealthy \n" f"instance. Sending a GET request to the load balancer endpoint always returns a recommendation, because\n" "the load balancer takes unhealthy instances out of its rotation.\n"  $\overline{\phantom{a}}$  self.demo\_choices() print( "\nBecause the instances in this demo are controlled by an auto scaler, the simplest way to fix an unhealthy\n" "instance is to terminate it and let the auto scaler start a new instance to replace it.\n"  $\overline{\phantom{a}}$  self.autoscaler.terminate\_instance(bad\_instance\_id) print( "\nEven while the instance is terminating and the new instance is starting, sending a GET\n" "request to the web service continues to get a successful recommendation response because\n" "the load balancer routes requests to the healthy instances. After the replacement instance\n" "starts and reports as healthy, it is included in the load balancing rotation.\n" "\nNote that terminating and replacing an instance typically takes several minutes, during which time you\n" "can see the changing health check status until the new instance is running and healthy.\n"  $\overline{\phantom{a}}$  self.demo\_choices() print( "\nIf the recommendation service fails now, deep health checks mean all instances report as unhealthy.\n"  $\overline{\phantom{a}}$  self.param\_helper.put(self.param\_helper.table, "this-is-not-a-table") print( "\nWhen all instances are unhealthy, the load balancer continues to route requests even to\n"

```
 "unhealthy instances, allowing them to fail open and return a static 
  response rather than fail\n" 
              "closed and report failure to the customer." 
\overline{\phantom{a}} self.demo_choices() 
        self.param helper.reset()
     def destroy(self): 
         print( 
              "This concludes the demo of how to build and manage a resilient 
  service.\n" 
              "To keep things tidy and to avoid unwanted charges on your account, 
 we can clean up all AWS resources\n" 
              "that were created for this demo." 
\overline{\phantom{a}} if q.ask("Do you want to clean up all demo resources? (y/n) ", 
  q.is_yesno): 
              self.loadbalancer.delete_load_balancer() 
              self.loadbalancer.delete_target_group() 
              self.autoscaler.delete_group() 
              self.autoscaler.delete_key_pair() 
              self.autoscaler.delete_template() 
              self.autoscaler.delete_instance_profile( 
                  self.autoscaler.bad_creds_profile_name, 
                  self.autoscaler.bad_creds_role_name, 
)self.recommendation.destroy()
         else: 
              print( 
                  "Okay, we'll leave the resources intact.\n" 
                  "Don't forget to delete them when you're done with them or you 
 might incur unexpected charges." 
) and the state \mathcal{L}def main(): 
     parser = argparse.ArgumentParser() 
     parser.add_argument( 
         "--action", 
         required=True, 
         choices=["all", "deploy", "demo", "destroy"], 
         help="The action to take for the demo. When 'all' is specified, resources 
  are\n" 
          "deployed, the demo is run, and resources are destroyed.",
```

```
\mathcal{L} parser.add_argument( 
          "--resource_path", 
         default="../../../workflows/resilient_service/resources", 
         help="The path to resource files used by this example, such as IAM 
  policies and\n" 
         "instance scripts.", 
    \lambda args = parser.parse_args() 
     print("-" * 88) 
     print( 
         "Welcome to the demonstration of How to Build and Manage a Resilient 
  Service!" 
    \lambda print("-" * 88) 
     prefix = "doc-example-resilience" 
     recommendation = RecommendationService.from_client( 
          "doc-example-recommendation-service" 
     ) 
     autoscaler = AutoScaler.from_client(prefix) 
     loadbalancer = LoadBalancer.from_client(prefix) 
     param_helper = ParameterHelper.from_client(recommendation.table_name) 
     runner = Runner( 
          args.resource_path, recommendation, autoscaler, loadbalancer, 
  param_helper 
     ) 
     actions = [args.action] if args.action != "all" else ["deploy", "demo", 
  "destroy"] 
     for action in actions: 
         if action == "deploy": 
              runner.deploy() 
         elif action == "demo": 
              runner.demo() 
         elif action == "destroy": 
              runner.destroy() 
     print("-" * 88) 
     print("Thanks for watching!") 
     print("-" * 88)
if __name__ == '__main__":
```

```
 logging.basicConfig(level=logging.INFO, format="%(levelname)s: %(message)s") 
 main()
```
Membuat kelas yang menggabungkan tindakan Penskalaan Otomatis dan Amazon EC2.

```
class AutoScaler: 
     """ 
     Encapsulates Amazon EC2 Auto Scaling and EC2 management actions. 
     """ 
     def __init__( 
         self, 
         resource_prefix, 
         inst_type, 
         ami_param, 
         autoscaling_client, 
         ec2_client, 
         ssm_client, 
         iam_client, 
     ): 
        "" "
         :param resource_prefix: The prefix for naming AWS resources that are 
 created by this class. 
         :param inst_type: The type of EC2 instance to create, such as t3.micro. 
         :param ami_param: The Systems Manager parameter used to look up the AMI 
 that is 
                             created. 
         :param autoscaling_client: A Boto3 EC2 Auto Scaling client. 
         :param ec2_client: A Boto3 EC2 client. 
         :param ssm_client: A Boto3 Systems Manager client. 
         :param iam_client: A Boto3 IAM client. 
         """ 
         self.inst_type = inst_type 
         self.ami_param = ami_param 
         self.autoscaling_client = autoscaling_client 
         self.ec2_client = ec2_client 
         self.ssm_client = ssm_client 
         self.iam_client = iam_client 
         self.launch_template_name = f"{resource_prefix}-template" 
         self.group_name = f"{resource_prefix}-group" 
         self.instance_policy_name = f"{resource_prefix}-pol" 
         self.instance_role_name = f"{resource_prefix}-role"
```

```
 self.instance_profile_name = f"{resource_prefix}-prof" 
         self.bad_creds_policy_name = f"{resource_prefix}-bc-pol" 
        self.bad creds role name = f"{resource prefix}-bc-role"
         self.bad_creds_profile_name = f"{resource_prefix}-bc-prof" 
         self.key_pair_name = f"{resource_prefix}-key-pair" 
     @classmethod 
     def from_client(cls, resource_prefix): 
 """ 
         Creates this class from Boto3 clients. 
         :param resource_prefix: The prefix for naming AWS resources that are 
 created by this class. 
        \cdots as_client = boto3.client("autoscaling") 
         ec2_client = boto3.client("ec2") 
         ssm_client = boto3.client("ssm") 
         iam_client = boto3.client("iam") 
         return cls( 
             resource_prefix, 
             "t3.micro", 
             "/aws/service/ami-amazon-linux-latest/amzn2-ami-hvm-x86_64-gp2", 
             as_client, 
             ec2_client, 
             ssm_client, 
             iam_client, 
\overline{\phantom{a}} def create_instance_profile( 
         self, policy_file, policy_name, role_name, profile_name, 
 aws_managed_policies=() 
     ): 
 """ 
         Creates a policy, role, and profile that is associated with instances 
 created by 
         this class. An instance's associated profile defines a role that is 
 assumed by the 
         instance. The role has attached policies that specify the AWS permissions 
 granted to 
         clients that run on the instance. 
         :param policy_file: The name of a JSON file that contains the policy 
 definition to
```

```
 create and attach to the role. 
         :param policy_name: The name to give the created policy. 
        : param role name: The name to give the created role.
         :param profile_name: The name to the created profile. 
         :param aws_managed_policies: Additional AWS-managed policies that are 
 attached to 
                                       the role, such as 
 AmazonSSMManagedInstanceCore to grant 
                                       use of Systems Manager to send commands to 
 the instance. 
         :return: The ARN of the profile that is created. 
 """ 
        assume role doc = \{ "Version": "2012-10-17", 
             "Statement": [ 
\overline{a} "Effect": "Allow", 
                     "Principal": {"Service": "ec2.amazonaws.com"}, 
                     "Action": "sts:AssumeRole", 
 } 
             ], 
        } 
        with open(policy_file) as file: 
             instance_policy_doc = file.read() 
         policy_arn = None 
        try: 
             pol_response = self.iam_client.create_policy( 
                 PolicyName=policy_name, PolicyDocument=instance_policy_doc 
) policy_arn = pol_response["Policy"]["Arn"] 
             log.info("Created policy with ARN %s.", policy_arn) 
         except ClientError as err: 
             if err.response["Error"]["Code"] == "EntityAlreadyExists": 
                 log.info("Policy %s already exists, nothing to do.", policy_name) 
                 list_pol_response = self.iam_client.list_policies(Scope="Local") 
                 for pol in list_pol_response["Policies"]: 
                     if pol["PolicyName"] == policy_name: 
                         policy_arn = pol["Arn"] 
                         break 
             if policy_arn is None: 
                 raise AutoScalerError(f"Couldn't create policy {policy_name}: 
 {err}")
```

```
 try: 
            self.iam_client.create_role( 
                RoleName=role_name, 
 AssumeRolePolicyDocument=json.dumps(assume_role_doc) 
)self.iam client.attach role policy(RoleName=role name,
 PolicyArn=policy_arn) 
            for aws_policy in aws_managed_policies: 
               self.iam client.attach role policy(
                    RoleName=role_name, 
                    PolicyArn=f"arn:aws:iam::aws:policy/{aws_policy}", 
) log.info("Created role %s and attached policy %s.", role_name, 
 policy_arn) 
        except ClientError as err: 
            if err.response["Error"]["Code"] == "EntityAlreadyExists": 
                log.info("Role %s already exists, nothing to do.", role_name) 
            else: 
                raise AutoScalerError(f"Couldn't create role {role_name}: {err}") 
        try: 
            profile_response = self.iam_client.create_instance_profile( 
                InstanceProfileName=profile_name 
)waiter = self.iam client.get waiter("instance profile exists")
            waiter.wait(InstanceProfileName=profile_name) 
            time.sleep(10) # wait a little longer 
           profile arn = profile response["InstanceProfile"]["Arn"]
            self.iam_client.add_role_to_instance_profile( 
                InstanceProfileName=profile_name, RoleName=role_name 
) log.info("Created profile %s and added role %s.", profile_name, 
 role_name) 
        except ClientError as err: 
            if err.response["Error"]["Code"] == "EntityAlreadyExists": 
                prof_response = self.iam_client.get_instance_profile( 
                    InstanceProfileName=profile_name 
) profile_arn = prof_response["InstanceProfile"]["Arn"] 
                log.info( 
                    "Instance profile %s already exists, nothing to do.", 
 profile_name 
) else:
```

```
 raise AutoScalerError( 
                     f"Couldn't create profile {profile_name} and attach it to 
 role\n" 
                     f"{role_name}: {err}" 
) return profile_arn 
    def get_instance_profile(self, instance_id): 
 """ 
        Gets data about the profile associated with an instance. 
         :param instance_id: The ID of the instance to look up. 
         :return: The profile data. 
       "'' try: 
            response = 
 self.ec2_client.describe_iam_instance_profile_associations( 
                 Filters=[{"Name": "instance-id", "Values": [instance_id]}] 
) except ClientError as err: 
             raise AutoScalerError( 
                 f"Couldn't get instance profile association for instance 
 {instance_id}: {err}" 
) else: 
             return response["IamInstanceProfileAssociations"][0] 
    def replace_instance_profile( 
        self, instance_id, new_instance_profile_name, profile_association_id 
    ): 
        "''" Replaces the profile associated with a running instance. After the 
 profile is 
        replaced, the instance is rebooted to ensure that it uses the new 
 profile. When 
        the instance is ready, Systems Manager is used to restart the Python web 
 server. 
         :param instance_id: The ID of the instance to update. 
         :param new_instance_profile_name: The name of the new profile to 
 associate with 
                                           the specified instance.
```

```
 :param profile_association_id: The ID of the existing profile association 
 for the 
                                        instance. 
 """ 
        try: 
           self.ec2 client.replace iam instance profile association(
                 IamInstanceProfile={"Name": new_instance_profile_name}, 
                 AssociationId=profile_association_id, 
) log.info( 
                 "Replaced instance profile for association %s with profile %s.", 
                 profile_association_id, 
                 new_instance_profile_name, 
) time.sleep(5) 
            inst_ready = False 
           tries = \theta while not inst_ready: 
                 if tries % 6 == 0: 
                     self.ec2_client.reboot_instances(InstanceIds=[instance_id]) 
                    log.info( 
                         "Rebooting instance %s and waiting for it to to be 
 ready.", 
                         instance_id, 
)tries += 1 time.sleep(10) 
                response = self.ssm_client.describe_instance_information() 
                for info in response["InstanceInformationList"]: 
                     if info["InstanceId"] == instance_id: 
                        inst ready = True
            self.ssm_client.send_command( 
                 InstanceIds=[instance_id], 
                 DocumentName="AWS-RunShellScript", 
                Parameters={"commands": ["cd / && sudo python3 server.py 80"]},
) log.info("Restarted the Python web server on instance %s.", 
 instance_id) 
        except ClientError as err: 
            raise AutoScalerError( 
                f"Couldn't replace instance profile for association 
 {profile_association_id}: {err}" 
)
```

```
 def delete_instance_profile(self, profile_name, role_name): 
       "" "
        Detaches a role from an instance profile, detaches policies from the 
 role, 
        and deletes all the resources. 
        :param profile_name: The name of the profile to delete. 
       :param role name: The name of the role to delete.
 """ 
        try: 
            self.iam_client.remove_role_from_instance_profile( 
                InstanceProfileName=profile_name, RoleName=role_name 
) self.iam_client.delete_instance_profile(InstanceProfileName=profile_name) 
            log.info("Deleted instance profile %s.", profile_name) 
            attached_policies = self.iam_client.list_attached_role_policies( 
                RoleName=role_name 
)for pol in attached policies["AttachedPolicies"]:
                self.iam_client.detach_role_policy( 
                    RoleName=role_name, PolicyArn=pol["PolicyArn"] 
) if not pol["PolicyArn"].startswith("arn:aws:iam::aws"): 
                    self.iam_client.delete_policy(PolicyArn=pol["PolicyArn"]) 
                log.info("Detached and deleted policy %s.", pol["PolicyName"]) 
           self.iam_client.delete_role(RoleName=role_name)
            log.info("Deleted role %s.", role_name) 
        except ClientError as err: 
            if err.response["Error"]["Code"] == "NoSuchEntity": 
                log.info( 
                    "Instance profile %s doesn't exist, nothing to do.", 
 profile_name 
) else: 
                raise AutoScalerError( 
                    f"Couldn't delete instance profile {profile_name} or detach " 
                    f"policies and delete role {role_name}: {err}" 
) def create_key_pair(self, key_pair_name): 
 """
```

```
 Creates a new key pair. 
         :param key_pair_name: The name of the key pair to create. 
         :return: The newly created key pair. 
         """ 
        try: 
            response = self.ec2_client.create_key_pair(KeyName=key_pair_name) 
             with open(f"{key_pair_name}.pem", "w") as file: 
                 file.write(response["KeyMaterial"]) 
             chmod(f"{key_pair_name}.pem", 0o600) 
             log.info("Created key pair %s.", key_pair_name) 
        except ClientError as err: 
             raise AutoScalerError(f"Couldn't create key pair {key_pair_name}: 
 {err}") 
    def delete_key_pair(self): 
 """ 
        Deletes a key pair. 
         :param key_pair_name: The name of the key pair to delete. 
 """ 
        try: 
            self.ec2_client.delete_key_pair(KeyName=self.key_pair_name) 
             remove(f"{self.key_pair_name}.pem") 
             log.info("Deleted key pair %s.", self.key_pair_name) 
        except ClientError as err: 
             raise AutoScalerError( 
                 f"Couldn't delete key pair {self.key_pair_name}: {err}" 
) except FileNotFoundError: 
            log.info("Key pair %s doesn't exist, nothing to do.", 
 self.key_pair_name) 
        except PermissionError: 
             log.info( 
                 "Inadequate permissions to delete key pair %s.", 
 self.key_pair_name 
) except Exception as err: 
             raise AutoScalerError( 
                 f"Couldn't delete key pair {self.key_pair_name}: {err}" 
)
```

```
 def create_template(self, server_startup_script_file, instance_policy_file): 
 """ 
         Creates an Amazon EC2 launch template to use with Amazon EC2 Auto 
 Scaling. The 
         launch template specifies a Bash script in its user data field that runs 
 after 
         the instance is started. This script installs Python packages and starts 
 a 
         Python web server on the instance. 
         :param server_startup_script_file: The path to a Bash script file that is 
 run 
                                             when an instance starts. 
         :param instance_policy_file: The path to a file that defines a 
 permissions policy 
                                       to create and attach to the instance 
 profile. 
         :return: Information about the newly created template. 
         """ 
        template = \{\} try: 
             self.create_key_pair(self.key_pair_name) 
             self.create_instance_profile( 
                 instance_policy_file, 
                self.instance policy name,
                 self.instance_role_name, 
                 self.instance_profile_name, 
) with open(server_startup_script_file) as file: 
                 start_server_script = file.read() 
             ami_latest = self.ssm_client.get_parameter(Name=self.ami_param) 
             ami_id = ami_latest["Parameter"]["Value"] 
             lt_response = self.ec2_client.create_launch_template( 
                 LaunchTemplateName=self.launch_template_name, 
                 LaunchTemplateData={ 
                     "InstanceType": self.inst_type, 
                     "ImageId": ami_id, 
                     "IamInstanceProfile": {"Name": self.instance_profile_name}, 
                     "UserData": base64.b64encode( 
                          start_server_script.encode(encoding="utf-8") 
                     ).decode(encoding="utf-8"), 
                     "KeyName": self.key_pair_name, 
                 }, 
)
```

```
 template = lt_response["LaunchTemplate"] 
             log.info( 
                 "Created launch template %s for AMI %s on %s.", 
                 self.launch_template_name, 
                 ami_id, 
                 self.inst_type, 
) except ClientError as err: 
            if ( 
                 err.response["Error"]["Code"] 
                 == "InvalidLaunchTemplateName.AlreadyExistsException" 
             ): 
                 log.info( 
                     "Launch template %s already exists, nothing to do.", 
                     self.launch_template_name, 
) else: 
                 raise AutoScalerError( 
                     f"Couldn't create launch template 
 {self.launch_template_name}: {err}." 
) return template 
    def delete_template(self): 
 """ 
        Deletes a launch template. 
       ^{\mathrm{m}} ""
        try: 
             self.ec2_client.delete_launch_template( 
                 LaunchTemplateName=self.launch_template_name 
) self.delete_instance_profile( 
                 self.instance_profile_name, self.instance_role_name 
) log.info("Launch template %s deleted.", self.launch_template_name) 
        except ClientError as err: 
            if ( 
                 err.response["Error"]["Code"] 
                 == "InvalidLaunchTemplateName.NotFoundException" 
             ): 
                 log.info( 
                     "Launch template %s does not exist, nothing to do.", 
                     self.launch_template_name,
```

```
) else: 
                 raise AutoScalerError( 
                     f"Couldn't delete launch template 
 {self.launch_template_name}: {err}." 
) def get_availability_zones(self): 
 """ 
        Gets a list of Availability Zones in the AWS Region of the Amazon EC2 
 client. 
         :return: The list of Availability Zones for the client Region. 
        "''" try: 
             response = self.ec2_client.describe_availability_zones() 
             zones = [zone["ZoneName"] for zone in response["AvailabilityZones"]] 
         except ClientError as err: 
             raise AutoScalerError(f"Couldn't get availability zones: {err}.") 
         else: 
             return zones 
    def create_group(self, group_size): 
 """ 
        Creates an EC2 Auto Scaling group with the specified size. 
         :param group_size: The number of instances to set for the minimum and 
 maximum in 
                            the group. 
         :return: The list of Availability Zones specified for the group. 
        "''"zones = \lceil \rceil try: 
             zones = self.get_availability_zones() 
             self.autoscaling_client.create_auto_scaling_group( 
                 AutoScalingGroupName=self.group_name, 
                 AvailabilityZones=zones, 
                 LaunchTemplate={ 
                     "LaunchTemplateName": self.launch_template_name, 
                     "Version": "$Default", 
                 }, 
                 MinSize=group_size,
```

```
 MaxSize=group_size, 
) log.info( 
                "Created EC2 Auto Scaling group %s with availability zones %s.", 
                self.launch_template_name, 
                zones, 
) except ClientError as err: 
            if err.response["Error"]["Code"] == "AlreadyExists": 
                log.info( 
                    "EC2 Auto Scaling group %s already exists, nothing to do.", 
                    self.group_name, 
) else: 
                raise AutoScalerError( 
                    f"Couldn't create EC2 Auto Scaling group {self.group_name}: 
 {err}" 
) return zones 
    def get_instances(self): 
 """ 
        Gets data about the instances in the EC2 Auto Scaling group. 
        :return: Data about the instances. 
       "" "" ""
        try: 
            as_response = self.autoscaling_client.describe_auto_scaling_groups( 
                AutoScalingGroupNames=[self.group_name] 
)instance ids = \Gamma i["InstanceId"] 
                for i in as_response["AutoScalingGroups"][0]["Instances"] 
 ] 
        except ClientError as err: 
            raise AutoScalerError( 
                f"Couldn't get instances for Auto Scaling group 
 {self.group_name}: {err}" 
) else: 
            return instance_ids
```

```
 def terminate_instance(self, instance_id): 
 """ 
        Terminates and instances in an EC2 Auto Scaling group. After an instance 
 is 
        terminated, it can no longer be accessed. 
         :param instance_id: The ID of the instance to terminate. 
 """ 
        try: 
             self.autoscaling_client.terminate_instance_in_auto_scaling_group( 
                 InstanceId=instance_id, ShouldDecrementDesiredCapacity=False 
) log.info("Terminated instance %s.", instance_id) 
        except ClientError as err: 
             raise AutoScalerError(f"Couldn't terminate instance {instance_id}: 
 {err}") 
    def attach_load_balancer_target_group(self, lb_target_group): 
 """ 
        Attaches an Elastic Load Balancing (ELB) target group to this EC2 Auto 
 Scaling group. 
        The target group specifies how the load balancer forward requests to the 
 instances 
        in the group. 
         :param lb_target_group: Data about the ELB target group to attach. 
 """ 
        try: 
             self.autoscaling_client.attach_load_balancer_target_groups( 
                 AutoScalingGroupName=self.group_name, 
                 TargetGroupARNs=[lb_target_group["TargetGroupArn"]], 
             ) 
             log.info( 
                 "Attached load balancer target group %s to auto scaling group 
 %s.", 
                 lb_target_group["TargetGroupName"], 
                 self.group_name, 
) except ClientError as err: 
             raise AutoScalerError( 
                 f"Couldn't attach load balancer target group 
 {lb_target_group['TargetGroupName']}\n" 
                 f"to auto scaling group {self.group_name}" 
)
```

```
 def _try_terminate_instance(self, inst_id): 
        stopping = False 
        log.info(f"Stopping {inst_id}.") 
        while not stopping: 
            try: 
                 self.autoscaling_client.terminate_instance_in_auto_scaling_group( 
                     InstanceId=inst_id, ShouldDecrementDesiredCapacity=True 
) stopping = True 
            except ClientError as err: 
                 if err.response["Error"]["Code"] == "ScalingActivityInProgress": 
                     log.info("Scaling activity in progress for %s. Waiting...", 
 inst_id) 
                     time.sleep(10) 
                 else: 
                     raise AutoScalerError(f"Couldn't stop instance {inst_id}: 
 {err}.") 
    def _try_delete_group(self): 
 """ 
        Tries to delete the EC2 Auto Scaling group. If the group is in use or in 
 progress, 
        the function waits and retries until the group is successfully deleted. 
 """ 
        stopped = False 
        while not stopped: 
            try: 
                 self.autoscaling_client.delete_auto_scaling_group( 
                     AutoScalingGroupName=self.group_name 
) stopped = True 
                 log.info("Deleted EC2 Auto Scaling group %s.", self.group_name) 
            except ClientError as err: 
                 if ( 
                     err.response["Error"]["Code"] == "ResourceInUse" 
                     or err.response["Error"]["Code"] == 
 "ScalingActivityInProgress" 
\hspace{1.6cm}):
                     log.info( 
                         "Some instances are still running. Waiting for them to 
 stop..." 
)
```

```
 time.sleep(10) 
                 else: 
                     raise AutoScalerError( 
                         f"Couldn't delete group {self.group_name}: {err}." 
) def delete_group(self): 
 """ 
        Terminates all instances in the group, deletes the EC2 Auto Scaling 
 group. 
        "''" try: 
            response = self.autoscaling_client.describe_auto_scaling_groups( 
                 AutoScalingGroupNames=[self.group_name] 
) groups = response.get("AutoScalingGroups", []) 
            if len(groups) > 0: 
                 self.autoscaling_client.update_auto_scaling_group( 
                     AutoScalingGroupName=self.group_name, MinSize=0 
) instance_ids = [inst["InstanceId"] for inst in groups[0]
["Instances"]] 
                 for inst_id in instance_ids: 
                     self._try_terminate_instance(inst_id) 
                 self._try_delete_group() 
            else: 
                 log.info("No groups found named %s, nothing to do.", 
 self.group_name) 
        except ClientError as err: 
            raise AutoScalerError(f"Couldn't delete group {self.group_name}: 
  {err}.") 
    def get_default_vpc(self): 
 """ 
        Gets the default VPC for the account. 
         :return: Data about the default VPC. 
         """ 
        try: 
            response = self.ec2_client.describe_vpcs( 
                 Filters=[{"Name": "is-default", "Values": ["true"]}] 
) except ClientError as err:
```

```
 raise AutoScalerError(f"Couldn't get default VPC: {err}") 
         else: 
             return response["Vpcs"][0] 
    def verify_inbound_port(self, vpc, port, ip_address): 
 """ 
        Verify the default security group of the specified VPC allows ingress 
 from this 
         computer. This can be done by allowing ingress from this computer's IP 
         address. In some situations, such as connecting from a corporate network, 
 you 
        must instead specify a prefix list ID. You can also temporarily open the 
 port to 
         any IP address while running this example. If you do, be sure to remove 
 public 
         access when you're done. 
         :param vpc: The VPC used by this example. 
         :param port: The port to verify. 
        : param ip address: This computer's IP address.
         :return: The default security group of the specific VPC, and a value that 
 indicates 
                  whether the specified port is open. 
 """ 
        try: 
             response = self.ec2_client.describe_security_groups( 
                 Filters=[ 
                     {"Name": "group-name", "Values": ["default"]}, 
                     {"Name": "vpc-id", "Values": [vpc["VpcId"]]}, 
 ] 
) sec_group = response["SecurityGroups"][0] 
             port_is_open = False 
             log.info("Found default security group %s.", sec_group["GroupId"]) 
             for ip_perm in sec_group["IpPermissions"]: 
                 if ip_perm.get("FromPort", 0) == port: 
                     log.info("Found inbound rule: %s", ip_perm) 
                     for ip_range in ip_perm["IpRanges"]: 
                         cidr = ip_range.get("CidrIp", "") 
                         if cidr.startswith(ip_address) or cidr == "0.0.0.0/0": 
                              port_is_open = True 
                     if ip_perm["PrefixListIds"]: 
                         port_is_open = True
```

```
 if not port_is_open: 
                         log.info( 
                             "The inbound rule does not appear to be open to 
 either this computer's IP\n" 
                             "address of %s, to all IP addresses (0.0.0.0/0), or 
 to a prefix list ID.", 
                             ip_address, 
) else: 
                         break 
        except ClientError as err: 
             raise AutoScalerError( 
                 f"Couldn't verify inbound rule for port {port} for VPC 
 {vpc['VpcId']}: {err}" 
) else: 
             return sec_group, port_is_open 
    def open_inbound_port(self, sec_group_id, port, ip_address): 
 """ 
        Add an ingress rule to the specified security group that allows access on 
 the 
        specified port from the specified IP address. 
         :param sec_group_id: The ID of the security group to modify. 
         :param port: The port to open. 
         :param ip_address: The IP address that is granted access. 
        """ 
        try: 
             self.ec2_client.authorize_security_group_ingress( 
                 GroupId=sec_group_id, 
                 CidrIp=f"{ip_address}/32", 
                 FromPort=port, 
                 ToPort=port, 
                 IpProtocol="tcp", 
) log.info( 
                "Authorized ingress to %s on port %s from %s.",
                 sec_group_id, 
                 port, 
                 ip_address, 
) except ClientError as err:
```

```
 raise AutoScalerError( 
                f"Couldn't authorize ingress to {sec_group_id} on port {port} 
 from {ip_address}: {err}" 
) def get_subnets(self, vpc_id, zones): 
 """ 
        Gets the default subnets in a VPC for a specified list of Availability 
 Zones. 
         :param vpc_id: The ID of the VPC to look up. 
         :param zones: The list of Availability Zones to look up. 
         :return: The list of subnets found. 
 """ 
        try: 
            response = self.ec2_client.describe_subnets( 
                Filters=[ 
                    {"Name": "vpc-id", "Values": [vpc_id]}, 
                    {"Name": "availability-zone", "Values": zones}, 
                    {"Name": "default-for-az", "Values": ["true"]}, 
 ] 
) subnets = response["Subnets"] 
            log.info("Found %s subnets for the specified zones.", len(subnets)) 
        except ClientError as err: 
            raise AutoScalerError(f"Couldn't get subnets: {err}") 
        else: 
            return subnets
```
Membuat kelas yang menggabungkan tindakan Penyeimbangan Beban Elastis.

```
class LoadBalancer: 
     """Encapsulates Elastic Load Balancing (ELB) actions.""" 
     def __init__(self, target_group_name, load_balancer_name, elb_client): 
        "" ""
         :param target_group_name: The name of the target group associated with 
  the load balancer.
```

```
 :param load_balancer_name: The name of the load balancer. 
         :param elb_client: A Boto3 Elastic Load Balancing client. 
 """ 
        self.target_group_name = target_group_name 
        self.load_balancer_name = load_balancer_name 
        self.elb_client = elb_client 
        self._endpoint = None 
    @classmethod 
    def from_client(cls, resource_prefix): 
        <u>"" "</u>
        Creates this class from a Boto3 client. 
         :param resource_prefix: The prefix to give to AWS resources created by 
 this class. 
         """ 
        elb_client = boto3.client("elbv2") 
        return cls(f"{resource_prefix}-tg", f"{resource_prefix}-lb", elb_client) 
    def endpoint(self): 
 """ 
        Gets the HTTP endpoint of the load balancer. 
        :return: The endpoint. 
 """ 
        if self._endpoint is None: 
             try: 
                 response = self.elb_client.describe_load_balancers( 
                     Names=[self.load_balancer_name] 
) self._endpoint = response["LoadBalancers"][0]["DNSName"] 
             except ClientError as err: 
                 raise LoadBalancerError( 
                     f"Couldn't get the endpoint for load balancer 
 {self.load_balancer_name}: {err}" 
) return self._endpoint 
    def create_target_group(self, protocol, port, vpc_id): 
 """ 
        Creates an Elastic Load Balancing target group. The target group 
 specifies how
```

```
 the load balancer forward requests to instances in the group and how 
 instance 
         health is checked. 
         To speed up this demo, the health check is configured with shortened 
 times and 
         lower thresholds. In production, you might want to decrease the 
 sensitivity of 
         your health checks to avoid unwanted failures. 
         :param protocol: The protocol to use to forward requests, such as 'HTTP'. 
         :param port: The port to use to forward requests, such as 80. 
         :param vpc_id: The ID of the VPC in which the load balancer exists. 
         :return: Data about the newly created target group. 
         """ 
         try: 
             response = self.elb_client.create_target_group( 
                 Name=self.target_group_name, 
                 Protocol=protocol, 
                 Port=port, 
                 HealthCheckPath="/healthcheck", 
                 HealthCheckIntervalSeconds=10, 
                 HealthCheckTimeoutSeconds=5, 
                 HealthyThresholdCount=2, 
                 UnhealthyThresholdCount=2, 
                 VpcId=vpc_id, 
) target_group = response["TargetGroups"][0] 
             log.info("Created load balancing target group %s.", 
 self.target_group_name) 
         except ClientError as err: 
             raise LoadBalancerError( 
                 f"Couldn't create load balancing target group 
 {self.target_group_name}: {err}" 
) else: 
             return target_group 
     def delete_target_group(self): 
        "" "
         Deletes the target group. 
        .....
         done = False
```

```
 while not done: 
            try: 
                response = self.elb_client.describe_target_groups( 
                    Names=[self.target_group_name] 
) tg_arn = response["TargetGroups"][0]["TargetGroupArn"] 
                self.elb_client.delete_target_group(TargetGroupArn=tg_arn) 
                log.info( 
                    "Deleted load balancing target group %s.", 
 self.target_group_name 
) done = True 
            except ClientError as err: 
                if err.response["Error"]["Code"] == "TargetGroupNotFound": 
                    log.info( 
                        "Load balancer target group %s not found, nothing to 
 do.", 
                        self.target_group_name, 
)done = True elif err.response["Error"]["Code"] == "ResourceInUse": 
                    log.info( 
                        "Target group not yet released from load balancer, 
 waiting..." 
) time.sleep(10) 
                else: 
                    raise LoadBalancerError( 
                        f"Couldn't delete load balancing target group 
 {self.target_group_name}: {err}" 
) def create_load_balancer(self, subnet_ids, target_group): 
 """ 
        Creates an Elastic Load Balancing load balancer that uses the specified 
 subnets 
        and forwards requests to the specified target group. 
        :param subnet_ids: A list of subnets to associate with the load balancer. 
        :param target_group: An existing target group that is added as a listener 
 to the 
                             load balancer. 
        :return: Data about the newly created load balancer.
```
Skenario 4378

```
 """ 
        try: 
            response = self.elb_client.create_load_balancer( 
                Name=self.load_balancer_name, Subnets=subnet_ids 
)load balancer = response["LoadBalancers"][0]
            log.info("Created load balancer %s.", self.load_balancer_name) 
            waiter = self.elb_client.get_waiter("load_balancer_available") 
            log.info("Waiting for load balancer to be available...") 
           waiter.wait(Names=[self.load balancer name])
            log.info("Load balancer is available!") 
            self.elb_client.create_listener( 
                LoadBalancerArn=load_balancer["LoadBalancerArn"], 
                Protocol=target_group["Protocol"], 
                Port=target_group["Port"], 
                DefaultActions=[ 
\{ "Type": "forward", 
                        "TargetGroupArn": target_group["TargetGroupArn"], 
1 1 1 1 1 1 1
 ], 
) log.info( 
                "Created listener to forward traffic from load balancer %s to 
 target group %s.", 
                self.load_balancer_name, 
                target_group["TargetGroupName"], 
) except ClientError as err: 
            raise LoadBalancerError( 
                f"Failed to create load balancer {self.load_balancer_name}" 
                f"and add a listener for target group 
 {target_group['TargetGroupName']}: {err}" 
) else: 
            self._endpoint = load_balancer["DNSName"] 
            return load_balancer 
    def delete_load_balancer(self): 
 """ 
        Deletes a load balancer. 
 """ 
        try:
```

```
 response = self.elb_client.describe_load_balancers( 
                Names=[self.load balancer name]
) lb_arn = response["LoadBalancers"][0]["LoadBalancerArn"] 
            self.elb_client.delete_load_balancer(LoadBalancerArn=lb_arn) 
           log.info("Deleted load balancer %s.", self.load balancer name)
            waiter = self.elb_client.get_waiter("load_balancers_deleted") 
            log.info("Waiting for load balancer to be deleted...") 
           waiter.wait(Names=[self.load balancer name])
        except ClientError as err: 
            if err.response["Error"]["Code"] == "LoadBalancerNotFound": 
                 log.info( 
                     "Load balancer %s does not exist, nothing to do.", 
                    self.load balancer name,
) else: 
                 raise LoadBalancerError( 
                     f"Couldn't delete load balancer {self.load_balancer_name}: 
 {err}" 
) def verify_load_balancer_endpoint(self): 
 """ 
        Verify this computer can successfully send a GET request to the load 
 balancer endpoint. 
       "" "" ""
        success = False 
        retries = 3 
       while not success and retries > 0:
            try: 
                 lb_response = requests.get(f"http://{self.endpoint()}") 
                 log.info( 
                     "Got response %s from load balancer endpoint.", 
                     lb_response.status_code, 
) if lb_response.status_code == 200: 
                    success = True 
                 else: 
                     retries = 0 
            except requests.exceptions.ConnectionError: 
                 log.info( 
                     "Got connection error from load balancer endpoint, 
 retrying..."
```
```
) retries -= 1 
                time.sleep(10) 
        return success 
    def check_target_health(self): 
       "''" Checks the health of the instances in the target group. 
        :return: The health status of the target group. 
        """ 
        try: 
            tg_response = self.elb_client.describe_target_groups( 
                Names=[self.target_group_name] 
) health_response = self.elb_client.describe_target_health( 
                TargetGroupArn=tg_response["TargetGroups"][0]["TargetGroupArn"] 
) except ClientError as err: 
            raise LoadBalancerError( 
                f"Couldn't check health of {self.target_group_name} targets: 
 {err}" 
) else: 
            return health_response["TargetHealthDescriptions"]
```
Membuat kelas yang menggunakan DynamoDB untuk menyimulasikan layanan yang direkomendasikan.

```
class RecommendationService: 
    "" "
     Encapsulates a DynamoDB table to use as a service that recommends books, 
 movies, 
     and songs. 
     """ 
     def __init__(self, table_name, dynamodb_client): 
 """ 
         :param table_name: The name of the DynamoDB recommendations table.
```

```
 :param dynamodb_client: A Boto3 DynamoDB client. 
 """ 
       self.table name = table name
        self.dynamodb_client = dynamodb_client 
    @classmethod 
    def from_client(cls, table_name): 
 """ 
        Creates this class from a Boto3 client. 
         :param table_name: The name of the DynamoDB recommendations table. 
        "" "
        ddb_client = boto3.client("dynamodb") 
        return cls(table_name, ddb_client) 
    def create(self): 
        "" "
        Creates a DynamoDB table to use a recommendation service. The table has a 
        hash key named 'MediaType' that defines the type of media recommended, 
 such as 
         Book or Movie, and a range key named 'ItemId' that, combined with the 
 MediaType, 
        forms a unique identifier for the recommended item. 
         :return: Data about the newly created table. 
        "''" try: 
             response = self.dynamodb_client.create_table( 
                 TableName=self.table_name, 
                 AttributeDefinitions=[ 
                     {"AttributeName": "MediaType", "AttributeType": "S"}, 
                     {"AttributeName": "ItemId", "AttributeType": "N"}, 
 ], 
                 KeySchema=[ 
                     {"AttributeName": "MediaType", "KeyType": "HASH"}, 
                     {"AttributeName": "ItemId", "KeyType": "RANGE"}, 
 ], 
                 ProvisionedThroughput={"ReadCapacityUnits": 5, 
 "WriteCapacityUnits": 5}, 
) log.info("Creating table %s...", self.table_name) 
             waiter = self.dynamodb_client.get_waiter("table_exists") 
            waiter.wait(TableName=self.table_name)
             log.info("Table %s created.", self.table_name)
```

```
 except ClientError as err: 
             if err.response["Error"]["Code"] == "ResourceInUseException": 
                 log.info("Table %s exists, nothing to be do.", self.table_name) 
             else: 
                 raise RecommendationServiceError( 
                    self.table name, f"ClientError when creating table: {err}."
) else: 
             return response 
    def populate(self, data_file): 
 """ 
        Populates the recommendations table from a JSON file. 
         :param data_file: The path to the data file. 
         """ 
        try: 
             with open(data_file) as data: 
                 items = json.load(data) 
             batch = [{"PutRequest": {"Item": item}} for item in items] 
             self.dynamodb_client.batch_write_item(RequestItems={self.table_name: 
 batch}) 
             log.info( 
                 "Populated table %s with items from %s.", self.table_name, 
 data_file 
) except ClientError as err: 
             raise RecommendationServiceError( 
                 self.table_name, f"Couldn't populate table from {data_file}: 
 {err}" 
) def destroy(self): 
 """ 
        Deletes the recommendations table. 
 """ 
        try: 
             self.dynamodb_client.delete_table(TableName=self.table_name) 
             log.info("Deleting table %s...", self.table_name) 
             waiter = self.dynamodb_client.get_waiter("table_not_exists") 
             waiter.wait(TableName=self.table_name) 
             log.info("Table %s deleted.", self.table_name) 
        except ClientError as err: 
             if err.response["Error"]["Code"] == "ResourceNotFoundException":
```

```
 log.info("Table %s does not exist, nothing to do.", 
self.table_name)
             else: 
                  raise RecommendationServiceError( 
                      self.table_name, f"ClientError when deleting table: {err}." 
\overline{\phantom{a}}
```
Membuat kelas yang mengabungkan tindakan Systems Manager.

```
class ParameterHelper: 
    "" ""
     Encapsulates Systems Manager parameters. This example uses these parameters 
 to drive 
     the demonstration of resilient architecture, such as failure of a dependency 
 or 
     how the service responds to a health check. 
    "" ""
     table = "doc-example-resilient-architecture-table" 
     failure_response = "doc-example-resilient-architecture-failure-response" 
     health_check = "doc-example-resilient-architecture-health-check" 
     def __init__(self, table_name, ssm_client): 
 """ 
         :param table_name: The name of the DynamoDB table that is used as a 
  recommendation 
                             service. 
         :param ssm_client: A Boto3 Systems Manager client. 
        "" "
         self.ssm_client = ssm_client 
         self.table_name = table_name 
     @classmethod 
     def from_client(cls, table_name): 
         ssm_client = boto3.client("ssm") 
         return cls(table_name, ssm_client) 
     def reset(self): 
        "" "
         Resets the Systems Manager parameters to starting values for the demo.
```

```
 These are the name of the DynamoDB recommendation table, no response when 
 a 
         dependency fails, and shallow health checks. 
         """ 
         self.put(self.table, self.table_name) 
        self.put(self.failure_response, "none")
         self.put(self.health_check, "shallow") 
     def put(self, name, value): 
 """ 
         Sets the value of a named Systems Manager parameter. 
         :param name: The name of the parameter. 
         :param value: The new value of the parameter. 
        "''" try: 
             self.ssm_client.put_parameter( 
                 Name=name, Value=value, Overwrite=True, Type="String" 
) log.info("Setting demo parameter %s to '%s'.", name, value) 
         except ClientError as err: 
             raise ParameterHelperError( 
                 f"Couldn't set parameter {name} to {value}: {err}" 
) and the state \mathcal{L}
```
- Untuk detail API, lihat topik berikut di Referensi API AWS SDK for Python (Boto3).
	- [AttachLoadBalancerTargetGroups](https://docs.aws.amazon.com/goto/boto3/autoscaling-2011-01-01/AttachLoadBalancerTargetGroups)
	- [CreateAutoScalingGroup](https://docs.aws.amazon.com/goto/boto3/autoscaling-2011-01-01/CreateAutoScalingGroup)
	- [CreateInstanceProfile](https://docs.aws.amazon.com/goto/boto3/iam-2010-05-08/CreateInstanceProfile)
	- [CreateLaunchTemplate](https://docs.aws.amazon.com/goto/boto3/ec2-2016-11-15/CreateLaunchTemplate)
	- [CreateListener](https://docs.aws.amazon.com/goto/boto3/elasticloadbalancingv2-2015-12-01/CreateListener)
	- [CreateLoadBalancer](https://docs.aws.amazon.com/goto/boto3/elasticloadbalancingv2-2015-12-01/CreateLoadBalancer)
	- [CreateTargetGroup](https://docs.aws.amazon.com/goto/boto3/elasticloadbalancingv2-2015-12-01/CreateTargetGroup)
	- [DeleteAutoScalingGroup](https://docs.aws.amazon.com/goto/boto3/autoscaling-2011-01-01/DeleteAutoScalingGroup)
	- [DeleteInstanceProfile](https://docs.aws.amazon.com/goto/boto3/iam-2010-05-08/DeleteInstanceProfile)
	- [DeleteLaunchTemplate](https://docs.aws.amazon.com/goto/boto3/ec2-2016-11-15/DeleteLaunchTemplate)
- [DeleteLoadBalancer](https://docs.aws.amazon.com/goto/boto3/elasticloadbalancingv2-2015-12-01/DeleteLoadBalancer)
- [DeleteTargetGroup](https://docs.aws.amazon.com/goto/boto3/elasticloadbalancingv2-2015-12-01/DeleteTargetGroup)
- [DescribeAutoScalingGroups](https://docs.aws.amazon.com/goto/boto3/autoscaling-2011-01-01/DescribeAutoScalingGroups)
- [DescribeAvailabilityZones](https://docs.aws.amazon.com/goto/boto3/ec2-2016-11-15/DescribeAvailabilityZones)
- DescribelamInstanceProfileAssociations
- [DescribeInstances](https://docs.aws.amazon.com/goto/boto3/ec2-2016-11-15/DescribeInstances)
- [DescribeLoadBalancers](https://docs.aws.amazon.com/goto/boto3/elasticloadbalancingv2-2015-12-01/DescribeLoadBalancers)
- [DescribeSubnets](https://docs.aws.amazon.com/goto/boto3/ec2-2016-11-15/DescribeSubnets)
- [DescribeTargetGroups](https://docs.aws.amazon.com/goto/boto3/elasticloadbalancingv2-2015-12-01/DescribeTargetGroups)
- [DescribeTargetHealth](https://docs.aws.amazon.com/goto/boto3/elasticloadbalancingv2-2015-12-01/DescribeTargetHealth)
- [DescribeVpcs](https://docs.aws.amazon.com/goto/boto3/ec2-2016-11-15/DescribeVpcs)
- [RebootInstances](https://docs.aws.amazon.com/goto/boto3/ec2-2016-11-15/RebootInstances)
- [ReplaceIamInstanceProfileAssociation](https://docs.aws.amazon.com/goto/boto3/ec2-2016-11-15/ReplaceIamInstanceProfileAssociation)
- [TerminateInstanceInAutoScalingGroup](https://docs.aws.amazon.com/goto/boto3/autoscaling-2011-01-01/TerminateInstanceInAutoScalingGroup)
- [UpdateAutoScalingGroup](https://docs.aws.amazon.com/goto/boto3/autoscaling-2011-01-01/UpdateAutoScalingGroup)

## Buat grup IAM dan tambahkan pengguna ke grup menggunakan SDK AWS

Contoh kode berikut ini menunjukkan cara untuk melakukan:

- Buat grup dan berikan izin akses Amazon S3 penuh untuk itu.
- Buat pengguna baru tanpa izin untuk mengakses Amazon S3.
- Tambahkan pengguna ke grup dan tunjukkan bahwa mereka sekarang memiliki izin untuk Amazon S3, lalu bersihkan sumber daya.

.NET

AWS SDK for .NET

**a** Note

Ada lebih banyak tentang GitHub. Temukan contoh lengkapnya dan pelajari cara mengatur dan menjalankannya di [Repositori Contoh Kode AWS.](https://github.com/awsdocs/aws-doc-sdk-examples/tree/main/dotnetv3/IAM#code-examples)

```
global using Amazon.IdentityManagement;
global using Amazon.S3;
global using Amazon.SecurityToken;
global using IAMActions;
global using IamScenariosCommon;
global using Microsoft.Extensions.DependencyInjection;
global using Microsoft.Extensions.Hosting;
global using Microsoft.Extensions.Logging;
global using Microsoft.Extensions.Logging.Console;
global using Microsoft.Extensions.Logging.Debug;
namespace IAMActions;
public class IAMWrapper
\{private readonly IAmazonIdentityManagementService _IAMService;
     /// <summary> 
     /// Constructor for the IAMWrapper class. 
     /// </summary> 
     /// <param name="IAMService">An IAM client object.</param> 
     public IAMWrapper(IAmazonIdentityManagementService IAMService) 
    \mathcal{L} _IAMService = IAMService; 
     } 
     /// <summary> 
     /// Add an existing IAM user to an existing IAM group. 
     /// </summary> 
     /// <param name="userName">The username of the user to add.</param> 
     /// <param name="groupName">The name of the group to add the user to.</param> 
     /// <returns>A Boolean value indicating the success of the action.</returns> 
    public async Task<bool> AddUserToGroupAsync(string userName, string
  groupName) 
     { 
         var response = await _IAMService.AddUserToGroupAsync(new 
  AddUserToGroupRequest 
         { 
             GroupName = groupName, 
             UserName = userName, 
         });
```

```
 return response.HttpStatusCode == HttpStatusCode.OK; 
     } 
     /// <summary> 
     /// Attach an IAM policy to a role. 
     /// </summary> 
     /// <param name="policyArn">The policy to attach.</param> 
     /// <param name="roleName">The role that the policy will be attached to.</
param> 
     /// <returns>A Boolean value indicating the success of the action.</returns> 
    public async Task<bool> AttachRolePolicyAsync(string policyArn, string
  roleName) 
     { 
         var response = await _IAMService.AttachRolePolicyAsync(new 
  AttachRolePolicyRequest 
         { 
              PolicyArn = policyArn, 
              RoleName = roleName, 
         }); 
         return response.HttpStatusCode == System.Net.HttpStatusCode.OK; 
     } 
     /// <summary> 
     /// Create an IAM access key for a user. 
     /// </summary> 
     /// <param name="userName">The username for which to create the IAM access 
     /// key.</param> 
    /// <returns>The AccessKey.</returns>
     public async Task<AccessKey> CreateAccessKeyAsync(string userName) 
     { 
         var response = await _IAMService.CreateAccessKeyAsync(new 
  CreateAccessKeyRequest 
        \left\{ \right. UserName = userName, 
         }); 
         return response.AccessKey; 
     }
```

```
 /// <summary> 
     /// Create an IAM group. 
     /// </summary> 
     /// <param name="groupName">The name to give the IAM group.</param> 
    /// <returns>The IAM group that was created.</returns>
     public async Task<Group> CreateGroupAsync(string groupName) 
     { 
         var response = await _IAMService.CreateGroupAsync(new CreateGroupRequest 
 \{ GroupName = groupName \});
         return response.Group; 
     } 
     /// <summary> 
     /// Create an IAM policy. 
     /// </summary> 
     /// <param name="policyName">The name to give the new IAM policy.</param> 
     /// <param name="policyDocument">The policy document for the new policy.</
param> 
    /// <returns>The new IAM policy object.</returns>
     public async Task<ManagedPolicy> CreatePolicyAsync(string policyName, string 
  policyDocument) 
     { 
         var response = await _IAMService.CreatePolicyAsync(new 
 CreatePolicyRequest 
         { 
             PolicyDocument = policyDocument, 
             PolicyName = policyName, 
         }); 
         return response.Policy; 
     } 
     /// <summary> 
     /// Create a new IAM role. 
     /// </summary> 
     /// <param name="roleName">The name of the IAM role.</param> 
     /// <param name="rolePolicyDocument">The name of the IAM policy document 
     /// for the new role.</param> 
    /// <returns>The Amazon Resource Name (ARN) of the role.</returns>
     public async Task<string> CreateRoleAsync(string roleName, string 
 rolePolicyDocument) 
     {
```

```
 var request = new CreateRoleRequest 
         { 
              RoleName = roleName, 
              AssumeRolePolicyDocument = rolePolicyDocument, 
         }; 
         var response = await _IAMService.CreateRoleAsync(request); 
         return response.Role.Arn; 
     } 
     /// <summary> 
     /// Create an IAM service-linked role. 
     /// </summary> 
     /// <param name="serviceName">The name of the AWS Service.</param> 
     /// <param name="description">A description of the IAM service-linked role.</
param> 
    /// <returns>The IAM role that was created.</returns>
     public async Task<Role> CreateServiceLinkedRoleAsync(string serviceName, 
  string description) 
     { 
         var request = new CreateServiceLinkedRoleRequest 
         { 
              AWSServiceName = serviceName, 
              Description = description 
         }; 
         var response = await _IAMService.CreateServiceLinkedRoleAsync(request); 
         return response.Role; 
     } 
     /// <summary> 
     /// Create an IAM user. 
     /// </summary> 
     /// <param name="userName">The username for the new IAM user.</param> 
    /// <returns>The IAM user that was created.</returns>
     public async Task<User> CreateUserAsync(string userName) 
    \sqrt{ } var response = await _IAMService.CreateUserAsync(new CreateUserRequest 
 \{ UserName = userName \});
         return response.User; 
     }
```

```
 /// <summary> 
    /// Delete an IAM user's access key. 
    /// </summary> 
    /// <param name="accessKeyId">The Id for the IAM access key.</param> 
    /// <param name="userName">The username of the user that owns the IAM 
    /// access key.</param> 
    /// <returns>A Boolean value indicating the success of the action.</returns> 
   public async Task<bool> DeleteAccessKeyAsync(string accessKeyId, string
 userName) 
    { 
        var response = await _IAMService.DeleteAccessKeyAsync(new 
 DeleteAccessKeyRequest 
        { 
            AccessKeyId = accessKeyId, 
            UserName = userName, 
        }); 
        return response.HttpStatusCode == System.Net.HttpStatusCode.OK; 
    } 
    /// <summary> 
    /// Delete an IAM group. 
    /// </summary> 
    /// <param name="groupName">The name of the IAM group to delete.</param> 
    /// <returns>A Boolean value indicating the success of the action.</returns> 
    public async Task<bool> DeleteGroupAsync(string groupName) 
    { 
        var response = await _IAMService.DeleteGroupAsync(new DeleteGroupRequest 
\{ GroupName = groupName \});
        return response.HttpStatusCode == HttpStatusCode.OK; 
    } 
    /// <summary> 
    /// Delete an IAM policy associated with an IAM group. 
    /// </summary> 
    /// <param name="groupName">The name of the IAM group associated with the 
    /// policy.</param> 
    /// <param name="policyName">The name of the policy to delete.</param> 
    /// <returns>A Boolean value indicating the success of the action.</returns> 
   public async Task<bool> DeleteGroupPolicyAsync(string groupName, string
 policyName)
```

```
 { 
        var request = new DeleteGroupPolicyRequest() 
        { 
            GroupName = groupName, 
            PolicyName = policyName, 
        }; 
       var response = await _IAMService.DeleteGroupPolicyAsync(request);
        return response.HttpStatusCode == System.Net.HttpStatusCode.OK; 
    } 
   /// <summary> 
   /// Delete an IAM policy. 
    /// </summary> 
   /// <param name="policyArn">The Amazon Resource Name (ARN) of the policy to 
   /// delete.</param> 
  /// <returns>A Boolean value indicating the success of the action.</returns>
    public async Task<bool> DeletePolicyAsync(string policyArn) 
    { 
        var response = await _IAMService.DeletePolicyAsync(new 
 DeletePolicyRequest { PolicyArn = policyArn }); 
        return response.HttpStatusCode == System.Net.HttpStatusCode.OK; 
    } 
   /// <summary> 
    /// Delete an IAM role. 
   /// </summary> 
   /// <param name="roleName">The name of the IAM role to delete.</param> 
   /// <returns>A Boolean value indicating the success of the action.</returns> 
    public async Task<bool> DeleteRoleAsync(string roleName) 
    { 
        var response = await _IAMService.DeleteRoleAsync(new DeleteRoleRequest 
 { RoleName = roleName }); 
        return response.HttpStatusCode == System.Net.HttpStatusCode.OK; 
    } 
   /// <summary> 
   /// Delete an IAM role policy. 
  // </summary>
   /// <param name="roleName">The name of the IAM role.</param>
```

```
 /// <param name="policyName">The name of the IAM role policy to delete.</
param> 
     /// <returns>A Boolean value indicating the success of the action.</returns> 
    public async Task<bool> DeleteRolePolicyAsync(string roleName, string
 policyName) 
     { 
         var response = await _IAMService.DeleteRolePolicyAsync(new 
 DeleteRolePolicyRequest 
         { 
             PolicyName = policyName, 
             RoleName = roleName, 
         }); 
         return response.HttpStatusCode == System.Net.HttpStatusCode.OK; 
     } 
    /// <summary> 
     /// Delete an IAM user. 
    /// </summary> 
    /// <param name="userName">The username of the IAM user to delete.</param> 
     /// <returns>A Boolean value indicating the success of the action.</returns> 
     public async Task<bool> DeleteUserAsync(string userName) 
    \{ var response = await _IAMService.DeleteUserAsync(new DeleteUserRequest 
 \{ UserName = userName \});
         return response.HttpStatusCode == System.Net.HttpStatusCode.OK; 
     } 
    /// <summary> 
    /// Delete an IAM user policy. 
     /// </summary> 
    /// <param name="policyName">The name of the IAM policy to delete.</param> 
    /// <param name="userName">The username of the IAM user.</param> 
     /// <returns>A Boolean value indicating the success of the action.</returns> 
    public async Task<bool> DeleteUserPolicyAsync(string policyName, string
 userName) 
     { 
         var response = await _IAMService.DeleteUserPolicyAsync(new 
  DeleteUserPolicyRequest { PolicyName = policyName, UserName = userName }); 
         return response.HttpStatusCode == System.Net.HttpStatusCode.OK;
```

```
 } 
     /// <summary> 
     /// Detach an IAM policy from an IAM role. 
     /// </summary> 
    /// <param name="policyArn">The Amazon Resource Name (ARN) of the IAM 
 policy.</param> 
     /// <param name="roleName">The name of the IAM role.</param> 
     /// <returns>A Boolean value indicating the success of the action.</returns> 
    public async Task<bool> DetachRolePolicyAsync(string policyArn, string
 roleName) 
     { 
         var response = await _IAMService.DetachRolePolicyAsync(new 
 DetachRolePolicyRequest 
         { 
             PolicyArn = policyArn, 
             RoleName = roleName, 
         }); 
         return response.HttpStatusCode == System.Net.HttpStatusCode.OK; 
     } 
     /// <summary> 
     /// Gets the IAM password policy for an AWS account. 
     /// </summary> 
    /// <returns>The PasswordPolicy for the AWS account.</returns>
     public async Task<PasswordPolicy> GetAccountPasswordPolicyAsync() 
     { 
         var response = await _IAMService.GetAccountPasswordPolicyAsync(new 
 GetAccountPasswordPolicyRequest()); 
         return response.PasswordPolicy; 
     } 
     /// <summary> 
     /// Get information about an IAM policy. 
     /// </summary> 
     /// <param name="policyArn">The IAM policy to retrieve information for.</
param> 
    /// <returns>The IAM policy.</returns>
     public async Task<ManagedPolicy> GetPolicyAsync(string policyArn) 
     {
```

```
 var response = await _IAMService.GetPolicyAsync(new GetPolicyRequest 
 { PolicyArn = policyArn }); 
        return response.Policy; 
    } 
    /// <summary> 
    /// Get information about an IAM role. 
    /// </summary> 
    /// <param name="roleName">The name of the IAM role to retrieve information 
    /// for.</param> 
   /// <returns>The IAM role that was retrieved.</returns>
    public async Task<Role> GetRoleAsync(string roleName) 
    { 
        var response = await _IAMService.GetRoleAsync(new GetRoleRequest 
        { 
            RoleName = roleName, 
        }); 
        return response.Role; 
    } 
    /// <summary> 
    /// Get information about an IAM user. 
    /// </summary> 
    /// <param name="userName">The username of the user.</param> 
   /// <returns>An IAM user object.</returns>
    public async Task<User> GetUserAsync(string userName) 
   \{ var response = await _IAMService.GetUserAsync(new GetUserRequest 
 { UserName = userName }); 
        return response.User; 
    } 
    /// <summary> 
    /// List the IAM role policies that are attached to an IAM role. 
    /// </summary> 
    /// <param name="roleName">The IAM role to list IAM policies for.</param> 
   /// <returns>A list of the IAM policies attached to the IAM role.</returns>
    public async Task<List<AttachedPolicyType>> 
 ListAttachedRolePoliciesAsync(string roleName)
```

```
 { 
        var attachedPolicies = new List<AttachedPolicyType>(); 
        var attachedRolePoliciesPaginator = 
 _IAMService.Paginators.ListAttachedRolePolicies(new 
 ListAttachedRolePoliciesRequest { RoleName = roleName }); 
        await foreach (var response in attachedRolePoliciesPaginator.Responses) 
        { 
            attachedPolicies.AddRange(response.AttachedPolicies); 
        } 
        return attachedPolicies; 
    } 
    /// <summary> 
    /// List IAM groups. 
    /// </summary> 
   /// <returns>A list of IAM groups.</returns>
    public async Task<List<Group>> ListGroupsAsync() 
   \{ var groupsPaginator = _IAMService.Paginators.ListGroups(new 
 ListGroupsRequest()); 
        var groups = new List<Group>(); 
        await foreach (var response in groupsPaginator.Responses) 
        { 
            groups.AddRange(response.Groups); 
        } 
        return groups; 
    } 
    /// <summary> 
    /// List IAM policies. 
    /// </summary> 
   /// <returns>A list of the IAM policies.</returns>
    public async Task<List<ManagedPolicy>> ListPoliciesAsync() 
    { 
        var listPoliciesPaginator = _IAMService.Paginators.ListPolicies(new 
 ListPoliciesRequest()); 
       var policies = new List<ManagedPolicy>();
```

```
await foreach (var response in listPoliciesPaginator.Responses)
         { 
             policies.AddRange(response.Policies); 
         } 
         return policies; 
     } 
     /// <summary> 
     /// List IAM role policies. 
     /// </summary> 
     /// <param name="roleName">The IAM role for which to list IAM policies.</
param> 
    /// <returns>A list of IAM policy names.</returns>
     public async Task<List<string>> ListRolePoliciesAsync(string roleName) 
     { 
         var listRolePoliciesPaginator = 
  _IAMService.Paginators.ListRolePolicies(new ListRolePoliciesRequest { RoleName = 
  roleName }); 
        var policyNames = new List<string>();
         await foreach (var response in listRolePoliciesPaginator.Responses) 
         { 
             policyNames.AddRange(response.PolicyNames); 
         } 
         return policyNames; 
     } 
     /// <summary> 
     /// List IAM roles. 
     /// </summary> 
    /// <returns>A list of IAM roles.</returns>
     public async Task<List<Role>> ListRolesAsync() 
     { 
         var listRolesPaginator = _IAMService.Paginators.ListRoles(new 
  ListRolesRequest()); 
        var roles = new List<Role>();
         await foreach (var response in listRolesPaginator.Responses) 
         { 
             roles.AddRange(response.Roles);
```

```
 } 
        return roles; 
    } 
    /// <summary> 
    /// List SAML authentication providers. 
    /// </summary> 
   /// <returns>A list of SAML providers.</returns>
    public async Task<List<SAMLProviderListEntry>> ListSAMLProvidersAsync() 
    { 
        var response = await _IAMService.ListSAMLProvidersAsync(new 
 ListSAMLProvidersRequest()); 
        return response.SAMLProviderList; 
    } 
    /// <summary> 
    /// List IAM users. 
    /// </summary> 
    /// <returns>A list of IAM users.</returns> 
    public async Task<List<User>> ListUsersAsync() 
   \{ var listUsersPaginator = _IAMService.Paginators.ListUsers(new 
 ListUsersRequest()); 
        var users = new List<User>(); 
        await foreach (var response in listUsersPaginator.Responses) 
        { 
            users.AddRange(response.Users); 
        } 
        return users; 
    } 
    /// <summary> 
    /// Remove a user from an IAM group. 
    /// </summary> 
    /// <param name="userName">The username of the user to remove.</param> 
    /// <param name="groupName">The name of the IAM group to remove the user 
from.</param>
    /// <returns>A Boolean value indicating the success of the action.</returns>
```

```
public async Task<bool> RemoveUserFromGroupAsync(string userName, string
 groupName) 
    { 
        // Remove the user from the group. 
        var removeUserRequest = new RemoveUserFromGroupRequest() 
        { 
            UserName = userName, 
            GroupName = groupName, 
        }; 
        var response = await 
 _IAMService.RemoveUserFromGroupAsync(removeUserRequest); 
        return response.HttpStatusCode == HttpStatusCode.OK; 
    } 
    /// <summary> 
    /// Add or update an inline policy document that is embedded in an IAM group. 
    /// </summary> 
    /// <param name="groupName">The name of the IAM group.</param> 
    /// <param name="policyName">The name of the IAM policy.</param> 
    /// <param name="policyDocument">The policy document defining the IAM 
 policy.</param> 
    /// <returns>A Boolean value indicating the success of the action.</returns> 
   public async Task<bool> PutGroupPolicyAsync(string groupName, string
 policyName, string policyDocument) 
    { 
        var request = new PutGroupPolicyRequest 
        { 
            GroupName = groupName, 
            PolicyName = policyName, 
            PolicyDocument = policyDocument 
        }; 
       var response = await _IAMService.PutGroupPolicyAsync(request);
        return response.HttpStatusCode == System.Net.HttpStatusCode.OK; 
    } 
    /// <summary> 
    /// Update the inline policy document embedded in a role. 
    /// </summary> 
    /// <param name="policyName">The name of the policy to embed.</param> 
    /// <param name="roleName">The name of the role to update.</param>
```

```
 /// <param name="policyDocument">The policy document that defines the role.</
param> 
     /// <returns>A Boolean value indicating the success of the action.</returns> 
    public async Task<bool> PutRolePolicyAsync(string policyName, string
  roleName, string policyDocument) 
    \{ var request = new PutRolePolicyRequest 
         { 
             PolicyName = policyName, 
             RoleName = roleName, 
             PolicyDocument = policyDocument 
         }; 
        var response = await _IAMService.PutRolePolicyAsync(request);
         return response.HttpStatusCode == HttpStatusCode.OK; 
     } 
     /// <summary> 
     /// Add or update an inline policy document that is embedded in an IAM user. 
     /// </summary> 
     /// <param name="userName">The name of the IAM user.</param> 
     /// <param name="policyName">The name of the IAM policy.</param> 
     /// <param name="policyDocument">The policy document defining the IAM 
  policy.</param> 
     /// <returns>A Boolean value indicating the success of the action.</returns> 
    public async Task<bool> PutUserPolicyAsync(string userName, string
  policyName, string policyDocument) 
     { 
         var request = new PutUserPolicyRequest 
        \{ UserName = userName, 
             PolicyName = policyName, 
             PolicyDocument = policyDocument 
         }; 
        var response = await _IAMService.PutUserPolicyAsync(request);
         return response.HttpStatusCode == System.Net.HttpStatusCode.OK; 
     } 
     /// <summary> 
    /// Wait for a new access key to be ready to use.
     /// </summary> 
     /// <param name="accessKeyId">The Id of the access key.</param>
```

```
/// <returns>A boolean value indicating the success of the action.</returns>
    public async Task<bool> WaitUntilAccessKeyIsReady(string accessKeyId)
     { 
         var keyReady = false; 
         do 
         { 
             try 
\{\hspace{.1cm} \} var response = await _IAMService.GetAccessKeyLastUsedAsync( 
                      new GetAccessKeyLastUsedRequest { AccessKeyId = 
  accessKeyId }); 
                 if (response.UserName is not null) 
\overline{a} keyReady = true; 
 } 
 } 
             catch (NoSuchEntityException) 
\{\hspace{.1cm} \} keyReady = false; 
 } 
         } while (!keyReady); 
         return keyReady; 
     }
}
using Microsoft.Extensions.Configuration;
namespace IAMGroups;
public class IAMGroups
{ 
     private static ILogger logger = null!; 
     // Represents JSON code for AWS full access policy for Amazon Simple 
     // Storage Service (Amazon S3). 
     private const string S3FullAccessPolicyDocument = "{" + 
         " \"Statement\" : [{" + 
             " \"Action\" : [\"s3:*\"]," + 
             " \"Effect\" : \"Allow\"," + 
             " \"Resource\" : \"*\"" + 
         "}]" +
```

```
 "}"; 
    static async Task Main(string[] args) 
     { 
         // Set up dependency injection for the AWS service. 
         using var host = Host.CreateDefaultBuilder(args) 
             .ConfigureLogging(logging => 
                 logging.AddFilter("System", LogLevel.Debug) 
                      .AddFilter<DebugLoggerProvider>("Microsoft", 
 LogLevel.Information) 
                      .AddFilter<ConsoleLoggerProvider>("Microsoft", 
 LogLevel.Trace)) 
             .ConfigureServices((_, services) => 
             services.AddAWSService<IAmazonIdentityManagementService>() 
             .AddTransient<IAMWrapper>() 
             .AddTransient<UIWrapper>() 
) .Build(); 
         logger = LoggerFactory.Create(builder => { builder.AddConsole(); }) 
             .CreateLogger<IAMGroups>(); 
         IConfiguration configuration = new ConfigurationBuilder() 
             .SetBasePath(Directory.GetCurrentDirectory()) 
             .AddJsonFile("settings.json") // Load test settings from .json file. 
             .AddJsonFile("settings.local.json", 
                 true) // Optionally load local settings. 
             .Build(); 
         var groupUserName = configuration["GroupUserName"]; 
        var groupName = configuration["GroupName"];
         var groupPolicyName = configuration["GroupPolicyName"]; 
         var groupBucketName = configuration["GroupBucketName"]; 
         var wrapper = host.Services.GetRequiredService<IAMWrapper>(); 
         var uiWrapper = host.Services.GetRequiredService<UIWrapper>(); 
         uiWrapper.DisplayGroupsOverview(); 
         uiWrapper.PressEnter(); 
         // Create an IAM group. 
         uiWrapper.DisplayTitle("Create IAM group"); 
         Console.WriteLine("Let's begin by creating a new IAM group.");
```
var group = await wrapper.CreateGroupAsync(groupName);

// Add an inline IAM policy to the group.

uiWrapper.DisplayTitle("Add policy to group");

 Console.WriteLine("Add an inline policy to the group that allows members to have full access to");

Console.WriteLine("Amazon Simple Storage Service (Amazon S3) buckets.");

 await wrapper.PutGroupPolicyAsync(group.GroupName, groupPolicyName, S3FullAccessPolicyDocument);

```
 uiWrapper.PressEnter();
```
 // Now create a new user. uiWrapper.DisplayTitle("Create an IAM user"); Console.WriteLine("Now let's create a new IAM user."); var groupUser = await wrapper.CreateUserAsync(groupUserName);

 // Add the new user to the group. uiWrapper.DisplayTitle("Add the user to the group"); Console.WriteLine("Adding the user to the group, which will give the user the same permissions as the group.");

await wrapper.AddUserToGroupAsync(groupUser.UserName, group.GroupName);

```
 Console.WriteLine($"User, {groupUser.UserName}, has been added to the 
 group, {group.GroupName}."); 
        uiWrapper.PressEnter();
```
 Console.WriteLine("Now that we have created a user, and added the user to the group, let's create an IAM access key.");

 // Create access and secret keys for the user. var accessKey = await wrapper.CreateAccessKeyAsync(groupUserName); Console.WriteLine("Key created.");

 uiWrapper.WaitABit(15, "Waiting for the access key to be ready for use.");

```
 uiWrapper.DisplayTitle("List buckets");
```
 Console.WriteLine("To prove that the user has access to Amazon S3, list the S3 buckets for the account.");

```
 var s3Client = new AmazonS3Client(accessKey.AccessKeyId, 
 accessKey.SecretAccessKey);
```

```
 var stsClient = new 
 AmazonSecurityTokenServiceClient(accessKey.AccessKeyId, 
 accessKey.SecretAccessKey); 
         var s3Wrapper = new S3Wrapper(s3Client, stsClient); 
         var buckets = await s3Wrapper.ListMyBucketsAsync(); 
         if (buckets is not null) 
         { 
             buckets.ForEach(bucket => 
\{\hspace{.1cm} \} Console.WriteLine($"{bucket.BucketName}\tcreated on: 
 {bucket.CreationDate}"); 
             }); 
         } 
         // Show that the user also has write access to Amazon S3 by creating 
         // a new bucket. 
         uiWrapper.DisplayTitle("Create a bucket"); 
         Console.WriteLine("Since group members have full access to Amazon S3, 
 let's create a bucket."); 
         var success = await s3Wrapper.PutBucketAsync(groupBucketName); 
         if (success) 
         { 
             Console.WriteLine($"Successfully created the bucket: 
 {groupBucketName}."); 
         } 
         uiWrapper.PressEnter(); 
         Console.WriteLine("Let's list the user's S3 buckets again to show the new 
 bucket."); 
         buckets = await s3Wrapper.ListMyBucketsAsync(); 
         if (buckets is not null) 
        \sqrt{ } buckets.ForEach(bucket => 
\{\hspace{.1cm} \} Console.WriteLine($"{bucket.BucketName}\tcreated on: 
 {bucket.CreationDate}"); 
             });
```

```
 } 
         uiWrapper.PressEnter(); 
         uiWrapper.DisplayTitle("Clean up resources"); 
         Console.WriteLine("First delete the bucket we created."); 
         await s3Wrapper.DeleteBucketAsync(groupBucketName); 
         Console.WriteLine($"Now remove the user, {groupUserName}, from the group, 
  {groupName}."); 
        await wrapper.RemoveUserFromGroupAsync(groupUserName, groupName);
         Console.WriteLine("Delete the user's access key."); 
         await wrapper.DeleteAccessKeyAsync(accessKey.AccessKeyId, groupUserName); 
         // Now we can safely delete the user. 
         Console.WriteLine("Now we can delete the user."); 
         await wrapper.DeleteUserAsync(groupUserName); 
         uiWrapper.PressEnter(); 
         Console.WriteLine("Now we will delete the IAM policy attached to the 
  group."); 
         await wrapper.DeleteGroupPolicyAsync(groupName, groupPolicyName); 
         Console.WriteLine("Now we delete the IAM group."); 
         await wrapper.DeleteGroupAsync(groupName); 
         uiWrapper.PressEnter(); 
         Console.WriteLine("The IAM groups demo has completed."); 
         uiWrapper.PressEnter(); 
     }
}
namespace IamScenariosCommon;
using System.Net;
/// <summary>
/// A class to perform Amazon Simple Storage Service (Amazon S3) actions for
/// the IAM Basics scenario.
```

```
/// </summary>
public class S3Wrapper
{ 
     private IAmazonS3 _s3Service; 
     private IAmazonSecurityTokenService _stsService; 
     /// <summary> 
     /// Constructor for the S3Wrapper class. 
     /// </summary> 
     /// <param name="s3Service">An Amazon S3 client object.</param> 
     /// <param name="stsService">An AWS Security Token Service (AWS STS) 
     /// client object.</param> 
     public S3Wrapper(IAmazonS3 s3Service, IAmazonSecurityTokenService stsService) 
     { 
         _s3Service = s3Service; 
         _stsService = stsService; 
     } 
     /// <summary> 
     /// Assumes an AWS Identity and Access Management (IAM) role that allows 
     /// Amazon S3 access for the current session. 
     /// </summary> 
     /// <param name="roleSession">A string representing the current session.</
param> 
     /// <param name="roleToAssume">The name of the IAM role to assume.</param> 
    /// <returns>Credentials for the newly assumed IAM role.</returns>
     public async Task<Credentials> AssumeS3RoleAsync(string roleSession, string 
  roleToAssume) 
     { 
         // Create the request to use with the AssumeRoleAsync call. 
         var request = new AssumeRoleRequest() 
        \{ RoleSessionName = roleSession, 
             RoleArn = roleToAssume, 
         }; 
        var response = await _stsService.AssumeRoleAsync(request);
         return response.Credentials; 
     } 
     /// <summary> 
     /// Delete an S3 bucket.
```

```
 /// </summary> 
    /// <param name="bucketName">Name of the S3 bucket to delete.</param> 
    /// <returns>A Boolean value indicating the success of the action.</returns> 
   public async Task<bool> DeleteBucketAsync(string bucketName)
    { 
       var result = await s3Service.DeleteBucketAsync(new DeleteBucketRequest
 { BucketName = bucketName }); 
        return result.HttpStatusCode == HttpStatusCode.OK; 
    } 
   /// <summary> 
   /// List the buckets that are owned by the user's account. 
   /// </summary> 
  /// <returns>Async Task.</returns>
    public async Task<List<S3Bucket>?> ListMyBucketsAsync() 
    { 
        try 
        { 
            // Get the list of buckets accessible by the new user. 
            var response = await _s3Service.ListBucketsAsync(); 
            return response.Buckets; 
        } 
        catch (AmazonS3Exception ex) 
       \{ // Something else went wrong. Display the error message. 
            Console.WriteLine($"Error: {ex.Message}"); 
            return null; 
        } 
    } 
   /// <summary> 
   /// Create a new S3 bucket. 
    /// </summary> 
   /// <param name="bucketName">The name for the new bucket.</param> 
   /// <returns>A Boolean value indicating whether the action completed 
   /// successfully.</returns>
    public async Task<bool> PutBucketAsync(string bucketName) 
    { 
        var response = await _s3Service.PutBucketAsync(new PutBucketRequest 
 { BucketName = bucketName }); 
        return response.HttpStatusCode == HttpStatusCode.OK; 
    }
```

```
 /// <summary> 
     /// Update the client objects with new client objects. This is available 
     /// because the scenario uses the methods of this class without and then 
     /// with the proper permissions to list S3 buckets. 
     /// </summary> 
     /// <param name="s3Service">The Amazon S3 client object.</param> 
     /// <param name="stsService">The AWS STS client object.</param> 
     public void UpdateClients(IAmazonS3 s3Service, IAmazonSecurityTokenService 
  stsService) 
     { 
         _s3Service = s3Service; 
         _stsService = stsService; 
     }
}
namespace IamScenariosCommon;
public class UIWrapper
{ 
     public readonly string SepBar = new('-', Console.WindowWidth); 
     /// <summary> 
     /// Show information about the IAM Groups scenario. 
     /// </summary> 
     public void DisplayGroupsOverview() 
    \mathcal{L} Console.Clear(); 
         DisplayTitle("Welcome to the IAM Groups Demo"); 
         Console.WriteLine("This example application does the following:"); 
         Console.WriteLine("\t1. Creates an Amazon Identity and Access Management 
  (IAM) group."); 
         Console.WriteLine("\t2. Adds an IAM policy to the IAM group giving it 
  full access to Amazon S3."); 
         Console.WriteLine("\t3. Creates a new IAM user."); 
         Console.WriteLine("\t4. Creates an IAM access key for the user."); 
         Console.WriteLine("\t5. Adds the user to the IAM group."); 
         Console.WriteLine("\t6. Lists the buckets on the account."); 
         Console.WriteLine("\t7. Proves that the user has full Amazon S3 access by 
  creating a bucket."); 
         Console.WriteLine("\t8. List the buckets again to show the new bucket."); 
         Console.WriteLine("\t9. Cleans up all the resources created."); 
     }
```

```
 /// <summary> 
    /// Show information about the IAM Basics scenario. 
    /// </summary> 
    public void DisplayBasicsOverview() 
    { 
        Console.Clear(); 
        DisplayTitle("Welcome to IAM Basics"); 
        Console.WriteLine("This example application does the following:"); 
        Console.WriteLine("\t1. Creates a user with no permissions."); 
        Console.WriteLine("\t2. Creates a role and policy that grant 
 s3:ListAllMyBuckets permission."); 
        Console.WriteLine("\t3. Grants the user permission to assume the role."); 
        Console.WriteLine("\t4. Creates an S3 client object as the user and tries 
 to list buckets (this will fail)."); 
        Console.WriteLine("\t5. Gets temporary credentials by assuming the 
 role."); 
        Console.WriteLine("\t6. Creates a new S3 client object with the temporary 
 credentials and lists the buckets (this will succeed)."); 
        Console.WriteLine("\t7. Deletes all the resources."); 
    } 
    /// <summary> 
    /// Display a message and wait until the user presses enter. 
    /// </summary> 
    public void PressEnter() 
    { 
        Console.Write("\nPress <Enter> to continue. "); 
       = Console. ReadLine();
        Console.WriteLine(); 
    } 
    /// <summary> 
    /// Pad a string with spaces to center it on the console display. 
    /// </summary> 
    /// <param name="strToCenter">The string to be centered.</param> 
   /// <returns>The padded string.</returns>
    public string CenterString(string strToCenter) 
    { 
        var padAmount = (Console.WindowWidth - strToCenter.Length) / 2; 
       var leftPad = new string(' ', padAmount);
        return $"{leftPad}{strToCenter}"; 
    }
```

```
 /// <summary> 
     /// Display a line of hyphens, the centered text of the title, and another 
     /// line of hyphens. 
     /// </summary> 
     /// <param name="strTitle">The string to be displayed.</param> 
     public void DisplayTitle(string strTitle) 
     { 
         Console.WriteLine(SepBar); 
         Console.WriteLine(CenterString(strTitle)); 
         Console.WriteLine(SepBar); 
     } 
     /// <summary> 
     /// Display a countdown and wait for a number of seconds. 
     /// </summary> 
     /// <param name="numSeconds">The number of seconds to wait.</param> 
     public void WaitABit(int numSeconds, string msg) 
     { 
         Console.WriteLine(msg); 
         // Wait for the requested number of seconds. 
        for (int i = numSeconds; i > 0; i--) { 
              System.Threading.Thread.Sleep(1000); 
              Console.Write($"{i}..."); 
         } 
         PressEnter(); 
     }
}
```
- Lihat detail API di topik-topik berikut dalam Referensi API AWS SDK for .NET.
	- [AddUserToGroup](https://docs.aws.amazon.com/goto/DotNetSDKV3/iam-2010-05-08/AddUserToGroup)
	- [AttachRolePolicy](https://docs.aws.amazon.com/goto/DotNetSDKV3/iam-2010-05-08/AttachRolePolicy)
	- [CreateAccessKey](https://docs.aws.amazon.com/goto/DotNetSDKV3/iam-2010-05-08/CreateAccessKey)
	- [CreateGroup](https://docs.aws.amazon.com/goto/DotNetSDKV3/iam-2010-05-08/CreateGroup)
	- [CreatePolicy](https://docs.aws.amazon.com/goto/DotNetSDKV3/iam-2010-05-08/CreatePolicy)
	- [CreateRole](https://docs.aws.amazon.com/goto/DotNetSDKV3/iam-2010-05-08/CreateRole)
- [CreateUser](https://docs.aws.amazon.com/goto/DotNetSDKV3/iam-2010-05-08/CreateUser)
- [DeleteAccessKey](https://docs.aws.amazon.com/goto/DotNetSDKV3/iam-2010-05-08/DeleteAccessKey)
- [DeleteGroup](https://docs.aws.amazon.com/goto/DotNetSDKV3/iam-2010-05-08/DeleteGroup)
- [DeleteGroupPolicy](https://docs.aws.amazon.com/goto/DotNetSDKV3/iam-2010-05-08/DeleteGroupPolicy)
- [DeleteUser](https://docs.aws.amazon.com/goto/DotNetSDKV3/iam-2010-05-08/DeleteUser)
- [PutGroupPolicy](https://docs.aws.amazon.com/goto/DotNetSDKV3/iam-2010-05-08/PutGroupPolicy)
- [RemoveUserFromGroup](https://docs.aws.amazon.com/goto/DotNetSDKV3/iam-2010-05-08/RemoveUserFromGroup)

Buat pengguna IAM dan ambil peran dengan AWS STS menggunakan SDK AWS

Contoh kode berikut menunjukkan cara membuat pengguna dan mengambil peran.

## **A** Warning

Untuk menghindari risiko keamanan, jangan gunakan pengguna IAM untuk otentikasi saat mengembangkan perangkat lunak yang dibuat khusus atau bekerja dengan data nyata. Sebaliknya, gunakan federasi dengan penyedia identitas seperti [AWS IAM Identity Center.](https://docs.aws.amazon.com/singlesignon/latest/userguide/what-is.html)

- Buat pengguna tanpa izin.
- Buat peran yang memberikan izin untuk mencantumkan bucket Amazon S3 untuk akun tersebut.
- Tambahkan kebijakan agar pengguna dapat mengambil peran tersebut.
- Asumsikan peran dan daftar bucket S3 menggunakan kredenal sementara, lalu bersihkan sumber daya.

.NET

AWS SDK for .NET

## **a** Note

Ada lebih banyak tentang GitHub. Temukan contoh lengkapnya dan pelajari cara mengatur dan menjalankannya di [Repositori Contoh Kode AWS.](https://github.com/awsdocs/aws-doc-sdk-examples/tree/main/dotnetv3/IAM#code-examples)

```
global using Amazon.IdentityManagement;
global using Amazon.S3;
global using Amazon.SecurityToken;
global using IAMActions;
global using IamScenariosCommon;
global using Microsoft.Extensions.DependencyInjection;
global using Microsoft.Extensions.Hosting;
global using Microsoft.Extensions.Logging;
global using Microsoft.Extensions.Logging.Console;
global using Microsoft.Extensions.Logging.Debug;
namespace IAMActions;
public class IAMWrapper
\{private readonly IAmazonIdentityManagementService _IAMService;
     /// <summary> 
     /// Constructor for the IAMWrapper class. 
     /// </summary> 
     /// <param name="IAMService">An IAM client object.</param> 
     public IAMWrapper(IAmazonIdentityManagementService IAMService) 
    \mathcal{L} _IAMService = IAMService; 
     } 
     /// <summary> 
     /// Add an existing IAM user to an existing IAM group. 
     /// </summary> 
     /// <param name="userName">The username of the user to add.</param> 
     /// <param name="groupName">The name of the group to add the user to.</param> 
     /// <returns>A Boolean value indicating the success of the action.</returns> 
    public async Task<bool> AddUserToGroupAsync(string userName, string
  groupName) 
     { 
         var response = await _IAMService.AddUserToGroupAsync(new 
  AddUserToGroupRequest 
         { 
             GroupName = groupName, 
             UserName = userName, 
         });
```

```
 return response.HttpStatusCode == HttpStatusCode.OK; 
     } 
     /// <summary> 
     /// Attach an IAM policy to a role. 
     /// </summary> 
     /// <param name="policyArn">The policy to attach.</param> 
     /// <param name="roleName">The role that the policy will be attached to.</
param> 
     /// <returns>A Boolean value indicating the success of the action.</returns> 
    public async Task<bool> AttachRolePolicyAsync(string policyArn, string
  roleName) 
     { 
         var response = await _IAMService.AttachRolePolicyAsync(new 
  AttachRolePolicyRequest 
         { 
              PolicyArn = policyArn, 
              RoleName = roleName, 
         }); 
         return response.HttpStatusCode == System.Net.HttpStatusCode.OK; 
     } 
     /// <summary> 
     /// Create an IAM access key for a user. 
     /// </summary> 
     /// <param name="userName">The username for which to create the IAM access 
     /// key.</param> 
    /// <returns>The AccessKey.</returns>
     public async Task<AccessKey> CreateAccessKeyAsync(string userName) 
     { 
         var response = await _IAMService.CreateAccessKeyAsync(new 
  CreateAccessKeyRequest 
        \left\{ \right. UserName = userName, 
         }); 
         return response.AccessKey; 
     }
```

```
 /// <summary> 
     /// Create an IAM group. 
     /// </summary> 
     /// <param name="groupName">The name to give the IAM group.</param> 
    /// <returns>The IAM group that was created.</returns>
     public async Task<Group> CreateGroupAsync(string groupName) 
     { 
         var response = await _IAMService.CreateGroupAsync(new CreateGroupRequest 
 \{ GroupName = groupName \});
         return response.Group; 
     } 
     /// <summary> 
     /// Create an IAM policy. 
     /// </summary> 
     /// <param name="policyName">The name to give the new IAM policy.</param> 
     /// <param name="policyDocument">The policy document for the new policy.</
param> 
    /// <returns>The new IAM policy object.</returns>
     public async Task<ManagedPolicy> CreatePolicyAsync(string policyName, string 
  policyDocument) 
     { 
         var response = await _IAMService.CreatePolicyAsync(new 
 CreatePolicyRequest 
         { 
             PolicyDocument = policyDocument, 
             PolicyName = policyName, 
         }); 
         return response.Policy; 
     } 
     /// <summary> 
     /// Create a new IAM role. 
     /// </summary> 
     /// <param name="roleName">The name of the IAM role.</param> 
     /// <param name="rolePolicyDocument">The name of the IAM policy document 
     /// for the new role.</param> 
    /// <returns>The Amazon Resource Name (ARN) of the role.</returns>
     public async Task<string> CreateRoleAsync(string roleName, string 
 rolePolicyDocument) 
     {
```

```
 var request = new CreateRoleRequest 
         { 
              RoleName = roleName, 
              AssumeRolePolicyDocument = rolePolicyDocument, 
         }; 
         var response = await _IAMService.CreateRoleAsync(request); 
         return response.Role.Arn; 
     } 
     /// <summary> 
     /// Create an IAM service-linked role. 
     /// </summary> 
     /// <param name="serviceName">The name of the AWS Service.</param> 
     /// <param name="description">A description of the IAM service-linked role.</
param> 
    /// <returns>The IAM role that was created.</returns>
     public async Task<Role> CreateServiceLinkedRoleAsync(string serviceName, 
  string description) 
     { 
         var request = new CreateServiceLinkedRoleRequest 
         { 
              AWSServiceName = serviceName, 
              Description = description 
         }; 
         var response = await _IAMService.CreateServiceLinkedRoleAsync(request); 
         return response.Role; 
     } 
     /// <summary> 
     /// Create an IAM user. 
     /// </summary> 
     /// <param name="userName">The username for the new IAM user.</param> 
    /// <returns>The IAM user that was created.</returns>
     public async Task<User> CreateUserAsync(string userName) 
    \sqrt{ } var response = await _IAMService.CreateUserAsync(new CreateUserRequest 
 \{ UserName = userName \});
         return response.User; 
     }
```

```
 /// <summary> 
    /// Delete an IAM user's access key. 
    /// </summary> 
    /// <param name="accessKeyId">The Id for the IAM access key.</param> 
    /// <param name="userName">The username of the user that owns the IAM 
    /// access key.</param> 
    /// <returns>A Boolean value indicating the success of the action.</returns> 
   public async Task<bool> DeleteAccessKeyAsync(string accessKeyId, string
 userName) 
    { 
        var response = await _IAMService.DeleteAccessKeyAsync(new 
 DeleteAccessKeyRequest 
        { 
            AccessKeyId = accessKeyId, 
            UserName = userName, 
        }); 
        return response.HttpStatusCode == System.Net.HttpStatusCode.OK; 
    } 
    /// <summary> 
    /// Delete an IAM group. 
    /// </summary> 
    /// <param name="groupName">The name of the IAM group to delete.</param> 
    /// <returns>A Boolean value indicating the success of the action.</returns> 
    public async Task<bool> DeleteGroupAsync(string groupName) 
    { 
        var response = await _IAMService.DeleteGroupAsync(new DeleteGroupRequest 
\{ GroupName = groupName \});
        return response.HttpStatusCode == HttpStatusCode.OK; 
    } 
    /// <summary> 
    /// Delete an IAM policy associated with an IAM group. 
    /// </summary> 
    /// <param name="groupName">The name of the IAM group associated with the 
    /// policy.</param> 
    /// <param name="policyName">The name of the policy to delete.</param> 
    /// <returns>A Boolean value indicating the success of the action.</returns> 
   public async Task<bool> DeleteGroupPolicyAsync(string groupName, string
 policyName)
```
```
 { 
        var request = new DeleteGroupPolicyRequest() 
        { 
            GroupName = groupName, 
            PolicyName = policyName, 
        }; 
       var response = await _IAMService.DeleteGroupPolicyAsync(request);
        return response.HttpStatusCode == System.Net.HttpStatusCode.OK; 
    } 
   /// <summary> 
   /// Delete an IAM policy. 
    /// </summary> 
   /// <param name="policyArn">The Amazon Resource Name (ARN) of the policy to 
   /// delete.</param> 
   /// <returns>A Boolean value indicating the success of the action.</returns> 
    public async Task<bool> DeletePolicyAsync(string policyArn) 
    { 
        var response = await _IAMService.DeletePolicyAsync(new 
 DeletePolicyRequest { PolicyArn = policyArn }); 
        return response.HttpStatusCode == System.Net.HttpStatusCode.OK; 
    } 
   /// <summary> 
    /// Delete an IAM role. 
   /// </summary> 
   /// <param name="roleName">The name of the IAM role to delete.</param> 
   /// <returns>A Boolean value indicating the success of the action.</returns> 
    public async Task<bool> DeleteRoleAsync(string roleName) 
    { 
        var response = await _IAMService.DeleteRoleAsync(new DeleteRoleRequest 
 { RoleName = roleName }); 
        return response.HttpStatusCode == System.Net.HttpStatusCode.OK; 
    } 
   /// <summary> 
   /// Delete an IAM role policy. 
   /// </summary> 
   /// <param name="roleName">The name of the IAM role.</param>
```

```
 /// <param name="policyName">The name of the IAM role policy to delete.</
param> 
     /// <returns>A Boolean value indicating the success of the action.</returns> 
    public async Task<bool> DeleteRolePolicyAsync(string roleName, string
 policyName) 
     { 
         var response = await _IAMService.DeleteRolePolicyAsync(new 
 DeleteRolePolicyRequest 
         { 
             PolicyName = policyName, 
             RoleName = roleName, 
         }); 
         return response.HttpStatusCode == System.Net.HttpStatusCode.OK; 
     } 
    /// <summary> 
     /// Delete an IAM user. 
    /// </summary> 
    /// <param name="userName">The username of the IAM user to delete.</param> 
     /// <returns>A Boolean value indicating the success of the action.</returns> 
     public async Task<bool> DeleteUserAsync(string userName) 
    \{ var response = await _IAMService.DeleteUserAsync(new DeleteUserRequest 
 \{ UserName = userName \});
         return response.HttpStatusCode == System.Net.HttpStatusCode.OK; 
     } 
    /// <summary> 
    /// Delete an IAM user policy. 
     /// </summary> 
    /// <param name="policyName">The name of the IAM policy to delete.</param> 
    /// <param name="userName">The username of the IAM user.</param> 
     /// <returns>A Boolean value indicating the success of the action.</returns> 
    public async Task<bool> DeleteUserPolicyAsync(string policyName, string
 userName) 
     { 
         var response = await _IAMService.DeleteUserPolicyAsync(new 
  DeleteUserPolicyRequest { PolicyName = policyName, UserName = userName }); 
         return response.HttpStatusCode == System.Net.HttpStatusCode.OK;
```

```
 } 
     /// <summary> 
     /// Detach an IAM policy from an IAM role. 
     /// </summary> 
    /// <param name="policyArn">The Amazon Resource Name (ARN) of the IAM 
 policy.</param> 
     /// <param name="roleName">The name of the IAM role.</param> 
     /// <returns>A Boolean value indicating the success of the action.</returns> 
    public async Task<bool> DetachRolePolicyAsync(string policyArn, string
 roleName) 
     { 
         var response = await _IAMService.DetachRolePolicyAsync(new 
 DetachRolePolicyRequest 
         { 
             PolicyArn = policyArn, 
             RoleName = roleName, 
         }); 
         return response.HttpStatusCode == System.Net.HttpStatusCode.OK; 
     } 
     /// <summary> 
     /// Gets the IAM password policy for an AWS account. 
     /// </summary> 
    /// <returns>The PasswordPolicy for the AWS account.</returns>
     public async Task<PasswordPolicy> GetAccountPasswordPolicyAsync() 
     { 
         var response = await _IAMService.GetAccountPasswordPolicyAsync(new 
 GetAccountPasswordPolicyRequest()); 
         return response.PasswordPolicy; 
     } 
     /// <summary> 
     /// Get information about an IAM policy. 
     /// </summary> 
     /// <param name="policyArn">The IAM policy to retrieve information for.</
param> 
    /// <returns>The IAM policy.</returns>
     public async Task<ManagedPolicy> GetPolicyAsync(string policyArn) 
     {
```

```
 var response = await _IAMService.GetPolicyAsync(new GetPolicyRequest 
 { PolicyArn = policyArn }); 
        return response.Policy; 
    } 
    /// <summary> 
    /// Get information about an IAM role. 
    /// </summary> 
    /// <param name="roleName">The name of the IAM role to retrieve information 
    /// for.</param> 
   /// <returns>The IAM role that was retrieved.</returns>
    public async Task<Role> GetRoleAsync(string roleName) 
    { 
        var response = await _IAMService.GetRoleAsync(new GetRoleRequest 
        { 
            RoleName = roleName, 
        }); 
        return response.Role; 
    } 
    /// <summary> 
    /// Get information about an IAM user. 
    /// </summary> 
    /// <param name="userName">The username of the user.</param> 
   /// <returns>An IAM user object.</returns>
    public async Task<User> GetUserAsync(string userName) 
   \{ var response = await _IAMService.GetUserAsync(new GetUserRequest 
 { UserName = userName }); 
        return response.User; 
    } 
    /// <summary> 
    /// List the IAM role policies that are attached to an IAM role. 
    /// </summary> 
    /// <param name="roleName">The IAM role to list IAM policies for.</param> 
   /// <returns>A list of the IAM policies attached to the IAM role.</returns>
    public async Task<List<AttachedPolicyType>> 
 ListAttachedRolePoliciesAsync(string roleName)
```

```
 { 
        var attachedPolicies = new List<AttachedPolicyType>(); 
        var attachedRolePoliciesPaginator = 
 _IAMService.Paginators.ListAttachedRolePolicies(new 
 ListAttachedRolePoliciesRequest { RoleName = roleName }); 
        await foreach (var response in attachedRolePoliciesPaginator.Responses) 
       \left\{ \right. attachedPolicies.AddRange(response.AttachedPolicies); 
        } 
        return attachedPolicies; 
    } 
    /// <summary> 
    /// List IAM groups. 
    /// </summary> 
   /// <returns>A list of IAM groups.</returns>
    public async Task<List<Group>> ListGroupsAsync() 
    { 
        var groupsPaginator = _IAMService.Paginators.ListGroups(new 
 ListGroupsRequest()); 
        var groups = new List<Group>(); 
        await foreach (var response in groupsPaginator.Responses) 
        { 
             groups.AddRange(response.Groups); 
        } 
        return groups; 
    } 
    /// <summary> 
    /// List IAM policies. 
    /// </summary> 
   /// <returns>A list of the IAM policies.</returns>
    public async Task<List<ManagedPolicy>> ListPoliciesAsync() 
    { 
        var listPoliciesPaginator = _IAMService.Paginators.ListPolicies(new 
 ListPoliciesRequest()); 
       var policies = new List<ManagedPolicy>();
```

```
await foreach (var response in listPoliciesPaginator.Responses)
         { 
             policies.AddRange(response.Policies); 
         } 
         return policies; 
     } 
     /// <summary> 
     /// List IAM role policies. 
     /// </summary> 
     /// <param name="roleName">The IAM role for which to list IAM policies.</
param> 
    /// <returns>A list of IAM policy names.</returns>
     public async Task<List<string>> ListRolePoliciesAsync(string roleName) 
     { 
         var listRolePoliciesPaginator = 
  _IAMService.Paginators.ListRolePolicies(new ListRolePoliciesRequest { RoleName = 
  roleName }); 
        var policyNames = new List<string>();
         await foreach (var response in listRolePoliciesPaginator.Responses) 
         { 
             policyNames.AddRange(response.PolicyNames); 
         } 
         return policyNames; 
     } 
     /// <summary> 
     /// List IAM roles. 
     /// </summary> 
    /// <returns>A list of IAM roles.</returns>
     public async Task<List<Role>> ListRolesAsync() 
     { 
         var listRolesPaginator = _IAMService.Paginators.ListRoles(new 
  ListRolesRequest()); 
        var roles = new List<Role>();
         await foreach (var response in listRolesPaginator.Responses) 
         { 
             roles.AddRange(response.Roles);
```

```
 } 
        return roles; 
    } 
    /// <summary> 
    /// List SAML authentication providers. 
    /// </summary> 
   /// <returns>A list of SAML providers.</returns>
    public async Task<List<SAMLProviderListEntry>> ListSAMLProvidersAsync() 
    { 
        var response = await _IAMService.ListSAMLProvidersAsync(new 
 ListSAMLProvidersRequest()); 
        return response.SAMLProviderList; 
    } 
    /// <summary> 
    /// List IAM users. 
    /// </summary> 
    /// <returns>A list of IAM users.</returns> 
    public async Task<List<User>> ListUsersAsync() 
   \{ var listUsersPaginator = _IAMService.Paginators.ListUsers(new 
 ListUsersRequest()); 
        var users = new List<User>(); 
        await foreach (var response in listUsersPaginator.Responses) 
        { 
            users.AddRange(response.Users); 
        } 
        return users; 
    } 
    /// <summary> 
    /// Remove a user from an IAM group. 
    /// </summary> 
    /// <param name="userName">The username of the user to remove.</param> 
    /// <param name="groupName">The name of the IAM group to remove the user 
from.</param>
    /// <returns>A Boolean value indicating the success of the action.</returns>
```

```
public async Task<bool> RemoveUserFromGroupAsync(string userName, string
 groupName) 
    { 
        // Remove the user from the group. 
        var removeUserRequest = new RemoveUserFromGroupRequest() 
        { 
            UserName = userName, 
            GroupName = groupName, 
        }; 
        var response = await 
 _IAMService.RemoveUserFromGroupAsync(removeUserRequest); 
        return response.HttpStatusCode == HttpStatusCode.OK; 
    } 
    /// <summary> 
    /// Add or update an inline policy document that is embedded in an IAM group. 
    /// </summary> 
    /// <param name="groupName">The name of the IAM group.</param> 
    /// <param name="policyName">The name of the IAM policy.</param> 
    /// <param name="policyDocument">The policy document defining the IAM 
 policy.</param> 
    /// <returns>A Boolean value indicating the success of the action.</returns> 
   public async Task<bool> PutGroupPolicyAsync(string groupName, string
 policyName, string policyDocument) 
    { 
        var request = new PutGroupPolicyRequest 
        { 
            GroupName = groupName, 
            PolicyName = policyName, 
            PolicyDocument = policyDocument 
        }; 
       var response = await _IAMService.PutGroupPolicyAsync(request);
        return response.HttpStatusCode == System.Net.HttpStatusCode.OK; 
    } 
    /// <summary> 
    /// Update the inline policy document embedded in a role. 
    /// </summary> 
    /// <param name="policyName">The name of the policy to embed.</param> 
    /// <param name="roleName">The name of the role to update.</param>
```

```
 /// <param name="policyDocument">The policy document that defines the role.</
param> 
     /// <returns>A Boolean value indicating the success of the action.</returns> 
    public async Task<bool> PutRolePolicyAsync(string policyName, string
  roleName, string policyDocument) 
    \{ var request = new PutRolePolicyRequest 
         { 
             PolicyName = policyName, 
             RoleName = roleName, 
             PolicyDocument = policyDocument 
         }; 
        var response = await _IAMService.PutRolePolicyAsync(request);
         return response.HttpStatusCode == HttpStatusCode.OK; 
     } 
     /// <summary> 
     /// Add or update an inline policy document that is embedded in an IAM user. 
     /// </summary> 
     /// <param name="userName">The name of the IAM user.</param> 
     /// <param name="policyName">The name of the IAM policy.</param> 
     /// <param name="policyDocument">The policy document defining the IAM 
  policy.</param> 
     /// <returns>A Boolean value indicating the success of the action.</returns> 
    public async Task<bool> PutUserPolicyAsync(string userName, string
  policyName, string policyDocument) 
     { 
         var request = new PutUserPolicyRequest 
        \{ UserName = userName, 
             PolicyName = policyName, 
             PolicyDocument = policyDocument 
         }; 
        var response = await _IAMService.PutUserPolicyAsync(request);
         return response.HttpStatusCode == System.Net.HttpStatusCode.OK; 
     } 
     /// <summary> 
    /// Wait for a new access key to be ready to use.
     /// </summary> 
     /// <param name="accessKeyId">The Id of the access key.</param>
```

```
/// <returns>A boolean value indicating the success of the action.</returns>
    public async Task<bool> WaitUntilAccessKeyIsReady(string accessKeyId)
     { 
         var keyReady = false; 
         do 
         { 
             try 
\{\hspace{.1cm} \} var response = await _IAMService.GetAccessKeyLastUsedAsync( 
                     new GetAccessKeyLastUsedRequest { AccessKeyId = 
  accessKeyId }); 
                 if (response.UserName is not null) 
\overline{a} keyReady = true; 
 } 
 } 
             catch (NoSuchEntityException) 
\{\hspace{.1cm} \} keyReady = false; 
 } 
         } while (!keyReady); 
         return keyReady; 
     }
}
using Microsoft.Extensions.Configuration;
namespace IAMBasics;
public class IAMBasics
{ 
     private static ILogger logger = null!; 
     static async Task Main(string[] args) 
     { 
         // Set up dependency injection for the AWS service. 
         using var host = Host.CreateDefaultBuilder(args) 
             .ConfigureLogging(logging => 
                 logging.AddFilter("System", LogLevel.Debug)
```

```
 .AddFilter<DebugLoggerProvider>("Microsoft", 
 LogLevel.Information) 
                      .AddFilter<ConsoleLoggerProvider>("Microsoft", 
 LogLevel.Trace)) 
             .ConfigureServices((_, services) => 
             services.AddAWSService<IAmazonIdentityManagementService>() 
             .AddTransient<IAMWrapper>() 
             .AddTransient<UIWrapper>() 
) .Build(); 
         logger = LoggerFactory.Create(builder => { builder.AddConsole(); }) 
             .CreateLogger<IAMBasics>(); 
         IConfiguration configuration = new ConfigurationBuilder() 
             .SetBasePath(Directory.GetCurrentDirectory()) 
             .AddJsonFile("settings.json") // Load test settings from .json file. 
             .AddJsonFile("settings.local.json", 
                 true) // Optionally load local settings. 
             .Build(); 
         // Values needed for user, role, and policies. 
         string userName = configuration["UserName"]!; 
         string s3PolicyName = configuration["S3PolicyName"]!; 
         string roleName = configuration["RoleName"]!; 
         var iamWrapper = host.Services.GetRequiredService<IAMWrapper>(); 
         var uiWrapper = host.Services.GetRequiredService<UIWrapper>(); 
         uiWrapper.DisplayBasicsOverview(); 
         uiWrapper.PressEnter(); 
         // First create a user. By default, the new user has 
         // no permissions. 
         uiWrapper.DisplayTitle("Create User"); 
         Console.WriteLine($"Creating a new user with user name: {userName}."); 
         var user = await iamWrapper.CreateUserAsync(userName); 
         var userArn = user.Arn; 
         Console.WriteLine($"Successfully created user: {userName} with ARN: 
 {userArn}.");
```

```
 uiWrapper.WaitABit(15, "Now let's wait for the user to be ready for 
 use."); 
        // Define a role policy document that allows the new user 
        // to assume the role. 
        string assumeRolePolicyDocument = "{" + 
          "\"Version\": \"2012-10-17\"," + 
          "\"Statement\": [{" + 
               "\"Effect\": \"Allow\"," + 
               "\"Principal\": {" + 
               $" \"AWS\": \"{userArn}\"" + 
               "}," + 
               "\"Action\": \"sts:AssumeRole\"" + 
          "}]" + 
        "}"; 
        // Permissions to list all buckets. 
        string policyDocument = "{" + 
             "\"Version\": \"2012-10-17\"," + 
             " \"Statement\" : [{" + 
                 " \"Action\" : [\"s3:ListAllMyBuckets\"]," + 
                " \Upsilon"Effect\Upsilon" : \Upsilon"Allow\Upsilon", " +
                 " \"Resource\" : \"*\"" + 
             "}]" + 
        "}"; 
        // Create an AccessKey for the user. 
        uiWrapper.DisplayTitle("Create access key"); 
        Console.WriteLine("Now let's create an access key for the new user."); 
        var accessKey = await iamWrapper.CreateAccessKeyAsync(userName); 
        var accessKeyId = accessKey.AccessKeyId; 
       var secretAccessKey = accessKey. SecretAccessKey;
        Console.WriteLine($"We have created the access key with Access key id: 
 {accessKeyId}."); 
        Console.WriteLine("Now let's wait until the IAM access key is ready to 
 use."); 
        var keyReady = await iamWrapper.WaitUntilAccessKeyIsReady(accessKeyId); 
        // Now try listing the Amazon Simple Storage Service (Amazon S3) 
        // buckets. This should fail at this point because the user doesn't 
        // have permissions to perform this task.
```

```
 uiWrapper.DisplayTitle("Try to display Amazon S3 buckets"); 
        Console.WriteLine("Now let's try to display a list of the user's Amazon 
 S3 buckets."); 
       var s3Client1 = new AmazonS3Client(accessKeyId, secretAccessKey);
        var stsClient1 = new AmazonSecurityTokenServiceClient(accessKeyId, 
 secretAccessKey); 
        var s3Wrapper = new S3Wrapper(s3Client1, stsClient1); 
        var buckets = await s3Wrapper.ListMyBucketsAsync(); 
        Console.WriteLine(buckets is null 
            ? "As expected, the call to list the buckets has returned a null 
 list." 
            : "Something went wrong. This shouldn't have worked."); 
        uiWrapper.PressEnter(); 
        uiWrapper.DisplayTitle("Create IAM role"); 
        Console.WriteLine($"Creating the role: {roleName}"); 
        // Creating an IAM role to allow listing the S3 buckets. A role name 
       // is not case sensitive and must be unique to the account for which it
        // is created. 
        var roleArn = await iamWrapper.CreateRoleAsync(roleName, 
 assumeRolePolicyDocument); 
        uiWrapper.PressEnter(); 
        // Create a policy with permissions to list S3 buckets. 
        uiWrapper.DisplayTitle("Create IAM policy"); 
        Console.WriteLine($"Creating the policy: {s3PolicyName}"); 
        Console.WriteLine("with permissions to list the Amazon S3 buckets for the 
 account."); 
        var policy = await iamWrapper.CreatePolicyAsync(s3PolicyName, 
 policyDocument); 
        // Wait 15 seconds for the IAM policy to be available. 
        uiWrapper.WaitABit(15, "Waiting for the policy to be available."); 
        // Attach the policy to the role you created earlier. 
        uiWrapper.DisplayTitle("Attach new IAM policy"); 
        Console.WriteLine("Now let's attach the policy to the role."); 
        await iamWrapper.AttachRolePolicyAsync(policy.Arn, roleName);
```

```
 // Wait 15 seconds for the role to be updated. 
         Console.WriteLine(); 
         uiWrapper.WaitABit(15, "Waiting for the policy to be attached."); 
         // Use the AWS Security Token Service (AWS STS) to have the user 
         // assume the role we created. 
         var stsClient2 = new AmazonSecurityTokenServiceClient(accessKeyId, 
 secretAccessKey); 
         // Wait for the new credentials to become valid. 
         uiWrapper.WaitABit(10, "Waiting for the credentials to be valid."); 
         var assumedRoleCredentials = await 
 s3Wrapper.AssumeS3RoleAsync("temporary-session", roleArn); 
         // Try again to list the buckets using the client created with 
         // the new user's credentials. This time, it should work. 
         var s3Client2 = new AmazonS3Client(assumedRoleCredentials); 
         s3Wrapper.UpdateClients(s3Client2, stsClient2); 
         buckets = await s3Wrapper.ListMyBucketsAsync(); 
         uiWrapper.DisplayTitle("List Amazon S3 buckets"); 
         Console.WriteLine("This time we should have buckets to list."); 
         if (buckets is not null) 
         { 
             buckets.ForEach(bucket => 
\{\hspace{.1cm} \} Console.WriteLine($"{bucket.BucketName} created: 
 {bucket.CreationDate}"); 
             }); 
         } 
         uiWrapper.PressEnter(); 
         // Now clean up all the resources used in the example. 
         uiWrapper.DisplayTitle("Clean up resources"); 
         Console.WriteLine("Thank you for watching. The IAM Basics demo is 
 complete."); 
         Console.WriteLine("Please wait while we clean up the resources we 
 created.");
```
await iamWrapper.DetachRolePolicyAsync(policy.Arn, roleName);

```
 await iamWrapper.DeletePolicyAsync(policy.Arn); 
         await iamWrapper.DeleteRoleAsync(roleName); 
         await iamWrapper.DeleteAccessKeyAsync(accessKeyId, userName); 
         await iamWrapper.DeleteUserAsync(userName); 
         uiWrapper.PressEnter(); 
         Console.WriteLine("All done cleaning up our resources. Thank you for your 
  patience."); 
     }
}
namespace IamScenariosCommon;
using System.Net;
/// <summary>
/// A class to perform Amazon Simple Storage Service (Amazon S3) actions for
/// the IAM Basics scenario.
/// </summary>
public class S3Wrapper
{ 
     private IAmazonS3 _s3Service; 
     private IAmazonSecurityTokenService _stsService; 
     /// <summary> 
     /// Constructor for the S3Wrapper class. 
     /// </summary> 
     /// <param name="s3Service">An Amazon S3 client object.</param> 
     /// <param name="stsService">An AWS Security Token Service (AWS STS) 
     /// client object.</param> 
     public S3Wrapper(IAmazonS3 s3Service, IAmazonSecurityTokenService stsService) 
     { 
         _s3Service = s3Service; 
         _stsService = stsService; 
     } 
     /// <summary> 
     /// Assumes an AWS Identity and Access Management (IAM) role that allows
```

```
 /// Amazon S3 access for the current session. 
     /// </summary> 
     /// <param name="roleSession">A string representing the current session.</
param> 
     /// <param name="roleToAssume">The name of the IAM role to assume.</param> 
     /// <returns>Credentials for the newly assumed IAM role.</returns> 
     public async Task<Credentials> AssumeS3RoleAsync(string roleSession, string 
  roleToAssume) 
     { 
         // Create the request to use with the AssumeRoleAsync call. 
         var request = new AssumeRoleRequest() 
         { 
             RoleSessionName = roleSession, 
             RoleArn = roleToAssume, 
         }; 
         var response = await _stsService.AssumeRoleAsync(request); 
         return response.Credentials; 
     } 
     /// <summary> 
     /// Delete an S3 bucket. 
     /// </summary> 
     /// <param name="bucketName">Name of the S3 bucket to delete.</param> 
     /// <returns>A Boolean value indicating the success of the action.</returns> 
     public async Task<bool> DeleteBucketAsync(string bucketName) 
     { 
         var result = await _s3Service.DeleteBucketAsync(new DeleteBucketRequest 
  { BucketName = bucketName }); 
         return result.HttpStatusCode == HttpStatusCode.OK; 
     } 
     /// <summary> 
     /// List the buckets that are owned by the user's account. 
     /// </summary> 
    /// <returns>Async Task.</returns>
     public async Task<List<S3Bucket>?> ListMyBucketsAsync() 
     { 
         try 
         { 
             // Get the list of buckets accessible by the new user. 
             var response = await _s3Service.ListBucketsAsync();
```

```
 return response.Buckets; 
         } 
         catch (AmazonS3Exception ex) 
        \mathcal{L} // Something else went wrong. Display the error message. 
             Console.WriteLine($"Error: {ex.Message}"); 
             return null; 
         } 
     } 
     /// <summary> 
     /// Create a new S3 bucket. 
     /// </summary> 
     /// <param name="bucketName">The name for the new bucket.</param> 
     /// <returns>A Boolean value indicating whether the action completed 
    /// successfully.</returns>
     public async Task<bool> PutBucketAsync(string bucketName) 
     { 
         var response = await _s3Service.PutBucketAsync(new PutBucketRequest 
  { BucketName = bucketName }); 
         return response.HttpStatusCode == HttpStatusCode.OK; 
     } 
     /// <summary> 
     /// Update the client objects with new client objects. This is available 
     /// because the scenario uses the methods of this class without and then 
     /// with the proper permissions to list S3 buckets. 
     /// </summary> 
     /// <param name="s3Service">The Amazon S3 client object.</param> 
     /// <param name="stsService">The AWS STS client object.</param> 
     public void UpdateClients(IAmazonS3 s3Service, IAmazonSecurityTokenService 
  stsService) 
     { 
         _s3Service = s3Service; 
         _stsService = stsService; 
     }
}
namespace IamScenariosCommon;
public class UIWrapper
{
```

```
 public readonly string SepBar = new('-', Console.WindowWidth); 
    /// <summary> 
    /// Show information about the IAM Groups scenario. 
    /// </summary> 
    public void DisplayGroupsOverview() 
    { 
        Console.Clear(); 
        DisplayTitle("Welcome to the IAM Groups Demo"); 
        Console.WriteLine("This example application does the following:"); 
        Console.WriteLine("\t1. Creates an Amazon Identity and Access Management 
 (IAM) group."); 
        Console.WriteLine("\t2. Adds an IAM policy to the IAM group giving it 
 full access to Amazon S3."); 
        Console.WriteLine("\t3. Creates a new IAM user."); 
        Console.WriteLine("\t4. Creates an IAM access key for the user."); 
        Console.WriteLine("\t5. Adds the user to the IAM group."); 
        Console.WriteLine("\t6. Lists the buckets on the account."); 
        Console.WriteLine("\t7. Proves that the user has full Amazon S3 access by 
 creating a bucket."); 
        Console.WriteLine("\t8. List the buckets again to show the new bucket."); 
        Console.WriteLine("\t9. Cleans up all the resources created."); 
    } 
    /// <summary> 
    /// Show information about the IAM Basics scenario. 
    /// </summary> 
    public void DisplayBasicsOverview() 
    { 
        Console.Clear(); 
        DisplayTitle("Welcome to IAM Basics"); 
        Console.WriteLine("This example application does the following:"); 
        Console.WriteLine("\t1. Creates a user with no permissions."); 
        Console.WriteLine("\t2. Creates a role and policy that grant 
 s3:ListAllMyBuckets permission."); 
        Console.WriteLine("\t3. Grants the user permission to assume the role."); 
        Console.WriteLine("\t4. Creates an S3 client object as the user and tries 
 to list buckets (this will fail)."); 
        Console.WriteLine("\t5. Gets temporary credentials by assuming the 
 role."); 
        Console.WriteLine("\t6. Creates a new S3 client object with the temporary 
 credentials and lists the buckets (this will succeed).");
```

```
 Console.WriteLine("\t7. Deletes all the resources."); 
 } 
 /// <summary> 
 /// Display a message and wait until the user presses enter. 
 /// </summary> 
 public void PressEnter() 
\mathcal{L} Console.Write("\nPress <Enter> to continue. "); 
    = Console. ReadLine();
     Console.WriteLine(); 
 } 
 /// <summary> 
 /// Pad a string with spaces to center it on the console display. 
 /// </summary> 
 /// <param name="strToCenter">The string to be centered.</param> 
/// <returns>The padded string.</returns>
 public string CenterString(string strToCenter) 
 { 
     var padAmount = (Console.WindowWidth - strToCenter.Length) / 2; 
    var leftPad = new string(' ', padAmount);
     return $"{leftPad}{strToCenter}"; 
 } 
 /// <summary> 
 /// Display a line of hyphens, the centered text of the title, and another 
 /// line of hyphens. 
 /// </summary> 
 /// <param name="strTitle">The string to be displayed.</param> 
 public void DisplayTitle(string strTitle) 
 { 
     Console.WriteLine(SepBar); 
     Console.WriteLine(CenterString(strTitle)); 
     Console.WriteLine(SepBar); 
 } 
 /// <summary> 
 /// Display a countdown and wait for a number of seconds. 
 /// </summary> 
 /// <param name="numSeconds">The number of seconds to wait.</param> 
 public void WaitABit(int numSeconds, string msg) 
 { 
     Console.WriteLine(msg);
```

```
 // Wait for the requested number of seconds. 
        for (int i = numSeconds; i > 0; i--) { 
              System.Threading.Thread.Sleep(1000); 
              Console.Write($"{i}..."); 
         } 
         PressEnter(); 
     }
}
```
- Lihat detail API di topik-topik berikut dalam Referensi API AWS SDK for .NET.
	- [AttachRolePolicy](https://docs.aws.amazon.com/goto/DotNetSDKV3/iam-2010-05-08/AttachRolePolicy)
	- [CreateAccessKey](https://docs.aws.amazon.com/goto/DotNetSDKV3/iam-2010-05-08/CreateAccessKey)
	- [CreatePolicy](https://docs.aws.amazon.com/goto/DotNetSDKV3/iam-2010-05-08/CreatePolicy)
	- [CreateRole](https://docs.aws.amazon.com/goto/DotNetSDKV3/iam-2010-05-08/CreateRole)
	- [CreateUser](https://docs.aws.amazon.com/goto/DotNetSDKV3/iam-2010-05-08/CreateUser)
	- [DeleteAccessKey](https://docs.aws.amazon.com/goto/DotNetSDKV3/iam-2010-05-08/DeleteAccessKey)
	- [DeletePolicy](https://docs.aws.amazon.com/goto/DotNetSDKV3/iam-2010-05-08/DeletePolicy)
	- [DeleteRole](https://docs.aws.amazon.com/goto/DotNetSDKV3/iam-2010-05-08/DeleteRole)
	- [DeleteUser](https://docs.aws.amazon.com/goto/DotNetSDKV3/iam-2010-05-08/DeleteUser)
	- [DeleteUserPolicy](https://docs.aws.amazon.com/goto/DotNetSDKV3/iam-2010-05-08/DeleteUserPolicy)
	- [DetachRolePolicy](https://docs.aws.amazon.com/goto/DotNetSDKV3/iam-2010-05-08/DetachRolePolicy)
	- [PutUserPolicy](https://docs.aws.amazon.com/goto/DotNetSDKV3/iam-2010-05-08/PutUserPolicy)

## Bash

AWS CLI dengan skrip Bash

## **a** Note

Ada lebih banyak tentang GitHub. Temukan contoh lengkapnya dan pelajari cara mengatur dan menjalankannya di [Repositori Contoh Kode AWS.](https://github.com/awsdocs/aws-doc-sdk-examples/tree/main/aws-cli/bash-linux/iam#code-examples)

```
# function iam_create_user_assume_role
## Scenario to create an IAM user, create an IAM role, and apply the role to the
user.
#"IAM access" permissions are needed to run this code.
#"STS assume role" permissions are needed to run this code. (Note: It might
#be necessary to
#create a custom policy).
## Returns:
      0 - If successful.
#1 - If an error occurred.
#function iam create user assume role() {
 \sqrt{ }if [ "$IAM_OPERATIONS_SOURCED" != "True" ]; then
     source ./iam_operations.sh
   f_{1}\mathcal{F}echo_repeat "*" 88
 echo "Welcome to the IAM create user and assume role demo."
 echo
 echo "This demo will create an IAM user, create an IAM role, and apply the role
to the user."
 echo_repeat "*" 88
 echo
 echo -n "Enter a name for a new IAM user: "
 get_input
 user_name=$get_input_result
 local user_arn
 user_arn=$(iam_create_user -u "$user_name")
 # shellcheck disable=SC2181
 if [ [  ${?} == 0 ]]; then
   echo "Created demo IAM user named $user name"
 else
   errecho "$user_arn"
```

```
 errecho "The user failed to create. This demo will exit." 
    return 1 
 fi 
 local access_key_response 
 access_key_response=$(iam_create_user_access_key -u "$user_name") 
 # shellcheck disable=SC2181 
 if [[ ${?} != 0 ]]; then 
    errecho "The access key failed to create. This demo will exit." 
   clean_up "$user_name" 
   return 1 
 fi 
 IFS=$'\t ' read -r -a access_key_values <<<"$access_key_response" 
 local key_name=${access_key_values[0]} 
 local key_secret=${access_key_values[1]} 
 echo "Created access key named $key_name" 
 echo "Wait 10 seconds for the user to be ready." 
 sleep 10 
 echo_repeat "*" 88 
 echo 
 local iam_role_name 
 iam_role_name=$(generate_random_name "test-role") 
 echo "Creating a role named $iam_role_name with user $user_name as the 
 principal." 
 local assume_role_policy_document="{ 
   \"Version\": \"2012-10-17\", 
   \"Statement\": [{ 
        \"Effect\": \"Allow\", 
        \"Principal\": {\"AWS\": \"$user_arn\"}, 
        \"Action\": \"sts:AssumeRole\" 
        }] 
    }" 
 local role_arn 
 role_arn=$(iam_create_role -n "$iam_role_name" -p 
 "$assume_role_policy_document") 
 # shellcheck disable=SC2181 
if [ $[?} == 0 ]; then
```

```
 echo "Created IAM role named $iam_role_name" 
 else 
   errecho "The role failed to create. This demo will exit." 
   clean_up "$user_name" "$key_name" 
   return 1 
 fi 
 local policy_name 
 policy_name=$(generate_random_name "test-policy") 
 local policy_document="{ 
                \"Version\": \"2012-10-17\", 
                \"Statement\": [{ 
                    \"Effect\": \"Allow\", 
                    \"Action\": \"s3:ListAllMyBuckets\", 
                    \"Resource\": \"arn:aws:s3:::*\"}]}" 
 local policy_arn 
 policy_arn=$(iam_create_policy -n "$policy_name" -p "$policy_document") 
 # shellcheck disable=SC2181 
if [ [  ${?} ] == 0 ]; then
   echo "Created IAM policy named $policy_name" 
 else 
   errecho "The policy failed to create." 
   clean_up "$user_name" "$key_name" "$iam_role_name" 
   return 1 
 fi 
 if (iam_attach_role_policy -n "$iam_role_name" -p "$policy_arn"); then 
   echo "Attached policy $policy_arn to role $iam_role_name" 
 else 
   errecho "The policy failed to attach." 
   clean_up "$user_name" "$key_name" "$iam_role_name" "$policy_arn" 
   return 1 
 fi 
 local assume_role_policy_document="{ 
                \"Version\": \"2012-10-17\", 
                \"Statement\": [{ 
                    \"Effect\": \"Allow\", 
                    \"Action\": \"sts:AssumeRole\", 
                    \"Resource\": \"$role_arn\"}]}" 
 local assume_role_policy_name 
 assume_role_policy_name=$(generate_random_name "test-assume-role-")
```

```
 # shellcheck disable=SC2181 
local assume role policy arn
  assume_role_policy_arn=$(iam_create_policy -n "$assume_role_policy_name" -p 
 "$assume_role_policy_document") 
  # shellcheck disable=SC2181 
if [ $\{?\} == 0 ]; then
    echo "Created IAM policy named $assume_role_policy_name for sts assume role" 
  else 
    errecho "The policy failed to create." 
    clean_up "$user_name" "$key_name" "$iam_role_name" "$policy_arn" 
 "$policy_arn" 
    return 1 
 fi 
  echo "Wait 10 seconds to give AWS time to propagate these new resources and 
 connections." 
  sleep 10 
 echo_repeat "*" 88 
  echo 
 echo "Try to list buckets without the new user assuming the role." 
 echo_repeat "*" 88 
  echo 
  # Set the environment variables for the created user. 
  # bashsupport disable=BP2001 
 export AWS ACCESS KEY ID=$key name
 # bashsupport disable=BP2001 
  export AWS_SECRET_ACCESS_KEY=$key_secret 
 local buckets 
 buckets=$(s3_list_buckets) 
 # shellcheck disable=SC2181 
if [ $\{? \} == 0 ]; then
    local bucket_count 
    bucket_count=$(echo "$buckets" | wc -w | xargs) 
    echo "There are $bucket_count buckets in the account. This should not have 
 happened." 
 else 
    errecho "Because the role with permissions has not been assumed, listing 
 buckets failed." 
  fi
```

```
 echo 
 echo_repeat "*" 88 
 echo "Now assume the role $iam_role_name and list the buckets." 
 echo_repeat "*" 88 
 echo 
 local credentials 
 credentials=$(sts_assume_role -r "$role_arn" -n "AssumeRoleDemoSession") 
 # shellcheck disable=SC2181 
if [ $\{? \} == 0 ]; then
    echo "Assumed role $iam_role_name" 
 else 
    errecho "Failed to assume role." 
    export AWS_ACCESS_KEY_ID="" 
   export AWS_SECRET_ACCESS_KEY="" 
    clean_up "$user_name" "$key_name" "$iam_role_name" "$policy_arn" 
 "$policy_arn" "$assume_role_policy_arn" 
   return 1 
 fi 
 IFS=$'\t ' read -r -a credentials <<<"$credentials" 
export AWS ACCESS KEY ID=${credentials[0]}
 export AWS_SECRET_ACCESS_KEY=${credentials[1]} 
 # bashsupport disable=BP2001 
  export AWS_SESSION_TOKEN=${credentials[2]} 
 buckets=$(s3_list_buckets) 
 # shellcheck disable=SC2181 
if [ $\{?\} == 0 ]; then
    local bucket_count 
    bucket_count=$(echo "$buckets" | wc -w | xargs) 
    echo "There are $bucket_count buckets in the account. Listing buckets 
 succeeded because of " 
    echo "the assumed role." 
 else 
    errecho "Failed to list buckets. This should not happen." 
    export AWS_ACCESS_KEY_ID="" 
    export AWS_SECRET_ACCESS_KEY="" 
    export AWS_SESSION_TOKEN=""
```

```
clean_up "$user_name" "$key_name" "$iam_role_name" "$policy_arn"
 "$policy_arn" "$assume_role_policy_arn"
    return 1
  fi
  local result = 0export AWS_ACCESS_KEY_ID=""
  export AWS_SECRET_ACCESS_KEY=""
  echo
  echo_repeat "*" 88
  echo "The created resources will now be deleted."
  echo_repeat "*" 88
  echo
  clean_up "$user_name" "$key_name" "$iam_role_name" "$policy_arn" "$policy_arn"
 "$assume_role_policy_arn"
  # shellcheck disable=SC2181
  if [I $f?} -ne 0 ]]; then
   result=1fi
 return $result
\mathcal{L}
```
Fungsi IAM yang digunakan dalam skenario ini.

```
# function iam_user_exists
## This function checks to see if the specified AWS Identity and Access Management
(IAM) user already exists.
## Parameters:
     $1 - The name of the IAM user to check.
### Returns:
     0 - If the user already exists.
#1 - If the user doesn't exist.
#
function iam_user_exists() {
```

```
local user_name
 user_name = $1# Check whether the IAM user already exists.
 # We suppress all output - we're interested only in the return code.
 local errors
 errors=\$(aws\ iam\ qet-user\ \--user-name "$user_name" 2>&1 >/dev/null)
 local error_code=${?}
 if [ $error_code -eq \emptyset ]]; then
   return 0 # 0 in Bash script means true.
 else
   if [[ $errors != *"error"*"(NoSuchEntity)"* ]]; then
     aws_cli_error_log $error_code
     errecho "Error calling iam get-user $errors"
   fi
   return 1 # 1 in Bash script means false.
 fi
\mathcal{L}# function iam_create_user
\pmb{\pm}# This function creates the specified IAM user, unless
# it already exists.
## Parameters:
      -u user name -- The name of the user to create.
### Returns:
      The ARN of the user.
#And:
#0 - If successful.
#1 - If it fails.
#function iam_create_user() {
 local user_name response
 local option OPTARG # Required to use getopts command in a function.
 # bashsupport disable=BP5008
```

```
 function usage() { 
    echo "function iam_create_user" 
    echo "Creates an WS Identity and Access Management (IAM) user. You must 
 supply a username:" 
    echo " -u user_name The name of the user. It must be unique within the 
 account." 
    echo "" 
 } 
 # Retrieve the calling parameters. 
 while getopts "u:h" option; do 
    case "${option}" in 
     u) user_name="${OPTARG}" ;;
      h) 
        usage 
        return 0 
        ;; 
     \langle ? \rangle echo "Invalid parameter" 
        usage 
        return 1 
        ;; 
    esac 
  done 
  export OPTIND=1 
 if [[ -z "$user_name" ]]; then 
    errecho "ERROR: You must provide a username with the -u parameter." 
    usage 
    return 1 
 fi 
 iecho "Parameters:\n" 
  iecho " User name: $user_name" 
 iecho "" 
 # If the user already exists, we don't want to try to create it. 
 if (iam_user_exists "$user_name"); then 
    errecho "ERROR: A user with that name already exists in the account." 
    return 1 
 fi 
 response=$(aws iam create-user --user-name "$user_name" \ 
    --output text \
```

```
--query 'User.Arn')
 local error code=${?}
 if [I $error_code -ne 0 ]]; then
   aws_cli_error_log $error_code
   errecho "ERROR: AWS reports create-user operation failed.$response"
   return 1
 fi
 echo "$response"
 return 0
\mathcal{L}# function iam_create_user_access_key
## This function creates an IAM access key for the specified user.
## Parameters:
      -u user_name -- The name of the IAM user.
##[-f file_name] -- The optional file name for the access key output.
## Returns:
      [access_key_id access_key_secret]
##And:
      0 - If successful.#1 - If it fails.
#function iam_create_user_access_key() {
 local user_name file_name response
 local option OPTARG # Required to use getopts command in a function.
 # bashsupport disable=BP5008
 function usage() {
   echo "function iam_create_user_access_key"
   echo "Creates an AWS Identity and Access Management (IAM) key pair."
   echo " [-f file_name] Optional file name for the access key output."
   echo ""
 ł
 # Retrieve the calling parameters.
```

```
 while getopts "u:f:h" option; do 
   case "${option}" in 
    u) user name="${OPTARG}" ;;
     f) file_name="${OPTARG}" ;; 
     h) 
       usage 
       return 0 
       ;; 
    \langle ? \rangle echo "Invalid parameter" 
       usage 
       return 1 
        ;; 
   esac 
 done 
 export OPTIND=1 
 if [[ -z "$user_name" ]]; then 
   errecho "ERROR: You must provide a username with the -u parameter." 
   usage 
   return 1 
 fi 
 response=$(aws iam create-access-key \ 
   --user-name "$user_name" \ 
   --output text) 
local error code=${?}
 if [[ $error_code -ne 0 ]]; then 
   aws_cli_error_log $error_code 
   errecho "ERROR: AWS reports create-access-key operation failed.$response" 
   return 1 
 fi 
 if [[ -n "$file_name" ]]; then 
   echo "$response" >"$file_name" 
 fi 
 local key_id key_secret 
 # shellcheck disable=SC2086 
 key_id=$(echo $response | cut -f 2 -d ' ') 
 # shellcheck disable=SC2086 
 key_secret=$(echo $response | cut -f 4 -d ' ')
```

```
echo "$key_id $key_secret"
 return 0
\mathcal{L}# function iam_create_role
## This function creates an IAM role.
## Parameters:
      -n role_name -- The name of the IAM role.
#-p policy_json -- The assume role policy document.
### Returns:
      The ARN of the role.
#And:##0 - If successful.
      1 - If it fails.
#function iam_create_role() {
 local role_name policy_document response
 local option OPTARG # Required to use getopts command in a function.
 # bashsupport disable=BP5008
 function usage() \{echo "function iam_create_user_access_key"
   echo "Creates an AWS Identity and Access Management (IAM) role."
   echo " -n role_name The name of the IAM role."
   echo " -p policy_json -- The assume role policy document."
   echo ""
 \mathcal{F}# Retrieve the calling parameters.
 while getopts "n:p:h" option; do
   case "${option}" in
     n) role_name="${OPTARG}";
     p) policy_document="${OPTARG}";;
     h)usage
      return 0
      \therefore(?)
```

```
echo "Invalid parameter"
       usage
       return 1
        \vdotsesac
 done
 export OPTIND=1
 if [[ -z "$role_name" ]]; then
   errecho "ERROR: You must provide a role name with the -n parameter."
   usage
   return 1
 f_iif [[ -z "$policy_document" ]]; then
   errecho "ERROR: You must provide a policy document with the -p parameter."
   usage
   return 1
 fi
 response=\$(aws \text{ iam create-role }\--role-name "$role_name" \
   --assume-role-policy-document "$policy_document" \
   --output text \
   --query Role.Arn)
 local error_code=${?}
 if [\int \xi \text{error\_code -ne 0}]]; then
   aws_cli_error_log $error_code
   errecho "ERROR: AWS reports create-role operation failed. \n$response"
   return 1
 fi
 echo "$response"
 return 0
\mathcal{L}# function iam_create_policy
\pmb{\pm}# This function creates an IAM policy.
#
```

```
# Parameters:
#-n policy_name -- The name of the IAM policy.
       -p policy_json -- The policy document.
### Returns:
       0 - If successful.#1 - If it fails.
#function iam_create_policy() {
 local policy_name policy_document response
 local option OPTARG # Required to use getopts command in a function.
 # bashsupport disable=BP5008
 function usage() \{echo "function iam_create_policy"
   echo "Creates an AWS Identity and Access Management (IAM) policy."
   echo " -n policy_name The name of the IAM policy."
   echo " -p policy_json -- The policy document."
   echo ""
 \mathcal{F}# Retrieve the calling parameters.
 while getopts "n:p:h" option; do
   case "${option}" in
     n) policy name="${0PTARG}" :p) policy_document="${OPTARG}";;
     h)usage
       return 0
       \vdots\langle ? \rangleecho "Invalid parameter"
       usage
       return 1
       \dddot{\phantom{0}}esac
  done
 export OPTIND=1
 if [[ -z "$policy_name" ]]; then
   errecho "ERROR: You must provide a policy name with the -n parameter."
   usage
   return 1
  fi
```

```
if [I - z "$policy_document" ]]; then
   errecho "ERROR: You must provide a policy document with the -p parameter."
   usage
   return 1
 fi
 --policy-name "$policy_name" \
   --policy-document "$policy_document" \
   --output text \
   --query Policy.Arn)
 local error code=${?}
 if [ $error_code -ne 0 ]]; then
   aws_cli_error_log $error_code
   errecho "ERROR: AWS reports create-policy operation failed. \n$response"
   return 1
 fi
 echo "$response"
\mathcal{L}# function iam_attach_role_policy
\pmb{\pm}# This function attaches an IAM policy to a tole.
## Parameters:
#-n role name -- The name of the IAM role.
      -p policy_ARN -- The IAM policy document ARN..
### Returns:
      0 - If successful.#1 - If it fails.
\pmfunction iam_attach_role_policy() {
 local role_name policy_arn response
 local option OPTARG # Required to use getopts command in a function.
 # bashsupport disable=BP5008
 function usage() \{echo "function iam_attach_role_policy"
```

```
 echo "Attaches an AWS Identity and Access Management (IAM) policy to an IAM 
 role." 
   echo " -n role name The name of the IAM role."
    echo " -p policy_ARN -- The IAM policy document ARN." 
    echo "" 
 } 
 # Retrieve the calling parameters. 
 while getopts "n:p:h" option; do 
    case "${option}" in 
      n) role_name="${OPTARG}" ;; 
      p) policy_arn="${OPTARG}" ;; 
      h) 
        usage 
        return 0 
        ;; 
     \langle ? \rangle echo "Invalid parameter" 
        usage 
        return 1 
        ;; 
    esac 
 done 
  export OPTIND=1 
 if [[ -z "$role_name" ]]; then 
    errecho "ERROR: You must provide a role name with the -n parameter." 
    usage 
    return 1 
 fi 
 if [[ -z "$policy_arn" ]]; then 
    errecho "ERROR: You must provide a policy ARN with the -p parameter." 
    usage 
    return 1 
 fi 
 response=$(aws iam attach-role-policy \ 
    --role-name "$role_name" \ 
    --policy-arn "$policy_arn") 
 local error_code=${?} 
 if [[ $error_code -ne 0 ]]; then
```

```
aws_cli_error_log $error_code
   errecho "ERROR: AWS reports attach-role-policy operation failed. \n$response"
   return 1
 f_iecho "$response"
 return 0
\mathcal{L}# function iam_detach_role_policy
## This function detaches an IAM policy to a tole.
## Parameters:
      -n role name -- The name of the IAM role.
#-p policy_ARN -- The IAM policy document ARN..
### Returns:
      0 - If successful.#1 - If it fails.
#function iam_detach_role_policy() {
 local role name policy arn response
 local option OPTARG # Required to use getopts command in a function.
 # bashsupport disable=BP5008
 function usage() \{echo "function iam_detach_role_policy"
   echo "Detaches an AWS Identity and Access Management (IAM) policy to an IAM
role."
   echo " -n role_name The name of the IAM role."
   echo " -p policy_ARN -- The IAM policy document ARN."
   echo ""
 \mathcal{F}# Retrieve the calling parameters.
 while getopts "n:p:h" option; do
   case "${option}" in
     n) role_name="${OPTARG}" ;;
     p) policy_arn="${OPTARG}";;
     h)usage
```
```
 return 0 
         ;; 
      \langle ? \rangle echo "Invalid parameter" 
         usage 
         return 1 
         ;; 
     esac 
   done 
   export OPTIND=1 
   if [[ -z "$role_name" ]]; then 
     errecho "ERROR: You must provide a role name with the -n parameter." 
     usage 
     return 1 
   fi 
   if [[ -z "$policy_arn" ]]; then 
     errecho "ERROR: You must provide a policy ARN with the -p parameter." 
     usage 
     return 1 
   fi 
   response=$(aws iam detach-role-policy \ 
    --role-name "$role name" \
     --policy-arn "$policy_arn") 
  local error code=${?}
   if [[ $error_code -ne 0 ]]; then 
     aws_cli_error_log $error_code 
     errecho "ERROR: AWS reports detach-role-policy operation failed.\n$response" 
     return 1 
   fi 
   echo "$response" 
   return 0
}
###############################################################################
# function iam_delete_policy
#
# This function deletes an IAM policy.
```

```
#
# Parameters:
# -n policy_arn -- The name of the IAM policy arn.
#
# Returns:
# 0 - If successful.
# 1 - If it fails.
###############################################################################
function iam_delete_policy() { 
  local policy_arn response 
  local option OPTARG # Required to use getopts command in a function. 
   # bashsupport disable=BP5008 
  function usage() { 
     echo "function iam_delete_policy" 
     echo "Deletes an WS Identity and Access Management (IAM) policy" 
     echo " -n policy_arn -- The name of the IAM policy arn." 
     echo "" 
   } 
   # Retrieve the calling parameters. 
   while getopts "n:h" option; do 
     case "${option}" in 
       n) policy_arn="${OPTARG}" ;; 
       h) 
         usage 
         return 0 
         ;; 
      \langle ? \rangle echo "Invalid parameter" 
         usage 
         return 1 
         ;; 
     esac 
   done 
   export OPTIND=1 
  if [[ -z "$policy_arn" ]]; then 
     errecho "ERROR: You must provide a policy arn with the -n parameter." 
     usage 
     return 1 
   fi 
   iecho "Parameters:\n"
```

```
 iecho " Policy arn: $policy_arn" 
   iecho "" 
  response=$(aws iam delete-policy \ 
     --policy-arn "$policy_arn") 
  local error_code=${?} 
  if [[ $error_code -ne 0 ]]; then 
     aws_cli_error_log $error_code 
    errecho "ERROR: AWS reports delete-policy operation failed.\n$response" 
    return 1 
  fi 
  iecho "delete-policy response:$response" 
  iecho 
  return 0
}
###############################################################################
# function iam_delete_role
#
# This function deletes an IAM role.
#
# Parameters:
# -n role_name -- The name of the IAM role.
#
# Returns:
# 0 - If successful.
# 1 - If it fails.
###############################################################################
function iam_delete_role() { 
  local role_name response 
  local option OPTARG # Required to use getopts command in a function. 
  # bashsupport disable=BP5008 
  function usage() { 
     echo "function iam_delete_role" 
     echo "Deletes an WS Identity and Access Management (IAM) role" 
     echo " -n role_name -- The name of the IAM role." 
     echo "" 
   }
```

```
 # Retrieve the calling parameters. 
   while getopts "n:h" option; do 
     case "${option}" in 
       n) role_name="${OPTARG}" ;; 
       h) 
         usage 
         return 0 
         ;; 
      \langle ? \rangle echo "Invalid parameter" 
         usage 
         return 1 
          ;; 
     esac 
   done 
   export OPTIND=1 
   echo "role_name:$role_name" 
   if [[ -z "$role_name" ]]; then 
     errecho "ERROR: You must provide a role name with the -n parameter." 
     usage 
     return 1 
   fi 
   iecho "Parameters:\n" 
   iecho " Role name: $role_name" 
   iecho "" 
   response=$(aws iam delete-role \ 
     --role-name "$role_name") 
   local error_code=${?} 
  if [[ $error_code -ne 0 ]]; then 
     aws_cli_error_log $error_code 
     errecho "ERROR: AWS reports delete-role operation failed.\n$response" 
     return 1 
   fi 
   iecho "delete-role response:$response" 
   iecho 
   return 0
}
```

```
###############################################################################
# function iam delete access key
#
# This function deletes an IAM access key for the specified IAM user.
#
# Parameters:
# -u user_name -- The name of the user.
# -k access_key -- The access key to delete.
#
# Returns:
# 0 - If successful.
# 1 - If it fails.
###############################################################################
function iam_delete_access_key() { 
  local user_name access_key response 
  local option OPTARG # Required to use getopts command in a function. 
  # bashsupport disable=BP5008 
  function usage() { 
     echo "function iam_delete_access_key" 
     echo "Deletes an WS Identity and Access Management (IAM) access key for the 
  specified IAM user" 
    echo " -u user name The name of the user."
    echo " -k access key The access key to delete."
     echo "" 
  } 
  # Retrieve the calling parameters. 
  while getopts "u:k:h" option; do 
     case "${option}" in 
      u) user name="${OPTARG}" ;;
       k) access_key="${OPTARG}" ;; 
       h) 
         usage 
         return 0 
         ;; 
      \langle ? \rangle echo "Invalid parameter" 
         usage 
         return 1 
         ;; 
     esac 
   done
```

```
 export OPTIND=1 
  if [[ -z "$user_name" ]]; then 
     errecho "ERROR: You must provide a username with the -u parameter." 
     usage 
    return 1 
  fi 
  if [[ -z "$access_key" ]]; then 
     errecho "ERROR: You must provide an access key with the -k parameter." 
    usage 
    return 1 
  fi 
  iecho "Parameters:\n" 
  iecho " Username: $user_name" 
  iecho " Access key: $access_key" 
   iecho "" 
  response=$(aws iam delete-access-key \ 
     --user-name "$user_name" \ 
     --access-key-id "$access_key") 
  local error_code=${?} 
  if [[ $error_code -ne 0 ]]; then 
     aws_cli_error_log $error_code 
    errecho "ERROR: AWS reports delete-access-key operation failed.\n$response" 
    return 1 
  fi 
  iecho "delete-access-key response:$response" 
   iecho 
  return 0
}
###############################################################################
# function iam_delete_user
#
# This function deletes the specified IAM user.
#
# Parameters:
# -u user_name -- The name of the user to create.
```

```
#
# Returns:
# 0 - If successful.
# 1 - If it fails.
###############################################################################
function iam delete user() {
   local user_name response 
   local option OPTARG # Required to use getopts command in a function. 
   # bashsupport disable=BP5008 
   function usage() { 
     echo "function iam_delete_user" 
     echo "Deletes an WS Identity and Access Management (IAM) user. You must 
  supply a username:" 
     echo " -u user_name The name of the user." 
     echo "" 
   } 
   # Retrieve the calling parameters. 
  while getopts "u:h" option; do 
     case "${option}" in 
      u) user_name="${OPTARG}" ;;
       h) 
         usage 
         return 0 
         ;; 
      \langle ? \rangle echo "Invalid parameter" 
         usage 
         return 1 
         ;; 
     esac 
   done 
   export OPTIND=1 
   if [[ -z "$user_name" ]]; then 
     errecho "ERROR: You must provide a username with the -u parameter." 
     usage 
     return 1 
   fi 
   iecho "Parameters:\n" 
   iecho " User name: $user_name" 
   iecho ""
```

```
 # If the user does not exist, we don't want to try to delete it. 
   if (! iam_user_exists "$user_name"); then 
     errecho "ERROR: A user with that name does not exist in the account." 
     return 1 
   fi 
   response=$(aws iam delete-user \ 
     --user-name "$user_name") 
   local error_code=${?} 
   if [[ $error_code -ne 0 ]]; then 
     aws_cli_error_log $error_code 
     errecho "ERROR: AWS reports delete-user operation failed.$response" 
     return 1 
   fi 
   iecho "delete-user response:$response" 
   iecho 
   return 0
}
```
- Untuk detail API, lihat topik berikut di Referensi Perintah AWS CLI.
	- [AttachRolePolicy](https://docs.aws.amazon.com/goto/aws-cli/iam-2010-05-08/AttachRolePolicy)
	- [CreateAccessKey](https://docs.aws.amazon.com/goto/aws-cli/iam-2010-05-08/CreateAccessKey)
	- [CreatePolicy](https://docs.aws.amazon.com/goto/aws-cli/iam-2010-05-08/CreatePolicy)
	- [CreateRole](https://docs.aws.amazon.com/goto/aws-cli/iam-2010-05-08/CreateRole)
	- [CreateUser](https://docs.aws.amazon.com/goto/aws-cli/iam-2010-05-08/CreateUser)
	- [DeleteAccessKey](https://docs.aws.amazon.com/goto/aws-cli/iam-2010-05-08/DeleteAccessKey)
	- [DeletePolicy](https://docs.aws.amazon.com/goto/aws-cli/iam-2010-05-08/DeletePolicy)
	- [DeleteRole](https://docs.aws.amazon.com/goto/aws-cli/iam-2010-05-08/DeleteRole)
	- [DeleteUser](https://docs.aws.amazon.com/goto/aws-cli/iam-2010-05-08/DeleteUser)
	- [DeleteUserPolicy](https://docs.aws.amazon.com/goto/aws-cli/iam-2010-05-08/DeleteUserPolicy)
	- [DetachRolePolicy](https://docs.aws.amazon.com/goto/aws-cli/iam-2010-05-08/DetachRolePolicy)
	- [PutUserPolicy](https://docs.aws.amazon.com/goto/aws-cli/iam-2010-05-08/PutUserPolicy)

#### $C++$

### SDK for C++

# **a** Note

Ada lebih banyak tentang GitHub. Temukan contoh lengkapnya dan pelajari cara mengatur dan menjalankannya di [Repositori Contoh Kode AWS.](https://github.com/awsdocs/aws-doc-sdk-examples/tree/main/cpp/example_code/iam#code-examples)

```
namespace AwsDoc { 
     namespace IAM { 
         //! Cleanup by deleting created entities. 
         /*! 
           \sa DeleteCreatedEntities 
           \param client: IAM client. 
           \param role: IAM role. 
           \param user: IAM user. 
           \param policy: IAM policy. 
         */ 
         static bool DeleteCreatedEntities(const Aws::IAM::IAMClient &client, 
                                            const Aws::IAM::Model::Role &role,
                                            const Aws::IAM::Model::User &user,
                                            const Aws::IAM::Model::Policy &policy);
     } 
     static const int LIST_BUCKETS_WAIT_SEC = 20; 
     static const char ALLOCATION_TAG[] = "example_code";
}
//! Scenario to create an IAM user, create an IAM role, and apply the role to the
  user.
// "IAM access" permissions are needed to run this code.
// "STS assume role" permissions are needed to run this code. (Note: It might be 
  necessary to
// create a custom policy).
/*! 
   \sa iamCreateUserAssumeRoleScenario 
   \param clientConfig: Aws client configuration. 
   \return bool: Successful completion.
```

```
*/
bool AwsDoc::IAM::iamCreateUserAssumeRoleScenario( 
         const Aws::Client::ClientConfiguration &clientConfig) { 
     Aws::IAM::IAMClient client(clientConfig); 
    Aws::IAM::Model::User user;
     Aws::IAM::Model::Role role; 
     Aws::IAM::Model::Policy policy; 
     // 1. Create a user. 
    \sqrt{2}Aws::IAM::Model::CreateUserRequest request;
         Aws::String uuid = Aws::Utils::UUID::RandomUUID(); 
         Aws::String userName = "iam-demo-user-" + 
                                  Aws::Utils::StringUtils::ToLower(uuid.c_str()); 
         request.SetUserName(userName); 
        Aws::IAM::Model::CreateUserOutcome outcome = client.CreateUser(request);
         if (!outcome.IsSuccess()) { 
             std::cout << "Error creating IAM user " << userName << ":" << 
                        outcome.GetError().GetMessage() << std::endl; 
             return false; 
         } 
         else { 
             std::cout << "Successfully created IAM user " << userName << 
  std::endl; 
         } 
         user = outcome.GetResult().GetUser(); 
     } 
     // 2. Create a role. 
     { 
         // Get the IAM user for the current client in order to access its ARN. 
         Aws::String iamUserArn; 
         { 
             Aws::IAM::Model::GetUserRequest request; 
             Aws::IAM::Model::GetUserOutcome outcome = client.GetUser(request); 
             if (!outcome.IsSuccess()) { 
                  std::cerr << "Error getting Iam user. " << 
                            outcome.GetError().GetMessage() << std::endl; 
                  DeleteCreatedEntities(client, role, user, policy); 
                  return false;
```

```
 } 
             else { 
                 std::cout << "Successfully retrieved Iam user " 
                           << outcome.GetResult().GetUser().GetUserName() 
                           << std::endl; 
 } 
             iamUserArn = outcome.GetResult().GetUser().GetArn(); 
        } 
       Aws::IAM::Model::CreateRoleRequest request;
        Aws::String uuid = Aws::Utils::UUID::RandomUUID(); 
         Aws::String roleName = "iam-demo-role-" + 
                                 Aws::Utils::StringUtils::ToLower(uuid.c_str()); 
         request.SetRoleName(roleName); 
        // Build policy document for role. 
         Aws::Utils::Document jsonStatement; 
         jsonStatement.WithString("Effect", "Allow"); 
         Aws::Utils::Document jsonPrincipal; 
         jsonPrincipal.WithString("AWS", iamUserArn); 
         jsonStatement.WithObject("Principal", jsonPrincipal); 
         jsonStatement.WithString("Action", "sts:AssumeRole"); 
         jsonStatement.WithObject("Condition", Aws::Utils::Document()); 
         Aws::Utils::Document policyDocument; 
         policyDocument.WithString("Version", "2012-10-17"); 
         Aws::Utils::Array<Aws::Utils::Document> statements(1); 
         statements[0] = jsonStatement; 
         policyDocument.WithArray("Statement", statements); 
         std::cout << "Setting policy for role\n " 
                   << policyDocument.View().WriteCompact() << std::endl; 
        // Set role policy document as JSON string. 
 request.SetAssumeRolePolicyDocument(policyDocument.View().WriteCompact()); 
         Aws::IAM::Model::CreateRoleOutcome outcome = client.CreateRole(request); 
         if (!outcome.IsSuccess()) { 
             std::cerr << "Error creating role. " <<
```

```
 outcome.GetError().GetMessage() << std::endl; 
            DeleteCreatedEntities(client, role, user, policy); 
            return false; 
        } 
        else { 
            std::cout << "Successfully created a role with name " << roleName 
                       << std::endl; 
        } 
        role = outcome.GetResult().GetRole(); 
    } 
    // 3. Create an IAM policy. 
   \sqrt{ }Aws::IAM::Model::CreatePolicyRequest request;
        Aws::String uuid = Aws::Utils::UUID::RandomUUID(); 
        Aws::String policyName = "iam-demo-policy-" + 
                                   Aws::Utils::StringUtils::ToLower(uuid.c_str()); 
        request.SetPolicyName(policyName); 
        // Build IAM policy document. 
        Aws::Utils::Document jsonStatement; 
        jsonStatement.WithString("Effect", "Allow"); 
        jsonStatement.WithString("Action", "s3:ListAllMyBuckets"); 
        jsonStatement.WithString("Resource", "arn:aws:s3:::*"); 
        Aws::Utils::Document policyDocument; 
        policyDocument.WithString("Version", "2012-10-17"); 
        Aws::Utils::Array<Aws::Utils::Document> statements(1); 
        statements[0] = jsonStatement; 
        policyDocument.WithArray("Statement", statements); 
        std::cout << "Creating a policy.\n " << 
 policyDocument.View().WriteCompact() 
                   << std::endl; 
        // Set IAM policy document as JSON string. 
        request.SetPolicyDocument(policyDocument.View().WriteCompact()); 
        Aws::IAM::Model::CreatePolicyOutcome outcome = 
 client.CreatePolicy(request); 
        if (!outcome.IsSuccess()) {
```

```
 std::cerr << "Error creating policy. " << 
                       outcome.GetError().GetMessage() << std::endl; 
            DeleteCreatedEntities(client, role, user, policy); 
            return false; 
        } 
        else { 
            std::cout << "Successfully created a policy with name, " << 
 policyName << 
                       "." << std::endl; 
        } 
        policy = outcome.GetResult().GetPolicy(); 
    } 
    // 4. Assume the new role using the AWS Security Token Service (STS). 
    Aws::STS::Model::Credentials credentials; 
    { 
        Aws::STS::STSClient stsClient(clientConfig); 
        Aws::STS::Model::AssumeRoleRequest request; 
        request.SetRoleArn(role.GetArn()); 
        Aws::String uuid = Aws::Utils::UUID::RandomUUID(); 
        Aws::String roleSessionName = "iam-demo-role-session-" + 
 Aws::Utils::StringUtils::ToLower(uuid.c_str()); 
        request.SetRoleSessionName(roleSessionName); 
        Aws::STS::Model::AssumeRoleOutcome assumeRoleOutcome; 
        // Repeatedly call AssumeRole, because there is often a delay 
        // before the role is available to be assumed. 
        // Repeat at most 20 times when access is denied. 
       int count = 0;
        while (true) { 
            assumeRoleOutcome = stsClient.AssumeRole(request); 
            if (!assumeRoleOutcome.IsSuccess()) { 
                 if (count > 20 || 
                     assumeRoleOutcome.GetError().GetErrorType() != 
                     Aws::STS::STSErrors::ACCESS_DENIED) { 
                     std::cerr << "Error assuming role after 20 tries. " << 
                                assumeRoleOutcome.GetError().GetMessage() << 
 std::endl;
```
Skenario 4465

```
 DeleteCreatedEntities(client, role, user, policy); 
                     return false; 
 } 
                 std::this_thread::sleep_for(std::chrono::seconds(1)); 
 } 
             else { 
                 std::cout << "Successfully assumed the role after " << count 
                           << " seconds." << std::endl; 
                 break; 
 } 
             count++; 
        } 
        credentials = assumeRoleOutcome.GetResult().GetCredentials(); 
    } 
    // 5. List objects in the bucket (This should fail). 
    { 
        Aws::S3::S3Client s3Client( 
                 Aws::Auth::AWSCredentials(credentials.GetAccessKeyId(), 
                                            credentials.GetSecretAccessKey(), 
                                            credentials.GetSessionToken()), 
                 Aws::MakeShared<Aws::S3::S3EndpointProvider>(ALLOCATION_TAG), 
                 clientConfig); 
        Aws::S3::Model::ListBucketsOutcome listBucketsOutcome = 
 s3Client.ListBuckets(); 
         if (!listBucketsOutcome.IsSuccess()) { 
             if (listBucketsOutcome.GetError().GetErrorType() != 
                 Aws::S3::S3Errors::ACCESS_DENIED) { 
                 std::cerr << "Could not lists buckets. " << 
                           listBucketsOutcome.GetError().GetMessage() << 
 std::endl; 
 } 
             else { 
                 std::cout 
                         << "Access to list buckets denied because privileges have 
 not been applied." 
                         << std::endl; 
 } 
        } 
         else { 
             std::cerr
```

```
 << "Successfully retrieved bucket lists when this should not 
 happen." 
                      << std::endl; 
         } 
     } 
    // 6. Attach the policy to the role. 
    \sqrt{ } Aws::IAM::Model::AttachRolePolicyRequest request; 
         request.SetRoleName(role.GetRoleName()); 
         request.WithPolicyArn(policy.GetArn()); 
         Aws::IAM::Model::AttachRolePolicyOutcome outcome = 
 client.AttachRolePolicy( 
                  request); 
         if (!outcome.IsSuccess()) { 
             std::cerr << "Error creating policy. " << 
                        outcome.GetError().GetMessage() << std::endl; 
             DeleteCreatedEntities(client, role, user, policy); 
             return false; 
         } 
         else { 
             std::cout << "Successfully attached the policy with name, " 
                        << policy.GetPolicyName() << 
                       ", to the role, " << role.GetRoleName() << "." <<
 std::endl; 
 } 
     } 
    int count = \varnothing;
    // 7. List objects in the bucket (this should succeed). 
    // Repeatedly call ListBuckets, because there is often a delay 
    // before the policy with ListBucket permissions has been applied to the 
 role. 
    // Repeat at most LIST_BUCKETS_WAIT_SEC times when access is denied. 
    while (true) { 
         Aws::S3::S3Client s3Client( 
                  Aws::Auth::AWSCredentials(credentials.GetAccessKeyId(), 
                                              credentials.GetSecretAccessKey(), 
                                              credentials.GetSessionToken()), 
                  Aws::MakeShared<Aws::S3::S3EndpointProvider>(ALLOCATION_TAG), 
                  clientConfig);
```

```
 Aws::S3::Model::ListBucketsOutcome listBucketsOutcome = 
  s3Client.ListBuckets(); 
         if (!listBucketsOutcome.IsSuccess()) { 
             if ((count > LIST_BUCKETS_WAIT_SEC) || 
                  listBucketsOutcome.GetError().GetErrorType() != 
                  Aws::S3::S3Errors::ACCESS_DENIED) { 
                  std::cerr << "Could not lists buckets after " << 
  LIST_BUCKETS_WAIT_SEC << " seconds. " << 
                            listBucketsOutcome.GetError().GetMessage() << 
  std::endl; 
                  DeleteCreatedEntities(client, role, user, policy); 
                  return false; 
 } 
             std::this_thread::sleep_for(std::chrono::seconds(1)); 
         } 
         else { 
             std::cout << "Successfully retrieved bucket lists after " << count 
                        << " seconds." << std::endl; 
             break; 
         } 
         count++; 
     } 
     // 8. Delete all the created resources. 
     return DeleteCreatedEntities(client, role, user, policy);
}
bool AwsDoc::IAM::DeleteCreatedEntities(const Aws::IAM::IAMClient &client, 
                                          const Aws::IAM::Model::Role &role,
                                          const Aws::IAM::Model::User &user,
                                           const Aws::IAM::Model::Policy &policy) { 
     bool result = true; 
     if (policy.ArnHasBeenSet()) { 
         // Detach the policy from the role. 
         { 
             Aws::IAM::Model::DetachRolePolicyRequest request; 
             request.SetPolicyArn(policy.GetArn()); 
             request.SetRoleName(role.GetRoleName()); 
             Aws::IAM::Model::DetachRolePolicyOutcome outcome = 
  client.DetachRolePolicy( 
                      request);
```

```
 if (!outcome.IsSuccess()) { 
                 std::cerr << "Error Detaching policy from roles. " << 
                            outcome.GetError().GetMessage() << std::endl; 
                 result = false; 
 } 
             else { 
                 std::cout << "Successfully detached the policy with arn " 
                            << policy.GetArn() 
                            << " from role " << role.GetRoleName() << "." << 
 std::endl; 
 } 
         } 
         // Delete the policy. 
        \sqrt{ } Aws::IAM::Model::DeletePolicyRequest request; 
             request.WithPolicyArn(policy.GetArn()); 
             Aws::IAM::Model::DeletePolicyOutcome outcome = 
 client.DeletePolicy(request); 
             if (!outcome.IsSuccess()) { 
                 std::cerr << "Error deleting policy. " << 
                            outcome.GetError().GetMessage() << std::endl; 
                 result = false; 
 } 
             else { 
                 std::cout << "Successfully deleted the policy with arn " 
                            << policy.GetArn() << std::endl; 
 } 
         } 
    } 
    if (role.RoleIdHasBeenSet()) { 
         // Delete the role. 
         Aws::IAM::Model::DeleteRoleRequest request; 
         request.SetRoleName(role.GetRoleName()); 
         Aws::IAM::Model::DeleteRoleOutcome outcome = client.DeleteRole(request); 
         if (!outcome.IsSuccess()) { 
             std::cerr << "Error deleting role. " << 
                       outcome.GetError().GetMessage() << std::endl; 
             result = false; 
         }
```

```
 else { 
              std::cout << "Successfully deleted the role with name " 
                         << role.GetRoleName() << std::endl; 
         } 
     } 
     if (user.ArnHasBeenSet()) { 
         // Delete the user. 
        Aws::IAM::Model::DeleteUserRequest request;
         request.WithUserName(user.GetUserName()); 
         Aws::IAM::Model::DeleteUserOutcome outcome = client.DeleteUser(request); 
         if (!outcome.IsSuccess()) { 
              std::cerr << "Error deleting user. " << 
                         outcome.GetError().GetMessage() << std::endl; 
              result = false; 
         } 
         else { 
              std::cout << "Successfully deleted the user with name " 
                         << user.GetUserName() << std::endl; 
         } 
     } 
     return result;
}
```
- Lihat detail API di topik-topik berikut dalam Referensi API AWS SDK for C++.
	- [AttachRolePolicy](https://docs.aws.amazon.com/goto/SdkForCpp/iam-2010-05-08/AttachRolePolicy)
	- [CreateAccessKey](https://docs.aws.amazon.com/goto/SdkForCpp/iam-2010-05-08/CreateAccessKey)
	- [CreatePolicy](https://docs.aws.amazon.com/goto/SdkForCpp/iam-2010-05-08/CreatePolicy)
	- [CreateRole](https://docs.aws.amazon.com/goto/SdkForCpp/iam-2010-05-08/CreateRole)
	- [CreateUser](https://docs.aws.amazon.com/goto/SdkForCpp/iam-2010-05-08/CreateUser)
	- [DeleteAccessKey](https://docs.aws.amazon.com/goto/SdkForCpp/iam-2010-05-08/DeleteAccessKey)
	- [DeletePolicy](https://docs.aws.amazon.com/goto/SdkForCpp/iam-2010-05-08/DeletePolicy)
	- [DeleteRole](https://docs.aws.amazon.com/goto/SdkForCpp/iam-2010-05-08/DeleteRole)
	- [DeleteUser](https://docs.aws.amazon.com/goto/SdkForCpp/iam-2010-05-08/DeleteUser)
	- [DeleteUserPolicy](https://docs.aws.amazon.com/goto/SdkForCpp/iam-2010-05-08/DeleteUserPolicy)
	- [DetachRolePolicy](https://docs.aws.amazon.com/goto/SdkForCpp/iam-2010-05-08/DetachRolePolicy)

• [PutUserPolicy](https://docs.aws.amazon.com/goto/SdkForCpp/iam-2010-05-08/PutUserPolicy)

#### Go

SDK for Go V2

# **a** Note

Ada lebih banyak tentang GitHub. Temukan contoh lengkapnya dan pelajari cara pengaturan dan menjalankannya di [Repositori Contoh Kode AWS.](https://github.com/awsdocs/aws-doc-sdk-examples/tree/main/gov2/iam#code-examples)

Jalankan skenario interaktif di penggugah/prompt perintah.

```
// AssumeRoleScenario shows you how to use the AWS Identity and Access Management 
  (IAM)
// service to perform the following actions:
//
// 1. Create a user who has no permissions.
// 2. Create a role that grants permission to list Amazon Simple Storage Service
// (Amazon S3) buckets for the account.
// 3. Add a policy to let the user assume the role.
// 4. Try and fail to list buckets without permissions.
// 5. Assume the role and list S3 buckets using temporary credentials.
// 6. Delete the policy, role, and user.
type AssumeRoleScenario struct { 
  sdkConfig aws.Config 
  accountWrapper actions.AccountWrapper 
  policyWrapper actions.PolicyWrapper 
  roleWrapper actions.RoleWrapper 
  userWrapper actions.UserWrapper 
  questioner demotools.IQuestioner 
  helper IScenarioHelper 
  isTestRun bool
}
// NewAssumeRoleScenario constructs an AssumeRoleScenario instance from a 
  configuration.
// It uses the specified config to get an IAM client and create wrappers for the 
  actions
// used in the scenario.
```

```
func NewAssumeRoleScenario(sdkConfig aws.Config, questioner 
  demotools.IQuestioner, 
   helper IScenarioHelper) AssumeRoleScenario { 
  iamClient := iam.NewFromConfig(sdkConfig) 
  return AssumeRoleScenario{ 
   sdkConfig: sdkConfig, 
   accountWrapper: actions.AccountWrapper{IamClient: iamClient}, 
   policyWrapper: actions.PolicyWrapper{IamClient: iamClient}, 
   roleWrapper: actions.RoleWrapper{IamClient: iamClient}, 
   userWrapper: actions.UserWrapper{IamClient: iamClient}, 
   questioner: questioner, 
  helper: helper, 
  }
}
// addTestOptions appends the API options specified in the original configuration 
  to
// another configuration. This is used to attach the middleware stubber to 
  clients
// that are constructed during the scenario, which is needed for unit testing.
func (scenario AssumeRoleScenario) addTestOptions(scenarioConfig *aws.Config) { 
  if scenario.isTestRun { 
   scenarioConfig.APIOptions = append(scenarioConfig.APIOptions, 
 scenario.sdkConfig.APIOptions...) 
  }
}
// Run runs the interactive scenario.
func (scenario AssumeRoleScenario) Run() { 
 defer func() { 
  if r := recover(); r := nil {
    log.Printf("Something went wrong with the demo.\n") 
    log.Println(r) 
   } 
 \}()
  log.Println(strings.Repeat("-", 88)) 
  log.Println("Welcome to the AWS Identity and Access Management (IAM) assume role 
  demo.") 
  log.Println(strings.Repeat("-", 88)) 
  user := scenario.CreateUser() 
  accessKey := scenario.CreateAccessKey(user) 
  role := scenario.CreateRoleAndPolicies(user)
```

```
 noPermsConfig := scenario.ListBucketsWithoutPermissions(accessKey) 
  scenario.ListBucketsWithAssumedRole(noPermsConfig, role) 
  scenario.Cleanup(user, role) 
  log.Println(strings.Repeat("-", 88)) 
  log.Println("Thanks for watching!") 
 log.Println(strings.Repeat("-", 88))
}
// CreateUser creates a new IAM user. This user has no permissions.
func (scenario AssumeRoleScenario) CreateUser() *types.User { 
  log.Println("Let's create an example user with no permissions.") 
  userName := scenario.questioner.Ask("Enter a name for the example user:", 
  demotools.NotEmpty{}) 
  user, err := scenario.userWrapper.GetUser(userName) 
 if err != nil {
  panic(err) 
  } 
 if user == nil {
  user, err = scenario.userWrapper.CreateUser(userName) 
 if err != nil {
   panic(err) 
  } 
  log.Printf("Created user %v.\n", *user.UserName) 
  } else { 
  log.Printf("User %v already exists.\n", *user.UserName) 
  } 
  log.Println(strings.Repeat("-", 88)) 
 return user
}
// CreateAccessKey creates an access key for the user.
func (scenario AssumeRoleScenario) CreateAccessKey(user *types.User) 
  *types.AccessKey { 
  accessKey, err := scenario.userWrapper.CreateAccessKeyPair(*user.UserName) 
 if err != nil {
  panic(err) 
  } 
  log.Printf("Created access key %v for your user.", *accessKey.AccessKeyId) 
  log.Println("Waiting a few seconds for your user to be ready...") 
  scenario.helper.Pause(10) 
  log.Println(strings.Repeat("-", 88)) 
 return accessKey
}
```

```
// CreateRoleAndPolicies creates a policy that grants permission to list S3 
  buckets for
// the current account and attaches the policy to a newly created role. It also 
  adds an
// inline policy to the specified user that grants the user permission to assume 
  the role.
func (scenario AssumeRoleScenario) CreateRoleAndPolicies(user *types.User) 
  *types.Role { 
  log.Println("Let's create a role and policy that grant permission to list S3 
  buckets.") 
  scenario.questioner.Ask("Press Enter when you're ready.") 
  listBucketsRole, err := 
  scenario.roleWrapper.CreateRole(scenario.helper.GetName(), *user.Arn) 
  if err != nil {panic(err)} 
  log.Printf("Created role %v.\n", *listBucketsRole.RoleName) 
  listBucketsPolicy, err := scenario.policyWrapper.CreatePolicy( 
   scenario.helper.GetName(), []string{"s3:ListAllMyBuckets"}, "arn:aws:s3:::*") 
 if err != nil {panic(err)}
  log.Printf("Created policy %v.\n", *listBucketsPolicy.PolicyName) 
  err = scenario.roleWrapper.AttachRolePolicy(*listBucketsPolicy.Arn, 
  *listBucketsRole.RoleName) 
 if err != nil {panic(err)}
  log.Printf("Attached policy %v to role %v.\n", *listBucketsPolicy.PolicyName, 
   *listBucketsRole.RoleName) 
  err = scenario.userWrapper.CreateUserPolicy(*user.UserName, 
 scenario.helper.GetName(),
   []string{"sts:AssumeRole"}, *listBucketsRole.Arn) 
 if err != nil {panic(err)}
  log.Printf("Created an inline policy for user %v that lets the user assume the 
  role.\n", 
   *user.UserName) 
  log.Println("Let's give AWS a few seconds to propagate these new resources and 
  connections...") 
  scenario.helper.Pause(10) 
  log.Println(strings.Repeat("-", 88)) 
  return listBucketsRole
}
// ListBucketsWithoutPermissions creates an Amazon S3 client from the user's 
  access key
// credentials and tries to list buckets for the account. Because the user does 
  not have
// permission to perform this action, the action fails.
```

```
func (scenario AssumeRoleScenario) ListBucketsWithoutPermissions(accessKey 
  *types.AccessKey) *aws.Config { 
   log.Println("Let's try to list buckets without permissions. This should return 
  an AccessDenied error.") 
   scenario.questioner.Ask("Press Enter when you're ready.") 
   noPermsConfig, err := config.LoadDefaultConfig(context.TODO(), 
  config.WithCredentialsProvider(credentials.NewStaticCredentialsProvider( 
    *accessKey.AccessKeyId, *accessKey.SecretAccessKey, ""), 
  )) 
  if err != nil {panic(err)} 
  // Add test options if this is a test run. This is needed only for testing 
  purposes. 
  scenario.addTestOptions(&noPermsConfig) 
  s3Client := s3.NewFromConfig(noPermsConfig) 
   _, err = s3Client.ListBuckets(context.TODO(), &s3.ListBucketsInput{}) 
 if err != nil {
    // The SDK for Go does not model the AccessDenied error, so check ErrorCode 
  directly. 
  var ae smithy.APIError 
  if errors.As(err, &ae) { 
    switch ae.ErrorCode() { 
    case "AccessDenied": 
     log.Println("Got AccessDenied error, which is the expected result because\n" 
  + 
      "the ListBuckets call was made without permissions.") 
    default: 
     log.Println("Expected AccessDenied, got something else.") 
     panic(err) 
    } 
  } 
  } else { 
    log.Println("Expected AccessDenied error when calling ListBuckets without 
  permissions,\n" + 
     "but the call succeeded. Continuing the example anyway...") 
  } 
 log.Println(strings.Repeat("-", 88)) 
  return &noPermsConfig
}
// ListBucketsWithAssumedRole performs the following actions:
//
```

```
// 1. Creates an AWS Security Token Service (AWS STS) client from the config 
  created from
// the user's access key credentials.
// 2. Gets temporary credentials by assuming the role that grants permission to
 list the
// buckets.
// 3. Creates an Amazon S3 client from the temporary credentials.
// 4. Lists buckets for the account. Because the temporary credentials are
  generated by
// assuming the role that grants permission, the action succeeds.
func (scenario AssumeRoleScenario) ListBucketsWithAssumedRole(noPermsConfig 
  *aws.Config, role *types.Role) { 
  log.Println("Let's assume the role that grants permission to list buckets and 
  try again.") 
  scenario.questioner.Ask("Press Enter when you're ready.") 
  stsClient := sts.NewFromConfig(*noPermsConfig) 
  tempCredentials, err := stsClient.AssumeRole(context.TODO(), 
  &sts.AssumeRoleInput{ 
  RoleArn: role.Arn,
   RoleSessionName: aws.String("AssumeRoleExampleSession"), 
   DurationSeconds: aws.Int32(900), 
  }) 
 if err != nil {
  log.Printf("Couldn't assume role %v.\n", *role.RoleName) 
   panic(err) 
  } 
  log.Printf("Assumed role %v, got temporary credentials.\n", *role.RoleName) 
  assumeRoleConfig, err := config.LoadDefaultConfig(context.TODO(), 
   config.WithCredentialsProvider(credentials.NewStaticCredentialsProvider( 
    *tempCredentials.Credentials.AccessKeyId, 
    *tempCredentials.Credentials.SecretAccessKey, 
    *tempCredentials.Credentials.SessionToken), 
   ), 
 \lambdaif err != nil {panic(err)}
  // Add test options if this is a test run. This is needed only for testing 
  purposes. 
  scenario.addTestOptions(&assumeRoleConfig) 
  s3Client := s3.NewFromConfig(assumeRoleConfig) 
  result, err := s3Client.ListBuckets(context.TODO(), &s3.ListBucketsInput{}) 
 if err != nil {
   log.Println("Couldn't list buckets with assumed role credentials.")
```

```
 panic(err) 
  } 
  log.Println("Successfully called ListBuckets with assumed role credentials, \n" 
+ "here are some of them:") 
 for i := 0; i < len(result. Buckets) && i < 5; i++ {
   log.Printf("\t%v\n", *result.Buckets[i].Name) 
  } 
  log.Println(strings.Repeat("-", 88))
}
// Cleanup deletes all resources created for the scenario.
func (scenario AssumeRoleScenario) Cleanup(user *types.User, role *types.Role) { 
  if scenario.questioner.AskBool( 
  "Do you want to delete the resources created for this example? (y/n)", "y",
  ) { 
    policies, err := scenario.roleWrapper.ListAttachedRolePolicies(*role.RoleName) 
   if err != nil {panic(err)}
    for _, policy := range policies { 
     err = scenario.roleWrapper.DetachRolePolicy(*role.RoleName, 
  *policy.PolicyArn) 
    if err != nil {panic(err)}
     err = scenario.policyWrapper.DeletePolicy(*policy.PolicyArn) 
    if err != nil {panic(err)}
     log.Printf("Detached policy %v from role %v and deleted the policy.\n", 
      *policy.PolicyName, *role.RoleName) 
    } 
    err = scenario.roleWrapper.DeleteRole(*role.RoleName) 
   if err != nil {panic(err)}
    log.Printf("Deleted role %v.\n", *role.RoleName) 
    userPols, err := scenario.userWrapper.ListUserPolicies(*user.UserName) 
   if err != nil {panic(err)}
    for _, userPol := range userPols { 
     err = scenario.userWrapper.DeleteUserPolicy(*user.UserName, userPol) 
     if err != nil {panic(err)} 
     log.Printf("Deleted policy %v from user %v.\n", userPol, *user.UserName) 
    } 
    keys, err := scenario.userWrapper.ListAccessKeys(*user.UserName) 
   if err != nil {panic(err)}
   for \overline{\phantom{a}}, key := range keys {
     err = scenario.userWrapper.DeleteAccessKey(*user.UserName, *key.AccessKeyId) 
    if err != nil {panic(err)}
```

```
 log.Printf("Deleted access key %v from user %v.\n", *key.AccessKeyId, 
  *user.UserName) 
    } 
    err = scenario.userWrapper.DeleteUser(*user.UserName) 
   if err != nil {panic(err)}
    log.Printf("Deleted user %v.\n", *user.UserName) 
    log.Println(strings.Repeat("-", 88)) 
 }
}
```
Tentukan struct yang membungkus tindakan akun.

```
// AccountWrapper encapsulates AWS Identity and Access Management (IAM) account 
  actions
// used in the examples.
// It contains an IAM service client that is used to perform account actions.
type AccountWrapper struct { 
  IamClient *iam.Client
}
// GetAccountPasswordPolicy gets the account password policy for the current 
  account.
// If no policy has been set, a NoSuchEntityException is error is returned.
func (wrapper AccountWrapper) GetAccountPasswordPolicy() (*types.PasswordPolicy, 
  error) { 
  var pwPolicy *types.PasswordPolicy 
  result, err := wrapper.IamClient.GetAccountPasswordPolicy(context.TODO(), 
   &iam.GetAccountPasswordPolicyInput{}) 
  if err != nil { 
  log.Printf("Couldn't get account password policy. Here's why: %v\n", err) 
  } else { 
   pwPolicy = result.PasswordPolicy 
  } 
  return pwPolicy, err
}
```
// ListSAMLProviders gets the SAML providers for the account. func (wrapper AccountWrapper) ListSAMLProviders() ([]types.SAMLProviderListEntry, error) { var providers []types.SAMLProviderListEntry result, err := wrapper.IamClient.ListSAMLProviders(context.TODO(), &iam.ListSAMLProvidersInput{}) if  $err$  !=  $nil$  { log.Printf("Couldn't list SAML providers. Here's why: %v\n", err) } else { providers = result.SAMLProviderList } return providers, err }

Tentukan struct yang membungkus tindakan kebijakan.

```
// PolicyDocument defines a policy document as a Go struct that can be serialized
// to JSON.
type PolicyDocument struct { 
 Version string 
 Statement []PolicyStatement
}
// PolicyStatement defines a statement in a policy document.
type PolicyStatement struct { 
 Effect string 
 Action []string 
 Principal map[string]string `json:", omitempty"`
  Resource *string `json:",omitempty"`
}
// PolicyWrapper encapsulates AWS Identity and Access Management (IAM) policy 
  actions
// used in the examples.
// It contains an IAM service client that is used to perform policy actions.
type PolicyWrapper struct { 
  IamClient *iam.Client
```
}

```
// ListPolicies gets up to maxPolicies policies.
func (wrapper PolicyWrapper) ListPolicies(maxPolicies int32) ([]types.Policy, 
  error) { 
  var policies []types.Policy 
  result, err := wrapper.IamClient.ListPolicies(context.TODO(), 
  &iam.ListPoliciesInput{ 
  MaxItems: aws.Int32(maxPolicies), 
  }) 
 if err != nil {
  log.Printf("Couldn't list policies. Here's why: %v\n", err) 
  } else { 
   policies = result.Policies 
  } 
  return policies, err
}
// CreatePolicy creates a policy that grants a list of actions to the specified 
  resource.
// PolicyDocument shows how to work with a policy document as a data structure 
  and
// serialize it to JSON by using Go's JSON marshaler.
func (wrapper PolicyWrapper) CreatePolicy(policyName string, actions []string, 
   resourceArn string) (*types.Policy, error) { 
  var policy *types.Policy 
  policyDoc := PolicyDocument{ 
   Version: "2012-10-17", 
   Statement: []PolicyStatement{{ 
    Effect: "Allow", 
    Action: actions, 
    Resource: aws.String(resourceArn), 
  }}, 
  } 
  policyBytes, err := json.Marshal(policyDoc) 
 if err != nil {
  log.Printf("Couldn't create policy document for %v. Here's why: %v\n", 
  resourceArn, err) 
   return nil, err 
  }
```

```
 result, err := wrapper.IamClient.CreatePolicy(context.TODO(), 
  &iam.CreatePolicyInput{ 
   PolicyDocument: aws.String(string(policyBytes)), 
 PolicyName: aws.String(policyName),
  }) 
 if err != nil {
  log.Printf("Couldn't create policy %v. Here's why: %v\n", policyName, err) 
  } else { 
   policy = result.Policy 
  } 
  return policy, err
}
// GetPolicy gets data about a policy.
func (wrapper PolicyWrapper) GetPolicy(policyArn string) (*types.Policy, error) { 
 var policy *types.Policy 
 result, err := wrapper.IamClient.GetPolicy(context.TODO(), &iam.GetPolicyInput{ 
  PolicyArn: aws.String(policyArn), 
  }) 
  if err != nil { 
  log.Printf("Couldn't get policy %v. Here's why: %v\n", policyArn, err) 
  } else { 
  policy = result.Policy 
  } 
 return policy, err
}
// DeletePolicy deletes a policy.
func (wrapper PolicyWrapper) DeletePolicy(policyArn string) error { 
 _, err := wrapper.IamClient.DeletePolicy(context.TODO(), &iam.DeletePolicyInput{ 
  PolicyArn: aws.String(policyArn), 
  }) 
  if err != nil { 
  log.Printf("Couldn't delete policy %v. Here's why: %v\n", policyArn, err) 
  } 
 return err
}
```
Tentukan struct yang membungkus tindakan peran.

```
// RoleWrapper encapsulates AWS Identity and Access Management (IAM) role actions
// used in the examples.
// It contains an IAM service client that is used to perform role actions.
type RoleWrapper struct { 
  IamClient *iam.Client
}
// ListRoles gets up to maxRoles roles.
func (wrapper RoleWrapper) ListRoles(maxRoles int32) ([]types.Role, error) { 
  var roles []types.Role 
  result, err := wrapper.IamClient.ListRoles(context.TODO(), 
   &iam.ListRolesInput{MaxItems: aws.Int32(maxRoles)}, 
 \lambda if err != nil { 
  log.Printf("Couldn't list roles. Here's why: %v\n", err) 
  } else { 
  roles = result.Roles 
  } 
 return roles, err
}
// CreateRole creates a role that trusts a specified user. The trusted user can 
  assume
// the role to acquire its permissions.
// PolicyDocument shows how to work with a policy document as a data structure 
  and
// serialize it to JSON by using Go's JSON marshaler.
func (wrapper RoleWrapper) CreateRole(roleName string, trustedUserArn string) 
  (*types.Role, error) { 
  var role *types.Role 
  trustPolicy := PolicyDocument{ 
  Version: "2012-10-17", 
  Statement: []PolicyStatement{{ 
    Effect: "Allow", 
    Principal: map[string]string{"AWS": trustedUserArn}, 
    Action: []string{"sts:AssumeRole"}, 
   }},
```

```
 } 
  policyBytes, err := json.Marshal(trustPolicy) 
 if err != nil {
   log.Printf("Couldn't create trust policy for %v. Here's why: %v\n", 
  trustedUserArn, err) 
   return nil, err 
  } 
  result, err := wrapper.IamClient.CreateRole(context.TODO(), 
  &iam.CreateRoleInput{ 
  AssumeRolePolicyDocument: aws.String(string(policyBytes)), 
 RoleName: aws.String(roleName),
  }) 
 if err != nil {
  log.Printf("Couldn't create role %v. Here's why: %v\n", roleName, err) 
  } else { 
  role = result.Role 
  } 
 return role, err
}
// GetRole gets data about a role.
func (wrapper RoleWrapper) GetRole(roleName string) (*types.Role, error) { 
  var role *types.Role 
  result, err := wrapper.IamClient.GetRole(context.TODO(), 
  &iam.GetRoleInput{RoleName: aws.String(roleName)}) 
 if err != nil {
  log.Printf("Couldn't get role %v. Here's why: %v\n", roleName, err) 
  } else { 
  role = result.Role 
  } 
 return role, err
}
// CreateServiceLinkedRole creates a service-linked role that is owned by the 
  specified service.
func (wrapper RoleWrapper) CreateServiceLinkedRole(serviceName string, 
  description string) (*types.Role, error) { 
  var role *types.Role 
  result, err := wrapper.IamClient.CreateServiceLinkedRole(context.TODO(), 
  &iam.CreateServiceLinkedRoleInput{
```

```
 AWSServiceName: aws.String(serviceName), 
  Description: aws.String(description),
  }) 
  if err != nil { 
  log.Printf("Couldn't create service-linked role %v. Here's why: %v\n", 
  serviceName, err) 
  } else { 
  role = result.Role 
  } 
 return role, err
}
// DeleteServiceLinkedRole deletes a service-linked role.
func (wrapper RoleWrapper) DeleteServiceLinkedRole(roleName string) error { 
  _, err := wrapper.IamClient.DeleteServiceLinkedRole(context.TODO(), 
 &iam.DeleteServiceLinkedRoleInput{ 
  RoleName: aws.String(roleName)},
 \lambdaif err != nil {
   log.Printf("Couldn't delete service-linked role %v. Here's why: %v\n", 
  roleName, err) 
  } 
 return err
}
// AttachRolePolicy attaches a policy to a role.
func (wrapper RoleWrapper) AttachRolePolicy(policyArn string, roleName string) 
  error { 
  _, err := wrapper.IamClient.AttachRolePolicy(context.TODO(), 
  &iam.AttachRolePolicyInput{ 
  PolicyArn: aws.String(policyArn), 
  RoleName: aws.String(roleName), 
  }) 
 if err != nil {
  log.Printf("Couldn't attach policy %v to role %v. Here's why: %v\n", policyArn, 
  roleName, err) 
  } 
  return err
}
```

```
// ListAttachedRolePolicies lists the policies that are attached to the specified 
 role.
func (wrapper RoleWrapper) ListAttachedRolePolicies(roleName string) 
  ([]types.AttachedPolicy, error) { 
 var policies []types.AttachedPolicy 
  result, err := wrapper.IamClient.ListAttachedRolePolicies(context.TODO(), 
  &iam.ListAttachedRolePoliciesInput{ 
 RoleName: aws.String(roleName),
  }) 
 if err != nil {
  log.Printf("Couldn't list attached policies for role %v. Here's why: %v\n", 
  roleName, err) 
  } else { 
   policies = result.AttachedPolicies 
  } 
 return policies, err
}
// DetachRolePolicy detaches a policy from a role.
func (wrapper RoleWrapper) DetachRolePolicy(roleName string, policyArn string) 
  error { 
  _, err := wrapper.IamClient.DetachRolePolicy(context.TODO(), 
 &iam.DetachRolePolicyInput{ 
  PolicyArn: aws.String(policyArn), 
  RoleName: aws.String(roleName), 
  }) 
 if err != nil {
  log.Printf("Couldn't detach policy from role %v. Here's why: %v\n", roleName, 
  err) 
  } 
 return err
}
// ListRolePolicies lists the inline policies for a role.
func (wrapper RoleWrapper) ListRolePolicies(roleName string) ([]string, error) { 
 var policies []string 
  result, err := wrapper.IamClient.ListRolePolicies(context.TODO(), 
  &iam.ListRolePoliciesInput{
```

```
 RoleName: aws.String(roleName), 
  }) 
 if err != nil {
   log.Printf("Couldn't list policies for role %v. Here's why: %v\n", roleName, 
  err) 
  } else { 
   policies = result.PolicyNames 
  } 
  return policies, err
}
// DeleteRole deletes a role. All attached policies must be detached before a
// role can be deleted.
func (wrapper RoleWrapper) DeleteRole(roleName string) error { 
  _, err := wrapper.IamClient.DeleteRole(context.TODO(), &iam.DeleteRoleInput{ 
  RoleName: aws.String(roleName), 
  }) 
  if err != nil { 
  log.Printf("Couldn't delete role %v. Here's why: %v\n", roleName, err) 
  } 
  return err
}
```
Tentukan struct yang membungkus tindakan pengguna.

```
// UserWrapper encapsulates user actions used in the examples.
// It contains an IAM service client that is used to perform user actions.
type UserWrapper struct { 
  IamClient *iam.Client
}
// ListUsers gets up to maxUsers number of users.
func (wrapper UserWrapper) ListUsers(maxUsers int32) ([]types.User, error) { 
  var users []types.User 
  result, err := wrapper.IamClient.ListUsers(context.TODO(), &iam.ListUsersInput{
```

```
 MaxItems: aws.Int32(maxUsers), 
  }) 
 if err != nil {
  log.Printf("Couldn't list users. Here's why: %v\n", err) 
  } else { 
   users = result.Users 
  } 
 return users, err
}
// GetUser gets data about a user.
func (wrapper UserWrapper) GetUser(userName string) (*types.User, error) { 
  var user *types.User 
  result, err := wrapper.IamClient.GetUser(context.TODO(), &iam.GetUserInput{ 
  UserName: aws.String(userName), 
  }) 
 if err != nil {
  var apiError smithy.APIError 
  if errors.As(err, &apiError) { 
    switch apiError.(type) { 
    case *types.NoSuchEntityException: 
     log.Printf("User %v does not exist.\n", userName) 
     err = nil 
    default: 
     log.Printf("Couldn't get user %v. Here's why: %v\n", userName, err) 
    } 
   } 
  } else { 
   user = result.User 
  } 
 return user, err
}
// CreateUser creates a new user with the specified name.
func (wrapper UserWrapper) CreateUser(userName string) (*types.User, error) { 
 var user *types.User 
  result, err := wrapper.IamClient.CreateUser(context.TODO(), 
  &iam.CreateUserInput{ 
   UserName: aws.String(userName), 
  })
```

```
if err != nil {
   log.Printf("Couldn't create user %v. Here's why: %v\n", userName, err) 
  } else { 
  user = result.User 
  } 
  return user, err
}
// CreateUserPolicy adds an inline policy to a user. This example creates a 
  policy that
// grants a list of actions on a specified role.
// PolicyDocument shows how to work with a policy document as a data structure 
  and
// serialize it to JSON by using Go's JSON marshaler.
func (wrapper UserWrapper) CreateUserPolicy(userName string, policyName string, 
  actions []string, 
   roleArn string) error { 
  policyDoc := PolicyDocument{ 
   Version: "2012-10-17", 
  Statement: []PolicyStatement{{ 
   Effect: "Allow", 
    Action: actions, 
    Resource: aws.String(roleArn), 
   }}, 
  } 
  policyBytes, err := json.Marshal(policyDoc) 
 if err != nil {
   log.Printf("Couldn't create policy document for %v. Here's why: %v\n", roleArn, 
  err) 
   return err 
  } 
  _, err = wrapper.IamClient.PutUserPolicy(context.TODO(), 
  &iam.PutUserPolicyInput{ 
  PolicyDocument: aws.String(string(policyBytes)), 
  PolicyName: aws.String(policyName),
 UserName: aws.String(userName),
  }) 
 if err != nil {
  log.Printf("Couldn't create policy for user %v. Here's why: %v\n", userName, 
  err) 
  } 
  return err
```
}

```
// ListUserPolicies lists the inline policies for the specified user.
func (wrapper UserWrapper) ListUserPolicies(userName string) ([]string, error) { 
  var policies []string 
  result, err := wrapper.IamClient.ListUserPolicies(context.TODO(), 
  &iam.ListUserPoliciesInput{ 
  UserName: aws.String(userName), 
  }) 
 if err != nil {
  log.Printf("Couldn't list policies for user %v. Here's why: %v\n", userName, 
  err) 
  } else { 
   policies = result.PolicyNames 
  } 
 return policies, err
}
// DeleteUserPolicy deletes an inline policy from a user.
func (wrapper UserWrapper) DeleteUserPolicy(userName string, policyName string) 
  error { 
  _, err := wrapper.IamClient.DeleteUserPolicy(context.TODO(), 
  &iam.DeleteUserPolicyInput{ 
   PolicyName: aws.String(policyName), 
  UserName: aws.String(userName), 
  }) 
 if err != nil {
  log.Printf("Couldn't delete policy from user %v. Here's why: %v\n", userName, 
  err) 
  } 
 return err
}
// DeleteUser deletes a user.
func (wrapper UserWrapper) DeleteUser(userName string) error { 
  _, err := wrapper.IamClient.DeleteUser(context.TODO(), &iam.DeleteUserInput{ 
  UserName: aws.String(userName), 
  })
```

```
if err != nil {
   log.Printf("Couldn't delete user %v. Here's why: %v\n", userName, err) 
  } 
 return err
}
// CreateAccessKeyPair creates an access key for a user. The returned access key 
  contains
// the ID and secret credentials needed to use the key.
func (wrapper UserWrapper) CreateAccessKeyPair(userName string) 
  (*types.AccessKey, error) { 
  var key *types.AccessKey 
  result, err := wrapper.IamClient.CreateAccessKey(context.TODO(), 
  &iam.CreateAccessKeyInput{ 
  UserName: aws.String(userName)}) 
  if err != nil { 
   log.Printf("Couldn't create access key pair for user %v. Here's why: %v\n", 
  userName, err) 
  } else { 
  key = result.AccessKey 
  } 
 return key, err
}
// DeleteAccessKey deletes an access key from a user.
func (wrapper UserWrapper) DeleteAccessKey(userName string, keyId string) error { 
  _, err := wrapper.IamClient.DeleteAccessKey(context.TODO(), 
 &iam.DeleteAccessKeyInput{ 
  AccessKeyId: aws.String(keyId), 
  UserName: aws.String(userName), 
  }) 
 if err != nil {
  log.Printf("Couldn't delete access key %v. Here's why: %v\n", keyId, err) 
  } 
 return err
}
// ListAccessKeys lists the access keys for the specified user.
```

```
func (wrapper UserWrapper) ListAccessKeys(userName string) 
  ([]types.AccessKeyMetadata, error) { 
  var keys []types.AccessKeyMetadata 
  result, err := wrapper.IamClient.ListAccessKeys(context.TODO(), 
  &iam.ListAccessKeysInput{ 
   UserName: aws.String(userName), 
  }) 
 if err != nil {
   log.Printf("Couldn't list access keys for user %v. Here's why: %v\n", userName, 
  err) 
  } else { 
   keys = result.AccessKeyMetadata 
  } 
 return keys, err
}
```
- Lihat detail API di topik-topik berikut dalam Referensi API AWS SDK for Go.
	- [AttachRolePolicy](https://pkg.go.dev/github.com/aws/aws-sdk-go-v2/service/iam#Client.AttachRolePolicy)
	- [CreateAccessKey](https://pkg.go.dev/github.com/aws/aws-sdk-go-v2/service/iam#Client.CreateAccessKey)
	- [CreatePolicy](https://pkg.go.dev/github.com/aws/aws-sdk-go-v2/service/iam#Client.CreatePolicy)
	- [CreateRole](https://pkg.go.dev/github.com/aws/aws-sdk-go-v2/service/iam#Client.CreateRole)
	- [CreateUser](https://pkg.go.dev/github.com/aws/aws-sdk-go-v2/service/iam#Client.CreateUser)
	- [DeleteAccessKey](https://pkg.go.dev/github.com/aws/aws-sdk-go-v2/service/iam#Client.DeleteAccessKey)
	- [DeletePolicy](https://pkg.go.dev/github.com/aws/aws-sdk-go-v2/service/iam#Client.DeletePolicy)
	- [DeleteRole](https://pkg.go.dev/github.com/aws/aws-sdk-go-v2/service/iam#Client.DeleteRole)
	- [DeleteUser](https://pkg.go.dev/github.com/aws/aws-sdk-go-v2/service/iam#Client.DeleteUser)
	- [DeleteUserPolicy](https://pkg.go.dev/github.com/aws/aws-sdk-go-v2/service/iam#Client.DeleteUserPolicy)
	- [DetachRolePolicy](https://pkg.go.dev/github.com/aws/aws-sdk-go-v2/service/iam#Client.DetachRolePolicy)
	- [PutUserPolicy](https://pkg.go.dev/github.com/aws/aws-sdk-go-v2/service/iam#Client.PutUserPolicy)

#### Java

SDK for Java 2.x

## **a**) Note

Ada lebih banyak tentang GitHub. Temukan contoh lengkapnya dan pelajari cara mengatur dan menjalankannya di [Repositori Contoh Kode AWS.](https://github.com/awsdocs/aws-doc-sdk-examples/tree/main/javav2/example_code/iam#readme)

Buat fungsi yang membungkus tindakan pengguna IAM.

```
/* 
  To run this Java V2 code example, set up your development environment, 
  including your credentials. 
  For information, see this documentation topic: 
  https://docs.aws.amazon.com/sdk-for-java/latest/developer-guide/get-
started.html 
  This example performs these operations: 
  1. Creates a user that has no permissions. 
  2. Creates a role and policy that grants Amazon S3 permissions. 
  3. Creates a role. 
  4. Grants the user permissions. 
   5. Gets temporary credentials by assuming the role. Creates an Amazon S3 
  Service client object with the temporary credentials. 
   6. Deletes the resources. 
  */
public class IAMScenario { 
     public static final String DASHES = new String(new char[80]).replace("\0", 
  "-"); 
     public static final String PolicyDocument = "{" + 
             " \"Version\": \"2012-10-17\"," + 
             " \"Statement\": [" + 
             " {" + 
            " \Upsilon"Effect\": \"Allow\"," +
            " \"Action\": [" +
            " \sqrt{53}:*\1" " +" ], " +
```

```
" \vee"Resource\vee": \vee"*\vee"" +
             " }" + 
            " 1" +
             "}"; 
    public static String userArn; 
    public static void main(String[] args) throws Exception { 
        final String usage = """ 
                 Usage: 
                    <username> <policyName> <roleName> <roleSessionName>
 <bucketName>\s 
                 Where: 
                     username - The name of the IAM user to create.\s 
                     policyName - The name of the policy to create.\s 
                     roleName - The name of the role to create.\s 
                     roleSessionName - The name of the session required for the 
 assumeRole operation.\s 
                     bucketName - The name of the Amazon S3 bucket from which 
 objects are read.\s 
                """;
       if (args.length != 5) {
            System.out.println(usage); 
            System.exit(1); 
        } 
       String userName = args[0];
        String policyName = args[1]; 
        String roleName = args[2]; 
        String roleSessionName = args[3]; 
       String bucketName = args[4];
        Region region = Region.AWS_GLOBAL; 
        IamClient iam = IamClient.builder() 
                 .region(region) 
                 .build(); 
        System.out.println(DASHES); 
        System.out.println("Welcome to the AWS IAM example scenario."); 
        System.out.println(DASHES);
```

```
 System.out.println(DASHES); 
        System.out.println(" 1. Create the IAM user."); 
        User createUser = createIAMUser(iam, userName); 
        System.out.println(DASHES); 
        userArn = createUser.arn(); 
        AccessKey myKey = createIAMAccessKey(iam, userName); 
        String accessKey = myKey.accessKeyId(); 
        String secretKey = myKey.secretAccessKey(); 
        String assumeRolePolicyDocument = "{" + 
                 "\"Version\": \"2012-10-17\"," + 
                 "\"Statement\": [{" + 
                 "\"Effect\": \"Allow\"," + 
                 "\"Principal\": {" + 
                 " \"AWS\": \"" + userArn + "\"" + 
                 "}," + 
                 "\"Action\": \"sts:AssumeRole\"" + 
                 "}]" + 
                 "}"; 
        System.out.println(assumeRolePolicyDocument); 
        System.out.println(userName + " was successfully created."); 
        System.out.println(DASHES); 
        System.out.println("2. Creates a policy."); 
        String polArn = createIAMPolicy(iam, policyName); 
        System.out.println("The policy " + polArn + " was successfully 
 created."); 
        System.out.println(DASHES); 
        System.out.println(DASHES); 
        System.out.println("3. Creates a role."); 
        TimeUnit.SECONDS.sleep(30); 
        String roleArn = createIAMRole(iam, roleName, assumeRolePolicyDocument); 
        System.out.println(roleArn + " was successfully created."); 
        System.out.println(DASHES); 
        System.out.println(DASHES); 
        System.out.println("4. Grants the user permissions."); 
        attachIAMRolePolicy(iam, roleName, polArn); 
        System.out.println(DASHES); 
        System.out.println(DASHES);
```

```
 System.out.println("*** Wait for 30 secs so the resource is available"); 
        TimeUnit.SECONDS.sleep(30); 
        System.out.println("5. Gets temporary credentials by assuming the 
 role."); 
        System.out.println("Perform an Amazon S3 Service operation using the 
 temporary credentials."); 
        assumeRole(roleArn, roleSessionName, bucketName, accessKey, secretKey); 
        System.out.println(DASHES); 
        System.out.println(DASHES); 
        System.out.println("6 Getting ready to delete the AWS resources"); 
       deleteKey(iam, userName, accessKey);
        deleteRole(iam, roleName, polArn); 
        deleteIAMUser(iam, userName); 
        System.out.println(DASHES); 
        System.out.println(DASHES); 
        System.out.println("This IAM Scenario has successfully completed"); 
        System.out.println(DASHES); 
    } 
    public static AccessKey createIAMAccessKey(IamClient iam, String user) { 
        try { 
            CreateAccessKeyRequest request = CreateAccessKeyRequest.builder() 
                     .userName(user) 
                     .build(); 
            CreateAccessKeyResponse response = iam.createAccessKey(request); 
            return response.accessKey(); 
        } catch (IamException e) { 
            System.err.println(e.awsErrorDetails().errorMessage()); 
            System.exit(1); 
        } 
        return null; 
    } 
    public static User createIAMUser(IamClient iam, String username) { 
        try { 
            // Create an IamWaiter object 
            IamWaiter iamWaiter = iam.waiter(); 
            CreateUserRequest request = CreateUserRequest.builder() 
                     .userName(username) 
                    .build();
```

```
 // Wait until the user is created. 
            CreateUserResponse response = iam.createUser(request); 
            GetUserRequest userRequest = GetUserRequest.builder() 
                     .userName(response.user().userName()) 
                     .build(); 
            WaiterResponse<GetUserResponse> waitUntilUserExists = 
 iamWaiter.waitUntilUserExists(userRequest); 
waitUntilUserExists.matched().response().ifPresent(System.out::println);
            return response.user(); 
        } catch (IamException e) { 
            System.err.println(e.awsErrorDetails().errorMessage()); 
            System.exit(1); 
        } 
        return null; 
    } 
    public static String createIAMRole(IamClient iam, String rolename, String 
 json) { 
        try { 
            CreateRoleRequest request = CreateRoleRequest.builder() 
                     .roleName(rolename) 
                     .assumeRolePolicyDocument(json) 
                     .description("Created using the AWS SDK for Java") 
                     .build(); 
            CreateRoleResponse response = iam.createRole(request); 
            System.out.println("The ARN of the role is " + 
 response.role().arn()); 
            return response.role().arn(); 
        } catch (IamException e) { 
            System.err.println(e.awsErrorDetails().errorMessage()); 
            System.exit(1); 
        } 
        return ""; 
    } 
    public static String createIAMPolicy(IamClient iam, String policyName) { 
        try {
```

```
 // Create an IamWaiter object. 
             IamWaiter iamWaiter = iam.waiter(); 
             CreatePolicyRequest request = CreatePolicyRequest.builder() 
                      .policyName(policyName) 
                      .policyDocument(PolicyDocument).build(); 
             CreatePolicyResponse response = iam.createPolicy(request); 
             GetPolicyRequest polRequest = GetPolicyRequest.builder() 
                      .policyArn(response.policy().arn()) 
                      .build(); 
             WaiterResponse<GetPolicyResponse> waitUntilPolicyExists = 
 iamWaiter.waitUntilPolicyExists(polRequest); 
 waitUntilPolicyExists.matched().response().ifPresent(System.out::println); 
             return response.policy().arn(); 
         } catch (IamException e) { 
             System.err.println(e.awsErrorDetails().errorMessage()); 
             System.exit(1); 
         } 
         return ""; 
    } 
     public static void attachIAMRolePolicy(IamClient iam, String roleName, String 
 policyArn) { 
         try { 
             ListAttachedRolePoliciesRequest request = 
 ListAttachedRolePoliciesRequest.builder() 
                      .roleName(roleName) 
                      .build(); 
             ListAttachedRolePoliciesResponse response = 
 iam.listAttachedRolePolicies(request); 
             List<AttachedPolicy> attachedPolicies = response.attachedPolicies(); 
             String polArn; 
             for (AttachedPolicy policy : attachedPolicies) { 
                 polArn = policy.policyArn(); 
                 if (polArn.compareTo(policyArn) == 0) { 
                      System.out.println(roleName + " policy is already attached to 
 this role."); 
                     return; 
 } 
 }
```

```
 AttachRolePolicyRequest attachRequest = 
 AttachRolePolicyRequest.builder() 
                     .roleName(roleName) 
                     .policyArn(policyArn) 
                    .build();
            iam.attachRolePolicy(attachRequest); 
            System.out.println("Successfully attached policy " + policyArn + " to 
 role " + roleName); 
        } catch (IamException e) { 
            System.err.println(e.awsErrorDetails().errorMessage()); 
            System.exit(1); 
        } 
    } 
    // Invoke an Amazon S3 operation using the Assumed Role. 
    public static void assumeRole(String roleArn, String roleSessionName, String 
 bucketName, String keyVal, 
            String keySecret) { 
        // Use the creds of the new IAM user that was created in this code 
 example. 
        AwsBasicCredentials credentials = AwsBasicCredentials.create(keyVal, 
 keySecret); 
        StsClient stsClient = StsClient.builder() 
                 .region(Region.US_EAST_1) 
 .credentialsProvider(StaticCredentialsProvider.create(credentials)) 
                .build();
        try { 
            AssumeRoleRequest roleRequest = AssumeRoleRequest.builder() 
                     .roleArn(roleArn) 
                     .roleSessionName(roleSessionName) 
                    .build();
            AssumeRoleResponse roleResponse = stsClient.assumeRole(roleRequest); 
            Credentials myCreds = roleResponse.credentials(); 
            String key = myCreds.accessKeyId(); 
            String secKey = myCreds.secretAccessKey(); 
            String secToken = myCreds.sessionToken();
```

```
 // List all objects in an Amazon S3 bucket using the temp creds 
 retrieved by 
             // invoking assumeRole. 
             Region region = Region.US_EAST_1; 
             S3Client s3 = S3Client.builder() 
                      .credentialsProvider( 
 StaticCredentialsProvider.create(AwsSessionCredentials.create(key, secKey, 
 secToken))) 
                      .region(region) 
                      .build(); 
             System.out.println("Created a S3Client using temp credentials."); 
             System.out.println("Listing objects in " + bucketName); 
             ListObjectsRequest listObjects = ListObjectsRequest.builder() 
                      .bucket(bucketName) 
                      .build(); 
             ListObjectsResponse res = s3.listObjects(listObjects); 
             List<S3Object> objects = res.contents(); 
             for (S3Object myValue : objects) { 
                  System.out.println("The name of the key is " + myValue.key()); 
                  System.out.println("The owner is " + myValue.owner()); 
 } 
         } catch (StsException e) { 
             System.err.println(e.getMessage()); 
             System.exit(1); 
         } 
     } 
     public static void deleteRole(IamClient iam, String roleName, String polArn) 
 { 
         try { 
             // First the policy needs to be detached. 
             DetachRolePolicyRequest rolePolicyRequest = 
 DetachRolePolicyRequest.builder() 
                      .policyArn(polArn) 
                      .roleName(roleName) 
                      .build(); 
             iam.detachRolePolicy(rolePolicyRequest);
```

```
 // Delete the policy. 
            DeletePolicyRequest request = DeletePolicyRequest.builder() 
                     .policyArn(polArn) 
                     .build(); 
            iam.deletePolicy(request); 
            System.out.println("*** Successfully deleted " + polArn); 
            // Delete the role. 
            DeleteRoleRequest roleRequest = DeleteRoleRequest.builder() 
                     .roleName(roleName) 
                     .build(); 
            iam.deleteRole(roleRequest); 
            System.out.println("*** Successfully deleted " + roleName); 
        } catch (IamException e) { 
            System.err.println(e.awsErrorDetails().errorMessage()); 
            System.exit(1); 
        } 
    } 
    public static void deleteKey(IamClient iam, String username, String 
 accessKey) { 
        try { 
            DeleteAccessKeyRequest request = DeleteAccessKeyRequest.builder() 
                     .accessKeyId(accessKey) 
                     .userName(username) 
                     .build(); 
            iam.deleteAccessKey(request); 
            System.out.println("Successfully deleted access key " + accessKey + 
                     " from user " + username); 
        } catch (IamException e) { 
            System.err.println(e.awsErrorDetails().errorMessage()); 
            System.exit(1); 
        } 
    } 
    public static void deleteIAMUser(IamClient iam, String userName) { 
        try { 
            DeleteUserRequest request = DeleteUserRequest.builder() 
                     .userName(userName)
```

```
 .build(); 
              iam.deleteUser(request); 
              System.out.println("*** Successfully deleted " + userName); 
         } catch (IamException e) { 
              System.err.println(e.awsErrorDetails().errorMessage()); 
              System.exit(1); 
         } 
     }
}
```
- Lihat detail API di topik-topik berikut dalam Referensi API AWS SDK for Java 2.x.
	- [AttachRolePolicy](https://docs.aws.amazon.com/goto/SdkForJavaV2/iam-2010-05-08/AttachRolePolicy)
	- [CreateAccessKey](https://docs.aws.amazon.com/goto/SdkForJavaV2/iam-2010-05-08/CreateAccessKey)
	- [CreatePolicy](https://docs.aws.amazon.com/goto/SdkForJavaV2/iam-2010-05-08/CreatePolicy)
	- [CreateRole](https://docs.aws.amazon.com/goto/SdkForJavaV2/iam-2010-05-08/CreateRole)
	- [CreateUser](https://docs.aws.amazon.com/goto/SdkForJavaV2/iam-2010-05-08/CreateUser)
	- [DeleteAccessKey](https://docs.aws.amazon.com/goto/SdkForJavaV2/iam-2010-05-08/DeleteAccessKey)
	- [DeletePolicy](https://docs.aws.amazon.com/goto/SdkForJavaV2/iam-2010-05-08/DeletePolicy)
	- [DeleteRole](https://docs.aws.amazon.com/goto/SdkForJavaV2/iam-2010-05-08/DeleteRole)
	- [DeleteUser](https://docs.aws.amazon.com/goto/SdkForJavaV2/iam-2010-05-08/DeleteUser)
	- [DeleteUserPolicy](https://docs.aws.amazon.com/goto/SdkForJavaV2/iam-2010-05-08/DeleteUserPolicy)
	- [DetachRolePolicy](https://docs.aws.amazon.com/goto/SdkForJavaV2/iam-2010-05-08/DetachRolePolicy)
	- [PutUserPolicy](https://docs.aws.amazon.com/goto/SdkForJavaV2/iam-2010-05-08/PutUserPolicy)

## **JavaScript**

SDK untuk JavaScript (v3)

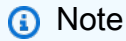

Ada lebih banyak tentang GitHub. Temukan contoh lengkapnya dan pelajari cara mengatur dan menjalankannya di [Repositori Contoh Kode AWS.](https://github.com/awsdocs/aws-doc-sdk-examples/tree/main/javascriptv3/example_code/iam#code-examples)

Buat pengguna IAM dan peran yang memberikan izin untuk mencantumkan bucket Amazon S3. Pengguna hanya memiliki hak untuk mengambil peran. Setelah mengambil peran, gunakan kredensil sementara untuk membuat daftar bucket untuk akun.

```
import { 
   CreateUserCommand, 
   CreateAccessKeyCommand, 
  CreatePolicyCommand, 
  CreateRoleCommand, 
  AttachRolePolicyCommand, 
  DeleteAccessKeyCommand, 
  DeleteUserCommand, 
  DeleteRoleCommand, 
  DeletePolicyCommand, 
  DetachRolePolicyCommand, 
  IAMClient,
} from "@aws-sdk/client-iam";
import { ListBucketsCommand, S3Client } from "@aws-sdk/client-s3";
import { AssumeRoleCommand, STSClient } from "@aws-sdk/client-sts";
import { retry } from "@aws-sdk-examples/libs/utils/util-timers.js";
// Set the parameters.
const iamClient = new IAMClient({?});
const userName = "test_name";
const policyName = "test_policy";
const roleName = "test_role";
export const main = async () => {
  // Create a user. The user has no permissions by default. 
   const { User } = await iamClient.send( 
     new CreateUserCommand({ UserName: userName }), 
   ); 
  if (!User) { 
     throw new Error("User not created"); 
   } 
  // Create an access key. This key is used to authenticate the new user to 
  // Amazon Simple Storage Service (Amazon S3) and AWS Security Token Service 
  (AWS STS). 
  // It's not best practice to use access keys. For more information, see 
  https://aws.amazon.com/iam/resources/best-practices/. 
   const createAccessKeyResponse = await iamClient.send(
```

```
 new CreateAccessKeyCommand({ UserName: userName }), 
  ); 
 if ( 
    !createAccessKeyResponse.AccessKey?.AccessKeyId || 
    !createAccessKeyResponse.AccessKey?.SecretAccessKey 
  ) { 
    throw new Error("Access key not created"); 
  } 
 const { 
    AccessKey: { AccessKeyId, SecretAccessKey }, 
 } = createAccessKeyResponse; 
 let s3Client = new S3Client({ 
    credentials: { 
      accessKeyId: AccessKeyId, 
      secretAccessKey: SecretAccessKey, 
    }, 
 }); 
 // Retry the list buckets operation until it succeeds. InvalidAccessKeyId is 
 // thrown while the user and access keys are still stabilizing. 
 await retry(\{ intervalInMs: 1000, maxRetries: 300 \}, async () => \{ try { 
      return await listBuckets(s3Client); 
    } catch (err) { 
      if (err instanceof Error && err.name === "InvalidAccessKeyId") { 
        throw err; 
      } 
    } 
 }); 
 // Retry the create role operation until it succeeds. A MalformedPolicyDocument 
 error 
 // is thrown while the user and access keys are still stabilizing. 
const { Role } = await retry(
    { 
      intervalInMs: 2000, 
      maxRetries: 60, 
    }, 
   () =>
      iamClient.send( 
        new CreateRoleCommand({
```

```
 AssumeRolePolicyDocument: JSON.stringify({ 
              Version: "2012-10-17", 
              Statement: [ 
\overline{a} Effect: "Allow", 
                  Principal: { 
                     // Allow the previously created user to assume this role. 
                    AWS: User.Arn, 
                  }, 
                  Action: "sts:AssumeRole", 
                }, 
              ], 
           }), 
           RoleName: roleName, 
         }), 
       ), 
   ); 
  if (!Role) { 
     throw new Error("Role not created"); 
  } 
  // Create a policy that allows the user to list S3 buckets. 
  const { Policy: listBucketPolicy } = await iamClient.send( 
     new CreatePolicyCommand({ 
       PolicyDocument: JSON.stringify({ 
         Version: "2012-10-17", 
         Statement: [ 
           { 
              Effect: "Allow", 
              Action: ["s3:ListAllMyBuckets"], 
              Resource: "*", 
           }, 
         ], 
       }), 
       PolicyName: policyName, 
     }), 
   ); 
  if (!listBucketPolicy) { 
    throw new Error("Policy not created"); 
  } 
  // Attach the policy granting the 's3:ListAllMyBuckets' action to the role.
```

```
 await iamClient.send( 
   new AttachRolePolicyCommand({ 
     PolicyArn: listBucketPolicy.Arn, 
     RoleName: Role.RoleName, 
   }), 
 ); 
 // Assume the role. 
 const stsClient = new STSClient({ 
   credentials: { 
     accessKeyId: AccessKeyId, 
     secretAccessKey: SecretAccessKey, 
   }, 
 }); 
 // Retry the assume role operation until it succeeds. 
 const { Credentials } = await retry( 
   { intervalInMs: 2000, maxRetries: 60 }, 
  () =>
     stsClient.send( 
       new AssumeRoleCommand({ 
         RoleArn: Role.Arn, 
         RoleSessionName: `iamBasicScenarioSession-${Math.floor( 
           Math.random() * 1000000,
         )}`, 
         DurationSeconds: 900, 
       }), 
     ), 
);
 if (!Credentials?.AccessKeyId || !Credentials?.SecretAccessKey) { 
   throw new Error("Credentials not created"); 
 } 
 s3Client = new S3Client({ 
   credentials: { 
     accessKeyId: Credentials.AccessKeyId, 
     secretAccessKey: Credentials.SecretAccessKey, 
     sessionToken: Credentials.SessionToken, 
   }, 
 }); 
 // List the S3 buckets again. 
 // Retry the list buckets operation until it succeeds. AccessDenied might
```

```
 // be thrown while the role policy is still stabilizing. 
  await retry(\{ intervalInMs: 2000, maxRetries: 60 \}, () =>
     listBuckets(s3Client), 
   ); 
  // Clean up. 
   await iamClient.send( 
     new DetachRolePolicyCommand({ 
       PolicyArn: listBucketPolicy.Arn, 
       RoleName: Role.RoleName, 
     }), 
   ); 
   await iamClient.send( 
     new DeletePolicyCommand({ 
       PolicyArn: listBucketPolicy.Arn, 
     }), 
   ); 
   await iamClient.send( 
     new DeleteRoleCommand({ 
       RoleName: Role.RoleName, 
     }), 
   ); 
   await iamClient.send( 
     new DeleteAccessKeyCommand({ 
       UserName: userName, 
       AccessKeyId, 
     }), 
   ); 
   await iamClient.send( 
     new DeleteUserCommand({ 
       UserName: userName, 
     }), 
   );
};
/** 
 * 
  * @param {S3Client} s3Client 
  */
const listBuckets = async (s3Client) => {
```

```
 const { Buckets } = await s3Client.send(new ListBucketsCommand({})); 
   if (!Buckets) { 
     throw new Error("Buckets not listed"); 
   } 
   console.log(Buckets.map((bucket) => bucket.Name).join("\n"));
};
```
- Lihat detail API di topik-topik berikut dalam Referensi API AWS SDK for JavaScript.
	- [AttachRolePolicy](https://docs.aws.amazon.com/AWSJavaScriptSDK/v3/latest/client/iam/command/AttachRolePolicyCommand)
	- [CreateAccessKey](https://docs.aws.amazon.com/AWSJavaScriptSDK/v3/latest/client/iam/command/CreateAccessKeyCommand)
	- [CreatePolicy](https://docs.aws.amazon.com/AWSJavaScriptSDK/v3/latest/client/iam/command/CreatePolicyCommand)
	- [CreateRole](https://docs.aws.amazon.com/AWSJavaScriptSDK/v3/latest/client/iam/command/CreateRoleCommand)
	- [CreateUser](https://docs.aws.amazon.com/AWSJavaScriptSDK/v3/latest/client/iam/command/CreateUserCommand)
	- [DeleteAccessKey](https://docs.aws.amazon.com/AWSJavaScriptSDK/v3/latest/client/iam/command/DeleteAccessKeyCommand)
	- [DeletePolicy](https://docs.aws.amazon.com/AWSJavaScriptSDK/v3/latest/client/iam/command/DeletePolicyCommand)
	- [DeleteRole](https://docs.aws.amazon.com/AWSJavaScriptSDK/v3/latest/client/iam/command/DeleteRoleCommand)
	- [DeleteUser](https://docs.aws.amazon.com/AWSJavaScriptSDK/v3/latest/client/iam/command/DeleteUserCommand)
	- [DeleteUserPolicy](https://docs.aws.amazon.com/AWSJavaScriptSDK/v3/latest/client/iam/command/DeleteUserPolicyCommand)
	- [DetachRolePolicy](https://docs.aws.amazon.com/AWSJavaScriptSDK/v3/latest/client/iam/command/DetachRolePolicyCommand)
	- [PutUserPolicy](https://docs.aws.amazon.com/AWSJavaScriptSDK/v3/latest/client/iam/command/PutUserPolicyCommand)

## Kotlin

# SDK for Kotlin

## **a** Note

Ada lebih banyak tentang GitHub. Temukan contoh lengkapnya dan pelajari cara mengatur dan menjalankannya di [Repositori Contoh Kode AWS.](https://github.com/awsdocs/aws-doc-sdk-examples/tree/main/kotlin/services/iam#code-examples)

```
suspend fun main(args: Array<String>) { 
     val usage = """ 
     Usage: 
        <username> <policyName> <roleName> <roleSessionName> <fileLocation>
  <bucketName> 
     Where: 
         username - The name of the IAM user to create. 
         policyName - The name of the policy to create. 
         roleName - The name of the role to create. 
         roleSessionName - The name of the session required for the assumeRole 
 operation. 
         fileLocation - The file location to the JSON required to create the role 
  (see Readme). 
         bucketName - The name of the Amazon S3 bucket from which objects are 
 read. 
    "" "
     if (args.size != 6) { 
         println(usage) 
         exitProcess(1) 
     } 
     val userName = args[0] 
     val policyName = args[1] 
     val roleName = args[2] 
     val roleSessionName = args[3] 
     val fileLocation = args[4] 
     val bucketName = args[5] 
     createUser(userName) 
     println("$userName was successfully created.") 
     val polArn = createPolicy(policyName) 
     println("The policy $polArn was successfully created.") 
     val roleArn = createRole(roleName, fileLocation) 
     println("$roleArn was successfully created.") 
     attachRolePolicy(roleName, polArn) 
     println("*** Wait for 1 MIN so the resource is available.") 
     delay(60000)
```

```
 assumeGivenRole(roleArn, roleSessionName, bucketName) 
     println("*** Getting ready to delete the AWS resources.") 
     deleteRole(roleName, polArn) 
     deleteUser(userName) 
     println("This IAM Scenario has successfully completed.")
}
suspend fun createUser(usernameVal: String?): String? { 
     val request = CreateUserRequest { 
         userName = usernameVal 
     } 
     IamClient { region = "AWS_GLOBAL" }.use { iamClient -> 
         val response = iamClient.createUser(request) 
         return response.user?.userName 
     }
}
suspend fun createPolicy(policyNameVal: String?): String { 
     val policyDocumentValue: String = "{" + 
         " \"Version\": \"2012-10-17\"," + 
         " \"Statement\": [" + 
         " {" + 
        " \vee"Effect\vee": \vee"Allow\vee"," +
        " \"Action\": [" +"" \sqrt{53}:*\1" " +" 1," +
        " \vee"Resource\": \vee"*\"" +
         " }" + 
        " 1" +
         "}" 
     val request = CreatePolicyRequest { 
         policyName = policyNameVal 
         policyDocument = policyDocumentValue 
     } 
     IamClient { region = "AWS_GLOBAL" }.use { iamClient -> 
         val response = iamClient.createPolicy(request) 
         return response.policy?.arn.toString() 
     }
```
}

```
suspend fun createRole(rolenameVal: String?, fileLocation: String?): String? { 
     val jsonObject = fileLocation?.let { readJsonSimpleDemo(it) } as JSONObject 
     val request = CreateRoleRequest { 
         roleName = rolenameVal 
         assumeRolePolicyDocument = jsonObject.toJSONString() 
         description = "Created using the AWS SDK for Kotlin" 
     } 
     IamClient { region = "AWS_GLOBAL" }.use { iamClient -> 
         val response = iamClient.createRole(request) 
         return response.role?.arn 
     }
}
suspend fun attachRolePolicy(roleNameVal: String, policyArnVal: String) {
     val request = ListAttachedRolePoliciesRequest { 
         roleName = roleNameVal 
     } 
     IamClient { region = "AWS_GLOBAL" }.use { iamClient -> 
         val response = iamClient.listAttachedRolePolicies(request) 
         val attachedPolicies = response.attachedPolicies 
         // Ensure that the policy is not attached to this role. 
         val checkStatus: Int 
         if (attachedPolicies != null) { 
             checkStatus = checkMyList(attachedPolicies, policyArnVal) 
             if (checkStatus == -1) 
                  return 
         } 
         val policyRequest = AttachRolePolicyRequest { 
             roleName = roleNameVal 
             policyArn = policyArnVal 
         } 
         iamClient.attachRolePolicy(policyRequest) 
         println("Successfully attached policy $policyArnVal to role 
  $roleNameVal") 
     }
```
}

```
fun checkMyList(attachedPolicies: List<AttachedPolicy>, policyArnVal: String): 
  Int { 
     for (policy in attachedPolicies) { 
         val polArn = policy.policyArn.toString() 
         if (polArn.compareTo(policyArnVal) == 0) { 
              println("The policy is already attached to this role.") 
              return -1 
         } 
     } 
     return 0
}
suspend fun assumeGivenRole(roleArnVal: String?, roleSessionNameVal: String?,
  bucketName: String) { 
     val stsClient = StsClient { 
         region = "us-east-1" 
     } 
     val roleRequest = AssumeRoleRequest { 
         roleArn = roleArnVal 
         roleSessionName = roleSessionNameVal 
     } 
     val roleResponse = stsClient.assumeRole(roleRequest) 
     val myCreds = roleResponse.credentials 
     val key = myCreds?.accessKeyId 
     val secKey = myCreds?.secretAccessKey 
     val secToken = myCreds?.sessionToken 
     val staticCredentials = StaticCredentialsProvider { 
        accessKeyId = key secretAccessKey = secKey 
         sessionToken = secToken 
     } 
     // List all objects in an Amazon S3 bucket using the temp creds. 
    val s3 = S3Client {
         credentialsProvider = staticCredentials 
         region = "us-east-1"
```

```
 } 
     println("Created a S3Client using temp credentials.") 
     println("Listing objects in $bucketName") 
     val listObjects = ListObjectsRequest { 
         bucket = bucketName 
     } 
     val response = s3.listObjects(listObjects) 
     response.contents?.forEach { myObject -> 
         println("The name of the key is ${myObject.key}") 
         println("The owner is ${myObject.owner}") 
     }
}
suspend fun deleteRole(roleNameVal: String, polArn: String) { 
     val iam = IamClient { region = "AWS_GLOBAL" } 
     // First the policy needs to be detached. 
     val rolePolicyRequest = DetachRolePolicyRequest { 
         policyArn = polArn 
         roleName = roleNameVal 
     } 
     iam.detachRolePolicy(rolePolicyRequest) 
     // Delete the policy. 
     val request = DeletePolicyRequest { 
         policyArn = polArn 
     } 
     iam.deletePolicy(request) 
     println("*** Successfully deleted $polArn") 
     // Delete the role. 
     val roleRequest = DeleteRoleRequest { 
         roleName = roleNameVal 
     } 
     iam.deleteRole(roleRequest) 
     println("*** Successfully deleted $roleNameVal")
}
```

```
suspend fun deleteUser(userNameVal: String) { 
     val iam = IamClient { region = "AWS_GLOBAL" } 
     val request = DeleteUserRequest { 
         userName = userNameVal 
     } 
     iam.deleteUser(request) 
     println("*** Successfully deleted $userNameVal")
}
@Throws(java.lang.Exception::class)
fun readJsonSimpleDemo(filename: String): Any? { 
     val reader = FileReader(filename) 
     val jsonParser = JSONParser() 
     return jsonParser.parse(reader)
}
```
- Lihat detail API di topik-topik berikut dalam Referensi API AWS SDK For Kotlin.
	- [AttachRolePolicy](https://github.com/awslabs/aws-sdk-kotlin#generating-api-documentation)
	- [CreateAccessKey](https://github.com/awslabs/aws-sdk-kotlin#generating-api-documentation)
	- [CreatePolicy](https://github.com/awslabs/aws-sdk-kotlin#generating-api-documentation)
	- [CreateRole](https://github.com/awslabs/aws-sdk-kotlin#generating-api-documentation)
	- [CreateUser](https://github.com/awslabs/aws-sdk-kotlin#generating-api-documentation)
	- [DeleteAccessKey](https://github.com/awslabs/aws-sdk-kotlin#generating-api-documentation)
	- [DeletePolicy](https://github.com/awslabs/aws-sdk-kotlin#generating-api-documentation)
	- [DeleteRole](https://github.com/awslabs/aws-sdk-kotlin#generating-api-documentation)
	- [DeleteUser](https://github.com/awslabs/aws-sdk-kotlin#generating-api-documentation)
	- [DeleteUserPolicy](https://github.com/awslabs/aws-sdk-kotlin#generating-api-documentation)
	- [DetachRolePolicy](https://github.com/awslabs/aws-sdk-kotlin#generating-api-documentation)
	- [PutUserPolicy](https://github.com/awslabs/aws-sdk-kotlin#generating-api-documentation)

## PHP

# SDK for PHP

## **a** Note

Ada lebih banyak tentang GitHub. Temukan contoh lengkapnya dan pelajari cara mengatur dan menjalankannya di [Repositori Contoh Kode AWS.](https://github.com/awsdocs/aws-doc-sdk-examples/tree/main/php/example_code/iam#code-examples)

```
namespace Iam\Basics;
require 'vendor/autoload.php';
use Aws\Credentials\Credentials;
use Aws\S3\Exception\S3Exception;
use Aws\S3\S3Client;
use Aws\Sts\StsClient;
use Iam\IAMService;
echo("\n");
echo("--------------------------------------\n");
print("Welcome to the IAM getting started demo using PHP!\n");
echo("--------------------------------------\n");
$uuid = uniqid();
$service = new IAMService();
$user = $service->createUser("iam_demo_user_$uuid");
echo "Created user with the arn: {$user['Arn']}\n";
$key = $service->createAccessKey($user['UserName']);
$assumeRolePolicyDocument = "{ 
                 \"Version\": \"2012-10-17\", 
                 \"Statement\": [{ 
                     \"Effect\": \"Allow\", 
                     \"Principal\": {\"AWS\": \"{$user['Arn']}\"}, 
                     \"Action\": \"sts:AssumeRole\" 
                 }] 
             }";
$assumeRoleRole = $service->createRole("iam_demo_role_$uuid", 
  $assumeRolePolicyDocument);
```

```
echo "Created role: {$assumeRoleRole['RoleName']}\n";
$listAllBucketsPolicyDocument = "{ 
                 \"Version\": \"2012-10-17\", 
                 \"Statement\": [{ 
                     \"Effect\": \"Allow\", 
                     \"Action\": \"s3:ListAllMyBuckets\", 
                     \"Resource\": \"arn:aws:s3:::*\"}]
}";
$listAllBucketsPolicy = $service->createPolicy("iam_demo_policy_$uuid", 
  $listAllBucketsPolicyDocument);
echo "Created policy: {$listAllBucketsPolicy['PolicyName']}\n";
$service->attachRolePolicy($assumeRoleRole['RoleName'], 
  $listAllBucketsPolicy['Arn']);
$inlinePolicyDocument = "{ 
                 \"Version\": \"2012-10-17\", 
                 \"Statement\": [{ 
                     \"Effect\": \"Allow\", 
                     \"Action\": \"sts:AssumeRole\", 
                     \"Resource\": \"{$assumeRoleRole['Arn']}\"}]
}";
$inlinePolicy = $service->createUserPolicy("iam_demo_inline_policy_$uuid", 
  $inlinePolicyDocument, $user['UserName']);
//First, fail to list the buckets with the user
$credentials = new Credentials($key['AccessKeyId'], $key['SecretAccessKey']);
$s3Client = new S3Client(['region' => 'us-west-2', 'version' => 'latest', 
  'credentials' => $credentials]);
try { 
     $s3Client->listBuckets([ 
     ]); 
     echo "this should not run";
} catch (S3Exception $exception) { 
    echo "successfully failed!\n";
}
$stsClient = new StsClient(['region' => 'us-west-2', 'version' => 'latest', 
  'credentials' => $credentials]);
sleep(10);
$assumedRole = $stsClient->assumeRole([ 
     'RoleArn' => $assumeRoleRole['Arn'], 
     'RoleSessionName' => "DemoAssumeRoleSession_$uuid",
]);
```

```
$assumedCredentials = [ 
     'key' => $assumedRole['Credentials']['AccessKeyId'], 
     'secret' => $assumedRole['Credentials']['SecretAccessKey'], 
     'token' => $assumedRole['Credentials']['SessionToken'],
];
$s3Client = new S3Client(['region' => 'us-west-2', 'version' => 'latest', 
  'credentials' => $assumedCredentials]);
try { 
     $s3Client->listBuckets([]); 
    echo "this should now run!\n";
} catch (S3Exception $exception) { 
    echo "this should now not fail\n";
}
$service->detachRolePolicy($assumeRoleRole['RoleName'], 
  $listAllBucketsPolicy['Arn']);
$deletePolicy = $service->deletePolicy($listAllBucketsPolicy['Arn']);
echo "Delete policy: {$listAllBucketsPolicy['PolicyName']}\n";
$deletedRole = $service->deleteRole($assumeRoleRole['Arn']);
echo "Deleted role: {$assumeRoleRole['RoleName']}\n";
$deletedKey = $service->deleteAccessKey($key['AccessKeyId'], $user['UserName']);
$deletedUser = $service->deleteUser($user['UserName']);
echo "Delete user: {$user['UserName']}\n";
```
- Lihat detail API di topik-topik berikut dalam Referensi API AWS SDK for PHP.
	- [AttachRolePolicy](https://docs.aws.amazon.com/goto/SdkForPHPV3/iam-2010-05-08/AttachRolePolicy)
	- [CreateAccessKey](https://docs.aws.amazon.com/goto/SdkForPHPV3/iam-2010-05-08/CreateAccessKey)
	- [CreatePolicy](https://docs.aws.amazon.com/goto/SdkForPHPV3/iam-2010-05-08/CreatePolicy)
	- [CreateRole](https://docs.aws.amazon.com/goto/SdkForPHPV3/iam-2010-05-08/CreateRole)
	- [CreateUser](https://docs.aws.amazon.com/goto/SdkForPHPV3/iam-2010-05-08/CreateUser)
	- [DeleteAccessKey](https://docs.aws.amazon.com/goto/SdkForPHPV3/iam-2010-05-08/DeleteAccessKey)
	- [DeletePolicy](https://docs.aws.amazon.com/goto/SdkForPHPV3/iam-2010-05-08/DeletePolicy)
	- [DeleteRole](https://docs.aws.amazon.com/goto/SdkForPHPV3/iam-2010-05-08/DeleteRole)
	- [DeleteUser](https://docs.aws.amazon.com/goto/SdkForPHPV3/iam-2010-05-08/DeleteUser)
	- [DeleteUserPolicy](https://docs.aws.amazon.com/goto/SdkForPHPV3/iam-2010-05-08/DeleteUserPolicy)
	- [DetachRolePolicy](https://docs.aws.amazon.com/goto/SdkForPHPV3/iam-2010-05-08/DetachRolePolicy)

• [PutUserPolicy](https://docs.aws.amazon.com/goto/SdkForPHPV3/iam-2010-05-08/PutUserPolicy)

#### Python

SDK for Python (Boto3)

## **a** Note

Ada lebih banyak tentang GitHub. Temukan contoh lengkapnya dan pelajari cara mengatur dan menjalankannya di [Repositori Contoh Kode AWS.](https://github.com/awsdocs/aws-doc-sdk-examples/tree/main/python/example_code/iam#code-examples)

Buat pengguna IAM dan peran yang memberikan izin untuk mencantumkan bucket Amazon S3. Pengguna hanya memiliki hak untuk mengambil peran. Setelah mengambil peran, gunakan kredensil sementara untuk membuat daftar bucket untuk akun.

```
import json
import sys
import time
from uuid import uuid4
import boto3
from botocore.exceptions import ClientError
def progress_bar(seconds): 
     """Shows a simple progress bar in the command window.""" 
     for _ in range(seconds): 
         time.sleep(1) 
         print(".", end="") 
         sys.stdout.flush() 
     print()
def setup(iam_resource): 
    "" ""
     Creates a new user with no permissions. 
     Creates an access key pair for the user. 
     Creates a role with a policy that lets the user assume the role. 
     Creates a policy that allows listing Amazon S3 buckets. 
     Attaches the policy to the role.
```

```
 Creates an inline policy for the user that lets the user assume the role. 
     :param iam_resource: A Boto3 AWS Identity and Access Management (IAM) 
 resource 
                          that has permissions to create users, roles, and 
 policies 
                           in the account. 
     :return: The newly created user, user key, and role. 
     """ 
    try: 
         user = iam_resource.create_user(UserName=f"demo-user-{uuid4()}") 
         print(f"Created user {user.name}.") 
    except ClientError as error: 
         print( 
             f"Couldn't create a user for the demo. Here's why: " 
             f"{error.response['Error']['Message']}" 
        \lambda raise 
    try: 
         user_key = user.create_access_key_pair() 
         print(f"Created access key pair for user.") 
     except ClientError as error: 
         print( 
             f"Couldn't create access keys for user {user.name}. Here's why: " 
             f"{error.response['Error']['Message']}" 
\overline{\phantom{a}} raise 
     print(f"Wait for user to be ready.", end="") 
     progress_bar(10) 
    try: 
         role = iam_resource.create_role( 
             RoleName=f"demo-role-{uuid4()}", 
             AssumeRolePolicyDocument=json.dumps( 
\overline{a} "Version": "2012-10-17", 
                     "Statement": [ 
 { 
                              "Effect": "Allow", 
                              "Principal": {"AWS": user.arn}, 
                              "Action": "sts:AssumeRole", 
 }
```

```
 ], 
 } 
            ), 
\overline{\phantom{a}} print(f"Created role {role.name}.") 
    except ClientError as error: 
        print( 
            f"Couldn't create a role for the demo. Here's why: " 
            f"{error.response['Error']['Message']}" 
       \lambda raise 
    try: 
        policy = iam_resource.create_policy( 
            PolicyName=f"demo-policy-{uuid4()}", 
            PolicyDocument=json.dumps( 
\overline{a} "Version": "2012-10-17", 
                    "Statement": [ 
 { 
                            "Effect": "Allow", 
                            "Action": "s3:ListAllMyBuckets", 
                            "Resource": "arn:aws:s3:::*", 
 } 
 ], 
 } 
            ), 
\overline{\phantom{a}} role.attach_policy(PolicyArn=policy.arn) 
        print(f"Created policy {policy.policy_name} and attached it to the 
 role.") 
    except ClientError as error: 
        print( 
            f"Couldn't create a policy and attach it to role {role.name}. Here's 
 why: " 
            f"{error.response['Error']['Message']}" 
        ) 
        raise 
    try: 
        user.create_policy( 
            PolicyName=f"demo-user-policy-{uuid4()}", 
            PolicyDocument=json.dumps( 
\overline{a}
```

```
 "Version": "2012-10-17", 
                     "Statement": [ 
 { 
                              "Effect": "Allow", 
                              "Action": "sts:AssumeRole", 
                              "Resource": role.arn, 
 } 
 ], 
 } 
             ), 
        \lambda print( 
             f"Created an inline policy for {user.name} that lets the user assume 
 ^{\prime} f"the role." 
\overline{\phantom{a}} except ClientError as error: 
         print( 
             f"Couldn't create an inline policy for user {user.name}. Here's why: 
 ^{\prime} f"{error.response['Error']['Message']}" 
         ) 
         raise 
     print("Give AWS time to propagate these new resources and connections.", 
  end="") 
     progress_bar(10) 
     return user, user_key, role
def show_access_denied_without_role(user_key): 
    "''" Shows that listing buckets without first assuming the role is not allowed. 
     :param user_key: The key of the user created during setup. This user does not 
                      have permission to list buckets in the account. 
    "" "
     print(f"Try to list buckets without first assuming the role.") 
     s3_denied_resource = boto3.resource( 
         "s3", aws_access_key_id=user_key.id, 
  aws_secret_access_key=user_key.secret 
    \lambda try:
```

```
 for bucket in s3_denied_resource.buckets.all(): 
              print(bucket.name) 
         raise RuntimeError("Expected to get AccessDenied error when listing 
  buckets!") 
     except ClientError as error: 
         if error.response["Error"]["Code"] == "AccessDenied": 
              print("Attempt to list buckets with no permissions: AccessDenied.") 
         else: 
              raise
def list_buckets_from_assumed_role(user_key, assume_role_arn, session_name): 
 """ 
     Assumes a role that grants permission to list the Amazon S3 buckets in the 
  account. 
     Uses the temporary credentials from the role to list the buckets that are 
  owned 
     by the assumed role's account. 
     :param user_key: The access key of a user that has permission to assume the 
  role. 
     :param assume_role_arn: The Amazon Resource Name (ARN) of the role that 
                               grants access to list the other account's buckets. 
     :param session_name: The name of the STS session. 
    "" ""
     sts_client = boto3.client( 
         "sts", aws_access_key_id=user_key.id, 
  aws_secret_access_key=user_key.secret 
    \lambda try: 
         response = sts_client.assume_role( 
              RoleArn=assume_role_arn, RoleSessionName=session_name 
\overline{\phantom{a}} temp_credentials = response["Credentials"] 
         print(f"Assumed role {assume_role_arn} and got temporary credentials.") 
     except ClientError as error: 
         print( 
             f"Couldn't assume role {assume_role_arn}. Here's why: " 
             f"{error.response['Error']['Message']}" 
\overline{\phantom{a}} raise 
     # Create an S3 resource that can access the account with the temporary 
  credentials.
```

```
 s3_resource = boto3.resource( 
         "s3", 
        aws access key id=temp credentials["AccessKeyId"],
         aws_secret_access_key=temp_credentials["SecretAccessKey"], 
         aws_session_token=temp_credentials["SessionToken"], 
     ) 
     print(f"Listing buckets for the assumed role's account:") 
     try: 
         for bucket in s3_resource.buckets.all(): 
              print(bucket.name) 
     except ClientError as error: 
         print( 
              f"Couldn't list buckets for the account. Here's why: " 
              f"{error.response['Error']['Message']}" 
         ) 
         raise
def teardown(user, role): 
    "" "
     Removes all resources created during setup. 
     :param user: The demo user. 
     :param role: The demo role. 
    "" "
     try: 
         for attached in role.attached_policies.all(): 
              policy_name = attached.policy_name 
              role.detach_policy(PolicyArn=attached.arn) 
              attached.delete() 
              print(f"Detached and deleted {policy_name}.") 
         role.delete() 
         print(f"Deleted {role.name}.") 
     except ClientError as error: 
         print( 
              "Couldn't detach policy, delete policy, or delete role. Here's why: " 
              f"{error.response['Error']['Message']}" 
          ) 
         raise 
     try: 
         for user_pol in user.policies.all():
```

```
 user_pol.delete() 
              print("Deleted inline user policy.") 
         for key in user.access_keys.all(): 
              key.delete() 
              print("Deleted user's access key.") 
         user.delete() 
         print(f"Deleted {user.name}.") 
     except ClientError as error: 
         print( 
              "Couldn't delete user policy or delete user. Here's why: " 
              f"{error.response['Error']['Message']}" 
\overline{\phantom{a}}def usage_demo(): 
     """Drives the demonstration.""" 
     print("-" * 88) 
     print(f"Welcome to the IAM create user and assume role demo.") 
     print("-" * 88) 
     iam_resource = boto3.resource("iam") 
     user = None 
     role = None 
     try: 
         user, user_key, role = setup(iam_resource) 
         print(f"Created {user.name} and {role.name}.") 
         show_access_denied_without_role(user_key) 
         list_buckets_from_assumed_role(user_key, role.arn, 
  "AssumeRoleDemoSession") 
     except Exception: 
         print("Something went wrong!") 
     finally: 
         if user is not None and role is not None: 
              teardown(user, role) 
         print("Thanks for watching!")
if __name__ == '__main__": usage_demo()
```
- Lihat detail API di topik-topik berikut dalam Referensi API AWS SDK for Python (Boto3).
	- [AttachRolePolicy](https://docs.aws.amazon.com/goto/boto3/iam-2010-05-08/AttachRolePolicy)
	- [CreateAccessKey](https://docs.aws.amazon.com/goto/boto3/iam-2010-05-08/CreateAccessKey)
- [CreatePolicy](https://docs.aws.amazon.com/goto/boto3/iam-2010-05-08/CreatePolicy)
- **[CreateRole](https://docs.aws.amazon.com/goto/boto3/iam-2010-05-08/CreateRole)**
- [CreateUser](https://docs.aws.amazon.com/goto/boto3/iam-2010-05-08/CreateUser)
- [DeleteAccessKey](https://docs.aws.amazon.com/goto/boto3/iam-2010-05-08/DeleteAccessKey)
- [DeletePolicy](https://docs.aws.amazon.com/goto/boto3/iam-2010-05-08/DeletePolicy)
- [DeleteRole](https://docs.aws.amazon.com/goto/boto3/iam-2010-05-08/DeleteRole)
- [DeleteUser](https://docs.aws.amazon.com/goto/boto3/iam-2010-05-08/DeleteUser)
- [DeleteUserPolicy](https://docs.aws.amazon.com/goto/boto3/iam-2010-05-08/DeleteUserPolicy)
- [DetachRolePolicy](https://docs.aws.amazon.com/goto/boto3/iam-2010-05-08/DetachRolePolicy)
- [PutUserPolicy](https://docs.aws.amazon.com/goto/boto3/iam-2010-05-08/PutUserPolicy)

#### Ruby

## SDK for Ruby

#### **a** Note

Ada lebih banyak tentang GitHub. Temukan contoh lengkapnya dan pelajari cara mengatur dan menjalankannya di [Repositori Contoh Kode AWS.](https://github.com/awsdocs/aws-doc-sdk-examples/tree/main/ruby/example_code/iam#code-examples)

Buat pengguna IAM dan peran yang memberikan izin untuk mencantumkan bucket Amazon S3. Pengguna hanya memiliki hak untuk mengambil peran. Setelah mengambil peran, gunakan kredensil sementara untuk membuat daftar bucket untuk akun.

```
# Wraps the scenario actions.
class ScenarioCreateUserAssumeRole 
   attr_reader :iam_client 
   # @param [Aws::IAM::Client] iam_client: The AWS IAM client. 
   def initialize(iam_client, logger: Logger.new($stdout)) 
     @iam_client = iam_client 
     @logger = logger 
   end 
   # Waits for the specified number of seconds. 
   #
```
```
 # @param duration [Integer] The number of seconds to wait. 
  def wait(duration) 
    puts("Give AWS time to propagate resources...") 
    sleep(duration) 
  end 
  # Creates a user. 
  # 
  # @param user_name [String] The name to give the user. 
  # @return [Aws::IAM::User] The newly created user. 
  def create_user(user_name) 
    user = @iam_client.create_user(user_name: user_name).user 
    @logger.info("Created demo user named #{user.user_name}.") 
 rescue Aws::Errors::ServiceError => e 
    @logger.info("Tried and failed to create demo user.") 
    @logger.info("\t#{e.code}: #{e.message}") 
    @logger.info("\nCan't continue the demo without a user!") 
    raise 
  else 
    user 
  end 
 # Creates an access key for a user. 
  # 
  # @param user [Aws::IAM::User] The user that owns the key. 
  # @return [Aws::IAM::AccessKeyPair] The newly created access key. 
 def create_access_key_pair(user) 
    user_key = @iam_client.create_access_key(user_name: 
 user.user_name).access_key 
    @logger.info("Created accesskey pair for user #{user.user_name}.") 
 rescue Aws::Errors::ServiceError => e 
    @logger.info("Couldn't create access keys for user #{user.user_name}.") 
    @logger.info("\t#{e.code}: #{e.message}") 
    raise 
  else 
    user_key 
  end 
  # Creates a role that can be assumed by a user. 
  # 
  # @param role_name [String] The name to give the role. 
  # @param user [Aws::IAM::User] The user who is granted permission to assume the 
 role. 
  # @return [Aws::IAM::Role] The newly created role.
```

```
 def create_role(role_name, user) 
    trust_policy = { 
      Version: "2012-10-17", 
       Statement: [{ 
                     Effect: "Allow", 
                     Principal: {'AWS': user.arn}, 
                     Action: "sts:AssumeRole" 
 }] 
    }.to_json 
    role = @iam_client.create_role( 
       role_name: role_name, 
       assume_role_policy_document: trust_policy 
     ).role 
    @logger.info("Created role #{role.role_name}.") 
  rescue Aws::Errors::ServiceError => e 
    @logger.info("Couldn't create a role for the demo. Here's why: ") 
    @logger.info("\t#{e.code}: #{e.message}") 
    raise 
  else 
    role 
  end 
  # Creates a policy that grants permission to list S3 buckets in the account, 
 and 
  # then attaches the policy to a role. 
  # 
  # @param policy_name [String] The name to give the policy. 
  # @param role [Aws::IAM::Role] The role that the policy is attached to. 
  # @return [Aws::IAM::Policy] The newly created policy. 
  def create_and_attach_role_policy(policy_name, role) 
    policy_document = { 
      Version: "2012-10-17", 
       Statement: [{ 
                      Effect: "Allow", 
                     Action: "s3:ListAllMyBuckets", 
                      Resource: "arn:aws:s3:::*" 
 }] 
    }.to_json 
    policy = @iam_client.create_policy( 
       policy_name: policy_name, 
       policy_document: policy_document 
     ).policy 
    @iam_client.attach_role_policy( 
       role_name: role.role_name,
```

```
 policy_arn: policy.arn 
    \lambda @logger.info("Created policy #{policy.policy_name} and attached it to role 
 #{role.role_name}.") 
  rescue Aws::Errors::ServiceError => e 
     @logger.info("Couldn't create a policy and attach it to role 
 #{role.role_name}. Here's why: ") 
     @logger.info("\t#{e.code}: #{e.message}") 
     raise 
   end 
  # Creates an inline policy for a user that lets the user assume a role. 
  # 
  # @param policy_name [String] The name to give the policy. 
  # @param user [Aws::IAM::User] The user that owns the policy. 
   # @param role [Aws::IAM::Role] The role that can be assumed. 
  # @return [Aws::IAM::UserPolicy] The newly created policy. 
  def create_user_policy(policy_name, user, role) 
     policy_document = { 
       Version: "2012-10-17", 
       Statement: [{ 
                     Effect: "Allow", 
                     Action: "sts:AssumeRole", 
                      Resource: role.arn 
 }] 
     }.to_json 
     @iam_client.put_user_policy( 
      user name: user.user name,
       policy_name: policy_name, 
       policy_document: policy_document 
     ) 
     puts("Created an inline policy for #{user.user_name} that lets the user 
 assume role #{role.role_name}.") 
   rescue Aws::Errors::ServiceError => e 
     @logger.info("Couldn't create an inline policy for user #{user.user_name}. 
 Here's why: ") 
     @logger.info("\t#{e.code}: #{e.message}") 
    raise 
  end 
  # Creates an Amazon S3 resource with specified credentials. This is separated 
 into a 
   # factory function so that it can be mocked for unit testing. 
   #
```

```
 # @param credentials [Aws::Credentials] The credentials used by the Amazon S3 
 resource. 
  def create s3 resource(credentials)
     Aws::S3::Resource.new(client: Aws::S3::Client.new(credentials: credentials)) 
  end 
  # Lists the S3 buckets for the account, using the specified Amazon S3 resource. 
  # Because the resource uses credentials with limited access, it may not be able 
 to 
  # list the S3 buckets. 
   # 
  # @param s3_resource [Aws::S3::Resource] An Amazon S3 resource. 
  def list_buckets(s3_resource) 
    count = 10 s3_resource.buckets.each do |bucket| 
       @logger.info "\t#{bucket.name}" 
      count -= 1
       break if count.zero? 
     end 
  rescue Aws::Errors::ServiceError => e 
     if e.code == "AccessDenied" 
       puts("Attempt to list buckets with no permissions: AccessDenied.") 
     else 
       @logger.info("Couldn't list buckets for the account. Here's why: ") 
       @logger.info("\t#{e.code}: #{e.message}") 
       raise 
     end 
   end 
  # Creates an AWS Security Token Service (AWS STS) client with specified 
 credentials. 
   # This is separated into a factory function so that it can be mocked for unit 
 testing. 
   # 
   # @param key_id [String] The ID of the access key used by the STS client. 
  # @param key_secret [String] The secret part of the access key used by the STS 
 client. 
   def create_sts_client(key_id, key_secret) 
    Aws::STS::Client.new(access_key_id: key_id, secret_access_key: key_secret) 
   end 
   # Gets temporary credentials that can be used to assume a role. 
 #
```

```
 # @param role_arn [String] The ARN of the role that is assumed when these 
 credentials 
  # are used. 
  # @param sts_client [AWS::STS::Client] An AWS STS client. 
  # @return [Aws::AssumeRoleCredentials] The credentials that can be used to 
 assume the role. 
  def assume_role(role_arn, sts_client) 
    credentials = Aws::AssumeRoleCredentials.new( 
      client: sts_client, 
      role_arn: role_arn, 
      role_session_name: "create-use-assume-role-scenario" 
   \lambda @logger.info("Assumed role '#{role_arn}', got temporary credentials.") 
    credentials 
  end 
 # Deletes a role. If the role has policies attached, they are detached and 
  # deleted before the role is deleted. 
  # 
  # @param role_name [String] The name of the role to delete. 
  def delete_role(role_name) 
    @iam_client.list_attached_role_policies(role_name: 
 role_name).attached_policies.each do |policy| 
      @iam_client.detach_role_policy(role_name: role_name, policy_arn: 
 policy.policy_arn) 
      @iam_client.delete_policy(policy_arn: policy.policy_arn) 
      @logger.info("Detached and deleted policy #{policy.policy_name}.") 
    end 
    @iam_client.delete_role({ role_name: role_name }) 
    @logger.info("Role deleted: #{role_name}.") 
  rescue Aws::Errors::ServiceError => e 
    @logger.info("Couldn't detach policies and delete role #{role.name}. Here's 
 why:") 
    @logger.info("\t#{e.code}: #{e.message}") 
    raise 
  end 
  # Deletes a user. If the user has inline policies or access keys, they are 
 deleted 
  # before the user is deleted. 
  # 
  # @param user [Aws::IAM::User] The user to delete. 
  def delete_user(user_name) 
    user = @iam_client.list_access_keys(user_name: user_name).access_key_metadata
```

```
 user.each do |key| 
       @iam_client.delete_access_key({ access_key_id: key.access_key_id, 
 user name: user name })
       @logger.info("Deleted access key #{key.access_key_id} for user 
 '#{user name}'.")
     end 
     @iam_client.delete_user(user_name: user_name) 
     @logger.info("Deleted user '#{user_name}'.") 
  rescue Aws::IAM::Errors::ServiceError => e 
     @logger.error("Error deleting user '#{user_name}': #{e.message}") 
   end
end
# Runs the IAM create a user and assume a role scenario.
def run_scenario(scenario) 
   puts("-" * 88) 
   puts("Welcome to the IAM create a user and assume a role demo!") 
   puts("-" * 88) 
  user = scenario.create_user("doc-example-user-#{Random.uuid}") 
  user_key = scenario.create_access_key_pair(user) 
   scenario.wait(10) 
  role = scenario.create_role("doc-example-role-#{Random.uuid}", user) 
   scenario.create_and_attach_role_policy("doc-example-role-policy-
#{Random.uuid}", role) 
   scenario.create_user_policy("doc-example-user-policy-#{Random.uuid}", user, 
  role) 
   scenario.wait(10) 
   puts("Try to list buckets with credentials for a user who has no permissions.") 
   puts("Expect AccessDenied from this call.") 
  scenario.list_buckets( 
     scenario.create_s3_resource(Aws::Credentials.new(user_key.access_key_id, 
  user_key.secret_access_key))) 
   puts("Now, assume the role that grants permission.") 
  temp_credentials = scenario.assume_role( 
     role.arn, scenario.create_sts_client(user_key.access_key_id, 
  user_key.secret_access_key)) 
   puts("Here are your buckets:") 
   scenario.list_buckets(scenario.create_s3_resource(temp_credentials)) 
   puts("Deleting role '#{role.role_name}' and attached policies.") 
   scenario.delete_role(role.role_name) 
   puts("Deleting user '#{user.user_name}', policies, and keys.") 
  scenario.delete user(user.user name)
   puts("Thanks for watching!")
```

```
 puts("-" * 88)
rescue Aws::Errors::ServiceError => e 
   puts("Something went wrong with the demo.") 
   puts("\t#{e.code}: #{e.message}")
end
run_scenario(ScenarioCreateUserAssumeRole.new(Aws::IAM::Client.new)) if 
  $PROGRAM_NAME == __FILE__
```
- Lihat detail API di topik-topik berikut dalam Referensi API AWS SDK for Ruby.
	- [AttachRolePolicy](https://docs.aws.amazon.com/goto/SdkForRubyV3/iam-2010-05-08/AttachRolePolicy)
	- [CreateAccessKey](https://docs.aws.amazon.com/goto/SdkForRubyV3/iam-2010-05-08/CreateAccessKey)
	- [CreatePolicy](https://docs.aws.amazon.com/goto/SdkForRubyV3/iam-2010-05-08/CreatePolicy)
	- [CreateRole](https://docs.aws.amazon.com/goto/SdkForRubyV3/iam-2010-05-08/CreateRole)
	- [CreateUser](https://docs.aws.amazon.com/goto/SdkForRubyV3/iam-2010-05-08/CreateUser)
	- [DeleteAccessKey](https://docs.aws.amazon.com/goto/SdkForRubyV3/iam-2010-05-08/DeleteAccessKey)
	- [DeletePolicy](https://docs.aws.amazon.com/goto/SdkForRubyV3/iam-2010-05-08/DeletePolicy)
	- [DeleteRole](https://docs.aws.amazon.com/goto/SdkForRubyV3/iam-2010-05-08/DeleteRole)
	- [DeleteUser](https://docs.aws.amazon.com/goto/SdkForRubyV3/iam-2010-05-08/DeleteUser)
	- [DeleteUserPolicy](https://docs.aws.amazon.com/goto/SdkForRubyV3/iam-2010-05-08/DeleteUserPolicy)
	- [DetachRolePolicy](https://docs.aws.amazon.com/goto/SdkForRubyV3/iam-2010-05-08/DetachRolePolicy)
	- [PutUserPolicy](https://docs.aws.amazon.com/goto/SdkForRubyV3/iam-2010-05-08/PutUserPolicy)

#### Rust

SDK for Rust

#### **a** Note

Ada lebih banyak tentang GitHub. Temukan contoh lengkapnya dan pelajari cara mengatur dan menjalankannya di [Repositori Contoh Kode AWS.](https://github.com/awsdocs/aws-doc-sdk-examples/tree/main/rustv1/examples/iam#code-examples)

use aws\_config::meta::region::RegionProviderChain;

```
use aws_sdk_iam::Error as iamError;
use aws_sdk_iam::{config::Credentials as iamCredentials, config::Region, Client 
  as iamClient};
use aws_sdk_s3::Client as s3Client;
use aws_sdk_sts::Client as stsClient;
use tokio::time::{sleep, Duration};
use uuid::Uuid;
#[tokio::main]
async fn main() -> Result<(), iamError> { 
     let (client, uuid, list_all_buckets_policy_document, inline_policy_document) 
 = 
         initialize_variables().await; 
     if let Err(e) = run_iam_operations( 
         client, 
         uuid, 
         list_all_buckets_policy_document, 
         inline_policy_document, 
    \lambda .await 
     { 
         println!("{:?}", e); 
     }; 
    0k(())}
async fn initialize_variables() -> (iamClient, String, String, String) { 
     let region_provider = RegionProviderChain::first_try(Region::new("us-
west-2")); 
     let shared_config = 
  aws_config::from_env().region(region_provider).load().await; 
     let client = iamClient::new(&shared_config); 
    let uuid = Unit::new_v4() .to\_string();
     let list_all_buckets_policy_document = "{ 
                  \"Version\": \"2012-10-17\", 
                  \"Statement\": [{ 
                      \"Effect\": \"Allow\", 
                      \"Action\": \"s3:ListAllMyBuckets\", 
                      \"Resource\": \"arn:aws:s3:::*\"}] 
     }"
```

```
 .to_string(); 
     let inline_policy_document = "{ 
                  \"Version\": \"2012-10-17\", 
                  \"Statement\": [{ 
                       \"Effect\": \"Allow\", 
                       \"Action\": \"sts:AssumeRole\", 
                       \"Resource\": \"{}\"}] 
     }" 
     .to_string(); 
     ( 
         client, 
         uuid, 
         list_all_buckets_policy_document, 
         inline_policy_document, 
     )
}
async fn run_iam_operations( 
     client: iamClient, 
     uuid: String, 
     list_all_buckets_policy_document: String, 
     inline_policy_document: String,
) -> Result<(), iamError> { 
     let user = iam_service::create_user(&client, &format!("{}{}", 
  "iam_demo_user_", uuid)).await?; 
     println!("Created the user with the name: {}", user.user_name()); 
     let key = iam_service::create_access_key(&client, user.user_name()).await?; 
     let assume_role_policy_document = "{ 
         \"Version\": \"2012-10-17\", 
                  \"Statement\": [{ 
                       \"Effect\": \"Allow\", 
                       \"Principal\": {\"AWS\": \"{}\"}, 
                       \"Action\": \"sts:AssumeRole\" 
                  }] 
              }" 
     .to_string() 
     .replace("{}", user.arn()); 
     let assume_role_role = iam_service::create_role( 
         &client, 
        &format!("{}`{}``````", "iam_demo_role_", uuid),
         &assume_role_policy_document,
```

```
\mathcal{L} .await?; 
   println!("Created the role with the ARN: {}", assume_role_role.arn());
    let list_all_buckets_policy = iam_service::create_policy( 
        &client, 
       &format!("{}f{}f", "iam_demo_policy_", uuid),
        &list_all_buckets_policy_document, 
    ) 
    .await?; 
    println!( 
        "Created policy: {}", 
        list_all_buckets_policy.policy_name.as_ref().unwrap() 
    ); 
    let attach_role_policy_result = 
        iam_service::attach_role_policy(&client, &assume_role_role, 
 &list_all_buckets_policy) 
             .await?; 
    println!( 
        "Attached the policy to the role: {:?}", 
        attach_role_policy_result 
    ); 
    let inline_policy_name = format!("{}{}", "iam_demo_inline_policy_", uuid); 
    let inline_policy_document = inline_policy_document.replace("{}", 
 assume_role_role.arn()); 
    iam_service::create_user_policy(&client, &user, &inline_policy_name, 
 &inline_policy_document) 
        .await?; 
    println!("Created inline policy."); 
    //First, fail to list the buckets with the user. 
    let creds = iamCredentials::from_keys(key.access_key_id(), 
 key.secret_access_key(), None); 
    let fail_config = aws_config::from_env() 
        .credentials_provider(creds.clone()) 
        .load() 
        .await; 
    println!("Fail config: {:?}", fail_config); 
    let fail_client: s3Client = s3Client::new(&fail_config); 
    match fail_client.list_buckets().send().await { 
       0k(e) => {
             println!("This should not run. {:?}", e);
```

```
 } 
        Err(e) \Rightarrow f println!("Successfully failed with error: {:?}", e) 
        } 
    } 
    let sts_config = aws_config::from_env() 
         .credentials_provider(creds.clone()) 
         .load() 
         .await; 
    let sts_client: stsClient = stsClient::new(&sts_config); 
    sleep(Duration::from_secs(10)).await; 
    let assumed_role = sts_client 
         .assume_role() 
         .role_arn(assume_role_role.arn()) 
         .role_session_name(&format!("{}{}", "iam_demo_assumerole_session_", 
 uuid)) 
         .send() 
         .await; 
    println!("Assumed role: {:?}", assumed_role); 
    sleep(Duration::from_secs(10)).await; 
    let assumed_credentials = iamCredentials::from_keys( 
         assumed_role 
            .as ref() .unwrap() 
             .credentials 
            .as ref() .unwrap() 
             .access_key_id(), 
         assumed_role 
             .as_ref() 
             .unwrap() 
             .credentials 
             .as_ref() 
             .unwrap() 
             .secret_access_key(), 
        Some( 
             assumed_role 
                  .as_ref() 
                  .unwrap() 
                  .credentials 
                  .as_ref() 
                  .unwrap()
```

```
 .session_token 
              .clone(), 
     ), 
 ); 
 let succeed_config = aws_config::from_env() 
     .credentials_provider(assumed_credentials) 
     .load() 
     .await; 
 println!("succeed config: {:?}", succeed_config); 
 let succeed_client: s3Client = s3Client::new(&succeed_config); 
 sleep(Duration::from_secs(10)).await; 
 match succeed_client.list_buckets().send().await { 
    0k() \Rightarrow f println!("This should now run successfully.") 
     } 
    Err(e) \Rightarrow f println!("This should not run. {:?}", e); 
         panic!() 
     } 
 } 
 //Clean up. 
 iam_service::detach_role_policy( 
     &client, 
     assume_role_role.role_name(), 
     list_all_buckets_policy.arn().unwrap_or_default(), 
\lambda .await?; 
 iam_service::delete_policy(&client, list_all_buckets_policy).await?; 
 iam_service::delete_role(&client, &assume_role_role).await?; 
 println!("Deleted role {}", assume_role_role.role_name()); 
 iam_service::delete_access_key(&client, &user, &key).await?; 
 println!("Deleted key for {}", key.user_name()); 
 iam_service::delete_user_policy(&client, &user, &inline_policy_name).await?; 
 println!("Deleted inline user policy: {}", inline_policy_name); 
 iam_service::delete_user(&client, &user).await?; 
 println!("Deleted user {}", user.user_name()); 
0k(())
```

```
• Untuk detail API, lihat topik berikut di Referensi API AWS SDK for Rust.
```
}

- [AttachRolePolicy](https://docs.rs/releases/search?query=aws-sdk)
- [CreateAccessKey](https://docs.rs/releases/search?query=aws-sdk)
- [CreatePolicy](https://docs.rs/releases/search?query=aws-sdk)
- [CreateRole](https://docs.rs/releases/search?query=aws-sdk) • [CreateUser](https://docs.rs/releases/search?query=aws-sdk)
- [DeleteAccessKey](https://docs.rs/releases/search?query=aws-sdk)
- [DeletePolicy](https://docs.rs/releases/search?query=aws-sdk)
- [DeleteRole](https://docs.rs/releases/search?query=aws-sdk)
- [DeleteUser](https://docs.rs/releases/search?query=aws-sdk)
- [DeleteUserPolicy](https://docs.rs/releases/search?query=aws-sdk)
- [DetachRolePolicy](https://docs.rs/releases/search?query=aws-sdk)
- **[PutUserPolicy](https://docs.rs/releases/search?query=aws-sdk)**

# Buat pengguna IAM read-only dan read-write menggunakan SDK AWS

Contoh kode berikut menunjukkan cara membuat pengguna dan melampirkan kebijakan kepada mereka.

### **A** Warning

Untuk menghindari risiko keamanan, jangan gunakan pengguna IAM untuk otentikasi saat mengembangkan perangkat lunak yang dibuat khusus atau bekerja dengan data nyata. Sebaliknya, gunakan federasi dengan penyedia identitas seperti [AWS IAM Identity Center.](https://docs.aws.amazon.com/singlesignon/latest/userguide/what-is.html)

- Buat dua pengguna IAM.
- Lampirkan kebijakan bagi satu pengguna untuk mendapatkan dan meletakkan objek di bucket Amazon S3.
- Lampirkan kebijakan bagi pengguna kedua untuk mendapatkan objek dari bucket.
- Dapatkan izin berbeda ke bucket berdasarkan kredensional pengguna.

#### Python

SDK for Python (Boto3)

### **a**) Note

Ada lebih banyak tentang GitHub. Temukan contoh lengkapnya dan pelajari cara mengatur dan menjalankannya di [Repositori Contoh Kode AWS.](https://github.com/awsdocs/aws-doc-sdk-examples/tree/main/python/example_code/iam#code-examples)

Buat fungsi yang membungkus tindakan pengguna IAM.

```
import logging
import time
import boto3
from botocore.exceptions import ClientError
import access_key_wrapper
import policy_wrapper
logger = logging.getLogger(__name__)
iam = boto3.resource("iam")
def create_user(user_name): 
    "" ""
     Creates a user. By default, a user has no permissions or access keys. 
     :param user_name: The name of the user. 
     :return: The newly created user. 
    "" "
     try: 
         user = iam.create_user(UserName=user_name) 
         logger.info("Created user %s.", user.name) 
     except ClientError: 
         logger.exception("Couldn't create user %s.", user_name) 
         raise 
     else: 
         return user
def update_user(user_name, new_user_name):
```

```
"" ""
     Updates a user's name. 
     :param user_name: The current name of the user to update. 
     :param new_user_name: The new name to assign to the user. 
     :return: The updated user. 
     """ 
     try: 
        user = iam.User(user name) user.update(NewUserName=new_user_name) 
         logger.info("Renamed %s to %s.", user_name, new_user_name) 
     except ClientError: 
         logger.exception("Couldn't update name for user %s.", user_name) 
         raise 
     return user
def list_users(): 
    "" "
     Lists the users in the current account. 
     :return: The list of users. 
    "" "
     try: 
         users = list(iam.users.all()) 
         logger.info("Got %s users.", len(users)) 
     except ClientError: 
         logger.exception("Couldn't get users.") 
         raise 
     else: 
         return users
def delete_user(user_name): 
    "" ""
     Deletes a user. Before a user can be deleted, all associated resources, 
     such as access keys and policies, must be deleted or detached. 
     :param user_name: The name of the user. 
     """ 
     try: 
         iam.User(user_name).delete()
```

```
 logger.info("Deleted user %s.", user_name) 
     except ClientError: 
         logger.exception("Couldn't delete user %s.", user_name) 
         raise
def attach_policy(user_name, policy_arn): 
     """ 
     Attaches a policy to a user. 
     :param user_name: The name of the user. 
     :param policy_arn: The Amazon Resource Name (ARN) of the policy. 
     """ 
     try: 
         iam.User(user_name).attach_policy(PolicyArn=policy_arn) 
         logger.info("Attached policy %s to user %s.", policy_arn, user_name) 
     except ClientError: 
         logger.exception("Couldn't attach policy %s to user %s.", policy_arn, 
  user_name) 
         raise
def detach_policy(user_name, policy_arn): 
    "" "
     Detaches a policy from a user. 
     :param user_name: The name of the user. 
     :param policy_arn: The Amazon Resource Name (ARN) of the policy. 
    "" "
     try: 
         iam.User(user_name).detach_policy(PolicyArn=policy_arn) 
         logger.info("Detached policy %s from user %s.", policy_arn, user_name) 
     except ClientError: 
         logger.exception( 
              "Couldn't detach policy %s from user %s.", policy_arn, user_name 
\overline{\phantom{a}} raise
```
Buat fungsi yang membungkus tindakan kebijakan IAM.

```
import json
import logging
import operator
import pprint
import time
import boto3
from botocore.exceptions import ClientError
logger = logging.getLogger(__name__)
iam = boto3.resource("iam")
def create_policy(name, description, actions, resource_arn): 
     """ 
     Creates a policy that contains a single statement. 
     :param name: The name of the policy to create. 
     :param description: The description of the policy. 
     :param actions: The actions allowed by the policy. These typically take the 
                      form of service:action, such as s3:PutObject. 
     :param resource_arn: The Amazon Resource Name (ARN) of the resource this 
  policy 
                            applies to. This ARN can contain wildcards, such as 
                            'arn:aws:s3:::my-bucket/*' to allow actions on all 
  objects 
                            in the bucket named 'my-bucket'. 
     :return: The newly created policy. 
    "" "
     policy_doc = { 
         "Version": "2012-10-17", 
         "Statement": [{"Effect": "Allow", "Action": actions, "Resource": 
  resource_arn}], 
     } 
     try: 
         policy = iam.create_policy( 
              PolicyName=name, 
             Description=description, 
              PolicyDocument=json.dumps(policy_doc), 
\overline{\phantom{a}} logger.info("Created policy %s.", policy.arn) 
     except ClientError: 
         logger.exception("Couldn't create policy %s.", name)
```

```
 raise 
     else: 
         return policy
def delete_policy(policy_arn): 
    "''" Deletes a policy. 
     :param policy_arn: The ARN of the policy to delete. 
    "" "
     try: 
         iam.Policy(policy_arn).delete() 
         logger.info("Deleted policy %s.", policy_arn) 
     except ClientError: 
         logger.exception("Couldn't delete policy %s.", policy_arn) 
         raise
```
Buat fungsi yang membungkus tindakan kunci akses IAM.

```
import logging
import boto3
from botocore.exceptions import ClientError
logger = logging.getLogger(__name__)
iam = boto3.resource("iam")
def create_key(user_name): 
    ^{\mathrm{m}} ""
     Creates an access key for the specified user. Each user can have a 
     maximum of two keys. 
     :param user_name: The name of the user. 
     :return: The created access key. 
     """ 
     try: 
         key_pair = iam.User(user_name).create_access_key_pair() 
         logger.info(
```

```
 "Created access key pair for %s. Key ID is %s.", 
              key_pair.user_name, 
              key_pair.id, 
\overline{\phantom{a}} except ClientError: 
         logger.exception("Couldn't create access key pair for %s.", user_name) 
         raise 
     else: 
         return key_pair
def delete_key(user_name, key_id): 
    "" "
     Deletes a user's access key. 
     :param user_name: The user that owns the key. 
     :param key_id: The ID of the key to delete. 
    "" "
     try: 
          key = iam.AccessKey(user_name, key_id) 
         key.delete() 
         logger.info("Deleted access key %s for %s.", key.id, key.user_name) 
     except ClientError: 
         logger.exception("Couldn't delete key %s for %s", key_id, user_name) 
         raise
```
Gunakan fungsi pembungkus untuk membuat pengguna dengan kebijakan berbeda dan menggunakan kredensialnya untuk mengakses bucket Amazon S3.

```
def usage_demo(): 
     """ 
     Shows how to manage users, keys, and policies. 
     This demonstration creates two users: one user who can put and get objects in 
 an 
     Amazon S3 bucket, and another user who can only get objects from the bucket. 
     The demo then shows how the users can perform only the actions they are 
  permitted 
     to perform.
```

```
"" "
    logging.basicConfig(level=logging.INFO, format="%(levelname)s: %(message)s") 
    print("-" * 88) 
    print("Welcome to the AWS Identity and Account Management user demo.") 
    print("-" * 88) 
    print( 
        "Users can have policies and roles attached to grant them specific " 
        "permissions." 
    ) 
    s3 = boto3.resource("s3") 
    bucket = s3.create_bucket( 
        Bucket=f"demo-iam-bucket-{time.time_ns()}", 
        CreateBucketConfiguration={ 
            "LocationConstraint": s3.meta.client.meta.region_name 
        }, 
    ) 
    print(f"Created an Amazon S3 bucket named {bucket.name}.") 
    user_read_writer = create_user("demo-iam-read-writer") 
    user_reader = create_user("demo-iam-reader") 
    print(f"Created two IAM users: {user_read_writer.name} and 
 {user_reader.name}") 
    update_user(user_read_writer.name, "demo-iam-creator") 
    update_user(user_reader.name, "demo-iam-getter") 
    users = list_users() 
   user read writer = next( user for user in users if user.user_id == user_read_writer.user_id 
   \lambda user_reader = next(user for user in users if user.user_id == 
 user_reader.user_id) 
    print( 
        f"Changed the names of the users to {user_read_writer.name} " 
        f"and {user_reader.name}." 
   \lambda read_write_policy = policy_wrapper.create_policy( 
        "demo-iam-read-write-policy", 
        "Grants rights to create and get an object in the demo bucket.", 
        ["s3:PutObject", "s3:GetObject"], 
        f"arn:aws:s3:::{bucket.name}/*", 
    ) 
    print( 
        f"Created policy {read_write_policy.policy_name} with ARN: 
 {read_write_policy.arn}" 
    )
```

```
 print(read_write_policy.description) 
     read_policy = policy_wrapper.create_policy( 
         "demo-iam-read-policy", 
         "Grants rights to get an object from the demo bucket.", 
         "s3:GetObject", 
         f"arn:aws:s3:::{bucket.name}/*", 
\bigcup print(f"Created policy {read_policy.policy_name} with ARN: 
 {read_policy.arn}") 
     print(read_policy.description) 
     attach_policy(user_read_writer.name, read_write_policy.arn) 
     print(f"Attached {read_write_policy.policy_name} to 
 {user_read_writer.name}.") 
     attach_policy(user_reader.name, read_policy.arn) 
     print(f"Attached {read_policy.policy_name} to {user_reader.name}.") 
     user_read_writer_key = access_key_wrapper.create_key(user_read_writer.name) 
     print(f"Created access key pair for {user_read_writer.name}.") 
     user_reader_key = access_key_wrapper.create_key(user_reader.name) 
     print(f"Created access key pair for {user_reader.name}.") 
     s3_read_writer_resource = boto3.resource( 
         "s3", 
         aws_access_key_id=user_read_writer_key.id, 
         aws_secret_access_key=user_read_writer_key.secret, 
\bigcup demo_object_key = f"object-{time.time_ns()}" 
     demo_object = None 
    while demo_object is None: 
         try: 
             demo_object = s3_read_writer_resource.Bucket(bucket.name).put_object( 
                 Key=demo_object_key, Body=b"AWS IAM demo object content!" 
) except ClientError as error: 
             if error.response["Error"]["Code"] == "InvalidAccessKeyId": 
                 print("Access key not yet available. Waiting...") 
                 time.sleep(1) 
             else: 
                 raise 
     print( 
         f"Put {demo_object_key} into {bucket.name} using " 
         f"{user_read_writer.name}'s credentials." 
     )
```

```
 read_writer_object = s3_read_writer_resource.Bucket(bucket.name).Object( 
         demo_object_key 
     ) 
     read_writer_content = read_writer_object.get()["Body"].read() 
     print(f"Got object {read_writer_object.key} using read-writer user's 
 credentials.") 
     print(f"Object content: {read_writer_content}") 
     s3_reader_resource = boto3.resource( 
         "s3", 
         aws_access_key_id=user_reader_key.id, 
         aws_secret_access_key=user_reader_key.secret, 
    \lambda demo_content = None 
     while demo_content is None: 
         try: 
             demo_object = 
 s3_reader_resource.Bucket(bucket.name).Object(demo_object_key) 
             demo_content = demo_object.get()["Body"].read() 
             print(f"Got object {demo_object.key} using reader user's 
 credentials.") 
             print(f"Object content: {demo_content}") 
         except ClientError as error: 
             if error.response["Error"]["Code"] == "InvalidAccessKeyId": 
                  print("Access key not yet available. Waiting...") 
                  time.sleep(1) 
             else: 
                  raise 
     try: 
         demo_object.delete() 
     except ClientError as error: 
         if error.response["Error"]["Code"] == "AccessDenied": 
             print("-" * 88) 
             print( 
                  "Tried to delete the object using the reader user's credentials. 
^{\rm{II}} "Got expected AccessDenied error because the reader is not " 
                  "allowed to delete objects." 
) print("-" * 88) 
     access_key_wrapper.delete_key(user_reader.name, user_reader_key.id) 
     detach_policy(user_reader.name, read_policy.arn)
```

```
 policy_wrapper.delete_policy(read_policy.arn) 
    delete_user(user_reader.name) 
    print(f"Deleted keys, detached and deleted policy, and deleted 
 {user_reader.name}.") 
    access_key_wrapper.delete_key(user_read_writer.name, user_read_writer_key.id) 
    detach_policy(user_read_writer.name, read_write_policy.arn) 
    policy_wrapper.delete_policy(read_write_policy.arn) 
   delete user(user read writer.name)
    print( 
        f"Deleted keys, detached and deleted policy, and deleted 
 {user_read_writer.name}." 
    ) 
    bucket.objects.delete() 
    bucket.delete() 
    print(f"Emptied and deleted {bucket.name}.") 
    print("Thanks for watching!")
```
- Lihat detail API di topik-topik berikut dalam Referensi API AWS SDK for Python (Boto3).
	- [AttachUserPolicy](https://docs.aws.amazon.com/goto/boto3/iam-2010-05-08/AttachUserPolicy)
	- [CreateAccessKey](https://docs.aws.amazon.com/goto/boto3/iam-2010-05-08/CreateAccessKey)
	- [CreatePolicy](https://docs.aws.amazon.com/goto/boto3/iam-2010-05-08/CreatePolicy)
	- [CreateUser](https://docs.aws.amazon.com/goto/boto3/iam-2010-05-08/CreateUser)
	- [DeleteAccessKey](https://docs.aws.amazon.com/goto/boto3/iam-2010-05-08/DeleteAccessKey)
	- [DeletePolicy](https://docs.aws.amazon.com/goto/boto3/iam-2010-05-08/DeletePolicy)
	- [DeleteUser](https://docs.aws.amazon.com/goto/boto3/iam-2010-05-08/DeleteUser)
	- [DetachUserPolicy](https://docs.aws.amazon.com/goto/boto3/iam-2010-05-08/DetachUserPolicy)
	- [ListUsers](https://docs.aws.amazon.com/goto/boto3/iam-2010-05-08/ListUsers)
	- [UpdateUser](https://docs.aws.amazon.com/goto/boto3/iam-2010-05-08/UpdateUser)

Mengelola kunci akses IAM menggunakan SDK AWS

Contoh kode berikut menunjukkan cara mengelola kunci akses.

### **A** Warning

Untuk menghindari risiko keamanan, jangan gunakan pengguna IAM untuk otentikasi saat mengembangkan perangkat lunak yang dibuat khusus atau bekerja dengan data nyata. Sebaliknya, gunakan federasi dengan penyedia identitas seperti [AWS IAM Identity Center.](https://docs.aws.amazon.com/singlesignon/latest/userguide/what-is.html)

- Buat dan daftar kunci akses.
- Cari tahu kapan dan bagaimana kunci akses terakhir digunakan.
- Perbarui dan hapus kunci akses.

#### Python

SDK for Python (Boto3)

#### **a** Note

Ada lebih banyak tentang GitHub. Temukan contoh lengkapnya dan pelajari cara mengatur dan menjalankannya di [Repositori Contoh Kode AWS.](https://github.com/awsdocs/aws-doc-sdk-examples/tree/main/python/example_code/iam#code-examples)

Buat fungsi yang membungkus tindakan kunci akses IAM.

```
import logging
import boto3
from botocore.exceptions import ClientError
logger = logging.getLogger(__name__)
iam = boto3.resource("iam")
def list_keys(user_name): 
    "" ""
     Lists the keys owned by the specified user. 
     :param user_name: The name of the user. 
     :return: The list of keys owned by the user. 
    "" ""
     try: 
         keys = list(iam.User(user_name).access_keys.all())
```

```
 logger.info("Got %s access keys for %s.", len(keys), user_name) 
     except ClientError: 
         logger.exception("Couldn't get access keys for %s.", user_name) 
         raise 
     else: 
         return keys
def create_key(user_name): 
     """ 
     Creates an access key for the specified user. Each user can have a 
     maximum of two keys. 
     :param user_name: The name of the user. 
     :return: The created access key. 
     """ 
     try: 
         key_pair = iam.User(user_name).create_access_key_pair() 
         logger.info( 
              "Created access key pair for %s. Key ID is %s.", 
              key_pair.user_name, 
              key_pair.id, 
\overline{\phantom{a}} except ClientError: 
         logger.exception("Couldn't create access key pair for %s.", user_name) 
         raise 
     else: 
         return key_pair
def get_last_use(key_id): 
    "" "
     Gets information about when and how a key was last used. 
     :param key_id: The ID of the key to look up. 
     :return: Information about the key's last use. 
    "" "
     try: 
         response = iam.meta.client.get_access_key_last_used(AccessKeyId=key_id) 
         last_used_date = response["AccessKeyLastUsed"].get("LastUsedDate", None) 
         last_service = response["AccessKeyLastUsed"].get("ServiceName", None) 
         logger.info(
```

```
 "Key %s was last used by %s on %s to access %s.", 
              key_id, 
              response["UserName"], 
              last_used_date, 
              last_service, 
         \lambda except ClientError: 
         logger.exception("Couldn't get last use of key %s.", key_id) 
         raise 
     else: 
         return response
def update_key(user_name, key_id, activate): 
     """ 
     Updates the status of a key. 
     :param user_name: The user that owns the key. 
     :param key_id: The ID of the key to update. 
     :param activate: When True, the key is activated. Otherwise, the key is 
  deactivated. 
     """ 
     try: 
         key = iam.User(user_name).AccessKey(key_id) 
         if activate: 
              key.activate() 
         else: 
              key.deactivate() 
         logger.info("%s key %s.", "Activated" if activate else "Deactivated", 
  key_id) 
     except ClientError: 
         logger.exception( 
              "Couldn't %s key %s.", "Activate" if activate else "Deactivate", 
  key_id 
          ) 
         raise
def delete_key(user_name, key_id): 
    .....
     Deletes a user's access key.
```

```
 :param user_name: The user that owns the key. 
: param key id: The ID of the key to delete.
"" ""
 try: 
     key = iam.AccessKey(user_name, key_id) 
     key.delete() 
     logger.info("Deleted access key %s for %s.", key.id, key.user_name) 
 except ClientError: 
     logger.exception("Couldn't delete key %s for %s", key_id, user_name) 
     raise
```
Gunakan fungsi pembungkus untuk melakukan tindakan kunci akses untuk pengguna saat ini.

```
def usage_demo(): 
     """Shows how to create and manage access keys.""" 
     def print_keys(): 
         """Gets and prints the current keys for a user.""" 
         current_keys = list_keys(current_user_name) 
         print("The current user's keys are now:") 
         print(*[f"{key.id}: {key.status}" for key in current_keys], sep="\n") 
     logging.basicConfig(level=logging.INFO, format="%(levelname)s: %(message)s") 
     print("-" * 88) 
     print("Welcome to the AWS Identity and Account Management access key demo.") 
     print("-" * 88) 
     current_user_name = iam.CurrentUser().user_name 
     print( 
         f"This demo creates an access key for the current user " 
         f"({current_user_name}), manipulates the key in a few ways, and then " 
         f"deletes it." 
     ) 
     all_keys = list_keys(current_user_name) 
    if len(all\_keys) == 2: print( 
             "The current user already has the maximum of 2 access keys. To run " 
             "this demo, either delete one of the access keys or use a user " 
             "that has only 1 access key."
```

```
\overline{\phantom{a}} else: 
         new_key = create_key(current_user_name) 
         print(f"Created a new key with id {new_key.id} and secret 
 {new_key.secret}.") 
         print_keys() 
         existing_key = next(key for key in all_keys if key != new_key) 
         last_use = get_last_use(existing_key.id)["AccessKeyLastUsed"] 
         print( 
             f"Key {all_keys[0].id} was last used to access 
 {last_use['ServiceName']} " 
              f"on {last_use['LastUsedDate']}" 
\overline{\phantom{a}} update_key(current_user_name, new_key.id, False) 
         print(f"Key {new_key.id} is now deactivated.") 
         print_keys() 
         delete_key(current_user_name, new_key.id) 
         print_keys() 
         print("Thanks for watching!")
```
- Lihat detail API di topik-topik berikut dalam Referensi API AWS SDK for Python (Boto3).
	- [CreateAccessKey](https://docs.aws.amazon.com/goto/boto3/iam-2010-05-08/CreateAccessKey)
	- [DeleteAccessKey](https://docs.aws.amazon.com/goto/boto3/iam-2010-05-08/DeleteAccessKey)
	- [GetAccessKeyLastUsed](https://docs.aws.amazon.com/goto/boto3/iam-2010-05-08/GetAccessKeyLastUsed)
	- [ListAccessKeys](https://docs.aws.amazon.com/goto/boto3/iam-2010-05-08/ListAccessKeys)
	- [UpdateAccessKey](https://docs.aws.amazon.com/goto/boto3/iam-2010-05-08/UpdateAccessKey)

### Mengelola kebijakan IAM menggunakan SDK AWS

Contoh kode berikut ini menunjukkan cara untuk melakukan:

- Buat dan daftar kebijakan.
- Buat dan dapatkan versi kebijakan.
- Kembalikan kebijakan ke versi sebelumnya.
- Hapus kebijakan.

#### Python

### SDK for Python (Boto3)

#### **G** Note

Ada lebih banyak tentang GitHub. Temukan contoh lengkapnya dan pelajari cara mengatur dan menjalankannya di [Repositori Contoh Kode AWS.](https://github.com/awsdocs/aws-doc-sdk-examples/tree/main/python/example_code/iam#code-examples)

Buat fungsi yang membungkus tindakan kebijakan IAM.

```
import json
import logging
import operator
import pprint
import time
import boto3
from botocore.exceptions import ClientError
logger = logging.getLogger(__name__)
iam = boto3.resource("iam")
def create_policy(name, description, actions, resource_arn): 
    "" "
     Creates a policy that contains a single statement. 
     :param name: The name of the policy to create. 
     :param description: The description of the policy. 
     :param actions: The actions allowed by the policy. These typically take the 
                      form of service:action, such as s3:PutObject. 
     :param resource_arn: The Amazon Resource Name (ARN) of the resource this 
  policy 
                           applies to. This ARN can contain wildcards, such as 
                           'arn:aws:s3:::my-bucket/*' to allow actions on all 
  objects 
                           in the bucket named 'my-bucket'. 
     :return: The newly created policy. 
    "" "
    policy\_doc = { "Version": "2012-10-17",
```

```
 "Statement": [{"Effect": "Allow", "Action": actions, "Resource": 
  resource_arn}], 
     } 
     try: 
         policy = iam.create_policy( 
              PolicyName=name, 
              Description=description, 
              PolicyDocument=json.dumps(policy_doc), 
\overline{\phantom{a}} logger.info("Created policy %s.", policy.arn) 
     except ClientError: 
         logger.exception("Couldn't create policy %s.", name) 
         raise 
     else: 
         return policy
def list_policies(scope): 
    "" ""
     Lists the policies in the current account. 
     :param scope: Limits the kinds of policies that are returned. For example, 
                    'Local' specifies that only locally managed policies are 
  returned. 
     :return: The list of policies. 
    "" "
     try: 
         policies = list(iam.policies.filter(Scope=scope)) 
         logger.info("Got %s policies in scope '%s'.", len(policies), scope) 
     except ClientError: 
         logger.exception("Couldn't get policies for scope '%s'.", scope) 
         raise 
     else: 
         return policies
def create_policy_version(policy_arn, actions, resource_arn, set_as_default): 
    "''" Creates a policy version. Policies can have up to five versions. The default 
     version is the one that is used for all resources that reference the policy. 
     :param policy_arn: The ARN of the policy.
```

```
 :param actions: The actions to allow in the policy version. 
     :param resource_arn: The ARN of the resource this policy version applies to. 
    : param set as default: When True, this policy version is set as the default
                              version for the policy. Otherwise, the default 
                              is not changed. 
     :return: The newly created policy version. 
    "" ""
     policy_doc = { 
         "Version": "2012-10-17", 
         "Statement": [{"Effect": "Allow", "Action": actions, "Resource": 
  resource_arn}], 
     } 
     try: 
         policy = iam.Policy(policy_arn) 
         policy_version = policy.create_version( 
              PolicyDocument=json.dumps(policy_doc), SetAsDefault=set_as_default 
\overline{\phantom{a}} logger.info( 
              "Created policy version %s for policy %s.", 
              policy_version.version_id, 
              policy_version.arn, 
\overline{\phantom{a}} except ClientError: 
         logger.exception("Couldn't create a policy version for %s.", policy_arn) 
         raise 
     else: 
         return policy_version
def get_default_policy_statement(policy_arn): 
 """ 
     Gets the statement of the default version of the specified policy. 
     :param policy_arn: The ARN of the policy to look up. 
     :return: The statement of the default policy version. 
    "" "
     try: 
         policy = iam.Policy(policy_arn) 
         # To get an attribute of a policy, the SDK first calls get_policy. 
         policy_doc = policy.default_version.document 
         policy_statement = policy_doc.get("Statement", None) 
         logger.info("Got default policy doc for %s.", policy.policy_name) 
         logger.info(policy_doc)
```

```
 except ClientError: 
         logger.exception("Couldn't get default policy statement for %s.", 
  policy_arn) 
         raise 
     else: 
         return policy_statement
def rollback_policy_version(policy_arn): 
     """ 
     Rolls back to the previous default policy, if it exists. 
     1. Gets the list of policy versions in order by date. 
     2. Finds the default. 
     3. Makes the previous policy the default. 
     4. Deletes the old default version. 
     :param policy_arn: The ARN of the policy to roll back. 
     :return: The default version of the policy after the rollback. 
     """ 
     try: 
         policy_versions = sorted( 
              iam.Policy(policy_arn).versions.all(), 
              key=operator.attrgetter("create_date"), 
         ) 
         logger.info("Got %s versions for %s.", len(policy_versions), policy_arn) 
     except ClientError: 
         logger.exception("Couldn't get versions for %s.", policy_arn) 
         raise 
     default_version = None 
     rollback_version = None 
     try: 
         while default_version is None: 
             ver = policy_versions.pop() 
              if ver.is_default_version: 
                  default_version = ver 
         rollback_version = policy_versions.pop() 
         rollback_version.set_as_default() 
         logger.info("Set %s as the default version.", 
  rollback_version.version_id) 
         default_version.delete()
```

```
 logger.info("Deleted original default version %s.", 
 default version.version id)
     except IndexError: 
         if default_version is None: 
             logger.warning("No default version found for %s.", policy_arn) 
        elif rollback version is None:
             logger.warning( 
                  "Default version %s found for %s, but no previous version exists, 
  so " 
                  "nothing to roll back to.", 
                  default_version.version_id, 
                  policy_arn, 
) except ClientError: 
         logger.exception("Couldn't roll back version for %s.", policy_arn) 
         raise 
     else: 
         return rollback_version
def delete_policy(policy_arn): 
    "" ""
     Deletes a policy. 
     :param policy_arn: The ARN of the policy to delete. 
    "" "
     try: 
         iam.Policy(policy_arn).delete() 
         logger.info("Deleted policy %s.", policy_arn) 
     except ClientError: 
         logger.exception("Couldn't delete policy %s.", policy_arn) 
         raise
```
Gunakan fungsi pembungkus untuk membuat kebijakan, memperbarui versi, dan mendapatkan informasi tentangnya.

```
def usage_demo(): 
     """Shows how to use the policy functions.""" 
     logging.basicConfig(level=logging.INFO, format="%(levelname)s: %(message)s")
```

```
 print("-" * 88) 
     print("Welcome to the AWS Identity and Account Management policy demo.") 
     print("-" * 88) 
     print( 
         "Policies let you define sets of permissions that can be attached to " 
         "other IAM resources, like users and roles." 
     ) 
     bucket_arn = f"arn:aws:s3:::made-up-bucket-name" 
     policy = create_policy( 
         "demo-iam-policy", 
         "Policy for IAM demonstration.", 
         ["s3:ListObjects"], 
         bucket_arn, 
     ) 
     print(f"Created policy {policy.policy_name}.") 
     policies = list_policies("Local") 
     print(f"Your account has {len(policies)} managed policies:") 
     print(*[pol.policy_name for pol in policies], sep=", ") 
     time.sleep(1) 
     policy_version = create_policy_version( 
         policy.arn, ["s3:PutObject"], bucket_arn, True 
    \lambda print( 
         f"Added policy version {policy_version.version_id} to policy " 
         f"{policy.policy_name}." 
\bigcup default_statement = get_default_policy_statement(policy.arn) 
     print(f"The default policy statement for {policy.policy_name} is:") 
     pprint.pprint(default_statement) 
     rollback_version = rollback_policy_version(policy.arn) 
     print( 
         f"Rolled back to version {rollback_version.version_id} for " 
         f"{policy.policy_name}." 
     ) 
     default_statement = get_default_policy_statement(policy.arn) 
     print(f"The default policy statement for {policy.policy_name} is now:") 
     pprint.pprint(default_statement) 
     delete_policy(policy.arn) 
     print(f"Deleted policy {policy.policy_name}.") 
     print("Thanks for watching!")
```
- Lihat detail API di topik-topik berikut dalam Referensi API AWS SDK for Python (Boto3).
	- [CreatePolicy](https://docs.aws.amazon.com/goto/boto3/iam-2010-05-08/CreatePolicy)
	- [CreatePolicyVersion](https://docs.aws.amazon.com/goto/boto3/iam-2010-05-08/CreatePolicyVersion)
	- [DeletePolicy](https://docs.aws.amazon.com/goto/boto3/iam-2010-05-08/DeletePolicy)
	- [DeletePolicyVersion](https://docs.aws.amazon.com/goto/boto3/iam-2010-05-08/DeletePolicyVersion)
	- [GetPolicyVersion](https://docs.aws.amazon.com/goto/boto3/iam-2010-05-08/GetPolicyVersion)
	- [ListPolicies](https://docs.aws.amazon.com/goto/boto3/iam-2010-05-08/ListPolicies)
	- [ListPolicyVersions](https://docs.aws.amazon.com/goto/boto3/iam-2010-05-08/ListPolicyVersions)
	- [SetDefaultPolicyVersion](https://docs.aws.amazon.com/goto/boto3/iam-2010-05-08/SetDefaultPolicyVersion)

## Mengelola peran IAM menggunakan SDK AWS

Contoh kode berikut ini menunjukkan cara untuk melakukan:

- Buat peran IAM.
- Lampirkan dan lepaskan kebijakan untuk suatu peran.
- Hapus peran.

### Python

SDK for Python (Boto3)

### **a** Note

Ada lebih banyak tentang GitHub. Temukan contoh lengkapnya dan pelajari cara mengatur dan menjalankannya di [Repositori Contoh Kode AWS.](https://github.com/awsdocs/aws-doc-sdk-examples/tree/main/python/example_code/iam#code-examples)

Buat fungsi yang membungkus tindakan peran IAM.

```
import json
import logging
import pprint
import boto3
from botocore.exceptions import ClientError
```

```
logger = logging.getLogger(__name__)
iam = boto3.resource("iam")
def create_role(role_name, allowed_services): 
    "" "
     Creates a role that lets a list of specified services assume the role. 
     :param role_name: The name of the role. 
     :param allowed_services: The services that can assume the role. 
     :return: The newly created role. 
    "" ""
     trust_policy = { 
         "Version": "2012-10-17", 
         "Statement": [ 
\{\hspace{.1cm} \} "Effect": "Allow", 
                  "Principal": {"Service": service}, 
                  "Action": "sts:AssumeRole", 
 } 
             for service in allowed_services 
         ], 
     } 
     try: 
         role = iam.create_role( 
              RoleName=role_name, AssumeRolePolicyDocument=json.dumps(trust_policy) 
\overline{\phantom{a}} logger.info("Created role %s.", role.name) 
     except ClientError: 
         logger.exception("Couldn't create role %s.", role_name) 
         raise 
     else: 
         return role
def attach_policy(role_name, policy_arn): 
    "" "
     Attaches a policy to a role. 
     :param role_name: The name of the role. **Note** this is the name, not the 
  ARN. 
     :param policy_arn: The ARN of the policy. 
    "" ""
```
```
 try: 
         iam.Role(role_name).attach_policy(PolicyArn=policy_arn) 
         logger.info("Attached policy %s to role %s.", policy_arn, role_name) 
     except ClientError: 
         logger.exception("Couldn't attach policy %s to role %s.", policy_arn, 
  role_name) 
         raise
def detach_policy(role_name, policy_arn): 
     """ 
     Detaches a policy from a role. 
     :param role_name: The name of the role. **Note** this is the name, not the 
  ARN. 
     :param policy_arn: The ARN of the policy. 
    "" ""
     try: 
         iam.Role(role_name).detach_policy(PolicyArn=policy_arn) 
         logger.info("Detached policy %s from role %s.", policy_arn, role_name) 
     except ClientError: 
         logger.exception( 
              "Couldn't detach policy %s from role %s.", policy_arn, role_name 
          ) 
         raise
def delete_role(role_name): 
    "" ""
     Deletes a role. 
     :param role_name: The name of the role to delete. 
     """ 
     try: 
         iam.Role(role_name).delete() 
         logger.info("Deleted role %s.", role_name) 
     except ClientError: 
         logger.exception("Couldn't delete role %s.", role_name) 
         raise
```
Gunakan fungsi pembungkus untuk membuat peran, lalu lampirkan dan lepaskan kebijakan.

```
def usage_demo(): 
     """Shows how to use the role functions.""" 
     logging.basicConfig(level=logging.INFO, format="%(levelname)s: %(message)s") 
     print("-" * 88) 
     print("Welcome to the AWS Identity and Account Management role demo.") 
     print("-" * 88) 
     print( 
         "Roles let you define sets of permissions and can be assumed by " 
         "other entities, like users and services." 
\left( \begin{array}{cc} \end{array} \right) print("The first 10 roles currently in your account are:") 
     roles = list_roles(10) 
     print(f"The inline policies for role {roles[0].name} are:") 
     list_policies(roles[0].name) 
     role = create_role( 
         "demo-iam-role", ["lambda.amazonaws.com", 
  "batchoperations.s3.amazonaws.com"] 
    \mathcal{L} print(f"Created role {role.name}, with trust policy:") 
     pprint.pprint(role.assume_role_policy_document) 
     policy_arn = "arn:aws:iam::aws:policy/AmazonS3ReadOnlyAccess" 
     attach_policy(role.name, policy_arn) 
     print(f"Attached policy {policy_arn} to {role.name}.") 
     print(f"Policies attached to role {role.name} are:") 
     list_attached_policies(role.name) 
     detach_policy(role.name, policy_arn) 
     print(f"Detached policy {policy_arn} from {role.name}.") 
     delete_role(role.name) 
     print(f"Deleted {role.name}.") 
     print("Thanks for watching!")
```
- Lihat detail API di topik-topik berikut dalam Referensi API AWS SDK for Python (Boto3).
	- [AttachRolePolicy](https://docs.aws.amazon.com/goto/boto3/iam-2010-05-08/AttachRolePolicy)
	- [CreateRole](https://docs.aws.amazon.com/goto/boto3/iam-2010-05-08/CreateRole)
	- [DeleteRole](https://docs.aws.amazon.com/goto/boto3/iam-2010-05-08/DeleteRole)

• [DetachRolePolicy](https://docs.aws.amazon.com/goto/boto3/iam-2010-05-08/DetachRolePolicy)

# Mengelola akun IAM Anda menggunakan SDK AWS

Contoh kode berikut ini menunjukkan cara untuk melakukan:

- Dapatkan dan perbarui alias akun.
- Menghasilkan laporan pengguna dan kredensyal.
- Dapatkan ringkasan penggunaan akun.
- Dapatkan detail untuk semua pengguna, grup, peran, dan kebijakan di akun Anda, termasuk hubungan mereka satu sama lain.

#### Python

SDK for Python (Boto3)

#### **a** Note

Ada lebih banyak tentang GitHub. Temukan contoh lengkapnya dan pelajari cara mengatur dan menjalankannya di [Repositori Contoh Kode AWS.](https://github.com/awsdocs/aws-doc-sdk-examples/tree/main/python/example_code/iam#code-examples)

Buat fungsi yang membungkus tindakan akun IAM.

```
import logging
import pprint
import sys
import time
import boto3
from botocore.exceptions import ClientError
logger = logging.getLogger(__name__)
iam = boto3.resource("iam")
def list_aliases(): 
    "" "
     Gets the list of aliases for the current account. An account has at most one 
  alias.
```

```
 :return: The list of aliases for the account. 
     """ 
     try: 
         response = iam.meta.client.list_account_aliases() 
         aliases = response["AccountAliases"] 
         if len(aliases) > 0: 
             logger.info("Got aliases for your account: %s.", ",".join(aliases)) 
         else: 
             logger.info("Got no aliases for your account.") 
     except ClientError: 
         logger.exception("Couldn't list aliases for your account.") 
         raise 
     else: 
         return response["AccountAliases"]
def create_alias(alias): 
    "" "
     Creates an alias for the current account. The alias can be used in place of 
  the 
     account ID in the sign-in URL. An account can have only one alias. When a new 
     alias is created, it replaces any existing alias. 
     :param alias: The alias to assign to the account. 
    "" ""
     try: 
         iam.create_account_alias(AccountAlias=alias) 
         logger.info("Created an alias '%s' for your account.", alias) 
     except ClientError: 
         logger.exception("Couldn't create alias '%s' for your account.", alias) 
         raise
def delete_alias(alias): 
    "" "
     Removes the alias from the current account. 
     :param alias: The alias to remove. 
     """ 
     try: 
         iam.meta.client.delete_account_alias(AccountAlias=alias)
```

```
 logger.info("Removed alias '%s' from your account.", alias) 
     except ClientError: 
         logger.exception("Couldn't remove alias '%s' from your account.", alias) 
         raise
def generate_credential_report(): 
     """ 
     Starts generation of a credentials report about the current account. After 
     calling this function to generate the report, call get_credential_report 
     to get the latest report. A new report can be generated a minimum of four 
  hours 
     after the last one was generated. 
    "''" try: 
         response = iam.meta.client.generate_credential_report() 
         logger.info( 
              "Generating credentials report for your account. " "Current state is 
  %s.", 
             response["State"], 
         ) 
     except ClientError: 
         logger.exception("Couldn't generate a credentials report for your 
  account.") 
         raise 
     else: 
         return response
def get_credential_report(): 
    "''" Gets the most recently generated credentials report about the current 
  account. 
     :return: The credentials report. 
    "" "
     try: 
         response = iam.meta.client.get_credential_report() 
         logger.debug(response["Content"]) 
     except ClientError: 
         logger.exception("Couldn't get credentials report.") 
         raise
```

```
 else: 
         return response["Content"]
def get_summary(): 
     """ 
     Gets a summary of account usage. 
     :return: The summary of account usage. 
     """ 
     try: 
         summary = iam.AccountSummary() 
         logger.debug(summary.summary_map) 
     except ClientError: 
         logger.exception("Couldn't get a summary for your account.") 
         raise 
     else: 
         return summary.summary_map
def get_authorization_details(response_filter): 
    "" ""
     Gets an authorization detail report for the current account. 
     :param response_filter: A list of resource types to include in the report, 
  such 
                                as users or roles. When not specified, all resources 
                                are included. 
     :return: The authorization detail report. 
    "" "
     try: 
         account_details = iam.meta.client.get_account_authorization_details( 
              Filter=response_filter 
\overline{\phantom{a}} logger.debug(account_details) 
     except ClientError: 
         logger.exception("Couldn't get details for your account.") 
         raise 
     else: 
         return account_details
```
Fungsi pembungkus panggilan untuk mengubah alias akun dan untuk mendapatkan laporan tentang akun.

```
def usage_demo(): 
     """Shows how to use the account functions.""" 
     logging.basicConfig(level=logging.INFO, format="%(levelname)s: %(message)s") 
     print("-" * 88) 
     print("Welcome to the AWS Identity and Account Management account demo.") 
     print("-" * 88) 
     print( 
         "Setting an account alias lets you use the alias in your sign-in URL " 
         "instead of your account number." 
    \lambda old_aliases = list_aliases() 
     if len(old_aliases) > 0: 
         print(f"Your account currently uses '{old_aliases[0]}' as its alias.") 
     else: 
         print("Your account currently has no alias.") 
     for index in range(1, 3): 
         new_alias = f"alias-{index}-{time.time_ns()}" 
         print(f"Setting your account alias to {new_alias}") 
         create_alias(new_alias) 
     current_aliases = list_aliases() 
     print(f"Your account alias is now {current_aliases}.") 
     delete_alias(current_aliases[0]) 
     print(f"Your account now has no alias.") 
     if len(old_aliases) > 0: 
         print(f"Restoring your original alias back to {old_aliases[0]}...") 
         create_alias(old_aliases[0]) 
     print("-" * 88) 
     print("You can get various reports about your account.") 
     print("Let's generate a credentials report...") 
     report_state = None 
     while report_state != "COMPLETE": 
         cred_report_response = generate_credential_report() 
         old_report_state = report_state 
         report_state = cred_report_response["State"] 
         if report_state != old_report_state: 
             print(report_state, sep="") 
         else:
```

```
 print(".", sep="") 
         sys.stdout.flush() 
         time.sleep(1) 
     print() 
     cred_report = get_credential_report() 
    col count = 3
     print(f"Got credentials report. Showing only the first {col_count} columns.") 
     cred_lines = [ 
         line.split(",")[:col_count] for line in 
 cred_report.decode("utf-8").split("\n") 
     ] 
     col_width = max([len(item) for line in cred_lines for item in line]) + 2 
     for line in cred_report.decode("utf-8").split("\n"): 
         print( 
             "".join(element.ljust(col_width) for element in line.split(",")
[:col_count]) 
        \lambda print("-" * 88) 
     print("Let's get an account summary.") 
    summary = qet_summary() print("Here's your summary:") 
     pprint.pprint(summary) 
     print("-" * 88) 
     print("Let's get authorization details!") 
     details = get_authorization_details([]) 
    see_details = input("These are pretty long, do you want to see them (y/n)?")
     if see_details.lower() == "y": 
         pprint.pprint(details) 
     print("-" * 88) 
     pw_policy_created = None 
    see_pw_policy = input("Want to see the password policy for the account (y/n)?
 ") 
    if see_pw_policy.lower() == "y": while True: 
             if print_password_policy(): 
                 break 
             else: 
                answer = input( "Do you want to create a default password policy (y/n)? " 
)if answer.lower() == "y":
```

```
 pw_policy_created = iam.create_account_password_policy() 
             else: 
                  break 
 if pw_policy_created is not None: 
    answer = input("Do you want to delete the password policy (y/n)? ")
    if answer.lower() == "v": pw_policy_created.delete() 
         print("Password policy deleted.") 
 print("The SAML providers for your account are:") 
 list_saml_providers(10) 
 print("-" * 88) 
 print("Thanks for watching.")
```
- Lihat detail API di topik-topik berikut dalam Referensi API AWS SDK for Python (Boto3).
	- [CreateAccountAlias](https://docs.aws.amazon.com/goto/boto3/iam-2010-05-08/CreateAccountAlias)
	- [DeleteAccountAlias](https://docs.aws.amazon.com/goto/boto3/iam-2010-05-08/DeleteAccountAlias)
	- [GenerateCredentialReport](https://docs.aws.amazon.com/goto/boto3/iam-2010-05-08/GenerateCredentialReport)
	- [GetAccountAuthorizationDetails](https://docs.aws.amazon.com/goto/boto3/iam-2010-05-08/GetAccountAuthorizationDetails)
	- [GetAccountSummary](https://docs.aws.amazon.com/goto/boto3/iam-2010-05-08/GetAccountSummary)
	- [GetCredentialReport](https://docs.aws.amazon.com/goto/boto3/iam-2010-05-08/GetCredentialReport)
	- [ListAccountAliases](https://docs.aws.amazon.com/goto/boto3/iam-2010-05-08/ListAccountAliases)

# Kembalikan versi kebijakan IAM menggunakan SDK AWS

Contoh kode berikut ini menunjukkan cara untuk melakukan:

- Dapatkan daftar versi kebijakan secara berurutan berdasarkan tanggal.
- Temukan versi kebijakan default.
- Jadikan versi kebijakan sebelumnya sebagai default.
- Hapus versi default yang lama.

## Python

# SDK for Python (Boto3)

## **a** Note

```
def rollback_policy_version(policy_arn): 
    "" ""
     Rolls back to the previous default policy, if it exists. 
     1. Gets the list of policy versions in order by date. 
     2. Finds the default. 
     3. Makes the previous policy the default. 
     4. Deletes the old default version. 
     :param policy_arn: The ARN of the policy to roll back. 
     :return: The default version of the policy after the rollback. 
    "" ""
     try: 
         policy_versions = sorted( 
              iam.Policy(policy_arn).versions.all(), 
              key=operator.attrgetter("create_date"), 
\overline{\phantom{a}} logger.info("Got %s versions for %s.", len(policy_versions), policy_arn) 
     except ClientError: 
         logger.exception("Couldn't get versions for %s.", policy_arn) 
         raise 
     default_version = None 
     rollback_version = None 
     try: 
         while default_version is None: 
              ver = policy_versions.pop() 
              if ver.is_default_version: 
                  default_version = ver 
         rollback_version = policy_versions.pop() 
         rollback_version.set_as_default()
```

```
 logger.info("Set %s as the default version.", 
 rollback_version.version_id) 
        default version.delete()
         logger.info("Deleted original default version %s.", 
 default_version.version_id) 
     except IndexError: 
         if default_version is None: 
             logger.warning("No default version found for %s.", policy_arn) 
        elif rollback version is None:
             logger.warning( 
                 "Default version %s found for %s, but no previous version exists, 
 so " 
                 "nothing to roll back to.", 
                 default_version.version_id, 
                 policy_arn, 
) except ClientError: 
         logger.exception("Couldn't roll back version for %s.", policy_arn) 
         raise 
     else: 
         return rollback_version
```
- Untuk detail API, lihat topik berikut ini adalah Referensi API SDK untuk Python (Boto3) AWS.
	- [DeletePolicyVersion](https://docs.aws.amazon.com/goto/boto3/iam-2010-05-08/DeletePolicyVersion)
	- [ListPolicyVersions](https://docs.aws.amazon.com/goto/boto3/iam-2010-05-08/ListPolicyVersions)
	- [SetDefaultPolicyVersion](https://docs.aws.amazon.com/goto/boto3/iam-2010-05-08/SetDefaultPolicyVersion)

# Bekerja dengan API Pembuat Kebijakan IAM menggunakan SDK AWS

Contoh kode berikut ini menunjukkan cara untuk melakukan:

- Buat kebijakan IAM dengan menggunakan API berorientasi objek.
- Gunakan API Pembuat Kebijakan IAM dengan layanan IAM.

#### Java

SDK for Java 2.x

### a Note

Ada lebih banyak tentang GitHub. Temukan contoh lengkapnya dan pelajari cara mengatur dan menjalankannya di [Repositori Contoh Kode AWS.](https://github.com/awsdocs/aws-doc-sdk-examples/tree/main/javav2/example_code/iam#readme)

Contoh menggunakan impor berikut.

```
import org.slf4j.Logger;
import org.slf4j.LoggerFactory;
import software.amazon.awssdk.policybuilder.iam.IamConditionOperator;
import software.amazon.awssdk.policybuilder.iam.IamEffect;
import software.amazon.awssdk.policybuilder.iam.IamPolicy;
import software.amazon.awssdk.policybuilder.iam.IamPolicyWriter;
import software.amazon.awssdk.policybuilder.iam.IamPrincipal;
import software.amazon.awssdk.policybuilder.iam.IamPrincipalType;
import software.amazon.awssdk.policybuilder.iam.IamResource;
import software.amazon.awssdk.policybuilder.iam.IamStatement;
import software.amazon.awssdk.regions.Region;
import software.amazon.awssdk.services.iam.IamClient;
import software.amazon.awssdk.services.iam.model.GetPolicyResponse;
import software.amazon.awssdk.services.iam.model.GetPolicyVersionResponse;
import software.amazon.awssdk.services.sts.StsClient;
import java.net.URLDecoder;
import java.nio.charset.StandardCharsets;
import java.util.Arrays;
import java.util.List;
```
Buat kebijakan berbasis waktu.

```
 public String timeBasedPolicyExample() { 
         IamPolicy policy = IamPolicy.builder() 
                           .addStatement(b -> b 
                                            .effect(IamEffect.ALLOW) 
                                            .addAction("dynamodb:GetItem")
```

```
 .addResource(IamResource.ALL) 
                                                    .addCondition(b1 -> b1 
 .operator(IamConditionOperator.DATE_GREATER_THAN) 
 .key("aws:CurrentTime") 
 .value("2020-04-01T00:00:00Z")) 
                                                    .addCondition(b1 -> b1 
 .operator(IamConditionOperator.DATE_LESS_THAN) 
 .key("aws:CurrentTime") 
 .value("2020-06-30T23:59:59Z"))) 
                                  .build();
                 // Use an IamPolicyWriter to write out the JSON string to a more 
 readable 
                 // format. 
                 return policy.toJson(IamPolicyWriter.builder() 
                                   .prettyPrint(true) 
                                  .build();
        }
```
Buat kebijakan dengan beberapa kondisi.

```
 public String multipleConditionsExample() { 
                 IamPolicy policy = IamPolicy.builder() 
                                  .addStatement(b -> b 
                                                   .effect(IamEffect.ALLOW) 
                                                   .addAction("dynamodb:GetItem") 
 .addAction("dynamodb:BatchGetItem") 
                                                   .addAction("dynamodb:Query") 
                                                   .addAction("dynamodb:PutItem") 
                                                   .addAction("dynamodb:UpdateItem") 
                                                   .addAction("dynamodb:DeleteItem") 
 .addAction("dynamodb:BatchWriteItem") 
 .addResource("arn:aws:dynamodb:*:*:table/table-name")
```

```
 .addConditions(IamConditionOperator.STRING_EQUALS 
  .addPrefix("ForAllValues:"), 
  "dynamodb:Attributes", 
                                                                      List.of("column-
name1", "column-name2", "column-name3")) 
                                                     .addCondition(b1 -> b1 
  .operator(IamConditionOperator.STRING_EQUALS 
  .addSuffix("IfExists")) 
  .key("dynamodb:Select") 
  .value("SPECIFIC_ATTRIBUTES"))) 
                                    .build(); 
                  return policy.toJson(IamPolicyWriter.builder() 
                                    .prettyPrint(true).build()); 
         }
```
Gunakan prinsipal dalam kebijakan.

```
 public String specifyPrincipalsExample() { 
                 IamPolicy policy = IamPolicy.builder() 
                                  .addStatement(b -> b 
                                                   .effect(IamEffect.DENY) 
                                                   .addAction("s3:*") 
                                                   .addPrincipal(IamPrincipal.ALL) 
 .addResource("arn:aws:s3:::BUCKETNAME/*") 
 .addResource("arn:aws:s3:::BUCKETNAME") 
                                                   .addCondition(b1 -> b1 
 .operator(IamConditionOperator.ARN_NOT_EQUALS) 
 .key("aws:PrincipalArn") 
 .value("arn:aws:iam::444455556666:user/user-name")))
```

```
 .build(); 
 return policy.toJson(IamPolicyWriter.builder() 
                   .prettyPrint(true).build());
```
Izinkan akses lintas akun.

}

```
 public String allowCrossAccountAccessExample() { 
                  IamPolicy policy = IamPolicy.builder() 
                                   .addStatement(b -> b 
                                                     .effect(IamEffect.ALLOW) 
  .addPrincipal(IamPrincipalType.AWS, "111122223333") 
                                                     .addAction("s3:PutObject") 
                                                     .addResource("arn:aws:s3:::DOC-
EXAMPLE-BUCKET/*") 
                                                     .addCondition(b1 -> b1 
  .operator(IamConditionOperator.STRING_EQUALS) 
                                                                      .key("s3:x-amz-
acl") 
                                                                      .value("bucket-
owner-full-control"))) 
                                  .build();
                  return policy.toJson(IamPolicyWriter.builder() 
                                   .prettyPrint(true).build()); 
         }
```
Membangun dan meng-upload fileIamPolicy.

```
 public String createAndUploadPolicyExample(IamClient iam, String 
 accountID, String policyName) { 
                // Build the policy. 
                 IamPolicy policy = IamPolicy.builder() // 'version' defaults to 
 "2012-10-17". 
                                  .addStatement(IamStatement.builder() 
                                                   .effect(IamEffect.ALLOW) 
                                                   .addAction("dynamodb:PutItem") 
 .addResource("arn:aws:dynamodb:us-east-1:" + accountID
```

```
 + ":table/
```

```
exampleTableName") 
                                                   .build().build();
                  // Upload the policy. 
                  iam.createPolicy(r -> 
  r.policyName(policyName).policyDocument(policy.toJson())); 
                  return 
  policy.toJson(IamPolicyWriter.builder().prettyPrint(true).build()); 
         }
```
Unduh dan bekerja dengan fileIamPolicy.

```
 public String createNewBasedOnExistingPolicyExample(IamClient iam, String 
 accountID, String policyName, 
                         String newPolicyName) { 
                 String policyArn = "arn:aws:iam::" + accountID + ":policy/" + 
 policyName; 
                 GetPolicyResponse getPolicyResponse = iam.getPolicy(r -> 
 r.policyArn(policyArn)); 
                 String policyVersion = 
 getPolicyResponse.policy().defaultVersionId(); 
                 GetPolicyVersionResponse getPolicyVersionResponse = iam 
                                  .getPolicyVersion(r -> 
 r.policyArn(policyArn).versionId(policyVersion)); 
                 // Create an IamPolicy instance from the JSON string returned 
 from IAM. 
                 String decodedPolicy = 
URLDecoder.decode(getPolicyVersionResponse.policyVersion().document(),
                                 StandardCharsets.UTF_8); 
                 IamPolicy policy = IamPolicy.fromJson(decodedPolicy); 
 /* 
                  * All IamPolicy components are immutable, so use the copy method 
 that creates a 
                  * new instance that 
                  * can be altered in the same method call. 
 *
```

```
 * Add the ability to get an item from DynamoDB as an additional 
 action. 
\star/ IamStatement newStatement = policy.statements().get(0).copy(s -> 
 s.addAction("dynamodb:GetItem")); 
                 // Create a new statement that replaces the original statement. 
                 IamPolicy newPolicy = policy.copy(p -> 
 p.statements(Arrays.asList(newStatement))); 
                 // Upload the new policy. IAM now has both policies. 
                 iam.createPolicy(r -> r.policyName(newPolicyName) 
                                  .policyDocument(newPolicy.toJson())); 
                 return 
 newPolicy.toJson(IamPolicyWriter.builder().prettyPrint(true).build()); 
         }
```
- Untuk informasi selengkapnya, silakan lihat [Panduan Developer AWS SDK for Java 2.x](https://docs.aws.amazon.com/sdk-for-java/latest/developer-guide/feature-iam-policy-builder.html).
- Lihat detail API di topik-topik berikut dalam Referensi API AWS SDK for Java 2.x.
	- [CreatePolicy](https://docs.aws.amazon.com/goto/SdkForJavaV2/iam-2010-05-08/CreatePolicy)
	- [GetPolicy](https://docs.aws.amazon.com/goto/SdkForJavaV2/iam-2010-05-08/GetPolicy)
	- [GetPolicyVersion](https://docs.aws.amazon.com/goto/SdkForJavaV2/iam-2010-05-08/GetPolicyVersion)

# Contoh kode untuk AWS IoT menggunakan AWS SDK

Contoh kode berikut menunjukkan cara menggunakan AWS IoT kit pengembangan AWS perangkat lunak (SDK).

Tindakan merupakan kutipan kode dari program yang lebih besar dan harus dijalankan dalam konteks. Meskipun tindakan menunjukkan cara memanggil setiap fungsi layanan, Anda dapat melihat tindakan dalam konteks pada skenario yang terkait dan contoh lintas layanan.

Skenario adalah contoh kode yang menunjukkan cara untuk menyelesaikan tugas tertentu dengan memanggil beberapa fungsi dalam layanan yang sama.

Sumber daya lainnya

• [AWS IoTPanduan Pengembang](https://docs.aws.amazon.com/iot/latest/developerguide/what-is-aws-iot.html) - Informasi lebih lanjut tentangAWS IoT.

- [AWS IoTReferensi API](https://docs.aws.amazon.com/iot/latest/apireference/Welcome.html) Detail tentang semua AWS IoT tindakan yang tersedia.
- [AWSPusat Pengembang](https://aws.amazon.com/developer/code-examples/?awsf.sdk-code-examples-product=product%23iot-core) Contoh kode yang dapat Anda filter berdasarkan kategori atau pencarian teks lengkap.
- [AWSContoh SDK](https://github.com/awsdocs/aws-doc-sdk-examples) GitHub repo dengan kode lengkap dalam bahasa pilihan. Termasuk instruksi untuk mengatur dan menjalankan kode.

Memulai

Halo AWS IoT

Contoh kode berikut menunjukkan bagaimana untuk mulai menggunakanAWS IoT.

#### Java

SDK for Java 2.x

#### **a** Note

```
import software.amazon.awssdk.regions.Region;
import software.amazon.awssdk.services.iot.IotClient;
import software.amazon.awssdk.services.iot.model.ListThingsRequest;
import software.amazon.awssdk.services.iot.model.ListThingsResponse;
import software.amazon.awssdk.services.iot.model.ThingAttribute;
import java.util.List;
public class HelloIoT { 
     public static void main(String[] args) { 
         System.out.println("Hello AWS IoT. Here is a listing of your AWS IoT 
 Things:"); 
         IotClient iotClient = IotClient.builder() 
             .region(Region.US_EAST_1) 
            .build();
         listAllThings(iotClient); 
     }
```

```
 public static void listAllThings( IotClient iotClient) { 
     ListThingsRequest thingsRequest = ListThingsRequest.builder() 
         .maxResults(10) 
         .build(); 
    ListThingsResponse response = iotClient.listThings(thingsRequest) ;
     List<ThingAttribute> thingList = response.things(); 
     for (ThingAttribute attribute : thingList) { 
         System.out.println("Thing name: "+attribute.thingName()); 
         System.out.println("Thing ARN: "+attribute.thingArn()); 
     } 
 }
```
• Untuk detail API, lihat [ListThings](https://docs.aws.amazon.com/goto/SdkForJavaV2/iot-2015-05-28/listThings) di Referensi AWS SDK for Java 2.x API.

## Contoh kode

}

- [Tindakan untuk AWS IoT menggunakan AWS SDK](#page-4591-0)
	- [Lampirkan sertifikat ke AWS IoT sesuatu menggunakan AWS SDK](#page-4591-1)
	- [Membuat AWS IoT sertifikat menggunakan AWS SDK](#page-4593-0)
	- [Buat AWS IoT aturan menggunakan AWS SDK](#page-4594-0)
	- [Membuat AWS IoT sesuatu menggunakan AWS SDK](#page-4595-0)
	- [Menghapus AWS IoT sertifikat menggunakan AWS SDK](#page-4597-0)
	- [Hapus AWS IoT sesuatu menggunakan AWS SDK](#page-4598-0)
	- [Jelaskan AWS IoT sesuatu menggunakan AWS SDK](#page-4599-0)
	- [Lepaskan sertifikat dari AWS IoT sesuatu yang menggunakan SDK AWS](#page-4601-0)
	- [Mendapatkan informasi tentang titik akhir menggunakan SDK AWS](#page-4602-0)
	- [Daftar AWS IoT sertifikat Anda menggunakan AWS SDK](#page-4605-0)
	- [Buat daftar AWS IoT hal-hal Anda menggunakan AWS SDK](#page-4608-0)
	- [Kueri indeks AWS IoT pencarian menggunakan AWS SDK](#page-4611-0)
	- [Perbarui AWS IoT sesuatu menggunakan AWS SDK](#page-4613-0)
- [Skenario untuk AWS IoT menggunakan AWS SDK](#page-4615-0)
	- [Bekerja dengan AWS IoT perangkat, benda, dan bayangan menggunakan AWS IoT SDK](#page-4615-1)

# <span id="page-4591-0"></span>Tindakan untuk AWS IoT menggunakan AWS SDK

Contoh kode berikut menunjukkan cara menggunakan AWS IoT AWS SDK. Setiap contoh memanggil fungsi layanan individual.

Contoh-contoh tindakan adalah kutipan kode dari program yang lebih besar dan harus dijalankan di dalam konteks. Anda dapat melihat tindakan dalam konteks d[iSkenario untuk AWS IoT menggunakan](#page-4615-0)  [AWS SDK](#page-4615-0).

Contoh-contoh

- [Lampirkan sertifikat ke AWS IoT sesuatu menggunakan AWS SDK](#page-4591-1)
- [Membuat AWS IoT sertifikat menggunakan AWS SDK](#page-4593-0)
- [Buat AWS IoT aturan menggunakan AWS SDK](#page-4594-0)
- [Membuat AWS IoT sesuatu menggunakan AWS SDK](#page-4595-0)
- [Menghapus AWS IoT sertifikat menggunakan AWS SDK](#page-4597-0)
- [Hapus AWS IoT sesuatu menggunakan AWS SDK](#page-4598-0)
- [Jelaskan AWS IoT sesuatu menggunakan AWS SDK](#page-4599-0)
- [Lepaskan sertifikat dari AWS IoT sesuatu yang menggunakan SDK AWS](#page-4601-0)
- [Mendapatkan informasi tentang titik akhir menggunakan SDK AWS](#page-4602-0)
- [Daftar AWS IoT sertifikat Anda menggunakan AWS SDK](#page-4605-0)
- [Buat daftar AWS IoT hal-hal Anda menggunakan AWS SDK](#page-4608-0)
- [Kueri indeks AWS IoT pencarian menggunakan AWS SDK](#page-4611-0)
- [Perbarui AWS IoT sesuatu menggunakan AWS SDK](#page-4613-0)

<span id="page-4591-1"></span>Lampirkan sertifikat ke AWS IoT sesuatu menggunakan AWS SDK

Contoh kode berikut menunjukkan cara melampirkan AWS IoT sertifikat.

CLI

# AWS CLI

Untuk melampirkan sertifikat ke barang Anda

attach-thing-principalContoh berikut melampirkan sertifikat untuk MyTemperatureSensor benda itu. Sertifikat diidentifikasi oleh ARN. Anda dapat menemukan ARN untuk sertifikat di konsol IoTAWS.

```
aws iot attach-thing-principal \ 
     --thing-name MyTemperatureSensor \ 
     --principal arn:aws:iot:us-
west-2:123456789012:cert/2e1eb273792174ec2b9bf4e9b37e6c6c692345499506002a35159767055278e8
```
Perintah ini tidak menghasilkan output.

Untuk informasi selengkapnya, lihat [Cara Mengelola Sesuatu dengan Registri](https://docs.aws.amazon.com/iot/latest/developerguide/thing-registry.html) di Panduan Pengembang AWS IoT.

• Untuk detail API, lihat [AttachThingPrincipald](https://awscli.amazonaws.com/v2/documentation/api/latest/reference/iot/attach-thing-principal.html)i Referensi AWS CLI Perintah.

#### Java

SDK for Java 2.x

#### **G** Note

```
 public static void attachCertificateToThing(IotClient iotClient, String 
 thingName, String certificateArn) { 
        // Attach the certificate to the thing. 
        AttachThingPrincipalRequest principalRequest = 
 AttachThingPrincipalRequest.builder() 
            .thingName(thingName) 
            .principal(certificateArn) 
           .build();
        AttachThingPrincipalResponse attachResponse = 
 iotClient.attachThingPrincipal(principalRequest); 
        // Verify the attachment was successful. 
        if (attachResponse.sdkHttpResponse().isSuccessful()) { 
            System.out.println("Certificate attached to Thing successfully.");
```

```
 // Print additional information about the Thing. 
            describeThing(iotClient, thingName); 
        } else { 
            System.err.println("Failed to attach certificate to Thing. HTTP 
 Status Code: " + 
                 attachResponse.sdkHttpResponse().statusCode()); 
        } 
    }
```
• Untuk detail API, lihat [AttachThingPrincipald](https://docs.aws.amazon.com/goto/SdkForJavaV2/iot-2015-05-28/AttachThingPrincipal)i Referensi AWS SDK for Java 2.x API.

<span id="page-4593-0"></span>Membuat AWS IoT sertifikat menggunakan AWS SDK

Contoh kode berikut menunjukkan cara membuat AWS IoT sertifikat.

Java

SDK for Java 2.x

**a** Note

```
 public static String createCertificate(IotClient iotClient) { 
        try { 
            CreateKeysAndCertificateResponse response = 
 iotClient.createKeysAndCertificate(); 
            String certificatePem = response.certificatePem(); 
            String certificateArn = response.certificateArn(); 
            // Print the details. 
            System.out.println("\nCertificate:"); 
            System.out.println(certificatePem); 
            System.out.println("\nCertificate ARN:"); 
            System.out.println(certificateArn); 
            return certificateArn;
```

```
 } catch (IotException e) { 
          System.err.println(e.awsErrorDetails().errorMessage()); 
          System.exit(1); 
     } 
     return ""; 
 }
```
• Untuk detail API, lihat [CreateKeysAndCertificated](https://docs.aws.amazon.com/goto/SdkForJavaV2/iot-2015-05-28/CreateKeysAndCertificate)i Referensi AWS SDK for Java 2.x API.

# <span id="page-4594-0"></span>Buat AWS IoT aturan menggunakan AWS SDK

Contoh kode berikut menunjukkan cara membuat AWS IoT aturan.

#### Java

SDK for Java 2.x

#### **a** Note

```
 public static void createIoTRule(IotClient iotClient, String roleARN, String 
 ruleName, String action) { 
        try { 
             String sql = "SELECT * FROM '" + TOPIC + "'"; 
             SnsAction action1 = SnsAction.builder() 
                 .targetArn(action) 
                 .roleArn(roleARN) 
                 .build(); 
            // Create the action. 
             Action myAction = Action.builder() 
                 .sns(action1) 
                 .build(); 
             // Create the topic rule payload. 
             TopicRulePayload topicRulePayload = TopicRulePayload.builder()
```

```
 .sql(sql) 
                 .actions(myAction) 
                .build();
             // Create the topic rule request. 
             CreateTopicRuleRequest topicRuleRequest = 
 CreateTopicRuleRequest.builder() 
                 .ruleName(ruleName) 
                 .topicRulePayload(topicRulePayload) 
                .buid() // Create the rule. 
             iotClient.createTopicRule(topicRuleRequest); 
             System.out.println("IoT Rule created successfully."); 
        } catch (IotException e) { 
             System.err.println(e.getMessage()); 
             System.exit(1); 
        } 
    }
```
• Untuk detail API, lihat [CreateTopicRuled](https://docs.aws.amazon.com/goto/SdkForJavaV2/iot-2015-05-28/CreateTopicRule)i Referensi AWS SDK for Java 2.x API.

<span id="page-4595-0"></span>Membuat AWS IoT sesuatu menggunakan AWS SDK

Contoh kode berikut menunjukkan cara membuat AWS IoT sesuatu.

CLI

## AWS CLI

Contoh 1: Untuk membuat catatan sesuatu di registri

create-thingContoh berikut membuat entri untuk perangkat di registri hal AWS IoT.

```
aws iot create-thing \ 
     --thing-name SampleIoTThing
```
#### Output:

{

```
 "thingName": "SampleIoTThing", 
     "thingArn": "arn:aws:iot:us-west-2: 123456789012:thing/SampleIoTThing", 
     "thingId": " EXAMPLE1-90ab-cdef-fedc-ba987EXAMPLE "
}
```
Contoh 2: Untuk mendefinisikan sesuatu yang terkait dengan tipe benda

create-thingContoh berikut membuat sesuatu yang memiliki jenis hal yang ditentukan dan atributnya.

```
aws iot create-thing \ 
     --thing-name "MyLightBulb" \ 
     --thing-type-name "LightBulb" \ 
     --attribute-payload "{"attributes": {"wattage":"75", "model":"123"}}"
```
Output:

```
{ 
     "thingName": "MyLightBulb", 
     "thingArn": "arn:aws:iot:us-west-2:123456789012:thing/MyLightBulb", 
     "thingId": "40da2e73-c6af-406e-b415-15acae538797"
}
```
Untuk informasi selengkapnya, lihat [Cara Mengelola Sesuatu dengan Registri](https://docs.aws.amazon.com/iot/latest/developerguide/thing-registry.html) dan [Jenis Hal](https://docs.aws.amazon.com/iot/latest/developerguide/thing-types.html) di Panduan Pengembang AWS IoT.

• Untuk detail API, lihat [CreateThingd](https://awscli.amazonaws.com/v2/documentation/api/latest/reference/iot/create-thing.html)i Referensi AWS CLI Perintah.

#### Java

SDK for Java 2.x

#### **a** Note

Ada lebih banyak tentang GitHub. Temukan contoh lengkapnya dan pelajari cara mengatur dan menjalankannya di [Repositori Contoh Kode AWS.](https://github.com/awsdocs/aws-doc-sdk-examples/tree/main/javav2/example_code/iot#readme)

public static void createIoTThing(IotClient iotClient, String thingName) {

 try { CreateThingRequest createThingRequest = CreateThingRequest.builder() .thingName(thingName) .build(); CreateThingResponse createThingResponse = iotClient.createThing(createThingRequest); System.out.println(thingName +" was successfully created. The ARN value is " + createThingResponse.thingArn()); } catch (IotException e) { System.err.println(e.awsErrorDetails().errorMessage()); System.exit(1); } }

• Untuk detail API, lihat [CreateThingd](https://docs.aws.amazon.com/goto/SdkForJavaV2/iot-2015-05-28/CreateThing)i Referensi AWS SDK for Java 2.x API.

<span id="page-4597-0"></span>Menghapus AWS IoT sertifikat menggunakan AWS SDK

Contoh kode berikut menunjukkan cara menghapus AWS IoT sertifikat.

CLI

AWS CLI

Untuk menghapus sertifikat perangkat

delete-certificateContoh berikut menghapus sertifikat perangkat dengan ID yang ditentukan.

```
aws iot delete-certificate \ 
     --certificate-id 
 c0c57bbc8baaf4631a9a0345c957657f5e710473e3ddbee1428d216d54d53ac9
```
Perintah ini tidak menghasilkan output.

Untuk informasi selengkapnya, lihat [DeleteCertificate](https://docs.aws.amazon.com/iot/latest/apireference/API_DeleteCertificate.html)di Referensi API AWS IoT.

• Untuk detail API, lihat [DeleteCertificated](https://awscli.amazonaws.com/v2/documentation/api/latest/reference/iot/delete-certificate.html)i Referensi AWS CLI Perintah.

#### Java

SDK for Java 2.x

## **a** Note

Ada lebih banyak tentang GitHub. Temukan contoh lengkapnya dan pelajari cara mengatur dan menjalankannya di [Repositori Contoh Kode AWS.](https://github.com/awsdocs/aws-doc-sdk-examples/tree/main/javav2/example_code/iot#readme)

```
 public static void deleteCertificate(IotClient iotClient, String 
 certificateArn ) { 
        DeleteCertificateRequest certificateProviderRequest = 
 DeleteCertificateRequest.builder() 
            .certificateId(extractCertificateId(certificateArn)) 
           .build();
        iotClient.deleteCertificate(certificateProviderRequest); 
        System.out.println(certificateArn +" was successfully deleted."); 
    }
```
• Untuk detail API, lihat [DeleteCertificated](https://docs.aws.amazon.com/goto/SdkForJavaV2/iot-2015-05-28/DeleteCertificate)i Referensi AWS SDK for Java 2.x API.

<span id="page-4598-0"></span>Hapus AWS IoT sesuatu menggunakan AWS SDK

Contoh kode berikut menunjukkan cara menghapus AWS IoT sesuatu.

CLI

AWS CLI

Untuk menampilkan informasi rinci tentang suatu hal

delete-thingContoh berikut menghapus sesuatu dari registri AWS IoT untuk AWS akun Anda.

aws iot delete-thing --thing-name "" FourthBulb

Perintah ini tidak menghasilkan output.

Untuk informasi selengkapnya, lihat [Cara Mengelola Sesuatu dengan Registri](https://docs.aws.amazon.com/iot/latest/developerguide/thing-registry.html) di Panduan Pengembang AWS IoT.

• Untuk detail API, lihat [DeleteThingd](https://awscli.amazonaws.com/v2/documentation/api/latest/reference/iot/delete-thing.html)i Referensi AWS CLI Perintah.

#### Java

SDK for Java 2.x

## **a** Note

Ada lebih banyak tentang GitHub. Temukan contoh lengkapnya dan pelajari cara mengatur dan menjalankannya di [Repositori Contoh Kode AWS.](https://github.com/awsdocs/aws-doc-sdk-examples/tree/main/javav2/example_code/iot#readme)

```
 public static void deleteIoTThing(IotClient iotClient, String thingName) { 
     try { 
         DeleteThingRequest deleteThingRequest = DeleteThingRequest.builder() 
              .thingName(thingName) 
              .build(); 
         iotClient.deleteThing(deleteThingRequest); 
         System.out.println("Deleted Thing " + thingName); 
     } catch (IotException e) { 
         System.err.println(e.awsErrorDetails().errorMessage()); 
         System.exit(1); 
     } 
 }
```
• Untuk detail API, lihat [DeleteThingd](https://docs.aws.amazon.com/goto/SdkForJavaV2/iot-2015-05-28/DeleteThing)i Referensi AWS SDK for Java 2.x API.

<span id="page-4599-0"></span>Jelaskan AWS IoT sesuatu menggunakan AWS SDK

Contoh kode berikut menunjukkan bagaimana mendeskripsikan AWS IoT sesuatu.

#### CLI

## AWS CLI

Untuk menampilkan informasi rinci tentang suatu hal

describe-thingContoh berikut menampilkan informasi tentang sesuatu (perangkat) yang didefinisikan dalam registri AWS IoT untuk akun AndaAWS.

aws iot mendeskripsikan-hal --thing-name "" MyLightBulb

Output:

```
{ 
     "defaultClientId": "MyLightBulb", 
     "thingName": "MyLightBulb", 
     "thingId": "40da2e73-c6af-406e-b415-15acae538797", 
     "thingArn": "arn:aws:iot:us-west-2:123456789012:thing/MyLightBulb", 
     "thingTypeName": "LightBulb", 
     "attributes": { 
          "model": "123", 
          "wattage": "75" 
     }, 
     "version": 1
}
```
Untuk informasi selengkapnya, lihat [Cara Mengelola Sesuatu dengan Registri](https://docs.aws.amazon.com/iot/latest/developerguide/thing-registry.html) di Panduan Pengembang AWS IoT.

• Untuk detail API, lihat [DescribeThing](https://awscli.amazonaws.com/v2/documentation/api/latest/reference/iot/describe-thing.html)di Referensi AWS CLI Perintah.

#### Java

SDK for Java 2.x

#### **a** Note

Ada lebih banyak tentang GitHub. Temukan contoh lengkapnya dan pelajari cara mengatur dan menjalankannya di [Repositori Contoh Kode AWS.](https://github.com/awsdocs/aws-doc-sdk-examples/tree/main/javav2/example_code/iot#readme)

private static void describeThing(IotClient iotClient, String thingName) {

 try { DescribeThingRequest thingRequest = DescribeThingRequest.builder() .thingName(thingName) .build() ; // Print Thing details. DescribeThingResponse describeResponse = iotClient.describeThing(thingRequest); System.out.println("Thing Details:"); System.out.println("Thing Name: " + describeResponse.thingName()); System.out.println("Thing ARN: " + describeResponse.thingArn()); } catch (IotException e) { System.err.println(e.awsErrorDetails().errorMessage()); System.exit(1); } }

• Untuk detail API, lihat [DescribeThing](https://docs.aws.amazon.com/goto/SdkForJavaV2/iot-2015-05-28/DescribeThing)di Referensi AWS SDK for Java 2.x API.

<span id="page-4601-0"></span>Lepaskan sertifikat dari AWS IoT sesuatu yang menggunakan SDK AWS

Contoh kode berikut menunjukkan cara melepaskan AWS IoT sertifikat.

CLI

AWS CLI

Untuk melepaskan sertifikat/prinsipal dari suatu hal

detach-thing-principalContoh berikut menghapus sertifikat yang mewakili prinsipal dari hal yang ditentukan.

```
aws iot detach-thing-principal \ 
     --thing-name "MyLightBulb" \ 
     --principal "arn:aws:iot:us-
west-2:123456789012:cert/604c48437a57b7d5fc5d137c5be75011c6ee67c9a6943683a1acb4b1626bac36"
```
Perintah ini tidak menghasilkan output.

Untuk informasi selengkapnya, lihat [Cara Mengelola Sesuatu dengan Registri](https://docs.aws.amazon.com/iot/latest/developerguide/thing-registry.html) di Panduan Pengembang AWS IoT.

• Untuk detail API, lihat [DetachThingPrincipald](https://awscli.amazonaws.com/v2/documentation/api/latest/reference/iot/detach-thing-principal.html)i Referensi AWS CLI Perintah.

#### Java

SDK for Java 2.x

## **a** Note

Ada lebih banyak tentang GitHub. Temukan contoh lengkapnya dan pelajari cara mengatur dan menjalankannya di [Repositori Contoh Kode AWS.](https://github.com/awsdocs/aws-doc-sdk-examples/tree/main/javav2/example_code/iot#readme)

```
 public static void detachThingPrincipal(IotClient iotClient, String 
 thingName, String certificateArn){ 
        try { 
            DetachThingPrincipalRequest thingPrincipalRequest = 
 DetachThingPrincipalRequest.builder() 
                 .principal(certificateArn) 
                 .thingName(thingName) 
                 .build(); 
            iotClient.detachThingPrincipal(thingPrincipalRequest); 
            System.out.println(certificateArn +" was successfully removed from " 
 +thingName); 
        } catch (IotException e) { 
            System.err.println(e.awsErrorDetails().errorMessage()); 
            System.exit(1); 
        } 
    }
```
• Untuk detail API, lihat [DetachThingPrincipald](https://docs.aws.amazon.com/goto/SdkForJavaV2/iot-2015-05-28/DetachThingPrincipal)i Referensi AWS SDK for Java 2.x API.

# <span id="page-4602-0"></span>Mendapatkan informasi tentang titik akhir menggunakan SDK AWS

Contoh kode berikut menunjukkan cara mendapatkan informasi AWS IoT endpoint.

## CLI

# AWS CLI

Contoh 1: Untuk mendapatkan titik AWS akhir Anda saat ini

describe-endpointContoh berikut mengambil AWS endpoint default yang semua perintah diterapkan.

aws iot describe-endpoint

Output:

```
{ 
     "endpointAddress": "abc123defghijk.iot.us-west-2.amazonaws.com"
}
```
Untuk informasi selengkapnya, lihat [DescribeEndpoint](https://docs.aws.amazon.com/iot/latest/developerguide/iot-commands.html#api-iot-DescribeEndpoint)di Panduan Pengembang AWS IoT.

Contoh 2: Untuk mendapatkan titik akhir ATS

describe-endpointContoh berikut mengambil titik akhir Amazon Trust Services (ATS).

```
aws iot describe-endpoint \ 
     --endpoint-type iot:Data-ATS
```
Output:

```
{ 
     "endpointAddress": "abc123defghijk-ats.iot.us-west-2.amazonaws.com"
}
```
Untuk informasi selengkapnya, lihat [Sertifikat X.509 dan IoT di Panduan Pengembang](https://docs.aws.amazon.com/iot/latest/developerguide/managing-device-certs.html)  [AWSAWS IoT](https://docs.aws.amazon.com/iot/latest/developerguide/managing-device-certs.html).

• Untuk detail API, lihat [DescribeEndpointd](https://awscli.amazonaws.com/v2/documentation/api/latest/reference/iot/describe-endpoint.html)i Referensi AWS CLI Perintah.

#### Java

SDK for Java 2.x

## **a** Note

Ada lebih banyak tentang GitHub. Temukan contoh lengkapnya dan pelajari cara mengatur dan menjalankannya di [Repositori Contoh Kode AWS.](https://github.com/awsdocs/aws-doc-sdk-examples/tree/main/javav2/example_code/iot#readme)

```
 public static String describeEndpoint(IotClient iotClient) { 
         try { 
             DescribeEndpointResponse endpointResponse = 
  iotClient.describeEndpoint(DescribeEndpointRequest.builder().build()); 
             // Get the endpoint URL. 
            String endpointUrl = endpointResponse.endpointAddress();
             String exString = getValue(endpointUrl); 
             String fullEndpoint = "https://"+exString+"-ats.iot.us-
east-1.amazonaws.com"; 
             System.out.println("Full Endpoint URL: "+fullEndpoint); 
             return fullEndpoint; 
         } catch (IotException e) { 
             System.err.println(e.awsErrorDetails().errorMessage()); 
             System.exit(1); 
         } 
         return "" ; 
     }
```
• Untuk detail API, lihat [DescribeEndpointd](https://docs.aws.amazon.com/goto/SdkForJavaV2/iot-2015-05-28/DescribeEndpoint)i Referensi AWS SDK for Java 2.x API.

## Rust

# SDK for Rust

# **a** Note

Ada lebih banyak tentang GitHub. Temukan contoh lengkapnya dan pelajari cara mengatur dan menjalankannya di [Repositori Contoh Kode AWS.](https://github.com/awsdocs/aws-doc-sdk-examples/tree/main/rustv1/examples/iot#code-examples)

```
async fn show_address(client: &Client, endpoint_type: &str) -> Result<(), Error> 
  { 
     let resp = client 
          .describe_endpoint() 
          .endpoint_type(endpoint_type) 
          .send() 
          .await?; 
     println!("Endpoint address: {}", resp.endpoint_address.unwrap()); 
     println!(); 
    0k(())}
```
• Untuk detail API, lihat [DescribeEndpointr](https://docs.rs/releases/search?query=aws-sdk)eferensi AWS SDK for Rust API.

<span id="page-4605-0"></span>Daftar AWS IoT sertifikat Anda menggunakan AWS SDK

Contoh kode berikut menunjukkan cara membuat daftar AWS IoT sertifikat Anda.

CLI

AWS CLI

Contoh 1: Untuk mencantumkan sertifikat yang terdaftar di AWS akun Anda

list-certificatesContoh berikut mencantumkan semua sertifikat yang terdaftar di akun Anda. Jika Anda memiliki lebih dari batas paging default 25, Anda dapat menggunakan nilai nextMarker respons dari perintah ini dan memasoknya ke perintah berikutnya untuk mendapatkan batch hasil berikutnya. Ulangi sampai nextMarker kembali tanpa nilai.

```
aws iot list-certificates
```
Output:

```
{ 
     "certificates": [ 
         { 
              "certificateArn": "arn:aws:iot:us-
west-2:123456789012:cert/604c48437a57b7d5fc5d137c5be75011c6ee67c9a6943683a1acb4b1626bac36", 
              "certificateId": 
  "604c48437a57b7d5fc5d137c5be75011c6ee67c9a6943683a1acb4b1626bac36", 
              "status": "ACTIVE", 
              "creationDate": 1556810537.617 
         }, 
         { 
              "certificateArn": "arn:aws:iot:us-
west-2:123456789012:cert/262a1ac8a7d8aa72f6e96e365480f7313aa9db74b8339ec65d34dc3074e1c31e", 
              "certificateId": 
  "262a1ac8a7d8aa72f6e96e365480f7313aa9db74b8339ec65d34dc3074e1c31e", 
              "status": "ACTIVE", 
              "creationDate": 1546447050.885 
         }, 
         { 
              "certificateArn": "arn:aws:iot:us-west-2:123456789012:cert/
b193ab7162c0fadca83246d24fa090300a1236fe58137e121b011804d8ac1d6b", 
              "certificateId": 
  "b193ab7162c0fadca83246d24fa090300a1236fe58137e121b011804d8ac1d6b", 
              "status": "ACTIVE", 
              "creationDate": 1546292258.322 
         }, 
         { 
              "certificateArn": "arn:aws:iot:us-
west-2:123456789012:cert/7aebeea3845d14a44ec80b06b8b78a89f3f8a706974b8b34d18f5adf0741db42", 
              "certificateId": 
  "7aebeea3845d14a44ec80b06b8b78a89f3f8a706974b8b34d18f5adf0741db42", 
              "status": "ACTIVE", 
              "creationDate": 1541457693.453 
         }, 
\overline{\mathcal{L}}
```

```
 "certificateArn": "arn:aws:iot:us-
west-2:123456789012:cert/54458aa39ebb3eb39c91ffbbdcc3a6ca1c7c094d1644b889f735a6fc2cd9a7e3", 
              "certificateId": 
  "54458aa39ebb3eb39c91ffbbdcc3a6ca1c7c094d1644b889f735a6fc2cd9a7e3", 
              "status": "ACTIVE", 
              "creationDate": 1541113568.611 
         }, 
         { 
              "certificateArn": "arn:aws:iot:us-
west-2:123456789012:cert/4f0ba725787aa94d67d2fca420eca022242532e8b3c58e7465c7778b443fd65e", 
              "certificateId": 
  "4f0ba725787aa94d67d2fca420eca022242532e8b3c58e7465c7778b443fd65e", 
              "status": "ACTIVE", 
              "creationDate": 1541022751.983 
         } 
     ]
}
```
• Untuk detail API, lihat [ListCertificatesd](https://awscli.amazonaws.com/v2/documentation/api/latest/reference/iot/list-certificates.html)i Referensi AWS CLI Perintah.

#### Java

SDK for Java 2.x

#### **a** Note

Ada lebih banyak tentang GitHub. Temukan contoh lengkapnya dan pelajari cara mengatur dan menjalankannya di [Repositori Contoh Kode AWS.](https://github.com/awsdocs/aws-doc-sdk-examples/tree/main/javav2/example_code/iot#readme)

```
 public static void listCertificates(IotClient iotClient) { 
     ListCertificatesResponse response = iotClient.listCertificates(); 
     List<Certificate> certList = response.certificates(); 
     for (Certificate cert : certList) { 
         System.out.println("Cert id: " + cert.certificateId()); 
         System.out.println("Cert Arn: " + cert.certificateArn()); 
     } 
 }
```
• Untuk detail API, lihat [ListCertificatesd](https://docs.aws.amazon.com/goto/SdkForJavaV2/iot-2015-05-28/ListCertificates)i Referensi AWS SDK for Java 2.x API.
## Buat daftar AWS IoT hal-hal Anda menggunakan AWS SDK

Contoh kode berikut menunjukkan cara membuat daftar AWS IoT barang-barang Anda.

CLI

## AWS CLI

Contoh 1: Untuk membuat daftar semua hal dalam registri

list-thingsContoh berikut mencantumkan hal-hal (perangkat) yang didefinisikan dalam registri AWS IoT untuk akun AndaAWS.

aws iot list-things

## Output:

```
{ 
     "things": [ 
          { 
              "thingName": "ThirdBulb", 
              "thingTypeName": "LightBulb", 
              "thingArn": "arn:aws:iot:us-west-2:123456789012:thing/ThirdBulb", 
              "attributes": { 
                   "model": "123", 
                   "wattage": "75" 
              }, 
              "version": 2 
          }, 
          { 
              "thingName": "MyOtherLightBulb", 
              "thingTypeName": "LightBulb", 
              "thingArn": "arn:aws:iot:us-west-2:123456789012:thing/
MyOtherLightBulb", 
              "attributes": { 
                   "model": "123", 
                   "wattage": "75" 
              }, 
              "version": 3 
          }, 
          { 
              "thingName": "MyLightBulb",
```

```
 "thingTypeName": "LightBulb", 
              "thingArn": "arn:aws:iot:us-west-2:123456789012:thing/MyLightBulb", 
              "attributes": { 
                   "model": "123", 
                   "wattage": "75" 
              }, 
              "version": 1 
         }, 
          { 
          "thingName": "SampleIoTThing", 
          "thingArn": "arn:aws:iot:us-west-2:123456789012:thing/SampleIoTThing", 
          "attributes": {}, 
          "version": 1 
         } 
     ]
}
```
Contoh 2: Untuk membuat daftar hal-hal yang ditentukan yang memiliki atribut tertentu

list-thingsContoh berikut menampilkan daftar hal-hal yang memiliki atribut bernamawattage.

```
aws iot list-things \ 
     --attribute-name wattage
```
Output:

```
{ 
     "things": [ 
          { 
              "thingName": "MyLightBulb", 
              "thingTypeName": "LightBulb", 
              "thingArn": "arn:aws:iot:us-west-2:123456789012:thing/MyLightBulb", 
              "attributes": { 
                   "model": "123", 
                   "wattage": "75" 
              }, 
              "version": 1 
          }, 
          { 
              "thingName": "MyOtherLightBulb", 
              "thingTypeName": "LightBulb",
```

```
 "thingArn": "arn:aws:iot:us-west-2:123456789012:thing/
MyOtherLightBulb", 
              "attributes": { 
                   "model": "123", 
                   "wattage": "75" 
              }, 
               "version": 3 
          } 
     ]
}
```
Untuk informasi selengkapnya, lihat [Cara Mengelola Sesuatu dengan Registri](https://docs.aws.amazon.com/iot/latest/developerguide/thing-registry.html) di Panduan Pengembang AWS IoT.

• Untuk detail API, lihat [ListThingsd](https://awscli.amazonaws.com/v2/documentation/api/latest/reference/iot/list-things.html)i Referensi AWS CLI Perintah.

#### Rust

## SDK for Rust

#### **a** Note

```
async fn show_things(client: &Client) -> Result<(), Error> { 
     let resp = client.list_things().send().await?; 
     println!("Things:"); 
     for thing in resp.things.unwrap() { 
         println!( 
             " Name: {}", 
             thing.thing_name.as_deref().unwrap_or_default() 
         ); 
         println!( 
             " Type: {}", 
             thing.thing_type_name.as_deref().unwrap_or_default() 
         ); 
         println!( 
              " ARN: {}",
```

```
 thing.thing_arn.as_deref().unwrap_or_default() 
          ); 
          println!(); 
     } 
     println!(); 
    0k(())}
```
• Untuk detail API, lihat [ListThingsr](https://docs.rs/releases/search?query=aws-sdk)eferensi AWS SDK for Rust API.

Kueri indeks AWS IoT pencarian menggunakan AWS SDK

Contoh kode berikut menunjukkan bagaimana untuk query indeks AWS IoT pencarian.

CLI

## AWS CLI

Untuk menanyakan indeks benda

search-indexContoh berikut query AWS\_Things indeks untuk hal-hal yang memiliki jenis. LightBulb

```
aws iot search-index \ 
     --index-name "AWS_Things" \ 
     --query-string "thingTypeName:LightBulb"
```
Output:

```
{ 
     "things": [ 
          { 
              "thingName": "MyLightBulb", 
              "thingId": "40da2e73-c6af-406e-b415-15acae538797", 
              "thingTypeName": "LightBulb", 
              "thingGroupNames": [ 
                   "LightBulbs", 
                   "DeadBulbs"
```

```
 ], 
              "attributes": { 
                   "model": "123", 
                   "wattage": "75" 
              }, 
              "connectivity": { 
                   "connected": false 
 } 
          }, 
          { 
              "thingName": "ThirdBulb", 
              "thingId": "615c8455-33d5-40e8-95fd-3ee8b24490af", 
              "thingTypeName": "LightBulb", 
              "attributes": { 
                   "model": "123", 
                   "wattage": "75" 
              }, 
              "connectivity": { 
                   "connected": false 
              } 
          }, 
          { 
              "thingName": "MyOtherLightBulb", 
              "thingId": "6dae0d3f-40c1-476a-80c4-1ed24ba6aa11", 
              "thingTypeName": "LightBulb", 
              "attributes": { 
                   "model": "123", 
                   "wattage": "75" 
              }, 
              "connectivity": { 
                   "connected": false 
              } 
          } 
     ]
}
```
Untuk informasi selengkapnya, lihat [Mengelola Pengindeksan Hal](https://docs.aws.amazon.com/iot/latest/developerguide/managing-index.html) di Panduan Pengembang AWSIoT.

• Untuk detail API, lihat [SearchIndex](https://awscli.amazonaws.com/v2/documentation/api/latest/reference/iot/search-index.html)di Referensi AWS CLI Perintah.

#### Java

SDK for Java 2.x

## **a** Note

Ada lebih banyak tentang GitHub. Temukan contoh lengkapnya dan pelajari cara mengatur dan menjalankannya di [Repositori Contoh Kode AWS.](https://github.com/awsdocs/aws-doc-sdk-examples/tree/main/javav2/example_code/iot#readme)

```
 public static void searchThings(IotClient iotClient, String queryString){ 
         SearchIndexRequest searchIndexRequest = SearchIndexRequest.builder() 
             .queryString(queryString) 
             .build(); 
         try { 
             // Perform the search and get the result. 
             SearchIndexResponse searchIndexResponse = 
 iotClient.searchIndex(searchIndexRequest); 
             // Process the result. 
             if (searchIndexResponse.things().isEmpty()) { 
                 System.out.println("No things found."); 
             } else { 
                 searchIndexResponse.things().forEach(thing -> 
 System.out.println("Thing id found using search is " + thing.thingId())); 
 } 
         } catch (IotException e) { 
             System.err.println(e.awsErrorDetails().errorMessage()); 
             System.exit(1); 
         } 
     }
```
• Untuk detail API, lihat [SearchIndex](https://docs.aws.amazon.com/goto/SdkForJavaV2/iot-2015-05-28/SearchIndex)di Referensi AWS SDK for Java 2.x API.

Perbarui AWS IoT sesuatu menggunakan AWS SDK

Contoh kode berikut menunjukkan cara memperbarui AWS IoT sesuatu.

#### CLI

## AWS CLI

Untuk mengasosiasikan sesuatu dengan tipe benda

update-thingContoh berikut mengaitkan sesuatu dalam registri AWS IoT dengan tipe benda. Saat Anda membuat asosiasi, Anda memberikan nilai untuk atribut yang ditentukan oleh tipe benda.

```
aws iot update-thing \ 
     --thing-name "MyOtherLightBulb" \ 
     --thing-type-name "LightBulb" \ 
     --attribute-payload "{"attributes": {"wattage":"75", "model":"123"}}"
```
Perintah ini tidak menghasilkan output. Gunakan describe-thing perintah untuk melihat hasilnya.

Untuk informasi selengkapnya, lihat [Tipe Hal](https://docs.aws.amazon.com/iot/latest/developerguide/thing-types.html) di Panduan Pengembang AWS IoT.

• Untuk detail API, lihat [UpdateThingd](https://awscli.amazonaws.com/v2/documentation/api/latest/reference/iot/update-thing.html)i Referensi AWS CLI Perintah.

#### Java

SDK for Java 2.x

#### **a** Note

```
public static void updateThing(IotClient iotClient, String thingName) {
    // Specify the new attribute values. 
     String newLocation = "Office"; 
     String newFirmwareVersion = "v2.0"; 
    Map<String, String> attMap = new HashMap<>(); 
     attMap.put("location", newLocation); 
     attMap.put("firmwareVersion", newFirmwareVersion);
```

```
 AttributePayload attributePayload = AttributePayload.builder() 
         .attributes(attMap) 
        .build();
     UpdateThingRequest updateThingRequest = UpdateThingRequest.builder() 
         .thingName(thingName) 
         .attributePayload(attributePayload) 
        .build();
     try { 
         // Update the IoT Thing attributes. 
         iotClient.updateThing(updateThingRequest); 
         System.out.println("Thing attributes updated successfully."); 
     } catch (IotException e) { 
         System.err.println(e.awsErrorDetails().errorMessage()); 
         System.exit(1); 
     } 
 }
```
• Untuk detail API, lihat [UpdateThingd](https://docs.aws.amazon.com/goto/SdkForJavaV2/iot-2015-05-28/UpdateThing)i Referensi AWS SDK for Java 2.x API.

## Skenario untuk AWS IoT menggunakan AWS SDK

Contoh kode berikut menunjukkan cara menggunakan AWS IoT AWS SDK. Setiap contoh menunjukkan cara menyelesaikan tugas tertentu dengan memanggil beberapa fungsi dalam layanan yang sama.

Skenario menargetkan tingkat pengalaman menengah untuk membantu Anda memahami tindakan layanan dalam konteks.

## Contoh-contoh

• [Bekerja dengan AWS IoT perangkat, benda, dan bayangan menggunakan AWS IoT SDK](#page-4615-0)

<span id="page-4615-0"></span>Bekerja dengan AWS IoT perangkat, benda, dan bayangan menggunakan AWS IoT SDK

Contoh kode berikut menunjukkan cara bekerja dengan kasus penggunaan manajemen AWS IoT perangkat menggunakan AWS IoT SDK

#### Java

SDK for Java 2.x

## a Note

```
import software.amazon.awssdk.core.SdkBytes;
import software.amazon.awssdk.regions.Region;
import software.amazon.awssdk.services.iot.IotClient;
import software.amazon.awssdk.services.iot.model.Action;
import software.amazon.awssdk.services.iot.model.AttachThingPrincipalRequest;
import software.amazon.awssdk.services.iot.model.AttachThingPrincipalResponse;
import software.amazon.awssdk.services.iot.model.AttributePayload;
import software.amazon.awssdk.services.iot.model.Certificate;
import 
 software.amazon.awssdk.services.iot.model.CreateKeysAndCertificateResponse;
import software.amazon.awssdk.services.iot.model.CreateThingRequest;
import software.amazon.awssdk.services.iot.model.CreateTopicRuleRequest;
import software.amazon.awssdk.services.iot.model.DeleteCertificateRequest;
import software.amazon.awssdk.services.iot.model.CreateThingResponse;
import software.amazon.awssdk.services.iot.model.DeleteThingRequest;
import software.amazon.awssdk.services.iot.model.DescribeEndpointRequest;
import software.amazon.awssdk.services.iot.model.DescribeEndpointResponse;
import software.amazon.awssdk.services.iot.model.DescribeThingRequest;
import software.amazon.awssdk.services.iot.model.DescribeThingResponse;
import software.amazon.awssdk.services.iot.model.DetachThingPrincipalRequest;
import software.amazon.awssdk.services.iot.model.IotException;
import software.amazon.awssdk.services.iot.model.ListCertificatesResponse;
import software.amazon.awssdk.services.iot.model.ListTopicRulesRequest;
import software.amazon.awssdk.services.iot.model.ListTopicRulesResponse;
import software.amazon.awssdk.services.iot.model.SearchIndexRequest;
import software.amazon.awssdk.services.iot.model.SearchIndexResponse;
import software.amazon.awssdk.services.iot.model.SnsAction;
import software.amazon.awssdk.services.iot.model.TopicRuleListItem;
import software.amazon.awssdk.services.iot.model.TopicRulePayload;
import software.amazon.awssdk.services.iot.model.UpdateThingRequest;
import software.amazon.awssdk.services.iotdataplane.IotDataPlaneClient;
import software.amazon.awssdk.services.iotdataplane.model.GetThingShadowRequest;
```

```
import software.amazon.awssdk.services.iotdataplane.model.GetThingShadowResponse;
import 
  software.amazon.awssdk.services.iotdataplane.model.UpdateThingShadowRequest;
import java.net.URI;
import java.nio.charset.StandardCharsets;
import java.util.HashMap;
import java.util.List;
import java.util.Map;
import java.util.Scanner;
import java.util.regex.Matcher;
import java.util.regex.Pattern;
/** 
  * Before running this Java V2 code example, set up your development 
  * environment, including your credentials. 
 * 
  * For more information, see the following documentation topic: 
 * 
  * https://docs.aws.amazon.com/sdk-for-java/latest/developer-guide/get-
started.html 
 * 
  * This Java example performs these tasks: 
 * 
  * 1. Creates an AWS IoT Thing. 
  * 2. Generate and attach a device certificate. 
  * 3. Update an AWS IoT Thing with Attributes. 
  * 4. Get an AWS IoT Endpoint. 
  * 5. List your certificates. 
  * 6. Updates the shadow for the specified thing.. 
  * 7. Write out the state information, in JSON format 
  * 8. Creates a rule 
  * 9. List rules 
  * 10. Search things 
  * 11. Detach amd delete the certificate. 
  * 12. Delete Thing. 
  */
public class IotScenario { 
     public static final String DASHES = new String(new char[80]).replace("\0", 
  "-"); 
     private static final String TOPIC = "your-iot-topic"; 
     public static void main(String[] args) { 
         final String usage = 
             ^{\mathrm{m}} ""
                  Usage:
```

```
 <roleARN> <snsAction> 
                Where: 
                     roleARN - The ARN of an IAM role that has permission to work 
 with AWS IOT. 
                     snsAction - An ARN of an SNS topic. 
                """"
      if (args.length != 2) {
           System.out.println(usage); 
           System.exit(1); 
       } 
        String thingName; 
        String ruleName; 
        String roleARN = args[0]; 
        String snsAction = args[1]; 
       Scanner scanner = new Scanner(System.in);
        IotClient iotClient = IotClient.builder() 
             .region(Region.US_EAST_1) 
            .build();
        System.out.println(DASHES); 
        System.out.println("Welcome to the AWS IoT example workflow."); 
        System.out.println(""" 
            This example program demonstrates various interactions with the AWS 
 Internet of Things (IoT) Core service. The program guides you through a series 
 of steps, 
            including creating an IoT Thing, generating a device certificate, 
 updating the Thing with attributes, and so on. 
            It utilizes the AWS SDK for Java V2 and incorporates functionality 
 for creating and managing IoT Things, certificates, rules, 
            shadows, and performing searches. The program aims to showcase AWS 
 IoT capabilities and provides a comprehensive example for 
            developers working with AWS IoT in a Java environment. 
            """); 
        System.out.print("Press Enter to continue..."); 
        scanner.nextLine(); 
        System.out.println(DASHES); 
        System.out.println(DASHES); 
        System.out.println("1. Create an AWS IoT Thing."); 
        System.out.println("""
```

```
 An AWS IoT Thing represents a virtual entity in the AWS IoT service 
 that can be associated with a physical device. 
            """); 
        // Prompt the user for input. 
        System.out.print("Enter Thing name: "); 
        thingName = scanner.nextLine(); 
        createIoTThing(iotClient, thingName); 
        System.out.println(DASHES); 
        System.out.println(DASHES); 
        System.out.println("2. Generate a device certificate."); 
        System.out.println(""" 
            A device certificate performs a role in securing the communication 
 between devices (Things) and the AWS IoT platform. 
            """); 
        System.out.print("Do you want to create a certificate for " +thingName 
 +"? (y/n)"); 
        String certAns = scanner.nextLine(); 
        String certificateArn="" ; 
        if (certAns != null && certAns.trim().equalsIgnoreCase("y")) { 
            certificateArn = createCertificate(iotClient); 
            System.out.println("Attach the certificate to the AWS IoT Thing."); 
            attachCertificateToThing(iotClient, thingName, certificateArn); 
        } else { 
            System.out.println("A device certificate was not created."); 
        } 
        System.out.println(DASHES); 
        System.out.println(DASHES); 
        System.out.println("3. Update an AWS IoT Thing with Attributes."); 
        System.out.println(""" 
             IoT Thing attributes, represented as key-value pairs, offer a 
 pivotal advantage in facilitating efficient data 
             management and retrieval within the AWS IoT ecosystem. 
            """); 
        System.out.print("Press Enter to continue..."); 
        scanner.nextLine(); 
        updateThing(iotClient, thingName); 
        System.out.println(DASHES); 
        System.out.println(DASHES); 
        System.out.println("4. Return a unique endpoint specific to the Amazon 
 Web Services account.");
```

```
 System.out.println(""" 
            An IoT Endpoint refers to a specific URL or Uniform Resource Locator 
 that serves as the entry point for communication between IoT devices and the AWS 
 IoT service. 
           """); 
        System.out.print("Press Enter to continue..."); 
        scanner.nextLine(); 
        String endpointUrl = describeEndpoint(iotClient); 
        System.out.println(DASHES); 
        System.out.println(DASHES); 
        System.out.println("5. List your AWS IoT certificates"); 
        System.out.print("Press Enter to continue..."); 
        scanner.nextLine(); 
        if (certificateArn.length() > 0) { 
            listCertificates(iotClient); 
        } else { 
            System.out.println("You did not create a certificates. Skipping this 
 step."); 
        } 
        System.out.println(DASHES); 
        System.out.println(DASHES); 
        System.out.println("6. Create an IoT shadow that refers to a digital 
 representation or virtual twin of a physical IoT device"); 
        System.out.println(""" 
            A Thing Shadow refers to a feature that enables you to create a 
 virtual representation, or "shadow," 
            of a physical device or thing. The Thing Shadow allows you to 
 synchronize and control the state of a device between 
            the cloud and the device itself. and the AWS IoT service. For 
 example, you can write and retrieve JSON data from a Thing Shadow. 
           """); 
        System.out.print("Press Enter to continue..."); 
        scanner.nextLine(); 
        IotDataPlaneClient iotPlaneClient = IotDataPlaneClient.builder() 
             .region(Region.US_EAST_1) 
             .endpointOverride(URI.create(endpointUrl)) 
            .build();
        updateShadowThing(iotPlaneClient, thingName); 
        System.out.println(DASHES); 
        System.out.println(DASHES);
```

```
 System.out.println("7. Write out the state information, in JSON 
 format."); 
        System.out.print("Press Enter to continue..."); 
        scanner.nextLine(); 
        getPayload(iotPlaneClient, thingName); 
        System.out.println(DASHES); 
        System.out.println(DASHES); 
        System.out.println("8. Creates a rule"); 
        System.out.println(""" 
        Creates a rule that is an administrator-level action. 
        Any user who has permission to create rules will be able to access data 
 processed by the rule. 
        """); 
        System.out.print("Enter Rule name: "); 
        ruleName = scanner.nextLine(); 
        createIoTRule(iotClient, roleARN, ruleName, snsAction); 
        System.out.println(DASHES); 
        System.out.println(DASHES); 
        System.out.println("9. List your rules."); 
        System.out.print("Press Enter to continue..."); 
        scanner.nextLine(); 
        listIoTRules(iotClient); 
        System.out.println(DASHES); 
        System.out.println(DASHES); 
        System.out.println("10. Search things using the Thing name."); 
        System.out.print("Press Enter to continue..."); 
        scanner.nextLine(); 
        String queryString = "thingName:"+thingName ; 
        searchThings(iotClient, queryString); 
        System.out.println(DASHES); 
        System.out.println(DASHES); 
        if (certificateArn.length() > 0) { 
            System.out.print("Do you want to detach and delete the certificate 
for " +thingName +"? (y/n)");
            String delAns = scanner.nextLine(); 
            if (delAns != null && delAns.trim().equalsIgnoreCase("y")) { 
                 System.out.println("11. You selected to detach amd delete the 
 certificate."); 
                 System.out.print("Press Enter to continue..."); 
                 scanner.nextLine();
```

```
 detachThingPrincipal(iotClient, thingName, certificateArn); 
                 deleteCertificate(iotClient, certificateArn); 
             } else { 
                 System.out.println("11. You selected not to delete the 
 certificate."); 
 } 
         } else { 
             System.out.println("11. You did not create a certificate so there is 
 nothing to delete."); 
         } 
         System.out.println(DASHES); 
         System.out.println(DASHES); 
         System.out.println("12. Delete the AWS IoT Thing."); 
         System.out.print("Do you want to delete the IoT Thing? (y/n)"); 
         String delAns = scanner.nextLine(); 
         if (delAns != null && delAns.trim().equalsIgnoreCase("y")) { 
             deleteIoTThing(iotClient, thingName); 
         } else { 
             System.out.println("The IoT Thing was not deleted."); 
 } 
         System.out.println(DASHES); 
         System.out.println(DASHES); 
         System.out.println("The AWS IoT workflow has successfully completed."); 
         System.out.println(DASHES); 
    } 
     public static void listCertificates(IotClient iotClient) { 
         ListCertificatesResponse response = iotClient.listCertificates(); 
         List<Certificate> certList = response.certificates(); 
         for (Certificate cert : certList) { 
             System.out.println("Cert id: " + cert.certificateId()); 
             System.out.println("Cert Arn: " + cert.certificateArn()); 
         } 
    } 
     public static void listIoTRules(IotClient iotClient) { 
         try { 
             ListTopicRulesRequest listTopicRulesRequest = 
 ListTopicRulesRequest.builder().build(); 
             ListTopicRulesResponse listTopicRulesResponse = 
 iotClient.listTopicRules(listTopicRulesRequest); 
             System.out.println("List of IoT Rules:");
```

```
 List<TopicRuleListItem> ruleList = listTopicRulesResponse.rules(); 
             for (TopicRuleListItem rule : ruleList) { 
                  System.out.println("Rule Name: " + rule.ruleName()); 
                  System.out.println("Rule ARN: " + rule.ruleArn()); 
                 System.out.println("--------------"); 
 } 
         } catch (IotException e) { 
             System.err.println(e.awsErrorDetails().errorMessage()); 
             System.exit(1); 
         } 
     } 
     public static void createIoTRule(IotClient iotClient, String roleARN, String 
 ruleName, String action) { 
         try { 
             String sql = "SELECT * FROM '" + TOPIC + "'"; 
            SnsAction action1 = SnsAction.builder()
                  .targetArn(action) 
                  .roleArn(roleARN) 
                  .build(); 
             // Create the action. 
             Action myAction = Action.builder() 
                  .sns(action1) 
                  .build(); 
             // Create the topic rule payload. 
             TopicRulePayload topicRulePayload = TopicRulePayload.builder() 
                  .sql(sql) 
                  .actions(myAction) 
                  .build(); 
             // Create the topic rule request. 
             CreateTopicRuleRequest topicRuleRequest = 
 CreateTopicRuleRequest.builder() 
                  .ruleName(ruleName) 
                  .topicRulePayload(topicRulePayload) 
                  .build(); 
             // Create the rule. 
             iotClient.createTopicRule(topicRuleRequest); 
             System.out.println("IoT Rule created successfully.");
```

```
 } catch (IotException e) { 
            System.err.println(e.getMessage()); 
            System.exit(1); 
        } 
    } 
    public static void getPayload(IotDataPlaneClient iotPlaneClient, String 
 thingName) { 
        try { 
            GetThingShadowRequest getThingShadowRequest = 
 GetThingShadowRequest.builder() 
                 .thingName(thingName) 
                 .build(); 
            GetThingShadowResponse getThingShadowResponse = 
 iotPlaneClient.getThingShadow(getThingShadowRequest); 
            // Extracting payload from response. 
            SdkBytes payload = getThingShadowResponse.payload(); 
            String payloadString = payload.asUtf8String(); 
            System.out.println("Received Shadow Data: " + payloadString); 
        } catch (IotException e) { 
            System.err.println(e.getMessage()); 
            System.exit(1); 
        } 
    } 
    public static void updateShadowThing(IotDataPlaneClient iotPlaneClient, 
 String thingName) { 
        try { 
            // Create Thing Shadow State Document. 
            String stateDocument = "{\"state\":{\"reported\":{\"temperature\":25, 
 \"humidity\":50}}}"; 
            SdkBytes data= SdkBytes.fromString(stateDocument, 
 StandardCharsets.UTF_8 ); 
            UpdateThingShadowRequest updateThingShadowRequest = 
 UpdateThingShadowRequest.builder() 
                 .thingName(thingName) 
                 .payload(data) 
                 .build(); 
            // Update Thing Shadow. 
            iotPlaneClient.updateThingShadow(updateThingShadowRequest);
```

```
 System.out.println("Thing Shadow updated successfully."); 
        } catch (IotException e) { 
            System.err.println(e.awsErrorDetails().errorMessage()); 
            System.exit(1); 
        } 
    } 
    public static void updateThing(IotClient iotClient, String thingName) { 
        // Specify the new attribute values. 
        String newLocation = "Office"; 
        String newFirmwareVersion = "v2.0"; 
        Map<String, String> attMap = new HashMap<>(); 
        attMap.put("location", newLocation); 
        attMap.put("firmwareVersion", newFirmwareVersion); 
        AttributePayload attributePayload = AttributePayload.builder() 
             .attributes(attMap) 
            .build();
        UpdateThingRequest updateThingRequest = UpdateThingRequest.builder() 
             .thingName(thingName) 
            .attributePayload(attributePayload) 
           .build();
        try { 
            // Update the IoT Thing attributes. 
            iotClient.updateThing(updateThingRequest); 
            System.out.println("Thing attributes updated successfully."); 
        } catch (IotException e) { 
            System.err.println(e.awsErrorDetails().errorMessage()); 
            System.exit(1); 
        } 
    } 
    public static String describeEndpoint(IotClient iotClient) { 
        try { 
            DescribeEndpointResponse endpointResponse = 
 iotClient.describeEndpoint(DescribeEndpointRequest.builder().build()); 
            // Get the endpoint URL. 
           String endpointUrl = endpointResponse.endpointAddress();
```

```
 String exString = getValue(endpointUrl); 
             String fullEndpoint = "https://"+exString+"-ats.iot.us-
east-1.amazonaws.com"; 
             System.out.println("Full Endpoint URL: "+fullEndpoint); 
             return fullEndpoint; 
         } catch (IotException e) { 
             System.err.println(e.awsErrorDetails().errorMessage()); 
             System.exit(1); 
         } 
         return "" ; 
     } 
     public static void detachThingPrincipal(IotClient iotClient, String 
 thingName, String certificateArn){ 
         try { 
             DetachThingPrincipalRequest thingPrincipalRequest = 
  DetachThingPrincipalRequest.builder() 
                  .principal(certificateArn) 
                  .thingName(thingName) 
                  .build(); 
             iotClient.detachThingPrincipal(thingPrincipalRequest); 
             System.out.println(certificateArn +" was successfully removed from " 
  +thingName); 
         } catch (IotException e) { 
             System.err.println(e.awsErrorDetails().errorMessage()); 
             System.exit(1); 
         } 
     } 
     public static void deleteCertificate(IotClient iotClient, String 
 certificateArn ) { 
         DeleteCertificateRequest certificateProviderRequest = 
  DeleteCertificateRequest.builder() 
              .certificateId(extractCertificateId(certificateArn)) 
             .build();
         iotClient.deleteCertificate(certificateProviderRequest); 
         System.out.println(certificateArn +" was successfully deleted."); 
     }
```

```
 // Get the cert Id from the Cert ARN value. 
    private static String extractCertificateId(String certificateArn) { 
        // Example ARN: arn:aws:iot:region:account-id:cert/certificate-id. 
        String[] arnParts = certificateArn.split(":"); 
        String certificateIdPart = arnParts[arnParts.length - 1]; 
        return certificateIdPart.substring(certificateIdPart.lastIndexOf("/") + 
 1); 
    } 
    public static String createCertificate(IotClient iotClient) { 
        try { 
            CreateKeysAndCertificateResponse response = 
 iotClient.createKeysAndCertificate(); 
            String certificatePem = response.certificatePem(); 
            String certificateArn = response.certificateArn(); 
            // Print the details. 
            System.out.println("\nCertificate:"); 
            System.out.println(certificatePem); 
            System.out.println("\nCertificate ARN:"); 
            System.out.println(certificateArn); 
            return certificateArn; 
        } catch (IotException e) { 
            System.err.println(e.awsErrorDetails().errorMessage()); 
            System.exit(1); 
        } 
        return ""; 
    } 
    public static void attachCertificateToThing(IotClient iotClient, String 
 thingName, String certificateArn) { 
        // Attach the certificate to the thing. 
        AttachThingPrincipalRequest principalRequest = 
 AttachThingPrincipalRequest.builder() 
             .thingName(thingName) 
             .principal(certificateArn) 
            .build();
        AttachThingPrincipalResponse attachResponse = 
 iotClient.attachThingPrincipal(principalRequest); 
        // Verify the attachment was successful.
```

```
 if (attachResponse.sdkHttpResponse().isSuccessful()) { 
            System.out.println("Certificate attached to Thing successfully."); 
            // Print additional information about the Thing. 
           describeThing(iotClient, thingName);
        } else { 
            System.err.println("Failed to attach certificate to Thing. HTTP 
 Status Code: " + 
                 attachResponse.sdkHttpResponse().statusCode()); 
        } 
    } 
    private static void describeThing(IotClient iotClient, String thingName) { 
        try { 
            DescribeThingRequest thingRequest = DescribeThingRequest.builder() 
                 .thingName(thingName) 
                 .build() ; 
            // Print Thing details. 
            DescribeThingResponse describeResponse = 
 iotClient.describeThing(thingRequest); 
            System.out.println("Thing Details:"); 
            System.out.println("Thing Name: " + describeResponse.thingName()); 
            System.out.println("Thing ARN: " + describeResponse.thingArn()); 
        } catch (IotException e) { 
            System.err.println(e.awsErrorDetails().errorMessage()); 
            System.exit(1); 
        } 
    } 
    public static void deleteIoTThing(IotClient iotClient, String thingName) { 
        try { 
            DeleteThingRequest deleteThingRequest = DeleteThingRequest.builder() 
                 .thingName(thingName) 
                .build();
            iotClient.deleteThing(deleteThingRequest); 
            System.out.println("Deleted Thing " + thingName); 
        } catch (IotException e) { 
            System.err.println(e.awsErrorDetails().errorMessage()); 
            System.exit(1); 
        }
```

```
 } 
     public static void createIoTThing(IotClient iotClient, String thingName) { 
         try { 
             CreateThingRequest createThingRequest = CreateThingRequest.builder() 
                  .thingName(thingName) 
                  .build(); 
             CreateThingResponse createThingResponse = 
  iotClient.createThing(createThingRequest); 
             System.out.println(thingName +" was successfully created. The ARN 
 value is " + createThingResponse.thingArn());
         } catch (IotException e) { 
             System.err.println(e.awsErrorDetails().errorMessage()); 
             System.exit(1); 
         } 
     } 
     private static String getValue(String input) { 
         // Define a regular expression pattern for extracting the subdomain. 
        Pattern pattern = Pattern.compile("('.*?)\\.iot\\.us-east-1\\.amazonaws\
\setminus.com");
         // Match the pattern against the input string. 
        Matcher matcher = pattern.matcher(input);
         // Check if a match is found. 
         if (matcher.find()) { 
             // Extract the subdomain from the first capturing group. 
            String subdomain = matcher.group(1);
             System.out.println("Extracted subdomain: " + subdomain); 
             return subdomain ; 
         } else { 
             System.out.println("No match found"); 
         } 
         return "" ; 
     } 
     public static void searchThings(IotClient iotClient, String queryString){ 
         SearchIndexRequest searchIndexRequest = SearchIndexRequest.builder() 
              .queryString(queryString) 
             .build():
```

```
 try { 
             // Perform the search and get the result. 
             SearchIndexResponse searchIndexResponse = 
  iotClient.searchIndex(searchIndexRequest); 
             // Process the result. 
             if (searchIndexResponse.things().isEmpty()) { 
                  System.out.println("No things found."); 
             } else { 
                  searchIndexResponse.things().forEach(thing -> 
  System.out.println("Thing id found using search is " + thing.thingId())); 
 } 
         } catch (IotException e) { 
             System.err.println(e.awsErrorDetails().errorMessage()); 
             System.exit(1); 
         } 
     }
}
```
# Contoh kode untuk AWS IoT data menggunakan AWS SDK

Contoh kode berikut menunjukkan cara menggunakan AWS IoT data kit pengembangan AWS perangkat lunak (SDK).

Tindakan merupakan kutipan kode dari program yang lebih besar dan harus dijalankan dalam konteks. Meskipun tindakan menunjukkan cara memanggil setiap fungsi layanan, Anda dapat melihat tindakan dalam konteks pada skenario yang terkait dan contoh lintas layanan.

## Sumber daya lainnya

- [AWS IoT dataPanduan Pengembang](https://docs.aws.amazon.com/iot/latest/developerguide/what-is-aws-iot.html) Informasi lebih lanjut tentangAWS IoT data.
- [AWS IoT dataReferensi API](https://docs.aws.amazon.com/iot/latest/apireference/Welcome.html) Detail tentang semua AWS IoT data tindakan yang tersedia.
- [AWSPusat Pengembang](https://aws.amazon.com/developer/code-examples/?awsf.sdk-code-examples-product=product%23) Contoh kode yang dapat Anda filter berdasarkan kategori atau pencarian teks lengkap.
- [AWSContoh SDK](https://github.com/awsdocs/aws-doc-sdk-examples) GitHub repo dengan kode lengkap dalam bahasa pilihan. Termasuk instruksi untuk mengatur dan menjalankan kode.

## Contoh kode

- [Tindakan untuk AWS IoT data menggunakan AWS SDK](#page-4631-0)
	- [Dapatkan bayangan untuk hal yang ditentukan menggunakan AWS SDK](#page-4631-1)
	- [Perbarui bayangan untuk hal yang ditentukan menggunakan AWS SDK](#page-4633-0)

## <span id="page-4631-0"></span>Tindakan untuk AWS IoT data menggunakan AWS SDK

Contoh kode berikut menunjukkan cara menggunakan AWS IoT data AWS SDK. Setiap contoh memanggil fungsi layanan individual.

#### Contoh-contoh

- [Dapatkan bayangan untuk hal yang ditentukan menggunakan AWS SDK](#page-4631-1)
- [Perbarui bayangan untuk hal yang ditentukan menggunakan AWS SDK](#page-4633-0)

## <span id="page-4631-1"></span>Dapatkan bayangan untuk hal yang ditentukan menggunakan AWS SDK

Contoh kode berikut menunjukkan cara mendapatkan bayangan untuk suatu AWS IoT hal.

CLI

## AWS CLI

Untuk mendapatkan dokumen bayangan sesuatu

get-thing-shadowContoh berikut mendapatkan dokumen bayangan benda untuk hal IoT yang ditentukan.

```
aws iot-data get-thing-shadow \ 
     --thing-name MyRPi \ 
     output.txt
```
Perintah tidak menghasilkan output pada layar, tetapi berikut ini menunjukkan isioutput.txt:

```
{ 
   "state":{ 
      "reported":{ 
      "moisture":"low" 
      } 
   }, 
   "metadata":{
```

```
 "reported":{ 
        "moisture":{ 
          "timestamp":1560269319 
        } 
     } 
   }, 
   "version":1,"timestamp":1560269405
}
```
Untuk informasi selengkapnya, lihat [Alur Data Layanan Device Shadow](https://docs.aws.amazon.com/iot/latest/developerguide/device-shadow-data-flow.html) di AWSPanduan Pengembang IoT.

• Untuk detail API, lihat [GetThingShadowd](https://awscli.amazonaws.com/v2/documentation/api/latest/reference/iot-data/get-thing-shadow.html)i Referensi AWS CLI Perintah.

#### Java

SDK for Java 2.x

## **a** Note

```
 public static void getPayload(IotDataPlaneClient iotPlaneClient, String 
 thingName) { 
        try { 
            GetThingShadowRequest getThingShadowRequest = 
 GetThingShadowRequest.builder() 
                 .thingName(thingName) 
                 .build(); 
            GetThingShadowResponse getThingShadowResponse = 
 iotPlaneClient.getThingShadow(getThingShadowRequest); 
            // Extracting payload from response. 
            SdkBytes payload = getThingShadowResponse.payload(); 
            String payloadString = payload.asUtf8String(); 
            System.out.println("Received Shadow Data: " + payloadString); 
        } catch (IotException e) { 
            System.err.println(e.getMessage());
```

```
 System.exit(1); 
      } 
 }
```
• Untuk detail API, lihat [GetThingShadowd](https://docs.aws.amazon.com/goto/SdkForJavaV2/2015-05-28/GetThingShadow)i Referensi AWS SDK for Java 2.x API.

## <span id="page-4633-0"></span>Perbarui bayangan untuk hal yang ditentukan menggunakan AWS SDK

Contoh kode berikut menunjukkan cara memperbarui bayangan untuk suatu AWS IoT hal.

CLI

#### AWS CLI

Untuk memperbarui bayangan sesuatu

update-thing-shadowContoh berikut memodifikasi keadaan bayangan perangkat saat ini untuk hal yang ditentukan dan menyimpannya ke fileoutput.txt.

```
aws iot-data update-thing-shadow \ 
     --thing-name MyRPi \ 
     --payload "{"state":{"reported":{"moisture":"okay"}}}" \ 
     "output.txt"
```
Perintah tidak menghasilkan output pada layar, tetapi berikut ini menunjukkan isioutput.txt:

```
{ 
     "state": { 
          "reported": { 
              "moisture": "okay" 
          } 
     }, 
     "metadata": { 
          "reported": { 
              "moisture": { 
                   "timestamp": 1560270036 
 } 
          } 
     }, 
     "version": 2, 
     "timestamp": 1560270036
```
## }

Untuk informasi selengkapnya, lihat [Alur Data Layanan Device Shadow](https://docs.aws.amazon.com/iot/latest/developerguide/device-shadow-data-flow.html) di AWSPanduan Pengembang IoT.

• Untuk detail API, lihat [UpdateThingShadowd](https://awscli.amazonaws.com/v2/documentation/api/latest/reference/iot-data/update-thing-shadow.html)i Referensi AWS CLI Perintah.

#### Java

SDK for Java 2.x

#### **a** Note

```
 public static void updateShadowThing(IotDataPlaneClient iotPlaneClient, 
 String thingName) { 
        try { 
            // Create Thing Shadow State Document. 
            String stateDocument = "{\"state\":{\"reported\":{\"temperature\":25, 
 \"humidity\":50}}}"; 
            SdkBytes data= SdkBytes.fromString(stateDocument, 
 StandardCharsets.UTF_8 ); 
            UpdateThingShadowRequest updateThingShadowRequest = 
 UpdateThingShadowRequest.builder() 
                 .thingName(thingName) 
                 .payload(data) 
                 .build(); 
            // Update Thing Shadow. 
            iotPlaneClient.updateThingShadow(updateThingShadowRequest); 
            System.out.println("Thing Shadow updated successfully."); 
        } catch (IotException e) { 
            System.err.println(e.awsErrorDetails().errorMessage()); 
            System.exit(1); 
        } 
    }
```
• Untuk detail API, lihat [UpdateThingShadowd](https://docs.aws.amazon.com/goto/SdkForJavaV2/2015-05-28/UpdateThingShadow)i Referensi AWS SDK for Java 2.x API.

# Contoh kode untuk Amazon Keyspaces menggunakan SDK AWS

Contoh kode berikut menunjukkan cara menggunakan Amazon Keyspaces (untuk Apache Cassandra) dengan AWS perangkat pengembangan perangkat lunak (SDK).

Tindakan merupakan kutipan kode dari program yang lebih besar dan harus dijalankan dalam konteks. Meskipun tindakan menunjukkan cara memanggil setiap fungsi layanan, Anda dapat melihat tindakan dalam konteks pada skenario yang terkait dan contoh lintas layanan.

Skenario adalah contoh kode yang menunjukkan cara untuk menyelesaikan tugas tertentu dengan memanggil beberapa fungsi dalam layanan yang sama.

## Sumber daya lainnya

- [Panduan Pengembang Amazon Keyspaces](https://docs.aws.amazon.com/keyspaces/latest/devguide/what-is-keyspaces.html) Informasi lebih lanjut tentang Amazon Keyspaces.
- [Referensi API Amazon Keyspaces](https://docs.aws.amazon.com/keyspaces/latest/APIReference/Welcome.html) Detail tentang semua tindakan Amazon Keyspaces yang tersedia.
- [AWSPusat Pengembang](https://aws.amazon.com/developer/code-examples/?awsf.sdk-code-examples-product=product%23keyspaces) Contoh kode yang dapat Anda filter berdasarkan kategori atau pencarian teks lengkap.
- [AWSContoh SDK](https://github.com/awsdocs/aws-doc-sdk-examples) GitHub repo dengan kode lengkap dalam bahasa pilihan. Termasuk instruksi untuk mengatur dan menjalankan kode.

#### Memulai

Halo Amazon Keyspaces

Contoh kode berikut menunjukkan cara memulai menggunakan Amazon Keyspaces.

#### .NET

## AWS SDK for .NET

#### **a** Note

```
namespace KeyspacesActions;
public class HelloKeyspaces
\{ private static ILogger logger = null!; 
     static async Task Main(string[] args) 
     { 
         // Set up dependency injection for Amazon Keyspaces (for Apache 
  Cassandra). 
         using var host = Host.CreateDefaultBuilder(args) 
              .ConfigureLogging(logging => 
                  logging.AddFilter("System", LogLevel.Debug) 
                      .AddFilter<DebugLoggerProvider>("Microsoft", 
  LogLevel.Information) 
                      .AddFilter<ConsoleLoggerProvider>("Microsoft", 
  LogLevel.Trace)) 
              .ConfigureServices((_, services) => 
                  services.AddAWSService<IAmazonKeyspaces>() 
                  .AddTransient<KeyspacesWrapper>() 
) .Build(); 
        logger = LoggerFactory.Create(builder => { builder.AddConsole(); })
              .CreateLogger<HelloKeyspaces>(); 
         var keyspacesClient = 
  host.Services.GetRequiredService<IAmazonKeyspaces>(); 
         var keyspacesWrapper = new KeyspacesWrapper(keyspacesClient); 
         Console.WriteLine("Hello, Amazon Keyspaces! Let's list your keyspaces:"); 
         await keyspacesWrapper.ListKeyspaces(); 
     }
}
```
• Untuk detail API, lihat [ListKeyspaces](https://docs.aws.amazon.com/goto/DotNetSDKV3/keyspaces-2022-02-10/ListKeyspaces)di Referensi AWS SDK for .NET API.

#### Java

SDK for Java 2.x

## **a** Note

```
import software.amazon.awssdk.regions.Region;
import software.amazon.awssdk.services.keyspaces.KeyspacesClient;
import software.amazon.awssdk.services.keyspaces.model.KeyspaceSummary;
import software.amazon.awssdk.services.keyspaces.model.KeyspacesException;
import software.amazon.awssdk.services.keyspaces.model.ListKeyspacesRequest;
import software.amazon.awssdk.services.keyspaces.model.ListKeyspacesResponse;
import java.util.List;
/** 
  * Before running this Java (v2) code example, set up your development 
  * environment, including your credentials. 
 * 
  * For more information, see the following documentation topic: 
 * 
  * https://docs.aws.amazon.com/sdk-for-java/latest/developer-guide/get-
started.html 
  */
public class HelloKeyspaces { 
     public static void main(String[] args) { 
         Region region = Region.US_EAST_1; 
         KeyspacesClient keyClient = KeyspacesClient.builder() 
                 .region(region) 
                .build();
         listKeyspaces(keyClient); 
     } 
     public static void listKeyspaces(KeyspacesClient keyClient) { 
         try { 
             ListKeyspacesRequest keyspacesRequest = 
  ListKeyspacesRequest.builder() 
                      .maxResults(10)
```
.build();

```
 ListKeyspacesResponse response = 
  keyClient.listKeyspaces(keyspacesRequest); 
            List<KeyspaceSummary> keyspaces = response.keyspaces();
             for (KeyspaceSummary keyspace : keyspaces) { 
                 System.out.println("The name of the keyspace is " + 
  keyspace.keyspaceName()); 
 } 
         } catch (KeyspacesException e) { 
             System.err.println(e.awsErrorDetails().errorMessage()); 
             System.exit(1); 
         } 
     }
}
```
• Untuk detail API, lihat [ListKeyspaces](https://docs.aws.amazon.com/goto/SdkForJavaV2/keyspaces-2022-02-10/ListKeyspaces)di Referensi AWS SDK for Java 2.x API.

## Kotlin

SDK for Kotlin

## **a** Note

```
/**
Before running this Kotlin code example, set up your development environment, 
  including your credentials.
For more information, see the following documentation topic:
https://docs.aws.amazon.com/sdk-for-kotlin/latest/developer-guide/setup.html
*/
suspend fun main() { 
     listKeyspaces()
}
```

```
suspend fun listKeyspaces() { 
     val keyspacesRequest = ListKeyspacesRequest { 
        maxResults = 10 } 
     KeyspacesClient { region = "us-east-1" }.use { keyClient -> 
        val response = keyClient.listKeyspaces(keyspacesRequest)
         response.keyspaces?.forEach { keyspace -> 
             println("The name of the keyspace is ${keyspace.keyspaceName}") 
         } 
     }
}
```
• Untuk detail API, lihat [ListKeyspaces](https://github.com/awslabs/aws-sdk-kotlin#generating-api-documentation)di AWSSDK untuk referensi API Kotlin.

#### Python

SDK for Python (Boto3)

**a** Note

```
import boto3
def hello_keyspaces(keyspaces_client): 
    "" "
     Use the AWS SDK for Python (Boto3) to create an Amazon Keyspaces (for Apache 
  Cassandra) 
     client and list the keyspaces in your account. 
     This example uses the default settings specified in your shared credentials 
     and config files. 
     :param keyspaces_client: A Boto3 Amazon Keyspaces Client object. This object 
  wraps 
                               the low-level Amazon Keyspaces service API. 
    "" "
```

```
 print("Hello, Amazon Keyspaces! Let's list some of your keyspaces:\n") 
     for ks in keyspaces_client.list_keyspaces(maxResults=5).get("keyspaces", []): 
         print(ks["keyspaceName"]) 
         print(f"\t{ks['resourceArn']}")
if __name__ == '__main__": hello_keyspaces(boto3.client("keyspaces"))
```
• Untuk detail API, lihat [ListKeyspaces](https://docs.aws.amazon.com/goto/boto3/keyspaces-2022-02-10/ListKeyspaces)di AWSSDK for Python (Boto3) Referensi API.

#### Contoh kode

- [Tindakan untuk Amazon Keyspaces menggunakan SDK AWS](#page-4640-0)
	- [Membuat ruang kunci Amazon Keyspaces menggunakan SDK AWS](#page-4641-0)
	- [Membuat tabel Amazon Keyspaces menggunakan SDK AWS](#page-4645-0)
	- [Menghapus ruang kunci Amazon Keyspaces menggunakan SDK AWS](#page-4651-0)
	- [Menghapus tabel Amazon Keyspaces menggunakan SDK AWS](#page-4654-0)
	- [Mendapatkan data tentang keyspace Amazon Keyspaces menggunakan SDK AWS](#page-4658-0)
	- [Mendapatkan data tentang tabel Amazon Keyspaces menggunakan SDK AWS](#page-4662-0)
	- [Buat daftar ruang kunci Amazon Keyspaces menggunakan SDK AWS](#page-4666-0)
	- [Buat daftar tabel Amazon Keyspaces di ruang kunci menggunakan SDK AWS](#page-4670-0)
	- [Memulihkan tabel Amazon Keyspaces ke titik waktu menggunakan SDK AWS](#page-4674-0)
	- [Memperbarui tabel Amazon Keyspaces menggunakan SDK AWS](#page-4678-0)
- [Skenario untuk Amazon Keyspaces menggunakan SDK AWS](#page-4682-0)
	- [Memulai ruang kunci dan tabel Amazon Keyspaces menggunakan SDK AWS](#page-4682-1)

## <span id="page-4640-0"></span>Tindakan untuk Amazon Keyspaces menggunakan SDK AWS

Contoh kode berikut menunjukkan cara menggunakan Amazon Keyspaces (untuk Apache Cassandra) dengan SDK. AWS Setiap contoh memanggil fungsi layanan individual.

Contoh-contoh tindakan adalah kutipan kode dari program yang lebih besar dan harus dijalankan di dalam konteks. Anda dapat melihat tindakan dalam konteks d[iSkenario untuk Amazon Keyspaces](#page-4682-0)  [menggunakan SDK AWS.](#page-4682-0) Tindakan 4629

#### Contoh-contoh

- [Membuat ruang kunci Amazon Keyspaces menggunakan SDK AWS](#page-4641-0)
- [Membuat tabel Amazon Keyspaces menggunakan SDK AWS](#page-4645-0)
- [Menghapus ruang kunci Amazon Keyspaces menggunakan SDK AWS](#page-4651-0)
- [Menghapus tabel Amazon Keyspaces menggunakan SDK AWS](#page-4654-0)
- [Mendapatkan data tentang keyspace Amazon Keyspaces menggunakan SDK AWS](#page-4658-0)
- [Mendapatkan data tentang tabel Amazon Keyspaces menggunakan SDK AWS](#page-4662-0)
- [Buat daftar ruang kunci Amazon Keyspaces menggunakan SDK AWS](#page-4666-0)
- [Buat daftar tabel Amazon Keyspaces di ruang kunci menggunakan SDK AWS](#page-4670-0)
- [Memulihkan tabel Amazon Keyspaces ke titik waktu menggunakan SDK AWS](#page-4674-0)
- [Memperbarui tabel Amazon Keyspaces menggunakan SDK AWS](#page-4678-0)

## <span id="page-4641-0"></span>Membuat ruang kunci Amazon Keyspaces menggunakan SDK AWS

Contoh kode berikut menunjukkan cara membuat keyspace Amazon Keyspaces.

Contoh-contoh tindakan adalah kutipan kode dari program yang lebih besar dan harus dijalankan di dalam konteks. Anda dapat melihat tindakan ini dalam konteks pada contoh kode berikut:

• [Memulai dengan keyspaces dan tabel](#page-4682-1)

## .NET

AWS SDK for .NET

## **a** Note

```
 /// <summary>
```
- /// Create a new keyspace.
- /// </summary>
- /// <param name="keyspaceName">The name for the new keyspace.</param>
- /// <returns>The Amazon Resource Name (ARN) of the new keyspace.</returns>

```
 public async Task<string> CreateKeyspace(string keyspaceName) 
 { 
     var response = 
         await _amazonKeyspaces.CreateKeyspaceAsync( 
              new CreateKeyspaceRequest { KeyspaceName = keyspaceName }); 
     return response.ResourceArn; 
 }
```
• Untuk detail API, lihat [CreateKeyspaced](https://docs.aws.amazon.com/goto/DotNetSDKV3/keyspaces-2022-02-10/CreateKeyspace)i Referensi AWS SDK for .NET API.

#### Java

SDK for Java 2.x

## **a** Note

```
 public static void createKeySpace(KeyspacesClient keyClient, String 
 keyspaceName) { 
        try { 
            CreateKeyspaceRequest keyspaceRequest = 
 CreateKeyspaceRequest.builder() 
                     .keyspaceName(keyspaceName) 
                     .build(); 
            CreateKeyspaceResponse response = 
 keyClient.createKeyspace(keyspaceRequest); 
            System.out.println("The ARN of the KeySpace is " + 
 response.resourceArn()); 
        } catch (KeyspacesException e) { 
            System.err.println(e.awsErrorDetails().errorMessage()); 
            System.exit(1); 
        } 
    }
```
• Untuk detail API, lihat [CreateKeyspaced](https://docs.aws.amazon.com/goto/SdkForJavaV2/keyspaces-2022-02-10/CreateKeyspace)i Referensi AWS SDK for Java 2.x API.

#### Kotlin

SDK for Kotlin

## **a** Note

Ada lebih banyak tentang GitHub. Temukan contoh lengkapnya dan pelajari cara mengatur dan menjalankannya di [Repositori Contoh Kode AWS.](https://github.com/awsdocs/aws-doc-sdk-examples/tree/main/kotlin/services/keyspaces#code-examples)

```
suspend fun createKeySpace(keyspaceNameVal: String) { 
     val keyspaceRequest = CreateKeyspaceRequest { 
         keyspaceName = keyspaceNameVal 
     } 
     KeyspacesClient { region = "us-east-1" }.use { keyClient -> 
         val response = keyClient.createKeyspace(keyspaceRequest) 
         println("The ARN of the KeySpace is ${response.resourceArn}") 
     }
}
```
• Untuk detail API, lihat [CreateKeyspaced](https://github.com/awslabs/aws-sdk-kotlin#generating-api-documentation)i AWSSDK untuk referensi API Kotlin.

#### Python

SDK for Python (Boto3)

## **a** Note

```
class KeyspaceWrapper: 
     """Encapsulates Amazon Keyspaces (for Apache Cassandra) keyspace and table 
  actions."""
```
```
 def __init__(self, keyspaces_client): 
 """ 
         :param keyspaces_client: A Boto3 Amazon Keyspaces client. 
        ^{\mathrm{m}} ""
         self.keyspaces_client = keyspaces_client 
         self.ks_name = None 
         self.ks_arn = None 
         self.table_name = None 
     @classmethod 
     def from_client(cls): 
         keyspaces_client = boto3.client("keyspaces") 
         return cls(keyspaces_client) 
    def create_keyspace(self, name): 
 """ 
         Creates a keyspace. 
         :param name: The name to give the keyspace. 
         :return: The Amazon Resource Name (ARN) of the new keyspace. 
         """ 
         try: 
             response = self.keyspaces_client.create_keyspace(keyspaceName=name) 
             self.ks_name = name 
             self.ks_arn = response["resourceArn"] 
         except ClientError as err: 
             logger.error( 
                  "Couldn't create %s. Here's why: %s: %s", 
                  name, 
                  err.response["Error"]["Code"], 
                  err.response["Error"]["Message"], 
) raise 
         else: 
             return self.ks_arn
```
• Untuk detail API, lihat [CreateKeyspaced](https://docs.aws.amazon.com/goto/boto3/keyspaces-2022-02-10/CreateKeyspace)i AWSSDK for Python (Boto3) Referensi API.

# Membuat tabel Amazon Keyspaces menggunakan SDK AWS

Contoh kode berikut menunjukkan cara membuat tabel Amazon Keyspaces.

Contoh-contoh tindakan adalah kutipan kode dari program yang lebih besar dan harus dijalankan di dalam konteks. Anda dapat melihat tindakan ini dalam konteks pada contoh kode berikut:

• [Memulai dengan keyspaces dan tabel](#page-4682-0)

#### .NET

AWS SDK for .NET

## **a** Note

```
 /// <summary> 
    /// Create a new Amazon Keyspaces table. 
    /// </summary> 
    /// <param name="keyspaceName">The keyspace where the table will be 
 created.</param> 
    /// <param name="schema">The schema for the new table.</param> 
    /// <param name="tableName">The name of the new table.</param> 
   /// <returns>The Amazon Resource Name (ARN) of the new table.</returns>
    public async Task<string> CreateTable(string keyspaceName, SchemaDefinition 
 schema, string tableName) 
    { 
        var request = new CreateTableRequest 
        { 
            KeyspaceName = keyspaceName, 
            SchemaDefinition = schema, 
            TableName = tableName, 
            PointInTimeRecovery = new PointInTimeRecovery { Status = 
 PointInTimeRecoveryStatus.ENABLED } 
        }; 
        var response = await _amazonKeyspaces.CreateTableAsync(request); 
        return response.ResourceArn;
```
}

• Untuk detail API, lihat [CreateTabled](https://docs.aws.amazon.com/goto/DotNetSDKV3/keyspaces-2022-02-10/CreateTable)i Referensi AWS SDK for .NET API.

#### Java

SDK for Java 2.x

#### **a** Note

```
 public static void createTable(KeyspacesClient keyClient, String keySpace, 
 String tableName) { 
        try { 
            // Set the columns. 
             ColumnDefinition defTitle = ColumnDefinition.builder() 
                     .name("title") 
                     .type("text") 
                     .build(); 
             ColumnDefinition defYear = ColumnDefinition.builder() 
                     .name("year") 
                     .type("int") 
                    .build();
             ColumnDefinition defReleaseDate = ColumnDefinition.builder() 
                      .name("release_date") 
                     .type("timestamp") 
                    .build();
             ColumnDefinition defPlot = ColumnDefinition.builder() 
                      .name("plot") 
                     .type("text") 
                    .build();
             List<ColumnDefinition> colList = new ArrayList<>(); 
             colList.add(defTitle);
```

```
 colList.add(defYear); 
         colList.add(defReleaseDate); 
         colList.add(defPlot); 
         // Set the keys. 
         PartitionKey yearKey = PartitionKey.builder() 
                  .name("year") 
                  .build(); 
         PartitionKey titleKey = PartitionKey.builder() 
                  .name("title") 
                  .build(); 
         List<PartitionKey> keyList = new ArrayList<>(); 
         keyList.add(yearKey); 
         keyList.add(titleKey); 
         SchemaDefinition schemaDefinition = SchemaDefinition.builder() 
                  .partitionKeys(keyList) 
                  .allColumns(colList) 
                  .build(); 
         PointInTimeRecovery timeRecovery = PointInTimeRecovery.builder() 
                  .status(PointInTimeRecoveryStatus.ENABLED) 
                  .build(); 
         CreateTableRequest tableRequest = CreateTableRequest.builder() 
                  .keyspaceName(keySpace) 
                  .tableName(tableName) 
                  .schemaDefinition(schemaDefinition) 
                  .pointInTimeRecovery(timeRecovery) 
                  .build(); 
         CreateTableResponse response = keyClient.createTable(tableRequest); 
         System.out.println("The table ARN is " + response.resourceArn()); 
     } catch (KeyspacesException e) { 
         System.err.println(e.awsErrorDetails().errorMessage()); 
         System.exit(1); 
     } 
 }
```
• Untuk detail API, lihat [CreateTabled](https://docs.aws.amazon.com/goto/SdkForJavaV2/keyspaces-2022-02-10/CreateTable)i Referensi AWS SDK for Java 2.x API.

## Kotlin

## SDK for Kotlin

## **a**) Note

```
suspend fun createTable(keySpaceVal: String?, tableNameVal: String?) {
     // Set the columns. 
     val defTitle = ColumnDefinition { 
         name = "title" 
         type = "text" 
     } 
     val defYear = ColumnDefinition { 
         name = "year" 
        type = "int" } 
     val defReleaseDate = ColumnDefinition { 
         name = "release_date" 
         type = "timestamp" 
     } 
     val defPlot = ColumnDefinition { 
         name = "plot" 
         type = "text" 
     } 
     val colList = ArrayList<ColumnDefinition>() 
     colList.add(defTitle) 
     colList.add(defYear) 
     colList.add(defReleaseDate) 
     colList.add(defPlot) 
     // Set the keys. 
     val yearKey = PartitionKey { 
         name = "year" 
     }
```

```
 val titleKey = PartitionKey { 
         name = "title" 
     } 
     val keyList = ArrayList<PartitionKey>() 
     keyList.add(yearKey) 
     keyList.add(titleKey) 
     val schemaDefinitionOb = SchemaDefinition { 
         partitionKeys = keyList 
         allColumns = colList 
     } 
     val timeRecovery = PointInTimeRecovery { 
         status = PointInTimeRecoveryStatus.Enabled 
     } 
     val tableRequest = CreateTableRequest { 
         keyspaceName = keySpaceVal 
         tableName = tableNameVal 
         schemaDefinition = schemaDefinitionOb 
         pointInTimeRecovery = timeRecovery 
     } 
     KeyspacesClient { region = "us-east-1" }.use { keyClient -> 
         val response = keyClient.createTable(tableRequest) 
         println("The table ARN is ${response.resourceArn}") 
     }
}
```
• Untuk detail API, lihat [CreateTabled](https://github.com/awslabs/aws-sdk-kotlin#generating-api-documentation)i AWSSDK untuk referensi API Kotlin.

#### Python

SDK for Python (Boto3)

## **a** Note

```
class KeyspaceWrapper: 
     """Encapsulates Amazon Keyspaces (for Apache Cassandra) keyspace and table 
  actions.""" 
     def __init__(self, keyspaces_client): 
 """ 
         :param keyspaces_client: A Boto3 Amazon Keyspaces client. 
         """ 
         self.keyspaces_client = keyspaces_client 
         self.ks_name = None 
         self.ks_arn = None 
        self.table name = None
     @classmethod 
     def from_client(cls): 
         keyspaces_client = boto3.client("keyspaces") 
         return cls(keyspaces_client) 
    def create_table(self, table_name): 
        "" "
         Creates a table in the keyspace. 
         The table is created with a schema for storing movie data 
         and has point-in-time recovery enabled. 
         :param table_name: The name to give the table. 
         :return: The ARN of the new table. 
        "" ""
         try: 
             response = self.keyspaces_client.create_table( 
                 keyspaceName=self.ks_name, 
                 tableName=table_name, 
                 schemaDefinition={ 
                     "allColumns": [ 
                          {"name": "title", "type": "text"}, 
                          {"name": "year", "type": "int"}, 
                          {"name": "release_date", "type": "timestamp"}, 
                          {"name": "plot", "type": "text"}, 
 ], 
                     "partitionKeys": [{"name": "year"}, {"name": "title"}], 
\qquad \qquad \text{ } pointInTimeRecovery={"status": "ENABLED"}, 
)
```

```
 except ClientError as err: 
             logger.error( 
                 "Couldn't create table %s. Here's why: %s: %s", 
                 table_name, 
                 err.response["Error"]["Code"], 
                 err.response["Error"]["Message"], 
) raise 
         else: 
             return response["resourceArn"]
```
• Untuk detail API, lihat [CreateTabled](https://docs.aws.amazon.com/goto/boto3/keyspaces-2022-02-10/CreateTable)i AWSSDK for Python (Boto3) Referensi API.

Menghapus ruang kunci Amazon Keyspaces menggunakan SDK AWS

Contoh kode berikut menunjukkan cara menghapus keyspace Amazon Keyspaces.

Contoh-contoh tindakan adalah kutipan kode dari program yang lebih besar dan harus dijalankan di dalam konteks. Anda dapat melihat tindakan ini dalam konteks pada contoh kode berikut:

• [Memulai dengan keyspaces dan tabel](#page-4682-0)

.NET

AWS SDK for .NET

```
a Note
```

```
 /// <summary> 
 /// Delete an existing keyspace. 
 /// </summary> 
 /// <param name="keyspaceName"></param> 
 /// <returns>A Boolean value indicating the success of the action.</returns> 
 public async Task<bool> DeleteKeyspace(string keyspaceName)
```
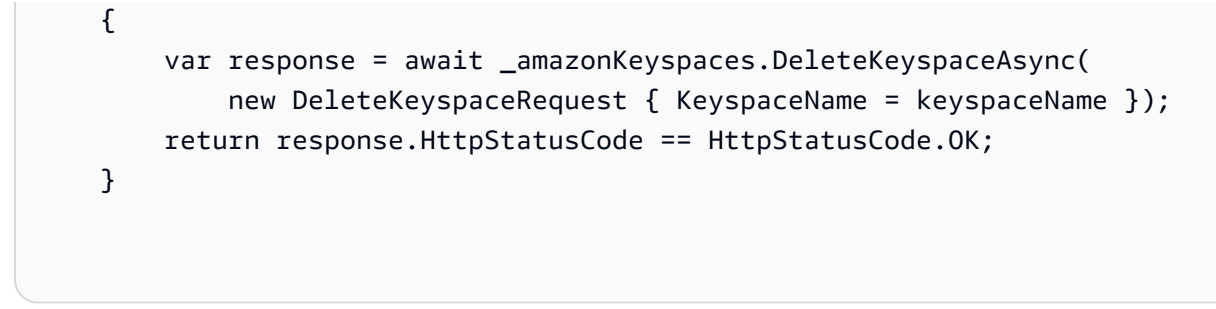

• Untuk detail API, lihat [DeleteKeyspace](https://docs.aws.amazon.com/goto/DotNetSDKV3/keyspaces-2022-02-10/DeleteKeyspace)di Referensi AWS SDK for .NET API.

### Java

SDK for Java 2.x

## **a** Note

Ada lebih banyak tentang GitHub. Temukan contoh lengkapnya dan pelajari cara mengatur dan menjalankannya di [Repositori Contoh Kode AWS.](https://github.com/awsdocs/aws-doc-sdk-examples/tree/main/javav2/example_code/keyspaces#readme)

```
 public static void deleteKeyspace(KeyspacesClient keyClient, String 
 keyspaceName) { 
        try { 
             DeleteKeyspaceRequest deleteKeyspaceRequest = 
 DeleteKeyspaceRequest.builder() 
                     .keyspaceName(keyspaceName) 
                     .build(); 
             keyClient.deleteKeyspace(deleteKeyspaceRequest); 
        } catch (KeyspacesException e) { 
             System.err.println(e.awsErrorDetails().errorMessage()); 
             System.exit(1); 
        } 
    }
```
• Untuk detail API, lihat [DeleteKeyspace](https://docs.aws.amazon.com/goto/SdkForJavaV2/keyspaces-2022-02-10/DeleteKeyspace)di Referensi AWS SDK for Java 2.x API.

#### Kotlin

### SDK for Kotlin

## **a**) Note

Ada lebih banyak tentang GitHub. Temukan contoh lengkapnya dan pelajari cara mengatur dan menjalankannya di [Repositori Contoh Kode AWS.](https://github.com/awsdocs/aws-doc-sdk-examples/tree/main/kotlin/services/keyspaces#code-examples)

```
suspend fun deleteKeyspace(keyspaceNameVal: String?) { 
     val deleteKeyspaceRequest = DeleteKeyspaceRequest { 
         keyspaceName = keyspaceNameVal 
     } 
     KeyspacesClient { region = "us-east-1" }.use { keyClient -> 
         keyClient.deleteKeyspace(deleteKeyspaceRequest) 
     }
}
```
• Untuk detail API, lihat [DeleteKeyspace](https://github.com/awslabs/aws-sdk-kotlin#generating-api-documentation)di AWSSDK untuk referensi API Kotlin.

## Python

SDK for Python (Boto3)

#### **a** Note

```
class KeyspaceWrapper: 
     """Encapsulates Amazon Keyspaces (for Apache Cassandra) keyspace and table 
 actions.""" 
     def __init__(self, keyspaces_client): 
 """ 
         :param keyspaces_client: A Boto3 Amazon Keyspaces client.
```

```
"" "
         self.keyspaces_client = keyspaces_client 
         self.ks_name = None 
         self.ks_arn = None 
         self.table_name = None 
    @classmethod 
     def from_client(cls): 
         keyspaces_client = boto3.client("keyspaces") 
         return cls(keyspaces_client) 
    def delete_keyspace(self): 
 """ 
         Deletes the keyspace. 
 """ 
         try: 
             self.keyspaces_client.delete_keyspace(keyspaceName=self.ks_name) 
             self.ks_name = None 
         except ClientError as err: 
             logger.error( 
                 "Couldn't delete keyspace %s. Here's why: %s: %s", 
                 self.ks_name, 
                 err.response["Error"]["Code"], 
                 err.response["Error"]["Message"], 
) raise
```
• Untuk detail API, lihat [DeleteKeyspace](https://docs.aws.amazon.com/goto/boto3/keyspaces-2022-02-10/DeleteKeyspace)di AWSSDK for Python (Boto3) Referensi API.

# Menghapus tabel Amazon Keyspaces menggunakan SDK AWS

Contoh kode berikut menunjukkan cara menghapus tabel Amazon Keyspaces.

Contoh-contoh tindakan adalah kutipan kode dari program yang lebih besar dan harus dijalankan di dalam konteks. Anda dapat melihat tindakan ini dalam konteks pada contoh kode berikut:

• [Memulai dengan keyspaces dan tabel](#page-4682-0)

### .NET

## AWS SDK for .NET

## **a** Note

Ada lebih banyak tentang GitHub. Temukan contoh lengkapnya dan pelajari cara mengatur dan menjalankannya di [Repositori Contoh Kode AWS.](https://github.com/awsdocs/aws-doc-sdk-examples/tree/main/dotnetv3/Keyspaces#code-examples)

```
 /// <summary> 
    /// Delete an Amazon Keyspaces table. 
    /// </summary> 
    /// <param name="keyspaceName">The keyspace containing the table.</param> 
    /// <param name="tableName">The name of the table to delete.</param> 
    /// <returns>A Boolean value indicating the success of the action.</returns> 
   public async Task<bool> DeleteTable(string keyspaceName, string tableName)
    { 
        var response = await _amazonKeyspaces.DeleteTableAsync( 
            new DeleteTableRequest { KeyspaceName = keyspaceName, TableName = 
 tableName }); 
        return response.HttpStatusCode == HttpStatusCode.OK; 
    }
```
• Untuk detail API, lihat [DeleteTabled](https://docs.aws.amazon.com/goto/DotNetSDKV3/keyspaces-2022-02-10/DeleteTable)i Referensi AWS SDK for .NET API.

#### Java

SDK for Java 2.x

## **a** Note

Ada lebih banyak tentang GitHub. Temukan contoh lengkapnya dan pelajari cara mengatur dan menjalankannya di [Repositori Contoh Kode AWS.](https://github.com/awsdocs/aws-doc-sdk-examples/tree/main/javav2/example_code/keyspaces#readme)

 public static void deleteTable(KeyspacesClient keyClient, String keyspaceName, String tableName) {

```
 try { 
         DeleteTableRequest tableRequest = DeleteTableRequest.builder() 
                  .keyspaceName(keyspaceName) 
                  .tableName(tableName) 
                 .build();
         keyClient.deleteTable(tableRequest); 
     } catch (KeyspacesException e) { 
         System.err.println(e.awsErrorDetails().errorMessage()); 
         System.exit(1); 
     } 
 }
```
• Untuk detail API, lihat [DeleteTabled](https://docs.aws.amazon.com/goto/SdkForJavaV2/keyspaces-2022-02-10/DeleteTable)i Referensi AWS SDK for Java 2.x API.

## Kotlin

SDK for Kotlin

## **a** Note

Ada lebih banyak tentang GitHub. Temukan contoh lengkapnya dan pelajari cara mengatur dan menjalankannya di [Repositori Contoh Kode AWS.](https://github.com/awsdocs/aws-doc-sdk-examples/tree/main/kotlin/services/keyspaces#code-examples)

```
suspend fun deleteTable(keyspaceNameVal: String?, tableNameVal: String?) {
     val tableRequest = DeleteTableRequest { 
         keyspaceName = keyspaceNameVal 
         tableName = tableNameVal 
     } 
     KeyspacesClient { region = "us-east-1" }.use { keyClient -> 
         keyClient.deleteTable(tableRequest) 
     }
}
```
• Untuk detail API, lihat [DeleteTabled](https://github.com/awslabs/aws-sdk-kotlin#generating-api-documentation)i AWSSDK untuk referensi API Kotlin.

### Python

## SDK for Python (Boto3)

## **a** Note

```
class KeyspaceWrapper: 
     """Encapsulates Amazon Keyspaces (for Apache Cassandra) keyspace and table 
 actions.""" 
     def __init__(self, keyspaces_client): 
 """ 
         :param keyspaces_client: A Boto3 Amazon Keyspaces client. 
        "" "
         self.keyspaces_client = keyspaces_client 
         self.ks_name = None 
         self.ks_arn = None 
         self.table_name = None 
     @classmethod 
     def from_client(cls): 
         keyspaces_client = boto3.client("keyspaces") 
         return cls(keyspaces_client) 
     def delete_table(self): 
        "''" Deletes the table from the keyspace. 
        \cdots "
         try: 
             self.keyspaces_client.delete_table( 
                  keyspaceName=self.ks_name, tableName=self.table_name 
) self.table_name = None 
         except ClientError as err: 
             logger.error( 
                  "Couldn't delete table %s. Here's why: %s: %s", 
                 self.table_name,
```

```
 err.response["Error"]["Code"], 
               err.response["Error"]["Message"], 
) raise
```
• Untuk detail API, lihat [DeleteTabled](https://docs.aws.amazon.com/goto/boto3/keyspaces-2022-02-10/DeleteTable)i AWSSDK for Python (Boto3) Referensi API.

Mendapatkan data tentang keyspace Amazon Keyspaces menggunakan SDK AWS

Contoh kode berikut menunjukkan cara mendapatkan data tentang keyspace Amazon Keyspaces.

Contoh-contoh tindakan adalah kutipan kode dari program yang lebih besar dan harus dijalankan di dalam konteks. Anda dapat melihat tindakan ini dalam konteks pada contoh kode berikut:

• [Memulai dengan keyspaces dan tabel](#page-4682-0)

```
.NET
```
AWS SDK for .NET

**a** Note

```
 /// <summary> 
 /// Get data about a keyspace. 
 /// </summary> 
 /// <param name="keyspaceName">The name of the keyspace.</param> 
 /// <returns>The Amazon Resource Name (ARN) of the keyspace.</returns> 
 public async Task<string> GetKeyspace(string keyspaceName) 
 { 
     var response = await _amazonKeyspaces.GetKeyspaceAsync( 
         new GetKeyspaceRequest { KeyspaceName = keyspaceName }); 
     return response.ResourceArn; 
 }
```
• Untuk detail API, lihat [GetKeyspaced](https://docs.aws.amazon.com/goto/DotNetSDKV3/keyspaces-2022-02-10/GetKeyspace)i Referensi AWS SDK for .NET API.

#### Java

SDK for Java 2.x

## **a** Note

Ada lebih banyak tentang GitHub. Temukan contoh lengkapnya dan pelajari cara mengatur dan menjalankannya di [Repositori Contoh Kode AWS.](https://github.com/awsdocs/aws-doc-sdk-examples/tree/main/javav2/example_code/keyspaces#readme)

```
 public static void checkKeyspaceExistence(KeyspacesClient keyClient, String 
 keyspaceName) { 
        try { 
            GetKeyspaceRequest keyspaceRequest = GetKeyspaceRequest.builder() 
                     .keyspaceName(keyspaceName) 
                     .build(); 
            GetKeyspaceResponse response = 
 keyClient.getKeyspace(keyspaceRequest); 
            String name = response.keyspaceName(); 
            System.out.println("The " + name + " KeySpace is ready"); 
        } catch (KeyspacesException e) { 
            System.err.println(e.awsErrorDetails().errorMessage()); 
            System.exit(1); 
        } 
    }
```
• Untuk detail API, lihat [GetKeyspaced](https://docs.aws.amazon.com/goto/SdkForJavaV2/keyspaces-2022-02-10/GetKeyspace)i Referensi AWS SDK for Java 2.x API.

#### Kotlin

## SDK for Kotlin

## **a** Note

Ada lebih banyak tentang GitHub. Temukan contoh lengkapnya dan pelajari cara mengatur dan menjalankannya di [Repositori Contoh Kode AWS.](https://github.com/awsdocs/aws-doc-sdk-examples/tree/main/kotlin/services/keyspaces#code-examples)

```
suspend fun checkKeyspaceExistence(keyspaceNameVal: String?) { 
     val keyspaceRequest = GetKeyspaceRequest { 
         keyspaceName = keyspaceNameVal 
     } 
     KeyspacesClient { region = "us-east-1" }.use { keyClient -> 
         val response: GetKeyspaceResponse = 
  keyClient.getKeyspace(keyspaceRequest) 
         val name = response.keyspaceName 
         println("The $name KeySpace is ready") 
     }
}
```
• Untuk detail API, lihat [GetKeyspaced](https://github.com/awslabs/aws-sdk-kotlin#generating-api-documentation)i AWSSDK untuk referensi API Kotlin.

## Python

SDK for Python (Boto3)

## **a** Note

```
class KeyspaceWrapper: 
     """Encapsulates Amazon Keyspaces (for Apache Cassandra) keyspace and table 
 actions."""
```

```
 def __init__(self, keyspaces_client):
```

```
 """ 
         :param keyspaces_client: A Boto3 Amazon Keyspaces client. 
 """ 
         self.keyspaces_client = keyspaces_client 
        self.ks_name = None 
         self.ks_arn = None 
         self.table_name = None 
    @classmethod 
    def from_client(cls): 
         keyspaces_client = boto3.client("keyspaces") 
         return cls(keyspaces_client) 
    def exists_keyspace(self, name): 
 """ 
        Checks whether a keyspace exists. 
         :param name: The name of the keyspace to look up. 
         :return: True when the keyspace exists. Otherwise, False. 
         """ 
        try: 
             response = self.keyspaces_client.get_keyspace(keyspaceName=name) 
             self.ks_name = response["keyspaceName"] 
            self.ks arn = response["resourceArn"]
             exists = True 
         except ClientError as err: 
             if err.response["Error"]["Code"] == "ResourceNotFoundException": 
                 logger.info("Keyspace %s does not exist.", name) 
                 exists = False 
             else: 
                 logger.error( 
                     "Couldn't verify %s exists. Here's why: %s: %s", 
                     name, 
                     err.response["Error"]["Code"], 
                     err.response["Error"]["Message"], 
) raise 
        return exists
```
• Untuk detail API, lihat [GetKeyspaced](https://docs.aws.amazon.com/goto/boto3/keyspaces-2022-02-10/GetKeyspace)i AWSSDK for Python (Boto3) Referensi API.

## Mendapatkan data tentang tabel Amazon Keyspaces menggunakan SDK AWS

Contoh kode berikut menunjukkan cara mendapatkan data tentang tabel Amazon Keyspaces.

Contoh-contoh tindakan adalah kutipan kode dari program yang lebih besar dan harus dijalankan di dalam konteks. Anda dapat melihat tindakan ini dalam konteks pada contoh kode berikut:

• [Memulai dengan keyspaces dan tabel](#page-4682-0)

#### .NET

AWS SDK for .NET

## **a** Note

Ada lebih banyak tentang GitHub. Temukan contoh lengkapnya dan pelajari cara mengatur dan menjalankannya di [Repositori Contoh Kode AWS.](https://github.com/awsdocs/aws-doc-sdk-examples/tree/main/dotnetv3/Keyspaces#code-examples)

```
 /// <summary> 
    /// Get information about an Amazon Keyspaces table. 
    /// </summary> 
    /// <param name="keyspaceName">The keyspace containing the table.</param> 
    /// <param name="tableName">The name of the Amazon Keyspaces table.</param> 
   /// <returns>The response containing data about the table.</returns>
    public async Task<GetTableResponse> GetTable(string keyspaceName, string 
 tableName) 
    { 
        var response = await _amazonKeyspaces.GetTableAsync( 
            new GetTableRequest { KeyspaceName = keyspaceName, TableName = 
 tableName }); 
        return response; 
    }
```
• Untuk detail API, lihat [GetTable](https://docs.aws.amazon.com/goto/DotNetSDKV3/keyspaces-2022-02-10/GetTable)di Referensi AWS SDK for .NET API.

#### Java

SDK for Java 2.x

## **G** Note

```
 public static void checkTable(KeyspacesClient keyClient, String keyspaceName, 
 String tableName) 
             throws InterruptedException { 
        try { 
             boolean tableStatus = false; 
             String status; 
             GetTableResponse response = null; 
             GetTableRequest tableRequest = GetTableRequest.builder() 
                     .keyspaceName(keyspaceName) 
                     .tableName(tableName) 
                     .build(); 
             while (!tableStatus) { 
                 response = keyClient.getTable(tableRequest); 
                 status = response.statusAsString(); 
                 System.out.println(". The table status is " + status); 
                 if (status.compareTo("ACTIVE") == 0) { 
                     tableStatus = true; 
 } 
                 Thread.sleep(500); 
 } 
             List<ColumnDefinition> cols = 
 response.schemaDefinition().allColumns(); 
             for (ColumnDefinition def : cols) { 
                 System.out.println("The column name is " + def.name()); 
                 System.out.println("The column type is " + def.type()); 
 } 
         } catch (KeyspacesException e) { 
             System.err.println(e.awsErrorDetails().errorMessage());
```

```
 System.exit(1); 
      } 
 }
```
• Untuk detail API, lihat [GetTable](https://docs.aws.amazon.com/goto/SdkForJavaV2/keyspaces-2022-02-10/GetTable)di Referensi AWS SDK for Java 2.x API.

### Kotlin

## SDK for Kotlin

#### **a** Note

```
suspend fun checkTable(keyspaceNameVal: String?, tableNameVal: String?) { 
     var tableStatus = false 
     var status: String 
     var response: GetTableResponse? = null 
     val tableRequest = GetTableRequest { 
         keyspaceName = keyspaceNameVal 
         tableName = tableNameVal 
     } 
     KeyspacesClient { region = "us-east-1" }.use { keyClient -> 
         while (!tableStatus) { 
             response = keyClient.getTable(tableRequest) 
             status = response!!.status.toString() 
             println(". The table status is $status") 
             if (status.compareTo("ACTIVE") == 0) { 
                 tableStatus = true 
 } 
             delay(500) 
         } 
         val cols: List<ColumnDefinition>? = 
 response!!.schemaDefinition?.allColumns 
         if (cols != null) { 
             for (def in cols) { 
                  println("The column name is ${def.name}") 
                  println("The column type is ${def.type}")
```
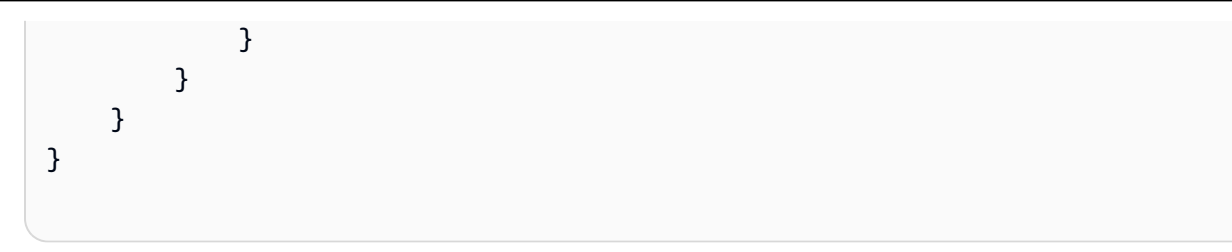

• Untuk detail API, lihat [GetTable](https://github.com/awslabs/aws-sdk-kotlin#generating-api-documentation)di AWSSDK untuk referensi API Kotlin.

#### Python

SDK for Python (Boto3)

### **a** Note

```
class KeyspaceWrapper: 
     """Encapsulates Amazon Keyspaces (for Apache Cassandra) keyspace and table 
 actions.""" 
     def __init__(self, keyspaces_client): 
        "" "
         :param keyspaces_client: A Boto3 Amazon Keyspaces client. 
        ^{\rm{m}} ""
         self.keyspaces_client = keyspaces_client 
         self.ks_name = None 
         self.ks_arn = None 
         self.table_name = None 
     @classmethod 
     def from_client(cls): 
         keyspaces_client = boto3.client("keyspaces") 
         return cls(keyspaces_client) 
     def get_table(self, table_name): 
         """ 
         Gets data about a table in the keyspace. 
         :param table_name: The name of the table to look up.
```

```
 :return: Data about the table. 
 """ 
        try: 
             response = self.keyspaces_client.get_table( 
                 keyspaceName=self.ks_name, tableName=table_name 
) self.table_name = table_name 
        except ClientError as err: 
             if err.response["Error"]["Code"] == "ResourceNotFoundException": 
                 logger.info("Table %s does not exist.", table_name) 
                 self.table_name = None 
                 response = None 
             else: 
                 logger.error( 
                     "Couldn't verify %s exists. Here's why: %s: %s", 
                     table_name, 
                     err.response["Error"]["Code"], 
                     err.response["Error"]["Message"], 
) raise 
        return response
```
• Untuk detail API, lihat [GetTable](https://docs.aws.amazon.com/goto/boto3/keyspaces-2022-02-10/GetTable)di AWSSDK for Python (Boto3) Referensi API.

# Buat daftar ruang kunci Amazon Keyspaces menggunakan SDK AWS

Contoh kode berikut menunjukkan cara mencantumkan keyspaces Amazon Keyspaces.

Contoh-contoh tindakan adalah kutipan kode dari program yang lebih besar dan harus dijalankan di dalam konteks. Anda dapat melihat tindakan ini dalam konteks pada contoh kode berikut:

• [Memulai dengan keyspaces dan tabel](#page-4682-0)

## .NET

## AWS SDK for .NET

## **a** Note

Ada lebih banyak tentang GitHub. Temukan contoh lengkapnya dan pelajari cara mengatur dan menjalankannya di [Repositori Contoh Kode AWS.](https://github.com/awsdocs/aws-doc-sdk-examples/tree/main/dotnetv3/Keyspaces#code-examples)

```
 /// <summary> 
    /// Lists all keyspaces for the account. 
    /// </summary> 
   /// <returns>Async task.</returns>
    public async Task ListKeyspaces() 
    { 
        var paginator = _amazonKeyspaces.Paginators.ListKeyspaces(new 
 ListKeyspacesRequest()); 
        Console.WriteLine("{0, -30}\t{1}", "Keyspace name", "Keyspace ARN"); 
        Console.WriteLine(new string('-', Console.WindowWidth)); 
        await foreach (var keyspace in paginator.Keyspaces) 
        { 
 Console.WriteLine($"{keyspace.KeyspaceName,-30}\t{keyspace.ResourceArn}"); 
        } 
    }
```
• Untuk detail API, lihat [ListKeyspaces](https://docs.aws.amazon.com/goto/DotNetSDKV3/keyspaces-2022-02-10/ListKeyspaces)di Referensi AWS SDK for .NET API.

## Java

SDK for Java 2.x

## **a**) Note

```
 public static void listKeyspacesPaginator(KeyspacesClient keyClient) { 
        try { 
            ListKeyspacesRequest keyspacesRequest = 
 ListKeyspacesRequest.builder() 
                     .maxResults(10) 
                     .build(); 
            ListKeyspacesIterable listRes = 
 keyClient.listKeyspacesPaginator(keyspacesRequest); 
            listRes.stream() 
                     .flatMap(r -> r.keyspaces().stream()) 
                     .forEach(content -> System.out.println(" Name: " + 
 content.keyspaceName())); 
        } catch (KeyspacesException e) { 
            System.err.println(e.awsErrorDetails().errorMessage()); 
            System.exit(1); 
        } 
    }
```
• Untuk detail API, lihat [ListKeyspaces](https://docs.aws.amazon.com/goto/SdkForJavaV2/keyspaces-2022-02-10/ListKeyspaces)di Referensi AWS SDK for Java 2.x API.

## Kotlin

SDK for Kotlin

#### **a** Note

```
suspend fun listKeyspacesPaginator() { 
     KeyspacesClient { region = "us-east-1" }.use { keyClient -> 
         keyClient.listKeyspacesPaginated(ListKeyspacesRequest {}) 
             .transform { it.keyspaces?.forEach { obj -> emit(obj) } } 
             .collect { obj -> 
                 println("Name: ${obj.keyspaceName}") 
 } 
     }
```
}

• Untuk detail API, lihat [ListKeyspaces](https://github.com/awslabs/aws-sdk-kotlin#generating-api-documentation)di AWSSDK untuk referensi API Kotlin.

#### Python

SDK for Python (Boto3)

#### **a**) Note

```
class KeyspaceWrapper: 
     """Encapsulates Amazon Keyspaces (for Apache Cassandra) keyspace and table 
 actions.""" 
     def __init__(self, keyspaces_client): 
         "" "
          :param keyspaces_client: A Boto3 Amazon Keyspaces client. 
         """ 
         self.keyspaces_client = keyspaces_client 
         self.ks_name = None 
         self.ks_arn = None 
         self.table_name = None 
     @classmethod 
     def from_client(cls): 
         keyspaces_client = boto3.client("keyspaces") 
         return cls(keyspaces_client) 
     def list_keyspaces(self, limit): 
          """ 
         Lists the keyspaces in your account. 
          :param limit: The maximum number of keyspaces to list. 
        ^{\rm{m}} ""
         try: 
              ks_paginator = self.keyspaces_client.get_paginator("list_keyspaces")
```

```
 for page in ks_paginator.paginate(PaginationConfig={"MaxItems": 
 limit}): 
                 for ks in page["keyspaces"]: 
                     print(ks["keyspaceName"]) 
                     print(f"\t{ks['resourceArn']}") 
         except ClientError as err: 
             logger.error( 
                 "Couldn't list keyspaces. Here's why: %s: %s", 
                 err.response["Error"]["Code"], 
                 err.response["Error"]["Message"], 
) raise
```
• Untuk detail API, lihat [ListKeyspaces](https://docs.aws.amazon.com/goto/boto3/keyspaces-2022-02-10/ListKeyspaces)di AWSSDK for Python (Boto3) Referensi API.

Buat daftar tabel Amazon Keyspaces di ruang kunci menggunakan SDK AWS

Contoh kode berikut menunjukkan cara membuat daftar tabel Amazon Keyspaces di ruang kunci.

Contoh-contoh tindakan adalah kutipan kode dari program yang lebih besar dan harus dijalankan di dalam konteks. Anda dapat melihat tindakan ini dalam konteks pada contoh kode berikut:

• [Memulai dengan keyspaces dan tabel](#page-4682-0)

## .NET

AWS SDK for .NET

## **a** Note

```
 /// <summary> 
 /// Lists the Amazon Keyspaces tables in a keyspace. 
 /// </summary> 
 /// <param name="keyspaceName">The name of the keyspace.</param>
```

```
 /// <returns>A list of TableSummary objects.</returns> 
    public async Task<List<TableSummary>> ListTables(string keyspaceName) 
    { 
        var response = await _amazonKeyspaces.ListTablesAsync(new 
ListTablesRequest { KeyspaceName = keyspaceName });
        response.Tables.ForEach(table => 
        { 
 Console.WriteLine($"{table.KeyspaceName}\t{table.TableName}\t{table.ResourceArn}"); 
        }); 
        return response.Tables; 
    }
```
• Untuk detail API, lihat [ListTablesd](https://docs.aws.amazon.com/goto/DotNetSDKV3/keyspaces-2022-02-10/ListTables)i Referensi AWS SDK for .NET API.

### Java

SDK for Java 2.x

## **a** Note

```
 public static void listTables(KeyspacesClient keyClient, String keyspaceName) 
 { 
        try { 
            ListTablesRequest tablesRequest = ListTablesRequest.builder() 
                     .keyspaceName(keyspaceName) 
                    .build();
            ListTablesIterable listRes = 
 keyClient.listTablesPaginator(tablesRequest); 
            listRes.stream() 
                     .flatMap(r -> r.tables().stream()) 
                     .forEach(content -> System.out.println(" ARN: " + 
 content.resourceArn() + 
                              " Table name: " + content.tableName()));
```

```
 } catch (KeyspacesException e) { 
         System.err.println(e.awsErrorDetails().errorMessage()); 
         System.exit(1); 
     } 
 }
```
• Untuk detail API, lihat [ListTablesd](https://docs.aws.amazon.com/goto/SdkForJavaV2/keyspaces-2022-02-10/ListTables)i Referensi AWS SDK for Java 2.x API.

## Kotlin

SDK for Kotlin

## **a** Note

Ada lebih banyak tentang GitHub. Temukan contoh lengkapnya dan pelajari cara mengatur dan menjalankannya di [Repositori Contoh Kode AWS.](https://github.com/awsdocs/aws-doc-sdk-examples/tree/main/kotlin/services/keyspaces#code-examples)

```
suspend fun listTables(keyspaceNameVal: String?) { 
     val tablesRequest = ListTablesRequest { 
         keyspaceName = keyspaceNameVal 
     } 
     KeyspacesClient { region = "us-east-1" }.use { keyClient -> 
         keyClient.listTablesPaginated(tablesRequest) 
             .transform { it.tables?.forEach { obj -> emit(obj) } } 
             .collect { obj -> 
                 println( 
                     " ARN: " + obj.resourceArn.toString() + 
                         " Table name: " + obj.tableName 
) } 
    }
}
```
• Untuk detail API, lihat [ListTablesd](https://github.com/awslabs/aws-sdk-kotlin#generating-api-documentation)i AWSSDK untuk referensi API Kotlin.

### Python

## SDK for Python (Boto3)

## **a**) Note

```
class KeyspaceWrapper: 
     """Encapsulates Amazon Keyspaces (for Apache Cassandra) keyspace and table 
 actions.""" 
     def __init__(self, keyspaces_client): 
 """ 
         :param keyspaces_client: A Boto3 Amazon Keyspaces client. 
        "" "
         self.keyspaces_client = keyspaces_client 
         self.ks_name = None 
         self.ks_arn = None 
         self.table_name = None 
     @classmethod 
     def from_client(cls): 
         keyspaces_client = boto3.client("keyspaces") 
         return cls(keyspaces_client) 
     def list_tables(self): 
 """ 
         Lists the tables in the keyspace. 
         """ 
         try: 
             table_paginator = self.keyspaces_client.get_paginator("list_tables") 
             for page in table_paginator.paginate(keyspaceName=self.ks_name): 
                  for table in page["tables"]: 
                      print(table["tableName"]) 
                      print(f"\t{table['resourceArn']}") 
         except ClientError as err: 
             logger.error( 
                  "Couldn't list tables in keyspace %s. Here's why: %s: %s",
```

```
 self.ks_name, 
                err.response["Error"]["Code"], 
                err.response["Error"]["Message"], 
) raise
```
• Untuk detail API, lihat [ListTablesd](https://docs.aws.amazon.com/goto/boto3/keyspaces-2022-02-10/ListTables)i AWSSDK for Python (Boto3) Referensi API.

## Memulihkan tabel Amazon Keyspaces ke titik waktu menggunakan SDK AWS

Contoh kode berikut menunjukkan cara mengembalikan tabel Amazon Keyspaces ke titik waktu.

Contoh-contoh tindakan adalah kutipan kode dari program yang lebih besar dan harus dijalankan di dalam konteks. Anda dapat melihat tindakan ini dalam konteks pada contoh kode berikut:

• [Memulai dengan keyspaces dan tabel](#page-4682-0)

#### .NET

AWS SDK for .NET

### **a** Note

```
 /// <summary> 
     /// Restores the specified table to the specified point in time. 
    // </summary>
    /// <param name="keyspaceName">The keyspace containing the table.</param> 
     /// <param name="tableName">The name of the table to restore.</param> 
    /// <param name="timestamp">The time to which the table will be restored.</
param> 
     /// <returns>The Amazon Resource Name (ARN) of the restored table.</returns> 
     public async Task<string> RestoreTable(string keyspaceName, string tableName, 
  string restoredTableName, DateTime timestamp) 
\{
```

```
 var request = new RestoreTableRequest 
     { 
         RestoreTimestamp = timestamp, 
         SourceKeyspaceName = keyspaceName, 
         SourceTableName = tableName, 
         TargetKeyspaceName = keyspaceName, 
         TargetTableName = restoredTableName 
     }; 
     var response = await _amazonKeyspaces.RestoreTableAsync(request); 
     return response.RestoredTableARN; 
 }
```
• Untuk detail API, lihat [RestoreTabled](https://docs.aws.amazon.com/goto/DotNetSDKV3/keyspaces-2022-02-10/RestoreTable)i Referensi AWS SDK for .NET API.

#### Java

SDK for Java 2.x

#### **a** Note

```
 public static void restoreTable(KeyspacesClient keyClient, String 
 keyspaceName, ZonedDateTime utc) { 
        try { 
            Instant myTime = utc.toInstant(); 
            RestoreTableRequest restoreTableRequest = 
 RestoreTableRequest.builder() 
                     .restoreTimestamp(myTime) 
                     .sourceTableName("Movie") 
                     .targetKeyspaceName(keyspaceName) 
                     .targetTableName("MovieRestore") 
                     .sourceKeyspaceName(keyspaceName) 
                     .build(); 
            RestoreTableResponse response = 
 keyClient.restoreTable(restoreTableRequest);
```

```
 System.out.println("The ARN of the restored table is " + 
 response.restoredTableARN()); 
        } catch (KeyspacesException e) { 
            System.err.println(e.awsErrorDetails().errorMessage()); 
            System.exit(1); 
        } 
    }
```
• Untuk detail API, lihat [RestoreTabled](https://docs.aws.amazon.com/goto/SdkForJavaV2/keyspaces-2022-02-10/RestoreTable)i Referensi AWS SDK for Java 2.x API.

## Kotlin

SDK for Kotlin

# **a** Note

Ada lebih banyak tentang GitHub. Temukan contoh lengkapnya dan pelajari cara mengatur dan menjalankannya di [Repositori Contoh Kode AWS.](https://github.com/awsdocs/aws-doc-sdk-examples/tree/main/kotlin/services/keyspaces#code-examples)

```
suspend fun restoreTable(keyspaceName: String?, utc: ZonedDateTime) { 
     // Create an aws.smithy.kotlin.runtime.time.Instant value. 
     val timeStamp = aws.smithy.kotlin.runtime.time.Instant(utc.toInstant()) 
     val restoreTableRequest = RestoreTableRequest { 
         restoreTimestamp = timeStamp 
         sourceTableName = "MovieKotlin" 
         targetKeyspaceName = keyspaceName 
         targetTableName = "MovieRestore" 
         sourceKeyspaceName = keyspaceName 
     } 
     KeyspacesClient { region = "us-east-1" }.use { keyClient -> 
         val response = keyClient.restoreTable(restoreTableRequest) 
         println("The ARN of the restored table is ${response.restoredTableArn}") 
     }
}
```
• Untuk detail API, lihat [RestoreTabled](https://github.com/awslabs/aws-sdk-kotlin#generating-api-documentation)i AWSSDK untuk referensi API Kotlin.

### Python

## SDK for Python (Boto3)

### **a**) Note

```
class KeyspaceWrapper: 
     """Encapsulates Amazon Keyspaces (for Apache Cassandra) keyspace and table 
 actions.""" 
     def __init__(self, keyspaces_client): 
 """ 
         :param keyspaces_client: A Boto3 Amazon Keyspaces client. 
        "" "
         self.keyspaces_client = keyspaces_client 
         self.ks_name = None 
         self.ks_arn = None 
         self.table_name = None 
     @classmethod 
     def from_client(cls): 
         keyspaces_client = boto3.client("keyspaces") 
         return cls(keyspaces_client) 
     def restore_table(self, restore_timestamp): 
 """ 
         Restores the table to a previous point in time. The table is restored 
         to a new table in the same keyspace. 
         :param restore_timestamp: The point in time to restore the table. This 
 time 
                                     must be in UTC format. 
         :return: The name of the restored table. 
         """ 
         try: 
             restored_table_name = f"{self.table_name}_restored" 
             self.keyspaces_client.restore_table(
```

```
 sourceKeyspaceName=self.ks_name, 
                 sourceTableName=self.table_name, 
                 targetKeyspaceName=self.ks_name, 
                 targetTableName=restored_table_name, 
                 restoreTimestamp=restore_timestamp, 
) except ClientError as err: 
             logger.error( 
                 "Couldn't restore table %s. Here's why: %s: %s", 
                 restore_timestamp, 
                 err.response["Error"]["Code"], 
                 err.response["Error"]["Message"], 
) raise 
        else: 
             return restored_table_name
```
• Untuk detail API, lihat [RestoreTabled](https://docs.aws.amazon.com/goto/boto3/keyspaces-2022-02-10/RestoreTable)i AWSSDK for Python (Boto3) Referensi API.

## Memperbarui tabel Amazon Keyspaces menggunakan SDK AWS

Contoh kode berikut menunjukkan cara memperbarui tabel Amazon Keyspaces.

Contoh-contoh tindakan adalah kutipan kode dari program yang lebih besar dan harus dijalankan di dalam konteks. Anda dapat melihat tindakan ini dalam konteks pada contoh kode berikut:

• [Memulai dengan keyspaces dan tabel](#page-4682-0)

.NET

AWS SDK for .NET

**a** Note

Ada lebih banyak tentang GitHub. Temukan contoh lengkapnya dan pelajari cara mengatur dan menjalankannya di [Repositori Contoh Kode AWS.](https://github.com/awsdocs/aws-doc-sdk-examples/tree/main/dotnetv3/Keyspaces#code-examples)

/// <summary>

```
 /// Updates the movie table to add a boolean column named watched. 
    /// </summary> 
    /// <param name="keyspaceName">The keyspace containing the table.</param> 
   /// <param name="tableName">The name of the table to change.</param> 
   /// <returns>The Amazon Resource Name (ARN) of the updated table.</returns>
    public async Task<string> UpdateTable(string keyspaceName, string tableName) 
    { 
        var newColumn = new ColumnDefinition { Name = "watched", Type = 
 "boolean" }; 
        var request = new UpdateTableRequest 
        { 
            KeyspaceName = keyspaceName, 
            TableName = tableName, 
            AddColumns = new List<ColumnDefinition> { newColumn } 
        }; 
        var response = await _amazonKeyspaces.UpdateTableAsync(request); 
        return response.ResourceArn; 
    }
```
• Untuk detail API, lihat [UpdateTabled](https://docs.aws.amazon.com/goto/DotNetSDKV3/keyspaces-2022-02-10/UpdateTable)i Referensi AWS SDK for .NET API.

#### Java

SDK for Java 2.x

#### **a** Note

```
 public static void updateTable(KeyspacesClient keyClient, String keySpace, 
 String tableName) { 
        try { 
            ColumnDefinition def = ColumnDefinition.builder() 
                     .name("watched") 
                     .type("boolean") 
                     .build(); 
            UpdateTableRequest tableRequest = UpdateTableRequest.builder()
```
```
 .keyspaceName(keySpace) 
                   .tableName(tableName) 
                   .addColumns(def) 
                  .build(); 
         keyClient.updateTable(tableRequest); 
     } catch (KeyspacesException e) { 
         System.err.println(e.awsErrorDetails().errorMessage()); 
         System.exit(1); 
     } 
 }
```
• Untuk detail API, lihat [UpdateTabled](https://docs.aws.amazon.com/goto/SdkForJavaV2/keyspaces-2022-02-10/UpdateTable)i Referensi AWS SDK for Java 2.x API.

#### Kotlin

#### SDK for Kotlin

#### **a** Note

```
suspend fun updateTable(keySpace: String?, tableNameVal: String?) { 
     val def = ColumnDefinition { 
         name = "watched" 
         type = "boolean" 
     } 
     val tableRequest = UpdateTableRequest { 
         keyspaceName = keySpace 
         tableName = tableNameVal 
         addColumns = listOf(def) 
     } 
     KeyspacesClient { region = "us-east-1" }.use { keyClient -> 
         keyClient.updateTable(tableRequest) 
     }
}
```
• Untuk detail API, lihat [UpdateTabled](https://github.com/awslabs/aws-sdk-kotlin#generating-api-documentation)i AWSSDK untuk referensi API Kotlin.

#### Python

```
SDK for Python (Boto3)
```
#### **a** Note

```
class KeyspaceWrapper: 
     """Encapsulates Amazon Keyspaces (for Apache Cassandra) keyspace and table 
 actions.""" 
     def __init__(self, keyspaces_client): 
 """ 
         :param keyspaces_client: A Boto3 Amazon Keyspaces client. 
         """ 
         self.keyspaces_client = keyspaces_client 
         self.ks_name = None 
         self.ks_arn = None 
         self.table_name = None 
     @classmethod 
     def from_client(cls): 
         keyspaces_client = boto3.client("keyspaces") 
         return cls(keyspaces_client) 
     def update_table(self): 
        "" "
         Updates the schema of the table. 
         This example updates a table of movie data by adding a new column 
         that tracks whether the movie has been watched. 
         """ 
         try: 
             self.keyspaces_client.update_table(
```

```
 keyspaceName=self.ks_name, 
                tableName=self.table_name, 
                addColumns=[{"name": "watched", "type": "boolean"}], 
) except ClientError as err: 
            logger.error( 
                "Couldn't update table %s. Here's why: %s: %s", 
                self.table_name, 
                err.response["Error"]["Code"], 
                err.response["Error"]["Message"], 
) raise
```
• Untuk detail API, lihat [UpdateTabled](https://docs.aws.amazon.com/goto/boto3/keyspaces-2022-02-10/UpdateTable)i AWSSDK for Python (Boto3) Referensi API.

# Skenario untuk Amazon Keyspaces menggunakan SDK AWS

Contoh kode berikut menunjukkan cara menggunakan Amazon Keyspaces (untuk Apache Cassandra) dengan SDK. AWS Setiap contoh menunjukkan cara menyelesaikan tugas tertentu dengan memanggil beberapa fungsi dalam layanan yang sama.

Skenario menargetkan tingkat pengalaman menengah untuk membantu Anda memahami tindakan layanan dalam konteks.

Contoh-contoh

• [Memulai ruang kunci dan tabel Amazon Keyspaces menggunakan SDK AWS](#page-4682-0)

## <span id="page-4682-0"></span>Memulai ruang kunci dan tabel Amazon Keyspaces menggunakan SDK AWS

Contoh-contoh kode berikut menunjukkan cara:

- Buat keyspace dan tabel. Skema tabel menyimpan data film dan mengaktifkan point-in-time pemulihan.
- Connect ke keyspace menggunakan koneksi TLS aman dengan otentikasi SiGv4.
- Kueri tabel. Tambahkan, ambil, dan perbarui data film.
- Perbarui tabel. Tambahkan kolom untuk melacak film yang ditonton.
- Kembalikan tabel ke keadaan sebelumnya dan bersihkan sumber daya.

### .NET

## AWS SDK for .NET

## **a** Note

```
global using System.Security.Cryptography.X509Certificates;
global using Amazon.Keyspaces;
global using Amazon.Keyspaces.Model;
global using KeyspacesActions;
global using KeyspacesScenario;
global using Microsoft.Extensions.Configuration;
global using Microsoft.Extensions.DependencyInjection;
global using Microsoft.Extensions.Hosting;
global using Microsoft.Extensions.Logging;
global using Microsoft.Extensions.Logging.Console;
global using Microsoft.Extensions.Logging.Debug;
global using Newtonsoft.Json;
namespace KeyspacesBasics;
/// <summary>
/// Amazon Keyspaces (for Apache Cassandra) scenario. Shows some of the basic
/// actions performed with Amazon Keyspaces.
/// </summary>
public class KeyspacesBasics
{ 
     private static ILogger logger = null!; 
     static async Task Main(string[] args) 
     { 
         // Set up dependency injection for the Amazon service. 
         using var host = Host.CreateDefaultBuilder(args) 
              .ConfigureLogging(logging => 
                 logging.AddFilter("System", LogLevel.Debug) 
                      .AddFilter<DebugLoggerProvider>("Microsoft", 
  LogLevel.Information)
```

```
 .AddFilter<ConsoleLoggerProvider>("Microsoft", 
 LogLevel.Trace)) 
             .ConfigureServices((_, services) => 
             services.AddAWSService<IAmazonKeyspaces>() 
             .AddTransient<KeyspacesWrapper>() 
             .AddTransient<CassandraWrapper>() 
) .Build(); 
         logger = LoggerFactory.Create(builder => { builder.AddConsole(); }) 
             .CreateLogger<KeyspacesBasics>(); 
         var configuration = new ConfigurationBuilder() 
             .SetBasePath(Directory.GetCurrentDirectory()) 
             .AddJsonFile("settings.json") // Load test settings from .json file. 
             .AddJsonFile("settings.local.json", 
                 true) // Optionally load local settings. 
             .Build(); 
         var keyspacesWrapper = 
 host.Services.GetRequiredService<KeyspacesWrapper>(); 
        var uiMethods = new UiMethods();
         var keyspaceName = configuration["KeyspaceName"]; 
        var tableName = configuration["TableName"];
         bool success; // Used to track the results of some operations. 
         uiMethods.DisplayOverview(); 
         uiMethods.PressEnter(); 
         // Create the keyspace. 
         var keyspaceArn = await keyspacesWrapper.CreateKeyspace(keyspaceName); 
         // Wait for the keyspace to be available. GetKeyspace results in a 
         // resource not found error until it is ready for use. 
         try 
         { 
             var getKeyspaceArn = ""; 
             Console.Write($"Created {keyspaceName}. Waiting for it to become 
 available. "); 
             do 
\{\hspace{.1cm} \}
```

```
 getKeyspaceArn = await 
 keyspacesWrapper.GetKeyspace(keyspaceName); 
                 Console.Write(". "); 
            } while (getKeyspaceArn != keyspaceArn); 
        } 
        catch (ResourceNotFoundException) 
        { 
            Console.WriteLine("Waiting for keyspace to be created."); 
        } 
        Console.WriteLine($"\nThe keyspace {keyspaceName} is ready for use."); 
        uiMethods.PressEnter(); 
        // Create the table. 
        // First define the schema. 
        var allColumns = new List<ColumnDefinition> 
        { 
            new ColumnDefinition { Name = "title", Type = "text" }, 
            new ColumnDefinition { Name = "year", Type = "int" }, 
            new ColumnDefinition { Name = "release_date", Type = "timestamp" }, 
            new ColumnDefinition { Name = "plot", Type = "text" }, 
        }; 
        var partitionKeys = new List<PartitionKey> 
        { 
            new PartitionKey { Name = "year", }, 
            new PartitionKey { Name = "title" }, 
        }; 
        var tableSchema = new SchemaDefinition 
       \{ AllColumns = allColumns, 
            PartitionKeys = partitionKeys, 
        }; 
        var tableArn = await keyspacesWrapper.CreateTable(keyspaceName, 
 tableSchema, tableName); 
        // Wait for the table to be active. 
        try 
        { 
            var resp = new GetTableResponse(); 
            Console.Write("Waiting for the new table to be active. ");
```

```
 do 
\{\hspace{.1cm} \} try 
\overline{a} resp = await keyspacesWrapper.GetTable(keyspaceName, 
 tableName); 
                     Console.Write("."); 
 } 
                 catch (ResourceNotFoundException) 
\overline{a} Console.Write("."); 
 } 
             } while (resp.Status != TableStatus.ACTIVE); 
             // Display the table's schema. 
             Console.WriteLine($"\nTable {tableName} has been created in 
 {keyspaceName}"); 
             Console.WriteLine("Let's take a look at the schema."); 
             uiMethods.DisplayTitle("All columns"); 
             resp.SchemaDefinition.AllColumns.ForEach(column => 
\{\hspace{.1cm} \} Console.WriteLine($"{column.Name,-40}\t{column.Type,-20}"); 
             }); 
             uiMethods.DisplayTitle("Cluster keys"); 
             resp.SchemaDefinition.ClusteringKeys.ForEach(clusterKey => 
\{\hspace{.1cm} \} Console.WriteLine($"{clusterKey.Name,-40}\t{clusterKey.OrderBy,-20}"); 
             }); 
             uiMethods.DisplayTitle("Partition keys"); 
             resp.SchemaDefinition.PartitionKeys.ForEach(partitionKey => 
\{\hspace{.1cm} \} Console.WriteLine($"{partitionKey.Name}"); 
             }); 
             uiMethods.PressEnter(); 
         } 
         catch (ResourceNotFoundException ex) 
         { 
             Console.WriteLine($"Error: {ex.Message}"); 
         }
```

```
 // Access Apache Cassandra using the Cassandra drive for C#. 
        var cassandraWrapper = 
 host.Services.GetRequiredService<CassandraWrapper>(); 
        var movieFilePath = configuration["MovieFile"]; 
        Console.WriteLine("Let's add some movies to the table we created."); 
        var inserted = await cassandraWrapper.InsertIntoMovieTable(keyspaceName, 
 tableName, movieFilePath); 
        uiMethods.PressEnter(); 
        Console.WriteLine("Added the following movies to the table:"); 
        var rows = await cassandraWrapper.GetMovies(keyspaceName, tableName); 
        uiMethods.DisplayTitle("All Movies"); 
        foreach (var row in rows) 
        { 
            var title = row.GetValue<string>("title"); 
           var year = row.GetValue<int>("year");
            var plot = row.GetValue<string>("plot"); 
           var release date = row.GetValue<DateTime>("release date");
            Console.WriteLine($"{release_date}\t{title}\t{year}\n{plot}"); 
            Console.WriteLine(uiMethods.SepBar); 
        } 
        // Update the table schema 
        uiMethods.DisplayTitle("Update table schema"); 
        Console.WriteLine("Now we will update the table to add a boolean field 
 called watched."); 
        // First save the current time as a UTC Date so the original 
        // table can be restored later. 
        var timeChanged = DateTime.UtcNow; 
        // Now update the schema. 
        var resourceArn = await keyspacesWrapper.UpdateTable(keyspaceName, 
 tableName); 
        uiMethods.PressEnter(); 
        Console.WriteLine("Now let's mark some of the movies as watched."); 
        // Pick some files to mark as watched. 
        var movieToWatch = rows[2].GetValue<string>("title"); 
       var watchedMovieYear = rows[2].GetValue<int>("year");
```

```
 var changedRows = await cassandraWrapper.MarkMovieAsWatched(keyspaceName, 
 tableName, movieToWatch, watchedMovieYear); 
        movieToWatch = rows[6].GetValue<string>("title"); 
       watchedMovieYear = rows[6].GetValue<int>("year");
        changedRows = await cassandraWrapper.MarkMovieAsWatched(keyspaceName, 
 tableName, movieToWatch, watchedMovieYear); 
        movieToWatch = rows[9].GetValue<string>("title"); 
       watchedMovieYear = rows[9].GetValue<int>("year");
        changedRows = await cassandraWrapper.MarkMovieAsWatched(keyspaceName, 
 tableName, movieToWatch, watchedMovieYear); 
        movieToWatch = rows[10].GetValue<string>("title"); 
       watchedMovieYear = rows[10].GetValue<int>("year");
        changedRows = await cassandraWrapper.MarkMovieAsWatched(keyspaceName, 
 tableName, movieToWatch, watchedMovieYear); 
        movieToWatch = rows[13].GetValue<string>("title"); 
       watchedMovieYear = rows[13].GetValue<int>("year");
        changedRows = await cassandraWrapper.MarkMovieAsWatched(keyspaceName, 
 tableName, movieToWatch, watchedMovieYear); 
        uiMethods.DisplayTitle("Watched movies"); 
        Console.WriteLine("These movies have been marked as watched:"); 
        rows = await cassandraWrapper.GetWatchedMovies(keyspaceName, tableName); 
        foreach (var row in rows) 
        { 
            var title = row.GetValue<string>("title"); 
           var year = row.GetValue<int>("year");
            Console.WriteLine($"{title,-40}\t{year,8}"); 
        } 
        uiMethods.PressEnter(); 
        Console.WriteLine("We can restore the table to its previous state but 
 that can take up to 20 minutes to complete."); 
        string answer; 
        do 
        { 
            Console.WriteLine("Do you want to restore the table? (y/n)"); 
            answer = Console.ReadLine(); 
        } while (answer.ToLower() != "y" && answer.ToLower() != "n"); 
       if (answer == "y")
```

```
 { 
              var restoredTableName = $"{tableName}_restored"; 
              var restoredTableArn = await keyspacesWrapper.RestoreTable( 
                   keyspaceName, 
                   tableName, 
                   restoredTableName, 
                   timeChanged); 
              // Loop and call GetTable until the table is gone. Once it has been 
              // deleted completely, GetTable will raise a 
 ResourceNotFoundException. 
              bool wasRestored = false; 
              try 
\{\hspace{.1cm} \}do de la contrado do la contrado de la contrado de la contrado de la contrado de la contrado de la contrado de
\overline{a} var resp = await keyspacesWrapper.GetTable(keyspaceName, 
 restoredTableName); 
                       wasRestored = (resp.Status == TableStatus.ACTIVE); 
                   } while (!wasRestored); 
 } 
              catch (ResourceNotFoundException) 
\{\hspace{.1cm} \} // If the restored table raised an error, it isn't 
                   // ready yet. 
                   Console.Write("."); 
              } 
         } 
         uiMethods.DisplayTitle("Clean up resources."); 
         // Delete the table. 
         success = await keyspacesWrapper.DeleteTable(keyspaceName, tableName); 
         Console.WriteLine($"Table {tableName} successfully deleted from 
 {keyspaceName}."); 
         Console.WriteLine("Waiting for the table to be removed completely. "); 
         // Loop and call GetTable until the table is gone. Once it has been 
         // deleted completely, GetTable will raise a ResourceNotFoundException. 
         bool wasDeleted = false; 
         try 
\overline{\mathcal{L}}
```

```
 do 
\{\hspace{.1cm} \} var resp = await keyspacesWrapper.GetTable(keyspaceName, 
  tableName); 
              } while (!wasDeleted); 
         } 
         catch (ResourceNotFoundException ex) 
         { 
              wasDeleted = true; 
              Console.WriteLine($"{ex.Message} indicates that the table has been 
  deleted."); 
         } 
         // Delete the keyspace. 
         success = await keyspacesWrapper.DeleteKeyspace(keyspaceName); 
         Console.WriteLine("The keyspace has been deleted and the demo is now 
  complete."); 
     }
}
```

```
namespace KeyspacesActions;
/// <summary>
/// Performs Amazon Keyspaces (for Apache Cassandra) actions.
/// </summary>
public class KeyspacesWrapper
{ 
     private readonly IAmazonKeyspaces _amazonKeyspaces; 
     /// <summary> 
     /// Constructor for the KeyspaceWrapper. 
     /// </summary> 
     /// <param name="amazonKeyspaces">An Amazon Keyspaces client object.</param> 
     public KeyspacesWrapper(IAmazonKeyspaces amazonKeyspaces) 
     { 
         _amazonKeyspaces = amazonKeyspaces; 
     } 
     /// <summary> 
     /// Create a new keyspace. 
     /// </summary>
```

```
 /// <param name="keyspaceName">The name for the new keyspace.</param> 
    /// <returns>The Amazon Resource Name (ARN) of the new keyspace.</returns> 
    public async Task<string> CreateKeyspace(string keyspaceName) 
    { 
        var response = 
            await _amazonKeyspaces.CreateKeyspaceAsync( 
                 new CreateKeyspaceRequest { KeyspaceName = keyspaceName }); 
        return response.ResourceArn; 
    } 
   /// <summary> 
   /// Create a new Amazon Keyspaces table. 
   /// </summary> 
    /// <param name="keyspaceName">The keyspace where the table will be 
 created.</param> 
   /// <param name="schema">The schema for the new table.</param> 
   /// <param name="tableName">The name of the new table.</param> 
   /// <returns>The Amazon Resource Name (ARN) of the new table.</returns>
    public async Task<string> CreateTable(string keyspaceName, SchemaDefinition 
 schema, string tableName) 
    { 
        var request = new CreateTableRequest 
       \{ KeyspaceName = keyspaceName, 
            SchemaDefinition = schema, 
            TableName = tableName, 
            PointInTimeRecovery = new PointInTimeRecovery { Status = 
 PointInTimeRecoveryStatus.ENABLED } 
        }; 
        var response = await _amazonKeyspaces.CreateTableAsync(request); 
        return response.ResourceArn; 
    } 
   /// <summary> 
   /// Delete an existing keyspace. 
   /// </summary> 
    /// <param name="keyspaceName"></param> 
    /// <returns>A Boolean value indicating the success of the action.</returns> 
    public async Task<bool> DeleteKeyspace(string keyspaceName) 
   \{ var response = await _amazonKeyspaces.DeleteKeyspaceAsync(
```

```
 new DeleteKeyspaceRequest { KeyspaceName = keyspaceName }); 
        return response.HttpStatusCode == HttpStatusCode.OK; 
    } 
    /// <summary> 
    /// Delete an Amazon Keyspaces table. 
    /// </summary> 
    /// <param name="keyspaceName">The keyspace containing the table.</param> 
    /// <param name="tableName">The name of the table to delete.</param> 
    /// <returns>A Boolean value indicating the success of the action.</returns> 
   public async Task<bool> DeleteTable(string keyspaceName, string tableName)
    { 
        var response = await _amazonKeyspaces.DeleteTableAsync( 
            new DeleteTableRequest { KeyspaceName = keyspaceName, TableName = 
 tableName }); 
        return response.HttpStatusCode == HttpStatusCode.OK; 
    } 
    /// <summary> 
    /// Get data about a keyspace. 
    /// </summary> 
    /// <param name="keyspaceName">The name of the keyspace.</param> 
    /// <returns>The Amazon Resource Name (ARN) of the keyspace.</returns> 
    public async Task<string> GetKeyspace(string keyspaceName) 
    { 
        var response = await _amazonKeyspaces.GetKeyspaceAsync( 
            new GetKeyspaceRequest { KeyspaceName = keyspaceName }); 
        return response.ResourceArn; 
    } 
    /// <summary> 
    /// Get information about an Amazon Keyspaces table. 
    /// </summary> 
    /// <param name="keyspaceName">The keyspace containing the table.</param> 
    /// <param name="tableName">The name of the Amazon Keyspaces table.</param> 
   /// <returns>The response containing data about the table.</returns>
    public async Task<GetTableResponse> GetTable(string keyspaceName, string 
 tableName) 
    { 
        var response = await _amazonKeyspaces.GetTableAsync(
```

```
 new GetTableRequest { KeyspaceName = keyspaceName, TableName = 
 tableName }); 
        return response; 
    } 
    /// <summary> 
    /// Lists all keyspaces for the account. 
    /// </summary> 
   /// <returns>Async task.</returns>
    public async Task ListKeyspaces() 
    { 
        var paginator = _amazonKeyspaces.Paginators.ListKeyspaces(new 
 ListKeyspacesRequest()); 
        Console.WriteLine("{0, -30}\t{1}", "Keyspace name", "Keyspace ARN"); 
        Console.WriteLine(new string('-', Console.WindowWidth)); 
        await foreach (var keyspace in paginator.Keyspaces) 
        { 
 Console.WriteLine($"{keyspace.KeyspaceName,-30}\t{keyspace.ResourceArn}"); 
        } 
    } 
    /// <summary> 
    /// Lists the Amazon Keyspaces tables in a keyspace. 
    /// </summary> 
    /// <param name="keyspaceName">The name of the keyspace.</param> 
   /// <returns>A list of TableSummary objects.</returns>
    public async Task<List<TableSummary>> ListTables(string keyspaceName) 
    { 
        var response = await _amazonKeyspaces.ListTablesAsync(new 
ListTablesRequest { KeyspaceName = keyspaceName });
        response.Tables.ForEach(table => 
        { 
 Console.WriteLine($"{table.KeyspaceName}\t{table.TableName}\t{table.ResourceArn}"); 
        }); 
        return response.Tables; 
    }
```

```
 /// <summary> 
     /// Restores the specified table to the specified point in time. 
    // / </summary>
    /// <param name="keyspaceName">The keyspace containing the table.</param> 
     /// <param name="tableName">The name of the table to restore.</param> 
    /// <param name="timestamp">The time to which the table will be restored.</
param> 
   /// <returns>The Amazon Resource Name (ARN) of the restored table.</returns>
     public async Task<string> RestoreTable(string keyspaceName, string tableName, 
  string restoredTableName, DateTime timestamp) 
     { 
         var request = new RestoreTableRequest 
        \{ RestoreTimestamp = timestamp, 
             SourceKeyspaceName = keyspaceName, 
             SourceTableName = tableName, 
             TargetKeyspaceName = keyspaceName, 
             TargetTableName = restoredTableName 
         }; 
         var response = await _amazonKeyspaces.RestoreTableAsync(request); 
         return response.RestoredTableARN; 
     } 
    /// <summary> 
     /// Updates the movie table to add a boolean column named watched. 
    // / </summary>
    /// <param name="keyspaceName">The keyspace containing the table.</param> 
    /// <param name="tableName">The name of the table to change.</param> 
     /// <returns>The Amazon Resource Name (ARN) of the updated table.</returns> 
     public async Task<string> UpdateTable(string keyspaceName, string tableName) 
     { 
         var newColumn = new ColumnDefinition { Name = "watched", Type = 
  "boolean" }; 
         var request = new UpdateTableRequest 
         { 
             KeyspaceName = keyspaceName, 
             TableName = tableName, 
             AddColumns = new List<ColumnDefinition> { newColumn } 
         }; 
         var response = await _amazonKeyspaces.UpdateTableAsync(request); 
         return response.ResourceArn; 
     }
```
}

```
using System.Net;
using Cassandra;
namespace KeyspacesScenario;
/// <summary>
/// Class to perform CRUD methods on an Amazon Keyspaces (for Apache Cassandra) 
  database.
///
/// NOTE: This sample uses a plain text authenticator for example purposes only.
/// Recommended best practice is to use a SigV4 authentication plugin, if 
  available.
/// </summary>
public class CassandraWrapper
{ 
     private readonly IConfiguration _configuration; 
     private readonly string _localPathToFile; 
     private const string _certLocation = "https://certs.secureserver.net/
repository/sf-class2-root.crt"; 
     private const string _certFileName = "sf-class2-root.crt"; 
     private readonly X509Certificate2Collection _certCollection; 
     private X509Certificate2 _amazoncert; 
    private Cluster cluster;
     // User name and password for the service. 
     private string _userName = null!; 
     private string _pwd = null!; 
     public CassandraWrapper() 
     { 
         _configuration = new ConfigurationBuilder() 
              .SetBasePath(Directory.GetCurrentDirectory()) 
              .AddJsonFile("settings.json") // Load test settings from .json file. 
              .AddJsonFile("settings.local.json", 
                  true) // Optionally load local settings. 
              .Build(); 
         _localPathToFile = Path.GetTempPath();
```

```
 // Get the Starfield digital certificate and save it locally. 
        var client = new WebClient();
         client.DownloadFile(_certLocation, $"{_localPathToFile}/
{_certFileName}"); 
         //var httpClient = new HttpClient(); 
         //var httpResult = httpClient.Get(fileUrl); 
         //using var resultStream = await httpResult.Content.ReadAsStreamAsync(); 
         //using var fileStream = File.Create(pathToSave); 
         //resultStream.CopyTo(fileStream); 
         _certCollection = new X509Certificate2Collection(); 
        amazoncert = new X509Certificate2($"{ localPathToFile}/
{_certFileName}"); 
         // Get the user name and password stored in the configuration file. 
         _userName = _configuration["UserName"]!; 
         _pwd = _configuration["Password"]!; 
         // For a list of Service Endpoints for Amazon Keyspaces, see: 
         // https://docs.aws.amazon.com/keyspaces/latest/devguide/
programmatic.endpoints.html 
         var awsEndpoint = _configuration["ServiceEndpoint"]; 
         _cluster = Cluster.Builder() 
              .AddContactPoints(awsEndpoint) 
              .WithPort(9142) 
             .WithAuthProvider(new PlainTextAuthProvider( userName, pwd))
              .WithSSL(new SSLOptions().SetCertificateCollection(_certCollection)) 
             .WithQueryOptions( 
                  new QueryOptions() 
                      .SetConsistencyLevel(ConsistencyLevel.LocalQuorum) 
                      .SetSerialConsistencyLevel(ConsistencyLevel.LocalSerial)) 
              .Build(); 
     } 
     /// <summary> 
     /// Loads the contents of a JSON file into a list of movies to be 
     /// added to the Apache Cassandra table. 
     /// </summary> 
     /// <param name="movieFileName">The full path to the JSON file.</param> 
     /// <returns>A list of movie objects.</returns>
```

```
 public List<Movie> ImportMoviesFromJson(string movieFileName, int numToImport 
= 0) { 
        if (!File.Exists(movieFileName)) 
        { 
            return null!; 
        } 
        using var sr = new StreamReader(movieFileName); 
        string json = sr.ReadToEnd(); 
        var allMovies = JsonConvert.DeserializeObject<List<Movie>>(json); 
        // If numToImport = 0, return all movies in the collection. 
       if (numToImport == 0) { 
            // Now return the entire list of movies. 
            return allMovies; 
        } 
        else 
       \sqrt{ } // Now return the first numToImport entries. 
            return allMovies.GetRange(0, numToImport); 
        } 
    } 
    /// <summary> 
    /// Insert movies into the movie table. 
    /// </summary> 
    /// <param name="keyspaceName">The keyspace containing the table.</param> 
    /// <param name="movieTableName">The Amazon Keyspaces table.</param> 
    /// <param name="movieFilePath">The path to the resource file containing 
    /// movie data to insert into the table.</param> 
    /// <returns>A Boolean value indicating the success of the action.</returns> 
   public async Task<bool> InsertIntoMovieTable(string keyspaceName, string
 movieTableName, string movieFilePath, int numToImport = 20) 
    { 
        // Get some movie data from the movies.json file 
        var movies = ImportMoviesFromJson(movieFilePath, numToImport); 
        var session = _cluster.Connect(keyspaceName); 
        string insertCql;
```

```
 RowSet rs; 
        // Now we insert the numToImport movies into the table. 
        foreach (var movie in movies) 
        { 
            // Escape single quote characters in the plot. 
            insertCql = $"INSERT INTO {keyspaceName}.{movieTableName} 
 (title, year, release_date, plot) values($${movie.Title}$$, {movie.Year}, 
 '{movie.Info.Release_Date.ToString("yyyy-MM-dd")}', $${movie.Info.Plot}$$)"; 
            rs = await session.ExecuteAsync(new SimpleStatement(insertCql)); 
        } 
        return true; 
    } 
   /// <summary> 
   /// Gets all of the movies in the movies table. 
   /// </summary> 
   /// <param name="keyspaceName">The keyspace containing the table.</param> 
   /// <param name="tableName">The name of the table.</param> 
  /// <returns>A list of row objects containing movie data.</returns>
    public async Task<List<Row>> GetMovies(string keyspaceName, string tableName) 
    { 
        var session = _cluster.Connect(); 
        RowSet rs; 
        try 
        { 
            rs = await session.ExecuteAsync(new SimpleStatement($"SELECT * FROM 
 {keyspaceName}.{tableName}")); 
            // Extract the row data from the returned RowSet. 
            var rows = rs.GetRows().ToList(); 
            return rows; 
        } 
        catch (Exception ex) 
        { 
            Console.WriteLine(ex.Message); 
            return null!; 
        } 
    } 
   /// <summary> 
   /// Mark a movie in the movie table as watched. 
    /// </summary>
```

```
 /// <param name="keyspaceName">The keyspace containing the table.</param> 
    /// <param name="tableName">The name of the table.</param> 
    /// <param name="title">The title of the movie to mark as watched.</param> 
    /// <param name="year">The year the movie was released.</param> 
   /// <returns>A set of rows containing the changed data.</returns>
    public async Task<List<Row>> MarkMovieAsWatched(string keyspaceName, string 
 tableName, string title, int year) 
    { 
       var session = cluster.Connect();
        string updateCql = $"UPDATE {keyspaceName}.{tableName} SET watched=true 
WHERE title = $f_{tilte} = \ var rs = await session.ExecuteAsync(new SimpleStatement(updateCql)); 
        var rows = rs.GetRows().ToList(); 
        return rows; 
    } 
    /// <summary> 
    /// Retrieve the movies in the movies table where watched is true. 
    /// </summary> 
    /// <param name="keyspaceName">The keyspace containing the table.</param> 
    /// <param name="tableName">The name of the table.</param> 
    /// <returns>A list of row objects containing information about movies 
   /// where watched is true.</returns>
    public async Task<List<Row>> GetWatchedMovies(string keyspaceName, string 
 tableName) 
    { 
       var session = _cluster.Connect();
        RowSet rs; 
        try 
       \mathcal{L} rs = await session.ExecuteAsync(new SimpleStatement($"SELECT 
 title, year, plot FROM {keyspaceName}.{tableName} WHERE watched = true ALLOW 
 FILTERING")); 
            // Extract the row data from the returned RowSet. 
            var rows = rs.GetRows().ToList(); 
            return rows; 
        } 
        catch (Exception ex) 
       \{ Console.WriteLine(ex.Message); 
            return null!; 
        } 
    }
```
}

- Lihat detail API di topik-topik berikut dalam Referensi API AWS SDK for .NET.
	- [CreateKeyspace](https://docs.aws.amazon.com/goto/DotNetSDKV3/keyspaces-2022-02-10/CreateKeyspace)
	- [CreateTable](https://docs.aws.amazon.com/goto/DotNetSDKV3/keyspaces-2022-02-10/CreateTable)
	- [DeleteKeyspace](https://docs.aws.amazon.com/goto/DotNetSDKV3/keyspaces-2022-02-10/DeleteKeyspace)
	- [DeleteTable](https://docs.aws.amazon.com/goto/DotNetSDKV3/keyspaces-2022-02-10/DeleteTable)
	- [GetKeyspace](https://docs.aws.amazon.com/goto/DotNetSDKV3/keyspaces-2022-02-10/GetKeyspace)
	- [GetTable](https://docs.aws.amazon.com/goto/DotNetSDKV3/keyspaces-2022-02-10/GetTable)
	- [ListKeyspaces](https://docs.aws.amazon.com/goto/DotNetSDKV3/keyspaces-2022-02-10/ListKeyspaces)
	- [ListTables](https://docs.aws.amazon.com/goto/DotNetSDKV3/keyspaces-2022-02-10/ListTables)
	- [RestoreTable](https://docs.aws.amazon.com/goto/DotNetSDKV3/keyspaces-2022-02-10/RestoreTable)
	- [UpdateTable](https://docs.aws.amazon.com/goto/DotNetSDKV3/keyspaces-2022-02-10/UpdateTable)

#### Java

SDK for Java 2.x

#### **a** Note

```
/** 
  * Before running this Java (v2) code example, set up your development 
  * environment, including your credentials. 
 * 
  * For more information, see the following documentation topic: 
 * 
  * https://docs.aws.amazon.com/sdk-for-java/latest/developer-guide/get-
started.html 
 * 
  * Before running this Java code example, you must create a 
  * Java keystore (JKS) file and place it in your project's resources folder.
```
 \* \* This file is a secure file format used to hold certificate information for \* Java applications. This is required to make a connection to Amazon Keyspaces. \* For more information, see the following documentation topic: \* \* https://docs.aws.amazon.com/keyspaces/latest/devguide/using\_java\_driver.html \* \* This Java example performs the following tasks: \* \* 1. Create a keyspace. \* 2. Check for keyspace existence. \* 3. List keyspaces using a paginator. \* 4. Create a table with a simple movie data schema and enable point-in-time \* recovery. \* 5. Check for the table to be in an Active state. \* 6. List all tables in the keyspace. \* 7. Use a Cassandra driver to insert some records into the Movie table. \* 8. Get all records from the Movie table. \* 9. Get a specific Movie. \* 10. Get a UTC timestamp for the current time. \* 11. Update the table schema to add a 'watched' Boolean column. \* 12. Update an item as watched. \* 13. Query for items with watched = True. \* 14. Restore the table back to the previous state using the timestamp. \* 15. Check for completion of the restore action. \* 16. Delete the table. \* 17. Confirm that both tables are deleted. \* 18. Delete the keyspace. \*/ public class ScenarioKeyspaces { public static final String DASHES = new String(new char[80]).replace("\0", "-"); /\* \* Usage: \* fileName - The name of the JSON file that contains movie data. (Get this file \* from the GitHub repo at resources/sample\_file.) \* keyspaceName - The name of the keyspace to create. \*/ public static void main(String[] args) throws InterruptedException, IOException {

```
 String fileName = "<Replace with the JSON file that contains movie 
 data>"; 
        String configFilePath = "C:\\AWS\\application.conf"; 
        String keyspaceName = "<Replace with the name of the keyspace to 
 create>"; 
        String titleUpdate = "The Family"; 
        int yearUpdate = 2013; 
        String tableName = "Movie"; 
        String tableNameRestore = "MovieRestore"; 
        Region region = Region.US_EAST_1; 
        KeyspacesClient keyClient = KeyspacesClient.builder() 
                 .region(region) 
                .build();
        DriverConfigLoader loader = DriverConfigLoader.fromFile(new 
 File(configFilePath)); 
        CqlSession session = CqlSession.builder() 
                 .withConfigLoader(loader) 
                 .build(); 
        System.out.println(DASHES); 
        System.out.println("Welcome to the Amazon Keyspaces example scenario."); 
        System.out.println(DASHES); 
        System.out.println(DASHES); 
        System.out.println("1. Create a keyspace."); 
        createKeySpace(keyClient, keyspaceName); 
        System.out.println(DASHES); 
        System.out.println(DASHES); 
        Thread.sleep(5000); 
        System.out.println("2. Check for keyspace existence."); 
        checkKeyspaceExistence(keyClient, keyspaceName); 
        System.out.println(DASHES); 
        System.out.println(DASHES); 
        System.out.println("3. List keyspaces using a paginator."); 
        listKeyspacesPaginator(keyClient); 
        System.out.println(DASHES); 
        System.out.println(DASHES); 
        System.out.println("4. Create a table with a simple movie data schema and 
 enable point-in-time recovery."); 
        createTable(keyClient, keyspaceName, tableName);
```

```
 System.out.println(DASHES); 
        System.out.println(DASHES); 
        System.out.println("5. Check for the table to be in an Active state."); 
        Thread.sleep(6000); 
        checkTable(keyClient, keyspaceName, tableName); 
        System.out.println(DASHES); 
        System.out.println(DASHES); 
        System.out.println("6. List all tables in the keyspace."); 
        listTables(keyClient, keyspaceName); 
        System.out.println(DASHES); 
        System.out.println(DASHES); 
        System.out.println("7. Use a Cassandra driver to insert some records into 
 the Movie table."); 
        Thread.sleep(6000); 
        loadData(session, fileName, keyspaceName); 
        System.out.println(DASHES); 
        System.out.println(DASHES); 
        System.out.println("8. Get all records from the Movie table."); 
        getMovieData(session, keyspaceName); 
        System.out.println(DASHES); 
        System.out.println(DASHES); 
        System.out.println("9. Get a specific Movie."); 
        getSpecificMovie(session, keyspaceName); 
        System.out.println(DASHES); 
        System.out.println(DASHES); 
        System.out.println("10. Get a UTC timestamp for the current time."); 
        ZonedDateTime utc = ZonedDateTime.now(ZoneOffset.UTC); 
        System.out.println("DATETIME = " + Date.from(utc.toInstant())); 
        System.out.println(DASHES); 
        System.out.println(DASHES); 
        System.out.println("11. Update the table schema to add a watched Boolean 
 column."); 
        updateTable(keyClient, keyspaceName, tableName); 
        System.out.println(DASHES); 
        System.out.println(DASHES); 
        System.out.println("12. Update an item as watched.");
```

```
 Thread.sleep(10000); // Wait 10 secs for the update. 
        updateRecord(session, keyspaceName, titleUpdate, yearUpdate); 
        System.out.println(DASHES); 
        System.out.println(DASHES); 
        System.out.println("13. Query for items with watched = True."); 
        getWatchedData(session, keyspaceName); 
        System.out.println(DASHES); 
        System.out.println(DASHES); 
        System.out.println("14. Restore the table back to the previous state 
 using the timestamp."); 
        System.out.println("Note that the restore operation can take up to 20 
 minutes."); 
        restoreTable(keyClient, keyspaceName, utc); 
        System.out.println(DASHES); 
        System.out.println(DASHES); 
        System.out.println("15. Check for completion of the restore action."); 
        Thread.sleep(5000); 
        checkRestoredTable(keyClient, keyspaceName, "MovieRestore"); 
        System.out.println(DASHES); 
        System.out.println(DASHES); 
        System.out.println("16. Delete both tables."); 
        deleteTable(keyClient, keyspaceName, tableName); 
        deleteTable(keyClient, keyspaceName, tableNameRestore); 
        System.out.println(DASHES); 
        System.out.println(DASHES); 
        System.out.println("17. Confirm that both tables are deleted."); 
        checkTableDelete(keyClient, keyspaceName, tableName); 
        checkTableDelete(keyClient, keyspaceName, tableNameRestore); 
        System.out.println(DASHES); 
        System.out.println(DASHES); 
        System.out.println("18. Delete the keyspace."); 
        deleteKeyspace(keyClient, keyspaceName); 
        System.out.println(DASHES); 
        System.out.println(DASHES); 
        System.out.println("The scenario has completed successfully."); 
        System.out.println(DASHES); 
    }
```

```
Skenario 4693
```

```
 public static void deleteKeyspace(KeyspacesClient keyClient, String 
 keyspaceName) { 
         try { 
             DeleteKeyspaceRequest deleteKeyspaceRequest = 
 DeleteKeyspaceRequest.builder() 
                      .keyspaceName(keyspaceName) 
                      .build(); 
             keyClient.deleteKeyspace(deleteKeyspaceRequest); 
         } catch (KeyspacesException e) { 
             System.err.println(e.awsErrorDetails().errorMessage()); 
             System.exit(1); 
         } 
     } 
     public static void checkTableDelete(KeyspacesClient keyClient, String 
 keyspaceName, String tableName) 
             throws InterruptedException { 
         try { 
             String status; 
             GetTableResponse response; 
             GetTableRequest tableRequest = GetTableRequest.builder() 
                      .keyspaceName(keyspaceName) 
                      .tableName(tableName) 
                      .build(); 
             // Keep looping until table cannot be found and a 
 ResourceNotFoundException is 
             // thrown. 
             while (true) { 
                  response = keyClient.getTable(tableRequest); 
                  status = response.statusAsString(); 
                  System.out.println(". The table status is " + status); 
                  Thread.sleep(500); 
 } 
         } catch (ResourceNotFoundException e) { 
             System.err.println(e.awsErrorDetails().errorMessage()); 
         } 
         System.out.println("The table is deleted"); 
     }
```

```
 public static void deleteTable(KeyspacesClient keyClient, String 
 keyspaceName, String tableName) { 
         try { 
             DeleteTableRequest tableRequest = DeleteTableRequest.builder() 
                      .keyspaceName(keyspaceName) 
                      .tableName(tableName) 
                      .build(); 
             keyClient.deleteTable(tableRequest); 
         } catch (KeyspacesException e) { 
             System.err.println(e.awsErrorDetails().errorMessage()); 
             System.exit(1); 
         } 
    } 
     public static void checkRestoredTable(KeyspacesClient keyClient, String 
 keyspaceName, String tableName) 
             throws InterruptedException { 
         try { 
             boolean tableStatus = false; 
             String status; 
             GetTableResponse response = null; 
             GetTableRequest tableRequest = GetTableRequest.builder() 
                      .keyspaceName(keyspaceName) 
                      .tableName(tableName) 
                     .build();
             while (!tableStatus) { 
                 response = keyClient.getTable(tableRequest); 
                 status = response.statusAsString(); 
                 System.out.println("The table status is " + status); 
                 if (status.compareTo("ACTIVE") == 0) { 
                     tableStatus = true; 
 } 
                 Thread.sleep(500); 
 } 
             List<ColumnDefinition> cols = 
 response.schemaDefinition().allColumns(); 
             for (ColumnDefinition def : cols) { 
                 System.out.println("The column name is " + def.name()); 
                 System.out.println("The column type is " + def.type());
```

```
 } 
         } catch (KeyspacesException e) { 
             System.err.println(e.awsErrorDetails().errorMessage()); 
             System.exit(1); 
         } 
     } 
     public static void restoreTable(KeyspacesClient keyClient, String 
 keyspaceName, ZonedDateTime utc) { 
         try { 
             Instant myTime = utc.toInstant(); 
             RestoreTableRequest restoreTableRequest = 
 RestoreTableRequest.builder() 
                      .restoreTimestamp(myTime) 
                      .sourceTableName("Movie") 
                      .targetKeyspaceName(keyspaceName) 
                      .targetTableName("MovieRestore") 
                      .sourceKeyspaceName(keyspaceName) 
                     .build();
             RestoreTableResponse response = 
 keyClient.restoreTable(restoreTableRequest); 
             System.out.println("The ARN of the restored table is " + 
 response.restoredTableARN()); 
         } catch (KeyspacesException e) { 
             System.err.println(e.awsErrorDetails().errorMessage()); 
             System.exit(1); 
         } 
     } 
     public static void getWatchedData(CqlSession session, String keyspaceName) { 
         ResultSet resultSet = session 
                 .execute("SELECT * FROM \"" + keyspaceName + "\".\"Movie\" WHERE 
 watched = true ALLOW FILTERING;"); 
         resultSet.forEach(item -> { 
             System.out.println("The Movie title is " + item.getString("title")); 
             System.out.println("The Movie year is " + item.getInt("year")); 
             System.out.println("The plot is " + item.getString("plot")); 
         }); 
     }
```

```
 public static void updateRecord(CqlSession session, String keySpace, String 
 titleUpdate, int yearUpdate) { 
        String sqlStatement = "UPDATE \"" + keySpace 
                 + "\".\"Movie\" SET watched=true WHERE title = :k0 AND year 
= :k1;";
        BatchStatementBuilder builder = 
 BatchStatement.builder(DefaultBatchType.UNLOGGED); 
        builder.setConsistencyLevel(ConsistencyLevel.LOCAL_QUORUM); 
        PreparedStatement preparedStatement = session.prepare(sqlStatement); 
        builder.addStatement(preparedStatement.boundStatementBuilder() 
                 .setString("k0", titleUpdate) 
                 .setInt("k1", yearUpdate) 
                .build();
        BatchStatement batchStatement = builder.build(); 
        session.execute(batchStatement); 
    } 
    public static void updateTable(KeyspacesClient keyClient, String keySpace, 
 String tableName) { 
        try { 
            ColumnDefinition def = ColumnDefinition.builder() 
                     .name("watched") 
                     .type("boolean") 
                     .build(); 
            UpdateTableRequest tableRequest = UpdateTableRequest.builder() 
                     .keyspaceName(keySpace) 
                     .tableName(tableName) 
                     .addColumns(def) 
                    .build();
            keyClient.updateTable(tableRequest); 
        } catch (KeyspacesException e) { 
            System.err.println(e.awsErrorDetails().errorMessage()); 
            System.exit(1); 
        } 
    } 
    public static void getSpecificMovie(CqlSession session, String keyspaceName) 
 { 
        ResultSet resultSet = session.execute(
```

```
 "SELECT * FROM \"" + keyspaceName + "\".\"Movie\" WHERE title = 
 'The Family' ALLOW FILTERING ;"); 
        resultSet.forEach(item -> { 
            System.out.println("The Movie title is " + item.getString("title")); 
            System.out.println("The Movie year is " + item.getInt("year")); 
            System.out.println("The plot is " + item.getString("plot")); 
        }); 
    } 
    // Get records from the Movie table. 
    public static void getMovieData(CqlSession session, String keyspaceName) { 
       ResultSet resultSet = session.execute("SELECT * FROM \"" + keyspaceName +
 "\".\"Movie\";"); 
        resultSet.forEach(item -> { 
            System.out.println("The Movie title is " + item.getString("title")); 
            System.out.println("The Movie year is " + item.getInt("year")); 
            System.out.println("The plot is " + item.getString("plot")); 
        }); 
    } 
    // Load data into the table. 
    public static void loadData(CqlSession session, String fileName, String 
 keySpace) throws IOException { 
        String sqlStatement = "INSERT INTO \"" + keySpace + "\".\"Movie\" (title, 
 year, plot) values (:k0, :k1, :k2)"; 
       JsonParser parser = new JsonFactory().createParser(new File(fileName));
        com.fasterxml.jackson.databind.JsonNode rootNode = new 
 ObjectMapper().readTree(parser); 
        Iterator<JsonNode> iter = rootNode.iterator(); 
        ObjectNode currentNode; 
       int t = 0;
        while (iter.hasNext()) { 
            // Add 20 movies to the table. 
           if (t == 20) break; 
            currentNode = (ObjectNode) iter.next(); 
            int year = currentNode.path("year").asInt(); 
            String title = currentNode.path("title").asText(); 
            String plot = currentNode.path("info").path("plot").toString(); 
            // Insert the data into the Amazon Keyspaces table.
```

```
 BatchStatementBuilder builder = 
 BatchStatement.builder(DefaultBatchType.UNLOGGED); 
            builder.setConsistencyLevel(ConsistencyLevel.LOCAL_QUORUM); 
            PreparedStatement preparedStatement = session.prepare(sqlStatement); 
            builder.addStatement(preparedStatement.boundStatementBuilder() 
                     .setString("k0", title) 
                     .setInt("k1", year) 
                     .setString("k2", plot) 
                    .build();
            BatchStatement batchStatement = builder.build(); 
            session.execute(batchStatement); 
            t++; 
        } 
        System.out.println("You have added " + t + " records successfully!"); 
    } 
    public static void listTables(KeyspacesClient keyClient, String keyspaceName) 
 { 
        try { 
            ListTablesRequest tablesRequest = ListTablesRequest.builder() 
                     .keyspaceName(keyspaceName) 
                    .build();
            ListTablesIterable listRes = 
 keyClient.listTablesPaginator(tablesRequest); 
            listRes.stream() 
                     .flatMap(r -> r.tables().stream()) 
                     .forEach(content -> System.out.println(" ARN: " + 
 content.resourceArn() + 
                              " Table name: " + content.tableName())); 
        } catch (KeyspacesException e) { 
            System.err.println(e.awsErrorDetails().errorMessage()); 
            System.exit(1); 
        } 
    } 
    public static void checkTable(KeyspacesClient keyClient, String keyspaceName, 
 String tableName) 
            throws InterruptedException { 
        try { 
            boolean tableStatus = false;
```

```
 String status; 
             GetTableResponse response = null; 
             GetTableRequest tableRequest = GetTableRequest.builder() 
                     .keyspaceName(keyspaceName) 
                     .tableName(tableName) 
                     .build(); 
             while (!tableStatus) { 
                 response = keyClient.getTable(tableRequest); 
                 status = response.statusAsString(); 
                 System.out.println(". The table status is " + status); 
                 if (status.compareTo("ACTIVE") == 0) { 
                     tableStatus = true; 
 } 
                 Thread.sleep(500); 
 } 
             List<ColumnDefinition> cols = 
 response.schemaDefinition().allColumns(); 
             for (ColumnDefinition def : cols) { 
                 System.out.println("The column name is " + def.name()); 
                 System.out.println("The column type is " + def.type()); 
 } 
         } catch (KeyspacesException e) { 
             System.err.println(e.awsErrorDetails().errorMessage()); 
             System.exit(1); 
         } 
    } 
     public static void createTable(KeyspacesClient keyClient, String keySpace, 
 String tableName) { 
         try { 
             // Set the columns. 
             ColumnDefinition defTitle = ColumnDefinition.builder() 
                     .name("title") 
                     .type("text") 
                     .build(); 
             ColumnDefinition defYear = ColumnDefinition.builder() 
                     .name("year") 
                     .type("int") 
                      .build();
```

```
 ColumnDefinition defReleaseDate = ColumnDefinition.builder() 
          .name("release_date") 
          .type("timestamp") 
          .build(); 
 ColumnDefinition defPlot = ColumnDefinition.builder() 
          .name("plot") 
          .type("text") 
          .build(); 
 List<ColumnDefinition> colList = new ArrayList<>(); 
 colList.add(defTitle); 
 colList.add(defYear); 
 colList.add(defReleaseDate); 
 colList.add(defPlot); 
 // Set the keys. 
 PartitionKey yearKey = PartitionKey.builder() 
          .name("year") 
         .build():
 PartitionKey titleKey = PartitionKey.builder() 
          .name("title") 
          .build(); 
 List<PartitionKey> keyList = new ArrayList<>(); 
 keyList.add(yearKey); 
 keyList.add(titleKey); 
 SchemaDefinition schemaDefinition = SchemaDefinition.builder() 
          .partitionKeys(keyList) 
          .allColumns(colList) 
          .build(); 
 PointInTimeRecovery timeRecovery = PointInTimeRecovery.builder() 
          .status(PointInTimeRecoveryStatus.ENABLED) 
          .build(); 
 CreateTableRequest tableRequest = CreateTableRequest.builder() 
          .keyspaceName(keySpace) 
          .tableName(tableName) 
          .schemaDefinition(schemaDefinition) 
          .pointInTimeRecovery(timeRecovery)
```

```
.build();
            CreateTableResponse response = keyClient.createTable(tableRequest); 
            System.out.println("The table ARN is " + response.resourceArn()); 
        } catch (KeyspacesException e) { 
            System.err.println(e.awsErrorDetails().errorMessage()); 
            System.exit(1); 
        } 
    } 
    public static void listKeyspacesPaginator(KeyspacesClient keyClient) { 
        try { 
            ListKeyspacesRequest keyspacesRequest = 
 ListKeyspacesRequest.builder() 
                     .maxResults(10) 
                     .build(); 
            ListKeyspacesIterable listRes = 
 keyClient.listKeyspacesPaginator(keyspacesRequest); 
            listRes.stream() 
                     .flatMap(r -> r.keyspaces().stream()) 
                     .forEach(content -> System.out.println(" Name: " + 
 content.keyspaceName())); 
        } catch (KeyspacesException e) { 
            System.err.println(e.awsErrorDetails().errorMessage()); 
            System.exit(1); 
        } 
    } 
    public static void checkKeyspaceExistence(KeyspacesClient keyClient, String 
 keyspaceName) { 
        try { 
            GetKeyspaceRequest keyspaceRequest = GetKeyspaceRequest.builder() 
                     .keyspaceName(keyspaceName) 
                     .build(); 
            GetKeyspaceResponse response = 
 keyClient.getKeyspace(keyspaceRequest); 
            String name = response.keyspaceName(); 
            System.out.println("The " + name + " KeySpace is ready"); 
        } catch (KeyspacesException e) {
```

```
 System.err.println(e.awsErrorDetails().errorMessage()); 
              System.exit(1); 
         } 
     } 
     public static void createKeySpace(KeyspacesClient keyClient, String 
  keyspaceName) { 
         try { 
              CreateKeyspaceRequest keyspaceRequest = 
  CreateKeyspaceRequest.builder() 
                       .keyspaceName(keyspaceName) 
                       .build(); 
              CreateKeyspaceResponse response = 
  keyClient.createKeyspace(keyspaceRequest); 
              System.out.println("The ARN of the KeySpace is " + 
  response.resourceArn()); 
         } catch (KeyspacesException e) { 
              System.err.println(e.awsErrorDetails().errorMessage()); 
              System.exit(1); 
         } 
     }
}
```
- Lihat detail API di topik-topik berikut dalam Referensi API AWS SDK for Java 2.x.
	- [CreateKeyspace](https://docs.aws.amazon.com/goto/SdkForJavaV2/keyspaces-2022-02-10/CreateKeyspace)
	- [CreateTable](https://docs.aws.amazon.com/goto/SdkForJavaV2/keyspaces-2022-02-10/CreateTable)
	- [DeleteKeyspace](https://docs.aws.amazon.com/goto/SdkForJavaV2/keyspaces-2022-02-10/DeleteKeyspace)
	- [DeleteTable](https://docs.aws.amazon.com/goto/SdkForJavaV2/keyspaces-2022-02-10/DeleteTable)
	- [GetKeyspace](https://docs.aws.amazon.com/goto/SdkForJavaV2/keyspaces-2022-02-10/GetKeyspace)
	- [GetTable](https://docs.aws.amazon.com/goto/SdkForJavaV2/keyspaces-2022-02-10/GetTable)
	- [ListKeyspaces](https://docs.aws.amazon.com/goto/SdkForJavaV2/keyspaces-2022-02-10/ListKeyspaces)
	- [ListTables](https://docs.aws.amazon.com/goto/SdkForJavaV2/keyspaces-2022-02-10/ListTables)
	- [RestoreTable](https://docs.aws.amazon.com/goto/SdkForJavaV2/keyspaces-2022-02-10/RestoreTable)
	- [UpdateTable](https://docs.aws.amazon.com/goto/SdkForJavaV2/keyspaces-2022-02-10/UpdateTable)

#### Kotlin

### SDK for Kotlin

#### **a** Note

Ada lebih banyak tentang GitHub. Temukan contoh lengkapnya dan pelajari cara mengatur dan menjalankannya di [Repositori Contoh Kode AWS.](https://github.com/awsdocs/aws-doc-sdk-examples/tree/main/kotlin/services/keyspaces#code-examples)

/\*\*

 Before running this Kotlin code example, set up your development environment, including your credentials.

For more information, see the following documentation topic:

https://docs.aws.amazon.com/sdk-for-kotlin/latest/developer-guide/setup.html

 This example uses a secure file format to hold certificate information for Kotlin applications. This is required to make a connection to Amazon Keyspaces. For more information, see the following documentation topic:

https://docs.aws.amazon.com/keyspaces/latest/devguide/using\_java\_driver.html

This Kotlin example performs the following tasks:

- 1. Create a keyspace.
- 2. Check for keyspace existence.
- 3. List keyspaces using a paginator.

 4. Create a table with a simple movie data schema and enable point-in-time recovery.

- 5. Check for the table to be in an Active state.
- 6. List all tables in the keyspace.
- 7. Use a Cassandra driver to insert some records into the Movie table.
- 8. Get all records from the Movie table.
- 9. Get a specific Movie.
- 10. Get a UTC timestamp for the current time.
- 11. Update the table schema to add a 'watched' Boolean column.
- 12. Update an item as watched.
- 13. Query for items with watched = True.
- 14. Restore the table back to the previous state using the timestamp.
- 15. Check for completion of the restore action.
```
 16. Delete the table. 
  17. Confirm that both tables are deleted. 
 18. Delete the keyspace. 
  */
/* 
   Usage: 
      fileName - The name of the JSON file that contains movie data. (Get this 
 file from the GitHub repo at resources/sample_file.) 
      keyspaceName - The name of the keyspace to create. 
   */
val DASHES: String = String(CharArray(80)).replace("\u0000", "-")
suspend fun main() { 
     val fileName = "<Replace with the JSON file that contains movie data>" 
     val keyspaceName = "<Replace with the name of the keyspace to create>" 
     val titleUpdate = "The Family" 
     val yearUpdate = 2013 
     val tableName = "MovieKotlin" 
     val tableNameRestore = "MovieRestore" 
     val loader = DriverConfigLoader.fromClasspath("application.conf") 
     val session = CqlSession.builder() 
         .withConfigLoader(loader) 
         .build() 
     println(DASHES) 
     println("Welcome to the Amazon Keyspaces example scenario.") 
     println(DASHES) 
     println(DASHES) 
     println("1. Create a keyspace.") 
     createKeySpace(keyspaceName) 
     println(DASHES) 
     println(DASHES) 
     delay(5000) 
     println("2. Check for keyspace existence.") 
     checkKeyspaceExistence(keyspaceName) 
     println(DASHES) 
     println(DASHES) 
     println("3. List keyspaces using a paginator.") 
     listKeyspacesPaginator() 
     println(DASHES)
```

```
 println(DASHES) 
     println("4. Create a table with a simple movie data schema and enable point-
in-time recovery.") 
     createTable(keyspaceName, tableName) 
     println(DASHES) 
     println(DASHES) 
     println("5. Check for the table to be in an Active state.") 
     delay(6000) 
     checkTable(keyspaceName, tableName) 
     println(DASHES) 
     println(DASHES) 
     println("6. List all tables in the keyspace.") 
     listTables(keyspaceName) 
     println(DASHES) 
     println(DASHES) 
     println("7. Use a Cassandra driver to insert some records into the Movie 
  table.") 
     delay(6000) 
     loadData(session, fileName, keyspaceName) 
     println(DASHES) 
     println(DASHES) 
     println("8. Get all records from the Movie table.") 
     getMovieData(session, keyspaceName) 
     println(DASHES) 
     println(DASHES) 
     println("9. Get a specific Movie.") 
     getSpecificMovie(session, keyspaceName) 
     println(DASHES) 
     println(DASHES) 
     println("10. Get a UTC timestamp for the current time.") 
     val utc = ZonedDateTime.now(ZoneOffset.UTC) 
     println("DATETIME = ${Date.from(utc.toInstant())}") 
     println(DASHES) 
     println(DASHES) 
     println("11. Update the table schema to add a watched Boolean column.") 
     updateTable(keyspaceName, tableName)
```

```
 println(DASHES) 
    println(DASHES) 
    println("12. Update an item as watched.") 
    delay(10000) // Wait 10 seconds for the update. 
    updateRecord(session, keyspaceName, titleUpdate, yearUpdate) 
    println(DASHES) 
    println(DASHES) 
    println("13. Query for items with watched = True.") 
    getWatchedData(session, keyspaceName) 
    println(DASHES) 
    println(DASHES) 
    println("14. Restore the table back to the previous state using the 
 timestamp.") 
    println("Note that the restore operation can take up to 20 minutes.") 
    restoreTable(keyspaceName, utc) 
    println(DASHES) 
    println(DASHES) 
    println("15. Check for completion of the restore action.") 
    delay(5000) 
    checkRestoredTable(keyspaceName, "MovieRestore") 
    println(DASHES) 
    println(DASHES) 
    println("16. Delete both tables.") 
    deleteTable(keyspaceName, tableName) 
    deleteTable(keyspaceName, tableNameRestore) 
    println(DASHES) 
    println(DASHES) 
    println("17. Confirm that both tables are deleted.") 
    checkTableDelete(keyspaceName, tableName) 
    checkTableDelete(keyspaceName, tableNameRestore) 
    println(DASHES) 
    println(DASHES) 
    println("18. Delete the keyspace.") 
    deleteKeyspace(keyspaceName) 
    println(DASHES) 
    println(DASHES)
```

```
 println("The scenario has completed successfully.") 
     println(DASHES)
}
suspend fun deleteKeyspace(keyspaceNameVal: String?) { 
     val deleteKeyspaceRequest = DeleteKeyspaceRequest { 
         keyspaceName = keyspaceNameVal 
     } 
     KeyspacesClient { region = "us-east-1" }.use { keyClient -> 
         keyClient.deleteKeyspace(deleteKeyspaceRequest) 
     }
}
suspend fun checkTableDelete(keyspaceNameVal: String?, tableNameVal: String?) { 
     var status: String 
     var response: GetTableResponse 
     val tableRequest = GetTableRequest { 
         keyspaceName = keyspaceNameVal 
         tableName = tableNameVal 
     } 
     try { 
         KeyspacesClient { region = "us-east-1" }.use { keyClient -> 
             // Keep looping until the table cannot be found and a 
  ResourceNotFoundException is thrown. 
             while (true) { 
                  response = keyClient.getTable(tableRequest) 
                  status = response.status.toString() 
                  println(". The table status is $status") 
                 delay(500) 
 } 
 } 
     } catch (e: ResourceNotFoundException) { 
         println(e.message) 
     } 
     println("The table is deleted")
}
suspend fun deleteTable(keyspaceNameVal: String?, tableNameVal: String?) {
     val tableRequest = DeleteTableRequest { 
         keyspaceName = keyspaceNameVal 
         tableName = tableNameVal 
     }
```

```
 KeyspacesClient { region = "us-east-1" }.use { keyClient -> 
         keyClient.deleteTable(tableRequest) 
     }
}
suspend fun checkRestoredTable(keyspaceNameVal: String?, tableNameVal: String?) {
     var tableStatus = false 
     var status: String 
     var response: GetTableResponse? = null 
     val tableRequest = GetTableRequest { 
         keyspaceName = keyspaceNameVal 
         tableName = tableNameVal 
     } 
     KeyspacesClient { region = "us-east-1" }.use { keyClient -> 
         while (!tableStatus) { 
             response = keyClient.getTable(tableRequest) 
             status = response!!.status.toString() 
             println("The table status is $status") 
             if (status.compareTo("ACTIVE") == 0) { 
                 tableStatus = true 
 } 
             delay(500) 
         } 
         val cols = response!!.schemaDefinition?.allColumns 
         if (cols != null) { 
             for (def in cols) { 
                  println("The column name is ${def.name}") 
                  println("The column type is ${def.type}") 
 } 
         } 
     }
}
suspend fun restoreTable(keyspaceName: String?, utc: ZonedDateTime) { 
     // Create an aws.smithy.kotlin.runtime.time.Instant value. 
     val timeStamp = aws.smithy.kotlin.runtime.time.Instant(utc.toInstant()) 
     val restoreTableRequest = RestoreTableRequest { 
         restoreTimestamp = timeStamp 
         sourceTableName = "MovieKotlin"
```

```
 targetKeyspaceName = keyspaceName 
         targetTableName = "MovieRestore" 
         sourceKeyspaceName = keyspaceName 
     } 
     KeyspacesClient { region = "us-east-1" }.use { keyClient -> 
         val response = keyClient.restoreTable(restoreTableRequest) 
         println("The ARN of the restored table is ${response.restoredTableArn}") 
     }
}
fun getWatchedData(session: CqlSession, keyspaceName: String) {
     val resultSet = session.execute("SELECT * FROM \"$keyspaceName\".
\"MovieKotlin\" WHERE watched = true ALLOW FILTERING;") 
     resultSet.forEach { item: Row -> 
         println("The Movie title is ${item.getString("title")}") 
         println("The Movie year is ${item.getInt("year")}") 
         println("The plot is ${item.getString("plot")}") 
     }
}
fun updateRecord(session: CqlSession, keySpace: String, titleUpdate: String?, 
 yearUpdate: Int) { 
     val sqlStatement = 
         "UPDATE \"$keySpace\".\"MovieKotlin\" SET watched=true WHERE title = :k0 
 AND year = :k1;"
     val builder = BatchStatement.builder(DefaultBatchType.UNLOGGED) 
     builder.setConsistencyLevel(ConsistencyLevel.LOCAL_QUORUM) 
    val preparedStatement = session.prepare(sqlStatement)
     builder.addStatement( 
         preparedStatement.boundStatementBuilder() 
              .setString("k0", titleUpdate) 
             .setInt("k1", yearUpdate) 
             .build() 
     ) 
    val batchStatement = builder.build()
     session.execute(batchStatement)
}
suspend fun updateTable(keySpace: String?, tableNameVal: String?) {
     val def = ColumnDefinition { 
         name = "watched" 
         type = "boolean" 
     }
```

```
 val tableRequest = UpdateTableRequest { 
         keyspaceName = keySpace 
         tableName = tableNameVal 
         addColumns = listOf(def) 
     } 
     KeyspacesClient { region = "us-east-1" }.use { keyClient -> 
         keyClient.updateTable(tableRequest) 
     }
}
fun getSpecificMovie(session: CqlSession, keyspaceName: String) { 
     val resultSet = 
         session.execute("SELECT * FROM \"$keyspaceName\".\"MovieKotlin\" WHERE 
  title = 'The Family' ALLOW FILTERING ;") 
     resultSet.forEach { item: Row -> 
         println("The Movie title is ${item.getString("title")}") 
         println("The Movie year is ${item.getInt("year")}") 
         println("The plot is ${item.getString("plot")}") 
     }
}
// Get records from the Movie table.
fun getMovieData(session: CqlSession, keyspaceName: String) { 
     val resultSet = session.execute("SELECT * FROM \"$keyspaceName\".
\"MovieKotlin\";") 
     resultSet.forEach { item: Row -> 
         println("The Movie title is ${item.getString("title")}") 
         println("The Movie year is ${item.getInt("year")}") 
         println("The plot is ${item.getString("plot")}") 
     }
}
// Load data into the table.
fun loadData(session: CqlSession, fileName: String, keySpace: String) { 
     val sqlStatement = 
         "INSERT INTO \"$keySpace\".\"MovieKotlin\" (title, year, plot) values 
  (:k0, :k1, :k2)" 
     val parser = JsonFactory().createParser(File(fileName)) 
     val rootNode = ObjectMapper().readTree<JsonNode>(parser) 
     val iter: Iterator<JsonNode> = rootNode.iterator() 
     var currentNode: ObjectNode
```

```
var t = 0 while (iter.hasNext()) { 
        if (t == 50) {
             break 
         } 
         currentNode = iter.next() as ObjectNode 
         val year = currentNode.path("year").asInt() 
         val title = currentNode.path("title").asText() 
         val info = currentNode.path("info").toString() 
         // Insert the data into the Amazon Keyspaces table. 
         val builder = BatchStatement.builder(DefaultBatchType.UNLOGGED) 
         builder.setConsistencyLevel(ConsistencyLevel.LOCAL_QUORUM) 
         val preparedStatement: PreparedStatement = session.prepare(sqlStatement) 
         builder.addStatement( 
             preparedStatement.boundStatementBuilder() 
                  .setString("k0", title) 
                  .setInt("k1", year) 
                  .setString("k2", info) 
                  .build() 
         ) 
         val batchStatement = builder.build() 
         session.execute(batchStatement) 
        t++ }
}
suspend fun listTables(keyspaceNameVal: String?) { 
     val tablesRequest = ListTablesRequest { 
         keyspaceName = keyspaceNameVal 
     } 
     KeyspacesClient { region = "us-east-1" }.use { keyClient -> 
         keyClient.listTablesPaginated(tablesRequest) 
              .transform { it.tables?.forEach { obj -> emit(obj) } } 
              .collect { obj -> 
                  println( 
                      " ARN: " + obj.resourceArn.toString() + 
                          " Table name: " + obj.tableName 
) }
```

```
 }
}
suspend fun checkTable(keyspaceNameVal: String?, tableNameVal: String?) { 
     var tableStatus = false 
     var status: String 
     var response: GetTableResponse? = null 
     val tableRequest = GetTableRequest { 
         keyspaceName = keyspaceNameVal 
         tableName = tableNameVal 
     } 
     KeyspacesClient { region = "us-east-1" }.use { keyClient -> 
         while (!tableStatus) { 
              response = keyClient.getTable(tableRequest) 
              status = response!!.status.toString() 
              println(". The table status is $status") 
              if (status.compareTo("ACTIVE") == 0) { 
                  tableStatus = true 
 } 
              delay(500) 
         } 
         val cols: List<ColumnDefinition>? = 
  response!!.schemaDefinition?.allColumns 
        if (cols != null) {
              for (def in cols) { 
                  println("The column name is ${def.name}") 
                  println("The column type is ${def.type}") 
             } 
         } 
     }
}
suspend fun createTable(keySpaceVal: String?, tableNameVal: String?) {
     // Set the columns. 
     val defTitle = ColumnDefinition { 
         name = "title" 
         type = "text" 
     } 
     val defYear = ColumnDefinition { 
         name = "year" 
         type = "int" 
     }
```

```
 val defReleaseDate = ColumnDefinition { 
     name = "release_date" 
     type = "timestamp" 
 } 
 val defPlot = ColumnDefinition { 
     name = "plot" 
     type = "text" 
 } 
 val colList = ArrayList<ColumnDefinition>() 
 colList.add(defTitle) 
 colList.add(defYear) 
 colList.add(defReleaseDate) 
 colList.add(defPlot) 
 // Set the keys. 
 val yearKey = PartitionKey { 
     name = "year" 
 } 
 val titleKey = PartitionKey { 
     name = "title" 
 } 
 val keyList = ArrayList<PartitionKey>() 
 keyList.add(yearKey) 
 keyList.add(titleKey) 
 val schemaDefinitionOb = SchemaDefinition { 
     partitionKeys = keyList 
     allColumns = colList 
 } 
 val timeRecovery = PointInTimeRecovery { 
     status = PointInTimeRecoveryStatus.Enabled 
 } 
 val tableRequest = CreateTableRequest { 
     keyspaceName = keySpaceVal 
     tableName = tableNameVal 
     schemaDefinition = schemaDefinitionOb 
     pointInTimeRecovery = timeRecovery
```

```
 } 
     KeyspacesClient { region = "us-east-1" }.use { keyClient -> 
         val response = keyClient.createTable(tableRequest) 
         println("The table ARN is ${response.resourceArn}") 
     }
}
suspend fun listKeyspacesPaginator() { 
     KeyspacesClient { region = "us-east-1" }.use { keyClient -> 
         keyClient.listKeyspacesPaginated(ListKeyspacesRequest {}) 
             .transform { it.keyspaces?.forEach { obj -> emit(obj) } } 
             .collect { obj -> 
                  println("Name: ${obj.keyspaceName}") 
 } 
     }
}
suspend fun checkKeyspaceExistence(keyspaceNameVal: String?) { 
     val keyspaceRequest = GetKeyspaceRequest { 
         keyspaceName = keyspaceNameVal 
     } 
     KeyspacesClient { region = "us-east-1" }.use { keyClient -> 
         val response: GetKeyspaceResponse = 
  keyClient.getKeyspace(keyspaceRequest) 
         val name = response.keyspaceName 
         println("The $name KeySpace is ready") 
     }
}
suspend fun createKeySpace(keyspaceNameVal: String) { 
     val keyspaceRequest = CreateKeyspaceRequest { 
         keyspaceName = keyspaceNameVal 
     } 
     KeyspacesClient { region = "us-east-1" }.use { keyClient -> 
         val response = keyClient.createKeyspace(keyspaceRequest) 
         println("The ARN of the KeySpace is ${response.resourceArn}") 
     }
}
```
• Lihat detail API di topik-topik berikut dalam Referensi API AWS SDK For Kotlin.

- [CreateKeyspace](https://github.com/awslabs/aws-sdk-kotlin#generating-api-documentation)
- [CreateTable](https://github.com/awslabs/aws-sdk-kotlin#generating-api-documentation)
- [DeleteKeyspace](https://github.com/awslabs/aws-sdk-kotlin#generating-api-documentation)
- [DeleteTable](https://github.com/awslabs/aws-sdk-kotlin#generating-api-documentation)
- [GetKeyspace](https://github.com/awslabs/aws-sdk-kotlin#generating-api-documentation)
- [GetTable](https://github.com/awslabs/aws-sdk-kotlin#generating-api-documentation)
- [ListKeyspaces](https://github.com/awslabs/aws-sdk-kotlin#generating-api-documentation)
- [ListTables](https://github.com/awslabs/aws-sdk-kotlin#generating-api-documentation)
- [RestoreTable](https://github.com/awslabs/aws-sdk-kotlin#generating-api-documentation)
- [UpdateTable](https://github.com/awslabs/aws-sdk-kotlin#generating-api-documentation)

#### Python

SDK for Python (Boto3)

#### **a** Note

Ada lebih banyak tentang GitHub. Temukan contoh lengkapnya dan pelajari cara pengaturan dan menjalankannya di [Repositori Contoh Kode AWS.](https://github.com/awsdocs/aws-doc-sdk-examples/tree/main/python/example_code/keyspaces#code-examples)

Jalankan skenario interaktif di penggugah/prompt perintah.

```
class KeyspaceScenario: 
     """Runs an interactive scenario that shows how to get started using Amazon 
 Keyspaces.""" 
     def __init__(self, ks_wrapper): 
 """ 
         :param ks_wrapper: An object that wraps Amazon Keyspace actions. 
         """ 
         self.ks_wrapper = ks_wrapper 
     @demo_func 
     def create_keyspace(self): 
         """ 
         1. Creates a keyspace. 
         2. Lists up to 10 keyspaces in your account.
```

```
 """ 
         print("Let's create a keyspace.") 
        ks name = q.ask(
             "Enter a name for your new keyspace.\nThe name can contain only 
 letters, " 
             "numbers and underscores: ", 
             q.non_empty, 
        \lambda if self.ks_wrapper.exists_keyspace(ks_name): 
             print(f"A keyspace named {ks_name} exists.") 
         else: 
             ks_arn = self.ks_wrapper.create_keyspace(ks_name) 
            ks exists = False
             while not ks_exists: 
                 wait(3) 
                 ks_exists = self.ks_wrapper.exists_keyspace(ks_name) 
             print(f"Created a new keyspace.\n\t{ks_arn}.") 
         print("The first 10 keyspaces in your account are:\n") 
         self.ks_wrapper.list_keyspaces(10) 
    @demo_func 
    def create_table(self): 
 """ 
         1. Creates a table in the keyspace. The table is configured with a schema 
 to hold 
            movie data and has point-in-time recovery enabled. 
         2. Waits for the table to be in an active state. 
         3. Displays schema information for the table. 
         4. Lists tables in the keyspace. 
         """ 
         print("Let's create a table for movies in your keyspace.") 
         table_name = q.ask("Enter a name for your table: ", q.non_empty) 
         table = self.ks_wrapper.get_table(table_name) 
         if table is not None: 
             print( 
                 f"A table named {table_name} already exists in keyspace " 
                 f"{self.ks_wrapper.ks_name}." 
) else: 
             table_arn = self.ks_wrapper.create_table(table_name) 
             print(f"Created table {table_name}:\n\t{table_arn}") 
             table = {"status": None} 
             print("Waiting for your table to be ready...") 
             while table["status"] != "ACTIVE":
```

```
 wait(5) 
                  table = self.ks_wrapper.get_table(table_name) 
         print(f"Your table is {table['status']}. Its schema is:") 
         pp(table["schemaDefinition"]) 
         print("\nThe tables in your keyspace are:\n") 
        self.ks wrapper.list tables()
     @demo_func 
     def ensure_tls_cert(self): 
 """ 
         Ensures you have a TLS certificate available to use to secure the 
 connection 
         to the keyspace. This function downloads a default certificate or lets 
 you 
         specify your own. 
         """ 
         print("To connect to your keyspace, you must have a TLS certificate.") 
         print("Checking for TLS certificate...") 
         cert_path = os.path.join( 
             os.path.dirname(__file__), QueryManager.DEFAULT_CERT_FILE 
\overline{\phantom{a}} if not os.path.exists(cert_path): 
             cert_choice = q.ask( 
                 f"Press enter to download a certificate from 
 {QueryManager.CERT_URL} " 
                 f"or enter the full path to the certificate you want to use: " 
) if cert_choice: 
                 cert_path = cert_choice 
             else: 
                  cert = requests.get(QueryManager.CERT_URL).text 
                 with open(cert_path, "w") as cert_file: 
                      cert_file.write(cert) 
         else: 
             q.ask(f"Certificate {cert_path} found. Press Enter to continue.") 
         print( 
             f"Certificate {cert_path} will be used to secure the connection to 
 your keyspace." 
\overline{\phantom{a}} return cert_path 
     @demo_func 
     def query_table(self, qm, movie_file): 
 """
```

```
 1. Adds movies to the table from a sample movie data file. 
         2. Gets a list of movies from the table and lets you select one. 
         3. Displays more information about the selected movie. 
         """ 
         qm.add_movies(self.ks_wrapper.table_name, movie_file) 
         movies = qm.get_movies(self.ks_wrapper.table_name) 
         print(f"Added {len(movies)} movies to the table:") 
         sel = q.choose("Pick one to learn more about it: ", [m.title for m in 
 movies]) 
         movie_choice = qm.get_movie( 
             self.ks_wrapper.table_name, movies[sel].title, movies[sel].year 
\overline{\phantom{a}} print(movie_choice.title) 
        print(f"\tReleased: {movie choice.release date}")
         print(f"\tPlot: {movie_choice.plot}") 
     @demo_func 
     def update_and_restore_table(self, qm): 
 """ 
         1. Updates the table by adding a column to track watched movies. 
         2. Marks some of the movies as watched. 
         3. Gets the list of watched movies from the table. 
         4. Restores to a movies_restored table at a previous point in time. 
         5. Gets the list of movies from the restored table. 
 """ 
         print("Let's add a column to record which movies you've watched.") 
         pre_update_timestamp = datetime.utcnow() 
         print( 
             f"Recorded the current UTC time of {pre_update_timestamp} so we can 
 restore the table later." 
\overline{\phantom{a}}self.ks wrapper.update table()
         print("Waiting for your table to update...") 
         table = {"status": "UPDATING"} 
         while table["status"] != "ACTIVE": 
             wait(5) 
             table = self.ks_wrapper.get_table(self.ks_wrapper.table_name) 
         print("Column 'watched' added to table.") 
         q.ask( 
             "Let's mark some of the movies as watched. Press Enter when you're 
 ready.\n" 
\overline{\phantom{a}} movies = qm.get_movies(self.ks_wrapper.table_name) 
         for movie in movies[:10]:
```

```
 qm.watched_movie(self.ks_wrapper.table_name, movie.title, movie.year) 
             print(f"Marked {movie.title} as watched.") 
         movies = qm.get_movies(self.ks_wrapper.table_name, watched=True) 
         print("-" * 88) 
         print("The watched movies in our table are:\n") 
         for movie in movies: 
             print(movie.title) 
         print("-" * 88) 
         if q.ask( 
             "Do you want to restore the table to the way it was before all of 
 these\n" 
            "updates? Keep in mind, this can take up to 20 minutes. (y/n) ",
             q.is_yesno, 
         ): 
             starting_table_name = self.ks_wrapper.table_name 
             table_name_restored = 
 self.ks_wrapper.restore_table(pre_update_timestamp) 
             table = {"status": "RESTORING"} 
             while table["status"] != "ACTIVE": 
                 wait(10) 
                 table = self.ks_wrapper.get_table(table_name_restored) 
             print( 
                 f"Restored {starting_table_name} to {table_name_restored} " 
                 f"at a point in time of {pre_update_timestamp}." 
) movies = qm.get_movies(table_name_restored) 
             print("Now the movies in our table are:") 
             for movie in movies: 
                 print(movie.title) 
    def cleanup(self, cert_path): 
 """ 
         1. Deletes the table and waits for it to be removed. 
         2. Deletes the keyspace. 
         :param cert_path: The path of the TLS certificate used in the demo. If 
 the 
                            certificate was downloaded during the demo, it is 
 removed. 
 """ 
         if q.ask( 
             f"Do you want to delete your {self.ks_wrapper.table_name} table and " 
             f"{self.ks_wrapper.ks_name} keyspace? (y/n) ", 
             q.is_yesno,
```

```
 ): 
             table_name = self.ks_wrapper.table_name 
            self.ks wrapper.delete table()
             table = self.ks_wrapper.get_table(table_name) 
             print("Waiting for the table to be deleted.") 
             while table is not None: 
                 wait(5) 
                 table = self.ks_wrapper.get_table(table_name) 
             print("Table deleted.") 
             self.ks_wrapper.delete_keyspace() 
             print( 
                 "Keyspace deleted. If you chose to restore your table during the 
^{\prime} "demo, the original table is also deleted." 
) if cert_path == os.path.join( 
                 os.path.dirname(__file__), QueryManager.DEFAULT_CERT_FILE 
             ) and os.path.exists(cert_path): 
                 os.remove(cert_path) 
                 print("Removed certificate that was downloaded for this demo.") 
     def run_scenario(self): 
         logging.basicConfig(level=logging.INFO, format="%(levelname)s: 
 %(message)s") 
         print("-" * 88) 
         print("Welcome to the Amazon Keyspaces (for Apache Cassandra) demo.") 
         print("-" * 88) 
         self.create_keyspace() 
        self.create_table()
         cert_file_path = self.ensure_tls_cert() 
         # Use a context manager to ensure the connection to the keyspace is 
 closed. 
         with QueryManager( 
             cert_file_path, boto3.DEFAULT_SESSION, self.ks_wrapper.ks_name 
         ) as qm: 
             self.query_table(qm, "../../../resources/sample_files/movies.json") 
             self.update_and_restore_table(qm) 
         self.cleanup(cert_file_path) 
         print("\nThanks for watching!") 
         print("-" * 88)
```

```
if __name__ == '__main__": try: 
         scenario = KeyspaceScenario(KeyspaceWrapper.from_client()) 
        scenario.run_scenario()
     except Exception: 
         logging.exception("Something went wrong with the demo.")
```
Tentukan kelas yang membungkus tindakan keyspace dan tabel.

```
class KeyspaceWrapper: 
     """Encapsulates Amazon Keyspaces (for Apache Cassandra) keyspace and table 
 actions.""" 
     def __init__(self, keyspaces_client): 
 """ 
         :param keyspaces_client: A Boto3 Amazon Keyspaces client. 
         """ 
         self.keyspaces_client = keyspaces_client 
         self.ks_name = None 
         self.ks_arn = None 
         self.table_name = None 
     @classmethod 
     def from_client(cls): 
         keyspaces_client = boto3.client("keyspaces") 
         return cls(keyspaces_client) 
     def create_keyspace(self, name): 
         """ 
         Creates a keyspace. 
         :param name: The name to give the keyspace. 
         :return: The Amazon Resource Name (ARN) of the new keyspace. 
         """ 
         try: 
             response = self.keyspaces_client.create_keyspace(keyspaceName=name) 
             self.ks_name = name 
             self.ks_arn = response["resourceArn"] 
         except ClientError as err: 
             logger.error(
```

```
 "Couldn't create %s. Here's why: %s: %s", 
                 name, 
                 err.response["Error"]["Code"], 
                 err.response["Error"]["Message"], 
) raise 
         else: 
             return self.ks_arn 
    def exists_keyspace(self, name): 
 """ 
         Checks whether a keyspace exists. 
         :param name: The name of the keyspace to look up. 
         :return: True when the keyspace exists. Otherwise, False. 
         """ 
         try: 
             response = self.keyspaces_client.get_keyspace(keyspaceName=name) 
             self.ks_name = response["keyspaceName"] 
             self.ks_arn = response["resourceArn"] 
             exists = True 
         except ClientError as err: 
             if err.response["Error"]["Code"] == "ResourceNotFoundException": 
                 logger.info("Keyspace %s does not exist.", name) 
                 exists = False 
             else: 
                 logger.error( 
                      "Couldn't verify %s exists. Here's why: %s: %s", 
                      name, 
                     err.response["Error"]["Code"], 
                     err.response["Error"]["Message"], 
) raise 
         return exists 
    def list_keyspaces(self, limit): 
         """ 
         Lists the keyspaces in your account. 
         :param limit: The maximum number of keyspaces to list. 
        "" "
         try:
```

```
 ks_paginator = self.keyspaces_client.get_paginator("list_keyspaces") 
             for page in ks_paginator.paginate(PaginationConfig={"MaxItems": 
 limit}): 
                 for ks in page["keyspaces"]: 
                     print(ks["keyspaceName"]) 
                     print(f"\t{ks['resourceArn']}") 
         except ClientError as err: 
             logger.error( 
                 "Couldn't list keyspaces. Here's why: %s: %s", 
                 err.response["Error"]["Code"], 
                 err.response["Error"]["Message"], 
) raise 
    def create_table(self, table_name): 
        "" "
         Creates a table in the keyspace. 
         The table is created with a schema for storing movie data 
         and has point-in-time recovery enabled. 
         :param table_name: The name to give the table. 
         :return: The ARN of the new table. 
         """ 
         try: 
             response = self.keyspaces_client.create_table( 
                 keyspaceName=self.ks_name, 
                 tableName=table_name, 
                 schemaDefinition={ 
                     "allColumns": [ 
                          {"name": "title", "type": "text"}, 
                          {"name": "year", "type": "int"}, 
                          {"name": "release_date", "type": "timestamp"}, 
                          {"name": "plot", "type": "text"}, 
 ], 
                     "partitionKeys": [{"name": "year"}, {"name": "title"}], 
\qquad \qquad \text{ } pointInTimeRecovery={"status": "ENABLED"}, 
) except ClientError as err: 
             logger.error( 
                 "Couldn't create table %s. Here's why: %s: %s", 
                table name,
                 err.response["Error"]["Code"],
```

```
 err.response["Error"]["Message"], 
) raise 
         else: 
             return response["resourceArn"] 
    def get_table(self, table_name): 
         """ 
         Gets data about a table in the keyspace. 
         :param table_name: The name of the table to look up. 
         :return: Data about the table. 
         """ 
         try: 
             response = self.keyspaces_client.get_table( 
                 keyspaceName=self.ks_name, tableName=table_name 
) self.table_name = table_name 
         except ClientError as err: 
             if err.response["Error"]["Code"] == "ResourceNotFoundException": 
                 logger.info("Table %s does not exist.", table_name) 
                 self.table_name = None 
                 response = None 
             else: 
                 logger.error( 
                     "Couldn't verify %s exists. Here's why: %s: %s", 
                    table name,
                     err.response["Error"]["Code"], 
                     err.response["Error"]["Message"], 
) raise 
         return response 
    def list_tables(self): 
        "" ""
         Lists the tables in the keyspace. 
        "" "" ""
         try: 
             table_paginator = self.keyspaces_client.get_paginator("list_tables") 
             for page in table_paginator.paginate(keyspaceName=self.ks_name): 
                 for table in page["tables"]: 
                     print(table["tableName"])
```

```
 print(f"\t{table['resourceArn']}") 
         except ClientError as err: 
             logger.error( 
                 "Couldn't list tables in keyspace %s. Here's why: %s: %s", 
                 self.ks_name, 
                 err.response["Error"]["Code"], 
                 err.response["Error"]["Message"], 
) raise 
    def update_table(self): 
 """ 
        Updates the schema of the table. 
        This example updates a table of movie data by adding a new column 
        that tracks whether the movie has been watched. 
         """ 
        try: 
             self.keyspaces_client.update_table( 
                 keyspaceName=self.ks_name, 
                 tableName=self.table_name, 
                 addColumns=[{"name": "watched", "type": "boolean"}], 
) except ClientError as err: 
             logger.error( 
                 "Couldn't update table %s. Here's why: %s: %s", 
                self.table_name,
                 err.response["Error"]["Code"], 
                 err.response["Error"]["Message"], 
) raise 
    def restore_table(self, restore_timestamp): 
        .....
         Restores the table to a previous point in time. The table is restored 
         to a new table in the same keyspace. 
         :param restore_timestamp: The point in time to restore the table. This 
 time 
                                   must be in UTC format. 
         :return: The name of the restored table. 
 """
```

```
 try: 
             restored_table_name = f"{self.table_name}_restored" 
            self.keyspaces client.restore table(
                 sourceKeyspaceName=self.ks_name, 
                 sourceTableName=self.table_name, 
                 targetKeyspaceName=self.ks_name, 
                 targetTableName=restored_table_name, 
                 restoreTimestamp=restore_timestamp, 
) except ClientError as err: 
             logger.error( 
                 "Couldn't restore table %s. Here's why: %s: %s", 
                 restore_timestamp, 
                 err.response["Error"]["Code"], 
                 err.response["Error"]["Message"], 
) raise 
         else: 
             return restored_table_name 
    def delete_table(self): 
         """ 
        Deletes the table from the keyspace. 
         """ 
        try: 
             self.keyspaces_client.delete_table( 
                 keyspaceName=self.ks_name, tableName=self.table_name 
) self.table_name = None 
         except ClientError as err: 
             logger.error( 
                 "Couldn't delete table %s. Here's why: %s: %s", 
                 self.table_name, 
                 err.response["Error"]["Code"], 
                 err.response["Error"]["Message"], 
) raise 
    def delete_keyspace(self): 
        "" "
         Deletes the keyspace.
```
"""

try:

```
 self.keyspaces_client.delete_keyspace(keyspaceName=self.ks_name) 
             self.ks_name = None 
         except ClientError as err: 
             logger.error( 
                 "Couldn't delete keyspace %s. Here's why: %s: %s", 
                 self.ks_name, 
                 err.response["Error"]["Code"], 
                 err.response["Error"]["Message"], 
) raise
```
Tentukan kelas yang membuat koneksi TLS ke ruang kunci, mengautentikasi dengan SigV4, dan mengirimkan kueri CQL ke tabel di ruang kunci.

```
class QueryManager: 
     """ 
     Manages queries to an Amazon Keyspaces (for Apache Cassandra) keyspace. 
     Queries are secured by TLS and authenticated by using the Signature V4 
  (SigV4) 
     AWS signing protocol. This is more secure than sending username and password 
     with a plain-text authentication provider. 
     This example downloads a default certificate to secure TLS, or lets you 
 specify 
     your own. 
     This example uses a table of movie data to demonstrate basic queries. 
    "" ""
     DEFAULT_CERT_FILE = "sf-class2-root.crt" 
     CERT_URL = f"https://certs.secureserver.net/repository/sf-class2-root.crt" 
     def __init__(self, cert_file_path, boto_session, keyspace_name): 
 """ 
         :param cert_file_path: The path and file name of the certificate used for 
 TLS. 
         :param boto_session: A Boto3 session. This is used to acquire your AWS 
  credentials.
```

```
 :param keyspace_name: The name of the keyspace to connect. 
        "" "
        self.cert file path = cert file path
         self.boto_session = boto_session 
         self.ks_name = keyspace_name 
         self.cluster = None 
         self.session = None 
     def __enter__(self): 
 """ 
         Creates a session connection to the keyspace that is secured by TLS and 
         authenticated by SigV4. 
 """ 
         ssl_context = SSLContext(PROTOCOL_TLSv1_2) 
         ssl_context.load_verify_locations(self.cert_file_path) 
         ssl_context.verify_mode = CERT_REQUIRED 
         auth_provider = SigV4AuthProvider(self.boto_session) 
         contact_point = f"cassandra.
{self.boto_session.region_name}.amazonaws.com" 
         exec_profile = ExecutionProfile( 
             consistency_level=ConsistencyLevel.LOCAL_QUORUM, 
             load_balancing_policy=DCAwareRoundRobinPolicy(), 
\overline{\phantom{a}} self.cluster = Cluster( 
            [contact point],
             ssl_context=ssl_context, 
             auth_provider=auth_provider, 
             port=9142, 
             execution_profiles={EXEC_PROFILE_DEFAULT: exec_profile}, 
             protocol_version=4, 
         ) 
         self.cluster.__enter__() 
         self.session = self.cluster.connect(self.ks_name) 
         return self 
     def __exit__(self, *args): 
        "" ""
         Exits the cluster. This shuts down all existing session connections. 
 """ 
         self.cluster.__exit__(*args) 
     def add_movies(self, table_name, movie_file_path): 
 """ 
         Gets movies from a JSON file and adds them to a table in the keyspace.
```

```
: param table name: The name of the table.
        :param movie file path: The path and file name of a JSON file that
 contains movie data. 
 """ 
        with open(movie file path, "r") as movie file:
             movies = json.loads(movie_file.read()) 
         stmt = self.session.prepare( 
             f"INSERT INTO {table_name} (year, title, release_date, plot) VALUES 
(?, ?, ?, ?);"
\overline{\phantom{a}} for movie in movies[:20]: 
             self.session.execute( 
                 stmt, 
                 parameters=[ 
                     movie["year"], 
                     movie["title"], 
                     date.fromisoformat(movie["info"]
["release_date"].partition("T")[0]), 
                     movie["info"]["plot"], 
                 ], 
) def get_movies(self, table_name, watched=None): 
 """ 
         Gets the title and year of the full list of movies from the table. 
        : param table name: The name of the movie table.
         :param watched: When specified, the returned list of movies is filtered 
 to 
                         either movies that have been watched or movies that have 
 not 
                         been watched. Otherwise, all movies are returned. 
         :return: A list of movies in the table. 
 """ 
         if watched is None: 
             stmt = SimpleStatement(f"SELECT title, year from {table_name}") 
             params = None 
         else: 
             stmt = SimpleStatement( 
                 f"SELECT title, year from {table_name} WHERE watched = %s ALLOW 
 FILTERING" 
) params = [watched]
```

```
 return self.session.execute(stmt, parameters=params).all() 
     def get_movie(self, table_name, title, year): 
        "" ""
         Gets a single movie from the table, by title and year. 
         :param table_name: The name of the movie table. 
         :param title: The title of the movie. 
         :param year: The year of the movie's release. 
         :return: The requested movie. 
         """ 
         return self.session.execute( 
             SimpleStatement( 
                  f"SELECT * from {table_name} WHERE title = %s AND year = %s" 
             ), 
             parameters=[title, year], 
         ).one() 
     def watched_movie(self, table_name, title, year): 
 """ 
         Updates a movie as having been watched. 
         :param table_name: The name of the movie table. 
         :param title: The title of the movie. 
         :param year: The year of the movie's release. 
        .....
         self.session.execute( 
             SimpleStatement( 
                  f"UPDATE {table_name} SET watched=true WHERE title = %s AND year 
= %s"
             ), 
             parameters=[title, year], 
\overline{\phantom{a}}
```
- Lihat detail API di topik-topik berikut dalam Referensi API AWS SDK for Python (Boto3).
	- [CreateKeyspace](https://docs.aws.amazon.com/goto/boto3/keyspaces-2022-02-10/CreateKeyspace)
	- [CreateTable](https://docs.aws.amazon.com/goto/boto3/keyspaces-2022-02-10/CreateTable)
	- [DeleteKeyspace](https://docs.aws.amazon.com/goto/boto3/keyspaces-2022-02-10/DeleteKeyspace)
	- [DeleteTable](https://docs.aws.amazon.com/goto/boto3/keyspaces-2022-02-10/DeleteTable)
- [GetKeyspace](https://docs.aws.amazon.com/goto/boto3/keyspaces-2022-02-10/GetKeyspace)
- **[GetTable](https://docs.aws.amazon.com/goto/boto3/keyspaces-2022-02-10/GetTable)**
- [ListKeyspaces](https://docs.aws.amazon.com/goto/boto3/keyspaces-2022-02-10/ListKeyspaces)
- [ListTables](https://docs.aws.amazon.com/goto/boto3/keyspaces-2022-02-10/ListTables)
- [RestoreTable](https://docs.aws.amazon.com/goto/boto3/keyspaces-2022-02-10/RestoreTable)
- [UpdateTable](https://docs.aws.amazon.com/goto/boto3/keyspaces-2022-02-10/UpdateTable)

# Contoh kode untuk Kinesis menggunakan SDK AWS

Contoh kode berikut menunjukkan cara menggunakan Amazon Kinesis dengan AWS perangkat pengembangan perangkat lunak (SDK).

Tindakan merupakan kutipan kode dari program yang lebih besar dan harus dijalankan dalam konteks. Meskipun tindakan menunjukkan cara memanggil setiap fungsi layanan, Anda dapat melihat tindakan dalam konteks pada skenario yang terkait dan contoh lintas layanan.

Skenario adalah contoh kode yang menunjukkan cara untuk menyelesaikan tugas tertentu dengan memanggil beberapa fungsi dalam layanan yang sama.

#### Sumber daya lainnya

- [Panduan Pengembang Kinesis](https://docs.aws.amazon.com/streams/latest/dev/introduction.html) Informasi lebih lanjut tentang Kinesis.
- [Referensi API Kinesis](https://docs.aws.amazon.com/kinesis/latest/APIReference/Welcome.html) Detail tentang semua tindakan Kinesis yang tersedia.
- [AWSPusat Pengembang](https://aws.amazon.com/developer/code-examples/?awsf.sdk-code-examples-product=product%23kinesis) Contoh kode yang dapat Anda filter berdasarkan kategori atau pencarian teks lengkap.
- [AWSContoh SDK](https://github.com/awsdocs/aws-doc-sdk-examples) GitHub repo dengan kode lengkap dalam bahasa pilihan. Termasuk instruksi untuk mengatur dan menjalankan kode.

#### Contoh kode

- [Tindakan untuk Kinesis menggunakan SDK AWS](#page-4744-0)
	- [Menambahkan tag ke aliran Kinesis menggunakan SDK AWS](#page-4745-0)
	- [Membuat aliran Kinesis menggunakan SDK AWS](#page-4746-0)
	- [Menghapus aliran Kinesis menggunakan SDK AWS](#page-4753-0)
	- [Deregister konsumen dari aliran Kinesis menggunakan SDK AWS](#page-4759-0)
- [Jelaskan aliran Kinesis menggunakan SDK AWS](#page-4761-0)
- [Dapatkan data dalam batch dari aliran Kinesis menggunakan SDK AWS](#page-4765-0)
- [Daftar aliran Kinesis menggunakan SDK AWS](#page-4772-0)
- [Daftar tag yang terkait dengan aliran Kinesis menggunakan SDK AWS](#page-4776-0)
- [Buat daftar konsumen aliran Kinesis menggunakan SDK AWS](#page-4777-0)
- [Masukkan data ke dalam aliran Kinesis menggunakan SDK AWS](#page-4779-0)
- [Daftarkan konsumen ke aliran Kinesis menggunakan SDK AWS](#page-4787-0)
- [Skenario untuk Kinesis menggunakan SDK AWS](#page-4789-0)
	- [Memulai operasi aliran data Kinesis dasar menggunakan SDK AWS](#page-4789-1)
- [Contoh tanpa server untuk Kinesis menggunakan SDK AWS](#page-4793-0)
	- [Memanggil fungsi Lambda dari pemicu Kinesis](#page-4793-1)
	- [Melaporkan kegagalan item batch untuk fungsi Lambda dengan pemicu Kinesis](#page-4803-0)

# <span id="page-4744-0"></span>Tindakan untuk Kinesis menggunakan SDK AWS

Contoh kode berikut menunjukkan cara menggunakan Amazon Kinesis dengan AWS SDK. Setiap contoh memanggil fungsi layanan individual.

Contoh-contoh tindakan adalah kutipan kode dari program yang lebih besar dan harus dijalankan di dalam konteks. Anda dapat melihat tindakan dalam konteks d[iSkenario untuk Kinesis menggunakan](#page-4789-0)  [SDK AWS](#page-4789-0).

Contoh-contoh

- [Menambahkan tag ke aliran Kinesis menggunakan SDK AWS](#page-4745-0)
- [Membuat aliran Kinesis menggunakan SDK AWS](#page-4746-0)
- [Menghapus aliran Kinesis menggunakan SDK AWS](#page-4753-0)
- [Deregister konsumen dari aliran Kinesis menggunakan SDK AWS](#page-4759-0)
- [Jelaskan aliran Kinesis menggunakan SDK AWS](#page-4761-0)
- [Dapatkan data dalam batch dari aliran Kinesis menggunakan SDK AWS](#page-4765-0)
- [Daftar aliran Kinesis menggunakan SDK AWS](#page-4772-0)
- [Daftar tag yang terkait dengan aliran Kinesis menggunakan SDK AWS](#page-4776-0)
- [Buat daftar konsumen aliran Kinesis menggunakan SDK AWS](#page-4777-0)
- [Masukkan data ke dalam aliran Kinesis menggunakan SDK AWS](#page-4779-0)

• [Daftarkan konsumen ke aliran Kinesis menggunakan SDK AWS](#page-4787-0)

<span id="page-4745-0"></span>Menambahkan tag ke aliran Kinesis menggunakan SDK AWS

Contoh kode berikut menunjukkan cara menambahkan tag ke aliran Kinesis.

.NET

AWS SDK for NFT

#### **a** Note

```
 using System; 
     using System.Collections.Generic; 
     using System.Threading.Tasks; 
     using Amazon.Kinesis; 
     using Amazon.Kinesis.Model; 
    /// <summary> 
     /// This example shows how to apply key/value pairs to an Amazon Kinesis 
     /// stream. 
     /// </summary> 
     public class TagStream 
     { 
         public static async Task Main() 
         { 
             IAmazonKinesis client = new AmazonKinesisClient(); 
             string streamName = "AmazonKinesisStream"; 
             var tags = new Dictionary<string, string> 
\{\hspace{.1cm} \} { "Project", "Sample Kinesis Project" }, 
                  { "Application", "Sample Kinesis App" }, 
             }; 
             var success = await ApplyTagsToStreamAsync(client, streamName, tags); 
             if (success)
```

```
\{\hspace{.1cm} \} Console.WriteLine($"Taggs successfully added to {streamName}."); 
 } 
             else 
\{\hspace{.1cm} \} Console.WriteLine("Tags were not added to the stream."); 
 } 
         } 
         /// <summary> 
         /// Applies the set of tags to the named Kinesis stream. 
         /// </summary> 
         /// <param name="client">The initialized Kinesis client.</param> 
         /// <param name="streamName">The name of the Kinesis stream to which 
         /// the tags will be attached.</param> 
         /// <param name="tags">A sictionary containing key/value pairs which 
         /// will be used to create the Kinesis tags.</param> 
         /// <returns>A Boolean value which represents the success or failure 
        /// of AddTagsToStreamAsync.</returns>
        public static async Task<bool> ApplyTagsToStreamAsync(
             IAmazonKinesis client, 
             string streamName, 
             Dictionary<string, string> tags) 
         { 
             var request = new AddTagsToStreamRequest 
\{\hspace{.1cm} \} StreamName = streamName, 
                Tags = tags,
             }; 
             var response = await client.AddTagsToStreamAsync(request); 
             return response.HttpStatusCode == System.Net.HttpStatusCode.OK; 
         } 
    }
```
• Untuk detail API, lihat [AddTagsToStreamd](https://docs.aws.amazon.com/goto/DotNetSDKV3/kinesis-2013-12-02/AddTagsToStream)i Referensi AWS SDK for .NET API.

# <span id="page-4746-0"></span>Membuat aliran Kinesis menggunakan SDK AWS

Contoh kode berikut menunjukkan cara membuat aliran Kinesis.

Contoh-contoh tindakan adalah kutipan kode dari program yang lebih besar dan harus dijalankan di dalam konteks. Anda dapat melihat tindakan ini dalam konteks pada contoh kode berikut:

• [Memulai dengan aliran data](#page-4789-1)

#### .NET

AWS SDK for .NET

#### **a** Note

```
 using System; 
     using System.Threading.Tasks; 
     using Amazon.Kinesis; 
     using Amazon.Kinesis.Model; 
    /// <summary> 
    /// This example shows how to create a new Amazon Kinesis stream. 
    /// </summary> 
     public class CreateStream 
     { 
         public static async Task Main() 
         { 
             IAmazonKinesis client = new AmazonKinesisClient(); 
             string streamName = "AmazonKinesisStream"; 
             int shardCount = 1; 
             var success = await CreateNewStreamAsync(client, streamName, 
 shardCount); 
             if (success) 
\{\hspace{.1cm} \} Console.WriteLine($"The stream, {streamName} successfully 
 created."); 
 } 
         }
```

```
 /// <summary> 
         /// Creates a new Kinesis stream. 
         /// </summary> 
         /// <param name="client">An initialized Kinesis client.</param> 
         /// <param name="streamName">The name for the new stream.</param> 
         /// <param name="shardCount">The number of shards the new stream will 
        /// use. The throughput of the stream is a function of the number of
         /// shards; more shards are required for greater provisioned 
         /// throughput.</param> 
         /// <returns>A Boolean value indicating whether the stream was created.</
returns> 
         public static async Task<bool> CreateNewStreamAsync(IAmazonKinesis 
  client, string streamName, int shardCount) 
         { 
             var request = new CreateStreamRequest 
\{\hspace{.1cm} \} StreamName = streamName, 
                  ShardCount = shardCount, 
             }; 
             var response = await client.CreateStreamAsync(request); 
             return response.HttpStatusCode == System.Net.HttpStatusCode.OK; 
         } 
     }
```
• Untuk detail API, lihat [CreateStreamd](https://docs.aws.amazon.com/goto/DotNetSDKV3/kinesis-2013-12-02/CreateStream)i Referensi AWS SDK for .NET API.

#### CLI

### AWS CLI

Untuk membuat aliran data

create-streamContoh berikut membuat aliran data bernama samplestream dengan 3 pecahan.

```
aws kinesis create-stream \ 
     --stream-name samplestream \ 
     --shard-count 3
```
Perintah ini tidak menghasilkan output.

Untuk informasi selengkapnya, lihat [Membuat Stream](https://docs.aws.amazon.com/streams/latest/dev/kinesis-using-sdk-java-create-stream.html) di Panduan Pengembang Amazon Kinesis Data Streams.

• Untuk detail API, lihat [CreateStreamd](https://awscli.amazonaws.com/v2/documentation/api/latest/reference/kinesis/create-stream.html)i Referensi AWS CLI Perintah.

#### Java

SDK for Java 2.x

#### **a** Note

```
import software.amazon.awssdk.regions.Region;
import software.amazon.awssdk.services.kinesis.KinesisClient;
import software.amazon.awssdk.services.kinesis.model.CreateStreamRequest;
import software.amazon.awssdk.services.kinesis.model.KinesisException;
/** 
  * Before running this Java V2 code example, set up your development 
  * environment, including your credentials. 
 * 
  * For more information, see the following documentation topic: 
 * 
  * https://docs.aws.amazon.com/sdk-for-java/latest/developer-guide/get-
started.html 
  */
public class CreateDataStream { 
     public static void main(String[] args) { 
         final String usage = """ 
                 Usage: 
                      <streamName> 
                 Where: 
                      streamName - The Amazon Kinesis data stream (for example, 
  StockTradeStream).
```

```
 """; 
        if (args.length != 1) {
              System.out.println(usage); 
              System.exit(1); 
         } 
        String streamName = args[0];
         Region region = Region.US_EAST_1; 
         KinesisClient kinesisClient = KinesisClient.builder() 
                  .region(region) 
                  .build(); 
         createStream(kinesisClient, streamName); 
         System.out.println("Done"); 
         kinesisClient.close(); 
     } 
     public static void createStream(KinesisClient kinesisClient, String 
  streamName) { 
         try { 
              CreateStreamRequest streamReq = CreateStreamRequest.builder() 
                       .streamName(streamName) 
                       .shardCount(1) 
                      .buid() kinesisClient.createStream(streamReq); 
         } catch (KinesisException e) { 
              System.err.println(e.getMessage()); 
              System.exit(1); 
         } 
     }
}
```
• Untuk detail API, lihat [CreateStreamd](https://docs.aws.amazon.com/goto/SdkForJavaV2/kinesis-2013-12-02/CreateStream)i Referensi AWS SDK for Java 2.x API.

#### Python

## SDK for Python (Boto3)

#### **a** Note

```
class KinesisStream: 
     """Encapsulates a Kinesis stream.""" 
     def __init__(self, kinesis_client): 
        "" ""
         :param kinesis_client: A Boto3 Kinesis client. 
         """ 
         self.kinesis_client = kinesis_client 
         self.name = None 
         self.details = None 
         self.stream_exists_waiter = kinesis_client.get_waiter("stream_exists") 
     def create(self, name, wait_until_exists=True): 
        "" ""
         Creates a stream. 
         :param name: The name of the stream. 
         :param wait_until_exists: When True, waits until the service reports that 
                                     the stream exists, then queries for its 
 metadata. 
        "" ""
         try: 
             self.kinesis_client.create_stream(StreamName=name, ShardCount=1) 
             self.name = name 
             logger.info("Created stream %s.", name) 
             if wait_until_exists: 
                  logger.info("Waiting until exists.") 
                  self.stream_exists_waiter.wait(StreamName=name) 
                  self.describe(name) 
         except ClientError: 
             logger.exception("Couldn't create stream %s.", name)
```
raise

• Untuk detail API, lihat [CreateStreamd](https://docs.aws.amazon.com/goto/boto3/kinesis-2013-12-02/CreateStream)i AWSSDK for Python (Boto3) Referensi API.

#### Rust

SDK for Rust

# **a** Note

Ada lebih banyak tentang GitHub. Temukan contoh lengkapnya dan pelajari cara mengatur dan menjalankannya di [Repositori Contoh Kode AWS.](https://github.com/awsdocs/aws-doc-sdk-examples/tree/main/rustv1/examples/kinesis#code-examples)

```
async fn make_stream(client: &Client, stream: &str) -> Result<(), Error> { 
     client 
          .create_stream() 
          .stream_name(stream) 
          .shard_count(4) 
          .send() 
          .await?; 
     println!("Created stream"); 
    0k(())}
```
• Untuk detail API, lihat [CreateStreamr](https://docs.rs/releases/search?query=aws-sdk)eferensi AWS SDK for Rust API.

# SAP ABAP

# SDK untuk SAP ABAP

# **a** Note

Ada lebih banyak tentang GitHub. Temukan contoh lengkapnya dan pelajari cara mengatur dan menjalankannya di [Repositori Contoh Kode AWS.](https://github.com/awsdocs/aws-doc-sdk-examples/tree/main/sap-abap/services/kinesis#code-examples)

```
 TRY. 
        lo_kns->createstream( 
            iv_streamname = iv_stream_name 
            iv_shardcount = iv_shard_count 
        ). 
        MESSAGE 'Stream created.' TYPE 'I'. 
      CATCH /aws1/cx_knsinvalidargumentex. 
        MESSAGE 'The specified argument was not valid.' TYPE 'E'. 
      CATCH /aws1/cx_knslimitexceededex . 
        MESSAGE 'The request processing has failed because of a limit exceed 
 exception.' TYPE 'E'. 
      CATCH /aws1/cx_knsresourceinuseex . 
        MESSAGE 'The request processing has failed because the resource is in 
 use.' TYPE 'E'. 
    ENDTRY.
```
• Untuk detail API, lihat [CreateStreamd](https://docs.aws.amazon.com/sdk-for-sap-abap/v1/api/latest/index.html)i AWSSDK untuk referensi SAP ABAP API.

# Menghapus aliran Kinesis menggunakan SDK AWS

Contoh kode berikut menunjukkan cara menghapus aliran Kinesis.

Contoh-contoh tindakan adalah kutipan kode dari program yang lebih besar dan harus dijalankan di dalam konteks. Anda dapat melihat tindakan ini dalam konteks pada contoh kode berikut:

• [Memulai dengan aliran data](#page-4789-0)

### .NET

# AWS SDK for .NET

### **a**) Note

```
 using System; 
     using System.Threading.Tasks; 
     using Amazon.Kinesis; 
     using Amazon.Kinesis.Model; 
    /// <summary> 
    /// Shows how to delete an Amazon Kinesis stream. 
    /// </summary> 
     public class DeleteStream 
     { 
         public static async Task Main() 
         { 
             IAmazonKinesis client = new AmazonKinesisClient(); 
             string streamName = "AmazonKinesisStream"; 
             var success = await DeleteStreamAsync(client, streamName); 
             if (success) 
\{\hspace{.1cm} \} Console.WriteLine($"Stream, {streamName} successfully deleted."); 
 } 
             else 
\{\hspace{.1cm} \} Console.WriteLine("Stream not deleted."); 
 } 
         } 
         /// <summary> 
         /// Deletes a Kinesis stream. 
         /// </summary> 
         /// <param name="client">An initialized Kinesis client object.</param> 
         /// <param name="streamName">The name of the string to delete.</param>
```

```
 /// <returns>A Boolean value representing the success of the operation.</
returns> 
        public static async Task<bool> DeleteStreamAsync(IAmazonKinesis client,
  string streamName) 
         { 
             // If EnforceConsumerDeletion is true, any consumers 
             // of this stream will also be deleted. If it is set 
             // to false and this stream has any consumers, the 
             // call will fail with a ResourceInUseException. 
             var request = new DeleteStreamRequest 
\{\hspace{.1cm} \} StreamName = streamName, 
                  EnforceConsumerDeletion = true, 
             }; 
             var response = await client.DeleteStreamAsync(request); 
             return response.HttpStatusCode == System.Net.HttpStatusCode.OK; 
         } 
     }
```
• Untuk detail API, lihat [DeleteStream](https://docs.aws.amazon.com/goto/DotNetSDKV3/kinesis-2013-12-02/DeleteStream)di Referensi AWS SDK for .NET API.

# CLI

#### AWS CLI

Untuk menghapus aliran data

delete-streamContoh berikut menghapus aliran data yang ditentukan.

```
aws kinesis delete-stream \ 
     --stream-name samplestream
```
Perintah ini tidak menghasilkan output.

Untuk informasi selengkapnya, lihat [Menghapus Stream](https://docs.aws.amazon.com/streams/latest/dev/kinesis-using-sdk-java-delete-stream.html) di Panduan Pengembang Amazon Kinesis Data Streams.

• Untuk detail API, lihat [DeleteStream](https://awscli.amazonaws.com/v2/documentation/api/latest/reference/kinesis/delete-stream.html)di Referensi AWS CLI Perintah.

#### Java

SDK for Java 2.x

# **a** Note

```
import software.amazon.awssdk.regions.Region;
import software.amazon.awssdk.services.kinesis.KinesisClient;
import software.amazon.awssdk.services.kinesis.model.DeleteStreamRequest;
import software.amazon.awssdk.services.kinesis.model.KinesisException;
/** 
  * Before running this Java V2 code example, set up your development 
  * environment, including your credentials. 
 * 
  * For more information, see the following documentation topic: 
 * 
 * https://docs.aws.amazon.com/sdk-for-java/latest/developer-guide/get-
started.html 
 */
public class DeleteDataStream { 
     public static void main(String[] args) { 
         final String usage = """ 
                  Usage: 
                      <streamName> 
                  Where: 
                      streamName - The Amazon Kinesis data stream (for example, 
 StockTradeStream) 
                  """; 
         if (args.length != 1) { 
             System.out.println(usage); 
             System.exit(1); 
         }
```

```
String streamName = args[0];
         Region region = Region.US_EAST_1; 
         KinesisClient kinesisClient = KinesisClient.builder() 
                  .region(region) 
                  .build(); 
         deleteStream(kinesisClient, streamName); 
         kinesisClient.close(); 
         System.out.println("Done"); 
     } 
     public static void deleteStream(KinesisClient kinesisClient, String 
  streamName) { 
         try { 
              DeleteStreamRequest delStream = DeleteStreamRequest.builder() 
                       .streamName(streamName) 
                       .build(); 
              kinesisClient.deleteStream(delStream); 
         } catch (KinesisException e) { 
              System.err.println(e.getMessage()); 
              System.exit(1); 
         } 
     }
}
```
• Untuk detail API, lihat [DeleteStream](https://docs.aws.amazon.com/goto/SdkForJavaV2/kinesis-2013-12-02/DeleteStream)di Referensi AWS SDK for Java 2.x API.

# Python

SDK for Python (Boto3)

# **a** Note

```
class KinesisStream: 
     """Encapsulates a Kinesis stream."""
```

```
 def __init__(self, kinesis_client): 
 """ 
         :param kinesis_client: A Boto3 Kinesis client. 
        ^{\mathrm{m}} ""
         self.kinesis_client = kinesis_client 
         self.name = None 
         self.details = None 
         self.stream_exists_waiter = kinesis_client.get_waiter("stream_exists") 
     def delete(self): 
 """ 
         Deletes a stream. 
        "" "" ""
         try: 
             self.kinesis_client.delete_stream(StreamName=self.name) 
             self._clear() 
             logger.info("Deleted stream %s.", self.name) 
         except ClientError: 
             logger.exception("Couldn't delete stream %s.", self.name) 
             raise
```
• Untuk detail API, lihat [DeleteStream](https://docs.aws.amazon.com/goto/boto3/kinesis-2013-12-02/DeleteStream)di AWSSDK for Python (Boto3) Referensi API.

#### Rust

SDK for Rust

# **a**) Note

```
async fn remove_stream(client: &Client, stream: &str) -> Result<(), Error> { 
     client.delete_stream().stream_name(stream).send().await?;
```

```
 println!("Deleted stream.");
```
}

```
0k(())
```
• Untuk detail API, lihat [DeleteStream](https://docs.rs/releases/search?query=aws-sdk)referensi AWS SDK for Rust API.

#### SAP ABAP

SDK untuk SAP ABAP

# **a** Note

Ada lebih banyak tentang GitHub. Temukan contoh lengkapnya dan pelajari cara mengatur dan menjalankannya di [Repositori Contoh Kode AWS.](https://github.com/awsdocs/aws-doc-sdk-examples/tree/main/sap-abap/services/kinesis#code-examples)

```
 TRY. 
        lo_kns->deletestream( 
            iv_streamname = iv_stream_name 
        ). 
        MESSAGE 'Stream deleted.' TYPE 'I'. 
      CATCH /aws1/cx_knslimitexceededex . 
        MESSAGE 'The request processing has failed because of a limit exceed 
 exception.' TYPE 'E'. 
      CATCH /aws1/cx_knsresourceinuseex . 
        MESSAGE 'The request processing has failed because the resource is in 
 use.' TYPE 'E'. 
    ENDTRY.
```
• Untuk detail API, lihat [DeleteStream](https://docs.aws.amazon.com/sdk-for-sap-abap/v1/api/latest/index.html)di AWSSDK untuk referensi SAP ABAP API.

Deregister konsumen dari aliran Kinesis menggunakan SDK AWS

Contoh kode berikut menunjukkan cara membatalkan pendaftaran konsumen dari aliran Kinesis.

### .NET

# AWS SDK for .NET

### **A** Note

```
 using System; 
     using System.Threading.Tasks; 
     using Amazon.Kinesis; 
     using Amazon.Kinesis.Model; 
     /// <summary> 
     /// Shows how to deregister a consumer from an Amazon Kinesis stream. 
     /// </summary> 
     public class DeregisterConsumer 
     { 
         public static async Task Main(string[] args) 
         { 
             IAmazonKinesis client = new AmazonKinesisClient(); 
             string streamARN = "arn:aws:kinesis:us-west-2:000000000000:stream/
AmazonKinesisStream"; 
             string consumerName = "CONSUMER_NAME"; 
             string consumerARN = "arn:aws:kinesis:us-west-2:000000000000:stream/
AmazonKinesisStream/consumer/CONSUMER_NAME:000000000000"; 
             var success = await DeregisterConsumerAsync(client, streamARN, 
  consumerARN, consumerName); 
             if (success) 
\{\hspace{.1cm} \} Console.WriteLine($"{consumerName} successfully deregistered."); 
 } 
             else 
\{\hspace{.1cm} \} Console.WriteLine($"{consumerName} was not successfully 
  deregistered."); 
 }
```

```
 } 
         /// <summary> 
         /// Deregisters a consumer from a Kinesis stream. 
         /// </summary> 
         /// <param name="client">An initialized Kinesis client object.</param> 
         /// <param name="streamARN">The ARN of a Kinesis stream.</param> 
         /// <param name="consumerARN">The ARN of the consumer.</param> 
         /// <param name="consumerName">The name of the consumer.</param> 
         /// <returns>A Boolean value representing the success of the operation.</
returns> 
        public static async Task<bool> DeregisterConsumerAsync(
             IAmazonKinesis client, 
             string streamARN, 
             string consumerARN, 
             string consumerName) 
         { 
             var request = new DeregisterStreamConsumerRequest 
\{\hspace{.1cm} \} StreamARN = streamARN, 
                  ConsumerARN = consumerARN, 
                  ConsumerName = consumerName, 
             }; 
             var response = await client.DeregisterStreamConsumerAsync(request); 
             return response.HttpStatusCode == System.Net.HttpStatusCode.OK; 
         } 
     }
```
• Untuk detail API, lihat [DeregisterStreamConsumer](https://docs.aws.amazon.com/goto/DotNetSDKV3/kinesis-2013-12-02/DeregisterStreamConsumer)di Referensi AWS SDK for .NET API.

Jelaskan aliran Kinesis menggunakan SDK AWS

Contoh kode berikut menunjukkan bagaimana mendeskripsikan aliran Kinesis.

CLI

AWS CLI

Untuk menggambarkan aliran data

describe-streamContoh berikut mengembalikan rincian aliran data yang ditentukan.

```
aws kinesis describe-stream \ 
     --stream-name samplestream
```
Output:

```
{ 
     "StreamDescription": { 
         "Shards": [ 
\{\hspace{.1cm} \} "ShardId": "shardId-000000000000", 
                 "HashKeyRange": { 
                     "StartingHashKey": "0", 
                     "EndingHashKey": "113427455640312821154458202477256070484" 
                 }, 
                 "SequenceNumberRange": { 
                     "StartingSequenceNumber": 
  "49600871682957036442365024926191073437251060580128653314" 
 } 
             }, 
             { 
                 "ShardId": "shardId-000000000001", 
                 "HashKeyRange": { 
                     "StartingHashKey": "113427455640312821154458202477256070485", 
                     "EndingHashKey": "226854911280625642308916404954512140969" 
                 }, 
                 "SequenceNumberRange": { 
                     "StartingSequenceNumber": 
  "49600871682979337187563555549332609155523708941634633746" 
 } 
             }, 
\{\hspace{.1cm} \} "ShardId": "shardId-000000000002", 
                 "HashKeyRange": { 
                     "StartingHashKey": "226854911280625642308916404954512140970", 
                     "EndingHashKey": "340282366920938463463374607431768211455" 
                 }, 
                 "SequenceNumberRange": { 
                     "StartingSequenceNumber": 
  "49600871683001637932762086172474144873796357303140614178" 
 } 
 }
```

```
 ], 
         "StreamARN": "arn:aws:kinesis:us-west-2:123456789012:stream/
samplestream", 
         "StreamName": "samplestream", 
         "StreamStatus": "ACTIVE", 
         "RetentionPeriodHours": 24, 
         "EnhancedMonitoring": [ 
\{\hspace{.1cm} \} "ShardLevelMetrics": [] 
 } 
         ], 
         "EncryptionType": "NONE", 
         "KeyId": null, 
         "StreamCreationTimestamp": 1572297168.0 
     }
}
```
Untuk informasi selengkapnya, lihat [Membuat dan Mengelola Streaming di Panduan](https://docs.aws.amazon.com/streams/latest/dev/working-with-streams.html)  [Pengembang Amazon Kinesis Data Streams](https://docs.aws.amazon.com/streams/latest/dev/working-with-streams.html).

• Untuk detail API, lihat [DescribeStreamd](https://awscli.amazonaws.com/v2/documentation/api/latest/reference/kinesis/describe-stream.html)i Referensi AWS CLI Perintah.

#### Python

SDK for Python (Boto3)

#### **a** Note

```
class KinesisStream: 
     """Encapsulates a Kinesis stream.""" 
     def __init__(self, kinesis_client): 
 """ 
         :param kinesis_client: A Boto3 Kinesis client. 
        "" ""
         self.kinesis_client = kinesis_client 
         self.name = None 
         self.details = None
```

```
 self.stream_exists_waiter = kinesis_client.get_waiter("stream_exists") 
 def describe(self, name): 
    .....
     Gets metadata about a stream. 
     :param name: The name of the stream. 
     :return: Metadata about the stream. 
     """ 
     try: 
         response = self.kinesis_client.describe_stream(StreamName=name) 
         self.name = name 
         self.details = response["StreamDescription"] 
         logger.info("Got stream %s.", name) 
     except ClientError: 
         logger.exception("Couldn't get %s.", name) 
         raise 
     else: 
         return self.details
```
• Untuk detail API, lihat [DescribeStreamd](https://docs.aws.amazon.com/goto/boto3/kinesis-2013-12-02/DescribeStream)i AWSSDK for Python (Boto3) Referensi API.

#### Rust

#### SDK for Rust

#### **a** Note

```
async fn show_stream(client: &Client, stream: &str) -> Result<(), Error> { 
    let resp = client.describe_stream().stream_name(stream).send().await?; 
    let desc = resp.stream_description.unwrap(); 
    println!("Stream description:"); 
   println!(" Name: {}:", desc.stream_name());
```

```
println!(" Status: {:?}", desc.stream_status());
    println!(" Open shards: {:?}", desc.shards.len()); 
   println!(" Retention (hours): {}", desc.retention period hours());
    println!(" Encryption: {:?}", desc.encryption_type.unwrap()); 
   0k(())}
```
• Untuk detail API, lihat [DescribeStreamr](https://docs.rs/releases/search?query=aws-sdk)eferensi AWS SDK for Rust API.

#### SAP ABAP

SDK untuk SAP ABAP

#### **a** Note

Ada lebih banyak tentang GitHub. Temukan contoh lengkapnya dan pelajari cara mengatur dan menjalankannya di [Repositori Contoh Kode AWS.](https://github.com/awsdocs/aws-doc-sdk-examples/tree/main/sap-abap/services/kinesis#code-examples)

```
 TRY. 
        oo_result = lo_kns->describestream( 
            iv_streamname = iv_stream_name 
        ). 
        DATA(lt_stream_description) = oo_result->get_streamdescription( ). 
        MESSAGE 'Streams retrieved.' TYPE 'I'. 
      CATCH /aws1/cx_knslimitexceededex . 
        MESSAGE 'The request processing has failed because of a limit exceed 
 exception.' TYPE 'E'. 
      CATCH /aws1/cx_knsresourcenotfoundex . 
        MESSAGE 'Resource being accessed is not found.' TYPE 'E'. 
    ENDTRY.
```
• Untuk detail API, lihat [DescribeStreamd](https://docs.aws.amazon.com/sdk-for-sap-abap/v1/api/latest/index.html)i AWSSDK untuk referensi SAP ABAP API.

# Dapatkan data dalam batch dari aliran Kinesis menggunakan SDK AWS

Contoh kode berikut menunjukkan cara mendapatkan data dalam batch dari aliran Kinesis.

Contoh-contoh tindakan adalah kutipan kode dari program yang lebih besar dan harus dijalankan di dalam konteks. Anda dapat melihat tindakan ini dalam konteks pada contoh kode berikut:

• [Memulai dengan aliran data](#page-4789-0)

# CLI

AWS CLI

Untuk mendapatkan catatan dari pecahan

get-recordsContoh berikut mendapatkan catatan data dari pecahan Kinesis aliran data menggunakan iterator shard tertentu.

```
aws kinesis get-records \ 
     --shard-iterator AAAAAAAAAAF7/0mWD7IuHj1yGv/
TKuNgx2ukD5xipCY4cy4gU96orWwZwcSXh3K9tAmGYeOZyLZrvzzeOFVf9iN99hUPw/w/
b0YWYeehfNvnf1DYt5XpDJghLKr3DzgznkTmMymDP3R+3wRKeuEw6/kdxY2yKJH0veaiekaVc4N2VwK/
GvaGP2Hh9Fg7N++q0Adg6fIDQPt4p8RpavDbk+A4sL9SWGE1
```
Output:

```
{ 
     "Records": [], 
     "MillisBehindLatest": 80742000
}
```
Untuk informasi selengkapnya, lihat [Mengembangkan Konsumen Menggunakan API Kinesis](https://docs.aws.amazon.com/streams/latest/dev/developing-consumers-with-sdk.html) [Data Streams AWS dengan SDK for Java](https://docs.aws.amazon.com/streams/latest/dev/developing-consumers-with-sdk.html) di Panduan Pengembang Amazon Kinesis Data Streams.

- Untuk detail API, lihat topik berikut di Referensi Perintah AWS CLI.
	- [GetRecords](https://awscli.amazonaws.com/v2/documentation/api/latest/reference/kinesis/get-records.html)
	- [GetShardIterator](https://awscli.amazonaws.com/v2/documentation/api/latest/reference/kinesis/get-shard-iterator.html)

#### Java

SDK for Java 2.x

### **a** Note

```
import software.amazon.awssdk.core.SdkBytes;
import software.amazon.awssdk.regions.Region;
import software.amazon.awssdk.services.kinesis.KinesisClient;
import software.amazon.awssdk.services.kinesis.model.DescribeStreamResponse;
import software.amazon.awssdk.services.kinesis.model.DescribeStreamRequest;
import software.amazon.awssdk.services.kinesis.model.Shard;
import software.amazon.awssdk.services.kinesis.model.GetShardIteratorRequest;
import software.amazon.awssdk.services.kinesis.model.GetShardIteratorResponse;
import software.amazon.awssdk.services.kinesis.model.Record;
import software.amazon.awssdk.services.kinesis.model.GetRecordsRequest;
import software.amazon.awssdk.services.kinesis.model.GetRecordsResponse;
import java.util.ArrayList;
import java.util.List;
/** 
  * Before running this Java V2 code example, set up your development 
  * environment, including your credentials. 
 * 
  * For more information, see the following documentation topic: 
 * 
  * https://docs.aws.amazon.com/sdk-for-java/latest/developer-guide/get-
started.html 
  */
public class GetRecords { 
     public static void main(String[] args) { 
         final String usage = """ 
                 Usage: 
                     <streamName> 
                 Where:
```

```
 streamName - The Amazon Kinesis data stream to read from (for 
 example, StockTradeStream). 
                 """; 
        if (args.length != 1) {
             System.out.println(usage); 
             System.exit(1); 
         } 
        String streamName = args[0];
         Region region = Region.US_EAST_1; 
         KinesisClient kinesisClient = KinesisClient.builder() 
                  .region(region) 
                 .build(); 
         getStockTrades(kinesisClient, streamName); 
         kinesisClient.close(); 
     } 
     public static void getStockTrades(KinesisClient kinesisClient, String 
 streamName) { 
         String shardIterator; 
        String lastShardId = null;
         DescribeStreamRequest describeStreamRequest = 
 DescribeStreamRequest.builder() 
                  .streamName(streamName) 
                 .build(); 
         List<Shard> shards = new ArrayList<>(); 
         DescribeStreamResponse streamRes; 
         do { 
             streamRes = kinesisClient.describeStream(describeStreamRequest); 
            shards.addAll(streamRes.streamDescription().shards());
            if (shards.size() > 0) {
                 lastShardId = shards.get(shards.size() - 1).shardId(); 
 } 
         } while (streamRes.streamDescription().hasMoreShards()); 
         GetShardIteratorRequest itReq = GetShardIteratorRequest.builder() 
                  .streamName(streamName) 
                  .shardIteratorType("TRIM_HORIZON") 
                  .shardId(lastShardId) 
                  .build();
```

```
 GetShardIteratorResponse shardIteratorResult = 
  kinesisClient.getShardIterator(itReq); 
         shardIterator = shardIteratorResult.shardIterator(); 
         // Continuously read data records from shard. 
        List<Record> records;
         // Create new GetRecordsRequest with existing shardIterator. 
         // Set maximum records to return to 1000. 
         GetRecordsRequest recordsRequest = GetRecordsRequest.builder() 
                  .shardIterator(shardIterator) 
                  .limit(1000) 
                  .build(); 
        GetRecordsResponse result = kinesisClient.getRecords(recordsRequest);
         // Put result into record list. Result may be empty. 
         records = result.records(); 
         // Print records 
         for (Record record : records) { 
             SdkBytes byteBuffer = record.data(); 
             System.out.printf("Seq No: %s - %s%n", record.sequenceNumber(), new 
  String(byteBuffer.asByteArray())); 
         } 
     }
}
```
- Lihat detail API di topik-topik berikut dalam Referensi API AWS SDK for Java 2.x.
	- [GetRecords](https://docs.aws.amazon.com/goto/SdkForJavaV2/kinesis-2013-12-02/GetRecords)
	- [GetShardIterator](https://docs.aws.amazon.com/goto/SdkForJavaV2/kinesis-2013-12-02/GetShardIterator)

### Python

# SDK for Python (Boto3)

# **A** Note

```
class KinesisStream: 
     """Encapsulates a Kinesis stream.""" 
     def __init__(self, kinesis_client): 
        "" ""
         :param kinesis_client: A Boto3 Kinesis client. 
         """ 
         self.kinesis_client = kinesis_client 
         self.name = None 
         self.details = None 
         self.stream_exists_waiter = kinesis_client.get_waiter("stream_exists") 
     def get_records(self, max_records): 
        "" "
         Gets records from the stream. This function is a generator that first 
 gets 
         a shard iterator for the stream, then uses the shard iterator to get 
 records 
         in batches from the stream. Each batch of records is yielded back to the 
         caller until the specified maximum number of records has been retrieved. 
         :param max_records: The maximum number of records to retrieve. 
         :return: Yields the current batch of retrieved records. 
 """ 
         try: 
             response = self.kinesis_client.get_shard_iterator( 
                 StreamName=self.name, 
                 ShardId=self.details["Shards"][0]["ShardId"], 
                 ShardIteratorType="LATEST", 
) shard_iter = response["ShardIterator"]
```

```
record_count = 0 while record_count < max_records: 
                 response = self.kinesis_client.get_records( 
                     ShardIterator=shard_iter, Limit=10 
)shard iter = response["NextShardIterator"]
                 records = response["Records"] 
                 logger.info("Got %s records.", len(records)) 
                 record_count += len(records) 
                 yield records 
        except ClientError: 
             logger.exception("Couldn't get records from stream %s.", self.name) 
             raise
```
- Untuk detail API, lihat topik berikut ini adalah Referensi API SDK untuk Python (Boto3) AWS.
	- [GetRecords](https://docs.aws.amazon.com/goto/boto3/kinesis-2013-12-02/GetRecords)
	- [GetShardIterator](https://docs.aws.amazon.com/goto/boto3/kinesis-2013-12-02/GetShardIterator)

#### SAP ABAP

SDK untuk SAP ABAP

# **A** Note

```
 TRY. 
        oo_result = lo_kns->getrecords( " oo_result is returned for 
 testing purposes. " 
            iv_sharditerator = iv_shard_iterator 
        ). 
        DATA(lt_records) = oo_result->get_records( ). 
        MESSAGE 'Record retrieved.' TYPE 'I'. 
      CATCH /aws1/cx_knsexpirediteratorex .
```
 MESSAGE 'Iterator expired.' TYPE 'E'. CATCH /aws1/cx\_knsinvalidargumentex . MESSAGE 'The specified argument was not valid.' TYPE 'E'. CATCH /aws1/cx\_knskmsaccessdeniedex . MESSAGE 'You do not have permission to perform this AWS KMS action.' TYPE 'E'. CATCH /aws1/cx\_knskmsdisabledex . MESSAGE 'KMS key used is disabled.' TYPE 'E'. CATCH /aws1/cx\_knskmsinvalidstateex . MESSAGE 'KMS key used is in an invalid state. ' TYPE 'E'. CATCH /aws1/cx\_knskmsnotfoundex . MESSAGE 'KMS key used is not found.' TYPE 'E'. CATCH /aws1/cx\_knskmsoptinrequired . MESSAGE 'KMS key option is required.' TYPE 'E'. CATCH /aws1/cx\_knskmsthrottlingex . MESSAGE 'The rate of requests to AWS KMS is exceeding the request quotas.' TYPE 'E'. CATCH /aws1/cx\_knsprovthruputexcdex . MESSAGE 'The request rate for the stream is too high, or the requested data is too large for the available throughput.' TYPE 'E'. CATCH /aws1/cx\_knsresourcenotfoundex . MESSAGE 'Resource being accessed is not found.' TYPE 'E'. ENDTRY.

- Untuk mengetahui hal detail mengenai API, silakan lihat topik-topik berikut di referensi API SDK AWS untuk ABAP SAP.
	- [GetRecords](https://docs.aws.amazon.com/sdk-for-sap-abap/v1/api/latest/index.html)
	- [GetShardIterator](https://docs.aws.amazon.com/sdk-for-sap-abap/v1/api/latest/index.html)

# Daftar aliran Kinesis menggunakan SDK AWS

Contoh kode berikut menunjukkan cara membuat daftar informasi tentang satu atau lebih aliran Kinesis.

# .NET

# AWS SDK for .NET

# **a** Note

```
 using System; 
     using System.Collections.Generic; 
     using System.Threading.Tasks; 
     using Amazon.Kinesis; 
     using Amazon.Kinesis.Model; 
    /// <summary> 
    /// Retrieves and displays a list of existing Amazon Kinesis streams. 
    /// </summary> 
     public class ListStreams 
     { 
         public static async Task Main(string[] args) 
         { 
             IAmazonKinesis client = new AmazonKinesisClient(); 
             var response = await client.ListStreamsAsync(new 
 ListStreamsRequest()); 
             List<string> streamNames = response.StreamNames; 
             if (streamNames.Count > 0) 
\{\hspace{.1cm} \} streamNames 
                      .ForEach(s => Console.WriteLine($"Stream name: {s}")); 
 } 
             else 
\{\hspace{.1cm} \} Console.WriteLine("No streams were found."); 
 } 
         } 
     }
```
• Untuk detail API, lihat [ListStreams](https://docs.aws.amazon.com/goto/DotNetSDKV3/kinesis-2013-12-02/ListStreams)di Referensi AWS SDK for .NET API.

```
CLI
```
#### AWS CLI

Untuk membuat daftar aliran data

list-streamsContoh berikut mencantumkan semua aliran data aktif di akun dan wilayah saat ini.

aws kinesis list-streams

Output:

```
{ 
      "StreamNames": [ 
            "samplestream", 
            "samplestream1" 
     \mathbf{I}}
```
Untuk informasi selengkapnya, lihat [Daftar Aliran](https://docs.aws.amazon.com/streams/latest/dev/kinesis-using-sdk-java-list-streams.html) di Panduan Pengembang Amazon Kinesis Data Streams.

• Untuk detail API, lihat [ListStreams](https://awscli.amazonaws.com/v2/documentation/api/latest/reference/kinesis/list-streams.html)di Referensi AWS CLI Perintah.

#### Rust

SDK for Rust

# **a** Note

```
async fn show_streams(client: &Client) -> Result<(), Error> { 
     let resp = client.list_streams().send().await?;
```

```
 println!("Stream names:"); 
     let streams = resp.stream_names; 
     for stream in &streams { 
         println!(" {}", stream); 
     } 
     println!("Found {} stream(s)", streams.len()); 
    0k(())}
```
• Untuk detail API, lihat [ListStreams](https://docs.rs/releases/search?query=aws-sdk)referensi AWS SDK for Rust API.

#### SAP ABAP

SDK untuk SAP ABAP

#### **a** Note

Ada lebih banyak tentang GitHub. Temukan contoh lengkapnya dan pelajari cara mengatur dan menjalankannya di [Repositori Contoh Kode AWS.](https://github.com/awsdocs/aws-doc-sdk-examples/tree/main/sap-abap/services/kinesis#code-examples)

```
 TRY. 
        oo_result = lo_kns->liststreams( " oo_result is returned for 
 testing purposes. " 
            "Set Limit to specify that a maximum of streams should be returned." 
            iv_limit = iv_limit 
        ). 
        DATA(lt_streams) = oo_result->get_streamnames( ). 
        MESSAGE 'Streams listed.' TYPE 'I'. 
     CATCH /aws1/cx knslimitexceededex .
        MESSAGE 'The request processing has failed because of a limit exceed 
 exception.' TYPE 'E'. 
    ENDTRY.
```
• Untuk detail API, lihat [ListStreams](https://docs.aws.amazon.com/sdk-for-sap-abap/v1/api/latest/index.html)di AWSSDK untuk referensi SAP ABAP API.

# Daftar tag yang terkait dengan aliran Kinesis menggunakan SDK AWS

Contoh kode berikut menunjukkan bagaimana untuk daftar tag yang terkait dengan aliran Kinesis.

.NET

AWS SDK for .NET

#### **a** Note

```
 using System; 
    using System.Collections.Generic; 
    using System.Threading.Tasks; 
    using Amazon.Kinesis; 
    using Amazon.Kinesis.Model; 
   /// <summary> 
   /// Shows how to list the tags that have been attached to an Amazon Kinesis 
   /// stream. 
    /// </summary> 
    public class ListTags 
    { 
        public static async Task Main() 
        { 
            IAmazonKinesis client = new AmazonKinesisClient(); 
            string streamName = "AmazonKinesisStream"; 
            await ListTagsAsync(client, streamName); 
        } 
        /// <summary> 
        /// List the tags attached to a Kinesis stream. 
        /// </summary> 
        /// <param name="client">An initialized Kinesis client object.</param> 
        /// <param name="streamName">The name of the Kinesis stream for which you 
        /// wish to display tags.</param> 
        public static async Task ListTagsAsync(IAmazonKinesis client, string 
 streamName)
```

```
 { 
             var request = new ListTagsForStreamRequest 
\{\hspace{.1cm} \} StreamName = streamName, 
                 Limit = 10, }; 
             var response = await client.ListTagsForStreamAsync(request); 
             DisplayTags(response.Tags); 
             while (response.HasMoreTags) 
\{\hspace{.1cm} \} request.ExclusiveStartTagKey = response.Tags[response.Tags.Count 
 - 1].Key; 
                  response = await client.ListTagsForStreamAsync(request); 
 } 
         } 
         /// <summary> 
         /// Displays the items in a list of Kinesis tags. 
         /// </summary> 
         /// <param name="tags">A list of the Tag objects to be displayed.</param> 
         public static void DisplayTags(List<Tag> tags) 
         { 
             tags 
                  .ForEach(t => Console.WriteLine($"Key: {t.Key} Value: 
 {t.Value}")); 
         } 
     }
```
• Untuk detail API, lihat [ListTagsForStreamd](https://docs.aws.amazon.com/goto/DotNetSDKV3/kinesis-2013-12-02/ListTagsForStream)i Referensi AWS SDK for .NET API.

# Buat daftar konsumen aliran Kinesis menggunakan SDK AWS

Contoh kode berikut menunjukkan cara membuat daftar konsumen dari aliran Kinesis.

### .NET

# AWS SDK for .NET

#### **a**) Note

```
 using System; 
     using System.Collections.Generic; 
     using System.Threading.Tasks; 
     using Amazon.Kinesis; 
     using Amazon.Kinesis.Model; 
     /// <summary> 
     /// List the consumers of an Amazon Kinesis stream. 
     /// </summary> 
     public class ListConsumers 
    \{ public static async Task Main() 
        \{ IAmazonKinesis client = new AmazonKinesisClient(); 
             string streamARN = "arn:aws:kinesis:us-east-2:000000000000:stream/
AmazonKinesisStream"; 
             int maxResults = 10; 
             var consumers = await ListConsumersAsync(client, streamARN, 
 maxResults); 
             if (consumers.Count > 0) 
\{\hspace{.1cm} \} consumers 
                      .ForEach(c => Console.WriteLine($"Name: {c.ConsumerName} ARN: 
  {c.ConsumerARN}")); 
 } 
             else 
\{\hspace{.1cm} \} Console.WriteLine("No consumers found."); 
 }
```

```
 } 
         /// <summary> 
         /// Retrieve a list of the consumers for a Kinesis stream. 
         /// </summary> 
         /// <param name="client">An initialized Kinesis client object.</param> 
         /// <param name="streamARN">The ARN of the stream for which we want to 
         /// retrieve a list of clients.</param> 
         /// <param name="maxResults">The maximum number of results to return.</
param> 
        /// <returns>A list of Consumer objects.</returns>
         public static async Task<List<Consumer>> 
 ListConsumersAsync(IAmazonKinesis client, string streamARN, int maxResults) 
         { 
             var request = new ListStreamConsumersRequest 
\{\hspace{.1cm} \} StreamARN = streamARN, 
                  MaxResults = maxResults, 
             }; 
             var response = await client.ListStreamConsumersAsync(request); 
             return response.Consumers; 
         } 
     }
```
• Untuk detail API, lihat [ListStreamConsumersd](https://docs.aws.amazon.com/goto/DotNetSDKV3/kinesis-2013-12-02/ListStreamConsumers)i Referensi AWS SDK for .NET API.

Masukkan data ke dalam aliran Kinesis menggunakan SDK AWS

Contoh kode berikut menunjukkan cara memasukkan data ke dalam aliran Kinesis.

Contoh-contoh tindakan adalah kutipan kode dari program yang lebih besar dan harus dijalankan di dalam konteks. Anda dapat melihat tindakan ini dalam konteks pada contoh kode berikut:

• [Memulai dengan aliran data](#page-4789-0)

#### CLI

# AWS CLI

Untuk menulis catatan ke dalam aliran data

put-recordContoh berikut menulis catatan data tunggal ke dalam aliran data yang ditentukan menggunakan kunci partisi yang ditentukan.

```
aws kinesis put-record \ 
     --stream-name samplestream \ 
     --data sampledatarecord \ 
     --partition-key samplepartitionkey
```
Output:

```
{ 
     "ShardId": "shardId-000000000009", 
     "SequenceNumber": "49600902273357540915989931256901506243878407835297513618", 
     "EncryptionType": "KMS"
}
```
Untuk informasi selengkapnya, lihat [Mengembangkan Produsen Menggunakan API Amazon](https://docs.aws.amazon.com/streams/latest/dev/developing-producers-with-sdk.html) [Kinesis Data Streams AWS dengan SDK for Java](https://docs.aws.amazon.com/streams/latest/dev/developing-producers-with-sdk.html) di Panduan Pengembang Amazon Kinesis Data Streams.

• Untuk detail API, lihat [PutRecordd](https://awscli.amazonaws.com/v2/documentation/api/latest/reference/kinesis/put-record.html)i Referensi AWS CLI Perintah.

#### Java

SDK for Java 2.x

# **a** Note

Ada lebih banyak tentang GitHub. Temukan contoh lengkapnya dan pelajari cara mengatur dan menjalankannya di [Repositori Contoh Kode AWS.](https://github.com/awsdocs/aws-doc-sdk-examples/tree/main/javav2/example_code/kinesis#readme)

import software.amazon.awssdk.core.SdkBytes; import software.amazon.awssdk.regions.Region; import software.amazon.awssdk.services.kinesis.KinesisClient;

```
import software.amazon.awssdk.services.kinesis.model.PutRecordRequest;
import software.amazon.awssdk.services.kinesis.model.KinesisException;
import software.amazon.awssdk.services.kinesis.model.DescribeStreamRequest;
import software.amazon.awssdk.services.kinesis.model.DescribeStreamResponse;
/** 
  * Before running this Java V2 code example, set up your development 
  * environment, including your credentials. 
 * 
  * For more information, see the following documentation topic: 
 * 
  * https://docs.aws.amazon.com/sdk-for-java/latest/developer-guide/get-
started.html 
  */
public class StockTradesWriter { 
     public static void main(String[] args) { 
         final String usage = """ 
                  Usage: 
                      <streamName> 
                 Where: 
                      streamName - The Amazon Kinesis data stream to which records 
  are written (for example, StockTradeStream) 
                  """; 
        if (args.length != 1) {
             System.out.println(usage); 
             System.exit(1); 
         } 
         String streamName = args[0]; 
         Region region = Region.US_EAST_1; 
         KinesisClient kinesisClient = KinesisClient.builder() 
                  .region(region) 
                 .buid() // Ensure that the Kinesis Stream is valid. 
         validateStream(kinesisClient, streamName); 
         setStockData(kinesisClient, streamName); 
         kinesisClient.close(); 
     }
```

```
 public static void setStockData(KinesisClient kinesisClient, String 
 streamName) { 
         try { 
             // Repeatedly send stock trades with a 100 milliseconds wait in 
 between. 
             StockTradeGenerator stockTradeGenerator = new StockTradeGenerator(); 
             // Put in 50 Records for this example. 
            int index = 50;
            for (int x = 0; x < index; x++) {
                 StockTrade trade = stockTradeGenerator.getRandomTrade(); 
                 sendStockTrade(trade, kinesisClient, streamName); 
                 Thread.sleep(100); 
 } 
         } catch (KinesisException | InterruptedException e) { 
             System.err.println(e.getMessage()); 
             System.exit(1); 
         } 
         System.out.println("Done"); 
    } 
     private static void sendStockTrade(StockTrade trade, KinesisClient 
 kinesisClient, 
             String streamName) { 
         byte[] bytes = trade.toJsonAsBytes(); 
         // The bytes could be null if there is an issue with the JSON 
 serialization by 
         // the Jackson JSON library. 
        if (bytes == null) {
             System.out.println("Could not get JSON bytes for stock trade"); 
             return; 
         } 
         System.out.println("Putting trade: " + trade); 
         PutRecordRequest request = PutRecordRequest.builder() 
                  .partitionKey(trade.getTickerSymbol()) // We use the ticker 
 symbol as the partition key, explained in 
                                                           // the Supplemental 
 Information section below. 
                 .streamName(streamName) 
                  .data(SdkBytes.fromByteArray(bytes)) 
                  .build();
```

```
 try { 
             kinesisClient.putRecord(request); 
         } catch (KinesisException e) { 
             System.err.println(e.getMessage()); 
         } 
     } 
     private static void validateStream(KinesisClient kinesisClient, String 
  streamName) { 
         try { 
             DescribeStreamRequest describeStreamRequest = 
  DescribeStreamRequest.builder() 
                      .streamName(streamName) 
                      .build(); 
             DescribeStreamResponse describeStreamResponse = 
  kinesisClient.describeStream(describeStreamRequest); 
             if (!
describeStreamResponse.streamDescription().streamStatus().toString().equals("ACTIVE")) 
  { 
                  System.err.println("Stream " + streamName + " is not active. 
 Please wait a few moments and try again.");
                  System.exit(1); 
 } 
         } catch (KinesisException e) { 
             System.err.println("Error found while describing the stream " + 
  streamName); 
             System.err.println(e); 
             System.exit(1); 
         } 
     }
}
```
• Untuk detail API, lihat [PutRecordd](https://docs.aws.amazon.com/goto/SdkForJavaV2/kinesis-2013-12-02/PutRecord)i Referensi AWS SDK for Java 2.x API.

### Python

# SDK for Python (Boto3)

# **A** Note

```
class KinesisStream: 
     """Encapsulates a Kinesis stream.""" 
     def __init__(self, kinesis_client): 
        "" ""
         :param kinesis_client: A Boto3 Kinesis client. 
         """ 
         self.kinesis_client = kinesis_client 
         self.name = None 
         self.details = None 
         self.stream_exists_waiter = kinesis_client.get_waiter("stream_exists") 
     def put_record(self, data, partition_key): 
        "" "
         Puts data into the stream. The data is formatted as JSON before it is 
  passed 
         to the stream. 
         :param data: The data to put in the stream. 
         :param partition_key: The partition key to use for the data. 
         :return: Metadata about the record, including its shard ID and sequence 
  number. 
        "''" try: 
             response = self.kinesis_client.put_record( 
                 StreamName=self.name, Data=json.dumps(data), 
 PartitionKey=partition_key 
) logger.info("Put record in stream %s.", self.name) 
         except ClientError: 
             logger.exception("Couldn't put record in stream %s.", self.name)
```
 raise else: return response

• Untuk detail API, lihat [PutRecordd](https://docs.aws.amazon.com/goto/boto3/kinesis-2013-12-02/PutRecord)i AWSSDK for Python (Boto3) Referensi API.

#### Rust

SDK for Rust

#### **a** Note

Ada lebih banyak tentang GitHub. Temukan contoh lengkapnya dan pelajari cara mengatur dan menjalankannya di [Repositori Contoh Kode AWS.](https://github.com/awsdocs/aws-doc-sdk-examples/tree/main/rustv1/examples/kinesis#code-examples)

```
async fn add_record(client: &Client, stream: &str, key: &str, data: &str) -> 
  Result<(), Error> { 
     let blob = Blob::new(data); 
     client 
          .put_record() 
          .data(blob) 
          .partition_key(key) 
          .stream_name(stream) 
          .send() 
          .await?; 
     println!("Put data into stream."); 
    0k(())}
```
• Untuk detail API, lihat [PutRecordr](https://docs.rs/releases/search?query=aws-sdk)eferensi AWS SDK for Rust API.

### SAP ABAP

# SDK untuk SAP ABAP

# **A** Note

```
 TRY. 
        oo_result = lo_kns->putrecord( " oo_result is returned for 
 testing purposes. " 
            iv_streamname = iv_stream_name 
           iv\_data = iv\_data iv_partitionkey = iv_partition_key 
        ). 
        MESSAGE 'Record created.' TYPE 'I'. 
      CATCH /aws1/cx_knsinvalidargumentex . 
        MESSAGE 'The specified argument was not valid.' TYPE 'E'. 
      CATCH /aws1/cx_knskmsaccessdeniedex . 
        MESSAGE 'You do not have permission to perform this AWS KMS action.' TYPE 
 'E'. 
      CATCH /aws1/cx_knskmsdisabledex . 
        MESSAGE 'KMS key used is disabled.' TYPE 'E'. 
      CATCH /aws1/cx_knskmsinvalidstateex . 
        MESSAGE 'KMS key used is in an invalid state. ' TYPE 'E'. 
      CATCH /aws1/cx_knskmsnotfoundex . 
        MESSAGE 'KMS key used is not found.' TYPE 'E'. 
      CATCH /aws1/cx_knskmsoptinrequired . 
        MESSAGE 'KMS key option is required.' TYPE 'E'. 
      CATCH /aws1/cx_knskmsthrottlingex . 
        MESSAGE 'The rate of requests to AWS KMS is exceeding the request 
 quotas.' TYPE 'E'. 
      CATCH /aws1/cx_knsprovthruputexcdex . 
        MESSAGE 'The request rate for the stream is too high, or the requested 
 data is too large for the available throughput.' TYPE 'E'. 
      CATCH /aws1/cx_knsresourcenotfoundex . 
        MESSAGE 'Resource being accessed is not found.' TYPE 'E'. 
    ENDTRY.
```
• Untuk detail API, lihat [PutRecordd](https://docs.aws.amazon.com/sdk-for-sap-abap/v1/api/latest/index.html)i AWSSDK untuk referensi SAP ABAP API.

# Daftarkan konsumen ke aliran Kinesis menggunakan SDK AWS

Contoh kode berikut menunjukkan cara mendaftarkan konsumen ke aliran Kinesis.

#### .NET

AWS SDK for NFT

#### **a** Note

```
 using System; 
     using System.Threading.Tasks; 
     using Amazon.Kinesis; 
     using Amazon.Kinesis.Model; 
     /// <summary> 
     /// This example shows how to register a consumer to an Amazon Kinesis 
     /// stream. 
     /// </summary> 
     public class RegisterConsumer 
     { 
         public static async Task Main() 
         { 
             IAmazonKinesis client = new AmazonKinesisClient(); 
             string consumerName = "NEW_CONSUMER_NAME"; 
             string streamARN = "arn:aws:kinesis:us-east-2:000000000000:stream/
AmazonKinesisStream"; 
             var consumer = await RegisterConsumerAsync(client, consumerName, 
  streamARN); 
             if (consumer is not null) 
\{\hspace{.1cm} \} Console.WriteLine($"{consumer.ConsumerName}"); 
 } 
         }
```
```
 /// <summary> 
         /// Registers the consumer to a Kinesis stream. 
         /// </summary> 
         /// <param name="client">The initialized Kinesis client object.</param> 
         /// <param name="consumerName">A string representing the consumer.</
param> 
         /// <param name="streamARN">The ARN of the stream.</param> 
         /// <returns>A Consumer object that contains information about the 
consumer.</returns>
         public static async Task<Consumer> RegisterConsumerAsync(IAmazonKinesis 
 client, string consumerName, string streamARN) 
         { 
             var request = new RegisterStreamConsumerRequest 
\{\hspace{.1cm} \} ConsumerName = consumerName, 
                  StreamARN = streamARN, 
             }; 
             var response = await client.RegisterStreamConsumerAsync(request); 
             return response.Consumer; 
         } 
     }
```
• Untuk detail API, lihat [RegisterStreamConsumerd](https://docs.aws.amazon.com/goto/DotNetSDKV3/kinesis-2013-12-02/RegisterStreamConsumer)i Referensi AWS SDK for .NET API.

#### SAP ABAP

SDK untuk SAP ABAP

#### **G** Note

Ada lebih banyak tentang GitHub. Temukan contoh lengkapnya dan pelajari cara mengatur dan menjalankannya di [Repositori Contoh Kode AWS.](https://github.com/awsdocs/aws-doc-sdk-examples/tree/main/sap-abap/services/kinesis#code-examples)

```
 TRY. 
        oo_result = lo_kns->registerstreamconsumer( " oo_result is returned 
 for testing purposes. " 
            iv_streamarn = iv_stream_arn
```
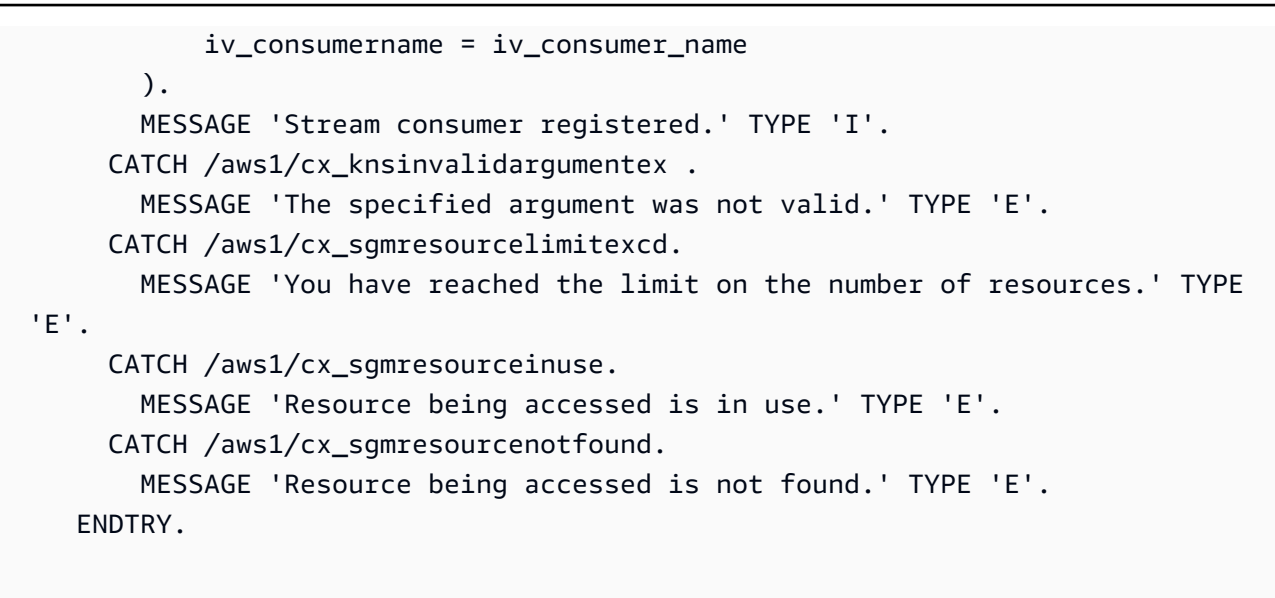

• Untuk detail API, lihat [RegisterStreamConsumerd](https://docs.aws.amazon.com/sdk-for-sap-abap/v1/api/latest/index.html)i AWSSDK untuk referensi SAP ABAP API.

## Skenario untuk Kinesis menggunakan SDK AWS

Contoh kode berikut menunjukkan cara menggunakan Amazon Kinesis dengan AWS SDK. Setiap contoh menunjukkan cara menyelesaikan tugas tertentu dengan memanggil beberapa fungsi dalam layanan yang sama.

Skenario menargetkan tingkat pengalaman menengah untuk membantu Anda memahami tindakan layanan dalam konteks.

## Contoh-contoh

• [Memulai operasi aliran data Kinesis dasar menggunakan SDK AWS](#page-4789-0)

## <span id="page-4789-0"></span>Memulai operasi aliran data Kinesis dasar menggunakan SDK AWS

Contoh kode berikut ini menunjukkan cara untuk melakukan:

- Buat aliran dan letakkan catatan di dalamnya.
- Buat iterator shard.
- Baca catatan, lalu bersihkan sumber daya.

## SAP ABAP

## SDK untuk SAP ABAP

## **A** Note

Ada lebih banyak tentang GitHub. Temukan contoh lengkapnya dan pelajari cara mengatur dan menjalankannya di [Repositori Contoh Kode AWS.](https://github.com/awsdocs/aws-doc-sdk-examples/tree/main/sap-abap/services/kinesis#code-examples)

```
DATA lo_stream_describe_result TYPE REF TO /aws1/cl_knsdescrstreamoutput.
   DATA lo_stream_description TYPE REF TO /aws1/cl_knsstreamdescription.
    DATA lo_sharditerator TYPE REF TO /aws1/cl_knsgetsharditerator01. 
    DATA lo_record_result TYPE REF TO /aws1/cl_knsputrecordoutput. 
    "Create stream." 
    TRY. 
         lo_kns->createstream( 
              iv_streamname = iv_stream_name 
              iv_shardcount = iv_shard_count 
         ). 
         MESSAGE 'Stream created.' TYPE 'I'. 
       CATCH /aws1/cx_knsinvalidargumentex. 
         MESSAGE 'The specified argument was not valid.' TYPE 'E'. 
       CATCH /aws1/cx_knslimitexceededex . 
         MESSAGE 'The request processing has failed because of a limit exceeded 
 exception.' TYPE 'E'. 
       CATCH /aws1/cx_knsresourceinuseex . 
         MESSAGE 'The request processing has failed because the resource is in 
 use.' TYPE 'E'. 
    ENDTRY. 
    "Wait for stream to becomes active." 
    lo_stream_describe_result = lo_kns->describestream( iv_streamname = 
 iv_stream_name ). 
    lo_stream_description = lo_stream_describe_result->get_streamdescription( ). 
    WHILE lo_stream_description->get_streamstatus( ) <> 'ACTIVE'. 
      IF sy-index = 30.
        EXIT. The contract of the contract of the contract of the contract of the contract of the contract of the contract of the contract of the contract of the contract of the contract of the contract of the contract of the cont
       ENDIF. 
       WAIT UP TO 10 SECONDS.
```

```
 lo_stream_describe_result = lo_kns->describestream( iv_streamname = 
 iv stream name ).
       lo_stream_description = lo_stream_describe_result-
>get_streamdescription( ). 
     ENDWHILE. 
     "Create record." 
     TRY. 
         lo_record_result = lo_kns->putrecord( 
             iv_streamname = iv_stream_name 
            iv_data = iv_data iv_partitionkey = iv_partition_key 
         ). 
         MESSAGE 'Record created.' TYPE 'I'. 
       CATCH /aws1/cx_knsinvalidargumentex . 
         MESSAGE 'The specified argument was not valid.' TYPE 'E'. 
       CATCH /aws1/cx_knskmsaccessdeniedex . 
         MESSAGE 'You do not have permission to perform this AWS KMS action.' TYPE 
  'E'. 
       CATCH /aws1/cx_knskmsdisabledex . 
         MESSAGE 'KMS key used is disabled.' TYPE 'E'. 
       CATCH /aws1/cx_knskmsinvalidstateex . 
         MESSAGE 'KMS key used is in an invalid state. ' TYPE 'E'. 
       CATCH /aws1/cx_knskmsnotfoundex . 
         MESSAGE 'KMS key used is not found.' TYPE 'E'. 
       CATCH /aws1/cx_knskmsoptinrequired . 
         MESSAGE 'KMS key option is required.' TYPE 'E'. 
       CATCH /aws1/cx_knskmsthrottlingex . 
         MESSAGE 'The rate of requests to AWS KMS is exceeding the request 
  quotas.' TYPE 'E'. 
       CATCH /aws1/cx_knsprovthruputexcdex . 
         MESSAGE 'The request rate for the stream is too high, or the requested 
  data is too large for the available throughput.' TYPE 'E'. 
       CATCH /aws1/cx_knsresourcenotfoundex . 
         MESSAGE 'Resource being accessed is not found.' TYPE 'E'. 
     ENDTRY. 
     "Create a shard iterator in order to read the record." 
     TRY. 
         lo_sharditerator = lo_kns->getsharditerator( 
           iv_shardid = lo_record_result->get_shardid( ) 
           iv_sharditeratortype = iv_sharditeratortype 
           iv_streamname = iv_stream_name 
       ).
```
 MESSAGE 'Shard iterator created.' TYPE 'I'. CATCH /aws1/cx\_knsinvalidargumentex. MESSAGE 'The specified argument was not valid.' TYPE 'E'. CATCH /aws1/cx\_knsprovthruputexcdex . MESSAGE 'The request rate for the stream is too high, or the requested data is too large for the available throughput.' TYPE 'E'. CATCH /aws1/cx\_sgmresourcenotfound. MESSAGE 'Resource being accessed is not found.' TYPE 'E'. ENDTRY. "Read the record." TRY. oo\_result = lo\_kns->getrecords( " oo\_result is returned for testing purposes. " iv\_sharditerator = lo\_sharditerator->get\_sharditerator( ) ). MESSAGE 'Shard iterator created.' TYPE 'I'. CATCH /aws1/cx\_knsexpirediteratorex . MESSAGE 'Iterator expired.' TYPE 'E'. CATCH /aws1/cx\_knsinvalidargumentex . MESSAGE 'The specified argument was not valid.' TYPE 'E'. CATCH /aws1/cx\_knskmsaccessdeniedex . MESSAGE 'You do not have permission to perform this AWS KMS action.' TYPE 'E'. CATCH /aws1/cx\_knskmsdisabledex . MESSAGE 'KMS key used is disabled.' TYPE 'E'. CATCH /aws1/cx\_knskmsinvalidstateex . MESSAGE 'KMS key used is in an invalid state. ' TYPE 'E'. CATCH /aws1/cx\_knskmsnotfoundex . MESSAGE 'KMS key used is not found.' TYPE 'E'. CATCH /aws1/cx\_knskmsoptinrequired . MESSAGE 'KMS key option is required.' TYPE 'E'. CATCH /aws1/cx\_knskmsthrottlingex . MESSAGE 'The rate of requests to AWS KMS is exceeding the request quotas.' TYPE 'E'. CATCH /aws1/cx knsprovthruputexcdex . MESSAGE 'The request rate for the stream is too high, or the requested data is too large for the available throughput.' TYPE 'E'. CATCH /aws1/cx\_knsresourcenotfoundex . MESSAGE 'Resource being accessed is not found.' TYPE 'E'. ENDTRY. "Delete stream." TRY.

```
 lo_kns->deletestream( 
            iv_streamname = iv_stream_name 
        ). 
        MESSAGE 'Stream deleted.' TYPE 'I'. 
      CATCH /aws1/cx_knslimitexceededex . 
        MESSAGE 'The request processing has failed because of a limit exceeded 
 exception.' TYPE 'E'. 
      CATCH /aws1/cx_knsresourceinuseex . 
        MESSAGE 'The request processing has failed because the resource is in 
 use.' TYPE 'E'. 
    ENDTRY.
```
- Untuk mengetahui hal detail mengenai API, silakan lihat topik-topik berikut di referensi API SDK AWS untuk ABAP SAP.
	- [CreateStream](https://docs.aws.amazon.com/sdk-for-sap-abap/v1/api/latest/index.html)
	- [DeleteStream](https://docs.aws.amazon.com/sdk-for-sap-abap/v1/api/latest/index.html)
	- [GetRecords](https://docs.aws.amazon.com/sdk-for-sap-abap/v1/api/latest/index.html)
	- [GetShardIterator](https://docs.aws.amazon.com/sdk-for-sap-abap/v1/api/latest/index.html)
	- [PutRecord](https://docs.aws.amazon.com/sdk-for-sap-abap/v1/api/latest/index.html)

## Contoh tanpa server untuk Kinesis menggunakan SDK AWS

Contoh kode berikut menunjukkan cara menggunakan Amazon Kinesis dengan AWS SDK.

## Contoh-contoh

- [Memanggil fungsi Lambda dari pemicu Kinesis](#page-4793-0)
- [Melaporkan kegagalan item batch untuk fungsi Lambda dengan pemicu Kinesis](#page-4803-0)

## <span id="page-4793-0"></span>Memanggil fungsi Lambda dari pemicu Kinesis

Contoh kode berikut menunjukkan bagaimana menerapkan fungsi Lambda yang menerima peristiwa yang dipicu dengan menerima catatan dari aliran Kinesis. Fungsi mengambil payload Kinesis, mendekode dari Base64, dan mencatat konten rekaman.

## .NET

## AWS SDK for .NET

## **a**) Note

Ada lebih banyak tentang GitHub. Temukan contoh lengkapnya dan pelajari cara mengatur dan menjalankannya di repositori [contoh Nirserver](https://github.com/aws-samples/serverless-snippets/tree/main/integration-kinesis-to-lambda).

Mengkonsumsi acara Kinesis dengan Lambda menggunakan.NET.

```
using System.Text;
using Amazon.Lambda.Core;
using Amazon.Lambda.KinesisEvents;
using AWS.Lambda.Powertools.Logging;
// Assembly attribute to enable the Lambda function's JSON input to be converted 
  into a .NET class.
[assembly: 
 LambdaSerializer(typeof(Amazon.Lambda.Serialization.SystemTextJson.DefaultLambdaJsonSeri
namespace KinesisIntegrationSampleCode;
public class Function
{ 
     // Powertools Logger requires an environment variables against your function 
     // POWERTOOLS_SERVICE_NAME 
     [Logging(LogEvent = true)] 
     public async Task FunctionHandler(KinesisEvent evnt, ILambdaContext context) 
     { 
         if (evnt.Records.Count == 0) 
         { 
             Logger.LogInformation("Empty Kinesis Event received"); 
             return; 
         } 
         foreach (var record in evnt.Records) 
\overline{\mathcal{L}} try 
\{\hspace{.1cm} \} Logger.LogInformation($"Processed Event with EventId: 
  {record.EventId}");
```

```
 string data = await GetRecordDataAsync(record.Kinesis, context); 
                 Logger.LogInformation($"Data: {data}"); 
                 // TODO: Do interesting work based on the new data 
 } 
             catch (Exception ex) 
\{\hspace{.1cm} \} Logger.LogError($"An error occurred {ex.Message}"); 
                 throw; 
 } 
         } 
         Logger.LogInformation($"Successfully processed {evnt.Records.Count} 
  records."); 
     } 
     private async Task<string> GetRecordDataAsync(KinesisEvent.Record record, 
  ILambdaContext context) 
     { 
         byte[] bytes = record.Data.ToArray(); 
         string data = Encoding.UTF8.GetString(bytes); 
         await Task.CompletedTask; //Placeholder for actual async work 
         return data; 
     }
}
```
## Go

SDK for Go V2

#### **a** Note

Ada lebih banyak tentang GitHub. Temukan contoh lengkapnya dan pelajari cara mengatur dan menjalankannya di repositori [contoh Nirserver](https://github.com/aws-samples/serverless-snippets/tree/main/integration-kinesis-to-lambda).

Mengkonsumsi acara Kinesis dengan Lambda menggunakan Go.

```
package main
import ( 
  "context" 
  "log"
```

```
 "github.com/aws/aws-lambda-go/events" 
  "github.com/aws/aws-lambda-go/lambda"
)
func handler(ctx context.Context, kinesisEvent events.KinesisEvent) error { 
 if len(kinesisEvent.Records) == \theta {
  log.Printf("empty Kinesis event received") 
  return nil 
  } 
  for _, record := range kinesisEvent.Records { 
  log.Printf("processed Kinesis event with EventId: %v", record.EventID) 
  recordDataBytes := record.Kinesis.Data 
  recordDataText := string(recordDataBytes) 
  log.Printf("record data: %v", recordDataText) 
  // TODO: Do interesting work based on the new data 
  } 
  log.Printf("successfully processed %v records", len(kinesisEvent.Records)) 
  return nil
}
func main() { 
 lambda.Start(handler)
}
```
#### Java

SDK for Java 2.x

#### **a** Note

Ada lebih banyak tentang GitHub. Temukan contoh lengkapnya dan pelajari cara mengatur dan menjalankannya di repositori [contoh Nirserver](https://github.com/aws-samples/serverless-snippets/tree/main/integration-kinesis-to-lambda#readme).

Mengkonsumsi acara Kinesis dengan Lambda menggunakan Java.

```
package example;
```

```
import com.amazonaws.services.lambda.runtime.Context;
import com.amazonaws.services.lambda.runtime.LambdaLogger;
```

```
import com.amazonaws.services.lambda.runtime.RequestHandler;
import com.amazonaws.services.lambda.runtime.events.KinesisEvent;
public class Handler implements RequestHandler<KinesisEvent, Void> { 
     @Override 
     public Void handleRequest(final KinesisEvent event, final Context context) { 
         LambdaLogger logger = context.getLogger(); 
         if (event.getRecords().isEmpty()) { 
             logger.log("Empty Kinesis Event received"); 
             return null; 
         } 
         for (KinesisEvent.KinesisEventRecord record : event.getRecords()) { 
             try { 
                 logger.log("Processed Event with EventId: "+record.getEventID()); 
                 String data = new String(record.getKinesis().getData().array()); 
                 logger.log("Data:"+ data); 
                 // TODO: Do interesting work based on the new data 
 } 
             catch (Exception ex) { 
                 logger.log("An error occurred:"+ex.getMessage()); 
                 throw ex; 
 } 
         } 
         logger.log("Successfully processed:"+event.getRecords().size()+" 
  records"); 
         return null; 
     }
}
```
#### **JavaScript**

SDK untuk JavaScript (v2)

## **a** Note

Ada lebih banyak tentang GitHub. Temukan contoh lengkapnya dan pelajari cara mengatur dan menjalankannya di repositori [contoh Nirserver](https://github.com/aws-samples/serverless-snippets/blob/main/integration-kinesis-to-lambda).

Mengkonsumsi acara Kinesis dengan menggunakan Lambda. JavaScript

```
exports.handler = async (event, context) => { 
   for (const record of event.Records) { 
     try { 
       console.log(`Processed Kinesis Event - EventID: ${record.eventID}`); 
       const recordData = await getRecordDataAsync(record.kinesis); 
       console.log(`Record Data: ${recordData}`); 
       // TODO: Do interesting work based on the new data 
     } catch (err) { 
       console.error(`An error occurred ${err}`); 
       throw err; 
     } 
   } 
   console.log(`Successfully processed ${event.Records.length} records.`);
};
async function getRecordDataAsync(payload) { 
 var data = Buffer.from(payload.data, "base64").toString("utf-8");
  await Promise.resolve(1); //Placeholder for actual async work 
  return data;
}
```
Mengkonsumsi acara Kinesis dengan menggunakan Lambda. TypeScript

```
import { 
   KinesisStreamEvent, 
   Context, 
   KinesisStreamHandler, 
   KinesisStreamRecordPayload,
} from "aws-lambda";
import { Buffer } from "buffer";
import { Logger } from "@aws-lambda-powertools/logger";
const logger = new Logger({ 
   logLevel: "INFO", 
   serviceName: "kinesis-stream-handler-sample",
});
export const functionHandler: KinesisStreamHandler = async ( 
   event: KinesisStreamEvent, 
   context: Context
): Promise<void> => { 
   for (const record of event.Records) {
```

```
 try { 
       logger.info(`Processed Kinesis Event - EventID: ${record.eventID}`); 
       const recordData = await getRecordDataAsync(record.kinesis); 
       logger.info(`Record Data: ${recordData}`); 
       // TODO: Do interesting work based on the new data 
     } catch (err) { 
       logger.error(`An error occurred ${err}`); 
       throw err; 
     } 
     logger.info(`Successfully processed ${event.Records.length} records.`); 
   }
};
async function getRecordDataAsync( 
   payload: KinesisStreamRecordPayload
): Promise<string> { 
 var data = Buffer.from(payload.data, "base64").toString("utf-8");
   await Promise.resolve(1); //Placeholder for actual async work 
  return data;
}
```
### PHP

SDK for PHP

## **a** Note

Ada lebih banyak tentang GitHub. Temukan contoh lengkapnya dan pelajari cara mengatur dan menjalankannya di repositori [contoh Nirserver](https://github.com/aws-samples/serverless-snippets/tree/main/integration-kinesis-to-lambda).

Mengkonsumsi acara Kinesis dengan Lambda menggunakan PHP.

```
<?php
# using bref/bref and bref/logger for simplicity
use Bref\Context\Context;
use Bref\Event\Kinesis\KinesisEvent;
use Bref\Event\Kinesis\KinesisHandler;
use Bref\Logger\StderrLogger;
```

```
require __DIR__ . '/vendor/autoload.php';
class Handler extends KinesisHandler
{ 
     private StderrLogger $logger; 
     public function __construct(StderrLogger $logger) 
     { 
         $this->logger = $logger; 
     } 
     /** 
      * @throws JsonException 
      * @throws \Bref\Event\InvalidLambdaEvent 
      */ 
     public function handleKinesis(KinesisEvent $event, Context $context): void 
     { 
         $this->logger->info("Processing records"); 
         $records = $event->getRecords(); 
         foreach ($records as $record) { 
             try { 
                  $data = $record->getData(); 
                  $this->logger->info(json_encode($data)); 
                  // TODO: Do interesting work based on the new data 
             } catch (Exception $e) { 
                  $this->logger->error($e->getMessage()); 
                  throw $e; 
 } 
         } 
         $totalRecords = count($records); 
         $this->logger->info("Successfully processed $totalRecords records"); 
     }
}
$logger = new StderrLogger();
return new Handler($logger);
```
## Python

SDK for Python (Boto3)

## **a** Note

Ada lebih banyak tentang GitHub. Temukan contoh lengkapnya dan pelajari cara mengatur dan menjalankannya di repositori [contoh Nirserver](https://github.com/aws-samples/serverless-snippets/tree/main/integration-kinesis-to-lambda).

Mengkonsumsi acara Kinesis dengan Lambda menggunakan Python.

```
import base64
def lambda_handler(event, context): 
     for record in event['Records']: 
         try: 
             print(f"Processed Kinesis Event - EventID: {record['eventID']}") 
             record_data = base64.b64decode(record['kinesis']
['data']).decode('utf-8')
             print(f"Record Data: {record_data}") 
             # TODO: Do interesting work based on the new data 
         except Exception as e: 
             print(f"An error occurred {e}") 
             raise e 
     print(f"Successfully processed {len(event['Records'])} records.")
```
## Rust

## SDK for Rust

## **a** Note

Ada lebih banyak tentang GitHub. Temukan contoh lengkapnya dan pelajari cara mengatur dan menjalankannya di repositori [contoh Nirserver](https://github.com/aws-samples/serverless-snippets/tree/main/integration-kinesis-to-lambda).

Mengkonsumsi acara Kinesis dengan Lambda menggunakan Rust.

```
use aws lambda events::event::kinesis::KinesisEvent;
use lambda_runtime::{run, service_fn, Error, LambdaEvent};
async fn function_handler(event: LambdaEvent<KinesisEvent>) -> Result<(), Error> 
 { 
     if event.payload.records.is_empty() { 
         tracing::info!("No records found. Exiting."); 
         return Ok(()); 
     } 
     event.payload.records.iter().for_each(|record| { 
         tracing::info!("EventId: 
  {}",record.event_id.as_deref().unwrap_or_default()); 
         let record_data = std::str::from_utf8(&record.kinesis.data); 
         match record_data { 
            0k(data) => {
                  // log the record data 
                  tracing::info!("Data: {}", data); 
 } 
            Err(e) \Rightarrow f tracing::error!("Error: {}", e); 
 } 
         } 
     }); 
     tracing::info!( 
         "Successfully processed {} records", 
         event.payload.records.len() 
     ); 
    0k(())}
#[tokio::main]
async fn main() -> Result<(), Error> { 
    tracing subscriber::fmt()
         .with_max_level(tracing::Level::INFO) 
         // disable printing the name of the module in every log line. 
         .with_target(false) 
         // disabling time is handy because CloudWatch will add the ingestion 
  time.
```

```
 .without_time() 
          .init(); 
     run(service_fn(function_handler)).await
}
```
<span id="page-4803-0"></span>Melaporkan kegagalan item batch untuk fungsi Lambda dengan pemicu Kinesis

Contoh kode berikut menunjukkan cara mengimplementasikan respons batch sebagian untuk fungsi Lambda yang menerima peristiwa dari aliran Kinesis. Fungsi melaporkan kegagalan item batch dalam respons, memberi sinyal ke Lambda untuk mencoba lagi pesan tersebut nanti.

.NET

AWS SDK for .NET

**a** Note

Ada lebih banyak tentang GitHub. Temukan contoh lengkapnya dan pelajari cara mengatur dan menjalankannya di repositori [contoh Nirserver](https://github.com/aws-samples/serverless-snippets/tree/main/integration-kinesis-to-lambda-with-batch-item-handling).

Melaporkan kegagalan item batch Kinesis dengan Lambda menggunakan.NET.

```
using System.Text;
using System.Text.Json.Serialization;
using Amazon.Lambda.Core;
using Amazon.Lambda.KinesisEvents;
using AWS.Lambda.Powertools.Logging;
// Assembly attribute to enable the Lambda function's JSON input to be converted 
  into a .NET class.
[assembly: 
 LambdaSerializer(typeof(Amazon.Lambda.Serialization.SystemTextJson.DefaultLambdaJsonSeri
namespace KinesisIntegration;
public class Function
{ 
     // Powertools Logger requires an environment variables against your function 
     // POWERTOOLS_SERVICE_NAME
```

```
 [Logging(LogEvent = true)] 
     public async Task<StreamsEventResponse> FunctionHandler(KinesisEvent evnt, 
 ILambdaContext context) 
     { 
        if (evnt.Records.Count == 0) 
         { 
             Logger.LogInformation("Empty Kinesis Event received"); 
             return new StreamsEventResponse(); 
        } 
        foreach (var record in evnt.Records) 
         { 
             try 
\{\hspace{.1cm} \} Logger.LogInformation($"Processed Event with EventId: 
 {record.EventId}"); 
                 string data = await GetRecordDataAsync(record.Kinesis, context); 
                 Logger.LogInformation($"Data: {data}"); 
                 // TODO: Do interesting work based on the new data 
 } 
             catch (Exception ex) 
\{\hspace{.1cm} \} Logger.LogError($"An error occurred {ex.Message}"); 
                \gamma^* Since we are working with streams, we can return the failed
 item immediately. 
                    Lambda will immediately begin to retry processing from this 
 failed item onwards. */ 
                 return new StreamsEventResponse 
\overline{a} BatchItemFailures = new 
 List<StreamsEventResponse.BatchItemFailure> 
\{ new StreamsEventResponse.BatchItemFailure 
 { ItemIdentifier = record.Kinesis.SequenceNumber } 
1 1 1 1 1 1 1
                 }; 
 } 
         } 
        Logger.LogInformation($"Successfully processed {evnt.Records.Count} 
 records."); 
         return new StreamsEventResponse(); 
     }
```

```
 private async Task<string> GetRecordDataAsync(KinesisEvent.Record record, 
  ILambdaContext context) 
     { 
         byte[] bytes = record.Data.ToArray(); 
         string data = Encoding.UTF8.GetString(bytes); 
         await Task.CompletedTask; //Placeholder for actual async work 
         return data; 
     }
}
public class StreamsEventResponse
{ 
     [JsonPropertyName("batchItemFailures")] 
     public IList<BatchItemFailure> BatchItemFailures { get; set; } 
     public class BatchItemFailure 
     { 
         [JsonPropertyName("itemIdentifier")] 
         public string ItemIdentifier { get; set; } 
     }
}
```
#### Go

SDK for Go V2

#### **a** Note

Ada lebih banyak tentang GitHub. Temukan contoh lengkapnya dan pelajari cara mengatur dan menjalankannya di repositori [contoh Nirserver](https://github.com/aws-samples/serverless-snippets/tree/main/integration-kinesis-to-lambda-with-batch-item-handling).

Melaporkan kegagalan item batch Kinesis dengan Lambda menggunakan Go.

```
package main
import ( 
  "context" 
 "fmt" 
 "github.com/aws/aws-lambda-go/events" 
 "github.com/aws/aws-lambda-go/lambda"
)
```

```
func handler(ctx context.Context, kinesisEvent events.KinesisEvent) 
  (map[string]interface{}, error) { 
  batchItemFailures := []map[string]interface{}{} 
  for _, record := range kinesisEvent.Records { 
   curRecordSequenceNumber := "" 
  // Process your record 
   if /* Your record processing condition here */ { 
   curRecordSequenceNumber = record.Kinesis.SequenceNumber 
   } 
   // Add a condition to check if the record processing failed 
   if curRecordSequenceNumber != "" { 
    batchItemFailures = append(batchItemFailures, map[string]interface{}
{"itemIdentifier": curRecordSequenceNumber}) 
   } 
  } 
  kinesisBatchResponse := map[string]interface{}{ 
   "batchItemFailures": batchItemFailures, 
  } 
 return kinesisBatchResponse, nil
}
func main() { 
 lambda.Start(handler)
}
```
#### Java

SDK for Java 2.x

## **a** Note

Ada lebih banyak tentang GitHub. Temukan contoh lengkapnya dan pelajari cara mengatur dan menjalankannya di repositori [contoh Nirserver](https://github.com/aws-samples/serverless-snippets/tree/main/integration-kinesis-to-lambda-with-batch-item-handling#readme).

Melaporkan kegagalan item batch Kinesis dengan Lambda menggunakan Java.

```
import com.amazonaws.services.lambda.runtime.Context;
import com.amazonaws.services.lambda.runtime.RequestHandler;
import com.amazonaws.services.lambda.runtime.events.KinesisEvent;
import com.amazonaws.services.lambda.runtime.events.StreamsEventResponse;
import java.io.Serializable;
import java.util.ArrayList;
import java.util.List;
public class ProcessKinesisRecords implements RequestHandler<KinesisEvent, 
  StreamsEventResponse> { 
     @Override 
     public StreamsEventResponse handleRequest(KinesisEvent input, Context 
  context) { 
         List<StreamsEventResponse.BatchItemFailure> batchItemFailures = new 
  ArrayList<>(); 
         String curRecordSequenceNumber = ""; 
         for (KinesisEvent.KinesisEventRecord kinesisEventRecord : 
  input.getRecords()) { 
             try { 
                 //Process your record 
                 KinesisEvent.Record kinesisRecord = 
  kinesisEventRecord.getKinesis(); 
                 curRecordSequenceNumber = kinesisRecord.getSequenceNumber(); 
             } catch (Exception e) { 
                 /* Since we are working with streams, we can return the failed 
  item immediately. 
                     Lambda will immediately begin to retry processing from this 
  failed item onwards. */ 
                 batchItemFailures.add(new 
  StreamsEventResponse.BatchItemFailure(curRecordSequenceNumber)); 
                 return new StreamsEventResponse(batchItemFailures); 
 } 
         } 
        return new StreamsEventResponse(batchItemFailures); 
     }
}
```
### **JavaScript**

## SDK untuk JavaScript (v2)

## **a** Note

Ada lebih banyak tentang GitHub. Temukan contoh lengkapnya dan pelajari cara mengatur dan menjalankannya di repositori [contoh Nirserver](https://github.com/aws-samples/serverless-snippets/blob/main/integration-kinesis-to-lambda-with-batch-item-handling).

Melaporkan kegagalan item batch Kinesis dengan Lambda menggunakan Javascript.

```
exports.handler = async (event, context) => { 
   for (const record of event.Records) { 
     try { 
       console.log(`Processed Kinesis Event - EventID: ${record.eventID}`); 
       const recordData = await getRecordDataAsync(record.kinesis); 
       console.log(`Record Data: ${recordData}`); 
       // TODO: Do interesting work based on the new data 
     } catch (err) { 
       console.error(`An error occurred ${err}`); 
       /* Since we are working with streams, we can return the failed item 
  immediately. 
             Lambda will immediately begin to retry processing from this failed 
  item onwards. */ 
       return { 
         batchItemFailures: [{ itemIdentifier: record.kinesis.sequenceNumber }], 
       }; 
     } 
   } 
   console.log(`Successfully processed ${event.Records.length} records.`); 
   return { batchItemFailures: [] };
};
async function getRecordDataAsync(payload) { 
   var data = Buffer.from(payload.data, "base64").toString("utf-8"); 
   await Promise.resolve(1); //Placeholder for actual async work 
   return data;
}
```
Melaporkan kegagalan item batch Kinesis dengan penggunaan Lambda. TypeScript

```
import { 
   KinesisStreamEvent, 
   Context, 
   KinesisStreamHandler, 
   KinesisStreamRecordPayload, 
   KinesisStreamBatchResponse,
} from "aws-lambda";
import { Buffer } from "buffer";
import { Logger } from "@aws-lambda-powertools/logger";
const logger = new Logger({} logLevel: "INFO", 
   serviceName: "kinesis-stream-handler-sample",
});
export const functionHandler: KinesisStreamHandler = async ( 
   event: KinesisStreamEvent, 
   context: Context
): Promise<KinesisStreamBatchResponse> => { 
   for (const record of event.Records) { 
     try { 
       logger.info(`Processed Kinesis Event - EventID: ${record.eventID}`); 
       const recordData = await getRecordDataAsync(record.kinesis); 
       logger.info(`Record Data: ${recordData}`); 
       // TODO: Do interesting work based on the new data 
     } catch (err) { 
       logger.error(`An error occurred ${err}`); 
      \gamma^* Since we are working with streams, we can return the failed item
  immediately. 
             Lambda will immediately begin to retry processing from this failed 
  item onwards. */ 
       return { 
         batchItemFailures: [{ itemIdentifier: record.kinesis.sequenceNumber }], 
       }; 
     } 
   } 
   logger.info(`Successfully processed ${event.Records.length} records.`); 
   return { batchItemFailures: [] };
};
async function getRecordDataAsync( 
   payload: KinesisStreamRecordPayload
): Promise<string> {
```

```
var data = Buffer.from(payload.data, "base64").toString("utf-8");
   await Promise.resolve(1); //Placeholder for actual async work 
   return data;
}
```
## PHP

#### SDK for PHP

## **a** Note

Ada lebih banyak tentang GitHub. Temukan contoh lengkapnya dan pelajari cara mengatur dan menjalankannya di repositori [contoh Nirserver](https://github.com/aws-samples/serverless-snippets/tree/main/integration-kinesis-to-lambda-with-batch-item-handling).

Melaporkan kegagalan item batch Kinesis dengan Lambda menggunakan PHP.

```
<?php
# using bref/bref and bref/logger for simplicity
use Bref\Context\Context;
use Bref\Event\Kinesis\KinesisEvent;
use Bref\Event\Handler as StdHandler;
use Bref\Logger\StderrLogger;
require __DIR__ . '/vendor/autoload.php';
class Handler implements StdHandler
{ 
     private StderrLogger $logger; 
     public function __construct(StderrLogger $logger) 
     { 
         $this->logger = $logger; 
     } 
     /** 
      * @throws JsonException 
      * @throws \Bref\Event\InvalidLambdaEvent 
      */ 
     public function handle(mixed $event, Context $context): array
```

```
 { 
         $kinesisEvent = new KinesisEvent($event); 
         $this->logger->info("Processing records"); 
         $records = $kinesisEvent->getRecords(); 
         $failedRecords = []; 
         foreach ($records as $record) { 
             try { 
                  $data = $record->getData(); 
                  $this->logger->info(json_encode($data)); 
                  // TODO: Do interesting work based on the new data 
             } catch (Exception $e) { 
                  $this->logger->error($e->getMessage()); 
                  // failed processing the record 
                  $failedRecords[] = $record->getSequenceNumber(); 
 } 
         } 
         $totalRecords = count($records); 
         $this->logger->info("Successfully processed $totalRecords records"); 
         // change format for the response 
         $failures = array_map( 
             fn(string $sequenceNumber) => ['itemIdentifier' => $sequenceNumber], 
             $failedRecords 
         ); 
         return [ 
              'batchItemFailures' => $failures 
         ]; 
     }
}
$logger = new StderrLogger();
return new Handler($logger);
```
## Python

SDK for Python (Boto3)

## **a** Note

Ada lebih banyak tentang GitHub. Temukan contoh lengkapnya dan pelajari cara mengatur dan menjalankannya di repositori [contoh Nirserver](https://github.com/aws-samples/serverless-snippets/tree/main/integration-kinesis-to-lambda-with-batch-item-handling).

Melaporkan kegagalan item batch Kinesis dengan Lambda menggunakan Python.

```
def handler(event, context): 
     records = event.get("Records") 
     curRecordSequenceNumber = "" 
     for record in records: 
         try: 
              # Process your record 
              curRecordSequenceNumber = record["kinesis"]["sequenceNumber"] 
         except Exception as e: 
              # Return failed record's sequence number 
              return {"batchItemFailures":[{"itemIdentifier": 
  curRecordSequenceNumber}]} 
     return {"batchItemFailures":[]}
```
## Rust

SDK for Rust

## **a** Note

Ada lebih banyak tentang GitHub. Temukan contoh lengkapnya dan pelajari cara mengatur dan menjalankannya di repositori [contoh Nirserver](https://github.com/aws-samples/serverless-snippets/tree/main/integration-kinesis-to-lambda-with-batch-item-handling).

Melaporkan kegagalan item batch Kinesis dengan Lambda menggunakan Rust.

```
use aws lambda events:: {
     event::kinesis::KinesisEvent, 
     kinesis::KinesisEventRecord, 
     streams::{KinesisBatchItemFailure, KinesisEventResponse},
};
use lambda_runtime::{run, service_fn, Error, LambdaEvent};
async fn function_handler(event: LambdaEvent<KinesisEvent>) -> 
  Result<KinesisEventResponse, Error> { 
     let mut response = KinesisEventResponse { 
         batch_item_failures: vec![], 
     }; 
     if event.payload.records.is_empty() { 
         tracing::info!("No records found. Exiting."); 
         return Ok(response); 
     } 
     for record in &event.payload.records { 
         tracing::info!( 
             "EventId: {}", 
             record.event_id.as_deref().unwrap_or_default() 
         ); 
         let record_processing_result = process_record(record); 
         if record_processing_result.is_err() { 
             response.batch_item_failures.push(KinesisBatchItemFailure { 
                  item_identifier: record.kinesis.sequence_number.clone(), 
             }); 
            /* Since we are working with streams, we can return the failed item
  immediately. 
             Lambda will immediately begin to retry processing from this failed 
  item onwards. */ 
             return Ok(response); 
         } 
     } 
     tracing::info!( 
         "Successfully processed {} records", 
         event.payload.records.len() 
     );
```

```
 Ok(response)
}
fn process_record(record: &KinesisEventRecord) -> Result<(), Error> { 
     let record_data = std::str::from_utf8(record.kinesis.data.as_slice()); 
     if let Some(err) = record_data.err() { 
         tracing::error!("Error: {}", err); 
         return Err(Error::from(err)); 
     } 
     let record_data = record_data.unwrap_or_default(); 
     // do something interesting with the data 
     tracing::info!("Data: {}", record_data); 
    0k(())}
#[tokio::main]
async fn main() -> Result<(), Error> { 
     tracing_subscriber::fmt() 
         .with_max_level(tracing::Level::INFO) 
         // disable printing the name of the module in every log line. 
        .with target(false)
         // disabling time is handy because CloudWatch will add the ingestion 
  time. 
        .without time()
         .init(); 
     run(service_fn(function_handler)).await
}
```
# Contoh kode untuk Firehose menggunakan SDK AWS

Contoh kode berikut menunjukkan cara menggunakan Amazon Data Firehose dengan AWS software development kit (SDK).

Tindakan merupakan kutipan kode dari program yang lebih besar dan harus dijalankan dalam konteks. Meskipun tindakan menunjukkan cara memanggil setiap fungsi layanan, Anda dapat melihat tindakan dalam konteks pada skenario yang terkait dan contoh lintas layanan.

## Sumber daya lainnya

- [Panduan Pengguna Firehose](https://docs.aws.amazon.com/firehose/latest/dev/what-is-this-service.html) Informasi lebih lanjut tentang Firehose.
- [Referensi Firehose API](https://docs.aws.amazon.com/firehose/latest/APIReference/Welcome.html) Detail tentang semua tindakan Firehose yang tersedia.
- [AWSPusat Pengembang](https://aws.amazon.com/developer/code-examples/?awsf.sdk-code-examples-product=product%23kinesis-data-firehose) Contoh kode yang dapat Anda filter berdasarkan kategori atau pencarian teks lengkap.
- [AWSContoh SDK](https://github.com/awsdocs/aws-doc-sdk-examples) GitHub repo dengan kode lengkap dalam bahasa pilihan. Termasuk instruksi untuk mengatur dan menjalankan kode.

## Contoh kode

- [Tindakan untuk Firehose menggunakan SDK AWS](#page-4815-0)
	- [Menulis beberapa catatan Firehose menggunakan SDK AWS](#page-4815-1)

## <span id="page-4815-0"></span>Tindakan untuk Firehose menggunakan SDK AWS

Contoh kode berikut menunjukkan cara menggunakan Amazon Data Firehose dengan AWS SDK. Setiap contoh memanggil fungsi layanan individual.

Contoh-contoh

• [Menulis beberapa catatan Firehose menggunakan SDK AWS](#page-4815-1)

<span id="page-4815-1"></span>Menulis beberapa catatan Firehose menggunakan SDK AWS

Contoh kode berikut menunjukkan cara menulis beberapa catatan data ke dalam aliran pengiriman Firehose dalam satu panggilan, yang dapat mencapai throughput per produser yang lebih tinggi daripada saat menulis catatan tunggal.

```
CLI
```
AWS CLI

Untuk menulis beberapa catatan ke aliran

put-record-batchContoh berikut menulis tiga catatan ke aliran. Data dikodekan dalam format Base64.

```
aws firehose put-record-batch \
```

```
 --delivery-stream-name my-stream \ 
 --records file://records.json
```
Isi dari myfile.json:

```
\Gamma {"Data": "Rmlyc3QgdGhpbmc="}, 
      {"Data": "U2Vjb25kIHRoaW5n"}, 
     {"Data": "VGhpcmQgdGhpbmc="}
\mathbf{I}
```
Output:

```
{ 
     "FailedPutCount": 0, 
     "Encrypted": false, 
     "RequestResponses": [ 
         { 
             "RecordId": "9D2OJ6t2EqCTZTXwGzeSv/EVHxRoRCw89xd+o3+sXg8DhYOaWKPSmZy/
CGlRVEys1u1xbeKh6VofEYKkoeiDrcjrxhQp9iF7sUW7pujiMEQ5LzlrzCkGosxQn
+3boDnURDEaD42V7GiixpOyLJkYZcae1i7HzlCEoy9LJhMr8EjDSi4Om/9Vc2uhwwuAtGE0XKpxJ2WD7ZRWtAnYlK
         }, 
         { 
             "RecordId": "jFirejqxCLlK5xjH/UNmlMVcjktEN76I7916X9PaZ
+PVaOSXDfU1WGOqEZhxq2js7xcZ552eoeDxsuTU1MSq9nZTbVfb6cQTIXnm/
GsuF37Uhg67GKmR5z90l6XKJ+/
+pDloFv7Hh9a3oUS6wYm3DcNRLTHHAimANp1PhkQvWpvLRfzbuCUkBphR2QVzhP9OiHLbzGwy8/
DfH8sqWEUYASNJKS8GXP5s" 
         }, 
         { 
             "RecordId": 
 "oy0amQ40o5Y2YV4vxzufdcMOOw6n3EPr3tpPJGoYVNKH4APPVqNcbUgefo1stEFRg4hTLrf2k6eliHu/9+YJ5R3
DTBt3qBlmTj7Xq8SKVbO1S7YvMTpWkMKA86f8JfmT8BMKoMb4XZS/sOkQLe+qh0sYKXWl" 
         } 
     ]
}
```
Untuk informasi selengkapnya, lihat [Mengirim Data ke Aliran Pengiriman Amazon Kinesis Data](https://docs.aws.amazon.com/firehose/latest/dev/basic-write.html)  [Firehose](https://docs.aws.amazon.com/firehose/latest/dev/basic-write.html) di Panduan Pengembang Amazon Kinesis Data Firehose.

• Untuk detail API, lihat [PutRecordBatch](https://awscli.amazonaws.com/v2/documentation/api/latest/reference/firehose/put-record-batch.html)di Referensi AWS CLI Perintah.

#### Rust

## SDK for Rust

## **a** Note

Ada lebih banyak tentang GitHub. Temukan contoh lengkapnya dan pelajari cara mengatur dan menjalankannya di [Repositori Contoh Kode AWS.](https://github.com/awsdocs/aws-doc-sdk-examples/tree/main/rustv1/examples/firehose#code-examples)

```
async fn put_record_batch( 
     client: &Client, 
     stream: &str, 
     data: Vec<Record>,
) -> Result<PutRecordBatchOutput, SdkError<PutRecordBatchError>> { 
     client 
          .put_record_batch() 
          .delivery_stream_name(stream) 
          .set_records(Some(data)) 
          .send() 
          .await
}
```
• Untuk detail API, lihat [PutRecordBatch](https://docs.rs/releases/search?query=aws-sdk)referensi AWS SDK for Rust API.

# Contoh kode untuk AWS KMS menggunakan AWS SDK

Contoh kode berikut menunjukkan cara menggunakan AWS Key Management Service (AWS KMS) dengan kit pengembangan AWS perangkat lunak (SDK).

Tindakan merupakan kutipan kode dari program yang lebih besar dan harus dijalankan dalam konteks. Meskipun tindakan menunjukkan cara memanggil setiap fungsi layanan, Anda dapat melihat tindakan dalam konteks pada skenario yang terkait dan contoh lintas layanan.

Skenario adalah contoh kode yang menunjukkan cara untuk menyelesaikan tugas tertentu dengan memanggil beberapa fungsi dalam layanan yang sama.

Sumber daya lainnya

• [AWS KMSPanduan Pengembang](https://docs.aws.amazon.com/kms/latest/developerguide/overview.html) - Informasi lebih lanjut tentangAWS KMS.

- [AWS KMSReferensi API](https://docs.aws.amazon.com/kms/latest/APIReference/Welcome.html) Detail tentang semua AWS KMS tindakan yang tersedia.
- [AWSPusat Pengembang](https://aws.amazon.com/developer/code-examples/?awsf.sdk-code-examples-product=product%23key-mgmt-service) Contoh kode yang dapat Anda filter berdasarkan kategori atau pencarian teks lengkap.
- [AWSContoh SDK](https://github.com/awsdocs/aws-doc-sdk-examples) GitHub repo dengan kode lengkap dalam bahasa pilihan. Termasuk instruksi untuk mengatur dan menjalankan kode.

#### Contoh kode

- [Tindakan untuk AWS KMS menggunakan AWS SDK](#page-4819-0)
	- [Membuat hibah untuk AWS KMS key menggunakan AWS SDK](#page-4820-0)
	- [Membuat AWS KMS key menggunakan AWS SDK](#page-4826-0)
	- [Menghasilkan string byte acak menggunakan AWS SDK](#page-4840-0)
	- [Membuat alias untuk AWS KMS key menggunakan SDK AWS](#page-4843-0)
	- [Dekripsi ciphertext dengan menggunakan SDK AWS KMS keyAWS](#page-4848-0)
	- [Menghapus AWS KMS alias menggunakan SDK AWS](#page-4856-0)
	- [Jelaskan AWS KMS key menggunakan AWS SDK](#page-4858-0)
	- [Nonaktifkan AWS KMS key menggunakan AWS SDK](#page-4866-0)
	- [Mengaktifkan AWS KMS key menggunakan AWS SDK](#page-4872-0)
	- [Enkripsi teks AWS KMS key menggunakan SDK AWS](#page-4877-0)
	- [Menghasilkan kunci data plaintext untuk enkripsi sisi klien menggunakan SDK AWS](#page-4886-0)
	- [Menghasilkan kunci data terenkripsi menggunakan SDK AWS](#page-4890-0)
	- [Mendapatkan kebijakan untuk AWS KMS key menggunakan AWS SDK](#page-4892-0)
	- [Daftar alias yang ditentukan untuk AWS KMS key menggunakan SDK AWS](#page-4894-0)
	- [Daftar hibah untuk AWS KMS key menggunakan SDK AWS](#page-4900-0)
	- [Daftar AWS KMS keys menggunakan AWS SDK](#page-4907-0)
	- [Daftar kebijakan untuk AWS KMS key menggunakan AWS SDK](#page-4913-0)
	- [Enkripsi ulang ciphertext dari satu AWS KMS key ke yang lain menggunakan SDK AWS](#page-4915-0)
	- [Pensiun hibah untuk AWS KMS key menggunakan SDK AWS](#page-4920-0)
	- [Mencabut hibah untuk AWS KMS key menggunakan SDK AWS](#page-4922-0)
	- [Jadwalkan penghapusan AWS KMS key menggunakan SDK AWS](#page-4924-0)
- [Menyetel kebijakan untuk AWS KMS key menggunakan AWS SDK](#page-4926-0) AWS KMS 4807
	- [Perbarui alias yang AWS KMS key dimaksud dengan menggunakan SDK AWS](#page-4930-0)
- [Skenario untuk AWS KMS menggunakan AWS SDK](#page-4932-0)
	- [Enkripsi dan dekripsi teks dengan AWS KMS keys menggunakan SDK AWS](#page-4932-1)
	- [Mengelola AWS KMS keys menggunakan AWS SDK](#page-4936-0)

## <span id="page-4819-0"></span>Tindakan untuk AWS KMS menggunakan AWS SDK

Contoh kode berikut menunjukkan cara menggunakan AWS Key Management Service (AWS KMS) dengan AWS SDK. Setiap contoh memanggil fungsi layanan individual.

Contoh-contoh tindakan adalah kutipan kode dari program yang lebih besar dan harus dijalankan di dalam konteks. Anda dapat melihat tindakan dalam konteks di[Skenario untuk AWS KMS](#page-4932-0)  [menggunakan AWS SDK.](#page-4932-0)

Contoh-contoh

- [Membuat hibah untuk AWS KMS key menggunakan AWS SDK](#page-4820-0)
- [Membuat AWS KMS key menggunakan AWS SDK](#page-4826-0)
- [Menghasilkan string byte acak menggunakan AWS SDK](#page-4840-0)
- [Membuat alias untuk AWS KMS key menggunakan SDK AWS](#page-4843-0)
- [Dekripsi ciphertext dengan menggunakan SDK AWS KMS keyAWS](#page-4848-0)
- [Menghapus AWS KMS alias menggunakan SDK AWS](#page-4856-0)
- [Jelaskan AWS KMS key menggunakan AWS SDK](#page-4858-0)
- [Nonaktifkan AWS KMS key menggunakan AWS SDK](#page-4866-0)
- [Mengaktifkan AWS KMS key menggunakan AWS SDK](#page-4872-0)
- [Enkripsi teks AWS KMS key menggunakan SDK AWS](#page-4877-0)
- [Menghasilkan kunci data plaintext untuk enkripsi sisi klien menggunakan SDK AWS](#page-4886-0)
- [Menghasilkan kunci data terenkripsi menggunakan SDK AWS](#page-4890-0)
- [Mendapatkan kebijakan untuk AWS KMS key menggunakan AWS SDK](#page-4892-0)
- [Daftar alias yang ditentukan untuk AWS KMS key menggunakan SDK AWS](#page-4894-0)
- [Daftar hibah untuk AWS KMS key menggunakan SDK AWS](#page-4900-0)
- [Daftar AWS KMS keys menggunakan AWS SDK](#page-4907-0)
- [Daftar kebijakan untuk AWS KMS key menggunakan AWS SDK](#page-4913-0)
- [Enkripsi ulang ciphertext dari satu AWS KMS key ke yang lain menggunakan SDK AWS](#page-4915-0)
- [Pensiun hibah untuk AWS KMS key menggunakan SDK AWS](#page-4920-0)
- [Mencabut hibah untuk AWS KMS key menggunakan SDK AWS](#page-4922-0)
- [Jadwalkan penghapusan AWS KMS key menggunakan SDK AWS](#page-4924-0)
- [Menyetel kebijakan untuk AWS KMS key menggunakan AWS SDK](#page-4926-0)
- [Perbarui alias yang AWS KMS key dimaksud dengan menggunakan SDK AWS](#page-4930-0)

## <span id="page-4820-0"></span>Membuat hibah untuk AWS KMS key menggunakan AWS SDK

Contoh kode berikut menunjukkan cara membuat hibah untuk kunci KMS.

## .NET

## AWS SDK for .NET

## **a**) Note

Ada lebih banyak tentang GitHub. Temukan contoh lengkapnya dan pelajari cara mengatur dan menjalankannya di [Repositori Contoh Kode AWS.](https://github.com/awsdocs/aws-doc-sdk-examples/tree/main/dotnetv3/KMS#code-examples)

```
 public static async Task Main() 
         { 
            var client = new AmazonKeyManagementServiceClient();
             // The identity that is given permission to perform the operations 
             // specified in the grant. 
             var grantee = "arn:aws:iam::111122223333:role/ExampleRole"; 
             // The identifier of the AWS KMS key to which the grant applies. You 
             // can use the key ID or the Amazon Resource Name (ARN) of the KMS 
 key. 
             var keyId = "7c9eccc2-38cb-4c4f-9db3-766ee8dd3ad4"; 
             var request = new CreateGrantRequest 
\{\hspace{.1cm} \} GranteePrincipal = grantee, 
                  KeyId = keyId, 
                 // A list of operations that the grant allows. 
                  Operations = new List<string>
```

```
\overline{a} "Encrypt", 
                      "Decrypt", 
                 }, 
             }; 
             var response = await client.CreateGrantAsync(request); 
            string grantId = response.GrantId; // The unique identifier of the
 grant. 
             string grantToken = response.GrantToken; // The grant token. 
             Console.WriteLine($"Id: {grantId}, Token: {grantToken}"); 
         } 
     }
```
• Untuk detail API, lihat [CreateGrantd](https://docs.aws.amazon.com/goto/DotNetSDKV3/kms-2014-11-01/CreateGrant)i Referensi AWS SDK for .NET API.

## CLI

## AWS CLI

Untuk membuat hibah

create-grantContoh berikut membuat hibah yang memungkinkan exampleUser pengguna untuk menggunakan decrypt perintah pada kunci KMS 1234abcd-12ab-34cd-56ef-1234567890ab contoh. Kepala sekolah yang pensiun adalah adminRole perannya. Hibah menggunakan batasan EncryptionContextSubset hibah untuk mengizinkan izin ini hanya jika konteks enkripsi dalam decrypt permintaan menyertakan pasangan nilai "Department": "IT" kunci.

```
aws kms create-grant \ 
     --key-id 1234abcd-12ab-34cd-56ef-1234567890ab \ 
    --grantee-principal arn:aws:iam::123456789012:user/exampleUser \
     --operations Decrypt \ 
     --constraints EncryptionContextSubset={Department=IT} \ 
     --retiring-principal arn:aws:iam::123456789012:role/adminRole
```
Output:

```
{ 
     "GrantId": 
  "1a2b3c4d2f5e69f440bae30eaec9570bb1fb7358824f9ddfa1aa5a0dab1a59b2", 
     "GrantToken": "<grant token here>"
}
```
Untuk melihat informasi terperinci tentang hibah, gunakan list-grants perintah.

Untuk informasi selengkapnya, lihat [Hibah di AWS KMS](https://docs.aws.amazon.com/kms/latest/developerguide/grants.html) di Panduan Pengembang Layanan Manajemen AWS Utama.

• Untuk detail API, lihat [CreateGrantd](https://awscli.amazonaws.com/v2/documentation/api/latest/reference/kms/create-grant.html)i Referensi AWS CLI Perintah.

#### Java

SDK for Java 2.x

#### **a** Note

Ada lebih banyak tentang GitHub. Temukan contoh lengkapnya dan pelajari cara mengatur dan menjalankannya di [Repositori Contoh Kode AWS.](https://github.com/awsdocs/aws-doc-sdk-examples/tree/main/javav2/example_code/kms#readme)

```
import software.amazon.awssdk.regions.Region;
import software.amazon.awssdk.services.kms.KmsClient;
import software.amazon.awssdk.services.kms.model.CreateGrantRequest;
import software.amazon.awssdk.services.kms.model.CreateGrantResponse;
import software.amazon.awssdk.services.kms.model.KmsException;
/** 
  * Before running this Java V2 code example, set up your development 
  * environment, including your credentials. 
 * 
  * For more information, see the following documentation topic: 
 * 
  * https://docs.aws.amazon.com/sdk-for-java/latest/developer-guide/get-
started.html 
 */
public class CreateGrant { 
     public static void main(String[] args) { 
         final String usage = """
```

```
 Usage: 
                     <keyId> <granteePrincipal> <operation>\s 
                 Where: 
                     keyId - The unique identifier for the customer master key 
 (CMK) that the grant applies to.\s 
                     granteePrincipal - The principal that is given permission to 
 perform the operations that the grant permits.\s 
                     operation - An operation (for example, Encrypt).\s 
                """
       if (args.length != 3) {
            System.out.println(usage); 
            System.exit(1); 
        } 
        String keyId = args[0]; 
        String granteePrincipal = args[1]; 
        String operation = args[2]; 
        Region region = Region.US_WEST_2; 
        KmsClient kmsClient = KmsClient.builder() 
                 .region(region) 
                 .build(); 
        String grantId = createGrant(kmsClient, keyId, granteePrincipal, 
 operation); 
        System.out.printf("Successfully created a grant with ID %s%n", grantId); 
        kmsClient.close(); 
    } 
    public static String createGrant(KmsClient kmsClient, String keyId, String 
 granteePrincipal, String operation) { 
        try { 
            CreateGrantRequest grantRequest = CreateGrantRequest.builder() 
                     .keyId(keyId) 
                     .granteePrincipal(granteePrincipal) 
                     .operationsWithStrings(operation) 
                     .build(); 
            CreateGrantResponse response = kmsClient.createGrant(grantRequest); 
            return response.grantId(); 
        } catch (KmsException e) {
```
```
 System.err.println(e.getMessage()); 
               System.exit(1); 
          } 
          return ""; 
     }
}
```
• Untuk detail API, lihat [CreateGrantd](https://docs.aws.amazon.com/goto/SdkForJavaV2/kms-2014-11-01/CreateGrant)i Referensi AWS SDK for Java 2.x API.

#### Kotlin

SDK for Kotlin

## **a** Note

Ada lebih banyak tentang GitHub. Temukan contoh lengkapnya dan pelajari cara mengatur dan menjalankannya di [Repositori Contoh Kode AWS.](https://github.com/awsdocs/aws-doc-sdk-examples/tree/main/kotlin/services/kms#code-examples)

```
suspend fun createNewGrant(keyIdVal: String?, granteePrincipalVal: String?, 
  operation: String): String? { 
    val operationOb = GrantOperation.fromValue(operation)
     val grantOperationList = ArrayList<GrantOperation>() 
     grantOperationList.add(operationOb) 
     val request = CreateGrantRequest { 
         keyId = keyIdVal 
         granteePrincipal = granteePrincipalVal 
         operations = grantOperationList 
     } 
     KmsClient { region = "us-west-2" }.use { kmsClient -> 
         val response = kmsClient.createGrant(request) 
         return response.grantId 
     }
}
```
• Untuk detail API, lihat [CreateGrantd](https://github.com/awslabs/aws-sdk-kotlin#generating-api-documentation)i AWSSDK untuk referensi API Kotlin.

#### Python

# SDK for Python (Boto3)

## **a**) Note

```
class GrantManager: 
     def __init__(self, kms_client): 
         self.kms_client = kms_client 
     def create_grant(self, key_id): 
        "" "
         Creates a grant for a key that lets a principal generate a symmetric data 
         encryption key. 
         :param key_id: The ARN or ID of the key. 
         :return: The grant that is created. 
         """ 
         principal = input( 
             f"Enter the ARN of a principal, such as an IAM role, to grant that 
  role " 
             f"GenerateDataKey permissions on key {key_id}: " 
         ) 
         if principal != "": 
             try: 
                 grant = self.kms_client.create_grant( 
                      KeyId=key_id, 
                     GranteePrincipal=principal, 
                     Operations=["GenerateDataKey"], 
) except ClientError as err: 
                 logger.error( 
                      "Couldn't create a grant on key %s. Here's why: %s", 
                      key_id, 
                      err.response["Error"]["Message"], 
) else:
```

```
 print(f"Grant created on key {key_id}.") 
          return grant 
 else: 
     print("Skipping grant creation.")
```
• Untuk detail API, lihat [CreateGrantd](https://docs.aws.amazon.com/goto/boto3/kms-2014-11-01/CreateGrant)i AWSSDK for Python (Boto3) Referensi API.

# Membuat AWS KMS key menggunakan AWS SDK

Contoh kode berikut menunjukkan cara membuatAWS KMS key.

Contoh-contoh tindakan adalah kutipan kode dari program yang lebih besar dan harus dijalankan di dalam konteks. Anda dapat melihat tindakan ini dalam konteks pada contoh kode berikut:

• [Kelola kunci](#page-4936-0)

#### .NET

AWS SDK for .NET

```
a Note
```

```
 using System; 
 using System.Threading.Tasks; 
 using Amazon.KeyManagementService; 
 using Amazon.KeyManagementService.Model; 
 /// <summary> 
 /// Shows how to create a new AWS Key Management Service (AWS KMS) 
 /// key. 
 /// </summary> 
 public class CreateKey 
 { 
     public static async Task Main() 
     {
```

```
 // Note that if you need to create a Key in an AWS Region 
             // other than the Region defined for the default user, you need to 
             // pass the Region to the client constructor. 
            var client = new AmazonKeyManagementServiceClient();
             // The call to CreateKeyAsync will create a symmetrical AWS KMS 
             // key. For more information about symmetrical and asymmetrical 
             // keys, see: 
             // 
             // https://docs.aws.amazon.com/kms/latest/developerguide/symm-asymm-
choose.html 
             var response = await client.CreateKeyAsync(new CreateKeyRequest()); 
             // The KeyMetadata object contains information about the new AWS KMS 
  key. 
             KeyMetadata keyMetadata = response.KeyMetadata; 
             if (keyMetadata is not null) 
\{\hspace{.1cm} \} Console.WriteLine($"KMS Key: {keyMetadata.KeyId} was successfully 
  created."); 
 } 
             else 
\{\hspace{.1cm} \} Console.WriteLine("Could not create KMS Key."); 
 } 
         } 
     }
```
• Untuk detail API, lihat [CreateKeyd](https://docs.aws.amazon.com/goto/DotNetSDKV3/kms-2014-11-01/CreateKey)i Referensi AWS SDK for .NET API.

# CLI

AWS CLI

Contoh 1: Untuk membuat kunci KMS yang dikelola pelanggan di AWS KMS

create-keyContoh berikut membuat kunci KMS enkripsi simetris.

Untuk membuat kunci KMS dasar, kunci enkripsi simetris, Anda tidak perlu menentukan parameter apa pun. Nilai default untuk parameter tersebut membuat kunci enkripsi simetris. Karena perintah ini tidak menentukan kebijakan kunci, kunci KMS mendapatkan [kebijakan](https://docs.aws.amazon.com/kms/latest/developerguide/key-policies.html#key-policy-default) [kunci default untuk kunci](https://docs.aws.amazon.com/kms/latest/developerguide/key-policies.html#key-policy-default) KMS yang dibuat secara terprogram. Untuk melihat kebijakan kunci, gunakan get-key-policy perintah. Untuk mengubah kebijakan kunci, gunakan put-keypolicy perintah.

aws kms create-key

create-keyPerintah mengembalikan metadata kunci, termasuk ID kunci dan ARN dari kunci KMS baru. Anda dapat menggunakan nilai-nilai ini untuk mengidentifikasi kunci KMS dalam operasi AWS KMS lainnya. Outputnya tidak termasuk tag. Untuk melihat tag untuk kunci KMS, gunakan tombol. list-resource-tags command

Output:

```
{ 
     "KeyMetadata": { 
          "AWSAccountId": "111122223333", 
          "Arn": "arn:aws:kms:us-
west-2:111122223333:key/1234abcd-12ab-34cd-56ef-1234567890ab", 
          "CreationDate": "2017-07-05T14:04:55-07:00", 
          "CustomerMasterKeySpec": "SYMMETRIC_DEFAULT", 
          "Description": "", 
          "Enabled": true, 
          "KeyId": "1234abcd-12ab-34cd-56ef-1234567890ab", 
          "KeyManager": "CUSTOMER", 
          "KeySpec": "SYMMETRIC_DEFAULT", 
          "KeyState": "Enabled", 
          "KeyUsage": "ENCRYPT_DECRYPT", 
          "MultiRegion": false, 
          "Origin": "AWS_KMS" 
          "EncryptionAlgorithms": [ 
              "SYMMETRIC_DEFAULT" 
        \mathbf{1} }
}
```
Catatan: create-key Perintah tidak memungkinkan Anda menentukan alias, Untuk membuat alias untuk kunci KMS baru, gunakan perintah. create-alias

Untuk informasi selengkapnya, lihat [Membuat AWS kunci](https://docs.aws.amazon.com/kms/latest/developerguide/create-keys.html) di Panduan Pengembang Layanan Manajemen Kunci.

Contoh 2: Untuk membuat kunci KMS RSA asimetris untuk enkripsi dan dekripsi

create-keyContoh berikut membuat kunci KMS yang berisi asimetris RSA key pair untuk enkripsi dan dekripsi.

```
aws kms create-key \ 
    --key-spec RSA_4096 \ 
    --key-usage ENCRYPT_DECRYPT
```
Output:

```
{ 
     "KeyMetadata": { 
          "Arn": "arn:aws:kms:us-
east-2:111122223333:key/1234abcd-12ab-34cd-56ef-1234567890ab", 
          "AWSAccountId": "111122223333", 
          "CreationDate": "2021-04-05T14:04:55-07:00", 
          "CustomerMasterKeySpec": "RSA_4096", 
          "Description": "", 
          "Enabled": true, 
          "EncryptionAlgorithms": [ 
              "RSAES_OAEP_SHA_1", 
              "RSAES_OAEP_SHA_256" 
         ], 
          "KeyId": "1234abcd-12ab-34cd-56ef-1234567890ab", 
          "KeyManager": "CUSTOMER", 
          "KeySpec": "RSA_4096", 
          "KeyState": "Enabled", 
          "KeyUsage": "ENCRYPT_DECRYPT", 
          "MultiRegion": false, 
          "Origin": "AWS_KMS" 
     }
}
```
Untuk informasi selengkapnya, lihat [Kunci asimetris di AWS KMS](https://docs.aws.amazon.com/kms/latest/developerguide/symmetric-asymmetric.html) di Panduan Pengembang Layanan Manajemen AWS Kunci.

Contoh 3: Untuk membuat kunci KMS kurva elips asimetris untuk penandatanganan dan verifikasi

Untuk membuat kunci KMS asimetris yang berisi key pair asymmetric elliptic curve (ECC) untuk penandatanganan dan verifikasi. --key-usageParameter diperlukan meskipun SIGN\_VERIFY merupakan satu-satunya nilai yang valid untuk kunci ECC KMS.

```
aws kms create-key \ 
     --key-spec ECC_NIST_P521 \ 
     --key-usage SIGN_VERIFY
```
Output:

```
{ 
     "KeyMetadata": { 
          "Arn": "arn:aws:kms:us-
east-2:111122223333:key/1234abcd-12ab-34cd-56ef-1234567890ab", 
          "AWSAccountId": "111122223333", 
          "CreationDate": "2019-12-02T07:48:55-07:00", 
          "CustomerMasterKeySpec": "ECC_NIST_P521", 
          "Description": "", 
          "Enabled": true, 
          "KeyId": "1234abcd-12ab-34cd-56ef-1234567890ab", 
          "KeyManager": "CUSTOMER", 
          "KeySpec": "ECC_NIST_P521", 
          "KeyState": "Enabled", 
          "KeyUsage": "SIGN_VERIFY", 
          "MultiRegion": false, 
          "Origin": "AWS_KMS", 
          "SigningAlgorithms": [ 
              "ECDSA_SHA_512" 
         ] 
     }
}
```
Untuk informasi selengkapnya, lihat [Kunci asimetris di AWS KMS](https://docs.aws.amazon.com/kms/latest/developerguide/symmetric-asymmetric.html) di Panduan Pengembang Layanan Manajemen AWS Kunci.

Contoh 4: Untuk membuat kunci HMAC KMS

create-keyContoh berikut membuat kunci KMS HMAC 384-bit. GENERATE\_VERIFY\_MACNilai untuk --key-usage parameter diperlukan meskipun itu satusatunya nilai yang valid untuk kunci HMAC KMS.

```
aws kms create-key \
```

```
 --key-spec HMAC_384 \ 
 --key-usage GENERATE_VERIFY_MAC
```
Output:

```
{ 
     "KeyMetadata": { 
          "Arn": "arn:aws:kms:us-
east-2:111122223333:key/1234abcd-12ab-34cd-56ef-1234567890ab", 
          "AWSAccountId": "111122223333", 
          "CreationDate": "2022-04-05T14:04:55-07:00", 
          "CustomerMasterKeySpec": "HMAC_384", 
          "Description": "", 
          "Enabled": true, 
          "KeyId": "1234abcd-12ab-34cd-56ef-1234567890ab", 
         "KeyManager": "CUSTOMER", 
         "KeySpec": "HMAC_384", 
          "KeyState": "Enabled", 
          "KeyUsage": "GENERATE_VERIFY_MAC", 
          "MacAlgorithms": [ 
              "HMAC_SHA_384" 
         ], 
          "MultiRegion": false, 
          "Origin": "AWS_KMS" 
     }
}
```
Untuk informasi selengkapnya, lihat [kunci HMAC di AWS KMS](https://docs.aws.amazon.com/kms/latest/developerguide/hmac.html) di Panduan Pengembang Layanan Manajemen AWS Kunci.

Contoh 4: Untuk membuat kunci KMS primer Multi-wilayah

create-keyContoh berikut membuat kunci enkripsi simetris primer Multi-region. Karena nilai default untuk semua parameter membuat kunci enkripsi simetris, hanya --multi-region parameter yang diperlukan untuk kunci KMS ini. Di AWS CLI, untuk menunjukkan bahwa parameter Boolean benar, cukup tentukan nama parameternya.

```
aws kms create-key \ 
     --multi-region
```
Output:

```
{ 
     "KeyMetadata": { 
          "Arn": "arn:aws:kms:us-west-2:111122223333:key/
mrk-1234abcd12ab34cd56ef12345678990ab", 
          "AWSAccountId": "111122223333", 
          "CreationDate": "2021-09-02T016:15:21-09:00", 
          "CustomerMasterKeySpec": "SYMMETRIC_DEFAULT", 
          "Description": "", 
          "Enabled": true, 
          "EncryptionAlgorithms": [ 
            "SYMMETRIC_DEFAULT" 
         ], 
          "KeyId": "mrk-1234abcd12ab34cd56ef12345678990ab", 
          "KeyManager": "CUSTOMER", 
          "KeySpec": "SYMMETRIC_DEFAULT", 
          "KeyState": "Enabled", 
          "KeyUsage": "ENCRYPT_DECRYPT", 
          "MultiRegion": true, 
          "MultiRegionConfiguration": { 
              "MultiRegionKeyType": "PRIMARY", 
              "PrimaryKey": { 
                  "Arn": "arn:aws:kms:us-west-2:111122223333:key/
mrk-1234abcd12ab34cd56ef12345678990ab", 
                  "Region": "us-west-2" 
              }, 
              "ReplicaKeys": [] 
         }, 
         "Origin": "AWS_KMS" 
     }
}
```
Untuk informasi selengkapnya, lihat [Kunci asimetris di AWS KMS](https://docs.aws.amazon.com/kms/latest/developerguide/symmetric-asymmetric.html) di Panduan Pengembang Layanan Manajemen AWS Kunci.

Contoh 5: Untuk membuat kunci KMS untuk bahan kunci yang diimpor

create-keyContoh berikut membuat membuat kunci KMS tanpa bahan kunci. Ketika operasi selesai, Anda dapat mengimpor materi kunci Anda sendiri ke dalam kunci KMS. Untuk membuat kunci KMS ini, atur --origin parameter keEXTERNAL.

```
aws kms create-key \ 
     --origin EXTERNAL
```
Output:

```
{ 
      "KeyMetadata": { 
           "Arn": "arn:aws:kms:us-
east-2:111122223333:key/1234abcd-12ab-34cd-56ef-1234567890ab", 
          "AWSAccountId": "111122223333", 
          "CreationDate": "2019-12-02T07:48:55-07:00", 
          "CustomerMasterKeySpec": "SYMMETRIC_DEFAULT", 
          "Description": "", 
          "Enabled": false, 
          "EncryptionAlgorithms": [ 
               "SYMMETRIC_DEFAULT" 
          ], 
          "KeyId": "1234abcd-12ab-34cd-56ef-1234567890ab", 
          "KeyManager": "CUSTOMER", 
          "KeySpec": "SYMMETRIC_DEFAULT", 
          "KeyState": "PendingImport", 
          "KeyUsage": "ENCRYPT_DECRYPT", 
          "MultiRegion": false, 
          "Origin": "EXTERNAL" 
      } 
 }
```
Untuk informasi selengkapnya, lihat [Mengimpor materi kunci dalam kunci AWS KMS](https://docs.aws.amazon.com/kms/latest/developerguide/importing-keys.html) di Panduan Pengembang Layanan Manajemen AWS Kunci.

Contoh 6: Untuk membuat kunci KMS di toko kunci AWS CloudHSM

create-keyContoh berikut membuat membuat kunci KMS di toko kunci AWS CloudHSM tertentu. Operasi membuat kunci KMS dan metadatanya di AWS KMS dan membuat materi kunci di klaster CloudHSM yang terkait dengan penyimpanan kunci AWS kustom. Parameter --custom-key-store-id dan --origin diperlukan.

```
aws kms create-key \ 
     --origin AWS_CLOUDHSM \ 
     --custom-key-store-id cks-1234567890abcdef0
```
### Output:

{

```
 "KeyMetadata": { 
          "Arn": "arn:aws:kms:us-
east-2:111122223333:key/1234abcd-12ab-34cd-56ef-1234567890ab", 
          "AWSAccountId": "111122223333", 
          "CloudHsmClusterId": "cluster-1a23b4cdefg", 
          "CreationDate": "2019-12-02T07:48:55-07:00", 
          "CustomerMasterKeySpec": "SYMMETRIC_DEFAULT", 
          "CustomKeyStoreId": "cks-1234567890abcdef0", 
          "Description": "", 
          "Enabled": true, 
          "EncryptionAlgorithms": [ 
              "SYMMETRIC_DEFAULT" 
         ], 
         "KeyId": "1234abcd-12ab-34cd-56ef-1234567890ab", 
         "KeyManager": "CUSTOMER", 
         "KeySpec": "SYMMETRIC_DEFAULT", 
          "KeyState": "Enabled", 
         "KeyUsage": "ENCRYPT_DECRYPT", 
         "MultiRegion": false, 
         "Origin": "AWS_CLOUDHSM" 
     }
}
```
Untuk informasi selengkapnya, lihat [AWSPenyimpanan kunci CloudHSM](https://docs.aws.amazon.com/kms/latest/developerguide/keystore-cloudhsm.html) di Panduan AWSPengembang Layanan Manajemen Kunci.

Contoh 7: Untuk membuat kunci KMS di toko kunci eksternal

create-keyContoh berikut membuat membuat kunci KMS di toko kunci eksternal yang ditentukan. --xks-key-idParameter --custom-key-store-id--origin,, dan diperlukan dalam perintah ini.

--xks-key-idParameter menentukan ID kunci enkripsi simetris yang ada di pengelola kunci eksternal Anda. Kunci ini berfungsi sebagai bahan kunci eksternal untuk kunci KMS.Nilai - origin parameter EXTERNAL\_KEY\_STORE custom-key-store-id harus.Parameter harus mengidentifikasi penyimpanan kunci eksternal yang terhubung ke proxy penyimpanan kunci eksternal.

```
aws kms create-key \ 
     --origin EXTERNAL_KEY_STORE \ 
     --custom-key-store-id cks-9876543210fedcba9 \ 
     --xks-key-id bb8562717f809024
```
Output:

```
{ 
     "KeyMetadata": { 
          "Arn": "arn:aws:kms:us-
east-2:111122223333:key/1234abcd-12ab-34cd-56ef-1234567890ab", 
          "AWSAccountId": "111122223333", 
         "CreationDate": "2022-12-02T07:48:55-07:00", 
          "CustomerMasterKeySpec": "SYMMETRIC_DEFAULT", 
          "CustomKeyStoreId": "cks-9876543210fedcba9", 
         "Description": "", 
          "Enabled": true, 
         "EncryptionAlgorithms": [ 
              "SYMMETRIC_DEFAULT" 
         ], 
         "KeyId": "1234abcd-12ab-34cd-56ef-1234567890ab", 
         "KeyManager": "CUSTOMER", 
         "KeySpec": "SYMMETRIC_DEFAULT", 
          "KeyState": "Enabled", 
         "KeyUsage": "ENCRYPT_DECRYPT", 
          "MultiRegion": false, 
         "Origin": "EXTERNAL_KEY_STORE", 
         "XksKeyConfiguration": { 
              "Id": "bb8562717f809024" 
         } 
     }
}
```
Untuk informasi selengkapnya, lihat [Penyimpanan kunci eksternal](https://docs.aws.amazon.com/kms/latest/developerguide/keystore-external.html) di Panduan Pengembang Layanan Manajemen AWS Kunci.

• Untuk detail API, lihat [CreateKeyd](https://awscli.amazonaws.com/v2/documentation/api/latest/reference/kms/create-key.html)i Referensi AWS CLI Perintah.

#### Java

SDK for Java 2.x

## **a** Note

```
import software.amazon.awssdk.regions.Region;
import software.amazon.awssdk.services.kms.KmsClient;
import software.amazon.awssdk.services.kms.model.CreateKeyRequest;
import software.amazon.awssdk.services.kms.model.CustomerMasterKeySpec;
import software.amazon.awssdk.services.kms.model.CreateKeyResponse;
import software.amazon.awssdk.services.kms.model.KmsException;
/** 
  * Before running this Java V2 code example, set up your development 
  * environment, including your credentials. 
 * 
  * For more information, see the following documentation topic: 
 * 
  * https://docs.aws.amazon.com/sdk-for-java/latest/developer-guide/get-
started.html 
  */
public class CreateCustomerKey { 
     public static void main(String[] args) { 
         Region region = Region.US_WEST_2; 
         KmsClient kmsClient = KmsClient.builder() 
                  .region(region) 
                  .build(); 
         String keyDesc = "Created by the AWS KMS API"; 
         System.out.println("The key id is " + createKey(kmsClient, keyDesc)); 
         kmsClient.close(); 
     } 
     public static String createKey(KmsClient kmsClient, String keyDesc) { 
         try { 
             CreateKeyRequest keyRequest = CreateKeyRequest.builder() 
                      .description(keyDesc) 
  .customerMasterKeySpec(CustomerMasterKeySpec.SYMMETRIC_DEFAULT) 
                      .keyUsage("ENCRYPT_DECRYPT") 
                      .build(); 
             CreateKeyResponse result = kmsClient.createKey(keyRequest); 
             System.out.printf("Created a customer key with id \"%s\"%n", 
  result.keyMetadata().arn()); 
             return result.keyMetadata().keyId(); 
         } catch (KmsException e) {
```

```
 System.err.println(e.getMessage()); 
               System.exit(1); 
          } 
          return ""; 
     }
}
```
• Untuk detail API, lihat [CreateKeyd](https://docs.aws.amazon.com/goto/SdkForJavaV2/kms-2014-11-01/CreateKey)i Referensi AWS SDK for Java 2.x API.

### Kotlin

SDK for Kotlin

## **a** Note

Ada lebih banyak tentang GitHub. Temukan contoh lengkapnya dan pelajari cara mengatur dan menjalankannya di [Repositori Contoh Kode AWS.](https://github.com/awsdocs/aws-doc-sdk-examples/tree/main/kotlin/services/kms#code-examples)

```
suspend fun createKey(keyDesc: String?): String? { 
     val request = CreateKeyRequest { 
         description = keyDesc 
         customerMasterKeySpec = CustomerMasterKeySpec.SymmetricDefault 
         keyUsage = KeyUsageType.fromValue("ENCRYPT_DECRYPT") 
     } 
     KmsClient { region = "us-west-2" }.use { kmsClient -> 
        val result = kmsClient.createKey(request)
         println("Created a customer key with id " + result.keyMetadata?.arn) 
         return result.keyMetadata?.keyId 
     }
}
```
• Untuk detail API, lihat [CreateKeyd](https://github.com/awslabs/aws-sdk-kotlin#generating-api-documentation)i AWSSDK untuk referensi API Kotlin.

### Python

# SDK for Python (Boto3)

## **a** Note

```
class KeyManager: 
     def __init__(self, kms_client): 
         self.kms_client = kms_client 
         self.created_keys = [] 
     def create_key(self): 
        "" "
         Creates a key (or multiple keys) with a user-provided description. 
         """ 
        answer = "v"while answer.lower() == "y": key_desc = input("\nLet's create a key. Describe it for me: ") 
             if not key_desc: 
                 key_desc = "Key management demo key" 
             try: 
                 key = self.kms_client.create_key(Description=key_desc)
["KeyMetadata"] 
             except ClientError as err: 
                 logging.error( 
                      "Couldn't create your key. Here's why: %s", 
                     err.response["Error"]["Message"], 
) raise 
             else: 
                 print("Key created:") 
                 pprint(key) 
                 self.created_keys.append(key) 
                answer = input("Create another (y/n)? ")
```
• Untuk detail API, lihat [CreateKeyd](https://docs.aws.amazon.com/goto/boto3/kms-2014-11-01/CreateKey)i AWSSDK for Python (Boto3) Referensi API.

#### Ruby

SDK for Ruby

## **a** Note

Ada lebih banyak tentang GitHub. Temukan contoh lengkapnya dan pelajari cara mengatur dan menjalankannya di [Repositori Contoh Kode AWS.](https://github.com/awsdocs/aws-doc-sdk-examples/tree/main/ruby/example_code/kms#code-examples)

```
require "aws-sdk-kms" # v2: require 'aws-sdk'
# Create a AWS KMS key.
# As long we are only encrypting small amounts of data (4 KiB or less) directly,
# a KMS key is fine for our purposes.
# For larger amounts of data,
# use the KMS key to encrypt a data encryption key (DEK).
client = Aws::KMS::Client.new
resp = client.create_key({ 
                                  tags: [ 
\{ tag_key: "CreatedBy", 
                                       tag_value: "ExampleUser" 
 } 
\sim 100 \sim 100 \sim 100 \sim 100 \sim 100 \sim 100 \sim 100 \sim 100 \sim 100 \sim 100 \sim 100 \sim 100 \sim 100 \sim 100 \sim 100 \sim 100 \sim 100 \sim 100 \sim 100 \sim 100 \sim 100 \sim 100 \sim 100 \sim 100 \sim 
\})
puts resp.key_metadata.key_id
```
• Untuk detail API, lihat [CreateKeyd](https://docs.aws.amazon.com/goto/SdkForRubyV3/kms-2014-11-01/CreateKey)i Referensi AWS SDK for Ruby API.

### Rust

# SDK for Rust

# **a** Note

Ada lebih banyak tentang GitHub. Temukan contoh lengkapnya dan pelajari cara mengatur dan menjalankannya di [Repositori Contoh Kode AWS.](https://github.com/awsdocs/aws-doc-sdk-examples/tree/main/rustv1/examples/kms#code-examples)

```
async fn make_key(client: &Client) -> Result<(), Error> { 
     let resp = client.create_key().send().await?; 
     let id = resp.key_metadata.as_ref().unwrap().key_id(); 
     println!("Key: {}", id); 
    0k(())}
```
• Untuk detail API, lihat [CreateKeyr](https://docs.rs/releases/search?query=aws-sdk)eferensi AWS SDK for Rust API.

# Menghasilkan string byte acak menggunakan AWS SDK

Contoh kode berikut menunjukkan cara membuat string byte acak yang aman secara kriptografis menggunakan. AWS KMS

CLI

# AWS CLI

Contoh 1: Untuk menghasilkan string byte acak 256-bit (Linux atau macOS)

generate-randomContoh berikut menghasilkan 256-bit (32-byte), string byte acak yang dikodekan base64. Contoh menerjemahkan string byte dan menyimpannya dalam file acak.

Ketika Anda menjalankan perintah ini, Anda harus menggunakan number-of-bytes parameter untuk menentukan panjang nilai acak dalam byte.

Anda tidak menentukan kunci KMS ketika Anda menjalankan perintah ini. String byte acak tidak terkait dengan kunci KMS apa pun.

Secara default, AWS KMS menghasilkan nomor acak. Namun, jika Anda menentukan penyimpanan kunci kustom< https://docs.aws.amazon.com/kms/latest/developerguide/ custom-key-store-overview .html>, string byte acak dihasilkan di klaster CloudHSM AWS yang terkait dengan penyimpanan kunci khusus.

Contoh ini menggunakan parameter dan nilai berikut:

Ini menggunakan --number-of-bytes parameter yang diperlukan dengan nilai 32 untuk meminta string 32-byte (256-bit). Ini menggunakan --output parameter dengan nilai untuk text mengarahkan AWS CLI untuk mengembalikan output sebagai teks, bukan JSON.Ini menggunakan untuk mengekstrak nilai Plaintext properti dari response.It pipa (|) output dari perintah --query parameter ke base64 utilitas, yang menerjemahkan output yang diekstraksi.Ini menggunakan operator pengalihan (>) untuk menyimpan string byte yang diterjemahkan ke file. Ini menggunakan operator pengalihan (> ExampleRandom ) untuk menyimpan ciphertext biner ke file.

```
aws kms generate-random \ 
     --number-of-bytes 32 \ 
     --output text \ 
     --query Plaintext | base64 --decode > ExampleRandom
```
Perintah ini tidak menghasilkan output.

Untuk informasi selengkapnya, lihat [GenerateRandom](https://docs.aws.amazon.com/kms/latest/APIReference/API_GenerateRandom.html)di Referensi API Layanan Manajemen AWS Kunci.

Contoh 2: Untuk menghasilkan nomor acak 256-bit (Windows Command Prompt)

Contoh berikut menggunakan generate-random perintah untuk menghasilkan string byte acak 256-bit (32-byte) yang dikodekan base64. Contoh menerjemahkan string byte dan menyimpannya dalam file acak. Contoh ini sama dengan contoh sebelumnya, kecuali bahwa ia menggunakan certutil utilitas di Windows untuk base64-decode string byte acak sebelum menyimpannya dalam file.

Pertama, buat string byte acak yang dikodekan base64 dan simpan dalam file sementara,. ExampleRandom.base64

```
aws kms generate-random \
```

```
 --number-of-bytes 32 \ 
 --output text \ 
 --query Plaintext > ExampleRandom.base64
```
Karena output dari generate-random perintah disimpan dalam file, contoh ini tidak menghasilkan output.

Sekarang gunakan certutil -decode perintah untuk memecahkan kode string byte yang dikodekan base64 dalam file. ExampleRandom.base64 Kemudian, ia menyimpan string byte yang diterjemahkan dalam file. ExampleRandom

certutil -decode ExampleRandom.base64 ExampleRandom

Output:

```
Input Length = 18
Output Length = 12
CertUtil: -decode command completed successfully.
```
Untuk informasi selengkapnya, lihat [GenerateRandom](https://docs.aws.amazon.com/kms/latest/APIReference/API_GenerateRandom.html)di Referensi API Layanan Manajemen AWS Kunci.

• Untuk detail API, lihat [GenerateRandom](https://awscli.amazonaws.com/v2/documentation/api/latest/reference/kms/generate-random.html)di Referensi AWS CLI Perintah.

#### Rust

SDK for Rust

#### **a** Note

```
async fn make_string(client: &Client, length: i32) -> Result<(), Error> { 
     let resp = client 
         .generate_random() 
         .number_of_bytes(length) 
         .send() 
         .await?;
```

```
 // Did we get an encrypted blob? 
     let blob = resp.plaintext.expect("Could not get encrypted text"); 
    let bytes = blob.as_ref();
     let s = base64::encode(bytes); 
     println!(); 
     println!("Data key:"); 
     println!("{}", s); 
    0k(())}
```
• Untuk detail API, lihat [GenerateRandom](https://docs.rs/releases/search?query=aws-sdk)referensi AWS SDK for Rust API.

# Membuat alias untuk AWS KMS key menggunakan SDK AWS

Contoh kode berikut menunjukkan cara membuat alias untuk kunci kunci KMS.

.NET

AWS SDK for .NET

#### **a** Note

```
 using System; 
 using System.Threading.Tasks; 
 using Amazon.KeyManagementService; 
 using Amazon.KeyManagementService.Model; 
 /// <summary> 
 /// Creates an alias for an AWS Key Management Service (AWS KMS) key. 
 /// </summary> 
 public class CreateAlias 
 { 
     public static async Task Main()
```

```
 { 
            var client = new AmazonKeyManagementServiceClient();
             // The alias name must start with alias/ and can be 
             // up to 256 alphanumeric characters long. 
             var aliasName = "alias/ExampleAlias"; 
             // The value supplied as the TargetKeyId can be either 
             // the key ID or key Amazon Resource Name (ARN) of the 
             // AWS KMS key. 
             var keyId = "1234abcd-12ab-34cd-56ef-1234567890ab"; 
             var request = new CreateAliasRequest 
\{\hspace{.1cm} \} AliasName = aliasName, 
                 TargetKeyId = keyId, 
             }; 
             var response = await client.CreateAliasAsync(request); 
             if (response.HttpStatusCode == System.Net.HttpStatusCode.OK) 
\{\hspace{.1cm} \} Console.WriteLine($"Alias, {aliasName}, successfully created."); 
 } 
             else 
\{\hspace{.1cm} \} Console.WriteLine($"Could not create alias."); 
 } 
         } 
    }
```
• Untuk detail API, lihat [CreateAliasd](https://docs.aws.amazon.com/goto/DotNetSDKV3/kms-2014-11-01/CreateAlias)i Referensi AWS SDK for .NET API.

# CLI

### AWS CLI

Untuk membuat alias untuk kunci KMS

create-aliasPerintah berikut membuat alias bernama example-alias untuk kunci KMS diidentifikasi oleh ID kunci. 1234abcd-12ab-34cd-56ef-1234567890ab

Nama alias harus dimulai denganalias/. Jangan gunakan nama alias yang dimulai denganalias/aws; ini dicadangkan untuk digunakan olehAWS.

```
aws kms create-alias \ 
     --alias-name alias/example-alias \ 
     --target-key-id 1234abcd-12ab-34cd-56ef-1234567890ab
```
Perintah ini tidak mengembalikan output apa pun. Untuk melihat alias baru, gunakan listaliases perintah.

Untuk informasi selengkapnya, lihat [Menggunakan alias](https://docs.aws.amazon.com/kms/latest/developerguide/kms-alias.html) di Panduan Pengembang Layanan Manajemen AWS Kunci.

• Untuk detail API, lihat [CreateAliasd](https://awscli.amazonaws.com/v2/documentation/api/latest/reference/kms/create-alias.html)i Referensi AWS CLI Perintah.

#### Java

SDK for Java 2.x

### **a** Note

```
import software.amazon.awssdk.regions.Region;
import software.amazon.awssdk.services.kms.KmsClient;
import software.amazon.awssdk.services.kms.model.CreateAliasRequest;
import software.amazon.awssdk.services.kms.model.KmsException;
/** 
  * Before running this Java V2 code example, set up your development 
  * environment, including your credentials. 
  * 
  * For more information, see the following documentation topic: 
 * 
  * https://docs.aws.amazon.com/sdk-for-java/latest/developer-guide/get-
started.html 
  */
public class CreateAlias { 
     public static void main(String[] args) {
```

```
 final String usage = """ 
                  Usage: 
                      <targetKeyId> <aliasName>\s 
                  Where: 
                      targetKeyId - The key ID or the Amazon Resource Name (ARN) of 
  the customer master key (CMK).\s 
                      aliasName - An alias name (for example, alias/myAlias).\s 
                 """
        if (args.length != 2) {
              System.out.println(usage); 
              System.exit(1); 
         } 
        String targetKeyId = args[0];
         String aliasName = args[1]; 
         Region region = Region.US_WEST_2; 
         KmsClient kmsClient = KmsClient.builder() 
                  .region(region) 
                 .build();
         createCustomAlias(kmsClient, targetKeyId, aliasName); 
         kmsClient.close(); 
     } 
     public static void createCustomAlias(KmsClient kmsClient, String targetKeyId, 
  String aliasName) { 
         try { 
             CreateAliasRequest aliasRequest = CreateAliasRequest.builder() 
                      .aliasName(aliasName) 
                       .targetKeyId(targetKeyId) 
                     .build();
              kmsClient.createAlias(aliasRequest); 
         } catch (KmsException e) { 
              System.err.println(e.getMessage()); 
              System.exit(1); 
         } 
     }
}
```
• Untuk detail API, lihat [CreateAliasd](https://docs.aws.amazon.com/goto/SdkForJavaV2/kms-2014-11-01/CreateAlias)i Referensi AWS SDK for Java 2.x API.

#### Kotlin

SDK for Kotlin

## **a** Note

Ada lebih banyak tentang GitHub. Temukan contoh lengkapnya dan pelajari cara mengatur dan menjalankannya di [Repositori Contoh Kode AWS.](https://github.com/awsdocs/aws-doc-sdk-examples/tree/main/kotlin/services/kms#code-examples)

```
suspend fun createCustomAlias(targetKeyIdVal: String?, aliasNameVal: String?) { 
     val request = CreateAliasRequest { 
         aliasName = aliasNameVal 
         targetKeyId = targetKeyIdVal 
     } 
     KmsClient { region = "us-west-2" }.use { kmsClient -> 
         kmsClient.createAlias(request) 
         println("$aliasNameVal was successfully created") 
     }
}
```
• Untuk detail API, lihat [CreateAliasd](https://github.com/awslabs/aws-sdk-kotlin#generating-api-documentation)i AWSSDK untuk referensi API Kotlin.

### Python

SDK for Python (Boto3)

### **a** Note

```
class AliasManager: 
     def __init__(self, kms_client): 
         self.kms_client = kms_client 
         self.created_key = None 
     def create_alias(self, key_id): 
        "" "
         Creates an alias for the specified key. 
         :param key_id: The ARN or ID of a key to give an alias. 
         :return: The alias given to the key. 
        "''"alias = ""
         while alias == "": 
             alias = input(f"What alias would you like to give to key {key_id}? ") 
         try: 
            self.kms_client.create_alias(AliasName=alias, TargetKeyId=key_id)
         except ClientError as err: 
             logger.error( 
                  "Couldn't create alias %s. Here's why: %s", 
                 alias, 
                 err.response["Error"]["Message"], 
) else: 
             print(f"Created alias {alias} for key {key_id}.") 
             return alias
```
• Untuk detail API, lihat [CreateAliasd](https://docs.aws.amazon.com/goto/boto3/kms-2014-11-01/CreateAlias)i AWSSDK for Python (Boto3) Referensi API.

# Dekripsi ciphertext dengan menggunakan SDK AWS KMS keyAWS

Contoh kode berikut menunjukkan cara mendekripsi ciphertext yang dienkripsi oleh kunci KMS.

Contoh-contoh tindakan adalah kutipan kode dari program yang lebih besar dan harus dijalankan di dalam konteks. Anda dapat melihat tindakan ini dalam konteks pada contoh kode berikut:

• [Enkripsi dan dekripsi teks](#page-4932-0)

CLI

# AWS CLI

Contoh 1: Untuk mendekripsi pesan terenkripsi dengan kunci KMS simetris (Linux dan macOS)

Contoh decrypt perintah berikut menunjukkan cara yang disarankan untuk mendekripsi data dengan CLI. AWS Versi ini menunjukkan cara mendekripsi data di bawah kunci KMS simetris.

Berikan ciphertext dalam file.Dalam nilai --ciphertext-blob parameter, gunakan fileb:// awalan, yang memberitahu CLI untuk membaca data dari file biner. Jika file tidak ada di direktori saat ini, ketik path lengkap ke file. Untuk informasi lebih lanjut tentang membaca nilai parameter AWS CLI dari file, lihat Memuat parameter AWS CLI dari file < https://docs.aws.amazon.com/cli/latest/userguide/ cli-usage-parameters-file .html> di Panduan Pengguna Antarmuka Baris AWS Perintah dan Praktik Terbaik untuk Parameter File Lokal< https://aws.amazon.com/blogs/developer/ best-practices-for-local -file-parameters/> di Blog Alat Baris Perintah. Tentukan kunci KMS untuk mendekripsi cipherText.Parameter tidak diperlukan AWS saat mendekripsi dengan KMS simetris --key-id kunci. AWS KMS bisa mendapatkan ID kunci dari kunci KMS yang digunakan untuk mengenkripsi data dari metadata dalam ciphertext. Tetapi selalu merupakan praktik terbaik untuk menentukan kunci KMS yang Anda gunakan. Praktek ini memastikan bahwa Anda menggunakan kunci KMS yang Anda inginkan, dan mencegah Anda dari secara tidak sengaja mendekripsi ciphertext menggunakan kunci KMS yang tidak Anda percayai. Minta output plaintext sebagai nilai teks.Parameter - query memberitahu CLI untuk mendapatkan hanya nilai bidang dari output. Plaintext --outputParameter mengembalikan output sebagai text.base64-decode plaintext dan menyimpannya dalam file.Contoh berikut pipa (|) nilai Plaintext parameter ke utilitas Base64, yang menerjemahkan itu. Kemudian, itu mengalihkan (>) output yang diterjemahkan ke file. ExamplePlaintext

Sebelum menjalankan perintah ini, ganti ID kunci contoh dengan ID kunci yang valid dari AWS akun Anda.

```
aws kms decrypt \ 
     --ciphertext-blob fileb://ExampleEncryptedFile \ 
     --key-id 1234abcd-12ab-34cd-56ef-1234567890ab \ 
     --output text \ 
     --query Plaintext | base64 \ 
     --decode > ExamplePlaintextFile
```
Perintah ini tidak menghasilkan output. Output dari decrypt perintah adalah base64-decoded dan disimpan dalam file.

Untuk informasi selengkapnya, lihat [Mendekripsi](https://docs.aws.amazon.com/kms/latest/APIReference/API_Decrypt.html) di Referensi API Layanan Manajemen AWS Kunci.

Contoh 2: Untuk mendekripsi pesan terenkripsi dengan tombol KMS simetris (prompt perintah Windows)

Contoh berikut adalah sama dengan yang sebelumnya kecuali bahwa ia menggunakan certutil utilitas untuk Base64-decode data plaintext. Prosedur ini membutuhkan dua perintah, seperti yang ditunjukkan pada contoh berikut.

Sebelum menjalankan perintah ini, ganti ID kunci contoh dengan ID kunci yang valid dari AWS akun Anda.

```
aws kms decrypt ^ 
     --ciphertext-blob fileb://ExampleEncryptedFile ^ 
     --key-id 1234abcd-12ab-34cd-56ef-1234567890ab ^ 
     --output text ^ 
     --query Plaintext > ExamplePlaintextFile.base64
```
Jalankan perintah certutil.

certutil -decode ExamplePlaintextFile.base64 ExamplePlaintextFile

Output:

```
Input Length = 18
Output Length = 12
CertUtil: -decode command completed successfully.
```
Untuk informasi selengkapnya, lihat [Mendekripsi](https://docs.aws.amazon.com/kms/latest/APIReference/API_Decrypt.html) di Referensi API Layanan Manajemen AWS Kunci.

Contoh 3: Untuk mendekripsi pesan terenkripsi dengan kunci KMS asimetris (Linux dan macOS)

Contoh decrypt perintah berikut menunjukkan cara mendekripsi data yang dienkripsi di bawah kunci KMS asimetris RSA.

Saat menggunakan kunci KMS asimetris, encryption-algorithm parameter, yang menentukan algoritma yang digunakan untuk mengenkripsi plaintext, diperlukan.

Sebelum menjalankan perintah ini, ganti ID kunci contoh dengan ID kunci yang valid dari AWS akun Anda.

```
aws kms decrypt \ 
     --ciphertext-blob fileb://ExampleEncryptedFile \ 
     --key-id 0987dcba-09fe-87dc-65ba-ab0987654321 \ 
     --encryption-algorithm RSAES_OAEP_SHA_256 \ 
     --output text \ 
     --query Plaintext | base64 \ 
     --decode > ExamplePlaintextFile
```
Perintah ini tidak menghasilkan output. Output dari decrypt perintah adalah base64-decoded dan disimpan dalam file.

Untuk informasi selengkapnya, lihat [Kunci asimetris di AWS KMS](https://docs.aws.amazon.com/kms/latest/developerguide/symmetric-asymmetric.html) di Panduan Pengembang Layanan Manajemen AWS Kunci.

• Untuk detail API, lihat [Mendekripsi](https://awscli.amazonaws.com/v2/documentation/api/latest/reference/kms/decrypt.html) di Referensi AWS CLIPerintah.

#### Java

SDK for Java 2.x

#### **a** Note

```
 public static void decryptData(KmsClient kmsClient, SdkBytes encryptedData, 
 String keyId) { 
        try { 
            DecryptRequest decryptRequest = DecryptRequest.builder() 
                      .ciphertextBlob(encryptedData) 
                     .keyId(keyId) 
                     .build();
```

```
 DecryptResponse decryptResponse = kmsClient.decrypt(decryptRequest); 
         decryptResponse.plaintext(); 
     } catch (KmsException e) { 
         System.err.println(e.getMessage()); 
         System.exit(1); 
     } 
 }
```
• Untuk detail API, lihat [Mendekripsi](https://docs.aws.amazon.com/goto/SdkForJavaV2/kms-2014-11-01/Decrypt) di Referensi AWS SDK for Java 2.xAPI.

## Kotlin

## SDK for Kotlin

# **a** Note

```
suspend fun encryptData(keyIdValue: String): ByteArray? { 
     val text = "This is the text to encrypt by using the AWS KMS Service" 
     val myBytes: ByteArray = text.toByteArray() 
     val encryptRequest = EncryptRequest { 
         keyId = keyIdValue 
         plaintext = myBytes 
     } 
     KmsClient { region = "us-west-2" }.use { kmsClient -> 
         val response = kmsClient.encrypt(encryptRequest) 
         val algorithm: String = response.encryptionAlgorithm.toString() 
         println("The encryption algorithm is $algorithm") 
         // Return the encrypted data. 
         return response.ciphertextBlob 
     }
}
```

```
suspend fun decryptData(encryptedDataVal: ByteArray?, keyIdVal: String?, path: 
  String) { 
     val decryptRequest = DecryptRequest { 
         ciphertextBlob = encryptedDataVal 
         keyId = keyIdVal 
     } 
     KmsClient { region = "us-west-2" }.use { kmsClient -> 
         val decryptResponse = kmsClient.decrypt(decryptRequest) 
         val myVal = decryptResponse.plaintext 
         // Write the decrypted data to a file. 
        if (myVal != null) {
             File(path).writeBytes(myVal) 
         } 
     }
}
```
• Untuk detail API, lihat [Mendekripsi](https://github.com/awslabs/aws-sdk-kotlin#generating-api-documentation) di AWSSDK untuk referensi API Kotlin.

## Python

SDK for Python (Boto3)

# **a** Note

```
class KeyEncrypt: 
     def __init__(self, kms_client): 
         self.kms_client = kms_client 
     def decrypt(self, key_id, cipher_text): 
 """ 
         Decrypts text previously encrypted with a key. 
         :param key_id: The ARN or ID of the key used to decrypt the data. 
         :param cipher_text: The encrypted text to decrypt.
```

```
 """ 
       answer = input("Ready to decrypt your ciphertext (y/n)? ")
       if answer.lower() == "v": try: 
                text = self.kms_client.decrypt( 
                     KeyId=key_id, CiphertextBlob=cipher_text 
                 )["Plaintext"] 
            except ClientError as err: 
                 logger.error( 
                     "Couldn't decrypt your ciphertext. Here's why: %s", 
                     err.response["Error"]["Message"], 
) else: 
                 print(f"Your plaintext is {text.decode()}") 
        else: 
            print("Skipping decryption demo.")
```
• Untuk detail API, lihat [Mendekripsi](https://docs.aws.amazon.com/goto/boto3/kms-2014-11-01/Decrypt) dalam AWSSDK for Python (Boto3) Referensi API.

#### Ruby

SDK for Ruby

### **a** Note

```
require "aws-sdk-kms" # v2: require 'aws-sdk'
# Decrypted blob
b \, \text{lob} ="01020200785d68faeec386af1057904926253051eb2919d3c16078badf65b808b26dd057c101747cadf3593
blob_packed = [blob].pack("H*")
client = Aws::KMS::Client.new(region: "us-west-2")
```

```
resp = client.decrypt({ 
                     ciphertext_blob: blob_packed 
 })
puts "Raw text: "
puts resp.plaintext
```
• Untuk detail API, lihat [Mendekripsi](https://docs.aws.amazon.com/goto/SdkForRubyV3/kms-2014-11-01/Decrypt) di Referensi AWS SDK for RubyAPI.

#### Rust

SDK for Rust

### **a** Note

```
async fn decrypt_key(client: &Client, key: &str, filename: &str) -> Result<(), 
 Error> { 
     // Open input text file and get contents as a string 
     // input is a base-64 encoded string, so decode it: 
     let data = fs::read_to_string(filename) 
         .map(|input| { 
             base64::decode(input).expect("Input file does not contain valid base 
 64 characters.") 
         }) 
         .map(Blob::new); 
     let resp = client 
         .decrypt() 
         .key_id(key) 
         .ciphertext_blob(data.unwrap()) 
         .send() 
         .await?; 
     let inner = resp.plaintext.unwrap(); 
    let bytes = inner.as_ref();
```

```
 let s = String::from_utf8(bytes.to_vec()).expect("Could not convert to 
  UTF-8"); 
     println!(); 
     println!("Decoded string:"); 
     println!("{}", s); 
    0k(())}
```
• Untuk detail API, lihat [Mendekripsi](https://docs.rs/releases/search?query=aws-sdk) di AWSSDK untuk referensi API Rust.

Menghapus AWS KMS alias menggunakan SDK AWS

Contoh kode berikut menunjukkan cara menghapus AWS KMS alias.

CLI

# AWS CLI

Untuk menghapus alias AWS KMS

delete-aliasContoh berikut menghapus alias/example-alias alias. Nama alias harus dimulai dengan alias/.

```
aws kms delete-alias \ 
     --alias-name alias/example-alias
```
Perintah ini tidak menghasilkan output. Untuk menemukan alias, gunakan list-aliases perintah.

Untuk informasi selengkapnya, lihat [Menghapus alias](https://docs.aws.amazon.com/kms/latest/developerguide/alias-manage.html#alias-delete) di Panduan Pengembang Layanan Manajemen AWS Kunci.

• Untuk detail API, lihat [DeleteAliasd](https://awscli.amazonaws.com/v2/documentation/api/latest/reference/kms/delete-alias.html)i Referensi AWS CLI Perintah.

### Python

# SDK for Python (Boto3)

## **a** Note

Ada lebih banyak tentang GitHub. Temukan contoh lengkapnya dan pelajari cara mengatur dan menjalankannya di [Repositori Contoh Kode AWS.](https://github.com/awsdocs/aws-doc-sdk-examples/tree/main/python/example_code/kms#code-examples)

```
class AliasManager: 
     def __init__(self, kms_client): 
         self.kms_client = kms_client 
         self.created_key = None 
     def delete_alias(self): 
        "" "
         Deletes an alias. 
 """ 
         alias = input(f"Enter an alias that you'd like to delete: ") 
         if alias != "": 
             try: 
                 self.kms_client.delete_alias(AliasName=alias) 
             except ClientError as err: 
                 logger.error( 
                      "Couldn't delete alias %s. Here's why: %s", 
                     alias, 
                     err.response["Error"]["Message"], 
) else: 
                  print(f"Deleted alias {alias}.") 
         else: 
             print("Skipping alias deletion.")
```
• Untuk detail API, lihat [DeleteAliasd](https://docs.aws.amazon.com/goto/boto3/kms-2014-11-01/DeleteAlias)i AWSSDK for Python (Boto3) Referensi API.

# Jelaskan AWS KMS key menggunakan AWS SDK

Contoh kode berikut menunjukkan bagaimana mendeskripsikan kunci KMS.

Contoh-contoh tindakan adalah kutipan kode dari program yang lebih besar dan harus dijalankan di dalam konteks. Anda dapat melihat tindakan ini dalam konteks pada contoh kode berikut:

#### • [Kelola kunci](#page-4936-0)

#### .NET

AWS SDK for .NET

```
a) Note
```

```
 using System; 
     using System.Threading.Tasks; 
     using Amazon.KeyManagementService; 
     using Amazon.KeyManagementService.Model; 
    /// <summary> 
     /// Retrieve information about an AWS Key Management Service (AWS KMS) key. 
     /// You can supply either the key Id or the key Amazon Resource Name (ARN) 
    /// to the DescribeKeyRequest KeyId property. 
     /// </summary> 
     public class DescribeKey 
     { 
         public static async Task Main() 
         { 
             var keyId = "7c9eccc2-38cb-4c4f-9db3-766ee8dd3ad4"; 
             var request = new DescribeKeyRequest 
\{\hspace{.1cm} \} KeyId = keyId, 
             }; 
             var client = new AmazonKeyManagementServiceClient(); 
             var response = await client.DescribeKeyAsync(request);
```

```
 var metadata = response.KeyMetadata; 
            Console.WriteLine($"{metadata.KeyId} created on: 
 {metadata.CreationDate}"); 
            Console.WriteLine($"State: {metadata.KeyState}"); 
            Console.WriteLine($"{metadata.Description}"); 
        } 
    }
```
• Untuk detail API, lihat [DescribeKeyd](https://docs.aws.amazon.com/goto/DotNetSDKV3/kms-2014-11-01/DescribeKey)i Referensi AWS SDK for .NET API.

## CLI

AWS CLI

Contoh 1: Untuk menemukan informasi rinci tentang kunci KMS

describe-keyContoh berikut mendapatkan informasi terperinci tentang kunci AWS terkelola untuk Amazon S3 di akun contoh dan Wilayah. Anda dapat menggunakan perintah ini untuk menemukan detail tentang kunci AWS terkelola dan kunci yang dikelola pelanggan.

Untuk menentukan kunci KMS, gunakan key-id parameter. Contoh ini menggunakan nilai nama alias, tetapi Anda dapat menggunakan ID kunci, ARN kunci, nama alias, atau alias ARN dalam perintah ini.

```
aws kms describe-key \ 
     --key-id alias/aws/s3
```
Output:

```
{ 
     "KeyMetadata": { 
         "AWSAccountId": "846764612917", 
         "KeyId": "b8a9477d-836c-491f-857e-07937918959b", 
         "Arn": "arn:aws:kms:us-west-2:846764612917:key/
b8a9477d-836c-491f-857e-07937918959b", 
         "CreationDate": 2017-06-30T21:44:32.140000+00:00, 
         "Enabled": true, 
         "Description": "Default KMS key that protects my S3 objects when no other 
  key is defined",
```
```
 "KeyUsage": "ENCRYPT_DECRYPT", 
          "KeyState": "Enabled", 
          "Origin": "AWS_KMS", 
          "KeyManager": "AWS", 
          "CustomerMasterKeySpec": "SYMMETRIC_DEFAULT", 
          "EncryptionAlgorithms": [ 
              "SYMMETRIC_DEFAULT" 
         ] 
     }
}
```
Untuk informasi selengkapnya, lihat [Melihat AWS kunci](https://docs.aws.amazon.com/kms/latest/developerguide/viewing-keys.html) di Panduan Pengembang Layanan Manajemen Kunci.

Contoh 2: Untuk mendapatkan detail tentang kunci KMS asimetris RSA

describe-keyContoh berikut mendapatkan informasi rinci tentang kunci KMS RSA asimetris yang digunakan untuk penandatanganan dan verifikasi.

```
aws kms describe-key \ 
     --key-id 1234abcd-12ab-34cd-56ef-1234567890ab
```

```
{ 
     "KeyMetadata": { 
          "AWSAccountId": "111122223333", 
          "KeyId": "1234abcd-12ab-34cd-56ef-1234567890ab", 
         "Arn": "arn:aws:kms:us-
west-2:111122223333:key/1234abcd-12ab-34cd-56ef-1234567890ab", 
         "CreationDate": "2019-12-02T19:47:14.861000+00:00", 
         "CustomerMasterKeySpec": "RSA_2048", 
          "Enabled": false, 
         "Description": "", 
          "KeyState": "Disabled", 
          "Origin": "AWS_KMS", 
         "MultiRegion": false, 
         "KeyManager": "CUSTOMER", 
         "KeySpec": "RSA_2048", 
          "KeyUsage": "SIGN_VERIFY", 
          "SigningAlgorithms": [ 
              "RSASSA_PKCS1_V1_5_SHA_256", 
              "RSASSA_PKCS1_V1_5_SHA_384",
```

```
 "RSASSA_PKCS1_V1_5_SHA_512", 
               "RSASSA_PSS_SHA_256", 
               "RSASSA_PSS_SHA_384", 
               "RSASSA_PSS_SHA_512" 
          ] 
     }
}
```
Contoh 3: Untuk mendapatkan detail tentang kunci replika Multi-wilayah

describe-keyContoh berikut mendapatkan metadata untuk kunci replika Multi-wilayah. Kunci Multi-region ini adalah kunci enkripsi simetris. Output dari describe-key perintah untuk setiap kunci Multi-region mengembalikan informasi tentang kunci utama dan semua replika nya.

```
aws kms describe-key \ 
     --key-id arn:aws:kms:ap-northeast-1:111122223333:key/
mrk-1234abcd12ab34cd56ef1234567890ab
```

```
{ 
     "KeyMetadata": { 
          "MultiRegion": true, 
          "AWSAccountId": "111122223333", 
          "Arn": "arn:aws:kms:ap-northeast-1:111122223333:key/
mrk-1234abcd12ab34cd56ef1234567890ab", 
          "CreationDate": "2021-06-28T21:09:16.114000+00:00", 
          "Description": "", 
          "Enabled": true, 
          "KeyId": "mrk-1234abcd12ab34cd56ef1234567890ab", 
          "KeyManager": "CUSTOMER", 
          "KeyState": "Enabled", 
          "KeyUsage": "ENCRYPT_DECRYPT", 
          "Origin": "AWS_KMS", 
          "CustomerMasterKeySpec": "SYMMETRIC_DEFAULT", 
          "EncryptionAlgorithms": [ 
              "SYMMETRIC_DEFAULT" 
         ], 
          "MultiRegionConfiguration": { 
              "MultiRegionKeyType": "PRIMARY", 
              "PrimaryKey": {
```

```
 "Arn": "arn:aws:kms:us-west-2:111122223333:key/
mrk-1234abcd12ab34cd56ef1234567890ab", 
                 "Region": "us-west-2" 
             }, 
             "ReplicaKeys": [ 
\overline{a} "Arn": "arn:aws:kms:eu-west-1:111122223333:key/
mrk-1234abcd12ab34cd56ef1234567890ab", 
                     "Region": "eu-west-1" 
                 }, 
\overline{a} "Arn": "arn:aws:kms:ap-northeast-1:111122223333:key/
mrk-1234abcd12ab34cd56ef1234567890ab", 
                     "Region": "ap-northeast-1" 
                 }, 
\overline{a} "Arn": "arn:aws:kms:sa-east-1:111122223333:key/
mrk-1234abcd12ab34cd56ef1234567890ab", 
                     "Region": "sa-east-1" 
 } 
 ] 
        } 
    }
}
```
Contoh 4: Untuk mendapatkan detail tentang kunci HMAC KMS

describe-keyContoh berikut mendapatkan informasi rinci tentang kunci HMAC KMS.

```
aws kms describe-key \ 
     --key-id 1234abcd-12ab-34cd-56ef-1234567890ab
```

```
{ 
     "KeyMetadata": { 
         "AWSAccountId": "123456789012", 
         "KeyId": "1234abcd-12ab-34cd-56ef-1234567890ab", 
         "Arn": "arn:aws:kms:us-
west-2:123456789012:key/1234abcd-12ab-34cd-56ef-1234567890ab", 
         "CreationDate": "2022-04-03T22:23:10.194000+00:00", 
         "Enabled": true, 
         "Description": "Test key",
```

```
 "KeyUsage": "GENERATE_VERIFY_MAC", 
          "KeyState": "Enabled", 
          "Origin": "AWS_KMS", 
          "KeyManager": "CUSTOMER", 
          "CustomerMasterKeySpec": "HMAC_256", 
          "MacAlgorithms": [ 
              "HMAC_SHA_256" 
         ], 
          "MultiRegion": false 
     }
}
```
• Untuk detail API, lihat [DescribeKeyd](https://awscli.amazonaws.com/v2/documentation/api/latest/reference/kms/describe-key.html)i Referensi AWS CLI Perintah.

#### Java

### SDK for Java 2.x

#### **a** Note

```
import software.amazon.awssdk.regions.Region;
import software.amazon.awssdk.services.kms.KmsClient;
import software.amazon.awssdk.services.kms.model.DescribeKeyRequest;
import software.amazon.awssdk.services.kms.model.DescribeKeyResponse;
import software.amazon.awssdk.services.kms.model.KmsException;
/** 
  * Before running this Java V2 code example, set up your development 
  * environment, including your credentials. 
 * 
  * For more information, see the following documentation topic: 
 * 
  * https://docs.aws.amazon.com/sdk-for-java/latest/developer-guide/get-
started.html 
  */
public class DescribeKey { 
     public static void main(String[] args) { 
         final String usage = """
```

```
 Usage: 
                       <keyId>\s 
                  Where: 
                       keyId - A key id value to describe (for example, 
  xxxxxbcd-12ab-34cd-56ef-1234567890ab).\s 
                 """
        if (args.length != 1) {
              System.out.println(usage); 
              System.exit(1); 
         } 
        String keyId = args[0];
         Region region = Region.US_WEST_2; 
         KmsClient kmsClient = KmsClient.builder() 
                  .region(region) 
                  .build(); 
         describeSpecifcKey(kmsClient, keyId); 
         kmsClient.close(); 
     } 
     public static void describeSpecifcKey(KmsClient kmsClient, String keyId) { 
         try { 
              DescribeKeyRequest keyRequest = DescribeKeyRequest.builder() 
                       .keyId(keyId) 
                       .build(); 
              DescribeKeyResponse response = kmsClient.describeKey(keyRequest); 
              System.out.println("The key description is " + 
  response.keyMetadata().description()); 
              System.out.println("The key ARN is " + response.keyMetadata().arn()); 
         } catch (KmsException e) { 
              System.err.println(e.getMessage()); 
              System.exit(1); 
         } 
     }
}
```
• Untuk detail API, lihat [DescribeKeyd](https://docs.aws.amazon.com/goto/SdkForJavaV2/kms-2014-11-01/DescribeKey)i Referensi AWS SDK for Java 2.x API.

## Kotlin

# SDK for Kotlin

# **a**) Note

Ada lebih banyak tentang GitHub. Temukan contoh lengkapnya dan pelajari cara mengatur dan menjalankannya di [Repositori Contoh Kode AWS.](https://github.com/awsdocs/aws-doc-sdk-examples/tree/main/kotlin/services/kms#code-examples)

```
suspend fun describeSpecifcKey(keyIdVal: String?) { 
     val request = DescribeKeyRequest { 
         keyId = keyIdVal 
     } 
     KmsClient { region = "us-west-2" }.use { kmsClient -> 
         val response = kmsClient.describeKey(request) 
         println("The key description is ${response.keyMetadata?.description}") 
         println("The key ARN is ${response.keyMetadata?.arn}") 
     }
}
```
• Untuk detail API, lihat [DescribeKeyd](https://github.com/awslabs/aws-sdk-kotlin#generating-api-documentation)i AWSSDK untuk referensi API Kotlin.

# Python

SDK for Python (Boto3)

# **a** Note

```
class KeyManager: 
     def __init__(self, kms_client): 
         self.kms_client = kms_client 
         self.created_keys = []
```

```
 def describe_key(self): 
        "" "
         Describes a key. 
 """ 
         key_id = input("Enter a key ID or ARN here to get information about the 
 key: ") 
         if key_id: 
             try: 
                 key = self.kms_client.describe_key(KeyId=key_id)["KeyMetadata"] 
             except ClientError as err: 
                 logging.error( 
                     "Couldn't get key '%s'. Here's why: %s", 
                     key_id, 
                     err.response["Error"]["Message"], 
) else: 
                 print(f"Got key {key_id}:") 
                 pprint(key) 
         return key_id
```
• Untuk detail API, lihat [DescribeKeyd](https://docs.aws.amazon.com/goto/boto3/kms-2014-11-01/DescribeKey)i AWSSDK for Python (Boto3) Referensi API.

# Nonaktifkan AWS KMS key menggunakan AWS SDK

Contoh kode berikut menunjukkan cara menonaktifkan kunci KMS.

Contoh-contoh tindakan adalah kutipan kode dari program yang lebih besar dan harus dijalankan di dalam konteks. Anda dapat melihat tindakan ini dalam konteks pada contoh kode berikut:

• [Kelola kunci](#page-4936-0)

### .NET

## AWS SDK for .NET

### **G** Note

```
 using System; 
     using System.Threading.Tasks; 
     using Amazon.KeyManagementService; 
     using Amazon.KeyManagementService.Model; 
    /// <summary> 
    /// Disable an AWS Key Management Service (AWS KMS) key and then retrieve 
    /// the key's status to show that it has been disabled. 
     /// </summary> 
     public class DisableKey 
    \{ public static async Task Main() 
         { 
             var client = new AmazonKeyManagementServiceClient(); 
             // The identifier of the AWS KMS key to disable. You can use the 
             // key Id or the Amazon Resource Name (ARN) of the AWS KMS key. 
             var keyId = "1234abcd-12ab-34cd-56ef-1234567890ab"; 
             var request = new DisableKeyRequest 
\{\hspace{.1cm} \} KeyId = keyId, 
             }; 
             var response = await client.DisableKeyAsync(request); 
             if (response.HttpStatusCode == System.Net.HttpStatusCode.OK) 
\{\hspace{.1cm} \} // Retrieve information about the key to show that it has now 
                 // been disabled. 
                  var describeResponse = await client.DescribeKeyAsync(new 
 DescribeKeyRequest
```

```
\overline{a} KeyId = keyId, 
                }); 
                Console.WriteLine($"{describeResponse.KeyMetadata.KeyId} - state: 
 {describeResponse.KeyMetadata.KeyState}"); 
 } 
        } 
    }
```
• Untuk detail API, lihat [DisableKeyd](https://docs.aws.amazon.com/goto/DotNetSDKV3/kms-2014-11-01/DisableKey)i Referensi AWS SDK for .NET API.

# CLI

## AWS CLI

Untuk menonaktifkan sementara kunci KMS

Contoh berikut menggunakan disable-key perintah untuk menonaktifkan kunci KMS yang dikelola pelanggan. Untuk mengaktifkan kembali kunci KMS, gunakan perintah. enable-key

```
aws kms disable-key \ 
     --key-id 1234abcd-12ab-34cd-56ef-1234567890ab
```
Perintah ini tidak menghasilkan output.

Untuk informasi selengkapnya, lihat [Mengaktifkan dan Menonaktifkan Kunci di Panduan](https://docs.aws.amazon.com/kms/latest/developerguide/enabling-keys.html) Pengembang Layanan Manajemen AWS Kunci.

• Untuk detail API, lihat [DisableKeyd](https://awscli.amazonaws.com/v2/documentation/api/latest/reference/kms/disable-key.html)i Referensi AWS CLI Perintah.

# Java

SDK for Java 2.x

# **a** Note

```
import software.amazon.awssdk.regions.Region;
import software.amazon.awssdk.services.kms.KmsClient;
import software.amazon.awssdk.services.kms.model.DisableKeyRequest;
import software.amazon.awssdk.services.kms.model.KmsException;
/** 
  * Before running this Java V2 code example, set up your development 
  * environment, including your credentials. 
 * 
  * For more information, see the following documentation topic: 
 * 
  * https://docs.aws.amazon.com/sdk-for-java/latest/developer-guide/get-
started.html 
  */
public class DisableCustomerKey { 
     public static void main(String[] args) { 
         final String usage = """ 
                  Usage: 
                      <keyId>\s 
                  Where: 
                      keyId - A key id value to disable (for example, 
  xxxxxbcd-12ab-34cd-56ef-1234567890ab).\s 
                  """; 
        if (args.length != 1) {
             System.out.println(usage); 
             System.exit(1); 
         } 
         String keyId = args[0]; 
         Region region = Region.US_WEST_2; 
         KmsClient kmsClient = KmsClient.builder() 
                  .region(region) 
                 .build();
         disableKey(kmsClient, keyId); 
         kmsClient.close(); 
     } 
     public static void disableKey(KmsClient kmsClient, String keyId) { 
         try {
```

```
 DisableKeyRequest keyRequest = DisableKeyRequest.builder() 
                       .keyId(keyId) 
                      .buid() kmsClient.disableKey(keyRequest); 
         } catch (KmsException e) { 
              System.err.println(e.getMessage()); 
              System.exit(1); 
         } 
     }
}
```
• Untuk detail API, lihat [DisableKeyd](https://docs.aws.amazon.com/goto/SdkForJavaV2/kms-2014-11-01/DisableKey)i Referensi AWS SDK for Java 2.x API.

## Kotlin

## SDK for Kotlin

## **a** Note

Ada lebih banyak tentang GitHub. Temukan contoh lengkapnya dan pelajari cara mengatur dan menjalankannya di [Repositori Contoh Kode AWS.](https://github.com/awsdocs/aws-doc-sdk-examples/tree/main/kotlin/services/kms#code-examples)

```
suspend fun disableKey(keyIdVal: String?) { 
     val request = DisableKeyRequest { 
         keyId = keyIdVal 
     } 
     KmsClient { region = "us-west-2" }.use { kmsClient -> 
         kmsClient.disableKey(request) 
         println("$keyIdVal was successfully disabled") 
     }
}
```
• Untuk detail API, lihat [DisableKeyd](https://github.com/awslabs/aws-sdk-kotlin#generating-api-documentation)i AWSSDK untuk referensi API Kotlin.

### Python

# SDK for Python (Boto3)

## **a**) Note

```
class KeyManager: 
     def __init__(self, kms_client): 
         self.kms_client = kms_client 
         self.created_keys = [] 
     def enable_disable_key(self, key_id): 
        "" "
         Disables and then enables a key. Gets the key state after each state 
 change. 
         """ 
        answer = input("Do you want to disable and then enable that key (y/n)? ")
        if answer.lower() == "y": try: 
                  self.kms_client.disable_key(KeyId=key_id) 
                  key = self.kms_client.describe_key(KeyId=key_id)["KeyMetadata"] 
             except ClientError as err: 
                  logging.error( 
                      "Couldn't disable key '%s'. Here's why: %s", 
                      key_id, 
                      err.response["Error"]["Message"], 
) else: 
                  print(f"AWS KMS says your key state is: {key['KeyState']}.") 
             try: 
                  self.kms_client.enable_key(KeyId=key_id) 
                  key = self.kms_client.describe_key(KeyId=key_id)["KeyMetadata"] 
             except ClientError as err: 
                  logging.error( 
                      "Couldn't enable key '%s'. Here's why: %s", 
                      key_id,
```

```
 err.response["Error"]["Message"], 
) else: 
               print(f"AWS KMS says your key state is: {key['KeyState']}.")
```
• Untuk detail API, lihat [DisableKeyd](https://docs.aws.amazon.com/goto/boto3/kms-2014-11-01/DisableKey)i AWSSDK for Python (Boto3) Referensi API.

# Mengaktifkan AWS KMS key menggunakan AWS SDK

Contoh kode berikut menunjukkan cara mengaktifkan kunci KMS.

Contoh-contoh tindakan adalah kutipan kode dari program yang lebih besar dan harus dijalankan di dalam konteks. Anda dapat melihat tindakan ini dalam konteks pada contoh kode berikut:

### • [Kelola kunci](#page-4936-0)

### .NET

## AWS SDK for .NET

### **a** Note

```
 using System; 
 using System.Threading.Tasks; 
 using Amazon.KeyManagementService; 
 using Amazon.KeyManagementService.Model; 
 /// <summary> 
 /// Enable an AWS Key Management Service (AWS KMS) key. 
 /// </summary> 
 public class EnableKey 
 { 
     public static async Task Main() 
     {
```

```
var client = new AmazonKeyManagementServiceClient();
             // The identifier of the AWS KMS key to enable. You can use the 
             // key Id or the Amazon Resource Name (ARN) of the AWS KMS key. 
             var keyId = "1234abcd-12ab-34cd-56ef-1234567890ab"; 
             var request = new EnableKeyRequest 
\{\hspace{.1cm} \} KeyId = keyId, 
             }; 
             var response = await client.EnableKeyAsync(request); 
             if (response.HttpStatusCode == System.Net.HttpStatusCode.OK) 
\{\hspace{.1cm} \} // Retrieve information about the key to show that it has now 
                 // been enabled. 
                 var describeResponse = await client.DescribeKeyAsync(new 
 DescribeKeyRequest 
\overline{a}KeyId = keyId, }); 
                 Console.WriteLine($"{describeResponse.KeyMetadata.KeyId} - state: 
 {describeResponse.KeyMetadata.KeyState}"); 
 } 
         } 
    }
```
• Untuk detail API, lihat [EnableKeyd](https://docs.aws.amazon.com/goto/DotNetSDKV3/kms-2014-11-01/EnableKey)i Referensi AWS SDK for .NET API.

# CLI

AWS CLI

Untuk mengaktifkan kunci KMS

enable-keyContoh berikut memungkinkan kunci yang dikelola pelanggan. Anda dapat menggunakan perintah seperti ini untuk mengaktifkan kunci KMS yang Anda nonaktifkan sementara dengan menggunakan disable-key perintah. Anda juga dapat menggunakannya untuk mengaktifkan kunci KMS yang dinonaktifkan karena dijadwalkan untuk dihapus dan penghapusan dibatalkan.

Untuk menentukan kunci KMS, gunakan key-id parameter. Contoh ini menggunakan nilai ID kunci, tetapi Anda dapat menggunakan ID kunci atau nilai ARN kunci dalam perintah ini.

Sebelum menjalankan perintah ini, ganti ID kunci contoh dengan yang valid.

```
aws kms enable-key \ 
     --key-id 1234abcd-12ab-34cd-56ef-1234567890ab
```
Perintah ini tidak menghasilkan output. Untuk memverifikasi bahwa kunci KMS diaktifkan, gunakan describe-key perintah. Lihat nilai KeyState dan Enabled bidang dalam describe-key output.

Untuk informasi selengkapnya, lihat [Mengaktifkan dan Menonaktifkan Kunci di Panduan](https://docs.aws.amazon.com/kms/latest/developerguide/enabling-keys.html) Pengembang Layanan Manajemen AWS Kunci.

• Untuk detail API, lihat [EnableKeyd](https://awscli.amazonaws.com/v2/documentation/api/latest/reference/kms/enable-key.html)i Referensi AWS CLI Perintah.

### Java

SDK for Java 2.x

## **a** Note

```
import software.amazon.awssdk.regions.Region;
import software.amazon.awssdk.services.kms.KmsClient;
import software.amazon.awssdk.services.kms.model.KmsException;
import software.amazon.awssdk.services.kms.model.EnableKeyRequest;
/** 
  * Before running this Java V2 code example, set up your development 
  * environment, including your credentials. 
 * 
  * For more information, see the following documentation topic: 
 * 
  * https://docs.aws.amazon.com/sdk-for-java/latest/developer-guide/get-
started.html 
  */
```

```
public class EnableCustomerKey { 
     public static void main(String[] args) { 
         final String usage = """ 
                  Usage: 
                       <keyId>\s 
                  Where: 
                       keyId - A key id value to enable (for example, 
  xxxxxbcd-12ab-34cd-56ef-1234567890ab).\s 
                  """; 
        if (args.length != 1) {
              System.out.println(usage); 
              System.exit(1); 
         } 
         String keyId = args[0]; 
         Region region = Region.US_WEST_2; 
         KmsClient kmsClient = KmsClient.builder() 
                   .region(region) 
                  .build(); 
         enableKey(kmsClient, keyId); 
         kmsClient.close(); 
     } 
     public static void enableKey(KmsClient kmsClient, String keyId) { 
         try { 
              EnableKeyRequest enableKeyRequest = EnableKeyRequest.builder() 
                       .keyId(keyId) 
                       .build(); 
              kmsClient.enableKey(enableKeyRequest); 
         } catch (KmsException e) { 
              System.err.println(e.getMessage()); 
              System.exit(1); 
         } 
     }
}
```
• Untuk detail API, lihat [EnableKeyd](https://docs.aws.amazon.com/goto/SdkForJavaV2/kms-2014-11-01/EnableKey)i Referensi AWS SDK for Java 2.x API.

## Kotlin

# SDK for Kotlin

# **a** Note

Ada lebih banyak tentang GitHub. Temukan contoh lengkapnya dan pelajari cara mengatur dan menjalankannya di [Repositori Contoh Kode AWS.](https://github.com/awsdocs/aws-doc-sdk-examples/tree/main/kotlin/services/kms#code-examples)

```
suspend fun enableKey(keyIdVal: String?) { 
     val request = EnableKeyRequest { 
         keyId = keyIdVal 
     } 
     KmsClient { region = "us-west-2" }.use { kmsClient -> 
         kmsClient.enableKey(request) 
         println("$keyIdVal was successfully enabled.") 
     }
}
```
• Untuk detail API, lihat [EnableKeyd](https://github.com/awslabs/aws-sdk-kotlin#generating-api-documentation)i AWSSDK untuk referensi API Kotlin.

# Python

SDK for Python (Boto3)

# **G** Note

```
class KeyManager: 
     def __init__(self, kms_client): 
         self.kms_client = kms_client 
         self.created_keys = []
```

```
 def enable_disable_key(self, key_id): 
 """ 
        Disables and then enables a key. Gets the key state after each state 
 change. 
        "" "
       answer = input("Do you want to disable and then enable that key (y/n)?")
       if answer.lower() == "v": try: 
                 self.kms_client.disable_key(KeyId=key_id) 
                 key = self.kms_client.describe_key(KeyId=key_id)["KeyMetadata"] 
             except ClientError as err: 
                 logging.error( 
                     "Couldn't disable key '%s'. Here's why: %s", 
                     key_id, 
                     err.response["Error"]["Message"], 
) else: 
                 print(f"AWS KMS says your key state is: {key['KeyState']}.") 
             try: 
                 self.kms_client.enable_key(KeyId=key_id) 
                 key = self.kms_client.describe_key(KeyId=key_id)["KeyMetadata"] 
             except ClientError as err: 
                 logging.error( 
                     "Couldn't enable key '%s'. Here's why: %s", 
                     key_id, 
                     err.response["Error"]["Message"], 
) else: 
                 print(f"AWS KMS says your key state is: {key['KeyState']}.")
```
• Untuk detail API, lihat [EnableKeyd](https://docs.aws.amazon.com/goto/boto3/kms-2014-11-01/EnableKey)i AWSSDK for Python (Boto3) Referensi API.

# Enkripsi teks AWS KMS key menggunakan SDK AWS

Contoh kode berikut menunjukkan cara mengenkripsi teks menggunakan kunci KMS.

Contoh-contoh tindakan adalah kutipan kode dari program yang lebih besar dan harus dijalankan di dalam konteks. Anda dapat melihat tindakan ini dalam konteks pada contoh kode berikut:

### • [Enkripsi dan dekripsi teks](#page-4932-0)

## CLI

## AWS CLI

Contoh 1: Untuk mengenkripsi isi file di Linux atau macOS

encryptPerintah berikut menunjukkan cara yang disarankan untuk mengenkripsi data dengan CLIAWS.

```
aws kms encrypt \ 
     --key-id 1234abcd-12ab-34cd-56ef-1234567890ab \ 
     --plaintext fileb://ExamplePlaintextFile \ 
     --output text \ 
     --query CiphertextBlob | base64 \ 
     --decode > ExampleEncryptedFile
```
Perintah tersebut melakukan beberapa hal:

Menggunakan --plaintext parameter untuk menunjukkan data yang akan dienkripsi. Nilai parameter ini harus Base64-encode.Nilai plaintext parameter harus base64-dikodekan, atau Anda harus menggunakan awalanfileb://, yang memberitahu AWS CLI untuk membaca data biner dari file.Jika file tidak dalam direktori saat ini, ketik path lengkap ke file. Misalnya: fileb:///var/tmp/ExamplePlaintextFile atau fileb://C:\Temp \ExamplePlaintextFile. [Untuk informasi lebih lanjut tentang membaca nilai parameter](https://docs.aws.amazon.com/cli/latest/userguide/controlling-output.html)  [AWS CLI dari file, lihat](https://docs.aws.amazon.com/cli/latest/userguide/controlling-output.html) [Memuat Parameter dari File](https://docs.aws.amazon.com/cli/latest/userguide/cli-using-param.html#cli-using-param-file) [di Panduan Pengguna Antarmuka](https://docs.aws.amazon.com/cli/latest/userguide/controlling-output.html) [Baris AWS Perintah dan P](https://docs.aws.amazon.com/cli/latest/userguide/controlling-output.html)[raktik Terbaik untuk Parameter File Loka](https://blogs.aws.amazon.com/cli/post/TxLWWN1O25V1HE/Best-Practices-for-Local-File-Parameters)[l di Blog Alat Baris](https://docs.aws.amazon.com/cli/latest/userguide/controlling-output.html)  AWS Perintah.Menggunakan --output dan --query [parameter untuk mengontrol output](https://docs.aws.amazon.com/cli/latest/userguide/controlling-output.html) [perintah.Parameter ini mengekstrak data terenkripsi, yang disebut ciphertext, dari output](https://docs.aws.amazon.com/cli/latest/userguide/controlling-output.html)  [perintah.Untuk informasi lebih lanjut tentang mengontrol output, lihat Mengontrol Output](https://docs.aws.amazon.com/cli/latest/userguide/controlling-output.html) [Perintah](https://docs.aws.amazon.com/cli/latest/userguide/controlling-output.html) dalam Panduan Pengguna Antarmuka Baris AWS Perintah.Menggunakan base64 utilitas untuk memecahkan kode output yang diekstraksi menjadi data biner.Ciphertext yang dikembalikan oleh perintah yang berhasil adalah teks yang dikodekan base64. encrypt Anda harus memecahkan kode teks ini sebelum Anda dapat menggunakan AWS CLI untuk mendekripsi itu.Menyimpan ciphertext biner ke file.Bagian terakhir dari perintah > ExampleEncryptedFile () menyimpan ciphertext biner ke file untuk membuat dekripsi lebih mudah. Untuk contoh perintah yang menggunakan AWS CLI untuk mendekripsi data, lihat contoh dekripsi.

Contoh 2: Menggunakan AWS CLI untuk mengenkripsi data pada Windows

Contoh ini sama dengan yang sebelumnya, kecuali bahwa ia menggunakan certutil alat sebagai gantinyabase64. Prosedur ini membutuhkan dua perintah, seperti yang ditunjukkan pada contoh berikut.

```
aws kms encrypt \ 
     --key-id 1234abcd-12ab-34cd-56ef-1234567890ab \ 
     --plaintext fileb://ExamplePlaintextFile \ 
     --output text \ 
     --query CiphertextBlob > C:\Temp\ExampleEncryptedFile.base64
certutil -decode C:\Temp\ExampleEncryptedFile.base64 C:\Temp\ExampleEncryptedFile
```
Contoh 3: Mengenkripsi dengan tombol KMS asimetris

encryptPerintah berikut menunjukkan cara mengenkripsi plaintext dengan kunci KMS asimetris. parameter --encryption-algorithm diperlukan. Seperti pada semua perintah encrypt CLI, plaintext parameter harus dikodekan base64, atau Anda harus menggunakan fileb:// awalan, yang memberi tahu AWS CLI untuk membaca data biner dari file.

```
aws kms encrypt \ 
     --key-id 1234abcd-12ab-34cd-56ef-1234567890ab \ 
     --encryption-algorithm RSAES_OAEP_SHA_256 \ 
     --plaintext fileb://ExamplePlaintextFile \ 
     --output text \ 
     --query CiphertextBlob | base64 \ 
     --decode > ExampleEncryptedFile
```
Perintah ini tidak menghasilkan output.

• Untuk detail API, lihat [Enkripsi](https://awscli.amazonaws.com/v2/documentation/api/latest/reference/kms/encrypt.html) di Referensi AWS CLI Perintah.

#### Java

SDK for Java 2.x

## **a** Note

```
import software.amazon.awssdk.core.SdkBytes;
import software.amazon.awssdk.regions.Region;
import software.amazon.awssdk.services.kms.KmsClient;
import software.amazon.awssdk.services.kms.model.EncryptRequest;
import software.amazon.awssdk.services.kms.model.EncryptResponse;
import software.amazon.awssdk.services.kms.model.KmsException;
import software.amazon.awssdk.services.kms.model.DecryptRequest;
import software.amazon.awssdk.services.kms.model.DecryptResponse;
/** 
  * Before running this Java V2 code example, set up your development 
  * environment, including your credentials. 
 * 
  * For more information, see the following documentation topic: 
 * 
  * https://docs.aws.amazon.com/sdk-for-java/latest/developer-guide/get-
started.html 
  */
public class EncryptDataKey { 
     public static void main(String[] args) { 
         final String usage = """ 
                 Usage: 
                      <keyId>\s 
                 Where: 
                      keyId - A key id value to use to encrypt/decrypt the data 
  (for example, xxxxxbcd-12ab-34cd-56ef-1234567890ab).\s 
                 """; 
         if (args.length != 1) {
```

```
 System.out.println(usage); 
            System.exit(1); 
        } 
       String keyId = args[0];
        Region region = Region.US_WEST_2; 
        KmsClient kmsClient = KmsClient.builder() 
                 .region(region) 
                .build();
        SdkBytes encryData = encryptData(kmsClient, keyId); 
        decryptData(kmsClient, encryData, keyId); 
        System.out.println("Done"); 
        kmsClient.close(); 
    } 
    public static SdkBytes encryptData(KmsClient kmsClient, String keyId) { 
        try { 
            SdkBytes myBytes = SdkBytes.fromByteArray(new byte[] { 1, 2, 3, 4, 5, 
 6, 7, 8, 9, 0 }); 
            EncryptRequest encryptRequest = EncryptRequest.builder() 
                     .keyId(keyId) 
                     .plaintext(myBytes) 
                     .build(); 
            EncryptResponse response = kmsClient.encrypt(encryptRequest); 
            String algorithm = response.encryptionAlgorithm().toString(); 
            System.out.println("The encryption algorithm is " + algorithm); 
            // Get the encrypted data. 
            SdkBytes encryptedData = response.ciphertextBlob(); 
            return encryptedData; 
        } catch (KmsException e) { 
            System.err.println(e.getMessage()); 
            System.exit(1); 
        } 
        return null; 
    } 
    public static void decryptData(KmsClient kmsClient, SdkBytes encryptedData, 
 String keyId) { 
        try { 
            DecryptRequest decryptRequest = DecryptRequest.builder()
```

```
 .ciphertextBlob(encryptedData) 
                       .keyId(keyId) 
                      .build();
              DecryptResponse decryptResponse = kmsClient.decrypt(decryptRequest); 
              decryptResponse.plaintext(); 
         } catch (KmsException e) { 
              System.err.println(e.getMessage()); 
              System.exit(1); 
         } 
     }
}
```
• Untuk detail API, lihat [Enkripsi](https://docs.aws.amazon.com/goto/SdkForJavaV2/kms-2014-11-01/Encrypt) di Referensi AWS SDK for Java 2.x API.

## Kotlin

SDK for Kotlin

**a** Note

```
suspend fun encryptData(keyIdValue: String): ByteArray? { 
     val text = "This is the text to encrypt by using the AWS KMS Service" 
     val myBytes: ByteArray = text.toByteArray() 
     val encryptRequest = EncryptRequest { 
         keyId = keyIdValue 
         plaintext = myBytes 
     } 
     KmsClient { region = "us-west-2" }.use { kmsClient -> 
         val response = kmsClient.encrypt(encryptRequest) 
         val algorithm: String = response.encryptionAlgorithm.toString() 
         println("The encryption algorithm is $algorithm")
```

```
 // Return the encrypted data. 
         return response.ciphertextBlob 
     }
}
suspend fun decryptData(encryptedDataVal: ByteArray?, keyIdVal: String?, path: 
  String) { 
     val decryptRequest = DecryptRequest { 
         ciphertextBlob = encryptedDataVal 
         keyId = keyIdVal 
     } 
     KmsClient { region = "us-west-2" }.use { kmsClient -> 
         val decryptResponse = kmsClient.decrypt(decryptRequest) 
        val myVal = decryptResponse.plaintext
         // Write the decrypted data to a file. 
        if (myVal != null) {
             File(path).writeBytes(myVal) 
         } 
     }
}
```
• Untuk detail API, lihat [Enkripsi](https://github.com/awslabs/aws-sdk-kotlin#generating-api-documentation) di AWSSDK untuk referensi API Kotlin.

## Python

```
SDK for Python (Boto3)
```
### **a** Note

```
class KeyEncrypt: 
     def __init__(self, kms_client): 
         self.kms_client = kms_client 
     def encrypt(self, key_id):
```
 """ Encrypts text by using the specified key. :param key\_id: The ARN or ID of the key to use for encryption. :return: The encrypted version of the text. "" " text = input("Enter some text to encrypt: ") try: cipher\_text = self.kms\_client.encrypt( KeyId=key\_id, Plaintext=text.encode() )["CiphertextBlob"] except ClientError as err: logger.error( "Couldn't encrypt text. Here's why: %s", err.response["Error"]["Message"],  $)$  else: print(f"Your ciphertext is: {cipher\_text}") return cipher\_text

• Untuk detail API, lihat [Mengenkripsi](https://docs.aws.amazon.com/goto/boto3/kms-2014-11-01/Encrypt) di AWSSDK for Python (Boto3) Referensi API.

### Ruby

SDK for Ruby

#### **a** Note

```
require "aws-sdk-kms" # v2: require 'aws-sdk'
# ARN of the AWS KMS key.
#
# Replace the fictitious key ARN with a valid key ID
keyId = "arn:aws:kms:us-
west-2:111122223333:key/1234abcd-12ab-34cd-56ef-1234567890ab"
```

```
text = "1234567890"
client = Aws::KMS::Client.new(region: "us-west-2")
resp = client.encrypt({ 
   key_id: keyId, 
   plaintext: text,
})
# Display a readable version of the resulting encrypted blob.
puts "Blob:"
puts resp.ciphertext_blob.unpack("H*")
```
• Untuk detail API, lihat [Enkripsi](https://docs.aws.amazon.com/goto/SdkForRubyV3/kms-2014-11-01/Encrypt) di Referensi AWS SDK for Ruby API.

### Rust

## SDK for Rust

#### **a** Note

```
async fn encrypt_string( 
     verbose: bool, 
     client: &Client, 
     text: &str, 
     key: &str, 
     out_file: &str,
) -> Result<(), Error> { 
     let blob = Blob::new(text.as_bytes()); 
     let resp = client.encrypt().key_id(key).plaintext(blob).send().await?; 
     // Did we get an encrypted blob? 
     let blob = resp.ciphertext_blob.expect("Could not get encrypted text"); 
     let bytes = blob.as_ref();
```

```
 let s = base64::encode(bytes); 
     let mut ofile = File::create(out_file).expect("unable to create file"); 
     ofile.write_all(s.as_bytes()).expect("unable to write"); 
     if verbose { 
         println!("Wrote the following to {:?}", out_file); 
         println!("{}", s); 
     } 
    0k(())}
```
• Untuk detail API, lihat [Enkripsi](https://docs.rs/releases/search?query=aws-sdk) di AWSSDK untuk referensi API Rust.

# Menghasilkan kunci data plaintext untuk enkripsi sisi klien menggunakan SDK AWS

Contoh kode berikut menunjukkan cara menghasilkan kunci data simetris unik untuk enkripsi sisi klien dari file. AWS KMS key Kuncinya berisi versi plaintext dan ciphertext.

Contoh-contoh tindakan adalah kutipan kode dari program yang lebih besar dan harus dijalankan di dalam konteks. Anda dapat melihat tindakan ini dalam konteks pada contoh kode berikut:

• [Kelola kunci](#page-4936-0)

CLI

AWS CLI

Contoh 1: Untuk menghasilkan kunci data simetris 256-bit

generate-data-keyContoh berikut meminta kunci data simetris 256-bit untuk digunakan di luar. AWS Perintah mengembalikan kunci data plaintext untuk segera digunakan dan dihapus, dan salinan kunci data yang dienkripsi di bawah kunci KMS yang ditentukan. Anda dapat dengan aman menyimpan kunci data terenkripsi dengan data terenkripsi.

Untuk meminta kunci data 256-bit, gunakan key-spec parameter dengan nilai. AES\_256 Untuk meminta kunci data 128-bit, gunakan key-spec parameter dengan nilai. AES\_128 Untuk semua panjang kunci data lainnya, gunakan number-of-bytes parameter.

Kunci KMS yang Anda tentukan harus berupa kunci KMS enkripsi simetris, yaitu kunci KMS dengan nilai spesifikasi kunci SYMMETRIC\_DEFAULT.

```
aws kms generate-data-key \ 
     --key-id alias/ExampleAlias \ 
     --key-spec AES_256
```
Output:

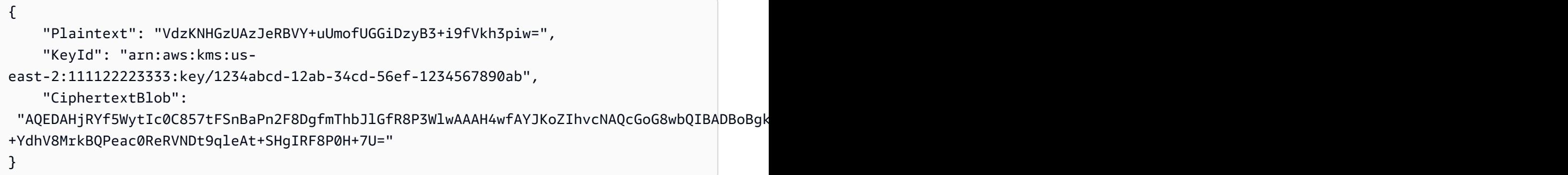

Plaintext(Kunci data teks biasa) dan CiphertextBlob (kunci data terenkripsi) dikembalikan dalam format yang disandikan base64.

Untuk informasi selengkapnya, lihat Kunci data < https://docs.aws.amazon.com/kms/latest/ developerguide/concepts.html#data-keys di Panduan Pengembang Layanan Manajemen AWS Kunci.

Contoh 2: Untuk menghasilkan kunci data simetris 512-bit

generate-data-keyContoh berikut meminta kunci data simetris 512-bit untuk enkripsi dan dekripsi. Perintah mengembalikan kunci data plaintext untuk segera digunakan dan dihapus, dan salinan kunci data yang dienkripsi di bawah kunci KMS yang ditentukan. Anda dapat dengan aman menyimpan kunci data terenkripsi dengan data terenkripsi.

Untuk meminta panjang kunci selain 128 atau 256 bit, gunakan number-of-bytes parameter. Untuk meminta kunci data 512-bit, contoh berikut menggunakan number-ofbytes parameter dengan nilai 64 (byte).

Kunci KMS yang Anda tentukan harus berupa kunci KMS enkripsi simetris, yaitu kunci KMS dengan nilai spesifikasi kunci SYMMETRIC\_DEFAULT.

CATATAN: Nilai-nilai dalam output dari contoh ini terpotong untuk tampilan.

```
aws kms generate-data-key \ 
     --key-id 1234abcd-12ab-34cd-56ef-1234567890ab \ 
     --number-of-bytes 64
```
Output:

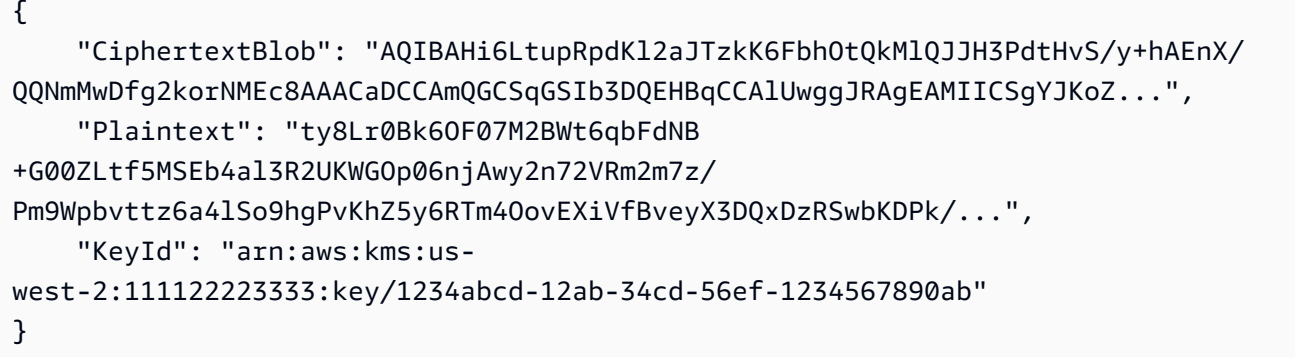

Plaintext(Kunci data teks biasa) dan CiphertextBlob (kunci data terenkripsi) dikembalikan dalam format yang disandikan base64.

Untuk informasi selengkapnya, lihat Kunci data < https://docs.aws.amazon.com/kms/latest/ developerguide/concepts.html#data-keys di Panduan Pengembang Layanan Manajemen AWS Kunci.

• Untuk detail API, lihat [GenerateDataKeyd](https://awscli.amazonaws.com/v2/documentation/api/latest/reference/kms/generate-data-key.html)i Referensi AWS CLI Perintah.

Python

```
SDK for Python (Boto3)
```
**a** Note

```
class KeyManager: 
     def __init__(self, kms_client): 
         self.kms_client = kms_client 
         self.created_keys = []
```

```
 def generate_data_key(self, key_id): 
 """ 
         Generates a symmetric data key that can be used for client-side 
  encryption. 
        \cdotsanswer = input( f"Do you want to generate a symmetric data key from key {key_id} (y/
n)? " 
\overline{\phantom{a}}if answer.lower() == "y": try: 
                 data_key = self.kms_client.generate_data_key( 
                     KeyId=key_id, KeySpec="AES_256" 
) except ClientError as err: 
                 logger.error( 
                     "Couldn't generate a data key for key %s. Here's why: %s", 
                     key_id, 
                     err.response["Error"]["Message"], 
) else: 
                 pprint(data_key)
```
• Untuk detail API, lihat [GenerateDataKeyd](https://docs.aws.amazon.com/goto/boto3/kms-2014-11-01/GenerateDataKey)i AWSSDK for Python (Boto3) Referensi API.

## Rust

SDK for Rust

## **a** Note

```
async fn make_key(client: &Client, key: &str) -> Result<(), Error> { 
     let resp = client 
         .generate_data_key() 
         .key_id(key) 
         .key_spec(DataKeySpec::Aes256)
```

```
 .send() 
          .await?; 
     // Did we get an encrypted blob? 
     let blob = resp.ciphertext_blob.expect("Could not get encrypted text"); 
    let bytes = blob.as_ref();
     let s = base64::encode(bytes); 
     println!(); 
     println!("Data key:"); 
     println!("{}", s); 
    0k(())}
```
• Untuk detail API, lihat [GenerateDataKeyr](https://docs.rs/releases/search?query=aws-sdk)eferensi AWS SDK for Rust API.

# Menghasilkan kunci data terenkripsi menggunakan SDK AWS

Contoh kode berikut menunjukkan cara menghasilkan kunci data terenkripsi dari file. AWS KMS key Kunci hanya berisi versi ciphertext.

# CLI

# AWS CLI

Untuk menghasilkan kunci data simetris 256-bit tanpa kunci plaintext

generate-data-key-without-plaintextContoh berikut meminta salinan terenkripsi dari kunci data simetris 256-bit untuk digunakan di luar. AWS Anda dapat memanggil AWS KMS untuk mendekripsi kunci data saat Anda siap menggunakannya.

Untuk meminta kunci data 256-bit, gunakan key-spec parameter dengan nilai. AES\_256 Untuk meminta kunci data 128-bit, gunakan key-spec parameter dengan nilai. AES\_128 Untuk semua panjang kunci data lainnya, gunakan number-of-bytes parameter.

Kunci KMS yang Anda tentukan harus berupa kunci KMS enkripsi simetris, yaitu kunci KMS dengan nilai spesifikasi kunci SYMMETRIC\_DEFAULT.

```
aws kms generate-data-key-without-plaintext \
```

```
 --key-id "arn:aws:kms:us-
west-2:111122223333:key/1234abcd-12ab-34cd-56ef-1234567890ab" \ 
     --key-spec AES_256
```
Output:

```
{ 
     "CiphertextBlob": 
 "AQEDAHjRYf5WytIc0C857tFSnBaPn2F8DgfmThbJlGfR8P3WlwAAAH4wfAYJKoZIhvcNAQcGoG8wbQIBADBoBgk
     "KeyId": "arn:aws:kms:us-
east-2:111122223333:key/1234abcd-12ab-34cd-56ef-1234567890ab"
}
```
CiphertextBlob(Kunci data terenkripsi) dikembalikan dalam format yang dikodekan base64.

Untuk informasi selengkapnya, lihat [Kunci data](https://docs.aws.amazon.com/kms/latest/developerguide/concepts.html#data-keys) di Panduan Pengembang Layanan Manajemen AWS Kunci.

• Untuk detail API, lihat [GenerateDataKeyWithoutPlaintextd](https://awscli.amazonaws.com/v2/documentation/api/latest/reference/kms/generate-data-key-without-plaintext.html)i Referensi AWS CLI Perintah.

## Rust

SDK for Rust

## **a** Note

```
async fn make_key(client: &Client, key: &str) -> Result<(), Error> { 
     let resp = client 
         .generate_data_key_without_plaintext() 
         .key_id(key) 
         .key_spec(DataKeySpec::Aes256) 
         .send() 
         .await?; 
     // Did we get an encrypted blob? 
     let blob = resp.ciphertext_blob.expect("Could not get encrypted text");
```

```
let bytes = blob.as_ref();
     let s = base64::encode(bytes); 
     println!(); 
     println!("Data key:"); 
     println!("{}", s); 
    0k(())}
```
• Untuk detail API, lihat [GenerateDataKeyWithoutPlaintextr](https://docs.rs/releases/search?query=aws-sdk)eferensi AWS SDK for Rust API.

# Mendapatkan kebijakan untuk AWS KMS key menggunakan AWS SDK

Contoh kode berikut menunjukkan cara mendapatkan kebijakan berdasarkan nama untuk kunci KMS.

CLI

# AWS CLI

Untuk menyalin kebijakan kunci dari satu kunci KMS ke kunci KMS lainnya

get-key-policyContoh berikut mendapatkan kebijakan kunci dari satu kunci KMS dan menyimpannya dalam file teks. Kemudian, itu menggantikan kebijakan kunci KMS yang berbeda menggunakan file teks sebagai input kebijakan.

Karena --policy parameter put-key-policy membutuhkan string, Anda harus menggunakan --output text opsi untuk mengembalikan output sebagai string teks bukan JSON.

```
aws kms get-key-policy \ 
     --policy-name default \ 
     --key-id 1234abcd-12ab-34cd-56ef-1234567890ab \ 
     --query Policy \ 
     --output text > policy.txt
aws kms put-key-policy \ 
    --policy-name default \setminus --key-id 0987dcba-09fe-87dc-65ba-ab0987654321 \ 
     --policy file://policy.txt
```
Perintah ini tidak menghasilkan output.

Untuk informasi selengkapnya, lihat [PutKeyPolicy](https://docs.aws.amazon.com/kms/latest/APIReference/API_PutKeyPolicy.html)di Referensi API AWS KMS.

• Untuk detail API, lihat [GetKeyPolicyd](https://awscli.amazonaws.com/v2/documentation/api/latest/reference/kms/get-key-policy.html)i Referensi AWS CLI Perintah.

#### Python

SDK for Python (Boto3)

### **a** Note

```
class KeyPolicy: 
     def __init__(self, kms_client): 
         self.kms_client = kms_client 
     def get_policy(self, key_id): 
        "" "
         Gets the policy of a key. 
         :param key_id: The ARN or ID of the key to query. 
         :return: The key policy as a dict. 
        ^{\rm{m}} ""
         if key_id != "": 
             try: 
                 response = self.kms_client.get_key_policy( 
                      KeyId=key_id, PolicyName="default" 
) )
                  policy = json.loads(response["Policy"]) 
             except ClientError as err: 
                  logger.error( 
                      "Couldn't get policy for key %s. Here's why: %s", 
                      key_id, 
                      err.response["Error"]["Message"], 
) )
             else: 
                 pprint(policy)
```

```
 return policy 
 else: 
     print("Skipping get policy demo.")
```
• Untuk detail API, lihat [GetKeyPolicyd](https://docs.aws.amazon.com/goto/boto3/kms-2014-11-01/GetKeyPolicy)i AWSSDK for Python (Boto3) Referensi API.

# Daftar alias yang ditentukan untuk AWS KMS key menggunakan SDK AWS

Contoh kode berikut menunjukkan bagaimana untuk daftar alias untuk kunci KMS.

.NET

AWS SDK for NFT

### **a** Note

```
 using System; 
    using System.Threading.Tasks; 
    using Amazon.KeyManagementService; 
    using Amazon.KeyManagementService.Model; 
    /// <summary> 
    /// List the AWS Key Management Service (AWS KMS) aliases that have been 
 defined for 
    /// the keys in the same AWS Region as the default user. If you want to list 
    /// the aliases in a different Region, pass the Region to the client 
    /// constructor. 
    /// </summary> 
    public class ListAliases 
    { 
        public static async Task Main() 
        { 
           var client = new AmazonKeyManagementServiceClient();
           var request = new ListAliasesRequest();
            var response = new ListAliasesResponse();
```

```
 do 
\{\hspace{.1cm} \} response = await client.ListAliasesAsync(request); 
                 response.Aliases.ForEach(alias => 
\overline{a} Console.WriteLine($"Created: {alias.CreationDate} Last 
 Update: {alias.LastUpdatedDate} Name: {alias.AliasName}"); 
                 }); 
                 request.Marker = response.NextMarker; 
 } 
             while (response.Truncated); 
        } 
    }
```
• Untuk detail API, lihat [ListAliases](https://docs.aws.amazon.com/goto/DotNetSDKV3/kms-2014-11-01/ListAliases)di Referensi AWS SDK for .NET API.

# CLI

## AWS CLI

Contoh 1: Untuk mencantumkan semua alias di AWS akun dan Wilayah

Contoh berikut menggunakan list-aliases perintah untuk daftar semua alias di Wilayah default AWS akun. Outputnya mencakup alias yang terkait dengan kunci KMS AWS terkelola dan kunci KMS yang dikelola pelanggan.

aws kms list-aliases

```
{ 
     "Aliases": [ 
          { 
              "AliasArn": "arn:aws:kms:us-west-2:111122223333:alias/testKey", 
              "AliasName": "alias/testKey", 
              "TargetKeyId": "1234abcd-12ab-34cd-56ef-1234567890ab" 
         }, 
          {
```
```
 "AliasArn": "arn:aws:kms:us-west-2:111122223333:alias/FinanceDept", 
              "AliasName": "alias/FinanceDept", 
              "TargetKeyId": "0987dcba-09fe-87dc-65ba-ab0987654321" 
         }, 
        \mathcal{L} "AliasArn": "arn:aws:kms:us-west-2:111122223333:alias/aws/dynamodb", 
              "AliasName": "alias/aws/dynamodb", 
              "TargetKeyId": "1a2b3c4d-5e6f-1a2b-3c4d-5e6f1a2b3c4d" 
         }, 
         { 
              "AliasArn": "arn:aws:kms:us-west-2:111122223333:alias/aws/ebs", 
              "AliasName": "alias/aws/ebs", 
              "TargetKeyId": "0987ab65-43cd-21ef-09ab-87654321cdef" 
         }, 
          ... 
    \mathbf{I}}
```
Contoh 2: Untuk daftar semua alias untuk kunci KMS tertentu

Contoh berikut menggunakan list-aliases perintah dan key-id parameternya untuk daftar semua alias yang terkait dengan kunci KMS tertentu.

Setiap alias dikaitkan dengan hanya satu kunci KMS, tetapi kunci KMS dapat memiliki beberapa alias. Perintah ini sangat berguna karena konsol AWS KMS hanya mencantumkan satu alias untuk setiap tombol KMS. Untuk menemukan semua alias untuk kunci KMS, Anda harus menggunakan perintah. list-aliases

Contoh ini menggunakan ID kunci kunci KMS untuk --key-id parameter, tetapi Anda dapat menggunakan ID kunci, kunci ARN, nama alias, atau alias ARN dalam perintah ini.

```
aws kms list-aliases --key-id 1234abcd-12ab-34cd-56ef-1234567890ab
```
Output:

```
{ 
     "Aliases": [ 
         { 
              "TargetKeyId": "1234abcd-12ab-34cd-56ef-1234567890ab", 
              "AliasArn": "arn:aws:kms:us-west-2:111122223333:alias/oregon-test-
key", 
              "AliasName": "alias/oregon-test-key"
```

```
 }, 
          { 
              "TargetKeyId": "1234abcd-12ab-34cd-56ef-1234567890ab", 
              "AliasArn": "arn:aws:kms:us-west-2:111122223333:alias/project121-
test", 
              "AliasName": "alias/project121-test" 
         } 
     ]
}
```
Untuk informasi selengkapnya, lihat [Bekerja dengan Alias](https://docs.aws.amazon.com/kms/latest/developerguide/programming-aliases.html) di Panduan Pengembang Layanan Manajemen AWS Utama.

• Untuk detail API, lihat [ListAliases](https://awscli.amazonaws.com/v2/documentation/api/latest/reference/kms/list-aliases.html)di Referensi AWS CLI Perintah.

#### Java

# SDK for Java 2.x

#### **a** Note

```
import software.amazon.awssdk.regions.Region;
import software.amazon.awssdk.services.kms.KmsClient;
import software.amazon.awssdk.services.kms.model.AliasListEntry;
import software.amazon.awssdk.services.kms.model.KmsException;
import software.amazon.awssdk.services.kms.model.ListAliasesRequest;
import software.amazon.awssdk.services.kms.model.ListAliasesResponse;
import java.util.List;
/** 
  * Before running this Java V2 code example, set up your development 
  * environment, including your credentials. 
 * 
  * For more information, see the following documentation topic: 
 * 
  * https://docs.aws.amazon.com/sdk-for-java/latest/developer-guide/get-
started.html 
  */
```

```
public class ListAliases { 
     public static void main(String[] args) { 
         Region region = Region.US_WEST_2; 
         KmsClient kmsClient = KmsClient.builder() 
                  .region(region) 
                  .build(); 
         listAllAliases(kmsClient); 
         kmsClient.close(); 
     } 
     public static void listAllAliases(KmsClient kmsClient) { 
         try { 
             ListAliasesRequest aliasesRequest = ListAliasesRequest.builder() 
                      .limit(15) 
                      .build(); 
             ListAliasesResponse aliasesResponse = 
  kmsClient.listAliases(aliasesRequest); 
             List<AliasListEntry> aliases = aliasesResponse.aliases(); 
             for (AliasListEntry alias : aliases) { 
                  System.out.println("The alias name is: " + alias.aliasName()); 
 } 
         } catch (KmsException e) { 
             System.err.println(e.getMessage()); 
             System.exit(1); 
         } 
     }
}
```
• Untuk detail API, lihat [ListAliases](https://docs.aws.amazon.com/goto/SdkForJavaV2/kms-2014-11-01/ListAliases)di Referensi AWS SDK for Java 2.x API.

# Kotlin

SDK for Kotlin

### **a**) Note

```
suspend fun listAllAliases() { 
     val request = ListAliasesRequest { 
        limit = 15 } 
     KmsClient { region = "us-west-2" }.use { kmsClient -> 
         val response = kmsClient.listAliases(request) 
         response.aliases?.forEach { alias -> 
             println("The alias name is ${alias.aliasName}") 
         } 
     }
}
```
• Untuk detail API, lihat [ListAliases](https://github.com/awslabs/aws-sdk-kotlin#generating-api-documentation)di AWSSDK untuk referensi API Kotlin.

### Python

SDK for Python (Boto3)

#### **a** Note

```
class AliasManager: 
     def __init__(self, kms_client): 
         self.kms_client = kms_client 
         self.created_key = None 
     def list_aliases(self): 
         """ 
         Lists aliases for the current account. 
 """ 
         answer = input("\nLet's list your key aliases. Ready (y/n)? ") 
        if answer.lower() == "y": try: 
                  page_size = 10
```

```
 alias_paginator = self.kms_client.get_paginator("list_aliases") 
                for alias page in alias paginator.paginate(
                     PaginationConfig={"PageSize": 10} 
\hspace{1.6cm}):
                     print(f"Here are {page_size} aliases:") 
                     pprint(alias_page["Aliases"]) 
                     if alias_page["Truncated"]: 
                        answer = input( f"Do you want to see the next {page_size} aliases (y/
n)? " 
)if answer.lower() != "y":
                             break 
                     else: 
                         print("That's all your aliases!") 
             except ClientError as err: 
                 logging.error( 
                     "Couldn't list your aliases. Here's why: %s", 
                     err.response["Error"]["Message"], 
\overline{\phantom{a}}
```
• Untuk detail API, lihat [ListAliases](https://docs.aws.amazon.com/goto/boto3/kms-2014-11-01/ListAliases)di AWSSDK for Python (Boto3) Referensi API.

Daftar hibah untuk AWS KMS key menggunakan SDK AWS

Contoh kode berikut menunjukkan cara membuat daftar hibah untuk kunci KMS.

.NET

AWS SDK for .NET

**a** Note

Ada lebih banyak tentang GitHub. Temukan contoh lengkapnya dan pelajari cara mengatur dan menjalankannya di [Repositori Contoh Kode AWS.](https://github.com/awsdocs/aws-doc-sdk-examples/tree/main/dotnetv3/KMS#code-examples)

using System;

```
 using System.Threading.Tasks; 
     using Amazon.KeyManagementService; 
     using Amazon.KeyManagementService.Model; 
    /// <summary> 
    /// List the AWS Key Management Service (AWS KMS) grants that are associated 
 with 
    /// a specific key. 
     /// </summary> 
     public class ListGrants 
     { 
         public static async Task Main() 
         { 
             // The identifier of the AWS KMS key to disable. You can use the 
             // key Id or the Amazon Resource Name (ARN) of the AWS KMS key. 
             var keyId = "1234abcd-12ab-34cd-56ef-1234567890ab"; 
            var client = new AmazonKeyManagementServiceClient();
             var request = new ListGrantsRequest 
\{\hspace{.1cm} \}KeyId = keyId, }; 
             var response = new ListGrantsResponse(); 
             do 
\{\hspace{.1cm} \} response = await client.ListGrantsAsync(request); 
                 response.Grants.ForEach(grant => 
\overline{a} Console.WriteLine($"{grant.GrantId}"); 
                 }); 
                 request.Marker = response.NextMarker; 
 } 
             while (response.Truncated); 
         } 
     }
```
• Untuk detail API, lihat [ListGrantsd](https://docs.aws.amazon.com/goto/DotNetSDKV3/kms-2014-11-01/ListGrants)i Referensi AWS SDK for .NET API.

### CLI

# AWS CLI

Untuk melihat hibah pada kunci AWS KMS

list-grantsContoh berikut menampilkan semua hibah pada kunci KMS AWS terkelola yang ditentukan untuk Amazon DynamoDB di akun Anda. Hibah ini memungkinkan DynamoDB untuk menggunakan kunci KMS atas nama Anda untuk mengenkripsi tabel DynamoDB sebelum menulisnya ke disk. Anda dapat menggunakan perintah seperti ini untuk melihat hibah pada kunci KMS yang AWS dikelola dan kunci KMS yang dikelola pelanggan di AWS akun dan Wilayah.

Perintah ini menggunakan key-id parameter dengan ID kunci untuk mengidentifikasi kunci KMS. Anda dapat menggunakan ID kunci atau kunci ARN untuk mengidentifikasi kunci KMS. Untuk mendapatkan ID kunci atau kunci ARN dari kunci KMS yang AWS dikelola, gunakan perintah or. list-keys list-aliases

```
aws kms list-grants \ 
     --key-id 1234abcd-12ab-34cd-56ef-1234567890ab
```
Output menunjukkan bahwa hibah memberikan izin Amazon DynamoDB untuk menggunakan kunci KMS untuk operasi kriptografi, dan memberikan izin untuk melihat detail tentang kunci KMS () dan untuk menghentikan hibah DescribeKey (). RetireGrant Batasan EncryptionContextSubset membatasi izin ini untuk permintaan yang menyertakan pasangan konteks enkripsi yang ditentukan. Akibatnya, izin dalam hibah hanya efektif pada akun tertentu dan tabel DynamoDB.

```
{ 
     "Grants": [ 
         { 
             "Constraints": { 
                  "EncryptionContextSubset": { 
                      "aws:dynamodb:subscriberId": "123456789012", 
                      "aws:dynamodb:tableName": "Services" 
 } 
             }, 
             "IssuingAccount": "arn:aws:iam::123456789012:root", 
             "Name": "8276b9a6-6cf0-46f1-b2f0-7993a7f8c89a", 
             "Operations": [ 
                  "Decrypt",
```

```
 "Encrypt", 
                  "GenerateDataKey", 
                  "ReEncryptFrom", 
                  "ReEncryptTo", 
                  "RetireGrant", 
                  "DescribeKey" 
              ], 
              "GrantId": 
  "1667b97d27cf748cf05b487217dd4179526c949d14fb3903858e25193253fe59", 
              "KeyId": "arn:aws:kms:us-
west-2:123456789012:key/1234abcd-12ab-34cd-56ef-1234567890ab", 
              "RetiringPrincipal": "dynamodb.us-west-2.amazonaws.com", 
              "GranteePrincipal": "dynamodb.us-west-2.amazonaws.com", 
              "CreationDate": "2021-05-13T18:32:45.144000+00:00" 
         } 
     ]
}
```
Untuk informasi selengkapnya, lihat [Hibah di AWS KMS](https://docs.aws.amazon.com/kms/latest/developerguide/grants.html) di Panduan Pengembang Layanan Manajemen AWS Utama.

• Untuk detail API, lihat [ListGrantsd](https://awscli.amazonaws.com/v2/documentation/api/latest/reference/kms/list-grants.html)i Referensi AWS CLI Perintah.

#### Java

SDK for Java 2.x

#### **a** Note

Ada lebih banyak tentang GitHub. Temukan contoh lengkapnya dan pelajari cara mengatur dan menjalankannya di [Repositori Contoh Kode AWS.](https://github.com/awsdocs/aws-doc-sdk-examples/tree/main/javav2/example_code/kms#readme)

```
import software.amazon.awssdk.regions.Region;
import software.amazon.awssdk.services.kms.KmsClient;
import software.amazon.awssdk.services.kms.model.GrantListEntry;
import software.amazon.awssdk.services.kms.model.KmsException;
import software.amazon.awssdk.services.kms.model.ListGrantsRequest;
import software.amazon.awssdk.services.kms.model.ListGrantsResponse;
import java.util.List;
```
/\*\*

```
 * Before running this Java V2 code example, set up your development 
  * environment, including your credentials. 
 * 
  * For more information, see the following documentation topic: 
 * 
  * https://docs.aws.amazon.com/sdk-for-java/latest/developer-guide/get-
started.html 
  */
public class ListGrants { 
     public static void main(String[] args) { 
         final String usage = """ 
                  Usage: 
                      <keyId>\s 
                  Where: 
                      keyId - a key id value to use (for example, 
  xxxxxbcd-12ab-34cd-56ef-1234567890ab).\s 
                  """; 
        if (args.length != 1) {
              System.out.println(usage); 
              System.exit(1); 
         } 
         String keyId = args[0]; 
         Region region = Region.US_WEST_2; 
         KmsClient kmsClient = KmsClient.builder() 
                  .region(region) 
                  .build(); 
        displayGrantIds(kmsClient, keyId);
         kmsClient.close(); 
     } 
     public static void displayGrantIds(KmsClient kmsClient, String keyId) { 
         try { 
              ListGrantsRequest grantsRequest = ListGrantsRequest.builder() 
                      .keyId(keyId) 
                      .limit(15) 
                      .build(); 
             ListGrantsResponse response = kmsClient.listGrants(grantsRequest);
              List<GrantListEntry> grants = response.grants();
```

```
 for (GrantListEntry grant : grants) { 
                 System.out.println("The grant Id is : " + grant.grantId()); 
 } 
         } catch (KmsException e) { 
             System.err.println(e.getMessage()); 
             System.exit(1); 
         } 
     }
}
```
• Untuk detail API, lihat [ListGrantsd](https://docs.aws.amazon.com/goto/SdkForJavaV2/kms-2014-11-01/ListGrants)i Referensi AWS SDK for Java 2.x API.

# Kotlin

# SDK for Kotlin

# **a** Note

Ada lebih banyak tentang GitHub. Temukan contoh lengkapnya dan pelajari cara mengatur dan menjalankannya di [Repositori Contoh Kode AWS.](https://github.com/awsdocs/aws-doc-sdk-examples/tree/main/kotlin/services/kms#code-examples)

```
suspend fun displayGrantIds(keyIdVal: String?) { 
     val request = ListGrantsRequest { 
         keyId = keyIdVal 
        limit = 15 } 
     KmsClient { region = "us-west-2" }.use { kmsClient -> 
         val response = kmsClient.listGrants(request) 
         response.grants?.forEach { grant -> 
             println("The grant Id is ${grant.grantId}") 
         } 
     }
}
```
• Untuk detail API, lihat [ListGrantsd](https://github.com/awslabs/aws-sdk-kotlin#generating-api-documentation)i AWSSDK untuk referensi API Kotlin.

# Python

# SDK for Python (Boto3)

# **a** Note

Ada lebih banyak tentang GitHub. Temukan contoh lengkapnya dan pelajari cara mengatur dan menjalankannya di [Repositori Contoh Kode AWS.](https://github.com/awsdocs/aws-doc-sdk-examples/tree/main/python/example_code/kms#code-examples)

```
class GrantManager: 
     def __init__(self, kms_client): 
         self.kms_client = kms_client 
     def list_grants(self, key_id): 
 """ 
         Lists grants for a key. 
         :param key_id: The ARN or ID of the key to query. 
         :return: The grants for the key. 
        \cdots "
        answer = input(f"Ready to list grants on key \{key\_id\} (y/n)? ")
        if answer.lower() == "y": try: 
                 grants = self.kms_client.list_grants(KeyId=key_id)["Grants"] 
             except ClientError as err: 
                 logger.error( 
                      "Couldn't list grants for key %s. Here's why: %s", 
                      key_id, 
                      err.response["Error"]["Message"], 
) else: 
                  print(f"Grants for key {key_id}:") 
                 pprint(grants) 
                 return grants
```
• Untuk detail API, lihat [ListGrantsd](https://docs.aws.amazon.com/goto/boto3/kms-2014-11-01/ListGrants)i AWSSDK for Python (Boto3) Referensi API.

# Daftar AWS KMS keys menggunakan AWS SDK

Contoh kode berikut menunjukkan bagaimana untuk daftar kunci KMS.

Contoh-contoh tindakan adalah kutipan kode dari program yang lebih besar dan harus dijalankan di dalam konteks. Anda dapat melihat tindakan ini dalam konteks pada contoh kode berikut:

• [Kelola kunci](#page-4936-0)

.NET

AWS SDK for .NET

### **a** Note

```
 using System; 
     using System.Threading.Tasks; 
     using Amazon.KeyManagementService; 
     using Amazon.KeyManagementService.Model; 
    /// <summary> 
    /// List the AWS Key Managements Service (AWS KMS) keys for the AWS Region 
    /// of the default user. To list keys in another AWS Region, supply the 
 Region 
    /// as a parameter to the client constructor. 
     /// </summary> 
     public class ListKeys 
     { 
         public static async Task Main() 
         { 
             var client = new AmazonKeyManagementServiceClient(); 
             var request = new ListKeysRequest(); 
             var response = new ListKeysResponse(); 
             do 
\{\hspace{.1cm} \} response = await client.ListKeysAsync(request);
```

```
 response.Keys.ForEach(key => 
\overline{a} Console.WriteLine($"ID: {key.KeyId}, {key.KeyArn}"); 
                 }); 
                // Set the Marker property when response.Truncated is true 
                // in order to get the next keys. 
                 request.Marker = response.NextMarker; 
 } 
             while (response.Truncated); 
        } 
    }
```
• Untuk detail API, lihat [ListKeys](https://docs.aws.amazon.com/goto/DotNetSDKV3/kms-2014-11-01/ListKeys)di Referensi AWS SDK for .NET API.

# CLI

# AWS CLI

Untuk mendapatkan kunci KMS di akun dan Wilayah

list-keysContoh berikut mendapatkan kunci KMS di akun dan Region. Perintah ini mengembalikan kunci AWS terkelola dan kunci yang dikelola pelanggan.

aws kms list-keys

Output:

```
{ 
     "Keys": [ 
         { 
              "KeyArn": "arn:aws:kms:us-
west-2:111122223333:key/1234abcd-12ab-34cd-56ef-1234567890ab", 
              "KeyId": "1234abcd-12ab-34cd-56ef-1234567890ab" 
         }, 
         { 
              "KeyArn": "arn:aws:kms:us-
west-2:111122223333:key/0987dcba-09fe-87dc-65ba-ab0987654321", 
              "KeyId": "0987dcba-09fe-87dc-65ba-ab0987654321"
```

```
 }, 
          { 
              "KeyArn": "arn:aws:kms:us-
east-2:111122223333:key/1a2b3c4d-5e6f-1a2b-3c4d-5e6f1a2b3c4d", 
              "KeyId": "1a2b3c4d-5e6f-1a2b-3c4d-5e6f1a2b3c4d" 
         } 
     ]
}
```
Untuk informasi selengkapnya, lihat [Melihat AWS Kunci](https://docs.aws.amazon.com/kms/latest/developerguide/viewing-keys.html) di Panduan Pengembang Layanan Manajemen Kunci.

• Untuk detail API, lihat [ListKeys](https://awscli.amazonaws.com/v2/documentation/api/latest/reference/kms/list-keys.html)di Referensi AWS CLI Perintah.

#### Java

SDK for Java 2.x

### **a** Note

```
import software.amazon.awssdk.regions.Region;
import software.amazon.awssdk.services.kms.KmsClient;
import software.amazon.awssdk.services.kms.model.KeyListEntry;
import software.amazon.awssdk.services.kms.model.ListKeysRequest;
import software.amazon.awssdk.services.kms.model.ListKeysResponse;
import software.amazon.awssdk.services.kms.model.KmsException;
import java.util.List;
/** 
  * Before running this Java V2 code example, set up your development 
  * environment, including your credentials. 
 * 
  * For more information, see the following documentation topic: 
 * 
  * https://docs.aws.amazon.com/sdk-for-java/latest/developer-guide/get-
started.html 
  */
public class ListKeys {
```

```
 public static void main(String[] args) { 
         Region region = Region.US_WEST_2; 
         KmsClient kmsClient = KmsClient.builder() 
                  .region(region) 
                  .build(); 
         listAllKeys(kmsClient); 
         kmsClient.close(); 
     } 
     public static void listAllKeys(KmsClient kmsClient) { 
         try { 
             ListKeysRequest listKeysRequest = ListKeysRequest.builder() 
                      .limit(15) 
                     .build();
             ListKeysResponse keysResponse = kmsClient.listKeys(listKeysRequest); 
             List<KeyListEntry> keyListEntries = keysResponse.keys(); 
             for (KeyListEntry key : keyListEntries) { 
                  System.out.println("The key ARN is: " + key.keyArn()); 
                  System.out.println("The key Id is: " + key.keyId()); 
 } 
         } catch (KmsException e) { 
             System.err.println(e.getMessage()); 
             System.exit(1); 
         } 
     }
}
```
• Untuk detail API, lihat [ListKeys](https://docs.aws.amazon.com/goto/SdkForJavaV2/kms-2014-11-01/ListKeys)di Referensi AWS SDK for Java 2.x API.

# Kotlin

SDK for Kotlin

### **a** Note

```
suspend fun listAllKeys() { 
     val request = ListKeysRequest { 
        limit = 15 } 
     KmsClient { region = "us-west-2" }.use { kmsClient -> 
         val response = kmsClient.listKeys(request) 
         response.keys?.forEach { key -> 
              println("The key ARN is ${key.keyArn}") 
              println("The key Id is ${key.keyId}") 
         } 
     }
}
```
• Untuk detail API, lihat [ListKeys](https://github.com/awslabs/aws-sdk-kotlin#generating-api-documentation)di AWSSDK untuk referensi API Kotlin.

### Python

SDK for Python (Boto3)

#### **a** Note

```
class KeyManager: 
     def __init__(self, kms_client): 
         self.kms_client = kms_client 
         self.created_keys = [] 
     def list_keys(self): 
          """ 
         Lists the keys for the current account by using a paginator. 
        \cdots try: 
              page_size = 10 
              print("\nLet's list your keys.")
```

```
 key_paginator = self.kms_client.get_paginator("list_keys") 
             for key_page in key_paginator.paginate(PaginationConfig={"PageSize": 
 10}): 
                 print(f"Here are {len(key_page['Keys'])} keys:") 
                 pprint(key_page["Keys"]) 
                 if key_page["Truncated"]: 
                     answer = input( f"Do you want to see the next {page_size} keys (y/n)? " 
)if answer.lower() != "V":
                          break 
                 else: 
                      print("That's all your keys!") 
         except ClientError as err: 
             logging.error( 
                 "Couldn't list your keys. Here's why: %s", 
                 err.response["Error"]["Message"], 
) and the state \mathcal{L}
```
• Untuk detail API, lihat [ListKeys](https://docs.aws.amazon.com/goto/boto3/kms-2014-11-01/ListKeys)di AWSSDK for Python (Boto3) Referensi API.

### Rust

SDK for Rust

### **a** Note

```
async fn show_keys(client: &Client) -> Result<(), Error> { 
     let resp = client.list_keys().send().await?; 
     let keys = resp.keys.unwrap_or_default(); 
     let len = keys.len(); 
     for key in keys { 
         println!("Key ARN: {}", key.key_arn.as_deref().unwrap_or_default());
```

```
 } 
     println!(); 
     println!("Found {} keys", len); 
    0k(())}
```
• Untuk detail API, lihat [ListKeys](https://docs.rs/releases/search?query=aws-sdk)referensi AWS SDK for Rust API.

# Daftar kebijakan untuk AWS KMS key menggunakan AWS SDK

Contoh kode berikut menunjukkan cara membuat daftar kebijakan untuk kunci KMS.

CLI

AWS CLI

Untuk mendapatkan nama kebijakan kunci untuk kunci KMS

list-key-policiesContoh berikut mendapatkan nama-nama kebijakan utama untuk kunci yang dikelola pelanggan di akun contoh dan Wilayah. Anda dapat menggunakan perintah ini untuk menemukan nama kebijakan kunci untuk kunci AWS terkelola dan kunci yang dikelola pelanggan.

Karena satu-satunya nama kebijakan kunci yang valid adalahdefault, perintah ini tidak berguna.

Untuk menentukan kunci KMS, gunakan key-id parameter. Contoh ini menggunakan nilai ID kunci, tetapi Anda dapat menggunakan ID kunci atau kunci ARN dalam perintah ini.

```
aws kms list-key-policies \ 
     --key-id 1234abcd-12ab-34cd-56ef-1234567890ab
```
Output:

```
{ 
      "PolicyNames": [ 
      "default"
```
}

 $\mathbf{I}$ 

Untuk informasi selengkapnya tentang kebijakan kunci AWS KMS, lihat [Menggunakan](https://docs.aws.amazon.com/kms/latest/developerguide/key-policies.html) [Kebijakan Utama di AWS KMS](https://docs.aws.amazon.com/kms/latest/developerguide/key-policies.html) di Panduan Pengembang Layanan Manajemen AWS Kunci.

• Untuk detail API, lihat [ListKeyPoliciesd](https://awscli.amazonaws.com/v2/documentation/api/latest/reference/kms/list-key-policies.html)i Referensi AWS CLI Perintah.

#### Python

SDK for Python (Boto3)

### **a** Note

```
class KeyPolicy: 
     def __init__(self, kms_client): 
         self.kms_client = kms_client 
     def list_policies(self, key_id): 
        "" "
         Lists the names of the policies for a key. 
         :param key_id: The ARN or ID of the key to query. 
         """ 
         try: 
             policy_names = self.kms_client.list_key_policies(KeyId=key_id)[ 
                 "PolicyNames" 
 ] 
         except ClientError as err: 
             logging.error( 
                 "Couldn't list your policies. Here's why: %s", 
                 err.response["Error"]["Message"], 
) else: 
             print(f"The policies for key {key_id} are:") 
             pprint(policy_names)
```
• Untuk detail API, lihat [ListKeyPoliciesd](https://docs.aws.amazon.com/goto/boto3/kms-2014-11-01/ListKeyPolicies)i AWSSDK for Python (Boto3) Referensi API.

# Enkripsi ulang ciphertext dari satu AWS KMS key ke yang lain menggunakan SDK AWS

Contoh kode berikut menunjukkan cara mengenkripsi ulang ciphertext dari satu kunci KMS ke kunci lainnya.

Contoh-contoh tindakan adalah kutipan kode dari program yang lebih besar dan harus dijalankan di dalam konteks. Anda dapat melihat tindakan ini dalam konteks pada contoh kode berikut:

# • [Enkripsi dan dekripsi teks](#page-4932-0)

# CLI

# AWS CLI

Contoh 1: Untuk mengenkripsi ulang pesan terenkripsi di bawah kunci KMS simetris yang berbeda (Linux dan macOS).

Contoh re-encrypt perintah berikut menunjukkan cara yang disarankan untuk mengenkripsi ulang data dengan CLI. AWS

Berikan ciphertext dalam file.Dalam nilai --ciphertext-blob parameter, gunakan fileb:// awalan, yang memberitahu CLI untuk membaca data dari file biner. Jika file tidak ada di direktori saat ini, ketik path lengkap ke file. Untuk informasi lebih lanjut tentang membaca nilai parameter AWS CLI dari file, lihat Memuat parameter AWS CLI dari file < https://docs.aws.amazon.com/cli/latest/userguide/ cli-usage-parameters-file .html> di Panduan Pengguna Antarmuka Baris AWS Perintah dan Praktik Terbaik untuk Parameter File Lokal< https://aws.amazon.com/blogs/developer/ best-practices-for-local -file-parameters/ > di Blog Alat Baris Perintah. Tentukan kunci KMS sumber, yang mendekripsi ciphertext. Parameter tidak diperlukan saat AWS mendekripsi dengan --source-key-id kunci KMS enkripsi simetris. AWS KMS bisa mendapatkan kunci KMS yang digunakan untuk mengenkripsi data dari metadata di gumpalan ciphertext. Tetapi selalu merupakan praktik terbaik untuk menentukan kunci KMS yang Anda gunakan. Praktik ini memastikan bahwa Anda menggunakan kunci KMS yang Anda inginkan, dan mencegah Anda mendekripsi ciphertext secara tidak sengaja menggunakan kunci KMS yang tidak Anda percayai.

Tentukan kunci KMS tujuan, yang mengenkripsi ulang data.Parameter selalu diperlukan. --destination-key-id Contoh ini menggunakan ARN kunci, tetapi Anda dapat menggunakan pengidentifikasi kunci yang valid.Minta output teks biasa sebagai nilai teks.Parameter --query memberitahu CLI untuk mendapatkan hanya nilai bidang dari output. Plaintext --outputParameter mengembalikan output sebagai text.base64-decode plaintext dan menyimpannya dalam file.Contoh berikut pipa (|) nilai Plaintext parameter ke utilitas Base64, yang menerjemahkan itu. Kemudian, itu mengalihkan (>) output yang diterjemahkan ke file. ExamplePlaintext

Sebelum menjalankan perintah ini, ganti ID kunci contoh dengan pengidentifikasi kunci yang valid dari AWS akun Anda.

aws kms re-encrypt \ --ciphertext-blob fileb://ExampleEncryptedFile \ --source-key-id 1234abcd-12ab-34cd-56ef-1234567890ab \ --destination-key-id 0987dcba-09fe-87dc-65ba-ab0987654321 \ --query CiphertextBlob \ --output text | base64 --decode > ExampleReEncryptedFile

Perintah ini tidak menghasilkan output. Output dari re-encrypt perintah adalah base64 decoded dan disimpan dalam file.

Untuk informasi selengkapnya, lihat ReEncrypt < https://docs.aws.amazon.com/kms/latest/ APIReference/API\_ ReEncrypt .html di Referensi API Layanan Manajemen AWS Kunci.

Contoh 2: Untuk mengenkripsi ulang pesan terenkripsi di bawah tombol KMS simetris yang berbeda (prompt perintah Windows).

Contoh re-encrypt perintah berikut adalah sama dengan yang sebelumnya kecuali bahwa ia menggunakan certutil utilitas untuk Base64-decode data plaintext. Prosedur ini membutuhkan dua perintah, seperti yang ditunjukkan pada contoh berikut.

Sebelum menjalankan perintah ini, ganti ID kunci contoh dengan ID kunci yang valid dari AWS akun Anda.

```
aws kms re-encrypt ^ 
     --ciphertext-blob fileb://ExampleEncryptedFile ^ 
     --source-key-id 1234abcd-12ab-34cd-56ef-1234567890ab ^ 
     --destination-key-id 0987dcba-09fe-87dc-65ba-ab0987654321 ^ 
     --query CiphertextBlob ^
```
--output text > ExampleReEncryptedFile.base64

Kemudian gunakan certutil utilitas

certutil -decode ExamplePlaintextFile.base64 ExamplePlaintextFile

Output:

```
Input Length = 18
Output Length = 12
CertUtil: -decode command completed successfully.
```
Untuk informasi selengkapnya, lihat ReEncrypt < https://docs.aws.amazon.com/kms/latest/ APIReference/API\_ ReEncrypt .html di Referensi API Layanan Manajemen AWS Kunci.

• Untuk detail API, lihat [ReEncryptd](https://awscli.amazonaws.com/v2/documentation/api/latest/reference/kms/re-encrypt.html)i Referensi AWS CLI Perintah.

#### Python

SDK for Python (Boto3)

#### **a** Note

```
class KeyEncrypt: 
     def __init__(self, kms_client): 
         self.kms_client = kms_client 
     def re_encrypt(self, source_key_id, cipher_text): 
        "" "
         Takes ciphertext previously encrypted with one key and reencrypt it by 
 using 
         another key. 
         :param source_key_id: The ARN or ID of the original key used to encrypt 
 the 
                                 ciphertext.
```

```
 :param cipher_text: The encrypted ciphertext. 
         :return: The ciphertext encrypted by the second key. 
        "" "
         destination_key_id = input( 
             f"Your ciphertext is currently encrypted with key {source_key_id}. " 
             f"Enter another key ID or ARN to reencrypt it: " 
         ) 
         if destination_key_id != "": 
             try: 
                 cipher_text = self.kms_client.re_encrypt( 
                      SourceKeyId=source_key_id, 
                      DestinationKeyId=destination_key_id, 
                      CiphertextBlob=cipher_text, 
                 )["CiphertextBlob"] 
             except ClientError as err: 
                 logger.error( 
                      "Couldn't reencrypt your ciphertext. Here's why: %s", 
                      err.response["Error"]["Message"], 
) else: 
                 print(f"Reencrypted your ciphertext as: {cipher_text}") 
                 return cipher_text 
         else: 
             print("Skipping reencryption demo.")
```
• Untuk detail API, lihat [ReEncryptd](https://docs.aws.amazon.com/goto/boto3/kms-2014-11-01/ReEncrypt)i AWSSDK for Python (Boto3) Referensi API.

### Ruby

SDK for Ruby

# **a** Note

Ada lebih banyak tentang GitHub. Temukan contoh lengkapnya dan pelajari cara mengatur dan menjalankannya di [Repositori Contoh Kode AWS.](https://github.com/awsdocs/aws-doc-sdk-examples/tree/main/ruby/example_code/kms#code-examples)

require "aws-sdk-kms" # v2: require 'aws-sdk'

```
# Human-readable version of the ciphertext of the data to reencrypt.
blob =
 "01020200785d68faeec386af1057904926253051eb2919d3c16078badf65b808b26dd057c101747cadf3593
sourceCiphertextBlob = [blob].pack("H*")
# Replace the fictitious key ARN with a valid key ID
destinationKeyId = "arn:aws:kms:us-
west-2:111122223333:key/0987dcba-09fe-87dc-65ba-ab0987654321"
client = Aws::KMS::Client.new(region: "us-west-2")
resp = client.re_encrypt({ 
   ciphertext_blob: sourceCiphertextBlob, 
   destination_key_id: destinationKeyId
})
# Display a readable version of the resulting re-encrypted blob.
puts "Blob:"
puts resp.ciphertext_blob.unpack("H*")
```
• Untuk detail API, lihat [ReEncryptd](https://docs.aws.amazon.com/goto/SdkForRubyV3/kms-2014-11-01/ReEncrypt)i Referensi AWS SDK for Ruby API.

### Rust

#### SDK for Rust

#### **a** Note

```
async fn reencrypt_string( 
     verbose: bool, 
     client: &Client, 
     input_file: &str, 
     output_file: &str, 
     first_key: &str,
```

```
 new_key: &str,
) -> Result<(), Error> { 
     // Get blob from input file 
     // Open input text file and get contents as a string 
     // input is a base-64 encoded string, so decode it: 
    let data = fs::read to string(input file) .map(|input_file| base64::decode(input_file).expect("invalid base 64")) 
         .map(Blob::new); 
     let resp = client 
         .re_encrypt() 
         .ciphertext_blob(data.unwrap()) 
         .source_key_id(first_key) 
         .destination_key_id(new_key) 
         .send() 
         .await?; 
     // Did we get an encrypted blob? 
     let blob = resp.ciphertext_blob.expect("Could not get encrypted text"); 
    let bytes = blob.as_ref();
    let s = base64::encode(bytes);
     let o = &output_file; 
     let mut ofile = File::create(o).expect("unable to create file"); 
     ofile.write_all(s.as_bytes()).expect("unable to write"); 
     if verbose { 
         println!("Wrote the following to {}:", output_file); 
         println!("{}", s); 
     } else { 
         println!("Wrote base64-encoded output to {}", output_file); 
     } 
    0k(())}
```
• Untuk detail API, lihat [ReEncryptr](https://docs.rs/releases/search?query=aws-sdk)eferensi AWS SDK for Rust API.

### Pensiun hibah untuk AWS KMS key menggunakan SDK AWS

Contoh kode berikut menunjukkan cara pensiun hibah untuk kunci KMS.

### CLI

### AWS CLI

Untuk pensiun hibah pada kunci master pelanggan

retire-grantContoh berikut menghapus hibah dari kunci KMS.

Contoh perintah berikut menentukan grant-id dan key-id parameter. Nilai key-id parameter harus menjadi kunci ARN dari kunci KMS.

```
aws kms retire-grant \ 
     --grant-id 1234a2345b8a4e350500d432bccf8ecd6506710e1391880c4f7f7140160c9af3 \ 
     --key-id arn:aws:kms:us-
west-2:111122223333:key/1234abcd-12ab-34cd-56ef-1234567890ab
```
Perintah ini tidak menghasilkan output. Untuk mengonfirmasi bahwa hibah telah pensiun, gunakan list-grants perintah.

Untuk informasi selengkapnya, lihat [Pensiun dan pencabutan hibah di Panduan Pengembang](https://docs.aws.amazon.com/kms/latest/developerguide/grant-manage.html#grant-delete) Layanan Manajemen AWS Utama.

• Untuk detail API, lihat [RetireGrantd](https://awscli.amazonaws.com/v2/documentation/api/latest/reference/kms/retire-grant.html)i Referensi AWS CLI Perintah.

### Python

SDK for Python (Boto3)

#### **a** Note

```
class GrantManager: 
     def __init__(self, kms_client): 
         self.kms_client = kms_client 
     def retire_grant(self, grant): 
         "" "
```

```
 Retires a grant so that it can no longer be used. 
         :param grant: The grant to retire. 
        "" "
         try: 
            self.kms client.retire qrant(GrantToken=grant["GrantToken"])
         except ClientError as err: 
             logger.error( 
                 "Couldn't retire grant %s. Here's why: %s", 
                 grant["GrantId"], 
                 err.response["Error"]["Message"], 
) else: 
             print(f"Grant {grant['GrantId']} retired.")
```
• Untuk detail API, lihat [RetireGrantd](https://docs.aws.amazon.com/goto/boto3/kms-2014-11-01/RetireGrant)i AWSSDK for Python (Boto3) Referensi API.

Mencabut hibah untuk AWS KMS key menggunakan SDK AWS

Contoh kode berikut menunjukkan cara mencabut hibah untuk kunci KMS.

CLI

AWS CLI

Untuk mencabut hibah pada kunci master pelanggan

revoke-grantContoh berikut menghapus hibah dari kunci KMS. Contoh perintah berikut menentukan grant-id dan key-id parameter. Nilai key-id parameter dapat berupa ID kunci atau kunci ARN dari kunci KMS.

```
aws kms revoke-grant \ 
     --grant-id 1234a2345b8a4e350500d432bccf8ecd6506710e1391880c4f7f7140160c9af3 \ 
     --key-id 1234abcd-12ab-34cd-56ef-1234567890ab
```
Perintah ini tidak menghasilkan output. Untuk mengonfirmasi bahwa hibah telah dicabut, gunakan list-grants perintah.

Untuk informasi selengkapnya, lihat [Pensiun dan pencabutan hibah di Panduan Pengembang](https://docs.aws.amazon.com/kms/latest/developerguide/grant-manage.html#grant-delete) Layanan Manajemen AWS Utama.

• Untuk detail API, lihat [RevokeGrantd](https://awscli.amazonaws.com/v2/documentation/api/latest/reference/kms/revoke-grant.html)i Referensi AWS CLI Perintah.

#### Python

SDK for Python (Boto3)

# **a** Note

Ada lebih banyak tentang GitHub. Temukan contoh lengkapnya dan pelajari cara mengatur dan menjalankannya di [Repositori Contoh Kode AWS.](https://github.com/awsdocs/aws-doc-sdk-examples/tree/main/python/example_code/kms#code-examples)

```
class GrantManager: 
     def __init__(self, kms_client): 
         self.kms_client = kms_client 
     def revoke_grant(self, key_id, grant): 
 """ 
         Revokes a grant so that it can no longer be used. 
         :param key_id: The ARN or ID of the key associated with the grant. 
         :param grant: The grant to revoke. 
         """ 
         try: 
             self.kms_client.revoke_grant(KeyId=key_id, GrantId=grant["GrantId"]) 
         except ClientError as err: 
             logger.error( 
                 "Couldn't revoke grant %s. Here's why: %s", 
                 grant["GrantId"], 
                 err.response["Error"]["Message"], 
) else: 
             print(f"Grant {grant['GrantId']} revoked.")
```
• Untuk detail API, lihat [RevokeGrantd](https://docs.aws.amazon.com/goto/boto3/kms-2014-11-01/RevokeGrant)i AWSSDK for Python (Boto3) Referensi API.

# Jadwalkan penghapusan AWS KMS key menggunakan SDK AWS

Contoh kode berikut menunjukkan bagaimana menjadwalkan penghapusan kunci KMS.

Contoh-contoh tindakan adalah kutipan kode dari program yang lebih besar dan harus dijalankan di dalam konteks. Anda dapat melihat tindakan ini dalam konteks pada contoh kode berikut:

• [Kelola kunci](#page-4936-0)

CLI

AWS CLI

Untuk menjadwalkan penghapusan kunci KMS yang dikelola pelanggan.

schedule-key-deletionContoh berikut menjadwalkan kunci KMS terkelola pelanggan yang ditentukan untuk dihapus dalam 15 hari.

--key-idParameter mengidentifikasi kunci KMS. Contoh ini menggunakan nilai ARN kunci, tetapi Anda dapat menggunakan ID kunci atau ARN dari kunci --pending-window-indays KMS.Parameter menentukan panjang masa tunggu 7-30 hari. Secara default, masa tunggu adalah 30 hari. Contoh ini menentukan nilai 15, yang memberitahu AWS untuk secara permanen menghapus kunci KMS 15 hari setelah perintah selesai.

```
aws kms schedule-key-deletion \ 
     --key-id arn:aws:kms:us-
west-2:123456789012:key/1234abcd-12ab-34cd-56ef-1234567890ab \ 
     --pending-window-in-days 15
```
Respons termasuk ARN kunci, status kunci, periode tunggu (PendingWindowInDays), dan tanggal penghapusan dalam waktu Unix. Untuk melihat tanggal penghapusan dalam waktu setempat, gunakan konsol AWS KMS. Kunci KMS dalam status PendingDeletion kunci tidak dapat digunakan dalam operasi kriptografi.

```
{ 
     "KeyId": "arn:aws:kms:us-
west-2:123456789012:key/1234abcd-12ab-34cd-56ef-1234567890ab", 
     "DeletionDate": "2022-06-18T23:43:51.272000+00:00", 
     "KeyState": "PendingDeletion", 
     "PendingWindowInDays": 15
```
# }

Untuk informasi selengkapnya, lihat [Menghapus kunci](https://docs.aws.amazon.com/kms/latest/developerguide/deleting-keys.html) di Panduan Pengembang Layanan Manajemen AWS Kunci.

• Untuk detail API, lihat [ScheduleKeyDeletiond](https://awscli.amazonaws.com/v2/documentation/api/latest/reference/kms/schedule-key-deletion.html)i Referensi AWS CLI Perintah.

#### Python

SDK for Python (Boto3)

### **a** Note

```
class KeyManager: 
     def __init__(self, kms_client): 
         self.kms_client = kms_client 
         self.created_keys = [] 
    def delete_keys(self, keys): 
         """ 
         Deletes a list of keys. 
         :param keys: The list of keys to delete. 
         """ 
         answer = input("Do you want to delete these keys (y/n)? ") 
        if answer.lower() == "y":window = 7 for key in keys: 
                 try: 
                      self.kms_client.schedule_key_deletion( 
                          KeyId=key["KeyId"], PendingWindowInDays=window 
) except ClientError as err: 
                      logging.error( 
                          "Couldn't delete key %s. Here's why: %s", 
                          key["KeyId"], 
                          err.response["Error"]["Message"],
```

```
) else: 
                     print( 
                         f"Key {key['KeyId']} scheduled for deletion in {window} 
 days." 
) and the contract of \mathcal{L}
```
• Untuk detail API, lihat [ScheduleKeyDeletiond](https://docs.aws.amazon.com/goto/boto3/kms-2014-11-01/ScheduleKeyDeletion)i AWSSDK for Python (Boto3) Referensi API.

# Menyetel kebijakan untuk AWS KMS key menggunakan AWS SDK

Contoh kode berikut menunjukkan cara menyetel kebijakan untuk kunci KMS.

CLI

AWS CLI

Untuk mengubah kebijakan kunci untuk kunci KMS

```
put-key-policyContoh berikut mengubah kebijakan kunci untuk kunci yang dikelola 
pelanggan.
```
Untuk memulai, buat kebijakan kunci dan simpan dalam file JSON lokal. Dalam contoh ini, file tersebut adalahkey\_policy.json. Anda juga dapat menentukan kebijakan kunci sebagai nilai string policy parameter.

Pernyataan pertama dalam kebijakan kunci ini memberikan izin AWS akun untuk menggunakan kebijakan IAM untuk mengontrol akses ke kunci KMS. Pernyataan kedua memberikan izin test-user pengguna untuk menjalankan list-keys perintah describekey dan pada kunci KMS.

```
Isi dari key_policy.json:
```

```
{ 
     "Version" : "2012-10-17", 
     "Id" : "key-default-1", 
     "Statement" : [ 
          { 
               "Sid" : "Enable IAM User Permissions",
```

```
 "Effect" : "Allow", 
               "Principal" : { 
                    "AWS" : "arn:aws:iam::111122223333:root" 
               }, 
               "Action" : "kms:*", 
               "Resource" : "*" 
          }, 
          { 
               "Sid" : "Allow Use of Key", 
               "Effect" : "Allow", 
               "Principal" : { 
                    "AWS" : "arn:aws:iam::111122223333:user/test-user" 
               }, 
               "Action" : [ 
                    "kms:DescribeKey", 
                    "kms:ListKeys" 
               ], 
               "Resource" : "*" 
          } 
    \mathbf{I}}
```
Untuk mengidentifikasi kunci KMS, contoh ini menggunakan ID kunci, tetapi Anda juga dapat menggunakan ARN kunci. Untuk menentukan kebijakan kunci, perintah menggunakan policy parameter. Untuk menunjukkan bahwa kebijakan ada dalam file, kebijakan tersebut menggunakan file:// awalan yang diperlukan. Awalan ini diperlukan untuk mengidentifikasi file pada semua sistem operasi yang didukung. Akhirnya, perintah menggunakan policyname parameter dengan nilaidefault. Parameter ini diperlukan, meskipun default merupakan satu-satunya nilai yang valid.

```
aws kms put-key-policy \ 
    --policy-name default \setminus --key-id 1234abcd-12ab-34cd-56ef-1234567890ab \ 
     --policy file://key_policy.json
```
Perintah ini tidak menghasilkan output apa pun. Untuk memverifikasi bahwa perintah itu efektif, gunakan get-key-policy perintah. Contoh perintah berikut mendapatkan kebijakan kunci untuk kunci KMS yang sama. outputParameter dengan nilai text mengembalikan format teks yang mudah dibaca.

```
aws kms get-key-policy \
```

```
--policy-name default \setminus --key-id 1234abcd-12ab-34cd-56ef-1234567890ab \ 
 --output text
```
Output:

```
{ 
     "Version" : "2012-10-17", 
     "Id" : "key-default-1", 
     "Statement" : [ 
          { 
              "Sid" : "Enable IAM User Permissions", 
              "Effect" : "Allow", 
              "Principal" : { 
                   "AWS" : "arn:aws:iam::111122223333:root" 
              }, 
              "Action" : "kms:*", 
              "Resource" : "*" 
              }, 
              { 
              "Sid" : "Allow Use of Key", 
              "Effect" : "Allow", 
              "Principal" : { 
                   "AWS" : "arn:aws:iam::111122223333:user/test-user" 
              }, 
              "Action" : [ "kms:Describe", "kms:List" ], 
              "Resource" : "*" 
          } 
     ]
}
```
Untuk informasi selengkapnya, lihat [Mengubah Kebijakan Utama](https://docs.aws.amazon.com/kms/latest/developerguide/key-policy-modifying.html) di Panduan Pengembang Layanan Manajemen AWS Kunci.

• Untuk detail API, lihat [PutKeyPolicyd](https://awscli.amazonaws.com/v2/documentation/api/latest/reference/kms/put-key-policy.html)i Referensi AWS CLI Perintah.

### Python

# SDK for Python (Boto3)

# **A** Note

```
class KeyPolicy: 
     def __init__(self, kms_client): 
         self.kms_client = kms_client 
     def set_policy(self, key_id, policy): 
        "" "
         Sets the policy of a key. Setting a policy entirely overwrites the 
 existing 
         policy, so care is taken to add a statement to the existing list of 
  statements 
         rather than simply writing a new policy. 
         :param key_id: The ARN or ID of the key to set the policy to. 
         :param policy: The existing policy of the key. 
         """ 
        principal = input( "Enter the ARN of an IAM role to set as the principal on the policy: 
 ^{\prime\prime}\overline{\phantom{a}}if key_id != "" and principal != "":
              # The updated policy replaces the existing policy. Add a new 
 statement to 
              # the list along with the original policy statements. 
              policy["Statement"].append( 
\overline{a} "Sid": "Allow access for ExampleRole", 
                      "Effect": "Allow", 
                      "Principal": {"AWS": principal}, 
                      "Action": [ 
                           "kms:Encrypt", 
                           "kms:GenerateDataKey*",
```

```
 "kms:Decrypt", 
                       "kms:DescribeKey", 
                       "kms:ReEncrypt*", 
 ], 
                   "Resource": "*", 
 } 
) try: 
               self.kms_client.put_key_policy( 
                   KeyId=key_id, PolicyName="default", Policy=json.dumps(policy) 
) except ClientError as err: 
               logger.error( 
                   "Couldn't set policy for key %s. Here's why %s", 
                   key_id, 
                   err.response["Error"]["Message"], 
) else: 
               print(f"Set policy for key {key_id}.") 
        else: 
           print("Skipping set policy demo.")
```
• Untuk detail API, lihat [PutKeyPolicyd](https://docs.aws.amazon.com/goto/boto3/kms-2014-11-01/PutKeyPolicy)i AWSSDK for Python (Boto3) Referensi API.

Perbarui alias yang AWS KMS key dimaksud dengan menggunakan SDK AWS

Contoh kode berikut menunjukkan cara memperbarui kunci KMS yang dirujuk oleh alias.

CLI

### AWS CLI

Untuk mengaitkan alias dengan kunci KMS yang berbeda

update-aliasContoh berikut mengaitkan alias alias/test-key dengan kunci KMS yang berbeda.

--alias-nameParameter menentukan alias. Nilai nama alias harus dimulai denganalias/. --target-key-id Parameter menentukan kunci KMS untuk mengaitkan dengan alias. Anda tidak perlu menentukan kunci KMS saat ini untuk alias.

```
aws kms update-alias \ 
     --alias-name alias/test-key \ 
     --target-key-id 1234abcd-12ab-34cd-56ef-1234567890ab
```
Perintah ini tidak menghasilkan output. Untuk menemukan alias, gunakan list-aliases perintah.

Untuk informasi selengkapnya, lihat [Memperbarui alias](https://docs.aws.amazon.com/kms/latest/developerguide/alias-manage.html#alias-update) di Panduan Pengembang Layanan Manajemen AWS Kunci.

• Untuk detail API, lihat [UpdateAliasd](https://awscli.amazonaws.com/v2/documentation/api/latest/reference/kms/update-alias.html)i Referensi AWS CLI Perintah.

#### Python

SDK for Python (Boto3)

### **a** Note

```
class AliasManager: 
     def __init__(self, kms_client): 
         self.kms_client = kms_client 
         self.created_key = None 
     def update_alias(self, alias, current_key_id): 
 """ 
         Updates an alias by assigning it to another key. 
         :param alias: The alias to reassign. 
         :param current_key_id: The ARN or ID of the key currently associated with 
 the alias. 
 """ 
        new\_key\_id = input( f"Alias {alias} is currently associated with {current_key_id}. " 
             f"Enter another key ID or ARN that you want to associate with 
  {alias}: " 
\overline{\phantom{a}}
```
```
if new\_key\_id != "":
             try: 
                self.kms client.update alias(AliasName=alias,
 TargetKeyId=new_key_id) 
             except ClientError as err: 
                 logger.error( 
                     "Couldn't associate alias %s with key %s. Here's why: %s", 
                     alias, 
                     new_key_id, 
                     err.response["Error"]["Message"], 
) else: 
                 print(f"Alias {alias} is now associated with key {new_key_id}.") 
         else: 
             print("Skipping alias update.")
```
• Untuk detail API, lihat [UpdateAliasd](https://docs.aws.amazon.com/goto/boto3/kms-2014-11-01/UpdateAlias)i AWSSDK for Python (Boto3) Referensi API.

# Skenario untuk AWS KMS menggunakan AWS SDK

Contoh kode berikut menunjukkan cara menggunakan AWS Key Management Service (AWS KMS) dengan AWS SDK. Setiap contoh menunjukkan cara menyelesaikan tugas tertentu dengan memanggil beberapa fungsi dalam layanan yang sama.

Skenario menargetkan tingkat pengalaman menengah untuk membantu Anda memahami tindakan layanan dalam konteks.

Contoh-contoh

- [Enkripsi dan dekripsi teks dengan AWS KMS keys menggunakan SDK AWS](#page-4932-0)
- [Mengelola AWS KMS keys menggunakan AWS SDK](#page-4936-0)

<span id="page-4932-0"></span>Enkripsi dan dekripsi teks dengan AWS KMS keys menggunakan SDK AWS

Contoh kode berikut ini menunjukkan cara untuk melakukan:

- Enkripsi teks biasa dengan menggunakan tombol KMS.
- Dekripsi ciphertext dengan menggunakan kunci KMS.

• Enkripsi ulang ciphertext dengan menggunakan kunci KMS kedua.

### Python

SDK for Python (Boto3)

# **a** Note

```
import logging
import boto3
from botocore.exceptions import ClientError
logger = logging.getLogger(__name__)
class KeyEncrypt: 
     def __init__(self, kms_client): 
         self.kms_client = kms_client 
     def encrypt(self, key_id): 
        "" "
         Encrypts text by using the specified key. 
         :param key_id: The ARN or ID of the key to use for encryption. 
         :return: The encrypted version of the text. 
         """ 
         text = input("Enter some text to encrypt: ") 
         try: 
             cipher_text = self.kms_client.encrypt( 
                  KeyId=key_id, Plaintext=text.encode() 
             )["CiphertextBlob"] 
         except ClientError as err: 
             logger.error( 
                  "Couldn't encrypt text. Here's why: %s", 
                  err.response["Error"]["Message"], 
) else:
```

```
 print(f"Your ciphertext is: {cipher_text}") 
             return cipher_text 
    def decrypt(self, key_id, cipher_text): 
 """ 
        Decrypts text previously encrypted with a key. 
         :param key_id: The ARN or ID of the key used to decrypt the data. 
         :param cipher_text: The encrypted text to decrypt. 
        "" ""
        answer = input("Ready to decrypt your ciphertext (y/n)? ")
        if answer.lower() == "v": try: 
                 text = self.kms_client.decrypt( 
                     KeyId=key_id, CiphertextBlob=cipher_text 
                 )["Plaintext"] 
             except ClientError as err: 
                 logger.error( 
                     "Couldn't decrypt your ciphertext. Here's why: %s", 
                     err.response["Error"]["Message"], 
) else: 
                 print(f"Your plaintext is {text.decode()}") 
         else: 
             print("Skipping decryption demo.") 
    def re_encrypt(self, source_key_id, cipher_text): 
 """ 
        Takes ciphertext previously encrypted with one key and reencrypt it by 
 using 
         another key. 
         :param source_key_id: The ARN or ID of the original key used to encrypt 
 the 
                                ciphertext. 
         :param cipher_text: The encrypted ciphertext. 
         :return: The ciphertext encrypted by the second key. 
 """ 
         destination_key_id = input( 
             f"Your ciphertext is currently encrypted with key {source_key_id}. " 
             f"Enter another key ID or ARN to reencrypt it: " 
        \lambda
```

```
 if destination_key_id != "": 
             try: 
                 cipher text = self.kms client.re encrypt(
                      SourceKeyId=source_key_id, 
                      DestinationKeyId=destination_key_id, 
                      CiphertextBlob=cipher_text, 
                  )["CiphertextBlob"] 
             except ClientError as err: 
                  logger.error( 
                      "Couldn't reencrypt your ciphertext. Here's why: %s", 
                      err.response["Error"]["Message"], 
) else: 
                  print(f"Reencrypted your ciphertext as: {cipher_text}") 
                  return cipher_text 
         else: 
             print("Skipping reencryption demo.")
def key_encryption(kms_client): 
     logging.basicConfig(level=logging.INFO, format="%(levelname)s: %(message)s") 
     print("-" * 88) 
     print("Welcome to the AWS Key Management Service (AWS KMS) key encryption 
  demo.") 
     print("-" * 88) 
     key_id = input("Enter a key ID or ARN to start the demo: ") 
    if key id == "": print("A key is required to run this demo.") 
         return 
     key_encrypt = KeyEncrypt(kms_client) 
     cipher_text = key_encrypt.encrypt(key_id) 
     print("-" * 88) 
     if cipher_text is not None: 
         key_encrypt.decrypt(key_id, cipher_text) 
         print("-" * 88) 
         key_encrypt.re_encrypt(key_id, cipher_text) 
     print("\nThanks for watching!")
```

```
 print("-" * 88)
```

```
if name == "main ":
     try: 
         key_encryption(boto3.client("kms")) 
     except Exception: 
         logging.exception("Something went wrong with the demo!")
```
- Untuk detail API, lihat topik berikut ini adalah Referensi API SDK untuk Python (Boto3) AWS.
	- [Dekripsi](https://docs.aws.amazon.com/goto/boto3/kms-2014-11-01/Decrypt)
	- [Enkripsi](https://docs.aws.amazon.com/goto/boto3/kms-2014-11-01/Encrypt)
	- [ReEncrypt](https://docs.aws.amazon.com/goto/boto3/kms-2014-11-01/ReEncrypt)

# <span id="page-4936-0"></span>Mengelola AWS KMS keys menggunakan AWS SDK

Contoh kode berikut ini menunjukkan cara untuk melakukan:

- Buat kunci KMS.
- Buat daftar kunci KMS untuk akun Anda dan dapatkan detailnya.
- Aktifkan dan nonaktifkan tombol KMS.
- Hasilkan kunci data simetris yang dapat digunakan untuk enkripsi sisi klien.
- Hapus kunci KMS.

### Python

SDK for Python (Boto3)

# **a** Note

Ada lebih banyak tentang GitHub. Temukan contoh lengkapnya dan pelajari cara mengatur dan menjalankannya di [Repositori Contoh Kode AWS.](https://github.com/awsdocs/aws-doc-sdk-examples/tree/main/python/example_code/kms#code-examples)

import logging from pprint import pprint

```
import boto3
from botocore.exceptions import ClientError
logger = logging.getLogger(__name__)
class KeyManager: 
     def __init__(self, kms_client): 
         self.kms_client = kms_client 
         self.created_keys = [] 
     def create_key(self): 
         """ 
         Creates a key (or multiple keys) with a user-provided description. 
        ^{\mathrm{m}} ""
        answer = "v"while answer.lower() == "y": key_desc = input("\nLet's create a key. Describe it for me: ") 
             if not key_desc: 
                  key_desc = "Key management demo key" 
             try: 
                  key = self.kms_client.create_key(Description=key_desc)
["KeyMetadata"] 
             except ClientError as err: 
                  logging.error( 
                      "Couldn't create your key. Here's why: %s", 
                      err.response["Error"]["Message"], 
) raise 
             else: 
                  print("Key created:") 
                  pprint(key) 
                  self.created_keys.append(key) 
                 answer = input("Create another (y/n)? ")
     def list_keys(self): 
         """ 
         Lists the keys for the current account by using a paginator. 
        "''" try: 
             page_size = 10 
             print("\nLet's list your keys.")
```

```
 key_paginator = self.kms_client.get_paginator("list_keys") 
             for key_page in key_paginator.paginate(PaginationConfig={"PageSize": 
 10}): 
                 print(f"Here are {len(key_page['Keys'])} keys:") 
                 pprint(key_page["Keys"]) 
                 if key_page["Truncated"]: 
                    answer = input( f"Do you want to see the next {page_size} keys (y/n)? " 
)if answer.lower() != "V":
                         break 
                 else: 
                     print("That's all your keys!") 
        except ClientError as err: 
             logging.error( 
                 "Couldn't list your keys. Here's why: %s", 
                 err.response["Error"]["Message"], 
) def describe_key(self): 
        "" "
        Describes a key. 
 """ 
        key_id = input("Enter a key ID or ARN here to get information about the 
 key: ") 
        if key_id: 
             try: 
                 key = self.kms_client.describe_key(KeyId=key_id)["KeyMetadata"] 
             except ClientError as err: 
                 logging.error( 
                     "Couldn't get key '%s'. Here's why: %s", 
                     key_id, 
                     err.response["Error"]["Message"], 
) else: 
                 print(f"Got key {key_id}:") 
                 pprint(key) 
        return key_id 
    def generate_data_key(self, key_id): 
        .....
```

```
 Generates a symmetric data key that can be used for client-side 
  encryption. 
         """ 
        answer = input( f"Do you want to generate a symmetric data key from key {key_id} (y/
n)? " 
\overline{\phantom{a}}if answer.lower() == "y": try: 
                 data_key = self.kms_client.generate_data_key( 
                     KeyId=key_id, KeySpec="AES_256" 
) except ClientError as err: 
                 logger.error( 
                     "Couldn't generate a data key for key %s. Here's why: %s", 
                     key_id, 
                     err.response["Error"]["Message"], 
) else: 
                 pprint(data_key) 
     def enable_disable_key(self, key_id): 
 """ 
         Disables and then enables a key. Gets the key state after each state 
  change. 
         """ 
        answer = input("Do you want to disable and then enable that key (y/n)?")
        if answer.lower() == "y": try: 
                 self.kms_client.disable_key(KeyId=key_id) 
                 key = self.kms_client.describe_key(KeyId=key_id)["KeyMetadata"] 
             except ClientError as err: 
                 logging.error( 
                     "Couldn't disable key '%s'. Here's why: %s", 
                     key_id, 
                     err.response["Error"]["Message"], 
) else: 
                 print(f"AWS KMS says your key state is: {key['KeyState']}.") 
             try: 
                 self.kms_client.enable_key(KeyId=key_id) 
                 key = self.kms_client.describe_key(KeyId=key_id)["KeyMetadata"]
```

```
 except ClientError as err: 
                 logging.error( 
                     "Couldn't enable key '%s'. Here's why: %s", 
                     key_id, 
                     err.response["Error"]["Message"], 
) else: 
                 print(f"AWS KMS says your key state is: {key['KeyState']}.") 
     def delete_keys(self, keys): 
 """ 
        Deletes a list of keys. 
         :param keys: The list of keys to delete. 
         """ 
       answer = input("Do you want to delete these keys (y/n)? ")
        if answer.lower() == "y":window = 7 for key in keys: 
                 try: 
                     self.kms_client.schedule_key_deletion( 
                         KeyId=key["KeyId"], PendingWindowInDays=window 
) except ClientError as err: 
                     logging.error( 
                         "Couldn't delete key %s. Here's why: %s", 
                         key["KeyId"], 
                         err.response["Error"]["Message"], 
) else: 
                     print( 
                         f"Key {key['KeyId']} scheduled for deletion in {window} 
  days." 
\overline{\phantom{a}}def key_management(kms_client): 
     logging.basicConfig(level=logging.INFO, format="%(levelname)s: %(message)s") 
     print("-" * 88)
```

```
 print("Welcome to the AWS Key Management Service (AWS KMS) key management 
  demo.") 
     print("-" * 88) 
     key_manager = KeyManager(kms_client) 
     key_manager.create_key() 
     print("-" * 88) 
     key_manager.list_keys() 
     print("-" * 88) 
     key_id = key_manager.describe_key() 
     if key_id: 
         key_manager.enable_disable_key(key_id) 
         print("-" * 88) 
         key_manager.generate_data_key(key_id) 
     print("-" * 88) 
     print("For this demo, we created these keys:") 
     for key in key_manager.created_keys: 
         print(f"\tKeyId: {key['KeyId']}") 
         print(f"\tDescription: {key['Description']}") 
         print("-" * 66) 
     key_manager.delete_keys(key_manager.created_keys) 
     print("\nThanks for watching!") 
     print("-" * 88)
if __name__ == '__main__": try: 
         key_management(boto3.client("kms")) 
     except Exception: 
         logging.exception("Something went wrong with the demo!")
```
- Untuk detail API, lihat topik berikut ini adalah Referensi API SDK untuk Python (Boto3) AWS.
	- [CreateKey](https://docs.aws.amazon.com/goto/boto3/kms-2014-11-01/CreateKey)
	- [DescribeKey](https://docs.aws.amazon.com/goto/boto3/kms-2014-11-01/DescribeKey)
	- [DisableKey](https://docs.aws.amazon.com/goto/boto3/kms-2014-11-01/DisableKey)
	- [EnableKey](https://docs.aws.amazon.com/goto/boto3/kms-2014-11-01/EnableKey)
	- [GenerateDataKey](https://docs.aws.amazon.com/goto/boto3/kms-2014-11-01/GenerateDataKey)
	- [ListKeys](https://docs.aws.amazon.com/goto/boto3/kms-2014-11-01/ListKeys)

• [ScheduleKeyDeletion](https://docs.aws.amazon.com/goto/boto3/kms-2014-11-01/ScheduleKeyDeletion)

# Contoh kode untuk Lambda menggunakan SDK AWS

Contoh kode berikut menunjukkan cara menggunakan AWS Lambda kit pengembangan AWS perangkat lunak (SDK).

Tindakan merupakan kutipan kode dari program yang lebih besar dan harus dijalankan dalam konteks. Meskipun tindakan menunjukkan cara memanggil setiap fungsi layanan, Anda dapat melihat tindakan dalam konteks pada skenario yang terkait dan contoh lintas layanan.

Skenario adalah contoh kode yang menunjukkan cara untuk menyelesaikan tugas tertentu dengan memanggil beberapa fungsi dalam layanan yang sama.

Contoh lintas layanan adalah contoh aplikasi yang bekerja di beberapa Layanan AWS.

# Sumber daya lainnya

- [Panduan Pengembang Lambda](https://docs.aws.amazon.com/lambda/latest/dg/welcome.html) Informasi lebih lanjut tentang Lambda.
- [Referensi API Lambda](https://docs.aws.amazon.com/lambda/latest/dg/API_Reference.html) Detail tentang semua tindakan Lambda yang tersedia.
- [AWSPusat Pengembang](https://aws.amazon.com/developer/code-examples/?awsf.sdk-code-examples-product=product%23lambda) Contoh kode yang dapat Anda filter berdasarkan kategori atau pencarian teks lengkap.
- [AWSContoh SDK](https://github.com/awsdocs/aws-doc-sdk-examples) GitHub repo dengan kode lengkap dalam bahasa pilihan. Termasuk instruksi untuk mengatur dan menjalankan kode.

### Memulai

Halo Lambda

Contoh kode berikut menunjukkan cara memulai menggunakan Lambda.

### .NET

# AWS SDK for NFT

## **a** Note

```
namespace LambdaActions;
using Amazon.Lambda;
public class HelloLambda
{ 
     static async Task Main(string[] args) 
    \mathcal{L}var lambdaClient = new AmazonLambdaClient();
         Console.WriteLine("Hello AWS Lambda"); 
         Console.WriteLine("Let's get started with AWS Lambda by listing your 
  existing Lambda functions:"); 
         var response = await lambdaClient.ListFunctionsAsync(); 
         response.Functions.ForEach(function => 
         { 
  Console.WriteLine($"{function.FunctionName}\t{function.Description}"); 
         }); 
     }
}
```
• Untuk detail API, lihat [ListFunctionsd](https://docs.aws.amazon.com/goto/DotNetSDKV3/lambda-2015-03-31/ListFunctions)i Referensi AWS SDK for .NET API.

### $C++$

SDK for C++

# **a** Note

Ada lebih banyak tentang GitHub. Temukan contoh lengkapnya dan pelajari cara mengatur dan menjalankannya di [Repositori Contoh Kode AWS.](https://github.com/awsdocs/aws-doc-sdk-examples/tree/main/cpp/example_code/lambda/hello_lambda#code-examples)

Kode untuk file CMake MakeLists C.txt.

```
# Set the minimum required version of CMake for this project.
cmake_minimum_required(VERSION 3.13)
```

```
# Set the AWS service components used by this project.
set(SERVICE COMPONENTS lambda)
# Set this project's name.
project("hello_lambda")
# Set the C++ standard to use to build this target.
# At least C++ 11 is required for the AWS SDK for C++.
set(CMAKE_CXX_STANDARD 11)
# Use the MSVC variable to determine if this is a Windows build.
set(WINDOWS_BUILD ${MSVC})
if (WINDOWS BUILD) # Set the location where CMake can find the installed
 libraries for the AWS SDK. 
     string(REPLACE ";" "/aws-cpp-sdk-all;" SYSTEM_MODULE_PATH 
  "${CMAKE_SYSTEM_PREFIX_PATH}/aws-cpp-sdk-all") 
     list(APPEND CMAKE_PREFIX_PATH ${SYSTEM_MODULE_PATH})
endif ()
# Find the AWS SDK for C++ package.
find_package(AWSSDK REQUIRED COMPONENTS ${SERVICE_COMPONENTS})
if (WINDOWS_BUILD) 
      # Copy relevant AWS SDK for C++ libraries into the current binary directory 
 for running and debugging. 
      # set(BIN_SUB_DIR "/Debug") # if you are building from the command line you 
 may need to uncomment this 
                                      # and set the proper subdirectory to the 
  executables' location. 
     AWSSDK CPY DYN LIBS(SERVICE COMPONENTS ""
  ${CMAKE_CURRENT_BINARY_DIR}${BIN_SUB_DIR})
endif ()
add_executable(${PROJECT_NAME} 
         hello_lambda.cpp)
target_link_libraries(${PROJECT_NAME} 
         ${AWSSDK_LINK_LIBRARIES})
```
Kode untuk file sumber hello lambda.cpp.

```
#include <aws/core/Aws.h>
#include <aws/lambda/LambdaClient.h>
#include <aws/lambda/model/ListFunctionsRequest.h>
#include <iostream>
/* 
  * A "Hello Lambda" starter application which initializes an AWS Lambda (Lambda) 
  client and lists the Lambda functions. 
 * 
  * main function 
 * 
   Usage: 'hello_lambda'
  * 
  */
int main(int argc, char **argv) { 
     Aws::SDKOptions options; 
     // Optionally change the log level for debugging.
// options.loggingOptions.logLevel = Utils::Logging::LogLevel::Debug; 
     Aws::InitAPI(options); // Should only be called once. 
    int result = 0;
     { 
         Aws::Client::ClientConfiguration clientConfig; 
         // Optional: Set to the AWS Region (overrides config file). 
         // clientConfig.region = "us-east-1"; 
         Aws::Lambda::LambdaClient lambdaClient(clientConfig); 
         std::vector<Aws::String> functions; 
         Aws::String marker; // Used for pagination. 
         do { 
             Aws::Lambda::Model::ListFunctionsRequest request; 
             if (!marker.empty()) { 
                 request.SetMarker(marker); 
 } 
             Aws::Lambda::Model::ListFunctionsOutcome outcome = 
  lambdaClient.ListFunctions( 
                      request); 
             if (outcome.IsSuccess()) {
```

```
 const Aws::Lambda::Model::ListFunctionsResult 
  &listFunctionsResult = outcome.GetResult(); 
                  std::cout << listFunctionsResult.GetFunctions().size() 
                              << " lambda functions were retrieved." << std::endl; 
                 for (const Aws::Lambda::Model::FunctionConfiguration
  &functionConfiguration: listFunctionsResult.GetFunctions()) { 
                       functions.push_back(functionConfiguration.GetFunctionName()); 
                       std::cout << functions.size() << " " 
                                  << functionConfiguration.GetDescription() << 
  std::endl; 
                       std::cout << " " 
\mathcal{L}(\mathcal{L}) and \mathcal{L}(\mathcal{L}) and \mathcal{L}(\mathcal{L}) and \mathcal{L}(\mathcal{L}) Aws::Lambda::Model::RuntimeMapper::GetNameForRuntime( 
                                           functionConfiguration.GetRuntime()) << ": " 
                                  << functionConfiguration.GetHandler() 
                                  << std::endl; 
 } 
                  marker = listFunctionsResult.GetNextMarker(); 
              } else { 
                   std::cerr << "Error with Lambda::ListFunctions. " 
                             << outcome.GetError().GetMessage() 
                              << std::endl; 
                 result = 1;
                  break; 
 } 
         } while (!marker.empty()); 
     } 
     Aws::ShutdownAPI(options); // Should only be called once. 
     return result;
}
```
• Untuk detail API, lihat [ListFunctionsd](https://docs.aws.amazon.com/goto/SdkForCpp/lambda-2015-03-31/ListFunctions)i Referensi AWS SDK for C++ API.

## Go

# SDK for Go V2

# **a** Note

```
package main
import ( 
  "context" 
  "fmt" 
  "github.com/aws/aws-sdk-go-v2/aws" 
  "github.com/aws/aws-sdk-go-v2/config" 
  "github.com/aws/aws-sdk-go-v2/service/lambda"
\lambda// main uses the AWS SDK for Go (v2) to create an AWS Lambda client and list up 
 to 10
// functions in your account.
// This example uses the default settings specified in your shared credentials
// and config files.
func main() { 
  sdkConfig, err := config.LoadDefaultConfig(context.TODO()) 
  if err != nil { 
   fmt.Println("Couldn't load default configuration. Have you set up your AWS 
  account?") 
   fmt.Println(err) 
   return 
  } 
  lambdaClient := lambda.NewFromConfig(sdkConfig) 
 maxItems := 10 fmt.Printf("Let's list up to %v functions for your account.\n", maxItems) 
  result, err := lambdaClient.ListFunctions(context.TODO(), 
  &lambda.ListFunctionsInput{ 
   MaxItems: aws.Int32(int32(maxItems)),
```

```
 }) 
  if err != nil { 
  fmt.Printf("Couldn't list functions for your account. Here's why: %v\n", err) 
   return 
  } 
 if len(result.Functions) == 0 \text{ } f fmt.Println("You don't have any functions!") 
  } else { 
  for _, function := range result.Functions { 
    fmt.Printf("\t%v\n", *function.FunctionName) 
   } 
 }
}
```
• Untuk detail API, lihat [ListFunctionsd](https://pkg.go.dev/github.com/aws/aws-sdk-go-v2/service/lambda#Client.ListFunctions)i Referensi AWS SDK for Go API.

# Java

SDK for Java 2.x

# **A** Note

```
package com.example.lambda;
import software.amazon.awssdk.regions.Region;
import software.amazon.awssdk.services.lambda.LambdaClient;
import software.amazon.awssdk.services.lambda.model.LambdaException;
import software.amazon.awssdk.services.lambda.model.ListFunctionsResponse;
import software.amazon.awssdk.services.lambda.model.FunctionConfiguration;
import java.util.List;
/** 
  * Before running this Java V2 code example, set up your development 
  * environment, including your credentials. 
 * 
  * For more information, see the following documentation topic:
```
\*

```
 * https://docs.aws.amazon.com/sdk-for-java/latest/developer-guide/get-
started.html 
  */
public class ListLambdaFunctions { 
     public static void main(String[] args) { 
         Region region = Region.US_WEST_2; 
         LambdaClient awsLambda = LambdaClient.builder() 
                  .region(region) 
                  .build(); 
         listFunctions(awsLambda); 
         awsLambda.close(); 
     } 
     public static void listFunctions(LambdaClient awsLambda) { 
         try { 
             ListFunctionsResponse functionResult = awsLambda.listFunctions(); 
             List<FunctionConfiguration> list = functionResult.functions(); 
             for (FunctionConfiguration config : list) { 
                  System.out.println("The function name is " + 
  config.functionName()); 
 } 
         } catch (LambdaException e) { 
             System.err.println(e.getMessage()); 
             System.exit(1); 
         } 
     }
}
```
• Untuk detail API, lihat [ListFunctionsd](https://docs.aws.amazon.com/goto/SdkForJavaV2/lambda-2015-03-31/ListFunctions)i Referensi AWS SDK for Java 2.x API.

### **JavaScript**

SDK untuk JavaScript (v3)

# **a** Note

```
import { LambdaClient, paginateListFunctions } from "@aws-sdk/client-lambda";
const client = new LambdaClient(\{\});
export const helloLambda = async () => {
  const paginator = paginateListFunctions({ client }, {});
   const functions = []; 
  for await (const page of paginator) { 
     const funcNames = page.Functions.map((f) => f.FunctionName); 
     functions.push(...funcNames); 
   } 
  console.log("Functions:"); 
 console.log(functions.join("\n"));
   return functions;
};
```
• Untuk detail API, lihat [ListFunctionsd](https://docs.aws.amazon.com/AWSJavaScriptSDK/v3/latest/client/lambda/command/ListFunctionsCommand)i Referensi AWS SDK for JavaScript API.

Contoh kode

- [Tindakan untuk Lambda menggunakan SDK AWS](#page-4951-0)
	- [Buat fungsi Lambda menggunakan SDK AWS](#page-4952-0)
	- [Menghapus fungsi Lambda menggunakan SDK AWS](#page-4970-0)
	- [Dapatkan fungsi Lambda menggunakan SDK AWS](#page-4981-0)
	- [Memanggil fungsi Lambda menggunakan SDK AWS](#page-4989-0)
	- [Daftar fungsi Lambda menggunakan SDK AWS](#page-5002-0)
	- [Perbarui kode fungsi Lambda menggunakan SDK AWS](#page-5012-0)
	- [Perbarui konfigurasi fungsi Lambda menggunakan SDK AWS](#page-5024-0)
- [Skenario untuk Lambda menggunakan SDK AWS](#page-5034-0)
	- [Mulai membuat dan menjalankan fungsi Lambda menggunakan SDK AWS](#page-5034-1)
- [Contoh tanpa server untuk Lambda menggunakan SDK AWS](#page-5147-0)
	- [Menghubungkan ke database Amazon RDS dalam fungsi Lambda](#page-5147-1)
	- [Memanggil fungsi Lambda dari pemicu Kinesis](#page-5149-0)
	- [Menginvokasi fungsi Lambda dari pemicu Amazon S3](#page-5158-0)
- [Memanggil fungsi Lambda dari pemicu Amazon SNS](#page-5167-0)
- [Memanggil fungsi Lambda dari pemicu Amazon SQS](#page-5177-0)
- [Melaporkan kegagalan item batch untuk fungsi Lambda dengan pemicu Kinesis](#page-5184-0)
- [Melaporkan kegagalan item batch untuk fungsi Lambda dengan pemicu Amazon SQS](#page-5195-0)
- [Contoh lintas layanan untuk AWS Lambda menggunakan SDK](#page-5204-0)
	- [Membuat API REST Gateway API untuk melacak data COVID-19](#page-5204-1)
	- [Membuat API REST pustaka peminjaman](#page-5205-0)
	- [Membuat aplikasi messenger dengan Step Functions](#page-5206-0)
	- [Membuat aplikasi manajemen aset foto yang memungkinkan pengguna mengelola foto](#page-5207-0) [menggunakan label](#page-5207-0)
	- [Membuat aplikasi obrolan websocket dengan API Gateway](#page-5211-0)
	- [Buat aplikasi yang menganalisis umpan balik pelanggan dan mensintesis audio](#page-5212-0)
	- [Menginvokasi fungsi Lambda dari browser](#page-5218-0)
	- [Menggunakan API Gateway untuk menginvokasi fungsi Lambda](#page-5219-0)
	- [Menggunakan Step Functions untuk menginvokasi fungsi Lambda](#page-5220-0)
	- [Menggunakan peristiwa terjadwal untuk menginvokasi fungsi Lambda](#page-5222-0)

# <span id="page-4951-0"></span>Tindakan untuk Lambda menggunakan SDK AWS

Contoh kode berikut menunjukkan cara menggunakan AWS Lambda AWS SDK. Setiap contoh memanggil fungsi layanan individual.

Contoh-contoh tindakan adalah kutipan kode dari program yang lebih besar dan harus dijalankan di dalam konteks. Anda dapat melihat tindakan dalam konteks d[iSkenario untuk Lambda menggunakan](#page-5034-0) [SDK AWS](#page-5034-0).

# Contoh-contoh

- [Buat fungsi Lambda menggunakan SDK AWS](#page-4952-0)
- [Menghapus fungsi Lambda menggunakan SDK AWS](#page-4970-0)
- [Dapatkan fungsi Lambda menggunakan SDK AWS](#page-4981-0)
- [Memanggil fungsi Lambda menggunakan SDK AWS](#page-4989-0)
- [Daftar fungsi Lambda menggunakan SDK AWS](#page-5002-0)
- [Perbarui kode fungsi Lambda menggunakan SDK AWS](#page-5012-0)

• [Perbarui konfigurasi fungsi Lambda menggunakan SDK AWS](#page-5024-0)

# <span id="page-4952-0"></span>Buat fungsi Lambda menggunakan SDK AWS

Contoh kode berikut menunjukkan cara membuat fungsi Lambda.

Contoh-contoh tindakan adalah kutipan kode dari program yang lebih besar dan harus dijalankan di dalam konteks. Anda dapat melihat tindakan ini dalam konteks pada contoh kode berikut:

#### • [Memulai dengan fungsi](#page-5034-1)

### .NET

AWS SDK for .NET

## **a** Note

```
 /// <summary> 
 /// Creates a new Lambda function. 
 /// </summary> 
 /// <param name="functionName">The name of the function.</param> 
 /// <param name="s3Bucket">The Amazon Simple Storage Service (Amazon S3) 
 /// bucket where the zip file containing the code is located.</param> 
 /// <param name="s3Key">The Amazon S3 key of the zip file.</param> 
 /// <param name="role">The Amazon Resource Name (ARN) of a role with the 
 /// appropriate Lambda permissions.</param> 
 /// <param name="handler">The name of the handler function.</param> 
 /// <returns>The Amazon Resource Name (ARN) of the newly created 
 /// Lambda function.</returns> 
 public async Task<string> CreateLambdaFunctionAsync( 
     string functionName, 
     string s3Bucket, 
     string s3Key, 
     string role, 
     string handler) 
 { 
     // Defines the location for the function code.
```

```
 // S3Bucket - The S3 bucket where the file containing 
        // the source code is stored. 
        // S3Key - The name of the file containing the code. 
        var functionCode = new FunctionCode 
       \sqrt{ } S3Bucket = s3Bucket, 
            S3Key = s3Key, 
        }; 
        var createFunctionRequest = new CreateFunctionRequest 
        { 
            FunctionName = functionName, 
            Description = "Created by the Lambda .NET API", 
            Code = functionCode, 
            Handler = handler, 
            Runtime = Runtime.Dotnet6, 
            Role = role, 
        }; 
        var reponse = await 
 _lambdaService.CreateFunctionAsync(createFunctionRequest); 
        return reponse.FunctionArn; 
    }
```
• Untuk detail API, lihat [CreateFunctiond](https://docs.aws.amazon.com/goto/DotNetSDKV3/lambda-2015-03-31/CreateFunction)i Referensi AWS SDK for .NET API.

#### $C++$

SDK for C++

**a** Note

```
 Aws::Client::ClientConfiguration clientConfig; 
        // Optional: Set to the AWS Region in which the bucket was created 
 (overrides config file). 
        // clientConfig.region = "us-east-1";
```

```
 Aws::Lambda::LambdaClient client(clientConfig); 
         Aws::Lambda::Model::CreateFunctionRequest request; 
         request.SetFunctionName(LAMBDA_NAME); 
         request.SetDescription(LAMBDA_DESCRIPTION); // Optional.
#if USE_CPP_LAMBDA_FUNCTION 
         request.SetRuntime(Aws::Lambda::Model::Runtime::provided_al2); 
         request.SetTimeout(15); 
         request.SetMemorySize(128); 
         // Assume the AWS Lambda function was built in Docker with same 
  architecture 
         // as this code.
#if defined(x8664)
         request.SetArchitectures({Aws::Lambda::Model::Architecture::x86_64});
#elif defined(__aarch64__) 
         request.SetArchitectures({Aws::Lambda::Model::Architecture::arm64});
#else
#error "Unimplemented architecture"
#endif // defined(architecture)
#else 
         request.SetRuntime(Aws::Lambda::Model::Runtime::python3_8);
#endif 
         request.SetRole(roleArn); 
         request.SetHandler(LAMBDA_HANDLER_NAME); 
         request.SetPublish(true); 
        Aws::Lambda::Model::FunctionCode code;
         std::ifstream ifstream(INCREMENT_LAMBDA_CODE.c_str(), 
                                 std::ios_base::in | std::ios_base::binary); 
        if (!ifstream.is open()) {
             std::cerr << "Error opening file " << INCREMENT_LAMBDA_CODE << "." << 
  std::endl;
#if USE_CPP_LAMBDA_FUNCTION 
             std::cerr 
                      << "The cpp Lambda function must be built following the 
  instructions in the cpp_lambda/README.md file. " 
                      << std::endl;
#endif 
             deleteIamRole(clientConfig); 
             return false; 
         }
```

```
 Aws::StringStream buffer; 
        buffer << ifstream.rdbuf(); 
        code.SetZipFile(Aws::Utils::ByteBuffer((unsigned char *) 
 buffer.str().c_str(), 
                                                   buffer.str().length())); 
        request.SetCode(code); 
       Aws::Lambda::Model::CreateFunctionOutcome outcome =
 client.CreateFunction( 
                 request); 
        if (outcome.IsSuccess()) { 
             std::cout << "The lambda function was successfully created. " << 
 seconds 
                        << " seconds elapsed." << std::endl; 
             break; 
        } 
        else { 
             std::cerr << "Error with CreateFunction. " 
                       << outcome.GetError().GetMessage() 
                        << std::endl; 
             deleteIamRole(clientConfig); 
             return false; 
        }
```
• Untuk detail API, lihat [CreateFunctiond](https://docs.aws.amazon.com/goto/SdkForCpp/lambda-2015-03-31/CreateFunction)i Referensi AWS SDK for C++ API.

# CLI

# AWS CLI

Untuk membuat fungsi Lambda

create-functionContoh berikut menciptakan fungsi Lambda bernama. my-function

```
aws lambda create-function \ 
     --function-name my-function \ 
     --runtime nodejs14.x \ 
     --zip-file fileb://my-function.zip \ 
     --handler my-function.handler \
```

```
 --role arn:aws:iam::123456789012:role/service-role/MyTestFunction-role-
tges6bf4
```
Isi darimy-function.zip: File ini adalah paket penyebaran yang berisi kode fungsi Anda dan dependensi apa pun.

Output:

```
{ 
     "TracingConfig": { 
         "Mode": "PassThrough" 
     }, 
     "CodeSha256": "PFn4S+er27qk+UuZSTKEQfNKG/XNn7QJs90mJgq6oH8=", 
     "FunctionName": "my-function", 
     "CodeSize": 308, 
     "RevisionId": "873282ed-4cd3-4dc8-a069-d0c647e470c6", 
     "MemorySize": 128, 
     "FunctionArn": "arn:aws:lambda:us-west-2:123456789012:function:my-function", 
     "Version": "$LATEST", 
     "Role": "arn:aws:iam::123456789012:role/service-role/MyTestFunction-role-
zgur6bf4", 
     "Timeout": 3, 
     "LastModified": "2019-08-14T22:26:11.234+0000", 
     "Handler": "my-function.handler", 
     "Runtime": "nodejs14.x", 
     "Description": ""
}
```
Untuk informasi selengkapnya, lihat [Konfigurasi Fungsi AWS Lambda di Panduan](https://docs.aws.amazon.com/lambda/latest/dg/resource-model.html) Pengembang AWSLambda.

• Untuk detail API, lihat [CreateFunctiond](https://awscli.amazonaws.com/v2/documentation/api/latest/reference/lambda/create-function.html)i Referensi AWS CLI Perintah.

### Go

SDK for Go V2

### **a** Note

```
// FunctionWrapper encapsulates function actions used in the examples.
// It contains an AWS Lambda service client that is used to perform user actions.
type FunctionWrapper struct { 
  LambdaClient *lambda.Client
}
// CreateFunction creates a new Lambda function from code contained in the 
  zipPackage
// buffer. The specified handlerName must match the name of the file and function
// contained in the uploaded code. The role specified by iamRoleArn is assumed by
// Lambda and grants specific permissions.
// When the function already exists, types.StateActive is returned.
// When the function is created, a lambda.FunctionActiveV2Waiter is used to wait 
  until the
// function is active.
func (wrapper FunctionWrapper) CreateFunction(functionName string, handlerName 
  string, 
  iamRoleArn *string, zipPackage *bytes.Buffer) types.State { 
  var state types.State 
  _, err := wrapper.LambdaClient.CreateFunction(context.TODO(), 
  &lambda.CreateFunctionInput{ 
   Code: &types.FunctionCode{ZipFile: zipPackage.Bytes()}, 
   FunctionName: aws.String(functionName), 
  Role: iamRoleArn,
  Handler: aws.String(handlerName),
   Publish: true, 
   Runtime: types.RuntimePython38, 
  }) 
 if err != nil {
   var resConflict *types.ResourceConflictException 
   if errors.As(err, &resConflict) { 
    log.Printf("Function %v already exists.\n", functionName) 
   state = types.StateActive 
   } else { 
    log.Panicf("Couldn't create function %v. Here's why: %v\n", functionName, err) 
   } 
  } else { 
   waiter := lambda.NewFunctionActiveV2Waiter(wrapper.LambdaClient) 
   funcOutput, err := waiter.WaitForOutput(context.TODO(), 
  &lambda.GetFunctionInput{
```

```
 FunctionName: aws.String(functionName)}, 1*time.Minute) 
   if err != nil { 
    log.Panicf("Couldn't wait for function %v to be active. Here's why: %v\n", 
  functionName, err) 
   } else { 
    state = funcOutput.Configuration.State 
   } 
  } 
 return state
}
```
• Untuk detail API, lihat [CreateFunctiond](https://pkg.go.dev/github.com/aws/aws-sdk-go-v2/service/lambda#Client.CreateFunction)i Referensi AWS SDK for Go API.

### Java

### SDK for Java 2.x

# **a** Note

Ada lebih banyak tentang GitHub. Temukan contoh lengkapnya dan pelajari cara mengatur dan menjalankannya di [Repositori Contoh Kode AWS.](https://github.com/awsdocs/aws-doc-sdk-examples/tree/main/javav2/example_code/lambda#readme)

```
import software.amazon.awssdk.core.SdkBytes;
import software.amazon.awssdk.core.waiters.WaiterResponse;
import software.amazon.awssdk.regions.Region;
import software.amazon.awssdk.services.lambda.LambdaClient;
import software.amazon.awssdk.services.lambda.model.CreateFunctionRequest;
import software.amazon.awssdk.services.lambda.model.FunctionCode;
import software.amazon.awssdk.services.lambda.model.CreateFunctionResponse;
import software.amazon.awssdk.services.lambda.model.GetFunctionRequest;
import software.amazon.awssdk.services.lambda.model.GetFunctionResponse;
import software.amazon.awssdk.services.lambda.model.LambdaException;
import software.amazon.awssdk.services.lambda.model.Runtime;
import software.amazon.awssdk.services.lambda.waiters.LambdaWaiter;
import java.io.FileInputStream;
import java.io.FileNotFoundException;
import java.io.InputStream;
```
/\*\*

```
 * This code example requires a ZIP or JAR that represents the code of the 
  * Lambda function. 
  * If you do not have a ZIP or JAR, please refer to the following document: 
 * 
  * https://github.com/aws-doc-sdk-examples/tree/master/javav2/usecases/
creating_workflows_stepfunctions 
 * 
  * Also, set up your development environment, including your credentials. 
 * 
  * For information, see this documentation topic: 
 * 
  * https://docs.aws.amazon.com/sdk-for-java/latest/developer-guide/get-
started.html 
  */
public class CreateFunction { 
     public static void main(String[] args) { 
         final String usage = """ 
                  Usage: 
                     <functionName> <filePath> <role> <handler>\s
                  Where: 
                      functionName - The name of the Lambda function.\s 
                      filePath - The path to the ZIP or JAR where the code is 
  located.\s 
                      role - The role ARN that has Lambda permissions.\s 
                      handler - The fully qualified method name (for example, 
  example.Handler::handleRequest). \s 
                  """; 
        if (args.length != 4) {
             System.out.println(usage); 
             System.exit(1); 
         } 
        String functionName = args[0];
         String filePath = args[1]; 
         String role = args[2]; 
         String handler = args[3]; 
         Region region = Region.US_WEST_2; 
         LambdaClient awsLambda = LambdaClient.builder() 
                  .region(region)
```

```
.build();
        createLambdaFunction(awsLambda, functionName, filePath, role, handler); 
        awsLambda.close(); 
    } 
   public static void createLambdaFunction(LambdaClient awsLambda,
            String functionName, 
            String filePath, 
            String role, 
            String handler) { 
        try { 
           LambdaWaiter waiter = awsLambda.waiter();
            InputStream is = new FileInputStream(filePath); 
            SdkBytes fileToUpload = SdkBytes.fromInputStream(is); 
            FunctionCode code = FunctionCode.builder() 
                     .zipFile(fileToUpload) 
                     .build(); 
            CreateFunctionRequest functionRequest = 
 CreateFunctionRequest.builder() 
                     .functionName(functionName) 
                     .description("Created by the Lambda Java API") 
                     .code(code) 
                     .handler(handler) 
                     .runtime(Runtime.JAVA8) 
                     .role(role) 
                     .build(); 
            // Create a Lambda function using a waiter. 
            CreateFunctionResponse functionResponse = 
 awsLambda.createFunction(functionRequest); 
            GetFunctionRequest getFunctionRequest = GetFunctionRequest.builder() 
                     .functionName(functionName) 
                     .build(); 
            WaiterResponse<GetFunctionResponse> waiterResponse = 
 waiter.waitUntilFunctionExists(getFunctionRequest); 
            waiterResponse.matched().response().ifPresent(System.out::println); 
            System.out.println("The function ARN is " + 
functionResponse.functionArn());
        } catch (LambdaException | FileNotFoundException e) {
```

```
 System.err.println(e.getMessage()); 
               System.exit(1); 
          } 
     }
}
```
• Untuk detail API, lihat [CreateFunctiond](https://docs.aws.amazon.com/goto/SdkForJavaV2/lambda-2015-03-31/CreateFunction)i Referensi AWS SDK for Java 2.x API.

# **JavaScript**

SDK untuk JavaScript (v3)

# **a** Note

Ada lebih banyak tentang GitHub. Temukan contoh lengkapnya dan pelajari cara mengatur dan menjalankannya di [Repositori Contoh Kode AWS.](https://github.com/awsdocs/aws-doc-sdk-examples/tree/main/javascriptv3/example_code/lambda#code-examples)

```
const createFunction = async (funcName, roleArn) => {
  const client = new LambdaClient(\{\});
   const code = await readFile(`${dirname}../functions/${funcName}.zip`); 
  const command = new CreateFunctionCommand({ 
     Code: { ZipFile: code }, 
     FunctionName: funcName, 
     Role: roleArn, 
     Architectures: [Architecture.arm64], 
     Handler: "index.handler", // Required when sending a .zip file 
     PackageType: PackageType.Zip, // Required when sending a .zip file 
     Runtime: Runtime.nodejs16x, // Required when sending a .zip file 
  }); 
   return client.send(command);
};
```
• Untuk detail API, lihat [CreateFunctiond](https://docs.aws.amazon.com/AWSJavaScriptSDK/v3/latest/client/lambda/command/CreateFunctionCommand)i Referensi AWS SDK for JavaScript API.

# Kotlin

# SDK for Kotlin

# **a** Note

```
suspend fun createNewFunction( 
     myFunctionName: String, 
     s3BucketName: String, 
     myS3Key: String, 
     myHandler: String, 
     myRole: String
): String? { 
     val functionCode = FunctionCode { 
         s3Bucket = s3BucketName 
         s3Key = myS3Key 
     } 
     val request = CreateFunctionRequest { 
         functionName = myFunctionName 
         code = functionCode 
         description = "Created by the Lambda Kotlin API" 
         handler = myHandler 
         role = myRole 
         runtime = Runtime.Java8 
     } 
     LambdaClient { region = "us-west-2" }.use { awsLambda -> 
         val functionResponse = awsLambda.createFunction(request) 
         awsLambda.waitUntilFunctionActive { 
              functionName = myFunctionName 
         } 
         return functionResponse.functionArn 
     }
}
```
• Untuk detail API, lihat [CreateFunctiond](https://github.com/awslabs/aws-sdk-kotlin#generating-api-documentation)i AWSSDK untuk referensi API Kotlin.

#### PHP

SDK for PHP

# **a** Note

Ada lebih banyak tentang GitHub. Temukan contoh lengkapnya dan pelajari cara mengatur dan menjalankannya di [Repositori Contoh Kode AWS.](https://github.com/awsdocs/aws-doc-sdk-examples/tree/main/php/example_code/lambda#code-examples)

```
 public function createFunction($functionName, $role, $bucketName, $handler) 
    { 
        //This assumes the Lambda function is in an S3 bucket. 
        return $this->customWaiter(function () use ($functionName, $role, 
 $bucketName, $handler) { 
            return $this->lambdaClient->createFunction([ 
                'Code' => [ 'S3Bucket' => $bucketName, 
                     'S3Key' => $functionName, 
                 ], 
                 'FunctionName' => $functionName, 
                 'Role' => $role['Arn'], 
                 'Runtime' => 'python3.9', 
                 'Handler' => "$handler.lambda_handler", 
            ]); 
        }); 
    }
```
• Untuk detail API, lihat [CreateFunctiond](https://docs.aws.amazon.com/goto/SdkForPHPV3/lambda-2015-03-31/CreateFunction)i Referensi AWS SDK for PHP API.

# Python

# SDK for Python (Boto3)

# **a** Note

```
class LambdaWrapper: 
     def __init__(self, lambda_client, iam_resource): 
         self.lambda_client = lambda_client 
         self.iam_resource = iam_resource 
     def create_function( 
         self, function_name, handler_name, iam_role, deployment_package 
     ): 
        "" "
         Deploys a Lambda function. 
         :param function_name: The name of the Lambda function. 
         :param handler_name: The fully qualified name of the handler function. 
 This 
                               must include the file name and the function name. 
         :param iam_role: The IAM role to use for the function. 
         :param deployment_package: The deployment package that contains the 
 function 
                                      code in .zip format. 
         :return: The Amazon Resource Name (ARN) of the newly created function. 
 """ 
         try: 
             response = self.lambda_client.create_function( 
                 FunctionName=function_name, 
                 Description="AWS Lambda doc example", 
                 Runtime="python3.8", 
                 Role=iam_role.arn, 
                 Handler=handler_name, 
                 Code={"ZipFile": deployment_package}, 
                 Publish=True, 
)
```

```
 function_arn = response["FunctionArn"] 
             waiter = self.lambda_client.get_waiter("function_active_v2") 
             waiter.wait(FunctionName=function_name) 
             logger.info( 
                 "Created function '%s' with ARN: '%s'.", 
                function name,
                 response["FunctionArn"], 
) except ClientError: 
             logger.error("Couldn't create function %s.", function_name) 
             raise 
         else: 
             return function_arn
```
• Untuk detail API, lihat [CreateFunctiond](https://docs.aws.amazon.com/goto/boto3/lambda-2015-03-31/CreateFunction)i AWSSDK for Python (Boto3) Referensi API.

### Ruby

SDK for Ruby

### **a** Note

```
class LambdaWrapper 
   attr_accessor :lambda_client 
   def initialize 
    @lambda_client = Aws::Lambda::Client.new 
    @logger = Logger.new($stdout) 
    @logger.level = Logger::WARN 
   end 
   # Deploys a Lambda function. 
   # 
   # @param function_name: The name of the Lambda function. 
   # @param handler_name: The fully qualified name of the handler function. This 
   # must include the file name and the function name.
```

```
 # @param role_arn: The IAM role to use for the function. 
  # @param deployment_package: The deployment package that contains the function 
  # code in .zip format. 
  # @return: The Amazon Resource Name (ARN) of the newly created function. 
  def create_function(function_name, handler_name, role_arn, deployment_package) 
    response = @lambda_client.create_function({ 
                                             role: role_arn.to_s, 
                                             function_name: function_name, 
                                             handler: handler_name, 
                                             runtime: "ruby2.7", 
                                             code: { 
                                               zip_file: deployment_package 
\} , and the contract of \} , and the contract of \} , and the contract of \} environment: { 
                                               variables: { 
                                                 "LOG_LEVEL" => "info" 
 } 
 } 
\})
    @lambda_client.wait_until(:function_active_v2, { function_name: 
 function_name}) do |w| 
      w.max_attempts = 5 
     w.delay = 5
    end 
    response 
  rescue Aws::Lambda::Errors::ServiceException => e 
    @logger.error("There was an error creating #{function_name}:\n #{e.message}") 
  rescue Aws::Waiters::Errors::WaiterFailed => e 
    @logger.error("Failed waiting for #{function_name} to activate:\n 
 #{e.message}") 
  end
```
• Untuk detail API, lihat [CreateFunctiond](https://docs.aws.amazon.com/goto/SdkForRubyV3/lambda-2015-03-31/CreateFunction)i Referensi AWS SDK for Ruby API.

### Rust

# SDK for Rust

# **a**) Note

```
 /** 
     * Create a function, uploading from a zip file. 
     */ 
    pub async fn create_function(&self, zip_file: PathBuf) -> Result<String, 
 anyhow::Error> { 
        let code = self.prepare_function(zip_file, None).await?; 
        let key = code.s3_key().unwrap().to_string(); 
        self.create_role().await; 
        let role = self 
            .iam_client 
            .create_role() 
             .role_name(self.role_name.clone()) 
             .assume_role_policy_document(ROLE_POLICY_DOCUMENT) 
             .send() 
            .await?; 
        info!("Created iam role, waiting 15s for it to become active"); 
        tokio::time::sleep(Duration::from_secs(15)).await; 
        info!("Creating lambda function {}", self.lambda_name); 
       let = self .lambda_client 
            .create_function() 
            .function_name(self.lambda_name.clone()) 
             .code(code) 
             .role(role.role().map(|r| r.arn()).unwrap_or_default()) 
             .runtime(aws_sdk_lambda::types::Runtime::Providedal2) 
             .handler("_unused") 
             .send()
```
```
 .await 
              .map_err(anyhow::Error::from)?; 
         self.wait_for_function_ready().await?; 
         self.lambda_client 
              .publish_version() 
              .function_name(self.lambda_name.clone()) 
              .send() 
              .await?; 
         Ok(key) 
     } 
     /** 
      * Upload function code from a path to a zip file. 
      * The zip file must have an AL2 Linux-compatible binary called `bootstrap`. 
      * The easiest way to create such a zip is to use `cargo lambda build --
output-format Zip`. 
      */ 
     async fn prepare_function( 
         &self, 
         zip_file: PathBuf, 
         key: Option<String>, 
     ) -> Result<FunctionCode, anyhow::Error> { 
         let body = ByteStream::from_path(zip_file).await?; 
         let key = key.unwrap_or_else(|| format!("{}_code", self.lambda_name)); 
         info!("Uploading function code to s3://{}/{}", self.bucket, key); 
        let = self .s3_client 
              .put_object() 
              .bucket(self.bucket.clone()) 
              .key(key.clone()) 
              .body(body) 
              .send() 
              .await?; 
         Ok(FunctionCode::builder() 
              .s3_bucket(self.bucket.clone()) 
              .s3_key(key) 
             .build() }
```
• Untuk detail API, lihat [CreateFunctionr](https://docs.rs/releases/search?query=aws-sdk)eferensi AWS SDK for Rust API.

#### SAP ABAP

### SDK untuk SAP ABAP

### **a** Note

```
 TRY. 
        lo_lmd->createfunction( 
            iv_functionname = iv_function_name 
            iv_runtime = `python3.9` 
            iv_role = iv_role_arn 
            iv_handler = iv_handler 
            io_code = io_zip_file 
            iv_description = 'AWS Lambda code example' 
        ). 
        MESSAGE 'Lambda function created.' TYPE 'I'. 
      CATCH /aws1/cx_lmdcodesigningcfgno00. 
        MESSAGE 'Code signing configuration does not exist.' TYPE 'E'. 
      CATCH /aws1/cx_lmdcodestorageexcdex. 
        MESSAGE 'Maximum total code size per account exceeded.' TYPE 'E'. 
      CATCH /aws1/cx_lmdcodeverification00. 
        MESSAGE 'Code signature failed one or more validation checks for 
 signature mismatch or expiration.' TYPE 'E'. 
      CATCH /aws1/cx_lmdinvalidcodesigex. 
        MESSAGE 'Code signature failed the integrity check.' TYPE 'E'. 
      CATCH /aws1/cx_lmdinvparamvalueex. 
        MESSAGE 'The request contains a non-valid parameter.' TYPE 'E'. 
      CATCH /aws1/cx_lmdresourceconflictex. 
        MESSAGE 'Resource already exists or another operation is in progress.' 
 TYPE 'E'. 
      CATCH /aws1/cx_lmdresourcenotfoundex. 
        MESSAGE 'The requested resource does not exist.' TYPE 'E'. 
      CATCH /aws1/cx_lmdserviceexception.
```

```
 MESSAGE 'An internal problem was encountered by the AWS Lambda service.' 
 TYPE 'E'. 
      CATCH /aws1/cx_lmdtoomanyrequestsex. 
        MESSAGE 'The maximum request throughput was reached.' TYPE 'E'. 
    ENDTRY.
```
• Untuk detail API, lihat [CreateFunctiond](https://docs.aws.amazon.com/sdk-for-sap-abap/v1/api/latest/index.html)i AWSSDK untuk referensi SAP ABAP API.

# Menghapus fungsi Lambda menggunakan SDK AWS

Contoh kode berikut menunjukkan cara menghapus fungsi Lambda.

Contoh-contoh tindakan adalah kutipan kode dari program yang lebih besar dan harus dijalankan di dalam konteks. Anda dapat melihat tindakan ini dalam konteks pada contoh kode berikut:

• [Memulai dengan fungsi](#page-5034-0)

.NET

AWS SDK for .NET

**a** Note

```
 /// <summary> 
     /// Delete an AWS Lambda function. 
     /// </summary> 
     /// <param name="functionName">The name of the Lambda function to 
     /// delete.</param> 
     /// <returns>A Boolean value that indicates the success of the action.</
returns> 
    public async Task<bool> DeleteFunctionAsync(string functionName)
     { 
         var request = new DeleteFunctionRequest 
\overline{\mathcal{L}} FunctionName = functionName,
```

```
 }; 
    var response = await _lambdaService.DeleteFunctionAsync(request); 
    // A return value of NoContent means that the request was processed. 
    // In this case, the function was deleted, and the return value 
    // is intentionally blank. 
    return response.HttpStatusCode == System.Net.HttpStatusCode.NoContent; 
 }
```
• Untuk detail API, lihat [DeleteFunctiond](https://docs.aws.amazon.com/goto/DotNetSDKV3/lambda-2015-03-31/DeleteFunction)i Referensi AWS SDK for .NET API.

#### $C++$

SDK for C++

### **a** Note

```
 Aws::Client::ClientConfiguration clientConfig; 
        // Optional: Set to the AWS Region in which the bucket was created 
 (overrides config file). 
        // clientConfig.region = "us-east-1"; 
    Aws::Lambda::LambdaClient client(clientConfig); 
    Aws::Lambda::Model::DeleteFunctionRequest request; 
    request.SetFunctionName(LAMBDA_NAME); 
    Aws::Lambda::Model::DeleteFunctionOutcome outcome = client.DeleteFunction( 
            request); 
    if (outcome.IsSuccess()) { 
        std::cout << "The lambda function was successfully deleted." << 
 std::endl; 
    } 
    else {
```

```
 std::cerr << "Error with Lambda::DeleteFunction. " 
                << outcome.GetError().GetMessage() 
                << std::endl; 
 }
```
• Untuk detail API, lihat [DeleteFunctiond](https://docs.aws.amazon.com/goto/SdkForCpp/lambda-2015-03-31/DeleteFunction)i Referensi AWS SDK for C++ API.

## CLI

AWS CLI

Contoh 1: Untuk menghapus fungsi Lambda dengan nama fungsi

delete-functionContoh berikut menghapus fungsi Lambda my-function bernama dengan menentukan nama fungsi.

aws lambda delete-function \ --function-name my-function

Perintah ini tidak menghasilkan output.

Contoh 2: Untuk menghapus fungsi Lambda dengan fungsi ARN

delete-functionContoh berikut menghapus fungsi Lambda my-function bernama dengan menentukan ARN fungsi.

```
aws lambda delete-function \ 
     --function-name arn:aws:lambda:us-west-2:123456789012:function:my-function
```
Perintah ini tidak menghasilkan output.

Contoh 3: Untuk menghapus fungsi Lambda dengan fungsi sebagian ARN

delete-functionContoh berikut menghapus fungsi Lambda my-function bernama dengan menentukan ARN paral fungsi.

```
aws lambda delete-function \ 
     --function-name 123456789012:function:my-function
```
Perintah ini tidak menghasilkan output.

Untuk informasi selengkapnya, lihat [Konfigurasi Fungsi AWS Lambda di Panduan](https://docs.aws.amazon.com/lambda/latest/dg/resource-model.html) Pengembang AWSLambda.

• Untuk detail API, lihat [DeleteFunctiond](https://awscli.amazonaws.com/v2/documentation/api/latest/reference/lambda/delete-function.html)i Referensi AWS CLI Perintah.

#### Go

SDK for Go V2

#### **G** Note

Ada lebih banyak tentang GitHub. Temukan contoh lengkapnya dan pelajari cara mengatur dan menjalankannya di [Repositori Contoh Kode AWS.](https://github.com/awsdocs/aws-doc-sdk-examples/tree/main/gov2/lambda#code-examples)

```
// FunctionWrapper encapsulates function actions used in the examples.
// It contains an AWS Lambda service client that is used to perform user actions.
type FunctionWrapper struct { 
  LambdaClient *lambda.Client
}
// DeleteFunction deletes the Lambda function specified by functionName.
func (wrapper FunctionWrapper) DeleteFunction(functionName string) { 
  _, err := wrapper.LambdaClient.DeleteFunction(context.TODO(), 
  &lambda.DeleteFunctionInput{ 
   FunctionName: aws.String(functionName), 
  }) 
 if err != nil {
  log.Panicf("Couldn't delete function %v. Here's why: %v\n", functionName, err) 
  }
}
```
• Untuk detail API, lihat [DeleteFunctiond](https://pkg.go.dev/github.com/aws/aws-sdk-go-v2/service/lambda#Client.DeleteFunction)i Referensi AWS SDK for Go API.

#### Java

SDK for Java 2.x

## **a** Note

```
import software.amazon.awssdk.services.lambda.LambdaClient;
import software.amazon.awssdk.regions.Region;
import software.amazon.awssdk.services.lambda.model.DeleteFunctionRequest;
import software.amazon.awssdk.services.lambda.model.LambdaException;
/** 
  * Before running this Java V2 code example, set up your development 
  * environment, including your credentials. 
 * 
  * For more information, see the following documentation topic: 
 * 
  * https://docs.aws.amazon.com/sdk-for-java/latest/developer-guide/get-
started.html 
  */
public class DeleteFunction { 
     public static void main(String[] args) { 
         final String usage = """ 
                 Usage: 
                      <functionName>\s 
                 Where: 
                      functionName - The name of the Lambda function.\s 
                 """
         if (args.length != 1) { 
             System.out.println(usage); 
             System.exit(1); 
         } 
         String functionName = args[0]; 
         Region region = Region.US_EAST_1;
```

```
 LambdaClient awsLambda = LambdaClient.builder() 
                  .region(region) 
                  .build(); 
         deleteLambdaFunction(awsLambda, functionName); 
         awsLambda.close(); 
     } 
     public static void deleteLambdaFunction(LambdaClient awsLambda, String 
  functionName) { 
         try { 
              DeleteFunctionRequest request = DeleteFunctionRequest.builder() 
                       .functionName(functionName) 
                      .build(); 
             awsLambda.deleteFunction(request);
              System.out.println("The " + functionName + " function was deleted"); 
         } catch (LambdaException e) { 
              System.err.println(e.getMessage()); 
              System.exit(1); 
         } 
     }
}
```
• Untuk detail API, lihat [DeleteFunctiond](https://docs.aws.amazon.com/goto/SdkForJavaV2/lambda-2015-03-31/DeleteFunction)i Referensi AWS SDK for Java 2.x API.

### **JavaScript**

SDK untuk JavaScript (v3)

## **a** Note

```
/** 
  * @param {string} funcName 
  */
const deleteFunction = (funcName) => {
```

```
const client = new LambdaClient(\{\});
   const command = new DeleteFunctionCommand({ FunctionName: funcName }); 
   return client.send(command);
};
```
• Untuk detail API, lihat [DeleteFunctiond](https://docs.aws.amazon.com/AWSJavaScriptSDK/v3/latest/client/lambda/command/DeleteFunctionCommand)i Referensi AWS SDK for JavaScript API.

### Kotlin

## SDK for Kotlin

## **a** Note

Ada lebih banyak tentang GitHub. Temukan contoh lengkapnya dan pelajari cara mengatur dan menjalankannya di [Repositori Contoh Kode AWS.](https://github.com/awsdocs/aws-doc-sdk-examples/tree/main/kotlin/services/lambda#code-examples)

```
suspend fun delLambdaFunction(myFunctionName: String) { 
     val request = DeleteFunctionRequest { 
         functionName = myFunctionName 
     } 
     LambdaClient { region = "us-west-2" }.use { awsLambda -> 
         awsLambda.deleteFunction(request) 
         println("$myFunctionName was deleted") 
     }
}
```
• Untuk detail API, lihat [DeleteFunctiond](https://github.com/awslabs/aws-sdk-kotlin#generating-api-documentation)i AWSSDK untuk referensi API Kotlin.

#### PHP

### SDK for PHP

## **a** Note

Ada lebih banyak tentang GitHub. Temukan contoh lengkapnya dan pelajari cara mengatur dan menjalankannya di [Repositori Contoh Kode AWS.](https://github.com/awsdocs/aws-doc-sdk-examples/tree/main/php/example_code/lambda#code-examples)

```
 public function deleteFunction($functionName) 
\{ return $this->lambdaClient->deleteFunction([ 
          'FunctionName' => $functionName, 
     ]); 
 }
```
• Untuk detail API, lihat [DeleteFunctiond](https://docs.aws.amazon.com/goto/SdkForPHPV3/lambda-2015-03-31/DeleteFunction)i Referensi AWS SDK for PHP API.

## Python

SDK for Python (Boto3)

### **a** Note

```
class LambdaWrapper: 
     def __init__(self, lambda_client, iam_resource): 
         self.lambda_client = lambda_client 
         self.iam_resource = iam_resource 
     def delete_function(self, function_name): 
        "" "
         Deletes a Lambda function.
```

```
 :param function_name: The name of the function to delete. 
"" "
 try: 
     self.lambda_client.delete_function(FunctionName=function_name) 
 except ClientError: 
     logger.exception("Couldn't delete function %s.", function_name) 
     raise
```
• Untuk detail API, lihat [DeleteFunctiond](https://docs.aws.amazon.com/goto/boto3/lambda-2015-03-31/DeleteFunction)i AWSSDK for Python (Boto3) Referensi API.

#### Ruby

#### SDK for Ruby

## **a** Note

```
class LambdaWrapper 
   attr_accessor :lambda_client 
   def initialize 
     @lambda_client = Aws::Lambda::Client.new 
     @logger = Logger.new($stdout) 
     @logger.level = Logger::WARN 
   end 
   # Deletes a Lambda function. 
   # @param function_name: The name of the function to delete. 
   def delete_function(function_name) 
     print "Deleting function: #{function_name}..." 
     @lambda_client.delete_function( 
       function_name: function_name 
     ) 
     print "Done!".green 
   rescue Aws::Lambda::Errors::ServiceException => e 
     @logger.error("There was an error deleting #{function_name}:\n #{e.message}") 
   end
```
• Untuk detail API, lihat [DeleteFunctiond](https://docs.aws.amazon.com/goto/SdkForRubyV3/lambda-2015-03-31/DeleteFunction)i Referensi AWS SDK for Ruby API.

#### Rust

SDK for Rust

### **a** Note

```
 /** Delete a function and its role, and if possible or necessary, its 
 associated code object and bucket. */ 
    pub async fn delete_function( 
        &self, 
       location: Option<String>,
    ) -> ( 
        Result<DeleteFunctionOutput, anyhow::Error>, 
        Result<DeleteRoleOutput, anyhow::Error>, 
        Option<Result<DeleteObjectOutput, anyhow::Error>>, 
    ) { 
        info!("Deleting lambda function {}", self.lambda_name); 
        let delete_function = self 
             .lambda_client 
             .delete_function() 
             .function_name(self.lambda_name.clone()) 
             .send() 
             .await 
             .map_err(anyhow::Error::from); 
        info!("Deleting iam role {}", self.role_name); 
        let delete_role = self 
             .iam_client 
             .delete_role() 
             .role_name(self.role_name.clone()) 
             .send() 
             .await 
             .map_err(anyhow::Error::from);
```

```
 let delete_object: Option<Result<DeleteObjectOutput, anyhow::Error>> = 
             if let Some(location) = location { 
                 info!("Deleting object {location}"); 
                 Some( 
                      self.s3_client 
                         .delete object()
                          .bucket(self.bucket.clone()) 
                          .key(location) 
                          .send() 
                          .await 
                          .map_err(anyhow::Error::from), 
) } else { 
                 info!(?location, "Skipping delete object"); 
                 None 
             }; 
         (delete_function, delete_role, delete_object) 
     }
```
• Untuk detail API, lihat [DeleteFunctionr](https://docs.rs/releases/search?query=aws-sdk)eferensi AWS SDK for Rust API.

## SAP ABAP

## SDK untuk SAP ABAP

## **a** Note

```
 TRY. 
        lo_lmd->deletefunction( iv_functionname = iv_function_name ). 
        MESSAGE 'Lambda function deleted.' TYPE 'I'. 
      CATCH /aws1/cx_lmdinvparamvalueex. 
        MESSAGE 'The request contains a non-valid parameter.' TYPE 'E'. 
      CATCH /aws1/cx_lmdresourceconflictex. 
        MESSAGE 'Resource already exists or another operation is in progress.' 
 TYPE 'E'. 
      CATCH /aws1/cx_lmdresourcenotfoundex.
```

```
 MESSAGE 'The requested resource does not exist.' TYPE 'E'. 
      CATCH /aws1/cx_lmdserviceexception. 
        MESSAGE 'An internal problem was encountered by the AWS Lambda service.' 
 TYPE 'E'. 
      CATCH /aws1/cx_lmdtoomanyrequestsex. 
        MESSAGE 'The maximum request throughput was reached.' TYPE 'E'. 
    ENDTRY.
```
• Untuk detail API, lihat [DeleteFunctiond](https://docs.aws.amazon.com/sdk-for-sap-abap/v1/api/latest/index.html)i AWSSDK untuk referensi SAP ABAP API.

# Dapatkan fungsi Lambda menggunakan SDK AWS

Contoh kode berikut menunjukkan cara mendapatkan fungsi Lambda.

Contoh-contoh tindakan adalah kutipan kode dari program yang lebih besar dan harus dijalankan di dalam konteks. Anda dapat melihat tindakan ini dalam konteks pada contoh kode berikut:

• [Memulai dengan fungsi](#page-5034-0)

### .NET

AWS SDK for .NET

### **a** Note

```
 /// <summary> 
    /// Gets information about a Lambda function. 
    /// </summary> 
    /// <param name="functionName">The name of the Lambda function for 
    /// which to retrieve information.</param> 
   /// <returns>Async Task.</returns>
     public async Task<FunctionConfiguration> GetFunctionAsync(string 
 functionName) 
\{ var functionRequest = new GetFunctionRequest
```

```
 { 
         FunctionName = functionName, 
     }; 
     var response = await _lambdaService.GetFunctionAsync(functionRequest); 
     return response.Configuration; 
 }
```
• Untuk detail API, lihat [GetFunction](https://docs.aws.amazon.com/goto/DotNetSDKV3/lambda-2015-03-31/GetFunction)di Referensi AWS SDK for .NET API.

### $C++$

SDK for C++

## **a** Note

```
 Aws::Client::ClientConfiguration clientConfig; 
        // Optional: Set to the AWS Region in which the bucket was created 
 (overrides config file). 
        // clientConfig.region = "us-east-1"; 
    Aws::Lambda::LambdaClient client(clientConfig); 
        Aws::Lambda::Model::GetFunctionRequest request; 
        request.SetFunctionName(functionName); 
        Aws::Lambda::Model::GetFunctionOutcome outcome = 
 client.GetFunction(request); 
        if (outcome.IsSuccess()) { 
            std::cout << "Function retrieve.\n" << 
 outcome.GetResult().GetConfiguration().Jsonize().View().WriteReadable() 
                       << std::endl; 
        } 
        else {
```

```
 std::cerr << "Error with Lambda::GetFunction. " 
                << outcome.GetError().GetMessage() 
                << std::endl; 
 }
```
• Untuk detail API, lihat [GetFunction](https://docs.aws.amazon.com/goto/SdkForCpp/lambda-2015-03-31/GetFunction)di Referensi AWS SDK for C++ API.

# CLI

# AWS CLI

Untuk mengambil informasi tentang suatu fungsi

get-functionContoh berikut menampilkan informasi tentang my-function fungsi.

```
aws lambda get-function \ 
     --function-name my-function
```
Output:

```
{ 
     "Concurrency": { 
          "ReservedConcurrentExecutions": 100 
     }, 
     "Code": { 
          "RepositoryType": "S3", 
          "Location": "https://awslambda-us-west-2-tasks.s3.us-
west-2.amazonaws.com/snapshots/123456789012/my-function..." 
     }, 
     "Configuration": { 
          "TracingConfig": { 
              "Mode": "PassThrough" 
         }, 
          "Version": "$LATEST", 
          "CodeSha256": "5tT2qgzYUHoqwR616pZ2dpkn/0J1FrzJmlKidWaaCgk=", 
          "FunctionName": "my-function", 
          "VpcConfig": { 
              "SubnetIds": [], 
              "VpcId": "", 
              "SecurityGroupIds": [] 
         },
```

```
 "MemorySize": 128, 
         "RevisionId": "28f0fb31-5c5c-43d3-8955-03e76c5c1075", 
         "CodeSize": 304, 
         "FunctionArn": "arn:aws:lambda:us-west-2:123456789012:function:my-
function", 
         "Handler": "index.handler", 
         "Role": "arn:aws:iam::123456789012:role/service-role/helloWorldPython-
role-uy3l9qyq", 
         "Timeout": 3, 
         "LastModified": "2019-09-24T18:20:35.054+0000", 
         "Runtime": "nodejs10.x", 
         "Description": "" 
     }
}
```
Untuk informasi selengkapnya, lihat [Konfigurasi Fungsi AWS Lambda di Panduan](https://docs.aws.amazon.com/lambda/latest/dg/resource-model.html) Pengembang AWSLambda.

• Untuk detail API, lihat [GetFunction](https://awscli.amazonaws.com/v2/documentation/api/latest/reference/lambda/get-function.html)di Referensi AWS CLI Perintah.

### Go

SDK for Go V2

## **a** Note

```
// FunctionWrapper encapsulates function actions used in the examples.
// It contains an AWS Lambda service client that is used to perform user actions.
type FunctionWrapper struct { 
  LambdaClient *lambda.Client
}
// GetFunction gets data about the Lambda function specified by functionName.
func (wrapper FunctionWrapper) GetFunction(functionName string) types.State { 
  var state types.State
```

```
 funcOutput, err := wrapper.LambdaClient.GetFunction(context.TODO(), 
  &lambda.GetFunctionInput{ 
   FunctionName: aws.String(functionName), 
  }) 
  if err != nil { 
  log.Panicf("Couldn't get function %v. Here's why: %v\n", functionName, err) 
  } else { 
   state = funcOutput.Configuration.State 
  } 
 return state
}
```
• Untuk detail API, lihat [GetFunction](https://pkg.go.dev/github.com/aws/aws-sdk-go-v2/service/lambda#Client.GetFunction)di Referensi AWS SDK for Go API.

### **JavaScript**

SDK untuk JavaScript (v3)

### **a** Note

Ada lebih banyak tentang GitHub. Temukan contoh lengkapnya dan pelajari cara mengatur dan menjalankannya di [Repositori Contoh Kode AWS.](https://github.com/awsdocs/aws-doc-sdk-examples/tree/main/javascriptv3/example_code/lambda#code-examples)

```
const getFunction = (funcName) => { 
  const client = new LambdaClient(\{\});
   const command = new GetFunctionCommand({ FunctionName: funcName }); 
  return client.send(command);
};
```
• Untuk detail API, lihat [GetFunction](https://docs.aws.amazon.com/AWSJavaScriptSDK/v3/latest/client/lambda/command/GetFunctionCommand)di Referensi AWS SDK for JavaScript API.

#### PHP

### SDK for PHP

# **a** Note

Ada lebih banyak tentang GitHub. Temukan contoh lengkapnya dan pelajari cara mengatur dan menjalankannya di [Repositori Contoh Kode AWS.](https://github.com/awsdocs/aws-doc-sdk-examples/tree/main/php/example_code/lambda#code-examples)

```
 public function getFunction($functionName) 
\{ return $this->lambdaClient->getFunction([ 
          'FunctionName' => $functionName, 
     ]); 
 }
```
• Untuk detail API, lihat [GetFunction](https://docs.aws.amazon.com/goto/SdkForPHPV3/lambda-2015-03-31/GetFunction)di Referensi AWS SDK for PHP API.

### Python

```
SDK for Python (Boto3)
```
## **a** Note

```
class LambdaWrapper: 
     def __init__(self, lambda_client, iam_resource): 
         self.lambda_client = lambda_client 
         self.iam_resource = iam_resource 
     def get_function(self, function_name): 
        "" ""
         Gets data about a Lambda function.
```

```
 :param function_name: The name of the function. 
         :return: The function data. 
 """ 
        response = None 
        try: 
             response = 
 self.lambda_client.get_function(FunctionName=function_name) 
         except ClientError as err: 
             if err.response["Error"]["Code"] == "ResourceNotFoundException": 
                 logger.info("Function %s does not exist.", function_name) 
             else: 
                 logger.error( 
                     "Couldn't get function %s. Here's why: %s: %s", 
                    function name,
                     err.response["Error"]["Code"], 
                     err.response["Error"]["Message"], 
) raise 
         return response
```
• Untuk detail API, lihat [GetFunction](https://docs.aws.amazon.com/goto/boto3/lambda-2015-03-31/GetFunction)di AWSSDK for Python (Boto3) Referensi API.

## Ruby

SDK for Ruby

### **a** Note

```
class LambdaWrapper 
   attr_accessor :lambda_client 
   def initialize 
     @lambda_client = Aws::Lambda::Client.new 
     @logger = Logger.new($stdout) 
     @logger.level = Logger::WARN 
   end
```

```
 # Gets data about a Lambda function. 
 # 
 # @param function_name: The name of the function. 
 # @return response: The function data, or nil if no such function exists. 
def get function(function name)
   @lambda_client.get_function( 
     { 
       function_name: function_name 
     } 
  \lambda rescue Aws::Lambda::Errors::ResourceNotFoundException => e 
   @logger.debug("Could not find function: #{function_name}:\n #{e.message}") 
   nil 
 end
```
• Untuk detail API, lihat [GetFunction](https://docs.aws.amazon.com/goto/SdkForRubyV3/lambda-2015-03-31/GetFunction)di Referensi AWS SDK for Ruby API.

### Rust

SDK for Rust

## **a** Note

```
 /** Get the Lambda function with this Manager's name. */ 
    pub async fn get_function(&self) -> Result<GetFunctionOutput, anyhow::Error> 
 { 
        info!("Getting lambda function"); 
        self.lambda_client 
             .get_function() 
             .function_name(self.lambda_name.clone()) 
             .send() 
             .await 
             .map_err(anyhow::Error::from) 
    }
```
• Untuk detail API, lihat [GetFunction](https://docs.rs/releases/search?query=aws-sdk)referensi AWS SDK for Rust API.

## SAP ABAP

SDK untuk SAP ABAP

# **a** Note

Ada lebih banyak tentang GitHub. Temukan contoh lengkapnya dan pelajari cara mengatur dan menjalankannya di [Repositori Contoh Kode AWS.](https://github.com/awsdocs/aws-doc-sdk-examples/tree/main/sap-abap/services/lambda#code-examples)

```
 TRY. 
        oo_result = lo_lmd->getfunction( iv_functionname = iv_function_name ). 
     " oo_result is returned for testing purposes. " 
        MESSAGE 'Lambda function information retrieved.' TYPE 'I'. 
      CATCH /aws1/cx_lmdinvparamvalueex. 
        MESSAGE 'The request contains a non-valid parameter.' TYPE 'E'. 
      CATCH /aws1/cx_lmdserviceexception. 
        MESSAGE 'An internal problem was encountered by the AWS Lambda service.' 
 TYPE 'E'. 
      CATCH /aws1/cx_lmdtoomanyrequestsex. 
        MESSAGE 'The maximum request throughput was reached.' TYPE 'E'. 
    ENDTRY.
```
• Untuk detail API, lihat [GetFunction](https://docs.aws.amazon.com/sdk-for-sap-abap/v1/api/latest/index.html)di AWSSDK untuk referensi SAP ABAP API.

# Memanggil fungsi Lambda menggunakan SDK AWS

Contoh kode berikut menunjukkan cara menjalankan fungsi Lambda.

Contoh-contoh tindakan adalah kutipan kode dari program yang lebih besar dan harus dijalankan di dalam konteks. Anda dapat melihat tindakan ini dalam konteks pada contoh kode berikut:

• [Memulai dengan fungsi](#page-5034-0)

### .NET

## AWS SDK for .NET

## **a**) Note

Ada lebih banyak tentang GitHub. Temukan contoh lengkapnya dan pelajari cara mengatur dan menjalankannya di [Repositori Contoh Kode AWS.](https://github.com/awsdocs/aws-doc-sdk-examples/tree/main/dotnetv3/Lambda#code-examples)

```
 /// <summary> 
    /// Invoke a Lambda function. 
    /// </summary> 
    /// <param name="functionName">The name of the Lambda function to 
    /// invoke.</param 
    /// <param name="parameters">The parameter values that will be passed to the 
function.</param>
   /// <returns>A System Threading Task.</returns>
    public async Task<string> InvokeFunctionAsync( 
        string functionName, 
        string parameters) 
    { 
        var payload = parameters; 
        var request = new InvokeRequest 
        { 
            FunctionName = functionName, 
            Payload = payload, 
        }; 
        var response = await _lambdaService.InvokeAsync(request); 
        MemoryStream stream = response.Payload; 
        string returnValue = 
 System.Text.Encoding.UTF8.GetString(stream.ToArray()); 
        return returnValue; 
    }
```
• Untuk detail API, lihat [Memanggil di Referensi AWS SDK for .NET](https://docs.aws.amazon.com/goto/DotNetSDKV3/lambda-2015-03-31/Invoke) API.

## $C++$

## SDK for C++

## **a** Note

```
 Aws::Client::ClientConfiguration clientConfig; 
        // Optional: Set to the AWS Region in which the bucket was created 
 (overrides config file). 
        // clientConfig.region = "us-east-1"; 
    Aws::Lambda::LambdaClient client(clientConfig); 
       Aws::Lambda::Model::InvokeRequest request;
        request.SetFunctionName(LAMBDA_NAME); 
        request.SetLogType(logType); 
        std::shared_ptr<Aws::IOStream> payload = 
 Aws::MakeShared<Aws::StringStream>( 
                 "FunctionTest"); 
        *payload << jsonPayload.View().WriteReadable(); 
        request.SetBody(payload); 
        request.SetContentType("application/json"); 
        Aws::Lambda::Model::InvokeOutcome outcome = client.Invoke(request); 
        if (outcome.IsSuccess()) { 
            invokeResult = std::move(outcome.GetResult()); 
            result = true; 
            break; 
        } 
        else { 
            std::cerr << "Error with Lambda::InvokeRequest. " 
                       << outcome.GetError().GetMessage() 
                       << std::endl; 
            break; 
        }
```
• Untuk detail API, lihat [Memanggil di Referensi AWS SDK for C++](https://docs.aws.amazon.com/goto/SdkForCpp/lambda-2015-03-31/Invoke) API.

### CLI

## AWS CLI

Contoh 1: Untuk menjalankan fungsi Lambda secara sinkron

invokeContoh berikut memanggil my-function fungsi sinkron. cli-binary-formatOpsi ini diperlukan jika Anda menggunakan AWS CLI versi 2. Untuk informasi selengkapnya, lihat [opsi baris perintah global yang didukung AWS CLI](https://docs.aws.amazon.com/cli/latest/userguide/cli-configure-options.html#cli-configure-options-list) di Panduan Pengguna Antarmuka Baris AWS Perintah.

```
aws lambda invoke \ 
     --function-name my-function \ 
     --cli-binary-format raw-in-base64-out \ 
     --payload '{ "name": "Bob" }' \ 
     response.json
```
Output:

```
{ 
     "ExecutedVersion": "$LATEST", 
     "StatusCode": 200
}
```
Untuk informasi selengkapnya, lihat [Pemanggilan Sinkron di Panduan Pengembang](https://docs.aws.amazon.com/lambda/latest/dg/invocation-sync.html) LambdaAWS.

Contoh 2: Untuk menjalankan fungsi Lambda secara asinkron

invokeContoh berikut memanggil my-function fungsi asinkron. cli-binary-formatOpsi ini diperlukan jika Anda menggunakan AWS CLI versi 2. Untuk informasi selengkapnya, lihat [opsi baris perintah global yang didukung AWS CLI](https://docs.aws.amazon.com/cli/latest/userguide/cli-configure-options.html#cli-configure-options-list) di Panduan Pengguna Antarmuka Baris AWS Perintah.

```
aws lambda invoke \ 
     --function-name my-function \ 
     --invocation-type Event \ 
     --cli-binary-format raw-in-base64-out \ 
     --payload '{ "name": "Bob" }' \
```
response.json

Output:

```
{ 
      "StatusCode": 202
}
```
Untuk informasi selengkapnya, lihat [Pemanggilan Asinkron](https://docs.aws.amazon.com/lambda/latest/dg/invocation-async.html) di Panduan Pengembang AWS Lambda.

• Untuk detail API, lihat [Memanggil](https://awscli.amazonaws.com/v2/documentation/api/latest/reference/lambda/invoke.html) di Referensi AWS CLI Perintah.

#### Go

SDK for Go V2

#### **a** Note

```
// FunctionWrapper encapsulates function actions used in the examples.
// It contains an AWS Lambda service client that is used to perform user actions.
type FunctionWrapper struct { 
  LambdaClient *lambda.Client
}
// Invoke invokes the Lambda function specified by functionName, passing the 
  parameters
// as a JSON payload. When getLog is true, types.LogTypeTail is specified, which 
  tells
// Lambda to include the last few log lines in the returned result.
func (wrapper FunctionWrapper) Invoke(functionName string, parameters any, getLog 
  bool) *lambda.InvokeOutput { 
  logType := types.LogTypeNone 
  if getLog {
```

```
 logType = types.LogTypeTail 
  } 
  payload, err := json.Marshal(parameters) 
  if err != nil { 
  log.Panicf("Couldn't marshal parameters to JSON. Here's why %v\n", err) 
  } 
  invokeOutput, err := wrapper.LambdaClient.Invoke(context.TODO(), 
  &lambda.InvokeInput{ 
  FunctionName: aws.String(functionName), 
  LogType: logType, 
  Payload: payload, 
  }) 
 if err != nil {
  log.Panicf("Couldn't invoke function %v. Here's why: %v\n", functionName, err) 
  } 
 return invokeOutput
}
```
• Untuk detail API, lihat [Memanggil di Referensi AWS SDK for Go](https://pkg.go.dev/github.com/aws/aws-sdk-go-v2/service/lambda#Client.Invoke) API.

#### Java

SDK for Java 2.x

### **a** Note

```
import org.json.JSONObject;
import software.amazon.awssdk.auth.credentials.ProfileCredentialsProvider;
import software.amazon.awssdk.services.lambda.LambdaClient;
import software.amazon.awssdk.regions.Region;
import software.amazon.awssdk.services.lambda.model.InvokeRequest;
import software.amazon.awssdk.core.SdkBytes;
import software.amazon.awssdk.services.lambda.model.InvokeResponse;
import software.amazon.awssdk.services.lambda.model.LambdaException;
public class LambdaInvoke {
```

```
 /* 
      * Function names appear as 
      * arn:aws:lambda:us-west-2:335556666777:function:HelloFunction 
      * you can retrieve the value by looking at the function in the AWS Console 
 * 
      * Also, set up your development environment, including your credentials. 
 * 
      * For information, see this documentation topic: 
 * 
      * https://docs.aws.amazon.com/sdk-for-java/latest/developer-guide/get-
started. 
      * html 
      */ 
     public static void main(String[] args) { 
         final String usage = """ 
                  Usage: 
                      <functionName>\s 
                  Where: 
                      functionName - The name of the Lambda function\s 
                 """;
        if (args.length != 1) {
             System.out.println(usage); 
             System.exit(1); 
         } 
        String functionName = args[0];
         Region region = Region.US_WEST_2; 
         LambdaClient awsLambda = LambdaClient.builder() 
                  .region(region) 
                  .build(); 
         invokeFunction(awsLambda, functionName); 
         awsLambda.close(); 
     } 
     public static void invokeFunction(LambdaClient awsLambda, String 
  functionName) { 
         InvokeResponse res = null;
```

```
 try { 
         // Need a SdkBytes instance for the payload. 
         JSONObject jsonObj = new JSONObject(); 
         jsonObj.put("inputValue", "2000"); 
         String json = jsonObj.toString(); 
        SdkBytes payload = SdkBytes.fromUtf8String(json);
         // Setup an InvokeRequest. 
         InvokeRequest request = InvokeRequest.builder() 
                  .functionName(functionName) 
                  .payload(payload) 
                 .build();
         res = awsLambda.invoke(request); 
         String value = res.payload().asUtf8String(); 
         System.out.println(value); 
     } catch (LambdaException e) { 
         System.err.println(e.getMessage()); 
         System.exit(1); 
     } 
 }
```
• Untuk detail API, lihat [Memanggil di Referensi AWS SDK for Java 2.x](https://docs.aws.amazon.com/goto/SdkForJavaV2/lambda-2015-03-31/Invoke) API.

### **JavaScript**

}

SDK untuk JavaScript (v3)

### **a** Note

```
const invoke = async (funcName, payload) => { 
   const client = new LambdaClient({}); 
   const command = new InvokeCommand({ 
     FunctionName: funcName, 
     Payload: JSON.stringify(payload),
```

```
 LogType: LogType.Tail, 
   }); 
   const { Payload, LogResult } = await client.send(command); 
   const result = Buffer.from(Payload).toString(); 
   const logs = Buffer.from(LogResult, "base64").toString(); 
   return { logs, result };
};
```
• Untuk detail API, lihat [Memanggil di Referensi AWS SDK for JavaScript](https://docs.aws.amazon.com/AWSJavaScriptSDK/v3/latest/client/lambda/command/InvokeCommand) API.

## Kotlin

## SDK for Kotlin

# **a** Note

Ada lebih banyak tentang GitHub. Temukan contoh lengkapnya dan pelajari cara mengatur dan menjalankannya di [Repositori Contoh Kode AWS.](https://github.com/awsdocs/aws-doc-sdk-examples/tree/main/kotlin/services/lambda#code-examples)

```
suspend fun invokeFunction(functionNameVal: String) { 
    val json = """{"inputValue":"1000"}"""
     val byteArray = json.trimIndent().encodeToByteArray() 
     val request = InvokeRequest { 
         functionName = functionNameVal 
         logType = LogType.Tail 
         payload = byteArray 
     } 
     LambdaClient { region = "us-west-2" }.use { awsLambda -> 
         val res = awsLambda.invoke(request) 
         println("${res.payload?.toString(Charsets.UTF_8)}") 
         println("The log result is ${res.logResult}") 
     }
}
```
• Untuk detail API, lihat [Memanggil](https://github.com/awslabs/aws-sdk-kotlin#generating-api-documentation) di AWSSDK untuk referensi API Kotlin.

## PHP

## SDK for PHP

# **a** Note

Ada lebih banyak tentang GitHub. Temukan contoh lengkapnya dan pelajari cara mengatur dan menjalankannya di [Repositori Contoh Kode AWS.](https://github.com/awsdocs/aws-doc-sdk-examples/tree/main/php/example_code/lambda#code-examples)

```
 public function invoke($functionName, $params, $logType = 'None') 
\{ return $this->lambdaClient->invoke([ 
          'FunctionName' => $functionName, 
          'Payload' => json_encode($params), 
          'LogType' => $logType, 
     ]); 
 }
```
• Untuk detail API, lihat [Memanggil di Referensi AWS SDK for PHP](https://docs.aws.amazon.com/goto/SdkForPHPV3/lambda-2015-03-31/Invoke) API.

## Python

SDK for Python (Boto3)

## **a** Note

```
class LambdaWrapper: 
     def __init__(self, lambda_client, iam_resource): 
         self.lambda_client = lambda_client 
         self.iam_resource = iam_resource 
     def invoke_function(self, function_name, function_params, get_log=False): 
        "" "
```

```
 Invokes a Lambda function. 
        : param function name: The name of the function to invoke.
         :param function_params: The parameters of the function as a dict. This 
 dict 
                                  is serialized to JSON before it is sent to 
 Lambda. 
         :param get_log: When true, the last 4 KB of the execution log are 
 included in 
                          the response. 
         :return: The response from the function invocation. 
        "" "
         try: 
             response = self.lambda_client.invoke( 
                 FunctionName=function_name, 
                 Payload=json.dumps(function_params), 
                 LogType="Tail" if get_log else "None", 
) logger.info("Invoked function %s.", function_name) 
         except ClientError: 
             logger.exception("Couldn't invoke function %s.", function_name) 
             raise 
         return response
```
• Untuk detail API, lihat [Memanggil](https://docs.aws.amazon.com/goto/boto3/lambda-2015-03-31/Invoke) dalam AWSSDK for Python (Boto3) Referensi API.

### Ruby

SDK for Ruby

## **a** Note

```
class LambdaWrapper 
   attr_accessor :lambda_client 
   def initialize
```

```
 @lambda_client = Aws::Lambda::Client.new 
    @logger = Logger.new($stdout) 
    @logger.level = Logger::WARN 
  end 
  # Invokes a Lambda function. 
  # @param function_name [String] The name of the function to invoke. 
  # @param payload [nil] Payload containing runtime parameters. 
  # @return [Object] The response from the function invocation. 
  def invoke_function(function_name, payload = nil) 
    params = { function_name: function_name} 
    params[:payload] = payload unless payload.nil? 
    @lambda_client.invoke(params) 
 rescue Aws::Lambda::Errors::ServiceException => e 
    @logger.error("There was an error executing #{function_name}:\n 
 #{e.message}") 
  end
```
• Untuk detail API, lihat [Memanggil di Referensi AWS SDK for Ruby](https://docs.aws.amazon.com/goto/SdkForRubyV3/lambda-2015-03-31/Invoke) API.

#### Rust

### SDK for Rust

## **G** Note

```
 /** Invoke the lambda function using calculator InvokeArgs. */ 
    pub async fn invoke(&self, args: InvokeArgs) -> Result<InvokeOutput, 
 anyhow::Error> { 
        info!(?args, "Invoking {}", self.lambda_name); 
        let payload = serde_json::to_string(&args)?; 
        debug!(?payload, "Sending payload"); 
        self.lambda_client 
             .invoke() 
             .function_name(self.lambda_name.clone()) 
             .payload(Blob::new(payload)) 
             .send()
```

```
 .await 
              .map_err(anyhow::Error::from) 
     }
fn log_invoke_output(invoke: &InvokeOutput, message: &str) { 
     if let Some(payload) = invoke.payload().cloned() { 
         let payload = String::from_utf8(payload.into_inner()); 
         info!(?payload, message); 
     } else { 
         info!("Could not extract payload") 
     } 
    if let Some(logs) = invoke.log_result() {
         debug!(?logs, "Invoked function logs") 
     } else { 
         debug!("Invoked function had no logs") 
     }
}
```
• Untuk detail API, lihat [Memanggil](https://docs.rs/releases/search?query=aws-sdk) di AWSSDK untuk referensi API Rust.

## SAP ABAP

SDK untuk SAP ABAP

## **G** Note

```
 TRY. 
        DATA(lv_json) = /aws1/cl_rt_util=>string_to_xstring( 
          `{` && 
            `"action": "increment",` && 
            `"number": 10` && 
          `}` 
        ). 
        oo_result = lo_lmd->invoke( " oo_result is returned for 
 testing purposes. " 
                 iv_functionname = iv_function_name 
                iv\_payload = <math>lv\_json
```
 ). MESSAGE 'Lambda function invoked.' TYPE 'I'. CATCH /aws1/cx\_lmdinvparamvalueex. MESSAGE 'The request contains a non-valid parameter.' TYPE 'E'. CATCH /aws1/cx\_lmdinvrequestcontex. MESSAGE 'Unable to parse request body as JSON.' TYPE 'E'. CATCH /aws1/cx\_lmdinvalidzipfileex. MESSAGE 'The deployment package could not be unzipped.' TYPE 'E'. CATCH /aws1/cx\_lmdrequesttoolargeex. MESSAGE 'Invoke request body JSON input limit was exceeded by the request payload.' TYPE 'E'. CATCH /aws1/cx\_lmdresourceconflictex. MESSAGE 'Resource already exists or another operation is in progress.' TYPE 'E'. CATCH /aws1/cx\_lmdresourcenotfoundex. MESSAGE 'The requested resource does not exist.' TYPE 'E'. CATCH /aws1/cx\_lmdserviceexception. MESSAGE 'An internal problem was encountered by the AWS Lambda service.' TYPE 'E'. CATCH /aws1/cx\_lmdtoomanyrequestsex. MESSAGE 'The maximum request throughput was reached.' TYPE 'E'. CATCH /aws1/cx\_lmdunsuppedmediatyp00. MESSAGE 'Invoke request body does not have JSON as its content type.' TYPE 'E'. ENDTRY.

• Untuk detail API, lihat [Memanggil](https://docs.aws.amazon.com/sdk-for-sap-abap/v1/api/latest/index.html) di AWSSDK untuk referensi SAP ABAP API.

# Daftar fungsi Lambda menggunakan SDK AWS

Contoh kode berikut menunjukkan cara mencantumkan fungsi Lambda.

Contoh-contoh tindakan adalah kutipan kode dari program yang lebih besar dan harus dijalankan di dalam konteks. Anda dapat melihat tindakan ini dalam konteks pada contoh kode berikut:

• [Memulai dengan fungsi](#page-5034-0)

## .NET

## AWS SDK for .NET

## **a** Note

Ada lebih banyak tentang GitHub. Temukan contoh lengkapnya dan pelajari cara mengatur dan menjalankannya di [Repositori Contoh Kode AWS.](https://github.com/awsdocs/aws-doc-sdk-examples/tree/main/dotnetv3/Lambda#code-examples)

```
 /// <summary> 
 /// Get a list of Lambda functions. 
 /// </summary> 
 /// <returns>A list of FunctionConfiguration objects.</returns> 
 public async Task<List<FunctionConfiguration>> ListFunctionsAsync() 
 { 
     var functionList = new List<FunctionConfiguration>(); 
     var functionPaginator = 
         _lambdaService.Paginators.ListFunctions(new ListFunctionsRequest()); 
     await foreach (var function in functionPaginator.Functions) 
     { 
         functionList.Add(function); 
     } 
     return functionList; 
 }
```
• Untuk detail API, lihat [ListFunctionsd](https://docs.aws.amazon.com/goto/DotNetSDKV3/lambda-2015-03-31/ListFunctions)i Referensi AWS SDK for .NET API.

## $C++$

SDK for C++

## **a** Note
```
 Aws::Client::ClientConfiguration clientConfig; 
         // Optional: Set to the AWS Region in which the bucket was created 
  (overrides config file). 
         // clientConfig.region = "us-east-1"; 
     Aws::Lambda::LambdaClient client(clientConfig); 
     std::vector<Aws::String> functions; 
     Aws::String marker; 
     do { 
        Aws::Lambda::Model::ListFunctionsRequest request;
         if (!marker.empty()) { 
              request.SetMarker(marker); 
         } 
         Aws::Lambda::Model::ListFunctionsOutcome outcome = client.ListFunctions( 
                   request); 
         if (outcome.IsSuccess()) { 
              const Aws::Lambda::Model::ListFunctionsResult &result = 
  outcome.GetResult(); 
              std::cout << result.GetFunctions().size() 
                          << " lambda functions were retrieved." << std::endl; 
              for (const Aws::Lambda::Model::FunctionConfiguration 
 &functionConfiguration: result.GetFunctions()) { 
                   functions.push_back(functionConfiguration.GetFunctionName()); 
                   std::cout << functions.size() << " " 
                              << functionConfiguration.GetDescription() << std::endl; 
                   std::cout << " " 
\langle\langle\cdot,\cdot\rangle\rangle and \langle\cdot,\cdot\rangle and \langle\cdot,\cdot\rangle and \langle\cdot,\cdot\rangle Aws::Lambda::Model::RuntimeMapper::GetNameForRuntime( 
                                       functionConfiguration.GetRuntime()) << ": " 
                              << functionConfiguration.GetHandler() 
                              << std::endl; 
 } 
              marker = result.GetNextMarker(); 
         } 
         else { 
              std::cerr << "Error with Lambda::ListFunctions. " 
                         << outcome.GetError().GetMessage() 
                         << std::endl;
```

```
 } 
 } while (!marker.empty());
```
• Untuk detail API, lihat [ListFunctionsd](https://docs.aws.amazon.com/goto/SdkForCpp/lambda-2015-03-31/ListFunctions)i Referensi AWS SDK for C++ API.

## CLI

### AWS CLI

Untuk mengambil daftar fungsi Lambda

list-functionsContoh berikut menampilkan daftar semua fungsi untuk pengguna saat ini.

```
aws lambda list-functions
```
### Output:

```
{ 
     "Functions": [ 
         { 
              "TracingConfig": { 
                  "Mode": "PassThrough" 
              }, 
              "Version": "$LATEST", 
              "CodeSha256": "dBG9m8SGdmlEjw/JYXlhhvCrAv5TxvXsbL/RMr0fT/I=", 
              "FunctionName": "helloworld", 
              "MemorySize": 128, 
              "RevisionId": "1718e831-badf-4253-9518-d0644210af7b", 
              "CodeSize": 294, 
              "FunctionArn": "arn:aws:lambda:us-
west-2:123456789012:function:helloworld", 
              "Handler": "helloworld.handler", 
              "Role": "arn:aws:iam::123456789012:role/service-role/MyTestFunction-
role-zgur6bf4", 
              "Timeout": 3, 
              "LastModified": "2019-09-23T18:32:33.857+0000", 
              "Runtime": "nodejs10.x", 
              "Description": "" 
         }, 
         { 
              "TracingConfig": { 
                  "Mode": "PassThrough"
```

```
 }, 
              "Version": "$LATEST", 
             "CodeSha256": "sU0cJ2/hOZevwV/lTxCuQqK3gDZP3i8gUoqUUVRmY6E=", 
              "FunctionName": "my-function", 
              "VpcConfig": { 
                  "SubnetIds": [], 
                  "VpcId": "", 
                  "SecurityGroupIds": [] 
             }, 
              "MemorySize": 256, 
              "RevisionId": "93017fc9-59cb-41dc-901b-4845ce4bf668", 
              "CodeSize": 266, 
              "FunctionArn": "arn:aws:lambda:us-west-2:123456789012:function:my-
function", 
             "Handler": "index.handler", 
             "Role": "arn:aws:iam::123456789012:role/service-role/
helloWorldPython-role-uy3l9qyq", 
              "Timeout": 3, 
              "LastModified": "2019-10-01T16:47:28.490+0000", 
              "Runtime": "nodejs10.x", 
              "Description": "" 
         }, 
         { 
             "Layers": [ 
\overline{a} "CodeSize": 41784542, 
                      "Arn": "arn:aws:lambda:us-
west-2:420165488524:layer:AWSLambda-Python37-SciPy1x:2" 
                  }, 
\overline{a} "CodeSize": 4121, 
                      "Arn": "arn:aws:lambda:us-
west-2:123456789012:layer:pythonLayer:1" 
 } 
             ], 
              "TracingConfig": { 
                  "Mode": "PassThrough" 
             }, 
              "Version": "$LATEST", 
              "CodeSha256": "ZQukCqxtkqFgyF2cU41Avj99TKQ/hNihPtDtRcc08mI=", 
             "FunctionName": "my-python-function", 
              "VpcConfig": { 
                  "SubnetIds": [], 
                  "VpcId": "",
```

```
 "SecurityGroupIds": [] 
              }, 
              "MemorySize": 128, 
              "RevisionId": "80b4eabc-acf7-4ea8-919a-e874c213707d", 
              "CodeSize": 299, 
              "FunctionArn": "arn:aws:lambda:us-west-2:123456789012:function:my-
python-function", 
              "Handler": "lambda_function.lambda_handler", 
              "Role": "arn:aws:iam::123456789012:role/service-role/my-python-
function-role-z5g7dr6n", 
              "Timeout": 3, 
              "LastModified": "2019-10-01T19:40:41.643+0000", 
              "Runtime": "python3.7", 
              "Description": "" 
         } 
     ]
}
```
Untuk informasi selengkapnya, lihat [Konfigurasi Fungsi AWS Lambda di Panduan](https://docs.aws.amazon.com/lambda/latest/dg/resource-model.html) Pengembang AWSLambda.

• Untuk detail API, lihat [ListFunctionsd](https://awscli.amazonaws.com/v2/documentation/api/latest/reference/lambda/list-functions.html)i Referensi AWS CLI Perintah.

#### Go

SDK for Go V2

#### **a** Note

```
// FunctionWrapper encapsulates function actions used in the examples.
// It contains an AWS Lambda service client that is used to perform user actions.
type FunctionWrapper struct { 
 LambdaClient *lambda.Client
}
```

```
// ListFunctions lists up to maxItems functions for the account. This function 
  uses a
// lambda.ListFunctionsPaginator to paginate the results.
func (wrapper FunctionWrapper) ListFunctions(maxItems int) 
  []types.FunctionConfiguration { 
  var functions []types.FunctionConfiguration 
  paginator := lambda.NewListFunctionsPaginator(wrapper.LambdaClient, 
  &lambda.ListFunctionsInput{ 
  MaxItems: aws.Int32(int32(maxItems)), 
  }) 
  for paginator.HasMorePages() && len(functions) < maxItems { 
   pageOutput, err := paginator.NextPage(context.TODO()) 
 if err != nil {
    log.Panicf("Couldn't list functions for your account. Here's why: %v\n", err) 
   } 
   functions = append(functions, pageOutput.Functions...) 
  } 
  return functions
}
```
• Untuk detail API, lihat [ListFunctionsd](https://pkg.go.dev/github.com/aws/aws-sdk-go-v2/service/lambda#Client.ListFunctions)i Referensi AWS SDK for Go API.

#### **JavaScript**

SDK untuk JavaScript (v3)

#### **a** Note

```
const listFunctions = () => {
  const client = new LambdaClient(\{\});
   const command = new ListFunctionsCommand({}); 
  return client.send(command);
};
```
• Untuk detail API, lihat [ListFunctionsd](https://docs.aws.amazon.com/AWSJavaScriptSDK/v3/latest/client/lambda/command/ListFunctionsCommand)i Referensi AWS SDK for JavaScript API.

#### PHP

SDK for PHP

## **a** Note

Ada lebih banyak tentang GitHub. Temukan contoh lengkapnya dan pelajari cara mengatur dan menjalankannya di [Repositori Contoh Kode AWS.](https://github.com/awsdocs/aws-doc-sdk-examples/tree/main/php/example_code/lambda#code-examples)

```
 public function listFunctions($maxItems = 50, $marker = null) 
 { 
     if (is_null($marker)) { 
         return $this->lambdaClient->listFunctions([ 
              'MaxItems' => $maxItems, 
         ]); 
     } 
     return $this->lambdaClient->listFunctions([ 
          'Marker' => $marker, 
          'MaxItems' => $maxItems, 
     ]); 
 }
```
• Untuk detail API, lihat [ListFunctionsd](https://docs.aws.amazon.com/goto/SdkForPHPV3/lambda-2015-03-31/ListFunctions)i Referensi AWS SDK for PHP API.

## Python

SDK for Python (Boto3)

#### **a** Note

```
class LambdaWrapper: 
     def __init__(self, lambda_client, iam_resource): 
         self.lambda_client = lambda_client 
         self.iam_resource = iam_resource 
     def list_functions(self): 
 """ 
         Lists the Lambda functions for the current account. 
 """ 
         try: 
             func_paginator = self.lambda_client.get_paginator("list_functions") 
             for func_page in func_paginator.paginate(): 
                 for func in func_page["Functions"]: 
                     print(func["FunctionName"]) 
                     desc = func.get("Description") 
                     if desc: 
                          print(f"\t{desc}") 
                     print(f"\t{func['Runtime']}: {func['Handler']}") 
         except ClientError as err: 
             logger.error( 
                 "Couldn't list functions. Here's why: %s: %s", 
                 err.response["Error"]["Code"], 
                 err.response["Error"]["Message"], 
) raise
```
• Untuk detail API, lihat [ListFunctionsd](https://docs.aws.amazon.com/goto/boto3/lambda-2015-03-31/ListFunctions)i AWSSDK for Python (Boto3) Referensi API.

## Ruby

SDK for Ruby

## **a** Note

```
class LambdaWrapper 
   attr_accessor :lambda_client 
   def initialize 
     @lambda_client = Aws::Lambda::Client.new 
     @logger = Logger.new($stdout) 
     @logger.level = Logger::WARN 
   end 
   # Lists the Lambda functions for the current account. 
  def list_functions 
     functions = [] 
     @lambda_client.list_functions.each do |response| 
       response["functions"].each do |function| 
         functions.append(function["function_name"]) 
       end 
     end 
     functions 
   rescue Aws::Lambda::Errors::ServiceException => e 
     @logger.error("There was an error executing #{function_name}:\n 
 #{e.message}") 
   end
```
• Untuk detail API, lihat [ListFunctionsd](https://docs.aws.amazon.com/goto/SdkForRubyV3/lambda-2015-03-31/ListFunctions)i Referensi AWS SDK for Ruby API.

### Rust

SDK for Rust

## **a** Note

```
 /** List all Lambda functions in the current Region. */ 
    pub async fn list_functions(&self) -> Result<ListFunctionsOutput, 
 anyhow::Error> { 
        info!("Listing lambda functions"); 
        self.lambda_client
```

```
 .list_functions() 
           .send() 
           .await 
           .map_err(anyhow::Error::from) 
 }
```
• Untuk detail API, lihat [ListFunctionsr](https://docs.rs/releases/search?query=aws-sdk)eferensi AWS SDK for Rust API.

## SAP ABAP

SDK untuk SAP ABAP

## **a** Note

Ada lebih banyak tentang GitHub. Temukan contoh lengkapnya dan pelajari cara mengatur dan menjalankannya di [Repositori Contoh Kode AWS.](https://github.com/awsdocs/aws-doc-sdk-examples/tree/main/sap-abap/services/lambda#code-examples)

```
 TRY. 
        oo_result = lo_lmd->listfunctions( ). " oo_result is returned for 
 testing purposes. " 
        DATA(lt_functions) = oo_result->get_functions( ). 
        MESSAGE 'Retrieved list of Lambda functions.' TYPE 'I'. 
      CATCH /aws1/cx_lmdinvparamvalueex. 
        MESSAGE 'The request contains a non-valid parameter.' TYPE 'E'. 
      CATCH /aws1/cx_lmdserviceexception. 
        MESSAGE 'An internal problem was encountered by the AWS Lambda service.' 
 TYPE 'E'. 
      CATCH /aws1/cx_lmdtoomanyrequestsex. 
        MESSAGE 'The maximum request throughput was reached.' TYPE 'E'. 
    ENDTRY.
```
• Untuk detail API, lihat [ListFunctionsd](https://docs.aws.amazon.com/sdk-for-sap-abap/v1/api/latest/index.html)i AWSSDK untuk referensi SAP ABAP API.

## Perbarui kode fungsi Lambda menggunakan SDK AWS

Contoh kode berikut menunjukkan cara memperbarui kode fungsi Lambda.

Contoh-contoh tindakan adalah kutipan kode dari program yang lebih besar dan harus dijalankan di dalam konteks. Anda dapat melihat tindakan ini dalam konteks pada contoh kode berikut:

• [Memulai dengan fungsi](#page-5034-0)

#### .NET

AWS SDK for .NET

#### **a** Note

```
 /// <summary> 
     /// Update an existing Lambda function. 
     /// </summary> 
     /// <param name="functionName">The name of the Lambda function to update.</
param> 
     /// <param name="bucketName">The bucket where the zip file containing 
     /// the Lambda function code is stored.</param> 
     /// <param name="key">The key name of the source code file.</param> 
    /// <returns>Async Task.</returns>
     public async Task UpdateFunctionCodeAsync( 
         string functionName, 
         string bucketName, 
         string key) 
    \{ var functionCodeRequest = new UpdateFunctionCodeRequest 
         { 
              FunctionName = functionName, 
             Publish = true, 
             S3Bucket = bucketName, 
             S3Key = key, 
         }; 
         var response = await 
  _lambdaService.UpdateFunctionCodeAsync(functionCodeRequest); 
         Console.WriteLine($"The Function was last modified at 
  {response.LastModified}.");
```
}

• Untuk detail API, lihat [UpdateFunctionCode](https://docs.aws.amazon.com/goto/DotNetSDKV3/lambda-2015-03-31/UpdateFunctionCode)di Referensi AWS SDK for .NET API.

#### $C++$

SDK for C++

## **a** Note

```
 Aws::Client::ClientConfiguration clientConfig; 
         // Optional: Set to the AWS Region in which the bucket was created 
  (overrides config file). 
         // clientConfig.region = "us-east-1"; 
     Aws::Lambda::LambdaClient client(clientConfig); 
         Aws::Lambda::Model::UpdateFunctionCodeRequest request; 
         request.SetFunctionName(LAMBDA_NAME); 
         std::ifstream ifstream(CALCULATOR_LAMBDA_CODE.c_str(), 
                                  std::ios_base::in | std::ios_base::binary); 
         if (!ifstream.is_open()) { 
             std::cerr << "Error opening file " << INCREMENT_LAMBDA_CODE << "." << 
  std::endl;
#if USE_CPP_LAMBDA_FUNCTION 
             std::cerr 
                      << "The cpp Lambda function must be built following the 
  instructions in the cpp_lambda/README.md file. " 
                      << std::endl;
#endif 
             deleteLambdaFunction(client); 
             deleteIamRole(clientConfig); 
             return false; 
         }
```

```
 Aws::StringStream buffer; 
        buffer << ifstream.rdbuf(); 
        request.SetZipFile( 
                 Aws::Utils::ByteBuffer((unsigned char *) buffer.str().c_str(), 
                                          buffer.str().length())); 
        request.SetPublish(true); 
        Aws::Lambda::Model::UpdateFunctionCodeOutcome outcome = 
 client.UpdateFunctionCode( 
                 request); 
        if (outcome.IsSuccess()) { 
             std::cout << "The lambda code was successfully updated." << 
 std::endl; 
        } 
        else { 
             std::cerr << "Error with Lambda::UpdateFunctionCode. " 
                       << outcome.GetError().GetMessage() 
                       << std::endl; 
        }
```
• Untuk detail API, lihat [UpdateFunctionCode](https://docs.aws.amazon.com/goto/SdkForCpp/lambda-2015-03-31/UpdateFunctionCode)di Referensi AWS SDK for C++ API.

## CLI

#### AWS CLI

Untuk memperbarui kode fungsi Lambda

update-function-codeContoh berikut menggantikan kode versi my-function fungsi yang tidak dipublikasikan (\$LATEST) dengan isi file zip yang ditentukan.

```
aws lambda update-function-code \ 
     --function-name my-function \ 
     --zip-file fileb://my-function.zip
```
Output:

{

```
 "FunctionName": "my-function", 
 "LastModified": "2019-09-26T20:28:40.438+0000",
```

```
 "RevisionId": "e52502d4-9320-4688-9cd6-152a6ab7490d", 
     "MemorySize": 256, 
     "Version": "$LATEST", 
     "Role": "arn:aws:iam::123456789012:role/service-role/my-function-role-
uy3l9qyq", 
     "Timeout": 3, 
     "Runtime": "nodejs10.x", 
     "TracingConfig": { 
         "Mode": "PassThrough" 
     }, 
     "CodeSha256": "5tT2qgzYUHaqwR716pZ2dpkn/0J1FrzJmlKidWoaCgk=", 
     "Description": "", 
     "VpcConfig": { 
         "SubnetIds": [], 
         "VpcId": "", 
         "SecurityGroupIds": [] 
     }, 
     "CodeSize": 304, 
     "FunctionArn": "arn:aws:lambda:us-west-2:123456789012:function:my-function", 
     "Handler": "index.handler"
}
```
Untuk informasi selengkapnya, lihat [Konfigurasi Fungsi AWS Lambda di Panduan](https://docs.aws.amazon.com/lambda/latest/dg/resource-model.html) Pengembang AWSLambda.

• Untuk detail API, lihat [UpdateFunctionCode](https://awscli.amazonaws.com/v2/documentation/api/latest/reference/lambda/update-function-code.html)di Referensi AWS CLI Perintah.

## Go

SDK for Go V2

## **a** Note

Ada lebih banyak tentang GitHub. Temukan contoh lengkapnya dan pelajari cara mengatur dan menjalankannya di [Repositori Contoh Kode AWS.](https://github.com/awsdocs/aws-doc-sdk-examples/tree/main/gov2/lambda#code-examples)

// FunctionWrapper encapsulates function actions used in the examples. // It contains an AWS Lambda service client that is used to perform user actions. type FunctionWrapper struct { LambdaClient \*lambda.Client

}

```
// UpdateFunctionCode updates the code for the Lambda function specified by 
  functionName.
// The existing code for the Lambda function is entirely replaced by the code in 
  the
// zipPackage buffer. After the update action is called, a 
  lambda.FunctionUpdatedV2Waiter
// is used to wait until the update is successful.
func (wrapper FunctionWrapper) UpdateFunctionCode(functionName string, zipPackage 
  *bytes.Buffer) types.State { 
  var state types.State 
  _, err := wrapper.LambdaClient.UpdateFunctionCode(context.TODO(), 
  &lambda.UpdateFunctionCodeInput{ 
   FunctionName: aws.String(functionName), ZipFile: zipPackage.Bytes(), 
  }) 
 if err != nil {
   log.Panicf("Couldn't update code for function %v. Here's why: %v\n", 
  functionName, err) 
  } else { 
   waiter := lambda.NewFunctionUpdatedV2Waiter(wrapper.LambdaClient) 
   funcOutput, err := waiter.WaitForOutput(context.TODO(), 
  &lambda.GetFunctionInput{ 
    FunctionName: aws.String(functionName)}, 1*time.Minute) 
  if err != nil {
    log.Panicf("Couldn't wait for function %v to be active. Here's why: %v\n", 
  functionName, err) 
   } else { 
    state = funcOutput.Configuration.State 
   } 
  } 
  return state
}
```
• Untuk detail API, lihat [UpdateFunctionCode](https://pkg.go.dev/github.com/aws/aws-sdk-go-v2/service/lambda#Client.UpdateFunctionCode)di Referensi AWS SDK for Go API.

### **JavaScript**

## SDK untuk JavaScript (v3)

## **a** Note

Ada lebih banyak tentang GitHub. Temukan contoh lengkapnya dan pelajari cara mengatur dan menjalankannya di [Repositori Contoh Kode AWS.](https://github.com/awsdocs/aws-doc-sdk-examples/tree/main/javascriptv3/example_code/lambda#code-examples)

```
const updateFunctionCode = async (funcName, newFunc) => { 
  const client = new LambdaClient(\{\});
   const code = await readFile(`${dirname}../functions/${newFunc}.zip`); 
   const command = new UpdateFunctionCodeCommand({ 
     ZipFile: code, 
     FunctionName: funcName, 
     Architectures: [Architecture.arm64], 
     Handler: "index.handler", // Required when sending a .zip file 
     PackageType: PackageType.Zip, // Required when sending a .zip file 
     Runtime: Runtime.nodejs16x, // Required when sending a .zip file 
  }); 
  return client.send(command);
};
```
• Untuk detail API, lihat [UpdateFunctionCode](https://docs.aws.amazon.com/AWSJavaScriptSDK/v3/latest/client/lambda/command/UpdateFunctionCodeCommand)di Referensi AWS SDK for JavaScript API.

## PHP

SDK for PHP

## **a** Note

{

Ada lebih banyak tentang GitHub. Temukan contoh lengkapnya dan pelajari cara mengatur dan menjalankannya di [Repositori Contoh Kode AWS.](https://github.com/awsdocs/aws-doc-sdk-examples/tree/main/php/example_code/lambda#code-examples)

public function updateFunctionCode(\$functionName, \$s3Bucket, \$s3Key)

```
 return $this->lambdaClient->updateFunctionCode([ 
          'FunctionName' => $functionName, 
          'S3Bucket' => $s3Bucket, 
          'S3Key' => $s3Key, 
     ]); 
 }
```
• Untuk detail API, lihat [UpdateFunctionCode](https://docs.aws.amazon.com/goto/SdkForPHPV3/lambda-2015-03-31/UpdateFunctionCode)di Referensi AWS SDK for PHP API.

### Python

SDK for Python (Boto3)

## **a** Note

```
class LambdaWrapper: 
     def __init__(self, lambda_client, iam_resource): 
         self.lambda_client = lambda_client 
         self.iam_resource = iam_resource 
     def update_function_code(self, function_name, deployment_package): 
        "" "
         Updates the code for a Lambda function by submitting a .zip archive that 
  contains 
         the code for the function. 
         :param function_name: The name of the function to update. 
         :param deployment_package: The function code to update, packaged as bytes 
 in 
                                      .zip format. 
         :return: Data about the update, including the status. 
         """ 
         try: 
             response = self.lambda_client.update_function_code( 
                 FunctionName=function_name, ZipFile=deployment_package 
)
```

```
 except ClientError as err: 
             logger.error( 
                 "Couldn't update function %s. Here's why: %s: %s", 
                 function_name, 
                 err.response["Error"]["Code"], 
                 err.response["Error"]["Message"], 
) raise 
         else: 
             return response
```
• Untuk detail API, lihat [UpdateFunctionCode](https://docs.aws.amazon.com/goto/boto3/lambda-2015-03-31/UpdateFunctionCode)di AWSSDK for Python (Boto3) Referensi API.

## Ruby

### SDK for Ruby

## **a** Note

```
class LambdaWrapper 
   attr_accessor :lambda_client 
  def initialize 
    @lambda_client = Aws::Lambda::Client.new 
    @logger = Logger.new($stdout) 
    @logger.level = Logger::WARN 
  end 
  # Updates the code for a Lambda function by submitting a .zip archive that 
  contains 
  # the code for the function. 
  # @param function_name: The name of the function to update. 
  # @param deployment_package: The function code to update, packaged as bytes in 
   # .zip format. 
  # @return: Data about the update, including the status.
```

```
 def update_function_code(function_name, deployment_package) 
    @lambda_client.update_function_code( 
     function name: function name,
      zip_file: deployment_package 
   \lambda @lambda_client.wait_until(:function_updated_v2, { function_name: 
 function_name}) do |w| 
      w.max_attempts = 5 
     w.delay = 5
    end 
 rescue Aws::Lambda::Errors::ServiceException => e 
    @logger.error("There was an error updating function code for: 
 #{function_name}:\n #{e.message}") 
    nil 
  rescue Aws::Waiters::Errors::WaiterFailed => e 
    @logger.error("Failed waiting for #{function_name} to update:\n 
 #{e.message}") 
  end
```
• Untuk detail API, lihat [UpdateFunctionCode](https://docs.aws.amazon.com/goto/SdkForRubyV3/lambda-2015-03-31/UpdateFunctionCode)di Referensi AWS SDK for Ruby API.

#### Rust

SDK for Rust

#### **G** Note

```
 /** Given a Path to a zip file, update the function's code and wait for the 
 update to finish. */ 
    pub async fn update_function_code( 
        &self, 
        zip_file: PathBuf, 
        key: String, 
    ) -> Result<UpdateFunctionCodeOutput, anyhow::Error> { 
        let function_code = self.prepare_function(zip_file, Some(key)).await?; 
        info!("Updating code for {}", self.lambda_name);
```

```
 let update = self 
              .lambda_client 
              .update_function_code() 
              .function_name(self.lambda_name.clone()) 
              .s3_bucket(self.bucket.clone()) 
              .s3_key(function_code.s3_key().unwrap().to_string()) 
              .send() 
              .await 
              .map_err(anyhow::Error::from)?; 
         self.wait_for_function_ready().await?; 
         Ok(update) 
     } 
     /** 
      * Upload function code from a path to a zip file. 
      * The zip file must have an AL2 Linux-compatible binary called `bootstrap`. 
      * The easiest way to create such a zip is to use `cargo lambda build --
output-format Zip`. 
      */ 
     async fn prepare_function( 
         &self, 
         zip_file: PathBuf, 
         key: Option<String>, 
     ) -> Result<FunctionCode, anyhow::Error> { 
         let body = ByteStream::from_path(zip_file).await?; 
         let key = key.unwrap_or_else(|| format!("{}_code", self.lambda_name)); 
        info!("Uploading function code to s3!///{}", self.bucket, key);
        let = self .s3_client 
              .put_object() 
              .bucket(self.bucket.clone()) 
              .key(key.clone()) 
              .body(body) 
              .send() 
              .await?; 
         Ok(FunctionCode::builder() 
              .s3_bucket(self.bucket.clone()) 
              .s3_key(key) 
             .build()
```
}

• Untuk detail API, lihat [UpdateFunctionCode](https://docs.rs/releases/search?query=aws-sdk)referensi AWS SDK for Rust API.

#### SAP ABAP

#### SDK untuk SAP ABAP

#### **a** Note

```
 TRY. 
        oo_result = lo_lmd->updatefunctioncode( " oo_result is returned for 
 testing purposes. " 
              iv_functionname = iv_function_name 
              iv_zipfile = io_zip_file 
          ). 
        MESSAGE 'Lambda function code updated.' TYPE 'I'. 
      CATCH /aws1/cx_lmdcodesigningcfgno00. 
        MESSAGE 'Code signing configuration does not exist.' TYPE 'E'. 
      CATCH /aws1/cx_lmdcodestorageexcdex. 
        MESSAGE 'Maximum total code size per account exceeded.' TYPE 'E'. 
      CATCH /aws1/cx_lmdcodeverification00. 
        MESSAGE 'Code signature failed one or more validation checks for 
 signature mismatch or expiration.' TYPE 'E'. 
      CATCH /aws1/cx_lmdinvalidcodesigex. 
        MESSAGE 'Code signature failed the integrity check.' TYPE 'E'. 
      CATCH /aws1/cx_lmdinvparamvalueex. 
        MESSAGE 'The request contains a non-valid parameter.' TYPE 'E'. 
      CATCH /aws1/cx_lmdresourceconflictex. 
        MESSAGE 'Resource already exists or another operation is in progress.' 
 TYPE 'E'. 
      CATCH /aws1/cx_lmdresourcenotfoundex. 
        MESSAGE 'The requested resource does not exist.' TYPE 'E'. 
      CATCH /aws1/cx_lmdserviceexception. 
        MESSAGE 'An internal problem was encountered by the AWS Lambda service.' 
 TYPE 'E'.
```

```
 CATCH /aws1/cx_lmdtoomanyrequestsex. 
     MESSAGE 'The maximum request throughput was reached.' TYPE 'E'. 
 ENDTRY.
```
• Untuk detail API, lihat [UpdateFunctionCode](https://docs.aws.amazon.com/sdk-for-sap-abap/v1/api/latest/index.html)di AWSSDK untuk referensi SAP ABAP API.

## Perbarui konfigurasi fungsi Lambda menggunakan SDK AWS

Contoh kode berikut menunjukkan cara memperbarui konfigurasi fungsi Lambda.

Contoh-contoh tindakan adalah kutipan kode dari program yang lebih besar dan harus dijalankan di dalam konteks. Anda dapat melihat tindakan ini dalam konteks pada contoh kode berikut:

• [Memulai dengan fungsi](#page-5034-0)

### .NET

## AWS SDK for .NET

```
a Note
```

```
 /// <summary> 
    /// Update the code of a Lambda function. 
    /// </summary> 
    /// <param name="functionName">The name of the function to update.</param> 
    /// <param name="functionHandler">The code that performs the function's 
 actions.</param> 
    /// <param name="environmentVariables">A dictionary of environment 
variables.</param>
    /// <returns>A Boolean value indicating the success of the action.</returns> 
    public async Task<bool> UpdateFunctionConfigurationAsync( 
        string functionName, 
        string functionHandler, 
        Dictionary<string, string> environmentVariables) 
    { 
        var request = new UpdateFunctionConfigurationRequest
```

```
 { 
            Handler = functionHandler, 
            FunctionName = functionName, 
            Environment = new Amazon.Lambda.Model.Environment { Variables = 
 environmentVariables }, 
        }; 
        var response = await 
 _lambdaService.UpdateFunctionConfigurationAsync(request); 
        Console.WriteLine(response.LastModified); 
        return response.HttpStatusCode == System.Net.HttpStatusCode.OK; 
    }
```
• Untuk detail API, lihat [UpdateFunctionConfigurationd](https://docs.aws.amazon.com/goto/DotNetSDKV3/lambda-2015-03-31/UpdateFunctionConfiguration)i Referensi AWS SDK for .NET API.

#### $C++$

SDK for C++

## **a** Note

```
 Aws::Client::ClientConfiguration clientConfig; 
        // Optional: Set to the AWS Region in which the bucket was created 
 (overrides config file). 
        // clientConfig.region = "us-east-1"; 
    Aws::Lambda::LambdaClient client(clientConfig); 
        Aws::Lambda::Model::UpdateFunctionConfigurationRequest request; 
        request.SetFunctionName(LAMBDA_NAME); 
        Aws::Lambda::Model::Environment environment; 
        environment.AddVariables("LOG_LEVEL", "DEBUG"); 
        request.SetEnvironment(environment);
```

```
 Aws::Lambda::Model::UpdateFunctionConfigurationOutcome outcome = 
 client.UpdateFunctionConfiguration( 
                 request); 
        if (outcome.IsSuccess()) { 
           std::cout << "The lambda configuration was successfully updated."
                       << std::endl; 
            break; 
        } 
        else { 
            std::cerr << "Error with Lambda::UpdateFunctionConfiguration. " 
                       << outcome.GetError().GetMessage() 
                       << std::endl; 
        }
```
• Untuk detail API, lihat [UpdateFunctionConfigurationd](https://docs.aws.amazon.com/goto/SdkForCpp/lambda-2015-03-31/UpdateFunctionConfiguration)i Referensi AWS SDK for C++ API.

## CLI

## AWS CLI

Untuk memodifikasi konfigurasi suatu fungsi

update-function-configurationContoh berikut memodifikasi ukuran memori menjadi 256 MB untuk versi fungsi yang tidak dipublikasikan (\$LATEST). my-function

```
aws lambda update-function-configuration \ 
     --function-name my-function \ 
     --memory-size 256
```
Output:

```
{ 
     "FunctionName": "my-function", 
     "LastModified": "2019-09-26T20:28:40.438+0000", 
     "RevisionId": "e52502d4-9320-4688-9cd6-152a6ab7490d", 
     "MemorySize": 256, 
     "Version": "$LATEST", 
     "Role": "arn:aws:iam::123456789012:role/service-role/my-function-role-
uy3l9qyq",
```

```
 "Timeout": 3, 
     "Runtime": "nodejs10.x", 
     "TracingConfig": { 
          "Mode": "PassThrough" 
     }, 
     "CodeSha256": "5tT2qgzYUHaqwR716pZ2dpkn/0J1FrzJmlKidWoaCgk=", 
     "Description": "", 
     "VpcConfig": { 
          "SubnetIds": [], 
         "VpcId": "", 
         "SecurityGroupIds": [] 
     }, 
     "CodeSize": 304, 
     "FunctionArn": "arn:aws:lambda:us-west-2:123456789012:function:my-function", 
     "Handler": "index.handler"
}
```
Untuk informasi selengkapnya, lihat [Konfigurasi Fungsi AWS Lambda di Panduan](https://docs.aws.amazon.com/lambda/latest/dg/resource-model.html) Pengembang AWSLambda.

• Untuk detail API, lihat [UpdateFunctionConfigurationd](https://awscli.amazonaws.com/v2/documentation/api/latest/reference/lambda/update-function-configuration.html)i Referensi AWS CLI Perintah.

Go

SDK for Go V2

## **G** Note

```
// FunctionWrapper encapsulates function actions used in the examples.
// It contains an AWS Lambda service client that is used to perform user actions.
type FunctionWrapper struct { 
  LambdaClient *lambda.Client
}
```

```
// UpdateFunctionConfiguration updates a map of environment variables configured 
  for
// the Lambda function specified by functionName.
func (wrapper FunctionWrapper) UpdateFunctionConfiguration(functionName string, 
  envVars map[string]string) { 
  _, err := wrapper.LambdaClient.UpdateFunctionConfiguration(context.TODO(), 
  &lambda.UpdateFunctionConfigurationInput{ 
  FunctionName: aws.String(functionName), 
   Environment: &types.Environment{Variables: envVars}, 
  }) 
  if err != nil { 
  log.Panicf("Couldn't update configuration for %v. Here's why: %v", 
 functionName, err) 
 }
}
```
• Untuk detail API, lihat [UpdateFunctionConfigurationd](https://pkg.go.dev/github.com/aws/aws-sdk-go-v2/service/lambda#Client.UpdateFunctionConfiguration)i Referensi AWS SDK for Go API.

## JavaScript

SDK untuk JavaScript (v3)

## **a** Note

```
const updateFunctionConfiguration = (funcName) => { 
  const client = new LambdaClient(\{\});
   const config = readFileSync(`${dirname}../functions/config.json`).toString(); 
   const command = new UpdateFunctionConfigurationCommand({ 
     ...JSON.parse(config), 
     FunctionName: funcName, 
   }); 
   return client.send(command);
};
```
• Untuk detail API, lihat [UpdateFunctionConfigurationd](https://docs.aws.amazon.com/AWSJavaScriptSDK/v3/latest/client/lambda/command/UpdateFunctionConfigurationCommand)i Referensi AWS SDK for JavaScript API.

## PHP

SDK for PHP

## **a** Note

Ada lebih banyak tentang GitHub. Temukan contoh lengkapnya dan pelajari cara mengatur dan menjalankannya di [Repositori Contoh Kode AWS.](https://github.com/awsdocs/aws-doc-sdk-examples/tree/main/php/example_code/lambda#code-examples)

```
 public function updateFunctionConfiguration($functionName, $handler, 
 $environment = '') 
    { 
        return $this->lambdaClient->updateFunctionConfiguration([ 
             'FunctionName' => $functionName, 
             'Handler' => "$handler.lambda_handler", 
             'Environment' => $environment, 
        ]); 
    }
```
• Untuk detail API, lihat [UpdateFunctionConfigurationd](https://docs.aws.amazon.com/goto/SdkForPHPV3/lambda-2015-03-31/UpdateFunctionConfiguration)i Referensi AWS SDK for PHP API.

## Python

SDK for Python (Boto3)

## **a** Note

```
class LambdaWrapper: 
     def __init__(self, lambda_client, iam_resource): 
         self.lambda_client = lambda_client
```

```
 def update_function_configuration(self, function_name, env_vars): 
 """ 
        Updates the environment variables for a Lambda function. 
         :param function_name: The name of the function to update. 
         :param env_vars: A dict of environment variables to update. 
         :return: Data about the update, including the status. 
         """ 
        try: 
             response = self.lambda_client.update_function_configuration( 
                 FunctionName=function_name, Environment={"Variables": env_vars} 
) except ClientError as err: 
             logger.error( 
                 "Couldn't update function configuration %s. Here's why: %s: %s", 
                 function_name, 
                 err.response["Error"]["Code"], 
                 err.response["Error"]["Message"], 
) raise 
        else: 
             return response
```
self.iam\_resource = iam\_resource

• Untuk detail API, lihat [UpdateFunctionConfigurationd](https://docs.aws.amazon.com/goto/boto3/lambda-2015-03-31/UpdateFunctionConfiguration)i AWSSDK for Python (Boto3) Referensi API.

## Ruby

## SDK for Ruby

## **a**) Note

```
class LambdaWrapper 
  attr_accessor :lambda_client 
  def initialize 
    @lambda_client = Aws::Lambda::Client.new 
    @logger = Logger.new($stdout) 
    @logger.level = Logger::WARN 
  end 
  # Updates the environment variables for a Lambda function. 
  # @param function_name: The name of the function to update. 
  # @param log_level: The log level of the function. 
  # @return: Data about the update, including the status. 
  def update_function_configuration(function_name, log_level) 
    @lambda_client.update_function_configuration({ 
                                               function name: function name,
                                                environment: { 
                                                  variables: { 
                                                    "LOG_LEVEL" => log_level 
 } 
 } 
\} )
    @lambda_client.wait_until(:function_updated_v2, { function_name: 
 function_name}) do |w| 
      w.max_attempts = 5 
     w.delay = 5
    end 
  rescue Aws::Lambda::Errors::ServiceException => e 
    @logger.error("There was an error updating configurations for 
 #{function_name}:\n #{e.message}") 
  rescue Aws::Waiters::Errors::WaiterFailed => e 
    @logger.error("Failed waiting for #{function_name} to activate:\n 
 #{e.message}") 
  end
```
• Untuk detail API, lihat [UpdateFunctionConfigurationd](https://docs.aws.amazon.com/goto/SdkForRubyV3/lambda-2015-03-31/UpdateFunctionConfiguration)i Referensi AWS SDK for Ruby API.

## Rust

## SDK for Rust

## **a** Note

Ada lebih banyak tentang GitHub. Temukan contoh lengkapnya dan pelajari cara mengatur dan menjalankannya di [Repositori Contoh Kode AWS.](https://github.com/awsdocs/aws-doc-sdk-examples/tree/main/rustv1/examples/lambda#code-examples)

```
 /** Update the environment for a function. */ 
 pub async fn update_function_configuration( 
     &self, 
     environment: Environment, 
 ) -> Result<UpdateFunctionConfigurationOutput, anyhow::Error> { 
     info!( 
         ?environment, 
          "Updating environment for {}", self.lambda_name 
     ); 
     let updated = self 
          .lambda_client 
          .update_function_configuration() 
          .function_name(self.lambda_name.clone()) 
          .environment(environment) 
          .send() 
          .await 
          .map_err(anyhow::Error::from)?; 
     self.wait_for_function_ready().await?; 
     Ok(updated) 
 }
```
• Untuk detail API, lihat [UpdateFunctionConfigurationr](https://docs.rs/releases/search?query=aws-sdk)eferensi AWS SDK for Rust API.

### SAP ABAP

## SDK untuk SAP ABAP

### **A** Note

```
 TRY. 
        oo_result = lo_lmd->updatefunctionconfiguration( " oo_result is 
 returned for testing purposes. " 
              iv_functionname = iv_function_name 
              iv_runtime = iv_runtime 
              iv_description = 'Updated Lambda function' 
              iv_memorysize = iv_memory_size 
          ). 
        MESSAGE 'Lambda function configuration/settings updated.' TYPE 'I'. 
      CATCH /aws1/cx_lmdcodesigningcfgno00. 
        MESSAGE 'Code signing configuration does not exist.' TYPE 'E'. 
      CATCH /aws1/cx_lmdcodeverification00. 
        MESSAGE 'Code signature failed one or more validation checks for 
 signature mismatch or expiration.' TYPE 'E'. 
      CATCH /aws1/cx_lmdinvalidcodesigex. 
        MESSAGE 'Code signature failed the integrity check.' TYPE 'E'. 
      CATCH /aws1/cx_lmdinvparamvalueex. 
        MESSAGE 'The request contains a non-valid parameter.' TYPE 'E'. 
      CATCH /aws1/cx_lmdresourceconflictex. 
        MESSAGE 'Resource already exists or another operation is in progress.' 
 TYPE 'E'. 
      CATCH /aws1/cx_lmdresourcenotfoundex. 
        MESSAGE 'The requested resource does not exist.' TYPE 'E'. 
      CATCH /aws1/cx_lmdserviceexception. 
        MESSAGE 'An internal problem was encountered by the AWS Lambda service.' 
 TYPE 'E'. 
      CATCH /aws1/cx_lmdtoomanyrequestsex. 
        MESSAGE 'The maximum request throughput was reached.' TYPE 'E'. 
    ENDTRY.
```
• Untuk detail API, lihat [UpdateFunctionConfigurationd](https://docs.aws.amazon.com/sdk-for-sap-abap/v1/api/latest/index.html)i AWSSDK untuk referensi SAP ABAP API.

# Skenario untuk Lambda menggunakan SDK AWS

Contoh kode berikut menunjukkan cara menggunakan AWS Lambda AWS SDK. Setiap contoh menunjukkan cara menyelesaikan tugas tertentu dengan memanggil beberapa fungsi dalam layanan yang sama.

Skenario menargetkan tingkat pengalaman menengah untuk membantu Anda memahami tindakan layanan dalam konteks.

## Contoh-contoh

• [Mulai membuat dan menjalankan fungsi Lambda menggunakan SDK AWS](#page-5034-0)

<span id="page-5034-0"></span>Mulai membuat dan menjalankan fungsi Lambda menggunakan SDK AWS

Contoh-contoh kode berikut menunjukkan cara:

- Buat peran IAM dan fungsi Lambda, lalu unggah kode handler.
- Panggil fungsi dengan satu parameter dan dapatkan hasil.
- Perbarui kode fungsi dan konfigurasikan dengan variabel lingkungan.
- Panggil fungsi dengan parameter baru dan dapatkan hasil. Tampilkan log eksekusi yang dikembalikan.
- Buat daftar fungsi untuk akun Anda, lalu bersihkan sumber daya.

Untuk informasi selengkapnya, lihat [Membuat fungsi Lambda dengan konsol.](https://docs.aws.amazon.com/lambda/latest/dg/getting-started-create-function.html)

.NET

AWS SDK for .NET

#### **a** Note

Buat metode yang melakukan tindakan Lambda.

```
namespace LambdaActions;
using Amazon.Lambda;
using Amazon.Lambda.Model;
/// <summary>
/// A class that implements AWS Lambda methods.
/// </summary>
public class LambdaWrapper
{ 
     private readonly IAmazonLambda _lambdaService; 
     /// <summary> 
     /// Constructor for the LambdaWrapper class. 
     /// </summary> 
     /// <param name="lambdaService">An initialized Lambda service client.</param> 
     public LambdaWrapper(IAmazonLambda lambdaService) 
     { 
         _lambdaService = lambdaService; 
     } 
     /// <summary> 
     /// Creates a new Lambda function. 
     /// </summary> 
     /// <param name="functionName">The name of the function.</param> 
     /// <param name="s3Bucket">The Amazon Simple Storage Service (Amazon S3) 
     /// bucket where the zip file containing the code is located.</param> 
     /// <param name="s3Key">The Amazon S3 key of the zip file.</param> 
     /// <param name="role">The Amazon Resource Name (ARN) of a role with the 
     /// appropriate Lambda permissions.</param> 
     /// <param name="handler">The name of the handler function.</param> 
     /// <returns>The Amazon Resource Name (ARN) of the newly created 
    /// Lambda function.</returns>
     public async Task<string> CreateLambdaFunctionAsync( 
         string functionName, 
         string s3Bucket, 
         string s3Key, 
         string role, 
         string handler) 
     { 
         // Defines the location for the function code. 
         // S3Bucket - The S3 bucket where the file containing
```

```
 // the source code is stored. 
         // S3Key - The name of the file containing the code. 
         var functionCode = new FunctionCode 
         { 
             S3Bucket = s3Bucket, 
             S3Key = s3Key, 
         }; 
         var createFunctionRequest = new CreateFunctionRequest 
         { 
             FunctionName = functionName, 
             Description = "Created by the Lambda .NET API", 
             Code = functionCode, 
             Handler = handler, 
             Runtime = Runtime.Dotnet6, 
             Role = role, 
         }; 
         var reponse = await 
  _lambdaService.CreateFunctionAsync(createFunctionRequest); 
         return reponse.FunctionArn; 
     } 
     /// <summary> 
     /// Delete an AWS Lambda function. 
     /// </summary> 
     /// <param name="functionName">The name of the Lambda function to 
     /// delete.</param> 
     /// <returns>A Boolean value that indicates the success of the action.</
returns> 
    public async Task<bool> DeleteFunctionAsync(string functionName)
     { 
         var request = new DeleteFunctionRequest 
        \{ FunctionName = functionName, 
         }; 
        var response = await _lambdaService.DeleteFunctionAsync(request);
         // A return value of NoContent means that the request was processed. 
         // In this case, the function was deleted, and the return value 
         // is intentionally blank. 
         return response.HttpStatusCode == System.Net.HttpStatusCode.NoContent;
```

```
 } 
    /// <summary> 
    /// Gets information about a Lambda function. 
    /// </summary> 
    /// <param name="functionName">The name of the Lambda function for 
    /// which to retrieve information.</param> 
   /// <returns>Async Task.</returns>
    public async Task<FunctionConfiguration> GetFunctionAsync(string 
 functionName) 
   \sqrt{ } var functionRequest = new GetFunctionRequest 
       \{ FunctionName = functionName, 
        }; 
        var response = await _lambdaService.GetFunctionAsync(functionRequest); 
        return response.Configuration; 
    } 
    /// <summary> 
    /// Invoke a Lambda function. 
    /// </summary> 
    /// <param name="functionName">The name of the Lambda function to 
    /// invoke.</param 
    /// <param name="parameters">The parameter values that will be passed to the 
function.</param>
   /// <returns>A System Threading Task.</returns>
    public async Task<string> InvokeFunctionAsync( 
        string functionName, 
        string parameters) 
    { 
        var payload = parameters; 
        var request = new InvokeRequest 
        { 
            FunctionName = functionName, 
            Payload = payload, 
        }; 
        var response = await _lambdaService.InvokeAsync(request); 
        MemoryStream stream = response.Payload;
```

```
 string returnValue = 
  System.Text.Encoding.UTF8.GetString(stream.ToArray()); 
         return returnValue; 
     } 
     /// <summary> 
     /// Get a list of Lambda functions. 
     /// </summary> 
     /// <returns>A list of FunctionConfiguration objects.</returns> 
     public async Task<List<FunctionConfiguration>> ListFunctionsAsync() 
     { 
         var functionList = new List<FunctionConfiguration>(); 
         var functionPaginator = 
             _lambdaService.Paginators.ListFunctions(new ListFunctionsRequest()); 
         await foreach (var function in functionPaginator.Functions) 
        \{ functionList.Add(function); 
         } 
         return functionList; 
     } 
     /// <summary> 
     /// Update an existing Lambda function. 
     /// </summary> 
     /// <param name="functionName">The name of the Lambda function to update.</
param> 
     /// <param name="bucketName">The bucket where the zip file containing 
     /// the Lambda function code is stored.</param> 
     /// <param name="key">The key name of the source code file.</param> 
    /// <returns>Async Task.</returns>
     public async Task UpdateFunctionCodeAsync( 
         string functionName, 
         string bucketName, 
         string key) 
     { 
         var functionCodeRequest = new UpdateFunctionCodeRequest 
         { 
             FunctionName = functionName, 
             Publish = true, 
             S3Bucket = bucketName,
```

```
 S3Key = key, 
         }; 
         var response = await 
  _lambdaService.UpdateFunctionCodeAsync(functionCodeRequest); 
         Console.WriteLine($"The Function was last modified at 
  {response.LastModified}."); 
     } 
     /// <summary> 
     /// Update the code of a Lambda function. 
     /// </summary> 
     /// <param name="functionName">The name of the function to update.</param> 
     /// <param name="functionHandler">The code that performs the function's 
  actions.</param> 
     /// <param name="environmentVariables">A dictionary of environment 
  variables.</param> 
     /// <returns>A Boolean value indicating the success of the action.</returns> 
     public async Task<bool> UpdateFunctionConfigurationAsync( 
         string functionName, 
         string functionHandler, 
         Dictionary<string, string> environmentVariables) 
     { 
         var request = new UpdateFunctionConfigurationRequest 
         { 
             Handler = functionHandler, 
             FunctionName = functionName, 
             Environment = new Amazon.Lambda.Model.Environment { Variables = 
  environmentVariables }, 
         }; 
         var response = await 
  _lambdaService.UpdateFunctionConfigurationAsync(request); 
         Console.WriteLine(response.LastModified); 
         return response.HttpStatusCode == System.Net.HttpStatusCode.OK; 
     }
}
```
Buat fungsi yang menjalankan skenario.

```
global using System.Threading.Tasks;
global using Amazon.IdentityManagement;
global using Amazon.Lambda;
global using LambdaActions;
global using LambdaScenarioCommon;
global using Microsoft.Extensions.DependencyInjection;
global using Microsoft.Extensions.Hosting;
global using Microsoft.Extensions.Logging;
global using Microsoft.Extensions.Logging.Console;
global using Microsoft.Extensions.Logging.Debug;
using Amazon.Lambda.Model;
using Microsoft.Extensions.Configuration;
namespace LambdaBasics;
public class LambdaBasics
{ 
     private static ILogger logger = null!; 
     static async Task Main(string[] args) 
     { 
         // Set up dependency injection for the Amazon service. 
         using var host = Host.CreateDefaultBuilder(args) 
              .ConfigureLogging(logging => 
                  logging.AddFilter("System", LogLevel.Debug) 
                      .AddFilter<DebugLoggerProvider>("Microsoft", 
  LogLevel.Information) 
                      .AddFilter<ConsoleLoggerProvider>("Microsoft", 
  LogLevel.Trace)) 
              .ConfigureServices((_, services) => 
             services.AddAWSService<IAmazonLambda>() 
              .AddAWSService<IAmazonIdentityManagementService>() 
              .AddTransient<LambdaWrapper>() 
              .AddTransient<LambdaRoleWrapper>() 
              .AddTransient<UIWrapper>() 
\overline{\phantom{a}} .Build();
```

```
 var configuration = new ConfigurationBuilder() 
             .SetBasePath(Directory.GetCurrentDirectory()) 
             .AddJsonFile("settings.json") // Load test settings from .json file. 
             .AddJsonFile("settings.local.json", 
            true) // Optionally load local settings. 
        .Build(); 
        logger = LoggerFactory.Create(builder => { builder.AddConsole(); }) 
             .CreateLogger<LambdaBasics>(); 
        var lambdaWrapper = host.Services.GetRequiredService<LambdaWrapper>(); 
        var lambdaRoleWrapper = 
 host.Services.GetRequiredService<LambdaRoleWrapper>(); 
        var uiWrapper = host.Services.GetRequiredService<UIWrapper>(); 
        string functionName = configuration["FunctionName"]!; 
        string roleName = configuration["RoleName"]!; 
        string policyDocument = "{" + 
             " \"Version\": \"2012-10-17\"," + 
             " \"Statement\": [ " + 
             " {" + 
            " \Upsilon"Effect\": \"Allow\"," +
            " \Upsilon"Principal\Upsilon": {" +
             " \"Service\": \"lambda.amazonaws.com\" " + 
            ", {}^{\text{}}, {}^{\text{}}, {}^{\text{}} +
             " \"Action\": \"sts:AssumeRole\" " + 
            " \lambda" +
             "]" + 
        "}"; 
        var incrementHandler = configuration["IncrementHandler"]; 
        var calculatorHandler = configuration["CalculatorHandler"]; 
        var bucketName = configuration["BucketName"]; 
        var incrementKey = configuration["IncrementKey"]; 
        var calculatorKey = configuration["CalculatorKey"]; 
        var policyArn = configuration["PolicyArn"]; 
        uiWrapper.DisplayLambdaBasicsOverview(); 
        // Create the policy to use with the AWS Lambda functions and then attach 
 the 
        // policy to a new role.
```

```
 var roleArn = await lambdaRoleWrapper.CreateLambdaRoleAsync(roleName, 
 policyDocument); 
        Console.WriteLine("Waiting for role to become active."); 
        uiWrapper.WaitABit(15, "Wait until the role is active before trying to 
 use it."); 
        // Attach the appropriate AWS Identity and Access Management (IAM) role 
 policy to the new role. 
        var success = await 
 lambdaRoleWrapper.AttachLambdaRolePolicyAsync(policyArn, roleName); 
        uiWrapper.WaitABit(10, "Allow time for the IAM policy to be attached to 
 the role."); 
        // Create the Lambda function using a zip file stored in an Amazon Simple 
 Storage Service 
        // (Amazon S3) bucket. 
        uiWrapper.DisplayTitle("Create Lambda Function"); 
        Console.WriteLine($"Creating the AWS Lambda function: {functionName}."); 
        var lambdaArn = await lambdaWrapper.CreateLambdaFunctionAsync( 
            functionName, 
            bucketName, 
            incrementKey, 
            roleArn, 
            incrementHandler); 
        Console.WriteLine("Waiting for the new function to be available."); 
        Console.WriteLine($"The AWS Lambda ARN is {lambdaArn}"); 
        // Get the Lambda function. 
        Console.WriteLine($"Getting the {functionName} AWS Lambda function."); 
        FunctionConfiguration config; 
        do 
        { 
            config = await lambdaWrapper.GetFunctionAsync(functionName); 
            Console.Write("."); 
        } 
       while (config.State != State.Active);
        Console.WriteLine($"\nThe function, {functionName} has been created."); 
        Console.WriteLine($"The runtime of this Lambda function is 
 {config.Runtime}."); 
        uiWrapper.PressEnter();
```

```
 // List the Lambda functions. 
         uiWrapper.DisplayTitle("Listing all Lambda functions."); 
         var functions = await lambdaWrapper.ListFunctionsAsync(); 
         DisplayFunctionList(functions); 
         uiWrapper.DisplayTitle("Invoke increment function"); 
         Console.WriteLine("Now that it has been created, invoke the Lambda 
 increment function."); 
         string? value; 
         do 
         { 
             Console.Write("Enter a value to increment: "); 
             value = Console.ReadLine(); 
         } 
        while (string.IsNullOrEmpty(value));
         string functionParameters = "{" + 
             "\"action\": \"increment\", " + 
             "\"x\": \"" + value + "\"" + 
         "}"; 
         var answer = await lambdaWrapper.InvokeFunctionAsync(functionName, 
 functionParameters); 
        Console.WriteLine(\{\text{value}\} + 1 = \{\text{answer}\}\.");
         uiWrapper.DisplayTitle("Update function"); 
         Console.WriteLine("Now update the Lambda function code."); 
         await lambdaWrapper.UpdateFunctionCodeAsync(functionName, bucketName, 
 calculatorKey); 
         do 
         { 
             config = await lambdaWrapper.GetFunctionAsync(functionName); 
             Console.Write("."); 
 } 
        while (config.LastUpdateStatus == LastUpdateStatus.InProgress);
         await lambdaWrapper.UpdateFunctionConfigurationAsync( 
             functionName, 
             calculatorHandler, 
             new Dictionary<string, string> { { "LOG_LEVEL", "DEBUG" } }); 
         do 
         {
```

```
 config = await lambdaWrapper.GetFunctionAsync(functionName); 
             Console.Write("."); 
         } 
        while (config.LastUpdateStatus == LastUpdateStatus.InProgress);
         uiWrapper.DisplayTitle("Call updated function"); 
         Console.WriteLine("Now call the updated function..."); 
         bool done = false; 
         do 
         { 
             string? opSelected; 
             Console.WriteLine("Select the operation to perform:"); 
             Console.WriteLine("\t1. add"); 
             Console.WriteLine("\t2. subtract"); 
             Console.WriteLine("\t3. multiply"); 
             Console.WriteLine("\t4. divide"); 
             Console.WriteLine("\tOr enter \"q\" to quit."); 
             Console.WriteLine("Enter the number (1, 2, 3, 4, or q) of the 
 operation you want to perform: "); 
             do 
             { 
                 Console.Write("Your choice? "); 
                 opSelected = Console.ReadLine(); 
 } 
             while (opSelected == string.Empty); 
             var operation = (opSelected) switch 
\{\hspace{.1cm} \} "1" => "add", 
                 "2" => "subtract", 
                 "3" => "multiply", 
                 "4" => "divide", 
                 "q" => "quit",= = "add",
             }; 
             if (operation == "quit") 
\{\hspace{.1cm} \} done = true; 
 } 
             else
```
 $\{\hspace{.1cm} \}$ 

```
 // Get two numbers and an action from the user. 
                    value = string.Empty; 
do de la contrado do la contrado de la contrado de la contrado de la contrado de la contrado de la contrado de
\overline{a} Console.Write("Enter the first value: "); 
                        value = Console.ReadLine(); 
 } 
                   while (value == string.Empty);
                    string? value2; 
do de la contrado do la contrado de la contrado de la contrado de la contrado de la contrado de la contrado de
\overline{a} Console.Write("Enter a second value: "); 
                        value2 = Console.ReadLine(); 
 } 
                   while (value2 == string. Empty);
                   functionParameters = "{" + 
                        "\"action\": \"" + operation + "\", " +
                        ''\Upsilon''x\Upsilon': \Upsilon''' + value + "'\Upsilon", " + "\"y\": \"" + value2 + "\"" + 
                    "}"; 
                    answer = await lambdaWrapper.InvokeFunctionAsync(functionName, 
 functionParameters); 
                    Console.WriteLine($"The answer when we {operation} the two 
  numbers is: {answer}."); 
 } 
               uiWrapper.PressEnter(); 
          } while (!done); 
          // Delete the function created earlier. 
          uiWrapper.DisplayTitle("Clean up resources"); 
          // Detach the IAM policy from the IAM role. 
          Console.WriteLine("First detach the IAM policy from the role."); 
          success = await lambdaRoleWrapper.DetachLambdaRolePolicyAsync(policyArn, 
 roleName); 
          uiWrapper.WaitABit(15, "Let's wait for the policy to be fully detached 
 from the role.");
```

```
 Console.WriteLine("Delete the AWS Lambda function.");
```

```
 success = await lambdaWrapper.DeleteFunctionAsync(functionName); 
         if (success) 
         { 
             Console.WriteLine($"The {functionName} function was deleted."); 
         } 
         else 
         { 
             Console.WriteLine($"Could not remove the function {functionName}"); 
         } 
         // Now delete the IAM role created for use with the functions 
         // created by the application. 
         Console.WriteLine("Now we can delete the role that we created."); 
         success = await lambdaRoleWrapper.DeleteLambdaRoleAsync(roleName); 
         if (success) 
         { 
             Console.WriteLine("The role has been successfully removed."); 
         } 
         else 
        \{ Console.WriteLine("Couldn't delete the role."); 
         } 
         Console.WriteLine("The Lambda Scenario is now complete."); 
         uiWrapper.PressEnter(); 
         // Displays a formatted list of existing functions returned by the 
         // LambdaMethods.ListFunctions. 
         void DisplayFunctionList(List<FunctionConfiguration> functions) 
         { 
             functions.ForEach(functionConfig => 
\{\hspace{.1cm} \} Console.WriteLine($"{functionConfig.FunctionName}\t{functionConfig.Description}"); 
             }); 
         } 
     }
namespace LambdaActions;
using Amazon.IdentityManagement;
using Amazon. IdentityManagement. Model;
```
}

```
public class LambdaRoleWrapper
{ 
     private readonly IAmazonIdentityManagementService _lambdaRoleService; 
     public LambdaRoleWrapper(IAmazonIdentityManagementService lambdaRoleService) 
     { 
         _lambdaRoleService = lambdaRoleService; 
     } 
     /// <summary> 
     /// Attach an AWS Identity and Access Management (IAM) role policy to the 
     /// IAM role to be assumed by the AWS Lambda functions created for the 
  scenario. 
     /// </summary> 
     /// <param name="policyArn">The Amazon Resource Name (ARN) of the IAM 
  policy.</param> 
     /// <param name="roleName">The name of the IAM role to attach the IAM policy 
 to.</param>
     /// <returns>A Boolean value indicating the success of the action.</returns> 
    public async Task<bool> AttachLambdaRolePolicyAsync(string policyArn, string
  roleName) 
     { 
         var response = await _lambdaRoleService.AttachRolePolicyAsync(new 
  AttachRolePolicyRequest { PolicyArn = policyArn, RoleName = roleName }); 
         return response.HttpStatusCode == System.Net.HttpStatusCode.OK; 
     } 
     /// <summary> 
     /// Create a new IAM role. 
     /// </summary> 
     /// <param name="roleName">The name of the IAM role to create.</param> 
     /// <param name="policyDocument">The policy document for the new IAM role.</
param> 
    /// <returns>A string representing the ARN for newly created role.</returns>
     public async Task<string> CreateLambdaRoleAsync(string roleName, string 
  policyDocument) 
     { 
         var request = new CreateRoleRequest 
         { 
             AssumeRolePolicyDocument = policyDocument, 
             RoleName = roleName, 
         };
```

```
 var response = await _lambdaRoleService.CreateRoleAsync(request); 
         return response.Role.Arn; 
     } 
     /// <summary> 
     /// Deletes an IAM role. 
     /// </summary> 
     /// <param name="roleName">The name of the role to delete.</param> 
     /// <returns>A Boolean value indicating the success of the operation.</
returns> 
    public async Task<bool> DeleteLambdaRoleAsync(string roleName)
     { 
         var request = new DeleteRoleRequest 
        \{ RoleName = roleName, 
         }; 
        var response = await _lambdaRoleService.DeleteRoleAsync(request);
         return response.HttpStatusCode == System.Net.HttpStatusCode.OK; 
     } 
    public async Task<bool> DetachLambdaRolePolicyAsync(string policyArn, string
  roleName) 
     { 
         var response = await _lambdaRoleService.DetachRolePolicyAsync(new 
  DetachRolePolicyRequest { PolicyArn = policyArn, RoleName = roleName }); 
         return response.HttpStatusCode == System.Net.HttpStatusCode.OK; 
     }
}
namespace LambdaScenarioCommon;
public class UIWrapper
{ 
     public readonly string SepBar = new('-', Console.WindowWidth); 
     /// <summary> 
     /// Show information about the AWS Lambda Basics scenario. 
     /// </summary> 
     public void DisplayLambdaBasicsOverview() 
     { 
         Console.Clear(); 
         DisplayTitle("Welcome to AWS Lambda Basics");
```

```
 Console.WriteLine("This example application does the following:"); 
        Console.WriteLine("\t1. Creates an AWS Identity and Access Management 
 (IAM) role that will be assumed by the functions we create."); 
        Console.WriteLine("\t2. Attaches an IAM role policy that has Lambda 
 permissions."); 
        Console.WriteLine("\t3. Creates a Lambda function that increments the 
 value passed to it."); 
        Console.WriteLine("\t4. Calls the increment function and passes a 
 value."); 
        Console.WriteLine("\t5. Updates the code so that the function is a simple 
 calculator."); 
        Console.WriteLine("\t6. Calls the calculator function with the values 
 entered."); 
        Console.WriteLine("\t7. Deletes the Lambda function."); 
        Console.WriteLine("\t7. Detaches the IAM role policy."); 
        Console.WriteLine("\t8. Deletes the IAM role."); 
        PressEnter(); 
    } 
    /// <summary> 
    /// Display a message and wait until the user presses enter. 
    /// </summary> 
    public void PressEnter() 
   \mathcal{L} Console.Write("\nPress <Enter> to continue. "); 
       = Console. ReadLine();
        Console.WriteLine(); 
    } 
    /// <summary> 
    /// Pad a string with spaces to center it on the console display. 
    /// </summary> 
    /// <param name="strToCenter">The string to be centered.</param> 
   /// <returns>The padded string.</returns>
    public string CenterString(string strToCenter) 
   \mathcal{L} var padAmount = (Console.WindowWidth - strToCenter.Length) / 2; 
       var leftPad = new string(' ', padAmount);
        return $"{leftPad}{strToCenter}"; 
    } 
    /// <summary> 
   /// Display a line of hyphens, the centered text of the title and another
    /// line of hyphens.
```

```
 /// </summary> 
     /// <param name="strTitle">The string to be displayed.</param> 
     public void DisplayTitle(string strTitle) 
     { 
         Console.WriteLine(SepBar); 
         Console.WriteLine(CenterString(strTitle)); 
         Console.WriteLine(SepBar); 
     } 
     /// <summary> 
     /// Display a countdown and wait for a number of seconds. 
     /// </summary> 
     /// <param name="numSeconds">The number of seconds to wait.</param> 
     public void WaitABit(int numSeconds, string msg) 
     { 
         Console.WriteLine(msg); 
         // Wait for the requested number of seconds. 
        for (int i = numSeconds; i > 0; i--) { 
              System.Threading.Thread.Sleep(1000); 
              Console.Write($"{i}..."); 
         } 
         PressEnter(); 
     }
}
```
Tentukan handler Lambda yang menambah angka.

```
using Amazon.Lambda.Core;
// Assembly attribute to enable the Lambda function's JSON input to be converted 
  into a .NET class.
[assembly: 
  LambdaSerializer(typeof(Amazon.Lambda.Serialization.SystemTextJson.DefaultLambdaJsonSerializer))]
namespace LambdaIncrement;
public class Function
{
```

```
 /// <summary> 
     /// A simple function increments the integer parameter. 
     /// </summary> 
     /// <param name="input">A JSON string containing an action, which must be 
     /// "increment" and a string representing the value to increment.</param> 
     /// <param name="context">The context object passed by Lambda containing 
     /// information about invocation, function, and execution environment.</
param> 
     /// <returns>A string representing the incremented value of the parameter.</
returns> 
     public int FunctionHandler(Dictionary<string, string> input, ILambdaContext 
  context) 
     { 
         if (input["action"] == "increment") 
         { 
             int inputValue = Convert.Folnt32(input['x"]); return inputValue + 1; 
         } 
         else 
        \sqrt{ } return 0; 
         } 
     }
}
```
Tentukan handler Lambda kedua yang melakukan operasi aritmatika.

```
using Amazon.Lambda.Core;
// Assembly attribute to enable the Lambda function's JSON input to be converted 
  into a .NET class.
[assembly: 
  LambdaSerializer(typeof(Amazon.Lambda.Serialization.SystemTextJson.DefaultLambdaJsonSerializer))]
namespace LambdaCalculator;
public class Function
{ 
     /// <summary>
```

```
 /// A simple function that takes two number in string format and performs 
     /// the requested arithmetic function. 
     /// </summary> 
     /// <param name="input">JSON data containing an action, and x and y values. 
    /// Valid actions include: add, subtract, multiply, and divide.</param> 
     /// <param name="context">The context object passed by Lambda containing 
    /// information about invocation, function, and execution environment.</
param> 
     /// <returns>A string representing the results of the calculation.</returns> 
     public int FunctionHandler(Dictionary<string, string> input, ILambdaContext 
  context) 
     { 
         var action = input["action"]; 
        int x = Convert. To Int 32(input ['x"]);
        int y = Convert. ToInt32(input["y"]);
         int result; 
         switch (action) 
         { 
             case "add": 
                 result = x + y;
                  break; 
             case "subtract": 
                 result = x - y;
                  break; 
             case "multiply": 
                 result = x * y;
                  break; 
             case "divide": 
                 if (y == 0)\overline{a} Console.Error.WriteLine("Divide by zero error."); 
                     result = 0;
 } 
                  else 
                     result = x / y;
                  break; 
             default: 
                  Console.Error.WriteLine($"{action} is not a valid operation."); 
                 result = 0;
                  break; 
         } 
         return result; 
     }
}
```
- Lihat detail API di topik-topik berikut dalam Referensi API AWS SDK for .NET.
	- [CreateFunction](https://docs.aws.amazon.com/goto/DotNetSDKV3/lambda-2015-03-31/CreateFunction)
	- [DeleteFunction](https://docs.aws.amazon.com/goto/DotNetSDKV3/lambda-2015-03-31/DeleteFunction)
	- [GetFunction](https://docs.aws.amazon.com/goto/DotNetSDKV3/lambda-2015-03-31/GetFunction)
	- [Memohon](https://docs.aws.amazon.com/goto/DotNetSDKV3/lambda-2015-03-31/Invoke)
	- [ListFunctions](https://docs.aws.amazon.com/goto/DotNetSDKV3/lambda-2015-03-31/ListFunctions)
	- [UpdateFunctionCode](https://docs.aws.amazon.com/goto/DotNetSDKV3/lambda-2015-03-31/UpdateFunctionCode)
	- [UpdateFunctionConfiguration](https://docs.aws.amazon.com/goto/DotNetSDKV3/lambda-2015-03-31/UpdateFunctionConfiguration)

#### $C++$

# SDK for C++

## **a** Note

Ada lebih banyak tentang GitHub. Temukan contoh lengkapnya dan pelajari cara mengatur dan menjalankannya di [Repositori Contoh Kode AWS.](https://github.com/awsdocs/aws-doc-sdk-examples/tree/main/cpp/example_code/lambda#code-examples)

```
//! Get started with functions scenario.
/*! 
 \param clientConfig: AWS client configuration. 
 \return bool: Successful completion. 
  */
bool AwsDoc::Lambda::getStartedWithFunctionsScenario( 
         const Aws::Client::ClientConfiguration &clientConfig) { 
     Aws::Lambda::LambdaClient client(clientConfig); 
     // 1. Create an AWS Identity and Access Management (IAM) role for Lambda 
  function. 
     Aws::String roleArn; 
     if (!getIamRoleArn(roleArn, clientConfig)) { 
         return false; 
     }
```

```
 // 2. Create a Lambda function. 
    int seconds = 0;
     do { 
        Aws::Lambda::Model::CreateFunctionRequest request;
         request.SetFunctionName(LAMBDA_NAME); 
         request.SetDescription(LAMBDA_DESCRIPTION); // Optional.
#if USE_CPP_LAMBDA_FUNCTION 
         request.SetRuntime(Aws::Lambda::Model::Runtime::provided_al2); 
         request.SetTimeout(15); 
         request.SetMemorySize(128); 
         // Assume the AWS Lambda function was built in Docker with same 
  architecture 
         // as this code.
#if defined(\_\text{x86\_64}) request.SetArchitectures({Aws::Lambda::Model::Architecture::x86_64});
#elif defined(__aarch64__) 
         request.SetArchitectures({Aws::Lambda::Model::Architecture::arm64});
#else
#error "Unimplemented architecture"
#endif // defined(architecture)
#else 
         request.SetRuntime(Aws::Lambda::Model::Runtime::python3_8);
#endif 
         request.SetRole(roleArn); 
         request.SetHandler(LAMBDA_HANDLER_NAME); 
         request.SetPublish(true); 
        Aws::Lambda::Model::FunctionCode code;
         std::ifstream ifstream(INCREMENT_LAMBDA_CODE.c_str(), 
                                 std::ios_base::in | std::ios_base::binary); 
        if (!ifstream.is open()) {
             std::cerr << "Error opening file " << INCREMENT_LAMBDA_CODE << "." << 
  std::endl;
#if USE_CPP_LAMBDA_FUNCTION 
             std::cerr 
                      << "The cpp Lambda function must be built following the 
  instructions in the cpp_lambda/README.md file. " 
                      << std::endl;
#endif 
             deleteIamRole(clientConfig); 
             return false; 
         }
```

```
 Aws::StringStream buffer; 
        buffer << ifstream.rdbuf(); 
        code.SetZipFile(Aws::Utils::ByteBuffer((unsigned char *) 
 buffer.str().c_str(), 
                                                  buffer.str().length())); 
        request.SetCode(code); 
       Aws::Lambda::Model::CreateFunctionOutcome outcome =
 client.CreateFunction( 
                 request); 
        if (outcome.IsSuccess()) { 
             std::cout << "The lambda function was successfully created. " << 
 seconds 
                       << " seconds elapsed." << std::endl; 
            break; 
        } 
        else if (outcome.GetError().GetErrorType() == 
                  Aws::Lambda::LambdaErrors::INVALID_PARAMETER_VALUE && 
                  outcome.GetError().GetMessage().find("role") >= 0) { 
           if ((seconds \S 5) == 0) { // Log status every 10 seconds.
                 std::cout 
                         << "Waiting for the IAM role to become available as a 
 CreateFunction parameter. " 
                          << seconds 
                         << " seconds elapsed." << std::endl; 
                 std::cout << outcome.GetError().GetMessage() << std::endl; 
            } 
        } 
        else { 
            std::cerr << "Error with CreateFunction. " 
                       << outcome.GetError().GetMessage() 
                       << std::endl; 
            deleteIamRole(clientConfig); 
            return false; 
        } 
        ++seconds; 
        std::this_thread::sleep_for(std::chrono::seconds(1)); 
   } while (60 > seconds);
```

```
 std::cout << "The current Lambda function increments 1 by an input." << 
 std::endl; 
    // 3. Invoke the Lambda function. 
   \sqrt{ } int increment = askQuestionForInt("Enter an increment integer: "); 
        Aws::Lambda::Model::InvokeResult invokeResult;
        Aws::Utils::Json::JsonValue jsonPayload; 
         jsonPayload.WithString("action", "increment"); 
         jsonPayload.WithInteger("number", increment); 
         if (invokeLambdaFunction(jsonPayload, Aws::Lambda::Model::LogType::Tail, 
                                   invokeResult, client)) { 
             Aws::Utils::Json::JsonValue jsonValue(invokeResult.GetPayload()); 
             Aws::Map<Aws::String, Aws::Utils::Json::JsonView> values = 
                     jsonValue.View().GetAllObjects(); 
             auto iter = values.find("result"); 
             if (iter != values.end() && iter->second.IsIntegerType()) { 
\overline{a} std::cout << INCREMENT_RESUlT_PREFIX 
                                << iter->second.AsInteger() << std::endl; 
 } 
 } 
             else { 
                 std::cout << "There was an error in execution. Here is the log." 
                           << std::endl; 
                 Aws::Utils::ByteBuffer buffer = 
 Aws::Utils::HashingUtils::Base64Decode( 
                         invokeResult.GetLogResult()); 
                 std::cout << "With log " << buffer.GetUnderlyingData() << 
 std::endl; 
 } 
         } 
    } 
     std::cout 
             << "The Lambda function will now be updated with new code. Press 
 return to continue, "; 
    Aws::String answer; 
     std::getline(std::cin, answer); 
    // 4. Update the Lambda function code. 
     { 
        Aws::Lambda::Model::UpdateFunctionCodeRequest request;
```

```
 request.SetFunctionName(LAMBDA_NAME); 
         std::ifstream ifstream(CALCULATOR_LAMBDA_CODE.c_str(), 
                                  std::ios_base::in | std::ios_base::binary); 
         if (!ifstream.is_open()) { 
              std::cerr << "Error opening file " << INCREMENT_LAMBDA_CODE << "." << 
  std::endl;
#if USE_CPP_LAMBDA_FUNCTION 
              std::cerr 
                      << "The cpp Lambda function must be built following the 
  instructions in the cpp_lambda/README.md file. " 
                      << std::endl;
#endif 
              deleteLambdaFunction(client); 
              deleteIamRole(clientConfig); 
              return false; 
         } 
         Aws::StringStream buffer; 
         buffer << ifstream.rdbuf(); 
         request.SetZipFile( 
                  Aws::Utils::ByteBuffer((unsigned char *) buffer.str().c_str(), 
                                           buffer.str().length())); 
         request.SetPublish(true); 
         Aws::Lambda::Model::UpdateFunctionCodeOutcome outcome = 
  client.UpdateFunctionCode( 
                  request); 
         if (outcome.IsSuccess()) { 
              std::cout << "The lambda code was successfully updated." << 
  std::endl; 
         } 
         else { 
              std::cerr << "Error with Lambda::UpdateFunctionCode. " 
                        << outcome.GetError().GetMessage() 
                        << std::endl; 
         } 
     } 
     std::cout 
              << "This function uses an environment variable to control the logging 
  level." 
              << std::endl;
```

```
 std::cout 
             << "UpdateFunctionConfiguration will be used to set the LOG_LEVEL to 
 DEBUG." 
             << std::endl; 
   seconds = 0; // 5. Update the Lambda function configuration. 
    do { 
         ++seconds; 
         std::this_thread::sleep_for(std::chrono::seconds(1)); 
        Aws::Lambda::Model::UpdateFunctionConfigurationRequest request;
         request.SetFunctionName(LAMBDA_NAME); 
        Aws::Lambda::Model::Environment environment;
         environment.AddVariables("LOG_LEVEL", "DEBUG"); 
         request.SetEnvironment(environment); 
         Aws::Lambda::Model::UpdateFunctionConfigurationOutcome outcome = 
 client.UpdateFunctionConfiguration( 
                 request); 
         if (outcome.IsSuccess()) { 
             std::cout << "The lambda configuration was successfully updated." 
                        << std::endl; 
             break; 
         } 
             // RESOURCE_IN_USE: function code update not completed. 
         else if (outcome.GetError().GetErrorType() != 
                  Aws::Lambda::LambdaErrors::RESOURCE_IN_USE) { 
            if ((seconds \S 10) == 0) { // Log status every 10 seconds.
                 std::cout << "Lambda function update in progress . After " << 
 seconds 
                            << " seconds elapsed." << std::endl; 
 } 
         } 
         else { 
             std::cerr << "Error with Lambda::UpdateFunctionConfiguration. " 
                        << outcome.GetError().GetMessage() 
                        << std::endl; 
         } 
   } while (0 < seconds);
   if (0 > seconds) {
```

```
 std::cerr << "Function failed to become active." << std::endl; 
    } 
    else { 
        std::cout << "Updated function active after " << seconds << " seconds." 
                   << std::endl; 
    } 
    std::cout 
             << "\nThe new code applies an arithmetic operator to two variables, x 
 an y." 
             << std::endl; 
    std::vector<Aws::String> operators = {"plus", "minus", "times", "divided-
by"}; 
   for (size_t i = 0; i < operators.size(); ++i) {
       std::cout << " " << i + 1 << " " << operators[i] << std::endl;
    } 
    // 6. Invoke the updated Lambda function. 
    do { 
        int operatorIndex = askQuestionForIntRange("Select an operator index 1 - 
 4 ", 1, 
 4); 
       int x = askQuestionFortInt("Enter an integer for the x value ");int y = askQuestionForInt("Enter an integer for the y value "); Aws::Utils::Json::JsonValue calculateJsonPayload; 
        calculateJsonPayload.WithString("action", operators[operatorIndex - 1]); 
        calculateJsonPayload.WithInteger("x", x); 
        calculateJsonPayload.WithInteger("y", y); 
        Aws::Lambda::Model::InvokeResult calculatedResult; 
        if (invokeLambdaFunction(calculateJsonPayload, 
                                 Aws::Lambda::Model::LogType::Tail,
                                  calculatedResult, client)) { 
             Aws::Utils::Json::JsonValue jsonValue(calculatedResult.GetPayload()); 
             Aws::Map<Aws::String, Aws::Utils::Json::JsonView> values = 
                     jsonValue.View().GetAllObjects(); 
             auto iter = values.find("result"); 
             if (iter != values.end() && iter->second.IsIntegerType()) { 
                std::cout << ARITHMETIC RESUlT PREFIX << x << " "
                           << operators[operatorIndex - 1] << " " 
                           << y << " is " << iter->second.AsInteger() << 
 std::endl; 
 }
```

```
 else if (iter != values.end() && iter->second.IsFloatingPointType()) 
 { 
                std:: cout << ARITHMETIC RESUlT PREFIX << x << " "
                            << operators[operatorIndex - 1] << " " 
                            << y << " is " << iter->second.AsDouble() << std::endl; 
 } 
             else { 
                 std::cout << "There was an error in execution. Here is the log." 
                            << std::endl; 
                 Aws::Utils::ByteBuffer buffer = 
 Aws::Utils::HashingUtils::Base64Decode( 
                          calculatedResult.GetLogResult()); 
                 std::cout << "With log " << buffer.GetUnderlyingData() << 
 std::endl; 
             } 
         } 
         answer = askQuestion("Would you like to try another operation? (y/n) "); 
   } while (answer == "y");
     std::cout 
             << "A list of the lambda functions will be retrieved. Press return to 
 continue, "; 
    std::getline(std::cin, answer); 
    // 7. List the Lambda functions. 
    std::vector<Aws::String> functions; 
    Aws::String marker; 
    do { 
         Aws::Lambda::Model::ListFunctionsRequest request; 
         if (!marker.empty()) { 
             request.SetMarker(marker); 
         } 
         Aws::Lambda::Model::ListFunctionsOutcome outcome = client.ListFunctions( 
                 request); 
         if (outcome.IsSuccess()) { 
            const Aws::Lambda::Model::ListFunctionsResult &result =
 outcome.GetResult(); 
             std::cout << result.GetFunctions().size() 
                        << " lambda functions were retrieved." << std::endl;
```

```
for (const Aws::Lambda::Model::FunctionConfiguration
 &functionConfiguration: result.GetFunctions()) { 
                  functions.push_back(functionConfiguration.GetFunctionName()); 
                   std::cout << functions.size() << " " 
                              << functionConfiguration.GetDescription() << std::endl; 
                   std::cout << " " 
\langle\langle\cdot,\cdot\rangle\rangle and \langle\cdot,\cdot\rangle and \langle\cdot,\cdot\rangle and \langle\cdot,\cdot\rangle Aws::Lambda::Model::RuntimeMapper::GetNameForRuntime( 
                                       functionConfiguration.GetRuntime()) << ": " 
                              << functionConfiguration.GetHandler() 
                              << std::endl; 
 } 
              marker = result.GetNextMarker(); 
         } 
         else { 
              std::cerr << "Error with Lambda::ListFunctions. " 
                         << outcome.GetError().GetMessage() 
                         << std::endl; 
         } 
     } while (!marker.empty()); 
     // 8. Get a Lambda function. 
     if (!functions.empty()) { 
         std::stringstream question; 
         question << "Choose a function to retrieve between 1 and " << 
 functions.size() 
                   << " ";
         int functionIndex = askQuestionForIntRange(question.str(), 1, 
 static_cast<int>(functions.size())); 
         Aws::String functionName = functions[functionIndex - 1]; 
         Aws::Lambda::Model::GetFunctionRequest request; 
         request.SetFunctionName(functionName); 
         Aws::Lambda::Model::GetFunctionOutcome outcome = 
 client.GetFunction(request); 
         if (outcome.IsSuccess()) { 
              std::cout << "Function retrieve.\n" << 
 outcome.GetResult().GetConfiguration().Jsonize().View().WriteReadable()
```

```
 << std::endl; 
         } 
         else { 
              std::cerr << "Error with Lambda::GetFunction. " 
                        << outcome.GetError().GetMessage() 
                        << std::endl; 
         } 
     } 
     std::cout << "The resources will be deleted. Press return to continue, "; 
     std::getline(std::cin, answer); 
     // 9. Delete the Lambda function. 
     bool result = deleteLambdaFunction(client); 
     // 10. Delete the IAM role. 
     return result && deleteIamRole(clientConfig);
}
//! Routine which invokes a Lambda function and returns the result.
/*! 
  \param jsonPayload: Payload for invoke function. 
  \param logType: Log type setting for invoke function. 
  \param invokeResult: InvokeResult object to receive the result. 
  \param client: Lambda client. 
  \return bool: Successful completion. 
  */
bool
AwsDoc::Lambda::invokeLambdaFunction(const Aws::Utils::Json::JsonValue 
  &jsonPayload, 
                                       Aws::Lambda::Model::LogType logType,
                                        Aws::Lambda::Model::InvokeResult 
  &invokeResult, 
                                        const Aws::Lambda::LambdaClient &client) { 
    int seconds = 0;
     bool result = false; 
     /* 
      * In this example, the Invoke function can be called before recently created 
  resources are 
      * available. The Invoke function is called repeatedly until the resources 
  are 
      * available. 
      */ 
     do {
```

```
Aws::Lambda::Model::InvokeRequest request;
         request.SetFunctionName(LAMBDA_NAME); 
         request.SetLogType(logType); 
         std::shared_ptr<Aws::IOStream> payload = 
 Aws::MakeShared<Aws::StringStream>( 
                 "FunctionTest"); 
         *payload << jsonPayload.View().WriteReadable(); 
         request.SetBody(payload); 
         request.SetContentType("application/json"); 
        Aws::Lambda::Model::InvokeOutcome outcome = client.Invoke(request);
         if (outcome.IsSuccess()) { 
             invokeResult = std::move(outcome.GetResult()); 
             result = true; 
             break; 
         } 
             // ACCESS_DENIED: because the role is not available yet. 
             // RESOURCE_CONFLICT: because the Lambda function is being created or 
 updated. 
         else if ((outcome.GetError().GetErrorType() == 
                   Aws::Lambda::LambdaErrors::ACCESS_DENIED) || 
                  (outcome.GetError().GetErrorType() == 
                   Aws::Lambda::LambdaErrors::RESOURCE_CONFLICT)) { 
            if ((seconds \S 5) == 0) { // Log status every 10 seconds.
                 std::cout << "Waiting for the invoke api to be available, status 
" < ((outcome.GetError().GetErrorType() == 
                              Aws::Lambda::LambdaErrors::ACCESS_DENIED ? 
                              "ACCESS_DENIED" : "RESOURCE_CONFLICT")) << ". " << 
 seconds 
                            << " seconds elapsed." << std::endl; 
 } 
         } 
         else { 
             std::cerr << "Error with Lambda::InvokeRequest. " 
                        << outcome.GetError().GetMessage() 
                        << std::endl; 
             break; 
         } 
         ++seconds; 
         std::this_thread::sleep_for(std::chrono::seconds(1)); 
    \} while (seconds < 60);
```
}

```
 return result;
```
- Lihat detail API di topik-topik berikut dalam Referensi API AWS SDK for C++.
	- [CreateFunction](https://docs.aws.amazon.com/goto/SdkForCpp/lambda-2015-03-31/CreateFunction)
	- [DeleteFunction](https://docs.aws.amazon.com/goto/SdkForCpp/lambda-2015-03-31/DeleteFunction)
	- [GetFunction](https://docs.aws.amazon.com/goto/SdkForCpp/lambda-2015-03-31/GetFunction)
	- [Memohon](https://docs.aws.amazon.com/goto/SdkForCpp/lambda-2015-03-31/Invoke)
	- [ListFunctions](https://docs.aws.amazon.com/goto/SdkForCpp/lambda-2015-03-31/ListFunctions)
	- [UpdateFunctionCode](https://docs.aws.amazon.com/goto/SdkForCpp/lambda-2015-03-31/UpdateFunctionCode)
	- [UpdateFunctionConfiguration](https://docs.aws.amazon.com/goto/SdkForCpp/lambda-2015-03-31/UpdateFunctionConfiguration)

### Go

SDK for Go V2

## **a** Note

Ada lebih banyak tentang GitHub. Temukan contoh lengkapnya dan pelajari cara mengatur dan menjalankannya di [Repositori Contoh Kode AWS.](https://github.com/awsdocs/aws-doc-sdk-examples/tree/main/gov2/lambda#code-examples)

Buat skenario interaktif yang menunjukkan cara memulai fungsi Lambda.

```
// GetStartedFunctionsScenario shows you how to use AWS Lambda to perform the 
 following
// actions:
//
// 1. Create an AWS Identity and Access Management (IAM) role and Lambda 
 function, then upload handler code.
// 2. Invoke the function with a single parameter and get results.
// 3. Update the function code and configure with an environment variable.
// 4. Invoke the function with new parameters and get results. Display the 
  returned execution log.
// 5. List the functions for your account, then clean up resources.
type GetStartedFunctionsScenario struct { 
  sdkConfig aws.Config
```

```
 functionWrapper actions.FunctionWrapper 
  questioner demotools.IQuestioner 
  helper IScenarioHelper 
  isTestRun bool
}
// NewGetStartedFunctionsScenario constructs a GetStartedFunctionsScenario 
  instance from a configuration.
// It uses the specified config to get a Lambda client and create wrappers for 
  the actions
// used in the scenario.
func NewGetStartedFunctionsScenario(sdkConfig aws.Config, questioner 
  demotools.IQuestioner, 
  helper IScenarioHelper) GetStartedFunctionsScenario { 
  lambdaClient := lambda.NewFromConfig(sdkConfig) 
  return GetStartedFunctionsScenario{ 
   sdkConfig: sdkConfig, 
   functionWrapper: actions.FunctionWrapper{LambdaClient: lambdaClient}, 
   questioner: questioner, 
  helper: helper, 
  }
}
// Run runs the interactive scenario.
func (scenario GetStartedFunctionsScenario) Run() { 
  defer func() { 
  if r := recover(); r := nil {
    log.Printf("Something went wrong with the demo.\n") 
   } 
 \}()
  log.Println(strings.Repeat("-", 88)) 
  log.Println("Welcome to the AWS Lambda get started with functions demo.") 
  log.Println(strings.Repeat("-", 88)) 
  role := scenario.GetOrCreateRole() 
  funcName := scenario.CreateFunction(role) 
  scenario.InvokeIncrement(funcName) 
  scenario.UpdateFunction(funcName) 
  scenario.InvokeCalculator(funcName) 
  scenario.ListFunctions() 
  scenario.Cleanup(role, funcName) 
  log.Println(strings.Repeat("-", 88))
```

```
 log.Println("Thanks for watching!") 
  log.Println(strings.Repeat("-", 88))
}
// GetOrCreateRole checks whether the specified role exists and returns it if it 
  does.
// Otherwise, a role is created that specifies Lambda as a trusted principal.
// The AWSLambdaBasicExecutionRole managed policy is attached to the role and the 
  role
// is returned.
func (scenario GetStartedFunctionsScenario) GetOrCreateRole() *iamtypes.Role { 
  var role *iamtypes.Role 
  iamClient := iam.NewFromConfig(scenario.sdkConfig) 
  log.Println("First, we need an IAM role that Lambda can assume.") 
  roleName := scenario.questioner.Ask("Enter a name for the role:", 
  demotools.NotEmpty{}) 
  getOutput, err := iamClient.GetRole(context.TODO(), &iam.GetRoleInput{ 
  RoleName: aws.String(roleName)})
 if err != nil {
   var noSuch *iamtypes.NoSuchEntityException 
   if errors.As(err, &noSuch) { 
    log.Printf("Role %v doesn't exist. Creating it....\n", roleName) 
   } else { 
    log.Panicf("Couldn't check whether role %v exists. Here's why: %v\n", 
     roleName, err) 
   } 
  } else { 
   role = getOutput.Role 
   log.Printf("Found role %v.\n", *role.RoleName) 
  } 
 if role == nil {
   trustPolicy := PolicyDocument{ 
    Version: "2012-10-17", 
    Statement: []PolicyStatement{{ 
     Effect: "Allow", 
    Principal: map[strinq]string{"Service": "lambda.amazonaws.com"},
    Action: []string{"sts:AssumeRole"},
    }}, 
   } 
   policyArn := "arn:aws:iam::aws:policy/service-role/AWSLambdaBasicExecutionRole" 
   createOutput, err := iamClient.CreateRole(context.TODO(), &iam.CreateRoleInput{ 
   AssumeRolePolicyDocument: aws.String(trustPolicy.String()),
   RoleName: aws.String(roleName),
   })
```

```
if err != nil {
    log.Panicf("Couldn't create role %v. Here's why: %v\n", roleName, err) 
   } 
   role = createOutput.Role 
   _, err = iamClient.AttachRolePolicy(context.TODO(), &iam.AttachRolePolicyInput{ 
   PolicyArn: aws.String(policyArn), 
    RoleName: aws.String(roleName), 
   }) 
   if err != nil { 
    log.Panicf("Couldn't attach a policy to role %v. Here's why: %v\n", roleName, 
  err) 
   } 
  log.Printf("Created role %v.\n", *role.RoleName) 
  log.Println("Let's give AWS a few seconds to propagate resources...") 
  scenario.helper.Pause(10) 
  } 
  log.Println(strings.Repeat("-", 88)) 
  return role
}
// CreateFunction creates a Lambda function and uploads a handler written in 
  Python.
// The code for the Python handler is packaged as a []byte in .zip format.
func (scenario GetStartedFunctionsScenario) CreateFunction(role *iamtypes.Role) 
  string { 
  log.Println("Let's create a function that increments a number.\n" + 
   "The function uses the 'lambda_handler_basic.py' script found in the \n" + 
   "'handlers' directory of this project.") 
  funcName := scenario.questioner.Ask("Enter a name for the Lambda function:", 
  demotools.NotEmpty{}) 
  zipPackage := scenario.helper.CreateDeploymentPackage("lambda_handler_basic.py", 
  fmt.Sprintf("%v.py", funcName)) 
  log.Printf("Creating function %v and waiting for it to be ready.", funcName) 
  funcState := scenario.functionWrapper.CreateFunction(funcName, 
  fmt.Sprintf("%v.lambda_handler", funcName), 
   role.Arn, zipPackage) 
  log.Printf("Your function is %v.", funcState) 
  log.Println(strings.Repeat("-", 88)) 
  return funcName
}
// InvokeIncrement invokes a Lambda function that increments a number. The 
  function
```

```
// parameters are contained in a Go struct that is used to serialize the 
  parameters to
// a JSON payload that is passed to the function.
// The result payload is deserialized into a Go struct that contains an int 
  value.
func (scenario GetStartedFunctionsScenario) InvokeIncrement(funcName string) { 
  parameters := actions.IncrementParameters{Action: "increment"} 
  log.Println("Let's invoke our function. This function increments a number.") 
  parameters.Number = scenario.questioner.AskInt("Enter a number to increment:", 
  demotools.NotEmpty{}) 
  log.Printf("Invoking %v with %v...\n", funcName, parameters.Number) 
  invokeOutput := scenario.functionWrapper.Invoke(funcName, parameters, false) 
  var payload actions.LambdaResultInt 
  err := json.Unmarshal(invokeOutput.Payload, &payload) 
  if err != nil { 
   log.Panicf("Couldn't unmarshal payload from invoking %v. Here's why: %v\n", 
    funcName, err) 
  } 
  log.Printf("Invoking %v with %v returned %v.\n", funcName, parameters.Number, 
  payload) 
  log.Println(strings.Repeat("-", 88))
}
// UpdateFunction updates the code for a Lambda function by uploading a simple 
  arithmetic
// calculator written in Python. The code for the Python handler is packaged as a
// []byte in .zip format.
// After the code is updated, the configuration is also updated with a new log
// level that instructs the handler to log additional information.
func (scenario GetStartedFunctionsScenario) UpdateFunction(funcName string) { 
  log.Println("Let's update the function to an arithmetic calculator.\n" + 
   "The function uses the 'lambda_handler_calculator.py' script found in the \n" + 
   "'handlers' directory of this project.") 
  scenario.questioner.Ask("Press Enter when you're ready.") 
  log.Println("Creating deployment package...") 
  zipPackage := 
  scenario.helper.CreateDeploymentPackage("lambda_handler_calculator.py", 
   fmt.Sprintf("%v.py", funcName)) 
  log.Println("...and updating the Lambda function and waiting for it to be 
  ready.") 
  funcState := scenario.functionWrapper.UpdateFunctionCode(funcName, zipPackage) 
  log.Printf("Updated function %v. Its current state is %v.", funcName, funcState) 
  log.Println("This function uses an environment variable to control logging 
  level.")
```

```
 log.Println("Let's set it to DEBUG to get the most logging.") 
  scenario.functionWrapper.UpdateFunctionConfiguration(funcName, 
  map[string]string{"LOG_LEVEL": "DEBUG"})
  log.Println(strings.Repeat("-", 88))
}
// InvokeCalculator invokes the Lambda calculator function. The parameters are 
  stored in a
// Go struct that is used to serialize the parameters to a JSON payload. That 
  payload is then passed
// to the function.
// The result payload is deserialized to a Go struct that stores the result as 
  either an
// int or float32, depending on the kind of operation that was specified.
func (scenario GetStartedFunctionsScenario) InvokeCalculator(funcName string) { 
  wantInvoke := true 
  choices := []string{"plus", "minus", "times", "divided-by"} 
  for wantInvoke { 
   choice := scenario.questioner.AskChoice("Select an arithmetic operation:\n", 
  choices) 
   x := scenario.questioner.AskInt("Enter a value for x:", demotools.NotEmpty{}) 
   y := scenario.questioner.AskInt("Enter a value for y:", demotools.NotEmpty{}) 
   log.Printf("Invoking %v %v %v...", x, choices[choice], y) 
   calcParameters := actions.CalculatorParameters{ 
   Action: choices[choice],
   X: x, Y: y, 
   } 
   invokeOutput := scenario.functionWrapper.Invoke(funcName, calcParameters, true) 
   var payload any 
  if choice == 3 \frac{1}{4} // divide-by results in a float.
    payload = actions.LambdaResultFloat{} 
   } else { 
    payload = actions.LambdaResultInt{} 
   } 
   err := json.Unmarshal(invokeOutput.Payload, &payload) 
   if err != nil { 
    log.Panicf("Couldn't unmarshal payload from invoking %v. Here's why: %v\n", 
     funcName, err) 
   } 
   log.Printf("Invoking %v with %v %v %v returned %v.\n", funcName, 
    calcParameters.X, calcParameters.Action, calcParameters.Y, payload) 
   scenario.questioner.Ask("Press Enter to see the logs from the call.") 
   logRes, err := base64.StdEncoding.DecodeString(*invokeOutput.LogResult)
```

```
if err != nil {
    log.Panicf("Couldn't decode log result. Here's why: %v\n", err) 
   } 
   log.Println(string(logRes)) 
   wantInvoke = scenario.questioner.AskBool("Do you want to calculate again? (y/
n)", "y") 
  } 
  log.Println(strings.Repeat("-", 88))
}
// ListFunctions lists up to the specified number of functions for your account.
func (scenario GetStartedFunctionsScenario) ListFunctions() { 
  count := scenario.questioner.AskInt( 
   "Let's list functions for your account. How many do you want to see?", 
  demotools.NotEmpty{}) 
  functions := scenario.functionWrapper.ListFunctions(count) 
  log.Printf("Found %v functions:", len(functions)) 
  for _, function := range functions { 
  log.Printf("\t%v", *function.FunctionName) 
  } 
 log.Println(strings.Repeat("-", 88))
}
// Cleanup removes the IAM and Lambda resources created by the example.
func (scenario GetStartedFunctionsScenario) Cleanup(role *iamtypes.Role, funcName 
  string) { 
  if scenario.questioner.AskBool("Do you want to clean up resources created for 
  this example? (y/n)", 
   "y") { 
   iamClient := iam.NewFromConfig(scenario.sdkConfig) 
   policiesOutput, err := iamClient.ListAttachedRolePolicies(context.TODO(), 
    &iam.ListAttachedRolePoliciesInput{RoleName: role.RoleName}) 
  if err != nil {
    log.Panicf("Couldn't get policies attached to role %v. Here's why: %v\n", 
     *role.RoleName, err) 
   } 
   for _, policy := range policiesOutput.AttachedPolicies { 
    _, err = iamClient.DetachRolePolicy(context.TODO(), 
  &iam.DetachRolePolicyInput{ 
     PolicyArn: policy.PolicyArn, RoleName: role.RoleName, 
    }) 
    if err != nil { 
     log.Panicf("Couldn't detach policy %v from role %v. Here's why: %v\n", 
      *policy.PolicyArn, *role.RoleName, err)
```

```
 } 
   } 
   _, err = iamClient.DeleteRole(context.TODO(), &iam.DeleteRoleInput{RoleName: 
  role.RoleName}) 
 if err != nil {
    log.Panicf("Couldn't delete role %v. Here's why: %v\n", *role.RoleName, err) 
   } 
   log.Printf("Deleted role %v.\n", *role.RoleName) 
   scenario.functionWrapper.DeleteFunction(funcName) 
   log.Printf("Deleted function %v.\n", funcName) 
  } else { 
  log.Println("Okay. Don't forget to delete the resources when you're done with 
  them.") 
 }
}
```
Buat struct yang membungkus tindakan Lambda individual.

```
// FunctionWrapper encapsulates function actions used in the examples.
// It contains an AWS Lambda service client that is used to perform user actions.
type FunctionWrapper struct { 
 LambdaClient *lambda.Client
}
// GetFunction gets data about the Lambda function specified by functionName.
func (wrapper FunctionWrapper) GetFunction(functionName string) types.State { 
  var state types.State 
  funcOutput, err := wrapper.LambdaClient.GetFunction(context.TODO(), 
  &lambda.GetFunctionInput{ 
   FunctionName: aws.String(functionName), 
  }) 
  if err != nil { 
  log.Panicf("Couldn't get function %v. Here's why: %v\n", functionName, err) 
  } else { 
   state = funcOutput.Configuration.State 
  } 
  return state
}
```

```
// CreateFunction creates a new Lambda function from code contained in the 
 zipPackage
// buffer. The specified handlerName must match the name of the file and function
// contained in the uploaded code. The role specified by iamRoleArn is assumed by
// Lambda and grants specific permissions.
// When the function already exists, types.StateActive is returned.
// When the function is created, a lambda.FunctionActiveV2Waiter is used to wait 
 until the
// function is active.
func (wrapper FunctionWrapper) CreateFunction(functionName string, handlerName 
  string, 
  iamRoleArn *string, zipPackage *bytes.Buffer) types.State { 
  var state types.State 
  _, err := wrapper.LambdaClient.CreateFunction(context.TODO(), 
  &lambda.CreateFunctionInput{ 
   Code: &types.FunctionCode{ZipFile: zipPackage.Bytes()}, 
   FunctionName: aws.String(functionName), 
  Role: iamRoleArn,
  Handler: aws.String(handlerName),
   Publish: true, 
   Runtime: types.RuntimePython38, 
  }) 
 if err != nil {
   var resConflict *types.ResourceConflictException 
   if errors.As(err, &resConflict) { 
   log.Printf("Function %v already exists.\n", functionName) 
   state = types.StateActive 
   } else { 
    log.Panicf("Couldn't create function %v. Here's why: %v\n", functionName, err) 
   } 
  } else { 
   waiter := lambda.NewFunctionActiveV2Waiter(wrapper.LambdaClient) 
   funcOutput, err := waiter.WaitForOutput(context.TODO(), 
  &lambda.GetFunctionInput{ 
    FunctionName: aws.String(functionName)}, 1*time.Minute) 
  if err != nil {
    log.Panicf("Couldn't wait for function %v to be active. Here's why: %v\n", 
  functionName, err) 
   } else { 
    state = funcOutput.Configuration.State 
   }
```

```
 } 
  return state
}
// UpdateFunctionCode updates the code for the Lambda function specified by 
  functionName.
// The existing code for the Lambda function is entirely replaced by the code in 
  the
// zipPackage buffer. After the update action is called, a 
  lambda.FunctionUpdatedV2Waiter
// is used to wait until the update is successful.
func (wrapper FunctionWrapper) UpdateFunctionCode(functionName string, zipPackage 
  *bytes.Buffer) types.State { 
  var state types.State 
  _, err := wrapper.LambdaClient.UpdateFunctionCode(context.TODO(), 
  &lambda.UpdateFunctionCodeInput{ 
   FunctionName: aws.String(functionName), ZipFile: zipPackage.Bytes(), 
  }) 
 if err != nil {
   log.Panicf("Couldn't update code for function %v. Here's why: %v\n", 
  functionName, err) 
  } else { 
   waiter := lambda.NewFunctionUpdatedV2Waiter(wrapper.LambdaClient) 
   funcOutput, err := waiter.WaitForOutput(context.TODO(), 
  &lambda.GetFunctionInput{ 
    FunctionName: aws.String(functionName)}, 1*time.Minute) 
  if err != nil {
    log.Panicf("Couldn't wait for function %v to be active. Here's why: %v\n", 
  functionName, err) 
   } else { 
    state = funcOutput.Configuration.State 
   } 
  } 
  return state
}
// UpdateFunctionConfiguration updates a map of environment variables configured 
  for
// the Lambda function specified by functionName.
```

```
func (wrapper FunctionWrapper) UpdateFunctionConfiguration(functionName string, 
  envVars map[string]string) { 
  _, err := wrapper.LambdaClient.UpdateFunctionConfiguration(context.TODO(), 
  &lambda.UpdateFunctionConfigurationInput{ 
  FunctionName: aws.String(functionName), 
  Environment: &types.Environment{Variables: envVars},
  }) 
 if err != nil {
   log.Panicf("Couldn't update configuration for %v. Here's why: %v", 
  functionName, err) 
  }
}
// ListFunctions lists up to maxItems functions for the account. This function 
  uses a
// lambda.ListFunctionsPaginator to paginate the results.
func (wrapper FunctionWrapper) ListFunctions(maxItems int) 
  []types.FunctionConfiguration { 
  var functions []types.FunctionConfiguration 
  paginator := lambda.NewListFunctionsPaginator(wrapper.LambdaClient, 
  &lambda.ListFunctionsInput{ 
  MaxItems: aws.Int32(int32(maxItems)),
  }) 
  for paginator.HasMorePages() && len(functions) < maxItems { 
   pageOutput, err := paginator.NextPage(context.TODO()) 
  if err != nil {
    log.Panicf("Couldn't list functions for your account. Here's why: %v\n", err) 
   } 
  functions = append(functions, pageOutput.Functions...)
  } 
 return functions
}
// DeleteFunction deletes the Lambda function specified by functionName.
func (wrapper FunctionWrapper) DeleteFunction(functionName string) { 
  _, err := wrapper.LambdaClient.DeleteFunction(context.TODO(), 
  &lambda.DeleteFunctionInput{ 
  FunctionName: aws.String(functionName), 
  }) 
  if err != nil {
```

```
 log.Panicf("Couldn't delete function %v. Here's why: %v\n", functionName, err) 
  }
}
// Invoke invokes the Lambda function specified by functionName, passing the 
  parameters
// as a JSON payload. When getLog is true, types.LogTypeTail is specified, which 
  tells
// Lambda to include the last few log lines in the returned result.
func (wrapper FunctionWrapper) Invoke(functionName string, parameters any, getLog 
  bool) *lambda.InvokeOutput { 
  logType := types.LogTypeNone 
  if getLog { 
  logType = types.LogTypeTail 
  } 
  payload, err := json.Marshal(parameters) 
 if err != nil {
   log.Panicf("Couldn't marshal parameters to JSON. Here's why %v\n", err) 
  } 
  invokeOutput, err := wrapper.LambdaClient.Invoke(context.TODO(), 
  &lambda.InvokeInput{ 
  FunctionName: aws.String(functionName), 
   LogType: logType, 
  Payload: payload, 
  }) 
 if err != nil {
  log.Panicf("Couldn't invoke function %v. Here's why: %v\n", functionName, err) 
  } 
  return invokeOutput
}
// IncrementParameters is used to serialize parameters to the increment Lambda 
  handler.
type IncrementParameters struct { 
 Action string `json:"action"`
 Number int `json:"number"`
}
// CalculatorParameters is used to serialize parameters to the calculator Lambda 
  handler.
```
```
type CalculatorParameters struct { 
  Action string `json:"action"` 
  X int `json:"x"` 
 Y int `json:"y"`
}
// LambdaResultInt is used to deserialize an int result from a Lambda handler.
type LambdaResultInt struct { 
  Result int `json:"result"`
}
// LambdaResultFloat is used to deserialize a float32 result from a Lambda 
  handler.
type LambdaResultFloat struct { 
  Result float32 `json:"result"`
}
```
Buat struct yang mengimplementasikan fungsi untuk membantu menjalankan skenario.

```
// IScenarioHelper abstracts I/O and wait functions from a scenario so that they
// can be mocked for unit testing.
type IScenarioHelper interface { 
  Pause(secs int) 
 CreateDeploymentPackage(sourceFile string, destinationFile string) *bytes.Buffer
}
// ScenarioHelper lets the caller specify the path to Lambda handler functions.
type ScenarioHelper struct { 
 HandlerPath string
}
// Pause waits for the specified number of seconds.
func (helper *ScenarioHelper) Pause(secs int) { 
 time.Sleep(time.Duration(secs) * time.Second)
}
// CreateDeploymentPackage creates an AWS Lambda deployment package from a source 
  file. The
// deployment package is stored in .zip format in a bytes.Buffer. The buffer can 
  be
```

```
// used to pass a []byte to Lambda when creating the function.
// The specified destinationFile is the name to give the file when it's deployed 
  to Lambda.
func (helper *ScenarioHelper) CreateDeploymentPackage(sourceFile string, 
  destinationFile string) *bytes.Buffer { 
  var err error 
  buffer := &bytes.Buffer{} 
  writer := zip.NewWriter(buffer) 
  zFile, err := writer.Create(destinationFile) 
 if err != nil {
   log.Panicf("Couldn't create destination archive %v. Here's why: %v\n", 
  destinationFile, err) 
  } 
  sourceBody, err := os.ReadFile(fmt.Sprintf("%v/%v", helper.HandlerPath, 
  sourceFile)) 
 if err != nil {
  log.Panicf("Couldn't read handler source file %v. Here's why: %v\n", 
    sourceFile, err) 
  } else { 
   _, err = zFile.Write(sourceBody) 
  if err != nil {
   log.Panicf("Couldn't write handler %v to zip archive. Here's why: %v\n", 
     sourceFile, err) 
  } 
  } 
  err = writer.Close() 
  if err != nil { 
  log.Panicf("Couldn't close zip writer. Here's why: %v\n", err) 
  } 
 return buffer
}
```
Tentukan handler Lambda yang menambah angka.

```
import logging
logger = logging.getLogger()
logger.setLevel(logging.INFO)
def lambda_handler(event, context):
```

```
"" ""
    Accepts an action and a single number, performs the specified action on the 
 number, 
    and returns the result. The only allowable action is 'increment'. 
    :param event: The event dict that contains the parameters sent when the 
 function 
                   is invoked. 
    :param context: The context in which the function is called. 
    :return: The result of the action. 
   "" ""
    result = None 
    action = event.get("action") 
    if action == "increment": 
       result = event.get("number", \theta) + 1
        logger.info("Calculated result of %s", result) 
    else: 
        logger.error("%s is not a valid action.", action) 
    response = {"result": result} 
    return response
```
Tentukan handler Lambda kedua yang melakukan operasi aritmatika.

```
import logging
import os
logger = logging.getLogger()
# Define a list of Python lambda functions that are called by this AWS Lambda 
 function.
ACTIONS = { 
     "plus": lambda x, y: x + y, 
     "minus": lambda x, y: x - y, 
    "times": lambda x, y: x * y,
     "divided-by": lambda x, y: x / y,
}
```

```
def lambda_handler(event, context): 
    " " Accepts an action and two numbers, performs the specified action on the 
 numbers, 
     and returns the result. 
     :param event: The event dict that contains the parameters sent when the 
 function 
                    is invoked. 
     :param context: The context in which the function is called. 
     :return: The result of the specified action. 
    <u>"" "</u>
     # Set the log level based on a variable configured in the Lambda environment. 
     logger.setLevel(os.environ.get("LOG_LEVEL", logging.INFO)) 
     logger.debug("Event: %s", event) 
     action = event.get("action") 
     func = ACTIONS.get(action) 
    x = event.get("x")y = event.get("y") result = None 
     try: 
         if func is not None and x is not None and y is not None: 
            result = func(x, y) logger.info("%s %s %s is %s", x, action, y, result) 
         else: 
             logger.error("I can't calculate %s %s %s.", x, action, y) 
     except ZeroDivisionError: 
         logger.warning("I can't divide %s by 0!", x) 
     response = {"result": result} 
     return response
```
- Lihat detail API di topik-topik berikut dalam Referensi API AWS SDK for Go.
	- [CreateFunction](https://pkg.go.dev/github.com/aws/aws-sdk-go-v2/service/lambda#Client.CreateFunction)
	- [DeleteFunction](https://pkg.go.dev/github.com/aws/aws-sdk-go-v2/service/lambda#Client.DeleteFunction)
	- [GetFunction](https://pkg.go.dev/github.com/aws/aws-sdk-go-v2/service/lambda#Client.GetFunction)
	- [Memohon](https://pkg.go.dev/github.com/aws/aws-sdk-go-v2/service/lambda#Client.Invoke)
- [ListFunctions](https://pkg.go.dev/github.com/aws/aws-sdk-go-v2/service/lambda#Client.ListFunctions)
- [UpdateFunctionCode](https://pkg.go.dev/github.com/aws/aws-sdk-go-v2/service/lambda#Client.UpdateFunctionCode)
- [UpdateFunctionConfiguration](https://pkg.go.dev/github.com/aws/aws-sdk-go-v2/service/lambda#Client.UpdateFunctionConfiguration)

#### Java

SDK for Java 2.x

#### **a** Note

Ada lebih banyak tentang GitHub. Temukan contoh lengkapnya dan pelajari cara mengatur dan menjalankannya di [Repositori Contoh Kode AWS.](https://github.com/awsdocs/aws-doc-sdk-examples/tree/main/javav2/example_code/lambda#readme)

```
/* 
   Lambda function names appear as:
  * 
  * arn:aws:lambda:us-west-2:335556666777:function:HelloFunction 
 * 
  * To find this value, look at the function in the AWS Management Console. 
 * 
  * Before running this Java code example, set up your development environment, 
 including your credentials. 
  * 
  * For more information, see this documentation topic: 
  * 
    * https://docs.aws.amazon.com/sdk-for-java/latest/developer-guide/get-
started.html 
 * 
  * This example performs the following tasks: 
 * 
  * 1. Creates an AWS Lambda function. 
  * 2. Gets a specific AWS Lambda function. 
  * 3. Lists all Lambda functions. 
  * 4. Invokes a Lambda function. 
  * 5. Updates the Lambda function code and invokes it again. 
  * 6. Updates a Lambda function's configuration value. 
  * 7. Deletes a Lambda function. 
  */
public class LambdaScenario {
```

```
public static final String DASHES = new String(new char[80]).replace("\0",
  "-"); 
     public static void main(String[] args) throws InterruptedException { 
         final String usage = """ 
                  Usage: 
                      <functionName> <filePath> <role> <handler> <br/> <br/> <br/> <br/> <<r/> <<r/><</><</><</><</><</><</><
\s 
                  Where: 
                       functionName - The name of the Lambda function.\s 
                      filePath - The path to the .zip or .jar where the code is 
  located.\s 
                       role - The AWS Identity and Access Management (IAM) service 
  role that has Lambda permissions.\s 
                       handler - The fully qualified method name (for example, 
  example.Handler::handleRequest).\s 
                       bucketName - The Amazon Simple Storage Service (Amazon S3) 
  bucket name that contains the .zip or .jar used to update the Lambda function's 
  code.\s 
                       key - The Amazon S3 key name that represents the .zip or .jar 
  (for example, LambdaHello-1.0-SNAPSHOT.jar). 
                       """; 
        if (args.length != 6) {
              System.out.println(usage); 
              System.exit(1); 
         } 
        String functionName = args[0];
         String filePath = args[1]; 
         String role = args[2]; 
         String handler = args[3]; 
        String bucketName = args[4];
         String key = args[5]; 
         Region region = Region.US_WEST_2; 
         LambdaClient awsLambda = LambdaClient.builder() 
                  .region(region) 
                 .build();
         System.out.println(DASHES); 
         System.out.println("Welcome to the AWS Lambda example scenario.");
```

```
 System.out.println(DASHES); 
        System.out.println(DASHES); 
        System.out.println("1. Create an AWS Lambda function."); 
        String funArn = createLambdaFunction(awsLambda, functionName, filePath, 
 role, handler); 
        System.out.println("The AWS Lambda ARN is " + funArn); 
        System.out.println(DASHES); 
        System.out.println(DASHES); 
        System.out.println("2. Get the " + functionName + " AWS Lambda 
 function."); 
        getFunction(awsLambda, functionName); 
        System.out.println(DASHES); 
        System.out.println(DASHES); 
        System.out.println("3. List all AWS Lambda functions."); 
        listFunctions(awsLambda); 
        System.out.println(DASHES); 
        System.out.println(DASHES); 
        System.out.println("4. Invoke the Lambda function."); 
        System.out.println("*** Sleep for 1 min to get Lambda function ready."); 
        Thread.sleep(60000); 
        invokeFunction(awsLambda, functionName); 
        System.out.println(DASHES); 
        System.out.println(DASHES); 
        System.out.println("5. Update the Lambda function code and invoke it 
 again."); 
        updateFunctionCode(awsLambda, functionName, bucketName, key); 
        System.out.println("*** Sleep for 1 min to get Lambda function ready."); 
        Thread.sleep(60000); 
        invokeFunction(awsLambda, functionName); 
        System.out.println(DASHES); 
        System.out.println(DASHES); 
        System.out.println("6. Update a Lambda function's configuration value."); 
        updateFunctionConfiguration(awsLambda, functionName, handler); 
        System.out.println(DASHES); 
        System.out.println(DASHES); 
        System.out.println("7. Delete the AWS Lambda function."); 
        LambdaScenario.deleteLambdaFunction(awsLambda, functionName);
```

```
 System.out.println(DASHES); 
        System.out.println(DASHES); 
        System.out.println("The AWS Lambda scenario completed successfully"); 
        System.out.println(DASHES); 
        awsLambda.close(); 
    } 
    public static String createLambdaFunction(LambdaClient awsLambda, 
            String functionName, 
            String filePath, 
            String role, 
            String handler) { 
        try { 
           LambdaWaiter waiter = awsLambda.waiter();
            InputStream is = new FileInputStream(filePath); 
           SdkBytes fileToUpload = SdkBytes.fromInputStream(is);
            FunctionCode code = FunctionCode.builder() 
                     .zipFile(fileToUpload) 
                     .build(); 
            CreateFunctionRequest functionRequest = 
 CreateFunctionRequest.builder() 
                     .functionName(functionName) 
                     .description("Created by the Lambda Java API") 
                     .code(code) 
                     .handler(handler) 
                     .runtime(Runtime.JAVA8) 
                     .role(role) 
                     .build(); 
            // Create a Lambda function using a waiter 
            CreateFunctionResponse functionResponse = 
 awsLambda.createFunction(functionRequest); 
            GetFunctionRequest getFunctionRequest = GetFunctionRequest.builder() 
                     .functionName(functionName) 
                     .build(); 
            WaiterResponse<GetFunctionResponse> waiterResponse = 
 waiter.waitUntilFunctionExists(getFunctionRequest); 
            waiterResponse.matched().response().ifPresent(System.out::println); 
            return functionResponse.functionArn();
```

```
 } catch (LambdaException | FileNotFoundException e) { 
             System.err.println(e.getMessage()); 
             System.exit(1); 
         } 
         return ""; 
     } 
     public static void getFunction(LambdaClient awsLambda, String functionName) { 
         try { 
             GetFunctionRequest functionRequest = GetFunctionRequest.builder() 
                      .functionName(functionName) 
                     .build();
             GetFunctionResponse response = 
awsLambda.getFunction(functionRequest);
             System.out.println("The runtime of this Lambda function is " + 
 response.configuration().runtime()); 
         } catch (LambdaException e) { 
             System.err.println(e.getMessage()); 
             System.exit(1); 
         } 
     } 
     public static void listFunctions(LambdaClient awsLambda) { 
         try { 
            ListFunctionsResponse functionResult = awsLambda.listFunctions();
             List<FunctionConfiguration> list = functionResult.functions(); 
             for (FunctionConfiguration config : list) { 
                  System.out.println("The function name is " + 
 config.functionName()); 
 } 
         } catch (LambdaException e) { 
             System.err.println(e.getMessage()); 
             System.exit(1); 
         } 
     } 
     public static void invokeFunction(LambdaClient awsLambda, String 
 functionName) { 
         InvokeResponse res; 
         try {
```

```
 // Need a SdkBytes instance for the payload. 
            JSONObject jsonObj = new JSONObject(); 
            jsonObj.put("inputValue", "2000"); 
            String json = jsonObj.toString(); 
            SdkBytes payload = SdkBytes.fromUtf8String(json); 
            InvokeRequest request = InvokeRequest.builder() 
                     .functionName(functionName) 
                     .payload(payload) 
                    .build();
            res = awsLambda.invoke(request); 
            String value = res.payload().asUtf8String(); 
            System.out.println(value); 
        } catch (LambdaException e) { 
            System.err.println(e.getMessage()); 
            System.exit(1); 
        } 
    } 
    public static void updateFunctionCode(LambdaClient awsLambda, String 
 functionName, String bucketName, String key) { 
        try { 
           LambdaWaiter waiter = awsLambda.waiter();
            UpdateFunctionCodeRequest functionCodeRequest = 
 UpdateFunctionCodeRequest.builder() 
                     .functionName(functionName) 
                     .publish(true) 
                     .s3Bucket(bucketName) 
                     .s3Key(key) 
                     .build(); 
            UpdateFunctionCodeResponse response = 
 awsLambda.updateFunctionCode(functionCodeRequest); 
            GetFunctionConfigurationRequest getFunctionConfigRequest = 
 GetFunctionConfigurationRequest.builder() 
                     .functionName(functionName) 
                     .build(); 
            WaiterResponse<GetFunctionConfigurationResponse> waiterResponse = 
 waiter 
                     .waitUntilFunctionUpdated(getFunctionConfigRequest); 
            waiterResponse.matched().response().ifPresent(System.out::println);
```

```
 System.out.println("The last modified value is " + 
  response.lastModified()); 
         } catch (LambdaException e) { 
              System.err.println(e.getMessage()); 
              System.exit(1); 
         } 
     } 
     public static void updateFunctionConfiguration(LambdaClient awsLambda, String 
  functionName, String handler) { 
         try { 
              UpdateFunctionConfigurationRequest configurationRequest = 
  UpdateFunctionConfigurationRequest.builder() 
                      .functionName(functionName) 
                      .handler(handler) 
                      .runtime(Runtime.JAVA11) 
                      .build();
              awsLambda.updateFunctionConfiguration(configurationRequest); 
         } catch (LambdaException e) { 
              System.err.println(e.getMessage()); 
              System.exit(1); 
         } 
     } 
     public static void deleteLambdaFunction(LambdaClient awsLambda, String 
  functionName) { 
         try { 
              DeleteFunctionRequest request = DeleteFunctionRequest.builder() 
                      .functionName(functionName) 
                      .build(); 
              awsLambda.deleteFunction(request); 
              System.out.println("The " + functionName + " function was deleted"); 
         } catch (LambdaException e) { 
              System.err.println(e.getMessage()); 
              System.exit(1); 
         } 
     }
}
```
- Lihat detail API di topik-topik berikut dalam Referensi API AWS SDK for Java 2.x.
	- [CreateFunction](https://docs.aws.amazon.com/goto/SdkForJavaV2/lambda-2015-03-31/CreateFunction)
	- [DeleteFunction](https://docs.aws.amazon.com/goto/SdkForJavaV2/lambda-2015-03-31/DeleteFunction)
	- [GetFunction](https://docs.aws.amazon.com/goto/SdkForJavaV2/lambda-2015-03-31/GetFunction)
	- [Memohon](https://docs.aws.amazon.com/goto/SdkForJavaV2/lambda-2015-03-31/Invoke)
	- [ListFunctions](https://docs.aws.amazon.com/goto/SdkForJavaV2/lambda-2015-03-31/ListFunctions)
	- [UpdateFunctionCode](https://docs.aws.amazon.com/goto/SdkForJavaV2/lambda-2015-03-31/UpdateFunctionCode)
	- [UpdateFunctionConfiguration](https://docs.aws.amazon.com/goto/SdkForJavaV2/lambda-2015-03-31/UpdateFunctionConfiguration)

#### **JavaScript**

SDK untuk JavaScript (v3)

#### **a** Note

Ada lebih banyak tentang GitHub. Temukan contoh lengkapnya dan pelajari cara mengatur dan menjalankannya di [Repositori Contoh Kode AWS.](https://github.com/awsdocs/aws-doc-sdk-examples/tree/main/javascriptv3/example_code/lambda/scenarios/basic#code-examples)

Buat peran AWS Identity and Access Management (IAM) yang memberikan izin Lambda untuk menulis ke log.

```
 log(`Creating role (${NAME_ROLE_LAMBDA})...`); 
     const response = await createRole(NAME_ROLE_LAMBDA);
import { AttachRolePolicyCommand, IAMClient } from "@aws-sdk/client-iam";
const client = new IAMClient({});
/** 
 * 
  * @param {string} policyArn 
  * @param {string} roleName 
 */
export const attachRolePolicy = (policyArn, roleName) => { 
   const command = new AttachRolePolicyCommand({ 
     PolicyArn: policyArn,
```

```
 RoleName: roleName, 
   }); 
   return client.send(command);
};
```
Buat fungsi Lambda dan unggah kode handler.

```
const createFunction = async (funcName, roleArn) => { 
  const client = new LambdaClient(\{\});
   const code = await readFile(`${dirname}../functions/${funcName}.zip`); 
  const command = new CreateFunctionCommand({ 
     Code: { ZipFile: code }, 
     FunctionName: funcName, 
     Role: roleArn, 
     Architectures: [Architecture.arm64], 
     Handler: "index.handler", // Required when sending a .zip file 
     PackageType: PackageType.Zip, // Required when sending a .zip file 
     Runtime: Runtime.nodejs16x, // Required when sending a .zip file 
  }); 
  return client.send(command);
};
```
Panggil fungsi dengan satu parameter dan dapatkan hasil.

```
const invoke = async (funcName, payload) => { 
  const client = new LambdaClient(\{\});
   const command = new InvokeCommand({ 
     FunctionName: funcName, 
     Payload: JSON.stringify(payload), 
     LogType: LogType.Tail, 
   }); 
   const { Payload, LogResult } = await client.send(command); 
   const result = Buffer.from(Payload).toString(); 
   const logs = Buffer.from(LogResult, "base64").toString(); 
   return { logs, result };
};
```
Perbarui kode fungsi dan konfigurasikan lingkungan Lambda dengan variabel lingkungan.

```
const updateFunctionCode = async (funcName, newFunc) => { 
  const client = new LambdaClient(\{\});
   const code = await readFile(`${dirname}../functions/${newFunc}.zip`); 
   const command = new UpdateFunctionCodeCommand({ 
     ZipFile: code, 
     FunctionName: funcName, 
     Architectures: [Architecture.arm64], 
     Handler: "index.handler", // Required when sending a .zip file 
     PackageType: PackageType.Zip, // Required when sending a .zip file 
     Runtime: Runtime.nodejs16x, // Required when sending a .zip file 
  }); 
  return client.send(command);
};
const updateFunctionConfiguration = (funcName) => { 
  const client = new LambdaClient(\{\});
   const config = readFileSync(`${dirname}../functions/config.json`).toString(); 
   const command = new UpdateFunctionConfigurationCommand({ 
     ...JSON.parse(config), 
     FunctionName: funcName, 
  }); 
  return client.send(command);
};
```
Buat daftar fungsi untuk akun Anda.

```
const listFunctions = () => { 
  const client = new LambdaClient(\{\});
  const command = new ListFunctionsCommand(\{\});
   return client.send(command);
};
```
Hapus peran IAM dan fungsi Lambda.

```
import { DeleteRoleCommand, IAMClient } from "@aws-sdk/client-iam";
const client = new IAMClient({});
/** 
  * 
  * @param {string} roleName 
  */
export const deleteRole = (roleName) => { 
   const command = new DeleteRoleCommand({ RoleName: roleName }); 
  return client.send(command);
};
/** 
  * @param {string} funcName 
  */
const deleteFunction = (funcName) => { 
  const client = new LambdaClient(\{\});
   const command = new DeleteFunctionCommand({ FunctionName: funcName }); 
  return client.send(command);
};
```
- Lihat detail API di topik-topik berikut dalam Referensi API AWS SDK for JavaScript.
	- [CreateFunction](https://docs.aws.amazon.com/AWSJavaScriptSDK/v3/latest/client/lambda/command/CreateFunctionCommand)
	- [DeleteFunction](https://docs.aws.amazon.com/AWSJavaScriptSDK/v3/latest/client/lambda/command/DeleteFunctionCommand)
	- [GetFunction](https://docs.aws.amazon.com/AWSJavaScriptSDK/v3/latest/client/lambda/command/GetFunctionCommand)
	- [Memohon](https://docs.aws.amazon.com/AWSJavaScriptSDK/v3/latest/client/lambda/command/InvokeCommand)
	- [ListFunctions](https://docs.aws.amazon.com/AWSJavaScriptSDK/v3/latest/client/lambda/command/ListFunctionsCommand)
	- [UpdateFunctionCode](https://docs.aws.amazon.com/AWSJavaScriptSDK/v3/latest/client/lambda/command/UpdateFunctionCodeCommand)
	- [UpdateFunctionConfiguration](https://docs.aws.amazon.com/AWSJavaScriptSDK/v3/latest/client/lambda/command/UpdateFunctionConfigurationCommand)

#### Kotlin

#### SDK for Kotlin

#### **a** Note

Ada lebih banyak tentang GitHub. Temukan contoh lengkapnya dan pelajari cara mengatur dan menjalankannya di [Repositori Contoh Kode AWS.](https://github.com/awsdocs/aws-doc-sdk-examples/tree/main/kotlin/services/lambda#code-examples)

```
suspend fun main(args: Array<String>) { 
     val usage = """ 
         Usage: 
            <functionName> <role> <handler> <br/> <br/> <br/> <br/> <br/>updatedBucketName>
  <key> 
         Where: 
             functionName - The name of the AWS Lambda function. 
             role - The AWS Identity and Access Management (IAM) service role that 
 has AWS Lambda permissions. 
             handler - The fully qualified method name (for example, 
 example.Handler::handleRequest). 
             bucketName - The Amazon Simple Storage Service (Amazon S3) bucket 
  name that contains the ZIP or JAR used for the Lambda function's code. 
             updatedBucketName - The Amazon S3 bucket name that contains the .zip 
 or .jar used to update the Lambda function's code. 
             key - The Amazon S3 key name that represents the .zip or .jar file 
  (for example, LambdaHello-1.0-SNAPSHOT.jar). 
 """ 
     if (args.size != 6) { 
         println(usage) 
         exitProcess(1) 
     } 
     val functionName = args[0] 
     val role = args[1] 
     val handler = args[2] 
     val bucketName = args[3] 
    val updatedBucketName = args[4]
    val key = args[5]
```

```
 println("Creating a Lambda function named $functionName.") 
     val funArn = createScFunction(functionName, bucketName, key, handler, role) 
     println("The AWS Lambda ARN is $funArn") 
     // Get a specific Lambda function. 
     println("Getting the $functionName AWS Lambda function.") 
     getFunction(functionName) 
     // List the Lambda functions. 
     println("Listing all AWS Lambda functions.") 
     listFunctionsSc() 
     // Invoke the Lambda function. 
     println("*** Invoke the Lambda function.") 
     invokeFunctionSc(functionName) 
     // Update the AWS Lambda function code. 
     println("*** Update the Lambda function code.") 
     updateFunctionCode(functionName, updatedBucketName, key) 
     // println("*** Invoke the function again after updating the code.") 
     invokeFunctionSc(functionName) 
     // Update the AWS Lambda function configuration. 
     println("Update the run time of the function.") 
     UpdateFunctionConfiguration(functionName, handler) 
     // Delete the AWS Lambda function. 
     println("Delete the AWS Lambda function.") 
     delFunction(functionName)
suspend fun createScFunction( 
     myFunctionName: String, 
     s3BucketName: String, 
     myS3Key: String, 
     myHandler: String, 
     myRole: String
): String { 
     val functionCode = FunctionCode { 
         s3Bucket = s3BucketName 
         s3Key = myS3Key
```
}

```
 } 
     val request = CreateFunctionRequest { 
         functionName = myFunctionName 
         code = functionCode 
         description = "Created by the Lambda Kotlin API" 
         handler = myHandler 
         role = myRole 
         runtime = Runtime.Java8 
     } 
     // Create a Lambda function using a waiter 
     LambdaClient { region = "us-west-2" }.use { awsLambda -> 
         val functionResponse = awsLambda.createFunction(request) 
         awsLambda.waitUntilFunctionActive { 
             functionName = myFunctionName 
         } 
         return functionResponse.functionArn.toString() 
     }
}
suspend fun getFunction(functionNameVal: String) { 
     val functionRequest = GetFunctionRequest { 
         functionName = functionNameVal 
     } 
     LambdaClient { region = "us-west-2" }.use { awsLambda -> 
         val response = awsLambda.getFunction(functionRequest) 
         println("The runtime of this Lambda function is 
  ${response.configuration?.runtime}") 
     }
}
suspend fun listFunctionsSc() { 
     val request = ListFunctionsRequest { 
        maxItems = 10 } 
     LambdaClient { region = "us-west-2" }.use { awsLambda -> 
         val response = awsLambda.listFunctions(request) 
         response.functions?.forEach { function -> 
             println("The function name is ${function.functionName}")
```

```
 } 
     }
}
suspend fun invokeFunctionSc(functionNameVal: String) { 
     val json = """{"inputValue":"1000"}""" 
     val byteArray = json.trimIndent().encodeToByteArray() 
     val request = InvokeRequest { 
         functionName = functionNameVal 
         payload = byteArray 
         logType = LogType.Tail 
     } 
     LambdaClient { region = "us-west-2" }.use { awsLambda -> 
         val res = awsLambda.invoke(request) 
         println("The function payload is 
  ${res.payload?.toString(Charsets.UTF_8)}") 
     }
}
suspend fun updateFunctionCode(functionNameVal: String?, bucketName: String?, 
  key: String?) { 
     val functionCodeRequest = UpdateFunctionCodeRequest { 
         functionName = functionNameVal 
         publish = true 
         s3Bucket = bucketName 
         s3Key = key 
     } 
     LambdaClient { region = "us-west-2" }.use { awsLambda -> 
         val response = awsLambda.updateFunctionCode(functionCodeRequest) 
         awsLambda.waitUntilFunctionUpdated { 
             functionName = functionNameVal 
         } 
         println("The last modified value is " + response.lastModified) 
     }
}
suspend fun UpdateFunctionConfiguration(functionNameVal: String?, handlerVal: 
  String?) { 
     val configurationRequest = UpdateFunctionConfigurationRequest {
```

```
 functionName = functionNameVal 
         handler = handlerVal 
         runtime = Runtime.Java11 
     } 
     LambdaClient { region = "us-west-2" }.use { awsLambda -> 
         awsLambda.updateFunctionConfiguration(configurationRequest) 
     }
}
suspend fun delFunction(myFunctionName: String) { 
     val request = DeleteFunctionRequest { 
         functionName = myFunctionName 
     } 
     LambdaClient { region = "us-west-2" }.use { awsLambda -> 
         awsLambda.deleteFunction(request) 
         println("$myFunctionName was deleted") 
     }
}
```
- Lihat detail API di topik-topik berikut dalam Referensi API AWS SDK For Kotlin.
	- [CreateFunction](https://github.com/awslabs/aws-sdk-kotlin#generating-api-documentation)
	- [DeleteFunction](https://github.com/awslabs/aws-sdk-kotlin#generating-api-documentation)
	- [GetFunction](https://github.com/awslabs/aws-sdk-kotlin#generating-api-documentation)
	- [Memohon](https://github.com/awslabs/aws-sdk-kotlin#generating-api-documentation)
	- [ListFunctions](https://github.com/awslabs/aws-sdk-kotlin#generating-api-documentation)
	- [UpdateFunctionCode](https://github.com/awslabs/aws-sdk-kotlin#generating-api-documentation)
	- [UpdateFunctionConfiguration](https://github.com/awslabs/aws-sdk-kotlin#generating-api-documentation)

### PHP

# SDK for PHP

# **a** Note

Ada lebih banyak tentang GitHub. Temukan contoh lengkapnya dan pelajari cara mengatur dan menjalankannya di [Repositori Contoh Kode AWS.](https://github.com/awsdocs/aws-doc-sdk-examples/tree/main/php/example_code/lambda#code-examples)

```
namespace Lambda;
use Aws\S3\S3Client;
use GuzzleHttp\Psr7\Stream;
use Iam\IAMService;
class GettingStartedWithLambda
{ 
     public function run() 
     { 
         echo("\n"); 
         echo("--------------------------------------\n"); 
         print("Welcome to the AWS Lambda getting started demo using PHP!\n"); 
         echo("--------------------------------------\n"); 
         $clientArgs = [ 
              'region' => 'us-west-2', 
              'version' => 'latest', 
              'profile' => 'default', 
         ]; 
        $uniqid = uniqid();
         $iamService = new IAMService(); 
         $s3client = new S3Client($clientArgs); 
         $lambdaService = new LambdaService(); 
         echo "First, let's create a role to run our Lambda code.\n"; 
         $roleName = "test-lambda-role-$uniqid"; 
         $rolePolicyDocument = "{ 
             \"Version\": \"2012-10-17\", 
             \"Statement\": [ 
\overline{a}
```

```
 \"Effect\": \"Allow\", 
                     \"Principal\": { 
                          \"Service\": \"lambda.amazonaws.com\" 
\}, \{ \"Action\": \"sts:AssumeRole\" 
 } 
 ] 
         }"; 
         $role = $iamService->createRole($roleName, $rolePolicyDocument); 
        echo "Created role {$role['RoleName']}.\n";
         $iamService->attachRolePolicy( 
             $role['RoleName'], 
             "arn:aws:iam::aws:policy/service-role/AWSLambdaBasicExecutionRole" 
         ); 
         echo "Attached the AWSLambdaBasicExecutionRole to {$role['RoleName']}.
\ln";
         echo "\nNow let's create an S3 bucket and upload our Lambda code there.
\n\overline{\ } $bucketName = "test-example-bucket-$uniqid"; 
         $s3client->createBucket([ 
             'Bucket' => $bucketName, 
         ]); 
         echo "Created bucket $bucketName.\n"; 
         $functionName = "doc_example_lambda_$uniqid"; 
         $codeBasic = __DIR__ . "/lambda_handler_basic.zip"; 
         $handler = "lambda_handler_basic"; 
         $file = file_get_contents($codeBasic); 
         $s3client->putObject([ 
             'Bucket' => $bucketName, 
             'Key' => $functionName, 
             'Body' => $file, 
         ]); 
         echo "Uploaded the Lambda code.\n"; 
         $createLambdaFunction = $lambdaService->createFunction($functionName, 
  $role, $bucketName, $handler); 
         // Wait until the function has finished being created. 
         do { 
             $getLambdaFunction = $lambdaService-
>getFunction($createLambdaFunction['FunctionName']); 
         } while ($getLambdaFunction['Configuration']['State'] == "Pending");
```

```
 echo "Created Lambda function {$getLambdaFunction['Configuration']
['FunctionName']}.\n"; 
         sleep(1); 
         echo "\nOk, let's invoke that Lambda code.\n"; 
         $basicParams = [ 
              'action' => 'increment', 
             'number' \Rightarrow 3,
         ]; 
         /** @var Stream $invokeFunction */ 
         $invokeFunction = $lambdaService->invoke($functionName, $basicParams)
['Payload']; 
         $result = json_decode($invokeFunction->getContents())->result; 
         echo "After invoking the Lambda code with the input of 
  {$basicParams['number']} we received $result.\n"; 
         echo "\nSince that's working, let's update the Lambda code.\n"; 
         $codeCalculator = "lambda_handler_calculator.zip"; 
         $handlerCalculator = "lambda_handler_calculator"; 
        echo "First, put the new code into the S3 bucket.\n";
         $file = file_get_contents($codeCalculator); 
         $s3client->putObject([ 
              'Bucket' => $bucketName, 
              'Key' => $functionName, 
              'Body' => $file, 
         ]); 
         echo "New code uploaded.\n"; 
         $lambdaService->updateFunctionCode($functionName, $bucketName, 
  $functionName); 
         // Wait for the Lambda code to finish updating. 
         do { 
             $getLambdaFunction = $lambdaService-
>getFunction($createLambdaFunction['FunctionName']); 
         } while ($getLambdaFunction['Configuration']['LastUpdateStatus'] !== 
  "Successful"); 
         echo "New Lambda code uploaded.\n"; 
         $environment = [ 
              'Variable' => ['Variables' => ['LOG_LEVEL' => 'DEBUG']], 
         ]; 
         $lambdaService->updateFunctionConfiguration($functionName, 
  $handlerCalculator, $environment);
```

```
 do { 
             $getLambdaFunction = $lambdaService-
>getFunction($createLambdaFunction['FunctionName']); 
         } while ($getLambdaFunction['Configuration']['LastUpdateStatus'] !== 
  "Successful"); 
         echo "Lambda code updated with new handler and a LOG_LEVEL of DEBUG for 
 more information.\n"; 
        echo "Invoke the new code with some new data.\n";
         $calculatorParams = [ 
              'action' => 'plus', 
             'x' \Rightarrow 5,
             'V' => 4,
         ]; 
         $invokeFunction = $lambdaService->invoke($functionName, 
  $calculatorParams, "Tail"); 
         $result = json_decode($invokeFunction['Payload']->getContents())->result; 
         echo "Indeed, {$calculatorParams['x']} + {$calculatorParams['y']} does 
 equal $result.\n"; 
         echo "Here's the extra debug info: "; 
        echo base64 decode($invokeFunction['LogResult']) . "\n";
        echo "\nBut what happens if you try to divide by zero?\n";
         $divZeroParams = [ 
             'action' => 'divide', 
            'x' \Rightarrow 5,
             'v' \implies 0,
         ]; 
         $invokeFunction = $lambdaService->invoke($functionName, $divZeroParams, 
  "Tail"); 
         $result = json_decode($invokeFunction['Payload']->getContents())->result; 
        echo "You get a |$result| result.\n";
         echo "And an error message: "; 
        echo base64_decode($invokeFunction['LogResult']) . "\n";
         echo "\nHere's all the Lambda functions you have in this Region:\n"; 
         $listLambdaFunctions = $lambdaService->listFunctions(5); 
         $allLambdaFunctions = $listLambdaFunctions['Functions']; 
         $next = $listLambdaFunctions->get('NextMarker'); 
         while ($next != false) { 
             $listLambdaFunctions = $lambdaService->listFunctions(5, $next); 
             $next = $listLambdaFunctions->get('NextMarker'); 
             $allLambdaFunctions = array_merge($allLambdaFunctions, 
  $listLambdaFunctions['Functions']);
```

```
 } 
     foreach ($allLambdaFunctions as $function) { 
        echo "{$function['FunctionName']}\n";
     } 
    echo "\n\nAnd don't forget to clean up your data!\n";
     $lambdaService->deleteFunction($functionName); 
     echo "Deleted Lambda function.\n"; 
     $iamService->deleteRole($role['RoleName']); 
     echo "Deleted Role.\n"; 
     $deleteObjects = $s3client->listObjectsV2([ 
          'Bucket' => $bucketName, 
     ]); 
     $deleteObjects = $s3client->deleteObjects([ 
          'Bucket' => $bucketName, 
          'Delete' => [ 
              'Objects' => $deleteObjects['Contents'], 
         ] 
     ]); 
    echo "Deleted all objects from the S3 bucket.\n";
     $s3client->deleteBucket(['Bucket' => $bucketName]); 
     echo "Deleted the bucket.\n"; 
 }
```
- Lihat detail API di topik-topik berikut dalam Referensi API AWS SDK for PHP.
	- [CreateFunction](https://docs.aws.amazon.com/goto/SdkForPHPV3/lambda-2015-03-31/CreateFunction)

}

- [DeleteFunction](https://docs.aws.amazon.com/goto/SdkForPHPV3/lambda-2015-03-31/DeleteFunction)
- [GetFunction](https://docs.aws.amazon.com/goto/SdkForPHPV3/lambda-2015-03-31/GetFunction)
- [Memohon](https://docs.aws.amazon.com/goto/SdkForPHPV3/lambda-2015-03-31/Invoke)
- [ListFunctions](https://docs.aws.amazon.com/goto/SdkForPHPV3/lambda-2015-03-31/ListFunctions)
- [UpdateFunctionCode](https://docs.aws.amazon.com/goto/SdkForPHPV3/lambda-2015-03-31/UpdateFunctionCode)
- [UpdateFunctionConfiguration](https://docs.aws.amazon.com/goto/SdkForPHPV3/lambda-2015-03-31/UpdateFunctionConfiguration)

### Python

SDK for Python (Boto3)

# **a**) Note

Ada lebih banyak tentang GitHub. Temukan contoh lengkapnya dan pelajari cara mengatur dan menjalankannya di [Repositori Contoh Kode AWS.](https://github.com/awsdocs/aws-doc-sdk-examples/tree/main/python/example_code/lambda#code-examples)

Tentukan handler Lambda yang menambah angka.

```
import logging
logger = logging.getLogger()
logger.setLevel(logging.INFO)
def lambda_handler(event, context): 
    "''" Accepts an action and a single number, performs the specified action on the 
  number, 
     and returns the result. The only allowable action is 'increment'. 
     :param event: The event dict that contains the parameters sent when the 
  function 
                    is invoked. 
     :param context: The context in which the function is called. 
     :return: The result of the action. 
    "" ""
     result = None 
     action = event.get("action") 
     if action == "increment": 
        result = event.get("number", \emptyset) + 1
         logger.info("Calculated result of %s", result) 
     else: 
         logger.error("%s is not a valid action.", action) 
     response = {"result": result} 
     return response
```
Tentukan handler Lambda kedua yang melakukan operasi aritmatika.

```
import logging
import os
logger = logging.getLogger()
# Define a list of Python lambda functions that are called by this AWS Lambda 
 function.
ACTIONS = { 
     "plus": lambda x, y: x + y, 
     "minus": lambda x, y: x - y, 
     "times": lambda x, y: x * y, 
     "divided-by": lambda x, y: x / y,
}
def lambda_handler(event, context): 
     """ 
     Accepts an action and two numbers, performs the specified action on the 
  numbers, 
     and returns the result. 
     :param event: The event dict that contains the parameters sent when the 
  function 
                    is invoked. 
     :param context: The context in which the function is called. 
     :return: The result of the specified action. 
    "" "
     # Set the log level based on a variable configured in the Lambda environment. 
     logger.setLevel(os.environ.get("LOG_LEVEL", logging.INFO)) 
     logger.debug("Event: %s", event) 
     action = event.get("action") 
     func = ACTIONS.get(action) 
    x = event.get("x")y = event.get('y") result = None 
     try: 
         if func is not None and x is not None and y is not None:
```

```
result = func(x, y) logger.info("%s %s %s is %s", x, action, y, result) 
     else: 
         logger.error("I can't calculate %s %s %s.", x, action, y) 
 except ZeroDivisionError: 
     logger.warning("I can't divide %s by 0!", x) 
 response = {"result": result} 
 return response
```
Buat fungsi yang membungkus tindakan Lambda.

```
class LambdaWrapper: 
     def __init__(self, lambda_client, iam_resource): 
         self.lambda_client = lambda_client 
         self.iam_resource = iam_resource 
     @staticmethod 
     def create_deployment_package(source_file, destination_file): 
        "" ""
         Creates a Lambda deployment package in .zip format in an in-memory 
 buffer. This 
         buffer can be passed directly to Lambda when creating the function. 
         :param source_file: The name of the file that contains the Lambda handler 
                              function. 
         :param destination_file: The name to give the file when it's deployed to 
 Lambda. 
         :return: The deployment package. 
        "" "
        buffer = io.BytesI0() with zipfile.ZipFile(buffer, "w") as zipped: 
             zipped.write(source_file, destination_file) 
         buffer.seek(0) 
         return buffer.read() 
     def get_iam_role(self, iam_role_name): 
        "" ""
         Get an AWS Identity and Access Management (IAM) role.
```

```
 :param iam_role_name: The name of the role to retrieve. 
         :return: The IAM role. 
         """ 
         role = None 
         try: 
             temp_role = self.iam_resource.Role(iam_role_name) 
             temp_role.load() 
             role = temp_role 
             logger.info("Got IAM role %s", role.name) 
         except ClientError as err: 
             if err.response["Error"]["Code"] == "NoSuchEntity": 
                 logger.info("IAM role %s does not exist.", iam_role_name) 
             else: 
                 logger.error( 
                      "Couldn't get IAM role %s. Here's why: %s: %s", 
                     iam_role_name, 
                     err.response["Error"]["Code"], 
                     err.response["Error"]["Message"], 
) raise 
         return role 
    def create_iam_role_for_lambda(self, iam_role_name): 
 """ 
         Creates an IAM role that grants the Lambda function basic permissions. If 
 a 
         role with the specified name already exists, it is used for the demo. 
         :param iam_role_name: The name of the role to create. 
         :return: The role and a value that indicates whether the role is newly 
 created. 
        "''" role = self.get_iam_role(iam_role_name) 
         if role is not None: 
             return role, False 
         lambda_assume_role_policy = { 
             "Version": "2012-10-17", 
             "Statement": [ 
\overline{a} "Effect": "Allow", 
                      "Principal": {"Service": "lambda.amazonaws.com"}, 
                      "Action": "sts:AssumeRole",
```

```
 } 
             ], 
         } 
         policy_arn = "arn:aws:iam::aws:policy/service-role/
AWSLambdaBasicExecutionRole" 
         try: 
             role = self.iam_resource.create_role( 
                 RoleName=iam_role_name, 
                 AssumeRolePolicyDocument=json.dumps(lambda_assume_role_policy), 
) logger.info("Created role %s.", role.name) 
             role.attach_policy(PolicyArn=policy_arn) 
             logger.info("Attached basic execution policy to role %s.", role.name) 
         except ClientError as error: 
             if error.response["Error"]["Code"] == "EntityAlreadyExists": 
                 role = self.iam_resource.Role(iam_role_name) 
                 logger.warning("The role %s already exists. Using it.", 
  iam_role_name) 
             else: 
                 logger.exception( 
                     "Couldn't create role %s or attach policy %s.", 
                     iam_role_name, 
                     policy_arn, 
) raise 
         return role, True 
     def get_function(self, function_name): 
 """ 
         Gets data about a Lambda function. 
         :param function_name: The name of the function. 
         :return: The function data. 
 """ 
         response = None 
         try: 
             response = 
 self.lambda_client.get_function(FunctionName=function_name)
         except ClientError as err: 
             if err.response["Error"]["Code"] == "ResourceNotFoundException": 
                 logger.info("Function %s does not exist.", function_name) 
             else:
```

```
 logger.error( 
                     "Couldn't get function %s. Here's why: %s: %s", 
                    function name,
                     err.response["Error"]["Code"], 
                     err.response["Error"]["Message"], 
) raise 
        return response 
    def create_function( 
         self, function_name, handler_name, iam_role, deployment_package 
     ): 
         """ 
         Deploys a Lambda function. 
         :param function_name: The name of the Lambda function. 
         :param handler_name: The fully qualified name of the handler function. 
 This 
                              must include the file name and the function name. 
        : param iam role: The IAM role to use for the function.
         :param deployment_package: The deployment package that contains the 
 function 
                                     code in .zip format. 
         :return: The Amazon Resource Name (ARN) of the newly created function. 
 """ 
        try: 
             response = self.lambda_client.create_function( 
                 FunctionName=function_name, 
                 Description="AWS Lambda doc example", 
                 Runtime="python3.8", 
                 Role=iam_role.arn, 
                 Handler=handler_name, 
                 Code={"ZipFile": deployment_package}, 
                 Publish=True, 
) function_arn = response["FunctionArn"] 
             waiter = self.lambda_client.get_waiter("function_active_v2") 
             waiter.wait(FunctionName=function_name) 
             logger.info( 
                 "Created function '%s' with ARN: '%s'.", 
                 function_name, 
                 response["FunctionArn"], 
)
```

```
 except ClientError: 
             logger.error("Couldn't create function %s.", function_name) 
             raise 
         else: 
             return function_arn 
    def delete_function(self, function_name): 
 """ 
         Deletes a Lambda function. 
         :param function_name: The name of the function to delete. 
 """ 
         try: 
             self.lambda_client.delete_function(FunctionName=function_name) 
         except ClientError: 
             logger.exception("Couldn't delete function %s.", function_name) 
             raise 
     def invoke_function(self, function_name, function_params, get_log=False): 
 """ 
         Invokes a Lambda function. 
        : param function name: The name of the function to invoke.
         :param function_params: The parameters of the function as a dict. This 
 dict 
                                  is serialized to JSON before it is sent to 
 Lambda. 
         :param get_log: When true, the last 4 KB of the execution log are 
 included in 
                         the response. 
         :return: The response from the function invocation. 
         """ 
         try: 
             response = self.lambda_client.invoke( 
                 FunctionName=function_name, 
                 Payload=json.dumps(function_params), 
                 LogType="Tail" if get_log else "None", 
) logger.info("Invoked function %s.", function_name) 
         except ClientError: 
             logger.exception("Couldn't invoke function %s.", function_name) 
             raise
```
return response

```
 def update_function_code(self, function_name, deployment_package): 
 """ 
        Updates the code for a Lambda function by submitting a .zip archive that 
 contains 
        the code for the function. 
         :param function_name: The name of the function to update. 
         :param deployment_package: The function code to update, packaged as bytes 
 in 
                                     .zip format. 
         :return: Data about the update, including the status. 
         """ 
        try: 
             response = self.lambda_client.update_function_code( 
                 FunctionName=function_name, ZipFile=deployment_package 
) except ClientError as err: 
             logger.error( 
                 "Couldn't update function %s. Here's why: %s: %s", 
                 function_name, 
                 err.response["Error"]["Code"], 
                err.response["Error"]["Message"],
) raise 
        else: 
            return response 
    def update_function_configuration(self, function_name, env_vars): 
        "" ""
        Updates the environment variables for a Lambda function. 
         :param function_name: The name of the function to update. 
         :param env_vars: A dict of environment variables to update. 
         :return: Data about the update, including the status. 
 """ 
        try: 
             response = self.lambda_client.update_function_configuration( 
                 FunctionName=function_name, Environment={"Variables": env_vars} 
) except ClientError as err:
```

```
 logger.error( 
                 "Couldn't update function configuration %s. Here's why: %s: %s", 
                function name,
                 err.response["Error"]["Code"], 
                 err.response["Error"]["Message"], 
) raise 
         else: 
             return response 
    def list_functions(self): 
 """ 
        Lists the Lambda functions for the current account. 
        "''" try: 
             func_paginator = self.lambda_client.get_paginator("list_functions") 
             for func_page in func_paginator.paginate(): 
                 for func in func_page["Functions"]: 
                     print(func["FunctionName"]) 
                     desc = func.get("Description") 
                     if desc: 
                         print(f"\t{desc}") 
                     print(f"\t{func['Runtime']}: {func['Handler']}") 
         except ClientError as err: 
             logger.error( 
                 "Couldn't list functions. Here's why: %s: %s", 
                 err.response["Error"]["Code"], 
                 err.response["Error"]["Message"], 
) raise
```
Buat fungsi yang menjalankan skenario.

```
class UpdateFunctionWaiter(CustomWaiter): 
     """A custom waiter that waits until a function is successfully updated.""" 
     def __init__(self, client): 
         super().__init__(
```

```
 "UpdateSuccess", 
              "GetFunction", 
              "Configuration.LastUpdateStatus", 
              {"Successful": WaitState.SUCCESS, "Failed": WaitState.FAILURE}, 
             client, 
\overline{\phantom{a}} def wait(self, function_name): 
        self. wait(FunctionName=function name)
def run_scenario(lambda_client, iam_resource, basic_file, calculator_file, 
  lambda_name): 
     """ 
     Runs the scenario. 
     :param lambda_client: A Boto3 Lambda client. 
     :param iam_resource: A Boto3 IAM resource. 
     :param basic_file: The name of the file that contains the basic Lambda 
  handler. 
    : param calculator file: The name of the file that contains the calculator
  Lambda handler. 
     :param lambda_name: The name to give resources created for the scenario, such 
  as the 
                          IAM role and the Lambda function. 
    "" "
     logging.basicConfig(level=logging.INFO, format="%(levelname)s: %(message)s") 
     print("-" * 88) 
     print("Welcome to the AWS Lambda getting started with functions demo.") 
     print("-" * 88) 
     wrapper = LambdaWrapper(lambda_client, iam_resource) 
     print("Checking for IAM role for Lambda...") 
     iam_role, should_wait = wrapper.create_iam_role_for_lambda(lambda_name) 
     if should_wait: 
         logger.info("Giving AWS time to create resources...") 
        wait(10) print(f"Looking for function {lambda_name}...") 
     function = wrapper.get_function(lambda_name) 
     if function is None: 
         print("Zipping the Python script into a deployment package...")
```

```
 deployment_package = wrapper.create_deployment_package( 
             basic_file, f"{lambda_name}.py" 
         ) 
         print(f"...and creating the {lambda_name} Lambda function.") 
         wrapper.create_function( 
             lambda_name, f"{lambda_name}.lambda_handler", iam_role, 
 deployment_package 
\overline{\phantom{a}} else: 
         print(f"Function {lambda_name} already exists.") 
     print("-" * 88) 
     print(f"Let's invoke {lambda_name}. This function increments a number.") 
    action params = \{ "action": "increment", 
         "number": q.ask("Give me a number to increment: ", q.is_int), 
     } 
     print(f"Invoking {lambda_name}...") 
     response = wrapper.invoke_function(lambda_name, action_params) 
     print( 
         f"Incrementing {action_params['number']} resulted in " 
         f"{json.load(response['Payload'])}" 
\bigcup print("-" * 88) 
     print(f"Let's update the function to an arithmetic calculator.") 
     q.ask("Press Enter when you're ready.") 
     print("Creating a new deployment package...") 
     deployment_package = wrapper.create_deployment_package( 
         calculator_file, f"{lambda_name}.py" 
    \lambda print(f"...and updating the {lambda_name} Lambda function.") 
     update_waiter = UpdateFunctionWaiter(lambda_client) 
     wrapper.update_function_code(lambda_name, deployment_package) 
     update_waiter.wait(lambda_name) 
     print(f"This function uses an environment variable to control logging 
 level.") 
     print(f"Let's set it to DEBUG to get the most logging.") 
     wrapper.update_function_configuration( 
         lambda_name, {"LOG_LEVEL": logging.getLevelName(logging.DEBUG)} 
    \lambda actions = ["plus", "minus", "times", "divided-by"] 
     want_invoke = True
```
```
 while want_invoke: 
         print(f"Let's invoke {lambda_name}. You can invoke these actions:") 
         for index, action in enumerate(actions): 
             print(f"{index + 1}: {action}") 
        action_params = {}action index = q.ask( "Enter the number of the action you want to take: ", 
             q.is_int, 
             q.in_range(1, len(actions)), 
        \lambda action_params["action"] = actions[action_index - 1] 
         print(f"You've chosen to invoke 'x {action_params['action']} y'.") 
        action\_params['x"] = q.ask("Enter a value for x: ", q.is_info)action\_params['y"] = q.ask('Enter a value for y: ", q.is_info) print(f"Invoking {lambda_name}...") 
         response = wrapper.invoke_function(lambda_name, action_params, True) 
         print( 
             f"Calculating {action_params['x']} {action_params['action']} 
 {action_params['y']} " 
             f"resulted in {json.load(response['Payload'])}" 
\overline{\phantom{a}} q.ask("Press Enter to see the logs from the call.") 
         print(base64.b64decode(response["LogResult"]).decode()) 
        want_invoke = q.ask("That was fun. Shall we do it again? (y/n)",
 q.is_yesno) 
     print("-" * 88) 
     if q.ask( 
        "Do you want to list all of the functions in your account? (y/n) ",
 q.is_yesno 
     ): 
         wrapper.list_functions() 
     print("-" * 88) 
     if q.ask("Ready to delete the function and role? (y/n) ", q.is_yesno): 
         for policy in iam_role.attached_policies.all(): 
             policy.detach_role(RoleName=iam_role.name) 
         iam_role.delete() 
         print(f"Deleted role {lambda_name}.") 
         wrapper.delete_function(lambda_name) 
         print(f"Deleted function {lambda_name}.") 
     print("\nThanks for watching!") 
     print("-" * 88)
```

```
if name == " main ":
     try: 
         run_scenario( 
              boto3.client("lambda"), 
              boto3.resource("iam"), 
              "lambda_handler_basic.py", 
              "lambda_handler_calculator.py", 
              "doc_example_lambda_calculator", 
\overline{\phantom{a}} except Exception: 
         logging.exception("Something went wrong with the demo!")
```
- Lihat detail API di topik-topik berikut dalam Referensi API AWS SDK for Python (Boto3).
	- [CreateFunction](https://docs.aws.amazon.com/goto/boto3/lambda-2015-03-31/CreateFunction)
	- [DeleteFunction](https://docs.aws.amazon.com/goto/boto3/lambda-2015-03-31/DeleteFunction)
	- [GetFunction](https://docs.aws.amazon.com/goto/boto3/lambda-2015-03-31/GetFunction)
	- [Memohon](https://docs.aws.amazon.com/goto/boto3/lambda-2015-03-31/Invoke)
	- [ListFunctions](https://docs.aws.amazon.com/goto/boto3/lambda-2015-03-31/ListFunctions)
	- [UpdateFunctionCode](https://docs.aws.amazon.com/goto/boto3/lambda-2015-03-31/UpdateFunctionCode)
	- [UpdateFunctionConfiguration](https://docs.aws.amazon.com/goto/boto3/lambda-2015-03-31/UpdateFunctionConfiguration)

#### Ruby

SDK for Ruby

#### **a** Note

#

Ada lebih banyak tentang GitHub. Temukan contoh lengkapnya dan pelajari cara mengatur dan menjalankannya di [Repositori Contoh Kode AWS.](https://github.com/awsdocs/aws-doc-sdk-examples/tree/main/ruby/example_code/lambda#code-examples)

Siapkan izin IAM prasyarat untuk fungsi Lambda yang mampu menulis log.

```
 # Get an AWS Identity and Access Management (IAM) role.
```
# @param iam\_role\_name: The name of the role to retrieve.

```
 # @param action: Whether to create or destroy the IAM apparatus. 
   # @return: The IAM role. 
  def manage iam(iam role name, action)
     role_policy = { 
       'Version': "2012-10-17", 
       'Statement': [ 
         { 
            'Effect': "Allow", 
            'Principal': { 
              'Service': "lambda.amazonaws.com" 
            }, 
            'Action': "sts:AssumeRole" 
         } 
       ] 
     } 
     case action 
     when "create" 
       role = $iam_client.create_role( 
         role_name: iam_role_name, 
         assume_role_policy_document: role_policy.to_json 
      \lambda $iam_client.attach_role_policy( 
         { 
            policy_arn: "arn:aws:iam::aws:policy/service-role/
AWSLambdaBasicExecutionRole", 
           role_name: iam_role_name 
         } 
      \lambda $iam_client.wait_until(:role_exists, { role_name: iam_role_name }) do |w| 
         w.max_attempts = 5 
        w.delay = 5
       end 
       @logger.debug("Successfully created IAM role: #{role['role']['arn']}") 
       @logger.debug("Enforcing a 10-second sleep to allow IAM role to activate 
  fully.") 
       sleep(10) 
       return role, role_policy.to_json 
     when "destroy" 
       $iam_client.detach_role_policy( 
         { 
            policy_arn: "arn:aws:iam::aws:policy/service-role/
AWSLambdaBasicExecutionRole", 
           role_name: iam_role_name 
         }
```

```
\lambda $iam_client.delete_role( 
        role_name: iam_role_name 
     \lambda @logger.debug("Detached policy & deleted IAM role: #{iam_role_name}") 
    else 
      raise "Incorrect action provided. Must provide 'create' or 'destroy'" 
    end 
 rescue Aws::Lambda::Errors::ServiceException => e 
    @logger.error("There was an error creating role or attaching policy:\n 
 #{e.message}") 
  end
```
Tentukan handler Lambda yang menambah angka yang disediakan sebagai parameter pemanggilan.

```
require "logger"
# A function that increments a whole number by one (1) and logs the result.
# Requires a manually-provided runtime parameter, 'number', which must be Int
#
# @param event [Hash] Parameters sent when the function is invoked
# @param context [Hash] Methods and properties that provide information
# about the invocation, function, and execution environment.
# @return incremented_number [String] The incremented number.
def lambda_handler(event:, context:) 
  logger = Logger.new($stdout) 
  log_level = ENV["LOG_LEVEL"] 
  logger.level = case log_level 
                  when "debug" 
                     Logger::DEBUG 
                  when "info" 
                    Logger::INFO 
                   else 
                     Logger::ERROR 
                   end 
  logger.debug("This is a debug log message.") 
   logger.info("This is an info log message. Code executed successfully!") 
   number = event["number"].to_i 
   incremented_number = number + 1 
   logger.info("You provided #{number.round} and it was incremented to 
  #{incremented_number.round}")
```

```
 incremented_number.round.to_s
end
```
Zip fungsi Lambda Anda ke dalam paket penerapan.

```
 # Creates a Lambda deployment package in .zip format. 
  # This zip can be passed directly as a string to Lambda when creating the 
 function. 
  # 
  # @param source_file: The name of the object, without suffix, for the Lambda 
 file and zip. 
  # @return: The deployment package. 
  def create_deployment_package(source_file) 
    Dir.chdir(File.dirname(__FILE__)) 
    if File.exist?("lambda_function.zip") 
      File.delete("lambda_function.zip") 
      @logger.debug("Deleting old zip: lambda_function.zip") 
    end 
    Zip::File.open("lambda_function.zip", create: true) { 
      |zipfile| 
      zipfile.add("lambda_function.rb", "#{source_file}.rb") 
    } 
    @logger.debug("Zipping #{source_file}.rb into: lambda_function.zip.") 
    File.read("lambda_function.zip").to_s 
  rescue StandardError => e 
    @logger.error("There was an error creating deployment package:\n 
 #{e.message}") 
  end
```
Buat fungsi Lambda baru.

```
 # Deploys a Lambda function. 
 # 
 # @param function_name: The name of the Lambda function. 
 # @param handler_name: The fully qualified name of the handler function. This 
 # must include the file name and the function name. 
 # @param role_arn: The IAM role to use for the function. 
 # @param deployment_package: The deployment package that contains the function 
 # code in .zip format. 
 # @return: The Amazon Resource Name (ARN) of the newly created function. 
 def create_function(function_name, handler_name, role_arn, deployment_package)
```

```
 response = @lambda_client.create_function({ 
                                             role: role_arn.to_s, 
                                            function name: function name,
                                             handler: handler_name, 
                                             runtime: "ruby2.7", 
                                             code: { 
                                              zip_file: deployment_package 
\} , and the contract of \} , and the contract of \} , and the contract of \} environment: { 
                                              variables: { 
                                                "LOG_LEVEL" => "info" 
 } 
 } 
\})
    @lambda_client.wait_until(:function_active_v2, { function_name: 
 function_name}) do |w| 
      w.max_attempts = 5 
     w.delay = 5
    end 
    response 
  rescue Aws::Lambda::Errors::ServiceException => e 
    @logger.error("There was an error creating #{function_name}:\n #{e.message}") 
  rescue Aws::Waiters::Errors::WaiterFailed => e 
    @logger.error("Failed waiting for #{function_name} to activate:\n 
 #{e.message}") 
  end
```
Panggil fungsi Lambda Anda dengan parameter runtime opsional.

```
 # Invokes a Lambda function. 
  # @param function_name [String] The name of the function to invoke. 
  # @param payload [nil] Payload containing runtime parameters. 
  # @return [Object] The response from the function invocation. 
  def invoke_function(function_name, payload = nil) 
    params = { function_name: function_name} 
    params[:payload] = payload unless payload.nil? 
    @lambda_client.invoke(params) 
 rescue Aws::Lambda::Errors::ServiceException => e 
    @logger.error("There was an error executing #{function_name}:\n 
 #{e.message}") 
  end
```
Perbarui konfigurasi fungsi Lambda Anda untuk menyuntikkan variabel lingkungan baru.

```
 # Updates the environment variables for a Lambda function. 
  # @param function_name: The name of the function to update. 
  # @param log_level: The log level of the function. 
  # @return: Data about the update, including the status. 
  def update_function_configuration(function_name, log_level) 
    @lambda_client.update_function_configuration({ 
                                              function_name: function_name, 
                                              environment: { 
                                                variables: { 
                                                  "LOG_LEVEL" => log_level 
 } 
 } 
 }) 
    @lambda_client.wait_until(:function_updated_v2, { function_name: 
 function_name}) do |w| 
      w.max_attempts = 5 
     w.delay = 5 end 
  rescue Aws::Lambda::Errors::ServiceException => e 
    @logger.error("There was an error updating configurations for 
 #{function_name}:\n #{e.message}") 
  rescue Aws::Waiters::Errors::WaiterFailed => e 
    @logger.error("Failed waiting for #{function_name} to activate:\n 
 #{e.message}") 
  end
```
Perbarui kode fungsi Lambda Anda dengan paket penerapan berbeda yang berisi kode berbeda.

```
 # Updates the code for a Lambda function by submitting a .zip archive that 
 contains 
  # the code for the function. 
  # @param function_name: The name of the function to update. 
  # @param deployment_package: The function code to update, packaged as bytes in 
  # .zip format. 
  # @return: Data about the update, including the status. 
  def update_function_code(function_name, deployment_package) 
    @lambda_client.update_function_code( 
      function_name: function_name,
```

```
 zip_file: deployment_package 
   \lambda @lambda_client.wait_until(:function_updated_v2, { function_name: 
 function_name}) do |w| 
      w.max_attempts = 5 
     w.delay = 5 end 
  rescue Aws::Lambda::Errors::ServiceException => e 
    @logger.error("There was an error updating function code for: 
 #{function_name}:\n #{e.message}") 
    nil 
  rescue Aws::Waiters::Errors::WaiterFailed => e 
    @logger.error("Failed waiting for #{function_name} to update:\n 
 #{e.message}") 
  end
```
Daftar semua fungsi Lambda yang ada menggunakan paginator bawaan.

```
 # Lists the Lambda functions for the current account. 
 def list_functions 
   functions = [] 
    @lambda_client.list_functions.each do |response| 
      response["functions"].each do |function| 
        functions.append(function["function_name"]) 
      end 
    end 
    functions 
 rescue Aws::Lambda::Errors::ServiceException => e 
    @logger.error("There was an error executing #{function_name}:\n 
 #{e.message}") 
  end
```
Hapus fungsi Lambda tertentu.

```
 # Deletes a Lambda function. 
 # @param function_name: The name of the function to delete. 
 def delete_function(function_name) 
   print "Deleting function: #{function_name}..." 
   @lambda_client.delete_function( 
     function_name: function_name 
  \mathcal{L}
```

```
 print "Done!".green 
 rescue Aws::Lambda::Errors::ServiceException => e 
   @logger.error("There was an error deleting #{function_name}:\n #{e.message}") 
 end
```
- Lihat detail API di topik-topik berikut dalam Referensi API AWS SDK for Ruby.
	- [CreateFunction](https://docs.aws.amazon.com/goto/SdkForRubyV3/lambda-2015-03-31/CreateFunction)
	- [DeleteFunction](https://docs.aws.amazon.com/goto/SdkForRubyV3/lambda-2015-03-31/DeleteFunction)
	- [GetFunction](https://docs.aws.amazon.com/goto/SdkForRubyV3/lambda-2015-03-31/GetFunction)
	- [Memohon](https://docs.aws.amazon.com/goto/SdkForRubyV3/lambda-2015-03-31/Invoke)
	- [ListFunctions](https://docs.aws.amazon.com/goto/SdkForRubyV3/lambda-2015-03-31/ListFunctions)
	- [UpdateFunctionCode](https://docs.aws.amazon.com/goto/SdkForRubyV3/lambda-2015-03-31/UpdateFunctionCode)
	- [UpdateFunctionConfiguration](https://docs.aws.amazon.com/goto/SdkForRubyV3/lambda-2015-03-31/UpdateFunctionConfiguration)

## Rust

SDK for Rust

**a** Note

Ada lebih banyak tentang GitHub. Temukan contoh lengkapnya dan pelajari cara mengatur dan menjalankannya di [Repositori Contoh Kode AWS.](https://github.com/awsdocs/aws-doc-sdk-examples/tree/main/rustv1/examples/lambda#code-examples)

Cargo.toml dengan dependensi yang digunakan dalam skenario ini.

```
[package]
name = "lambda-code-examples"
version = "0.1.0"
edition = "2021"
# See more keys and their definitions at https://doc.rust-lang.org/cargo/
reference/manifest.html
[dependencies]
aws-config = { version = "1.0.1", features = ["behavior-version-latest"] }
aws-sdk-ec2 = { version = "1.3.0" }
aws-sdk-iam = \{ version = "1.3.0" \}
```

```
aws-sdk-lambda = \{ version = "1.3.0" \}aws-sdk-s3 = { version = "1.4.0" }
aws-smithy-types = \{ version = "1.0.1" \}aws-types = \{ version = "1.0.1" \}clap = { version = "~4.4", features = ['derive"] }
tokio = { version = "1.20.1", features = ['full"] }
tracing-subscriber = \{ version = "0.3.15", features = ['env-filter"] }
tracing = "0.1.37"serde ison = "1.0.94"
anyhow = "1.0.71"uuid = \{ version = "1.3.3", features = ['v4"] }
lambda runtime = "0.8.0"serde = "1.0.164"
```
Kumpulan utilitas yang merampingkan panggilan Lambda untuk skenario ini. File ini adalah src/ations.rs di peti.

```
// Copyright Amazon.com, Inc. or its affiliates. All Rights Reserved.
// SPDX-License-Identifier: Apache-2.0
use anyhow::anyhow;
use aws_sdk_iam::operation::delete_role::DeleteRoleOutput;
use aws_sdk_lambda::{ 
     operation::{ 
         delete_function::DeleteFunctionOutput, get_function::GetFunctionOutput, 
         invoke::InvokeOutput, list_functions::ListFunctionsOutput, 
         update_function_code::UpdateFunctionCodeOutput, 
         update_function_configuration::UpdateFunctionConfigurationOutput, 
     }, 
     primitives::ByteStream, 
     types::{Environment, FunctionCode, LastUpdateStatus, State},
};
use aws_sdk_s3::{ 
     operation::{delete_bucket::DeleteBucketOutput, 
 delete_object::DeleteObjectOutput}, 
     types::CreateBucketConfiguration,
};
use aws_smithy_types::Blob;
use serde::{ser::SerializeMap, Serialize};
use std::{path::PathBuf, str::FromStr, time::Duration};
use tracing::{debug, info, warn};
```

```
/* Operation describes */
#[derive(Clone, Copy, Debug, Serialize)]
pub enum Operation { 
     #[serde(rename = "plus")] 
     Plus, 
     #[serde(rename = "minus")] 
     Minus, 
     #[serde(rename = "times")] 
     Times, 
     #[serde(rename = "divided-by")] 
     DividedBy,
}
impl FromStr for Operation { 
     type Err = anyhow::Error; 
     fn from_str(s: &str) -> Result<Self, Self::Err> { 
         match s { 
              "plus" => Ok(Operation::Plus), 
             "minus" => Ok(Oparation::minus),
              "times" => Ok(Operation::Times), 
              "divided-by" => Ok(Operation::DividedBy), 
             = => Err(anyhow!("Unknown operation \{s\}")),
         } 
     }
}
impl ToString for Operation { 
     fn to_string(&self) -> String { 
         match self { 
              Operation::Plus => "plus".to_string(), 
              Operation::Minus => "minus".to_string(), 
              Operation::Times => "times".to_string(), 
              Operation::DividedBy => "divided-by".to_string(), 
         } 
     }
}
/** 
  * InvokeArgs will be serialized as JSON and sent to the AWS Lambda handler. 
  */
#[derive(Debug)]
pub enum InvokeArgs { 
     Increment(i32),
```

```
 Arithmetic(Operation, i32, i32),
}
impl Serialize for InvokeArgs { 
     fn serialize<S>(&self, serializer: S) -> Result<S::Ok, S::Error> 
     where 
         S: serde::Serializer, 
     { 
         match self { 
              InvokeArgs::Increment(i) => serializer.serialize_i32(*i), 
              InvokeArgs::Arithmetic(o, i, j) => { 
                  let mut map: S::SerializeMap = 
  serializer.serialize_map(Some(3))?; 
                  map.serialize_key(&"op".to_string())?; 
                  map.serialize_value(&o.to_string())?; 
                  map.serialize_key(&"i".to_string())?; 
                  map.serialize_value(&i)?; 
                  map.serialize_key(&"j".to_string())?; 
                  map.serialize_value(&j)?; 
                  map.end() 
              } 
         } 
     }
}
/** A policy document allowing Lambda to execute this function on the account's 
  behalf. */
const ROLE_POLICY_DOCUMENT: &str = r#"{ 
     "Version": "2012-10-17", 
     "Statement": [ 
         { 
              "Effect": "Allow", 
              "Principal": { "Service": "lambda.amazonaws.com" }, 
              "Action": "sts:AssumeRole" 
         } 
    \mathbf{I}}"#;
/** 
  * A LambdaManager gathers all the resources necessary to run the Lambda example 
  scenario. 
  * This includes instantiated aws_sdk clients and details of resource names. 
  */
pub struct LambdaManager {
```

```
 iam_client: aws_sdk_iam::Client, 
     lambda_client: aws_sdk_lambda::Client, 
    s3 client: aws sdk s3::Client,
     lambda_name: String, 
     role_name: String, 
     bucket: String, 
     own_bucket: bool,
}
// These unit type structs provide nominal typing on top of String parameters for 
 LambdaManager::new
pub struct LambdaName(pub String);
pub struct RoleName(pub String);
pub struct Bucket(pub String);
pub struct OwnBucket(pub bool);
impl LambdaManager { 
     pub fn new( 
          iam_client: aws_sdk_iam::Client, 
         lambda_client: aws_sdk_lambda::Client, 
         s3_client: aws_sdk_s3::Client, 
         lambda_name: LambdaName, 
         role_name: RoleName, 
         bucket: Bucket, 
         own_bucket: OwnBucket, 
     ) -> Self { 
         Self { 
              iam_client, 
              lambda_client, 
              s3_client, 
              lambda_name: lambda_name.0, 
              role_name: role_name.0, 
              bucket: bucket.0, 
              own_bucket: own_bucket.0, 
         } 
     } 
     /** 
      * Load the AWS configuration from the environment. 
      * Look up lambda_name and bucket if none are given, or generate a random 
  name if not present in the environment. 
      * If the bucket name is provided, the caller needs to have created the 
  bucket. 
      * If the bucket name is generated, it will be created.
```

```
 */ 
     pub async fn load_from_env(lambda_name: Option<String>, bucket: 
 Option<String>) -> Self { 
         let sdk_config = aws_config::load_from_env().await; 
         let lambda_name = LambdaName(lambda_name.unwrap_or_else(|| { 
             std::env::var("LAMBDA_NAME").unwrap_or_else(|_| 
 "rust_lambda_example".to_string()) 
         })); 
         let role_name = RoleName(format!("{}_role", lambda_name.0)); 
         let (bucket, own_bucket) = 
             match bucket { 
                 Some(bucket) => (Bucket(bucket), false), 
                None \Rightarrow (
                      Bucket(std::env::var("LAMBDA_BUCKET").unwrap_or_else(|_| { 
                          format!("rust-lambda-example-{}", uuid::Uuid::new_v4()) 
                      })), 
                     true, 
                 ), 
             }; 
         let s3_client = aws_sdk_s3::Client::new(&sdk_config); 
         if own_bucket { 
             info!("Creating bucket for demo: {}", bucket.0); 
             s3_client 
                  .create_bucket() 
                 .bucket(bucket.0.clone()) 
                  .create_bucket_configuration( 
                      CreateBucketConfiguration::builder() 
  .location_constraint(aws_sdk_s3::types::BucketLocationConstraint::from( 
                              sdk_config.region().unwrap().as_ref(), 
 )) 
                          .build(), 
) .send() 
                 .await 
                  .unwrap(); 
         } 
         Self::new( 
             aws_sdk_iam::Client::new(&sdk_config), 
             aws_sdk_lambda::Client::new(&sdk_config), 
             s3_client,
```

```
 lambda_name, 
              role_name, 
              bucket, 
              OwnBucket(own_bucket), 
         ) 
     } 
     // snippet-start:[lambda.rust.scenario.prepare_function] 
     /** 
      * Upload function code from a path to a zip file. 
      * The zip file must have an AL2 Linux-compatible binary called `bootstrap`. 
      * The easiest way to create such a zip is to use `cargo lambda build --
output-format Zip`. 
      */ 
     async fn prepare_function( 
         &self, 
         zip_file: PathBuf, 
         key: Option<String>, 
     ) -> Result<FunctionCode, anyhow::Error> { 
         let body = ByteStream::from_path(zip_file).await?; 
         let key = key.unwrap_or_else(|| format!("{}_code", self.lambda_name)); 
        info!("Uploading function code to s3!///{}", self.bucket, key);
        let = self .s3_client 
              .put_object() 
              .bucket(self.bucket.clone()) 
              .key(key.clone()) 
              .body(body) 
              .send() 
              .await?; 
         Ok(FunctionCode::builder() 
              .s3_bucket(self.bucket.clone()) 
              .s3_key(key) 
             .build() } 
     // snippet-end:[lambda.rust.scenario.prepare_function] 
     // snippet-start:[lambda.rust.scenario.create_function] 
     /** 
      * Create a function, uploading from a zip file. 
      */
```

```
 pub async fn create_function(&self, zip_file: PathBuf) -> Result<String, 
 anyhow::Error> { 
        let code = self.prepare_function(zip_file, None).await?; 
        let key = code.s3_key().unwrap().to_string(); 
        self.create_role().await; 
        let role = self 
             .iam_client 
             .create_role() 
             .role_name(self.role_name.clone()) 
             .assume_role_policy_document(ROLE_POLICY_DOCUMENT) 
             .send() 
             .await?; 
        info!("Created iam role, waiting 15s for it to become active"); 
        tokio::time::sleep(Duration::from_secs(15)).await; 
        info!("Creating lambda function {}", self.lambda_name); 
       let = self .lambda_client 
             .create_function() 
             .function_name(self.lambda_name.clone()) 
             .code(code) 
             .role(role.role().map(|r| r.arn()).unwrap_or_default()) 
             .runtime(aws_sdk_lambda::types::Runtime::Providedal2) 
             .handler("_unused") 
             .send() 
             .await 
             .map_err(anyhow::Error::from)?; 
        self.wait_for_function_ready().await?; 
        self.lambda_client 
             .publish_version() 
             .function_name(self.lambda_name.clone()) 
             .send() 
             .await?; 
        Ok(key) 
    } 
    // snippet-end:[lambda.rust.scenario.create_function]
```

```
 /** 
      * Create an IAM execution role for the managed Lambda function. 
      */ 
     async fn create_role(&self) { 
         info!("Creating execution role for function"); 
         if let Ok(_response) = self 
              .iam_client 
             .get_role() 
             .role_name(self.role_name.clone()) 
             .send() 
             .await 
         { 
             let delete_response = self 
                  .iam_client 
                  .delete_role() 
                  .role_name(self.role_name.clone()) 
                  .send() 
                  .await; 
             match delete_response { 
                 Ok(_) => debug!("Deleted role first"), 
                Err( ) => {
                      warn!("Failed to delete role, will probably fail to create 
 the new role") 
 } 
 } 
         } 
     } 
     /** 
      * Poll `is_function_ready` with a 1-second delay. It returns when the 
 function is ready or when there's an error checking the function's state. 
      */ 
     pub async fn wait_for_function_ready(&self) -> Result<(), anyhow::Error> { 
         info!("Waiting for function"); 
         while !self.is_function_ready(None).await? { 
             info!("Function is not ready, sleeping 1s"); 
             tokio::time::sleep(Duration::from_secs(1)).await; 
         } 
        0k(()) } 
     /** 
      * Check if a Lambda function is ready to be invoked.
```

```
 * A Lambda function is ready for this scenario when its state is active and 
 its LastUpdateStatus is Successful. 
     * Additionally, if a sha256 is provided, the function must have that as its 
 current code hash. 
     * Any missing properties or failed requests will be reported as an Err. 
     */ 
    async fn is_function_ready( 
        &self, 
        expected_code_sha256: Option<&str>, 
   ) -> Result<bool, anyhow::Error> {
        match self.get_function().await { 
          Ok(func) \Rightarrow f if let Some(config) = func.configuration() { 
                  if let Some(state) = config.state() {
                       info!(?state, "Checking if function is active"); 
                      if !matches!(state, State::Active) { 
                          return Ok(false); 
 } 
1 1 1 1 1 1 1
                   match config.last_update_status() { 
                      Some(last update status) => {
                          info!(?last_update_status, "Checking if function is 
 ready"); 
                          match last_update_status { 
                              LastUpdateStatus::Successful => { 
                                 // continue 
 } 
                              LastUpdateStatus::Failed | 
 LastUpdateStatus::InProgress => { 
                                  return Ok(false); 
 } 
                             unknown \Rightarrow {
                                 warn!( 
                                     status_variant = unknown.as_str(), 
                                     "LastUpdateStatus unknown" 
); \hspace{0.5cm} return Err(anyhow!( 
                                     "Unknown LastUpdateStatus, fn config is 
 {config:?}" 
)); \hspace{1.5cm} ));
 } 
 } 
 } 
                     None \Rightarrow {
```

```
 warn!("Missing last update status"); 
                             return Ok(false); 
 } 
\hspace{1.5cm} ); and the set of \hspace{1.5cm} );
                     if expected_code_sha256.is_none() { 
                         return Ok(true); 
1 1 1 1 1 1 1
                    if let Some(code_sha256) = config.code_sha256() {
                        return 0k(code sha256 ==
 expected_code_sha256.unwrap_or_default()); 
1 1 1 1 1 1 1
 } 
 } 
            Err(e) \Rightarrow f warn!(?e, "Could not get function while waiting"); 
 } 
         } 
        Ok(false) 
    } 
    // snippet-start:[lambda.rust.scenario.get_function] 
    /** Get the Lambda function with this Manager's name. */ 
    pub async fn get_function(&self) -> Result<GetFunctionOutput, anyhow::Error> 
 { 
         info!("Getting lambda function"); 
         self.lambda_client 
             .get_function() 
            .function name(self.lambda name.clone())
             .send() 
             .await 
             .map_err(anyhow::Error::from) 
    } 
    // snippet-end:[lambda.rust.scenario.get_function] 
    // snippet-start:[lambda.rust.scenario.list_functions] 
    /** List all Lambda functions in the current Region. */ 
     pub async fn list_functions(&self) -> Result<ListFunctionsOutput, 
 anyhow::Error> { 
        info!("Listing lambda functions"); 
         self.lambda_client 
             .list_functions() 
             .send() 
             .await 
             .map_err(anyhow::Error::from)
```

```
 } 
    // snippet-end:[lambda.rust.scenario.list_functions] 
    // snippet-start:[lambda.rust.scenario.invoke] 
    /** Invoke the lambda function using calculator InvokeArgs. */ 
    pub async fn invoke(&self, args: InvokeArgs) -> Result<InvokeOutput, 
 anyhow::Error> { 
        info!(?args, "Invoking {}", self.lambda_name); 
        let payload = serde_json::to_string(&args)?; 
        debug!(?payload, "Sending payload"); 
        self.lambda_client 
             .invoke() 
             .function_name(self.lambda_name.clone()) 
             .payload(Blob::new(payload)) 
             .send() 
             .await 
             .map_err(anyhow::Error::from) 
    } 
    // snippet-end:[lambda.rust.scenario.invoke] 
    // snippet-start:[lambda.rust.scenario.update_function_code] 
   /** Given a Path to a zip file, update the function's code and wait for the
 update to finish. */ 
    pub async fn update_function_code( 
        &self, 
        zip_file: PathBuf, 
        key: String, 
    ) -> Result<UpdateFunctionCodeOutput, anyhow::Error> { 
        let function_code = self.prepare_function(zip_file, Some(key)).await?; 
        info!("Updating code for {}", self.lambda_name); 
        let update = self 
             .lambda_client 
             .update_function_code() 
             .function_name(self.lambda_name.clone()) 
             .s3_bucket(self.bucket.clone()) 
             .s3_key(function_code.s3_key().unwrap().to_string()) 
             .send() 
             .await 
             .map_err(anyhow::Error::from)?; 
        self.wait_for_function_ready().await?; 
        Ok(update)
```

```
 } 
    // snippet-end:[lambda.rust.scenario.update_function_code] 
   // snippet-start:[lambda.rust.scenario.update_function_configuration] 
    /** Update the environment for a function. */ 
    pub async fn update_function_configuration( 
        &self, 
        environment: Environment, 
    ) -> Result<UpdateFunctionConfigurationOutput, anyhow::Error> { 
        info!( 
            ?environment, 
            "Updating environment for {}", self.lambda_name 
        ); 
        let updated = self 
            .lambda_client 
             .update_function_configuration() 
             .function_name(self.lambda_name.clone()) 
             .environment(environment) 
             .send() 
             .await 
             .map_err(anyhow::Error::from)?; 
        self.wait_for_function_ready().await?; 
        Ok(updated) 
    } 
    // snippet-end:[lambda.rust.scenario.update_function_configuration] 
   // snippet-start:[lambda.rust.scenario.delete_function] 
   /** Delete a function and its role, and if possible or necessary, its
 associated code object and bucket. */ 
    pub async fn delete_function( 
        &self, 
       location: Option<String>,
    ) -> ( 
        Result<DeleteFunctionOutput, anyhow::Error>, 
        Result<DeleteRoleOutput, anyhow::Error>, 
        Option<Result<DeleteObjectOutput, anyhow::Error>>, 
    ) { 
        info!("Deleting lambda function {}", self.lambda_name); 
        let delete_function = self 
             .lambda_client 
            .delete function()
             .function_name(self.lambda_name.clone())
```

```
 .send() 
              .await 
              .map_err(anyhow::Error::from); 
         info!("Deleting iam role {}", self.role_name); 
        let delete role = self
              .iam_client 
              .delete_role() 
              .role_name(self.role_name.clone()) 
              .send() 
              .await 
              .map_err(anyhow::Error::from); 
        let delete_object: Option<Result<DeleteObjectOutput, anyhow::Error>> =
             if let Some(location) = location { 
                  info!("Deleting object {location}"); 
                  Some( 
                      self.s3_client 
                           .delete_object() 
                           .bucket(self.bucket.clone()) 
                           .key(location) 
                           .send() 
                           .await 
                           .map_err(anyhow::Error::from), 
) } else { 
                  info!(?location, "Skipping delete object"); 
                  None 
             }; 
         (delete_function, delete_role, delete_object) 
     } 
     // snippet-end:[lambda.rust.scenario.delete_function] 
     pub async fn cleanup( 
         &self, 
        location: Option<String>,
     ) -> ( 
        \left( Result<DeleteFunctionOutput, anyhow::Error>, 
             Result<DeleteRoleOutput, anyhow::Error>, 
             Option<Result<DeleteObjectOutput, anyhow::Error>>, 
         ), 
         Option<Result<DeleteBucketOutput, anyhow::Error>>,
```

```
 ) { 
         let delete_function = self.delete_function(location).await; 
         let delete_bucket = if self.own_bucket { 
             info!("Deleting bucket {}", self.bucket); 
             if delete_function.2.is_none() || 
  delete_function.2.as_ref().unwrap().is_ok() { 
                  Some( 
                      self.s3_client 
                          .delete_bucket() 
                          .bucket(self.bucket.clone()) 
                          .send() 
                          .await 
                          .map_err(anyhow::Error::from), 
) } else { 
                  None 
 } 
         } else { 
             info!("No bucket to clean up"); 
             None 
         }; 
         (delete_function, delete_bucket) 
     }
}
/** 
  * Testing occurs primarily as an integration test running the `scenario` bin 
  successfully. 
  * Each action relies deeply on the internal workings and state of Amazon Simple 
  Storage Service (Amazon S3), Lambda, and IAM working together. 
  * It is therefore infeasible to mock the clients to test the individual actions. 
  */
#[cfg(test)]
mod test { 
     use super::{InvokeArgs, Operation}; 
     use serde_json::json; 
     /** Make sure that the JSON output of serializing InvokeArgs is what's 
  expected by the calculator. */ 
     #[test] 
     fn test_serialize() { 
         assert_eq!(json!(InvokeArgs::Increment(5)), 5);
```

```
 assert_eq!( 
              json!(InvokeArgs::Arithmetic(Operation::Plus, 5, 7)).to_string(), 
              r#"{"i":5,"j":7,"op":"plus"}"#.to_string(), 
         ); 
     }
}
```
Biner untuk menjalankan skenario dari depan ke ujung, menggunakan flag baris perintah untuk mengontrol beberapa perilaku. File ini adalah src/bin/scenario.rs di peti.

```
// Copyright Amazon.com, Inc. or its affiliates. All Rights Reserved.
// SPDX-License-Identifier: Apache-2.0
/*
## Service actions
Service actions wrap the SDK call, taking a client and any specific parameters 
  necessary for the call.
* CreateFunction
* GetFunction
* ListFunctions
* Invoke
* UpdateFunctionCode
* UpdateFunctionConfiguration
* DeleteFunction
## Scenario
A scenario runs at a command prompt and prints output to the user on the result 
  of each service action. A scenario can run in one of two ways: straight through, 
  printing out progress as it goes, or as an interactive question/answer script.
## Getting started with functions
Use an SDK to manage AWS Lambda functions: create a function, invoke it, update 
  its code, invoke it again, view its output and logs, and delete it.
This scenario uses two Lambda handlers:
_Note: Handlers don't use AWS SDK API calls._
The increment handler is straightforward:
```
1. It accepts a number, increments it, and returns the new value. 2. It performs simple logging of the result. The arithmetic handler is more complex: 1. It accepts a set of actions ['plus', 'minus', 'times', 'divided-by'] and two numbers, and returns the result of the calculation. 2. It uses an environment variable to control log level (such as DEBUG, INFO, WARNING, ERROR). It logs a few things at different levels, such as: \* DEBUG: Full event data. \* INFO: The calculation result. \* WARN~ING~: When a divide by zero error occurs. \* This will be the typical `RUST\_LOG` variable. The steps of the scenario are: 1. Create an AWS Identity and Access Management (IAM) role that meets the following requirements: \* Has an assume\_role policy that grants 'lambda.amazonaws.com' the 'sts:AssumeRole' action. \* Attaches the 'arn:aws:iam::aws:policy/service-role/ AWSLambdaBasicExecutionRole' managed role. \* \_You must wait for ~10 seconds after the role is created before you can use it!\_ 2. Create a function (CreateFunction) for the increment handler by packaging it as a zip and doing one of the following: \* Adding it with CreateFunction Code.ZipFile. \* --or-- \* Uploading it to Amazon Simple Storage Service (Amazon S3) and adding it with CreateFunction Code.S3Bucket/S3Key. \* \_Note: Zipping the file does not have to be done in code.\_ \* If you have a waiter, use it to wait until the function is active. Otherwise, call GetFunction until State is Active. 3. Invoke the function with a number and print the result. 4. Update the function (UpdateFunctionCode) to the arithmetic handler by packaging it as a zip and doing one of the following: \* Adding it with UpdateFunctionCode ZipFile. \* --or-- \* Uploading it to Amazon S3 and adding it with UpdateFunctionCode S3Bucket/ S3Key. 5. Call GetFunction until Configuration.LastUpdateStatus is 'Successful' (or 'Failed').

```
6. Update the environment variable by calling UpdateFunctionConfiguration and 
  pass it a log level, such as: 
     * Environment={'Variables': {'RUST_LOG': 'TRACE'}}
7. Invoke the function with an action from the list and a couple of values. 
  Include LogType='Tail' to get logs in the result. Print the result of the 
  calculation and the log.
8. [Optional] Invoke the function to provoke a divide-by-zero error and show the 
 log result.
9. List all functions for the account, using pagination (ListFunctions).
10. Delete the function (DeleteFunction).
11. Delete the role.
Each step should use the function created in Service Actions to abstract calling 
  the SDK. 
  */
use aws_sdk_lambda::{operation::invoke::InvokeOutput, types::Environment};
use clap::Parser;
use std::{collections::HashMap, path::PathBuf};
use tracing::{debug, info, warn};
use tracing_subscriber::EnvFilter;
use lambda_code_examples::actions::{ 
     InvokeArgs::{Arithmetic, Increment}, 
     LambdaManager, Operation,
};
#[derive(Debug, Parser)]
pub struct Opt { 
     /// The AWS Region. 
     #[structopt(short, long)] 
     pub region: Option<String>, 
     // The bucket to use for the FunctionCode. 
     #[structopt(short, long)] 
     pub bucket: Option<String>, 
     // The name of the Lambda function. 
     #[structopt(short, long)] 
     pub lambda_name: Option<String>, 
     // The number to increment. 
     #[structopt(short, long, default_value = "12")] 
     pub inc: i32,
```

```
 // The left operand. 
     #[structopt(long, default_value = "19")] 
     pub num_a: i32, 
     // The right operand. 
     #[structopt(long, default_value = "23")] 
     pub num_b: i32, 
     // The arithmetic operation. 
     #[structopt(short, long, default_value = "plus")] 
     pub operation: Operation, 
     #[structopt(long)] 
    pub cleanup: Option<bool>,
     #[structopt(long)] 
    pub no_cleanup: Option<bool>,
}
fn code_path(lambda: &str) -> PathBuf { 
     PathBuf::from(format!("../target/lambda/{lambda}/bootstrap.zip"))
}
// snippet-start:[lambda.rust.scenario.log_invoke_output]
fn log_invoke_output(invoke: &InvokeOutput, message: &str) { 
     if let Some(payload) = invoke.payload().cloned() { 
         let payload = String::from_utf8(payload.into_inner()); 
         info!(?payload, message); 
     } else { 
         info!("Could not extract payload") 
     } 
    if let Some(logs) = invoke.log_result() {
         debug!(?logs, "Invoked function logs") 
     } else { 
         debug!("Invoked function had no logs") 
     }
}
// snippet-end:[lambda.rust.scenario.log_invoke_output]
async fn main_block( 
     opt: &Opt, 
     manager: &LambdaManager, 
     code_location: String,
```

```
) -> Result<(), anyhow::Error> { 
     let invoke = manager.invoke(Increment(opt.inc)).await?; 
     log_invoke_output(&invoke, "Invoked function configured as increment"); 
     let update_code = manager 
         .update_function_code(code_path("arithmetic"), code_location.clone()) 
         .await?; 
     let code_sha256 = update_code.code_sha256().unwrap_or("Unknown SHA"); 
     info!(?code_sha256, "Updated function code with arithmetic.zip"); 
     let arithmetic_args = Arithmetic(opt.operation, opt.num_a, opt.num_b); 
     let invoke = manager.invoke(arithmetic_args).await?; 
     log_invoke_output(&invoke, "Invoked function configured as arithmetic"); 
     let update = manager 
         .update_function_configuration( 
             Environment::builder() 
                  .set_variables(Some(HashMap::from([( 
                      "RUST_LOG".to_string(), 
                      "trace".to_string(), 
                  )]))) 
                  .build(), 
\overline{\phantom{a}} .await?; 
     let updated_environment = update.environment(); 
     info!(?updated_environment, "Updated function configuration"); 
     let invoke = manager 
         .invoke(Arithmetic(opt.operation, opt.num_a, opt.num_b)) 
         .await?; 
     log_invoke_output( 
         &invoke, 
         "Invoked function configured as arithmetic with increased logging", 
     ); 
     let invoke = manager 
         .invoke(Arithmetic(Operation::DividedBy, opt.num_a, 0)) 
         .await?; 
     log_invoke_output( 
         &invoke, 
         "Invoked function configured as arithmetic with divide by zero", 
     );
```

```
 Ok::<(), anyhow::Error>(())
}
#[tokio::main]
async fn main() { 
     tracing_subscriber::fmt() 
         .without_time() 
         .with_file(true) 
         .with_line_number(true) 
         .with_env_filter(EnvFilter::from_default_env()) 
         .init(); 
    let opt = 0pt::parse();
     let manager = LambdaManager::load_from_env(opt.lambda_name.clone(), 
  opt.bucket.clone()).await; 
     let key = match manager.create_function(code_path("increment")).await { 
        Ok(int) => {
             info!(?init, "Created function, initially with increment.zip"); 
             let run_block = main_block(&opt, &manager, init.clone()).await; 
             info!(?run_block, "Finished running example, cleaning up"); 
             Some(init) 
         } 
        Err(err) => {
             warn!(?err, "Error happened when initializing function"); 
             None 
         } 
     }; 
     if Some(false) == opt.cleanup || Some(true) == opt.no_cleanup { 
         info!("Skipping cleanup") 
     } else { 
         let delete = manager.cleanup(key).await; 
         info!(?delete, "Deleted function & cleaned up resources"); 
     }
}
```
- Untuk detail API, lihat topik berikut di Referensi API AWS SDK for Rust.
	- [CreateFunction](https://docs.rs/releases/search?query=aws-sdk)
	- [DeleteFunction](https://docs.rs/releases/search?query=aws-sdk)
	- [GetFunction](https://docs.rs/releases/search?query=aws-sdk)
- [Memohon](https://docs.rs/releases/search?query=aws-sdk)
- [ListFunctions](https://docs.rs/releases/search?query=aws-sdk)
- [UpdateFunctionCode](https://docs.rs/releases/search?query=aws-sdk)
- [UpdateFunctionConfiguration](https://docs.rs/releases/search?query=aws-sdk)

#### SAP ABAP

SDK untuk SAP ABAP

### **a** Note

Ada lebih banyak tentang GitHub. Temukan contoh lengkapnya dan pelajari cara mengatur dan menjalankannya di [Repositori Contoh Kode AWS.](https://github.com/awsdocs/aws-doc-sdk-examples/tree/main/sap-abap/services/lambda#code-examples)

```
 TRY.
```

```
 "Create an AWS Identity and Access Management (IAM) role that grants AWS 
 Lambda permission to write to logs." 
        DATA(lv_policy_document) = `{` && 
             `"Version":"2012-10-17",` && 
                    `"Statement": [` && 
                      `{` && 
                        `"Effect": "Allow",` && 
                        `"Action": [` && 
                          `"sts:AssumeRole"` && 
                        `],` && 
                        `"Principal": {` && 
                          `"Service": [` && 
                             `"lambda.amazonaws.com"` && 
                          `]` && 
                        `}` && 
                      `}` && 
                    `]` && 
                  `}`. 
        TRY. 
             DATA(lo_create_role_output) = lo_iam->createrole( 
                      iv_rolename = iv_role_name 
                      iv_assumerolepolicydocument = lv_policy_document 
                      iv_description = 'Grant lambda permission to write to logs'
```
 $\overline{\phantom{a}}$ ). MESSAGE 'IAM role created.' TYPE 'I'. WAIT UP TO 10 SECONDS. " Make sure that the IAM role is ready for use. " CATCH /aws1/cx\_iamentityalrdyexex. MESSAGE 'IAM role already exists.' TYPE 'E'. CATCH /aws1/cx\_iaminvalidinputex. MESSAGE 'The request contains a non-valid parameter.' TYPE 'E'. CATCH /aws1/cx\_iammalformedplydocex. MESSAGE 'Policy document in the request is malformed.' TYPE 'E'. ENDTRY. TRY. lo\_iam->attachrolepolicy( iv\_rolename = iv\_role\_name iv\_policyarn = 'arn:aws:iam::aws:policy/service-role/ AWSLambdaBasicExecutionRole' ). MESSAGE 'Attached policy to the IAM role.' TYPE 'I'. CATCH /aws1/cx\_iaminvalidinputex. MESSAGE 'The request contains a non-valid parameter.' TYPE 'E'. CATCH /aws1/cx\_iamnosuchentityex. MESSAGE 'The requested resource entity does not exist.' TYPE 'E'. CATCH /aws1/cx\_iamplynotattachableex. MESSAGE 'Service role policies can only be attached to the servicelinked role for their service.' TYPE 'E'. CATCH /aws1/cx\_iamunmodableentityex. MESSAGE 'Service that depends on the service-linked role is not modifiable.' TYPE 'E'. ENDTRY. " Create a Lambda function and upload handler code. " " Lambda function performs 'increment' action on a number. " TRY. lo\_lmd->createfunction( iv\_functionname = iv\_function\_name  $iv$ \_runtime = `python3.9` iv\_role = lo\_create\_role\_output->get\_role( )->get\_arn( ) iv\_handler = iv\_handler io\_code = io\_initial\_zip\_file iv\_description = 'AWS Lambda code example' ). MESSAGE 'Lambda function created.' TYPE 'I'. CATCH /aws1/cx\_lmdcodestorageexcdex.

```
 MESSAGE 'Maximum total code size per account exceeded.' TYPE 'E'. 
           CATCH /aws1/cx_lmdinvparamvalueex. 
             MESSAGE 'The request contains a non-valid parameter.' TYPE 'E'. 
           CATCH /aws1/cx_lmdresourcenotfoundex. 
             MESSAGE 'The requested resource does not exist.' TYPE 'E'. 
         ENDTRY. 
         " Verify the function is in Active state " 
         WHILE lo_lmd->getfunction( iv_functionname = iv_function_name )-
>get_configuration( )->ask_state( ) <> 'Active'. 
          IF sy-index = 10.
            EXIT. The Maximum 10 seconds. "
           ENDIF. 
           WAIT UP TO 1 SECONDS. 
         ENDWHILE. 
         "Invoke the function with a single parameter and get results." 
         TRY. 
             DATA(lv_json) = /aws1/cl_rt_util=>string_to_xstring( 
               `{` && 
                 `"action": "increment",` && 
                 `"number": 10` && 
               `}` 
 ). 
            DATA(lo initial invoke output) = lo lmd->invoke(
                        iv_functionname = iv_function_name 
                        iv_payload = lv_json 
\,).
             ov_initial_invoke_payload = lo_initial_invoke_output->get_payload( ). 
            " ov_initial_invoke_payload is returned for testing purposes. " 
             DATA(lo_writer_json) = cl_sxml_string_writer=>create( type = 
 if sxml=>co xt json ).
             CALL TRANSFORMATION id SOURCE XML ov_initial_invoke_payload RESULT 
  XML lo_writer_json. 
            DATA(lv\_result) = cl\_abap\_codepage=2convert\_from( lo\_writer\_json->qet output( ) ).
             MESSAGE 'Lambda function invoked.' TYPE 'I'. 
           CATCH /aws1/cx_lmdinvparamvalueex. 
             MESSAGE 'The request contains a non-valid parameter.' TYPE 'E'. 
           CATCH /aws1/cx_lmdinvrequestcontex. 
             MESSAGE 'Unable to parse request body as JSON.' TYPE 'E'. 
           CATCH /aws1/cx_lmdresourcenotfoundex. 
             MESSAGE 'The requested resource does not exist.' TYPE 'E'. 
           CATCH /aws1/cx_lmdunsuppedmediatyp00.
```

```
 MESSAGE 'Invoke request body does not have JSON as its content type.' 
 TYPE 'E'. 
         ENDTRY. 
         " Update the function code and configure its Lambda environment with an 
  environment variable. " 
         " Lambda function is updated to perform 'decrement' action also. " 
         TRY. 
             lo_lmd->updatefunctioncode( 
                  iv functionname = iv function name
                   iv_zipfile = io_updated_zip_file 
               ). 
            WAIT UP TO 10 SECONDS. " Make sure that the update is
  completed. " 
             MESSAGE 'Lambda function code updated.' TYPE 'I'. 
           CATCH /aws1/cx_lmdcodestorageexcdex. 
             MESSAGE 'Maximum total code size per account exceeded.' TYPE 'E'. 
           CATCH /aws1/cx_lmdinvparamvalueex. 
             MESSAGE 'The request contains a non-valid parameter.' TYPE 'E'. 
           CATCH /aws1/cx_lmdresourcenotfoundex. 
             MESSAGE 'The requested resource does not exist.' TYPE 'E'. 
         ENDTRY. 
         TRY. 
            DATA lt variables TYPE /aws1/
cl_lmdenvironmentvaria00=>tt_environmentvariables. 
             DATA ls_variable LIKE LINE OF lt_variables. 
             ls_variable-key = 'LOG_LEVEL'. 
             ls_variable-value = NEW /aws1/cl_lmdenvironmentvaria00( iv_value = 
  'info' ). 
             INSERT ls_variable INTO TABLE lt_variables. 
             lo_lmd->updatefunctionconfiguration( 
                   iv_functionname = iv_function_name 
                   io_environment = NEW /aws1/cl_lmdenvironment( it_variables = 
 lt_variables ) 
               ). 
            WAIT UP TO 10 SECONDS. " Make sure that the update is
 completed. " 
             MESSAGE 'Lambda function configuration/settings updated.' TYPE 'I'. 
           CATCH /aws1/cx_lmdinvparamvalueex. 
             MESSAGE 'The request contains a non-valid parameter.' TYPE 'E'. 
           CATCH /aws1/cx_lmdresourceconflictex.
```

```
 MESSAGE 'Resource already exists or another operation is in 
  progress.' TYPE 'E'. 
           CATCH /aws1/cx_lmdresourcenotfoundex. 
             MESSAGE 'The requested resource does not exist.' TYPE 'E'. 
         ENDTRY. 
         "Invoke the function with new parameters and get results. Display the 
 execution log that's returned from the invocation." 
         TRY. 
            lv json = /aws1/cl rt util=>string to xstring(
               `{` && 
                 `"action": "decrement",` && 
                 `"number": 10` && 
               `}` 
             ). 
             DATA(lo_updated_invoke_output) = lo_lmd->invoke( 
                         iv_functionname = iv_function_name 
                         iv_payload = lv_json 
\,).
             ov_updated_invoke_payload = lo_updated_invoke_output->get_payload( ). 
            " ov_updated_invoke_payload is returned for testing purposes. " 
             lo_writer_json = cl_sxml_string_writer=>create( type = 
 if_sxml=>co_xt_json ). 
             CALL TRANSFORMATION id SOURCE XML ov_updated_invoke_payload RESULT 
XML lo writer json.
             lv_result = cl_abap_codepage=>convert_from( lo_writer_json-
>get_output( ) ). 
             MESSAGE 'Lambda function invoked.' TYPE 'I'. 
           CATCH /aws1/cx_lmdinvparamvalueex. 
             MESSAGE 'The request contains a non-valid parameter.' TYPE 'E'. 
           CATCH /aws1/cx_lmdinvrequestcontex. 
             MESSAGE 'Unable to parse request body as JSON.' TYPE 'E'. 
           CATCH /aws1/cx_lmdresourcenotfoundex. 
             MESSAGE 'The requested resource does not exist.' TYPE 'E'. 
           CATCH /aws1/cx_lmdunsuppedmediatyp00. 
             MESSAGE 'Invoke request body does not have JSON as its content type.' 
 TYPE 'E'. 
         ENDTRY. 
         " List the functions for your account. " 
         TRY. 
             DATA(lo_list_output) = lo_lmd->listfunctions( ). 
            DATA(It functions) = Io list output-2qet functions( ).
             MESSAGE 'Retrieved list of Lambda functions.' TYPE 'I'.
```

```
 CATCH /aws1/cx_lmdinvparamvalueex. 
             MESSAGE 'The request contains a non-valid parameter.' TYPE 'E'. 
         ENDTRY. 
         " Delete the Lambda function. " 
         TRY. 
             lo_lmd->deletefunction( iv_functionname = iv_function_name ). 
             MESSAGE 'Lambda function deleted.' TYPE 'I'. 
           CATCH /aws1/cx_lmdinvparamvalueex. 
             MESSAGE 'The request contains a non-valid parameter.' TYPE 'E'. 
           CATCH /aws1/cx_lmdresourcenotfoundex. 
             MESSAGE 'The requested resource does not exist.' TYPE 'E'. 
         ENDTRY. 
         " Detach role policy. " 
         TRY. 
             lo_iam->detachrolepolicy( 
                  iv_rolename = iv_role_name 
                  iv_policyarn = 'arn:aws:iam::aws:policy/service-role/
AWSLambdaBasicExecutionRole' 
             ). 
             MESSAGE 'Detached policy from the IAM role.' TYPE 'I'. 
           CATCH /aws1/cx_iaminvalidinputex. 
             MESSAGE 'The request contains a non-valid parameter.' TYPE 'E'. 
           CATCH /aws1/cx_iamnosuchentityex. 
             MESSAGE 'The requested resource entity does not exist.' TYPE 'E'. 
           CATCH /aws1/cx_iamplynotattachableex. 
             MESSAGE 'Service role policies can only be attached to the service-
linked role for their service.' TYPE 'E'. 
           CATCH /aws1/cx_iamunmodableentityex. 
             MESSAGE 'Service that depends on the service-linked role is not 
 modifiable.' TYPE 'E'. 
         ENDTRY. 
         " Delete the IAM role. " 
         TRY. 
             lo_iam->deleterole( iv_rolename = iv_role_name ). 
             MESSAGE 'IAM role deleted.' TYPE 'I'. 
           CATCH /aws1/cx_iamnosuchentityex. 
             MESSAGE 'The requested resource entity does not exist.' TYPE 'E'. 
           CATCH /aws1/cx_iamunmodableentityex. 
             MESSAGE 'Service that depends on the service-linked role is not 
  modifiable.' TYPE 'E'. 
         ENDTRY.
```

```
 CATCH /aws1/cx_rt_service_generic INTO lo_exception. 
   DATA(1v error) = Io exception-2qet longtext( ). MESSAGE lv_error TYPE 'E'. 
 ENDTRY.
```
- Untuk mengetahui hal detail mengenai API, silakan lihat topik-topik berikut di referensi API SDK AWS untuk ABAP SAP.
	- [CreateFunction](https://docs.aws.amazon.com/sdk-for-sap-abap/v1/api/latest/index.html)
	- [DeleteFunction](https://docs.aws.amazon.com/sdk-for-sap-abap/v1/api/latest/index.html)
	- [GetFunction](https://docs.aws.amazon.com/sdk-for-sap-abap/v1/api/latest/index.html)
	- [Memohon](https://docs.aws.amazon.com/sdk-for-sap-abap/v1/api/latest/index.html)
	- [ListFunctions](https://docs.aws.amazon.com/sdk-for-sap-abap/v1/api/latest/index.html)
	- [UpdateFunctionCode](https://docs.aws.amazon.com/sdk-for-sap-abap/v1/api/latest/index.html)
	- [UpdateFunctionConfiguration](https://docs.aws.amazon.com/sdk-for-sap-abap/v1/api/latest/index.html)

# Contoh tanpa server untuk Lambda menggunakan SDK AWS

Contoh kode berikut menunjukkan cara menggunakan AWS Lambda AWS SDK.

Contoh-contoh

- [Menghubungkan ke database Amazon RDS dalam fungsi Lambda](#page-5147-0)
- [Memanggil fungsi Lambda dari pemicu Kinesis](#page-5149-0)
- [Menginvokasi fungsi Lambda dari pemicu Amazon S3](#page-5158-0)
- [Memanggil fungsi Lambda dari pemicu Amazon SNS](#page-5167-0)
- [Memanggil fungsi Lambda dari pemicu Amazon SQS](#page-5177-0)
- [Melaporkan kegagalan item batch untuk fungsi Lambda dengan pemicu Kinesis](#page-5184-0)
- [Melaporkan kegagalan item batch untuk fungsi Lambda dengan pemicu Amazon SQS](#page-5195-0)

# <span id="page-5147-0"></span>Menghubungkan ke database Amazon RDS dalam fungsi Lambda

Contoh kode berikut menunjukkan bagaimana menerapkan fungsi Lambda yang menghubungkan ke database RDS. Fungsi membuat permintaan database sederhana dan mengembalikan hasilnya.
#### **JavaScript**

## SDK untuk JavaScript (v2)

### **a** Note

Ada lebih banyak tentang GitHub. Temukan contoh lengkapnya dan pelajari cara mengatur dan menjalankannya di repositori [contoh Nirserver](https://github.com/aws-samples/serverless-snippets/tree/main/lambda-function-connect-rds-iam).

Melaporkan kegagalan item batch Kinesis dengan Lambda menggunakan Javascript.

```
/* 
Node.js code here.
*/
// ES6+ example
import { Signer } from "@aws-sdk/rds-signer";
import mysql from 'mysql2/promise';
async function createAuthToken() { 
   // Define connection authentication parameters 
   const dbinfo = { 
     hostname: process.env.ProxyHostName, 
     port: process.env.Port, 
     username: process.env.DBUserName, 
     region: process.env.AWS_REGION, 
   } 
   // Create RDS Signer object 
   const signer = new Signer(dbinfo); 
   // Request authorization token from RDS, specifying the username 
   const token = await signer.getAuthToken(); 
   return token;
}
async function dbOps() { 
  // Obtain auth token 
   const token = await createAuthToken(); 
   // Define connection configuration
```

```
 let connectionConfig = { 
     host: process.env.ProxyHostName, 
     user: process.env.DBUserName, 
     password: token, 
     database: process.env.DBName, 
     ssl: 'Amazon RDS' 
   } 
   // Create the connection to the DB 
   const conn = await mysql.createConnection(connectionConfig); 
   // Obtain the result of the query 
   const [res,] = await conn.execute('select ?+? as sum', [3, 2]); 
   return res;
}
export const handler = async (event) => {
   // Execute database flow 
  const result = await dbOps();
   // Return result 
   return { 
     statusCode: 200, 
     body: JSON.stringify("The selected sum is: " + result[0].sum) 
   }
};
```
# Memanggil fungsi Lambda dari pemicu Kinesis

Contoh kode berikut menunjukkan bagaimana menerapkan fungsi Lambda yang menerima peristiwa yang dipicu dengan menerima catatan dari aliran Kinesis. Fungsi mengambil payload Kinesis, mendekode dari Base64, dan mencatat konten rekaman.

.NET

## AWS SDK for .NET

#### **a** Note

Ada lebih banyak tentang GitHub. Temukan contoh lengkapnya dan pelajari cara mengatur dan menjalankannya di repositori [contoh Nirserver](https://github.com/aws-samples/serverless-snippets/tree/main/integration-kinesis-to-lambda).

Mengkonsumsi acara Kinesis dengan Lambda menggunakan.NET.

```
using System.Text;
using Amazon.Lambda.Core;
using Amazon.Lambda.KinesisEvents;
using AWS.Lambda.Powertools.Logging;
// Assembly attribute to enable the Lambda function's JSON input to be converted 
 into a .NET class.
[assembly: 
 LambdaSerializer(typeof(Amazon.Lambda.Serialization.SystemTextJson.DefaultLambdaJsonSeri
namespace KinesisIntegrationSampleCode;
public class Function
{ 
     // Powertools Logger requires an environment variables against your function 
     // POWERTOOLS_SERVICE_NAME 
     [Logging(LogEvent = true)] 
     public async Task FunctionHandler(KinesisEvent evnt, ILambdaContext context) 
     { 
         if (evnt.Records.Count == 0) 
         { 
             Logger.LogInformation("Empty Kinesis Event received"); 
             return; 
         } 
         foreach (var record in evnt.Records) 
        \{ try 
\{\hspace{.1cm} \} Logger.LogInformation($"Processed Event with EventId: 
  {record.EventId}"); 
                 string data = await GetRecordDataAsync(record.Kinesis, context); 
                 Logger.LogInformation($"Data: {data}"); 
                 // TODO: Do interesting work based on the new data 
 } 
             catch (Exception ex) 
\{\hspace{.1cm} \} Logger.LogError($"An error occurred {ex.Message}"); 
                 throw; 
 } 
 }
```

```
 Logger.LogInformation($"Successfully processed {evnt.Records.Count} 
  records."); 
     } 
     private async Task<string> GetRecordDataAsync(KinesisEvent.Record record, 
  ILambdaContext context) 
     { 
         byte[] bytes = record.Data.ToArray(); 
         string data = Encoding.UTF8.GetString(bytes); 
         await Task.CompletedTask; //Placeholder for actual async work 
         return data; 
     }
}
```
#### Go

#### SDK for Go V2

#### **a** Note

Ada lebih banyak tentang GitHub. Temukan contoh lengkapnya dan pelajari cara mengatur dan menjalankannya di repositori [contoh Nirserver](https://github.com/aws-samples/serverless-snippets/tree/main/integration-kinesis-to-lambda).

Mengkonsumsi acara Kinesis dengan Lambda menggunakan Go.

```
package main
import ( 
  "context" 
  "log" 
  "github.com/aws/aws-lambda-go/events" 
  "github.com/aws/aws-lambda-go/lambda"
)
func handler(ctx context.Context, kinesisEvent events.KinesisEvent) error { 
  if len(kinesisEvent.Records) == 0 { 
   log.Printf("empty Kinesis event received") 
   return nil 
  }
```

```
 for _, record := range kinesisEvent.Records { 
   log.Printf("processed Kinesis event with EventId: %v", record.EventID) 
   recordDataBytes := record.Kinesis.Data 
  recordDataText := string(recordDataBytes) 
  log.Printf("record data: %v", recordDataText) 
  // TODO: Do interesting work based on the new data 
  } 
  log.Printf("successfully processed %v records", len(kinesisEvent.Records)) 
  return nil
}
func main() { 
 lambda.Start(handler)
}
```
#### Java

SDK for Java 2.x

#### **G** Note

Ada lebih banyak tentang GitHub. Temukan contoh lengkapnya dan pelajari cara mengatur dan menjalankannya di repositori [contoh Nirserver](https://github.com/aws-samples/serverless-snippets/tree/main/integration-kinesis-to-lambda#readme).

Mengkonsumsi acara Kinesis dengan Lambda menggunakan Java.

```
package example;
import com.amazonaws.services.lambda.runtime.Context;
import com.amazonaws.services.lambda.runtime.LambdaLogger;
import com.amazonaws.services.lambda.runtime.RequestHandler;
import com.amazonaws.services.lambda.runtime.events.KinesisEvent;
public class Handler implements RequestHandler<KinesisEvent, Void> { 
     @Override 
     public Void handleRequest(final KinesisEvent event, final Context context) { 
         LambdaLogger logger = context.getLogger(); 
         if (event.getRecords().isEmpty()) { 
             logger.log("Empty Kinesis Event received"); 
             return null;
```

```
 } 
         for (KinesisEvent.KinesisEventRecord record : event.getRecords()) { 
             try { 
                 logger.log("Processed Event with EventId: "+record.getEventID()); 
                 String data = new String(record.getKinesis().getData().array()); 
                 logger.log("Data:"+ data); 
                 // TODO: Do interesting work based on the new data 
 } 
             catch (Exception ex) { 
                 logger.log("An error occurred:"+ex.getMessage()); 
                 throw ex; 
 } 
         } 
         logger.log("Successfully processed:"+event.getRecords().size()+" 
  records"); 
         return null; 
     }
}
```
#### **JavaScript**

SDK untuk JavaScript (v2)

#### **a** Note

Ada lebih banyak tentang GitHub. Temukan contoh lengkapnya dan pelajari cara mengatur dan menjalankannya di repositori [contoh Nirserver](https://github.com/aws-samples/serverless-snippets/blob/main/integration-kinesis-to-lambda).

Mengkonsumsi acara Kinesis dengan menggunakan Lambda. JavaScript

```
exports.handler = async (event, context) => { 
   for (const record of event.Records) { 
     try { 
       console.log(`Processed Kinesis Event - EventID: ${record.eventID}`); 
       const recordData = await getRecordDataAsync(record.kinesis); 
       console.log(`Record Data: ${recordData}`); 
       // TODO: Do interesting work based on the new data 
     } catch (err) { 
       console.error(`An error occurred ${err}`);
```

```
 throw err; 
     } 
   } 
   console.log(`Successfully processed ${event.Records.length} records.`);
};
async function getRecordDataAsync(payload) { 
   var data = Buffer.from(payload.data, "base64").toString("utf-8"); 
   await Promise.resolve(1); //Placeholder for actual async work 
  return data;
}
```
Mengkonsumsi acara Kinesis dengan menggunakan Lambda. TypeScript

```
import { 
   KinesisStreamEvent, 
   Context, 
  KinesisStreamHandler, 
   KinesisStreamRecordPayload,
} from "aws-lambda";
import { Buffer } from "buffer";
import { Logger } from "@aws-lambda-powertools/logger";
const logger = new Logger({ 
   logLevel: "INFO", 
   serviceName: "kinesis-stream-handler-sample",
});
export const functionHandler: KinesisStreamHandler = async ( 
   event: KinesisStreamEvent, 
   context: Context
): Promise<void> => { 
   for (const record of event.Records) { 
     try { 
       logger.info(`Processed Kinesis Event - EventID: ${record.eventID}`); 
       const recordData = await getRecordDataAsync(record.kinesis); 
       logger.info(`Record Data: ${recordData}`); 
       // TODO: Do interesting work based on the new data 
     } catch (err) { 
       logger.error(`An error occurred ${err}`); 
       throw err; 
     }
```

```
 logger.info(`Successfully processed ${event.Records.length} records.`); 
   }
};
async function getRecordDataAsync( 
   payload: KinesisStreamRecordPayload
): Promise<string> { 
  var data = Buffer.from(payload.data, "base64").toString("utf-8"); 
   await Promise.resolve(1); //Placeholder for actual async work 
  return data;
}
```
### PHP

#### SDK for PHP

### **a** Note

Ada lebih banyak tentang GitHub. Temukan contoh lengkapnya dan pelajari cara mengatur dan menjalankannya di repositori [contoh Nirserver](https://github.com/aws-samples/serverless-snippets/tree/main/integration-kinesis-to-lambda).

Mengkonsumsi acara Kinesis dengan Lambda menggunakan PHP.

```
<?php
# using bref/bref and bref/logger for simplicity
use Bref\Context\Context;
use Bref\Event\Kinesis\KinesisEvent;
use Bref\Event\Kinesis\KinesisHandler;
use Bref\Logger\StderrLogger;
require __DIR__ . '/vendor/autoload.php';
class Handler extends KinesisHandler
{ 
     private StderrLogger $logger; 
     public function __construct(StderrLogger $logger) 
\{ $this->logger = $logger;
```

```
 } 
     /** 
      * @throws JsonException 
      * @throws \Bref\Event\InvalidLambdaEvent 
      */ 
     public function handleKinesis(KinesisEvent $event, Context $context): void 
    \mathcal{L} $this->logger->info("Processing records"); 
         $records = $event->getRecords(); 
         foreach ($records as $record) { 
              try { 
                  $data = $record->getData(); 
                  $this->logger->info(json_encode($data)); 
                  // TODO: Do interesting work based on the new data 
              } catch (Exception $e) { 
                  $this->logger->error($e->getMessage()); 
                  throw $e; 
              } 
         } 
         $totalRecords = count($records); 
         $this->logger->info("Successfully processed $totalRecords records"); 
     }
}
$logger = new StderrLogger();
return new Handler($logger);
```
#### Python

SDK for Python (Boto3)

**a** Note

Ada lebih banyak tentang GitHub. Temukan contoh lengkapnya dan pelajari cara mengatur dan menjalankannya di repositori [contoh Nirserver](https://github.com/aws-samples/serverless-snippets/tree/main/integration-kinesis-to-lambda).

Mengkonsumsi acara Kinesis dengan Lambda menggunakan Python.

import base64

```
def lambda_handler(event, context): 
     for record in event['Records']: 
         try: 
             print(f"Processed Kinesis Event - EventID: {record['eventID']}") 
             record_data = base64.b64decode(record['kinesis']
['data']).decode('utf-8') 
             print(f"Record Data: {record_data}") 
             # TODO: Do interesting work based on the new data 
         except Exception as e: 
             print(f"An error occurred {e}") 
             raise e 
     print(f"Successfully processed {len(event['Records'])} records.")
```
### Rust

SDK for Rust

### **a** Note

Ada lebih banyak tentang GitHub. Temukan contoh lengkapnya dan pelajari cara mengatur dan menjalankannya di repositori [contoh Nirserver](https://github.com/aws-samples/serverless-snippets/tree/main/integration-kinesis-to-lambda).

Mengkonsumsi acara Kinesis dengan Lambda menggunakan Rust.

```
use aws_lambda_events::event::kinesis::KinesisEvent;
use lambda_runtime::{run, service_fn, Error, LambdaEvent};
async fn function_handler(event: LambdaEvent<KinesisEvent>) -> Result<(), Error> 
 { 
     if event.payload.records.is_empty() { 
         tracing::info!("No records found. Exiting."); 
         return Ok(()); 
     } 
     event.payload.records.iter().for_each(|record| { 
         tracing::info!("EventId: 
  {}",record.event_id.as_deref().unwrap_or_default()); 
         let record_data = std::str::from_utf8(&record.kinesis.data);
```

```
 match record_data { 
            Ok(data) \Rightarrow f // log the record data 
                  tracing::info!("Data: {}", data); 
 } 
            Err(e) \Rightarrow tracing::error!("Error: {}", e); 
 } 
         } 
     }); 
     tracing::info!( 
         "Successfully processed {} records", 
         event.payload.records.len() 
     ); 
    0k(())}
#[tokio::main]
async fn main() -> Result<(), Error> { 
     tracing_subscriber::fmt() 
         .with_max_level(tracing::Level::INFO) 
         // disable printing the name of the module in every log line. 
         .with_target(false) 
         // disabling time is handy because CloudWatch will add the ingestion 
  time. 
         .without_time() 
         .init(); 
     run(service_fn(function_handler)).await
}
```
Menginvokasi fungsi Lambda dari pemicu Amazon S3

Contoh kode berikut menunjukkan cara mengimplementasikan fungsi Lambda yang menerima peristiwa yang dipicu dengan mengunggah objek ke bucket S3. Fungsi ini mengambil nama bucket S3 dan kunci objek dari parameter peristiwa dan memanggil Amazon S3 API untuk mengambil dan mencatat jenis konten objek.

#### .NET

#### AWS SDK for .NET

### **a**) Note

Ada lebih banyak tentang GitHub. Temukan contoh lengkapnya dan pelajari cara mengatur dan menjalankannya di repositori [contoh Nirserver](https://github.com/aws-samples/serverless-snippets/tree/main/integration-s3-to-lambda).

Menggunakan peristiwa S3 dengan Lambda menggunakan.NET.

```
using System.Threading.Tasks;
using Amazon.Lambda.Core;
using Amazon.S3;
using System;
using Amazon.Lambda.S3Events;
using System.Web;
// Assembly attribute to enable the Lambda function's JSON input to be converted 
  into a .NET class.
[assembly: 
  LambdaSerializer(typeof(Amazon.Lambda.Serialization.SystemTextJson.DefaultLambdaJsonSerializer))]
namespace S3Integration
{ 
     public class Function 
     { 
         private static AmazonS3Client _s3Client; 
         public Function() : this(null) 
         { 
         } 
         internal Function(AmazonS3Client s3Client) 
         { 
              _s3Client = s3Client ?? new AmazonS3Client(); 
         } 
         public async Task<string> Handler(S3Event evt, ILambdaContext context) 
          { 
              try 
\{\hspace{.1cm} \} if (evt.Records.Count <= 0)
```

```
\overline{a} context.Logger.LogLine("Empty S3 Event received"); 
                     return string.Empty; 
 } 
                 var bucket = evt.Records[0].S3.Bucket.Name; 
                 var key = HttpUtility.UrlDecode(evt.Records[0].S3.Object.Key); 
                 context.Logger.LogLine($"Request is for {bucket} and {key}"); 
                 var objectResult = await _s3Client.GetObjectAsync(bucket, key); 
                 context.Logger.LogLine($"Returning {objectResult.Key}"); 
                 return objectResult.Key; 
 } 
             catch (Exception e) 
\{\hspace{.1cm} \} context.Logger.LogLine($"Error processing request - 
  {e.Message}"); 
                 return string.Empty; 
 } 
        } 
     }
}
```
### Go

SDK for Go V2

### **a** Note

Ada lebih banyak tentang GitHub. Temukan contoh lengkapnya dan pelajari cara mengatur dan menjalankannya di repositori [contoh Nirserver](https://github.com/aws-samples/serverless-snippets/tree/main/integration-s3-to-lambda).

Menggunakan peristiwa S3 dengan Lambda menggunakan Go.

package main

import (

```
 "context" 
  "log" 
  "github.com/aws/aws-lambda-go/events" 
  "github.com/aws/aws-lambda-go/lambda" 
  "github.com/aws/aws-sdk-go-v2/config" 
  "github.com/aws/aws-sdk-go-v2/service/s3"
)
func handler(ctx context.Context, s3Event events.S3Event) error { 
  sdkConfig, err := config.LoadDefaultConfig(ctx) 
 if err != nil {
  log.Printf("failed to load default config: %s", err) 
   return err 
  } 
  s3Client := s3.NewFromConfig(sdkConfig) 
  for _, record := range s3Event.Records { 
   bucket := record.S3.Bucket.Name 
   key := record.S3.Object.URLDecodedKey 
   headOutput, err := s3Client.HeadObject(ctx, &s3.HeadObjectInput{ 
    Bucket: &bucket, 
    Key: &key, 
   }) 
   if err != nil { 
    log.Printf("error getting head of object %s/%s: %s", bucket, key, err) 
    return err 
   } 
   log.Printf("successfully retrieved %s/%s of type %s", bucket, key, 
  *headOutput.ContentType) 
  } 
  return nil
}
func main() { 
 lambda.Start(handler)
}
```
#### Java

SDK for Java 2.x

### **a** Note

Ada lebih banyak tentang GitHub. Temukan contoh lengkapnya dan pelajari cara mengatur dan menjalankannya di repositori [contoh Nirserver](https://github.com/aws-samples/serverless-snippets/tree/main/integration-s3-to-lambda#readme).

Menggunakan peristiwa S3 dengan Lambda menggunakan Java.

```
package example;
import software.amazon.awssdk.services.s3.model.HeadObjectRequest;
import software.amazon.awssdk.services.s3.model.HeadObjectResponse;
import software.amazon.awssdk.services.s3.S3Client;
import com.amazonaws.services.lambda.runtime.Context;
import com.amazonaws.services.lambda.runtime.RequestHandler;
import com.amazonaws.services.lambda.runtime.events.S3Event;
import 
com.amazonaws.services.lambda.runtime.events.models.s3.S3EventNotification.S3EventNotifi
import org.slf4j.Logger;
import org.slf4j.LoggerFactory;
public class Handler implements RequestHandler<S3Event, String> { 
     private static final Logger logger = LoggerFactory.getLogger(Handler.class); 
     @Override 
     public String handleRequest(S3Event s3event, Context context) { 
         try { 
           S3EventNotificationRecord record = s3event.getRecords().get(0); 
           String srcBucket = record.getS3().getBucket().getName(); 
           String srcKey = record.getS3().getObject().getUrlDecodedKey(); 
           S3Client s3Client = S3Client.builder().build(); 
           HeadObjectResponse headObject = getHeadObject(s3Client, srcBucket, 
 srcKey); 
           logger.info("Successfully retrieved " + srcBucket + "/" + srcKey + " of 
  type " + headObject.contentType());
```

```
 return "Ok"; 
         } catch (Exception e) { 
            throw new RuntimeException(e); 
         } 
     } 
     private HeadObjectResponse getHeadObject(S3Client s3Client, String bucket, 
  String key) { 
         HeadObjectRequest headObjectRequest = HeadObjectRequest.builder() 
                  .bucket(bucket) 
                  .key(key) 
                 .build();
         return s3Client.headObject(headObjectRequest); 
     }
}
```
### **JavaScript**

SDK untuk JavaScript (v2)

#### **a** Note

Ada lebih banyak tentang GitHub. Temukan contoh lengkapnya dan pelajari cara mengatur dan menjalankannya di repositori [contoh Nirserver](https://github.com/aws-samples/serverless-snippets/tree/main/integration-s3-to-lambda).

Mengkonsumsi acara S3 dengan menggunakan JavaScript Lambda.

```
const aws = require('aws-sdk');
const s3 = new aws.S3({ apiVersion: '2006-03-01' });
exports.handler = async (event, context) => { 
     // Get the object from the event and show its content type 
     const bucket = event.Records[0].s3.bucket.name; 
     const key = decodeURIComponent(event.Records[0].s3.object.key.replace(/\+/g, 
  ' ')); 
     const params = { 
         Bucket: bucket, 
         Key: key, 
     }; 
     try {
```

```
 const { ContentType } = await s3.headObject(params).promise(); 
         console.log('CONTENT TYPE:', ContentType); 
         return ContentType; 
     } catch (err) { 
         console.log(err); 
        const message = `Error getting object f\{key\} from bucket f\{bucket\}. Make
 sure they exist and your bucket is in the same region as this function.';
         console.log(message); 
         throw new Error(message); 
     }
};
```
Mengkonsumsi acara S3 dengan menggunakan TypeScript Lambda.

```
import { S3Event } from 'aws-lambda';
import { S3Client, HeadObjectCommand } from '@aws-sdk/client-s3';
const s3 = new S3Client({ region: process.env.AWS_REGION });
export const handler = async (event: S3Event): Promise<string | undefined> => { 
  // Get the object from the event and show its content type 
  const bucket = event.Records[0].s3.bucket.name; 
  const key = decodeURIComponent(event.Records[0].s3.object.key.replace(/\+/g, ' 
  ')); 
 const params = \{ Bucket: bucket, 
     Key: key, 
  }; 
  try { 
     const { ContentType } = await s3.send(new HeadObjectCommand(params)); 
     console.log('CONTENT TYPE:', ContentType); 
     return ContentType; 
   } catch (err) { 
     console.log(err); 
     const message = `Error getting object ${key} from bucket ${bucket}. Make sure 
  they exist and your bucket is in the same region as this function.`; 
     console.log(message); 
     throw new Error(message); 
   }
};
```
### Python

SDK for Python (Boto3)

## **a** Note

Ada lebih banyak tentang GitHub. Temukan contoh lengkapnya dan pelajari cara mengatur dan menjalankannya di repositori [contoh Nirserver](https://github.com/aws-samples/serverless-snippets/tree/main/integration-s3-to-lambda).

Menggunakan peristiwa S3 dengan Lambda menggunakan Python.

```
import json
import urllib.parse
import boto3
print('Loading function')
s3 = boto3.client('s3')
def lambda_handler(event, context): 
     #print("Received event: " + json.dumps(event, indent=2)) 
     # Get the object from the event and show its content type 
     bucket = event['Records'][0]['s3']['bucket']['name'] 
     key = urllib.parse.unquote_plus(event['Records'][0]['s3']['object']['key'], 
  encoding='utf-8') 
     try: 
         response = s3.get_object(Bucket=bucket, Key=key) 
         print("CONTENT TYPE: " + response['ContentType']) 
         return response['ContentType'] 
     except Exception as e: 
         print(e) 
         print('Error getting object {} from bucket {}. Make sure they exist and 
  your bucket is in the same region as this function.'.format(key, bucket)) 
         raise e
```
#### Rust

#### SDK for Rust

## **a** Note

Ada lebih banyak tentang GitHub. Temukan contoh lengkapnya dan pelajari cara mengatur dan menjalankannya di repositori [contoh Nirserver](https://github.com/aws-samples/serverless-snippets/tree/main/integration-s3-to-lambda).

Menggunakan peristiwa S3 dengan Lambda menggunakan Rust.

```
use aws_lambda_events::event::s3::S3Event;
use aws_sdk_s3::{Client};
use lambda_runtime::{run, service_fn, Error, LambdaEvent};
/// Main function
#[tokio::main]
async fn main() -> Result<(), Error> { 
     tracing_subscriber::fmt() 
         .with_max_level(tracing::Level::INFO) 
         .with_target(false) 
         .without_time() 
         .init(); 
     // Initialize the AWS SDK for Rust 
     let config = aws_config::load_from_env().await; 
     let s3_client = Client::new(&config); 
     let res = run(service_fn(|request: LambdaEvent<S3Event>| { 
         function_handler(&s3_client, request) 
     })).await; 
     res
}
async fn function_handler( 
     s3_client: &Client, 
     evt: LambdaEvent<S3Event>
) -> Result<(), Error> { 
     tracing::info!(records = ?evt.payload.records.len(), "Received request from 
  SQS");
```

```
if evt.payload.records.len() == 0 {
         tracing::info!("Empty S3 event received"); 
     } 
     let bucket = evt.payload.records[0].s3.bucket.name.as_ref().expect("Bucket 
  name to exist"); 
     let key = evt.payload.records[0].s3.object.key.as_ref().expect("Object key to 
  exist"); 
     tracing::info!("Request is for {} and object {}", bucket, key); 
     let s3_get_object_result = s3_client 
         .get_object() 
         .bucket(bucket) 
        key(key) .send() 
         .await; 
     match s3_get_object_result { 
         Ok(_) => tracing::info!("S3 Get Object success, the s3GetObjectResult 
  contains a 'body' property of type ByteStream"), 
         Err(_) => tracing::info!("Failure with S3 Get Object request") 
     } 
    0k(())}
```
# Memanggil fungsi Lambda dari pemicu Amazon SNS

Contoh kode berikut menunjukkan cara menerapkan fungsi Lambda yang menerima peristiwa yang dipicu dengan menerima pesan dari topik SNS. Fungsi mengambil pesan dari parameter peristiwa dan mencatat konten setiap pesan.

#### .NET

#### AWS SDK for .NET

### **a**) Note

Ada lebih banyak tentang GitHub. Temukan contoh lengkapnya dan pelajari cara mengatur dan menjalankannya di repositori [contoh Nirserver](https://github.com/aws-samples/serverless-snippets/tree/main/integration-sns-to-lambda).

Mengkonsumsi acara SNS dengan Lambda menggunakan.NET.

```
using Amazon.Lambda.Core;
using Amazon.Lambda.SNSEvents;
// Assembly attribute to enable the Lambda function's JSON input to be converted 
 into a .NET class.
[assembly: 
 LambdaSerializer(typeof(Amazon.Lambda.Serialization.SystemTextJson.DefaultLambdaJsonSeri
namespace SnsIntegration;
public class Function
{ 
     public async Task FunctionHandler(SNSEvent evnt, ILambdaContext context) 
    \{ foreach (var record in evnt.Records) 
         { 
             await ProcessRecordAsync(record, context); 
         } 
         context.Logger.LogInformation("done"); 
     } 
     private async Task ProcessRecordAsync(SNSEvent.SNSRecord record, 
  ILambdaContext context) 
    \{ try 
         { 
              context.Logger.LogInformation($"Processed record 
  {record.Sns.Message}"); 
             // TODO: Do interesting work based on the new message
```

```
 await Task.CompletedTask; 
         } 
         catch (Exception e) 
          { 
              //You can use Dead Letter Queue to handle failures. By configuring a 
  Lambda DLQ. 
              context.Logger.LogError($"An error occurred"); 
              throw; 
         } 
     }
}
```
#### Go

## SDK for Go V2

### **a** Note

Ada lebih banyak tentang GitHub. Temukan contoh lengkapnya dan pelajari cara mengatur dan menjalankannya di repositori [contoh Nirserver](https://github.com/aws-samples/serverless-snippets/tree/main/integration-sns-to-lambda).

Mengkonsumsi acara SNS dengan Lambda menggunakan Go.

```
package main
import ( 
  "context" 
  "fmt" 
  "github.com/aws/aws-lambda-go/events" 
  "github.com/aws/aws-lambda-go/lambda"
)
func handler(ctx context.Context, snsEvent events.SNSEvent) { 
 for _, record := range snsEvent.Records { 
   processMessage(record) 
  } 
 fmt.Println("done")
}
func processMessage(record events.SNSEventRecord) {
```

```
 message := record.SNS.Message 
  fmt.Printf("Processed message: %s\n", message) 
  // TODO: Process your record here
}
func main() { 
  lambda.Start(handler)
}
```
#### Java

SDK for Java 2.x

#### **a** Note

Ada lebih banyak tentang GitHub. Temukan contoh lengkapnya dan pelajari cara mengatur dan menjalankannya di repositori [contoh Nirserver](https://github.com/aws-samples/serverless-snippets/tree/main/integration-sns-to-lambda#readme).

Mengkonsumsi acara SNS dengan Lambda menggunakan Java.

```
package example;
import com.amazonaws.services.lambda.runtime.Context;
import com.amazonaws.services.lambda.runtime.LambdaLogger;
import com.amazonaws.services.lambda.runtime.RequestHandler;
import com.amazonaws.services.lambda.runtime.events.SNSEvent;
import com.amazonaws.services.lambda.runtime.events.SNSEvent.SNSRecord;
import java.util.Iterator;
import java.util.List;
public class SNSEventHandler implements RequestHandler<SNSEvent, Boolean> { 
     LambdaLogger logger; 
     @Override 
     public Boolean handleRequest(SNSEvent event, Context context) { 
         logger = context.getLogger(); 
         List<SNSRecord> records = event.getRecords(); 
         if (!records.isEmpty()) {
```

```
 Iterator<SNSRecord> recordsIter = records.iterator(); 
              while (recordsIter.hasNext()) { 
                  processRecord(recordsIter.next()); 
 } 
         } 
         return Boolean.TRUE; 
     } 
     public void processRecord(SNSRecord record) { 
         try { 
             String message = record.getSNS().getMessage(); 
              logger.log("message: " + message); 
         } catch (Exception e) { 
              throw new RuntimeException(e); 
         } 
     }
}
```
**JavaScript** 

SDK untuk JavaScript (v2)

#### **a** Note

Ada lebih banyak tentang GitHub. Temukan contoh lengkapnya dan pelajari cara mengatur dan menjalankannya di repositori [contoh Nirserver](https://github.com/aws-samples/serverless-snippets/blob/main/integration-sns-to-lambda).

Mengkonsumsi acara SNS dengan JavaScript Lambda menggunakan.

```
exports.handler = async (event, context) => { 
   for (const record of event.Records) { 
     await processMessageAsync(record); 
   } 
   console.info("done");
};
```

```
async function processMessageAsync(record) { 
   try { 
     const message = JSON.stringify(record.Sns.Message); 
     console.log(`Processed message ${message}`); 
     await Promise.resolve(1); //Placeholder for actual async work 
   } catch (err) { 
     console.error("An error occurred"); 
     throw err; 
   }
}
```
Mengkonsumsi acara SNS dengan TypeScript Lambda menggunakan.

```
import { SNSEvent, Context, SNSHandler, SNSEventRecord } from "aws-lambda";
export const functionHandler: SNSHandler = async ( 
   event: SNSEvent, 
   context: Context
): Promise<void> => { 
   for (const record of event.Records) { 
     await processMessageAsync(record); 
   } 
   console.info("done");
};
async function processMessageAsync(record: SNSEventRecord): Promise<any> { 
   try { 
     const message: string = JSON.stringify(record.Sns.Message); 
     console.log(`Processed message ${message}`); 
     await Promise.resolve(1); //Placeholder for actual async work 
   } catch (err) { 
     console.error("An error occurred"); 
     throw err; 
   }
}
```
#### PHP

#### SDK for PHP

### **a** Note

Ada lebih banyak tentang GitHub. Temukan contoh lengkapnya dan pelajari cara mengatur dan menjalankannya di repositori [contoh Nirserver](https://github.com/aws-samples/serverless-snippets/tree/main/integration-sns-to-lambda).

Mengkonsumsi acara SNS dengan Lambda menggunakan PHP.

```
<?php
/* 
Since native PHP support for AWS Lambda is not available, we are utilizing Bref's 
  PHP functions runtime for AWS Lambda.
For more information on Bref's PHP runtime for Lambda, refer to: https://bref.sh/
docs/runtimes/function
Another approach would be to create a custom runtime. 
A practical example can be found here: https://aws.amazon.com/blogs/apn/aws-
lambda-custom-runtime-for-php-a-practical-example/
*/
// Additional composer packages may be required when using Bref or any other PHP 
  functions runtime.
// require __DIR__ . '/vendor/autoload.php';
return function ($event, $context) { 
     foreach ($event["Records"] as $record) { 
         processMessage($record); 
     } 
     echo "Done!" . PHP_EOL;
};
function processMessage($record)
\{ try { 
         $message = $record['Sns']['Message']; 
         echo "Processed Message: {$message}" . PHP_EOL; 
     } catch (Exception $e) { 
         echo "Error occured: {$e->getMessage()}" . PHP_EOL;
```
}

```
 throw $e; 
 }
```
Python

SDK for Python (Boto3)

## **a** Note

Ada lebih banyak tentang GitHub. Temukan contoh lengkapnya dan pelajari cara mengatur dan menjalankannya di repositori [contoh Nirserver](https://github.com/aws-samples/serverless-snippets/tree/main/integration-sns-to-lambda).

Mengkonsumsi acara SNS dengan Lambda menggunakan Python.

```
def lambda_handler(event, context): 
     for record in event['Records']: 
         process_message(record) 
     print("done")
def process_message(record): 
     try: 
         message = record['Sns']['Message'] 
         print(f"Processed message {message}") 
         # TODO; Process your record here 
     except Exception as e: 
         print("An error occurred") 
         raise e
```
#### Ruby

### SDK for Ruby

### **a** Note

Ada lebih banyak tentang GitHub. Temukan contoh lengkapnya dan pelajari cara mengatur dan menjalankannya di repositori [contoh Nirserver](https://github.com/aws-samples/serverless-snippets/tree/main/integration-sns-to-lambda).

Mengkonsumsi acara SNS dengan Lambda menggunakan Ruby.

```
def lambda_handler(event:, context:) 
   event['Records'].map { |record| process_message(record) }
end
def process_message(record) 
  message = record['Sns']['Message'] 
   puts("Processing message: #{message}")
rescue StandardError => e 
   puts("Error processing message: #{e}") 
   raise
end
```
### Rust

## SDK for Rust

### **a** Note

Ada lebih banyak tentang GitHub. Temukan contoh lengkapnya dan pelajari cara mengatur dan menjalankannya di repositori [contoh Nirserver](https://github.com/aws-samples/serverless-snippets/tree/main/integration-sns-to-lambda).

Mengkonsumsi acara SNS dengan Lambda menggunakan Rust.

```
use aws_lambda_events::event::sns::SnsEvent;
use aws_lambda_events::sns::SnsRecord;
use lambda_runtime::{run, service_fn, Error, LambdaEvent};
```

```
use tracing::info;
// Built with the following dependencies:
// aws_lambda_events = { version = "0.10.0", default-features = false, features 
  = ["sns"] }
// lambda runtime = "0.8.1"
// tokio = \{ version = "1", features = ["macro" ] }
// tracing = \{ version = "0.1", features = ['log"] }
// tracing-subscriber = { version = "0.3", default-features = false, features = 
  ["fmt"] }
async fn function_handler(event: LambdaEvent<SnsEvent>) -> Result<(), Error> { 
     for event in event.payload.records { 
         process_record(&event)?; 
     } 
    0k(())}
fn process_record(record: &SnsRecord) -> Result<(), Error> { 
     info!("Processing SNS Message: {}", record.sns.message); 
     // Implement your record handling code here. 
    0k(())}
#[tokio::main]
async fn main() -> Result<(), Error> { 
     tracing_subscriber::fmt() 
         .with_max_level(tracing::Level::INFO) 
         .with_target(false) 
         .without_time() 
         .init(); 
     run(service_fn(function_handler)).await
}
```
# Memanggil fungsi Lambda dari pemicu Amazon SQS

Contoh kode berikut menunjukkan bagaimana menerapkan fungsi Lambda yang menerima peristiwa yang dipicu oleh menerima pesan dari antrian SQS. Fungsi mengambil pesan dari parameter peristiwa dan mencatat konten setiap pesan.

#### .NET

AWS SDK for .NET

#### **a** Note

Ada lebih banyak tentang GitHub. Temukan contoh lengkapnya dan pelajari cara mengatur dan menjalankannya di repositori [contoh Nirserver](https://github.com/aws-samples/serverless-snippets/tree/main/integration-sqs-to-lambda).

Mengkonsumsi acara SQS dengan Lambda menggunakan.NET.

```
using Amazon.Lambda.Core;
using Amazon.Lambda.SQSEvents;
// Assembly attribute to enable the Lambda function's JSON input to be converted 
  into a .NET class.
[assembly: 
  LambdaSerializer(typeof(Amazon.Lambda.Serialization.SystemTextJson.DefaultLambdaJsonSerializer))]
namespace SqsIntegrationSampleCode
{ 
     public async Task FunctionHandler(SQSEvent evnt, ILambdaContext context) 
     { 
         foreach (var message in evnt.Records) 
         { 
              await ProcessMessageAsync(message, context); 
         } 
         context.Logger.LogInformation("done"); 
     } 
     private async Task ProcessMessageAsync(SQSEvent.SQSMessage message, 
  ILambdaContext context) 
     {
```

```
 try 
         { 
              context.Logger.LogInformation($"Processed message {message.Body}"); 
              // TODO: Do interesting work based on the new message 
              await Task.CompletedTask; 
         } 
         catch (Exception e) 
          { 
              //You can use Dead Letter Queue to handle failures. By configuring a 
  Lambda DLQ. 
              context.Logger.LogError($"An error occurred"); 
              throw; 
         } 
     }
}
```
#### Go

SDK for Go V2

#### **a** Note

Ada lebih banyak tentang GitHub. Temukan contoh lengkapnya dan pelajari cara mengatur dan menjalankannya di repositori [contoh Nirserver](https://github.com/aws-samples/serverless-snippets/tree/main/integration-sqs-to-lambda).

Mengkonsumsi acara SQS dengan Lambda menggunakan Go.

```
package integration_sqs_to_lambda
import ( 
  "fmt" 
  "github.com/aws/aws-lambda-go/events" 
  "github.com/aws/aws-lambda-go/lambda"
\mathcal{L}func handler(event events.SQSEvent) error { 
 for _, record := range event.Records { 
   err := processMessage(record)
```

```
 if err != nil { 
    return err 
   } 
  } 
  fmt.Println("done") 
  return nil
}
func processMessage(record events.SQSMessage) error { 
 fmt.Printf("Processed message %s\n", record.Body) 
 // TODO: Do interesting work based on the new message 
 return nil
}
func main() { 
 lambda.Start(handler)
}
```
#### Java

SDK for Java 2.x

#### **a** Note

Ada lebih banyak tentang GitHub. Temukan contoh lengkapnya dan pelajari cara mengatur dan menjalankannya di repositori [contoh Nirserver](https://github.com/aws-samples/serverless-snippets/tree/main/integration-sqs-to-lambda#readme).

Mengkonsumsi acara SQS dengan Lambda menggunakan Java.

```
import com.amazonaws.services.lambda.runtime.Context;
import com.amazonaws.services.lambda.runtime.RequestHandler;
import com.amazonaws.services.lambda.runtime.events.SQSEvent;
import com.amazonaws.services.lambda.runtime.events.SQSEvent.SQSMessage;
public class Function implements RequestHandler<SQSEvent, Void> { 
     @Override 
     public Void handleRequest(SQSEvent sqsEvent, Context context) { 
         for (SQSMessage msg : sqsEvent.getRecords()) { 
             processMessage(msg, context); 
         }
```

```
 context.getLogger().log("done"); 
     return null; 
 } 
 private void processMessage(SQSMessage msg, Context context) { 
     try { 
         context.getLogger().log("Processed message " + msg.getBody()); 
         // TODO: Do interesting work based on the new message 
     } catch (Exception e) { 
          context.getLogger().log("An error occurred"); 
         throw e; 
     } 
 }
```
#### **JavaScript**

}

SDK untuk JavaScript (v2)

#### **a** Note

Ada lebih banyak tentang GitHub. Temukan contoh lengkapnya dan pelajari cara mengatur dan menjalankannya di repositori [contoh Nirserver](https://github.com/aws-samples/serverless-snippets/blob/main/integration-sqs-to-lambda).

Mengkonsumsi acara SQS dengan JavaScript Lambda menggunakan.

```
exports.handler = async (event, context) => { 
   for (const message of event.Records) { 
     await processMessageAsync(message); 
   } 
   console.info("done");
};
async function processMessageAsync(message) { 
  try { 
     console.log(`Processed message ${message.body}`); 
     // TODO: Do interesting work based on the new message 
     await Promise.resolve(1); //Placeholder for actual async work
```

```
 } catch (err) { 
     console.error("An error occurred"); 
     throw err; 
   }
}
```
Mengkonsumsi acara SQS dengan TypeScript Lambda menggunakan.

```
import { SQSEvent, Context, SQSHandler, SQSRecord } from "aws-lambda";
export const functionHandler: SQSHandler = async ( 
   event: SQSEvent, 
   context: Context
): Promise<void> => { 
   for (const message of event.Records) { 
     await processMessageAsync(message); 
   } 
   console.info("done");
};
async function processMessageAsync(message: SQSRecord): Promise<any> { 
   try { 
     console.log(`Processed message ${message.body}`); 
     // TODO: Do interesting work based on the new message 
     await Promise.resolve(1); //Placeholder for actual async work 
   } catch (err) { 
     console.error("An error occurred"); 
     throw err; 
   }
}
```
## Python

SDK for Python (Boto3)

### **a** Note

Ada lebih banyak tentang GitHub. Temukan contoh lengkapnya dan pelajari cara mengatur dan menjalankannya di repositori [contoh Nirserver](https://github.com/aws-samples/serverless-snippets/tree/main/integration-sqs-to-lambda).

Mengkonsumsi acara SQS dengan Lambda menggunakan Python.

```
def lambda_handler(event, context): 
     for message in event['Records']: 
         process_message(message) 
     print("done")
def process_message(message): 
     try: 
         print(f"Processed message {message['body']}") 
         # TODO: Do interesting work based on the new message 
     except Exception as err: 
         print("An error occurred") 
         raise err
```
#### Ruby

### SDK for Ruby

#### **a** Note

Ada lebih banyak tentang GitHub. Temukan contoh lengkapnya dan pelajari cara mengatur dan menjalankannya di repositori [contoh Nirserver](https://github.com/aws-samples/serverless-snippets/tree/main/integration-sqs-to-lambda).

Mengkonsumsi acara SQS dengan Lambda menggunakan Ruby.

```
def lambda_handler(event:, context:) 
   event['Records'].each do |message| 
     process_message(message) 
   end 
   puts "done"
end
def process_message(message) 
   begin 
     puts "Processed message #{message['body']}" 
     # TODO: Do interesting work based on the new message 
   rescue StandardError => err 
     puts "An error occurred"
```

```
 raise err 
   end
end
```
### Rust

SDK for Rust

## **a** Note

Ada lebih banyak tentang GitHub. Temukan contoh lengkapnya dan pelajari cara mengatur dan menjalankannya di repositori [contoh Nirserver](https://github.com/aws-samples/serverless-snippets/tree/main/integration-sqs-to-lambda).

Mengkonsumsi acara SQS dengan Lambda menggunakan Rust.

```
use aws_lambda_events::event::sqs::SqsEvent;
use lambda_runtime::{run, service_fn, Error, LambdaEvent};
async fn function_handler(event: LambdaEvent<SqsEvent>) -> Result<(), Error> {
     event.payload.records.iter().for_each(|record| { 
         // process the record 
         tracing::info!("Message body: {}", 
  record.body.as_deref().unwrap_or_default()) 
     }); 
    0k(())}
#[tokio::main]
async fn main() -> Result<(), Error> { 
     tracing_subscriber::fmt() 
         .with_max_level(tracing::Level::INFO) 
         // disable printing the name of the module in every log line. 
         .with_target(false) 
         // disabling time is handy because CloudWatch will add the ingestion 
  time. 
         .without_time() 
         .init(); 
     run(service_fn(function_handler)).await
```
}

# Melaporkan kegagalan item batch untuk fungsi Lambda dengan pemicu Kinesis

Contoh kode berikut menunjukkan cara mengimplementasikan respons batch sebagian untuk fungsi Lambda yang menerima peristiwa dari aliran Kinesis. Fungsi melaporkan kegagalan item batch dalam respons, memberi sinyal ke Lambda untuk mencoba lagi pesan tersebut nanti.

.NET

AWS SDK for .NET

### **a** Note

Ada lebih banyak tentang GitHub. Temukan contoh lengkapnya dan pelajari cara mengatur dan menjalankannya di repositori [contoh Nirserver](https://github.com/aws-samples/serverless-snippets/tree/main/integration-kinesis-to-lambda-with-batch-item-handling).

Melaporkan kegagalan item batch Kinesis dengan Lambda menggunakan.NET.

```
using System.Text;
using System.Text.Json.Serialization;
using Amazon.Lambda.Core;
using Amazon.Lambda.KinesisEvents;
using AWS.Lambda.Powertools.Logging;
// Assembly attribute to enable the Lambda function's JSON input to be converted 
  into a .NET class.
[assembly: 
 LambdaSerializer(typeof(Amazon.Lambda.Serialization.SystemTextJson.DefaultLambdaJsonSeri
namespace KinesisIntegration;
public class Function
{ 
     // Powertools Logger requires an environment variables against your function 
     // POWERTOOLS_SERVICE_NAME 
     [Logging(LogEvent = true)] 
     public async Task<StreamsEventResponse> FunctionHandler(KinesisEvent evnt, 
  ILambdaContext context) 
    \{
```

```
 if (evnt.Records.Count == 0) 
         { 
             Logger.LogInformation("Empty Kinesis Event received"); 
             return new StreamsEventResponse(); 
        } 
        foreach (var record in evnt.Records) 
        \sqrt{ } try 
\{\hspace{.1cm} \} Logger.LogInformation($"Processed Event with EventId: 
 {record.EventId}"); 
                 string data = await GetRecordDataAsync(record.Kinesis, context); 
                 Logger.LogInformation($"Data: {data}"); 
                 // TODO: Do interesting work based on the new data 
 } 
             catch (Exception ex) 
\{\hspace{.1cm} \} Logger.LogError($"An error occurred {ex.Message}"); 
                /* Since we are working with streams, we can return the failed
 item immediately. 
                    Lambda will immediately begin to retry processing from this 
 failed item onwards. */ 
                 return new StreamsEventResponse 
\overline{a} BatchItemFailures = new 
 List<StreamsEventResponse.BatchItemFailure> 
\{ new StreamsEventResponse.BatchItemFailure 
 { ItemIdentifier = record.Kinesis.SequenceNumber } 
1 1 1 1 1 1 1
                 }; 
 } 
         } 
        Logger.LogInformation($"Successfully processed {evnt.Records.Count} 
 records."); 
         return new StreamsEventResponse(); 
    } 
     private async Task<string> GetRecordDataAsync(KinesisEvent.Record record, 
 ILambdaContext context) 
     { 
         byte[] bytes = record.Data.ToArray(); 
         string data = Encoding.UTF8.GetString(bytes);
```

```
 await Task.CompletedTask; //Placeholder for actual async work 
         return data; 
     }
}
public class StreamsEventResponse
{ 
     [JsonPropertyName("batchItemFailures")] 
     public IList<BatchItemFailure> BatchItemFailures { get; set; } 
     public class BatchItemFailure 
     { 
         [JsonPropertyName("itemIdentifier")] 
         public string ItemIdentifier { get; set; } 
     }
}
```
### Go

SDK for Go V2

### **a** Note

Ada lebih banyak tentang GitHub. Temukan contoh lengkapnya dan pelajari cara mengatur dan menjalankannya di repositori [contoh Nirserver](https://github.com/aws-samples/serverless-snippets/tree/main/integration-kinesis-to-lambda-with-batch-item-handling).

Melaporkan kegagalan item batch Kinesis dengan Lambda menggunakan Go.

```
package main
import ( 
  "context" 
  "fmt" 
  "github.com/aws/aws-lambda-go/events" 
  "github.com/aws/aws-lambda-go/lambda"
\mathcal{L}func handler(ctx context.Context, kinesisEvent events.KinesisEvent) 
  (map[string]interface{}, error) { 
  batchItemFailures := []map[string]interface{}{} 
  for _, record := range kinesisEvent.Records {
```

```
 curRecordSequenceNumber := "" 
   // Process your record 
   if /* Your record processing condition here */ { 
    curRecordSequenceNumber = record.Kinesis.SequenceNumber 
   } 
   // Add a condition to check if the record processing failed 
   if curRecordSequenceNumber != "" { 
    batchItemFailures = append(batchItemFailures, map[string]interface{}
{"itemIdentifier": curRecordSequenceNumber}) 
   } 
  } 
  kinesisBatchResponse := map[string]interface{}{ 
   "batchItemFailures": batchItemFailures, 
  } 
 return kinesisBatchResponse, nil
}
func main() { 
  lambda.Start(handler)
}
```
### Java

SDK for Java 2.x

### **a** Note

Ada lebih banyak tentang GitHub. Temukan contoh lengkapnya dan pelajari cara mengatur dan menjalankannya di repositori [contoh Nirserver](https://github.com/aws-samples/serverless-snippets/tree/main/integration-kinesis-to-lambda-with-batch-item-handling#readme).

Melaporkan kegagalan item batch Kinesis dengan Lambda menggunakan Java.

```
import com.amazonaws.services.lambda.runtime.Context;
import com.amazonaws.services.lambda.runtime.RequestHandler;
import com.amazonaws.services.lambda.runtime.events.KinesisEvent;
import com.amazonaws.services.lambda.runtime.events.StreamsEventResponse;
```

```
import java.io.Serializable;
import java.util.ArrayList;
import java.util.List;
public class ProcessKinesisRecords implements RequestHandler<KinesisEvent, 
  StreamsEventResponse> { 
     @Override 
     public StreamsEventResponse handleRequest(KinesisEvent input, Context 
  context) { 
         List<StreamsEventResponse.BatchItemFailure> batchItemFailures = new 
  ArrayList<>(); 
         String curRecordSequenceNumber = ""; 
         for (KinesisEvent.KinesisEventRecord kinesisEventRecord : 
  input.getRecords()) { 
             try { 
                  //Process your record 
                  KinesisEvent.Record kinesisRecord = 
  kinesisEventRecord.getKinesis(); 
                  curRecordSequenceNumber = kinesisRecord.getSequenceNumber(); 
             } catch (Exception e) { 
                 /* Since we are working with streams, we can return the failed 
  item immediately. 
                     Lambda will immediately begin to retry processing from this 
  failed item onwards. */ 
                  batchItemFailures.add(new 
  StreamsEventResponse.BatchItemFailure(curRecordSequenceNumber)); 
                  return new StreamsEventResponse(batchItemFailures); 
 } 
         } 
        return new StreamsEventResponse(batchItemFailures); 
     }
}
```
### **JavaScript**

### SDK untuk JavaScript (v2)

### **a** Note

Ada lebih banyak tentang GitHub. Temukan contoh lengkapnya dan pelajari cara mengatur dan menjalankannya di repositori [contoh Nirserver](https://github.com/aws-samples/serverless-snippets/blob/main/integration-kinesis-to-lambda-with-batch-item-handling).

Melaporkan kegagalan item batch Kinesis dengan Lambda menggunakan Javascript.

```
exports.handler = async (event, context) => { 
   for (const record of event.Records) { 
     try { 
       console.log(`Processed Kinesis Event - EventID: ${record.eventID}`); 
       const recordData = await getRecordDataAsync(record.kinesis); 
       console.log(`Record Data: ${recordData}`); 
       // TODO: Do interesting work based on the new data 
     } catch (err) { 
       console.error(`An error occurred ${err}`); 
       /* Since we are working with streams, we can return the failed item 
  immediately. 
             Lambda will immediately begin to retry processing from this failed 
  item onwards. */ 
       return { 
         batchItemFailures: [{ itemIdentifier: record.kinesis.sequenceNumber }], 
       }; 
     } 
   } 
   console.log(`Successfully processed ${event.Records.length} records.`); 
   return { batchItemFailures: [] };
};
async function getRecordDataAsync(payload) { 
   var data = Buffer.from(payload.data, "base64").toString("utf-8"); 
   await Promise.resolve(1); //Placeholder for actual async work 
   return data;
}
```
Melaporkan kegagalan item batch Kinesis dengan penggunaan Lambda. TypeScript

```
import { 
   KinesisStreamEvent, 
   Context, 
   KinesisStreamHandler, 
   KinesisStreamRecordPayload, 
   KinesisStreamBatchResponse,
} from "aws-lambda";
import { Buffer } from "buffer";
import { Logger } from "@aws-lambda-powertools/logger";
const logger = new Logger(f) logLevel: "INFO", 
   serviceName: "kinesis-stream-handler-sample",
});
export const functionHandler: KinesisStreamHandler = async ( 
   event: KinesisStreamEvent, 
   context: Context
): Promise<KinesisStreamBatchResponse> => { 
   for (const record of event.Records) { 
     try { 
       logger.info(`Processed Kinesis Event - EventID: ${record.eventID}`); 
       const recordData = await getRecordDataAsync(record.kinesis); 
       logger.info(`Record Data: ${recordData}`); 
       // TODO: Do interesting work based on the new data 
     } catch (err) { 
       logger.error(`An error occurred ${err}`); 
      \gamma^* Since we are working with streams, we can return the failed item
  immediately. 
             Lambda will immediately begin to retry processing from this failed 
  item onwards. */ 
       return { 
         batchItemFailures: [{ itemIdentifier: record.kinesis.sequenceNumber }], 
       }; 
     } 
   } 
   logger.info(`Successfully processed ${event.Records.length} records.`); 
   return { batchItemFailures: [] };
};
async function getRecordDataAsync( 
   payload: KinesisStreamRecordPayload
): Promise<string> {
```

```
var data = Buffer.from(payload.data, "base64").toString("utf-8");
   await Promise.resolve(1); //Placeholder for actual async work 
   return data;
}
```
### PHP

### SDK for PHP

### **a** Note

Ada lebih banyak tentang GitHub. Temukan contoh lengkapnya dan pelajari cara mengatur dan menjalankannya di repositori [contoh Nirserver](https://github.com/aws-samples/serverless-snippets/tree/main/integration-kinesis-to-lambda-with-batch-item-handling).

Melaporkan kegagalan item batch Kinesis dengan Lambda menggunakan PHP.

```
<?php
# using bref/bref and bref/logger for simplicity
use Bref\Context\Context;
use Bref\Event\Kinesis\KinesisEvent;
use Bref\Event\Handler as StdHandler;
use Bref\Logger\StderrLogger;
require __DIR__ . '/vendor/autoload.php';
class Handler implements StdHandler
{ 
     private StderrLogger $logger; 
     public function __construct(StderrLogger $logger) 
     { 
         $this->logger = $logger; 
     } 
     /** 
      * @throws JsonException 
      * @throws \Bref\Event\InvalidLambdaEvent 
      */ 
     public function handle(mixed $event, Context $context): array
```

```
 { 
         $kinesisEvent = new KinesisEvent($event); 
         $this->logger->info("Processing records"); 
         $records = $kinesisEvent->getRecords(); 
         $failedRecords = []; 
         foreach ($records as $record) { 
             try { 
                  $data = $record->getData(); 
                  $this->logger->info(json_encode($data)); 
                  // TODO: Do interesting work based on the new data 
             } catch (Exception $e) { 
                  $this->logger->error($e->getMessage()); 
                  // failed processing the record 
                  $failedRecords[] = $record->getSequenceNumber(); 
 } 
         } 
         $totalRecords = count($records); 
         $this->logger->info("Successfully processed $totalRecords records"); 
         // change format for the response 
         $failures = array_map( 
             fn(string $sequenceNumber) => ['itemIdentifier' => $sequenceNumber], 
             $failedRecords 
         ); 
         return [ 
              'batchItemFailures' => $failures 
         ]; 
     }
}
$logger = new StderrLogger();
return new Handler($logger);
```
### Python

SDK for Python (Boto3)

### **a** Note

Ada lebih banyak tentang GitHub. Temukan contoh lengkapnya dan pelajari cara mengatur dan menjalankannya di repositori [contoh Nirserver](https://github.com/aws-samples/serverless-snippets/tree/main/integration-kinesis-to-lambda-with-batch-item-handling).

Melaporkan kegagalan item batch Kinesis dengan Lambda menggunakan Python.

```
def handler(event, context): 
     records = event.get("Records") 
     curRecordSequenceNumber = "" 
     for record in records: 
         try: 
              # Process your record 
              curRecordSequenceNumber = record["kinesis"]["sequenceNumber"] 
         except Exception as e: 
              # Return failed record's sequence number 
              return {"batchItemFailures":[{"itemIdentifier": 
  curRecordSequenceNumber}]} 
     return {"batchItemFailures":[]}
```
# Rust

SDK for Rust

# **a** Note

Ada lebih banyak tentang GitHub. Temukan contoh lengkapnya dan pelajari cara mengatur dan menjalankannya di repositori [contoh Nirserver](https://github.com/aws-samples/serverless-snippets/tree/main/integration-kinesis-to-lambda-with-batch-item-handling).

Melaporkan kegagalan item batch Kinesis dengan Lambda menggunakan Rust.

```
use aws lambda events:: {
     event::kinesis::KinesisEvent, 
     kinesis::KinesisEventRecord, 
     streams::{KinesisBatchItemFailure, KinesisEventResponse},
};
use lambda_runtime::{run, service_fn, Error, LambdaEvent};
async fn function_handler(event: LambdaEvent<KinesisEvent>) -> 
  Result<KinesisEventResponse, Error> { 
     let mut response = KinesisEventResponse { 
         batch_item_failures: vec![], 
     }; 
     if event.payload.records.is_empty() { 
         tracing::info!("No records found. Exiting."); 
         return Ok(response); 
     } 
     for record in &event.payload.records { 
         tracing::info!( 
             "EventId: {}", 
             record.event_id.as_deref().unwrap_or_default() 
         ); 
         let record_processing_result = process_record(record); 
         if record_processing_result.is_err() { 
             response.batch_item_failures.push(KinesisBatchItemFailure { 
                  item_identifier: record.kinesis.sequence_number.clone(), 
             }); 
            /* Since we are working with streams, we can return the failed item
  immediately. 
             Lambda will immediately begin to retry processing from this failed 
  item onwards. */ 
             return Ok(response); 
         } 
     } 
     tracing::info!( 
         "Successfully processed {} records", 
         event.payload.records.len() 
     );
```

```
 Ok(response)
}
fn process_record(record: &KinesisEventRecord) -> Result<(), Error> { 
     let record_data = std::str::from_utf8(record.kinesis.data.as_slice()); 
     if let Some(err) = record_data.err() { 
         tracing::error!("Error: {}", err); 
         return Err(Error::from(err)); 
     } 
     let record_data = record_data.unwrap_or_default(); 
     // do something interesting with the data 
     tracing::info!("Data: {}", record_data); 
    0k(())}
#[tokio::main]
async fn main() -> Result<(), Error> { 
     tracing_subscriber::fmt() 
         .with_max_level(tracing::Level::INFO) 
         // disable printing the name of the module in every log line. 
        .with target(false)
         // disabling time is handy because CloudWatch will add the ingestion 
  time. 
         .without_time() 
         .init(); 
     run(service_fn(function_handler)).await
}
```
Melaporkan kegagalan item batch untuk fungsi Lambda dengan pemicu Amazon SQS

Contoh kode berikut menunjukkan cara mengimplementasikan respons batch sebagian untuk fungsi Lambda yang menerima peristiwa dari antrian SQS. Fungsi melaporkan kegagalan item batch dalam respons, memberi sinyal ke Lambda untuk mencoba lagi pesan tersebut nanti.

### .NET

AWS SDK for .NET

### **a**) Note

Ada lebih banyak tentang GitHub. Temukan contoh lengkapnya dan pelajari cara mengatur dan menjalankannya di repositori [contoh Nirserver](https://github.com/aws-samples/serverless-snippets/tree/main/lambda-function-sqs-report-batch-item-failures).

Melaporkan kegagalan item batch SQS dengan Lambda menggunakan.NET.

```
using Amazon.Lambda.Core;
using Amazon.Lambda.SQSEvents;
// Assembly attribute to enable the Lambda function's JSON input to be converted 
 into a .NET class.
[assembly: 
  LambdaSerializer(typeof(Amazon.Lambda.Serialization.SystemTextJson.DefaultLambdaJsonSerializer))]
namespace sqsSample;
public class Function
{ 
     public async Task<SQSBatchResponse> FunctionHandler(SQSEvent evnt, 
  ILambdaContext context) 
     { 
         List<SQSBatchResponse.BatchItemFailure> batchItemFailures = new 
  List<SQSBatchResponse.BatchItemFailure>(); 
         foreach(var message in evnt.Records) 
         { 
             try 
\{\hspace{.1cm} \} //process your message 
                  await ProcessMessageAsync(message, context); 
 } 
             catch (System.Exception) 
\{\hspace{.1cm} \} //Add failed message identifier to the batchItemFailures list 
                  batchItemFailures.Add(new 
  SQSBatchResponse.BatchItemFailure{ItemIdentifier=message.MessageId}); 
 } 
         } 
         return new SQSBatchResponse(batchItemFailures);
```

```
 } 
     private async Task ProcessMessageAsync(SQSEvent.SQSMessage message, 
  ILambdaContext context) 
    \sqrt{ } if (String.IsNullOrEmpty(message.Body)) 
         { 
              throw new Exception("No Body in SQS Message."); 
         } 
         context.Logger.LogInformation($"Processed message {message.Body}"); 
         // TODO: Do interesting work based on the new message 
         await Task.CompletedTask; 
     }
}
```
### Go

SDK for Go V2

### **a** Note

Ada lebih banyak tentang GitHub. Temukan contoh lengkapnya dan pelajari cara mengatur dan menjalankannya di repositori [contoh Nirserver](https://github.com/aws-samples/serverless-snippets/tree/main/lambda-function-sqs-report-batch-item-failures).

Melaporkan kegagalan item batch SQS dengan Lambda menggunakan Go.

```
package main
import ( 
  "context" 
  "encoding/json" 
  "fmt" 
  "github.com/aws/aws-lambda-go/events" 
  "github.com/aws/aws-lambda-go/lambda"
\mathcal{L}func handler(ctx context.Context, sqsEvent events.SQSEvent) 
  (map[string]interface{}, error) { 
  batchItemFailures := []map[string]interface{}{} 
  for _, message := range sqsEvent.Records {
```

```
 if /* Your message processing condition here */ { 
    batchItemFailures = append(batchItemFailures, map[string]interface{}
{"itemIdentifier": message.MessageId}) 
   } 
  } 
  sqsBatchResponse := map[string]interface{}{ 
   "batchItemFailures": batchItemFailures, 
  } 
  return sqsBatchResponse, nil
}
func main() { 
  lambda.Start(handler)
}
```
### Java

SDK for Java 2.x

```
a Note
```
Ada lebih banyak tentang GitHub. Temukan contoh lengkapnya dan pelajari cara mengatur dan menjalankannya di repositori [contoh Nirserver](https://github.com/aws-samples/serverless-snippets/tree/main/lambda-function-sqs-report-batch-item-failures#readme).

Melaporkan kegagalan item batch SQS dengan Lambda menggunakan Java.

```
import com.amazonaws.services.lambda.runtime.Context;
import com.amazonaws.services.lambda.runtime.RequestHandler;
import com.amazonaws.services.lambda.runtime.events.SQSEvent;
import com.amazonaws.services.lambda.runtime.events.SQSBatchResponse; 
import java.util.ArrayList;
import java.util.List; 
public class ProcessSQSMessageBatch implements RequestHandler<SQSEvent, 
 SQSBatchResponse> { 
     @Override 
     public SQSBatchResponse handleRequest(SQSEvent sqsEvent, Context context) {
```

```
 List<SQSBatchResponse.BatchItemFailure> batchItemFailures = new 
  ArrayList<SQSBatchResponse.BatchItemFailure>(); 
          String messageId = ""; 
          for (SQSEvent.SQSMessage message : sqsEvent.getRecords()) { 
              try { 
                  //process your message 
                  messageId = message.getMessageId(); 
              } catch (Exception e) { 
                  //Add failed message identifier to the batchItemFailures list 
                  batchItemFailures.add(new 
  SQSBatchResponse.BatchItemFailure(messageId)); 
 } 
          } 
          return new SQSBatchResponse(batchItemFailures); 
      }
}
```
### PHP

### SDK for PHP

#### **a** Note

Ada lebih banyak tentang GitHub. Temukan contoh lengkapnya dan pelajari cara mengatur dan menjalankannya di repositori [contoh Nirserver](https://github.com/aws-samples/serverless-snippets/tree/main/lambda-function-sqs-report-batch-item-failures).

Melaporkan kegagalan item batch SQS dengan Lambda menggunakan PHP.

```
<?php
use Bref\Context\Context;
use Bref\Event\Sqs\SqsEvent;
use Bref\Event\Handler as StdHandler;
use Bref\Logger\StderrLogger;
require __DIR__ . '/vendor/autoload.php';
class Handler implements StdHandler
{ 
     private StderrLogger $logger;
```

```
 public function __construct(StderrLogger $logger) 
     { 
         $this->logger = $logger; 
     } 
     /** 
      * @throws JsonException 
      * @throws \Bref\Event\InvalidLambdaEvent 
      */ 
     public function handle(mixed $event, Context $context): array 
     { 
         $sqsEvent = new SqsEvent($event); 
         $this->logger->info("Processing SQS records"); 
         $records = $sqsEvent->getRecords(); 
         $failedRecords = []; 
         foreach ($records as $record) { 
             try { 
                  // Assuming the SQS message is in JSON format 
                  $message = json_decode($record->getBody(), true); 
                  $this->logger->info(json_encode($message)); 
                  // TODO: Implement your custom processing logic here 
             } catch (Exception $e) { 
                  $this->logger->error($e->getMessage()); 
                  // failed processing the record 
                  $failedRecords[] = $record->getMessageId(); 
 } 
         } 
         $totalRecords = count($records); 
         $this->logger->info("Successfully processed $totalRecords SQS records"); 
         // Format failures for the response 
         $failures = array_map( 
             fn(string $messageId) => ['itemIdentifier' => $messageId], 
             $failedRecords 
         ); 
         return [ 
              'batchItemFailures' => $failures 
         ]; 
     }
$logger = new StderrLogger();
```
}

```
return new Handler($logger);
```
?>

#### Python

SDK for Python (Boto3)

### **a** Note

Ada lebih banyak tentang GitHub. Temukan contoh lengkapnya dan pelajari cara mengatur dan menjalankannya di repositori [contoh Nirserver](https://github.com/aws-samples/serverless-snippets/tree/main/lambda-function-sqs-report-batch-item-failures).

Melaporkan kegagalan item batch SQS dengan Lambda menggunakan Python.

```
import json
def lambda_handler(event, context): 
     if event: 
         batch_item_failures = [] 
         sqs_batch_response = {} 
         for record in event["Records"]: 
             try: 
                  # process message 
              except Exception as e: 
                  batch_item_failures.append({"itemIdentifier": 
  record['messageId']}) 
         sqs_batch_response["batchItemFailures"] = batch_item_failures 
         return sqs_batch_response
```
# Ruby

# SDK for Ruby

# **a** Note

Ada lebih banyak tentang GitHub. Temukan contoh lengkapnya dan pelajari cara mengatur dan menjalankannya di repositori [contoh Nirserver](https://github.com/aws-samples/serverless-snippets/tree/main/integration-sqs-to-lambda-with-batch-item-handling).

Melaporkan kegagalan item batch SQS dengan Lambda menggunakan Ruby.

```
require 'json'
def lambda_handler(event:, context:) 
   if event 
     batch_item_failures = [] 
     sqs_batch_response = {} 
     event["Records"].each do |record| 
       begin 
         # process message 
       rescue StandardError => e 
         batch_item_failures << {"itemIdentifier" => record['messageId']} 
       end 
     end 
     sqs_batch_response["batchItemFailures"] = batch_item_failures 
     return sqs_batch_response 
   end
end
```
### Rust

SDK for Rust

### **a** Note

Ada lebih banyak tentang GitHub. Temukan contoh lengkapnya dan pelajari cara mengatur dan menjalankannya di repositori [contoh Nirserver](https://github.com/aws-samples/serverless-snippets/tree/main/lambda-function-sqs-report-batch-item-failures).

Melaporkan kegagalan item batch SQS dengan Lambda menggunakan Rust.

```
use aws_lambda_events::{ 
     event::sqs::{SqsBatchResponse, SqsEvent}, 
     sqs::{BatchItemFailure, SqsMessage},
};
use lambda_runtime::{run, service_fn, Error, LambdaEvent};
async fn process_record(_: &SqsMessage) -> Result<(), Error> { 
     Err(Error::from("Error processing message"))
}
async fn function_handler(event: LambdaEvent<SqsEvent>) -> 
  Result<SqsBatchResponse, Error> { 
     let mut batch_item_failures = Vec::new(); 
     for record in event.payload.records { 
         match process_record(&record).await { 
            0k(\_) => (),
             Err(_) => batch_item_failures.push(BatchItemFailure { 
                  item_identifier: record.message_id.unwrap(), 
             }), 
         } 
     } 
     Ok(SqsBatchResponse { 
         batch_item_failures, 
     })
}
#[tokio::main]
async fn main() -> Result<(), Error> { 
     run(service_fn(function_handler)).await
}
```
# Contoh lintas layanan untuk AWS Lambda menggunakan SDK

Contoh kode berikut menunjukkan cara menggunakan AWS Lambda AWS SDK. Setiap contoh berisi contoh aplikasi yang bekerja di beberapaLayanan AWS.

Contoh lintas layanan menargetkan pengalaman tingkat lanjut untuk membantu Anda mulai membangun aplikasi.

Contoh-contoh

- [Membuat API REST Gateway API untuk melacak data COVID-19](#page-5204-0)
- [Membuat API REST pustaka peminjaman](#page-5205-0)
- [Membuat aplikasi messenger dengan Step Functions](#page-5206-0)
- [Membuat aplikasi manajemen aset foto yang memungkinkan pengguna mengelola foto](#page-5207-0) [menggunakan label](#page-5207-0)
- [Membuat aplikasi obrolan websocket dengan API Gateway](#page-5211-0)
- [Buat aplikasi yang menganalisis umpan balik pelanggan dan mensintesis audio](#page-5212-0)
- [Menginvokasi fungsi Lambda dari browser](#page-5218-0)
- [Menggunakan API Gateway untuk menginvokasi fungsi Lambda](#page-5219-0)
- [Menggunakan Step Functions untuk menginvokasi fungsi Lambda](#page-5220-0)
- [Menggunakan peristiwa terjadwal untuk menginvokasi fungsi Lambda](#page-5222-0)

# <span id="page-5204-0"></span>Membuat API REST Gateway API untuk melacak data COVID-19

Contoh kode berikut menunjukkan cara membuat API REST yang menyimulasikan sistem untuk melacak kasus COVID-19 harian di Amerika Serikat, menggunakan data fiksi.

Python

```
SDK for Python (Boto3)
```
Menunjukkan cara menggunakan AWS Chalice dengan AWS SDK for Python (Boto3) untuk membuat API REST nirserver yang menggunakan Amazon API Gateway, AWS Lambda, dan Amazon DynamoDB. API REST menyimulasikan sistem untuk melacak kasus COVID-19 harian di Amerika Serikat, menggunakan data fiksi. Pelajari cara:

- Menggunakan AWS Chalice untuk menentukan rute dalam fungsi Lambda yang dipanggil untuk menangani permintaan REST yang datang melalui API Gateway.
- Menggunakan fungsi Lambda untuk mengambil dan menyimpan data dalam tabel DynamoDB untuk melayani permintaan REST.
- Menentukan struktur tabel dan sumber daya peran keamanan dalam templat AWS CloudFormation.
- Gunakan AWS Chalice dan CloudFormation untuk mengemas dan menyebarkan semua sumber daya yang diperlukan.
- Gunakan CloudFormation untuk membersihkan semua sumber daya yang dibuat.

Layanan yang digunakan dalam contoh ini

- API Gateway
- AWS CloudFormation
- DynamoDB
- Lambda

# <span id="page-5205-0"></span>Membuat API REST pustaka peminjaman

Contoh kode berikut menunjukkan cara membuat pustaka peminjaman tempat pelanggan dapat meminjam dan mengembalikan buku dengan menggunakan API REST yang didukung oleh basis data Amazon Aurora.

# Python

```
SDK for Python (Boto3)
```
Menunjukkan cara menggunakan AWS SDK for Python (Boto3) dengan API Amazon Relational Database Service (Amazon RDS) dan AWS Chalice untuk membuat API REST yang didukung oleh basis data Amazon Aurora. Layanan web sepenuhnya nirserver dan mewakili pustaka peminjaman sederhana tempat pelanggan dapat meminjam dan mengembalikan buku. Pelajari cara:

- Membuat dan mengelola klaster basis data Aurora nirserver.
- Menggunakan AWS Secrets Manager untuk mengelola kredensial basis data.
- Menerapkan lapisan penyimpanan data yang menggunakan Amazon RDS untuk memindahkan data masuk dan keluar dari basis data.
- Menggunakan AWS Chalice untuk men-deploy API REST nirserver ke Amazon API Gateway dan AWS Lambda.
- Menggunakan paket Permintaan untuk mengirim permintaan ke layanan web.

Layanan yang digunakan dalam contoh ini

- API Gateway
- Aurora
- Lambda
- Secrets Manager

# <span id="page-5206-0"></span>Membuat aplikasi messenger dengan Step Functions

Contoh kode berikut menunjukkan cara membuat aplikasi messenger AWS Step Functions yang mengambil catatan pesan dari tabel basis data.

### Python

### SDK for Python (Boto3)

Menunjukkan cara menggunakan AWS SDK for Python (Boto3) with AWS Step Functions untuk membuat aplikasi messenger yang mengambil catatan pesan dari tabel Amazon DynamoDB dan mengirimkannya dengan Amazon Simple Queue Service (Amazon SQS). Mesin status terintegrasi dengan fungsi AWS Lambda untuk memindai pesan yang tidak terkirim di basis data.

- Buat mesin status yang mengambil dan memperbarui catatan pesan dari tabel Amazon DynamoDB.
- Perbarui definisi mesin status untuk mengirim pesan ke Amazon Simple Queue Service (Amazon SQS).
- Mulai dan hentikan berjalannya mesin status.
- Terhubung ke Lambda, DynamoDB, dan Amazon SQS dari mesin status menggunakan integrasi layanan.

Layanan yang digunakan dalam contoh ini

- DynamoDB
- Lambda
- Amazon SQS
- Step Functions

<span id="page-5207-0"></span>Membuat aplikasi manajemen aset foto yang memungkinkan pengguna mengelola foto menggunakan label

Contoh kode berikut ini menunjukkan cara membuat aplikasi nirserver yang memungkinkan pengguna mengelola foto menggunakan label.

### .NET

AWS SDK for .NET

Menunjukkan cara mengembangkan aplikasi manajemen aset foto yang mendeteksi label dalam gambar menggunakan Amazon Rekognition dan menyimpannya untuk pengambilan nanti.

Untuk kode sumber lengkap dan instruksi tentang cara mengatur dan menjalankan, lihat contoh lengkapnya di [GitHub](https://github.com/awsdocs/aws-doc-sdk-examples/tree/main/dotnetv3/cross-service/PhotoAssetManager).

Untuk mendalami tentang asal usul contoh ini, lihat posting di [Komunitas AWS.](https://community.aws/posts/cloud-journeys/01-serverless-image-recognition-app)

Layanan yang digunakan dalam contoh ini

- API Gateway
- DynamoDB
- Lambda
- Amazon Rekognition
- Amazon S3
- Amazon SNS

 $C++$ 

### SDK untuk C++

Menunjukkan cara mengembangkan aplikasi manajemen aset foto yang mendeteksi label dalam gambar menggunakan Amazon Rekognition dan menyimpannya untuk pengambilan nanti.

Untuk kode sumber lengkap dan instruksi tentang cara mengatur dan menjalankan, lihat contoh lengkapnya di [GitHub](https://github.com/awsdocs/aws-doc-sdk-examples/tree/main/cpp/example_code/cross-service/photo_asset_manager).

Untuk mendalami tentang asal usul contoh ini, lihat posting di [Komunitas AWS.](https://community.aws/posts/cloud-journeys/01-serverless-image-recognition-app)

Layanan yang digunakan dalam contoh ini

- API Gateway
- DynamoDB
- Lambda
- Amazon Rekognition
- Amazon S3
- Amazon SNS

### Java

SDK untuk Java 2.x

Menunjukkan cara mengembangkan aplikasi manajemen aset foto yang mendeteksi label dalam gambar menggunakan Amazon Rekognition dan menyimpannya untuk pengambilan nanti.

Untuk kode sumber lengkap dan instruksi tentang cara mengatur dan menjalankan, lihat contoh lengkapnya di [GitHub](https://github.com/awsdocs/aws-doc-sdk-examples/tree/main/javav2/usecases/pam_source_files).

Untuk mendalami tentang asal usul contoh ini, lihat posting di [Komunitas AWS.](https://community.aws/posts/cloud-journeys/01-serverless-image-recognition-app)

Layanan yang digunakan dalam contoh ini

- API Gateway
- DynamoDB
- Lambda
- Amazon Rekognition
- Amazon S3
- Amazon SNS

**JavaScript** 

SDK untuk JavaScript (v3)

Menunjukkan cara mengembangkan aplikasi manajemen aset foto yang mendeteksi label dalam gambar menggunakan Amazon Rekognition dan menyimpannya untuk pengambilan nanti.

Untuk kode sumber lengkap dan instruksi tentang cara mengatur dan menjalankan, lihat contoh lengkapnya di [GitHub](https://github.com/awsdocs/aws-doc-sdk-examples/tree/main/javascriptv3/example_code/cross-services/photo-asset-manager).

Untuk mendalami tentang asal usul contoh ini, lihat posting di [Komunitas AWS.](https://community.aws/posts/cloud-journeys/01-serverless-image-recognition-app)

Layanan yang digunakan dalam contoh ini

- API Gateway
- DynamoDB
- Lambda
- Amazon Rekognition
- Amazon S3
- Amazon SNS

### Kotlin

SDK untuk Kotlin

Menunjukkan cara mengembangkan aplikasi manajemen aset foto yang mendeteksi label dalam gambar menggunakan Amazon Rekognition dan menyimpannya untuk pengambilan nanti.

Untuk kode sumber lengkap dan instruksi tentang cara mengatur dan menjalankan, lihat contoh lengkapnya di [GitHub](https://github.com/awsdocs/aws-doc-sdk-examples/tree/main/kotlin/usecases/creating_pam).

Untuk mendalami tentang asal usul contoh ini, lihat posting di [Komunitas AWS.](https://community.aws/posts/cloud-journeys/01-serverless-image-recognition-app)

Layanan yang digunakan dalam contoh ini

- API Gateway
- DynamoDB
- Lambda
- Amazon Rekognition
- Amazon S3
- Amazon SNS

### PHP

### SDK for PHP

Menunjukkan cara mengembangkan aplikasi manajemen aset foto yang mendeteksi label dalam gambar menggunakan Amazon Rekognition dan menyimpannya untuk pengambilan nanti.

Untuk kode sumber lengkap dan instruksi tentang cara mengatur dan menjalankan, lihat contoh lengkapnya di [GitHub](https://github.com/awsdocs/aws-doc-sdk-examples/tree/main/php/applications/photo_asset_manager).

Untuk mendalami tentang asal usul contoh ini, lihat posting di [Komunitas AWS.](https://community.aws/posts/cloud-journeys/01-serverless-image-recognition-app)

Layanan yang digunakan dalam contoh ini

- API Gateway
- DynamoDB
- Lambda
- Amazon Rekognition
- Amazon S3
- Amazon SNS

### Rust

### SDK untuk Rust

Menunjukkan cara mengembangkan aplikasi manajemen aset foto yang mendeteksi label dalam gambar menggunakan Amazon Rekognition dan menyimpannya untuk pengambilan nanti.

Untuk mendalami tentang asal usul contoh ini, lihat posting di [Komunitas AWS.](https://community.aws/posts/cloud-journeys/01-serverless-image-recognition-app)

Layanan yang digunakan dalam contoh ini

- API Gateway
- DynamoDB
- Lambda
- Amazon Rekognition
- Amazon S3
- Amazon SNS

# <span id="page-5211-0"></span>Membuat aplikasi obrolan websocket dengan API Gateway

Contoh kode berikut menunjukkan cara membuat aplikasi obrolan yang dilayani oleh API websocket yang dibangun di Amazon API Gateway.

### Python

SDK untuk Python (Boto3)

Menunjukkan cara menggunakan AWS SDK for Python (Boto3) dengan Amazon API Gateway V2 untuk membuat API websocket yang terintegrasi dengan AWS Lambda dan Amazon DynamoDB.

- Buat API websocket yang dilayani oleh API Gateway.
- Tentukan penangan Lambda yang menyimpan koneksi di DynamoDB dan memposting pesan ke peserta obrolan lainnya.
- Hubungkan ke aplikasi obrolan websocket dan kirim pesan dengan paket Websocket.

Untuk kode sumber lengkap dan instruksi tentang cara mengatur dan menjalankan, lihat contoh lengkapnya di [GitHub](https://github.com/awsdocs/aws-doc-sdk-examples/tree/main/python/cross_service/apigateway_websocket_chat).

Layanan yang digunakan dalam contoh ini

- API Gateway
- DynamoDB
- Lambda

# <span id="page-5212-0"></span>Buat aplikasi yang menganalisis umpan balik pelanggan dan mensintesis audio

Contoh kode berikut menunjukkan cara membuat aplikasi yang menganalisis kartu komentar pelanggan, menerjemahkannya dari bahasa aslinya, menentukan sentimen mereka, dan menghasilkan file audio dari teks yang diterjemahkan.

### .NET

### AWS SDK for .NET

Aplikasi contoh ini menganalisis dan menyimpan kartu umpan balik pelanggan. Secara khusus, ini memenuhi kebutuhan hotel fiktif di New York City. Hotel menerima umpan balik dari para tamu dalam berbagai bahasa dalam bentuk kartu komentar fisik. Umpan balik itu diunggah ke aplikasi melalui klien web. Setelah gambar kartu komentar diunggah, langkahlangkah berikut terjadi:

- Teks diekstraksi dari gambar menggunakan Amazon Textract.
- Amazon Comprehend menentukan sentimen teks yang diekstraksi dan bahasanya.
- Teks yang diekstraksi diterjemahkan ke bahasa Inggris menggunakan Amazon Translate.
- Amazon Polly mensintesis file audio dari teks yang diekstraksi.

Aplikasi lengkap dapat digunakan dengan. AWS CDK Untuk kode sumber dan petunjuk penerapan, lihat proyek di [GitHub.](https://github.com/awsdocs/aws-doc-sdk-examples/tree/main/dotnetv3/cross-service/FeedbackSentimentAnalyzer)

Layanan yang digunakan dalam contoh ini

- Amazon Comprehend
- Lambda
- Amazon Polly
- Amazon Textract
- Amazon Translate

### Java

### SDK for Java 2.x

Aplikasi contoh ini menganalisis dan menyimpan kartu umpan balik pelanggan. Secara khusus, ini memenuhi kebutuhan hotel fiktif di New York City. Hotel menerima umpan balik dari para tamu dalam berbagai bahasa dalam bentuk kartu komentar fisik. Umpan balik itu diunggah ke aplikasi melalui klien web. Setelah gambar kartu komentar diunggah, langkahlangkah berikut terjadi:

- Teks diekstraksi dari gambar menggunakan Amazon Textract.
- Amazon Comprehend menentukan sentimen teks yang diekstraksi dan bahasanya.
- Teks yang diekstraksi diterjemahkan ke bahasa Inggris menggunakan Amazon Translate.
- Amazon Polly mensintesis file audio dari teks yang diekstraksi.

Aplikasi lengkap dapat digunakan dengan. AWS CDK Untuk kode sumber dan petunjuk penerapan, lihat proyek di [GitHub.](https://github.com/awsdocs/aws-doc-sdk-examples/tree/main/javav2/usecases/creating_fsa_app)

Layanan yang digunakan dalam contoh ini

- Amazon Comprehend
- Lambda
- Amazon Polly
- Amazon Textract
- Amazon Translate

### **JavaScript**

### SDK untuk JavaScript (v3)

Aplikasi contoh ini menganalisis dan menyimpan kartu umpan balik pelanggan. Secara khusus, ini memenuhi kebutuhan hotel fiktif di New York City. Hotel menerima umpan balik dari para tamu dalam berbagai bahasa dalam bentuk kartu komentar fisik. Umpan balik itu diunggah ke aplikasi melalui klien web. Setelah gambar kartu komentar diunggah, langkahlangkah berikut terjadi:

- Teks diekstraksi dari gambar menggunakan Amazon Textract.
- Amazon Comprehend menentukan sentimen teks yang diekstraksi dan bahasanya.
- Teks yang diekstraksi diterjemahkan ke bahasa Inggris menggunakan Amazon Translate.
- Amazon Polly mensintesis file audio dari teks yang diekstraksi.

Aplikasi lengkap dapat digunakan dengan. AWS CDK Untuk kode sumber dan petunjuk penerapan, lihat proyek di [GitHub.](https://github.com/awsdocs/aws-doc-sdk-examples/tree/main/javascriptv3/example_code/cross-services/feedback-sentiment-analyzer) Kutipan berikut menunjukkan bagaimana yang AWS SDK for JavaScript digunakan di dalam fungsi Lambda.

```
import { 
   ComprehendClient, 
   DetectDominantLanguageCommand, 
   DetectSentimentCommand,
} from "@aws-sdk/client-comprehend";
/** 
  * Determine the language and sentiment of the extracted text. 
 * 
  * @param {{ source_text: string}} extractTextOutput 
  */
export const handler = async (extractTextOutput) => { 
  const comprehendClient = new ComprehendClient({});
   const detectDominantLanguageCommand = new DetectDominantLanguageCommand({ 
    Text: extractTextOutput.source text,
   }); 
  // The source language is required for sentiment analysis and 
   // translation in the next step. 
   const { Languages } = await comprehendClient.send( 
     detectDominantLanguageCommand, 
   ); 
   const languageCode = Languages[0].LanguageCode; 
   const detectSentimentCommand = new DetectSentimentCommand({ 
     Text: extractTextOutput.source_text, 
     LanguageCode: languageCode, 
   }); 
   const { Sentiment } = await comprehendClient.send(detectSentimentCommand); 
   return { 
     sentiment: Sentiment, 
     language_code: languageCode, 
   };
};
```

```
import { 
   DetectDocumentTextCommand, 
   TextractClient,
} from "@aws-sdk/client-textract";
```

```
/** 
  * Fetch the S3 object from the event and analyze it using Amazon Textract. 
 * 
  * @param {import("@types/aws-lambda").EventBridgeEvent<"Object Created">} 
  eventBridgeS3Event 
  */
export const handler = async (eventBridgeS3Event) => { 
   const textractClient = new TextractClient(); 
   const detectDocumentTextCommand = new DetectDocumentTextCommand({ 
     Document: { 
       S3Object: { 
         Bucket: eventBridgeS3Event.bucket, 
         Name: eventBridgeS3Event.object, 
       }, 
     }, 
  }); 
  // Textract returns a list of blocks. A block can be a line, a page, word, etc. 
  // Each block also contains geometry of the detected text. 
  // For more information on the Block type, see https://docs.aws.amazon.com/
textract/latest/dg/API_Block.html. 
   const { Blocks } = await textractClient.send(detectDocumentTextCommand); 
  // For the purpose of this example, we are only interested in words. 
  const extractedWords = Blocks.filter((b) => b.BlockType ==="WORD") .map((b) => b.Text,
   ); 
  return extractedWords.join(" ");
};
```

```
import { PollyClient, SynthesizeSpeechCommand } from "@aws-sdk/client-polly";
import { S3Client } from "@aws-sdk/client-s3";
import { Upload } from "@aws-sdk/lib-storage";
/** 
 * Synthesize an audio file from text. 
 * 
 * @param {{ bucket: string, translated_text: string, object: string}} 
 sourceDestinationConfig 
  */
```

```
export const handler = async (sourceDestinationConfig) => { 
  const pollyClient = new PollyClient({});
   const synthesizeSpeechCommand = new SynthesizeSpeechCommand({ 
     Engine: "neural", 
     Text: sourceDestinationConfig.translated_text, 
     VoiceId: "Ruth", 
     OutputFormat: "mp3", 
   }); 
   const { AudioStream } = await pollyClient.send(synthesizeSpeechCommand); 
   const audioKey = `${sourceDestinationConfig.object}.mp3`; 
   // Store the audio file in S3. 
   const s3Client = new S3Client(); 
  const upload = new Upload(\{ client: s3Client, 
     params: { 
       Bucket: sourceDestinationConfig.bucket, 
       Key: audioKey, 
       Body: AudioStream, 
       ContentType: "audio/mp3", 
     }, 
   }); 
   await upload.done(); 
   return audioKey;
};
```

```
import { 
   TranslateClient, 
  TranslateTextCommand,
} from "@aws-sdk/client-translate";
/** 
  * Translate the extracted text to English. 
 * 
  * @param {{ extracted_text: string, source_language_code: string}} 
 textAndSourceLanguage 
  */
export const handler = async (textAndSourceLanguage) => { 
   const translateClient = new TranslateClient({});
```

```
 const translateCommand = new TranslateTextCommand({ 
    SourceLanguageCode: textAndSourceLanguage.source language code,
     TargetLanguageCode: "en", 
     Text: textAndSourceLanguage.extracted_text, 
   }); 
   const { TranslatedText } = await translateClient.send(translateCommand); 
  return { translated_text: TranslatedText };
};
```
Layanan yang digunakan dalam contoh ini

- Amazon Comprehend
- Lambda
- Amazon Polly
- Amazon Textract
- Amazon Translate

#### Ruby

SDK for Ruby

Aplikasi contoh ini menganalisis dan menyimpan kartu umpan balik pelanggan. Secara khusus, ini memenuhi kebutuhan hotel fiktif di New York City. Hotel menerima umpan balik dari para tamu dalam berbagai bahasa dalam bentuk kartu komentar fisik. Umpan balik itu diunggah ke aplikasi melalui klien web. Setelah gambar kartu komentar diunggah, langkahlangkah berikut terjadi:

- Teks diekstraksi dari gambar menggunakan Amazon Textract.
- Amazon Comprehend menentukan sentimen teks yang diekstraksi dan bahasanya.
- Teks yang diekstraksi diterjemahkan ke bahasa Inggris menggunakan Amazon Translate.
- Amazon Polly mensintesis file audio dari teks yang diekstraksi.

Aplikasi lengkap dapat digunakan dengan. AWS CDK Untuk kode sumber dan petunjuk penerapan, lihat proyek di [GitHub.](https://github.com/awsdocs/aws-doc-sdk-examples/tree/main/ruby/cross_service_examples/feedback_sentiment_analyzer)

Layanan yang digunakan dalam contoh ini

• Amazon Comprehend

- Lambda
- Amazon Polly
- Amazon Textract
- Amazon Translate

# <span id="page-5218-0"></span>Menginvokasi fungsi Lambda dari browser

Contoh kode berikut ini menunjukkan cara menginvokasi fungsi AWS Lambda dari browser.

# **JavaScript**

SDK untuk JavaScript (v2)

Anda dapat membuat aplikasi berbasis browser yang menggunakan fungsi AWS Lambda untuk memperbarui tabel Amazon DynamoDB dengan pilihan pengguna.

Untuk kode sumber lengkap dan instruksi tentang cara mengatur dan menjalankan, lihat contoh lengkapnya di [GitHub](https://github.com/awsdocs/aws-doc-sdk-examples/tree/main/javascript/example_code/lambda/lambda-for-browser).

Layanan yang digunakan dalam contoh ini

- DynamoDB
- Lambda

SDK untuk JavaScript (v3)

Anda dapat membuat aplikasi berbasis browser yang menggunakan fungsi AWS Lambda untuk memperbarui tabel Amazon DynamoDB dengan pilihan pengguna. Aplikasi ini menggunakan AWS SDK for JavaScript v3.

Untuk kode sumber lengkap dan instruksi tentang cara mengatur dan menjalankan, lihat contoh lengkapnya di [GitHub](https://github.com/awsdocs/aws-doc-sdk-examples/tree/main/javascriptv3/example_code/cross-services/lambda-for-browser).

Layanan yang digunakan dalam contoh ini

- DynamoDB
- Lambda

# <span id="page-5219-0"></span>Menggunakan API Gateway untuk menginvokasi fungsi Lambda

Contoh kode berikut menunjukkan cara membuat fungsi AWS Lambda yang diinvokasi oleh Amazon API Gateway.

Java

SDK for Java 2.x

Menunjukkan cara membuat fungsi AWS Lambda menggunakan API runtime Java Lambda. Contoh ini menginvokasi layanan AWS yang berbeda untuk melakukan kasus penggunaan tertentu. Contoh ini menunjukkan cara membuat fungsi Lambda yang diinvokasi oleh Amazon API Gateway yang memindai peringatan hari jadi kerja di tabel Amazon DynamoDB dan menggunakan Amazon Simple Notification Service (Amazon SNS) untuk mengirim pesan teks berisi ucapan selamat kepada karyawan Anda pada tanggal hari jadi kerja satu tahun mereka.

Untuk kode sumber lengkap dan instruksi tentang cara mengatur dan menjalankan, lihat contoh lengkapnya di [GitHub](https://github.com/awsdocs/aws-doc-sdk-examples/tree/main/javav2/usecases/creating_lambda_apigateway).

Layanan yang digunakan dalam contoh ini

- API Gateway
- DynamoDB
- Lambda
- Amazon SNS

# **JavaScript**

SDK untuk JavaScript (v3)

Menunjukkan cara membuat AWS Lambda fungsi dengan menggunakan API JavaScript runtime Lambda. Contoh ini menginvokasi layanan AWS yang berbeda untuk melakukan kasus penggunaan tertentu. Contoh ini menunjukkan cara membuat fungsi Lambda yang diinvokasi oleh Amazon API Gateway yang memindai peringatan hari jadi kerja di tabel Amazon DynamoDB dan menggunakan Amazon Simple Notification Service (Amazon SNS) untuk mengirim pesan teks berisi ucapan selamat kepada karyawan Anda pada tanggal hari jadi kerja satu tahun mereka.

Untuk kode sumber lengkap dan instruksi tentang cara mengatur dan menjalankan, lihat contoh lengkapnya di [GitHub](https://github.com/awsdocs/aws-doc-sdk-examples/tree/main/javascriptv3/example_code/cross-services/lambda-api-gateway).
Contoh ini juga tersedia di [panduan developer AWS SDK for JavaScript v3.](https://docs.aws.amazon.com/sdk-for-javascript/v3/developer-guide/api-gateway-invoking-lambda-example.html)

Layanan yang digunakan dalam contoh ini

- API Gateway
- DynamoDB
- Lambda
- Amazon SNS

## Python

SDK for Python (Boto3)

Contoh ini menunjukkan cara membuat dan menggunakan Amazon API Gateway REST API yang menargetkan suatu AWS Lambda fungsi. Handler Lambda menunjukkan cara merutekan berdasarkan metode HTTP; cara mendapatkan data dari string kueri, header, dan badan; dan cara mengembalikan respons JSON.

- Menyebarkan fungsi Lambda.
- Buat API REST API Gateway.
- Buat sumber daya REST yang menargetkan fungsi Lambda.
- Berikan izin untuk mengizinkan API Gateway menjalankan fungsi Lambda.
- Gunakan paket Requests untuk mengirim permintaan ke REST API.
- Bersihkan semua sumber daya yang dibuat selama demo.

Contoh ini paling baik dilihat di GitHub. Untuk kode sumber lengkap dan instruksi tentang cara mengatur dan menjalankan, lihat contoh lengkapnya di [GitHub](https://github.com/awsdocs/aws-doc-sdk-examples/tree/main/python/example_code/lambda#readme).

Layanan yang digunakan dalam contoh ini

- API Gateway
- Lambda

# Menggunakan Step Functions untuk menginvokasi fungsi Lambda

Contoh kode berikut menunjukkan cara membuat mesin status AWS Step Functions yang menginvokasi fungsi AWS Lambda secara berurutan.

#### Java

SDK for Java 2.x

Menunjukkan cara membuat alur kerja nirserver AWS menggunakan AWS Step Functions dan. AWS SDK for Java 2.x Setiap langkah alur kerja diimplementasikan menggunakan fungsi AWS Lambda.

Untuk kode sumber lengkap dan instruksi tentang cara mengatur dan menjalankan, lihat contoh lengkapnya di [GitHub](https://github.com/awsdocs/aws-doc-sdk-examples/tree/main/javav2/usecases/creating_workflows_stepfunctions).

Layanan yang digunakan dalam contoh ini

- DynamoDB
- Lambda
- Amazon SES
- Step Functions

#### **JavaScript**

SDK untuk JavaScript (v3)

Menunjukkan cara membuat alur kerja nirserver AWS menggunakan AWS Step Functions dan. AWS SDK for JavaScript Setiap langkah alur kerja diimplementasikan menggunakan fungsi AWS Lambda.

Lambda adalah layanan komputasi yang memungkinkan Anda menjalankan kode tanpa perlu menyediakan atau mengelola server. Step Functions adalah layanan orkestrasi nirserver yang memungkinkan Anda menggabungkan fungsi Lambda dan layanan AWS lainnya untuk membangun aplikasi bisnis penting.

Untuk kode sumber lengkap dan instruksi tentang cara mengatur dan menjalankan, lihat contoh lengkapnya di [GitHub](https://github.com/awsdocs/aws-doc-sdk-examples/tree/main/javascriptv3/example_code/cross-services/lambda-step-functions).

Contoh ini juga tersedia di [panduan developer AWS SDK for JavaScript v3.](https://docs.aws.amazon.com/sdk-for-javascript/v3/developer-guide/serverless-step-functions-example.html)

Layanan yang digunakan dalam contoh ini

- DynamoDB
- Lambda
- Amazon SES
- Step Functions

Menggunakan peristiwa terjadwal untuk menginvokasi fungsi Lambda

Contoh kode berikut menunjukkan cara membuat AWS Lambda fungsi yang dipanggil oleh acara EventBridge terjadwal Amazon.

#### Java

SDK for Java 2.x

Menunjukkan cara membuat acara EventBridge terjadwal Amazon yang memanggil AWS Lambda fungsi. Konfigurasikan EventBridge untuk menggunakan ekspresi cron untuk menjadwalkan saat fungsi Lambda dipanggil. Dalam contoh ini, Anda membuat fungsi Lambda menggunakan API runtime Java Lambda. Contoh ini menginvokasi layanan AWS yang berbeda untuk melakukan kasus penggunaan tertentu. Contoh ini menunjukkan cara membuat aplikasi yang mengirimkan pesan teks seluler kepada karyawan Anda berisi ucapan selamat pada hari jadi setahun kerja mereka.

Untuk kode sumber lengkap dan instruksi tentang cara mengatur dan menjalankan, lihat contoh lengkapnya di [GitHub](https://github.com/awsdocs/aws-doc-sdk-examples/tree/main/javav2/usecases/creating_scheduled_events).

Layanan yang digunakan dalam contoh ini

- DynamoDB
- EventBridge
- Lambda
- Amazon SNS

#### **JavaScript**

```
SDK untuk JavaScript (v3)
```
Menunjukkan cara membuat acara EventBridge terjadwal Amazon yang memanggil AWS Lambda fungsi. Konfigurasikan EventBridge untuk menggunakan ekspresi cron untuk menjadwalkan saat fungsi Lambda dipanggil. Dalam contoh ini, Anda membuat fungsi Lambda menggunakan API runtime JavaScript Lambda. Contoh ini menginvokasi layanan AWS yang

berbeda untuk melakukan kasus penggunaan tertentu. Contoh ini menunjukkan cara membuat aplikasi yang mengirimkan pesan teks seluler kepada karyawan Anda berisi ucapan selamat pada hari jadi setahun kerja mereka.

Untuk kode sumber lengkap dan instruksi tentang cara mengatur dan menjalankan, lihat contoh lengkapnya di [GitHub](https://github.com/awsdocs/aws-doc-sdk-examples/tree/main/javascriptv3/example_code/cross-services/lambda-scheduled-events).

Contoh ini juga tersedia di [panduan developer AWS SDK for JavaScript v3.](https://docs.aws.amazon.com/sdk-for-javascript/v3/developer-guide/scheduled-events-invoking-lambda-example.html)

Layanan yang digunakan dalam contoh ini

- DynamoDB
- EventBridge
- Lambda
- Amazon SNS

### Python

SDK for Python (Boto3)

Contoh ini menunjukkan cara mendaftarkan AWS Lambda fungsi sebagai target EventBridge acara Amazon terjadwal. Penangan Lambda menulis pesan ramah dan data peristiwa lengkap ke Amazon CloudWatch Logs untuk pengambilan nanti.

- Menyebarkan fungsi Lambda.
- Membuat acara EventBridge terjadwal dan menjadikan fungsi Lambda sebagai target.
- Memberikan izin untuk membiarkan EventBridge menjalankan fungsi Lambda.
- Mencetak data terbaru dari CloudWatch Log untuk menampilkan hasil pemanggilan terjadwal.
- Membersihkan semua sumber daya yang dibuat selama demo.

Contoh ini paling baik dilihat di GitHub. Untuk kode sumber lengkap dan instruksi tentang cara mengatur dan menjalankan, lihat contoh lengkapnya di [GitHub](https://github.com/awsdocs/aws-doc-sdk-examples/tree/main/python/example_code/lambda#readme).

Layanan yang digunakan dalam contoh ini

- CloudWatch Log
- EventBridge
- Lambda

# Contoh kode untuk Amazon Lex menggunakan AWS SDK

Contoh kode berikut menunjukkan cara menggunakan Amazon Lex dengan AWS perangkat pengembangan perangkat lunak (SDK).

Contoh lintas layanan adalah contoh aplikasi yang bekerja di beberapa Layanan AWS.

Sumber daya lainnya

- [Panduan Pengembang Amazon Lex](https://docs.aws.amazon.com/lexv2/latest/dg/what-is.html) Informasi lebih lanjut tentang Amazon Lex.
- [Referensi API Amazon Lex](https://docs.aws.amazon.com/lexv2/latest/APIReference/welcome.html) Detail tentang semua tindakan Amazon Lex yang tersedia.
- [AWSPusat Pengembang](https://aws.amazon.com/developer/code-examples/?awsf.sdk-code-examples-product=product%23lex) Contoh kode yang dapat Anda filter berdasarkan kategori atau pencarian teks lengkap.
- [AWSContoh SDK](https://github.com/awsdocs/aws-doc-sdk-examples) GitHub repo dengan kode lengkap dalam bahasa pilihan. Termasuk instruksi untuk mengatur dan menjalankan kode.

## Contoh kode

- [Contoh lintas layanan untuk Amazon Lex menggunakan AWS SDK](#page-5224-0)
	- [Buat chatbot Amazon Lex untuk melibatkan pengunjung situs web Anda](#page-5224-1)

# <span id="page-5224-0"></span>Contoh lintas layanan untuk Amazon Lex menggunakan AWS SDK

Contoh kode berikut menunjukkan cara menggunakan Amazon Lex dengan AWS SDK. Setiap contoh berisi contoh aplikasi yang bekerja di beberapaLayanan AWS.

Contoh lintas layanan menargetkan pengalaman tingkat lanjut untuk membantu Anda mulai membangun aplikasi.

Contoh-contoh

• [Buat chatbot Amazon Lex untuk melibatkan pengunjung situs web Anda](#page-5224-1)

# <span id="page-5224-1"></span>Buat chatbot Amazon Lex untuk melibatkan pengunjung situs web Anda

Contoh kode berikut menunjukkan cara membuat chatbot untuk melibatkan pengunjung situs web Anda.

#### Java

SDK for Java 2.x

Menunjukkan cara menggunakan Amazon Lex API untuk membuat Chatbot dalam aplikasi web untuk melibatkan pengunjung situs web Anda.

Untuk kode sumber lengkap dan instruksi tentang cara mengatur dan menjalankan, lihat contoh lengkapnya di [GitHub](https://github.com/awsdocs/aws-doc-sdk-examples/tree/main/javav2/usecases/creating_lex_chatbot).

Layanan yang digunakan dalam contoh ini

- Amazon Comprehend
- Amazon Lex
- Amazon Translate

**JavaScript** 

SDK untuk JavaScript (v3)

Menunjukkan cara menggunakan Amazon Lex API untuk membuat Chatbot dalam aplikasi web untuk melibatkan pengunjung situs web Anda.

Untuk kode sumber lengkap dan petunjuk tentang cara mengatur dan menjalankan, lihat contoh lengkap [Membangun chatbot Amazon Lex](https://docs.aws.amazon.com/sdk-for-javascript/v3/developer-guide/lex-bot-example.html) di panduan AWS SDK for JavaScript pengembang.

Layanan yang digunakan dalam contoh ini

- Amazon Comprehend
- Amazon Lex
- Amazon Translate

# Contoh kode untuk Lookout for Vision menggunakan SDK AWS

Contoh kode berikut menunjukkan cara menggunakan Amazon Lookout for Vision dengan kit pengembangan perangkat lunak (AWSSDK).

Tindakan merupakan kutipan kode dari program yang lebih besar dan harus dijalankan dalam konteks. Meskipun tindakan menunjukkan cara memanggil setiap fungsi layanan, Anda dapat melihat tindakan dalam konteks pada skenario yang terkait dan contoh lintas layanan.

Skenario adalah contoh kode yang menunjukkan cara untuk menyelesaikan tugas tertentu dengan memanggil beberapa fungsi dalam layanan yang sama.

Sumber daya lainnya

- Panduan [Pengembang Lookout for Vision](https://docs.aws.amazon.com/lookout-for-vision/latest/developer-guide/what-is.html) Informasi lebih lanjut tentang Lookout for Vision.
- Referensi [Lookout for Vision API](https://docs.aws.amazon.com/lookout-for-vision/latest/APIReference/Welcome.html) Detail tentang semua tindakan Lookout for Vision yang tersedia.
- [AWSPusat Pengembang](https://aws.amazon.com/developer/code-examples/?awsf.sdk-code-examples-product=product%23lookout-for-vision) Contoh kode yang dapat Anda filter berdasarkan kategori atau pencarian teks lengkap.
- [AWSContoh SDK](https://github.com/awsdocs/aws-doc-sdk-examples) GitHub repo dengan kode lengkap dalam bahasa pilihan. Termasuk instruksi untuk mengatur dan menjalankan kode.

#### Memulai

Hello Lookout for Vision

Contoh kode berikut menunjukkan cara memulai menggunakan Lookout for Vision.

Python

```
SDK for Python (Boto3)
```
**a** Note

Ada lebih banyak tentang GitHub. Temukan contoh lengkapnya dan pelajari cara mengatur dan menjalankannya di [Repositori Contoh Kode AWS.](https://github.com/awsdocs/aws-doc-sdk-examples/tree/main/python/example_code/lookoutvision#code-examples)

"" "

This example shows how to list your Amazon Lookout for Vision projects. If you haven't previously created a project in the current AWS Region, the response is an empty list, however it confirms that you can call the Lookout for Vision API.

```
"" "
from botocore.exceptions import ClientError
import boto3
class Hello: 
     """Hello class for Amazon Lookout for Vision""" 
     @staticmethod 
     def list_projects(lookoutvision_client): 
         """ 
         Lists information about the projects that are in your AWS account 
         and in the current AWS Region. 
         : param lookoutvision_client: A Boto3 Lookout for Vision client. 
        "''" try: 
             response = lookoutvision_client.list_projects() 
             for project in response["Projects"]: 
                  print("Project: " + project["ProjectName"]) 
                  print("ARN: " + project["ProjectArn"]) 
                  print() 
             print("Done!") 
         except ClientError as err: 
             print(f"Couldn't list projects. \n{err}") 
             raise
def main(): 
     session = boto3.Session(profile_name="lookoutvision-access") 
     lookoutvision_client = session.client("lookoutvision") 
     Hello.list_projects(lookoutvision_client)
if __name__ == '__main__": main()
```
• Untuk detail API, lihat [ListProjectsd](https://docs.aws.amazon.com/goto/boto3/lookoutvision-2020-11-20/ListProjects)i AWSSDK for Python (Boto3) Referensi API.

### Contoh kode

- [Tindakan untuk Lookout for Vision menggunakan SDK AWS](#page-5228-0)
	- [Membuat kumpulan data Lookout for Vision menggunakan SDK AWS](#page-5229-0)
	- [Membuat model Lookout for Vision menggunakan SDK AWS](#page-5231-0)
	- [Membuat proyek Lookout for Vision menggunakan SDK AWS](#page-5233-0)
	- [Menghapus dataset Lookout for Vision menggunakan SDK AWS](#page-5234-0)
	- [Menghapus model Lookout for Vision menggunakan SDK AWS](#page-5236-0)
	- [Menghapus proyek Lookout for Vision menggunakan SDK AWS](#page-5237-0)
	- [Menjelaskan kumpulan data Lookout for Vision menggunakan SDK AWS](#page-5238-0)
	- [Menjelaskan model Lookout for Vision menggunakan SDK AWS](#page-5239-0)
	- [Mendeteksi anomali pada gambar dengan model Lookout for Vision terlatih menggunakan SDK](#page-5241-0) [AWS](#page-5241-0)
	- [Daftar model Lookout for Vision menggunakan SDK AWS](#page-5249-0)
	- [Daftar proyek Lookout for Vision menggunakan SDK AWS](#page-5250-0)
	- [Memulai model Lookout for Vision menggunakan SDK AWS](#page-5251-0)
	- [Hentikan model Lookout for Vision menggunakan SDK AWS](#page-5253-0)
- [Skenario untuk Lookout for Vision menggunakan SDK AWS](#page-5255-0)
	- [Membuat file manifes Lookout for Vision menggunakan SDK AWS](#page-5255-1)
	- [Membuat, melatih, dan memulai model Lookout for Vision menggunakan SDK AWS](#page-5258-0)
	- [Mengekspor kumpulan data dari proyek Lookout for Vision menggunakan SDK AWS](#page-5259-0)
	- [Temukan proyek Lookout for Vision dengan tag tertentu menggunakan SDK AWS](#page-5265-0)
	- [Daftar model Lookout for Vision yang saat ini di-host menggunakan SDK AWS](#page-5269-0)

# <span id="page-5228-0"></span>Tindakan untuk Lookout for Vision menggunakan SDK AWS

Contoh kode berikut menunjukkan cara menggunakan Amazon Lookout for Vision dengan SDK. AWS Setiap contoh memanggil fungsi layanan individual.

Contoh-contoh tindakan adalah kutipan kode dari program yang lebih besar dan harus dijalankan di dalam konteks. Anda dapat melihat tindakan dalam konteks di[Skenario untuk Lookout for Vision](#page-5255-0) [menggunakan SDK AWS.](#page-5255-0)

#### Contoh-contoh

- [Membuat model Lookout for Vision menggunakan SDK AWS](#page-5231-0)
- [Membuat proyek Lookout for Vision menggunakan SDK AWS](#page-5233-0)
- [Menghapus dataset Lookout for Vision menggunakan SDK AWS](#page-5234-0)
- [Menghapus model Lookout for Vision menggunakan SDK AWS](#page-5236-0)
- [Menghapus proyek Lookout for Vision menggunakan SDK AWS](#page-5237-0)
- [Menjelaskan kumpulan data Lookout for Vision menggunakan SDK AWS](#page-5238-0)
- [Menjelaskan model Lookout for Vision menggunakan SDK AWS](#page-5239-0)
- [Mendeteksi anomali pada gambar dengan model Lookout for Vision terlatih menggunakan SDK](#page-5241-0) [AWS](#page-5241-0)
- [Daftar model Lookout for Vision menggunakan SDK AWS](#page-5249-0)
- [Daftar proyek Lookout for Vision menggunakan SDK AWS](#page-5250-0)
- [Memulai model Lookout for Vision menggunakan SDK AWS](#page-5251-0)
- [Hentikan model Lookout for Vision menggunakan SDK AWS](#page-5253-0)

<span id="page-5229-0"></span>Membuat kumpulan data Lookout for Vision menggunakan SDK AWS

Contoh kode berikut menunjukkan cara membuat dataset Lookout for Vision.

Untuk informasi selengkapnya, lihat [Membuat kumpulan data Anda.](https://docs.aws.amazon.com/lookout-for-vision/latest/developer-guide/model-create-dataset.html)

#### Python

```
SDK for Python (Boto3)
```
#### **a** Note

```
class Datasets: 
     @staticmethod 
     def create_dataset(lookoutvision_client, project_name, manifest_file, 
 dataset_type): 
 """ 
         Creates a new Lookout for Vision dataset
```

```
 :param lookoutvision_client: A Lookout for Vision Boto3 client. 
         :param project_name: The name of the project in which you want to 
                              create a dataset. 
         :param bucket: The bucket that contains the manifest file. 
         :param manifest_file: The path and name of the manifest file. 
         :param dataset_type: The type of the dataset (train or test). 
        "" ""
        try: 
             bucket, key = manifest_file.replace("s3://", "").split("/", 1) 
             logger.info("Creating %s dataset type...", dataset_type) 
            dataset = \{ "GroundTruthManifest": {"S3Object": {"Bucket": bucket, "Key": 
 key}} 
 } 
             response = lookoutvision_client.create_dataset( 
                 ProjectName=project_name, 
                 DatasetType=dataset_type, 
                 DatasetSource=dataset, 
) logger.info("Dataset Status: %s", response["DatasetMetadata"]
["Status"]) 
             logger.info( 
                 "Dataset Status Message: %s", 
                 response["DatasetMetadata"]["StatusMessage"], 
) logger.info("Dataset Type: %s", response["DatasetMetadata"]
["DatasetType"]) 
             # Wait until either created or failed. 
             finished = False 
             status = "" 
             dataset_description = {} 
             while finished is False: 
                 dataset_description = lookoutvision_client.describe_dataset( 
                     ProjectName=project_name, DatasetType=dataset_type 
) status = dataset_description["DatasetDescription"]["Status"] 
                 if status == "CREATE_IN_PROGRESS": 
                     logger.info("Dataset creation in progress...") 
                     time.sleep(2) 
                elif status == "CREATE COMPLETE":
                     logger.info("Dataset created.")
```

```
 finished = True 
                 else: 
                     logger.info( 
                         "Dataset creation failed: %s", 
                         dataset_description["DatasetDescription"]
["StatusMessage"], 
) finished = True 
            if status != "CREATE COMPLETE":
                 message = dataset_description["DatasetDescription"]
["StatusMessage"] 
                 logger.exception("Couldn't create dataset: %s", message) 
                 raise Exception(f"Couldn't create dataset: {message}") 
         except ClientError: 
             logger.exception("Service error: Couldn't create dataset.") 
             raise
```
• Untuk detail API, lihat [CreateDataset](https://docs.aws.amazon.com/goto/boto3/lookoutvision-2020-11-20/CreateDataset)di AWSSDK for Python (Boto3) Referensi API.

<span id="page-5231-0"></span>Membuat model Lookout for Vision menggunakan SDK AWS

Contoh kode berikut menunjukkan cara membuat model Lookout for Vision.

Untuk informasi selengkapnya, lihat [Melatih model Anda.](https://docs.aws.amazon.com/lookout-for-vision/latest/developer-guide/model-train.html)

Python

SDK for Python (Boto3)

**a** Note

Ada lebih banyak tentang GitHub. Temukan contoh lengkapnya dan pelajari cara mengatur dan menjalankannya di [Repositori Contoh Kode AWS.](https://github.com/awsdocs/aws-doc-sdk-examples/tree/main/python/example_code/lookoutvision#code-examples)

class Models:

@staticmethod

```
 def create_model( 
         lookoutvision_client, 
         project_name, 
         training_results, 
         tag_key=None, 
        tag_key_value=None, 
     ): 
 """ 
         Creates a version of a Lookout for Vision model. 
         :param lookoutvision_client: A Boto3 Lookout for Vision client. 
         :param project_name: The name of the project in which you want to create 
 a 
                              model. 
         :param training_results: The Amazon S3 location where training results 
 are stored. 
         :param tag_key: The key for a tag to add to the model. 
         :param tag_key_value - A value associated with the tag_key. 
         return: The model status and version. 
         """ 
        try: 
             logger.info("Training model...") 
             output_bucket, output_folder = training_results.replace("s3://", 
 "").split( 
                 "/", 1 
)output\_config = { "S3Location": {"Bucket": output_bucket, "Prefix": output_folder} 
 } 
            tags = [] if tag_key is not None: 
                 tags = [{"Key": tag_key, "Value": tag_key_value}] 
             response = lookoutvision_client.create_model( 
                 ProjectName=project_name, OutputConfig=output_config, Tags=tags 
) logger.info("ARN: %s", response["ModelMetadata"]["ModelArn"]) 
             logger.info("Version: %s", response["ModelMetadata"]["ModelVersion"]) 
             logger.info("Started training...") 
             print("Training started. Training might take several hours to 
 complete.")
```

```
 # Wait until training completes. 
             finished = False 
             status = "UNKNOWN" 
             while finished is False: 
                 model_description = lookoutvision_client.describe_model( 
                    ProjectName=project_name,
                     ModelVersion=response["ModelMetadata"]["ModelVersion"], 
) status = model_description["ModelDescription"]["Status"] 
                 if status == "TRAINING": 
                     logger.info("Model training in progress...") 
                     time.sleep(600) 
                     continue 
                 if status == "TRAINED": 
                     logger.info("Model was successfully trained.") 
                 else: 
                     logger.info( 
                         "Model training failed: %s ", 
                         model_description["ModelDescription"]["StatusMessage"], 
) finished = True 
         except ClientError: 
             logger.exception("Couldn't train model.") 
             raise 
        else: 
             return status, response["ModelMetadata"]["ModelVersion"]
```
• Untuk detail API, lihat [CreateModeld](https://docs.aws.amazon.com/goto/boto3/lookoutvision-2020-11-20/CreateModel)i AWSSDK for Python (Boto3) Referensi API.

# <span id="page-5233-0"></span>Membuat proyek Lookout for Vision menggunakan SDK AWS

Contoh kode berikut menunjukkan cara membuat proyek Lookout for Vision.

Untuk informasi selengkapnya, lihat [Membuat proyek Anda](https://docs.aws.amazon.com/lookout-for-vision/latest/developer-guide/model-create-project.html).

#### Python

# SDK for Python (Boto3)

### **a** Note

Ada lebih banyak tentang GitHub. Temukan contoh lengkapnya dan pelajari cara mengatur dan menjalankannya di [Repositori Contoh Kode AWS.](https://github.com/awsdocs/aws-doc-sdk-examples/tree/main/python/example_code/lookoutvision#code-examples)

```
class Projects: 
     @staticmethod 
     def create_project(lookoutvision_client, project_name): 
         """ 
         Creates a new Lookout for Vision project. 
         :param lookoutvision_client: A Boto3 Lookout for Vision client. 
         :param project_name: The name for the new project. 
         :return project_arn: The ARN of the new project. 
        "" "
         try: 
             logger.info("Creating project: %s", project_name) 
             response = 
 lookoutvision_client.create_project(ProjectName=project_name) 
             project_arn = response["ProjectMetadata"]["ProjectArn"] 
             logger.info("project ARN: %s", project_arn) 
         except ClientError: 
             logger.exception("Couldn't create project %s.", project_name) 
             raise 
         else: 
             return project_arn
```
• Untuk detail API, lihat [CreateProject](https://docs.aws.amazon.com/goto/boto3/lookoutvision-2020-11-20/CreateProject)di AWSSDK for Python (Boto3) Referensi API.

<span id="page-5234-0"></span>Menghapus dataset Lookout for Vision menggunakan SDK AWS

Contoh kode berikut menunjukkan cara menghapus dataset Lookout for Vision.

Untuk informasi selengkapnya, lihat [Menghapus kumpulan data](https://docs.aws.amazon.com/lookout-for-vision/latest/developer-guide/delete-dataset.html).

#### Python

SDK for Python (Boto3)

# **a** Note

Ada lebih banyak tentang GitHub. Temukan contoh lengkapnya dan pelajari cara mengatur dan menjalankannya di [Repositori Contoh Kode AWS.](https://github.com/awsdocs/aws-doc-sdk-examples/tree/main/python/example_code/lookoutvision#code-examples)

```
class Datasets: 
     @staticmethod 
     def delete_dataset(lookoutvision_client, project_name, dataset_type): 
 """ 
         Deletes a Lookout for Vision dataset 
         :param lookoutvision_client: A Boto3 Lookout for Vision client. 
         :param project_name: The name of the project that contains the dataset 
 that 
                              you want to delete. 
         :param dataset_type: The type (train or test) of the dataset that you 
                              want to delete. 
         """ 
         try: 
             logger.info( 
                 "Deleting the %s dataset for project %s.", dataset_type, 
  project_name 
) lookoutvision_client.delete_dataset( 
                 ProjectName=project_name, DatasetType=dataset_type 
) logger.info("Dataset deleted.") 
         except ClientError: 
             logger.exception("Service error: Couldn't delete dataset.") 
             raise
```
• Untuk detail API, lihat [DeleteDatasetd](https://docs.aws.amazon.com/goto/boto3/lookoutvision-2020-11-20/DeleteDataset)i AWSSDK for Python (Boto3) Referensi API.

<span id="page-5236-0"></span>Menghapus model Lookout for Vision menggunakan SDK AWS

Contoh kode berikut menunjukkan cara menghapus model Lookout for Vision.

Untuk informasi selengkapnya, lihat [Menghapus model](https://docs.aws.amazon.com/lookout-for-vision/latest/developer-guide/delete-model.html).

#### Python

SDK for Python (Boto3)

#### **a** Note

```
class Models: 
     @staticmethod 
     def delete_model(lookoutvision_client, project_name, model_version): 
        "" "
         Deletes a Lookout for Vision model. The model must first be stopped and 
 can't 
         be in training. 
         :param lookoutvision_client: A Boto3 Lookout for Vision client. 
         :param project_name: The name of the project that contains the desired 
 model. 
         :param model_version: The version of the model that you want to delete. 
        "" "
         try: 
             logger.info("Deleting model: %s", model_version) 
             lookoutvision_client.delete_model( 
                 ProjectName=project_name, ModelVersion=model_version 
) model_exists = True 
             while model_exists: 
                 response = 
  lookoutvision_client.list_models(ProjectName=project_name) 
                 model_exists = False
```

```
 for model in response["Models"]: 
              if model["ModelVersion"] == model_version: 
                  model_exists = True 
         if model_exists is False: 
              logger.info("Model deleted") 
         else: 
              logger.info("Model is being deleted...") 
              time.sleep(2) 
     logger.info("Deleted Model: %s", model_version) 
 except ClientError: 
     logger.exception("Couldn't delete model.") 
     raise
```
• Untuk detail API, lihat [DeleteModel](https://docs.aws.amazon.com/goto/boto3/lookoutvision-2020-11-20/DeleteModel)di AWSSDK for Python (Boto3) Referensi API.

<span id="page-5237-0"></span>Menghapus proyek Lookout for Vision menggunakan SDK AWS

Contoh kode berikut menunjukkan cara menghapus proyek Lookout for Vision.

Untuk informasi selengkapnya, lihat [Menghapus proyek.](https://docs.aws.amazon.com/lookout-for-vision/latest/developer-guide/delete-project.html)

Python

```
SDK for Python (Boto3)
```
#### **a** Note

```
class Projects: 
    @staticmethod 
    def delete_project(lookoutvision_client, project_name): 
 """
```

```
 Deletes a Lookout for Vision Model 
       : param lookoutvision client: A Boto3 Lookout for Vision client.
        :param project_name: The name of the project that you want to delete. 
       "" "
        try: 
            logger.info("Deleting project: %s", project_name) 
            response = 
 lookoutvision_client.delete_project(ProjectName=project_name) 
            logger.info("Deleted project ARN: %s ", response["ProjectArn"]) 
        except ClientError as err: 
            logger.exception("Couldn't delete project %s.", project_name) 
            raise
```
• Untuk detail API, lihat [DeleteProjectd](https://docs.aws.amazon.com/goto/boto3/lookoutvision-2020-11-20/DeleteProject)i AWSSDK for Python (Boto3) Referensi API.

<span id="page-5238-0"></span>Menjelaskan kumpulan data Lookout for Vision menggunakan SDK AWS

Contoh kode berikut menunjukkan cara mendeskripsikan dataset Lookout for Vision.

Untuk informasi selengkapnya, lihat [Melihat kumpulan data Anda.](https://docs.aws.amazon.com/lookout-for-vision/latest/developer-guide/view-datasets.html)

Python

```
SDK for Python (Boto3)
```
#### **G** Note

```
class Datasets: 
     @staticmethod 
     def describe_dataset(lookoutvision_client, project_name, dataset_type): 
        "" ""
         Gets information about a Lookout for Vision dataset.
```

```
 :param lookoutvision_client: A Boto3 Lookout for Vision client. 
         :param project_name: The name of the project that contains the dataset 
 that 
                               you want to describe. 
         :param dataset_type: The type (train or test) of the dataset that you 
 want 
                               to describe. 
        "" ""
         try: 
             response = lookoutvision_client.describe_dataset( 
                 ProjectName=project_name, DatasetType=dataset_type 
) print(f"Name: {response['DatasetDescription']['ProjectName']}") 
             print(f"Type: {response['DatasetDescription']['DatasetType']}") 
             print(f"Status: {response['DatasetDescription']['Status']}") 
             print(f"Message: {response['DatasetDescription']['StatusMessage']}") 
             print(f"Images: {response['DatasetDescription']['ImageStats']
['Total']}") 
             print(f"Labeled: {response['DatasetDescription']['ImageStats']
['Labeled']}") 
             print(f"Normal: {response['DatasetDescription']['ImageStats']
['Normal']}") 
             print(f"Anomaly: {response['DatasetDescription']['ImageStats']
['Anomaly']}") 
         except ClientError: 
             logger.exception("Service error: problem listing datasets.") 
             raise 
         print("Done.")
```
• Untuk detail API, lihat [DescribeDatasetd](https://docs.aws.amazon.com/goto/boto3/lookoutvision-2020-11-20/DescribeDataset)i AWSSDK for Python (Boto3) Referensi API.

# <span id="page-5239-0"></span>Menjelaskan model Lookout for Vision menggunakan SDK AWS

Contoh kode berikut menunjukkan cara mendeskripsikan model Lookout for Vision.

Untuk informasi selengkapnya, lihat [Melihat model Anda.](https://docs.aws.amazon.com/lookout-for-vision/latest/developer-guide/view-models.html)

#### Python

## SDK for Python (Boto3)

### **G** Note

```
class Models: 
     @staticmethod 
     def describe_model(lookoutvision_client, project_name, model_version): 
 """ 
         Shows the performance metrics for a trained model. 
         :param lookoutvision_client: A Boto3 Amazon Lookout for Vision client. 
         :param project_name: The name of the project that contains the desired 
 model. 
         :param model_version: The version of the model. 
         """ 
         response = lookoutvision_client.describe_model( 
             ProjectName=project_name, ModelVersion=model_version 
         ) 
         model_description = response["ModelDescription"] 
         print(f"\tModel version: {model_description['ModelVersion']}") 
         print(f"\tARN: {model_description['ModelArn']}") 
         if "Description" in model_description: 
             print(f"\tDescription: {model_description['Description']}") 
         print(f"\tStatus: {model_description['Status']}") 
         print(f"\tMessage: {model_description['StatusMessage']}") 
         print(f"\tCreated: {str(model_description['CreationTimestamp'])}") 
         if model_description["Status"] in ("TRAINED", "HOSTED"): 
             training_start = model_description["CreationTimestamp"] 
             training_end = model_description["EvaluationEndTimestamp"] 
             duration = training_end - training_start 
             print(f"\tTraining duration: {duration}") 
             print("\n\tPerformance metrics\n\t-------------------") 
             print(f"\tRecall: {model_description['Performance']['Recall']}")
```

```
 print(f"\tPrecision: {model_description['Performance']
['Precision']}") 
             print(f"\tF1: {model_description['Performance']['F1Score']}") 
             training_output_bucket = model_description["OutputConfig"]
["S3Location"][ 
                 "Bucket" 
 ] 
             prefix = model_description["OutputConfig"]["S3Location"]["Prefix"] 
             print(f"\tTraining output: s3://{training_output_bucket}/{prefix}")
```
• Untuk detail API, lihat [DescribeModeld](https://docs.aws.amazon.com/goto/boto3/lookoutvision-2020-11-20/DescribeModel)i AWSSDK for Python (Boto3) Referensi API.

<span id="page-5241-0"></span>Mendeteksi anomali pada gambar dengan model Lookout for Vision terlatih menggunakan SDK AWS

Contoh kode berikut menunjukkan cara mendeteksi anomali pada gambar dengan model Lookout for Vision yang terlatih.

Untuk informasi selengkapnya, lihat [Mendeteksi anomali pada gambar.](https://docs.aws.amazon.com/lookout-for-vision/latest/developer-guide/inference-detect-anomalies.html)

Python

```
SDK for Python (Boto3)
```

```
G Note
```
Ada lebih banyak tentang GitHub. Temukan contoh lengkapnya dan pelajari cara mengatur dan menjalankannya di [Repositori Contoh Kode AWS.](https://github.com/awsdocs/aws-doc-sdk-examples/tree/main/python/example_code/lookoutvision#code-examples)

```
class Inference: 
    "''" Shows how to detect anomalies in an image using a trained Lookout for Vision 
 model. 
    "''"
```
@staticmethod

```
 def detect_anomalies(lookoutvision_client, project_name, model_version, 
 photo): 
 """ 
        Calls DetectAnomalies using the supplied project, model version, and 
 image. 
         :param lookoutvision_client: A Lookout for Vision Boto3 client. 
         :param project: The project that contains the model that you want to use. 
         :param model_version: The version of the model that you want to use. 
         :param photo: The photo that you want to analyze. 
         :return: The DetectAnomalyResult object that contains the analysis 
 results. 
        "" "
        image_type = imghdr.what(photo) if image_type == "jpeg": 
             content_type = "image/jpeg" 
        elif image_type == "png": 
             content_type = "image/png" 
        else: 
             logger.info("Image type not valid for %s", photo) 
             raise ValueError( 
                 f"File format not valid. Supply a jpeg or png format file: 
 {photo}" 
) # Get images bytes for call to detect_anomalies. 
        with open(photo, "rb") as image: 
             response = lookoutvision_client.detect_anomalies( 
                 ProjectName=project_name, 
                 ContentType=content_type, 
                 Body=image.read(), 
                ModelVersion=model version,
) return response["DetectAnomalyResult"] 
    @staticmethod 
    def download_from_s3(s3_resource, photo): 
 """ 
         Downloads an image from an S3 bucket. 
         :param s3_resource: A Boto3 Amazon S3 resource. 
         :param photo: The Amazon S3 path of a photo to download. 
         return: The local path to the downloaded file.
```

```
 """ 
         try: 
             bucket, key = photo.replace("s3://", "").split("/", 1) 
             local_file = os.path.basename(photo) 
         except ValueError: 
             logger.exception("Couldn't get S3 info for %s", photo) 
             raise 
        try: 
             logger.info("Downloading %s", photo) 
             s3_resource.Bucket(bucket).download_file(key, local_file) 
         except ClientError: 
             logger.exception("Couldn't download %s from S3.", photo) 
             raise 
        return local_file 
    @staticmethod 
     def reject_on_classification(image, prediction, confidence_limit): 
 """ 
         Returns True if the anomaly confidence is greater than or equal to 
         the supplied confidence limit. 
         :param image: The name of the image file that was analyzed. 
         :param prediction: The DetectAnomalyResult object returned from 
 DetectAnomalies. 
        : param confidence_limit: The minimum acceptable confidence (float 0 - 1).
         :return: True if the error condition indicates an anomaly, otherwise 
 False. 
 """ 
        reject = False 
         logger.info("Checking classification for %s", image) 
         if prediction["IsAnomalous"] and prediction["Confidence"] >= 
 confidence_limit: 
            reject = True reject_info = ( 
                 f"Rejected: Anomaly confidence ({prediction['Confidence']:.2%}) 
 is greater" 
                 f" than limit ({confidence_limit:.2%})" 
) logger.info("%s", reject_info)
```

```
 if not reject: 
             logger.info("No anomalies found.") 
         return reject 
    @staticmethod 
    def reject_on_anomaly_types( 
         image, prediction, confidence_limit, anomaly_types_limit 
     ): 
        ^{\mathrm{m}} ""
         Checks if the number of anomaly types is greater than the anomaly types 
         limit and if the prediction confidence is greater than the confidence 
 limit. 
         :param image: The name of the image file that was analyzed. 
         :param prediction: The DetectAnomalyResult object returned from 
 DetectAnomalies. 
        : param confidence: The minimum acceptable confidence (float 0 - 1).
         :param anomaly_types_limit: The maximum number of allowable anomaly types 
 (int). 
         :return: True if the error condition indicates an anomaly, otherwise 
 False. 
 """ 
         logger.info("Checking number of anomaly types for %s", image) 
         reject = False 
         if prediction["IsAnomalous"] and prediction["Confidence"] >= 
 confidence_limit: 
            anomaly_types = { anomaly["Name"] 
                 for anomaly in prediction["Anomalies"] 
                 if anomaly["Name"] != "background" 
 } 
             if len(anomaly_types) > anomaly_types_limit: 
                reject = True reject_info = ( 
                     f"Rejected: Anomaly confidence 
 ({prediction['Confidence']:.2%}) " 
                     f"is greater than limit ({confidence_limit:.2%}) and " 
                     f"the number of anomaly types ({len(anomaly_types)-1}) is " 
                     f"greater than the limit ({anomaly_types_limit})" 
)
```

```
 logger.info("%s", reject_info) 
         if not reject: 
             logger.info("No anomalies found.") 
         return reject 
     @staticmethod 
     def reject_on_coverage( 
         image, prediction, confidence_limit, anomaly_label, coverage_limit 
     ): 
        "" ""
         Checks if the coverage area of an anomaly is greater than the coverage 
 limit and if 
         the prediction confidence is greater than the confidence limit. 
         :param image: The name of the image file that was analyzed. 
         :param prediction: The DetectAnomalyResult object returned from 
 DetectAnomalies. 
         :param confidence_limit: The minimum acceptable confidence (float 0-1). 
         :anomaly_label: The anomaly label for the type of anomaly that you want 
 to check. 
         :coverage_limit: The maximum acceptable percentage coverage of an anomaly 
 (float 0-1). 
         :return: True if the error condition indicates an anomaly, otherwise 
 False. 
 """ 
         reject = False 
         logger.info("Checking coverage for %s", image) 
         if prediction["IsAnomalous"] and prediction["Confidence"] >= 
 confidence_limit: 
             for anomaly in prediction["Anomalies"]: 
                 if anomaly["Name"] == anomaly_label and anomaly["PixelAnomaly"][ 
                      "TotalPercentageArea" 
                 ] > (coverage_limit): 
                     reject = True 
                      reject_info = ( 
                          f"Rejected: Anomaly confidence 
 ({prediction['Confidence']:.2%}) " 
                          f"is greater than limit ({confidence_limit:.2%}) and 
 {anomaly['Name']} " 
                          f"coverage ({anomaly['PixelAnomaly']
['TotalPercentageArea']:.2%}) "
```

```
 f"is greater than limit ({coverage_limit:.2%})" 
) logger.info("%s", reject_info) 
         if not reject: 
             logger.info("No anomalies found.") 
         return reject 
    @staticmethod 
     def analyze_image(lookoutvision_client, image, config): 
 """ 
         Analyzes an image with an Amazon Lookout for Vision model. Also 
         runs a series of checks to determine if the contents of an image 
         should be rejected. 
         :param lookoutvision_client: A Lookout for Vision Boto3 client. 
         param image: A local image that you want to analyze. 
         param config: Configuration information for the model and reject 
         limits. 
         """ 
         project = config["project"] 
         model_version = config["model_version"] 
         confidence_limit = config["confidence_limit"] 
         coverage_limit = config["coverage_limit"] 
         anomaly_types_limit = config["anomaly_types_limit"] 
         anomaly_label = config["anomaly_label"] 
         # Get analysis results. 
         print(f"Analyzing {image}.") 
         prediction = Inference.detect_anomalies( 
             lookoutvision_client, project, model_version, image 
         ) 
         anomalies = [] 
         reject = Inference.reject_on_classification(image, prediction, 
 confidence_limit) 
         if reject: 
             anomalies.append("Classification: An anomaly was found.")
```

```
 reject = Inference.reject_on_coverage( 
              image, prediction, confidence_limit, anomaly_label, coverage_limit 
          ) 
         if reject: 
              anomalies.append("Coverage: Anomaly coverage too high.") 
         reject = Inference.reject_on_anomaly_types( 
              image, prediction, confidence_limit, anomaly_types_limit 
\overline{\phantom{a}} if reject: 
              anomalies.append("Anomaly type count: Too many anomaly types found.") 
              print() 
         if len(anomalies) > 0: 
              print(f"Anomalies found in {image}") 
              for anomaly in anomalies: 
                  print(f"{anomaly}") 
         else: 
              print(f"No anomalies found in {image}")
def main(): 
    "" ""
     Detects anomalies in an image file. 
     """ 
     try: 
         logging.basicConfig(level=logging.INFO, format="%(levelname)s: 
  %(message)s") 
         parser = argparse.ArgumentParser( 
              description="Find anomalies with Amazon Lookout for Vision." 
          ) 
          parser.add_argument( 
              "image", 
              help="The file that you want to analyze. Supply a local file path or 
  a " 
              "path to an S3 object.", 
          ) 
          parser.add_argument( 
              "config", 
              help=( 
                  "The configuration JSON file to use. "
```

```
 "See https://github.com/awsdocs/aws-doc-sdk-examples/blob/main/" 
                  "python/example_code/lookoutvision/README.md" 
             ), 
        \lambda args = parser.parse_args() 
         session = boto3.Session(profile_name="lookoutvision-access") 
         lookoutvision_client = session.client("lookoutvision") 
         s3_resource = session.resource("s3") 
         # Get configuration information. 
         with open(args.config, encoding="utf-8") as config_file: 
              config = json.load(config_file) 
         # Download image if located in S3 bucket. 
         if args.image.startswith("s3://"): 
              image = Inference.download_from_s3(s3_resource, args.image) 
         else: 
             image = args.image 
         Inference.analyze_image(lookoutvision_client, image, config) 
         # Delete image, if downloaded from S3 bucket. 
         if args.image.startswith("s3://"): 
             os.remove(image) 
     except ClientError as err: 
         print(f"Service error: {err.response['Error']['Message']}") 
     except FileNotFoundError as err: 
         print(f"The supplied file couldn't be found: {err.filename}.") 
     except ValueError as err: 
         print(f"A value error occurred: {err}.") 
     else: 
         print("\nSuccessfully completed analysis.")
if __name__ == '__main__": main()
```
• Untuk detail API, lihat [DetectAnomaliesd](https://docs.aws.amazon.com/goto/boto3/lookoutvision-2020-11-20/DetectAnomalies)i AWSSDK for Python (Boto3) Referensi API.

# <span id="page-5249-0"></span>Daftar model Lookout for Vision menggunakan SDK AWS

Contoh kode berikut menunjukkan cara membuat daftar model Lookout for Vision.

Untuk informasi selengkapnya, lihat [Melihat model Anda.](https://docs.aws.amazon.com/lookout-for-vision/latest/developer-guide/view-models.html)

#### Python

SDK for Python (Boto3)

#### **a** Note

Ada lebih banyak tentang GitHub. Temukan contoh lengkapnya dan pelajari cara mengatur dan menjalankannya di [Repositori Contoh Kode AWS.](https://github.com/awsdocs/aws-doc-sdk-examples/tree/main/python/example_code/lookoutvision#code-examples)

```
class Models: 
     @staticmethod 
     def describe_models(lookoutvision_client, project_name): 
 """ 
         Gets information about all models in a Lookout for Vision project. 
         :param lookoutvision_client: A Boto3 Lookout for Vision client. 
         :param project_name: The name of the project that you want to use. 
        "" "
         try: 
             response = lookoutvision_client.list_models(ProjectName=project_name) 
             print("Project: " + project_name) 
             for model in response["Models"]: 
                 Models.describe_model( 
                     lookoutvision_client, project_name, model["ModelVersion"] 
) print() 
             print("Done...") 
         except ClientError: 
             logger.exception("Couldn't list models.") 
             raise
```
• Untuk detail API, lihat [ListModels](https://docs.aws.amazon.com/goto/boto3/lookoutvision-2020-11-20/ListModels)di AWSSDK for Python (Boto3) Referensi API.

# <span id="page-5250-0"></span>Daftar proyek Lookout for Vision menggunakan SDK AWS

Contoh kode berikut menunjukkan cara membuat daftar proyek Lookout for Vision.

Untuk informasi selengkapnya, lihat [Melihat proyek Anda.](https://docs.aws.amazon.com/lookout-for-vision/latest/developer-guide/view-projects.html)

#### Python

SDK for Python (Boto3)

#### **a**) Note

```
class Projects: 
     @staticmethod 
     def list_projects(lookoutvision_client): 
        "" "
         Lists information about the projects that are in in your AWS account 
         and in the current AWS Region. 
         :param lookoutvision_client: A Boto3 Lookout for Vision client. 
         """ 
         try: 
             response = lookoutvision_client.list_projects() 
             for project in response["Projects"]: 
                 print("Project: " + project["ProjectName"]) 
                 print("\tARN: " + project["ProjectArn"]) 
                 print("\tCreated: " + str(["CreationTimestamp"])) 
                 print("Datasets") 
                 project_description = lookoutvision_client.describe_project( 
                     ProjectName=project["ProjectName"] 
) )
                 if not project_description["ProjectDescription"]["Datasets"]: 
                     print("\tNo datasets") 
                 else: 
                     for dataset in project_description["ProjectDescription"][ 
                          "Datasets" 
\blacksquare:
                          print(f"\ttype: {dataset['DatasetType']}")
```

```
 print(f"\tStatus: {dataset['StatusMessage']}") 
                print("Models") 
                response_models = lookoutvision_client.list_models( 
                     ProjectName=project["ProjectName"] 
) if not response_models["Models"]: 
                     print("\tNo models") 
                else: 
                    for model in response_models["Models"]: 
                        Models.describe_model( 
                            lookoutvision_client, 
                            project["ProjectName"], 
                            model["ModelVersion"], 
) print("------------------------------------------------------------\n") 
            print("Done!") 
        except ClientError: 
            logger.exception("Problem listing projects.") 
            raise
```
• Untuk detail API, lihat [ListProjectsd](https://docs.aws.amazon.com/goto/boto3/lookoutvision-2020-11-20/ListProjects)i AWSSDK for Python (Boto3) Referensi API.

<span id="page-5251-0"></span>Memulai model Lookout for Vision menggunakan SDK AWS

Contoh kode berikut menunjukkan cara memulai model Lookout for Vision.

Untuk informasi selengkapnya, lihat [Memulai model Anda](https://docs.aws.amazon.com/lookout-for-vision/latest/developer-guide/run-start-model.html).

Python

```
SDK for Python (Boto3)
```
### **a** Note

```
class Hosting: 
    @staticmethod 
    def start_model( 
         lookoutvision_client, project_name, model_version, min_inference_units 
     ): 
 """ 
        Starts the hosting of a Lookout for Vision model. 
         :param lookoutvision_client: A Boto3 Lookout for Vision client. 
         :param project_name: The name of the project that contains the version 
 of the 
                               model that you want to start hosting. 
         :param model_version: The version of the model that you want to start 
 hosting. 
         :param min_inference_units: The number of inference units to use for 
 hosting. 
 """ 
        try: 
             logger.info( 
                 "Starting model version %s for project %s", model_version, 
 project_name 
) lookoutvision_client.start_model( 
                 ProjectName=project_name, 
                 ModelVersion=model_version, 
                 MinInferenceUnits=min_inference_units, 
) print("Starting hosting...") 
             status = "" 
             finished = False 
             # Wait until hosted or failed. 
             while finished is False: 
                 model_description = lookoutvision_client.describe_model( 
                     ProjectName=project_name, ModelVersion=model_version 
) status = model_description["ModelDescription"]["Status"] 
                 if status == "STARTING_HOSTING": 
                     logger.info("Host starting in progress...") 
                     time.sleep(10)
```

```
 continue
```

```
 if status == "HOSTED": 
              logger.info("Model is hosted and ready for use.") 
              finished = True 
              continue 
         logger.info("Model hosting failed and the model can't be used.") 
         finished = True 
     if status != "HOSTED": 
         logger.error("Error hosting model: %s", status) 
         raise Exception(f"Error hosting model: {status}") 
 except ClientError: 
     logger.exception("Couldn't host model.") 
     raise
```
• Untuk detail API, lihat [StartModeld](https://docs.aws.amazon.com/goto/boto3/lookoutvision-2020-11-20/StartModel)i AWSSDK for Python (Boto3) Referensi API.

<span id="page-5253-0"></span>Hentikan model Lookout for Vision menggunakan SDK AWS

Contoh kode berikut menunjukkan cara menghentikan model Lookout for Vision.

Untuk informasi selengkapnya, lihat [Menghentikan model Anda](https://docs.aws.amazon.com/lookout-for-vision/latest/developer-guide/run-stop-model.html).

Python

```
SDK for Python (Boto3)
```
**a** Note

```
class Hosting: 
     @staticmethod 
     def stop_model(lookoutvision_client, project_name, model_version): 
        "" "
```

```
 Stops a running Lookout for Vision Model. 
        : param lookoutvision client: A Boto3 Lookout for Vision client.
         :param project_name: The name of the project that contains the version of 
                               the model that you want to stop hosting. 
         :param model_version: The version of the model that you want to stop 
 hosting. 
        "" ""
         try: 
             logger.info("Stopping model version %s for %s", model_version, 
 project_name) 
             response = lookoutvision_client.stop_model( 
                 ProjectName=project_name, ModelVersion=model_version 
) logger.info("Stopping hosting...") 
             status = response["Status"] 
             finished = False 
             # Wait until stopped or failed. 
             while finished is False: 
                 model_description = lookoutvision_client.describe_model( 
                     ProjectName=project_name, ModelVersion=model_version 
) status = model_description["ModelDescription"]["Status"] 
                 if status == "STOPPING_HOSTING": 
                     logger.info("Host stopping in progress...") 
                     time.sleep(10) 
                     continue 
                 if status == "TRAINED": 
                     logger.info("Model is no longer hosted.") 
                     finished = True 
                     continue 
                 logger.info("Failed to stop model: %s ", status) 
                 finished = True 
             if status != "TRAINED": 
                 logger.error("Error stopping model: %s", status) 
                 raise Exception(f"Error stopping model: {status}") 
         except ClientError: 
             logger.exception("Couldn't stop hosting model.")
```
raise

• Untuk detail API, lihat [StopModel](https://docs.aws.amazon.com/goto/boto3/lookoutvision-2020-11-20/StopModel)di AWSSDK for Python (Boto3) Referensi API.

# <span id="page-5255-0"></span>Skenario untuk Lookout for Vision menggunakan SDK AWS

Contoh kode berikut menunjukkan cara menggunakan Amazon Lookout for Vision dengan SDK. AWS Setiap contoh menunjukkan cara menyelesaikan tugas tertentu dengan memanggil beberapa fungsi dalam layanan yang sama.

Skenario menargetkan tingkat pengalaman menengah untuk membantu Anda memahami tindakan layanan dalam konteks.

Contoh-contoh

- [Membuat file manifes Lookout for Vision menggunakan SDK AWS](#page-5255-1)
- [Membuat, melatih, dan memulai model Lookout for Vision menggunakan SDK AWS](#page-5258-0)
- [Mengekspor kumpulan data dari proyek Lookout for Vision menggunakan SDK AWS](#page-5259-0)
- [Temukan proyek Lookout for Vision dengan tag tertentu menggunakan SDK AWS](#page-5265-0)
- [Daftar model Lookout for Vision yang saat ini di-host menggunakan SDK AWS](#page-5269-0)

<span id="page-5255-1"></span>Membuat file manifes Lookout for Vision menggunakan SDK AWS

Contoh kode berikut menunjukkan cara membuat file manifes Lookout for Vision dan mengunggahnya ke Amazon S3.

Untuk informasi selengkapnya, lihat [Membuat file manifes.](https://docs.aws.amazon.com/lookout-for-vision/latest/developer-guide/manifest-files.html)

Python

```
SDK for Python (Boto3)
```
#### **a** Note
```
class Datasets: 
     @staticmethod 
     def create_manifest_file_s3(s3_resource, image_s3_path, manifest_s3_path): 
         """ 
         Creates a manifest file and uploads to Amazon S3. 
         :param s3_resource: A Boto3 Amazon S3 resource. 
         :param image_s3_path: The Amazon S3 path to the images referenced by the 
                                manifest file. The images must be in an Amazon S3 
 bucket 
                                with the following folder structure. 
                                   s3://doc-example-bucket/<train or test>/ 
                                       normal/ 
                                       anomaly/ 
                                Place normal images in the normal folder and 
  anomalous 
                                images in the anomaly folder. 
         :param manifest_s3_path: The Amazon S3 location in which to store the 
 created 
                                   manifest file. 
 """ 
        output manifest file = "temp.manifest"
         try: 
             # Current date and time in manifest file format. 
             dttm = datetime.now().strftime("%Y-%m-%dT%H:%M:%S.%f") 
             # Get bucket and folder from image and manifest file paths. 
             bucket, prefix = image_s3_path.replace("s3://", "").split("/", 1) 
             if prefix[-1] != "/": 
                 prefix += "/* manifest_bucket, manifest_prefix = manifest_s3_path.replace( 
                  "s3://", "" 
             ).split("/", 1) 
             with open(output_manifest_file, "w") as mfile: 
                  logger.info("Creating manifest file") 
                  src_bucket = s3_resource.Bucket(bucket) 
                 # Create JSON lines for anomalous images. 
                 for obj in src_bucket.objects.filter( 
                      Prefix=prefix + "anomaly/", Delimiter="/" 
\hspace{1.6cm}):
```

```
 image_path = f"s3://{src_bucket.name}/{obj.key}" 
                      manifest = Datasets.create_json_line(image_path, "anomaly", 
 dttm) 
                     mfile.write(json.dumps(manifest) + "n") # Create json lines for normal images. 
                 for obj in src_bucket.objects.filter( 
                      Prefix=prefix + "normal/", Delimiter="/" 
                 ): 
                      image_path = f"s3://{src_bucket.name}/{obj.key}" 
                      manifest = Datasets.create_json_line(image_path, "normal", 
 dttm) 
                    mfile.write(json.dumps(manifest) + "\n") logger.info("Uploading manifest file to %s", manifest_s3_path) 
             s3_resource.Bucket(manifest_bucket).upload_file( 
                 output_manifest_file, manifest_prefix 
) except ClientError: 
             logger.exception("Error uploading manifest.") 
             raise 
         except Exception: 
             logger.exception("Error uploading manifest.") 
             raise 
         else: 
             logger.info("Completed manifest file creation and upload.") 
         finally: 
             try: 
                 os.remove(output_manifest_file) 
             except FileNotFoundError: 
                 pass 
    @staticmethod 
     def create_json_line(image, class_name, dttm): 
 """ 
         Creates a single JSON line for an image. 
         :param image: The S3 location for the image. 
         :param class_name: The class of the image (normal or anomaly) 
         :param dttm: The date and time that the JSON is created. 
 """ 
        label = <math>0</math> if class_name == "normal":
```

```
label = <math>0</math> elif class_name == "anomaly": 
    label = 1 else: 
     logger.error("Unexpected label value: %s for %s", label, image) 
     raise Exception(f"Unexpected label value: {label} for {image}") 
manifest = \{ "source-ref": image, 
     "anomaly-label": label, 
     "anomaly-label-metadata": { 
          "confidence": 1, 
          "job-name": "labeling-job/anomaly-label", 
          "class-name": class_name, 
          "human-annotated": "yes", 
          "creation-date": dttm, 
          "type": "groundtruth/image-classification", 
     }, 
 } 
 return manifest
```
Membuat, melatih, dan memulai model Lookout for Vision menggunakan SDK AWS

Contoh kode berikut menunjukkan cara membuat, melatih, dan memulai model Lookout for Vision.

### Python

SDK for Python (Boto3)

Membuat dan secara opsional memulai model Amazon Lookout for Vision menggunakan argumen baris perintah. Kode contoh membuat proyek baru, kumpulan data pelatihan, kumpulan data pengujian opsional, dan model. Setelah pelatihan model selesai, Anda dapat menggunakan skrip yang disediakan untuk mencoba model Anda dengan gambar.

Contoh ini membutuhkan satu set gambar untuk melatih modelnya. Anda dapat menemukan contoh gambar papan sirkuit GitHub yang dapat Anda gunakan untuk pelatihan dan pengujian. Untuk detail tentang cara menyalin gambar ini ke bucket Amazon Simple Storage Service (Amazon S3), [lihat](https://docs.aws.amazon.com/lookout-for-vision/latest/developer-guide/su-prepare-example-images.html) Mempersiapkan contoh gambar.

Untuk kode sumber lengkap dan instruksi tentang cara mengatur dan menjalankan, lihat contoh lengkapnya di [GitHub](https://github.com/awsdocs/aws-doc-sdk-examples/tree/main/python/example_code/lookoutvision#code-examples).

Layanan yang digunakan dalam contoh ini

• Lookout for Vision

## Mengekspor kumpulan data dari proyek Lookout for Vision menggunakan SDK AWS

Contoh kode berikut menunjukkan cara mengekspor dataset dari proyek Lookout for Vision.

Untuk informasi selengkapnya, lihat [Mengekspor kumpulan data dari proyek \(SDK](https://docs.aws.amazon.com/lookout-for-vision/latest/developer-guide/export-dataset-sdk.html)).

## Python

SDK for Python (Boto3)

**a** Note

```
"""
Purpose
Shows how to export the datasets (manifest files and images)
from an Amazon Lookout for Vision project to a new Amazon 
S3 location.
"""
import argparse
import json
import logging
import boto3
from botocore.exceptions import ClientError
logger = logging.getLogger(__name__)
```

```
def copy_file(s3_resource, source_file, destination_file): 
     """ 
     Copies a file from a source Amazon S3 folder to a destination 
     Amazon S3 folder. 
     The destination can be in a different S3 bucket. 
     :param s3: An Amazon S3 Boto3 resource. 
     :param source_file: The Amazon S3 path to the source file. 
     :param destination_file: The destination Amazon S3 path for 
     the copy operation. 
    "" "
     source_bucket, source_key = source_file.replace("s3://", "").split("/", 1) 
     destination_bucket, destination_key = destination_file.replace("s3://", 
  "").split( 
         "/", 1 
    \lambda try: 
         bucket = s3_resource.Bucket(destination_bucket) 
         dest_object = bucket.Object(destination_key) 
         dest_object.copy_from(CopySource={"Bucket": source_bucket, "Key": 
  source_key}) 
         dest_object.wait_until_exists() 
         logger.info("Copied %s to %s", source_file, destination_file) 
     except ClientError as error: 
         if error.response["Error"]["Code"] == "404": 
             error_message = ( 
                  f"Failed to copy {source_file} to " 
                  f"{destination_file}. : {error.response['Error']['Message']}" 
) logger.warning(error_message) 
             error.response["Error"]["Message"] = error_message 
         raise
def upload_manifest_file(s3_resource, manifest_file, destination): 
    "" "
     Uploads a manifest file to a destination Amazon S3 folder. 
     :param s3: An Amazon S3 Boto3 resource. 
     :param manifest_file: The manifest file that you want to upload. 
     :destination: The Amazon S3 folder location to upload the manifest 
     file to. 
    "" ""
```

```
 destination_bucket, destination_key = destination.replace("s3://", 
  "").split("/", 1) 
     bucket = s3_resource.Bucket(destination_bucket) 
    put data = open(manifest file, "rb")
     obj = bucket.Object(destination_key + manifest_file) 
     try: 
         obj.put(Body=put_data) 
         obj.wait_until_exists() 
         logger.info("Put manifest file '%s' to bucket '%s'.", obj.key, 
  obj.bucket_name) 
     except ClientError: 
         logger.exception( 
              "Couldn't put manifest file '%s' to bucket '%s'.", obj.key, 
  obj.bucket_name 
\overline{\phantom{a}} raise 
     finally: 
         if getattr(put_data, "close", None): 
              put_data.close()
def get_dataset_types(lookoutvision_client, project): 
     """ 
     Determines the types of the datasets (train or test) in an 
     Amazon Lookout for Vision project. 
     :param lookoutvision_client: A Lookout for Vision Boto3 client. 
     :param project: The Lookout for Vision project that you want to check. 
     :return: The dataset types in the project. 
    "" ""
     try: 
         response = lookoutvision_client.describe_project(ProjectName=project) 
        datasets = \lceil]
         for dataset in response["ProjectDescription"]["Datasets"]: 
              if dataset["Status"] in ("CREATE_COMPLETE", "UPDATE_COMPLETE"): 
                  datasets.append(dataset["DatasetType"]) 
         return datasets 
     except lookoutvision_client.exceptions.ResourceNotFoundException:
```

```
 logger.exception("Project %s not found.", project) 
         raise
def process_json_line(s3_resource, entry, dataset_type, destination): 
 """ 
     Creates a JSON line for a new manifest file, copies image and mask to 
     destination. 
     :param s3_resource: An Amazon S3 Boto3 resource. 
     :param entry: A JSON line from the manifest file. 
     :param dataset_type: The type (train or test) of the dataset that 
     you want to create the manifest file for. 
     :param destination: The destination Amazon S3 folder for the manifest 
     file and dataset images. 
     :return: A JSON line with details for the destination location. 
    "" "
     entry_json = json.loads(entry) 
     print(f"source: {entry_json['source-ref']}") 
     # Use existing folder paths to ensure console added image names don't clash. 
     bucket, key = entry_json["source-ref"].replace("s3://", "").split("/", 1) 
     logger.info("Source location: %s/%s", bucket, key) 
     destination_image_location = destination + dataset_type + "/images/" + key 
     copy_file(s3_resource, entry_json["source-ref"], destination_image_location) 
     # Update JSON for writing. 
     entry_json["source-ref"] = destination_image_location 
     if "anomaly-mask-ref" in entry_json: 
         source_anomaly_ref = entry_json["anomaly-mask-ref"] 
         mask_bucket, mask_key = source_anomaly_ref.replace("s3://", 
  "").split("/", 1) 
         destination_mask_location = destination + dataset_type + "/masks/" + 
  mask_key 
         entry_json["anomaly-mask-ref"] = destination_mask_location 
         copy_file(s3_resource, source_anomaly_ref, entry_json["anomaly-mask-
ref"])
```

```
 return entry_json
```

```
def write_manifest_file( 
     lookoutvision_client, s3_resource, project, dataset_type, destination
): 
    "" ""
     Creates a manifest file for a dataset. Copies the manifest file and 
     dataset images (and masks, if present) to the specified Amazon S3 
  destination. 
    : param lookoutvision client: A Lookout for Vision Boto3 client.
     :param project: The Lookout for Vision project that you want to use. 
     :param dataset_type: The type (train or test) of the dataset that 
     you want to create the manifest file for. 
     :param destination: The destination Amazon S3 folder for the manifest file 
     and dataset images. 
    "" "
     try: 
         # Create a reusable Paginator 
         paginator = lookoutvision_client.get_paginator("list_dataset_entries") 
         # Create a PageIterator from the Paginator 
         page_iterator = paginator.paginate( 
             ProjectName=project, 
            DatasetType=dataset_type,
             PaginationConfig={"PageSize": 100}, 
         ) 
         output_manifest_file = dataset_type + ".manifest" 
         # Create manifest file then upload to Amazon S3 with images. 
         with open(output_manifest_file, "w", encoding="utf-8") as manifest_file: 
             for page in page_iterator: 
                 for entry in page["DatasetEntries"]: 
                      try: 
                         entry_json = process_json_line( 
                              s3_resource, entry, dataset_type, destination 
) manifest_file.write(json.dumps(entry_json) + "\n") 
                      except ClientError as error: 
                          if error.response["Error"]["Code"] == "404": 
                              print(error.response["Error"]["Message"])
```

```
 print(f"Excluded JSON line: {entry}") 
                           else: 
                               raise 
         upload_manifest_file( 
             s3_resource, output_manifest_file, destination + "datasets/" 
        \lambda except ClientError: 
         logger.exception("Problem getting dataset_entries") 
         raise
def export_datasets(lookoutvision_client, s3_resource, project, destination): 
    "" ""
     Exports the datasets from an Amazon Lookout for Vision project to a specified 
     Amazon S3 destination. 
     :param project: The Lookout for Vision project that you want to use. 
     :param destination: The destination Amazon S3 folder for the exported 
  datasets. 
    "" "
     # Add trailing backslash, if missing. 
    destination = destination if destination[-1] == \frac{1}{2} else destination + \frac{1}{2} print(f"Exporting project {project} datasets to {destination}.") 
     # Get each dataset and export to destination. 
     dataset_types = get_dataset_types(lookoutvision_client, project) 
     for dataset in dataset_types: 
         logger.info("Copying %s dataset to %s.", dataset, destination) 
         write_manifest_file( 
             lookoutvision_client, s3_resource, project, dataset, destination 
         ) 
     print("Exported dataset locations") 
     for dataset in dataset_types: 
         print(f" {dataset}: {destination}datasets/{dataset}.manifest") 
     print("Done.")
def add_arguments(parser): 
    "" "
```

```
 Adds command line arguments to the parser. 
     :param parser: The command line parser. 
    "" "
     parser.add_argument("project", help="The project that contains the dataset.") 
     parser.add_argument("destination", help="The destination Amazon S3 folder.")
def main(): 
    "" "
     Exports the datasets from an Amazon Lookout for Vision project to a 
     destination Amazon S3 location. 
    "" "
     logging.basicConfig(level=logging.INFO, format="%(levelname)s: %(message)s") 
     parser = argparse.ArgumentParser(usage=argparse.SUPPRESS) 
     add_arguments(parser) 
     args = parser.parse_args() 
     try: 
         session = boto3.Session(profile_name="lookoutvision-access") 
         lookoutvision_client = session.client("lookoutvision") 
         s3_resource = session.resource("s3") 
         export_datasets( 
             lookoutvision_client, s3_resource, args.project, args.destination 
\overline{\phantom{a}} except ClientError as err: 
         logger.exception(err) 
         print(f"Failed: {format(err)}")
if __name__ == '__main__": main()
```
## Temukan proyek Lookout for Vision dengan tag tertentu menggunakan SDK AWS

Contoh kode berikut menunjukkan cara menemukan proyek Lookout for Vision dengan tag tertentu.

Untuk informasi selengkapnya, lihat [Menandai model](https://docs.aws.amazon.com/lookout-for-vision/latest/developer-guide/tagging-model.html).

#### Python

## SDK for Python (Boto3)

## **a** Note

```
import logging
import argparse
import boto3
from botocore.exceptions import ClientError
logger = logging.getLogger(__name__)
def find_tag(tags, key, value): 
    "" ""
     Finds a tag in the supplied list of tags. 
     :param tags: A list of tags associated with a Lookout for Vision model. 
     :param key: The tag to search for. 
     :param value: The tag key value to search for. 
     :return: True if the tag value exists, otherwise False. 
    "" "
     found = False 
     for tag in tags: 
        if key == tag['Key'']:
             logger.info("\t\tMatch found for tag: %s value: %s.", key, value) 
             found = True 
             break 
     return found
def find_tag_in_projects(lookoutvision_client, key, value): 
    "" "
     Finds Lookout for Vision models tagged with the supplied key and value.
```

```
 :param lookoutvision_client: A Boto3 Lookout for Vision client. 
    :param key: The tag key to find. 
    :param value: The value of the tag that you want to find. 
    return: A list of matching model versions (and model projects) that were 
 found. 
   "" ""
    try: 
       found tags = \lceil]
        found = False 
        projects = lookoutvision_client.list_projects() 
        # Iterate through each project and models within a project. 
        for project in projects["Projects"]: 
            logger.info("Searching project: %s ...", project["ProjectName"]) 
            response_models = lookoutvision_client.list_models( 
                ProjectName=project["ProjectName"] 
) for model in response_models["Models"]: 
                model_description = lookoutvision_client.describe_model( 
                    ProjectName=project["ProjectName"], 
                    ModelVersion=model["ModelVersion"], 
) tags = lookoutvision_client.list_tags_for_resource( 
                    ResourceArn=model_description["ModelDescription"]["ModelArn"] 
) logger.info( 
                    "\tSearching model: %s for tag: %s value: %s.", 
                    model_description["ModelDescription"]["ModelArn"], 
                    key, 
                    value, 
) if find_tag(tags["Tags"], key, value) is True: 
                    found = True 
                    logger.info( 
                        "\t\tMATCH: Project: %s: model version %s", 
                        project["ProjectName"], 
                        model_description["ModelDescription"]["ModelVersion"], 
) found_tags.append( 
 { 
                            "Project": project["ProjectName"],
```

```
 "ModelVersion": model_description["ModelDescription"]
\Gamma "ModelVersion" 
\sim 1, \sim 1, \sim 1, \sim } 
) if found is False: 
             logger.info("No match for tag %s with value %s.", key, value) 
     except ClientError: 
         logger.exception("Problem finding tags.") 
         raise 
     else: 
         return found_tags
def main(): 
     logging.basicConfig(level=logging.INFO, format="%(levelname)s: %(message)s") 
     parser = argparse.ArgumentParser(usage=argparse.SUPPRESS) 
     parser.add_argument("tag", help="The tag that you want to find.") 
     parser.add_argument("value", help="The tag value that you want to find.") 
     args = parser.parse_args() 
     key = args.tag 
     value = args.value 
    session = boto3.Session(profile name="lookoutvision-access")
     lookoutvision_client = session.client("lookoutvision") 
     print(f"Searching your models for tag: {key} with value: {value}.") 
     tagged_models = find_tag_in_projects(lookoutvision_client, key, value) 
     print("Matched models\n--------------") 
     if len(tagged_models) > 0: 
         for model in tagged_models: 
             print(f"Project: {model['Project']}. model version:
{model['ModelVersion']}") 
     else: 
         print("No matches found.")
if __name__ == '__main__": main()
```
## Daftar model Lookout for Vision yang saat ini di-host menggunakan SDK AWS

Contoh kode berikut menunjukkan cara mencantumkan model Lookout for Vision yang saat ini dihost.

Python

SDK for Python (Boto3)

#### **a** Note

```
class Hosting: 
    @staticmethod 
     def list_hosted(lookoutvision_client): 
        "" "
         Displays a list of models in your account that are currently hosted. 
         :param lookoutvision_client: A Boto3 Lookout for Vision client. 
        "" ""
        try: 
             response = lookoutvision_client.list_projects() 
            hosted = \theta print("Hosted models\n-------------") 
             for project in response["Projects"]: 
                 response_models = lookoutvision_client.list_models( 
                     ProjectName=project["ProjectName"] 
) )
                 for model in response_models["Models"]: 
                     model_description = lookoutvision_client.describe_model( 
                         ProjectName=project["ProjectName"], 
                         ModelVersion=model["ModelVersion"], 
) if model_description["ModelDescription"]["Status"] == 
  "HOSTED":
```

```
 print( 
                            f"Project: {project['ProjectName']} Model version: " 
                           f"{model['ModelVersion']}" 
)hosted += 1 print(f"{hosted} model(s) hosted") 
        except ClientError: 
            logger.exception("Problem listing hosted models.") 
            raise
```
# Contoh kode untuk Managed Service untuk Apache Flink menggunakan SDK AWS

Contoh kode berikut menunjukkan cara menggunakan Amazon Managed Service untuk Apache Flink dengan AWS software development kit (SDK).

Tindakan merupakan kutipan kode dari program yang lebih besar dan harus dijalankan dalam konteks. Meskipun tindakan menunjukkan cara memanggil setiap fungsi layanan, Anda dapat melihat tindakan dalam konteks pada skenario yang terkait dan contoh lintas layanan.

Sumber daya lainnya

- [Managed Service for Apache Flink Developer Guide](https://docs.aws.amazon.com/managed-flink/latest/java/what-is.html) Informasi lebih lanjut tentang Managed Service untuk Apache Flink.
- [Layanan Terkelola untuk Referensi API Apache Flink](https://docs.aws.amazon.com/managed-flink/latest/apiv2/Welcome.html) Detail tentang semua Layanan Terkelola yang tersedia untuk tindakan Apache Flink.
- [AWSPusat Pengembang](https://aws.amazon.com/developer/code-examples/?awsf.sdk-code-examples-product=product%23kinesis-data-analytics) Contoh kode yang dapat Anda filter berdasarkan kategori atau pencarian teks lengkap.
- [AWSContoh SDK](https://github.com/awsdocs/aws-doc-sdk-examples) GitHub repo dengan kode lengkap dalam bahasa pilihan. Termasuk instruksi untuk mengatur dan menjalankan kode.

## Contoh kode

• [Tindakan untuk Layanan Terkelola untuk Apache Flink menggunakan SDK AWS](#page-5271-0)

- [Menambahkan aliran input ke Layanan Terkelola untuk aplikasi Apache Flink menggunakan SDK](#page-5272-0) [AWS](#page-5272-0)
- [Menambahkan aliran keluaran ke Layanan Terkelola untuk aplikasi Apache Flink menggunakan](#page-5274-0) [SDK AWS](#page-5274-0)
- [Membuat Layanan Terkelola untuk aplikasi Apache Flink menggunakan SDK AWS](#page-5275-0)
- [Menghapus Layanan Terkelola untuk aplikasi Apache Flink menggunakan SDK AWS](#page-5277-0)
- [Jelaskan Layanan Terkelola untuk aplikasi Apache Flink menggunakan SDK AWS](#page-5278-0)
- [Menjelaskan Layanan Terkelola untuk snapshot aplikasi Apache Flink menggunakan SDK AWS](#page-5279-0)
- [Temukan format data untuk Layanan Terkelola untuk aliran Apache Flink menggunakan SDK](#page-5281-0)  [AWS](#page-5281-0)
- [Memulai Layanan Terkelola untuk aplikasi Apache Flink menggunakan SDK AWS](#page-5282-0)
- [Menghentikan Layanan Terkelola untuk aplikasi Apache Flink menggunakan SDK AWS](#page-5284-0)
- [Memperbarui Layanan Terkelola untuk aplikasi Apache Flink menggunakan SDK AWS](#page-5285-0)
- [Generator data untuk Layanan Terkelola untuk Apache Flink menggunakan SDK AWS](#page-5287-0)
	- [Menghasilkan aliran Kinesis dengan perujuk menggunakan SDK AWS](#page-5287-1)
	- [Hasilkan aliran Kinesis dengan anomali tekanan darah menggunakan SDK AWS](#page-5288-0)
	- [Menghasilkan aliran Kinesis dengan data dalam kolom menggunakan SDK AWS](#page-5290-0)
	- [Hasilkan aliran Kinesis dengan anomali detak jantung menggunakan SDK AWS](#page-5291-0)
	- [Menghasilkan aliran Kinesis dengan hotspot menggunakan SDK AWS](#page-5292-0)
	- [Menghasilkan aliran Kinesis dengan entri log menggunakan SDK AWS](#page-5294-0)
	- [Hasilkan aliran Kinesis dengan data stagger menggunakan SDK AWS](#page-5295-0)
	- [Menghasilkan aliran Kinesis dengan data ticker saham menggunakan SDK AWS](#page-5296-0)
	- [Menghasilkan aliran Kinesis dengan dua tipe data menggunakan SDK AWS](#page-5297-0)
	- [Menghasilkan aliran Kinesis dengan data log web menggunakan SDK AWS](#page-5299-0)

# <span id="page-5271-0"></span>Tindakan untuk Layanan Terkelola untuk Apache Flink menggunakan SDK AWS

Contoh kode berikut menunjukkan cara menggunakan Amazon Managed Service untuk Apache Flink dengan AWS SDK. Setiap contoh memanggil fungsi layanan individual.

- [Menambahkan aliran input ke Layanan Terkelola untuk aplikasi Apache Flink menggunakan SDK](#page-5272-0) [AWS](#page-5272-0)
- [Menambahkan aliran keluaran ke Layanan Terkelola untuk aplikasi Apache Flink menggunakan](#page-5274-0) [SDK AWS](#page-5274-0)
- [Membuat Layanan Terkelola untuk aplikasi Apache Flink menggunakan SDK AWS](#page-5275-0)
- [Menghapus Layanan Terkelola untuk aplikasi Apache Flink menggunakan SDK AWS](#page-5277-0)
- [Jelaskan Layanan Terkelola untuk aplikasi Apache Flink menggunakan SDK AWS](#page-5278-0)
- [Menjelaskan Layanan Terkelola untuk snapshot aplikasi Apache Flink menggunakan SDK AWS](#page-5279-0)
- [Temukan format data untuk Layanan Terkelola untuk aliran Apache Flink menggunakan SDK AWS](#page-5281-0)
- [Memulai Layanan Terkelola untuk aplikasi Apache Flink menggunakan SDK AWS](#page-5282-0)
- [Menghentikan Layanan Terkelola untuk aplikasi Apache Flink menggunakan SDK AWS](#page-5284-0)
- [Memperbarui Layanan Terkelola untuk aplikasi Apache Flink menggunakan SDK AWS](#page-5285-0)

<span id="page-5272-0"></span>Menambahkan aliran input ke Layanan Terkelola untuk aplikasi Apache Flink menggunakan SDK AWS

Contoh kode berikut menunjukkan cara menambahkan aliran masukan ke Layanan Terkelola untuk aplikasi Apache Flink.

### Python

```
SDK for Python (Boto3)
```
### **a** Note

```
class KinesisAnalyticsApplicationV2: 
     """Encapsulates Kinesis Data Analytics application functions.""" 
     def __init__(self, analytics_client): 
         """ 
         :param analytics_client: A Boto3 Kinesis Data Analytics v2 client. 
        "" "
         self.analytics_client = analytics_client
```

```
 self.name = None 
         self.arn = None 
         self.version_id = None 
         self.create_timestamp = None 
    def add_input(self, input_prefix, stream_arn, input_schema): 
 """ 
         Adds an input stream to the application. The input stream data is mapped 
         to an in-application stream that can be processed by your code running in 
         Kinesis Data Analytics. 
         :param input_prefix: The prefix prepended to in-application input stream 
 names. 
         :param stream_arn: The ARN of the input stream. 
         :param input_schema: A schema that maps the data in the input stream to 
 the 
                               runtime environment. This can be automatically 
 generated 
                               by using `discover_input_schema` or you can create 
 it 
                               yourself. 
         :return: Metadata about the newly added input. 
         """ 
         try: 
             response = self.analytics_client.add_application_input( 
                 ApplicationName=self.name, 
                 CurrentApplicationVersionId=self.version_id, 
                 Input={ 
                      "NamePrefix": input_prefix, 
                      "KinesisStreamsInput": {"ResourceARN": stream_arn}, 
                      "InputSchema": input_schema, 
                 }, 
) self.version_id = response["ApplicationVersionId"] 
             logger.info("Add input stream %s to application %s.", stream_arn, 
 self.name) 
         except ClientError: 
             logger.exception( 
                 "Couldn't add input stream %s to application %s.", stream_arn, 
 self.name 
) raise 
         else:
```
return response

• Untuk detail API, lihat [AddApplicationInputd](https://docs.aws.amazon.com/goto/boto3/kinesisanalyticsv2-2018-05-23/AddApplicationInput)i AWSSDK for Python (Boto3) Referensi API.

## <span id="page-5274-0"></span>Menambahkan aliran keluaran ke Layanan Terkelola untuk aplikasi Apache Flink menggunakan SDK AWS

Contoh kode berikut menunjukkan cara menambahkan aliran output ke Managed Service untuk aplikasi Apache Flink.

#### Python

SDK for Python (Boto3)

#### **a** Note

```
class KinesisAnalyticsApplicationV2: 
     """Encapsulates Kinesis Data Analytics application functions.""" 
     def __init__(self, analytics_client): 
        "" "
         :param analytics_client: A Boto3 Kinesis Data Analytics v2 client. 
        "" "
         self.analytics_client = analytics_client 
         self.name = None 
         self.arn = None 
         self.version_id = None 
         self.create_timestamp = None 
     def add_output(self, in_app_stream_name, output_arn): 
        "" "
         Adds an output stream to the application. Kinesis Data Analytics maps 
 data 
         from the specified in-application stream to the output stream.
```

```
 :param in_app_stream_name: The name of the in-application stream to map 
                                     to the output stream. 
         :param output_arn: The ARN of the output stream. 
         :return: A list of metadata about the output resources currently assigned 
                  to the application. 
 """ 
        try: 
             response = self.analytics_client.add_application_output( 
                 ApplicationName=self.name, 
                 CurrentApplicationVersionId=self.version_id, 
                 Output={ 
                     "Name": in_app_stream_name, 
                     "KinesisStreamsOutput": {"ResourceARN": output_arn}, 
                     "DestinationSchema": {"RecordFormatType": "JSON"}, 
                 }, 
) outputs = response["OutputDescriptions"] 
             self.version_id = response["ApplicationVersionId"] 
             logging.info( 
                "Added output %s to %s, which now has %s outputs.",
                 output_arn, 
                 self.name, 
                 len(outputs), 
) except ClientError: 
             logger.exception("Couldn't add output %s to %s.", output_arn, 
 self.name) 
             raise 
         else: 
             return outputs
```
• Untuk detail API, lihat [AddApplicationOutputd](https://docs.aws.amazon.com/goto/boto3/kinesisanalyticsv2-2018-05-23/AddApplicationOutput)i AWSSDK for Python (Boto3) Referensi API.

<span id="page-5275-0"></span>Membuat Layanan Terkelola untuk aplikasi Apache Flink menggunakan SDK AWS

Contoh kode berikut menunjukkan cara membuat Layanan Terkelola untuk aplikasi Apache Flink.

#### Python

## SDK for Python (Boto3)

## **a** Note

```
class KinesisAnalyticsApplicationV2: 
     """Encapsulates Kinesis Data Analytics application functions.""" 
     def __init__(self, analytics_client): 
 """ 
         :param analytics_client: A Boto3 Kinesis Data Analytics v2 client. 
         """ 
         self.analytics_client = analytics_client 
         self.name = None 
         self.arn = None 
         self.version_id = None 
         self.create_timestamp = None 
     def create(self, app_name, role_arn, env="SQL-1_0"): 
 """ 
         Creates a Kinesis Data Analytics application. 
         :param app_name: The name of the application. 
         :param role_arn: The ARN of a role that can be assumed by Kinesis Data 
                          Analytics and grants needed permissions. 
         :param env: The runtime environment of the application, such as SQL. Code 
                     uploaded to the application runs in this environment. 
         :return: Metadata about the newly created application. 
        "''" try: 
             response = self.analytics_client.create_application( 
                 ApplicationName=app_name, 
                 RuntimeEnvironment=env, 
                 ServiceExecutionRole=role_arn, 
) details = response["ApplicationDetail"]
```

```
 self._update_details(details) 
     logger.info("Application %s created.", app_name) 
 except ClientError: 
     logger.exception("Couldn't create application %s.", app_name) 
     raise 
 else: 
     return details
```
• Untuk detail API, lihat [CreateApplicationd](https://docs.aws.amazon.com/goto/boto3/kinesisanalyticsv2-2018-05-23/CreateApplication)i AWSSDK for Python (Boto3) Referensi API.

<span id="page-5277-0"></span>Menghapus Layanan Terkelola untuk aplikasi Apache Flink menggunakan SDK AWS Contoh kode berikut menunjukkan cara menghapus Layanan Terkelola untuk aplikasi Apache Flink. Python

SDK for Python (Boto3)

**a** Note

```
class KinesisAnalyticsApplicationV2: 
     """Encapsulates Kinesis Data Analytics application functions.""" 
     def __init__(self, analytics_client): 
 """ 
         :param analytics_client: A Boto3 Kinesis Data Analytics v2 client. 
        "" ""
         self.analytics_client = analytics_client 
         self.name = None 
         self.arn = None 
         self.version_id = None 
         self.create_timestamp = None 
     def delete(self): 
        "" "
```

```
 Deletes an application. 
        "" "
        try: 
             self.analytics_client.delete_application( 
                 ApplicationName=self.name, CreateTimestamp=self.create_timestamp 
) logger.info("Deleted application %s.", self.name) 
        except ClientError: 
             logger.exception("Couldn't delete application %s.", self.name) 
             raise
```
• Untuk detail API, lihat [DeleteApplication](https://docs.aws.amazon.com/goto/boto3/kinesisanalyticsv2-2018-05-23/DeleteApplication)di AWSSDK for Python (Boto3) Referensi API.

<span id="page-5278-0"></span>Jelaskan Layanan Terkelola untuk aplikasi Apache Flink menggunakan SDK AWS

Contoh kode berikut menunjukkan bagaimana mendeskripsikan Layanan Terkelola untuk aplikasi Apache Flink.

Python

SDK for Python (Boto3)

### **a** Note

```
class KinesisAnalyticsApplicationV2: 
     """Encapsulates Kinesis Data Analytics application functions.""" 
     def __init__(self, analytics_client): 
         """ 
         :param analytics_client: A Boto3 Kinesis Data Analytics v2 client. 
        "" "
         self.analytics_client = analytics_client 
         self.name = None 
         self.arn = None 
         self.version_id = None
```

```
 self.create_timestamp = None 
     def describe(self, name): 
 """ 
         Gets metadata about an application. 
         :param name: The name of the application to look up. 
         :return: Metadata about the application. 
         """ 
         try: 
             response = 
 self.analytics_client.describe_application(ApplicationName=name) 
             details = response["ApplicationDetail"] 
             self._update_details(details) 
             logger.info("Got metadata for application %s.", name) 
         except ClientError: 
             logger.exception("Couldn't get metadata for application %s.", name) 
             raise 
         else: 
             return details
```
• Untuk detail API, lihat [DescribeApplicationd](https://docs.aws.amazon.com/goto/boto3/kinesisanalyticsv2-2018-05-23/DescribeApplication)i AWSSDK for Python (Boto3) Referensi API.

<span id="page-5279-0"></span>Menjelaskan Layanan Terkelola untuk snapshot aplikasi Apache Flink menggunakan SDK AWS

Contoh kode berikut menunjukkan cara mendeskripsikan Layanan Terkelola untuk snapshot aplikasi Apache Flink.

Python

```
SDK for Python (Boto3)
```

```
a Note
```

```
class KinesisAnalyticsApplicationV2: 
     """Encapsulates Kinesis Data Analytics application functions.""" 
    def __init__(self, analytics_client): 
 """ 
         :param analytics_client: A Boto3 Kinesis Data Analytics v2 client. 
         """ 
        self.analytics_client = analytics_client 
         self.name = None 
         self.arn = None 
         self.version_id = None 
        self.create timestamp = None
    def describe_snapshot(self, application_name, snapshot_name): 
 """ 
         Gets metadata about a previously saved application snapshot. 
         :param application_name: The name of the application. 
         :param snapshot_name: The name of the snapshot. 
         :return: Metadata about the snapshot. 
         """ 
        try: 
             response = self.analytics_client.describe_application_snapshot( 
                 ApplicationName=application_name, SnapshotName=snapshot_name 
) snapshot = response["SnapshotDetails"] 
             logger.info( 
                 "Got metadata for snapshot %s of application %s.", 
                 snapshot_name, 
                 application_name, 
) except ClientError: 
             logger.exception( 
                 "Couldn't get metadata for snapshot %s of application %s.", 
                 snapshot_name, 
                 application_name, 
) raise 
         else: 
             return snapshot
```
• Untuk detail API, lihat [DescribeApplicationSnapshotd](https://docs.aws.amazon.com/goto/boto3/kinesisanalyticsv2-2018-05-23/DescribeApplicationSnapshot)i AWSSDK for Python (Boto3) Referensi API.

<span id="page-5281-0"></span>Temukan format data untuk Layanan Terkelola untuk aliran Apache Flink menggunakan SDK AWS

Contoh kode berikut menunjukkan cara menemukan format data untuk Layanan Terkelola untuk aliran Apache Flink.

Python

SDK for Python (Boto3)

### **a** Note

```
class KinesisAnalyticsApplicationV2: 
     """Encapsulates Kinesis Data Analytics application functions.""" 
     def __init__(self, analytics_client): 
 """ 
         :param analytics_client: A Boto3 Kinesis Data Analytics v2 client. 
        "" "
         self.analytics_client = analytics_client 
         self.name = None 
         self.arn = None 
         self.version_id = None 
         self.create_timestamp = None 
     def discover_input_schema(self, stream_arn, role_arn): 
 """ 
         Discovers a schema that maps data in a stream to a format that is usable 
 by 
         an application's runtime environment. The stream must be active and have 
         enough data moving through it for the service to sample. The returned 
  schema
```

```
 can be used when you add the stream as an input to the application or you 
 can 
        write your own schema. 
         :param stream_arn: The ARN of the stream to map. 
         :param role_arn: A role that lets Kinesis Data Analytics read from the 
 stream. 
         :return: The discovered schema of the data in the input stream. 
         """ 
         try: 
             response = self.analytics_client.discover_input_schema( 
                 ResourceARN=stream_arn, 
                 ServiceExecutionRole=role_arn, 
                 InputStartingPositionConfiguration={"InputStartingPosition": 
 "NOW"}, 
) schema = response["InputSchema"] 
             logger.info("Discovered input schema for stream %s.", stream_arn) 
         except ClientError: 
             logger.exception( 
                "Couldn't discover input schema for stream %s.", stream arn
) raise 
         else: 
             return schema
```
• Untuk detail API, lihat [DiscoverInputSchema](https://docs.aws.amazon.com/goto/boto3/kinesisanalyticsv2-2018-05-23/DiscoverInputSchema)di AWSSDK for Python (Boto3) Referensi API.

<span id="page-5282-0"></span>Memulai Layanan Terkelola untuk aplikasi Apache Flink menggunakan SDK AWS

Contoh kode berikut menunjukkan cara memulai Layanan Terkelola untuk aplikasi Apache Flink.

#### Python

## SDK for Python (Boto3)

## **a** Note

```
class KinesisAnalyticsApplicationV2: 
     """Encapsulates Kinesis Data Analytics application functions.""" 
     def __init__(self, analytics_client): 
        "" ""
         :param analytics_client: A Boto3 Kinesis Data Analytics v2 client. 
         """ 
         self.analytics_client = analytics_client 
         self.name = None 
         self.arn = None 
         self.version_id = None 
         self.create_timestamp = None 
     def start(self, input_id): 
        "''" Starts an application. After the application is running, it reads from 
 the 
         specified input stream and runs the application code on the incoming 
 data. 
         :param input_id: The ID of the input to read. 
        "" "
         try: 
             self.analytics_client.start_application( 
                 ApplicationName=self.name, 
                  RunConfiguration={ 
                      "SqlRunConfigurations": [ 
 { 
                              "InputId": input_id, 
                              "InputStartingPositionConfiguration": { 
                                   "InputStartingPosition": "NOW"
```

```
 }, 
 } 
\sim 100 \sim 100 \sim 100 \sim 100 \sim 100 \sim 100 \sim 100 \sim 100 \sim 100 \sim 100 \sim 100 \sim 100 \sim 100 \sim 100 \sim 100 \sim 100 \sim 100 \sim 100 \sim 100 \sim 100 \sim 100 \sim 100 \sim 100 \sim 100 \sim 
\qquad \qquad \text{ }) logger.info("Started application %s.", self.name) 
             except ClientError: 
                   logger.exception("Couldn't start application %s.", self.name) 
                   raise
```
• Untuk detail API, lihat [StartApplicationd](https://docs.aws.amazon.com/goto/boto3/kinesisanalyticsv2-2018-05-23/StartApplication)i AWSSDK for Python (Boto3) Referensi API.

<span id="page-5284-0"></span>Menghentikan Layanan Terkelola untuk aplikasi Apache Flink menggunakan SDK AWS

Contoh kode berikut menunjukkan cara menghentikan Layanan Terkelola untuk aplikasi Apache Flink.

### Python

SDK for Python (Boto3)

## **a** Note

```
class KinesisAnalyticsApplicationV2: 
     """Encapsulates Kinesis Data Analytics application functions.""" 
     def __init__(self, analytics_client): 
         """ 
         :param analytics_client: A Boto3 Kinesis Data Analytics v2 client. 
        "" "
         self.analytics_client = analytics_client 
         self.name = None 
         self.arn = None 
         self.version_id = None
```

```
 self.create_timestamp = None 
     def stop(self): 
 """ 
         Stops an application. This stops the application from processing data but 
         does not delete any resources. 
 """ 
        try: 
             self.analytics_client.stop_application(ApplicationName=self.name) 
             logger.info("Stopping application %s.", self.name) 
         except ClientError: 
             logger.exception("Couldn't stop application %s.", self.name) 
             raise
```
• Untuk detail API, lihat [StopApplication](https://docs.aws.amazon.com/goto/boto3/kinesisanalyticsv2-2018-05-23/StopApplication)di AWSSDK for Python (Boto3) Referensi API.

<span id="page-5285-0"></span>Memperbarui Layanan Terkelola untuk aplikasi Apache Flink menggunakan SDK AWS

Contoh kode berikut menunjukkan cara memperbarui Layanan Terkelola untuk aplikasi Apache Flink.

Python

```
SDK for Python (Boto3)
```
#### **a** Note

Ada lebih banyak tentang GitHub. Temukan contoh lengkapnya dan pelajari cara mengatur dan menjalankannya di [Repositori Contoh Kode AWS.](https://github.com/awsdocs/aws-doc-sdk-examples/tree/main/python/example_code/kinesis-analytics-v2#code-examples)

Contoh ini memperbarui kode yang berjalan dalam aplikasi yang ada.

```
class KinesisAnalyticsApplicationV2: 
     """Encapsulates Kinesis Data Analytics application functions.""" 
     def __init__(self, analytics_client): 
 """ 
         :param analytics_client: A Boto3 Kinesis Data Analytics v2 client.
```

```
 """ 
         self.analytics_client = analytics_client 
         self.name = None 
         self.arn = None 
         self.version_id = None 
        self.create timestamp = None
     def update_code(self, code): 
 """ 
         Updates the code that runs in the application. The code must run in the 
         runtime environment of the application, such as SQL. Application code 
         typically reads data from in-application streams and transforms it in 
 some way. 
         :param code: The code to upload. This completely replaces any existing 
 code 
                      in the application. 
         :return: Metadata about the application. 
 """ 
         try: 
             response = self.analytics_client.update_application( 
                 ApplicationName=self.name, 
                 CurrentApplicationVersionId=self.version_id, 
                 ApplicationConfigurationUpdate={ 
                     "ApplicationCodeConfigurationUpdate": { 
                          "CodeContentTypeUpdate": "PLAINTEXT", 
                          "CodeContentUpdate": {"TextContentUpdate": code}, 
1999 1999 1999 1999 1999
\qquad \qquad \text{ }) details = response["ApplicationDetail"] 
             self.version_id = details["ApplicationVersionId"] 
             logger.info("Update code for application %s.", self.name) 
         except ClientError: 
             logger.exception("Couldn't update code for application %s.", 
 self.name) 
             raise 
         else: 
             return details
```
• Untuk detail API, lihat [UpdateApplication](https://docs.aws.amazon.com/goto/boto3/kinesisanalyticsv2-2018-05-23/UpdateApplication)di AWSSDK for Python (Boto3) Referensi API.

# <span id="page-5287-0"></span>Generator data untuk Layanan Terkelola untuk Apache Flink menggunakan SDK AWS

Contoh kode berikut menunjukkan cara menggunakan Amazon Managed Service untuk Apache Flink dengan AWS SDK.

Contoh-contoh

- [Menghasilkan aliran Kinesis dengan perujuk menggunakan SDK AWS](#page-5287-1)
- [Hasilkan aliran Kinesis dengan anomali tekanan darah menggunakan SDK AWS](#page-5288-0)
- [Menghasilkan aliran Kinesis dengan data dalam kolom menggunakan SDK AWS](#page-5290-0)
- [Hasilkan aliran Kinesis dengan anomali detak jantung menggunakan SDK AWS](#page-5291-0)
- [Menghasilkan aliran Kinesis dengan hotspot menggunakan SDK AWS](#page-5292-0)
- [Menghasilkan aliran Kinesis dengan entri log menggunakan SDK AWS](#page-5294-0)
- [Hasilkan aliran Kinesis dengan data stagger menggunakan SDK AWS](#page-5295-0)
- [Menghasilkan aliran Kinesis dengan data ticker saham menggunakan SDK AWS](#page-5296-0)
- [Menghasilkan aliran Kinesis dengan dua tipe data menggunakan SDK AWS](#page-5297-0)
- [Menghasilkan aliran Kinesis dengan data log web menggunakan SDK AWS](#page-5299-0)

## <span id="page-5287-1"></span>Menghasilkan aliran Kinesis dengan perujuk menggunakan SDK AWS

Contoh kode berikut menunjukkan cara menghasilkan aliran Kinesis dengan perujuk.

Python

SDK for Python (Boto3)

## **a** Note

```
import json
import boto3
```

```
STREAM_NAME = "ExampleInputStream"
def get_data(): 
     return {"REFERRER": "http://www.amazon.com"}
def generate(stream_name, kinesis_client): 
     while True: 
        data = get_data() print(data) 
         kinesis_client.put_record( 
              StreamName=stream_name, Data=json.dumps(data), 
  PartitionKey="partitionkey" 
\overline{\phantom{a}}if __name__ == '__main__": generate(STREAM_NAME, boto3.client("kinesis"))
```
<span id="page-5288-0"></span>Hasilkan aliran Kinesis dengan anomali tekanan darah menggunakan SDK AWS

Contoh kode berikut menunjukkan bagaimana menghasilkan aliran Kinesis dengan anomali tekanan darah.

Python

```
SDK for Python (Boto3)
```
**a** Note

```
from enum import Enum
import json
import random
import boto3
```

```
STREAM_NAME = "ExampleInputStream"
class PressureType(Enum): 
    low = "LOW" normal = "NORMAL" 
     high = "HIGH"
def get_blood_pressure(pressure_type): 
     pressure = {"BloodPressureLevel": pressure_type.value} 
     if pressure_type == PressureType.low: 
         pressure["Systolic"] = random.randint(50, 80) 
         pressure["Diastolic"] = random.randint(30, 50) 
     elif pressure_type == PressureType.normal: 
         pressure["Systolic"] = random.randint(90, 120) 
         pressure["Diastolic"] = random.randint(60, 80) 
     elif pressure_type == PressureType.high: 
         pressure["Systolic"] = random.randint(130, 200) 
         pressure["Diastolic"] = random.randint(90, 150) 
     else: 
         raise TypeError 
     return pressure
def generate(stream_name, kinesis_client): 
     while True: 
         rnd = random.random() 
         pressure_type = ( 
              PressureType.low 
             if rnd < 0.005 else PressureType.high 
             if rnd > 0.995 else PressureType.normal 
         \mathcal{L} blood_pressure = get_blood_pressure(pressure_type) 
         print(blood_pressure) 
         kinesis_client.put_record( 
              StreamName=stream_name, 
              Data=json.dumps(blood_pressure), 
              PartitionKey="partitionkey", 
\overline{\phantom{a}}
```

```
if __name__ == '__main__": generate(STREAM_NAME, boto3.client("kinesis"))
```
<span id="page-5290-0"></span>Menghasilkan aliran Kinesis dengan data dalam kolom menggunakan SDK AWS

Contoh kode berikut menunjukkan bagaimana menghasilkan aliran Kinesis dengan data dalam kolom.

Python

SDK for Python (Boto3)

## **G** Note

```
import json
import boto3
STREAM_NAME = "ExampleInputStream"
def get_data(): 
     return {"Col_A": "a", "Col_B": "b", "Col_C": "c", "Col_E_Unstructured": 
 "x,y,z"def generate(stream_name, kinesis_client): 
     while True: 
         data = get_data() 
         print(data) 
         kinesis_client.put_record( 
              StreamName=stream_name, Data=json.dumps(data), 
  PartitionKey="partitionkey" 
\overline{\phantom{a}}
```

```
if __name__ == '__main__": generate(STREAM_NAME, boto3.client("kinesis"))
```
<span id="page-5291-0"></span>Hasilkan aliran Kinesis dengan anomali detak jantung menggunakan SDK AWS

Contoh kode berikut menunjukkan cara menghasilkan aliran Kinesis dengan anomali detak jantung.

Python

SDK for Python (Boto3)

## **a** Note

```
from enum import Enum
import json
import random
import boto3
STREAM_NAME = "ExampleInputStream"
class RateType(Enum): 
     normal = "NORMAL" 
    high = "HIGH"def get_heart_rate(rate_type): 
     if rate_type == RateType.normal: 
         rate = random.randint(60, 100) 
     elif rate_type == RateType.high: 
         rate = random.randint(150, 200) 
     else: 
         raise TypeError 
     return {"heartRate": rate, "rateType": rate_type.value}
```
```
def generate(stream_name, kinesis_client, output=True): 
     while True: 
         rnd = random.random() 
         rate_type = RateType.high if rnd < 0.01 else RateType.normal 
         heart_rate = get_heart_rate(rate_type) 
         if output: 
              print(heart_rate) 
         kinesis_client.put_record( 
              StreamName=stream_name, 
              Data=json.dumps(heart_rate), 
              PartitionKey="partitionkey", 
\overline{\phantom{a}}if __name__ == '__main__": generate(STREAM_NAME, boto3.client("kinesis"))
```
Menghasilkan aliran Kinesis dengan hotspot menggunakan SDK AWS

Contoh kode berikut menunjukkan cara menghasilkan aliran Kinesis dengan hotspot.

Python

```
SDK for Python (Boto3)
```
**a** Note

```
import json
from pprint import pprint
import random
import time
import boto3
```

```
STREAM_NAME = "ExampleInputStream"
def get_hotspot(field, spot_size): 
    hotspot = \{ "left": field["left"] + random.random() * (field["width"] - spot_size), 
         "width": spot_size, 
         "top": field["top"] + random.random() * (field["height"] - spot_size), 
         "height": spot_size, 
     } 
     return hotspot
def get_record(field, hotspot, hotspot_weight): 
     rectangle = hotspot if random.random() < hotspot_weight else field 
    point = \{"x": rectangle["left"] + random.random() * rectangle["width"],
         "y": rectangle["top"] + random.random() * rectangle["height"], 
         "is_hot": "Y" if rectangle is hotspot else "N", 
     } 
     return {"Data": json.dumps(point), "PartitionKey": "partition_key"}
def generate( 
     stream_name, field, hotspot_size, hotspot_weight, batch_size, kinesis_client
): 
    "" ""
     Generates points used as input to a hotspot detection algorithm. 
     With probability hotspot_weight (20%), a point is drawn from the hotspot; 
     otherwise, it is drawn from the base field. The location of the hotspot 
     changes for every 1000 points generated. 
    "" ""
    points_generated = \theta hotspot = None 
     while True: 
        if points generated % 1000 == 0:
             hotspot = get_hotspot(field, hotspot_size) 
        records = \Gamma get_record(field, hotspot, hotspot_weight) for _ in range(batch_size) 
         ] 
         points_generated += len(records) 
         pprint(records) 
        kinesis_client.put_records(StreamName=stream_name, Records=records)
```
time.sleep(0.1)

```
if __name__ == '__main__": generate( 
         stream_name=STREAM_NAME, 
         field={"left": 0, "width": 10, "top": 0, "height": 10}, 
         hotspot_size=1, 
         hotspot_weight=0.2, 
         batch_size=10, 
         kinesis_client=boto3.client("kinesis"), 
     )
```
Menghasilkan aliran Kinesis dengan entri log menggunakan SDK AWS

Contoh kode berikut menunjukkan cara menghasilkan aliran Kinesis dengan entri log.

Python

SDK for Python (Boto3)

### **a** Note

```
import json
import boto3
STREAM_NAME = "ExampleInputStream"
def get_data(): 
     return { 
         "LOGENTRY": "203.0.113.24 - - [25/Mar/2018:15:25:37 -0700] " 
         '"GET /index.php HTTP/1.1" 200 125 "-" ' 
         '"Mozilla/5.0 [en] Gecko/20100101 Firefox/52.0"' 
     }
```

```
def generate(stream_name, kinesis_client): 
     while True: 
        data = get_data() print(data) 
         kinesis_client.put_record( 
              StreamName=stream_name, Data=json.dumps(data), 
  PartitionKey="partitionkey" 
\overline{\phantom{a}}if __name__ == '__main__": generate(STREAM_NAME, boto3.client("kinesis"))
```
# Hasilkan aliran Kinesis dengan data stagger menggunakan SDK AWS

Contoh kode berikut menunjukkan cara menghasilkan aliran Kinesis dengan data stagger.

Python

SDK for Python (Boto3)

**a** Note

```
import datetime
import json
import random
import time
import boto3
STREAM_NAME = "ExampleInputStream"
def get_data():
```

```
 event_time = datetime.datetime.utcnow() - datetime.timedelta(seconds=10) 
     return { 
         "EVENT_TIME": event_time.isoformat(), 
         "TICKER": random.choice(["AAPL", "AMZN", "MSFT", "INTC", "TBV"]), 
     }
def generate(stream_name, kinesis_client): 
     while True: 
        data = get_data() # Send six records, ten seconds apart, with the same event time and 
  ticker 
        for \_ in range(6):
             print(data) 
             kinesis_client.put_record( 
                 StreamName=stream_name, 
                 Data=json.dumps(data), 
                 PartitionKey="partitionkey", 
) time.sleep(10)
if __name__ == '__main__": generate(STREAM_NAME, boto3.client("kinesis"))
```
Menghasilkan aliran Kinesis dengan data ticker saham menggunakan SDK AWS

Contoh kode berikut menunjukkan cara menghasilkan aliran Kinesis dengan data ticker saham.

Python

SDK for Python (Boto3)

**a** Note

```
import datetime
import json
import random
import boto3
STREAM_NAME = "ExampleInputStream"
def get_data(): 
     return { 
         "EVENT_TIME": datetime.datetime.now().isoformat(), 
         "TICKER": random.choice(["AAPL", "AMZN", "MSFT", "INTC", "TBV"]), 
         "PRICE": round(random.random() * 100, 2), 
     }
def generate(stream_name, kinesis_client): 
     while True: 
        data = get_data() print(data) 
         kinesis_client.put_record( 
              StreamName=stream_name, Data=json.dumps(data), 
  PartitionKey="partitionkey" 
\overline{\phantom{a}}if __name__ == '__main__": generate(STREAM_NAME, boto3.client("kinesis"))
```
Menghasilkan aliran Kinesis dengan dua tipe data menggunakan SDK AWS

Contoh kode berikut menunjukkan bagaimana menghasilkan aliran Kinesis dengan dua tipe data.

### Python

# SDK for Python (Boto3)

### **a** Note

```
import json
import random
import boto3
STREAM_NAME = "OrdersAndTradesStream"
PARTITION_KEY = "partition_key"
def get_order(order_id, ticker): 
     return { 
         "RecordType": "Order", 
         "Oid": order_id, 
         "Oticker": ticker, 
         "Oprice": random.randint(500, 10000), 
         "Otype": "Sell", 
     }
def get_trade(order_id, trade_id, ticker): 
     return { 
         "RecordType": "Trade", 
         "Tid": trade_id, 
         "Toid": order_id, 
         "Tticker": ticker, 
         "Tprice": random.randint(0, 3000), 
     }
def generate(stream_name, kinesis_client): 
    order_id = 1 while True:
```

```
 ticker = random.choice(["AAAA", "BBBB", "CCCC"]) 
         order = get_order(order_id, ticker) 
         print(order) 
         kinesis_client.put_record( 
             StreamName=stream_name, Data=json.dumps(order), 
  PartitionKey=PARTITION_KEY 
\overline{\phantom{a}}for trade_id in range(1, random.randint(0, 6)):
             trade = get_trade(order_id, trade_id, ticker) 
             print(trade) 
             kinesis_client.put_record( 
                  StreamName=stream_name, 
                  Data=json.dumps(trade), 
                  PartitionKey=PARTITION_KEY, 
) order_id += 1
if __name__ == '__main__": generate(STREAM_NAME, boto3.client("kinesis"))
```
Menghasilkan aliran Kinesis dengan data log web menggunakan SDK AWS

Contoh kode berikut menunjukkan cara menghasilkan aliran Kinesis dengan data log web.

Python

```
SDK for Python (Boto3)
```
### **a** Note

Ada lebih banyak tentang GitHub. Temukan contoh lengkapnya dan pelajari cara mengatur dan menjalankannya di [Repositori Contoh Kode AWS.](https://github.com/awsdocs/aws-doc-sdk-examples/tree/main/python/example_code/kinesis#code-examples)

```
import json
import boto3
```
STREAM\_NAME = "ExampleInputStream"

```
def get_data(): 
     return { 
          "log": "192.168.254.30 - John [24/May/2004:22:01:02 -0700] " 
          '"GET /icons/apache_pb.gif HTTP/1.1" 304 0' 
     }
def generate(stream_name, kinesis_client): 
     while True: 
        data = get_data() print(data) 
         kinesis_client.put_record( 
              StreamName=stream_name, Data=json.dumps(data), 
  PartitionKey="partitionkey" 
\overline{\phantom{a}}if __name__ == '__main__": generate(STREAM_NAME, boto3.client("kinesis"))
```
# Contoh kode untuk MediaConvert menggunakan AWS SDK

Contoh kode berikut menunjukkan cara menggunakan AWS Elemental MediaConvert kit pengembangan AWS perangkat lunak (SDK).

Tindakan merupakan kutipan kode dari program yang lebih besar dan harus dijalankan dalam konteks. Meskipun tindakan menunjukkan cara memanggil setiap fungsi layanan, Anda dapat melihat tindakan dalam konteks pada skenario yang terkait dan contoh lintas layanan.

Sumber daya lainnya

- [MediaConvert Panduan Pengguna](https://docs.aws.amazon.com/mediaconvert/latest/ug/what-is.html) Informasi lebih lanjut tentang MediaConvert.
- [MediaConvert Referensi API](https://docs.aws.amazon.com/mediaconvert/latest/apireference/custom-endpoints.html) Detail tentang semua MediaConvert tindakan yang tersedia.
- [AWSPusat Pengembang](https://aws.amazon.com/developer/code-examples/?awsf.sdk-code-examples-product=product%23elemental-mediaconvert) Contoh kode yang dapat Anda filter berdasarkan kategori atau pencarian teks lengkap.
- [AWSContoh SDK](https://github.com/awsdocs/aws-doc-sdk-examples) GitHub repo dengan kode lengkap dalam bahasa pilihan. Termasuk instruksi untuk mengatur dan menjalankan kode.

### Memulai

Halo MediaConvert

Contoh kode berikut menunjukkan bagaimana untuk mulai menggunakanAWS Elemental MediaConvert.

### .NET

# AWS SDK for .NET

# **a** Note

```
using Amazon.MediaConvert;
using Amazon.MediaConvert.Model;
namespace MediaConvertActions;
public static class HelloMediaConvert
\{ static async Task Main(string[] args) 
     { 
         // Create the client using the default profile. 
        var mediaConvertClient = new AmazonMediaConvertClient();
         Console.WriteLine($"Hello AWS Elemental MediaConvert! Your MediaConvert 
  Endpoints are:"); 
         Console.WriteLine(); 
         // You can use await and any of the async methods to get a response. 
         // Let's get the MediaConvert endpoints. 
         var response = await mediaConvertClient.DescribeEndpointsAsync( 
             new DescribeEndpointsRequest() 
             ); 
         foreach (var endPoint in response.Endpoints) 
         { 
             Console.WriteLine($"\tEndPoint: {endPoint.Url}"); 
             Console.WriteLine();
```
- } } }
- Untuk detail API, lihat [DescribeEndpointsd](https://docs.aws.amazon.com/goto/DotNetSDKV3/mediaconvert-2017-08-29/DescribeEndpoints)i Referensi AWS SDK for .NET API.

### Contoh kode

- [Tindakan untuk MediaConvert menggunakan AWS SDK](#page-5302-0)
	- [Membuat pekerjaan MediaConvert transcoding menggunakan SDK AWS](#page-5302-1)
	- [Mendapatkan pekerjaan MediaConvert transcoding menggunakan SDK AWS](#page-5344-0)
	- [Daftar pekerjaan MediaConvert transcoding menggunakan SDK AWS](#page-5352-0)

# <span id="page-5302-0"></span>Tindakan untuk MediaConvert menggunakan AWS SDK

Contoh kode berikut menunjukkan cara menggunakan AWS Elemental MediaConvert AWS SDK. Setiap contoh memanggil fungsi layanan individual.

Contoh-contoh

- [Membuat pekerjaan MediaConvert transcoding menggunakan SDK AWS](#page-5302-1)
- [Mendapatkan pekerjaan MediaConvert transcoding menggunakan SDK AWS](#page-5344-0)
- [Daftar pekerjaan MediaConvert transcoding menggunakan SDK AWS](#page-5352-0)

# <span id="page-5302-1"></span>Membuat pekerjaan MediaConvert transcoding menggunakan SDK AWS

Contoh kode berikut menunjukkan cara membuat pekerjaan AWS Elemental MediaConvert transcoding.

.NET

AWS SDK for .NET

### **a** Note

```
 // MediaConvert role Amazon Resource Name (ARN). 
         // For information on creating this role, see 
         // https://docs.aws.amazon.com/mediaconvert/latest/ug/creating-the-iam-
role-in-mediaconvert-configured.html. 
         var mediaConvertRole = _configuration["mediaConvertRoleARN"]; 
         // Include the file input and output locations in settings.json or 
  settings.local.json. 
        var fileInput = _configuration["fileInput"];
         var fileOutput = _configuration["fileOutput"]; 
         // Load the customer endpoint, if it is known. 
         // When you know what your Region-specific endpoint is, set it here, or 
  set it in your settings.local.json file. 
         var mediaConvertEndpoint = _configuration["mediaConvertEndpoint"]; 
         Console.WriteLine("Welcome to the MediaConvert Create Job example."); 
         // If you don't have the customer-specific endpoint, request it here. 
         if (string.IsNullOrEmpty(mediaConvertEndpoint)) 
        \{ Console.WriteLine("Getting customer-specific MediaConvert 
  endpoint."); 
             AmazonMediaConvertClient client = new AmazonMediaConvertClient(); 
             DescribeEndpointsRequest describeRequest = new 
  DescribeEndpointsRequest(); 
             DescribeEndpointsResponse describeResponse = await 
  client.DescribeEndpointsAsync(describeRequest); 
             mediaConvertEndpoint = describeResponse.Endpoints[0].Url; 
         } 
         Console.WriteLine(new string('-', 80)); 
         Console.WriteLine($"Using endpoint {mediaConvertEndpoint}."); 
         Console.WriteLine(new string('-', 80)); 
         // Because you have a service URL for MediaConvert, you don't 
         // need to set RegionEndpoint. If you do, the ServiceURL will 
         // be overwritten. 
         AmazonMediaConvertConfig mcConfig = new AmazonMediaConvertConfig 
        \{ ServiceURL = mediaConvertEndpoint, 
         };
```

```
 AmazonMediaConvertClient mcClient = new 
 AmazonMediaConvertClient(mcConfig); 
        var wrapper = new MediaConvertWrapper(mcClient);
```

```
 Console.WriteLine(new string('-', 80)); 
        Console.WriteLine($"Creating job for input file {fileInput}."); 
        var jobId = await wrapper.CreateJob(mediaConvertRole!, fileInput!, 
 fileOutput!); 
        Console.WriteLine($"Created job with Job ID: {jobId}"); 
        Console.WriteLine(new string('-', 80));
```
Buat pekerjaan menggunakan metode pembungkus dan kembalikan ID pekerjaan.

```
 /// <summary> 
     /// Create a job to convert a media file. 
     /// </summary> 
     /// <param name="mediaConvertRole">The Amazon Resource Name (ARN) of the 
 media convert role, as specified here: 
     /// https://docs.aws.amazon.com/mediaconvert/latest/ug/creating-the-iam-role-
in-mediaconvert-configured.html</param> 
     /// <param name="fileInput">The Amazon Simple Storage Service (Amazon S3) 
location of the input media file.</param>
     /// <param name="fileOutput">The Amazon S3 location for the output media 
 file.</param> 
    /// <returns>The ID of the new job.</returns>
     public async Task<string> CreateJob(string mediaConvertRole, string 
 fileInput, 
         string fileOutput) 
     { 
         CreateJobRequest createJobRequest = new CreateJobRequest 
        \{ Role = mediaConvertRole 
         }; 
         createJobRequest.UserMetadata.Add("Customer", "Amazon"); 
         JobSettings jobSettings = new JobSettings 
         { 
            AdAvailOffset = \varnothing,
```

```
 TimecodeConfig = new TimecodeConfig 
\{\hspace{.1cm} \} Source = TimecodeSource.EMBEDDED 
 } 
         }; 
         createJobRequest.Settings = jobSettings; 
         #region OutputGroup 
         OutputGroup ofg = new OutputGroup 
         { 
             Name = "File Group", 
             OutputGroupSettings = new OutputGroupSettings 
\{\hspace{.1cm} \} Type = OutputGroupType.FILE_GROUP_SETTINGS, 
                 FileGroupSettings = new FileGroupSettings 
\overline{a} Destination = fileOutput 
 } 
             } 
         }; 
         Output output = new Output 
         { 
             NameModifier = "_1" 
         }; 
         #region VideoDescription 
         VideoDescription vdes = new VideoDescription 
         { 
             ScalingBehavior = ScalingBehavior.DEFAULT, 
             TimecodeInsertion = VideoTimecodeInsertion.DISABLED, 
             AntiAlias = AntiAlias.ENABLED, 
             Sharpness = 50, 
             AfdSignaling = AfdSignaling.NONE, 
             DropFrameTimecode = DropFrameTimecode.ENABLED, 
             RespondToAfd = RespondToAfd.NONE, 
             ColorMetadata = ColorMetadata.INSERT, 
             CodecSettings = new VideoCodecSettings 
\{\hspace{.1cm} \} Codec = VideoCodec.H_264 
 } 
         };
```

```
 output.VideoDescription = vdes; 
        H264Settings h264 = new H264Settings 
        { 
             InterlaceMode = H264InterlaceMode.PROGRESSIVE, 
            NumberReferenceFrames = 3, 
            Syntax = H264Syntax.DEFAULT, 
           Softness = 0,
            GopClosedCadence = 1, 
           GopSize = 90,
            Slices = 1, 
            GopBReference = H264GopBReference.DISABLED, 
            SlowPal = H264SlowPal.DISABLED, 
            SpatialAdaptiveQuantization = 
 H264SpatialAdaptiveQuantization.ENABLED, 
            TemporalAdaptiveQuantization = 
 H264TemporalAdaptiveQuantization.ENABLED, 
            FlickerAdaptiveQuantization = 
 H264FlickerAdaptiveQuantization.DISABLED, 
            EntropyEncoding = H264EntropyEncoding.CABAC, 
            Bitrate = 5000000, 
            FramerateControl = H264FramerateControl.SPECIFIED, 
            RateControlMode = H264RateControlMode.CBR, 
            CodecProfile = H264CodecProfile.MAIN, 
            Telecine = H264Telecine.NONE, 
           MinIInterval = 0,
            AdaptiveQuantization = H264AdaptiveQuantization.HIGH, 
            CodecLevel = H264CodecLevel.AUTO, 
            FieldEncoding = H264FieldEncoding.PAFF, 
            SceneChangeDetect = H264SceneChangeDetect.ENABLED, 
            QualityTuningLevel = H264QualityTuningLevel.SINGLE_PASS, 
            FramerateConversionAlgorithm = 
                 H264FramerateConversionAlgorithm.DUPLICATE_DROP, 
            UnregisteredSeiTimecode = H264UnregisteredSeiTimecode.DISABLED, 
            GopSizeUnits = H264GopSizeUnits.FRAMES, 
            ParControl = H264ParControl.SPECIFIED, 
            NumberBFramesBetweenReferenceFrames = 2, 
            RepeatPps = H264RepeatPps.DISABLED, 
            FramerateNumerator = 30, 
            FramerateDenominator = 1, 
            ParNumerator = 1, 
            ParDenominator = 1 
        }; 
        output.VideoDescription.CodecSettings.H264Settings = h264;
```

```
 #endregion VideoDescription 
         #region AudioDescription 
         AudioDescription ades = new AudioDescription 
         { 
             LanguageCodeControl = AudioLanguageCodeControl.FOLLOW_INPUT, 
             // This name matches one specified in the following Inputs. 
             AudioSourceName = "Audio Selector 1", 
             CodecSettings = new AudioCodecSettings 
\{\hspace{.1cm} \} Codec = AudioCodec.AAC 
 } 
         }; 
         AacSettings aac = new AacSettings 
        \{ AudioDescriptionBroadcasterMix = 
 AacAudioDescriptionBroadcasterMix.NORMAL, 
             RateControlMode = AacRateControlMode.CBR, 
             CodecProfile = AacCodecProfile.LC, 
             CodingMode = AacCodingMode.CODING_MODE_2_0, 
             RawFormat = AacRawFormat.NONE, 
             SampleRate = 48000, 
             Specification = AacSpecification.MPEG4, 
             Bitrate = 64000 
         }; 
         ades.CodecSettings.AacSettings = aac; 
         output.AudioDescriptions.Add(ades); 
         #endregion AudioDescription 
         #region Mp4 Container 
         output.ContainerSettings = new ContainerSettings 
         { 
             Container = ContainerType.MP4 
         }; 
         Mp4Settings mp4 = new Mp4Settings 
         { 
             CslgAtom = Mp4CslgAtom.INCLUDE, 
             FreeSpaceBox = Mp4FreeSpaceBox.EXCLUDE, 
             MoovPlacement = Mp4MoovPlacement.PROGRESSIVE_DOWNLOAD
```

```
 }; 
 output.ContainerSettings.Mp4Settings = mp4; 
 #endregion Mp4 Container 
 ofg.Outputs.Add(output); 
 createJobRequest.Settings.OutputGroups.Add(ofg); 
 #endregion OutputGroup 
 #region Input 
 Input input = new Input 
 { 
     FilterEnable = InputFilterEnable.AUTO, 
     PsiControl = InputPsiControl.USE_PSI, 
    FilterStrength = 0,
     DeblockFilter = InputDeblockFilter.DISABLED, 
     DenoiseFilter = InputDenoiseFilter.DISABLED, 
     TimecodeSource = InputTimecodeSource.EMBEDDED, 
     FileInput = fileInput 
 }; 
 AudioSelector audsel = new AudioSelector 
 { 
    Offset = \varnothing,
     DefaultSelection = AudioDefaultSelection.NOT_DEFAULT, 
     ProgramSelection = 1, 
     SelectorType = AudioSelectorType.TRACK 
 }; 
 audsel.Tracks.Add(1); 
 input.AudioSelectors.Add("Audio Selector 1", audsel); 
 input.VideoSelector = new VideoSelector 
 { 
     ColorSpace = ColorSpace.FOLLOW 
 }; 
 createJobRequest.Settings.Inputs.Add(input); 
 #endregion Input 
var\ jobId = ""; try
```

```
 { 
             CreateJobResponse createJobResponse = 
                 await _amazonMediaConvert.CreateJobAsync(createJobRequest);
             jobId = createJobResponse.Job.Id; 
         } 
         catch (BadRequestException bre) 
        \sqrt{ } // If the endpoint was bad. 
             if (bre.Message.StartsWith("You must use the customer-")) 
\{\hspace{.1cm} \} // The exception contains the correct endpoint; extract it. 
                 var mediaConvertEndpoint = bre.Message.Split('\'')[1];
                  Console.WriteLine( 
                      $"Request failed, please use endpoint 
 {mediaConvertEndpoint}."); 
 } 
             else 
                  throw; 
         } 
         return jobId; 
     }
```
• Untuk detail API, lihat [CreateJob](https://docs.aws.amazon.com/goto/DotNetSDKV3/mediaconvert-2017-08-29/CreateJob)di Referensi AWS SDK for .NET API.

#### $C++$

SDK for C++

### **a** Note

```
//! Create an AWS Elemental MediaConvert job.
/*! 
   \param mediaConvertRole: An Amazon Resource Name (ARN) for the AWS Identity and 
                             Access Management (IAM) role for the job.
```

```
 \param fileInput: A URI to an input file that is stored in Amazon Simple 
  Storage Service 
                      (Amazon S3) or on an HTTP(S) server. 
  \param fileOutput: A URI for an Amazon S3 output location and the output file 
  name base. 
  \param jobSettingsFile: An optional JSON settings file. 
  \param clientConfiguration: AWS client configuration. 
  \return bool: Function succeeded. 
  */
bool AwsDoc::MediaConvert::createJob(const Aws::String &mediaConvertRole, 
                                        const Aws::String &fileInput, 
                                        const Aws::String &fileOutput, 
                                        const Aws::String &jobSettingsFile, 
                                        const Aws::Client::ClientConfiguration 
 &clientConfiguration) { 
     Aws::MediaConvert::Model::CreateJobRequest createJobRequest; 
     createJobRequest.SetRole(mediaConvertRole); 
     Aws::Http::HeaderValueCollection hvc; 
     hvc.emplace("Customer", "Amazon"); 
     createJobRequest.SetUserMetadata(hvc); 
     if (!jobSettingsFile.empty()) // Use a JSON file for the job settings. 
    \{ std::ifstream jobSettingsStream(jobSettingsFile, std::ios::ate); 
         if (!jobSettingsStream) { 
             std::cerr << "Unable to open the job template file." << std::endl; 
             return false; 
         } 
         std::vector<char> buffer(jobSettingsStream.tellg()); 
         jobSettingsStream.seekg(0); 
         jobSettingsStream.read(buffer.data(), buffer.size()); 
         std::string jobSettingsJSON(buffer.data(), buffer.size()); 
         size_t pos = jobSettingsJSON.find(INPUT_FILE_PLACEHOLDER); 
         if (pos != std::string::npos) { 
             jobSettingsJSON.replace(pos, strlen(INPUT_FILE_PLACEHOLDER), 
 fileInput); 
         } 
         pos = jobSettingsJSON.find(OUTPUT_FILE_PLACEHOLDER); 
         if (pos != std::string::npos) { 
             jobSettingsJSON.replace(pos, strlen(OUTPUT_FILE_PLACEHOLDER), 
  fileOutput);
```

```
 } 
        Aws::Utils::Json::JsonValue jsonValue(jobSettingsJSON); 
       Aws::MediaConvert::Model::JobSettings jobSettings(jsonValue);
        createJobRequest.SetSettings(jobSettings); 
    } 
    else { // Configure the job settings programmatically. 
        Aws::MediaConvert::Model::JobSettings jobSettings; 
        jobSettings.SetAdAvailOffset(0); 
        Aws::MediaConvert::Model::TimecodeConfig timecodeConfig; 
 timecodeConfig.SetSource(Aws::MediaConvert::Model::TimecodeSource::EMBEDDED); 
        jobSettings.SetTimecodeConfig(timecodeConfig); 
        // Configure the output group. 
        Aws::MediaConvert::Model::OutputGroup outputGroup; 
        outputGroup.SetName("File Group"); 
        Aws::MediaConvert::Model::OutputGroupSettings outputGroupSettings; 
        outputGroupSettings.SetType( 
                Aws::MediaConvert::Model::OutputGroupType::FILE_GROUP_SETTINGS); 
        Aws::MediaConvert::Model::FileGroupSettings fileGroupSettings; 
        fileGroupSettings.SetDestination(fileOutput); 
        outputGroupSettings.SetFileGroupSettings(fileGroupSettings); 
        outputGroup.SetOutputGroupSettings(outputGroupSettings); 
       Aws::MediaConvert::Model::Output output;
        output.SetNameModifier("_1"); 
        Aws::MediaConvert::Model::VideoDescription videoDescription; 
        videoDescription.SetScalingBehavior( 
                Aws::MediaConvert::Model::ScalingBehavior::DEFAULT); 
        videoDescription.SetTimecodeInsertion( 
                Aws::MediaConvert::Model::VideoTimecodeInsertion::DISABLED); 
videoDescription.SetAntiAlias(Aws::MediaConvert::Model::AntiAlias::ENABLED);
        videoDescription.SetSharpness(50); 
 videoDescription.SetAfdSignaling(Aws::MediaConvert::Model::AfdSignaling::NONE); 
        videoDescription.SetDropFrameTimecode( 
                Aws::MediaConvert::Model::DropFrameTimecode::ENABLED); 
 videoDescription.SetRespondToAfd(Aws::MediaConvert::Model::RespondToAfd::NONE); 
        videoDescription.SetColorMetadata( 
                Aws::MediaConvert::Model::ColorMetadata::INSERT);
```

```
 Aws::MediaConvert::Model::VideoCodecSettings videoCodecSettings; 
       videoCodecSettings.SetCodec(Aws::MediaConvert::Model::VideoCodec::H_264);
        Aws::MediaConvert::Model::H264Settings h264Settings; 
        h264Settings.SetNumberReferenceFrames(3); 
        h264Settings.SetSyntax(Aws::MediaConvert::Model::H264Syntax::DEFAULT); 
        h264Settings.SetSoftness(0); 
        h264Settings.SetGopClosedCadence(1); 
        h264Settings.SetGopSize(90); 
        h264Settings.SetSlices(1); 
        h264Settings.SetGopBReference( 
                Aws::MediaConvert::Model::H264GopBReference::DISABLED); 
       h264Settings.SetSlowPal(Aws::MediaConvert::Model::H264SlowPal::DISABLED);
        h264Settings.SetSpatialAdaptiveQuantization( 
 Aws::MediaConvert::Model::H264SpatialAdaptiveQuantization::ENABLED); 
        h264Settings.SetTemporalAdaptiveQuantization( 
Aws::MediaConvert::Model::H264TemporalAdaptiveQuantization::ENABLED);
        h264Settings.SetFlickerAdaptiveQuantization( 
 Aws::MediaConvert::Model::H264FlickerAdaptiveQuantization::DISABLED); 
        h264Settings.SetEntropyEncoding( 
                Aws::MediaConvert::Model::H264EntropyEncoding::CABAC); 
        h264Settings.SetBitrate(5000000); 
        h264Settings.SetFramerateControl( 
                Aws::MediaConvert::Model::H264FramerateControl::SPECIFIED); 
        h264Settings.SetRateControlMode( 
                Aws::MediaConvert::Model::H264RateControlMode::CBR); 
 h264Settings.SetCodecProfile(Aws::MediaConvert::Model::H264CodecProfile::MAIN); 
        h264Settings.SetTelecine(Aws::MediaConvert::Model::H264Telecine::NONE); 
        h264Settings.SetMinIInterval(0); 
        h264Settings.SetAdaptiveQuantization( 
                Aws::MediaConvert::Model::H264AdaptiveQuantization::HIGH); 
h264Settings.SetCodecLevel(Aws::MediaConvert::Model::H264CodecLevel::AUTO);
        h264Settings.SetFieldEncoding( 
                Aws::MediaConvert::Model::H264FieldEncoding::PAFF); 
        h264Settings.SetSceneChangeDetect( 
                Aws::MediaConvert::Model::H264SceneChangeDetect::ENABLED); 
        h264Settings.SetQualityTuningLevel( 
                Aws::MediaConvert::Model::H264QualityTuningLevel::SINGLE_PASS); 
        h264Settings.SetFramerateConversionAlgorithm(
```

```
 Aws::MediaConvert::Model::H264FramerateConversionAlgorithm::DUPLICATE_DROP); 
        h264Settings.SetUnregisteredSeiTimecode( 
                Aws::MediaConvert::Model::H264UnregisteredSeiTimecode::DISABLED); 
        h264Settings.SetGopSizeUnits( 
                Aws::MediaConvert::Model::H264GopSizeUnits::FRAMES); 
h264Settings.SetParControl(Aws::MediaConvert::Model::H264ParControl::SPECIFIED);
        h264Settings.SetNumberBFramesBetweenReferenceFrames(2); 
 h264Settings.SetRepeatPps(Aws::MediaConvert::Model::H264RepeatPps::DISABLED); 
        h264Settings.SetFramerateNumerator(30); 
        h264Settings.SetFramerateDenominator(1); 
        h264Settings.SetParNumerator(1); 
        h264Settings.SetParDenominator(1); 
        videoCodecSettings.SetH264Settings(h264Settings); 
        videoDescription.SetCodecSettings(videoCodecSettings); 
        output.SetVideoDescription(videoDescription); 
        Aws::MediaConvert::Model::AudioDescription audioDescription; 
        audioDescription.SetLanguageCodeControl( 
 Aws::MediaConvert::Model::AudioLanguageCodeControl::FOLLOW_INPUT); 
        audioDescription.SetAudioSourceName(AUDIO_SOURCE_NAME); 
        Aws::MediaConvert::Model::AudioCodecSettings audioCodecSettings; 
       audioCodecSettings.SetCodec(Aws::MediaConvert::Model::AudioCodec::AAC);
        Aws::MediaConvert::Model::AacSettings aacSettings; 
        aacSettings.SetAudioDescriptionBroadcasterMix( 
 Aws::MediaConvert::Model::AacAudioDescriptionBroadcasterMix::NORMAL); 
        aacSettings.SetRateControlMode( 
                Aws::MediaConvert::Model::AacRateControlMode::CBR); 
aacSettings.SetCodecProfile(Aws::MediaConvert::Model::AacCodecProfile::LC);
        aacSettings.SetCodingMode( 
                Aws::MediaConvert::Model::AacCodingMode::CODING_MODE_2_0); 
        aacSettings.SetRawFormat(Aws::MediaConvert::Model::AacRawFormat::NONE); 
        aacSettings.SetSampleRate(48000); 
 aacSettings.SetSpecification(Aws::MediaConvert::Model::AacSpecification::MPEG4); 
        aacSettings.SetBitrate(64000); 
        audioCodecSettings.SetAacSettings(aacSettings); 
        audioDescription.SetCodecSettings(audioCodecSettings);
```

```
 Aws::Vector<Aws::MediaConvert::Model::AudioDescription> 
 audioDescriptions; 
       audioDescriptions.emplace back(audioDescription);
        output.SetAudioDescriptions(audioDescriptions); 
        Aws::MediaConvert::Model::ContainerSettings mp4container; 
       mp4container.SetContainer(Aws::MediaConvert::Model::ContainerType::MP4);
       Aws::MediaConvert::Model::Mp4Settings mp4Settings;
        mp4Settings.SetCslgAtom(Aws::MediaConvert::Model::Mp4CslgAtom::INCLUDE); 
 mp4Settings.SetFreeSpaceBox(Aws::MediaConvert::Model::Mp4FreeSpaceBox::EXCLUDE); 
        mp4Settings.SetMoovPlacement( 
 Aws::MediaConvert::Model::Mp4MoovPlacement::PROGRESSIVE_DOWNLOAD); 
        mp4container.SetMp4Settings(mp4Settings); 
        output.SetContainerSettings(mp4container); 
        outputGroup.AddOutputs(output); 
        jobSettings.AddOutputGroups(outputGroup); 
        // Configure inputs. 
        Aws::MediaConvert::Model::Input input; 
        input.SetFilterEnable(Aws::MediaConvert::Model::InputFilterEnable::AUTO); 
       input.SetPsiControl(Aws::MediaConvert::Model::InputPsiControl::USE_PSI);
        input.SetFilterStrength(0); 
input.SetDeblockFilter(Aws::MediaConvert::Model::InputDeblockFilter::DISABLED);
input.SetDenoiseFilter(Aws::MediaConvert::Model::InputDenoiseFilter::DISABLED);
        input.SetTimecodeSource( 
                Aws::MediaConvert::Model::InputTimecodeSource::EMBEDDED); 
        input.SetFileInput(fileInput); 
        Aws::MediaConvert::Model::AudioSelector audioSelector; 
        audioSelector.SetOffset(0); 
        audioSelector.SetDefaultSelection( 
               Aws::MediaConvert::Model::AudioDefaultSelection::NOT_DEFAULT);
        audioSelector.SetProgramSelection(1); 
        audioSelector.SetSelectorType( 
                Aws::MediaConvert::Model::AudioSelectorType::TRACK); 
        audioSelector.AddTracks(1); 
        input.AddAudioSelectors(AUDIO_SOURCE_NAME, audioSelector); 
       Aws::MediaConvert::Model::VideoSelector videoSelector;
```

```
 videoSelector.SetColorSpace(Aws::MediaConvert::Model::ColorSpace::FOLLOW); 
         input.SetVideoSelector(videoSelector); 
         jobSettings.AddInputs(input); 
         createJobRequest.SetSettings(jobSettings); 
     } 
    Aws::MediaConvert::MediaConvertClient client(clientConfiguration);
     Aws::MediaConvert::Model::CreateJobOutcome outcome = client.CreateJob( 
             createJobRequest); 
     if (outcome.IsSuccess()) { 
         std::cout << "Job successfully created with ID - " 
                    << outcome.GetResult().GetJob().GetId() << std::endl; 
     } 
     else { 
         std::cerr << "Error CreateJob - " << outcome.GetError().GetMessage() 
                    << std::endl; 
     } 
     return outcome.IsSuccess();
}
```
• Untuk detail API, lihat [CreateJob](https://docs.aws.amazon.com/goto/SdkForCpp/mediaconvert-2017-08-29/CreateJob)di Referensi AWS SDK for C++ API.

### CLI

### AWS CLI

Untuk membuat pekerjaan

create-jobContoh berikut membuat pekerjaan transcoding dengan pengaturan yang ditentukan dalam file job. json yang berada di sistem tempat Anda mengirim perintah. Spesifikasi pekerjaan JSON ini mungkin menentukan setiap pengaturan secara individual, referensi template pekerjaan, atau preset output referensi.

```
aws mediaconvert create-job \ 
    --endpoint-url https://abcd1234.mediaconvert.region-name-1.amazonaws.com \
     --region region-name-1 \ 
     --cli-input-json file://~/job.json
```
Anda dapat menggunakan MediaConvert konsol AWS Elemental untuk menghasilkan spesifikasi pekerjaan JSON dengan memilih pengaturan pekerjaan Anda, dan kemudian memilih Tampilkan pekerjaan JSON di bagian bawah bagian Job.

Untuk mendapatkan titik akhir khusus akun Anda, gunakandescribe-endpoints, atau kirim perintah tanpa titik akhir. Layanan mengembalikan kesalahan dan titik akhir Anda.

Jika permintaan Anda berhasil, layanan mengembalikan spesifikasi pekerjaan JSON yang Anda kirim bersama permintaan Anda.

Untuk informasi selengkapnya, lihat [Bekerja dengan MediaConvert Pekerjaan AWS Elemental](https://docs.aws.amazon.com/mediaconvert/latest/ug/working-with-jobs.html) di MediaConvert Panduan Pengguna AWS Elemental.

• Untuk detail API, lihat [CreateJob](https://awscli.amazonaws.com/v2/documentation/api/latest/reference/mediaconvert/create-job.html)di Referensi AWS CLI Perintah.

### Java

### SDK for Java 2.x

### **a** Note

```
package com.example.mediaconvert;
import java.net.URI;
import java.util.HashMap;
import java.util.Map;
import software.amazon.awssdk.regions.Region;
import software.amazon.awssdk.services.mediaconvert.MediaConvertClient;
import 
 software.amazon.awssdk.services.mediaconvert.model.DescribeEndpointsResponse;
import 
 software.amazon.awssdk.services.mediaconvert.model.DescribeEndpointsRequest;
import software.amazon.awssdk.services.mediaconvert.model.Output;
import software.amazon.awssdk.services.mediaconvert.model.MediaConvertException;
import software.amazon.awssdk.services.mediaconvert.model.OutputGroup;
import software.amazon.awssdk.services.mediaconvert.model.OutputGroupSettings;
import software.amazon.awssdk.services.mediaconvert.model.HlsGroupSettings;
import software.amazon.awssdk.services.mediaconvert.model.OutputGroupType;
```

```
import software.amazon.awssdk.services.mediaconvert.model.HlsDirectoryStructure;
import 
  software.amazon.awssdk.services.mediaconvert.model.HlsManifestDurationFormat;
import software.amazon.awssdk.services.mediaconvert.model.HlsStreamInfResolution;
import software.amazon.awssdk.services.mediaconvert.model.HlsClientCache;
import 
 software.amazon.awssdk.services.mediaconvert.model.HlsCaptionLanguageSetting;
import software.amazon.awssdk.services.mediaconvert.model.HlsManifestCompression;
import software.amazon.awssdk.services.mediaconvert.model.HlsCodecSpecification;
import software.amazon.awssdk.services.mediaconvert.model.HlsOutputSelection;
import software.amazon.awssdk.services.mediaconvert.model.HlsProgramDateTime;
import 
 software.amazon.awssdk.services.mediaconvert.model.HlsTimedMetadataId3Frame;
import software.amazon.awssdk.services.mediaconvert.model.HlsSegmentControl;
import software.amazon.awssdk.services.mediaconvert.model.FileGroupSettings;
import software.amazon.awssdk.services.mediaconvert.model.ContainerSettings;
import software.amazon.awssdk.services.mediaconvert.model.VideoDescription;
import software.amazon.awssdk.services.mediaconvert.model.ContainerType;
import software.amazon.awssdk.services.mediaconvert.model.ScalingBehavior;
import software.amazon.awssdk.services.mediaconvert.model.VideoTimecodeInsertion;
import software.amazon.awssdk.services.mediaconvert.model.ColorMetadata;
import software.amazon.awssdk.services.mediaconvert.model.RespondToAfd;
import software.amazon.awssdk.services.mediaconvert.model.AfdSignaling;
import software.amazon.awssdk.services.mediaconvert.model.DropFrameTimecode;
import software.amazon.awssdk.services.mediaconvert.model.VideoCodecSettings;
import software.amazon.awssdk.services.mediaconvert.model.H264Settings;
import software.amazon.awssdk.services.mediaconvert.model.VideoCodec;
import software.amazon.awssdk.services.mediaconvert.model.CreateJobRequest;
import software.amazon.awssdk.services.mediaconvert.model.H264RateControlMode;
import software.amazon.awssdk.services.mediaconvert.model.H264QualityTuningLevel;
import software.amazon.awssdk.services.mediaconvert.model.H264SceneChangeDetect;
import 
 software.amazon.awssdk.services.mediaconvert.model.AacAudioDescriptionBroadcasterMix;
import software.amazon.awssdk.services.mediaconvert.model.H264ParControl;
import software.amazon.awssdk.services.mediaconvert.model.AacRawFormat;
import software.amazon.awssdk.services.mediaconvert.model.H264QvbrSettings;
import 
 software.amazon.awssdk.services.mediaconvert.model.H264FramerateConversionAlgorithm;
import software.amazon.awssdk.services.mediaconvert.model.H264CodecLevel;
import software.amazon.awssdk.services.mediaconvert.model.H264FramerateControl;
import software.amazon.awssdk.services.mediaconvert.model.AacCodingMode;
import software.amazon.awssdk.services.mediaconvert.model.H264Telecine;
import 
  software.amazon.awssdk.services.mediaconvert.model.H264FlickerAdaptiveQuantization;
```

```
import software.amazon.awssdk.services.mediaconvert.model.H264GopSizeUnits;
import software.amazon.awssdk.services.mediaconvert.model.H264CodecProfile;
import software.amazon.awssdk.services.mediaconvert.model.H264GopBReference;
import software.amazon.awssdk.services.mediaconvert.model.AudioTypeControl;
import software.amazon.awssdk.services.mediaconvert.model.AntiAlias;
import software.amazon.awssdk.services.mediaconvert.model.H264SlowPal;
import 
 software.amazon.awssdk.services.mediaconvert.model.H264SpatialAdaptiveQuantization;
import software.amazon.awssdk.services.mediaconvert.model.H264Syntax;
import software.amazon.awssdk.services.mediaconvert.model.M3u8Settings;
import software.amazon.awssdk.services.mediaconvert.model.InputDenoiseFilter;
import 
 software.amazon.awssdk.services.mediaconvert.model.H264TemporalAdaptiveQuantization;
import software.amazon.awssdk.services.mediaconvert.model.CreateJobResponse;
import 
 software.amazon.awssdk.services.mediaconvert.model.H264UnregisteredSeiTimecode;
import software.amazon.awssdk.services.mediaconvert.model.H264EntropyEncoding;
import software.amazon.awssdk.services.mediaconvert.model.InputPsiControl;
import software.amazon.awssdk.services.mediaconvert.model.ColorSpace;
import software.amazon.awssdk.services.mediaconvert.model.H264RepeatPps;
import software.amazon.awssdk.services.mediaconvert.model.H264FieldEncoding;
import software.amazon.awssdk.services.mediaconvert.model.M3u8NielsenId3;
import software.amazon.awssdk.services.mediaconvert.model.InputDeblockFilter;
import software.amazon.awssdk.services.mediaconvert.model.InputRotate;
import software.amazon.awssdk.services.mediaconvert.model.H264DynamicSubGop;
import software.amazon.awssdk.services.mediaconvert.model.TimedMetadata;
import software.amazon.awssdk.services.mediaconvert.model.JobSettings;
import software.amazon.awssdk.services.mediaconvert.model.AudioDefaultSelection;
import software.amazon.awssdk.services.mediaconvert.model.VideoSelector;
import software.amazon.awssdk.services.mediaconvert.model.AacSpecification;
import software.amazon.awssdk.services.mediaconvert.model.Input;
import software.amazon.awssdk.services.mediaconvert.model.OutputSettings;
import 
  software.amazon.awssdk.services.mediaconvert.model.H264AdaptiveQuantization;
import 
 software.amazon.awssdk.services.mediaconvert.model.AudioLanguageCodeControl;
import software.amazon.awssdk.services.mediaconvert.model.InputFilterEnable;
import software.amazon.awssdk.services.mediaconvert.model.AudioDescription;
import software.amazon.awssdk.services.mediaconvert.model.H264InterlaceMode;
import software.amazon.awssdk.services.mediaconvert.model.AudioCodecSettings;
import software.amazon.awssdk.services.mediaconvert.model.AacSettings;
import software.amazon.awssdk.services.mediaconvert.model.AudioCodec;
import software.amazon.awssdk.services.mediaconvert.model.AacRateControlMode;
import software.amazon.awssdk.services.mediaconvert.model.AacCodecProfile;
```

```
import software.amazon.awssdk.services.mediaconvert.model.HlsIFrameOnlyManifest;
import software.amazon.awssdk.services.mediaconvert.model.FrameCaptureSettings;
import software.amazon.awssdk.services.mediaconvert.model.AudioSelector;
import software.amazon.awssdk.services.mediaconvert.model.M3u8PcrControl;
import software.amazon.awssdk.services.mediaconvert.model.InputTimecodeSource;
import software.amazon.awssdk.services.mediaconvert.model.HlsSettings;
import software.amazon.awssdk.services.mediaconvert.model.M3u8Scte35Source;
/** 
  * Create a MediaConvert job. Must supply MediaConvert access role Amazon 
  * Resource Name (ARN), and a 
  * valid video input file via Amazon S3 URL. 
 * 
  * Also, set up your development environment, including your credentials. 
 * 
  * For information, see this documentation topic: 
 * 
  * https://docs.aws.amazon.com/sdk-for-java/latest/developer-guide/get-
started.html 
  * 
  */
public class CreateJob { 
         public static void main(String[] args) { 
                  final String usage = """ 
                                   Usage: 
                                        <mcRoleARN> <fileInput>\s 
                                   Where: 
                                        mcRoleARN - The MediaConvert Role ARN.\s 
                                       fileInput - The URL of an Amazon S3 bucket 
 where the input file is located.\s 
\mathbf{u} = \mathbf{u} \cdot \mathbf{v} , we have the set of \mathbf{u} = \mathbf{v} \cdot \mathbf{v}if (args.length != 2) {
                           System.out.println(usage); 
                           System.exit(1); 
 } 
                 String mcRoleARN = args[0];
                  String fileInput = args[1]; 
                  Region region = Region.US_WEST_2; 
                  MediaConvertClient mc = MediaConvertClient.builder() 
                                    .region(region)
```

```
 .build(); 
                String id = createMediaJob(mc, mcRoleARN, fileInput);
                 System.out.println("MediaConvert job created. Job Id = " + id); 
                 mc.close(); 
         } 
         public static String createMediaJob(MediaConvertClient mc, String 
 mcRoleARN, String fileInput) { 
                 String s3path = fileInput.substring(0, fileInput.lastIndexOf('/') 
 + 1) + "javasdk/out/"; 
                 String fileOutput = s3path + "index"; 
                String thumbsOutput = s3path + "thumbs/";
                String mp40utput = s3path + "mp4/";
                 try { 
                          DescribeEndpointsResponse res = mc 
  .describeEndpoints(DescribeEndpointsRequest.builder().maxResults(20).build()); 
                         if (res.endpoints().size() <= \emptyset) {
                                  System.out.println("Cannot find MediaConvert 
 service endpoint URL!"); 
                                  System.exit(1); 
 } 
                          String endpointURL = res.endpoints().get(0).url(); 
                          System.out.println("MediaConvert service URL: " + 
 endpointURL); 
                          System.out.println("MediaConvert role arn: " + 
 mcRoleARN); 
                          System.out.println("MediaConvert input file: " + 
 fileInput); 
                          System.out.println("MediaConvert output path: " + 
 s3path); 
                         MediaConvertClient emc = MediaConvertClient.builder() 
                                           .region(Region.US_WEST_2) 
  .endpointOverride(URI.create(endpointURL)) 
                                          .build();
                         // output group Preset HLS low profile
```

```
 Output hlsLow = createOutput("hls_low", "_low", "_$dt$", 
  750000, 7, 1920, 1080, 640); 
                          // output group Preset HLS media profile 
                          Output hlsMedium = createOutput("hls_medium", "_medium", 
  "_$dt$", 1200000, 7, 1920, 1080, 1280); 
                          // output group Preset HLS high profole 
                          Output hlsHigh = createOutput("hls_high", "_high", "_$dt
$", 3500000, 8, 1920, 1080, 1920); 
                          OutputGroup appleHLS = OutputGroup.builder().name("Apple 
  HLS").customName("Example") 
  .outputGroupSettings(OutputGroupSettings.builder() 
  .type(OutputGroupType.HLS_GROUP_SETTINGS) 
  .hlsGroupSettings(HlsGroupSettings.builder() 
  .directoryStructure( 
        HlsDirectoryStructure.SINGLE_DIRECTORY) 
  .manifestDurationFormat( 
        HlsManifestDurationFormat.INTEGER) 
  .streamInfResolution( 
        HlsStreamInfResolution.INCLUDE) 
  .clientCache(HlsClientCache.ENABLED) 
  .captionLanguageSetting( 
        HlsCaptionLanguageSetting.OMIT) 
  .manifestCompression( 
        HlsManifestCompression.NONE) 
  .codecSpecification( 
        HlsCodecSpecification.RFC_4281)
```

```
 .outputSelection( 
       HlsOutputSelection.MANIFESTS_AND_SEGMENTS) 
 .programDateTime(HlsProgramDateTime.EXCLUDE) 
 .programDateTimePeriod(600) 
 .timedMetadataId3Frame( 
       HlsTimedMetadataId3Frame.PRIV) 
 .timedMetadataId3Period(10) 
 .destination(fileOutput) 
 .segmentControl(HlsSegmentControl.SEGMENTED_FILES) 
 .minFinalSegmentLength((double) 0) 
 .segmentLength(4).minSegmentLength(0).build()) 
                                                           .buid() .outputs(hlsLow, hlsMedium, 
 hlsHigh).build(); 
                         OutputGroup fileMp4 = OutputGroup.builder().name("File 
 Group").customName("mp4") 
 .outputGroupSettings(OutputGroupSettings.builder() 
 .type(OutputGroupType.FILE_GROUP_SETTINGS) 
 .fileGroupSettings(FileGroupSettings.builder() 
 .destination(mp4Output).build()) 
                                                           .build() .outputs(Output.builder().extension("mp4") 
 .containerSettings(ContainerSettings.builder()
```

```
 .container(ContainerType.MP4).build())
```

```
 .videoDescription(VideoDescription.builder().width(1280)
```

```
 .height(720)
```
.scalingBehavior(ScalingBehavior.DEFAULT)

.sharpness(50).antiAlias(AntiAlias.ENABLED)

.timecodeInsertion(

VideoTimecodeInsertion.DISABLED)

.colorMetadata(ColorMetadata.INSERT)

.respondToAfd(RespondToAfd.NONE)

.afdSignaling(AfdSignaling.NONE)

.dropFrameTimecode(DropFrameTimecode.ENABLED)

.codecSettings(VideoCodecSettings.builder()

.codec(VideoCodec.H\_264)

.h264Settings(H264Settings

.builder()

.rateControlMode(

H264RateControlMode.QVBR)

.parControl(H264ParControl.INITIALIZE\_FROM\_SOURCE)

.qualityTuningLevel(

H264QualityTuningLevel.SINGLE\_PASS)

.qvbrSettings(

H264QvbrSettings.builder()

.qvbrQualityLevel(

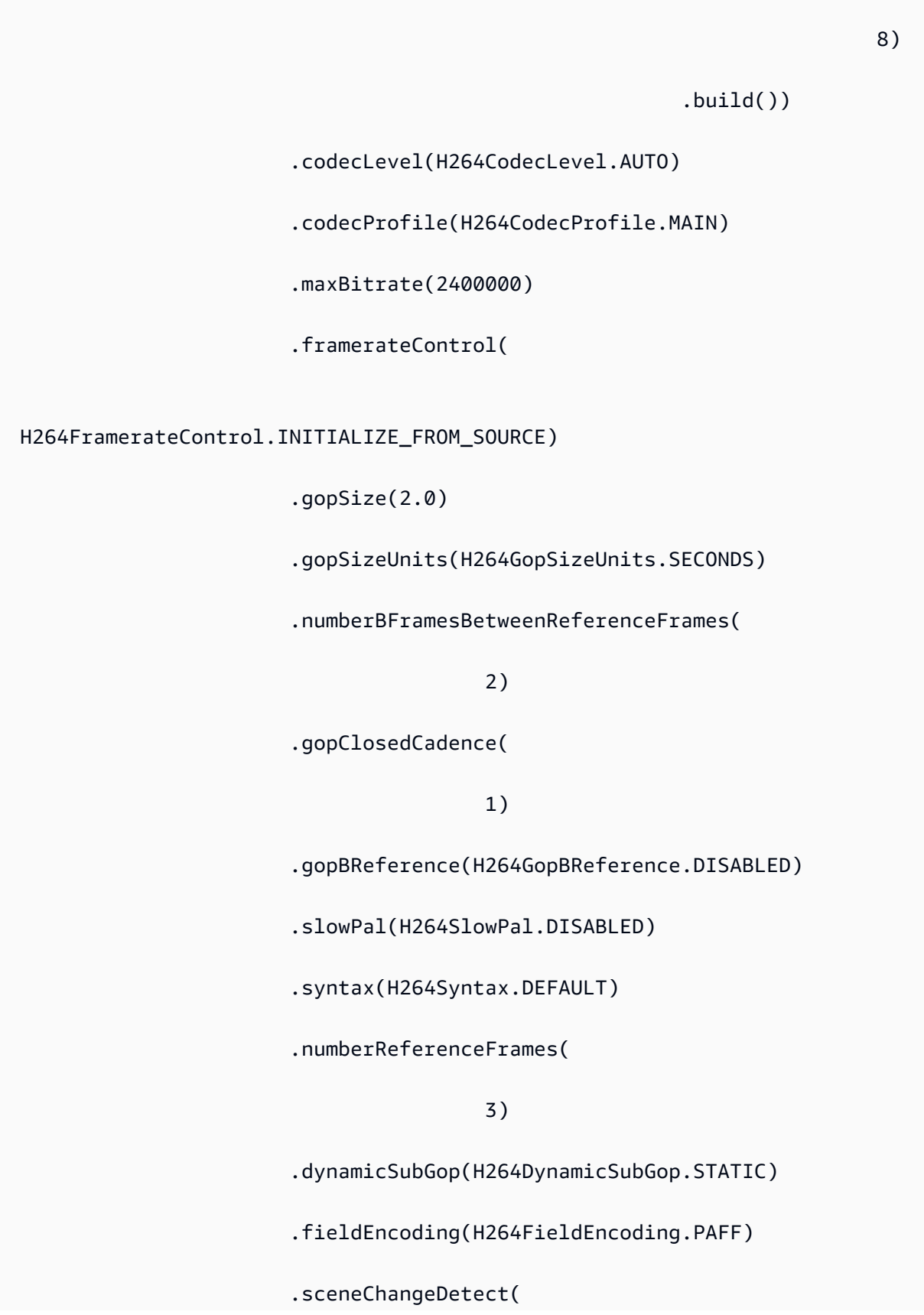

 H264SceneChangeDetect.ENABLED) .minIInterval(0) .telecine(H264Telecine.NONE) .framerateConversionAlgorithm( H264FramerateConversionAlgorithm.DUPLICATE\_DROP) .entropyEncoding( H264EntropyEncoding.CABAC) .slices(1) .unregisteredSeiTimecode( H264UnregisteredSeiTimecode.DISABLED) .repeatPps(H264RepeatPps.DISABLED) .adaptiveQuantization( H264AdaptiveQuantization.HIGH) .spatialAdaptiveQuantization( H264SpatialAdaptiveQuantization.ENABLED) .temporalAdaptiveQuantization( H264TemporalAdaptiveQuantization.ENABLED) .flickerAdaptiveQuantization( H264FlickerAdaptiveQuantization.DISABLED) .softness(0) .interlaceMode(H264InterlaceMode.PROGRESSIVE)

```
.build().build().build()) is a set of \mathcal{L} and \mathcal{L} .build())
  .audioDescriptions(AudioDescription.builder() 
  .audioTypeControl(AudioTypeControl.FOLLOW_INPUT) 
  .languageCodeControl( 
       AudioLanguageCodeControl.FOLLOW_INPUT) 
  .codecSettings(AudioCodecSettings.builder() 
        .codec(AudioCodec.AAC) 
        .aacSettings(AacSettings 
                        .builder() 
                        .codecProfile(AacCodecProfile.LC) 
                        .rateControlMode( 
                                         AacRateControlMode.CBR) 
                        .codingMode(AacCodingMode.CODING_MODE_2_0) 
                        .sampleRate(44100) 
                        .bitrate(160000) 
                        .rawFormat(AacRawFormat.NONE) 
                        .specification(AacSpecification.MPEG4) 
                        .audioDescriptionBroadcasterMix( 
                                         AacAudioDescriptionBroadcasterMix.NORMAL) 
                       .build()
```
 $.build()$ .build()) is a set of  $\mathcal{L}$  and  $\mathcal{L}$  .build())  $.build()$  $.build()$ ; OutputGroup thumbs = OutputGroup.builder().name("File Group").customName("thumbs") .outputGroupSettings(OutputGroupSettings.builder() .type(OutputGroupType.FILE\_GROUP\_SETTINGS) .fileGroupSettings(FileGroupSettings.builder() .destination(thumbsOutput).build())  $.buid()$  .outputs(Output.builder().extension("jpg") .containerSettings(ContainerSettings.builder() .container(ContainerType.RAW).build()) .videoDescription(VideoDescription.builder() .scalingBehavior(ScalingBehavior.DEFAULT) .sharpness(50).antiAlias(AntiAlias.ENABLED) .timecodeInsertion( VideoTimecodeInsertion.DISABLED) .colorMetadata(ColorMetadata.INSERT) .dropFrameTimecode(DropFrameTimecode.ENABLED) .codecSettings(VideoCodecSettings.builder() .codec(VideoCodec.FRAME\_CAPTURE) .frameCaptureSettings( FrameCaptureSettings
```
 .builder()
```
.framerateNumerator(

1)

.framerateDenominator(

1)

.maxCaptures(10000000)

.quality(80)

 $.build()$ 

 $.build()$ 

.build()) is a set of  $\mathcal{L}$  and  $\mathcal{L}$  .build())

 $.build()$ 

 $.build()$ ;

Map<String, AudioSelector> audioSelectors = new

HashMap<>();

audioSelectors.put("Audio Selector 1",

 AudioSelector.builder().defaultSelection(AudioDefaultSelection.DEFAULT) .offset(0).build());

```
 JobSettings jobSettings = 
 JobSettings.builder().inputs(Input.builder() 
                                           .audioSelectors(audioSelectors) 
                                           .videoSelector(
```
VideoSelector.builder().colorSpace(ColorSpace.FOLLOW)

```
 .rotate(InputRotate.DEGREE_0).build())
```
.filterEnable(InputFilterEnable.AUTO).filterStrength(0)

.deblockFilter(InputDeblockFilter.DISABLED)

.denoiseFilter(InputDenoiseFilter.DISABLED).psiControl(InputPsiControl.USE\_PSI)

```
 .timecodeSource(InputTimecodeSource.EMBEDDED).fileInput(fileInput).build()) 
                                           .outputGroups(appleHLS, thumbs, 
 fileMp4).build(); 
                          CreateJobRequest createJobRequest = 
 CreateJobRequest.builder().role(mcRoleARN) 
                                           .settings(jobSettings) 
                                          .build();
                          CreateJobResponse createJobResponse = 
 emc.createJob(createJobRequest); 
                          return createJobResponse.job().id(); 
                 } catch (MediaConvertException e) { 
                          System.out.println(e.toString()); 
                          System.exit(0); 
 } 
                 return ""; 
         } 
         private final static Output createOutput(String customName, 
                          String nameModifier, 
                          String segmentModifier, 
                          int qvbrMaxBitrate, 
                          int qvbrQualityLevel, 
                          int originWidth, 
                          int originHeight, 
                          int targetWidth) { 
                int targetHeight = Math.round(originHeight * targetWidth /
 originWidth) 
                                   - (Math.round(originHeight * targetWidth / 
 originWidth) % 4); 
                 Output output = null; 
                 try { 
                         output = Output.builder().nameModifier(nameModifier).outputSettings(OutputSettings.builder() 
  .hlsSettings(HlsSettings.builder().segmentModifier(segmentModifier) 
  .audioGroupId("program_audio") 
  .iFrameOnlyManifest(HlsIFrameOnlyManifest.EXCLUDE).build())
```

```
.build() .containerSettings(ContainerSettings.builder().container(ContainerType.M3_U8) 
  .m3u8Settings(M3u8Settings.builder().audioFramesPerPes(4) 
  .pcrControl(M3u8PcrControl.PCR_EVERY_PES_PACKET) 
  .pmtPid(480).privateMetadataPid(503) 
  .programNumber(1).patInterval(0).pmtInterval(0) 
  .scte35Source(M3u8Scte35Source.NONE) 
  .scte35Pid(500).nielsenId3(M3u8NielsenId3.NONE) 
  .timedMetadata(TimedMetadata.NONE) 
  .timedMetadataPid(502).videoPid(481) 
  .audioPids(482, 483, 484, 485, 486, 487, 488, 
       489, 490, 491, 492) 
.build()) is a set of \mathcal{L} and \mathcal{L} .build())
                                                          .build() .videoDescription( 
 VideoDescription.builder().width(targetWidth) 
  .height(targetHeight) 
  .scalingBehavior(ScalingBehavior.DEFAULT) 
  .sharpness(50).antiAlias(AntiAlias.ENABLED) 
  .timecodeInsertion( 
       VideoTimecodeInsertion.DISABLED) 
  .colorMetadata(ColorMetadata.INSERT) 
  .respondToAfd(RespondToAfd.NONE) 
  .afdSignaling(AfdSignaling.NONE)
```
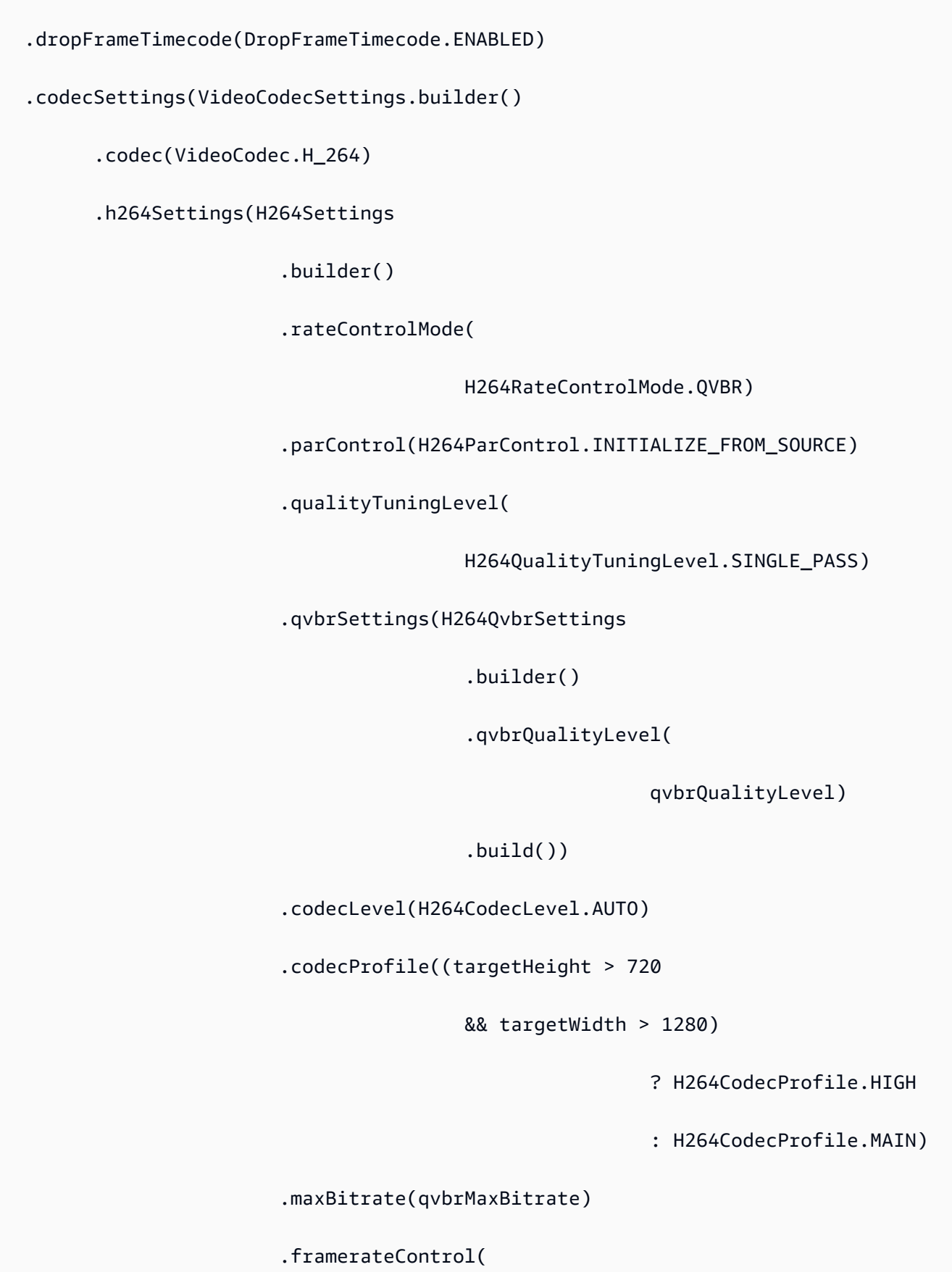

 H264FramerateControl.INITIALIZE\_FROM\_SOURCE) .gopSize(2.0) .gopSizeUnits(H264GopSizeUnits.SECONDS) .numberBFramesBetweenReferenceFrames( 2) .gopClosedCadence( 1) .gopBReference(H264GopBReference.DISABLED) .slowPal(H264SlowPal.DISABLED) .syntax(H264Syntax.DEFAULT) .numberReferenceFrames(  $\sim$  3) .dynamicSubGop(H264DynamicSubGop.STATIC) .fieldEncoding(H264FieldEncoding.PAFF) .sceneChangeDetect( H264SceneChangeDetect.ENABLED) .minIInterval(0) .telecine(H264Telecine.NONE)

.framerateConversionAlgorithm(

H264FramerateConversionAlgorithm.DUPLICATE\_DROP)

.entropyEncoding(

 H264EntropyEncoding.CABAC) .slices(1) .unregisteredSeiTimecode( H264UnregisteredSeiTimecode.DISABLED) .repeatPps(H264RepeatPps.DISABLED) .adaptiveQuantization( H264AdaptiveQuantization.HIGH) .spatialAdaptiveQuantization( H264SpatialAdaptiveQuantization.ENABLED) .temporalAdaptiveQuantization( H264TemporalAdaptiveQuantization.ENABLED) .flickerAdaptiveQuantization( H264FlickerAdaptiveQuantization.DISABLED) .softness(0) .interlaceMode(H264InterlaceMode.PROGRESSIVE)  $.build()$  $.build()$ .build()) is a set of  $\mathcal{L}$  and  $\mathcal{L}$  .build()) .audioDescriptions(AudioDescription.builder() .audioTypeControl(AudioTypeControl.FOLLOW\_INPUT) .languageCodeControl(AudioLanguageCodeControl.FOLLOW\_INPUT)

.codecSettings(AudioCodecSettings.builder()

```
 .codec(AudioCodec.AAC).aacSettings(AacSettings 
        .builder() 
        .codecProfile(AacCodecProfile.LC) 
        .rateControlMode( 
                        AacRateControlMode.CBR) 
        .codingMode(AacCodingMode.CODING_MODE_2_0) 
        .sampleRate(44100) 
        .bitrate(96000) 
        .rawFormat(AacRawFormat.NONE) 
        .specification(AacSpecification.MPEG4) 
        .audioDescriptionBroadcasterMix( 
                        AacAudioDescriptionBroadcasterMix.NORMAL) 
        .build()) 
.build()) is a set of \mathcal{L} and \mathcal{L} .build())
                                                         .build() .build(); 
                 } catch (MediaConvertException e) { 
                         e.printStackTrace(); 
                         System.exit(0); 
 } 
                 return output; 
         }
}
```
• Untuk detail API, lihat [CreateJob](https://docs.aws.amazon.com/goto/SdkForJavaV2/mediaconvert-2017-08-29/CreateJob)di Referensi AWS SDK for Java 2.x API.

#### Kotlin

## SDK for Kotlin

## **a** Note

```
suspend fun createMediaJob(mcClient: MediaConvertClient, mcRoleARN: String, 
 fileInputVal: String): String? { 
     val s3path = fileInputVal.substring(0, fileInputVal.lastIndexOf('/') + 1) + 
  "javasdk/out/" 
     val fileOutput = s3path + "index" 
     val thumbsOutput = s3path + "thumbs/" 
     val mp4Output = s3path + "mp4/" 
     try { 
         val describeEndpoints = DescribeEndpointsRequest { 
             maxResults = 20 
         } 
         val res = mcClient.describeEndpoints(describeEndpoints) 
        if (res.endpoints?.size!! \leq 0) {
             println("Cannot find MediaConvert service endpoint URL!") 
             exitProcess(0) 
         } 
        val endpointURL = res.endpoints!!.get(0).url!!
         val mediaConvert = MediaConvertClient.fromEnvironment { 
             region = "us-west-2" 
             endpointProvider = MediaConvertEndpointProvider { 
                 Endpoint(endpointURL) 
 } 
         } 
         // output group Preset HLS low profile 
         val hlsLow = createOutput("_low", "_\$dt$", 750000, 7, 1920, 1080, 640) 
         // output group Preset HLS medium profile 
         val hlsMedium = createOutput("_medium", "_\$dt$", 1200000, 7, 1920, 1080, 
  1280)
```

```
 // output group Preset HLS high profole 
        val hlsHigh = createOutput("_high", "_\$dt$", 3500000, 8, 1920, 1080, 
 1920) 
        val outputSettings = OutputGroupSettings { 
            type = OutputGroupType.HlsGroupSettings 
        } 
       val OutputObsList: MutableList<Output> = mutableListOf()
       if (hlsLow != null) {
            OutputObsList.add(hlsLow) 
        } 
        if (hlsMedium != null) { 
            OutputObsList.add(hlsMedium) 
        } 
       if (hlsHigh != null) {
            OutputObsList.add(hlsHigh) 
        } 
        // Create an OutputGroup object. 
        val appleHLS = OutputGroup { 
            name = "Apple HLS" 
            customName = "Example" 
            outputGroupSettings = OutputGroupSettings { 
                 type = OutputGroupType.HlsGroupSettings 
                 this.hlsGroupSettings = HlsGroupSettings { 
                     directoryStructure = HlsDirectoryStructure.SingleDirectory 
                     manifestDurationFormat = HlsManifestDurationFormat.Integer 
                     streamInfResolution = HlsStreamInfResolution.Include 
                     clientCache = HlsClientCache.Enabled 
                     captionLanguageSetting = HlsCaptionLanguageSetting.Omit 
                     manifestCompression = HlsManifestCompression.None 
                     codecSpecification = HlsCodecSpecification.Rfc4281 
                     outputSelection = HlsOutputSelection.ManifestsAndSegments 
                     programDateTime = HlsProgramDateTime.Exclude 
                     programDateTimePeriod = 600 
                     timedMetadataId3Frame = HlsTimedMetadataId3Frame.Priv 
                     timedMetadataId3Period = 10 
                     destination = fileOutput 
                     segmentControl = HlsSegmentControl.SegmentedFiles 
                     minFinalSegmentLength = 0.toDouble() 
                     segmentLength = 4 
                     minSegmentLength = 1
```

```
 } 
 } 
             outputs = OutputObsList 
        } 
        val theOutput = Output { 
             extension = "mp4" 
             containerSettings = ContainerSettings { 
                 container = ContainerType.fromValue("MP4") 
 } 
             videoDescription = VideoDescription { 
                 width = 1280 
                height = 720 scalingBehavior = ScalingBehavior.Default 
                 sharpness = 50 
                 antiAlias = AntiAlias.Enabled 
                 timecodeInsertion = VideoTimecodeInsertion.Disabled 
                 colorMetadata = ColorMetadata.Insert 
                 respondToAfd = RespondToAfd.None 
                 afdSignaling = AfdSignaling.None 
                 dropFrameTimecode = DropFrameTimecode.Enabled 
                 codecSettings = VideoCodecSettings { 
                     codec = VideoCodec.H264 
                     h264Settings = H264Settings { 
                         rateControlMode = H264RateControlMode.Qvbr 
                         parControl = H264ParControl.InitializeFromSource 
                         qualityTuningLevel = H264QualityTuningLevel.SinglePass 
                         qvbrSettings = H264QvbrSettings { qvbrQualityLevel = 8 } 
                         codecLevel = H264CodecLevel.Auto 
                         codecProfile = H264CodecProfile.Main 
                         maxBitrate = 2400000 
                         framerateControl = 
 H264FramerateControl.InitializeFromSource 
                        qopSize = 2.0
                         gopSizeUnits = H264GopSizeUnits.Seconds 
                         numberBFramesBetweenReferenceFrames = 2 
                         gopClosedCadence = 1 
                         gopBReference = H264GopBReference.Disabled 
                         slowPal = H264SlowPal.Disabled 
                         syntax = H264Syntax.Default 
                         numberReferenceFrames = 3 
                         dynamicSubGop = H264DynamicSubGop.Static 
                         fieldEncoding = H264FieldEncoding.Paff
```

```
 sceneChangeDetect = H264SceneChangeDetect.Enabled 
                       minInterval = 0 telecine = H264Telecine.None 
                        framerateConversionAlgorithm = 
 H264FramerateConversionAlgorithm.DuplicateDrop 
                        entropyEncoding = H264EntropyEncoding.Cabac 
                        slices = 1 
                        unregisteredSeiTimecode = 
 H264UnregisteredSeiTimecode.Disabled 
                        repeatPps = H264RepeatPps.Disabled 
                        adaptiveQuantization = H264AdaptiveQuantization.High 
                        spatialAdaptiveQuantization = 
 H264SpatialAdaptiveQuantization.Enabled 
                        temporalAdaptiveQuantization = 
 H264TemporalAdaptiveQuantization.Enabled 
                        flickerAdaptiveQuantization = 
 H264FlickerAdaptiveQuantization.Disabled 
                       softness = \theta interlaceMode = H264InterlaceMode.Progressive 
1 1 1 1 1 1 1
 } 
 } 
            audioDescriptions = listOf( 
                AudioDescription { 
                    audioTypeControl = AudioTypeControl.FollowInput 
                    languageCodeControl = AudioLanguageCodeControl.FollowInput 
                    codecSettings = AudioCodecSettings { 
                        codec = AudioCodec.Aac 
                        aacSettings = AacSettings { 
                            codecProfile = AacCodecProfile.Lc 
                            rateControlMode = AacRateControlMode.Cbr 
                            codingMode = AacCodingMode.CodingMode2_0 
                            sampleRate = 44100 
                            bitrate = 160000 
                            rawFormat = AacRawFormat.None 
                            specification = AacSpecification.Mpeg4 
                            audioDescriptionBroadcasterMix = 
 AacAudioDescriptionBroadcasterMix.Normal 
 } 
1 1 1 1 1 1 1
 } 
) }
```

```
 // Create an OutputGroup 
        val fileMp4 = OutputGroup { 
             name = "File Group" 
             customName = "mp4" 
             outputGroupSettings = OutputGroupSettings { 
                 type = OutputGroupType.FileGroupSettings 
                 fileGroupSettings = FileGroupSettings { 
                     destination = mp4Output 
 } 
 } 
             outputs = listOf(theOutput) 
        } 
        val containerSettings1 = ContainerSettings { 
             container = ContainerType.Raw 
        } 
        val thumbs = OutputGroup { 
             name = "File Group" 
             customName = "thumbs" 
             outputGroupSettings = OutputGroupSettings { 
                 type = OutputGroupType.FileGroupSettings 
                 fileGroupSettings = FileGroupSettings { 
                     destination = thumbsOutput 
 } 
 } 
             outputs = listOf( 
                 Output { 
                     extension = "jpg" 
                     this.containerSettings = containerSettings1 
                     videoDescription = VideoDescription { 
                         scalingBehavior = ScalingBehavior.Default 
                         sharpness = 50 
                         antiAlias = AntiAlias.Enabled 
                         timecodeInsertion = VideoTimecodeInsertion.Disabled 
                         colorMetadata = ColorMetadata.Insert 
                         dropFrameTimecode = DropFrameTimecode.Enabled 
                         codecSettings = VideoCodecSettings { 
                             codec = VideoCodec.FrameCapture 
                             frameCaptureSettings = FrameCaptureSettings { 
                                  framerateNumerator = 1
```

```
 framerateDenominator = 1 
                               maxCaptures = 10000000 
                              quality = 80 } 
 } 
1 1 1 1 1 1 1
 } 
) } 
        val audioSelectors1: MutableMap<String, AudioSelector> = HashMap() 
        audioSelectors1["Audio Selector 1"] = 
            AudioSelector { 
               defaultSelection = AudioDefaultSelection.Default 
              offset = 0 } 
        val jobSettings = JobSettings { 
            inputs = listOf( 
                Input { 
                   audioSelectors = audioSelectors1 
                   videoSelector = VideoSelector { 
                       colorSpace = ColorSpace.Follow 
                       rotate = InputRotate.Degree0 
1 1 1 1 1 1 1
                   filterEnable = InputFilterEnable.Auto 
                  filterStrength = \varnothing deblockFilter = InputDeblockFilter.Disabled 
                   denoiseFilter = InputDenoiseFilter.Disabled 
                   psiControl = InputPsiControl.UsePsi 
                   timecodeSource = InputTimecodeSource.Embedded 
                   fileInput = fileInputVal 
                   outputGroups = listOf(appleHLS, thumbs, fileMp4) 
 } 
) } 
        val createJobRequest = CreateJobRequest { 
            role = mcRoleARN 
            settings = jobSettings 
        } 
        val createJobResponse = mediaConvert.createJob(createJobRequest)
```

```
 return createJobResponse.job?.id 
     } catch (ex: MediaConvertException) { 
         println(ex.message) 
         mcClient.close() 
         exitProcess(0) 
     }
}
fun createOutput( 
     nameModifierVal: String, 
     segmentModifierVal: String, 
     qvbrMaxBitrate: Int, 
     qvbrQualityLevelVal: Int, 
     originWidth: Int, 
     originHeight: Int, 
     targetWidth: Int
): Output? { 
     val targetHeight = ( 
         (originHeight * targetWidth / originWidth).toFloat().roundToInt() - 
              (originHeight * targetWidth / originWidth).toFloat().roundToInt() % 4 
\overline{\phantom{a}} var output: Output? 
     try { 
         val audio1 = AudioDescription { 
              audioTypeControl = AudioTypeControl.FollowInput 
             languageCodeControl = AudioLanguageCodeControl.FollowInput 
             codecSettings = AudioCodecSettings { 
                  codec = AudioCodec.Aac 
                  aacSettings = AacSettings { 
                      codecProfile = AacCodecProfile.Lc 
                      rateControlMode = AacRateControlMode.Cbr 
                      codingMode = AacCodingMode.CodingMode2_0 
                      sampleRate = 44100 
                      bitrate = 96000 
                      rawFormat = AacRawFormat.None 
                      specification = AacSpecification.Mpeg4 
                      audioDescriptionBroadcasterMix = 
  AacAudioDescriptionBroadcasterMix.Normal 
 } 
 } 
         } 
        output = Output {
```

```
 nameModifier = nameModifierVal 
             outputSettings = OutputSettings { 
                 hlsSettings = HlsSettings { 
                     segmentModifier = segmentModifierVal 
                     audioGroupId = "program_audio" 
                     iFrameOnlyManifest = HlsIFrameOnlyManifest.Exclude 
 } 
 } 
             containerSettings = ContainerSettings { 
                 container = ContainerType.M3U8 
                 this.m3u8Settings = M3u8Settings { 
                     audioFramesPerPes = 4 
                     pcrControl = M3u8PcrControl.PcrEveryPesPacket 
                    pmtPid = 480 privateMetadataPid = 503 
                     programNumber = 1 
                    patInterval = 0pmtInterval = 0 scte35Source = M3u8Scte35Source.None 
                    scte35Pid = 500 nielsenId3 = M3u8NielsenId3.None 
                     timedMetadata = TimedMetadata.None 
                     timedMetadataPid = 502 
                    videoPid = 481 audioPids = listOf(482, 483, 484, 485, 486, 487, 488, 489, 
 490, 491, 492) 
 } 
                 videoDescription = VideoDescription { 
                     width = targetWidth 
                     height = targetHeight 
                     scalingBehavior = ScalingBehavior.Default 
                     sharpness = 50 
                     antiAlias = AntiAlias.Enabled 
                     timecodeInsertion = VideoTimecodeInsertion.Disabled 
                     colorMetadata = ColorMetadata.Insert 
                     respondToAfd = RespondToAfd.None 
                     afdSignaling = AfdSignaling.None 
                     dropFrameTimecode = DropFrameTimecode.Enabled 
                     codecSettings = VideoCodecSettings { 
                         codec = VideoCodec.H264 
                         h264Settings = H264Settings { 
                             rateControlMode = H264RateControlMode.Qvbr 
                              parControl = H264ParControl.InitializeFromSource
```

```
 qualityTuningLevel = 
 H264QualityTuningLevel.SinglePass 
                             qvbrSettings = H264QvbrSettings { 
                                 qvbrQualityLevel = qvbrQualityLevelVal 
 } 
                             codecLevel = H264CodecLevel.Auto 
                             codecProfile = 
                                 if (targetHeight > 720 && targetWidth > 1280) 
 H264CodecProfile.High else H264CodecProfile.Main 
                             maxBitrate = qvbrMaxBitrate 
                             framerateControl = 
 H264FramerateControl.InitializeFromSource 
                            gopSize = 2.0 gopSizeUnits = H264GopSizeUnits.Seconds 
                             numberBFramesBetweenReferenceFrames = 2 
                             gopClosedCadence = 1 
                             gopBReference = H264GopBReference.Disabled 
                             slowPal = H264SlowPal.Disabled 
                             syntax = H264Syntax.Default 
                             numberReferenceFrames = 3 
                             dynamicSubGop = H264DynamicSubGop.Static 
                             fieldEncoding = H264FieldEncoding.Paff 
                             sceneChangeDetect = H264SceneChangeDetect.Enabled 
                            minInterval = 0 telecine = H264Telecine.None 
                             framerateConversionAlgorithm = 
 H264FramerateConversionAlgorithm.DuplicateDrop 
                             entropyEncoding = H264EntropyEncoding.Cabac 
                             slices = 1 
                             unregisteredSeiTimecode = 
 H264UnregisteredSeiTimecode.Disabled 
                             repeatPps = H264RepeatPps.Disabled 
                             adaptiveQuantization = H264AdaptiveQuantization.High 
                             spatialAdaptiveQuantization = 
 H264SpatialAdaptiveQuantization.Enabled 
                             temporalAdaptiveQuantization = 
 H264TemporalAdaptiveQuantization.Enabled 
                             flickerAdaptiveQuantization = 
 H264FlickerAdaptiveQuantization.Disabled 
                            softness = \theta interlaceMode = H264InterlaceMode.Progressive 
 } 
1 1 1 1 1 1 1
                     audioDescriptions = listOf(audio1)
```

```
 } 
 } 
        } 
    } catch (ex: MediaConvertException) { 
        println(ex.toString()) 
        exitProcess(0) 
    } 
    return output
}
```
• Untuk detail API, lihat [CreateJob](https://github.com/awslabs/aws-sdk-kotlin#generating-api-documentation)di AWSSDK untuk referensi API Kotlin.

Mendapatkan pekerjaan MediaConvert transcoding menggunakan SDK AWS

Contoh kode berikut menunjukkan cara mendapatkan pekerjaan AWS Elemental MediaConvert transcoding.

.NET

AWS SDK for .NET

```
a Note
```
Ada lebih banyak tentang GitHub. Temukan contoh lengkapnya dan pelajari cara mengatur dan menjalankannya di [Repositori Contoh Kode AWS.](https://github.com/awsdocs/aws-doc-sdk-examples/tree/main/dotnetv3/MediaConvert#code-examples)

Dapatkan titik akhir dan atur klien.

```
 // MediaConvert role Amazon Resource Name (ARN). 
         // For information on creating this role, see 
         // https://docs.aws.amazon.com/mediaconvert/latest/ug/creating-the-iam-
role-in-mediaconvert-configured.html. 
         var mediaConvertRole = _configuration["mediaConvertRoleARN"]; 
         // Include the file input and output locations in settings.json or 
  settings.local.json. 
         var fileInput = _configuration["fileInput"]; 
         var fileOutput = _configuration["fileOutput"];
```
 // Load the customer endpoint, if it is known. // When you know what your Region-specific endpoint is, set it here, or set it in your settings.local.json file. var mediaConvertEndpoint = \_configuration["mediaConvertEndpoint"]; Console.WriteLine("Welcome to the MediaConvert Create Job example."); // If you don't have the customer-specific endpoint, request it here. if (string.IsNullOrEmpty(mediaConvertEndpoint)) { Console.WriteLine("Getting customer-specific MediaConvert endpoint."); AmazonMediaConvertClient client = new AmazonMediaConvertClient(); DescribeEndpointsRequest describeRequest = new DescribeEndpointsRequest(); DescribeEndpointsResponse describeResponse = await client.DescribeEndpointsAsync(describeRequest); mediaConvertEndpoint = describeResponse.Endpoints[0].Url; } Console.WriteLine(new string('-', 80)); Console.WriteLine(\$"Using endpoint {mediaConvertEndpoint}."); Console.WriteLine(new string('-', 80)); // Because you have a service URL for MediaConvert, you don't // need to set RegionEndpoint. If you do, the ServiceURL will // be overwritten. AmazonMediaConvertConfig mcConfig = new AmazonMediaConvertConfig  $\{$  ServiceURL = mediaConvertEndpoint, }; AmazonMediaConvertClient mcClient = new AmazonMediaConvertClient(mcConfig); var wrapper = new MediaConvertWrapper(mcClient);

Dapatkan pekerjaan dengan ID-nya.

```
 Console.WriteLine(new string('-', 80)); 
        Console.WriteLine($"Getting job information for Job ID {jobId}"); 
        var job = await wrapper.GetJobById(jobId); 
        Console.WriteLine($"Job {job.Id} created on {job.CreatedAt:d} has status 
 {job.Status}.");
```

```
 Console.WriteLine(new string('-', 80));
```

```
 /// <summary> 
    /// Get the job information for a job by its ID. 
    /// </summary> 
    /// <param name="jobId">The ID of the job.</param> 
   /// <returns>The Job object.</returns>
    public async Task<Job> GetJobById(string jobId) 
     { 
         var jobResponse = await _amazonMediaConvert.GetJobAsync( 
                 new GetJobRequest 
\overline{a}Id = jobId }); 
         return jobResponse.Job; 
    }
```
• Untuk detail API, lihat [GetJobd](https://docs.aws.amazon.com/goto/DotNetSDKV3/mediaconvert-2017-08-29/GetJob)i Referensi AWS SDK for .NET API.

#### $C++$

SDK for C++

#### **a** Note

```
//! Retrieve the information for a specific completed transcoding job.
/*! 
  \param jobID: A job ID. 
  \param clientConfiguration: AWS client configuration. 
  \return bool: Function succeeded. 
  */
bool AwsDoc::MediaConvert::getJob(const Aws::String &jobID, 
                                    const Aws::Client::ClientConfiguration 
  &clientConfiguration) {
```

```
 Aws::MediaConvert::MediaConvertClient client(clientConfiguration); 
     Aws::MediaConvert::Model::GetJobRequest request; 
     request.SetId(jobID); 
     const Aws::MediaConvert::Model::GetJobOutcome outcome = client.GetJob( 
              request); 
     if (outcome.IsSuccess()) { 
         std::cout << 
  outcome.GetResult().GetJob().Jsonize().View().WriteReadable() 
                    << std::endl; 
     } 
     else { 
         std::cerr << "DescribeEndpoints error - " << 
  outcome.GetError().GetMessage() 
                    << std::endl; 
     } 
     return outcome.IsSuccess();
}
```
• Untuk detail API, lihat [GetJobd](https://docs.aws.amazon.com/goto/SdkForCpp/mediaconvert-2017-08-29/GetJob)i Referensi AWS SDK for C++ API.

#### CLI

#### AWS CLI

Untuk mendapatkan detail untuk pekerjaan tertentu

Contoh berikut meminta informasi untuk pekerjaan dengan ID1234567890987-1ab2c3, yang dalam contoh ini berakhir dengan kesalahan.

```
aws mediaconvert get-job \ 
    --endpoint-url https://abcd1234.mediaconvert.region-name-1.amazonaws.com \
     --region region-name-1 \ 
     --id 1234567890987-1ab2c3
```
Untuk mendapatkan titik akhir khusus akun Anda, gunakandescribe-endpoints, atau kirim perintah tanpa titik akhir. Layanan mengembalikan kesalahan dan titik akhir Anda.

Jika permintaan Anda berhasil, layanan akan mengembalikan file JSON dengan informasi pekerjaan, termasuk pengaturan pekerjaan, kesalahan yang dikembalikan, dan data pekerjaan lainnya, sebagai berikut:

```
{ 
     "Job": { 
         "Status": "ERROR", 
         "Queue": "arn:aws:mediaconvert:region-name-1:012345678998:queues/Queue1", 
         "Settings": { 
              ...<truncated for brevity>... 
         }, 
         "ErrorMessage": "Unable to open input file [s3://my-input-bucket/file-
name.mp4]: [Failed probe/open: [Failed to read data: AssumeRole failed]]", 
         "ErrorCode": 1434, 
         "Role": "arn:aws:iam::012345678998:role/MediaConvertServiceRole", 
         "Arn": "arn:aws:mediaconvert:us-
west-1:012345678998:jobs/1234567890987-1ab2c3", 
         "UserMetadata": {}, 
         "Timing": { 
              "FinishTime": 1517442131, 
              "SubmitTime": 1517442103, 
              "StartTime": 1517442104 
         }, 
         "Id": "1234567890987-1ab2c3", 
         "CreatedAt": 1517442103 
     }
}
```
Untuk informasi selengkapnya, lihat [Bekerja dengan MediaConvert Pekerjaan AWS Elemental](https://docs.aws.amazon.com/mediaconvert/latest/ug/working-with-jobs.html) di MediaConvert Panduan Pengguna AWS Elemental.

• Untuk detail API, lihat [GetJobd](https://awscli.amazonaws.com/v2/documentation/api/latest/reference/mediaconvert/get-job.html)i Referensi AWS CLI Perintah.

#### Java

SDK for Java 2.x

#### **a**) Note

```
import software.amazon.awssdk.regions.Region;
import 
 software.amazon.awssdk.services.mediaconvert.model.DescribeEndpointsResponse;
import software.amazon.awssdk.services.mediaconvert.model.GetJobRequest;
import 
 software.amazon.awssdk.services.mediaconvert.model.DescribeEndpointsRequest;
import software.amazon.awssdk.services.mediaconvert.model.GetJobResponse;
import software.amazon.awssdk.services.mediaconvert.model.MediaConvertException;
import software.amazon.awssdk.services.mediaconvert.MediaConvertClient;
import java.net.URI;
/** 
  * Before running this Java V2 code example, set up your development 
  * environment, including your credentials. 
 * 
  * For more information, see the following documentation topic: 
 * 
  * https://docs.aws.amazon.com/sdk-for-java/latest/developer-guide/get-
started.html 
  */
public class GetJob { 
     public static void main(String[] args) { 
        final String usage = ''\n\cdot" \langleiobId> \n\n" +
                 "Where:\n" + 
                " jobId - The job id value.\n\cdot\if (args.length != 1) {
             System.out.println(usage); 
             System.exit(1); 
         } 
        String jobId = args[0];
         Region region = Region.US_WEST_2; 
         MediaConvertClient mc = MediaConvertClient.builder() 
                  .region(region) 
                 .build(); 
         getSpecificJob(mc, jobId); 
         mc.close();
```
}

```
 public static void getSpecificJob(MediaConvertClient mc, String jobId) { 
         try { 
              DescribeEndpointsResponse res = 
  mc.describeEndpoints(DescribeEndpointsRequest.builder() 
                      .maxResults(20) 
                      .build()); 
             if (res.endpoints().size() <= \emptyset) {
                  System.out.println("Cannot find MediaConvert service endpoint 
  URL!"); 
                  System.exit(1); 
 } 
              String endpointURL = res.endpoints().get(0).url(); 
              MediaConvertClient emc = MediaConvertClient.builder() 
                      .region(Region.US_WEST_2) 
                      .endpointOverride(URI.create(endpointURL)) 
                     .build();
              GetJobRequest jobRequest = GetJobRequest.builder() 
                     .id(jobId)
                      .build(); 
              GetJobResponse response = emc.getJob(jobRequest); 
              System.out.println("The ARN of the job is " + response.job().arn()); 
         } catch (MediaConvertException e) { 
              System.out.println(e.toString()); 
              System.exit(0); 
         } 
     }
}
```
• Untuk detail API, lihat [GetJobd](https://docs.aws.amazon.com/goto/SdkForJavaV2/mediaconvert-2017-08-29/GetJob)i Referensi AWS SDK for Java 2.x API.

#### Kotlin

## SDK for Kotlin

## **a** Note

Ada lebih banyak tentang GitHub. Temukan contoh lengkapnya dan pelajari cara mengatur dan menjalankannya di [Repositori Contoh Kode AWS.](https://github.com/awsdocs/aws-doc-sdk-examples/tree/main/kotlin/services/mediaconvert#code-examples)

```
suspend fun getSpecificJob(mcClient: MediaConvertClient, jobId: String?) { 
     val describeEndpoints = DescribeEndpointsRequest { 
         maxResults = 20 
     } 
     val res = mcClient.describeEndpoints(describeEndpoints) 
    if (res.endpoints?.size!! \leq 0) {
         println("Cannot find MediaConvert service endpoint URL!") 
         exitProcess(0) 
     } 
    val endpointURL = res.endpoints!!.get(0).url!!
     val mediaConvert = MediaConvertClient.fromEnvironment { 
         region = "us-west-2" 
         endpointProvider = MediaConvertEndpointProvider { 
             Endpoint(endpointURL) 
         } 
     } 
     val jobRequest = GetJobRequest { 
        id = jobl } 
     val response: GetJobResponse = mediaConvert.getJob(jobRequest) 
     println("The ARN of the job is ${response.job?.arn}.")
}
```
• Untuk detail API, lihat [GetJobd](https://github.com/awslabs/aws-sdk-kotlin#generating-api-documentation)i AWSSDK untuk referensi API Kotlin.

## Daftar pekerjaan MediaConvert transcoding menggunakan SDK AWS

Contoh kode berikut menunjukkan cara membuat daftar pekerjaan AWS Elemental MediaConvert transcoding.

#### .NET

AWS SDK for .NET

### **a** Note

Ada lebih banyak tentang GitHub. Temukan contoh lengkapnya dan pelajari cara mengatur dan menjalankannya di [Repositori Contoh Kode AWS.](https://github.com/awsdocs/aws-doc-sdk-examples/tree/main/dotnetv3/MediaConvert#code-examples)

Dapatkan titik akhir dan atur klien.

```
 // MediaConvert role Amazon Resource Name (ARN). 
         // For information on creating this role, see 
         // https://docs.aws.amazon.com/mediaconvert/latest/ug/creating-the-iam-
role-in-mediaconvert-configured.html. 
         var mediaConvertRole = _configuration["mediaConvertRoleARN"]; 
         // Include the file input and output locations in settings.json or 
  settings.local.json. 
         var fileInput = _configuration["fileInput"]; 
         var fileOutput = _configuration["fileOutput"]; 
         // Load the customer endpoint, if it is known. 
         // When you know what your Region-specific endpoint is, set it here, or 
  set it in your settings.local.json file. 
         var mediaConvertEndpoint = _configuration["mediaConvertEndpoint"]; 
         Console.WriteLine("Welcome to the MediaConvert Create Job example."); 
         // If you don't have the customer-specific endpoint, request it here. 
         if (string.IsNullOrEmpty(mediaConvertEndpoint)) 
        \{ Console.WriteLine("Getting customer-specific MediaConvert 
  endpoint."); 
             AmazonMediaConvertClient client = new AmazonMediaConvertClient();
```

```
 DescribeEndpointsRequest describeRequest = new 
 DescribeEndpointsRequest(); 
            DescribeEndpointsResponse describeResponse = await 
 client.DescribeEndpointsAsync(describeRequest); 
            mediaConvertEndpoint = describeResponse.Endpoints[0].Url; 
        } 
        Console.WriteLine(new string('-', 80)); 
        Console.WriteLine($"Using endpoint {mediaConvertEndpoint}."); 
        Console.WriteLine(new string('-', 80)); 
        // Because you have a service URL for MediaConvert, you don't 
        // need to set RegionEndpoint. If you do, the ServiceURL will 
        // be overwritten. 
        AmazonMediaConvertConfig mcConfig = new AmazonMediaConvertConfig 
       \{ ServiceURL = mediaConvertEndpoint, 
        }; 
        AmazonMediaConvertClient mcClient = new 
 AmazonMediaConvertClient(mcConfig); 
        var wrapper = new MediaConvertWrapper(mcClient);
```
Buat daftar pekerjaan dengan status tertentu.

```
 Console.WriteLine(new string('-', 80)); 
        Console.WriteLine($"Listing all complete jobs."); 
        var completeJobs = await wrapper.ListAllJobsByStatus(JobStatus.COMPLETE); 
        completeJobs.ForEach(j => 
       \{ Console.WriteLine($"Job {j.Id} created on {j.CreatedAt:d} has status 
 {j.Status}."); 
        });
```
Buat daftar pekerjaan menggunakan paginator.

```
 /// <summary> 
 /// List all of the jobs with a particular status using a paginator. 
 /// </summary> 
 /// <param name="status">The status to use when listing jobs.</param> 
/// <returns>The list of jobs matching the status.</returns>
 public async Task<List<Job>> ListAllJobsByStatus(JobStatus? status = null)
```

```
 { 
         var returnedJobs = new List<Job>(); 
         var paginatedJobs = _amazonMediaConvert.Paginators.ListJobs( 
                  new ListJobsRequest 
\overline{a} Status = status 
                  }); 
         // Get the entire list using the paginator. 
         await foreach (var job in paginatedJobs.Jobs) 
         { 
             returnedJobs.Add(job); 
         } 
         return returnedJobs; 
     }
```
• Untuk detail API, lihat [ListJobsd](https://docs.aws.amazon.com/goto/DotNetSDKV3/mediaconvert-2017-08-29/ListJobs)i Referensi AWS SDK for .NET API.

#### $C++$

#### SDK for C++

#### **a** Note

```
//! Retrieve a list of created jobs.
/*! 
  \param clientConfiguration: AWS client configuration. 
  \return bool: Function succeeded. 
  */
bool AwsDoc::MediaConvert::listJobs( 
         const Aws::Client::ClientConfiguration &clientConfiguration) { 
     Aws::MediaConvert::MediaConvertClient client(clientConfiguration); 
     bool result = true;
```

```
 Aws::String nextToken; // Used to handle paginated results. 
     do { 
         Aws::MediaConvert::Model::ListJobsRequest request; 
         if (!nextToken.empty()) { 
             request.SetNextToken(nextToken); 
         } 
        const Aws::MediaConvert::Model::ListJobsOutcome outcome =
  client.ListJobs( 
                 request); 
         if (outcome.IsSuccess()) { 
            const Aws::Vector<Aws::MediaConvert::Model::Job> &jobs =
                      outcome.GetResult().GetJobs(); 
             std::cout << jobs.size() << " jobs retrieved." << std::endl; 
            for (const Aws::MediaConvert::Model::Job &job: jobs) {
                  std::cout << " " << job.Jsonize().View().WriteReadable() << 
  std::endl; 
 } 
             nextToken = outcome.GetResult().GetNextToken(); 
         } 
         else { 
             std::cerr << "DescribeEndpoints error - " << 
  outcome.GetError().GetMessage() 
                        << std::endl; 
             result = false; 
             break; 
 } 
     } while (!nextToken.empty()); 
     return result;
}
```
• Untuk detail API, lihat [ListJobsd](https://docs.aws.amazon.com/goto/SdkForCpp/mediaconvert-2017-08-29/ListJobs)i Referensi AWS SDK for C++ API.

## CLI

AWS CLI

Untuk mendapatkan detail untuk semua pekerjaan di suatu wilayah

Contoh berikut meminta informasi untuk semua pekerjaan Anda di wilayah yang ditentukan.

```
aws mediaconvert list-jobs \ 
     --endpoint-url https://abcd1234.mediaconvert.region-name-1.amazonaws.com \ 
     --region region-name-1
```
Untuk mendapatkan titik akhir khusus akun Anda, gunakandescribe-endpoints, atau kirim perintah tanpa titik akhir. Layanan mengembalikan kesalahan dan titik akhir Anda.

Untuk informasi selengkapnya, lihat [Bekerja dengan MediaConvert Pekerjaan AWS Elemental](https://docs.aws.amazon.com/mediaconvert/latest/ug/working-with-jobs.html) di MediaConvert Panduan Pengguna AWS Elemental.

• Untuk detail API, lihat [ListJobsd](https://awscli.amazonaws.com/v2/documentation/api/latest/reference/mediaconvert/list-jobs.html)i Referensi AWS CLI Perintah.

#### Java

SDK for Java 2.x

#### **a** Note

```
import software.amazon.awssdk.regions.Region;
import software.amazon.awssdk.services.mediaconvert.MediaConvertClient;
import software.amazon.awssdk.services.mediaconvert.model.ListJobsRequest;
import 
 software.amazon.awssdk.services.mediaconvert.model.DescribeEndpointsResponse;
import 
 software.amazon.awssdk.services.mediaconvert.model.DescribeEndpointsRequest;
import software.amazon.awssdk.services.mediaconvert.model.ListJobsResponse;
import software.amazon.awssdk.services.mediaconvert.model.Job;
import software.amazon.awssdk.services.mediaconvert.model.MediaConvertException;
import java.net.URI;
import java.util.List;
/** 
  * Before running this Java V2 code example, set up your development 
  * environment, including your credentials. 
 *
```

```
 * For more information, see the following documentation topic: 
  * 
  * https://docs.aws.amazon.com/sdk-for-java/latest/developer-guide/get-
started.html 
 */
public class ListJobs { 
     public static void main(String[] args) { 
         Region region = Region.US_WEST_2; 
         MediaConvertClient mc = MediaConvertClient.builder() 
                  .region(region) 
                  .build(); 
         listCompleteJobs(mc); 
         mc.close(); 
     } 
     public static void listCompleteJobs(MediaConvertClient mc) { 
         try { 
             DescribeEndpointsResponse res = 
 mc.describeEndpoints(DescribeEndpointsRequest.builder() 
                      .maxResults(20) 
                      .build()); 
            if (res.endpoints().size() <= \emptyset) {
                  System.out.println("Cannot find MediaConvert service endpoint 
 URL!"); 
                  System.exit(1); 
 } 
             String endpointURL = res.endpoints().get(0).url(); 
             MediaConvertClient emc = MediaConvertClient.builder() 
                      .region(Region.US_WEST_2) 
                      .endpointOverride(URI.create(endpointURL)) 
                     .build();
             ListJobsRequest jobsRequest = ListJobsRequest.builder() 
                      .maxResults(10) 
                      .status("COMPLETE") 
                      .build(); 
             ListJobsResponse jobsResponse = emc.listJobs(jobsRequest); 
             List<Job> jobs = jobsResponse.jobs(); 
             for (Job job : jobs) { 
                  System.out.println("The JOB ARN is : " + job.arn());
```

```
 } 
         } catch (MediaConvertException e) { 
             System.out.println(e.toString()); 
             System.exit(0); 
         } 
     }
}
```
• Untuk detail API, lihat [ListJobsd](https://docs.aws.amazon.com/goto/SdkForJavaV2/mediaconvert-2017-08-29/ListJobs)i Referensi AWS SDK for Java 2.x API.

#### Kotlin

SDK for Kotlin

### **a** Note

```
suspend fun listCompleteJobs(mcClient: MediaConvertClient) { 
     val describeEndpoints = DescribeEndpointsRequest { 
         maxResults = 20 
     } 
     val res = mcClient.describeEndpoints(describeEndpoints) 
    if (res.endpoints?.size!! \leq 0) {
         println("Cannot find MediaConvert service endpoint URL!") 
         exitProcess(0) 
     } 
    val endpointURL = res.endpoints!![0].url!!
     val mediaConvert = MediaConvertClient.fromEnvironment { 
         region = "us-west-2" 
         endpointProvider = MediaConvertEndpointProvider { 
              Endpoint(endpointURL) 
         } 
     } 
     val jobsRequest = ListJobsRequest { 
         maxResults = 10
```

```
 status = JobStatus.fromValue("COMPLETE") 
     } 
     val jobsResponse = mediaConvert.listJobs(jobsRequest) 
     val jobs = jobsResponse.jobs 
     if (jobs != null) { 
         for (job in jobs) { 
              println("The JOB ARN is ${job.arn}") 
         } 
     }
}
```
• Untuk detail API, lihat [ListJobsd](https://github.com/awslabs/aws-sdk-kotlin#generating-api-documentation)i AWSSDK untuk referensi API Kotlin.

## Contoh kode untuk MediaLive menggunakan AWS SDK

Contoh kode berikut menunjukkan cara menggunakan AWS Elemental MediaLive kit pengembangan AWS perangkat lunak (SDK).

Tindakan merupakan kutipan kode dari program yang lebih besar dan harus dijalankan dalam konteks. Meskipun tindakan menunjukkan cara memanggil setiap fungsi layanan, Anda dapat melihat tindakan dalam konteks pada skenario yang terkait dan contoh lintas layanan.

Sumber daya lainnya

- [MediaLive Panduan Pengguna](https://docs.aws.amazon.com/medialive/latest/ug/what-is.html) Informasi lebih lanjut tentang MediaLive.
- [MediaLive Referensi API](https://docs.aws.amazon.com/medialive/latest/apireference/what-is.html) Detail tentang semua MediaLive tindakan yang tersedia.
- [AWSPusat Pengembang](https://aws.amazon.com/developer/code-examples/?awsf.sdk-code-examples-product=product%23elemental-medialive) Contoh kode yang dapat Anda filter berdasarkan kategori atau pencarian teks lengkap.
- [AWSContoh SDK](https://github.com/awsdocs/aws-doc-sdk-examples) GitHub repo dengan kode lengkap dalam bahasa pilihan. Termasuk instruksi untuk mengatur dan menjalankan kode.

Contoh kode

- [Tindakan untuk MediaLive menggunakan AWS SDK](#page-5360-0)
	- [Daftar MediaLive input Anda menggunakan SDK AWS](#page-5360-1)

# <span id="page-5360-0"></span>Tindakan untuk MediaLive menggunakan AWS SDK

Contoh kode berikut menunjukkan cara menggunakan AWS Elemental MediaLive AWS SDK. Setiap contoh memanggil fungsi layanan individual.

## Contoh-contoh

• [Daftar MediaLive input Anda menggunakan SDK AWS](#page-5360-1)

## <span id="page-5360-1"></span>Daftar MediaLive input Anda menggunakan SDK AWS

Contoh kode berikut menunjukkan cara membuat daftar MediaLive input Anda.

#### Rust

SDK for Rust

## **a** Note

Ada lebih banyak tentang GitHub. Temukan contoh lengkapnya dan pelajari cara mengatur dan menjalankannya di [Repositori Contoh Kode AWS.](https://github.com/awsdocs/aws-doc-sdk-examples/tree/main/rustv1/examples/medialive#code-examples)

Buat daftar nama MediaLive masukan dan ARN Anda di Wilayah.

```
async fn show_inputs(client: &Client) -> Result<(), Error> { 
     let input_list = client.list_inputs().send().await?; 
     for i in input_list.inputs() { 
         let input_arn = i.arn().unwrap_or_default(); 
        let input_name = i.name().unwrap_or_default();
         println!("Input Name : {}", input_name); 
         println!("Input ARN : {}", input_arn); 
         println!(); 
     } 
     Ok(())
}
```
• Untuk detail API, lihat [ListInputs](https://docs.rs/releases/search?query=aws-sdk)referensi AWS SDK for Rust API.

# Contoh kode untuk MediaPackage menggunakan AWS SDK

Contoh kode berikut menunjukkan cara menggunakan AWS Elemental MediaPackage kit pengembangan AWS perangkat lunak (SDK).

Tindakan merupakan kutipan kode dari program yang lebih besar dan harus dijalankan dalam konteks. Meskipun tindakan menunjukkan cara memanggil setiap fungsi layanan, Anda dapat melihat tindakan dalam konteks pada skenario yang terkait dan contoh lintas layanan.

#### Sumber daya lainnya

- [MediaPackage Panduan Pengguna](https://docs.aws.amazon.com/mediapackage/latest/ug/what-is.html) Informasi lebih lanjut tentang MediaPackage.
- [MediaPackage Referensi API](https://docs.aws.amazon.com/mediapackage/latest/apireference/what-is.html) Detail tentang semua MediaPackage tindakan yang tersedia.
- [AWSPusat Pengembang](https://aws.amazon.com/developer/code-examples/?awsf.sdk-code-examples-product=product%23elemental-mediapackage) Contoh kode yang dapat Anda filter berdasarkan kategori atau pencarian teks lengkap.
- [AWSContoh SDK](https://github.com/awsdocs/aws-doc-sdk-examples) GitHub repo dengan kode lengkap dalam bahasa pilihan. Termasuk instruksi untuk mengatur dan menjalankan kode.

#### Contoh kode

- [Tindakan untuk MediaPackage menggunakan AWS SDK](#page-5361-0)
	- [Daftar MediaPackage saluran Anda menggunakan AWS SDK](#page-5361-1)
	- [Buat daftar titik akhir MediaPackage asal Anda menggunakan SDK AWS](#page-5363-0)

## <span id="page-5361-0"></span>Tindakan untuk MediaPackage menggunakan AWS SDK

Contoh kode berikut menunjukkan cara menggunakan AWS Elemental MediaPackage AWS SDK. Setiap contoh memanggil fungsi layanan individual.

#### Contoh-contoh

- [Daftar MediaPackage saluran Anda menggunakan AWS SDK](#page-5361-1)
- [Buat daftar titik akhir MediaPackage asal Anda menggunakan SDK AWS](#page-5363-0)

## <span id="page-5361-1"></span>Daftar MediaPackage saluran Anda menggunakan AWS SDK

Contoh kode berikut menunjukkan cara membuat daftar MediaPackage saluran Anda.

## CLI

## AWS CLI

Untuk daftar semua saluran

list-channelsPerintah berikut mencantumkan semua saluran yang dikonfigurasi pada AWS akun saat ini.

aws mediapackage list-channels

Output:

```
{ 
      "Channels": [ 
           { 
                "Arn": "arn:aws:mediapackage:us-
west-2:111222333:channels/584797f1740548c389a273585dd22a63", 
                "HlsIngest": { 
                     "IngestEndpoints": [ 
\{ \} "Id": "584797f1740548c389a273585dd22a63", 
                               "Password": "webdavgeneratedpassword1", 
                               "Url": "https://9be9c4405c474882.mediapackage.us-
west-2.amazonaws.com/in/
v2/584797f1740548c389a273585dd22a63/584797f1740548c389a273585dd22a63/channel", 
                               "Username": "webdavgeneratedusername1" 
\mathbb{R}, \mathbb{R}, \mathbb{R}, \mathbb{R}, \mathbb{R}, \mathbb{R}, \mathbb{R}, \mathbb{R}, \mathbb{R}, \mathbb{R}, \mathbb{R}, \mathbb{R}, \mathbb{R}, \mathbb{R}, \mathbb{R}, \mathbb{R}, \mathbb{R}, \mathbb{R}, \mathbb{R}, \mathbb{R}, \mathbb{R}, \mathbb{R}, \{ \} "Id": "7d187c8616fd455f88aaa5a9fcf74442", 
                               "Password": "webdavgeneratedpassword2", 
                               "Url": "https://7bf454c57220328d.mediapackage.us-
west-2.amazonaws.com/in/
v2/584797f1740548c389a273585dd22a63/7d187c8616fd455f88aaa5a9fcf74442/channel", 
                               "Username": "webdavgeneratedusername2" 
 } 
 ] 
                }, 
                "Id": "test", 
                "Tags": {} 
           } 
      ]
}
```
Untuk informasi selengkapnya, lihat [Melihat Detail Saluran](https://docs.aws.amazon.com/mediapackage/latest/ug/channels-view.html) di Panduan MediaPackage Pengguna AWS Elemental.

• Untuk detail API, lihat [ListChannels](https://awscli.amazonaws.com/v2/documentation/api/latest/reference/mediapackage/list-channels.html)di Referensi AWS CLI Perintah.

#### Rust

SDK for Rust

### **a** Note

Ada lebih banyak tentang GitHub. Temukan contoh lengkapnya dan pelajari cara mengatur dan menjalankannya di [Repositori Contoh Kode AWS.](https://github.com/awsdocs/aws-doc-sdk-examples/tree/main/rustv1/examples/mediapackage#code-examples)

Daftar saluran ARN dan deskripsi.

```
async fn show_channels(client: &Client) -> Result<(), Error> { 
     let list_channels = client.list_channels().send().await?; 
     println!("Channels:"); 
     for c in list_channels.channels() { 
         let description = c.description().unwrap_or_default(); 
         let arn = c.arn().unwrap_or_default(); 
         println!(" Description : {}", description); 
        println!(" ARN : {}", arn);
         println!(); 
     } 
    0k(())}
```
• Untuk detail API, lihat [ListChannels](https://docs.rs/releases/search?query=aws-sdk)referensi AWS SDK for Rust API.

## <span id="page-5363-0"></span>Buat daftar titik akhir MediaPackage asal Anda menggunakan SDK AWS

Contoh kode berikut menunjukkan cara membuat daftar titik akhir MediaPackage asal Anda.
#### CLI

#### AWS CLI

Untuk mencantumkan semua titik akhir asal pada saluran

list-origin-endpointsPerintah berikut mencantumkan semua titik akhir asal yang dikonfigurasi pada saluran bernamatest.

```
aws mediapackage list-origin-endpoints \ 
     --channel-id test
```
Output:

```
{ 
     "OriginEndpoints": [ 
         { 
              "Arn": "arn:aws:mediapackage:us-
west-2:111222333:origin_endpoints/247cff871f2845d3805129be22f2c0a2", 
              "ChannelId": "test", 
              "DashPackage": { 
                  "ManifestLayout": "FULL", 
                  "ManifestWindowSeconds": 60, 
                  "MinBufferTimeSeconds": 30, 
                  "MinUpdatePeriodSeconds": 15, 
                  "PeriodTriggers": [], 
                  "Profile": "NONE", 
                  "SegmentDurationSeconds": 2, 
                  "SegmentTemplateFormat": "NUMBER_WITH_TIMELINE", 
                  "StreamSelection": { 
                       "MaxVideoBitsPerSecond": 2147483647, 
                       "MinVideoBitsPerSecond": 0, 
                       "StreamOrder": "ORIGINAL" 
                  }, 
                  "SuggestedPresentationDelaySeconds": 25 
              }, 
              "Id": "tester2", 
              "ManifestName": "index", 
              "StartoverWindowSeconds": 0, 
              "Tags": {}, 
              "TimeDelaySeconds": 0, 
              "Url": "https://8343f7014c0ea438.mediapackage.us-
west-2.amazonaws.com/out/v1/247cff871f2845d3805129be22f2c0a2/index.mpd",
```

```
 "Whitelist": [] 
         }, 
         { 
              "Arn": "arn:aws:mediapackage:us-
west-2:111222333:origin_endpoints/869e237f851549e9bcf10e3bc2830839", 
              "ChannelId": "test", 
              "HlsPackage": { 
                  "AdMarkers": "NONE", 
                  "IncludeIframeOnlyStream": false, 
                  "PlaylistType": "EVENT", 
                  "PlaylistWindowSeconds": 60, 
                  "ProgramDateTimeIntervalSeconds": 0, 
                  "SegmentDurationSeconds": 6, 
                  "StreamSelection": { 
                       "MaxVideoBitsPerSecond": 2147483647, 
                       "MinVideoBitsPerSecond": 0, 
                       "StreamOrder": "ORIGINAL" 
                  }, 
                  "UseAudioRenditionGroup": false 
              }, 
              "Id": "tester", 
              "ManifestName": "index", 
              "StartoverWindowSeconds": 0, 
              "Tags": {}, 
              "TimeDelaySeconds": 0, 
              "Url": "https://8343f7014c0ea438.mediapackage.us-
west-2.amazonaws.com/out/v1/869e237f851549e9bcf10e3bc2830839/index.m3u8", 
              "Whitelist": [] 
         } 
     ]
}
```
Untuk informasi selengkapnya, lihat [Melihat semua Titik Akhir yang Terkait dengan Saluran](https://docs.aws.amazon.com/mediapackage/latest/ug/endpoints-view-all.html) di MediaPackage Panduan Pengguna AWS Elemental.

• Untuk detail API, lihat [ListOriginEndpointsd](https://awscli.amazonaws.com/v2/documentation/api/latest/reference/mediapackage/list-origin-endpoints.html)i Referensi AWS CLI Perintah.

#### Rust

SDK for Rust

# **a** Note

Ada lebih banyak tentang GitHub. Temukan contoh lengkapnya dan pelajari cara mengatur dan menjalankannya di [Repositori Contoh Kode AWS.](https://github.com/awsdocs/aws-doc-sdk-examples/tree/main/rustv1/examples/mediapackage#code-examples)

Buat daftar deskripsi titik akhir dan URL Anda.

```
async fn show_endpoints(client: &Client) -> Result<(), Error> { 
     let or_endpoints = client.list_origin_endpoints().send().await?; 
     println!("Endpoints:"); 
     for e in or_endpoints.origin_endpoints() { 
         let endpoint_url = e.url().unwrap_or_default(); 
         let endpoint_description = e.description().unwrap_or_default(); 
         println!(" Description: {}", endpoint_description); 
        println!(" URL : {}", endpoint_url);
         println!(); 
     } 
    0k(())}
```
• Untuk detail API, lihat [ListOriginEndpointsr](https://docs.rs/releases/search?query=aws-sdk)eferensi AWS SDK for Rust API.

# Contoh kode untuk Migration Hub menggunakan AWS SDK

Contoh kode berikut menunjukkan cara menggunakan AWS Migration Hub kit pengembangan AWS perangkat lunak (SDK).

Tindakan merupakan kutipan kode dari program yang lebih besar dan harus dijalankan dalam konteks. Meskipun tindakan menunjukkan cara memanggil setiap fungsi layanan, Anda dapat melihat tindakan dalam konteks pada skenario yang terkait dan contoh lintas layanan.

#### Sumber daya lainnya

- [Panduan Pengguna Migration Hub](https://docs.aws.amazon.com/migrationhub/latest/ug/getting-started.html) Informasi lebih lanjut tentang Migration Hub.
- [Referensi API Migration Hub](https://docs.aws.amazon.com/migrationhub/latest/ug/api-reference.html) Detail tentang semua tindakan Migration Hub yang tersedia.
- [AWSPusat Pengembang](https://aws.amazon.com/developer/code-examples/?awsf.sdk-code-examples-product=product%23migration-hub) Contoh kode yang dapat Anda filter berdasarkan kategori atau pencarian teks lengkap.
- [AWSContoh SDK](https://github.com/awsdocs/aws-doc-sdk-examples) GitHub repo dengan kode lengkap dalam bahasa pilihan. Termasuk instruksi untuk mengatur dan menjalankan kode.

#### Contoh kode

- [Tindakan untuk Migration Hub menggunakan AWS SDK](#page-5367-0)
	- [Menghapus aliran progres menggunakan Migration Hub SDK](#page-5368-0)
	- [Menjelaskan status migrasi aplikasi menggunakan Migration Hub SDK](#page-5369-0)
	- [Dapatkan daftar atribut yang terkait dengan migrasi menggunakan Migration Hub SDK](#page-5371-0)
	- [Daftar aplikasi menggunakan Migration Hub SDK](#page-5373-0)
	- [Daftar artefak yang dibuat menggunakan Migration Hub SDK](#page-5375-0)
	- [Buat daftar tugas migrasi menggunakan Migration Hub SDK](#page-5377-0)
	- [Mendaftarkan tugas migrasi menggunakan Migration Hub SDK](#page-5378-0)

# <span id="page-5367-0"></span>Tindakan untuk Migration Hub menggunakan AWS SDK

Contoh kode berikut menunjukkan cara menggunakan AWS Migration Hub AWS SDK. Setiap contoh memanggil fungsi layanan individual.

# Contoh-contoh

- [Menghapus aliran progres menggunakan Migration Hub SDK](#page-5368-0)
- [Menjelaskan status migrasi aplikasi menggunakan Migration Hub SDK](#page-5369-0)
- [Dapatkan daftar atribut yang terkait dengan migrasi menggunakan Migration Hub SDK](#page-5371-0)
- [Daftar aplikasi menggunakan Migration Hub SDK](#page-5373-0)
- [Daftar artefak yang dibuat menggunakan Migration Hub SDK](#page-5375-0)
- [Buat daftar tugas migrasi menggunakan Migration Hub SDK](#page-5377-0)
- [Mendaftarkan tugas migrasi menggunakan Migration Hub SDK](#page-5378-0)

# <span id="page-5368-0"></span>Menghapus aliran progres menggunakan Migration Hub SDK

Contoh kode berikut menunjukkan cara menghapus aliran kemajuan.

Java

SDK for Java 2.x

#### **a** Note

```
import software.amazon.awssdk.regions.Region;
import software.amazon.awssdk.services.migrationhub.MigrationHubClient;
import 
  software.amazon.awssdk.services.migrationhub.model.DeleteProgressUpdateStreamRequest;
import software.amazon.awssdk.services.migrationhub.model.MigrationHubException;
/** 
  * Before running this Java V2 code example, set up your development 
  * environment, including your credentials. 
 * 
  * For more information, see the following documentation topic: 
 * 
  * https://docs.aws.amazon.com/sdk-for-java/latest/developer-guide/get-
started.html 
  */
public class DeleteProgressStream { 
     public static void main(String[] args) { 
         final String usage = """ 
                 Usage: 
                      <progressStream>\s 
                 Where: 
                      progressStream - the name of a progress stream to delete.\s 
                 """; 
         if (args.length != 1) { 
             System.out.println(usage);
```

```
 System.exit(1); 
         } 
         String progressStream = args[0]; 
         Region region = Region.US_WEST_2; 
         MigrationHubClient migrationClient = MigrationHubClient.builder() 
                  .region(region) 
                 .buid() deleteStream(migrationClient, progressStream); 
         migrationClient.close(); 
     } 
     public static void deleteStream(MigrationHubClient migrationClient, String 
  streamName) { 
         try { 
             DeleteProgressUpdateStreamRequest deleteProgressUpdateStreamRequest = 
  DeleteProgressUpdateStreamRequest 
                      .builder() 
                      .progressUpdateStreamName(streamName) 
                     .build();
  migrationClient.deleteProgressUpdateStream(deleteProgressUpdateStreamRequest); 
             System.out.println(streamName + " is deleted"); 
         } catch (MigrationHubException e) { 
             System.out.println(e.getMessage()); 
             System.exit(1); 
         } 
     }
}
```
• Untuk detail API, lihat [DeleteProgressUpdateStreamd](https://docs.aws.amazon.com/goto/SdkForJavaV2/migration-hub-2017-05-31/DeleteProgressUpdateStream)i Referensi AWS SDK for Java 2.x API.

<span id="page-5369-0"></span>Menjelaskan status migrasi aplikasi menggunakan Migration Hub SDK

Contoh kode berikut menunjukkan cara menggambarkan status migrasi.

#### Java

SDK for Java 2.x

#### **A** Note

```
import software.amazon.awssdk.regions.Region;
import software.amazon.awssdk.services.migrationhub.MigrationHubClient;
import 
 software.amazon.awssdk.services.migrationhub.model.DescribeApplicationStateRequest;
import 
  software.amazon.awssdk.services.migrationhub.model.DescribeApplicationStateResponse;
import software.amazon.awssdk.services.migrationhub.model.MigrationHubException;
/** 
  * Before running this Java V2 code example, set up your development 
  * environment, including your credentials. 
 * 
  * For more information, see the following documentation topic: 
 * 
  * https://docs.aws.amazon.com/sdk-for-java/latest/developer-guide/get-
started.html 
  */
public class DescribeAppState { 
     public static void main(String[] args) { 
         final String usage = """ 
                 Usage: 
                      DescribeAppState <appId>\s 
                 Where: 
                      appId - the application id value.\s 
                 """
         if (args.length != 1) { 
             System.out.println(usage); 
             System.exit(1); 
         }
```

```
String appId = args[0];
         Region region = Region.US_WEST_2; 
         MigrationHubClient migrationClient = MigrationHubClient.builder() 
                  .region(region) 
                 .buid() describeApplicationState(migrationClient, appId); 
         migrationClient.close(); 
     } 
     public static void describeApplicationState(MigrationHubClient 
  migrationClient, String appId) { 
         try { 
             DescribeApplicationStateRequest applicationStateRequest = 
  DescribeApplicationStateRequest.builder() 
                      .applicationId(appId) 
                      .build(); 
             DescribeApplicationStateResponse applicationStateResponse = 
  migrationClient 
                      .describeApplicationState(applicationStateRequest); 
             System.out.println("The application status is " + 
  applicationStateResponse.applicationStatusAsString()); 
         } catch (MigrationHubException e) { 
             System.out.println(e.getMessage()); 
             System.exit(1); 
         } 
     }
}
```
• Untuk detail API, lihat [DescribeApplicationStated](https://docs.aws.amazon.com/goto/SdkForJavaV2/migration-hub-2017-05-31/DescribeApplicationState)i Referensi AWS SDK for Java 2.x API.

<span id="page-5371-0"></span>Dapatkan daftar atribut yang terkait dengan migrasi menggunakan Migration Hub SDK Contoh kode berikut menunjukkan cara mendapatkan daftar atribut yang terkait dengan migrasi.

#### Java

SDK for Java 2.x

#### **a** Note

```
import software.amazon.awssdk.regions.Region;
import software.amazon.awssdk.services.migrationhub.MigrationHubClient;
import 
  software.amazon.awssdk.services.migrationhub.model.DescribeMigrationTaskRequest;
import 
  software.amazon.awssdk.services.migrationhub.model.DescribeMigrationTaskResponse;
import software.amazon.awssdk.services.migrationhub.model.MigrationHubException;
/** 
  * Before running this Java V2 code example, set up your development 
  * environment, including your credentials. 
 * 
  * For more information, see the following documentation topic: 
 * 
  * https://docs.aws.amazon.com/sdk-for-java/latest/developer-guide/get-
started.html 
  */
public class DescribeMigrationTask { 
     public static void main(String[] args) { 
         final String usage = """ 
                 Usage: 
                      DescribeMigrationTask <migrationTask> <progressStream>\s 
                 Where: 
                      migrationTask - the name of a migration task.\s 
                      progressStream - the name of a progress stream.\s 
                 """; 
         if (args.length < 2) { 
             System.out.println(usage);
```

```
 System.exit(1); 
         } 
        String migrationTask = args[0];
         String progressStream = args[1]; 
         Region region = Region.US_WEST_2; 
         MigrationHubClient migrationClient = MigrationHubClient.builder() 
                  .region(region) 
                 .build();
         describeMigTask(migrationClient, migrationTask, progressStream); 
         migrationClient.close(); 
     } 
     public static void describeMigTask(MigrationHubClient migrationClient, String 
  migrationTask, 
             String progressStream) { 
         try { 
            DescribedificationTaskRequest migrationTexting DescribeMigrationTaskRequest.builder() 
                      .progressUpdateStream(progressStream) 
                      .migrationTaskName(migrationTask) 
                     .build();
             DescribeMigrationTaskResponse migrationTaskResponse = migrationClient 
                     .describeMigrationTask(migrationTaskRequestRequest);
             System.out.println("The name is " + 
  migrationTaskResponse.migrationTask().migrationTaskName()); 
         } catch (MigrationHubException e) { 
             System.out.println(e.getMessage()); 
             System.exit(1); 
         } 
     }
}
```
• Untuk detail API, lihat [DescribeMigrationTaskd](https://docs.aws.amazon.com/goto/SdkForJavaV2/migration-hub-2017-05-31/DescribeMigrationTask)i Referensi AWS SDK for Java 2.x API.

<span id="page-5373-0"></span>Daftar aplikasi menggunakan Migration Hub SDK

Contoh kode berikut menunjukkan bagaimana daftar aplikasi.

#### Java

SDK for Java 2.x

#### **A** Note

```
import software.amazon.awssdk.regions.Region;
import software.amazon.awssdk.services.migrationhub.MigrationHubClient;
import software.amazon.awssdk.services.migrationhub.model.ApplicationState;
import 
 software.amazon.awssdk.services.migrationhub.model.ListApplicationStatesRequest;
import 
 software.amazon.awssdk.services.migrationhub.model.ListApplicationStatesResponse;
import software.amazon.awssdk.services.migrationhub.model.MigrationHubException;
import java.util.List;
/** 
  * Before running this Java V2 code example, set up your development 
  * environment, including your credentials. 
 * 
  * For more information, see the following documentation topic: 
 * 
  * https://docs.aws.amazon.com/sdk-for-java/latest/developer-guide/get-
started.html 
  */
public class ListApplications { 
     public static void main(String[] args) { 
         Region region = Region.US_WEST_2; 
         MigrationHubClient migrationClient = MigrationHubClient.builder() 
                  .region(region) 
                 .build(); 
         listApps(migrationClient); 
         migrationClient.close(); 
     } 
     public static void listApps(MigrationHubClient migrationClient) { 
         try {
```

```
 ListApplicationStatesRequest applicationStatesRequest = 
  ListApplicationStatesRequest.builder() 
                      .maxResults(10) 
                      .build(); 
             ListApplicationStatesResponse response = 
  migrationClient.listApplicationStates(applicationStatesRequest); 
             List<ApplicationState> apps = response.applicationStateList(); 
             for (ApplicationState appState : apps) { 
                  System.out.println("App Id is " + appState.applicationId()); 
                  System.out.println("The status is " + 
  appState.applicationStatus().toString()); 
 } 
         } catch (MigrationHubException e) { 
             System.out.println(e.getMessage()); 
             System.exit(1); 
         } 
     }
}
```
• Untuk detail API, lihat [ListApplications](https://docs.aws.amazon.com/goto/SdkForJavaV2/migration-hub-2017-05-31/ListApplications)di Referensi AWS SDK for Java 2.x API.

<span id="page-5375-0"></span>Daftar artefak yang dibuat menggunakan Migration Hub SDK

Contoh kode berikut menunjukkan cara membuat daftar artefak yang dibuat.

Java

SDK for Java 2.x

**a** Note

Ada lebih banyak tentang GitHub. Temukan contoh lengkapnya dan pelajari cara mengatur dan menjalankannya di [Repositori Contoh Kode AWS.](https://github.com/awsdocs/aws-doc-sdk-examples/tree/main/javav2/example_code/migrationhub#readme)

import software.amazon.awssdk.regions.Region; import software.amazon.awssdk.services.migrationhub.MigrationHubClient; import software.amazon.awssdk.services.migrationhub.model.CreatedArtifact;

```
import 
  software.amazon.awssdk.services.migrationhub.model.ListCreatedArtifactsRequest;
import 
  software.amazon.awssdk.services.migrationhub.model.ListCreatedArtifactsResponse;
import software.amazon.awssdk.services.migrationhub.model.MigrationHubException;
import java.util.List;
/** 
  * To run this Java V2 code example, ensure that you have setup your development 
  * environment, including your credentials. 
 * 
  * For information, see this documentation topic: 
 * 
  * https://docs.aws.amazon.com/sdk-for-java/latest/developer-guide/get-
started.html 
  */
public class ListCreatedArtifacts { 
     public static void main(String[] args) { 
         Region region = Region.US_WEST_2; 
         MigrationHubClient migrationClient = MigrationHubClient.builder() 
                  .region(region) 
                 .build(); 
         listArtifacts(migrationClient); 
         migrationClient.close(); 
     } 
     public static void listArtifacts(MigrationHubClient migrationClient) { 
         try { 
             ListCreatedArtifactsRequest listCreatedArtifactsRequest = 
  ListCreatedArtifactsRequest.builder() 
                      .maxResults(10) 
                      .migrationTaskName("SampleApp5") 
                      .progressUpdateStream("ProgressSteamB") 
                     .build();
             ListCreatedArtifactsResponse response = 
  migrationClient.listCreatedArtifacts(listCreatedArtifactsRequest); 
             List<CreatedArtifact> apps = response.createdArtifactList(); 
             for (CreatedArtifact artifact : apps) { 
                 System.out.println("APp Id is " + artifact.description()); 
                 System.out.println("The name is " + artifact.name()); 
 }
```

```
 } catch (MigrationHubException e) { 
              System.out.println(e.getMessage()); 
              System.exit(1); 
         } 
     }
}
```
• Untuk detail API, lihat [ListCreatedArtifactsd](https://docs.aws.amazon.com/goto/SdkForJavaV2/migration-hub-2017-05-31/ListCreatedArtifacts)i Referensi AWS SDK for Java 2.x API.

# <span id="page-5377-0"></span>Buat daftar tugas migrasi menggunakan Migration Hub SDK

Contoh kode berikut menunjukkan cara daftar tugas migrasi.

#### Java

SDK for Java 2.x

#### **a** Note

```
import software.amazon.awssdk.regions.Region;
import software.amazon.awssdk.services.migrationhub.MigrationHubClient;
import 
  software.amazon.awssdk.services.migrationhub.model.ListMigrationTasksRequest;
import 
  software.amazon.awssdk.services.migrationhub.model.ListMigrationTasksResponse;
import software.amazon.awssdk.services.migrationhub.model.MigrationTaskSummary;
import software.amazon.awssdk.services.migrationhub.model.MigrationHubException;
import java.util.List;
/** 
  * Before running this Java V2 code example, set up your development 
  * environment, including your credentials. 
 * 
  * For more information, see the following documentation topic: 
 * 
  * https://docs.aws.amazon.com/sdk-for-java/latest/developer-guide/get-
started.html
```

```
 */
public class ListMigrationTasks { 
     public static void main(String[] args) { 
         Region region = Region.US_WEST_2; 
         MigrationHubClient migrationClient = MigrationHubClient.builder() 
                  .region(region) 
                  .build(); 
         listMigrTasks(migrationClient); 
         migrationClient.close(); 
     } 
     public static void listMigrTasks(MigrationHubClient migrationClient) { 
         try { 
             ListMigrationTasksRequest listMigrationTasksRequest = 
  ListMigrationTasksRequest.builder() 
                      .maxResults(10) 
                     .build();
             ListMigrationTasksResponse response = 
  migrationClient.listMigrationTasks(listMigrationTasksRequest); 
             List<MigrationTaskSummary> migrationList = 
  response.migrationTaskSummaryList(); 
             for (MigrationTaskSummary migration : migrationList) { 
                  System.out.println("Migration task name is " + 
  migration.migrationTaskName()); 
                  System.out.println("The Progress update stream is " + 
  migration.progressUpdateStream()); 
 } 
         } catch (MigrationHubException e) { 
             System.out.println(e.getMessage()); 
             System.exit(1); 
         } 
     }
}
```
• Untuk detail API, lihat [ListMigrationTasksd](https://docs.aws.amazon.com/goto/SdkForJavaV2/migration-hub-2017-05-31/ListMigrationTasks)i Referensi AWS SDK for Java 2.x API.

# <span id="page-5378-0"></span>Mendaftarkan tugas migrasi menggunakan Migration Hub SDK

Contoh kode berikut menunjukkan cara mendaftarkan tugas migrasi.

#### Java

SDK for Java 2.x

#### **A** Note

```
import software.amazon.awssdk.regions.Region;
import software.amazon.awssdk.services.migrationhub.MigrationHubClient;
import 
  software.amazon.awssdk.services.migrationhub.model.CreateProgressUpdateStreamRequest;
import 
  software.amazon.awssdk.services.migrationhub.model.ImportMigrationTaskRequest;
import software.amazon.awssdk.services.migrationhub.model.MigrationHubException;
/** 
  * Before running this Java V2 code example, set up your development 
  * environment, including your credentials. 
 * 
  * For more information, see the following documentation topic: 
 * 
  * https://docs.aws.amazon.com/sdk-for-java/latest/developer-guide/get-
started.html 
  */
public class ImportMigrationTask { 
     public static void main(String[] args) { 
         final String usage = """ 
                 Usage: 
                      <migrationTask> <progressStream>\s 
                 Where: 
                      migrationTask - the name of a migration task.\s 
                      progressStream - the name of a progress stream.\s 
                  """; 
         if (args.length != 2) { 
             System.out.println(usage); 
             System.exit(1);
```

```
 } 
        String migrationTask = args[0];
         String progressStream = args[1]; 
         Region region = Region.US_WEST_2; 
         MigrationHubClient migrationClient = MigrationHubClient.builder() 
                  .region(region) 
                  .build(); 
         importMigrTask(migrationClient, migrationTask, progressStream); 
         migrationClient.close(); 
     } 
     public static void importMigrTask(MigrationHubClient migrationClient, String 
  migrationTask, String progressStream) { 
         try { 
             CreateProgressUpdateStreamRequest progressUpdateStreamRequest = 
  CreateProgressUpdateStreamRequest.builder() 
                      .progressUpdateStreamName(progressStream) 
                      .dryRun(false) 
                     .build();
  migrationClient.createProgressUpdateStream(progressUpdateStreamRequest); 
             ImportMigrationTaskRequest migrationTaskRequest = 
  ImportMigrationTaskRequest.builder() 
                      .migrationTaskName(migrationTask) 
                      .progressUpdateStream(progressStream) 
                      .dryRun(false) 
                      .build(); 
             migrationClient.importMigrationTask(migrationTaskRequest); 
         } catch (MigrationHubException e) { 
             System.out.println(e.getMessage()); 
             System.exit(1); 
         } 
     }
}
```
• Untuk detail API, lihat [ImportMigrationTask](https://docs.aws.amazon.com/goto/SdkForJavaV2/migration-hub-2017-05-31/ImportMigrationTask)di Referensi AWS SDK for Java 2.x API.

# Contoh kode untuk Organizations yang menggunakan AWS SDK

Contoh kode berikut menunjukkan cara menggunakan AWS Organizations kit pengembangan AWS perangkat lunak (SDK).

Tindakan merupakan kutipan kode dari program yang lebih besar dan harus dijalankan dalam konteks. Meskipun tindakan menunjukkan cara memanggil setiap fungsi layanan, Anda dapat melihat tindakan dalam konteks pada skenario yang terkait dan contoh lintas layanan.

#### Sumber daya lainnya

- [Panduan Pengguna Organizations](https://docs.aws.amazon.com/organizations/latest/userguide/orgs_introduction.html) Informasi lebih lanjut tentang Organizations.
- [Referensi API Organizations](https://docs.aws.amazon.com/organizations/latest/userguide/orgs_introduction.html) Detail tentang semua tindakan Organizations yang tersedia.
- [AWSPusat Pengembang](https://aws.amazon.com/developer/code-examples/?awsf.sdk-code-examples-product=product%23organizations) Contoh kode yang dapat Anda filter berdasarkan kategori atau pencarian teks lengkap.
- [AWSContoh SDK](https://github.com/awsdocs/aws-doc-sdk-examples) GitHub repo dengan kode lengkap dalam bahasa pilihan. Termasuk instruksi untuk mengatur dan menjalankan kode.

# Contoh kode

- [Tindakan untuk Organizations yang menggunakan AWS SDK](#page-5382-0)
	- [Melampirkan kebijakan Organizations ke target menggunakan AWS SDK](#page-5382-1)
	- [Membuat kebijakan Organizations menggunakan AWS SDK](#page-5385-0)
	- [Membuat akun Organizations menggunakan AWS SDK](#page-5389-0)
	- [Membuat organisasi Organizations menggunakan AWS SDK](#page-5391-0)
	- [Membuat unit organisasi Organizations menggunakan AWS SDK](#page-5394-0)
	- [Menghapus kebijakan Organizations menggunakan AWS SDK](#page-5396-0)
	- [Menghapus organisasi Organizations menggunakan AWS SDK](#page-5398-0)
	- [Menghapus unit organisasi Organizations menggunakan AWS SDK](#page-5400-0)
	- [Menjelaskan kebijakan Organizations menggunakan AWS SDK](#page-5401-0)
	- [Melepaskan kebijakan Organizations dari target menggunakan SDK AWS](#page-5403-0)
	- [Daftar akun untuk organisasi Organizations menggunakan AWS SDK](#page-5406-0)
	- [Daftar unit organisasi Organizations menggunakan AWS SDK](#page-5409-0)

**• [Daftar kebijakan Organizations menggunakan AWS SDK](#page-5411-0)** Organizations 5370

# <span id="page-5382-0"></span>Tindakan untuk Organizations yang menggunakan AWS SDK

Contoh kode berikut menunjukkan cara menggunakan AWS Organizations AWS SDK. Setiap contoh memanggil fungsi layanan individual.

Contoh-contoh

- [Melampirkan kebijakan Organizations ke target menggunakan AWS SDK](#page-5382-1)
- [Membuat kebijakan Organizations menggunakan AWS SDK](#page-5385-0)
- [Membuat akun Organizations menggunakan AWS SDK](#page-5389-0)
- [Membuat organisasi Organizations menggunakan AWS SDK](#page-5391-0)
- [Membuat unit organisasi Organizations menggunakan AWS SDK](#page-5394-0)
- [Menghapus kebijakan Organizations menggunakan AWS SDK](#page-5396-0)
- [Menghapus organisasi Organizations menggunakan AWS SDK](#page-5398-0)
- [Menghapus unit organisasi Organizations menggunakan AWS SDK](#page-5400-0)
- [Menjelaskan kebijakan Organizations menggunakan AWS SDK](#page-5401-0)
- [Melepaskan kebijakan Organizations dari target menggunakan SDK AWS](#page-5403-0)
- [Daftar akun untuk organisasi Organizations menggunakan AWS SDK](#page-5406-0)
- [Daftar unit organisasi Organizations menggunakan AWS SDK](#page-5409-0)
- [Daftar kebijakan Organizations menggunakan AWS SDK](#page-5411-0)

<span id="page-5382-1"></span>Melampirkan kebijakan Organizations ke target menggunakan AWS SDK

Contoh kode berikut menunjukkan cara melampirkan kebijakan Organizations ke target.

.NET

AWS SDK for .NET

#### **a** Note

Ada lebih banyak tentang GitHub. Temukan contoh lengkapnya dan pelajari cara mengatur dan menjalankannya di [Repositori Contoh Kode AWS.](https://github.com/awsdocs/aws-doc-sdk-examples/tree/main/dotnetv3/Organizations#code-examples)

using System;

```
 using System.Threading.Tasks; 
     using Amazon.Organizations; 
     using Amazon.Organizations.Model; 
    /// <summary> 
    /// Shows how to attach an AWS Organizations policy to an organization, 
    /// an organizational unit, or an account. 
     /// </summary> 
     public class AttachPolicy 
    \sqrt{ } /// <summary> 
         /// Initializes the Organizations client object and then calls the 
         /// AttachPolicyAsync method to attach the policy to the root 
         /// organization. 
         /// </summary> 
         public static async Task Main() 
         { 
             IAmazonOrganizations client = new AmazonOrganizationsClient(); 
             var policyId = "p-00000000"; 
            var targetId = "r-0000";
             var request = new AttachPolicyRequest 
\{\hspace{.1cm} \} PolicyId = policyId, 
                 TargetId = targetId, 
             }; 
             var response = await client.AttachPolicyAsync(request); 
             if (response.HttpStatusCode == System.Net.HttpStatusCode.OK) 
\{\hspace{.1cm} \} Console.WriteLine($"Successfully attached Policy ID {policyId} to 
 Target ID: {targetId}."); 
 } 
             else 
\{\hspace{.1cm} \} Console.WriteLine("Was not successful in attaching the policy."); 
 } 
         } 
     }
```
• Untuk detail API, lihat [AttachPolicyd](https://docs.aws.amazon.com/goto/DotNetSDKV3/organizations-2016-11-28/AttachPolicy)i Referensi AWS SDK for .NET API.

# CLI

# AWS CLI

Untuk melampirkan kebijakan ke root, OU, atau akun

Contoh 1

Contoh berikut menunjukkan cara melampirkan kebijakan kontrol layanan (SCP) ke OU:

```
aws organizations attach-policy 
                 --policy-id p-examplepolicyid111 
                 --target-id ou-examplerootid111-exampleouid111
```
Contoh 2

Contoh berikut menunjukkan cara melampirkan kebijakan kontrol layanan langsung ke akun:

```
aws organizations attach-policy 
                  --policy-id p-examplepolicyid111 
                  --target-id 333333333333
```
• Untuk detail API, lihat [AttachPolicyd](https://awscli.amazonaws.com/v2/documentation/api/latest/reference/organizations/attach-policy.html)i Referensi AWS CLI Perintah.

#### Python

```
SDK for Python (Boto3)
```
#### **a** Note

```
def attach_policy(policy_id, target_id, orgs_client): 
    "" "
     Attaches a policy to a target. The target is an organization root, account, 
 or 
     organizational unit.
```

```
 :param policy_id: The ID of the policy to attach. 
     :param target_id: The ID of the resources to attach the policy to. 
     :param orgs_client: The Boto3 Organizations client. 
    "" ""
     try: 
         orgs_client.attach_policy(PolicyId=policy_id, TargetId=target_id) 
         logger.info("Attached policy %s to target %s.", policy_id, target_id) 
     except ClientError: 
         logger.exception( 
             "Couldn't attach policy %s to target %s.", policy_id, target_id 
\overline{\phantom{a}} raise
```
• Untuk detail API, lihat [AttachPolicyd](https://docs.aws.amazon.com/goto/boto3/organizations-2016-11-28/AttachPolicy)i AWSSDK for Python (Boto3) Referensi API.

<span id="page-5385-0"></span>Membuat kebijakan Organizations menggunakan AWS SDK

Contoh kode berikut menunjukkan cara membuat kebijakan Organizations.

.NET

AWS SDK for .NET

```
a Note
```

```
 using System; 
 using System.Threading.Tasks; 
 using Amazon.Organizations; 
 using Amazon.Organizations.Model; 
 /// <summary> 
 /// Creates a new AWS Organizations Policy. 
 /// </summary> 
 public class CreatePolicy
```

```
 { 
         /// <summary> 
         /// Initializes the AWS Organizations client object, uses it to 
         /// create a new Organizations Policy, and then displays information 
         /// about the newly created Policy. 
         /// </summary> 
         public static async Task Main() 
         { 
             IAmazonOrganizations client = new AmazonOrganizationsClient(); 
             var policyContent = "{" + 
                 " \"Version\": \"2012-10-17\"," + 
                 " \"Statement\" : [{" + 
                      " \"Action\" : [\"s3:*\"]," + 
                      " \"Effect\" : \"Allow\"," + 
                      " \"Resource\" : \"*\"" + 
                 "}]" + 
             "}"; 
             try 
\{\hspace{.1cm} \} var response = await client.CreatePolicyAsync(new 
 CreatePolicyRequest 
\overline{a} Content = policyContent, 
                     Description = "Enables admins of attached accounts to 
 delegate all Amazon S3 permissions", 
                      Name = "AllowAllS3Actions", 
                     Type = "SERVICE_CONTROL_POLICY", 
                 }); 
                 Policy policy = response.Policy; 
                 Console.WriteLine($"{policy.PolicySummary.Name} has the following 
 content: {policy.Content}"); 
 } 
             catch (Exception ex) 
\{\hspace{.1cm} \} Console.WriteLine(ex.Message); 
 } 
         } 
     }
```
• Untuk detail API, lihat [CreatePolicyd](https://docs.aws.amazon.com/goto/DotNetSDKV3/organizations-2016-11-28/CreatePolicy)i Referensi AWS SDK for .NET API.

#### CLI

#### AWS CLI

Contoh 1: Untuk membuat kebijakan dengan file sumber teks untuk kebijakan JSON

Contoh berikut menunjukkan cara membuat kebijakan kontrol layanan (SCP) bernamaAllowAllS3Actions. Isi kebijakan diambil dari file di komputer lokal yang disebutpolicy.json.

```
aws organizations create-policy --content file://policy.json --name 
 AllowAllS3Actions, --type SERVICE_CONTROL_POLICY --description "Allows 
  delegation of all S3 actions"
```
Outputnya mencakup objek kebijakan dengan detail tentang kebijakan baru:

```
{ 
         "Policy": { 
                 "Content": "{\"Version\":\"2012-10-17\",\"Statement\":[{\"Effect
\":\"Allow\",\"Action\":[\"s3:*\"],\"Resource\":[\"*\"]}]}", 
                 "PolicySummary": { 
                         "Arn": "arn:aws:organizations::o-exampleorgid:policy/
service_control_policy/p-examplepolicyid111", 
                         "Description": "Allows delegation of all S3 actions", 
                         "Name": "AllowAllS3Actions", 
                         "Type":"SERVICE_CONTROL_POLICY" 
 } 
         }
}
```
Contoh 2: Untuk membuat kebijakan dengan kebijakan JSON sebagai parameter

Contoh berikut menunjukkan cara membuat SCP yang sama, kali ini dengan menyematkan konten kebijakan sebagai string JSON dalam parameter. String harus lolos dengan garis miring terbalik sebelum tanda kutip ganda untuk memastikan bahwa mereka diperlakukan sebagai literal dalam parameter, yang dengan sendirinya dikelilingi oleh tanda kutip ganda:

```
aws organizations create-policy --content "{\"Version\":\"2012-10-17\",
\"Statement\":[{\"Effect\":\"Allow\",\"Action\":[\"s3:*\"],\"Resource\":[\"*
\"]}]}" --name AllowAllS3Actions --type SERVICE_CONTROL_POLICY --description 
  "Allows delegation of all S3 actions"
```
Untuk informasi selengkapnya tentang membuat dan menggunakan kebijakan di organisasi Anda, lihat Mengelola Kebijakan AWSOrganisasi di Panduan Pengguna Organizations.

• Untuk detail API, lihat [CreatePolicyd](https://awscli.amazonaws.com/v2/documentation/api/latest/reference/organizations/create-policy.html)i Referensi AWS CLI Perintah.

#### Python

SDK for Python (Boto3)

#### **a** Note

```
def create_policy(name, description, content, policy_type, orgs_client): 
     """ 
     Creates a policy. 
     :param name: The name of the policy. 
     :param description: The description of the policy. 
     :param content: The policy content as a dict. This is converted to JSON 
 before 
                       it is sent to AWS. The specific format depends on the policy 
 type. 
     :param policy_type: The type of the policy. 
     :param orgs_client: The Boto3 Organizations client. 
     :return: The newly created policy. 
     """ 
     try: 
         response = orgs_client.create_policy( 
             Name=name, 
              Description=description, 
              Content=json.dumps(content), 
              Type=policy_type, 
         ) 
         policy = response["Policy"] 
         logger.info("Created policy %s.", name) 
     except ClientError: 
         logger.exception("Couldn't create policy %s.", name) 
         raise 
     else:
```
return policy

• Untuk detail API, lihat [CreatePolicyd](https://docs.aws.amazon.com/goto/boto3/organizations-2016-11-28/CreatePolicy)i AWSSDK for Python (Boto3) Referensi API.

# <span id="page-5389-0"></span>Membuat akun Organizations menggunakan AWS SDK

Contoh kode berikut menunjukkan cara membuat akun Organizations.

.NET

AWS SDK for .NET

## **a** Note

```
 using System; 
 using System.Threading.Tasks; 
 using Amazon.Organizations; 
 using Amazon.Organizations.Model; 
 /// <summary> 
 /// Creates a new AWS Organizations account. 
 /// </summary> 
 public class CreateAccount 
 { 
     /// <summary> 
     /// Initializes an Organizations client object and uses it to create 
     /// the new account with the name specified in accountName. 
     /// </summary> 
     public static async Task Main() 
     { 
         IAmazonOrganizations client = new AmazonOrganizationsClient(); 
         var accountName = "ExampleAccount"; 
         var email = "someone@example.com";
```

```
 var request = new CreateAccountRequest 
\{\hspace{.1cm} \} AccountName = accountName, 
                 Email = email,
             }; 
             var response = await client.CreateAccountAsync(request); 
             var status = response.CreateAccountStatus; 
             Console.WriteLine($"The staus of {status.AccountName} is 
 {status.State}."); 
         } 
     }
```
• Untuk detail API, lihat [CreateAccount](https://docs.aws.amazon.com/goto/DotNetSDKV3/organizations-2016-11-28/CreateAccount)di Referensi AWS SDK for .NET API.

# CLI

## AWS CLI

Untuk membuat akun anggota yang secara otomatis menjadi bagian dari organisasi

Contoh berikut menunjukkan cara membuat akun anggota dalam suatu organisasi. Akun anggota dikonfigurasi dengan nama Akun Produksi dan alamat email susan@example.com. Organizations secara otomatis membuat peran IAM menggunakan nama default OrganizationAccountAccessRole karena parameter RoleName tidak ditentukan. Selain itu, pengaturan yang memungkinkan pengguna IAM atau peran dengan izin yang cukup untuk mengakses data penagihan akun diatur ke nilai default ALLOW karena IamUserAccessToBilling parameter tidak ditentukan. Organizations secara otomatis mengirimkan email "Selamat Datang diAWS" kepada Susan:

aws organizations create-account --email susan@example.com --account-name "Production Account"

Outputnya mencakup objek permintaan yang menunjukkan bahwa statusnya sekarangIN\_PROGRESS:

"CreateAccountStatus": {

{

}

```
 "State": "IN_PROGRESS", 
          "Id": "car-examplecreateaccountrequestid111" 
 }
```
Anda nantinya dapat menanyakan status permintaan saat ini dengan memberikan nilai respons Id ke describe-create-account-status perintah sebagai nilai untuk create-accountrequest-id parameter.

Untuk informasi selengkapnya, lihat Membuat AWS Akun di Organisasi Anda di Panduan Pengguna AWS Organizations.

• Untuk detail API, lihat [CreateAccount](https://awscli.amazonaws.com/v2/documentation/api/latest/reference/organizations/create-account.html)di Referensi AWS CLI Perintah.

<span id="page-5391-0"></span>Membuat organisasi Organizations menggunakan AWS SDK

Contoh kode berikut menunjukkan cara membuat organisasi Organizations.

.NET

AWS SDK for .NET

**a** Note

```
 using System; 
 using System.Threading.Tasks; 
 using Amazon.Organizations; 
 using Amazon.Organizations.Model; 
 /// <summary> 
 /// Creates an organization in AWS Organizations. 
 /// </summary> 
 public class CreateOrganization 
 { 
     /// <summary> 
     /// Creates an Organizations client object and then uses it to create 
     /// a new organization with the default user as the administrator, and
```

```
 /// then displays information about the new organization. 
         /// </summary> 
         public static async Task Main() 
         { 
             IAmazonOrganizations client = new AmazonOrganizationsClient(); 
             var response = await client.CreateOrganizationAsync(new 
 CreateOrganizationRequest 
\{\hspace{.1cm} \} FeatureSet = "ALL", 
             }); 
             Organization newOrg = response.Organization; 
             Console.WriteLine($"Organization: {newOrg.Id} Main Accoount: 
 {newOrg.MasterAccountId}"); 
         } 
     }
```
• Untuk detail API, lihat [CreateOrganizationd](https://docs.aws.amazon.com/goto/DotNetSDKV3/organizations-2016-11-28/CreateOrganization)i Referensi AWS SDK for .NET API.

# CLI

#### AWS CLI

Contoh 1: Untuk membuat organisasi baru

Bill ingin membuat organisasi menggunakan kredensil dari akun 111111111111. Contoh berikut menunjukkan bahwa akun menjadi akun utama di organisasi baru. Karena dia tidak menentukan set fitur, organisasi baru default ke semua fitur yang diaktifkan dan kebijakan kontrol layanan diaktifkan di root.

```
aws organizations create-organization
```
Outputnya mencakup objek organisasi dengan rincian tentang organisasi baru:

```
{ 
       "Organization": { 
             "AvailablePolicyTypes": [ 
 {
```

```
 "Status": "ENABLED", 
                                "Type": "SERVICE_CONTROL_POLICY" 
 } 
 ], 
                "MasterAccountId": "111111111111", 
                "MasterAccountArn": "arn:aws:organizations::111111111111:account/
o-exampleorgid/111111111111", 
                "MasterAccountEmail": "bill@example.com", 
                "FeatureSet": "ALL", 
                "Id": "o-exampleorgid", 
                "Arn": "arn:aws:organizations::111111111111:organization/o-
exampleorgid" 
        }
}
```
Contoh 2: Untuk membuat organisasi baru dengan hanya fitur penagihan terkonsolidasi yang diaktifkan

Contoh berikut membuat organisasi yang hanya mendukung fitur penagihan konsolidasi:

aws organizations create-organization --feature-set CONSOLIDATED\_BILLING

Outputnya mencakup objek organisasi dengan rincian tentang organisasi baru:

```
{ 
         "Organization": { 
                  "Arn": "arn:aws:organizations::111111111111:organization/o-
exampleorgid", 
                  "AvailablePolicyTypes": [], 
                  "Id": "o-exampleorgid", 
                  "MasterAccountArn": "arn:aws:organizations::111111111111:account/
o-exampleorgid/111111111111", 
                  "MasterAccountEmail": "bill@example.com", 
                  "MasterAccountId": "111111111111", 
                  "FeatureSet": "CONSOLIDATED_BILLING" 
         }
}
```
Untuk informasi selengkapnya, lihat Membuat Organisasi di Panduan Pengguna AWS Organizations.

• Untuk detail API, lihat [CreateOrganizationd](https://awscli.amazonaws.com/v2/documentation/api/latest/reference/organizations/create-organization.html)i Referensi AWS CLI Perintah.

# <span id="page-5394-0"></span>Membuat unit organisasi Organizations menggunakan AWS SDK

Contoh kode berikut menunjukkan cara membuat unit organisasi Organizations.

.NET

AWS SDK for .NET

#### **a** Note

```
 using System; 
     using System.Threading.Tasks; 
     using Amazon.Organizations; 
     using Amazon.Organizations.Model; 
    /// <summary> 
     /// Creates a new organizational unit in AWS Organizations. 
     /// </summary> 
     public class CreateOrganizationalUnit 
     { 
         /// <summary> 
         /// Initializes an Organizations client object and then uses it to call 
         /// the CreateOrganizationalUnit method. If the call succeeds, it 
         /// displays information about the new organizational unit. 
         /// </summary> 
         public static async Task Main() 
         { 
             // Create the client object using the default account. 
             IAmazonOrganizations client = new AmazonOrganizationsClient(); 
             var orgUnitName = "ProductDevelopmentUnit"; 
             var request = new CreateOrganizationalUnitRequest 
\{\hspace{.1cm} \} Name = orgUnitName, 
                  ParentId = "r-0000", 
             };
```

```
 var response = await client.CreateOrganizationalUnitAsync(request); 
             if (response.HttpStatusCode == System.Net.HttpStatusCode.OK) 
\{\hspace{.1cm} \} Console.WriteLine($"Successfully created organizational unit: 
 {orgUnitName}."); 
                 Console.WriteLine($"Organizational unit {orgUnitName} Details"); 
                 Console.WriteLine($"ARN: {response.OrganizationalUnit.Arn} Id: 
 {response.OrganizationalUnit.Id}"); 
 } 
             else 
\{\hspace{.1cm} \} Console.WriteLine("Could not create new organizational unit."); 
 } 
        } 
    }
```
• Untuk detail API, lihat [CreateOrganizationalUnitd](https://docs.aws.amazon.com/goto/DotNetSDKV3/organizations-2016-11-28/CreateOrganizationalUnit)i Referensi AWS SDK for .NET API.

## CLI

#### AWS CLI

Untuk membuat OU di root atau induk OU

Contoh berikut menunjukkan cara membuat OU yang bernama AccountingOu:

```
aws organizations create-organizational-unit --parent-id r-examplerootid111 --
name AccountingOU
```
Outputnya mencakup objek OrganizationalUnit dengan detail tentang OU baru:

```
{ 
         "OrganizationalUnit": { 
                  "Id": "ou-examplerootid111-exampleouid111", 
                  "Arn": "arn:aws:organizations::111111111111:ou/o-exampleorgid/ou-
examplerootid111-exampleouid111", 
                  "Name": "AccountingOU" 
         }
}
```
• Untuk detail API, lihat [CreateOrganizationalUnitd](https://awscli.amazonaws.com/v2/documentation/api/latest/reference/organizations/create-organizational-unit.html)i Referensi AWS CLI Perintah.

# <span id="page-5396-0"></span>Menghapus kebijakan Organizations menggunakan AWS SDK

Contoh kode berikut menunjukkan cara menghapus kebijakan Organizations.

#### .NET

AWS SDK for NFT

#### **a** Note

```
 using System; 
     using System.Threading.Tasks; 
     using Amazon.Organizations; 
     using Amazon.Organizations.Model; 
    /// <summary> 
    /// Deletes an existing AWS Organizations policy. 
     /// </summary> 
     public class DeletePolicy 
    \{ /// <summary> 
         /// Initializes the Organizations client object and then uses it to 
         /// delete the policy with the specified policyId. 
         /// </summary> 
         public static async Task Main() 
         { 
             // Create the client object using the default account. 
             IAmazonOrganizations client = new AmazonOrganizationsClient(); 
             var policyId = "p-00000000"; 
             var request = new DeletePolicyRequest 
\{\hspace{.1cm} \} PolicyId = policyId, 
             };
```

```
 var response = await client.DeletePolicyAsync(request); 
            if (response.HttpStatusCode == System.Net.HttpStatusCode.OK) 
\{\hspace{.1cm} \} Console.WriteLine($"Successfully deleted Policy: {policyId}."); 
 } 
            else 
\{\hspace{.1cm} \} Console.WriteLine($"Could not delete Policy: {policyId}."); 
 } 
        } 
    }
```
• Untuk detail API, lihat [DeletePolicyd](https://docs.aws.amazon.com/goto/DotNetSDKV3/organizations-2016-11-28/DeletePolicy)i Referensi AWS SDK for .NET API.

# CLI

# AWS CLI

Untuk menghapus kebijakan

Contoh berikut menunjukkan cara menghapus kebijakan dari organisasi. Contoh ini mengasumsikan bahwa Anda sebelumnya melepaskan kebijakan dari semua entitas:

aws organizations delete-policy --policy-id p-examplepolicyid111

• Untuk detail API, lihat [DeletePolicyd](https://awscli.amazonaws.com/v2/documentation/api/latest/reference/organizations/delete-policy.html)i Referensi AWS CLI Perintah.

#### Python

SDK for Python (Boto3)

#### **a** Note

Ada lebih banyak tentang GitHub. Temukan contoh lengkapnya dan pelajari cara mengatur dan menjalankannya di [Repositori Contoh Kode AWS.](https://github.com/awsdocs/aws-doc-sdk-examples/tree/main/python/example_code/organizations#code-examples)

def delete\_policy(policy\_id, orgs\_client):

```
"" "
 Deletes a policy. 
 :param policy_id: The ID of the policy to delete. 
 :param orgs_client: The Boto3 Organizations client. 
"" "
 try: 
     orgs_client.delete_policy(PolicyId=policy_id) 
     logger.info("Deleted policy %s.", policy_id) 
 except ClientError: 
     logger.exception("Couldn't delete policy %s.", policy_id) 
     raise
```
• Untuk detail API, lihat [DeletePolicyd](https://docs.aws.amazon.com/goto/boto3/organizations-2016-11-28/DeletePolicy)i AWSSDK for Python (Boto3) Referensi API.

<span id="page-5398-0"></span>Menghapus organisasi Organizations menggunakan AWS SDK

Contoh kode berikut menunjukkan cara menghapus organisasi Organizations.

.NET

AWS SDK for .NET

```
a Note
```

```
 using System; 
 using System.Threading.Tasks; 
 using Amazon.Organizations; 
 using Amazon.Organizations.Model; 
 /// <summary> 
 /// Shows how to delete an existing organization using the AWS 
 /// Organizations Service. 
 /// </summary>
```

```
 public class DeleteOrganization 
     { 
         /// <summary> 
         /// Initializes the Organizations client and then calls 
         /// DeleteOrganizationAsync to delete the organization. 
         /// </summary> 
         public static async Task Main() 
         { 
             // Create the client object using the default account. 
             IAmazonOrganizations client = new AmazonOrganizationsClient(); 
             var response = await client.DeleteOrganizationAsync(new 
 DeleteOrganizationRequest()); 
             if (response.HttpStatusCode == System.Net.HttpStatusCode.OK) 
\{\hspace{.1cm} \} Console.WriteLine("Successfully deleted organization."); 
 } 
             else 
\{\hspace{.1cm} \} Console.WriteLine("Could not delete organization."); 
 } 
         } 
    }
```
• Untuk detail API, lihat [DeleteOrganizationd](https://docs.aws.amazon.com/goto/DotNetSDKV3/organizations-2016-11-28/DeleteOrganization)i Referensi AWS SDK for .NET API.

# CLI

#### AWS CLI

Untuk menghapus organisasi

Contoh berikut menunjukkan cara menghapus organisasi. Untuk melakukan operasi ini, Anda harus menjadi admin akun master di organisasi. Contoh ini mengasumsikan bahwa Anda sebelumnya menghapus semua akun anggota, OU, dan kebijakan dari organisasi:

aws organizations delete-organization

• Untuk detail API, lihat [DeleteOrganizationd](https://awscli.amazonaws.com/v2/documentation/api/latest/reference/organizations/delete-organization.html)i Referensi AWS CLI Perintah.
# Menghapus unit organisasi Organizations menggunakan AWS SDK

Contoh kode berikut menunjukkan cara menghapus unit organisasi Organizations.

.NET

AWS SDK for .NET

#### **a** Note

```
 using System; 
     using System.Threading.Tasks; 
     using Amazon.Organizations; 
     using Amazon.Organizations.Model; 
    /// <summary> 
     /// Shows how to delete an existing AWS Organizations organizational unit. 
     /// </summary> 
     public class DeleteOrganizationalUnit 
     { 
         /// <summary> 
         /// Initializes the Organizations client object and calls 
         /// DeleteOrganizationalUnitAsync to delete the organizational unit 
         /// with the selected ID. 
         /// </summary> 
         public static async Task Main() 
         { 
             // Create the client object using the default account. 
             IAmazonOrganizations client = new AmazonOrganizationsClient(); 
             var orgUnitId = "ou-0000-00000000"; 
             var request = new DeleteOrganizationalUnitRequest 
\{\hspace{.1cm} \} OrganizationalUnitId = orgUnitId, 
             }; 
            var response = await client.DeleteOrganizationalUnitAsync(request);
```

```
 if (response.HttpStatusCode == System.Net.HttpStatusCode.OK) 
\{\hspace{.1cm} \} Console.WriteLine($"Successfully deleted the organizational unit 
 with ID: {orgUnitId}."); 
 } 
             else 
\{\hspace{.1cm} \} Console.WriteLine($"Could not delete the organizational unit with 
 ID: {orgUnitId}."); 
 } 
        } 
    }
```
• Untuk detail API, lihat [DeleteOrganizationalUnit](https://docs.aws.amazon.com/goto/DotNetSDKV3/organizations-2016-11-28/DeleteOrganizationalUnit)di Referensi AWS SDK for .NET API.

# CLI

## AWS CLI

Untuk menghapus OU

Contoh berikut menunjukkan cara menghapus OU. Contoh mengasumsikan bahwa Anda sebelumnya menghapus semua akun dan OU lainnya dari OU:

```
aws organizations delete-organizational-unit --organizational-unit-id ou-
examplerootid111-exampleouid111
```
• Untuk detail API, lihat [DeleteOrganizationalUnit](https://awscli.amazonaws.com/v2/documentation/api/latest/reference/organizations/delete-organizational-unit.html)di Referensi AWS CLI Perintah.

# Menjelaskan kebijakan Organizations menggunakan AWS SDK

Contoh kode berikut menunjukkan cara mendeskripsikan kebijakan Organizations.

CLI

AWS CLI

Untuk mendapatkan informasi tentang kebijakan

Contoh berikut menunjukkan cara meminta informasi tentang kebijakan:

```
aws organizations describe-policy --policy-id p-examplepolicyid111
```
Outputnya mencakup objek kebijakan yang berisi detail tentang kebijakan:

```
{ 
         "Policy": { 
                 "Content": "{\n \"Version\": \"2012-10-17\",\n \"Statement
\": [\n {\n \"Effect\": \"Allow\",\n \"Action\": \"*\",\n 
\N"Resource\N: \N"\n", \n \n \n \n \n "PolicySummary": { 
                         "Arn": "arn:aws:organizations::111111111111:policy/o-
exampleorgid/service_control_policy/p-examplepolicyid111", 
                         "Type": "SERVICE_CONTROL_POLICY", 
                         "Id": "p-examplepolicyid111", 
                         "AwsManaged": false, 
                         "Name": "AllowAllS3Actions", 
                         "Description": "Enables admins to delegate S3 
  permissions" 
 } 
         }
}
```
• Untuk detail API, lihat [DescribePolicy](https://awscli.amazonaws.com/v2/documentation/api/latest/reference/organizations/describe-policy.html)di Referensi AWS CLI Perintah.

## Python

SDK for Python (Boto3)

#### **a** Note

```
def describe_policy(policy_id, orgs_client): 
    "" "
     Describes a policy. 
     :param policy_id: The ID of the policy to describe.
```

```
 :param orgs_client: The Boto3 Organizations client. 
 :return: The description of the policy. 
"" ""
 try: 
     response = orgs_client.describe_policy(PolicyId=policy_id) 
     policy = response["Policy"] 
     logger.info("Got policy %s.", policy_id) 
 except ClientError: 
     logger.exception("Couldn't get policy %s.", policy_id) 
     raise 
 else: 
     return policy
```
• Untuk detail API, lihat [DescribePolicy](https://docs.aws.amazon.com/goto/boto3/organizations-2016-11-28/DescribePolicy)di AWSSDK for Python (Boto3) Referensi API.

Melepaskan kebijakan Organizations dari target menggunakan SDK AWS

Contoh kode berikut menunjukkan cara melepaskan kebijakan Organizations dari target.

.NET

AWS SDK for .NET

```
a Note
```

```
 using System; 
 using System.Threading.Tasks; 
 using Amazon.Organizations; 
 using Amazon.Organizations.Model; 
 /// <summary> 
 /// Shows how to detach a policy from an AWS Organizations organization, 
 /// organizational unit, or account. 
 /// </summary>
```

```
 public class DetachPolicy 
     { 
         /// <summary> 
         /// Initializes the Organizations client object and uses it to call 
         /// DetachPolicyAsync to detach the policy. 
         /// </summary> 
         public static async Task Main() 
         { 
             // Create the client object using the default account. 
             IAmazonOrganizations client = new AmazonOrganizationsClient(); 
             var policyId = "p-00000000"; 
             var targetId = "r-0000"; 
             var request = new DetachPolicyRequest 
\{\hspace{.1cm} \} PolicyId = policyId, 
                 TargetId = targetId, 
             }; 
             var response = await client.DetachPolicyAsync(request); 
             if (response.HttpStatusCode == System.Net.HttpStatusCode.OK) 
\{\hspace{.1cm} \} Console.WriteLine($"Successfully detached policy with Policy Id: 
 {policyId}."); 
 } 
             else 
\{\hspace{.1cm} \} Console.WriteLine("Could not detach the policy."); 
 } 
         } 
     }
```
• Untuk detail API, lihat [DetachPolicyd](https://docs.aws.amazon.com/goto/DotNetSDKV3/organizations-2016-11-28/DetachPolicy)i Referensi AWS SDK for .NET API.

## CLI

## AWS CLI

Untuk melepaskan kebijakan dari root, OU, atau akun

Contoh berikut menunjukkan cara melepaskan kebijakan dari OU:

```
aws organizations detach-policy --target-id ou-examplerootid111-exampleouid111 
  --policy-id p-examplepolicyid111
```
• Untuk detail API, lihat [DetachPolicyd](https://awscli.amazonaws.com/v2/documentation/api/latest/reference/organizations/detach-policy.html)i Referensi AWS CLI Perintah.

#### Python

SDK for Python (Boto3)

#### **G** Note

Ada lebih banyak tentang GitHub. Temukan contoh lengkapnya dan pelajari cara mengatur dan menjalankannya di [Repositori Contoh Kode AWS.](https://github.com/awsdocs/aws-doc-sdk-examples/tree/main/python/example_code/organizations#code-examples)

```
def detach_policy(policy_id, target_id, orgs_client): 
    "" ""
     Detaches a policy from a target. 
     :param policy_id: The ID of the policy to detach. 
     :param target_id: The ID of the resource where the policy is currently 
 attached. 
     :param orgs_client: The Boto3 Organizations client. 
    "" ""
     try: 
         orgs_client.detach_policy(PolicyId=policy_id, TargetId=target_id) 
         logger.info("Detached policy %s from target %s.", policy_id, target_id) 
     except ClientError: 
         logger.exception( 
              "Couldn't detach policy %s from target %s.", policy_id, target_id 
\overline{\phantom{a}} raise
```
• Untuk detail API, lihat [DetachPolicyd](https://docs.aws.amazon.com/goto/boto3/organizations-2016-11-28/DetachPolicy)i AWSSDK for Python (Boto3) Referensi API.

# Daftar akun untuk organisasi Organizations menggunakan AWS SDK

Contoh kode berikut menunjukkan cara membuat daftar akun untuk organisasi Organizations.

.NET

AWS SDK for .NET

#### **a** Note

```
 using System; 
     using System.Threading.Tasks; 
     using Amazon.Organizations; 
     using Amazon.Organizations.Model; 
    /// <summary> 
     /// Uses the AWS Organizations service to list the accounts associated 
    /// with the default account. 
    /// </summary> 
     public class ListAccounts 
     { 
         /// <summary> 
         /// Creates the Organizations client and then calls its 
         /// ListAccountsAsync method. 
         /// </summary> 
         public static async Task Main() 
         { 
             // Create the client object using the default account. 
             IAmazonOrganizations client = new AmazonOrganizationsClient(); 
             var request = new ListAccountsRequest 
\{\hspace{.1cm} \}MaxResults = 5,
             }; 
             var response = new ListAccountsResponse(); 
             try 
\{\hspace{.1cm} \}
```

```
do de la contrado do la contrado de la contrado de la contrado de la contrado de la contrado de la contrado de
\overline{a} response = await client.ListAccountsAsync(request); 
                      response.Accounts.ForEach(a => DisplayAccounts(a)); 
                      if (response.NextToken is not null) 
\{ request.NextToken = response.NextToken; 
1 1 1 1 1 1 1
 } 
                  while (response.NextToken is not null); 
 } 
             catch (AWSOrganizationsNotInUseException ex) 
\{\hspace{.1cm} \} Console.WriteLine(ex.Message); 
 } 
         } 
         /// <summary> 
         /// Displays information about an Organizations account. 
         /// </summary> 
         /// <param name="account">An Organizations account for which to display 
         /// information on the console.</param> 
         private static void DisplayAccounts(Account account) 
         { 
             string accountInfo = $"{account.Id} 
 {account.Name}\t{account.Status}"; 
             Console.WriteLine(accountInfo); 
         } 
     }
```
• Untuk detail API, lihat [ListAccountsd](https://docs.aws.amazon.com/goto/DotNetSDKV3/organizations-2016-11-28/ListAccounts)i Referensi AWS SDK for .NET API.

# CLI

# AWS CLI

Untuk mengambil daftar semua akun dalam organisasi

Contoh berikut menunjukkan cara meminta daftar akun di organisasi:

aws organizations list-accounts

Outputnya mencakup daftar objek ringkasan akun.

```
{ 
         "Accounts": [ 
\overline{a} "Arn": "arn:aws:organizations::111111111111:account/o-
exampleorgid/111111111111", 
                          "JoinedMethod": "INVITED", 
                          "JoinedTimestamp": 1481830215.45, 
                         "Id": "11111111111111111",
                          "Name": "Master Account", 
                          "Email": "bill@example.com", 
                          "Status": "ACTIVE" 
                  }, 
\overline{a} "Arn": "arn:aws:organizations::111111111111:account/o-
exampleorgid/222222222222", 
                          "JoinedMethod": "INVITED", 
                          "JoinedTimestamp": 1481835741.044, 
                          "Id": "222222222222", 
                          "Name": "Production Account", 
                          "Email": "alice@example.com", 
                          "Status": "ACTIVE" 
                  }, 
\overline{a} "Arn": "arn:aws:organizations::111111111111:account/o-
exampleorgid/333333333333", 
                          "JoinedMethod": "INVITED", 
                          "JoinedTimestamp": 1481835795.536, 
                          "Id": "333333333333", 
                          "Name": "Development Account", 
                          "Email": "juan@example.com", 
                          "Status": "ACTIVE" 
                  }, 
\overline{a} "Arn": "arn:aws:organizations::111111111111:account/o-
exampleorgid/444444444444", 
                          "JoinedMethod": "INVITED", 
                          "JoinedTimestamp": 1481835812.143, 
                          "Id": "444444444444", 
                          "Name": "Test Account",
```

```
 "Email": "anika@example.com", 
                       "Status": "ACTIVE" 
 } 
        ]
}
```
• Untuk detail API, lihat [ListAccountsd](https://awscli.amazonaws.com/v2/documentation/api/latest/reference/organizations/list-accounts.html)i Referensi AWS CLI Perintah.

# Daftar unit organisasi Organizations menggunakan AWS SDK

Contoh kode berikut menunjukkan cara membuat daftar unit organisasi Organisasi.

.NET

AWS SDK for NFT

# **a** Note

```
 using System; 
 using System.Threading.Tasks; 
 using Amazon.Organizations; 
 using Amazon.Organizations.Model; 
 /// <summary> 
 /// Lists the AWS Organizations organizational units that belong to an 
 /// organization. 
 /// </summary> 
 public class ListOrganizationalUnitsForParent 
 { 
     /// <summary> 
     /// Initializes the Organizations client object and then uses it to 
     /// call the ListOrganizationalUnitsForParentAsync method to retrieve 
     /// the list of organizational units. 
     /// </summary> 
     public static async Task Main() 
     { 
         // Create the client object using the default account. 
         IAmazonOrganizations client = new AmazonOrganizationsClient();
```

```
var parentId = "r-0000";
             var request = new ListOrganizationalUnitsForParentRequest 
\{\hspace{.1cm} \} ParentId = parentId, 
                  MaxResults = 5, 
             }; 
             var response = new ListOrganizationalUnitsForParentResponse(); 
             try 
\{\hspace{.1cm} \}do de la contrado do la contrado de la contrado de la contrado de la contrado de la contrado de la contrado de
\overline{a} response = await 
 client.ListOrganizationalUnitsForParentAsync(request); 
                      response.OrganizationalUnits.ForEach(u => 
 DisplayOrganizationalUnit(u)); 
                      if (response.NextToken is not null) 
\{ request.NextToken = response.NextToken; 
1 1 1 1 1 1 1
 } 
                  while (response.NextToken is not null); 
 } 
             catch (Exception ex) 
\{\hspace{.1cm} \} Console.WriteLine(ex.Message); 
 } 
         } 
         /// <summary> 
         /// Displays information about an Organizations organizational unit. 
         /// </summary> 
         /// <param name="unit">The OrganizationalUnit for which to display 
         /// information.</param> 
         public static void DisplayOrganizationalUnit(OrganizationalUnit unit) 
         { 
             string accountInfo = $"{unit.Id} {unit.Name}\t{unit.Arn}"; 
             Console.WriteLine(accountInfo); 
         } 
     }
```
• Untuk detail API, lihat [ListOrganizationalUnitsForParentd](https://docs.aws.amazon.com/goto/DotNetSDKV3/organizations-2016-11-28/ListOrganizationalUnitsForParent)i Referensi AWS SDK for .NET API.

Daftar kebijakan Organizations menggunakan AWS SDK

Contoh kode berikut menunjukkan cara membuat daftar kebijakan Organizations.

.NET

AWS SDK for NFT

#### **a** Note

```
 using System; 
 using System.Threading.Tasks; 
 using Amazon.Organizations; 
 using Amazon.Organizations.Model; 
 /// <summary> 
 /// Shows how to list the AWS Organizations policies associated with an 
 /// organization. 
 /// </summary> 
 public class ListPolicies 
\{ /// <summary> 
     /// Initializes an Organizations client object, and then calls its 
     /// ListPoliciesAsync method. 
     /// </summary> 
     public static async Task Main() 
     { 
         // Create the client object using the default account. 
         IAmazonOrganizations client = new AmazonOrganizationsClient(); 
         // The value for the Filter parameter is required and must must be 
         // one of the following: 
         // AISERVICES_OPT_OUT_POLICY 
         // BACKUP_POLICY
```

```
 // SERVICE_CONTROL_POLICY 
            // TAG_POLICY 
            var request = new ListPoliciesRequest 
\{\hspace{.1cm} \} Filter = "SERVICE_CONTROL_POLICY", 
               MaxResults = 5,
            }; 
            var response = new ListPoliciesResponse(); 
            try 
\{\hspace{.1cm} \} do 
\overline{a} response = await client.ListPoliciesAsync(request); 
                    response.Policies.ForEach(p => DisplayPolicies(p)); 
                    if (response.NextToken is not null) 
\{ request.NextToken = response.NextToken; 
1 1 1 1 1 1 1
 } 
                while (response.NextToken is not null); 
 } 
            catch (AWSOrganizationsNotInUseException ex) 
\{\hspace{.1cm} \} Console.WriteLine(ex.Message); 
 } 
        } 
        /// <summary> 
        /// Displays information about the Organizations policies associated 
        /// with an organization. 
        /// </summary> 
        /// <param name="policy">An Organizations policy summary to display 
        /// information on the console.</param> 
        private static void DisplayPolicies(PolicySummary policy) 
        { 
            string policyInfo = $"{policy.Id} 
 {policy.Name}\t{policy.Description}"; 
            Console.WriteLine(policyInfo); 
        } 
    }
```
• Untuk detail API, lihat [ListPoliciesd](https://docs.aws.amazon.com/goto/DotNetSDKV3/organizations-2016-11-28/ListPolicies)i Referensi AWS SDK for .NET API.

#### CLI

AWS CLI

Untuk mengambil daftar semua kebijakan dalam organisasi dari jenis tertentu

Contoh berikut menunjukkan cara mendapatkan daftar SCP, seperti yang ditentukan oleh parameter filter:

```
aws organizations list-policies --filter SERVICE_CONTROL_POLICY
```
Outputnya mencakup daftar kebijakan dengan informasi ringkasan:

```
{ 
         "Policies": [ 
\overline{a} "Type": "SERVICE_CONTROL_POLICY", 
                          "Name": "AllowAllS3Actions", 
                          "AwsManaged": false, 
                          "Id": "p-examplepolicyid111", 
                          "Arn": "arn:aws:organizations::111111111111:policy/
service_control_policy/p-examplepolicyid111", 
                          "Description": "Enables account admins to delegate 
  permissions for any S3 actions to users and roles in their accounts." 
                 }, 
\overline{a} "Type": "SERVICE_CONTROL_POLICY", 
                          "Name": "AllowAllEC2Actions", 
                          "AwsManaged": false, 
                          "Id": "p-examplepolicyid222", 
                          "Arn": "arn:aws:organizations::111111111111:policy/
service_control_policy/p-examplepolicyid222", 
                          "Description": "Enables account admins to delegate 
  permissions for any EC2 actions to users and roles in their accounts." 
\mathbb{R}, \mathbb{R}\overline{a} "AwsManaged": true, 
                          "Description": "Allows access to every operation",
```

```
 "Type": "SERVICE_CONTROL_POLICY", 
                         "Id": "p-FullAWSAccess", 
                         "Arn": "arn:aws:organizations::aws:policy/
service_control_policy/p-FullAWSAccess", 
                         "Name": "FullAWSAccess" 
 } 
        ]
}
```
• Untuk detail API, lihat [ListPoliciesd](https://awscli.amazonaws.com/v2/documentation/api/latest/reference/organizations/list-policies.html)i Referensi AWS CLI Perintah.

## Python

SDK for Python (Boto3)

# **a** Note

```
def list_policies(policy_filter, orgs_client): 
     """ 
     Lists the policies for the account, limited to the specified filter. 
     :param policy_filter: The kind of policies to return. 
     :param orgs_client: The Boto3 Organizations client. 
     :return: The list of policies found. 
     """ 
     try: 
         response = orgs_client.list_policies(Filter=policy_filter) 
         policies = response["Policies"] 
         logger.info("Found %s %s policies.", len(policies), policy_filter) 
     except ClientError: 
         logger.exception("Couldn't get %s policies.", policy_filter) 
         raise 
     else: 
         return policies
```
• Untuk detail API, lihat [ListPoliciesd](https://docs.aws.amazon.com/goto/boto3/organizations-2016-11-28/ListPolicies)i AWSSDK for Python (Boto3) Referensi API.

# Contoh kode untuk Amazon Personalisasi menggunakan SDK AWS

Contoh kode berikut menunjukkan cara menggunakan Amazon Personalize dengan AWS software development kit (SDK).

Tindakan merupakan kutipan kode dari program yang lebih besar dan harus dijalankan dalam konteks. Meskipun tindakan menunjukkan cara memanggil setiap fungsi layanan, Anda dapat melihat tindakan dalam konteks pada skenario yang terkait dan contoh lintas layanan.

## Sumber daya lainnya

- [Panduan Pengembang Personalisasi Amazon](https://docs.aws.amazon.com/personalize/latest/dg/what-is-personalize.html) Informasi lebih lanjut tentang Amazon Personalisasi.
- [Referensi API Personalisasi Amazon](https://docs.aws.amazon.com/personalize/latest/dg/API_Reference.html) Detail tentang semua tindakan Amazon Personalisasi yang tersedia.
- [AWSPusat Pengembang](https://aws.amazon.com/developer/code-examples/?awsf.sdk-code-examples-product=product%23personalize) Contoh kode yang dapat Anda filter berdasarkan kategori atau pencarian teks lengkap.
- [AWSContoh SDK](https://github.com/awsdocs/aws-doc-sdk-examples) GitHub repo dengan kode lengkap dalam bahasa pilihan. Termasuk instruksi untuk mengatur dan menjalankan kode.

# Contoh kode

- [Tindakan untuk Amazon Personalisasi menggunakan SDK AWS](#page-5416-0)
	- [Membuat pekerjaan inferensi batch dengan Amazon Personalize menggunakan SDK AWS](#page-5417-0)
	- [Membuat pekerjaan segmen batch dengan Amazon Personalize menggunakan SDK AWS](#page-5421-0)
	- [Membuat kampanye dengan Amazon Personalize menggunakan SDK AWS](#page-5423-0)
	- [Membuat kumpulan data dengan Amazon Personalize menggunakan SDK AWS](#page-5425-0)
	- [Membuat tugas ekspor kumpulan data dengan Amazon Personalize menggunakan SDK AWS](#page-5427-0)
	- [Membuat grup kumpulan data dengan Amazon Personalize menggunakan SDK AWS](#page-5430-0)
	- [Membuat tugas impor kumpulan data dengan Amazon Personalize menggunakan SDK AWS](#page-5433-0)
	- [Membuat skema domain dengan Amazon Personalize menggunakan SDK AWS](#page-5436-0)
	- [Membuat filter dengan Amazon Personalize menggunakan SDK AWS](#page-5438-0)
- [Membuat pemberi rekomendasi dengan Amazon Personalize menggunakan SDK AWS](#page-5440-0)
- [Membuat skema dengan Amazon Personalize menggunakan SDK AWS](#page-5443-0)
- [Buat solusi dengan Amazon Personalize menggunakan SDK AWS](#page-5445-0)
- [Membuat versi solusi dengan Amazon Personalize menggunakan SDK AWS](#page-5447-0)
- [Membuat pelacak peristiwa dengan Amazon Personalize menggunakan SDK AWS](#page-5450-0)
- [Menghapus kampanye di Amazon Personalisasi menggunakan SDK AWS](#page-5453-0)
- [Menghapus solusi di Amazon Personalize menggunakan SDK AWS](#page-5454-0)
- [Menghapus pelacak peristiwa di Amazon Personalisasi menggunakan SDK AWS](#page-5454-1)
- [Menjelaskan kampanye di Amazon Personalisasi menggunakan SDK AWS](#page-5455-0)
- [Jelaskan resep di Amazon Personalize menggunakan SDK AWS](#page-5456-0)
- [Jelaskan solusi di Amazon Personalize menggunakan SDK AWS](#page-5457-0)
- [Daftar kampanye di Amazon Personalisasi menggunakan SDK AWS](#page-5458-0)
- [Daftar grup kumpulan data di Amazon Personalisasi menggunakan SDK AWS](#page-5459-0)
- [Daftar resep di Amazon Personalisasi menggunakan SDK AWS](#page-5460-0)
- [Daftar solusi di Amazon Personalisasi menggunakan SDK AWS](#page-5461-0)
- [Memperbarui kampanye di Amazon Personalisasi menggunakan SDK AWS](#page-5462-0)

# <span id="page-5416-0"></span>Tindakan untuk Amazon Personalisasi menggunakan SDK AWS

Contoh kode berikut menunjukkan cara menggunakan Amazon Personalize dengan AWS SDK. Setiap contoh memanggil fungsi layanan individual.

## Contoh-contoh

- [Membuat pekerjaan inferensi batch dengan Amazon Personalize menggunakan SDK AWS](#page-5417-0)
- [Membuat pekerjaan segmen batch dengan Amazon Personalize menggunakan SDK AWS](#page-5421-0)
- [Membuat kampanye dengan Amazon Personalize menggunakan SDK AWS](#page-5423-0)
- [Membuat kumpulan data dengan Amazon Personalize menggunakan SDK AWS](#page-5425-0)
- [Membuat tugas ekspor kumpulan data dengan Amazon Personalize menggunakan SDK AWS](#page-5427-0)
- [Membuat grup kumpulan data dengan Amazon Personalize menggunakan SDK AWS](#page-5430-0)
- [Membuat tugas impor kumpulan data dengan Amazon Personalize menggunakan SDK AWS](#page-5433-0)
- [Membuat skema domain dengan Amazon Personalize menggunakan SDK AWS](#page-5436-0)
- [Membuat filter dengan Amazon Personalize menggunakan SDK AWS](#page-5438-0)
- [Membuat pemberi rekomendasi dengan Amazon Personalize menggunakan SDK AWS](#page-5440-0)
- [Membuat skema dengan Amazon Personalize menggunakan SDK AWS](#page-5443-0)
- [Buat solusi dengan Amazon Personalize menggunakan SDK AWS](#page-5445-0)
- [Membuat versi solusi dengan Amazon Personalize menggunakan SDK AWS](#page-5447-0)
- [Membuat pelacak peristiwa dengan Amazon Personalize menggunakan SDK AWS](#page-5450-0)
- [Menghapus kampanye di Amazon Personalisasi menggunakan SDK AWS](#page-5453-0)
- [Menghapus solusi di Amazon Personalize menggunakan SDK AWS](#page-5454-0)
- [Menghapus pelacak peristiwa di Amazon Personalisasi menggunakan SDK AWS](#page-5454-1)
- [Menjelaskan kampanye di Amazon Personalisasi menggunakan SDK AWS](#page-5455-0)
- [Jelaskan resep di Amazon Personalize menggunakan SDK AWS](#page-5456-0)
- [Jelaskan solusi di Amazon Personalize menggunakan SDK AWS](#page-5457-0)
- [Daftar kampanye di Amazon Personalisasi menggunakan SDK AWS](#page-5458-0)
- [Daftar grup kumpulan data di Amazon Personalisasi menggunakan SDK AWS](#page-5459-0)
- [Daftar resep di Amazon Personalisasi menggunakan SDK AWS](#page-5460-0)
- [Daftar solusi di Amazon Personalisasi menggunakan SDK AWS](#page-5461-0)
- [Memperbarui kampanye di Amazon Personalisasi menggunakan SDK AWS](#page-5462-0)

<span id="page-5417-0"></span>Membuat pekerjaan inferensi batch dengan Amazon Personalize menggunakan SDK AWS

Contoh kode berikut menunjukkan cara membuat pekerjaan antarmuka batch Amazon Personalize.

Java

SDK for Java 2.x

**a** Note

Ada lebih banyak tentang GitHub. Temukan contoh lengkapnya dan pelajari cara mengatur dan menjalankannya di [Repositori Contoh Kode AWS.](https://github.com/awsdocs/aws-doc-sdk-examples/tree/main/javav2/example_code/personalize#readme)

 public static String createPersonalizeBatchInferenceJob(PersonalizeClient personalizeClient,

String solutionVersionArn,

```
 String jobName, 
                          String s3InputDataSourcePath, 
                          String s3DataDestinationPath, 
                          String roleArn, 
                          String explorationWeight, 
                          String explorationItemAgeCutOff) { 
                 long waitInMilliseconds = 60 * 1000; 
                 String status; 
                 String batchInferenceJobArn; 
                 try { 
                         // Set up data input and output parameters. 
                          S3DataConfig inputSource = S3DataConfig.builder() 
                                           .path(s3InputDataSourcePath) 
                                           .build(); 
                          S3DataConfig outputDestination = S3DataConfig.builder() 
                                           .path(s3DataDestinationPath) 
                                          .build();
                          BatchInferenceJobInput jobInput = 
 BatchInferenceJobInput.builder() 
                                           .s3DataSource(inputSource) 
                                           .build(); 
                          BatchInferenceJobOutput jobOutputLocation = 
 BatchInferenceJobOutput.builder() 
                                           .s3DataDestination(outputDestination) 
                                          .build();
                         // Optional code to build the User-Personalization 
 specific item exploration 
                         // config. 
                          HashMap<String, String> explorationConfig = new 
 HashMap<>(); 
                          explorationConfig.put("explorationWeight", 
 explorationWeight); 
                          explorationConfig.put("explorationItemAgeCutOff", 
 explorationItemAgeCutOff);
```

```
 BatchInferenceJobConfig jobConfig = 
 BatchInferenceJobConfig.builder() 
                                           .itemExplorationConfig(explorationConfig) 
                                          .build();
                         // End optional User-Personalization recipe specific 
 code. 
                         CreateBatchInferenceJobRequest 
 createBatchInferenceJobRequest = CreateBatchInferenceJobRequest 
                                           .builder() 
                                           .solutionVersionArn(solutionVersionArn) 
                                           .jobInput(jobInput) 
                                           .jobOutput(jobOutputLocation) 
                                           .jobName(jobName) 
                                           .roleArn(roleArn) 
                                           .batchInferenceJobConfig(jobConfig) // 
 Optional 
                                           .build(); 
                         batchInferenceJobArn = 
 personalizeClient.createBatchInferenceJob(createBatchInferenceJobRequest) 
                                           .batchInferenceJobArn(); 
                         DescribeBatchInferenceJobRequest 
 describeBatchInferenceJobRequest = DescribeBatchInferenceJobRequest 
                                           .builder() 
 .batchInferenceJobArn(batchInferenceJobArn) 
                                          .build();
                        long maxTime = Instant.now().getEpochSecond() + 3 * 60 * 60; 
                         while (Instant.now().getEpochSecond() < maxTime) { 
                                  BatchInferenceJob batchInferenceJob = 
 personalizeClient 
 .describeBatchInferenceJob(describeBatchInferenceJobRequest) 
                                                    .batchInferenceJob(); 
                                  status = batchInferenceJob.status(); 
                                  System.out.println("Batch inference job status: " 
 + status);
```

```
 if (status.equals("ACTIVE") || 
 status.equals("CREATE FAILED")) { 
                                  break; 
 } 
                           try { 
                                  Thread.sleep(waitInMilliseconds); 
                           } catch (InterruptedException e) { 
                                  System.out.println(e.getMessage()); 
 } 
 } 
                     return batchInferenceJobArn; 
              } catch (PersonalizeException e) { 
                     System.out.println(e.awsErrorDetails().errorMessage()); 
 } 
              return ""; 
       }
```
• Untuk detail API, lihat [CreateBatchInferenceJobd](https://docs.aws.amazon.com/goto/SdkForJavaV2/personalize-2018-05-22/CreateBatchInferenceJob)i Referensi AWS SDK for Java 2.x API.

**JavaScript** 

SDK untuk JavaScript (v3)

#### **a** Note

```
// Get service clients module and commands using ES6 syntax.
import { CreateBatchInferenceJobCommand } from 
   "@aws-sdk/client-personalize";
import { personalizeClient } from "./libs/personalizeClients.js";
// Or, create the client here.
// const personalizeClient = new PersonalizeClient({ region: "REGION"});
// Set the batch inference job's parameters.
```

```
export const createBatchInferenceJobParam = { 
   jobName: 'JOB_NAME', 
   jobInput: { /* required */ 
     s3DataSource: { /* required */ 
       path: 'INPUT_PATH', /* required */ 
       // kmsKeyArn: 'INPUT_KMS_KEY_ARN' /* optional */' 
     } 
   }, 
   jobOutput: { /* required */ 
     s3DataDestination: { /* required */ 
       path: 'OUTPUT_PATH', /* required */ 
       // kmsKeyArn: 'OUTPUT_KMS_KEY_ARN' /* optional */' 
     } 
   }, 
   roleArn: 'ROLE_ARN', /* required */ 
   solutionVersionArn: 'SOLUTION_VERSION_ARN', /* required */ 
   numResults: 20 /* optional integer*/
};
export const run = async () => {
   try { 
     const response = await personalizeClient.send(new 
  CreateBatchInferenceJobCommand(createBatchInferenceJobParam)); 
     console.log("Success", response); 
     return response; // For unit tests. 
  } catch (err) { 
     console.log("Error", err); 
   }
};
run();
```
• Untuk detail API, lihat [CreateBatchInferenceJobd](https://docs.aws.amazon.com/AWSJavaScriptSDK/v3/latest/client/personalize/command/CreateBatchInferenceJobCommand)i Referensi AWS SDK for JavaScript API.

<span id="page-5421-0"></span>Membuat pekerjaan segmen batch dengan Amazon Personalize menggunakan SDK AWS

Contoh kode berikut menunjukkan cara membuat pekerjaan segmen batch Amazon Personalize.

## **JavaScript**

# SDK untuk JavaScript (v3)

## **a** Note

```
// Get service clients module and commands using ES6 syntax.
import { CreateBatchSegmentJobCommand } from 
   "@aws-sdk/client-personalize";
import { personalizeClient } from "./libs/personalizeClients.js";
// Or, create the client here.
// const personalizeClient = new PersonalizeClient({ region: "REGION"});
// Set the batch segment job's parameters.
export const createBatchSegmentJobParam = { 
   jobName: 'NAME', 
   jobInput: { /* required */ 
     s3DataSource: { /* required */ 
       path: 'INPUT_PATH', /* required */ 
       // kmsKeyArn: 'INPUT_KMS_KEY_ARN' /* optional */' 
     } 
   }, 
   jobOutput: { /* required */ 
     s3DataDestination: { /* required */ 
       path: 'OUTPUT_PATH', /* required */ 
       // kmsKeyArn: 'OUTPUT_KMS_KEY_ARN' /* optional */' 
     } 
   }, 
   roleArn: 'ROLE_ARN', /* required */ 
   solutionVersionArn: 'SOLUTION_VERSION_ARN', /* required */ 
   numResults: 20 /* optional */
};
export const run = async () => {
   try {
```

```
 const response = await personalizeClient.send(new 
  CreateBatchSegmentJobCommand(createBatchSegmentJobParam)); 
     console.log("Success", response); 
     return response; // For unit tests. 
   } catch (err) { 
     console.log("Error", err); 
   }
};
run();
```
• Untuk detail API, lihat [CreateBatchSegmentJobd](https://docs.aws.amazon.com/AWSJavaScriptSDK/v3/latest/client/personalize/command/CreateBatchSegmentJobCommand)i Referensi AWS SDK for JavaScript API.

<span id="page-5423-0"></span>Membuat kampanye dengan Amazon Personalize menggunakan SDK AWS

Contoh kode berikut menunjukkan cara membuat kampanye Amazon Personalize.

Java

SDK for Java 2.x

**a** Note

```
 public static String createPersonalCompaign(PersonalizeClient 
 personalizeClient, String solutionVersionArn, 
             String name) { 
        try { 
             CreateCampaignRequest createCampaignRequest = 
 CreateCampaignRequest.builder() 
                     .minProvisionedTPS(1) 
                     .solutionVersionArn(solutionVersionArn) 
                     .name(name) 
                      .build(); 
             CreateCampaignResponse campaignResponse =
```

```
 personalizeClient.createCampaign(createCampaignRequest);
```

```
 System.out.println("The campaign ARN is " + 
 campaignResponse.campaignArn()); 
            return campaignResponse.campaignArn(); 
        } catch (PersonalizeException e) { 
            System.err.println(e.awsErrorDetails().errorMessage()); 
            System.exit(1); 
        } 
        return "" ; 
    }
```
• Untuk detail API, lihat [CreateCampaignd](https://docs.aws.amazon.com/goto/SdkForJavaV2/personalize-2018-05-22/CreateCampaign)i Referensi AWS SDK for Java 2.x API.

#### JavaScript

SDK untuk JavaScript (v3)

#### **a** Note

```
// Get service clients module and commands using ES6 syntax.
import { CreateCampaignCommand } from 
   "@aws-sdk/client-personalize";
import { personalizeClient } from "./libs/personalizeClients.js";
// Or, create the client here.
// const personalizeClient = new PersonalizeClient({ region: "REGION"});
// Set the campaign's parameters.
export const createCampaignParam = { 
   solutionVersionArn: 'SOLUTION_VERSION_ARN', /* required */ 
   name: 'NAME', /* required */ 
   minProvisionedTPS: 1 /* optional integer */
}
export const run = async () => {
   try {
```

```
 const response = await personalizeClient.send(new 
  CreateCampaignCommand(createCampaignParam)); 
     console.log("Success", response); 
     return response; // For unit tests. 
   } catch (err) { 
     console.log("Error", err); 
   }
};
run();
```
• Untuk detail API, lihat [CreateCampaignd](https://docs.aws.amazon.com/AWSJavaScriptSDK/v3/latest/client/personalize/command/CreateCampaignCommand)i Referensi AWS SDK for JavaScript API.

<span id="page-5425-0"></span>Membuat kumpulan data dengan Amazon Personalize menggunakan SDK AWS

Contoh kode berikut menunjukkan cara membuat dataset Amazon Personalize.

Java

SDK for Java 2.x

**a** Note

```
 public static String createDataset(PersonalizeClient personalizeClient, 
         String datasetName, 
         String datasetGroupArn, 
         String datasetType, 
         String schemaArn) { 
    try { 
         CreateDatasetRequest request = CreateDatasetRequest.builder() 
                  .name(datasetName) 
                  .datasetGroupArn(datasetGroupArn) 
                  .datasetType(datasetType) 
                  .schemaArn(schemaArn) 
                  .build(); 
         String datasetArn = personalizeClient.createDataset(request)
```

```
 .datasetArn(); 
         System.out.println("Dataset " + datasetName + " created."); 
         return datasetArn; 
     } catch (PersonalizeException e) { 
         System.err.println(e.awsErrorDetails().errorMessage()); 
         System.exit(1); 
     } 
     return ""; 
 }
```
• Untuk detail API, lihat [CreateDataset](https://docs.aws.amazon.com/goto/SdkForJavaV2/personalize-2018-05-22/CreateDataset)di Referensi AWS SDK for Java 2.x API.

## JavaScript

SDK untuk JavaScript (v3)

## **a** Note

```
// Get service clients module and commands using ES6 syntax.
import { CreateDatasetCommand } from 
   "@aws-sdk/client-personalize";
import { personalizeClient } from "./libs/personalizeClients.js";
// Or, create the client here.
// const personalizeClient = new PersonalizeClient({ region: "REGION"});
// Set the dataset's parameters.
export const createDatasetParam = { 
   datasetGroupArn: 'DATASET_GROUP_ARN', /* required */ 
   datasetType: 'DATASET_TYPE', /* required */ 
   name: 'NAME', /* required */ 
   schemaArn: 'SCHEMA_ARN' /* required */
}
export const run = async () => {
   try {
```

```
 const response = await personalizeClient.send(new 
  CreateDatasetCommand(createDatasetParam)); 
     console.log("Success", response); 
     return response; // For unit tests. 
   } catch (err) { 
     console.log("Error", err); 
   }
};
run();
```
• Untuk detail API, lihat [CreateDataset](https://docs.aws.amazon.com/AWSJavaScriptSDK/v3/latest/client/personalize/command/CreateDatasetCommand)di Referensi AWS SDK for JavaScript API.

<span id="page-5427-0"></span>Membuat tugas ekspor kumpulan data dengan Amazon Personalize menggunakan SDK AWS

Contoh kode berikut menunjukkan cara membuat pekerjaan ekspor kumpulan data Amazon Personalize.

Java

SDK for Java 2.x

```
a Note
```

```
 public static String createDatasetExportJob(PersonalizeClient 
 personalizeClient, 
            String jobName, 
            String datasetArn, 
            IngestionMode ingestionMode, 
            String roleArn, 
            String s3BucketPath, 
            String kmsKeyArn) { 
       long waitInMilliseconds = 30 * 1000; // 30 seconds
        String status = null;
```
 try { S3DataConfig exportS3DataConfig = S3DataConfig.builder().path(s3BucketPath).kmsKeyArn(kmsKeyArn).build(); DatasetExportJobOutput jobOutput = DatasetExportJobOutput.builder().s3DataDestination(exportS3DataConfig)  $.build()$ ;

 CreateDatasetExportJobRequest createRequest = CreateDatasetExportJobRequest.builder()

.jobName(jobName)

.datasetArn(datasetArn)

.ingestionMode(ingestionMode)

- .jobOutput(jobOutput)
- .roleArn(roleArn)
- .build();

```
 String datasetExportJobArn = 
 personalizeClient.createDatasetExportJob(createRequest).datasetExportJobArn();
```

```
 DescribeDatasetExportJobRequest describeDatasetExportJobRequest = 
 DescribeDatasetExportJobRequest.builder()
```

```
 .datasetExportJobArn(datasetExportJobArn) 
.build();
```

```
long maxTime = Instant.now().getEpochSecond() + 3 * 60 * 60;
```
while (Instant.now().getEpochSecond() < maxTime) {

DatasetExportJob datasetExportJob = personalizeClient

```
 .describeDatasetExportJob(describeDatasetExportJobRequest) 
                         .datasetExportJob();
```

```
 status = datasetExportJob.status(); 
 System.out.println("Export job status: " + status); 
 if (status.equals("ACTIVE") || status.equals("CREATE FAILED")) { 
     return status;
```

```
 try {
```

```
 Thread.sleep(waitInMilliseconds);
```

```
 } catch (InterruptedException e) { 
     System.out.println(e.getMessage());
```
}

```
 } 
 } 
       } catch (PersonalizeException e) { 
           System.out.println(e.awsErrorDetails().errorMessage()); 
       } 
       return ""; 
    }
```
• Untuk detail API, lihat [CreateDatasetExportJob](https://docs.aws.amazon.com/goto/SdkForJavaV2/personalize-2018-05-22/CreateDatasetExportJob)di Referensi AWS SDK for Java 2.x API.

## **JavaScript**

SDK untuk JavaScript (v3)

## **a** Note

```
// Get service clients module and commands using ES6 syntax.
import { CreateDatasetExportJobCommand } from 
   "@aws-sdk/client-personalize";
import { personalizeClient } from "./libs/personalizeClients.js";
// Or, create the client here.
// const personalizeClient = new PersonalizeClient({ region: "REGION"});
// Set the export job parameters.
export const datasetExportJobParam = { 
   datasetArn: 'DATASET_ARN', /* required */ 
   jobOutput: { 
     s3DataDestination: { 
         path: 'S3_DESTINATION_PATH' /* required */ 
         //kmsKeyArn: 'ARN' /* include if your bucket uses AWS KMS for encryption 
     } 
   }, 
   jobName: 'NAME',/* required */ 
   roleArn: 'ROLE_ARN' /* required */
}
```

```
export const run = async () => {
   try { 
     const response = await personalizeClient.send(new 
  CreateDatasetExportJobCommand(datasetExportJobParam)); 
     console.log("Success", response); 
     return response; // For unit tests. 
   } catch (err) { 
     console.log("Error", err); 
   }
};
run();
```
• Untuk detail API, lihat [CreateDatasetExportJob](https://docs.aws.amazon.com/AWSJavaScriptSDK/v3/latest/client/personalize/command/CreateDatasetExportJobCommand)di Referensi AWS SDK for JavaScript API.

<span id="page-5430-0"></span>Membuat grup kumpulan data dengan Amazon Personalize menggunakan SDK AWS

Contoh kode berikut menunjukkan cara membuat grup dataset Amazon Personalize.

Java

SDK for Java 2.x

#### **a** Note

```
 public static String createDatasetGroup(PersonalizeClient personalizeClient, 
 String datasetGroupName) { 
        try { 
            CreateDatasetGroupRequest createDatasetGroupRequest = 
 CreateDatasetGroupRequest.builder() 
                     .name(datasetGroupName) 
                     .build(); 
            return 
 personalizeClient.createDatasetGroup(createDatasetGroupRequest).datasetGroupArn(); 
        } catch (PersonalizeException e) { 
            System.out.println(e.awsErrorDetails().errorMessage());
```

```
 } 
      return ""; 
 }
```
Buat grup dataset domain.

```
 public static String createDomainDatasetGroup(PersonalizeClient 
 personalizeClient, 
            String datasetGroupName, 
             String domain) { 
        try { 
             CreateDatasetGroupRequest createDatasetGroupRequest = 
 CreateDatasetGroupRequest.builder() 
                     .name(datasetGroupName) 
                     .domain(domain) 
                     .build(); 
             return 
 personalizeClient.createDatasetGroup(createDatasetGroupRequest).datasetGroupArn(); 
        } catch (PersonalizeException e) { 
             System.out.println(e.awsErrorDetails().errorMessage()); 
        } 
        return ""; 
    }
```
• Untuk detail API, lihat [CreateDatasetGroupd](https://docs.aws.amazon.com/goto/SdkForJavaV2/personalize-2018-05-22/CreateDatasetGroup)i Referensi AWS SDK for Java 2.x API.

#### **JavaScript**

SDK untuk JavaScript (v3)

## **a** Note

Ada lebih banyak tentang GitHub. Temukan contoh lengkapnya dan pelajari cara mengatur dan menjalankannya di [Repositori Contoh Kode AWS.](https://github.com/awsdocs/aws-doc-sdk-examples/tree/main/javascriptv3/example_code/personalize#code-examples)

// Get service clients module and commands using ES6 syntax.

```
import { CreateDatasetGroupCommand } from 
   "@aws-sdk/client-personalize";
import { personalizeClient } from "./libs/personalizeClients.js";
// Or, create the client here.
// const personalizeClient = new PersonalizeClient({ region: "REGION"});
// Set the dataset group parameters.
export const createDatasetGroupParam = { 
   name: 'NAME' /* required */
}
export const run = async (createDatasetGroupParam) => { 
   try { 
     const response = await personalizeClient.send(new 
  CreateDatasetGroupCommand(createDatasetGroupParam)); 
     console.log("Success", response); 
     return "Run successfully"; // For unit tests. 
   } catch (err) { 
     console.log("Error", err); 
   }
};
run(createDatasetGroupParam);
```
Buat grup dataset domain.

```
// Get service clients module and commands using ES6 syntax.
import { CreateDatasetGroupCommand } from 
   "@aws-sdk/client-personalize";
import { personalizeClient } from "./libs/personalizeClients.js";
// Or, create the client here.
// const personalizeClient = new PersonalizeClient({ region: "REGION"});
// Set the domain dataset group parameters.
export const domainDatasetGroupParams = { 
   name: 'NAME', /* required */ 
   domain: 'DOMAIN' /* required for a domain dsg, specify ECOMMERCE or 
 VIDEO_ON_DEMAND */
}
export const run = async () => {
```

```
 try { 
     const response = await personalizeClient.send(new 
  CreateDatasetGroupCommand(domainDatasetGroupParams)); 
     console.log("Success", response); 
     return response; // For unit tests. 
   } catch (err) { 
     console.log("Error", err); 
   }
};
run();
```
• Untuk detail API, lihat [CreateDatasetGroupd](https://docs.aws.amazon.com/AWSJavaScriptSDK/v3/latest/client/personalize/command/CreateDatasetGroupCommand)i Referensi AWS SDK for JavaScript API.

<span id="page-5433-0"></span>Membuat tugas impor kumpulan data dengan Amazon Personalize menggunakan SDK AWS

Contoh kode berikut menunjukkan cara membuat pekerjaan impor dataset Amazon Personalize.

Java

SDK for Java 2.x

```
a Note
```

```
 public static String createPersonalizeDatasetImportJob(PersonalizeClient 
 personalizeClient, 
             String jobName, 
             String datasetArn, 
             String s3BucketPath, 
             String roleArn) { 
        long waitInMilliseconds = 60 * 1000; 
        String status; 
        String datasetImportJobArn; 
        try {
```

```
 DataSource importDataSource = DataSource.builder() 
                     .dataLocation(s3BucketPath) 
                    .build();
             CreateDatasetImportJobRequest createDatasetImportJobRequest = 
 CreateDatasetImportJobRequest.builder() 
                     .datasetArn(datasetArn) 
                     .dataSource(importDataSource) 
                     .jobName(jobName) 
                     .roleArn(roleArn) 
                    .buid() datasetImportJobArn = 
 personalizeClient.createDatasetImportJob(createDatasetImportJobRequest) 
                     .datasetImportJobArn(); 
             DescribeDatasetImportJobRequest describeDatasetImportJobRequest = 
 DescribeDatasetImportJobRequest.builder() 
                     .datasetImportJobArn(datasetImportJobArn) 
                    .build();
            long maxTime = Instant.now().getEpochSecond() + 3 * 60 * 60;
             while (Instant.now().getEpochSecond() < maxTime) { 
                 DatasetImportJob datasetImportJob = personalizeClient 
  .describeDatasetImportJob(describeDatasetImportJobRequest) 
                         .datasetImportJob(); 
                 status = datasetImportJob.status(); 
                 System.out.println("Dataset import job status: " + status); 
                 if (status.equals("ACTIVE") || status.equals("CREATE FAILED")) { 
                     break; 
 } 
                 try { 
                     Thread.sleep(waitInMilliseconds); 
                 } catch (InterruptedException e) { 
                     System.out.println(e.getMessage()); 
 } 
 } 
             return datasetImportJobArn; 
        } catch (PersonalizeException e) {
```

```
 System.out.println(e.awsErrorDetails().errorMessage()); 
     } 
     return ""; 
 }
```
• Untuk detail API, lihat [CreateDatasetImportJobd](https://docs.aws.amazon.com/goto/SdkForJavaV2/personalize-2018-05-22/CreateDatasetImportJob)i Referensi AWS SDK for Java 2.x API.

#### **JavaScript**

SDK untuk JavaScript (v3)

#### **a** Note

```
// Get service clients module and commands using ES6 syntax.
import {CreateDatasetImportJobCommand } from 
   "@aws-sdk/client-personalize";
import { personalizeClient } from "./libs/personalizeClients.js";
// Or, create the client here.
// const personalizeClient = new PersonalizeClient({ region: "REGION"});
// Set the dataset import job parameters.
export const datasetImportJobParam = { 
   datasetArn: 'DATASET_ARN', /* required */ 
   dataSource: { /* required */ 
     dataLocation: 'S3_PATH' 
   }, 
   jobName: 'NAME',/* required */ 
   roleArn: 'ROLE_ARN' /* required */
}
export const run = async () => {
   try { 
     const response = await personalizeClient.send(new 
  CreateDatasetImportJobCommand(datasetImportJobParam)); 
     console.log("Success", response); 
     return response; // For unit tests.
```
```
 } catch (err) { 
     console.log("Error", err); 
   }
};
run();
```
• Untuk detail API, lihat [CreateDatasetImportJobd](https://docs.aws.amazon.com/AWSJavaScriptSDK/v3/latest/client/personalize/command/CreateDatasetImportJobCommand)i Referensi AWS SDK for JavaScript API.

#### Membuat skema domain dengan Amazon Personalize menggunakan SDK AWS

Contoh kode berikut menunjukkan cara membuat skema domain Amazon Personalize.

Java

SDK for Java 2.x

#### **a** Note

```
 public static String createDomainSchema(PersonalizeClient personalizeClient, 
 String schemaName, String domain, 
             String filePath) { 
        String schema = null; 
        try { 
             schema = new String(Files.readAllBytes(Paths.get(filePath))); 
        } catch (IOException e) { 
             System.out.println(e.getMessage()); 
        } 
        try { 
             CreateSchemaRequest createSchemaRequest = 
 CreateSchemaRequest.builder() 
                      .name(schemaName) 
                      .domain(domain) 
                      .schema(schema) 
                      .build();
```

```
 String schemaArn = 
 personalizeClient.createSchema(createSchemaRequest).schemaArn(); 
            System.out.println("Schema arn: " + schemaArn); 
            return schemaArn; 
        } catch (PersonalizeException e) { 
            System.err.println(e.awsErrorDetails().errorMessage()); 
            System.exit(1); 
        } 
        return ""; 
    }
```
• Untuk detail API, lihat [CreateSchemad](https://docs.aws.amazon.com/goto/SdkForJavaV2/personalize-2018-05-22/CreateSchema)i Referensi AWS SDK for Java 2.x API.

#### **JavaScript**

SDK untuk JavaScript (v3)

**a** Note

```
// Get service clients module and commands using ES6 syntax.
import { CreateSchemaCommand } from 
   "@aws-sdk/client-personalize";
import { personalizeClient } from "./libs/personalizeClients.js";
// Or, create the client here.
// const personalizeClient = new PersonalizeClient({ region: "REGION"});
import fs from 'fs';
let schemaFilePath = "SCHEMA_PATH";
let mySchema = "";
try { 
   mySchema = fs.readFileSync(schemaFilePath).toString();
```

```
} catch (err) { 
   mySchema = 'TEST' // for unit tests.
}
// Set the domain schema parameters.
export const createDomainSchemaParam = { 
   name: 'NAME', /* required */ 
   schema: mySchema, /* required */ 
   domain: 'DOMAIN' /* required for a domain dataset group, specify ECOMMERCE or 
VIDEO ON DEMAND */
};
export const run = async () => {
   try { 
     const response = await personalizeClient.send(new 
  CreateSchemaCommand(createDomainSchemaParam)); 
     console.log("Success", response); 
     return response; // For unit tests. 
  } catch (err) { 
     console.log("Error", err); 
   }
};
run();
```
• Untuk detail API, lihat [CreateSchemad](https://docs.aws.amazon.com/AWSJavaScriptSDK/v3/latest/client/personalize/command/CreateSchemaCommand)i Referensi AWS SDK for JavaScript API.

## Membuat filter dengan Amazon Personalize menggunakan SDK AWS

Contoh kode berikut menunjukkan cara membuat filter Amazon Personalize.

Java

SDK for Java 2.x

## **a** Note

Ada lebih banyak tentang GitHub. Temukan contoh lengkapnya dan pelajari cara mengatur dan menjalankannya di [Repositori Contoh Kode AWS.](https://github.com/awsdocs/aws-doc-sdk-examples/tree/main/javav2/example_code/personalize#readme)

public static String createFilter(PersonalizeClient personalizeClient,

```
 String filterName, 
         String datasetGroupArn, 
         String filterExpression) { 
     try { 
         CreateFilterRequest request = CreateFilterRequest.builder() 
                  .name(filterName) 
                  .datasetGroupArn(datasetGroupArn) 
                  .filterExpression(filterExpression) 
                 .build();
         return personalizeClient.createFilter(request).filterArn(); 
     } catch (PersonalizeException e) { 
         System.err.println(e.awsErrorDetails().errorMessage()); 
         System.exit(1); 
     } 
     return ""; 
 }
```
• Untuk detail API, lihat [CreateFilterd](https://docs.aws.amazon.com/goto/SdkForJavaV2/personalize-2018-05-22/CreateFilter)i Referensi AWS SDK for Java 2.x API.

#### JavaScript

SDK untuk JavaScript (v3)

#### **a** Note

```
// Get service clients module and commands using ES6 syntax.
import { CreateFilterCommand } from 
   "@aws-sdk/client-personalize";
import { personalizeClient } from "./libs/personalizeClients.js";
// Or, create the client here.
// const personalizeClient = new PersonalizeClient({ region: "REGION"});
// Set the filter's parameters.
export const createFilterParam = { 
   datasetGroupArn: 'DATASET_GROUP_ARN', /* required */ 
   name: 'NAME', /* required */
```

```
 filterExpression: 'FILTER_EXPRESSION' /*required */
}
export const run = async () => {
   try { 
     const response = await personalizeClient.send(new 
  CreateFilterCommand(createFilterParam)); 
     console.log("Success", response); 
     return response; // For unit tests. 
   } catch (err) { 
     console.log("Error", err); 
   }
};
run();
```
• Untuk detail API, lihat [CreateFilterd](https://docs.aws.amazon.com/AWSJavaScriptSDK/v3/latest/client/personalize/command/CreateFilterCommand)i Referensi AWS SDK for JavaScript API.

Membuat pemberi rekomendasi dengan Amazon Personalize menggunakan SDK AWS

Contoh kode berikut menunjukkan cara membuat pemberi rekomendasi Amazon Personalize.

Java

SDK for Java 2.x

**a** Note

```
 public static String createRecommender(PersonalizeClient personalizeClient, 
         String name, 
         String datasetGroupArn, 
         String recipeArn) { 
    long maxTime = \varnothing;
    long waitInMilliseconds = 30 * 1000; // 30 seconds
     String recommenderStatus = "";
```

```
 try { 
             CreateRecommenderRequest createRecommenderRequest = 
 CreateRecommenderRequest.builder() 
                     .datasetGroupArn(datasetGroupArn) 
                     .name(name) 
                     .recipeArn(recipeArn) 
                    .build();
             CreateRecommenderResponse recommenderResponse = personalizeClient 
                     .createRecommender(createRecommenderRequest); 
             String recommenderArn = recommenderResponse.recommenderArn(); 
             System.out.println("The recommender ARN is " + recommenderArn); 
             DescribeRecommenderRequest describeRecommenderRequest = 
 DescribeRecommenderRequest.builder() 
                     .recommenderArn(recommenderArn) 
                    .build();
            maxTime = Instant.now().getEpochSecond() + 3 * 60 * 60;
             while (Instant.now().getEpochSecond() < maxTime) { 
                 recommenderStatus = 
 personalizeClient.describeRecommender(describeRecommenderRequest).recommender() 
                         .status(); 
                 System.out.println("Recommender status: " + recommenderStatus); 
                 if (recommenderStatus.equals("ACTIVE") || 
 recommenderStatus.equals("CREATE FAILED")) { 
                     break; 
 } 
                 try { 
                     Thread.sleep(waitInMilliseconds); 
                 } catch (InterruptedException e) { 
                     System.out.println(e.getMessage()); 
 } 
 } 
             return recommenderArn; 
         } catch (PersonalizeException e) { 
             System.err.println(e.awsErrorDetails().errorMessage()); 
             System.exit(1); 
        }
```

```
 return ""; 
 }
```
• Untuk detail API, lihat [CreateRecommenderd](https://docs.aws.amazon.com/goto/SdkForJavaV2/personalize-2018-05-22/CreateRecommender)i Referensi AWS SDK for Java 2.x API.

#### **JavaScript**

SDK untuk JavaScript (v3)

#### **a** Note

```
// Get service clients module and commands using ES6 syntax.
import { CreateRecommenderCommand } from 
   "@aws-sdk/client-personalize";
import { personalizeClient } from "./libs/personalizeClients.js";
// Or, create the client here.
// const personalizeClient = new PersonalizeClient({ region: "REGION"});
// Set the recommender's parameters.
export const createRecommenderParam = { 
   name: 'NAME', /* required */ 
   recipeArn: 'RECIPE_ARN', /* required */ 
   datasetGroupArn: 'DATASET_GROUP_ARN' /* required */
}
export const run = async () => {
   try { 
     const response = await personalizeClient.send(new 
  CreateRecommenderCommand(createRecommenderParam)); 
     console.log("Success", response); 
     return response; // For unit tests. 
   } catch (err) { 
     console.log("Error", err); 
   }
};
run();
```
• Untuk detail API, lihat [CreateRecommenderd](https://docs.aws.amazon.com/AWSJavaScriptSDK/v3/latest/client/personalize/command/CreateRecommenderCommand)i Referensi AWS SDK for JavaScript API.

Membuat skema dengan Amazon Personalize menggunakan SDK AWS

Contoh kode berikut menunjukkan cara membuat skema Amazon Personalize.

Java

SDK for Java 2.x

#### **a** Note

```
 public static String createSchema(PersonalizeClient personalizeClient, String 
 schemaName, String filePath) { 
        String schema = null; 
        try { 
             schema = new String(Files.readAllBytes(Paths.get(filePath))); 
        } catch (IOException e) { 
             System.out.println(e.getMessage()); 
        } 
        try { 
             CreateSchemaRequest createSchemaRequest = 
 CreateSchemaRequest.builder() 
                     .name(schemaName) 
                     .schema(schema) 
                     .build(); 
             String schemaArn = 
 personalizeClient.createSchema(createSchemaRequest).schemaArn(); 
             System.out.println("Schema arn: " + schemaArn); 
             return schemaArn;
```

```
 } catch (PersonalizeException e) { 
         System.err.println(e.awsErrorDetails().errorMessage()); 
         System.exit(1); 
     } 
     return ""; 
 }
```
• Untuk detail API, lihat [CreateSchemad](https://docs.aws.amazon.com/goto/SdkForJavaV2/personalize-2018-05-22/CreateSchema)i Referensi AWS SDK for Java 2.x API.

#### **JavaScript**

SDK untuk JavaScript (v3)

#### **a** Note

```
// Get service clients module and commands using ES6 syntax.
import { CreateSchemaCommand } from 
   "@aws-sdk/client-personalize";
import { personalizeClient } from "./libs/personalizeClients.js";
// Or, create the client here.
// const personalizeClient = new PersonalizeClient({ region: "REGION"});
import fs from 'fs';
let schemaFilePath = "SCHEMA_PATH";
let mySchema = "";
try { 
   mySchema = fs.readFileSync(schemaFilePath).toString();
} catch (err) { 
   mySchema = 'TEST' // For unit tests.
}
// Set the schema parameters.
export const createSchemaParam = { 
   name: 'NAME', /* required */ 
   schema: mySchema /* required */
```
};

```
export const run = async () => {
   try { 
     const response = await personalizeClient.send(new 
  CreateSchemaCommand(createSchemaParam)); 
     console.log("Success", response); 
     return response; // For unit tests. 
   } catch (err) { 
     console.log("Error", err); 
   }
};
run();
```
• Untuk detail API, lihat [CreateSchemad](https://docs.aws.amazon.com/AWSJavaScriptSDK/v3/latest/client/personalize/command/CreateSchemaCommand)i Referensi AWS SDK for JavaScript API.

## Buat solusi dengan Amazon Personalize menggunakan SDK AWS

Contoh kode berikut menunjukkan cara membuat solusi Amazon Personalize.

Java

SDK for Java 2.x

#### **a** Note

```
 public static String createPersonalizeSolution(PersonalizeClient 
 personalizeClient, 
            String datasetGroupArn, 
             String solutionName, 
             String recipeArn) { 
        try { 
             CreateSolutionRequest solutionRequest = 
 CreateSolutionRequest.builder() 
                     .name(solutionName) 
                     .datasetGroupArn(datasetGroupArn)
```

```
 .recipeArn(recipeArn) 
                    .build();
            CreateSolutionResponse solutionResponse = 
 personalizeClient.createSolution(solutionRequest); 
            return solutionResponse.solutionArn(); 
        } catch (PersonalizeException e) { 
            System.err.println(e.awsErrorDetails().errorMessage()); 
            System.exit(1); 
        } 
        return ""; 
    }
```
• Untuk detail API, lihat [CreateSolution](https://docs.aws.amazon.com/goto/SdkForJavaV2/personalize-2018-05-22/CreateSolution)di Referensi AWS SDK for Java 2.x API.

#### **JavaScript**

SDK untuk JavaScript (v3)

**a** Note

```
// Get service clients module and commands using ES6 syntax.
import { CreateSolutionCommand } from 
   "@aws-sdk/client-personalize";
import { personalizeClient } from "./libs/personalizeClients.js";
// Or, create the client here.
// const personalizeClient = new PersonalizeClient({ region: "REGION"});
// Set the solution parameters.
export const createSolutionParam = { 
   datasetGroupArn: 'DATASET_GROUP_ARN', /* required */ 
   recipeArn: 'RECIPE_ARN', /* required */ 
   name: 'NAME' /* required */
}
export const run = async () => {
```

```
 try { 
     const response = await personalizeClient.send(new 
  CreateSolutionCommand(createSolutionParam)); 
     console.log("Success", response); 
     return response; // For unit tests. 
   } catch (err) { 
     console.log("Error", err); 
   }
};
run();
```
• Untuk detail API, lihat [CreateSolution](https://docs.aws.amazon.com/AWSJavaScriptSDK/v3/latest/client/personalize/command/CreateSolutionCommand)di Referensi AWS SDK for JavaScript API.

Membuat versi solusi dengan Amazon Personalize menggunakan SDK AWS

Contoh kode berikut menunjukkan cara membuat solusi Amazon Personalize.

Java

SDK for Java 2.x

**a** Note

```
 public static String createPersonalizeSolutionVersion(PersonalizeClient 
 personalizeClient, String solutionArn) { 
       long maxTime = \varnothing;
        long waitInMilliseconds = 30 * 1000; // 30 seconds 
        String solutionStatus = ""; 
        String solutionVersionStatus = ""; 
        String solutionVersionArn = ""; 
        try { 
            DescribeSolutionRequest describeSolutionRequest = 
 DescribeSolutionRequest.builder() 
                     .solutionArn(solutionArn) 
                     .build();
```

```
maxTime = Instant.now().getEpochSecond() + 3 * 60 * 60;
            // Wait until solution is active. 
             while (Instant.now().getEpochSecond() < maxTime) { 
                 solutionStatus = 
 personalizeClient.describeSolution(describeSolutionRequest).solution().status(); 
                 System.out.println("Solution status: " + solutionStatus); 
                 if (solutionStatus.equals("ACTIVE") || 
 solutionStatus.equals("CREATE FAILED")) { 
                     break; 
 } 
                 try { 
                     Thread.sleep(waitInMilliseconds); 
                 } catch (InterruptedException e) { 
                     System.out.println(e.getMessage()); 
 } 
 } 
             if (solutionStatus.equals("ACTIVE")) { 
                 CreateSolutionVersionRequest createSolutionVersionRequest = 
 CreateSolutionVersionRequest.builder() 
                         .solutionArn(solutionArn) 
                        .build();
                 CreateSolutionVersionResponse createSolutionVersionResponse = 
 personalizeClient 
                         .createSolutionVersion(createSolutionVersionRequest); 
                 solutionVersionArn = 
 createSolutionVersionResponse.solutionVersionArn(); 
                 System.out.println("Solution version ARN: " + 
 solutionVersionArn); 
                 DescribeSolutionVersionRequest describeSolutionVersionRequest = 
 DescribeSolutionVersionRequest.builder() 
                         .solutionVersionArn(solutionVersionArn) 
                        .build();
                 while (Instant.now().getEpochSecond() < maxTime) {
```

```
 solutionVersionStatus = 
 personalizeClient.describeSolutionVersion(describeSolutionVersionRequest) 
                              .solutionVersion().status(); 
                     System.out.println("Solution version status: " + 
 solutionVersionStatus); 
                     if (solutionVersionStatus.equals("ACTIVE") || 
 solutionVersionStatus.equals("CREATE FAILED")) { 
                          break; 
1999 1999 1999 1999 1999
                     try { 
                         Thread.sleep(waitInMilliseconds); 
                     } catch (InterruptedException e) { 
                         System.out.println(e.getMessage()); 
1999 1999 1999 1999 1999
 } 
                 return solutionVersionArn; 
 } 
         } catch (PersonalizeException e) { 
             System.err.println(e.awsErrorDetails().errorMessage()); 
             System.exit(1); 
         } 
         return ""; 
    }
```
• Untuk detail API, lihat [CreateSolutionVersiond](https://docs.aws.amazon.com/goto/SdkForJavaV2/personalize-2018-05-22/CreateSolutionVersion)i Referensi AWS SDK for Java 2.x API.

**JavaScript** 

SDK untuk JavaScript (v3)

**a** Note

```
// Get service clients module and commands using ES6 syntax.
import { CreateSolutionVersionCommand } from 
   "@aws-sdk/client-personalize";
import { personalizeClient } from "./libs/personalizeClients.js";
```

```
// Or, create the client here.
// const personalizeClient = new PersonalizeClient({ region: "REGION"});
// Set the solution version parameters.
export const solutionVersionParam = { 
  solutionArn: 'SOLUTION ARN' /* required */
}
export const run = async () => {
   try { 
     const response = await personalizeClient.send(new 
  CreateSolutionVersionCommand(solutionVersionParam)); 
     console.log("Success", response); 
     return response; // For unit tests. 
   } catch (err) { 
     console.log("Error", err); 
   }
};
run();
```
• Untuk detail API, lihat [CreateSolutionVersiond](https://docs.aws.amazon.com/AWSJavaScriptSDK/v3/latest/client/personalize/command/CreateSolutionVersionCommand)i Referensi AWS SDK for JavaScript API.

Membuat pelacak peristiwa dengan Amazon Personalize menggunakan SDK AWS

Contoh kode berikut menunjukkan cara membuat pelacak peristiwa Amazon Personalize.

Java

```
SDK for Java 2.x
```
**a** Note

```
 public static String createEventTracker(PersonalizeClient personalizeClient, 
 String eventTrackerName, 
            String datasetGroupArn) { 
        String eventTrackerId = "";
```

```
 String eventTrackerArn; 
        long maxTime = 3 * 60 * 60; // 3 hours
        long waitInMilliseconds = 20 * 1000; // 20 seconds
         String status; 
        try { 
             CreateEventTrackerRequest createEventTrackerRequest = 
 CreateEventTrackerRequest.builder() 
                     .name(eventTrackerName) 
                     .datasetGroupArn(datasetGroupArn) 
                    .build();
             CreateEventTrackerResponse createEventTrackerResponse = 
 personalizeClient 
                     .createEventTracker(createEventTrackerRequest); 
             eventTrackerArn = createEventTrackerResponse.eventTrackerArn(); 
             eventTrackerId = createEventTrackerResponse.trackingId(); 
             System.out.println("Event tracker ARN: " + eventTrackerArn); 
             System.out.println("Event tracker ID: " + eventTrackerId); 
             maxTime = Instant.now().getEpochSecond() + maxTime; 
             DescribeEventTrackerRequest describeRequest = 
 DescribeEventTrackerRequest.builder() 
                     .eventTrackerArn(eventTrackerArn) 
                    .build();
             while (Instant.now().getEpochSecond() < maxTime) { 
                 status = 
personalizeClient.describeEventTracker(describeRequest).eventTracker().status();
                 System.out.println("EventTracker status: " + status); 
                 if (status.equals("ACTIVE") || status.equals("CREATE FAILED")) { 
                     break; 
 } 
                 try { 
                     Thread.sleep(waitInMilliseconds); 
                 } catch (InterruptedException e) { 
                     System.out.println(e.getMessage()); 
 }
```
}

```
 return eventTrackerId; 
     } catch (PersonalizeException e) { 
        System.out.println(e.awsErrorDetails().errorMessage());
         System.exit(1); 
     } 
     return eventTrackerId; 
 }
```
• Untuk detail API, lihat [CreateEventTracker](https://docs.aws.amazon.com/goto/SdkForJavaV2/personalize-2018-05-22/CreateEventTracker)di Referensi AWS SDK for Java 2.x API.

#### **JavaScript**

SDK untuk JavaScript (v3)

#### **a** Note

```
// Get service clients module and commands using ES6 syntax.
import { CreateEventTrackerCommand } from 
   "@aws-sdk/client-personalize";
import { personalizeClient } from "./libs/personalizeClients.js";
// Or, create the client here.
// const personalizeClient = new PersonalizeClient({ region: "REGION"});
// Set the event tracker's parameters.
export const createEventTrackerParam = { 
   datasetGroupArn: 'DATASET_GROUP_ARN', /* required */ 
   name: 'NAME', /* required */
}
export const run = async () => {
   try { 
     const response = await personalizeClient.send(new 
  CreateEventTrackerCommand(createEventTrackerParam)); 
     console.log("Success", response); 
     return response; // For unit tests. 
   } catch (err) {
```

```
 console.log("Error", err); 
   }
};
run();
```
• Untuk detail API, lihat [CreateEventTracker](https://docs.aws.amazon.com/AWSJavaScriptSDK/v3/latest/client/personalize/command/CreateEventTrackerCommand)di Referensi AWS SDK for JavaScript API.

## Menghapus kampanye di Amazon Personalisasi menggunakan SDK AWS

Contoh kode berikut menunjukkan cara menghapus kampanye di Amazon Personalize.

Java

SDK for Java 2.x

#### **a** Note

Ada lebih banyak tentang GitHub. Temukan contoh lengkapnya dan pelajari cara mengatur dan menjalankannya di [Repositori Contoh Kode AWS.](https://github.com/awsdocs/aws-doc-sdk-examples/tree/main/javav2/example_code/personalize#readme)

```
 public static void deleteSpecificCampaign(PersonalizeClient 
 personalizeClient, String campaignArn) { 
        try { 
            DeleteCampaignRequest campaignRequest = 
 DeleteCampaignRequest.builder() 
                     .campaignArn(campaignArn) 
                    .build();
            personalizeClient.deleteCampaign(campaignRequest); 
        } catch (PersonalizeException e) { 
            System.err.println(e.awsErrorDetails().errorMessage()); 
            System.exit(1); 
        } 
    }
```
• Untuk detail API, lihat [DeleteCampaign](https://docs.aws.amazon.com/goto/SdkForJavaV2/personalize-2018-05-22/DeleteCampaign)di Referensi AWS SDK for Java 2.x API.

## Menghapus solusi di Amazon Personalize menggunakan SDK AWS

Contoh kode berikut menunjukkan cara menghapus solusi di Amazon Personalize.

Java

```
SDK for Java 2.x
```
#### **a** Note

Ada lebih banyak tentang GitHub. Temukan contoh lengkapnya dan pelajari cara mengatur dan menjalankannya di [Repositori Contoh Kode AWS.](https://github.com/awsdocs/aws-doc-sdk-examples/tree/main/javav2/example_code/personalize#readme)

```
 public static void deleteGivenSolution(PersonalizeClient personalizeClient, 
 String solutionArn) { 
        try { 
             DeleteSolutionRequest solutionRequest = 
 DeleteSolutionRequest.builder() 
                      .solutionArn(solutionArn) 
                     .build(); 
             personalizeClient.deleteSolution(solutionRequest); 
             System.out.println("Done"); 
        } catch (PersonalizeException e) { 
             System.err.println(e.awsErrorDetails().errorMessage()); 
             System.exit(1); 
        } 
    }
```
• Untuk detail API, lihat [DeleteSolutiond](https://docs.aws.amazon.com/goto/SdkForJavaV2/personalize-2018-05-22/DeleteSolution)i Referensi AWS SDK for Java 2.x API.

Menghapus pelacak peristiwa di Amazon Personalisasi menggunakan SDK AWS

Contoh kode berikut menunjukkan cara menghapus pelacak peristiwa di Amazon Personalize.

SDK for Java 2.x

#### **a** Note

Ada lebih banyak tentang GitHub. Temukan contoh lengkapnya dan pelajari cara mengatur dan menjalankannya di [Repositori Contoh Kode AWS.](https://github.com/awsdocs/aws-doc-sdk-examples/tree/main/javav2/example_code/personalize#readme)

```
 public static void deleteEventTracker(PersonalizeClient personalizeClient, 
 String eventTrackerArn) { 
        try { 
            DeleteEventTrackerRequest deleteEventTrackerRequest = 
 DeleteEventTrackerRequest.builder() 
                     .eventTrackerArn(eventTrackerArn) 
                     .build(); 
            int status = 
personalizeClient.deleteEventTracker(deleteEventTrackerRequest).sdkHttpResponse().status
            System.out.println("Status code:" + status); 
        } catch (PersonalizeException e) { 
            System.err.println(e.awsErrorDetails().errorMessage()); 
            System.exit(1); 
        } 
    }
```
• Untuk detail API, lihat [DeleteEventTrackerd](https://docs.aws.amazon.com/goto/SdkForJavaV2/personalize-2018-05-22/DeleteEventTracker)i Referensi AWS SDK for Java 2.x API.

## Menjelaskan kampanye di Amazon Personalisasi menggunakan SDK AWS

Contoh kode berikut menunjukkan cara mendeskripsikan kampanye di Amazon Personalize.

SDK for Java 2.x

#### **a** Note

Ada lebih banyak tentang GitHub. Temukan contoh lengkapnya dan pelajari cara mengatur dan menjalankannya di [Repositori Contoh Kode AWS.](https://github.com/awsdocs/aws-doc-sdk-examples/tree/main/javav2/example_code/personalize#readme)

```
 public static void describeSpecificCampaign(PersonalizeClient 
 personalizeClient, String campaignArn) { 
        try { 
            DescribeCampaignRequest campaignRequest = 
 DescribeCampaignRequest.builder() 
                     .campaignArn(campaignArn) 
                     .build(); 
            DescribeCampaignResponse campaignResponse = 
 personalizeClient.describeCampaign(campaignRequest); 
            Campaign myCampaign = campaignResponse.campaign(); 
            System.out.println("The Campaign name is " + myCampaign.name()); 
            System.out.println("The Campaign status is " + myCampaign.status()); 
        } catch (PersonalizeException e) { 
            System.err.println(e.awsErrorDetails().errorMessage()); 
            System.exit(1); 
        } 
    }
```
• Untuk detail API, lihat [DescribeCampaignd](https://docs.aws.amazon.com/goto/SdkForJavaV2/personalize-2018-05-22/DescribeCampaign)i Referensi AWS SDK for Java 2.x API.

Jelaskan resep di Amazon Personalize menggunakan SDK AWS

Contoh kode berikut menunjukkan cara mendeskripsikan resep di Amazon Personalize.

SDK for Java 2.x

#### **a** Note

Ada lebih banyak tentang GitHub. Temukan contoh lengkapnya dan pelajari cara mengatur dan menjalankannya di [Repositori Contoh Kode AWS.](https://github.com/awsdocs/aws-doc-sdk-examples/tree/main/javav2/example_code/personalize#readme)

```
 public static void describeSpecificRecipe(PersonalizeClient 
 personalizeClient, String recipeArn) { 
        try { 
            DescribeRecipeRequest recipeRequest = DescribeRecipeRequest.builder() 
                     .recipeArn(recipeArn) 
                     .build(); 
            DescribeRecipeResponse recipeResponse = 
 personalizeClient.describeRecipe(recipeRequest); 
            System.out.println("The recipe name is " + 
 recipeResponse.recipe().name()); 
        } catch (PersonalizeException e) { 
            System.err.println(e.awsErrorDetails().errorMessage()); 
            System.exit(1); 
        } 
    }
```
• Untuk detail API, lihat [DescribeReciped](https://docs.aws.amazon.com/goto/SdkForJavaV2/personalize-2018-05-22/DescribeRecipe)i Referensi AWS SDK for Java 2.x API.

# Jelaskan solusi di Amazon Personalize menggunakan SDK AWS

Contoh kode berikut menunjukkan cara mendeskripsikan solusi di Amazon Personalize.

SDK for Java 2.x

#### **a** Note

Ada lebih banyak tentang GitHub. Temukan contoh lengkapnya dan pelajari cara mengatur dan menjalankannya di [Repositori Contoh Kode AWS.](https://github.com/awsdocs/aws-doc-sdk-examples/tree/main/javav2/example_code/personalize#readme)

```
 public static void describeSpecificSolution(PersonalizeClient 
 personalizeClient, String solutionArn) { 
        try { 
            DescribeSolutionRequest solutionRequest = 
 DescribeSolutionRequest.builder() 
                     .solutionArn(solutionArn) 
                     .build(); 
            DescribeSolutionResponse response = 
 personalizeClient.describeSolution(solutionRequest); 
            System.out.println("The Solution name is " + 
 response.solution().name()); 
        } catch (PersonalizeException e) { 
            System.err.println(e.awsErrorDetails().errorMessage()); 
            System.exit(1); 
        } 
    }
```
• Untuk detail API, lihat [DescribeSolutiond](https://docs.aws.amazon.com/goto/SdkForJavaV2/personalize-2018-05-22/DescribeSolution)i Referensi AWS SDK for Java 2.x API.

Daftar kampanye di Amazon Personalisasi menggunakan SDK AWS

Contoh kode berikut menunjukkan cara membuat daftar kampanye di Amazon Personalize.

SDK for Java 2.x

## a Note

Ada lebih banyak tentang GitHub. Temukan contoh lengkapnya dan pelajari cara mengatur dan menjalankannya di [Repositori Contoh Kode AWS.](https://github.com/awsdocs/aws-doc-sdk-examples/tree/main/javav2/example_code/personalize#readme)

```
 public static void listAllCampaigns(PersonalizeClient personalizeClient, 
 String solutionArn) { 
         try { 
             ListCampaignsRequest campaignsRequest = 
 ListCampaignsRequest.builder() 
                      .maxResults(10) 
                      .solutionArn(solutionArn) 
                      .build(); 
             ListCampaignsResponse response = 
 personalizeClient.listCampaigns(campaignsRequest); 
             List<CampaignSummary> campaigns = response.campaigns(); 
             for (CampaignSummary campaign : campaigns) { 
                 System.out.println("Campaign name is : " + campaign.name()); 
                 System.out.println("Campaign ARN is : " + 
 campaign.campaignArn()); 
 } 
         } catch (PersonalizeException e) { 
             System.err.println(e.awsErrorDetails().errorMessage()); 
             System.exit(1); 
         } 
     }
```
• Untuk detail API, lihat [ListCampaigns](https://docs.aws.amazon.com/goto/SdkForJavaV2/personalize-2018-05-22/ListCampaigns)di Referensi AWS SDK for Java 2.x API.

Daftar grup kumpulan data di Amazon Personalisasi menggunakan SDK AWS

Contoh kode berikut menunjukkan cara mencantumkan grup kumpulan data di Amazon Personalize.

SDK for Java 2.x

## **a** Note

Ada lebih banyak tentang GitHub. Temukan contoh lengkapnya dan pelajari cara mengatur dan menjalankannya di [Repositori Contoh Kode AWS.](https://github.com/awsdocs/aws-doc-sdk-examples/tree/main/javav2/example_code/personalize#readme)

```
 public static void listDSGroups(PersonalizeClient personalizeClient) { 
         try { 
             ListDatasetGroupsRequest groupsRequest = 
 ListDatasetGroupsRequest.builder() 
                     .maxResults(15) 
                     .build(); 
             ListDatasetGroupsResponse groupsResponse = 
 personalizeClient.listDatasetGroups(groupsRequest); 
            List<DatasetGroupSummary> groups = groupsResponse.datasetGroups();
             for (DatasetGroupSummary group : groups) { 
                 System.out.println("The DataSet name is : " + group.name()); 
                 System.out.println("The DataSet ARN is : " + 
 group.datasetGroupArn()); 
 } 
         } catch (PersonalizeException e) { 
             System.err.println(e.awsErrorDetails().errorMessage()); 
             System.exit(1); 
         } 
     }
```
• Untuk detail API, lihat [ListDatasetGroups](https://docs.aws.amazon.com/goto/SdkForJavaV2/personalize-2018-05-22/ListDatasetGroups)di Referensi AWS SDK for Java 2.x API.

Daftar resep di Amazon Personalisasi menggunakan SDK AWS

Contoh kode berikut menunjukkan cara membuat daftar resep di Amazon Personalize.

SDK for Java 2.x

#### **a** Note

Ada lebih banyak tentang GitHub. Temukan contoh lengkapnya dan pelajari cara mengatur dan menjalankannya di [Repositori Contoh Kode AWS.](https://github.com/awsdocs/aws-doc-sdk-examples/tree/main/javav2/example_code/personalize#readme)

```
 public static void listAllRecipes(PersonalizeClient personalizeClient) { 
         try { 
             ListRecipesRequest recipesRequest = ListRecipesRequest.builder() 
                      .maxResults(15) 
                     .build();
             ListRecipesResponse response = 
 personalizeClient.listRecipes(recipesRequest); 
             List<RecipeSummary> recipes = response.recipes(); 
             for (RecipeSummary recipe : recipes) { 
                 System.out.println("The recipe ARN is: " + recipe.recipeArn()); 
                 System.out.println("The recipe name is: " + recipe.name()); 
 } 
         } catch (PersonalizeException e) { 
             System.err.println(e.awsErrorDetails().errorMessage()); 
             System.exit(1); 
         } 
    }
```
• Untuk detail API, lihat [ListRecipesd](https://docs.aws.amazon.com/goto/SdkForJavaV2/personalize-2018-05-22/ListRecipes)i Referensi AWS SDK for Java 2.x API.

Daftar solusi di Amazon Personalisasi menggunakan SDK AWS

Contoh kode berikut menunjukkan cara membuat daftar solusi di Amazon Personalize.

SDK for Java 2.x

## a Note

Ada lebih banyak tentang GitHub. Temukan contoh lengkapnya dan pelajari cara mengatur dan menjalankannya di [Repositori Contoh Kode AWS.](https://github.com/awsdocs/aws-doc-sdk-examples/tree/main/javav2/example_code/personalize#readme)

```
 public static void listAllSolutions(PersonalizeClient personalizeClient, 
 String datasetGroupArn) { 
         try { 
             ListSolutionsRequest solutionsRequest = 
 ListSolutionsRequest.builder() 
                      .maxResults(10) 
                      .datasetGroupArn(datasetGroupArn) 
                      .build(); 
             ListSolutionsResponse response = 
 personalizeClient.listSolutions(solutionsRequest); 
             List<SolutionSummary> solutions = response.solutions(); 
             for (SolutionSummary solution : solutions) { 
                 System.out.println("The solution ARN is: " + 
 solution.solutionArn()); 
                 System.out.println("The solution name is: " + solution.name()); 
 } 
         } catch (PersonalizeException e) { 
             System.err.println(e.awsErrorDetails().errorMessage()); 
             System.exit(1); 
         } 
     }
```
• Untuk detail API, lihat [ListSolutionsd](https://docs.aws.amazon.com/goto/SdkForJavaV2/personalize-2018-05-22/ListSolutions)i Referensi AWS SDK for Java 2.x API.

Memperbarui kampanye di Amazon Personalisasi menggunakan SDK AWS

Contoh kode berikut menunjukkan cara memperbarui kampanye Amazon Personalize.

SDK for Java 2.x

#### **a** Note

```
 public static String updateCampaign(PersonalizeClient personalizeClient, 
            String campaignArn, 
            String solutionVersionArn, 
            Integer minProvisionedTPS) { 
        try { 
            // build the updateCampaignRequest 
            UpdateCampaignRequest updateCampaignRequest = 
 UpdateCampaignRequest.builder() 
                     .campaignArn(campaignArn) 
                     .solutionVersionArn(solutionVersionArn) 
                     .minProvisionedTPS(minProvisionedTPS) 
                    .build();
            // update the campaign 
            personalizeClient.updateCampaign(updateCampaignRequest); 
            DescribeCampaignRequest campaignRequest = 
 DescribeCampaignRequest.builder() 
                     .campaignArn(campaignArn) 
                     .build(); 
            DescribeCampaignResponse campaignResponse = 
 personalizeClient.describeCampaign(campaignRequest); 
            Campaign updatedCampaign = campaignResponse.campaign(); 
            System.out.println("The Campaign status is " + 
 updatedCampaign.status()); 
            return updatedCampaign.status(); 
        } catch (PersonalizeException e) { 
            System.err.println(e.awsErrorDetails().errorMessage());
```

```
 System.exit(1); 
      } 
      return ""; 
 }
```
• Untuk detail API, lihat [UpdateCampaign](https://docs.aws.amazon.com/goto/SdkForJavaV2/personalize-2018-05-22/UpdateCampaign)di Referensi AWS SDK for Java 2.x API.

# Contoh kode untuk Amazon Personalize Events menggunakan SDK AWS

Contoh kode berikut menunjukkan cara menggunakan Amazon Personalize Events dengan AWS software development kit (SDK).

Tindakan merupakan kutipan kode dari program yang lebih besar dan harus dijalankan dalam konteks. Meskipun tindakan menunjukkan cara memanggil setiap fungsi layanan, Anda dapat melihat tindakan dalam konteks pada skenario yang terkait dan contoh lintas layanan.

Sumber daya lainnya

- [Panduan Pengembang Acara Personalisasi Amazon](https://docs.aws.amazon.com/personalize/latest/dg/what-is-personalize.html) Informasi selengkapnya tentang Amazon Personalisasi Acara.
- [Referensi API Personalisasi Acara Amazon](https://docs.aws.amazon.com/personalize/latest/dg/API_Operations_Amazon_Personalize_Events.html) Detail tentang semua tindakan Amazon Personalisasi Acara yang tersedia.
- [AWSPusat Pengembang](https://aws.amazon.com/developer/code-examples/?awsf.sdk-code-examples-product=product%23personalize) Contoh kode yang dapat Anda filter berdasarkan kategori atau pencarian teks lengkap.
- [AWSContoh SDK](https://github.com/awsdocs/aws-doc-sdk-examples) GitHub repo dengan kode lengkap dalam bahasa pilihan. Termasuk instruksi untuk mengatur dan menjalankan kode.

#### Contoh kode

- [Tindakan untuk Amazon Personalisasi Acara menggunakan SDK AWS](#page-5465-0)
	- [Impor item secara bertahap ke Amazon Personalize Events menggunakan SDK AWS](#page-5465-1)
	- [Impor data peristiwa interaksi real-time ke Amazon Personalize Events menggunakan SDK AWS](#page-5466-0)
	- [Impor pengguna secara bertahap ke Amazon Personalize Events menggunakan SDK AWS](#page-5469-0)

# <span id="page-5465-0"></span>Tindakan untuk Amazon Personalisasi Acara menggunakan SDK AWS

Contoh kode berikut menunjukkan cara menggunakan Amazon Personalize Events dengan AWS SDK. Setiap contoh memanggil fungsi layanan individual.

Contoh-contoh

- [Impor item secara bertahap ke Amazon Personalize Events menggunakan SDK AWS](#page-5465-1)
- [Impor data peristiwa interaksi real-time ke Amazon Personalize Events menggunakan SDK AWS](#page-5466-0)
- [Impor pengguna secara bertahap ke Amazon Personalize Events menggunakan SDK AWS](#page-5469-0)

```
Impor item secara bertahap ke Amazon Personalize Events menggunakan SDK AWS
```
Contoh kode berikut menunjukkan cara mengimpor item secara bertahap ke dalam kumpulan data Amazon Personalize Events.

#### **JavaScript**

SDK untuk JavaScript (v3)

```
a Note
```

```
// Get service clients module and commands using ES6 syntax.
import { PutItemsCommand } from "@aws-sdk/client-personalize-events";
import { personalizeEventsClient } from "./libs/personalizeClients.js";
// Or, create the client here.
// const personalizeEventsClient = new PersonalizeEventsClient({ region: 
  "REGION"});
// Set the put items parameters. For string properties and values, use the \setminus character to escape quotes.
var putItemsParam = { 
   datasetArn: "DATASET_ARN" /* required */, 
   items: [ 
     /* required */ 
     { 
       itemId: "ITEM_ID" /* required */,
```

```
 properties: 
          '{"PROPERTY1_NAME": "PROPERTY1_VALUE", "PROPERTY2_NAME": 
  "PROPERTY2_VALUE", "PROPERTY3_NAME": "PROPERTY3_VALUE"}' /* optional */, 
     }, 
   ],
};
export const run = async () => {
   try { 
     const response = await personalizeEventsClient.send( 
       new PutItemsCommand(putItemsParam), 
     ); 
     console.log("Success!", response); 
     return response; // For unit tests. 
   } catch (err) { 
     console.log("Error", err); 
   }
};
run();
```
• Untuk detail API, lihat [PutItems](https://docs.aws.amazon.com/AWSJavaScriptSDK/v3/latest/client/personalize-events/command/PutItemsCommand)di Referensi AWS SDK for JavaScript API.

<span id="page-5466-0"></span>Impor data peristiwa interaksi real-time ke Amazon Personalize Events menggunakan SDK AWS

Contoh kode berikut menunjukkan cara mengimpor data peristiwa interaksi real-time ke Amazon Personalize Events.

Java

SDK for Java 2.x

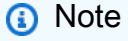

```
 public static int putItems(PersonalizeEventsClient 
 personalizeEventsClient, 
                         String datasetArn,
```

```
 String item1Id, 
                          String item1PropertyName, 
                          String item1PropertyValue, 
                          String item2Id, 
                          String item2PropertyName, 
                          String item2PropertyValue) { 
                int responseCode = \varnothing;
                 ArrayList<Item> items = new ArrayList<>(); 
                 try { 
                          Item item1 = Item.builder() 
                                            .itemId(item1Id) 
                                            .properties(String.format("{\"%1$s\": 
 \"%2$s\"}", 
                                                              item1PropertyName, 
 item1PropertyValue)) 
                                           .build();
                          items.add(item1); 
                          Item item2 = Item.builder() 
                                            .itemId(item2Id) 
                                            .properties(String.format("{\"%1$s\": 
 \"%2$s\"}", 
                                                              item2PropertyName, 
 item2PropertyValue)) 
                                           .build();
                          items.add(item2); 
                          PutItemsRequest putItemsRequest = 
 PutItemsRequest.builder() 
                                            .datasetArn(datasetArn) 
                                            .items(items) 
                                           .build();
                          responseCode = 
 personalizeEventsClient.putItems(putItemsRequest).sdkHttpResponse().statusCode(); 
                          System.out.println("Response code: " + responseCode); 
                          return responseCode; 
                 } catch (PersonalizeEventsException e) { 
                          System.out.println(e.awsErrorDetails().errorMessage());
```

```
 } 
            return responseCode; 
      }
```
• Untuk detail API, lihat [PutEventsd](https://docs.aws.amazon.com/goto/SdkForJavaV2/personalize-events-2018-03-22/PutEvents)i Referensi AWS SDK for Java 2.x API.

#### JavaScript

SDK untuk JavaScript (v3)

#### **a** Note

```
// Get service clients module and commands using ES6 syntax.
import { PutEventsCommand } from "@aws-sdk/client-personalize-events";
import { personalizeEventsClient } from "./libs/personalizeClients.js";
// Or, create the client here.
// const personalizeEventsClient = new PersonalizeEventsClient({ region: 
  "REGION"});
// Convert your UNIX timestamp to a Date.
const sentAtDate = new Date(1613443801 * 1000); // 1613443801 is a testing value. 
  Replace it with your sentAt timestamp in UNIX format.
// Set put events parameters.
var putEventsParam = { 
   eventList: [ 
     /* required */ 
     { 
       eventType: "EVENT_TYPE" /* required */, 
       sentAt: sentAtDate /* required, must be a Date with js */, 
       eventId: "EVENT_ID" /* optional */, 
       itemId: "ITEM_ID" /* optional */, 
     }, 
   ], 
   sessionId: "SESSION_ID" /* required */, 
   trackingId: "TRACKING_ID" /* required */, 
   userId: "USER_ID" /* required */,
```

```
};
export const run = async () => {
   try { 
     const response = await personalizeEventsClient.send( 
       new PutEventsCommand(putEventsParam), 
     ); 
     console.log("Success!", response); 
     return response; // For unit tests. 
   } catch (err) { 
     console.log("Error", err); 
   }
};
run();
```
• Untuk detail API, lihat [PutEventsd](https://docs.aws.amazon.com/AWSJavaScriptSDK/v3/latest/client/personalize-events/command/PutEventsCommand)i Referensi AWS SDK for JavaScript API.

<span id="page-5469-0"></span>Impor pengguna secara bertahap ke Amazon Personalize Events menggunakan SDK AWS

Contoh kode berikut menunjukkan cara mengimpor pengguna secara bertahap ke Amazon Personalize Events Events.

Java

SDK for Java 2.x

**a** Note

```
 public static int putUsers(PersonalizeEventsClient 
 personalizeEventsClient, 
                          String datasetArn, 
                          String user1Id, 
                          String user1PropertyName, 
                          String user1PropertyValue, 
                          String user2Id, 
                          String user2PropertyName,
```

```
 String user2PropertyValue) { 
                  int responseCode = 0; 
                  ArrayList<User> users = new ArrayList<>(); 
                  try { 
                          User user1 = User.builder() 
                                            .userId(user1Id) 
                                            .properties(String.format("{\"%1$s\": 
 \"%2$s\"}", 
                                                             user1PropertyName, 
 user1PropertyValue)) 
                                            .build(); 
                          users.add(user1); 
                          User user2 = User.builder() 
                                            .userId(user2Id) 
                                            .properties(String.format("{\"%1$s\": 
 \"%2$s\"}", 
                                                             user2PropertyName, 
 user2PropertyValue)) 
                                            .build(); 
                          users.add(user2); 
                          PutUsersRequest putUsersRequest = 
 PutUsersRequest.builder() 
                                            .datasetArn(datasetArn) 
                                            .users(users) 
                                           .build();
                          responseCode = 
personalizeEventsClient.putUsers(putUsersRequest).sdkHttpResponse().statusCode();
                          System.out.println("Response code: " + responseCode); 
                          return responseCode; 
                  } catch (PersonalizeEventsException e) { 
                          System.out.println(e.awsErrorDetails().errorMessage()); 
 } 
                  return responseCode; 
         }
```
• Untuk detail API, lihat [PutUsers](https://docs.aws.amazon.com/goto/SdkForJavaV2/personalize-events-2018-03-22/PutUsers)di Referensi AWS SDK for Java 2.x API.

**JavaScript** 

SDK untuk JavaScript (v3)

#### **a** Note

```
// Get service clients module and commands using ES6 syntax.
import { PutUsersCommand } from "@aws-sdk/client-personalize-events";
import { personalizeEventsClient } from "./libs/personalizeClients.js";
// Or, create the client here.
// const personalizeEventsClient = new PersonalizeEventsClient({ region: 
  "REGION"});
// Set the put users parameters. For string properties and values, use the \setminus character to escape quotes.
var putUsersParam = { 
   datasetArn: "DATASET_ARN", 
   users: [ 
    \{ userId: "USER_ID", 
       properties: '{"PROPERTY1_NAME": "PROPERTY1_VALUE"}', 
     }, 
   ],
};
export const run = async () => {
   try { 
     const response = await personalizeEventsClient.send( 
       new PutUsersCommand(putUsersParam), 
     ); 
     console.log("Success!", response); 
     return response; // For unit tests. 
   } catch (err) { 
     console.log("Error", err); 
   }
};
run();
```
• Untuk detail API, lihat [PutUsers](https://docs.aws.amazon.com/AWSJavaScriptSDK/v3/latest/client/personalize-events/command/PutUsersCommand)di Referensi AWS SDK for JavaScript API.

# Contoh kode untuk Amazon Personalize Runtime menggunakan SDK AWS

Contoh kode berikut menunjukkan cara menggunakan Amazon Personalize Runtime dengan AWS perangkat pengembangan perangkat lunak (SDK).

Tindakan merupakan kutipan kode dari program yang lebih besar dan harus dijalankan dalam konteks. Meskipun tindakan menunjukkan cara memanggil setiap fungsi layanan, Anda dapat melihat tindakan dalam konteks pada skenario yang terkait dan contoh lintas layanan.

#### Sumber daya lainnya

- [Panduan Pengembang Amazon Personalisasi Runtime](https://docs.aws.amazon.com/personalize/latest/dg/what-is-personalize.html) Informasi selengkapnya tentang Amazon Personalize Runtime.
- [Referensi API Personalisasi Amazon Runtime](https://docs.aws.amazon.com/personalize/latest/dg/API_Operations_Amazon_Personalize_Runtime.html) Detail tentang semua tindakan Amazon Personalisasi Runtime yang tersedia.
- [AWSPusat Pengembang](https://aws.amazon.com/developer/code-examples/?awsf.sdk-code-examples-product=product%23personalize) Contoh kode yang dapat Anda filter berdasarkan kategori atau pencarian teks lengkap.
- [AWSContoh SDK](https://github.com/awsdocs/aws-doc-sdk-examples) GitHub repo dengan kode lengkap dalam bahasa pilihan. Termasuk instruksi untuk mengatur dan menjalankan kode.

#### Contoh kode

- [Tindakan untuk Amazon Personalisasi Runtime menggunakan SDK AWS](#page-5473-0)
	- [Dapatkan rekomendasi peringkat dari kampanye yang dibuat dalam grup kumpulan data khusus](#page-5473-1) [dengan Amazon Personalize Runtime menggunakan SDK AWS](#page-5473-1)
	- [Mendapatkan rekomendasi dari kampanye yang dibuat dalam grup kumpulan data khusus](#page-5475-0)  [dengan Amazon Personalize Runtime menggunakan SDK AWS](#page-5475-0)

## <span id="page-5473-0"></span>Tindakan untuk Amazon Personalisasi Runtime menggunakan SDK AWS

Contoh kode berikut menunjukkan cara menggunakan Amazon Personalize Runtime dengan SDK. AWS Setiap contoh memanggil fungsi layanan individual.

Contoh-contoh

- [Dapatkan rekomendasi peringkat dari kampanye yang dibuat dalam grup kumpulan data khusus](#page-5473-1) [dengan Amazon Personalize Runtime menggunakan SDK AWS](#page-5473-1)
- [Mendapatkan rekomendasi dari kampanye yang dibuat dalam grup kumpulan data khusus dengan](#page-5475-0) [Amazon Personalize Runtime menggunakan SDK AWS](#page-5475-0)

<span id="page-5473-1"></span>Dapatkan rekomendasi peringkat dari kampanye yang dibuat dalam grup kumpulan data khusus dengan Amazon Personalize Runtime menggunakan SDK AWS

Contoh kode berikut menunjukkan cara mendapatkan rekomendasi peringkat Amazon Personalize Runtime Runtime.

Java

SDK for Java 2.x

**a** Note

```
 public static List<PredictedItem> getRankedRecs(PersonalizeRuntimeClient 
 personalizeRuntimeClient, 
            String campaignArn, 
            String userId, 
            ArrayList<String> items) { 
        try { 
            GetPersonalizedRankingRequest rankingRecommendationsRequest = 
 GetPersonalizedRankingRequest.builder() 
                     .campaignArn(campaignArn) 
                     .userId(userId) 
                     .inputList(items)
```

```
.build();
             GetPersonalizedRankingResponse recommendationsResponse = 
 personalizeRuntimeClient 
                      .getPersonalizedRanking(rankingRecommendationsRequest); 
             List<PredictedItem> rankedItems = 
 recommendationsResponse.personalizedRanking(); 
            int rank = 1;
             for (PredictedItem item : rankedItems) { 
                 System.out.println("Item ranked at position " + rank + " 
 details"); 
                 System.out.println("Item Id is : " + item.itemId()); 
                 System.out.println("Item score is : " + item.score()); 
 System.out.println("---------------------------------------------"); 
                 rank++; 
 } 
             return rankedItems; 
         } catch (PersonalizeRuntimeException e) { 
             System.err.println(e.awsErrorDetails().errorMessage()); 
             System.exit(1); 
         } 
         return null; 
    }
```
• Untuk detail API, lihat [GetPersonalizedRankingd](https://docs.aws.amazon.com/goto/SdkForJavaV2/personalize-runtime-2018-05-22/GetPersonalizedRanking)i Referensi AWS SDK for Java 2.x API.

#### **JavaScript**

SDK untuk JavaScript (v3)

## **a** Note

```
// Get service clients module and commands using ES6 syntax.
import { GetPersonalizedRankingCommand } from 
   "@aws-sdk/client-personalize-runtime";
import { personalizeRuntimeClient } from "./libs/personalizeClients.js";
```

```
// Or, create the client here.
// const personalizeRuntimeClient = new PersonalizeRuntimeClient({ region: 
  "REGION"});
// Set the ranking request parameters.
export const getPersonalizedRankingParam = { 
   campaignArn: "CAMPAIGN_ARN", /* required */ 
   userId: 'USER_ID', /* required */ 
   inputList: ["ITEM_ID_1", "ITEM_ID_2", "ITEM_ID_3", "ITEM_ID_4"]
}
export const run = async () => {
   try { 
     const response = await personalizeRuntimeClient.send(new 
  GetPersonalizedRankingCommand(getPersonalizedRankingParam)); 
     console.log("Success!", response); 
     return response; // For unit tests. 
   } catch (err) { 
     console.log("Error", err); 
   }
};
run();
```
• Untuk detail API, lihat [GetPersonalizedRankingd](https://docs.aws.amazon.com/AWSJavaScriptSDK/v3/latest/client/personalize-runtime/command/GetPersonalizedRankingCommand)i Referensi AWS SDK for JavaScript API.

<span id="page-5475-0"></span>Mendapatkan rekomendasi dari kampanye yang dibuat dalam grup kumpulan data khusus dengan Amazon Personalize Runtime menggunakan SDK AWS

Contoh kode berikut menunjukkan cara mendapatkan rekomendasi Amazon Personalize Runtime Runtime.

Java

```
SDK for Java 2.x
```
#### **a** Note

Dapatkan daftar item yang direkomendasikan.

```
 public static void getRecs(PersonalizeRuntimeClient personalizeRuntimeClient, 
 String campaignArn, String userId) { 
         try { 
             GetRecommendationsRequest recommendationsRequest = 
 GetRecommendationsRequest.builder() 
                      .campaignArn(campaignArn) 
                      .numResults(20) 
                      .userId(userId) 
                      .build(); 
             GetRecommendationsResponse recommendationsResponse = 
 personalizeRuntimeClient 
                      .getRecommendations(recommendationsRequest); 
            List<PredictedItem> items = recommendationsResponse.itemList();
             for (PredictedItem item : items) { 
                 System.out.println("Item Id is : " + item.itemId()); 
                 System.out.println("Item score is : " + item.score()); 
 } 
         } catch (AwsServiceException e) { 
             System.err.println(e.awsErrorDetails().errorMessage()); 
             System.exit(1); 
         } 
    }
```
Dapatkan daftar item yang direkomendasikan dari pemberi rekomendasi yang dibuat dalam grup kumpulan data domain.

```
 public static void getRecs(PersonalizeRuntimeClient personalizeRuntimeClient, 
 String recommenderArn, 
             String userId) { 
        try { 
             GetRecommendationsRequest recommendationsRequest = 
 GetRecommendationsRequest.builder() 
                      .recommenderArn(recommenderArn) 
                     .numResults(20) 
                     .userId(userId) 
                      .build();
```

```
 GetRecommendationsResponse recommendationsResponse = 
 personalizeRuntimeClient 
                     .getRecommendations(recommendationsRequest); 
            List<PredictedItem> items = recommendationsResponse.itemList();
             for (PredictedItem item : items) { 
                 System.out.println("Item Id is : " + item.itemId()); 
                 System.out.println("Item score is : " + item.score()); 
 } 
         } catch (AwsServiceException e) { 
             System.err.println(e.awsErrorDetails().errorMessage()); 
             System.exit(1); 
        } 
    }
```
Gunakan filter saat meminta rekomendasi.

```
 public static void getFilteredRecs(PersonalizeRuntimeClient 
 personalizeRuntimeClient, 
            String campaignArn, 
            String userId, 
            String filterArn, 
            String parameter1Name, 
            String parameter1Value1, 
            String parameter1Value2, 
            String parameter2Name, 
            String parameter2Value) { 
        try { 
            Map<String, String> filterValues = new HashMap<>(); 
            filterValues.put(parameter1Name, String.format("\"%1$s\",\"%2$s\"", 
                     parameter1Value1, parameter1Value2)); 
            filterValues.put(parameter2Name, String.format("\"%1$s\"", 
                     parameter2Value)); 
            GetRecommendationsRequest recommendationsRequest = 
 GetRecommendationsRequest.builder() 
                     .campaignArn(campaignArn) 
                     .numResults(20)
```

```
 .userId(userId) 
                      .filterArn(filterArn) 
                      .filterValues(filterValues) 
                     .build(); 
             GetRecommendationsResponse recommendationsResponse = 
 personalizeRuntimeClient 
                      .getRecommendations(recommendationsRequest); 
            List<PredictedItem> items = recommendationsResponse.itemList();
             for (PredictedItem item : items) { 
                 System.out.println("Item Id is : " + item.itemId()); 
                 System.out.println("Item score is : " + item.score()); 
 } 
         } catch (PersonalizeRuntimeException e) { 
             System.err.println(e.awsErrorDetails().errorMessage()); 
             System.exit(1); 
         } 
    }
```
• Untuk detail API, lihat [GetRecommendations](https://docs.aws.amazon.com/goto/SdkForJavaV2/personalize-runtime-2018-05-22/GetRecommendations)di Referensi AWS SDK for Java 2.x API.

#### **JavaScript**

SDK untuk JavaScript (v3)

#### **a** Note

```
// Get service clients module and commands using ES6 syntax.
import { GetRecommendationsCommand } from 
   "@aws-sdk/client-personalize-runtime";
import { personalizeRuntimeClient } from "./libs/personalizeClients.js";
// Or, create the client here.
// const personalizeRuntimeClient = new PersonalizeRuntimeClient({ region: 
  "REGION"});
```

```
// Set the recommendation request parameters.
export const getRecommendationsParam = { 
   campaignArn: 'CAMPAIGN_ARN', /* required */ 
  userId: 'USER_ID', /* required */ 
  numResults: 15 /* optional */
}
export const run = async () => {
  try { 
     const response = await personalizeRuntimeClient.send(new 
  GetRecommendationsCommand(getRecommendationsParam)); 
     console.log("Success!", response); 
     return response; // For unit tests. 
   } catch (err) { 
     console.log("Error", err); 
   }
};
run();
```
Dapatkan rekomendasi dengan filter (grup kumpulan data khusus).

```
// Get service clients module and commands using ES6 syntax.
import { GetRecommendationsCommand } from 
   "@aws-sdk/client-personalize-runtime";
import { personalizeRuntimeClient } from "./libs/personalizeClients.js";
// Or, create the client here.
// const personalizeRuntimeClient = new PersonalizeRuntimeClient({ region: 
  "REGION"});
// Set the recommendation request parameters.
export const getRecommendationsParam = { 
   recommenderArn: 'RECOMMENDER_ARN', /* required */ 
   userId: 'USER_ID', /* required */ 
  numResults: 15 /* optional */
}
export const run = async () => {
   try { 
     const response = await personalizeRuntimeClient.send(new 
  GetRecommendationsCommand(getRecommendationsParam)); 
     console.log("Success!", response);
```

```
 return response; // For unit tests. 
   } catch (err) { 
     console.log("Error", err); 
   }
};
run();
```
Dapatkan rekomendasi yang difilter dari pemberi rekomendasi yang dibuat dalam grup kumpulan data domain.

```
// Get service clients module and commands using ES6 syntax.
import { GetRecommendationsCommand } from 
   "@aws-sdk/client-personalize-runtime";
import { personalizeRuntimeClient } from "./libs/personalizeClients.js";
// Or, create the client here:
// const personalizeRuntimeClient = new PersonalizeRuntimeClient({ region: 
  "REGION"});
// Set recommendation request parameters.
export const getRecommendationsParam = { 
   campaignArn: 'CAMPAIGN_ARN', /* required */ 
   userId: 'USER_ID', /* required */ 
   numResults: 15, /* optional */ 
  filterArn: 'FILTER_ARN', /* required to filter recommendations */ 
  filterValues: { 
     "PROPERTY": "\"VALUE\"" /* Only required if your filter has a placeholder 
  parameter */ 
   }
}
export const run = async () => {
   try { 
     const response = await personalizeRuntimeClient.send(new 
  GetRecommendationsCommand(getRecommendationsParam)); 
     console.log("Success!", response); 
     return response; // For unit tests. 
   } catch (err) { 
     console.log("Error", err); 
   }
};
run();
```
• Untuk detail API, lihat [GetRecommendations](https://docs.aws.amazon.com/AWSJavaScriptSDK/v3/latest/client/personalize-runtime/command/GetRecommendationsCommand)di Referensi AWS SDK for JavaScript API.

# Contoh kode untuk Amazon Pinpoint menggunakan SDK AWS

Contoh kode berikut menunjukkan cara menggunakan Amazon Pinpoint dengan AWS perangkat pengembangan perangkat lunak (SDK).

Tindakan merupakan kutipan kode dari program yang lebih besar dan harus dijalankan dalam konteks. Meskipun tindakan menunjukkan cara memanggil setiap fungsi layanan, Anda dapat melihat tindakan dalam konteks pada skenario yang terkait dan contoh lintas layanan.

#### Sumber daya lainnya

- [Panduan Pengembang Amazon Pinpoint](https://docs.aws.amazon.com/pinpoint/latest/developerguide/welcome.html) Informasi lebih lanjut tentang Amazon Pinpoint.
- [Referensi API Amazon Pinpoint](https://docs.aws.amazon.com/pinpoint/latest/apireference/welcome.html) Detail tentang semua tindakan Amazon Pinpoint yang tersedia.
- [AWSPusat Pengembang](https://aws.amazon.com/developer/code-examples/?awsf.sdk-code-examples-product=product%23pinpoint) Contoh kode yang dapat Anda filter berdasarkan kategori atau pencarian teks lengkap.
- [AWSContoh SDK](https://github.com/awsdocs/aws-doc-sdk-examples) GitHub repo dengan kode lengkap dalam bahasa pilihan. Termasuk instruksi untuk mengatur dan menjalankan kode.

### Contoh kode

- [Tindakan untuk Amazon Pinpoint menggunakan SDK AWS](#page-5482-0)
	- [Buat kampanye Amazon Pinpoint](#page-5482-1)
	- [Buat segmen Amazon Pinpoint](#page-5486-0)
	- [Buat aplikasi Amazon Pinpoint](#page-5491-0)
	- [Hapus aplikasi Amazon Pinpoint](#page-5495-0)
	- [Menghapus titik akhir Amazon Pinpoint](#page-5498-0)
	- [Ekspor titik akhir Amazon Pinpoint](#page-5500-0)
	- [Menampilkan informasi tentang titik akhir Amazon Pinpoint yang ada](#page-5506-0)
	- [Impor segmen Amazon Pinpoint](#page-5511-0)
	- [Daftar titik akhir Amazon Pinpoint yang terkait dengan ID pengguna tertentu](#page-5513-0)
	- [Daftar segmen Amazon Pinpoint dalam aplikasi](#page-5515-0)
	- [Mengirim email dan pesan teks dengan Amazon Pinpoint menggunakan SDK AWS](#page-5518-0)
	- [Mengirim email template dan pesan teks dengan Amazon Pinpoint menggunakan SDK AWS](#page-5548-0)
- [Memperbarui titik akhir Amazon Pinpoint](#page-5552-0)
- [Perbarui saluran Amazon Pinpoint](#page-5556-0)

## <span id="page-5482-0"></span>Tindakan untuk Amazon Pinpoint menggunakan SDK AWS

Contoh kode berikut menunjukkan cara menggunakan Amazon Pinpoint dengan AWS SDK. Setiap contoh memanggil fungsi layanan individual.

#### Contoh-contoh

- [Buat kampanye Amazon Pinpoint](#page-5482-1)
- [Buat segmen Amazon Pinpoint](#page-5486-0)
- [Buat aplikasi Amazon Pinpoint](#page-5491-0)
- [Hapus aplikasi Amazon Pinpoint](#page-5495-0)
- [Menghapus titik akhir Amazon Pinpoint](#page-5498-0)
- [Ekspor titik akhir Amazon Pinpoint](#page-5500-0)
- [Menampilkan informasi tentang titik akhir Amazon Pinpoint yang ada](#page-5506-0)
- [Impor segmen Amazon Pinpoint](#page-5511-0)
- [Daftar titik akhir Amazon Pinpoint yang terkait dengan ID pengguna tertentu](#page-5513-0)
- [Daftar segmen Amazon Pinpoint dalam aplikasi](#page-5515-0)
- [Mengirim email dan pesan teks dengan Amazon Pinpoint menggunakan SDK AWS](#page-5518-0)
- [Mengirim email template dan pesan teks dengan Amazon Pinpoint menggunakan SDK AWS](#page-5548-0)
- [Memperbarui titik akhir Amazon Pinpoint](#page-5552-0)
- [Perbarui saluran Amazon Pinpoint](#page-5556-0)

## <span id="page-5482-1"></span>Buat kampanye Amazon Pinpoint

Contoh kode berikut menunjukkan cara membuat kampanye.

#### Java

SDK for Java 2 x

#### **a** Note

Ada lebih banyak tentang GitHub. Temukan contoh lengkapnya dan pelajari cara mengatur dan menjalankannya di [Repositori Contoh Kode AWS.](https://github.com/awsdocs/aws-doc-sdk-examples/tree/main/javav2/example_code/pinpoint#readme)

Buat kampanye.

```
import software.amazon.awssdk.regions.Region;
import software.amazon.awssdk.services.pinpoint.PinpointClient;
import software.amazon.awssdk.services.pinpoint.model.CampaignResponse;
import software.amazon.awssdk.services.pinpoint.model.Message;
import software.amazon.awssdk.services.pinpoint.model.Schedule;
import software.amazon.awssdk.services.pinpoint.model.Action;
import software.amazon.awssdk.services.pinpoint.model.MessageConfiguration;
import software.amazon.awssdk.services.pinpoint.model.WriteCampaignRequest;
import software.amazon.awssdk.services.pinpoint.model.CreateCampaignResponse;
import software.amazon.awssdk.services.pinpoint.model.CreateCampaignRequest;
import software.amazon.awssdk.services.pinpoint.model.PinpointException;
/** 
  * Before running this Java V2 code example, set up your development 
  * environment, including your credentials. 
 * 
  * For more information, see the following documentation topic: 
 * 
 * https://docs.aws.amazon.com/sdk-for-java/latest/developer-guide/get-
started.html 
  */
public class CreateCampaign { 
     public static void main(String[] args) { 
         final String usage = """ 
                Usage: <appId> <segmentId>
                 Where: 
                   appId - The ID of the application to create the campaign in. 
                   segmentId - The ID of the segment to create the campaign from.
```

```
 """; 
       if (args.length != 2) {
            System.out.println(usage); 
            System.exit(1); 
        } 
       String appId = args[0];
       String segmentId = arg[1];
        PinpointClient pinpoint = PinpointClient.builder() 
                 .region(Region.US_EAST_1) 
                 .build(); 
        createPinCampaign(pinpoint, appId, segmentId); 
        pinpoint.close(); 
    } 
    public static void createPinCampaign(PinpointClient pinpoint, String appId, 
 String segmentId) { 
        CampaignResponse result = createCampaign(pinpoint, appId, segmentId); 
        System.out.println("Campaign " + result.name() + " created."); 
        System.out.println(result.description()); 
    } 
    public static CampaignResponse createCampaign(PinpointClient client, String 
 appID, String segmentID) { 
        try { 
            Schedule schedule = Schedule.builder() 
                     .startTime("IMMEDIATE") 
                     .build(); 
            Message defaultMessage = Message.builder() 
                     .action(Action.OPEN_APP) 
                     .body("My message body.") 
                     .title("My message title.") 
                     .build(); 
            MessageConfiguration messageConfiguration = 
 MessageConfiguration.builder() 
                     .defaultMessage(defaultMessage) 
                     .build(); 
            WriteCampaignRequest request = WriteCampaignRequest.builder()
```
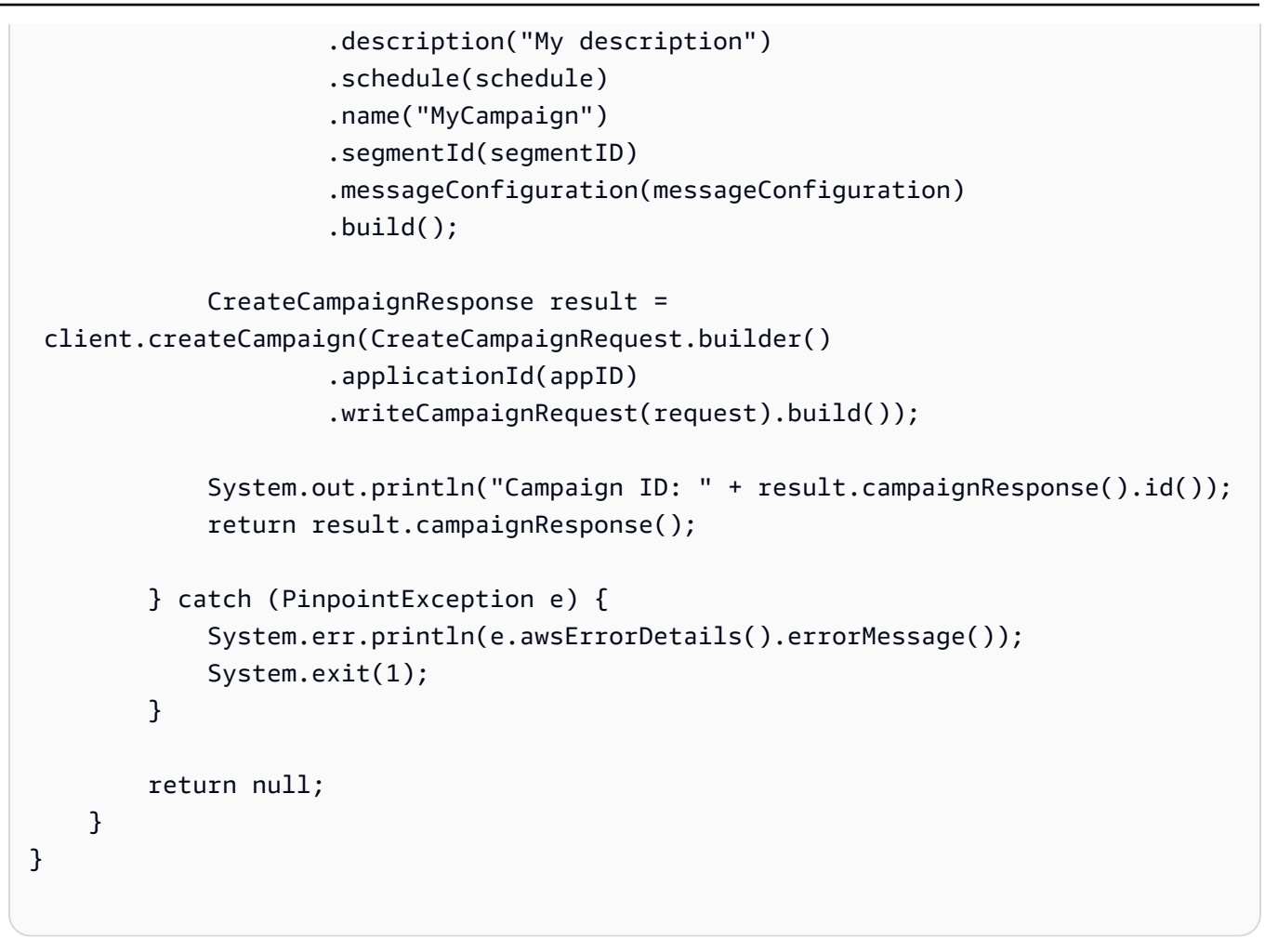

• Untuk detail API, lihat [CreateCampaignd](https://docs.aws.amazon.com/goto/SdkForJavaV2/pinpoint-2016-12-01/CreateCampaign)i Referensi AWS SDK for Java 2.x API.

#### Kotlin

SDK for Kotlin

#### **a** Note

```
suspend fun createPinCampaign(appId: String, segmentIdVal: String) { 
     val scheduleOb = Schedule { 
         startTime = "IMMEDIATE" 
     }
```

```
 val defaultMessageOb = Message { 
         action = Action.OpenApp 
         body = "My message body" 
         title = "My message title" 
     } 
     val messageConfigurationOb = MessageConfiguration { 
         defaultMessage = defaultMessageOb 
     } 
     val writeCampaign = WriteCampaignRequest { 
         description = "My description" 
         schedule = scheduleOb 
         name = "MyCampaign" 
         segmentId = segmentIdVal 
         messageConfiguration = messageConfigurationOb 
     } 
     PinpointClient { region = "us-west-2" }.use { pinpoint -> 
         val result: CreateCampaignResponse = pinpoint.createCampaign( 
              CreateCampaignRequest { 
                 appliedicationId = appId
                  writeCampaignRequest = writeCampaign 
 } 
\overline{\phantom{a}} println("Campaign ID is ${result.campaignResponse?.id}") 
     }
}
```
• Untuk detail API, lihat [CreateCampaignd](https://github.com/awslabs/aws-sdk-kotlin#generating-api-documentation)i AWSSDK untuk referensi API Kotlin.

## <span id="page-5486-0"></span>Buat segmen Amazon Pinpoint

Contoh kode berikut menunjukkan cara membuat segmen.

#### Java

SDK for Java 2.x

#### **a** Note

```
import software.amazon.awssdk.regions.Region;
import software.amazon.awssdk.services.pinpoint.PinpointClient;
import software.amazon.awssdk.services.pinpoint.model.AttributeDimension;
import software.amazon.awssdk.services.pinpoint.model.SegmentResponse;
import software.amazon.awssdk.services.pinpoint.model.AttributeType;
import software.amazon.awssdk.services.pinpoint.model.RecencyDimension;
import software.amazon.awssdk.services.pinpoint.model.SegmentBehaviors;
import software.amazon.awssdk.services.pinpoint.model.SegmentDemographics;
import software.amazon.awssdk.services.pinpoint.model.SegmentLocation;
import software.amazon.awssdk.services.pinpoint.model.SegmentDimensions;
import software.amazon.awssdk.services.pinpoint.model.WriteSegmentRequest;
import software.amazon.awssdk.services.pinpoint.model.CreateSegmentRequest;
import software.amazon.awssdk.services.pinpoint.model.CreateSegmentResponse;
import software.amazon.awssdk.services.pinpoint.model.PinpointException;
import java.util.HashMap;
import java.util.Map;
/** 
  * Before running this Java V2 code example, set up your development 
  * environment, including your credentials. 
 * 
  * For more information, see the following documentation topic: 
 * 
  * https://docs.aws.amazon.com/sdk-for-java/latest/developer-guide/get-
started.html 
  */
public class CreateSegment { 
         public static void main(String[] args) { 
                 final String usage = """ 
                                Usage: <appId>
```

```
 Where: 
                                       appId - The application ID to create a segment 
 for. 
\mathbf{u} = \mathbf{u} \cdot \mathbf{v} , we have the set of \mathbf{u} = \mathbf{v} \cdot \mathbf{v} if (args.length != 1) { 
                            System.out.println(usage); 
                            System.exit(1); 
 } 
                  String appId = args[0];
                   PinpointClient pinpoint = PinpointClient.builder() 
                                     .region(Region.US_EAST_1) 
                                     .build(); 
                   SegmentResponse result = createSegment(pinpoint, appId); 
                   System.out.println("Segment " + result.name() + " created."); 
                   System.out.println(result.segmentType()); 
                   pinpoint.close(); 
         } 
         public static SegmentResponse createSegment(PinpointClient client, String 
  appId) { 
                   try { 
                            Map<String, AttributeDimension> segmentAttributes = new 
 HashMap<>(); 
                            segmentAttributes.put("Team", 
 AttributeDimension.builder() 
                                              .attributeType(AttributeType.INCLUSIVE) 
                                              .values("Lakers") 
                                             .build();
                            RecencyDimension recencyDimension = 
 RecencyDimension.builder() 
                                              .duration("DAY_30") 
                                              .recencyType("ACTIVE") 
                                              .build(); 
                            SegmentBehaviors segmentBehaviors = 
  SegmentBehaviors.builder() 
                                              .recency(recencyDimension) 
                                              .build();
```

```
 SegmentDemographics segmentDemographics = 
  SegmentDemographics 
                                            .builder() 
                                            .build(); 
                           SegmentLocation segmentLocation = SegmentLocation 
                                            .builder() 
                                           .build();
                           SegmentDimensions dimensions = SegmentDimensions 
                                            .builder() 
                                            .attributes(segmentAttributes) 
                                            .behavior(segmentBehaviors) 
                                            .demographic(segmentDemographics) 
                                            .location(segmentLocation) 
                                           .build();
                          WriteSegmentRequest writeSegmentRequest = 
 WriteSegmentRequest.builder() 
                                            .name("MySegment") 
                                            .dimensions(dimensions) 
                                            .build(); 
                          CreateSegmentRequest createSegmentRequest = 
  CreateSegmentRequest.builder() 
                                            .applicationId(appId) 
                                            .writeSegmentRequest(writeSegmentRequest) 
                                           .build();
                          CreateSegmentResponse createSegmentResult = 
  client.createSegment(createSegmentRequest); 
                           System.out.println("Segment ID: " + 
  createSegmentResult.segmentResponse().id()); 
                           System.out.println("Done"); 
                          return createSegmentResult.segmentResponse(); 
                  } catch (PinpointException e) { 
                          System.err.println(e.awsErrorDetails().errorMessage()); 
                          System.exit(1); 
 } 
                  return null; 
         }
}
```
• Untuk detail API, lihat [CreateSegmentd](https://docs.aws.amazon.com/goto/SdkForJavaV2/pinpoint-2016-12-01/CreateSegment)i Referensi AWS SDK for Java 2.x API.

#### Kotlin

SDK for Kotlin

#### **a** Note

```
suspend fun createPinpointSegment(applicationIdVal: String?): String? { 
     val segmentAttributes = mutableMapOf<String, AttributeDimension>() 
     val myList = mutableListOf<String>() 
     myList.add("Lakers") 
     val atts = AttributeDimension { 
         attributeType = AttributeType.Inclusive 
         values = myList 
     } 
     segmentAttributes["Team"] = atts 
     val recencyDimension = RecencyDimension { 
         duration = Duration.fromValue("DAY_30") 
         recencyType = RecencyType.fromValue("ACTIVE") 
     } 
     val segmentBehaviors = SegmentBehaviors { 
         recency = recencyDimension 
     } 
     val segmentLocation = SegmentLocation {} 
     val dimensionsOb = SegmentDimensions { 
         attributes = segmentAttributes 
         behavior = segmentBehaviors 
         demographic = SegmentDemographics {} 
         location = segmentLocation 
     }
```

```
 val writeSegmentRequestOb = WriteSegmentRequest { 
         name = "MySegment101" 
         dimensions = dimensionsOb 
     } 
     PinpointClient { region = "us-west-2" }.use { pinpoint -> 
         val createSegmentResult: CreateSegmentResponse = pinpoint.createSegment( 
             CreateSegmentRequest { 
                  applicationId = applicationIdVal 
                  writeSegmentRequest = writeSegmentRequestOb 
 } 
\overline{\phantom{a}} println("Segment ID is ${createSegmentResult.segmentResponse?.id}") 
         return createSegmentResult.segmentResponse?.id 
     }
}
```
• Untuk detail API, lihat [CreateSegmentd](https://github.com/awslabs/aws-sdk-kotlin#generating-api-documentation)i AWSSDK untuk referensi API Kotlin.

## <span id="page-5491-0"></span>Buat aplikasi Amazon Pinpoint

Contoh kode berikut menunjukkan cara membuat aplikasi.

CLI

AWS CLI

Contoh 1: Untuk membuat aplikasi

create-appContoh berikut membuat aplikasi baru (proyek).

```
aws pinpoint create-app \ 
     --create-application-request Name=ExampleCorp
```
Output:

```
{ 
     "ApplicationResponse": { 
         "Arn": "arn:aws:mobiletargeting:us-
west-2:AIDACKCEVSQ6C2EXAMPLE:apps/810c7aab86d42fb2b56c8c966example",
```

```
 "Id": "810c7aab86d42fb2b56c8c966example", 
          "Name": "ExampleCorp", 
          "tags": {} 
     }
}
```
Contoh 2: Untuk membuat aplikasi yang diberi tag

create-appContoh berikut membuat aplikasi baru (proyek) dan mengaitkan tag (kunci dan nilai) dengan aplikasi.

```
aws pinpoint create-app \ 
     --create-application-request Name=ExampleCorp,tags={"Stack"="Test"}
```
Output:

```
{ 
     "ApplicationResponse": { 
         "Arn": "arn:aws:mobiletargeting:us-
west-2:AIDACKCEVSQ6C2EXAMPLE:apps/810c7aab86d42fb2b56c8c966example", 
          "Id": "810c7aab86d42fb2b56c8c966example", 
          "Name": "ExampleCorp", 
         "tags": { 
              "Stack": "Test" 
         } 
     }
}
```
• Untuk detail API, lihat [CreateApp](https://awscli.amazonaws.com/v2/documentation/api/latest/reference/pinpoint/create-app.html)di Referensi AWS CLI Perintah.

#### Java

SDK for Java 2.x

#### **a** Note

Ada lebih banyak tentang GitHub. Temukan contoh lengkapnya dan pelajari cara mengatur dan menjalankannya di [Repositori Contoh Kode AWS.](https://github.com/awsdocs/aws-doc-sdk-examples/tree/main/javav2/example_code/pinpoint#readme)

import software.amazon.awssdk.regions.Region;

```
import software.amazon.awssdk.services.pinpoint.PinpointClient;
import software.amazon.awssdk.services.pinpoint.model.CreateAppRequest;
import software.amazon.awssdk.services.pinpoint.model.CreateAppResponse;
import software.amazon.awssdk.services.pinpoint.model.CreateApplicationRequest;
import software.amazon.awssdk.services.pinpoint.model.PinpointException;
/** 
  * Before running this Java V2 code example, set up your development 
  * environment, including your credentials. 
 * 
  * For more information, see the following documentation topic: 
 * 
  * https://docs.aws.amazon.com/sdk-for-java/latest/developer-guide/get-
started.html 
  */
public class CreateApp { 
     public static void main(String[] args) { 
         final String usage = """ 
                  Usage: <appName>
                  Where: 
                    appName - The name of the application to create. 
                  """; 
         if (args.length != 1) { 
             System.out.println(usage); 
             System.exit(1); 
         } 
         String appName = args[0]; 
         System.out.println("Creating an application with name: " + appName); 
         PinpointClient pinpoint = PinpointClient.builder() 
                  .region(Region.US_EAST_1) 
                  .build(); 
         String appID = createApplication(pinpoint, appName); 
         System.out.println("App ID is: " + appID); 
         pinpoint.close(); 
     } 
     public static String createApplication(PinpointClient pinpoint, String 
  appName) {
```

```
 try { 
              CreateApplicationRequest appRequest = 
  CreateApplicationRequest.builder() 
                       .name(appName) 
                       .build(); 
              CreateAppRequest request = CreateAppRequest.builder() 
                       .createApplicationRequest(appRequest) 
                      .build();
              CreateAppResponse result = pinpoint.createApp(request); 
              return result.applicationResponse().id(); 
         } catch (PinpointException e) { 
              System.err.println(e.awsErrorDetails().errorMessage()); 
              System.exit(1); 
         } 
         return ""; 
     }
}
```
• Untuk detail API, lihat [CreateApp](https://docs.aws.amazon.com/goto/SdkForJavaV2/pinpoint-2016-12-01/CreateApp)di Referensi AWS SDK for Java 2.x API.

#### Kotlin

SDK for Kotlin

#### **a** Note

```
suspend fun createApplication(applicationName: String?): String? { 
     val createApplicationRequestOb = CreateApplicationRequest { 
         name = applicationName 
     } 
     PinpointClient { region = "us-west-2" }.use { pinpoint -> 
        val result = pinpoint.createApp(
```

```
 CreateAppRequest { 
                  createApplicationRequest = createApplicationRequestOb 
 } 
\overline{\phantom{a}} return result.applicationResponse?.id 
     }
}
```
• Untuk detail API, lihat [CreateApp](https://github.com/awslabs/aws-sdk-kotlin#generating-api-documentation)di AWSSDK untuk referensi API Kotlin.

## <span id="page-5495-0"></span>Hapus aplikasi Amazon Pinpoint

Contoh kode berikut menunjukkan cara menghapus aplikasi.

CLI

AWS CLI

Untuk menghapus aplikasi

delete-appContoh berikut menghapus aplikasi (proyek).

```
aws pinpoint delete-app \ 
     --application-id 810c7aab86d42fb2b56c8c966example
```
Output:

```
{ 
     "ApplicationResponse": { 
         "Arn": "arn:aws:mobiletargeting:us-
west-2:AIDACKCEVSQ6C2EXAMPLE:apps/810c7aab86d42fb2b56c8c966example", 
         "Id": "810c7aab86d42fb2b56c8c966example", 
         "Name": "ExampleCorp", 
         "tags": {} 
     }
}
```
• Untuk detail API, lihat [DeleteAppd](https://awscli.amazonaws.com/v2/documentation/api/latest/reference/pinpoint/delete-app.html)i Referensi AWS CLI Perintah.

#### Java

SDK for Java 2.x

#### **a**) Note

Ada lebih banyak tentang GitHub. Temukan contoh lengkapnya dan pelajari cara mengatur dan menjalankannya di [Repositori Contoh Kode AWS.](https://github.com/awsdocs/aws-doc-sdk-examples/tree/main/javav2/example_code/pinpoint#readme)

#### Hapus aplikasi.

```
import software.amazon.awssdk.regions.Region;
import software.amazon.awssdk.services.pinpoint.PinpointClient;
import software.amazon.awssdk.services.pinpoint.model.DeleteAppRequest;
import software.amazon.awssdk.services.pinpoint.model.DeleteAppResponse;
import software.amazon.awssdk.services.pinpoint.model.PinpointException;
/** 
  * Before running this Java V2 code example, set up your development 
  * environment, including your credentials. 
 * 
  * For more information, see the following documentation topic: 
 * 
  * https://docs.aws.amazon.com/sdk-for-java/latest/developer-guide/get-
started.html 
  */
public class DeleteApp { 
     public static void main(String[] args) { 
         final String usage = """ 
                Usage: <appId>
                 Where: 
                   appId - The ID of the application to delete. 
                  """; 
         if (args.length != 1) { 
             System.out.println(usage); 
             System.exit(1); 
         }
```

```
String appId = args[0];
         System.out.println("Deleting an application with ID: " + appId); 
         PinpointClient pinpoint = PinpointClient.builder() 
                  .region(Region.US_EAST_1) 
                  .build(); 
         deletePinApp(pinpoint, appId); 
         System.out.println("Done"); 
         pinpoint.close(); 
     } 
     public static void deletePinApp(PinpointClient pinpoint, String appId) { 
         try { 
             DeleteAppRequest appRequest = DeleteAppRequest.builder() 
                      .applicationId(appId) 
                     .build();
             DeleteAppResponse result = pinpoint.deleteApp(appRequest); 
            String appName = result.applicationResponse().name();
             System.out.println("Application " + appName + " has been deleted."); 
         } catch (PinpointException e) { 
             System.err.println(e.awsErrorDetails().errorMessage()); 
             System.exit(1); 
         } 
     }
}
```
• Untuk detail API, lihat [DeleteAppd](https://docs.aws.amazon.com/goto/SdkForJavaV2/pinpoint-2016-12-01/DeleteApp)i Referensi AWS SDK for Java 2.x API.

#### Kotlin

SDK for Kotlin

#### **a** Note

Ada lebih banyak tentang GitHub. Temukan contoh lengkapnya dan pelajari cara mengatur dan menjalankannya di [Repositori Contoh Kode AWS.](https://github.com/awsdocs/aws-doc-sdk-examples/tree/main/kotlin/services/pinpoint#code-examples)

suspend fun deletePinApp(appId: String?) {

```
 PinpointClient { region = "us-west-2" }.use { pinpoint -> 
         val result = pinpoint.deleteApp( 
              DeleteAppRequest { 
                 appliedicationId = appId
 } 
\overline{\phantom{a}} val appName = result.applicationResponse?.name 
         println("Application $appName has been deleted.") 
     }
}
```
• Untuk detail API, lihat [DeleteAppd](https://github.com/awslabs/aws-sdk-kotlin#generating-api-documentation)i AWSSDK untuk referensi API Kotlin.

<span id="page-5498-0"></span>Menghapus titik akhir Amazon Pinpoint

Contoh kode berikut menunjukkan cara menghapus titik akhir.

Java

SDK for Java 2.x

```
a Note
```
Ada lebih banyak tentang GitHub. Temukan contoh lengkapnya dan pelajari cara mengatur dan menjalankannya di [Repositori Contoh Kode AWS.](https://github.com/awsdocs/aws-doc-sdk-examples/tree/main/javav2/example_code/pinpoint#readme)

Hapus titik akhir.

```
import software.amazon.awssdk.regions.Region;
import software.amazon.awssdk.services.pinpoint.PinpointClient;
import software.amazon.awssdk.services.pinpoint.model.DeleteEndpointRequest;
import software.amazon.awssdk.services.pinpoint.model.DeleteEndpointResponse;
import software.amazon.awssdk.services.pinpoint.model.PinpointException;
/** 
  * Before running this Java V2 code example, set up your development 
  * environment, including your credentials. 
 * 
  * For more information, see the following documentation topic:
```
\*

```
 * https://docs.aws.amazon.com/sdk-for-java/latest/developer-guide/get-
started.html 
  */
public class DeleteEndpoint { 
     public static void main(String[] args) { 
         final String usage = """ 
                 Usage: <appName> <appdointId >
                 Where: 
                    appId - The id of the application to delete. 
                    endpointId - The id of the endpoint to delete. 
                 """;
        if (args.length != 2) {
             System.out.println(usage); 
             System.exit(1); 
         } 
        String appId = arg[0];
        String endpointId = args[1];
         System.out.println("Deleting an endpoint with id: " + endpointId); 
         PinpointClient pinpoint = PinpointClient.builder() 
                  .region(Region.US_EAST_1) 
                  .build(); 
         deletePinEncpoint(pinpoint, appId, endpointId); 
         pinpoint.close(); 
     } 
     public static void deletePinEncpoint(PinpointClient pinpoint, String appId, 
  String endpointId) { 
         try { 
             DeleteEndpointRequest appRequest = DeleteEndpointRequest.builder() 
                      .applicationId(appId) 
                      .endpointId(endpointId) 
                     .build();
             DeleteEndpointResponse result = pinpoint.deleteEndpoint(appRequest); 
             String id = result.endpointResponse().id(); 
             System.out.println("The deleted endpoint id " + id); 
         } catch (PinpointException e) {
```

```
 System.err.println(e.awsErrorDetails().errorMessage()); 
              System.exit(1); 
         } 
          System.out.println("Done"); 
     }
}
```
• Untuk detail API, lihat [DeleteEndpointd](https://docs.aws.amazon.com/goto/SdkForJavaV2/pinpoint-2016-12-01/DeleteEndpoint)i Referensi AWS SDK for Java 2.x API.

#### Kotlin

SDK for Kotlin

### **a** Note

Ada lebih banyak tentang GitHub. Temukan contoh lengkapnya dan pelajari cara mengatur dan menjalankannya di [Repositori Contoh Kode AWS.](https://github.com/awsdocs/aws-doc-sdk-examples/tree/main/kotlin/services/pinpoint#code-examples)

```
suspend fun deletePinEncpoint(appIdVal: String?, endpointIdVal: String?) { 
     val deleteEndpointRequest = DeleteEndpointRequest { 
        appliedicationId = appidValendpointId = endpointIdVal } 
     PinpointClient { region = "us-west-2" }.use { pinpoint -> 
         val result = pinpoint.deleteEndpoint(deleteEndpointRequest) 
         val id = result.endpointResponse?.id 
         println("The deleted endpoint is $id") 
     }
}
```
• Untuk detail API, lihat [DeleteEndpointd](https://github.com/awslabs/aws-sdk-kotlin#generating-api-documentation)i AWSSDK untuk referensi API Kotlin.

## <span id="page-5500-0"></span>Ekspor titik akhir Amazon Pinpoint

Contoh kode berikut menunjukkan cara mengekspor titik akhir.

#### Java

SDK for Java 2 x

#### **a** Note

Ada lebih banyak tentang GitHub. Temukan contoh lengkapnya dan pelajari cara mengatur dan menjalankannya di [Repositori Contoh Kode AWS.](https://github.com/awsdocs/aws-doc-sdk-examples/tree/main/javav2/example_code/pinpoint#readme)

Ekspor titik akhir.

```
import software.amazon.awssdk.core.ResponseBytes;
import software.amazon.awssdk.regions.Region;
import software.amazon.awssdk.services.pinpoint.PinpointClient;
import software.amazon.awssdk.services.pinpoint.model.ExportJobRequest;
import software.amazon.awssdk.services.pinpoint.model.PinpointException;
import software.amazon.awssdk.services.pinpoint.model.CreateExportJobRequest;
import software.amazon.awssdk.services.pinpoint.model.CreateExportJobResponse;
import software.amazon.awssdk.services.pinpoint.model.GetExportJobResponse;
import software.amazon.awssdk.services.pinpoint.model.GetExportJobRequest;
import software.amazon.awssdk.services.s3.S3Client;
import software.amazon.awssdk.services.s3.model.GetObjectRequest;
import software.amazon.awssdk.services.s3.model.ListObjectsV2Request;
import software.amazon.awssdk.services.s3.model.ListObjectsV2Response;
import software.amazon.awssdk.services.s3.model.S3Object;
import software.amazon.awssdk.services.s3.model.GetObjectResponse;
import software.amazon.awssdk.services.s3.model.S3Exception;
import java.io.File;
import java.io.FileOutputStream;
import java.io.IOException;
import java.io.OutputStream;
import java.text.SimpleDateFormat;
import java.util.ArrayList;
import java.util.Date;
import java.util.List;
import java.util.concurrent.TimeUnit;
import java.util.stream.Collectors;
/** 
  * To run this code example, you need to create an AWS Identity and Access 
  * Management (IAM) role with the correct policy as described in this
```
\* documentation:

```
 * https://docs.aws.amazon.com/pinpoint/latest/developerguide/audience-data-
export.html 
 * 
  * Also, set up your development environment, including your credentials. 
 * 
  * For information, see this documentation topic: 
 * 
  * https://docs.aws.amazon.com/sdk-for-java/latest/developer-guide/get-
started.html 
  */
public class ExportEndpoints { 
     public static void main(String[] args) { 
         final String usage = """ 
                  This program performs the following steps: 
                  1. Exports the endpoints to an Amazon S3 bucket. 
                  2. Downloads the exported endpoints files from Amazon S3. 
                 3. Parses the endpoints files to obtain the endpoint IDs and 
  prints them. 
                 Usage: ExportEndpoints <applicationId> <s3BucketName> 
 <iamExportRoleArn> <path>
                 Where: 
                    applicationId - The ID of the Amazon Pinpoint application that 
  has the endpoint. 
                    s3BucketName - The name of the Amazon S3 bucket to export the 
  JSON file to.\s 
                    iamExportRoleArn - The ARN of an IAM role that grants Amazon 
  Pinpoint write permissions to the S3 bucket. path - The path where the files 
  downloaded from the Amazon S3 bucket are written (for example, C:/AWS/). 
                  """; 
        if (args.length != 4) {
             System.out.println(usage); 
             System.exit(1); 
         } 
        String applicationId = args[0];
         String s3BucketName = args[1]; 
         String iamExportRoleArn = args[2]; 
        String path = args[3];
         System.out.println("Deleting an application with ID: " + applicationId);
```

```
 Region region = Region.US_EAST_1; 
         PinpointClient pinpoint = PinpointClient.builder() 
                  .region(region) 
                  .build(); 
         S3Client s3Client = S3Client.builder() 
                  .region(region) 
                  .build(); 
         exportAllEndpoints(pinpoint, s3Client, applicationId, s3BucketName, path, 
  iamExportRoleArn); 
         pinpoint.close(); 
         s3Client.close(); 
     } 
    public static void exportAllEndpoints(PinpointClient pinpoint,
             S3Client s3Client, 
             String applicationId, 
             String s3BucketName, 
             String path, 
             String iamExportRoleArn) { 
         try { 
             List<String> objectKeys = exportEndpointsToS3(pinpoint, s3Client, 
  s3BucketName, iamExportRoleArn, 
                      applicationId); 
            List<String> endpointFileKeys = objectKeys.stream().filter(o ->
 o.endsWith(".gz")) 
                      .collect(Collectors.toList()); 
             downloadFromS3(s3Client, path, s3BucketName, endpointFileKeys); 
         } catch (PinpointException e) { 
             System.err.println(e.awsErrorDetails().errorMessage()); 
             System.exit(1); 
         } 
     } 
    public static List<String> exportEndpointsToS3(PinpointClient pinpoint,
 S3Client s3Client, String s3BucketName, 
             String iamExportRoleArn, String applicationId) { 
         SimpleDateFormat dateFormat = new SimpleDateFormat("yyyy-MM-dd-
HH_mm:ss.SSS_z");
```

```
 String endpointsKeyPrefix = "exports/" + applicationId + "_" + 
 dateFormat.format(new Date()); 
         String s3UrlPrefix = "s3://" + s3BucketName + "/" + endpointsKeyPrefix + 
 "/"; 
         List<String> objectKeys = new ArrayList<>(); 
         String key; 
         try { 
             // Defines the export job that Amazon Pinpoint runs. 
             ExportJobRequest jobRequest = ExportJobRequest.builder() 
                      .roleArn(iamExportRoleArn) 
                      .s3UrlPrefix(s3UrlPrefix) 
                     .build();
             CreateExportJobRequest exportJobRequest = 
 CreateExportJobRequest.builder() 
                      .applicationId(applicationId) 
                      .exportJobRequest(jobRequest) 
                      .build(); 
             System.out.format("Exporting endpoints from Amazon Pinpoint 
 application %s to Amazon S3 " + 
                      "bucket %s . . .\n", applicationId, s3BucketName); 
             CreateExportJobResponse exportResult = 
 pinpoint.createExportJob(exportJobRequest); 
             String jobId = exportResult.exportJobResponse().id(); 
            System.out.println(jobId);
             printExportJobStatus(pinpoint, applicationId, jobId); 
             ListObjectsV2Request v2Request = ListObjectsV2Request.builder() 
                      .bucket(s3BucketName) 
                      .prefix(endpointsKeyPrefix) 
                     .build();
             // Create a list of object keys. 
            ListObjectsV2Response v2Response = s3Client.listObjectsV2(v2Request);
             List<S3Object> objects = v2Response.contents(); 
             for (S3Object object : objects) { 
                key = object(key(); objectKeys.add(key); 
 } 
             return objectKeys;
```

```
 } catch (PinpointException e) { 
             System.err.println(e.awsErrorDetails().errorMessage()); 
             System.exit(1); 
         } 
         return null; 
     } 
     private static void printExportJobStatus(PinpointClient pinpointClient, 
             String applicationId, 
             String jobId) { 
         GetExportJobResponse getExportJobResult; 
         String status; 
         try { 
             // Checks the job status until the job completes or fails. 
             GetExportJobRequest exportJobRequest = GetExportJobRequest.builder() 
                      .jobId(jobId) 
                      .applicationId(applicationId) 
                     .build();
             do { 
                 getExportJobResult = 
 pinpointClient.getExportJob(exportJobRequest); 
                  status = 
 getExportJobResult.exportJobResponse().jobStatus().toString().toUpperCase(); 
                 System.out.format("Export job %s . . .\n", status);
                 TimeUnit.SECONDS.sleep(3); 
             } while (!status.equals("COMPLETED") && !status.equals("FAILED")); 
             if (status.equals("COMPLETED")) { 
                  System.out.println("Finished exporting endpoints."); 
             } else { 
                 System.err.println("Failed to export endpoints."); 
                 System.exit(1); 
 } 
         } catch (PinpointException | InterruptedException e) { 
             System.err.println(e.getMessage()); 
             System.exit(1); 
         } 
     }
```

```
 // Download files from an Amazon S3 bucket and write them to the path 
  location. 
     public static void downloadFromS3(S3Client s3Client, String path, String 
  s3BucketName, List<String> objectKeys) { 
         String newPath; 
         try { 
             for (String key : objectKeys) { 
                  GetObjectRequest objectRequest = GetObjectRequest.builder() 
                          .bucket(s3BucketName) 
                         key(key).build();
                  ResponseBytes<GetObjectResponse> objectBytes = 
  s3Client.getObjectAsBytes(objectRequest); 
                  byte[] data = objectBytes.asByteArray(); 
                  // Write the data to a local file. 
                  String fileSuffix = new 
  SimpleDateFormat("yyyyMMddHHmmss").format(new Date()); 
                  newPath = path + fileSuffix + ".gz"; 
                  File myFile = new File(newPath); 
                  OutputStream os = new FileOutputStream(myFile); 
                  os.write(data); 
 } 
             System.out.println("Download finished."); 
         } catch (S3Exception | NullPointerException | IOException e) { 
             System.err.println(e.getMessage()); 
             System.exit(1); 
         } 
     }
}
```
• Untuk detail API, lihat [CreateExportJobd](https://docs.aws.amazon.com/goto/SdkForJavaV2/pinpoint-2016-12-01/CreateExportJob)i Referensi AWS SDK for Java 2.x API.

<span id="page-5506-0"></span>Menampilkan informasi tentang titik akhir Amazon Pinpoint yang ada

Contoh kode berikut menunjukkan cara mendapatkan titik akhir.

#### CLI

#### AWS CLI

Untuk mengambil informasi tentang pengaturan dan atribut titik akhir tertentu untuk aplikasi

get-endpointContoh berikut mengambil informasi tentang pengaturan dan atribut titik akhir tertentu untuk aplikasi.

```
aws pinpoint get-endpoint \ 
     --application-id 611e3e3cdd47474c9c1399a505665b91 \ 
     --endpoint-id testendpoint \ 
     --region us-east-1
```
Output:

```
{ 
     "EndpointResponse": { 
          "Address": "+11234567890", 
          "ApplicationId": "611e3e3cdd47474c9c1399a505665b91", 
          "Attributes": {}, 
          "ChannelType": "SMS", 
          "CohortId": "63", 
          "CreationDate": "2019-01-28T23:55:11.534Z", 
         "EffectiveDate": "2021-08-06T00:04:51.763Z", 
          "EndpointStatus": "ACTIVE", 
          "Id": "testendpoint", 
          "Location": { 
              "Country": "USA" 
         }, 
          "Metrics": { 
              "SmsDelivered": 1.0 
         }, 
          "OptOut": "ALL", 
          "RequestId": "a204b1f2-7e26-48a7-9c80-b49a2143489d", 
          "User": { 
              "UserAttributes": { 
                  "Age": [ 
                       "24" 
 ] 
              }, 
          "UserId": "testuser" 
          }
```
}

• Untuk detail API, lihat [GetEndpointd](https://awscli.amazonaws.com/v2/documentation/api/latest/reference/pinpoint/get-endpoint.html)i Referensi AWS CLI Perintah.

#### Java

SDK for Java 2.x

### **a**) Note

```
import com.google.gson.FieldNamingPolicy;
import com.google.gson.Gson;
import com.google.gson.GsonBuilder;
import software.amazon.awssdk.regions.Region;
import software.amazon.awssdk.services.pinpoint.PinpointClient;
import software.amazon.awssdk.services.pinpoint.model.EndpointResponse;
import software.amazon.awssdk.services.pinpoint.model.GetEndpointResponse;
import software.amazon.awssdk.services.pinpoint.model.PinpointException;
import software.amazon.awssdk.services.pinpoint.model.GetEndpointRequest;
/** 
  * Before running this Java V2 code example, set up your development 
  * environment, including your credentials. 
 * 
  * For more information, see the following documentation topic: 
 * 
  * https://docs.aws.amazon.com/sdk-for-java/latest/developer-guide/get-
started.html 
  */
public class LookUpEndpoint { 
     public static void main(String[] args) { 
         final String usage = """ 
                Usage: <appId> <endpoint>
                 Where: 
                   appId - The ID of the application to delete.
```

```
 endpoint - The ID of the endpoint.\s 
                   """; 
       if (args.length != 2) {
            System.out.println(usage); 
            System.exit(1); 
        } 
       String appId = arg[0];
       String endpoint = args[1];
        System.out.println("Looking up an endpoint point with ID: " + endpoint); 
        PinpointClient pinpoint = PinpointClient.builder() 
                 .region(Region.US_EAST_1) 
                 .build(); 
        lookupPinpointEndpoint(pinpoint, appId, endpoint); 
        pinpoint.close(); 
    } 
    public static void lookupPinpointEndpoint(PinpointClient pinpoint, String 
 appId, String endpoint) { 
        try { 
            GetEndpointRequest appRequest = GetEndpointRequest.builder() 
                     .applicationId(appId) 
                     .endpointId(endpoint) 
                     .build(); 
            GetEndpointResponse result = pinpoint.getEndpoint(appRequest); 
            EndpointResponse endResponse = result.endpointResponse(); 
            // Uses the Google Gson library to pretty print the endpoint JSON. 
            Gson gson = new GsonBuilder() 
                     .setFieldNamingPolicy(FieldNamingPolicy.UPPER_CAMEL_CASE) 
                     .setPrettyPrinting() 
                     .create(); 
            String endpointJson = gson.toJson(endResponse); 
            System.out.println(endpointJson); 
        } catch (PinpointException e) { 
            System.err.println(e.awsErrorDetails().errorMessage()); 
            System.exit(1); 
        } 
        System.out.println("Done");
```
}

• Untuk detail API, lihat [GetEndpointd](https://docs.aws.amazon.com/goto/SdkForJavaV2/pinpoint-2016-12-01/GetEndpoint)i Referensi AWS SDK for Java 2.x API.

# Kotlin

SDK for Kotlin

# **a** Note

Ada lebih banyak tentang GitHub. Temukan contoh lengkapnya dan pelajari cara mengatur dan menjalankannya di [Repositori Contoh Kode AWS.](https://github.com/awsdocs/aws-doc-sdk-examples/tree/main/kotlin/services/pinpoint#code-examples)

```
suspend fun lookupPinpointEndpoint(appId: String?, endpoint: String?) { 
     PinpointClient { region = "us-west-2" }.use { pinpoint -> 
         val result = pinpoint.getEndpoint( 
             GetEndpointRequest { 
                 applicationId = appId 
                endpointId = endpoint } 
         ) 
         val endResponse = result.endpointResponse 
         // Uses the Google Gson library to pretty print the endpoint JSON. 
         val gson: com.google.gson.Gson = GsonBuilder() 
             .setFieldNamingPolicy(FieldNamingPolicy.UPPER_CAMEL_CASE) 
             .setPrettyPrinting() 
             .create() 
         val endpointJson: String = gson.toJson(endResponse) 
         println(endpointJson) 
     }
}
```
• Untuk detail API, lihat [GetEndpointd](https://github.com/awslabs/aws-sdk-kotlin#generating-api-documentation)i AWSSDK untuk referensi API Kotlin.

# Impor segmen Amazon Pinpoint

Contoh kode berikut menunjukkan cara mengimpor segmen.

Java

SDK for Java 2.x

### **a** Note

Ada lebih banyak tentang GitHub. Temukan contoh lengkapnya dan pelajari cara mengatur dan menjalankannya di [Repositori Contoh Kode AWS.](https://github.com/awsdocs/aws-doc-sdk-examples/tree/main/javav2/example_code/pinpoint#readme)

Impor segmen.

```
import software.amazon.awssdk.regions.Region;
import software.amazon.awssdk.services.pinpoint.PinpointClient;
import software.amazon.awssdk.services.pinpoint.model.CreateImportJobRequest;
import software.amazon.awssdk.services.pinpoint.model.ImportJobResponse;
import software.amazon.awssdk.services.pinpoint.model.ImportJobRequest;
import software.amazon.awssdk.services.pinpoint.model.Format;
import software.amazon.awssdk.services.pinpoint.model.CreateImportJobResponse;
import software.amazon.awssdk.services.pinpoint.model.PinpointException;
/** 
  * Before running this Java V2 code example, set up your development 
  * environment, including your credentials. 
 * 
  * For more information, see the following documentation topic: 
 * 
  * https://docs.aws.amazon.com/sdk-for-java/latest/developer-guide/get-
started.html 
  */
public class ImportSegment { 
     public static void main(String[] args) { 
         final String usage = """ 
                Usage: <appId> <br/>>bucket> <key> <roleArn>\s
                 Where: 
                   appId - The application ID to create a segment for.
```

```
 bucket - The name of the Amazon S3 bucket that contains the 
  segment definitons. 
                    key - The key of the S3 object. 
                    roleArn - ARN of the role that allows Amazon 
  Pinpoint to access S3. You need to set trust management for this 
  to work. See https://docs.aws.amazon.com/IAM/latest/UserGuide/
reference_policies_elements_principal.html 
                   """"
        if (args.length != 4) {
             System.out.println(usage); 
             System.exit(1); 
         } 
        String appId = args[0];
         String bucket = args[1]; 
         String key = args[2]; 
         String roleArn = args[3]; 
         PinpointClient pinpoint = PinpointClient.builder() 
                  .region(Region.US_EAST_1) 
                  .build(); 
         ImportJobResponse response = createImportSegment(pinpoint, appId, bucket, 
  key, roleArn); 
         System.out.println("Import job for " + bucket + " submitted."); 
         System.out.println("See application " + response.applicationId() + " for 
  import job status."); 
         System.out.println("See application " + response.jobStatus() + " for 
  import job status."); 
         pinpoint.close(); 
     } 
     public static ImportJobResponse createImportSegment(PinpointClient client, 
             String appId, 
             String bucket, 
             String key, 
             String roleArn) { 
         try { 
              ImportJobRequest importRequest = ImportJobRequest.builder() 
                      .defineSegment(true) 
                      .registerEndpoints(true) 
                      .roleArn(roleArn)
```

```
 .format(Format.JSON) 
                      . s3Ur1("s3://" + bucket + "/" + key).build();
              CreateImportJobRequest jobRequest = CreateImportJobRequest.builder() 
                       .importJobRequest(importRequest) 
                       .applicationId(appId) 
                       .build(); 
              CreateImportJobResponse jobResponse = 
  client.createImportJob(jobRequest); 
              return jobResponse.importJobResponse(); 
         } catch (PinpointException e) { 
              System.err.println(e.awsErrorDetails().errorMessage()); 
              System.exit(1); 
         } 
         return null; 
     }
}
```
• Untuk detail API, lihat [CreateImportJob](https://docs.aws.amazon.com/goto/SdkForJavaV2/pinpoint-2016-12-01/CreateImportJob)di Referensi AWS SDK for Java 2.x API.

Daftar titik akhir Amazon Pinpoint yang terkait dengan ID pengguna tertentu

Contoh kode berikut menunjukkan bagaimana untuk daftar endpoint.

Java

SDK for Java 2.x

**a** Note

```
import software.amazon.awssdk.regions.Region;
import software.amazon.awssdk.services.pinpoint.PinpointClient;
import software.amazon.awssdk.services.pinpoint.model.EndpointResponse;
import software.amazon.awssdk.services.pinpoint.model.GetUserEndpointsRequest;
```

```
import software.amazon.awssdk.services.pinpoint.model.GetUserEndpointsResponse;
import software.amazon.awssdk.services.pinpoint.model.PinpointException;
import java.util.List;
/** 
  * Before running this Java V2 code example, set up your development 
  * environment, including your credentials. 
 * 
  * For more information, see the following documentation topic: 
 * 
  * https://docs.aws.amazon.com/sdk-for-java/latest/developer-guide/get-
started.html 
  */
public class ListEndpointIds { 
     public static void main(String[] args) { 
         final String usage = """ 
                 Usage: <applicationId> <userId>
                  Where: 
                     applicationId - The ID of the Amazon Pinpoint application that 
  has the endpoint. 
                     userId - The user id applicable to the endpoints"""; 
        if (args.length != 2) {
             System.out.println(usage); 
             System.exit(1); 
         } 
        String applicationId = args[0];
        String userId = args[1];
         PinpointClient pinpoint = PinpointClient.builder() 
                  .region(Region.US_EAST_1) 
                 .build();
         listAllEndpoints(pinpoint, applicationId, userId); 
         pinpoint.close(); 
     } 
     public static void listAllEndpoints(PinpointClient pinpoint, 
             String applicationId, 
             String userId) { 
         try {
```

```
 GetUserEndpointsRequest endpointsRequest = 
  GetUserEndpointsRequest.builder() 
                      .userId(userId) 
                      .applicationId(applicationId) 
                     .build();
             GetUserEndpointsResponse response = 
  pinpoint.getUserEndpoints(endpointsRequest); 
             List<EndpointResponse> endpoints = 
  response.endpointsResponse().item(); 
             // Display the results. 
             for (EndpointResponse endpoint : endpoints) { 
                  System.out.println("The channel type is: " + 
 endpoint.channelType());
                  System.out.println("The address is " + endpoint.address()); 
 } 
         } catch (PinpointException e) { 
             System.err.println(e.awsErrorDetails().errorMessage()); 
             System.exit(1); 
         } 
     }
}
```
• Untuk detail API, lihat [GetUserEndpointsd](https://docs.aws.amazon.com/goto/SdkForJavaV2/pinpoint-2016-12-01/GetUserEndpoints)i Referensi AWS SDK for Java 2.x API.

Daftar segmen Amazon Pinpoint dalam aplikasi

Contoh kode berikut menunjukkan cara membuat daftar segmen.

Java

SDK for Java 2.x

# **a** Note

#### Daftar segmen.

```
import software.amazon.awssdk.regions.Region;
import software.amazon.awssdk.services.pinpoint.PinpointClient;
import software.amazon.awssdk.services.pinpoint.model.GetSegmentsRequest;
import software.amazon.awssdk.services.pinpoint.model.GetSegmentsResponse;
import software.amazon.awssdk.services.pinpoint.model.PinpointException;
import software.amazon.awssdk.services.pinpoint.model.SegmentResponse;
import java.util.List;
/** 
  * Before running this Java V2 code example, set up your development 
  * environment, including your credentials. 
 * 
  * For more information, see the following documentation topic: 
 * 
  * https://docs.aws.amazon.com/sdk-for-java/latest/developer-guide/get-
started.html 
  */
public class ListSegments { 
     public static void main(String[] args) { 
         final String usage = """ 
                Usage: <appId>
                 Where: 
                    appId - The ID of the application that contains a segment. 
                  """; 
         if (args.length != 1) { 
             System.out.println(usage); 
             System.exit(1); 
         } 
        String appId = args[0];
         PinpointClient pinpoint = PinpointClient.builder() 
                  .region(Region.US_EAST_1) 
                  .build(); 
         listSegs(pinpoint, appId); 
         pinpoint.close(); 
     }
```

```
 public static void listSegs(PinpointClient pinpoint, String appId) { 
         try { 
             GetSegmentsRequest request = GetSegmentsRequest.builder() 
                      .applicationId(appId) 
                      .build(); 
             GetSegmentsResponse response = pinpoint.getSegments(request); 
            List<SegmentResponse> segments = response.segmentsResponse().item();
             for (SegmentResponse segment : segments) { 
                  System.out 
                          .println("Segement " + segment.id() + " " + 
  segment.name() + " " + segment.lastModifiedDate()); 
 } 
         } catch (PinpointException e) { 
             System.err.println(e.awsErrorDetails().errorMessage()); 
             System.exit(1); 
         } 
     }
}
```
• Untuk detail API, lihat [GetSegments](https://docs.aws.amazon.com/goto/SdkForJavaV2/pinpoint-2016-12-01/GetSegments)di Referensi AWS SDK for Java 2.x API.

### Kotlin

SDK for Kotlin

### **a** Note

```
suspend fun listSegs(appId: String?) { 
     PinpointClient { region = "us-west-2" }.use { pinpoint -> 
        val response = pinpoint.getSegments( 
             GetSegmentsRequest { 
                 applicationId = appId 
 }
```

```
\lambda response.segmentsResponse?.item?.forEach { segment -> 
               println("Segement id is ${segment.id}") 
          } 
     }
}
```
• Untuk detail API, lihat [GetSegments](https://github.com/awslabs/aws-sdk-kotlin#generating-api-documentation)di AWSSDK untuk referensi API Kotlin.

Mengirim email dan pesan teks dengan Amazon Pinpoint menggunakan SDK AWS

Contoh kode berikut menunjukkan cara mengirim email dan pesan teks dengan Amazon Pinpoint.

### CLI

### AWS CLI

Untuk mengirim pesan SMS menggunakan titik akhir aplikasi

send-messagesContoh berikut mengirimkan pesan langsung untuk aplikasi dengan titik akhir.

```
aws pinpoint send-messages \ 
     --application-id 611e3e3cdd47474c9c1399a505665b91 \ 
     --message-request file://myfile.json \ 
     --region us-west-2
```
Isi dari myfile.json:

```
{ 
      "MessageConfiguration": { 
          "SMSMessage": { 
               "Body": "hello, how are you?" 
          } 
     }, 
     "Endpoints": { 
          "testendpoint": {} 
     }
}
```
Output:

```
{ 
     "MessageResponse": { 
         "ApplicationId": "611e3e3cdd47474c9c1399a505665b91", 
         "EndpointResult": { 
              "testendpoint": { 
                  "Address": "+12345678900", 
                  "DeliveryStatus": "SUCCESSFUL", 
                  "MessageId": "itnuqhai5alf1n6ahv3udc05n7hhddr6gb3lq6g0", 
                  "StatusCode": 200, 
                  "StatusMessage": "MessageId: 
  itnuqhai5alf1n6ahv3udc05n7hhddr6gb3lq6g0" 
 } 
         }, 
         "RequestId": "c7e23264-04b2-4a46-b800-d24923f74753" 
     }
}
```
Untuk informasi selengkapnya, lihat [saluran SMS Amazon Pinpoint](https://docs.aws.amazon.com/pinpoint/latest/userguide/channels-sms.html) di Panduan Pengguna Amazon Pinpoint.

• Untuk detail API, lihat [SendMessagesd](https://awscli.amazonaws.com/v2/documentation/api/latest/reference/pinpoint/send-messages.html)i Referensi AWS CLI Perintah.

#### Java

SDK for Java 2.x

### **a** Note

Ada lebih banyak tentang GitHub. Temukan contoh lengkapnya dan pelajari cara mengatur dan menjalankannya di [Repositori Contoh Kode AWS.](https://github.com/awsdocs/aws-doc-sdk-examples/tree/main/javav2/example_code/pinpoint#readme)

Kirim pesan email.

```
import software.amazon.awssdk.regions.Region;
import software.amazon.awssdk.services.pinpoint.PinpointClient;
import software.amazon.awssdk.services.pinpoint.model.AddressConfiguration;
import software.amazon.awssdk.services.pinpoint.model.ChannelType;
import software.amazon.awssdk.services.pinpoint.model.SimpleEmailPart;
import software.amazon.awssdk.services.pinpoint.model.SimpleEmail;
import software.amazon.awssdk.services.pinpoint.model.EmailMessage;
import software.amazon.awssdk.services.pinpoint.model.DirectMessageConfiguration;
```

```
import software.amazon.awssdk.services.pinpoint.model.MessageRequest;
import software.amazon.awssdk.services.pinpoint.model.SendMessagesRequest;
import software.amazon.awssdk.services.pinpoint.model.PinpointException;
import software.amazon.awssdk.services.pinpointemail.PinpointEmailClient;
import software.amazon.awssdk.services.pinpointemail.model.Body;
import software.amazon.awssdk.services.pinpointemail.model.Content;
import software.amazon.awssdk.services.pinpointemail.model.Destination;
import software.amazon.awssdk.services.pinpointemail.model.EmailContent;
import software.amazon.awssdk.services.pinpointemail.model.Message;
import software.amazon.awssdk.services.pinpointemail.model.SendEmailRequest;
import java.util.HashMap;
import java.util.Map;
/** 
  * Before running this Java V2 code example, set up your development 
  * environment, including your credentials. 
 * 
  * For more information, see the following documentation topic: 
 * 
  * https://docs.aws.amazon.com/sdk-for-java/latest/developer-guide/get-
started.html 
 */
public class SendEmailMessage { 
         // The character encoding the you want to use for the subject line and 
         // message body of the email. 
         public static String charset = "UTF-8"; 
    // The body of the email for recipients whose email clients support HTML 
 content. 
     static final String body = """ 
         Amazon Pinpoint test (AWS SDK for Java 2.x) 
         This email was sent through the Amazon Pinpoint Email API using the AWS 
 SDK for Java 2.x 
         """; 
         public static void main(String[] args) { 
                 final String usage = """ 
                                 Usage: <subject> <appId> <senderAddress>
```

```
 <toAddress>
```

```
 Where: 
                subject - The email subject to use. 
                senderAddress - The from address. This address has to be verified 
 in Amazon Pinpoint in the region you're using to send email\s 
                toAddress - The to address. This address has to be verified in 
 Amazon Pinpoint in the region you're using to send email\s 
           """
       if (args.length != 3) {
            System.out.println(usage); 
            System.exit(1); 
        } 
       String subject = args[0];
        String senderAddress = args[1]; 
        String toAddress = args[2]; 
        System.out.println("Sending a message"); 
        PinpointEmailClient pinpoint = PinpointEmailClient.builder() 
             .region(Region.US_EAST_1) 
            .build():
        sendEmail(pinpoint, subject, senderAddress, toAddress); 
        System.out.println("Email was sent"); 
        pinpoint.close(); 
    } 
    public static void sendEmail(PinpointEmailClient pinpointEmailClient, String 
 subject, String senderAddress, String toAddress) { 
        try { 
            Content content = Content.builder() 
                 .data(body) 
                 .build(); 
            Body messageBody = Body.builder() 
                 .text(content) 
                .build();
            Message message = Message.builder() 
                 .body(messageBody) 
                 .subject(Content.builder().data(subject).build()) 
                .build();
            Destination destination = Destination.builder()
```

```
 .toAddresses(toAddress) 
             .build();
         EmailContent emailContent = EmailContent.builder() 
              .simple(message) 
             .build();
         SendEmailRequest sendEmailRequest = SendEmailRequest.builder() 
              .fromEmailAddress(senderAddress) 
              .destination(destination) 
              .content(emailContent) 
             .build();
         pinpointEmailClient.sendEmail(sendEmailRequest); 
         System.out.println("Message Sent"); 
     } catch (PinpointException e) { 
         System.err.println(e.awsErrorDetails().errorMessage()); 
         System.exit(1); 
     } 
 }
```
Kirim pesan email dengan nilai CC.

```
import software.amazon.awssdk.regions.Region;
import software.amazon.awssdk.services.pinpoint.model.PinpointException;
import software.amazon.awssdk.services.pinpointemail.PinpointEmailClient;
import software.amazon.awssdk.services.pinpointemail.model.Body;
import software.amazon.awssdk.services.pinpointemail.model.Content;
import software.amazon.awssdk.services.pinpointemail.model.Destination;
import software.amazon.awssdk.services.pinpointemail.model.EmailContent;
import software.amazon.awssdk.services.pinpointemail.model.Message;
import software.amazon.awssdk.services.pinpointemail.model.SendEmailRequest;
import java.util.ArrayList;
/** 
  * Before running this Java V2 code example, set up your development environment, 
 including your credentials. 
 * 
  * For more information, see the following documentation topic: 
 *
```

```
 * https://docs.aws.amazon.com/sdk-for-java/latest/developer-guide/get-
started.html 
  */
public class SendEmailMessageCC { 
     // The body of the email. 
     static final String body = """ 
         Amazon Pinpoint test (AWS SDK for Java 2.x) 
         This email was sent through the Amazon Pinpoint Email API using the AWS 
  SDK for Java 2.x 
        """
     public static void main(String[] args) { 
         final String usage = """ 
            Usage: <subject> <senderAddress> <toAddress> <ccAddress>
             Where: 
                 subject - The email subject to use. 
                 senderAddress - The from address. This address has to be verified 
  in Amazon Pinpoint in the region you're using to send email\s 
                 toAddress - The to address. This address has to be verified in 
  Amazon Pinpoint in the region you're using to send email\s 
                 ccAddress - The CC address. 
             """; 
        if (args.length != 4) {
             System.out.println(usage); 
             System.exit(1); 
         } 
        String subject = args[0];
         String senderAddress = args[1]; 
         String toAddress = args[2]; 
         String ccAddress = args[3]; 
         System.out.println("Sending a message"); 
         PinpointEmailClient pinpoint = PinpointEmailClient.builder() 
              .region(Region.US_EAST_1) 
             .build(); 
         ArrayList<String> ccList = new ArrayList<>(); 
         ccList.add(ccAddress);
```

```
sendEmail(pinpoint, subject, senderAddress, toAddress, ccList);
        pinpoint.close(); 
    } 
    public static void sendEmail(PinpointEmailClient pinpointEmailClient, String 
 subject, String senderAddress, String toAddress, ArrayList<String> ccAddresses) 
 { 
        try { 
             Content content = Content.builder() 
                 .data(body) 
                 .build(); 
             Body messageBody = Body.builder() 
                 .text(content) 
                 .build(); 
             Message message = Message.builder() 
                 .body(messageBody) 
                 .subject(Content.builder().data(subject).build()) 
                .build();
             Destination destination = Destination.builder() 
                 .toAddresses(toAddress) 
                 .ccAddresses(ccAddresses) 
                 .build(); 
             EmailContent emailContent = EmailContent.builder() 
                 .simple(message) 
                 .build(); 
             SendEmailRequest sendEmailRequest = SendEmailRequest.builder() 
                 .fromEmailAddress(senderAddress) 
                 .destination(destination) 
                 .content(emailContent) 
                 .build(); 
             pinpointEmailClient.sendEmail(sendEmailRequest); 
             System.out.println("Message Sent"); 
        } catch (PinpointException e) { 
             // Handle exception 
             e.printStackTrace(); 
        } 
    }
```
Kirim pesan SMS.

```
import software.amazon.awssdk.regions.Region;
import software.amazon.awssdk.services.pinpoint.PinpointClient;
import software.amazon.awssdk.services.pinpoint.model.DirectMessageConfiguration;
import software.amazon.awssdk.services.pinpoint.model.SMSMessage;
import software.amazon.awssdk.services.pinpoint.model.AddressConfiguration;
import software.amazon.awssdk.services.pinpoint.model.ChannelType;
import software.amazon.awssdk.services.pinpoint.model.MessageRequest;
import software.amazon.awssdk.services.pinpoint.model.SendMessagesRequest;
import software.amazon.awssdk.services.pinpoint.model.SendMessagesResponse;
import software.amazon.awssdk.services.pinpoint.model.MessageResponse;
import software.amazon.awssdk.services.pinpoint.model.PinpointException;
import java.util.HashMap;
import java.util.Map;
/** 
  * Before running this Java V2 code example, set up your development 
  * environment, including your credentials. 
 * 
  * For more information, see the following documentation topic: 
 * 
 * https://docs.aws.amazon.com/sdk-for-java/latest/developer-guide/get-
started.html 
  */
public class SendMessage { 
         // The type of SMS message that you want to send. If you plan to send 
         // time-sensitive content, specify TRANSACTIONAL. If you plan to send 
         // marketing-related content, specify PROMOTIONAL. 
         public static String messageType = "TRANSACTIONAL"; 
         // The registered keyword associated with the originating short code. 
         public static String registeredKeyword = "myKeyword"; 
         // The sender ID to use when sending the message. Support for sender ID 
         // varies by country or region. For more information, see 
         // https://docs.aws.amazon.com/pinpoint/latest/userguide/channels-sms-
countries.html 
         public static String senderId = "MySenderID";
```

```
 public static void main(String[] args) { 
                   final String usage = """ 
                                      Usage: <message> <appId> <originationNumber>
  <destinationNumber>\s 
                                       Where: 
                                         message - The body of the message to send. 
                                         appId - The Amazon Pinpoint project/application 
 ID to use when you send this message. 
                                         originationNumber - The phone number or 
 short code that you specify has to be associated with your Amazon Pinpoint 
  account. For best results, specify long codes in E.164 format (for example, 
  +1-555-555-5654). 
                                         destinationNumber - The recipient's phone 
 number. For best results, you should specify the phone number in E.164 format 
  (for example, +1-555-555-5654).\s 
\mathbf{r} , and the contract of the contract of the contract of the contract of the contract of the contract of the contract of the contract of the contract of the contract of the contract of the contract of the contract o
                   if (args.length != 4) {
                             System.out.println(usage); 
                             System.exit(1); 
 } 
                   String message = args[0]; 
                   String appId = args[1];
                    String originationNumber = args[2]; 
                    String destinationNumber = args[3]; 
                    System.out.println("Sending a message"); 
                    PinpointClient pinpoint = PinpointClient.builder() 
                                       .region(Region.US_EAST_1) 
                                      .build();
                    sendSMSMessage(pinpoint, message, appId, originationNumber, 
 destinationNumber); 
                    pinpoint.close(); 
          } 
          public static void sendSMSMessage(PinpointClient pinpoint, String 
 message, String appId, 
                             String originationNumber, 
                             String destinationNumber) { 
                   try {
```

```
 Map<String, AddressConfiguration> addressMap = new 
 HashMap<String, AddressConfiguration>(); 
                         AddressConfiguration addConfig = 
 AddressConfiguration.builder() 
                                           .channelType(ChannelType.SMS) 
                                          .build();
                          addressMap.put(destinationNumber, addConfig); 
                          SMSMessage smsMessage = SMSMessage.builder() 
                                           .body(message) 
                                           .messageType(messageType) 
                                           .originationNumber(originationNumber) 
                                           .senderId(senderId) 
                                           .keyword(registeredKeyword) 
                                          .build();
                         // Create a DirectMessageConfiguration object. 
                         DirectMessageConfiguration direct = 
 DirectMessageConfiguration.builder() 
                                           .smsMessage(smsMessage) 
                                          .build();
                         MessageRequest msgReq = MessageRequest.builder() 
                                           .addresses(addressMap) 
                                           .messageConfiguration(direct) 
                                           .build(); 
                         // create a SendMessagesRequest object 
                        SendMessagesRequest request =
 SendMessagesRequest.builder() 
                                           .applicationId(appId) 
                                           .messageRequest(msgReq) 
                                           .build(); 
                         SendMessagesResponse response = 
 pinpoint.sendMessages(request); 
                         MessageResponse msg1 = response.messageResponse(); 
                        Map map1 = msg1.read(t)); // Write out the result of sendMessage. 
                         map1.forEach((k, v) -> System.out.println((k + ":" + 
 v))); 
                 } catch (PinpointException e) {
```

```
 System.err.println(e.awsErrorDetails().errorMessage()); 
                       System.exit(1); 
 } 
        }
}
```
Kirim pesan SMS batch.

```
import software.amazon.awssdk.regions.Region;
import software.amazon.awssdk.services.pinpoint.PinpointClient;
import software.amazon.awssdk.services.pinpoint.model.DirectMessageConfiguration;
import software.amazon.awssdk.services.pinpoint.model.SMSMessage;
import software.amazon.awssdk.services.pinpoint.model.AddressConfiguration;
import software.amazon.awssdk.services.pinpoint.model.ChannelType;
import software.amazon.awssdk.services.pinpoint.model.MessageRequest;
import software.amazon.awssdk.services.pinpoint.model.SendMessagesRequest;
import software.amazon.awssdk.services.pinpoint.model.SendMessagesResponse;
import software.amazon.awssdk.services.pinpoint.model.MessageResponse;
import software.amazon.awssdk.services.pinpoint.model.PinpointException;
import java.util.HashMap;
import java.util.Map;
/** 
  * Before running this Java V2 code example, set up your development 
  * environment, including your credentials. 
 * 
  * For more information, see the following documentation topic: 
 * 
 * https://docs.aws.amazon.com/sdk-for-java/latest/developer-guide/get-
started.html 
 */
public class SendMessageBatch { 
        // The type of SMS message that you want to send. If you plan to send 
        // time-sensitive content, specify TRANSACTIONAL. If you plan to send 
        // marketing-related content, specify PROMOTIONAL. 
         public static String messageType = "TRANSACTIONAL"; 
        // The registered keyword associated with the originating short code. 
         public static String registeredKeyword = "myKeyword"; 
        // The sender ID to use when sending the message. Support for sender ID
```

```
 // varies by country or region. For more information, see 
          // https://docs.aws.amazon.com/pinpoint/latest/userguide/channels-sms-
countries.html 
          public static String senderId = "MySenderID"; 
          public static void main(String[] args) { 
                   final String usage = """ 
                                     Usage: <message> <appId> <originationNumber>
  <destinationNumber> <destinationNumber1>\s 
                                      Where: 
                                        message - The body of the message to send. 
                                        appId - The Amazon Pinpoint project/application 
  ID to use when you send this message. 
                                        originationNumber - The phone number or 
  short code that you specify has to be associated with your Amazon Pinpoint 
  account. For best results, specify long codes in E.164 format (for example, 
  +1-555-555-5654). 
                                        destinationNumber - The recipient's phone 
  number. For best results, you should specify the phone number in E.164 format 
  (for example, +1-555-555-5654). 
                                        destinationNumber1 - The second recipient's 
  phone number. For best results, you should specify the phone number in E.164 
  format (for example, +1-555-555-5654).\s 
\mathbf{r} , and the contract of the contract of the contract of the contract of the contract of the contract of the contract of the contract of the contract of the contract of the contract of the contract of the contract o
                  if (args.length != 5) {
                            System.out.println(usage); 
                            System.exit(1); 
 } 
                  String message = args[0];
                  String appId = args[1];
                   String originationNumber = args[2]; 
                   String destinationNumber = args[3]; 
                   String destinationNumber1 = args[4]; 
                   System.out.println("Sending a message"); 
                   PinpointClient pinpoint = PinpointClient.builder() 
                                      .region(Region.US_EAST_1) 
                                     .build();
                   sendSMSMessage(pinpoint, message, appId, originationNumber, 
  destinationNumber, destinationNumber1);
```

```
 pinpoint.close(); 
        } 
        public static void sendSMSMessage(PinpointClient pinpoint, String 
 message, String appId, 
                         String originationNumber, 
                         String destinationNumber, String destinationNumber1) { 
                 try { 
                         Map<String, AddressConfiguration> addressMap = new 
 HashMap<String, AddressConfiguration>(); 
                         AddressConfiguration addConfig = 
 AddressConfiguration.builder() 
                                           .channelType(ChannelType.SMS) 
                                          .build();
                         // Add an entry to the Map object for each number to whom 
 you want to send a 
                         // message. 
                          addressMap.put(destinationNumber, addConfig); 
                          addressMap.put(destinationNumber1, addConfig); 
                          SMSMessage smsMessage = SMSMessage.builder() 
                                           .body(message) 
                                           .messageType(messageType) 
                                           .originationNumber(originationNumber) 
                                           .senderId(senderId) 
                                           .keyword(registeredKeyword) 
                                          .build();
                         // Create a DirectMessageConfiguration object. 
                         DirectMessageConfiguration direct = 
 DirectMessageConfiguration.builder() 
                                           .smsMessage(smsMessage) 
                                           .build(); 
                         MessageRequest msgReq = MessageRequest.builder() 
                                           .addresses(addressMap) 
                                           .messageConfiguration(direct) 
                                          .build();
                         // Create a SendMessagesRequest object. 
                         SendMessagesRequest request = 
 SendMessagesRequest.builder() 
                                           .applicationId(appId) 
                                           .messageRequest(msgReq)
```

```
 SendMessagesResponse response = 
  pinpoint.sendMessages(request); 
                          MessageResponse msg1 = response.messageResponse(); 
                         Map map1 = msg1.read(t));
                          // Write out the result of sendMessage. 
                         map1.forEach((k, v) \rightarrow System.out.println((k + ":" + v))); 
                 } catch (PinpointException e) { 
                          System.err.println(e.awsErrorDetails().errorMessage()); 
                          System.exit(1); 
 } 
         }
}
```
 $.build()$ ;

• Untuk detail API, lihat [SendMessagesd](https://docs.aws.amazon.com/goto/SdkForJavaV2/pinpoint-2016-12-01/SendMessages)i Referensi AWS SDK for Java 2.x API.

### **JavaScript**

SDK untuk JavaScript (v3)

### **a** Note

Ada lebih banyak tentang GitHub. Temukan contoh lengkapnya dan pelajari cara mengatur dan menjalankannya di [Repositori Contoh Kode AWS.](https://github.com/awsdocs/aws-doc-sdk-examples/tree/main/javascriptv3/example_code/pinpoint#code-examples)

Buat klien dalam modul terpisah dan ekspor klien tersebut.

```
import { PinpointClient } from "@aws-sdk/client-pinpoint";
// Set the AWS Region.
const REGION = "us-east-1";
//Set the MediaConvert Service Object
const pinClient = new PinpointClient({ region: REGION });
export { pinClient };
```
Kirim pesan email.

```
// Import required AWS SDK clients and commands for Node.js
import { SendMessagesCommand } from "@aws-sdk/client-pinpoint";
import { pinClient } from "./libs/pinClient.js";
// The FromAddress must be verified in SES.
const fromAddress = "FROM_ADDRESS";
const toAddress = "TO_ADDRESS";
const projectId = "PINPOINT_PROJECT_ID";
// The subject line of the email.
var subject = "Amazon Pinpoint Test (AWS SDK for JavaScript in Node.js)";
// The email body for recipients with non-HTML email clients.
var body_text = `Amazon Pinpoint Test (SDK for JavaScript in Node.js)
----------------------------------------------------
This email was sent with Amazon Pinpoint using the AWS SDK for JavaScript in 
  Node.js.
For more information, see https://aws.amazon.com/sdk-for-node-js/`;
// The body of the email for recipients whose email clients support HTML content.
var body_html = `<html>
<head></head>
<body> 
   <h1>Amazon Pinpoint Test (SDK for JavaScript in Node.js)</h1> 
   <p>This email was sent with 
     <a href='https://aws.amazon.com/pinpoint/'>the Amazon Pinpoint Email API</a> 
  using the 
     <a href='https://aws.amazon.com/sdk-for-node-js/'> 
       AWS SDK for JavaScript in Node.js</a>.</p>
</body>
</html>`;
// The character encoding for the subject line and message body of the email.
var charset = "UTF-8";
const params = \{ ApplicationId: projectId, 
   MessageRequest: { 
     Addresses: { 
       [toAddress]: { 
         ChannelType: "EMAIL", 
       },
```

```
 }, 
     MessageConfiguration: { 
        EmailMessage: { 
          FromAddress: fromAddress, 
          SimpleEmail: { 
            Subject: { 
              Charset: charset, 
              Data: subject, 
            }, 
            HtmlPart: { 
              Charset: charset, 
              Data: body_html, 
            }, 
            TextPart: { 
              Charset: charset, 
              Data: body_text, 
            }, 
          }, 
       }, 
     }, 
   },
};
const run = async () => {
   try { 
     const data = await pinClient.send(new SendMessagesCommand(params)); 
     const { 
       MessageResponse: { Result }, 
    } = data; const recipientResult = Result[toAddress]; 
     if (recipientResult.StatusCode !== 200) { 
       throw new Error(recipientResult.StatusMessage); 
     } else { 
        console.log(recipientResult.MessageId); 
     } 
   } catch (err) { 
     console.log(err.message); 
   }
};
run();
```
Kirim pesan SMS.

```
// Import required AWS SDK clients and commands for Node.js
import { SendMessagesCommand } from "@aws-sdk/client-pinpoint";
import { pinClient } from "./libs/pinClient.js";
("use strict");
/* The phone number or short code to send the message from. The phone number 
 or short code that you specify has to be associated with your Amazon Pinpoint
account. For best results, specify long codes in E.164 format. */
const originationNumber = "SENDER_NUMBER"; //e.g., +1XXXXXXXXXX
// The recipient's phone number. For best results, you should specify the phone 
  number in E.164 format.
const destinationNumber = "RECEIVER_NUMBER"; //e.g., +1XXXXXXXXXX
// The content of the SMS message.
const message = 
   "This message was sent through Amazon Pinpoint " + 
   "using the AWS SDK for JavaScript in Node.js. Reply STOP to " + 
   "opt out.";
/*The Amazon Pinpoint project/application ID to use when you send this message.
Make sure that the SMS channel is enabled for the project or application
that you choose.*/
const projectId = "PINPOINT_PROJECT_ID"; //e.g., XXXXXXXX66e4e9986478cXXXXXXXXX
/* The type of SMS message that you want to send. If you plan to send
time-sensitive content, specify TRANSACTIONAL. If you plan to send
marketing-related content, specify PROMOTIONAL.*/
var messageType = "TRANSACTIONAL";
// The registered keyword associated with the originating short code.
var registeredKeyword = "myKeyword";
/* The sender ID to use when sending the message. Support for sender ID
// varies by country or region. For more information, see
https://docs.aws.amazon.com/pinpoint/latest/userguide/channels-sms-
countries.html.*/
```

```
var senderId = "MySenderID";
// Specify the parameters to pass to the API.
var params = \{ ApplicationId: projectId, 
   MessageRequest: { 
     Addresses: { 
       [destinationNumber]: { 
         ChannelType: "SMS", 
       }, 
     }, 
     MessageConfiguration: { 
       SMSMessage: { 
          Body: message, 
          Keyword: registeredKeyword, 
         MessageType: messageType, 
         OriginationNumber: originationNumber, 
         SenderId: senderId, 
       }, 
     }, 
   },
};
const run = async () => {
   try { 
     const data = await pinClient.send(new SendMessagesCommand(params)); 
     return data; // For unit tests. 
     console.log( 
       "Message sent! " + 
          data["MessageResponse"]["Result"][destinationNumber]["StatusMessage"] 
     ); 
   } catch (err) { 
     console.log(err); 
   }
};
run();
```
• Untuk detail API, lihat [SendMessagesd](https://docs.aws.amazon.com/AWSJavaScriptSDK/v3/latest/client/pinpoint/command/SendMessagesCommand)i Referensi AWS SDK for JavaScript API.

### SDK untuk JavaScript (v2)

### **a** Note

Ada lebih banyak tentang GitHub. Temukan contoh lengkapnya dan pelajari cara mengatur dan menjalankannya di [Repositori Contoh Kode AWS.](https://github.com/awsdocs/aws-doc-sdk-examples/tree/main/javascript/example_code/pinpoint#code-examples)

Kirim pesan email.

```
"use strict";
const AWS = require("aws-sdk");
// The AWS Region that you want to use to send the email. For a list of
// AWS Regions where the Amazon Pinpoint API is available, see
// https://docs.aws.amazon.com/pinpoint/latest/apireference/
const aws_region = "us-west-2";
// The "From" address. This address has to be verified in Amazon Pinpoint
// in the region that you use to send email.
const senderAddress = "sender@example.com";
// The address on the "To" line. If your Amazon Pinpoint account is in
// the sandbox, this address also has to be verified.
var toAddress = "recipient@example.com";
// The Amazon Pinpoint project/application ID to use when you send this message.
// Make sure that the SMS channel is enabled for the project or application
// that you choose.
const appId = "ce796be37f32f178af652b26eexample";
// The subject line of the email.
var subject = "Amazon Pinpoint (AWS SDK for JavaScript in Node.js)";
// The email body for recipients with non-HTML email clients.
var body_text = `Amazon Pinpoint Test (SDK for JavaScript in Node.js)
        ----------------------------------------------------
This email was sent with Amazon Pinpoint using the AWS SDK for JavaScript in 
 Node.js.
For more information, see https:\/\/aws.amazon.com/sdk-for-node-js/`;
```

```
// The body of the email for recipients whose email clients support HTML content.
var body_html = `<html>
<head></head>
<body> 
   <h1>Amazon Pinpoint Test (SDK for JavaScript in Node.js)</h1> 
   <p>This email was sent with 
     <a href='https://aws.amazon.com/pinpoint/'>the Amazon Pinpoint API</a> using 
  the 
     <a href='https://aws.amazon.com/sdk-for-node-js/'> 
      AWS SDK for JavaScript in Node.js</a>.</p>
</body>
</html>`;
// The character encoding the you want to use for the subject line and
// message body of the email.
var charset = "UTF-8";
// Specify that you're using a shared credentials file.
var credentials = new AWS.SharedIniFileCredentials({ profile: "default" });
AWS.config.credentials = credentials;
// Specify the region.
AWS.config.update({ region: aws_region });
//Create a new Pinpoint object.
var pinpoint = new AWS.Pinpoint();
// Specify the parameters to pass to the API.
var params = { 
   ApplicationId: appId, 
   MessageRequest: { 
     Addresses: { 
       [toAddress]: { 
         ChannelType: "EMAIL", 
       }, 
     }, 
     MessageConfiguration: { 
       EmailMessage: { 
         FromAddress: senderAddress, 
         SimpleEmail: { 
           Subject: { 
             Charset: charset, 
             Data: subject, 
           },
```

```
 HtmlPart: { 
              Charset: charset, 
              Data: body_html, 
            }, 
            TextPart: { 
              Charset: charset, 
              Data: body_text, 
            }, 
          }, 
       }, 
     }, 
   },
};
//Try to send the email.
pinpoint.sendMessages(params, function (err, data) { 
   // If something goes wrong, print an error message. 
   if (err) { 
     console.log(err.message); 
   } else { 
     console.log( 
        "Email sent! Message ID: ", 
       data["MessageResponse"]["Result"][toAddress]["MessageId"] 
     ); 
   }
});
```
Kirim pesan SMS.

```
"use strict";
var AWS = require("aws-sdk");
// The AWS Region that you want to use to send the message. For a list of
// AWS Regions where the Amazon Pinpoint API is available, see
// https://docs.aws.amazon.com/pinpoint/latest/apireference/.
var aws_region = "us-east-1";
// The phone number or short code to send the message from. The phone number
// or short code that you specify has to be associated with your Amazon Pinpoint
```

```
// account. For best results, specify long codes in E.164 format.
var originationNumber = "+12065550199";
// The recipient's phone number. For best results, you should specify the
// phone number in E.164 format.
var destinationNumber = "+14255550142";
// The content of the SMS message.
var message = 
   "This message was sent through Amazon Pinpoint " + 
   "using the AWS SDK for JavaScript in Node.js. Reply STOP to " + 
   "opt out.";
// The Amazon Pinpoint project/application ID to use when you send this message.
// Make sure that the SMS channel is enabled for the project or application
// that you choose.
var applicationId = "ce796be37f32f178af652b26eexample";
// The type of SMS message that you want to send. If you plan to send
// time-sensitive content, specify TRANSACTIONAL. If you plan to send
// marketing-related content, specify PROMOTIONAL.
var messageType = "TRANSACTIONAL";
// The registered keyword associated with the originating short code.
var registeredKeyword = "myKeyword";
// The sender ID to use when sending the message. Support for sender ID
// varies by country or region. For more information, see
// https://docs.aws.amazon.com/pinpoint/latest/userguide/channels-sms-
countries.html
var senderId = "MySenderID";
// Specify that you're using a shared credentials file, and optionally specify
// the profile that you want to use.
var credentials = new AWS.SharedIniFileCredentials({ profile: "default" });
AWS.config.credentials = credentials;
// Specify the region.
AWS.config.update({ region: aws_region });
//Create a new Pinpoint object.
var pinpoint = new AWS.Pinpoint();
// Specify the parameters to pass to the API.
```

```
var params = { 
   ApplicationId: applicationId, 
   MessageRequest: { 
     Addresses: { 
       [destinationNumber]: { 
         ChannelType: "SMS", 
       }, 
     }, 
     MessageConfiguration: { 
       SMSMessage: { 
         Body: message, 
         Keyword: registeredKeyword, 
         MessageType: messageType, 
         OriginationNumber: originationNumber, 
         SenderId: senderId, 
       }, 
     }, 
   },
};
//Try to send the message.
pinpoint.sendMessages(params, function (err, data) { 
   // If something goes wrong, print an error message. 
   if (err) { 
     console.log(err.message); 
     // Otherwise, show the unique ID for the message. 
   } else { 
     console.log( 
       "Message sent! " + 
         data["MessageResponse"]["Result"][destinationNumber]["StatusMessage"] 
     ); 
   }
});
```
• Untuk detail API, lihat [SendMessagesd](https://docs.aws.amazon.com/goto/AWSJavaScriptSDK/pinpoint-2016-12-01/SendMessages)i Referensi AWS SDK for JavaScript API.

### Kotlin

# SDK for Kotlin

# **a** Note

```
/**
```

```
Before running this Kotlin code example, set up your development environment,
including your credentials.
For more information, see the following documentation topic:
https://docs.aws.amazon.com/sdk-for-kotlin/latest/developer-guide/setup.html 
  */
val body: String = """ 
         Amazon Pinpoint test (AWS SDK for Kotlin) 
         This email was sent through the Amazon Pinpoint Email API using the AWS 
  SDK for Kotlin. 
""".trimIndent()
suspend fun main(args: Array<String>) { 
     val usage = """ 
     Usage: 
         <subject> <appId> <senderAddress> <toAddress> 
     Where: 
         subject - The email subject to use. 
         senderAddress - The from address. This address has to be verified in 
  Amazon Pinpoint in the region you're using to send email 
         toAddress - The to address. This address has to be verified in Amazon 
  Pinpoint in the region you're using to send email 
    "''" if (args.size != 3) { 
         println(usage) 
         exitProcess(0)
```

```
 } 
    val subject = args[0] val senderAddress = args[1] 
     val toAddress = args[2] 
     sendEmail(subject, senderAddress, toAddress)
}
suspend fun sendEmail(subjectVal: String?, senderAddress: String, toAddressVal: 
  String) { 
     var content = Content { 
        data = body } 
     val messageBody = Body { 
         text = content 
     } 
     val subContent = Content { 
         data = subjectVal 
     } 
     val message = Message { 
         body = messageBody 
         subject = subContent 
     } 
     val destinationOb = Destination { 
         toAddresses = listOf(toAddressVal) 
     } 
     val emailContent = EmailContent { 
          simple = message 
     } 
     val sendEmailRequest = SendEmailRequest { 
         fromEmailAddress = senderAddress 
         destination = destinationOb 
         this.content = emailContent 
     } 
     PinpointEmailClient { region = "us-east-1" }.use { pinpointemail -> 
          pinpointemail.sendEmail(sendEmailRequest) 
         println("Message Sent")
```
}

• Untuk detail API, lihat [SendMessagesd](https://github.com/awslabs/aws-sdk-kotlin#generating-api-documentation)i AWSSDK untuk referensi API Kotlin.

### Python

SDK for Python (Boto3)

**a** Note

Ada lebih banyak tentang GitHub. Temukan contoh lengkapnya dan pelajari cara mengatur dan menjalankannya di [Repositori Contoh Kode AWS.](https://github.com/awsdocs/aws-doc-sdk-examples/tree/main/python/example_code/pinpoint#code-examples)

Kirim pesan email.

```
import logging
import boto3
from botocore.exceptions import ClientError
logger = logging.getLogger(__name__)
def send_email_message( 
     pinpoint_client, 
     app_id, 
     sender, 
     to_addresses, 
     char_set, 
     subject, 
     html_message, 
     text_message,
): 
     """ 
     Sends an email message with HTML and plain text versions. 
     :param pinpoint_client: A Boto3 Pinpoint client. 
     :param app_id: The Amazon Pinpoint project ID to use when you send this 
 message.
```
```
 :param sender: The "From" address. This address must be verified in 
                     Amazon Pinpoint in the AWS Region you're using to send email. 
     :param to_addresses: The addresses on the "To" line. If your Amazon Pinpoint 
 account 
                           is in the sandbox, these addresses must be verified. 
     :param char_set: The character encoding to use for the subject line and 
 message 
                       body of the email. 
     :param subject: The subject line of the email. 
     :param html_message: The body of the email for recipients whose email clients 
 can 
                           display HTML content. 
     :param text_message: The body of the email for recipients whose email clients 
                           don't support HTML content. 
     :return: A dict of to_addresses and their message IDs. 
    "" "
     try: 
         response = pinpoint_client.send_messages( 
             ApplicationId=app_id, 
             MessageRequest={ 
                  "Addresses": { 
                      to_address: {"ChannelType": "EMAIL"} for to_address in 
 to_addresses 
\qquad \qquad \text{ } "MessageConfiguration": { 
                      "EmailMessage": { 
                          "FromAddress": sender, 
                          "SimpleEmail": { 
                               "Subject": {"Charset": char_set, "Data": subject}, 
                               "HtmlPart": {"Charset": char_set, "Data": 
 html_message}, 
                               "TextPart": {"Charset": char_set, "Data": 
 text_message}, 
\}, \{1999 1999 1999 1999 1999
\qquad \qquad \text{ } }, 
\overline{\phantom{a}} except ClientError: 
         logger.exception("Couldn't send email.") 
         raise 
     else: 
         return { 
             to_address: message["MessageId"]
```

```
 for to_address, message in response["MessageResponse"]
["Result"].items() 
         }
def main(): 
     app_id = "ce796be37f32f178af652b26eexample" 
     sender = "sender@example.com" 
     to_address = "recipient@example.com" 
    char set = "UTF-8" subject = "Amazon Pinpoint Test (SDK for Python (Boto3))" 
     text_message = """Amazon Pinpoint Test (SDK for Python) 
     ------------------------------------- 
     This email was sent with Amazon Pinpoint using the AWS SDK for Python 
  (Boto3). 
     For more information, see https://aws.amazon.com/sdk-for-python/ 
 """ 
     html_message = """<html> 
     <head></head> 
     <body> 
       <h1>Amazon Pinpoint Test (SDK for Python (Boto3)</h1> 
       <p>This email was sent with 
         <a href='https://aws.amazon.com/pinpoint/'>Amazon Pinpoint</a> using the 
         <a href='https://aws.amazon.com/sdk-for-python/'> 
           AWS SDK for Python (Boto3)</a>.</p> 
     </body> 
     </html> 
 """ 
     print("Sending email.") 
     message_ids = send_email_message( 
         boto3.client("pinpoint"), 
         app_id, 
         sender, 
         [to_address], 
         char_set, 
         subject, 
         html_message, 
         text_message, 
     ) 
     print(f"Message sent! Message IDs: {message_ids}")
if __name__ == '__main__":
```
main()

Kirim pesan SMS.

```
import logging
import boto3
from botocore.exceptions import ClientError
logger = logging.getLogger(__name__)
def send_sms_message( 
     pinpoint_client, 
     app_id, 
     origination_number, 
     destination_number, 
     message, 
     message_type,
): 
    "" "
     Sends an SMS message with Amazon Pinpoint. 
     :param pinpoint_client: A Boto3 Pinpoint client. 
     :param app_id: The Amazon Pinpoint project/application ID to use when you 
  send 
                     this message. The SMS channel must be enabled for the project 
  or 
                     application. 
     :param destination_number: The recipient's phone number in E.164 format. 
     :param origination_number: The phone number to send the message from. This 
  phone 
                                  number must be associated with your Amazon 
  Pinpoint 
                                  account and be in E.164 format. 
     :param message: The content of the SMS message. 
     :param message_type: The type of SMS message that you want to send. If you 
  send 
                           time-sensitive content, specify TRANSACTIONAL. If you 
  send 
                           marketing-related content, specify PROMOTIONAL. 
     :return: The ID of the message.
```

```
"" "
     try: 
         response = pinpoint_client.send_messages( 
              ApplicationId=app_id, 
              MessageRequest={ 
                   "Addresses": {destination_number: {"ChannelType": "SMS"}}, 
                   "MessageConfiguration": { 
                       "SMSMessage": { 
                           "Body": message, 
                           "MessageType": message_type, 
                           "OriginationNumber": origination_number, 
1999 1999 1999 1999 1999
\qquad \qquad \text{ } }, 
\overline{\phantom{a}} except ClientError: 
         logger.exception("Couldn't send message.") 
         raise 
     else: 
         return response["MessageResponse"]["Result"][destination_number]
["MessageId"]
def main(): 
    app id = "ce796be37f32f178af652b26eexample"
    original number = "+12065550199" destination_number = "+14255550142" 
    message = (
          "This is a sample message sent from Amazon Pinpoint by using the AWS SDK 
  for " 
          "Python (Boto 3)." 
    \lambda message_type = "TRANSACTIONAL" 
     print("Sending SMS message.") 
     message_id = send_sms_message( 
         boto3.client("pinpoint"), 
         app_id, 
         origination_number, 
         destination_number, 
         message, 
         message_type, 
    \lambda print(f"Message sent! Message ID: {message_id}.")
```

```
if __name__ == '__main__": main()
```
• Untuk detail API, lihat [SendMessagesd](https://docs.aws.amazon.com/goto/boto3/pinpoint-2016-12-01/SendMessages)i AWSSDK for Python (Boto3) Referensi API.

Mengirim email template dan pesan teks dengan Amazon Pinpoint menggunakan SDK AWS

Contoh kode berikut menunjukkan cara mengirim email template dan pesan teks dengan Amazon Pinpoint.

Python

```
SDK for Python (Boto3)
```
**a** Note

Ada lebih banyak tentang GitHub. Temukan contoh lengkapnya dan pelajari cara mengatur dan menjalankannya di [Repositori Contoh Kode AWS.](https://github.com/awsdocs/aws-doc-sdk-examples/tree/main/python/example_code/pinpoint#code-examples)

Kirim pesan email dengan template email yang ada.

```
import logging
import boto3
from botocore.exceptions import ClientError
logger = logging.getLogger(__name__)
def send_templated_email_message( 
     pinpoint_client, project_id, sender, to_addresses, template_name, 
 template_version
): 
     """ 
     Sends an email message with HTML and plain text versions. 
     :param pinpoint_client: A Boto3 Pinpoint client.
```

```
 :param project_id: The Amazon Pinpoint project ID to use when you send this 
  message. 
     :param sender: The "From" address. This address must be verified in 
                     Amazon Pinpoint in the AWS Region you're using to send email. 
     :param to_addresses: The addresses on the "To" line. If your Amazon Pinpoint 
                            account is in the sandbox, these addresses must be 
  verified. 
     :param template_name: The name of the email template to use when sending the 
  message. 
     :param template_version: The version number of the message template. 
     :return: A dict of to_addresses and their message IDs. 
    "" "
     try: 
         response = pinpoint_client.send_messages( 
              ApplicationId=project_id, 
              MessageRequest={ 
                  "Addresses": { 
                      to_address: {"ChannelType": "EMAIL"} for to_address in 
  to_addresses 
                  }, 
                  "MessageConfiguration": {"EmailMessage": {"FromAddress": 
  sender}}, 
                  "TemplateConfiguration": { 
                       "EmailTemplate": { 
                           "Name": template_name, 
                           "Version": template_version, 
1999 1999 1999 1999 1999
                  }, 
              }, 
\overline{\phantom{a}} except ClientError: 
         logger.exception("Couldn't send email.") 
         raise 
     else: 
         return { 
              to_address: message["MessageId"] 
              for to_address, message in response["MessageResponse"]
["Result"].items() 
         }
def main(): 
     project_id = "296b04b342374fceb661bf494example"
```

```
 sender = "sender@example.com" 
     to_addresses = ["recipient@example.com"] 
     template_name = "My_Email_Template" 
     template_version = "1" 
     print("Sending email.") 
     message_ids = send_templated_email_message( 
         boto3.client("pinpoint"), 
         project_id, 
         sender, 
         to_addresses, 
         template_name, 
         template_version, 
     ) 
     print(f"Message sent! Message IDs: {message_ids}")
if __name__ == '__main__": main()
```
Kirim pesan teks dengan template SMS yang ada.

```
import logging
import boto3
from botocore.exceptions import ClientError
logger = logging.getLogger(__name__)
def send_templated_sms_message( 
     pinpoint_client, 
     project_id, 
     destination_number, 
     message_type, 
     origination_number, 
     template_name, 
     template_version,
): 
     """ 
     Sends an SMS message to a specific phone number using a pre-defined template. 
     :param pinpoint_client: A Boto3 Pinpoint client.
```

```
 :param project_id: An Amazon Pinpoint project (application) ID. 
     :param destination_number: The phone number to send the message to. 
    : param message type: The type of SMS message (promotional or transactional).
     :param origination_number: The phone number that the message is sent from. 
     :param template_name: The name of the SMS template to use when sending the 
  message. 
     :param template_version: The version number of the message template. 
     :return The ID of the message. 
    "" "
     try: 
         response = pinpoint_client.send_messages( 
              ApplicationId=project_id, 
              MessageRequest={ 
                  "Addresses": {destination_number: {"ChannelType": "SMS"}}, 
                  "MessageConfiguration": { 
                      "SMSMessage": { 
                           "MessageType": message_type, 
                           "OriginationNumber": origination_number, 
1999 1999 1999 1999 1999
\qquad \qquad \text{ } "TemplateConfiguration": { 
                      "SMSTemplate": {"Name": template_name, "Version": 
  template_version} 
\qquad \qquad \text{ } }, 
        \lambda except ClientError: 
         logger.exception("Couldn't send message.") 
         raise 
     else: 
         return response["MessageResponse"]["Result"][destination_number]
["MessageId"]
def main(): 
     region = "us-east-1" 
     origination_number = "+18555550001" 
     destination_number = "+14255550142" 
     project_id = "7353f53e6885409fa32d07cedexample" 
     message_type = "TRANSACTIONAL" 
     template_name = "My_SMS_Template" 
     template_version = "1"
```

```
 message_id = send_templated_sms_message( 
         boto3.client("pinpoint", region_name=region), 
         project_id, 
         destination_number, 
         message_type, 
         origination_number, 
         template_name, 
         template_version, 
\bigcup print(f"Message sent! Message ID: {message_id}.")
if __name__ == '__main__": main()
```
• Untuk detail API, lihat [SendMessagesd](https://docs.aws.amazon.com/goto/boto3/pinpoint-2016-12-01/SendMessages)i AWSSDK for Python (Boto3) Referensi API.

# Memperbarui titik akhir Amazon Pinpoint

Contoh kode berikut menunjukkan cara memperbarui titik akhir.

### Java

SDK for Java 2.x

### **a** Note

```
import software.amazon.awssdk.regions.Region;
import software.amazon.awssdk.services.pinpoint.PinpointClient;
import software.amazon.awssdk.services.pinpoint.model.EndpointResponse;
import software.amazon.awssdk.services.pinpoint.model.EndpointRequest;
import software.amazon.awssdk.services.pinpoint.model.UpdateEndpointRequest;
import software.amazon.awssdk.services.pinpoint.model.UpdateEndpointResponse;
import software.amazon.awssdk.services.pinpoint.model.GetEndpointRequest;
import software.amazon.awssdk.services.pinpoint.model.GetEndpointResponse;
import software.amazon.awssdk.services.pinpoint.model.PinpointException;
import software.amazon.awssdk.services.pinpoint.model.EndpointDemographic;
```

```
import software.amazon.awssdk.services.pinpoint.model.EndpointLocation;
import software.amazon.awssdk.services.pinpoint.model.EndpointUser;
import java.text.DateFormat;
import java.text.SimpleDateFormat;
import java.util.List;
import java.util.UUID;
import java.util.ArrayList;
import java.util.HashMap;
import java.util.Map;
import java.util.Date;
/** 
  * Before running this Java V2 code example, set up your development 
  * environment, including your credentials. 
 * 
  * For more information, see the following documentation topic: 
 * 
  * https://docs.aws.amazon.com/sdk-for-java/latest/developer-guide/get-
started.html 
  */
public class UpdateEndpoint { 
     public static void main(String[] args) { 
         final String usage = """ 
                Usage: <appId>
                 Where: 
                    appId - The ID of the application to create an endpoint for. 
                  """; 
        if (args.length != 1) {
             System.out.println(usage); 
             System.exit(1); 
         } 
        String appId = args[0];
         PinpointClient pinpoint = PinpointClient.builder() 
                  .region(Region.US_EAST_1) 
                  .build(); 
         EndpointResponse response = createEndpoint(pinpoint, appId); 
         System.out.println("Got Endpoint: " + response.id()); 
         pinpoint.close();
```

```
 } 
    public static EndpointResponse createEndpoint(PinpointClient client, String 
 appId) { 
       String endpointId = UUID.randomUUID().toString();
        System.out.println("Endpoint ID: " + endpointId); 
        try { 
            EndpointRequest endpointRequest = createEndpointRequestData(); 
            UpdateEndpointRequest updateEndpointRequest = 
 UpdateEndpointRequest.builder() 
                     .applicationId(appId) 
                     .endpointId(endpointId) 
                     .endpointRequest(endpointRequest) 
                    .build();
            UpdateEndpointResponse updateEndpointResponse = 
 client.updateEndpoint(updateEndpointRequest); 
            System.out.println("Update Endpoint Response: " + 
 updateEndpointResponse.messageBody()); 
            GetEndpointRequest getEndpointRequest = GetEndpointRequest.builder() 
                     .applicationId(appId) 
                     .endpointId(endpointId) 
                     .build(); 
            GetEndpointResponse getEndpointResponse = 
 client.getEndpoint(getEndpointRequest); 
           System.out.println(qetEndpointResponse.endpointResponse().address());
 System.out.println(getEndpointResponse.endpointResponse().channelType()); 
System.out.println(getEndpointResponse.endpointResponse().applicationId());
 System.out.println(getEndpointResponse.endpointResponse().endpointStatus()); 
 System.out.println(getEndpointResponse.endpointResponse().requestId()); 
            System.out.println(getEndpointResponse.endpointResponse().user()); 
            return getEndpointResponse.endpointResponse(); 
        } catch (PinpointException e) { 
            System.err.println(e.awsErrorDetails().errorMessage()); 
            System.exit(1);
```

```
 } 
        return null; 
    } 
    private static EndpointRequest createEndpointRequestData() { 
        try { 
             List<String> favoriteTeams = new ArrayList<>(); 
             favoriteTeams.add("Lakers"); 
             favoriteTeams.add("Warriors"); 
             HashMap<String, List<String>> customAttributes = new HashMap<>(); 
             customAttributes.put("team", favoriteTeams); 
             EndpointDemographic demographic = EndpointDemographic.builder() 
                     .appVersion("1.0") 
                     .make("apple") 
                     .model("iPhone") 
                     .modelVersion("7") 
                     .platform("ios") 
                     .platformVersion("10.1.1") 
                     .timezone("America/Los_Angeles") 
                    .build();
             EndpointLocation location = EndpointLocation.builder() 
                     .city("Los Angeles") 
                     .country("US") 
                     .latitude(34.0) 
                     .longitude(-118.2) 
                     .postalCode("90068") 
                     .region("CA") 
                     .build(); 
             Map<String, Double> metrics = new HashMap<>(); 
             metrics.put("health", 100.00); 
             metrics.put("luck", 75.00); 
             EndpointUser user = EndpointUser.builder() 
                     .userId(UUID.randomUUID().toString()) 
                     .build(); 
             DateFormat df = new SimpleDateFormat("yyyy-MM-dd'T'HH:mm'Z'"); // 
 Quoted "Z" to indicate UTC, no timezone 
 // 
 offset 
             String nowAsISO = df.format(new Date());
```

```
 return EndpointRequest.builder() 
                       .address(UUID.randomUUID().toString()) 
                       .attributes(customAttributes) 
                       .channelType("APNS") 
                       .demographic(demographic) 
                       .effectiveDate(nowAsISO) 
                       .location(location) 
                       .metrics(metrics) 
                       .optOut("NONE") 
                       .requestId(UUID.randomUUID().toString()) 
                       .user(user) 
                       .build(); 
         } catch (PinpointException e) { 
              System.err.println(e.awsErrorDetails().errorMessage()); 
              System.exit(1); 
         } 
         return null; 
     }
}
```
• Untuk detail API, lihat [UpdateEndpointd](https://docs.aws.amazon.com/goto/SdkForJavaV2/pinpoint-2016-12-01/UpdateEndpoint)i Referensi AWS SDK for Java 2.x API.

# Perbarui saluran Amazon Pinpoint

Contoh kode berikut menunjukkan cara memperbarui saluran.

# CLI

### AWS CLI

Untuk mengambil informasi tentang status dan pengaturan saluran SMS untuk suatu aplikasi

get-sms-channelContoh berikut mengambil status dan pengaturan saluran sms untuk aplikasi.

```
aws pinpoint get-sms-channel \ 
     --application-id 6e0b7591a90841d2b5d93fa11143e5a7 \ 
     --region us-east-1
```
Output:

```
{ 
     "SMSChannelResponse": { 
          "ApplicationId": "6e0b7591a90841d2b5d93fa11143e5a7", 
          "CreationDate": "2019-10-08T18:39:18.511Z", 
          "Enabled": true, 
         "Id": "sms", 
          "IsArchived": false, 
          "LastModifiedDate": "2019-10-08T18:39:18.511Z", 
          "Platform": "SMS", 
          "PromotionalMessagesPerSecond": 20, 
          "TransactionalMessagesPerSecond": 20, 
         "Version": 1 
     }
}
```
• Untuk detail API, lihat [GetSmsChanneld](https://awscli.amazonaws.com/v2/documentation/api/latest/reference/pinpoint/get-sms-channel.html)i Referensi AWS CLI Perintah.

#### Java

SDK for Java 2.x

#### **G** Note

```
import software.amazon.awssdk.regions.Region;
import software.amazon.awssdk.services.pinpoint.PinpointClient;
import software.amazon.awssdk.services.pinpoint.model.SMSChannelResponse;
import software.amazon.awssdk.services.pinpoint.model.GetSmsChannelRequest;
import software.amazon.awssdk.services.pinpoint.model.PinpointException;
import software.amazon.awssdk.services.pinpoint.model.SMSChannelRequest;
import software.amazon.awssdk.services.pinpoint.model.UpdateSmsChannelRequest;
import software.amazon.awssdk.services.pinpoint.model.UpdateSmsChannelResponse;
/** 
  * Before running this Java V2 code example, set up your development 
  * environment, including your credentials.
```
\*

```
 * For more information, see the following documentation topic: 
 * 
  * https://docs.aws.amazon.com/sdk-for-java/latest/developer-guide/get-
started.html 
  */
public class UpdateChannel { 
     public static void main(String[] args) { 
         final String usage = """ 
                 Usage: CreateChannel <appId>
                  Where: 
                    appId - The name of the application whose channel is updated. 
                  """; 
        if (args.length != 1) {
             System.out.println(usage); 
             System.exit(1); 
         } 
        String appId = args[0];
         PinpointClient pinpoint = PinpointClient.builder() 
                  .region(Region.US_EAST_1) 
                  .build(); 
        SMSChannelResponse getResponse = getSMSChannel(pinpoint, appId);
         toggleSmsChannel(pinpoint, appId, getResponse); 
         pinpoint.close(); 
     } 
     private static SMSChannelResponse getSMSChannel(PinpointClient client, String 
  appId) { 
         try { 
             GetSmsChannelRequest request = GetSmsChannelRequest.builder() 
                      .applicationId(appId) 
                      .build(); 
             SMSChannelResponse response = 
  client.getSmsChannel(request).smsChannelResponse(); 
             System.out.println("Channel state is " + response.enabled()); 
             return response;
```

```
 } catch (PinpointException e) { 
              System.err.println(e.awsErrorDetails().errorMessage()); 
              System.exit(1); 
         } 
         return null; 
     } 
     private static void toggleSmsChannel(PinpointClient client, String appId, 
  SMSChannelResponse getResponse) { 
         boolean enabled = !getResponse.enabled(); 
         try { 
              SMSChannelRequest request = SMSChannelRequest.builder() 
                       .enabled(enabled) 
                      .build();
              UpdateSmsChannelRequest updateRequest = 
  UpdateSmsChannelRequest.builder() 
                      .smsChannelRequest(request) 
                      .applicationId(appId) 
                      .build();
              UpdateSmsChannelResponse result = 
  client.updateSmsChannel(updateRequest); 
              System.out.println("Channel state: " + 
  result.smsChannelResponse().enabled()); 
         } catch (PinpointException e) { 
              System.err.println(e.awsErrorDetails().errorMessage()); 
              System.exit(1); 
         } 
     }
}
```
• Untuk detail API, lihat [GetSmsChanneld](https://docs.aws.amazon.com/goto/SdkForJavaV2/pinpoint-2016-12-01/GetSmsChannel)i Referensi AWS SDK for Java 2.x API.

# Contoh kode untuk Amazon Pinpoint SMS dan Voice API menggunakan SDK AWS

Contoh kode berikut menunjukkan cara menggunakan Amazon Pinpoint SMS dan Voice API dengan AWS perangkat pengembangan perangkat lunak (SDK).

Tindakan merupakan kutipan kode dari program yang lebih besar dan harus dijalankan dalam konteks. Meskipun tindakan menunjukkan cara memanggil setiap fungsi layanan, Anda dapat melihat tindakan dalam konteks pada skenario yang terkait dan contoh lintas layanan.

# Sumber daya lainnya

- [Panduan Pengembang Amazon Pinpoint SMS dan Voice API](https://docs.aws.amazon.com/pinpoint/latest/developerguide/welcome.html) Informasi lebih lanjut tentang Amazon Pinpoint SMS dan Voice API.
- [Amazon Pinpoint SMS dan Voice API Referensi](https://docs.aws.amazon.com/pinpoint-sms-voice/latest/APIReference/welcome.html) Detail tentang semua tindakan Amazon Pinpoint SMS dan Voice API yang tersedia.
- [AWSPusat Pengembang](https://aws.amazon.com/developer/code-examples/?awsf.sdk-code-examples-product=product%23pinpoint) Contoh kode yang dapat Anda filter berdasarkan kategori atau pencarian teks lengkap.
- [AWSContoh SDK](https://github.com/awsdocs/aws-doc-sdk-examples) GitHub repo dengan kode lengkap dalam bahasa pilihan. Termasuk instruksi untuk mengatur dan menjalankan kode.

# Contoh kode

- [Tindakan untuk Amazon Pinpoint SMS dan Voice API menggunakan SDK AWS](#page-5560-0)
	- [Mengirim pesan suara dengan Amazon Pinpoint SMS dan Voice API menggunakan SDK AWS](#page-5560-1)

# <span id="page-5560-0"></span>Tindakan untuk Amazon Pinpoint SMS dan Voice API menggunakan SDK AWS

Contoh kode berikut menunjukkan cara menggunakan Amazon Pinpoint SMS dan Voice API dengan AWS SDK. Setiap contoh memanggil fungsi layanan individual.

# Contoh-contoh

• [Mengirim pesan suara dengan Amazon Pinpoint SMS dan Voice API menggunakan SDK AWS](#page-5560-1)

<span id="page-5560-1"></span>Mengirim pesan suara dengan Amazon Pinpoint SMS dan Voice API menggunakan SDK AWS

Contoh kode berikut menunjukkan cara mengirim pesan suara dengan Amazon Pinpoint SMS dan Voice API.

#### Java

SDK for Java 2.x

### **G** Note

```
import software.amazon.awssdk.core.client.config.ClientOverrideConfiguration;
import software.amazon.awssdk.regions.Region;
import software.amazon.awssdk.services.pinpointsmsvoice.PinpointSmsVoiceClient;
import software.amazon.awssdk.services.pinpointsmsvoice.model.SSMLMessageType;
import 
  software.amazon.awssdk.services.pinpointsmsvoice.model.VoiceMessageContent;
import 
  software.amazon.awssdk.services.pinpointsmsvoice.model.SendVoiceMessageRequest;
import 
  software.amazon.awssdk.services.pinpointsmsvoice.model.PinpointSmsVoiceException;
import java.util.ArrayList;
import java.util.HashMap;
import java.util.List;
import java.util.Map;
/** 
  * Before running this Java V2 code example, set up your development 
  * environment, including your credentials. 
 * 
  * For more information, see the following documentation topic: 
 * 
  * https://docs.aws.amazon.com/sdk-for-java/latest/developer-guide/get-
started.html 
  */
public class SendVoiceMessage { 
         // The Amazon Polly voice that you want to use to send the message. For a 
  list 
         // of voices, see https://docs.aws.amazon.com/polly/latest/dg/
voicelist.html 
         static final String voiceName = "Matthew";
```

```
 // The language to use when sending the message. For a list of supported 
          // languages, see 
          // https://docs.aws.amazon.com/polly/latest/dg/SupportedLanguage.html 
          static final String languageCode = "en-US"; 
          // The content of the message. This example uses SSML to customize and 
  control 
          // certain aspects of the message, such as by adding pauses and changing 
          // phonation. The message can't contain any line breaks. 
          static final String ssmlMessage = "<speak>This is a test message sent 
  from " 
                             + "<emphasis>Amazon Pinpoint</emphasis> " 
                             + "using the <break strength='weak'/>AWS " 
                             + "SDK for Java. " 
                             + "<amazon:effect phonation='soft'>Thank " 
                             + "you for listening.</amazon:effect></speak>"; 
          public static void main(String[] args) { 
                   final String usage = """ 
                                      Usage: <originationNumber> <destinationNumber>
\setminuss
                                      Where: 
                                         originationNumber - The phone number or 
  short code that you specify has to be associated with your Amazon Pinpoint 
  account. For best results, specify long codes in E.164 format (for example, 
  +1-555-555-5654). 
                                         destinationNumber - The recipient's phone 
  number. For best results, you should specify the phone number in E.164 format 
  (for example, +1-555-555-5654).\s 
\mathbf{r} , and the contract of the contract of the contract of the contract of the contract of the contract of the contract of the contract of the contract of the contract of the contract of the contract of the contract o
                   if (args.length != 2) {
                             System.out.println(usage); 
                             System.exit(1); 
 } 
                   String originationNumber = args[0];
                    String destinationNumber = args[1]; 
                    System.out.println("Sending a voice message"); 
                   // Set the content type to application/json.
```

```
 List<String> listVal = new ArrayList<>(); 
                 listVal.add("application/json"); 
                 Map<String, List<String>> values = new HashMap<>(); 
                 values.put("Content-Type", listVal); 
                 ClientOverrideConfiguration config2 = 
 ClientOverrideConfiguration.builder() 
                                  .headers(values) 
                                  .build();
                 PinpointSmsVoiceClient client = PinpointSmsVoiceClient.builder() 
                                  .overrideConfiguration(config2) 
                                  .region(Region.US_EAST_1) 
                                  .build();
                 sendVoiceMsg(client, originationNumber, destinationNumber); 
                 client.close(); 
        } 
        public static void sendVoiceMsg(PinpointSmsVoiceClient client, String 
 originationNumber, 
                         String destinationNumber) { 
                 try { 
                         SSMLMessageType ssmlMessageType = 
 SSMLMessageType.builder() 
                                           .languageCode(languageCode) 
                                           .text(ssmlMessage) 
                                           .voiceId(voiceName) 
                                           .build(); 
                         VoiceMessageContent content = 
 VoiceMessageContent.builder() 
                                           .ssmlMessage(ssmlMessageType) 
                                          .build();
                         SendVoiceMessageRequest voiceMessageRequest = 
 SendVoiceMessageRequest.builder() 
 .destinationPhoneNumber(destinationNumber) 
 .originationPhoneNumber(originationNumber) 
                                           .content(content) 
                                          .buid():
```

```
 client.sendVoiceMessage(voiceMessageRequest); 
                         System.out.println("The message was sent successfully."); 
                 } catch (PinpointSmsVoiceException e) { 
                         System.err.println(e.awsErrorDetails().errorMessage()); 
                         System.exit(1); 
 } 
        }
}
```
• Untuk detail API, lihat [SendVoiceMessaged](https://docs.aws.amazon.com/goto/SdkForJavaV2/pinpoint-sms-voice-2018-09-05/SendVoiceMessage)i Referensi AWS SDK for Java 2.x API.

### **JavaScript**

SDK untuk JavaScript (v2)

### **a** Note

```
"use strict";
var AWS = require("aws-sdk");
// The AWS Region that you want to use to send the voice message. For a list of
// AWS Regions where the Amazon Pinpoint SMS and Voice API is available, see
// https://docs.aws.amazon.com/pinpoint-sms-voice/latest/APIReference/
var aws_region = "us-east-1";
// The phone number that the message is sent from. The phone number that you
// specify has to be associated with your Amazon Pinpoint account. For best 
 results, you
// should specify the phone number in E.164 format.
var originationNumber = "+12065550110";
// The recipient's phone number. For best results, you should specify the phone
// number in E.164 format.
var destinationNumber = "+12065550142";
```

```
// The language to use when sending the message. For a list of supported
// languages, see https://docs.aws.amazon.com/polly/latest/dg/
SupportedLanguage.html
var languageCode = "en-US";
// The Amazon Polly voice that you want to use to send the message. For a list
// of voices, see https://docs.aws.amazon.com/polly/latest/dg/voicelist.html
var voiceId = "Matthew";
// The content of the message. This example uses SSML to customize and control
// certain aspects of the message, such as the volume or the speech rate.
// The message can't contain any line breaks.
var ssmlMessage = 
   "<speak>" + 
   "This is a test message sent from <emphasis>Amazon Pinpoint</emphasis> " + 
  "using the <break strength='weak'/>AWS SDK for JavaScript in Node.js. " +
   "<amazon:effect phonation='soft'>Thank you for listening." + 
   "</amazon:effect>" + 
   "</speak>";
// The phone number that you want to appear on the recipient's device. The phone
// number that you specify has to be associated with your Amazon Pinpoint 
  account.
var callerId = "+12065550199";
// The configuration set that you want to use to send the message.
var configurationSet = "ConfigSet";
// Specify that you're using a shared credentials file, and optionally specify
// the profile that you want to use.
var credentials = new AWS.SharedIniFileCredentials({ profile: "default" });
AWS.config.credentials = credentials;
// Specify the region.
AWS.config.update({ region: aws_region });
//Create a new Pinpoint object.
var pinpointsmsvoice = new AWS.PinpointSMSVoice();
var params = \{ CallerId: callerId, 
   ConfigurationSetName: configurationSet, 
   Content: {
```

```
 SSMLMessage: { 
       LanguageCode: languageCode, 
       Text: ssmlMessage, 
       VoiceId: voiceId, 
     }, 
   }, 
   DestinationPhoneNumber: destinationNumber, 
   OriginationPhoneNumber: originationNumber,
};
//Try to send the message.
pinpointsmsvoice.sendVoiceMessage(params, function (err, data) { 
   // If something goes wrong, print an error message. 
   if (err) { 
     console.log(err.message); 
     // Otherwise, show the unique ID for the message. 
   } else { 
     console.log("Message sent! Message ID: " + data["MessageId"]); 
   }
});
```
• Untuk detail API, lihat [SendVoiceMessaged](https://docs.aws.amazon.com/goto/AWSJavaScriptSDK/pinpoint-sms-voice-2018-09-05/SendVoiceMessage)i Referensi AWS SDK for JavaScript API.

### Python

```
SDK for Python (Boto3)
```
### **a** Note

```
import logging
import boto3
from botocore.exceptions import ClientError
logger = logging.getLogger(__name__)
```

```
def send_voice_message( 
    sms_voice_client,
     origination_number, 
     caller_id, 
     destination_number, 
     language_code, 
     voice_id, 
     ssml_message,
): 
    "" "
     Sends a voice message using speech synthesis provided by Amazon Polly. 
     :param sms_voice_client: A Boto3 PinpointSMSVoice client. 
     :param origination_number: The phone number that the message is sent from. 
                                  The phone number must be associated with your 
  Amazon 
                                  Pinpoint account and be in E.164 format. 
     :param caller_id: The phone number that you want to appear on the recipient's 
                        device. The phone number must be associated with your 
  Amazon 
                        Pinpoint account and be in E.164 format. 
     :param destination_number: The recipient's phone number. Specify the phone 
                                  number in E.164 format. 
     :param language_code: The language to use when sending the message. 
     :param voice_id: The Amazon Polly voice that you want to use to send the 
 message. 
     :param ssml_message: The content of the message. This example uses SSML to 
  control 
                            certain aspects of the message, such as the volume and 
  the 
                            speech rate. The message must not contain line breaks. 
     :return: The ID of the message. 
    "" "
     try: 
         response = sms_voice_client.send_voice_message( 
             DestinationPhoneNumber=destination_number, 
             OriginationPhoneNumber=origination_number, 
             CallerId=caller_id, 
             Content={ 
                  "SSMLMessage": { 
                      "LanguageCode": language_code, 
                      "VoiceId": voice_id, 
                      "Text": ssml_message,
```

```
 } 
              }, 
\overline{\phantom{a}} except ClientError: 
         logger.exception( 
              "Couldn't send message from %s to %s.", 
              origination_number, 
              destination_number, 
\overline{\phantom{a}} raise 
     else: 
         return response["MessageId"]
def main(): 
    originalorigination_number = "+12065550110"
     caller_id = "+12065550199" 
     destination_number = "+12065550142" 
     language_code = "en-US" 
     voice_id = "Matthew" 
     ssml_message = ( 
         "<speak>" 
          "This is a test message sent from <emphasis>Amazon Pinpoint</emphasis> " 
         "using the <break strength='weak'/>AWS SDK for Python (Boto3). "
         "<amazon:effect phonation='soft'>Thank you for listening." 
          "</amazon:effect>" 
          "</speak>" 
     ) 
     print(f"Sending voice message from {origination_number} to 
  {destination_number}.") 
     message_id = send_voice_message( 
         boto3.client("pinpoint-sms-voice"), 
         origination_number, 
         caller_id, 
         destination_number, 
         language_code, 
         voice_id, 
         ssml_message, 
     ) 
     print(f"Message sent!\nMessage ID: {message_id}")
if __name__ == '__main__": main()
```
• Untuk detail API, lihat [SendVoiceMessaged](https://docs.aws.amazon.com/goto/boto3/pinpoint-sms-voice-2018-09-05/SendVoiceMessage)i AWSSDK for Python (Boto3) Referensi API.

# Contoh kode untuk Amazon Polly menggunakan SDK AWS

Contoh kode berikut menunjukkan cara menggunakan Amazon Polly dengan AWS perangkat pengembangan perangkat lunak (SDK).

Tindakan merupakan kutipan kode dari program yang lebih besar dan harus dijalankan dalam konteks. Meskipun tindakan menunjukkan cara memanggil setiap fungsi layanan, Anda dapat melihat tindakan dalam konteks pada skenario yang terkait dan contoh lintas layanan.

Skenario adalah contoh kode yang menunjukkan cara untuk menyelesaikan tugas tertentu dengan memanggil beberapa fungsi dalam layanan yang sama.

Contoh lintas layanan adalah contoh aplikasi yang bekerja di beberapa Layanan AWS.

### Sumber daya lainnya

- [Panduan Pengembang Amazon Polly](https://docs.aws.amazon.com/polly/latest/dg/what-is.html) Informasi lebih lanjut tentang Amazon Polly.
- [Referensi API Amazon Polly](https://docs.aws.amazon.com/polly/latest/dg/API_Reference.html) Detail tentang semua tindakan Amazon Polly yang tersedia.
- [AWSPusat Pengembang](https://aws.amazon.com/developer/code-examples/?awsf.sdk-code-examples-product=product%23polly) Contoh kode yang dapat Anda filter berdasarkan kategori atau pencarian teks lengkap.
- [AWSContoh SDK](https://github.com/awsdocs/aws-doc-sdk-examples) GitHub repo dengan kode lengkap dalam bahasa pilihan. Termasuk instruksi untuk mengatur dan menjalankan kode.

### Contoh kode

- [Tindakan untuk Amazon Polly menggunakan SDK AWS](#page-5570-0)
	- [Menghapus leksikon Amazon Polly menggunakan SDK AWS](#page-5570-1)
	- [Dapatkan leksikon Amazon Polly menggunakan SDK AWS](#page-5573-0)
	- [Mendapatkan data tentang tugas sintesis ucapan Amazon Polly menggunakan SDK AWS](#page-5576-0)
	- [Dapatkan suara Amazon Polly tersedia untuk sintesis menggunakan SDK AWS](#page-5578-0)
	- [Daftar leksikon pengucapan Amazon Polly menggunakan SDK AWS](#page-5584-0)
	- [Memulai tugas sintesis ucapan Amazon Polly menggunakan SDK AWS](#page-5592-0)
- [Menyimpan leksikon pengucapan Amazon Polly menggunakan SDK AWS](#page-5595-0)
- [Sintesis ucapan dari teks dengan Amazon Polly menggunakan SDK AWS](#page-5600-0)
- [Skenario untuk Amazon Polly menggunakan SDK AWS](#page-5611-0)
	- [Buat aplikasi lip-sync dengan Amazon Polly menggunakan SDK AWS](#page-5611-1)
- [Contoh lintas layanan untuk Amazon AWS Polly menggunakan SDK](#page-5612-0)
	- [Mengonversi teks menjadi ucapan dan kembali ke teks menggunakan SDK AWS](#page-5612-1)
	- [Buat aplikasi yang menganalisis umpan balik pelanggan dan mensintesis audio](#page-5613-0)

# <span id="page-5570-0"></span>Tindakan untuk Amazon Polly menggunakan SDK AWS

Contoh kode berikut menunjukkan cara menggunakan Amazon Polly dengan AWS SDK. Setiap contoh memanggil fungsi layanan individual.

Contoh-contoh tindakan adalah kutipan kode dari program yang lebih besar dan harus dijalankan di dalam konteks. Anda dapat melihat tindakan dalam konteks di[Skenario untuk Amazon Polly](#page-5611-0)  [menggunakan SDK AWS.](#page-5611-0)

Contoh-contoh

- [Menghapus leksikon Amazon Polly menggunakan SDK AWS](#page-5570-1)
- [Dapatkan leksikon Amazon Polly menggunakan SDK AWS](#page-5573-0)
- [Mendapatkan data tentang tugas sintesis ucapan Amazon Polly menggunakan SDK AWS](#page-5576-0)
- [Dapatkan suara Amazon Polly tersedia untuk sintesis menggunakan SDK AWS](#page-5578-0)
- [Daftar leksikon pengucapan Amazon Polly menggunakan SDK AWS](#page-5584-0)
- [Memulai tugas sintesis ucapan Amazon Polly menggunakan SDK AWS](#page-5592-0)
- [Menyimpan leksikon pengucapan Amazon Polly menggunakan SDK AWS](#page-5595-0)
- [Sintesis ucapan dari teks dengan Amazon Polly menggunakan SDK AWS](#page-5600-0)

<span id="page-5570-1"></span>Menghapus leksikon Amazon Polly menggunakan SDK AWS

Contoh kode berikut menunjukkan cara menghapus leksikon Amazon Polly.

### .NET

### AWS SDK for .NET

### **a** Note

```
 using System; 
     using System.Threading.Tasks; 
     using Amazon.Polly; 
     using Amazon.Polly.Model; 
    /// <summary> 
    /// Deletes an existing Amazon Polly lexicon using the AWS SDK for .NET. 
    /// </summary> 
     public class DeleteLexicon 
     { 
         public static async Task Main() 
         { 
             string lexiconName = "SampleLexicon"; 
            var client = new AmazonPollyClient();
             var success = await DeletePollyLexiconAsync(client, lexiconName); 
             if (success) 
\{\hspace{.1cm} \} Console.WriteLine($"Successfully deleted {lexiconName}."); 
 } 
             else 
\{\hspace{.1cm} \} Console.WriteLine($"Could not delete {lexiconName}."); 
 } 
         } 
         /// <summary> 
         /// Deletes the named Amazon Polly lexicon. 
         /// </summary>
```

```
 /// <param name="client">The initialized Amazon Polly client object.</
param> 
         /// <param name="lexiconName">The name of the Amazon Polly lexicon to 
         /// delete.</param> 
         /// <returns>A Boolean value indicating the success of the operation.</
returns> 
        public static async Task<bool> DeletePollyLexiconAsync(
             AmazonPollyClient client, 
             string lexiconName) 
         { 
             var deleteLexiconRequest = new DeleteLexiconRequest() 
\{\hspace{.1cm} \} Name = lexiconName, 
             }; 
             var response = await client.DeleteLexiconAsync(deleteLexiconRequest); 
             return response.HttpStatusCode == System.Net.HttpStatusCode.OK; 
         } 
     }
```
• Untuk detail API, lihat [DeleteLexicond](https://docs.aws.amazon.com/goto/DotNetSDKV3/polly-2016-06-10/DeleteLexicon)i Referensi AWS SDK for .NET API.

### CLI

### AWS CLI

Untuk menghapus leksikon

delete-lexiconContoh berikut menghapus leksikon yang ditentukan.

```
aws polly delete-lexicon \ 
     --name w3c
```
Perintah ini tidak menghasilkan output.

Untuk informasi selengkapnya, lihat [Menggunakan DeleteLexicon operasi](https://docs.aws.amazon.com/polly/latest/dg/gs-delete-lexicon.html) di Panduan Pengembang Amazon Polly.

• Untuk detail API, lihat [DeleteLexicond](https://awscli.amazonaws.com/v2/documentation/api/latest/reference/polly/delete-lexicon.html)i Referensi AWS CLI Perintah.

# <span id="page-5573-0"></span>Dapatkan leksikon Amazon Polly menggunakan SDK AWS

Contoh kode berikut menunjukkan cara mendapatkan leksikon Amazon Polly.

.NET

AWS SDK for .NET

### **a** Note

```
 using System; 
     using System.Threading.Tasks; 
     using Amazon.Polly; 
     using Amazon.Polly.Model; 
     /// <summary> 
     /// Retrieves information about a specific Amazon Polly lexicon. 
     /// </summary> 
     public class GetLexicon 
     { 
         public static async Task Main(string[] args) 
         { 
              string lexiconName = "SampleLexicon"; 
              var client = new AmazonPollyClient(); 
              await GetPollyLexiconAsync(client, lexiconName); 
         } 
         public static async Task GetPollyLexiconAsync(AmazonPollyClient client, 
 string lexiconName) 
         { 
              var getLexiconRequest = new GetLexiconRequest() 
\{\hspace{.1cm} \} Name = lexiconName, 
              }; 
              try
```

```
\{\hspace{.1cm} \} var response = await client.GetLexiconAsync(getLexiconRequest); 
                 Console.WriteLine($"Lexicon:\n Name: {response.Lexicon.Name}"); 
                 Console.WriteLine($"Content: {response.Lexicon.Content}"); 
 } 
            catch (Exception ex) 
\{\hspace{.1cm} \} Console.WriteLine("Error: " + ex.Message); 
 } 
        } 
    }
```
• Untuk detail API, lihat [GetLexicond](https://docs.aws.amazon.com/goto/DotNetSDKV3/polly-2016-06-10/GetLexicon)i Referensi AWS SDK for .NET API.

# CLI

# AWS CLI

Untuk mengambil konten leksikon

get-lexiconContoh berikut mengambil isi dari leksikon pengucapan yang ditentukan.

```
aws polly get-lexicon \ 
     --name w3c
```
Output:

```
{ 
     "Lexicon": { 
         "Content": "<?xml version=\"1.0\" encoding=\"UTF-8\"?>\n<lexicon version=
\"1.0\" \n xmlns= \"http://www.w3.org/2005/01/pronunciation-lexicon
\"\n xmlns:xsi=\"http://www.w3.org/2001/XMLSchema-instance\" \n 
 xsi:schemaLocation=\"http://www.w3.org/2005/01/pronunciation-lexicon \n 
 http://www.w3.org/TR/2007/CR-pronunciation- lexicon-20071212/pls.xsd\"\n 
    alphabet=\"ipa\" \n xml:lang=\"en-US\">\n <lexeme>\n <grapheme>W3C</
grapheme>\n <alias>World Wide Web Consortium</alias>\n </lexeme>\n</
lexicon>\n", 
         "Name": "w3c" 
    }, 
     "LexiconAttributes": { 
        "Alphabet": "ipa",
```
}

```
 "LanguageCode": "en-US", 
     "LastModified": 1603908910.99, 
     "LexiconArn": "arn:aws:polly:us-west-2:880185128111:lexicon/w3c", 
     "LexemesCount": 1, 
     "Size": 492 
 }
```
Untuk informasi selengkapnya, lihat [Menggunakan GetLexicon operasi](https://docs.aws.amazon.com/polly/latest/dg/gs-get-lexicon.html) di Panduan Pengembang Amazon Polly.

• Untuk detail API, lihat [GetLexicond](https://awscli.amazonaws.com/v2/documentation/api/latest/reference/polly/get-lexicon.html)i Referensi AWS CLI Perintah.

### Python

SDK for Python (Boto3)

# **a** Note

```
class PollyWrapper: 
     """Encapsulates Amazon Polly functions.""" 
     def __init__(self, polly_client, s3_resource): 
        "" "
         :param polly_client: A Boto3 Amazon Polly client. 
         :param s3_resource: A Boto3 Amazon Simple Storage Service (Amazon S3) 
 resource. 
         """ 
         self.polly_client = polly_client 
         self.s3_resource = s3_resource 
         self.voice_metadata = None 
     def get_lexicon(self, name): 
         """ 
         Gets metadata and contents of an existing lexicon. 
         :param name: The name of the lexicon to retrieve.
```

```
 :return: The retrieved lexicon. 
 """ 
         try: 
             response = self.polly_client.get_lexicon(Name=name) 
             logger.info("Got lexicon %s.", name) 
         except ClientError: 
             logger.exception("Couldn't get lexicon %s.", name) 
             raise 
         else: 
             return response
```
• Untuk detail API, lihat [GetLexicond](https://docs.aws.amazon.com/goto/boto3/polly-2016-06-10/GetLexicon)i AWSSDK for Python (Boto3) Referensi API.

<span id="page-5576-0"></span>Mendapatkan data tentang tugas sintesis ucapan Amazon Polly menggunakan SDK AWS

Contoh kode berikut menunjukkan cara mendapatkan data tentang tugas sintesis ucapan Amazon Polly asinkron yang ada.

CL<sub>I</sub>

AWS CLI

Untuk mendapatkan informasi tentang tugas sintesis ucapan

get-speech-synthesis-taskContoh berikut mengambil informasi tentang tugas sintesis ucapan yang ditentukan.

```
aws polly get-speech-synthesis-task \ 
     --task-id 70b61c0f-57ce-4715-a247-cae8729dcce9
```
Output:

```
{ 
     "SynthesisTask": { 
         "TaskId": "70b61c0f-57ce-4715-a247-cae8729dcce9", 
         "TaskStatus": "completed", 
         "OutputUri": "https://s3.us-west-2.amazonaws.com/my-s3-
bucket/70b61c0f-57ce-4715-a247-cae8729dcce9.mp3", 
         "CreationTime": 1603911042.689,
```

```
 "RequestCharacters": 1311, 
          "OutputFormat": "mp3", 
          "TextType": "text", 
          "VoiceId": "Joanna" 
     }
}
```
Untuk informasi selengkapnya, lihat [Membuat file audio panjang](https://docs.aws.amazon.com/polly/latest/dg/longer-cli.html) di Panduan Pengembang Amazon Polly.

• Untuk detail API, lihat [GetSpeechSynthesisTaskd](https://awscli.amazonaws.com/v2/documentation/api/latest/reference/polly/get-speech-synthesis-task.html)i Referensi AWS CLI Perintah.

### Python

SDK for Python (Boto3)

# **a** Note

```
class PollyWrapper: 
     """Encapsulates Amazon Polly functions.""" 
     def __init__(self, polly_client, s3_resource): 
 """ 
         :param polly_client: A Boto3 Amazon Polly client. 
         :param s3_resource: A Boto3 Amazon Simple Storage Service (Amazon S3) 
 resource. 
 """ 
         self.polly_client = polly_client 
         self.s3_resource = s3_resource 
         self.voice_metadata = None 
     def get_speech_synthesis_task(self, task_id): 
         """ 
         Gets metadata about an asynchronous speech synthesis task, such as its 
  status. 
         :param task_id: The ID of the task to retrieve.
```

```
 :return: Metadata about the task. 
 """ 
         try: 
             response = 
 self.polly_client.get_speech_synthesis_task(TaskId=task_id) 
             task = response["SynthesisTask"] 
             logger.info("Got synthesis task. Status is %s.", task["TaskStatus"]) 
         except ClientError: 
             logger.exception("Couldn't get synthesis task %s.", task_id) 
             raise 
         else: 
             return task
```
• Untuk detail API, lihat [GetSpeechSynthesisTaskd](https://docs.aws.amazon.com/goto/boto3/polly-2016-06-10/GetSpeechSynthesisTask)i AWSSDK for Python (Boto3) Referensi API.

<span id="page-5578-0"></span>Dapatkan suara Amazon Polly tersedia untuk sintesis menggunakan SDK AWS

Contoh kode berikut menunjukkan cara mendapatkan suara Amazon Polly yang tersedia untuk sintesis.

.NET

AWS SDK for .NET

```
a Note
```

```
 using System; 
 using System.Threading.Tasks; 
 using Amazon.Polly; 
 using Amazon.Polly.Model; 
 public class DescribeVoices 
 { 
     public static async Task Main()
```

```
 { 
             var client = new AmazonPollyClient();
              var allVoicesRequest = new DescribeVoicesRequest(); 
              var enUsVoicesRequest = new DescribeVoicesRequest() 
\{\hspace{.1cm} \} LanguageCode = "en-US", 
              }; 
              try 
\{\hspace{.1cm} \} string nextToken; 
do de la contrado do la contrado de la contrado de la contrado de la contrado de la contrado de la contrado de
\overline{a} var allVoicesResponse = await 
 client.DescribeVoicesAsync(allVoicesRequest); 
                        nextToken = allVoicesResponse.NextToken; 
                        allVoicesRequest.NextToken = nextToken; 
                        Console.WriteLine("\nAll voices: "); 
                        allVoicesResponse.Voices.ForEach(voice => 
\{ DisplayVoiceInfo(voice); 
                        }); 
 } 
                   while (nextToken is not null); 
do de la contrado do la contrado de la contrado de la contrado de la contrado de la contrado de la contrado de
\overline{a} var enUsVoicesResponse = await 
 client.DescribeVoicesAsync(enUsVoicesRequest); 
                        nextToken = enUsVoicesResponse.NextToken; 
                        enUsVoicesRequest.NextToken = nextToken; 
                        Console.WriteLine("\nen-US voices: "); 
                        enUsVoicesResponse.Voices.ForEach(voice => 
\{ DisplayVoiceInfo(voice); 
                        }); 
 } 
                   while (nextToken is not null); 
 } 
              catch (Exception ex) 
\{\hspace{.1cm} \}
```
```
 Console.WriteLine("Exception caught: " + ex.Message); 
             } 
         } 
         public static void DisplayVoiceInfo(Voice voice) 
        \{ Console.WriteLine($" Name: {voice.Name}\tGender: 
 {voice.Gender}\tLanguageName: {voice.LanguageName}"); 
 } 
    }
```
• Untuk detail API, lihat [DescribeVoices](https://docs.aws.amazon.com/goto/DotNetSDKV3/polly-2016-06-10/DescribeVoices)di Referensi AWS SDK for .NET API.

#### Java

SDK for Java 2.x

#### **a** Note

```
import software.amazon.awssdk.regions.Region;
import software.amazon.awssdk.services.polly.PollyClient;
import software.amazon.awssdk.services.polly.model.DescribeVoicesRequest;
import software.amazon.awssdk.services.polly.model.DescribeVoicesResponse;
import software.amazon.awssdk.services.polly.model.PollyException;
import software.amazon.awssdk.services.polly.model.Voice;
import java.util.List;
/** 
  * Before running this Java V2 code example, set up your development 
  * environment, including your credentials. 
 * 
  * For more information, see the following documentation topic: 
 * 
  * https://docs.aws.amazon.com/sdk-for-java/latest/developer-guide/get-
started.html 
  */
```

```
public class DescribeVoicesSample { 
     public static void main(String args[]) { 
         PollyClient polly = PollyClient.builder() 
                  .region(Region.US_WEST_2) 
                 .build();
         describeVoice(polly); 
         polly.close(); 
     } 
     public static void describeVoice(PollyClient polly) { 
         try { 
             DescribeVoicesRequest voicesRequest = DescribeVoicesRequest.builder() 
                      .languageCode("en-US") 
                      .build(); 
             DescribeVoicesResponse enUsVoicesResult = 
  polly.describeVoices(voicesRequest); 
             List<Voice> voices = enUsVoicesResult.voices(); 
             for (Voice myVoice : voices) { 
                  System.out.println("The ID of the voice is " + myVoice.id()); 
                  System.out.println("The gender of the voice is " + 
  myVoice.gender()); 
 } 
         } catch (PollyException e) { 
             System.err.println("Exception caught: " + e); 
             System.exit(1); 
         } 
     }
}
```
• Untuk detail API, lihat [DescribeVoices](https://docs.aws.amazon.com/goto/SdkForJavaV2/polly-2016-06-10/DescribeVoices)di Referensi AWS SDK for Java 2.x API.

## Python

# SDK for Python (Boto3)

# **a** Note

```
class PollyWrapper: 
     """Encapsulates Amazon Polly functions.""" 
     def __init__(self, polly_client, s3_resource): 
        "" "
         :param polly_client: A Boto3 Amazon Polly client. 
         :param s3_resource: A Boto3 Amazon Simple Storage Service (Amazon S3) 
 resource. 
         """ 
         self.polly_client = polly_client 
         self.s3_resource = s3_resource 
         self.voice_metadata = None 
     def describe_voices(self): 
        "" "
         Gets metadata about available voices. 
         :return: The list of voice metadata. 
        "''" try: 
             response = self.polly_client.describe_voices() 
             self.voice_metadata = response["Voices"] 
             logger.info("Got metadata about %s voices.", 
 len(self.voice_metadata)) 
         except ClientError: 
             logger.exception("Couldn't get voice metadata.") 
             raise 
         else: 
             return self.voice_metadata
```
• Untuk detail API, lihat [DescribeVoices](https://docs.aws.amazon.com/goto/boto3/polly-2016-06-10/DescribeVoices)di AWSSDK for Python (Boto3) Referensi API.

#### Ruby

SDK for Ruby

# **a** Note

Ada lebih banyak tentang GitHub. Temukan contoh lengkapnya dan pelajari cara mengatur dan menjalankannya di [Repositori Contoh Kode AWS.](https://github.com/awsdocs/aws-doc-sdk-examples/tree/main/ruby/example_code/polly#code-examples)

```
require "aws-sdk-polly" # In v2: require 'aws-sdk'
begin 
   # Create an Amazon Polly client using 
  # credentials from the shared credentials file \sim/.aws/credentials
  # and the configuration (region) from the shared configuration file ~/.aws/
config 
   polly = Aws::Polly::Client.new 
   # Get US English voices 
   resp = polly.describe_voices(language_code: "en-US") 
  resp.voices.each do |v| 
     puts v.name 
     puts " " + v.gender 
     puts 
   end
rescue StandardError => ex 
   puts "Could not get voices" 
   puts "Error message:" 
   puts ex.message
end
```
• Untuk detail API, lihat [DescribeVoices](https://docs.aws.amazon.com/goto/SdkForRubyV3/polly-2016-06-10/DescribeVoices)di Referensi AWS SDK for Ruby API.

# Rust

# SDK for Rust

# **a** Note

Ada lebih banyak tentang GitHub. Temukan contoh lengkapnya dan pelajari cara mengatur dan menjalankannya di [Repositori Contoh Kode AWS.](https://github.com/awsdocs/aws-doc-sdk-examples/tree/main/rustv1/examples/polly#code-examples)

```
async fn list_voices(client: &Client) -> Result<(), Error> { 
     let resp = client.describe_voices().send().await?; 
     println!("Voices:"); 
     let voices = resp.voices(); 
     for voice in voices { 
         println!(" Name: {}", voice.name().unwrap_or("No name!")); 
         println!( 
             " Language: {}", 
             voice.language_name().unwrap_or("No language!") 
         ); 
         println!(); 
     } 
     println!("Found {} voices", voices.len()); 
    0k(())}
```
• Untuk detail API, lihat [DescribeVoices](https://docs.rs/releases/search?query=aws-sdk)referensi AWS SDK for Rust API.

# Daftar leksikon pengucapan Amazon Polly menggunakan SDK AWS

Contoh kode berikut menunjukkan cara mencantumkan leksikon pengucapan Amazon Polly.

## .NET

# AWS SDK for .NET

## **a**) Note

```
 using System; 
     using System.Threading.Tasks; 
     using Amazon.Polly; 
     using Amazon.Polly.Model; 
     /// <summary> 
     /// Lists the Amazon Polly lexicons that have been defined. By default, 
     /// lists the lexicons that are defined in the same AWS Region as the default 
     /// user. To view Amazon Polly lexicons that are defined in a different AWS 
     /// Region, supply it as a parameter to the Amazon Polly constructor. 
     /// </summary> 
     public class ListLexicons 
     { 
         public static async Task Main() 
         { 
             var client = new AmazonPollyClient();
             var request = new ListLexiconsRequest();
              try 
\{\hspace{.1cm} \} Console.WriteLine("All voices: "); 
do de la contrado do la contrado de la contrado de la contrado de la contrado de la contrado de la contrado de
\overline{a} var response = await client.ListLexiconsAsync(request); 
                       request.NextToken = response.NextToken; 
                       response.Lexicons.ForEach(lexicon => 
\{ var attributes = lexicon.Attributes; 
                            Console.WriteLine($"Name: {lexicon.Name}"); 
                            Console.WriteLine($"\tAlphabet: {attributes.Alphabet}");
```

```
 Console.WriteLine($"\tLanguageCode: 
 {attributes.LanguageCode}"); 
                         Console.WriteLine($"\tLastModified: 
 {attributes.LastModified}"); 
                         Console.WriteLine($"\tLexemesCount: 
 {attributes.LexemesCount}"); 
                         Console.WriteLine($"\tLexiconArn: 
 {attributes.LexiconArn}"); 
                         Console.WriteLine($"\tSize: {attributes.Size}"); 
                     }); 
 } 
                 while (request.NextToken is not null); 
 } 
             catch (Exception ex) 
\{\hspace{.1cm} \} Console.WriteLine($"Error: {ex.Message}"); 
             } 
        } 
    }
```
• Untuk detail API, lihat [ListLexiconsd](https://docs.aws.amazon.com/goto/DotNetSDKV3/polly-2016-06-10/ListLexicons)i Referensi AWS SDK for .NET API.

# CLI

# AWS CLI

Untuk membuat daftar leksikon Anda

list-lexiconsContoh berikut mencantumkan leksikon pengucapan Anda.

```
aws polly list-lexicons
```
Output:

```
{ 
     "Lexicons": [ 
          { 
               "Name": "w3c", 
               "Attributes": { 
                    "Alphabet": "ipa", 
                    "LanguageCode": "en-US",
```

```
 "LastModified": 1603908910.99, 
                 "LexiconArn": "arn:aws:polly:us-east-2:123456789012:lexicon/w3c", 
                 "LexemesCount": 1, 
                 "Size": 492 
 } 
         } 
     ]
}
```
Untuk informasi selengkapnya, lihat [Menggunakan ListLexicons operasi](https://docs.aws.amazon.com/polly/latest/dg/gs-list-lexicons.html) di Panduan Pengembang Amazon Polly.

• Untuk detail API, lihat [ListLexiconsd](https://awscli.amazonaws.com/v2/documentation/api/latest/reference/polly/list-lexicons.html)i Referensi AWS CLI Perintah.

#### Java

SDK for Java 2.x

## **a** Note

```
import software.amazon.awssdk.regions.Region;
import software.amazon.awssdk.services.polly.PollyClient;
import software.amazon.awssdk.services.polly.model.ListLexiconsResponse;
import software.amazon.awssdk.services.polly.model.ListLexiconsRequest;
import software.amazon.awssdk.services.polly.model.LexiconDescription;
import software.amazon.awssdk.services.polly.model.PollyException;
import java.util.List;
/** 
  * Before running this Java V2 code example, set up your development 
  * environment, including your credentials. 
 * 
  * For more information, see the following documentation topic: 
 * 
  * https://docs.aws.amazon.com/sdk-for-java/latest/developer-guide/get-
started.html 
  */
public class ListLexicons {
```

```
 public static void main(String args[]) { 
         PollyClient polly = PollyClient.builder() 
                  .region(Region.US_WEST_2) 
                  .build(); 
         listLexicons(polly); 
         polly.close(); 
     } 
     public static void listLexicons(PollyClient client) { 
         try { 
             ListLexiconsRequest listLexiconsRequest = 
  ListLexiconsRequest.builder() 
                      .build(); 
             ListLexiconsResponse listLexiconsResult = 
  client.listLexicons(listLexiconsRequest); 
             List<LexiconDescription> lexiconDescription = 
  listLexiconsResult.lexicons(); 
             for (LexiconDescription lexDescription : lexiconDescription) { 
                  System.out.println("The name of the Lexicon is " + 
  lexDescription.name()); 
 } 
         } catch (PollyException e) { 
             System.err.println("Exception caught: " + e); 
             System.exit(1); 
         } 
     }
}
```
• Untuk detail API, lihat [ListLexiconsd](https://docs.aws.amazon.com/goto/SdkForJavaV2/polly-2016-06-10/ListLexicons)i Referensi AWS SDK for Java 2.x API.

#### Python

SDK for Python (Boto3)

### **a**) Note

```
class PollyWrapper: 
     """Encapsulates Amazon Polly functions.""" 
     def __init__(self, polly_client, s3_resource): 
 """ 
         :param polly_client: A Boto3 Amazon Polly client. 
         :param s3_resource: A Boto3 Amazon Simple Storage Service (Amazon S3) 
  resource. 
        "''" self.polly_client = polly_client 
         self.s3_resource = s3_resource 
         self.voice_metadata = None 
     def list_lexicons(self): 
 """ 
         Lists lexicons in the current account. 
         :return: The list of lexicons. 
        "" ""
         try: 
             response = self.polly_client.list_lexicons() 
             lexicons = response["Lexicons"] 
             logger.info("Got %s lexicons.", len(lexicons)) 
         except ClientError: 
             logger.exception( 
                 "Couldn't get %s.", 
) raise 
         else: 
             return lexicons
```
• Untuk detail API, lihat [ListLexiconsd](https://docs.aws.amazon.com/goto/boto3/polly-2016-06-10/ListLexicons)i AWSSDK for Python (Boto3) Referensi API.

# Ruby

# SDK for Ruby

# **a** Note

Ada lebih banyak tentang GitHub. Temukan contoh lengkapnya dan pelajari cara mengatur dan menjalankannya di [Repositori Contoh Kode AWS.](https://github.com/awsdocs/aws-doc-sdk-examples/tree/main/ruby/example_code/polly#code-examples)

```
require "aws-sdk-polly" # In v2: require 'aws-sdk'
begin 
   # Create an Amazon Polly client using 
  # credentials from the shared credentials file \sim/.aws/credentials
   # and the configuration (region) from the shared configuration file ~/.aws/
config 
   polly = Aws::Polly::Client.new 
  resp = polly.list_lexicons 
  resp.lexicons.each do |l| 
     puts l.name 
     puts " Alphabet:" + l.attributes.alphabet 
     puts " Language:" + l.attributes.language 
     puts 
   end
rescue StandardError => ex 
   puts "Could not get lexicons" 
   puts "Error message:" 
   puts ex.message
end
```
• Untuk detail API, lihat [ListLexiconsd](https://docs.aws.amazon.com/goto/SdkForRubyV3/polly-2016-06-10/ListLexicons)i Referensi AWS SDK for Ruby API.

# Rust

# SDK for Rust

# **a** Note

Ada lebih banyak tentang GitHub. Temukan contoh lengkapnya dan pelajari cara mengatur dan menjalankannya di [Repositori Contoh Kode AWS.](https://github.com/awsdocs/aws-doc-sdk-examples/tree/main/rustv1/examples/polly#code-examples)

```
async fn show_lexicons(client: &Client) -> Result<(), Error> { 
     let resp = client.list_lexicons().send().await?; 
     println!("Lexicons:"); 
     let lexicons = resp.lexicons(); 
     for lexicon in lexicons { 
         println!(" Name: {}", lexicon.name().unwrap_or_default()); 
         println!( 
              " Language: {:?}\n", 
              lexicon 
                  .attributes() 
                  .as_ref() 
                  .map(|attrib| attrib 
                       .language_code 
                       .as_ref() 
                       .expect("languages must have language codes")) 
                  .expect("languages must have attributes") 
         ); 
     } 
     println!(); 
     println!("Found {} lexicons.", lexicons.len()); 
     println!(); 
    0k(())}
```
• Untuk detail API, lihat [ListLexiconsr](https://docs.rs/releases/search?query=aws-sdk)eferensi AWS SDK for Rust API.

# Memulai tugas sintesis ucapan Amazon Polly menggunakan SDK AWS

Contoh kode berikut menunjukkan cara memulai tugas sintesis ucapan Amazon Polly asinkron.

CLI

AWS CLI

Untuk mensintesis teks

start-speech-synthesis-taskContoh berikut mensintesis teks text\_file.txt dan menyimpan file MP3 yang dihasilkan dalam bucket yang ditentukan.

```
aws polly start-speech-synthesis-task \ 
     --output-format mp3 \ 
     --output-s3-bucket-name my-s3-bucket \ 
     --text file://text_file.txt \ 
     --voice-id Joanna
```
Output:

```
{ 
     "SynthesisTask": { 
          "TaskId": "70b61c0f-57ce-4715-a247-cae8729dcce9", 
          "TaskStatus": "scheduled", 
         "OutputUri": "https://s3.us-east-2.amazonaws.com/my-s3-
bucket/70b61c0f-57ce-4715-a247-cae8729dcce9.mp3", 
          "CreationTime": 1603911042.689, 
          "RequestCharacters": 1311, 
          "OutputFormat": "mp3", 
          "TextType": "text", 
         "VoiceId": "Joanna" 
     }
}
```
Untuk informasi selengkapnya, lihat [Membuat file audio panjang](https://docs.aws.amazon.com/polly/latest/dg/longer-cli.html) di Panduan Pengembang Amazon Polly.

• Untuk detail API, lihat [StartSpeechSynthesisTaskd](https://awscli.amazonaws.com/v2/documentation/api/latest/reference/polly/start-speech-synthesis-task.html)i Referensi AWS CLI Perintah.

## Python

# SDK for Python (Boto3)

# **a**) Note

```
class PollyWrapper: 
     """Encapsulates Amazon Polly functions.""" 
     def __init__(self, polly_client, s3_resource): 
         "" ""
          :param polly_client: A Boto3 Amazon Polly client. 
          :param s3_resource: A Boto3 Amazon Simple Storage Service (Amazon S3) 
 resource. 
         """ 
         self.polly_client = polly_client 
         self.s3_resource = s3_resource 
         self.voice_metadata = None 
     def do_synthesis_task( 
         self, 
         text, 
         engine, 
         voice, 
         audio_format, 
         s3_bucket, 
         lang_code=None, 
         include_visemes=False, 
         wait_callback=None, 
     ): 
         """ 
         Start an asynchronous task to synthesize speech or speech marks, wait for 
         the task to complete, retrieve the output from Amazon S3, and return the 
         data. 
         An asynchronous task is required when the text is too long for near-real 
  time
```
 synthesis. :param text: The text to synthesize. :param engine: The kind of engine used. Can be standard or neural. :param voice: The ID of the voice to use. :param audio\_format: The audio format to return for synthesized speech. When speech marks are synthesized, the output format is JSON. :param s3\_bucket: The name of an existing Amazon S3 bucket that you have write access to. Synthesis output is written to this bucket. :param lang\_code: The language code of the voice to use. This has an effect only when a bilingual voice is selected. :param include\_visemes: When True, a second request is made to Amazon Polly to synthesize a list of visemes, using the specified text and voice. A viseme represents the visual position of the face and mouth when saying part of a word. :param wait\_callback: A callback function that is called periodically during task processing, to give the caller an opportunity to take action, such as to display status. :return: The audio stream that contains the synthesized speech and a list of visemes that are associated with the speech audio. "" "" try: kwargs =  $\{$  "Engine": engine, "OutputFormat": audio\_format, "OutputS3BucketName": s3\_bucket, "Text": text, "VoiceId": voice, } if lang\_code is not None: kwargs["LanguageCode"] = lang\_code response = self.polly\_client.start\_speech\_synthesis\_task(\*\*kwargs) speech\_task = response["SynthesisTask"] logger.info("Started speech synthesis task %s.", speech\_task["TaskId"])

```
viseme task = None
             if include_visemes: 
                 kwargs["OutputFormat"] = "json" 
                 kwargs["SpeechMarkTypes"] = ["viseme"] 
                 response = 
 self.polly_client.start_speech_synthesis_task(**kwargs) 
                 viseme_task = response["SynthesisTask"] 
                 logger.info("Started viseme synthesis task %s.", 
 viseme_task["TaskId"]) 
        except ClientError: 
             logger.exception("Couldn't start synthesis task.") 
             raise 
        else: 
             bucket = self.s3_resource.Bucket(s3_bucket) 
             audio_stream = self._wait_for_task( 
                 10, speech_task["TaskId"], "speech", wait_callback, bucket 
) visemes = None 
             if include_visemes: 
                 viseme_data = self._wait_for_task( 
                     10, viseme_task["TaskId"], "viseme", wait_callback, bucket 
)visemes = \Gamma json.loads(v) for v in viseme_data.read().decode().split() if 
 v 
 ] 
             return audio_stream, visemes
```
• Untuk detail API, lihat [StartSpeechSynthesisTaskd](https://docs.aws.amazon.com/goto/boto3/polly-2016-06-10/StartSpeechSynthesisTask)i AWSSDK for Python (Boto3) Referensi API.

Menyimpan leksikon pengucapan Amazon Polly menggunakan SDK AWS

Contoh kode berikut menunjukkan cara menyimpan leksikon pengucapan Amazon Polly.

## .NET

# AWS SDK for .NET

## **A** Note

```
 using System; 
     using System.Threading.Tasks; 
     using Amazon.Polly; 
     using Amazon.Polly.Model; 
     /// <summary> 
     /// Creates a new Amazon Polly lexicon using the AWS SDK for .NET. 
     /// </summary> 
     public class PutLexicon 
     { 
         public static async Task Main() 
         { 
              string lexiconContent = "<?xml version=\"1.0\" encoding=\"UTF-8\"?>" 
  + 
                  "<lexicon version=\"1.0\" xmlns=\"http://www.w3.org/2005/01/
pronunciation-lexicon\" xmlns:xsi=\"http://www.w3.org/2001/XMLSchema-instance\" " 
  + 
                  "xsi:schemaLocation=\"http://www.w3.org/2005/01/pronunciation-
lexicon http://www.w3.org/TR/2007/CR-pronunciation-lexicon-20071212/pls.xsd\" " + 
                  "alphabet=\"ipa\" xml:lang=\"en-US\">" + 
                  "<lexeme><grapheme>test1</grapheme><alias>test2</alias></lexeme>" 
  + 
                  "</lexicon>"; 
              string lexiconName = "SampleLexicon"; 
             var client = new AmazonPollyClient();
              var putLexiconRequest = new PutLexiconRequest() 
\{\hspace{.1cm} \} Name = lexiconName, 
                  Content = lexiconContent, 
              };
```

```
 try 
\{\hspace{.1cm} \} var response = await client.PutLexiconAsync(putLexiconRequest); 
                if (response.HttpStatusCode == System.Net.HttpStatusCode.OK) 
\overline{a} Console.WriteLine($"Successfully created Lexicon: 
 {lexiconName}."); 
 } 
                else 
\overline{a} Console.WriteLine($"Could not create Lexicon: 
 {lexiconName}."); 
 } 
 } 
            catch (Exception ex) 
\{\hspace{.1cm} \} Console.WriteLine("Exception caught: " + ex.Message); 
 } 
        } 
    }
```
• Untuk detail API, lihat [PutLexicon](https://docs.aws.amazon.com/goto/DotNetSDKV3/polly-2016-06-10/PutLexicon)di Referensi AWS SDK for .NET API.

# CLI

# AWS CLI

Untuk menyimpan leksikon

put-lexiconContoh berikut menyimpan leksikon pengucapan yang ditentukan. example.plsFile tersebut menentukan leksikon yang sesuai dengan PLS W3C.

```
aws polly put-lexicon \ 
    --name w3c \backslash --content file://example.pls
```
Isi dari example.pls

<?xml version="1.0" encoding="UTF-8"?>

{

 <lexicon version="1.0" xmlns="http://www.w3.org/2005/01/pronunciation-lexicon" xmlns:xsi="http://www.w3.org/2001/XMLSchema-instance" xsi:schemaLocation="http://www.w3.org/2005/01/pronunciation-lexicon http://www.w3.org/TR/2007/CR-pronunciation-lexicon-20071212/pls.xsd" alphabet="ipa" xml:lang="en-US"> <lexeme> <grapheme>W3C</grapheme> <alias>World Wide Web Consortium</alias> </lexeme> </lexicon> }

Perintah ini tidak menghasilkan output.

Untuk informasi selengkapnya, lihat [Menggunakan PutLexicon operasi](https://docs.aws.amazon.com/polly/latest/dg/gs-put-lexicon.html) di Panduan Pengembang Amazon Polly.

• Untuk detail API, lihat [PutLexicon](https://awscli.amazonaws.com/v2/documentation/api/latest/reference/polly/put-lexicon.html)di Referensi AWS CLI Perintah.

### Python

```
SDK for Python (Boto3)
```
# **a** Note

```
class PollyWrapper: 
     """Encapsulates Amazon Polly functions.""" 
     def __init__(self, polly_client, s3_resource): 
        "" "
         :param polly_client: A Boto3 Amazon Polly client. 
         :param s3_resource: A Boto3 Amazon Simple Storage Service (Amazon S3) 
 resource. 
         """ 
         self.polly_client = polly_client 
         self.s3_resource = s3_resource
```
self.voice\_metadata = None

```
 def create_lexicon(self, name, content): 
 """ 
         Creates a lexicon with the specified content. A lexicon contains custom 
         pronunciations. 
         :param name: The name of the lexicon. 
         :param content: The content of the lexicon. 
         """ 
         try: 
             self.polly_client.put_lexicon(Name=name, Content=content) 
             logger.info("Created lexicon %s.", name) 
         except ClientError: 
             logger.exception("Couldn't create lexicon %s.") 
             raise
```
• Untuk detail API, lihat [PutLexicon](https://docs.aws.amazon.com/goto/boto3/polly-2016-06-10/PutLexicon)di AWSSDK for Python (Boto3) Referensi API.

#### Rust

#### SDK for Rust

#### **a** Note

```
async fn make_lexicon(client: &Client, name: &str, from: &str, to: &str) -> 
  Result<(), Error> { 
     let content = format!("<?xml version=\"1.0\" encoding=\"UTF-8\"?> 
     <lexicon version=\"1.0\" xmlns=\"http://www.w3.org/2005/01/pronunciation-
lexicon\" xmlns:xsi=\"http://www.w3.org/2001/XMLSchema-instance\" 
     xsi:schemaLocation=\"http://www.w3.org/2005/01/pronunciation-lexicon http://
www.w3.org/TR/2007/CR-pronunciation-lexicon-20071212/pls.xsd\" 
     alphabet=\"ipa\" xml:lang=\"en-US\"> 
     <lexeme><grapheme>{}</grapheme><alias>{}</alias></lexeme> 
     </lexicon>", from, to);
```

```
 client 
          .put_lexicon() 
          .name(name) 
          .content(content) 
          .send() 
          .await?; 
     println!("Added lexicon"); 
    0k(())}
```
• Untuk detail API, lihat [PutLexicon](https://docs.rs/releases/search?query=aws-sdk)referensi AWS SDK for Rust API.

# Sintesis ucapan dari teks dengan Amazon Polly menggunakan SDK AWS

Contoh kode berikut menunjukkan cara mensintesis ucapan dari teks dengan Amazon Polly.

.NET

AWS SDK for .NET

# **a** Note

```
 using System; 
     using System.IO; 
     using System.Threading.Tasks; 
     using Amazon.Polly; 
     using Amazon.Polly.Model; 
     public class SynthesizeSpeech 
     { 
          public static async Task Main() 
\overline{\mathcal{L}} string outputFileName = "speech.mp3";
```

```
 string text = "Twas brillig, and the slithy toves did gyre and gimbol 
 in the wabe"; 
           var client = new AmazonPollyClient();
            var response = await PollySynthesizeSpeech(client, text); 
            WriteSpeechToStream(response.AudioStream, outputFileName); 
        } 
        /// <summary> 
        /// Calls the Amazon Polly SynthesizeSpeechAsync method to convert text 
        /// to speech. 
        /// </summary> 
        /// <param name="client">The Amazon Polly client object used to connect 
        /// to the Amazon Polly service.</param> 
        /// <param name="text">The text to convert to speech.</param> 
        /// <returns>A SynthesizeSpeechResponse object that includes an 
 AudioStream 
       /// object with the converted text.</returns>
        private static async Task<SynthesizeSpeechResponse> 
 PollySynthesizeSpeech(IAmazonPolly client, string text) 
        { 
            var synthesizeSpeechRequest = new SynthesizeSpeechRequest() 
            { 
                OutputFormat = OutputFormat.Mp3, 
                VoiceId = VoiceId.Joanna, 
               Text = text,
            }; 
            var synthesizeSpeechResponse = 
                await client.SynthesizeSpeechAsync(synthesizeSpeechRequest); 
            return synthesizeSpeechResponse; 
        } 
        /// <summary> 
        /// Writes the AudioStream returned from the call to 
        /// SynthesizeSpeechAsync to a file in MP3 format. 
        /// </summary> 
        /// <param name="audioStream">The AudioStream returned from the 
        /// call to the SynthesizeSpeechAsync method.</param> 
        /// <param name="outputFileName">The full path to the file in which to 
        /// save the audio stream.</param>
```

```
 private static void WriteSpeechToStream(Stream audioStream, string 
 outputFileName) 
         { 
             var outputStream = new FileStream( 
                 outputFileName, 
                 FileMode.Create, 
                 FileAccess.Write); 
            byte[] buffer = new byte[2 * 1024];
             int readBytes; 
            while ((readBytes = audioStream.Read(buffer, 0, 2 * 1024)) > 0)
\{\hspace{.1cm} \} outputStream.Write(buffer, 0, readBytes); 
 } 
             // Flushes the buffer to avoid losing the last second or so of 
             // the synthesized text. 
             outputStream.Flush(); 
             Console.WriteLine($"Saved {outputFileName} to disk."); 
         } 
    }
```
Sintesis ucapan dari teks menggunakan tanda ucapan dengan Amazon Polly menggunakan AWS SDK.

```
 using System; 
     using System.Collections.Generic; 
     using System.IO; 
     using System.Threading.Tasks; 
     using Amazon.Polly; 
     using Amazon.Polly.Model; 
     public class SynthesizeSpeechMarks 
     { 
         public static async Task Main() 
         { 
            var client = new AmazonPollyClient();
             string outputFileName = "speechMarks.json"; 
             var synthesizeSpeechRequest = new SynthesizeSpeechRequest() 
\{\hspace{.1cm} \}
```

```
 OutputFormat = OutputFormat.Json, 
                 SpeechMarkTypes = new List<string> 
\overline{a} SpeechMarkType.Viseme, 
                     SpeechMarkType.Word, 
                 }, 
                VoiceId = VoiceId.Joanna, 
                 Text = "This is a sample text to be synthesized.", 
            }; 
            try 
\{\hspace{.1cm} \} using (var outputStream = new FileStream(outputFileName, 
 FileMode.Create, FileAccess.Write)) 
\overline{a} var synthesizeSpeechResponse = await 
 client.SynthesizeSpeechAsync(synthesizeSpeechRequest); 
                   var buffer = new byte[2 * 1024];
                     int readBytes; 
                    var inputStream = synthesizeSpeechResponse.AudioStream; 
                   while ((readBytes = inputStream.Read(buffer, 0, 2 * 1024)) >
 0) 
\{ outputStream.Write(buffer, 0, readBytes); 
1999 1999 1999 1999 1999
 } 
 } 
            catch (Exception ex) 
\{\hspace{.1cm} \} Console.WriteLine($"Error: {ex.Message}"); 
            } 
        } 
    }
```
• Untuk detail API, lihat [SynthesizeSpeech](https://docs.aws.amazon.com/goto/DotNetSDKV3/polly-2016-06-10/SynthesizeSpeech)di Referensi AWS SDK for .NET API.

#### Java

SDK for Java 2.x

# **A** Note

```
import javazoom.jl.decoder.JavaLayerException;
import software.amazon.awssdk.core.ResponseInputStream;
import software.amazon.awssdk.regions.Region;
import software.amazon.awssdk.services.polly.PollyClient;
import software.amazon.awssdk.services.polly.model.DescribeVoicesRequest;
import software.amazon.awssdk.services.polly.model.Voice;
import software.amazon.awssdk.services.polly.model.DescribeVoicesResponse;
import software.amazon.awssdk.services.polly.model.OutputFormat;
import software.amazon.awssdk.services.polly.model.PollyException;
import software.amazon.awssdk.services.polly.model.SynthesizeSpeechRequest;
import software.amazon.awssdk.services.polly.model.SynthesizeSpeechResponse;
import java.io.IOException;
import java.io.InputStream;
import javazoom.jl.player.advanced.AdvancedPlayer;
import javazoom.jl.player.advanced.PlaybackEvent;
import javazoom.jl.player.advanced.PlaybackListener;
/** 
  * Before running this Java V2 code example, set up your development 
  * environment, including your credentials. 
 * 
  * For more information, see the following documentation topic: 
 * 
  * https://docs.aws.amazon.com/sdk-for-java/latest/developer-guide/get-
started.html 
  */
public class PollyDemo { 
     private static final String SAMPLE = "Congratulations. You have successfully 
 built this working demo " + 
             " of Amazon Polly in Java Version 2. Have fun building voice enabled 
  apps with Amazon Polly (that's me!), and always " 
 +
```

```
 " look at the AWS website for tips and tricks on using Amazon Polly 
 and other great services from AWS"; 
     public static void main(String args[]) { 
         PollyClient polly = PollyClient.builder() 
                 .region(Region.US_WEST_2) 
                 .build(); 
         talkPolly(polly); 
         polly.close(); 
    } 
     public static void talkPolly(PollyClient polly) { 
         try { 
             DescribeVoicesRequest describeVoiceRequest = 
 DescribeVoicesRequest.builder() 
                     .engine("standard") 
                    .buid() DescribeVoicesResponse describeVoicesResult = 
 polly.describeVoices(describeVoiceRequest); 
             Voice voice = describeVoicesResult.voices().stream() 
                     .filter(v -> v.name().equals("Joanna")) 
                     .findFirst() 
                     .orElseThrow(() -> new RuntimeException("Voice not found")); 
             InputStream stream = synthesize(polly, SAMPLE, voice, 
 OutputFormat.MP3); 
             AdvancedPlayer player = new AdvancedPlayer(stream, 
 javazoom.jl.player.FactoryRegistry.systemRegistry().createAudioDevice()); 
             player.setPlayBackListener(new PlaybackListener() { 
                 public void playbackStarted(PlaybackEvent evt) { 
                     System.out.println("Playback started"); 
                     System.out.println(SAMPLE); 
 } 
                 public void playbackFinished(PlaybackEvent evt) { 
                     System.out.println("Playback finished"); 
 } 
             }); 
             // play it! 
             player.play();
```

```
 } catch (PollyException | JavaLayerException | IOException e) { 
              System.err.println(e.getMessage()); 
              System.exit(1); 
         } 
     } 
     public static InputStream synthesize(PollyClient polly, String text, Voice 
  voice, OutputFormat format) 
              throws IOException { 
         SynthesizeSpeechRequest synthReq = SynthesizeSpeechRequest.builder() 
                  .text(text) 
                  .voiceId(voice.id()) 
                  .outputFormat(format) 
                  .build(); 
         ResponseInputStream<SynthesizeSpeechResponse> synthRes = 
  polly.synthesizeSpeech(synthReq); 
         return synthRes; 
     }
}
```
• Untuk detail API, lihat [SynthesizeSpeech](https://docs.aws.amazon.com/goto/SdkForJavaV2/polly-2016-06-10/SynthesizeSpeech)di Referensi AWS SDK for Java 2.x API.

# Python

SDK for Python (Boto3)

# **a** Note

```
class PollyWrapper: 
     """Encapsulates Amazon Polly functions.""" 
     def __init__(self, polly_client, s3_resource): 
         """ 
         :param polly_client: A Boto3 Amazon Polly client. 
         :param s3_resource: A Boto3 Amazon Simple Storage Service (Amazon S3) 
 resource.
```

```
"" "
         self.polly_client = polly_client 
         self.s3_resource = s3_resource 
         self.voice_metadata = None 
     def synthesize( 
         self, text, engine, voice, audio_format, lang_code=None, 
 include_visemes=False 
     ): 
        "''" Synthesizes speech or speech marks from text, using the specified voice. 
         :param text: The text to synthesize. 
         :param engine: The kind of engine used. Can be standard or neural. 
         :param voice: The ID of the voice to use. 
         :param audio_format: The audio format to return for synthesized speech. 
 When 
                               speech marks are synthesized, the output format is 
 JSON. 
         :param lang_code: The language code of the voice to use. This has an 
 effect 
                            only when a bilingual voice is selected. 
         :param include_visemes: When True, a second request is made to Amazon 
 Polly 
                                  to synthesize a list of visemes, using the 
 specified 
                                   text and voice. A viseme represents the visual 
 position 
                                   of the face and mouth when saying part of a word. 
         :return: The audio stream that contains the synthesized speech and a list 
                  of visemes that are associated with the speech audio. 
        "''" try: 
            kwargs = \{ "Engine": engine, 
                  "OutputFormat": audio_format, 
                  "Text": text, 
                  "VoiceId": voice, 
 } 
             if lang_code is not None: 
                  kwargs["LanguageCode"] = lang_code 
             response = self.polly_client.synthesize_speech(**kwargs) 
             audio_stream = response["AudioStream"]
```

```
 logger.info("Got audio stream spoken by %s.", voice) 
             visemes = None 
             if include_visemes: 
                 kwargs["OutputFormat"] = "json" 
                 kwargs["SpeechMarkTypes"] = ["viseme"] 
                 response = self.polly_client.synthesize_speech(**kwargs) 
                 visemes = [ 
                     json.loads(v) 
                     for v in response["AudioStream"].read().decode().split() 
                     if v 
 ] 
                 logger.info("Got %s visemes.", len(visemes)) 
         except ClientError: 
             logger.exception("Couldn't get audio stream.") 
             raise 
         else: 
             return audio_stream, visemes
```
• Untuk detail API, lihat [SynthesizeSpeech](https://docs.aws.amazon.com/goto/boto3/polly-2016-06-10/SynthesizeSpeech)di AWSSDK for Python (Boto3) Referensi API.

#### Ruby

SDK for Ruby

# **a** Note

```
require "aws-sdk-polly" # In v2: require 'aws-sdk'
begin 
   # Get the filename from the command line 
   if ARGV.empty? 
     puts "You must supply a filename" 
     exit 1 
   end
```

```
 filename = ARGV[0] 
   # Open file and get the contents as a string 
   if File.exist?(filename) 
     contents = IO.read(filename) 
   else 
     puts "No such file: " + filename 
     exit 1 
   end 
   # Create an Amazon Polly client using 
  # credentials from the shared credentials file \sim/.aws/credentials
  # and the configuration (region) from the shared configuration file ~/.aws/
config 
   polly = Aws::Polly::Client.new 
  resp = polly.synthesize_speech({ 
     output_format: "mp3", 
     text: contents, 
     voice_id: "Joanna", 
   }) 
   # Save output 
   # Get just the file name 
   # abc/xyz.txt -> xyx.txt 
   name = File.basename(filename) 
   # Split up name so we get just the xyz part 
   parts = name.split(".") 
   first_part = parts[0] 
   mp3_file = first_part + ".mp3" 
   IO.copy_stream(resp.audio_stream, mp3_file) 
   puts "Wrote MP3 content to: " + mp3_file
rescue StandardError => ex 
   puts "Got error:" 
   puts "Error message:" 
   puts ex.message
end
```
• Untuk detail API, lihat [SynthesizeSpeech](https://docs.aws.amazon.com/goto/SdkForRubyV3/polly-2016-06-10/SynthesizeSpeech)di Referensi AWS SDK for Ruby API.

# Rust

# SDK for Rust

# **a** Note

```
async fn synthesize(client: &Client, filename: &str) -> Result<(), Error> { 
     let content = fs::read_to_string(filename); 
     let resp = client 
          .synthesize_speech() 
          .output_format(OutputFormat::Mp3) 
          .text(content.unwrap()) 
          .voice_id(VoiceId::Joanna) 
          .send() 
          .await?; 
     // Get MP3 data from response and save it 
     let mut blob = resp 
          .audio_stream 
         .collect() 
          .await 
          .expect("failed to read data"); 
     let parts: Vec<&str> = filename.split('.').collect(); 
     let out_file = format!("{}{}", String::from(parts[0]), ".mp3"); 
     let mut file = tokio::fs::File::create(out_file) 
          .await 
          .expect("failed to create file"); 
     file.write_all_buf(&mut blob) 
          .await 
          .expect("failed to write to file"); 
    0k(())}
```
• Untuk detail API, lihat [SynthesizeSpeech](https://docs.rs/releases/search?query=aws-sdk)referensi AWS SDK for Rust API.

# Skenario untuk Amazon Polly menggunakan SDK AWS

Contoh kode berikut menunjukkan cara menggunakan Amazon Polly dengan AWS SDK. Setiap contoh menunjukkan cara menyelesaikan tugas tertentu dengan memanggil beberapa fungsi dalam layanan yang sama.

Skenario menargetkan tingkat pengalaman menengah untuk membantu Anda memahami tindakan layanan dalam konteks.

# Contoh-contoh

• [Buat aplikasi lip-sync dengan Amazon Polly menggunakan SDK AWS](#page-5611-0)

# <span id="page-5611-0"></span>Buat aplikasi lip-sync dengan Amazon Polly menggunakan SDK AWS

Contoh kode berikut menunjukkan cara membuat aplikasi lip-sync dengan Amazon Polly.

Python

SDK for Python (Boto3)

Menunjukkan cara menggunakan Amazon Polly dan Tkinter untuk membuat aplikasi sinkronisasi bibir yang menampilkan wajah animasi berbicara bersama dengan pidato yang disintesis oleh Amazon Polly. Lip-sync dilakukan dengan meminta daftar viseme dari Amazon Polly yang cocok dengan pidato yang disintesis.

- Dapatkan metadata suara dari Amazon Polly dan tampilkan di aplikasi Tkinter.
- Dapatkan audio ucapan yang disintesis dan tanda ucapan viseme yang cocok dari Amazon Polly.
- Putar audio dengan gerakan mulut yang disinkronkan dalam wajah animasi.
- Kirim tugas sintesis asinkron untuk teks panjang dan ambil output dari bucket Amazon Simple Storage Service (Amazon S3).

Untuk kode sumber lengkap dan instruksi tentang cara mengatur dan menjalankan, lihat contoh lengkapnya di [GitHub](https://github.com/awsdocs/aws-doc-sdk-examples/tree/main/python/example_code/polly#code-examples).

Layanan yang digunakan dalam contoh ini

• Amazon Polly

# Contoh lintas layanan untuk Amazon AWS Polly menggunakan SDK

Contoh kode berikut menunjukkan cara menggunakan Amazon Polly dengan AWS SDK. Setiap contoh berisi contoh aplikasi yang bekerja di beberapaLayanan AWS.

Contoh lintas layanan menargetkan pengalaman tingkat lanjut untuk membantu Anda mulai membangun aplikasi.

Contoh-contoh

- [Mengonversi teks menjadi ucapan dan kembali ke teks menggunakan SDK AWS](#page-5612-0)
- [Buat aplikasi yang menganalisis umpan balik pelanggan dan mensintesis audio](#page-5613-0)

<span id="page-5612-0"></span>Mengonversi teks menjadi ucapan dan kembali ke teks menggunakan SDK AWS

Contoh kode berikut ini menunjukkan cara:

- Menggunakan Amazon Polly untuk mensintesis file input teks biasa (UTF-8) ke file audio.
- Mengunggah file audio ke bucket Amazon S3.
- Menggunakan Amazon Transcribe untuk mengonversi file audio menjadi teks.
- Tampilkan teks.

# Rust

# SDK for Rust

Gunakan Amazon Polly untuk mensintesis file input teks biasa (UTF-8) menjadi file audio, unggah file audio ke bucket Amazon S3, gunakan Amazon Transcribe untuk mengonversi file audio tersebut menjadi teks, dan tampilkan teksnya.

Untuk kode sumber lengkap dan instruksi tentang cara mengatur dan menjalankan, lihat contoh lengkapnya di [GitHub](https://github.com/awsdocs/aws-doc-sdk-examples/blob/main/rustv1/cross_service#code-examples).

Layanan yang digunakan dalam contoh ini

- Amazon Polly
- Amazon S3
- Amazon Transcribe

# <span id="page-5613-0"></span>Buat aplikasi yang menganalisis umpan balik pelanggan dan mensintesis audio

Contoh kode berikut menunjukkan cara membuat aplikasi yang menganalisis kartu komentar pelanggan, menerjemahkannya dari bahasa aslinya, menentukan sentimen mereka, dan menghasilkan file audio dari teks yang diterjemahkan.

## .NET

## AWS SDK for .NET

Aplikasi contoh ini menganalisis dan menyimpan kartu umpan balik pelanggan. Secara khusus, ini memenuhi kebutuhan hotel fiktif di New York City. Hotel menerima umpan balik dari para tamu dalam berbagai bahasa dalam bentuk kartu komentar fisik. Umpan balik itu diunggah ke aplikasi melalui klien web. Setelah gambar kartu komentar diunggah, langkahlangkah berikut terjadi:

- Teks diekstraksi dari gambar menggunakan Amazon Textract.
- Amazon Comprehend menentukan sentimen teks yang diekstraksi dan bahasanya.
- Teks yang diekstraksi diterjemahkan ke bahasa Inggris menggunakan Amazon Translate.
- Amazon Polly mensintesis file audio dari teks yang diekstraksi.

Aplikasi lengkap dapat digunakan dengan. AWS CDK Untuk kode sumber dan petunjuk penerapan, lihat proyek di [GitHub.](https://github.com/awsdocs/aws-doc-sdk-examples/tree/main/dotnetv3/cross-service/FeedbackSentimentAnalyzer)

Layanan yang digunakan dalam contoh ini

- Amazon Comprehend
- Lambda
- Amazon Polly
- Amazon Textract
- Amazon Translate

#### Java

#### SDK for Java 2.x

Aplikasi contoh ini menganalisis dan menyimpan kartu umpan balik pelanggan. Secara khusus, ini memenuhi kebutuhan hotel fiktif di New York City. Hotel menerima umpan balik dari para tamu dalam berbagai bahasa dalam bentuk kartu komentar fisik. Umpan balik itu diunggah ke aplikasi melalui klien web. Setelah gambar kartu komentar diunggah, langkahlangkah berikut terjadi:

- Teks diekstraksi dari gambar menggunakan Amazon Textract.
- Amazon Comprehend menentukan sentimen teks yang diekstraksi dan bahasanya.
- Teks yang diekstraksi diterjemahkan ke bahasa Inggris menggunakan Amazon Translate.
- Amazon Polly mensintesis file audio dari teks yang diekstraksi.

Aplikasi lengkap dapat digunakan dengan. AWS CDK Untuk kode sumber dan petunjuk penerapan, lihat proyek di [GitHub.](https://github.com/awsdocs/aws-doc-sdk-examples/tree/main/javav2/usecases/creating_fsa_app)

Layanan yang digunakan dalam contoh ini

- Amazon Comprehend
- Lambda
- Amazon Polly
- Amazon Textract
- Amazon Translate

# **JavaScript**

# SDK untuk JavaScript (v3)

Aplikasi contoh ini menganalisis dan menyimpan kartu umpan balik pelanggan. Secara khusus, ini memenuhi kebutuhan hotel fiktif di New York City. Hotel menerima umpan balik dari para tamu dalam berbagai bahasa dalam bentuk kartu komentar fisik. Umpan balik itu diunggah ke aplikasi melalui klien web. Setelah gambar kartu komentar diunggah, langkahlangkah berikut terjadi:

- Teks diekstraksi dari gambar menggunakan Amazon Textract.
- Amazon Comprehend menentukan sentimen teks yang diekstraksi dan bahasanya.
- Teks yang diekstraksi diterjemahkan ke bahasa Inggris menggunakan Amazon Translate.
- Amazon Polly mensintesis file audio dari teks yang diekstraksi.

Aplikasi lengkap dapat digunakan dengan. AWS CDK Untuk kode sumber dan petunjuk penerapan, lihat proyek di [GitHub.](https://github.com/awsdocs/aws-doc-sdk-examples/tree/main/javascriptv3/example_code/cross-services/feedback-sentiment-analyzer) Kutipan berikut menunjukkan bagaimana yang AWS SDK for JavaScript digunakan di dalam fungsi Lambda.

```
import { 
   ComprehendClient, 
   DetectDominantLanguageCommand, 
   DetectSentimentCommand,
} from "@aws-sdk/client-comprehend";
/** 
  * Determine the language and sentiment of the extracted text. 
 * 
  * @param {{ source_text: string}} extractTextOutput 
  */
export const handler = async (extractTextOutput) => { 
  const comprehendClient = new ComprehendClient({});
   const detectDominantLanguageCommand = new DetectDominantLanguageCommand({ 
    Text: extractTextOutput.source text,
   }); 
  // The source language is required for sentiment analysis and 
   // translation in the next step. 
   const { Languages } = await comprehendClient.send( 
     detectDominantLanguageCommand, 
   ); 
   const languageCode = Languages[0].LanguageCode; 
   const detectSentimentCommand = new DetectSentimentCommand({ 
     Text: extractTextOutput.source_text, 
     LanguageCode: languageCode, 
   }); 
   const { Sentiment } = await comprehendClient.send(detectSentimentCommand); 
   return { 
     sentiment: Sentiment, 
     language_code: languageCode, 
   };
};
```

```
import { 
   DetectDocumentTextCommand, 
   TextractClient,
} from "@aws-sdk/client-textract";
```
```
/** 
  * Fetch the S3 object from the event and analyze it using Amazon Textract. 
 * 
  * @param {import("@types/aws-lambda").EventBridgeEvent<"Object Created">} 
  eventBridgeS3Event 
  */
export const handler = async (eventBridgeS3Event) => { 
   const textractClient = new TextractClient(); 
   const detectDocumentTextCommand = new DetectDocumentTextCommand({ 
     Document: { 
       S3Object: { 
         Bucket: eventBridgeS3Event.bucket, 
         Name: eventBridgeS3Event.object, 
       }, 
     }, 
  }); 
  // Textract returns a list of blocks. A block can be a line, a page, word, etc. 
  // Each block also contains geometry of the detected text. 
  // For more information on the Block type, see https://docs.aws.amazon.com/
textract/latest/dg/API_Block.html. 
   const { Blocks } = await textractClient.send(detectDocumentTextCommand); 
  // For the purpose of this example, we are only interested in words. 
   const extractedWords = Blocks.filter((b) => b.BlockType === "WORD").map( 
    (b) => b.Text,
   ); 
  return extractedWords.join(" ");
};
```

```
import { PollyClient, SynthesizeSpeechCommand } from "@aws-sdk/client-polly";
import { S3Client } from "@aws-sdk/client-s3";
import { Upload } from "@aws-sdk/lib-storage";
/** 
 * Synthesize an audio file from text. 
 * 
 * @param {{ bucket: string, translated_text: string, object: string}} 
 sourceDestinationConfig 
  */
```

```
export const handler = async (sourceDestinationConfig) => { 
  const pollyClient = new PollyClient({});
   const synthesizeSpeechCommand = new SynthesizeSpeechCommand({ 
     Engine: "neural", 
     Text: sourceDestinationConfig.translated_text, 
     VoiceId: "Ruth", 
     OutputFormat: "mp3", 
   }); 
   const { AudioStream } = await pollyClient.send(synthesizeSpeechCommand); 
   const audioKey = `${sourceDestinationConfig.object}.mp3`; 
   // Store the audio file in S3. 
   const s3Client = new S3Client(); 
  const upload = new Upload(\{ client: s3Client, 
     params: { 
       Bucket: sourceDestinationConfig.bucket, 
       Key: audioKey, 
       Body: AudioStream, 
       ContentType: "audio/mp3", 
     }, 
   }); 
   await upload.done(); 
   return audioKey;
};
```

```
import { 
   TranslateClient, 
  TranslateTextCommand,
} from "@aws-sdk/client-translate";
/** 
  * Translate the extracted text to English. 
 * 
  * @param {{ extracted_text: string, source_language_code: string}} 
 textAndSourceLanguage 
  */
export const handler = async (textAndSourceLanguage) => { 
   const translateClient = new TranslateClient({});
```

```
 const translateCommand = new TranslateTextCommand({ 
    SourceLanguageCode: textAndSourceLanguage.source language code,
     TargetLanguageCode: "en", 
     Text: textAndSourceLanguage.extracted_text, 
   }); 
   const { TranslatedText } = await translateClient.send(translateCommand); 
  return { translated_text: TranslatedText };
};
```
Layanan yang digunakan dalam contoh ini

- Amazon Comprehend
- Lambda
- Amazon Polly
- Amazon Textract
- Amazon Translate

#### Ruby

SDK for Ruby

Aplikasi contoh ini menganalisis dan menyimpan kartu umpan balik pelanggan. Secara khusus, ini memenuhi kebutuhan hotel fiktif di New York City. Hotel menerima umpan balik dari para tamu dalam berbagai bahasa dalam bentuk kartu komentar fisik. Umpan balik itu diunggah ke aplikasi melalui klien web. Setelah gambar kartu komentar diunggah, langkahlangkah berikut terjadi:

- Teks diekstraksi dari gambar menggunakan Amazon Textract.
- Amazon Comprehend menentukan sentimen teks yang diekstraksi dan bahasanya.
- Teks yang diekstraksi diterjemahkan ke bahasa Inggris menggunakan Amazon Translate.
- Amazon Polly mensintesis file audio dari teks yang diekstraksi.

Aplikasi lengkap dapat digunakan dengan. AWS CDK Untuk kode sumber dan petunjuk penerapan, lihat proyek di [GitHub.](https://github.com/awsdocs/aws-doc-sdk-examples/tree/main/ruby/cross_service_examples/feedback_sentiment_analyzer)

Layanan yang digunakan dalam contoh ini

• Amazon Comprehend

- Lambda
- Amazon Polly
- Amazon Textract
- Amazon Translate

# Contoh kode untuk QLDB menggunakan SDK AWS

Contoh kode berikut menunjukkan cara menggunakan Amazon QLDB (QLDB) AWS dengan kit pengembangan perangkat lunak (SDK).

Tindakan merupakan kutipan kode dari program yang lebih besar dan harus dijalankan dalam konteks. Meskipun tindakan menunjukkan cara memanggil setiap fungsi layanan, Anda dapat melihat tindakan dalam konteks pada skenario yang terkait dan contoh lintas layanan.

# Sumber daya lainnya

- Panduan [Pengembang QLDB](https://docs.aws.amazon.com/qldb/latest/developerguide/what-is.html) Informasi lebih lanjut tentang QLDB.
- Referensi [QLDB API](https://docs.aws.amazon.com/qldb/latest/developerguide/api-reference.html) Detail tentang semua tindakan QLDB yang tersedia.
- [AWSPusat Pengembang](https://aws.amazon.com/developer/code-examples/?awsf.sdk-code-examples-product=product%23qldb) Contoh kode yang dapat Anda filter berdasarkan kategori atau pencarian teks lengkap.
- [AWSContoh SDK](https://github.com/awsdocs/aws-doc-sdk-examples) GitHub repo dengan kode lengkap dalam bahasa pilihan. Termasuk instruksi untuk mengatur dan menjalankan kode.

# Contoh kode

- [Tindakan untuk QLDB menggunakan SDK AWS](#page-5619-0)
	- [Membuat buku besar QLDB menggunakan SDK AWS](#page-5620-0)
	- [Buat daftar buku besar QLDB Anda menggunakan SDK AWS](#page-5622-0)

# <span id="page-5619-0"></span>Tindakan untuk QLDB menggunakan SDK AWS

Contoh kode berikut menunjukkan cara menggunakan Amazon QLDB (QLDB) dengan SDK. AWS Setiap contoh memanggil fungsi layanan individual.

# Contoh-contoh

- [Membuat buku besar QLDB menggunakan SDK AWS](#page-5620-0)
- [Buat daftar buku besar QLDB Anda menggunakan SDK AWS](#page-5622-0)

# <span id="page-5620-0"></span>Membuat buku besar QLDB menggunakan SDK AWS

Contoh kode berikut menunjukkan cara membuat buku besar QLDB.

CLI

AWS CLI

Contoh 1: Untuk membuat buku besar dengan properti default

create-ledgerContoh berikut membuat buku besar dengan nama myExampleLedger dan modus izin. STANDARD Parameter opsional untuk perlindungan penghapusan dan kunci AWS KMS tidak ditentukan, sehingga mereka default ke true dan kunci KMS yang AWS dimiliki masing-masing.

```
aws qldb create-ledger \ 
     --name myExampleLedger \ 
     --permissions-mode STANDARD
```
Output:

```
{ 
     "State": "CREATING", 
     "Arn": "arn:aws:qldb:us-west-2:123456789012:ledger/myExampleLedger", 
     "DeletionProtection": true, 
     "CreationDateTime": 1568839243.951, 
     "Name": "myExampleLedger", 
     "PermissionsMode": "STANDARD"
}
```
Contoh 2: Untuk membuat buku besar dengan perlindungan penghapusan dinonaktifkan, kunci KMS yang dikelola pelanggan, dan tag yang ditentukan

create-ledgerContoh berikut membuat buku besar dengan nama myExampleLedger2 dan modus izin. STANDARD Fitur perlindungan penghapusan dinonaktifkan, kunci KMS yang dikelola pelanggan yang ditentukan digunakan untuk enkripsi saat istirahat, dan tag yang ditentukan dilampirkan ke sumber daya.

```
aws qldb create-ledger \ 
     --name myExampleLedger2 \ 
     --permissions-mode STANDARD \ 
     --no-deletion-protection \ 
     --kms-key arn:aws:kms:us-west-2:123456789012:key/a1b2c3d4-5678-90ab-cdef-
EXAMPLE111111 \ \ \ \ \ \ --tags IsTest=true,Domain=Test
```
Output:

```
{ 
     "Arn": "arn:aws:qldb:us-west-2:123456789012:ledger/myExampleLedger2", 
     "DeletionProtection": false, 
     "CreationDateTime": 1568839543.557, 
     "State": "CREATING", 
     "Name": "myExampleLedger2", 
     "PermissionsMode": "STANDARD", 
     "KmsKeyArn": "arn:aws:kms:us-west-2:123456789012:key/a1b2c3d4-5678-90ab-cdef-
EXAMPLE11111"
}
```
Untuk informasi selengkapnya, lihat [Operasi Dasar untuk Buku Besar QLDB Amazon di](https://docs.aws.amazon.com/qldb/latest/developerguide/ledger-management.basics.html)  [Panduan Pengembang QLDB](https://docs.aws.amazon.com/qldb/latest/developerguide/ledger-management.basics.html) Amazon.

• Untuk detail API, lihat [CreateLedger](https://awscli.amazonaws.com/v2/documentation/api/latest/reference/qldb/create-ledger.html)di Referensi AWS CLI Perintah.

# Rust

SDK for Rust

**a** Note

```
async fn make_ledger(client: &Client, ledger: &str) -> Result<(), Error> { 
     let result = client 
         .create_ledger() 
         .name(ledger)
```

```
 .permissions_mode(PermissionsMode::AllowAll) 
          .send() 
          .await?; 
     println!("ARN: {}", result.arn().unwrap()); 
    0k(())}
```
• Untuk detail API, lihat [CreateLedger](https://docs.rs/releases/search?query=aws-sdk)referensi AWS SDK for Rust API.

<span id="page-5622-0"></span>Buat daftar buku besar QLDB Anda menggunakan SDK AWS

Contoh kode berikut menunjukkan cara membuat daftar buku besar QLDB Anda.

CLI

AWS CLI

Untuk membuat daftar buku besar yang tersedia

list-ledgersContoh berikut mencantumkan semua buku besar yang terkait dengan AWS akun saat ini dan Wilayah.

aws qldb list-ledgers

Output:

```
{ 
     "Ledgers": [ 
          { 
               "State": "ACTIVE", 
               "CreationDateTime": 1568839243.951, 
               "Name": "myExampleLedger" 
          }, 
          { 
               "State": "ACTIVE", 
               "CreationDateTime": 1568839543.557, 
               "Name": "myExampleLedger2" 
          }
```
}

 $\mathbf{I}$ 

Untuk informasi selengkapnya, lihat [Operasi Dasar untuk Buku Besar QLDB Amazon di](https://docs.aws.amazon.com/qldb/latest/developerguide/ledger-management.basics.html)  [Panduan Pengembang QLDB](https://docs.aws.amazon.com/qldb/latest/developerguide/ledger-management.basics.html) Amazon.

• Untuk detail API, lihat [ListLedgersd](https://awscli.amazonaws.com/v2/documentation/api/latest/reference/qldb/list-ledgers.html)i Referensi AWS CLI Perintah.

#### Rust

SDK for Rust

# **a** Note

Ada lebih banyak tentang GitHub. Temukan contoh lengkapnya dan pelajari cara mengatur dan menjalankannya di [Repositori Contoh Kode AWS.](https://github.com/awsdocs/aws-doc-sdk-examples/tree/main/rustv1/examples/qldb#code-examples)

```
async fn show_ledgers(client: &QLDBClient) -> Result<(), Error> { 
     let mut pages = client.list_ledgers().into_paginator().page_size(2).send(); 
     while let Some(page) = pages.next().await { 
         println!("* {:?}", page); //Prints an entire page of ledgers. 
         for ledger in page.unwrap().ledgers() { 
             println!("* {:?}", ledger); //Prints the LedgerSummary of a single 
  ledger. 
         } 
     } 
    0k(())}
```
• Untuk detail API, lihat [ListLedgersr](https://docs.rs/releases/search?query=aws-sdk)eferensi AWS SDK for Rust API.

# Contoh kode untuk Amazon RDS menggunakan SDK AWS

Contoh kode berikut menunjukkan cara menggunakan Amazon Relational Database Service (Amazon RDS) dengan AWS perangkat pengembangan perangkat lunak (SDK).

Tindakan merupakan kutipan kode dari program yang lebih besar dan harus dijalankan dalam konteks. Meskipun tindakan menunjukkan cara memanggil setiap fungsi layanan, Anda dapat melihat tindakan dalam konteks pada skenario yang terkait dan contoh lintas layanan.

Skenario adalah contoh kode yang menunjukkan cara untuk menyelesaikan tugas tertentu dengan memanggil beberapa fungsi dalam layanan yang sama.

Contoh lintas layanan adalah contoh aplikasi yang bekerja di beberapa Layanan AWS.

# Sumber daya lainnya

- [Panduan Pengguna Amazon RDS](https://docs.aws.amazon.com/AmazonRDS/latest/UserGuide/Welcome.html) Informasi lebih lanjut tentang Amazon RDS.
- [Referensi API Amazon RDS](https://docs.aws.amazon.com/AmazonRDS/latest/APIReference/Welcome.html) Detail tentang semua tindakan Amazon RDS yang tersedia.
- [AWSPusat Pengembang](https://aws.amazon.com/developer/code-examples/?awsf.sdk-code-examples-product=product%23rds) Contoh kode yang dapat Anda filter berdasarkan kategori atau pencarian teks lengkap.
- [AWSContoh SDK](https://github.com/awsdocs/aws-doc-sdk-examples) GitHub repo dengan kode lengkap dalam bahasa pilihan. Termasuk instruksi untuk mengatur dan menjalankan kode.

# Memulai

Halo Amazon RDS

Contoh kode berikut menunjukkan cara memulai menggunakan Amazon RDS.

.NET

AWS SDK for .NET

# **a** Note

```
using System;
using System.Threading.Tasks;
using Amazon.RDS;
using Amazon.RDS.Model;
```

```
namespace RDSActions;
public static class HelloRds
{ 
     static async Task Main(string[] args) 
     { 
        var rdsClient = new AmazonRDSClient();
         Console.WriteLine($"Hello Amazon RDS! Following are some of your DB 
  instances:"); 
         Console.WriteLine(); 
         // You can use await and any of the async methods to get a response. 
         // Let's get the first twenty DB instances. 
         var response = await rdsClient.DescribeDBInstancesAsync( 
             new DescribeDBInstancesRequest() 
\{\hspace{.1cm} \}MaxRecords = 20 // Must be between 20 and 100.
             }); 
         foreach (var instance in response.DBInstances) 
         { 
             Console.WriteLine($"\tDB name: {instance.DBName}"); 
             Console.WriteLine($"\tArn: {instance.DBInstanceArn}"); 
             Console.WriteLine($"\tIdentifier: {instance.DBInstanceIdentifier}"); 
             Console.WriteLine(); 
         } 
     }
}
```
• Lihat detail API di [DescribeDBInstances](https://docs.aws.amazon.com/goto/DotNetSDKV3/rds-2014-10-31/DescribeDBInstances) dalam Referensi API AWS SDK for .NET.

# $C++$

SDK for C++

# **a**) Note

Kode untuk file CMake MakeLists C.txt.

```
# Set the minimum required version of CMake for this project.
cmake_minimum_required(VERSION 3.13)
# Set the AWS service components used by this project.
set(SERVICE_COMPONENTS rds)
# Set this project's name.
project("hello_rds")
# Set the C++ standard to use to build this target.
# At least C++ 11 is required for the AWS SDK for C++.
set(CMAKE_CXX_STANDARD 11)
# Use the MSVC variable to determine if this is a Windows build.
set(WINDOWS_BUILD ${MSVC})
if (WINDOWS_BUILD) # Set the location where CMake can find the installed 
 libraries for the AWS SDK. 
     string(REPLACE ";" "/aws-cpp-sdk-all;" SYSTEM_MODULE_PATH 
  "${CMAKE_SYSTEM_PREFIX_PATH}/aws-cpp-sdk-all") 
     list(APPEND CMAKE_PREFIX_PATH ${SYSTEM_MODULE_PATH})
endif ()
# Find the AWS SDK for C++ package.
find_package(AWSSDK REQUIRED COMPONENTS ${SERVICE_COMPONENTS})
if (WINDOWS_BUILD) 
      # Copy relevant AWS SDK for C++ libraries into the current binary directory 
 for running and debugging. 
      # set(BIN_SUB_DIR "/Debug") # If you are building from the command line, you 
 may need to uncomment this 
                                      # and set the proper subdirectory to the 
  executables' location. 
      AWSSDK_CPY_DYN_LIBS(SERVICE_COMPONENTS "" 
  ${CMAKE_CURRENT_BINARY_DIR}${BIN_SUB_DIR})
endif ()
add_executable(${PROJECT_NAME} 
         hello_rds.cpp)
```

```
target_link_libraries(${PROJECT_NAME} 
         ${AWSSDK_LINK_LIBRARIES})
```
Kode untuk file sumber hello\_rds.cpp.

```
#include <aws/core/Aws.h>
#include <aws/rds/RDSClient.h>
#include <aws/rds/model/DescribeDBInstancesRequest.h>
#include <iostream>
/* 
  * A "Hello Rds" starter application which initializes an Amazon Relational 
  Database Service (Amazon RDS) client and 
   describes the Amazon RDS instances.
 * 
   main function
  * 
  * Usage: 'hello_rds' 
 * 
  */
int main(int argc, char **argv) { 
     Aws::SDKOptions options; 
    // Optionally change the log level for debugging.
// options.loggingOptions.logLevel = Utils::Logging::LogLevel::Debug; 
     Aws::InitAPI(options); // Should only be called once. 
    int result = \varnothing;
     { 
         Aws::Client::ClientConfiguration clientConfig; 
         // Optional: Set to the AWS Region (overrides config file). 
         // clientConfig.region = "us-east-1"; 
         Aws::RDS::RDSClient rdsClient(clientConfig); 
         Aws::String marker; 
         std::vector<Aws::String> instanceDBIDs; 
         do { 
             Aws::RDS::Model::DescribeDBInstancesRequest request; 
             if (!marker.empty()) { 
                  request.SetMarker(marker); 
 }
```

```
Aws::RDS::Model::DescribeDBInstancesOutcome outcome =
                     rdsClient.DescribeDBInstances(request); 
             if (outcome.IsSuccess()) { 
                 for (auto &instance: outcome.GetResult().GetDBInstances()) { 
                     instanceDBIDs.push_back(instance.GetDBInstanceIdentifier()); 
 } 
                 marker = outcome.GetResult().GetMarker(); 
             } else { 
                result = 1;
                 std::cerr << "Error with RDS::DescribeDBInstances. " 
                           << outcome.GetError().GetMessage() 
                           << std::endl; 
                 break; 
 } 
         } while (!marker.empty()); 
         std::cout << instanceDBIDs.size() << " RDS instances found." << 
  std::endl; 
         for (auto &instanceDBID: instanceDBIDs) { 
             std::cout << " Instance: " << instanceDBID << std::endl; 
         } 
     } 
     Aws::ShutdownAPI(options); // Should only be called once. 
     return result;
}
```
• Lihat detail API di [DescribeDBInstances](https://docs.aws.amazon.com/goto/SdkForCpp/rds-2014-10-31/DescribeDBInstances) dalam Referensi API AWS SDK for C++.

# Go

SDK for Go V2

# **a** Note

```
package main
import ( 
  "context" 
  "fmt" 
  "github.com/aws/aws-sdk-go-v2/aws" 
  "github.com/aws/aws-sdk-go-v2/config" 
  "github.com/aws/aws-sdk-go-v2/service/rds"
\lambda// main uses the AWS SDK for Go V2 to create an Amazon Relational Database 
  Service (Amazon RDS)
// client and list up to 20 DB instances in your account.
// This example uses the default settings specified in your shared credentials
// and config files.
func main() { 
  sdkConfig, err := config.LoadDefaultConfig(context.TODO()) 
  if err != nil { 
   fmt.Println("Couldn't load default configuration. Have you set up your AWS 
  account?") 
   fmt.Println(err) 
   return 
  } 
  rdsClient := rds.NewFromConfig(sdkConfig) 
  const maxInstances = 20 
  fmt.Printf("Let's list up to %v DB instances.\n", maxInstances) 
  output, err := rdsClient.DescribeDBInstances(context.TODO(), 
   &rds.DescribeDBInstancesInput{MaxRecords: aws.Int32(maxInstances)}) 
 if err != nil {
   fmt.Printf("Couldn't list DB instances: %v\n", err) 
   return 
  } 
 if len(output.DBInstances) == 0 \{ fmt.Println("No DB instances found.") 
  } else { 
   for _, instance := range output.DBInstances { 
    fmt.Printf("DB instance %v has database %v.\n", 
  *instance.DBInstanceIdentifier, 
     *instance.DBName) 
   } 
  }
```
}

• Lihat detail API di [DescribeDBInstances](https://pkg.go.dev/github.com/aws/aws-sdk-go-v2/service/rds#Client.DescribeDBInstances) dalam Referensi API AWS SDK for Go.

#### Java

#### SDK for Java 2.x

#### **a** Note

```
import software.amazon.awssdk.regions.Region;
import software.amazon.awssdk.services.rds.RdsClient;
import software.amazon.awssdk.services.rds.model.DescribeDbInstancesResponse;
import software.amazon.awssdk.services.rds.model.DBInstance;
import software.amazon.awssdk.services.rds.model.RdsException;
import java.util.List;
/** 
  * Before running this Java V2 code example, set up your development 
  * environment, including your credentials. 
 * 
  * For more information, see the following documentation topic: 
 * 
 * https://docs.aws.amazon.com/sdk-for-java/latest/developer-guide/get-
started.html 
 */
public class DescribeDBInstances { 
     public static void main(String[] args) { 
         Region region = Region.US_EAST_1; 
         RdsClient rdsClient = RdsClient.builder() 
                 .region(region) 
                 .build(); 
         describeInstances(rdsClient); 
         rdsClient.close();
```

```
 } 
     public static void describeInstances(RdsClient rdsClient) { 
         try { 
             DescribeDbInstancesResponse response = 
  rdsClient.describeDBInstances(); 
             List<DBInstance> instanceList = response.dbInstances(); 
             for (DBInstance instance : instanceList) { 
                  System.out.println("Instance ARN is: " + 
  instance.dbInstanceArn()); 
                  System.out.println("The Engine is " + instance.engine()); 
                  System.out.println("Connection endpoint is" + 
  instance.endpoint().address()); 
 } 
         } catch (RdsException e) { 
             System.out.println(e.getLocalizedMessage()); 
             System.exit(1); 
         } 
     }
}
```
• Lihat detail API di [DescribeDBInstances](https://docs.aws.amazon.com/goto/SdkForJavaV2/rds-2014-10-31/DescribeDBInstances) dalam Referensi API AWS SDK for Java 2.x.

# Contoh kode

- [Tindakan untuk Amazon RDS menggunakan SDK AWS](#page-5632-0)
	- [Buat instans basis data Amazon RDS dengan menggunakan AWS SDK](#page-5633-0)
	- [Buat grup parameter basis data Amazon RDS dengan menggunakan AWS SDK](#page-5648-0)
	- [Buat cuplikan instans basis data Amazon RDS dengan menggunakan AWS SDK](#page-5655-0)
	- [Buat token autentikasi untuk autentikasi IAM ke basis data Amazon RDS dengan menggunakan](#page-5663-0)  [AWS SDK](#page-5663-0)
	- [Hapus instans basis data Amazon RDS dengan menggunakan AWS SDK](#page-5664-0)
	- [Hapus grup parameter basis data Amazon RDS dengan menggunakan AWS SDK](#page-5673-0)
	- [Jelaskan instans basis data Amazon RDS dengan menggunakan AWS SDK](#page-5679-0)
	- [Jelaskan grup parameter basis data Amazon RDS dengan menggunakan AWS SDK](#page-5688-0)
	- [Jelaskan versi mesin basis data Amazon RDS dengan menggunakan AWS SDK](#page-5696-0)
	- [Jelaskan opsi untuk instans basis data Amazon RDS dengan menggunakan AWS SDK](#page-5703-0)
- [Jelaskan parameter dalam grup parameter basis data Amazon RDS dengan menggunakan AWS](#page-5712-0)  [SDK](#page-5712-0)
- [Jelaskan cuplikan instans basis data Amazon RDS dengan menggunakan AWS SDK](#page-5721-0)
- [Ubah instans basis data Amazon RDS dengan menggunakan AWS SDK](#page-5728-0)
- [But ulang instans basis data Amazon RDS dengan menggunakan AWS SDK](#page-5732-0)
- [Mengambil atribut-atribut milik akun Amazon RDS dengan menggunakan SDK AWS](#page-5735-0)
- [Perbarui parameter dalam grup parameter basis data Amazon RDS dengan menggunakan AWS](#page-5739-0)  [SDK](#page-5739-0)
- [Skenario untuk Amazon RDS menggunakan AWS SDK](#page-5745-0)
	- [Mulai instans basis data Amazon RDS dengan menggunakan AWS SDK](#page-5746-0)
- [Contoh tanpa server untuk Amazon RDS menggunakan SDK AWS](#page-5842-0)
	- [Menghubungkan ke database Amazon RDS dalam fungsi Lambda](#page-5842-1)
- [Contoh lintas layanan untuk Amazon RDS menggunakan AWS SDK](#page-5844-0)
	- [Buat pelacak butir kerja Aurora Serverless](#page-5844-1)

# <span id="page-5632-0"></span>Tindakan untuk Amazon RDS menggunakan SDK AWS

Contoh kode berikut menunjukkan cara menggunakan Amazon Relational Database Service (Amazon RDS) AWS dengan SDK. Setiap contoh memanggil fungsi layanan individual.

Contoh-contoh tindakan adalah kutipan kode dari program yang lebih besar dan harus dijalankan di dalam konteks. Anda dapat melihat tindakan dalam konteks di[Skenario untuk Amazon RDS](#page-5745-0)  [menggunakan AWS SDK.](#page-5745-0)

# Contoh-contoh

- [Buat instans basis data Amazon RDS dengan menggunakan AWS SDK](#page-5633-0)
- [Buat grup parameter basis data Amazon RDS dengan menggunakan AWS SDK](#page-5648-0)
- [Buat cuplikan instans basis data Amazon RDS dengan menggunakan AWS SDK](#page-5655-0)
- [Buat token autentikasi untuk autentikasi IAM ke basis data Amazon RDS dengan menggunakan](#page-5663-0)  [AWS SDK](#page-5663-0)
- [Hapus instans basis data Amazon RDS dengan menggunakan AWS SDK](#page-5664-0)
- [Hapus grup parameter basis data Amazon RDS dengan menggunakan AWS SDK](#page-5673-0)
- [Jelaskan instans basis data Amazon RDS dengan menggunakan AWS SDK](#page-5679-0)
- [Jelaskan grup parameter basis data Amazon RDS dengan menggunakan AWS SDK](#page-5688-0)
- [Jelaskan versi mesin basis data Amazon RDS dengan menggunakan AWS SDK](#page-5696-0)
- [Jelaskan opsi untuk instans basis data Amazon RDS dengan menggunakan AWS SDK](#page-5703-0)
- [Jelaskan parameter dalam grup parameter basis data Amazon RDS dengan menggunakan AWS](#page-5712-0)  [SDK](#page-5712-0)
- [Jelaskan cuplikan instans basis data Amazon RDS dengan menggunakan AWS SDK](#page-5721-0)
- [Ubah instans basis data Amazon RDS dengan menggunakan AWS SDK](#page-5728-0)
- [But ulang instans basis data Amazon RDS dengan menggunakan AWS SDK](#page-5732-0)
- [Mengambil atribut-atribut milik akun Amazon RDS dengan menggunakan SDK AWS](#page-5735-0)
- [Perbarui parameter dalam grup parameter basis data Amazon RDS dengan menggunakan AWS](#page-5739-0)  [SDK](#page-5739-0)

# <span id="page-5633-0"></span>Buat instans basis data Amazon RDS dengan menggunakan AWS SDK

Contoh-contoh kode berikut menunjukkan cara membuat instans basis data Amazon RDS dan menunggunya sampai tersedia.

Contoh-contoh tindakan adalah kutipan kode dari program yang lebih besar dan harus dijalankan di dalam konteks. Anda dapat melihat tindakan ini dalam konteks pada contoh kode berikut:

• [Memulai instans basis data](#page-5746-0)

# .NET

AWS SDK for .NET

# **a** Note

```
 /// <summary> 
    /// Create an RDS DB instance with a particular set of properties. Use the 
 action DescribeDBInstancesAsync
```

```
 /// to determine when the DB instance is ready to use. 
    /// </summary> 
    /// <param name="dbName">Name for the DB instance.</param> 
    /// <param name="dbInstanceIdentifier">DB instance identifier.</param> 
    /// <param name="parameterGroupName">DB parameter group to associate with the 
 instance.</param> 
    /// <param name="dbEngine">The engine for the DB instance.</param> 
    /// <param name="dbEngineVersion">Version for the DB instance.</param> 
    /// <param name="instanceClass">Class for the DB instance.</param> 
    /// <param name="allocatedStorage">The amount of storage in gibibytes (GiB) 
 to allocate to the DB instance.</param> 
    /// <param name="adminName">Admin user name.</param> 
    /// <param name="adminPassword">Admin user password.</param> 
    /// <returns>DB instance object.</returns> 
     public async Task<DBInstance> CreateDBInstance(string dbName, string 
 dbInstanceIdentifier, 
         string parameterGroupName, string dbEngine, string dbEngineVersion, 
         string instanceClass, int allocatedStorage, string adminName, string 
 adminPassword) 
   \{ var response = await _amazonRDS.CreateDBInstanceAsync( 
             new CreateDBInstanceRequest() 
\{\hspace{.1cm} \} DBName = dbName, 
                 DBInstanceIdentifier = dbInstanceIdentifier, 
                 DBParameterGroupName = parameterGroupName, 
                 Engine = dbEngine, 
                 EngineVersion = dbEngineVersion, 
                 DBInstanceClass = instanceClass, 
                 AllocatedStorage = allocatedStorage, 
                MasterUsername = adminName,
                 MasterUserPassword = adminPassword 
             }); 
         return response.DBInstance; 
    }
```
• Lihat detail API di [CreateDBInstance](https://docs.aws.amazon.com/goto/DotNetSDKV3/rds-2014-10-31/CreateDBInstance) dalam Referensi API AWS SDK for .NET.

#### $C++$

### SDK for C++

# **a** Note

```
 Aws::Client::ClientConfiguration clientConfig; 
     // Optional: Set to the AWS Region (overrides config file). 
     // clientConfig.region = "us-east-1"; 
 Aws::RDS::RDSClient client(clientConfig); 
     Aws::RDS::Model::CreateDBInstanceRequest request; 
     request.SetDBName(DB_NAME); 
     request.SetDBInstanceIdentifier(DB_INSTANCE_IDENTIFIER); 
     request.SetDBParameterGroupName(PARAMETER_GROUP_NAME); 
     request.SetEngine(engineVersion.GetEngine()); 
     request.SetEngineVersion(engineVersion.GetEngineVersion()); 
     request.SetDBInstanceClass(dbInstanceClass); 
     request.SetStorageType(DB_STORAGE_TYPE); 
     request.SetAllocatedStorage(DB_ALLOCATED_STORAGE); 
     request.SetMasterUsername(administratorName); 
     request.SetMasterUserPassword(administratorPassword); 
     Aws::RDS::Model::CreateDBInstanceOutcome outcome = 
             client.CreateDBInstance(request); 
     if (outcome.IsSuccess()) { 
         std::cout << "The DB instance creation has started." 
                    << std::endl; 
     } 
     else { 
         std::cerr << "Error with RDS::CreateDBInstance. " 
                    << outcome.GetError().GetMessage() 
                    << std::endl; 
         cleanUpResources(PARAMETER_GROUP_NAME, "", client); 
         return false; 
     }
```
• Lihat detail API di [CreateDBInstance](https://docs.aws.amazon.com/goto/SdkForCpp/rds-2014-10-31/CreateDBInstance) dalam Referensi API AWS SDK for C++.

### CLI

## AWS CLI

Untuk membuat instance DB

create-db-instanceContoh berikut menggunakan opsi yang diperlukan untuk meluncurkan instans DB baru.

```
aws rds create-db-instance \ 
     --db-instance-identifier test-mysql-instance \ 
     --db-instance-class db.t3.micro \ 
     --engine mysql \ 
     --master-username admin \ 
     --master-user-password secret99 \ 
     --allocated-storage 20
```
Output:

```
{ 
     "DBInstance": { 
         "DBInstanceIdentifier": "test-mysql-instance", 
          "DBInstanceClass": "db.t3.micro", 
         "Engine": "mysql", 
          "DBInstanceStatus": "creating", 
         "MasterUsername": "admin", 
         "AllocatedStorage": 20, 
         "PreferredBackupWindow": "12:55-13:25", 
         "BackupRetentionPeriod": 1, 
          "DBSecurityGroups": [], 
          "VpcSecurityGroups": [ 
\{\hspace{.1cm} \} "VpcSecurityGroupId": "sg-12345abc", 
                  "Status": "active" 
 } 
         ], 
         "DBParameterGroups": [ 
\{\hspace{.1cm} \}
```

```
 "DBParameterGroupName": "default.mysql5.7", 
                "ParameterApplyStatus": "in-sync" 
 } 
        ], 
        "DBSubnetGroup": { 
            "DBSubnetGroupName": "default", 
            "DBSubnetGroupDescription": "default", 
            "VpcId": "vpc-2ff2ff2f", 
            "SubnetGroupStatus": "Complete", 
            "Subnets": [ 
\overline{a} "SubnetIdentifier": "subnet-########", 
                    "SubnetAvailabilityZone": { 
                        "Name": "us-west-2c" 
                    }, 
                    "SubnetStatus": "Active" 
                }, 
\overline{a} "SubnetIdentifier": "subnet-########", 
                    "SubnetAvailabilityZone": { 
                        "Name": "us-west-2d" 
\}, \{ "SubnetStatus": "Active" 
                }, 
\overline{a} "SubnetIdentifier": "subnet-########", 
                    "SubnetAvailabilityZone": { 
                        "Name": "us-west-2a" 
\}, \{ "SubnetStatus": "Active" 
                }, 
\overline{a} "SubnetIdentifier": "subnet-########", 
                    "SubnetAvailabilityZone": { 
                        "Name": "us-west-2b" 
\}, \{ "SubnetStatus": "Active" 
 } 
 ] 
        }, 
        "PreferredMaintenanceWindow": "sun:08:07-sun:08:37", 
        "PendingModifiedValues": { 
            "MasterUserPassword": "****" 
        },
```

```
 "MultiAZ": false, 
         "EngineVersion": "5.7.22", 
         "AutoMinorVersionUpgrade": true, 
         "ReadReplicaDBInstanceIdentifiers": [], 
         "LicenseModel": "general-public-license", 
         "OptionGroupMemberships": [ 
\{\hspace{.1cm} \} "OptionGroupName": "default:mysql-5-7", 
                  "Status": "in-sync" 
 } 
         ], 
         "PubliclyAccessible": true, 
         "StorageType": "gp2", 
         "DbInstancePort": 0, 
         "StorageEncrypted": false, 
         "DbiResourceId": "db-5555EXAMPLE44444444EXAMPLE", 
         "CACertificateIdentifier": "rds-ca-2019", 
         "DomainMemberships": [], 
         "CopyTagsToSnapshot": false, 
         "MonitoringInterval": 0, 
         "DBInstanceArn": "arn:aws:rds:us-west-2:123456789012:db:test-mysql-
instance", 
         "IAMDatabaseAuthenticationEnabled": false, 
         "PerformanceInsightsEnabled": false, 
         "DeletionProtection": false, 
         "AssociatedRoles": [] 
     }
}
```
Untuk informasi selengkapnya, lihat [Membuat Instans Amazon RDS DB](https://docs.aws.amazon.com/AmazonRDS/latest/UserGuide/USER_CreateDBInstance.html) di Panduan Pengguna Amazon RDS.

• Untuk detail API, lihat [createdBInstance](https://awscli.amazonaws.com/v2/documentation/api/latest/reference/rds/create-db-instance.html) di Referensi Perintah. AWS CLI

# Go

SDK for Go V2

# **a** Note

```
type DbInstances struct { 
  RdsClient *rds.Client
}
// CreateInstance creates a DB instance.
func (instances *DbInstances) CreateInstance(instanceName string, dbName string, 
  dbEngine string, dbEngineVersion string, parameterGroupName string, 
  dbInstanceClass string, 
  storageType string, allocatedStorage int32, adminName string, adminPassword 
  string) ( 
  *types.DBInstance, error) { 
  output, err := instances.RdsClient.CreateDBInstance(context.TODO(), 
  &rds.CreateDBInstanceInput{ 
   DBInstanceIdentifier: aws.String(instanceName), 
  DBName: aws.String(dbName),
  DBParameterGroupName: aws.String(parameterGroupName), 
 Engine: aws.String(dbEngine),
  EngineVersion: aws.String(dbEngineVersion),
  DBInstanceClass: aws.String(dbInstanceClass),
 StorageType: aws.String(storageType),
 AllocatedStorage: aws.Int32(allocatedStorage),
 MasterUsername: aws.String(adminName),
  MasterUserPassword: aws.String(adminPassword), 
  }) 
 if err != nil {
  log.Printf("Couldn't create instance %v: %v\n", instanceName, err) 
  return nil, err 
  } else { 
  return output.DBInstance, nil 
  }
}
```
• Lihat detail API di [CreateDBInstance](https://pkg.go.dev/github.com/aws/aws-sdk-go-v2/service/rds#Client.CreateDBInstance) dalam Referensi API AWS SDK for Go.

#### Java

SDK for Java 2.x

### **a** Note

```
import com.google.gson.Gson;
import 
 software.amazon.awssdk.auth.credentials.EnvironmentVariableCredentialsProvider;
import software.amazon.awssdk.regions.Region;
import software.amazon.awssdk.services.rds.RdsClient;
import software.amazon.awssdk.services.rds.model.DescribeDbInstancesRequest;
import software.amazon.awssdk.services.rds.model.CreateDbInstanceRequest;
import software.amazon.awssdk.services.rds.model.CreateDbInstanceResponse;
import software.amazon.awssdk.services.rds.model.RdsException;
import software.amazon.awssdk.services.rds.model.DescribeDbInstancesResponse;
import software.amazon.awssdk.services.rds.model.DBInstance;
import software.amazon.awssdk.services.secretsmanager.SecretsManagerClient;
import 
 software.amazon.awssdk.services.secretsmanager.model.GetSecretValueRequest;
import 
 software.amazon.awssdk.services.secretsmanager.model.GetSecretValueResponse;
import java.util.List;
/** 
  * Before running this Java V2 code example, set up your development 
  * environment, including your credentials. 
 * 
  * For more information, see the following documentation topic: 
 * 
  * https://docs.aws.amazon.com/sdk-for-java/latest/developer-guide/get-
started.html 
 * 
  * This example requires an AWS Secrets Manager secret that contains the 
  * database credentials. If you do not create a 
  * secret, this example will not work. For more details, see: 
 *
```

```
 * https://docs.aws.amazon.com/secretsmanager/latest/userguide/integrating_how-
services-use-secrets_RS.html 
  * 
  * 
  */
public class CreateDBInstance { 
     public static long sleepTime = 20; 
     public static void main(String[] args) { 
         final String usage = """ 
                  Usage: 
                      <dbInstanceIdentifier> <dbName> <secretName> 
                  Where: 
                      dbInstanceIdentifier - The database instance identifier.\s 
                      dbName - The database name.\s 
                      secretName - The name of the AWS Secrets Manager secret that 
  contains the database credentials." 
                 """;
        if (args.length != 3) {
              System.out.println(usage); 
              System.exit(1); 
         } 
         String dbInstanceIdentifier = args[0]; 
         String dbName = args[1]; 
         String secretName = args[2]; 
         Gson gson = new Gson(); 
         User user = gson.fromJson(String.valueOf(getSecretValues(secretName)), 
  User.class); 
         Region region = Region.US_WEST_2; 
         RdsClient rdsClient = RdsClient.builder() 
                  .region(region) 
                  .build(); 
         createDatabaseInstance(rdsClient, dbInstanceIdentifier, dbName, 
  user.getUsername(), user.getPassword()); 
         waitForInstanceReady(rdsClient, dbInstanceIdentifier); 
         rdsClient.close(); 
     }
```

```
 private static SecretsManagerClient getSecretClient() { 
        Region region = Region.US_WEST_2; 
        return SecretsManagerClient.builder() 
                 .region(region) 
 .credentialsProvider(EnvironmentVariableCredentialsProvider.create()) 
                .build();
    } 
    private static String getSecretValues(String secretName) { 
       SecretsManagerClient secretClient = getSecretClient();
        GetSecretValueRequest valueRequest = GetSecretValueRequest.builder() 
                 .secretId(secretName) 
                .build();
        GetSecretValueResponse valueResponse = 
 secretClient.getSecretValue(valueRequest); 
        return valueResponse.secretString(); 
    } 
    public static void createDatabaseInstance(RdsClient rdsClient, 
            String dbInstanceIdentifier, 
            String dbName, 
            String userName, 
            String userPassword) { 
        try { 
            CreateDbInstanceRequest instanceRequest = 
 CreateDbInstanceRequest.builder() 
                     .dbInstanceIdentifier(dbInstanceIdentifier) 
                     .allocatedStorage(100) 
                     .dbName(dbName) 
                     .engine("mysql") 
                     .dbInstanceClass("db.m4.large") 
                     .engineVersion("8.0") 
                     .storageType("standard") 
                     .masterUsername(userName) 
                     .masterUserPassword(userPassword) 
                    .build();
            CreateDbInstanceResponse response = 
 rdsClient.createDBInstance(instanceRequest); 
            System.out.print("The status is " + 
 response.dbInstance().dbInstanceStatus());
```

```
 } catch (RdsException e) { 
             System.out.println(e.getLocalizedMessage()); 
             System.exit(1); 
         } 
    } 
    // Waits until the database instance is available. 
     public static void waitForInstanceReady(RdsClient rdsClient, String 
 dbInstanceIdentifier) { 
         boolean instanceReady = false; 
         String instanceReadyStr; 
         System.out.println("Waiting for instance to become available."); 
         try { 
             DescribeDbInstancesRequest instanceRequest = 
 DescribeDbInstancesRequest.builder() 
                     .dbInstanceIdentifier(dbInstanceIdentifier) 
                    .build();
             // Loop until the cluster is ready. 
            while (!instanceReady) {
                 DescribeDbInstancesResponse response = 
 rdsClient.describeDBInstances(instanceRequest); 
                 List<DBInstance> instanceList = response.dbInstances(); 
                 for (DBInstance instance : instanceList) { 
                     instanceReadyStr = instance.dbInstanceStatus(); 
                     if (instanceReadyStr.contains("available")) 
                          instanceReady = true; 
                     else { 
                         System.out.print("."); 
                         Thread.sleep(sleepTime * 1000); 
1 1 1 1 1 1 1
 } 
 } 
             System.out.println("Database instance is available!"); 
         } catch (RdsException | InterruptedException e) { 
             System.err.println(e.getMessage()); 
             System.exit(1); 
         } 
    }
```
• Lihat detail API di [CreateDBInstance](https://docs.aws.amazon.com/goto/SdkForJavaV2/rds-2014-10-31/CreateDBInstance) dalam Referensi API AWS SDK for Java 2.x.

# Kotlin

# SDK for Kotlin

# **G** Note

```
suspend fun createDatabaseInstance( 
     dbInstanceIdentifierVal: String?, 
     dbNamedbVal: String?, 
     masterUsernameVal: String?, 
     masterUserPasswordVal: String?
) { 
     val instanceRequest = CreateDbInstanceRequest { 
         dbInstanceIdentifier = dbInstanceIdentifierVal 
         allocatedStorage = 100 
         dbName = dbNamedbVal 
         engine = "mysql" 
         dbInstanceClass = "db.m4.large" 
         engineVersion = "8.0" 
         storageType = "standard" 
         masterUsername = masterUsernameVal 
         masterUserPassword = masterUserPasswordVal 
     } 
     RdsClient { region = "us-west-2" }.use { rdsClient -> 
         val response = rdsClient.createDbInstance(instanceRequest) 
         print("The status is ${response.dbInstance?.dbInstanceStatus}") 
     }
}
// Waits until the database instance is available.
suspend fun waitForInstanceReady(dbInstanceIdentifierVal: String?) { 
     val sleepTime: Long = 20 
     var instanceReady = false 
     var instanceReadyStr = "" 
     println("Waiting for instance to become available.") 
     val instanceRequest = DescribeDbInstancesRequest {
```

```
 dbInstanceIdentifier = dbInstanceIdentifierVal 
     } 
     RdsClient { region = "us-west-2" }.use { rdsClient -> 
        while (!instanceReady) {
             val response = rdsClient.describeDbInstances(instanceRequest) 
             val instanceList = response.dbInstances 
             if (instanceList != null) { 
                 for (instance in instanceList) { 
                     instanceReadyStr = instance.dbInstanceStatus.toString() 
                     if (instanceReadyStr.contains("available")) { 
                         instanceReady = true 
                     } else { 
                         println("...$instanceReadyStr") 
                         delay(sleepTime * 1000) 
1 1 1 1 1 1 1
 } 
 } 
         } 
         println("Database instance is available!") 
     }
}
```
• Lihat detail API di [CreateDBInstance](https://github.com/awslabs/aws-sdk-kotlin#generating-api-documentation) dalam Referensi API AWS SDK for Kotlin.

#### PHP

SDK for PHP

```
a Note
```

```
require __DIR__ . '/vendor/autoload.php';
```

```
use Aws\Exception\AwsException;
```

```
$rdsClient = new Aws\Rds\RdsClient([ 
     'region' => 'us-east-2'
]);
$dbIdentifier = '<<{{db-identifier}}>>';
$dbClass = 'db.t2.micro';
$storage = 5;$engine = 'MySQL';
$username = 'MyUser';
$password = 'MyPassword';
try { 
     $result = $rdsClient->createDBInstance([ 
         'DBInstanceIdentifier' => $dbIdentifier, 
         'DBInstanceClass' => $dbClass, 
         'AllocatedStorage' => $storage, 
         'Engine' => $engine, 
         'MasterUsername' => $username, 
         'MasterUserPassword' => $password, 
     ]); 
     var_dump($result);
} catch (AwsException $e) { 
     echo $e->getMessage(); 
     echo "\n";
}
```
• Lihat detail API di [CreateDBInstance](https://docs.aws.amazon.com/goto/SdkForPHPV3/rds-2014-10-31/CreateDBInstance) dalam Referensi API AWS SDK for PHP.

# Python

SDK for Python (Boto3)

# **a** Note

```
class InstanceWrapper: 
     """Encapsulates Amazon RDS DB instance actions.""" 
     def __init__(self, rds_client): 
 """ 
         :param rds_client: A Boto3 Amazon RDS client. 
 """ 
         self.rds_client = rds_client 
     @classmethod 
     def from_client(cls): 
         """ 
         Instantiates this class from a Boto3 client. 
         """ 
         rds_client = boto3.client("rds") 
         return cls(rds_client) 
     def create_db_instance( 
         self, 
         db_name, 
         instance_id, 
         parameter_group_name, 
         db_engine, 
         db_engine_version, 
         instance_class, 
         storage_type, 
         allocated_storage, 
         admin_name, 
         admin_password, 
     ): 
        "" "" ""
         Creates a DB instance. 
         :param db_name: The name of the database that is created in the DB 
 instance. 
         :param instance_id: The ID to give the newly created DB instance. 
         :param parameter_group_name: A parameter group to associate with the DB 
  instance. 
         :param db_engine: The database engine of a database to create in the DB 
  instance. 
         :param db_engine_version: The engine version for the created database.
```

```
 :param instance_class: The DB instance class for the newly created DB 
 instance. 
         :param storage_type: The storage type of the DB instance. 
         :param allocated_storage: The amount of storage allocated on the DB 
 instance, in GiBs. 
        : param admin name: The name of the admin user for the created database.
         :param admin_password: The admin password for the created database. 
         :return: Data about the newly created DB instance. 
        "" "
         try: 
             response = self.rds_client.create_db_instance( 
                 DBName=db_name, 
                 DBInstanceIdentifier=instance_id, 
                 DBParameterGroupName=parameter_group_name, 
                 Engine=db_engine, 
                 EngineVersion=db_engine_version, 
                 DBInstanceClass=instance_class, 
                 StorageType=storage_type, 
                 AllocatedStorage=allocated_storage, 
                 MasterUsername=admin_name, 
                MasterUserPassword=admin password,
) db_inst = response["DBInstance"] 
         except ClientError as err: 
             logger.error( 
                 "Couldn't create DB instance %s. Here's why: %s: %s", 
                 instance_id, 
                 err.response["Error"]["Code"], 
                 err.response["Error"]["Message"], 
) raise 
         else: 
             return db_inst
```
• Lihat detail API di [CreateDBInstance](https://docs.aws.amazon.com/goto/boto3/rds-2014-10-31/CreateDBInstance) dalam Referensi API AWS SDK for Python (Boto3).

<span id="page-5648-0"></span>Buat grup parameter basis data Amazon RDS dengan menggunakan AWS SDK

Contoh-contoh kode berikut menunjukkan cara membuat grup parameter basis data Amazon RDS.

Contoh-contoh tindakan adalah kutipan kode dari program yang lebih besar dan harus dijalankan di dalam konteks. Anda dapat melihat tindakan ini dalam konteks pada contoh kode berikut:

• [Memulai instans basis data](#page-5746-0)

#### .NET

AWS SDK for .NET

#### **a** Note

Ada lebih banyak tentang GitHub. Temukan contoh lengkapnya dan pelajari cara mengatur dan menjalankannya di [Repositori Contoh Kode AWS.](https://github.com/awsdocs/aws-doc-sdk-examples/tree/main/dotnetv3/RDS#code-examples)

```
 /// <summary> 
    /// Create a new DB parameter group. Use the action 
 DescribeDBParameterGroupsAsync 
   // to determine when the DB parameter group is ready to use.
    /// </summary> 
    /// <param name="name">Name of the DB parameter group.</param> 
    /// <param name="family">Family of the DB parameter group.</param> 
    /// <param name="description">Description of the DB parameter group.</param> 
   /// <returns>The new DB parameter group.</returns>
    public async Task<DBParameterGroup> CreateDBParameterGroup( 
         string name, string family, string description) 
    \{ var response = await _amazonRDS.CreateDBParameterGroupAsync( 
             new CreateDBParameterGroupRequest() 
\{\hspace{.1cm} \} DBParameterGroupName = name, 
                 DBParameterGroupFamily = family, 
                 Description = description 
             }); 
         return response.DBParameterGroup; 
     }
```
• Untuk detail API, lihat [CreateDB ParameterGroup](https://docs.aws.amazon.com/goto/DotNetSDKV3/rds-2014-10-31/CreateDBParameterGroup) di AWS SDK for .NET Referensi API.

#### $C++$

### SDK for C++

# **a** Note

Ada lebih banyak tentang GitHub. Temukan contoh lengkapnya dan pelajari cara mengatur dan menjalankannya di [Repositori Contoh Kode AWS.](https://github.com/awsdocs/aws-doc-sdk-examples/tree/main/cpp/example_code/rds#code-examples)

```
 Aws::Client::ClientConfiguration clientConfig; 
     // Optional: Set to the AWS Region (overrides config file). 
     // clientConfig.region = "us-east-1"; 
 Aws::RDS::RDSClient client(clientConfig); 
     Aws::RDS::Model::CreateDBParameterGroupRequest request; 
     request.SetDBParameterGroupName(PARAMETER_GROUP_NAME); 
     request.SetDBParameterGroupFamily(dbParameterGroupFamily); 
     request.SetDescription("Example parameter group."); 
     Aws::RDS::Model::CreateDBParameterGroupOutcome outcome = 
              client.CreateDBParameterGroup(request); 
     if (outcome.IsSuccess()) { 
         std::cout << "The DB parameter group was successfully created." 
                    << std::endl; 
     } 
     else { 
         std::cerr << "Error with RDS::CreateDBParameterGroup. " 
                    << outcome.GetError().GetMessage() 
                    << std::endl; 
         return false; 
     }
```
• Untuk detail API, lihat [CreateDB ParameterGroup](https://docs.aws.amazon.com/goto/SdkForCpp/rds-2014-10-31/CreateDBParameterGroup) di AWS SDK for C++ Referensi API.

### CLI

# AWS CLI

Untuk membuat grup parameter DB

create-db-parameter-groupContoh berikut membuat grup parameter DB.

```
aws rds create-db-parameter-group \ 
     --db-parameter-group-name mydbparametergroup \ 
     --db-parameter-group-family MySQL5.6 \ 
     --description "My new parameter group"
```
Output:

```
{ 
     "DBParameterGroup": { 
         "DBParameterGroupName": "mydbparametergroup", 
         "DBParameterGroupFamily": "mysql5.6", 
         "Description": "My new parameter group", 
         "DBParameterGroupArn": "arn:aws:rds:us-
east-1:123456789012:pg:mydbparametergroup" 
     }
}
```
Untuk informasi selengkapnya, lihat [Membuat Grup Parameter DB](https://docs.aws.amazon.com/AmazonRDS/latest/UserGuide/USER_WorkingWithParamGroups.html#USER_WorkingWithParamGroups.Creating) di Panduan Pengguna Amazon RDS.

• Untuk detail API, lihat [CreateDB ParameterGroup](https://awscli.amazonaws.com/v2/documentation/api/latest/reference/rds/create-db-parameter-group.html) di AWS CLI Referensi Perintah.

#### Go

SDK for Go V2

#### **a** Note
```
type DbInstances struct { 
  RdsClient *rds.Client
}
// CreateParameterGroup creates a DB parameter group that is based on the 
  specified
// parameter group family.
func (instances *DbInstances) CreateParameterGroup( 
  parameterGroupName string, parameterGroupFamily string, description string) ( 
  *types.DBParameterGroup, error) { 
  output, err := instances.RdsClient.CreateDBParameterGroup(context.TODO(), 
   &rds.CreateDBParameterGroupInput{ 
    DBParameterGroupName: aws.String(parameterGroupName), 
    DBParameterGroupFamily: aws.String(parameterGroupFamily), 
   Description: aws.String(description),
   }) 
 if err != nil {
   log.Printf("Couldn't create parameter group %v: %v\n", parameterGroupName, err) 
   return nil, err 
  } else { 
   return output.DBParameterGroup, err 
  }
}
```
• Untuk detail API, lihat [CreateDB ParameterGroup](https://pkg.go.dev/github.com/aws/aws-sdk-go-v2/service/rds#Client.CreateDBParameterGroup) di AWS SDK for Go Referensi API.

#### Java

SDK for Java 2.x

### **a** Note

```
 public static void createDBParameterGroup(RdsClient rdsClient, String 
 dbGroupName, String dbParameterGroupFamily) { 
        try { 
            CreateDbParameterGroupRequest groupRequest = 
 CreateDbParameterGroupRequest.builder() 
                     .dbParameterGroupName(dbGroupName) 
                     .dbParameterGroupFamily(dbParameterGroupFamily) 
                     .description("Created by using the AWS SDK for Java") 
                    .build();
            CreateDbParameterGroupResponse response = 
 rdsClient.createDBParameterGroup(groupRequest); 
            System.out.println("The group name is " + 
 response.dbParameterGroup().dbParameterGroupName()); 
        } catch (RdsException e) { 
            System.out.println(e.getLocalizedMessage()); 
            System.exit(1); 
        } 
    }
```
• Untuk detail API, lihat [CreateDB ParameterGroup](https://docs.aws.amazon.com/goto/SdkForJavaV2/rds-2014-10-31/CreateDBParameterGroup) di AWS SDK for Java 2.x Referensi API.

### Python

SDK for Python (Boto3)

#### **a** Note

```
class InstanceWrapper: 
     """Encapsulates Amazon RDS DB instance actions.""" 
     def __init__(self, rds_client): 
 """ 
         :param rds_client: A Boto3 Amazon RDS client. 
        "" "
```

```
 self.rds_client = rds_client 
    @classmethod 
    def from_client(cls): 
        .....
         Instantiates this class from a Boto3 client. 
 """ 
         rds_client = boto3.client("rds") 
         return cls(rds_client) 
    def create_parameter_group( 
         self, parameter_group_name, parameter_group_family, description 
     ): 
        "" ""
         Creates a DB parameter group that is based on the specified parameter 
 group 
         family. 
         :param parameter_group_name: The name of the newly created parameter 
 group. 
         :param parameter_group_family: The family that is used as the basis of 
 the new 
                                          parameter group. 
         :param description: A description given to the parameter group. 
         :return: Data about the newly created parameter group. 
         """ 
         try: 
             response = self.rds_client.create_db_parameter_group( 
                 DBParameterGroupName=parameter_group_name, 
                 DBParameterGroupFamily=parameter_group_family, 
                 Description=description, 
) except ClientError as err: 
             logger.error( 
                 "Couldn't create parameter group %s. Here's why: %s: %s", 
                 parameter_group_name, 
                 err.response["Error"]["Code"], 
                 err.response["Error"]["Message"], 
) raise 
         else: 
             return response
```
• Untuk detail API, lihat [CreateDB ParameterGroup](https://docs.aws.amazon.com/goto/boto3/rds-2014-10-31/CreateDBParameterGroup) di AWSSDK for Python (Boto3) Referensi API.

# Buat cuplikan instans basis data Amazon RDS dengan menggunakan AWS SDK

Contoh-contoh kode berikut menunjukkan cara membuat cuplikan instans basis data Amazon RDS.

Contoh-contoh tindakan adalah kutipan kode dari program yang lebih besar dan harus dijalankan di dalam konteks. Anda dapat melihat tindakan ini dalam konteks pada contoh kode berikut:

• [Memulai instans basis data](#page-5746-0)

#### .NET

AWS SDK for .NET

#### **a** Note

```
 /// <summary> 
     /// Create a snapshot of a DB instance. 
     /// </summary> 
     /// <param name="dbInstanceIdentifier">DB instance identifier.</param> 
     /// <param name="snapshotIdentifier">Identifier for the snapshot.</param> 
     /// <returns>DB snapshot object.</returns> 
     public async Task<DBSnapshot> CreateDBSnapshot(string dbInstanceIdentifier, 
 string snapshotIdentifier) 
    \{ var response = await _amazonRDS.CreateDBSnapshotAsync( 
             new CreateDBSnapshotRequest() 
\{\hspace{.1cm} \} DBSnapshotIdentifier = snapshotIdentifier, 
                  DBInstanceIdentifier = dbInstanceIdentifier 
             });
```

```
 return response.DBSnapshot; 
 }
```
• Lihat detail API di [CreateDBSnapshot](https://docs.aws.amazon.com/goto/DotNetSDKV3/rds-2014-10-31/CreateDBSnapshot) dalam Referensi API AWS SDK for .NET.

#### $C++$

SDK for C++

### **a** Note

```
 Aws::Client::ClientConfiguration clientConfig; 
         // Optional: Set to the AWS Region (overrides config file). 
         // clientConfig.region = "us-east-1"; 
    Aws::RDS::RDSClient client(clientConfig); 
             Aws::RDS::Model::CreateDBSnapshotRequest request; 
             request.SetDBInstanceIdentifier(DB_INSTANCE_IDENTIFIER); 
             request.SetDBSnapshotIdentifier(snapshotID); 
             Aws::RDS::Model::CreateDBSnapshotOutcome outcome = 
                      client.CreateDBSnapshot(request); 
             if (outcome.IsSuccess()) { 
                 std::cout << "Snapshot creation has started." 
                            << std::endl; 
 } 
             else { 
                 std::cerr << "Error with RDS::CreateDBSnapshot. " 
                            << outcome.GetError().GetMessage() 
                            << std::endl; 
                 cleanUpResources(PARAMETER_GROUP_NAME, DB_INSTANCE_IDENTIFIER, 
 client); 
                 return false;
```
}

• Lihat detail API di [CreateDBSnapshot](https://docs.aws.amazon.com/goto/SdkForCpp/rds-2014-10-31/CreateDBSnapshot) dalam Referensi API AWS SDK for C++.

# CLI

AWS CLI

Untuk membuat snapshot DB

create-db-snapshotContoh berikut membuat snapshot DB.

```
aws rds create-db-snapshot \ 
     --db-instance-identifier database-mysql \ 
     --db-snapshot-identifier mydbsnapshot
```
Output:

```
{ 
     "DBSnapshot": { 
         "DBSnapshotIdentifier": "mydbsnapshot", 
          "DBInstanceIdentifier": "database-mysql", 
         "Engine": "mysql", 
         "AllocatedStorage": 100, 
         "Status": "creating", 
         "Port": 3306, 
         "AvailabilityZone": "us-east-1b", 
         "VpcId": "vpc-6594f31c", 
         "InstanceCreateTime": "2019-04-30T15:45:53.663Z", 
         "MasterUsername": "admin", 
         "EngineVersion": "5.6.40", 
         "LicenseModel": "general-public-license", 
         "SnapshotType": "manual", 
         "Iops": 1000, 
          "OptionGroupName": "default:mysql-5-6", 
         "PercentProgress": 0, 
         "StorageType": "io1", 
         "Encrypted": true, 
          "KmsKeyId": "arn:aws:kms:us-east-1:123456789012:key/
AKIAIOSFODNN7EXAMPLE", 
          "DBSnapshotArn": "arn:aws:rds:us-
east-1:123456789012:snapshot:mydbsnapshot",
```
}

```
 "IAMDatabaseAuthenticationEnabled": false, 
     "ProcessorFeatures": [], 
     "DbiResourceId": "db-AKIAIOSFODNN7EXAMPLE" 
 }
```
Untuk informasi selengkapnya, lihat [Membuat Snapshot DB](https://docs.aws.amazon.com/AmazonRDS/latest/UserGuide/USER_CreateSnapshot.html) di Panduan Pengguna Amazon RDS.

• Untuk detail API, lihat [CreatedBSnapshot](https://awscli.amazonaws.com/v2/documentation/api/latest/reference/rds/create-db-snapshot.html) di Referensi Perintah. AWS CLI

### Go

SDK for Go V2

# **a** Note

```
type DbInstances struct { 
  RdsClient *rds.Client
}
// CreateSnapshot creates a snapshot of a DB instance.
func (instances *DbInstances) CreateSnapshot(instanceName string, snapshotName 
  string) ( 
  *types.DBSnapshot, error) { 
  output, err := instances.RdsClient.CreateDBSnapshot(context.TODO(), 
  &rds.CreateDBSnapshotInput{ 
   DBInstanceIdentifier: aws.String(instanceName), 
   DBSnapshotIdentifier: aws.String(snapshotName), 
  }) 
  if err != nil { 
   log.Printf("Couldn't create snapshot %v: %v\n", snapshotName, err) 
  return nil, err 
  } else { 
   return output.DBSnapshot, nil
```
 } }

• Lihat detail API di [CreateDBSnapshot](https://pkg.go.dev/github.com/aws/aws-sdk-go-v2/service/rds#Client.CreateDBSnapshot) dalam Referensi API AWS SDK for Go.

#### Java

SDK for Java 2.x

### **a** Note

Ada lebih banyak tentang GitHub. Temukan contoh lengkapnya dan pelajari cara mengatur dan menjalankannya di [Repositori Contoh Kode AWS.](https://github.com/awsdocs/aws-doc-sdk-examples/tree/main/javav2/example_code/rds#readme)

```
 // Create an Amazon RDS snapshot. 
    public static void createSnapshot(RdsClient rdsClient, String 
 dbInstanceIdentifier, String dbSnapshotIdentifier) { 
        try { 
            CreateDbSnapshotRequest snapshotRequest = 
 CreateDbSnapshotRequest.builder() 
                     .dbInstanceIdentifier(dbInstanceIdentifier) 
                     .dbSnapshotIdentifier(dbSnapshotIdentifier) 
                     .build(); 
            CreateDbSnapshotResponse response = 
 rdsClient.createDBSnapshot(snapshotRequest); 
            System.out.println("The Snapshot id is " + 
 response.dbSnapshot().dbiResourceId()); 
        } catch (RdsException e) { 
            System.out.println(e.getLocalizedMessage()); 
            System.exit(1); 
        } 
    }
```
• Lihat detail API di [CreateDBSnapshot](https://docs.aws.amazon.com/goto/SdkForJavaV2/rds-2014-10-31/CreateDBSnapshot) dalam Referensi API AWS SDK for Java 2.x.

### PHP

# SDK for PHP

# **a** Note

Ada lebih banyak tentang GitHub. Temukan contoh lengkapnya dan pelajari cara mengatur dan menjalankannya di [Repositori Contoh Kode AWS.](https://github.com/awsdocs/aws-doc-sdk-examples/tree/main/php/example_code/rds#code-examples)

```
require __DIR__ . '/vendor/autoload.php';
use Aws\Exception\AwsException;
$rdsClient = new Aws\Rds\RdsClient([ 
     'region' => 'us-east-2'
]);
$dbIdentifier = '<<{{db-identifier}}>>';
$snapshotName = '<<{{backup_2018_12_25}}>>';
try { 
     $result = $rdsClient->createDBSnapshot([ 
         'DBInstanceIdentifier' => $dbIdentifier, 
         'DBSnapshotIdentifier' => $snapshotName, 
     ]); 
     var_dump($result);
} catch (AwsException $e) { 
     echo $e->getMessage(); 
     echo "\n";
}
```
• Lihat detail API di [CreateDBSnapshot](https://docs.aws.amazon.com/goto/SdkForPHPV3/rds-2014-10-31/CreateDBSnapshot) dalam Referensi API AWS SDK for PHP.

### Python

# SDK for Python (Boto3)

# **a** Note

```
class InstanceWrapper: 
     """Encapsulates Amazon RDS DB instance actions.""" 
     def __init__(self, rds_client): 
        "''" :param rds_client: A Boto3 Amazon RDS client. 
         """ 
         self.rds_client = rds_client 
     @classmethod 
     def from_client(cls): 
        "" ""
         Instantiates this class from a Boto3 client. 
        "''" rds_client = boto3.client("rds") 
         return cls(rds_client) 
     def create_snapshot(self, snapshot_id, instance_id): 
        "" ""
         Creates a snapshot of a DB instance. 
         :param snapshot_id: The ID to give the created snapshot. 
         :param instance_id: The ID of the DB instance to snapshot. 
         :return: Data about the newly created snapshot. 
         """ 
         try: 
             response = self.rds_client.create_db_snapshot( 
                  DBSnapshotIdentifier=snapshot_id, 
 DBInstanceIdentifier=instance_id 
) snapshot = response["DBSnapshot"]
```

```
 except ClientError as err: 
             logger.error( 
                 "Couldn't create snapshot of %s. Here's why: %s: %s", 
                 instance_id, 
                 err.response["Error"]["Code"], 
                 err.response["Error"]["Message"], 
) raise 
         else: 
             return snapshot
```
• Lihat detail API di [CreateDBSnapshot](https://docs.aws.amazon.com/goto/boto3/rds-2014-10-31/CreateDBSnapshot) dalam Referensi API AWS SDK for Python (Boto3).

### Ruby

#### SDK for Ruby

#### **G** Note

```
require "aws-sdk-rds" # v2: require 'aws-sdk'
# Create a snapshot for an Amazon Relational Database Service (Amazon RDS)
# DB instance.
#
# @param rds_resource [Aws::RDS::Resource] The resource containing SDK logic.
# @param db_instance_name [String] The name of the Amazon RDS DB instance.
# @return [Aws::RDS::DBSnapshot, nil] The snapshot created, or nil if error.
def create_snapshot(rds_resource, db_instance_name) 
 id = "snapshot - #{rand(10**6)}" db_instance = rds_resource.db_instance(db_instance_name) 
  db_instance.create_snapshot({ 
                                db_snapshot_identifier: id 
 })
rescue Aws::Errors::ServiceError => e 
   puts "Couldn't create DB instance snapshot #{id}:\n #{e.message}"
end
```
• Lihat detail API di [CreateDBSnapshot](https://docs.aws.amazon.com/goto/SdkForRubyV3/rds-2014-10-31/CreateDBSnapshot) dalam Referensi API AWS SDK for Ruby.

Buat token autentikasi untuk autentikasi IAM ke basis data Amazon RDS dengan menggunakan AWS SDK

Contoh kode berikut menunjukkan cara membuat token autentikasi untuk autentikasi IAM.

Java

SDK for Java 2.x

**a** Note

Ada lebih banyak tentang GitHub. Temukan contoh lengkapnya dan pelajari cara mengatur dan menjalankannya di [Repositori Contoh Kode AWS.](https://github.com/awsdocs/aws-doc-sdk-examples/tree/main/javav2/example_code/rds#readme)

Gunakan [RdsUtilitiesk](https://sdk.amazonaws.com/java/api/latest/software/amazon/awssdk/services/rds/RdsUtilities.html)elas untuk menghasilkan token otentikasi.

```
public class GenerateRDSAuthToken { 
     public static void main(String[] args) { 
         final String usage = """ 
                  Usage: 
                      <dbInstanceIdentifier> <masterUsername> 
                  Where: 
                      dbInstanceIdentifier - The database instance identifier.\s 
                      masterUsername - The master user name.\s 
                  """; 
         if (args.length != 2) { 
              System.out.println(usage); 
              System.exit(1); 
         } 
         String dbInstanceIdentifier = args[0]; 
         String masterUsername = args[1]; 
         Region region = Region.US_WEST_2;
```

```
 RdsClient rdsClient = RdsClient.builder() 
                  .region(region) 
                 .build();
         String token = getAuthToken(rdsClient, dbInstanceIdentifier, 
  masterUsername); 
         System.out.println("The token response is " + token); 
     } 
     public static String getAuthToken(RdsClient rdsClient, String 
  dbInstanceIdentifier, String masterUsername) { 
         RdsUtilities utilities = rdsClient.utilities(); 
         try { 
              GenerateAuthenticationTokenRequest tokenRequest = 
  GenerateAuthenticationTokenRequest.builder() 
                      .credentialsProvider(ProfileCredentialsProvider.create()) 
                      .username(masterUsername) 
                      .port(3306) 
                      .hostname(dbInstanceIdentifier) 
                     .build();
              return utilities.generateAuthenticationToken(tokenRequest); 
         } catch (RdsException e) { 
              System.out.println(e.getLocalizedMessage()); 
              System.exit(1); 
         } 
         return ""; 
     }
}
```
• Untuk detail API, lihat [GeneraTerds AuthToken di Referensi AWS SDK for Java 2.x](https://docs.aws.amazon.com/goto/SdkForJavaV2/rds-2014-10-31/GenerateRDSAuthToken) API.

# Hapus instans basis data Amazon RDS dengan menggunakan AWS SDK

Contoh-contoh kode berikut menunjukkan cara menghapus instans basis data Amazon RDS.

Contoh-contoh tindakan adalah kutipan kode dari program yang lebih besar dan harus dijalankan di dalam konteks. Anda dapat melihat tindakan ini dalam konteks pada contoh kode berikut:

• [Memulai instans basis data](#page-5746-0)

### .NET

### AWS SDK for .NET

### **a**) Note

Ada lebih banyak tentang GitHub. Temukan contoh lengkapnya dan pelajari cara mengatur dan menjalankannya di [Repositori Contoh Kode AWS.](https://github.com/awsdocs/aws-doc-sdk-examples/tree/main/dotnetv3/RDS#code-examples)

```
 /// <summary> 
    /// Delete a particular DB instance. 
    /// </summary> 
     /// <param name="dbInstanceIdentifier">DB instance identifier.</param> 
    /// <returns>DB instance object.</returns> 
     public async Task<DBInstance> DeleteDBInstance(string dbInstanceIdentifier) 
    \{ var response = await _amazonRDS.DeleteDBInstanceAsync( 
             new DeleteDBInstanceRequest() 
\{\hspace{.1cm} \} DBInstanceIdentifier = dbInstanceIdentifier, 
                  SkipFinalSnapshot = true, 
                  DeleteAutomatedBackups = true 
             }); 
         return response.DBInstance; 
     }
```
• Lihat detail API di [DeleteDBInstance](https://docs.aws.amazon.com/goto/DotNetSDKV3/rds-2014-10-31/DeleteDBInstance) dalam Referensi API AWS SDK for .NET.

### $C++$

# SDK for C++

# **a** Note

Ada lebih banyak tentang GitHub. Temukan contoh lengkapnya dan pelajari cara mengatur dan menjalankannya di [Repositori Contoh Kode AWS.](https://github.com/awsdocs/aws-doc-sdk-examples/tree/main/cpp/example_code/rds#code-examples)

```
 Aws::Client::ClientConfiguration clientConfig; 
        // Optional: Set to the AWS Region (overrides config file). 
        // clientConfig.region = "us-east-1"; 
    Aws::RDS::RDSClient client(clientConfig); 
             Aws::RDS::Model::DeleteDBInstanceRequest request; 
             request.SetDBInstanceIdentifier(dbInstanceIdentifier); 
             request.SetSkipFinalSnapshot(true); 
             request.SetDeleteAutomatedBackups(true); 
             Aws::RDS::Model::DeleteDBInstanceOutcome outcome = 
                     client.DeleteDBInstance(request); 
             if (outcome.IsSuccess()) { 
                 std::cout << "DB instance deletion has started." 
                           << std::endl; 
 } 
             else { 
                 std::cerr << "Error with RDS::DeleteDBInstance. " 
                           << outcome.GetError().GetMessage() 
                           << std::endl; 
                 result = false; 
 }
```
• Lihat detail API di [DeleteDBInstance](https://docs.aws.amazon.com/goto/SdkForCpp/rds-2014-10-31/DeleteDBInstance) dalam Referensi API AWS SDK for C++.

#### CLI

### AWS CLI

Untuk menghapus instans DB

delete-db-instanceContoh berikut menghapus instance DB tertentu setelah membuat snapshot DB akhir bernama. test-instance-final-snap

```
aws rds delete-db-instance \ 
     --db-instance-identifier test-instance \ 
     --final-db-snapshot-identifier test-instance-final-snap
```
Output:

```
{ 
     "DBInstance": { 
          "DBInstanceIdentifier": "test-instance", 
          "DBInstanceStatus": "deleting", 
          ...some output truncated... 
     }
}
```
• Untuk detail API, lihat [DeletedBInstance](https://awscli.amazonaws.com/v2/documentation/api/latest/reference/rds/delete-db-instance.html) di Referensi PerintahAWS CLI.

### Go

SDK for Go V2

#### **a** Note

```
type DbInstances struct { 
  RdsClient *rds.Client
}
```

```
// DeleteInstance deletes a DB instance.
func (instances *DbInstances) DeleteInstance(instanceName string) error { 
  _, err := instances.RdsClient.DeleteDBInstance(context.TODO(), 
  &rds.DeleteDBInstanceInput{ 
  DBInstanceIdentifier: aws.String(instanceName), 
 SkipFinalSnapshot: true,
  DeleteAutomatedBackups: aws.Bool(true), 
  }) 
 if err != nil {
  log.Printf("Couldn't delete instance %v: %v\n", instanceName, err) 
  return err 
  } else { 
  return nil 
 }
}
```
• Lihat detail API di [DeleteDBInstance](https://pkg.go.dev/github.com/aws/aws-sdk-go-v2/service/rds#Client.DeleteDBInstance) dalam Referensi API AWS SDK for Go.

#### Java

SDK for Java 2.x

### **a** Note

```
import software.amazon.awssdk.regions.Region;
import software.amazon.awssdk.services.rds.RdsClient;
import software.amazon.awssdk.services.rds.model.DeleteDbInstanceRequest;
import software.amazon.awssdk.services.rds.model.DeleteDbInstanceResponse;
import software.amazon.awssdk.services.rds.model.RdsException;
/** 
  * Before running this Java V2 code example, set up your development 
  * environment, including your credentials. 
 * 
  * For more information, see the following documentation topic:
```
\*

```
 * https://docs.aws.amazon.com/sdk-for-java/latest/developer-guide/get-
started.html 
  */
public class DeleteDBInstance { 
     public static void main(String[] args) { 
         final String usage = """ 
                  Usage: 
                      <dbInstanceIdentifier>\s 
                  Where: 
                      dbInstanceIdentifier - The database instance identifier\s 
                 """"
         if (args.length != 1) { 
              System.out.println(usage); 
              System.exit(1); 
         } 
         String dbInstanceIdentifier = args[0]; 
         Region region = Region.US_WEST_2; 
         RdsClient rdsClient = RdsClient.builder() 
                  .region(region) 
                  .build(); 
         deleteDatabaseInstance(rdsClient, dbInstanceIdentifier); 
         rdsClient.close(); 
     } 
     public static void deleteDatabaseInstance(RdsClient rdsClient, String 
  dbInstanceIdentifier) { 
         try { 
              DeleteDbInstanceRequest deleteDbInstanceRequest = 
  DeleteDbInstanceRequest.builder() 
                      .dbInstanceIdentifier(dbInstanceIdentifier) 
                      .deleteAutomatedBackups(true) 
                       .skipFinalSnapshot(true) 
                      .build(); 
              DeleteDbInstanceResponse response = 
  rdsClient.deleteDBInstance(deleteDbInstanceRequest); 
              System.out.print("The status of the database is " + 
  response.dbInstance().dbInstanceStatus());
```

```
 } catch (RdsException e) { 
              System.out.println(e.getLocalizedMessage()); 
              System.exit(1); 
         } 
     }
}
```
• Lihat detail API di [DeleteDBInstance](https://docs.aws.amazon.com/goto/SdkForJavaV2/rds-2014-10-31/DeleteDBInstance) dalam Referensi API AWS SDK for Java 2.x.

### Kotlin

### SDK for Kotlin

## **a** Note

Ada lebih banyak tentang GitHub. Temukan contoh lengkapnya dan pelajari cara mengatur dan menjalankannya di [Repositori Contoh Kode AWS.](https://github.com/awsdocs/aws-doc-sdk-examples/tree/main/kotlin/services/rds#code-examples)

```
suspend fun deleteDatabaseInstance(dbInstanceIdentifierVal: String?) { 
     val deleteDbInstanceRequest = DeleteDbInstanceRequest { 
         dbInstanceIdentifier = dbInstanceIdentifierVal 
         deleteAutomatedBackups = true 
         skipFinalSnapshot = true 
     } 
     RdsClient { region = "us-west-2" }.use { rdsClient -> 
         val response = rdsClient.deleteDbInstance(deleteDbInstanceRequest) 
         print("The status of the database is 
  ${response.dbInstance?.dbInstanceStatus}") 
     }
}
```
• Lihat detail API di [DeleteDBInstance](https://github.com/awslabs/aws-sdk-kotlin#generating-api-documentation) dalam Referensi API AWS SDK for Kotlin.

### PHP

# SDK for PHP

# **a** Note

Ada lebih banyak tentang GitHub. Temukan contoh lengkapnya dan pelajari cara mengatur dan menjalankannya di [Repositori Contoh Kode AWS.](https://github.com/awsdocs/aws-doc-sdk-examples/tree/main/php/example_code/rds#code-examples)

```
require __DIR__ . '/vendor/autoload.php';
use Aws\Exception\AwsException;
//Create an RDSClient
$rdsClient = new Aws\Rds\RdsClient([ 
     'region' => 'us-east-1'
]);
$dbIdentifier = '<<{{db-identifier}}>>';
try { 
     $result = $rdsClient->deleteDBInstance([ 
         'DBInstanceIdentifier' => $dbIdentifier, 
     ]); 
     var_dump($result);
} catch (AwsException $e) { 
     echo $e->getMessage(); 
     echo "\n";
}
```
• Lihat detail API di [DeleteDBInstance](https://docs.aws.amazon.com/goto/SdkForPHPV3/rds-2014-10-31/DeleteDBInstance) dalam Referensi API AWS SDK for PHP.

### Python

# SDK for Python (Boto3)

# **a** Note

```
class InstanceWrapper: 
     """Encapsulates Amazon RDS DB instance actions.""" 
     def __init__(self, rds_client): 
        "''" :param rds_client: A Boto3 Amazon RDS client. 
         """ 
         self.rds_client = rds_client 
    @classmethod 
     def from_client(cls): 
        "" ""
         Instantiates this class from a Boto3 client. 
        "''" rds_client = boto3.client("rds") 
         return cls(rds_client) 
     def delete_db_instance(self, instance_id): 
 """ 
         Deletes a DB instance. 
         :param instance_id: The ID of the DB instance to delete. 
         :return: Data about the deleted DB instance. 
 """ 
         try: 
             response = self.rds_client.delete_db_instance( 
                 DBInstanceIdentifier=instance_id, 
                 SkipFinalSnapshot=True, 
                 DeleteAutomatedBackups=True, 
) db_inst = response["DBInstance"]
```

```
 except ClientError as err: 
             logger.error( 
                 "Couldn't delete DB instance %s. Here's why: %s: %s", 
                 instance_id, 
                 err.response["Error"]["Code"], 
                err.response["Error"]["Message"],
) raise 
         else: 
             return db_inst
```
• Lihat detail API di [DeleteDBInstance](https://docs.aws.amazon.com/goto/boto3/rds-2014-10-31/DeleteDBInstance) dalam Referensi API AWS SDK for Python (Boto3).

Hapus grup parameter basis data Amazon RDS dengan menggunakan AWS SDK

Contoh-contoh kode berikut menunjukkan cara menghapus grup parameter basis data Amazon RDS.

Contoh-contoh tindakan adalah kutipan kode dari program yang lebih besar dan harus dijalankan di dalam konteks. Anda dapat melihat tindakan ini dalam konteks pada contoh kode berikut:

• [Memulai instans basis data](#page-5746-0)

.NET

AWS SDK for .NET

```
a Note
```

```
 /// <summary> 
    /// Delete a DB parameter group. The group cannot be a default DB parameter 
 group 
    /// or be associated with any DB instances. 
    /// </summary>
```

```
 /// <param name="name">Name of the DB parameter group.</param> 
    /// <returns>True if successful.</returns>
     public async Task<bool> DeleteDBParameterGroup(string name) 
     { 
         var response = await _amazonRDS.DeleteDBParameterGroupAsync( 
             new DeleteDBParameterGroupRequest() 
\{\hspace{.1cm} \} DBParameterGroupName = name, 
             }); 
         return response.HttpStatusCode == HttpStatusCode.OK; 
     }
```
• Untuk detail API, lihat [DeleteDB ParameterGroup](https://docs.aws.amazon.com/goto/DotNetSDKV3/rds-2014-10-31/DeleteDBParameterGroup) di Referensi AWS SDK for .NETAPI.

## $C++$

### SDK for C++

### **a** Note

```
 Aws::Client::ClientConfiguration clientConfig; 
        // Optional: Set to the AWS Region (overrides config file). 
        // clientConfig.region = "us-east-1"; 
    Aws::RDS::RDSClient client(clientConfig); 
         Aws::RDS::Model::DeleteDBParameterGroupRequest request; 
         request.SetDBParameterGroupName(parameterGroupName); 
        Aws::RDS::Model::DeleteDBParameterGroupOutcome outcome = 
                 client.DeleteDBParameterGroup(request); 
         if (outcome.IsSuccess()) { 
             std::cout << "The DB parameter group was successfully deleted." 
                       << std::endl; 
 }
```

```
 else { 
     std::cerr << "Error with RDS::DeleteDBParameterGroup. " 
                << outcome.GetError().GetMessage() 
                << std::endl; 
     result = false; 
 }
```
• Untuk detail API, lihat [DeleteDB ParameterGroup](https://docs.aws.amazon.com/goto/SdkForCpp/rds-2014-10-31/DeleteDBParameterGroup) di Referensi AWS SDK for C++API.

### CLI

# AWS CLI

Untuk menghapus grup parameter DB

commmandContoh berikut menghapus grup parameter DB.

aws rds delete-db-parameter-group \ --db-parameter-group-name mydbparametergroup

Perintah ini tidak menghasilkan output.

Untuk informasi selengkapnya, lihat [Bekerja dengan Grup Parameter DB](https://docs.aws.amazon.com/AmazonRDS/latest/UserGuide/USER_WorkingWithParamGroups.html) di Panduan Pengguna Amazon RDS.

• Untuk detail API, lihat [DeleteDB ParameterGroup](https://awscli.amazonaws.com/v2/documentation/api/latest/reference/rds/delete-db-parameter-group.html) di Referensi AWS CLIPerintah.

### Go

SDK for Go V2

```
a Note
```

```
type DbInstances struct { 
 RdsClient *rds.Client
```
}

```
// DeleteParameterGroup deletes the named DB parameter group.
func (instances *DbInstances) DeleteParameterGroup(parameterGroupName string) 
  error { 
  _, err := instances.RdsClient.DeleteDBParameterGroup(context.TODO(), 
   &rds.DeleteDBParameterGroupInput{ 
    DBParameterGroupName: aws.String(parameterGroupName), 
   }) 
 if err != nil {
  log.Printf("Couldn't delete parameter group %v: %v\n", parameterGroupName, err) 
  return err 
  } else { 
  return nil 
  }
}
```
• Untuk detail API, lihat [DeleteDB ParameterGroup](https://pkg.go.dev/github.com/aws/aws-sdk-go-v2/service/rds#Client.DeleteDBParameterGroup) di Referensi AWS SDK for GoAPI.

#### Java

SDK for Java 2.x

#### **a** Note

```
 // Delete the parameter group after database has been deleted. 
    // An exception is thrown if you attempt to delete the para group while 
 database 
    // exists. 
    public static void deleteParaGroup(RdsClient rdsClient, String dbGroupName, 
 String dbARN) 
            throws InterruptedException { 
        try { 
            boolean isDataDel = false;
```

```
 boolean didFind; 
             String instanceARN; 
             // Make sure that the database has been deleted. 
             while (!isDataDel) { 
                 DescribeDbInstancesResponse response = 
 rdsClient.describeDBInstances(); 
                 List<DBInstance> instanceList = response.dbInstances(); 
                 int listSize = instanceList.size(); 
                 didFind = false; 
                int index = 1;
                 for (DBInstance instance : instanceList) { 
                     instanceARN = instance.dbInstanceArn(); 
                     if (instanceARN.compareTo(dbARN) == 0) { 
                         System.out.println(dbARN + " still exists"); 
                         didFind = true; 
1 1 1 1 1 1 1
                     if ((index == listSize) && (!didFind)) { 
                         // Went through the entire list and did not find the 
 database ARN. 
                         isDataDel = true; 
1 1 1 1 1 1 1
                     Thread.sleep(sleepTime * 1000); 
                     index++; 
 } 
 } 
             // Delete the para group. 
             DeleteDbParameterGroupRequest parameterGroupRequest = 
 DeleteDbParameterGroupRequest.builder() 
                     .dbParameterGroupName(dbGroupName) 
                     .build(); 
             rdsClient.deleteDBParameterGroup(parameterGroupRequest); 
             System.out.println(dbGroupName + " was deleted."); 
         } catch (RdsException e) { 
             System.out.println(e.getLocalizedMessage()); 
             System.exit(1); 
        } 
    }
```
• Untuk detail API, lihat [DeleteDB ParameterGroup](https://docs.aws.amazon.com/goto/SdkForJavaV2/rds-2014-10-31/DeleteDBParameterGroup) di Referensi AWS SDK for Java 2.xAPI.

### Python

# SDK for Python (Boto3)

# **a** Note

```
class InstanceWrapper: 
     """Encapsulates Amazon RDS DB instance actions.""" 
     def __init__(self, rds_client): 
        "" ""
         :param rds_client: A Boto3 Amazon RDS client. 
         """ 
         self.rds_client = rds_client 
     @classmethod 
     def from_client(cls): 
        "" ""
         Instantiates this class from a Boto3 client. 
        "''" rds_client = boto3.client("rds") 
         return cls(rds_client) 
     def delete_parameter_group(self, parameter_group_name): 
        "" ""
         Deletes a DB parameter group. 
         :param parameter_group_name: The name of the parameter group to delete. 
         :return: Data about the parameter group. 
        "''" try: 
             self.rds_client.delete_db_parameter_group( 
                  DBParameterGroupName=parameter_group_name 
) except ClientError as err: 
             logger.error( 
                  "Couldn't delete parameter group %s. Here's why: %s: %s",
```

```
 parameter_group_name, 
                err.response["Error"]["Code"], 
               err.response["Error"]["Message"],
) raise
```
• Untuk detail API, lihat [DeleteDB ParameterGroup](https://docs.aws.amazon.com/goto/boto3/rds-2014-10-31/DeleteDBParameterGroup) di AWSSDK for Python (Boto3) Referensi API.

Jelaskan instans basis data Amazon RDS dengan menggunakan AWS SDK

Contoh-contoh kode berikut menunjukkan cara menjelaskan instans basis data Amazon RDS.

Contoh-contoh tindakan adalah kutipan kode dari program yang lebih besar dan harus dijalankan di dalam konteks. Anda dapat melihat tindakan ini dalam konteks pada contoh kode berikut:

• [Memulai instans basis data](#page-5746-0)

#### .NET

AWS SDK for .NET

#### **a** Note

```
 /// <summary> 
   /// Returns a list of DB instances. 
   /// </summary> 
   /// <param name="dbInstanceIdentifier">Optional name of a specific DB 
 instance.</param> 
    /// <returns>List of DB instances.</returns> 
    public async Task<List<DBInstance>> DescribeDBInstances(string 
 dbInstanceIdentifier = null) 
    {
```

```
 var results = new List<DBInstance>(); 
         var instancesPaginator = _amazonRDS.Paginators.DescribeDBInstances( 
             new DescribeDBInstancesRequest 
\{\hspace{.1cm} \} DBInstanceIdentifier = dbInstanceIdentifier 
             }); 
         // Get the entire list using the paginator. 
         await foreach (var instances in instancesPaginator.DBInstances) 
         { 
             results.Add(instances); 
         } 
         return results; 
     }
```
• Lihat detail API di [DescribeDBInstances](https://docs.aws.amazon.com/goto/DotNetSDKV3/rds-2014-10-31/DescribeDBInstances) dalam Referensi API AWS SDK for .NET.

#### $C++$

SDK for C++

#### **G** Note

```
 Aws::Client::ClientConfiguration clientConfig; 
         // Optional: Set to the AWS Region (overrides config file). 
         // clientConfig.region = "us-east-1"; 
     Aws::RDS::RDSClient client(clientConfig);
//! Routine which gets a DB instance description.
/*! 
  \sa describeDBInstance() 
  \param dbInstanceIdentifier: A DB instance identifier. 
  \param instanceResult: The 'DBInstance' object containing the description. 
  \param client: 'RDSClient' instance. 
  \return bool: Successful completion.
```

```
 */
bool AwsDoc::RDS::describeDBInstance(const Aws::String &dbInstanceIdentifier, 
                                       Aws::RDS::Model::DBInstance &instanceResult,
                                        const Aws::RDS::RDSClient &client) { 
     Aws::RDS::Model::DescribeDBInstancesRequest request; 
     request.SetDBInstanceIdentifier(dbInstanceIdentifier); 
     Aws::RDS::Model::DescribeDBInstancesOutcome outcome = 
             client.DescribeDBInstances(request); 
     bool result = true; 
     if (outcome.IsSuccess()) { 
         instanceResult = outcome.GetResult().GetDBInstances()[0]; 
     } 
     else if (outcome.GetError().GetErrorType() != 
              Aws::RDS::RDSErrors::D_B_INSTANCE_NOT_FOUND_FAULT) { 
         result = false; 
         std::cerr << "Error with RDS::DescribeDBInstances. " 
                    << outcome.GetError().GetMessage() 
                    << std::endl; 
     } 
         // This example does not log an error if the DB instance does not exist. 
         // Instead, instanceResult is set to empty. 
     else { 
        instanceResult = Aws::RDS::Model::DBInstance();
     } 
     return result;
}
```
• Lihat detail API di [DescribeDBInstances](https://docs.aws.amazon.com/goto/SdkForCpp/rds-2014-10-31/DescribeDBInstances) dalam Referensi API AWS SDK for C++.

### CLI

# AWS CLI

Untuk menggambarkan instance DB

describe-db-instancesContoh berikut mengambil rincian tentang instans DB tertentu.

```
aws rds describe-db-instances \
```
#### --db-instance-identifier mydbinstancecf

Output:

```
{ 
     "DBInstances": [ 
         { 
              "DBInstanceIdentifier": "mydbinstancecf", 
              "DBInstanceClass": "db.t3.small", 
              "Engine": "mysql", 
              "DBInstanceStatus": "available", 
              "MasterUsername": "masterawsuser", 
              "Endpoint": { 
                   "Address": "mydbinstancecf.abcexample.us-
east-1.rds.amazonaws.com", 
                   "Port": 3306, 
                   "HostedZoneId": "Z2R2ITUGPM61AM" 
              }, 
              ...some output truncated... 
         } 
     ]
}
```
• Untuk detail API, lihat [DescribedBInstances](https://awscli.amazonaws.com/v2/documentation/api/latest/reference/rds/describe-db-instances.html) di Referensi Perintah. AWS CLI

### Go

SDK for Go V2

#### **a** Note

```
type DbInstances struct { 
 RdsClient *rds.Client
}
```

```
// GetInstance gets data about a DB instance.
func (instances *DbInstances) GetInstance(instanceName string) ( 
  *types.DBInstance, error) { 
 output, err := instances.RdsClient.DescribeDBInstances(context.TODO(), 
   &rds.DescribeDBInstancesInput{ 
    DBInstanceIdentifier: aws.String(instanceName), 
   }) 
 if err != nil {
  var notFoundError *types.DBInstanceNotFoundFault 
  if errors.As(err, &notFoundError) {
   log.Printf("DB instance %v does not exist.\n", instanceName) 
   err = nil 
   } else { 
    log.Printf("Couldn't get instance %v: %v\n", instanceName, err) 
   } 
  return nil, err 
  } else { 
   return &output.DBInstances[0], nil 
  }
}
```
• Lihat detail API di [DescribeDBInstances](https://pkg.go.dev/github.com/aws/aws-sdk-go-v2/service/rds#Client.DescribeDBInstances) dalam Referensi API AWS SDK for Go.

#### Java

SDK for Java 2.x

#### **a** Note

```
import software.amazon.awssdk.regions.Region;
import software.amazon.awssdk.services.rds.RdsClient;
import software.amazon.awssdk.services.rds.model.DescribeDbInstancesResponse;
import software.amazon.awssdk.services.rds.model.DBInstance;
import software.amazon.awssdk.services.rds.model.RdsException;
import java.util.List;
```

```
/** 
  * Before running this Java V2 code example, set up your development 
  * environment, including your credentials. 
 * 
  * For more information, see the following documentation topic: 
 * 
  * https://docs.aws.amazon.com/sdk-for-java/latest/developer-guide/get-
started.html 
  */
public class DescribeDBInstances { 
     public static void main(String[] args) { 
         Region region = Region.US_EAST_1; 
         RdsClient rdsClient = RdsClient.builder() 
                  .region(region) 
                  .build(); 
         describeInstances(rdsClient); 
         rdsClient.close(); 
     } 
     public static void describeInstances(RdsClient rdsClient) { 
         try { 
             DescribeDbInstancesResponse response = 
  rdsClient.describeDBInstances(); 
            List<DBInstance> instanceList = response.dbInstances();
             for (DBInstance instance : instanceList) { 
                  System.out.println("Instance ARN is: " + 
  instance.dbInstanceArn()); 
                  System.out.println("The Engine is " + instance.engine()); 
                  System.out.println("Connection endpoint is" + 
  instance.endpoint().address()); 
 } 
         } catch (RdsException e) { 
             System.out.println(e.getLocalizedMessage()); 
             System.exit(1); 
         } 
     }
}
```
• Lihat detail API di [DescribeDBInstances](https://docs.aws.amazon.com/goto/SdkForJavaV2/rds-2014-10-31/DescribeDBInstances) dalam Referensi API AWS SDK for Java 2.x.

#### Kotlin

### SDK for Kotlin

# **a** Note

Ada lebih banyak tentang GitHub. Temukan contoh lengkapnya dan pelajari cara mengatur dan menjalankannya di [Repositori Contoh Kode AWS.](https://github.com/awsdocs/aws-doc-sdk-examples/tree/main/kotlin/services/rds#code-examples)

```
suspend fun describeInstances() { 
     RdsClient { region = "us-west-2" }.use { rdsClient -> 
         val response = rdsClient.describeDbInstances(DescribeDbInstancesRequest 
  {}) 
         response.dbInstances?.forEach { instance -> 
             println("Instance Identifier is ${instance.dbInstanceIdentifier}") 
             println("The Engine is ${instance.engine}") 
             println("Connection endpoint is ${instance.endpoint?.address}") 
         } 
     }
}
```
• Lihat detail API di [DescribeDBInstances](https://github.com/awslabs/aws-sdk-kotlin#generating-api-documentation) dalam Referensi API AWS SDK for Kotlin.

### PHP

SDK for PHP

# **a** Note

```
require __DIR__ . '/vendor/autoload.php';
```

```
use Aws\Exception\AwsException;
```

```
//Create an RDSClient
$rdsClient = new Aws\Rds\RdsClient([ 
     'region' => 'us-east-2'
]);
try { 
     $result = $rdsClient->describeDBInstances(); 
     foreach ($result['DBInstances'] as $instance) { 
         print('<p>DB Identifier: ' . $instance['DBInstanceIdentifier']); 
         print('<br />Endpoint: ' . $instance['Endpoint']["Address"] 
              . ':' . $instance['Endpoint']["Port"]); 
        print('<br />Current Status: ' . $instance["DBInstanceStatus"]);
         print('</p>'); 
     } 
     print(" Raw Result "); 
     var_dump($result);
} catch (AwsException $e) { 
     echo $e->getMessage(); 
     echo "\n";
}
```
• Lihat detail API di [DescribeDBInstances](https://docs.aws.amazon.com/goto/SdkForPHPV3/rds-2014-10-31/DescribeDBInstances) dalam Referensi API AWS SDK for PHP.

# Python

SDK for Python (Boto3)

# **a** Note

```
class InstanceWrapper: 
     """Encapsulates Amazon RDS DB instance actions.""" 
     def __init__(self, rds_client): 
        "" "
```

```
 :param rds_client: A Boto3 Amazon RDS client. 
        "" "
         self.rds_client = rds_client 
    @classmethod 
    def from_client(cls): 
 """ 
         Instantiates this class from a Boto3 client. 
 """ 
        rds_client = boto3.client("rds") 
        return cls(rds_client) 
    def get_db_instance(self, instance_id): 
        "" ""
        Gets data about a DB instance. 
         :param instance_id: The ID of the DB instance to retrieve. 
         :return: The retrieved DB instance. 
         """ 
        try: 
             response = self.rds_client.describe_db_instances( 
                 DBInstanceIdentifier=instance_id 
) db_inst = response["DBInstances"][0] 
         except ClientError as err: 
             if err.response["Error"]["Code"] == "DBInstanceNotFound": 
                 logger.info("Instance %s does not exist.", instance_id) 
             else: 
                 logger.error( 
                     "Couldn't get DB instance %s. Here's why: %s: %s", 
                     instance_id, 
                     err.response["Error"]["Code"], 
                     err.response["Error"]["Message"], 
) raise 
         else: 
             return db_inst
```
• Lihat detail API di [DescribeDBInstances](https://docs.aws.amazon.com/goto/boto3/rds-2014-10-31/DescribeDBInstances) dalam Referensi API AWS SDK for Python (Boto3).
# Ruby

# SDK for Ruby

# **a** Note

Ada lebih banyak tentang GitHub. Temukan contoh lengkapnya dan pelajari cara mengatur dan menjalankannya di [Repositori Contoh Kode AWS.](https://github.com/awsdocs/aws-doc-sdk-examples/tree/main/ruby/example_code/rds#code-examples)

```
require "aws-sdk-rds" # v2: require 'aws-sdk'
# List all Amazon Relational Database Service (Amazon RDS) DB instances.
#
# @param rds_resource [Aws::RDS::Resource] An SDK for Ruby Amazon RDS resource.
# @return [Array, nil] List of all DB instances, or nil if error.
def list_instances(rds_resource) 
   db_instances = [] 
  rds_resource.db_instances.each do |i| 
     db_instances.append({ 
                           "name": i.id, 
                           "status": i.db_instance_status 
 }) 
   end 
   db_instances
rescue Aws::Errors::ServiceError => e 
   puts "Couldn't list instances:\n#{e.message}"
end
```
• Lihat detail API di [DescribeDBInstances](https://docs.aws.amazon.com/goto/SdkForRubyV3/rds-2014-10-31/DescribeDBInstances) dalam Referensi API AWS SDK for Ruby.

Jelaskan grup parameter basis data Amazon RDS dengan menggunakan AWS SDK

Contoh-contoh kode berikut menunjukkan cara menjelaskan grup parameter basis data Amazon RDS.

Contoh-contoh tindakan adalah kutipan kode dari program yang lebih besar dan harus dijalankan di dalam konteks. Anda dapat melihat tindakan ini dalam konteks pada contoh kode berikut:

• [Memulai instans basis data](#page-5746-0)

## .NET

# AWS SDK for .NET

# **a** Note

Ada lebih banyak tentang GitHub. Temukan contoh lengkapnya dan pelajari cara mengatur dan menjalankannya di [Repositori Contoh Kode AWS.](https://github.com/awsdocs/aws-doc-sdk-examples/tree/main/dotnetv3/RDS#code-examples)

```
 /// <summary> 
     /// Get descriptions of DB parameter groups. 
     /// </summary> 
     /// <param name="name">Optional name of the DB parameter group to describe.</
param> 
     /// <returns>The list of DB parameter group descriptions.</returns> 
     public async Task<List<DBParameterGroup>> DescribeDBParameterGroups(string 
name = null) { 
         var response = await _amazonRDS.DescribeDBParameterGroupsAsync( 
             new DescribeDBParameterGroupsRequest() 
\{\hspace{.1cm} \} DBParameterGroupName = name 
             }); 
         return response.DBParameterGroups; 
     }
```
• Untuk detail API, lihat [DescribeDB ParameterGroups](https://docs.aws.amazon.com/goto/DotNetSDKV3/rds-2014-10-31/DescribeDBParameterGroups) di Referensi AWS SDK for .NETAPI.

# $C++$

SDK for C++

# **a** Note

```
 Aws::Client::ClientConfiguration clientConfig; 
         // Optional: Set to the AWS Region (overrides config file). 
         // clientConfig.region = "us-east-1"; 
     Aws::RDS::RDSClient client(clientConfig); 
         Aws::RDS::Model::DescribeDBParameterGroupsRequest request; 
         request.SetDBParameterGroupName(PARAMETER_GROUP_NAME); 
         Aws::RDS::Model::DescribeDBParameterGroupsOutcome outcome = 
                  client.DescribeDBParameterGroups(request); 
         if (outcome.IsSuccess()) { 
             std::cout << "DB parameter group named '" << 
                        PARAMETER_GROUP_NAME << "' already exists." << std::endl; 
             dbParameterGroupFamily = outcome.GetResult().GetDBParameterGroups()
[0].GetDBParameterGroupFamily();
         } 
         else { 
             std::cerr << "Error with RDS::DescribeDBParameterGroups. " 
                        << outcome.GetError().GetMessage() 
                        << std::endl; 
             return false; 
         }
```
• Untuk detail API, lihat [DescribeDB ParameterGroups](https://docs.aws.amazon.com/goto/SdkForCpp/rds-2014-10-31/DescribeDBParameterGroups) di Referensi AWS SDK for C++API.

# $CLI$

## AWS CLI

Untuk menggambarkan grup parameter DB Anda

describe-db-parameter-groupsContoh berikut mengambil rincian tentang grup parameter DB Anda.

aws rds describe-db-parameter-groups

Output:

```
{ 
     "DBParameterGroups": [ 
         { 
              "DBParameterGroupName": "default.aurora-mysql5.7", 
              "DBParameterGroupFamily": "aurora-mysql5.7", 
              "Description": "Default parameter group for aurora-mysql5.7", 
              "DBParameterGroupArn": "arn:aws:rds:us-
east-1:123456789012:pg:default.aurora-mysql5.7" 
         }, 
         { 
              "DBParameterGroupName": "default.aurora-postgresql9.6", 
              "DBParameterGroupFamily": "aurora-postgresql9.6", 
              "Description": "Default parameter group for aurora-postgresql9.6", 
              "DBParameterGroupArn": "arn:aws:rds:us-
east-1:123456789012:pg:default.aurora-postgresql9.6" 
         }, 
         { 
              "DBParameterGroupName": "default.aurora5.6", 
              "DBParameterGroupFamily": "aurora5.6", 
              "Description": "Default parameter group for aurora5.6", 
              "DBParameterGroupArn": "arn:aws:rds:us-
east-1:123456789012:pg:default.aurora5.6" 
         }, 
         { 
              "DBParameterGroupName": "default.mariadb10.1", 
              "DBParameterGroupFamily": "mariadb10.1", 
              "Description": "Default parameter group for mariadb10.1", 
              "DBParameterGroupArn": "arn:aws:rds:us-
east-1:123456789012:pg:default.mariadb10.1" 
         }, 
         ...some output truncated... 
     ]
}
```
Untuk informasi selengkapnya, lihat [Bekerja dengan Grup Parameter DB](https://docs.aws.amazon.com/AmazonRDS/latest/UserGuide/USER_WorkingWithParamGroups.html) di Panduan Pengguna Amazon RDS.

• Untuk detail API, lihat [DescribeDB ParameterGroups](https://awscli.amazonaws.com/v2/documentation/api/latest/reference/rds/describe-db-parameter-groups.html) di Referensi AWS CLIPerintah.

### Go

## SDK for Go V2

### **a** Note

Ada lebih banyak tentang GitHub. Temukan contoh lengkapnya dan pelajari cara mengatur dan menjalankannya di [Repositori Contoh Kode AWS.](https://github.com/awsdocs/aws-doc-sdk-examples/tree/main/gov2/rds#code-examples)

```
type DbInstances struct { 
  RdsClient *rds.Client
}
// GetParameterGroup gets a DB parameter group by name.
func (instances *DbInstances) GetParameterGroup(parameterGroupName string) ( 
  *types.DBParameterGroup, error) { 
  output, err := instances.RdsClient.DescribeDBParameterGroups( 
   context.TODO(), &rds.DescribeDBParameterGroupsInput{ 
    DBParameterGroupName: aws.String(parameterGroupName), 
   }) 
  if err != nil { 
   var notFoundError *types.DBParameterGroupNotFoundFault 
  if errors.As(err, &notFoundError) {
    log.Printf("Parameter group %v does not exist.\n", parameterGroupName) 
   err = nil 
   } else { 
    log.Printf("Error getting parameter group %v: %v\n", parameterGroupName, err) 
   } 
  return nil, err 
  } else { 
   return &output.DBParameterGroups[0], err 
  }
}
```
• Untuk detail API, lihat [DescribeDB ParameterGroups](https://pkg.go.dev/github.com/aws/aws-sdk-go-v2/service/rds#Client.DescribeDBParameterGroups) di Referensi AWS SDK for GoAPI.

### Java

SDK for Java 2.x

# **a** Note

Ada lebih banyak tentang GitHub. Temukan contoh lengkapnya dan pelajari cara mengatur dan menjalankannya di [Repositori Contoh Kode AWS.](https://github.com/awsdocs/aws-doc-sdk-examples/tree/main/javav2/example_code/rds#readme)

```
 public static void describeDbParameterGroups(RdsClient rdsClient, String 
 dbGroupName) { 
         try { 
             DescribeDbParameterGroupsRequest groupsRequest = 
 DescribeDbParameterGroupsRequest.builder() 
                      .dbParameterGroupName(dbGroupName) 
                      .maxRecords(20) 
                     .buid();
             DescribeDbParameterGroupsResponse response = 
 rdsClient.describeDBParameterGroups(groupsRequest); 
             List<DBParameterGroup> groups = response.dbParameterGroups(); 
             for (DBParameterGroup group : groups) { 
                 System.out.println("The group name is " + 
 group.dbParameterGroupName()); 
                 System.out.println("The group description is " + 
 group.description()); 
 } 
         } catch (RdsException e) { 
             System.out.println(e.getLocalizedMessage()); 
             System.exit(1); 
         } 
    }
```
• Untuk detail API, lihat [DescribeDB ParameterGroups](https://docs.aws.amazon.com/goto/SdkForJavaV2/rds-2014-10-31/DescribeDBParameterGroups) di Referensi AWS SDK for Java 2.xAPI.

### Python

# SDK for Python (Boto3)

# **a** Note

```
class InstanceWrapper: 
     """Encapsulates Amazon RDS DB instance actions.""" 
     def __init__(self, rds_client): 
        "" ""
         :param rds_client: A Boto3 Amazon RDS client. 
         """ 
         self.rds_client = rds_client 
     @classmethod 
     def from_client(cls): 
        "" ""
         Instantiates this class from a Boto3 client. 
        "''" rds_client = boto3.client("rds") 
         return cls(rds_client) 
     def get_parameter_group(self, parameter_group_name): 
        "" "
         Gets a DB parameter group. 
         :param parameter_group_name: The name of the parameter group to retrieve. 
         :return: The parameter group. 
        "''" try: 
             response = self.rds_client.describe_db_parameter_groups( 
                 DBParameterGroupName=parameter_group_name 
) parameter_group = response["DBParameterGroups"][0] 
         except ClientError as err: 
             if err.response["Error"]["Code"] == "DBParameterGroupNotFound":
```

```
 logger.info("Parameter group %s does not exist.", 
 parameter_group_name) 
             else: 
                 logger.error( 
                     "Couldn't get parameter group %s. Here's why: %s: %s", 
                    parameter group name,
                     err.response["Error"]["Code"], 
                     err.response["Error"]["Message"], 
) raise 
         else: 
             return parameter_group
```
• Untuk detail API, lihat [DescribeDB ParameterGroups](https://docs.aws.amazon.com/goto/boto3/rds-2014-10-31/DescribeDBParameterGroups) di AWSSDK for Python (Boto3) Referensi API.

### Ruby

SDK for Ruby

### **a** Note

```
require "aws-sdk-rds" # v2: require 'aws-sdk'
# List all Amazon Relational Database Service (Amazon RDS) parameter groups.
#
# @param rds_resource [Aws::RDS::Resource] An SDK for Ruby Amazon RDS resource.
# @return [Array, nil] List of all parameter groups, or nil if error.
def list_parameter_groups(rds_resource) 
   parameter_groups = [] 
  rds_resource.db_parameter_groups.each do |p| 
     parameter_groups.append({ 
                              "name": p.db_parameter_group_name, 
                              "description": p.description 
 })
```

```
 end 
   parameter_groups
rescue Aws::Errors::ServiceError => e 
   puts "Couldn't list parameter groups:\n #{e.message}"
end
```
• Untuk detail API, lihat [DescribeDB ParameterGroups](https://docs.aws.amazon.com/goto/SdkForRubyV3/rds-2014-10-31/DescribeDBParameterGroups) di Referensi AWS SDK for RubyAPI.

## Jelaskan versi mesin basis data Amazon RDS dengan menggunakan AWS SDK

Contoh-contoh kode berikut menunjukkan cara mendeskripsikan versi mesin basis data Amazon.

Contoh-contoh tindakan adalah kutipan kode dari program yang lebih besar dan harus dijalankan di dalam konteks. Anda dapat melihat tindakan ini dalam konteks pada contoh kode berikut:

• [Memulai instans basis data](#page-5746-0)

#### .NET

AWS SDK for .NET

```
a Note
```

```
 /// <summary> 
    /// Get a list of DB engine versions for a particular DB engine. 
    /// </summary> 
   /// <param name="engine">Name of the engine.</param> 
   /// <param name="dbParameterGroupFamily">Optional parameter group family 
name.</param>
   /// <returns>List of DBEngineVersions.</returns>
    public async Task<List<DBEngineVersion>> DescribeDBEngineVersions(string 
 engine, 
        string dbParameterGroupFamily = null) 
    { 
        var response = await _amazonRDS.DescribeDBEngineVersionsAsync(
```

```
 new DescribeDBEngineVersionsRequest() 
\{\hspace{.1cm} \}Engine = engine,
                  DBParameterGroupFamily = dbParameterGroupFamily 
              }); 
         return response.DBEngineVersions; 
     }
```
• Untuk detail API, lihat [DescribeDB EngineVersions](https://docs.aws.amazon.com/goto/DotNetSDKV3/rds-2014-10-31/DescribeDBEngineVersions) di Referensi AWS SDK for .NETAPI.

## $C++$

SDK for C++

# **a** Note

```
 Aws::Client::ClientConfiguration clientConfig; 
         // Optional: Set to the AWS Region (overrides config file). 
         // clientConfig.region = "us-east-1"; 
     Aws::RDS::RDSClient client(clientConfig);
//! Routine which gets available DB engine versions for an engine name and
//! an optional parameter group family.
/*! 
  \sa getDBEngineVersions() 
  \param engineName: A DB engine name. 
  \param parameterGroupFamily: A parameter group family name, ignored if empty. 
  \param engineVersionsResult: Vector of 'DBEngineVersion' objects returned by the 
  routine. 
  \param client: 'RDSClient' instance. 
  \return bool: Successful completion. 
  */
bool AwsDoc::RDS::getDBEngineVersions(const Aws::String &engineName, 
                                        const Aws::String &parameterGroupFamily,
```

```
 Aws::Vector<Aws::RDS::Model::DBEngineVersion> &engineVersionsResult, 
                                          const Aws::RDS::RDSClient &client) { 
     Aws::RDS::Model::DescribeDBEngineVersionsRequest request; 
     request.SetEngine(engineName); 
     if (!parameterGroupFamily.empty()) { 
         request.SetDBParameterGroupFamily(parameterGroupFamily); 
     } 
     Aws::RDS::Model::DescribeDBEngineVersionsOutcome outcome = 
             client.DescribeDBEngineVersions(request); 
     if (outcome.IsSuccess()) { 
         engineVersionsResult = outcome.GetResult().GetDBEngineVersions(); 
     } 
     else { 
         std::cerr << "Error with RDS::DescribeDBEngineVersionsRequest. " 
                    << outcome.GetError().GetMessage() 
                    << std::endl; 
     } 
     return outcome.IsSuccess();
}
```
• Untuk detail API, lihat [DescribeDB EngineVersions](https://docs.aws.amazon.com/goto/SdkForCpp/rds-2014-10-31/DescribeDBEngineVersions) di Referensi AWS SDK for C++API.

## CLI

### AWS CLI

Untuk menggambarkan versi mesin DB untuk mesin MySQL DB

describe-db-engine-versionsContoh berikut menampilkan rincian tentang masingmasing versi mesin DB untuk mesin DB yang ditentukan.

```
aws rds describe-db-engine-versions \ 
     --engine mysql
```
#### Output:

{

```
 "DBEngineVersions": [ 
         { 
              "Engine": "mysql", 
             "EngineVersion": "5.5.46", 
              "DBParameterGroupFamily": "mysql5.5", 
              "DBEngineDescription": "MySQL Community Edition", 
              "DBEngineVersionDescription": "MySQL 5.5.46", 
              "ValidUpgradeTarget": [ 
\overline{a} "Engine": "mysql", 
                      "EngineVersion": "5.5.53", 
                      "Description": "MySQL 5.5.53", 
                      "AutoUpgrade": false, 
                      "IsMajorVersionUpgrade": false 
                  }, 
\overline{a} "Engine": "mysql", 
                      "EngineVersion": "5.5.54", 
                      "Description": "MySQL 5.5.54", 
                      "AutoUpgrade": false, 
                      "IsMajorVersionUpgrade": false 
                  }, 
\overline{a} "Engine": "mysql", 
                      "EngineVersion": "5.5.57", 
                      "Description": "MySQL 5.5.57", 
                      "AutoUpgrade": false, 
                      "IsMajorVersionUpgrade": false 
                  }, 
                  ...some output truncated... 
            \mathbf{I} }
```
Untuk informasi selengkapnya, lihat [Apa itu Amazon Relational Database Service \(Amazon](https://docs.aws.amazon.com/AmazonRDS/latest/UserGuide/Welcome.html) [RDS](https://docs.aws.amazon.com/AmazonRDS/latest/UserGuide/Welcome.html))? di Panduan Pengguna Amazon RDS.

• Untuk detail API, lihat [DescribeDB EngineVersions](https://awscli.amazonaws.com/v2/documentation/api/latest/reference/rds/describe-db-engine-versions.html) di Referensi AWS CLIPerintah.

### Go

## SDK for Go V2

## **a** Note

Ada lebih banyak tentang GitHub. Temukan contoh lengkapnya dan pelajari cara mengatur dan menjalankannya di [Repositori Contoh Kode AWS.](https://github.com/awsdocs/aws-doc-sdk-examples/tree/main/gov2/rds#code-examples)

```
type DbInstances struct { 
  RdsClient *rds.Client
}
// GetEngineVersions gets database engine versions that are available for the 
  specified engine
// and parameter group family.
func (instances *DbInstances) GetEngineVersions(engine string, 
  parameterGroupFamily string) ( 
  []types.DBEngineVersion, error) { 
  output, err := instances.RdsClient.DescribeDBEngineVersions(context.TODO(), 
   &rds.DescribeDBEngineVersionsInput{ 
   Engine: aws.String(engine),
    DBParameterGroupFamily: aws.String(parameterGroupFamily), 
   }) 
  if err != nil { 
   log.Printf("Couldn't get engine versions for %v: %v\n", engine, err) 
  return nil, err 
  } else { 
   return output.DBEngineVersions, nil 
  }
}
```
• Untuk detail API, lihat [DescribeDB EngineVersions](https://pkg.go.dev/github.com/aws/aws-sdk-go-v2/service/rds#Client.DescribeDBEngineVersions) di Referensi AWS SDK for GoAPI.

#### Java

SDK for Java 2.x

# **a** Note

Ada lebih banyak tentang GitHub. Temukan contoh lengkapnya dan pelajari cara mengatur dan menjalankannya di [Repositori Contoh Kode AWS.](https://github.com/awsdocs/aws-doc-sdk-examples/tree/main/javav2/example_code/rds#readme)

```
 public static void describeDBEngines(RdsClient rdsClient) { 
         try { 
             DescribeDbEngineVersionsRequest engineVersionsRequest = 
 DescribeDbEngineVersionsRequest.builder() 
                      .defaultOnly(true) 
                      .engine("mysql") 
                      .maxRecords(20) 
                     .build();
             DescribeDbEngineVersionsResponse response = 
 rdsClient.describeDBEngineVersions(engineVersionsRequest); 
             List<DBEngineVersion> engines = response.dbEngineVersions(); 
             // Get all DBEngineVersion objects. 
             for (DBEngineVersion engineOb : engines) { 
                 System.out.println("The name of the DB parameter group family for 
 the database engine is " 
                          + engineOb.dbParameterGroupFamily()); 
                 System.out.println("The name of the database engine " + 
 engineOb.engine()); 
                 System.out.println("The version number of the database engine " + 
 engineOb.engineVersion()); 
 } 
         } catch (RdsException e) { 
             System.out.println(e.getLocalizedMessage()); 
             System.exit(1); 
         } 
    }
```
• Untuk detail API, lihat [DescribeDB EngineVersions](https://docs.aws.amazon.com/goto/SdkForJavaV2/rds-2014-10-31/DescribeDBEngineVersions) di Referensi AWS SDK for Java 2.xAPI.

### Python

# SDK for Python (Boto3)

## **A** Note

```
class InstanceWrapper: 
     """Encapsulates Amazon RDS DB instance actions.""" 
     def __init__(self, rds_client): 
        "" ""
         :param rds_client: A Boto3 Amazon RDS client. 
         """ 
         self.rds_client = rds_client 
     @classmethod 
     def from_client(cls): 
        "" ""
         Instantiates this class from a Boto3 client. 
        "''" rds_client = boto3.client("rds") 
         return cls(rds_client) 
     def get_engine_versions(self, engine, parameter_group_family=None): 
        "" "
         Gets database engine versions that are available for the specified engine 
         and parameter group family. 
         :param engine: The database engine to look up. 
         :param parameter_group_family: When specified, restricts the returned 
 list of 
                                           engine versions to those that are 
 compatible with 
                                           this parameter group family. 
         :return: The list of database engine versions. 
        ^{\rm{m}} ""
         try:
```

```
 kwargs = {"Engine": engine} 
             if parameter_group_family is not None: 
                kwargs["DBParameterGroupFamily"] = parameter group family
             response = self.rds_client.describe_db_engine_versions(**kwargs) 
             versions = response["DBEngineVersions"] 
         except ClientError as err: 
             logger.error( 
                 "Couldn't get engine versions for %s. Here's why: %s: %s", 
                 engine, 
                 err.response["Error"]["Code"], 
                 err.response["Error"]["Message"], 
) raise 
         else: 
             return versions
```
• Untuk detail API, lihat [DescribeDB EngineVersions](https://docs.aws.amazon.com/goto/boto3/rds-2014-10-31/DescribeDBEngineVersions) di AWSSDK for Python (Boto3) Referensi API.

Jelaskan opsi untuk instans basis data Amazon RDS dengan menggunakan AWS SDK

Contoh-contoh kode berikut menunjukkan cara menjelaskan opsi untuk instans basis data Amazon RDS.

Contoh-contoh tindakan adalah kutipan kode dari program yang lebih besar dan harus dijalankan di dalam konteks. Anda dapat melihat tindakan ini dalam konteks pada contoh kode berikut:

• [Memulai instans basis data](#page-5746-0)

.NET

AWS SDK for NFT

## **a** Note

```
 /// <summary> 
     /// Get a list of orderable DB instance options for a specific 
    /// engine and engine version. 
    /// </summary> 
    /// <param name="engine">Name of the engine.</param> 
    /// <param name="engineVersion">Version of the engine.</param> 
    /// <returns>List of OrderableDBInstanceOptions.</returns> 
     public async Task<List<OrderableDBInstanceOption>> 
 DescribeOrderableDBInstanceOptions(string engine, string engineVersion) 
     { 
         // Use a paginator to get a list of DB instance options. 
         var results = new List<OrderableDBInstanceOption>(); 
         var paginateInstanceOptions = 
 _amazonRDS.Paginators.DescribeOrderableDBInstanceOptions( 
             new DescribeOrderableDBInstanceOptionsRequest() 
\{\hspace{.1cm} \} Engine = engine, 
                  EngineVersion = engineVersion, 
             }); 
         // Get the entire list using the paginator. 
         await foreach (var instanceOptions in 
 paginateInstanceOptions.OrderableDBInstanceOptions) 
         { 
             results.Add(instanceOptions); 
         } 
         return results; 
     }
```
• Untuk detail API, lihat [DescribeOrderableDB InstanceOptions](https://docs.aws.amazon.com/goto/DotNetSDKV3/rds-2014-10-31/DescribeOrderableDBInstanceOptions) di Referensi AWS SDK for .NET API.

#### $C++$

### SDK for C++

## **A** Note

```
 Aws::Client::ClientConfiguration clientConfig; 
         // Optional: Set to the AWS Region (overrides config file). 
         // clientConfig.region = "us-east-1"; 
     Aws::RDS::RDSClient client(clientConfig);
//! Routine which gets available 'micro' DB instance classes, displays the list
//! to the user, and returns the user selection.
/*! 
  \sa chooseMicroDBInstanceClass() 
  \param engineName: The DB engine name. 
  \param engineVersion: The DB engine version. 
  \param dbInstanceClass: String for DB instance class chosen by the user. 
  \param client: 'RDSClient' instance. 
  \return bool: Successful completion. 
  */
bool AwsDoc::RDS::chooseMicroDBInstanceClass(const Aws::String &engine, 
                                                const Aws::String &engineVersion, 
                                                Aws::String &dbInstanceClass, 
                                                const Aws::RDS::RDSClient &client) { 
     std::vector<Aws::String> instanceClasses; 
     Aws::String marker; 
     do { 
         Aws::RDS::Model::DescribeOrderableDBInstanceOptionsRequest request; 
         request.SetEngine(engine); 
         request.SetEngineVersion(engineVersion); 
         if (!marker.empty()) { 
             request.SetMarker(marker); 
         } 
         Aws::RDS::Model::DescribeOrderableDBInstanceOptionsOutcome outcome =
```

```
 client.DescribeOrderableDBInstanceOptions(request); 
         if (outcome.IsSuccess()) { 
             const Aws::Vector<Aws::RDS::Model::OrderableDBInstanceOption> 
  &options = 
                     outcome.GetResult().GetOrderableDBInstanceOptions(); 
             for (const Aws::RDS::Model::OrderableDBInstanceOption &option: 
  options) { 
                 const Aws::String &instanceClass = option.GetDBInstanceClass(); 
                 if (instanceClass.find("micro") != std::string::npos) { 
                     if (std::find(instanceClasses.begin(), instanceClasses.end(), 
                                    instanceClass) == 
                         instanceClasses.end()) { 
                         instanceClasses.push_back(instanceClass); 
1 1 1 1 1 1 1
 } 
 } 
             marker = outcome.GetResult().GetMarker(); 
         } 
         else { 
             std::cerr << "Error with RDS::DescribeOrderableDBInstanceOptions. " 
                       << outcome.GetError().GetMessage() 
                       << std::endl; 
             return false; 
         } 
     } while (!marker.empty()); 
     std::cout << "The available micro DB instance classes for your database 
  engine are:" 
               << std::endl; 
    for (int i = 0; i < instanceClasses.size(); ++i) {
        std::cout << " " << i + 1 << ": " << instanceClasses[i] << std::endl;
     } 
     int choice = askQuestionForIntRange( 
             "Which micro DB instance class do you want to use? ", 
             1, static_cast<int>(instanceClasses.size())); 
     dbInstanceClass = instanceClasses[choice - 1]; 
     return true;
}
```
• Untuk detail API, lihat [DescribeOrderableDB InstanceOptions](https://docs.aws.amazon.com/goto/SdkForCpp/rds-2014-10-31/DescribeOrderableDBInstanceOptions) di Referensi AWS SDK for C+  $+$  API.

```
CLI
```
AWS CLI

Untuk menjelaskan opsi instans DB yang dapat dipesan

describe-orderable-db-instance-optionsContoh berikut mengambil rincian tentang opsi yang dapat dipesan untuk instance DB yang menjalankan mesin MySQL DB.

```
aws rds describe-orderable-db-instance-options \ 
     --engine mysql
```
Output:

```
{ 
     "OrderableDBInstanceOptions": [ 
         { 
             "MinStorageSize": 5, 
             "ReadReplicaCapable": true, 
             "MaxStorageSize": 6144, 
             "AvailabilityZones": [ 
\overline{a} "Name": "us-east-1a" 
                 }, 
\overline{a} "Name": "us-east-1b" 
                 }, 
\overline{a} "Name": "us-east-1c" 
                 }, 
\overline{a} "Name": "us-east-1d" 
 } 
             ], 
             "SupportsIops": false, 
             "AvailableProcessorFeatures": [], 
             "MultiAZCapable": true, 
             "DBInstanceClass": "db.m1.large", 
             "Vpc": true,
```

```
 "StorageType": "gp2", 
              "LicenseModel": "general-public-license", 
              "EngineVersion": "5.5.46", 
              "SupportsStorageEncryption": false, 
              "SupportsEnhancedMonitoring": true, 
              "Engine": "mysql", 
              "SupportsIAMDatabaseAuthentication": false, 
              "SupportsPerformanceInsights": false 
         } 
     ] 
     ...some output truncated...
}
```
• Untuk detail API, lihat [DescribeOrderableDB InstanceOptions](https://awscli.amazonaws.com/v2/documentation/api/latest/reference/rds/describe-orderable-db-instance-options.html) di Referensi AWS CLI Perintah.

## Go

SDK for Go V2

### **G** Note

```
type DbInstances struct { 
  RdsClient *rds.Client
}
// GetOrderableInstances uses a paginator to get DB instance options that can be 
  used to create DB instances that are
// compatible with a set of specifications.
func (instances *DbInstances) GetOrderableInstances(engine string, engineVersion 
  string) ( 
  []types.OrderableDBInstanceOption, error) { 
  var output *rds.DescribeOrderableDBInstanceOptionsOutput
```

```
 var instanceOptions []types.OrderableDBInstanceOption 
  var err error 
  orderablePaginator := 
  rds.NewDescribeOrderableDBInstanceOptionsPaginator(instances.RdsClient, 
   &rds.DescribeOrderableDBInstanceOptionsInput{ 
   Engine: aws.String(engine),
    EngineVersion: aws.String(engineVersion), 
   }) 
  for orderablePaginator.HasMorePages() { 
   output, err = orderablePaginator.NextPage(context.TODO()) 
   if err != nil { 
    log.Printf("Couldn't get orderable DB instance options: %v\n", err) 
    break 
   } else { 
    instanceOptions = append(instanceOptions, 
  output.OrderableDBInstanceOptions...) 
   } 
  } 
 return instanceOptions, err
}
```
• Untuk detail API, lihat [DescribeOrderableDB InstanceOptions](https://pkg.go.dev/github.com/aws/aws-sdk-go-v2/service/rds#Client.DescribeOrderableDBInstanceOptions) di Referensi AWS SDK for Go API.

### Java

SDK for Java 2.x

### **G** Note

```
 // Get a list of allowed engine versions. 
    public static void getAllowedEngines(RdsClient rdsClient, String 
 dbParameterGroupFamily) { 
        try {
```

```
 DescribeDbEngineVersionsRequest versionsRequest = 
 DescribeDbEngineVersionsRequest.builder() 
                      .dbParameterGroupFamily(dbParameterGroupFamily) 
                     .engine("mysql") 
                     .build();
             DescribeDbEngineVersionsResponse response = 
 rdsClient.describeDBEngineVersions(versionsRequest); 
             List<DBEngineVersion> dbEngines = response.dbEngineVersions(); 
             for (DBEngineVersion dbEngine : dbEngines) { 
                 System.out.println("The engine version is " + 
 dbEngine.engineVersion()); 
                 System.out.println("The engine description is " + 
 dbEngine.dbEngineDescription()); 
 } 
         } catch (RdsException e) { 
             System.out.println(e.getLocalizedMessage()); 
             System.exit(1); 
         } 
    }
```
• Untuk detail API, lihat [DescribeOrderableDB InstanceOptions](https://docs.aws.amazon.com/goto/SdkForJavaV2/rds-2014-10-31/DescribeOrderableDBInstanceOptions) di Referensi AWS SDK for Java 2.x API.

### Python

```
SDK for Python (Boto3)
```
### **a** Note

```
class InstanceWrapper: 
     """Encapsulates Amazon RDS DB instance actions.""" 
     def __init__(self, rds_client): 
        "" "
```

```
 :param rds_client: A Boto3 Amazon RDS client. 
 """ 
         self.rds_client = rds_client 
    @classmethod 
    def from_client(cls): 
 """ 
         Instantiates this class from a Boto3 client. 
 """ 
        rds_client = boto3.client("rds") 
        return cls(rds_client) 
    def get_orderable_instances(self, db_engine, db_engine_version): 
        "" ""
        Gets DB instance options that can be used to create DB instances that are 
         compatible with a set of specifications. 
         :param db_engine: The database engine that must be supported by the DB 
 instance. 
         :param db_engine_version: The engine version that must be supported by 
 the DB instance. 
         :return: The list of DB instance options that can be used to create a 
 compatible DB instance. 
        "" "
        try: 
            inst\_opts = [] paginator = self.rds_client.get_paginator( 
                 "describe_orderable_db_instance_options" 
) for page in paginator.paginate( 
                 Engine=db_engine, EngineVersion=db_engine_version 
             ): 
                 inst_opts += page["OrderableDBInstanceOptions"] 
         except ClientError as err: 
             logger.error( 
                 "Couldn't get orderable DB instances. Here's why: %s: %s", 
                 err.response["Error"]["Code"], 
                 err.response["Error"]["Message"], 
) raise 
         else: 
             return inst_opts
```
• Untuk detail API, lihat [DescribeOrderableDB InstanceOptions](https://docs.aws.amazon.com/goto/boto3/rds-2014-10-31/DescribeOrderableDBInstanceOptions) di AWSSDK for Python (Boto3) Referensi API.

Jelaskan parameter dalam grup parameter basis data Amazon RDS dengan menggunakan AWS SDK

Contoh-contoh kode berikut menunjukkan cara menjelaskan parameter dalam grup parameter basis data Amazon RDS.

Contoh-contoh tindakan adalah kutipan kode dari program yang lebih besar dan harus dijalankan di dalam konteks. Anda dapat melihat tindakan ini dalam konteks pada contoh kode berikut:

• [Memulai instans basis data](#page-5746-0)

.NET

AWS SDK for .NET

**a** Note

```
 /// <summary> 
    /// Get a list of DB parameters from a specific parameter group. 
    /// </summary> 
    /// <param name="dbParameterGroupName">Name of a specific DB parameter 
 group.</param> 
    /// <param name="source">Optional source for selecting parameters.</param> 
   /// <returns>List of parameter values.</returns>
    public async Task<List<Parameter>> DescribeDBParameters(string 
 dbParameterGroupName, string source = null) 
    { 
        var results = new List<Parameter>(); 
        var paginateParameters = _amazonRDS.Paginators.DescribeDBParameters( 
            new DescribeDBParametersRequest()
```

```
\{\hspace{.1cm} \} DBParameterGroupName = dbParameterGroupName, 
                  Source = source 
              }); 
         // Get the entire list using the paginator. 
         await foreach (var parameters in paginateParameters.Parameters) 
         { 
              results.Add(parameters); 
         } 
         return results; 
     }
```
• Lihat detail API di [DescribeDBParameters](https://docs.aws.amazon.com/goto/DotNetSDKV3/rds-2014-10-31/DescribeDBParameters) dalam Referensi API AWS SDK for .NET.

# $C++$

### SDK for C++

## **a** Note

```
 Aws::Client::ClientConfiguration clientConfig; 
         // Optional: Set to the AWS Region (overrides config file). 
         // clientConfig.region = "us-east-1"; 
     Aws::RDS::RDSClient client(clientConfig);
//! Routine which gets DB parameters using the 'DescribeDBParameters' api.
/*! 
 \sa getDBParameters() 
 \param parameterGroupName: The name of the parameter group. 
 \param namePrefix: Prefix string to filter results by parameter name. 
  \param source: A source such as 'user', ignored if empty. 
  \param parametersResult: Vector of 'Parameter' objects returned by the routine. 
  \param client: 'RDSClient' instance. 
  \return bool: Successful completion.
```

```
 */
bool AwsDoc::RDS::getDBParameters(const Aws::String &parameterGroupName,
                                    const Aws::String &namePrefix, 
                                    const Aws::String &source, 
                                    Aws::Vector<Aws::RDS::Model::Parameter> 
&parametersResult,
                                    const Aws::RDS::RDSClient &client) { 
     Aws::String marker; 
     do { 
         Aws::RDS::Model::DescribeDBParametersRequest request; 
         request.SetDBParameterGroupName(PARAMETER_GROUP_NAME); 
         if (!marker.empty()) { 
             request.SetMarker(marker); 
         } 
         if (!source.empty()) { 
             request.SetSource(source); 
         } 
         Aws::RDS::Model::DescribeDBParametersOutcome outcome = 
                 client.DescribeDBParameters(request); 
         if (outcome.IsSuccess()) { 
            const Aws::Vector<Aws::RDS::Model::Parameter> &parameters =
                     outcome.GetResult().GetParameters(); 
            for (const Aws::RDS::Model::Parameter &parameter: parameters) {
                 if (!namePrefix.empty()) { 
                     if (parameter.GetParameterName().find(namePrefix) == 0) { 
                         parametersResult.push_back(parameter); 
1 1 1 1 1 1 1
 } 
                 else { 
                     parametersResult.push_back(parameter); 
 } 
 } 
             marker = outcome.GetResult().GetMarker(); 
         } 
         else { 
             std::cerr << "Error with RDS::DescribeDBParameters. " 
                       << outcome.GetError().GetMessage() 
                       << std::endl; 
             return false; 
         } 
     } while (!marker.empty());
```
}

```
 return true;
```
• Lihat detail API di [DescribeDBParameters](https://docs.aws.amazon.com/goto/SdkForCpp/rds-2014-10-31/DescribeDBParameters) dalam Referensi API AWS SDK for C++.

## CLI

AWS CLI

Untuk menggambarkan parameter dalam kelompok parameter DB

describe-db-parametersContoh berikut mengambil rincian kelompok parameter DB yang ditentukan.

```
aws rds describe-db-parameters \ 
     --db-parameter-group-name mydbpg
```
Output:

```
{ 
     "Parameters": [ 
         { 
              "ParameterName": "allow-suspicious-udfs", 
              "Description": "Controls whether user-defined functions that have 
 only an xxx symbol for the main function can be loaded", 
              "Source": "engine-default", 
              "ApplyType": "static", 
             "DataType": "boolean", 
              "AllowedValues": "0,1", 
              "IsModifiable": false, 
             "ApplyMethod": "pending-reboot" 
         }, 
         { 
             "ParameterName": "auto_generate_certs", 
             "Description": "Controls whether the server autogenerates SSL key and 
 certificate files in the data directory, if they do not already exist.", 
              "Source": "engine-default", 
              "ApplyType": "static", 
              "DataType": "boolean", 
              "AllowedValues": "0,1",
```

```
 "IsModifiable": false, 
                "ApplyMethod": "pending-reboot" 
          }, 
           ...some output truncated... 
    \mathbf{I}}
```
Untuk informasi selengkapnya, lihat [Bekerja dengan Grup Parameter DB](https://docs.aws.amazon.com/AmazonRDS/latest/UserGuide/USER_WorkingWithParamGroups.html) di Panduan Pengguna Amazon RDS.

• Untuk detail API, lihat [AWS CLIDescribedBParameters](https://awscli.amazonaws.com/v2/documentation/api/latest/reference/rds/describe-db-parameters.html) di Referensi Perintah.

### Go

SDK for Go V2

## **a** Note

```
type DbInstances struct { 
  RdsClient *rds.Client
}
// GetParameters gets the parameters that are contained in a DB parameter group.
func (instances *DbInstances) GetParameters(parameterGroupName string, source 
  string) ( 
  []types.Parameter, error) { 
  var output *rds.DescribeDBParametersOutput 
  var params []types.Parameter 
  var err error 
  parameterPaginator := rds.NewDescribeDBParametersPaginator(instances.RdsClient, 
  &rds.DescribeDBParametersInput{ 
   DBParameterGroupName: aws.String(parameterGroupName), 
   Source: aws.String(source),
   })
```

```
 for parameterPaginator.HasMorePages() { 
   output, err = parameterPaginator.NextPage(context.TODO()) 
   if err != nil { 
    log.Printf("Couldn't get parameters for %v: %v\n", parameterGroupName, err) 
    break 
   } else { 
    params = append(params, output.Parameters...) 
   } 
  } 
 return params, err
}
```
• Lihat detail API di [DescribeDBParameters](https://pkg.go.dev/github.com/aws/aws-sdk-go-v2/service/rds#Client.DescribeDBParameters) dalam Referensi API AWS SDK for Go.

## Java

SDK for Java 2.x

## **a** Note

```
 // Retrieve parameters in the group. 
     public static void describeDbParameters(RdsClient rdsClient, String 
 dbGroupName, int flag) { 
         try { 
             DescribeDbParametersRequest dbParameterGroupsRequest; 
            if (flag == \emptyset) {
                  dbParameterGroupsRequest = DescribeDbParametersRequest.builder() 
                          .dbParameterGroupName(dbGroupName) 
                         .build();
             } else { 
                  dbParameterGroupsRequest = DescribeDbParametersRequest.builder() 
                          .dbParameterGroupName(dbGroupName) 
                          .source("user") 
                          .build(); 
 }
```

```
 DescribeDbParametersResponse response = 
 rdsClient.describeDBParameters(dbParameterGroupsRequest); 
             List<Parameter> dbParameters = response.parameters(); 
             String paraName; 
             for (Parameter para : dbParameters) { 
                 // Only print out information about either auto_increment_offset 
 or 
                 // auto_increment_increment. 
                 paraName = para.parameterName(); 
                 if ((paraName.compareTo("auto_increment_offset") == 0) 
                          || (paraName.compareTo("auto_increment_increment ") == 
 0)) { 
                     System.out.println("*** The parameter name is " + paraName); 
                     System.out.println("*** The parameter value is " + 
 para.parameterValue()); 
                     System.out.println("*** The parameter data type is " + 
 para.dataType()); 
                     System.out.println("*** The parameter description is " + 
 para.description()); 
                     System.out.println("*** The parameter allowed values is " + 
 para.allowedValues()); 
 } 
 } 
         } catch (RdsException e) { 
             System.out.println(e.getLocalizedMessage()); 
             System.exit(1); 
        } 
    }
```
• Lihat detail API di [DescribeDBParameters](https://docs.aws.amazon.com/goto/SdkForJavaV2/rds-2014-10-31/DescribeDBParameters) dalam Referensi API AWS SDK for Java 2.x.

### Python

```
SDK for Python (Boto3)
```
### **a** Note

```
class InstanceWrapper: 
     """Encapsulates Amazon RDS DB instance actions.""" 
     def __init__(self, rds_client): 
 """ 
          :param rds_client: A Boto3 Amazon RDS client. 
 """ 
         self.rds_client = rds_client 
     @classmethod 
     def from_client(cls): 
 """ 
         Instantiates this class from a Boto3 client. 
         """ 
         rds_client = boto3.client("rds") 
         return cls(rds_client) 
     def get_parameters(self, parameter_group_name, name_prefix="", source=None): 
 """ 
         Gets the parameters that are contained in a DB parameter group. 
          :param parameter_group_name: The name of the parameter group to query. 
          :param name_prefix: When specified, the retrieved list of parameters is 
 filtered 
                                to contain only parameters that start with this 
 prefix. 
          :param source: When specified, only parameters from this source are 
 retrieved. 
                          For example, a source of 'user' retrieves only parameters 
 that 
                          were set by a user. 
          :return: The list of requested parameters. 
         \cdots try: 
              kwargs = {"DBParameterGroupName": parameter_group_name} 
              if source is not None: 
                   kwargs["Source"] = source 
              parameters = [] 
              paginator = self.rds_client.get_paginator("describe_db_parameters") 
              for page in paginator.paginate(**kwargs): 
                   parameters += [ 
particle in the property of the property of the property of the property of the property of the property of the
```

```
 for p in page["Parameters"] 
                     if p["ParameterName"].startswith(name_prefix) 
 ] 
        except ClientError as err: 
            logger.error( 
                 "Couldn't get parameters for %s. Here's why: %s: %s", 
                 parameter_group_name, 
                err.response["Error"]["Code"], 
                 err.response["Error"]["Message"], 
) raise 
        else: 
            return parameters
```
• Lihat detail API di [DescribeDBParameters](https://docs.aws.amazon.com/goto/boto3/rds-2014-10-31/DescribeDBParameters) dalam Referensi API AWS SDK for Python (Boto3).

### Ruby

SDK for Ruby

## **a** Note

```
require "aws-sdk-rds" # v2: require 'aws-sdk'
# List all Amazon Relational Database Service (Amazon RDS) parameter groups.
#
# @param rds_resource [Aws::RDS::Resource] An SDK for Ruby Amazon RDS resource.
# @return [Array, nil] List of all parameter groups, or nil if error.
def list_parameter_groups(rds_resource) 
   parameter_groups = [] 
   rds_resource.db_parameter_groups.each do |p| 
     parameter_groups.append({ 
                                "name": p.db_parameter_group_name, 
                                "description": p.description
```
})

```
 end 
   parameter_groups
rescue Aws::Errors::ServiceError => e 
   puts "Couldn't list parameter groups:\n #{e.message}"
end
```
• Lihat detail API di [DescribeDBParameters](https://docs.aws.amazon.com/goto/SdkForRubyV3/rds-2014-10-31/DescribeDBParameters) dalam Referensi API AWS SDK for Ruby.

Jelaskan cuplikan instans basis data Amazon RDS dengan menggunakan AWS SDK

Contoh-contoh kode berikut menunjukkan cara menjelaskan cuplikan instans basis data Amazon RDS.

Contoh-contoh tindakan adalah kutipan kode dari program yang lebih besar dan harus dijalankan di dalam konteks. Anda dapat melihat tindakan ini dalam konteks pada contoh kode berikut:

```
• Memulai instans basis data
```
### .NET

AWS SDK for .NET

### **a** Note

```
 /// <summary> 
    /// Return a list of DB snapshots for a particular DB instance. 
    /// </summary> 
    /// <param name="dbInstanceIdentifier">DB instance identifier.</param> 
   /// <returns>List of DB snapshots.</returns>
    public async Task<List<DBSnapshot>> DescribeDBSnapshots(string 
 dbInstanceIdentifier) 
    { 
        var results = new List<DBSnapshot>();
```

```
 var snapshotsPaginator = _amazonRDS.Paginators.DescribeDBSnapshots( 
             new DescribeDBSnapshotsRequest() 
\{\hspace{.1cm} \} DBInstanceIdentifier = dbInstanceIdentifier 
             }); 
         // Get the entire list using the paginator. 
         await foreach (var snapshots in snapshotsPaginator.DBSnapshots) 
         { 
             results.Add(snapshots); 
         } 
         return results; 
     }
```
• Lihat detail API di [DescribeDBSnapshots](https://docs.aws.amazon.com/goto/DotNetSDKV3/rds-2014-10-31/DescribeDBSnapshots) dalam Referensi API AWS SDK for .NET.

### $C++$

SDK for C++

### **a** Note

```
 Aws::Client::ClientConfiguration clientConfig; 
     // Optional: Set to the AWS Region (overrides config file). 
     // clientConfig.region = "us-east-1"; 
 Aws::RDS::RDSClient client(clientConfig); 
         Aws::RDS::Model::DescribeDBSnapshotsRequest request; 
         request.SetDBSnapshotIdentifier(snapshotID); 
         Aws::RDS::Model::DescribeDBSnapshotsOutcome outcome = 
                  client.DescribeDBSnapshots(request); 
         if (outcome.IsSuccess()) { 
             snapshot = outcome.GetResult().GetDBSnapshots()[0];
```

```
 } 
            else { 
                std::cerr << "Error with RDS::DescribeDBSnapshots. " 
                          << outcome.GetError().GetMessage() 
                          << std::endl; 
                cleanUpResources(PARAMETER_GROUP_NAME, DB_INSTANCE_IDENTIFIER, 
 client); 
                return false; 
 }
```
• Lihat detail API di [DescribeDBSnapshots](https://docs.aws.amazon.com/goto/SdkForCpp/rds-2014-10-31/DescribeDBSnapshots) dalam Referensi API AWS SDK for C++.

## CLI

### AWS CLI

Contoh 1: Untuk mendeskripsikan snapshot DB untuk instance DB

describe-db-snapshotsContoh berikut mengambil rincian snapshot DB untuk instance DB.

aws rds describe-db-snapshots \ --db-snapshot-identifier mydbsnapshot

### Output:

```
{ 
     "DBSnapshots": [ 
         { 
              "DBSnapshotIdentifier": "mydbsnapshot", 
              "DBInstanceIdentifier": "mysqldb", 
              "SnapshotCreateTime": "2018-02-08T22:28:08.598Z", 
              "Engine": "mysql", 
              "AllocatedStorage": 20, 
              "Status": "available", 
              "Port": 3306, 
              "AvailabilityZone": "us-east-1f", 
              "VpcId": "vpc-6594f31c", 
              "InstanceCreateTime": "2018-02-08T22:24:55.973Z", 
              "MasterUsername": "mysqladmin", 
              "EngineVersion": "5.6.37",
```
```
 "LicenseModel": "general-public-license", 
              "SnapshotType": "manual", 
              "OptionGroupName": "default:mysql-5-6", 
              "PercentProgress": 100, 
              "StorageType": "gp2", 
              "Encrypted": false, 
              "DBSnapshotArn": "arn:aws:rds:us-
east-1:123456789012:snapshot:mydbsnapshot", 
              "IAMDatabaseAuthenticationEnabled": false, 
              "ProcessorFeatures": [], 
              "DbiResourceId": "db-AKIAIOSFODNN7EXAMPLE" 
         } 
     ]
}
```
Untuk informasi selengkapnya, lihat [Membuat Snapshot DB](https://docs.aws.amazon.com/AmazonRDS/latest/UserGuide/USER_CreateSnapshot.html) di Panduan Pengguna Amazon RDS.

Contoh 2: Untuk menemukan jumlah snapshot manual yang diambil

describe-db-snapshotsContoh berikut menggunakan length operator dalam --query opsi untuk mengembalikan jumlah snapshot manual yang telah diambil di AWS Wilayah tertentu.

```
aws rds describe-db-snapshots \ 
     --snapshot-type manual \ 
     --query "length(*[].{DBSnapshots:SnapshotType})" \ 
     --region eu-central-1
```
Output:

35

Untuk informasi selengkapnya, lihat [Membuat Snapshot DB](https://docs.aws.amazon.com/AmazonRDS/latest/UserGuide/USER_CreateSnapshot.html) di Panduan Pengguna Amazon RDS.

• Untuk detail API, lihat [DescribedBSnapshots](https://awscli.amazonaws.com/v2/documentation/api/latest/reference/rds/describe-db-snapshots.html) di Referensi Perintah. AWS CLI

## Go

## SDK for Go V2

## **a** Note

Ada lebih banyak tentang GitHub. Temukan contoh lengkapnya dan pelajari cara mengatur dan menjalankannya di [Repositori Contoh Kode AWS.](https://github.com/awsdocs/aws-doc-sdk-examples/tree/main/gov2/rds#code-examples)

```
type DbInstances struct { 
  RdsClient *rds.Client
}
// GetSnapshot gets a DB instance snapshot.
func (instances *DbInstances) GetSnapshot(snapshotName string) 
  (*types.DBSnapshot, error) { 
  output, err := instances.RdsClient.DescribeDBSnapshots(context.TODO(), 
   &rds.DescribeDBSnapshotsInput{ 
    DBSnapshotIdentifier: aws.String(snapshotName), 
   }) 
  if err != nil { 
   log.Printf("Couldn't get snapshot %v: %v\n", snapshotName, err) 
  return nil, err 
  } else { 
   return &output.DBSnapshots[0], nil 
  }
}
```
• Lihat detail API di [DescribeDBSnapshots](https://pkg.go.dev/github.com/aws/aws-sdk-go-v2/service/rds#Client.DescribeDBSnapshots) dalam Referensi API AWS SDK for Go.

### Python

## SDK for Python (Boto3)

## **a** Note

```
class InstanceWrapper: 
     """Encapsulates Amazon RDS DB instance actions.""" 
     def __init__(self, rds_client): 
        "''" :param rds_client: A Boto3 Amazon RDS client. 
         """ 
         self.rds_client = rds_client 
     @classmethod 
     def from_client(cls): 
         "" ""
         Instantiates this class from a Boto3 client. 
        ^{\prime\prime} "" ^{\prime\prime} rds_client = boto3.client("rds") 
         return cls(rds_client) 
     def get_snapshot(self, snapshot_id): 
         "" "
         Gets a DB instance snapshot. 
          :param snapshot_id: The ID of the snapshot to retrieve. 
          :return: The retrieved snapshot. 
        "''" try: 
              response = self.rds_client.describe_db_snapshots( 
                  DBSnapshotIdentifier=snapshot_id 
) snapshot = response["DBSnapshots"][0] 
         except ClientError as err: 
              logger.error(
```

```
 "Couldn't get snapshot %s. Here's why: %s: %s", 
                 snapshot_id, 
                 err.response["Error"]["Code"], 
                 err.response["Error"]["Message"], 
) raise 
         else: 
             return snapshot
```
• Lihat detail API di [DescribeDBSnapshots](https://docs.aws.amazon.com/goto/boto3/rds-2014-10-31/DescribeDBSnapshots) dalam Referensi API AWS SDK for Python (Boto3).

## Ruby

## SDK for Ruby

### **a** Note

```
require "aws-sdk-rds" # v2: require 'aws-sdk'
# List all Amazon Relational Database Service (Amazon RDS) DB instance
# snapshots.
#
# @param rds_resource [Aws::RDS::Resource] An SDK for Ruby Amazon RDS resource.
# @return instance_snapshots [Array, nil] All instance snapshots, or nil if 
 error.
def list_instance_snapshots(rds_resource) 
  instance_snapshots = [] 
  rds_resource.db_snapshots.each do |s| 
     instance_snapshots.append({ 
                                "id": s.snapshot_id, 
                                "status": s.status 
 }) 
  end 
   instance_snapshots
```

```
rescue Aws::Errors::ServiceError => e 
   puts "Couldn't list instance snapshots:\n #{e.message}"
end
```
• Lihat detail API di [DescribeDBSnapshots](https://docs.aws.amazon.com/goto/SdkForRubyV3/rds-2014-10-31/DescribeDBSnapshots) dalam Referensi API AWS SDK for Ruby.

## Ubah instans basis data Amazon RDS dengan menggunakan AWS SDK

Contoh kode berikut menunjukkan cara mengubah instans basis data Amazon RDS.

CLI

AWS CLI

Untuk memodifikasi instance DB

modify-db-instanceContoh berikut mengaitkan grup opsi dan grup parameter dengan instance Microsoft SQL Server DB yang kompatibel. --apply-immediatelyParameter menyebabkan grup opsi dan parameter segera dikaitkan, alih-alih menunggu hingga jendela pemeliharaan berikutnya.

```
aws rds modify-db-instance \ 
     --db-instance-identifier database-2 \ 
     --option-group-name test-se-2017 \ 
     --db-parameter-group-name test-sqlserver-se-2017 \ 
     --apply-immediately
```
Output:

```
{ 
     "DBInstance": { 
          "DBInstanceIdentifier": "database-2", 
          "DBInstanceClass": "db.r4.large", 
          "Engine": "sqlserver-se", 
          "DBInstanceStatus": "available", 
          ...output omitted... 
          "DBParameterGroups": [
```

```
\{\hspace{.1cm} \} "DBParameterGroupName": "test-sqlserver-se-2017", 
                  "ParameterApplyStatus": "applying" 
 } 
         ], 
         "AvailabilityZone": "us-west-2d", 
         ...output omitted... 
         "MultiAZ": true, 
         "EngineVersion": "14.00.3281.6.v1", 
         "AutoMinorVersionUpgrade": false, 
         "ReadReplicaDBInstanceIdentifiers": [], 
         "LicenseModel": "license-included", 
         "OptionGroupMemberships": [ 
\{\hspace{.1cm} \} "OptionGroupName": "test-se-2017", 
                  "Status": "pending-apply" 
             } 
         ], 
         "CharacterSetName": "SQL_Latin1_General_CP1_CI_AS", 
         "SecondaryAvailabilityZone": "us-west-2c", 
         "PubliclyAccessible": true, 
         "StorageType": "gp2", 
         ...output omitted... 
         "DeletionProtection": false, 
         "AssociatedRoles": [], 
         "MaxAllocatedStorage": 1000 
    }
```
Untuk informasi selengkapnya, lihat [Memodifikasi Instans Amazon RDS DB](https://docs.aws.amazon.com/AmazonRDS/latest/UserGuide/Overview.DBInstance.Modifying.html) di Panduan Pengguna Amazon RDS.

• Untuk detail API, lihat [ModifyDBInstance](https://awscli.amazonaws.com/v2/documentation/api/latest/reference/rds/modify-db-instance.html) di Referensi Perintah. AWS CLI

}

#### Java

SDK for Java 2.x

## **a** Note

```
import software.amazon.awssdk.regions.Region;
import software.amazon.awssdk.services.rds.RdsClient;
import software.amazon.awssdk.services.rds.model.ModifyDbInstanceRequest;
import software.amazon.awssdk.services.rds.model.ModifyDbInstanceResponse;
import software.amazon.awssdk.services.rds.model.RdsException;
/** 
  * Before running this Java V2 code example, set up your development 
  * environment, including your credentials. 
 * 
  * For more information, see the following documentation topic: 
 * 
  * https://docs.aws.amazon.com/sdk-for-java/latest/developer-guide/get-
started.html 
  */
public class ModifyDBInstance { 
     public static void main(String[] args) { 
         final String usage = """ 
                 Usage: 
                      <dbInstanceIdentifier> <dbSnapshotIdentifier>\s 
                 Where: 
                      dbInstanceIdentifier - The database instance identifier.\s 
                      masterUserPassword - The updated password that corresponds to 
  the master user name.\s 
                 """; 
        if (args.length != 2) {
             System.out.println(usage); 
             System.exit(1); 
         }
```

```
 String dbInstanceIdentifier = args[0]; 
         String masterUserPassword = args[1]; 
         Region region = Region.US_WEST_2; 
         RdsClient rdsClient = RdsClient.builder() 
                  .region(region) 
                  .build(); 
         updateIntance(rdsClient, dbInstanceIdentifier, masterUserPassword); 
         rdsClient.close(); 
     } 
     public static void updateIntance(RdsClient rdsClient, String 
  dbInstanceIdentifier, String masterUserPassword) { 
         try { 
             // For a demo - modify the DB instance by modifying the master 
  password. 
             ModifyDbInstanceRequest modifyDbInstanceRequest = 
  ModifyDbInstanceRequest.builder() 
                      .dbInstanceIdentifier(dbInstanceIdentifier) 
                      .publiclyAccessible(true) 
                      .masterUserPassword(masterUserPassword) 
                      .build(); 
             ModifyDbInstanceResponse instanceResponse = 
  rdsClient.modifyDBInstance(modifyDbInstanceRequest); 
             System.out.print("The ARN of the modified database is: " + 
  instanceResponse.dbInstance().dbInstanceArn()); 
         } catch (RdsException e) { 
             System.out.println(e.getLocalizedMessage()); 
             System.exit(1); 
         } 
     }
}
```
• Lihat detail API di [ModifyDBInstance](https://docs.aws.amazon.com/goto/SdkForJavaV2/rds-2014-10-31/ModifyDBInstance) dalam Referensi API AWS SDK for Java 2.x.

## Kotlin

# SDK for Kotlin

# **a** Note

Ada lebih banyak tentang GitHub. Temukan contoh lengkapnya dan pelajari cara mengatur dan menjalankannya di [Repositori Contoh Kode AWS.](https://github.com/awsdocs/aws-doc-sdk-examples/tree/main/kotlin/services/rds#code-examples)

```
suspend fun updateIntance(dbInstanceIdentifierVal: String?, 
  masterUserPasswordVal: String?) { 
     val request = ModifyDbInstanceRequest { 
         dbInstanceIdentifier = dbInstanceIdentifierVal 
         publiclyAccessible = true 
         masterUserPassword = masterUserPasswordVal 
     } 
     RdsClient { region = "us-west-2" }.use { rdsClient -> 
         val instanceResponse = rdsClient.modifyDbInstance(request) 
         println("The ARN of the modified database is 
  ${instanceResponse.dbInstance?.dbInstanceArn}") 
     }
}
```
• Lihat detail API di [ModifyDBInstance](https://github.com/awslabs/aws-sdk-kotlin#generating-api-documentation) dalam Referensi API AWS SDK for Kotlin.

But ulang instans basis data Amazon RDS dengan menggunakan AWS SDK

Contoh kode berikut menunjukkan cara me-reboot instans Amazon RDS DB.

CL<sub>I</sub>

```
AWS CLI
```
Untuk me-reboot instance DB

reboot-db-instanceContoh berikut memulai reboot dari instance DB yang ditentukan.

```
aws rds reboot-db-instance \
```

```
 --db-instance-identifier test-mysql-instance
```
Output:

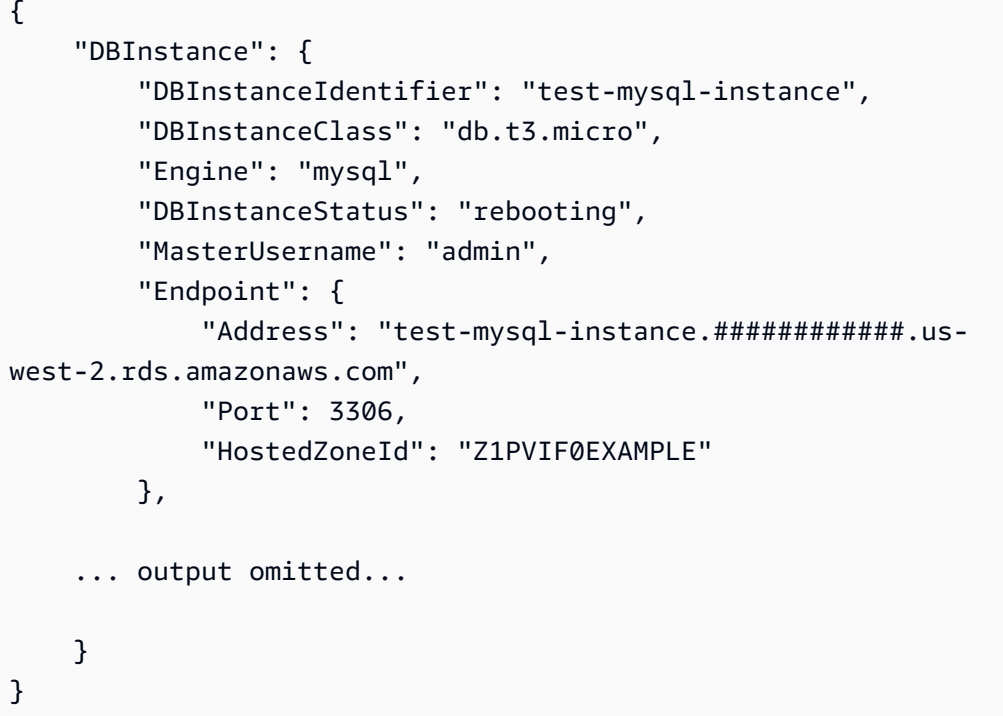

Untuk informasi selengkapnya, lihat [Mem-boot Ulang Instans DB](https://docs.aws.amazon.com/AmazonRDS/latest/UserGuide/USER_RebootInstance.html) di Panduan Pengguna Amazon RDS.

• Untuk detail API, lihat [RebootdBInstance](https://awscli.amazonaws.com/v2/documentation/api/latest/reference/rds/reboot-db-instance.html) di Referensi PerintahAWS CLI.

### Java

SDK for Java 2.x

**a** Note

Ada lebih banyak tentang GitHub. Temukan contoh lengkapnya dan pelajari cara mengatur dan menjalankannya di [Repositori Contoh Kode AWS.](https://github.com/awsdocs/aws-doc-sdk-examples/tree/main/javav2/example_code/rds#readme)

import software.amazon.awssdk.regions.Region; import software.amazon.awssdk.services.rds.RdsClient; import software.amazon.awssdk.services.rds.model.RebootDbInstanceRequest;

```
import software.amazon.awssdk.services.rds.model.RebootDbInstanceResponse;
import software.amazon.awssdk.services.rds.model.RdsException;
/** 
  * Before running this Java V2 code example, set up your development 
 * environment, including your credentials. 
 * 
  * For more information, see the following documentation topic: 
 * 
 * https://docs.aws.amazon.com/sdk-for-java/latest/developer-guide/get-
started.html 
 */
public class RebootDBInstance { 
     public static void main(String[] args) { 
         final String usage = """ 
                  Usage: 
                      <dbInstanceIdentifier>\s 
                  Where: 
                      dbInstanceIdentifier - The database instance identifier\s 
                 """
        if (args.length != 1) {
             System.out.println(usage); 
             System.exit(1); 
         } 
        String dbInstanceIdentifier = args[0];
         Region region = Region.US_WEST_2; 
         RdsClient rdsClient = RdsClient.builder() 
                  .region(region) 
                  .build(); 
         rebootInstance(rdsClient, dbInstanceIdentifier); 
         rdsClient.close(); 
     } 
     public static void rebootInstance(RdsClient rdsClient, String 
  dbInstanceIdentifier) { 
         try { 
             RebootDbInstanceRequest rebootDbInstanceRequest = 
  RebootDbInstanceRequest.builder() 
                      .dbInstanceIdentifier(dbInstanceIdentifier)
```

```
.build();
             RebootDbInstanceResponse instanceResponse = 
  rdsClient.rebootDBInstance(rebootDbInstanceRequest); 
             System.out.print("The database " + 
  instanceResponse.dbInstance().dbInstanceArn() + " was rebooted"); 
         } catch (RdsException e) { 
             System.out.println(e.getLocalizedMessage()); 
             System.exit(1); 
         } 
     }
}
```
• Lihat detail API di [RebootDBInstance](https://docs.aws.amazon.com/goto/SdkForJavaV2/rds-2014-10-31/RebootDBInstance) dalam Referensi API AWS SDK for Java 2.x.

Mengambil atribut-atribut milik akun Amazon RDS dengan menggunakan SDK AWS

Contoh-contoh kode berikut menunjukkan cara mengambil atribut-atribut milik akun Amazon RDS.

CLI

## AWS CLI

Untuk menggambarkan atribut akun

describe-account-attributesContoh berikut mengambil atribut untuk AWS akun saat ini.

aws rds describe-account-attributes

Output:

```
{ 
      "AccountQuotas": [ 
           { 
                "Max": 40, 
                "Used": 4, 
                "AccountQuotaName": "DBInstances" 
          }, 
           {
```

```
 "Max": 40, 
      "Used": 0, 
     "AccountQuotaName": "ReservedDBInstances" 
 }, 
 { 
     "Max": 100000, 
     "Used": 40, 
     "AccountQuotaName": "AllocatedStorage" 
 }, 
 { 
     "Max": 25, 
     "Used": 0, 
     "AccountQuotaName": "DBSecurityGroups" 
 }, 
 { 
     "Max": 20, 
     "Used": 0, 
     "AccountQuotaName": "AuthorizationsPerDBSecurityGroup" 
 }, 
 { 
     "Max": 50, 
     "Used": 1, 
     "AccountQuotaName": "DBParameterGroups" 
 }, 
 { 
     "Max": 100, 
     "Used": 3, 
     "AccountQuotaName": "ManualSnapshots" 
 }, 
 { 
     "Max": 20, 
     "Used": 0, 
     "AccountQuotaName": "EventSubscriptions" 
 }, 
 { 
     "Max": 50, 
     "Used": 1, 
     "AccountQuotaName": "DBSubnetGroups" 
 }, 
 { 
     "Max": 20, 
     "Used": 1, 
     "AccountQuotaName": "OptionGroups" 
 },
```

```
 { 
               "Max": 20, 
               "Used": 6, 
               "AccountQuotaName": "SubnetsPerDBSubnetGroup" 
          }, 
          { 
               "Max": 5, 
               "Used": 0, 
               "AccountQuotaName": "ReadReplicasPerMaster" 
          }, 
          { 
               "Max": 40, 
               "Used": 1, 
               "AccountQuotaName": "DBClusters" 
          }, 
          { 
               "Max": 50, 
               "Used": 0, 
               "AccountQuotaName": "DBClusterParameterGroups" 
          }, 
          { 
               "Max": 5, 
               "Used": 0, 
               "AccountQuotaName": "DBClusterRoles" 
          } 
     ]
}
```
• Untuk detail API, lihat [DescribeAccountAttributes](https://awscli.amazonaws.com/v2/documentation/api/latest/reference/rds/describe-account-attributes.html)di Referensi AWS CLI Perintah.

### Java

SDK for Java 2.x

## **a** Note

Ada lebih banyak tentang GitHub. Temukan contoh lengkapnya dan pelajari cara mengatur dan menjalankannya di [Repositori Contoh Kode AWS.](https://github.com/awsdocs/aws-doc-sdk-examples/tree/main/javav2/example_code/rds#readme)

import software.amazon.awssdk.regions.Region; import software.amazon.awssdk.services.rds.RdsClient;

```
import software.amazon.awssdk.services.rds.model.AccountQuota;
import software.amazon.awssdk.services.rds.model.RdsException;
import 
 software.amazon.awssdk.services.rds.model.DescribeAccountAttributesResponse;
import java.util.List;
/** 
  * Before running this Java V2 code example, set up your development 
  * environment, including your credentials. 
 * 
  * For more information, see the following documentation topic: 
 * 
  * https://docs.aws.amazon.com/sdk-for-java/latest/developer-guide/get-
started.html 
  */
public class DescribeAccountAttributes { 
     public static void main(String[] args) { 
         Region region = Region.US_WEST_2; 
         RdsClient rdsClient = RdsClient.builder() 
                  .region(region) 
                  .build(); 
         getAccountAttributes(rdsClient); 
         rdsClient.close(); 
     } 
     public static void getAccountAttributes(RdsClient rdsClient) { 
         try { 
             DescribeAccountAttributesResponse response = 
  rdsClient.describeAccountAttributes(); 
            List<AccountQuota> quotasList = response.accountQuotas();
             for (AccountQuota quotas : quotasList) { 
                 System.out.println("Name is: " + quotas.accountQuotaName()); 
                  System.out.println("Max value is " + quotas.max()); 
 } 
         } catch (RdsException e) { 
             System.out.println(e.getLocalizedMessage()); 
             System.exit(1); 
         } 
     }
}
```
• Untuk detail API, lihat [DescribeAccountAttributes](https://docs.aws.amazon.com/goto/SdkForJavaV2/rds-2014-10-31/DescribeAccountAttributes)di Referensi AWS SDK for Java 2.x API.

### Kotlin

SDK for Kotlin

# **a** Note

Ada lebih banyak tentang GitHub. Temukan contoh lengkapnya dan pelajari cara mengatur dan menjalankannya di [Repositori Contoh Kode AWS.](https://github.com/awsdocs/aws-doc-sdk-examples/tree/main/kotlin/services/rds#code-examples)

```
suspend fun getAccountAttributes() { 
     RdsClient { region = "us-west-2" }.use { rdsClient -> 
         val response = 
  rdsClient.describeAccountAttributes(DescribeAccountAttributesRequest {}) 
         response.accountQuotas?.forEach { quotas -> 
             val response = response.accountQuotas 
             println("Name is: ${quotas.accountQuotaName}") 
             println("Max value is ${quotas.max}") 
         } 
     }
}
```
• Untuk detail API, lihat [DescribeAccountAttributes](https://github.com/awslabs/aws-sdk-kotlin#generating-api-documentation)di AWSSDK untuk referensi API Kotlin.

# Perbarui parameter dalam grup parameter basis data Amazon RDS dengan menggunakan AWS SDK

Contoh-contoh kode berikut menunjukkan cara memperbarui parameter dalam grup parameter basis data Amazon RDS.

Contoh-contoh tindakan adalah kutipan kode dari program yang lebih besar dan harus dijalankan di dalam konteks. Anda dapat melihat tindakan ini dalam konteks pada contoh kode berikut:

• [Memulai instans basis data](#page-5746-0)

## .NET

## AWS SDK for .NET

## **a** Note

Ada lebih banyak tentang GitHub. Temukan contoh lengkapnya dan pelajari cara mengatur dan menjalankannya di [Repositori Contoh Kode AWS.](https://github.com/awsdocs/aws-doc-sdk-examples/tree/main/dotnetv3/RDS#code-examples)

```
 /// <summary> 
     /// Update a DB parameter group. Use the action 
  DescribeDBParameterGroupsAsync 
    // to determine when the DB parameter group is ready to use.
     /// </summary> 
     /// <param name="name">Name of the DB parameter group.</param> 
     /// <param name="parameters">List of parameters. Maximum of 20 per request.</
param> 
    /// <returns>The updated DB parameter group name.</returns>
     public async Task<string> ModifyDBParameterGroup( 
         string name, List<Parameter> parameters) 
    \{ var response = await _amazonRDS.ModifyDBParameterGroupAsync( 
             new ModifyDBParameterGroupRequest() 
\{\hspace{.1cm} \} DBParameterGroupName = name, 
                  Parameters = parameters, 
             }); 
         return response.DBParameterGroupName; 
     }
```
• Untuk detail API, lihat [ModifyDB ParameterGroup](https://docs.aws.amazon.com/goto/DotNetSDKV3/rds-2014-10-31/ModifyDBParameterGroup) di AWS SDK for .NET Referensi API.

#### $C++$

### SDK for C++

## **a** Note

Ada lebih banyak tentang GitHub. Temukan contoh lengkapnya dan pelajari cara mengatur dan menjalankannya di [Repositori Contoh Kode AWS.](https://github.com/awsdocs/aws-doc-sdk-examples/tree/main/cpp/example_code/rds#code-examples)

```
 Aws::Client::ClientConfiguration clientConfig; 
     // Optional: Set to the AWS Region (overrides config file). 
     // clientConfig.region = "us-east-1"; 
 Aws::RDS::RDSClient client(clientConfig); 
     Aws::RDS::Model::ModifyDBParameterGroupRequest request; 
     request.SetDBParameterGroupName(PARAMETER_GROUP_NAME); 
     request.SetParameters(updateParameters); 
     Aws::RDS::Model::ModifyDBParameterGroupOutcome outcome = 
              client.ModifyDBParameterGroup(request); 
     if (outcome.IsSuccess()) { 
         std::cout << "The DB parameter group was successfully modified." 
                    << std::endl; 
     } 
     else { 
         std::cerr << "Error with RDS::ModifyDBParameterGroup. " 
                    << outcome.GetError().GetMessage() 
                    << std::endl; 
     }
```
• Untuk detail API, lihat [ModifyDB ParameterGroup](https://docs.aws.amazon.com/goto/SdkForCpp/rds-2014-10-31/ModifyDBParameterGroup) di AWS SDK for C++ Referensi API.

# CLI

# AWS CLI

Untuk memodifikasi grup parameter DB

modify-db-parameter-groupContoh berikut mengubah nilai parameter dalam kelompok clr enabled parameter DB. --apply-immediatelyParameter menyebabkan grup parameter DB segera dimodifikasi, alih-alih menunggu hingga jendela pemeliharaan berikutnya.

```
aws rds modify-db-parameter-group \ 
     --db-parameter-group-name test-sqlserver-se-2017 \ 
     --parameters "ParameterName='clr 
 enabled',ParameterValue=1,ApplyMethod=immediate"
```
Output:

```
{ 
     "DBParameterGroupName": "test-sqlserver-se-2017"
}
```
Untuk informasi selengkapnya, lihat [Memodifikasi Parameter dalam Grup Parameter DB](https://docs.aws.amazon.com/AmazonRDS/latest/UserGuide/USER_WorkingWithParamGroups.html#USER_WorkingWithParamGroups.Modifying) di Panduan Pengguna Amazon RDS.

• Untuk detail API, lihat [ModifyDB ParameterGroup](https://awscli.amazonaws.com/v2/documentation/api/latest/reference/rds/modify-db-parameter-group.html) di AWS CLI Referensi Perintah.

## Go

SDK for Go V2

## **a** Note

Ada lebih banyak tentang GitHub. Temukan contoh lengkapnya dan pelajari cara mengatur dan menjalankannya di [Repositori Contoh Kode AWS.](https://github.com/awsdocs/aws-doc-sdk-examples/tree/main/gov2/rds#code-examples)

```
type DbInstances struct { 
 RdsClient *rds.Client
}
```
// UpdateParameters updates parameters in a named DB parameter group.

```
func (instances *DbInstances) UpdateParameters(parameterGroupName string, params 
  []types.Parameter) error { 
  _, err := instances.RdsClient.ModifyDBParameterGroup(context.TODO(), 
   &rds.ModifyDBParameterGroupInput{ 
   DBParameterGroupName: aws.String(parameterGroupName), 
  Parameters: params,
  }) 
 if err != nil {
   log.Printf("Couldn't update parameters in %v: %v\n", parameterGroupName, err) 
  return err 
  } else { 
  return nil 
  }
}
```
• Untuk detail API, lihat [ModifyDB ParameterGroup](https://pkg.go.dev/github.com/aws/aws-sdk-go-v2/service/rds#Client.ModifyDBParameterGroup) di AWS SDK for Go Referensi API.

### Java

SDK for Java 2.x

## **a** Note

```
 // Modify auto_increment_offset and auto_increment_increment parameters. 
    public static void modifyDBParas(RdsClient rdsClient, String dbGroupName) { 
        try { 
            Parameter parameter1 = Parameter.builder() 
                     .parameterName("auto_increment_offset") 
                     .applyMethod("immediate") 
                     .parameterValue("5") 
                     .build(); 
            List<Parameter> paraList = new ArrayList<>(); 
            paraList.add(parameter1); 
            ModifyDbParameterGroupRequest groupRequest = 
 ModifyDbParameterGroupRequest.builder()
```

```
 .dbParameterGroupName(dbGroupName) 
                     .parameters(paraList) 
                    .build();
            ModifyDbParameterGroupResponse response = 
 rdsClient.modifyDBParameterGroup(groupRequest); 
            System.out.println("The parameter group " + 
 response.dbParameterGroupName() + " was successfully modified"); 
        } catch (RdsException e) { 
            System.out.println(e.getLocalizedMessage()); 
            System.exit(1); 
        } 
    }
```
• Untuk detail API, lihat [ModifyDB ParameterGroup](https://docs.aws.amazon.com/goto/SdkForJavaV2/rds-2014-10-31/ModifyDBParameterGroup) di AWS SDK for Java 2.x Referensi API.

## Python

SDK for Python (Boto3)

## **a** Note

```
class InstanceWrapper: 
     """Encapsulates Amazon RDS DB instance actions.""" 
     def __init__(self, rds_client): 
        "" "
         :param rds_client: A Boto3 Amazon RDS client. 
         """ 
         self.rds_client = rds_client 
     @classmethod 
     def from_client(cls): 
 """ 
         Instantiates this class from a Boto3 client. 
        "" "
```

```
 rds_client = boto3.client("rds") 
        return cls(rds_client) 
    def update_parameters(self, parameter_group_name, update_parameters): 
 """ 
        Updates parameters in a custom DB parameter group. 
         :param parameter_group_name: The name of the parameter group to update. 
         :param update_parameters: The parameters to update in the group. 
         :return: Data about the modified parameter group. 
        "" "
        try: 
             response = self.rds_client.modify_db_parameter_group( 
                 DBParameterGroupName=parameter_group_name, 
 Parameters=update_parameters 
) except ClientError as err: 
             logger.error( 
                 "Couldn't update parameters in %s. Here's why: %s: %s", 
                parameter group name,
                 err.response["Error"]["Code"], 
                 err.response["Error"]["Message"], 
) raise 
        else: 
             return response
```
• Untuk detail API, lihat [ModifyDB ParameterGroup](https://docs.aws.amazon.com/goto/boto3/rds-2014-10-31/ModifyDBParameterGroup) di AWSSDK for Python (Boto3) Referensi API.

# Skenario untuk Amazon RDS menggunakan AWS SDK

Contoh kode berikut menunjukkan cara menggunakan Amazon Relational Database Service (Amazon RDS) AWS dengan SDK. Setiap contoh menunjukkan cara menyelesaikan tugas tertentu dengan memanggil beberapa fungsi dalam layanan yang sama.

Skenario menargetkan tingkat pengalaman menengah untuk membantu Anda memahami tindakan layanan dalam konteks.

Contoh-contoh

• [Mulai instans basis data Amazon RDS dengan menggunakan AWS SDK](#page-5746-0)

<span id="page-5746-0"></span>Mulai instans basis data Amazon RDS dengan menggunakan AWS SDK

Contoh-contoh kode berikut menunjukkan cara:

- Membuat grup parameter basis data kustom dan mengatur nilai parameter.
- Membuat instans basis data yang dikonfigurasikan untuk menggunakan grup parameter. Instans basis data juga berisi basis data.
- Mengambil cuplikan instans.
- Menghapus instans dan grup parameter.

### .NET

AWS SDK for .NET

### **a** Note

Ada lebih banyak tentang GitHub. Temukan contoh lengkapnya dan pelajari cara pengaturan dan menjalankannya di [Repositori Contoh Kode AWS.](https://github.com/awsdocs/aws-doc-sdk-examples/tree/main/dotnetv3/RDS#code-examples)

Jalankan skenario interaktif di penggugah/prompt perintah.

```
/// <summary>
/// Scenario for RDS DB instance example.
/// </summary>
public class RDSInstanceScenario
\{ /* 
     Before running this .NET code example, set up your development environment, 
  including your credentials. 
     This .NET example performs the following tasks: 
     1. Returns a list of the available DB engine families using the 
  DescribeDBEngineVersionsAsync method.
```
AWSContoh Kode SDK Perpustakaan Kode 2. Selects an engine family and creates a custom DB parameter group using the CreateDBParameterGroupAsync method. 3. Gets the parameter groups using the DescribeDBParameterGroupsAsync method. 4. Gets parameters in the group using the DescribeDBParameters method. 5. Parses and displays parameters in the group. 6. Modifies both the auto\_increment\_offset and auto\_increment\_increment parameters using the ModifyDBParameterGroupAsync method. 7. Gets and displays the updated parameters using the DescribeDBParameters method with a source of "user". 8. Gets a list of allowed engine versions using the DescribeDBEngineVersionsAsync method. 9. Displays and selects from a list of micro instance classes available for the selected engine and version. 10. Creates an RDS DB instance that contains a MySql database and uses the parameter group using the CreateDBInstanceAsync method. 11. Waits for DB instance to be ready using the DescribeDBInstancesAsync method. 12. Prints out the connection endpoint string for the new DB instance. 13. Creates a snapshot of the DB instance using the CreateDBSnapshotAsync method. 14. Waits for DB snapshot to be ready using the DescribeDBSnapshots method. 15. Deletes the DB instance using the DeleteDBInstanceAsync method. 16. Waits for DB instance to be deleted using the DescribeDbInstances method. 17. Deletes the parameter group using the DeleteDBParameterGroupAsync. \*/ private static readonly string sepBar = new('-', 80); private static RDSWrapper rdsWrapper = null!; private static ILogger logger = null!; private static readonly string engine = "mysql"; static async Task Main(string[] args)  $\{$  // Set up dependency injection for the Amazon RDS service. using var host = Host.CreateDefaultBuilder(args) .ConfigureLogging(logging => logging.AddFilter("System", LogLevel.Debug) .AddFilter<DebugLoggerProvider>("Microsoft", LogLevel.Information)

.AddFilter<ConsoleLoggerProvider>("Microsoft",

LogLevel.Trace))

```
 .ConfigureServices((_, services) =>
```

```
 services.AddAWSService<IAmazonRDS>() 
                      .AddTransient<RDSWrapper>() 
) .Build(); 
         logger = LoggerFactory.Create(builder => 
        \{ builder.AddConsole(); 
         }).CreateLogger<RDSInstanceScenario>(); 
         rdsWrapper = host.Services.GetRequiredService<RDSWrapper>(); 
         Console.WriteLine(sepBar); 
         Console.WriteLine( 
             "Welcome to the Amazon Relational Database Service (Amazon RDS) DB 
 instance scenario example."); 
         Console.WriteLine(sepBar); 
         try 
         { 
            var parameterGroupFamily = await ChooseParameterGroupFamily();
             var parameterGroup = await 
 CreateDbParameterGroup(parameterGroupFamily); 
             var parameters = await 
 DescribeParametersInGroup(parameterGroup.DBParameterGroupName, 
                 new List<string> { "auto_increment_offset", 
 "auto_increment_increment" }); 
             await ModifyParameters(parameterGroup.DBParameterGroupName, 
 parameters); 
             await 
 DescribeUserSourceParameters(parameterGroup.DBParameterGroupName); 
             var engineVersionChoice = await 
 ChooseDbEngineVersion(parameterGroupFamily); 
             var instanceChoice = await ChooseDbInstanceClass(engine, 
 engineVersionChoice.EngineVersion);
```

```
 var newInstanceIdentifier = "Example-Instance-" + DateTime.Now.Ticks;
```

```
 var newInstance = await CreateRdsNewInstance(parameterGroup, engine, 
 engineVersionChoice.EngineVersion, 
                 instanceChoice.DBInstanceClass, newInstanceIdentifier); 
             if (newInstance != null) 
\{\hspace{.1cm} \} DisplayConnectionString(newInstance); 
                 await CreateSnapshot(newInstance); 
                 await DeleteRdsInstance(newInstance); 
 } 
             await DeleteParameterGroup(parameterGroup); 
             Console.WriteLine("Scenario complete."); 
             Console.WriteLine(sepBar); 
         } 
         catch (Exception ex) 
        \{ logger.LogError(ex, "There was a problem executing the scenario."); 
         } 
    } 
    /// <summary> 
    /// Choose the RDS DB parameter group family from a list of available 
 options. 
    /// </summary> 
   /// <returns>The selected parameter group family.</returns>
    public static async Task<string> ChooseParameterGroupFamily() 
     { 
         Console.WriteLine(sepBar); 
         // 1. Get a list of available engines. 
         var engines = await rdsWrapper.DescribeDBEngineVersions(engine); 
         Console.WriteLine("1. The following is a list of available DB parameter 
 group families:"); 
        int i = 1;
        var parameterGroupFamilies = engines.GroupBy(e =>
 e.DBParameterGroupFamily).ToList(); 
         foreach (var parameterGroupFamily in parameterGroupFamilies) 
         { 
             // List the available parameter group families. 
             Console.WriteLine( 
                 $"\t{i}. Family: {parameterGroupFamily.Key}");
```

```
 i++; 
        } 
        var choiceNumber = 0; 
       while (choiceNumber < 1 || choiceNumber > parameterGroupFamilies.Count)
       \left\{ \right. Console.WriteLine("Select an available DB parameter group family by 
 entering a number from the list above:"); 
            var choice = Console.ReadLine(); 
            Int32.TryParse(choice, out choiceNumber); 
        } 
        var parameterGroupFamilyChoice = parameterGroupFamilies[choiceNumber - 
 1]; 
        Console.WriteLine(sepBar); 
        return parameterGroupFamilyChoice.Key; 
    } 
    /// <summary> 
    /// Create and get information on a DB parameter group. 
    /// </summary> 
    /// <param name="dbParameterGroupFamily">The DBParameterGroupFamily for the 
 new DB parameter group.</param> 
   /// <returns>The new DBParameterGroup.</returns>
    public static async Task<DBParameterGroup> CreateDbParameterGroup(string 
 dbParameterGroupFamily) 
    { 
        Console.WriteLine(sepBar); 
        Console.WriteLine($"2. Create new DB parameter group with family 
 {dbParameterGroupFamily}:"); 
        var parameterGroup = await rdsWrapper.CreateDBParameterGroup( 
             "ExampleParameterGroup-" + DateTime.Now.Ticks, 
            dbParameterGroupFamily, "New example parameter group"); 
        var groupInfo = 
             await rdsWrapper.DescribeDBParameterGroups(parameterGroup 
                 .DBParameterGroupName); 
        Console.WriteLine( 
             $"3. New DB parameter group: \n\t{groupInfo[0].Description}, \n\tARN 
 {groupInfo[0].DBParameterGroupArn}"); 
        Console.WriteLine(sepBar); 
        return parameterGroup; 
    }
```

```
 /// <summary> 
    /// Get and describe parameters from a DBParameterGroup. 
    /// </summary> 
    /// <param name="parameterGroupName">Name of the DBParameterGroup.</param> 
    /// <param name="parameterNames">Optional specific names of parameters to 
 describe.</param> 
   /// <returns>The list of requested parameters.</returns>
    public static async Task<List<Parameter>> DescribeParametersInGroup(string 
 parameterGroupName, List<string>? parameterNames = null) 
    { 
        Console.WriteLine(sepBar); 
        Console.WriteLine("4. Get some parameters from the group."); 
        Console.WriteLine(sepBar); 
        var parameters = 
            await rdsWrapper.DescribeDBParameters(parameterGroupName); 
        var matchingParameters = 
            parameters.Where(p => parameterNames == null || 
 parameterNames.Contains(p.ParameterName)).ToList(); 
        Console.WriteLine("5. Parameter information:"); 
        matchingParameters.ForEach(p => 
            Console.WriteLine( 
                 $"\n\tParameter: {p.ParameterName}." + 
                 $"\n\tDescription: {p.Description}." + 
                 $"\n\tAllowed Values: {p.AllowedValues}." + 
                 $"\n\tValue: {p.ParameterValue}.")); 
        Console.WriteLine(sepBar); 
        return matchingParameters; 
    } 
    /// <summary> 
    /// Modify a parameter from a DBParameterGroup. 
    /// </summary> 
    /// <param name="parameterGroupName">Name of the DBParameterGroup.</param> 
    /// <param name="parameters">The parameters to modify.</param> 
   /// <returns>Async task.</returns>
    public static async Task ModifyParameters(string parameterGroupName, 
 List<Parameter> parameters) 
    {
```

```
 Console.WriteLine(sepBar); 
         Console.WriteLine("6. Modify some parameters in the group."); 
         foreach (var p in parameters) 
         { 
             if (p.IsModifiable && p.DataType == "integer") 
\{\hspace{.1cm} \}int newValue = 0;
                while (newValue == 0)
\overline{a} Console.WriteLine( 
                          $"Enter a new value for {p.ParameterName} from the 
 allowed values {p.AllowedValues} "); 
                     var choice = Console.ReadLine(); 
                      Int32.TryParse(choice, out newValue); 
 } 
                 p.ParameterValue = newValue.ToString(); 
             } 
         } 
         await rdsWrapper.ModifyDBParameterGroup(parameterGroupName, parameters); 
         Console.WriteLine(sepBar); 
    } 
    /// <summary> 
    /// Describe the user source parameters in the group. 
    /// </summary> 
    /// <param name="parameterGroupName">Name of the DBParameterGroup.</param> 
   /// <returns>Async task.</returns>
     public static async Task DescribeUserSourceParameters(string 
 parameterGroupName) 
     { 
         Console.WriteLine(sepBar); 
         Console.WriteLine("7. Describe user source parameters in the group."); 
         var parameters = 
             await rdsWrapper.DescribeDBParameters(parameterGroupName, "user"); 
         parameters.ForEach(p => 
             Console.WriteLine(
```

```
 $"\n\tParameter: {p.ParameterName}." + 
                 $"\n\tDescription: {p.Description}." + 
                 $"\n\tAllowed Values: {p.AllowedValues}." + 
                 $"\n\tValue: {p.ParameterValue}.")); 
        Console.WriteLine(sepBar); 
    } 
    /// <summary> 
    /// Choose a DB engine version. 
    /// </summary> 
    /// <param name="dbParameterGroupFamily">DB parameter group family for engine 
 choice.</param> 
   /// <returns>The selected engine version.</returns>
    public static async Task<DBEngineVersion> ChooseDbEngineVersion(string 
 dbParameterGroupFamily) 
    { 
        Console.WriteLine(sepBar); 
        // Get a list of allowed engines. 
        var allowedEngines = 
             await rdsWrapper.DescribeDBEngineVersions(engine, 
 dbParameterGroupFamily); 
        Console.WriteLine($"Available DB engine versions for parameter group 
 family {dbParameterGroupFamily}:"); 
       int i = 1;
        foreach (var version in allowedEngines) 
        { 
            Console.WriteLine( 
                 $"\t{i}. Engine: {version.Engine} Version 
 {version.EngineVersion}."); 
            i++; 
        } 
        var choiceNumber = 0; 
       while (choiceNumber < 1 || choiceNumber > allowedEngines.Count)
        { 
            Console.WriteLine("8. Select an available DB engine version by 
 entering a number from the list above:"); 
            var choice = Console.ReadLine(); 
            Int32.TryParse(choice, out choiceNumber); 
        }
```

```
 var engineChoice = allowedEngines[choiceNumber - 1]; 
         Console.WriteLine(sepBar); 
         return engineChoice; 
     } 
     /// <summary> 
     /// Choose a DB instance class for a particular engine and engine version. 
     /// </summary> 
     /// <param name="engine">DB engine for DB instance choice.</param> 
     /// <param name="engineVersion">DB engine version for DB instance choice.</
param> 
     /// <returns>The selected orderable DB instance option.</returns> 
     public static async Task<OrderableDBInstanceOption> 
  ChooseDbInstanceClass(string engine, string engineVersion) 
     { 
         Console.WriteLine(sepBar); 
         // Get a list of allowed DB instance classes. 
         var allowedInstances = 
             await rdsWrapper.DescribeOrderableDBInstanceOptions(engine, 
  engineVersion); 
         Console.WriteLine($"8. Available micro DB instance classes for engine 
  {engine} and version {engineVersion}:"); 
        int i = 1;
         // Filter to micro instances for this example. 
         allowedInstances = allowedInstances 
              .Where(i => i.DBInstanceClass.Contains("micro")).ToList(); 
         foreach (var instance in allowedInstances) 
        \{ Console.WriteLine( 
                  $"\t{i}. Instance class: {instance.DBInstanceClass} (storage type 
  {instance.StorageType})"); 
             i++; 
         } 
         var choiceNumber = 0; 
         while (choiceNumber < 1 || choiceNumber > allowedInstances.Count) 
         { 
             Console.WriteLine("9. Select an available DB instance class by 
  entering a number from the list above:"); 
             var choice = Console.ReadLine(); 
             Int32.TryParse(choice, out choiceNumber);
```

```
 } 
         var instanceChoice = allowedInstances[choiceNumber - 1]; 
         Console.WriteLine(sepBar); 
         return instanceChoice; 
     } 
     /// <summary> 
     /// Create a new RDS DB instance. 
     /// </summary> 
     /// <param name="parameterGroup">Parameter group to use for the DB 
  instance.</param> 
     /// <param name="engineName">Engine to use for the DB instance.</param> 
     /// <param name="engineVersion">Engine version to use for the DB instance.</
param> 
     /// <param name="instanceClass">Instance class to use for the DB instance.</
param> 
     /// <param name="instanceIdentifier">Instance identifier to use for the DB 
  instance.</param> 
    /// <returns>The new DB instance.</returns>
     public static async Task<DBInstance?> CreateRdsNewInstance(DBParameterGroup 
  parameterGroup, 
         string engineName, string engineVersion, string instanceClass, string 
  instanceIdentifier) 
     { 
         Console.WriteLine(sepBar); 
         Console.WriteLine($"10. Create a new DB instance with identifier 
  {instanceIdentifier}."); 
         bool isInstanceReady = false; 
         DBInstance newInstance; 
         var instances = await rdsWrapper.DescribeDBInstances(); 
         isInstanceReady = instances.FirstOrDefault(i => 
             i.DBInstanceIdentifier == instanceIdentifier)?.DBInstanceStatus == 
  "available"; 
         if (isInstanceReady) 
         { 
             Console.WriteLine("Instance already created."); 
            newInstance = instances.First(i => i.DBInstanceIdentifier == instanceIdentifier); 
         } 
         else 
         { 
             Console.WriteLine("Please enter an admin user name:");
```

```
var username = Console.ReadLine();
             Console.WriteLine("Please enter an admin password:"); 
            var password = Console.ReadLine();
             newInstance = await rdsWrapper.CreateDBInstance( 
                  "ExampleInstance", 
                  instanceIdentifier, 
                  parameterGroup.DBParameterGroupName, 
                  engineName, 
                  engineVersion, 
                  instanceClass, 
                  20, 
                  username, 
                  password 
             ); 
             // 11. Wait for the DB instance to be ready. 
             Console.WriteLine("11. Waiting for DB instance to be ready..."); 
            while (!isInstanceReady)
\{\hspace{.1cm} \} instances = await 
 rdsWrapper.DescribeDBInstances(instanceIdentifier); 
                  isInstanceReady = instances.FirstOrDefault()?.DBInstanceStatus == 
 "available"; 
                  newInstance = instances.First(); 
                  Thread.Sleep(30000); 
 } 
         } 
         Console.WriteLine(sepBar); 
         return newInstance; 
     } 
    /// <summary> 
    /// Display a connection string for an RDS DB instance. 
    /// </summary> 
    /// <param name="instance">The DB instance to use to get a connection 
string.</param>
     public static void DisplayConnectionString(DBInstance instance) 
     { 
         Console.WriteLine(sepBar); 
         // Display the connection string.
```
AWSContoh Kode SDK Perpustakaan Kode

```
 Console.WriteLine("12. New DB instance connection string: "); 
         Console.WriteLine( 
             $"\n{engine} -h {instance.Endpoint.Address} -P 
  {instance.Endpoint.Port} " 
             + $"-u {instance.MasterUsername} -p [YOUR PASSWORD]\n"); 
         Console.WriteLine(sepBar); 
     } 
     /// <summary> 
     /// Create a snapshot from an RDS DB instance. 
     /// </summary> 
     /// <param name="instance">DB instance to use when creating a snapshot.</
param> 
    /// <returns>The snapshot object.</returns>
     public static async Task<DBSnapshot> CreateSnapshot(DBInstance instance) 
     { 
         Console.WriteLine(sepBar); 
         // Create a snapshot. 
         Console.WriteLine($"13. Creating snapshot from DB instance 
  {instance.DBInstanceIdentifier}."); 
         var snapshot = await 
  rdsWrapper.CreateDBSnapshot(instance.DBInstanceIdentifier, "ExampleSnapshot-" + 
  DateTime.Now.Ticks); 
         // Wait for the snapshot to be available 
         bool isSnapshotReady = false; 
         Console.WriteLine($"14. Waiting for snapshot to be ready..."); 
        while (!isSnapshotReady)
        \{ var snapshots = await 
  rdsWrapper.DescribeDBSnapshots(instance.DBInstanceIdentifier); 
             isSnapshotReady = snapshots.FirstOrDefault()?.Status == "available"; 
             snapshot = snapshots.First(); 
             Thread.Sleep(30000); 
         } 
         Console.WriteLine( 
             $"Snapshot {snapshot.DBSnapshotIdentifier} status is 
  {snapshot.Status}."); 
         Console.WriteLine(sepBar); 
         return snapshot; 
     }
```

```
 /// <summary> 
    /// Delete an RDS DB instance. 
   /// </summary> 
   /// <param name="instance">The DB instance to delete.</param> 
    /// <returns>Async task.</returns> 
    public static async Task DeleteRdsInstance(DBInstance newInstance) 
   \mathcal{L} Console.WriteLine(sepBar); 
        // Delete the DB instance. 
        Console.WriteLine($"15. Delete the DB instance 
 {newInstance.DBInstanceIdentifier}."); 
        await rdsWrapper.DeleteDBInstance(newInstance.DBInstanceIdentifier); 
        // Wait for the DB instance to delete. 
        Console.WriteLine($"16. Waiting for the DB instance to delete..."); 
        bool isInstanceDeleted = false; 
       while (!isInstanceDeleted)
       \{ var instance = await rdsWrapper.DescribeDBInstances(); 
           isInstanceDeleted = instance.A11(i => i.DBInstanceIdentifier != newInstance.DBInstanceIdentifier); 
            Thread.Sleep(30000); 
        } 
        Console.WriteLine("DB instance deleted."); 
        Console.WriteLine(sepBar); 
    } 
   /// <summary> 
   /// Delete a DB parameter group. 
   /// </summary> 
    /// <param name="parameterGroup">The parameter group to delete.</param> 
   /// <returns>Async task.</returns>
    public static async Task DeleteParameterGroup(DBParameterGroup 
 parameterGroup) 
    { 
        Console.WriteLine(sepBar); 
        // Delete the parameter group. 
        Console.WriteLine($"17. Delete the DB parameter group 
 {parameterGroup.DBParameterGroupName}."); 
        await 
 rdsWrapper.DeleteDBParameterGroup(parameterGroup.DBParameterGroupName);
```

```
 Console.WriteLine(sepBar); 
 }
```
Metode pembungkus yang digunakan oleh skenario untuk tindakan instans basis data.

```
/// <summary>
/// Wrapper methods to use Amazon Relational Database Service (Amazon RDS) with 
 DB instance operations.
/// </summary>
public partial class RDSWrapper
{ 
     private readonly IAmazonRDS _amazonRDS; 
     public RDSWrapper(IAmazonRDS amazonRDS) 
     { 
         _amazonRDS = amazonRDS; 
     } 
     /// <summary> 
     /// Get a list of DB engine versions for a particular DB engine. 
     /// </summary> 
     /// <param name="engine">Name of the engine.</param> 
     /// <param name="dbParameterGroupFamily">Optional parameter group family 
 name.</param>
    /// <returns>List of DBEngineVersions.</returns>
     public async Task<List<DBEngineVersion>> DescribeDBEngineVersions(string 
  engine, 
         string dbParameterGroupFamily = null) 
     { 
         var response = await _amazonRDS.DescribeDBEngineVersionsAsync( 
              new DescribeDBEngineVersionsRequest() 
\{\hspace{.1cm} \} Engine = engine, 
                  DBParameterGroupFamily = dbParameterGroupFamily 
              }); 
         return response.DBEngineVersions; 
     }
```
```
 /// <summary> 
     /// Get a list of orderable DB instance options for a specific 
     /// engine and engine version. 
    /// </summary> 
    /// <param name="engine">Name of the engine.</param> 
    /// <param name="engineVersion">Version of the engine.</param> 
     /// <returns>List of OrderableDBInstanceOptions.</returns> 
     public async Task<List<OrderableDBInstanceOption>> 
 DescribeOrderableDBInstanceOptions(string engine, string engineVersion) 
     { 
         // Use a paginator to get a list of DB instance options. 
         var results = new List<OrderableDBInstanceOption>(); 
         var paginateInstanceOptions = 
 _amazonRDS.Paginators.DescribeOrderableDBInstanceOptions( 
             new DescribeOrderableDBInstanceOptionsRequest() 
\{\hspace{.1cm} \}Engine = engine, EngineVersion = engineVersion, 
             }); 
         // Get the entire list using the paginator. 
         await foreach (var instanceOptions in 
 paginateInstanceOptions.OrderableDBInstanceOptions) 
         { 
             results.Add(instanceOptions); 
         } 
         return results; 
     } 
    /// <summary> 
    /// Returns a list of DB instances. 
    /// </summary> 
    /// <param name="dbInstanceIdentifier">Optional name of a specific DB 
 instance.</param> 
    /// <returns>List of DB instances.</returns> 
     public async Task<List<DBInstance>> DescribeDBInstances(string 
 dbInstanceIdentifier = null) 
     { 
         var results = new List<DBInstance>(); 
         var instancesPaginator = _amazonRDS.Paginators.DescribeDBInstances( 
             new DescribeDBInstancesRequest 
\{\hspace{.1cm} \} DBInstanceIdentifier = dbInstanceIdentifier
```

```
 }); 
         // Get the entire list using the paginator. 
         await foreach (var instances in instancesPaginator.DBInstances) 
         { 
             results.Add(instances); 
         } 
         return results; 
     } 
    /// <summary> 
    /// Create an RDS DB instance with a particular set of properties. Use the 
 action DescribeDBInstancesAsync 
    /// to determine when the DB instance is ready to use. 
    /// </summary> 
    /// <param name="dbName">Name for the DB instance.</param> 
    /// <param name="dbInstanceIdentifier">DB instance identifier.</param> 
    /// <param name="parameterGroupName">DB parameter group to associate with the 
 instance.</param> 
    /// <param name="dbEngine">The engine for the DB instance.</param> 
    /// <param name="dbEngineVersion">Version for the DB instance.</param> 
    /// <param name="instanceClass">Class for the DB instance.</param> 
    /// <param name="allocatedStorage">The amount of storage in gibibytes (GiB) 
 to allocate to the DB instance.</param> 
    /// <param name="adminName">Admin user name.</param> 
    /// <param name="adminPassword">Admin user password.</param> 
     /// <returns>DB instance object.</returns> 
     public async Task<DBInstance> CreateDBInstance(string dbName, string 
 dbInstanceIdentifier, 
         string parameterGroupName, string dbEngine, string dbEngineVersion, 
         string instanceClass, int allocatedStorage, string adminName, string 
 adminPassword) 
     { 
         var response = await _amazonRDS.CreateDBInstanceAsync( 
             new CreateDBInstanceRequest() 
\{\hspace{.1cm} \} DBName = dbName, 
                 DBInstanceIdentifier = dbInstanceIdentifier, 
                 DBParameterGroupName = parameterGroupName, 
                 Engine = dbEngine, 
                 EngineVersion = dbEngineVersion, 
                 DBInstanceClass = instanceClass, 
                 AllocatedStorage = allocatedStorage,
```

```
MasterUsername = adminName,
                  MasterUserPassword = adminPassword 
             }); 
         return response.DBInstance; 
     } 
    /// <summary> 
    /// Delete a particular DB instance. 
    /// </summary> 
    /// <param name="dbInstanceIdentifier">DB instance identifier.</param> 
    /// <returns>DB instance object.</returns> 
     public async Task<DBInstance> DeleteDBInstance(string dbInstanceIdentifier) 
     { 
         var response = await _amazonRDS.DeleteDBInstanceAsync( 
             new DeleteDBInstanceRequest() 
\{\hspace{.1cm} \} DBInstanceIdentifier = dbInstanceIdentifier, 
                  SkipFinalSnapshot = true, 
                  DeleteAutomatedBackups = true 
             }); 
         return response.DBInstance; 
     }
```
Metode pembungkus yang digunakan oleh skenario untuk grup parameter basis data.

```
/// <summary>
/// Wrapper methods to use Amazon Relational Database Service (Amazon RDS) with 
  parameter groups.
/// </summary>
public partial class RDSWrapper
{ 
     /// <summary> 
     /// Get descriptions of DB parameter groups. 
     /// </summary>
```

```
 /// <param name="name">Optional name of the DB parameter group to describe.</
param> 
     /// <returns>The list of DB parameter group descriptions.</returns> 
     public async Task<List<DBParameterGroup>> DescribeDBParameterGroups(string 
 name = null) { 
         var response = await _amazonRDS.DescribeDBParameterGroupsAsync( 
             new DescribeDBParameterGroupsRequest() 
\{\hspace{.1cm} \} DBParameterGroupName = name 
             }); 
         return response.DBParameterGroups; 
     } 
     /// <summary> 
     /// Create a new DB parameter group. Use the action 
  DescribeDBParameterGroupsAsync 
    // to determine when the DB parameter group is ready to use.
     /// </summary> 
     /// <param name="name">Name of the DB parameter group.</param> 
     /// <param name="family">Family of the DB parameter group.</param> 
     /// <param name="description">Description of the DB parameter group.</param> 
    /// <returns>The new DB parameter group.</returns>
     public async Task<DBParameterGroup> CreateDBParameterGroup( 
         string name, string family, string description) 
     { 
         var response = await _amazonRDS.CreateDBParameterGroupAsync( 
             new CreateDBParameterGroupRequest() 
\{\hspace{.1cm} \} DBParameterGroupName = name, 
                  DBParameterGroupFamily = family, 
                  Description = description 
             }); 
         return response.DBParameterGroup; 
     } 
     /// <summary> 
     /// Update a DB parameter group. Use the action 
  DescribeDBParameterGroupsAsync 
     /// to determine when the DB parameter group is ready to use.
```

```
 /// </summary> 
     /// <param name="name">Name of the DB parameter group.</param> 
     /// <param name="parameters">List of parameters. Maximum of 20 per request.</
param> 
    /// <returns>The updated DB parameter group name.</returns>
     public async Task<string> ModifyDBParameterGroup( 
         string name, List<Parameter> parameters) 
     { 
         var response = await _amazonRDS.ModifyDBParameterGroupAsync( 
             new ModifyDBParameterGroupRequest() 
\{\hspace{.1cm} \} DBParameterGroupName = name, 
                  Parameters = parameters, 
             }); 
         return response.DBParameterGroupName; 
     } 
     /// <summary> 
     /// Delete a DB parameter group. The group cannot be a default DB parameter 
  group 
     /// or be associated with any DB instances. 
     /// </summary> 
     /// <param name="name">Name of the DB parameter group.</param> 
    /// <returns>True if successful.</returns>
     public async Task<bool> DeleteDBParameterGroup(string name) 
     { 
         var response = await _amazonRDS.DeleteDBParameterGroupAsync( 
             new DeleteDBParameterGroupRequest() 
\{\hspace{.1cm} \} DBParameterGroupName = name, 
             }); 
         return response.HttpStatusCode == HttpStatusCode.OK; 
     } 
     /// <summary> 
     /// Get a list of DB parameters from a specific parameter group. 
     /// </summary> 
     /// <param name="dbParameterGroupName">Name of a specific DB parameter 
  group.</param> 
     /// <param name="source">Optional source for selecting parameters.</param>
```

```
/// <returns>List of parameter values.</returns>
     public async Task<List<Parameter>> DescribeDBParameters(string 
 dbParameterGroupName, string source = null) 
     { 
         var results = new List<Parameter>(); 
        var paginateParameters = amazonRDS.Paginators.DescribeDBParameters(
             new DescribeDBParametersRequest() 
\{\hspace{.1cm} \} DBParameterGroupName = dbParameterGroupName, 
                  Source = source 
             }); 
         // Get the entire list using the paginator. 
        await foreach (var parameters in paginateParameters. Parameters)
        \{ results.Add(parameters); 
         } 
         return results; 
     }
```
Metode pembungkus yang digunakan oleh skenario untuk tindakan cuplikan basis data.

```
/// <summary>
/// Wrapper methods to use Amazon Relational Database Service (Amazon RDS) with 
  snapshots.
/// </summary>
public partial class RDSWrapper
{ 
     /// <summary> 
     /// Create a snapshot of a DB instance. 
     /// </summary> 
     /// <param name="dbInstanceIdentifier">DB instance identifier.</param> 
     /// <param name="snapshotIdentifier">Identifier for the snapshot.</param> 
     /// <returns>DB snapshot object.</returns> 
     public async Task<DBSnapshot> CreateDBSnapshot(string dbInstanceIdentifier, 
  string snapshotIdentifier) 
     { 
         var response = await _amazonRDS.CreateDBSnapshotAsync( 
             new CreateDBSnapshotRequest() 
\{\hspace{.1cm} \}
```

```
 DBSnapshotIdentifier = snapshotIdentifier, 
                  DBInstanceIdentifier = dbInstanceIdentifier 
             }); 
         return response.DBSnapshot; 
     } 
    /// <summary> 
    /// Return a list of DB snapshots for a particular DB instance. 
    /// </summary> 
    /// <param name="dbInstanceIdentifier">DB instance identifier.</param> 
     /// <returns>List of DB snapshots.</returns> 
     public async Task<List<DBSnapshot>> DescribeDBSnapshots(string 
 dbInstanceIdentifier) 
     { 
         var results = new List<DBSnapshot>(); 
         var snapshotsPaginator = _amazonRDS.Paginators.DescribeDBSnapshots( 
             new DescribeDBSnapshotsRequest() 
\{\hspace{.1cm} \} DBInstanceIdentifier = dbInstanceIdentifier 
             }); 
         // Get the entire list using the paginator. 
         await foreach (var snapshots in snapshotsPaginator.DBSnapshots) 
         { 
             results.Add(snapshots); 
         } 
         return results; 
     }
```
- Lihat detail API di topik-topik berikut dalam Referensi API AWS SDK for .NET.
	- [CreateDBInstance](https://docs.aws.amazon.com/goto/DotNetSDKV3/rds-2014-10-31/CreateDBInstance)
	- [dibuatB ParameterGroup](https://docs.aws.amazon.com/goto/DotNetSDKV3/rds-2014-10-31/CreateDBParameterGroup)
	- [CreateDBSnapshot](https://docs.aws.amazon.com/goto/DotNetSDKV3/rds-2014-10-31/CreateDBSnapshot)
	- [DeleteDBInstance](https://docs.aws.amazon.com/goto/DotNetSDKV3/rds-2014-10-31/DeleteDBInstance)
	- [DihapusB ParameterGroup](https://docs.aws.amazon.com/goto/DotNetSDKV3/rds-2014-10-31/DeleteDBParameterGroup)
	- [DijelaskanB EngineVersions](https://docs.aws.amazon.com/goto/DotNetSDKV3/rds-2014-10-31/DescribeDBEngineVersions)
- [DescribeDBInstances](https://docs.aws.amazon.com/goto/DotNetSDKV3/rds-2014-10-31/DescribeDBInstances)
- [DijelaskanB ParameterGroups](https://docs.aws.amazon.com/goto/DotNetSDKV3/rds-2014-10-31/DescribeDBParameterGroups)
- [DescribeDBParameters](https://docs.aws.amazon.com/goto/DotNetSDKV3/rds-2014-10-31/DescribeDBParameters)
- [DescribeDBSnapshots](https://docs.aws.amazon.com/goto/DotNetSDKV3/rds-2014-10-31/DescribeDBSnapshots)
- [DescribeOrderableDB InstanceOptions](https://docs.aws.amazon.com/goto/DotNetSDKV3/rds-2014-10-31/DescribeOrderableDBInstanceOptions)
- [ModifyDB ParameterGroup](https://docs.aws.amazon.com/goto/DotNetSDKV3/rds-2014-10-31/ModifyDBParameterGroup)

#### $C++$

#### SDK for C++

## **a** Note

Ada lebih banyak tentang GitHub. Temukan contoh lengkapnya dan pelajari cara mengatur dan menjalankannya di [Repositori Contoh Kode AWS.](https://github.com/awsdocs/aws-doc-sdk-examples/tree/main/cpp/example_code/rds#code-examples)

```
 Aws::Client::ClientConfiguration clientConfig; 
         // Optional: Set to the AWS Region (overrides config file). 
         // clientConfig.region = "us-east-1";
//! Routine which creates an Amazon RDS instance and demonstrates several 
  operations
//! on that instance.
/*! 
  \sa gettingStartedWithDBInstances() 
  \param clientConfiguration: AWS client configuration. 
  \return bool: Successful completion. 
  */
bool AwsDoc::RDS::gettingStartedWithDBInstances( 
         const Aws::Client::ClientConfiguration &clientConfig) { 
     Aws::RDS::RDSClient client(clientConfig); 
     printAsterisksLine(); 
     std::cout << "Welcome to the Amazon Relational Database Service (Amazon RDS)" 
               << std::endl; 
     std::cout << "get started with DB instances demo." << std::endl; 
     printAsterisksLine();
```

```
 std::cout << "Checking for an existing DB parameter group named '" << 
              PARAMETER_GROUP_NAME << "'." << std::endl;
     Aws::String dbParameterGroupFamily("Undefined"); 
     bool parameterGroupFound = true; 
    \mathcal{L} // 1. Check if the DB parameter group already exists. 
         Aws::RDS::Model::DescribeDBParameterGroupsRequest request; 
         request.SetDBParameterGroupName(PARAMETER_GROUP_NAME); 
         Aws::RDS::Model::DescribeDBParameterGroupsOutcome outcome = 
                  client.DescribeDBParameterGroups(request); 
         if (outcome.IsSuccess()) { 
             std::cout << "DB parameter group named '" << 
                        PARAMETER_GROUP_NAME << "' already exists." << std::endl; 
             dbParameterGroupFamily = outcome.GetResult().GetDBParameterGroups()
[0].GetDBParameterGroupFamily();
         } 
         else if (outcome.GetError().GetErrorType() == 
                   Aws::RDS::RDSErrors::D_B_PARAMETER_GROUP_NOT_FOUND_FAULT) { 
             std::cout << "DB parameter group named '" << 
                        PARAMETER_GROUP_NAME << "' does not exist." << std::endl; 
             parameterGroupFound = false; 
         } 
         else { 
             std::cerr << "Error with RDS::DescribeDBParameterGroups. " 
                        << outcome.GetError().GetMessage() 
                        << std::endl; 
             return false; 
         } 
     } 
     if (!parameterGroupFound) { 
         Aws::Vector<Aws::RDS::Model::DBEngineVersion> engineVersions; 
         // 2. Get available engine versions for the specified engine. 
         if (!getDBEngineVersions(DB_ENGINE, NO_PARAMETER_GROUP_FAMILY, 
                                    engineVersions, client)) { 
             return false; 
         } 
         std::cout << "Getting available database engine versions for " << 
 DB_ENGINE 
                    << "."
```

```
 << std::endl; 
         std::vector<Aws::String> families; 
         for (const Aws::RDS::Model::DBEngineVersion &version: engineVersions) { 
             Aws::String family = version.GetDBParameterGroupFamily(); 
             if (std::find(families.begin(), families.end(), family) == 
                 families.end()) { 
                 families.push_back(family); 
                 std::cout << " " << families.size() << ": " << family << 
 std::endl; 
 } 
         } 
         int choice = askQuestionForIntRange("Which family do you want to use? ", 
 1, 
                                               static_cast<int>(families.size())); 
         dbParameterGroupFamily = families[choice - 1]; 
     } 
     if (!parameterGroupFound) { 
         // 3. Create a DB parameter group. 
         Aws::RDS::Model::CreateDBParameterGroupRequest request; 
         request.SetDBParameterGroupName(PARAMETER_GROUP_NAME); 
         request.SetDBParameterGroupFamily(dbParameterGroupFamily); 
         request.SetDescription("Example parameter group."); 
         Aws::RDS::Model::CreateDBParameterGroupOutcome outcome = 
                 client.CreateDBParameterGroup(request); 
         if (outcome.IsSuccess()) { 
             std::cout << "The DB parameter group was successfully created." 
                        << std::endl; 
         } 
         else { 
             std::cerr << "Error with RDS::CreateDBParameterGroup. " 
                        << outcome.GetError().GetMessage() 
                        << std::endl; 
             return false; 
         } 
     } 
     printAsterisksLine(); 
     std::cout << "Let's set some parameter values in your parameter group." 
               << std::endl; 
     Aws::String marker;
```

```
 Aws::Vector<Aws::RDS::Model::Parameter> autoIncrementParameters; 
    // 4. Get the parameters in the DB parameter group. 
    if (!getDBParameters(PARAMETER GROUP NAME, AUTO INCREMENT PREFIX, NO SOURCE,
                          autoIncrementParameters, 
                          client)) { 
        cleanUpResources(PARAMETER GROUP NAME, "", client);
         return false; 
    } 
    Aws::Vector<Aws::RDS::Model::Parameter> updateParameters; 
    for (Aws::RDS::Model::Parameter &autoIncParameter: autoIncrementParameters) { 
         if (autoIncParameter.GetIsModifiable() && 
             (autoIncParameter.GetDataType() == "integer")) { 
             std::cout << "The " << autoIncParameter.GetParameterName() 
                       << " is described as: " << 
                       autoIncParameter.GetDescription() << "." << std::endl; 
             if (autoIncParameter.ParameterValueHasBeenSet()) { 
                 std::cout << "The current value is " 
                           << autoIncParameter.GetParameterValue() 
                           << "." << std::endl; 
 } 
             std::vector<int> splitValues = splitToInts( 
                     autoIncParameter.GetAllowedValues(), '-'); 
             if (splitValues.size() == 2) { 
                 int newValue = askQuestionForIntRange( 
                         Aws::String("Enter a new value in the range ") + 
                         autoIncParameter.GetAllowedValues() + ": ", 
                         splitValues[0], splitValues[1]); 
                 autoIncParameter.SetParameterValue(std::to_string(newValue)); 
                 updateParameters.push_back(autoIncParameter); 
 } 
             else { 
                 std::cerr << "Error parsing " << 
 autoIncParameter.GetAllowedValues() 
                           << std::endl; 
 } 
        } 
    } 
     { 
        // 5. Modify the auto increment parameters in the group. 
         Aws::RDS::Model::ModifyDBParameterGroupRequest request;
```

```
 request.SetDBParameterGroupName(PARAMETER_GROUP_NAME); 
        request.SetParameters(updateParameters); 
        Aws::RDS::Model::ModifyDBParameterGroupOutcome outcome = 
                 client.ModifyDBParameterGroup(request); 
        if (outcome.IsSuccess()) { 
            std::cout << "The DB parameter group was successfully modified." 
                       << std::endl; 
        } 
        else { 
            std::cerr << "Error with RDS::ModifyDBParameterGroup. " 
                       << outcome.GetError().GetMessage() 
                       << std::endl; 
        } 
    } 
    std::cout 
            << "You can get a list of parameters you've set by specifying a 
 source of 'user'." 
            << std::endl; 
    Aws::Vector<Aws::RDS::Model::Parameter> userParameters; 
    // 6. Display the modified parameters in the group. 
   if (!getDBParameters(PARAMETER GROUP NAME, NO NAME PREFIX, "user",
 userParameters, 
                          client)) { 
       cleanUpResources(PARAMETER GROUP NAME, "", client);
        return false; 
    } 
    for (const auto &userParameter: userParameters) { 
        std::cout << " " << userParameter.GetParameterName() << ", " << 
                   userParameter.GetDescription() << ", parameter value - " 
                   << userParameter.GetParameterValue() << std::endl; 
    } 
    printAsterisksLine(); 
    std::cout << "Checking for an existing DB instance." << std::endl; 
    Aws::RDS::Model::DBInstance dbInstance; 
    // 7. Check if the DB instance already exists. 
    if (!describeDBInstance(DB_INSTANCE_IDENTIFIER, dbInstance, client)) { 
        cleanUpResources(PARAMETER_GROUP_NAME, "", client);
```

```
 return false; 
    } 
    if (dbInstance.DbInstancePortHasBeenSet()) { 
        std::cout << "The DB instance already exists." << std::endl; 
    } 
    else { 
        std::cout << "Let's create a DB instance." << std::endl; 
        const Aws::String administratorName = askQuestion( 
                "Enter an administrator username for the database: "); 
        const Aws::String administratorPassword = askQuestion( 
                "Enter a password for the administrator (at least 8 characters): 
 "); 
        Aws::Vector<Aws::RDS::Model::DBEngineVersion> engineVersions; 
        // 8. Get a list of available engine versions. 
        if (!getDBEngineVersions(DB_ENGINE, dbParameterGroupFamily, 
 engineVersions, 
                                  client)) { 
            cleanUpResources(PARAMETER_GROUP_NAME, "", client); 
            return false; 
        } 
        std::cout << "The available engines for your parameter group are:" << 
 std::endl; 
       int index = 1;
       for (const Aws::RDS::Model::DBEngineVersion &engineVersion:
 engineVersions) { 
            std::cout << " " << index << ": " << 
 engineVersion.GetEngineVersion() 
                      << std::endl; 
            ++index; 
        } 
        int choice = askQuestionForIntRange("Which engine do you want to use? ", 
 1, 
 static_cast<int>(engineVersions.size())); 
        const Aws::RDS::Model::DBEngineVersion engineVersion = 
 engineVersions[choice - 
1];
        Aws::String dbInstanceClass; 
        // 9. Get a list of micro instance classes.
```

```
 if (!chooseMicroDBInstanceClass(engineVersion.GetEngine(), 
                                          engineVersion.GetEngineVersion(), 
                                          dbInstanceClass, 
                                          client)) { 
            cleanUpResources(PARAMETER_GROUP_NAME, "", client); 
            return false; 
        } 
        std::cout << "Creating a DB instance named '" << DB_INSTANCE_IDENTIFIER 
                   << "' and database '" << DB_NAME << "'.\n" 
                   << "The DB instance is configured to use your custom parameter 
 group '" 
                   << PARAMETER_GROUP_NAME << "',\n" 
                   << "selected engine version " << 
 engineVersion.GetEngineVersion() 
                  << ", \n"
                   << "selected DB instance class '" << dbInstanceClass << "'," 
                   << " and " << DB_ALLOCATED_STORAGE << " GiB of " << 
 DB_STORAGE_TYPE 
                   << " storage.\nThis typically takes several minutes." << 
 std::endl; 
        Aws::RDS::Model::CreateDBInstanceRequest request; 
        request.SetDBName(DB_NAME); 
        request.SetDBInstanceIdentifier(DB_INSTANCE_IDENTIFIER); 
        request.SetDBParameterGroupName(PARAMETER_GROUP_NAME); 
        request.SetEngine(engineVersion.GetEngine()); 
        request.SetEngineVersion(engineVersion.GetEngineVersion()); 
        request.SetDBInstanceClass(dbInstanceClass); 
        request.SetStorageType(DB_STORAGE_TYPE); 
        request.SetAllocatedStorage(DB_ALLOCATED_STORAGE); 
        request.SetMasterUsername(administratorName); 
        request.SetMasterUserPassword(administratorPassword); 
        Aws::RDS::Model::CreateDBInstanceOutcome outcome = 
                 client.CreateDBInstance(request); 
        if (outcome.IsSuccess()) { 
            std::cout << "The DB instance creation has started." 
                       << std::endl; 
        } 
        else { 
            std::cerr << "Error with RDS::CreateDBInstance. " 
                       << outcome.GetError().GetMessage()
```

```
 << std::endl; 
            cleanUpResources(PARAMETER_GROUP_NAME, "", client); 
            return false; 
        } 
    } 
    std::cout << "Waiting for the DB instance to become available." << std::endl; 
   int counter = 0;
    // 11. Wait for the DB instance to become available. 
    do { 
        std::this_thread::sleep_for(std::chrono::seconds(1)); 
        ++counter; 
       if (counter > 900) {
            std::cerr << "Wait for instance to become available timed out ofter " 
                       << counter 
                       << " seconds." << std::endl; 
            cleanUpResources(PARAMETER_GROUP_NAME, DB_INSTANCE_IDENTIFIER, 
 client); 
            return false; 
        } 
        dbInstance = Aws::RDS::Model::DBInstance(); 
        if (!describeDBInstance(DB_INSTANCE_IDENTIFIER, dbInstance, client)) { 
            cleanUpResources(PARAMETER_GROUP_NAME, DB_INSTANCE_IDENTIFIER, 
 client); 
            return false; 
        } 
        if ((counter % 20) == 0) { 
            std::cout << "Current DB instance status is '" 
                       << dbInstance.GetDBInstanceStatus() 
                       << "' after " << counter << " seconds." << std::endl; 
        } 
    } while (dbInstance.GetDBInstanceStatus() != "available"); 
    if (dbInstance.GetDBInstanceStatus() == "available") { 
        std::cout << "The DB instance has been created." << std::endl; 
    } 
    printAsterisksLine(); 
    // 12. Display the connection string that can be used to connect a 'mysql' 
 shell to the database.
```

```
displayConnection(dbInstance);
     printAsterisksLine(); 
    if (askYesNoQuestion( 
            "Do you want to create a snapshot of your DB instance (y/n)?")) {
         Aws::String snapshotID(DB_INSTANCE_IDENTIFIER + "-" + 
                                 Aws::String(Aws::Utils::UUID::RandomUUID())); 
         { 
             std::cout << "Creating a snapshot named " << snapshotID << "." << 
 std::endl; 
             std::cout << "This typically takes a few minutes." << std::endl; 
             // 13. Create a snapshot of the DB instance. 
             Aws::RDS::Model::CreateDBSnapshotRequest request; 
             request.SetDBInstanceIdentifier(DB_INSTANCE_IDENTIFIER); 
             request.SetDBSnapshotIdentifier(snapshotID); 
             Aws::RDS::Model::CreateDBSnapshotOutcome outcome = 
                     client.CreateDBSnapshot(request); 
             if (outcome.IsSuccess()) { 
                 std::cout << "Snapshot creation has started." 
                           << std::endl; 
 } 
             else { 
                 std::cerr << "Error with RDS::CreateDBSnapshot. " 
                            << outcome.GetError().GetMessage() 
                            << std::endl; 
                 cleanUpResources(PARAMETER_GROUP_NAME, DB_INSTANCE_IDENTIFIER, 
 client); 
                 return false; 
 } 
         } 
         std::cout << "Waiting for snapshot to become available." << std::endl; 
         Aws::RDS::Model::DBSnapshot snapshot; 
        counter = 0;
         do { 
             std::this_thread::sleep_for(std::chrono::seconds(1)); 
             ++counter; 
            if (counter > 600) {
                 std::cerr << "Wait for snapshot to be available timed out ofter "
```

```
 << counter 
                           << " seconds." << std::endl; 
                 cleanUpResources(PARAMETER_GROUP_NAME, DB_INSTANCE_IDENTIFIER, 
 client); 
                 return false; 
 } 
             // 14. Wait for the snapshot to become available. 
             Aws::RDS::Model::DescribeDBSnapshotsRequest request; 
             request.SetDBSnapshotIdentifier(snapshotID); 
             Aws::RDS::Model::DescribeDBSnapshotsOutcome outcome = 
                     client.DescribeDBSnapshots(request); 
             if (outcome.IsSuccess()) { 
                 snapshot = outcome.GetResult().GetDBSnapshots()[0]; 
 } 
             else { 
                 std::cerr << "Error with RDS::DescribeDBSnapshots. " 
                           << outcome.GetError().GetMessage() 
                           << std::endl; 
                 cleanUpResources(PARAMETER_GROUP_NAME, DB_INSTANCE_IDENTIFIER, 
 client); 
                 return false; 
 } 
             if ((counter % 20) == 0) { 
                 std::cout << "Current snapshot status is '" 
                           << snapshot.GetStatus() 
                           << "' after " << counter << " seconds." << std::endl; 
 } 
        } while (snapshot.GetStatus() != "available"); 
         if (snapshot.GetStatus() != "available") { 
             std::cout << "A snapshot has been created." << std::endl; 
        } 
    } 
     printAsterisksLine(); 
    bool result = true; 
     if (askYesNoQuestion( 
            "Do you want to delete the DB instance and parameter group (y/n)? "))
 {
```

```
 result = cleanUpResources(PARAMETER_GROUP_NAME, DB_INSTANCE_IDENTIFIER, 
  client); 
     } 
     return result;
}
//! Routine which gets DB parameters using the 'DescribeDBParameters' api.
/*! 
 \sa getDBParameters() 
  \param parameterGroupName: The name of the parameter group. 
  \param namePrefix: Prefix string to filter results by parameter name. 
 \param source: A source such as 'user', ignored if empty. 
  \param parametersResult: Vector of 'Parameter' objects returned by the routine. 
  \param client: 'RDSClient' instance. 
 \return bool: Successful completion. 
  */
bool AwsDoc::RDS::getDBParameters(const Aws::String &parameterGroupName,
                                     const Aws::String &namePrefix, 
                                     const Aws::String &source, 
                                    Aws::Vector<Aws::RDS::Model::Parameter>
 &parametersResult,
                                     const Aws::RDS::RDSClient &client) { 
     Aws::String marker; 
     do { 
         Aws::RDS::Model::DescribeDBParametersRequest request; 
         request.SetDBParameterGroupName(PARAMETER_GROUP_NAME); 
         if (!marker.empty()) { 
             request.SetMarker(marker); 
         } 
         if (!source.empty()) { 
             request.SetSource(source); 
         } 
         Aws::RDS::Model::DescribeDBParametersOutcome outcome = 
                  client.DescribeDBParameters(request); 
         if (outcome.IsSuccess()) { 
            const Aws::Vector<Aws::RDS::Model::Parameter> &parameters =
                      outcome.GetResult().GetParameters(); 
            for (const Aws::RDS::Model::Parameter &parameter: parameters) {
                  if (!namePrefix.empty()) { 
                      if (parameter.GetParameterName().find(namePrefix) == 0) {
```

```
 parametersResult.push_back(parameter); 
1 1 1 1 1 1 1
 } 
                 else { 
                     parametersResult.push_back(parameter); 
 } 
 } 
             marker = outcome.GetResult().GetMarker(); 
         } 
         else { 
             std::cerr << "Error with RDS::DescribeDBParameters. " 
                       << outcome.GetError().GetMessage() 
                       << std::endl; 
             return false; 
 } 
     } while (!marker.empty()); 
     return true;
}
//! Routine which gets available DB engine versions for an engine name and
//! an optional parameter group family.
/*! 
 \sa getDBEngineVersions() 
  \param engineName: A DB engine name. 
  \param parameterGroupFamily: A parameter group family name, ignored if empty. 
  \param engineVersionsResult: Vector of 'DBEngineVersion' objects returned by the 
  routine. 
  \param client: 'RDSClient' instance. 
  \return bool: Successful completion. 
  */
bool AwsDoc::RDS::getDBEngineVersions(const Aws::String &engineName, 
                                      const Aws::String &parameterGroupFamily,
  Aws::Vector<Aws::RDS::Model::DBEngineVersion> &engineVersionsResult, 
                                       const Aws::RDS::RDSClient &client) { 
     Aws::RDS::Model::DescribeDBEngineVersionsRequest request; 
     request.SetEngine(engineName); 
     if (!parameterGroupFamily.empty()) { 
         request.SetDBParameterGroupFamily(parameterGroupFamily); 
     }
```

```
 Aws::RDS::Model::DescribeDBEngineVersionsOutcome outcome = 
              client.DescribeDBEngineVersions(request); 
     if (outcome.IsSuccess()) { 
         engineVersionsResult = outcome.GetResult().GetDBEngineVersions(); 
     } 
     else { 
         std::cerr << "Error with RDS::DescribeDBEngineVersionsRequest. " 
                    << outcome.GetError().GetMessage() 
                    << std::endl; 
     } 
     return outcome.IsSuccess();
}
//! Routine which gets a DB instance description.
/*! 
 \sa describeDBInstance() 
  \param dbInstanceIdentifier: A DB instance identifier. 
  \param instanceResult: The 'DBInstance' object containing the description. 
  \param client: 'RDSClient' instance. 
  \return bool: Successful completion. 
  */
bool AwsDoc::RDS::describeDBInstance(const Aws::String &dbInstanceIdentifier, 
                                        Aws::RDS::Model::DBInstance &instanceResult, 
                                        const Aws::RDS::RDSClient &client) { 
     Aws::RDS::Model::DescribeDBInstancesRequest request; 
     request.SetDBInstanceIdentifier(dbInstanceIdentifier); 
     Aws::RDS::Model::DescribeDBInstancesOutcome outcome = 
             client.DescribeDBInstances(request); 
     bool result = true; 
     if (outcome.IsSuccess()) { 
         instanceResult = outcome.GetResult().GetDBInstances()[0]; 
     } 
     else if (outcome.GetError().GetErrorType() != 
               Aws::RDS::RDSErrors::D_B_INSTANCE_NOT_FOUND_FAULT) { 
         result = false; 
         std::cerr << "Error with RDS::DescribeDBInstances. " 
                    << outcome.GetError().GetMessage() 
                    << std::endl; 
     }
```

```
 // This example does not log an error if the DB instance does not exist. 
         // Instead, instanceResult is set to empty. 
     else { 
        instanceResult = Aws::RDS::Model::DBInstance();
     } 
     return result;
}
//! Routine which gets available 'micro' DB instance classes, displays the list
//! to the user, and returns the user selection.
/*! 
 \sa chooseMicroDBInstanceClass() 
  \param engineName: The DB engine name. 
  \param engineVersion: The DB engine version. 
  \param dbInstanceClass: String for DB instance class chosen by the user. 
  \param client: 'RDSClient' instance. 
  \return bool: Successful completion. 
  */
bool AwsDoc::RDS::chooseMicroDBInstanceClass(const Aws::String &engine, 
                                                const Aws::String &engineVersion, 
                                                Aws::String &dbInstanceClass, 
                                                const Aws::RDS::RDSClient &client) { 
     std::vector<Aws::String> instanceClasses; 
     Aws::String marker; 
     do { 
         Aws::RDS::Model::DescribeOrderableDBInstanceOptionsRequest request; 
         request.SetEngine(engine); 
         request.SetEngineVersion(engineVersion); 
         if (!marker.empty()) { 
             request.SetMarker(marker); 
         } 
         Aws::RDS::Model::DescribeOrderableDBInstanceOptionsOutcome outcome = 
                  client.DescribeOrderableDBInstanceOptions(request); 
         if (outcome.IsSuccess()) { 
            const Aws::Vector<Aws::RDS::Model::OrderableDBInstanceOption>
  &options = 
                      outcome.GetResult().GetOrderableDBInstanceOptions(); 
             for (const Aws::RDS::Model::OrderableDBInstanceOption &option: 
  options) { 
                  const Aws::String &instanceClass = option.GetDBInstanceClass();
```

```
 if (instanceClass.find("micro") != std::string::npos) { 
                     if (std::find(instanceClasses.begin(), instanceClasses.end(), 
                                    instanceClass) == 
                         instanceClasses.end()) { 
                         instanceClasses.push_back(instanceClass); 
1 1 1 1 1 1 1
 } 
 } 
             marker = outcome.GetResult().GetMarker(); 
         } 
         else { 
             std::cerr << "Error with RDS::DescribeOrderableDBInstanceOptions. " 
                       << outcome.GetError().GetMessage() 
                       << std::endl; 
             return false; 
 } 
     } while (!marker.empty()); 
     std::cout << "The available micro DB instance classes for your database 
  engine are:" 
               << std::endl; 
    for (int i = 0; i < instanceClasses.size(); ++i) {
        std::cout << " " << i + 1 << ": " << instanceClasses[i] << std::endl;
     } 
     int choice = askQuestionForIntRange( 
             "Which micro DB instance class do you want to use? ", 
            1, static cast<int>(instanceClasses.size()));
     dbInstanceClass = instanceClasses[choice - 1]; 
     return true;
}
//! Routine which deletes resources created by the scenario.
/*!
\sa cleanUpResources()
\param parameterGroupName: A parameter group name, this may be empty.
\param dbInstanceIdentifier: A DB instance identifier, this may be empty.
\param client: 'RDSClient' instance.
\return bool: Successful completion.
*/
bool AwsDoc::RDS::cleanUpResources(const Aws::String &parameterGroupName,
                                    const Aws::String &dbInstanceIdentifier, 
                                    const Aws::RDS::RDSClient &client) { 
     bool result = true;
```

```
 if (!dbInstanceIdentifier.empty()) { 
         { 
             // 15. Delete the DB instance. 
             Aws::RDS::Model::DeleteDBInstanceRequest request; 
             request.SetDBInstanceIdentifier(dbInstanceIdentifier); 
             request.SetSkipFinalSnapshot(true); 
             request.SetDeleteAutomatedBackups(true); 
             Aws::RDS::Model::DeleteDBInstanceOutcome outcome = 
                      client.DeleteDBInstance(request); 
             if (outcome.IsSuccess()) { 
                 std::cout << "DB instance deletion has started." 
                            << std::endl; 
 } 
             else { 
                 std::cerr << "Error with RDS::DeleteDBInstance. " 
                            << outcome.GetError().GetMessage() 
                            << std::endl; 
                 result = false; 
             } 
         } 
         std::cout 
                 << "Waiting for DB instance to delete before deleting the 
 parameter group." 
                 << std::endl; 
         std::cout << "This may take a while." << std::endl; 
        int counter = 0;
         Aws::RDS::Model::DBInstance dbInstance; 
         do { 
             std::this_thread::sleep_for(std::chrono::seconds(1)); 
             ++counter; 
            if (counter > 800) {
                 std::cerr << "Wait for instance to delete timed out ofter " << 
 counter 
                            << " seconds." << std::endl; 
                 return false; 
 } 
             dbInstance = Aws::RDS::Model::DBInstance(); 
             // 16. Wait for the DB instance to be deleted. 
             if (!describeDBInstance(dbInstanceIdentifier, dbInstance, client)) {
```

```
 return false; 
 } 
             if (dbInstance.DBInstanceIdentifierHasBeenSet() && (counter % 20) == 
  0) { 
                  std::cout << "Current DB instance status is '" 
                            << dbInstance.GetDBInstanceStatus() 
                            << "' after " << counter << " seconds." << std::endl; 
 } 
         } while (dbInstance.DBInstanceIdentifierHasBeenSet()); 
     } 
     if (!parameterGroupName.empty()) { 
         // 17. Delete the parameter group. 
         Aws::RDS::Model::DeleteDBParameterGroupRequest request; 
         request.SetDBParameterGroupName(parameterGroupName); 
         Aws::RDS::Model::DeleteDBParameterGroupOutcome outcome = 
                  client.DeleteDBParameterGroup(request); 
         if (outcome.IsSuccess()) { 
             std::cout << "The DB parameter group was successfully deleted." 
                        << std::endl; 
         } 
         else { 
             std::cerr << "Error with RDS::DeleteDBParameterGroup. " 
                        << outcome.GetError().GetMessage() 
                        << std::endl; 
             result = false; 
         } 
     } 
     return result;
}
```
- Lihat detail API di topik-topik berikut dalam Referensi API AWS SDK for C++.
	- [CreateDBInstance](https://docs.aws.amazon.com/goto/SdkForCpp/rds-2014-10-31/CreateDBInstance)
	- [dibuatB ParameterGroup](https://docs.aws.amazon.com/goto/SdkForCpp/rds-2014-10-31/CreateDBParameterGroup)
	- [CreateDBSnapshot](https://docs.aws.amazon.com/goto/SdkForCpp/rds-2014-10-31/CreateDBSnapshot)
	- [DeleteDBInstance](https://docs.aws.amazon.com/goto/SdkForCpp/rds-2014-10-31/DeleteDBInstance)
- [DihapusB ParameterGroup](https://docs.aws.amazon.com/goto/SdkForCpp/rds-2014-10-31/DeleteDBParameterGroup)
- [DijelaskanB EngineVersions](https://docs.aws.amazon.com/goto/SdkForCpp/rds-2014-10-31/DescribeDBEngineVersions)
- [DescribeDBInstances](https://docs.aws.amazon.com/goto/SdkForCpp/rds-2014-10-31/DescribeDBInstances)
- [DijelaskanB ParameterGroups](https://docs.aws.amazon.com/goto/SdkForCpp/rds-2014-10-31/DescribeDBParameterGroups)
- [DescribeDBParameters](https://docs.aws.amazon.com/goto/SdkForCpp/rds-2014-10-31/DescribeDBParameters)
- [DescribeDBSnapshots](https://docs.aws.amazon.com/goto/SdkForCpp/rds-2014-10-31/DescribeDBSnapshots)
- [DescribeOrderableDB InstanceOptions](https://docs.aws.amazon.com/goto/SdkForCpp/rds-2014-10-31/DescribeOrderableDBInstanceOptions)
- [ModifyDB ParameterGroup](https://docs.aws.amazon.com/goto/SdkForCpp/rds-2014-10-31/ModifyDBParameterGroup)

### Go

### SDK for Go V2

# **a** Note

Ada lebih banyak tentang GitHub. Temukan contoh lengkapnya dan pelajari cara pengaturan dan menjalankannya di [Repositori Contoh Kode AWS.](https://github.com/awsdocs/aws-doc-sdk-examples/tree/main/gov2/rds#code-examples)

Jalankan skenario interaktif di penggugah/prompt perintah.

```
// GetStartedInstances is an interactive example that shows you how to use the 
  AWS SDK for Go
// with Amazon Relation Database Service (Amazon RDS) to do the following:
//
// 1. Create a custom DB parameter group and set parameter values.
// 2. Create a DB instance that is configured to use the parameter group. The DB
 instance
// also contains a database.
// 3. Take a snapshot of the DB instance.
// 4. Delete the DB instance and parameter group.
type GetStartedInstances struct { 
  sdkConfig aws.Config 
  instances actions.DbInstances 
  questioner demotools.IQuestioner 
  helper IScenarioHelper 
  isTestRun bool
}
```

```
// NewGetStartedInstances constructs a GetStartedInstances instance from a 
  configuration.
// It uses the specified config to get an Amazon RDS
// client and create wrappers for the actions used in the scenario.
func NewGetStartedInstances(sdkConfig aws.Config, questioner 
  demotools.IQuestioner, 
 helper IScenarioHelper) GetStartedInstances {
  rdsClient := rds.NewFromConfig(sdkConfig) 
  return GetStartedInstances{ 
   sdkConfig: sdkConfig, 
   instances: actions.DbInstances{RdsClient: rdsClient}, 
   questioner: questioner, 
  helper: helper, 
 }
}
// Run runs the interactive scenario.
func (scenario GetStartedInstances) Run(dbEngine string, parameterGroupName 
  string, 
  instanceName string, dbName string) { 
  defer func() { 
 if r := recover(); r := nil log.Println("Something went wrong with the demo.") 
   } 
 \}()
  log.Println(strings.Repeat("-", 88)) 
  log.Println("Welcome to the Amazon Relational Database Service (Amazon RDS) DB 
  Instance demo.") 
  log.Println(strings.Repeat("-", 88)) 
  parameterGroup := scenario.CreateParameterGroup(dbEngine, parameterGroupName) 
  scenario.SetUserParameters(parameterGroupName) 
  instance := scenario.CreateInstance(instanceName, dbEngine, dbName, 
  parameterGroup) 
  scenario.DisplayConnection(instance) 
  scenario.CreateSnapshot(instance) 
  scenario.Cleanup(instance, parameterGroup) 
  log.Println(strings.Repeat("-", 88)) 
  log.Println("Thanks for watching!") 
  log.Println(strings.Repeat("-", 88))
}
```

```
// CreateParameterGroup shows how to get available engine versions for a 
  specified
// database engine and create a DB parameter group that is compatible with a
// selected engine family.
func (scenario GetStartedInstances) CreateParameterGroup(dbEngine string, 
  parameterGroupName string) *types.DBParameterGroup { 
  log.Printf("Checking for an existing DB parameter group named %v.\n", 
   parameterGroupName) 
  parameterGroup, err := scenario.instances.GetParameterGroup(parameterGroupName) 
  if err != nil { 
   panic(err) 
  } 
  if parameterGroup == nil { 
   log.Printf("Getting available database engine versions for %v.\n", dbEngine) 
   engineVersions, err := scenario.instances.GetEngineVersions(dbEngine, "") 
  if err != nil {
   panic(err) 
   } 
   familySet := map[string]struct{}{} 
   for _, family := range engineVersions { 
   familySet[*family.DBParameterGroupFamily] = struct{}{} 
   } 
   var families []string 
   for family := range familySet { 
    families = append(families, family) 
   } 
   sort.Strings(families) 
   familyIndex := scenario.questioner.AskChoice("Which family do you want to use?
\n", families) 
   log.Println("Creating a DB parameter group.") 
   _, err = scenario.instances.CreateParameterGroup( 
    parameterGroupName, families[familyIndex], "Example parameter group.") 
  if err != nil {
    panic(err) 
   } 
   parameterGroup, err = scenario.instances.GetParameterGroup(parameterGroupName) 
   if err != nil { 
    panic(err) 
   } 
  } 
  log.Printf("Parameter group %v:\n", *parameterGroup.DBParameterGroupFamily)
```

```
 log.Printf("\tName: %v\n", *parameterGroup.DBParameterGroupName) 
  log.Printf("\tARN: %v\n", *parameterGroup.DBParameterGroupArn) 
  log.Printf("\tFamily: %v\n", *parameterGroup.DBParameterGroupFamily) 
  log.Printf("\tDescription: %v\n", *parameterGroup.Description) 
  log.Println(strings.Repeat("-", 88)) 
  return parameterGroup
}
// SetUserParameters shows how to get the parameters contained in a custom 
  parameter
// group and update some of the parameter values in the group.
func (scenario GetStartedInstances) SetUserParameters(parameterGroupName string) 
 \{ log.Println("Let's set some parameter values in your parameter group.") 
  dbParameters, err := scenario.instances.GetParameters(parameterGroupName, "") 
 if err != nil {
  panic(err) 
  } 
  var updateParams []types.Parameter 
  for _, dbParam := range dbParameters { 
   if strings.HasPrefix(*dbParam.ParameterName, "auto_increment") && 
    dbParam.IsModifiable && *dbParam.DataType == "integer" { 
    log.Printf("The %v parameter is described as:\n\t%v", 
     *dbParam.ParameterName, *dbParam.Description) 
    rangeSplit := strings.Split(*dbParam.AllowedValues, "-") 
   lower, - := strconv.Atoi(rangeSplit[0]) upper, _ := strconv.Atoi(rangeSplit[1]) 
    newValue := scenario.questioner.AskInt( 
     fmt.Sprintf("Enter a value between %v and %v:", lower, upper), 
     demotools.InIntRange{Lower: lower, Upper: upper}) 
    dbParam.ParameterValue = aws.String(strconv.Itoa(newValue)) 
    updateParams = append(updateParams, dbParam) 
   } 
  } 
  err = scenario.instances.UpdateParameters(parameterGroupName, updateParams) 
 if err != nil {
   panic(err) 
  } 
  log.Println("To get a list of parameters that you set previously, specify a 
  source of 'user'.") 
  userParameters, err := scenario.instances.GetParameters(parameterGroupName, 
  "user") 
 if err != nil {
   panic(err)
```

```
 } 
  log.Println("Here are the parameters you set:") 
 for , param := range userParameters {
  log.Printf("\t%v: %v\n", *param.ParameterName, *param.ParameterValue) 
  } 
  log.Println(strings.Repeat("-", 88))
}
// CreateInstance shows how to create a DB instance that contains a database of a
// specified type. The database is also configured to use a custom DB parameter 
  group.
func (scenario GetStartedInstances) CreateInstance(instanceName string, dbEngine 
  string, 
  dbName string, parameterGroup *types.DBParameterGroup) *types.DBInstance { 
  log.Println("Checking for an existing DB instance.") 
 instance, err := scenario.instances.GetInstance(instanceName)
 if err != nil {
   panic(err) 
  } 
 if instance == nil {
   adminUsername := scenario.questioner.Ask( 
   "Enter an administrator username for the database: ", demotools. NotEmpty\{\})
   adminPassword := scenario.questioner.AskPassword( 
    "Enter a password for the administrator (at least 8 characters): ", 7) 
   engineVersions, err := scenario.instances.GetEngineVersions(dbEngine, 
    *parameterGroup.DBParameterGroupFamily) 
  if err := nil {
    panic(err) 
   } 
   var engineChoices []string 
   for _, engine := range engineVersions { 
    engineChoices = append(engineChoices, *engine.EngineVersion) 
   } 
   engineIndex := scenario.questioner.AskChoice( 
    "The available engines for your parameter group are:\n", engineChoices) 
   engineSelection := engineVersions[engineIndex] 
   instOpts, err := 
 scenario.instances.GetOrderableInstances(*engineSelection.Engine,
    *engineSelection.EngineVersion) 
  if err != nil {
    panic(err) 
   } 
   optSet := map[string]struct{}{}
```

```
 for _, opt := range instOpts { 
   if strings.Contains(*opt.DBInstanceClass, "micro") { 
    optSet[*opt.DBInstanceClass] = struct{}{} 
   } 
  } 
 var optChoices []string 
 for opt := range optSet { 
  optChoices = append(optChoices, opt) 
  } 
  sort.Strings(optChoices) 
  optIndex := scenario.questioner.AskChoice( 
  "The available micro DB instance classes for your database engine are:\ln",
 optChoices) 
  storageType := "standard" 
  allocatedStorage := int32(5) 
  log.Printf("Creating a DB instance named %v and database %v.\n"+ 
  "The DB instance is configured to use your custom parameter group v \sqrt{n}"+
   "selected engine %v,\n"+ 
   "selected DB instance class %v,"+ 
   "and %v GiB of %v storage.\n"+ 
   "This typically takes several minutes.", 
   instanceName, dbName, *parameterGroup.DBParameterGroupName, 
 *engineSelection.EngineVersion, 
   optChoices[optIndex], allocatedStorage, storageType) 
  instance, err = scenario.instances.CreateInstance( 
  instanceName, dbName, *engineSelection.Engine, *engineSelection.EngineVersion,
   *parameterGroup.DBParameterGroupName, optChoices[optIndex], storageType, 
   allocatedStorage, adminUsername, adminPassword) 
 if err != nil {
   panic(err) 
 } 
 for *instance.DBInstanceStatus != "available" { 
   scenario.helper.Pause(30) 
  instance, err = scenario.instances.GetInstance(instanceName)
  if err != nil {
    panic(err) 
   } 
  } 
 log.Println("Instance created and available.") 
 } 
 log.Println("Instance data:") 
 log.Printf("\tDBInstanceIdentifier: %v\n", *instance.DBInstanceIdentifier) 
 log.Printf("\tARN: %v\n", *instance.DBInstanceArn) 
 log.Printf("\tStatus: %v\n", *instance.DBInstanceStatus)
```

```
 log.Printf("\tEngine: %v\n", *instance.Engine) 
  log.Printf("\tEngine version: %v\n", *instance.EngineVersion) 
  log.Println(strings.Repeat("-", 88)) 
  return instance
}
// DisplayConnection displays connection information about a DB instance and tips
// on how to connect to it.
func (scenario GetStartedInstances) DisplayConnection(instance *types.DBInstance) 
  { 
  log.Println( 
   "You can now connect to your database by using your favorite MySQL client.\n" + 
    "One way to connect is by using the 'mysql' shell on an Amazon EC2 instance\n" 
  + 
   "that is running in the same VPC as your DB instance. Pass the endpoint, \ln" +
    "port, and administrator username to 'mysql'. Then, enter your password\n" + 
    "when prompted:") 
  log.Printf("\n\tmysql -h %v -P %v -u %v -p\n", 
   *instance.Endpoint.Address, instance.Endpoint.Port, *instance.MasterUsername) 
  log.Println("For more information, see the User Guide for RDS:\n" + 
   "\thttps://docs.aws.amazon.com/AmazonRDS/latest/UserGuide/
CHAP_GettingStarted.CreatingConnecting.MySQL.html#CHAP_GettingStarted.Connecting.MySQL") 
  log.Println(strings.Repeat("-", 88))
}
// CreateSnapshot shows how to create a DB instance snapshot and wait until it's 
  available.
func (scenario GetStartedInstances) CreateSnapshot(instance *types.DBInstance) { 
  if scenario.questioner.AskBool( 
  "Do you want to create a snapshot of your DB instance (y/n)? ", "y") {
   snapshotId := fmt.Sprintf("%v-%v", *instance.DBInstanceIdentifier, 
 scenario.helper.UniqueId())
   log.Printf("Creating a snapshot named %v. This typically takes a few minutes.
\n", snapshotId) 
   snapshot, err := 
  scenario.instances.CreateSnapshot(*instance.DBInstanceIdentifier, snapshotId) 
   if err != nil { 
    panic(err) 
   } 
   for *snapshot.Status != "available" { 
    scenario.helper.Pause(30) 
    snapshot, err = scenario.instances.GetSnapshot(snapshotId) 
    if err != nil { 
     panic(err)
```

```
 } 
   } 
   log.Println("Snapshot data:") 
   log.Printf("\tDBSnapshotIdentifier: %v\n", *snapshot.DBSnapshotIdentifier) 
   log.Printf("\tARN: %v\n", *snapshot.DBSnapshotArn) 
   log.Printf("\tStatus: %v\n", *snapshot.Status) 
   log.Printf("\tEngine: %v\n", *snapshot.Engine) 
   log.Printf("\tEngine version: %v\n", *snapshot.EngineVersion) 
   log.Printf("\tDBInstanceIdentifier: %v\n", *snapshot.DBInstanceIdentifier) 
   log.Printf("\tSnapshotCreateTime: %v\n", *snapshot.SnapshotCreateTime) 
   log.Println(strings.Repeat("-", 88)) 
 }
}
// Cleanup shows how to clean up a DB instance and DB parameter group.
// Before the DB parameter group can be deleted, all associated DB instances must 
 first be deleted.
func (scenario GetStartedInstances) Cleanup( 
  instance *types.DBInstance, parameterGroup *types.DBParameterGroup) { 
  if scenario.questioner.AskBool( 
  "\nDo you want to delete the database instance and parameter group (y/n)? ",
 "v") {
   log.Printf("Deleting database instance %v.\n", *instance.DBInstanceIdentifier) 
   err := scenario.instances.DeleteInstance(*instance.DBInstanceIdentifier) 
  if err != nil {
    panic(err) 
   } 
   log.Println( 
    "Waiting for the DB instance to delete. This typically takes several 
  minutes.") 
   for instance != nil { 
    scenario.helper.Pause(30) 
    instance, err = scenario.instances.GetInstance(*instance.DBInstanceIdentifier) 
   if err != nil {
     panic(err) 
    } 
   } 
   log.Printf("Deleting parameter group %v.", 
  *parameterGroup.DBParameterGroupName) 
   err = 
  scenario.instances.DeleteParameterGroup(*parameterGroup.DBParameterGroupName) 
  if err != nil {
    panic(err)
```

```
 } 
   }
}
```
Tentukan fungsi-fungsi yang dipanggil oleh skenario untuk mengelola tindakan Amazon RDS.

```
type DbInstances struct { 
  RdsClient *rds.Client
}
// GetParameterGroup gets a DB parameter group by name.
func (instances *DbInstances) GetParameterGroup(parameterGroupName string) ( 
  *types.DBParameterGroup, error) { 
  output, err := instances.RdsClient.DescribeDBParameterGroups( 
   context.TODO(), &rds.DescribeDBParameterGroupsInput{ 
    DBParameterGroupName: aws.String(parameterGroupName), 
   }) 
  if err != nil { 
   var notFoundError *types.DBParameterGroupNotFoundFault 
  if errors.As(err, &notFoundError) {
   log.Printf("Parameter group %v does not exist.\n", parameterGroupName) 
    err = nil 
   } else { 
    log.Printf("Error getting parameter group %v: %v\n", parameterGroupName, err) 
   } 
  return nil, err 
  } else { 
   return &output.DBParameterGroups[0], err 
  }
}
// CreateParameterGroup creates a DB parameter group that is based on the 
  specified
// parameter group family.
func (instances *DbInstances) CreateParameterGroup( 
  parameterGroupName string, parameterGroupFamily string, description string) ( 
  *types.DBParameterGroup, error) {
```

```
 output, err := instances.RdsClient.CreateDBParameterGroup(context.TODO(), 
   &rds.CreateDBParameterGroupInput{ 
    DBParameterGroupName: aws.String(parameterGroupName), 
    DBParameterGroupFamily: aws.String(parameterGroupFamily), 
   Description: aws.String(description),
  }) 
 if err != nil {
   log.Printf("Couldn't create parameter group %v: %v\n", parameterGroupName, err) 
  return nil, err 
  } else { 
  return output.DBParameterGroup, err 
 }
}
// DeleteParameterGroup deletes the named DB parameter group.
func (instances *DbInstances) DeleteParameterGroup(parameterGroupName string) 
 error { 
 _, err := instances.RdsClient.DeleteDBParameterGroup(context.TODO(), 
   &rds.DeleteDBParameterGroupInput{ 
    DBParameterGroupName: aws.String(parameterGroupName), 
  }) 
 if err != nil {
  log.Printf("Couldn't delete parameter group %v: %v\n", parameterGroupName, err) 
  return err 
  } else { 
  return nil 
  }
}
// GetParameters gets the parameters that are contained in a DB parameter group.
func (instances *DbInstances) GetParameters(parameterGroupName string, source 
  string) ( 
  []types.Parameter, error) { 
  var output *rds.DescribeDBParametersOutput 
  var params []types.Parameter 
  var err error 
  parameterPaginator := rds.NewDescribeDBParametersPaginator(instances.RdsClient, 
   &rds.DescribeDBParametersInput{
```

```
 DBParameterGroupName: aws.String(parameterGroupName), 
   Source: aws.String(source),
   }) 
  for parameterPaginator.HasMorePages() { 
   output, err = parameterPaginator.NextPage(context.TODO()) 
  if err != nil {
    log.Printf("Couldn't get parameters for %v: %v\n", parameterGroupName, err) 
    break 
   } else { 
    params = append(params, output.Parameters...) 
   } 
  } 
  return params, err
}
// UpdateParameters updates parameters in a named DB parameter group.
func (instances *DbInstances) UpdateParameters(parameterGroupName string, params 
  []types.Parameter) error { 
  _, err := instances.RdsClient.ModifyDBParameterGroup(context.TODO(), 
   &rds.ModifyDBParameterGroupInput{ 
    DBParameterGroupName: aws.String(parameterGroupName), 
   Parameters: params,
  }) 
  if err != nil { 
  log.Printf("Couldn't update parameters in %v: %v\n", parameterGroupName, err) 
  return err 
  } else { 
  return nil 
 }
}
// CreateSnapshot creates a snapshot of a DB instance.
func (instances *DbInstances) CreateSnapshot(instanceName string, snapshotName 
  string) ( 
  *types.DBSnapshot, error) { 
  output, err := instances.RdsClient.CreateDBSnapshot(context.TODO(), 
  &rds.CreateDBSnapshotInput{ 
   DBInstanceIdentifier: aws.String(instanceName), 
   DBSnapshotIdentifier: aws.String(snapshotName), 
  })
```

```
if err != nil {
   log.Printf("Couldn't create snapshot %v: %v\n", snapshotName, err) 
   return nil, err 
  } else { 
  return output.DBSnapshot, nil 
  }
}
// GetSnapshot gets a DB instance snapshot.
func (instances *DbInstances) GetSnapshot(snapshotName string) 
  (*types.DBSnapshot, error) { 
  output, err := instances.RdsClient.DescribeDBSnapshots(context.TODO(), 
  &rds.DescribeDBSnapshotsInput{ 
    DBSnapshotIdentifier: aws.String(snapshotName), 
   }) 
 if err != nil {
   log.Printf("Couldn't get snapshot %v: %v\n", snapshotName, err) 
  return nil, err 
  } else { 
  return &output.DBSnapshots[0], nil 
  }
}
// CreateInstance creates a DB instance.
func (instances *DbInstances) CreateInstance(instanceName string, dbName string, 
  dbEngine string, dbEngineVersion string, parameterGroupName string, 
  dbInstanceClass string, 
  storageType string, allocatedStorage int32, adminName string, adminPassword 
  string) ( 
  *types.DBInstance, error) { 
  output, err := instances.RdsClient.CreateDBInstance(context.TODO(), 
  &rds.CreateDBInstanceInput{ 
   DBInstanceIdentifier: aws.String(instanceName), 
  DBName: aws.String(dbName),
   DBParameterGroupName: aws.String(parameterGroupName), 
  Engine: aws.String(dbEngine),
  EngineVersion: aws.String(dbEngineVersion),
  DBInstanceClass: aws.String(dbInstanceClass),
  StorageType: aws.String(storageType),
  AllocatedStorage: aws.Int32(allocatedStorage),
```
```
MasterUsername: aws.String(adminName),
  MasterUserPassword: aws.String(adminPassword),
  }) 
  if err != nil { 
  log.Printf("Couldn't create instance %v: %v\n", instanceName, err) 
  return nil, err 
  } else { 
  return output.DBInstance, nil 
  }
}
// GetInstance gets data about a DB instance.
func (instances *DbInstances) GetInstance(instanceName string) ( 
  *types.DBInstance, error) { 
 output, err := instances.RdsClient.DescribeDBInstances(context.TODO(), 
   &rds.DescribeDBInstancesInput{ 
    DBInstanceIdentifier: aws.String(instanceName), 
   }) 
 if err != nil {
   var notFoundError *types.DBInstanceNotFoundFault 
  if errors.As(err, &notFoundError) {
   log.Printf("DB instance %v does not exist.\n", instanceName) 
    err = nil 
  } else { 
   log.Printf("Couldn't get instance %v: %v\n", instanceName, err) 
   } 
  return nil, err 
  } else { 
  return &output.DBInstances[0], nil 
  }
}
// DeleteInstance deletes a DB instance.
func (instances *DbInstances) DeleteInstance(instanceName string) error { 
  _, err := instances.RdsClient.DeleteDBInstance(context.TODO(), 
  &rds.DeleteDBInstanceInput{ 
  DBInstanceIdentifier: aws.String(instanceName), 
  SkipFinalSnapshot: true,
   DeleteAutomatedBackups: aws.Bool(true), 
  })
```

```
if err != nil {
   log.Printf("Couldn't delete instance %v: %v\n", instanceName, err) 
   return err 
  } else { 
  return nil 
  }
}
// GetEngineVersions gets database engine versions that are available for the 
  specified engine
// and parameter group family.
func (instances *DbInstances) GetEngineVersions(engine string, 
  parameterGroupFamily string) ( 
  []types.DBEngineVersion, error) { 
  output, err := instances.RdsClient.DescribeDBEngineVersions(context.TODO(), 
   &rds.DescribeDBEngineVersionsInput{ 
   Engine: aws.String(engine),
    DBParameterGroupFamily: aws.String(parameterGroupFamily), 
   }) 
 if err != nil {
   log.Printf("Couldn't get engine versions for %v: %v\n", engine, err) 
  return nil, err 
  } else { 
  return output.DBEngineVersions, nil 
  }
}
// GetOrderableInstances uses a paginator to get DB instance options that can be 
  used to create DB instances that are
// compatible with a set of specifications.
func (instances *DbInstances) GetOrderableInstances(engine string, engineVersion 
  string) ( 
  []types.OrderableDBInstanceOption, error) { 
  var output *rds.DescribeOrderableDBInstanceOptionsOutput 
  var instanceOptions []types.OrderableDBInstanceOption 
  var err error 
  orderablePaginator := 
  rds.NewDescribeOrderableDBInstanceOptionsPaginator(instances.RdsClient, 
   &rds.DescribeOrderableDBInstanceOptionsInput{
```

```
Engine: aws.String(engine),
    EngineVersion: aws.String(engineVersion), 
   }) 
  for orderablePaginator.HasMorePages() { 
   output, err = orderablePaginator.NextPage(context.TODO()) 
  if err != nil {
    log.Printf("Couldn't get orderable DB instance options: %v\n", err) 
    break 
  } else { 
    instanceOptions = append(instanceOptions, 
  output.OrderableDBInstanceOptions...) 
   } 
  } 
 return instanceOptions, err
}
```
- Lihat detail API di topik-topik berikut dalam Referensi API AWS SDK for Go.
	- [CreateDBInstance](https://pkg.go.dev/github.com/aws/aws-sdk-go-v2/service/rds#Client.CreateDBInstance)
	- [dibuatB ParameterGroup](https://pkg.go.dev/github.com/aws/aws-sdk-go-v2/service/rds#Client.CreateDBParameterGroup)
	- [CreateDBSnapshot](https://pkg.go.dev/github.com/aws/aws-sdk-go-v2/service/rds#Client.CreateDBSnapshot)
	- [DeleteDBInstance](https://pkg.go.dev/github.com/aws/aws-sdk-go-v2/service/rds#Client.DeleteDBInstance)
	- [DihapusB ParameterGroup](https://pkg.go.dev/github.com/aws/aws-sdk-go-v2/service/rds#Client.DeleteDBParameterGroup)
	- [DijelaskanB EngineVersions](https://pkg.go.dev/github.com/aws/aws-sdk-go-v2/service/rds#Client.DescribeDBEngineVersions)
	- [DescribeDBInstances](https://pkg.go.dev/github.com/aws/aws-sdk-go-v2/service/rds#Client.DescribeDBInstances)
	- [DijelaskanB ParameterGroups](https://pkg.go.dev/github.com/aws/aws-sdk-go-v2/service/rds#Client.DescribeDBParameterGroups)
	- [DescribeDBParameters](https://pkg.go.dev/github.com/aws/aws-sdk-go-v2/service/rds#Client.DescribeDBParameters)
	- [DescribeDBSnapshots](https://pkg.go.dev/github.com/aws/aws-sdk-go-v2/service/rds#Client.DescribeDBSnapshots)
	- [DescribeOrderableDB InstanceOptions](https://pkg.go.dev/github.com/aws/aws-sdk-go-v2/service/rds#Client.DescribeOrderableDBInstanceOptions)
	- [ModifyDB ParameterGroup](https://pkg.go.dev/github.com/aws/aws-sdk-go-v2/service/rds#Client.ModifyDBParameterGroup)

#### Java

SDK for Java 2.x

## a Note

Ada lebih banyak tentang GitHub. Temukan contoh lengkapnya dan pelajari cara mengatur dan menjalankannya di [Repositori Contoh Kode AWS.](https://github.com/awsdocs/aws-doc-sdk-examples/tree/main/javav2/example_code/rds#readme)

Menjalankan beberapa operasi.

```
import com.google.gson.Gson;
import 
  software.amazon.awssdk.auth.credentials.EnvironmentVariableCredentialsProvider;
import software.amazon.awssdk.regions.Region;
import software.amazon.awssdk.services.rds.RdsClient;
import software.amazon.awssdk.services.rds.model.CreateDbInstanceRequest;
import software.amazon.awssdk.services.rds.model.CreateDbInstanceResponse;
import software.amazon.awssdk.services.rds.model.CreateDbParameterGroupResponse;
import software.amazon.awssdk.services.rds.model.CreateDbSnapshotRequest;
import software.amazon.awssdk.services.rds.model.CreateDbSnapshotResponse;
import software.amazon.awssdk.services.rds.model.DBEngineVersion;
import software.amazon.awssdk.services.rds.model.DBInstance;
import software.amazon.awssdk.services.rds.model.DBParameterGroup;
import software.amazon.awssdk.services.rds.model.DBSnapshot;
import software.amazon.awssdk.services.rds.model.DeleteDbInstanceRequest;
import software.amazon.awssdk.services.rds.model.DeleteDbInstanceResponse;
import software.amazon.awssdk.services.rds.model.DescribeDbEngineVersionsRequest;
import 
 software.amazon.awssdk.services.rds.model.DescribeDbEngineVersionsResponse;
import software.amazon.awssdk.services.rds.model.DescribeDbInstancesRequest;
import software.amazon.awssdk.services.rds.model.DescribeDbInstancesResponse;
import 
 software.amazon.awssdk.services.rds.model.DescribeDbParameterGroupsResponse;
import software.amazon.awssdk.services.rds.model.DescribeDbParametersResponse;
import software.amazon.awssdk.services.rds.model.DescribeDbSnapshotsRequest;
import software.amazon.awssdk.services.rds.model.DescribeDbSnapshotsResponse;
import 
  software.amazon.awssdk.services.rds.model.DescribeOrderableDbInstanceOptionsResponse;
import software.amazon.awssdk.services.rds.model.ModifyDbParameterGroupResponse;
import software.amazon.awssdk.services.rds.model.OrderableDBInstanceOption;
import software.amazon.awssdk.services.rds.model.Parameter;
```

```
import software.amazon.awssdk.services.rds.model.RdsException;
import software.amazon.awssdk.services.rds.model.CreateDbParameterGroupRequest;
import 
 software.amazon.awssdk.services.rds.model.DescribeDbParameterGroupsRequest;
import software.amazon.awssdk.services.rds.model.DescribeDbParametersRequest;
import software.amazon.awssdk.services.rds.model.ModifyDbParameterGroupRequest;
import 
 software.amazon.awssdk.services.rds.model.DescribeOrderableDbInstanceOptionsRequest;
import software.amazon.awssdk.services.rds.model.DeleteDbParameterGroupRequest;
import software.amazon.awssdk.services.secretsmanager.SecretsManagerClient;
import 
 software.amazon.awssdk.services.secretsmanager.model.GetSecretValueRequest;
import 
 software.amazon.awssdk.services.secretsmanager.model.GetSecretValueResponse;
import java.util.ArrayList;
import java.util.List;
/** 
  * Before running this Java (v2) code example, set up your development 
  * environment, including your credentials. 
 * 
  * For more information, see the following documentation topic: 
 * 
  * https://docs.aws.amazon.com/sdk-for-java/latest/developer-guide/get-
started.html 
 * 
  * This example requires an AWS Secrets Manager secret that contains the 
  * database credentials. If you do not create a 
  * secret, this example will not work. For details, see: 
 * 
  * https://docs.aws.amazon.com/secretsmanager/latest/userguide/integrating_how-
services-use-secrets_RS.html 
 * 
  * This Java example performs these tasks: 
 * 
  * 1. Returns a list of the available DB engines. 
  * 2. Selects an engine family and create a custom DB parameter group. 
  * 3. Gets the parameter groups. 
  * 4. Gets parameters in the group. 
  * 5. Modifies the auto_increment_offset parameter. 
  * 6. Gets and displays the updated parameters. 
  * 7. Gets a list of allowed engine versions. 
  * 8. Gets a list of micro instance classes available for the selected engine. 
  * 9. Creates an RDS database instance that contains a MySql database and uses
```

```
 * the parameter group. 
  * 10. Waits for the DB instance to be ready and prints out the connection 
  * endpoint value. 
  * 11. Creates a snapshot of the DB instance. 
  * 12. Waits for an RDS DB snapshot to be ready. 
  * 13. Deletes the RDS DB instance. 
  * 14. Deletes the parameter group. 
  */
public class RDSScenario { 
     public static long sleepTime = 20; 
    public static final String DASHES = new String(new char[80]).replace("\0",
  "-"); 
     public static void main(String[] args) throws InterruptedException { 
         final String usage = """ 
                  Usage: 
                      <dbGroupName> <dbParameterGroupFamily> <dbInstanceIdentifier> 
  <dbName> <dbSnapshotIdentifier> <secretName> 
                  Where: 
                      dbGroupName - The database group name.\s 
                      dbParameterGroupFamily - The database parameter group name 
  (for example, mysql8.0). 
                      dbInstanceIdentifier - The database instance identifier\s 
                      dbName - The database name.\s 
                      dbSnapshotIdentifier - The snapshot identifier.\s 
                      secretName - The name of the AWS Secrets Manager secret that 
 contains the database credentials" 
                 """
        if (args.length != 6) {
             System.out.println(usage); 
             System.exit(1); 
         } 
        String dbGroupName = args[0];
         String dbParameterGroupFamily = args[1]; 
         String dbInstanceIdentifier = args[2]; 
         String dbName = args[3]; 
         String dbSnapshotIdentifier = args[4]; 
         String secretName = args[5]; 
         Gson gson = new Gson();
```

```
 User user = gson.fromJson(String.valueOf(getSecretValues(secretName)), 
 User.class); 
        String masterUsername = user.getUsername(); 
        String masterUserPassword = user.getPassword(); 
        Region region = Region.US_WEST_2; 
        RdsClient rdsClient = RdsClient.builder() 
                 .region(region) 
                 .build(); 
        System.out.println(DASHES); 
        System.out.println("Welcome to the Amazon RDS example scenario."); 
        System.out.println(DASHES); 
        System.out.println(DASHES); 
        System.out.println("1. Return a list of the available DB engines"); 
        describeDBEngines(rdsClient); 
        System.out.println(DASHES); 
        System.out.println(DASHES); 
        System.out.println("2. Create a custom parameter group"); 
        createDBParameterGroup(rdsClient, dbGroupName, dbParameterGroupFamily); 
        System.out.println(DASHES); 
        System.out.println(DASHES); 
        System.out.println("3. Get the parameter group"); 
        describeDbParameterGroups(rdsClient, dbGroupName); 
        System.out.println(DASHES); 
        System.out.println(DASHES); 
        System.out.println("4. Get the parameters in the group"); 
        describeDbParameters(rdsClient, dbGroupName, 0); 
        System.out.println(DASHES); 
        System.out.println(DASHES); 
        System.out.println("5. Modify the auto_increment_offset parameter"); 
        modifyDBParas(rdsClient, dbGroupName); 
        System.out.println(DASHES); 
        System.out.println(DASHES); 
        System.out.println("6. Display the updated value"); 
        describeDbParameters(rdsClient, dbGroupName, -1); 
        System.out.println(DASHES); 
        System.out.println(DASHES);
```

```
 System.out.println("7. Get a list of allowed engine versions"); 
        getAllowedEngines(rdsClient, dbParameterGroupFamily); 
        System.out.println(DASHES); 
        System.out.println(DASHES); 
        System.out.println("8. Get a list of micro instance classes available for 
 the selected engine"); 
        getMicroInstances(rdsClient); 
        System.out.println(DASHES); 
        System.out.println(DASHES); 
        System.out.println( 
                 "9. Create an RDS database instance that contains a MySql 
 database and uses the parameter group"); 
        String dbARN = createDatabaseInstance(rdsClient, dbGroupName, 
 dbInstanceIdentifier, dbName, masterUsername, 
                masterUserPassword); 
        System.out.println("The ARN of the new database is " + dbARN); 
        System.out.println(DASHES); 
        System.out.println(DASHES); 
        System.out.println("10. Wait for DB instance to be ready"); 
        waitForInstanceReady(rdsClient, dbInstanceIdentifier); 
        System.out.println(DASHES); 
        System.out.println(DASHES); 
        System.out.println("11. Create a snapshot of the DB instance"); 
        createSnapshot(rdsClient, dbInstanceIdentifier, dbSnapshotIdentifier); 
        System.out.println(DASHES); 
        System.out.println(DASHES); 
        System.out.println("12. Wait for DB snapshot to be ready"); 
        waitForSnapshotReady(rdsClient, dbInstanceIdentifier, 
 dbSnapshotIdentifier); 
        System.out.println(DASHES); 
        System.out.println(DASHES); 
        System.out.println("13. Delete the DB instance"); 
        deleteDatabaseInstance(rdsClient, dbInstanceIdentifier); 
        System.out.println(DASHES); 
        System.out.println(DASHES); 
        System.out.println("14. Delete the parameter group"); 
        deleteParaGroup(rdsClient, dbGroupName, dbARN);
```

```
 System.out.println(DASHES); 
        System.out.println(DASHES); 
        System.out.println("The Scenario has successfully completed."); 
        System.out.println(DASHES); 
        rdsClient.close(); 
    } 
    private static SecretsManagerClient getSecretClient() { 
        Region region = Region.US_WEST_2; 
        return SecretsManagerClient.builder() 
                 .region(region) 
 .credentialsProvider(EnvironmentVariableCredentialsProvider.create()) 
                 .build(); 
    } 
    public static String getSecretValues(String secretName) { 
        SecretsManagerClient secretClient = getSecretClient(); 
        GetSecretValueRequest valueRequest = GetSecretValueRequest.builder() 
                 .secretId(secretName) 
                 .build(); 
        GetSecretValueResponse valueResponse = 
 secretClient.getSecretValue(valueRequest); 
        return valueResponse.secretString(); 
    } 
    // Delete the parameter group after database has been deleted. 
    // An exception is thrown if you attempt to delete the para group while 
 database 
    // exists. 
    public static void deleteParaGroup(RdsClient rdsClient, String dbGroupName, 
 String dbARN) 
            throws InterruptedException { 
        try { 
            boolean isDataDel = false; 
            boolean didFind; 
            String instanceARN; 
            // Make sure that the database has been deleted. 
            while (!isDataDel) {
```

```
 DescribeDbInstancesResponse response = 
 rdsClient.describeDBInstances(); 
                List<DBInstance> instanceList = response.dbInstances();
                 int listSize = instanceList.size(); 
                didFind = false:
                int index = 1;
                 for (DBInstance instance : instanceList) { 
                     instanceARN = instance.dbInstanceArn(); 
                     if (instanceARN.compareTo(dbARN) == 0) { 
                         System.out.println(dbARN + " still exists"); 
                        didFind = true;1 1 1 1 1 1 1
                     if ((index == listSize) && (!didFind)) { 
                         // Went through the entire list and did not find the 
 database ARN. 
                         isDataDel = true; 
1 1 1 1 1 1 1
                     Thread.sleep(sleepTime * 1000); 
                     index++; 
 } 
 } 
             // Delete the para group. 
             DeleteDbParameterGroupRequest parameterGroupRequest = 
 DeleteDbParameterGroupRequest.builder() 
                     .dbParameterGroupName(dbGroupName) 
                     .build(); 
             rdsClient.deleteDBParameterGroup(parameterGroupRequest); 
             System.out.println(dbGroupName + " was deleted."); 
         } catch (RdsException e) { 
             System.out.println(e.getLocalizedMessage()); 
             System.exit(1); 
        } 
    } 
    // Delete the DB instance. 
     public static void deleteDatabaseInstance(RdsClient rdsClient, String 
 dbInstanceIdentifier) { 
        try { 
             DeleteDbInstanceRequest deleteDbInstanceRequest = 
 DeleteDbInstanceRequest.builder() 
                     .dbInstanceIdentifier(dbInstanceIdentifier)
```

```
 .deleteAutomatedBackups(true) 
                      .skipFinalSnapshot(true) 
                    .build();
             DeleteDbInstanceResponse response = 
 rdsClient.deleteDBInstance(deleteDbInstanceRequest); 
             System.out.print("The status of the database is " + 
 response.dbInstance().dbInstanceStatus()); 
        } catch (RdsException e) { 
             System.out.println(e.getLocalizedMessage()); 
             System.exit(1); 
        } 
    } 
    // Waits until the snapshot instance is available. 
     public static void waitForSnapshotReady(RdsClient rdsClient, String 
 dbInstanceIdentifier, 
             String dbSnapshotIdentifier) { 
        try { 
             boolean snapshotReady = false; 
             String snapshotReadyStr; 
             System.out.println("Waiting for the snapshot to become available."); 
             DescribeDbSnapshotsRequest snapshotsRequest = 
 DescribeDbSnapshotsRequest.builder() 
                     .dbSnapshotIdentifier(dbSnapshotIdentifier) 
                     .dbInstanceIdentifier(dbInstanceIdentifier) 
                     .build(); 
            while (!snapshotReady) {
                 DescribeDbSnapshotsResponse response = 
 rdsClient.describeDBSnapshots(snapshotsRequest); 
                List<DBSnapshot> snapshotList = response.dbSnapshots();
                 for (DBSnapshot snapshot : snapshotList) { 
                     snapshotReadyStr = snapshot.status(); 
                     if (snapshotReadyStr.contains("available")) { 
                          snapshotReady = true; 
                     } else { 
                         System.out.print("."); 
                         Thread.sleep(sleepTime * 1000); 
1 1 1 1 1 1 1
 } 
 }
```

```
 System.out.println("The Snapshot is available!"); 
        } catch (RdsException | InterruptedException e) { 
            System.out.println(e.getLocalizedMessage()); 
            System.exit(1); 
        } 
    } 
    // Create an Amazon RDS snapshot. 
    public static void createSnapshot(RdsClient rdsClient, String 
 dbInstanceIdentifier, String dbSnapshotIdentifier) { 
        try { 
            CreateDbSnapshotRequest snapshotRequest = 
 CreateDbSnapshotRequest.builder() 
                     .dbInstanceIdentifier(dbInstanceIdentifier) 
                     .dbSnapshotIdentifier(dbSnapshotIdentifier) 
                     .build(); 
            CreateDbSnapshotResponse response = 
 rdsClient.createDBSnapshot(snapshotRequest); 
            System.out.println("The Snapshot id is " + 
 response.dbSnapshot().dbiResourceId()); 
        } catch (RdsException e) { 
            System.out.println(e.getLocalizedMessage()); 
            System.exit(1); 
        } 
    } 
    // Waits until the database instance is available. 
    public static void waitForInstanceReady(RdsClient rdsClient, String 
 dbInstanceIdentifier) { 
        boolean instanceReady = false; 
        String instanceReadyStr; 
        System.out.println("Waiting for instance to become available."); 
        try { 
            DescribeDbInstancesRequest instanceRequest = 
 DescribeDbInstancesRequest.builder() 
                     .dbInstanceIdentifier(dbInstanceIdentifier) 
                    .build();
            String endpoint = ""; 
           while (!instanceReady) {
```

```
 DescribeDbInstancesResponse response = 
 rdsClient.describeDBInstances(instanceRequest); 
                 List<DBInstance> instanceList = response.dbInstances(); 
                 for (DBInstance instance : instanceList) { 
                     instanceReadyStr = instance.dbInstanceStatus(); 
                     if (instanceReadyStr.contains("available")) { 
                         endpoint = instance.endpoint().address();
                          instanceReady = true; 
                     } else { 
                          System.out.print("."); 
                          Thread.sleep(sleepTime * 1000); 
1 1 1 1 1 1 1
 } 
 } 
             System.out.println("Database instance is available! The connection 
 endpoint is " + endpoint); 
         } catch (RdsException | InterruptedException e) { 
             System.err.println(e.getMessage()); 
             System.exit(1); 
         } 
    } 
    // Create a database instance and return the ARN of the database. 
     public static String createDatabaseInstance(RdsClient rdsClient, 
             String dbGroupName, 
             String dbInstanceIdentifier, 
             String dbName, 
             String masterUsername, 
             String masterUserPassword) { 
         try { 
             CreateDbInstanceRequest instanceRequest = 
 CreateDbInstanceRequest.builder() 
                      .dbInstanceIdentifier(dbInstanceIdentifier) 
                     .allocatedStorage(100) 
                      .dbName(dbName) 
                      .dbParameterGroupName(dbGroupName) 
                      .engine("mysql") 
                      .dbInstanceClass("db.m4.large") 
                      .engineVersion("8.0") 
                      .storageType("standard") 
                      .masterUsername(masterUsername) 
                      .masterUserPassword(masterUserPassword)
```

```
.build();
             CreateDbInstanceResponse response = 
 rdsClient.createDBInstance(instanceRequest); 
             System.out.print("The status is " + 
 response.dbInstance().dbInstanceStatus()); 
             return response.dbInstance().dbInstanceArn(); 
         } catch (RdsException e) { 
             System.out.println(e.getLocalizedMessage()); 
             System.exit(1); 
         } 
         return ""; 
     } 
    // Get a list of micro instances. 
     public static void getMicroInstances(RdsClient rdsClient) { 
         try { 
             DescribeOrderableDbInstanceOptionsRequest dbInstanceOptionsRequest = 
 DescribeOrderableDbInstanceOptionsRequest 
                      .builder() 
                      .engine("mysql") 
                     .build();
             DescribeOrderableDbInstanceOptionsResponse response = rdsClient 
  .describeOrderableDBInstanceOptions(dbInstanceOptionsRequest); 
             List<OrderableDBInstanceOption> orderableDBInstances = 
 response.orderableDBInstanceOptions(); 
             for (OrderableDBInstanceOption dbInstanceOption : 
 orderableDBInstances) { 
                  System.out.println("The engine version is " + 
 dbInstanceOption.engineVersion()); 
                 System.out.println("The engine description is " + 
 dbInstanceOption.engine()); 
 } 
         } catch (RdsException e) { 
             System.out.println(e.getLocalizedMessage()); 
             System.exit(1); 
         } 
     }
```

```
 // Get a list of allowed engine versions. 
     public static void getAllowedEngines(RdsClient rdsClient, String 
 dbParameterGroupFamily) { 
         try { 
             DescribeDbEngineVersionsRequest versionsRequest = 
 DescribeDbEngineVersionsRequest.builder() 
                      .dbParameterGroupFamily(dbParameterGroupFamily) 
                      .engine("mysql") 
                     .build();
             DescribeDbEngineVersionsResponse response = 
 rdsClient.describeDBEngineVersions(versionsRequest); 
             List<DBEngineVersion> dbEngines = response.dbEngineVersions(); 
             for (DBEngineVersion dbEngine : dbEngines) { 
                 System.out.println("The engine version is " + 
 dbEngine.engineVersion()); 
                 System.out.println("The engine description is " + 
 dbEngine.dbEngineDescription()); 
 } 
         } catch (RdsException e) { 
             System.out.println(e.getLocalizedMessage()); 
             System.exit(1); 
         } 
    } 
    // Modify auto_increment_offset and auto_increment_increment parameters. 
    public static void modifyDBParas(RdsClient rdsClient, String dbGroupName) { 
         try { 
             Parameter parameter1 = Parameter.builder() 
                      .parameterName("auto_increment_offset") 
                      .applyMethod("immediate") 
                      .parameterValue("5") 
                     .build();
             List<Parameter> paraList = new ArrayList<>(); 
             paraList.add(parameter1); 
             ModifyDbParameterGroupRequest groupRequest = 
 ModifyDbParameterGroupRequest.builder() 
                      .dbParameterGroupName(dbGroupName) 
                      .parameters(paraList) 
                     .build();
```

```
 ModifyDbParameterGroupResponse response = 
 rdsClient.modifyDBParameterGroup(groupRequest); 
             System.out.println("The parameter group " + 
 response.dbParameterGroupName() + " was successfully modified"); 
         } catch (RdsException e) { 
             System.out.println(e.getLocalizedMessage()); 
             System.exit(1); 
         } 
     } 
     // Retrieve parameters in the group. 
     public static void describeDbParameters(RdsClient rdsClient, String 
 dbGroupName, int flag) { 
         try { 
             DescribeDbParametersRequest dbParameterGroupsRequest; 
            if (flag == \emptyset) {
                 dbParameterGroupsRequest = DescribeDbParametersRequest.builder() 
                          .dbParameterGroupName(dbGroupName) 
                         .build();
             } else { 
                 dbParameterGroupsRequest = DescribeDbParametersRequest.builder() 
                          .dbParameterGroupName(dbGroupName) 
                          .source("user") 
                         .build();
 } 
             DescribeDbParametersResponse response = 
 rdsClient.describeDBParameters(dbParameterGroupsRequest); 
             List<Parameter> dbParameters = response.parameters(); 
             String paraName; 
             for (Parameter para : dbParameters) { 
                 // Only print out information about either auto_increment_offset 
 or 
                 // auto_increment_increment. 
                 paraName = para.parameterName(); 
                 if ((paraName.compareTo("auto_increment_offset") == 0) 
                          || (paraName.compareTo("auto_increment_increment ") == 
 0)) { 
                      System.out.println("*** The parameter name is " + paraName); 
                      System.out.println("*** The parameter value is " + 
 para.parameterValue()); 
                      System.out.println("*** The parameter data type is " + 
 para.dataType());
```

```
 System.out.println("*** The parameter description is " + 
 para.description()); 
                     System.out.println("*** The parameter allowed values is " + 
 para.allowedValues()); 
 } 
 } 
         } catch (RdsException e) { 
             System.out.println(e.getLocalizedMessage()); 
             System.exit(1); 
        } 
    } 
     public static void describeDbParameterGroups(RdsClient rdsClient, String 
 dbGroupName) { 
        try { 
             DescribeDbParameterGroupsRequest groupsRequest = 
 DescribeDbParameterGroupsRequest.builder() 
                     .dbParameterGroupName(dbGroupName) 
                     .maxRecords(20) 
                    .build();
             DescribeDbParameterGroupsResponse response = 
 rdsClient.describeDBParameterGroups(groupsRequest); 
             List<DBParameterGroup> groups = response.dbParameterGroups(); 
             for (DBParameterGroup group : groups) { 
                 System.out.println("The group name is " + 
 group.dbParameterGroupName()); 
                 System.out.println("The group description is " + 
 group.description()); 
 } 
         } catch (RdsException e) { 
             System.out.println(e.getLocalizedMessage()); 
             System.exit(1); 
        } 
    } 
     public static void createDBParameterGroup(RdsClient rdsClient, String 
 dbGroupName, String dbParameterGroupFamily) { 
        try { 
             CreateDbParameterGroupRequest groupRequest = 
 CreateDbParameterGroupRequest.builder() 
                     .dbParameterGroupName(dbGroupName)
```

```
 .dbParameterGroupFamily(dbParameterGroupFamily) 
                      .description("Created by using the AWS SDK for Java") 
                     .build();
             CreateDbParameterGroupResponse response = 
 rdsClient.createDBParameterGroup(groupRequest); 
             System.out.println("The group name is " + 
 response.dbParameterGroup().dbParameterGroupName()); 
         } catch (RdsException e) { 
             System.out.println(e.getLocalizedMessage()); 
             System.exit(1); 
         } 
     } 
     public static void describeDBEngines(RdsClient rdsClient) { 
         try { 
             DescribeDbEngineVersionsRequest engineVersionsRequest = 
 DescribeDbEngineVersionsRequest.builder() 
                      .defaultOnly(true) 
                      .engine("mysql") 
                      .maxRecords(20) 
                      .build(); 
             DescribeDbEngineVersionsResponse response = 
 rdsClient.describeDBEngineVersions(engineVersionsRequest); 
             List<DBEngineVersion> engines = response.dbEngineVersions(); 
             // Get all DBEngineVersion objects. 
             for (DBEngineVersion engineOb : engines) { 
                 System.out.println("The name of the DB parameter group family for 
 the database engine is " 
                          + engineOb.dbParameterGroupFamily()); 
                 System.out.println("The name of the database engine " + 
 engineOb.engine()); 
                 System.out.println("The version number of the database engine " + 
 engineOb.engineVersion()); 
 } 
         } catch (RdsException e) { 
             System.out.println(e.getLocalizedMessage()); 
             System.exit(1); 
         } 
     }
```
}

- Lihat detail API di topik-topik berikut dalam Referensi API AWS SDK for Java 2.x.
	- [CreateDBInstance](https://docs.aws.amazon.com/goto/SdkForJavaV2/rds-2014-10-31/CreateDBInstance)
	- [dibuatB ParameterGroup](https://docs.aws.amazon.com/goto/SdkForJavaV2/rds-2014-10-31/CreateDBParameterGroup)
	- [CreateDBSnapshot](https://docs.aws.amazon.com/goto/SdkForJavaV2/rds-2014-10-31/CreateDBSnapshot)
	- [DeleteDBInstance](https://docs.aws.amazon.com/goto/SdkForJavaV2/rds-2014-10-31/DeleteDBInstance)
	- [DihapusB ParameterGroup](https://docs.aws.amazon.com/goto/SdkForJavaV2/rds-2014-10-31/DeleteDBParameterGroup)
	- [DijelaskanB EngineVersions](https://docs.aws.amazon.com/goto/SdkForJavaV2/rds-2014-10-31/DescribeDBEngineVersions)
	- [DescribeDBInstances](https://docs.aws.amazon.com/goto/SdkForJavaV2/rds-2014-10-31/DescribeDBInstances)
	- [DijelaskanB ParameterGroups](https://docs.aws.amazon.com/goto/SdkForJavaV2/rds-2014-10-31/DescribeDBParameterGroups)
	- [DescribeDBParameters](https://docs.aws.amazon.com/goto/SdkForJavaV2/rds-2014-10-31/DescribeDBParameters)
	- [DescribeDBSnapshots](https://docs.aws.amazon.com/goto/SdkForJavaV2/rds-2014-10-31/DescribeDBSnapshots)
	- [DescribeOrderableDB InstanceOptions](https://docs.aws.amazon.com/goto/SdkForJavaV2/rds-2014-10-31/DescribeOrderableDBInstanceOptions)
	- [ModifyDB ParameterGroup](https://docs.aws.amazon.com/goto/SdkForJavaV2/rds-2014-10-31/ModifyDBParameterGroup)

### Kotlin

#### SDK for Kotlin

#### **a** Note

Ada lebih banyak tentang GitHub. Temukan contoh lengkapnya dan pelajari cara mengatur dan menjalankannya di [Repositori Contoh Kode AWS.](https://github.com/awsdocs/aws-doc-sdk-examples/tree/main/kotlin/services/rds#code-examples)

/\*\*

Before running this code example, set up your development environment, including your credentials.

For more information, see the following documentation topic:

https://docs.aws.amazon.com/sdk-for-kotlin/latest/developer-guide/setup.html

```
This example requires an AWS Secrets Manager secret that contains the database 
  credentials. If you do not create a
secret, this example will not work. For more details, see:
https://docs.aws.amazon.com/secretsmanager/latest/userguide/integrating_how-
services-use-secrets_RS.html
This example performs the following tasks:
1. Returns a list of the available DB engines by invoking the 
 DescribeDbEngineVersions method.
2. Selects an engine family and create a custom DB parameter group by invoking 
 the createDBParameterGroup method.
3. Gets the parameter groups by invoking the DescribeDbParameterGroups method.
4. Gets parameters in the group by invoking the DescribeDbParameters method.
5. Modifies both the auto_increment_offset and auto_increment_increment 
 parameters by invoking the modifyDbParameterGroup method.
6. Gets and displays the updated parameters.
7. Gets a list of allowed engine versions by invoking the 
 describeDbEngineVersions method.
8. Gets a list of micro instance classes available for the selected engine.
9. Creates an Amazon Relational Database Service (Amazon RDS) database instance 
 that contains a MySQL database and uses the parameter group.
10. Waits for DB instance to be ready and prints out the connection endpoint 
 value.
11. Creates a snapshot of the DB instance.
12. Waits for the DB snapshot to be ready.
13. Deletes the DB instance.
14. Deletes the parameter group. 
  */
var sleepTime: Long = 20
suspend fun main(args: Array<String>) { 
     val usage = """ 
         Usage: 
             <dbGroupName> <dbParameterGroupFamily> <dbInstanceIdentifier> 
  <dbName> <dbSnapshotIdentifier><secretName> 
         Where: 
             dbGroupName - The database group name. 
             dbParameterGroupFamily - The database parameter group name. 
             dbInstanceIdentifier - The database instance identifier. 
             dbName - The database name. 
             dbSnapshotIdentifier - The snapshot identifier.
```

```
 secretName - The name of the AWS Secrets Manager secret that contains 
 the database credentials. 
   "" "
    if (args.size != 6) { 
        println(usage) 
        exitProcess(1) 
    } 
    val dbGroupName = args[0] 
   val dbParameterGroupFamily = args[1]
    val dbInstanceIdentifier = args[2] 
    val dbName = args[3] 
    val dbSnapshotIdentifier = args[4] 
    val secretName = args[5] 
   val gson = Gson() val user = gson.fromJson(getSecretValues(secretName).toString(), 
 User::class.java) 
    val username = user.username 
    val userPassword = user.password 
    println("1. Return a list of the available DB engines") 
    describeDBEngines() 
    println("2. Create a custom parameter group") 
    createDBParameterGroup(dbGroupName, dbParameterGroupFamily) 
    println("3. Get the parameter groups") 
    describeDbParameterGroups(dbGroupName) 
    println("4. Get the parameters in the group") 
    describeDbParameters(dbGroupName, 0) 
    println("5. Modify the auto_increment_offset parameter") 
    modifyDBParas(dbGroupName) 
    println("6. Display the updated value") 
    describeDbParameters(dbGroupName, -1) 
    println("7. Get a list of allowed engine versions") 
    getAllowedEngines(dbParameterGroupFamily)
```

```
 println("8. Get a list of micro instance classes available for the selected 
  engine") 
     getMicroInstances() 
     println("9. Create an RDS database instance that contains a MySql database 
  and uses the parameter group") 
     val dbARN = createDatabaseInstance(dbGroupName, dbInstanceIdentifier, dbName, 
  username, userPassword) 
     println("The ARN of the new database is $dbARN") 
     println("10. Wait for DB instance to be ready") 
     waitForDbInstanceReady(dbInstanceIdentifier) 
     println("11. Create a snapshot of the DB instance") 
     createDbSnapshot(dbInstanceIdentifier, dbSnapshotIdentifier) 
     println("12. Wait for DB snapshot to be ready") 
     waitForSnapshotReady(dbInstanceIdentifier, dbSnapshotIdentifier) 
     println("13. Delete the DB instance") 
     deleteDbInstance(dbInstanceIdentifier) 
     println("14. Delete the parameter group") 
    if (dbARN != null) {
         deleteParaGroup(dbGroupName, dbARN) 
     } 
     println("The Scenario has successfully completed.")
}
suspend fun deleteParaGroup(dbGroupName: String, dbARN: String) { 
     var isDataDel = false 
     var didFind: Boolean 
     var instanceARN: String 
     RdsClient { region = "us-west-2" }.use { rdsClient -> 
         // Make sure that the database has been deleted. 
         while (!isDataDel) { 
             val response = rdsClient.describeDbInstances() 
             val instanceList = response.dbInstances 
             val listSize = instanceList?.size 
             isDataDel = false // Reset this value. 
             didFind = false // Reset this value. 
            var index = 1
```

```
 if (instanceList != null) { 
                 for (instance in instanceList) { 
                      instanceARN = instance.dbInstanceArn.toString() 
                      if (instanceARN.compareTo(dbARN) == 0) { 
                          println("$dbARN still exists") 
                         didFind = true1 1 1 1 1 1 1
                      if (index == listSize && !didFind) { 
                          // Went through the entire list and did not find the 
  database name. 
                          isDataDel = true 
1 1 1 1 1 1 1
                     index++ 
 } 
             } 
         } 
         // Delete the para group. 
         val parameterGroupRequest = DeleteDbParameterGroupRequest { 
             dbParameterGroupName = dbGroupName 
         } 
         rdsClient.deleteDbParameterGroup(parameterGroupRequest) 
         println("$dbGroupName was deleted.") 
     }
}
suspend fun deleteDbInstance(dbInstanceIdentifierVal: String) { 
     val deleteDbInstanceRequest = DeleteDbInstanceRequest { 
         dbInstanceIdentifier = dbInstanceIdentifierVal 
         deleteAutomatedBackups = true 
         skipFinalSnapshot = true 
     } 
     RdsClient { region = "us-west-2" }.use { rdsClient -> 
         val response = rdsClient.deleteDbInstance(deleteDbInstanceRequest) 
         print("The status of the database is 
  ${response.dbInstance?.dbInstanceStatus}") 
     }
}
// Waits until the snapshot instance is available.
suspend fun waitForSnapshotReady(dbInstanceIdentifierVal: String?, 
  dbSnapshotIdentifierVal: String?) { 
     var snapshotReady = false
```

```
 var snapshotReadyStr: String 
     println("Waiting for the snapshot to become available.") 
     val snapshotsRequest = DescribeDbSnapshotsRequest { 
         dbSnapshotIdentifier = dbSnapshotIdentifierVal 
         dbInstanceIdentifier = dbInstanceIdentifierVal 
     } 
    while (!snapshotReady) {
         RdsClient { region = "us-west-2" }.use { rdsClient -> 
             val response = rdsClient.describeDbSnapshots(snapshotsRequest) 
             val snapshotList: List<DbSnapshot>? = response.dbSnapshots 
             if (snapshotList != null) { 
                 for (snapshot in snapshotList) { 
                     snapshotReadyStr = snapshot.status.toString() 
                     if (snapshotReadyStr.contains("available")) { 
                         snapshotReady = true 
                     } else { 
                         print(".") 
                         delay(sleepTime * 1000) 
1 1 1 1 1 1 1
 } 
 } 
         } 
     } 
     println("The Snapshot is available!")
}
// Create an Amazon RDS snapshot.
suspend fun createDbSnapshot(dbInstanceIdentifierVal: String?, 
  dbSnapshotIdentifierVal: String?) { 
     val snapshotRequest = CreateDbSnapshotRequest { 
         dbInstanceIdentifier = dbInstanceIdentifierVal 
         dbSnapshotIdentifier = dbSnapshotIdentifierVal 
     } 
     RdsClient { region = "us-west-2" }.use { rdsClient -> 
         val response = rdsClient.createDbSnapshot(snapshotRequest) 
         print("The Snapshot id is ${response.dbSnapshot?.dbiResourceId}") 
     }
}
// Waits until the database instance is available.
suspend fun waitForDbInstanceReady(dbInstanceIdentifierVal: String?) {
```

```
 var instanceReady = false 
     var instanceReadyStr: String 
     println("Waiting for instance to become available.") 
     val instanceRequest = DescribeDbInstancesRequest { 
         dbInstanceIdentifier = dbInstanceIdentifierVal 
     } 
     var endpoint = "" 
    while (!instanceReady) {
         RdsClient { region = "us-west-2" }.use { rdsClient -> 
             val response = rdsClient.describeDbInstances(instanceRequest) 
             val instanceList = response.dbInstances 
             if (instanceList != null) { 
                 for (instance in instanceList) { 
                      instanceReadyStr = instance.dbInstanceStatus.toString() 
                      if (instanceReadyStr.contains("available")) { 
                          endpoint = instance.endpoint?.address.toString() 
                          instanceReady = true 
                      } else { 
                          print(".") 
                          delay(sleepTime * 1000) 
1 1 1 1 1 1 1
 } 
             } 
         } 
     } 
     println("Database instance is available! The connection endpoint is 
  $endpoint")
}
// Create a database instance and return the ARN of the database.
suspend fun createDatabaseInstance(dbGroupNameVal: String?,
  dbInstanceIdentifierVal: String?, dbNameVal: String?, masterUsernameVal: 
  String?, masterUserPasswordVal: String?): String? { 
     val instanceRequest = CreateDbInstanceRequest { 
         dbInstanceIdentifier = dbInstanceIdentifierVal 
         allocatedStorage = 100 
         dbName = dbNameVal 
         dbParameterGroupName = dbGroupNameVal 
         engine = "mysql" 
         dbInstanceClass = "db.m4.large" 
         engineVersion = "8.0" 
         storageType = "standard" 
         masterUsername = masterUsernameVal
```

```
 masterUserPassword = masterUserPasswordVal 
     } 
     RdsClient { region = "us-west-2" }.use { rdsClient -> 
         val response = rdsClient.createDbInstance(instanceRequest) 
         print("The status is ${response.dbInstance?.dbInstanceStatus}") 
         return response.dbInstance?.dbInstanceArn 
     }
}
// Get a list of micro instances.
suspend fun getMicroInstances() { 
     val dbInstanceOptionsRequest = DescribeOrderableDbInstanceOptionsRequest { 
        enqine = "mysgl" } 
     RdsClient { region = "us-west-2" }.use { rdsClient -> 
         val response = 
  rdsClient.describeOrderableDbInstanceOptions(dbInstanceOptionsRequest) 
         val orderableDBInstances = response.orderableDbInstanceOptions 
         if (orderableDBInstances != null) { 
             for (dbInstanceOption in orderableDBInstances) { 
                 println("The engine version is 
  ${dbInstanceOption.engineVersion}") 
                 println("The engine description is ${dbInstanceOption.engine}") 
 } 
         } 
     }
}
// Get a list of allowed engine versions.
suspend fun getAllowedEngines(dbParameterGroupFamilyVal: String?) { 
     val versionsRequest = DescribeDbEngineVersionsRequest { 
         dbParameterGroupFamily = dbParameterGroupFamilyVal 
         engine = "mysql" 
     } 
     RdsClient { region = "us-west-2" }.use { rdsClient -> 
         val response = rdsClient.describeDbEngineVersions(versionsRequest) 
         val dbEngines: List<DbEngineVersion>? = response.dbEngineVersions 
         if (dbEngines != null) { 
             for (dbEngine in dbEngines) { 
                 println("The engine version is ${dbEngine.engineVersion}") 
                 println("The engine description is 
  ${dbEngine.dbEngineDescription}") 
 }
```

```
 } 
     }
}
// Modify the auto_increment_offset parameter.
suspend fun modifyDBParas(dbGroupName: String) { 
     val parameter1 = Parameter { 
         parameterName = "auto_increment_offset" 
         applyMethod = ApplyMethod.Immediate 
         parameterValue = "5" 
     } 
     val paraList: ArrayList<Parameter> = ArrayList() 
     paraList.add(parameter1) 
     val groupRequest = ModifyDbParameterGroupRequest { 
         dbParameterGroupName = dbGroupName 
         parameters = paraList 
     } 
     RdsClient { region = "us-west-2" }.use { rdsClient -> 
         val response = rdsClient.modifyDbParameterGroup(groupRequest) 
         println("The parameter group ${response.dbParameterGroupName} was 
  successfully modified") 
     }
}
// Retrieve parameters in the group.
suspend fun describeDbParameters(dbGroupName: String?, flag: Int) { 
     val dbParameterGroupsRequest: DescribeDbParametersRequest 
     dbParameterGroupsRequest = if (flag == 0) { 
         DescribeDbParametersRequest { 
              dbParameterGroupName = dbGroupName 
         } 
     } else { 
         DescribeDbParametersRequest { 
              dbParameterGroupName = dbGroupName 
              source = "user" 
         } 
     } 
     RdsClient { region = "us-west-2" }.use { rdsClient -> 
         val response = rdsClient.describeDbParameters(dbParameterGroupsRequest) 
         val dbParameters: List<Parameter>? = response.parameters 
         var paraName: String 
         if (dbParameters != null) {
```

```
 for (para in dbParameters) { 
                 // Only print out information about either auto_increment_offset 
 or auto increment increment.
                 paraName = para.parameterName.toString() 
                 if (paraName.compareTo("auto_increment_offset") == 0 || 
  paraName.compareTo("auto_increment_increment ") == 0) { 
                     println("*** The parameter name is $paraName") 
                     System.out.println("*** The parameter value is 
  ${para.parameterValue}") 
                     System.out.println("*** The parameter data type is 
  ${para.dataType}") 
                     System.out.println("*** The parameter description is 
  ${para.description}") 
                     System.out.println("*** The parameter allowed values is 
  ${para.allowedValues}") 
 } 
 } 
         } 
     }
}
suspend fun describeDbParameterGroups(dbGroupName: String?) { 
     val groupsRequest = DescribeDbParameterGroupsRequest { 
         dbParameterGroupName = dbGroupName 
         maxRecords = 20 
     } 
     RdsClient { region = "us-west-2" }.use { rdsClient -> 
         val response = rdsClient.describeDbParameterGroups(groupsRequest) 
         val groups = response.dbParameterGroups 
        if (groups != null) {
             for (group in groups) { 
                 println("The group name is ${group.dbParameterGroupName}") 
                 println("The group description is ${group.description}") 
 } 
         } 
     }
}
// Create a parameter group.
suspend fun createDBParameterGroup(dbGroupName: String?, 
  dbParameterGroupFamilyVal: String?) { 
     val groupRequest = CreateDbParameterGroupRequest { 
         dbParameterGroupName = dbGroupName 
         dbParameterGroupFamily = dbParameterGroupFamilyVal
```

```
 description = "Created by using the AWS SDK for Kotlin" 
     } 
     RdsClient { region = "us-west-2" }.use { rdsClient -> 
         val response = rdsClient.createDbParameterGroup(groupRequest) 
         println("The group name is 
  ${response.dbParameterGroup?.dbParameterGroupName}") 
     }
}
// Returns a list of the available DB engines.
suspend fun describeDBEngines() { 
     val engineVersionsRequest = DescribeDbEngineVersionsRequest { 
         defaultOnly = true 
         engine = "mysql" 
         maxRecords = 20 
     } 
     RdsClient { region = "us-west-2" }.use { rdsClient -> 
         val response = rdsClient.describeDbEngineVersions(engineVersionsRequest) 
         val engines: List<DbEngineVersion>? = response.dbEngineVersions 
         // Get all DbEngineVersion objects. 
         if (engines != null) { 
             for (engineOb in engines) { 
                  println("The name of the DB parameter group family for the 
  database engine is ${engineOb.dbParameterGroupFamily}.") 
                  println("The name of the database engine ${engineOb.engine}.") 
                  println("The version number of the database engine 
  ${engineOb.engineVersion}") 
 } 
         } 
     }
}
suspend fun getSecretValues(secretName: String?): String? { 
     val valueRequest = GetSecretValueRequest { 
         secretId = secretName 
     } 
     SecretsManagerClient { region = "us-west-2" }.use { secretsClient -> 
        val valueResponse = secretsClient.getSecretValue(valueRequest)
         return valueResponse.secretString 
     }
```
}

- Lihat detail API di topik-topik berikut dalam Referensi API AWS SDK For Kotlin.
	- [CreateDBInstance](https://github.com/awslabs/aws-sdk-kotlin#generating-api-documentation)
	- [dibuatB ParameterGroup](https://github.com/awslabs/aws-sdk-kotlin#generating-api-documentation)
	- [CreateDBSnapshot](https://github.com/awslabs/aws-sdk-kotlin#generating-api-documentation)
	- [DeleteDBInstance](https://github.com/awslabs/aws-sdk-kotlin#generating-api-documentation)
	- [DihapusB ParameterGroup](https://github.com/awslabs/aws-sdk-kotlin#generating-api-documentation)
	- [DijelaskanB EngineVersions](https://github.com/awslabs/aws-sdk-kotlin#generating-api-documentation)
	- [DescribeDBInstances](https://github.com/awslabs/aws-sdk-kotlin#generating-api-documentation)
	- [DijelaskanB ParameterGroups](https://github.com/awslabs/aws-sdk-kotlin#generating-api-documentation)
	- [DescribeDBParameters](https://github.com/awslabs/aws-sdk-kotlin#generating-api-documentation)
	- [DescribeDBSnapshots](https://github.com/awslabs/aws-sdk-kotlin#generating-api-documentation)
	- [DescribeOrderableDB InstanceOptions](https://github.com/awslabs/aws-sdk-kotlin#generating-api-documentation)
	- [ModifyDB ParameterGroup](https://github.com/awslabs/aws-sdk-kotlin#generating-api-documentation)

## Python

```
SDK for Python (Boto3)
```
# **a** Note

Ada lebih banyak tentang GitHub. Temukan contoh lengkapnya dan pelajari cara pengaturan dan menjalankannya di [Repositori Contoh Kode AWS.](https://github.com/awsdocs/aws-doc-sdk-examples/tree/main/python/example_code/rds#code-examples)

Jalankan skenario interaktif di penggugah/prompt perintah.

```
class RdsInstanceScenario: 
     """Runs a scenario that shows how to get started using Amazon RDS DB 
 instances.""" 
     def __init__(self, instance_wrapper): 
        "" ""
         :param instance_wrapper: An object that wraps Amazon RDS DB instance 
  actions.
```

```
 """ 
         self.instance_wrapper = instance_wrapper 
    def create_parameter_group(self, parameter_group_name, db_engine): 
 """ 
         Shows how to get available engine versions for a specified database 
 engine and 
         create a DB parameter group that is compatible with a selected engine 
 family. 
         :param parameter_group_name: The name given to the newly created 
 parameter group. 
         :param db_engine: The database engine to use as a basis. 
         :return: The newly created parameter group. 
         """ 
         print( 
             f"Checking for an existing DB instance parameter group named 
 {parameter_group_name}." 
\overline{\phantom{a}} parameter_group = self.instance_wrapper.get_parameter_group( 
             parameter_group_name 
        \lambda if parameter_group is None: 
             print(f"Getting available database engine versions for {db_engine}.") 
            engine versions =
 self.instance_wrapper.get_engine_versions(db_engine) 
             families = list({ver["DBParameterGroupFamily"] for ver in 
engine versions})
             family_index = q.choose("Which family do you want to use? ", 
 families) 
             print(f"Creating a parameter group.") 
             self.instance_wrapper.create_parameter_group( 
                 parameter_group_name, families[family_index], "Example parameter 
 group." 
) parameter_group = self.instance_wrapper.get_parameter_group( 
                 parameter_group_name 
) print(f"Parameter group {parameter_group['DBParameterGroupName']}:") 
         pp(parameter_group) 
         print("-" * 88) 
         return parameter_group 
    def update_parameters(self, parameter_group_name):
```

```
 """ 
         Shows how to get the parameters contained in a custom parameter group and 
         update some of the parameter values in the group. 
         :param parameter_group_name: The name of the parameter group to query and 
 modify. 
 """ 
         print("Let's set some parameter values in your parameter group.") 
         auto_inc_parameters = self.instance_wrapper.get_parameters( 
             parameter_group_name, name_prefix="auto_increment" 
\overline{\phantom{a}} update_params = [] 
         for auto_inc in auto_inc_parameters: 
             if auto_inc["IsModifiable"] and auto_inc["DataType"] == "integer": 
                 print(f"The {auto_inc['ParameterName']} parameter is described 
 as:") 
                 print(f"\t{auto_inc['Description']}") 
                 param_range = auto_inc["AllowedValues"].split("-") 
                 auto_inc["ParameterValue"] = str( 
                     q.ask( 
                         f"Enter a value between {param_range[0]} and 
 {param_range[1]}: ", 
                         q.is_int, 
                         q.in_range(int(param_range[0]), int(param_range[1])), 
)) update_params.append(auto_inc) 
        self.instance wrapper.update parameters(parameter group name,
 update_params) 
         print( 
             "You can get a list of parameters you've set by specifying a source 
 of 'user'." 
\overline{\phantom{a}} user_parameters = self.instance_wrapper.get_parameters( 
             parameter_group_name, source="user" 
\overline{\phantom{a}} pp(user_parameters) 
         print("-" * 88) 
     def create_instance(self, instance_name, db_name, db_engine, 
 parameter_group): 
 """ 
         Shows how to create a DB instance that contains a database of a specified 
         type and is configured to use a custom DB parameter group.
```

```
 :param instance_name: The name given to the newly created DB instance. 
        :param db_name: The name given to the created database. 
        :param db_engine: The engine of the created database. 
        :param parameter_group: The parameter group that is associated with the 
 DB instance. 
        :return: The newly created DB instance. 
 """ 
        print("Checking for an existing DB instance.") 
        db_inst = self.instance_wrapper.get_db_instance(instance_name) 
        if db_inst is None: 
            print("Let's create a DB instance.") 
            admin_username = q.ask( 
                "Enter an administrator user name for the database: ", 
 q.non_empty 
) admin_password = q.ask( 
                "Enter a password for the administrator (at least 8 characters): 
 ", 
                q.non_empty, 
) engine_versions = self.instance_wrapper.get_engine_versions( 
                db_engine, parameter_group["DBParameterGroupFamily"] 
)engine choices = [ver['EngineeringVersion"] for ver in engine versions]
            print("The available engines for your parameter group are:") 
            engine_index = q.choose("Which engine do you want to use? ", 
engine choices)
            engine_selection = engine_versions[engine_index] 
            print( 
                "The available micro DB instance classes for your database engine 
 are:" 
) inst_opts = self.instance_wrapper.get_orderable_instances( 
                engine_selection["Engine"], engine_selection["EngineVersion"] 
) inst_choices = list( 
\overline{a} opt["DBInstanceClass"] 
                    for opt in inst_opts 
                    if "micro" in opt["DBInstanceClass"] 
 } 
) inst_index = q.choose(
```

```
 "Which micro DB instance class do you want to use? ", 
 inst_choices 
) group_name = parameter_group["DBParameterGroupName"] 
             storage_type = "standard" 
            allocated storage = 5
             print( 
                 f"Creating a DB instance named {instance_name} and database 
 {db_name}.\n" 
                 f"The DB instance is configured to use your custom parameter 
 group {group_name},\n" 
                 f"selected engine {engine_selection['EngineVersion']},\n" 
                 f"selected DB instance class {inst_choices[inst_index]}," 
                 f"and {allocated_storage} GiB of {storage_type} storage.\n" 
                 f"This typically takes several minutes." 
) db_inst = self.instance_wrapper.create_db_instance( 
                 db_name, 
                 instance_name, 
                 group_name, 
                 engine_selection["Engine"], 
                 engine_selection["EngineVersion"], 
                 inst_choices[inst_index], 
                 storage_type, 
                allocated storage,
                 admin_username, 
                 admin_password, 
) while db_inst.get("DBInstanceStatus") != "available": 
                 wait(10) 
                 db_inst = self.instance_wrapper.get_db_instance(instance_name) 
         print("Instance data:") 
         pp(db_inst) 
         print("-" * 88) 
         return db_inst 
    @staticmethod 
     def display_connection(db_inst): 
 """ 
         Displays connection information about a DB instance and tips on how to 
         connect to it. 
         :param db_inst: The DB instance to display. 
 """
```

```
 print( 
              "You can now connect to your database using your favorite MySql 
  client.\n" 
              "One way to connect is by using the 'mysql' shell on an Amazon EC2 
  instance\n" 
              "that is running in the same VPC as your DB instance. Pass the 
  endpoint,\n" 
              "port, and administrator user name to 'mysql' and enter your password
\n\veen"
              "when prompted:\n" 
        \lambda print( 
             f"\n\tmysql -h {db_inst['Endpoint']['Address']} -P 
  {db_inst['Endpoint']['Port']} " 
             f"-u {db_inst['MasterUsername']} -p\n" 
\overline{\phantom{a}} print( 
              "For more information, see the User Guide for Amazon RDS:\n" 
              "\thttps://docs.aws.amazon.com/AmazonRDS/latest/UserGuide/
CHAP_GettingStarted.CreatingConnecting.MySQL.html#CHAP_GettingStarted.Connecting.MySQL" 
\overline{\phantom{a}} print("-" * 88) 
    def create snapshot(self, instance name):
 """ 
         Shows how to create a DB instance snapshot and wait until it's available. 
         :param instance_name: The name of a DB instance to snapshot. 
        "''" if q.ask( 
             "Do you want to create a snapshot of your DB instance (y/n)? ",
  q.is_yesno 
         ): 
            snapshot_id = f"{instance_name}-{uuid.uuid4()}"
             print( 
                  f"Creating a snapshot named {snapshot_id}. This typically takes a 
  few minutes." 
) snapshot = self.instance_wrapper.create_snapshot(snapshot_id, 
  instance_name) 
             while snapshot.get("Status") != "available": 
                  wait(10) 
                 snapshot = self.instance wrapper.get snapshot(snapshot id)
             pp(snapshot)
```

```
 print("-" * 88) 
   def cleanup(self, db inst, parameter group name):
        "" ""
         Shows how to clean up a DB instance and parameter group. 
         Before the parameter group can be deleted, all associated DB instances 
 must first 
         be deleted. 
         :param db_inst: The DB instance to delete. 
         :param parameter_group_name: The DB parameter group to delete. 
        "" "
         if q.ask( 
            "\nDo you want to delete the DB instance and parameter group (y/n)?
 ", 
             q.is_yesno, 
         ): 
             print(f"Deleting DB instance {db_inst['DBInstanceIdentifier']}.") 
 self.instance_wrapper.delete_db_instance(db_inst["DBInstanceIdentifier"]) 
             print( 
                 "Waiting for the DB instance to delete. This typically takes 
 several minutes." 
)while db inst is not None:
                wait(10) db_inst = self.instance_wrapper.get_db_instance( 
                     db_inst["DBInstanceIdentifier"] 
) print(f"Deleting parameter group {parameter_group_name}.") 
             self.instance_wrapper.delete_parameter_group(parameter_group_name) 
    def run_scenario(self, db_engine, parameter_group_name, instance_name, 
 db_name): 
         logging.basicConfig(level=logging.INFO, format="%(levelname)s: 
 %(message)s") 
         print("-" * 88) 
         print( 
             "Welcome to the Amazon Relational Database Service (Amazon RDS)\n" 
             "get started with DB instances demo." 
\overline{\phantom{a}} print("-" * 88)
```
```
 parameter_group = self.create_parameter_group(parameter_group_name, 
  db_engine) 
         self.update_parameters(parameter_group_name) 
         db_inst = self.create_instance( 
              instance_name, db_name, db_engine, parameter_group 
\overline{\phantom{a}} self.display_connection(db_inst) 
         self.create_snapshot(instance_name) 
         self.cleanup(db_inst, parameter_group_name) 
         print("\nThanks for watching!") 
         print("-" * 88)
if __name__ == '__main__": try: 
         scenario = RdsInstanceScenario(InstanceWrapper.from_client()) 
         scenario.run_scenario( 
              "mysql", 
              "doc-example-parameter-group", 
              "doc-example-instance", 
              "docexampledb", 
          ) 
     except Exception: 
         logging.exception("Something went wrong with the demo.")
```
Tentukan fungsi-fungsi yang dipanggil oleh skenario untuk mengelola tindakan Amazon RDS.

```
class InstanceWrapper: 
     """Encapsulates Amazon RDS DB instance actions.""" 
     def __init__(self, rds_client): 
         "" "
          :param rds_client: A Boto3 Amazon RDS client. 
         """ 
         self.rds_client = rds_client 
     @classmethod 
     def from_client(cls): 
         """ 
         Instantiates this class from a Boto3 client. 
         """
```

```
 rds_client = boto3.client("rds") 
         return cls(rds_client) 
    def get_parameter_group(self, parameter_group_name): 
 """ 
         Gets a DB parameter group. 
         :param parameter_group_name: The name of the parameter group to retrieve. 
         :return: The parameter group. 
         """ 
         try: 
             response = self.rds_client.describe_db_parameter_groups( 
                 DBParameterGroupName=parameter_group_name 
) parameter_group = response["DBParameterGroups"][0] 
         except ClientError as err: 
             if err.response["Error"]["Code"] == "DBParameterGroupNotFound": 
                 logger.info("Parameter group %s does not exist.", 
 parameter_group_name) 
             else: 
                 logger.error( 
                     "Couldn't get parameter group %s. Here's why: %s: %s", 
                     parameter_group_name, 
                     err.response["Error"]["Code"], 
                     err.response["Error"]["Message"], 
) raise 
         else: 
             return parameter_group 
    def create_parameter_group( 
         self, parameter_group_name, parameter_group_family, description 
     ): 
        .....
         Creates a DB parameter group that is based on the specified parameter 
 group 
         family. 
         :param parameter_group_name: The name of the newly created parameter 
 group. 
         :param parameter_group_family: The family that is used as the basis of 
 the new
```

```
 parameter group. 
         :param description: A description given to the parameter group. 
         :return: Data about the newly created parameter group. 
         """ 
        try: 
             response = self.rds_client.create_db_parameter_group( 
                 DBParameterGroupName=parameter_group_name, 
                 DBParameterGroupFamily=parameter_group_family, 
                 Description=description, 
) except ClientError as err: 
             logger.error( 
                 "Couldn't create parameter group %s. Here's why: %s: %s", 
                 parameter_group_name, 
                 err.response["Error"]["Code"], 
                 err.response["Error"]["Message"], 
) raise 
        else: 
             return response 
    def delete_parameter_group(self, parameter_group_name): 
 """ 
        Deletes a DB parameter group. 
         :param parameter_group_name: The name of the parameter group to delete. 
         :return: Data about the parameter group. 
       "''" try: 
            self.rds client.delete db parameter group(
                 DBParameterGroupName=parameter_group_name 
) except ClientError as err: 
             logger.error( 
                 "Couldn't delete parameter group %s. Here's why: %s: %s", 
                 parameter_group_name, 
                 err.response["Error"]["Code"], 
                 err.response["Error"]["Message"], 
) raise 
    def get_parameters(self, parameter_group_name, name_prefix="", source=None):
```

```
 """ 
         Gets the parameters that are contained in a DB parameter group. 
         :param parameter_group_name: The name of the parameter group to query. 
         :param name_prefix: When specified, the retrieved list of parameters is 
 filtered 
                               to contain only parameters that start with this 
 prefix. 
         :param source: When specified, only parameters from this source are 
 retrieved. 
                          For example, a source of 'user' retrieves only parameters 
 that 
                          were set by a user. 
         :return: The list of requested parameters. 
         """ 
         try: 
              kwargs = {"DBParameterGroupName": parameter_group_name} 
              if source is not None: 
                  kwargs["Source"] = source 
              parameters = [] 
              paginator = self.rds_client.get_paginator("describe_db_parameters") 
              for page in paginator.paginate(**kwargs): 
                  parameters += [ 
particle in the property of the property of the property of the property of the property of the property of the
                       for p in page["Parameters"] 
                       if p["ParameterName"].startswith(name_prefix) 
 ] 
         except ClientError as err: 
              logger.error( 
                  "Couldn't get parameters for %s. Here's why: %s: %s", 
                  parameter_group_name, 
                  err.response["Error"]["Code"], 
                  err.response["Error"]["Message"], 
) raise 
         else: 
              return parameters 
     def update_parameters(self, parameter_group_name, update_parameters): 
 """ 
         Updates parameters in a custom DB parameter group. 
         :param parameter_group_name: The name of the parameter group to update.
```

```
 :param update_parameters: The parameters to update in the group. 
         :return: Data about the modified parameter group. 
 """ 
        try: 
             response = self.rds_client.modify_db_parameter_group( 
                DBParameterGroupName=parameter group name,
 Parameters=update_parameters 
) except ClientError as err: 
             logger.error( 
                 "Couldn't update parameters in %s. Here's why: %s: %s", 
                 parameter_group_name, 
                 err.response["Error"]["Code"], 
                 err.response["Error"]["Message"], 
) raise 
        else: 
             return response 
    def create_snapshot(self, snapshot_id, instance_id): 
 """ 
        Creates a snapshot of a DB instance. 
         :param snapshot_id: The ID to give the created snapshot. 
         :param instance_id: The ID of the DB instance to snapshot. 
         :return: Data about the newly created snapshot. 
        ^{\mathrm{m}} ""
        try: 
             response = self.rds_client.create_db_snapshot( 
                 DBSnapshotIdentifier=snapshot_id, 
 DBInstanceIdentifier=instance_id 
) snapshot = response["DBSnapshot"] 
         except ClientError as err: 
             logger.error( 
                 "Couldn't create snapshot of %s. Here's why: %s: %s", 
                 instance_id, 
                 err.response["Error"]["Code"], 
                 err.response["Error"]["Message"], 
) raise 
         else: 
             return snapshot
```

```
 def get_snapshot(self, snapshot_id): 
         """ 
         Gets a DB instance snapshot. 
         :param snapshot_id: The ID of the snapshot to retrieve. 
         :return: The retrieved snapshot. 
         """ 
        try: 
             response = self.rds_client.describe_db_snapshots( 
                 DBSnapshotIdentifier=snapshot_id 
) snapshot = response["DBSnapshots"][0] 
         except ClientError as err: 
             logger.error( 
                 "Couldn't get snapshot %s. Here's why: %s: %s", 
                 snapshot_id, 
                 err.response["Error"]["Code"], 
                 err.response["Error"]["Message"], 
) raise 
         else: 
             return snapshot 
    def get_engine_versions(self, engine, parameter_group_family=None): 
 """ 
         Gets database engine versions that are available for the specified engine 
         and parameter group family. 
         :param engine: The database engine to look up. 
         :param parameter_group_family: When specified, restricts the returned 
 list of 
                                         engine versions to those that are 
 compatible with 
                                         this parameter group family. 
         :return: The list of database engine versions. 
 """ 
        try: 
             kwargs = {"Engine": engine} 
             if parameter_group_family is not None: 
                 kwargs["DBParameterGroupFamily"] = parameter_group_family 
             response = self.rds_client.describe_db_engine_versions(**kwargs)
```

```
 versions = response["DBEngineVersions"] 
         except ClientError as err: 
             logger.error( 
                 "Couldn't get engine versions for %s. Here's why: %s: %s", 
                 engine, 
                 err.response["Error"]["Code"], 
                 err.response["Error"]["Message"], 
) raise 
         else: 
             return versions 
    def get_orderable_instances(self, db_engine, db_engine_version): 
        "" ""
         Gets DB instance options that can be used to create DB instances that are 
         compatible with a set of specifications. 
         :param db_engine: The database engine that must be supported by the DB 
 instance. 
         :param db_engine_version: The engine version that must be supported by 
 the DB instance. 
         :return: The list of DB instance options that can be used to create a 
 compatible DB instance. 
        "" "
         try: 
            inst\_opts = [] paginator = self.rds_client.get_paginator( 
                 "describe_orderable_db_instance_options" 
) for page in paginator.paginate( 
                 Engine=db_engine, EngineVersion=db_engine_version 
             ): 
                 inst_opts += page["OrderableDBInstanceOptions"] 
         except ClientError as err: 
             logger.error( 
                 "Couldn't get orderable DB instances. Here's why: %s: %s", 
                 err.response["Error"]["Code"], 
                 err.response["Error"]["Message"], 
) raise 
         else: 
             return inst_opts
```

```
 def get_db_instance(self, instance_id): 
 """ 
         Gets data about a DB instance. 
         :param instance_id: The ID of the DB instance to retrieve. 
         :return: The retrieved DB instance. 
 """ 
         try: 
             response = self.rds_client.describe_db_instances( 
                 DBInstanceIdentifier=instance_id 
) db_inst = response["DBInstances"][0] 
         except ClientError as err: 
             if err.response["Error"]["Code"] == "DBInstanceNotFound": 
                 logger.info("Instance %s does not exist.", instance_id) 
             else: 
                 logger.error( 
                      "Couldn't get DB instance %s. Here's why: %s: %s", 
                     instance_id, 
                     err.response["Error"]["Code"], 
                     err.response["Error"]["Message"], 
) raise 
         else: 
             return db_inst 
    def create_db_instance( 
         self, 
         db_name, 
         instance_id, 
         parameter_group_name, 
         db_engine, 
         db_engine_version, 
         instance_class, 
         storage_type, 
         allocated_storage, 
         admin_name, 
         admin_password, 
     ): 
        "" "
         Creates a DB instance.
```

```
 :param db_name: The name of the database that is created in the DB 
 instance. 
        : param instance id: The ID to give the newly created DB instance.
         :param parameter_group_name: A parameter group to associate with the DB 
 instance. 
         :param db_engine: The database engine of a database to create in the DB 
 instance. 
         :param db_engine_version: The engine version for the created database. 
         :param instance_class: The DB instance class for the newly created DB 
 instance. 
         :param storage_type: The storage type of the DB instance. 
         :param allocated_storage: The amount of storage allocated on the DB 
 instance, in GiBs. 
        : param admin name: The name of the admin user for the created database.
         :param admin_password: The admin password for the created database. 
         :return: Data about the newly created DB instance. 
         """ 
         try: 
             response = self.rds_client.create_db_instance( 
                 DBName=db_name, 
                DBInstanceIdentifier=instance id,
                 DBParameterGroupName=parameter_group_name, 
                 Engine=db_engine, 
                 EngineVersion=db_engine_version, 
                DBInstanceClass=instance_class,
                 StorageType=storage_type, 
                 AllocatedStorage=allocated_storage, 
                MasterUsername=admin_name,
                 MasterUserPassword=admin_password, 
) db_inst = response["DBInstance"] 
         except ClientError as err: 
             logger.error( 
                 "Couldn't create DB instance %s. Here's why: %s: %s", 
                 instance_id, 
                 err.response["Error"]["Code"], 
                 err.response["Error"]["Message"], 
) raise 
         else: 
             return db_inst 
    def delete_db_instance(self, instance_id):
```
 """ Deletes a DB instance. :param instance\_id: The ID of the DB instance to delete. :return: Data about the deleted DB instance. """ try: response = self.rds\_client.delete\_db\_instance( DBInstanceIdentifier=instance id, SkipFinalSnapshot=True, DeleteAutomatedBackups=True,  $)$  db\_inst = response["DBInstance"] except ClientError as err: logger.error( "Couldn't delete DB instance %s. Here's why: %s: %s", instance\_id, err.response["Error"]["Code"], err.response["Error"]["Message"],  $)$  raise else: return db\_inst

- Lihat detail API di topik-topik berikut dalam Referensi API AWS SDK for Python (Boto3).
	- [CreateDBInstance](https://docs.aws.amazon.com/goto/boto3/rds-2014-10-31/CreateDBInstance)
	- [dibuatB ParameterGroup](https://docs.aws.amazon.com/goto/boto3/rds-2014-10-31/CreateDBParameterGroup)
	- [CreateDBSnapshot](https://docs.aws.amazon.com/goto/boto3/rds-2014-10-31/CreateDBSnapshot)
	- [DeleteDBInstance](https://docs.aws.amazon.com/goto/boto3/rds-2014-10-31/DeleteDBInstance)
	- [DihapusB ParameterGroup](https://docs.aws.amazon.com/goto/boto3/rds-2014-10-31/DeleteDBParameterGroup)
	- [DijelaskanB EngineVersions](https://docs.aws.amazon.com/goto/boto3/rds-2014-10-31/DescribeDBEngineVersions)
	- [DescribeDBInstances](https://docs.aws.amazon.com/goto/boto3/rds-2014-10-31/DescribeDBInstances)
	- [DijelaskanB ParameterGroups](https://docs.aws.amazon.com/goto/boto3/rds-2014-10-31/DescribeDBParameterGroups)
	- [DescribeDBParameters](https://docs.aws.amazon.com/goto/boto3/rds-2014-10-31/DescribeDBParameters)
	- [DescribeDBSnapshots](https://docs.aws.amazon.com/goto/boto3/rds-2014-10-31/DescribeDBSnapshots)
- [DescribeOrderableDB InstanceOptions](https://docs.aws.amazon.com/goto/boto3/rds-2014-10-31/DescribeOrderableDBInstanceOptions)
- [ModifyDB ParameterGroup](https://docs.aws.amazon.com/goto/boto3/rds-2014-10-31/ModifyDBParameterGroup)

# Contoh tanpa server untuk Amazon RDS menggunakan SDK AWS

Contoh kode berikut menunjukkan cara menggunakan Amazon Relational Database Service (Amazon RDS) AWS dengan SDK.

Contoh-contoh

• [Menghubungkan ke database Amazon RDS dalam fungsi Lambda](#page-5842-0)

# <span id="page-5842-0"></span>Menghubungkan ke database Amazon RDS dalam fungsi Lambda

Contoh kode berikut menunjukkan bagaimana menerapkan fungsi Lambda yang menghubungkan ke database RDS. Fungsi membuat permintaan database sederhana dan mengembalikan hasilnya.

**JavaScript** 

```
SDK untuk JavaScript (v2)
```
#### **a** Note

Ada lebih banyak tentang GitHub. Temukan contoh lengkapnya dan pelajari cara mengatur dan menjalankannya di repositori [contoh Nirserver](https://github.com/aws-samples/serverless-snippets/tree/main/lambda-function-connect-rds-iam).

Melaporkan kegagalan item batch Kinesis dengan Lambda menggunakan Javascript.

```
/* 
Node.js code here.
*/
// ES6+ example
import { Signer } from "@aws-sdk/rds-signer";
import mysql from 'mysql2/promise';
async function createAuthToken() { 
   // Define connection authentication parameters 
   const dbinfo = {
```

```
 hostname: process.env.ProxyHostName, 
     port: process.env.Port, 
     username: process.env.DBUserName, 
     region: process.env.AWS_REGION, 
   } 
   // Create RDS Signer object 
   const signer = new Signer(dbinfo); 
   // Request authorization token from RDS, specifying the username 
   const token = await signer.getAuthToken(); 
   return token;
}
async function dbOps() { 
   // Obtain auth token 
   const token = await createAuthToken(); 
   // Define connection configuration 
   let connectionConfig = { 
     host: process.env.ProxyHostName, 
     user: process.env.DBUserName, 
     password: token, 
     database: process.env.DBName, 
     ssl: 'Amazon RDS' 
   } 
   // Create the connection to the DB 
   const conn = await mysql.createConnection(connectionConfig); 
   // Obtain the result of the query 
   const [res,] = await conn.execute('select ?+? as sum', [3, 2]); 
   return res;
}
export const handler = async (event) => {
   // Execute database flow 
  const result = await dbOps();
   // Return result 
   return { 
     statusCode: 200, 
     body: JSON.stringify("The selected sum is: " + result[0].sum) 
   }
};
```
# Contoh lintas layanan untuk Amazon RDS menggunakan AWS SDK

Contoh kode berikut menunjukkan cara menggunakan Amazon Relational Database Service (Amazon RDS) AWS dengan SDK. Setiap contoh berisi contoh aplikasi yang bekerja di beberapaLayanan AWS.

Contoh lintas layanan menargetkan pengalaman tingkat lanjut untuk membantu Anda mulai membangun aplikasi.

#### Contoh-contoh

• [Buat pelacak butir kerja Aurora Serverless](#page-5844-0)

# <span id="page-5844-0"></span>Buat pelacak butir kerja Aurora Serverless

Contoh-contoh kode berikut menunjukkan cara membuat aplikasi web yang melacak butir kerja dalam basis data Amazon Aurora Serverless dan menggunakan Amazon Simple Email Service (Amazon SES) untuk mengirim laporan.

#### .NET

#### AWS SDK for .NET

Menunjukkan cara menggunakan AWS SDK for .NET untuk membuat aplikasi web yang melacak butir kerja dalam basis data Amazon Aurora dan laporan email dengan menggunakan Amazon Simple Email Service (Amazon SES). Contoh ini menggunakan sisi depan yang dibangun dengan React.js untuk berinteraksi dengan sisi belakang RESTful .NET.

- Integrasikan aplikasi web React dengan layanan AWS.
- Cantumkan, tambahkan, perbarui, dan hapus butir di tabel Aurora.
- Kirim laporan email tentang butir kerja terfilter dengan menggunakan Amazon SES.
- Sebarkan dan kelola sumber daya contoh dengan skrip AWS CloudFormation yang disertakan.

Untuk kode sumber lengkap dan instruksi tentang cara mengatur dan menjalankan, lihat contoh lengkapnya di [GitHub](https://github.com/awsdocs/aws-doc-sdk-examples/tree/main/dotnetv3/cross-service/AuroraItemTracker).

Layanan yang digunakan dalam contoh ini

- Aurora
- Amazon RDS
- Layanan Data Amazon RDS
- Amazon SES

#### $C++$

SDK for C++

Menunjukkan cara membuat aplikasi web yang melacak dan melaporkan butir kerja yang tersimpan dalam basis data Amazon Aurora Serverless.

Untuk kode sumber lengkap dan instruksi tentang cara menyiapkan C++ REST API yang menanyakan data Amazon Aurora Tanpa Server dan untuk digunakan oleh aplikasi React, lihat contoh lengkapnya di. [GitHub](https://github.com/awsdocs/aws-doc-sdk-examples/tree/main/cpp/example_code/cross-service/serverless-aurora)

Layanan yang digunakan dalam contoh ini

- Aurora
- Amazon RDS
- Layanan Data Amazon RDS
- Amazon SES

#### Java

SDK for Java 2.x

Menunjukkan cara membuat aplikasi web yang melacak dan melaporkan butir kerja yang tersimpan dalam basis data Amazon RDS.

Untuk kode sumber lengkap dan petunjuk tentang cara menyiapkan Spring REST API yang menanyakan data Amazon Aurora Tanpa Server dan untuk digunakan oleh aplikasi React, lihat contoh lengkapnya di. [GitHub](https://github.com/awsdocs/aws-doc-sdk-examples/tree/main/javav2/usecases/Creating_Spring_RDS_Rest)

Untuk kode sumber lengkap dan instruksi tentang cara menyiapkan dan menjalankan contoh yang menggunakan JDBC API, lihat contoh lengkapnya di. [GitHub](https://github.com/awsdocs/aws-doc-sdk-examples/tree/main/javav2/usecases/Creating_rds_item_tracker)

Layanan yang digunakan dalam contoh ini

- Aurora
- Amazon RDS
- Layanan Data Amazon RDS
- Amazon SES

# **JavaScript**

SDK untuk JavaScript (v3)

Menunjukkan cara menggunakan AWS SDK for JavaScript (v3) untuk membuat aplikasi web yang melacak butir kerja dalam basis data Amazon Aurora dan laporan email dengan menggunakan Amazon Simple Email Service (Amazon SES). Contoh ini menggunakan sisi depan yang dibangun dengan React.js untuk berinteraksi dengan sisi belakang Express Node.js.

- Integrasikan aplikasi web React.js dengan Layanan AWS.
- Cantumkan, tambahkan, dan perbarui butir di tabel Aurora.
- Kirim laporan email tentang butir kerja terfilter dengan menggunakan Amazon SES.
- Sebarkan dan kelola sumber daya contoh dengan skrip AWS CloudFormation yang disertakan.

Untuk kode sumber lengkap dan instruksi tentang cara mengatur dan menjalankan, lihat contoh lengkapnya di [GitHub](https://github.com/awsdocs/aws-doc-sdk-examples/tree/main/javascriptv3/example_code/cross-services/aurora-serverless-app).

Layanan yang digunakan dalam contoh ini

- Aurora
- Amazon RDS
- Layanan Data Amazon RDS
- Amazon SES

# Kotlin

# SDK for Kotlin

Menunjukkan cara membuat aplikasi web yang melacak dan melaporkan butir kerja yang tersimpan dalam basis data Amazon RDS.

Untuk kode sumber lengkap dan petunjuk tentang cara menyiapkan Spring REST API yang menanyakan data Amazon Aurora Tanpa Server dan untuk digunakan oleh aplikasi React, lihat contoh lengkapnya di. [GitHub](https://github.com/awsdocs/aws-doc-sdk-examples/tree/main/kotlin/usecases/serverless_rds)

Layanan yang digunakan dalam contoh ini

- Aurora
- Amazon RDS
- Layanan Data Amazon RDS
- Amazon SES

#### PHP

SDK for PHP

Menunjukkan cara menggunakan AWS SDK for PHP untuk membuat aplikasi web yang melacak butir kerja dalam basis data Amazon RDS dan laporan email dengan menggunakan Amazon Simple Email Service (Amazon SES). Contoh ini menggunakan sisi depan yang dibangun dengan React.js untuk berinteraksi dengan sisi belakang RESTful PHP.

- Integrasikan aplikasi web React.js dengan layanan AWS.
- Cantumkan, tambahkan, perbarui, dan hapus butir di tabel Amazon RDS.
- Kirim laporan email tentang butir kerja terfilter dengan menggunakan Amazon SES.
- Sebarkan dan kelola sumber daya contoh dengan skrip AWS CloudFormation yang disertakan.

Untuk kode sumber lengkap dan instruksi tentang cara mengatur dan menjalankan, lihat contoh lengkapnya di [GitHub](https://github.com/awsdocs/aws-doc-sdk-examples/tree/main/php/cross_service/aurora_item_tracker).

Layanan yang digunakan dalam contoh ini

- Aurora
- Amazon RDS
- Layanan Data Amazon RDS
- Amazon SES

#### Python

SDK for Python (Boto3)

Menunjukkan cara menggunakan AWS SDK for Python (Boto3) untuk membuat layanan REST yang melacak butir kerja dalam basis data Amazon Aurora Serverless dan laporan email dengan menggunakan Amazon Simple Email Service (Amazon SES). Contoh ini menggunakan rangka kerja web Flask untuk menangani perutean HTTP dan terintegrasi dengan halaman web React untuk menyajikan aplikasi web yang berfungsi penuh.

- Bangun layanan REST Flask yang terintegrasi dengan Layanan AWS.
- Baca, tulis, dan perbarui butir kerja yang tersimpan dalam basis data Aurora Serverless.
- Buat rahasia AWS Secrets Manager yang berisi kredensi basis data dan gunakan untuk mengautentikasi panggilan ke basis data.
- Gunakan Amazon SES untuk mengirim laporan email tentang butir kerja.

Untuk kode sumber lengkap dan instruksi tentang cara mengatur dan menjalankan, lihat contoh lengkapnya di [GitHub](https://github.com/awsdocs/aws-doc-sdk-examples/tree/main/python/cross_service/aurora_item_tracker).

Layanan yang digunakan dalam contoh ini

- Aurora
- Amazon RDS
- Layanan Data Amazon RDS
- Amazon SES

# Contoh kode untuk Amazon RDS Data Service menggunakan AWS SDK

Contoh kode berikut menunjukkan cara menggunakan Amazon Relational Database Service Data Service dengan AWS perangkat pengembangan perangkat lunak (SDK).

Tindakan merupakan kutipan kode dari program yang lebih besar dan harus dijalankan dalam konteks. Meskipun tindakan menunjukkan cara memanggil setiap fungsi layanan, Anda dapat melihat tindakan dalam konteks pada skenario yang terkait dan contoh lintas layanan.

Contoh lintas layanan adalah contoh aplikasi yang bekerja di beberapa Layanan AWS.

#### Sumber daya lainnya

- [Panduan Pengguna Layanan Data Amazon RDS](https://docs.aws.amazon.com/AmazonRDS/latest/UserGuide/Welcome.html) Informasi lebih lanjut tentang Layanan Data Amazon RDS.
- [Referensi API Layanan Data Amazon RDS](https://docs.aws.amazon.com/rdsdataservice/latest/APIReference/Welcome.html) Detail tentang semua tindakan Layanan Data Amazon RDS yang tersedia.
- [AWSPusat Pengembang](https://aws.amazon.com/developer/code-examples/?awsf.sdk-code-examples-product=product%23rds) Contoh kode yang dapat Anda filter berdasarkan kategori atau pencarian teks lengkap.
- [AWSContoh SDK](https://github.com/awsdocs/aws-doc-sdk-examples) GitHub repo dengan kode lengkap dalam bahasa pilihan. Termasuk instruksi untuk mengatur dan menjalankan kode.

#### Contoh kode

- [Tindakan untuk Amazon RDS Data Service menggunakan AWS SDK](#page-5849-0)
	- [Jalankan pernyataan SQL menggunakan SDK AWS](#page-5849-1)
- [Contoh lintas layanan untuk Amazon RDS Data Service menggunakan SDK AWS](#page-5851-0)
	- [Buat pelacak butir kerja Aurora Serverless](#page-5852-0)

# <span id="page-5849-0"></span>Tindakan untuk Amazon RDS Data Service menggunakan AWS SDK

Contoh kode berikut menunjukkan cara menggunakan Amazon Relational Database Service Data Service AWS dengan SDK. Setiap contoh memanggil fungsi layanan individual.

Contoh-contoh

• [Jalankan pernyataan SQL menggunakan SDK AWS](#page-5849-1)

# <span id="page-5849-1"></span>Jalankan pernyataan SQL menggunakan SDK AWS

Contoh kode berikut menunjukkan bagaimana menjalankan pernyataan SQL.

CLI

AWS CLI

Contoh 1: Untuk mengeksekusi pernyataan SQL yang merupakan bagian dari transaksi

execute-statementContoh berikut menjalankan pernyataan SQL yang merupakan bagian dari transaksi.

```
aws rds-data execute-statement \ 
    --resource-arn "arn:aws:rds:us-west-2:123456789012:cluster:mydbcluster" \
     --database "mydb" \ 
     --secret-arn "arn:aws:secretsmanager:us-west-2:123456789012:secret:mysecret" 
\lambda --sql "update mytable set quantity=5 where id=201" \ 
     --transaction-id "ABC1234567890xyz"
```
Output:

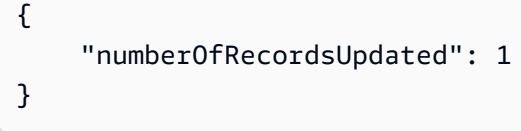

Contoh 2: Untuk mengeksekusi pernyataan SQL dengan parameter

execute-statementContoh berikut menjalankan pernyataan SQL dengan parameter.

```
aws rds-data execute-statement \ 
    --resource-arn "arn:aws:rds:us-east-1:123456789012:cluster:mydbcluster" \
     --database "mydb" \ 
     --secret-arn "arn:aws:secretsmanager:us-east-1:123456789012:secret:mysecret" 
\setminus --sql "insert into mytable values (:id, :val)" \ 
    --parameters "[{\"name\": \"id\", \"value\": {\"longValue\": 1}}, {\"name\":
 \"val\", \"value\": {\"stringValue\": \"value1\"}}]"
```
Output:

```
{ 
     "numberOfRecordsUpdated": 1
}
```
Untuk informasi selengkapnya, lihat [Menggunakan API Data untuk Aurora Tanpa Server di](https://docs.aws.amazon.com/AmazonRDS/latest/AuroraUserGuide/data-api.html)  [Panduan Pengguna](https://docs.aws.amazon.com/AmazonRDS/latest/AuroraUserGuide/data-api.html) Amazon RDS.

• Untuk detail API, lihat [ExecuteStatementd](https://awscli.amazonaws.com/v2/documentation/api/latest/reference/rds-data/execute-statement.html)i Referensi AWS CLI Perintah.

#### Rust

# SDK for Rust

# **a** Note

Ada lebih banyak tentang GitHub. Temukan contoh lengkapnya dan pelajari cara mengatur dan menjalankannya di [Repositori Contoh Kode AWS.](https://github.com/awsdocs/aws-doc-sdk-examples/tree/main/rustv1/examples/rdsdata#code-examples)

```
async fn query_cluster( 
     client: &Client, 
     cluster_arn: &str, 
     query: &str, 
     secret_arn: &str,
) -> Result<(), Error> { 
     let st = client 
          .execute_statement() 
          .resource_arn(cluster_arn) 
          .database("postgres") // Do not confuse this with db instance name 
          .sql(query) 
          .secret_arn(secret_arn); 
     let result = st.send().await?; 
     println!("{:?}", result); 
     println!(); 
    0k(())}
```
• Untuk detail API, lihat [ExecuteStatementr](https://docs.rs/releases/search?query=aws-sdk)eferensi AWS SDK for Rust API.

# <span id="page-5851-0"></span>Contoh lintas layanan untuk Amazon RDS Data Service menggunakan SDK AWS

Contoh kode berikut menunjukkan cara menggunakan Amazon Relational Database Service Data Service AWS dengan SDK. Setiap contoh berisi contoh aplikasi yang bekerja di beberapaLayanan AWS.

Contoh lintas layanan menargetkan pengalaman tingkat lanjut untuk membantu Anda mulai membangun aplikasi.

Contoh-contoh

• [Buat pelacak butir kerja Aurora Serverless](#page-5852-0)

<span id="page-5852-0"></span>Buat pelacak butir kerja Aurora Serverless

Contoh-contoh kode berikut menunjukkan cara membuat aplikasi web yang melacak butir kerja dalam basis data Amazon Aurora Serverless dan menggunakan Amazon Simple Email Service (Amazon SES) untuk mengirim laporan.

# .NET

AWS SDK for .NET

Menunjukkan cara menggunakan AWS SDK for .NET untuk membuat aplikasi web yang melacak butir kerja dalam basis data Amazon Aurora dan laporan email dengan menggunakan Amazon Simple Email Service (Amazon SES). Contoh ini menggunakan sisi depan yang dibangun dengan React.js untuk berinteraksi dengan sisi belakang RESTful .NET.

- Integrasikan aplikasi web React dengan layanan AWS.
- Cantumkan, tambahkan, perbarui, dan hapus butir di tabel Aurora.
- Kirim laporan email tentang butir kerja terfilter dengan menggunakan Amazon SES.
- Sebarkan dan kelola sumber daya contoh dengan skrip AWS CloudFormation yang disertakan.

Untuk kode sumber lengkap dan instruksi tentang cara mengatur dan menjalankan, lihat contoh lengkapnya di [GitHub](https://github.com/awsdocs/aws-doc-sdk-examples/tree/main/dotnetv3/cross-service/AuroraItemTracker).

Layanan yang digunakan dalam contoh ini

- Aurora
- Amazon RDS
- Layanan Data Amazon RDS
- Amazon SES

#### $C++$

#### SDK for C++

Menunjukkan cara membuat aplikasi web yang melacak dan melaporkan butir kerja yang tersimpan dalam basis data Amazon Aurora Serverless.

Untuk kode sumber lengkap dan instruksi tentang cara menyiapkan C++ REST API yang menanyakan data Amazon Aurora Tanpa Server dan untuk digunakan oleh aplikasi React, lihat contoh lengkapnya di. [GitHub](https://github.com/awsdocs/aws-doc-sdk-examples/tree/main/cpp/example_code/cross-service/serverless-aurora)

Layanan yang digunakan dalam contoh ini

- Aurora
- Amazon RDS
- Layanan Data Amazon RDS
- Amazon SES

#### Java

SDK for Java 2.x

Menunjukkan cara membuat aplikasi web yang melacak dan melaporkan butir kerja yang tersimpan dalam basis data Amazon RDS.

Untuk kode sumber lengkap dan petunjuk tentang cara menyiapkan Spring REST API yang menanyakan data Amazon Aurora Tanpa Server dan untuk digunakan oleh aplikasi React, lihat contoh lengkapnya di. [GitHub](https://github.com/awsdocs/aws-doc-sdk-examples/tree/main/javav2/usecases/Creating_Spring_RDS_Rest)

Untuk kode sumber lengkap dan instruksi tentang cara menyiapkan dan menjalankan contoh yang menggunakan JDBC API, lihat contoh lengkapnya di. [GitHub](https://github.com/awsdocs/aws-doc-sdk-examples/tree/main/javav2/usecases/Creating_rds_item_tracker)

Layanan yang digunakan dalam contoh ini

- Aurora
- Amazon RDS
- Layanan Data Amazon RDS
- Amazon SES

#### **JavaScript**

SDK untuk JavaScript (v3)

Menunjukkan cara menggunakan AWS SDK for JavaScript (v3) untuk membuat aplikasi web yang melacak butir kerja dalam basis data Amazon Aurora dan laporan email dengan menggunakan Amazon Simple Email Service (Amazon SES). Contoh ini menggunakan sisi depan yang dibangun dengan React.js untuk berinteraksi dengan sisi belakang Express Node.js.

- Integrasikan aplikasi web React.js dengan Layanan AWS.
- Cantumkan, tambahkan, dan perbarui butir di tabel Aurora.
- Kirim laporan email tentang butir kerja terfilter dengan menggunakan Amazon SES.
- Sebarkan dan kelola sumber daya contoh dengan skrip AWS CloudFormation yang disertakan.

Untuk kode sumber lengkap dan instruksi tentang cara mengatur dan menjalankan, lihat contoh lengkapnya di [GitHub](https://github.com/awsdocs/aws-doc-sdk-examples/tree/main/javascriptv3/example_code/cross-services/aurora-serverless-app).

Layanan yang digunakan dalam contoh ini

- Aurora
- Amazon RDS
- Layanan Data Amazon RDS
- Amazon SES

#### Kotlin

#### SDK for Kotlin

Menunjukkan cara membuat aplikasi web yang melacak dan melaporkan butir kerja yang tersimpan dalam basis data Amazon RDS.

Untuk kode sumber lengkap dan petunjuk tentang cara menyiapkan Spring REST API yang menanyakan data Amazon Aurora Tanpa Server dan untuk digunakan oleh aplikasi React, lihat contoh lengkapnya di. [GitHub](https://github.com/awsdocs/aws-doc-sdk-examples/tree/main/kotlin/usecases/serverless_rds)

Layanan yang digunakan dalam contoh ini

• Aurora

- Amazon RDS
- Layanan Data Amazon RDS
- Amazon SES

#### PHP

#### SDK for PHP

Menunjukkan cara menggunakan AWS SDK for PHP untuk membuat aplikasi web yang melacak butir kerja dalam basis data Amazon RDS dan laporan email dengan menggunakan Amazon Simple Email Service (Amazon SES). Contoh ini menggunakan sisi depan yang dibangun dengan React.js untuk berinteraksi dengan sisi belakang RESTful PHP.

- Integrasikan aplikasi web React.js dengan layanan AWS.
- Cantumkan, tambahkan, perbarui, dan hapus butir di tabel Amazon RDS.
- Kirim laporan email tentang butir kerja terfilter dengan menggunakan Amazon SES.
- Sebarkan dan kelola sumber daya contoh dengan skrip AWS CloudFormation yang disertakan.

Untuk kode sumber lengkap dan instruksi tentang cara mengatur dan menjalankan, lihat contoh lengkapnya di [GitHub](https://github.com/awsdocs/aws-doc-sdk-examples/tree/main/php/cross_service/aurora_item_tracker).

Layanan yang digunakan dalam contoh ini

- Aurora
- Amazon RDS
- Layanan Data Amazon RDS
- Amazon SES

# Python

# SDK for Python (Boto3)

Menunjukkan cara menggunakan AWS SDK for Python (Boto3) untuk membuat layanan REST yang melacak butir kerja dalam basis data Amazon Aurora Serverless dan laporan email dengan menggunakan Amazon Simple Email Service (Amazon SES). Contoh ini menggunakan rangka kerja web Flask untuk menangani perutean HTTP dan terintegrasi dengan halaman web React untuk menyajikan aplikasi web yang berfungsi penuh.

- Bangun layanan REST Flask yang terintegrasi dengan Layanan AWS.
- Baca, tulis, dan perbarui butir kerja yang tersimpan dalam basis data Aurora Serverless.
- Buat rahasia AWS Secrets Manager yang berisi kredensi basis data dan gunakan untuk mengautentikasi panggilan ke basis data.
- Gunakan Amazon SES untuk mengirim laporan email tentang butir kerja.

Untuk kode sumber lengkap dan instruksi tentang cara mengatur dan menjalankan, lihat contoh lengkapnya di [GitHub](https://github.com/awsdocs/aws-doc-sdk-examples/tree/main/python/cross_service/aurora_item_tracker).

Layanan yang digunakan dalam contoh ini

- Aurora
- Amazon RDS
- Layanan Data Amazon RDS
- Amazon SES

# Contoh kode untuk Amazon Redshift menggunakan SDK AWS

Contoh kode berikut menunjukkan cara menggunakan Amazon Redshift dengan kit pengembangan AWS perangkat lunak (SDK).

Tindakan merupakan kutipan kode dari program yang lebih besar dan harus dijalankan dalam konteks. Meskipun tindakan menunjukkan cara memanggil setiap fungsi layanan, Anda dapat melihat tindakan dalam konteks pada skenario yang terkait dan contoh lintas layanan.

Contoh lintas layanan adalah contoh aplikasi yang bekerja di beberapa Layanan AWS.

#### Sumber daya lainnya

- [Panduan Manajemen Amazon Redshift](https://docs.aws.amazon.com/redshift/latest/mgmt/welcome.html) Informasi lebih lanjut tentang Amazon Redshift.
- [Referensi API Amazon Redshift](https://docs.aws.amazon.com/redshift/latest/APIReference/Welcome.html) Detail tentang semua tindakan Amazon Redshift yang tersedia.
- [AWSPusat Pengembang](https://aws.amazon.com/developer/code-examples/?awsf.sdk-code-examples-product=product%23redshift) Contoh kode yang dapat Anda filter berdasarkan kategori atau pencarian teks lengkap.
- [AWSContoh SDK](https://github.com/awsdocs/aws-doc-sdk-examples) GitHub repo dengan kode lengkap dalam bahasa pilihan. Termasuk instruksi untuk mengatur dan menjalankan kode.

#### Contoh kode

- [Tindakan untuk Amazon Redshift menggunakan SDK AWS](#page-5857-0)
	- [Membuat klaster Amazon Redshift menggunakan SDK AWS](#page-5857-1)
	- [Menghapus klaster Amazon Redshift menggunakan SDK AWS](#page-5861-0)
	- [Menjelaskan klaster Amazon Redshift menggunakan SDK AWS](#page-5866-0)
	- [Memodifikasi klaster Amazon Redshift menggunakan SDK AWS](#page-5871-0)
- [Contoh lintas layanan untuk Amazon AWS Redshift menggunakan SDK](#page-5874-0)
	- [Buat pelacak item Amazon Redshift](#page-5875-0)

# <span id="page-5857-0"></span>Tindakan untuk Amazon Redshift menggunakan SDK AWS

Contoh kode berikut menunjukkan cara menggunakan Amazon Redshift dengan AWS SDK. Setiap contoh memanggil fungsi layanan individual.

Contoh-contoh

- [Membuat klaster Amazon Redshift menggunakan SDK AWS](#page-5857-1)
- [Menghapus klaster Amazon Redshift menggunakan SDK AWS](#page-5861-0)
- [Menjelaskan klaster Amazon Redshift menggunakan SDK AWS](#page-5866-0)
- [Memodifikasi klaster Amazon Redshift menggunakan SDK AWS](#page-5871-0)

# <span id="page-5857-1"></span>Membuat klaster Amazon Redshift menggunakan SDK AWS

Contoh kode berikut menunjukkan cara membuat cluster Amazon Redshift.

CLI

# AWS CLI

Buat Cluster dengan ParametersThis contoh Minimal membuat cluster dengan set minimal parameter. Secara default, output dalam format JSON.Command:

```
aws redshift create-cluster --node-type dw.hs1.xlarge --number-of-nodes 2 --
master-username adminuser --master-user-password TopSecret1 --cluster-identifier 
  mycluster
```
Hasil:

{

```
 "Cluster": { 
       "NodeType": "dw.hs1.xlarge", 
       "ClusterVersion": "1.0", 
       "PubliclyAccessible": "true", 
       "MasterUsername": "adminuser", 
       "ClusterParameterGroups": [ 
           { 
              "ParameterApplyStatus": "in-sync", 
              "ParameterGroupName": "default.redshift-1.0" 
           } ], 
       "ClusterSecurityGroups": [ 
           { 
              "Status": "active", 
              "ClusterSecurityGroupName": "default" 
           } ], 
       "AllowVersionUpgrade": true, 
       "VpcSecurityGroups": \[], 
       "PreferredMaintenanceWindow": "sat:03:30-sat:04:00", 
       "AutomatedSnapshotRetentionPeriod": 1, 
       "ClusterStatus": "creating", 
       "ClusterIdentifier": "mycluster", 
       "DBName": "dev", 
       "NumberOfNodes": 2, 
       "PendingModifiedValues": { 
           "MasterUserPassword": "\****" 
       } 
    }, 
    "ResponseMetadata": { 
       "RequestId": "7cf4bcfc-64dd-11e2-bea9-49e0ce183f07" 
    }
}
```
• Untuk detail API, lihat [CreateClusterd](https://awscli.amazonaws.com/v2/documentation/api/latest/reference/redshift/create-cluster.html)i Referensi AWS CLI Perintah.

#### Java

SDK for Java 2.x

#### **a**) Note

Ada lebih banyak tentang GitHub. Temukan contoh lengkapnya dan pelajari cara mengatur dan menjalankannya di [Repositori Contoh Kode AWS.](https://github.com/awsdocs/aws-doc-sdk-examples/tree/main/javav2/example_code/redshift#readme)

Buat cluster.

```
 public static void createCluster(RedshiftClient redshiftClient, String 
 clusterId, String masterUsername, 
            String masterUserPassword) { 
        try { 
            CreateClusterRequest clusterRequest = CreateClusterRequest.builder() 
                     .clusterIdentifier(clusterId) 
                     .masterUsername(masterUsername) // set the user name here 
                     .masterUserPassword(masterUserPassword) // set the user 
 password here 
                     .nodeType("dc2.large") 
                     .publiclyAccessible(true) 
                     .numberOfNodes(2) 
                    .build();
            CreateClusterResponse clusterResponse = 
 redshiftClient.createCluster(clusterRequest); 
            System.out.println("Created cluster " + 
 clusterResponse.cluster().clusterIdentifier()); 
        } catch (RedshiftException e) { 
            System.err.println(e.getMessage()); 
            System.exit(1); 
        } 
    }
```
• Untuk detail API, lihat [CreateClusterd](https://docs.aws.amazon.com/goto/SdkForJavaV2/redshift-2012-12-01/CreateCluster)i Referensi AWS SDK for Java 2.x API.

**JavaScript** 

SDK untuk JavaScript (v3)

#### **a** Note

Ada lebih banyak tentang GitHub. Temukan contoh lengkapnya dan pelajari cara mengatur dan menjalankannya di [Repositori Contoh Kode AWS.](https://github.com/awsdocs/aws-doc-sdk-examples/tree/main/javascriptv3/example_code/redshift#code-examples)

Buat klien.

```
const { RedshiftClient } = require("@aws-sdk/client-redshift");
// Set the AWS Region.
const REGION = "REGION";
//Set the Redshift Service Object
const redshiftClient = new RedshiftClient({ region: REGION });
export { redshiftClient };
```
Buat cluster.

```
// Import required AWS SDK clients and commands for Node.js
import { CreateClusterCommand } from "@aws-sdk/client-redshift";
import { redshiftClient } from "./libs/redshiftClient.js";
const params = { 
   ClusterIdentifier: "CLUSTER_NAME", // Required 
   NodeType: "NODE_TYPE", //Required 
   MasterUsername: "MASTER_USER_NAME", // Required - must be lowercase 
   MasterUserPassword: "MASTER_USER_PASSWORD", // Required - must contain at least 
  one uppercase letter, and one number 
   ClusterType: "CLUSTER_TYPE", // Required 
   IAMRoleARN: "IAM_ROLE_ARN", // Optional - the ARN of an IAM role with 
  permissions your cluster needs to access other AWS services on your behalf, such 
  as Amazon S3. 
   ClusterSubnetGroupName: "CLUSTER_SUBNET_GROUPNAME", //Optional - the name of a 
 cluster subnet group to be associated with this cluster. Defaults to 'default'
  if not specified. 
   DBName: "DATABASE_NAME", // Optional - defaults to 'dev' if not specified 
   Port: "PORT_NUMBER", // Optional - defaults to '5439' if not specified
};
const run = async () => {
   try { 
     const data = await redshiftClient.send(new CreateClusterCommand(params)); 
     console.log( 
       "Cluster " + data.Cluster.ClusterIdentifier + " successfully created", 
     ); 
     return data; // For unit tests. 
   } catch (err) { 
     console.log("Error", err); 
   }
};
run();
```
• Untuk detail API, lihat [CreateClusterd](https://docs.aws.amazon.com/AWSJavaScriptSDK/v3/latest/client/redshift/command/CreateClusterCommand)i Referensi AWS SDK for JavaScript API.

#### Kotlin

SDK for Kotlin

# **a** Note

Ada lebih banyak tentang GitHub. Temukan contoh lengkapnya dan pelajari cara mengatur dan menjalankannya di [Repositori Contoh Kode AWS.](https://github.com/awsdocs/aws-doc-sdk-examples/tree/main/kotlin/services/redshift#code-examples)

Buat cluster.

```
suspend fun createCluster(clusterId: String?, masterUsernameVal: String?, 
  masterUserPasswordVal: String?) { 
     val clusterRequest = CreateClusterRequest { 
         clusterIdentifier = clusterId 
         masterUsername = masterUsernameVal 
         masterUserPassword = masterUserPasswordVal 
         nodeType = "ds2.xlarge" 
         publiclyAccessible = true 
         numberOfNodes = 2 
     } 
     RedshiftClient { region = "us-east-1" }.use { redshiftClient -> 
         val clusterResponse = redshiftClient.createCluster(clusterRequest) 
         println("Created cluster ${clusterResponse.cluster?.clusterIdentifier}") 
     }
}
```
• Untuk detail API, lihat [CreateClusterd](https://github.com/awslabs/aws-sdk-kotlin#generating-api-documentation)i AWSSDK untuk referensi API Kotlin.

# <span id="page-5861-0"></span>Menghapus klaster Amazon Redshift menggunakan SDK AWS

Contoh kode berikut menunjukkan cara menghapus cluster Amazon Redshift.

#### CLI

#### AWS CLI

Hapus Cluster tanpa SnapshotThis contoh Final Cluster menghapus cluster, memaksa penghapusan data sehingga tidak ada snapshot cluster akhir yang dibuat.Command:

```
aws redshift delete-cluster --cluster-identifier mycluster --skip-final-cluster-
snapshot
```
Menghapus Cluster, Mengizinkan SnapshotThis contoh Final Cluster menghapus klaster, tetapi menentukan snapshot.Command cluster akhir:

```
aws redshift delete-cluster --cluster-identifier mycluster --final-cluster-
snapshot-identifier myfinalsnapshot
```
• Untuk detail API, lihat [DeleteClusterd](https://awscli.amazonaws.com/v2/documentation/api/latest/reference/redshift/delete-cluster.html)i Referensi AWS CLI Perintah.

#### Java

SDK for Java 2.x

```
a Note
```
Ada lebih banyak tentang GitHub. Temukan contoh lengkapnya dan pelajari cara mengatur dan menjalankannya di [Repositori Contoh Kode AWS.](https://github.com/awsdocs/aws-doc-sdk-examples/tree/main/javav2/example_code/redshift#readme)

Hapus klaster .

```
import software.amazon.awssdk.regions.Region;
import software.amazon.awssdk.services.redshift.RedshiftClient;
import software.amazon.awssdk.services.redshift.model.DeleteClusterRequest;
import software.amazon.awssdk.services.redshift.model.DeleteClusterResponse;
import software.amazon.awssdk.services.redshift.model.RedshiftException;
/** 
  * Before running this Java V2 code example, set up your development 
  * environment, including your credentials. 
 * 
  * For more information, see the following documentation topic:
```
\*

```
 * https://docs.aws.amazon.com/sdk-for-java/latest/developer-guide/get-
started.html 
  */
public class DeleteCluster { 
     public static void main(String[] args) { 
         final String usage = """ 
                  Usage: 
                      <clusterId>\s 
                  Where: 
                      clusterId - The id of the cluster to delete.\s 
                 """
        if (args.length != 1) {
              System.out.println(usage); 
              System.exit(1); 
         } 
         String clusterId = args[0]; 
         Region region = Region.US_WEST_2; 
         RedshiftClient redshiftClient = RedshiftClient.builder() 
                  .region(region) 
                  .build(); 
         deleteRedshiftCluster(redshiftClient, clusterId); 
         redshiftClient.close(); 
     } 
     public static void deleteRedshiftCluster(RedshiftClient redshiftClient, 
  String clusterId) { 
         try { 
             DeleteClusterRequest deleteClusterRequest = 
  DeleteClusterRequest.builder() 
                      .clusterIdentifier(clusterId) 
                      .skipFinalClusterSnapshot(true) 
                      .build(); 
              DeleteClusterResponse response = 
  redshiftClient.deleteCluster(deleteClusterRequest); 
              System.out.println("The status is " + 
  response.cluster().clusterStatus());
```

```
 } catch (RedshiftException e) { 
              System.err.println(e.getMessage()); 
              System.exit(1); 
          } 
     }
}
```
• Untuk detail API, lihat [DeleteClusterd](https://docs.aws.amazon.com/goto/SdkForJavaV2/redshift-2012-12-01/DeleteCluster)i Referensi AWS SDK for Java 2.x API.

#### JavaScript

SDK untuk JavaScript (v3)

#### **a** Note

Ada lebih banyak tentang GitHub. Temukan contoh lengkapnya dan pelajari cara mengatur dan menjalankannya di [Repositori Contoh Kode AWS.](https://github.com/awsdocs/aws-doc-sdk-examples/tree/main/javascriptv3/example_code/redshift#code-examples)

Buat klien.

```
const { RedshiftClient } = require("@aws-sdk/client-redshift");
// Set the AWS Region.
const REGION = "REGION";
//Set the Redshift Service Object
const redshiftClient = new RedshiftClient({ region: REGION });
export { redshiftClient };
```
Buat cluster.

```
// Import required AWS SDK clients and commands for Node.js
import { DeleteClusterCommand } from "@aws-sdk/client-redshift";
import { redshiftClient } from "./libs/redshiftClient.js";
const params = { 
  ClusterIdentifier: "CLUSTER_NAME", 
   SkipFinalClusterSnapshot: false, 
   FinalClusterSnapshotIdentifier: "CLUSTER_SNAPSHOT_ID",
```
};

```
const run = async () => {
   try { 
     const data = await redshiftClient.send(new DeleteClusterCommand(params)); 
     console.log("Success, cluster deleted. ", data); 
     return data; // For unit tests. 
   } catch (err) { 
     console.log("Error", err); 
   }
};
run();
```
• Untuk detail API, lihat [DeleteClusterd](https://docs.aws.amazon.com/AWSJavaScriptSDK/v3/latest/client/redshift/command/DeleteClusterCommand)i Referensi AWS SDK for JavaScript API.

#### Kotlin

# SDK for Kotlin

#### **a** Note

Ada lebih banyak tentang GitHub. Temukan contoh lengkapnya dan pelajari cara mengatur dan menjalankannya di [Repositori Contoh Kode AWS.](https://github.com/awsdocs/aws-doc-sdk-examples/tree/main/kotlin/services/redshift#code-examples)

#### Hapus klaster .

```
suspend fun deleteRedshiftCluster(clusterId: String?) { 
     val request = DeleteClusterRequest { 
         clusterIdentifier = clusterId 
         skipFinalClusterSnapshot = true 
     } 
     RedshiftClient { region = "us-west-2" }.use { redshiftClient -> 
         val response = redshiftClient.deleteCluster(request) 
         println("The status is ${response.cluster?.clusterStatus}") 
     }
}
```
• Untuk detail API, lihat [DeleteClusterd](https://github.com/awslabs/aws-sdk-kotlin#generating-api-documentation)i AWSSDK untuk referensi API Kotlin.

# <span id="page-5866-0"></span>Menjelaskan klaster Amazon Redshift menggunakan SDK AWS

Contoh kode berikut menunjukkan cara mendeskripsikan cluster Amazon Redshift Anda.

#### CLI

#### AWS CLI

Dapatkan Deskripsi Semua ClustersThis contoh mengembalikan deskripsi semua cluster untuk akun. Secara default, output dalam format JSON.Command:

```
aws redshift describe-clusters
```
#### Hasil:

```
{ 
    "Clusters": [ 
    { 
       "NodeType": "dw.hs1.xlarge", 
       "Endpoint": { 
          "Port": 5439, 
          "Address": "mycluster.coqoarplqhsn.us-east-1.redshift.amazonaws.com" 
       }, 
       "ClusterVersion": "1.0", 
       "PubliclyAccessible": "true", 
       "MasterUsername": "adminuser", 
       "ClusterParameterGroups": [ 
          { 
              "ParameterApplyStatus": "in-sync", 
              "ParameterGroupName": "default.redshift-1.0" 
          } ], 
       "ClusterSecurityGroups": [ 
          { 
              "Status": "active", 
              "ClusterSecurityGroupName": "default" 
          } ], 
       "AllowVersionUpgrade": true, 
       "VpcSecurityGroups": \[], 
       "AvailabilityZone": "us-east-1a", 
       "ClusterCreateTime": "2013-01-22T21:59:29.559Z",
```
}

```
 "PreferredMaintenanceWindow": "sat:03:30-sat:04:00", 
    "AutomatedSnapshotRetentionPeriod": 1, 
    "ClusterStatus": "available", 
    "ClusterIdentifier": "mycluster", 
    "DBName": "dev", 
    "NumberOfNodes": 2, 
    "PendingModifiedValues": {} 
 } ], 
 "ResponseMetadata": { 
    "RequestId": "65b71cac-64df-11e2-8f5b-e90bd6c77476" 
 }
```
Anda juga dapat memperoleh informasi yang sama dalam format teks menggunakan - output text option.Command:

```
--output textOption.command:
```
Option.command:

aws redshift describe-clusters --output text

Hasil:

```
dw.hs1.xlarge 1.0 true adminuser True us-east-1a 
 2013-01-22T21:59:29.559Z sat:03:30-sat:04:00 1 available 
 mycluster dev 2
ENDPOINT 5439 mycluster.coqoarplqhsn.us-east-1.redshift.amazonaws.com
in-sync default.redshift-1.0
active default
PENDINGMODIFIEDVALUES
RESPONSEMETADATA 934281a8-64df-11e2-b07c-f7fbdd006c67
```
• Untuk detail API, lihat [DescribeClusters](https://awscli.amazonaws.com/v2/documentation/api/latest/reference/redshift/describe-clusters.html)di Referensi AWS CLI Perintah.
#### Java

SDK for Java 2.x

### **a** Note

Ada lebih banyak tentang GitHub. Temukan contoh lengkapnya dan pelajari cara mengatur dan menjalankannya di [Repositori Contoh Kode AWS.](https://github.com/awsdocs/aws-doc-sdk-examples/tree/main/javav2/example_code/redshift#readme)

Jelaskan cluster.

```
import software.amazon.awssdk.regions.Region;
import software.amazon.awssdk.services.redshift.RedshiftClient;
import software.amazon.awssdk.services.redshift.model.Cluster;
import software.amazon.awssdk.services.redshift.model.DescribeClustersResponse;
import software.amazon.awssdk.services.redshift.model.RedshiftException;
import java.util.List;
/** 
  * Before running this Java V2 code example, set up your development 
  * environment, including your credentials. 
 * 
  * For more information, see the following documentation topic: 
 * 
  * https://docs.aws.amazon.com/sdk-for-java/latest/developer-guide/get-
started.html 
  */
public class DescribeClusters { 
     public static void main(String[] args) { 
         Region region = Region.US_WEST_2; 
         RedshiftClient redshiftClient = RedshiftClient.builder() 
                  .region(region) 
                  .build(); 
         describeRedshiftClusters(redshiftClient); 
         redshiftClient.close(); 
     } 
     public static void describeRedshiftClusters(RedshiftClient redshiftClient) { 
         try {
```

```
 DescribeClustersResponse clusterResponse = 
  redshiftClient.describeClusters(); 
             List<Cluster> clusterList = clusterResponse.clusters(); 
             for (Cluster cluster : clusterList) { 
                  System.out.println("Cluster database name is: " + 
  cluster.dbName()); 
                 System.out.println("Cluster status is: " + 
  cluster.clusterStatus()); 
 } 
         } catch (RedshiftException e) { 
             System.err.println(e.getMessage()); 
             System.exit(1); 
         } 
     }
}
```
• Untuk detail API, lihat [DescribeClusters](https://docs.aws.amazon.com/goto/SdkForJavaV2/redshift-2012-12-01/DescribeClusters)di Referensi AWS SDK for Java 2.x API.

## **JavaScript**

SDK untuk JavaScript (v3)

## **a** Note

Ada lebih banyak tentang GitHub. Temukan contoh lengkapnya dan pelajari cara mengatur dan menjalankannya di [Repositori Contoh Kode AWS.](https://github.com/awsdocs/aws-doc-sdk-examples/tree/main/javascriptv3/example_code/redshift#code-examples)

Buat klien.

```
const { RedshiftClient } = require("@aws-sdk/client-redshift");
// Set the AWS Region.
const REGION = "REGION";
//Set the Redshift Service Object
const redshiftClient = new RedshiftClient({ region: REGION });
export { redshiftClient };
```
Jelaskan cluster Anda.

```
// Import required AWS SDK clients and commands for Node.js
import { DescribeClustersCommand } from "@aws-sdk/client-redshift";
import { redshiftClient } from "./libs/redshiftClient.js";
const params = { 
  ClusterIdentifier: "CLUSTER_NAME",
};
const run = async () => {
  try { 
     const data = await redshiftClient.send(new DescribeClustersCommand(params)); 
     console.log("Success", data); 
     return data; // For unit tests. 
  } catch (err) { 
     console.log("Error", err); 
   }
};
run();
```
• Untuk detail API, lihat [DescribeClusters](https://docs.aws.amazon.com/AWSJavaScriptSDK/v3/latest/client/redshift/command/DescribeClustersCommand)di Referensi AWS SDK for JavaScript API.

## Kotlin

#### SDK for Kotlin

#### **a** Note

Ada lebih banyak tentang GitHub. Temukan contoh lengkapnya dan pelajari cara mengatur dan menjalankannya di [Repositori Contoh Kode AWS.](https://github.com/awsdocs/aws-doc-sdk-examples/tree/main/kotlin/services/redshift#code-examples)

Jelaskan cluster.

```
suspend fun describeRedshiftClusters() { 
     RedshiftClient { region = "us-west-2" }.use { redshiftClient -> 
         val clusterResponse = 
 redshiftClient.describeClusters(DescribeClustersRequest {}) 
         val clusterList = clusterResponse.clusters
```

```
 if (clusterList != null) { 
             for (cluster in clusterList) { 
                 println("Cluster database name is ${cluster.dbName}") 
                 println("Cluster status is ${cluster.clusterStatus}") 
 } 
         } 
     }
}
```
• Untuk detail API, lihat [DescribeClusters](https://github.com/awslabs/aws-sdk-kotlin#generating-api-documentation)di AWSSDK untuk referensi API Kotlin.

## Memodifikasi klaster Amazon Redshift menggunakan SDK AWS

Contoh kode berikut menunjukkan cara memodifikasi cluster Amazon Redshift.

CLI

AWS CLI

Mengaitkan Grup Keamanan dengan ClusterThis contoh menunjukkan cara mengaitkan grup keamanan klaster dengan Cluster.command yang ditentukan:

```
aws redshift modify-cluster --cluster-identifier mycluster --cluster-security-
groups mysecuritygroup
```
Ubah Jendela Pemeliharaan untuk ClusterThis menunjukkan cara mengubah jendela pemeliharaan pilihan mingguan untuk cluster menjadi jendela minimum empat jam mulai hari Minggu pukul 11:15, dan berakhir Senin pukul 3:15 pagi. Perintah:

```
aws redshift modify-cluster --cluster-identifier mycluster --preferred-
maintenance-window Sun:23:15-Mon:03:15
```
Ubah Kata Sandi Utama untuk ClusterThis contoh menunjukkan cara mengubah kata sandi master untuk cluster.Command:

```
aws redshift modify-cluster --cluster-identifier mycluster --master-user-password 
 A1b2c3d4
```
• Untuk detail API, lihat [ModifyCluster](https://awscli.amazonaws.com/v2/documentation/api/latest/reference/redshift/modify-cluster.html)di Referensi AWS CLI Perintah.

#### Java

SDK for Java 2.x

## **a** Note

Ada lebih banyak tentang GitHub. Temukan contoh lengkapnya dan pelajari cara mengatur dan menjalankannya di [Repositori Contoh Kode AWS.](https://github.com/awsdocs/aws-doc-sdk-examples/tree/main/javav2/example_code/redshift#readme)

Memodifikasi cluster.

```
 public static void modifyCluster(RedshiftClient redshiftClient, String 
 clusterId) { 
        try { 
            ModifyClusterRequest modifyClusterRequest = 
 ModifyClusterRequest.builder() 
                     .clusterIdentifier(clusterId) 
                     .preferredMaintenanceWindow("wed:07:30-wed:08:00") 
                     .build(); 
            ModifyClusterResponse clusterResponse = 
 redshiftClient.modifyCluster(modifyClusterRequest); 
            System.out.println("The modified cluster was successfully modified 
 and has " 
                     + clusterResponse.cluster().preferredMaintenanceWindow() + " 
 as the maintenance window"); 
        } catch (RedshiftException e) { 
            System.err.println(e.getMessage()); 
            System.exit(1); 
        } 
    }
```
• Untuk detail API, lihat [ModifyCluster](https://docs.aws.amazon.com/goto/SdkForJavaV2/redshift-2012-12-01/ModifyCluster)di Referensi AWS SDK for Java 2.x API.

#### **JavaScript**

## SDK untuk JavaScript (v3)

## a Note

Ada lebih banyak tentang GitHub. Temukan contoh lengkapnya dan pelajari cara mengatur dan menjalankannya di [Repositori Contoh Kode AWS.](https://github.com/awsdocs/aws-doc-sdk-examples/tree/main/javascriptv3/example_code/redshift#code-examples)

Buat klien.

```
const { RedshiftClient } = require("@aws-sdk/client-redshift");
// Set the AWS Region.
const REGION = "REGION";
//Set the Redshift Service Object
const redshiftClient = new RedshiftClient({ region: REGION });
export { redshiftClient };
```
Memodifikasi cluster.

```
// Import required AWS SDK clients and commands for Node.js
import { ModifyClusterCommand } from "@aws-sdk/client-redshift";
import { redshiftClient } from "./libs/redshiftClient.js";
// Set the parameters
const params = \{ ClusterIdentifier: "CLUSTER_NAME", 
   MasterUserPassword: "NEW_MASTER_USER_PASSWORD",
};
const run = async () => {
   try { 
     const data = await redshiftClient.send(new ModifyClusterCommand(params)); 
     console.log("Success was modified.", data); 
     return data; // For unit tests. 
   } catch (err) { 
     console.log("Error", err); 
   }
};
run();
```
• Untuk detail API, lihat [ModifyCluster](https://docs.aws.amazon.com/AWSJavaScriptSDK/v3/latest/client/redshift/command/ModifyClusterCommand)di Referensi AWS SDK for JavaScript API.

#### Kotlin

SDK for Kotlin

## **a** Note

Ada lebih banyak tentang GitHub. Temukan contoh lengkapnya dan pelajari cara mengatur dan menjalankannya di [Repositori Contoh Kode AWS.](https://github.com/awsdocs/aws-doc-sdk-examples/tree/main/kotlin/services/redshift#code-examples)

## Memodifikasi cluster.

```
suspend fun modifyCluster(clusterId: String?) { 
     val modifyClusterRequest = ModifyClusterRequest { 
         clusterIdentifier = clusterId 
         preferredMaintenanceWindow = "wed:07:30-wed:08:00" 
     } 
     RedshiftClient { region = "us-west-2" }.use { redshiftClient -> 
         val clusterResponse = redshiftClient.modifyCluster(modifyClusterRequest) 
         println("The modified cluster was successfully modified and has 
  ${clusterResponse.cluster?.preferredMaintenanceWindow} as the maintenance 
  window") 
     }
}
```
• Untuk detail API, lihat [ModifyCluster](https://github.com/awslabs/aws-sdk-kotlin#generating-api-documentation)di AWSSDK untuk referensi API Kotlin.

## Contoh lintas layanan untuk Amazon AWS Redshift menggunakan SDK

Contoh kode berikut menunjukkan cara menggunakan Amazon Redshift dengan AWS SDK. Setiap contoh berisi contoh aplikasi yang bekerja di beberapaLayanan AWS.

Contoh lintas layanan menargetkan pengalaman tingkat lanjut untuk membantu Anda mulai membangun aplikasi.

#### Contoh-contoh

• [Buat pelacak item Amazon Redshift](#page-5875-0)

## <span id="page-5875-0"></span>Buat pelacak item Amazon Redshift

Contoh kode berikut menunjukkan cara membuat aplikasi web yang melacak dan melaporkan item pekerjaan menggunakan database Amazon Redshift.

Java

SDK for Java 2.x

Menunjukkan cara membuat aplikasi web yang melacak dan melaporkan item pekerjaan yang disimpan dalam database Amazon Redshift.

Untuk kode sumber lengkap dan petunjuk tentang cara menyiapkan Spring REST API yang menanyakan data Amazon Redshift dan untuk digunakan oleh aplikasi React, lihat contoh lengkapnya di. [GitHub](https://github.com/awsdocs/aws-doc-sdk-examples/tree/main/javav2/usecases/CreatingSpringRedshiftRest)

Layanan yang digunakan dalam contoh ini

- Amazon Redshift
- Amazon SES

#### Kotlin

#### SDK for Kotlin

Menunjukkan cara membuat aplikasi web yang melacak dan melaporkan item pekerjaan yang disimpan dalam database Amazon Redshift.

Untuk kode sumber lengkap dan petunjuk tentang cara menyiapkan Spring REST API yang menanyakan data Amazon Redshift dan untuk digunakan oleh aplikasi React, lihat contoh lengkapnya di. [GitHub](https://github.com/awsdocs/aws-doc-sdk-examples/tree/main/kotlin/usecases/creating_redshift_application)

Layanan yang digunakan dalam contoh ini

- Amazon Redshift
- Amazon SES

# Contoh kode untuk Amazon AWS Rekognition menggunakan SDK

Contoh kode berikut menunjukkan cara menggunakan Amazon Rekognition dengan software development kit (AWSSDK).

Tindakan merupakan kutipan kode dari program yang lebih besar dan harus dijalankan dalam konteks. Meskipun tindakan menunjukkan cara memanggil setiap fungsi layanan, Anda dapat melihat tindakan dalam konteks pada skenario yang terkait dan contoh lintas layanan.

Skenario adalah contoh kode yang menunjukkan cara untuk menyelesaikan tugas tertentu dengan memanggil beberapa fungsi dalam layanan yang sama.

Contoh lintas layanan adalah contoh aplikasi yang bekerja di beberapa Layanan AWS.

## Sumber daya lainnya

- Panduan [Pengembang Amazon Rekognition](https://docs.aws.amazon.com/rekognition/latest/dg/what-is.html) Informasi lebih lanjut tentang Amazon Rekognition.
- Referensi [API Rekognition Amazon](https://docs.aws.amazon.com/rekognition/latest/APIReference/Welcome.html) Detail tentang semua tindakan Amazon Rekognition yang tersedia.
- [AWSPusat Pengembang](https://aws.amazon.com/developer/code-examples/?awsf.sdk-code-examples-product=product%23rekognition) Contoh kode yang dapat Anda filter berdasarkan kategori atau pencarian teks lengkap.
- [AWSContoh SDK](https://github.com/awsdocs/aws-doc-sdk-examples) GitHub repo dengan kode lengkap dalam bahasa pilihan. Termasuk instruksi untuk mengatur dan menjalankan kode.

## Contoh kode

- [Tindakan untuk Amazon AWS Rekognition menggunakan SDK](#page-5877-0)
	- [Bandingkan wajah dalam gambar dengan gambar referensi dengan Amazon Rekognition](#page-5878-0)  [menggunakan SDK AWS](#page-5878-0)
	- [Membuat koleksi Amazon Rekognition menggunakan SDK AWS](#page-5889-0)
	- [Menghapus koleksi Amazon Rekognition menggunakan SDK AWS](#page-5894-0)
	- [Menghapus wajah dari koleksi Amazon Rekognition menggunakan SDK AWS](#page-5900-0)
	- [Menjelaskan koleksi Amazon Rekognition menggunakan SDK AWS](#page-5906-0)
	- [Mendeteksi wajah dalam gambar dengan Amazon Rekognition menggunakan SDK AWS](#page-5913-0)
	- [Mendeteksi label dalam gambar dengan Amazon Rekognition menggunakan SDK AWS](#page-5929-0)
	- [Mendeteksi label moderasi dalam gambar dengan Amazon AWS Rekognition menggunakan](#page-5950-0) [SDK](#page-5950-0)
- [Mendeteksi teks dalam gambar dengan Amazon Rekognition menggunakan SDK AWS](#page-5957-0)
- [Dapatkan informasi tentang selebriti dengan Amazon Rekognition menggunakan SDK AWS](#page-5967-0)
- [Index face ke koleksi Amazon Rekognition menggunakan SDK AWS](#page-5969-0)
- [Daftar koleksi Amazon Rekognition menggunakan SDK AWS](#page-5982-0)
- [Daftar wajah dalam koleksi Rekognition Amazon menggunakan SDK AWS](#page-5988-0)
- [Mengenali selebriti dalam gambar dengan Amazon Rekognition menggunakan SDK AWS](#page-5998-0)
- [Mencari wajah dalam koleksi Rekognition Amazon menggunakan SDK AWS](#page-6011-0)
- [Cari wajah dalam koleksi Rekognition Amazon dibandingkan dengan gambar referensi](#page-6021-0)  [menggunakan SDK AWS](#page-6021-0)
- [Skenario untuk Amazon AWS Rekognition menggunakan SDK](#page-6031-0)
	- [Buat koleksi Amazon Rekognition dan temukan wajah di dalamnya menggunakan SDK AWS](#page-6031-1)
	- [Mendeteksi dan menampilkan elemen dalam gambar dengan Amazon Rekognition](#page-6043-0) [menggunakan SDK AWS](#page-6043-0)
	- [Mendeteksi informasi dalam video menggunakan Amazon Rekognition dan SDK AWS](#page-6059-0)
- [Contoh lintas layanan untuk Amazon Rekognition menggunakan SDK AWS](#page-6099-0)
	- [Membuat aplikasi manajemen aset foto yang memungkinkan pengguna mengelola foto](#page-6099-1) [menggunakan label](#page-6099-1)
	- [Mendeteksi APD dalam gambar dengan Amazon Rekognition menggunakan SDK AWS](#page-6103-0)
	- [Mendeteksi wajah dalam gambar menggunakan SDK AWS](#page-6105-0)
	- [Mendeteksi objek dalam gambar dengan Amazon Rekognition menggunakan SDK AWS](#page-6105-1)
	- [Mendeteksi orang dan objek dalam video dengan Amazon Rekognition menggunakan SDK AWS](#page-6109-0)
	- [Menyimpan EXIF dan informasi gambar lainnya menggunakan SDK AWS](#page-6110-0)

## <span id="page-5877-0"></span>Tindakan untuk Amazon AWS Rekognition menggunakan SDK

Contoh kode berikut menunjukkan cara menggunakan Amazon AWS Rekognition dengan SDK. Setiap contoh memanggil fungsi layanan individual.

Contoh-contoh tindakan adalah kutipan kode dari program yang lebih besar dan harus dijalankan di dalam konteks. Anda dapat melihat tindakan dalam konteks di[Skenario untuk Amazon AWS](#page-6031-0)  [Rekognition menggunakan SDK.](#page-6031-0)

- [Bandingkan wajah dalam gambar dengan gambar referensi dengan Amazon Rekognition](#page-5878-0)  [menggunakan SDK AWS](#page-5878-0)
- [Membuat koleksi Amazon Rekognition menggunakan SDK AWS](#page-5889-0)
- [Menghapus koleksi Amazon Rekognition menggunakan SDK AWS](#page-5894-0)
- [Menghapus wajah dari koleksi Amazon Rekognition menggunakan SDK AWS](#page-5900-0)
- [Menjelaskan koleksi Amazon Rekognition menggunakan SDK AWS](#page-5906-0)
- [Mendeteksi wajah dalam gambar dengan Amazon Rekognition menggunakan SDK AWS](#page-5913-0)
- [Mendeteksi label dalam gambar dengan Amazon Rekognition menggunakan SDK AWS](#page-5929-0)
- [Mendeteksi label moderasi dalam gambar dengan Amazon AWS Rekognition menggunakan SDK](#page-5950-0)
- [Mendeteksi teks dalam gambar dengan Amazon Rekognition menggunakan SDK AWS](#page-5957-0)
- [Dapatkan informasi tentang selebriti dengan Amazon Rekognition menggunakan SDK AWS](#page-5967-0)
- [Index face ke koleksi Amazon Rekognition menggunakan SDK AWS](#page-5969-0)
- [Daftar koleksi Amazon Rekognition menggunakan SDK AWS](#page-5982-0)
- [Daftar wajah dalam koleksi Rekognition Amazon menggunakan SDK AWS](#page-5988-0)
- [Mengenali selebriti dalam gambar dengan Amazon Rekognition menggunakan SDK AWS](#page-5998-0)
- [Mencari wajah dalam koleksi Rekognition Amazon menggunakan SDK AWS](#page-6011-0)
- [Cari wajah dalam koleksi Rekognition Amazon dibandingkan dengan gambar referensi](#page-6021-0)  [menggunakan SDK AWS](#page-6021-0)

<span id="page-5878-0"></span>Bandingkan wajah dalam gambar dengan gambar referensi dengan Amazon Rekognition menggunakan SDK AWS

Contoh kode berikut menunjukkan cara membandingkan wajah dalam gambar dengan gambar referensi dengan Amazon Rekognition.

Untuk informasi selengkapnya, lihat [Membandingkan wajah dalam gambar](https://docs.aws.amazon.com/rekognition/latest/dg/faces-comparefaces.html).

## .NET

## AWS SDK for .NET

## **a**) Note

```
 using System; 
     using System.IO; 
     using System.Threading.Tasks; 
     using Amazon.Rekognition; 
     using Amazon.Rekognition.Model; 
    /// <summary> 
    /// Uses the Amazon Rekognition Service to compare faces in two images. 
     /// </summary> 
     public class CompareFaces 
    \{ public static async Task Main() 
         { 
             float similarityThreshold = 70F; 
             string sourceImage = "source.jpg"; 
             string targetImage = "target.jpg"; 
             var rekognitionClient = new AmazonRekognitionClient(); 
             Amazon.Rekognition.Model.Image imageSource = new 
 Amazon.Rekognition.Model.Image(); 
             try 
\{\hspace{.1cm} \} using FileStream fs = new FileStream(sourceImage, FileMode.Open, 
 FileAccess.Read); 
                 byte[] data = new byte[fs.Length];
                  fs.Read(data, 0, (int)fs.Length); 
                  imageSource.Bytes = new MemoryStream(data); 
 } 
             catch (Exception) 
\{\hspace{.1cm} \}
```

```
 Console.WriteLine($"Failed to load source image: {sourceImage}"); 
                 return; 
 } 
             Amazon.Rekognition.Model.Image imageTarget = new 
 Amazon.Rekognition.Model.Image(); 
             try 
\{\hspace{.1cm} \} using FileStream fs = new FileStream(targetImage, FileMode.Open, 
 FileAccess.Read); 
                byte[] data = new byte[fs.length];
                 data = new byte[fs.Length]; 
                 fs.Read(data, 0, (int)fs.Length); 
                 imageTarget.Bytes = new MemoryStream(data); 
 } 
             catch (Exception ex) 
\{\hspace{.1cm} \} Console.WriteLine($"Failed to load target image: {targetImage}"); 
                 Console.WriteLine(ex.Message); 
                 return; 
 } 
             var compareFacesRequest = new CompareFacesRequest 
\{\hspace{.1cm} \} SourceImage = imageSource, 
                 TargetImage = imageTarget, 
                 SimilarityThreshold = similarityThreshold, 
             }; 
             // Call operation 
             var compareFacesResponse = await 
 rekognitionClient.CompareFacesAsync(compareFacesRequest); 
             // Display results 
             compareFacesResponse.FaceMatches.ForEach(match => 
\{\hspace{.1cm} \} ComparedFace face = match.Face; 
                 BoundingBox position = face.BoundingBox; 
                 Console.WriteLine($"Face at {position.Left} {position.Top} 
 matches with {match.Similarity}% confidence."); 
             });
```

```
 Console.WriteLine($"Found {compareFacesResponse.UnmatchedFaces.Count} 
 face(s) that did not match."); 
        } 
    }
```
• Untuk detail API, lihat [CompareFacesd](https://docs.aws.amazon.com/goto/DotNetSDKV3/rekognition-2016-06-27/CompareFaces)i Referensi AWS SDK for .NET API.

## CLI

## AWS CLI

Untuk membandingkan wajah dalam dua gambar

compare-facesPerintah berikut membandingkan wajah dalam dua gambar yang disimpan dalam bucket Amazon S3.

```
aws rekognition compare-faces \ 
     --source-image '{"S3Object":
{"Bucket":"MyImageS3Bucket","Name":"source.jpg"}}' \ 
     --target-image '{"S3Object":
{"Bucket":"MyImageS3Bucket","Name":"target.jpg"}}'
```
Output:

```
{ 
     "UnmatchedFaces": [], 
     "FaceMatches": [ 
          { 
              "Face": { 
                   "BoundingBox": { 
                       "Width": 0.12368916720151901, 
                       "Top": 0.16007372736930847, 
                       "Left": 0.5901257991790771, 
                       "Height": 0.25140416622161865 
                   }, 
                   "Confidence": 100.0, 
                   "Pose": { 
                       "Yaw": -3.7351467609405518, 
                       "Roll": -0.10309021919965744, 
                       "Pitch": 0.8637830018997192
```

```
 }, 
               "Quality": { 
                  "Sharpness": 95.51618957519531, 
                  "Brightness": 65.29893493652344 
               }, 
               "Landmarks": [ 
\{ "Y": 0.26721030473709106, 
                      "X": 0.6204193830490112, 
                      "Type": "eyeLeft" 
\}, \{\{ "Y": 0.26831310987472534, 
                      "X": 0.6776827573776245, 
                      "Type": "eyeRight" 
\}, \{\{ "Y": 0.3514654338359833, 
                      "X": 0.6241428852081299, 
                      "Type": "mouthLeft" 
                  }, 
\{ "Y": 0.35258132219314575, 
                      "X": 0.6713621020317078, 
                      "Type": "mouthRight" 
\}, \{\{ "Y": 0.3140771687030792, 
                      "X": 0.6428444981575012, 
                      "Type": "nose" 
1 1 1 1 1 1 1
 ] 
           }, 
           "Similarity": 100.0 
       } 
    "SourceImageFace": { 
        "BoundingBox": { 
           "Width": 0.12368916720151901, 
           "Top": 0.16007372736930847, 
           "Left": 0.5901257991790771, 
           "Height": 0.25140416622161865 
       }, 
        "Confidence": 100.0
```
],

}

}

Untuk informasi selengkapnya, lihat [Membandingkan Wajah dalam Gambar](https://docs.aws.amazon.com/rekognition/latest/dg/faces-comparefaces.html) di Panduan Pengembang Rekognition Amazon.

• Untuk detail API, lihat [CompareFacesd](https://awscli.amazonaws.com/v2/documentation/api/latest/reference/rekognition/compare-faces.html)i Referensi AWS CLI Perintah.

#### Java

SDK for Java 2.x

#### **a** Note

```
import software.amazon.awssdk.regions.Region;
import software.amazon.awssdk.services.rekognition.RekognitionClient;
import software.amazon.awssdk.services.rekognition.model.RekognitionException;
import software.amazon.awssdk.services.rekognition.model.Image;
import software.amazon.awssdk.services.rekognition.model.CompareFacesRequest;
import software.amazon.awssdk.services.rekognition.model.CompareFacesResponse;
import software.amazon.awssdk.services.rekognition.model.CompareFacesMatch;
import software.amazon.awssdk.services.rekognition.model.ComparedFace;
import software.amazon.awssdk.services.rekognition.model.BoundingBox;
import software.amazon.awssdk.core.SdkBytes;
import java.io.FileInputStream;
import java.io.FileNotFoundException;
import java.io.InputStream;
import java.util.List;
/** 
  * Before running this Java V2 code example, set up your development 
  * environment, including your credentials. 
 * 
  For more information, see the following documentation topic:
 * 
  * https://docs.aws.amazon.com/sdk-for-java/latest/developer-guide/get-
started.html 
  */
```

```
public class CompareFaces { 
     public static void main(String[] args) { 
         final String usage = """ 
                 Usage: <pathSource> <pathTarget>
                  Where: 
                    pathSource - The path to the source image (for example, C:\ \\AWS\\pic1.png).\s 
                     pathTarget - The path to the target image (for example, C:\ \\AWS\\pic2.png).\s 
                  """; 
        if (args.length != 2) {
             System.out.println(usage); 
             System.exit(1); 
         } 
         Float similarityThreshold = 70F; 
         String sourceImage = args[0]; 
         String targetImage = args[1]; 
         Region region = Region.US_EAST_1; 
         RekognitionClient rekClient = RekognitionClient.builder() 
                  .region(region) 
                 .build();
         compareTwoFaces(rekClient, similarityThreshold, sourceImage, 
 targetImage); 
         rekClient.close(); 
     } 
     public static void compareTwoFaces(RekognitionClient rekClient, Float 
 similarityThreshold, String sourceImage, 
             String targetImage) { 
         try { 
             InputStream sourceStream = new FileInputStream(sourceImage); 
             InputStream tarStream = new FileInputStream(targetImage); 
             SdkBytes sourceBytes = SdkBytes.fromInputStream(sourceStream); 
             SdkBytes targetBytes = SdkBytes.fromInputStream(tarStream); 
             // Create an Image object for the source image. 
             Image souImage = Image.builder() 
                      .bytes(sourceBytes) 
                      .build();
```

```
 Image tarImage = Image.builder() 
                      .bytes(targetBytes) 
                      .build(); 
             CompareFacesRequest facesRequest = CompareFacesRequest.builder() 
                      .sourceImage(souImage) 
                      .targetImage(tarImage) 
                      .similarityThreshold(similarityThreshold) 
                     .build();
             // Compare the two images. 
             CompareFacesResponse compareFacesResult = 
  rekClient.compareFaces(facesRequest); 
             List<CompareFacesMatch> faceDetails = 
  compareFacesResult.faceMatches(); 
             for (CompareFacesMatch match : faceDetails) { 
                  ComparedFace face = match.face(); 
                  BoundingBox position = face.boundingBox(); 
                  System.out.println("Face at " + position.left().toString() 
                          + " " + position.top() 
                          + " matches with " + face.confidence().toString() 
                          + "% confidence."); 
 } 
            List<ComparedFace> uncompared = compareFacesResult.unmatchedFaces();
             System.out.println("There was " + uncompared.size() + " face(s) that 
  did not match"); 
             System.out.println("Source image rotation: " + 
  compareFacesResult.sourceImageOrientationCorrection()); 
             System.out.println("target image rotation: " + 
  compareFacesResult.targetImageOrientationCorrection()); 
         } catch (RekognitionException | FileNotFoundException e) { 
             System.out.println("Failed to load source image " + sourceImage); 
             System.exit(1); 
         } 
     }
}
```
• Untuk detail API, lihat [CompareFacesd](https://docs.aws.amazon.com/goto/SdkForJavaV2/rekognition-2016-06-27/CompareFaces)i Referensi AWS SDK for Java 2.x API.

## Kotlin

## SDK for Kotlin

## **a** Note

```
suspend fun compareTwoFaces(similarityThresholdVal: Float, sourceImageVal: 
 String, targetImageVal: String) { 
     val sourceBytes = (File(sourceImageVal).readBytes()) 
     val targetBytes = (File(targetImageVal).readBytes()) 
     // Create an Image object for the source image. 
     val souImage = Image { 
         bytes = sourceBytes 
     } 
     val tarImage = Image { 
         bytes = targetBytes 
     } 
     val facesRequest = CompareFacesRequest { 
         sourceImage = souImage 
         targetImage = tarImage 
         similarityThreshold = similarityThresholdVal 
     } 
     RekognitionClient { region = "us-east-1" }.use { rekClient -> 
         val compareFacesResult = rekClient.compareFaces(facesRequest) 
         val faceDetails = compareFacesResult.faceMatches 
         if (faceDetails != null) { 
             for (match: CompareFacesMatch in faceDetails) { 
                  val face = match.face 
                  val position = face?.boundingBox 
                  if (position != null)
```

```
 println("Face at ${position.left} ${position.top} matches 
  with ${face.confidence} % confidence.") 
 } 
         } 
         val uncompared = compareFacesResult.unmatchedFaces 
         if (uncompared != null) 
             println("There was ${uncompared.size} face(s) that did not match") 
         println("Source image rotation: 
  ${compareFacesResult.sourceImageOrientationCorrection}") 
         println("target image rotation: 
  ${compareFacesResult.targetImageOrientationCorrection}") 
     }
}
```
• Untuk detail API, lihat [CompareFacesd](https://github.com/awslabs/aws-sdk-kotlin#generating-api-documentation)i AWSSDK untuk referensi API Kotlin.

#### Python

SDK for Python (Boto3)

#### **a** Note

```
class RekognitionImage: 
    "" "
     Encapsulates an Amazon Rekognition image. This class is a thin wrapper 
     around parts of the Boto3 Amazon Rekognition API. 
    "" "
     def __init__(self, image, image_name, rekognition_client): 
 """ 
         Initializes the image object. 
         :param image: Data that defines the image, either the image bytes or 
                        an Amazon S3 bucket and object key. 
         :param image_name: The name of the image.
```

```
 :param rekognition_client: A Boto3 Rekognition client. 
        "" "
         self.image = image 
         self.image_name = image_name 
         self.rekognition_client = rekognition_client 
    def compare_faces(self, target_image, similarity): 
        "" "
         Compares faces in the image with the largest face in the target image. 
         :param target_image: The target image to compare against. 
         :param similarity: Faces in the image must have a similarity value 
 greater 
                             than this value to be included in the results. 
         :return: A tuple. The first element is the list of faces that match the 
                  reference image. The second element is the list of faces that 
 have 
                  a similarity value below the specified threshold. 
        "" "
         try: 
             response = self.rekognition_client.compare_faces( 
                 SourceImage=self.image, 
                 TargetImage=target_image.image, 
                 SimilarityThreshold=similarity, 
)matches = <math>\Gamma</math> RekognitionFace(match["Face"]) for match in 
 response["FaceMatches"] 
 ] 
             unmatches = [RekognitionFace(face) for face in 
 response["UnmatchedFaces"]] 
             logger.info( 
                 "Found %s matched faces and %s unmatched faces.", 
                 len(matches), 
                 len(unmatches), 
) except ClientError: 
             logger.exception( 
                 "Couldn't match faces from %s to %s.", 
                 self.image_name, 
                 target_image.image_name, 
) raise
```
else:

return matches, unmatches

• Untuk detail API, lihat [CompareFacesd](https://docs.aws.amazon.com/goto/boto3/rekognition-2016-06-27/CompareFaces)i AWSSDK for Python (Boto3) Referensi API.

## <span id="page-5889-0"></span>Membuat koleksi Amazon Rekognition menggunakan SDK AWS

Contoh kode berikut menunjukkan cara membuat koleksi Amazon Rekognition.

Untuk informasi selengkapnya, lihat [Membuat koleksi.](https://docs.aws.amazon.com/rekognition/latest/dg/create-collection-procedure.html)

#### .NET

AWS SDK for .NET

#### **a** Note

```
 using System; 
 using System.Threading.Tasks; 
 using Amazon.Rekognition; 
 using Amazon.Rekognition.Model; 
 /// <summary> 
 /// Uses Amazon Rekognition to create a collection to which you can add 
 /// faces using the IndexFaces operation. 
 /// </summary> 
 public class CreateCollection 
\{ public static async Task Main() 
     { 
         var rekognitionClient = new AmazonRekognitionClient(); 
         string collectionId = "MyCollection"; 
         Console.WriteLine("Creating collection: " + collectionId);
```

```
 var createCollectionRequest = new CreateCollectionRequest 
\{\hspace{.1cm} \} CollectionId = collectionId, 
             }; 
             CreateCollectionResponse createCollectionResponse = await 
 rekognitionClient.CreateCollectionAsync(createCollectionRequest); 
             Console.WriteLine($"CollectionArn : 
 {createCollectionResponse.CollectionArn}"); 
             Console.WriteLine($"Status code : 
 {createCollectionResponse.StatusCode}"); 
         } 
     }
```
• Untuk detail API, lihat [CreateCollectiond](https://docs.aws.amazon.com/goto/DotNetSDKV3/rekognition-2016-06-27/CreateCollection)i Referensi AWS SDK for .NET API.

## CLI

## AWS CLI

Untuk membuat koleksi

create-collectionPerintah berikut membuat koleksi dengan nama yang ditentukan.

```
aws rekognition create-collection \ 
     --collection-id "MyCollection"
```
Output:

```
{ 
     "CollectionArn": "aws:rekognition:us-west-2:123456789012:collection/
MyCollection", 
     "FaceModelVersion": "4.0", 
     "StatusCode": 200
}
```
Untuk informasi selengkapnya, lihat [Membuat Koleksi](https://docs.aws.amazon.com/rekognition/latest/dg/create-collection-procedure.html) di Panduan Pengembang Rekognition Amazon.

• Untuk detail API, lihat [CreateCollectiond](https://awscli.amazonaws.com/v2/documentation/api/latest/reference/rekognition/create-collection.html)i Referensi AWS CLI Perintah.

#### Java

SDK for Java 2.x

## **A** Note

```
import software.amazon.awssdk.regions.Region;
import software.amazon.awssdk.services.rekognition.RekognitionClient;
import 
  software.amazon.awssdk.services.rekognition.model.CreateCollectionResponse;
import software.amazon.awssdk.services.rekognition.model.CreateCollectionRequest;
import software.amazon.awssdk.services.rekognition.model.RekognitionException;
/** 
  * Before running this Java V2 code example, set up your development 
  * environment, including your credentials. 
 * 
  * For more information, see the following documentation topic: 
 * 
  * https://docs.aws.amazon.com/sdk-for-java/latest/developer-guide/get-
started.html 
  */
public class CreateCollection { 
     public static void main(String[] args) { 
         final String usage = """ 
                Usage: <collectionName>\s
                 Where: 
                     collectionName - The name of the collection.\s 
                  """; 
         if (args.length != 1) { 
             System.out.println(usage); 
             System.exit(1); 
         } 
        String collectionId = args[0];
```

```
 Region region = Region.US_EAST_1; 
         RekognitionClient rekClient = RekognitionClient.builder() 
                  .region(region) 
                  .build(); 
         System.out.println("Creating collection: " + collectionId); 
         createMyCollection(rekClient, collectionId); 
         rekClient.close(); 
     } 
     public static void createMyCollection(RekognitionClient rekClient, String 
  collectionId) { 
         try { 
             CreateCollectionRequest collectionRequest = 
  CreateCollectionRequest.builder() 
                      .collectionId(collectionId) 
                      .build(); 
              CreateCollectionResponse collectionResponse = 
  rekClient.createCollection(collectionRequest); 
              System.out.println("CollectionArn: " + 
  collectionResponse.collectionArn()); 
              System.out.println("Status code: " + 
  collectionResponse.statusCode().toString()); 
         } catch (RekognitionException e) { 
              System.out.println(e.getMessage()); 
              System.exit(1); 
         } 
     }
}
```
• Untuk detail API, lihat [CreateCollectiond](https://docs.aws.amazon.com/goto/SdkForJavaV2/rekognition-2016-06-27/CreateCollection)i Referensi AWS SDK for Java 2.x API.

#### Kotlin

#### SDK for Kotlin

## **a** Note

Ada lebih banyak tentang GitHub. Temukan contoh lengkapnya dan pelajari cara mengatur dan menjalankannya di [Repositori Contoh Kode AWS.](https://github.com/awsdocs/aws-doc-sdk-examples/tree/main/kotlin/services/rekognition#code-examples)

```
suspend fun createMyCollection(collectionIdVal: String) { 
     val request = CreateCollectionRequest { 
         collectionId = collectionIdVal 
     } 
     RekognitionClient { region = "us-east-1" }.use { rekClient -> 
         val response = rekClient.createCollection(request) 
         println("Collection ARN is ${response.collectionArn}") 
         println("Status code is ${response.statusCode}") 
     }
}
```
• Untuk detail API, lihat [CreateCollectiond](https://github.com/awslabs/aws-sdk-kotlin#generating-api-documentation)i AWSSDK untuk referensi API Kotlin.

## Python

SDK for Python (Boto3)

**a** Note

Ada lebih banyak tentang GitHub. Temukan contoh lengkapnya dan pelajari cara mengatur dan menjalankannya di [Repositori Contoh Kode AWS.](https://github.com/awsdocs/aws-doc-sdk-examples/tree/main/python/example_code/rekognition#code-examples)

```
class RekognitionCollectionManager: 
    "" ""
```
Encapsulates Amazon Rekognition collection management functions.

```
 This class is a thin wrapper around parts of the Boto3 Amazon Rekognition 
 API. 
    "" ""
    def __init__(self, rekognition_client): 
 """ 
         Initializes the collection manager object. 
         :param rekognition_client: A Boto3 Rekognition client. 
        .....
         self.rekognition_client = rekognition_client 
     def create_collection(self, collection_id): 
 """ 
         Creates an empty collection. 
         :param collection_id: Text that identifies the collection. 
         :return: The newly created collection. 
        "" "
        try: 
             response = self.rekognition_client.create_collection( 
                 CollectionId=collection_id 
) response["CollectionId"] = collection_id 
             collection = RekognitionCollection(response, self.rekognition_client) 
             logger.info("Created collection %s.", collection_id) 
         except ClientError: 
             logger.exception("Couldn't create collection %s.", collection_id) 
             raise 
         else: 
             return collection
```
• Untuk detail API, lihat [CreateCollectiond](https://docs.aws.amazon.com/goto/boto3/rekognition-2016-06-27/CreateCollection)i AWSSDK for Python (Boto3) Referensi API.

## <span id="page-5894-0"></span>Menghapus koleksi Amazon Rekognition menggunakan SDK AWS

Contoh kode berikut menunjukkan cara menghapus koleksi Rekognition Amazon.

Untuk informasi selengkapnya, lihat [Menghapus koleksi](https://docs.aws.amazon.com/rekognition/latest/dg/delete-collection-procedure.html).

## .NET

## AWS SDK for .NET

## **a** Note

Ada lebih banyak tentang GitHub. Temukan contoh lengkapnya dan pelajari cara mengatur dan menjalankannya di [Repositori Contoh Kode AWS.](https://github.com/awsdocs/aws-doc-sdk-examples/tree/main/dotnetv3/Rekognition/#code-examples)

```
 using System; 
     using System.Threading.Tasks; 
     using Amazon.Rekognition; 
     using Amazon.Rekognition.Model; 
    /// <summary> 
     /// Uses the Amazon Rekognition Service to delete an existing collection. 
     /// </summary> 
     public class DeleteCollection 
     { 
         public static async Task Main() 
         { 
             var rekognitionClient = new AmazonRekognitionClient(); 
             string collectionId = "MyCollection"; 
             Console.WriteLine("Deleting collection: " + collectionId); 
             var deleteCollectionRequest = new DeleteCollectionRequest() 
\{\hspace{.1cm} \} CollectionId = collectionId, 
             }; 
             var deleteCollectionResponse = await 
 rekognitionClient.DeleteCollectionAsync(deleteCollectionRequest); 
             Console.WriteLine($"{collectionId}: 
 {deleteCollectionResponse.StatusCode}"); 
         } 
     }
```
• Untuk detail API, lihat [DeleteCollection](https://docs.aws.amazon.com/goto/DotNetSDKV3/rekognition-2016-06-27/DeleteCollection)di Referensi AWS SDK for .NET API.

## CLI

## AWS CLI

Untuk menghapus koleksi

delete-collectionPerintah berikut menghapus koleksi yang ditentukan.

```
aws rekognition delete-collection \ 
     --collection-id MyCollection
```
Output:

```
{ 
      "StatusCode": 200
}
```
Untuk informasi selengkapnya, lihat [Menghapus Koleksi di Panduan](https://docs.aws.amazon.com/rekognition/latest/dg/delete-collection-procedure.html) Pengembang Rekognition Amazon.

• Untuk detail API, lihat [DeleteCollection](https://awscli.amazonaws.com/v2/documentation/api/latest/reference/rekognition/delete-collection.html)di Referensi AWS CLI Perintah.

## Java

SDK for Java 2.x

## **a** Note

```
import software.amazon.awssdk.regions.Region;
import software.amazon.awssdk.services.rekognition.RekognitionClient;
import software.amazon.awssdk.services.rekognition.model.DeleteCollectionRequest;
import 
  software.amazon.awssdk.services.rekognition.model.DeleteCollectionResponse;
import software.amazon.awssdk.services.rekognition.model.RekognitionException;
/** 
  * Before running this Java V2 code example, set up your development
```

```
 * environment, including your credentials. 
 * 
  * For more information, see the following documentation topic: 
 * 
  * https://docs.aws.amazon.com/sdk-for-java/latest/developer-guide/get-
started.html 
  */
public class DeleteCollection { 
     public static void main(String[] args) { 
         final String usage = """ 
                 Usage: <collectionId>\s
                  Where: 
                     collectionId - The id of the collection to delete.\s 
                  """; 
        if (args.length != 1) {
             System.out.println(usage); 
             System.exit(1); 
         } 
        String collectionId = args[0];
         Region region = Region.US_EAST_1; 
         RekognitionClient rekClient = RekognitionClient.builder() 
                  .region(region) 
                 .build();
         System.out.println("Deleting collection: " + collectionId); 
         deleteMyCollection(rekClient, collectionId); 
         rekClient.close(); 
     } 
     public static void deleteMyCollection(RekognitionClient rekClient, String 
  collectionId) { 
         try { 
             DeleteCollectionRequest deleteCollectionRequest = 
  DeleteCollectionRequest.builder() 
                      .collectionId(collectionId) 
                     .build();
             DeleteCollectionResponse deleteCollectionResponse = 
  rekClient.deleteCollection(deleteCollectionRequest);
```

```
 System.out.println(collectionId + ": " + 
  deleteCollectionResponse.statusCode().toString()); 
         } catch (RekognitionException e) { 
              System.out.println(e.getMessage()); 
              System.exit(1); 
         } 
     }
}
```
• Untuk detail API, lihat [DeleteCollection](https://docs.aws.amazon.com/goto/SdkForJavaV2/rekognition-2016-06-27/DeleteCollection)di Referensi AWS SDK for Java 2.x API.

## Kotlin

SDK for Kotlin

## **a** Note

Ada lebih banyak tentang GitHub. Temukan contoh lengkapnya dan pelajari cara mengatur dan menjalankannya di [Repositori Contoh Kode AWS.](https://github.com/awsdocs/aws-doc-sdk-examples/tree/main/kotlin/services/rekognition#code-examples)

```
suspend fun deleteMyCollection(collectionIdVal: String) { 
     val request = DeleteCollectionRequest { 
         collectionId = collectionIdVal 
     } 
     RekognitionClient { region = "us-east-1" }.use { rekClient -> 
         val response = rekClient.deleteCollection(request) 
         println("The collectionId status is ${response.statusCode}") 
     }
}
```
• Untuk detail API, lihat [DeleteCollection](https://github.com/awslabs/aws-sdk-kotlin#generating-api-documentation)di AWSSDK untuk referensi API Kotlin.

#### Python

## SDK for Python (Boto3)

## **A** Note

```
class RekognitionCollection: 
     """ 
     Encapsulates an Amazon Rekognition collection. This class is a thin wrapper 
     around parts of the Boto3 Amazon Rekognition API. 
    "" ""
     def __init__(self, collection, rekognition_client): 
 """ 
         Initializes a collection object. 
         :param collection: Collection data in the format returned by a call to 
                              create_collection. 
         :param rekognition_client: A Boto3 Rekognition client. 
        "" "
         self.collection_id = collection["CollectionId"] 
         self.collection_arn, self.face_count, self.created = 
 self._unpack_collection( 
             collection 
\overline{\phantom{a}} self.rekognition_client = rekognition_client 
     @staticmethod 
     def _unpack_collection(collection): 
        "''" Unpacks optional parts of a collection that can be returned by 
         describe_collection. 
         :param collection: The collection data. 
         :return: A tuple of the data in the collection. 
         """ 
         return ( 
             collection.get("CollectionArn"),
```

```
 collection.get("FaceCount", 0), 
             collection.get("CreationTimestamp"), 
        \lambda def delete_collection(self): 
 """ 
         Deletes the collection. 
 """ 
         try: 
 self.rekognition_client.delete_collection(CollectionId=self.collection_id) 
             logger.info("Deleted collection %s.", self.collection_id) 
            self.collection id = None
         except ClientError: 
             logger.exception("Couldn't delete collection %s.", 
 self.collection_id) 
             raise
```
• Untuk detail API, lihat [DeleteCollection](https://docs.aws.amazon.com/goto/boto3/rekognition-2016-06-27/DeleteCollection)di AWSSDK for Python (Boto3) Referensi API.

<span id="page-5900-0"></span>Menghapus wajah dari koleksi Amazon Rekognition menggunakan SDK AWS

Contoh kode berikut menunjukkan cara menghapus wajah dari koleksi Rekognition Amazon.

Untuk informasi selengkapnya, lihat [Menghapus wajah dari koleksi](https://docs.aws.amazon.com/rekognition/latest/dg/delete-faces-procedure.html).

.NET

AWS SDK for .NET

**a** Note

Ada lebih banyak tentang GitHub. Temukan contoh lengkapnya dan pelajari cara mengatur dan menjalankannya di [Repositori Contoh Kode AWS.](https://github.com/awsdocs/aws-doc-sdk-examples/tree/main/dotnetv3/Rekognition/#code-examples)

 using System; using System.Collections.Generic; using System.Threading.Tasks;

```
 using Amazon.Rekognition; 
     using Amazon.Rekognition.Model; 
     /// <summary> 
     /// Uses the Amazon Rekognition Service to delete one or more faces from 
     /// a Rekognition collection. 
     /// </summary> 
     public class DeleteFaces 
     { 
         public static async Task Main() 
         { 
              string collectionId = "MyCollection"; 
             var faces = new List<string> { "xxxxxxxx-xxxx-xxxx-xxxx-
xxxxxxxxxxxx" }; 
              var rekognitionClient = new AmazonRekognitionClient(); 
              var deleteFacesRequest = new DeleteFacesRequest() 
\{\hspace{.1cm} \} CollectionId = collectionId, 
                  FaceIds = faces, 
              }; 
              DeleteFacesResponse deleteFacesResponse = await 
  rekognitionClient.DeleteFacesAsync(deleteFacesRequest); 
              deleteFacesResponse.DeletedFaces.ForEach(face => 
\{\hspace{.1cm} \} Console.WriteLine($"FaceID: {face}"); 
              }); 
         } 
     }
```
• Untuk detail API, lihat [DeleteFaces](https://docs.aws.amazon.com/goto/DotNetSDKV3/rekognition-2016-06-27/DeleteFaces)di Referensi AWS SDK for .NET API.

## CLI

## AWS CLI

Untuk menghapus wajah dari koleksi

delete-facesPerintah berikut menghapus wajah yang ditentukan dari koleksi.

```
aws rekognition delete-faces \ 
     --collection-id MyCollection 
     --face-ids '["0040279c-0178-436e-b70a-e61b074e96b0"]'
```
Output:

```
{ 
     "DeletedFaces": [ 
          "0040279c-0178-436e-b70a-e61b074e96b0" 
     ]
}
```
Untuk informasi selengkapnya, lihat [Menghapus Wajah dari Koleksi](https://docs.aws.amazon.com/rekognition/latest/dg/delete-faces-procedure.html) di Panduan Pengembang Rekognition Amazon.

• Untuk detail API, lihat [DeleteFaces](https://awscli.amazonaws.com/v2/documentation/api/latest/reference/rekognition/delete-faces.html)di Referensi AWS CLI Perintah.

#### Java

SDK for Java 2.x

#### **a** Note

```
import software.amazon.awssdk.regions.Region;
import software.amazon.awssdk.services.rekognition.RekognitionClient;
import software.amazon.awssdk.services.rekognition.model.DeleteFacesRequest;
import software.amazon.awssdk.services.rekognition.model.RekognitionException;
/** 
  * Before running this Java V2 code example, set up your development 
  * environment, including your credentials. 
 * 
  * For more information, see the following documentation topic: 
 * 
  * https://docs.aws.amazon.com/sdk-for-java/latest/developer-guide/get-
started.html 
  */
```

```
public class DeleteFacesFromCollection { 
     public static void main(String[] args) { 
         final String usage = """ 
                 Usage: <collectionId> <faceId>\s
                  Where: 
                     collectionId - The id of the collection from which faces are 
 deleted.\s 
                     faceId - The id of the face to delete.\s 
                  """; 
        if (args.length != 1) {
             System.out.println(usage); 
             System.exit(1); 
         } 
        String collectionId = args[0];
         String faceId = args[1]; 
         Region region = Region.US_EAST_1; 
         RekognitionClient rekClient = RekognitionClient.builder() 
                  .region(region) 
                  .build(); 
         System.out.println("Deleting collection: " + collectionId); 
         deleteFacesCollection(rekClient, collectionId, faceId); 
         rekClient.close(); 
     } 
     public static void deleteFacesCollection(RekognitionClient rekClient, 
             String collectionId, 
             String faceId) { 
         try { 
             DeleteFacesRequest deleteFacesRequest = DeleteFacesRequest.builder() 
                      .collectionId(collectionId) 
                      .faceIds(faceId) 
                      .build(); 
             rekClient.deleteFaces(deleteFacesRequest); 
             System.out.println("The face was deleted from the collection."); 
         } catch (RekognitionException e) {
```
```
 System.out.println(e.getMessage()); 
               System.exit(1); 
          } 
     }
}
```
• Untuk detail API, lihat [DeleteFaces](https://docs.aws.amazon.com/goto/SdkForJavaV2/rekognition-2016-06-27/DeleteFaces)di Referensi AWS SDK for Java 2.x API.

# Kotlin

SDK for Kotlin

# **a** Note

Ada lebih banyak tentang GitHub. Temukan contoh lengkapnya dan pelajari cara mengatur dan menjalankannya di [Repositori Contoh Kode AWS.](https://github.com/awsdocs/aws-doc-sdk-examples/tree/main/kotlin/services/rekognition#code-examples)

```
suspend fun deleteFacesCollection(collectionIdVal: String?, faceIdVal: String) {
     val deleteFacesRequest = DeleteFacesRequest { 
         collectionId = collectionIdVal 
         faceIds = listOf(faceIdVal) 
     } 
     RekognitionClient { region = "us-east-1" }.use { rekClient -> 
         rekClient.deleteFaces(deleteFacesRequest) 
         println("$faceIdVal was deleted from the collection") 
     }
}
```
• Untuk detail API, lihat [DeleteFaces](https://github.com/awslabs/aws-sdk-kotlin#generating-api-documentation)di AWSSDK untuk referensi API Kotlin.

### Python

# SDK for Python (Boto3)

# **A** Note

```
class RekognitionCollection: 
     """ 
     Encapsulates an Amazon Rekognition collection. This class is a thin wrapper 
     around parts of the Boto3 Amazon Rekognition API. 
    "" ""
     def __init__(self, collection, rekognition_client): 
 """ 
         Initializes a collection object. 
         :param collection: Collection data in the format returned by a call to 
                              create_collection. 
         :param rekognition_client: A Boto3 Rekognition client. 
        "" "
         self.collection_id = collection["CollectionId"] 
         self.collection_arn, self.face_count, self.created = 
 self._unpack_collection( 
             collection 
\overline{\phantom{a}} self.rekognition_client = rekognition_client 
     @staticmethod 
     def _unpack_collection(collection): 
        "''" Unpacks optional parts of a collection that can be returned by 
         describe_collection. 
         :param collection: The collection data. 
         :return: A tuple of the data in the collection. 
         """ 
         return ( 
             collection.get("CollectionArn"),
```

```
 collection.get("FaceCount", 0), 
            collection.get("CreationTimestamp"), 
         ) 
    def delete_faces(self, face_ids): 
 """ 
        Deletes faces from the collection. 
         :param face_ids: The list of IDs of faces to delete. 
         :return: The list of IDs of faces that were deleted. 
 """ 
        try: 
            response = self.rekognition_client.delete_faces( 
                 CollectionId=self.collection_id, FaceIds=face_ids 
) deleted_ids = response["DeletedFaces"] 
            logger.info( 
                 "Deleted %s faces from %s.", len(deleted_ids), self.collection_id 
) except ClientError: 
            logger.exception("Couldn't delete faces from %s.", 
 self.collection_id) 
            raise 
        else: 
            return deleted_ids
```
• Untuk detail API, lihat [DeleteFaces](https://docs.aws.amazon.com/goto/boto3/rekognition-2016-06-27/DeleteFaces)di AWSSDK for Python (Boto3) Referensi API.

# Menjelaskan koleksi Amazon Rekognition menggunakan SDK AWS

Contoh kode berikut menunjukkan cara mendeskripsikan koleksi Rekognition Amazon.

Untuk informasi selengkapnya, lihat [Menjelaskan koleksi](https://docs.aws.amazon.com/rekognition/latest/dg/describe-collection-procedure.html).

# .NET

# AWS SDK for .NET

# **A** Note

```
 using System; 
     using System.Threading.Tasks; 
     using Amazon.Rekognition; 
     using Amazon.Rekognition.Model; 
    /// <summary> 
    /// Uses the Amazon Rekognition Service to describe the contents of a 
     /// collection. 
     /// </summary> 
     public class DescribeCollection 
     { 
         public static async Task Main() 
\overline{\mathcal{L}} var rekognitionClient = new AmazonRekognitionClient(); 
             string collectionId = "MyCollection"; 
             Console.WriteLine($"Describing collection: {collectionId}"); 
             var describeCollectionRequest = new DescribeCollectionRequest() 
\{\hspace{.1cm} \} CollectionId = collectionId, 
             }; 
             var describeCollectionResponse = await 
 rekognitionClient.DescribeCollectionAsync(describeCollectionRequest); 
             Console.WriteLine($"Collection ARN: 
 {describeCollectionResponse.CollectionARN}"); 
             Console.WriteLine($"Face count: 
 {describeCollectionResponse.FaceCount}"); 
             Console.WriteLine($"Face model version: 
 {describeCollectionResponse.FaceModelVersion}");
```

```
 Console.WriteLine($"Created: 
 {describeCollectionResponse.CreationTimestamp}"); 
        } 
    }
```
• Untuk detail API, lihat [DescribeCollectiond](https://docs.aws.amazon.com/goto/DotNetSDKV3/rekognition-2016-06-27/DescribeCollection)i Referensi AWS SDK for .NET API.

# CLI

# AWS CLI

Untuk menggambarkan koleksi

describe-collectionContoh berikut menampilkan rincian tentang koleksi yang ditentukan.

```
aws rekognition describe-collection \ 
     --collection-id MyCollection
```
Output:

```
{ 
     "FaceCount": 200, 
     "CreationTimestamp": 1569444828.274, 
     "CollectionARN": "arn:aws:rekognition:us-west-2:123456789012:collection/
MyCollection", 
     "FaceModelVersion": "4.0"
}
```
Untuk informasi selengkapnya, lihat [Menjelaskan Koleksi di Panduan](https://docs.aws.amazon.com/rekognition/latest/dg/describe-collection-procedure.html) Pengembang Rekognition Amazon.

• Untuk detail API, lihat [DescribeCollectiond](https://awscli.amazonaws.com/v2/documentation/api/latest/reference/rekognition/describe-collection.html)i Referensi AWS CLI Perintah.

#### Java

SDK for Java 2.x

# **A** Note

```
import software.amazon.awssdk.regions.Region;
import software.amazon.awssdk.services.rekognition.RekognitionClient;
import 
  software.amazon.awssdk.services.rekognition.model.DescribeCollectionRequest;
import 
  software.amazon.awssdk.services.rekognition.model.DescribeCollectionResponse;
import software.amazon.awssdk.services.rekognition.model.RekognitionException;
/** 
  * Before running this Java V2 code example, set up your development 
  * environment, including your credentials. 
 * 
  * For more information, see the following documentation topic: 
 * 
  * https://docs.aws.amazon.com/sdk-for-java/latest/developer-guide/get-
started.html 
  */
public class DescribeCollection { 
     public static void main(String[] args) { 
         final String usage = """ 
                 Usage: <collectionName> 
                 Where: 
                     collectionName - The name of the Amazon Rekognition 
  collection.\s 
                  """; 
         if (args.length != 1) { 
             System.out.println(usage); 
             System.exit(1); 
         }
```

```
String collectionName = args[0];
         Region region = Region.US_EAST_1; 
         RekognitionClient rekClient = RekognitionClient.builder() 
                  .region(region) 
                  .build(); 
         describeColl(rekClient, collectionName); 
         rekClient.close(); 
     } 
     public static void describeColl(RekognitionClient rekClient, String 
  collectionName) { 
         try { 
             DescribeCollectionRequest describeCollectionRequest = 
  DescribeCollectionRequest.builder() 
                      .collectionId(collectionName) 
                     .build();
             DescribeCollectionResponse describeCollectionResponse = rekClient 
                      .describeCollection(describeCollectionRequest); 
             System.out.println("Collection Arn : " + 
  describeCollectionResponse.collectionARN()); 
             System.out.println("Created : " + 
  describeCollectionResponse.creationTimestamp().toString()); 
         } catch (RekognitionException e) { 
             System.out.println(e.getMessage()); 
             System.exit(1); 
         } 
     }
}
```
• Untuk detail API, lihat [DescribeCollectiond](https://docs.aws.amazon.com/goto/SdkForJavaV2/rekognition-2016-06-27/DescribeCollection)i Referensi AWS SDK for Java 2.x API.

#### Kotlin

### SDK for Kotlin

# **a** Note

Ada lebih banyak tentang GitHub. Temukan contoh lengkapnya dan pelajari cara mengatur dan menjalankannya di [Repositori Contoh Kode AWS.](https://github.com/awsdocs/aws-doc-sdk-examples/tree/main/kotlin/services/rekognition#code-examples)

```
suspend fun describeColl(collectionName: String) { 
     val request = DescribeCollectionRequest { 
         collectionId = collectionName 
     } 
     RekognitionClient { region = "us-east-1" }.use { rekClient -> 
         val response = rekClient.describeCollection(request) 
         println("The collection Arn is ${response.collectionArn}") 
         println("The collection contains this many faces ${response.faceCount}") 
     }
}
```
• Untuk detail API, lihat [DescribeCollectiond](https://github.com/awslabs/aws-sdk-kotlin#generating-api-documentation)i AWSSDK untuk referensi API Kotlin.

#### Python

SDK for Python (Boto3)

# **a** Note

```
class RekognitionCollection: 
    "" "
     Encapsulates an Amazon Rekognition collection. This class is a thin wrapper 
     around parts of the Boto3 Amazon Rekognition API.
```

```
"" ""
     def __init__(self, collection, rekognition_client): 
 """ 
         Initializes a collection object. 
         :param collection: Collection data in the format returned by a call to 
                             create_collection. 
         :param rekognition_client: A Boto3 Rekognition client. 
         """ 
         self.collection_id = collection["CollectionId"] 
         self.collection_arn, self.face_count, self.created = 
 self._unpack_collection( 
             collection 
\overline{\phantom{a}} self.rekognition_client = rekognition_client 
     @staticmethod 
     def _unpack_collection(collection): 
         """ 
         Unpacks optional parts of a collection that can be returned by 
         describe_collection. 
         :param collection: The collection data. 
         :return: A tuple of the data in the collection. 
         """ 
         return ( 
             collection.get("CollectionArn"), 
             collection.get("FaceCount", 0), 
             collection.get("CreationTimestamp"), 
         ) 
     def describe_collection(self): 
 """ 
         Gets data about the collection from the Amazon Rekognition service. 
         :return: The collection rendered as a dict. 
         """ 
         try: 
             response = self.rekognition_client.describe_collection( 
                 CollectionId=self.collection_id 
) # Work around capitalization of Arn vs. ARN
```

```
 response["CollectionArn"] = response.get("CollectionARN") 
\overline{a} self.collection_arn, 
                  self.face_count, 
                 self.created, 
             ) = self._unpack_collection(response) 
             logger.info("Got data for collection %s.", self.collection_id) 
         except ClientError: 
             logger.exception("Couldn't get data for collection %s.", 
self.collection id)
             raise 
         else: 
             return self.to_dict()
```
• Untuk detail API, lihat [DescribeCollectiond](https://docs.aws.amazon.com/goto/boto3/rekognition-2016-06-27/DescribeCollection)i AWSSDK for Python (Boto3) Referensi API.

Mendeteksi wajah dalam gambar dengan Amazon Rekognition menggunakan SDK AWS

Contoh kode berikut menunjukkan cara mendeteksi wajah dalam gambar dengan Amazon Rekognition.

Untuk informasi selengkapnya, lihat [Mendeteksi wajah dalam gambar.](https://docs.aws.amazon.com/rekognition/latest/dg/faces-detect-images.html)

.NET

AWS SDK for .NET

**a** Note

Ada lebih banyak tentang GitHub. Temukan contoh lengkapnya dan pelajari cara mengatur dan menjalankannya di [Repositori Contoh Kode AWS.](https://github.com/awsdocs/aws-doc-sdk-examples/tree/main/dotnetv3/Rekognition/#code-examples)

 using System; using System.Collections.Generic; using System.Threading.Tasks; using Amazon.Rekognition; using Amazon.Rekognition.Model;

```
 /// <summary> 
     /// Uses the Amazon Rekognition Service to detect faces within an image 
     /// stored in an Amazon Simple Storage Service (Amazon S3) bucket. 
     /// </summary> 
     public class DetectFaces 
     { 
         public static async Task Main() 
         { 
             string photo = "input.jpg"; 
             string bucket = "bucket"; 
             var rekognitionClient = new AmazonRekognitionClient(); 
             var detectFacesRequest = new DetectFacesRequest() 
\{\hspace{.1cm} \}Image = new Image()\overline{a} S3Object = new S3Object() 
\{ Name = photo, 
                         Bucket = bucket, 
\}, \{\qquad \qquad \text{ } // Attributes can be "ALL" or "DEFAULT". 
                 // "DEFAULT": BoundingBox, Confidence, Landmarks, Pose, and 
  Quality. 
                 // "ALL": See https://docs.aws.amazon.com/sdkfornet/v3/apidocs/
items/Rekognition/TFaceDetail.html 
                 Attributes = new List<string>() { "ALL" }, 
             }; 
             try 
\{\hspace{.1cm} \} DetectFacesResponse detectFacesResponse = await 
  rekognitionClient.DetectFacesAsync(detectFacesRequest); 
                 bool hasAll = detectFacesRequest.Attributes.Contains("ALL"); 
                 foreach (FaceDetail face in detectFacesResponse.FaceDetails) 
\overline{a} Console.WriteLine($"BoundingBox: top={face.BoundingBox.Left} 
  left={face.BoundingBox.Top} width={face.BoundingBox.Width} 
  height={face.BoundingBox.Height}"); 
                     Console.WriteLine($"Confidence: {face.Confidence}");
```

```
 Console.WriteLine($"Landmarks: {face.Landmarks.Count}"); 
                   Console.WriteLine($"Pose: pitch={face.Pose.Pitch} 
 roll={face.Pose.Roll} yaw={face.Pose.Yaw}"); 
                   Console.WriteLine($"Brightness: 
 {face.Quality.Brightness}\tSharpness: {face.Quality.Sharpness}"); 
                   if (hasAll) 
\{ Console.WriteLine($"Estimated age is between 
 {face.AgeRange.Low} and {face.AgeRange.High} years old."); 
1 1 1 1 1 1 1
 } 
 } 
            catch (Exception ex) 
\{\hspace{.1cm} \} Console.WriteLine(ex.Message); 
 } 
        } 
    }
```
Menampilkan informasi kotak pembatas untuk semua wajah dalam gambar.

```
 using System; 
     using System.Collections.Generic; 
     using System.Drawing; 
     using System.IO; 
     using System.Threading.Tasks; 
     using Amazon.Rekognition; 
     using Amazon.Rekognition.Model; 
     /// <summary> 
     /// Uses the Amazon Rekognition Service to display the details of the 
     /// bounding boxes around the faces detected in an image. 
     /// </summary> 
     public class ImageOrientationBoundingBox 
     { 
         public static async Task Main() 
         { 
             string photo = @"D:\Development\AWS-Examples\Rekognition
\target.jpg"; // "photo.jpg";
```

```
 var rekognitionClient = new AmazonRekognitionClient(); 
             var image = new Amazon.Rekognition.Model.Image(); 
             try 
\{\hspace{.1cm} \} using var fs = new FileStream(photo, FileMode.Open, 
 FileAccess.Read); 
                byte[] data = null; data = new byte[fs.Length]; 
                 fs.Read(data, 0, (int)fs.Length); 
                 image.Bytes = new MemoryStream(data); 
 } 
             catch (Exception) 
\{\hspace{.1cm} \} Console.WriteLine("Failed to load file " + photo); 
                 return; 
 } 
             int height; 
             int width; 
             // Used to extract original photo width/height 
             using (var imageBitmap = new Bitmap(photo)) 
\{\hspace{.1cm} \} height = imageBitmap.Height; 
                 width = imageBitmap.Width; 
 } 
             Console.WriteLine("Image Information:"); 
             Console.WriteLine(photo); 
             Console.WriteLine("Image Height: " + height); 
             Console.WriteLine("Image Width: " + width); 
             try 
\{\hspace{.1cm} \} var detectFacesRequest = new DetectFacesRequest() 
\overline{a}Image = image, Attributes = new List<string>() { "ALL" }, 
                 }; 
                 DetectFacesResponse detectFacesResponse = await 
 rekognitionClient.DetectFacesAsync(detectFacesRequest); 
                 detectFacesResponse.FaceDetails.ForEach(face =>
```

```
\overline{a} Console.WriteLine("Face:"); 
                     ShowBoundingBoxPositions( 
                          height, 
                         width, 
                          face.BoundingBox, 
                          detectFacesResponse.OrientationCorrection); 
                     Console.WriteLine($"BoundingBox: top={face.BoundingBox.Left} 
 left={face.BoundingBox.Top} width={face.BoundingBox.Width} 
 height={face.BoundingBox.Height}"); 
                     Console.WriteLine($"The detected face is estimated to be 
  between {face.AgeRange.Low} and {face.AgeRange.High} years old.\n"); 
                 }); 
 } 
             catch (Exception ex) 
\{\hspace{.1cm} \} Console.WriteLine(ex.Message); 
 } 
         } 
         /// <summary> 
         /// Display the bounding box information for an image. 
         /// </summary> 
         /// <param name="imageHeight">The height of the image.</param> 
         /// <param name="imageWidth">The width of the image.</param> 
         /// <param name="box">The bounding box for a face found within the 
  image.</param> 
         /// <param name="rotation">The rotation of the face's bounding box.</
param> 
         public static void ShowBoundingBoxPositions(int imageHeight, int 
 imageWidth, BoundingBox box, string rotation) 
         { 
             float left; 
             float top; 
             if (rotation == null) 
\{\hspace{.1cm} \} Console.WriteLine("No estimated orientation. Check Exif data."); 
                 return; 
 } 
             // Calculate face position based on image orientation. 
             switch (rotation)
```

```
\{\hspace{.1cm} \} case "ROTATE_0": 
                     left = imageWidth * box.Left;
                      top = imageHeight * box.Top; 
                      break; 
                  case "ROTATE_90": 
                     left = \text{imageHeight} * (1 - (box.Top + box.Height)); top = imageWidth * box.Left; 
                      break; 
                  case "ROTATE_180": 
                      left = imageWidth - (imageWidth * (box.Left + box.Width)); 
                     top = imageHeight *(1 - (box.Top + box.Height)); break; 
                  case "ROTATE_270": 
                      left = imageHeight * box.Top; 
                     top = imageWidth * (1 - box.left - boxأ break; 
                 default: 
                      Console.WriteLine("No estimated orientation information. 
 Check Exif data."); 
                      return; 
 } 
             // Display face location information. 
             Console.WriteLine($"Left: {left}"); 
             Console.WriteLine($"Top: {top}"); 
             Console.WriteLine($"Face Width: {imageWidth * box.Width}"); 
             Console.WriteLine($"Face Height: {imageHeight * box.Height}"); 
         } 
     }
```
• Untuk detail API, lihat [DetectFaces](https://docs.aws.amazon.com/goto/DotNetSDKV3/rekognition-2016-06-27/DetectFaces)di Referensi AWS SDK for .NET API.

# CLI

# AWS CLI

Untuk mendeteksi wajah dalam gambar

detect-facesPerintah berikut mendeteksi wajah dalam gambar tertentu yang disimpan dalam bucket Amazon S3.

```
aws rekognition detect-faces \ 
     --image '{"S3Object":{"Bucket":"MyImageS3Bucket","Name":"MyFriend.jpg"}}' \ 
     --attributes "ALL"
```
#### Output:

```
{ 
     "FaceDetails": [ 
          { 
               "Confidence": 100.0, 
               "Eyeglasses": { 
                   "Confidence": 98.91107940673828, 
                   "Value": false 
               }, 
               "Sunglasses": { 
                   "Confidence": 99.7966537475586, 
                   "Value": false 
               }, 
               "Gender": { 
                   "Confidence": 99.56611633300781, 
                   "Value": "Male" 
               }, 
               "Landmarks": [ 
\overline{\mathcal{L}} "Y": 0.26721030473709106, 
                        "X": 0.6204193830490112, 
                        "Type": "eyeLeft" 
                   }, 
\overline{\mathcal{L}} "Y": 0.26831310987472534, 
                        "X": 0.6776827573776245, 
                        "Type": "eyeRight" 
                   }, 
\overline{\mathcal{L}} "Y": 0.3514654338359833, 
                        "X": 0.6241428852081299, 
                        "Type": "mouthLeft" 
                   }, 
\overline{\mathcal{L}} "Y": 0.35258132219314575, 
                        "X": 0.6713621020317078, 
                        "Type": "mouthRight" 
                   },
```

```
\overline{a} "Y": 0.3140771687030792, 
                     "X": 0.6428444981575012, 
                     "Type": "nose" 
                 }, 
\overline{a} "Y": 0.24662546813488007, 
                     "X": 0.6001564860343933, 
                     "Type": "leftEyeBrowLeft" 
                 }, 
\overline{a} "Y": 0.24326619505882263, 
                     "X": 0.6303644776344299, 
                     "Type": "leftEyeBrowRight" 
                 }, 
\overline{a} "Y": 0.23818562924861908, 
                     "X": 0.6146903038024902, 
                     "Type": "leftEyeBrowUp" 
                 }, 
\overline{a} "Y": 0.24373626708984375, 
                     "X": 0.6640064716339111, 
                     "Type": "rightEyeBrowLeft" 
                 }, 
\overline{a} "Y": 0.24877218902111053, 
                     "X": 0.7025929093360901, 
                     "Type": "rightEyeBrowRight" 
                 }, 
\overline{a} "Y": 0.23938551545143127, 
                     "X": 0.6823262572288513, 
                     "Type": "rightEyeBrowUp" 
                 }, 
\overline{a} "Y": 0.265746533870697, 
                     "X": 0.6112898588180542, 
                     "Type": "leftEyeLeft" 
                 }, 
\overline{a} "Y": 0.2676128149032593, 
                     "X": 0.6317071914672852, 
                     "Type": "leftEyeRight"
```

```
 }, 
\overline{a} "Y": 0.262735515832901, 
                      "X": 0.6201658248901367, 
                      "Type": "leftEyeUp" 
                 }, 
\overline{a} "Y": 0.27025148272514343, 
                      "X": 0.6206279993057251, 
                      "Type": "leftEyeDown" 
                 }, 
\overline{a} "Y": 0.268223375082016, 
                      "X": 0.6658390760421753, 
                      "Type": "rightEyeLeft" 
                 }, 
\overline{a} "Y": 0.2672517001628876, 
                      "X": 0.687832236289978, 
                      "Type": "rightEyeRight" 
                 }, 
\overline{a} "Y": 0.26383838057518005, 
                      "X": 0.6769183874130249, 
                      "Type": "rightEyeUp" 
                 }, 
\overline{a} "Y": 0.27138751745224, 
                      "X": 0.676596462726593, 
                      "Type": "rightEyeDown" 
                 }, 
\overline{a} "Y": 0.32283174991607666, 
                      "X": 0.6350004076957703, 
                      "Type": "noseLeft" 
                 }, 
\overline{a} "Y": 0.3219289481639862, 
                      "X": 0.6567046642303467, 
                      "Type": "noseRight" 
                 }, 
\overline{a} "Y": 0.3420318365097046, 
                      "X": 0.6450609564781189,
```

```
 "Type": "mouthUp" 
                 }, 
\overline{a} "Y": 0.3664324879646301, 
                     "X": 0.6455618143081665, 
                     "Type": "mouthDown" 
                 }, 
\overline{a} "Y": 0.26721030473709106, 
                     "X": 0.6204193830490112, 
                     "Type": "leftPupil" 
                 }, 
\overline{a} "Y": 0.26831310987472534, 
                     "X": 0.6776827573776245, 
                     "Type": "rightPupil" 
                 }, 
\overline{a} "Y": 0.26343393325805664, 
                     "X": 0.5946047306060791, 
                     "Type": "upperJawlineLeft" 
                 }, 
\overline{a} "Y": 0.3543180525302887, 
                     "X": 0.6044883728027344, 
                     "Type": "midJawlineLeft" 
                 }, 
\overline{a} "Y": 0.4084877669811249, 
                     "X": 0.6477024555206299, 
                     "Type": "chinBottom" 
                 }, 
\overline{a} "Y": 0.3562754988670349, 
                     "X": 0.707981526851654, 
                     "Type": "midJawlineRight" 
                 }, 
\overline{a} "Y": 0.26580461859703064, 
                     "X": 0.7234612107276917, 
                     "Type": "upperJawlineRight" 
 } 
             ], 
             "Pose": {
```

```
 "Yaw": -3.7351467609405518, 
                 "Roll": -0.10309021919965744, 
                 "Pitch": 0.8637830018997192 
             }, 
             "Emotions": [ 
\overline{a} "Confidence": 8.74203109741211, 
                     "Type": "SURPRISED" 
                 }, 
\overline{a} "Confidence": 2.501944065093994, 
                     "Type": "ANGRY" 
                 }, 
\overline{a} "Confidence": 0.7378743290901184, 
                     "Type": "DISGUSTED" 
                 }, 
\overline{a} "Confidence": 3.5296201705932617, 
                     "Type": "HAPPY" 
                 }, 
\overline{a} "Confidence": 1.7162904739379883, 
                     "Type": "SAD" 
                 }, 
\overline{a} "Confidence": 9.518536567687988, 
                     "Type": "CONFUSED" 
                 }, 
\overline{a} "Confidence": 0.45474427938461304, 
                     "Type": "FEAR" 
                 }, 
\overline{a} "Confidence": 72.79895782470703, 
                     "Type": "CALM" 
 } 
             ], 
             "AgeRange": { 
                 "High": 48, 
                 "Low": 32 
             }, 
             "EyesOpen": { 
                 "Confidence": 98.93987274169922,
```

```
 "Value": true 
              }, 
              "BoundingBox": { 
                   "Width": 0.12368916720151901, 
                   "Top": 0.16007372736930847, 
                   "Left": 0.5901257991790771, 
                   "Height": 0.25140416622161865 
              }, 
              "Smile": { 
                  "Confidence": 93.4493179321289, 
                   "Value": false 
              }, 
              "MouthOpen": { 
                   "Confidence": 90.53053283691406, 
                   "Value": false 
              }, 
              "Quality": { 
                   "Sharpness": 95.51618957519531, 
                   "Brightness": 65.29893493652344 
              }, 
              "Mustache": { 
                   "Confidence": 89.85221099853516, 
                   "Value": false 
              }, 
              "Beard": { 
                   "Confidence": 86.1991195678711, 
                   "Value": true 
 } 
         } 
     ]
```
Untuk informasi selengkapnya, lihat [Mendeteksi Wajah dalam Gambar](https://docs.aws.amazon.com/rekognition/latest/dg/faces-detect-images.html) di Panduan Pengembang Rekognition Amazon.

• Untuk detail API, lihat [DetectFaces](https://awscli.amazonaws.com/v2/documentation/api/latest/reference/rekognition/detect-faces.html)di Referensi AWS CLI Perintah.

}

#### Java

SDK for Java 2.x

### **A** Note

```
import software.amazon.awssdk.regions.Region;
import software.amazon.awssdk.services.rekognition.RekognitionClient;
import software.amazon.awssdk.services.rekognition.model.RekognitionException;
import software.amazon.awssdk.services.rekognition.model.DetectFacesRequest;
import software.amazon.awssdk.services.rekognition.model.DetectFacesResponse;
import software.amazon.awssdk.services.rekognition.model.Image;
import software.amazon.awssdk.services.rekognition.model.Attribute;
import software.amazon.awssdk.services.rekognition.model.FaceDetail;
import software.amazon.awssdk.services.rekognition.model.AgeRange;
import software.amazon.awssdk.core.SdkBytes;
import java.io.FileInputStream;
import java.io.FileNotFoundException;
import java.io.InputStream;
import java.util.List;
/** 
  * Before running this Java V2 code example, set up your development 
  * environment, including your credentials. 
 * 
  * For more information, see the following documentation topic: 
 * 
  * https://docs.aws.amazon.com/sdk-for-java/latest/developer-guide/get-
started.html 
  */
public class DetectFaces { 
     public static void main(String[] args) { 
         final String usage = """ 
                 Usage: <sourceImage> 
                 Where:
```

```
 sourceImage - The path to the image (for example, C:\\AWS\
\pic1.png).\s 
                 """
        if (args.length != 1) {
             System.out.println(usage); 
             System.exit(1); 
         } 
         String sourceImage = args[0]; 
         Region region = Region.US_EAST_1; 
         RekognitionClient rekClient = RekognitionClient.builder() 
                  .region(region) 
                  .build(); 
         detectFacesinImage(rekClient, sourceImage); 
         rekClient.close(); 
     } 
     public static void detectFacesinImage(RekognitionClient rekClient, String 
  sourceImage) { 
         try { 
             InputStream sourceStream = new FileInputStream(sourceImage); 
             SdkBytes sourceBytes = SdkBytes.fromInputStream(sourceStream); 
             // Create an Image object for the source image. 
              Image souImage = Image.builder() 
                      .bytes(sourceBytes) 
                      .build(); 
             DetectFacesRequest facesRequest = DetectFacesRequest.builder() 
                      .attributes(Attribute.ALL) 
                      .image(souImage) 
                     .build();
             DetectFacesResponse facesResponse = 
 rekClient.detectFaces(facesRequest); 
             List<FaceDetail> faceDetails = facesResponse.faceDetails(); 
             for (FaceDetail face : faceDetails) { 
                  AgeRange ageRange = face.ageRange(); 
                  System.out.println("The detected face is estimated to be between 
 ^{\prime} + ageRange.low().toString() + " and " + 
  ageRange.high().toString()
```

```
 System.out.println("There is a smile : " + 
  face.smile().value().toString()); 
 } 
         } catch (RekognitionException | FileNotFoundException e) { 
             System.out.println(e.getMessage()); 
             System.exit(1); 
         } 
     }
}
```
+ " years old.");

• Untuk detail API, lihat [DetectFaces](https://docs.aws.amazon.com/goto/SdkForJavaV2/rekognition-2016-06-27/DetectFaces)di Referensi AWS SDK for Java 2.x API.

# Kotlin

# SDK for Kotlin

# **a** Note

```
suspend fun detectFacesinImage(sourceImage: String?) { 
     val souImage = Image { 
         bytes = (File(sourceImage).readBytes()) 
     } 
     val request = DetectFacesRequest { 
         attributes = listOf(Attribute.All) 
         image = souImage 
     } 
     RekognitionClient { region = "us-east-1" }.use { rekClient -> 
         val response = rekClient.detectFaces(request) 
         response.faceDetails?.forEach { face -> 
             val ageRange = face.ageRange
```

```
 println("The detected face is estimated to be between 
  ${ageRange?.low} and ${ageRange?.high} years old.") 
             println("There is a smile ${face.smile?.value}") 
         } 
     }
}
```
• Untuk detail API, lihat [DetectFaces](https://github.com/awslabs/aws-sdk-kotlin#generating-api-documentation)di AWSSDK untuk referensi API Kotlin.

#### Python

SDK for Python (Boto3)

### **a** Note

```
class RekognitionImage: 
     """ 
     Encapsulates an Amazon Rekognition image. This class is a thin wrapper 
     around parts of the Boto3 Amazon Rekognition API. 
    "" "
     def __init__(self, image, image_name, rekognition_client): 
        "" "
         Initializes the image object. 
         :param image: Data that defines the image, either the image bytes or 
                        an Amazon S3 bucket and object key. 
         :param image_name: The name of the image. 
         :param rekognition_client: A Boto3 Rekognition client. 
         """ 
         self.image = image 
         self.image_name = image_name 
         self.rekognition_client = rekognition_client 
     def detect_faces(self): 
        "" "
```

```
 Detects faces in the image. 
         :return: The list of faces found in the image. 
         """ 
         try: 
             response = self.rekognition_client.detect_faces( 
                 Image=self.image, Attributes=["ALL"] 
) faces = [RekognitionFace(face) for face in response["FaceDetails"]] 
             logger.info("Detected %s faces.", len(faces)) 
         except ClientError: 
             logger.exception("Couldn't detect faces in %s.", self.image_name) 
             raise 
         else: 
             return faces
```
• Untuk detail API, lihat [DetectFaces](https://docs.aws.amazon.com/goto/boto3/rekognition-2016-06-27/DetectFaces)di AWSSDK for Python (Boto3) Referensi API.

Mendeteksi label dalam gambar dengan Amazon Rekognition menggunakan SDK AWS

Contoh kode berikut menunjukkan cara mendeteksi label dalam gambar dengan Amazon Rekognition.

Untuk informasi selengkapnya, lihat [Mendeteksi label dalam gambar.](https://docs.aws.amazon.com/rekognition/latest/dg/labels-detect-labels-image.html)

.NET

AWS SDK for .NET

**a** Note

Ada lebih banyak tentang GitHub. Temukan contoh lengkapnya dan pelajari cara mengatur dan menjalankannya di [Repositori Contoh Kode AWS.](https://github.com/awsdocs/aws-doc-sdk-examples/tree/main/dotnetv3/Rekognition/#code-examples)

 using System; using System.Threading.Tasks; using Amazon.Rekognition;

```
 using Amazon.Rekognition.Model; 
    /// <summary> 
    /// Uses the Amazon Rekognition Service to detect labels within an image 
    /// stored in an Amazon Simple Storage Service (Amazon S3) bucket. 
    /// </summary> 
    public class DetectLabels 
   \sqrt{ } public static async Task Main() 
        { 
            string photo = "del_river_02092020_01.jpg"; // "input.jpg"; 
            string bucket = "igsmiths3photos"; // "bucket"; 
            var rekognitionClient = new AmazonRekognitionClient(); 
            var detectlabelsRequest = new DetectLabelsRequest 
\{\hspace{.1cm} \}Image = new Image()\overline{a} S3Object = new S3Object() 
\{ Name = photo, 
                        Bucket = bucket, 
\}, \{\qquad \qquad \text{ } MaxLabels = 10, 
                MinConfidence = 75F, 
            }; 
            try 
\{\hspace{.1cm} \} DetectLabelsResponse detectLabelsResponse = await 
 rekognitionClient.DetectLabelsAsync(detectlabelsRequest); 
                Console.WriteLine("Detected labels for " + photo); 
                foreach (Label label in detectLabelsResponse.Labels) 
\overline{a} Console.WriteLine($"Name: {label.Name} Confidence: 
 {label.Confidence}"); 
 } 
 } 
            catch (Exception ex) 
\{\hspace{.1cm} \} Console.WriteLine(ex.Message); 
 }
```
}

}

using System;

Mendeteksi label dalam file gambar yang disimpan di komputer Anda.

```
 using System.IO; 
     using System.Threading.Tasks; 
     using Amazon.Rekognition; 
     using Amazon.Rekognition.Model; 
    /// <summary> 
    /// Uses the Amazon Rekognition Service to detect labels within an image 
     /// stored locally. 
    /// </summary> 
     public class DetectLabelsLocalFile 
     { 
         public static async Task Main() 
         { 
             string photo = "input.jpg"; 
             var image = new Amazon.Rekognition.Model.Image(); 
             try 
\{\hspace{.1cm} \} using var fs = new FileStream(photo, FileMode.Open, 
 FileAccess.Read); 
                 byte[] data = null; data = new byte[fs.Length]; 
                  fs.Read(data, 0, (int)fs.Length); 
                  image.Bytes = new MemoryStream(data); 
             } 
             catch (Exception) 
\{\hspace{.1cm} \} Console.WriteLine("Failed to load file " + photo); 
                  return; 
 } 
             var rekognitionClient = new AmazonRekognitionClient(); 
             var detectlabelsRequest = new DetectLabelsRequest 
\{\hspace{.1cm} \}
```

```
Image = image, MaxLabels = 10, 
                MinConfidence = 77F, 
            }; 
            try 
            { 
                DetectLabelsResponse detectLabelsResponse = await 
 rekognitionClient.DetectLabelsAsync(detectlabelsRequest); 
                Console.WriteLine($"Detected labels for {photo}"); 
                foreach (Label label in detectLabelsResponse.Labels) 
\overline{a} Console.WriteLine($"{label.Name}: {label.Confidence}"); 
 } 
 } 
            catch (Exception ex) 
\{\hspace{.1cm} \} Console.WriteLine(ex.Message); 
 } 
        } 
    }
```
• Untuk detail API, lihat [DetectLabelsd](https://docs.aws.amazon.com/goto/DotNetSDKV3/rekognition-2016-06-27/DetectLabels)i Referensi AWS SDK for .NET API.

# CLI

# AWS CLI

Untuk mendeteksi label dalam gambar

detect-labelsContoh berikut mendeteksi adegan dan objek dalam gambar yang disimpan dalam bucket Amazon S3.

```
aws rekognition detect-labels \ 
     --image '{"S3Object":{"Bucket":"bucket","Name":"image"}}'
```
Output:

{

"Labels": [

```
 { 
             "Instances": [], 
             "Confidence": 99.15271759033203, 
             "Parents": [ 
\overline{a} "Name": "Vehicle" 
                 }, 
\overline{a} "Name": "Transportation" 
 } 
             ], 
             "Name": "Automobile" 
        }, 
        { 
             "Instances": [], 
             "Confidence": 99.15271759033203, 
             "Parents": [ 
\overline{a} "Name": "Transportation" 
 } 
             ], 
             "Name": "Vehicle" 
        }, 
        { 
             "Instances": [], 
             "Confidence": 99.15271759033203, 
             "Parents": [], 
             "Name": "Transportation" 
        }, 
        { 
             "Instances": [ 
\overline{a} "BoundingBox": { 
                         "Width": 0.10616336017847061, 
                         "Top": 0.5039216876029968, 
                         "Left": 0.0037978808395564556, 
                         "Height": 0.18528179824352264 
\}, \{ "Confidence": 99.15271759033203 
                 }, 
\overline{a} "BoundingBox": { 
                         "Width": 0.2429988533258438, 
                         "Top": 0.5251884460449219,
```

```
 "Left": 0.7309805154800415, 
                        "Height": 0.21577216684818268 
\}, \{ "Confidence": 99.1286392211914 
                }, 
\overline{a} "BoundingBox": { 
                        "Width": 0.14233611524105072, 
                        "Top": 0.5333095788955688, 
                        "Left": 0.6494812965393066, 
                        "Height": 0.15528248250484467 
\}, \{ "Confidence": 98.48368072509766 
                }, 
\overline{a} "BoundingBox": { 
                        "Width": 0.11086395382881165, 
                        "Top": 0.5354844927787781, 
                        "Left": 0.10355594009160995, 
                        "Height": 0.10271988064050674 
\}, \{ "Confidence": 96.45606231689453 
                }, 
\overline{a} "BoundingBox": { 
                        "Width": 0.06254628300666809, 
                        "Top": 0.5573825240135193, 
                        "Left": 0.46083059906959534, 
                        "Height": 0.053911514580249786 
\}, \{ "Confidence": 93.65448760986328 
                }, 
\overline{a} "BoundingBox": { 
                        "Width": 0.10105438530445099, 
                        "Top": 0.534368634223938, 
                        "Left": 0.5743985772132874, 
                        "Height": 0.12226245552301407 
\}, \{ "Confidence": 93.06217193603516 
                }, 
\overline{a} "BoundingBox": { 
                        "Width": 0.056389667093753815,
```

```
 "Top": 0.5235804319381714, 
                        "Left": 0.9427769780158997, 
                        "Height": 0.17163699865341187 
\}, \{ "Confidence": 92.6864013671875 
                }, 
\overline{a} "BoundingBox": { 
                        "Width": 0.06003860384225845, 
                        "Top": 0.5441341400146484, 
                        "Left": 0.22409997880458832, 
                        "Height": 0.06737709045410156 
\}, \{ "Confidence": 90.4227066040039 
                }, 
\overline{a} "BoundingBox": { 
                        "Width": 0.02848697081208229, 
                        "Top": 0.5107086896896362, 
                        "Left": 0, 
                        "Height": 0.19150497019290924 
\}, \{ "Confidence": 86.65286254882812 
                }, 
\overline{a} "BoundingBox": { 
                        "Width": 0.04067881405353546, 
                        "Top": 0.5566273927688599, 
                        "Left": 0.316415935754776, 
                        "Height": 0.03428703173995018 
\}, \{ "Confidence": 85.36471557617188 
                }, 
\overline{a} "BoundingBox": { 
                        "Width": 0.043411049991846085, 
                        "Top": 0.5394920110702515, 
                        "Left": 0.18293385207653046, 
                        "Height": 0.0893595889210701 
\}, \{ "Confidence": 82.21705627441406 
                }, 
\overline{a} "BoundingBox": {
```

```
 "Width": 0.031183116137981415, 
                        "Top": 0.5579366683959961, 
                        "Left": 0.2853088080883026, 
                        "Height": 0.03989990055561066 
\}, \{ "Confidence": 81.0157470703125 
                }, 
\overline{a} "BoundingBox": { 
                        "Width": 0.031113790348172188, 
                        "Top": 0.5504819750785828, 
                        "Left": 0.2580395042896271, 
                        "Height": 0.056484755128622055 
\}, \{ "Confidence": 56.13441467285156 
                }, 
\overline{a} "BoundingBox": { 
                        "Width": 0.08586374670267105, 
                        "Top": 0.5438792705535889, 
                        "Left": 0.5128012895584106, 
                        "Height": 0.08550430089235306 
\}, \{ "Confidence": 52.37760925292969 
 } 
            ], 
            "Confidence": 99.15271759033203, 
            "Parents": [ 
\overline{a} "Name": "Vehicle" 
                }, 
\overline{a} "Name": "Transportation" 
 } 
            ], 
            "Name": "Car" 
        }, 
        { 
            "Instances": [], 
            "Confidence": 98.9914321899414, 
            "Parents": [], 
            "Name": "Human" 
        }, 
        {
```

```
 "Instances": [ 
\overline{a} "BoundingBox": { 
                          "Width": 0.19360728561878204, 
                          "Top": 0.35072067379951477, 
                          "Left": 0.43734854459762573, 
                          "Height": 0.2742200493812561 
                     }, 
                      "Confidence": 98.9914321899414 
                 }, 
\overline{a} "BoundingBox": { 
                          "Width": 0.03801717236638069, 
                          "Top": 0.5010883808135986, 
                          "Left": 0.9155802130699158, 
                          "Height": 0.06597328186035156 
                     }, 
                      "Confidence": 85.02790832519531 
 } 
             ], 
             "Confidence": 98.9914321899414, 
             "Parents": [], 
             "Name": "Person" 
         }, 
         { 
             "Instances": [], 
             "Confidence": 93.24951934814453, 
             "Parents": [], 
             "Name": "Machine" 
         }, 
         { 
             "Instances": [ 
\overline{a} "BoundingBox": { 
                          "Width": 0.03561960905790329, 
                          "Top": 0.6468243598937988, 
                          "Left": 0.7850857377052307, 
                          "Height": 0.08878646790981293 
\}, \{ "Confidence": 93.24951934814453 
                 }, 
\overline{a} "BoundingBox": { 
                          "Width": 0.02217046171426773,
```

```
 "Top": 0.6149078607559204, 
                        "Left": 0.04757237061858177, 
                        "Height": 0.07136218994855881 
\}, \{ "Confidence": 91.5025863647461 
                }, 
\overline{a} "BoundingBox": { 
                        "Width": 0.016197510063648224, 
                        "Top": 0.6274210214614868, 
                        "Left": 0.6472989320755005, 
                        "Height": 0.04955997318029404 
\}, \{ "Confidence": 85.14686584472656 
                }, 
\overline{a} "BoundingBox": { 
                        "Width": 0.020207518711686134, 
                        "Top": 0.6348286867141724, 
                        "Left": 0.7295016646385193, 
                        "Height": 0.07059963047504425 
\}, \{ "Confidence": 83.34547424316406 
                }, 
\overline{a} "BoundingBox": { 
                        "Width": 0.020280985161662102, 
                        "Top": 0.6171894669532776, 
                        "Left": 0.08744934946298599, 
                        "Height": 0.05297485366463661 
\}, \{ "Confidence": 79.9981460571289 
                }, 
\overline{a} "BoundingBox": { 
                        "Width": 0.018318990245461464, 
                        "Top": 0.623889148235321, 
                        "Left": 0.6836880445480347, 
                        "Height": 0.06730121374130249 
\}, \{ "Confidence": 78.87144470214844 
                }, 
\overline{a} "BoundingBox": {
```

```
 "Width": 0.021310249343514442, 
                        "Top": 0.6167286038398743, 
                        "Left": 0.004064912907779217, 
                        "Height": 0.08317798376083374 
\}, \{ "Confidence": 75.89361572265625 
                }, 
\overline{a} "BoundingBox": { 
                        "Width": 0.03604431077837944, 
                        "Top": 0.7030032277107239, 
                        "Left": 0.9254803657531738, 
                        "Height": 0.04569442570209503 
\}, \{ "Confidence": 64.402587890625 
                }, 
\overline{a} "BoundingBox": { 
                        "Width": 0.009834849275648594, 
                        "Top": 0.5821820497512817, 
                        "Left": 0.28094568848609924, 
                        "Height": 0.01964157074689865 
\}, \{ "Confidence": 62.79907989501953 
                }, 
\overline{a} "BoundingBox": { 
                        "Width": 0.01475677452981472, 
                        "Top": 0.6137543320655823, 
                        "Left": 0.5950819253921509, 
                        "Height": 0.039063986390829086 
\}, \{ "Confidence": 59.40483474731445 
 } 
            ], 
            "Confidence": 93.24951934814453, 
            "Parents": [ 
\overline{a} "Name": "Machine" 
 } 
            ], 
            "Name": "Wheel" 
        }, 
        {
```
```
 "Instances": [], 
            "Confidence": 92.61514282226562, 
            "Parents": [], 
            "Name": "Road" 
        }, 
        { 
            "Instances": [], 
            "Confidence": 92.37877655029297, 
            "Parents": [ 
\overline{a} "Name": "Person" 
 } 
            ], 
            "Name": "Sport" 
        }, 
        { 
            "Instances": [], 
            "Confidence": 92.37877655029297, 
            "Parents": [ 
\overline{a} "Name": "Person" 
 } 
            ], 
            "Name": "Sports" 
        }, 
        { 
            "Instances": [ 
\overline{a} "BoundingBox": { 
                        "Width": 0.12326609343290329, 
                        "Top": 0.6332163214683533, 
                        "Left": 0.44815489649772644, 
                        "Height": 0.058117982000112534 
\}, \{ "Confidence": 92.37877655029297 
 } 
            ], 
            "Confidence": 92.37877655029297, 
            "Parents": [ 
\overline{a} "Name": "Person" 
                }, 
\overline{a} "Name": "Sport"
```

```
 } 
             ], 
             "Name": "Skateboard" 
         }, 
         { 
             "Instances": [], 
             "Confidence": 90.62931060791016, 
              "Parents": [ 
\overline{a} "Name": "Person" 
 } 
             ], 
             "Name": "Pedestrian" 
         }, 
         { 
             "Instances": [], 
             "Confidence": 88.81334686279297, 
             "Parents": [], 
             "Name": "Asphalt" 
         }, 
         { 
             "Instances": [], 
             "Confidence": 88.81334686279297, 
             "Parents": [], 
             "Name": "Tarmac" 
         }, 
         { 
             "Instances": [], 
             "Confidence": 88.23201751708984, 
             "Parents": [], 
             "Name": "Path" 
         }, 
         { 
             "Instances": [], 
             "Confidence": 80.26520538330078, 
             "Parents": [], 
             "Name": "Urban" 
         }, 
         { 
             "Instances": [], 
             "Confidence": 80.26520538330078, 
             "Parents": [ 
\overline{a} "Name": "Building"
```

```
 }, 
\overline{a} "Name": "Urban" 
 } 
            ], 
            "Name": "Town" 
        }, 
        { 
            "Instances": [], 
            "Confidence": 80.26520538330078, 
            "Parents": [], 
            "Name": "Building" 
        }, 
        { 
            "Instances": [], 
            "Confidence": 80.26520538330078, 
            "Parents": [ 
\overline{a} "Name": "Building" 
                }, 
\overline{a} "Name": "Urban" 
 } 
            ], 
            "Name": "City" 
        }, 
        { 
            "Instances": [], 
            "Confidence": 78.37934875488281, 
            "Parents": [ 
\overline{a} "Name": "Car" 
                 }, 
\overline{a} "Name": "Vehicle" 
                }, 
\overline{a} "Name": "Transportation" 
 } 
            ], 
            "Name": "Parking Lot" 
        }, 
        { 
            "Instances": [],
```

```
 "Confidence": 78.37934875488281, 
            "Parents": [ 
\overline{a} "Name": "Car" 
                }, 
\overline{a} "Name": "Vehicle" 
                }, 
\overline{a} "Name": "Transportation" 
 } 
            ], 
            "Name": "Parking" 
        }, 
        { 
            "Instances": [], 
            "Confidence": 74.37590026855469, 
            "Parents": [ 
\overline{a} "Name": "Building" 
                }, 
\overline{a} "Name": "Urban" 
                }, 
\overline{a} "Name": "City" 
 } 
            ], 
            "Name": "Downtown" 
        }, 
        { 
            "Instances": [], 
            "Confidence": 69.84622955322266, 
            "Parents": [ 
\overline{a} "Name": "Road" 
 } 
            ], 
            "Name": "Intersection" 
        }, 
        { 
            "Instances": [], 
            "Confidence": 57.68518829345703, 
            "Parents": [
```
 $\overline{a}$ 

```
 "Name": "Sports Car" 
                }, 
\overline{a} "Name": "Car" 
                 }, 
\overline{a} "Name": "Vehicle" 
                 }, 
\overline{a} "Name": "Transportation" 
 } 
            ], 
            "Name": "Coupe" 
        }, 
        { 
            "Instances": [], 
            "Confidence": 57.68518829345703, 
            "Parents": [ 
\overline{a} "Name": "Car" 
                }, 
\overline{a} "Name": "Vehicle" 
                }, 
                { 
                     "Name": "Transportation" 
 } 
            ], 
            "Name": "Sports Car" 
        }, 
        { 
            "Instances": [], 
            "Confidence": 56.59492111206055, 
            "Parents": [ 
\overline{a} "Name": "Path" 
 } 
            ], 
            "Name": "Sidewalk" 
        }, 
        { 
            "Instances": [], 
            "Confidence": 56.59492111206055,
```

```
 "Parents": [ 
\overline{a} "Name": "Path" 
 } 
            ], 
             "Name": "Pavement" 
        }, 
        { 
             "Instances": [], 
             "Confidence": 55.58770751953125, 
             "Parents": [ 
\overline{a} "Name": "Building" 
                }, 
\overline{a} "Name": "Urban" 
 } 
            ], 
             "Name": "Neighborhood" 
        } 
     ], 
     "LabelModelVersion": "2.0"
}
```
Untuk informasi selengkapnya, lihat [Mendeteksi Label dalam Gambar](https://docs.aws.amazon.com/rekognition/latest/dg/labels-detect-labels-image.html) di Panduan Pengembang Rekognition Amazon.

• Untuk detail API, lihat [DetectLabelsd](https://awscli.amazonaws.com/v2/documentation/api/latest/reference/rekognition/detect-labels.html)i Referensi AWS CLI Perintah.

## Java

SDK for Java 2.x

**a** Note

Ada lebih banyak tentang GitHub. Temukan contoh lengkapnya dan pelajari cara mengatur dan menjalankannya di [Repositori Contoh Kode AWS.](https://github.com/awsdocs/aws-doc-sdk-examples/tree/main/javav2/example_code/rekognition/#readme)

import software.amazon.awssdk.core.SdkBytes; import software.amazon.awssdk.regions.Region; import software.amazon.awssdk.services.rekognition.RekognitionClient;

```
import software.amazon.awssdk.services.rekognition.model.Image;
import software.amazon.awssdk.services.rekognition.model.DetectLabelsRequest;
import software.amazon.awssdk.services.rekognition.model.DetectLabelsResponse;
import software.amazon.awssdk.services.rekognition.model.Label;
import software.amazon.awssdk.services.rekognition.model.RekognitionException;
import java.io.FileInputStream;
import java.io.FileNotFoundException;
import java.io.InputStream;
import java.util.List;
/** 
  * Before running this Java V2 code example, set up your development 
  * environment, including your credentials. 
 * 
  * For more information, see the following documentation topic: 
 * 
  * https://docs.aws.amazon.com/sdk-for-java/latest/developer-guide/get-
started.html 
  */
public class DetectLabels { 
     public static void main(String[] args) { 
         final String usage = """ 
                 Usage: <sourceImage> 
                 Where: 
                     sourceImage - The path to the image (for example, C:\\AWS\
\pic1.png).\s 
                  """; 
        if (args.length != 1) {
             System.out.println(usage); 
             System.exit(1); 
         } 
        String sourceImage = args[0];
         Region region = Region.US_EAST_1; 
         RekognitionClient rekClient = RekognitionClient.builder() 
                  .region(region) 
                  .build(); 
         detectImageLabels(rekClient, sourceImage); 
         rekClient.close(); 
     }
```

```
 public static void detectImageLabels(RekognitionClient rekClient, String 
  sourceImage) { 
         try { 
             InputStream sourceStream = new FileInputStream(sourceImage); 
             SdkBytes sourceBytes = SdkBytes.fromInputStream(sourceStream); 
             // Create an Image object for the source image. 
             Image souImage = Image.builder() 
                      .bytes(sourceBytes) 
                      .build(); 
             DetectLabelsRequest detectLabelsRequest = 
  DetectLabelsRequest.builder() 
                      .image(souImage) 
                      .maxLabels(10) 
                      .build(); 
             DetectLabelsResponse labelsResponse = 
  rekClient.detectLabels(detectLabelsRequest); 
             List<Label> labels = labelsResponse.labels(); 
             System.out.println("Detected labels for the given photo"); 
             for (Label label : labels) { 
                  System.out.println(label.name() + ": " + 
  label.confidence().toString()); 
 } 
         } catch (RekognitionException | FileNotFoundException e) { 
             System.out.println(e.getMessage()); 
             System.exit(1); 
         } 
     }
}
```
• Untuk detail API, lihat [DetectLabelsd](https://docs.aws.amazon.com/goto/SdkForJavaV2/rekognition-2016-06-27/DetectLabels)i Referensi AWS SDK for Java 2.x API.

## Kotlin

## SDK for Kotlin

## **a** Note

Ada lebih banyak tentang GitHub. Temukan contoh lengkapnya dan pelajari cara mengatur dan menjalankannya di [Repositori Contoh Kode AWS.](https://github.com/awsdocs/aws-doc-sdk-examples/tree/main/kotlin/services/rekognition#code-examples)

```
suspend fun detectImageLabels(sourceImage: String) { 
     val souImage = Image { 
         bytes = (File(sourceImage).readBytes()) 
     } 
     val request = DetectLabelsRequest { 
         image = souImage 
         maxLabels = 10 
     } 
     RekognitionClient { region = "us-east-1" }.use { rekClient -> 
         val response = rekClient.detectLabels(request) 
         response.labels?.forEach { label -> 
              println("${label.name} : ${label.confidence}") 
         } 
     }
}
```
• Untuk detail API, lihat [DetectLabelsd](https://github.com/awslabs/aws-sdk-kotlin#generating-api-documentation)i AWSSDK untuk referensi API Kotlin.

# Python

SDK for Python (Boto3)

## **a** Note

```
class RekognitionImage: 
    "" ""
     Encapsulates an Amazon Rekognition image. This class is a thin wrapper 
     around parts of the Boto3 Amazon Rekognition API. 
    "''" def __init__(self, image, image_name, rekognition_client): 
 """ 
         Initializes the image object. 
         :param image: Data that defines the image, either the image bytes or 
                       an Amazon S3 bucket and object key. 
         :param image_name: The name of the image. 
         :param rekognition_client: A Boto3 Rekognition client. 
 """ 
         self.image = image 
         self.image_name = image_name 
         self.rekognition_client = rekognition_client 
     def detect_labels(self, max_labels): 
 """ 
         Detects labels in the image. Labels are objects and people. 
         :param max_labels: The maximum number of labels to return. 
         :return: The list of labels detected in the image. 
         """ 
         try: 
             response = self.rekognition_client.detect_labels( 
                 Image=self.image, MaxLabels=max_labels 
) labels = [RekognitionLabel(label) for label in response["Labels"]] 
             logger.info("Found %s labels in %s.", len(labels), self.image_name) 
         except ClientError: 
             logger.info("Couldn't detect labels in %s.", self.image_name) 
             raise 
         else: 
             return labels
```
• Untuk detail API, lihat [DetectLabelsd](https://docs.aws.amazon.com/goto/boto3/rekognition-2016-06-27/DetectLabels)i AWSSDK for Python (Boto3) Referensi API.

# Mendeteksi label moderasi dalam gambar dengan Amazon AWS Rekognition menggunakan SDK

Contoh kode berikut menunjukkan cara mendeteksi label moderasi dalam gambar dengan Amazon Rekognition. Label moderasi mengidentifikasi konten yang mungkin tidak pantas untuk beberapa pemirsa.

Untuk informasi selengkapnya, lihat [Mendeteksi gambar yang tidak pantas](https://docs.aws.amazon.com/rekognition/latest/dg/procedure-moderate-images.html).

.NET

AWS SDK for .NET

```
a Note
```

```
 using System; 
     using System.Threading.Tasks; 
     using Amazon.Rekognition; 
     using Amazon.Rekognition.Model; 
    /// <summary> 
     /// Uses the Amazon Rekognition Service to detect unsafe content in a 
     /// JPEG or PNG format image. 
    /// </summary> 
     public class DetectModerationLabels 
    \{ public static async Task Main(string[] args) 
         { 
             string photo = "input.jpg"; 
             string bucket = "bucket"; 
             var rekognitionClient = new AmazonRekognitionClient(); 
             var detectModerationLabelsRequest = new 
 DetectModerationLabelsRequest() 
\{\hspace{.1cm} \} Image = new Image() 
\overline{\mathcal{L}}
```

```
 S3Object = new S3Object() 
\{ Name = photo, 
                        Bucket = bucket, 
\}, \{\qquad \qquad \text{ } MinConfidence = 60F, 
            }; 
            try 
\{\hspace{.1cm} \} var detectModerationLabelsResponse = await 
 rekognitionClient.DetectModerationLabelsAsync(detectModerationLabelsRequest); 
                Console.WriteLine("Detected labels for " + photo); 
                foreach (ModerationLabel label in 
 detectModerationLabelsResponse.ModerationLabels) 
\overline{a} Console.WriteLine($"Label: {label.Name}"); 
                    Console.WriteLine($"Confidence: {label.Confidence}"); 
                    Console.WriteLine($"Parent: {label.ParentName}"); 
 } 
 } 
            catch (Exception ex) 
\{\hspace{.1cm} \} Console.WriteLine(ex.Message); 
 } 
        } 
    }
```
• Untuk detail API, lihat [DetectModerationLabelsd](https://docs.aws.amazon.com/goto/DotNetSDKV3/rekognition-2016-06-27/DetectModerationLabels)i Referensi AWS SDK for .NET API.

## CLI

## AWS CLI

Untuk mendeteksi konten yang tidak aman dalam gambar

detect-moderation-labelsPerintah berikut mendeteksi konten yang tidak aman dalam gambar tertentu yang disimpan dalam bucket Amazon S3.

aws rekognition detect-moderation-labels \

--image "S3Object={Bucket=MyImageS3Bucket,Name=gun.jpg}"

Output:

```
{ 
      "ModerationModelVersion": "3.0", 
      "ModerationLabels": [ 
          { 
               "Confidence": 97.29618072509766, 
               "ParentName": "Violence", 
               "Name": "Weapon Violence" 
          }, 
          { 
               "Confidence": 97.29618072509766, 
               "ParentName": "", 
               "Name": "Violence" 
          } 
    \mathbf{I}}
```
Untuk informasi selengkapnya, lihat [Mendeteksi Gambar Tidak Aman di Panduan](https://docs.aws.amazon.com/rekognition/latest/dg/procedure-moderate-images.html) Pengembang Rekognition Amazon.

• Untuk detail API, lihat [DetectModerationLabelsd](https://awscli.amazonaws.com/v2/documentation/api/latest/reference/rekognition/detect-moderation-labels.html)i Referensi AWS CLI Perintah.

#### Java

SDK for Java 2.x

#### **a** Note

Ada lebih banyak tentang GitHub. Temukan contoh lengkapnya dan pelajari cara mengatur dan menjalankannya di [Repositori Contoh Kode AWS.](https://github.com/awsdocs/aws-doc-sdk-examples/tree/main/javav2/example_code/rekognition/#readme)

import software.amazon.awssdk.core.SdkBytes; import software.amazon.awssdk.regions.Region; import software.amazon.awssdk.services.rekognition.RekognitionClient; import software.amazon.awssdk.services.rekognition.model.RekognitionException; import software.amazon.awssdk.services.rekognition.model.Image;

```
import 
  software.amazon.awssdk.services.rekognition.model.DetectModerationLabelsRequest;
import 
  software.amazon.awssdk.services.rekognition.model.DetectModerationLabelsResponse;
import software.amazon.awssdk.services.rekognition.model.ModerationLabel;
import java.io.FileInputStream;
import java.io.FileNotFoundException;
import java.io.InputStream;
import java.util.List;
/** 
  * Before running this Java V2 code example, set up your development 
  * environment, including your credentials. 
 * 
  * For more information, see the following documentation topic: 
 * 
  * https://docs.aws.amazon.com/sdk-for-java/latest/developer-guide/get-
started.html 
  */
public class DetectModerationLabels { 
     public static void main(String[] args) { 
         final String usage = """ 
                  Usage: <sourceImage> 
                  Where: 
                     sourceImage - The path to the image (for example, C:\\AWS\
\pic1.png).\s 
                  """; 
        if (args.length \leq 1) {
             System.out.println(usage); 
             System.exit(1); 
         } 
        String sourceImage = args[0];
         Region region = Region.US_EAST_1; 
         RekognitionClient rekClient = RekognitionClient.builder() 
                  .region(region) 
                  .build(); 
         detectModLabels(rekClient, sourceImage); 
         rekClient.close();
```

```
 } 
     public static void detectModLabels(RekognitionClient rekClient, String 
  sourceImage) { 
         try { 
             InputStream sourceStream = new FileInputStream(sourceImage); 
             SdkBytes sourceBytes = SdkBytes.fromInputStream(sourceStream); 
             Image souImage = Image.builder() 
                      .bytes(sourceBytes) 
                     .build();
             DetectModerationLabelsRequest moderationLabelsRequest = 
  DetectModerationLabelsRequest.builder() 
                      .image(souImage) 
                      .minConfidence(60F) 
                     .build();
             DetectModerationLabelsResponse moderationLabelsResponse = rekClient 
                      .detectModerationLabels(moderationLabelsRequest); 
             List<ModerationLabel> labels = 
  moderationLabelsResponse.moderationLabels(); 
             System.out.println("Detected labels for image"); 
             for (ModerationLabel label : labels) { 
                  System.out.println("Label: " + label.name() 
                          + "\n Confidence: " + label.confidence().toString() + "%" 
                          + "\n Parent:" + label.parentName()); 
 } 
         } catch (RekognitionException | FileNotFoundException e) { 
             e.printStackTrace(); 
             System.exit(1); 
         } 
     }
}
```
• Untuk detail API, lihat [DetectModerationLabelsd](https://docs.aws.amazon.com/goto/SdkForJavaV2/rekognition-2016-06-27/DetectModerationLabels)i Referensi AWS SDK for Java 2.x API.

## Kotlin

## SDK for Kotlin

## **a** Note

Ada lebih banyak tentang GitHub. Temukan contoh lengkapnya dan pelajari cara mengatur dan menjalankannya di [Repositori Contoh Kode AWS.](https://github.com/awsdocs/aws-doc-sdk-examples/tree/main/kotlin/services/rekognition#code-examples)

```
suspend fun detectModLabels(sourceImage: String) { 
     val myImage = Image { 
         this.bytes = (File(sourceImage).readBytes()) 
     } 
     val request = DetectModerationLabelsRequest { 
        image = myImage minConfidence = 60f 
     } 
     RekognitionClient { region = "us-east-1" }.use { rekClient -> 
         val response = rekClient.detectModerationLabels(request) 
         response.moderationLabels?.forEach { label -> 
             println("Label: ${label.name} - Confidence: ${label.confidence} % 
  Parent: ${label.parentName}") 
         } 
     }
}
```
• Untuk detail API, lihat [DetectModerationLabelsd](https://github.com/awslabs/aws-sdk-kotlin#generating-api-documentation)i AWSSDK untuk referensi API Kotlin.

#### Python

## SDK for Python (Boto3)

## **a**) Note

```
class RekognitionImage: 
     """ 
     Encapsulates an Amazon Rekognition image. This class is a thin wrapper 
     around parts of the Boto3 Amazon Rekognition API. 
    "" ""
     def __init__(self, image, image_name, rekognition_client): 
 """ 
         Initializes the image object. 
         :param image: Data that defines the image, either the image bytes or 
                       an Amazon S3 bucket and object key. 
         :param image_name: The name of the image. 
         :param rekognition_client: A Boto3 Rekognition client. 
        "" ""
         self.image = image 
         self.image_name = image_name 
         self.rekognition_client = rekognition_client 
     def detect_moderation_labels(self): 
 """ 
         Detects moderation labels in the image. Moderation labels identify 
  content 
         that may be inappropriate for some audiences. 
         :return: The list of moderation labels found in the image. 
 """ 
         try: 
             response = self.rekognition_client.detect_moderation_labels( 
                 Image=self.image 
)
```

```
labels = <math>\Gamma</math> RekognitionModerationLabel(label) 
                 for label in response["ModerationLabels"] 
 ] 
             logger.info( 
                 "Found %s moderation labels in %s.", len(labels), self.image_name 
) except ClientError: 
             logger.exception( 
                 "Couldn't detect moderation labels in %s.", self.image_name 
) raise 
        else: 
             return labels
```
• Untuk detail API, lihat [DetectModerationLabelsd](https://docs.aws.amazon.com/goto/boto3/rekognition-2016-06-27/DetectModerationLabels)i AWSSDK for Python (Boto3) Referensi API.

Mendeteksi teks dalam gambar dengan Amazon Rekognition menggunakan SDK AWS

Contoh kode berikut menunjukkan cara mendeteksi teks dalam gambar dengan Amazon Rekognition.

Untuk informasi selengkapnya, lihat [Mendeteksi teks dalam gambar](https://docs.aws.amazon.com/rekognition/latest/dg/text-detecting-text-procedure.html).

.NET

AWS SDK for .NET

**a** Note

Ada lebih banyak tentang GitHub. Temukan contoh lengkapnya dan pelajari cara mengatur dan menjalankannya di [Repositori Contoh Kode AWS.](https://github.com/awsdocs/aws-doc-sdk-examples/tree/main/dotnetv3/Rekognition/#code-examples)

 using System; using System.Threading.Tasks; using Amazon.Rekognition; using Amazon.Rekognition.Model;

```
 /// <summary> 
    /// Uses the Amazon Rekognition Service to detect text in an image. The 
    /// example was created using the AWS SDK for .NET version 3.7 and .NET 
    /// Core 5.0. 
    /// </summary> 
    public class DetectText 
    { 
        public static async Task Main() 
        { 
             string photo = "Dad_photographer.jpg"; // "input.jpg"; 
             string bucket = "igsmiths3photos"; // "bucket"; 
             var rekognitionClient = new AmazonRekognitionClient(); 
             var detectTextRequest = new DetectTextRequest() 
\{\hspace{.1cm} \}Image = new Image()\overline{a} S3Object = new S3Object() 
\{ Name = photo, 
                         Bucket = bucket, 
\}, \{ }, 
             }; 
             try 
\{\hspace{.1cm} \} DetectTextResponse detectTextResponse = await 
 rekognitionClient.DetectTextAsync(detectTextRequest); 
                 Console.WriteLine($"Detected lines and words for {photo}"); 
                 detectTextResponse.TextDetections.ForEach(text => 
\overline{a} Console.WriteLine($"Detected: {text.DetectedText}"); 
                     Console.WriteLine($"Confidence: {text.Confidence}"); 
                     Console.WriteLine($"Id : {text.Id}"); 
                     Console.WriteLine($"Parent Id: {text.ParentId}"); 
                     Console.WriteLine($"Type: {text.Type}"); 
                 }); 
 } 
             catch (Exception e) 
\{\hspace{.1cm} \} Console.WriteLine(e.Message); 
 }
```
 } }

• Untuk detail API, lihat [DetectTextd](https://docs.aws.amazon.com/goto/DotNetSDKV3/rekognition-2016-06-27/DetectText)i Referensi AWS SDK for .NET API.

## CLI

AWS CLI

Untuk mendeteksi teks dalam gambar

detect-textPerintah berikut mendeteksi teks dalam gambar yang ditentukan.

```
aws rekognition detect-text \ 
     --image '{"S3Object":
{"Bucket":"MyImageS3Bucket","Name":"ExamplePicture.jpg"}}'
```
Output:

```
{ 
         "TextDetections": [ 
                  { 
                          "Geometry": { 
                                  "BoundingBox": { 
                                           "Width": 0.24624845385551453, 
                                           "Top": 0.28288066387176514, 
                                           "Left": 0.391388863325119, 
                                           "Height": 0.022687450051307678 
                                  }, 
                                  "Polygon": [ 
\{ \} "Y": 0.28288066387176514, 
                                                   "X": 0.391388863325119 
\mathbb{R}, \mathbb{R}, \mathbb{R}, \mathbb{R}, \mathbb{R}, \mathbb{R}, \mathbb{R}, \mathbb{R}, \mathbb{R}, \mathbb{R}, \mathbb{R}, \mathbb{R}, \mathbb{R}, \mathbb{R}, \mathbb{R}, \mathbb{R}, \mathbb{R}, \mathbb{R}, \mathbb{R}, \mathbb{R}, \mathbb{R}, \mathbb{R}, \{ \} "Y": 0.2826388478279114, 
                                                   "X": 0.6376373171806335 
\mathbb{R}, \mathbb{R}, \mathbb{R}, \mathbb{R}, \mathbb{R}, \mathbb{R}, \mathbb{R}, \mathbb{R}, \mathbb{R}, \mathbb{R}, \mathbb{R}, \mathbb{R}, \mathbb{R}, \mathbb{R}, \mathbb{R}, \mathbb{R}, \mathbb{R}, \mathbb{R}, \mathbb{R}, \mathbb{R}, \mathbb{R}, \mathbb{R}, \{ \} "Y": 0.30532628297805786, 
                                                   "X": 0.637677013874054
```

```
\}, \{\{ "Y": 0.305568128824234, 
                     "X": 0.39142853021621704 
1999 1999 1999 1999 1999
 ] 
           }, 
           "Confidence": 94.35709381103516, 
           "DetectedText": "ESTD 1882", 
           "Type": "LINE", 
           "Id": 0 
       }, 
       { 
           "Geometry": { 
              "BoundingBox": { 
                  "Width": 0.33933889865875244, 
                  "Top": 0.32603850960731506, 
                  "Left": 0.34534579515457153, 
                  "Height": 0.07126858830451965 
              }, 
              "Polygon": [ 
\{ "Y": 0.32603850960731506, 
                     "X": 0.34534579515457153 
\}, \{\{ "Y": 0.32633158564567566, 
                     "X": 0.684684693813324 
\}, \{\{ "Y": 0.3976001739501953, 
                     "X": 0.684575080871582 
\}, \{\{ "Y": 0.3973070979118347, 
                     "X": 0.345236212015152 
1999 1999 1999 1999 1999
 ] 
           }, 
           "Confidence": 99.95779418945312, 
           "DetectedText": "BRAINS", 
           "Type": "LINE", 
           "Id": 1 
       },
```

```
 { 
            "Confidence": 97.22098541259766, 
            "Geometry": { 
                "BoundingBox": { 
                    "Width": 0.061079490929841995, 
                    "Top": 0.2843210697174072, 
                    "Left": 0.391391396522522, 
                    "Height": 0.021029088646173477 
                }, 
                "Polygon": [ 
\{ "Y": 0.2843210697174072, 
                       "X": 0.391391396522522 
\}, \{\{ "Y": 0.2828207015991211, 
                       "X": 0.4524524509906769 
                   }, 
\{ "Y": 0.3038259446620941, 
                       "X": 0.4534534513950348 
                   }, 
\{ "Y": 0.30532634258270264, 
                       "X": 0.3923923969268799 
1999 1999 1999 1999 1999
 ] 
            }, 
            "DetectedText": "ESTD", 
            "ParentId": 0, 
            "Type": "WORD", 
            "Id": 2 
        }, 
        { 
            "Confidence": 91.49320983886719, 
            "Geometry": { 
                "BoundingBox": { 
                    "Width": 0.07007007300853729, 
                    "Top": 0.2828207015991211, 
                    "Left": 0.5675675868988037, 
                   "Height": 0.02250562608242035 
                }, 
                "Polygon": [ 
\{
```
 }, {

```
 "Y": 0.2828207015991211, 
                    "X": 0.5675675868988037 
\}, \{\{ "Y": 0.2828207015991211, 
                    "X": 0.6376376152038574 
\}, \{\{ "Y": 0.30532634258270264, 
                    "X": 0.6376376152038574 
\}, \{\{ "Y": 0.30532634258270264, 
                    "X": 0.5675675868988037 
1999 1999 1999 1999 1999
 ] 
          }, 
          "DetectedText": "1882", 
          "ParentId": 0, 
          "Type": "WORD", 
          "Id": 3 
          "Confidence": 99.95779418945312, 
          "Geometry": { 
              "BoundingBox": { 
                 "Width": 0.33933934569358826, 
                 "Top": 0.32633158564567566, 
                 "Left": 0.3453453481197357, 
                 "Height": 0.07127484679222107 
             }, 
              "Polygon": [ 
\{ "Y": 0.32633158564567566, 
                    "X": 0.3453453481197357 
\}, \{\{ "Y": 0.32633158564567566, 
                    "X": 0.684684693813324 
\}, \{\{ "Y": 0.39759939908981323, 
                    "X": 0.6836836934089661 
\}, \{
```

```
\{ "Y": 0.39684921503067017, 
                         "X": 0.3453453481197357 
1999 1999 1999 1999 1999
 ] 
             }, 
             "DetectedText": "BRAINS", 
             "ParentId": 1, 
             "Type": "WORD", 
             "Id": 4 
        } 
    \mathbf{I}}
```
• Untuk detail API, lihat [DetectTextd](https://awscli.amazonaws.com/v2/documentation/api/latest/reference/rekognition/detect-text.html)i Referensi AWS CLI Perintah.

#### Java

#### SDK for Java 2.x

#### **a** Note

```
import software.amazon.awssdk.core.SdkBytes;
import software.amazon.awssdk.regions.Region;
import software.amazon.awssdk.services.rekognition.RekognitionClient;
import software.amazon.awssdk.services.rekognition.model.DetectTextRequest;
import software.amazon.awssdk.services.rekognition.model.Image;
import software.amazon.awssdk.services.rekognition.model.DetectTextResponse;
import software.amazon.awssdk.services.rekognition.model.TextDetection;
import software.amazon.awssdk.services.rekognition.model.RekognitionException;
import java.io.FileInputStream;
import java.io.FileNotFoundException;
import java.io.InputStream;
import java.util.List;
/** 
  * Before running this Java V2 code example, set up your development 
  * environment, including your credentials.
```
\*

```
 * For more information, see the following documentation topic: 
 * 
  * https://docs.aws.amazon.com/sdk-for-java/latest/developer-guide/get-
started.html 
  */
public class DetectText { 
     public static void main(String[] args) { 
         final String usage = """ 
                  Usage: <sourceImage> 
                  Where: 
                     sourceImage - The path to the image that contains text (for 
 example, C:\\AWS\\pic1.png).\s
                  """; 
        if (args.length != 1) {
             System.out.println(usage); 
             System.exit(1); 
         } 
        String sourceImage = args[0];
         Region region = Region.US_EAST_1; 
         RekognitionClient rekClient = RekognitionClient.builder() 
                  .region(region) 
                  .build(); 
         detectTextLabels(rekClient, sourceImage); 
         rekClient.close(); 
     } 
     public static void detectTextLabels(RekognitionClient rekClient, String 
  sourceImage) { 
         try { 
             InputStream sourceStream = new FileInputStream(sourceImage); 
             SdkBytes sourceBytes = SdkBytes.fromInputStream(sourceStream); 
             Image souImage = Image.builder() 
                      .bytes(sourceBytes) 
                      .build(); 
             DetectTextRequest textRequest = DetectTextRequest.builder() 
                      .image(souImage) 
                      .build();
```
 DetectTextResponse textResponse = rekClient.detectText(textRequest); List<TextDetection> textCollection = textResponse.textDetections(); System.out.println("Detected lines and words"); for (TextDetection text : textCollection) { System.out.println("Detected: " + text.detectedText()); System.out.println("Confidence: " + text.confidence().toString()); System.out.println("Id : " + text.id()); System.out.println("Parent Id: " + text.parentId()); System.out.println("Type: " + text.type()); System.out.println(); } } catch (RekognitionException | FileNotFoundException e) { System.out.println(e.getMessage()); System.exit(1); } } }

• Untuk detail API, lihat [DetectTextd](https://docs.aws.amazon.com/goto/SdkForJavaV2/rekognition-2016-06-27/DetectText)i Referensi AWS SDK for Java 2.x API.

## Kotlin

SDK for Kotlin

## **a** Note

```
suspend fun detectTextLabels(sourceImage: String?) { 
     val souImage = Image { 
         bytes = (File(sourceImage).readBytes()) 
     } 
     val request = DetectTextRequest { 
         image = souImage
```

```
 } 
     RekognitionClient { region = "us-east-1" }.use { rekClient -> 
         val response = rekClient.detectText(request) 
         response.textDetections?.forEach { text -> 
              println("Detected: ${text.detectedText}") 
              println("Confidence: ${text.confidence}") 
              println("Id: ${text.id}") 
              println("Parent Id: ${text.parentId}") 
              println("Type: ${text.type}") 
         } 
     }
}
```
• Untuk detail API, lihat [DetectTextd](https://github.com/awslabs/aws-sdk-kotlin#generating-api-documentation)i AWSSDK untuk referensi API Kotlin.

#### Python

SDK for Python (Boto3)

**a** Note

```
class RekognitionImage: 
    "" "
     Encapsulates an Amazon Rekognition image. This class is a thin wrapper 
     around parts of the Boto3 Amazon Rekognition API. 
    "" "
     def __init__(self, image, image_name, rekognition_client): 
        "" "
         Initializes the image object. 
         :param image: Data that defines the image, either the image bytes or 
                        an Amazon S3 bucket and object key. 
         :param image_name: The name of the image. 
         :param rekognition_client: A Boto3 Rekognition client. 
         """
```

```
 self.image = image 
         self.image_name = image_name 
         self.rekognition_client = rekognition_client 
     def detect_text(self): 
 """ 
         Detects text in the image. 
         :return The list of text elements found in the image. 
         """ 
         try: 
             response = self.rekognition_client.detect_text(Image=self.image) 
             texts = [RekognitionText(text) for text in 
 response["TextDetections"]] 
             logger.info("Found %s texts in %s.", len(texts), self.image_name) 
         except ClientError: 
             logger.exception("Couldn't detect text in %s.", self.image_name) 
             raise 
         else: 
             return texts
```
• Untuk detail API, lihat [DetectTextd](https://docs.aws.amazon.com/goto/boto3/rekognition-2016-06-27/DetectText)i AWSSDK for Python (Boto3) Referensi API.

Dapatkan informasi tentang selebriti dengan Amazon Rekognition menggunakan SDK AWS

Contoh kode berikut menunjukkan cara mendapatkan informasi tentang selebriti menggunakan Amazon Rekognition.

.NET

```
AWS SDK for .NET
```
## **a** Note

```
 using System; 
     using System.Threading.Tasks; 
     using Amazon.Rekognition; 
     using Amazon.Rekognition.Model; 
    /// <summary> 
    /// Shows how to use Amazon Rekognition to retrieve information about the 
    /// celebrity identified by the supplied celebrity Id. 
    /// </summary> 
     public class CelebrityInfo 
     { 
         public static async Task Main() 
         { 
            string celebId = "nnnnnnnnn";
             var rekognitionClient = new AmazonRekognitionClient(); 
             var celebrityInfoRequest = new GetCelebrityInfoRequest 
\{\hspace{.1cm} \} Id = celebId, 
             }; 
             Console.WriteLine($"Getting information for celebrity: {celebId}"); 
             var celebrityInfoResponse = await 
 rekognitionClient.GetCelebrityInfoAsync(celebrityInfoRequest); 
             // Display celebrity information. 
             Console.WriteLine($"celebrity name: {celebrityInfoResponse.Name}"); 
             Console.WriteLine("Further information (if available):"); 
             celebrityInfoResponse.Urls.ForEach(url => 
\{\hspace{.1cm} \} Console.WriteLine(url); 
             }); 
         } 
     }
```
• Untuk detail API, lihat [GetCelebrityInfod](https://docs.aws.amazon.com/goto/DotNetSDKV3/rekognition-2016-06-27/GetCelebrityInfo)i Referensi AWS SDK for .NET API.

## CLI

## AWS CLI

Untuk mendapatkan informasi tentang selebriti

get-celebrity-infoPerintah berikut menampilkan informasi tentang selebriti yang ditentukan. idParameter berasal dari panggilan sebelumnya kerecognize-celebrities.

aws rekognition get-celebrity-info --id nnnnnnn

Output:

```
\{ "Name": "Celeb A", 
      "Urls": [ 
          "www.imdb.com/name/aaaaaaaaa" 
     ]
}
```
Untuk informasi selengkapnya, lihat [Mendapatkan Informasi Tentang Selebriti](https://docs.aws.amazon.com/rekognition/latest/dg/get-celebrity-info-procedure.html) di Panduan Pengembang Rekognition Amazon.

• Untuk detail API, lihat [GetCelebrityInfod](https://awscli.amazonaws.com/v2/documentation/api/latest/reference/rekognition/get-celebrity-info.html)i Referensi AWS CLI Perintah.

Index face ke koleksi Amazon Rekognition menggunakan SDK AWS

Contoh kode berikut menunjukkan cara mengindeks wajah dalam gambar dan menambahkannya ke koleksi Rekognition Amazon.

Untuk informasi selengkapnya, lihat [Menambahkan wajah ke koleksi.](https://docs.aws.amazon.com/rekognition/latest/dg/add-faces-to-collection-procedure.html)

.NET

```
AWS SDK for .NET
```
**a** Note

```
 using System; 
     using System.Collections.Generic; 
     using System.Threading.Tasks; 
     using Amazon.Rekognition; 
     using Amazon.Rekognition.Model; 
    /// <summary> 
    /// Uses the Amazon Rekognition Service to detect faces in an image 
    /// that has been uploaded to an Amazon Simple Storage Service (Amazon S3) 
     /// bucket and then adds the information to a collection. 
     /// </summary> 
     public class AddFaces 
     { 
         public static async Task Main() 
         { 
             string collectionId = "MyCollection2"; 
             string bucket = "doc-example-bucket"; 
             string photo = "input.jpg"; 
             var rekognitionClient = new AmazonRekognitionClient(); 
             var image = new Image 
\{\hspace{.1cm} \} S3Object = new S3Object 
\overline{a} Bucket = bucket, 
                      Name = photo, 
\qquad \qquad \text{ } }; 
             var indexFacesRequest = new IndexFacesRequest 
\{\hspace{.1cm} \}Image = image, CollectionId = collectionId, 
                  ExternalImageId = photo, 
                  DetectionAttributes = new List<string>() { "ALL" }, 
             }; 
             IndexFacesResponse indexFacesResponse = await 
 rekognitionClient.IndexFacesAsync(indexFacesRequest); 
             Console.WriteLine($"{photo} added"); 
             foreach (FaceRecord faceRecord in indexFacesResponse.FaceRecords)
```

```
\{\hspace{.1cm} \} Console.WriteLine($"Face detected: Faceid is 
 {faceRecord.Face.FaceId}"); 
 } 
        } 
    }
```
• Untuk detail API, lihat [IndexFacesd](https://docs.aws.amazon.com/goto/DotNetSDKV3/rekognition-2016-06-27/IndexFaces)i Referensi AWS SDK for .NET API.

#### CLI

#### AWS CLI

Untuk menambahkan wajah ke koleksi

index-facesPerintah berikut menambahkan wajah yang ditemukan dalam gambar ke koleksi yang ditentukan.

```
aws rekognition index-faces \ 
     --image '{"S3Object":{"Bucket":"MyVideoS3Bucket","Name":"MyPicture.jpg"}}' \ 
     --collection-id MyCollection \ 
    --max-faces 1 \setminus --quality-filter "AUTO" \ 
     --detection-attributes "ALL" \ 
     --external-image-id "MyPicture.jpg"
```
Output:

```
{ 
     "FaceRecords": [ 
          { 
               "FaceDetail": { 
                   "Confidence": 99.993408203125, 
                   "Eyeglasses": { 
                        "Confidence": 99.11750030517578, 
                        "Value": false 
                   }, 
                   "Sunglasses": { 
                        "Confidence": 99.98249053955078, 
                        "Value": false
```

```
 }, 
             "Gender": { 
                "Confidence": 99.92769622802734, 
                "Value": "Male" 
             }, 
             "Landmarks": [ 
\{ "Y": 0.26750367879867554, 
                    "X": 0.6202793717384338, 
                    "Type": "eyeLeft" 
\}, \{\{ "Y": 0.26642778515815735, 
                    "X": 0.6787431836128235, 
                    "Type": "eyeRight" 
\}, \{\{ "Y": 0.31361380219459534, 
                    "X": 0.6421601176261902, 
                    "Type": "nose" 
                }, 
\{ "Y": 0.3495299220085144, 
                    "X": 0.6216195225715637, 
                    "Type": "mouthLeft" 
\}, \{\{ "Y": 0.35194727778434753, 
                    "X": 0.669899046421051, 
                    "Type": "mouthRight" 
\}, \{\{ "Y": 0.26844894886016846, 
                    "X": 0.6210268139839172, 
                    "Type": "leftPupil" 
\}, \{\{ "Y": 0.26707562804222107, 
                    "X": 0.6817160844802856, 
                    "Type": "rightPupil" 
\}, \{\{ "Y": 0.24834522604942322, 
                    "X": 0.6018546223640442,
```

```
 "Type": "leftEyeBrowLeft" 
\}, \{\{ "Y": 0.24397172033786774, 
                  "X": 0.6172008514404297, 
                  "Type": "leftEyeBrowUp" 
\}, \{\{ "Y": 0.24677404761314392, 
                  "X": 0.6339119076728821, 
                  "Type": "leftEyeBrowRight" 
\}, \{\{ "Y": 0.24582654237747192, 
                  "X": 0.6619398593902588, 
                  "Type": "rightEyeBrowLeft" 
\}, \{\{ "Y": 0.23973053693771362, 
                  "X": 0.6804757118225098, 
                  "Type": "rightEyeBrowUp" 
\}, \{\{ "Y": 0.24441994726657867, 
                  "X": 0.6978968977928162, 
                  "Type": "rightEyeBrowRight" 
\}, \{\{ "Y": 0.2695908546447754, 
                  "X": 0.6085202693939209, 
                  "Type": "leftEyeLeft" 
\}, \{\{ "Y": 0.26716896891593933, 
                  "X": 0.6315826177597046, 
                  "Type": "leftEyeRight" 
\}, \{\{ "Y": 0.26289820671081543, 
                  "X": 0.6202316880226135, 
                  "Type": "leftEyeUp" 
\}, \{\{ "Y": 0.27123287320137024,
```

```
 "X": 0.6205548048019409, 
                   "Type": "leftEyeDown" 
\}, \{\{ "Y": 0.2668408751487732, 
                   "X": 0.6663622260093689, 
                   "Type": "rightEyeLeft" 
\}, \{\{ "Y": 0.26741549372673035, 
                   "X": 0.6910083889961243, 
                   "Type": "rightEyeRight" 
\}, \{\{ "Y": 0.2614026665687561, 
                   "X": 0.6785826086997986, 
                   "Type": "rightEyeUp" 
\}, \{\{ "Y": 0.27075251936912537, 
                   "X": 0.6789616942405701, 
                   "Type": "rightEyeDown" 
\}, \{\{ "Y": 0.3211299479007721, 
                   "X": 0.6324167847633362, 
                   "Type": "noseLeft" 
\}, \{\{ "Y": 0.32276326417922974, 
                   "X": 0.6558475494384766, 
                   "Type": "noseRight" 
\}, \{\{ "Y": 0.34385165572166443, 
                   "X": 0.6444970965385437, 
                   "Type": "mouthUp" 
\}, \{\{ "Y": 0.3671635091304779, 
                   "X": 0.6459195017814636, 
                   "Type": "mouthDown" 
1 1 1 1 1 1 1
```
],

```
 "Pose": { 
                    "Yaw": -9.54541015625, 
                    "Roll": -0.5709401965141296, 
                    "Pitch": 0.6045494675636292 
                }, 
                "Emotions": [ 
\{ "Confidence": 39.90074157714844, 
                        "Type": "HAPPY" 
\}, \{\{ "Confidence": 23.38753890991211, 
                        "Type": "CALM" 
\}, \{\{ "Confidence": 5.840933322906494, 
                        "Type": "CONFUSED" 
1 1 1 1 1 1 1
                ], 
                "AgeRange": { 
                    "High": 63, 
                    "Low": 45 
                }, 
                "EyesOpen": { 
                    "Confidence": 99.80887603759766, 
                    "Value": true 
                }, 
                "BoundingBox": { 
                    "Width": 0.18562500178813934, 
                    "Top": 0.1618015021085739, 
                    "Left": 0.5575000047683716, 
                    "Height": 0.24770642817020416 
                }, 
                "Smile": { 
                    "Confidence": 99.69740295410156, 
                    "Value": false 
                }, 
                "MouthOpen": { 
                    "Confidence": 99.97393798828125, 
                    "Value": false 
                }, 
                "Quality": { 
                    "Sharpness": 95.54405975341797, 
                    "Brightness": 63.867706298828125
```
```
 }, 
                  "Mustache": { 
                      "Confidence": 97.05007934570312, 
                      "Value": false 
                  }, 
                  "Beard": { 
                      "Confidence": 87.34505462646484, 
                      "Value": false 
 } 
             }, 
              "Face": { 
                  "BoundingBox": { 
                      "Width": 0.18562500178813934, 
                      "Top": 0.1618015021085739, 
                      "Left": 0.5575000047683716, 
                      "Height": 0.24770642817020416 
                  }, 
                  "FaceId": "ce7ed422-2132-4a11-ab14-06c5c410f29f", 
                  "ExternalImageId": "example-image.jpg", 
                  "Confidence": 99.993408203125, 
                  "ImageId": "8d67061e-90d2-598f-9fbd-29c8497039c0" 
 } 
         } 
     ], 
     "UnindexedFaces": [], 
     "FaceModelVersion": "3.0", 
     "OrientationCorrection": "ROTATE_0"
}
```
Untuk informasi selengkapnya, lihat [Menambahkan Wajah ke Koleksi](https://docs.aws.amazon.com/rekognition/latest/dg/add-faces-to-collection-procedure.html) di Panduan Pengembang Rekognition Amazon.

• Untuk detail API, lihat [IndexFacesd](https://awscli.amazonaws.com/v2/documentation/api/latest/reference/rekognition/index-faces.html)i Referensi AWS CLI Perintah.

## Java

SDK for Java 2.x

# **a** Note

```
import software.amazon.awssdk.core.SdkBytes;
import software.amazon.awssdk.regions.Region;
import software.amazon.awssdk.services.rekognition.RekognitionClient;
import software.amazon.awssdk.services.rekognition.model.IndexFacesResponse;
import software.amazon.awssdk.services.rekognition.model.IndexFacesRequest;
import software.amazon.awssdk.services.rekognition.model.Image;
import software.amazon.awssdk.services.rekognition.model.QualityFilter;
import software.amazon.awssdk.services.rekognition.model.Attribute;
import software.amazon.awssdk.services.rekognition.model.FaceRecord;
import software.amazon.awssdk.services.rekognition.model.UnindexedFace;
import software.amazon.awssdk.services.rekognition.model.RekognitionException;
import software.amazon.awssdk.services.rekognition.model.Reason;
import java.io.FileInputStream;
import java.io.FileNotFoundException;
import java.io.InputStream;
import java.util.List;
/** 
  * Before running this Java V2 code example, set up your development 
  * environment, including your credentials. 
 * 
  * For more information, see the following documentation topic: 
 * 
  * https://docs.aws.amazon.com/sdk-for-java/latest/developer-guide/get-
started.html 
  */
public class AddFacesToCollection { 
     public static void main(String[] args) { 
         final String usage = """ 
                Usage: <collectionId> <sourceImage>
                 Where: 
                     collectionName - The name of the collection. 
                     sourceImage - The path to the image (for example, C:\\AWS\
\pic1.png).\s 
                 """; 
        if (args.length != 2) {
             System.out.println(usage); 
             System.exit(1); 
         }
```

```
String collectionId = args[0];
        String sourceImage = args[1];
         Region region = Region.US_EAST_1; 
         RekognitionClient rekClient = RekognitionClient.builder() 
                  .region(region) 
                 .build(); 
         addToCollection(rekClient, collectionId, sourceImage); 
         rekClient.close(); 
    } 
     public static void addToCollection(RekognitionClient rekClient, String 
 collectionId, String sourceImage) { 
         try { 
             InputStream sourceStream = new FileInputStream(sourceImage); 
             SdkBytes sourceBytes = SdkBytes.fromInputStream(sourceStream); 
             Image souImage = Image.builder() 
                      .bytes(sourceBytes) 
                      .build(); 
             IndexFacesRequest facesRequest = IndexFacesRequest.builder() 
                      .collectionId(collectionId) 
                      .image(souImage) 
                      .maxFaces(1) 
                      .qualityFilter(QualityFilter.AUTO) 
                      .detectionAttributes(Attribute.DEFAULT) 
                      .build(); 
             IndexFacesResponse facesResponse = 
 rekClient.indexFaces(facesRequest); 
             System.out.println("Results for the image"); 
             System.out.println("\n Faces indexed:"); 
             List<FaceRecord> faceRecords = facesResponse.faceRecords(); 
             for (FaceRecord faceRecord : faceRecords) { 
                 System.out.println(" Face ID: " + faceRecord.face().faceId()); 
                 System.out.println(" Location:" + 
 faceRecord.faceDetail().boundingBox().toString()); 
 } 
             List<UnindexedFace> unindexedFaces = facesResponse.unindexedFaces(); 
             System.out.println("Faces not indexed:"); 
             for (UnindexedFace unindexedFace : unindexedFaces) {
```

```
 System.out.println(" Location:" + 
  unindexedFace.faceDetail().boundingBox().toString()); 
                System.out.println(" Reasons:"); 
                for (Reason reason : unindexedFace.reasons()) { 
                     System.out.println("Reason: " + reason); 
 } 
 } 
        } catch (RekognitionException | FileNotFoundException e) { 
            System.out.println(e.getMessage()); 
            System.exit(1); 
        } 
    }
}
```
• Untuk detail API, lihat [IndexFacesd](https://docs.aws.amazon.com/goto/SdkForJavaV2/rekognition-2016-06-27/IndexFaces)i Referensi AWS SDK for Java 2.x API.

### Kotlin

SDK for Kotlin

## **a** Note

```
suspend fun addToCollection(collectionIdVal: String?, sourceImage: String) { 
     val souImage = Image { 
         bytes = (File(sourceImage).readBytes()) 
     } 
     val request = IndexFacesRequest { 
         collectionId = collectionIdVal 
         image = souImage 
        maxFaces = 1 qualityFilter = QualityFilter.Auto 
         detectionAttributes = listOf(Attribute.Default) 
     }
```

```
 RekognitionClient { region = "us-east-1" }.use { rekClient -> 
         val facesResponse = rekClient.indexFaces(request) 
         // Display the results. 
         println("Results for the image") 
         println("\n Faces indexed:") 
         facesResponse.faceRecords?.forEach { faceRecord -> 
             println("Face ID: ${faceRecord.face?.faceId}") 
             println("Location: ${faceRecord.faceDetail?.boundingBox}") 
         } 
         println("Faces not indexed:") 
         facesResponse.unindexedFaces?.forEach { unindexedFace -> 
             println("Location: ${unindexedFace.faceDetail?.boundingBox}") 
             println("Reasons:") 
             unindexedFace.reasons?.forEach { reason -> 
                 println("Reason: $reason") 
 } 
         } 
    }
```
• Untuk detail API, lihat [IndexFacesd](https://github.com/awslabs/aws-sdk-kotlin#generating-api-documentation)i AWSSDK untuk referensi API Kotlin.

### Python

}

```
SDK for Python (Boto3)
```
#### **a** Note

```
class RekognitionCollection: 
     """ 
     Encapsulates an Amazon Rekognition collection. This class is a thin wrapper 
     around parts of the Boto3 Amazon Rekognition API. 
    "" "
```

```
 def __init__(self, collection, rekognition_client): 
 """ 
         Initializes a collection object. 
         :param collection: Collection data in the format returned by a call to 
                             create_collection. 
         :param rekognition_client: A Boto3 Rekognition client. 
        "" ""
        self.collection id = collection["CollectionId"]
         self.collection_arn, self.face_count, self.created = 
 self._unpack_collection( 
             collection 
\overline{\phantom{a}} self.rekognition_client = rekognition_client 
     @staticmethod 
     def _unpack_collection(collection): 
 """ 
         Unpacks optional parts of a collection that can be returned by 
         describe_collection. 
         :param collection: The collection data. 
         :return: A tuple of the data in the collection. 
 """ 
         return ( 
             collection.get("CollectionArn"), 
             collection.get("FaceCount", 0), 
             collection.get("CreationTimestamp"), 
        \lambda def index_faces(self, image, max_faces): 
        "''" Finds faces in the specified image, indexes them, and stores them in the 
         collection. 
         :param image: The image to index. 
         :param max_faces: The maximum number of faces to index. 
         :return: A tuple. The first element is a list of indexed faces. 
                  The second element is a list of faces that couldn't be indexed. 
         """ 
         try: 
             response = self.rekognition_client.index_faces( 
                  CollectionId=self.collection_id,
```

```
 Image=image.image, 
                 ExternalImageId=image.image_name, 
                 MaxFaces=max_faces, 
                 DetectionAttributes=["ALL"], 
)indexed faces = <math>\lceil RekognitionFace({**face["Face"], **face["FaceDetail"]}) 
                 for face in response["FaceRecords"] 
 ] 
             unindexed_faces = [ 
                 RekognitionFace(face["FaceDetail"]) 
                 for face in response["UnindexedFaces"] 
 ] 
             logger.info( 
                 "Indexed %s faces in %s. Could not index %s faces.", 
                 len(indexed_faces), 
                 image.image_name, 
                 len(unindexed_faces), 
) except ClientError: 
             logger.exception("Couldn't index faces in image %s.", 
 image.image_name) 
            raise 
        else: 
             return indexed_faces, unindexed_faces
```
• Untuk detail API, lihat [IndexFacesd](https://docs.aws.amazon.com/goto/boto3/rekognition-2016-06-27/IndexFaces)i AWSSDK for Python (Boto3) Referensi API.

Daftar koleksi Amazon Rekognition menggunakan SDK AWS

Contoh kode berikut menunjukkan cara membuat daftar koleksi Amazon Rekognition.

Untuk informasi selengkapnya, lihat [Daftar koleksi](https://docs.aws.amazon.com/rekognition/latest/dg/list-collection-procedure.html).

## .NET

# AWS SDK for .NET

## **a**) Note

```
 using System; 
     using System.Threading.Tasks; 
    using Amazon.Rekognition; 
     using Amazon.Rekognition.Model; 
    /// <summary> 
    /// Uses Amazon Rekognition to list the collection IDs in the 
    /// current account. 
    /// </summary> 
    public class ListCollections 
    \{ public static async Task Main() 
        \{ var rekognitionClient = new AmazonRekognitionClient(); 
             Console.WriteLine("Listing collections"); 
            int limit = 10;
             var listCollectionsRequest = new ListCollectionsRequest 
\{\hspace{.1cm} \} MaxResults = limit, 
             }; 
             var listCollectionsResponse = new ListCollectionsResponse(); 
             do 
\{\hspace{.1cm} \} if (listCollectionsResponse is not null) 
\overline{a} listCollectionsRequest.NextToken = 
 listCollectionsResponse.NextToken; 
 }
```

```
 listCollectionsResponse = await 
 rekognitionClient.ListCollectionsAsync(listCollectionsRequest); 
                listCollectionsResponse.CollectionIds.ForEach(id => 
\overline{a} Console.WriteLine(id); 
                }); 
 } 
            while (listCollectionsResponse.NextToken is not null); 
        } 
    }
```
• Untuk detail API, lihat [ListCollections](https://docs.aws.amazon.com/goto/DotNetSDKV3/rekognition-2016-06-27/ListCollections)di Referensi AWS SDK for .NET API.

# CLI

# AWS CLI

Untuk daftar koleksi yang tersedia

list-collectionsPerintah berikut mencantumkan koleksi yang tersedia di AWS akun.

```
aws rekognition list-collections
```
Output:

```
{ 
      "FaceModelVersions": [ 
           "2.0", 
            "3.0", 
           "3.0", 
           "3.0", 
           "4.0", 
           "1.0", 
           "3.0", 
            "4.0", 
           "4.0", 
           "4.0" 
      ], 
      "CollectionIds": [
```
}

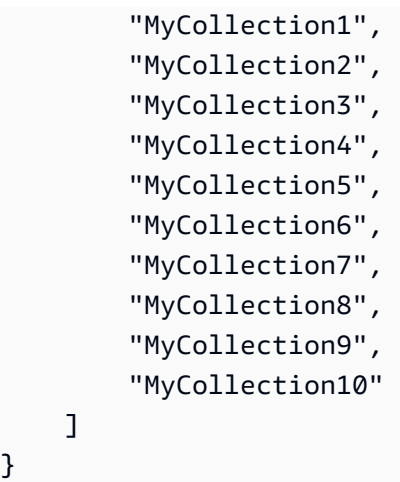

Untuk informasi selengkapnya, lihat [Daftar Koleksi](https://docs.aws.amazon.com/rekognition/latest/dg/list-collection-procedure.html) di Panduan Pengembang Rekognition Amazon.

• Untuk detail API, lihat [ListCollections](https://awscli.amazonaws.com/v2/documentation/api/latest/reference/rekognition/list-collections.html)di Referensi AWS CLI Perintah.

### Java

SDK for Java 2.x

# **a** Note

```
import software.amazon.awssdk.regions.Region;
import software.amazon.awssdk.services.rekognition.RekognitionClient;
import software.amazon.awssdk.services.rekognition.model.ListCollectionsRequest;
import software.amazon.awssdk.services.rekognition.model.ListCollectionsResponse;
import software.amazon.awssdk.services.rekognition.model.RekognitionException;
import java.util.List;
/** 
  * Before running this Java V2 code example, set up your development 
  * environment, including your credentials. 
 * 
  * For more information, see the following documentation topic: 
 *
```

```
 * https://docs.aws.amazon.com/sdk-for-java/latest/developer-guide/get-
started.html 
  */
public class ListCollections { 
     public static void main(String[] args) { 
         Region region = Region.US_EAST_1; 
         RekognitionClient rekClient = RekognitionClient.builder() 
                  .region(region) 
                 .build();
         System.out.println("Listing collections"); 
         listAllCollections(rekClient); 
         rekClient.close(); 
     } 
     public static void listAllCollections(RekognitionClient rekClient) { 
         try { 
             ListCollectionsRequest listCollectionsRequest = 
  ListCollectionsRequest.builder() 
                      .maxResults(10) 
                     .build();
             ListCollectionsResponse response = 
  rekClient.listCollections(listCollectionsRequest); 
             List<String> collectionIds = response.collectionIds(); 
             for (String resultId : collectionIds) { 
                  System.out.println(resultId); 
 } 
         } catch (RekognitionException e) { 
             System.out.println(e.getMessage()); 
             System.exit(1); 
         } 
     }
}
```
• Untuk detail API, lihat [ListCollections](https://docs.aws.amazon.com/goto/SdkForJavaV2/rekognition-2016-06-27/ListCollections)di Referensi AWS SDK for Java 2.x API.

## Kotlin

# SDK for Kotlin

# **a** Note

Ada lebih banyak tentang GitHub. Temukan contoh lengkapnya dan pelajari cara mengatur dan menjalankannya di [Repositori Contoh Kode AWS.](https://github.com/awsdocs/aws-doc-sdk-examples/tree/main/kotlin/services/rekognition#code-examples)

```
suspend fun listAllCollections() { 
     val request = ListCollectionsRequest { 
         maxResults = 10 
     } 
     RekognitionClient { region = "us-east-1" }.use { rekClient -> 
         val response = rekClient.listCollections(request) 
         response.collectionIds?.forEach { resultId -> 
              println(resultId) 
         } 
     }
}
```
• Untuk detail API, lihat [ListCollections](https://github.com/awslabs/aws-sdk-kotlin#generating-api-documentation)di AWSSDK untuk referensi API Kotlin.

# Python

SDK for Python (Boto3)

**a** Note

Ada lebih banyak tentang GitHub. Temukan contoh lengkapnya dan pelajari cara mengatur dan menjalankannya di [Repositori Contoh Kode AWS.](https://github.com/awsdocs/aws-doc-sdk-examples/tree/main/python/example_code/rekognition#code-examples)

```
class RekognitionCollectionManager:
```
"" "

Encapsulates Amazon Rekognition collection management functions.

```
 This class is a thin wrapper around parts of the Boto3 Amazon Rekognition 
 API. 
    "" ""
    def __init__(self, rekognition_client): 
 """ 
         Initializes the collection manager object. 
         :param rekognition_client: A Boto3 Rekognition client. 
        "''" self.rekognition_client = rekognition_client 
     def list_collections(self, max_results): 
 """ 
         Lists collections for the current account. 
         :param max_results: The maximum number of collections to return. 
         :return: The list of collections for the current account. 
        "" "
         try: 
             response = 
 self.rekognition_client.list_collections(MaxResults=max_results) 
             collections = [ 
                 RekognitionCollection({"CollectionId": col_id}, 
 self.rekognition_client) 
                 for col_id in response["CollectionIds"] 
 ] 
         except ClientError: 
             logger.exception("Couldn't list collections.") 
             raise 
         else: 
             return collections
```
• Untuk detail API, lihat [ListCollections](https://docs.aws.amazon.com/goto/boto3/rekognition-2016-06-27/ListCollections)di AWSSDK for Python (Boto3) Referensi API.

Daftar wajah dalam koleksi Rekognition Amazon menggunakan SDK AWS

Contoh kode berikut menunjukkan cara membuat daftar wajah dalam koleksi Rekognition Amazon.

Untuk informasi selengkapnya, lihat [Daftar wajah dalam koleksi.](https://docs.aws.amazon.com/rekognition/latest/dg/list-faces-in-collection-procedure.html)

### .NET

AWS SDK for .NET

# **a** Note

```
 using System; 
     using System.Threading.Tasks; 
     using Amazon.Rekognition; 
     using Amazon.Rekognition.Model; 
    /// <summary> 
    /// Uses the Amazon Rekognition Service to retrieve the list of faces 
    /// stored in a collection. 
     /// </summary> 
     public class ListFaces 
     { 
         public static async Task Main() 
         { 
             string collectionId = "MyCollection2"; 
             var rekognitionClient = new AmazonRekognitionClient(); 
            var listFacesResponse = new ListFacesResponse();
             Console.WriteLine($"Faces in collection {collectionId}"); 
             var listFacesRequest = new ListFacesRequest 
\{\hspace{.1cm} \} CollectionId = collectionId, 
                 MaxResults = 1, }; 
             do 
\{\hspace{.1cm} \} listFacesResponse = await 
 rekognitionClient.ListFacesAsync(listFacesRequest);
```

```
 listFacesResponse.Faces.ForEach(face => 
\overline{a} Console.WriteLine(face.FaceId); 
                }); 
                listFacesRequest.NextToken = listFacesResponse.NextToken; 
 } 
            while (!string.IsNullOrEmpty(listFacesResponse.NextToken)); 
        } 
    }
```
• Untuk detail API, lihat [ListFaces](https://docs.aws.amazon.com/goto/DotNetSDKV3/rekognition-2016-06-27/ListFaces)di Referensi AWS SDK for .NET API.

# CLI

# AWS CLI

Untuk membuat daftar wajah dalam koleksi

list-facesPerintah berikut mencantumkan wajah-wajah dalam koleksi yang ditentukan.

```
aws rekognition list-faces \ 
     --collection-id MyCollection
```
Output:

```
{ 
     "FaceModelVersion": "3.0", 
     "Faces": [ 
          { 
              "BoundingBox": { 
                   "Width": 0.5216310024261475, 
                   "Top": 0.3256250023841858, 
                   "Left": 0.13394300639629364, 
                   "Height": 0.3918749988079071 
              }, 
              "FaceId": "0040279c-0178-436e-b70a-e61b074e96b0", 
              "ExternalImageId": "image1.jpg", 
              "Confidence": 100.0, 
              "ImageId": "f976e487-3719-5e2d-be8b-ea2724c26991" 
         },
```

```
 { 
     "BoundingBox": { 
          "Width": 0.5074880123138428, 
          "Top": 0.3774999976158142, 
          "Left": 0.18302799761295319, 
          "Height": 0.3812499940395355 
     }, 
     "FaceId": "086261e8-6deb-4bc0-ac73-ab22323cc38d", 
     "ExternalImageId": "image2.jpg", 
     "Confidence": 99.99930572509766, 
     "ImageId": "ae1593b0-a8f6-5e24-a306-abf529e276fa" 
 }, 
 { 
     "BoundingBox": { 
          "Width": 0.5574039816856384, 
          "Top": 0.37187498807907104, 
          "Left": 0.14559100568294525, 
          "Height": 0.4181250035762787 
     }, 
     "FaceId": "11c4bd3c-19c5-4eb8-aecc-24feb93a26e1", 
     "ExternalImageId": "image3.jpg", 
     "Confidence": 99.99960327148438, 
     "ImageId": "80739b4d-883f-5b78-97cf-5124038e26b9" 
 }, 
 { 
     "BoundingBox": { 
          "Width": 0.18562500178813934, 
          "Top": 0.1618019938468933, 
          "Left": 0.5575000047683716, 
          "Height": 0.24770599603652954 
     }, 
     "FaceId": "13692fe4-990a-4679-b14a-5ac23d135eab", 
     "ExternalImageId": "image4.jpg", 
     "Confidence": 99.99340057373047, 
     "ImageId": "8df18239-9ad1-5acd-a46a-6581ff98f51b" 
 }, 
 { 
     "BoundingBox": { 
          "Width": 0.5307819843292236, 
          "Top": 0.2862499952316284, 
          "Left": 0.1564060002565384, 
          "Height": 0.3987500071525574 
     }, 
     "FaceId": "2eb5f3fd-e2a9-4b1c-a89f-afa0a518fe06",
```

```
 "ExternalImageId": "image5.jpg", 
     "Confidence": 99.99970245361328, 
     "ImageId": "3c314792-197d-528d-bbb6-798ed012c150" 
 }, 
 { 
     "BoundingBox": { 
          "Width": 0.5773710012435913, 
          "Top": 0.34437501430511475, 
          "Left": 0.12396000325679779, 
          "Height": 0.4337500035762787 
     }, 
     "FaceId": "57189455-42b0-4839-a86c-abda48b13174", 
     "ExternalImageId": "image6.jpg", 
     "Confidence": 100.0, 
     "ImageId": "0aff2f37-e7a2-5dbc-a3a3-4ef6ec18eaa0" 
 }, 
 { 
     "BoundingBox": { 
          "Width": 0.5349419713020325, 
          "Top": 0.29124999046325684, 
          "Left": 0.16389399766921997, 
          "Height": 0.40187498927116394 
     }, 
     "FaceId": "745f7509-b1fa-44e0-8b95-367b1359638a", 
     "ExternalImageId": "image7.jpg", 
     "Confidence": 99.99979400634766, 
     "ImageId": "67a34327-48d1-5179-b042-01e52ccfeada" 
 }, 
 { 
     "BoundingBox": { 
          "Width": 0.41499999165534973, 
          "Top": 0.09187500178813934, 
          "Left": 0.28083300590515137, 
          "Height": 0.3112500011920929 
     }, 
     "FaceId": "8d3cfc70-4ba8-4b36-9644-90fba29c2dac", 
     "ExternalImageId": "image8.jpg", 
     "Confidence": 99.99769592285156, 
     "ImageId": "a294da46-2cb1-5cc4-9045-61d7ca567662" 
 }, 
 { 
     "BoundingBox": { 
          "Width": 0.48166701197624207, 
          "Top": 0.20999999344348907,
```

```
 "Left": 0.21250000596046448, 
                  "Height": 0.36125001311302185 
              }, 
              "FaceId": "bd4ceb4d-9acc-4ab7-8ef8-1c2d2ba0a66a", 
              "ExternalImageId": "image9.jpg", 
              "Confidence": 99.99949645996094, 
              "ImageId": "5e1a7588-e5a0-5ee3-bd00-c642518dfe3a" 
         }, 
         { 
              "BoundingBox": { 
                  "Width": 0.18562500178813934, 
                  "Top": 0.1618019938468933, 
                  "Left": 0.5575000047683716, 
                  "Height": 0.24770599603652954 
              }, 
              "FaceId": "ce7ed422-2132-4a11-ab14-06c5c410f29f", 
              "ExternalImageId": "image10.jpg", 
              "Confidence": 99.99340057373047, 
              "ImageId": "8d67061e-90d2-598f-9fbd-29c8497039c0" 
         } 
     ]
}
```
Untuk informasi selengkapnya, lihat [Daftar Wajah dalam Koleksi](https://docs.aws.amazon.com/rekognition/latest/dg/list-faces-in-collection-procedure.html) di Panduan Pengembang Rekognition Amazon.

• Untuk detail API, lihat [ListFaces](https://awscli.amazonaws.com/v2/documentation/api/latest/reference/rekognition/list-faces.html)di Referensi AWS CLI Perintah.

#### Java

SDK for Java 2.x

**a** Note

```
import software.amazon.awssdk.regions.Region;
import software.amazon.awssdk.services.rekognition.RekognitionClient;
import software.amazon.awssdk.services.rekognition.model.Face;
import software.amazon.awssdk.services.rekognition.model.ListFacesRequest;
```

```
import software.amazon.awssdk.services.rekognition.model.ListFacesResponse;
import software.amazon.awssdk.services.rekognition.model.RekognitionException;
import java.util.List;
/** 
  * Before running this Java V2 code example, set up your development 
  * environment, including your credentials. 
 * 
  * For more information, see the following documentation topic: 
 * 
  * https://docs.aws.amazon.com/sdk-for-java/latest/developer-guide/get-
started.html 
  */
public class ListFacesInCollection { 
     public static void main(String[] args) { 
         final String usage = """ 
                 Usage: <collectionId>
                  Where: 
                     collectionId - The name of the collection.\s 
                 """
        if (args.length < 1) {
             System.out.println(usage); 
             System.exit(1); 
         } 
        String collectionId = args[0];
         Region region = Region.US_EAST_1; 
         RekognitionClient rekClient = RekognitionClient.builder() 
                  .region(region) 
                  .build(); 
         System.out.println("Faces in collection " + collectionId); 
         listFacesCollection(rekClient, collectionId); 
         rekClient.close(); 
     } 
     public static void listFacesCollection(RekognitionClient rekClient, String 
  collectionId) { 
         try { 
             ListFacesRequest facesRequest = ListFacesRequest.builder() 
                      .collectionId(collectionId)
```

```
 .maxResults(10) 
                     .build();
             ListFacesResponse facesResponse = rekClient.listFaces(facesRequest); 
             List<Face> faces = facesResponse.faces(); 
             for (Face face : faces) { 
                  System.out.println("Confidence level there is a face: " + 
  face.confidence()); 
                  System.out.println("The face Id value is " + face.faceId()); 
 } 
         } catch (RekognitionException e) { 
             System.out.println(e.getMessage()); 
             System.exit(1); 
         } 
     }
}
```
• Untuk detail API, lihat [ListFaces](https://docs.aws.amazon.com/goto/SdkForJavaV2/rekognition-2016-06-27/ListFaces)di Referensi AWS SDK for Java 2.x API.

# Kotlin

## SDK for Kotlin

# **G** Note

```
suspend fun listFacesCollection(collectionIdVal: String?) { 
     val request = ListFacesRequest { 
         collectionId = collectionIdVal 
         maxResults = 10 
     } 
     RekognitionClient { region = "us-east-1" }.use { rekClient -> 
         val response = rekClient.listFaces(request) 
         response.faces?.forEach { face -> 
             println("Confidence level there is a face: ${face.confidence}")
```

```
 println("The face Id value is ${face.faceId}") 
          } 
     }
}
```
• Untuk detail API, lihat [ListFaces](https://github.com/awslabs/aws-sdk-kotlin#generating-api-documentation)di AWSSDK untuk referensi API Kotlin.

## Python

SDK for Python (Boto3)

# **a** Note

```
class RekognitionCollection: 
    "" ""
     Encapsulates an Amazon Rekognition collection. This class is a thin wrapper 
     around parts of the Boto3 Amazon Rekognition API. 
    "" "
     def __init__(self, collection, rekognition_client): 
        "" "
         Initializes a collection object. 
         :param collection: Collection data in the format returned by a call to 
                              create_collection. 
         :param rekognition_client: A Boto3 Rekognition client. 
        "" "
         self.collection_id = collection["CollectionId"] 
         self.collection_arn, self.face_count, self.created = 
 self._unpack_collection( 
             collection 
\overline{\phantom{a}} self.rekognition_client = rekognition_client 
     @staticmethod 
     def _unpack_collection(collection): 
        "" "
```

```
 Unpacks optional parts of a collection that can be returned by 
        describe_collection. 
         :param collection: The collection data. 
         :return: A tuple of the data in the collection. 
 """ 
        return ( 
             collection.get("CollectionArn"), 
             collection.get("FaceCount", 0), 
             collection.get("CreationTimestamp"), 
        \mathcal{L} def list_faces(self, max_results): 
 """ 
        Lists the faces currently indexed in the collection. 
         :param max_results: The maximum number of faces to return. 
         :return: The list of faces in the collection. 
         """ 
        try: 
             response = self.rekognition_client.list_faces( 
                 CollectionId=self.collection_id, MaxResults=max_results 
) faces = [RekognitionFace(face) for face in response["Faces"]] 
             logger.info( 
                 "Found %s faces in collection %s.", len(faces), 
 self.collection_id 
) except ClientError: 
             logger.exception( 
                 "Couldn't list faces in collection %s.", self.collection_id 
) raise 
        else: 
            return faces
```
• Untuk detail API, lihat [ListFaces](https://docs.aws.amazon.com/goto/boto3/rekognition-2016-06-27/ListFaces)di AWSSDK for Python (Boto3) Referensi API.

Mengenali selebriti dalam gambar dengan Amazon Rekognition menggunakan SDK AWS

Contoh kode berikut menunjukkan cara mengenali selebriti dalam gambar dengan Amazon Rekognition.

Untuk informasi selengkapnya, lihat [Mengenali selebriti dalam sebuah gambar](https://docs.aws.amazon.com/rekognition/latest/dg/celebrities-procedure-image.html).

.NET

AWS SDK for NFT

# **a** Note

```
 using System; 
     using System.IO; 
     using System.Threading.Tasks; 
     using Amazon.Rekognition; 
     using Amazon.Rekognition.Model; 
    /// <summary> 
     /// Shows how to use Amazon Rekognition to identify celebrities in a photo. 
     /// </summary> 
     public class CelebritiesInImage 
     { 
         public static async Task Main(string[] args) 
        \{ string photo = "moviestars.jpg"; 
             var rekognitionClient = new AmazonRekognitionClient(); 
             var recognizeCelebritiesRequest = new RecognizeCelebritiesRequest(); 
             var img = new Amazon.Rekognition.Model.Image(); 
            byte[] data = null; try 
\{\hspace{.1cm} \}
```

```
 using var fs = new FileStream(photo, FileMode.Open, 
 FileAccess.Read); 
                data = new byte[fs.length]; fs.Read(data, 0, (int)fs.Length); 
 } 
             catch (Exception) 
\{\hspace{.1cm} \} Console.WriteLine($"Failed to load file {photo}"); 
                 return; 
 } 
             img.Bytes = new MemoryStream(data); 
             recognizeCelebritiesRequest.Image = img; 
             Console.WriteLine($"Looking for celebrities in image {photo}\n"); 
             var recognizeCelebritiesResponse = await 
 rekognitionClient.RecognizeCelebritiesAsync(recognizeCelebritiesRequest); 
 Console.WriteLine($"{recognizeCelebritiesResponse.CelebrityFaces.Count} 
 celebrity(s) were recognized.\n"); 
             recognizeCelebritiesResponse.CelebrityFaces.ForEach(celeb => 
\{\hspace{.1cm} \} Console.WriteLine($"Celebrity recognized: {celeb.Name}"); 
                 Console.WriteLine($"Celebrity ID: {celeb.Id}"); 
                 BoundingBox boundingBox = celeb.Face.BoundingBox; 
                 Console.WriteLine($"position: {boundingBox.Left} 
 {boundingBox.Top}"); 
                 Console.WriteLine("Further information (if available):"); 
                 celeb.Urls.ForEach(url => 
\overline{a} Console.WriteLine(url); 
                 }); 
             }); 
 Console.WriteLine($"{recognizeCelebritiesResponse.UnrecognizedFaces.Count} 
 face(s) were unrecognized."); 
         } 
    }
```
• Untuk detail API, lihat [RecognizeCelebrities](https://docs.aws.amazon.com/goto/DotNetSDKV3/rekognition-2016-06-27/RecognizeCelebrities)di Referensi AWS SDK for .NET API.

## CLI

### AWS CLI

Untuk mengenali selebriti dalam sebuah gambar

recognize-celebritiesPerintah berikut mengenali selebriti dalam gambar tertentu yang disimpan dalam bucket Amazon S3. :

```
aws rekognition recognize-celebrities \ 
     --image "S3Object={Bucket=MyImageS3Bucket,Name=moviestars.jpg}"
```
#### Output:

```
{ 
     "UnrecognizedFaces": [ 
          { 
              "BoundingBox": { 
                   "Width": 0.14416666328907013, 
                   "Top": 0.07777778059244156, 
                   "Left": 0.625, 
                   "Height": 0.2746031880378723 
              }, 
              "Confidence": 99.9990234375, 
              "Pose": { 
                   "Yaw": 10.80408763885498, 
                   "Roll": -12.761146545410156, 
                   "Pitch": 10.96889877319336 
              }, 
              "Quality": { 
                   "Sharpness": 94.1185531616211, 
                   "Brightness": 79.18367004394531 
              }, 
              "Landmarks": [ 
\overline{a} "Y": 0.18220913410186768, 
                       "X": 0.6702951788902283, 
                       "Type": "eyeLeft" 
                  }, 
\overline{a}
```

```
 "Y": 0.16337193548679352, 
                      "X": 0.7188183665275574, 
                      "Type": "eyeRight" 
                 }, 
\overline{a} "Y": 0.20739148557186127, 
                      "X": 0.7055801749229431, 
                      "Type": "nose" 
                 }, 
\overline{a} "Y": 0.2889308035373688, 
                      "X": 0.687512218952179, 
                      "Type": "mouthLeft" 
                 }, 
\overline{a} "Y": 0.2706988751888275, 
                      "X": 0.7250053286552429, 
                      "Type": "mouthRight" 
 } 
             ] 
         } 
     ], 
     "CelebrityFaces": [ 
         { 
             "MatchConfidence": 100.0, 
             "Face": { 
                  "BoundingBox": { 
                      "Width": 0.14000000059604645, 
                      "Top": 0.1190476194024086, 
                      "Left": 0.82833331823349, 
                      "Height": 0.2666666805744171 
                 }, 
                  "Confidence": 99.99359130859375, 
                  "Pose": { 
                      "Yaw": -10.509642601013184, 
                      "Roll": -14.51749324798584, 
                      "Pitch": 13.799399375915527 
                 }, 
                  "Quality": { 
                      "Sharpness": 78.74752044677734, 
                      "Brightness": 42.201324462890625 
                 }, 
                  "Landmarks": [ 
\{
```

```
 "Y": 0.2290833294391632, 
                      "X": 0.8709492087364197, 
                      "Type": "eyeLeft" 
\}, \{\{ "Y": 0.20639978349208832, 
                      "X": 0.9153988361358643, 
                      "Type": "eyeRight" 
\}, \{\{ "Y": 0.25417643785476685, 
                      "X": 0.8907724022865295, 
                      "Type": "nose" 
\}, \{\{ "Y": 0.32729196548461914, 
                      "X": 0.8876466155052185, 
                      "Type": "mouthLeft" 
\}, \{\{ "Y": 0.3115464746952057, 
                      "X": 0.9238573312759399, 
                      "Type": "mouthRight" 
1 1 1 1 1 1 1
 ] 
           }, 
           "Name": "Celeb A", 
           "Urls": [ 
               "www.imdb.com/name/aaaaaaaaa" 
           ], 
           "Id": "1111111" 
       }, 
           "MatchConfidence": 97.0, 
           "Face": { 
               "BoundingBox": { 
                   "Width": 0.13333334028720856, 
                   "Top": 0.24920634925365448, 
                   "Left": 0.4449999928474426, 
                   "Height": 0.2539682686328888 
               }, 
               "Confidence": 99.99979400634766, 
               "Pose": { 
                   "Yaw": 6.557040691375732,
```
{

```
 "Roll": -7.316643714904785, 
                  "Pitch": 9.272967338562012 
              }, 
               "Quality": { 
                  "Sharpness": 83.23492431640625, 
                  "Brightness": 78.83267974853516 
               }, 
               "Landmarks": [ 
\{ "Y": 0.3625510632991791, 
                      "X": 0.48898839950561523, 
                      "Type": "eyeLeft" 
\}, \{\{ "Y": 0.35366007685661316, 
                      "X": 0.5313721299171448, 
                      "Type": "eyeRight" 
                  }, 
\{ "Y": 0.3894785940647125, 
                      "X": 0.5173314809799194, 
                      "Type": "nose" 
\}, \{\{ "Y": 0.44889405369758606, 
                      "X": 0.5020005702972412, 
                      "Type": "mouthLeft" 
\}, \{\{ "Y": 0.4408611059188843, 
                      "X": 0.5351271629333496, 
                      "Type": "mouthRight" 
1 1 1 1 1 1 1
 ] 
           }, 
           "Name": "Celeb B", 
           "Urls": [ 
               "www.imdb.com/name/bbbbbbbbb" 
           ], 
           "Id": "2222222" 
           "MatchConfidence": 100.0, 
           "Face": {
```
 }, {

```
 "BoundingBox": { 
                  "Width": 0.12416666746139526, 
                  "Top": 0.2968254089355469, 
                  "Left": 0.2150000035762787, 
                  "Height": 0.23650793731212616 
               }, 
               "Confidence": 99.99958801269531, 
               "Pose": { 
                  "Yaw": 7.801797866821289, 
                  "Roll": -8.326810836791992, 
                  "Pitch": 7.844768047332764 
               }, 
               "Quality": { 
                  "Sharpness": 86.93206024169922, 
                  "Brightness": 79.81291198730469 
               }, 
               "Landmarks": [ 
\{ "Y": 0.4027804136276245, 
                      "X": 0.2575301229953766, 
                      "Type": "eyeLeft" 
\}, \{\{ "Y": 0.3934555947780609, 
                      "X": 0.2956969439983368, 
                      "Type": "eyeRight" 
\}, \{\{ "Y": 0.4309830069541931, 
                      "X": 0.2837020754814148, 
                      "Type": "nose" 
\}, \{\{ "Y": 0.48186683654785156, 
                      "X": 0.26812544465065, 
                      "Type": "mouthLeft" 
\}, \{\{ "Y": 0.47338807582855225, 
                      "X": 0.29905644059181213, 
                      "Type": "mouthRight" 
1 1 1 1 1 1 1
 ] 
           },
```
 }, {

```
 "Name": "Celeb C", 
            "Urls": [ 
                "www.imdb.com/name/ccccccccc" 
            ], 
            "Id": "3333333" 
            "MatchConfidence": 97.0, 
            "Face": { 
                "BoundingBox": { 
                    "Width": 0.11916666477918625, 
                    "Top": 0.3698412775993347, 
                    "Left": 0.008333333767950535, 
                    "Height": 0.22698412835597992 
                }, 
                "Confidence": 99.99999237060547, 
                "Pose": { 
                    "Yaw": 16.38478660583496, 
                    "Roll": -1.0260354280471802, 
                   "Pitch": 5.975185394287109 
                }, 
                "Quality": { 
                    "Sharpness": 83.23492431640625, 
                    "Brightness": 61.408443450927734 
                }, 
                "Landmarks": [ 
\{ "Y": 0.4632347822189331, 
                       "X": 0.049406956881284714, 
                       "Type": "eyeLeft" 
\}, \{\{ "Y": 0.46388113498687744, 
                       "X": 0.08722897619009018, 
                       "Type": "eyeRight" 
\}, \{\{ "Y": 0.5020678639411926, 
                       "X": 0.0758260041475296, 
                       "Type": "nose" 
\}, \{\{ "Y": 0.544157862663269, 
                       "X": 0.054029736667871475,
```

```
 "Type": "mouthLeft" 
\}, \{\{ "Y": 0.5463630557060242, 
                      "X": 0.08464983850717545, 
                      "Type": "mouthRight" 
1 1 1 1 1 1 1
 ] 
           }, 
           "Name": "Celeb D", 
           "Urls": [ 
               "www.imdb.com/name/ddddddddd" 
           ], 
           "Id": "4444444" 
        } 
    ]
}
```
Untuk informasi selengkapnya, lihat [Mengenali Selebriti dalam Gambar](https://docs.aws.amazon.com/rekognition/latest/dg/celebrities-procedure-image.html) di Panduan Pengembang Rekognition Amazon.

• Untuk detail API, lihat [RecognizeCelebrities](https://awscli.amazonaws.com/v2/documentation/api/latest/reference/rekognition/recognize-celebrities.html)di Referensi AWS CLI Perintah.

#### Java

SDK for Java 2.x

#### **a** Note

```
import software.amazon.awssdk.regions.Region;
import software.amazon.awssdk.services.rekognition.RekognitionClient;
import software.amazon.awssdk.core.SdkBytes;
import java.io.FileInputStream;
import java.io.FileNotFoundException;
import java.io.InputStream;
import java.util.List;
import 
 software.amazon.awssdk.services.rekognition.model.RecognizeCelebritiesRequest;
```

```
import 
  software.amazon.awssdk.services.rekognition.model.RecognizeCelebritiesResponse;
import software.amazon.awssdk.services.rekognition.model.RekognitionException;
import software.amazon.awssdk.services.rekognition.model.Image;
import software.amazon.awssdk.services.rekognition.model.Celebrity;
/** 
  * Before running this Java V2 code example, set up your development 
  * environment, including your credentials. 
 * 
  * For more information, see the following documentation topic: 
 * 
  * https://docs.aws.amazon.com/sdk-for-java/latest/developer-guide/get-
started.html 
  */
public class RecognizeCelebrities { 
     public static void main(String[] args) { 
         final String usage = """ 
                  Usage: <sourceImage> 
                  Where: 
                     sourceImage - The path to the image (for example, C:\\AWS\
\pic1.png).\s 
                  """; 
        if (args.length != 1) {
             System.out.println(usage); 
             System.exit(1); 
         } 
         String sourceImage = args[0]; 
         Region region = Region.US_EAST_1; 
         RekognitionClient rekClient = RekognitionClient.builder() 
                  .region(region) 
                 .build();
         System.out.println("Locating celebrities in " + sourceImage); 
         recognizeAllCelebrities(rekClient, sourceImage); 
         rekClient.close(); 
     } 
     public static void recognizeAllCelebrities(RekognitionClient rekClient, 
  String sourceImage) { 
         try {
```

```
 InputStream sourceStream = new FileInputStream(sourceImage); 
             SdkBytes sourceBytes = SdkBytes.fromInputStream(sourceStream); 
             Image souImage = Image.builder() 
                      .bytes(sourceBytes) 
                      .build(); 
             RecognizeCelebritiesRequest request = 
  RecognizeCelebritiesRequest.builder() 
                      .image(souImage) 
                     .build();
             RecognizeCelebritiesResponse result = 
  rekClient.recognizeCelebrities(request); 
             List<Celebrity> celebs = result.celebrityFaces(); 
             System.out.println(celebs.size() + " celebrity(s) were recognized.
\n"); 
             for (Celebrity celebrity : celebs) { 
                 System.out.println("Celebrity recognized: " + celebrity.name()); 
                 System.out.println("Celebrity ID: " + celebrity.id()); 
                 System.out.println("Further information (if available):"); 
                 for (String url : celebrity.urls()) { 
                      System.out.println(url); 
 } 
                 System.out.println(); 
 } 
             System.out.println(result.unrecognizedFaces().size() + " face(s) were 
  unrecognized."); 
         } catch (RekognitionException | FileNotFoundException e) { 
             System.out.println(e.getMessage()); 
             System.exit(1); 
         } 
     }
}
```
• Untuk detail API, lihat [RecognizeCelebrities](https://docs.aws.amazon.com/goto/SdkForJavaV2/rekognition-2016-06-27/RecognizeCelebrities)di Referensi AWS SDK for Java 2.x API.

## Kotlin

# SDK for Kotlin

# **a**) Note

Ada lebih banyak tentang GitHub. Temukan contoh lengkapnya dan pelajari cara mengatur dan menjalankannya di [Repositori Contoh Kode AWS.](https://github.com/awsdocs/aws-doc-sdk-examples/tree/main/kotlin/services/rekognition#code-examples)

```
suspend fun recognizeAllCelebrities(sourceImage: String?) { 
     val souImage = Image { 
         bytes = (File(sourceImage).readBytes()) 
     } 
     val request = RecognizeCelebritiesRequest { 
         image = souImage 
     } 
     RekognitionClient { region = "us-east-1" }.use { rekClient -> 
         val response = rekClient.recognizeCelebrities(request) 
         response.celebrityFaces?.forEach { celebrity -> 
             println("Celebrity recognized: ${celebrity.name}") 
             println("Celebrity ID:${celebrity.id}") 
             println("Further information (if available):") 
             celebrity.urls?.forEach { url -> 
                  println(url) 
             } 
         } 
         println("${response.unrecognizedFaces?.size} face(s) were unrecognized.") 
     }
}
```
• Untuk detail API, lihat [RecognizeCelebrities](https://github.com/awslabs/aws-sdk-kotlin#generating-api-documentation)di AWSSDK untuk referensi API Kotlin.

### Python

# SDK for Python (Boto3)

## **G** Note

```
class RekognitionImage: 
     """ 
     Encapsulates an Amazon Rekognition image. This class is a thin wrapper 
     around parts of the Boto3 Amazon Rekognition API. 
    "" ""
     def __init__(self, image, image_name, rekognition_client): 
 """ 
         Initializes the image object. 
         :param image: Data that defines the image, either the image bytes or 
                        an Amazon S3 bucket and object key. 
         :param image_name: The name of the image. 
         :param rekognition_client: A Boto3 Rekognition client. 
        "" ""
         self.image = image 
         self.image_name = image_name 
         self.rekognition_client = rekognition_client 
     def recognize_celebrities(self): 
 """ 
         Detects celebrities in the image. 
         :return: A tuple. The first element is the list of celebrities found in 
                  the image. The second element is the list of faces that were 
                  detected but did not match any known celebrities. 
        "" ""
         try: 
             response = 
  self.rekognition_client.recognize_celebrities(Image=self.image) 
             celebrities = [
```

```
 RekognitionCelebrity(celeb) for celeb in 
 response["CelebrityFaces"] 
 ] 
            other_faces = [ 
                 RekognitionFace(face) for face in response["UnrecognizedFaces"] 
 ] 
            logger.info( 
                 "Found %s celebrities and %s other faces in %s.", 
                 len(celebrities), 
                len(other_faces), 
                 self.image_name, 
) except ClientError: 
            logger.exception("Couldn't detect celebrities in %s.", 
 self.image_name) 
            raise 
        else: 
            return celebrities, other_faces
```
• Untuk detail API, lihat [RecognizeCelebrities](https://docs.aws.amazon.com/goto/boto3/rekognition-2016-06-27/RecognizeCelebrities)di AWSSDK for Python (Boto3) Referensi API.

Mencari wajah dalam koleksi Rekognition Amazon menggunakan SDK AWS

Contoh kode berikut menunjukkan cara mencari wajah dalam koleksi Rekognition Amazon yang cocok dengan wajah lain dari koleksi.

Untuk informasi selengkapnya, lihat [Mencari wajah \(ID wajah\).](https://docs.aws.amazon.com/rekognition/latest/dg/search-face-with-id-procedure.html)

.NET

AWS SDK for .NET

## **a** Note
```
 using System; 
     using System.Threading.Tasks; 
     using Amazon.Rekognition; 
     using Amazon.Rekognition.Model; 
    /// <summary> 
    /// Uses the Amazon Rekognition Service to find faces in an image that 
    /// match the face Id provided in the method request. 
    /// </summary> 
     public class SearchFacesMatchingId 
     { 
         public static async Task Main() 
         { 
             string collectionId = "MyCollection"; 
             string faceId = "xxxxxxxx-xxxx-xxxx-xxxx-xxxxxxxxxxxx"; 
             var rekognitionClient = new AmazonRekognitionClient(); 
             // Search collection for faces matching the face id. 
             var searchFacesRequest = new SearchFacesRequest 
\{\hspace{.1cm} \} CollectionId = collectionId, 
                 FaceId = faceId, FaceMatchThreshold = 70F, 
                MaxFaces = 2,
             }; 
             SearchFacesResponse searchFacesResponse = await 
 rekognitionClient.SearchFacesAsync(searchFacesRequest); 
             Console.WriteLine("Face matching faceId " + faceId); 
             Console.WriteLine("Matche(s): "); 
             searchFacesResponse.FaceMatches.ForEach(face => 
\{\hspace{.1cm} \} Console.WriteLine($"FaceId: {face.Face.FaceId} Similarity: 
 {face.Similarity}"); 
             }); 
         } 
     }
```
• Untuk detail API, lihat [SearchFacesd](https://docs.aws.amazon.com/goto/DotNetSDKV3/rekognition-2016-06-27/SearchFaces)i Referensi AWS SDK for .NET API.

### CLI

## AWS CLI

Untuk mencari wajah dalam koleksi yang cocok dengan ID wajah.

search-facesPerintah berikut mencari wajah dalam koleksi yang cocok dengan ID wajah yang ditentukan.

```
aws rekognition search-faces \ 
     --face-id 8d3cfc70-4ba8-4b36-9644-90fba29c2dac \ 
     --collection-id MyCollection
```
Output:

```
{ 
     "SearchedFaceId": "8d3cfc70-4ba8-4b36-9644-90fba29c2dac", 
     "FaceModelVersion": "3.0", 
     "FaceMatches": [ 
         { 
              "Face": { 
                   "BoundingBox": { 
                       "Width": 0.48166701197624207, 
                       "Top": 0.20999999344348907, 
                       "Left": 0.21250000596046448, 
                       "Height": 0.36125001311302185 
                   }, 
                   "FaceId": "bd4ceb4d-9acc-4ab7-8ef8-1c2d2ba0a66a", 
                   "ExternalImageId": "image1.jpg", 
                   "Confidence": 99.99949645996094, 
                   "ImageId": "5e1a7588-e5a0-5ee3-bd00-c642518dfe3a" 
              }, 
              "Similarity": 99.30997467041016 
         }, 
         { 
              "Face": { 
                   "BoundingBox": { 
                       "Width": 0.18562500178813934, 
                       "Top": 0.1618019938468933, 
                       "Left": 0.5575000047683716,
```

```
 "Height": 0.24770599603652954 
          }, 
          "FaceId": "ce7ed422-2132-4a11-ab14-06c5c410f29f", 
          "ExternalImageId": "example-image.jpg", 
          "Confidence": 99.99340057373047, 
          "ImageId": "8d67061e-90d2-598f-9fbd-29c8497039c0" 
     }, 
     "Similarity": 99.24862670898438 
 }, 
 { 
     "Face": { 
          "BoundingBox": { 
              "Width": 0.18562500178813934, 
              "Top": 0.1618019938468933, 
              "Left": 0.5575000047683716, 
              "Height": 0.24770599603652954 
          }, 
          "FaceId": "13692fe4-990a-4679-b14a-5ac23d135eab", 
          "ExternalImageId": "image3.jpg", 
          "Confidence": 99.99340057373047, 
          "ImageId": "8df18239-9ad1-5acd-a46a-6581ff98f51b" 
     }, 
     "Similarity": 99.24862670898438 
 }, 
 { 
     "Face": { 
          "BoundingBox": { 
              "Width": 0.5349419713020325, 
              "Top": 0.29124999046325684, 
              "Left": 0.16389399766921997, 
              "Height": 0.40187498927116394 
          }, 
          "FaceId": "745f7509-b1fa-44e0-8b95-367b1359638a", 
          "ExternalImageId": "image9.jpg", 
          "Confidence": 99.99979400634766, 
          "ImageId": "67a34327-48d1-5179-b042-01e52ccfeada" 
     }, 
     "Similarity": 96.73158264160156 
 }, 
 { 
     "Face": { 
          "BoundingBox": { 
              "Width": 0.5307819843292236, 
              "Top": 0.2862499952316284,
```

```
 "Left": 0.1564060002565384, 
                       "Height": 0.3987500071525574 
\qquad \qquad \text{ } "FaceId": "2eb5f3fd-e2a9-4b1c-a89f-afa0a518fe06", 
                  "ExternalImageId": "image10.jpg", 
                  "Confidence": 99.99970245361328, 
                  "ImageId": "3c314792-197d-528d-bbb6-798ed012c150" 
              }, 
              "Similarity": 96.48291015625 
         }, 
         { 
              "Face": { 
                  "BoundingBox": { 
                       "Width": 0.5074880123138428, 
                       "Top": 0.3774999976158142, 
                       "Left": 0.18302799761295319, 
                       "Height": 0.3812499940395355 
                  }, 
                  "FaceId": "086261e8-6deb-4bc0-ac73-ab22323cc38d", 
                  "ExternalImageId": "image6.jpg", 
                  "Confidence": 99.99930572509766, 
                  "ImageId": "ae1593b0-a8f6-5e24-a306-abf529e276fa" 
              }, 
              "Similarity": 96.43287658691406 
         }, 
         { 
              "Face": { 
                  "BoundingBox": { 
                       "Width": 0.5574039816856384, 
                       "Top": 0.37187498807907104, 
                       "Left": 0.14559100568294525, 
                       "Height": 0.4181250035762787 
                  }, 
                  "FaceId": "11c4bd3c-19c5-4eb8-aecc-24feb93a26e1", 
                  "ExternalImageId": "image5.jpg", 
                  "Confidence": 99.99960327148438, 
                  "ImageId": "80739b4d-883f-5b78-97cf-5124038e26b9" 
              }, 
              "Similarity": 95.25305938720703 
         }, 
         { 
              "Face": { 
                  "BoundingBox": { 
                       "Width": 0.5773710012435913,
```

```
 "Top": 0.34437501430511475, 
                        "Left": 0.12396000325679779, 
                        "Height": 0.4337500035762787 
                   }, 
                   "FaceId": "57189455-42b0-4839-a86c-abda48b13174", 
                   "ExternalImageId": "image8.jpg", 
                   "Confidence": 100.0, 
                   "ImageId": "0aff2f37-e7a2-5dbc-a3a3-4ef6ec18eaa0" 
              }, 
              "Similarity": 95.22837829589844 
          } 
    \mathbf{I}}
```
Untuk informasi selengkapnya, lihat [Mencari Wajah Menggunakan ID Wajahnya](https://docs.aws.amazon.com/rekognition/latest/dg/search-face-with-id-procedure.html) di Panduan Pengembang Amazon Rekognition.

• Untuk detail API, lihat [SearchFacesd](https://awscli.amazonaws.com/v2/documentation/api/latest/reference/rekognition/search-faces.html)i Referensi AWS CLI Perintah.

#### Java

SDK for Java 2.x

**a** Note

```
import software.amazon.awssdk.core.SdkBytes;
import software.amazon.awssdk.regions.Region;
import software.amazon.awssdk.services.rekognition.RekognitionClient;
import software.amazon.awssdk.services.rekognition.model.RekognitionException;
import 
 software.amazon.awssdk.services.rekognition.model.SearchFacesByImageRequest;
import software.amazon.awssdk.services.rekognition.model.Image;
import 
 software.amazon.awssdk.services.rekognition.model.SearchFacesByImageResponse;
import software.amazon.awssdk.services.rekognition.model.FaceMatch;
import java.io.File;
import java.io.FileInputStream;
import java.io.FileNotFoundException;
```

```
import java.io.InputStream;
import java.util.List;
/** 
  * Before running this Java V2 code example, set up your development 
  * environment, including your credentials. 
 * 
  * For more information, see the following documentation topic: 
 * 
  * https://docs.aws.amazon.com/sdk-for-java/latest/developer-guide/get-
started.html 
  */
public class SearchFaceMatchingImageCollection { 
     public static void main(String[] args) { 
         final String usage = """ 
                Usage: <collectionId> <sourceImage>
                 Where: 
                     collectionId - The id of the collection. \s 
                     sourceImage - The path to the image (for example, C:\\AWS\
\pic1.png).\s 
                 """; 
        if (args.length != 2) {
             System.out.println(usage); 
             System.exit(1); 
         } 
        String collectionId = args[0];
         String sourceImage = args[1]; 
         Region region = Region.US_EAST_1; 
         RekognitionClient rekClient = RekognitionClient.builder() 
                  .region(region) 
                 .buid() System.out.println("Searching for a face in a collections"); 
         searchFaceInCollection(rekClient, collectionId, sourceImage); 
         rekClient.close(); 
     } 
     public static void searchFaceInCollection(RekognitionClient rekClient, String 
  collectionId, String sourceImage) {
```

```
 try { 
             InputStream sourceStream = new FileInputStream(new 
  File(sourceImage)); 
             SdkBytes sourceBytes = SdkBytes.fromInputStream(sourceStream); 
             Image souImage = Image.builder() 
                      .bytes(sourceBytes) 
                      .build(); 
             SearchFacesByImageRequest facesByImageRequest = 
  SearchFacesByImageRequest.builder() 
                      .image(souImage) 
                      .maxFaces(10) 
                      .faceMatchThreshold(70F) 
                      .collectionId(collectionId) 
                     .build();
             SearchFacesByImageResponse imageResponse = 
  rekClient.searchFacesByImage(facesByImageRequest); 
             System.out.println("Faces matching in the collection"); 
             List<FaceMatch> faceImageMatches = imageResponse.faceMatches(); 
             for (FaceMatch face : faceImageMatches) { 
                  System.out.println("The similarity level is " + 
  face.similarity()); 
                  System.out.println(); 
 } 
         } catch (RekognitionException | FileNotFoundException e) { 
             System.out.println(e.getMessage()); 
             System.exit(1); 
         } 
     }
}
```
• Untuk detail API, lihat [SearchFacesd](https://docs.aws.amazon.com/goto/SdkForJavaV2/rekognition-2016-06-27/SearchFaces)i Referensi AWS SDK for Java 2.x API.

## Python

# SDK for Python (Boto3)

## **A** Note

```
class RekognitionCollection: 
     """ 
     Encapsulates an Amazon Rekognition collection. This class is a thin wrapper 
     around parts of the Boto3 Amazon Rekognition API. 
    "" ""
     def __init__(self, collection, rekognition_client): 
 """ 
         Initializes a collection object. 
         :param collection: Collection data in the format returned by a call to 
                              create_collection. 
         :param rekognition_client: A Boto3 Rekognition client. 
        "" "
         self.collection_id = collection["CollectionId"] 
         self.collection_arn, self.face_count, self.created = 
 self._unpack_collection( 
             collection 
\overline{\phantom{a}} self.rekognition_client = rekognition_client 
     @staticmethod 
     def _unpack_collection(collection): 
        "''" Unpacks optional parts of a collection that can be returned by 
         describe_collection. 
         :param collection: The collection data. 
         :return: A tuple of the data in the collection. 
         """ 
         return ( 
             collection.get("CollectionArn"),
```

```
 collection.get("FaceCount", 0), 
             collection.get("CreationTimestamp"), 
         ) 
    def search_faces(self, face_id, threshold, max_faces): 
 """ 
         Searches for faces in the collection that match another face from the 
         collection. 
         :param face_id: The ID of the face in the collection to search for. 
         :param threshold: The match confidence must be greater than this value 
                           for a face to be included in the results. 
         :param max_faces: The maximum number of faces to return. 
         :return: The list of matching faces found in the collection. This list 
 does 
                  not contain the face specified by `face_id`. 
        "" ""
        try: 
             response = self.rekognition_client.search_faces( 
                 CollectionId=self.collection_id, 
                 FaceId=face_id, 
                 FaceMatchThreshold=threshold, 
                 MaxFaces=max_faces, 
) faces = [RekognitionFace(face["Face"]) for face in 
 response["FaceMatches"]] 
             logger.info( 
                 "Found %s faces in %s that match %s.", 
                 len(faces), 
                 self.collection_id, 
                 face_id, 
) except ClientError: 
             logger.exception( 
                 "Couldn't search for faces in %s that match %s.", 
                 self.collection_id, 
                 face_id, 
) raise 
        else: 
             return faces
```
• Untuk detail API, lihat [SearchFacesd](https://docs.aws.amazon.com/goto/boto3/rekognition-2016-06-27/SearchFaces)i AWSSDK for Python (Boto3) Referensi API.

Cari wajah dalam koleksi Rekognition Amazon dibandingkan dengan gambar referensi menggunakan SDK AWS

Contoh kode berikut menunjukkan cara mencari wajah dalam koleksi Rekognition Amazon dibandingkan dengan gambar referensi.

Untuk informasi selengkapnya, lihat [Mencari wajah \(gambar\).](https://docs.aws.amazon.com/rekognition/latest/dg/search-face-with-image-procedure.html)

#### .NET

AWS SDK for .NET

## **a** Note

```
 using System; 
 using System.Threading.Tasks; 
 using Amazon.Rekognition; 
 using Amazon.Rekognition.Model; 
 /// <summary> 
 /// Uses the Amazon Rekognition Service to search for images matching those 
 /// in a collection. 
 /// </summary> 
 public class SearchFacesMatchingImage 
 { 
     public static async Task Main() 
     { 
         string collectionId = "MyCollection"; 
         string bucket = "bucket"; 
         string photo = "input.jpg"; 
         var rekognitionClient = new AmazonRekognitionClient();
```

```
 // Get an image object from S3 bucket. 
            var image = new Image()\{\hspace{.1cm} \} S3Object = new S3Object() 
\overline{a} Bucket = bucket, 
                      Name = photo, 
                  }, 
             }; 
             var searchFacesByImageRequest = new SearchFacesByImageRequest() 
\{\hspace{.1cm} \} CollectionId = collectionId, 
                 Image = image, FaceMatchThreshold = 70F, 
                 MaxFaces = 2,
             }; 
             SearchFacesByImageResponse searchFacesByImageResponse = await 
 rekognitionClient.SearchFacesByImageAsync(searchFacesByImageRequest); 
             Console.WriteLine("Faces matching largest face in image from " + 
 photo); 
            searchFacesByImageResponse.FaceMatches.ForEach(face =>
\{\hspace{.1cm} \} Console.WriteLine($"FaceId: {face.Face.FaceId}, Similarity: 
 {face.Similarity}"); 
             }); 
         } 
     }
```
• Untuk detail API, lihat [SearchFacesByImaged](https://docs.aws.amazon.com/goto/DotNetSDKV3/rekognition-2016-06-27/SearchFacesByImage)i Referensi AWS SDK for .NET API.

# CLI

# AWS CLI

Untuk mencari wajah dalam koleksi yang cocok dengan wajah terbesar dalam sebuah gambar.

search-faces-by-imagePerintah berikut mencari wajah dalam koleksi yang cocok dengan wajah terbesar dalam gambar yang ditentukan. :

{

```
aws rekognition search-faces-by-image \ 
     --image '{"S3Object":
{"Bucket":"MyImageS3Bucket","Name":"ExamplePerson.jpg"}}' \ 
     --collection-id MyFaceImageCollection
     "SearchedFaceBoundingBox": { 
          "Width": 0.18562500178813934, 
         "Top": 0.1618015021085739, 
         "Left": 0.5575000047683716, 
         "Height": 0.24770642817020416 
     }, 
     "SearchedFaceConfidence": 99.993408203125, 
     "FaceMatches": [ 
         { 
              "Face": { 
                  "BoundingBox": { 
                       "Width": 0.18562500178813934, 
                       "Top": 0.1618019938468933, 
                       "Left": 0.5575000047683716, 
                       "Height": 0.24770599603652954 
                  }, 
                  "FaceId": "ce7ed422-2132-4a11-ab14-06c5c410f29f", 
                  "ExternalImageId": "example-image.jpg", 
                  "Confidence": 99.99340057373047, 
                  "ImageId": "8d67061e-90d2-598f-9fbd-29c8497039c0" 
              }, 
              "Similarity": 99.97913360595703 
         }, 
         { 
              "Face": { 
                  "BoundingBox": { 
                       "Width": 0.18562500178813934, 
                       "Top": 0.1618019938468933, 
                       "Left": 0.5575000047683716, 
                       "Height": 0.24770599603652954 
                  }, 
                  "FaceId": "13692fe4-990a-4679-b14a-5ac23d135eab", 
                  "ExternalImageId": "image3.jpg", 
                  "Confidence": 99.99340057373047, 
                  "ImageId": "8df18239-9ad1-5acd-a46a-6581ff98f51b" 
              }, 
              "Similarity": 99.97913360595703
```

```
 }, 
         { 
              "Face": { 
                  "BoundingBox": { 
                       "Width": 0.41499999165534973, 
                       "Top": 0.09187500178813934, 
                       "Left": 0.28083300590515137, 
                       "Height": 0.3112500011920929 
\qquad \qquad \text{ } "FaceId": "8d3cfc70-4ba8-4b36-9644-90fba29c2dac", 
                  "ExternalImageId": "image2.jpg", 
                  "Confidence": 99.99769592285156, 
                  "ImageId": "a294da46-2cb1-5cc4-9045-61d7ca567662" 
              }, 
              "Similarity": 99.18069458007812 
         }, 
         { 
              "Face": { 
                  "BoundingBox": { 
                       "Width": 0.48166701197624207, 
                       "Top": 0.20999999344348907, 
                       "Left": 0.21250000596046448, 
                       "Height": 0.36125001311302185 
                  }, 
                  "FaceId": "bd4ceb4d-9acc-4ab7-8ef8-1c2d2ba0a66a", 
                  "ExternalImageId": "image1.jpg", 
                  "Confidence": 99.99949645996094, 
                  "ImageId": "5e1a7588-e5a0-5ee3-bd00-c642518dfe3a" 
              }, 
              "Similarity": 98.66607666015625 
         }, 
         { 
              "Face": { 
                  "BoundingBox": { 
                       "Width": 0.5349419713020325, 
                       "Top": 0.29124999046325684, 
                       "Left": 0.16389399766921997, 
                       "Height": 0.40187498927116394 
                  }, 
                  "FaceId": "745f7509-b1fa-44e0-8b95-367b1359638a", 
                  "ExternalImageId": "image9.jpg", 
                  "Confidence": 99.99979400634766, 
                  "ImageId": "67a34327-48d1-5179-b042-01e52ccfeada" 
              },
```

```
 "Similarity": 98.24278259277344 
 }, 
 { 
     "Face": { 
          "BoundingBox": { 
              "Width": 0.5307819843292236, 
              "Top": 0.2862499952316284, 
              "Left": 0.1564060002565384, 
              "Height": 0.3987500071525574 
          }, 
          "FaceId": "2eb5f3fd-e2a9-4b1c-a89f-afa0a518fe06", 
          "ExternalImageId": "image10.jpg", 
          "Confidence": 99.99970245361328, 
          "ImageId": "3c314792-197d-528d-bbb6-798ed012c150" 
     }, 
     "Similarity": 98.10665893554688 
 }, 
 { 
     "Face": { 
          "BoundingBox": { 
              "Width": 0.5074880123138428, 
              "Top": 0.3774999976158142, 
              "Left": 0.18302799761295319, 
              "Height": 0.3812499940395355 
          }, 
          "FaceId": "086261e8-6deb-4bc0-ac73-ab22323cc38d", 
          "ExternalImageId": "image6.jpg", 
          "Confidence": 99.99930572509766, 
          "ImageId": "ae1593b0-a8f6-5e24-a306-abf529e276fa" 
     }, 
     "Similarity": 98.10526275634766 
 }, 
 { 
     "Face": { 
          "BoundingBox": { 
              "Width": 0.5574039816856384, 
              "Top": 0.37187498807907104, 
              "Left": 0.14559100568294525, 
              "Height": 0.4181250035762787 
          }, 
          "FaceId": "11c4bd3c-19c5-4eb8-aecc-24feb93a26e1", 
          "ExternalImageId": "image5.jpg", 
          "Confidence": 99.99960327148438, 
          "ImageId": "80739b4d-883f-5b78-97cf-5124038e26b9"
```

```
 }, 
              "Similarity": 97.94659423828125 
         }, 
          { 
              "Face": { 
                   "BoundingBox": { 
                       "Width": 0.5773710012435913, 
                       "Top": 0.34437501430511475, 
                       "Left": 0.12396000325679779, 
                       "Height": 0.4337500035762787 
                   }, 
                   "FaceId": "57189455-42b0-4839-a86c-abda48b13174", 
                   "ExternalImageId": "image8.jpg", 
                   "Confidence": 100.0, 
                   "ImageId": "0aff2f37-e7a2-5dbc-a3a3-4ef6ec18eaa0" 
              }, 
              "Similarity": 97.93476867675781 
         } 
     ], 
     "FaceModelVersion": "3.0"
}
```
Untuk informasi selengkapnya, lihat [Mencari Wajah Menggunakan Gambar](https://docs.aws.amazon.com/rekognition/latest/dg/search-face-with-image-procedure.html) di Panduan Pengembang Rekognition Amazon.

• Untuk detail API, lihat [SearchFacesByImaged](https://awscli.amazonaws.com/v2/documentation/api/latest/reference/rekognition/search-faces-by-image.html)i Referensi AWS CLI Perintah.

#### Java

SDK for Java 2.x

#### **a** Note

```
import software.amazon.awssdk.regions.Region;
import software.amazon.awssdk.services.rekognition.RekognitionClient;
import software.amazon.awssdk.services.rekognition.model.SearchFacesRequest;
import software.amazon.awssdk.services.rekognition.model.SearchFacesResponse;
import software.amazon.awssdk.services.rekognition.model.FaceMatch;
```

```
import software.amazon.awssdk.services.rekognition.model.RekognitionException;
import java.util.List;
/** 
  * Before running this Java V2 code example, set up your development 
  * environment, including your credentials. 
 * 
  * For more information, see the following documentation topic: 
 * 
  * https://docs.aws.amazon.com/sdk-for-java/latest/developer-guide/get-
started.html 
  */
public class SearchFaceMatchingIdCollection { 
     public static void main(String[] args) { 
         final String usage = """ 
                 Usage: <collectionId> <sourceImage>
                  Where: 
                     collectionId - The id of the collection. \s 
                     sourceImage - The path to the image (for example, C:\\AWS\
\pic1.png).\s 
                  """; 
        if (args.length != 2) {
             System.out.println(usage); 
             System.exit(1); 
         } 
        String collectionId = args[0];
         String faceId = args[1]; 
         Region region = Region.US_EAST_1; 
         RekognitionClient rekClient = RekognitionClient.builder() 
                  .region(region) 
                 .build();
         System.out.println("Searching for a face in a collections"); 
        searchFacebyId(rekClient, collectionId, faceId);
         rekClient.close(); 
     } 
     public static void searchFacebyId(RekognitionClient rekClient, String 
  collectionId, String faceId) { 
         try {
```

```
 SearchFacesRequest searchFacesRequest = SearchFacesRequest.builder() 
                      .collectionId(collectionId) 
                      .faceId(faceId) 
                      .faceMatchThreshold(70F) 
                      .maxFaces(2) 
                     .build();
             SearchFacesResponse imageResponse = 
  rekClient.searchFaces(searchFacesRequest); 
             System.out.println("Faces matching in the collection"); 
             List<FaceMatch> faceImageMatches = imageResponse.faceMatches(); 
             for (FaceMatch face : faceImageMatches) { 
                  System.out.println("The similarity level is " + 
  face.similarity()); 
                  System.out.println(); 
 } 
         } catch (RekognitionException e) { 
             System.out.println(e.getMessage()); 
             System.exit(1); 
         } 
     }
}
```
• Untuk detail API, lihat [SearchFacesByImaged](https://docs.aws.amazon.com/goto/SdkForJavaV2/rekognition-2016-06-27/SearchFacesByImage)i Referensi AWS SDK for Java 2.x API.

# Python

SDK for Python (Boto3)

# **a** Note

"" "

```
class RekognitionCollection: 
     """ 
     Encapsulates an Amazon Rekognition collection. This class is a thin wrapper 
     around parts of the Boto3 Amazon Rekognition API.
```

```
Tindakan 6017
```

```
 def __init__(self, collection, rekognition_client): 
 """ 
         Initializes a collection object. 
         :param collection: Collection data in the format returned by a call to 
                             create_collection. 
         :param rekognition_client: A Boto3 Rekognition client. 
        "" "
         self.collection_id = collection["CollectionId"] 
         self.collection_arn, self.face_count, self.created = 
self. unpack collection(
             collection 
\overline{\phantom{a}} self.rekognition_client = rekognition_client 
    @staticmethod 
     def _unpack_collection(collection): 
 """ 
         Unpacks optional parts of a collection that can be returned by 
         describe_collection. 
         :param collection: The collection data. 
         :return: A tuple of the data in the collection. 
 """ 
         return ( 
             collection.get("CollectionArn"), 
             collection.get("FaceCount", 0), 
             collection.get("CreationTimestamp"), 
\overline{\phantom{a}} def search_faces_by_image(self, image, threshold, max_faces): 
 """ 
         Searches for faces in the collection that match the largest face in the 
         reference image. 
         :param image: The image that contains the reference face to search for. 
         :param threshold: The match confidence must be greater than this value 
                            for a face to be included in the results. 
         :param max_faces: The maximum number of faces to return. 
         :return: A tuple. The first element is the face found in the reference 
 image. 
                  The second element is the list of matching faces found in the
```

```
 collection. 
       "" "
        try: 
            response = self.rekognition_client.search_faces_by_image( 
                CollectionId=self.collection_id, 
                Image=image.image, 
                FaceMatchThreshold=threshold, 
                MaxFaces=max_faces, 
) image_face = RekognitionFace( 
\overline{a} "BoundingBox": response["SearchedFaceBoundingBox"], 
                    "Confidence": response["SearchedFaceConfidence"], 
 } 
) collection_faces = [ 
                RekognitionFace(face["Face"]) for face in response["FaceMatches"] 
 ] 
            logger.info( 
                "Found %s faces in the collection that match the largest " 
                "face in %s.", 
                len(collection_faces), 
                image.image_name, 
) except ClientError: 
            logger.exception( 
                "Couldn't search for faces in %s that match %s.", 
                self.collection_id, 
                image.image_name, 
) raise 
        else: 
            return image_face, collection_faces
```
• Untuk detail API, lihat [SearchFacesByImaged](https://docs.aws.amazon.com/goto/boto3/rekognition-2016-06-27/SearchFacesByImage)i AWSSDK for Python (Boto3) Referensi API.

# Skenario untuk Amazon AWS Rekognition menggunakan SDK

Contoh kode berikut menunjukkan cara menggunakan Amazon AWS Rekognition dengan SDK. Setiap contoh menunjukkan cara menyelesaikan tugas tertentu dengan memanggil beberapa fungsi dalam layanan yang sama.

Skenario menargetkan tingkat pengalaman menengah untuk membantu Anda memahami tindakan layanan dalam konteks.

Contoh-contoh

- [Buat koleksi Amazon Rekognition dan temukan wajah di dalamnya menggunakan SDK AWS](#page-6031-0)
- [Mendeteksi dan menampilkan elemen dalam gambar dengan Amazon Rekognition menggunakan](#page-6043-0)  [SDK AWS](#page-6043-0)
- [Mendeteksi informasi dalam video menggunakan Amazon Rekognition dan SDK AWS](#page-6059-0)

# <span id="page-6031-0"></span>Buat koleksi Amazon Rekognition dan temukan wajah di dalamnya menggunakan SDK AWS

Contoh kode berikut ini menunjukkan cara untuk melakukan:

- Buat koleksi Amazon Rekognition.
- Tambahkan gambar ke koleksi dan deteksi wajah di dalamnya.
- Cari koleksi untuk wajah yang cocok dengan gambar referensi.
- Hapus koleksi.

Untuk informasi selengkapnya, lihat [Mencari wajah dalam koleksi.](https://docs.aws.amazon.com/rekognition/latest/dg/collections.html)

## Python

```
SDK for Python (Boto3)
```
## **a** Note

Buat kelas yang membungkus fungsi Amazon Rekognition.

```
import logging
from pprint import pprint
import boto3
from botocore.exceptions import ClientError
from rekognition_objects import RekognitionFace
from rekognition_image_detection import RekognitionImage
logger = logging.getLogger(__name__)
class RekognitionImage: 
    "" "
     Encapsulates an Amazon Rekognition image. This class is a thin wrapper 
     around parts of the Boto3 Amazon Rekognition API. 
    "" "
     def __init__(self, image, image_name, rekognition_client): 
 """ 
         Initializes the image object. 
         :param image: Data that defines the image, either the image bytes or 
                        an Amazon S3 bucket and object key. 
         :param image_name: The name of the image. 
         :param rekognition_client: A Boto3 Rekognition client. 
        "''" self.image = image 
         self.image_name = image_name 
         self.rekognition_client = rekognition_client 
     @classmethod 
     def from_file(cls, image_file_name, rekognition_client, image_name=None): 
 """ 
         Creates a RekognitionImage object from a local file. 
         :param image_file_name: The file name of the image. The file is opened 
  and its 
                                  bytes are read. 
         :param rekognition_client: A Boto3 Rekognition client. 
         :param image_name: The name of the image. If this is not specified, the 
                             file name is used as the image name.
```

```
 :return: The RekognitionImage object, initialized with image bytes from 
  the 
                  file. 
 """ 
         with open(image_file_name, "rb") as img_file: 
            image = { "Bytes": img file.read() } name = image_file_name if image_name is None else image_name 
         return cls(image, name, rekognition_client)
class RekognitionCollectionManager: 
     """ 
     Encapsulates Amazon Rekognition collection management functions. 
     This class is a thin wrapper around parts of the Boto3 Amazon Rekognition 
  API. 
    "" "
     def __init__(self, rekognition_client): 
 """ 
         Initializes the collection manager object. 
         :param rekognition_client: A Boto3 Rekognition client. 
 """ 
         self.rekognition_client = rekognition_client 
     def create_collection(self, collection_id): 
         """ 
         Creates an empty collection. 
         :param collection_id: Text that identifies the collection. 
         :return: The newly created collection. 
         """ 
         try: 
             response = self.rekognition_client.create_collection( 
                 CollectionId=collection_id 
) response["CollectionId"] = collection_id 
             collection = RekognitionCollection(response, self.rekognition_client) 
             logger.info("Created collection %s.", collection_id) 
         except ClientError: 
             logger.exception("Couldn't create collection %s.", collection_id) 
             raise 
         else:
```
return collection

```
 def list_collections(self, max_results): 
        .....
         Lists collections for the current account. 
         :param max_results: The maximum number of collections to return. 
         :return: The list of collections for the current account. 
         """ 
         try: 
             response = 
  self.rekognition_client.list_collections(MaxResults=max_results) 
             collections = [ 
                  RekognitionCollection({"CollectionId": col_id}, 
  self.rekognition_client) 
                  for col_id in response["CollectionIds"] 
 ] 
         except ClientError: 
             logger.exception("Couldn't list collections.") 
             raise 
         else: 
             return collections
class RekognitionCollection: 
     """ 
     Encapsulates an Amazon Rekognition collection. This class is a thin wrapper 
     around parts of the Boto3 Amazon Rekognition API. 
    "" "
     def __init__(self, collection, rekognition_client): 
 """ 
         Initializes a collection object. 
         :param collection: Collection data in the format returned by a call to 
                             create_collection. 
         :param rekognition_client: A Boto3 Rekognition client. 
        "" "
         self.collection_id = collection["CollectionId"] 
         self.collection_arn, self.face_count, self.created = 
  self._unpack_collection( 
             collection
```

```
\overline{\phantom{a}} self.rekognition_client = rekognition_client 
     @staticmethod 
     def _unpack_collection(collection): 
 """ 
         Unpacks optional parts of a collection that can be returned by 
         describe_collection. 
         :param collection: The collection data. 
         :return: A tuple of the data in the collection. 
        ^{\mathrm{m}} ""
         return ( 
             collection.get("CollectionArn"), 
             collection.get("FaceCount", 0), 
             collection.get("CreationTimestamp"), 
\overline{\phantom{a}} def to_dict(self): 
         """ 
         Renders parts of the collection data to a dict. 
         :return: The collection data as a dict. 
 """ 
         rendering = { 
             "collection_id": self.collection_id, 
             "collection_arn": self.collection_arn, 
             "face_count": self.face_count, 
             "created": self.created, 
         } 
         return rendering 
     def describe_collection(self): 
 """ 
         Gets data about the collection from the Amazon Rekognition service. 
         :return: The collection rendered as a dict. 
         """ 
         try: 
             response = self.rekognition_client.describe_collection( 
                  CollectionId=self.collection_id 
)
```

```
 # Work around capitalization of Arn vs. ARN 
             response["CollectionArn"] = response.get("CollectionARN") 
\overline{a} self.collection_arn, 
                 self.face_count, 
                  self.created, 
             ) = self._unpack_collection(response) 
             logger.info("Got data for collection %s.", self.collection_id) 
         except ClientError: 
             logger.exception("Couldn't get data for collection %s.", 
self.collection id)
             raise 
         else: 
             return self.to_dict() 
     def delete_collection(self): 
 """ 
         Deletes the collection. 
         """ 
         try: 
 self.rekognition_client.delete_collection(CollectionId=self.collection_id) 
             logger.info("Deleted collection %s.", self.collection_id) 
            self.collection id = None
         except ClientError: 
             logger.exception("Couldn't delete collection %s.", 
 self.collection_id) 
             raise 
     def index_faces(self, image, max_faces): 
         """ 
         Finds faces in the specified image, indexes them, and stores them in the 
         collection. 
         :param image: The image to index. 
         :param max_faces: The maximum number of faces to index. 
         :return: A tuple. The first element is a list of indexed faces. 
                  The second element is a list of faces that couldn't be indexed. 
         """ 
         try: 
             response = self.rekognition_client.index_faces( 
                  CollectionId=self.collection_id,
```

```
 Image=image.image, 
                 ExternalImageId=image.image_name, 
                 MaxFaces=max_faces, 
                 DetectionAttributes=["ALL"], 
)indexed faces = <math>\lceil RekognitionFace({**face["Face"], **face["FaceDetail"]}) 
                 for face in response["FaceRecords"] 
 ] 
            unindexed_faces = [ 
                 RekognitionFace(face["FaceDetail"]) 
                 for face in response["UnindexedFaces"] 
 ] 
            logger.info( 
                 "Indexed %s faces in %s. Could not index %s faces.", 
                 len(indexed_faces), 
                 image.image_name, 
                 len(unindexed_faces), 
) except ClientError: 
            logger.exception("Couldn't index faces in image %s.", 
 image.image_name) 
            raise 
        else: 
            return indexed_faces, unindexed_faces 
    def list_faces(self, max_results): 
 """ 
        Lists the faces currently indexed in the collection. 
         :param max_results: The maximum number of faces to return. 
         :return: The list of faces in the collection. 
         """ 
        try: 
            response = self.rekognition_client.list_faces( 
                 CollectionId=self.collection_id, MaxResults=max_results 
) faces = [RekognitionFace(face) for face in response["Faces"]] 
            logger.info( 
                 "Found %s faces in collection %s.", len(faces), 
 self.collection_id 
) except ClientError:
```

```
 logger.exception( 
                 "Couldn't list faces in collection %s.", self.collection_id 
) raise 
         else: 
             return faces 
    def search_faces(self, face_id, threshold, max_faces): 
 """ 
        Searches for faces in the collection that match another face from the 
         collection. 
        :param face id: The ID of the face in the collection to search for.
         :param threshold: The match confidence must be greater than this value 
                           for a face to be included in the results. 
         :param max_faces: The maximum number of faces to return. 
         :return: The list of matching faces found in the collection. This list 
 does 
                  not contain the face specified by `face_id`. 
        \cdots try: 
             response = self.rekognition_client.search_faces( 
                 CollectionId=self.collection_id, 
                 FaceId=face_id, 
                 FaceMatchThreshold=threshold, 
                 MaxFaces=max_faces, 
) faces = [RekognitionFace(face["Face"]) for face in 
 response["FaceMatches"]] 
             logger.info( 
                 "Found %s faces in %s that match %s.", 
                 len(faces), 
                 self.collection_id, 
                 face_id, 
) except ClientError: 
             logger.exception( 
                 "Couldn't search for faces in %s that match %s.", 
                 self.collection_id, 
                 face_id, 
) raise 
        else:
```
return faces

```
 def search_faces_by_image(self, image, threshold, max_faces): 
 """ 
        Searches for faces in the collection that match the largest face in the 
        reference image. 
         :param image: The image that contains the reference face to search for. 
         :param threshold: The match confidence must be greater than this value 
                           for a face to be included in the results. 
         :param max_faces: The maximum number of faces to return. 
         :return: A tuple. The first element is the face found in the reference 
 image. 
                 The second element is the list of matching faces found in the 
                 collection. 
        "" "
        try: 
            response = self.rekognition_client.search_faces_by_image( 
                CollectionId=self.collection_id, 
                 Image=image.image, 
                 FaceMatchThreshold=threshold, 
                MaxFaces=max_faces, 
) image_face = RekognitionFace( 
\overline{a} "BoundingBox": response["SearchedFaceBoundingBox"], 
                     "Confidence": response["SearchedFaceConfidence"], 
 } 
)collection faces = \Gamma RekognitionFace(face["Face"]) for face in response["FaceMatches"] 
 ] 
            logger.info( 
                 "Found %s faces in the collection that match the largest " 
                 "face in %s.", 
                len(collection_faces), 
                 image.image_name, 
) except ClientError: 
            logger.exception( 
                 "Couldn't search for faces in %s that match %s.", 
                 self.collection_id, 
                 image.image_name,
```

```
) raise 
         else: 
             return image_face, collection_faces
class RekognitionFace: 
     """Encapsulates an Amazon Rekognition face.""" 
     def __init__(self, face, timestamp=None): 
 """ 
         Initializes the face object. 
         :param face: Face data, in the format returned by Amazon Rekognition 
                       functions. 
         :param timestamp: The time when the face was detected, if the face was 
                            detected in a video. 
        "" ""
         self.bounding_box = face.get("BoundingBox") 
         self.confidence = face.get("Confidence") 
         self.landmarks = face.get("Landmarks") 
         self.pose = face.get("Pose") 
         self.quality = face.get("Quality") 
         age_range = face.get("AgeRange") 
        if age range is not None:
             self.age_range = (age_range.get("Low"), age_range.get("High")) 
         else: 
             self.age_range = None 
         self.smile = face.get("Smile", {}).get("Value") 
         self.eyeglasses = face.get("Eyeglasses", {}).get("Value") 
         self.sunglasses = face.get("Sunglasses", {}).get("Value") 
         self.gender = face.get("Gender", {}).get("Value", None) 
         self.beard = face.get("Beard", {}).get("Value") 
         self.mustache = face.get("Mustache", {}).get("Value") 
         self.eyes_open = face.get("EyesOpen", {}).get("Value") 
         self.mouth_open = face.get("MouthOpen", {}).get("Value") 
         self.emotions = [ 
             emo.get("Type") 
             for emo in face.get("Emotions", []) 
             if emo.get("Confidence", 0) > 50 
         ] 
         self.face_id = face.get("FaceId") 
         self.image_id = face.get("ImageId") 
         self.timestamp = timestamp
```

```
 def to_dict(self): 
        "" "
         Renders some of the face data to a dict. 
         :return: A dict that contains the face data. 
 """ 
        rendering = \{\} if self.bounding_box is not None: 
             rendering["bounding_box"] = self.bounding_box 
         if self.age_range is not None: 
             rendering["age"] = f"{self.age_range[0]} - {self.age_range[1]}" 
         if self.gender is not None: 
             rendering["gender"] = self.gender 
         if self.emotions: 
             rendering["emotions"] = self.emotions 
         if self.face_id is not None: 
             rendering["face_id"] = self.face_id 
         if self.image_id is not None: 
             rendering["image_id"] = self.image_id 
         if self.timestamp is not None: 
             rendering["timestamp"] = self.timestamp 
        has = \lceil]
         if self.smile: 
             has.append("smile") 
         if self.eyeglasses: 
             has.append("eyeglasses") 
         if self.sunglasses: 
             has.append("sunglasses") 
         if self.beard: 
             has.append("beard") 
         if self.mustache: 
             has.append("mustache") 
         if self.eyes_open: 
             has.append("open eyes") 
         if self.mouth_open: 
             has.append("open mouth") 
         if has: 
             rendering["has"] = has 
         return rendering
```
Gunakan kelas pembungkus untuk membangun koleksi wajah dari satu set gambar dan kemudian mencari wajah dalam koleksi.

```
def usage_demo(): 
     print("-" * 88) 
     print("Welcome to the Amazon Rekognition face collection demo!") 
     print("-" * 88) 
     logging.basicConfig(level=logging.INFO, format="%(levelname)s: %(message)s") 
     rekognition_client = boto3.client("rekognition") 
     images = [ 
         RekognitionImage.from_file( 
              ".media/pexels-agung-pandit-wiguna-1128316.jpg", 
             rekognition_client, 
             image_name="sitting", 
         ), 
         RekognitionImage.from_file( 
              ".media/pexels-agung-pandit-wiguna-1128317.jpg", 
             rekognition_client, 
             image_name="hopping", 
         ), 
         RekognitionImage.from_file( 
              ".media/pexels-agung-pandit-wiguna-1128318.jpg", 
             rekognition_client, 
              image_name="biking", 
         ), 
     ] 
     collection_mgr = RekognitionCollectionManager(rekognition_client) 
     collection = collection_mgr.create_collection("doc-example-collection-demo") 
     print(f"Created collection {collection.collection_id}:") 
     pprint(collection.describe_collection()) 
     print("Indexing faces from three images:") 
     for image in images: 
         collection.index_faces(image, 10) 
     print("Listing faces in collection:") 
     faces = collection.list_faces(10) 
     for face in faces: 
         pprint(face.to_dict()) 
     input("Press Enter to continue.")
```
 $^{\prime}$ 

```
 print( 
     f"Searching for faces in the collection that match the first face in the 
     f"list (Face ID: {faces[0].face_id}." 
\lambda found_faces = collection.search_faces(faces[0].face_id, 80, 10) 
 print(f"Found {len(found_faces)} matching faces.") 
 for face in found_faces: 
     pprint(face.to_dict()) 
 input("Press Enter to continue.") 
 print( 
     f"Searching for faces in the collection that match the largest face in " 
     f"{images[0].image_name}." 
\lambda image_face, match_faces = collection.search_faces_by_image(images[0], 80, 10) 
 print(f"The largest face in {images[0].image_name} is:") 
 pprint(image_face.to_dict()) 
 print(f"Found {len(match_faces)} matching faces.") 
 for face in match_faces: 
     pprint(face.to_dict()) 
 input("Press Enter to continue.") 
 collection.delete_collection() 
 print("Thanks for watching!") 
 print("-" * 88)
```
<span id="page-6043-0"></span>Mendeteksi dan menampilkan elemen dalam gambar dengan Amazon Rekognition menggunakan SDK AWS

Contoh kode berikut ini menunjukkan cara untuk melakukan:

- Mendeteksi elemen dalam gambar dengan menggunakan Amazon Rekognition.
- Tampilkan gambar dan gambar kotak pembatas di sekitar elemen yang terdeteksi.

Untuk informasi selengkapnya, lihat [Menampilkan kotak pembatas.](https://docs.aws.amazon.com/rekognition/latest/dg/images-displaying-bounding-boxes.html)

## Python

SDK for Python (Boto3)

# **a**) Note

Ada lebih banyak tentang GitHub. Temukan contoh lengkapnya dan pelajari cara mengatur dan menjalankannya di [Repositori Contoh Kode AWS.](https://github.com/awsdocs/aws-doc-sdk-examples/tree/main/python/example_code/rekognition#code-examples)

Buat kelas untuk membungkus fungsi Amazon Rekognition.

```
import logging
from pprint import pprint
import boto3
from botocore.exceptions import ClientError
import requests
from rekognition_objects import ( 
     RekognitionFace, 
     RekognitionCelebrity, 
     RekognitionLabel, 
     RekognitionModerationLabel, 
     RekognitionText, 
     show_bounding_boxes, 
     show_polygons,
)
logger = logging.getLogger(__name__)
class RekognitionImage: 
     """ 
     Encapsulates an Amazon Rekognition image. This class is a thin wrapper 
     around parts of the Boto3 Amazon Rekognition API. 
     """ 
     def __init__(self, image, image_name, rekognition_client): 
 """ 
         Initializes the image object. 
         :param image: Data that defines the image, either the image bytes or 
                        an Amazon S3 bucket and object key.
```

```
 :param image_name: The name of the image. 
         :param rekognition_client: A Boto3 Rekognition client. 
 """ 
         self.image = image 
         self.image_name = image_name 
        self.rekognition client = rekognition client
    @classmethod 
    def from_file(cls, image_file_name, rekognition_client, image_name=None): 
 """ 
         Creates a RekognitionImage object from a local file. 
         :param image_file_name: The file name of the image. The file is opened 
 and its 
                                  bytes are read. 
         :param rekognition_client: A Boto3 Rekognition client. 
         :param image_name: The name of the image. If this is not specified, the 
                            file name is used as the image name. 
         :return: The RekognitionImage object, initialized with image bytes from 
 the 
                  file. 
 """ 
        with open(image_file_name, "rb") as img_file: 
            image = \{ "Bytes": img file.read() \} name = image_file_name if image_name is None else image_name 
         return cls(image, name, rekognition_client) 
    @classmethod 
     def from_bucket(cls, s3_object, rekognition_client): 
 """ 
        Creates a RekognitionImage object from an Amazon S3 object. 
         :param s3_object: An Amazon S3 object that identifies the image. The 
 image 
                           is not retrieved until needed for a later call. 
         :param rekognition_client: A Boto3 Rekognition client. 
         :return: The RekognitionImage object, initialized with Amazon S3 object 
 data. 
 """ 
         image = {"S3Object": {"Bucket": s3_object.bucket_name, "Name": 
 s3_object.key}} 
         return cls(image, s3_object.key, rekognition_client)
```

```
 def detect_faces(self): 
        "" ""
         Detects faces in the image. 
         :return: The list of faces found in the image. 
 """ 
        try: 
             response = self.rekognition_client.detect_faces( 
                 Image=self.image, Attributes=["ALL"] 
) faces = [RekognitionFace(face) for face in response["FaceDetails"]] 
             logger.info("Detected %s faces.", len(faces)) 
         except ClientError: 
             logger.exception("Couldn't detect faces in %s.", self.image_name) 
             raise 
         else: 
             return faces 
    def detect_labels(self, max_labels): 
 """ 
         Detects labels in the image. Labels are objects and people. 
         :param max_labels: The maximum number of labels to return. 
         :return: The list of labels detected in the image. 
         """ 
        try: 
             response = self.rekognition_client.detect_labels( 
                 Image=self.image, MaxLabels=max_labels 
) labels = [RekognitionLabel(label) for label in response["Labels"]] 
             logger.info("Found %s labels in %s.", len(labels), self.image_name) 
         except ClientError: 
             logger.info("Couldn't detect labels in %s.", self.image_name) 
             raise 
         else: 
             return labels 
    def recognize_celebrities(self): 
 """ 
         Detects celebrities in the image.
```

```
 :return: A tuple. The first element is the list of celebrities found in 
                  the image. The second element is the list of faces that were 
                  detected but did not match any known celebrities. 
        "" "
         try: 
             response = 
 self.rekognition_client.recognize_celebrities(Image=self.image) 
             celebrities = [ 
                 RekognitionCelebrity(celeb) for celeb in 
 response["CelebrityFaces"] 
 ] 
            other faces = \Gamma RekognitionFace(face) for face in response["UnrecognizedFaces"] 
 ] 
             logger.info( 
                 "Found %s celebrities and %s other faces in %s.", 
                 len(celebrities), 
                 len(other_faces), 
                 self.image_name, 
) except ClientError: 
             logger.exception("Couldn't detect celebrities in %s.", 
 self.image_name) 
             raise 
         else: 
             return celebrities, other_faces 
    def compare_faces(self, target_image, similarity): 
 """ 
         Compares faces in the image with the largest face in the target image. 
         :param target_image: The target image to compare against. 
         :param similarity: Faces in the image must have a similarity value 
 greater 
                            than this value to be included in the results. 
         :return: A tuple. The first element is the list of faces that match the 
                  reference image. The second element is the list of faces that 
 have 
                  a similarity value below the specified threshold. 
        "" "
         try:
```
```
 response = self.rekognition_client.compare_faces( 
                 SourceImage=self.image, 
                 TargetImage=target_image.image, 
                 SimilarityThreshold=similarity, 
)matches = <math>\Gamma</math> RekognitionFace(match["Face"]) for match in 
 response["FaceMatches"] 
 ] 
             unmatches = [RekognitionFace(face) for face in 
 response["UnmatchedFaces"]] 
             logger.info( 
                 "Found %s matched faces and %s unmatched faces.", 
                 len(matches), 
                 len(unmatches), 
) except ClientError: 
             logger.exception( 
                 "Couldn't match faces from %s to %s.", 
                 self.image_name, 
                 target_image.image_name, 
) raise 
         else: 
             return matches, unmatches 
   def detect moderation labels(self):
 """ 
        Detects moderation labels in the image. Moderation labels identify 
 content 
        that may be inappropriate for some audiences. 
         :return: The list of moderation labels found in the image. 
         """ 
        try: 
             response = self.rekognition_client.detect_moderation_labels( 
                 Image=self.image 
)labels = <math>\Gamma</math> RekognitionModerationLabel(label) 
                 for label in response["ModerationLabels"] 
 ] 
             logger.info(
```

```
 "Found %s moderation labels in %s.", len(labels), self.image_name 
) except ClientError: 
             logger.exception( 
                 "Couldn't detect moderation labels in %s.", self.image_name 
) raise 
         else: 
             return labels 
    def detect_text(self): 
 """ 
        Detects text in the image. 
         :return The list of text elements found in the image. 
         """ 
        try: 
             response = self.rekognition_client.detect_text(Image=self.image) 
             texts = [RekognitionText(text) for text in 
 response["TextDetections"]] 
             logger.info("Found %s texts in %s.", len(texts), self.image_name) 
         except ClientError: 
             logger.exception("Couldn't detect text in %s.", self.image_name) 
             raise 
        else: 
             return texts
```
Buat fungsi pembantu untuk menggambar kotak pembatas dan poligon.

```
import io
import logging
from PIL import Image, ImageDraw
logger = logging.getLogger(__name__)
def show_bounding_boxes(image_bytes, box_sets, colors): 
     """ 
     Draws bounding boxes on an image and shows it with the default image viewer.
```

```
 :param image_bytes: The image to draw, as bytes. 
     :param box_sets: A list of lists of bounding boxes to draw on the image. 
     :param colors: A list of colors to use to draw the bounding boxes. 
    "" ""
     image = Image.open(io.BytesIO(image_bytes)) 
     draw = ImageDraw.Draw(image) 
     for boxes, color in zip(box_sets, colors): 
         for box in boxes: 
             left = image.width * box["Left"] 
             top = image.height * box["Top"] 
            right = (image<u>.width * box['Width"]) + left</u>
             bottom = (image.height * box["Height"]) + top 
             draw.rectangle([left, top, right, bottom], outline=color, width=3) 
     image.show()
def show_polygons(image_bytes, polygons, color): 
    "" "
     Draws polygons on an image and shows it with the default image viewer. 
     :param image_bytes: The image to draw, as bytes. 
     :param polygons: The list of polygons to draw on the image. 
     :param color: The color to use to draw the polygons. 
    "" "
     image = Image.open(io.BytesIO(image_bytes)) 
     draw = ImageDraw.Draw(image) 
     for polygon in polygons: 
         draw.polygon( 
 [ 
                  (image.width * point["X"], image.height * point["Y"]) 
                  for point in polygon 
             ], 
             outline=color, 
\overline{\phantom{a}} image.show()
```
Buat kelas untuk mengurai objek yang dikembalikan oleh Amazon Rekognition.

```
class RekognitionFace:
```

```
 """Encapsulates an Amazon Rekognition face.""" 
    def __init__(self, face, timestamp=None): 
 """ 
         Initializes the face object. 
         :param face: Face data, in the format returned by Amazon Rekognition 
                      functions. 
         :param timestamp: The time when the face was detected, if the face was 
                            detected in a video. 
         """ 
         self.bounding_box = face.get("BoundingBox") 
         self.confidence = face.get("Confidence") 
         self.landmarks = face.get("Landmarks") 
         self.pose = face.get("Pose") 
         self.quality = face.get("Quality") 
         age_range = face.get("AgeRange") 
         if age_range is not None: 
             self.age_range = (age_range.get("Low"), age_range.get("High")) 
         else: 
             self.age_range = None 
         self.smile = face.get("Smile", {}).get("Value") 
         self.eyeglasses = face.get("Eyeglasses", {}).get("Value") 
         self.sunglasses = face.get("Sunglasses", {}).get("Value") 
         self.gender = face.get("Gender", {}).get("Value", None) 
         self.beard = face.get("Beard", {}).get("Value") 
         self.mustache = face.get("Mustache", {}).get("Value") 
         self.eyes_open = face.get("EyesOpen", {}).get("Value") 
         self.mouth_open = face.get("MouthOpen", {}).get("Value") 
         self.emotions = [ 
             emo.get("Type") 
             for emo in face.get("Emotions", []) 
             if emo.get("Confidence", 0) > 50 
         ] 
         self.face_id = face.get("FaceId") 
         self.image_id = face.get("ImageId") 
         self.timestamp = timestamp 
    def to_dict(self): 
 """ 
         Renders some of the face data to a dict. 
         :return: A dict that contains the face data. 
 """
```
rendering  $= \{\}$  if self.bounding\_box is not None: rendering["bounding\_box"] = self.bounding\_box if self.age\_range is not None: rendering["age"] = f"{self.age\_range[0]} - {self.age\_range[1]}" if self.gender is not None: rendering["gender"] = self.gender if self.emotions: rendering["emotions"] = self.emotions if self.face\_id is not None: rendering["face\_id"] = self.face\_id if self.image\_id is not None: rendering["image\_id"] = self.image\_id if self.timestamp is not None: rendering["timestamp"] = self.timestamp has  $= []$  if self.smile: has.append("smile") if self.eyeglasses: has.append("eyeglasses") if self.sunglasses: has.append("sunglasses") if self.beard: has.append("beard") if self.mustache: has.append("mustache") if self.eyes\_open: has.append("open eyes") if self.mouth\_open: has.append("open mouth") if has: rendering["has"] = has return rendering class RekognitionCelebrity: """Encapsulates an Amazon Rekognition celebrity.""" def \_\_init\_\_(self, celebrity, timestamp=None): """ Initializes the celebrity object.

```
 :param celebrity: Celebrity data, in the format returned by Amazon 
  Rekognition 
                            functions. 
         :param timestamp: The time when the celebrity was detected, if the 
  celebrity 
                            was detected in a video. 
 """ 
         self.info_urls = celebrity.get("Urls") 
         self.name = celebrity.get("Name") 
         self.id = celebrity.get("Id") 
         self.face = RekognitionFace(celebrity.get("Face")) 
         self.confidence = celebrity.get("MatchConfidence") 
         self.bounding_box = celebrity.get("BoundingBox") 
         self.timestamp = timestamp 
     def to_dict(self): 
        "" "
         Renders some of the celebrity data to a dict. 
         :return: A dict that contains the celebrity data. 
        ^{\mathrm{m}} ""
         rendering = self.face.to_dict() 
         if self.name is not None: 
             rendering["name"] = self.name 
         if self.info_urls: 
             rendering["info URLs"] = self.info_urls 
         if self.timestamp is not None: 
             rendering["timestamp"] = self.timestamp 
         return rendering
class RekognitionPerson: 
     """Encapsulates an Amazon Rekognition person.""" 
     def __init__(self, person, timestamp=None): 
        "" ""
         Initializes the person object. 
         :param person: Person data, in the format returned by Amazon Rekognition 
                         functions. 
         :param timestamp: The time when the person was detected, if the person 
                            was detected in a video. 
 """
```

```
 self.index = person.get("Index") 
         self.bounding_box = person.get("BoundingBox") 
         face = person.get("Face") 
         self.face = RekognitionFace(face) if face is not None else None 
         self.timestamp = timestamp 
     def to_dict(self): 
         """ 
         Renders some of the person data to a dict. 
         :return: A dict that contains the person data. 
        ^{\mathrm{m}} ""
         rendering = self.face.to_dict() if self.face is not None else {} 
         if self.index is not None: 
              rendering["index"] = self.index 
         if self.bounding_box is not None: 
              rendering["bounding_box"] = self.bounding_box 
         if self.timestamp is not None: 
              rendering["timestamp"] = self.timestamp 
         return rendering
class RekognitionLabel: 
     """Encapsulates an Amazon Rekognition label.""" 
     def __init__(self, label, timestamp=None): 
 """ 
         Initializes the label object. 
         :param label: Label data, in the format returned by Amazon Rekognition 
                        functions. 
         :param timestamp: The time when the label was detected, if the label 
                             was detected in a video. 
         """ 
         self.name = label.get("Name") 
         self.confidence = label.get("Confidence") 
         self.instances = label.get("Instances") 
         self.parents = label.get("Parents") 
         self.timestamp = timestamp 
     def to_dict(self): 
        .....
         Renders some of the label data to a dict.
```

```
 :return: A dict that contains the label data. 
 """ 
        rendering = \{\} if self.name is not None: 
             rendering["name"] = self.name 
         if self.timestamp is not None: 
             rendering["timestamp"] = self.timestamp 
         return rendering
class RekognitionModerationLabel: 
     """Encapsulates an Amazon Rekognition moderation label.""" 
     def __init__(self, label, timestamp=None): 
 """ 
         Initializes the moderation label object. 
         :param label: Label data, in the format returned by Amazon Rekognition 
                        functions. 
         :param timestamp: The time when the moderation label was detected, if the 
                            label was detected in a video. 
         """ 
         self.name = label.get("Name") 
         self.confidence = label.get("Confidence") 
         self.parent_name = label.get("ParentName") 
         self.timestamp = timestamp 
     def to_dict(self): 
 """ 
         Renders some of the moderation label data to a dict. 
         :return: A dict that contains the moderation label data. 
        "" ""
        rendering = \{ \} if self.name is not None: 
             rendering["name"] = self.name 
         if self.parent_name is not None: 
             rendering["parent_name"] = self.parent_name 
         if self.timestamp is not None: 
             rendering["timestamp"] = self.timestamp 
         return rendering
```

```
class RekognitionText: 
     """Encapsulates an Amazon Rekognition text element.""" 
     def __init__(self, text_data): 
 """ 
         Initializes the text object. 
         :param text_data: Text data, in the format returned by Amazon Rekognition 
                            functions. 
 """ 
         self.text = text_data.get("DetectedText") 
         self.kind = text_data.get("Type") 
         self.id = text_data.get("Id") 
         self.parent_id = text_data.get("ParentId") 
         self.confidence = text_data.get("Confidence") 
         self.geometry = text_data.get("Geometry") 
     def to_dict(self): 
        "" ""
         Renders some of the text data to a dict. 
         :return: A dict that contains the text data. 
 """ 
        rendering = \{\} if self.text is not None: 
             rendering["text"] = self.text 
         if self.kind is not None: 
             rendering["kind"] = self.kind 
         if self.geometry is not None: 
             rendering["polygon"] = self.geometry.get("Polygon") 
         return rendering
```
Gunakan kelas pembungkus untuk mendeteksi elemen dalam gambar dan menampilkan kotak pembatasnya. Gambar yang digunakan dalam contoh ini dapat ditemukan GitHub bersama dengan instruksi dan lebih banyak kode.

```
def usage_demo(): 
     print("-" * 88)
```

```
 print("Welcome to the Amazon Rekognition image detection demo!") 
     print("-" * 88) 
     logging.basicConfig(level=logging.INFO, format="%(levelname)s: %(message)s") 
     rekognition_client = boto3.client("rekognition") 
     street_scene_file_name = ".media/pexels-kaique-rocha-109919.jpg" 
     celebrity_file_name = ".media/pexels-pixabay-53370.jpg" 
     one_girl_url = "https://dhei5unw3vrsx.cloudfront.net/images/
source3_resized.jpg" 
     three_girls_url = "https://dhei5unw3vrsx.cloudfront.net/images/
target3_resized.jpg" 
     swimwear_object = boto3.resource("s3").Object( 
         "console-sample-images-pdx", "yoga_swimwear.jpg" 
\bigcup book_file_name = ".media/pexels-christina-morillo-1181671.jpg" 
     street_scene_image = RekognitionImage.from_file( 
         street_scene_file_name, rekognition_client 
     ) 
     print(f"Detecting faces in {street_scene_image.image_name}...") 
     faces = street_scene_image.detect_faces() 
     print(f"Found {len(faces)} faces, here are the first three.") 
     for face in faces[:3]: 
         pprint(face.to_dict()) 
     show_bounding_boxes( 
         street_scene_image.image["Bytes"], 
         [[face.bounding_box for face in faces]], 
         ["aqua"], 
    \lambda input("Press Enter to continue.") 
     print(f"Detecting labels in {street_scene_image.image_name}...") 
     labels = street_scene_image.detect_labels(100) 
     print(f"Found {len(labels)} labels.") 
     for label in labels: 
         pprint(label.to_dict()) 
    names = []box sets = []
     colors = ["aqua", "red", "white", "blue", "yellow", "green"] 
     for label in labels: 
         if label.instances: 
             names.append(label.name) 
             box_sets.append([inst["BoundingBox"] for inst in label.instances]) 
     print(f"Showing bounding boxes for {names} in {colors[:len(names)]}.")
```

```
 show_bounding_boxes( 
        street_scene_image.image["Bytes"], box_sets, colors[: len(names)] 
    ) 
    input("Press Enter to continue.") 
    celebrity_image = RekognitionImage.from_file( 
        celebrity_file_name, rekognition_client 
   \lambda print(f"Detecting celebrities in {celebrity_image.image_name}...") 
    celebs, others = celebrity_image.recognize_celebrities() 
    print(f"Found {len(celebs)} celebrities.") 
    for celeb in celebs: 
        pprint(celeb.to_dict()) 
    show_bounding_boxes( 
        celebrity_image.image["Bytes"], 
        [[celeb.face.bounding_box for celeb in celebs]], 
        ["aqua"], 
   \lambda input("Press Enter to continue.") 
    girl_image_response = requests.get(one_girl_url) 
    girl_image = RekognitionImage( 
        {"Bytes": girl_image_response.content}, "one-girl", rekognition_client 
   \lambda group_image_response = requests.get(three_girls_url) 
    group_image = RekognitionImage( 
        {"Bytes": group_image_response.content}, "three-girls", 
 rekognition_client 
    ) 
    print("Comparing reference face to group of faces...") 
    matches, unmatches = girl_image.compare_faces(group_image, 80) 
    print(f"Found {len(matches)} face matching the reference face.") 
    show_bounding_boxes( 
        group_image.image["Bytes"], 
        [[match.bounding_box for match in matches]], 
        ["aqua"], 
    ) 
    input("Press Enter to continue.") 
    swimwear_image = RekognitionImage.from_bucket(swimwear_object, 
 rekognition_client) 
    print(f"Detecting suggestive content in {swimwear_object.key}...") 
    labels = swimwear_image.detect_moderation_labels() 
    print(f"Found {len(labels)} moderation labels.")
```

```
 for label in labels: 
        pprint(label.to_dict()) 
    input("Press Enter to continue.") 
    book_image = RekognitionImage.from_file(book_file_name, rekognition_client) 
    print(f"Detecting text in {book_image.image_name}...") 
    texts = book_image.detect_text() 
    print(f"Found {len(texts)} text instances. Here are the first seven:") 
    for text in texts[:7]: 
        pprint(text.to_dict()) 
    show_polygons( 
        book_image.image["Bytes"], [text.geometry["Polygon"] for text in texts], 
 "aqua" 
   \lambda print("Thanks for watching!") 
    print("-" * 88)
```
Mendeteksi informasi dalam video menggunakan Amazon Rekognition dan SDK AWS

Contoh-contoh kode berikut menunjukkan cara:

- Mulai pekerjaan Amazon Rekognition untuk mendeteksi elemen seperti orang, objek, dan teks dalam video.
- Periksa status pekerjaan sampai pekerjaan selesai.
- Output daftar elemen yang terdeteksi oleh setiap pekerjaan.

Java

SDK for Java 2.x

## **G** Note

Ada lebih banyak tentang GitHub. Temukan contoh lengkapnya dan pelajari cara mengatur dan menjalankannya di [Repositori Contoh Kode AWS.](https://github.com/awsdocs/aws-doc-sdk-examples/tree/main/javav2/example_code/rekognition/#readme)

Dapatkan hasil selebriti dari video yang terletak di ember Amazon S3.

```
import software.amazon.awssdk.regions.Region;
import software.amazon.awssdk.services.rekognition.RekognitionClient;
import software.amazon.awssdk.services.rekognition.model.S3Object;
import software.amazon.awssdk.services.rekognition.model.NotificationChannel;
import software.amazon.awssdk.services.rekognition.model.Video;
import 
  software.amazon.awssdk.services.rekognition.model.StartCelebrityRecognitionResponse;
import software.amazon.awssdk.services.rekognition.model.RekognitionException;
import 
 software.amazon.awssdk.services.rekognition.model.CelebrityRecognitionSortBy;
import software.amazon.awssdk.services.rekognition.model.VideoMetadata;
import software.amazon.awssdk.services.rekognition.model.CelebrityRecognition;
import software.amazon.awssdk.services.rekognition.model.CelebrityDetail;
import 
  software.amazon.awssdk.services.rekognition.model.StartCelebrityRecognitionRequest;
import 
  software.amazon.awssdk.services.rekognition.model.GetCelebrityRecognitionRequest;
import 
  software.amazon.awssdk.services.rekognition.model.GetCelebrityRecognitionResponse;
import java.util.List;
/** 
  * To run this code example, ensure that you perform the Prerequisites as stated 
  * in the Amazon Rekognition Guide: 
  * https://docs.aws.amazon.com/rekognition/latest/dg/video-analyzing-with-
sqs.html 
 * 
  * Also, ensure that set up your development environment, including your 
  * credentials. 
 * 
  * For information, see this documentation topic: 
 * 
  * https://docs.aws.amazon.com/sdk-for-java/latest/developer-guide/get-
started.html 
  */
public class VideoCelebrityDetection { 
     private static String startJobId = ""; 
     public static void main(String[] args) { 
         final String usage = """
```

```
 Usage: <bucket> <video> <topicArn> <roleArn> 
                 Where: 
                    bucket - The name of the bucket in which the video is located 
 (for example, (for example, myBucket).\s 
                    video - The name of video (for example, people.mp4).\s 
                    topicArn - The ARN of the Amazon Simple Notification Service 
 (Amazon SNS) topic.\s 
                    roleArn - The ARN of the AWS Identity and Access Management 
 (IAM) role to use.\s 
                 """; 
       if (args.length != 4) {
            System.out.println(usage); 
            System.exit(1); 
        } 
        String bucket = args[0]; 
        String video = args[1]; 
        String topicArn = args[2]; 
        String roleArn = args[3]; 
        Region region = Region.US_EAST_1; 
        RekognitionClient rekClient = RekognitionClient.builder() 
                 .region(region) 
                .build();
        NotificationChannel channel = NotificationChannel.builder() 
                 .snsTopicArn(topicArn) 
                 .roleArn(roleArn) 
                .build();
        startCelebrityDetection(rekClient, channel, bucket, video); 
        getCelebrityDetectionResults(rekClient); 
        System.out.println("This example is done!"); 
        rekClient.close(); 
    } 
    public static void startCelebrityDetection(RekognitionClient rekClient, 
            NotificationChannel channel, 
            String bucket, 
            String video) { 
        try { 
            S3Object s3Obj = S3Object.builder() 
                     .bucket(bucket)
```

```
 .name(video) 
                    .build();
            Video vidOb = Video.builder() 
                     .s3Object(s3Obj) 
                     .build(); 
            StartCelebrityRecognitionRequest recognitionRequest = 
 StartCelebrityRecognitionRequest.builder() 
                     .jobTag("Celebrities") 
                     .notificationChannel(channel) 
                     .video(vidOb) 
                    .build();
            StartCelebrityRecognitionResponse startCelebrityRecognitionResult = 
 rekClient 
                     .startCelebrityRecognition(recognitionRequest); 
            startJobId = startCelebrityRecognitionResult.jobId(); 
        } catch (RekognitionException e) { 
            System.out.println(e.getMessage()); 
            System.exit(1); 
        } 
    } 
    public static void getCelebrityDetectionResults(RekognitionClient rekClient) 
 { 
        try { 
            String paginationToken = null; 
            GetCelebrityRecognitionResponse recognitionResponse = null; 
            boolean finished = false; 
            String status; 
           int yy = 0;
            do { 
                 if (recognitionResponse != null) 
                     paginationToken = recognitionResponse.nextToken(); 
                 GetCelebrityRecognitionRequest recognitionRequest = 
 GetCelebrityRecognitionRequest.builder() 
                          .jobId(startJobId) 
                          .nextToken(paginationToken) 
                          .sortBy(CelebrityRecognitionSortBy.TIMESTAMP)
```

```
 .maxResults(10) 
                         .build();
                 // Wait until the job succeeds 
                 while (!finished) { 
                     recognitionResponse = 
 rekClient.getCelebrityRecognition(recognitionRequest); 
                     status = recognitionResponse.jobStatusAsString(); 
                     if (status.compareTo("SUCCEEDED") == 0) 
                         finished = true; 
                     else { 
                         System.out.println(yy + " status is: " + status); 
                         Thread.sleep(1000); 
1999 1999 1999 1999 1999
                    yy++; } 
                 finished = false; 
                 // Proceed when the job is done - otherwise VideoMetadata is 
 null. 
                 VideoMetadata videoMetaData = 
 recognitionResponse.videoMetadata(); 
                 System.out.println("Format: " + videoMetaData.format()); 
                 System.out.println("Codec: " + videoMetaData.codec()); 
                 System.out.println("Duration: " + 
 videoMetaData.durationMillis()); 
                 System.out.println("FrameRate: " + videoMetaData.frameRate()); 
                 System.out.println("Job"); 
                 List<CelebrityRecognition> celebs = 
 recognitionResponse.celebrities(); 
                 for (CelebrityRecognition celeb : celebs) { 
                     long seconds = celeb.timestamp() / 1000; 
                     System.out.print("Sec: " + seconds + " "); 
                     CelebrityDetail details = celeb.celebrity(); 
                     System.out.println("Name: " + details.name()); 
                     System.out.println("Id: " + details.id()); 
                     System.out.println(); 
 } 
             } while (recognitionResponse.nextToken() != null);
```

```
 } catch (RekognitionException | InterruptedException e) { 
              System.out.println(e.getMessage()); 
              System.exit(1); 
         } 
     }
}
```
Mendeteksi label dalam video dengan operasi deteksi label.

```
import com.fasterxml.jackson.core.JsonProcessingException;
import com.fasterxml.jackson.databind.JsonMappingException;
import com.fasterxml.jackson.databind.JsonNode;
import com.fasterxml.jackson.databind.ObjectMapper;
import software.amazon.awssdk.regions.Region;
import software.amazon.awssdk.services.rekognition.RekognitionClient;
import 
 software.amazon.awssdk.services.rekognition.model.StartLabelDetectionResponse;
import software.amazon.awssdk.services.rekognition.model.NotificationChannel;
import software.amazon.awssdk.services.rekognition.model.S3Object;
import software.amazon.awssdk.services.rekognition.model.Video;
import 
 software.amazon.awssdk.services.rekognition.model.StartLabelDetectionRequest;
import 
 software.amazon.awssdk.services.rekognition.model.GetLabelDetectionRequest;
import 
 software.amazon.awssdk.services.rekognition.model.GetLabelDetectionResponse;
import software.amazon.awssdk.services.rekognition.model.RekognitionException;
import software.amazon.awssdk.services.rekognition.model.LabelDetectionSortBy;
import software.amazon.awssdk.services.rekognition.model.VideoMetadata;
import software.amazon.awssdk.services.rekognition.model.LabelDetection;
import software.amazon.awssdk.services.rekognition.model.Label;
import software.amazon.awssdk.services.rekognition.model.Instance;
import software.amazon.awssdk.services.rekognition.model.Parent;
import software.amazon.awssdk.services.sqs.SqsClient;
import software.amazon.awssdk.services.sqs.model.Message;
import software.amazon.awssdk.services.sqs.model.ReceiveMessageRequest;
import software.amazon.awssdk.services.sqs.model.DeleteMessageRequest;
import java.util.List;
/**
```
- \* Before running this Java V2 code example, set up your development
- \* environment, including your credentials.

```
 * 
  * For more information, see the following documentation topic: 
 * 
  * https://docs.aws.amazon.com/sdk-for-java/latest/developer-guide/get-
started.html 
  */
public class VideoDetect { 
     private static String startJobId = ""; 
     public static void main(String[] args) { 
         final String usage = """ 
                  Usage: <bucket> <video> <queueUrl> <topicArn> <roleArn> 
                  Where: 
                     bucket - The name of the bucket in which the video is located 
  (for example, (for example, myBucket).\s 
                     video - The name of the video (for example, people.mp4).\s 
                     queueUrl- The URL of a SQS queue.\s 
                     topicArn - The ARN of the Amazon Simple Notification Service 
  (Amazon SNS) topic.\s 
                     roleArn - The ARN of the AWS Identity and Access Management 
  (IAM) role to use.\s 
                  """; 
        if (args.length != 5) {
             System.out.println(usage); 
             System.exit(1); 
         } 
         String bucket = args[0]; 
         String video = args[1]; 
        String queueUrl = args[2];
         String topicArn = args[3]; 
         String roleArn = args[4]; 
         Region region = Region.US_EAST_1; 
         RekognitionClient rekClient = RekognitionClient.builder() 
                  .region(region) 
                  .build(); 
         SqsClient sqs = SqsClient.builder() 
                  .region(Region.US_EAST_1) 
                 .build();
```

```
 NotificationChannel channel = NotificationChannel.builder() 
                 .snsTopicArn(topicArn) 
                 .roleArn(roleArn) 
                 .build(); 
        startLabels(rekClient, channel, bucket, video); 
        getLabelJob(rekClient, sqs, queueUrl); 
        System.out.println("This example is done!"); 
        sqs.close(); 
        rekClient.close(); 
    } 
    public static void startLabels(RekognitionClient rekClient, 
             NotificationChannel channel, 
             String bucket, 
            String video) { 
        try { 
             S3Object s3Obj = S3Object.builder() 
                      .bucket(bucket) 
                      .name(video) 
                     .build();
             Video vidOb = Video.builder() 
                      .s3Object(s3Obj) 
                      .build(); 
             StartLabelDetectionRequest labelDetectionRequest = 
 StartLabelDetectionRequest.builder() 
                      .jobTag("DetectingLabels") 
                      .notificationChannel(channel) 
                      .video(vidOb) 
                      .minConfidence(50F) 
                      .build(); 
             StartLabelDetectionResponse labelDetectionResponse = 
 rekClient.startLabelDetection(labelDetectionRequest); 
             startJobId = labelDetectionResponse.jobId(); 
             boolean ans = true; 
             String status = ""; 
            int yy = 0;
             while (ans) {
```

```
 GetLabelDetectionRequest detectionRequest = 
 GetLabelDetectionRequest.builder() 
                          .jobId(startJobId) 
                          .maxResults(10) 
                          .build(); 
                 GetLabelDetectionResponse result = 
 rekClient.getLabelDetection(detectionRequest); 
                  status = result.jobStatusAsString(); 
                 if (status.compareTo("SUCCEEDED") == 0) 
                      ans = false; 
                 else 
                      System.out.println(yy + " status is: " + status); 
                 Thread.sleep(1000); 
                yy++; } 
             System.out.println(startJobId + " status is: " + status); 
         } catch (RekognitionException | InterruptedException e) { 
             e.getMessage(); 
             System.exit(1); 
         } 
     } 
     public static void getLabelJob(RekognitionClient rekClient, SqsClient sqs, 
 String queueUrl) { 
         List<Message> messages; 
         ReceiveMessageRequest messageRequest = ReceiveMessageRequest.builder() 
                  .queueUrl(queueUrl) 
                  .build(); 
         try { 
             messages = sqs.receiveMessage(messageRequest).messages(); 
             if (!messages.isEmpty()) { 
                 for (Message message : messages) { 
                      String notification = message.body(); 
                      // Get the status and job id from the notification 
                     ObjectMapper mapper = new ObjectMapper();
                      JsonNode jsonMessageTree = mapper.readTree(notification);
```

```
 JsonNode messageBodyText = jsonMessageTree.get("Message"); 
                     ObjectMapper operationResultMapper = new ObjectMapper(); 
                     JsonNode jsonResultTree = 
 operationResultMapper.readTree(messageBodyText.textValue()); 
                     JsonNode operationJobId = jsonResultTree.get("JobId"); 
                     JsonNode operationStatus = jsonResultTree.get("Status"); 
                     System.out.println("Job found in JSON is " + operationJobId); 
                     DeleteMessageRequest deleteMessageRequest = 
 DeleteMessageRequest.builder() 
                              .queueUrl(queueUrl) 
                             .build();
                    String jobId = operationJobId.textValue();
                     if (startJobId.compareTo(jobId) == 0) { 
                          System.out.println("Job id: " + operationJobId); 
                          System.out.println("Status : " + 
 operationStatus.toString()); 
                          if (operationStatus.asText().equals("SUCCEEDED")) 
                              getResultsLabels(rekClient); 
                          else 
                              System.out.println("Video analysis failed"); 
                          sqs.deleteMessage(deleteMessageRequest); 
                     } else { 
                          System.out.println("Job received was not job " + 
 startJobId); 
                          sqs.deleteMessage(deleteMessageRequest); 
1999 1999 1999 1999 1999
 } 
 } 
         } catch (RekognitionException e) { 
             e.getMessage(); 
             System.exit(1); 
         } catch (JsonMappingException e) { 
             e.printStackTrace(); 
         } catch (JsonProcessingException e) { 
             e.printStackTrace(); 
         } 
    } 
    // Gets the job results by calling GetLabelDetection
```

```
 private static void getResultsLabels(RekognitionClient rekClient) { 
        int maxResults = 10; 
        String paginationToken = null; 
        GetLabelDetectionResponse labelDetectionResult = null; 
        try { 
            do { 
                if (labelDetectionResult != null) 
                     paginationToken = labelDetectionResult.nextToken(); 
                 GetLabelDetectionRequest labelDetectionRequest = 
 GetLabelDetectionRequest.builder() 
                         .jobId(startJobId) 
                         .sortBy(LabelDetectionSortBy.TIMESTAMP) 
                         .maxResults(maxResults) 
                         .nextToken(paginationToken) 
                        .build();
                labelDetectionResult = 
 rekClient.getLabelDetection(labelDetectionRequest); 
                 VideoMetadata videoMetaData = 
 labelDetectionResult.videoMetadata(); 
                 System.out.println("Format: " + videoMetaData.format()); 
                 System.out.println("Codec: " + videoMetaData.codec()); 
                 System.out.println("Duration: " + 
 videoMetaData.durationMillis()); 
                 System.out.println("FrameRate: " + videoMetaData.frameRate()); 
                 List<LabelDetection> detectedLabels = 
 labelDetectionResult.labels(); 
                for (LabelDetection detectedLabel : detectedLabels) { 
                     long seconds = detectedLabel.timestamp(); 
                    Label label = detectedLabel.label();
                     System.out.println("Millisecond: " + seconds + " "); 
                     System.out.println(" Label:" + label.name()); 
                     System.out.println(" Confidence:" + 
 detectedLabel.label().confidence().toString()); 
                     List<Instance> instances = label.instances(); 
                     System.out.println(" Instances of " + label.name()); 
                     if (instances.isEmpty()) {
```

```
System.out.println(" " + "None");
                    } else { 
                       for (Instance instance : instances) { 
                            System.out.println(" Confidence: " + 
  instance.confidence().toString()); 
                            System.out.println(" Bounding box: " + 
  instance.boundingBox().toString()); 
 } 
1999 1999 1999 1999 1999
                    System.out.println(" Parent labels for " + label.name() + 
  ":"); 
                    List<Parent> parents = label.parents(); 
                    if (parents.isEmpty()) { 
                       System.out.println(" None");
                    } else { 
                       for (Parent parent : parents) { 
                          System.out.println(" " + parent.name());
 } 
1999 1999 1999 1999 1999
                    System.out.println(); 
 } 
            } while (labelDetectionResult != null && 
 labelDetectionResult.nextToken() != null); 
        } catch (RekognitionException e) { 
            e.getMessage(); 
            System.exit(1); 
        } 
    }
}
```
Mendeteksi wajah dalam video yang disimpan dalam bucket Amazon S3.

```
import com.fasterxml.jackson.core.JsonProcessingException;
import com.fasterxml.jackson.databind.JsonMappingException;
import com.fasterxml.jackson.databind.JsonNode;
import com.fasterxml.jackson.databind.ObjectMapper;
import software.amazon.awssdk.regions.Region;
import software.amazon.awssdk.services.rekognition.RekognitionClient;
import 
 software.amazon.awssdk.services.rekognition.model.StartLabelDetectionResponse;
```

```
import software.amazon.awssdk.services.rekognition.model.NotificationChannel;
import software.amazon.awssdk.services.rekognition.model.S3Object;
import software.amazon.awssdk.services.rekognition.model.Video;
import 
 software.amazon.awssdk.services.rekognition.model.StartLabelDetectionRequest;
import 
 software.amazon.awssdk.services.rekognition.model.GetLabelDetectionRequest;
import 
 software.amazon.awssdk.services.rekognition.model.GetLabelDetectionResponse;
import software.amazon.awssdk.services.rekognition.model.RekognitionException;
import software.amazon.awssdk.services.rekognition.model.LabelDetectionSortBy;
import software.amazon.awssdk.services.rekognition.model.VideoMetadata;
import software.amazon.awssdk.services.rekognition.model.LabelDetection;
import software.amazon.awssdk.services.rekognition.model.Label;
import software.amazon.awssdk.services.rekognition.model.Instance;
import software.amazon.awssdk.services.rekognition.model.Parent;
import software.amazon.awssdk.services.sqs.SqsClient;
import software.amazon.awssdk.services.sqs.model.Message;
import software.amazon.awssdk.services.sqs.model.ReceiveMessageRequest;
import software.amazon.awssdk.services.sqs.model.DeleteMessageRequest;
import java.util.List;
/** 
  * Before running this Java V2 code example, set up your development 
 * environment, including your credentials. 
 * 
  * For more information, see the following documentation topic: 
 * 
  * https://docs.aws.amazon.com/sdk-for-java/latest/developer-guide/get-
started.html 
 */
public class VideoDetect { 
     private static String startJobId = ""; 
     public static void main(String[] args) { 
         final String usage = """ 
                 Usage: <bucket> <video> <queueUrl> <topicArn> <roleArn> 
                 Where: 
                    bucket - The name of the bucket in which the video is located 
  (for example, (for example, myBucket).\s 
                    video - The name of the video (for example, people.mp4).\s 
                    queueUrl- The URL of a SQS queue.\s
```

```
 topicArn - The ARN of the Amazon Simple Notification Service 
 (Amazon SNS) topic.\s 
                    roleArn - The ARN of the AWS Identity and Access Management 
 (IAM) role to use.\s 
                 """; 
       if (args.length != 5) {
            System.out.println(usage); 
            System.exit(1); 
        } 
        String bucket = args[0]; 
        String video = args[1]; 
       String queueUrl = args[2];
        String topicArn = args[3]; 
        String roleArn = args[4]; 
        Region region = Region.US_EAST_1; 
        RekognitionClient rekClient = RekognitionClient.builder() 
                 .region(region) 
                .build();
        SqsClient sqs = SqsClient.builder() 
                 .region(Region.US_EAST_1) 
                .build();
        NotificationChannel channel = NotificationChannel.builder() 
                 .snsTopicArn(topicArn) 
                 .roleArn(roleArn) 
                .build();
        startLabels(rekClient, channel, bucket, video); 
        getLabelJob(rekClient, sqs, queueUrl); 
        System.out.println("This example is done!"); 
        sqs.close(); 
        rekClient.close(); 
    } 
    public static void startLabels(RekognitionClient rekClient, 
            NotificationChannel channel, 
            String bucket, 
            String video) { 
        try { 
            S3Object s3Obj = S3Object.builder() 
                     .bucket(bucket)
```

```
 .name(video) 
                     .build();
             Video vidOb = Video.builder() 
                      .s3Object(s3Obj) 
                      .build(); 
             StartLabelDetectionRequest labelDetectionRequest = 
 StartLabelDetectionRequest.builder() 
                      .jobTag("DetectingLabels") 
                      .notificationChannel(channel) 
                      .video(vidOb) 
                      .minConfidence(50F) 
                      .build(); 
             StartLabelDetectionResponse labelDetectionResponse = 
 rekClient.startLabelDetection(labelDetectionRequest); 
             startJobId = labelDetectionResponse.jobId(); 
             boolean ans = true; 
             String status = ""; 
            int yy = 0;
             while (ans) { 
                  GetLabelDetectionRequest detectionRequest = 
 GetLabelDetectionRequest.builder() 
                          .jobId(startJobId) 
                          .maxResults(10) 
                          .build(); 
                  GetLabelDetectionResponse result = 
 rekClient.getLabelDetection(detectionRequest); 
                  status = result.jobStatusAsString(); 
                  if (status.compareTo("SUCCEEDED") == 0) 
                      ans = false; 
                  else 
                      System.out.println(yy + " status is: " + status); 
                  Thread.sleep(1000); 
                 yy++; } 
             System.out.println(startJobId + " status is: " + status);
```

```
 } catch (RekognitionException | InterruptedException e) { 
             e.getMessage(); 
            System.exit(1); 
        } 
    } 
    public static void getLabelJob(RekognitionClient rekClient, SqsClient sqs, 
 String queueUrl) { 
        List<Message> messages; 
        ReceiveMessageRequest messageRequest = ReceiveMessageRequest.builder() 
                 .queueUrl(queueUrl) 
                 .build(); 
        try { 
            messages = sqs.receiveMessage(messageRequest).messages(); 
            if (!messages.isEmpty()) { 
                 for (Message message : messages) { 
                    String notification = message.body();
                     // Get the status and job id from the notification 
                     ObjectMapper mapper = new ObjectMapper(); 
                     JsonNode jsonMessageTree = mapper.readTree(notification); 
                     JsonNode messageBodyText = jsonMessageTree.get("Message"); 
                     ObjectMapper operationResultMapper = new ObjectMapper(); 
                     JsonNode jsonResultTree = 
 operationResultMapper.readTree(messageBodyText.textValue()); 
                     JsonNode operationJobId = jsonResultTree.get("JobId"); 
                     JsonNode operationStatus = jsonResultTree.get("Status"); 
                     System.out.println("Job found in JSON is " + operationJobId); 
                     DeleteMessageRequest deleteMessageRequest = 
 DeleteMessageRequest.builder() 
                              .queueUrl(queueUrl) 
                              .build(); 
                     String jobId = operationJobId.textValue(); 
                    if (\text{startJobId}.\text{compareTo}(jobId) == 0) {
                          System.out.println("Job id: " + operationJobId); 
                          System.out.println("Status : " + 
 operationStatus.toString());
```
if (operationStatus.asText().equals("SUCCEEDED"))

```
Skenario 6063
```

```
 getResultsLabels(rekClient); 
                          else 
                              System.out.println("Video analysis failed"); 
                          sqs.deleteMessage(deleteMessageRequest); 
                      } else { 
                          System.out.println("Job received was not job " + 
 startJobId); 
                          sqs.deleteMessage(deleteMessageRequest); 
1999 1999 1999 1999 1999
 } 
 } 
         } catch (RekognitionException e) { 
             e.getMessage(); 
             System.exit(1); 
         } catch (JsonMappingException e) { 
             e.printStackTrace(); 
         } catch (JsonProcessingException e) { 
             e.printStackTrace(); 
         } 
    } 
    // Gets the job results by calling GetLabelDetection 
     private static void getResultsLabels(RekognitionClient rekClient) { 
         int maxResults = 10; 
         String paginationToken = null; 
         GetLabelDetectionResponse labelDetectionResult = null; 
         try { 
             do { 
                 if (labelDetectionResult != null) 
                      paginationToken = labelDetectionResult.nextToken(); 
                 GetLabelDetectionRequest labelDetectionRequest = 
 GetLabelDetectionRequest.builder() 
                          .jobId(startJobId) 
                          .sortBy(LabelDetectionSortBy.TIMESTAMP) 
                          .maxResults(maxResults) 
                          .nextToken(paginationToken) 
                         .build();
```

```
 labelDetectionResult = 
 rekClient.getLabelDetection(labelDetectionRequest); 
                VideoMetadata videoMetaData = 
 labelDetectionResult.videoMetadata(); 
                System.out.println("Format: " + videoMetaData.format()); 
                System.out.println("Codec: " + videoMetaData.codec()); 
                System.out.println("Duration: " + 
 videoMetaData.durationMillis()); 
                System.out.println("FrameRate: " + videoMetaData.frameRate()); 
                List<LabelDetection> detectedLabels = 
 labelDetectionResult.labels(); 
                for (LabelDetection detectedLabel : detectedLabels) { 
                    long seconds = detectedLabel.timestamp(); 
                   Label label = detectedLabel.label();
                    System.out.println("Millisecond: " + seconds + " "); 
                    System.out.println(" Label:" + label.name()); 
                    System.out.println(" Confidence:" + 
 detectedLabel.label().confidence().toString()); 
                    List<Instance> instances = label.instances(); 
                    System.out.println(" Instances of " + label.name()); 
                    if (instances.isEmpty()) { 
                       System.out.println(" " + "None");
                    } else { 
                        for (Instance instance : instances) { 
                            System.out.println(" Confidence: " + 
 instance.confidence().toString()); 
                            System.out.println(" Bounding box: " + 
 instance.boundingBox().toString()); 
 } 
1999 1999 1999 1999 1999
                    System.out.println(" Parent labels for " + label.name() + 
 ":"); 
                    List<Parent> parents = label.parents(); 
                    if (parents.isEmpty()) { 
                       System.out.println(" None");
                    } else { 
                        for (Parent parent : parents) { 
                           System.out.println(" " + parent.name());
 }
```

```
1999 1999 1999 1999 1999
                      System.out.println(); 
 } 
             } while (labelDetectionResult != null && 
  labelDetectionResult.nextToken() != null); 
         } catch (RekognitionException e) { 
             e.getMessage(); 
             System.exit(1); 
         } 
     }
}
```
Mendeteksi konten yang tidak pantas atau menyinggung dalam video yang disimpan di bucket Amazon S3.

```
import software.amazon.awssdk.regions.Region;
import software.amazon.awssdk.services.rekognition.RekognitionClient;
import software.amazon.awssdk.services.rekognition.model.NotificationChannel;
import software.amazon.awssdk.services.rekognition.model.S3Object;
import software.amazon.awssdk.services.rekognition.model.Video;
import 
 software.amazon.awssdk.services.rekognition.model.StartContentModerationRequest;
import 
  software.amazon.awssdk.services.rekognition.model.StartContentModerationResponse;
import software.amazon.awssdk.services.rekognition.model.RekognitionException;
import 
 software.amazon.awssdk.services.rekognition.model.GetContentModerationResponse;
import 
 software.amazon.awssdk.services.rekognition.model.GetContentModerationRequest;
import software.amazon.awssdk.services.rekognition.model.VideoMetadata;
import 
software.amazon.awssdk.services.rekognition.model.ContentModerationDetection;
import java.util.List;
/** 
  * Before running this Java V2 code example, set up your development 
  * environment, including your credentials. 
 * 
  * For more information, see the following documentation topic: 
 *
```

```
 * https://docs.aws.amazon.com/sdk-for-java/latest/developer-guide/get-
started.html 
  */
public class VideoDetectInappropriate { 
     private static String startJobId = ""; 
     public static void main(String[] args) { 
         final String usage = """ 
                  Usage: <bucket> <video> <topicArn> <roleArn> 
                  Where: 
                     bucket - The name of the bucket in which the video is located 
  (for example, (for example, myBucket).\s 
                     video - The name of video (for example, people.mp4).\s 
                     topicArn - The ARN of the Amazon Simple Notification Service 
  (Amazon SNS) topic.\s 
                     roleArn - The ARN of the AWS Identity and Access Management 
  (IAM) role to use.\s 
                  """; 
        if (args.length != 4) {
             System.out.println(usage); 
             System.exit(1); 
         } 
         String bucket = args[0]; 
        String video = arg[1];
         String topicArn = args[2]; 
         String roleArn = args[3]; 
         Region region = Region.US_EAST_1; 
         RekognitionClient rekClient = RekognitionClient.builder() 
                  .region(region) 
                 .build();
         NotificationChannel channel = NotificationChannel.builder() 
                  .snsTopicArn(topicArn) 
                  .roleArn(roleArn) 
                  .build(); 
         startModerationDetection(rekClient, channel, bucket, video); 
         getModResults(rekClient); 
         System.out.println("This example is done!");
```

```
 rekClient.close(); 
    } 
    public static void startModerationDetection(RekognitionClient rekClient, 
             NotificationChannel channel, 
             String bucket, 
             String video) { 
        try { 
             S3Object s3Obj = S3Object.builder() 
                      .bucket(bucket) 
                      .name(video) 
                     .build();
             Video vidOb = Video.builder() 
                      .s3Object(s3Obj) 
                      .build(); 
             StartContentModerationRequest modDetectionRequest = 
 StartContentModerationRequest.builder() 
                      .jobTag("Moderation") 
                      .notificationChannel(channel) 
                      .video(vidOb) 
                     .build();
             StartContentModerationResponse startModDetectionResult = rekClient 
                      .startContentModeration(modDetectionRequest); 
             startJobId = startModDetectionResult.jobId(); 
        } catch (RekognitionException e) { 
             System.out.println(e.getMessage()); 
             System.exit(1); 
        } 
    } 
    public static void getModResults(RekognitionClient rekClient) { 
        try { 
             String paginationToken = null; 
             GetContentModerationResponse modDetectionResponse = null; 
             boolean finished = false; 
             String status; 
            int yy = 0;
            do {
```

```
 if (modDetectionResponse != null) 
                      paginationToken = modDetectionResponse.nextToken(); 
                 GetContentModerationRequest modRequest = 
 GetContentModerationRequest.builder() 
                          .jobId(startJobId) 
                          .nextToken(paginationToken) 
                          .maxResults(10) 
                         .build();
                 // Wait until the job succeeds. 
                 while (!finished) { 
                     modDetectionResponse = 
 rekClient.getContentModeration(modRequest); 
                      status = modDetectionResponse.jobStatusAsString(); 
                      if (status.compareTo("SUCCEEDED") == 0) 
                          finished = true; 
                      else { 
                          System.out.println(yy + " status is: " + status); 
                          Thread.sleep(1000); 
1999 1999 1999 1999 1999
                    yy++; } 
                 finished = false; 
                 // Proceed when the job is done - otherwise VideoMetadata is 
 null. 
                 VideoMetadata videoMetaData = 
 modDetectionResponse.videoMetadata(); 
                 System.out.println("Format: " + videoMetaData.format()); 
                 System.out.println("Codec: " + videoMetaData.codec()); 
                 System.out.println("Duration: " + 
 videoMetaData.durationMillis()); 
                 System.out.println("FrameRate: " + videoMetaData.frameRate()); 
                 System.out.println("Job"); 
                 List<ContentModerationDetection> mods = 
 modDetectionResponse.moderationLabels(); 
                 for (ContentModerationDetection mod : mods) { 
                     long seconds = mod.time stamp() / 1000; System.out.print("Mod label: " + seconds + " "); 
                     System.out.println(mod.moderationLabel().toString());
```

```
 System.out.println(); 
 } 
             } while (modDetectionResponse != null && 
  modDetectionResponse.nextToken() != null); 
         } catch (RekognitionException | InterruptedException e) { 
             System.out.println(e.getMessage()); 
             System.exit(1); 
         } 
     }
}
```
Mendeteksi segmen isyarat teknis dan segmen deteksi bidikan dalam video yang disimpan dalam bucket Amazon S3.

```
import software.amazon.awssdk.regions.Region;
import software.amazon.awssdk.services.rekognition.RekognitionClient;
import software.amazon.awssdk.services.rekognition.model.S3Object;
import software.amazon.awssdk.services.rekognition.model.NotificationChannel;
import software.amazon.awssdk.services.rekognition.model.Video;
import 
 software.amazon.awssdk.services.rekognition.model.StartShotDetectionFilter;
import 
software.amazon.awssdk.services.rekognition.model.StartTechnicalCueDetectionFilter;
import 
 software.amazon.awssdk.services.rekognition.model.StartSegmentDetectionFilters;
import 
 software.amazon.awssdk.services.rekognition.model.StartSegmentDetectionRequest;
import 
 software.amazon.awssdk.services.rekognition.model.StartSegmentDetectionResponse;
import software.amazon.awssdk.services.rekognition.model.RekognitionException;
import 
 software.amazon.awssdk.services.rekognition.model.GetSegmentDetectionResponse;
import 
 software.amazon.awssdk.services.rekognition.model.GetSegmentDetectionRequest;
import software.amazon.awssdk.services.rekognition.model.VideoMetadata;
import software.amazon.awssdk.services.rekognition.model.SegmentDetection;
import software.amazon.awssdk.services.rekognition.model.TechnicalCueSegment;
import software.amazon.awssdk.services.rekognition.model.ShotSegment;
import software.amazon.awssdk.services.rekognition.model.SegmentType;
import software.amazon.awssdk.services.sqs.SqsClient;
```

```
import java.util.List;
/** 
  * Before running this Java V2 code example, set up your development 
  * environment, including your credentials. 
 * 
  * For more information, see the following documentation topic: 
 * 
  * https://docs.aws.amazon.com/sdk-for-java/latest/developer-guide/get-
started.html 
  */
public class VideoDetectSegment { 
     private static String startJobId = ""; 
     public static void main(String[] args) { 
         final String usage = """ 
                  Usage: <bucket> <video> <topicArn> <roleArn> 
                  Where: 
                     bucket - The name of the bucket in which the video is located 
  (for example, (for example, myBucket).\s 
                     video - The name of video (for example, people.mp4).\s 
                     topicArn - The ARN of the Amazon Simple Notification Service 
  (Amazon SNS) topic.\s 
                     roleArn - The ARN of the AWS Identity and Access Management 
  (IAM) role to use.\s 
                  """; 
        if (args.length != 4) {
             System.out.println(usage); 
             System.exit(1); 
         } 
         String bucket = args[0]; 
         String video = args[1]; 
         String topicArn = args[2]; 
         String roleArn = args[3]; 
         Region region = Region.US_EAST_1; 
         RekognitionClient rekClient = RekognitionClient.builder() 
                  .region(region) 
                 .build();
```

```
 SqsClient sqs = SqsClient.builder() 
                 .region(Region.US_EAST_1) 
                .build();
        NotificationChannel channel = NotificationChannel.builder() 
                 .snsTopicArn(topicArn) 
                 .roleArn(roleArn) 
                .build();
        startSegmentDetection(rekClient, channel, bucket, video); 
        getSegmentResults(rekClient); 
        System.out.println("This example is done!"); 
        sqs.close(); 
        rekClient.close(); 
    } 
    public static void startSegmentDetection(RekognitionClient rekClient, 
             NotificationChannel channel, 
             String bucket, 
            String video) { 
        try { 
             S3Object s3Obj = S3Object.builder() 
                     .bucket(bucket) 
                     .name(video) 
                     .build(); 
             Video vidOb = Video.builder() 
                     .s3Object(s3Obj) 
                     .build(); 
             StartShotDetectionFilter cueDetectionFilter = 
 StartShotDetectionFilter.builder() 
                      .minSegmentConfidence(60F) 
                     .build();
             StartTechnicalCueDetectionFilter technicalCueDetectionFilter = 
 StartTechnicalCueDetectionFilter.builder() 
                      .minSegmentConfidence(60F) 
                     .build(); 
             StartSegmentDetectionFilters filters = 
 StartSegmentDetectionFilters.builder() 
                     .shotFilter(cueDetectionFilter) 
                      .technicalCueFilter(technicalCueDetectionFilter)
```
```
 .build(); 
            StartSegmentDetectionRequest segDetectionRequest = 
 StartSegmentDetectionRequest.builder() 
                     .jobTag("DetectingLabels") 
                     .notificationChannel(channel) 
                     .segmentTypes(SegmentType.TECHNICAL_CUE, SegmentType.SHOT) 
                     .video(vidOb) 
                     .filters(filters) 
                    .buid() StartSegmentDetectionResponse segDetectionResponse = 
 rekClient.startSegmentDetection(segDetectionRequest); 
            startJobId = segDetectionResponse.jobId(); 
        } catch (RekognitionException e) { 
            e.getMessage(); 
            System.exit(1); 
        } 
    } 
    public static void getSegmentResults(RekognitionClient rekClient) { 
        try { 
            String paginationToken = null; 
            GetSegmentDetectionResponse segDetectionResponse = null; 
            boolean finished = false; 
            String status; 
           int yy = 0;
            do { 
                 if (segDetectionResponse != null) 
                     paginationToken = segDetectionResponse.nextToken(); 
                 GetSegmentDetectionRequest recognitionRequest = 
 GetSegmentDetectionRequest.builder() 
                          .jobId(startJobId) 
                          .nextToken(paginationToken) 
                          .maxResults(10) 
                         .build();
                 // Wait until the job succeeds. 
                 while (!finished) { 
                     segDetectionResponse = 
 rekClient.getSegmentDetection(recognitionRequest);
```

```
 status = segDetectionResponse.jobStatusAsString(); 
                     if (status.compareTo("SUCCEEDED") == 0) 
                         finished = true; 
                     else { 
                         System.out.println(yy + " status is: " + status); 
                         Thread.sleep(1000); 
1 1 1 1 1 1 1
                   yy++; } 
                 finished = false; 
                // Proceed when the job is done - otherwise VideoMetadata is 
 null. 
                 List<VideoMetadata> videoMetaData = 
segDetectionResponse.videoMetadata();
                 for (VideoMetadata metaData : videoMetaData) { 
                     System.out.println("Format: " + metaData.format()); 
                     System.out.println("Codec: " + metaData.codec()); 
                     System.out.println("Duration: " + metaData.durationMillis()); 
                     System.out.println("FrameRate: " + metaData.frameRate()); 
                     System.out.println("Job"); 
 } 
                 List<SegmentDetection> detectedSegments = 
segDetectionResponse.segments();
                 for (SegmentDetection detectedSegment : detectedSegments) { 
                    String type = detectedSegment.type().toString();
                     if (type.contains(SegmentType.TECHNICAL_CUE.toString())) { 
                         System.out.println("Technical Cue"); 
                         TechnicalCueSegment segmentCue = 
 detectedSegment.technicalCueSegment(); 
                         System.out.println("\tType: " + segmentCue.type()); 
                         System.out.println("\tConfidence: " + 
segmentCue.confidence().toString());
1 1 1 1 1 1 1
                     if (type.contains(SegmentType.SHOT.toString())) { 
                         System.out.println("Shot"); 
                        ShotSegment segmentShot = detectedSegment.shotSegment();
                         System.out.println("\tIndex " + segmentShot.index()); 
                         System.out.println("\tConfidence: " + 
segmentShot.confidence().toString());
1 1 1 1 1 1 1
```

```
 long seconds = detectedSegment.durationMillis(); 
                      System.out.println("\tDuration : " + seconds + " 
  milliseconds"); 
                      System.out.println("\tStart time code: " + 
  detectedSegment.startTimecodeSMPTE()); 
                      System.out.println("\tEnd time code: " + 
  detectedSegment.endTimecodeSMPTE()); 
                      System.out.println("\tDuration time code: " + 
  detectedSegment.durationSMPTE()); 
                      System.out.println(); 
 } 
             } while (segDetectionResponse != null && 
 segDetectionResponse.nextToken() != null);
         } catch (RekognitionException | InterruptedException e) { 
             System.out.println(e.getMessage()); 
             System.exit(1); 
         } 
     }
}
```
Mendeteksi teks dalam video yang disimpan dalam video yang disimpan dalam bucket Amazon S3.

```
import software.amazon.awssdk.regions.Region;
import software.amazon.awssdk.services.rekognition.RekognitionClient;
import software.amazon.awssdk.services.rekognition.model.S3Object;
import software.amazon.awssdk.services.rekognition.model.NotificationChannel;
import software.amazon.awssdk.services.rekognition.model.Video;
import 
 software.amazon.awssdk.services.rekognition.model.StartTextDetectionRequest;
import 
 software.amazon.awssdk.services.rekognition.model.StartTextDetectionResponse;
import software.amazon.awssdk.services.rekognition.model.RekognitionException;
import 
 software.amazon.awssdk.services.rekognition.model.GetTextDetectionResponse;
import software.amazon.awssdk.services.rekognition.model.GetTextDetectionRequest;
import software.amazon.awssdk.services.rekognition.model.VideoMetadata;
import software.amazon.awssdk.services.rekognition.model.TextDetectionResult;
import java.util.List;
```

```
/** 
  * Before running this Java V2 code example, set up your development 
  * environment, including your credentials. 
  * 
  * For more information, see the following documentation topic: 
 * 
  * https://docs.aws.amazon.com/sdk-for-java/latest/developer-guide/get-
started.html 
  */
public class VideoDetectText { 
     private static String startJobId = ""; 
     public static void main(String[] args) { 
         final String usage = """ 
                  Usage: <bucket> <video> <topicArn> <roleArn> 
                  Where: 
                     bucket - The name of the bucket in which the video is located 
  (for example, (for example, myBucket).\s 
                     video - The name of video (for example, people.mp4).\s 
                     topicArn - The ARN of the Amazon Simple Notification Service 
  (Amazon SNS) topic.\s 
                     roleArn - The ARN of the AWS Identity and Access Management 
  (IAM) role to use.\s 
                  """; 
        if (args.length != 4) {
             System.out.println(usage); 
             System.exit(1); 
         } 
         String bucket = args[0]; 
         String video = args[1]; 
         String topicArn = args[2]; 
         String roleArn = args[3]; 
         Region region = Region.US_EAST_1; 
         RekognitionClient rekClient = RekognitionClient.builder() 
                  .region(region) 
                 .build();
         NotificationChannel channel = NotificationChannel.builder()
```

```
 .snsTopicArn(topicArn) 
                 .roleArn(roleArn) 
                .build();
        startTextLabels(rekClient, channel, bucket, video); 
        getTextResults(rekClient); 
        System.out.println("This example is done!"); 
        rekClient.close(); 
    } 
    public static void startTextLabels(RekognitionClient rekClient, 
             NotificationChannel channel, 
             String bucket, 
            String video) { 
        try { 
             S3Object s3Obj = S3Object.builder() 
                      .bucket(bucket) 
                      .name(video) 
                     .build();
             Video vidOb = Video.builder() 
                      .s3Object(s3Obj) 
                      .build(); 
             StartTextDetectionRequest labelDetectionRequest = 
 StartTextDetectionRequest.builder() 
                      .jobTag("DetectingLabels") 
                      .notificationChannel(channel) 
                      .video(vidOb) 
                      .build(); 
             StartTextDetectionResponse labelDetectionResponse = 
 rekClient.startTextDetection(labelDetectionRequest); 
             startJobId = labelDetectionResponse.jobId(); 
        } catch (RekognitionException e) { 
             System.out.println(e.getMessage()); 
             System.exit(1); 
        } 
    } 
    public static void getTextResults(RekognitionClient rekClient) { 
        try { 
             String paginationToken = null;
```

```
 GetTextDetectionResponse textDetectionResponse = null; 
             boolean finished = false; 
             String status; 
            int yy = 0;
             do { 
                 if (textDetectionResponse != null) 
                      paginationToken = textDetectionResponse.nextToken(); 
                 GetTextDetectionRequest recognitionRequest = 
 GetTextDetectionRequest.builder() 
                          .jobId(startJobId) 
                          .nextToken(paginationToken) 
                          .maxResults(10) 
                         .build();
                 // Wait until the job succeeds. 
                 while (!finished) { 
                     textDetectionResponse = 
 rekClient.getTextDetection(recognitionRequest); 
                     status = textDetectionResponse.jobStatusAsString(); 
                      if (status.compareTo("SUCCEEDED") == 0) 
                          finished = true; 
                     else { 
                          System.out.println(yy + " status is: " + status); 
                          Thread.sleep(1000); 
1 1 1 1 1 1 1
                    yy++; } 
                 finished = false; 
                 // Proceed when the job is done - otherwise VideoMetadata is 
 null. 
                 VideoMetadata videoMetaData = 
 textDetectionResponse.videoMetadata(); 
                 System.out.println("Format: " + videoMetaData.format()); 
                 System.out.println("Codec: " + videoMetaData.codec()); 
                 System.out.println("Duration: " + 
 videoMetaData.durationMillis()); 
                 System.out.println("FrameRate: " + videoMetaData.frameRate()); 
                 System.out.println("Job");
```

```
 List<TextDetectionResult> labels = 
  textDetectionResponse.textDetections(); 
                 for (TextDetectionResult detectedText : labels) { 
                      System.out.println("Confidence: " + 
  detectedText.textDetection().confidence().toString()); 
                      System.out.println("Id : " + 
  detectedText.textDetection().id()); 
                      System.out.println("Parent Id: " + 
  detectedText.textDetection().parentId()); 
                      System.out.println("Type: " + 
  detectedText.textDetection().type()); 
                      System.out.println("Text: " + 
  detectedText.textDetection().detectedText()); 
                      System.out.println(); 
 } 
             } while (textDetectionResponse != null && 
  textDetectionResponse.nextToken() != null); 
         } catch (RekognitionException | InterruptedException e) { 
             System.out.println(e.getMessage()); 
             System.exit(1); 
         } 
     }
}
```
Mendeteksi orang dalam video yang disimpan dalam video yang disimpan dalam bucket Amazon S3.

```
import software.amazon.awssdk.regions.Region;
import software.amazon.awssdk.services.rekognition.RekognitionClient;
import software.amazon.awssdk.services.rekognition.model.S3Object;
import software.amazon.awssdk.services.rekognition.model.NotificationChannel;
import 
 software.amazon.awssdk.services.rekognition.model.StartPersonTrackingRequest;
import software.amazon.awssdk.services.rekognition.model.Video;
import 
 software.amazon.awssdk.services.rekognition.model.StartPersonTrackingResponse;
import software.amazon.awssdk.services.rekognition.model.RekognitionException;
import 
  software.amazon.awssdk.services.rekognition.model.GetPersonTrackingResponse;
```

```
import 
  software.amazon.awssdk.services.rekognition.model.GetPersonTrackingRequest;
import software.amazon.awssdk.services.rekognition.model.VideoMetadata;
import software.amazon.awssdk.services.rekognition.model.PersonDetection;
import java.util.List;
/** 
  * Before running this Java V2 code example, set up your development 
  * environment, including your credentials. 
 * 
  * For more information, see the following documentation topic: 
 * 
  * https://docs.aws.amazon.com/sdk-for-java/latest/developer-guide/get-
started.html 
  */
public class VideoPersonDetection { 
     private static String startJobId = ""; 
     public static void main(String[] args) { 
         final String usage = """ 
                  Usage: <bucket> <video> <topicArn> <roleArn> 
                 Where: 
                     bucket - The name of the bucket in which the video is located 
  (for example, (for example, myBucket).\s 
                     video - The name of video (for example, people.mp4).\s 
                     topicArn - The ARN of the Amazon Simple Notification Service 
  (Amazon SNS) topic.\s 
                     roleArn - The ARN of the AWS Identity and Access Management 
  (IAM) role to use.\s 
                  """; 
        if (args.length != 4) {
             System.out.println(usage); 
             System.exit(1); 
         } 
         String bucket = args[0]; 
         String video = args[1]; 
         String topicArn = args[2]; 
         String roleArn = args[3]; 
         Region region = Region.US_EAST_1;
```

```
 RekognitionClient rekClient = RekognitionClient.builder() 
                 .region(region) 
                .build();
        NotificationChannel channel = NotificationChannel.builder() 
                 .snsTopicArn(topicArn) 
                 .roleArn(roleArn) 
                .buid() startPersonLabels(rekClient, channel, bucket, video); 
        getPersonDetectionResults(rekClient); 
        System.out.println("This example is done!"); 
        rekClient.close(); 
    } 
    public static void startPersonLabels(RekognitionClient rekClient, 
            NotificationChannel channel, 
            String bucket, 
            String video) { 
        try { 
            S3Object s3Obj = S3Object.builder() 
                     .bucket(bucket) 
                     .name(video) 
                     .build(); 
            Video vidOb = Video.builder() 
                     .s3Object(s3Obj) 
                     .build(); 
            StartPersonTrackingRequest personTrackingRequest = 
 StartPersonTrackingRequest.builder() 
                     .jobTag("DetectingLabels") 
                     .video(vidOb) 
                     .notificationChannel(channel) 
                    .build();
            StartPersonTrackingResponse labelDetectionResponse = 
 rekClient.startPersonTracking(personTrackingRequest); 
            startJobId = labelDetectionResponse.jobId(); 
        } catch (RekognitionException e) { 
            System.out.println(e.getMessage()); 
            System.exit(1); 
        }
```

```
 } 
     public static void getPersonDetectionResults(RekognitionClient rekClient) { 
         try { 
             String paginationToken = null; 
             GetPersonTrackingResponse personTrackingResult = null; 
             boolean finished = false; 
             String status; 
            int yy = 0;
             do { 
                 if (personTrackingResult != null) 
                      paginationToken = personTrackingResult.nextToken(); 
                 GetPersonTrackingRequest recognitionRequest = 
 GetPersonTrackingRequest.builder() 
                          .jobId(startJobId) 
                          .nextToken(paginationToken) 
                          .maxResults(10) 
                          .build(); 
                 // Wait until the job succeeds 
                 while (!finished) { 
                      personTrackingResult = 
 rekClient.getPersonTracking(recognitionRequest); 
                      status = personTrackingResult.jobStatusAsString(); 
                      if (status.compareTo("SUCCEEDED") == 0) 
                          finished = true; 
                      else { 
                          System.out.println(yy + " status is: " + status); 
                          Thread.sleep(1000); 
1 1 1 1 1 1 1
                    yy++; } 
                 finished = false; 
                 // Proceed when the job is done - otherwise VideoMetadata is 
 null. 
                 VideoMetadata videoMetaData = 
 personTrackingResult.videoMetadata();
```

```
 System.out.println("Format: " + videoMetaData.format()); 
                 System.out.println("Codec: " + videoMetaData.codec()); 
                 System.out.println("Duration: " + 
  videoMetaData.durationMillis()); 
                 System.out.println("FrameRate: " + videoMetaData.frameRate()); 
                 System.out.println("Job"); 
                 List<PersonDetection> detectedPersons = 
  personTrackingResult.persons(); 
                 for (PersonDetection detectedPerson : detectedPersons) { 
                      long seconds = detectedPerson.timestamp() / 1000; 
                      System.out.print("Sec: " + seconds + " "); 
                      System.out.println("Person Identifier: " + 
  detectedPerson.person().index()); 
                     System.out.println(); 
 } 
             } while (personTrackingResult != null && 
  personTrackingResult.nextToken() != null); 
         } catch (RekognitionException | InterruptedException e) { 
             System.out.println(e.getMessage()); 
             System.exit(1); 
         } 
     }
}
```
- Lihat detail API di topik-topik berikut dalam Referensi API AWS SDK for Java 2.x.
	- [GetCelebrityRecognition](https://docs.aws.amazon.com/goto/SdkForJavaV2/rekognition-2016-06-27/GetCelebrityRecognition)
	- [GetContentModeration](https://docs.aws.amazon.com/goto/SdkForJavaV2/rekognition-2016-06-27/GetContentModeration)
	- [GetLabelDetection](https://docs.aws.amazon.com/goto/SdkForJavaV2/rekognition-2016-06-27/GetLabelDetection)
	- [GetPersonTracking](https://docs.aws.amazon.com/goto/SdkForJavaV2/rekognition-2016-06-27/GetPersonTracking)
	- [GetSegmentDetection](https://docs.aws.amazon.com/goto/SdkForJavaV2/rekognition-2016-06-27/GetSegmentDetection)
	- [GetTextDetection](https://docs.aws.amazon.com/goto/SdkForJavaV2/rekognition-2016-06-27/GetTextDetection)
	- [StartCelebrityRecognition](https://docs.aws.amazon.com/goto/SdkForJavaV2/rekognition-2016-06-27/StartCelebrityRecognition)
	- [StartContentModeration](https://docs.aws.amazon.com/goto/SdkForJavaV2/rekognition-2016-06-27/StartContentModeration)
	- [StartLabelDetection](https://docs.aws.amazon.com/goto/SdkForJavaV2/rekognition-2016-06-27/StartLabelDetection)
	- [StartPersonTracking](https://docs.aws.amazon.com/goto/SdkForJavaV2/rekognition-2016-06-27/StartPersonTracking)
- [StartSegmentDetection](https://docs.aws.amazon.com/goto/SdkForJavaV2/rekognition-2016-06-27/StartSegmentDetection)
- [StartTextDetection](https://docs.aws.amazon.com/goto/SdkForJavaV2/rekognition-2016-06-27/StartTextDetection)

#### Kotlin

SDK for Kotlin

## **a** Note

Ada lebih banyak tentang GitHub. Temukan contoh lengkapnya dan pelajari cara mengatur dan menjalankannya di [Repositori Contoh Kode AWS.](https://github.com/awsdocs/aws-doc-sdk-examples/tree/main/kotlin/services/rekognition#code-examples)

Mendeteksi wajah dalam video yang disimpan dalam bucket Amazon S3.

```
suspend fun startFaceDetection(channelVal: NotificationChannel?, bucketVal: 
  String, videoVal: String) { 
     val s3Obj = S3Object { 
         bucket = bucketVal 
         name = videoVal 
     } 
     val vidOb = Video { 
         s3Object = s3Obj 
     } 
     val request = StartFaceDetectionRequest { 
         jobTag = "Faces" 
         faceAttributes = FaceAttributes.All 
         notificationChannel = channelVal 
         video = vidOb 
     } 
     RekognitionClient { region = "us-east-1" }.use { rekClient -> 
         val startLabelDetectionResult = rekClient.startFaceDetection(request) 
         startJobId = startLabelDetectionResult.jobId.toString() 
     }
}
suspend fun getFaceResults() {
```

```
 var finished = false 
     var status: String 
    var vv = 0 RekognitionClient { region = "us-east-1" }.use { rekClient -> 
         var response: GetFaceDetectionResponse? = null 
         val recognitionRequest = GetFaceDetectionRequest { 
             jobId = startJobId 
            maxResults = 10 } 
         // Wait until the job succeeds. 
         while (!finished) { 
             response = rekClient.getFaceDetection(recognitionRequest) 
             status = response.jobStatus.toString() 
             if (status.compareTo("SUCCEEDED") == 0) 
                 finished = true 
             else { 
                 println("$yy status is: $status") 
                 delay(1000) 
 } 
             yy++ 
         } 
         // Proceed when the job is done - otherwise VideoMetadata is null. 
         val videoMetaData = response?.videoMetadata 
         println("Format: ${videoMetaData?.format}") 
         println("Codec: ${videoMetaData?.codec}") 
         println("Duration: ${videoMetaData?.durationMillis}") 
         println("FrameRate: ${videoMetaData?.frameRate}") 
         // Show face information. 
         response?.faces?.forEach { face -> 
             println("Age: ${face.face?.ageRange}") 
             println("Face: ${face.face?.beard}") 
             println("Eye glasses: ${face?.face?.eyeglasses}") 
             println("Mustache: ${face.face?.mustache}") 
             println("Smile: ${face.face?.smile}") 
         } 
    }
```
}

Mendeteksi konten yang tidak pantas atau menyinggung dalam video yang disimpan di bucket Amazon S3.

```
suspend fun startModerationDetection(channel: NotificationChannel?, bucketVal: 
  String?, videoVal: String?) { 
    val s30bj = S30bject \{ bucket = bucketVal 
         name = videoVal 
     } 
     val vidOb = Video { 
         s3Object = s3Obj 
     } 
     val request = StartContentModerationRequest { 
         jobTag = "Moderation" 
         notificationChannel = channel 
         video = vidOb 
     } 
     RekognitionClient { region = "us-east-1" }.use { rekClient -> 
         val startModDetectionResult = rekClient.startContentModeration(request) 
         startJobId = startModDetectionResult.jobId.toString() 
     }
}
suspend fun getModResults() { 
     var finished = false 
     var status: String 
    var vv = 0 RekognitionClient { region = "us-east-1" }.use { rekClient -> 
         var modDetectionResponse: GetContentModerationResponse? = null 
         val modRequest = GetContentModerationRequest { 
             jobId = startJobId 
            maxResults = 10 } 
         // Wait until the job succeeds. 
         while (!finished) { 
             modDetectionResponse = rekClient.getContentModeration(modRequest) 
             status = modDetectionResponse.jobStatus.toString() 
             if (status.compareTo("SUCCEEDED") == 0) 
                  finished = true
```

```
 else { 
                  println("$yy status is: $status") 
                  delay(1000) 
 } 
             yy++ 
         } 
         // Proceed when the job is done - otherwise VideoMetadata is null. 
         val videoMetaData = modDetectionResponse?.videoMetadata 
         println("Format: ${videoMetaData?.format}") 
         println("Codec: ${videoMetaData?.codec}") 
         println("Duration: ${videoMetaData?.durationMillis}") 
         println("FrameRate: ${videoMetaData?.frameRate}") 
         modDetectionResponse?.moderationLabels?.forEach { mod -> 
             val seconds: Long = mod.timestamp / 1000 
             print("Mod label: $seconds ") 
             println(mod.moderationLabel) 
         } 
     }
}
```
- Lihat detail API di topik-topik berikut dalam Referensi API AWS SDK For Kotlin.
	- [GetCelebrityRecognition](https://github.com/awslabs/aws-sdk-kotlin#generating-api-documentation)
	- [GetContentModeration](https://github.com/awslabs/aws-sdk-kotlin#generating-api-documentation)
	- [GetLabelDetection](https://github.com/awslabs/aws-sdk-kotlin#generating-api-documentation)
	- [GetPersonTracking](https://github.com/awslabs/aws-sdk-kotlin#generating-api-documentation)
	- [GetSegmentDetection](https://github.com/awslabs/aws-sdk-kotlin#generating-api-documentation)
	- [GetTextDetection](https://github.com/awslabs/aws-sdk-kotlin#generating-api-documentation)
	- [StartCelebrityRecognition](https://github.com/awslabs/aws-sdk-kotlin#generating-api-documentation)
	- [StartContentModeration](https://github.com/awslabs/aws-sdk-kotlin#generating-api-documentation)
	- [StartLabelDetection](https://github.com/awslabs/aws-sdk-kotlin#generating-api-documentation)
	- [StartPersonTracking](https://github.com/awslabs/aws-sdk-kotlin#generating-api-documentation)
	- [StartSegmentDetection](https://github.com/awslabs/aws-sdk-kotlin#generating-api-documentation)
	- [StartTextDetection](https://github.com/awslabs/aws-sdk-kotlin#generating-api-documentation)

# Contoh lintas layanan untuk Amazon Rekognition menggunakan SDK AWS

Contoh kode berikut menunjukkan cara menggunakan Amazon AWS Rekognition dengan SDK. Setiap contoh berisi contoh aplikasi yang bekerja di beberapaLayanan AWS.

Contoh lintas layanan menargetkan pengalaman tingkat lanjut untuk membantu Anda mulai membangun aplikasi.

Contoh-contoh

- [Membuat aplikasi manajemen aset foto yang memungkinkan pengguna mengelola foto](#page-6099-0) [menggunakan label](#page-6099-0)
- [Mendeteksi APD dalam gambar dengan Amazon Rekognition menggunakan SDK AWS](#page-6103-0)
- [Mendeteksi wajah dalam gambar menggunakan SDK AWS](#page-6105-0)
- [Mendeteksi objek dalam gambar dengan Amazon Rekognition menggunakan SDK AWS](#page-6105-1)
- [Mendeteksi orang dan objek dalam video dengan Amazon Rekognition menggunakan SDK AWS](#page-6109-0)
- [Menyimpan EXIF dan informasi gambar lainnya menggunakan SDK AWS](#page-6110-0)

<span id="page-6099-0"></span>Membuat aplikasi manajemen aset foto yang memungkinkan pengguna mengelola foto menggunakan label

Contoh kode berikut ini menunjukkan cara membuat aplikasi nirserver yang memungkinkan pengguna mengelola foto menggunakan label.

# .NET

AWS SDK for .NET

Menunjukkan cara mengembangkan aplikasi manajemen aset foto yang mendeteksi label dalam gambar menggunakan Amazon Rekognition dan menyimpannya untuk pengambilan nanti.

Untuk kode sumber lengkap dan instruksi tentang cara mengatur dan menjalankan, lihat contoh lengkapnya di [GitHub](https://github.com/awsdocs/aws-doc-sdk-examples/tree/main/dotnetv3/cross-service/PhotoAssetManager).

Untuk mendalami tentang asal usul contoh ini, lihat posting di [Komunitas AWS.](https://community.aws/posts/cloud-journeys/01-serverless-image-recognition-app)

Layanan yang digunakan dalam contoh ini

• API Gateway

- DynamoDB
- Lambda
- Amazon Rekognition
- Amazon S3
- Amazon SNS

# $C++$

SDK untuk C++

Menunjukkan cara mengembangkan aplikasi manajemen aset foto yang mendeteksi label dalam gambar menggunakan Amazon Rekognition dan menyimpannya untuk pengambilan nanti.

Untuk kode sumber lengkap dan instruksi tentang cara mengatur dan menjalankan, lihat contoh lengkapnya di [GitHub](https://github.com/awsdocs/aws-doc-sdk-examples/tree/main/cpp/example_code/cross-service/photo_asset_manager).

Untuk mendalami tentang asal usul contoh ini, lihat posting di [Komunitas AWS.](https://community.aws/posts/cloud-journeys/01-serverless-image-recognition-app)

Layanan yang digunakan dalam contoh ini

- API Gateway
- DynamoDB
- Lambda
- Amazon Rekognition
- Amazon S3
- Amazon SNS

## Java

SDK untuk Java 2.x

Menunjukkan cara mengembangkan aplikasi manajemen aset foto yang mendeteksi label dalam gambar menggunakan Amazon Rekognition dan menyimpannya untuk pengambilan nanti.

Untuk kode sumber lengkap dan instruksi tentang cara mengatur dan menjalankan, lihat contoh lengkapnya di [GitHub](https://github.com/awsdocs/aws-doc-sdk-examples/tree/main/javav2/usecases/pam_source_files).

Untuk mendalami tentang asal usul contoh ini, lihat posting di [Komunitas AWS.](https://community.aws/posts/cloud-journeys/01-serverless-image-recognition-app)

Layanan yang digunakan dalam contoh ini

- API Gateway
- DynamoDB
- Lambda
- Amazon Rekognition
- Amazon S3
- Amazon SNS

#### **JavaScript**

```
SDK untuk JavaScript (v3)
```
Menunjukkan cara mengembangkan aplikasi manajemen aset foto yang mendeteksi label dalam gambar menggunakan Amazon Rekognition dan menyimpannya untuk pengambilan nanti.

Untuk kode sumber lengkap dan instruksi tentang cara mengatur dan menjalankan, lihat contoh lengkapnya di [GitHub](https://github.com/awsdocs/aws-doc-sdk-examples/tree/main/javascriptv3/example_code/cross-services/photo-asset-manager).

Untuk mendalami tentang asal usul contoh ini, lihat posting di [Komunitas AWS.](https://community.aws/posts/cloud-journeys/01-serverless-image-recognition-app)

Layanan yang digunakan dalam contoh ini

- API Gateway
- DynamoDB
- Lambda
- Amazon Rekognition
- Amazon S3
- Amazon SNS

#### Kotlin

#### SDK untuk Kotlin

Menunjukkan cara mengembangkan aplikasi manajemen aset foto yang mendeteksi label dalam gambar menggunakan Amazon Rekognition dan menyimpannya untuk pengambilan nanti.

Untuk kode sumber lengkap dan instruksi tentang cara mengatur dan menjalankan, lihat contoh lengkapnya di [GitHub](https://github.com/awsdocs/aws-doc-sdk-examples/tree/main/kotlin/usecases/creating_pam).

Untuk mendalami tentang asal usul contoh ini, lihat posting di [Komunitas AWS.](https://community.aws/posts/cloud-journeys/01-serverless-image-recognition-app)

Layanan yang digunakan dalam contoh ini

- API Gateway
- DynamoDB
- Lambda
- Amazon Rekognition
- Amazon S3
- Amazon SNS

#### PHP

#### SDK for PHP

Menunjukkan cara mengembangkan aplikasi manajemen aset foto yang mendeteksi label dalam gambar menggunakan Amazon Rekognition dan menyimpannya untuk pengambilan nanti.

Untuk kode sumber lengkap dan instruksi tentang cara mengatur dan menjalankan, lihat contoh lengkapnya di [GitHub](https://github.com/awsdocs/aws-doc-sdk-examples/tree/main/php/applications/photo_asset_manager).

Untuk mendalami tentang asal usul contoh ini, lihat posting di [Komunitas AWS.](https://community.aws/posts/cloud-journeys/01-serverless-image-recognition-app)

Layanan yang digunakan dalam contoh ini

- API Gateway
- DynamoDB
- Lambda
- Amazon Rekognition
- Amazon S3
- Amazon SNS

#### Rust

SDK untuk Rust

Menunjukkan cara mengembangkan aplikasi manajemen aset foto yang mendeteksi label dalam gambar menggunakan Amazon Rekognition dan menyimpannya untuk pengambilan nanti.

Untuk kode sumber lengkap dan instruksi tentang cara mengatur dan menjalankan, lihat contoh lengkapnya di [GitHub](https://github.com/awsdocs/aws-doc-sdk-examples/tree/main/rustv1/cross_service/photo_asset_management).

Untuk mendalami tentang asal usul contoh ini, lihat posting di [Komunitas AWS.](https://community.aws/posts/cloud-journeys/01-serverless-image-recognition-app)

Layanan yang digunakan dalam contoh ini

- API Gateway
- DynamoDB
- Lambda
- Amazon Rekognition
- Amazon S3
- Amazon SNS

# <span id="page-6103-0"></span>Mendeteksi APD dalam gambar dengan Amazon Rekognition menggunakan SDK AWS

Contoh kode berikut menunjukkan cara membuat aplikasi yang menggunakan Amazon Rekognition untuk mendeteksi Alat Pelindung Diri (APD) dalam gambar.

Java

SDK for Java 2.x

Menunjukkan cara membuat fungsi AWS Lambda yang mendeteksi gambar dengan Alat Pelindung Diri.

Untuk kode sumber lengkap dan instruksi tentang cara mengatur dan menjalankan, lihat contoh lengkapnya di [GitHub](https://github.com/awsdocs/aws-doc-sdk-examples/tree/main/javav2/usecases/creating_lambda_ppe).

Layanan yang digunakan dalam contoh ini

- DynamoDB
- Amazon Rekognition
- Amazon S3
- Amazon SES

# **JavaScript**

SDK untuk JavaScript (v3)

Menunjukkan cara menggunakan Amazon Rekognition dengan AWS SDK for JavaScript untuk membuat aplikasi yang dapat mendeteksi alat pelindung diri (APD) pada gambar yang berada di bucket Amazon Simple Storage Service (Amazon S3). Aplikasi tersebut menyimpan hasilnya ke tabel Amazon DynamoDB, dan mengirimkan notifikasi email kepada admin beserta hasilnya menggunakan Amazon Simple Email Service (Amazon SES).

Pelajari cara:

- Membuat pengguna yang tidak diautentikasi menggunakan Amazon Cognito.
- Menganalisis gambar untuk APD menggunakan Amazon Rekognition.
- Memverifikasi alamat email untuk Amazon SES.
- Memperbarui tabel DynamoDB dengan hasil.
- Mengirim notifikasi email menggunakan Amazon SES.

Untuk kode sumber lengkap dan instruksi tentang cara mengatur dan menjalankan, lihat contoh lengkapnya di [GitHub](https://github.com/awsdocs/aws-doc-sdk-examples/tree/main/javascriptv3/example_code/cross-services/photo-analyzer-ppe).

Layanan yang digunakan dalam contoh ini

- DynamoDB
- Amazon Rekognition
- Amazon S3
- Amazon SES

# <span id="page-6105-0"></span>Mendeteksi wajah dalam gambar menggunakan SDK AWS

Contoh kode berikut ini menunjukkan cara:

- Menyimpan gambar di bucket Amazon S3.
- Menggunakan Amazon Rekognition untuk mendeteksi detail wajah, seperti rentang usia, jenis kelamin, dan emosi (seperti tersenyum).
- Menampilkan detail tersebut.

#### Rust

## SDK for Rust

Menyimpan gambar di bucket Amazon S3 dengan prefiks unggahan, menggunakan Amazon Rekognition untuk mendeteksi detail wajah, seperti rentang usia, jenis kelamin, dan emosi (tersenyum, dll.), dan menampilkan detail tersebut.

Untuk kode sumber lengkap dan instruksi tentang cara mengatur dan menjalankan, lihat contoh lengkapnya di [GitHub](https://github.com/awsdocs/aws-doc-sdk-examples/blob/main/rustv1/cross_service/detect_faces/src/main.rs).

Layanan yang digunakan dalam contoh ini

- Amazon Rekognition
- Amazon S3

<span id="page-6105-1"></span>Mendeteksi objek dalam gambar dengan Amazon Rekognition menggunakan SDK AWS

Contoh kode berikut menunjukkan cara membuat aplikasi yang menggunakan Amazon Rekognition untuk mendeteksi objek berdasarkan kategori dalam gambar.

## .NET

## AWS SDK for .NET

Menunjukkan cara menggunakan Amazon Rekognition .NET untuk membuat aplikasi yang menggunakan Amazon Rekognition untuk mengidentifikasi objek berdasarkan kategori dalam gambar yang berada di bucket Amazon Simple Storage Service (Amazon S3). Aplikasi ini mengirimkan notifikasi email kepada admin dengan hasilnya menggunakan Amazon Simple Email Service (Amazon SES).

Untuk kode sumber lengkap dan instruksi tentang cara mengatur dan menjalankan, lihat contoh lengkapnya di [GitHub](https://github.com/awsdocs/aws-doc-sdk-examples/tree/main/dotnetv3/cross-service/PhotoAnalyzerApp).

Layanan yang digunakan dalam contoh ini

- Amazon Rekognition
- Amazon S3
- Amazon SES

#### Java

## SDK untuk Java 2.x

Menunjukkan cara menggunakan Amazon Rekognition Java API untuk membuat aplikasi yang menggunakan Amazon Rekognition untuk mengidentifikasi objek berdasarkan kategori dalam gambar yang terletak di bucket Amazon Simple Storage Service (Amazon S3). Aplikasi ini mengirimkan notifikasi email kepada admin beserta hasilnya menggunakan Amazon Simple Email Service (Amazon SES).

Untuk kode sumber lengkap dan instruksi tentang cara mengatur dan menjalankan, lihat contoh lengkapnya di [GitHub](https://github.com/awsdocs/aws-doc-sdk-examples/tree/main/javav2/usecases/creating_photo_analyzer_app).

Layanan yang digunakan dalam contoh ini

- Amazon Rekognition
- Amazon S3
- Amazon SES

# **JavaScript**

SDK untuk JavaScript (v3)

Menunjukkan cara menggunakan Amazon Rekognition dengan membuat AWS SDK for JavaScript yang menggunakan Amazon Rekognition untuk mengidentifikasi objek berdasarkan kategori dalam gambar yang berada di bucket Amazon Simple Storage Service (Amazon S3). Aplikasi ini mengirimkan notifikasi email kepada admin beserta hasilnya menggunakan Amazon Simple Email Service (Amazon SES).

## Pelajari cara:

- Membuat pengguna yang tidak diautentikasi menggunakan Amazon Cognito.
- Menganalisi gambar untuk objek menggunakan Amazon Rekognition.
- Memverifikasi alamat email untuk Amazon SES.
- Mengirim notifikasi email menggunakan Amazon SES.

Untuk kode sumber lengkap dan instruksi tentang cara mengatur dan menjalankan, lihat contoh lengkapnya di [GitHub](https://github.com/awsdocs/aws-doc-sdk-examples/tree/main/javascriptv3/example_code/cross-services/photo_analyzer).

Layanan yang digunakan dalam contoh ini

- Amazon Rekognition
- Amazon S3
- Amazon SES

#### Kotlin

#### SDK untuk Kotlin

Menunjukkan cara menggunakan Amazon Rekognition Kotlin API untuk membuat aplikasi yang menggunakan Amazon Rekognition untuk mengidentifikasi objek berdasarkan kategori dalam gambar yang berada di bucket Amazon Simple Storage Service (Amazon S3). Aplikasi ini mengirimkan notifikasi email kepada admin beserta hasilnya menggunakan Amazon Simple Email Service (Amazon SES).

Untuk kode sumber lengkap dan instruksi tentang cara mengatur dan menjalankan, lihat contoh lengkapnya di [GitHub](https://github.com/awsdocs/aws-doc-sdk-examples/tree/main/kotlin/usecases/creating_photo_analyzer_app).

Layanan yang digunakan dalam contoh ini

- Amazon Rekognition
- Amazon S3
- Amazon SES

## Python

## SDK untuk Python (Boto3)

Menunjukkan cara menggunakan AWS SDK for Python (Boto3) untuk membuat aplikasi web yang memungkinkan Anda melakukan hal berikut:

- Mengunggah foto ke bucket Amazon Simple Storage Service (Amazon S3).
- Menggunakan Amazon Rekognition untuk menganalisis dan memberi label pada foto.
- Menggunakan Amazon Simple Email Service (Amazon SES) untuk mengirim laporan email analisis gambar.

Contoh ini berisi dua komponen utama: halaman web yang ditulis di dalamnya JavaScript yang dibangun dengan React, dan layanan REST yang ditulis dengan Python yang dibangun dengan Flask-RESTful.

Anda dapat menggunakan halaman web React untuk:

- Menampilkan daftar gambar yang disimpan di bucket S3 Anda.
- Mengunggah gambar dari komputer ke bucket S3.
- Menampilkan gambar dan label yang mengidentifikasi item yang terdeteksi dalam gambar.
- Mendapatkan laporan semua gambar di bucket S3 Anda dan mengirimkan email laporan tersebut.

Halaman web memanggil layanan REST. Layanan mengirimkan permintaan ke AWS untuk melakukan tindakan berikut:

- Mendapatkan dan memfilter daftar gambar dalam bucket S3 Anda.
- Merngunggah foto ke bucket S3 Anda.
- Menggunakan Amazon Rekognition untuk menganalisis foto individual dan mendapatkan daftar label yang mengidentifikasi item yang terdeteksi dalam foto.
- Menganlisis semua foto di bucket S3 Anda dan menggunakan Amazon SES untuk mengirim laporan melalui email.

Untuk kode sumber lengkap dan instruksi tentang cara mengatur dan menjalankan, lihat contoh lengkapnya di [GitHub](https://github.com/awsdocs/aws-doc-sdk-examples/tree/main/python/cross_service/photo_analyzer).

Layanan yang digunakan dalam contoh ini

- Amazon Rekognition
- Amazon S3
- Amazon SES

# <span id="page-6109-0"></span>Mendeteksi orang dan objek dalam video dengan Amazon Rekognition menggunakan SDK AWS

Contoh kode berikut menunjukkan cara mendeteksi orang dan objek dalam video dengan Amazon Rekognition.

Java

SDK for Java 2.x

Menunjukkan cara menggunakan Amazon Rekognition Java API untuk membuat aplikasi guna mendeteksi wajah dan objek di video yang berada di bucket Amazon Simple Storage Service (Amazon S3). Aplikasi ini mengirimkan notifikasi email kepada admin beserta hasilnya menggunakan Amazon Simple Email Service (Amazon SES).

Untuk kode sumber lengkap dan instruksi tentang cara mengatur dan menjalankan, lihat contoh lengkapnya di [GitHub](https://github.com/awsdocs/aws-doc-sdk-examples/tree/main/javav2/usecases/video_analyzer_application).

Layanan yang digunakan dalam contoh ini

- Amazon Rekognition
- Amazon S3
- Amazon SES

# JavaScript

SDK untuk JavaScript (v3)

Menunjukkan cara menggunakan Amazon Rekognition dengan AWS SDK for JavaScript membuat aplikasi untuk mendeteksi wajah dan objek di video yang berada di bucket Amazon Simple Storage Service (Amazon S3). Aplikasi ini mengirimkan notifikasi email kepada admin beserta hasilnya menggunakan Amazon Simple Email Service (Amazon SES).

Pelajari cara:

- Membuat pengguna yang tidak diautentikasi menggunakan Amazon Cognito.
- Menganalisis gambar untuk APD menggunakan Amazon Rekognition.
- Memverifikasi alamat email untuk Amazon SES.
- Mengirim notifikasi email menggunakan Amazon SES.

Untuk kode sumber lengkap dan instruksi tentang cara mengatur dan menjalankan, lihat contoh lengkapnya di [GitHub](https://github.com/awsdocs/aws-doc-sdk-examples/tree/main/javascriptv3/example_code/cross-services/video-analyzer).

Layanan yang digunakan dalam contoh ini

- Amazon Rekognition
- Amazon S3
- Amazon SES

# Python

SDK for Python (Boto3)

Gunakan Amazon Rekognition untuk mendeteksi wajah, objek, dan orang dalam video dengan memulai tugas deteksi asinkron. Contoh ini juga mengonfigurasi Amazon Rekognition untuk memberi tahu topik Amazon Simple Notification Service (Amazon SNS) saat pekerjaan selesai dan berlangganan antrian Amazon Simple Queue Service (Amazon SQS) ke topik tersebut. Ketika antrian menerima pesan tentang pekerjaan, pekerjaan diambil dan hasilnya adalah output.

Contoh ini paling baik dilihat di GitHub. Untuk kode sumber lengkap dan instruksi tentang cara mengatur dan menjalankan, lihat contoh lengkapnya di [GitHub](https://github.com/awsdocs/aws-doc-sdk-examples/tree/main/python/example_code/rekognition).

Layanan yang digunakan dalam contoh ini

- Amazon Rekognition
- Amazon SNS
- Amazon SQS

# <span id="page-6110-0"></span>Menyimpan EXIF dan informasi gambar lainnya menggunakan SDK AWS

Contoh kode berikut ini menunjukkan cara:

- Mendapatkan informasi EXIF dari file JPG, JPEG, atau PNG.
- Mengunggah file gambar ke bucket Amazon S3.
- Menggunakan Amazon Rekognition untuk mengidentifikasi tiga atribut teratas (label) dalam file.
- Menambahkan informasi EXIF dan label ke tabel Amazon DynamoDB di Wilayah.

#### Rust

# SDK untuk Rust

Mendapatkan informasi EXIF dari file JPG, JPEG, atau PNG, mengunggah file gambar ke bucket Amazon S3, menggunakan Amazon Rekognition untuk mengidentifikasi tiga atribut teratas (label di Amazon Rekognition) dalam file, dan menambahkan EXIF dan informasi label ke tabel Amazon DynamoDB di Wilayah.

Untuk kode sumber lengkap dan instruksi tentang cara mengatur dan menjalankan, lihat contoh lengkapnya di [GitHub](https://github.com/awsdocs/aws-doc-sdk-examples/blob/main/rustv1/cross_service/detect_labels/src/main.rs).

Layanan yang digunakan dalam contoh ini

- DynamoDB
- Amazon Rekognition
- Amazon S3

# Contoh kode untuk Route 53 menggunakan AWS SDK

Contoh kode berikut menunjukkan cara menggunakan Amazon Route 53 dengan kit pengembangan AWS perangkat lunak (SDK).

Tindakan merupakan kutipan kode dari program yang lebih besar dan harus dijalankan dalam konteks. Meskipun tindakan menunjukkan cara memanggil setiap fungsi layanan, Anda dapat melihat tindakan dalam konteks pada skenario yang terkait dan contoh lintas layanan.

Sumber daya lainnya

- [Panduan Pengembang Route 53](https://docs.aws.amazon.com/Route53/latest/DeveloperGuide/Welcome.html) Informasi lebih lanjut tentang Route 53.
- [Referensi API Route 53](https://docs.aws.amazon.com/Route53/latest/APIReference/Welcome.html) Detail tentang semua tindakan Route 53 yang tersedia.
- [AWSPusat Pengembang](https://aws.amazon.com/developer/code-examples/?awsf.sdk-code-examples-product=product%23route53) Contoh kode yang dapat Anda filter berdasarkan kategori atau pencarian teks lengkap.
- [AWSContoh SDK](https://github.com/awsdocs/aws-doc-sdk-examples) GitHub repo dengan kode lengkap dalam bahasa pilihan. Termasuk instruksi untuk mengatur dan menjalankan kode.

## Contoh kode

- [Tindakan untuk Route 53 menggunakan AWS SDK](#page-6112-0)
	- [Dapatkan daftar zona yang dihosting Route 53 publik dan pribadi menggunakan AWS SDK](#page-6112-1)

# <span id="page-6112-0"></span>Tindakan untuk Route 53 menggunakan AWS SDK

Contoh kode berikut menunjukkan cara menggunakan Amazon Route 53 dengan AWS SDK. Setiap contoh memanggil fungsi layanan individual.

Contoh-contoh

• [Dapatkan daftar zona yang dihosting Route 53 publik dan pribadi menggunakan AWS SDK](#page-6112-1)

<span id="page-6112-1"></span>Dapatkan daftar zona yang dihosting Route 53 publik dan pribadi menggunakan AWS SDK

Contoh kode berikut menunjukkan cara mendapatkan daftar zona host publik dan pribadi.

CLI

AWS CLI

Untuk membuat daftar zona yang dihosting yang terkait dengan AWS akun saat ini

list-hosted-zonesPerintah berikut mencantumkan informasi ringkasan tentang 100 zona host pertama yang terkait dengan AWS akun saat ini. :

aws route53 list-hosted-zones

Jika Anda memiliki lebih dari 100 zona yang dihosting, atau jika Anda ingin mencantumkannya dalam grup yang lebih kecil dari 100, sertakan --max-items parameternya. Misalnya, untuk membuat daftar zona yang dihosting satu per satu, gunakan perintah berikut:

aws route53 list-hosted-zones --max-items 1

Untuk melihat informasi tentang zona host berikutnya, ambil nilai NextToken dari respon ke perintah sebelumnya, dan sertakan dalam --starting-token parameter, misalnya:

aws route53 list-hosted-zones --max-items 1 --starting-token Z3M3LMPEXAMPLE

• Untuk detail API, lihat [ListHostedZonesd](https://awscli.amazonaws.com/v2/documentation/api/latest/reference/route53/list-hosted-zones.html)i Referensi AWS CLI Perintah.

#### Rust

SDK for Rust

# **a** Note

Ada lebih banyak tentang GitHub. Temukan contoh lengkapnya dan pelajari cara mengatur dan menjalankannya di [Repositori Contoh Kode AWS.](https://github.com/awsdocs/aws-doc-sdk-examples/tree/main/rustv1/examples/route53#code-examples)

```
async fn show_host_info(client: &aws_sdk_route53::Client) -> Result<(), 
  aws_sdk_route53::Error> { 
     let hosted_zone_count = client.get_hosted_zone_count().send().await?; 
     println!( 
         "Number of hosted zones in region : {}", 
         hosted_zone_count.hosted_zone_count(), 
     ); 
     let hosted_zones = client.list_hosted_zones().send().await?; 
     println!("Zones:"); 
     for hz in hosted_zones.hosted_zones() { 
        let zone_name = hz.name();let zone_id = hz.id();printh!(" ID : {'} ; {]}", zone_id); println!(" Name : {}", zone_name); 
         println!(); 
     } 
    0k(())}
```
• Untuk detail API, lihat [ListHostedZonesr](https://docs.rs/releases/search?query=aws-sdk)eferensi AWS SDK for Rust API.

# Contoh kode untuk pendaftaran domain Route 53 menggunakan AWS SDK

Contoh kode berikut menunjukkan cara menggunakan Amazon Route 53 domain registration kit pengembangan AWS perangkat lunak (SDK).

Tindakan merupakan kutipan kode dari program yang lebih besar dan harus dijalankan dalam konteks. Meskipun tindakan menunjukkan cara memanggil setiap fungsi layanan, Anda dapat melihat tindakan dalam konteks pada skenario yang terkait dan contoh lintas layanan.

Skenario adalah contoh kode yang menunjukkan cara untuk menyelesaikan tugas tertentu dengan memanggil beberapa fungsi dalam layanan yang sama.

Sumber daya lainnya

- [Panduan Pengembang pendaftaran domain Route 53](https://docs.aws.amazon.com/Route53/latest/DeveloperGuide/Welcome.html) Informasi lebih lanjut tentang pendaftaran domain Route 53.
- [Referensi API pendaftaran domain Route 53](https://docs.aws.amazon.com/Route53/latest/APIReference/API_Operations_Amazon_Route_53_Domains.html) Detail tentang semua tindakan pendaftaran domain Route 53 yang tersedia.
- [AWSPusat Pengembang](https://aws.amazon.com/developer/code-examples/?awsf.sdk-code-examples-product=product%23route53) Contoh kode yang dapat Anda filter berdasarkan kategori atau pencarian teks lengkap.
- [AWSContoh SDK](https://github.com/awsdocs/aws-doc-sdk-examples) GitHub repo dengan kode lengkap dalam bahasa pilihan. Termasuk instruksi untuk mengatur dan menjalankan kode.

# Memulai

Hello Route 53 pendaftaran domain

Contoh kode berikut menunjukkan cara memulai menggunakan pendaftaran domain Route 53.

## .NET

AWS SDK for .NET

## **a** Note

Ada lebih banyak tentang GitHub. Temukan contoh lengkapnya dan pelajari cara mengatur dan menjalankannya di [Repositori Contoh Kode AWS.](https://github.com/awsdocs/aws-doc-sdk-examples/tree/main/dotnetv3/Route53#code-examples)

```
public static class HelloRoute53Domains
{ 
     static async Task Main(string[] args) 
    \{ // Use the AWS .NET Core Setup package to set up dependency injection for 
  the Amazon Route 53 domain registration service. 
         // Use your AWS profile name, or leave it blank to use the default 
  profile. 
         using var host = Host.CreateDefaultBuilder(args) 
              .ConfigureServices((_, services) => 
                  services.AddAWSService<IAmazonRoute53Domains>() 
             ).Build(); 
         // Now the client is available for injection. 
         var route53Client = 
  host.Services.GetRequiredService<IAmazonRoute53Domains>(); 
         // You can use await and any of the async methods to get a response. 
         var response = await route53Client.ListPricesAsync(new ListPricesRequest 
  { Tld = "com" }); 
         Console.WriteLine($"Hello Amazon Route 53 Domains! Following are prices 
  for .com domain operations:"); 
         var comPrices = response.Prices.FirstOrDefault(); 
         if (comPrices != null) 
         { 
             Console.WriteLine($"\tRegistration: 
  {comPrices.RegistrationPrice?.Price} {comPrices.RegistrationPrice?.Currency}"); 
             Console.WriteLine($"\tRenewal: {comPrices.RenewalPrice?.Price} 
  {comPrices.RenewalPrice?.Currency}"); 
         } 
     }
}
```
• Untuk detail API, lihat [ListPricesd](https://docs.aws.amazon.com/goto/DotNetSDKV3/route53domains-2014-05-15/ListPrices)i Referensi AWS SDK for .NET API.

#### Java

SDK for Java 2.x

## **G** Note

Ada lebih banyak tentang GitHub. Temukan contoh lengkapnya dan pelajari cara mengatur dan menjalankannya di [Repositori Contoh Kode AWS.](https://github.com/awsdocs/aws-doc-sdk-examples/tree/main/javav2/example_code/route53#readme)

```
import software.amazon.awssdk.regions.Region;
import software.amazon.awssdk.services.route53domains.Route53DomainsClient;
import software.amazon.awssdk.services.route53.model.Route53Exception;
import software.amazon.awssdk.services.route53domains.model.DomainPrice;
import software.amazon.awssdk.services.route53domains.model.ListPricesRequest;
import software.amazon.awssdk.services.route53domains.model.ListPricesResponse;
import java.util.List;
/** 
  * Before running this Java V2 code example, set up your development 
  * environment, including your credentials. 
 * 
  * For more information, see the following documentation topic: 
 * 
 * https://docs.aws.amazon.com/sdk-for-java/latest/developer-guide/get-
started.html 
 * 
  * This Java code examples performs the following operation: 
 * 
  * 1. Invokes ListPrices for at least one domain type, such as the "com" type 
  * and displays the prices for Registration and Renewal. 
 * 
  */
public class HelloRoute53 { 
    public static final String DASHES = new String(new char[80]).replace("\0",
  "-"); 
     public static void main(String[] args) { 
         final String usage = "\n" + 
                 "Usage:\n" + 
                      " <hostedZoneId> \n\n" + 
                 "Where:\n" +
```

```
" hostedZoneId - The id value of an existing hosted zone. \n";
       if (args.length != 1) {
            System.out.println(usage); 
            System.exit(1); 
        } 
       String domainType = arg[0];
        Region region = Region.US_EAST_1; 
        Route53DomainsClient route53DomainsClient = 
 Route53DomainsClient.builder() 
                 .region(region) 
                .build();
        System.out.println(DASHES); 
        System.out.println("Invokes ListPrices for at least one domain type."); 
        listPrices(route53DomainsClient, domainType); 
        System.out.println(DASHES); 
    } 
    public static void listPrices(Route53DomainsClient route53DomainsClient, 
 String domainType) { 
        try { 
            ListPricesRequest pricesRequest = ListPricesRequest.builder() 
                     .maxItems(10) 
                     .tld(domainType) 
                    .build();
            ListPricesResponse response = 
 route53DomainsClient.listPrices(pricesRequest); 
            List<DomainPrice> prices = response.prices(); 
            for (DomainPrice pr : prices) { 
                 System.out.println("Name: " + pr.name()); 
                 System.out.println( 
                         "Registration: " + pr.registrationPrice().price() + " " + 
 pr.registrationPrice().currency()); 
                 System.out.println("Renewal: " + pr.renewalPrice().price() + " " 
 + pr.renewalPrice().currency()); 
                 System.out.println("Transfer: " + pr.transferPrice().price() + " 
 " + pr.transferPrice().currency()); 
                 System.out.println("Transfer: " + pr.transferPrice().price() + " 
 " + pr.transferPrice().currency()); 
                 System.out.println("Change Ownership: " + 
 pr.changeOwnershipPrice().price() + " "
```

```
 + pr.changeOwnershipPrice().currency()); 
                  System.out.println( 
                          "Restoration: " + pr.restorationPrice().price() + " " + 
  pr.restorationPrice().currency()); 
                 System.out.println(" "); 
 } 
         } catch (Route53Exception e) { 
             System.err.println(e.getMessage()); 
             System.exit(1); 
         } 
     }
}
```
• Untuk detail API, lihat [ListPricesd](https://docs.aws.amazon.com/goto/SdkForJavaV2/route53domains-2014-05-15/ListPrices)i Referensi AWS SDK for Java 2.x API.

#### Kotlin

SDK for Kotlin

#### **a** Note

Ada lebih banyak tentang GitHub. Temukan contoh lengkapnya dan pelajari cara mengatur dan menjalankannya di [Repositori Contoh Kode AWS.](https://github.com/awsdocs/aws-doc-sdk-examples/tree/main/kotlin/services/route53#code-examples)

```
/** 
 Before running this Kotlin code example, set up your development environment, 
  including your credentials. 
 For more information, see the following documentation topic: 
 https://docs.aws.amazon.com/sdk-for-kotlin/latest/developer-guide/setup.html 
  */
suspend fun main(args: Array<String>) { 
     val usage = """ 
         Usage: 
            <domainType> 
        Where: 
            domainType - The domain type (for example, com). 
    "" "
```

```
 if (args.size != 1) { 
         println(usage) 
         exitProcess(0) 
     } 
    val domainType = args[0]
     println("Invokes ListPrices using a Paginated method.") 
     listPricesPaginated(domainType)
}
suspend fun listPricesPaginated(domainType: String) { 
     val pricesRequest = ListPricesRequest { 
        maxItems = 10tld = domainType } 
     Route53DomainsClient { region = "us-east-1" }.use { route53DomainsClient -> 
         route53DomainsClient.listPricesPaginated(pricesRequest) 
              .transform { it.prices?.forEach { obj -> emit(obj) } } 
              .collect { pr -> 
                  println("Registration: ${pr.registrationPrice} 
  ${pr.registrationPrice?.currency}") 
                  println("Renewal: ${pr.renewalPrice?.price} 
  ${pr.renewalPrice?.currency}") 
                  println("Transfer: ${pr.transferPrice?.price} 
  ${pr.transferPrice?.currency}") 
                 println("Restoration: ${pr.restorationPrice?.price} 
  ${pr.restorationPrice?.currency}") 
 } 
     }
}
```
• Untuk detail API, lihat [ListPricesd](https://github.com/awslabs/aws-sdk-kotlin#generating-api-documentation)i AWSSDK untuk referensi API Kotlin.

## Contoh kode

- [Tindakan untuk pendaftaran domain Route 53 menggunakan AWS SDK](#page-6120-0)
	- [Memeriksa ketersediaan domain menggunakan AWS SDK](#page-6121-0)
	- [Memeriksa transferabilitas domain menggunakan SDK AWS](#page-6123-0)
	- [Dapatkan detail domain pendaftaran domain Route 53 menggunakan AWS SDK](#page-6125-0)
- [Dapatkan detail tentang operasi pendaftaran domain Route 53 menggunakan AWS SDK](#page-6128-0)
- [Dapatkan saran nama domain pendaftaran domain Route 53 menggunakan AWS SDK](#page-6131-0)
- [Daftar harga domain pendaftaran domain Route 53 menggunakan AWS SDK](#page-6134-0)
- [Daftar Route 53 domain registrasi domain terdaftar menggunakan SDK AWS](#page-6137-0)
- [Daftar operasi pendaftaran domain Route 53 menggunakan AWS SDK](#page-6139-0)
- [Daftarkan domain dengan registrasi domain Route 53 menggunakan AWS SDK](#page-6142-0)
- [Melihat catatan penagihan pendaftaran domain Route 53 menggunakan SDK AWS](#page-6147-0)
- [Skenario untuk pendaftaran domain Route 53 menggunakan AWS SDK](#page-6150-0)
	- [Memulai pendaftaran domain Route 53 menggunakan AWS SDK](#page-6150-1)

# Tindakan untuk pendaftaran domain Route 53 menggunakan AWS SDK

Contoh kode berikut menunjukkan cara menggunakan Amazon Route 53 domain registration AWS SDK. Setiap contoh memanggil fungsi layanan individual.

Contoh-contoh tindakan adalah kutipan kode dari program yang lebih besar dan harus dijalankan di dalam konteks. Anda dapat melihat tindakan dalam konteks d[iSkenario untuk pendaftaran domain](#page-6150-0) [Route 53 menggunakan AWS SDK.](#page-6150-0)

### Contoh-contoh

- [Memeriksa ketersediaan domain menggunakan AWS SDK](#page-6121-0)
- [Memeriksa transferabilitas domain menggunakan SDK AWS](#page-6123-0)
- [Dapatkan detail domain pendaftaran domain Route 53 menggunakan AWS SDK](#page-6125-0)
- [Dapatkan detail tentang operasi pendaftaran domain Route 53 menggunakan AWS SDK](#page-6128-0)
- [Dapatkan saran nama domain pendaftaran domain Route 53 menggunakan AWS SDK](#page-6131-0)
- [Daftar harga domain pendaftaran domain Route 53 menggunakan AWS SDK](#page-6134-0)
- [Daftar Route 53 domain registrasi domain terdaftar menggunakan SDK AWS](#page-6137-0)
- [Daftar operasi pendaftaran domain Route 53 menggunakan AWS SDK](#page-6139-0)
- [Daftarkan domain dengan registrasi domain Route 53 menggunakan AWS SDK](#page-6142-0)
- [Melihat catatan penagihan pendaftaran domain Route 53 menggunakan SDK AWS](#page-6147-0)

# <span id="page-6121-0"></span>Memeriksa ketersediaan domain menggunakan AWS SDK

Contoh kode berikut menunjukkan cara memeriksa ketersediaan domain.

Contoh-contoh tindakan adalah kutipan kode dari program yang lebih besar dan harus dijalankan di dalam konteks. Anda dapat melihat tindakan ini dalam konteks pada contoh kode berikut:

• [Memulai dengan domain](#page-6150-1)

#### .NET

AWS SDK for .NET

### **a** Note

Ada lebih banyak tentang GitHub. Temukan contoh lengkapnya dan pelajari cara mengatur dan menjalankannya di [Repositori Contoh Kode AWS.](https://github.com/awsdocs/aws-doc-sdk-examples/tree/main/dotnetv3/Route53#code-examples)

```
 /// <summary> 
    /// Check the availability of a domain name. 
    /// </summary> 
    /// <param name="domain">The domain to check for availability.</param> 
   /// <returns>An availability result string.</returns>
    public async Task<string> CheckDomainAvailability(string domain) 
    \{ var result = await _amazonRoute53Domains.CheckDomainAvailabilityAsync( 
             new CheckDomainAvailabilityRequest 
\{\hspace{.1cm} \} DomainName = domain 
 } 
         ); 
         return result.Availability.Value; 
     }
```
• Untuk detail API, lihat [CheckDomainAvailabilityd](https://docs.aws.amazon.com/goto/DotNetSDKV3/route53domains-2014-05-15/CheckDomainAvailability)i Referensi AWS SDK for .NET API.

#### Java

SDK for Java 2.x

## a Note

Ada lebih banyak tentang GitHub. Temukan contoh lengkapnya dan pelajari cara mengatur dan menjalankannya di [Repositori Contoh Kode AWS.](https://github.com/awsdocs/aws-doc-sdk-examples/tree/main/javav2/example_code/route53#readme)

```
 public static void checkDomainAvailability(Route53DomainsClient 
 route53DomainsClient, String domainSuggestion) { 
        try { 
            CheckDomainAvailabilityRequest availabilityRequest = 
 CheckDomainAvailabilityRequest.builder() 
                     .domainName(domainSuggestion) 
                     .build(); 
            CheckDomainAvailabilityResponse response = route53DomainsClient 
                     .checkDomainAvailability(availabilityRequest); 
            System.out.println(domainSuggestion + " is " + 
 response.availability().toString()); 
        } catch (Route53Exception e) { 
            System.err.println(e.getMessage()); 
            System.exit(1); 
        } 
    }
```
• Untuk detail API, lihat [CheckDomainAvailabilityd](https://docs.aws.amazon.com/goto/SdkForJavaV2/route53domains-2014-05-15/CheckDomainAvailability)i Referensi AWS SDK for Java 2.x API.

### Kotlin

SDK for Kotlin

### **a** Note

```
suspend fun checkDomainAvailability(domainSuggestion: String) { 
     val availabilityRequest = CheckDomainAvailabilityRequest { 
         domainName = domainSuggestion 
     } 
     Route53DomainsClient { region = "us-east-1" }.use { route53DomainsClient -> 
         val response = 
  route53DomainsClient.checkDomainAvailability(availabilityRequest) 
         println("$domainSuggestion is ${response.availability}") 
     }
}
```
• Untuk detail API, lihat [CheckDomainAvailabilityd](https://github.com/awslabs/aws-sdk-kotlin#generating-api-documentation)i AWSSDK untuk referensi API Kotlin.

<span id="page-6123-0"></span>Memeriksa transferabilitas domain menggunakan SDK AWS

Contoh kode berikut menunjukkan cara memeriksa transferabilitas domain.

Contoh-contoh tindakan adalah kutipan kode dari program yang lebih besar dan harus dijalankan di dalam konteks. Anda dapat melihat tindakan ini dalam konteks pada contoh kode berikut:

• [Memulai dengan domain](#page-6150-1)

.NET

AWS SDK for NFT

**a** Note

```
 /// <summary> 
 /// Check the transferability of a domain name. 
 /// </summary> 
 /// <param name="domain">The domain to check for transferability.</param> 
/// <returns>A transferability result string.</returns>
 public async Task<string> CheckDomainTransferability(string domain)
```

```
 { 
         var result = await _amazonRoute53Domains.CheckDomainTransferabilityAsync( 
             new CheckDomainTransferabilityRequest 
\{\hspace{.1cm} \} DomainName = domain 
 } 
         ); 
         return result.Transferability.Transferable.Value; 
     }
```
• Untuk detail API, lihat [CheckDomainTransferabilityd](https://docs.aws.amazon.com/goto/DotNetSDKV3/route53domains-2014-05-15/CheckDomainTransferability)i Referensi AWS SDK for .NET API.

#### Java

SDK for Java 2.x

### **a** Note

```
 public static void checkDomainTransferability(Route53DomainsClient 
 route53DomainsClient, String domainSuggestion) { 
        try { 
            CheckDomainTransferabilityRequest transferabilityRequest = 
 CheckDomainTransferabilityRequest.builder() 
                     .domainName(domainSuggestion) 
                    .build();
            CheckDomainTransferabilityResponse response = route53DomainsClient 
                     .checkDomainTransferability(transferabilityRequest); 
            System.out.println("Transferability: " + 
 response.transferability().transferable().toString()); 
        } catch (Route53Exception e) { 
            System.err.println(e.getMessage()); 
            System.exit(1); 
        } 
    }
```
• Untuk detail API, lihat [CheckDomainTransferabilityd](https://docs.aws.amazon.com/goto/SdkForJavaV2/route53domains-2014-05-15/CheckDomainTransferability)i Referensi AWS SDK for Java 2.x API.

#### Kotlin

SDK for Kotlin

## **a** Note

Ada lebih banyak tentang GitHub. Temukan contoh lengkapnya dan pelajari cara mengatur dan menjalankannya di [Repositori Contoh Kode AWS.](https://github.com/awsdocs/aws-doc-sdk-examples/tree/main/kotlin/services/route53#code-examples)

```
suspend fun checkDomainTransferability(domainSuggestion: String?) { 
     val transferabilityRequest = CheckDomainTransferabilityRequest { 
         domainName = domainSuggestion 
     } 
     Route53DomainsClient { region = "us-east-1" }.use { route53DomainsClient -> 
         val response = 
  route53DomainsClient.checkDomainTransferability(transferabilityRequest) 
         println("Transferability: ${response.transferability?.transferable}") 
     }
}
```
• Untuk detail API, lihat [CheckDomainTransferabilityd](https://github.com/awslabs/aws-sdk-kotlin#generating-api-documentation)i AWSSDK untuk referensi API Kotlin.

<span id="page-6125-0"></span>Dapatkan detail domain pendaftaran domain Route 53 menggunakan AWS SDK

Contoh kode berikut menunjukkan cara mendapatkan detail untuk domain.

Contoh-contoh tindakan adalah kutipan kode dari program yang lebih besar dan harus dijalankan di dalam konteks. Anda dapat melihat tindakan ini dalam konteks pada contoh kode berikut:

• [Memulai dengan domain](#page-6150-1)

#### .NET

## AWS SDK for .NET

### **a**) Note

Ada lebih banyak tentang GitHub. Temukan contoh lengkapnya dan pelajari cara mengatur dan menjalankannya di [Repositori Contoh Kode AWS.](https://github.com/awsdocs/aws-doc-sdk-examples/tree/main/dotnetv3/Route53#code-examples)

```
 /// <summary> 
    /// Get details for a domain. 
    /// </summary> 
     /// <returns>A string with detail information about the domain.</returns> 
     public async Task<string> GetDomainDetail(string domainName) 
    \{ try 
         { 
             var result = await _amazonRoute53Domains.GetDomainDetailAsync( 
                  new GetDomainDetailRequest() 
\overline{a} DomainName = domainName 
                  }); 
             var details = $"\tDomain {domainName}:\n" + 
                            $"\tCreated on 
 {result.CreationDate.ToShortDateString()}.\n" + 
                            $"\tAdmin contact is {result.AdminContact.Email}.\n" + 
                            $"\tAuto-renew is {result.AutoRenew}.\n"; 
             return details; 
         } 
         catch (InvalidInputException) 
         { 
             return $"Domain {domainName} was not found in your account."; 
         } 
     }
```
• Untuk detail API, lihat [GetDomainDetail](https://docs.aws.amazon.com/goto/DotNetSDKV3/route53domains-2014-05-15/GetDomainDetail)di Referensi AWS SDK for .NET API.

#### Java

SDK for Java 2.x

## **a** Note

Ada lebih banyak tentang GitHub. Temukan contoh lengkapnya dan pelajari cara mengatur dan menjalankannya di [Repositori Contoh Kode AWS.](https://github.com/awsdocs/aws-doc-sdk-examples/tree/main/javav2/example_code/route53#readme)

```
 public static void getDomainDetails(Route53DomainsClient 
 route53DomainsClient, String domainSuggestion) { 
        try { 
            GetDomainDetailRequest detailRequest = 
 GetDomainDetailRequest.builder() 
                     .domainName(domainSuggestion) 
                     .build(); 
            GetDomainDetailResponse response = 
 route53DomainsClient.getDomainDetail(detailRequest); 
            System.out.println("The contact first name is " + 
 response.registrantContact().firstName()); 
            System.out.println("The contact last name is " + 
 response.registrantContact().lastName()); 
            System.out.println("The contact org name is " + 
 response.registrantContact().organizationName()); 
        } catch (Route53Exception e) { 
            System.err.println(e.getMessage()); 
            System.exit(1); 
        } 
    }
```
• Untuk detail API, lihat [GetDomainDetail](https://docs.aws.amazon.com/goto/SdkForJavaV2/route53domains-2014-05-15/GetDomainDetail)di Referensi AWS SDK for Java 2.x API.

## Kotlin

# SDK for Kotlin

## **a** Note

Ada lebih banyak tentang GitHub. Temukan contoh lengkapnya dan pelajari cara mengatur dan menjalankannya di [Repositori Contoh Kode AWS.](https://github.com/awsdocs/aws-doc-sdk-examples/tree/main/kotlin/services/route53#code-examples)

```
suspend fun getDomainDetails(domainSuggestion: String?) { 
     val detailRequest = GetDomainDetailRequest { 
         domainName = domainSuggestion 
     } 
     Route53DomainsClient { region = "us-east-1" }.use { route53DomainsClient -> 
         val response = route53DomainsClient.getDomainDetail(detailRequest) 
         println("The contact first name is 
  ${response.registrantContact?.firstName}") 
         println("The contact last name is 
  ${response.registrantContact?.lastName}") 
         println("The contact org name is 
  ${response.registrantContact?.organizationName}") 
     }
}
```
• Untuk detail API, lihat [GetDomainDetail](https://github.com/awslabs/aws-sdk-kotlin#generating-api-documentation)di AWSSDK untuk referensi API Kotlin.

# <span id="page-6128-0"></span>Dapatkan detail tentang operasi pendaftaran domain Route 53 menggunakan AWS SDK

Contoh kode berikut menunjukkan cara mendapatkan detail tentang suatu operasi.

Contoh-contoh tindakan adalah kutipan kode dari program yang lebih besar dan harus dijalankan di dalam konteks. Anda dapat melihat tindakan ini dalam konteks pada contoh kode berikut:

• [Memulai dengan domain](#page-6150-1)

### .NET

## AWS SDK for .NET

### **a** Note

```
 /// <summary> 
    /// Get details for a domain action operation. 
    /// </summary> 
    /// <param name="operationId">The operational Id.</param> 
    /// <returns>A string describing the operational details.</returns> 
    public async Task<string> GetOperationDetail(string? operationId) 
    \{ if (operationId == null) 
             return "Unable to get operational details because ID is null."; 
         try 
         { 
             var operationDetails = 
                 await _amazonRoute53Domains.GetOperationDetailAsync( 
                      new GetOperationDetailRequest 
\{ OperationId = operationId 
1999 1999 1999 1999 1999
                 ); 
            var details = \sqrt[4]{\text{operation} {\text{operation}}}}:\n" +
                            $"\tFor domain {operationDetails.DomainName} on 
 {operationDetails.SubmittedDate.ToShortDateString()}.\n" + 
                            $"\tMessage is {operationDetails.Message}.\n" + 
                            $"\tStatus is {operationDetails.Status}.\n"; 
             return details; 
         } 
         catch (AmazonRoute53DomainsException ex) 
         { 
             return $"Unable to get operation details. Here's why: {ex.Message}."; 
 }
```
}

• Untuk detail API, lihat [GetOperationDetaild](https://docs.aws.amazon.com/goto/DotNetSDKV3/route53domains-2014-05-15/GetOperationDetail)i Referensi AWS SDK for .NET API.

#### Java

SDK for Java 2.x

#### **a** Note

Ada lebih banyak tentang GitHub. Temukan contoh lengkapnya dan pelajari cara mengatur dan menjalankannya di [Repositori Contoh Kode AWS.](https://github.com/awsdocs/aws-doc-sdk-examples/tree/main/javav2/example_code/route53#readme)

```
 public static void getOperationalDetail(Route53DomainsClient 
 route53DomainsClient, String operationId) { 
        try { 
            GetOperationDetailRequest detailRequest = 
 GetOperationDetailRequest.builder() 
                     .operationId(operationId) 
                     .build(); 
            GetOperationDetailResponse response = 
 route53DomainsClient.getOperationDetail(detailRequest); 
            System.out.println("Operation detail message is " + 
 response.message()); 
        } catch (Route53Exception e) { 
            System.err.println(e.getMessage()); 
            System.exit(1); 
        } 
    }
```
• Untuk detail API, lihat [GetOperationDetaild](https://docs.aws.amazon.com/goto/SdkForJavaV2/route53domains-2014-05-15/GetOperationDetail)i Referensi AWS SDK for Java 2.x API.

## Kotlin

# SDK for Kotlin

# **a** Note

Ada lebih banyak tentang GitHub. Temukan contoh lengkapnya dan pelajari cara mengatur dan menjalankannya di [Repositori Contoh Kode AWS.](https://github.com/awsdocs/aws-doc-sdk-examples/tree/main/kotlin/services/route53#code-examples)

```
suspend fun getOperationalDetail(opId: String?) { 
     val detailRequest = GetOperationDetailRequest { 
        operational = opId } 
     Route53DomainsClient { region = "us-east-1" }.use { route53DomainsClient -> 
         val response = route53DomainsClient.getOperationDetail(detailRequest) 
         println("Operation detail message is ${response.message}") 
     }
}
```
• Untuk detail API, lihat [GetOperationDetaild](https://github.com/awslabs/aws-sdk-kotlin#generating-api-documentation)i AWSSDK untuk referensi API Kotlin.

# <span id="page-6131-0"></span>Dapatkan saran nama domain pendaftaran domain Route 53 menggunakan AWS SDK

Contoh kode berikut menunjukkan cara mendapatkan saran nama domain.

Contoh-contoh tindakan adalah kutipan kode dari program yang lebih besar dan harus dijalankan di dalam konteks. Anda dapat melihat tindakan ini dalam konteks pada contoh kode berikut:

• [Memulai dengan domain](#page-6150-1)

### .NET

## AWS SDK for .NET

## **a** Note

Ada lebih banyak tentang GitHub. Temukan contoh lengkapnya dan pelajari cara mengatur dan menjalankannya di [Repositori Contoh Kode AWS.](https://github.com/awsdocs/aws-doc-sdk-examples/tree/main/dotnetv3/Route53#code-examples)

```
 /// <summary> 
     /// Get a list of suggestions for a given domain. 
     /// </summary> 
     /// <param name="domain">The domain to check for suggestions.</param> 
     /// <param name="onlyAvailable">If true, only returns available domains.</
param> 
     /// <param name="suggestionCount">The number of suggestions to return. 
 Defaults to the max of 50.</param>
    /// <returns>A collection of domain suggestions.</returns>
     public async Task<List<DomainSuggestion>> GetDomainSuggestions(string domain, 
  bool onlyAvailable, int suggestionCount = 50) 
     { 
         var result = await _amazonRoute53Domains.GetDomainSuggestionsAsync( 
             new GetDomainSuggestionsRequest 
\{\hspace{.1cm} \} DomainName = domain, 
                  OnlyAvailable = onlyAvailable, 
                  SuggestionCount = suggestionCount 
 } 
         ); 
         return result.SuggestionsList; 
     }
```
• Untuk detail API, lihat [GetDomainSuggestionsd](https://docs.aws.amazon.com/goto/DotNetSDKV3/route53domains-2014-05-15/GetDomainSuggestions)i Referensi AWS SDK for .NET API.

#### Java

SDK for Java 2.x

## **a** Note

Ada lebih banyak tentang GitHub. Temukan contoh lengkapnya dan pelajari cara mengatur dan menjalankannya di [Repositori Contoh Kode AWS.](https://github.com/awsdocs/aws-doc-sdk-examples/tree/main/javav2/example_code/route53#readme)

```
 public static void listDomainSuggestions(Route53DomainsClient 
 route53DomainsClient, String domainSuggestion) { 
         try { 
             GetDomainSuggestionsRequest suggestionsRequest = 
 GetDomainSuggestionsRequest.builder() 
                      .domainName(domainSuggestion) 
                      .suggestionCount(5) 
                      .onlyAvailable(true) 
                      .build(); 
             GetDomainSuggestionsResponse response = 
 route53DomainsClient.getDomainSuggestions(suggestionsRequest); 
             List<DomainSuggestion> suggestions = response.suggestionsList(); 
             for (DomainSuggestion suggestion : suggestions) { 
                 System.out.println("Suggestion Name: " + 
 suggestion.domainName()); 
                 System.out.println("Availability: " + suggestion.availability()); 
                 System.out.println(" "); 
 } 
         } catch (Route53Exception e) { 
             System.err.println(e.getMessage()); 
             System.exit(1); 
         } 
    }
```
• Untuk detail API, lihat [GetDomainSuggestionsd](https://docs.aws.amazon.com/goto/SdkForJavaV2/route53domains-2014-05-15/GetDomainSuggestions)i Referensi AWS SDK for Java 2.x API.

## Kotlin

# SDK for Kotlin

## **a** Note

Ada lebih banyak tentang GitHub. Temukan contoh lengkapnya dan pelajari cara mengatur dan menjalankannya di [Repositori Contoh Kode AWS.](https://github.com/awsdocs/aws-doc-sdk-examples/tree/main/kotlin/services/route53#code-examples)

```
suspend fun listDomainSuggestions(domainSuggestion: String?) { 
     val suggestionsRequest = GetDomainSuggestionsRequest { 
         domainName = domainSuggestion 
         suggestionCount = 5 
         onlyAvailable = true 
     } 
     Route53DomainsClient { region = "us-east-1" }.use { route53DomainsClient -> 
         val response = 
  route53DomainsClient.getDomainSuggestions(suggestionsRequest) 
         response.suggestionsList?.forEach { suggestion -> 
              println("Suggestion Name: ${suggestion.domainName}") 
             println("Availability: ${suggestion.availability}") 
             println(" ") 
         } 
     }
}
```
• Untuk detail API, lihat [GetDomainSuggestionsd](https://github.com/awslabs/aws-sdk-kotlin#generating-api-documentation)i AWSSDK untuk referensi API Kotlin.

# <span id="page-6134-0"></span>Daftar harga domain pendaftaran domain Route 53 menggunakan AWS SDK

Contoh kode berikut menunjukkan cara mencantumkan harga domain.

Contoh-contoh tindakan adalah kutipan kode dari program yang lebih besar dan harus dijalankan di dalam konteks. Anda dapat melihat tindakan ini dalam konteks pada contoh kode berikut:

• [Memulai dengan domain](#page-6150-1)

#### .NET

### AWS SDK for .NET

### **a** Note

Ada lebih banyak tentang GitHub. Temukan contoh lengkapnya dan pelajari cara mengatur dan menjalankannya di [Repositori Contoh Kode AWS.](https://github.com/awsdocs/aws-doc-sdk-examples/tree/main/dotnetv3/Route53#code-examples)

```
 /// <summary> 
    /// List prices for domain type operations. 
    /// </summary> 
    /// <param name="domainTypes">Domain types to include in the results.</param> 
   /// <returns>The list of domain prices.</returns>
    public async Task<List<DomainPrice>> ListPrices(List<string> domainTypes) 
    { 
        var results = new List<DomainPrice>(); 
        var paginatePrices = _amazonRoute53Domains.Paginators.ListPrices(new 
 ListPricesRequest()); 
        // Get the entire list using the paginator. 
        await foreach (var prices in paginatePrices.Prices) 
        { 
            results.Add(prices); 
        } 
        return results.Where(p => domainTypes.Contains(p.Name)).ToList(); 
    }
```
• Untuk detail API, lihat [ListPricesd](https://docs.aws.amazon.com/goto/DotNetSDKV3/route53domains-2014-05-15/ListPrices)i Referensi AWS SDK for .NET API.

#### Java

SDK for Java 2.x

### **a**) Note

```
 public static void listPrices(Route53DomainsClient route53DomainsClient, 
 String domainType) { 
        try { 
            ListPricesRequest pricesRequest = ListPricesRequest.builder() 
                     .tld(domainType) 
                    .build();
            ListPricesIterable listRes = 
 route53DomainsClient.listPricesPaginator(pricesRequest); 
            listRes.stream() 
                     .flatMap(r -> r.prices().stream()) 
                     .forEach(content -> System.out.println(" Name: " + 
 content.name() + 
                              " Registration: " + 
 content.registrationPrice().price() + " " 
                              + content.registrationPrice().currency() + 
                              " Renewal: " + content.renewalPrice().price() + " " + 
 content.renewalPrice().currency())); 
        } catch (Route53Exception e) { 
            System.err.println(e.getMessage()); 
            System.exit(1); 
        } 
    }
```
• Untuk detail API, lihat [ListPricesd](https://docs.aws.amazon.com/goto/SdkForJavaV2/route53domains-2014-05-15/ListPrices)i Referensi AWS SDK for Java 2.x API.

### Kotlin

SDK for Kotlin

**a** Note

```
suspend fun listAllPrices(domainType: String?) { 
     val pricesRequest = ListPricesRequest { 
         tld = domainType
```

```
 } 
     Route53DomainsClient { region = "us-east-1" }.use { route53DomainsClient -> 
         route53DomainsClient.listPricesPaginated(pricesRequest) 
             .transform { it.prices?.forEach { obj -> emit(obj) } } 
             .collect { pr -> 
                 println("Registration: ${pr.registrationPrice} 
  ${pr.registrationPrice?.currency}") 
                 println("Renewal: ${pr.renewalPrice?.price} 
  ${pr.renewalPrice?.currency}") 
                 println("Transfer: ${pr.transferPrice?.price} 
  ${pr.transferPrice?.currency}") 
                 println("Restoration: ${pr.restorationPrice?.price} 
  ${pr.restorationPrice?.currency}") 
 } 
     }
}
```
• Untuk detail API, lihat [ListPricesd](https://github.com/awslabs/aws-sdk-kotlin#generating-api-documentation)i AWSSDK untuk referensi API Kotlin.

<span id="page-6137-0"></span>Daftar Route 53 domain registrasi domain terdaftar menggunakan SDK AWS

Contoh kode berikut menunjukkan cara membuat daftar domain terdaftar.

Contoh-contoh tindakan adalah kutipan kode dari program yang lebih besar dan harus dijalankan di dalam konteks. Anda dapat melihat tindakan ini dalam konteks pada contoh kode berikut:

• [Memulai dengan domain](#page-6150-1)

#### .NET

AWS SDK for .NET

#### **a** Note

```
 /// <summary> 
 /// List the domains for the account. 
 /// </summary> 
/// <returns>A collection of domain summary records.</returns>
 public async Task<List<DomainSummary>> ListDomains() 
 { 
    var results = new List<DomainSummary>();
     var paginateDomains = _amazonRoute53Domains.Paginators.ListDomains( 
         new ListDomainsRequest()); 
     // Get the entire list using the paginator. 
     await foreach (var domain in paginateDomains.Domains) 
    \{ results.Add(domain); 
     } 
     return results; 
 }
```
• Untuk detail API, lihat [ListDomainsd](https://docs.aws.amazon.com/goto/DotNetSDKV3/route53domains-2014-05-15/ListDomains)i Referensi AWS SDK for .NET API.

#### Java

### SDK for Java 2.x

### **a** Note

```
 public static void listDomains(Route53DomainsClient route53DomainsClient) { 
        try { 
            ListDomainsIterable listRes = 
 route53DomainsClient.listDomainsPaginator(); 
            listRes.stream() 
                     .flatMap(r -> r.domains().stream()) 
                     .forEach(content -> System.out.println("The domain name is " 
 + content.domainName())); 
        } catch (Route53Exception e) { 
            System.err.println(e.getMessage());
```

```
 System.exit(1); 
      } 
 }
```
• Untuk detail API, lihat [ListDomainsd](https://docs.aws.amazon.com/goto/SdkForJavaV2/route53domains-2014-05-15/ListDomains)i Referensi AWS SDK for Java 2.x API.

#### Kotlin

SDK for Kotlin

#### **a** Note

Ada lebih banyak tentang GitHub. Temukan contoh lengkapnya dan pelajari cara mengatur dan menjalankannya di [Repositori Contoh Kode AWS.](https://github.com/awsdocs/aws-doc-sdk-examples/tree/main/kotlin/services/route53#code-examples)

```
suspend fun listDomains() { 
     Route53DomainsClient { region = "us-east-1" }.use { route53DomainsClient -> 
         route53DomainsClient.listDomainsPaginated(ListDomainsRequest {}) 
             .transform { it.domains?.forEach { obj -> emit(obj) } } 
             .collect { content -> 
                 println("The domain name is ${content.domainName}") 
 } 
     }
}
```
• Untuk detail API, lihat [ListDomainsd](https://github.com/awslabs/aws-sdk-kotlin#generating-api-documentation)i AWSSDK untuk referensi API Kotlin.

# <span id="page-6139-0"></span>Daftar operasi pendaftaran domain Route 53 menggunakan AWS SDK

Contoh kode berikut menunjukkan cara membuat daftar operasi.

Contoh-contoh tindakan adalah kutipan kode dari program yang lebih besar dan harus dijalankan di dalam konteks. Anda dapat melihat tindakan ini dalam konteks pada contoh kode berikut:

• [Memulai dengan domain](#page-6150-1)

### .NET

## AWS SDK for .NET

## **a**) Note

Ada lebih banyak tentang GitHub. Temukan contoh lengkapnya dan pelajari cara mengatur dan menjalankannya di [Repositori Contoh Kode AWS.](https://github.com/awsdocs/aws-doc-sdk-examples/tree/main/dotnetv3/Route53#code-examples)

```
 /// <summary> 
    /// List operations for the account that are submitted after a specified 
 date. 
    /// </summary> 
   /// <returns>A collection of operation summary records.</returns>
     public async Task<List<OperationSummary>> ListOperations(DateTime 
 submittedSince) 
     { 
        var results = new List<OperationSummary>();
         var paginateOperations = _amazonRoute53Domains.Paginators.ListOperations( 
             new ListOperationsRequest() 
\{\hspace{.1cm} \} SubmittedSince = submittedSince 
             }); 
         // Get the entire list using the paginator. 
        await foreach (var operations in paginateOperations.Operations)
         { 
             results.Add(operations); 
         } 
         return results; 
     }
```
• Untuk detail API, lihat [ListOperations](https://docs.aws.amazon.com/goto/DotNetSDKV3/route53domains-2014-05-15/ListOperations)di Referensi AWS SDK for .NET API.

#### Java

SDK for Java 2.x

## **a** Note

Ada lebih banyak tentang GitHub. Temukan contoh lengkapnya dan pelajari cara mengatur dan menjalankannya di [Repositori Contoh Kode AWS.](https://github.com/awsdocs/aws-doc-sdk-examples/tree/main/javav2/example_code/route53#readme)

```
 public static void listOperations(Route53DomainsClient route53DomainsClient) 
 { 
        try { 
           Date currentDate = new Date();
            LocalDateTime localDateTime = 
 currentDate.toInstant().atZone(ZoneId.systemDefault()).toLocalDateTime(); 
            ZoneOffset zoneOffset = ZoneOffset.of("+01:00"); 
            localDateTime = localDateTime.minusYears(1); 
            Instant myTime = localDateTime.toInstant(zoneOffset); 
            ListOperationsRequest operationsRequest = 
 ListOperationsRequest.builder() 
                     .submittedSince(myTime) 
                    .build();
            ListOperationsIterable listRes = 
 route53DomainsClient.listOperationsPaginator(operationsRequest); 
            listRes.stream() 
                     .flatMap(r -> r.operations().stream()) 
                     .forEach(content -> System.out.println(" Operation Id: " + 
 content.operationId() + 
                              " Status: " + content.statusAsString() + 
                              " Date: " + content.submittedDate())); 
        } catch (Route53Exception e) { 
            System.err.println(e.getMessage()); 
            System.exit(1); 
        } 
    }
```
• Untuk detail API, lihat [ListOperations](https://docs.aws.amazon.com/goto/SdkForJavaV2/route53domains-2014-05-15/ListOperations)di Referensi AWS SDK for Java 2.x API.

## Kotlin

# SDK for Kotlin

# **a** Note

Ada lebih banyak tentang GitHub. Temukan contoh lengkapnya dan pelajari cara mengatur dan menjalankannya di [Repositori Contoh Kode AWS.](https://github.com/awsdocs/aws-doc-sdk-examples/tree/main/kotlin/services/route53#code-examples)

```
suspend fun listOperations() { 
     val currentDate = Date() 
     var localDateTime = 
  currentDate.toInstant().atZone(ZoneId.systemDefault()).toLocalDateTime() 
     val zoneOffset = ZoneOffset.of("+01:00") 
     localDateTime = localDateTime.minusYears(1) 
     val myTime: java.time.Instant? = localDateTime.toInstant(zoneOffset) 
    val time2: Instant? = myTime?.let { Instant(it) }
     val operationsRequest = ListOperationsRequest { 
         submittedSince = time2 
     } 
     Route53DomainsClient { region = "us-east-1" }.use { route53DomainsClient -> 
         route53DomainsClient.listOperationsPaginated(operationsRequest) 
             .transform { it.operations?.forEach { obj -> emit(obj) } } 
             .collect { content -> 
                 println("Operation Id: ${content.operationId}") 
                 println("Status: ${content.status}") 
                 println("Date: ${content.submittedDate}") 
 } 
     }
}
```
• Untuk detail API, lihat [ListOperations](https://github.com/awslabs/aws-sdk-kotlin#generating-api-documentation)di AWSSDK untuk referensi API Kotlin.

<span id="page-6142-0"></span>Daftarkan domain dengan registrasi domain Route 53 menggunakan AWS SDK

Contoh kode berikut menunjukkan cara mendaftarkan domain.

Contoh-contoh tindakan adalah kutipan kode dari program yang lebih besar dan harus dijalankan di dalam konteks. Anda dapat melihat tindakan ini dalam konteks pada contoh kode berikut:

• [Memulai dengan domain](#page-6150-1)

#### .NET

AWS SDK for .NET

#### **a** Note

```
 /// <summary> 
    /// Initiate a domain registration request. 
    /// </summary> 
    /// <param name="contact">Contact details.</param> 
     /// <param name="domainName">The domain name to register.</param> 
    /// <param name="autoRenew">True if the domain should automatically renew.</
param> 
     /// <param name="duration">The duration in years for the domain 
 registration.</param> 
   /// <returns>The operation Id.</returns>
     public async Task<string?> RegisterDomain(string domainName, bool autoRenew, 
 int duration, ContactDetail contact) 
     { 
         // This example uses the same contact information for admin, registrant, 
  and tech contacts. 
         try 
        \{ var result = await _amazonRoute53Domains.RegisterDomainAsync( 
                  new RegisterDomainRequest() 
\overline{a} AdminContact = contact, 
                      RegistrantContact = contact, 
                      TechContact = contact, 
                      DomainName = domainName, 
                      AutoRenew = autoRenew,
```

```
 DurationInYears = duration, 
                      PrivacyProtectAdminContact = false, 
                      PrivacyProtectRegistrantContact = false, 
                      PrivacyProtectTechContact = false 
 } 
             ); 
             return result.OperationId; 
         } 
         catch (InvalidInputException) 
         { 
             _logger.LogInformation($"Unable to request registration for domain 
 {domainName}"); 
             return null; 
         } 
     }
```
• Untuk detail API, lihat [RegisterDomaind](https://docs.aws.amazon.com/goto/DotNetSDKV3/route53domains-2014-05-15/RegisterDomain)i Referensi AWS SDK for .NET API.

#### Java

SDK for Java 2.x

```
a Note
```

```
 public static String requestDomainRegistration(Route53DomainsClient 
 route53DomainsClient, 
             String domainSuggestion, 
             String phoneNumber, 
             String email, 
             String firstName, 
             String lastName, 
             String city) { 
        try { 
             ContactDetail contactDetail = ContactDetail.builder() 
                      .contactType(ContactType.COMPANY) 
                      .state("LA")
```

```
 .countryCode(CountryCode.IN) 
                      .email(email) 
                      .firstName(firstName) 
                      .lastName(lastName) 
                      .city(city) 
                      .phoneNumber(phoneNumber) 
                      .organizationName("My Org") 
                      .addressLine1("My Address") 
                      .zipCode("123 123") 
                     .buid() RegisterDomainRequest domainRequest = RegisterDomainRequest.builder() 
                      .adminContact(contactDetail) 
                      .registrantContact(contactDetail) 
                      .techContact(contactDetail) 
                      .domainName(domainSuggestion) 
                      .autoRenew(true) 
                      .durationInYears(1) 
                      .build(); 
             RegisterDomainResponse response = 
 route53DomainsClient.registerDomain(domainRequest); 
             System.out.println("Registration requested. Operation Id: " + 
 response.operationId()); 
             return response.operationId(); 
        } catch (Route53Exception e) { 
             System.err.println(e.getMessage()); 
             System.exit(1); 
        } 
        return ""; 
    }
```
• Untuk detail API, lihat [RegisterDomaind](https://docs.aws.amazon.com/goto/SdkForJavaV2/route53domains-2014-05-15/RegisterDomain)i Referensi AWS SDK for Java 2.x API.

## Kotlin

# SDK for Kotlin

## **a** Note

```
suspend fun requestDomainRegistration(domainSuggestion: String?, phoneNumberVal: 
  String?, emailVal: String?, firstNameVal: String?, lastNameVal: String?, 
  cityVal: String?): String? { 
     val contactDetail = ContactDetail { 
         contactType = ContactType.Company 
         state = "LA" 
         countryCode = CountryCode.In 
        email = emailVal firstName = firstNameVal 
         lastName = lastNameVal 
         city = cityVal 
         phoneNumber = phoneNumberVal 
         organizationName = "My Org" 
         addressLine1 = "My Address" 
         zipCode = "123 123" 
     } 
     val domainRequest = RegisterDomainRequest { 
         adminContact = contactDetail 
         registrantContact = contactDetail 
         techContact = contactDetail 
         domainName = domainSuggestion 
         autoRenew = true 
         durationInYears = 1 
     } 
     Route53DomainsClient { region = "us-east-1" }.use { route53DomainsClient -> 
         val response = route53DomainsClient.registerDomain(domainRequest) 
         println("Registration requested. Operation Id: ${response.operationId}") 
         return response.operationId 
     }
}
```
• Untuk detail API, lihat [RegisterDomaind](https://github.com/awslabs/aws-sdk-kotlin#generating-api-documentation)i AWSSDK untuk referensi API Kotlin.

<span id="page-6147-0"></span>Melihat catatan penagihan pendaftaran domain Route 53 menggunakan SDK AWS

Contoh kode berikut menunjukkan cara melihat catatan penagihan.

Contoh-contoh tindakan adalah kutipan kode dari program yang lebih besar dan harus dijalankan di dalam konteks. Anda dapat melihat tindakan ini dalam konteks pada contoh kode berikut:

• [Memulai dengan domain](#page-6150-1)

### .NET

#### AWS SDK for .NET

#### **a** Note

```
 /// <summary> 
    /// View billing records for the account between a start and end date. 
    /// </summary> 
    /// <param name="startDate">The start date for billing results.</param> 
    /// <param name="endDate">The end date for billing results.</param> 
   /// <returns>A collection of billing records.</returns>
     public async Task<List<BillingRecord>> ViewBilling(DateTime startDate, 
 DateTime endDate) 
     { 
        var results = new List<BillingRecord>();
        var paginateBilling = _amazonRoute53Domains.Paginators.ViewBilling(
             new ViewBillingRequest() 
\{\hspace{.1cm} \} Start = startDate, 
                End = endDate });
```

```
 // Get the entire list using the paginator. 
     await foreach (var billingRecords in paginateBilling.BillingRecords) 
     { 
         results.Add(billingRecords); 
     } 
     return results; 
 }
```
• Untuk detail API, lihat [ViewBillingd](https://docs.aws.amazon.com/goto/DotNetSDKV3/route53domains-2014-05-15/ViewBilling)i Referensi AWS SDK for .NET API.

#### Java

#### SDK for Java 2.x

## **a** Note

```
 public static void listBillingRecords(Route53DomainsClient 
 route53DomainsClient) { 
        try { 
           Date currentDate = new Date();
            LocalDateTime localDateTime = 
 currentDate.toInstant().atZone(ZoneId.systemDefault()).toLocalDateTime(); 
            ZoneOffset zoneOffset = ZoneOffset.of("+01:00"); 
           LocalDateTime localDateTime2 = localDateTime.minusYears(1);
            Instant myStartTime = localDateTime2.toInstant(zoneOffset); 
            Instant myEndTime = localDateTime.toInstant(zoneOffset); 
            ViewBillingRequest viewBillingRequest = ViewBillingRequest.builder() 
                     .start(myStartTime) 
                     .end(myEndTime) 
                    .build();
            ViewBillingIterable listRes = 
 route53DomainsClient.viewBillingPaginator(viewBillingRequest); 
            listRes.stream() 
                     .flatMap(r -> r.billingRecords().stream())
```

```
 .forEach(content -> System.out.println(" Bill Date:: " + 
 content.billDate() + 
                              " Operation: " + content.operationAsString() + 
                              " Price: " + content.price())); 
        } catch (Route53Exception e) { 
            System.err.println(e.getMessage()); 
            System.exit(1); 
        } 
    }
```
• Untuk detail API, lihat [ViewBillingd](https://docs.aws.amazon.com/goto/SdkForJavaV2/route53domains-2014-05-15/ViewBilling)i Referensi AWS SDK for Java 2.x API.

#### Kotlin

### SDK for Kotlin

### **a** Note

```
suspend fun listBillingRecords() { 
     val currentDate = Date() 
     val localDateTime = 
 currentDate.toInstant().atZone(ZoneId.systemDefault()).toLocalDateTime() 
     val zoneOffset = ZoneOffset.of("+01:00") 
    val localDateTime2 = localDateTime.minusYears(1)
    val myStartTime = localDateTime2.toInstant(zoneOffset)
     val myEndTime = localDateTime.toInstant(zoneOffset) 
     val timeStart: Instant? = myStartTime?.let { Instant(it) } 
     val timeEnd: Instant? = myEndTime?.let { Instant(it) } 
     val viewBillingRequest = ViewBillingRequest { 
         start = timeStart 
         end = timeEnd 
     } 
     Route53DomainsClient { region = "us-east-1" }.use { route53DomainsClient -> 
         route53DomainsClient.viewBillingPaginated(viewBillingRequest)
```

```
.transform { it.billingRecords?.forEach { obj -> emit(obj) } }
             .collect { billing -> 
                 println("Bill Date: ${billing.billDate}") 
                 println("Operation: ${billing.operation}") 
                 println("Price: ${billing.price}") 
 } 
     }
}
```
• Untuk detail API, lihat [ViewBillingd](https://github.com/awslabs/aws-sdk-kotlin#generating-api-documentation)i AWSSDK untuk referensi API Kotlin.

# <span id="page-6150-0"></span>Skenario untuk pendaftaran domain Route 53 menggunakan AWS SDK

Contoh kode berikut menunjukkan cara menggunakan Amazon Route 53 domain registration AWS SDK. Setiap contoh menunjukkan cara menyelesaikan tugas tertentu dengan memanggil beberapa fungsi dalam layanan yang sama.

Skenario menargetkan tingkat pengalaman menengah untuk membantu Anda memahami tindakan layanan dalam konteks.

#### Contoh-contoh

• [Memulai pendaftaran domain Route 53 menggunakan AWS SDK](#page-6150-1)

# <span id="page-6150-1"></span>Memulai pendaftaran domain Route 53 menggunakan AWS SDK

Contoh-contoh kode berikut menunjukkan cara:

- Buat daftar domain saat ini, dan daftar operasi dalam satu tahun terakhir.
- Lihat tagihan selama setahun terakhir, dan lihat harga untuk jenis domain.
- Dapatkan saran domain.
- Periksa ketersediaan domain dan transferabilitas.
- Secara opsional, minta pendaftaran domain.
- Dapatkan detail operasi.
- Secara opsional, dapatkan detail domain.

#### .NET

AWS SDK for .NET

## **a**) Note

Ada lebih banyak tentang GitHub. Temukan contoh lengkapnya dan pelajari cara pengaturan dan menjalankannya di [Repositori Contoh Kode AWS.](https://github.com/awsdocs/aws-doc-sdk-examples/tree/main/dotnetv3/Route53#code-examples)

Jalankan skenario interaktif di penggugah/prompt perintah.

```
public static class Route53DomainScenario
{ 
     /* 
     Before running this .NET code example, set up your development environment, 
  including your credentials. 
     This .NET example performs the following tasks: 
         1. List current domains. 
         2. List operations in the past year. 
         3. View billing for the account in the past year. 
         4. View prices for domain types. 
         5. Get domain suggestions. 
         6. Check domain availability. 
         7. Check domain transferability. 
         8. Optionally, request a domain registration. 
         9. Get an operation detail. 
        10. Optionally, get a domain detail. 
    */ 
     private static Route53Wrapper _route53Wrapper = null!; 
     private static IConfiguration _configuration = null!; 
     static async Task Main(string[] args) 
     { 
         // Set up dependency injection for the Amazon service. 
         using var host = Host.CreateDefaultBuilder(args) 
              .ConfigureLogging(logging => 
                  logging.AddFilter("System", LogLevel.Debug) 
                      .AddFilter<DebugLoggerProvider>("Microsoft", 
  LogLevel.Information)
```

```
 .AddFilter<ConsoleLoggerProvider>("Microsoft", 
 LogLevel.Trace)) 
                      .ConfigureServices((_, services) => 
             services.AddAWSService<IAmazonRoute53Domains>() 
                  .AddTransient<Route53Wrapper>() 
) .Build(); 
         _configuration = new ConfigurationBuilder() 
              .SetBasePath(Directory.GetCurrentDirectory()) 
             .AddJsonFile("settings.json") // Load settings from .json file. 
             .AddJsonFile("settings.local.json", 
                 true) // Optionally, load local settings. 
             .Build(); 
         var logger = LoggerFactory.Create(builder => 
         { 
             builder.AddConsole(); 
         }).CreateLogger(typeof(Route53DomainScenario)); 
         _route53Wrapper = host.Services.GetRequiredService<Route53Wrapper>(); 
         Console.WriteLine(new string('-', 80)); 
         Console.WriteLine("Welcome to the Amazon Route 53 domains example 
 scenario."); 
         Console.WriteLine(new string('-', 80)); 
         try 
         { 
             await ListDomains(); 
             await ListOperations(); 
             await ListBillingRecords(); 
             await ListPrices(); 
             await ListDomainSuggestions(); 
             await CheckDomainAvailability(); 
             await CheckDomainTransferability(); 
            var operationId = await RequestDomainRegistration();
             await GetOperationalDetail(operationId); 
             await GetDomainDetails(); 
         } 
         catch (Exception ex) 
        \{ logger.LogError(ex, "There was a problem executing the scenario."); 
         }
```

```
 Console.WriteLine(new string('-', 80)); 
        Console.WriteLine("The Amazon Route 53 domains example scenario is 
 complete."); 
        Console.WriteLine(new string('-', 80)); 
    } 
    /// <summary> 
    /// List account registered domains. 
    /// </summary> 
   /// <returns>Async task.</returns>
    private static async Task ListDomains() 
    { 
        Console.WriteLine(new string('-', 80)); 
        Console.WriteLine($"1. List account domains."); 
       var domains = await _route53Wrapper.ListDomains();
       for (int i = 0; i < domains. Count; i++)\{ Console.WriteLine($"\t{i + 1}. {domains[i].DomainName}"); 
        } 
        if (!domains.Any()) 
        { 
            Console.WriteLine("\tNo domains found in this account."); 
        } 
        Console.WriteLine(new string('-', 80)); 
    } 
    /// <summary> 
    /// List domain operations in the past year. 
    /// </summary> 
   /// <returns>Async task.</returns>
    private static async Task ListOperations() 
    { 
        Console.WriteLine(new string('-', 80)); 
        Console.WriteLine($"2. List account domain operations in the past 
 year."); 
        var operations = await _route53Wrapper.ListOperations( 
            DateTime.Today.AddYears(-1)); 
       for (int i = 0; i < operations. Count; i++)\{ Console.WriteLine($"\tOperation Id: {operations[i].OperationId}"); 
            Console.WriteLine($"\tStatus: {operations[i].Status}");
```

```
 Console.WriteLine($"\tDate: {operations[i].SubmittedDate}"); 
         } 
         Console.WriteLine(new string('-', 80)); 
     } 
    /// <summary> 
    /// List billing in the past year. 
    /// </summary> 
    /// <returns>Async task.</returns>
     private static async Task ListBillingRecords() 
     { 
         Console.WriteLine(new string('-', 80)); 
         Console.WriteLine($"3. View billing for the account in the past year."); 
         var billingRecords = await _route53Wrapper.ViewBilling( 
             DateTime.Today.AddYears(-1), 
             DateTime.Today); 
        for (int i = 0; i < billing Records. Count; i^{++})
        \{ Console.WriteLine($"\tBill Date: 
 {billingRecords[i].BillDate.ToShortDateString()}"); 
             Console.WriteLine($"\tOperation: {billingRecords[i].Operation}"); 
             Console.WriteLine($"\tPrice: {billingRecords[i].Price}"); 
         } 
         if (!billingRecords.Any()) 
        \{ Console.WriteLine("\tNo billing records found in this account for the 
 past year."); 
 } 
         Console.WriteLine(new string('-', 80)); 
     } 
    /// <summary> 
    /// List prices for a few domain types. 
    /// </summary> 
    /// <returns>Async task.</returns>
     private static async Task ListPrices() 
     { 
         Console.WriteLine(new string('-', 80)); 
         Console.WriteLine($"4. View prices for domain types."); 
        var domainTypes = new List<string> { "net", "com", "org", "co" };
        var prices = await _route53Wrapper.ListPrices(domainTypes);
         foreach (var pr in prices) 
         {
```

```
 Console.WriteLine($"\tName: {pr.Name}"); 
            Console.WriteLine($"\tRegistration: {pr.RegistrationPrice?.Price} 
 {pr.RegistrationPrice?.Currency}"); 
            Console.WriteLine($"\tRenewal: {pr.RenewalPrice?.Price} 
 {pr.RenewalPrice?.Currency}"); 
            Console.WriteLine($"\tTransfer: {pr.TransferPrice?.Price} 
 {pr.TransferPrice?.Currency}"); 
            Console.WriteLine($"\tChange Ownership: 
 {pr.ChangeOwnershipPrice?.Price} {pr.ChangeOwnershipPrice?.Currency}"); 
            Console.WriteLine($"\tRestoration: {pr.RestorationPrice?.Price} 
 {pr.RestorationPrice?.Currency}"); 
            Console.WriteLine(); 
        } 
        Console.WriteLine(new string('-', 80)); 
    } 
   /// <summary> 
   /// List domain suggestions for a domain name. 
   /// </summary> 
   /// <returns>Async task.</returns>
    private static async Task ListDomainSuggestions() 
    { 
        Console.WriteLine(new string('-', 80)); 
        Console.WriteLine($"5. Get domain suggestions."); 
       string? domainName = null;
       while (domainName == null || string.IsNullOrWhiteSpace(domainName))
        { 
            Console.WriteLine($"Enter a domain name to get available domain 
 suggestions."); 
            domainName = Console.ReadLine(); 
        } 
        var suggestions = await _route53Wrapper.GetDomainSuggestions(domainName, 
 true, 5); 
        foreach (var suggestion in suggestions) 
        { 
            Console.WriteLine($"\tSuggestion Name: {suggestion.DomainName}"); 
            Console.WriteLine($"\tAvailability: {suggestion.Availability}"); 
        } 
        Console.WriteLine(new string('-', 80)); 
    } 
    /// <summary> 
    /// Check availability for a domain name.
```
```
 /// </summary> 
   /// <returns>Async task.</returns>
    private static async Task CheckDomainAvailability() 
    { 
        Console.WriteLine(new string('-', 80)); 
        Console.WriteLine($"6. Check domain availability."); 
       string? domainName = null;
       while (domainName == null || string.IsNullOrWhiteSpace(domainName))
       \{ Console.WriteLine($"Enter a domain name to check domain 
 availability."); 
            domainName = Console.ReadLine(); 
        } 
        var availability = await 
 _route53Wrapper.CheckDomainAvailability(domainName); 
        Console.WriteLine($"\tAvailability: {availability}"); 
        Console.WriteLine(new string('-', 80)); 
    } 
    /// <summary> 
    /// Check transferability for a domain name. 
    /// </summary> 
   /// <returns>Async task.</returns>
    private static async Task CheckDomainTransferability() 
    { 
        Console.WriteLine(new string('-', 80)); 
        Console.WriteLine($"7. Check domain transferability."); 
       string? domainName = null;
       while (domainName == null || string.IsNullOrWhiteSpace(domainName))
        { 
            Console.WriteLine($"Enter a domain name to check domain 
 transferability."); 
            domainName = Console.ReadLine(); 
        } 
        var transferability = await 
 _route53Wrapper.CheckDomainTransferability(domainName); 
        Console.WriteLine($"\tTransferability: {transferability}"); 
        Console.WriteLine(new string('-', 80)); 
    } 
    /// <summary>
```

```
 /// Check transferability for a domain name. 
     /// </summary> 
     /// <returns>Async task.</returns> 
     private static async Task<string?> RequestDomainRegistration() 
     { 
         Console.WriteLine(new string('-', 80)); 
         Console.WriteLine($"8. Optionally, request a domain registration."); 
         Console.WriteLine($"\tNote: This example uses domain request settings in 
  settings.json."); 
         Console.WriteLine($"\tTo change the domain registration settings, set the 
 values in that file."); 
         Console.WriteLine($"\tRemember, registering an actual domain will incur 
 an account billing cost."); 
         Console.WriteLine($"\tWould you like to begin a domain registration? (y/
n)"); 
         var ynResponse = Console.ReadLine(); 
         if (ynResponse != null && ynResponse.Equals("y", 
 StringComparison.InvariantCultureIgnoreCase)) 
         { 
             string domainName = _configuration["DomainName"]; 
             ContactDetail contact = new ContactDetail(); 
             contact.CountryCode = 
  CountryCode.FindValue(_configuration["Contact:CountryCode"]); 
             contact.ContactType = 
 ContactType.FindValue(_configuration["Contact:ContactType"]); 
             _configuration.GetSection("Contact").Bind(contact); 
             var operationId = await _route53Wrapper.RegisterDomain( 
                 domainName, 
                 Convert.ToBoolean(_configuration["AutoRenew"]), 
                 Convert.ToInt32(_configuration["DurationInYears"]), 
                 contact); 
             if (operationId != null) 
             { 
                 Console.WriteLine( 
                      $"\tRegistration requested. Operation Id: {operationId}"); 
 } 
             return operationId; 
         } 
         Console.WriteLine(new string('-', 80));
```

```
 return null; 
    } 
    /// <summary> 
    /// Get details for an operation. 
    /// </summary> 
   /// <returns>Async task.</returns>
    private static async Task GetOperationalDetail(string? operationId) 
     { 
         Console.WriteLine(new string('-', 80)); 
         Console.WriteLine($"9. Get an operation detail."); 
         var operationDetails = 
             await _route53Wrapper.GetOperationDetail(operationId); 
         Console.WriteLine(operationDetails); 
         Console.WriteLine(new string('-', 80)); 
    } 
    /// <summary> 
    /// Optionally, get details for a registered domain. 
    /// </summary> 
   /// <returns>Async task.</returns>
    private static async Task<string?> GetDomainDetails() 
    { 
         Console.WriteLine(new string('-', 80)); 
         Console.WriteLine($"10. Get details on a domain."); 
         Console.WriteLine($"\tNote: you must have a registered domain to get 
 details."); 
         Console.WriteLine($"\tWould you like to get domain details? (y/n)"); 
        var ynResponse = Console.ReadLine();
         if (ynResponse != null && ynResponse.Equals("y", 
 StringComparison.InvariantCultureIgnoreCase)) 
         { 
            string? domainName = null;
             while (domainName == null) 
\{\hspace{.1cm} \} Console.WriteLine($"\tEnter a domain name to get details."); 
                 domainName = Console.ReadLine(); 
 }
```

```
 var domainDetails = await 
  _route53Wrapper.GetDomainDetail(domainName); 
              Console.WriteLine(domainDetails); 
         } 
         Console.WriteLine(new string('-', 80)); 
         return null; 
     }
}
```
Metode pembungkus yang digunakan oleh skenario untuk tindakan pendaftaran domain Route 53.

```
public class Route53Wrapper
{ 
     private readonly IAmazonRoute53Domains _amazonRoute53Domains; 
     private readonly ILogger<Route53Wrapper> _logger; 
     public Route53Wrapper(IAmazonRoute53Domains amazonRoute53Domains, 
  ILogger<Route53Wrapper> logger) 
     { 
         _amazonRoute53Domains = amazonRoute53Domains; 
         _logger = logger; 
     } 
     /// <summary> 
     /// List prices for domain type operations. 
     /// </summary> 
     /// <param name="domainTypes">Domain types to include in the results.</param> 
    /// <returns>The list of domain prices.</returns>
     public async Task<List<DomainPrice>> ListPrices(List<string> domainTypes) 
     { 
         var results = new List<DomainPrice>(); 
         var paginatePrices = _amazonRoute53Domains.Paginators.ListPrices(new 
  ListPricesRequest()); 
         // Get the entire list using the paginator. 
         await foreach (var prices in paginatePrices.Prices) 
         { 
             results.Add(prices); 
         } 
         return results.Where(p => domainTypes.Contains(p.Name)).ToList();
```

```
 } 
    /// <summary> 
    /// Check the availability of a domain name. 
    /// </summary> 
    /// <param name="domain">The domain to check for availability.</param> 
    /// <returns>An availability result string.</returns>
     public async Task<string> CheckDomainAvailability(string domain) 
     { 
         var result = await _amazonRoute53Domains.CheckDomainAvailabilityAsync( 
             new CheckDomainAvailabilityRequest 
\{\hspace{.1cm} \} DomainName = domain 
 } 
         ); 
         return result.Availability.Value; 
     } 
    /// <summary> 
     /// Check the transferability of a domain name. 
    /// </summary> 
    /// <param name="domain">The domain to check for transferability.</param> 
    /// <returns>A transferability result string.</returns>
     public async Task<string> CheckDomainTransferability(string domain) 
     { 
         var result = await _amazonRoute53Domains.CheckDomainTransferabilityAsync( 
             new CheckDomainTransferabilityRequest 
\{\hspace{.1cm} \} DomainName = domain 
 } 
         ); 
         return result.Transferability.Transferable.Value; 
     } 
    /// <summary> 
    /// Get a list of suggestions for a given domain. 
    /// </summary> 
     /// <param name="domain">The domain to check for suggestions.</param> 
    /// <param name="onlyAvailable">If true, only returns available domains.</
param>
```

```
 /// <param name="suggestionCount">The number of suggestions to return. 
Defaults to the max of 50.</param>
   /// <returns>A collection of domain suggestions.</returns>
     public async Task<List<DomainSuggestion>> GetDomainSuggestions(string domain, 
 bool onlyAvailable, int suggestionCount = 50) 
     { 
         var result = await _amazonRoute53Domains.GetDomainSuggestionsAsync( 
             new GetDomainSuggestionsRequest 
\{\hspace{.1cm} \} DomainName = domain, 
                 OnlyAvailable = onlyAvailable, 
                 SuggestionCount = suggestionCount 
 } 
         ); 
        return result.SuggestionsList; 
    } 
    /// <summary> 
    /// Get details for a domain action operation. 
    /// </summary> 
    /// <param name="operationId">The operational Id.</param> 
    /// <returns>A string describing the operational details.</returns> 
    public async Task<string> GetOperationDetail(string? operationId) 
     { 
         if (operationId == null) 
             return "Unable to get operational details because ID is null."; 
        try 
         { 
             var operationDetails = 
                 await _amazonRoute53Domains.GetOperationDetailAsync( 
                     new GetOperationDetailRequest 
\{ OperationId = operationId 
1 1 1 1 1 1 1
\hspace{1.6cm});
            var details = \sqrt[6]{t0}peration {operationId}:\n" +
                           $"\tFor domain {operationDetails.DomainName} on 
 {operationDetails.SubmittedDate.ToShortDateString()}.\n" + 
                           $"\tMessage is {operationDetails.Message}.\n" + 
                           $"\tStatus is {operationDetails.Status}.\n"; 
             return details;
```

```
 } 
         catch (AmazonRoute53DomainsException ex) 
         { 
             return $"Unable to get operation details. Here's why: {ex.Message}."; 
         } 
     } 
     /// <summary> 
     /// Initiate a domain registration request. 
     /// </summary> 
     /// <param name="contact">Contact details.</param> 
     /// <param name="domainName">The domain name to register.</param> 
     /// <param name="autoRenew">True if the domain should automatically renew.</
param> 
     /// <param name="duration">The duration in years for the domain 
 registration.</param> 
    /// <returns>The operation Id. </returns>
     public async Task<string?> RegisterDomain(string domainName, bool autoRenew, 
 int duration, ContactDetail contact) 
     { 
         // This example uses the same contact information for admin, registrant, 
  and tech contacts. 
         try 
         { 
             var result = await _amazonRoute53Domains.RegisterDomainAsync( 
                  new RegisterDomainRequest() 
\overline{a} AdminContact = contact, 
                      RegistrantContact = contact, 
                      TechContact = contact, 
                      DomainName = domainName, 
                      AutoRenew = autoRenew, 
                      DurationInYears = duration, 
                      PrivacyProtectAdminContact = false, 
                      PrivacyProtectRegistrantContact = false, 
                      PrivacyProtectTechContact = false 
 } 
             ); 
             return result.OperationId; 
         } 
         catch (InvalidInputException) 
\overline{\mathcal{L}}
```

```
 _logger.LogInformation($"Unable to request registration for domain 
 {domainName}"); 
             return null; 
         } 
     } 
    /// <summary> 
     /// View billing records for the account between a start and end date. 
    /// </summary> 
    /// <param name="startDate">The start date for billing results.</param> 
    /// <param name="endDate">The end date for billing results.</param> 
    /// <returns>A collection of billing records.</returns>
     public async Task<List<BillingRecord>> ViewBilling(DateTime startDate, 
 DateTime endDate) 
     { 
        var results = new List<BillingRecord>();
        var paginateBilling = _amazonRoute53Domains.Paginators.ViewBilling(
             new ViewBillingRequest() 
\{\hspace{.1cm} \} Start = startDate, 
                 End = endDate 
             }); 
         // Get the entire list using the paginator. 
         await foreach (var billingRecords in paginateBilling.BillingRecords) 
         { 
             results.Add(billingRecords); 
         } 
         return results; 
     } 
     /// <summary> 
    /// List the domains for the account. 
    /// </summary> 
    /// <returns>A collection of domain summary records.</returns>
     public async Task<List<DomainSummary>> ListDomains() 
     { 
        var results = new List<DomainSummary>();
        var paginateDomains = _amazonRoute53Domains.Paginators.ListDomains(
             new ListDomainsRequest()); 
         // Get the entire list using the paginator.
```

```
 await foreach (var domain in paginateDomains.Domains) 
         { 
             results.Add(domain); 
         } 
         return results; 
     } 
     /// <summary> 
    /// List operations for the account that are submitted after a specified 
 date. 
    /// </summary> 
    /// <returns>A collection of operation summary records.</returns> 
     public async Task<List<OperationSummary>> ListOperations(DateTime 
 submittedSince) 
     { 
        var results = new List<OperationSummary>();
         var paginateOperations = _amazonRoute53Domains.Paginators.ListOperations( 
             new ListOperationsRequest() 
\{\hspace{.1cm} \} SubmittedSince = submittedSince 
             }); 
         // Get the entire list using the paginator. 
        await foreach (var operations in paginateOperations.Operations)
         { 
             results.Add(operations); 
         } 
         return results; 
     } 
    /// <summary> 
     /// Get details for a domain. 
    /// </summary> 
   /// <returns>A string with detail information about the domain.</returns>
     public async Task<string> GetDomainDetail(string domainName) 
     { 
         try 
         { 
             var result = await _amazonRoute53Domains.GetDomainDetailAsync( 
                  new GetDomainDetailRequest() 
\overline{a} DomainName = domainName
```

```
 }); 
              var details = $"\tDomain {domainName}:\n" + 
                             $"\tCreated on 
  {result.CreationDate.ToShortDateString()}.\n" + 
                             $"\tAdmin contact is {result.AdminContact.Email}.\n" + 
                             $"\tAuto-renew is {result.AutoRenew}.\n"; 
              return details; 
         } 
         catch (InvalidInputException) 
         { 
              return $"Domain {domainName} was not found in your account."; 
         } 
     }
}
```
- Lihat detail API di topik-topik berikut dalam Referensi API AWS SDK for .NET.
	- [CheckDomainAvailability](https://docs.aws.amazon.com/goto/DotNetSDKV3/route53domains-2014-05-15/CheckDomainAvailability)
	- [CheckDomainTransferability](https://docs.aws.amazon.com/goto/DotNetSDKV3/route53domains-2014-05-15/CheckDomainTransferability)
	- [GetDomainDetail](https://docs.aws.amazon.com/goto/DotNetSDKV3/route53domains-2014-05-15/GetDomainDetail)
	- [GetDomainSuggestions](https://docs.aws.amazon.com/goto/DotNetSDKV3/route53domains-2014-05-15/GetDomainSuggestions)
	- [GetOperationDetail](https://docs.aws.amazon.com/goto/DotNetSDKV3/route53domains-2014-05-15/GetOperationDetail)
	- [ListDomains](https://docs.aws.amazon.com/goto/DotNetSDKV3/route53domains-2014-05-15/ListDomains)
	- [ListOperations](https://docs.aws.amazon.com/goto/DotNetSDKV3/route53domains-2014-05-15/ListOperations)
	- [ListPrices](https://docs.aws.amazon.com/goto/DotNetSDKV3/route53domains-2014-05-15/ListPrices)
	- [RegisterDomain](https://docs.aws.amazon.com/goto/DotNetSDKV3/route53domains-2014-05-15/RegisterDomain)
	- [ViewBilling](https://docs.aws.amazon.com/goto/DotNetSDKV3/route53domains-2014-05-15/ViewBilling)

#### Java

SDK for Java 2.x

## **a** Note

Ada lebih banyak tentang GitHub. Temukan contoh lengkapnya dan pelajari cara mengatur dan menjalankannya di [Repositori Contoh Kode AWS.](https://github.com/awsdocs/aws-doc-sdk-examples/tree/main/javav2/example_code/route53#readme)

```
/** 
  * Before running this Java V2 code example, set up your development 
  * environment, including your credentials. 
 * 
  * For more information, see the following documentation topic: 
 * 
  * https://docs.aws.amazon.com/sdk-for-java/latest/developer-guide/get-
started.html 
 * 
  * This example uses pagination methods where applicable. For example, to list 
  * domains, the 
  * listDomainsPaginator method is used. For more information about pagination, 
  * see the following documentation topic: 
 * 
  * https://docs.aws.amazon.com/sdk-for-java/latest/developer-guide/
pagination.html 
 * 
  * This Java code example performs the following operations: 
 * 
  * 1. List current domains. 
  * 2. List operations in the past year. 
  * 3. View billing for the account in the past year. 
  * 4. View prices for domain types. 
  * 5. Get domain suggestions. 
  * 6. Check domain availability. 
  * 7. Check domain transferability. 
  * 8. Request a domain registration. 
  * 9. Get operation details. 
  * 10. Optionally, get domain details. 
  */
public class Route53Scenario { 
    public static final String DASHES = new String(new char[80]).replace("\0",
  "-"); 
     public static void main(String[] args) { 
         final String usage = """ 
                  Usage: 
                     <domainType> <phoneNumber> <email> <domainSuggestion>
  <firstName> <lastName> <city>
```
Where:

```
 domainType - The domain type (for example, com).\s 
                     phoneNumber - The phone number to use (for example, 
 +91.9966564xxx) email - The email address to use. domainSuggestion - 
 The domain suggestion (for example, findmy.accountants).\s 
                     firstName - The first name to use to register a domain.\s 
                     lastName - The last name to use to register a domain.\s 
                     city - the city to use to register a domain.\s 
                    """
       if (args.length != 7) {
            System.out.println(usage); 
            System.exit(1); 
        } 
       String domainType = args[0];
        String phoneNumber = args[1]; 
       String email = args[2];
        String domainSuggestion = args[3]; 
        String firstName = args[4]; 
        String lastName = args[5]; 
       String city = args[6];
        Region region = Region.US_EAST_1; 
        Route53DomainsClient route53DomainsClient = 
 Route53DomainsClient.builder() 
                 .region(region) 
                 .build(); 
        System.out.println(DASHES); 
        System.out.println("Welcome to the Amazon Route 53 domains example 
 scenario."); 
        System.out.println(DASHES); 
        System.out.println(DASHES); 
        System.out.println("1. List current domains."); 
        listDomains(route53DomainsClient); 
        System.out.println(DASHES); 
        System.out.println(DASHES); 
        System.out.println("2. List operations in the past year."); 
        listOperations(route53DomainsClient); 
        System.out.println(DASHES); 
        System.out.println(DASHES); 
        System.out.println("3. View billing for the account in the past year.");
```

```
 listBillingRecords(route53DomainsClient); 
        System.out.println(DASHES); 
        System.out.println(DASHES); 
        System.out.println("4. View prices for domain types."); 
        listPrices(route53DomainsClient, domainType); 
        System.out.println(DASHES); 
        System.out.println(DASHES); 
        System.out.println("5. Get domain suggestions."); 
        listDomainSuggestions(route53DomainsClient, domainSuggestion); 
        System.out.println(DASHES); 
        System.out.println(DASHES); 
        System.out.println("6. Check domain availability."); 
        checkDomainAvailability(route53DomainsClient, domainSuggestion); 
        System.out.println(DASHES); 
        System.out.println(DASHES); 
        System.out.println("7. Check domain transferability."); 
        checkDomainTransferability(route53DomainsClient, domainSuggestion); 
        System.out.println(DASHES); 
        System.out.println(DASHES); 
        System.out.println("8. Request a domain registration."); 
        String opId = requestDomainRegistration(route53DomainsClient, 
 domainSuggestion, phoneNumber, email, firstName, 
                 lastName, city); 
        System.out.println(DASHES); 
        System.out.println(DASHES); 
        System.out.println("9. Get operation details."); 
        getOperationalDetail(route53DomainsClient, opId); 
        System.out.println(DASHES); 
        System.out.println(DASHES); 
        System.out.println("10. Get domain details."); 
        System.out.println("Note: You must have a registered domain to get 
 details."); 
        System.out.println("Otherwise, an exception is thrown that states "); 
        System.out.println("Domain xxxxxxx not found in xxxxxxx account."); 
        getDomainDetails(route53DomainsClient, domainSuggestion); 
        System.out.println(DASHES); 
    }
```

```
 public static void getDomainDetails(Route53DomainsClient 
 route53DomainsClient, String domainSuggestion) { 
        try { 
            GetDomainDetailRequest detailRequest = 
 GetDomainDetailRequest.builder() 
                     .domainName(domainSuggestion) 
                     .build(); 
            GetDomainDetailResponse response = 
 route53DomainsClient.getDomainDetail(detailRequest); 
            System.out.println("The contact first name is " + 
 response.registrantContact().firstName()); 
            System.out.println("The contact last name is " + 
 response.registrantContact().lastName()); 
            System.out.println("The contact org name is " + 
 response.registrantContact().organizationName()); 
        } catch (Route53Exception e) { 
            System.err.println(e.getMessage()); 
            System.exit(1); 
        } 
    } 
    public static void getOperationalDetail(Route53DomainsClient 
 route53DomainsClient, String operationId) { 
        try { 
            GetOperationDetailRequest detailRequest = 
 GetOperationDetailRequest.builder() 
                     .operationId(operationId) 
                    .build();
            GetOperationDetailResponse response = 
 route53DomainsClient.getOperationDetail(detailRequest); 
            System.out.println("Operation detail message is " + 
 response.message()); 
        } catch (Route53Exception e) { 
            System.err.println(e.getMessage()); 
            System.exit(1); 
        } 
    }
```

```
 public static String requestDomainRegistration(Route53DomainsClient 
 route53DomainsClient, 
             String domainSuggestion, 
             String phoneNumber, 
             String email, 
             String firstName, 
             String lastName, 
             String city) { 
        try { 
             ContactDetail contactDetail = ContactDetail.builder() 
                      .contactType(ContactType.COMPANY) 
                      .state("LA") 
                      .countryCode(CountryCode.IN) 
                      .email(email) 
                      .firstName(firstName) 
                      .lastName(lastName) 
                      .city(city) 
                      .phoneNumber(phoneNumber) 
                      .organizationName("My Org") 
                      .addressLine1("My Address") 
                      .zipCode("123 123") 
                      .build(); 
             RegisterDomainRequest domainRequest = RegisterDomainRequest.builder() 
                      .adminContact(contactDetail) 
                      .registrantContact(contactDetail) 
                      .techContact(contactDetail) 
                      .domainName(domainSuggestion) 
                      .autoRenew(true) 
                      .durationInYears(1) 
                      .build(); 
             RegisterDomainResponse response = 
 route53DomainsClient.registerDomain(domainRequest); 
             System.out.println("Registration requested. Operation Id: " + 
 response.operationId()); 
             return response.operationId(); 
        } catch (Route53Exception e) { 
             System.err.println(e.getMessage()); 
             System.exit(1); 
        } 
        return "";
```

```
 } 
    public static void checkDomainTransferability(Route53DomainsClient 
 route53DomainsClient, String domainSuggestion) { 
        try { 
            CheckDomainTransferabilityRequest transferabilityRequest = 
 CheckDomainTransferabilityRequest.builder() 
                     .domainName(domainSuggestion) 
                    .build();
            CheckDomainTransferabilityResponse response = route53DomainsClient 
                     .checkDomainTransferability(transferabilityRequest); 
            System.out.println("Transferability: " + 
 response.transferability().transferable().toString()); 
        } catch (Route53Exception e) { 
            System.err.println(e.getMessage()); 
            System.exit(1); 
        } 
    } 
    public static void checkDomainAvailability(Route53DomainsClient 
 route53DomainsClient, String domainSuggestion) { 
        try { 
            CheckDomainAvailabilityRequest availabilityRequest = 
 CheckDomainAvailabilityRequest.builder() 
                     .domainName(domainSuggestion) 
                    .build();
            CheckDomainAvailabilityResponse response = route53DomainsClient 
                     .checkDomainAvailability(availabilityRequest); 
            System.out.println(domainSuggestion + " is " + 
 response.availability().toString()); 
        } catch (Route53Exception e) { 
            System.err.println(e.getMessage()); 
            System.exit(1); 
        } 
    } 
    public static void listDomainSuggestions(Route53DomainsClient 
 route53DomainsClient, String domainSuggestion) { 
        try {
```

```
 GetDomainSuggestionsRequest suggestionsRequest = 
 GetDomainSuggestionsRequest.builder() 
                      .domainName(domainSuggestion) 
                      .suggestionCount(5) 
                      .onlyAvailable(true) 
                     .build();
             GetDomainSuggestionsResponse response = 
 route53DomainsClient.getDomainSuggestions(suggestionsRequest); 
            List<DomainSuggestion> suggestions = response.suggestionsList();
             for (DomainSuggestion suggestion : suggestions) { 
                 System.out.println("Suggestion Name: " + 
suggestion.domainName());
                 System.out.println("Availability: " + suggestion.availability()); 
                 System.out.println(" "); 
 } 
         } catch (Route53Exception e) { 
             System.err.println(e.getMessage()); 
             System.exit(1); 
         } 
     } 
     public static void listPrices(Route53DomainsClient route53DomainsClient, 
 String domainType) { 
         try { 
             ListPricesRequest pricesRequest = ListPricesRequest.builder() 
                      .tld(domainType) 
                      .build(); 
             ListPricesIterable listRes = 
 route53DomainsClient.listPricesPaginator(pricesRequest); 
             listRes.stream() 
                      .flatMap(r -> r.prices().stream()) 
                      .forEach(content -> System.out.println(" Name: " + 
 content.name() + 
                              " Registration: " + 
 content.registrationPrice().price() + " " 
                              + content.registrationPrice().currency() + 
                              " Renewal: " + content.renewalPrice().price() + " " + 
 content.renewalPrice().currency())); 
         } catch (Route53Exception e) { 
             System.err.println(e.getMessage());
```

```
 System.exit(1); 
        } 
    } 
    public static void listBillingRecords(Route53DomainsClient 
 route53DomainsClient) { 
        try { 
           Date currentDate = new Date();
            LocalDateTime localDateTime = 
 currentDate.toInstant().atZone(ZoneId.systemDefault()).toLocalDateTime(); 
            ZoneOffset zoneOffset = ZoneOffset.of("+01:00"); 
           LocalDateTime localDateTime2 = localDateTime.minusYears(1);
            Instant myStartTime = localDateTime2.toInstant(zoneOffset); 
            Instant myEndTime = localDateTime.toInstant(zoneOffset); 
            ViewBillingRequest viewBillingRequest = ViewBillingRequest.builder() 
                     .start(myStartTime) 
                     .end(myEndTime) 
                    .build();
            ViewBillingIterable listRes = 
 route53DomainsClient.viewBillingPaginator(viewBillingRequest); 
            listRes.stream() 
                     .flatMap(r -> r.billingRecords().stream()) 
                     .forEach(content -> System.out.println(" Bill Date:: " + 
 content.billDate() + 
                              " Operation: " + content.operationAsString() + 
                              " Price: " + content.price())); 
        } catch (Route53Exception e) { 
            System.err.println(e.getMessage()); 
            System.exit(1); 
        } 
    } 
    public static void listOperations(Route53DomainsClient route53DomainsClient) 
 { 
        try { 
           Date currentDate = new Date();
            LocalDateTime localDateTime = 
 currentDate.toInstant().atZone(ZoneId.systemDefault()).toLocalDateTime(); 
            ZoneOffset zoneOffset = ZoneOffset.of("+01:00"); 
            localDateTime = localDateTime.minusYears(1); 
            Instant myTime = localDateTime.toInstant(zoneOffset);
```

```
 ListOperationsRequest operationsRequest = 
  ListOperationsRequest.builder() 
                      .submittedSince(myTime) 
                      .build(); 
              ListOperationsIterable listRes = 
  route53DomainsClient.listOperationsPaginator(operationsRequest); 
              listRes.stream() 
                      .flatMap(r -> r.operations().stream()) 
                      .forEach(content -> System.out.println(" Operation Id: " + 
  content.operationId() + 
                               " Status: " + content.statusAsString() + 
                               " Date: " + content.submittedDate())); 
         } catch (Route53Exception e) { 
              System.err.println(e.getMessage()); 
              System.exit(1); 
         } 
     } 
     public static void listDomains(Route53DomainsClient route53DomainsClient) { 
         try { 
              ListDomainsIterable listRes = 
  route53DomainsClient.listDomainsPaginator(); 
             listRes.stream() 
                      .flatMap(r -> r.domains() .stream() .forEach(content -> System.out.println("The domain name is " 
  + content.domainName())); 
         } catch (Route53Exception e) { 
              System.err.println(e.getMessage()); 
              System.exit(1); 
         } 
     }
}
```
- Lihat detail API di topik-topik berikut dalam Referensi API AWS SDK for Java 2.x.
	- [CheckDomainAvailability](https://docs.aws.amazon.com/goto/SdkForJavaV2/route53domains-2014-05-15/CheckDomainAvailability)
	- [CheckDomainTransferability](https://docs.aws.amazon.com/goto/SdkForJavaV2/route53domains-2014-05-15/CheckDomainTransferability)
	- [GetDomainDetail](https://docs.aws.amazon.com/goto/SdkForJavaV2/route53domains-2014-05-15/GetDomainDetail)
- [GetDomainSuggestions](https://docs.aws.amazon.com/goto/SdkForJavaV2/route53domains-2014-05-15/GetDomainSuggestions)
- [GetOperationDetail](https://docs.aws.amazon.com/goto/SdkForJavaV2/route53domains-2014-05-15/GetOperationDetail)
- [ListDomains](https://docs.aws.amazon.com/goto/SdkForJavaV2/route53domains-2014-05-15/ListDomains)
- [ListOperations](https://docs.aws.amazon.com/goto/SdkForJavaV2/route53domains-2014-05-15/ListOperations)
- [ListPrices](https://docs.aws.amazon.com/goto/SdkForJavaV2/route53domains-2014-05-15/ListPrices)
- [RegisterDomain](https://docs.aws.amazon.com/goto/SdkForJavaV2/route53domains-2014-05-15/RegisterDomain)
- [ViewBilling](https://docs.aws.amazon.com/goto/SdkForJavaV2/route53domains-2014-05-15/ViewBilling)

## Kotlin

#### SDK for Kotlin

### **a** Note

Ada lebih banyak tentang GitHub. Temukan contoh lengkapnya dan pelajari cara mengatur dan menjalankannya di [Repositori Contoh Kode AWS.](https://github.com/awsdocs/aws-doc-sdk-examples/tree/main/kotlin/services/route53#code-examples)

#### /\*\*

Before running this Kotlin code example, set up your development environment, including your credentials.

For more information, see the following documentation topic: https://docs.aws.amazon.com/sdk-for-kotlin/latest/developer-guide/setup.html

This Kotlin code example performs the following operations:

```
1. List current domains.
2. List operations in the past year.
3. View billing for the account in the past year.
4. View prices for domain types.
5. Get domain suggestions.
6. Check domain availability.
7. Check domain transferability.
8. Request a domain registration.
9. Get operation details.
10. Optionally, get domain details. 
  */
```

```
val DASHES: String = String(CharArray(80)).replace("\u0000", "-")
suspend fun main(args: Array<String>) { 
     val usage = """ 
         Usage: 
             <domainType> <phoneNumber> <email> <domainSuggestion> <firstName>
  <lastName> <city> 
         Where: 
            domainType - The domain type (for example, com). 
            phoneNumber - The phone number to use (for example, +1.2065550100) 
            email - The email address to use. 
            domainSuggestion - The domain suggestion (for example, 
 findmy.example). 
            firstName - The first name to use to register a domain. 
            lastName - The last name to use to register a domain. 
            city - The city to use to register a domain. 
    "" "
     if (args.size != 7) { 
         println(usage) 
         exitProcess(1) 
     } 
     val domainType = args[0] 
    val phoneNumber = args[1]
     val email = args[2] 
     val domainSuggestion = args[3] 
     val firstName = args[4] 
     val lastName = args[5] 
     val city = args[6] 
     println(DASHES) 
     println("Welcome to the Amazon Route 53 domains example scenario.") 
     println(DASHES) 
     println(DASHES) 
     println("1. List current domains.") 
     listDomains() 
     println(DASHES) 
     println(DASHES) 
     println("2. List operations in the past year.") 
     listOperations() 
     println(DASHES)
```

```
 println(DASHES) 
    println("3. View billing for the account in the past year.") 
    listBillingRecords() 
    println(DASHES) 
    println(DASHES) 
    println("4. View prices for domain types.") 
    listAllPrices(domainType) 
    println(DASHES) 
    println(DASHES) 
    println("5. Get domain suggestions.") 
    listDomainSuggestions(domainSuggestion) 
    println(DASHES) 
    println(DASHES) 
    println("6. Check domain availability.") 
    checkDomainAvailability(domainSuggestion) 
    println(DASHES) 
    println(DASHES) 
    println("7. Check domain transferability.") 
    checkDomainTransferability(domainSuggestion) 
    println(DASHES) 
    println(DASHES) 
    println("8. Request a domain registration.") 
   val opId = requestDomainRegistration(domainSuggestion, phoneNumber, email,
 firstName, lastName, city) 
    println(DASHES) 
    println(DASHES) 
    println("9. Get operation details.") 
    getOperationalDetail(opId) 
    println(DASHES) 
    println(DASHES) 
    println("10. Get domain details.") 
    println("Note: You must have a registered domain to get details.") 
    println("Otherwise an exception is thrown that states ") 
    println("Domain xxxxxxx not found in xxxxxxx account.") 
    getDomainDetails(domainSuggestion) 
    println(DASHES)
```

```
}
suspend fun getDomainDetails(domainSuggestion: String?) { 
     val detailRequest = GetDomainDetailRequest { 
         domainName = domainSuggestion 
     } 
     Route53DomainsClient { region = "us-east-1" }.use { route53DomainsClient -> 
         val response = route53DomainsClient.getDomainDetail(detailRequest) 
         println("The contact first name is 
  ${response.registrantContact?.firstName}") 
         println("The contact last name is 
  ${response.registrantContact?.lastName}") 
         println("The contact org name is 
  ${response.registrantContact?.organizationName}") 
     }
}
suspend fun getOperationalDetail(opId: String?) { 
     val detailRequest = GetOperationDetailRequest { 
        operational = opId } 
     Route53DomainsClient { region = "us-east-1" }.use { route53DomainsClient -> 
         val response = route53DomainsClient.getOperationDetail(detailRequest) 
         println("Operation detail message is ${response.message}") 
     }
}
suspend fun requestDomainRegistration(domainSuggestion: String?, phoneNumberVal: 
  String?, emailVal: String?, firstNameVal: String?, lastNameVal: String?, 
  cityVal: String?): String? { 
     val contactDetail = ContactDetail { 
         contactType = ContactType.Company 
         state = "LA" 
         countryCode = CountryCode.In 
        email = emailVal firstName = firstNameVal 
         lastName = lastNameVal 
         city = cityVal 
         phoneNumber = phoneNumberVal 
         organizationName = "My Org" 
         addressLine1 = "My Address" 
         zipCode = "123 123" 
     }
```

```
 val domainRequest = RegisterDomainRequest { 
         adminContact = contactDetail 
         registrantContact = contactDetail 
         techContact = contactDetail 
         domainName = domainSuggestion 
         autoRenew = true 
         durationInYears = 1 
     } 
     Route53DomainsClient { region = "us-east-1" }.use { route53DomainsClient -> 
         val response = route53DomainsClient.registerDomain(domainRequest) 
         println("Registration requested. Operation Id: ${response.operationId}") 
         return response.operationId 
     }
}
suspend fun checkDomainTransferability(domainSuggestion: String?) { 
     val transferabilityRequest = CheckDomainTransferabilityRequest { 
         domainName = domainSuggestion 
     } 
     Route53DomainsClient { region = "us-east-1" }.use { route53DomainsClient -> 
         val response = 
  route53DomainsClient.checkDomainTransferability(transferabilityRequest) 
         println("Transferability: ${response.transferability?.transferable}") 
     }
}
suspend fun checkDomainAvailability(domainSuggestion: String) { 
     val availabilityRequest = CheckDomainAvailabilityRequest { 
         domainName = domainSuggestion 
     } 
     Route53DomainsClient { region = "us-east-1" }.use { route53DomainsClient -> 
         val response = 
  route53DomainsClient.checkDomainAvailability(availabilityRequest) 
         println("$domainSuggestion is ${response.availability}") 
     }
}
suspend fun listDomainSuggestions(domainSuggestion: String?) { 
     val suggestionsRequest = GetDomainSuggestionsRequest { 
         domainName = domainSuggestion 
         suggestionCount = 5 
         onlyAvailable = true 
     }
```

```
 Route53DomainsClient { region = "us-east-1" }.use { route53DomainsClient -> 
         val response = 
  route53DomainsClient.getDomainSuggestions(suggestionsRequest) 
         response.suggestionsList?.forEach { suggestion -> 
             println("Suggestion Name: ${suggestion.domainName}") 
             println("Availability: ${suggestion.availability}") 
             println(" ") 
         } 
     }
}
suspend fun listAllPrices(domainType: String?) { 
     val pricesRequest = ListPricesRequest { 
        tld = domainType } 
     Route53DomainsClient { region = "us-east-1" }.use { route53DomainsClient -> 
         route53DomainsClient.listPricesPaginated(pricesRequest) 
              .transform { it.prices?.forEach { obj -> emit(obj) } } 
             .collect { pr -> 
                 println("Registration: ${pr.registrationPrice} 
  ${pr.registrationPrice?.currency}") 
                 println("Renewal: ${pr.renewalPrice?.price} 
  ${pr.renewalPrice?.currency}") 
                 println("Transfer: ${pr.transferPrice?.price} 
  ${pr.transferPrice?.currency}") 
                 println("Restoration: ${pr.restorationPrice?.price} 
  ${pr.restorationPrice?.currency}") 
 } 
     }
}
suspend fun listBillingRecords() { 
     val currentDate = Date() 
     val localDateTime = 
  currentDate.toInstant().atZone(ZoneId.systemDefault()).toLocalDateTime() 
     val zoneOffset = ZoneOffset.of("+01:00") 
     val localDateTime2 = localDateTime.minusYears(1) 
    val myStartTime = localDateTime2.toInstant(zoneOffset)
     val myEndTime = localDateTime.toInstant(zoneOffset) 
     val timeStart: Instant? = myStartTime?.let { Instant(it) } 
     val timeEnd: Instant? = myEndTime?.let { Instant(it) } 
     val viewBillingRequest = ViewBillingRequest {
```

```
 start = timeStart 
         end = timeEnd 
     } 
     Route53DomainsClient { region = "us-east-1" }.use { route53DomainsClient -> 
         route53DomainsClient.viewBillingPaginated(viewBillingRequest) 
            .transform { it.billingRecords?.forEach { obj -> emit(obj) } }
             .collect { billing -> 
                 println("Bill Date: ${billing.billDate}") 
                 println("Operation: ${billing.operation}") 
                 println("Price: ${billing.price}") 
 } 
     }
}
suspend fun listOperations() { 
     val currentDate = Date() 
     var localDateTime = 
  currentDate.toInstant().atZone(ZoneId.systemDefault()).toLocalDateTime() 
     val zoneOffset = ZoneOffset.of("+01:00") 
     localDateTime = localDateTime.minusYears(1) 
     val myTime: java.time.Instant? = localDateTime.toInstant(zoneOffset) 
    val time2: Instant? = myTime?.let { Instant(it) }
     val operationsRequest = ListOperationsRequest { 
         submittedSince = time2 
     } 
     Route53DomainsClient { region = "us-east-1" }.use { route53DomainsClient -> 
         route53DomainsClient.listOperationsPaginated(operationsRequest) 
             .transform { it.operations?.forEach { obj -> emit(obj) } } 
             .collect { content -> 
                 println("Operation Id: ${content.operationId}") 
                 println("Status: ${content.status}") 
                 println("Date: ${content.submittedDate}") 
 } 
     }
}
suspend fun listDomains() { 
     Route53DomainsClient { region = "us-east-1" }.use { route53DomainsClient -> 
         route53DomainsClient.listDomainsPaginated(ListDomainsRequest {}) 
             .transform { it.domains?.forEach { obj -> emit(obj) } } 
             .collect { content -> 
                 println("The domain name is ${content.domainName}")
```
}

- } }
- Lihat detail API di topik-topik berikut dalam Referensi API AWS SDK For Kotlin.
	- [CheckDomainAvailability](https://github.com/awslabs/aws-sdk-kotlin#generating-api-documentation)
	- [CheckDomainTransferability](https://github.com/awslabs/aws-sdk-kotlin#generating-api-documentation)
	- [GetDomainDetail](https://github.com/awslabs/aws-sdk-kotlin#generating-api-documentation)
	- [GetDomainSuggestions](https://github.com/awslabs/aws-sdk-kotlin#generating-api-documentation)
	- [GetOperationDetail](https://github.com/awslabs/aws-sdk-kotlin#generating-api-documentation)
	- [ListDomains](https://github.com/awslabs/aws-sdk-kotlin#generating-api-documentation)
	- [ListOperations](https://github.com/awslabs/aws-sdk-kotlin#generating-api-documentation)
	- [ListPrices](https://github.com/awslabs/aws-sdk-kotlin#generating-api-documentation)
	- [RegisterDomain](https://github.com/awslabs/aws-sdk-kotlin#generating-api-documentation)
	- **[ViewBilling](https://github.com/awslabs/aws-sdk-kotlin#generating-api-documentation)**

# Contoh kode untuk Amazon S3 menggunakan SDK AWS

Contoh kode berikut menunjukkan cara menggunakan Amazon Simple Storage Service (Amazon S3) dengan software development kit (AWSSDK).

Tindakan merupakan kutipan kode dari program yang lebih besar dan harus dijalankan dalam konteks. Meskipun tindakan menunjukkan cara memanggil setiap fungsi layanan, Anda dapat melihat tindakan dalam konteks pada skenario yang terkait dan contoh lintas layanan.

Skenario adalah contoh kode yang menunjukkan cara untuk menyelesaikan tugas tertentu dengan memanggil beberapa fungsi dalam layanan yang sama.

Contoh lintas layanan adalah contoh aplikasi yang bekerja di beberapa Layanan AWS.

## Sumber daya lainnya

- [Panduan Pengguna Amazon S3](https://docs.aws.amazon.com/AmazonS3/latest/userguide/Welcome.html) Informasi lebih lanjut tentang Amazon S3.
- [Referensi API Amazon S3](https://docs.aws.amazon.com/AmazonS3/latest/API/Welcome.html) Detail tentang semua tindakan Amazon S3 yang tersedia.
- [AWSPusat Pengembang](https://aws.amazon.com/developer/code-examples/?awsf.sdk-code-examples-product=product%23s3) Contoh kode yang dapat Anda filter berdasarkan kategori atau pencarian teks lengkap.

• [AWSContoh SDK](https://github.com/awsdocs/aws-doc-sdk-examples) — GitHub repo dengan kode lengkap dalam bahasa pilihan. Termasuk instruksi untuk mengatur dan menjalankan kode.

Memulai

Halo Amazon S3

Contoh kode berikut ini menunjukkan cara memulai menggunakan Amazon S3.

 $C++$ 

SDK for C++

**a** Note

Ada lebih banyak tentang GitHub. Temukan contoh lengkapnya dan pelajari cara mengatur dan menjalankannya di [Repositori Contoh Kode AWS.](https://github.com/awsdocs/aws-doc-sdk-examples/tree/main/cpp/example_code/s3/hello_s3#code-examples)

Kode untuk file CMake MakeLists C.txt.

```
# Set the minimum required version of CMake for this project.
cmake_minimum_required(VERSION 3.13)
# Set the AWS service components used by this project.
set(SERVICE_COMPONENTS s3)
# Set this project's name.
project("hello_s3")
# Set the C++ standard to use to build this target.
# At least C++ 11 is required for the AWS SDK for C++.
set(CMAKE_CXX_STANDARD 11)
# Use the MSVC variable to determine if this is a Windows build.
set(WINDOWS_BUILD ${MSVC})
if (WINDOWS_BUILD) # Set the location where CMake can find the installed 
  libraries for the AWS SDK. 
     string(REPLACE ";" "/aws-cpp-sdk-all;" SYSTEM_MODULE_PATH 
  "${CMAKE_SYSTEM_PREFIX_PATH}/aws-cpp-sdk-all") 
     list(APPEND CMAKE_PREFIX_PATH ${SYSTEM_MODULE_PATH})
```

```
endif ()
# Find the AWS SDK for C++ package.
find_package(AWSSDK REQUIRED COMPONENTS ${SERVICE_COMPONENTS})
if (WINDOWS_BUILD) 
     # Copy relevant AWS SDK for C++ libraries into the current binary directory 
 for running and debugging. 
     # set(BIN_SUB_DIR "/Debug") # if you are building from the command line you 
 may need to uncomment this 
     # and set the proper subdirectory to the executables' location. 
    AWSSDK CPY DYN LIBS(SERVICE COMPONENTS ""
  ${CMAKE_CURRENT_BINARY_DIR}${BIN_SUB_DIR})
endif ()
add_executable(${PROJECT_NAME} 
         hello_s3.cpp)
target_link_libraries(${PROJECT_NAME} 
         ${AWSSDK_LINK_LIBRARIES})
```
Kode untuk file sumber hello\_s3.cpp.

```
#include <aws/core/Aws.h>
#include <aws/s3/S3Client.h>
#include <iostream>
#include <aws/core/auth/AWSCredentialsProviderChain.h>
using namespace Aws;
using namespace Aws::Auth;
/* 
  * A "Hello S3" starter application which initializes an Amazon Simple Storage 
  Service (Amazon S3) client 
  * and lists the Amazon S3 buckets in the selected region. 
  * 
  * main function 
  * 
  * Usage: 'hello_s3' 
  * 
  */
```

```
int main(int argc, char **argv) { 
     Aws::SDKOptions options; 
     // Optionally change the log level for debugging.
// options.loggingOptions.logLevel = Utils::Logging::LogLevel::Debug; 
     Aws::InitAPI(options); // Should only be called once. 
    int result = 0;
    \mathcal{L} Aws::Client::ClientConfiguration clientConfig; 
         // Optional: Set to the AWS Region (overrides config file). 
         // clientConfig.region = "us-east-1"; 
         // You don't normally have to test that you are authenticated. But the 
  S3 service permits anonymous requests, thus the s3Client will return "success" 
  and 0 buckets even if you are unauthenticated, which can be confusing to a new 
  user. 
         auto provider = 
  Aws::MakeShared<DefaultAWSCredentialsProviderChain>("alloc-tag"); 
         auto creds = provider->GetAWSCredentials(); 
         if (creds.IsEmpty()) { 
             std::cerr << "Failed authentication" << std::endl; 
         } 
         Aws::S3::S3Client s3Client(clientConfig); 
         auto outcome = s3Client.ListBuckets(); 
         if (!outcome.IsSuccess()) { 
             std::cerr << "Failed with error: " << outcome.GetError() << 
  std::endl; 
            result = 1;
         } else { 
             std::cout << "Found " << outcome.GetResult().GetBuckets().size() 
                        << " buckets\n"; 
             for (auto &bucket: outcome.GetResult().GetBuckets()) { 
                  std::cout << bucket.GetName() << std::endl; 
 } 
         } 
     } 
     Aws::ShutdownAPI(options); // Should only be called once. 
     return result;
}
```
• Untuk detail API, lihat [ListBuckets](https://docs.aws.amazon.com/goto/SdkForCpp/s3-2006-03-01/ListBuckets)di Referensi AWS SDK for C++ API.

#### Go

SDK for Go V2

#### **a** Note

Ada lebih banyak tentang GitHub. Temukan contoh lengkapnya dan pelajari cara mengatur dan menjalankannya di [Repositori Contoh Kode AWS.](https://github.com/awsdocs/aws-doc-sdk-examples/tree/main/gov2/s3#code-examples)

```
package main
import ( 
  "context" 
  "fmt" 
  "github.com/aws/aws-sdk-go-v2/config" 
  "github.com/aws/aws-sdk-go-v2/service/s3"
\lambda// main uses the AWS SDK for Go V2 to create an Amazon Simple Storage Service
// (Amazon S3) client and list up to 10 buckets in your account.
// This example uses the default settings specified in your shared credentials
// and config files.
func main() { 
  sdkConfig, err := config.LoadDefaultConfig(context.TODO()) 
  if err != nil { 
   fmt.Println("Couldn't load default configuration. Have you set up your AWS 
  account?") 
   fmt.Println(err) 
   return 
  } 
  s3Client := s3.NewFromConfig(sdkConfig) 
  count := 10 
  fmt.Printf("Let's list up to %v buckets for your account.\n", count) 
  result, err := s3Client.ListBuckets(context.TODO(), &s3.ListBucketsInput{}) 
  if err != nil { 
   fmt.Printf("Couldn't list buckets for your account. Here's why: %v\n", err) 
   return
```

```
 } 
 if len(result.Buckets) == 0 \text{ } f fmt.Println("You don't have any buckets!") 
  } else { 
   if count > len(result.Buckets) { 
    count = len(result.Buckets) 
   } 
   for _, bucket := range result.Buckets[:count] { 
    fmt.Printf("\t%v\n", *bucket.Name) 
   } 
  }
}
```
• Untuk detail API, lihat [ListBuckets](https://pkg.go.dev/github.com/aws/aws-sdk-go-v2/service/s3#Client.ListBuckets)di Referensi AWS SDK for Go API.

#### Java

SDK for Java 2.x

#### **a**) Note

Ada lebih banyak tentang GitHub. Temukan contoh lengkapnya dan pelajari cara mengatur dan menjalankannya di [Repositori Contoh Kode AWS.](https://github.com/awsdocs/aws-doc-sdk-examples/tree/main/javav2/example_code/s3#readme)

```
import software.amazon.awssdk.regions.Region;
import software.amazon.awssdk.services.s3.S3Client;
import software.amazon.awssdk.services.s3.model.Bucket;
import software.amazon.awssdk.services.s3.model.ListBucketsResponse;
import software.amazon.awssdk.services.s3.model.S3Exception;
import java.util.List;
/** 
  * Before running this Java V2 code example, set up your development 
  * environment, including your credentials. 
 * 
  * For more information, see the following documentation topic: 
 * 
  * https://docs.aws.amazon.com/sdk-for-java/latest/developer-guide/get-
started.html
```

```
 */
public class HelloS3 { 
     public static void main(String[] args) { 
         Region region = Region.US_EAST_1; 
         S3Client s3 = S3Client.builder() 
                  .region(region) 
                  .build(); 
         listBuckets(s3); 
     } 
     public static void listBuckets(S3Client s3) { 
         try { 
              ListBucketsResponse response = s3.listBuckets(); 
             List<Bucket> bucketList = response.buckets();
              bucketList.forEach(bucket -> { 
                  System.out.println("Bucket Name: " + bucket.name()); 
              }); 
         } catch (S3Exception e) { 
              System.err.println(e.awsErrorDetails().errorMessage()); 
              System.exit(1); 
         } 
     }
}
```
• Untuk detail API, lihat [ListBuckets](https://docs.aws.amazon.com/goto/SdkForJavaV2/s3-2006-03-01/ListBuckets)di Referensi AWS SDK for Java 2.x API.

**JavaScript** 

SDK untuk JavaScript (v3)

**a** Note

Ada lebih banyak tentang GitHub. Temukan contoh lengkapnya dan pelajari cara mengatur dan menjalankannya di [Repositori Contoh Kode AWS.](https://github.com/awsdocs/aws-doc-sdk-examples/tree/main/javascriptv3/example_code/s3#code-examples)

```
import { ListBucketsCommand, S3Client } from "@aws-sdk/client-s3";
```
// When no region or credentials are provided, the SDK will use the

```
// region and credentials from the local AWS config.
const client = new S3Client({});
export const helloS3 = async () => {
   const command = new ListBucketsCommand({}); 
  const { Buckets } = await client.send(command); 
  console.log("Buckets: "); 
  console.log(Buckets.map((bucket) => bucket.Name).join("\n")); 
  return Buckets;
};
```
• Untuk detail API, lihat [ListBuckets](https://docs.aws.amazon.com/AWSJavaScriptSDK/v3/latest/client/s3/command/ListBucketsCommand)di Referensi AWS SDK for JavaScript API.

## PHP

#### SDK for PHP

#### **a** Note

Ada lebih banyak tentang GitHub. Temukan contoh lengkapnya dan pelajari cara mengatur dan menjalankannya di [Repositori Contoh Kode AWS.](https://github.com/awsdocs/aws-doc-sdk-examples/tree/main/php/example_code/s3#code-examples)

```
use Aws\S3\S3Client;
$client = new S3Client(['region' => 'us-west-2']);
$results = $client->listBuckets();
var_dump($results);
```
• Untuk detail API, lihat [ListBuckets](https://docs.aws.amazon.com/goto/SdkForPHPV3/s3-2006-03-01/ListBuckets)di Referensi AWS SDK for PHP API.

### Python

SDK for Python (Boto3)

# **a**) Note

Ada lebih banyak tentang GitHub. Temukan contoh lengkapnya dan pelajari cara mengatur dan menjalankannya di [Repositori Contoh Kode AWS.](https://github.com/awsdocs/aws-doc-sdk-examples/tree/main/python/example_code/s3#code-examples)

```
import boto3
def hello_s3(): 
    "" ""
     Use the AWS SDK for Python (Boto3) to create an Amazon Simple Storage Service 
     (Amazon S3) resource and list the buckets in your account. 
     This example uses the default settings specified in your shared credentials 
     and config files. 
    "" ""
     s3_resource = boto3.resource("s3") 
     print("Hello, Amazon S3! Let's list your buckets:") 
     for bucket in s3_resource.buckets.all(): 
         print(f"\t{bucket.name}")
if __name__ == '__main__": hello_s3()
```
• Untuk detail API, lihat [ListBuckets](https://docs.aws.amazon.com/goto/boto3/s3-2006-03-01/ListBuckets)di AWSSDK for Python (Boto3) Referensi API.

# Contoh kode

- [Tindakan untuk Amazon S3 menggunakan SDK AWS](#page-6193-0)
	- [Tambahkan aturan CORS ke bucket Amazon S3 menggunakan SDK AWS](#page-6195-0)
	- [Tambahkan konfigurasi siklus hidup ke bucket Amazon S3 menggunakan SDK AWS](#page-6204-0)
	- [Tambahkan kebijakan ke bucket Amazon S3 menggunakan SDK AWS](#page-6212-0)
	- [Membatalkan unggahan multibagian menggunakan SDK AWS](#page-6221-0)
	- [Selesaikan tindakan unggahan multibagian menggunakan SDK AWS](#page-6223-0)
- [Menyalin objek dari satu bucket Amazon S3 ke bucket lainnya menggunakan SDK AWS](#page-6225-0)
- [Membuat Titik Akses Multi-Wilayah Amazon S3 menggunakan SDK AWS](#page-6243-0)
- [Membuat bucket Amazon S3 menggunakan SDK AWS](#page-6246-0)
- [Membuat struktur unggahan multibagian menggunakan SDK AWS](#page-6264-0)
- [Menghapus aturan CORS dari bucket Amazon S3 menggunakan SDK AWS](#page-6266-0)
- [Menghapus kebijakan dari bucket Amazon S3 menggunakan SDK AWS](#page-6269-0)
- [Menghapus bucket Amazon S3 menggunakan SDK AWS](#page-6275-0)
- [Menghapus objek Amazon S3 menggunakan SDK AWS](#page-6285-0)
- [Menghapus beberapa objek dari bucket Amazon S3 menggunakan SDK AWS](#page-6301-0)
- [Menghapus konfigurasi siklus hidup bucket Amazon S3 menggunakan SDK AWS](#page-6329-0)
- [Menghapus konfigurasi situs web dari bucket Amazon S3 menggunakan SDK AWS](#page-6331-0)
- [Menentukan keberadaan dan jenis konten objek di bucket Amazon S3 menggunakan SDK AWS](#page-6335-0)
- [Menentukan keberadaan bucket Amazon S3 menggunakan SDK AWS](#page-6340-0)
- [Mengunduh semua objek di bucket Amazon Simple Storage Service \(Amazon S3\) ke direktori](#page-6344-0) [lokal](#page-6344-0)
- [Mengaktifkan pencatatan bucket Amazon S3 menggunakan SDK AWS](#page-6345-0)
- [Mengaktifkan notifikasi untuk bucket Amazon S3 menggunakan SDK AWS](#page-6349-0)
- [Mengaktifkan akselerasi transfer untuk bucket Amazon S3 menggunakan SDK AWS](#page-6355-0)
- [Mendapatkan aturan CORS untuk bucket Amazon S3 menggunakan SDK AWS](#page-6357-0)
- [Mendapatkan objek Amazon S3 dari Titik Akses Multi-Wilayah dengan menggunakan SDK AWS](#page-6362-0)
- [Mendapatkan objek dari bucket Amazon S3 menggunakan SDK AWS](#page-6364-0)
- [Mendapatkan objek dari bucket Amazon S3 menggunakan SDK AWS, dengan menentukan](#page-6389-0) [header If-Modified-Since](#page-6389-0)
- [Mendapatkan ACL bucket Amazon S3 menggunakan SDK AWS](#page-6394-0)
- [Dapatkan ACL objek Amazon S3 menggunakan SDK AWS](#page-6403-0)
- [Dapatkan Wilayah tempat bucket Amazon S3 berada menggunakan SDK AWS](#page-6409-0)
- [Dapatkan konfigurasi siklus hidup bucket Amazon S3 menggunakan SDK AWS](#page-6410-0)
- [Dapatkan kebijakan bucket Amazon S3 menggunakan SDK AWS](#page-6413-0)
- [Dapatkan konfigurasi situs web untuk bucket Amazon S3 menggunakan SDK AWS](#page-6421-0)

Amazo**B**bat daftar bucket Amazon S3 menggunakan SDK AWS 6180
- [Membuat daftar unggahan multibagian yang sedang berlangsung pada bucket Amazon S3](#page-6435-0)  [menggunakan SDK AWS](#page-6435-0)
- [Buat daftar versi objek dalam bucket Amazon S3 menggunakan SDK AWS](#page-6438-0)
- [Membuat daftar objek di bucket Amazon S3 menggunakan SDK AWS](#page-6443-0)
- [Mengembalikan salinan objek yang diarsipkan ke bucket Amazon S3 menggunakan SDK AWS](#page-6461-0)
- [Menetapkan ACL baru untuk bucket Amazon S3 menggunakan SDK AWS](#page-6466-0)
- [Mengatur ACL objek Amazon S3 menggunakan SDK AWS](#page-6477-0)
- [Menetapkan konfigurasi situs web untuk bucket Amazon S3 menggunakan SDK AWS](#page-6481-0)
- [Contoh pendekatan untuk pengujian unit dan integrasi dengan SDK AWS](#page-6488-0)
- [Mengunggah satu bagian dari unggahan multibagian menggunakan SDK AWS](#page-6497-0)
- [Mengunggah objek ke bucket Amazon S3 menggunakan SDK AWS](#page-6499-0)
- [Mengunggah direktori lokal secara rekursif ke bucket Amazon Simple Storage Service \(Amazon](#page-6526-0)  [S3\)](#page-6526-0)
- [Skenario untuk Amazon S3 menggunakan SDK AWS](#page-6527-0)
	- [Membuat URL yang telah ditetapkan sebelumnya untuk Amazon S3 menggunakan SDK AWS](#page-6528-0)
	- [Halaman web yang mencantumkan objek Amazon S3 menggunakan SDK AWS](#page-6560-0)
	- [Memulai bucket dan objek Amazon S3 menggunakan SDK AWS](#page-6561-0)
	- [Memulai enkripsi untuk objek Amazon S3 menggunakan SDK AWS](#page-6640-0)
	- [Memulai dengan tanda untuk objek Amazon S3 menggunakan SDK AWS](#page-6646-0)
	- [Mengelola daftar kontrol akses \(ACL\) untuk bucket Amazon S3 menggunakan SDK AWS](#page-6649-0)
	- [Mengelola objek Amazon S3 berversi dalam batch dengan fungsi Lambda menggunakan SDK](#page-6654-0) [AWS](#page-6654-0)
	- [Mengurai URI Amazon S3 menggunakan SDK AWS](#page-6655-0)
	- [Melakukan penyalinan multibagian dari objek Amazon S3 menggunakan SDK AWS](#page-6658-0)
	- [Melakukan pengunggahan multibagian ke objek Amazon S3 menggunakan SDK AWS](#page-6661-0)
	- [Mengunggah atau mengunduh file besar ke dan dari Amazon S3 menggunakan SDK AWS](#page-6664-0)
	- [Mengunggah aliran ukuran yang tidak diketahui ke objek Amazon S3 menggunakan SDK AWS](#page-6705-0)
	- [Menggunakan checksum untuk bekerja dengan objek Amazon S3 menggunakan SDK AWS](#page-6707-0)
	- [Bekerja dengan objek berversi Amazon S3 menggunakan SDK AWS](#page-6712-0)
- م المسابق المستوى المسابق المستوى المستوى المستوى المستوى المستوى المستوى المستوى المستوى المستوى المستوى المس<br>مستوى المستوى المستوى المستوى المستوى المستوى المستوى المستوى المستوى المستوى المستوى المستوى المستوى المستوى
	- [Menginvokasi fungsi Lambda dari pemicu Amazon S3](#page-6720-0)
- [Contoh lintas layanan untuk Amazon S3 menggunakan SDK AWS](#page-6729-0)
	- [Membangun aplikasi Amazon Transcribe](#page-6729-1)
	- [Mengonversi teks menjadi ucapan dan kembali ke teks menggunakan SDK AWS](#page-6730-0)
	- [Membuat aplikasi manajemen aset foto yang memungkinkan pengguna mengelola foto](#page-6731-0) [menggunakan label](#page-6731-0)
	- [Membuat aplikasi penjelajah Amazon Textract](#page-6735-0)
	- [Mendeteksi APD dalam gambar dengan Amazon Rekognition menggunakan SDK AWS](#page-6736-0)
	- [Mendeteksi entitas dalam teks yang diekstrak dari gambar menggunakan SDK AWS](#page-6737-0)
	- [Mendeteksi wajah dalam gambar menggunakan SDK AWS](#page-6738-0)
	- [Mendeteksi objek dalam gambar dengan Amazon Rekognition menggunakan SDK AWS](#page-6739-0)
	- [Mendeteksi orang dan objek dalam video dengan Amazon Rekognition menggunakan SDK AWS](#page-6742-0)
	- [Menyimpan EXIF dan informasi gambar lainnya menggunakan SDK AWS](#page-6743-0)

# Tindakan untuk Amazon S3 menggunakan SDK AWS

Contoh kode berikut menunjukkan cara menggunakan Amazon Simple Storage Service (Amazon S3) Simple Storage Service (Amazon S3) dengan AWS SDK. Setiap contoh memanggil fungsi layanan individual.

Contoh-contoh tindakan adalah kutipan kode dari program yang lebih besar dan harus dijalankan di dalam konteks. Anda dapat melihat tindakan dalam konteks di[Skenario untuk Amazon S3](#page-6527-0) [menggunakan SDK AWS.](#page-6527-0)

### Contoh-contoh

- [Tambahkan aturan CORS ke bucket Amazon S3 menggunakan SDK AWS](#page-6195-0)
- [Tambahkan konfigurasi siklus hidup ke bucket Amazon S3 menggunakan SDK AWS](#page-6204-0)
- [Tambahkan kebijakan ke bucket Amazon S3 menggunakan SDK AWS](#page-6212-0)
- [Membatalkan unggahan multibagian menggunakan SDK AWS](#page-6221-0)
- [Selesaikan tindakan unggahan multibagian menggunakan SDK AWS](#page-6223-0)
- [Menyalin objek dari satu bucket Amazon S3 ke bucket lainnya menggunakan SDK AWS](#page-6225-0)
- [Membuat Titik Akses Multi-Wilayah Amazon S3 menggunakan SDK AWS](#page-6243-0)
- [Membuat bucket Amazon S3 menggunakan SDK AWS](#page-6246-0)
- [Membuat struktur unggahan multibagian menggunakan SDK AWS](#page-6264-0)
- [Menghapus aturan CORS dari bucket Amazon S3 menggunakan SDK AWS](#page-6266-0)
- [Menghapus kebijakan dari bucket Amazon S3 menggunakan SDK AWS](#page-6269-0)
- [Menghapus bucket Amazon S3 menggunakan SDK AWS](#page-6275-0)
- [Menghapus objek Amazon S3 menggunakan SDK AWS](#page-6285-0)
- [Menghapus beberapa objek dari bucket Amazon S3 menggunakan SDK AWS](#page-6301-0)
- [Menghapus konfigurasi siklus hidup bucket Amazon S3 menggunakan SDK AWS](#page-6329-0)
- [Menghapus konfigurasi situs web dari bucket Amazon S3 menggunakan SDK AWS](#page-6331-0)
- [Menentukan keberadaan dan jenis konten objek di bucket Amazon S3 menggunakan SDK AWS](#page-6335-0)
- [Menentukan keberadaan bucket Amazon S3 menggunakan SDK AWS](#page-6340-0)
- [Mengunduh semua objek di bucket Amazon Simple Storage Service \(Amazon S3\) ke direktori lokal](#page-6344-0)
- [Mengaktifkan pencatatan bucket Amazon S3 menggunakan SDK AWS](#page-6345-0)
- [Mengaktifkan notifikasi untuk bucket Amazon S3 menggunakan SDK AWS](#page-6349-0)
- [Mengaktifkan akselerasi transfer untuk bucket Amazon S3 menggunakan SDK AWS](#page-6355-0)
- [Mendapatkan aturan CORS untuk bucket Amazon S3 menggunakan SDK AWS](#page-6357-0)
- [Mendapatkan objek Amazon S3 dari Titik Akses Multi-Wilayah dengan menggunakan SDK AWS](#page-6362-0)
- [Mendapatkan objek dari bucket Amazon S3 menggunakan SDK AWS](#page-6364-0)
- [Mendapatkan objek dari bucket Amazon S3 menggunakan SDK AWS, dengan menentukan header](#page-6389-0)  [If-Modified-Since](#page-6389-0)
- [Mendapatkan ACL bucket Amazon S3 menggunakan SDK AWS](#page-6394-0)
- [Dapatkan ACL objek Amazon S3 menggunakan SDK AWS](#page-6403-0)
- [Dapatkan Wilayah tempat bucket Amazon S3 berada menggunakan SDK AWS](#page-6409-0)
- [Dapatkan konfigurasi siklus hidup bucket Amazon S3 menggunakan SDK AWS](#page-6410-0)
- [Dapatkan kebijakan bucket Amazon S3 menggunakan SDK AWS](#page-6413-0)
- [Dapatkan konfigurasi situs web untuk bucket Amazon S3 menggunakan SDK AWS](#page-6421-0)
- [Buat daftar bucket Amazon S3 menggunakan SDK AWS](#page-6424-0)
- [Membuat daftar unggahan multibagian yang sedang berlangsung pada bucket Amazon S3](#page-6435-0)  [menggunakan SDK AWS](#page-6435-0)
- [Buat daftar versi objek dalam bucket Amazon S3 menggunakan SDK AWS](#page-6438-0)
- [Membuat daftar objek di bucket Amazon S3 menggunakan SDK AWS](#page-6443-0)
- [Mengembalikan salinan objek yang diarsipkan ke bucket Amazon S3 menggunakan SDK AWS](#page-6461-0)
- [Menetapkan ACL baru untuk bucket Amazon S3 menggunakan SDK AWS](#page-6466-0)
- [Mengatur ACL objek Amazon S3 menggunakan SDK AWS](#page-6477-0)
- [Menetapkan konfigurasi situs web untuk bucket Amazon S3 menggunakan SDK AWS](#page-6481-0)
- [Contoh pendekatan untuk pengujian unit dan integrasi dengan SDK AWS](#page-6488-0)
- [Mengunggah satu bagian dari unggahan multibagian menggunakan SDK AWS](#page-6497-0)
- [Mengunggah objek ke bucket Amazon S3 menggunakan SDK AWS](#page-6499-0)
- [Mengunggah direktori lokal secara rekursif ke bucket Amazon Simple Storage Service \(Amazon](#page-6526-0)  [S3\)](#page-6526-0)

## <span id="page-6195-0"></span>Tambahkan aturan CORS ke bucket Amazon S3 menggunakan SDK AWS

Contoh kode berikut ini menunjukkan cara menambahkan aturan berbagi sumber daya lintas asal (CORS) ke bucket S3.

#### .NET

### AWS SDK for .NET

#### **a** Note

```
 /// <summary> 
         /// Add CORS configuration to the Amazon S3 bucket. 
        // </summary>
         /// <param name="client">The initialized Amazon S3 client object used 
         /// to apply the CORS configuration to an Amazon S3 bucket.</param> 
         /// <param name="configuration">The CORS configuration to apply.</param> 
         private static async Task PutCORSConfigurationAsync(AmazonS3Client 
 client, CORSConfiguration configuration) 
         { 
             PutCORSConfigurationRequest request = new 
 PutCORSConfigurationRequest() 
\{\hspace{.1cm} \} BucketName = BucketName, 
                 Configuration = configuration, 
             };
```

```
 _ = await client.PutCORSConfigurationAsync(request); 
 }
```
• Untuk detail API, lihat [PutBucketCorsd](https://docs.aws.amazon.com/goto/DotNetSDKV3/s3-2006-03-01/PutBucketCors)i Referensi AWS SDK for .NET API.

## CLI

AWS CLI

Contoh berikut memungkinkanPUT,POST, dan DELETE permintaan dari www.example.com, dan memungkinkan GET permintaan dari domain apa pun:

```
aws s3api put-bucket-cors --bucket MyBucket --cors-configuration file://cors.json
cors.json:
{ 
   "CORSRules": [ 
    \{ "AllowedOrigins": ["http://www.example.com"], 
       "AllowedHeaders": ["*"], 
       "AllowedMethods": ["PUT", "POST", "DELETE"], 
       "MaxAgeSeconds": 3000, 
       "ExposeHeaders": ["x-amz-server-side-encryption"] 
     }, 
     { 
       "AllowedOrigins": ["*"], 
       "AllowedHeaders": ["Authorization"], 
       "AllowedMethods": ["GET"], 
       "MaxAgeSeconds": 3000 
     } 
   ]
}
```
• Untuk detail API, lihat [PutBucketCorsd](https://awscli.amazonaws.com/v2/documentation/api/latest/reference/s3api/put-bucket-cors.html)i Referensi AWS CLI Perintah.

#### Java

SDK for Java 2.x

#### **a** Note

```
import software.amazon.awssdk.regions.Region;
import software.amazon.awssdk.services.s3.S3Client;
import java.util.ArrayList;
import java.util.List;
import software.amazon.awssdk.services.s3.model.GetBucketCorsRequest;
import software.amazon.awssdk.services.s3.model.GetBucketCorsResponse;
import software.amazon.awssdk.services.s3.model.DeleteBucketCorsRequest;
import software.amazon.awssdk.services.s3.model.S3Exception;
import software.amazon.awssdk.services.s3.model.CORSRule;
import software.amazon.awssdk.services.s3.model.CORSConfiguration;
import software.amazon.awssdk.services.s3.model.PutBucketCorsRequest;
/** 
  * Before running this Java V2 code example, set up your development 
  * environment, including your credentials. 
 * 
  * For more information, see the following documentation topic: 
 * 
 * https://docs.aws.amazon.com/sdk-for-java/latest/developer-guide/get-
started.html 
 */
public class S3Cors { 
     public static void main(String[] args) { 
         final String usage = """ 
                 Usage: 
                    <br />
shucketName><accountId>\s
                 Where: 
                     bucketName - The Amazon S3 bucket to upload an object into. 
                     accountId - The id of the account that owns the Amazon S3 
  bucket.
```

```
 """; 
       if (args.length != 2) {
            System.out.println(usage); 
            System.exit(1); 
        } 
       String bucketName = args[0];
       String accountId = args[1];
        Region region = Region.US_EAST_1; 
        S3Client s3 = S3Client.builder() 
                 .region(region) 
                .build();
       setCorsInformation(s3, bucketName, accountId);
        getBucketCorsInformation(s3, bucketName, accountId); 
        deleteBucketCorsInformation(s3, bucketName, accountId); 
        s3.close(); 
    } 
    public static void deleteBucketCorsInformation(S3Client s3, String 
 bucketName, String accountId) { 
        try { 
            DeleteBucketCorsRequest bucketCorsRequest = 
 DeleteBucketCorsRequest.builder() 
                     .bucket(bucketName) 
                     .expectedBucketOwner(accountId) 
                    .build();
            s3.deleteBucketCors(bucketCorsRequest); 
        } catch (S3Exception e) { 
            System.err.println(e.awsErrorDetails().errorMessage()); 
            System.exit(1); 
        } 
    } 
    public static void getBucketCorsInformation(S3Client s3, String bucketName, 
 String accountId) { 
        try { 
            GetBucketCorsRequest bucketCorsRequest = 
 GetBucketCorsRequest.builder() 
                     .bucket(bucketName) 
                     .expectedBucketOwner(accountId)
```
 $.build()$ ;

```
 GetBucketCorsResponse corsResponse = 
 s3.getBucketCors(bucketCorsRequest); 
             List<CORSRule> corsRules = corsResponse.corsRules(); 
             for (CORSRule rule : corsRules) { 
                 System.out.println("allowOrigins: " + rule.allowedOrigins()); 
                 System.out.println("AllowedMethod: " + rule.allowedMethods()); 
 } 
         } catch (S3Exception e) { 
             System.err.println(e.awsErrorDetails().errorMessage()); 
             System.exit(1); 
         } 
     } 
     public static void setCorsInformation(S3Client s3, String bucketName, String 
 accountId) { 
         List<String> allowMethods = new ArrayList<>(); 
         allowMethods.add("PUT"); 
         allowMethods.add("POST"); 
         allowMethods.add("DELETE"); 
        List<String> allowOrigins = new ArrayList<>();
         allowOrigins.add("http://example.com"); 
         try { 
             // Define CORS rules. 
             CORSRule corsRule = CORSRule.builder() 
                      .allowedMethods(allowMethods) 
                      .allowedOrigins(allowOrigins) 
                      .build(); 
             List<CORSRule> corsRules = new ArrayList<>(); 
             corsRules.add(corsRule); 
             CORSConfiguration configuration = CORSConfiguration.builder() 
                      .corsRules(corsRules) 
                      .build(); 
             PutBucketCorsRequest putBucketCorsRequest = 
 PutBucketCorsRequest.builder() 
                      .bucket(bucketName) 
                      .corsConfiguration(configuration) 
                      .expectedBucketOwner(accountId)
```

```
 .build(); 
              s3.putBucketCors(putBucketCorsRequest); 
         } catch (S3Exception e) { 
              System.err.println(e.awsErrorDetails().errorMessage()); 
              System.exit(1); 
         } 
     }
}
```
• Untuk detail API, lihat [PutBucketCorsd](https://docs.aws.amazon.com/goto/SdkForJavaV2/s3-2006-03-01/PutBucketCors)i Referensi AWS SDK for Java 2.x API.

## **JavaScript**

SDK untuk JavaScript (v3)

## **a** Note

Ada lebih banyak tentang GitHub. Temukan contoh lengkapnya dan pelajari cara mengatur dan menjalankannya di [Repositori Contoh Kode AWS.](https://github.com/awsdocs/aws-doc-sdk-examples/tree/main/javascriptv3/example_code/s3#code-examples)

Tambahkan aturan CORS.

```
import { PutBucketCorsCommand, S3Client } from "@aws-sdk/client-s3";
const client = new S3Client({});
// By default, Amazon S3 doesn't allow cross-origin requests. Use this command
// to explicitly allow cross-origin requests.
export const main = async () => {
   const command = new PutBucketCorsCommand({ 
     Bucket: "test-bucket", 
     CORSConfiguration: { 
       CORSRules: [ 
         { 
           // Allow all headers to be sent to this bucket. 
           AllowedHeaders: ["*"], 
           // Allow only GET and PUT methods to be sent to this bucket. 
           AllowedMethods: ["GET", "PUT"],
```

```
 // Allow only requests from the specified origin. 
           AllowedOrigins: ["https://www.example.com"], 
           // Allow the entity tag (ETag) header to be returned in the response. 
  The ETag header 
           // The entity tag represents a specific version of the object. The ETag 
  reflects 
           // changes only to the contents of an object, not its metadata. 
           ExposeHeaders: ["ETag"], 
           // How long the requesting browser should cache the preflight response. 
  After 
           // this time, the preflight request will have to be made again. 
           MaxAgeSeconds: 3600, 
         }, 
       ], 
     }, 
   }); 
  try { 
     const response = await client.send(command); 
     console.log(response); 
   } catch (err) { 
     console.error(err); 
   }
};
```
- Untuk informasi selengkapnya, lihat [Panduan Developer AWS SDK for JavaScript.](https://docs.aws.amazon.com/sdk-for-javascript/v3/developer-guide/s3-example-configuring-buckets.html#s3-example-configuring-buckets-put-cors)
- Untuk detail API, lihat [PutBucketCorsd](https://docs.aws.amazon.com/AWSJavaScriptSDK/v3/latest/client/s3/command/PutBucketCorsCommand)i Referensi AWS SDK for JavaScript API.

### Python

SDK for Python (Boto3)

## **a** Note

```
class BucketWrapper: 
     """Encapsulates S3 bucket actions."""
```

```
 def __init__(self, bucket): 
 """ 
         :param bucket: A Boto3 Bucket resource. This is a high-level resource in 
 Boto3 
                        that wraps bucket actions in a class-like structure. 
 """ 
         self.bucket = bucket 
         self.name = bucket.name 
    def put_cors(self, cors_rules): 
 """ 
        Apply CORS rules to the bucket. CORS rules specify the HTTP actions that 
 are 
        allowed from other domains. 
         :param cors_rules: The CORS rules to apply. 
         """ 
        try: 
             self.bucket.Cors().put(CORSConfiguration={"CORSRules": cors_rules}) 
             logger.info( 
                 "Put CORS rules %s for bucket '%s'.", cors_rules, 
 self.bucket.name 
) except ClientError: 
             logger.exception("Couldn't put CORS rules for bucket %s.", 
 self.bucket.name) 
             raise
```
• Untuk detail API, lihat [PutBucketCorsd](https://docs.aws.amazon.com/goto/boto3/s3-2006-03-01/PutBucketCors)i AWSSDK for Python (Boto3) Referensi API.

#### Ruby

SDK for Ruby

#### **a**) Note

```
require "aws-sdk-s3"
# Wraps Amazon S3 bucket CORS configuration.
class BucketCorsWrapper 
   attr_reader :bucket_cors 
   # @param bucket_cors [Aws::S3::BucketCors] A bucket CORS object configured with 
  an existing bucket. 
   def initialize(bucket_cors) 
     @bucket_cors = bucket_cors 
   end 
   # Sets CORS rules on a bucket. 
   # 
   # @param allowed_methods [Array<String>] The types of HTTP requests to allow. 
  # @param allowed origins [Array<String>] The origins to allow.
   # @returns [Boolean] True if the CORS rules were set; otherwise, false. 
   def set_cors(allowed_methods, allowed_origins) 
     @bucket_cors.put( 
       cors_configuration: { 
         cors_rules: [ 
           { 
              allowed_methods: allowed_methods, 
              allowed_origins: allowed_origins, 
              allowed_headers: %w[*], 
              max_age_seconds: 3600 
           } 
         ] 
       } 
    \lambda true 
   rescue Aws::Errors::ServiceError => e 
     puts "Couldn't set CORS rules for #{@bucket_cors.bucket.name}. Here's why: 
  #{e.message}" 
     false 
   end
end
```
• Untuk detail API, lihat [PutBucketCorsd](https://docs.aws.amazon.com/goto/SdkForRubyV3/s3-2006-03-01/PutBucketCors)i Referensi AWS SDK for Ruby API.

## <span id="page-6204-0"></span>Tambahkan konfigurasi siklus hidup ke bucket Amazon S3 menggunakan SDK AWS

Contoh kode berikut menunjukkan cara menambahkan konfigurasi siklus hidup ke bucket S3.

Contoh-contoh tindakan adalah kutipan kode dari program yang lebih besar dan harus dijalankan di dalam konteks. Anda dapat melihat tindakan ini dalam konteks pada contoh kode berikut:

• [Bekerja dengan objek berversi](#page-6712-0)

#### .NET

AWS SDK for .NET

## **a** Note

```
 /// <summary> 
         /// Adds lifecycle configuration information to the S3 bucket named in 
         /// the bucketName parameter. 
         /// </summary> 
         /// <param name="client">The S3 client used to call the 
         /// PutLifecycleConfigurationAsync method.</param> 
         /// <param name="bucketName">A string representing the S3 bucket to 
         /// which configuration information will be added.</param> 
         /// <param name="configuration">A LifecycleConfiguration object that 
         /// will be applied to the S3 bucket.</param> 
         public static async Task AddExampleLifecycleConfigAsync(IAmazonS3 client, 
 string bucketName, LifecycleConfiguration configuration) 
         { 
             var request = new PutLifecycleConfigurationRequest() 
\{\hspace{.1cm} \} BucketName = bucketName, 
                 Configuration = configuration, 
             }; 
             var response = await client.PutLifecycleConfigurationAsync(request); 
         }
```
• Untuk detail API, lihat [PutBucketLifecycleConfigurationd](https://docs.aws.amazon.com/goto/DotNetSDKV3/s3-2006-03-01/PutBucketLifecycleConfiguration)i Referensi AWS SDK for .NET API.

## CLI

## AWS CLI

Perintah berikut menerapkan konfigurasi siklus hidup ke bucket bernama: my-bucket

```
aws s3api put-bucket-lifecycle-configuration --bucket my-bucket --lifecycle-
configuration file://lifecycle.json
```
File lifecycle.json adalah dokumen JSON di folder saat ini yang menentukan dua aturan:

```
{ 
     "Rules": [ 
         { 
             "ID": "Move rotated logs to Glacier", 
             "Prefix": "rotated/", 
             "Status": "Enabled", 
             "Transitions": [ 
\overline{a} "Date": "2015-11-10T00:00:00.000Z", 
                     "StorageClass": "GLACIER" 
 } 
             ] 
         }, 
         { 
             "Status": "Enabled", 
             "Prefix": "", 
             "NoncurrentVersionTransitions": [ 
\overline{a} "NoncurrentDays": 2, 
                     "StorageClass": "GLACIER" 
 } 
             ], 
             "ID": "Move old versions to Glacier" 
         } 
     ]
}
```
Aturan pertama memindahkan file dengan awalan rotated ke Glacier pada tanggal yang ditentukan. Aturan kedua memindahkan versi objek lama ke Glacier ketika mereka tidak lagi terkini. Untuk informasi tentang format stempel waktu yang dapat diterima, lihat Menentukan Nilai Parameter dalam Panduan Pengguna CLIAWS.

• Untuk detail API, lihat [PutBucketLifecycleConfigurationd](https://awscli.amazonaws.com/v2/documentation/api/latest/reference/s3api/put-bucket-lifecycle-configuration.html)i Referensi AWS CLI Perintah.

#### Java

SDK for Java 2.x

#### **a** Note

```
import software.amazon.awssdk.regions.Region;
import software.amazon.awssdk.services.s3.S3Client;
import software.amazon.awssdk.services.s3.model.LifecycleRuleFilter;
import software.amazon.awssdk.services.s3.model.Transition;
import 
 software.amazon.awssdk.services.s3.model.GetBucketLifecycleConfigurationRequest;
import 
 software.amazon.awssdk.services.s3.model.GetBucketLifecycleConfigurationResponse;
import software.amazon.awssdk.services.s3.model.DeleteBucketLifecycleRequest;
import software.amazon.awssdk.services.s3.model.TransitionStorageClass;
import software.amazon.awssdk.services.s3.model.LifecycleRule;
import software.amazon.awssdk.services.s3.model.ExpirationStatus;
import software.amazon.awssdk.services.s3.model.BucketLifecycleConfiguration;
import 
 software.amazon.awssdk.services.s3.model.PutBucketLifecycleConfigurationRequest;
import software.amazon.awssdk.services.s3.model.S3Exception;
import java.util.ArrayList;
import java.util.List;
/** 
  * Before running this Java V2 code example, set up your development 
  * environment, including your credentials. 
 * 
  * For more information, see the following documentation topic: 
 *
```

```
 * https://docs.aws.amazon.com/sdk-for-java/latest/developer-guide/get-
started.html 
  */
public class LifecycleConfiguration { 
          public static void main(String[] args) { 
                  final String usage = """ 
                                     Usage: 
                                      <br />
shucketName><accountId>\s
                                    Where: 
                                       bucketName - The Amazon Simple Storage Service 
  (Amazon S3) bucket to upload an object into. 
                                       accountId - The id of the account that owns the 
  Amazon S3 bucket. 
\mathbf{u} = \mathbf{u} \cdot \mathbf{v} , we have the set of \mathbf{u} = \mathbf{v} \cdot \mathbf{v}if (args.length != 2) {
                           System.out.println(usage); 
                           System.exit(1); 
 } 
                  String bucketName = args[0];
                  String accountId = arg[1];
                  Region region = Region.US_EAST_1; 
                   S3Client s3 = S3Client.builder() 
                                     .region(region) 
                                     .build(); 
                  setLifecycleConfig(s3, bucketName, accountId);
                   getLifecycleConfig(s3, bucketName, accountId); 
                   deleteLifecycleConfig(s3, bucketName, accountId); 
                   System.out.println("You have successfully created, updated, and 
  deleted a Lifecycle configuration"); 
                  s3.close(); 
         } 
         public static void setLifecycleConfig(S3Client s3, String bucketName, 
 String accountId) {
                  try { 
                           // Create a rule to archive objects with the 
  "glacierobjects/" prefix to Amazon 
                           // S3 Glacier.
```

```
 LifecycleRuleFilter ruleFilter = 
 LifecycleRuleFilter.builder() 
                                           .prefix("glacierobjects/") 
                                           .build(); 
                         Transition transition = Transition.builder() 
 .storageClass(TransitionStorageClass.GLACIER) 
                                          .days(0) .build(); 
                         LifecycleRule rule1 = LifecycleRule.builder() 
                                           .id("Archive immediately rule") 
                                           .filter(ruleFilter) 
                                           .transitions(transition) 
                                           .status(ExpirationStatus.ENABLED) 
                                          .build();
                         // Create a second rule. 
                         Transition transition2 = Transition.builder() 
 .storageClass(TransitionStorageClass.GLACIER) 
                                          .days(0).build();
                         List<Transition> transitionList = new ArrayList<>(); 
                         transitionList.add(transition2); 
                         LifecycleRuleFilter ruleFilter2 = 
 LifecycleRuleFilter.builder() 
                                           .prefix("glacierobjects/") 
                                          .build();
                         LifecycleRule rule2 = LifecycleRule.builder() 
                                           .id("Archive and then delete rule") 
                                           .filter(ruleFilter2) 
                                           .transitions(transitionList) 
                                           .status(ExpirationStatus.ENABLED) 
                                          .build();
                         // Add the LifecycleRule objects to an ArrayList. 
                         ArrayList<LifecycleRule> ruleList = new ArrayList<>(); 
                         ruleList.add(rule1); 
                         ruleList.add(rule2);
```

```
 BucketLifecycleConfiguration lifecycleConfiguration = 
 BucketLifecycleConfiguration.builder() 
                                          .rules(ruleList) 
                                         .build();
                         PutBucketLifecycleConfigurationRequest 
 putBucketLifecycleConfigurationRequest = PutBucketLifecycleConfigurationRequest 
                                          .builder() 
                                          .bucket(bucketName) 
  .lifecycleConfiguration(lifecycleConfiguration) 
                                          .expectedBucketOwner(accountId) 
                                         .build();
 s3.putBucketLifecycleConfiguration(putBucketLifecycleConfigurationRequest); 
                 } catch (S3Exception e) { 
                         System.err.println(e.awsErrorDetails().errorMessage()); 
                         System.exit(1); 
 } 
        } 
        // Retrieve the configuration and add a new rule. 
         public static void getLifecycleConfig(S3Client s3, String bucketName, 
 String accountId) { 
                 try { 
                         GetBucketLifecycleConfigurationRequest 
 getBucketLifecycleConfigurationRequest = GetBucketLifecycleConfigurationRequest 
                                          .builder() 
                                          .bucket(bucketName) 
                                          .expectedBucketOwner(accountId) 
                                          .build(); 
                         GetBucketLifecycleConfigurationResponse response = s3 
  .getBucketLifecycleConfiguration(getBucketLifecycleConfigurationRequest); 
                         List<LifecycleRule> newList = new ArrayList<>(); 
                         List<LifecycleRule> rules = response.rules(); 
                         for (LifecycleRule rule : rules) { 
                                  newList.add(rule); 
 }
```

```
 // Add a new rule with both a prefix predicate and a tag 
 predicate. 
                          LifecycleRuleFilter ruleFilter = 
 LifecycleRuleFilter.builder() 
                                           .prefix("YearlyDocuments/") 
                                          .build();
                          Transition transition = Transition.builder() 
  .storageClass(TransitionStorageClass.GLACIER) 
                                           .days(3650) 
                                           .build(); 
                          LifecycleRule rule1 = LifecycleRule.builder() 
                                           .id("NewRule") 
                                           .filter(ruleFilter) 
                                           .transitions(transition) 
                                           .status(ExpirationStatus.ENABLED) 
                                           .build(); 
                          // Add the new rule to the list. 
                          newList.add(rule1); 
                          BucketLifecycleConfiguration lifecycleConfiguration = 
 BucketLifecycleConfiguration.builder() 
                                           .rules(newList) 
                                           .build(); 
                          PutBucketLifecycleConfigurationRequest 
 putBucketLifecycleConfigurationRequest = PutBucketLifecycleConfigurationRequest 
                                           .builder() 
                                           .bucket(bucketName) 
  .lifecycleConfiguration(lifecycleConfiguration) 
                                           .expectedBucketOwner(accountId) 
                                          .build();
 s3.putBucketLifecycleConfiguration(putBucketLifecycleConfigurationRequest); 
                  } catch (S3Exception e) { 
                          System.err.println(e.awsErrorDetails().errorMessage()); 
                          System.exit(1); 
 } 
         }
```

```
 // Delete the configuration from the Amazon S3 bucket. 
         public static void deleteLifecycleConfig(S3Client s3, String bucketName, 
 String accountId) {
                 try { 
                          DeleteBucketLifecycleRequest deleteBucketLifecycleRequest 
  = DeleteBucketLifecycleRequest 
                                           .builder() 
                                           .bucket(bucketName) 
                                           .expectedBucketOwner(accountId) 
                                          .build();
                          s3.deleteBucketLifecycle(deleteBucketLifecycleRequest); 
                 } catch (S3Exception e) { 
                          System.err.println(e.awsErrorDetails().errorMessage()); 
                          System.exit(1); 
 } 
         }
}
```
• Untuk detail API, lihat [PutBucketLifecycleConfigurationd](https://docs.aws.amazon.com/goto/SdkForJavaV2/s3-2006-03-01/PutBucketLifecycleConfiguration)i Referensi AWS SDK for Java 2.x API.

### Python

SDK for Python (Boto3)

#### **a** Note

```
class BucketWrapper: 
     """Encapsulates S3 bucket actions.""" 
     def __init__(self, bucket): 
         """
```

```
 :param bucket: A Boto3 Bucket resource. This is a high-level resource in 
 Boto3 
                        that wraps bucket actions in a class-like structure. 
        "" "
        self.bucket = bucket 
        self.name = bucket.name 
    def put_lifecycle_configuration(self, lifecycle_rules): 
 """ 
        Apply a lifecycle configuration to the bucket. The lifecycle 
 configuration can 
        be used to archive or delete the objects in the bucket according to 
 specified 
        parameters, such as a number of days. 
         :param lifecycle_rules: The lifecycle rules to apply. 
        "" ""
        try: 
             self.bucket.LifecycleConfiguration().put( 
                 LifecycleConfiguration={"Rules": lifecycle_rules} 
) logger.info( 
                 "Put lifecycle rules %s for bucket '%s'.", 
                lifecycle rules,
                 self.bucket.name, 
) except ClientError: 
             logger.exception( 
                 "Couldn't put lifecycle rules for bucket '%s'.", self.bucket.name 
) raise
```
• Untuk detail API, lihat [PutBucketLifecycleConfigurationd](https://docs.aws.amazon.com/goto/boto3/s3-2006-03-01/PutBucketLifecycleConfiguration)i AWSSDK for Python (Boto3) Referensi API.

<span id="page-6212-0"></span>Tambahkan kebijakan ke bucket Amazon S3 menggunakan SDK AWS

Contoh kode berikut ini menunjukkan cara menambahkan kebijakan ke bucket S3.

#### $C++$

#### SDK for C++

#### **a** Note

```
bool AwsDoc::S3::PutBucketPolicy(const Aws::String &bucketName, 
                                    const Aws::String &policyBody, 
                                    const Aws::Client::ClientConfiguration 
  &clientConfig) { 
     Aws::S3::S3Client s3_client(clientConfig); 
     std::shared_ptr<Aws::StringStream> request_body = 
             Aws::MakeShared<Aws::StringStream>(""); 
     *request_body << policyBody; 
     Aws::S3::Model::PutBucketPolicyRequest request; 
     request.SetBucket(bucketName); 
     request.SetBody(request_body); 
     Aws::S3::Model::PutBucketPolicyOutcome outcome = 
              s3_client.PutBucketPolicy(request); 
     if (!outcome.IsSuccess()) { 
         std::cerr << "Error: PutBucketPolicy: " 
                    << outcome.GetError().GetMessage() << std::endl; 
     } 
     else { 
         std::cout << "Set the following policy body for the bucket '" << 
                    bucketName << "':" << std::endl << std::endl; 
         std::cout << policyBody << std::endl; 
     } 
     return outcome.IsSuccess();
}
//! Build a policy JSON string.
```

```
/*! 
  \sa GetPolicyString() 
  \param userArn Aws user Amazon Resource Name (ARN). 
       For more information, see https://docs.aws.amazon.com/IAM/latest/UserGuide/
reference_identifiers.html#identifiers-arns. 
  \param bucketName Name of a bucket.
*/
Aws::String GetPolicyString(const Aws::String &userArn, 
                            const Aws::String &bucketName) { 
    return 
            "{\n" 
            " \"Version\":\"2012-10-17\",\n" 
            " \"Statement\":[\n" 
            " {\n"
           " \forall"Sid\": \"1\",\n"
            " \"Effect\": \"Allow\",\n" 
                        " \"Principal\": {\n" 
            " \"AWS\": \"" 
            + userArn + 
            "\"\n"" },\n" 
            " \"Action\": [ \"s3:GetObject\" ],\n" 
            " \"Resource\": [ \"arn:aws:s3:::" 
            + bucketName + 
            "/*\" ]\n" 
                   \}\n"
            " ]\n" 
            "}";
}
```
• Untuk detail API, lihat [PutBucketPolicyd](https://docs.aws.amazon.com/goto/SdkForCpp/s3-2006-03-01/PutBucketPolicy)i Referensi AWS SDK for C++ API.

## CLI

## AWS CLI

Contoh ini memungkinkan semua pengguna untuk mengambil objek apa pun MyBucketkecuali yang ada di. MySecretFolder Ini juga memberikan put dan delete izin kepada pengguna root AWS akun1234-5678-9012:

aws s3api put-bucket-policy --bucket MyBucket --policy file://policy.json

```
policy.json:
{ 
    "Statement": [ 
       \left\{ \right. "Effect": "Allow", 
           "Principal": "*", 
           "Action": "s3:GetObject", 
            "Resource": "arn:aws:s3:::MyBucket/*" 
        }, 
        { 
           "Effect": "Deny", 
           "Principal": "*", 
           "Action": "s3:GetObject", 
           "Resource": "arn:aws:s3:::MyBucket/MySecretFolder/*" 
        }, 
        { 
           "Effect": "Allow", 
           "Principal": { 
               "AWS": "arn:aws:iam::123456789012:root" 
           }, 
           "Action": [ 
               "s3:DeleteObject", 
               "s3:PutObject" 
           ], 
           "Resource": "arn:aws:s3:::MyBucket/*" 
        } 
   \mathbf{I}}
```
• Untuk detail API, lihat [PutBucketPolicyd](https://awscli.amazonaws.com/v2/documentation/api/latest/reference/s3api/put-bucket-policy.html)i Referensi AWS CLI Perintah.

### Java

SDK for Java 2.x

## **a** Note

```
import software.amazon.awssdk.services.s3.S3Client;
import software.amazon.awssdk.services.s3.model.PutBucketPolicyRequest;
import software.amazon.awssdk.services.s3.model.S3Exception;
import software.amazon.awssdk.regions.Region;
import java.io.IOException;
import java.nio.charset.StandardCharsets;
import java.nio.file.Files;
import java.nio.file.Paths;
import java.util.List;
import com.fasterxml.jackson.core.JsonParser;
import com.fasterxml.jackson.databind.ObjectMapper;
/** 
  * Before running this Java V2 code example, set up your development 
  * environment, including your credentials. 
 * 
  * For more information, see the following documentation topic: 
 * 
  * https://docs.aws.amazon.com/sdk-for-java/latest/developer-guide/get-
started.html 
  */
public class SetBucketPolicy { 
     public static void main(String[] args) { 
         final String usage = """ 
                 Usage: 
                     <bucketName> <polFile>
                 Where: 
                      bucketName - The Amazon S3 bucket to set the policy on. 
                      polFile - A JSON file containing the policy (see the Amazon 
  S3 Readme for an example).\s 
                """
        if (args.length != 2) {
             System.out.println(usage); 
             System.exit(1); 
         } 
        String bucketName = args[0];
        String polFile = args[1];
         String policyText = getBucketPolicyFromFile(polFile); 
         Region region = Region.US_EAST_1;
```

```
 S3Client s3 = S3Client.builder() 
                  .region(region) 
                  .build(); 
         setPolicy(s3, bucketName, policyText); 
         s3.close(); 
     } 
     public static void setPolicy(S3Client s3, String bucketName, String 
 policyText) { 
         System.out.println("Setting policy:"); 
         System.out.println("----"); 
         System.out.println(policyText); 
         System.out.println("----"); 
         System.out.format("On Amazon S3 bucket: \"%s\"\n", bucketName); 
         try { 
             PutBucketPolicyRequest policyReq = PutBucketPolicyRequest.builder() 
                      .bucket(bucketName) 
                      .policy(policyText) 
                     .build();
             s3.putBucketPolicy(policyReq); 
         } catch (S3Exception e) { 
             System.err.println(e.awsErrorDetails().errorMessage()); 
             System.exit(1); 
         } 
         System.out.println("Done!"); 
     } 
     // Loads a JSON-formatted policy from a file 
     public static String getBucketPolicyFromFile(String policyFile) { 
         StringBuilder fileText = new StringBuilder(); 
         try { 
             List<String> lines = Files.readAllLines(Paths.get(policyFile), 
 StandardCharsets.UTF_8); 
             for (String line : lines) { 
                 fileText.append(line); 
 } 
         } catch (IOException e) {
```

```
 System.out.format("Problem reading file: \"%s\"", policyFile); 
             System.out.println(e.getMessage()); 
         } 
         try { 
             final JsonParser parser = new 
  ObjectMapper().getFactory().createParser(fileText.toString()); 
            while (parser.nextToken() != null) {
 } 
         } catch (IOException jpe) { 
             jpe.printStackTrace(); 
         } 
         return fileText.toString(); 
     }
}
```
• Untuk detail API, lihat [PutBucketPolicyd](https://docs.aws.amazon.com/goto/SdkForJavaV2/s3-2006-03-01/PutBucketPolicy)i Referensi AWS SDK for Java 2.x API.

## **JavaScript**

SDK untuk JavaScript (v3)

## **a** Note

Ada lebih banyak tentang GitHub. Temukan contoh lengkapnya dan pelajari cara mengatur dan menjalankannya di [Repositori Contoh Kode AWS.](https://github.com/awsdocs/aws-doc-sdk-examples/tree/main/javascriptv3/example_code/s3#code-examples)

Tambahkan kebijakan.

```
import { PutBucketPolicyCommand, S3Client } from "@aws-sdk/client-s3";
const client = new S3Client({});
export const main = async () => {
   const command = new PutBucketPolicyCommand({ 
     Policy: JSON.stringify({ 
       Version: "2012-10-17", 
       Statement: [ 
         {
```

```
 Sid: "AllowGetObject", 
            // Allow this particular user to call GetObject on any object in this 
  bucket. 
            Effect: "Allow", 
            Principal: { 
              AWS: "arn:aws:iam::ACCOUNT-ID:user/USERNAME", 
            }, 
            Action: "s3:GetObject", 
            Resource: "arn:aws:s3:::BUCKET-NAME/*", 
         }, 
       ], 
     }), 
     // Apply the preceding policy to this bucket. 
     Bucket: "BUCKET-NAME", 
   }); 
   try { 
     const response = await client.send(command); 
     console.log(response); 
   } catch (err) { 
     console.error(err); 
   }
};
```
- Untuk informasi selengkapnya, lihat [Panduan Developer AWS SDK for JavaScript.](https://docs.aws.amazon.com/sdk-for-javascript/v3/developer-guide/s3-example-bucket-policies.html#s3-example-bucket-policies-set-policy)
- Untuk detail API, lihat [PutBucketPolicyd](https://docs.aws.amazon.com/AWSJavaScriptSDK/v3/latest/client/s3/command/PutBucketPolicyCommand)i Referensi AWS SDK for JavaScript API.

#### Python

SDK for Python (Boto3)

## **a** Note

```
class BucketWrapper: 
     """Encapsulates S3 bucket actions."""
```

```
 def __init__(self, bucket): 
 """ 
         :param bucket: A Boto3 Bucket resource. This is a high-level resource in 
 Boto3 
                         that wraps bucket actions in a class-like structure. 
 """ 
         self.bucket = bucket 
         self.name = bucket.name 
     def put_policy(self, policy): 
        ^{\mathrm{m}} ""
         Apply a security policy to the bucket. Policies control users' ability 
         to perform specific actions, such as listing the objects in the bucket. 
         :param policy: The policy to apply to the bucket. 
         """ 
         try: 
             self.bucket.Policy().put(Policy=json.dumps(policy)) 
             logger.info("Put policy %s for bucket '%s'.", policy, 
 self.bucket.name) 
         except ClientError: 
             logger.exception("Couldn't apply policy to bucket '%s'.", 
 self.bucket.name) 
             raise
```
• Untuk detail API, lihat [PutBucketPolicyd](https://docs.aws.amazon.com/goto/boto3/s3-2006-03-01/PutBucketPolicy)i AWSSDK for Python (Boto3) Referensi API.

#### Ruby

SDK for Ruby

### **a** Note

Ada lebih banyak tentang GitHub. Temukan contoh lengkapnya dan pelajari cara mengatur dan menjalankannya di [Repositori Contoh Kode AWS.](https://github.com/awsdocs/aws-doc-sdk-examples/tree/main/ruby/example_code/s3#code-examples)

# Wraps an Amazon S3 bucket policy. class BucketPolicyWrapper

```
 attr_reader :bucket_policy 
   # @param bucket_policy [Aws::S3::BucketPolicy] A bucket policy object 
  configured with an existing bucket. 
   def initialize(bucket_policy) 
     @bucket_policy = bucket_policy 
   end 
   # Sets a policy on a bucket. 
   # 
   def set_policy(policy) 
     @bucket_policy.put(policy: policy) 
     true 
   rescue Aws::Errors::ServiceError => e 
     puts "Couldn't set the policy for #{@bucket_policy.bucket.name}. Here's why: 
  #{e.message}" 
     false 
   end
end
```
• Untuk detail API, lihat [PutBucketPolicyd](https://docs.aws.amazon.com/goto/SdkForRubyV3/s3-2006-03-01/PutBucketPolicy)i Referensi AWS SDK for Ruby API.

<span id="page-6221-0"></span>Membatalkan unggahan multibagian menggunakan SDK AWS

Contoh kode berikut ini menunjukkan cara membatalkan unggahan multibagian.

.NET

AWS SDK for NFT

**G** Note

```
 using System; 
 using System.Threading.Tasks; 
 using Amazon.S3; 
 using Amazon.S3.Transfer;
```

```
 /// <summary> 
    /// This example shows how to use the Amazon Simple Storage Service 
    /// (Amazon S3) to stop a multi-part upload process using the Amazon S3 
    /// TransferUtility. 
    /// </summary> 
    public class AbortMPU 
     { 
         public static async Task Main() 
         { 
             string bucketName = "doc-example-bucket"; 
             // If the AWS Region defined for your default user is different 
             // from the Region where your Amazon S3 bucket is located, 
             // pass the Region name to the S3 client object's constructor. 
             // For example: RegionEndpoint.USWest2. 
             IAmazonS3 client = new AmazonS3Client(); 
             await AbortMPUAsync(client, bucketName); 
         } 
         /// <summary> 
         /// Cancels the multi-part copy process. 
        // </summary>
         /// <param name="client">The initialized client object used to create 
         /// the TransferUtility object.</param> 
         /// <param name="bucketName">The name of the S3 bucket where the 
         /// multi-part copy operation is in progress.</param> 
         public static async Task AbortMPUAsync(IAmazonS3 client, string 
 bucketName) 
        \{ try 
\{\hspace{.1cm} \} var transferUtility = new TransferUtility(client); 
                 // Cancel all in-progress uploads initiated before the specified 
 date. 
                 await transferUtility.AbortMultipartUploadsAsync( 
                      bucketName, DateTime.Now.AddDays(-7)); 
 } 
             catch (AmazonS3Exception e) 
\{\hspace{.1cm} \} Console.WriteLine($"Error: {e.Message}"); 
 }
```
}

}

• Untuk detail API, lihat [AbortMultipartUploadsd](https://docs.aws.amazon.com/goto/DotNetSDKV3/s3-2006-03-01/AbortMultipartUploads)i Referensi AWS SDK for .NET API.

## <span id="page-6223-0"></span>Selesaikan tindakan unggahan multibagian menggunakan SDK AWS

Contoh kode berikut menunjukkan cara menyelesaikan tindakan upload multipart.

Contoh tindakan adalah kutipan kode dari program yang lebih besar dan harus dijalankan dalam konteks. Anda dapat melihat tindakan ini dalam konteks dalam contoh kode berikut:

- [Melakukan penyalinan multibagian](#page-6658-0)
- [Melakukan pengunggahan multibagian](#page-6661-0)
- [Gunakan checksum](#page-6707-0)

#### CLI

#### AWS CLI

Perintah berikut menyelesaikan unggahan multipart untuk kunci multipart/01 di bucket: my-bucket

```
aws s3api complete-multipart-upload --multipart-upload file://
mpustruct --bucket my-bucket --key 'multipart/01' --upload-id 
 dfRtDYU0WWCCcH43C3WFbkRONycyCpTJJvxu2i5GYkZljF.Yxwh6XG7WfS2vC4to6HiV6Yjlx.cph0gtNBtJ8P3L
```
ID unggahan yang diperlukan oleh perintah ini adalah output oleh create-multipartupload dan juga dapat diambil denganlist-multipart-uploads.

Opsi unggahan multibagian dalam perintah di atas mengambil struktur JSON yang menjelaskan bagian-bagian dari unggahan multibagian yang harus dipasang kembali ke dalam file lengkap. Dalam contoh ini, file:// awalan digunakan untuk memuat struktur JSON dari file di folder lokal bernama. mpustruct

mpustruct:

```
{ 
   "Parts": [ 
     { 
        "ETag": "e868e0f4719e394144ef36531ee6824c", 
        "PartNumber": 1 
     }, 
      { 
        "ETag": "6bb2b12753d66fe86da4998aa33fffb0", 
        "PartNumber": 2 
     }, 
      { 
        "ETag": "d0a0112e841abec9c9ec83406f0159c8", 
        "PartNumber": 3 
     } 
  \mathbf{I}}
```
Nilai ETag untuk setiap bagian yang diunggah adalah output setiap kali Anda mengunggah bagian menggunakan upload-part perintah dan juga dapat diambil dengan memanggil list-parts atau dihitung dengan mengambil checksum MD5 dari setiap bagian.

Output:

```
{ 
     "ETag": "\"3944a9f7a4faab7f78788ff6210f63f0-3\"", 
     "Bucket": "my-bucket", 
     "Location": "https://my-bucket.s3.amazonaws.com/multipart%2F01", 
     "Key": "multipart/01"
}
```
• Untuk detail API, lihat [CompleteMultipartUpload](https://awscli.amazonaws.com/v2/documentation/api/latest/reference/s3api/complete-multipart-upload.html)di Referensi AWS CLI Perintah.

#### Rust

SDK for Rust

### **a** Note

```
let complete multipart upload res = client
     .complete_multipart_upload() 
     .bucket(&bucket_name) 
     .key(&key) 
     .multipart_upload(completed_multipart_upload) 
     .upload_id(upload_id) 
     .send() 
     .await 
     .unwrap();
```
• Untuk detail API, lihat [CompleteMultipartUpload](https://docs.rs/releases/search?query=aws-sdk)referensi AWS SDK for Rust API.

<span id="page-6225-0"></span>Menyalin objek dari satu bucket Amazon S3 ke bucket lainnya menggunakan SDK AWS

Contoh kode berikut menunjukkan cara menyalin sebuah objek S3 dari satu bucket ke bucket lainnya.

Contoh tindakan adalah kutipan kode dari program yang lebih besar dan harus dijalankan dalam konteks. Anda dapat melihat tindakan ini dalam konteks dalam contoh kode berikut:

- [Memulai bucket dan objek](#page-6561-0)
- [Memulai enkripsi](#page-6640-0)

.NET

AWS SDK for .NET

**a** Note

Ada lebih banyak tentang GitHub. Temukan contoh lengkapnya dan pelajari cara mengatur dan menjalankannya di [Repositori Contoh Kode AWS.](https://github.com/awsdocs/aws-doc-sdk-examples/tree/main/dotnetv3/S3#code-examples)

 using System; using System.Threading.Tasks; using Amazon.S3; using Amazon.S3.Model;

```
 public class CopyObject 
    \{ public static async Task Main() 
         { 
             // Specify the AWS Region where your buckets are located if it is 
             // different from the AWS Region of the default user. 
             IAmazonS3 s3Client = new AmazonS3Client(); 
             // Remember to change these values to refer to your Amazon S3 
  objects. 
             string sourceBucketName = "doc-example-bucket1"; 
             string destinationBucketName = "doc-example-bucket2"; 
             string sourceObjectKey = "testfile.txt"; 
             string destinationObjectKey = "testfilecopy.txt"; 
             Console.WriteLine($"Copying {sourceObjectKey} from {sourceBucketName} 
  to "); 
             Console.WriteLine($"{destinationBucketName} as 
  {destinationObjectKey}"); 
             var response = await CopyingObjectAsync( 
                  s3Client, 
                  sourceObjectKey, 
                  destinationObjectKey, 
                  sourceBucketName, 
                  destinationBucketName); 
             if (response.HttpStatusCode == System.Net.HttpStatusCode.OK) 
\{\hspace{.1cm} \} Console.WriteLine("\nCopy complete."); 
 } 
         } 
         /// <summary> 
         /// This method calls the AWS SDK for .NET to copy an 
         /// object from one Amazon S3 bucket to another. 
         /// </summary> 
         /// <param name="client">The Amazon S3 client object.</param> 
         /// <param name="sourceKey">The name of the object to be copied.</param> 
         /// <param name="destinationKey">The name under which to save the copy.</
param> 
         /// <param name="sourceBucketName">The name of the Amazon S3 bucket 
         /// where the file is located now.</param>
```
 /// <param name="destinationBucketName">The name of the Amazon S3 /// bucket where the copy should be saved.</param> /// <returns>Returns a CopyObjectResponse object with the results from /// the async call.</returns> public static async Task<CopyObjectResponse> CopyingObjectAsync( IAmazonS3 client, string sourceKey, string destinationKey, string sourceBucketName, string destinationBucketName) { var response = new CopyObjectResponse(); try  $\{\hspace{.1cm} \}$  var request = new CopyObjectRequest  $\overline{a}$  SourceBucket = sourceBucketName, SourceKey = sourceKey, DestinationBucket = destinationBucketName, DestinationKey = destinationKey, }; response = await client.CopyObjectAsync(request); } catch (AmazonS3Exception ex)  $\{\hspace{.1cm} \}$  Console.WriteLine(\$"Error copying object: '{ex.Message}'"); } return response; } }

• Untuk detail API, lihat [CopyObjectd](https://docs.aws.amazon.com/goto/DotNetSDKV3/s3-2006-03-01/CopyObject)i Referensi AWS SDK for .NET API.
#### Bash

# AWS CLI dengan skrip Bash

## **a** Note

```
###############################################################################
# function errecho
#
# This function outputs everything sent to it to STDERR (standard error output).
###############################################################################
function errecho() { 
   printf "%s\n" "$*" 1>&2
}
###############################################################################
# function copy_item_in_bucket
#
# This function creates a copy of the specified file in the same bucket.
#
# Parameters:
# $1 - The name of the bucket to copy the file from and to.
# $2 - The key of the source file to copy.
# $3 - The key of the destination file.
#
# Returns:
# 0 - If successful.
# 1 - If it fails.
###############################################################################
function copy_item_in_bucket() { 
   local bucket_name=$1 
   local source_key=$2 
   local destination_key=$3 
   local response 
   response=$(aws s3api copy-object \ 
     --bucket "$bucket_name" \ 
     --copy-source "$bucket_name/$source_key" \
```

```
 --key "$destination_key") 
   # shellcheck disable=SC2181 
   if [[ $? -ne 0 ]]; then 
     errecho "ERROR: AWS reports s3api copy-object operation failed.\n$response" 
     return 1 
   fi
}
```
• Untuk detail API, lihat [CopyObjectd](https://docs.aws.amazon.com/goto/aws-cli/s3-2006-03-01/CopyObject)i Referensi AWS CLI Perintah.

#### $C++$

SDK for C++

# **a** Note

```
bool AwsDoc::S3::CopyObject(const Aws::String &objectKey, const Aws::String 
 &fromBucket, const Aws::String &toBucket, 
                              const Aws::Client::ClientConfiguration &clientConfig) 
 { 
     Aws::S3::S3Client client(clientConfig); 
     Aws::S3::Model::CopyObjectRequest request; 
     request.WithCopySource(fromBucket + "/" + objectKey) 
              .WithKey(objectKey) 
              .WithBucket(toBucket); 
     Aws::S3::Model::CopyObjectOutcome outcome = client.CopyObject(request); 
     if (!outcome.IsSuccess()) { 
         const Aws::S3::S3Error &err = outcome.GetError(); 
         std::cerr << "Error: CopyObject: " << 
                    err.GetExceptionName() << ": " << err.GetMessage() << 
  std::endl; 
     } 
     else {
```

```
 std::cout << "Successfully copied " << objectKey << " from " << 
  fromBucket << 
                    " to " << toBucket << "." << std::endl; 
     } 
     return outcome.IsSuccess();
}
```
• Untuk detail API, lihat [CopyObjectd](https://docs.aws.amazon.com/goto/SdkForCpp/s3-2006-03-01/CopyObject)i Referensi AWS SDK for C++ API.

## CLI

# AWS CLI

Perintah berikut menyalin objek dari bucket-1 kebucket-2:

```
aws s3api copy-object --copy-source bucket-1/test.txt --key test.txt --bucket 
 bucket-2
```
Output:

```
{ 
     "CopyObjectResult": { 
         "LastModified": "2015-11-10T01:07:25.000Z", 
         "ETag": "\"589c8b79c230a6ecd5a7e1d040a9a030\"" 
     }, 
     "VersionId": "YdnYvTCVDqRRFA.NFJjy36p0hxifMlkA"
}
```
• Untuk detail API, lihat [CopyObjectd](https://awscli.amazonaws.com/v2/documentation/api/latest/reference/s3api/copy-object.html)i Referensi AWS CLI Perintah.

#### Go

SDK for Go V2

## **a** Note

```
// BucketBasics encapsulates the Amazon Simple Storage Service (Amazon S3) 
  actions
// used in the examples.
// It contains S3Client, an Amazon S3 service client that is used to perform 
  bucket
// and object actions.
type BucketBasics struct { 
  S3Client *s3.Client
}
// CopyToBucket copies an object in a bucket to another bucket.
func (basics BucketBasics) CopyToBucket(sourceBucket string, destinationBucket 
  string, objectKey string) error { 
  _, err := basics.S3Client.CopyObject(context.TODO(), &s3.CopyObjectInput{ 
   Bucket: aws.String(destinationBucket), 
   CopySource: aws.String(fmt.Sprintf("%v/%v", sourceBucket, objectKey)), 
   Key: aws.String(objectKey), 
  }) 
 if err != nil {
   log.Printf("Couldn't copy object from %v:%v to %v:%v. Here's why: %v\n", 
    sourceBucket, objectKey, destinationBucket, objectKey, err) 
  } 
  return err
}
```
• Untuk detail API, lihat [CopyObjectd](https://pkg.go.dev/github.com/aws/aws-sdk-go-v2/service/s3#Client.CopyObject)i Referensi AWS SDK for Go API.

#### Java

SDK for Java 2.x

## **a** Note

Salin objek menggunakan [S3Client.](https://sdk.amazonaws.com/java/api/latest/software/amazon/awssdk/services/s3/S3Client.html)

```
import software.amazon.awssdk.regions.Region;
import software.amazon.awssdk.services.s3.S3Client;
import software.amazon.awssdk.services.s3.model.CopyObjectRequest;
import software.amazon.awssdk.services.s3.model.CopyObjectResponse;
import software.amazon.awssdk.services.s3.model.S3Exception;
/** 
  * Before running this Java V2 code example, set up your development 
  * environment, including your credentials. 
 * 
 * For more information, see the following documentation topic: 
 * 
  * https://docs.aws.amazon.com/sdk-for-java/latest/developer-guide/get-
started.html 
 */
public class CopyObject { 
     public static void main(String[] args) { 
         final String usage = """ 
                 Usage: 
                      <objectKey> <fromBucket> <toBucket> 
                 Where: 
                      objectKey - The name of the object (for example, book.pdf). 
                      fromBucket - The S3 bucket name that contains the object (for 
  example, bucket1). 
                      toBucket - The S3 bucket to copy the object to (for example, 
  bucket2). 
                 """; 
         if (args.length != 3) { 
             System.out.println(usage); 
             System.exit(1); 
         } 
         String objectKey = args[0]; 
         String fromBucket = args[1]; 
         String toBucket = args[2]; 
         System.out.format("Copying object %s from bucket %s to %s\n", objectKey, 
  fromBucket, toBucket); 
         Region region = Region.US_EAST_1;
```

```
 S3Client s3 = S3Client.builder() 
                  .region(region) 
                  .build(); 
         copyBucketObject(s3, fromBucket, objectKey, toBucket); 
         s3.close(); 
     } 
     public static String copyBucketObject(S3Client s3, String fromBucket, String 
  objectKey, String toBucket) { 
         CopyObjectRequest copyReq = CopyObjectRequest.builder() 
                  .sourceBucket(fromBucket) 
                  .sourceKey(objectKey) 
                  .destinationBucket(toBucket) 
                  .destinationKey(objectKey) 
                 .build();
         try { 
              CopyObjectResponse copyRes = s3.copyObject(copyReq); 
             return copyRes.copyObjectResult().toString();
         } catch (S3Exception e) { 
              System.err.println(e.awsErrorDetails().errorMessage()); 
              System.exit(1); 
         } 
         return ""; 
     }
}
```
Gunakan [S3 TransferManager](https://sdk.amazonaws.com/java/api/latest/software/amazon/awssdk/transfer/s3/S3TransferManager.html) untuk [menyalin objek](https://sdk.amazonaws.com/java/api/latest/software/amazon/awssdk/transfer/s3/S3TransferManager.html#copy(software.amazon.awssdk.transfer.s3.CopyRequest)) dari satu ember ke ember lainnya. Lihat [file lengkap](https://github.com/awsdocs/aws-doc-sdk-examples/blob/main/javav2/example_code/s3/src/main/java/com/example/s3/transfermanager/ObjectCopy.java) dan [lakukan pengujian](https://github.com/awsdocs/aws-doc-sdk-examples/blob/main/javav2/example_code/s3/src/test/java/TransferManagerTest.java).

```
import org.slf4j.Logger;
import org.slf4j.LoggerFactory;
import software.amazon.awssdk.core.sync.RequestBody;
import software.amazon.awssdk.services.s3.model.CopyObjectRequest;
import software.amazon.awssdk.transfer.s3.S3TransferManager;
import software.amazon.awssdk.transfer.s3.model.CompletedCopy;
import software.amazon.awssdk.transfer.s3.model.Copy;
import software.amazon.awssdk.transfer.s3.model.CopyRequest;
import java.util.UUID;
```

```
 public String copyObject(S3TransferManager transferManager, String 
 bucketName, 
            String key, String destinationBucket, String destinationKey) { 
        CopyObjectRequest copyObjectRequest = CopyObjectRequest.builder() 
                 .sourceBucket(bucketName) 
                 .sourceKey(key) 
                 .destinationBucket(destinationBucket) 
                 .destinationKey(destinationKey) 
                 .build(); 
        CopyRequest copyRequest = CopyRequest.builder() 
                 .copyObjectRequest(copyObjectRequest) 
                .build();
        Copy copy = transferManager.copy(copyRequest); 
        CompletedCopy completedCopy = copy.completionFuture().join(); 
        return completedCopy.response().copyObjectResult().eTag(); 
    }
```
• Untuk detail API, lihat [CopyObjectd](https://docs.aws.amazon.com/goto/SdkForJavaV2/s3-2006-03-01/CopyObject)i Referensi AWS SDK for Java 2.x API.

#### **JavaScript**

```
SDK untuk JavaScript (v3)
```
#### **a** Note

Ada lebih banyak tentang GitHub. Temukan contoh lengkapnya dan pelajari cara mengatur dan menjalankannya di [Repositori Contoh Kode AWS.](https://github.com/awsdocs/aws-doc-sdk-examples/tree/main/javascriptv3/example_code/s3#code-examples)

Salin objek.

```
import { S3Client, CopyObjectCommand } from "@aws-sdk/client-s3";
const client = new S3Client({});
export const main = async () => {
   const command = new CopyObjectCommand({
```

```
 CopySource: "SOURCE_BUCKET/SOURCE_OBJECT_KEY", 
     Bucket: "DESTINATION_BUCKET", 
     Key: "NEW_OBJECT_KEY", 
   }); 
   try { 
     const response = await client.send(command); 
     console.log(response); 
   } catch (err) { 
     console.error(err); 
   }
};
```
• Untuk detail API, lihat [CopyObjectd](https://docs.aws.amazon.com/AWSJavaScriptSDK/v3/latest/client/s3/command/CopyObjectCommand)i Referensi AWS SDK for JavaScript API.

#### Kotlin

#### SDK for Kotlin

#### **a** Note

```
suspend fun copyBucketObject( 
     fromBucket: String, 
     objectKey: String, 
     toBucket: String
) { 
     var encodedUrl = "" 
     try { 
         encodedUrl = URLEncoder.encode("$fromBucket/$objectKey", 
 StandardCharsets.UTF_8.toString()) 
     } catch (e: UnsupportedEncodingException) { 
         println("URL could not be encoded: " + e.message) 
     } 
     val request = CopyObjectRequest { 
         copySource = encodedUrl 
         bucket = toBucket
```

```
 key = objectKey 
     } 
     S3Client { region = "us-east-1" }.use { s3 -> 
          s3.copyObject(request) 
     }
}
```
• Untuk detail API, lihat [CopyObjectd](https://github.com/awslabs/aws-sdk-kotlin#generating-api-documentation)i AWSSDK untuk referensi API Kotlin.

## PHP

SDK for PHP

**a** Note

Ada lebih banyak tentang GitHub. Temukan contoh lengkapnya dan pelajari cara mengatur dan menjalankannya di [Repositori Contoh Kode AWS.](https://github.com/awsdocs/aws-doc-sdk-examples/tree/main/php/example_code/s3#code-examples)

Salinan sederhana dari suatu objek.

```
 $s3client = new Aws\S3\S3Client(['region' => 'us-west-2']); 
         try { 
             $folder = "copied-folder"; 
             $this->s3client->copyObject([ 
                  'Bucket' => $this->bucketName, 
                  'CopySource' => "$this->bucketName/$fileName", 
                  'Key' => "$folder/$fileName-copy", 
             ]); 
             echo "Copied $fileName to $folder/$fileName-copy.\n"; 
         } catch (Exception $exception) { 
             echo "Failed to copy $fileName with error: " . $exception-
>getMessage(); 
             exit("Please fix error with object copying before continuing."); 
         }
```
• Untuk detail API, lihat [CopyObjectd](https://docs.aws.amazon.com/goto/SdkForPHPV3/s3-2006-03-01/CopyObject)i Referensi AWS SDK for PHP API.

#### Python

# SDK for Python (Boto3)

## **a**) Note

```
class ObjectWrapper: 
     """Encapsulates S3 object actions.""" 
     def __init__(self, s3_object): 
        "" ""
         :param s3_object: A Boto3 Object resource. This is a high-level resource 
 in Boto3 
                            that wraps object actions in a class-like structure. 
 """ 
         self.object = s3_object 
         self.key = self.object.key 
     def copy(self, dest_object): 
        "" ""
         Copies the object to another bucket. 
         :param dest_object: The destination object initialized with a bucket and 
 key. 
                              This is a Boto3 Object resource. 
        "" ""
         try: 
             dest_object.copy_from( 
                  CopySource={"Bucket": self.object.bucket_name, "Key": 
 self.object.key} 
) dest_object.wait_until_exists() 
             logger.info( 
                  "Copied object from %s:%s to %s:%s.", 
                  self.object.bucket_name, 
                  self.object.key, 
                  dest_object.bucket_name,
```

```
 dest_object.key, 
) except ClientError: 
            logger.exception( 
                "Couldn't copy object from %s/%s to %s/%s.", 
                self.object.bucket_name, 
                self.object.key, 
                dest_object.bucket_name, 
                dest_object.key, 
) raise
```
• Untuk detail API, lihat [CopyObjectd](https://docs.aws.amazon.com/goto/boto3/s3-2006-03-01/CopyObject)i AWSSDK for Python (Boto3) Referensi API.

# Ruby

# SDK for Ruby

## **a** Note

Ada lebih banyak tentang GitHub. Temukan contoh lengkapnya dan pelajari cara mengatur dan menjalankannya di [Repositori Contoh Kode AWS.](https://github.com/awsdocs/aws-doc-sdk-examples/tree/main/ruby/example_code/s3#code-examples)

## Salin objek.

```
require "aws-sdk-s3"
# Wraps Amazon S3 object actions.
class ObjectCopyWrapper 
  attr_reader :source_object 
  # @param source_object [Aws::S3::Object] An existing Amazon S3 object. This is 
 used as the source object for 
  # copy actions. 
  def initialize(source_object) 
    @source_object = source_object 
   end
```

```
 # Copy the source object to the specified target bucket and rename it with the 
  target key. 
   # 
   # @param target_bucket [Aws::S3::Bucket] An existing Amazon S3 bucket where the 
  object is copied. 
   # @param target_object_key [String] The key to give the copy of the object. 
   # @return [Aws::S3::Object, nil] The copied object when successful; otherwise, 
  nil. 
   def copy_object(target_bucket, target_object_key) 
     @source_object.copy_to(bucket: target_bucket.name, key: target_object_key) 
     target_bucket.object(target_object_key) 
  rescue Aws::Errors::ServiceError => e 
     puts "Couldn't copy #{@source_object.key} to #{target_object_key}. Here's 
  why: #{e.message}" 
   end
end
# Example usage:
def run_demo 
   source_bucket_name = "doc-example-bucket1" 
   source_key = "my-source-file.txt" 
  target_bucket_name = "doc-example-bucket2" 
  target_key = "my-target-file.txt" 
  source bucket = Aws::S3::Bucket.new(source bucket name)
  wrapper = ObjectCopyWrapper.new(source_bucket.object(source_key)) 
  target_bucket = Aws::S3::Bucket.new(target_bucket_name) 
   target_object = wrapper.copy_object(target_bucket, target_key) 
  return unless target_object 
  puts "Copied #{source_key} from #{source_bucket_name} to 
  #{target_object.bucket_name}:#{target_object.key}."
end
run_demo if $PROGRAM_NAME == __FILE__
```
Salin objek dan tambahkan enkripsi sisi server ke objek tujuan.

```
require "aws-sdk-s3"
# Wraps Amazon S3 object actions.
class ObjectCopyEncryptWrapper
```

```
 attr_reader :source_object 
   # @param source_object [Aws::S3::Object] An existing Amazon S3 object. This is 
  used as the source object for 
   # copy actions. 
  def initialize(source object)
     @source_object = source_object 
   end 
   # Copy the source object to the specified target bucket, rename it with the 
  target key, and encrypt it. 
   # 
   # @param target_bucket [Aws::S3::Bucket] An existing Amazon S3 bucket where the 
  object is copied. 
   # @param target_object_key [String] The key to give the copy of the object. 
   # @return [Aws::S3::Object, nil] The copied object when successful; otherwise, 
  nil. 
   def copy_object(target_bucket, target_object_key, encryption) 
     @source_object.copy_to(bucket: target_bucket.name, key: target_object_key, 
  server_side_encryption: encryption) 
    target bucket.object(target object key)
  rescue Aws::Errors::ServiceError => e 
     puts "Couldn't copy #{@source_object.key} to #{target_object_key}. Here's 
  why: #{e.message}" 
   end
end
# Example usage:
def run_demo 
   source_bucket_name = "doc-example-bucket1" 
  source key = "my-source-file.txt"
 target bucket name = "doc-example-bucket2"
  target_key = "my-target-file.txt" 
  target_encryption = "AES256" 
  source_bucket = Aws::S3::Bucket.new(source_bucket_name) 
  wrapper = ObjectCopyEncryptWrapper.new(source_bucket.object(source_key)) 
  target_bucket = Aws::S3::Bucket.new(target_bucket_name) 
   target_object = wrapper.copy_object(target_bucket, target_key, 
  target_encryption) 
   return unless target_object 
   puts "Copied #{source_key} from #{source_bucket_name} to 
  #{target_object.bucket_name}:#{target_object.key} and "\
```

```
 "encrypted the target with #{target_object.server_side_encryption} 
  encryption."
end
run_demo if $PROGRAM_NAME == __FILE__
```
• Untuk detail API, lihat [CopyObjectd](https://docs.aws.amazon.com/goto/SdkForRubyV3/s3-2006-03-01/CopyObject)i Referensi AWS SDK for Ruby API.

## Rust

SDK for Rust

```
a Note
```
Ada lebih banyak tentang GitHub. Temukan contoh lengkapnya dan pelajari cara mengatur dan menjalankannya di [Repositori Contoh Kode AWS.](https://github.com/awsdocs/aws-doc-sdk-examples/tree/main/rustv1/examples/s3#code-examples)

```
pub async fn copy_object( 
     client: &Client, 
     bucket_name: &str, 
     object_key: &str, 
     target_key: &str,
) -> Result<CopyObjectOutput, SdkError<CopyObjectError>> { 
     let mut source_bucket_and_object: String = "".to_owned(); 
     source_bucket_and_object.push_str(bucket_name); 
     source_bucket_and_object.push('/'); 
     source_bucket_and_object.push_str(object_key); 
     client 
          .copy_object() 
          .copy_source(source_bucket_and_object) 
          .bucket(bucket_name) 
          .key(target_key) 
          .send() 
          .await
}
```
• Untuk detail API, lihat [CopyObjectr](https://docs.rs/releases/search?query=aws-sdk)eferensi AWS SDK for Rust API.

## SAP ABAP

## SDK untuk SAP ABAP

# **a** Note

Ada lebih banyak tentang GitHub. Temukan contoh lengkapnya dan pelajari cara mengatur dan menjalankannya di [Repositori Contoh Kode AWS.](https://github.com/awsdocs/aws-doc-sdk-examples/tree/main/sap-abap/services/s3#code-examples)

```
 TRY. 
     lo_s3->copyobject( 
       iv_bucket = iv_dest_bucket 
       iv_key = iv_dest_object 
      iv\_copysource = |{ iv\_src\_bucket }/{i\_src\_object }| ). 
     MESSAGE 'Object copied to another bucket.' TYPE 'I'. 
   CATCH /aws1/cx_s3_nosuchbucket. 
     MESSAGE 'Bucket does not exist.' TYPE 'E'. 
  CATCH /aws1/cx_s3_nosuchkey. 
     MESSAGE 'Object key does not exist.' TYPE 'E'. 
 ENDTRY.
```
• Untuk detail API, lihat [CopyObjectd](https://docs.aws.amazon.com/sdk-for-sap-abap/v1/api/latest/index.html)i AWSSDK untuk referensi SAP ABAP API.

#### Swift

SDK for Swift

## **a** Note

Ini adalah dokumentasi prarilis untuk SDK dalam rilis pratinjau. Dokumentasi ini dapat berubah.

## **a** Note

Ada lebih banyak tentang GitHub. Temukan contoh lengkapnya dan pelajari cara mengatur dan menjalankannya di [Repositori Contoh Kode AWS.](https://github.com/awsdocs/aws-doc-sdk-examples/tree/main/swift/example_code/s3/basics#code-examples)

```
 public func copyFile(from sourceBucket: String, name: String, to destBucket: 
  String) async throws { 
        let srcUrl = ("\iota\sc{sourceBucket})/\(name)").addingPercentEncoding(withAllowedCharacters: .urlPathAllowed) 
         let input = CopyObjectInput( 
              bucket: destBucket, 
              copySource: srcUrl, 
              key: name 
\overline{\phantom{a}} _ = try await client.copyObject(input: input) 
     }
```
• Untuk detail API, lihat referensi [CopyObjectAWSS](https://awslabs.github.io/aws-sdk-swift/reference/0.x)DK untuk Swift API.

Membuat Titik Akses Multi-Wilayah Amazon S3 menggunakan SDK AWS

Contoh kode berikut menunjukkan cara membuat Titik Akses Multi-Wilayah Amazon S3.

Kotlin

SDK for Kotlin

**a** Note

Ada lebih banyak tentang GitHub. Temukan contoh lengkapnya dan pelajari cara mengatur dan menjalankannya di [Repositori Contoh Kode AWS.](https://github.com/awsdocs/aws-doc-sdk-examples/tree/main/kotlin/services/s3#code-examples)

Konfigurasikan klien kontrol S3 untuk mengirim permintaan ke Wilayah us-barat-2.

suspend fun createS3ControlClient(): S3ControlClient {

```
 // Configure your S3ControlClient to send requests to US West 
 (Oregon). 
             val s3Control = S3ControlClient.fromEnvironment { 
                 region = "us-west-2" 
 } 
             return s3Control 
        }
```
Buat Titik Akses Multi-Wilayah.

```
 suspend fun createMrap(s3Control: S3ControlClient, accountIdParam: String, 
  bucketName1: String, bucketName2: String, mrapName: String): String { 
           println("Creating MRAP ...") 
           val createMrapResponse: CreateMultiRegionAccessPointResponse = 
  s3Control.createMultiRegionAccessPoint { 
               accountId = accountIdParam clientToken = UUID.randomUUID().toString() 
                details { 
                     name = mrapName 
                     regions = listOf( 
                          Region { 
                               bucket = bucketName1 
\mathbb{R}, \mathbb{R}, \mathbb{R}, \mathbb{R}, \mathbb{R}, \mathbb{R}, \mathbb{R}, \mathbb{R}, \mathbb{R}, \mathbb{R}, \mathbb{R}, \mathbb{R}, \mathbb{R}, \mathbb{R}, \mathbb{R}, \mathbb{R}, \mathbb{R}, \mathbb{R}, \mathbb{R}, \mathbb{R}, \mathbb{R}, \mathbb{R},  Region { 
                               bucket = bucketName2 
 } 
) )
                } 
           } 
          val requestToken: String? = createMrapResponse.requestTokenArn 
          // Use the request token to check for the status of the 
 CreateMultiRegionAccessPoint operation. 
           if (requestToken != null) { 
                waitForSucceededStatus(s3Control, requestToken, accountIdParam) 
                println("MRAP created") 
          } 
           val getMrapResponse = s3Control.getMultiRegionAccessPoint( 
                input = GetMultiRegionAccessPointRequest { 
                    accountId = accountIdParam
```

```
 name = mrapName 
 } 
        \lambda val mrapAlias = getMrapResponse.accessPoint?.alias 
         return "arn:aws:s3::$accountIdParam:accesspoint/$mrapAlias" 
    }
```
Tunggu hingga Titik Akses Multi-Wilayah tersedia.

```
 suspend fun waitForSucceededStatus(s3Control: S3ControlClient, 
 requestToken: String, accountIdParam: String, timeBetweenChecks: Duration = 
 1.minutes) { 
            var describeResponse: DescribeMultiRegionAccessPointOperationResponse 
            describeResponse = s3Control.describeMultiRegionAccessPointOperation( 
                input = DescribeMultiRegionAccessPointOperationRequest { 
                    accountId = accountIdParam 
                    requestTokenArn = requestToken 
 } 
) var status: String? = describeResponse.asyncOperation?.requestStatus 
            while (status != "SUCCEEDED") { 
                delay(timeBetweenChecks) 
                describeResponse = 
 s3Control.describeMultiRegionAccessPointOperation( 
                    input = DescribeMultiRegionAccessPointOperationRequest { 
                       accountId = accountIdParam requestTokenArn = requestToken 
 } 
) )
                status = describeResponse.asyncOperation?.requestStatus 
                println(status) 
            } 
        }
```
- Untuk informasi selengkapnya, lihat [panduan pengembang SDK untuk Kotlin AWS](https://docs.aws.amazon.com/sdk-for-kotlin/latest/developer-guide/use-services-s3-mrap.html).
- Untuk detail API, lihat [CreateMultiRegionAccessPoint](https://github.com/awslabs/aws-sdk-kotlin#generating-api-documentation)di AWSSDK untuk referensi API Kotlin.

# Membuat bucket Amazon S3 menggunakan SDK AWS

Contoh kode berikut ini menunjukkan cara membuat bucket S3.

Contoh tindakan adalah kutipan kode dari program yang lebih besar dan harus dijalankan dalam konteks. Anda dapat melihat tindakan ini dalam konteks dalam contoh kode berikut:

- [Memulai bucket dan objek](#page-6561-0)
- [Bekerja dengan objek berversi](#page-6712-0)

#### .NET

AWS SDK for NFT

## **a** Note

```
 /// <summary> 
         /// Shows how to create a new Amazon S3 bucket. 
         /// </summary> 
         /// <param name="client">An initialized Amazon S3 client object.</param> 
         /// <param name="bucketName">The name of the bucket to create.</param> 
         /// <returns>A boolean value representing the success or failure of 
        /// the bucket creation process.</returns>
        public static async Task<bool> CreateBucketAsync(IAmazonS3 client, string
 bucketName) 
\overline{\mathcal{L}} try 
\{\hspace{.1cm} \} var request = new PutBucketRequest 
\overline{\mathcal{L}} BucketName = bucketName, 
                      UseClientRegion = true, 
                  }; 
                  var response = await client.PutBucketAsync(request); 
                  return response.HttpStatusCode == System.Net.HttpStatusCode.OK;
```

```
 } 
            catch (AmazonS3Exception ex) 
\{\hspace{.1cm} \} Console.WriteLine($"Error creating bucket: '{ex.Message}'"); 
                return false; 
 } 
        }
```
• Untuk detail API, lihat [CreateBucketd](https://docs.aws.amazon.com/goto/DotNetSDKV3/s3-2006-03-01/CreateBucket)i Referensi AWS SDK for .NET API.

## Bash

AWS CLI dengan skrip Bash

# **a** Note

```
###############################################################################
# function iecho
#
# This function enables the script to display the specified text only if
# the global variable $VERBOSE is set to true.
###############################################################################
function iecho() { 
  if [ $VERBOSE == true ]; then
     echo "$@" 
   fi
}
###############################################################################
# function errecho
#
# This function outputs everything sent to it to STDERR (standard error output).
###############################################################################
function errecho() { 
   printf "%s\n" "$*" 1>&2
}
```

```
###############################################################################
# function create-bucket
#
# This function creates the specified bucket in the specified AWS Region, unless
# it already exists.
#
# Parameters:
# -b bucket_name -- The name of the bucket to create.
# -r region_code -- The code for an AWS Region in which to
# create the bucket.
#
# Returns:
# The URL of the bucket that was created.
# And:
# 0 - If successful.
# 1 - If it fails.
###############################################################################
function create_bucket() { 
  local bucket_name region_code response 
  local option OPTARG # Required to use getopts command in a function. 
  # bashsupport disable=BP5008 
  function usage() { 
    echo "function create bucket"
     echo "Creates an Amazon S3 bucket. You must supply a bucket name:" 
    echo " -b bucket_name The name of the bucket. It must be globally 
  unique." 
     echo " [-r region_code] The code for an AWS Region in which the bucket is 
  created." 
    echo "" 
  } 
   # Retrieve the calling parameters. 
  while getopts "b:r:h" option; do 
     case "${option}" in 
      b) bucket_name="${OPTARG}" ;; 
       r) region_code="${OPTARG}" ;; 
      h) 
        usage 
        return 0 
        ;; 
      \langle ? \rangle echo "Invalid parameter"
```

```
 usage 
         return 1 
         ;; 
     esac 
   done 
   if [[ -z "$bucket_name" ]]; then 
     errecho "ERROR: You must provide a bucket name with the -b parameter." 
     usage 
     return 1 
   fi 
  local bucket_config_arg 
   # A location constraint for "us-east-1" returns an error. 
   if [[ -n "$region_code" ]] && [[ "$region_code" != "us-east-1" ]]; then 
     bucket_config_arg="--create-bucket-configuration LocationConstraint=
$region_code" 
   fi 
   iecho "Parameters:\n" 
  iecho " Bucket name: $bucket name"
   iecho " Region code: $region_code" 
   iecho "" 
   # If the bucket already exists, we don't want to try to create it. 
   if (bucket_exists "$bucket_name"); then 
     errecho "ERROR: A bucket with that name already exists. Try again." 
     return 1 
   fi 
   # shellcheck disable=SC2086 
   response=$(aws s3api create-bucket \ 
     --bucket "$bucket_name" \ 
     $bucket_config_arg) 
   # shellcheck disable=SC2181 
   if [[ ${?} -ne 0 ]]; then 
     errecho "ERROR: AWS reports create-bucket operation failed.\n$response" 
     return 1 
   fi
}
```
• Untuk detail API, lihat [CreateBucketd](https://docs.aws.amazon.com/goto/aws-cli/s3-2006-03-01/CreateBucket)i Referensi AWS CLI Perintah.

## $C++$

# SDK for C++

# **a** Note

```
bool AwsDoc::S3::CreateBucket(const Aws::String &bucketName, 
                                 const Aws::Client::ClientConfiguration 
  &clientConfig) { 
     Aws::S3::S3Client client(clientConfig); 
     Aws::S3::Model::CreateBucketRequest request; 
     request.SetBucket(bucketName); 
     //TODO(user): Change the bucket location constraint enum to your target 
  Region. 
     if (clientConfig.region != "us-east-1") { 
         Aws::S3::Model::CreateBucketConfiguration createBucketConfig; 
         createBucketConfig.SetLocationConstraint( 
  Aws::S3::Model::BucketLocationConstraintMapper::GetBucketLocationConstraintForName( 
                          clientConfig.region)); 
         request.SetCreateBucketConfiguration(createBucketConfig); 
     } 
     Aws::S3::Model::CreateBucketOutcome outcome = client.CreateBucket(request); 
     if (!outcome.IsSuccess()) { 
         auto err = outcome.GetError(); 
         std::cerr << "Error: CreateBucket: " << 
                    err.GetExceptionName() << ": " << err.GetMessage() << 
  std::endl; 
     } 
     else { 
         std::cout << "Created bucket " << bucketName << 
                    " in the specified AWS Region." << std::endl; 
     } 
     return outcome.IsSuccess();
}
```
• Untuk detail API, lihat [CreateBucketd](https://docs.aws.amazon.com/goto/SdkForCpp/s3-2006-03-01/CreateBucket)i Referensi AWS SDK for C++ API.

#### CLI

#### AWS CLI

Contoh 1: Untuk membuat ember

create-bucketContoh berikut membuat bucket bernamamy-bucket:

```
aws s3api create-bucket \ 
     --bucket my-bucket \ 
     --region us-east-1
```
Output:

```
{ 
     "Location": "/my-bucket"
}
```
Lihat informasi yang lebih lengkap di [Membuat bucket](https://docs.aws.amazon.com/AmazonS3/latest/userguide/create-bucket-overview.html) dalam Panduan Pengguna Amazon S3.

Contoh 2: Untuk membuat ember dengan pemilik diberlakukan

create-bucketContoh berikut membuat bucket bernama yang menggunakan setelan mybucket yang diterapkan pemilik bucket untuk Kepemilikan Objek S3.

```
aws s3api create-bucket \ 
     --bucket my-bucket \ 
     --region us-east-1 \ 
     --object-ownership BucketOwnerEnforced
```
Output:

```
{ 
     "Location": "/my-bucket"
}
```
Untuk informasi selengkapnya, lihat [Mengontrol kepemilikan objek dan menonaktifkan ACL di](https://docs.aws.amazon.com/AmazonS3/latest/userguide/about-object-ownership.html) [Panduan](https://docs.aws.amazon.com/AmazonS3/latest/userguide/about-object-ownership.html) Pengguna Amazon S3.

Contoh 3: Untuk membuat bucket di luar wilayah ``us-east-1``

create-bucketContoh berikut membuat bucket bernama my-bucket di euwest-1 wilayah tersebut. Daerah di luar us-east-1 memerlukan yang sesuai LocationConstraint untuk ditentukan untuk membuat ember di wilayah yang diinginkan.

```
aws s3api create-bucket \ 
     --bucket my-bucket \ 
     --region eu-west-1 \ 
     --create-bucket-configuration LocationConstraint=eu-west-1
```
Output:

```
{ 
     "Location": "http://my-bucket.s3.amazonaws.com/"
}
```
Lihat informasi yang lebih lengkap di [Membuat bucket](https://docs.aws.amazon.com/AmazonS3/latest/userguide/create-bucket-overview.html) dalam Panduan Pengguna Amazon S3.

• Untuk detail API, lihat [CreateBucketd](https://awscli.amazonaws.com/v2/documentation/api/latest/reference/s3api/create-bucket.html)i Referensi AWS CLI Perintah.

#### Go

SDK for Go V2

## **a** Note

```
// BucketBasics encapsulates the Amazon Simple Storage Service (Amazon S3) 
  actions
// used in the examples.
// It contains S3Client, an Amazon S3 service client that is used to perform 
  bucket
// and object actions.
```

```
type BucketBasics struct { 
  S3Client *s3.Client
}
// CreateBucket creates a bucket with the specified name in the specified Region.
func (basics BucketBasics) CreateBucket(name string, region string) error { 
  _, err := basics.S3Client.CreateBucket(context.TODO(), &s3.CreateBucketInput{ 
   Bucket: aws.String(name), 
   CreateBucketConfiguration: &types.CreateBucketConfiguration{ 
    LocationConstraint: types.BucketLocationConstraint(region), 
  }, 
  }) 
 if err != nil {
  log.Printf("Couldn't create bucket %v in Region %v. Here's why: %v\n", 
    name, region, err) 
  } 
 return err
}
```
• Untuk detail API, lihat [CreateBucketd](https://pkg.go.dev/github.com/aws/aws-sdk-go-v2/service/s3#Client.CreateBucket)i Referensi AWS SDK for Go API.

#### Java

SDK for Java 2.x

#### **G** Note

```
import software.amazon.awssdk.core.waiters.WaiterResponse;
import software.amazon.awssdk.regions.Region;
import software.amazon.awssdk.services.s3.S3Client;
import software.amazon.awssdk.services.s3.model.CreateBucketRequest;
import software.amazon.awssdk.services.s3.model.HeadBucketRequest;
import software.amazon.awssdk.services.s3.model.HeadBucketResponse;
import software.amazon.awssdk.services.s3.model.S3Exception;
```

```
import software.amazon.awssdk.services.s3.waiters.S3Waiter;
import java.net.URISyntaxException;
/** 
  * Before running this Java V2 code example, set up your development 
  * environment, including your credentials. 
 * 
  * For more information, see the following documentation topic: 
 * 
  * https://docs.aws.amazon.com/sdk-for-java/latest/developer-guide/get-
started.html 
  */
public class CreateBucket { 
     public static void main(String[] args) throws URISyntaxException { 
         final String usage = """ 
                  Usage: 
                      <bucketName>\s 
                  Where: 
                      bucketName - The name of the bucket to create. The bucket 
  name must be unique, or an error occurs. 
                  """; 
        if (args.length != 1) {
             System.out.println(usage); 
             System.exit(1); 
         } 
        String bucketName = args[0];
        System.out.format("Creating a bucket named %s\n", bucketName);
         Region region = Region.US_EAST_1; 
         S3Client s3 = S3Client.builder() 
                  .region(region) 
                  .build(); 
         createBucket(s3, bucketName); 
         s3.close(); 
     } 
     public static void createBucket(S3Client s3Client, String bucketName) { 
         try { 
             S3Waiter s3Waiter = s3Client.waiter();
```

```
 CreateBucketRequest bucketRequest = CreateBucketRequest.builder() 
                      .bucket(bucketName) 
                      .build(); 
             s3Client.createBucket(bucketRequest); 
             HeadBucketRequest bucketRequestWait = HeadBucketRequest.builder() 
                      .bucket(bucketName) 
                      .build(); 
             // Wait until the bucket is created and print out the response. 
             WaiterResponse<HeadBucketResponse> waiterResponse = 
  s3Waiter.waitUntilBucketExists(bucketRequestWait); 
             waiterResponse.matched().response().ifPresent(System.out::println); 
             System.out.println(bucketName + " is ready"); 
         } catch (S3Exception e) { 
             System.err.println(e.awsErrorDetails().errorMessage()); 
             System.exit(1); 
         } 
     }
}
```
• Untuk detail API, lihat [CreateBucketd](https://docs.aws.amazon.com/goto/SdkForJavaV2/s3-2006-03-01/CreateBucket)i Referensi AWS SDK for Java 2.x API.

#### **JavaScript**

```
SDK untuk JavaScript (v3)
```
#### **G** Note

Ada lebih banyak tentang GitHub. Temukan contoh lengkapnya dan pelajari cara mengatur dan menjalankannya di [Repositori Contoh Kode AWS.](https://github.com/awsdocs/aws-doc-sdk-examples/tree/main/javascriptv3/example_code/s3#code-examples)

Buat bucket.

```
import { CreateBucketCommand, S3Client } from "@aws-sdk/client-s3";
const client = new S3Client({});
export const main = async () => {
```

```
 const command = new CreateBucketCommand({ 
     // The name of the bucket. Bucket names are unique and have several other 
  constraints. 
     // See https://docs.aws.amazon.com/AmazonS3/latest/userguide/
bucketnamingrules.html 
     Bucket: "bucket-name", 
   }); 
   try { 
     const { Location } = await client.send(command); 
     console.log(`Bucket created with location ${Location}`); 
   } catch (err) { 
     console.error(err); 
   }
};
```
- Untuk informasi selengkapnya, lihat [Panduan Developer AWS SDK for JavaScript.](https://docs.aws.amazon.com/sdk-for-javascript/v3/developer-guide/s3-example-creating-buckets.html#s3-example-creating-buckets-new-bucket-2)
- Untuk detail API, lihat [CreateBucketd](https://docs.aws.amazon.com/AWSJavaScriptSDK/v3/latest/client/s3/command/CreateBucketCommand)i Referensi AWS SDK for JavaScript API.

## Kotlin

SDK for Kotlin

# **a** Note

```
suspend fun createNewBucket(bucketName: String) { 
     val request = CreateBucketRequest { 
         bucket = bucketName 
     } 
     S3Client { region = "us-east-1" }.use { s3 -> 
         s3.createBucket(request) 
         println("$bucketName is ready") 
     }
}
```
• Untuk detail API, lihat [CreateBucketd](https://github.com/awslabs/aws-sdk-kotlin#generating-api-documentation)i AWSSDK untuk referensi API Kotlin.

#### PHP

SDK for PHP

# **a** Note

Ada lebih banyak tentang GitHub. Temukan contoh lengkapnya dan pelajari cara mengatur dan menjalankannya di [Repositori Contoh Kode AWS.](https://github.com/awsdocs/aws-doc-sdk-examples/tree/main/php/example_code/s3#code-examples)

Buat bucket.

```
 $s3client = new Aws\S3\S3Client(['region' => 'us-west-2']); 
        try { 
            $this->s3client->createBucket([ 
                 'Bucket' => $this->bucketName, 
                 'CreateBucketConfiguration' => ['LocationConstraint' => $region], 
            ]); 
           echo "Created bucket named: $this->bucketName \n";
        } catch (Exception $exception) { 
            echo "Failed to create bucket $this->bucketName with error: " . 
 $exception->getMessage(); 
            exit("Please fix error with bucket creation before continuing."); 
        }
```
• Untuk detail API, lihat [CreateBucketd](https://docs.aws.amazon.com/goto/SdkForPHPV3/s3-2006-03-01/CreateBucket)i Referensi AWS SDK for PHP API.

## Python

SDK for Python (Boto3)

## **a** Note

Buat bucket dengan pengaturan default.

```
class BucketWrapper: 
     """Encapsulates S3 bucket actions.""" 
     def __init__(self, bucket): 
 """ 
         :param bucket: A Boto3 Bucket resource. This is a high-level resource in 
 Boto3 
                         that wraps bucket actions in a class-like structure. 
        "''" self.bucket = bucket 
         self.name = bucket.name 
     def create(self, region_override=None): 
         """ 
         Create an Amazon S3 bucket in the default Region for the account or in 
 the 
         specified Region. 
         :param region_override: The Region in which to create the bucket. If this 
 is 
                                   not specified, the Region configured in your 
 shared 
                                   credentials is used. 
        ^{\mathrm{m}} ""
         if region_override is not None: 
             region = region_override 
         else: 
             region = self.bucket.meta.client.meta.region_name 
         try: 
             self.bucket.create(CreateBucketConfiguration={"LocationConstraint": 
 region}) 
             self.bucket.wait_until_exists() 
             logger.info("Created bucket '%s' in region=%s", self.bucket.name, 
 region) 
         except ClientError as error: 
             logger.exception( 
                  "Couldn't create bucket named '%s' in region=%s.", 
                  self.bucket.name, 
                  region, 
)
```
#### raise error

Buat bucket berversi dengan konfigurasi siklus hidup.

```
def create_versioned_bucket(bucket_name, prefix): 
    "" "
     Creates an Amazon S3 bucket, enables it for versioning, and configures a 
  lifecycle 
     that expires noncurrent object versions after 7 days. 
     Adding a lifecycle configuration to a versioned bucket is a best practice. 
     It helps prevent objects in the bucket from accumulating a large number of 
     noncurrent versions, which can slow down request performance. 
     Usage is shown in the usage_demo_single_object function at the end of this 
 module. 
     :param bucket_name: The name of the bucket to create. 
     :param prefix: Identifies which objects are automatically expired under the 
                     configured lifecycle rules. 
     :return: The newly created bucket. 
    "" ""
     try: 
         bucket = s3.create_bucket( 
             Bucket=bucket_name, 
             CreateBucketConfiguration={ 
                  "LocationConstraint": s3.meta.client.meta.region_name 
             }, 
\overline{\phantom{a}} logger.info("Created bucket %s.", bucket.name) 
     except ClientError as error: 
         if error.response["Error"]["Code"] == "BucketAlreadyOwnedByYou": 
             logger.warning("Bucket %s already exists! Using it.", bucket_name) 
             bucket = s3.Bucket(bucket_name) 
         else: 
             logger.exception("Couldn't create bucket %s.", bucket_name) 
             raise 
     try: 
         bucket.Versioning().enable() 
         logger.info("Enabled versioning on bucket %s.", bucket.name)
```

```
 except ClientError: 
         logger.exception("Couldn't enable versioning on bucket %s.", bucket.name) 
         raise 
     try: 
         expiration = 7 
         bucket.LifecycleConfiguration().put( 
             LifecycleConfiguration={ 
                  "Rules": [ 
\{ "Status": "Enabled", 
                          "Prefix": prefix, 
                          "NoncurrentVersionExpiration": {"NoncurrentDays": 
 expiration}, 
1999 1999 1999 1999 1999
 ] 
             } 
         ) 
         logger.info( 
             "Configured lifecycle to expire noncurrent versions after %s days " 
             "on bucket %s.", 
             expiration, 
             bucket.name, 
\overline{\phantom{a}} except ClientError as error: 
         logger.warning( 
             "Couldn't configure lifecycle on bucket %s because %s. " 
             "Continuing anyway.", 
             bucket.name, 
             error, 
         ) 
     return bucket
```
• Untuk detail API, lihat [CreateBucketd](https://docs.aws.amazon.com/goto/boto3/s3-2006-03-01/CreateBucket)i AWSSDK for Python (Boto3) Referensi API.

#### Ruby

# SDK for Ruby

## **a** Note

```
require "aws-sdk-s3"
# Wraps Amazon S3 bucket actions.
class BucketCreateWrapper 
   attr_reader :bucket 
  # @param bucket [Aws::S3::Bucket] An Amazon S3 bucket initialized with a name. 
  This is a client-side object until 
  # create is called. 
  def initialize(bucket) 
     @bucket = bucket 
   end 
  # Creates an Amazon S3 bucket in the specified AWS Region. 
   # 
   # @param region [String] The Region where the bucket is created. 
   # @return [Boolean] True when the bucket is created; otherwise, false. 
   def create?(region) 
     @bucket.create(create_bucket_configuration: { location_constraint: region }) 
     true 
  rescue Aws::Errors::ServiceError => e 
     puts "Couldn't create bucket. Here's why: #{e.message}" 
     false 
   end 
  # Gets the Region where the bucket is located. 
   # 
  # @return [String] The location of the bucket. 
   def location 
     if @bucket.nil? 
       "None. You must create a bucket before you can get its location!" 
     else
```

```
 @bucket.client.get_bucket_location(bucket: 
  @bucket.name).location_constraint 
     end 
   rescue Aws::Errors::ServiceError => e 
     "Couldn't get the location of #{@bucket.name}. Here's why: #{e.message}" 
   end
end
# Example usage:
def run_demo 
  region = "us-west-2" 
  wrapper = BucketCreateWrapper.new(Aws::S3::Bucket.new("doc-example-bucket-
#{Random.uuid}")) 
   return unless wrapper.create?(region) 
   puts "Created bucket #{wrapper.bucket.name}." 
  puts "Your bucket's region is: #{wrapper.location}"
end
run_demo if $PROGRAM_NAME == __FILE__
```
• Untuk detail API, lihat [CreateBucketd](https://docs.aws.amazon.com/goto/SdkForRubyV3/s3-2006-03-01/CreateBucket)i Referensi AWS SDK for Ruby API.

#### Rust

# SDK for Rust

#### **a** Note

```
pub async fn create_bucket( 
     client: &Client, 
     bucket_name: &str, 
     region: &str,
) -> Result<CreateBucketOutput, SdkError<CreateBucketError>> { 
     let constraint = BucketLocationConstraint::from(region); 
     let cfg = CreateBucketConfiguration::builder() 
         .location_constraint(constraint)
```

```
 .build(); 
     client 
          .create_bucket() 
          .create_bucket_configuration(cfg) 
          .bucket(bucket_name) 
          .send() 
          .await
}
```
• Untuk detail API, lihat [CreateBucketr](https://docs.rs/releases/search?query=aws-sdk)eferensi AWS SDK for Rust API.

#### SAP ABAP

## SDK untuk SAP ABAP

# **a** Note

Ada lebih banyak tentang GitHub. Temukan contoh lengkapnya dan pelajari cara mengatur dan menjalankannya di [Repositori Contoh Kode AWS.](https://github.com/awsdocs/aws-doc-sdk-examples/tree/main/sap-abap/services/s3#code-examples)

```
 TRY. 
     lo_s3->createbucket( 
         iv_bucket = iv_bucket_name 
     ). 
     MESSAGE 'S3 bucket created.' TYPE 'I'. 
   CATCH /aws1/cx_s3_bucketalrdyexists. 
     MESSAGE 'Bucket name already exists.' TYPE 'E'. 
   CATCH /aws1/cx_s3_bktalrdyownedbyyou. 
     MESSAGE 'Bucket already exists and is owned by you.' TYPE 'E'. 
 ENDTRY.
```
• Untuk detail API, lihat [CreateBucketd](https://docs.aws.amazon.com/sdk-for-sap-abap/v1/api/latest/index.html)i AWSSDK untuk referensi SAP ABAP API.
### **Swift**

## SDK for Swift

# **a** Note

Ini adalah dokumentasi prarilis untuk SDK dalam rilis pratinjau. Dokumentasi ini dapat berubah.

# **a** Note

Ada lebih banyak tentang GitHub. Temukan contoh lengkapnya dan pelajari cara mengatur dan menjalankannya di [Repositori Contoh Kode AWS.](https://github.com/awsdocs/aws-doc-sdk-examples/tree/main/swift/example_code/s3/basics#code-examples)

```
 public func createBucket(name: String) async throws { 
         let config = S3ClientTypes.CreateBucketConfiguration( 
              locationConstraint: .usEast2 
\overline{\phantom{a}} let input = CreateBucketInput( 
              bucket: name, 
              createBucketConfiguration: config 
\overline{\phantom{a}} _ = try await client.createBucket(input: input) 
     }
```
• Untuk detail API, lihat referensi [CreateBucketAWSS](https://awslabs.github.io/aws-sdk-swift/reference/0.x)DK untuk Swift API.

# Membuat struktur unggahan multibagian menggunakan SDK AWS

Contoh kode berikut menunjukkan cara membuat struktur untuk membangun tindakan upload multipart.

Contoh tindakan adalah kutipan kode dari program yang lebih besar dan harus dijalankan dalam konteks. Anda dapat melihat tindakan ini dalam konteks dalam contoh kode berikut:

- [Melakukan penyalinan multibagian](#page-6658-0)
- [Melakukan pengunggahan multibagian](#page-6661-0)

#### • [Gunakan checksum](#page-6707-0)

## CLI

### AWS CLI

Perintah berikut membuat unggahan multipart di bucket my-bucket dengan kuncimultipart/01:

aws s3api create-multipart-upload --bucket my-bucket --key 'multipart/01'

Output:

```
{ 
     "Bucket": "my-bucket", 
     "UploadId": 
 "dfRtDYU0WWCCcH43C3WFbkRONycyCpTJJvxu2i5GYkZljF.Yxwh6XG7WfS2vC4to6HiV6Yjlx.cph0gtNBtJ8P3
     "Key": "multipart/01"
}
```
File yang sudah selesai akan diberi nama 01 dalam folder yang disebut multipart dalam embermy-bucket. Simpan ID unggah, kunci, dan nama bucket untuk digunakan dengan upload-part perintah.

• Untuk detail API, lihat [CreateMultipartUploadd](https://awscli.amazonaws.com/v2/documentation/api/latest/reference/s3api/create-multipart-upload.html)i Referensi AWS CLI Perintah.

## Rust

SDK for Rust

## **a** Note

```
 let multipart_upload_res: CreateMultipartUploadOutput = client 
     .create_multipart_upload() 
     .bucket(&bucket_name) 
     .key(&key)
```

```
 .send() 
 .await 
 .unwrap();
```
• Untuk detail API, lihat [CreateMultipartUploadr](https://docs.rs/releases/search?query=aws-sdk)eferensi AWS SDK for Rust API.

Menghapus aturan CORS dari bucket Amazon S3 menggunakan SDK AWS

Contoh kode berikut ini menunjukkan cara menghapus aturan CORS dari bucket S3.

.NET

AWS SDK for .NET

# **a** Note

Ada lebih banyak tentang GitHub. Temukan contoh lengkapnya dan pelajari cara mengatur dan menjalankannya di [Repositori Contoh Kode AWS.](https://github.com/awsdocs/aws-doc-sdk-examples/tree/main/dotnetv3/S3#code-examples)

```
 /// <summary> 
         /// Deletes a CORS configuration from an Amazon S3 bucket. 
         /// </summary> 
         /// <param name="client">The initialized Amazon S3 client object used 
         /// to delete the CORS configuration from the bucket.</param> 
         private static async Task DeleteCORSConfigurationAsync(AmazonS3Client 
 client) 
         { 
             DeleteCORSConfigurationRequest request = new 
 DeleteCORSConfigurationRequest() 
\{\hspace{.1cm} \} BucketName = BucketName, 
             }; 
            await client.DeleteCORSConfigurationAsync(request);
         }
```
• Untuk detail API, lihat [DeleteBucketCorsd](https://docs.aws.amazon.com/goto/DotNetSDKV3/s3-2006-03-01/DeleteBucketCors)i Referensi AWS SDK for .NET API.

### CLI

## AWS CLI

Perintah berikut menghapus konfigurasi Cross-Origin Resource Sharing dari bucket bernama: my-bucket

aws s3api delete-bucket-cors --bucket my-bucket

• Untuk detail API, lihat [DeleteBucketCorsd](https://awscli.amazonaws.com/v2/documentation/api/latest/reference/s3api/delete-bucket-cors.html)i Referensi AWS CLI Perintah.

#### Python

SDK for Python (Boto3)

## **a** Note

```
class BucketWrapper: 
     """Encapsulates S3 bucket actions.""" 
     def __init__(self, bucket): 
 """ 
         :param bucket: A Boto3 Bucket resource. This is a high-level resource in 
 Boto3 
                        that wraps bucket actions in a class-like structure. 
 """ 
         self.bucket = bucket 
         self.name = bucket.name 
     def delete_cors(self): 
 """ 
         Delete the CORS rules from the bucket. 
         :param bucket_name: The name of the bucket to update. 
        "" "
         try:
```

```
 self.bucket.Cors().delete() 
            logger.info("Deleted CORS from bucket '%s'.", self.bucket.name) 
        except ClientError: 
            logger.exception("Couldn't delete CORS from bucket '%s'.", 
 self.bucket.name) 
            raise
```
• Untuk detail API, lihat [DeleteBucketCorsd](https://docs.aws.amazon.com/goto/boto3/s3-2006-03-01/DeleteBucketCors)i AWSSDK for Python (Boto3) Referensi API.

### Ruby

SDK for Ruby

## **a** Note

```
require "aws-sdk-s3"
# Wraps Amazon S3 bucket CORS configuration.
class BucketCorsWrapper 
   attr_reader :bucket_cors 
   # @param bucket_cors [Aws::S3::BucketCors] A bucket CORS object configured with 
  an existing bucket. 
   def initialize(bucket_cors) 
     @bucket_cors = bucket_cors 
   end 
   # Deletes the CORS configuration of a bucket. 
   # 
   # @return [Boolean] True if the CORS rules were deleted; otherwise, false. 
   def delete_cors 
     @bucket_cors.delete 
     true 
   rescue Aws::Errors::ServiceError => e 
     puts "Couldn't delete CORS rules for #{@bucket_cors.bucket.name}. Here's why: 
  #{e.message}"
```
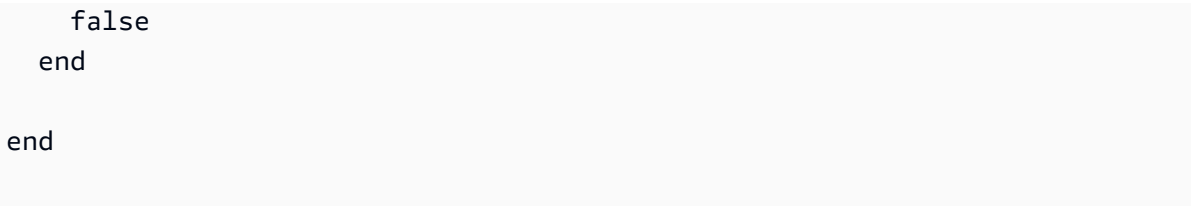

• Untuk detail API, lihat [DeleteBucketCorsd](https://docs.aws.amazon.com/goto/SdkForRubyV3/s3-2006-03-01/DeleteBucketCors)i Referensi AWS SDK for Ruby API.

# Menghapus kebijakan dari bucket Amazon S3 menggunakan SDK AWS

Contoh kode berikut ini menunjukkan cara menghapus kebijakan dari bucket S3.

 $C++$ 

SDK for C++

# **a** Note

```
bool AwsDoc::S3::DeleteBucketPolicy(const Aws::String &bucketName, 
                                       const Aws::Client::ClientConfiguration 
 &clientConfig) { 
     Aws::S3::S3Client client(clientConfig); 
     Aws::S3::Model::DeleteBucketPolicyRequest request; 
     request.SetBucket(bucketName); 
     Aws::S3::Model::DeleteBucketPolicyOutcome outcome = 
 client.DeleteBucketPolicy(request); 
     if (!outcome.IsSuccess()) { 
         const Aws::S3::S3Error &err = outcome.GetError(); 
         std::cerr << "Error: DeleteBucketPolicy: " << 
                    err.GetExceptionName() << ": " << err.GetMessage() << 
 std::endl; 
     } 
     else { 
         std::cout << "Policy was deleted from the bucket." << std::endl; 
 }
```

```
 return outcome.IsSuccess();
}
```
• Untuk detail API, lihat [DeleteBucketPolicy](https://docs.aws.amazon.com/goto/SdkForCpp/s3-2006-03-01/DeleteBucketPolicy)di Referensi AWS SDK for C++ API.

# CLI

# AWS CLI

Perintah berikut menghapus kebijakan bucket dari bucket bernamamy-bucket:

```
aws s3api delete-bucket-policy --bucket my-bucket
```
• Untuk detail API, lihat [DeleteBucketPolicy](https://awscli.amazonaws.com/v2/documentation/api/latest/reference/s3api/delete-bucket-policy.html)di Referensi AWS CLI Perintah.

## Java

SDK for Java 2.x

## **a** Note

```
import software.amazon.awssdk.services.s3.model.S3Exception;
import software.amazon.awssdk.regions.Region;
import software.amazon.awssdk.services.s3.S3Client;
import software.amazon.awssdk.services.s3.model.DeleteBucketPolicyRequest;
/** 
  * Before running this Java V2 code example, set up your development 
  * environment, including your credentials. 
 * 
  * For more information, see the following documentation topic: 
 * 
  * https://docs.aws.amazon.com/sdk-for-java/latest/developer-guide/get-
started.html 
  */
```

```
public class DeleteBucketPolicy { 
     public static void main(String[] args) { 
         final String usage = """ 
                  Usage: 
                      <bucketName> 
                  Where: 
                      bucketName - The Amazon S3 bucket to delete the policy from 
  (for example, bucket1)."""; 
        if (args.length != 1) {
              System.out.println(usage); 
              System.exit(1); 
         } 
        String bucketName = args[0];
        System.out.format("Deleting policy from bucket: \"%s\"\n\n", bucketName);
         Region region = Region.US_EAST_1; 
         S3Client s3 = S3Client.builder() 
                  .region(region) 
                  .build(); 
         deleteS3BucketPolicy(s3, bucketName); 
         s3.close(); 
     } 
     // Delete the bucket policy. 
     public static void deleteS3BucketPolicy(S3Client s3, String bucketName) { 
         DeleteBucketPolicyRequest delReq = DeleteBucketPolicyRequest.builder() 
                  .bucket(bucketName) 
                  .build(); 
         try { 
              s3.deleteBucketPolicy(delReq); 
              System.out.println("Done!"); 
         } catch (S3Exception e) { 
              System.err.println(e.awsErrorDetails().errorMessage()); 
              System.exit(1); 
         } 
     }
```
}

• Untuk detail API, lihat [DeleteBucketPolicy](https://docs.aws.amazon.com/goto/SdkForJavaV2/s3-2006-03-01/DeleteBucketPolicy)di Referensi AWS SDK for Java 2.x API.

**JavaScript** 

SDK untuk JavaScript (v3)

**a** Note

Ada lebih banyak tentang GitHub. Temukan contoh lengkapnya dan pelajari cara mengatur dan menjalankannya di [Repositori Contoh Kode AWS.](https://github.com/awsdocs/aws-doc-sdk-examples/tree/main/javascriptv3/example_code/s3#code-examples)

Hapus kebijakan bucket.

```
import { DeleteBucketPolicyCommand, S3Client } from "@aws-sdk/client-s3";
const client = new S3Client({});
// This will remove the policy from the bucket.
export const main = async () => {
   const command = new DeleteBucketPolicyCommand({ 
     Bucket: "test-bucket", 
   }); 
   try { 
     const response = await client.send(command); 
     console.log(response); 
   } catch (err) { 
     console.error(err); 
   }
};
```
- Untuk informasi selengkapnya, lihat [Panduan Developer AWS SDK for JavaScript.](https://docs.aws.amazon.com/sdk-for-javascript/v3/developer-guide/s3-example-bucket-policies.html#s3-example-bucket-policies-delete-policy)
- Untuk detail API, lihat [DeleteBucketPolicy](https://docs.aws.amazon.com/AWSJavaScriptSDK/v3/latest/client/s3/command/DeleteBucketPolicyCommand)di Referensi AWS SDK for JavaScript API.

#### Kotlin

### SDK for Kotlin

# **a** Note

Ada lebih banyak tentang GitHub. Temukan contoh lengkapnya dan pelajari cara mengatur dan menjalankannya di [Repositori Contoh Kode AWS.](https://github.com/awsdocs/aws-doc-sdk-examples/tree/main/kotlin/services/s3#code-examples)

```
suspend fun deleteS3BucketPolicy(bucketName: String?) { 
     val request = DeleteBucketPolicyRequest { 
         bucket = bucketName 
     } 
     S3Client { region = "us-east-1" }.use { s3 -> 
         s3.deleteBucketPolicy(request) 
         println("Done!") 
     }
}
```
• Untuk detail API, lihat [DeleteBucketPolicy](https://github.com/awslabs/aws-sdk-kotlin#generating-api-documentation)di AWSSDK untuk referensi API Kotlin.

## Python

SDK for Python (Boto3)

## **a** Note

```
class BucketWrapper: 
     """Encapsulates S3 bucket actions.""" 
    def __init__(self, bucket): 
 """
```

```
 :param bucket: A Boto3 Bucket resource. This is a high-level resource in 
 Boto3 
                         that wraps bucket actions in a class-like structure. 
        "" "
         self.bucket = bucket 
         self.name = bucket.name 
     def delete_policy(self): 
 """ 
         Delete the security policy from the bucket. 
        ^{\mathrm{m}} ""
         try: 
             self.bucket.Policy().delete() 
             logger.info("Deleted policy for bucket '%s'.", self.bucket.name) 
         except ClientError: 
             logger.exception( 
                 "Couldn't delete policy for bucket '%s'.", self.bucket.name 
) raise
```
• Untuk detail API, lihat [DeleteBucketPolicy](https://docs.aws.amazon.com/goto/boto3/s3-2006-03-01/DeleteBucketPolicy)di AWSSDK for Python (Boto3) Referensi API.

#### Ruby

SDK for Ruby

#### **G** Note

```
# Wraps an Amazon S3 bucket policy.
class BucketPolicyWrapper 
   attr_reader :bucket_policy 
   # @param bucket_policy [Aws::S3::BucketPolicy] A bucket policy object 
  configured with an existing bucket. 
   def initialize(bucket_policy)
```

```
 @bucket_policy = bucket_policy 
   end 
   def delete_policy 
     @bucket_policy.delete 
     true 
   rescue Aws::Errors::ServiceError => e 
     puts "Couldn't delete the policy from #{@bucket_policy.bucket.name}. Here's 
  why: #{e.message}" 
     false 
   end
end
```
• Untuk detail API, lihat [DeleteBucketPolicy](https://docs.aws.amazon.com/goto/SdkForRubyV3/s3-2006-03-01/DeleteBucketPolicy)di Referensi AWS SDK for Ruby API.

# Menghapus bucket Amazon S3 menggunakan SDK AWS

Contoh kode berikut ini menunjukkan cara menghapus bucket S3 yang kosong.

Contoh-contoh tindakan adalah kutipan kode dari program yang lebih besar dan harus dijalankan di dalam konteks. Anda dapat melihat tindakan ini dalam konteks pada contoh kode berikut:

• [Memulai bucket dan objek](#page-6561-0)

.NET

AWS SDK for .NET

**a** Note

```
 /// <summary> 
 /// Shows how to delete an Amazon S3 bucket. 
 /// </summary> 
 /// <param name="client">An initialized Amazon S3 client object.</param>
```

```
 /// <param name="bucketName">The name of the Amazon S3 bucket to 
 delete.</param> 
         /// <returns>A boolean value that represents the success or failure of 
        /// the delete operation.</returns>
        public static async Task<bool> DeleteBucketAsync(IAmazonS3 client, string
 bucketName) 
         { 
             var request = new DeleteBucketRequest 
\{\hspace{.1cm} \} BucketName = bucketName, 
             }; 
             var response = await client.DeleteBucketAsync(request); 
             return response.HttpStatusCode == System.Net.HttpStatusCode.OK; 
         }
```
• Untuk detail API, lihat [DeleteBucket](https://docs.aws.amazon.com/goto/DotNetSDKV3/s3-2006-03-01/DeleteBucket)di Referensi AWS SDK for .NET API.

### Bash

AWS CLI dengan skrip Bash

## **a** Note

```
###############################################################################
# function errecho
#
# This function outputs everything sent to it to STDERR (standard error output).
###############################################################################
function errecho() { 
   printf "%s\n" "$*" 1>&2
}
###############################################################################
# function delete_bucket
#
```

```
# This function deletes the specified bucket.
#
# Parameters:
# $1 - The name of the bucket.
# Returns:
# 0 - If successful.
# 1 - If it fails.
###############################################################################
function delete bucket() {
  local bucket_name=$1 
  local response 
  response=$(aws s3api delete-bucket \ 
     --bucket "$bucket_name") 
  # shellcheck disable=SC2181 
  if [[ $? -ne 0 ]]; then 
    errecho "ERROR: AWS reports s3api delete-bucket failed.\n$response" 
     return 1 
  fi
}
```
• Untuk detail API, lihat [DeleteBucket](https://docs.aws.amazon.com/goto/aws-cli/s3-2006-03-01/DeleteBucket)di Referensi AWS CLI Perintah.

#### $C++$

SDK for C++

### a Note

```
bool AwsDoc::S3::DeleteBucket(const Aws::String &bucketName, 
                                const Aws::Client::ClientConfiguration 
 &clientConfig) { 
    Aws::S3::S3Client client(clientConfig);
```

```
 Aws::S3::Model::DeleteBucketRequest request; 
     request.SetBucket(bucketName); 
     Aws::S3::Model::DeleteBucketOutcome outcome = 
              client.DeleteBucket(request); 
     if (!outcome.IsSuccess()) { 
         const Aws::S3::S3Error &err = outcome.GetError(); 
         std::cerr << "Error: DeleteBucket: " << 
                    err.GetExceptionName() << ": " << err.GetMessage() << 
  std::endl; 
     } 
     else { 
         std::cout << "The bucket was deleted" << std::endl; 
     } 
     return outcome.IsSuccess();
}
```
• Untuk detail API, lihat [DeleteBucket](https://docs.aws.amazon.com/goto/SdkForCpp/s3-2006-03-01/DeleteBucket)di Referensi AWS SDK for C++ API.

### CLI

## AWS CLI

Perintah berikut menghapus bucket bernamamy-bucket:

aws s3api delete-bucket --bucket my-bucket --region us-east-1

• Untuk detail API, lihat [DeleteBucket](https://awscli.amazonaws.com/v2/documentation/api/latest/reference/s3api/delete-bucket.html)di Referensi AWS CLI Perintah.

#### Go

SDK for Go V2

#### **a** Note

```
// BucketBasics encapsulates the Amazon Simple Storage Service (Amazon S3) 
  actions
// used in the examples.
// It contains S3Client, an Amazon S3 service client that is used to perform 
  bucket
// and object actions.
type BucketBasics struct { 
  S3Client *s3.Client
}
// DeleteBucket deletes a bucket. The bucket must be empty or an error is 
  returned.
func (basics BucketBasics) DeleteBucket(bucketName string) error { 
  _, err := basics.S3Client.DeleteBucket(context.TODO(), &s3.DeleteBucketInput{ 
   Bucket: aws.String(bucketName)}) 
 if err != nil {
  log.Printf("Couldn't delete bucket %v. Here's why: %v\n", bucketName, err) 
  } 
  return err
}
```
• Untuk detail API, lihat [DeleteBucket](https://pkg.go.dev/github.com/aws/aws-sdk-go-v2/service/s3#Client.DeleteBucket)di Referensi AWS SDK for Go API.

#### Java

SDK for Java 2.x

### **a** Note

```
 DeleteBucketRequest deleteBucketRequest = DeleteBucketRequest.builder() 
         .bucket(bucket) 
         .build();
```

```
 s3.deleteBucket(deleteBucketRequest); 
 s3.close();
```
• Untuk detail API, lihat [DeleteBucket](https://docs.aws.amazon.com/goto/SdkForJavaV2/s3-2006-03-01/DeleteBucket)di Referensi AWS SDK for Java 2.x API.

## **JavaScript**

SDK untuk JavaScript (v3)

## **a** Note

Ada lebih banyak tentang GitHub. Temukan contoh lengkapnya dan pelajari cara mengatur dan menjalankannya di [Repositori Contoh Kode AWS.](https://github.com/awsdocs/aws-doc-sdk-examples/tree/main/javascriptv3/example_code/s3#code-examples)

Hapus bucket.

```
import { DeleteBucketCommand, S3Client } from "@aws-sdk/client-s3";
const client = new S3Client({});
// Delete a bucket.
export const main = async () => {
   const command = new DeleteBucketCommand({ 
     Bucket: "test-bucket", 
   }); 
   try { 
     const response = await client.send(command); 
     console.log(response); 
   } catch (err) { 
     console.error(err); 
   }
};
```
- Untuk informasi selengkapnya, lihat [Panduan Developer AWS SDK for JavaScript.](https://docs.aws.amazon.com/sdk-for-javascript/v3/developer-guide/s3-example-creating-buckets.html#s3-example-deleting-buckets)
- Untuk detail API, lihat [DeleteBucket](https://docs.aws.amazon.com/AWSJavaScriptSDK/v3/latest/client/s3/command/DeleteBucketCommand)di Referensi AWS SDK for JavaScript API.

#### PHP

SDK for PHP

## **a** Note

Ada lebih banyak tentang GitHub. Temukan contoh lengkapnya dan pelajari cara mengatur dan menjalankannya di [Repositori Contoh Kode AWS.](https://github.com/awsdocs/aws-doc-sdk-examples/tree/main/php/example_code/s3#code-examples)

Hapus bucket kosong.

```
 $s3client = new Aws\S3\S3Client(['region' => 'us-west-2']); 
         try { 
             $this->s3client->deleteBucket([ 
                  'Bucket' => $this->bucketName, 
             ]); 
            echo "Deleted bucket $this->bucketName.\n";
         } catch (Exception $exception) { 
             echo "Failed to delete $this->bucketName with error: " . $exception-
>getMessage(); 
             exit("Please fix error with bucket deletion before continuing."); 
         }
```
• Untuk detail API, lihat [DeleteBucket](https://docs.aws.amazon.com/goto/SdkForPHPV3/s3-2006-03-01/DeleteBucket)di Referensi AWS SDK for PHP API.

## Python

SDK for Python (Boto3)

# **a** Note

Ada lebih banyak tentang GitHub. Temukan contoh lengkapnya dan pelajari cara mengatur dan menjalankannya di [Repositori Contoh Kode AWS.](https://github.com/awsdocs/aws-doc-sdk-examples/tree/main/python/example_code/s3/s3_basics#code-examples)

class BucketWrapper: """Encapsulates S3 bucket actions."""

```
 def __init__(self, bucket): 
 """ 
         :param bucket: A Boto3 Bucket resource. This is a high-level resource in 
 Boto3 
                        that wraps bucket actions in a class-like structure. 
 """ 
         self.bucket = bucket 
         self.name = bucket.name 
    def delete(self): 
 """ 
        Delete the bucket. The bucket must be empty or an error is raised. 
        "''" try: 
             self.bucket.delete() 
             self.bucket.wait_until_not_exists() 
             logger.info("Bucket %s successfully deleted.", self.bucket.name) 
         except ClientError: 
             logger.exception("Couldn't delete bucket %s.", self.bucket.name) 
             raise
```
• Untuk detail API, lihat [DeleteBucket](https://docs.aws.amazon.com/goto/boto3/s3-2006-03-01/DeleteBucket)di AWSSDK for Python (Boto3) Referensi API.

#### Ruby

SDK for Ruby

### **a** Note

```
 # Deletes the objects in an Amazon S3 bucket and deletes the bucket. 
 # 
 # @param bucket [Aws::S3::Bucket] The bucket to empty and delete. 
 def delete_bucket(bucket)
```

```
 puts("\nDo you want to delete all of the objects as well as the bucket (y/n)? 
 ") 
    answer = gets.chomp.downcase 
   if answer == "y" bucket.objects.batch_delete! 
      bucket.delete 
      puts("Emptied and deleted bucket #{bucket.name}.\n") 
    end 
  rescue Aws::Errors::ServiceError => e 
    puts("Couldn't empty and delete bucket #{bucket.name}.") 
    puts("\t#{e.code}: #{e.message}") 
    raise 
  end
```
• Untuk detail API, lihat [DeleteBucket](https://docs.aws.amazon.com/goto/SdkForRubyV3/s3-2006-03-01/DeleteBucket)di Referensi AWS SDK for Ruby API.

## Rust

SDK for Rust

## **a** Note

Ada lebih banyak tentang GitHub. Temukan contoh lengkapnya dan pelajari cara mengatur dan menjalankannya di [Repositori Contoh Kode AWS.](https://github.com/awsdocs/aws-doc-sdk-examples/tree/main/rustv1/examples/s3#code-examples)

```
pub async fn delete_bucket(client: &Client, bucket_name: &str) -> Result<(), 
  Error> { 
     client.delete_bucket().bucket(bucket_name).send().await?; 
     println!("Bucket deleted"); 
    0k(())}
```
• Untuk detail API, lihat [DeleteBucket](https://docs.rs/releases/search?query=aws-sdk)referensi AWS SDK for Rust API.

### SAP ABAP

## SDK untuk SAP ABAP

# **a** Note

Ada lebih banyak tentang GitHub. Temukan contoh lengkapnya dan pelajari cara mengatur dan menjalankannya di [Repositori Contoh Kode AWS.](https://github.com/awsdocs/aws-doc-sdk-examples/tree/main/sap-abap/services/s3#code-examples)

```
 TRY. 
     lo_s3->deletebucket( 
         iv_bucket = iv_bucket_name 
     ). 
     MESSAGE 'Deleted S3 bucket.' TYPE 'I'. 
  CATCH /aws1/cx_s3_nosuchbucket. 
     MESSAGE 'Bucket does not exist.' TYPE 'E'. 
 ENDTRY.
```
• Untuk detail API, lihat [DeleteBucket](https://docs.aws.amazon.com/sdk-for-sap-abap/v1/api/latest/index.html)di AWSSDK untuk referensi SAP ABAP API.

## **Swift**

SDK for Swift

## **a** Note

Ini adalah dokumentasi prarilis untuk SDK dalam rilis pratinjau. Dokumentasi ini dapat berubah.

## **a** Note

```
 public func deleteBucket(name: String) async throws { 
         let input = DeleteBucketInput( 
              bucket: name 
\overline{\phantom{a}} _ = try await client.deleteBucket(input: input) 
     }
```
• Untuk detail API, lihat referensi [DeleteBucketAWSS](https://awslabs.github.io/aws-sdk-swift/reference/0.x)DK untuk Swift API.

Menghapus objek Amazon S3 menggunakan SDK AWS

Contoh kode berikut ini menunjukkan cara menghapus objek S3.

Contoh-contoh tindakan adalah kutipan kode dari program yang lebih besar dan harus dijalankan di dalam konteks. Anda dapat melihat tindakan ini dalam konteks pada contoh kode berikut:

```
• Bekerja dengan objek berversi
```

```
.NET
```
AWS SDK for .NET

```
a Note
```
Ada lebih banyak tentang GitHub. Temukan contoh lengkapnya dan pelajari cara mengatur dan menjalankannya di [Repositori Contoh Kode AWS.](https://github.com/awsdocs/aws-doc-sdk-examples/tree/main/dotnetv3/S3#code-examples)

Hapus objek dalam bucket S3 yang tidak berversi.

```
 using System; 
 using System.Threading.Tasks; 
 using Amazon.S3; 
 using Amazon.S3.Model; 
 /// <summary> 
 /// This example shows how to delete an object from a non-versioned Amazon 
 /// Simple Storage Service (Amazon S3) bucket. 
 /// </summary>
```

```
 public class DeleteObject 
     { 
         /// <summary> 
         /// The Main method initializes the necessary variables and then calls 
         /// the DeleteObjectNonVersionedBucketAsync method to delete the object 
         /// named by the keyName parameter. 
         /// </summary> 
         public static async Task Main() 
        \{ const string bucketName = "doc-example-bucket"; 
             const string keyName = "testfile.txt"; 
             // If the Amazon S3 bucket is located in an AWS Region other than the 
             // Region of the default account, define the AWS Region for the 
             // Amazon S3 bucket in your call to the AmazonS3Client constructor. 
             // For example RegionEndpoint.USWest2. 
             IAmazonS3 client = new AmazonS3Client(); 
             await DeleteObjectNonVersionedBucketAsync(client, bucketName, 
 keyName); 
         } 
         /// <summary> 
         /// The DeleteObjectNonVersionedBucketAsync takes care of deleting the 
         /// desired object from the named bucket. 
         /// </summary> 
         /// <param name="client">An initialized Amazon S3 client used to delete 
         /// an object from an Amazon S3 bucket.</param> 
         /// <param name="bucketName">The name of the bucket from which the 
         /// object will be deleted.</param> 
         /// <param name="keyName">The name of the object to delete.</param> 
         public static async Task DeleteObjectNonVersionedBucketAsync(IAmazonS3 
 client, string bucketName, string keyName) 
         { 
             try 
\{\hspace{.1cm} \} var deleteObjectRequest = new DeleteObjectRequest 
\overline{a} BucketName = bucketName, 
                      Key = keyName, 
                 }; 
                 Console.WriteLine($"Deleting object: {keyName}"); 
                 await client.DeleteObjectAsync(deleteObjectRequest);
```

```
 Console.WriteLine($"Object: {keyName} deleted from 
 {bucketName}."); 
 } 
            catch (AmazonS3Exception ex) 
\{\hspace{.1cm} \} Console.WriteLine($"Error encountered on server. 
 Message:'{ex.Message}' when deleting an object."); 
 } 
        } 
    }
```
Hapus objek dalam bucket S3 berversi.

```
 using System; 
 using System.Threading.Tasks; 
 using Amazon.S3; 
 using Amazon.S3.Model; 
 /// <summary> 
 /// This example creates an object in an Amazon Simple Storage Service 
 /// (Amazon S3) bucket and then deletes the object version that was 
 /// created. 
// </summary>
 public class DeleteObjectVersion 
 { 
     public static async Task Main() 
     { 
         string bucketName = "doc-example-bucket"; 
         string keyName = "verstioned-object.txt"; 
         // If the AWS Region of the default user is different from the AWS 
         // Region of the Amazon S3 bucket, pass the AWS Region of the 
         // bucket region to the Amazon S3 client object's constructor. 
         // Define it like this: 
         // RegionEndpoint bucketRegion = RegionEndpoint.USWest2; 
         IAmazonS3 client = new AmazonS3Client(); 
         await CreateAndDeleteObjectVersionAsync(client, bucketName, keyName); 
     } 
     /// <summary>
```

```
 /// This method creates and then deletes a versioned object. 
         /// </summary> 
         /// <param name="client">The initialized Amazon S3 client object used to 
         /// create and delete the object.</param> 
         /// <param name="bucketName">The name of the Amazon S3 bucket where the 
         /// object will be created and deleted.</param> 
         /// <param name="keyName">The key name of the object to create.</param> 
         public static async Task CreateAndDeleteObjectVersionAsync(IAmazonS3 
 client, string bucketName, string keyName) 
         { 
             try 
\{\hspace{.1cm} \} // Add a sample object. 
                string versionID = await PutAnObject(client, bucketName,
 keyName); 
                 // Delete the object by specifying an object key and a version 
 ID. 
                 DeleteObjectRequest request = new DeleteObjectRequest() 
\overline{a} BucketName = bucketName, 
                     Key = keyName, 
                     VersionId = versionID, 
                 }; 
                 Console.WriteLine("Deleting an object"); 
                 await client.DeleteObjectAsync(request); 
 } 
             catch (AmazonS3Exception ex) 
\{\hspace{.1cm} \} Console.WriteLine($"Error: {ex.Message}"); 
 } 
         } 
         /// <summary> 
         /// This method is used to create the temporary Amazon S3 object. 
         /// </summary> 
         /// <param name="client">The initialized Amazon S3 object which will be 
 used 
         /// to create the temporary Amazon S3 object.</param> 
         /// <param name="bucketName">The name of the Amazon S3 bucket where the 
 object 
         /// will be created.</param>
```

```
 /// <param name="objectKey">The name of the Amazon S3 object co create.</
param> 
        /// <returns>The Version ID of the created object.</returns>
         public static async Task<string> PutAnObject(IAmazonS3 client, string 
 bucketName, string objectKey) 
         { 
             PutObjectRequest request = new PutObjectRequest() 
\{\hspace{.1cm} \} BucketName = bucketName, 
                  Key = objectKey, 
                  ContentBody = "This is the content body!", 
             }; 
             PutObjectResponse response = await client.PutObjectAsync(request); 
             return response.VersionId; 
         } 
     }
```
• Untuk detail API, lihat [DeleteObject](https://docs.aws.amazon.com/goto/DotNetSDKV3/s3-2006-03-01/DeleteObject)di Referensi AWS SDK for .NET API.

#### Bash

AWS CLI dengan skrip Bash

#### **G** Note

```
###############################################################################
# function errecho
#
# This function outputs everything sent to it to STDERR (standard error output).
###############################################################################
function errecho() { 
   printf "%s\n" "$*" 1>&2
}
###############################################################################
```

```
# function delete_item_in_bucket
#
# This function deletes the specified file from the specified bucket.
#
# Parameters:
# $1 - The name of the bucket.
# $2 - The key (file name) in the bucket to delete.
# Returns:
# 0 - If successful.
# 1 - If it fails.
###############################################################################
function delete_item_in_bucket() { 
 local bucket name=$1
  local key=$2 
  local response 
  response=$(aws s3api delete-object \ 
     --bucket "$bucket_name" \ 
     --key "$key") 
  # shellcheck disable=SC2181 
  if [[ $? -ne 0 ]]; then 
     errecho "ERROR: AWS reports s3api delete-object operation failed.\n
$response" 
     return 1 
  fi
}
```
• Untuk detail API, lihat [DeleteObject](https://docs.aws.amazon.com/goto/aws-cli/s3-2006-03-01/DeleteObject)di Referensi AWS CLI Perintah.

# $C++$

```
SDK for C++
```
# **a** Note

```
bool AwsDoc::S3::DeleteObject(const Aws::String &objectKey, 
                                 const Aws::String &fromBucket, 
                                 const Aws::Client::ClientConfiguration 
  &clientConfig) { 
     Aws::S3::S3Client client(clientConfig); 
     Aws::S3::Model::DeleteObjectRequest request; 
     request.WithKey(objectKey) 
              .WithBucket(fromBucket); 
     Aws::S3::Model::DeleteObjectOutcome outcome = 
              client.DeleteObject(request); 
     if (!outcome.IsSuccess()) { 
         auto err = outcome.GetError(); 
         std::cerr << "Error: DeleteObject: " << 
                    err.GetExceptionName() << ": " << err.GetMessage() << 
  std::endl; 
     } 
     else { 
         std::cout << "Successfully deleted the object." << std::endl; 
     } 
     return outcome.IsSuccess();
}
```
• Untuk detail API, lihat [DeleteObject](https://docs.aws.amazon.com/goto/SdkForCpp/s3-2006-03-01/DeleteObject)di Referensi AWS SDK for C++ API.

#### CLI

### AWS CLI

{

Perintah berikut menghapus objek bernama test.txt dari bucket bernamamy-bucket:

aws s3api delete-object --bucket my-bucket --key test.txt

Jika pembuatan versi bucket diaktifkan, output akan berisi ID versi penanda hapus:

"VersionId": "9\_gKg5vG56F.TTEUdwkxGpJ3tNDlWlGq",

#### "DeleteMarker": true }

Untuk informasi selengkapnya tentang menghapus objek, lihat Menghapus Objek di Panduan Pengembang Amazon S3.

• Untuk detail API, lihat [DeleteObject](https://awscli.amazonaws.com/v2/documentation/api/latest/reference/s3api/delete-object.html)di Referensi AWS CLI Perintah.

#### **JavaScript**

SDK untuk JavaScript (v3)

## **a** Note

Ada lebih banyak tentang GitHub. Temukan contoh lengkapnya dan pelajari cara mengatur dan menjalankannya di [Repositori Contoh Kode AWS.](https://github.com/awsdocs/aws-doc-sdk-examples/tree/main/javascriptv3/example_code/s3#code-examples)

Hapus objek.

```
import { DeleteObjectCommand, S3Client } from "@aws-sdk/client-s3";
const client = new S3Client({});
export const main = async () => {
   const command = new DeleteObjectCommand({ 
     Bucket: "test-bucket", 
     Key: "test-key.txt", 
   }); 
   try { 
     const response = await client.send(command); 
     console.log(response); 
   } catch (err) { 
     console.error(err); 
   }
};
```
• Untuk detail API, lihat [DeleteObject](https://docs.aws.amazon.com/AWSJavaScriptSDK/v3/latest/client/s3/command/DeleteObjectCommand)di Referensi AWS SDK for JavaScript API.

### Python

SDK for Python (Boto3)

## **a**) Note

Ada lebih banyak tentang GitHub. Temukan contoh lengkapnya dan pelajari cara mengatur dan menjalankannya di [Repositori Contoh Kode AWS.](https://github.com/awsdocs/aws-doc-sdk-examples/tree/main/python/example_code/s3/s3_basics#code-examples)

Hapus objek.

```
class ObjectWrapper: 
     """Encapsulates S3 object actions.""" 
     def __init__(self, s3_object): 
 """ 
         :param s3_object: A Boto3 Object resource. This is a high-level resource 
  in Boto3 
                            that wraps object actions in a class-like structure. 
         """ 
         self.object = s3_object 
         self.key = self.object.key 
     def delete(self): 
         """ 
         Deletes the object. 
        ^{\mathrm{m}} ""
         try: 
             self.object.delete() 
             self.object.wait_until_not_exists() 
             logger.info( 
                  "Deleted object '%s' from bucket '%s'.", 
                  self.object.key, 
                  self.object.bucket_name, 
) except ClientError: 
             logger.exception( 
                  "Couldn't delete object '%s' from bucket '%s'.", 
                  self.object.key, 
                  self.object.bucket_name, 
)
```
raise

Kembalikan objek ke versi sebelumnya dengan menghapus versi yang lebih baru dari objek tersebut.

```
def rollback_object(bucket, object_key, version_id): 
     """ 
     Rolls back an object to an earlier version by deleting all versions that 
     occurred after the specified rollback version. 
     Usage is shown in the usage_demo_single_object function at the end of this 
 module. 
     :param bucket: The bucket that holds the object to roll back. 
     :param object_key: The object to roll back. 
     :param version_id: The version ID to roll back to. 
    "" "
     # Versions must be sorted by last_modified date because delete markers are 
     # at the end of the list even when they are interspersed in time. 
     versions = sorted( 
         bucket.object_versions.filter(Prefix=object_key), 
         key=attrgetter("last_modified"), 
         reverse=True, 
    \mathcal{L} logger.debug( 
         "Got versions:\n%s", 
         "\n".join( 
 [ 
                  f"\t{version.version_id}, last modified {version.last_modified}" 
                 for version in versions 
 ] 
         ), 
    \mathcal{L} if version_id in [ver.version_id for ver in versions]: 
         print(f"Rolling back to version {version_id}") 
         for version in versions: 
             if version.version_id != version_id: 
                  version.delete() 
                  print(f"Deleted version {version.version_id}")
```

```
 else: 
                   break 
          print(f"Active version is now {bucket.Object(object_key).version_id}") 
     else: 
          raise KeyError( 
              f"{version_id} was not found in the list of versions for " 
 f"{object_key}." 
\overline{\phantom{a}}
```
Aktifkan kembali objek yang dihapus dengan menghapus penanda hapus aktif objek.

```
def revive_object(bucket, object_key): 
     """ 
     Revives a versioned object that was deleted by removing the object's active 
     delete marker. 
     A versioned object presents as deleted when its latest version is a delete 
 marker. 
     By removing the delete marker, we make the previous version the latest 
 version 
     and the object then presents as *not* deleted. 
     Usage is shown in the usage_demo_single_object function at the end of this 
 module. 
     :param bucket: The bucket that contains the object. 
     :param object_key: The object to revive. 
     """ 
     # Get the latest version for the object. 
     response = s3.meta.client.list_object_versions( 
         Bucket=bucket.name, Prefix=object_key, MaxKeys=1 
     ) 
     if "DeleteMarkers" in response: 
         latest_version = response["DeleteMarkers"][0] 
         if latest_version["IsLatest"]: 
             logger.info( 
                  "Object %s was indeed deleted on %s. Let's revive it.", 
                  object_key, 
                  latest_version["LastModified"],
```

```
) obj = bucket.Object(object_key) 
            obj.Version(latest_version["VersionId"]).delete() 
            logger.info( 
                "Revived %s, active version is now %s with body '%s'", 
                object_key, 
                obj.version_id, 
                obj.get()["Body"].read(), 
) else: 
            logger.warning( 
                "Delete marker is not the latest version for %s!", object_key 
) elif "Versions" in response: 
        logger.warning("Got an active version for %s, nothing to do.", 
 object_key) 
    else: 
        logger.error("Couldn't get any version info for %s.", object_key)
```
Buat penangan Lambda yang menghapus penanda hapus dari objek S3. Penangan ini dapat digunakan untuk membersihkan penanda hapus asing secara efisien dalam bucket berversi.

```
import logging
from urllib import parse
import boto3
from botocore.exceptions import ClientError
logger = logging.getLogger(__name__)
logger.setLevel("INFO")
s3 = boto3.client("s3")
def lambda_handler(event, context): 
    "" "
     Removes a delete marker from the specified versioned object. 
     :param event: The S3 batch event that contains the ID of the delete marker 
                   to remove. 
     :param context: Context about the event.
```

```
 :return: A result structure that Amazon S3 uses to interpret the result of 
 the 
              operation. When the result code is TemporaryFailure, S3 retries the 
              operation. 
    "" "
    # Parse job parameters from Amazon S3 batch operations 
    invocation_id = event["invocationId"] 
     invocation_schema_version = event["invocationSchemaVersion"] 
   results = \lceil]
    result_code = None 
    result_string = None 
    task = event["tasks"][0] 
    task_id = task["taskId"] 
    try: 
         obj_key = parse.unquote(task["s3Key"], encoding="utf-8") 
         obj_version_id = task["s3VersionId"] 
         bucket_name = task["s3BucketArn"].split(":")[-1] 
         logger.info( 
             "Got task: remove delete marker %s from object %s.", obj_version_id, 
 obj_key 
         ) 
         try: 
             # If this call does not raise an error, the object version is not a 
 delete 
             # marker and should not be deleted. 
             response = s3.head_object( 
                 Bucket=bucket_name, Key=obj_key, VersionId=obj_version_id 
) result_code = "PermanentFailure" 
             result_string = ( 
                 f"Object {obj_key}, ID {obj_version_id} is not " f"a delete 
 marker." 
) logger.debug(response) 
             logger.warning(result_string) 
         except ClientError as error: 
             delete_marker = error.response["ResponseMetadata"]
["HTTPHeaders"].get(
```

```
 "x-amz-delete-marker", "false" 
)if delete marker == "true":
                logger.info( 
                    "Object %s, version %s is a delete marker.", obj_key, 
 obj_version_id 
) try: 
                    s3.delete_object( 
                        Bucket=bucket_name, Key=obj_key, VersionId=obj_version_id 
) result_code = "Succeeded" 
                    result_string = ( 
                        f"Successfully removed delete marker " 
                        f"{obj_version_id} from object {obj_key}." 
) logger.info(result_string) 
                except ClientError as error: 
                    # Mark request timeout as a temporary failure so it will be 
 retried. 
                    if error.response["Error"]["Code"] == "RequestTimeout": 
                        result_code = "TemporaryFailure" 
                        result_string = ( 
                            f"Attempt to remove delete marker from " 
                           f"object {obj key} timed out."
) logger.info(result_string) 
                    else: 
                        raise 
            else: 
                raise ValueError( 
                    f"The x-amz-delete-marker header is either not " 
                    f"present or is not 'true'." 
) except Exception as error: 
        # Mark all other exceptions as permanent failures. 
        result_code = "PermanentFailure" 
        result_string = str(error) 
        logger.exception(error) 
    finally: 
        results.append( 
\{\hspace{.1cm} \} "taskId": task_id, 
                "resultCode": result_code,
```

```
 "resultString": result_string, 
         } 
    \lambda return { 
     "invocationSchemaVersion": invocation_schema_version, 
     "treatMissingKeysAs": "PermanentFailure", 
     "invocationId": invocation_id, 
     "results": results, 
 }
```
• Untuk detail API, lihat [DeleteObject](https://docs.aws.amazon.com/goto/boto3/s3-2006-03-01/DeleteObject)di AWSSDK for Python (Boto3) Referensi API.

## Rust

## SDK for Rust

## **a** Note

Ada lebih banyak tentang GitHub. Temukan contoh lengkapnya dan pelajari cara mengatur dan menjalankannya di [Repositori Contoh Kode AWS.](https://github.com/awsdocs/aws-doc-sdk-examples/tree/main/rustv1/examples/s3#code-examples)

```
async fn remove_object(client: &Client, bucket: &str, key: &str) -> Result<(), 
  Error> { 
     client 
          .delete_object() 
          .bucket(bucket) 
          .key(key) 
          .send() 
          .await?; 
     println!("Object deleted."); 
    0k(())}
```
• Untuk detail API, lihat [DeleteObject](https://docs.rs/releases/search?query=aws-sdk)referensi AWS SDK for Rust API.
### SAP ABAP

### SDK untuk SAP ABAP

## **a** Note

Ada lebih banyak tentang GitHub. Temukan contoh lengkapnya dan pelajari cara mengatur dan menjalankannya di [Repositori Contoh Kode AWS.](https://github.com/awsdocs/aws-doc-sdk-examples/tree/main/sap-abap/services/s3#code-examples)

```
 TRY. 
     lo_s3->deleteobject( 
         iv_bucket = iv_bucket_name 
         iv_key = iv_object_key 
     ). 
     MESSAGE 'Object deleted from S3 bucket.' TYPE 'I'. 
   CATCH /aws1/cx_s3_nosuchbucket. 
     MESSAGE 'Bucket does not exist.' TYPE 'E'. 
 ENDTRY.
```
• Untuk detail API, lihat [DeleteObject](https://docs.aws.amazon.com/sdk-for-sap-abap/v1/api/latest/index.html)di AWSSDK untuk referensi SAP ABAP API.

### **Swift**

SDK for Swift

### **a** Note

Ini adalah dokumentasi prarilis untuk SDK dalam rilis pratinjau. Dokumentasi ini dapat berubah.

### **a** Note

```
 public func deleteFile(bucket: String, key: String) async throws { 
     let input = DeleteObjectInput( 
          bucket: bucket, 
          key: key 
    \lambda do { 
          _ = try await client.deleteObject(input: input) 
     } catch { 
          throw error 
     } 
 }
```
• Untuk detail API, lihat referensi [DeleteObjectAWSS](https://awslabs.github.io/aws-sdk-swift/reference/0.x)DK untuk Swift API.

# Menghapus beberapa objek dari bucket Amazon S3 menggunakan SDK AWS

Contoh kode berikut menunjukkan cara menghapus beberapa objek dari bucket S3.

Contoh-contoh tindakan adalah kutipan kode dari program yang lebih besar dan harus dijalankan di dalam konteks. Anda dapat melihat tindakan ini dalam konteks pada contoh kode berikut:

• [Memulai bucket dan objek](#page-6561-0)

.NET

AWS SDK for .NET

**a** Note

Ada lebih banyak tentang GitHub. Temukan contoh lengkapnya dan pelajari cara mengatur dan menjalankannya di [Repositori Contoh Kode AWS.](https://github.com/awsdocs/aws-doc-sdk-examples/tree/main/dotnetv3/S3#code-examples)

Hapus semua objek dalam bucket S3.

```
 /// <summary> 
 /// Delete all of the objects stored in an existing Amazon S3 bucket.
```

```
 /// </summary> 
         /// <param name="client">An initialized Amazon S3 client object.</param> 
         /// <param name="bucketName">The name of the bucket from which the 
         /// contents will be deleted.</param> 
         /// <returns>A boolean value that represents the success or failure of 
        /// deleting all of the objects in the bucket.</returns>
         public static async Task<bool> DeleteBucketContentsAsync(IAmazonS3 
 client, string bucketName) 
         { 
              // Iterate over the contents of the bucket and delete all objects. 
             var request = new ListObjectsV2Request 
\{\hspace{.1cm} \} BucketName = bucketName, 
              }; 
             try 
\{\hspace{.1cm} \} ListObjectsV2Response response; 
do de la contrado do la contrado de la contrado de la contrado de la contrado de la contrado de la contrado de
\overline{a} response = await client.ListObjectsV2Async(request); 
                       response.S3Objects 
                           .ForEach(async obj => await 
 client.DeleteObjectAsync(bucketName, obj.Key)); 
                      // If the response is truncated, set the request 
 ContinuationToken 
                      // from the NextContinuationToken property of the response. 
                       request.ContinuationToken = response.NextContinuationToken; 
 } 
                  while (response.IsTruncated); 
                  return true; 
 } 
              catch (AmazonS3Exception ex) 
\{\hspace{.1cm} \} Console.WriteLine($"Error deleting objects: {ex.Message}"); 
                  return false; 
 } 
         }
```
Hapus beberapa objek dalam bucket S3 yang tidak berversi.

```
 using System; 
    using System.Collections.Generic; 
    using System.Threading.Tasks; 
    using Amazon.S3; 
    using Amazon.S3.Model; 
    /// <summary> 
    /// This example shows how to delete multiple objects from an Amazon Simple 
    /// Storage Service (Amazon S3) bucket. 
    /// </summary> 
    public class DeleteMultipleObjects 
    { 
        /// <summary> 
        /// The Main method initializes the Amazon S3 client and the name of 
        /// the bucket and then passes those values to MultiObjectDeleteAsync. 
        /// </summary> 
        public static async Task Main() 
        { 
            const string bucketName = "doc-example-bucket"; 
            // If the Amazon S3 bucket from which you wish to delete objects is 
 not 
            // located in the same AWS Region as the default user, define the 
            // AWS Region for the Amazon S3 bucket as a parameter to the client 
            // constructor. 
            IAmazonS3 s3Client = new AmazonS3Client(); 
            await MultiObjectDeleteAsync(s3Client, bucketName); 
        } 
        /// <summary> 
        /// This method uses the passed Amazon S3 client to first create and then 
        /// delete three files from the named bucket. 
       // </summary>
        /// <param name="client">The initialized Amazon S3 client object used to 
 call 
        /// Amazon S3 methods.</param> 
        /// <param name="bucketName">The name of the Amazon S3 bucket where 
 objects 
        /// will be created and then deleted.</param> 
        public static async Task MultiObjectDeleteAsync(IAmazonS3 client, string 
 bucketName)
```

```
 { 
             // Create three sample objects which we will then delete. 
             var keysAndVersions = await PutObjectsAsync(client, 3, bucketName); 
             // Now perform the multi-object delete, passing the key names and 
             // version IDs. Since we are working with a non-versioned bucket, 
             // the object keys collection includes null version IDs. 
             DeleteObjectsRequest multiObjectDeleteRequest = new 
 DeleteObjectsRequest 
\{\hspace{.1cm} \} BucketName = bucketName, 
                 Objects = keysAndVersions, 
             }; 
             // You can add a specific object key to the delete request using the 
             // AddKey method of the multiObjectDeleteRequest. 
             try 
\{\hspace{.1cm} \} DeleteObjectsResponse response = await 
 client.DeleteObjectsAsync(multiObjectDeleteRequest); 
                 Console.WriteLine("Successfully deleted all the {0} items", 
 response.DeletedObjects.Count); 
 } 
             catch (DeleteObjectsException e) 
\{\hspace{.1cm} \} PrintDeletionErrorStatus(e); 
 } 
         } 
         /// <summary> 
         /// Prints the list of errors raised by the call to DeleteObjectsAsync. 
        // / </summary>
         /// <param name="ex">A collection of exceptions returned by the call to 
         /// DeleteObjectsAsync.</param> 
         public static void PrintDeletionErrorStatus(DeleteObjectsException ex) 
         { 
             DeleteObjectsResponse errorResponse = ex.Response; 
             Console.WriteLine("x {0}", errorResponse.DeletedObjects.Count); 
             Console.WriteLine($"Successfully deleted 
 {errorResponse.DeletedObjects.Count}."); 
             Console.WriteLine($"No. of objects failed to delete = 
 {errorResponse.DeleteErrors.Count}");
```

```
 Console.WriteLine("Printing error data..."); 
             foreach (DeleteError deleteError in errorResponse.DeleteErrors) 
\{\hspace{.1cm} \} Console.WriteLine($"Object Key: 
 {deleteError.Key}\t{deleteError.Code}\t{deleteError.Message}"); 
 } 
        } 
        /// <summary> 
       /// This method creates simple text file objects that can be used in
        /// the delete method. 
        /// </summary> 
        /// <param name="client">The Amazon S3 client used to call 
 PutObjectAsync.</param> 
        /// <param name="number">The number of objects to create.</param> 
        /// <param name="bucketName">The name of the bucket where the objects 
        /// will be created.</param> 
        /// <returns>A list of keys (object keys) and versions that the calling 
       /// method will use to delete the newly created files.</returns>
         public static async Task<List<KeyVersion>> PutObjectsAsync(IAmazonS3 
 client, int number, string bucketName) 
         { 
             List<KeyVersion> keys = new List<KeyVersion>(); 
            for (int i = 0; i < number; i++)\{\hspace{.1cm} \} string key = "ExampleObject-" + new System.Random().Next(); 
                 PutObjectRequest request = new PutObjectRequest 
\overline{a} BucketName = bucketName, 
                    Key = key,
                     ContentBody = "This is the content body!", 
                 }; 
                 PutObjectResponse response = await 
 client.PutObjectAsync(request); 
                 // For non-versioned bucket operations, we only need the 
                 // object key. 
                 KeyVersion keyVersion = new KeyVersion 
\overline{a}Key = key,
\hspace{1.6cm} };
                 keys.Add(keyVersion); 
 }
```

```
 return keys; 
      } 
 }
```
Hapus beberapa objek dalam bucket S3 berversi.

```
 using System; 
    using System.Collections.Generic; 
    using System.Threading.Tasks; 
    using Amazon.S3; 
    using Amazon.S3.Model; 
    /// <summary> 
    /// This example shows how to delete objects in a version-enabled Amazon 
    /// Simple StorageService (Amazon S3) bucket. 
    /// </summary> 
    public class DeleteMultipleObjects 
   \{ public static async Task Main() 
        { 
            string bucketName = "doc-example-bucket"; 
            // If the AWS Region for your Amazon S3 bucket is different from 
            // the AWS Region of the default user, define the AWS Region for 
            // the Amazon S3 bucket and pass it to the client constructor 
            // like this: 
            // RegionEndpoint bucketRegion = RegionEndpoint.USWest2; 
            IAmazonS3 s3Client; 
            s3Client = new AmazonS3Client(); 
            await DeleteMultipleObjectsFromVersionedBucketAsync(s3Client, 
 bucketName); 
        } 
        /// <summary> 
        /// This method removes multiple versions and objects from a 
        /// version-enabled Amazon S3 bucket. 
        /// </summary> 
        /// <param name="client">The initialized Amazon S3 client object used to 
 call
```
 /// DeleteObjectVersionsAsync, DeleteObjectsAsync, and /// RemoveDeleteMarkersAsync.</param> /// <param name="bucketName">The name of the bucket from which to delete /// objects.</param> public static async Task DeleteMultipleObjectsFromVersionedBucketAsync(IAmazonS3 client, string bucketName) { // Delete objects (specifying object version in the request). await DeleteObjectVersionsAsync(client, bucketName); // Delete objects (without specifying object version in the request). var deletedObjects = await DeleteObjectsAsync(client, bucketName); // Additional exercise - remove the delete markers Amazon S3 returned from // the preceding response. This results in the objects reappearing // in the bucket (you can verify the appearance/disappearance of // objects in the console). await RemoveDeleteMarkersAsync(client, bucketName, deletedObjects); } /// <summary> /// Creates and then deletes non-versioned Amazon S3 objects and then deletes /// them again. The method returns a list of the Amazon S3 objects deleted. /// </summary> /// <param name="client">The initialized Amazon S3 client object used to call /// PubObjectsAsync and NonVersionedDeleteAsync.</param> /// <param name="bucketName">The name of the bucket where the objects /// will be created and then deleted.</param> /// <returns>A list of DeletedObjects.</returns> public static async Task<List<DeletedObject>> DeleteObjectsAsync(IAmazonS3 client, string bucketName) { // Upload the sample objects. var keysAndVersions2 = await PutObjectsAsync(client, bucketName, 3); // Delete objects using only keys. Amazon S3 creates a delete marker and // returns its version ID in the response.

```
 List<DeletedObject> deletedObjects = await 
 NonVersionedDeleteAsync(client, bucketName, keysAndVersions2); 
             return deletedObjects; 
         } 
         /// <summary> 
         /// This method creates several temporary objects and then deletes them. 
         /// </summary> 
         /// <param name="client">The S3 client.</param> 
         /// <param name="bucketName">Name of the bucket.</param> 
        /// <returns>Async task.</returns>
         public static async Task DeleteObjectVersionsAsync(IAmazonS3 client, 
 string bucketName) 
        \{ // Upload the sample objects. 
            var keysAndVersions1 = await PutObjectsAsync(client, bucketName, 3);
             // Delete the specific object versions. 
             await VersionedDeleteAsync(client, bucketName, keysAndVersions1); 
         } 
         /// <summary> 
         /// Displays the list of information about deleted files to the console. 
        // </summary>
         /// <param name="e">Error information from the delete process.</param> 
         private static void DisplayDeletionErrors(DeleteObjectsException e) 
        \left\{ \right. var errorResponse = e.Response; 
             Console.WriteLine($"No. of objects successfully deleted = 
 {errorResponse.DeletedObjects.Count}"); 
             Console.WriteLine($"No. of objects failed to delete = 
 {errorResponse.DeleteErrors.Count}"); 
             Console.WriteLine("Printing error data..."); 
             foreach (var deleteError in errorResponse.DeleteErrors) 
\{\hspace{.1cm} \} Console.WriteLine($"Object Key: 
 {deleteError.Key}\t{deleteError.Code}\t{deleteError.Message}"); 
 } 
         } 
         /// <summary> 
         /// Delete multiple objects from a version-enabled bucket. 
         /// </summary>
```

```
 /// <param name="client">The initialized Amazon S3 client object used to 
 call 
         /// DeleteObjectVersionsAsync, DeleteObjectsAsync, and 
         /// RemoveDeleteMarkersAsync.</param> 
         /// <param name="bucketName">The name of the bucket from which to delete 
         /// objects.</param> 
         /// <param name="keys">A list of key names for the objects to delete.</
param> 
         private static async Task VersionedDeleteAsync(IAmazonS3 client, string 
 bucketName, List<KeyVersion> keys) 
         { 
             var multiObjectDeleteRequest = new DeleteObjectsRequest 
\{\hspace{.1cm} \} BucketName = bucketName, 
                 Objects = keys, // This includes the object keys and specific 
 version IDs. 
             }; 
             try 
\{\hspace{.1cm} \} Console.WriteLine("Executing VersionedDelete..."); 
                 DeleteObjectsResponse response = await 
 client.DeleteObjectsAsync(multiObjectDeleteRequest); 
                 Console.WriteLine($"Successfully deleted all the 
  {response.DeletedObjects.Count} items"); 
 } 
             catch (DeleteObjectsException ex) 
\{\hspace{.1cm} \} DisplayDeletionErrors(ex); 
 } 
         } 
         /// <summary> 
         /// Deletes multiple objects from a non-versioned Amazon S3 bucket. 
         /// </summary> 
         /// <param name="client">The initialized Amazon S3 client object used to 
 call 
         /// DeleteObjectVersionsAsync, DeleteObjectsAsync, and 
         /// RemoveDeleteMarkersAsync.</param> 
         /// <param name="bucketName">The name of the bucket from which to delete 
         /// objects.</param> 
         /// <param name="keys">A list of key names for the objects to delete.</
param> 
        /// <returns>A list of the deleted objects.</returns>
```

```
 private static async Task<List<DeletedObject>> 
 NonVersionedDeleteAsync(IAmazonS3 client, string bucketName, List<KeyVersion> 
 keys) 
         { 
             // Create a request that includes only the object key names. 
             DeleteObjectsRequest multiObjectDeleteRequest = new 
 DeleteObjectsRequest(); 
             multiObjectDeleteRequest.BucketName = bucketName; 
             foreach (var key in keys) 
\{\hspace{.1cm} \} multiObjectDeleteRequest.AddKey(key.Key); 
 } 
             // Execute DeleteObjectsAsync. 
             // The DeleteObjectsAsync method adds a delete marker for each 
             // object deleted. You can verify that the objects were removed 
             // using the Amazon S3 console. 
             DeleteObjectsResponse response; 
             try 
\{\hspace{.1cm} \} Console.WriteLine("Executing NonVersionedDelete..."); 
                 response = await 
 client.DeleteObjectsAsync(multiObjectDeleteRequest); 
                 Console.WriteLine("Successfully deleted all the {0} items", 
 response.DeletedObjects.Count); 
 } 
             catch (DeleteObjectsException ex) 
\{\hspace{.1cm} \} DisplayDeletionErrors(ex); 
                 throw; // Some deletions failed. Investigate before continuing. 
 } 
             // This response contains the DeletedObjects list which we use to 
 delete the delete markers. 
             return response.DeletedObjects; 
         } 
         /// <summary> 
         /// Deletes the markers left after deleting the temporary objects. 
         /// </summary> 
         /// <param name="client">The initialized Amazon S3 client object used to 
 call 
         /// DeleteObjectVersionsAsync, DeleteObjectsAsync, and
```

```
 /// RemoveDeleteMarkersAsync.</param> 
        /// <param name="bucketName">The name of the bucket from which to delete 
        /// objects.</param> 
        /// <param name="deletedObjects">A list of the objects that were 
 deleted.</param> 
         private static async Task RemoveDeleteMarkersAsync(IAmazonS3 client, 
 string bucketName, List<DeletedObject> deletedObjects) 
         { 
            var keyVersionList = new List<KeyVersion>();
             foreach (var deletedObject in deletedObjects) 
\{\hspace{.1cm} \} KeyVersion keyVersion = new KeyVersion 
\overline{a} Key = deletedObject.Key, 
                     VersionId = deletedObject.DeleteMarkerVersionId, 
\hspace{1.6cm} };
                 keyVersionList.Add(keyVersion); 
 } 
             // Create another request to delete the delete markers. 
             var multiObjectDeleteRequest = new DeleteObjectsRequest 
\{\hspace{.1cm} \} BucketName = bucketName, 
                 Objects = keyVersionList, 
             }; 
             // Now, delete the delete marker to bring your objects back to the 
 bucket. 
             try 
\{\hspace{.1cm} \} Console.WriteLine("Removing the delete markers ....."); 
                 var deleteObjectResponse = await 
 client.DeleteObjectsAsync(multiObjectDeleteRequest); 
                 Console.WriteLine($"Successfully deleted the 
 {deleteObjectResponse.DeletedObjects.Count} delete markers"); 
 } 
             catch (DeleteObjectsException ex) 
\{\hspace{.1cm} \} DisplayDeletionErrors(ex); 
 } 
        } 
        /// <summary>
```

```
 /// Create temporary Amazon S3 objects to show how object deletion wors 
  in an 
         /// Amazon S3 bucket with versioning enabled. 
         /// </summary> 
         /// <param name="client">The initialized Amazon S3 client object used to 
 call 
         /// PutObjectAsync to create temporary objects for the example.</param> 
         /// <param name="bucketName">A string representing the name of the S3 
         /// bucket where we will create the temporary objects.</param> 
         /// <param name="number">The number of temporary objects to create.</
param> 
        /// <returns>A list of the KeyVersion objects.</returns>
         private static async Task<List<KeyVersion>> PutObjectsAsync(IAmazonS3 
 client, string bucketName, int number) 
         { 
             var keys = new List<KeyVersion>(); 
            for (var i = 0; i < number; i++)\{\hspace{.1cm} \} string key = "ObjectToDelete-" + new System.Random().Next(); 
                 PutObjectRequest request = new PutObjectRequest 
\overline{a} BucketName = bucketName, 
                    Key = key,
                     ContentBody = "This is the content body!", 
                 }; 
                 var response = await client.PutObjectAsync(request); 
                 KeyVersion keyVersion = new KeyVersion 
\overline{a}Key = key,
                     VersionId = response.VersionId, 
                 }; 
                 keys.Add(keyVersion); 
 } 
             return keys; 
         } 
     }
```
• Untuk detail API, lihat [DeleteObjects](https://docs.aws.amazon.com/goto/DotNetSDKV3/s3-2006-03-01/DeleteObjects)di Referensi AWS SDK for .NET API.

#### Bash

### AWS CLI dengan skrip Bash

### **G** Note

```
###############################################################################
# function errecho
#
# This function outputs everything sent to it to STDERR (standard error output).
###############################################################################
function errecho() { 
   printf "%s\n" "$*" 1>&2
}
###############################################################################
# function delete_items_in_bucket
#
# This function deletes the specified list of keys from the specified bucket.
#
# Parameters:
# $1 - The name of the bucket.
# $2 - A list of keys in the bucket to delete.
# Returns:
# 0 - If successful.
# 1 - If it fails.
###############################################################################
function delete_items_in_bucket() { 
   local bucket_name=$1 
   local keys=$2 
   local response 
   # Create the JSON for the items to delete. 
   local delete_items 
   delete_items="{\"Objects\":[" 
   for key in $keys; do 
     delete_items="$delete_items{\"Key\": \"$key\"},"
```

```
 done 
   delete_items=${delete_items%?} # Remove the final comma. 
   delete_items="$delete_items]}" 
   response=$(aws s3api delete-objects \ 
    --bucket "$bucket name" \
     --delete "$delete_items") 
   # shellcheck disable=SC2181 
   if [[ $? -ne 0 ]]; then 
     errecho "ERROR: AWS reports s3api delete-object operation failed.\n
$response" 
     return 1 
   fi
}
```
• Untuk detail API, lihat [DeleteObjects](https://docs.aws.amazon.com/goto/aws-cli/s3-2006-03-01/DeleteObjects)di Referensi AWS CLI Perintah.

#### $C++$

SDK for C++

#### **a** Note

```
bool AwsDoc::S3::DeleteObjects(const std::vector<Aws::String> &objectKeys, 
                                  const Aws::String &fromBucket, 
                                  const Aws::Client::ClientConfiguration 
 &clientConfig) { 
     Aws::S3::S3Client client(clientConfig); 
     Aws::S3::Model::DeleteObjectsRequest request; 
     Aws::S3::Model::Delete deleteObject; 
     for (const Aws::String& objectKey : objectKeys) 
     { 
  deleteObject.AddObjects(Aws::S3::Model::ObjectIdentifier().WithKey(objectKey)); 
     }
```

```
 request.SetDelete(deleteObject); 
     request.SetBucket(fromBucket); 
     Aws::S3::Model::DeleteObjectsOutcome outcome = 
             client.DeleteObjects(request); 
     if (!outcome.IsSuccess()) { 
         auto err = outcome.GetError(); 
         std::cerr << "Error deleting objects. " << 
                    err.GetExceptionName() << ": " << err.GetMessage() << 
  std::endl; 
     } 
     else { 
         std::cout << "Successfully deleted the objects."; 
        for (size_t i = 0; i < objectKeys.size(); ++i)
         { 
             std::cout << objectKeys[i]; 
             if (i < objectKeys.size() - 1) 
\{\hspace{.1cm} \} std::cout << ", "; 
 } 
         } 
         std::cout << " from bucket " << fromBucket << "." << std::endl; 
     } 
     return outcome.IsSuccess();
}
```
• Untuk detail API, lihat [DeleteObjects](https://docs.aws.amazon.com/goto/SdkForCpp/s3-2006-03-01/DeleteObjects)di Referensi AWS SDK for C++ API.

### CLI

### AWS CLI

Perintah berikut menghapus objek dari bucket bernamamy-bucket:

aws s3api delete-objects --bucket my-bucket --delete file://delete.json

delete.jsonadalah dokumen JSON di direktori saat ini yang menentukan objek yang akan dihapus:

```
{ 
   "Objects": [ 
      { 
         "Key": "test1.txt" 
      } 
   ], 
   "Quiet": false
}
```
Output:

```
{ 
     "Deleted": [ 
          { 
               "DeleteMarkerVersionId": "mYAT5Mc6F7aeUL8SS7FAAqUPO1koHwzU", 
              "Key": "test1.txt", 
              "DeleteMarker": true 
          } 
     ]
}
```
• Untuk detail API, lihat [DeleteObjects](https://awscli.amazonaws.com/v2/documentation/api/latest/reference/s3api/delete-objects.html)di Referensi AWS CLI Perintah.

### Go

SDK for Go V2

# **a** Note

Ada lebih banyak tentang GitHub. Temukan contoh lengkapnya dan pelajari cara mengatur dan menjalankannya di [Repositori Contoh Kode AWS.](https://github.com/awsdocs/aws-doc-sdk-examples/tree/main/gov2/s3#code-examples)

// BucketBasics encapsulates the Amazon Simple Storage Service (Amazon S3) actions // used in the examples.

```
// It contains S3Client, an Amazon S3 service client that is used to perform 
  bucket
// and object actions.
type BucketBasics struct { 
 S3Client *s3.Client
}
// DeleteObjects deletes a list of objects from a bucket.
func (basics BucketBasics) DeleteObjects(bucketName string, objectKeys []string) 
  error { 
  var objectIds []types.ObjectIdentifier 
 for _, key := range objectKeys { 
  objectIds = append(objectIds, types.ObjectIdentifier{Key: aws.String(key)}) 
  } 
  output, err := basics.S3Client.DeleteObjects(context.TODO(), 
  &s3.DeleteObjectsInput{ 
   Bucket: aws.String(bucketName), 
   Delete: &types.Delete{Objects: objectIds}, 
  }) 
  if err != nil { 
   log.Printf("Couldn't delete objects from bucket %v. Here's why: %v\n", 
  bucketName, err) 
  } else { 
   log.Printf("Deleted %v objects.\n", len(output.Deleted)) 
  } 
 return err
}
```
• Untuk detail API, lihat [DeleteObjects](https://pkg.go.dev/github.com/aws/aws-sdk-go-v2/service/s3#Client.DeleteObjects)di Referensi AWS SDK for Go API.

#### Java

SDK for Java 2.x

#### **a** Note

```
import software.amazon.awssdk.core.sync.RequestBody;
import software.amazon.awssdk.regions.Region;
import software.amazon.awssdk.services.s3.S3Client;
import software.amazon.awssdk.services.s3.model.PutObjectRequest;
import software.amazon.awssdk.services.s3.model.ObjectIdentifier;
import software.amazon.awssdk.services.s3.model.Delete;
import software.amazon.awssdk.services.s3.model.DeleteObjectsRequest;
import software.amazon.awssdk.services.s3.model.S3Exception;
import java.util.ArrayList;
/** 
  * Before running this Java V2 code example, set up your development 
  * environment, including your credentials. 
 * 
  * For more information, see the following documentation topic: 
 * 
  * https://docs.aws.amazon.com/sdk-for-java/latest/developer-guide/get-
started.html 
  */
public class DeleteMultiObjects { 
     public static void main(String[] args) { 
         final String usage = """ 
                 Usage: <br/>
sage: <br/>
<b>U</b> Where: 
                     bucketName - the Amazon S3 bucket name. 
                  """; 
        if (args.length != 1) {
             System.out.println(usage); 
             System.exit(1); 
         } 
        String bucketName = args[0];
         Region region = Region.US_EAST_1; 
         S3Client s3 = S3Client.builder() 
                  .region(region) 
                  .build(); 
         deleteBucketObjects(s3, bucketName); 
         s3.close();
```

```
 } 
    public static void deleteBucketObjects(S3Client s3, String bucketName) { 
        // Upload three sample objects to the specfied Amazon S3 bucket. 
        ArrayList<ObjectIdentifier> keys = new ArrayList<>(); 
        PutObjectRequest putOb; 
        ObjectIdentifier objectId; 
       for (int i = 0; i < 3; i^{++}) {
           String keyName = "delete object example " + i;
            objectId = ObjectIdentifier.builder() 
                     .key(keyName) 
                    .build();
            putOb = PutObjectRequest.builder() 
                     .bucket(bucketName) 
                     .key(keyName) 
                    .build();
            s3.putObject(putOb, RequestBody.fromString(keyName)); 
            keys.add(objectId); 
        } 
        System.out.println(keys.size() + " objects successfully created."); 
        // Delete multiple objects in one request. 
        Delete del = Delete.builder() 
                 .objects(keys) 
                 .build(); 
        try { 
            DeleteObjectsRequest multiObjectDeleteRequest = 
 DeleteObjectsRequest.builder() 
                     .bucket(bucketName) 
                     .delete(del) 
                     .build(); 
            s3.deleteObjects(multiObjectDeleteRequest); 
            System.out.println("Multiple objects are deleted!"); 
        } catch (S3Exception e) { 
            System.err.println(e.awsErrorDetails().errorMessage()); 
            System.exit(1); 
        }
```
}

}

• Untuk detail API, lihat [DeleteObjects](https://docs.aws.amazon.com/goto/SdkForJavaV2/s3-2006-03-01/DeleteObjects)di Referensi AWS SDK for Java 2.x API.

**JavaScript** 

SDK untuk JavaScript (v3)

**a** Note

Ada lebih banyak tentang GitHub. Temukan contoh lengkapnya dan pelajari cara mengatur dan menjalankannya di [Repositori Contoh Kode AWS.](https://github.com/awsdocs/aws-doc-sdk-examples/tree/main/javascriptv3/example_code/s3#code-examples)

Hapus beberapa objek.

```
import { DeleteObjectsCommand, S3Client } from "@aws-sdk/client-s3";
const client = new S3Client({});
export const main = async () => {
   const command = new DeleteObjectsCommand({ 
     Bucket: "test-bucket", 
     Delete: { 
       Objects: [{ Key: "object1.txt" }, { Key: "object2.txt" }], 
     }, 
   }); 
   try { 
     const { Deleted } = await client.send(command); 
     console.log( 
       `Successfully deleted ${Deleted.length} objects from S3 bucket. Deleted 
  objects:`, 
     ); 
    console.log(Deleted.map((d) => ` • f(d.Key)`).join("\n"));
   } catch (err) { 
     console.error(err); 
   }
};
```
• Untuk detail API, lihat [DeleteObjects](https://docs.aws.amazon.com/AWSJavaScriptSDK/v3/latest/client/s3/command/DeleteObjectsCommand)di Referensi AWS SDK for JavaScript API.

#### Kotlin

SDK for Kotlin

#### **a** Note

Ada lebih banyak tentang GitHub. Temukan contoh lengkapnya dan pelajari cara mengatur dan menjalankannya di [Repositori Contoh Kode AWS.](https://github.com/awsdocs/aws-doc-sdk-examples/tree/main/kotlin/services/s3#code-examples)

```
suspend fun deleteBucketObjects(bucketName: String, objectName: String) { 
     val objectId = ObjectIdentifier { 
         key = objectName 
     } 
     val delOb = Delete { 
         objects = listOf(objectId) 
     } 
     val request = DeleteObjectsRequest { 
         bucket = bucketName 
         delete = delOb 
     } 
     S3Client { region = "us-east-1" }.use { s3 -> 
         s3.deleteObjects(request) 
         println("$objectName was deleted from $bucketName") 
     }
}
```
• Untuk detail API, lihat [DeleteObjects](https://github.com/awslabs/aws-sdk-kotlin#generating-api-documentation)di AWSSDK untuk referensi API Kotlin.

### PHP

SDK for PHP

### **a** Note

Ada lebih banyak tentang GitHub. Temukan contoh lengkapnya dan pelajari cara mengatur dan menjalankannya di [Repositori Contoh Kode AWS.](https://github.com/awsdocs/aws-doc-sdk-examples/tree/main/php/example_code/s3#code-examples)

Hapus satu set objek dari daftar kunci.

```
 $s3client = new Aws\S3\S3Client(['region' => 'us-west-2']); 
         try { 
            $objects = [];
             foreach ($contents['Contents'] as $content) { 
                 $objects[] = [ 
                      'Key' => $content['Key'], 
                 ]; 
 } 
             $this->s3client->deleteObjects([ 
                  'Bucket' => $this->bucketName, 
                  'Delete' => [ 
                      'Objects' => $objects, 
                 ], 
             ]); 
             $check = $this->s3client->listObjectsV2([ 
                  'Bucket' => $this->bucketName, 
             ]); 
            if (count($check) <= \emptyset) {
                 throw new Exception("Bucket wasn't empty."); 
 } 
             echo "Deleted all objects and folders from $this->bucketName.\n"; 
         } catch (Exception $exception) { 
             echo "Failed to delete $fileName from $this->bucketName with error: 
 " . $exception->getMessage(); 
             exit("Please fix error with object deletion before continuing."); 
         }
```
• Untuk detail API, lihat [DeleteObjects](https://docs.aws.amazon.com/goto/SdkForPHPV3/s3-2006-03-01/DeleteObjects)di Referensi AWS SDK for PHP API.

### Python

SDK for Python (Boto3)

### **a** Note

Ada lebih banyak tentang GitHub. Temukan contoh lengkapnya dan pelajari cara mengatur dan menjalankannya di [Repositori Contoh Kode AWS.](https://github.com/awsdocs/aws-doc-sdk-examples/tree/main/python/example_code/s3/s3_basics#code-examples)

Hapus satu set objek dengan menggunakan daftar kunci objek.

```
class ObjectWrapper: 
     """Encapsulates S3 object actions.""" 
     def __init__(self, s3_object): 
 """ 
         :param s3_object: A Boto3 Object resource. This is a high-level resource 
 in Boto3 
                            that wraps object actions in a class-like structure. 
         """ 
         self.object = s3_object 
         self.key = self.object.key 
     @staticmethod 
     def delete_objects(bucket, object_keys): 
        "" "
         Removes a list of objects from a bucket. 
         This operation is done as a batch in a single request. 
         :param bucket: The bucket that contains the objects. This is a Boto3 
 Bucket 
                         resource. 
         :param object_keys: The list of keys that identify the objects to remove. 
         :return: The response that contains data about which objects were deleted 
                   and any that could not be deleted. 
        ^{\rm{m}} ""
         try: 
             response = bucket.delete_objects( 
                  Delete={"Objects": [{"Key": key} for key in object_keys]} 
) if "Deleted" in response:
```

```
 logger.info( 
                        "Deleted objects '%s' from bucket '%s'.", 
                        [del_obj["Key"] for del_obj in response["Deleted"]], 
                        bucket.name, 
) if "Errors" in response: 
                   logger.warning( 
                        "Could not delete objects '%s' from bucket '%s'.", 
the contract of the contract of the contract of the contract of the contract of the contract of the contract of
                            f"{del_obj['Key']}: {del_obj['Code']}" 
                            for del_obj in response["Errors"] 
 ], 
                       bucket.name, 
) except ClientError: 
              logger.exception("Couldn't delete any objects from bucket %s.", 
 bucket.name) 
              raise 
         else: 
              return response
```
Hapus semua objek dalam bucket.

```
class ObjectWrapper: 
     """Encapsulates S3 object actions.""" 
     def __init__(self, s3_object): 
         "" "
          :param s3_object: A Boto3 Object resource. This is a high-level resource 
 in Boto3 
                              that wraps object actions in a class-like structure. 
         ^{\rm{m}} ""
         self.object = s3_object 
         self.key = self.object.key 
     @staticmethod 
     def empty_bucket(bucket): 
         ^{\rm{m}} ""
         Remove all objects from a bucket.
```

```
 :param bucket: The bucket to empty. This is a Boto3 Bucket resource. 
 """ 
 try: 
     bucket.objects.delete() 
     logger.info("Emptied bucket '%s'.", bucket.name) 
 except ClientError: 
     logger.exception("Couldn't empty bucket '%s'.", bucket.name) 
     raise
```
Hapus objek berversi secara permanen dengan menghapus semua versinya.

```
def permanently_delete_object(bucket, object_key): 
    "" "
     Permanently deletes a versioned object by deleting all of its versions. 
     Usage is shown in the usage_demo_single_object function at the end of this 
 module. 
     :param bucket: The bucket that contains the object. 
     :param object_key: The object to delete. 
     """ 
     try: 
         bucket.object_versions.filter(Prefix=object_key).delete() 
         logger.info("Permanently deleted all versions of object %s.", object_key) 
     except ClientError: 
         logger.exception("Couldn't delete all versions of %s.", object_key) 
         raise
```
• Untuk detail API, lihat [DeleteObjects](https://docs.aws.amazon.com/goto/boto3/s3-2006-03-01/DeleteObjects)di AWSSDK for Python (Boto3) Referensi API.

### Ruby

### SDK for Ruby

## **a** Note

Ada lebih banyak tentang GitHub. Temukan contoh lengkapnya dan pelajari cara mengatur dan menjalankannya di [Repositori Contoh Kode AWS.](https://github.com/awsdocs/aws-doc-sdk-examples/tree/main/ruby/example_code/s3#code-examples)

```
 # Deletes the objects in an Amazon S3 bucket and deletes the bucket. 
  # 
  # @param bucket [Aws::S3::Bucket] The bucket to empty and delete. 
 def delete_bucket(bucket) 
    puts("\nDo you want to delete all of the objects as well as the bucket (y/n)? 
 ") 
    answer = gets.chomp.downcase 
  if answer == "y" bucket.objects.batch_delete! 
      bucket.delete 
      puts("Emptied and deleted bucket #{bucket.name}.\n") 
    end 
 rescue Aws::Errors::ServiceError => e 
    puts("Couldn't empty and delete bucket #{bucket.name}.") 
    puts("\t#{e.code}: #{e.message}") 
    raise 
  end
```
• Untuk detail API, lihat [DeleteObjects](https://docs.aws.amazon.com/goto/SdkForRubyV3/s3-2006-03-01/DeleteObjects)di Referensi AWS SDK for Ruby API.

# Rust

# SDK for Rust

# **a** Note

```
pub async fn delete_objects(client: &Client, bucket_name: &str) -> 
  Result<Vec<String>, Error> { 
     let objects = client.list_objects_v2().bucket(bucket_name).send().await?; 
     let mut delete_objects: Vec<ObjectIdentifier> = vec![]; 
     for obj in objects.contents() { 
         let obj_id = ObjectIdentifier::builder() 
              .set_key(Some(obj.key().unwrap().to_string())) 
              .build() 
              .map_err(Error::from)?; 
         delete_objects.push(obj_id); 
     } 
     let return_keys = delete_objects.iter().map(|o| o.key.clone()).collect(); 
     if !delete_objects.is_empty() { 
         client 
              .delete_objects() 
              .bucket(bucket_name) 
              .delete( 
                  Delete::builder() 
                      .set_objects(Some(delete_objects)) 
                      .build() 
                      .map_err(Error::from)?, 
) .send() 
              .await?; 
     } 
     let objects: ListObjectsV2Output = 
  client.list_objects_v2().bucket(bucket_name).send().await?; 
     eprintln!("{objects:?}"); 
     match objects.key_count { 
        Some(0) \Rightarrow Ok(return\_keys),
         _ => Err(Error::unhandled( 
              "There were still objects left in the bucket.", 
         )), 
     }
}
```
• Untuk detail API, lihat [DeleteObjects](https://docs.rs/releases/search?query=aws-sdk)referensi AWS SDK for Rust API.

#### Swift

SDK for Swift

#### **a** Note

Ini adalah dokumentasi prarilis untuk SDK dalam rilis pratinjau. Dokumentasi ini dapat berubah.

#### **a** Note

```
 public func deleteObjects(bucket: String, keys: [String]) async throws { 
         let input = DeleteObjectsInput( 
             bucket: bucket, 
             delete: S3ClientTypes.Delete( 
                 objects: keys.map({ S3ClientTypes.ObjectIdentifier(key: $0) }), 
                 quiet: true 
)\mathcal{L} do { 
             let output = try await client.deleteObjects(input: input) 
             // As of the last update to this example, any errors are returned 
             // in the `output` object's `errors` property. If there are any 
             // errors in this array, throw an exception. Once the error 
             // handling is finalized in later updates to the AWS SDK for 
             // Swift, this example will be updated to handle errors better. 
             guard let errors = output.errors else { 
                 return // No errors. 
 } 
            if errors.count != 0 {
                 throw ServiceHandlerError.deleteObjectsError
```

```
 } 
        } catch { 
            throw error 
        } 
    }
```
• Untuk detail API, lihat referensi [DeleteObjectsAWSS](https://awslabs.github.io/aws-sdk-swift/reference/0.x)DK untuk Swift API.

## Menghapus konfigurasi siklus hidup bucket Amazon S3 menggunakan SDK AWS

Contoh kode berikut menunjukkan cara menghapus konfigurasi siklus hidup bucket S3.

.NET

AWS SDK for NFT

### **a** Note

```
 /// <summary> 
         /// This method removes the Lifecycle configuration from the named 
         /// S3 bucket. 
         /// </summary> 
         /// <param name="client">The S3 client object used to call 
         /// the RemoveLifecycleConfigAsync method.</param> 
         /// <param name="bucketName">A string representing the name of the 
         /// S3 bucket from which the configuration will be removed.</param> 
         public static async Task RemoveLifecycleConfigAsync(IAmazonS3 client, 
 string bucketName) 
         { 
             var request = new DeleteLifecycleConfigurationRequest() 
\{\hspace{.1cm} \} BucketName = bucketName, 
             }; 
             await client.DeleteLifecycleConfigurationAsync(request); 
         }
```
• Untuk detail API, lihat [DeleteBucketLifecycled](https://docs.aws.amazon.com/goto/DotNetSDKV3/s3-2006-03-01/DeleteBucketLifecycle)i Referensi AWS SDK for .NET API.

### CLI

### AWS CLI

Perintah berikut menghapus konfigurasi siklus hidup dari bucket bernama: my-bucket

```
aws s3api delete-bucket-lifecycle --bucket my-bucket
```
• Untuk detail API, lihat [DeleteBucketLifecycled](https://awscli.amazonaws.com/v2/documentation/api/latest/reference/s3api/delete-bucket-lifecycle.html)i Referensi AWS CLI Perintah.

#### Python

SDK for Python (Boto3)

### **a** Note

```
class BucketWrapper: 
     """Encapsulates S3 bucket actions.""" 
     def __init__(self, bucket): 
 """ 
         :param bucket: A Boto3 Bucket resource. This is a high-level resource in 
 Boto3 
                        that wraps bucket actions in a class-like structure. 
 """ 
         self.bucket = bucket 
         self.name = bucket.name 
     def delete_lifecycle_configuration(self): 
        "" "
         Remove the lifecycle configuration from the specified bucket. 
        "" "
```

```
 try: 
            self.bucket.LifecycleConfiguration().delete() 
            logger.info( 
                "Deleted lifecycle configuration for bucket '%s'.", 
 self.bucket.name 
) except ClientError: 
            logger.exception( 
                "Couldn't delete lifecycle configuration for bucket '%s'.", 
                self.bucket.name, 
) raise
```
• Untuk detail API, lihat [DeleteBucketLifecycled](https://docs.aws.amazon.com/goto/boto3/s3-2006-03-01/DeleteBucketLifecycle)i AWSSDK for Python (Boto3) Referensi API.

Menghapus konfigurasi situs web dari bucket Amazon S3 menggunakan SDK AWS

Contoh kode berikut menunjukkan cara menghapus konfigurasi situs web dari bucket S3.

 $C++$ 

SDK for C++

### **a** Note

```
bool AwsDoc::S3::DeleteBucketWebsite(const Aws::String &bucketName, 
                                        const Aws::Client::ClientConfiguration 
 &clientConfig) { 
     Aws::S3::S3Client client(clientConfig); 
     Aws::S3::Model::DeleteBucketWebsiteRequest request; 
     request.SetBucket(bucketName); 
     Aws::S3::Model::DeleteBucketWebsiteOutcome outcome = 
             client.DeleteBucketWebsite(request); 
     if (!outcome.IsSuccess()) {
```

```
 auto err = outcome.GetError(); 
         std::cerr << "Error: DeleteBucketWebsite: " << 
                    err.GetExceptionName() << ": " << err.GetMessage() << 
  std::endl; 
     } 
     else { 
         std::cout << "Website configuration was removed." << std::endl; 
     } 
     return outcome.IsSuccess();
}
```
• Untuk detail API, lihat [DeleteBucketWebsited](https://docs.aws.amazon.com/goto/SdkForCpp/s3-2006-03-01/DeleteBucketWebsite)i Referensi AWS SDK for C++ API.

### CLI

#### AWS CLI

Perintah berikut menghapus konfigurasi situs web dari bucket bernamamy-bucket:

```
aws s3api delete-bucket-website --bucket my-bucket
```
• Untuk detail API, lihat [DeleteBucketWebsited](https://awscli.amazonaws.com/v2/documentation/api/latest/reference/s3api/delete-bucket-website.html)i Referensi AWS CLI Perintah.

#### Java

SDK for Java 2.x

### **a** Note

Ada lebih banyak tentang GitHub. Temukan contoh lengkapnya dan pelajari cara mengatur dan menjalankannya di [Repositori Contoh Kode AWS.](https://github.com/awsdocs/aws-doc-sdk-examples/tree/main/javav2/example_code/s3#readme)

```
import software.amazon.awssdk.regions.Region;
import software.amazon.awssdk.services.s3.S3Client;
import software.amazon.awssdk.services.s3.model.DeleteBucketWebsiteRequest;
import software.amazon.awssdk.services.s3.model.S3Exception;
```
/\*\*

```
 * Before running this Java V2 code example, set up your development 
  * environment, including your credentials. 
 * 
  * For more information, see the following documentation topic: 
 * 
  * https://docs.aws.amazon.com/sdk-for-java/latest/developer-guide/get-
started.html 
  */
public class DeleteWebsiteConfiguration { 
      public static void main(String[] args) { 
           final String usage = """ 
                    Usage: <br/>
<br/>
<br/>
<br/>
<br/>
Usage: <br/>
<br/>
<br/>
<br/>
<br/>
<br/>
Usage: <br/>
<br/>
<br/>
<br/>
<br/>
<br/>
<br/>
<br/>
<br/>
<br/>
<br/>
<br/>
<br/>
<br/>
<br/>
<br/>
<br/>
<br/>
<br/>
<br/>
<br/>
<br/>
<br
                     Where: 
                          bucketName - The Amazon S3 bucket to delete the website 
  configuration from. 
                     """; 
          if (args.length != 1) {
                System.out.println(usage); 
                System.exit(1); 
           } 
          String bucketName = args[0];
           System.out.format("Deleting website configuration for Amazon S3 bucket: 
  %s\n", bucketName); 
           Region region = Region.US_EAST_1; 
           S3Client s3 = S3Client.builder() 
                     .region(region) 
                    .buid() deleteBucketWebsiteConfig(s3, bucketName); 
           System.out.println("Done!"); 
           s3.close(); 
      } 
      public static void deleteBucketWebsiteConfig(S3Client s3, String bucketName) 
  { 
           DeleteBucketWebsiteRequest delReq = DeleteBucketWebsiteRequest.builder() 
                     .bucket(bucketName) 
                     .build();
```

```
 try { 
              s3.deleteBucketWebsite(delReq); 
         } catch (S3Exception e) { 
              System.err.println(e.awsErrorDetails().errorMessage()); 
              System.out.println("Failed to delete website configuration!"); 
              System.exit(1); 
         } 
     }
}
```
• Untuk detail API, lihat [DeleteBucketWebsited](https://docs.aws.amazon.com/goto/SdkForJavaV2/s3-2006-03-01/DeleteBucketWebsite)i Referensi AWS SDK for Java 2.x API.

## **JavaScript**

SDK untuk JavaScript (v3)

## **a** Note

Ada lebih banyak tentang GitHub. Temukan contoh lengkapnya dan pelajari cara mengatur dan menjalankannya di [Repositori Contoh Kode AWS.](https://github.com/awsdocs/aws-doc-sdk-examples/tree/main/javascriptv3/example_code/s3#code-examples)

Hapus konfigurasi situs web dari bucket.

```
import { DeleteBucketWebsiteCommand, S3Client } from "@aws-sdk/client-s3";
const client = new S3Client({});
// Disable static website hosting on the bucket.
export const main = async () => {
   const command = new DeleteBucketWebsiteCommand({ 
     Bucket: "test-bucket", 
   }); 
  try { 
     const response = await client.send(command); 
     console.log(response); 
   } catch (err) { 
     console.error(err); 
   }
```
};

- Untuk informasi selengkapnya, lihat [Panduan Developer AWS SDK for JavaScript.](https://docs.aws.amazon.com/sdk-for-javascript/v3/developer-guide/s3-example-static-web-host.html#s3-example-static-web-host-delete-website)
- Untuk detail API, lihat [DeleteBucketWebsited](https://docs.aws.amazon.com/AWSJavaScriptSDK/v3/latest/client/s3/command/DeleteBucketWebsiteCommand)i Referensi AWS SDK for JavaScript API.

Menentukan keberadaan dan jenis konten objek di bucket Amazon S3 menggunakan SDK AWS

Contoh Kode berikut menunjukkan cara menentukan keberadaan dan jenis konten objek dalam bucket S3.

CLI

AWS CLI

Perintah berikut mengambil metadata untuk objek dalam bucket bernama: my-bucket

aws s3api head-object --bucket my-bucket --key index.html

Output:

```
{ 
     "AcceptRanges": "bytes", 
     "ContentType": "text/html", 
     "LastModified": "Thu, 16 Apr 2015 18:19:14 GMT", 
     "ContentLength": 77, 
     "VersionId": "null", 
     "ETag": "\"30a6ec7e1a9ad79c203d05a589c8b400\"", 
     "Metadata": {}
}
```
• Untuk detail API, lihat [HeadObject](https://awscli.amazonaws.com/v2/documentation/api/latest/reference/s3api/head-object.html)di Referensi AWS CLI Perintah.
#### Java

SDK for Java 2.x

# **a**) Note

Ada lebih banyak tentang GitHub. Temukan contoh lengkapnya dan pelajari cara mengatur dan menjalankannya di [Repositori Contoh Kode AWS.](https://github.com/awsdocs/aws-doc-sdk-examples/tree/main/javav2/example_code/s3#readme)

Tentukan jenis konten suatu objek.

```
import software.amazon.awssdk.regions.Region;
import software.amazon.awssdk.services.s3.S3Client;
import software.amazon.awssdk.services.s3.model.HeadObjectRequest;
import software.amazon.awssdk.services.s3.model.HeadObjectResponse;
import software.amazon.awssdk.services.s3.model.S3Exception;
/** 
  * Before running this Java V2 code example, set up your development 
  * environment, including your credentials. 
 * 
  * For more information, see the following documentation topic: 
 * 
  * https://docs.aws.amazon.com/sdk-for-java/latest/developer-guide/get-
started.html 
  */
public class GetObjectContentType { 
     public static void main(String[] args) { 
         final String usage = """ 
                  Usage: 
                     <bucketName> <keyName>>
                  Where: 
                      bucketName - The Amazon S3 bucket name.\s 
                      keyName - The key name.\s 
                  """; 
         if (args.length != 2) { 
             System.out.println(usage); 
             System.exit(1); 
         }
```

```
 String bucketName = args[0]; 
        String keyName = args[1];
         Region region = Region.US_EAST_1; 
         S3Client s3 = S3Client.builder() 
                  .region(region) 
                  .build(); 
         getContentType(s3, bucketName, keyName); 
         s3.close(); 
     } 
     public static void getContentType(S3Client s3, String bucketName, String 
  keyName) { 
         try { 
              HeadObjectRequest objectRequest = HeadObjectRequest.builder() 
                       .key(keyName) 
                       .bucket(bucketName) 
                      .build();
              HeadObjectResponse objectHead = s3.headObject(objectRequest); 
              String type = objectHead.contentType(); 
              System.out.println("The object content type is " + type); 
         } catch (S3Exception e) { 
              System.err.println(e.awsErrorDetails().errorMessage()); 
              System.exit(1); 
         } 
     }
}
```
Dapatkan status pemulihan suatu objek.

```
import software.amazon.awssdk.regions.Region;
import software.amazon.awssdk.services.s3.S3Client;
import software.amazon.awssdk.services.s3.model.HeadObjectRequest;
import software.amazon.awssdk.services.s3.model.HeadObjectResponse;
import software.amazon.awssdk.services.s3.model.S3Exception;
public class GetObjectRestoreStatus { 
     public static void main(String[] args) { 
         final String usage = """
```

```
 Usage: 
                       <bucketName> <keyName>\s 
                  Where: 
                       bucketName - The Amazon S3 bucket name.\s 
                      keyName - A key name that represents the object.\s 
                 """
        if (args.length != 2) {
              System.out.println(usage); 
              System.exit(1); 
         } 
        String bucketName = args[0];
         String keyName = args[1]; 
         Region region = Region.US_EAST_1; 
         S3Client s3 = S3Client.builder() 
                  .region(region) 
                  .build(); 
         checkStatus(s3, bucketName, keyName); 
         s3.close(); 
     } 
     public static void checkStatus(S3Client s3, String bucketName, String 
  keyName) { 
         try { 
              HeadObjectRequest headObjectRequest = HeadObjectRequest.builder() 
                       .bucket(bucketName) 
                       .key(keyName) 
                       .build(); 
              HeadObjectResponse response = s3.headObject(headObjectRequest); 
              System.out.println("The Amazon S3 object restoration status is " + 
  response.restore()); 
         } catch (S3Exception e) { 
              System.err.println(e.awsErrorDetails().errorMessage()); 
              System.exit(1); 
         } 
     }
}
```
• Untuk detail API, lihat [HeadObject](https://docs.aws.amazon.com/goto/SdkForJavaV2/s3-2006-03-01/HeadObject)di Referensi AWS SDK for Java 2.x API.

#### Ruby

SDK for Ruby

### **a** Note

```
require "aws-sdk-s3"
# Wraps Amazon S3 object actions.
class ObjectExistsWrapper 
   attr_reader :object 
   # @param object [Aws::S3::Object] An Amazon S3 object. 
   def initialize(object) 
     @object = object 
   end 
   # Checks whether the object exists. 
   # 
   # @return [Boolean] True if the object exists; otherwise false. 
   def exists? 
     @object.exists? 
   rescue Aws::Errors::ServiceError => e 
     puts "Couldn't check existence of object 
  #{@object.bucket.name}:#{@object.key}. Here's why: #{e.message}" 
     false 
   end
end
# Example usage:
def run_demo 
   bucket_name = "doc-example-bucket" 
   object_key = "my-object.txt"
```

```
 wrapper = ObjectExistsWrapper.new(Aws::S3::Object.new(bucket_name, object_key)) 
   exists = wrapper.exists? 
   puts "Object #{object_key} #{exists ? 'does' : 'does not'} exist."
end
run_demo if $PROGRAM_NAME == __FILE__
```
• Untuk detail API, lihat [HeadObject](https://docs.aws.amazon.com/goto/SdkForRubyV3/s3-2006-03-01/HeadObject)di Referensi AWS SDK for Ruby API.

Menentukan keberadaan bucket Amazon S3 menggunakan SDK AWS

Contoh Kode berikut menunjukkan cara menentukan keberadaan bucket S3.

**Bash** 

AWS CLI dengan skrip Bash

**a** Note

```
###############################################################################
# function bucket_exists
#
# This function checks to see if the specified bucket already exists.
#
# Parameters:
# $1 - The name of the bucket to check.
#
# Returns:
# 0 - If the bucket already exists.
# 1 - If the bucket doesn't exist.
###############################################################################
function bucket_exists() { 
   local bucket_name 
  bucket_name=$1 
   # Check whether the bucket already exists.
```

```
 # We suppress all output - we're interested only in the return code. 
   if aws s3api head-bucket \ 
     --bucket "$bucket_name" \ 
     >/dev/null 2>&1; then 
     return 0 # 0 in Bash script means true. 
   else 
     return 1 # 1 in Bash script means false. 
   fi
}
```
• Untuk detail API, lihat [HeadBucket](https://docs.aws.amazon.com/goto/aws-cli/s3-2006-03-01/HeadBucket)di Referensi AWS CLI Perintah.

## CLI

#### AWS CLI

Perintah berikut memverifikasi akses ke bucket bernamamy-bucket:

aws s3api head-bucket --bucket my-bucket

Jika bucket ada dan Anda memiliki akses ke sana, tidak ada output yang dikembalikan. Jika tidak, pesan kesalahan akan ditampilkan. Sebagai contoh:

A client error (404) occurred when calling the HeadBucket operation: Not Found

• Untuk detail API, lihat [HeadBucket](https://awscli.amazonaws.com/v2/documentation/api/latest/reference/s3api/head-bucket.html)di Referensi AWS CLI Perintah.

#### Go

SDK for Go V2

# **G** Note

```
// BucketBasics encapsulates the Amazon Simple Storage Service (Amazon S3) 
  actions
// used in the examples.
// It contains S3Client, an Amazon S3 service client that is used to perform 
  bucket
// and object actions.
type BucketBasics struct { 
 S3Client *s3.Client
}
// BucketExists checks whether a bucket exists in the current account.
func (basics BucketBasics) BucketExists(bucketName string) (bool, error) { 
 _, err := basics.S3Client.HeadBucket(context.TODO(), &s3.HeadBucketInput{ 
  Bucket: aws.String(bucketName), 
  }) 
  exists := true 
 if err != nil {
  var apiError smithy.APIError 
  if errors.As(err, &apiError) { 
    switch apiError.(type) { 
    case *types.NotFound: 
    log.Printf("Bucket %v is available.\n", bucketName) 
     exists = false 
     err = nil 
    default: 
     log.Printf("Either you don't have access to bucket %v or another error 
  occurred. "+ 
      "Here's what happened: %v\n", bucketName, err) 
    } 
  } 
  } else { 
   log.Printf("Bucket %v exists and you already own it.", bucketName) 
  } 
 return exists, err
}
```
• Untuk detail API, lihat [HeadBucket](https://pkg.go.dev/github.com/aws/aws-sdk-go-v2/service/s3#Client.HeadBucket)di Referensi AWS SDK for Go API.

# Python

# SDK for Python (Boto3)

# **a** Note

```
class BucketWrapper: 
     """Encapsulates S3 bucket actions.""" 
     def __init__(self, bucket): 
        "" "
         :param bucket: A Boto3 Bucket resource. This is a high-level resource in 
 Boto3 
                         that wraps bucket actions in a class-like structure. 
         """ 
         self.bucket = bucket 
         self.name = bucket.name 
     def exists(self): 
        "" "
         Determine whether the bucket exists and you have access to it. 
         :return: True when the bucket exists; otherwise, False. 
        \cdots try: 
             self.bucket.meta.client.head_bucket(Bucket=self.bucket.name) 
             logger.info("Bucket %s exists.", self.bucket.name) 
             exists = True 
         except ClientError: 
             logger.warning( 
                  "Bucket %s doesn't exist or you don't have access to it.", 
                  self.bucket.name, 
) exists = False 
         return exists
```
• Untuk detail API, lihat [HeadBucket](https://docs.aws.amazon.com/goto/boto3/s3-2006-03-01/HeadBucket)di AWSSDK for Python (Boto3) Referensi API.

Mengunduh semua objek di bucket Amazon Simple Storage Service (Amazon S3) ke direktori lokal

Contoh Kode berikut ini menunjukkan cara mengunduh semua objek di bucket Amazon Simple Storage Service (Amazon S3) ke direktori lokal.

Java

SDK for Java 2.x

**a** Note

Ada lebih banyak tentang GitHub. Temukan contoh lengkapnya dan pelajari cara mengatur dan menjalankannya di [Repositori Contoh Kode AWS.](https://github.com/awsdocs/aws-doc-sdk-examples/tree/main/javav2/example_code/s3#readme)

Gunakan [S3 TransferManager](https://sdk.amazonaws.com/java/api/latest/software/amazon/awssdk/transfer/s3/S3TransferManager.html) untuk [mengunduh semua objek S3 di bucket](https://sdk.amazonaws.com/java/api/latest/software/amazon/awssdk/transfer/s3/S3TransferManager.html#downloadDirectory(software.amazon.awssdk.transfer.s3.DownloadDirectoryRequest)) S3 yang sama. Lihat [file lengkap](https://github.com/awsdocs/aws-doc-sdk-examples/blob/main/javav2/example_code/s3/src/main/java/com/example/s3/transfermanager/DownloadToDirectory.java) dan [lakukan pengujian](https://github.com/awsdocs/aws-doc-sdk-examples/blob/main/javav2/example_code/s3/src/test/java/TransferManagerTest.java).

```
import org.slf4j.Logger;
import org.slf4j.LoggerFactory;
import software.amazon.awssdk.core.sync.RequestBody;
import software.amazon.awssdk.services.s3.model.ObjectIdentifier;
import software.amazon.awssdk.transfer.s3.S3TransferManager;
import software.amazon.awssdk.transfer.s3.model.CompletedDirectoryDownload;
import software.amazon.awssdk.transfer.s3.model.DirectoryDownload;
import software.amazon.awssdk.transfer.s3.model.DownloadDirectoryRequest;
import java.io.IOException;
import java.nio.file.Files;
import java.nio.file.Paths;
import java.util.HashSet;
import java.util.Set;
import java.util.UUID;
import java.util.stream.Collectors; 
     public Integer downloadObjectsToDirectory(S3TransferManager transferManager, 
             String destinationPath, String bucketName) {
```
 DirectoryDownload directoryDownload = transferManager.downloadDirectory(DownloadDirectoryRequest.builder() .destination(Paths.get(destinationPath)) .bucket(bucketName)  $.build()$ ; CompletedDirectoryDownload completedDirectoryDownload = directoryDownload.completionFuture().join(); completedDirectoryDownload.failedTransfers() .forEach(fail -> logger.warn("Object [{}] failed to transfer", fail.toString())); return completedDirectoryDownload.failedTransfers().size(); }

• Untuk detail API, lihat [DownloadDirectory](https://docs.aws.amazon.com/goto/SdkForJavaV2/s3-2006-03-01/DownloadDirectory)di Referensi AWS SDK for Java 2.x API.

# Mengaktifkan pencatatan bucket Amazon S3 menggunakan SDK AWS

Contoh Kode berikut ini menunjukkan cara mengaktifkan pencatatan bucket S3.

.NET

AWS SDK for .NET

# **a** Note

```
 using System; 
 using System.IO; 
 using System.Threading.Tasks; 
 using Amazon.S3; 
 using Amazon.S3.Model; 
 using Microsoft.Extensions.Configuration; 
 /// <summary> 
 /// This example shows how to enable logging on an Amazon Simple Storage 
 /// Service (Amazon S3) bucket. You need to have two Amazon S3 buckets for 
 /// this example. The first is the bucket for which you wish to enable
```

```
 /// logging, and the second is the location where you want to store the 
    /// logs. 
     /// </summary> 
     public class ServerAccessLogging 
     { 
         private static IConfiguration _configuration = null!; 
         public static async Task Main() 
        \{ LoadConfig(); 
             string bucketName = _configuration["BucketName"]; 
             string logBucketName = _configuration["LogBucketName"]; 
             string logObjectKeyPrefix = _configuration["LogObjectKeyPrefix"]; 
             string accountId = _configuration["AccountId"]; 
             // If the AWS Region defined for your default user is different 
             // from the Region where your Amazon S3 bucket is located, 
             // pass the Region name to the Amazon S3 client object's constructor. 
             // For example: RegionEndpoint.USWest2 or RegionEndpoint.USEast2. 
             IAmazonS3 client = new AmazonS3Client(); 
             try 
\{\hspace{.1cm} \} // Update bucket policy for target bucket to allow delivery of 
 logs to it. 
                 await SetBucketPolicyToAllowLogDelivery( 
                      client, 
                      bucketName, 
                      logBucketName, 
                      logObjectKeyPrefix, 
                      accountId); 
                 // Enable logging on the source bucket. 
                 await EnableLoggingAsync( 
                      client, 
                      bucketName, 
                      logBucketName, 
                      logObjectKeyPrefix); 
 } 
             catch (AmazonS3Exception e) 
\{\hspace{.1cm} \} Console.WriteLine($"Error: {e.Message}"); 
 }
```

```
 } 
        /// <summary> 
        /// This method grants appropriate permissions for logging to the 
        /// Amazon S3 bucket where the logs will be stored. 
        /// </summary> 
        /// <param name="client">The initialized Amazon S3 client which will be 
 used 
        /// to apply the bucket policy.</param> 
        /// <param name="sourceBucketName">The name of the source bucket.</param> 
        /// <param name="logBucketName">The name of the bucket where logging 
        /// information will be stored.</param> 
        /// <param name="logPrefix">The logging prefix where the logs should be 
 delivered.</param> 
        /// <param name="accountId">The account id of the account where the 
 source bucket exists.</param> 
       /// <returns>Async task.</returns>
        public static async Task SetBucketPolicyToAllowLogDelivery( 
             IAmazonS3 client, 
             string sourceBucketName, 
             string logBucketName, 
             string logPrefix, 
            string accountId) 
        { 
            var resourceArn = @"""arn:aws:s3:::" + logBucketName + "/" + 
 logPrefix + @"*"""; 
             var newPolicy = @"{ 
                                 ""Statement"":[{ 
                                 ""Sid"": ""S3ServerAccessLogsPolicy"", 
                                 ""Effect"": ""Allow"", 
                                 ""Principal"": { ""Service"": 
 ""logging.s3.amazonaws.com"" }, 
                                 ""Action"": [""s3:PutObject""], 
                                 ""Resource"": [" + resourceArn + @"], 
                                 ""Condition"": { 
                                 ""ArnLike"": { ""aws:SourceArn"": 
 ""arn:aws:s3:::" + sourceBucketName + @""" }, 
                                 ""StringEquals"": { ""aws:SourceAccount"": """ + 
accountId + <math>Q</math>"" " } 
 }] 
\} "; \hspace{2cm} \} "; \hspace{2cm}
```

```
 Console.WriteLine($"The policy to apply to bucket {logBucketName} to 
  enable logging:"); 
             Console.WriteLine(newPolicy); 
             PutBucketPolicyRequest putRequest = new PutBucketPolicyRequest 
\{\hspace{.1cm} \} BucketName = logBucketName, 
                  Policy = newPolicy, 
             }; 
             await client.PutBucketPolicyAsync(putRequest); 
             Console.WriteLine("Policy applied."); 
         } 
         /// <summary> 
         /// This method enables logging for an Amazon S3 bucket. Logs will be 
 stored 
         /// in the bucket you selected for logging. Selected prefix 
         /// will be prepended to each log object. 
         /// </summary> 
         /// <param name="client">The initialized Amazon S3 client which will be 
 used 
         /// to configure and apply logging to the selected Amazon S3 bucket.</
param> 
         /// <param name="bucketName">The name of the Amazon S3 bucket for which 
 you 
         /// wish to enable logging.</param> 
         /// <param name="logBucketName">The name of the Amazon S3 bucket where 
  logging 
         /// information will be stored.</param> 
         /// <param name="logObjectKeyPrefix">The prefix to prepend to each 
         /// object key.</param> 
        /// <returns>Async task.</returns>
         public static async Task EnableLoggingAsync( 
             IAmazonS3 client, 
             string bucketName, 
             string logBucketName, 
             string logObjectKeyPrefix) 
         { 
             Console.WriteLine($"Enabling logging for bucket {bucketName}."); 
             var loggingConfig = new S3BucketLoggingConfig 
\{\hspace{.1cm} \} TargetBucketName = logBucketName, 
                  TargetPrefix = logObjectKeyPrefix, 
             };
```

```
 var putBucketLoggingRequest = new PutBucketLoggingRequest 
\{\hspace{.1cm} \} BucketName = bucketName, 
                  LoggingConfig = loggingConfig, 
             }; 
            await client.PutBucketLoggingAsync(putBucketLoggingRequest);
             Console.WriteLine($"Logging enabled."); 
         } 
         /// <summary> 
         /// Loads configuration from settings files. 
         /// </summary> 
         public static void LoadConfig() 
         { 
             _configuration = new ConfigurationBuilder() 
                  .SetBasePath(Directory.GetCurrentDirectory()) 
                  .AddJsonFile("settings.json") // Load settings from .json file. 
                  .AddJsonFile("settings.local.json", true) // Optionally, load 
 local settings. 
                  .Build(); 
         } 
     }
```
• Untuk detail API, lihat [PutBucketLogging](https://docs.aws.amazon.com/goto/DotNetSDKV3/s3-2006-03-01/PutBucketLogging)di Referensi AWS SDK for .NET API.

Mengaktifkan notifikasi untuk bucket Amazon S3 menggunakan SDK AWS

Contoh kode berikut menunjukkan cara mengaktifkan notifikasi untuk bucket S3.

.NET

AWS SDK for .NET

# **a** Note

```
 using System; 
     using System.Collections.Generic; 
     using System.Threading.Tasks; 
     using Amazon.S3; 
     using Amazon.S3.Model; 
     /// <summary> 
     /// This example shows how to enable notifications for an Amazon Simple 
     /// Storage Service (Amazon S3) bucket. 
     /// </summary> 
     public class EnableNotifications 
     { 
         public static async Task Main() 
         { 
             const string bucketName = "doc-example-bucket1"; 
             const string snsTopic = "arn:aws:sns:us-east-2:0123456789ab:bucket-
notify"; 
             const string sqsQueue = "arn:aws:sqs:us-
east-2:0123456789ab:Example_Queue"; 
             IAmazonS3 client = new AmazonS3Client(Amazon.RegionEndpoint.USEast2); 
              await EnableNotificationAsync(client, bucketName, snsTopic, 
  sqsQueue); 
         } 
         /// <summary> 
         /// This method makes the call to the PutBucketNotificationAsync method. 
         /// </summary> 
         /// <param name="client">An initialized Amazon S3 client used to call 
         /// the PutBucketNotificationAsync method.</param> 
         /// <param name="bucketName">The name of the bucket for which 
         /// notifications will be turned on.</param> 
         /// <param name="snsTopic">The ARN for the Amazon Simple Notification 
         /// Service (Amazon SNS) topic associated with the S3 bucket.</param> 
         /// <param name="sqsQueue">The ARN of the Amazon Simple Queue Service 
         /// (Amazon SQS) queue to which notifications will be pushed.</param> 
         public static async Task EnableNotificationAsync( 
             IAmazonS3 client, 
             string bucketName, 
             string snsTopic, 
             string sqsQueue) 
         { 
             try
```

```
\{\hspace{.1cm} \} // The bucket for which we are setting up notifications. 
                var request = new PutBucketNotificationRequest() 
\overline{a} BucketName = bucketName, 
                }; 
                // Defines the topic to use when sending a notification. 
                var topicConfig = new TopicConfiguration() 
\overline{a}Events = new List<EventType> { EventType.ObjectCreatedCopy },
                    Topic = snsTopic, 
                }; 
                request.TopicConfigurations = new List<TopicConfiguration> 
\overline{a} topicConfig, 
                }; 
                request.QueueConfigurations = new List<QueueConfiguration> 
\overline{a} new QueueConfiguration() 
\{ Events = new List<EventType> 
 { EventType.ObjectCreatedPut }, 
                        Queue = sqsQueue, 
\}, \{ }; 
                // Now apply the notification settings to the bucket. 
                PutBucketNotificationResponse response = await 
 client.PutBucketNotificationAsync(request); 
 } 
            catch (AmazonS3Exception ex) 
\{\hspace{.1cm} \} Console.WriteLine($"Error: {ex.Message}"); 
 } 
        } 
    }
```
• Untuk detail API, lihat [PutBucketNotificationConfiguration](https://docs.aws.amazon.com/goto/DotNetSDKV3/s3-2006-03-01/PutBucketNotificationConfiguration)di Referensi AWS SDK for .NET API.

#### CLI

# AWS CLI

Menerapkan konfigurasi notifikasi ke bucket bernamamy-bucket:

```
aws s3api put-bucket-notification --bucket my-bucket --notification-configuration 
  file://notification.json
```
File notification.json ini adalah dokumen JSON di folder saat ini yang menentukan topik SNS dan jenis acara untuk dipantau:

```
{ 
   "TopicConfiguration": { 
     "Event": "s3:ObjectCreated:*", 
     "Topic": "arn:aws:sns:us-west-2:123456789012:s3-notification-topic" 
   }
}
```
Topik SNS harus memiliki kebijakan IAM yang melekat padanya yang memungkinkan Amazon S3 untuk mempublikasikannya:

```
{ 
  "Version": "2008-10-17", 
  "Id": "example-ID", 
  "Statement": [ 
   { 
    "Sid": "example-statement-ID", 
    "Effect": "Allow", 
    "Principal": { 
      "Service": "s3.amazonaws.com" 
    }, 
    "Action": [ 
     "SNS:Publish" 
    ], 
    "Resource": "arn:aws:sns:us-west-2:123456789012:my-bucket", 
    "Condition": { 
        "ArnLike": { 
        "aws:SourceArn": "arn:aws:s3:*:*:my-bucket" 
     } 
    } 
   }
```
 $\mathbf{I}$ }

• Untuk detail API, lihat [PutBucketNotificationConfiguration](https://awscli.amazonaws.com/v2/documentation/api/latest/reference/s3api/put-bucket-notification-configuration.html)di Referensi AWS CLI Perintah.

#### Java

SDK for Java 2.x

# **a** Note

```
import software.amazon.awssdk.regions.Region;
import software.amazon.awssdk.services.s3.S3Client;
import software.amazon.awssdk.services.s3.model.Event;
import software.amazon.awssdk.services.s3.model.NotificationConfiguration;
import 
 software.amazon.awssdk.services.s3.model.PutBucketNotificationConfigurationRequest;
import software.amazon.awssdk.services.s3.model.S3Exception;
import software.amazon.awssdk.services.s3.model.TopicConfiguration;
import java.util.ArrayList;
import java.util.List;
public class SetBucketEventBridgeNotification { 
     public static void main(String[] args) { 
         final String usage = """ 
                 Usage: 
                      <bucketName>\s 
                 Where: 
                      bucketName - The Amazon S3 bucket.\s 
                     topicArn - The Simple Notification Service topic ARN.\s 
                     id - An id value used for the topic configuration. This value 
 is displayed in the AWS Management Console.\s 
                 """; 
         if (args.length != 3) { 
             System.out.println(usage);
```

```
 System.exit(1); 
        } 
       String bucketName = args[0];
        String topicArn = args[1]; 
       String id = \arcsin 21;
        Region region = Region.US_EAST_1; 
        S3Client s3Client = S3Client.builder() 
                 .region(region) 
                .buid() setBucketNotification(s3Client, bucketName, topicArn, id); 
        s3Client.close(); 
    } 
    public static void setBucketNotification(S3Client s3Client, String 
 bucketName, String topicArn, String id) { 
        try { 
            List<Event> events = new ArrayList<>(); 
            events.add(Event.S3_OBJECT_CREATED_PUT); 
            TopicConfiguration config = TopicConfiguration.builder() 
                     .topicArn(topicArn) 
                     .events(events) 
                     .id(id) 
                     .build(); 
            List<TopicConfiguration> topics = new ArrayList<>(); 
            topics.add(config); 
            NotificationConfiguration configuration = 
 NotificationConfiguration.builder() 
                     .topicConfigurations(topics) 
                     .build(); 
            PutBucketNotificationConfigurationRequest configurationRequest = 
 PutBucketNotificationConfigurationRequest 
                     .builder() 
                     .bucket(bucketName) 
                     .notificationConfiguration(configuration) 
                     .skipDestinationValidation(true) 
                    .build();
            // Set the bucket notification configuration.
```

```
 s3Client.putBucketNotificationConfiguration(configurationRequest); 
             System.out.println("Added bucket " + bucketName + " with EventBridge 
  events enabled."); 
         } catch (S3Exception e) { 
             System.err.println(e.awsErrorDetails().errorMessage()); 
             System.exit(1); 
         } 
     }
}
```
• Untuk detail API, lihat [PutBucketNotificationConfiguration](https://docs.aws.amazon.com/goto/SdkForJavaV2/s3-2006-03-01/PutBucketNotificationConfiguration)di Referensi AWS SDK for Java 2.x API.

Mengaktifkan akselerasi transfer untuk bucket Amazon S3 menggunakan SDK AWS

Contoh Kode berikut menunjukkan cara mengaktifkan akselerasi transfer untuk bucket S3.

.NET

AWS SDK for .NET

**a** Note

```
 using System; 
 using System.Threading.Tasks; 
 using Amazon.S3; 
 using Amazon.S3.Model; 
 /// <summary> 
 /// Amazon Simple Storage Service (Amazon S3) Transfer Acceleration is a 
 /// bucket-level feature that enables you to perform faster data transfers 
 /// to Amazon S3. This example shows how to configure Transfer 
 /// Acceleration. 
 /// </summary> 
 public class TransferAcceleration
```

```
 { 
        /// <summary> 
        /// The main method initializes the client object and sets the 
        /// Amazon Simple Storage Service (Amazon S3) bucket name before 
        /// calling EnableAccelerationAsync. 
        /// </summary> 
        public static async Task Main() 
       \sqrt{ }var s3Client = new AmazonS3Client();
             const string bucketName = "doc-example-bucket"; 
             await EnableAccelerationAsync(s3Client, bucketName); 
        } 
        /// <summary> 
        /// This method sets the configuration to enable transfer acceleration 
        /// for the bucket referred to in the bucketName parameter. 
        /// </summary> 
        /// <param name="client">An Amazon S3 client used to enable the 
        /// acceleration on an Amazon S3 bucket.</param> 
        /// <param name="bucketName">The name of the Amazon S3 bucket for which 
 the 
        /// method will be enabling acceleration.</param> 
        private static async Task EnableAccelerationAsync(AmazonS3Client client, 
 string bucketName) 
        \{ try 
\{\hspace{.1cm} \} var putRequest = new PutBucketAccelerateConfigurationRequest 
\overline{a} BucketName = bucketName, 
                     AccelerateConfiguration = new AccelerateConfiguration 
\{ Status = BucketAccelerateStatus.Enabled, 
\}, \{\hspace{1.5cm} } ;
                await client.PutBucketAccelerateConfigurationAsync(putRequest);
                 var getRequest = new GetBucketAccelerateConfigurationRequest 
\overline{a} BucketName = bucketName, 
\hspace{1.5cm} } ;
                 var response = await 
 client.GetBucketAccelerateConfigurationAsync(getRequest);
```

```
 Console.WriteLine($"Acceleration state = '{response.Status}' "); 
 } 
            catch (AmazonS3Exception ex) 
\{\hspace{.1cm} \} Console.WriteLine($"Error occurred. Message:'{ex.Message}' when 
 setting transfer acceleration"); 
 } 
        } 
    }
```
• Untuk detail API, lihat [PutBucketAccelerateConfigurationd](https://docs.aws.amazon.com/goto/DotNetSDKV3/s3-2006-03-01/PutBucketAccelerateConfiguration)i Referensi AWS SDK for .NET API.

Mendapatkan aturan CORS untuk bucket Amazon S3 menggunakan SDK AWS

Contoh Kode berikut ini menunjukkan cara mendapatkan aturan berbagi sumber daya lintas-asal (CORS) untuk bucket S3.

.NET

AWS SDK for .NET

**a** Note

```
 /// <summary> 
        /// Retrieve the CORS configuration applied to the Amazon S3 bucket. 
        /// </summary> 
        /// <param name="client">The initialized Amazon S3 client object used 
        /// to retrieve the CORS configuration.</param> 
       /// <returns>The created CORS configuration object.</returns>
        private static async Task<CORSConfiguration> 
 RetrieveCORSConfigurationAsync(AmazonS3Client client) 
        {
```

```
 GetCORSConfigurationRequest request = new 
 GetCORSConfigurationRequest() 
\{\hspace{.1cm} \} BucketName = BucketName, 
             }; 
             var response = await client.GetCORSConfigurationAsync(request); 
             var configuration = response.Configuration; 
             PrintCORSRules(configuration); 
             return configuration; 
         }
```
• Untuk detail API, lihat [GetBucketCors](https://docs.aws.amazon.com/goto/DotNetSDKV3/s3-2006-03-01/GetBucketCors)di Referensi AWS SDK for .NET API.

# CLI

# AWS CLI

Perintah berikut mengambil konfigurasi Cross-Origin Resource Sharing untuk bucket bernama: my-bucket

aws s3api get-bucket-cors --bucket my-bucket

Output:

```
{ 
     "CORSRules": [ 
          { 
              "AllowedHeaders": [ 
 "*" 
              ], 
              "ExposeHeaders": [ 
                   "x-amz-server-side-encryption" 
              ], 
              "AllowedMethods": [ 
                   "PUT", 
                   "POST", 
                   "DELETE" 
              ], 
              "MaxAgeSeconds": 3000, 
              "AllowedOrigins": [
```

```
 "http://www.example.com" 
 ] 
         }, 
         { 
              "AllowedHeaders": [ 
                  "Authorization" 
              ], 
              "MaxAgeSeconds": 3000, 
              "AllowedMethods": [ 
                  "GET" 
              ], 
              "AllowedOrigins": [ 
\mathbf{u} \star \mathbf{u} ] 
         } 
     ]
}
```
• Untuk detail API, lihat [GetBucketCors](https://awscli.amazonaws.com/v2/documentation/api/latest/reference/s3api/get-bucket-cors.html)di Referensi AWS CLI Perintah.

# **JavaScript**

SDK untuk JavaScript (v3)

# **G** Note

Ada lebih banyak tentang GitHub. Temukan contoh lengkapnya dan pelajari cara mengatur dan menjalankannya di [Repositori Contoh Kode AWS.](https://github.com/awsdocs/aws-doc-sdk-examples/tree/main/javascriptv3/example_code/s3#code-examples)

Dapatkan kebijakan CORS untuk bucket.

```
import { GetBucketCorsCommand, S3Client } from "@aws-sdk/client-s3";
const client = new S3Client({});
export const main = async () => {
   const command = new GetBucketCorsCommand({ 
     Bucket: "test-bucket", 
  }); 
  try {
```

```
 const { CORSRules } = await client.send(command); 
     CORSRules.forEach((cr, i) => { 
       console.log( 
          `\nCORSRule ${i + 1}`, 
         \ln f' -".repeat(10)}',
          `\nAllowedHeaders: ${cr.AllowedHeaders.join(" ")}`, 
          `\nAllowedMethods: ${cr.AllowedMethods.join(" ")}`, 
          `\nAllowedOrigins: ${cr.AllowedOrigins.join(" ")}`, 
          `\nExposeHeaders: ${cr.ExposeHeaders.join(" ")}`, 
          `\nMaxAgeSeconds: ${cr.MaxAgeSeconds}`, 
       ); 
     }); 
   } catch (err) { 
     console.error(err); 
   }
};
```
- Untuk informasi selengkapnya, lihat [Panduan Developer AWS SDK for JavaScript.](https://docs.aws.amazon.com/sdk-for-javascript/v3/developer-guide/s3-example-configuring-buckets.html#s3-example-configuring-buckets-get-cors)
- Untuk detail API, lihat [GetBucketCors](https://docs.aws.amazon.com/AWSJavaScriptSDK/v3/latest/client/s3/command/GetBucketCorsCommand)di Referensi AWS SDK for JavaScript API.

#### Python

```
SDK for Python (Boto3)
```
#### **a** Note

```
class BucketWrapper: 
     """Encapsulates S3 bucket actions.""" 
     def __init__(self, bucket): 
 """ 
         :param bucket: A Boto3 Bucket resource. This is a high-level resource in 
 Boto3 
                         that wraps bucket actions in a class-like structure. 
        "" "
         self.bucket = bucket
```
self.name = bucket.name

```
 def get_cors(self): 
        .....
         Get the CORS rules for the bucket. 
         :return The CORS rules for the specified bucket. 
        ^{\mathrm{m}} ""
         try: 
             cors = self.bucket.Cors() 
              logger.info( 
                  "Got CORS rules %s for bucket '%s'.", cors.cors_rules, 
 self.bucket.name 
) except ClientError: 
              logger.exception(("Couldn't get CORS for bucket %s.", 
 self.bucket.name)) 
              raise 
         else: 
              return cors
```
• Untuk detail API, lihat [GetBucketCors](https://docs.aws.amazon.com/goto/boto3/s3-2006-03-01/GetBucketCors)di AWSSDK for Python (Boto3) Referensi API.

#### Ruby

SDK for Ruby

## **a** Note

```
require "aws-sdk-s3"
```

```
# Wraps Amazon S3 bucket CORS configuration.
class BucketCorsWrapper 
   attr_reader :bucket_cors
```

```
 # @param bucket_cors [Aws::S3::BucketCors] A bucket CORS object configured with 
  an existing bucket. 
   def initialize(bucket_cors) 
     @bucket_cors = bucket_cors 
   end 
   # Gets the CORS configuration of a bucket. 
   # 
   # @return [Aws::S3::Type::GetBucketCorsOutput, nil] The current CORS 
  configuration for the bucket. 
   def get_cors 
     @bucket_cors.data 
   rescue Aws::Errors::ServiceError => e 
     puts "Couldn't get CORS configuration for #{@bucket_cors.bucket.name}. Here's 
  why: #{e.message}" 
     nil 
   end
end
```
• Untuk detail API, lihat [GetBucketCors](https://docs.aws.amazon.com/goto/SdkForRubyV3/s3-2006-03-01/GetBucketCors)di Referensi AWS SDK for Ruby API.

# Mendapatkan objek Amazon S3 dari Titik Akses Multi-Wilayah dengan menggunakan SDK AWS

Contoh kode berikut menunjukkan bagaimana untuk mendapatkan objek dari Multi-Region Access Point.

Contoh tindakan adalah kutipan kode dari program yang lebih besar dan harus dijalankan dalam konteks. Anda dapat melihat tindakan ini dalam konteks dalam contoh kode berikut:

- [Memulai bucket dan objek](#page-6561-0)
- [Memulai enkripsi](#page-6640-0)

# Kotlin

SDK for Kotlin

# **a** Note

Ada lebih banyak tentang GitHub. Temukan contoh lengkapnya dan pelajari cara mengatur dan menjalankannya di [Repositori Contoh Kode AWS.](https://github.com/awsdocs/aws-doc-sdk-examples/tree/main/kotlin/services/s3#code-examples)

Konfigurasikan klien S3 untuk menggunakan algoritma penandatanganan Asymmetric Sigv4 (Sigv4a).

```
 suspend fun createS3Client(): S3Client { 
            // Configure your S3Client to use the Asymmetric Sigv4 (Sigv4a)
 signing algorithm. 
             val sigV4AScheme = SigV4AsymmetricAuthScheme(CrtAwsSigner) 
             val s3 = S3Client.fromEnvironment { 
                 authSchemes = listOf(sigV4AScheme) 
 } 
             return s3 
        }
```
Gunakan ARN Titik Akses Multi-Wilayah sebagai ganti nama bucket untuk mengambil objek.

```
 suspend fun getObjectFromMrap(s3: S3Client, mrapArn: String, keyName: 
 String): String? { 
         val request = GetObjectRequest { 
             bucket = mrapArn // Use the ARN instead of the bucket name for object 
 operations. 
             key = keyName 
         } 
         var stringObj: String? = null 
         s3.getObject(request) { resp -> 
             stringObj = resp.body?.decodeToString() 
             if (stringObj != null) { 
                 println("Successfully read $keyName from $mrapArn") 
 } 
         } 
         return stringObj
```
}

- Untuk informasi selengkapnya, lihat [panduan pengembang SDK untuk Kotlin AWS](https://docs.aws.amazon.com/sdk-for-kotlin/latest/developer-guide/use-services-s3-mrap.html).
- Untuk detail API, lihat [GetObjectd](https://github.com/awslabs/aws-sdk-kotlin#generating-api-documentation)i AWSSDK untuk referensi API Kotlin.

# Mendapatkan objek dari bucket Amazon S3 menggunakan SDK AWS

Contoh kode berikut menunjukkan cara membaca data dari suatu objek di bucket S3.

Contoh tindakan adalah kutipan kode dari program yang lebih besar dan harus dijalankan dalam konteks. Anda dapat melihat tindakan ini dalam konteks dalam contoh kode berikut:

- [Memulai bucket dan objek](#page-6561-0)
- [Memulai enkripsi](#page-6640-0)

# .NET

AWS SDK for .NET

**a** Note

```
 /// <summary> 
 /// Shows how to download an object from an Amazon S3 bucket to the 
 /// local computer. 
 /// </summary> 
 /// <param name="client">An initialized Amazon S3 client object.</param> 
 /// <param name="bucketName">The name of the bucket where the object is 
 /// currently stored.</param> 
 /// <param name="objectName">The name of the object to download.</param> 
 /// <param name="filePath">The path, including filename, where the 
 /// downloaded object will be stored.</param> 
 /// <returns>A boolean value indicating the success or failure of the 
/// download process.</returns>
 public static async Task<bool> DownloadObjectFromBucketAsync(
```

```
 IAmazonS3 client, 
             string bucketName, 
             string objectName, 
             string filePath) 
         { 
             // Create a GetObject request 
             var request = new GetObjectRequest 
\{\hspace{.1cm} \} BucketName = bucketName, 
                  Key = objectName, 
             }; 
             // Issue request and remember to dispose of the response 
             using GetObjectResponse response = await 
  client.GetObjectAsync(request); 
             try 
\{\hspace{.1cm} \} // Save object to local file 
                  await response.WriteResponseStreamToFileAsync($"{filePath}\
\{objectName}", true, CancellationToken.None); 
                  return response.HttpStatusCode == System.Net.HttpStatusCode.OK; 
 } 
             catch (AmazonS3Exception ex) 
\{\hspace{.1cm} \} Console.WriteLine($"Error saving {objectName}: {ex.Message}"); 
                  return false; 
 } 
         }
```
• Untuk detail API, lihat [GetObjectd](https://docs.aws.amazon.com/goto/DotNetSDKV3/s3-2006-03-01/GetObject)i Referensi AWS SDK for .NET API.

#### Bash

AWS CLI dengan skrip Bash

# **a** Note

```
###############################################################################
# function errecho
#
# This function outputs everything sent to it to STDERR (standard error output).
###############################################################################
function errecho() { 
   printf "%s\n" "$*" 1>&2
}
###############################################################################
# function download_object_from_bucket
#
# This function downloads an object in a bucket to a file.
#
# Parameters:
# $1 - The name of the bucket to download the object from.
# $2 - The path and file name to store the downloaded bucket.
# $3 - The key (name) of the object in the bucket.
#
# Returns:
# 0 - If successful.
# 1 - If it fails.
###############################################################################
function download_object_from_bucket() { 
 local bucket name=$1
  local destination_file_name=$2 
  local object_name=$3 
  local response 
  response=$(aws s3api get-object \ 
     --bucket "$bucket_name" \ 
     --key "$object_name" \ 
     "$destination_file_name") 
   # shellcheck disable=SC2181 
  if [[ ${?} -ne 0 ]]; then 
     errecho "ERROR: AWS reports put-object operation failed.\n$response" 
     return 1 
  fi
}
```
• Untuk detail API, lihat [GetObjectd](https://docs.aws.amazon.com/goto/aws-cli/s3-2006-03-01/GetObject)i Referensi AWS CLI Perintah.

## $C++$

# SDK for C++

# **a**) Note

Ada lebih banyak tentang GitHub. Temukan contoh lengkapnya dan pelajari cara mengatur dan menjalankannya di [Repositori Contoh Kode AWS.](https://github.com/awsdocs/aws-doc-sdk-examples/tree/main/cpp/example_code/s3#code-examples)

```
bool AwsDoc::S3::GetObject(const Aws::String &objectKey, 
                              const Aws::String &fromBucket, 
                              const Aws::Client::ClientConfiguration &clientConfig) 
  { 
     Aws::S3::S3Client client(clientConfig); 
     Aws::S3::Model::GetObjectRequest request; 
     request.SetBucket(fromBucket); 
     request.SetKey(objectKey); 
     Aws::S3::Model::GetObjectOutcome outcome = 
             client.GetObject(request); 
     if (!outcome.IsSuccess()) { 
         const Aws::S3::S3Error &err = outcome.GetError(); 
         std::cerr << "Error: GetObject: " << 
                    err.GetExceptionName() << ": " << err.GetMessage() << 
  std::endl; 
     } 
     else { 
         std::cout << "Successfully retrieved '" << objectKey << "' from '" 
                    << fromBucket << "'." << std::endl; 
     } 
     return outcome.IsSuccess();
}
```
• Untuk detail API, lihat [GetObjectd](https://docs.aws.amazon.com/goto/SdkForCpp/s3-2006-03-01/GetObject)i Referensi AWS SDK for C++ API.

# CLI

# AWS CLI

Contoh berikut menggunakan get-object perintah untuk mengunduh objek dari Amazon S3:

```
aws s3api get-object --bucket text-content --key dir/my_images.tar.bz2 
 my_images.tar.bz2
```
Perhatikan bahwa parameter outfile ditentukan tanpa nama opsi seperti "--outfile". Nama file output harus menjadi parameter terakhir dalam perintah.

Contoh di bawah ini menunjukkan penggunaan --range untuk men-download rentang byte tertentu dari sebuah objek. Perhatikan rentang byte perlu diawali dengan "byte =":

```
aws s3api get-object --bucket text-content --key dir/my_data --range 
 bytes=8888-9999 my_data_range
```
Untuk informasi selengkapnya tentang mengambil objek, lihat Mendapatkan Objek di Panduan Pengembang Amazon S3.

• Untuk detail API, lihat [GetObjectd](https://awscli.amazonaws.com/v2/documentation/api/latest/reference/s3api/get-object.html)i Referensi AWS CLI Perintah.

# Go

SDK for Go V2

# **a** Note

```
// BucketBasics encapsulates the Amazon Simple Storage Service (Amazon S3) 
  actions
// used in the examples.
// It contains S3Client, an Amazon S3 service client that is used to perform 
  bucket
```

```
// and object actions.
type BucketBasics struct { 
 S3Client *s3.Client
}
// DownloadFile gets an object from a bucket and stores it in a local file.
func (basics BucketBasics) DownloadFile(bucketName string, objectKey string, 
 fileName string) error { 
  result, err := basics.S3Client.GetObject(context.TODO(), &s3.GetObjectInput{ 
   Bucket: aws.String(bucketName), 
   Key: aws.String(objectKey), 
  }) 
  if err != nil { 
   log.Printf("Couldn't get object %v:%v. Here's why: %v\n", bucketName, 
  objectKey, err) 
   return err 
  } 
  defer result.Body.Close() 
  file, err := os.Create(fileName) 
  if err != nil { 
  log.Printf("Couldn't create file %v. Here's why: %v\n", fileName, err) 
  return err 
  } 
  defer file.Close() 
  body, err := io.ReadAll(result.Body) 
 if err != nil {
   log.Printf("Couldn't read object body from %v. Here's why: %v\n", objectKey, 
  err) 
  } 
 \overline{\phantom{a}}, err = file.Write(body)
 return err
}
```
• Untuk detail API, lihat [GetObjectd](https://pkg.go.dev/github.com/aws/aws-sdk-go-v2/service/s3#Client.GetObject)i Referensi AWS SDK for Go API.

#### Java

SDK for Java 2.x

# **a**) Note

Ada lebih banyak tentang GitHub. Temukan contoh lengkapnya dan pelajari cara mengatur dan menjalankannya di [Repositori Contoh Kode AWS.](https://github.com/awsdocs/aws-doc-sdk-examples/tree/main/javav2/example_code/s3#readme)

Membaca data sebagai array byte menggunakan [S3Client](https://sdk.amazonaws.com/java/api/latest/software/amazon/awssdk/services/s3/S3Client.html).

```
import software.amazon.awssdk.core.ResponseBytes;
import software.amazon.awssdk.regions.Region;
import software.amazon.awssdk.services.s3.S3Client;
import software.amazon.awssdk.services.s3.model.GetObjectRequest;
import software.amazon.awssdk.services.s3.model.S3Exception;
import software.amazon.awssdk.services.s3.model.GetObjectResponse;
import java.io.File;
import java.io.FileOutputStream;
import java.io.IOException;
import java.io.OutputStream;
/** 
  * Before running this Java V2 code example, set up your development 
  * environment, including your credentials. 
 * 
  * For more information, see the following documentation topic: 
 * 
  * https://docs.aws.amazon.com/sdk-for-java/latest/developer-guide/get-
started.html 
  */
public class GetObjectData { 
     public static void main(String[] args) { 
         final String usage = """ 
                 Usage: 
                     <br />
stacketName> <keyName> <path>
                 Where: 
                      bucketName - The Amazon S3 bucket name.\s 
                      keyName - The key name.\s
```

```
path - The path where the file is written to.\s """; 
       if (args.length != 3) {
            System.out.println(usage); 
            System.exit(1); 
        } 
       String bucketName = args[0];
        String keyName = args[1]; 
       String path = args[2];
        Region region = Region.US_EAST_1; 
        S3Client s3 = S3Client.builder() 
                 .region(region) 
                .buid() getObjectBytes(s3, bucketName, keyName, path); 
    } 
    public static void getObjectBytes(S3Client s3, String bucketName, String 
 keyName, String path) { 
        try { 
            GetObjectRequest objectRequest = GetObjectRequest 
                     .builder() 
                     .key(keyName) 
                     .bucket(bucketName) 
                    .build();
            ResponseBytes<GetObjectResponse> objectBytes = 
 s3.getObjectAsBytes(objectRequest); 
            byte[] data = objectBytes.asByteArray(); 
            // Write the data to a local file. 
           File myFile = new File(path);
            OutputStream os = new FileOutputStream(myFile); 
            os.write(data); 
            System.out.println("Successfully obtained bytes from an S3 object"); 
            os.close(); 
        } catch (IOException ex) { 
            ex.printStackTrace(); 
        } catch (S3Exception e) { 
            System.err.println(e.awsErrorDetails().errorMessage()); 
            System.exit(1);
```
```
 }
}
```
}

Gunakan [S3 TransferManager](https://sdk.amazonaws.com/java/api/latest/software/amazon/awssdk/transfer/s3/S3TransferManager.html) untuk [mengunduh objek](https://sdk.amazonaws.com/java/api/latest/software/amazon/awssdk/transfer/s3/S3TransferManager.html#downloadFile(software.amazon.awssdk.transfer.s3.DownloadFileRequest)) dalam bucket S3 ke file lokal. Lihat [file](https://github.com/awsdocs/aws-doc-sdk-examples/blob/main/javav2/example_code/s3/src/main/java/com/example/s3/transfermanager/DownloadFile.java)  [lengkap](https://github.com/awsdocs/aws-doc-sdk-examples/blob/main/javav2/example_code/s3/src/main/java/com/example/s3/transfermanager/DownloadFile.java) dan [lakukan pengujian](https://github.com/awsdocs/aws-doc-sdk-examples/blob/main/javav2/example_code/s3/src/test/java/TransferManagerTest.java).

```
import org.slf4j.Logger;
import org.slf4j.LoggerFactory;
import software.amazon.awssdk.core.sync.RequestBody;
import software.amazon.awssdk.transfer.s3.S3TransferManager;
import software.amazon.awssdk.transfer.s3.model.CompletedFileDownload;
import software.amazon.awssdk.transfer.s3.model.DownloadFileRequest;
import software.amazon.awssdk.transfer.s3.model.FileDownload;
import software.amazon.awssdk.transfer.s3.progress.LoggingTransferListener;
import java.io.IOException;
import java.net.URL;
import java.nio.file.Files;
import java.nio.file.Paths;
import java.util.UUID; 
     public Long downloadFile(S3TransferManager transferManager, String 
 bucketName, 
             String key, String downloadedFileWithPath) { 
         DownloadFileRequest downloadFileRequest = DownloadFileRequest.builder() 
                 .getObjectRequest(b -> b.bucket(bucketName).key(key)) 
                 .addTransferListener(LoggingTransferListener.create()) 
                 .destination(Paths.get(downloadedFileWithPath)) 
                 .build(); 
         FileDownload downloadFile = 
  transferManager.downloadFile(downloadFileRequest); 
         CompletedFileDownload downloadResult = 
  downloadFile.completionFuture().join(); 
         logger.info("Content length [{}]", 
  downloadResult.response().contentLength()); 
         return downloadResult.response().contentLength(); 
     }
```
Baca tanda milik objek menggunakan [S3Client](https://sdk.amazonaws.com/java/api/latest/software/amazon/awssdk/services/s3/S3Client.html).

```
import software.amazon.awssdk.regions.Region;
import software.amazon.awssdk.services.s3.S3Client;
import software.amazon.awssdk.services.s3.model.GetObjectTaggingRequest;
import software.amazon.awssdk.services.s3.model.GetObjectTaggingResponse;
import software.amazon.awssdk.services.s3.model.S3Exception;
import software.amazon.awssdk.services.s3.model.Tag;
import java.util.List;
/** 
  * Before running this Java V2 code example, set up your development 
  * environment, including your credentials. 
 * 
  * For more information, see the following documentation topic: 
 * 
  * https://docs.aws.amazon.com/sdk-for-java/latest/developer-guide/get-
started.html 
  */
public class GetObjectTags { 
     public static void main(String[] args) { 
         final String usage = """ 
                  Usage: 
                      <bucketName> <keyName>\s 
                 Where: 
                      bucketName - The Amazon S3 bucket name.\s 
                      keyName - A key name that represents the object.\s 
                  """; 
         if (args.length != 2) { 
             System.out.println(usage); 
             System.exit(1); 
         } 
         String bucketName = args[0]; 
         String keyName = args[1]; 
         Region region = Region.US_EAST_1; 
         S3Client s3 = S3Client.builder() 
                  .region(region) 
                  .build();
```

```
 listTags(s3, bucketName, keyName); 
         s3.close(); 
     } 
     public static void listTags(S3Client s3, String bucketName, String keyName) { 
         try { 
             GetObjectTaggingRequest getTaggingRequest = GetObjectTaggingRequest 
                      .builder() 
                      .key(keyName) 
                      .bucket(bucketName) 
                      .build(); 
             GetObjectTaggingResponse tags = 
  s3.getObjectTagging(getTaggingRequest); 
            List<Tag> tagSet = tags.tagSet();
             for (Tag tag : tagSet) { 
                  System.out.println(tag.key()); 
                 System.out.println(tag.value());
 } 
         } catch (S3Exception e) { 
             System.err.println(e.awsErrorDetails().errorMessage()); 
             System.exit(1); 
         } 
     }
}
```
Dapatkan URL untuk objek menggunakan [S3Client](https://sdk.amazonaws.com/java/api/latest/software/amazon/awssdk/services/s3/S3Client.html).

```
import software.amazon.awssdk.regions.Region;
import software.amazon.awssdk.services.s3.S3Client;
import software.amazon.awssdk.services.s3.model.GetUrlRequest;
import software.amazon.awssdk.services.s3.model.S3Exception;
import java.net.URL;
/** 
  * Before running this Java V2 code example, set up your development 
  * environment, including your credentials. 
  * 
  * For more information, see the following documentation topic: 
 *
```

```
 * https://docs.aws.amazon.com/sdk-for-java/latest/developer-guide/get-
started.html 
  */
public class GetObjectUrl { 
     public static void main(String[] args) { 
         final String usage = """ 
                  Usage: 
                      <bucketName> <keyName>\s 
                  Where: 
                      bucketName - The Amazon S3 bucket name. 
                      keyName - A key name that represents the object.\s 
                  """; 
        if (args.length != 2) {
              System.out.println(usage); 
              System.exit(1); 
         } 
        String bucketName = args[0];
         String keyName = args[1]; 
         Region region = Region.US_EAST_1; 
         S3Client s3 = S3Client.builder() 
                  .region(region) 
                 .build();
         getURL(s3, bucketName, keyName); 
         s3.close(); 
     } 
     public static void getURL(S3Client s3, String bucketName, String keyName) { 
         try { 
              GetUrlRequest request = GetUrlRequest.builder() 
                      .bucket(bucketName) 
                      .key(keyName) 
                      .build(); 
              URL url = s3.utilities().getUrl(request); 
              System.out.println("The URL for " + keyName + " is " + url); 
         } catch (S3Exception e) { 
              System.err.println(e.awsErrorDetails().errorMessage());
```

```
 System.exit(1); 
           } 
      }
}
```
Dapatkan objek dengan menggunakan objek klien S3Presigner menggunakan [S3Client](https://sdk.amazonaws.com/java/api/latest/software/amazon/awssdk/services/s3/S3Client.html).

```
import java.io.IOException;
import java.io.InputStream;
import java.io.OutputStream;
import java.net.HttpURLConnection;
import java.time.Duration;
import software.amazon.awssdk.regions.Region;
import software.amazon.awssdk.services.s3.model.GetObjectRequest;
import software.amazon.awssdk.services.s3.model.S3Exception;
import 
 software.amazon.awssdk.services.s3.presigner.model.GetObjectPresignRequest;
import 
 software.amazon.awssdk.services.s3.presigner.model.PresignedGetObjectRequest;
import software.amazon.awssdk.services.s3.presigner.S3Presigner;
import software.amazon.awssdk.utils.IoUtils;
/** 
  * Before running this Java V2 code example, set up your development 
  * environment, including your credentials. 
 * 
  * For more information, see the following documentation topic: 
 * 
 * https://docs.aws.amazon.com/sdk-for-java/latest/developer-guide/get-
started.html 
 */
public class GetObjectPresignedUrl { 
     public static void main(String[] args) { 
         final String USAGE = """ 
                 Usage: 
                      <bucketName> <keyName>\s 
                 Where: 
                      bucketName - The Amazon S3 bucket name.\s 
                      keyName - A key name that represents a text file.\s 
                 """;
```

```
if (args.length != 2) {
            System.out.println(USAGE); 
            System.exit(1); 
        } 
       String bucketName = args[0];
        String keyName = args[1]; 
        Region region = Region.US_EAST_1; 
        S3Presigner presigner = S3Presigner.builder() 
                 .region(region) 
                 .build(); 
        getPresignedUrl(presigner, bucketName, keyName); 
        presigner.close(); 
    } 
    public static void getPresignedUrl(S3Presigner presigner, String bucketName, 
 String keyName) { 
        try { 
            GetObjectRequest getObjectRequest = GetObjectRequest.builder() 
                     .bucket(bucketName) 
                     .key(keyName) 
                    .build();
            GetObjectPresignRequest getObjectPresignRequest = 
 GetObjectPresignRequest.builder() 
                     .signatureDuration(Duration.ofMinutes(60)) 
                     .getObjectRequest(getObjectRequest) 
                     .build(); 
            PresignedGetObjectRequest presignedGetObjectRequest = 
 presigner.presignGetObject(getObjectPresignRequest); 
           String theUrl = presignedGetObjectRequest.url().toString();
            System.out.println("Presigned URL: " + theUrl); 
            HttpURLConnection connection = (HttpURLConnection) 
 presignedGetObjectRequest.url().openConnection(); 
            presignedGetObjectRequest.httpRequest().headers().forEach((header, 
values) -> {
                 values.forEach(value -> { 
                     connection.addRequestProperty(header, value); 
                 }); 
            });
```

```
 // Send any request payload that the service needs (not needed when 
             // isBrowserExecutable is true). 
             if (presignedGetObjectRequest.signedPayload().isPresent()) { 
                 connection.setDoOutput(true); 
                 try (InputStream signedPayload = 
  presignedGetObjectRequest.signedPayload().get().asInputStream(); 
                         OutputStream httpOutputStream = 
  connection.getOutputStream()) { 
                     IoUtils.copy(signedPayload, httpOutputStream); 
 } 
 } 
             // Download the result of executing the request. 
             try (InputStream content = connection.getInputStream()) { 
                 System.out.println("Service returned response: "); 
                 IoUtils.copy(content, System.out); 
 } 
         } catch (S3Exception | IOException e) { 
             e.getStackTrace(); 
         } 
    }
}
```
Dapatkan objek dengan menggunakan ResponseTransformer objek dan [S3Client.](https://sdk.amazonaws.com/java/api/latest/software/amazon/awssdk/services/s3/S3Client.html)

```
import software.amazon.awssdk.core.ResponseBytes;
import software.amazon.awssdk.core.sync.ResponseTransformer;
import software.amazon.awssdk.regions.Region;
import software.amazon.awssdk.services.s3.S3Client;
import software.amazon.awssdk.services.s3.model.GetObjectRequest;
import software.amazon.awssdk.services.s3.model.S3Exception;
import software.amazon.awssdk.services.s3.model.GetObjectResponse;
import java.io.File;
import java.io.FileOutputStream;
import java.io.IOException;
import java.io.OutputStream;
/** 
  * Before running this Java V2 code example, set up your development 
  * environment, including your credentials.
```
\*

```
 * For more information, see the following documentation topic: 
 * 
  * https://docs.aws.amazon.com/sdk-for-java/latest/developer-guide/get-
started.html 
 */
public class GetDataResponseTransformer { 
     public static void main(String[] args) { 
         final String usage = """ 
                  Usage: 
                     <br />
sucketName> <keyName> <path>
                  Where: 
                      bucketName - The Amazon S3 bucket name.\s 
                      keyName - The key name.\s 
                      path - The path where the file is written to.\s 
                  """; 
        if (args.length != 3) {
              System.out.println(usage); 
              System.exit(1); 
         } 
        String bucketName = args[0];
         String keyName = args[1]; 
        String path = args[2];
         Region region = Region.US_EAST_1; 
         S3Client s3 = S3Client.builder() 
                  .region(region) 
                  .build(); 
         getObjectBytes(s3, bucketName, keyName, path); 
         s3.close(); 
     } 
     public static void getObjectBytes(S3Client s3, String bucketName, String 
  keyName, String path) { 
         try { 
              GetObjectRequest objectRequest = GetObjectRequest 
                      .builder() 
                      .key(keyName) 
                       .bucket(bucketName)
```

```
.build();
             ResponseBytes<GetObjectResponse> objectBytes = 
  s3.getObject(objectRequest, ResponseTransformer.toBytes()); 
             byte[] data = objectBytes.asByteArray(); 
             // Write the data to a local file. 
            File myFile = new File(path);
             OutputStream os = new FileOutputStream(myFile); 
             os.write(data); 
             System.out.println("Successfully obtained bytes from an S3 object"); 
             os.close(); 
         } catch (IOException ex) { 
             ex.printStackTrace(); 
         } catch (S3Exception e) { 
             System.err.println(e.awsErrorDetails().errorMessage()); 
             System.exit(1); 
         } 
     }
}
```
• Untuk detail API, lihat [GetObjectd](https://docs.aws.amazon.com/goto/SdkForJavaV2/s3-2006-03-01/GetObject)i Referensi AWS SDK for Java 2.x API.

## **JavaScript**

```
SDK untuk JavaScript (v3)
```
### **G** Note

Ada lebih banyak tentang GitHub. Temukan contoh lengkapnya dan pelajari cara mengatur dan menjalankannya di [Repositori Contoh Kode AWS.](https://github.com/awsdocs/aws-doc-sdk-examples/tree/main/javascriptv3/example_code/s3#code-examples)

Unduh objek tersebut.

```
import { GetObjectCommand, S3Client } from "@aws-sdk/client-s3";
const client = new S3Client({});
export const main = async () => {
```

```
 const command = new GetObjectCommand({ 
     Bucket: "test-bucket", 
     Key: "hello-s3.txt", 
   }); 
   try { 
     const response = await client.send(command); 
     // The Body object also has 'transformToByteArray' and 'transformToWebStream' 
 methods. 
     const str = await response.Body.transformToString(); 
     console.log(str); 
   } catch (err) { 
     console.error(err); 
   }
};
```
- Untuk informasi selengkapnya, lihat [Panduan Developer AWS SDK for JavaScript.](https://docs.aws.amazon.com/sdk-for-javascript/v3/developer-guide/s3-example-creating-buckets.html#s3-example-creating-buckets-get-object)
- Untuk detail API, lihat [GetObjectd](https://docs.aws.amazon.com/AWSJavaScriptSDK/v3/latest/client/s3/command/GetObjectCommand)i Referensi AWS SDK for JavaScript API.

### Kotlin

SDK for Kotlin

### **a** Note

```
suspend fun getObjectBytes(bucketName: String, keyName: String, path: String) { 
     val request = GetObjectRequest { 
         key = keyName 
         bucket = bucketName 
     } 
     S3Client { region = "us-east-1" }.use { s3 -> 
         s3.getObject(request) { resp -> 
             val myFile = File(path) 
             resp.body?.writeToFile(myFile) 
             println("Successfully read $keyName from $bucketName")
```
 } } }

• Untuk detail API, lihat [GetObjectd](https://github.com/awslabs/aws-sdk-kotlin#generating-api-documentation)i AWSSDK untuk referensi API Kotlin.

## PHP

SDK for PHP

## **a** Note

Ada lebih banyak tentang GitHub. Temukan contoh lengkapnya dan pelajari cara mengatur dan menjalankannya di [Repositori Contoh Kode AWS.](https://github.com/awsdocs/aws-doc-sdk-examples/tree/main/php/example_code/s3#code-examples)

Dapatkan objek.

```
 $s3client = new Aws\S3\S3Client(['region' => 'us-west-2']); 
        try { 
            $file = $this->s3client->getObject([ 
                 'Bucket' => $this->bucketName, 
                 'Key' => $fileName, 
            ]); 
            $body = $file->get('Body'); 
            $body->rewind(); 
            echo "Downloaded the file and it begins with: {$body->read(26)}.\n"; 
        } catch (Exception $exception) { 
            echo "Failed to download $fileName from $this->bucketName with error: 
 " . $exception->getMessage(); 
            exit("Please fix error with file downloading before continuing."); 
        }
```
• Untuk detail API, lihat [GetObjectd](https://docs.aws.amazon.com/goto/SdkForPHPV3/s3-2006-03-01/GetObject)i Referensi AWS SDK for PHP API.

### Python

## SDK for Python (Boto3)

### **a**) Note

```
class ObjectWrapper: 
     """Encapsulates S3 object actions.""" 
     def __init__(self, s3_object): 
        "" ""
         :param s3_object: A Boto3 Object resource. This is a high-level resource 
 in Boto3 
                            that wraps object actions in a class-like structure. 
 """ 
         self.object = s3_object 
         self.key = self.object.key 
     def get(self): 
        "" "
         Gets the object. 
         :return: The object data in bytes. 
        "''" try: 
             body = self.object.get()["Body"].read() 
             logger.info( 
                 "Got object '%s' from bucket '%s'.", 
                 self.object.key, 
                 self.object.bucket_name, 
) except ClientError: 
             logger.exception( 
                 "Couldn't get object '%s' from bucket '%s'.", 
                 self.object.key, 
                 self.object.bucket_name, 
)
```
 raise else: return body

• Untuk detail API, lihat [GetObjectd](https://docs.aws.amazon.com/goto/boto3/s3-2006-03-01/GetObject)i AWSSDK for Python (Boto3) Referensi API.

### Ruby

SDK for Ruby

### **a** Note

Ada lebih banyak tentang GitHub. Temukan contoh lengkapnya dan pelajari cara mengatur dan menjalankannya di [Repositori Contoh Kode AWS.](https://github.com/awsdocs/aws-doc-sdk-examples/tree/main/ruby/example_code/s3#code-examples)

Dapatkan objek.

```
require "aws-sdk-s3"
# Wraps Amazon S3 object actions.
class ObjectGetWrapper 
   attr_reader :object 
   # @param object [Aws::S3::Object] An existing Amazon S3 object. 
   def initialize(object) 
     @object = object 
   end 
   # Gets the object directly to a file. 
   # 
   # @param target_path [String] The path to the file where the object is 
  downloaded. 
   # @return [Aws::S3::Types::GetObjectOutput, nil] The retrieved object data if 
  successful; otherwise nil. 
   def get_object(target_path) 
     @object.get(response_target: target_path) 
   rescue Aws::Errors::ServiceError => e 
     puts "Couldn't get object #{@object.key}. Here's why: #{e.message}" 
   end
```

```
end
# Example usage:
def run_demo 
   bucket_name = "doc-example-bucket" 
  object_key = "my-object.txt" 
  target_path = "my-object-as-file.txt" 
  wrapper = ObjectGetWrapper.new(Aws::S3::Object.new(bucket_name, object_key)) 
  obj_data = wrapper.get_object(target_path) 
  return unless obj_data 
  puts "Object #{object_key} (#{obj_data.content_length} bytes} downloaded to 
  #{target_path}."
end
run_demo if $PROGRAM_NAME == __FILE__
```
Dapatkan objek dan laporkan status enkripsi sisi servernya.

```
require "aws-sdk-s3"
# Wraps Amazon S3 object actions.
class ObjectGetEncryptionWrapper 
   attr_reader :object 
   # @param object [Aws::S3::Object] An existing Amazon S3 object. 
   def initialize(object) 
     @object = object 
   end 
   # Gets the object into memory. 
   # 
   # @return [Aws::S3::Types::GetObjectOutput, nil] The retrieved object data if 
  successful; otherwise nil. 
  def get_object 
     @object.get 
   rescue Aws::Errors::ServiceError => e 
     puts "Couldn't get object #{@object.key}. Here's why: #{e.message}" 
   end
end
```

```
# Example usage:
def run_demo 
   bucket_name = "doc-example-bucket" 
   object_key = "my-object.txt" 
  wrapper = ObjectGetEncryptionWrapper.new(Aws::S3::Object.new(bucket_name, 
  object_key)) 
  obj_data = wrapper.get_object 
  return unless obj_data 
  encryption = obj_data.server_side_encryption.nil? ? "no" : 
  obj_data.server_side_encryption 
   puts "Object #{object_key} uses #{encryption} encryption."
end
run_demo if $PROGRAM_NAME == __FILE__
```
• Untuk detail API, lihat [GetObjectd](https://docs.aws.amazon.com/goto/SdkForRubyV3/s3-2006-03-01/GetObject)i Referensi AWS SDK for Ruby API.

## Rust

SDK for Rust

# **a** Note

```
async fn get_object(client: Client, opt: Opt) -> Result<usize, anyhow::Error> { 
     trace!("bucket: {}", opt.bucket); 
     trace!("object: {}", opt.object); 
     trace!("destination: {}", opt.destination.display()); 
     let mut file = File::create(opt.destination.clone())?; 
     let mut object = client 
         .get_object() 
         .bucket(opt.bucket) 
         .key(opt.object) 
         .send()
```

```
 .await?; 
    let mut byte_count = 0_usize;
     while let Some(bytes) = object.body.try_next().await? { 
         let bytes_len = bytes.len(); 
        file.write_all(&bytes)?;
         trace!("Intermediate write of {bytes_len}"); 
         byte_count += bytes_len; 
     } 
     Ok(byte_count)
}
```
• Untuk detail API, lihat [GetObjectr](https://docs.rs/releases/search?query=aws-sdk)eferensi AWS SDK for Rust API.

### SAP ABAP

### SDK untuk SAP ABAP

### **a** Note

```
 TRY. 
        oo_result = lo_s3->getobject( " oo_result is returned for 
 testing purposes. " 
                  iv_bucket = iv_bucket_name 
                  iv_key = iv_object_key 
               ). 
        DATA(lv_object_data) = oo_result->get_body( ). 
        MESSAGE 'Object retrieved from S3 bucket.' TYPE 'I'. 
      CATCH /aws1/cx_s3_nosuchbucket. 
        MESSAGE 'Bucket does not exist.' TYPE 'E'. 
      CATCH /aws1/cx_s3_nosuchkey. 
        MESSAGE 'Object key does not exist.' TYPE 'E'. 
    ENDTRY.
```
• Untuk detail API, lihat [GetObjectd](https://docs.aws.amazon.com/sdk-for-sap-abap/v1/api/latest/index.html)i AWSSDK untuk referensi SAP ABAP API.

### Swift

SDK for Swift

# **a** Note

Ini adalah dokumentasi prarilis untuk SDK dalam rilis pratinjau. Dokumentasi ini dapat berubah.

# **a** Note

Ada lebih banyak tentang GitHub. Temukan contoh lengkapnya dan pelajari cara mengatur dan menjalankannya di [Repositori Contoh Kode AWS.](https://github.com/awsdocs/aws-doc-sdk-examples/tree/main/swift/example_code/s3/basics#code-examples)

Unduh objek dari bucket ke file lokal.

```
 public func downloadFile(bucket: String, key: String, to: String) async 
 throws { 
        let fileUrl = URL(fileURLWithPath: to).appendingPathComponent(key) 
        let input = GetObjectInput( 
            bucket: bucket, 
            key: key 
        ) 
        let output = try await client.getObject(input: input) 
        // Get the data stream object. Return immediately if there isn't one. 
        guard let body = output.body, 
               let data = try await body.readData() else { 
            return 
        } 
        try data.write(to: fileUrl) 
    }
```
Baca objek ke objek Swift Data.

```
 public func readFile(bucket: String, key: String) async throws -> Data { 
     let input = GetObjectInput( 
         bucket: bucket, 
         key: key 
     ) 
     let output = try await client.getObject(input: input) 
     // Get the stream and return its contents in a `Data` object. If 
     // there is no stream, return an empty `Data` object instead. 
     guard let body = output.body, 
           let data = try await body.readData() else { 
         return "".data(using: .utf8)! 
     } 
     return data 
 }
```
• Untuk detail API, lihat referensi [GetObjectAWS](https://awslabs.github.io/aws-sdk-swift/reference/0.x)SDK untuk Swift API.

# Mendapatkan objek dari bucket Amazon S3 menggunakan SDK AWS, dengan menentukan header If-Modified-Since

Contoh kode berikut menunjukkan cara membaca data dari objek di bucket S3, tetapi hanya jika bucket tersebut belum dimodifikasi sejak waktu pengambilan terakhir.

Contoh tindakan adalah kutipan kode dari program yang lebih besar dan harus dijalankan dalam konteks. Anda dapat melihat tindakan ini dalam konteks dalam contoh kode berikut:

- [Memulai bucket dan objek](#page-6561-0)
- [Memulai enkripsi](#page-6640-0)

### Rust

### SDK for Rust

### **a** Note

```
use aws_sdk_s3::{ 
     error::SdkError, 
     operation::head_object::HeadObjectError, 
     primitives::{ByteStream, DateTime, DateTimeFormat}, 
     Client, Error,
};
use tracing::{error, warn};
const KEY: &str = "key";
const BODY: &str = "Hello, world!";
/// Demonstrate how `if-modified-since` reports that matching objects haven't
/// changed.
///
/// # Steps
/// - Create a bucket.
/// - Put an object in the bucket.
/// - Get the bucket headers.
/// - Get the bucket headers again but only if modified.
/// - Delete the bucket.
#[tokio::main]
async fn main() -> Result<(), Error> { 
     tracing_subscriber::fmt::init(); 
     // Get a new UUID to use when creating a unique bucket name. 
    let uuid = uuid:: Uuid:: new_v4();
     // Load the AWS configuration from the environment. 
     let client = Client::new(&aws_config::load_from_env().await); 
     // Generate a unique bucket name using the previously generated UUID. 
     // Then create a new bucket with that name.
```

```
 let bucket_name = format!("if-modified-since-{uuid}"); 
 client 
     .create_bucket() 
     .bucket(bucket_name.clone()) 
     .send() 
     .await?; 
 // Create a new object in the bucket whose name is `KEY` and whose 
 // contents are `BODY`. 
 let put_object_output = client 
     .put_object() 
     .bucket(bucket_name.as_str()) 
     .key(KEY) 
     .body(ByteStream::from_static(BODY.as_bytes())) 
     .send() 
     .await; 
 // If the `PutObject` succeeded, get the eTag string from it. Otherwise, 
 // report an error and return an empty string. 
 let e_tag_1 = match put_object_output { 
     Ok(put_object) => put_object.e_tag.unwrap(), 
    Err(err) => {
         error!("{err:?}"); 
         String::new() 
     } 
 }; 
 // Request the object's headers. 
 let head_object_output = client 
     .head_object() 
     .bucket(bucket_name.as_str()) 
    key(KEY) .send() 
     .await; 
 // If the `HeadObject` request succeeded, create a tuple containing the 
 // values of the headers `last-modified` and `etag`. If the request 
 // failed, return the error in a tuple instead. 
 let (last_modified, e_tag_2) = match head_object_output { 
     Ok(head_object) => ( 
         Ok(head_object.last_modified().cloned().unwrap()), 
         head_object.e_tag.unwrap(), 
     ), 
    Err(err) => (Err(err), String::new()),
```

```
 }; 
   warn!("last modified: {last modified:?}");
    assert_eq!( 
        e_tag_1, e_tag_2, 
        "PutObject and first GetObject had differing eTags" 
    ); 
    println!("First value of last_modified: {last_modified:?}"); 
    println!("First tag: {}\n", e_tag_1); 
    // Send a second `HeadObject` request. This time, the `if_modified_since` 
    // option is specified, giving the `last_modified` value returned by the 
    // first call to `HeadObject`. 
    // 
    // Since the object hasn't been changed, and there are no other objects in 
    // the bucket, there should be no matching objects. 
    let head_object_output = client 
        .head_object() 
        .bucket(bucket_name.as_str()) 
        .key(KEY) 
        .if_modified_since(last_modified.unwrap()) 
        .send() 
        .await; 
    // If the `HeadObject` request succeeded, the result is a typle containing 
    // the `last_modified` and `e_tag_1` properties. This is _not_ the expected 
    // result. 
    // 
    // The _expected_ result of the second call to `HeadObject` is an 
    // `SdkError::ServiceError` containing the HTTP error response. If that's 
    // the case and the HTTP status is 304 (not modified), the output is a 
    // tuple containing the values of the HTTP `last-modified` and `etag` 
    // headers. 
    // 
    // If any other HTTP error occurred, the error is returned as an 
    // `SdkError::ServiceError`. 
    let (last_modified, e_tag_2): (Result<DateTime, SdkError<HeadObjectError>>, 
 String) = 
        match head_object_output { 
            Ok(head_object) => ( 
                 Ok(head_object.last_modified().cloned().unwrap()),
```

```
 head_object.e_tag.unwrap(), 
            ), 
           Err(err) => match err {
                 SdkError::ServiceError(err) => { 
                    // Get the raw HTTP response. If its status is 304, the 
                    // object has not changed. This is the expected code path. 
                   let http = err.run(); match http.status().as_u16() { 
                         // If the HTTP status is 304: Not Modified, return a 
                        // tuple containing the values of the HTTP 
                        // `last-modified` and `etag` headers. 
                       304 => (
                             Ok(DateTime::from_str( 
                                 http.headers().get("last-modified").unwrap(), 
                                 DateTimeFormat::HttpDate, 
 ) 
                            .unwrap()),
                             http.headers().get("etag").map(|t| 
 t.into()).unwrap(), 
\, ), \, // Any other HTTP status code is returned as an 
                        // `SdkError::ServiceError`. 
                        _ => (Err(SdkError::ServiceError(err)), String::new()), 
1 1 1 1 1 1 1
 } 
                // Any other kind of error is returned in a tuple containing the 
                // error and an empty string. 
               = = (Err(err), String::new()),
            }, 
        }; 
    warn!("last modified: {last_modified:?}"); 
    assert_eq!( 
        e_tag_1, e_tag_2, 
        "PutObject and second HeadObject had different eTags" 
    ); 
    println!("Second value of last modified: {last_modified:?}"); 
    println!("Second tag: {}", e_tag_2); 
    // Clean up by deleting the object and the bucket. 
    client 
         .delete_object() 
         .bucket(bucket_name.as_str())
```

```
 .key(KEY) 
           .send() 
           .await?; 
      client 
           .delete_bucket() 
           .bucket(bucket_name.as_str()) 
           .send() 
           .await?; 
    0k(())}
```
• Untuk detail API, lihat [GetObjectr](https://docs.rs/releases/search?query=aws-sdk)eferensi AWS SDK for Rust API.

# Mendapatkan ACL bucket Amazon S3 menggunakan SDK AWS

Contoh kode berikut menunjukkan cara mendapatkan daftar kontrol akses (ACL) bucket S3.

Contoh-contoh tindakan adalah kutipan kode dari program yang lebih besar dan harus dijalankan di dalam konteks. Anda dapat melihat tindakan ini dalam konteks pada contoh kode berikut:

• [Mengelola daftar kontrol akses \(ACL\)](#page-6649-0)

.NET

```
AWS SDK for .NET
```

```
a Note
```

```
 /// <summary> 
 /// Get the access control list (ACL) for the new bucket. 
 /// </summary> 
 /// <param name="client">The initialized client object used to get the 
 /// access control list (ACL) of the bucket.</param>
```
 /// <param name="newBucketName">The name of the newly created bucket.</ param> /// <returns>An S3AccessControlList.</returns> public static async Task<S3AccessControlList> GetACLForBucketAsync(IAmazonS3 client, string newBucketName) { // Retrieve bucket ACL to show that the ACL was properly applied to // the new bucket. GetACLResponse getACLResponse = await client.GetACLAsync(new GetACLRequest  $\{\hspace{.1cm} \}$  BucketName = newBucketName, }); return getACLResponse.AccessControlList; }

• Untuk detail API, lihat [GetBucketAcld](https://docs.aws.amazon.com/goto/DotNetSDKV3/s3-2006-03-01/GetBucketAcl)i Referensi AWS SDK for .NET API.

### $C++$

### SDK for C++

### **a** Note

```
bool AwsDoc::S3::GetBucketAcl(const Aws::String &bucketName, 
                                const Aws::Client::ClientConfiguration 
 &clientConfig) { 
     Aws::S3::S3Client s3_client(clientConfig); 
     Aws::S3::Model::GetBucketAclRequest request; 
     request.SetBucket(bucketName); 
     Aws::S3::Model::GetBucketAclOutcome outcome = 
             s3_client.GetBucketAcl(request);
```

```
 if (!outcome.IsSuccess()) { 
         const Aws::S3::S3Error &err = outcome.GetError(); 
         std::cerr << "Error: GetBucketAcl: " 
                   << err.GetExceptionName() << ": " << err.GetMessage() << 
 std::endl; 
     } 
    else { 
         Aws::Vector<Aws::S3::Model::Grant> grants = 
                 outcome.GetResult().GetGrants(); 
        for (auto it = grants.begin(); it != grants.end(); it++) {
             Aws::S3::Model::Grant grant = *it; 
            Aws::S3::Model::Grantee grantee = grant.GetGrantee();
             std::cout << "For bucket " << bucketName << ": " 
                       << std::endl << std::endl; 
             if (grantee.TypeHasBeenSet()) { 
                 std::cout << "Type: " 
                            << GetGranteeTypeString(grantee.GetType()) << 
 std::endl; 
             } 
             if (grantee.DisplayNameHasBeenSet()) { 
                 std::cout << "Display name: " 
                            << grantee.GetDisplayName() << std::endl; 
 } 
             if (grantee.EmailAddressHasBeenSet()) { 
                 std::cout << "Email address: " 
                            << grantee.GetEmailAddress() << std::endl; 
             } 
             if (grantee.IDHasBeenSet()) { 
                 std::cout << "ID: " 
                           << grantee.GetID() << std::endl; 
 } 
             if (grantee.URIHasBeenSet()) { 
                 std::cout << "URI: " 
                            << grantee.GetURI() << std::endl; 
 } 
             std::cout << "Permission: " <<
```

```
 GetPermissionString(grant.GetPermission()) << 
                        std::endl << std::endl; 
         } 
     } 
     return outcome.IsSuccess();
}
//! Routine which converts a built-in type enumeration to a human-readable 
  string.
/*! 
  \sa GetGranteeTypeString() 
  \param type Type enumeration.
*/
Aws::String GetGranteeTypeString(const Aws::S3::Model::Type &type) {
     switch (type) { 
         case Aws::S3::Model::Type::AmazonCustomerByEmail: 
              return "Email address of an AWS account"; 
        case Aws::S3::Model::Type::CanonicalUser:
              return "Canonical user ID of an AWS account"; 
         case Aws::S3::Model::Type::Group: 
             return "Predefined Amazon S3 group"; 
        case Aws::S3::Model::Type::NOT_SET:
             return "Not set"; 
         default: 
              return "Type unknown"; 
     }
}
//! Routine which converts a built-in type enumeration to a human-readable 
  string.
/*! 
  \sa GetPermissionString() 
  \param permission Permission enumeration.
*/
Aws::String GetPermissionString(const Aws::S3::Model::Permission &permission) { 
     switch (permission) { 
         case Aws::S3::Model::Permission::FULL_CONTROL: 
              return "Can list objects in this bucket, create/overwrite/delete " 
                     "objects in this bucket, and read/write this " 
                     "bucket's permissions"; 
         case Aws::S3::Model::Permission::NOT_SET:
```
 return "Permission not set"; case Aws::S3::Model::Permission::READ: return "Can list objects in this bucket"; case Aws::S3::Model::Permission::READ\_ACP: return "Can read this bucket's permissions"; case Aws::S3::Model::Permission::WRITE: return "Can create, overwrite, and delete objects in this bucket"; case Aws::S3::Model::Permission::WRITE\_ACP: return "Can write this bucket's permissions"; default: return "Permission unknown"; } return "Permission unknown"; }

• Untuk detail API, lihat [GetBucketAcld](https://docs.aws.amazon.com/goto/SdkForCpp/s3-2006-03-01/GetBucketAcl)i Referensi AWS SDK for C++ API.

# CLI

### AWS CLI

Perintah berikut mengambil daftar kontrol akses untuk bucket bernamamy-bucket:

```
aws s3api get-bucket-acl --bucket my-bucket
```
Output:

```
{ 
     "Owner": { 
          "DisplayName": "my-username", 
          "ID": "7009a8971cd538e11f6b6606438875e7c86c5b672f46db45460ddcd087d36c32" 
     }, 
     "Grants": [ 
          { 
              "Grantee": { 
                   "DisplayName": "my-username", 
                   "ID": 
  "7009a8971cd538e11f6b6606438875e7c86c5b672f46db45460ddcd087d36c32" 
              },
```

```
 "Permission": "FULL_CONTROL" 
          } 
     ]
}
```
• Untuk detail API, lihat [GetBucketAcld](https://awscli.amazonaws.com/v2/documentation/api/latest/reference/s3api/get-bucket-acl.html)i Referensi AWS CLI Perintah.

#### Java

SDK for Java 2.x

### **a** Note

```
import software.amazon.awssdk.services.s3.model.S3Exception;
import software.amazon.awssdk.regions.Region;
import software.amazon.awssdk.services.s3.S3Client;
import software.amazon.awssdk.services.s3.model.GetObjectAclRequest;
import software.amazon.awssdk.services.s3.model.GetObjectAclResponse;
import software.amazon.awssdk.services.s3.model.Grant;
import java.util.List;
/** 
  * Before running this Java V2 code example, set up your development 
  * environment, including your credentials. 
 * 
  * For more information, see the following documentation topic: 
 * 
  * https://docs.aws.amazon.com/sdk-for-java/latest/developer-guide/get-
started.html 
  */
public class GetAcl { 
     public static void main(String[] args) { 
         final String usage = """ 
                 Usage: 
                   <bucketName> <objectKey>
```

```
 Where: 
                    bucketName - The Amazon S3 bucket to get the access control 
 list (ACL) for. 
                    objectKey - The object to get the ACL for.\s 
                  """; 
        if (args.length != 2) {
             System.out.println(usage); 
             System.exit(1); 
         } 
         String bucketName = args[0]; 
         String objectKey = args[1]; 
         System.out.println("Retrieving ACL for object: " + objectKey); 
         System.out.println("in bucket: " + bucketName); 
         Region region = Region.US_EAST_1; 
         S3Client s3 = S3Client.builder() 
                  .region(region) 
                  .build(); 
         getBucketACL(s3, objectKey, bucketName); 
         s3.close(); 
         System.out.println("Done!"); 
     } 
     public static String getBucketACL(S3Client s3, String objectKey, String 
 bucketName) { 
         try { 
             GetObjectAclRequest aclReq = GetObjectAclRequest.builder() 
                      .bucket(bucketName) 
                      .key(objectKey) 
                      .build(); 
             GetObjectAclResponse aclRes = s3.getObjectAcl(aclReq); 
             List<Grant> grants = aclRes.grants(); 
             String grantee = ""; 
             for (Grant grant : grants) { 
                 System.out.format(" %s: %s\n", grant.grantee().id(), 
 grant.permission()); 
                grantee = grant.grantee().id(); } 
             return grantee; 
         } catch (S3Exception e) {
```

```
 System.err.println(e.awsErrorDetails().errorMessage()); 
              System.exit(1); 
          } 
          return ""; 
     }
}
```
• Untuk detail API, lihat [GetBucketAcld](https://docs.aws.amazon.com/goto/SdkForJavaV2/s3-2006-03-01/GetBucketAcl)i Referensi AWS SDK for Java 2.x API.

## **JavaScript**

SDK untuk JavaScript (v3)

## **a** Note

Ada lebih banyak tentang GitHub. Temukan contoh lengkapnya dan pelajari cara mengatur dan menjalankannya di [Repositori Contoh Kode AWS.](https://github.com/awsdocs/aws-doc-sdk-examples/tree/main/javascriptv3/example_code/s3#code-examples)

Dapatkan izin ACL.

```
import { GetBucketAclCommand, S3Client } from "@aws-sdk/client-s3";
const client = new S3Client({});
export const main = async () => {
   const command = new GetBucketAclCommand({ 
     Bucket: "test-bucket", 
   }); 
  try { 
     const response = await client.send(command); 
     console.log(response); 
   } catch (err) { 
     console.error(err); 
   }
};
```
• Untuk informasi selengkapnya, lihat [Panduan Developer AWS SDK for JavaScript.](https://docs.aws.amazon.com/sdk-for-javascript/v3/developer-guide/s3-example-access-permissions.html#s3-example-access-permissions-get-acl)

• Untuk detail API, lihat [GetBucketAcld](https://docs.aws.amazon.com/AWSJavaScriptSDK/v3/latest/client/s3/command/GetBucketAclCommand)i Referensi AWS SDK for JavaScript API.

#### Python

SDK for Python (Boto3)

## **a** Note

```
class BucketWrapper: 
     """Encapsulates S3 bucket actions.""" 
     def __init__(self, bucket): 
 """ 
         :param bucket: A Boto3 Bucket resource. This is a high-level resource in 
 Boto3 
                         that wraps bucket actions in a class-like structure. 
         """ 
         self.bucket = bucket 
         self.name = bucket.name 
     def get_acl(self): 
         """ 
         Get the ACL of the bucket. 
         :return: The ACL of the bucket. 
 """ 
         try: 
             acl = self.bucket.Acl() 
             logger.info( 
                 "Got ACL for bucket %s. Owner is %s.", self.bucket.name, 
 acl.owner 
) except ClientError: 
             logger.exception("Couldn't get ACL for bucket %s.", self.bucket.name) 
             raise 
         else: 
             return acl
```
• Untuk detail API, lihat [GetBucketAcld](https://docs.aws.amazon.com/goto/boto3/s3-2006-03-01/GetBucketAcl)i AWSSDK for Python (Boto3) Referensi API.

# Dapatkan ACL objek Amazon S3 menggunakan SDK AWS

Contoh kode berikut menunjukkan cara mendapatkan daftar kontrol akses (ACL) dari objek S3.

Contoh-contoh tindakan adalah kutipan kode dari program yang lebih besar dan harus dijalankan di dalam konteks. Anda dapat melihat tindakan ini dalam konteks dalam contoh kode berikut:

• [Mengelola daftar kontrol akses \(ACL\)](#page-6649-0)

```
C++
```
SDK for C++

### **a** Note

```
bool AwsDoc::S3::GetObjectAcl(const Aws::String &bucketName, 
                                const Aws::String &objectKey, 
                                const Aws::Client::ClientConfiguration 
 &clientConfig) { 
     Aws::S3::S3Client s3_client(clientConfig); 
     Aws::S3::Model::GetObjectAclRequest request; 
     request.SetBucket(bucketName); 
     request.SetKey(objectKey); 
     Aws::S3::Model::GetObjectAclOutcome outcome = 
             s3_client.GetObjectAcl(request); 
     if (!outcome.IsSuccess()) { 
         const Aws::S3::S3Error &err = outcome.GetError(); 
         std::cerr << "Error: GetObjectAcl: "
```

```
 << err.GetExceptionName() << ": " << err.GetMessage() << 
 std::endl; 
    } 
    else { 
         Aws::Vector<Aws::S3::Model::Grant> grants = 
                 outcome.GetResult().GetGrants(); 
       for (auto it = grants.begin(); it != grants.end(); it++) {
             std::cout << "For object " << objectKey << ": " 
                       << std::endl << std::endl; 
             Aws::S3::Model::Grant grant = *it; 
            Aws::S3::Model::Grantee grantee = grant.GetGrantee();
             if (grantee.TypeHasBeenSet()) { 
                 std::cout << "Type: " 
                           << GetGranteeTypeString(grantee.GetType()) << 
 std::endl; 
 } 
             if (grantee.DisplayNameHasBeenSet()) { 
                 std::cout << "Display name: " 
                           << grantee.GetDisplayName() << std::endl; 
 } 
             if (grantee.EmailAddressHasBeenSet()) { 
                 std::cout << "Email address: " 
                           << grantee.GetEmailAddress() << std::endl; 
             } 
             if (grantee.IDHasBeenSet()) { 
                 std::cout << "ID: " 
                           << grantee.GetID() << std::endl; 
 } 
             if (grantee.URIHasBeenSet()) { 
                 std::cout << "URI: " 
                           << grantee.GetURI() << std::endl; 
 } 
             std::cout << "Permission: " << 
                       GetPermissionString(grant.GetPermission()) << 
                       std::endl << std::endl; 
         }
```

```
 } 
     return outcome.IsSuccess();
}
//! Routine which converts a built-in type enumeration to a human-readable 
  string.
/*! 
 \fn GetGranteeTypeString() 
  \param type Type enumeration.
*/
Aws::String GetGranteeTypeString(const Aws::S3::Model::Type &type) {
     switch (type) { 
         case Aws::S3::Model::Type::AmazonCustomerByEmail: 
             return "Email address of an AWS account"; 
        case Aws::S3::Model::Type::CanonicalUser:
             return "Canonical user ID of an AWS account"; 
         case Aws::S3::Model::Type::Group: 
             return "Predefined Amazon S3 group"; 
        case Aws::S3::Model::Type::NOT SET:
             return "Not set"; 
         default: 
             return "Type unknown"; 
     }
}
//! Routine which converts a built-in type enumeration to a human-readable 
  string.
/*! 
 \fn GetPermissionString() 
  \param permission Permission enumeration.
*/
Aws::String GetPermissionString(const Aws::S3::Model::Permission &permission) { 
     switch (permission) { 
         case Aws::S3::Model::Permission::FULL_CONTROL: 
             return "Can read this object's data and its metadata, " 
                     "and read/write this object's permissions"; 
         case Aws::S3::Model::Permission::NOT_SET: 
             return "Permission not set"; 
         case Aws::S3::Model::Permission::READ: 
             return "Can read this object's data and its metadata"; 
         case Aws::S3::Model::Permission::READ_ACP:
```

```
 return "Can read this object's permissions"; 
              // case Aws::S3::Model::Permission::WRITE // Not applicable. 
         case Aws::S3::Model::Permission::WRITE_ACP: 
              return "Can write this object's permissions"; 
         default: 
              return "Permission unknown"; 
     }
}
```
• Untuk detail API, lihat [GetObjectAcld](https://docs.aws.amazon.com/goto/SdkForCpp/s3-2006-03-01/GetObjectAcl)i Referensi AWS SDK for C++ API.

# CLI

## AWS CLI

Perintah berikut mengambil daftar kontrol akses untuk objek dalam bucket bernamamybucket:

aws s3api get-object-acl --bucket my-bucket --key index.html

Output:

```
{ 
     "Owner": { 
          "DisplayName": "my-username", 
          "ID": "7009a8971cd538e11f6b6606438875e7c86c5b672f46db45460ddcd087d36c32" 
     }, 
     "Grants": [ 
          { 
              "Grantee": { 
                   "DisplayName": "my-username", 
                   "ID": 
  "7009a8971cd538e11f6b6606438875e7c86c5b672f46db45460ddcd087d36c32" 
              }, 
              "Permission": "FULL_CONTROL" 
         }, 
          { 
              "Grantee": { 
                   "URI": "http://acs.amazonaws.com/groups/global/AllUsers" 
              },
```

```
 "Permission": "READ" 
           } 
      ]
}
```
• Untuk detail API, lihat [GetObjectAcld](https://awscli.amazonaws.com/v2/documentation/api/latest/reference/s3api/get-object-acl.html)i Referensi AWS CLI Perintah.

## Kotlin

## SDK for Kotlin

## **a** Note

Ada lebih banyak tentang GitHub. Temukan contoh lengkapnya dan pelajari cara mengatur dan menjalankannya di [Repositori Contoh Kode AWS.](https://github.com/awsdocs/aws-doc-sdk-examples/tree/main/kotlin/services/s3#code-examples)

```
suspend fun getBucketACL(objectKey: String, bucketName: String) { 
     val request = GetObjectAclRequest { 
         bucket = bucketName 
         key = objectKey 
     } 
     S3Client { region = "us-east-1" }.use { s3 -> 
         val response = s3.getObjectAcl(request) 
         response.grants?.forEach { grant -> 
              println("Grant permission is ${grant.permission}") 
         } 
     }
}
```
• Untuk detail API, lihat [GetObjectAcld](https://github.com/awslabs/aws-sdk-kotlin#generating-api-documentation)i AWSSDK untuk referensi API Kotlin.
### Python

# SDK for Python (Boto3)

### **a** Note

```
class ObjectWrapper: 
     """Encapsulates S3 object actions.""" 
     def __init__(self, s3_object): 
        "" ""
         :param s3_object: A Boto3 Object resource. This is a high-level resource 
 in Boto3 
                            that wraps object actions in a class-like structure. 
 """ 
         self.object = s3_object 
         self.key = self.object.key 
     def get_acl(self): 
        "" "
         Gets the ACL of the object. 
         :return: The ACL of the object. 
         """ 
         try: 
             acl = self.object.Acl() 
             logger.info( 
                  "Got ACL for object %s owned by %s.", 
                  self.object.key, 
                  acl.owner["DisplayName"], 
) except ClientError: 
             logger.exception("Couldn't get ACL for object %s.", self.object.key) 
             raise 
         else: 
             return acl
```
• Untuk detail API, lihat [GetObjectAcld](https://docs.aws.amazon.com/goto/boto3/s3-2006-03-01/GetObjectAcl)i AWSSDK for Python (Boto3) Referensi API.

# Dapatkan Wilayah tempat bucket Amazon S3 berada menggunakan SDK AWS

Contoh kode berikut menunjukkan cara mendapatkan lokasi Region untuk bucket S3.

CLI

## AWS CLI

Perintah berikut mengambil batasan lokasi untuk bucket bernamamy-bucket, jika ada kendala:

aws s3api get-bucket-location --bucket my-bucket

Output:

```
{ 
     "LocationConstraint": "us-west-2"
}
```
• Untuk detail API, lihat [GetBucketLocation](https://awscli.amazonaws.com/v2/documentation/api/latest/reference/s3api/get-bucket-location.html)di Referensi AWS CLI Perintah.

### Rust

SDK for Rust

# **a** Note

```
async fn show_buckets(strict: bool, client: &Client, region: &str) -> Result<(), 
  Error> {
```

```
 let resp = client.list_buckets().send().await?; 
     let buckets = resp.buckets(); 
     let num_buckets = buckets.len(); 
    let mut in_region = 0;
     for bucket in buckets { 
         if strict { 
            let r = client .get_bucket_location() 
                  .bucket(bucket.name().unwrap_or_default()) 
                  .send() 
                  .await?; 
             if r.location_constraint().unwrap().as_ref() == region { 
                  println!("{}", bucket.name().unwrap_or_default()); 
                  in_region += 1; 
 } 
         } else { 
             println!("{}", bucket.name().unwrap_or_default()); 
         } 
     } 
     println!(); 
     if strict { 
         println!( 
              "Found {} buckets in the {} region out of a total of {} buckets.", 
             in_region, region, num_buckets 
        );
     } else { 
         println!("Found {} buckets in all regions.", num_buckets); 
     } 
    0k(())}
```
• Untuk detail API, lihat [GetBucketLocation](https://docs.rs/releases/search?query=aws-sdk)referensi AWS SDK for Rust API.

Dapatkan konfigurasi siklus hidup bucket Amazon S3 menggunakan SDK AWS

Contoh Kode berikut menunjukkan cara mendapatkan konfigurasi siklus hidup bucket S3.

# .NET

# AWS SDK for .NET

# **a** Note

Ada lebih banyak tentang GitHub. Temukan contoh lengkapnya dan pelajari cara mengatur dan menjalankannya di [Repositori Contoh Kode AWS.](https://github.com/awsdocs/aws-doc-sdk-examples/tree/main/dotnetv3/S3#code-examples)

```
 /// <summary> 
         /// Returns a configuration object for the supplied bucket name. 
         /// </summary> 
         /// <param name="client">The S3 client object used to call 
         /// the GetLifecycleConfigurationAsync method.</param> 
         /// <param name="bucketName">The name of the S3 bucket for which a 
         /// configuration will be created.</param> 
         /// <returns>Returns a new LifecycleConfiguration object.</returns> 
         public static async Task<LifecycleConfiguration> 
 RetrieveLifecycleConfigAsync(IAmazonS3 client, string bucketName) 
         { 
             var request = new GetLifecycleConfigurationRequest() 
\{\hspace{.1cm} \} BucketName = bucketName, 
             }; 
             var response = await client.GetLifecycleConfigurationAsync(request); 
             var configuration = response.Configuration; 
             return configuration; 
         }
```
• Untuk detail API, lihat [GetBucketLifecycleConfigurationd](https://docs.aws.amazon.com/goto/DotNetSDKV3/s3-2006-03-01/GetBucketLifecycleConfiguration)i Referensi AWS SDK for .NET API.

# CLI

# AWS CLI

Perintah berikut mengambil konfigurasi siklus hidup untuk bucket bernama: my-bucket

aws s3api get-bucket-lifecycle-configuration --bucket my-bucket

Output:

```
{ 
     "Rules": [ 
         { 
             "ID": "Move rotated logs to Glacier", 
             "Prefix": "rotated/", 
             "Status": "Enabled", 
             "Transitions": [ 
\overline{a} "Date": "2015-11-10T00:00:00.000Z", 
                     "StorageClass": "GLACIER" 
 } 
             ] 
         }, 
         { 
             "Status": "Enabled", 
             "Prefix": "", 
             "NoncurrentVersionTransitions": [ 
\overline{a} "NoncurrentDays": 0, 
                     "StorageClass": "GLACIER" 
 } 
             ], 
             "ID": "Move old versions to Glacier" 
         } 
     ]
}
```
• Untuk detail API, lihat [GetBucketLifecycleConfigurationd](https://awscli.amazonaws.com/v2/documentation/api/latest/reference/s3api/get-bucket-lifecycle-configuration.html)i Referensi AWS CLI Perintah.

### Python

SDK for Python (Boto3)

### **a** Note

```
class BucketWrapper: 
     """Encapsulates S3 bucket actions.""" 
     def __init__(self, bucket): 
 """ 
         :param bucket: A Boto3 Bucket resource. This is a high-level resource in 
 Boto3 
                        that wraps bucket actions in a class-like structure. 
        "" ""
         self.bucket = bucket 
         self.name = bucket.name 
     def get_lifecycle_configuration(self): 
 """ 
         Get the lifecycle configuration of the bucket. 
         :return: The lifecycle rules of the specified bucket. 
         """ 
         try: 
             config = self.bucket.LifecycleConfiguration() 
             logger.info( 
                 "Got lifecycle rules %s for bucket '%s'.", 
                 config.rules, 
                 self.bucket.name, 
) except: 
             logger.exception( 
                 "Couldn't get lifecycle rules for bucket '%s'.", self.bucket.name 
) raise 
         else: 
             return config.rules
```
• Untuk detail API, lihat [GetBucketLifecycleConfigurationd](https://docs.aws.amazon.com/goto/boto3/s3-2006-03-01/GetBucketLifecycleConfiguration)i AWSSDK for Python (Boto3) Referensi API.

Dapatkan kebijakan bucket Amazon S3 menggunakan SDK AWS

Contoh kode berikut menunjukkan cara mendapatkan kebijakan untuk bucket S3.

### $C++$

## SDK for C++

# **G** Note

```
bool AwsDoc::S3::GetBucketPolicy(const Aws::String &bucketName, 
                                    const Aws::Client::ClientConfiguration 
  &clientConfig) { 
     Aws::S3::S3Client s3_client(clientConfig); 
     Aws::S3::Model::GetBucketPolicyRequest request; 
     request.SetBucket(bucketName); 
     Aws::S3::Model::GetBucketPolicyOutcome outcome = 
             s3_client.GetBucketPolicy(request); 
     if (!outcome.IsSuccess()) { 
         const Aws::S3::S3Error &err = outcome.GetError(); 
         std::cerr << "Error: GetBucketPolicy: " 
                    << err.GetExceptionName() << ": " << err.GetMessage() << 
  std::endl; 
     } 
     else { 
         Aws::StringStream policy_stream; 
         Aws::String line; 
         outcome.GetResult().GetPolicy() >> line; 
         policy_stream << line; 
         std::cout << "Retrieve the policy for bucket '" << bucketName << "':\n\n" 
 << policy_stream.str() << std::endl; 
     } 
     return outcome.IsSuccess();
}
```
• Untuk detail API, lihat [GetBucketPolicyd](https://docs.aws.amazon.com/goto/SdkForCpp/s3-2006-03-01/GetBucketPolicy)i Referensi AWS SDK for C++ API.

### CLI

### AWS CLI

Perintah berikut mengambil kebijakan bucket untuk bucket bernamamy-bucket:

```
aws s3api get-bucket-policy --bucket my-bucket
```
Output:

```
{ 
     "Policy": "{\"Version\":\"2008-10-17\",\"Statement\":[{\"Sid\":\"\",\"Effect
\":\"Allow\",\"Principal\":\"*\",\"Action\":\"s3:GetObject\",\"Resource\":
\"arn:aws:s3:::my-bucket/*\"},{\"Sid\":\"\",\"Effect\":\"Deny\",\"Principal\":
\"*\",\"Action\":\"s3:GetObject\",\"Resource\":\"arn:aws:s3:::my-bucket/secret/*
\"}]}"
}
```
Dapatkan dan letakkan kebijakan bucket Contoh berikut menunjukkan bagaimana Anda dapat mengunduh kebijakan bucket Amazon S3, membuat modifikasi pada file, dan kemudian putbucket-policy menggunakannya untuk menerapkan kebijakan bucket yang dimodifikasi. Untuk mengunduh kebijakan bucket ke file, Anda dapat menjalankan:

```
aws s3api get-bucket-policy --bucket mybucket --query Policy --output text > 
  policy.json
```
Anda kemudian dapat memodifikasi policy.json file sesuai kebutuhan. Terakhir, Anda dapat menerapkan kebijakan yang dimodifikasi ini kembali ke bucket S3 dengan menjalankan:

policy.jsonberkas sesuai kebutuhan. Terakhir, Anda dapat menerapkan kebijakan yang dimodifikasi ini kembali ke bucket S3 dengan menjalankan:

berkas sesuai kebutuhan. Terakhir, Anda dapat menerapkan kebijakan yang dimodifikasi ini kembali ke bucket S3 dengan menjalankan:

```
aws s3api put-bucket-policy --bucket mybucket --policy file://policy.json
```
• Untuk detail API, lihat [GetBucketPolicyd](https://awscli.amazonaws.com/v2/documentation/api/latest/reference/s3api/get-bucket-policy.html)i Referensi AWS CLI Perintah.

#### Java

SDK for Java 2.x

### **a** Note

```
import software.amazon.awssdk.services.s3.model.S3Exception;
import software.amazon.awssdk.regions.Region;
import software.amazon.awssdk.services.s3.S3Client;
import software.amazon.awssdk.services.s3.model.GetBucketPolicyRequest;
import software.amazon.awssdk.services.s3.model.GetBucketPolicyResponse;
/** 
  * Before running this Java V2 code example, set up your development 
  * environment, including your credentials. 
 * 
  * For more information, see the following documentation topic: 
 * 
  * https://docs.aws.amazon.com/sdk-for-java/latest/developer-guide/get-
started.html 
  */
public class GetBucketPolicy { 
     public static void main(String[] args) { 
         final String usage = """ 
                  Usage: 
                      <bucketName> 
                 Where: 
                      bucketName - The Amazon S3 bucket to get the policy from. 
                  """; 
         if (args.length != 1) { 
             System.out.println(usage); 
             System.exit(1); 
         }
```

```
String bucketName = args[0];
    System.out.format("Getting policy for bucket: \"%s\"\n\n", bucketName);
     Region region = Region.US_EAST_1; 
     S3Client s3 = S3Client.builder() 
              .region(region) 
             .build();
    String polText = getPolicy(s3, bucketName);
     System.out.println("Policy Text: " + polText); 
     s3.close(); 
 } 
 public static String getPolicy(S3Client s3, String bucketName) { 
     String policyText; 
    System.out.format("Getting policy for bucket: \"%s\"\n\n", bucketName);
     GetBucketPolicyRequest policyReq = GetBucketPolicyRequest.builder() 
              .bucket(bucketName) 
              .build(); 
     try { 
         GetBucketPolicyResponse policyRes = s3.getBucketPolicy(policyReq); 
         policyText = policyRes.policy(); 
         return policyText; 
     } catch (S3Exception e) { 
         System.err.println(e.awsErrorDetails().errorMessage()); 
         System.exit(1); 
     } 
     return ""; 
 }
```
• Untuk detail API, lihat [GetBucketPolicyd](https://docs.aws.amazon.com/goto/SdkForJavaV2/s3-2006-03-01/GetBucketPolicy)i Referensi AWS SDK for Java 2.x API.

}

## **JavaScript**

# SDK untuk JavaScript (v3)

## **a** Note

Ada lebih banyak tentang GitHub. Temukan contoh lengkapnya dan pelajari cara mengatur dan menjalankannya di [Repositori Contoh Kode AWS.](https://github.com/awsdocs/aws-doc-sdk-examples/tree/main/javascriptv3/example_code/s3#code-examples)

Dapatkan kebijakan bucket.

```
import { GetBucketPolicyCommand, S3Client } from "@aws-sdk/client-s3";
const client = new S3Client({});
export const main = async () => {
   const command = new GetBucketPolicyCommand({ 
     Bucket: "test-bucket", 
   }); 
   try { 
     const { Policy } = await client.send(command); 
     console.log(JSON.parse(Policy)); 
   } catch (err) { 
     console.error(err); 
   }
};
```
- Untuk informasi selengkapnya, lihat [Panduan Developer AWS SDK for JavaScript.](https://docs.aws.amazon.com/sdk-for-javascript/v3/developer-guide/s3-example-bucket-policies.html#s3-example-bucket-policies-get-policy)
- Untuk detail API, lihat [GetBucketPolicyd](https://docs.aws.amazon.com/AWSJavaScriptSDK/v3/latest/client/s3/command/GetBucketPolicyCommand)i Referensi AWS SDK for JavaScript API.

#### Kotlin

### SDK for Kotlin

# **a** Note

Ada lebih banyak tentang GitHub. Temukan contoh lengkapnya dan pelajari cara mengatur dan menjalankannya di [Repositori Contoh Kode AWS.](https://github.com/awsdocs/aws-doc-sdk-examples/tree/main/kotlin/services/s3#code-examples)

```
suspend fun getPolicy(bucketName: String): String? { 
     println("Getting policy for bucket $bucketName") 
     val request = GetBucketPolicyRequest { 
         bucket = bucketName 
     } 
     S3Client { region = "us-east-1" }.use { s3 -> 
         val policyRes = s3.getBucketPolicy(request) 
         return policyRes.policy 
     }
}
```
• Untuk detail API, lihat [GetBucketPolicyd](https://github.com/awslabs/aws-sdk-kotlin#generating-api-documentation)i AWSSDK untuk referensi API Kotlin.

### Python

SDK for Python (Boto3)

### **a** Note

```
class BucketWrapper: 
     """Encapsulates S3 bucket actions.""" 
     def __init__(self, bucket):
```

```
"" "
         :param bucket: A Boto3 Bucket resource. This is a high-level resource in 
 Boto3 
                         that wraps bucket actions in a class-like structure. 
        .....
         self.bucket = bucket 
         self.name = bucket.name 
     def get_policy(self): 
        "" ""
         Get the security policy of the bucket. 
         :return: The security policy of the specified bucket, in JSON format. 
        "''" try: 
             policy = self.bucket.Policy() 
             logger.info( 
                  "Got policy %s for bucket '%s'.", policy.policy, self.bucket.name 
) except ClientError: 
             logger.exception("Couldn't get policy for bucket '%s'.", 
 self.bucket.name) 
             raise 
         else: 
             return json.loads(policy.policy)
```
• Untuk detail API, lihat [GetBucketPolicyd](https://docs.aws.amazon.com/goto/boto3/s3-2006-03-01/GetBucketPolicy)i AWSSDK for Python (Boto3) Referensi API.

#### Ruby

SDK for Ruby

### **a**) Note

Ada lebih banyak tentang GitHub. Temukan contoh lengkapnya dan pelajari cara mengatur dan menjalankannya di [Repositori Contoh Kode AWS.](https://github.com/awsdocs/aws-doc-sdk-examples/tree/main/ruby/example_code/s3#code-examples)

# Wraps an Amazon S3 bucket policy.

```
class BucketPolicyWrapper 
   attr_reader :bucket_policy 
   # @param bucket_policy [Aws::S3::BucketPolicy] A bucket policy object 
  configured with an existing bucket. 
  def initialize(bucket policy)
     @bucket_policy = bucket_policy 
   end 
  # Gets the policy of a bucket. 
   # 
   # @return [Aws::S3::GetBucketPolicyOutput, nil] The current bucket policy. 
   def get_policy 
     policy = @bucket_policy.data.policy 
     policy.respond_to?(:read) ? policy.read : policy 
  rescue Aws::Errors::ServiceError => e 
     puts "Couldn't get the policy for #{@bucket_policy.bucket.name}. Here's why: 
  #{e.message}" 
     nil 
   end
end
```
• Untuk detail API, lihat [GetBucketPolicyd](https://docs.aws.amazon.com/goto/SdkForRubyV3/s3-2006-03-01/GetBucketPolicy)i Referensi AWS SDK for Ruby API.

Dapatkan konfigurasi situs web untuk bucket Amazon S3 menggunakan SDK AWS

Contoh kode berikut menunjukkan cara mendapatkan konfigurasi situs web untuk bucket S3.

.NET

AWS SDK for .NET

```
a Note
```
Ada lebih banyak tentang GitHub. Temukan contoh lengkapnya dan pelajari cara mengatur dan menjalankannya di [Repositori Contoh Kode AWS.](https://github.com/awsdocs/aws-doc-sdk-examples/tree/main/dotnetv3/S3#code-examples)

// Get the website configuration.

 GetBucketWebsiteRequest getRequest = new GetBucketWebsiteRequest()  $\overline{a}$  BucketName = bucketName,  $\hspace{1.5cm}$  } ; GetBucketWebsiteResponse getResponse = await client.GetBucketWebsiteAsync(getRequest); Console.WriteLine(\$"Index document: {getResponse.WebsiteConfiguration.IndexDocumentSuffix}"); Console.WriteLine(\$"Error document: {getResponse.WebsiteConfiguration.ErrorDocument}");

• Untuk detail API, lihat [GetBucketWebsite](https://docs.aws.amazon.com/goto/DotNetSDKV3/s3-2006-03-01/GetBucketWebsite)di Referensi AWS SDK for .NET API.

# $C++$

SDK for C++

# **a** Note

```
bool AwsDoc::S3::GetWebsiteConfig(const Aws::String &bucketName, 
                                     const Aws::Client::ClientConfiguration 
 &clientConfig) { 
     Aws::S3::S3Client s3_client(clientConfig); 
     Aws::S3::Model::GetBucketWebsiteRequest request; 
     request.SetBucket(bucketName); 
     Aws::S3::Model::GetBucketWebsiteOutcome outcome = 
             s3_client.GetBucketWebsite(request); 
     if (!outcome.IsSuccess()) { 
         const Aws::S3::S3Error &err = outcome.GetError(); 
         std::cerr << "Error: GetBucketWebsite: " 
                    << err.GetMessage() << std::endl;
```

```
 } 
     else { 
         Aws::S3::Model::GetBucketWebsiteResult websiteResult = 
  outcome.GetResult(); 
         std::cout << "Success: GetBucketWebsite: " 
                    << std::endl << std::endl 
                    << "For bucket '" << bucketName << "':" 
                    << std::endl 
                    << "Index page : " 
                    << websiteResult.GetIndexDocument().GetSuffix() 
                    << std::endl 
                    << "Error page: " 
                    << websiteResult.GetErrorDocument().GetKey() 
                    << std::endl; 
     } 
     return outcome.IsSuccess();
}
```
• Untuk detail API, lihat [GetBucketWebsite](https://docs.aws.amazon.com/goto/SdkForCpp/s3-2006-03-01/GetBucketWebsite)di Referensi AWS SDK for C++ API.

# CLI

### AWS CLI

Perintah berikut mengambil konfigurasi situs web statis untuk bucket bernamamy-bucket:

aws s3api get-bucket-website --bucket my-bucket

#### Output:

```
{ 
     "IndexDocument": { 
          "Suffix": "index.html" 
     }, 
     "ErrorDocument": { 
          "Key": "error.html" 
     }
}
```
• Untuk detail API, lihat [GetBucketWebsite](https://awscli.amazonaws.com/v2/documentation/api/latest/reference/s3api/get-bucket-website.html)di Referensi AWS CLI Perintah.

**JavaScript** 

SDK untuk JavaScript (v3)

### **a** Note

Ada lebih banyak tentang GitHub. Temukan contoh lengkapnya dan pelajari cara mengatur dan menjalankannya di [Repositori Contoh Kode AWS.](https://github.com/awsdocs/aws-doc-sdk-examples/tree/main/javascriptv3/example_code/s3#code-examples)

Dapatkan konfigurasi situs web.

```
import { GetBucketWebsiteCommand, S3Client } from "@aws-sdk/client-s3";
const client = new S3Client({});
export const main = async () => {
   const command = new GetBucketWebsiteCommand({ 
     Bucket: "test-bucket", 
   }); 
   try { 
     const { ErrorDocument, IndexDocument } = await client.send(command); 
     console.log( 
       `Your bucket is set up to host a website. It has an error document:`, 
       `${ErrorDocument.Key}, and an index document: ${IndexDocument.Suffix}.`, 
     ); 
   } catch (err) { 
     console.error(err); 
   }
};
```
• Untuk detail API, lihat [GetBucketWebsite](https://docs.aws.amazon.com/AWSJavaScriptSDK/v3/latest/client/s3/command/GetBucketWebsiteCommand)di Referensi AWS SDK for JavaScript API.

# Buat daftar bucket Amazon S3 menggunakan SDK AWS

Contoh kode berikut ini menunjukkan cara membuat daftar bucket S3.

### .NET

### AWS SDK for .NET

### **a** Note

```
namespace ListBucketsExample
{ 
     using System; 
     using System.Collections.Generic; 
     using System.Threading.Tasks; 
     using Amazon.S3; 
     using Amazon.S3.Model; 
     /// <summary> 
     /// This example uses the AWS SDK for .NET to list the Amazon Simple Storage 
     /// Service (Amazon S3) buckets belonging to the default account. 
     /// </summary> 
     public class ListBuckets 
    \{ private static IAmazonS3 _s3Client; 
         /// <summary> 
        // Get a list of the buckets owned by the default user.
         /// </summary> 
         /// <param name="client">An initialized Amazon S3 client object.</param> 
         /// <returns>The response from the ListingBuckets call that contains a 
        /// list of the buckets owned by the default user.</returns>
         public static async Task<ListBucketsResponse> GetBuckets(IAmazonS3 
  client) 
         { 
             return await client.ListBucketsAsync(); 
         } 
         /// <summary> 
         /// This method lists the name and creation date for the buckets in 
         /// the passed List of S3 buckets. 
         /// </summary>
```

```
 /// <param name="bucketList">A List of S3 bucket objects.</param> 
         public static void DisplayBucketList(List<S3Bucket> bucketList) 
         { 
             bucketList 
                  .ForEach(b => Console.WriteLine($"Bucket name: {b.BucketName}, 
  created on: {b.CreationDate}")); 
         } 
         public static async Task Main() 
         { 
             // The client uses the AWS Region of the default user. 
             // If the Region where the buckets were created is different, 
             // pass the Region to the client constructor. For example: 
             // _s3Client = new AmazonS3Client(RegionEndpoint.USEast1); 
             _s3Client = new AmazonS3Client(); 
             var response = await GetBuckets(_s3Client); 
             DisplayBucketList(response.Buckets); 
         } 
     }
}
```
• Untuk detail API, lihat [ListBuckets](https://docs.aws.amazon.com/goto/DotNetSDKV3/s3-2006-03-01/ListBuckets)di Referensi AWS SDK for .NET API.

#### $C++$

SDK for C++

#### **G** Note

```
bool AwsDoc::S3::ListBuckets(const Aws::Client::ClientConfiguration 
 &clientConfig) { 
     Aws::S3::S3Client client(clientConfig); 
     auto outcome = client.ListBuckets(); 
     bool result = true;
```

```
 if (!outcome.IsSuccess()) { 
         std::cerr << "Failed with error: " << outcome.GetError() << std::endl; 
         result = false; 
     } 
     else { 
         std::cout << "Found " << outcome.GetResult().GetBuckets().size() << " 
  buckets\n"; 
         for (auto &&b: outcome.GetResult().GetBuckets()) { 
              std::cout << b.GetName() << std::endl; 
         } 
     } 
     return result;
}
```
• Untuk detail API, lihat [ListBuckets](https://docs.aws.amazon.com/goto/SdkForCpp/s3-2006-03-01/ListBuckets)di Referensi AWS SDK for C++ API.

# CLI

# AWS CLI

Perintah berikut menggunakan list-buckets perintah untuk menampilkan nama semua bucket Amazon S3 Anda (di semua wilayah):

aws s3api list-buckets --query "Buckets[].Name"

Opsi kueri menyaring output dari list-buckets down ke hanya nama bucket.

Untuk informasi selengkapnya tentang bucket, lihat Bekerja dengan Bucket Amazon S3 di Panduan Pengembang Amazon S3.

• Untuk detail API, lihat [ListBuckets](https://awscli.amazonaws.com/v2/documentation/api/latest/reference/s3api/list-buckets.html)di Referensi AWS CLI Perintah.

### Go

### SDK for Go V2

### **a** Note

Ada lebih banyak tentang GitHub. Temukan contoh lengkapnya dan pelajari cara mengatur dan menjalankannya di [Repositori Contoh Kode AWS.](https://github.com/awsdocs/aws-doc-sdk-examples/tree/main/gov2/s3#code-examples)

```
// BucketBasics encapsulates the Amazon Simple Storage Service (Amazon S3) 
  actions
// used in the examples.
// It contains S3Client, an Amazon S3 service client that is used to perform 
  bucket
// and object actions.
type BucketBasics struct { 
  S3Client *s3.Client
}
// ListBuckets lists the buckets in the current account.
func (basics BucketBasics) ListBuckets() ([]types.Bucket, error) { 
  result, err := basics.S3Client.ListBuckets(context.TODO(), 
  &s3.ListBucketsInput{}) 
  var buckets []types.Bucket 
  if err != nil { 
  log.Printf("Couldn't list buckets for your account. Here's why: %v\n", err) 
  } else { 
   buckets = result.Buckets 
  } 
  return buckets, err
}
```
• Untuk detail API, lihat [ListBuckets](https://pkg.go.dev/github.com/aws/aws-sdk-go-v2/service/s3#Client.ListBuckets)di Referensi AWS SDK for Go API.

#### Java

SDK for Java 2.x

### **a** Note

```
import software.amazon.awssdk.regions.Region;
import software.amazon.awssdk.services.s3.S3Client;
import software.amazon.awssdk.services.s3.model.Bucket;
import software.amazon.awssdk.services.s3.model.ListBucketsResponse;
import java.util.List;
/** 
  * Before running this Java V2 code example, set up your development 
  * environment, including your credentials. 
 * 
  * For more information, see the following documentation topic: 
 * 
  * https://docs.aws.amazon.com/sdk-for-java/latest/developer-guide/get-
started.html 
  */
public class ListBuckets { 
     public static void main(String[] args) { 
         Region region = Region.US_EAST_1; 
         S3Client s3 = S3Client.builder() 
              .region(region) 
              .build(); 
         listAllBuckets(s3); 
     } 
     public static void listAllBuckets(S3Client s3) { 
         ListBucketsResponse response = s3.listBuckets(); 
        List<Bucket> bucketList = response.buckets();
         for (Bucket bucket: bucketList) { 
             System.out.println("Bucket name "+bucket.name()); 
         } 
     }
```
}

• Untuk detail API, lihat [ListBuckets](https://docs.aws.amazon.com/goto/SdkForJavaV2/s3-2006-03-01/ListBuckets)di Referensi AWS SDK for Java 2.x API.

#### **JavaScript**

```
SDK untuk JavaScript (v3)
```
#### **a** Note

Ada lebih banyak tentang GitHub. Temukan contoh lengkapnya dan pelajari cara mengatur dan menjalankannya di [Repositori Contoh Kode AWS.](https://github.com/awsdocs/aws-doc-sdk-examples/tree/main/javascriptv3/example_code/s3#code-examples)

Buat daftar bucket.

```
import { ListBucketsCommand, S3Client } from "@aws-sdk/client-s3";
const client = new S3Client({});
export const main = async () => {
   const command = new ListBucketsCommand({}); 
   try { 
     const { Owner, Buckets } = await client.send(command); 
     console.log( 
       `${Owner.DisplayName} owns ${Buckets.length} bucket${ 
         Buckets.length === 1 ? "" : "s" 
       }:`, 
     ); 
    console.log(`${Buckets.map((b) => ` • ${b.Name}`).join("\n")}`);
   } catch (err) { 
     console.error(err); 
   }
};
```
- Untuk informasi selengkapnya, lihat [Panduan Developer AWS SDK for JavaScript.](https://docs.aws.amazon.com/sdk-for-javascript/v3/developer-guide/s3-example-creating-buckets.html#s3-example-creating-buckets-list-buckets)
- Untuk detail API, lihat [ListBuckets](https://docs.aws.amazon.com/AWSJavaScriptSDK/v3/latest/client/s3/command/ListBucketsCommand)di Referensi AWS SDK for JavaScript API.

### Python

# SDK for Python (Boto3)

### **a**) Note

```
class BucketWrapper: 
     """Encapsulates S3 bucket actions.""" 
     def __init__(self, bucket): 
 """ 
         :param bucket: A Boto3 Bucket resource. This is a high-level resource in 
 Boto3 
                         that wraps bucket actions in a class-like structure. 
 """ 
         self.bucket = bucket 
         self.name = bucket.name 
     @staticmethod 
     def list(s3_resource): 
        "''" Get the buckets in all Regions for the current account. 
         :param s3_resource: A Boto3 S3 resource. This is a high-level resource in 
 Boto3 
                              that contains collections and factory methods to 
 create 
                              other high-level S3 sub-resources. 
         :return: The list of buckets. 
        "''" try: 
             buckets = list(s3_resource.buckets.all()) 
             logger.info("Got buckets: %s.", buckets) 
         except ClientError: 
             logger.exception("Couldn't get buckets.") 
             raise 
         else:
```
#### return buckets

• Untuk detail API, lihat [ListBuckets](https://docs.aws.amazon.com/goto/boto3/s3-2006-03-01/ListBuckets)di AWSSDK for Python (Boto3) Referensi API.

#### Ruby

SDK for Ruby

### **a** Note

```
require "aws-sdk-s3"
# Wraps Amazon S3 resource actions.
class BucketListWrapper 
   attr_reader :s3_resource 
   # @param s3_resource [Aws::S3::Resource] An Amazon S3 resource. 
   def initialize(s3_resource) 
     @s3_resource = s3_resource 
   end 
   # Lists buckets for the current account. 
   # 
   # @param count [Integer] The maximum number of buckets to list. 
   def list_buckets(count) 
     puts "Found these buckets:" 
     @s3_resource.buckets.each do |bucket| 
       puts "\t#{bucket.name}" 
      count -= 1
       break if count.zero? 
     end 
     true 
   rescue Aws::Errors::ServiceError => e 
     puts "Couldn't list buckets. Here's why: #{e.message}" 
     false 
   end
```

```
end
# Example usage:
def run_demo 
  wrapper = BucketListWrapper.new(Aws::S3::Resource.new) 
  wrapper.list_buckets(25)
end
run_demo if $PROGRAM_NAME == __FILE__
```
• Untuk detail API, lihat [ListBuckets](https://docs.aws.amazon.com/goto/SdkForRubyV3/s3-2006-03-01/ListBuckets)di Referensi AWS SDK for Ruby API.

#### Rust

SDK for Rust

### **a** Note

```
async fn show_buckets(strict: bool, client: &Client, region: &str) -> Result<(), 
 Error> { 
     let resp = client.list_buckets().send().await?; 
     let buckets = resp.buckets(); 
     let num_buckets = buckets.len(); 
     let mut in_region = 0; 
     for bucket in buckets { 
         if strict { 
             let r = client 
                  .get_bucket_location() 
                  .bucket(bucket.name().unwrap_or_default()) 
                  .send() 
                  .await?; 
             if r.location_constraint().unwrap().as_ref() == region { 
                  println!("{}", bucket.name().unwrap_or_default()); 
                  in_region += 1;
```

```
 } 
          } else { 
              println!("{}", bucket.name().unwrap_or_default()); 
         } 
     } 
     println!(); 
     if strict { 
          println!( 
              "Found {} buckets in the {} region out of a total of {} buckets.", 
              in_region, region, num_buckets 
          ); 
     } else { 
         println!("Found {} buckets in all regions.", num_buckets); 
     } 
    0k(())}
```
• Untuk detail API, lihat [ListBuckets](https://docs.rs/releases/search?query=aws-sdk)referensi AWS SDK for Rust API.

### Swift

SDK for Swift

# **a** Note

Ini adalah dokumentasi prarilis untuk SDK dalam rilis pratinjau. Dokumentasi ini dapat berubah.

# **a** Note

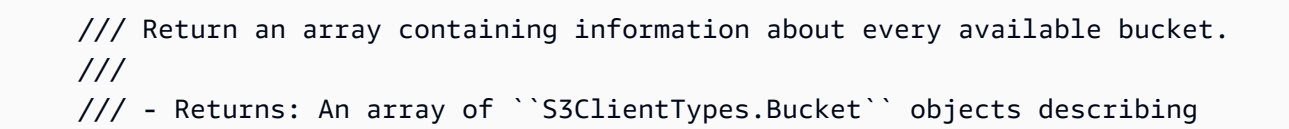

```
 /// each bucket. 
 public func getAllBuckets() async throws -> [S3ClientTypes.Bucket] { 
     let output = try await client.listBuckets(input: ListBucketsInput()) 
     guard let buckets = output.buckets else { 
         return [] 
     } 
     return buckets 
 }
```
• Untuk detail API, lihat referensi [ListBucketsAWSS](https://awslabs.github.io/aws-sdk-swift/reference/0.x)DK untuk Swift API.

Membuat daftar unggahan multibagian yang sedang berlangsung pada bucket Amazon S3 menggunakan SDK AWS

Contoh kode berikut menunjukkan cara mencantumkan unggahan multipart yang sedang berlangsung ke bucket S3.

## CLI

### AWS CLI

Perintah berikut mencantumkan semua unggahan multipart aktif untuk bucket bernama: mybucket

aws s3api list-multipart-uploads --bucket my-bucket

Output:

```
{ 
     "Uploads": [ 
          { 
              "Initiator": { 
                  "DisplayName": "username", 
                  "ID": "arn:aws:iam::0123456789012:user/username" 
              }, 
              "Initiated": "2015-06-02T18:01:30.000Z", 
              "UploadId": 
 "dfRtDYU0WWCCcH43C3WFbkRONycyCpTJJvxu2i5GYkZljF.Yxwh6XG7WfS2vC4to6HiV6Yjlx.cph0gtNBtJ8P3
              "StorageClass": "STANDARD", 
              "Key": "multipart/01",
```

```
 "Owner": { 
                  "DisplayName": "aws-account-name", 
                  "ID": 
  "100719349fc3b6dcd7c820a124bf7aecd408092c3d7b51b38494939801fc248b" 
 } 
         } 
     ], 
     "CommonPrefixes": []
}
```
Unggahan multipart yang sedang berlangsung menimbulkan biaya penyimpanan di Amazon S3. Selesaikan atau batalkan unggahan multibagian aktif untuk menghapus bagian-bagiannya dari akun Anda.

• Untuk detail API, lihat [ListMultipartUploadsd](https://awscli.amazonaws.com/v2/documentation/api/latest/reference/s3api/list-multipart-uploads.html)i Referensi AWS CLI Perintah.

#### Java

SDK for Java 2.x

#### **a** Note

```
import software.amazon.awssdk.regions.Region;
import software.amazon.awssdk.services.s3.S3Client;
import software.amazon.awssdk.services.s3.model.ListMultipartUploadsRequest;
import software.amazon.awssdk.services.s3.model.ListMultipartUploadsResponse;
import software.amazon.awssdk.services.s3.model.MultipartUpload;
import software.amazon.awssdk.services.s3.model.S3Exception;
import java.util.List;
/** 
  * Before running this Java V2 code example, set up your development 
  * environment, including your credentials. 
 * 
  * For more information, see the following documentation topic: 
 * 
  * https://docs.aws.amazon.com/sdk-for-java/latest/developer-guide/get-
started.html
```

```
 */
public class ListMultipartUploads { 
     public static void main(String[] args) { 
         final String usage = """ 
                  Usage: 
                      <bucketName>\s 
                  Where: 
                      bucketName - The name of the Amazon S3 bucket where an in-
progress multipart upload is occurring. 
                  """; 
        if (args.length != 1) {
             System.out.println(usage); 
             System.exit(1); 
         } 
        String bucketName = args[0];
         Region region = Region.US_EAST_1; 
         S3Client s3 = S3Client.builder() 
                  .region(region) 
                 .build();
         listUploads(s3, bucketName); 
         s3.close(); 
     } 
     public static void listUploads(S3Client s3, String bucketName) { 
         try { 
             ListMultipartUploadsRequest listMultipartUploadsRequest = 
  ListMultipartUploadsRequest.builder() 
                      .bucket(bucketName) 
                      .build(); 
             ListMultipartUploadsResponse response = 
  s3.listMultipartUploads(listMultipartUploadsRequest); 
             List<MultipartUpload> uploads = response.uploads(); 
             for (MultipartUpload upload : uploads) { 
                  System.out.println("Upload in progress: Key = \"" + upload.key() 
 + "\", id = " + upload.uploadId());
 } 
         } catch (S3Exception e) {
```

```
 System.err.println(e.getMessage()); 
               System.exit(1); 
          } 
     }
}
```
• Untuk detail API, lihat [ListMultipartUploadsd](https://docs.aws.amazon.com/goto/SdkForJavaV2/s3-2006-03-01/ListMultipartUploads)i Referensi AWS SDK for Java 2.x API.

# Buat daftar versi objek dalam bucket Amazon S3 menggunakan SDK AWS

Contoh kode berikut menunjukkan cara membuat daftar versi objek dalam bucket S3.

Contoh-contoh tindakan adalah kutipan kode dari program yang lebih besar dan harus dijalankan di dalam konteks. Anda dapat melihat tindakan ini dalam konteks pada contoh kode berikut:

• [Bekerja dengan objek berversi](#page-6712-0)

### .NET

AWS SDK for .NET

```
a Note
```

```
 using System; 
 using System.Threading.Tasks; 
 using Amazon.S3; 
 using Amazon.S3.Model; 
 /// <summary> 
 /// This example lists the versions of the objects in a version enabled 
 /// Amazon Simple Storage Service (Amazon S3) bucket. 
 /// </summary> 
 public class ListObjectVersions 
 { 
     public static async Task Main() 
     {
```

```
 string bucketName = "doc-example-bucket"; 
              // If the AWS Region where your bucket is defined is different from 
              // the AWS Region where the Amazon S3 bucket is defined, pass the 
  constant 
              // for the AWS Region to the client constructor like this: 
              // var client = new AmazonS3Client(RegionEndpoint.USWest2); 
              IAmazonS3 client = new AmazonS3Client(); 
              await GetObjectListWithAllVersionsAsync(client, bucketName); 
         } 
         /// <summary> 
         /// This method lists all versions of the objects within an Amazon S3 
         /// version enabled bucket. 
         /// </summary> 
         /// <param name="client">The initialized client object used to call 
         /// ListVersionsAsync.</param> 
         /// <param name="bucketName">The name of the version enabled Amazon S3 
 bucket 
         /// for which you want to list the versions of the contained objects.</
param> 
         public static async Task GetObjectListWithAllVersionsAsync(IAmazonS3 
 client, string bucketName) 
        \{ try 
\{\hspace{.1cm} \} // When you instantiate the ListVersionRequest, you can 
                  // optionally specify a key name prefix in the request 
                  // if you want a list of object versions of a specific object. 
                  // For this example we set a small limit in MaxKeys to return 
                  // a small list of versions. 
                  ListVersionsRequest request = new ListVersionsRequest() 
\overline{a} BucketName = bucketName, 
                      MaxKeys = 2,
                  }; 
do de la contrado do la contrado de la contrado de la contrado de la contrado de la contrado de la contrado de
\overline{a} ListVersionsResponse response = await 
 client.ListVersionsAsync(request); 
                       // Process response.
```

```
 foreach (S3ObjectVersion entry in response.Versions) 
\{ Console.WriteLine($"key: {entry.Key} size: 
 {entry.Size}"); 
1 1 1 1 1 1 1
                  // If response is truncated, set the marker to get the next 
                  // set of keys. 
                  if (response.IsTruncated) 
\{ request.KeyMarker = response.NextKeyMarker; 
                     request.VersionIdMarker = response.NextVersionIdMarker; 
1 1 1 1 1 1 1
                  else 
\{request = null;1 1 1 1 1 1 1
 } 
             while (request != null);
 } 
           catch (AmazonS3Exception ex) 
\{\hspace{.1cm} \} Console.WriteLine($"Error: '{ex.Message}'"); 
 } 
       } 
    }
```
• Untuk detail API, lihat [ListObjectVersionsd](https://docs.aws.amazon.com/goto/DotNetSDKV3/s3-2006-03-01/ListObjectVersions)i Referensi AWS SDK for .NET API.

# CLI

# AWS CLI

Perintah berikut mengambil informasi versi untuk objek dalam bucket bernamamy-bucket:

aws s3api list-object-versions --bucket my-bucket --prefix index.html

Output:

{

```
 "DeleteMarkers": [ 
        { 
             "Owner": { 
                 "DisplayName": "my-username", 
                 "ID": 
 "7009a8971cd660687538875e7c86c5b672fe116bd438f46db45460ddcd036c32" 
             }, 
             "IsLatest": true, 
             "VersionId": "B2VsEK5saUNNHKcOAJj7hIE86RozToyq", 
             "Key": "index.html", 
             "LastModified": "2015-11-10T00:57:03.000Z" 
        }, 
        { 
             "Owner": { 
                 "DisplayName": "my-username", 
                 "ID": 
 "7009a8971cd660687538875e7c86c5b672fe116bd438f46db45460ddcd036c32" 
             }, 
             "IsLatest": false, 
             "VersionId": ".FLQEZscLIcfxSq.jsFJ.szUkmng2Yw6", 
             "Key": "index.html", 
             "LastModified": "2015-11-09T23:32:20.000Z" 
        } 
    ], 
    "Versions": [ 
        { 
             "LastModified": "2015-11-10T00:20:11.000Z", 
             "VersionId": "Rb_l2T8UHDkFEwCgJjhlgPOZC0qJ.vpD", 
             "ETag": "\"0622528de826c0df5db1258a23b80be5\"", 
             "StorageClass": "STANDARD", 
             "Key": "index.html", 
             "Owner": { 
                 "DisplayName": "my-username", 
                 "ID": 
 "7009a8971cd660687538875e7c86c5b672fe116bd438f46db45460ddcd036c32" 
             }, 
             "IsLatest": false, 
             "Size": 38 
        }, 
        { 
             "LastModified": "2015-11-09T23:26:41.000Z", 
             "VersionId": "rasWWGpgk9E4s0LyTJgusGeRQKLVIAFf", 
             "ETag": "\"06225825b8028de826c0df5db1a23be5\"", 
             "StorageClass": "STANDARD",
```

```
 "Key": "index.html", 
              "Owner": { 
                   "DisplayName": "my-username", 
                   "ID": 
  "7009a8971cd660687538875e7c86c5b672fe116bd438f46db45460ddcd036c32" 
              }, 
              "IsLatest": false, 
              "Size": 38 
          }, 
          { 
              "LastModified": "2015-11-09T22:50:50.000Z", 
              "VersionId": "null", 
              "ETag": "\"d1f45267a863c8392e07d24dd592f1b9\"", 
              "StorageClass": "STANDARD", 
              "Key": "index.html", 
              "Owner": { 
                   "DisplayName": "my-username", 
                   "ID": 
  "7009a8971cd660687538875e7c86c5b672fe116bd438f46db45460ddcd036c32" 
              }, 
              "IsLatest": false, 
              "Size": 533823 
          } 
    \mathbf{I}}
```
• Untuk detail API, lihat [ListObjectVersionsd](https://awscli.amazonaws.com/v2/documentation/api/latest/reference/s3api/list-object-versions.html)i Referensi AWS CLI Perintah.

### Rust

SDK for Rust

# **a** Note

```
async fn show_versions(client: &Client, bucket: &str) -> Result<(), Error> { 
    let resp = client.list_object_versions().bucket(bucket).send().await?;
```

```
 for version in resp.versions() {
```

```
 println!("{}", version.key().unwrap_or_default()); 
         println!(" version ID: {}", version.version_id().unwrap_or_default()); 
         println!(); 
     } 
    0k(())}
```
• Untuk detail API, lihat [ListObjectVersionsr](https://docs.rs/releases/search?query=aws-sdk)eferensi AWS SDK for Rust API.

# Membuat daftar objek di bucket Amazon S3 menggunakan SDK AWS

Contoh kode berikut menunjukkan cara membuat daftar objek dalam bucket S3.

Contoh-contoh tindakan adalah kutipan kode dari program yang lebih besar dan harus dijalankan di dalam konteks. Anda dapat melihat tindakan ini dalam konteks pada contoh kode berikut:

• [Memulai bucket dan objek](#page-6561-0)

### .NET

AWS SDK for .NET

### **a** Note

```
 /// <summary> 
        /// Shows how to list the objects in an Amazon S3 bucket. 
        /// </summary> 
        /// <param name="client">An initialized Amazon S3 client object.</param> 
        /// <param name="bucketName">The name of the bucket for which to list 
        /// the contents.</param> 
        /// <returns>A boolean value indicating the success or failure of the 
       /// copy operation.</returns>
       public static async Task<bool> ListBucketContentsAsync(IAmazonS3 client,
 string bucketName)
```
```
 { 
              try 
\{\hspace{.1cm} \} var request = new ListObjectsV2Request 
\overline{a} BucketName = bucketName, 
                      MaxKeys = 5,
                  }; 
                  Console.WriteLine("--------------------------------------"); 
                  Console.WriteLine($"Listing the contents of {bucketName}:"); 
                  Console.WriteLine("--------------------------------------"); 
                  ListObjectsV2Response response; 
do de la contrado do la contrado de la contrado de la contrado de la contrado de la contrado de la contrado de
\overline{a} response = await client.ListObjectsV2Async(request); 
                       response.S3Objects 
                           .ForEach(obj => Console.WriteLine($"{obj.Key,-35}
{obj.LastModified.ToShortDateString(),10}{obj.Size,10}")); 
                       // If the response is truncated, set the request 
 ContinuationToken 
                       // from the NextContinuationToken property of the response. 
                       request.ContinuationToken = response.NextContinuationToken; 
 } 
                  while (response.IsTruncated); 
                  return true; 
 } 
              catch (AmazonS3Exception ex) 
\{\hspace{.1cm} \} Console.WriteLine($"Error encountered on server. 
 Message:'{ex.Message}' getting list of objects."); 
                  return false; 
 } 
         }
```
Daftar objek dengan paginator.

```
 using System; 
     using System.Threading.Tasks; 
     using Amazon.S3; 
     using Amazon.S3.Model; 
     /// <summary> 
     /// The following example lists objects in an Amazon Simple Storage 
     /// Service (Amazon S3) bucket. 
     /// </summary> 
     public class ListObjectsPaginator 
     { 
         private const string BucketName = "doc-example-bucket"; 
         public static async Task Main() 
        \mathcal{L} IAmazonS3 s3Client = new AmazonS3Client(); 
              Console.WriteLine($"Listing the objects contained in {BucketName}:
\n"); 
              await ListingObjectsAsync(s3Client, BucketName); 
         } 
         /// <summary> 
         /// This method uses a paginator to retrieve the list of objects in an 
         /// an Amazon S3 bucket. 
         /// </summary> 
         /// <param name="client">An Amazon S3 client object.</param> 
         /// <param name="bucketName">The name of the S3 bucket whose objects 
         /// you want to list.</param> 
         public static async Task ListingObjectsAsync(IAmazonS3 client, string 
  bucketName) 
         { 
             var listObjectsV2Paginator = client.Paginators.ListObjectsV2(new 
  ListObjectsV2Request 
\{\hspace{.1cm} \} BucketName = bucketName, 
              }); 
              await foreach (var response in listObjectsV2Paginator.Responses) 
\{\hspace{.1cm} \} Console.WriteLine($"HttpStatusCode: {response.HttpStatusCode}"); 
                  Console.WriteLine($"Number of Keys: {response.KeyCount}"); 
                  foreach (var entry in response.S3Objects)
```

```
\overline{a} Console.WriteLine($"Key = {entry.Key} Size = {entry.Size}"); 
 } 
 } 
       } 
   }
```
• Untuk detail API, lihat [ListObjectsV2](https://docs.aws.amazon.com/goto/DotNetSDKV3/s3-2006-03-01/ListObjectsV2) di Referensi AWS SDK for .NET API.

## Bash

AWS CLI dengan skrip Bash

## **a** Note

```
###############################################################################
# function errecho
#
# This function outputs everything sent to it to STDERR (standard error output).
###############################################################################
function errecho() { 
   printf "%s\n" "$*" 1>&2
}
###############################################################################
# function list_items_in_bucket
#
# This function displays a list of the files in the bucket with each file's
# size. The function uses the --query parameter to retrieve only the key and
# size fields from the Contents collection.
#
# Parameters:
# $1 - The name of the bucket.
#
# Returns:
# The list of files in text format.
```

```
# And:
# 0 - If successful.
# 1 - If it fails.
###############################################################################
function list_items_in_bucket() { 
 local bucket name=$1
  local response 
  response=$(aws s3api list-objects \ 
     --bucket "$bucket_name" \ 
     --output text \ 
     --query 'Contents[].{Key: Key, Size: Size}') 
   # shellcheck disable=SC2181 
   if [[ ${?} -eq 0 ]]; then 
     echo "$response" 
  else 
     errecho "ERROR: AWS reports s3api list-objects operation failed.\n$response" 
     return 1 
  fi
}
```
• Untuk detail API, lihat [ListObjectsV2](https://docs.aws.amazon.com/goto/aws-cli/s3-2006-03-01/ListObjectsV2) di Referensi AWS CLI Perintah.

#### $C++$

SDK for C++

#### **G** Note

```
bool AwsDoc::S3::ListObjects(const Aws::String &bucketName, 
                               const Aws::Client::ClientConfiguration 
 &clientConfig) { 
    Aws::S3::S3Client s3_client(clientConfig); 
     Aws::S3::Model::ListObjectsRequest request; 
     request.WithBucket(bucketName);
```

```
 auto outcome = s3_client.ListObjects(request); 
     if (!outcome.IsSuccess()) { 
         std::cerr << "Error: ListObjects: " << 
                    outcome.GetError().GetMessage() << std::endl; 
     } 
     else { 
         Aws::Vector<Aws::S3::Model::Object> objects = 
                  outcome.GetResult().GetContents(); 
         for (Aws::S3::Model::Object &object: objects) { 
              std::cout << object.GetKey() << std::endl; 
         } 
     } 
     return outcome.IsSuccess();
}
```
• Untuk detail API, lihat [ListObjectsV2](https://docs.aws.amazon.com/goto/SdkForCpp/s3-2006-03-01/ListObjectsV2) di Referensi AWS SDK for C++ API.

## CLI

#### AWS CLI

Contoh berikut menggunakan list-objects perintah untuk menampilkan nama-nama semua objek dalam bucket yang ditentukan:

```
aws s3api list-objects --bucket text-content --query 'Contents[].{Key: Key, Size: 
 Size}'
```
Contoh menggunakan --query argumen untuk memfilter output list-objects turun ke nilai kunci dan ukuran untuk setiap objek

Untuk informasi selengkapnya tentang objek, lihat Bekerja dengan Objek Amazon S3 di Panduan Pengembang Amazon S3.

• Untuk detail API, lihat [ListObjectsV2](https://awscli.amazonaws.com/v2/documentation/api/latest/reference/s3api/list-objects-v2.html) di Referensi AWS CLI Perintah.

## Go

## SDK for Go V2

## **a** Note

```
// BucketBasics encapsulates the Amazon Simple Storage Service (Amazon S3) 
  actions
// used in the examples.
// It contains S3Client, an Amazon S3 service client that is used to perform 
  bucket
// and object actions.
type BucketBasics struct { 
  S3Client *s3.Client
}
// ListObjects lists the objects in a bucket.
func (basics BucketBasics) ListObjects(bucketName string) ([]types.Object, error) 
  { 
  result, err := basics.S3Client.ListObjectsV2(context.TODO(), 
  &s3.ListObjectsV2Input{ 
   Bucket: aws.String(bucketName), 
  }) 
  var contents []types.Object 
  if err != nil { 
   log.Printf("Couldn't list objects in bucket %v. Here's why: %v\n", bucketName, 
  err) 
  } else { 
   contents = result.Contents 
  } 
  return contents, err
}
```
• Untuk detail API, lihat [ListObjectsV2](https://pkg.go.dev/github.com/aws/aws-sdk-go-v2/service/s3#Client.ListObjectsV2) di Referensi AWS SDK for Go API.

#### Java

SDK for Java 2.x

## **a** Note

```
import software.amazon.awssdk.regions.Region;
import software.amazon.awssdk.services.s3.S3Client;
import software.amazon.awssdk.services.s3.model.ListObjectsRequest;
import software.amazon.awssdk.services.s3.model.ListObjectsResponse;
import software.amazon.awssdk.services.s3.model.S3Exception;
import software.amazon.awssdk.services.s3.model.S3Object;
import java.util.List;
/** 
  * Before running this Java V2 code example, set up your development 
  * environment, including your credentials. 
 * 
  * For more information, see the following documentation topic: 
 * 
  * https://docs.aws.amazon.com/sdk-for-java/latest/developer-guide/get-
started.html 
  */
public class ListObjects { 
     public static void main(String[] args) { 
         final String usage = """ 
                 Usage: 
                      <bucketName>\s 
                 Where: 
                      bucketName - The Amazon S3 bucket from which objects are 
 read.\s 
                 """;
```

```
if (args.length != 1) {
             System.out.println(usage); 
             System.exit(1); 
         } 
        String bucketName = args[0];
         Region region = Region.US_EAST_1; 
         S3Client s3 = S3Client.builder() 
                  .region(region) 
                  .build(); 
         listBucketObjects(s3, bucketName); 
         s3.close(); 
     } 
     public static void listBucketObjects(S3Client s3, String bucketName) { 
         try { 
             ListObjectsRequest listObjects = ListObjectsRequest 
                      .builder() 
                      .bucket(bucketName) 
                     .build();
             ListObjectsResponse res = s3.listObjects(listObjects); 
             List<S3Object> objects = res.contents(); 
             for (S3Object myValue : objects) { 
                  System.out.print("\n The name of the key is " + myValue.key()); 
                  System.out.print("\n The object is " + calKb(myValue.size()) + " 
  KBs"); 
                  System.out.print("\n The owner is " + myValue.owner()); 
 } 
         } catch (S3Exception e) { 
             System.err.println(e.awsErrorDetails().errorMessage()); 
             System.exit(1); 
         } 
     } 
     // convert bytes to kbs. 
     private static long calKb(Long val) { 
         return val / 1024; 
     }
}
```
Daftarkan objek menggunakan paginasi.

```
import software.amazon.awssdk.regions.Region;
import software.amazon.awssdk.services.s3.S3Client;
import software.amazon.awssdk.services.s3.model.ListObjectsV2Request;
import software.amazon.awssdk.services.s3.model.S3Exception;
import software.amazon.awssdk.services.s3.paginators.ListObjectsV2Iterable;
public class ListObjectsPaginated { 
     public static void main(String[] args) { 
         final String usage = """ 
                  Usage: 
                      <bucketName>\s 
                  Where: 
                      bucketName - The Amazon S3 bucket from which objects are 
 read.\s 
                  """; 
         if (args.length != 1) { 
             System.out.println(usage); 
             System.exit(1); 
         } 
         String bucketName = args[0]; 
         Region region = Region.US_EAST_1; 
         S3Client s3 = S3Client.builder() 
                  .region(region) 
                  .build(); 
         listBucketObjects(s3, bucketName); 
         s3.close(); 
     } 
     public static void listBucketObjects(S3Client s3, String bucketName) { 
         try { 
             ListObjectsV2Request listReq = ListObjectsV2Request.builder() 
                      .bucket(bucketName) 
                      .maxKeys(1) 
                      .build(); 
             ListObjectsV2Iterable listRes = s3.listObjectsV2Paginator(listReq); 
             listRes.stream()
```

```
 .flatMap(r -> r.contents().stream()) 
                      .forEach(content -> System.out.println(" Key: " + 
 content.key() + " size = " + content.size()); } catch (S3Exception e) { 
             System.err.println(e.awsErrorDetails().errorMessage()); 
             System.exit(1); 
         } 
     }
}
```
• Untuk detail API, lihat [ListObjectsV2](https://docs.aws.amazon.com/goto/SdkForJavaV2/s3-2006-03-01/ListObjectsV2) di Referensi AWS SDK for Java 2.x API.

## JavaScript

SDK untuk JavaScript (v3)

## **a** Note

Ada lebih banyak tentang GitHub. Temukan contoh lengkapnya, dan pelajari cara untuk mengatur dan menjalankannya di [AWS Repositori Contoh Kode](https://github.com/awsdocs/aws-doc-sdk-examples/tree/main/javascriptv3/example_code/s3#code-examples).

Mencantumkan semua objek di dalam bucket Anda. Jika ada lebih dari satu objek, IsTruncated dan NextContinuationToken akan digunakan untuk iterasi atas daftar lengkap.

```
import { 
   S3Client, 
  // This command supersedes the ListObjectsCommand and is the recommended way to 
 list objects. 
   ListObjectsV2Command,
} from "@aws-sdk/client-s3";
const client = new S3Client({});
export const main = async () => {
   const command = new ListObjectsV2Command({ 
     Bucket: "my-bucket", 
     // The default and maximum number of keys returned is 1000. This limits it to 
     // one for demonstration purposes. 
     MaxKeys: 1,
```

```
 }); 
   try { 
     let isTruncated = true; 
     console.log("Your bucket contains the following objects:\n"); 
     let contents = ""; 
     while (isTruncated) { 
       const { Contents, IsTruncated, NextContinuationToken } = 
         await client.send(command); 
      const contentsList = Contents.map((c) => ` • (c).Key}`).join("\n");
       contents += contentsList + "\n"; 
       isTruncated = IsTruncated; 
       command.input.ContinuationToken = NextContinuationToken; 
     } 
     console.log(contents); 
   } catch (err) { 
     console.error(err); 
   }
};
```
• Untuk detail API, lihat [ListObjectsV2](https://docs.aws.amazon.com/AWSJavaScriptSDK/v3/latest/client/s3/command/ListObjectsV2Command) di Referensi AWS SDK for JavaScript API.

## Kotlin

SDK for Kotlin

#### **G** Note

```
suspend fun listBucketObjects(bucketName: String) { 
     val request = ListObjectsRequest { 
         bucket = bucketName 
     } 
     S3Client { region = "us-east-1" }.use { s3 ->
```

```
 val response = s3.listObjects(request) 
         response.contents?.forEach { myObject -> 
             println("The name of the key is ${myObject.key}") 
             println("The object is ${myObject.size?.let { calKb(it) }} KBs") 
             println("The owner is ${myObject.owner}") 
         } 
     }
}
private fun calKb(intValue: Long): Long { 
     return intValue / 1024
}
```
• Untuk detail API, lihat [ListObjectsV2](https://github.com/awslabs/aws-sdk-kotlin#generating-api-documentation) di AWSSDK untuk referensi API Kotlin.

## PHP

## SDK for PHP

## **a** Note

Ada lebih banyak tentang GitHub. Temukan contoh lengkapnya, dan pelajari cara untuk mengatur dan menjalankannya di [AWS Repositori Contoh Kode](https://github.com/awsdocs/aws-doc-sdk-examples/tree/main/php/example_code/s3#code-examples).

Daftarkan objek dalam bucket.

```
 $s3client = new Aws\S3\S3Client(['region' => 'us-west-2']); 
        try { 
             $contents = $this->s3client->listObjectsV2([ 
                 'Bucket' => $this->bucketName, 
             ]); 
            echo "The contents of your bucket are: \n";
             foreach ($contents['Contents'] as $content) { 
                 echo $content['Key'] . "\n"; 
 } 
         } catch (Exception $exception) { 
             echo "Failed to list objects in $this->bucketName with error: " . 
 $exception->getMessage(); 
             exit("Please fix error with listing objects before continuing.");
```
• Untuk detail API, lihat [ListObjectsV2](https://docs.aws.amazon.com/goto/SdkForPHPV3/s3-2006-03-01/ListObjectsV2) di Referensi AWS SDK for PHP API.

#### Python

SDK for Python (Boto3)

}

#### **a**) Note

```
class ObjectWrapper: 
     """Encapsulates S3 object actions.""" 
     def __init__(self, s3_object): 
 """ 
         :param s3_object: A Boto3 Object resource. This is a high-level resource 
 in Boto3 
                             that wraps object actions in a class-like structure. 
        "" "
         self.object = s3_object 
         self.key = self.object.key 
     @staticmethod 
     def list(bucket, prefix=None): 
        "" "
         Lists the objects in a bucket, optionally filtered by a prefix. 
         :param bucket: The bucket to query. This is a Boto3 Bucket resource. 
         :param prefix: When specified, only objects that start with this prefix 
  are listed. 
         :return: The list of objects. 
         """ 
         try: 
             if not prefix: 
                  objects = list(bucket.objects.all()) 
             else:
```

```
 objects = list(bucket.objects.filter(Prefix=prefix)) 
             logger.info( 
                 "Got objects %s from bucket '%s'", [o.key for o in objects], 
 bucket.name 
) except ClientError: 
             logger.exception("Couldn't get objects for bucket '%s'.", 
 bucket.name) 
             raise 
        else: 
             return objects
```
• Untuk detail API, lihat [ListObjectsV2](https://docs.aws.amazon.com/goto/boto3/s3-2006-03-01/ListObjectsV2) di AWSSDK for Python (Boto3) Referensi API.

## Ruby

## SDK for Ruby

## **a** Note

```
require "aws-sdk-s3"
# Wraps Amazon S3 bucket actions.
class BucketListObjectsWrapper 
   attr_reader :bucket 
   # @param bucket [Aws::S3::Bucket] An existing Amazon S3 bucket. 
   def initialize(bucket) 
     @bucket = bucket 
   end 
   # Lists object in a bucket. 
   # 
   # @param max_objects [Integer] The maximum number of objects to list. 
   # @return [Integer] The number of objects listed. 
   def list_objects(max_objects)
```

```
count = 0 puts "The objects in #{@bucket.name} are:" 
     @bucket.objects.each do |obj| 
       puts "\t#{obj.key}" 
      count += 1
       break if count == max_objects 
     end 
     count 
   rescue Aws::Errors::ServiceError => e 
     puts "Couldn't list objects in bucket #{bucket.name}. Here's why: 
  #{e.message}" 
    \Omega end
end
# Example usage:
def run_demo 
   bucket_name = "doc-example-bucket" 
  wrapper = BucketListObjectsWrapper.new(Aws::S3::Bucket.new(bucket_name)) 
   count = wrapper.list_objects(25) 
   puts "Listed #{count} objects."
end
run_demo if $PROGRAM_NAME == __FILE__
```
• Untuk detail API, lihat [ListObjectsV2](https://docs.aws.amazon.com/goto/SdkForRubyV3/s3-2006-03-01/ListObjectsV2) di Referensi AWS SDK for Ruby API.

## Rust

SDK for Rust

## **a** Note

```
pub async fn list_objects(client: &Client, bucket: &str) -> Result<(), Error> { 
     let mut response = client 
         .list_objects_v2()
```

```
 .bucket(bucket.to_owned()) 
         .max_keys(10) // In this example, go 10 at a time. 
         .into_paginator() 
         .send(); 
    while let Some(result) = response.next().await {
         match result { 
            Ok(output) => {
                 for object in output.contents() { 
                     println!(" - {}", object.key().unwrap_or("Unknown")); 
 } 
 } 
            Err(err) \Rightarrow eprintln!("{err:?}") 
             } 
         } 
     } 
    0k(())}
```
• Untuk detail API, lihat [ListObjectsV2](https://docs.rs/releases/search?query=aws-sdk) di AWSSDK untuk referensi Rust API.

## SAP ABAP

## SDK untuk SAP ABAP

#### **a** Note

```
 TRY. 
        oo_result = lo_s3->listobjectsv2( " oo_result is returned for 
 testing purposes. " 
          iv_bucket = iv_bucket_name 
        ). 
        MESSAGE 'Retrieved list of objects in S3 bucket.' TYPE 'I'. 
      CATCH /aws1/cx_s3_nosuchbucket. 
        MESSAGE 'Bucket does not exist.' TYPE 'E'.
```
ENDTRY.

• Untuk detail API, lihat [ListObjectsV2](https://docs.aws.amazon.com/sdk-for-sap-abap/v1/api/latest/index.html) di AWSSDK untuk referensi SAP ABAP API.

#### Swift

SDK for Swift

#### **a** Note

Ini adalah dokumentasi prarilis untuk SDK dalam rilis pratinjau. Dokumentasi ini dapat berubah.

## **a** Note

```
 public func listBucketFiles(bucket: String) async throws -> [String] { 
         let input = ListObjectsV2Input( 
             bucket: bucket 
        \mathcal{L} let output = try await client.listObjectsV2(input: input) 
         var names: [String] = [] 
         guard let objList = output.contents else { 
             return [] 
         } 
         for obj in objList { 
             if let objName = obj.key { 
                  names.append(objName) 
 } 
         } 
         return names 
     }
```
• Untuk detail API, lihat [ListObjectsV2](https://awslabs.github.io/aws-sdk-swift/reference/0.x) di AWSSDK untuk referensi Swift API.

Mengembalikan salinan objek yang diarsipkan ke bucket Amazon S3 menggunakan SDK AWS

Contoh kode berikut ini menunjukkan cara mengembalikan salinan arsip suatu objek kembali ke bucket S3.

.NET

AWS SDK for NFT

## **G** Note

```
 using System; 
 using System.Threading.Tasks; 
 using Amazon; 
 using Amazon.S3; 
 using Amazon.S3.Model; 
 /// <summary> 
 /// This example shows how to restore an archived object in an Amazon 
 /// Simple Storage Service (Amazon S3) bucket. 
 /// </summary> 
 public class RestoreArchivedObject 
 { 
     public static void Main() 
     { 
         string bucketName = "doc-example-bucket"; 
         string objectKey = "archived-object.txt"; 
         // Specify your bucket region (an example region is shown). 
         RegionEndpoint bucketRegion = RegionEndpoint.USWest2; 
         IAmazonS3 client = new AmazonS3Client(bucketRegion);
```

```
 RestoreObjectAsync(client, bucketName, objectKey).Wait(); 
         } 
         /// <summary> 
         /// This method restores an archived object from an Amazon S3 bucket. 
         /// </summary> 
         /// <param name="client">The initialized Amazon S3 client object used to 
 call 
         /// RestoreObjectAsync.</param> 
         /// <param name="bucketName">A string representing the name of the 
         /// bucket where the object was located before it was archived.</param> 
         /// <param name="objectKey">A string representing the name of the 
         /// archived object to restore.</param> 
         public static async Task RestoreObjectAsync(IAmazonS3 client, string 
 bucketName, string objectKey) 
         { 
             try 
\{\hspace{.1cm} \} var restoreRequest = new RestoreObjectRequest 
\overline{a} BucketName = bucketName, 
                     Key = objectKey, 
                    Days = 2,
                 }; 
                 RestoreObjectResponse response = await 
 client.RestoreObjectAsync(restoreRequest); 
                 // Check the status of the restoration. 
                 await CheckRestorationStatusAsync(client, bucketName, objectKey); 
 } 
             catch (AmazonS3Exception amazonS3Exception) 
\{\hspace{.1cm} \} Console.WriteLine($"Error: {amazonS3Exception.Message}"); 
 } 
         } 
         /// <summary> 
         /// This method retrieves the status of the object's restoration. 
         /// </summary> 
         /// <param name="client">The initialized Amazon S3 client object used to 
 call 
         /// GetObjectMetadataAsync.</param> 
         /// <param name="bucketName">A string representing the name of the Amazon 
         /// S3 bucket which contains the archived object.</param>
```

```
 /// <param name="objectKey">A string representing the name of the 
         /// archived object you want to restore.</param> 
         public static async Task CheckRestorationStatusAsync(IAmazonS3 client, 
 string bucketName, string objectKey) 
         { 
             GetObjectMetadataRequest metadataRequest = new 
 GetObjectMetadataRequest() 
\{\hspace{.1cm} \} BucketName = bucketName, 
                  Key = objectKey, 
             }; 
             GetObjectMetadataResponse response = await 
 client.GetObjectMetadataAsync(metadataRequest); 
             var restStatus = response.RestoreInProgress ? "in-progress" : 
 "finished or failed"; 
             Console.WriteLine($"Restoration status: {restStatus}"); 
         } 
     }
```
• Untuk detail API, lihat [RestoreObjectd](https://docs.aws.amazon.com/goto/DotNetSDKV3/s3-2006-03-01/RestoreObject)i Referensi AWS SDK for .NET API.

# CLI

## AWS CLI

Untuk membuat permintaan pemulihan untuk objek

restore-objectContoh berikut mengembalikan objek Amazon S3 Glacier yang ditentukan untuk bucket selama 10 hari. my-glacier-bucket

```
aws s3api restore-object \ 
     --bucket my-glacier-bucket \ 
    --key doc1.rtf \
     --restore-request Days=10
```
Perintah ini tidak menghasilkan output.

• Untuk detail API, lihat [RestoreObjectd](https://awscli.amazonaws.com/v2/documentation/api/latest/reference/s3api/restore-object.html)i Referensi AWS CLI Perintah.

#### Java

SDK for Java 2.x

## **a** Note

```
import software.amazon.awssdk.regions.Region;
import software.amazon.awssdk.services.s3.S3Client;
import software.amazon.awssdk.services.s3.model.RestoreRequest;
import software.amazon.awssdk.services.s3.model.GlacierJobParameters;
import software.amazon.awssdk.services.s3.model.RestoreObjectRequest;
import software.amazon.awssdk.services.s3.model.S3Exception;
import software.amazon.awssdk.services.s3.model.Tier;
/* 
  * For more information about restoring an object, see "Restoring an archived 
 object" at 
    * https://docs.aws.amazon.com/AmazonS3/latest/userguide/restoring-objects.html 
 * 
  Before running this Java V2 code example, set up your development
 environment, including your credentials. 
 * 
   For more information, see the following documentation topic:
 * 
    * https://docs.aws.amazon.com/sdk-for-java/latest/developer-guide/get-
started.html 
 */
public class RestoreObject { 
     public static void main(String[] args) { 
         final String usage = """ 
                 Usage: 
                    <bucketName> <keyName> <expectedBucketOwner>
                 Where: 
                     bucketName - The Amazon S3 bucket name.\s 
                     keyName - The key name of an object with a Storage class 
  value of Glacier.\s
```

```
 expectedBucketOwner - The account that owns the bucket (you 
 can obtain this value from the AWS Management Console).\s 
                """;
       if (args.length != 3) {
            System.out.println(usage); 
            System.exit(1); 
        } 
       String bucketName = args[0];
        String keyName = args[1]; 
        String expectedBucketOwner = args[2]; 
        Region region = Region.US_EAST_1; 
        S3Client s3 = S3Client.builder() 
                 .region(region) 
                .build();
        restoreS3Object(s3, bucketName, keyName, expectedBucketOwner); 
        s3.close(); 
    } 
    public static void restoreS3Object(S3Client s3, String bucketName, String 
 keyName, String expectedBucketOwner) { 
        try { 
            RestoreRequest restoreRequest = RestoreRequest.builder() 
                     .days(10) 
 .glacierJobParameters(GlacierJobParameters.builder().tier(Tier.STANDARD).build()) 
                     .build(); 
            RestoreObjectRequest objectRequest = RestoreObjectRequest.builder() 
                     .expectedBucketOwner(expectedBucketOwner) 
                     .bucket(bucketName) 
                     .key(keyName) 
                     .restoreRequest(restoreRequest) 
                     .build(); 
            s3.restoreObject(objectRequest); 
        } catch (S3Exception e) { 
            System.err.println(e.awsErrorDetails().errorMessage()); 
            System.exit(1); 
        } 
    }
```
}

• Untuk detail API, lihat [RestoreObjectd](https://docs.aws.amazon.com/goto/SdkForJavaV2/s3-2006-03-01/RestoreObject)i Referensi AWS SDK for Java 2.x API.

## Menetapkan ACL baru untuk bucket Amazon S3 menggunakan SDK AWS

Contoh kode berikut menunjukkan cara mengatur daftar kontrol akses (ACL) baru untuk bucket S3.

Contoh-contoh tindakan adalah kutipan kode dari program yang lebih besar dan harus dijalankan di dalam konteks. Anda dapat melihat tindakan ini dalam konteks pada contoh kode berikut:

• [Mengelola daftar kontrol akses \(ACL\)](#page-6649-0)

### .NET

## AWS SDK for .NET

## **a** Note

```
 /// <summary> 
         /// Creates an Amazon S3 bucket with an ACL to control access to the 
         /// bucket and the objects stored in it. 
         /// </summary> 
         /// <param name="client">The initialized client object used to create 
         /// an Amazon S3 bucket, with an ACL applied to the bucket. 
        // </param>
         /// <param name="region">The AWS Region where the bucket will be 
 created.</param> 
         /// <param name="newBucketName">The name of the bucket to create.</param> 
        /// <returns>A boolean value indicating success or failure.</returns>
        public static async Task<bool> CreateBucketUseCannedACLAsync(IAmazonS3
 client, S3Region region, string newBucketName) 
         { 
             try 
\{\hspace{.1cm} \}
```

```
 // Create a new Amazon S3 bucket with Canned ACL. 
                 var putBucketRequest = new PutBucketRequest() 
\overline{a} BucketName = newBucketName, 
                     BucketRegion = region, 
                     CannedACL = S3CannedACL.LogDeliveryWrite, 
                 }; 
                 PutBucketResponse putBucketResponse = await 
 client.PutBucketAsync(putBucketRequest); 
                 return putBucketResponse.HttpStatusCode == 
 System.Net.HttpStatusCode.OK; 
 } 
             catch (AmazonS3Exception ex) 
\{\hspace{.1cm} \} Console.WriteLine($"Amazon S3 error: {ex.Message}"); 
 } 
            return false; 
        }
```
• Untuk detail API, lihat [PutBucketAcl](https://docs.aws.amazon.com/goto/DotNetSDKV3/s3-2006-03-01/PutBucketAcl)di Referensi AWS SDK for .NET API.

#### $C++$

SDK for C++

#### **a** Note

```
bool AwsDoc::S3::PutBucketAcl(const Aws::String &bucketName, 
                                 const Aws::String &ownerID, 
                                 const Aws::String &granteePermission, 
                                 const Aws::String &granteeType, 
                                 const Aws::String &granteeID,
```

```
 const Aws::Client::ClientConfiguration 
 &clientConfig, 
                                const Aws::String &granteeDisplayName, 
                                const Aws::String &granteeEmailAddress, 
                                const Aws::String &granteeURI) { 
    Aws::S3::S3Client s3_client(clientConfig); 
    Aws::S3::Model::Owner owner; 
    owner.SetID(ownerID); 
    Aws::S3::Model::Grantee grantee; 
    grantee.SetType(SetGranteeType(granteeType)); 
    if (!granteeEmailAddress.empty()) { 
        grantee.SetEmailAddress(granteeEmailAddress); 
    } 
    if (!granteeID.empty()) { 
        grantee.SetID(granteeID); 
    } 
    if (!granteeDisplayName.empty()) { 
        grantee.SetDisplayName(granteeDisplayName); 
    } 
    if (!granteeURI.empty()) { 
        grantee.SetURI(granteeURI); 
    } 
    Aws::S3::Model::Grant grant; 
    grant.SetGrantee(grantee); 
    grant.SetPermission(SetGranteePermission(granteePermission)); 
    Aws::Vector<Aws::S3::Model::Grant> grants; 
    grants.push_back(grant); 
    Aws::S3::Model::AccessControlPolicy acp; 
    acp.SetOwner(owner); 
    acp.SetGrants(grants); 
    Aws::S3::Model::PutBucketAclRequest request; 
    request.SetAccessControlPolicy(acp); 
    request.SetBucket(bucketName);
```

```
 Aws::S3::Model::PutBucketAclOutcome outcome = 
             s3_client.PutBucketAcl(request); 
     if (!outcome.IsSuccess()) { 
         const Aws::S3::S3Error &error = outcome.GetError(); 
         std::cerr << "Error: PutBucketAcl: " << error.GetExceptionName() 
                    << " - " << error.GetMessage() << std::endl; 
     } 
     else { 
         std::cout << "Successfully added an ACL to the bucket '" << bucketName 
                    << "'." << std::endl; 
     } 
     return outcome.IsSuccess();
}
//! Routine which converts a human-readable string to a built-in type 
  enumeration.
/*! 
 \sa SetGranteePermission() 
  \param access Human readable string.
*/
Aws::S3::Model::Permission SetGranteePermission(const Aws::String &access) { 
     if (access == "FULL_CONTROL") 
         return Aws::S3::Model::Permission::FULL_CONTROL; 
     if (access == "WRITE") 
         return Aws::S3::Model::Permission::WRITE; 
     if (access == "READ") 
         return Aws::S3::Model::Permission::READ; 
    if (access == "WRITE ACP") return Aws::S3::Model::Permission::WRITE_ACP; 
     if (access == "READ_ACP") 
         return Aws::S3::Model::Permission::READ_ACP; 
     return Aws::S3::Model::Permission::NOT_SET;
}
//! Routine which converts a human-readable string to a built-in type 
  enumeration.
/*! 
 \sa SetGranteeType() 
  \param type Human readable string.
*/
```

```
Aws::S3::Model::Type SetGranteeType(const Aws::String &type) { 
     if (type == "Amazon customer by email") 
         return Aws::S3::Model::Type::AmazonCustomerByEmail; 
     if (type == "Canonical user") 
         return Aws::S3::Model::Type::CanonicalUser; 
    if (type == "Group")
         return Aws::S3::Model::Type::Group; 
     return Aws::S3::Model::Type::NOT_SET;
}
```
• Untuk detail API, lihat [PutBucketAcl](https://docs.aws.amazon.com/goto/SdkForCpp/s3-2006-03-01/PutBucketAcl)di Referensi AWS SDK for C++ API.

## CLI

### AWS CLI

Contoh ini memberikan full control kepada dua AWS pengguna (user1@example.com dan user2@example.com) dan read izin untuk semua orang:

```
aws s3api put-bucket-acl --bucket MyBucket --grant-full-control 
 emailaddress=user1@example.com,emailaddress=user2@example.com --grant-read 
  uri=http://acs.amazonaws.com/groups/global/AllUsers
```
Lihat http://docs.aws.amazon.com/AmazonS3/latest/API/RESTBucketPUTacl.html untuk detail tentang ACL kustom (perintah s3api ACL, sepertiput-bucket-acl, menggunakan notasi argumen singkatan yang sama).

• Untuk detail API, lihat [PutBucketAcl](https://awscli.amazonaws.com/v2/documentation/api/latest/reference/s3api/put-bucket-acl.html)di Referensi AWS CLI Perintah.

### Java

SDK for Java 2.x

## **a** Note

```
import java.util.ArrayList;
import java.util.List;
import software.amazon.awssdk.auth.credentials.ProfileCredentialsProvider;
import software.amazon.awssdk.services.s3.model.Permission;
import software.amazon.awssdk.services.s3.model.Grant;
import software.amazon.awssdk.services.s3.model.AccessControlPolicy;
import software.amazon.awssdk.services.s3.model.Type;
import software.amazon.awssdk.services.s3.model.PutBucketAclRequest;
import software.amazon.awssdk.services.s3.model.S3Exception;
import software.amazon.awssdk.regions.Region;
import software.amazon.awssdk.services.s3.S3Client;
/** 
  * Before running this Java V2 code example, set up your development 
  * environment, including your credentials. 
 * 
  * For more information, see the following documentation topic: 
 * 
  * https://docs.aws.amazon.com/sdk-for-java/latest/developer-guide/get-
started.html 
  */
public class SetAcl { 
     public static void main(String[] args) { 
         final String usage = """ 
                 Usage: 
                  <bucketName> <id>\s
                 Where: 
                   bucketName - The Amazon S3 bucket to grant permissions on.\s 
                   id - The ID of the owner of this bucket (you can get this value 
  from the AWS Management Console). 
                """
        if (args.length != 2) {
             System.out.println(usage); 
             System.exit(1); 
         } 
        String bucketName = args[0];
        String id = args[1];
        System.out.format("Setting access \n");
         System.out.println(" in bucket: " + bucketName);
```

```
 Region region = Region.US_EAST_1; 
         S3Client s3 = S3Client.builder() 
                  .region(region) 
                  .build(); 
         setBucketAcl(s3, bucketName, id); 
         System.out.println("Done!"); 
         s3.close(); 
     } 
     public static void setBucketAcl(S3Client s3, String bucketName, String id) { 
         try { 
             Grant ownerGrant = Grant.builder()
                      .grantee(builder -> builder.id(id) 
                               .type(Type.CANONICAL_USER)) 
                      .permission(Permission.FULL_CONTROL) 
                      .build(); 
             List<Grant> grantList2 = new ArrayList<>();
              grantList2.add(ownerGrant); 
              AccessControlPolicy acl = AccessControlPolicy.builder() 
                      .owner(builder -> builder.id(id)) 
                      .grants(grantList2) 
                     .buid() PutBucketAclRequest putAclReq = PutBucketAclRequest.builder() 
                      .bucket(bucketName) 
                      .accessControlPolicy(acl) 
                     .buid() s3.putBucketAcl(putAclReq); 
         } catch (S3Exception e) { 
              e.printStackTrace(); 
              System.exit(1); 
         } 
     }
}
```
• Untuk detail API, lihat [PutBucketAcl](https://docs.aws.amazon.com/goto/SdkForJavaV2/s3-2006-03-01/PutBucketAcl)di Referensi AWS SDK for Java 2.x API.

### **JavaScript**

## SDK untuk JavaScript (v3)

## **a** Note

Ada lebih banyak tentang GitHub. Temukan contoh lengkapnya dan pelajari cara mengatur dan menjalankannya di [Repositori Contoh Kode AWS.](https://github.com/awsdocs/aws-doc-sdk-examples/tree/main/javascriptv3/example_code/s3#code-examples)

Tempatkan bucket ACL.

```
import { 
   PutBucketAclCommand, 
   GetBucketAclCommand, 
   S3Client,
} from "@aws-sdk/client-s3";
const client = new S3Client({});
// Most Amazon S3 use cases don't require the use of access control lists (ACLs).
// We recommend that you disable ACLs, except in unusual circumstances where
// you need to control access for each object individually.
// Consider a policy instead. For more information see https://
docs.aws.amazon.com/AmazonS3/latest/userguide/bucket-policies.html.
export const main = async () => {
   // Grant a user READ access to a bucket. 
   const command = new PutBucketAclCommand({ 
     Bucket: "test-bucket", 
     AccessControlPolicy: { 
       Grants: [ 
         { 
           Grantee: { 
             // The canonical ID of the user. This ID is an obfuscated form of 
  your AWS account number. 
             // It's unique to Amazon S3 and can't be found elsewhere. 
             // For more information, see https://docs.aws.amazon.com/AmazonS3/
latest/userguide/finding-canonical-user-id.html. 
             ID: "canonical-id-1", 
             Type: "CanonicalUser", 
           }, 
           // One of FULL_CONTROL | READ | WRITE | READ_ACP | WRITE_ACP
```

```
 // https://docs.aws.amazon.com/AmazonS3/latest/API/
API_Grant.html#AmazonS3-Type-Grant-Permission 
            Permission: "FULL_CONTROL", 
          }, 
       ], 
       Owner: { 
          ID: "canonical-id-2", 
       }, 
     }, 
   }); 
   try { 
     const response = await client.send(command); 
     console.log(response); 
   } catch (err) { 
     console.error(err); 
   }
};
```
- Untuk informasi selengkapnya, lihat [Panduan Developer AWS SDK for JavaScript.](https://docs.aws.amazon.com/sdk-for-javascript/v3/developer-guide/s3-example-access-permissions.html#s3-example-access-permissions-put-acl)
- Untuk detail API, lihat [PutBucketAcl](https://docs.aws.amazon.com/AWSJavaScriptSDK/v3/latest/client/s3/command/PutBucketAclCommand)di Referensi AWS SDK for JavaScript API.

### Kotlin

SDK for Kotlin

#### **a** Note

```
suspend fun setBucketAcl(bucketName: String, idVal: String) { 
     val myGrant = Grantee { 
        id = idVal type = Type.CanonicalUser 
     } 
    val ownerGrant = Grant {
         grantee = myGrant
```

```
 permission = Permission.FullControl 
     } 
     val grantList = mutableListOf<Grant>() 
     grantList.add(ownerGrant) 
    val ownerOb = Owner \{id = idVal } 
     val acl = AccessControlPolicy { 
         owner = ownerOb 
         grants = grantList 
     } 
     val request = PutBucketAclRequest { 
         bucket = bucketName 
         accessControlPolicy = acl 
     } 
     S3Client { region = "us-east-1" }.use { s3 -> 
         s3.putBucketAcl(request) 
         println("An ACL was successfully set on $bucketName") 
     }
}
```
• Untuk detail API, lihat [PutBucketAcl](https://github.com/awslabs/aws-sdk-kotlin#generating-api-documentation)di AWSSDK untuk referensi API Kotlin.

## Python

SDK for Python (Boto3)

**a** Note

```
class BucketWrapper: 
     """Encapsulates S3 bucket actions."""
```

```
 def __init__(self, bucket): 
 """ 
         :param bucket: A Boto3 Bucket resource. This is a high-level resource in 
 Boto3 
                        that wraps bucket actions in a class-like structure. 
 """ 
        self.bucket = bucket 
         self.name = bucket.name 
    def grant_log_delivery_access(self): 
        <u>"" "</u>
        Grant the AWS Log Delivery group write access to the bucket so that 
        Amazon S3 can deliver access logs to the bucket. This is the only 
 recommended 
        use of an S3 bucket ACL. 
         """ 
        try: 
            acl = self.bucket.Acl() 
             # Putting an ACL overwrites the existing ACL. If you want to preserve 
             # existing grants, append new grants to the list of existing grants. 
             grants = acl.grants if acl.grants else [] 
             grants.append( 
\overline{a} "Grantee": { 
                         "Type": "Group", 
                         "URI": "http://acs.amazonaws.com/groups/s3/LogDelivery", 
\}, \{ "Permission": "WRITE", 
 } 
) acl.put(AccessControlPolicy={"Grants": grants, "Owner": acl.owner}) 
             logger.info("Granted log delivery access to bucket '%s'", 
 self.bucket.name) 
        except ClientError: 
             logger.exception("Couldn't add ACL to bucket '%s'.", 
 self.bucket.name) 
             raise
```
• Untuk detail API, lihat [PutBucketAcl](https://docs.aws.amazon.com/goto/boto3/s3-2006-03-01/PutBucketAcl)di AWSSDK for Python (Boto3) Referensi API.

# Mengatur ACL objek Amazon S3 menggunakan SDK AWS

Contoh kode berikut menunjukkan cara mengatur daftar kontrol akses (ACL) dari sebuah objek S3.

Contoh-contoh tindakan adalah kutipan kode dari program yang lebih besar dan harus dijalankan di dalam konteks. Anda dapat melihat tindakan ini dalam konteks dalam contoh kode berikut:

• [Mengelola daftar kontrol akses \(ACL\)](#page-6649-0)

```
C++
```
SDK for C++

## **a**) Note

```
bool AwsDoc::S3::PutObjectAcl(const Aws::String &bucketName, 
                                 const Aws::String &objectKey, 
                                 const Aws::String &ownerID, 
                                 const Aws::String &granteePermission, 
                                 const Aws::String &granteeType, 
                                 const Aws::String &granteeID, 
                                 const Aws::Client::ClientConfiguration 
 &clientConfig, 
                                 const Aws::String &granteeDisplayName, 
                                 const Aws::String &granteeEmailAddress, 
                                 const Aws::String &granteeURI) { 
     Aws::S3::S3Client s3_client(clientConfig); 
     Aws::S3::Model::Owner owner; 
     owner.SetID(ownerID); 
     Aws::S3::Model::Grantee grantee; 
     grantee.SetType(SetGranteeType(granteeType)); 
     if (!granteeEmailAddress.empty()) { 
         grantee.SetEmailAddress(granteeEmailAddress); 
     }
```

```
 if (!granteeID.empty()) { 
     grantee.SetID(granteeID); 
 } 
 if (!granteeDisplayName.empty()) { 
     grantee.SetDisplayName(granteeDisplayName); 
 } 
 if (!granteeURI.empty()) { 
     grantee.SetURI(granteeURI); 
 } 
 Aws::S3::Model::Grant grant; 
 grant.SetGrantee(grantee); 
 grant.SetPermission(SetGranteePermission(granteePermission)); 
 Aws::Vector<Aws::S3::Model::Grant> grants; 
 grants.push_back(grant); 
 Aws::S3::Model::AccessControlPolicy acp; 
 acp.SetOwner(owner); 
 acp.SetGrants(grants); 
 Aws::S3::Model::PutObjectAclRequest request; 
 request.SetAccessControlPolicy(acp); 
 request.SetBucket(bucketName); 
 request.SetKey(objectKey); 
 Aws::S3::Model::PutObjectAclOutcome outcome = 
         s3_client.PutObjectAcl(request); 
 if (!outcome.IsSuccess()) { 
     auto error = outcome.GetError(); 
     std::cerr << "Error: PutObjectAcl: " << error.GetExceptionName() 
                << " - " << error.GetMessage() << std::endl; 
 } 
 else { 
     std::cout << "Successfully added an ACL to the object '" << objectKey 
                << "' in the bucket '" << bucketName << "'." << std::endl; 
 } 
 return outcome.IsSuccess();
```
}

```
//! Routine which converts a human-readable string to a built-in type 
  enumeration.
/*! 
 \sa SetGranteePermission() 
  \param access Human readable string.
*/
Aws::S3::Model::Permission SetGranteePermission(const Aws::String &access) { 
     if (access == "FULL_CONTROL") 
         return Aws::S3::Model::Permission::FULL_CONTROL; 
     if (access == "WRITE") 
         return Aws::S3::Model::Permission::WRITE; 
     if (access == "READ") 
         return Aws::S3::Model::Permission::READ; 
     if (access == "WRITE_ACP") 
         return Aws::S3::Model::Permission::WRITE_ACP; 
     if (access == "READ_ACP") 
         return Aws::S3::Model::Permission::READ_ACP; 
     return Aws::S3::Model::Permission::NOT_SET;
}
//! Routine which converts a human-readable string to a built-in type 
  enumeration.
/*! 
 \sa SetGranteeType() 
 \param type Human readable string.
*/
Aws::S3::Model::Type SetGranteeType(const Aws::String &type) { 
     if (type == "Amazon customer by email") 
         return Aws::S3::Model::Type::AmazonCustomerByEmail; 
     if (type == "Canonical user") 
         return Aws::S3::Model::Type::CanonicalUser; 
    if (type == "Group")
         return Aws::S3::Model::Type::Group; 
     return Aws::S3::Model::Type::NOT_SET;
}
```
• Untuk detail API, lihat [PutObjectAcl](https://docs.aws.amazon.com/goto/SdkForCpp/s3-2006-03-01/PutObjectAcl)di Referensi AWS SDK for C++ API.
## CLI

# AWS CLI

Perintah berikut memberikan full control kepada dua AWS pengguna (user1@example.com dan user2@example.com) dan read izin untuk semua orang:

```
aws s3api put-object-acl --bucket MyBucket --key file.txt --grant-full-control 
 emailaddress=user1@example.com,emailaddress=user2@example.com --grant-read 
 uri=http://acs.amazonaws.com/groups/global/AllUsers
```
Lihat http://docs.aws.amazon.com/AmazonS3/latest/API/RESTBucketPUTacl.html untuk detail tentang ACL kustom (perintah s3api ACL, sepertiput-object-acl, menggunakan notasi argumen singkatan yang sama).

• Untuk detail API, lihat [PutObjectAcl](https://awscli.amazonaws.com/v2/documentation/api/latest/reference/s3api/put-object-acl.html)di Referensi AWS CLI Perintah.

## Python

SDK for Python (Boto3)

# **a** Note

```
class ObjectWrapper: 
     """Encapsulates S3 object actions.""" 
     def __init__(self, s3_object): 
 """ 
         :param s3_object: A Boto3 Object resource. This is a high-level resource 
 in Boto3 
                           that wraps object actions in a class-like structure. 
 """ 
         self.object = s3_object 
         self.key = self.object.key 
     def put_acl(self, email):
```

```
 """ 
        Applies an ACL to the object that grants read access to an AWS user 
 identified 
        by email address. 
         :param email: The email address of the user to grant access. 
 """ 
        try: 
            acl = self.object.Acl() 
            # Putting an ACL overwrites the existing ACL, so append new grants 
            # if you want to preserve existing grants. 
            grants = acl.grants if acl.grants else [] 
            grants.append( 
\overline{a} "Grantee": {"Type": "AmazonCustomerByEmail", "EmailAddress": 
 email}, 
                    "Permission": "READ", 
 } 
) acl.put(AccessControlPolicy={"Grants": grants, "Owner": acl.owner}) 
            logger.info("Granted read access to %s.", email) 
        except ClientError: 
            logger.exception("Couldn't add ACL to object '%s'.", self.object.key) 
            raise
```
• Untuk detail API, lihat [PutObjectAcl](https://docs.aws.amazon.com/goto/boto3/s3-2006-03-01/PutObjectAcl)di AWSSDK for Python (Boto3) Referensi API.

Menetapkan konfigurasi situs web untuk bucket Amazon S3 menggunakan SDK AWS

Contoh kode berikut menunjukkan cara mengatur konfigurasi situs web untuk bucket S3.

.NET

AWS SDK for .NET

### **G** Note

```
 // Put the website configuration. 
                PutBucketWebsiteRequest putRequest = new 
 PutBucketWebsiteRequest() 
\overline{a} BucketName = bucketName, 
                   WebsiteConfiguration = new WebsiteConfiguration() 
\{ IndexDocumentSuffix = indexDocumentSuffix, 
                       ErrorDocument = errorDocument, 
\}, \{\hspace{1.6cm} };
                PutBucketWebsiteResponse response = await 
 client.PutBucketWebsiteAsync(putRequest);
```
• Untuk detail API, lihat [PutBucketWebsited](https://docs.aws.amazon.com/goto/DotNetSDKV3/s3-2006-03-01/PutBucketWebsite)i Referensi AWS SDK for .NET API.

### $C++$

SDK for C++

### **a** Note

```
bool AwsDoc::S3::PutWebsiteConfig(const Aws::String &bucketName, 
                                     const Aws::String &indexPage, const Aws::String 
 &errorPage, 
                                     const Aws::Client::ClientConfiguration 
 &clientConfig) { 
     Aws::S3::S3Client client(clientConfig); 
     Aws::S3::Model::IndexDocument indexDocument; 
     indexDocument.SetSuffix(indexPage); 
     Aws::S3::Model::ErrorDocument errorDocument; 
     errorDocument.SetKey(errorPage);
```

```
 Aws::S3::Model::WebsiteConfiguration websiteConfiguration; 
 websiteConfiguration.SetIndexDocument(indexDocument); 
 websiteConfiguration.SetErrorDocument(errorDocument); 
 Aws::S3::Model::PutBucketWebsiteRequest request; 
 request.SetBucket(bucketName); 
 request.SetWebsiteConfiguration(websiteConfiguration); 
 Aws::S3::Model::PutBucketWebsiteOutcome outcome = 
         client.PutBucketWebsite(request); 
 if (!outcome.IsSuccess()) { 
     std::cerr << "Error: PutBucketWebsite: " 
               << outcome.GetError().GetMessage() << std::endl; 
 } 
 else { 
     std::cout << "Success: Set website configuration for bucket '" 
               << bucketName << "'." << std::endl; 
 } 
 return outcome.IsSuccess();
```
• Untuk detail API, lihat [PutBucketWebsited](https://docs.aws.amazon.com/goto/SdkForCpp/s3-2006-03-01/PutBucketWebsite)i Referensi AWS SDK for C++ API.

## CLI

### AWS CLI

}

Menerapkan konfigurasi situs web statis ke bucket bernamamy-bucket:

```
aws s3api put-bucket-website --bucket my-bucket --website-configuration file://
website.json
```
File tersebut website.json adalah dokumen JSON di folder saat ini yang menentukan halaman indeks dan kesalahan untuk situs web:

```
{ 
      "IndexDocument": { 
          "Suffix": "index.html" 
     },
```

```
 "ErrorDocument": { 
          "Key": "error.html" 
     }
}
```
• Untuk detail API, lihat [PutBucketWebsited](https://awscli.amazonaws.com/v2/documentation/api/latest/reference/s3api/put-bucket-website.html)i Referensi AWS CLI Perintah.

### Java

SDK for Java 2.x

## **a** Note

```
import software.amazon.awssdk.services.s3.S3Client;
import software.amazon.awssdk.services.s3.model.IndexDocument;
import software.amazon.awssdk.services.s3.model.PutBucketWebsiteRequest;
import software.amazon.awssdk.services.s3.model.WebsiteConfiguration;
import software.amazon.awssdk.services.s3.model.S3Exception;
import software.amazon.awssdk.regions.Region;
/** 
  * Before running this Java V2 code example, set up your development 
  * environment, including your credentials. 
 * 
  * For more information, see the following documentation topic: 
 * 
  * https://docs.aws.amazon.com/sdk-for-java/latest/developer-guide/get-
started.html 
  */
public class SetWebsiteConfiguration { 
     public static void main(String[] args) { 
         final String usage = """ 
                 Usage: <bucketName> [indexdoc]\s 
                 Where:
```

```
 bucketName - The Amazon S3 bucket to set the website 
 configuration on.\s 
                    indexdoc - The index document, ex. 'index.html' 
                                If not specified, 'index.html' will be set. 
                """
       if (args.length != 1) {
            System.out.println(usage); 
            System.exit(1); 
        } 
       String bucketName = args[0];
        String indexDoc = "index.html"; 
        Region region = Region.US_EAST_1; 
        S3Client s3 = S3Client.builder() 
                 .region(region) 
                 .build(); 
        setWebsiteConfig(s3, bucketName, indexDoc); 
        s3.close(); 
    } 
    public static void setWebsiteConfig(S3Client s3, String bucketName, String 
 indexDoc) { 
        try { 
            WebsiteConfiguration websiteConfig = WebsiteConfiguration.builder() 
 .indexDocument(IndexDocument.builder().suffix(indexDoc).build()) 
                     .build(); 
            PutBucketWebsiteRequest pubWebsiteReq = 
 PutBucketWebsiteRequest.builder() 
                     .bucket(bucketName) 
                     .websiteConfiguration(websiteConfig) 
                    .build();
            s3.putBucketWebsite(pubWebsiteReq); 
            System.out.println("The call was successful"); 
        } catch (S3Exception e) { 
            System.err.println(e.awsErrorDetails().errorMessage()); 
            System.exit(1); 
        } 
    }
```
}

• Untuk detail API, lihat [PutBucketWebsited](https://docs.aws.amazon.com/goto/SdkForJavaV2/s3-2006-03-01/PutBucketWebsite)i Referensi AWS SDK for Java 2.x API.

**JavaScript** 

SDK untuk JavaScript (v3)

### **a** Note

Ada lebih banyak tentang GitHub. Temukan contoh lengkapnya dan pelajari cara mengatur dan menjalankannya di [Repositori Contoh Kode AWS.](https://github.com/awsdocs/aws-doc-sdk-examples/tree/main/javascriptv3/example_code/s3#code-examples)

Atur konfigurasi situs web.

```
import { PutBucketWebsiteCommand, S3Client } from "@aws-sdk/client-s3";
const client = new S3Client({});
// Set up a bucket as a static website.
// The bucket needs to be publicly accessible.
export const main = async () => {
   const command = new PutBucketWebsiteCommand({ 
     Bucket: "test-bucket", 
     WebsiteConfiguration: { 
       ErrorDocument: { 
         // The object key name to use when a 4XX class error occurs. 
         Key: "error.html", 
       }, 
       IndexDocument: { 
         // A suffix that is appended to a request that is for a directory. 
         Suffix: "index.html", 
       }, 
     }, 
   }); 
   try { 
     const response = await client.send(command); 
     console.log(response); 
   } catch (err) {
```

```
 console.error(err); 
   }
};
```
- Untuk informasi selengkapnya, lihat [Panduan Developer AWS SDK for JavaScript.](https://docs.aws.amazon.com/sdk-for-javascript/v3/developer-guide/s3-example-static-web-host.html#s3-example-static-web-host-set-website)
- Untuk detail API, lihat [PutBucketWebsited](https://docs.aws.amazon.com/AWSJavaScriptSDK/v3/latest/client/s3/command/PutBucketWebsiteCommand)i Referensi AWS SDK for JavaScript API.

### Ruby

SDK for Ruby

```
a Note
```

```
require "aws-sdk-s3"
# Wraps Amazon S3 bucket website actions.
class BucketWebsiteWrapper 
   attr_reader :bucket_website 
   # @param bucket_website [Aws::S3::BucketWebsite] A bucket website object 
  configured with an existing bucket. 
   def initialize(bucket_website) 
     @bucket_website = bucket_website 
   end 
   # Sets a bucket as a static website. 
   # 
   # @param index_document [String] The name of the index document for the 
  website. 
   # @param error_document [String] The name of the error document to show for 4XX 
  errors. 
   # @return [Boolean] True when the bucket is configured as a website; otherwise, 
  false. 
   def set_website(index_document, error_document) 
     @bucket_website.put( 
       website_configuration: {
```

```
 index_document: { suffix: index_document }, 
         error_document: { key: error_document } 
       } 
    \lambda true 
   rescue Aws::Errors::ServiceError => e 
     puts "Couldn't configure #{@bucket_website.bucket.name} as a website. Here's 
  why: #{e.message}" 
     false 
   end
end
# Example usage:
def run_demo 
   bucket_name = "doc-example-bucket" 
   index_document = "index.html" 
   error_document = "404.html" 
   wrapper = BucketWebsiteWrapper.new(Aws::S3::BucketWebsite.new(bucket_name)) 
   return unless wrapper.set_website(index_document, error_document) 
   puts "Successfully configured bucket #{bucket_name} as a static website."
end
run_demo if $PROGRAM_NAME == __FILE__
```
• Untuk detail API, lihat [PutBucketWebsited](https://docs.aws.amazon.com/goto/SdkForRubyV3/s3-2006-03-01/PutBucketWebsite)i Referensi AWS SDK for Ruby API.

Contoh pendekatan untuk pengujian unit dan integrasi dengan SDK AWS

Contoh kode berikut menunjukkan cara contoh teknik praktik terbaik saat menulis pengujian unit dan integrasi menggunakan SDK AWS.

### Rust

### SDK for Rust

## **a** Note

Ada lebih banyak tentang GitHub. Temukan contoh lengkapnya dan pelajari cara mengatur dan menjalankannya di [Repositori Contoh Kode AWS.](https://github.com/awsdocs/aws-doc-sdk-examples/tree/main/rustv1/examples/testing#code-examples)

Cargo.toml untuk contoh pengujian.

```
[package]
name = "testing-examples"
version = "0.1.0"
authors = [ "John Disanti <jdisanti@amazon.com>", 
   "Doug Schwartz <dougsch@amazon.com>",
\mathbb{1}edition = "2021"
# snippet-start:[testing.rust.Cargo.toml]
[dependencies]
async-trait = "0.1.51"aws-config = \{ version = "1.0.1", features = ["behavior-version-latest"] \}aws-credential-types = { version = "1.0.1", features = [ "hardcoded-
credentials", ] }
aws-sdk-s3 = { version = "1.4.0" }
aws-smithy-types = \{ version = "1.0.1" \}aws-smithy-runtime = \{ version = "1.0.1", features = ['test-util"] }
aws-smithy-runtime-api = { version = "1.0.1", features = ["test-util"] }
aws-types = \{ version = "1.0.1" \}clap = { version = "~4.4", features = ["derive"] }
http = "0.2.9"
mockall = "0.11.4"serde_json = "1"
tokio = { version = "1.20.1", features = ["full"] }
tracing-subscriber = { version = "0.3.15", features = ["env-filter"] }
# snippet-end:[testing.rust.Cargo.toml]
[[bin]]
name = "main"
path = "src/main.rs"
```
Contoh pengujian unit menggunakan automock dan pembungkus layanan.

```
// Copyright Amazon.com, Inc. or its affiliates. All Rights Reserved.
// SPDX-License-Identifier: Apache-2.0
// snippet-start:[testing.rust.wrapper]
// snippet-start:[testing.rust.wrapper-uses]
use aws_sdk_s3 as s3;
#[allow(unused_imports)]
use mockall::automock;
use s3::operation::list_objects_v2::{ListObjectsV2Error, ListObjectsV2Output};
// snippet-end:[testing.rust.wrapper-uses]
// snippet-start:[testing.rust.wrapper-which-impl]
#[cfg(test)]
pub use MockS3Impl as S3;
#[cfg(not(test))]
pub use S3Impl as S3;
// snippet-end:[testing.rust.wrapper-which-impl]
// snippet-start:[testing.rust.wrapper-impl]
#[allow(dead_code)]
pub struct S3Impl { 
     inner: s3::Client,
}
#[cfg_attr(test, automock)]
impl S3Impl { 
     #[allow(dead_code)] 
     pub fn new(inner: s3::Client) -> Self { 
         Self { inner } 
     } 
     #[allow(dead_code)] 
     pub async fn list_objects( 
         &self, 
         bucket: &str, 
         prefix: &str, 
         continuation_token: Option<String>, 
     ) -> Result<ListObjectsV2Output, s3::error::SdkError<ListObjectsV2Error>> {
```

```
 self.inner 
              .list_objects_v2() 
              .bucket(bucket) 
              .prefix(prefix) 
              .set_continuation_token(continuation_token) 
              .send() 
              .await 
     }
}
// snippet-end:[testing.rust.wrapper-impl]
// snippet-start:[testing.rust.wrapper-func]
#[allow(dead_code)]
pub async fn determine_prefix_file_size( 
     // Now we take a reference to our trait object instead of the S3 client 
     // s3_list: ListObjectsService, 
     s3_list: S3, 
     bucket: &str, 
     prefix: &str,
) -> Result<usize, s3::Error> { 
     let mut next_token: Option<String> = None; 
    let mut total_size_bytes = 0;
     loop { 
         let result = s3_list 
              .list_objects(bucket, prefix, next_token.take()) 
              .await?; 
         // Add up the file sizes we got back 
         for object in result.contents() { 
              total_size_bytes += object.size().unwrap_or(0) as usize; 
         } 
         // Handle pagination, and break the loop if there are no more pages 
         next_token = result.next_continuation_token.clone(); 
         if next_token.is_none() { 
              break; 
         } 
     } 
     Ok(total_size_bytes)
}
// snippet-end:[testing.rust.wrapper-func]
// snippet-end:[testing.rust.wrapper]
// snippet-start:[testing.rust.wrapper-test-mod]
```

```
#[cfg(test)]
mod test { 
     // snippet-start:[testing.rust.wrapper-tests] 
     use super::*; 
     use mockall::predicate::eq; 
     // snippet-start:[testing.rust.wrapper-test-single] 
     #[tokio::test] 
     async fn test_single_page() { 
         let mut mock = MockS3Impl::default(); 
         mock.expect_list_objects() 
              .with(eq("test-bucket"), eq("test-prefix"), eq(None)) 
             .return_once(|, |, | Ok(ListObjectsV2Output::builder() 
                      .set_contents(Some(vec![ 
                          // Mock content for ListObjectsV2 response 
                          s3::types::Object::builder().size(5).build(), 
                          s3::types::Object::builder().size(2).build(), 
                      ])) 
                     .build() }); 
         // Run the code we want to test with it 
         let size = determine_prefix_file_size(mock, "test-bucket", "test-prefix") 
              .await 
              .unwrap(); 
         // Verify we got the correct total size back 
         assert_eq!(7, size); 
     } 
     // snippet-end:[testing.rust.wrapper-test-single] 
     // snippet-start:[testing.rust.wrapper-test-multiple] 
     #[tokio::test] 
     async fn test_multiple_pages() { 
         // Create the Mock instance with two pages of objects now 
         let mut mock = MockS3Impl::default(); 
         mock.expect_list_objects() 
              .with(eq("test-bucket"), eq("test-prefix"), eq(None)) 
             .return_once(|, |, | Ok(ListObjectsV2Output::builder() 
                      .set_contents(Some(vec![ 
                          // Mock content for ListObjectsV2 response 
                          s3::types::Object::builder().size(5).build(),
```

```
 s3::types::Object::builder().size(2).build(), 
                      ])) 
                      .set_next_continuation_token(Some("next".to_string())) 
                     .build() }); 
         mock.expect_list_objects() 
              .with( 
                  eq("test-bucket"), 
                  eq("test-prefix"), 
                  eq(Some("next".to_string())), 
).return_once(|, |, | Ok(ListObjectsV2Output::builder() 
                      .set_contents(Some(vec![ 
                          // Mock content for ListObjectsV2 response 
                          s3::types::Object::builder().size(3).build(), 
                          s3::types::Object::builder().size(9).build(), 
                      ])) 
                     .build() }); 
         // Run the code we want to test with it 
         let size = determine_prefix_file_size(mock, "test-bucket", "test-prefix") 
              .await 
              .unwrap(); 
         assert_eq!(19, size); 
     } 
     // snippet-end:[testing.rust.wrapper-test-multiple] 
     // snippet-end:[testing.rust.wrapper-tests]
}
// snippet-end:[testing.rust.wrapper-test-mod]
```
Contoh pengujian integrasi menggunakan StaticReplayClient.

```
// Copyright Amazon.com, Inc. or its affiliates. All Rights Reserved.
// SPDX-License-Identifier: Apache-2.0
// snippet-start:[testing.rust.replay-uses]
use aws_sdk_s3 as s3;
// snippet-end:[testing.rust.replay-uses]
```

```
#[allow(dead_code)]
// snippet-start:[testing.rust.replay]
pub async fn determine_prefix_file_size( 
     // Now we take a reference to our trait object instead of the S3 client 
     // s3_list: ListObjectsService, 
     s3: s3::Client, 
     bucket: &str, 
     prefix: &str,
) -> Result<usize, s3::Error> { 
     let mut next_token: Option<String> = None; 
    let mut total_size_bytes = 0;
     loop { 
        let result = s3.list objects v2()
              .prefix(prefix) 
              .bucket(bucket) 
              .set_continuation_token(next_token.take()) 
              .send() 
              .await?; 
         // Add up the file sizes we got back 
         for object in result.contents() { 
              total_size_bytes += object.size().unwrap_or(0) as usize; 
         } 
         // Handle pagination, and break the loop if there are no more pages 
         next_token = result.next_continuation_token.clone(); 
         if next_token.is_none() { 
              break; 
         } 
     } 
     Ok(total_size_bytes)
}
// snippet-end:[testing.rust.replay]
#[allow(dead_code)]
// snippet-start:[testing.rust.replay-tests]
// snippet-start:[testing.rust.replay-make-credentials]
fn make_s3_test_credentials() -> s3::config::Credentials { 
     s3::config::Credentials::new( 
         "ATESTCLIENT", 
         "astestsecretkey", 
         Some("atestsessiontoken".to_string()), 
         None,
```

```
 "", 
     )
}
// snippet-end:[testing.rust.replay-make-credentials]
// snippet-start:[testing.rust.replay-test-module]
#[cfg(test)]
mod test { 
     // snippet-start:[testing.rust.replay-test-single] 
     use super::*; 
     use aws_config::BehaviorVersion; 
     use aws_sdk_s3 as s3; 
     use aws_smithy_runtime::client::http::test_util::{ReplayEvent, 
  StaticReplayClient}; 
     use aws_smithy_types::body::SdkBody; 
     #[tokio::test] 
     async fn test_single_page() { 
         let page_1 = ReplayEvent::new( 
                  http::Request::builder() 
                       .method("GET") 
                      .uri("https://test-bucket.s3.us-east-1.amazonaws.com/?list-
type=2&prefix=test-prefix") 
                      .body(SdkBody::empty()) 
                      .unwrap(), 
                  http::Response::builder() 
                      .status(200) 
                      .body(SdkBody::from(include_str!("./testing/
response_1.xml"))) 
                      .unwrap(), 
              ); 
         let replay_client = StaticReplayClient::new(vec![page_1]); 
         let client: s3::Client = s3::Client::from_conf( 
              s3::Config::builder() 
                  .behavior_version(BehaviorVersion::latest()) 
                  .credentials_provider(make_s3_test_credentials()) 
                  .region(s3::config::Region::new("us-east-1")) 
                  .http_client(replay_client.clone()) 
                  .build(), 
         ); 
         // Run the code we want to test with it 
         let size = determine_prefix_file_size(client, "test-bucket", "test-
prefix")
```

```
 .await 
              .unwrap(); 
         // Verify we got the correct total size back 
         assert_eq!(7, size); 
         replay_client.assert_requests_match(&[]); 
     } 
     // snippet-end:[testing.rust.replay-test-single] 
     // snippet-start:[testing.rust.replay-test-multiple] 
     #[tokio::test] 
     async fn test_multiple_pages() { 
         // snippet-start:[testing.rust.replay-create-replay] 
         let page_1 = ReplayEvent::new( 
                  http::Request::builder() 
                       .method("GET") 
                      .uri("https://test-bucket.s3.us-east-1.amazonaws.com/?list-
type=2&prefix=test-prefix") 
                      .body(SdkBody::empty()) 
                      .unwrap(), 
                  http::Response::builder() 
                       .status(200) 
                       .body(SdkBody::from(include_str!("./testing/
response_multi_1.xml"))) 
                       .unwrap(), 
              ); 
         let page_2 = ReplayEvent::new( 
                  http::Request::builder() 
                       .method("GET") 
                       .uri("https://test-bucket.s3.us-east-1.amazonaws.com/?list-
type=2&prefix=test-prefix&continuation-token=next") 
                      .body(SdkBody::empty()) 
                       .unwrap(), 
                  http::Response::builder() 
                       .status(200) 
                       .body(SdkBody::from(include_str!("./testing/
response_multi_2.xml"))) 
                       .unwrap(), 
              ); 
         let replay_client = StaticReplayClient::new(vec![page_1, page_2]); 
         // snippet-end:[testing.rust.replay-create-replay] 
         // snippet-start:[testing.rust.replay-create-client] 
         let client: s3::Client = s3::Client::from_conf( 
              s3::Config::builder()
```

```
 .behavior_version(BehaviorVersion::latest()) 
                  .credentials_provider(make_s3_test_credentials()) 
                  .region(s3::config::Region::new("us-east-1")) 
                  .http_client(replay_client.clone()) 
                  .build(), 
         ); 
         // snippet-end:[testing.rust.replay-create-client] 
         // Run the code we want to test with it 
         // snippet-start:[testing.rust.replay-test-and-verify] 
         let size = determine_prefix_file_size(client, "test-bucket", "test-
prefix") 
              .await 
              .unwrap(); 
         assert_eq!(19, size); 
         replay_client.assert_requests_match(&[]); 
         // snippet-end:[testing.rust.replay-test-and-verify] 
     } 
     // snippet-end:[testing.rust.replay-test-multiple]
}
// snippet-end:[testing.rust.replay-tests]
// snippet-end:[testing.rust.replay-test-module]
```
Mengunggah satu bagian dari unggahan multibagian menggunakan SDK AWS

Contoh kode berikut menunjukkan cara mengunggah satu bagian dari unggahan multibagian.

Contoh tindakan adalah kutipan kode dari program yang lebih besar dan harus dijalankan dalam konteks. Anda dapat melihat tindakan ini dalam konteks dalam contoh kode berikut:

- [Melakukan pengunggahan multibagian](#page-6661-0)
- [Gunakan checksum](#page-6707-0)

## CLI

# AWS CLI

Perintah berikut mengunggah bagian pertama dalam unggahan multibagian yang dimulai dengan perintah: create-multipart-upload

```
aws s3api upload-part --bucket my-bucket --key 'multipart/01' --part-number 1 --
body part01 --upload-id 
 "dfRtDYU0WWCCcH43C3WFbkRONycyCpTJJvxu2i5GYkZljF.Yxwh6XG7WfS2vC4to6HiV6Yjlx.cph0gtNBtJ8P3
```
bodyOpsi ini mengambil nama atau jalur file lokal untuk diunggah (jangan gunakan awalan file://). Ukuran bagian minimum adalah 5 MB. Upload ID dikembalikan oleh createmultipart-upload dan juga dapat diambil denganlist-multipart-uploads. Bucket dan kunci ditentukan saat Anda membuat unggahan multipart.

Output:

```
{ 
     "ETag": "\"e868e0f4719e394144ef36531ee6824c\""
}
```
Simpan nilai ETag dari setiap bagian untuk nanti. Mereka diminta untuk menyelesaikan unggahan multipart.

• Untuk detail API, lihat [UploadPartd](https://awscli.amazonaws.com/v2/documentation/api/latest/reference/s3api/upload-part.html)i Referensi AWS CLI Perintah.

# Rust

SDK for Rust

# **a** Note

```
 let upload_part_res = client 
      .upload_part() 
     .key(&key)
```

```
 .bucket(&bucket_name) 
             .upload_id(upload_id) 
             .body(stream) 
             .part_number(part_number) 
             .send() 
             .await?; 
        upload_parts.push( 
             CompletedPart::builder() 
                  .e_tag(upload_part_res.e_tag.unwrap_or_default()) 
                  .part_number(part_number) 
                  .build(), 
         ); 
    let completed_multipart_upload: CompletedMultipartUpload = 
 CompletedMultipartUpload::builder() 
         .set_parts(Some(upload_parts)) 
         .build();
```
• Untuk detail API, lihat [UploadPartr](https://docs.rs/releases/search?query=aws-sdk)eferensi AWS SDK for Rust API.

Mengunggah objek ke bucket Amazon S3 menggunakan SDK AWS

Contoh kode berikut ini menunjukkan cara mengunggah sebuah objek ke bucket S3.

Contoh-contoh tindakan adalah kutipan kode dari program yang lebih besar dan harus dijalankan di dalam konteks. Anda dapat melihat tindakan ini dalam konteks pada contoh kode berikut:

• [Memulai bucket dan objek](#page-6561-0)

.NET

AWS SDK for .NET

### **a** Note

```
 /// <summary> 
         /// Shows how to upload a file from the local computer to an Amazon S3 
         /// bucket. 
         /// </summary> 
         /// <param name="client">An initialized Amazon S3 client object.</param> 
         /// <param name="bucketName">The Amazon S3 bucket to which the object 
         /// will be uploaded.</param> 
         /// <param name="objectName">The object to upload.</param> 
         /// <param name="filePath">The path, including file name, of the object 
         /// on the local computer to upload.</param> 
         /// <returns>A boolean value indicating the success or failure of the 
        /// upload procedure.</returns>
         public static async Task<bool> UploadFileAsync( 
             IAmazonS3 client, 
             string bucketName, 
             string objectName, 
             string filePath) 
         { 
             var request = new PutObjectRequest 
\{\hspace{.1cm} \} BucketName = bucketName, 
                 Key = objectName, 
                 FilePath = filePath, 
             }; 
             var response = await client.PutObjectAsync(request); 
             if (response.HttpStatusCode == System.Net.HttpStatusCode.OK) 
\{\hspace{.1cm} \} Console.WriteLine($"Successfully uploaded {objectName} to 
 {bucketName}."); 
                 return true; 
 } 
             else 
\{\hspace{.1cm} \} Console.WriteLine($"Could not upload {objectName} to 
 {bucketName}."); 
                 return false; 
 } 
         }
```
Unggah objek dengan enkripsi sisi server.

```
 using System; 
     using System.Threading.Tasks; 
     using Amazon.S3; 
     using Amazon.S3.Model; 
    /// <summary> 
     /// This example shows how to upload an object to an Amazon Simple Storage 
    /// Service (Amazon S3) bucket with server-side encryption enabled. 
    /// </summary> 
     public class ServerSideEncryption 
     { 
         public static async Task Main() 
         { 
             string bucketName = "doc-example-bucket"; 
             string keyName = "samplefile.txt"; 
             // If the AWS Region defined for your default user is different 
             // from the Region where your Amazon S3 bucket is located, 
             // pass the Region name to the Amazon S3 client object's constructor. 
             // For example: RegionEndpoint.USWest2. 
             IAmazonS3 client = new AmazonS3Client(); 
             await WritingAnObjectAsync(client, bucketName, keyName); 
         } 
         /// <summary> 
         /// Upload a sample object include a setting for encryption. 
         /// </summary> 
         /// <param name="client">The initialized Amazon S3 client object used to 
         /// to upload a file and apply server-side encryption.</param> 
         /// <param name="bucketName">The name of the Amazon S3 bucket where the 
         /// encrypted object will reside.</param> 
         /// <param name="keyName">The name for the object that you want to 
         /// create in the supplied bucket.</param> 
         public static async Task WritingAnObjectAsync(IAmazonS3 client, string 
 bucketName, string keyName) 
         { 
             try 
\{\hspace{.1cm} \} var putRequest = new PutObjectRequest 
\overline{a} BucketName = bucketName, 
                      Key = keyName,
```

```
 ContentBody = "sample text", 
                     ServerSideEncryptionMethod = 
 ServerSideEncryptionMethod.AES256, 
\hspace{1.6cm} };
                 var putResponse = await client.PutObjectAsync(putRequest); 
                 // Determine the encryption state of an object. 
                 GetObjectMetadataRequest metadataRequest = new 
 GetObjectMetadataRequest 
\overline{a} BucketName = bucketName, 
                     Key = keyName, 
\hspace{1.6cm} };
                 GetObjectMetadataResponse response = await 
 client.GetObjectMetadataAsync(metadataRequest); 
                 ServerSideEncryptionMethod objectEncryption = 
 response.ServerSideEncryptionMethod; 
                 Console.WriteLine($"Encryption method used: {0}", 
 objectEncryption.ToString()); 
 } 
             catch (AmazonS3Exception ex) 
\{\hspace{.1cm} \} Console.WriteLine($"Error: '{ex.Message}' when writing an 
 object"); 
 } 
         } 
    }
```
• Untuk detail API, lihat [PutObjectd](https://docs.aws.amazon.com/goto/DotNetSDKV3/s3-2006-03-01/PutObject)i Referensi AWS SDK for .NET API.

### Bash

AWS CLI dengan skrip Bash

### **a**) Note

```
###############################################################################
# function errecho
#
# This function outputs everything sent to it to STDERR (standard error output).
###############################################################################
function errecho() { 
   printf "%s\n" "$*" 1>&2
}
###############################################################################
# function copy_file_to_bucket
#
# This function creates a file in the specified bucket.
#
# Parameters:
# $1 - The name of the bucket to copy the file to.
# $2 - The path and file name of the local file to copy to the bucket.
# $3 - The key (name) to call the copy of the file in the bucket.
#
# Returns:
# 0 - If successful.
# 1 - If it fails.
###############################################################################
function copy_file_to_bucket() { 
   local response bucket_name source_file destination_file_name 
  bucket_name=$1 
  source_file=$2 
   destination_file_name=$3 
  response=$(aws s3api put-object \ 
     --bucket "$bucket_name" \ 
     --body "$source_file" \ 
     --key "$destination_file_name") 
  # shellcheck disable=SC2181 
  if [[ ${?} -ne 0 ]]; then 
     errecho "ERROR: AWS reports put-object operation failed.\n$response" 
     return 1 
  fi
}
```
• Untuk detail API, lihat [PutObjectd](https://docs.aws.amazon.com/goto/aws-cli/s3-2006-03-01/PutObject)i Referensi AWS CLI Perintah.

#### $C++$

### SDK for C++

### **a** Note

```
bool AwsDoc::S3::PutObject(const Aws::String &bucketName, 
                             const Aws::String &fileName, 
                             const Aws::Client::ClientConfiguration &clientConfig) 
 { 
     Aws::S3::S3Client s3_client(clientConfig); 
     Aws::S3::Model::PutObjectRequest request; 
     request.SetBucket(bucketName); 
    //We are using the name of the file as the key for the object in the bucket.
     //However, this is just a string and can be set according to your retrieval 
 needs. 
     request.SetKey(fileName); 
     std::shared_ptr<Aws::IOStream> inputData = 
             Aws::MakeShared<Aws::FStream>("SampleAllocationTag", 
                                             fileName.c_str(), 
                                              std::ios_base::in | 
  std::ios_base::binary); 
     if (!*inputData) { 
         std::cerr << "Error unable to read file " << fileName << std::endl; 
         return false; 
     } 
     request.SetBody(inputData); 
     Aws::S3::Model::PutObjectOutcome outcome = 
             s3_client.PutObject(request); 
     if (!outcome.IsSuccess()) { 
         std::cerr << "Error: PutObject: " << 
                    outcome.GetError().GetMessage() << std::endl;
```

```
 } 
     else { 
         std::cout << "Added object '" << fileName << "' to bucket '" 
                     << bucketName << "'."; 
     } 
     return outcome.IsSuccess();
}
```
• Untuk detail API, lihat [PutObjectd](https://docs.aws.amazon.com/goto/SdkForCpp/s3-2006-03-01/PutObject)i Referensi AWS SDK for C++ API.

# CLI

### AWS CLI

Contoh berikut menggunakan put-object perintah untuk mengunggah objek ke Amazon S3:

```
aws s3api put-object --bucket text-content --key dir-1/my_images.tar.bz2 --body 
 my_images.tar.bz2
```
Contoh berikut menunjukkan unggahan file video (File video ditentukan menggunakan sintaks sistem file Windows. ):

```
aws s3api put-object --bucket text-content --key dir-1/big-video-file.mp4 --body 
 e:\media\videos\f-sharp-3-data-services.mp4
```
Untuk informasi selengkapnya tentang mengunggah objek, lihat Mengunggah Objek di Panduan Pengembang Amazon S3.

• Untuk detail API, lihat [PutObjectd](https://awscli.amazonaws.com/v2/documentation/api/latest/reference/s3api/put-object.html)i Referensi AWS CLI Perintah.

### Go

SDK for Go V2

### **a** Note

```
// BucketBasics encapsulates the Amazon Simple Storage Service (Amazon S3) 
  actions
// used in the examples.
// It contains S3Client, an Amazon S3 service client that is used to perform 
  bucket
// and object actions.
type BucketBasics struct { 
  S3Client *s3.Client
}
// UploadFile reads from a file and puts the data into an object in a bucket.
func (basics BucketBasics) UploadFile(bucketName string, objectKey string, 
  fileName string) error { 
  file, err := os.Open(fileName) 
 if err != nil {
  log.Printf("Couldn't open file %v to upload. Here's why: %v\n", fileName, err) 
  } else { 
   defer file.Close() 
   _, err = basics.S3Client.PutObject(context.TODO(), &s3.PutObjectInput{ 
    Bucket: aws.String(bucketName), 
    Key: aws.String(objectKey), 
    Body: file, 
   }) 
  if err != nil {
    log.Printf("Couldn't upload file %v to %v:%v. Here's why: %v\n", 
     fileName, bucketName, objectKey, err) 
   } 
  } 
  return err
}
```
• Untuk detail API, lihat [PutObjectd](https://pkg.go.dev/github.com/aws/aws-sdk-go-v2/service/s3#Client.PutObject)i Referensi AWS SDK for Go API.

#### Java

SDK for Java 2.x

## **a**) Note

Ada lebih banyak tentang GitHub. Temukan contoh lengkapnya dan pelajari cara mengatur dan menjalankannya di [Repositori Contoh Kode AWS.](https://github.com/awsdocs/aws-doc-sdk-examples/tree/main/javav2/example_code/s3#readme)

Unggah file ke bucket menggunakan [S3Client](https://sdk.amazonaws.com/java/api/latest/software/amazon/awssdk/services/s3/S3Client.html).

```
import software.amazon.awssdk.core.sync.RequestBody;
import software.amazon.awssdk.regions.Region;
import software.amazon.awssdk.services.s3.S3Client;
import software.amazon.awssdk.services.s3.model.PutObjectRequest;
import software.amazon.awssdk.services.s3.model.S3Exception;
import java.io.File;
import java.util.HashMap;
import java.util.Map;
/** 
  * Before running this Java V2 code example, set up your development 
  * environment, including your credentials. 
 * 
  * For more information, see the following documentation topic: 
 * 
  * https://docs.aws.amazon.com/sdk-for-java/latest/developer-guide/get-
started.html 
  */
public class PutObject { 
     public static void main(String[] args) { 
         final String usage = """ 
                 Usage: 
                   <bucketName> <objectKey> <objectPath>\s 
                 Where: 
                   bucketName - The Amazon S3 bucket to upload an object into. 
                   objectKey - The object to upload (for example, book.pdf). 
                   objectPath - The path where the file is located (for example, 
 C:/AWS/book2.pdf).\s
```

```
 """; 
        if (args.length != 3) {
              System.out.println(usage); 
              System.exit(1); 
         } 
        String bucketName = args[0];
         String objectKey = args[1]; 
         String objectPath = args[2]; 
         Region region = Region.US_EAST_1; 
         S3Client s3 = S3Client.builder() 
                  .region(region) 
                  .build(); 
         putS3Object(s3, bucketName, objectKey, objectPath); 
         s3.close(); 
     } 
     // This example uses RequestBody.fromFile to avoid loading the whole file 
  into 
     // memory. 
     public static void putS3Object(S3Client s3, String bucketName, String 
  objectKey, String objectPath) { 
         try { 
              Map<String, String> metadata = new HashMap<>(); 
              metadata.put("x-amz-meta-myVal", "test"); 
              PutObjectRequest putOb = PutObjectRequest.builder() 
                       .bucket(bucketName) 
                       .key(objectKey) 
                       .metadata(metadata) 
                       .build(); 
              s3.putObject(putOb, RequestBody.fromFile(new File(objectPath))); 
              System.out.println("Successfully placed " + objectKey + " into bucket 
  " + bucketName); 
         } catch (S3Exception e) { 
              System.err.println(e.getMessage()); 
              System.exit(1); 
         } 
     }
}
```
Gunakan [S3 TransferManager](https://sdk.amazonaws.com/java/api/latest/software/amazon/awssdk/transfer/s3/S3TransferManager.html) untuk [mengunggah file](https://sdk.amazonaws.com/java/api/latest/software/amazon/awssdk/transfer/s3/S3TransferManager.html#uploadFile(software.amazon.awssdk.transfer.s3.UploadFileRequest)) ke bucket. Lihat [file lengkap](https://github.com/awsdocs/aws-doc-sdk-examples/blob/main/javav2/example_code/s3/src/main/java/com/example/s3/transfermanager/UploadFile.java) dan [lakukan pengujian.](https://github.com/awsdocs/aws-doc-sdk-examples/blob/main/javav2/example_code/s3/src/test/java/TransferManagerTest.java)

```
import org.slf4j.Logger;
import org.slf4j.LoggerFactory;
import software.amazon.awssdk.transfer.s3.S3TransferManager;
import software.amazon.awssdk.transfer.s3.model.CompletedFileUpload;
import software.amazon.awssdk.transfer.s3.model.FileUpload;
import software.amazon.awssdk.transfer.s3.model.UploadFileRequest;
import software.amazon.awssdk.transfer.s3.progress.LoggingTransferListener;
import java.net.URL;
import java.nio.file.Paths;
import java.util.UUID; 
     public String uploadFile(S3TransferManager transferManager, String 
 bucketName, 
             String key, String filePath) { 
         UploadFileRequest uploadFileRequest = UploadFileRequest.builder() 
                 .putObjectRequest(b -> b.bucket(bucketName).key(key)) 
                 .addTransferListener(LoggingTransferListener.create()) 
                 .source(Paths.get(filePath)) 
                .build();
        FileUpload fileUpload = transferManager.uploadFile(uploadFileRequest);
         CompletedFileUpload uploadResult = fileUpload.completionFuture().join(); 
         return uploadResult.response().eTag(); 
     }
```
Unggah objek ke bucket dan tetapkan tanda menggunakan [S3Client.](https://sdk.amazonaws.com/java/api/latest/software/amazon/awssdk/services/s3/S3Client.html)

```
 public static void putS3ObjectTags(S3Client s3, String bucketName, String 
 objectKey, String objectPath) { 
        try { 
           Tag tag1 = Tag.builder() .key("Tag 1") 
                     .value("This is tag 1") 
                     .build();
```

```
Tag tag2 = Tag.builder()
                      .key("Tag 2") 
                      .value("This is tag 2") 
                      .build(); 
             List<Tag> tags = new ArrayList<>(); 
             tags.add(tag1); 
             tags.add(tag2); 
             Tagging allTags = Tagging.builder() 
                      .tagSet(tags) 
                      .build(); 
             PutObjectRequest putOb = PutObjectRequest.builder() 
                      .bucket(bucketName) 
                      .key(objectKey) 
                      .tagging(allTags) 
                      .build(); 
             s3.putObject(putOb, 
 RequestBody.fromBytes(getObjectFile(objectPath))); 
         } catch (S3Exception e) { 
             System.err.println(e.getMessage()); 
             System.exit(1); 
         } 
     } 
     public static void updateObjectTags(S3Client s3, String bucketName, String 
 objectKey) { 
         try { 
             GetObjectTaggingRequest taggingRequest = 
 GetObjectTaggingRequest.builder() 
                      .bucket(bucketName) 
                      .key(objectKey) 
                      .build(); 
             GetObjectTaggingResponse getTaggingRes = 
 s3.getObjectTagging(taggingRequest); 
             List<Tag> obTags = getTaggingRes.tagSet(); 
             for (Tag sinTag : obTags) { 
                  System.out.println("The tag key is: " + sinTag.key()); 
                  System.out.println("The tag value is: " + sinTag.value()); 
 }
```

```
 // Replace the object's tags with two new tags. 
            Tag tag3 = Tag.builder()
                      .key("Tag 3") 
                      .value("This is tag 3") 
                      .build(); 
             Tag tag4 = Tag.builder() 
                     keV("Tag 4") .value("This is tag 4") 
                      .build(); 
             List<Tag> tags = new ArrayList<>(); 
             tags.add(tag3); 
             tags.add(tag4); 
             Tagging updatedTags = Tagging.builder() 
                      .tagSet(tags) 
                      .build(); 
             PutObjectTaggingRequest taggingRequest1 = 
 PutObjectTaggingRequest.builder() 
                      .bucket(bucketName) 
                      .key(objectKey) 
                      .tagging(updatedTags) 
                      .build(); 
             s3.putObjectTagging(taggingRequest1); 
             GetObjectTaggingResponse getTaggingRes2 = 
 s3.getObjectTagging(taggingRequest); 
             List<Tag> modTags = getTaggingRes2.tagSet(); 
             for (Tag sinTag : modTags) { 
                  System.out.println("The tag key is: " + sinTag.key()); 
                  System.out.println("The tag value is: " + sinTag.value()); 
 } 
         } catch (S3Exception e) { 
             System.err.println(e.getMessage()); 
             System.exit(1); 
         } 
     } 
     // Return a byte array. 
     private static byte[] getObjectFile(String filePath) {
```
}

```
 FileInputStream fileInputStream = null; 
         byte[] bytesArray = null; 
        try { 
            File file = new File(filePath);
            bytesArray = new byte[(int) file.length()];
             fileInputStream = new FileInputStream(file); 
             fileInputStream.read(bytesArray); 
        } catch (IOException e) { 
             e.printStackTrace(); 
        } finally { 
             if (fileInputStream != null) { 
                 try { 
                     fileInputStream.close(); 
                 } catch (IOException e) { 
                     e.printStackTrace(); 
 } 
 } 
        } 
        return bytesArray; 
    }
```
Unggah objek ke bucket dan tetapkan metadata menggunakan [S3Client.](https://sdk.amazonaws.com/java/api/latest/software/amazon/awssdk/services/s3/S3Client.html)

```
import software.amazon.awssdk.core.sync.RequestBody;
import software.amazon.awssdk.regions.Region;
import software.amazon.awssdk.services.s3.S3Client;
import software.amazon.awssdk.services.s3.model.PutObjectRequest;
import software.amazon.awssdk.services.s3.model.S3Exception;
import java.io.File;
import java.util.HashMap;
import java.util.Map;
/** 
  * Before running this Java V2 code example, set up your development 
  * environment, including your credentials. 
 * 
  * For more information, see the following documentation topic: 
 *
```

```
 * https://docs.aws.amazon.com/sdk-for-java/latest/developer-guide/get-
started.html 
  */
public class PutObjectMetadata { 
     public static void main(String[] args) { 
         final String USAGE = """ 
                  Usage: 
                    <bucketName> <objectKey> <objectPath>\s 
                  Where: 
                    bucketName - The Amazon S3 bucket to upload an object into. 
                    objectKey - The object to upload (for example, book.pdf). 
                    objectPath - The path where the file is located (for example, 
  C:/AWS/book2.pdf).\s 
                  """; 
        if (args.length != 3) {
             System.out.println(USAGE); 
             System.exit(1); 
         } 
        String bucketName = args[0];
         String objectKey = args[1]; 
        String objectPath = args[2];
         System.out.println("Putting object " + objectKey + " into bucket " + 
  bucketName); 
         System.out.println(" in bucket: " + bucketName); 
         Region region = Region.US_EAST_1; 
         S3Client s3 = S3Client.builder() 
                  .region(region) 
                  .build(); 
         putS3Object(s3, bucketName, objectKey, objectPath); 
         s3.close(); 
     } 
     // This example uses RequestBody.fromFile to avoid loading the whole file 
  into 
     // memory. 
     public static void putS3Object(S3Client s3, String bucketName, String 
  objectKey, String objectPath) { 
         try { 
             Map<String, String> metadata = new HashMap<>();
```

```
 metadata.put("author", "Mary Doe"); 
              metadata.put("version", "1.0.0.0"); 
              PutObjectRequest putOb = PutObjectRequest.builder() 
                      .bucket(bucketName) 
                       .key(objectKey) 
                       .metadata(metadata) 
                      .build();
              s3.putObject(putOb, RequestBody.fromFile(new File(objectPath))); 
              System.out.println("Successfully placed " + objectKey + " into bucket 
  " + bucketName); 
         } catch (S3Exception e) { 
              System.err.println(e.getMessage()); 
              System.exit(1); 
         } 
     }
}
```
Unggah objek ke bucket dan tetapkan nilai retensi objek menggunakan [S3Client](https://sdk.amazonaws.com/java/api/latest/software/amazon/awssdk/services/s3/S3Client.html).

```
import software.amazon.awssdk.regions.Region;
import software.amazon.awssdk.services.s3.S3Client;
import software.amazon.awssdk.services.s3.model.PutObjectRetentionRequest;
import software.amazon.awssdk.services.s3.model.ObjectLockRetention;
import software.amazon.awssdk.services.s3.model.S3Exception;
import java.time.Instant;
import java.time.LocalDate;
import java.time.LocalDateTime;
import java.time.ZoneOffset;
/** 
  * Before running this Java V2 code example, set up your development 
  * environment, including your credentials. 
 * 
  * For more information, see the following documentation topic: 
 * 
  * https://docs.aws.amazon.com/sdk-for-java/latest/developer-guide/get-
started.html 
  */
```

```
public class PutObjectRetention { 
     public static void main(String[] args) { 
         final String usage = """ 
                  Usage: 
                      <key> <bucketName>\s 
                  Where: 
                      key - The name of the object (for example, book.pdf).\s 
                      bucketName - The Amazon S3 bucket name that contains the 
 object (for example, bucket1).\s 
                  """; 
        if (args.length != 2) {
             System.out.println(usage); 
             System.exit(1); 
         } 
         String key = args[0]; 
        String bucketName = args[1];
         Region region = Region.US_EAST_1; 
         S3Client s3 = S3Client.builder() 
                  .region(region) 
                  .build(); 
         setRentionPeriod(s3, key, bucketName); 
         s3.close(); 
     } 
     public static void setRentionPeriod(S3Client s3, String key, String bucket) { 
         try { 
             LocalDate localDate = LocalDate.parse("2020-07-17"); 
             LocalDateTime localDateTime = localDate.atStartOfDay(); 
             Instant instant = localDateTime.toInstant(ZoneOffset.UTC); 
             ObjectLockRetention lockRetention = ObjectLockRetention.builder() 
                      .mode("COMPLIANCE") 
                      .retainUntilDate(instant) 
                      .build(); 
             PutObjectRetentionRequest retentionRequest = 
  PutObjectRetentionRequest.builder() 
                      .bucket(bucket) 
                      .key(key)
```
```
 .bypassGovernanceRetention(true) 
                      .retention(lockRetention) 
                     .build();
             // To set Retention on an object, the Amazon S3 bucket must support 
  object 
             // locking, otherwise an exception is thrown. 
             s3.putObjectRetention(retentionRequest); 
             System.out.print("An object retention configuration was successfully 
  placed on the object"); 
         } catch (S3Exception e) { 
             System.err.println(e.awsErrorDetails().errorMessage()); 
             System.exit(1); 
         } 
     }
}
```
• Untuk detail API, lihat [PutObjectd](https://docs.aws.amazon.com/goto/SdkForJavaV2/s3-2006-03-01/PutObject)i Referensi AWS SDK for Java 2.x API.

## **JavaScript**

SDK untuk JavaScript (v3)

# **a** Note

Ada lebih banyak tentang GitHub. Temukan contoh lengkapnya dan pelajari cara mengatur dan menjalankannya di [Repositori Contoh Kode AWS.](https://github.com/awsdocs/aws-doc-sdk-examples/tree/main/javascriptv3/example_code/s3#code-examples)

Unggah objek tersebut.

```
import { PutObjectCommand, S3Client } from "@aws-sdk/client-s3";
const client = new S3Client({});
export const main = async () => {
   const command = new PutObjectCommand({ 
     Bucket: "test-bucket", 
     Key: "hello-s3.txt", 
     Body: "Hello S3!",
```

```
 }); 
   try { 
     const response = await client.send(command); 
     console.log(response); 
   } catch (err) { 
     console.error(err); 
   }
};
```
- Untuk informasi selengkapnya, lihat [Panduan Developer AWS SDK for JavaScript.](https://docs.aws.amazon.com/sdk-for-javascript/v3/developer-guide/s3-example-creating-buckets.html#s3-example-creating-buckets-new-bucket-2)
- Untuk detail API, lihat [PutObjectd](https://docs.aws.amazon.com/AWSJavaScriptSDK/v3/latest/client/s3/command/PutObjectCommand)i Referensi AWS SDK for JavaScript API.

## Kotlin

## SDK for Kotlin

## **G** Note

Ada lebih banyak tentang GitHub. Temukan contoh lengkapnya dan pelajari cara mengatur dan menjalankannya di [Repositori Contoh Kode AWS.](https://github.com/awsdocs/aws-doc-sdk-examples/tree/main/kotlin/services/s3#code-examples)

```
suspend fun putS3Object(bucketName: String, objectKey: String, objectPath: 
  String) { 
     val metadataVal = mutableMapOf<String, String>() 
     metadataVal["myVal"] = "test" 
     val request = PutObjectRequest { 
         bucket = bucketName 
         key = objectKey 
         metadata = metadataVal 
         body = File(objectPath).asByteStream() 
     } 
     S3Client { region = "us-east-1" }.use { s3 -> 
         val response = s3.putObject(request) 
         println("Tag information is ${response.eTag}") 
     }
}
```
• Untuk detail API, lihat [PutObjectd](https://github.com/awslabs/aws-sdk-kotlin#generating-api-documentation)i AWSSDK untuk referensi API Kotlin.

#### PHP

SDK for PHP

# **a** Note

Ada lebih banyak tentang GitHub. Temukan contoh lengkapnya dan pelajari cara mengatur dan menjalankannya di [Repositori Contoh Kode AWS.](https://github.com/awsdocs/aws-doc-sdk-examples/tree/main/php/example_code/s3#code-examples)

Unggah objek ke bucket.

```
 $s3client = new Aws\S3\S3Client(['region' => 'us-west-2']); 
        $fileName = <code>__DIR__</code>. "/local-file-" . uniqid(); try { 
              $this->s3client->putObject([ 
                  'Bucket' => $this->bucketName, 
                  'Key' => $fileName, 
                  'SourceFile' => __DIR__ . '/testfile.txt' 
              ]); 
              echo "Uploaded $fileName to $this->bucketName.\n"; 
         } catch (Exception $exception) { 
              echo "Failed to upload $fileName with error: " . $exception-
>getMessage(); 
              exit("Please fix error with file upload before continuing."); 
         }
```
• Untuk detail API, lihat [PutObjectd](https://docs.aws.amazon.com/goto/SdkForPHPV3/s3-2006-03-01/PutObject)i Referensi AWS SDK for PHP API.

## Python

# SDK for Python (Boto3)

# **a**) Note

Ada lebih banyak tentang GitHub. Temukan contoh lengkapnya dan pelajari cara mengatur dan menjalankannya di [Repositori Contoh Kode AWS.](https://github.com/awsdocs/aws-doc-sdk-examples/tree/main/python/example_code/s3/s3_basics#code-examples)

```
class ObjectWrapper: 
     """Encapsulates S3 object actions.""" 
     def __init__(self, s3_object): 
        "" ""
         :param s3_object: A Boto3 Object resource. This is a high-level resource 
 in Boto3 
                             that wraps object actions in a class-like structure. 
 """ 
         self.object = s3_object 
         self.key = self.object.key 
     def put(self, data): 
        "" "
         Upload data to the object. 
         :param data: The data to upload. This can either be bytes or a string. 
 When this 
                       argument is a string, it is interpreted as a file name, 
 which is 
                       opened in read bytes mode. 
        "" "
         put_data = data 
         if isinstance(data, str): 
             try: 
                  put_data = open(data, "rb") 
             except IOError: 
                  logger.exception("Expected file name or binary data, got '%s'.", 
 data) 
                  raise
```
try:

```
 self.object.put(Body=put_data) 
             self.object.wait_until_exists() 
             logger.info( 
                 "Put object '%s' to bucket '%s'.", 
                 self.object.key, 
                 self.object.bucket_name, 
) except ClientError: 
             logger.exception( 
                 "Couldn't put object '%s' to bucket '%s'.", 
                 self.object.key, 
                 self.object.bucket_name, 
) raise 
        finally: 
             if getattr(put_data, "close", None): 
                 put_data.close()
```
• Untuk detail API, lihat [PutObjectd](https://docs.aws.amazon.com/goto/boto3/s3-2006-03-01/PutObject)i AWSSDK for Python (Boto3) Referensi API.

#### Ruby

SDK for Ruby

#### **a** Note

Ada lebih banyak tentang GitHub. Temukan contoh lengkapnya dan pelajari cara mengatur dan menjalankannya di [Repositori Contoh Kode AWS.](https://github.com/awsdocs/aws-doc-sdk-examples/tree/main/ruby/example_code/s3#code-examples)

Unggah file menggunakan pengunggah terkelola (Object.upload\_file).

```
require "aws-sdk-s3"
# Wraps Amazon S3 object actions.
class ObjectUploadFileWrapper 
   attr_reader :object 
   # @param object [Aws::S3::Object] An existing Amazon S3 object.
```

```
 def initialize(object) 
     @object = object 
   end 
   # Uploads a file to an Amazon S3 object by using a managed uploader. 
   # 
   # @param file_path [String] The path to the file to upload. 
   # @return [Boolean] True when the file is uploaded; otherwise false. 
   def upload_file(file_path) 
     @object.upload_file(file_path) 
     true 
   rescue Aws::Errors::ServiceError => e 
     puts "Couldn't upload file #{file_path} to #{@object.key}. Here's why: 
  #{e.message}" 
     false 
   end
end
# Example usage:
def run_demo 
   bucket_name = "doc-example-bucket" 
   object_key = "my-uploaded-file" 
  file_path = "object_upload_file.rb" 
   wrapper = ObjectUploadFileWrapper.new(Aws::S3::Object.new(bucket_name, 
  object_key)) 
  return unless wrapper.upload_file(file_path) 
   puts "File #{file_path} successfully uploaded to #{bucket_name}:#{object_key}."
end
run_demo if $PROGRAM_NAME == __FILE__
```
Unggah file menggunakan Object.put.

```
require "aws-sdk-s3"
# Wraps Amazon S3 object actions.
class ObjectPutWrapper 
   attr_reader :object 
   # @param object [Aws::S3::Object] An existing Amazon S3 object.
```

```
 def initialize(object) 
     @object = object 
   end 
   def put_object(source_file_path) 
     File.open(source_file_path, "rb") do |file| 
       @object.put(body: file) 
     end 
     true 
   rescue Aws::Errors::ServiceError => e 
     puts "Couldn't put #{source_file_path} to #{object.key}. Here's why: 
  #{e.message}" 
     false 
   end
end
# Example usage:
def run_demo 
   bucket_name = "doc-example-bucket" 
   object_key = "my-object-key" 
  file_path = "my-local-file.txt" 
   wrapper = ObjectPutWrapper.new(Aws::S3::Object.new(bucket_name, object_key)) 
  success = wrapper.put_object(file_path) 
   return unless success 
   puts "Put file #{file_path} into #{object_key} in #{bucket_name}."
end
run_demo if $PROGRAM_NAME == __FILE__
```
Unggah file menggunakan Object.put dan tambahkan enkripsi sisi server.

```
require "aws-sdk-s3"
# Wraps Amazon S3 object actions.
class ObjectPutSseWrapper 
   attr_reader :object 
   # @param object [Aws::S3::Object] An existing Amazon S3 object. 
   def initialize(object) 
     @object = object
```

```
 end 
   def put_object_encrypted(object_content, encryption) 
     @object.put(body: object_content, server_side_encryption: encryption) 
     true 
   rescue Aws::Errors::ServiceError => e 
     puts "Couldn't put your content to #{object.key}. Here's why: #{e.message}" 
     false 
   end
end
# Example usage:
def run_demo 
   bucket_name = "doc-example-bucket" 
   object_key = "my-encrypted-content" 
  object_content = "This is my super-secret content." 
  encryption = "AES256" 
  wrapper = ObjectPutSseWrapper.new(Aws::S3::Object.new(bucket_name, 
  object_content)) 
  return unless wrapper.put_object_encrypted(object_content, encryption) 
  puts "Put your content into #{bucket_name}:#{object_key} and encrypted it with 
  #{encryption}."
end
run_demo if $PROGRAM_NAME == __FILE__
```
• Untuk detail API, lihat [PutObjectd](https://docs.aws.amazon.com/goto/SdkForRubyV3/s3-2006-03-01/PutObject)i Referensi AWS SDK for Ruby API.

# Rust

SDK for Rust

# **a** Note

Ada lebih banyak tentang GitHub. Temukan contoh lengkapnya dan pelajari cara mengatur dan menjalankannya di [Repositori Contoh Kode AWS.](https://github.com/awsdocs/aws-doc-sdk-examples/tree/main/rustv1/examples/s3#code-examples)

pub async fn upload\_object(

```
 client: &Client, 
     bucket_name: &str, 
    file name: &str,
     key: &str,
) -> Result<PutObjectOutput, SdkError<PutObjectError>> { 
     let body = ByteStream::from_path(Path::new(file_name)).await; 
     client 
          .put_object() 
          .bucket(bucket_name) 
          .key(key) 
          .body(body.unwrap()) 
          .send() 
          .await
}
```
• Untuk detail API, lihat [PutObjectr](https://docs.rs/releases/search?query=aws-sdk)eferensi AWS SDK for Rust API.

## SAP ABAP

SDK untuk SAP ABAP

# **a** Note

Ada lebih banyak tentang GitHub. Temukan contoh lengkapnya dan pelajari cara mengatur dan menjalankannya di [Repositori Contoh Kode AWS.](https://github.com/awsdocs/aws-doc-sdk-examples/tree/main/sap-abap/services/s3#code-examples)

```
 "Get contents of file from application server." 
 DATA lv_body TYPE xstring. 
 OPEN DATASET iv_file_name FOR INPUT IN BINARY MODE. 
 READ DATASET iv_file_name INTO lv_body. 
 CLOSE DATASET iv_file_name. 
 "Upload/put an object to an S3 bucket." 
 TRY. 
     lo_s3->putobject( 
         iv_bucket = iv_bucket_name 
         iv_key = iv_file_name 
        iv\_body = 1v\_body ).
```

```
 MESSAGE 'Object uploaded to S3 bucket.' TYPE 'I'. 
   CATCH /aws1/cx_s3_nosuchbucket. 
     MESSAGE 'Bucket does not exist.' TYPE 'E'. 
 ENDTRY.
```
• Untuk detail API, lihat [PutObjectd](https://docs.aws.amazon.com/sdk-for-sap-abap/v1/api/latest/index.html)i AWSSDK untuk referensi SAP ABAP API.

#### Swift

SDK for Swift

## **a** Note

Ini adalah dokumentasi prarilis untuk SDK dalam rilis pratinjau. Dokumentasi ini dapat berubah.

#### **a** Note

Ada lebih banyak tentang GitHub. Temukan contoh lengkapnya dan pelajari cara mengatur dan menjalankannya di [Repositori Contoh Kode AWS.](https://github.com/awsdocs/aws-doc-sdk-examples/tree/main/swift/example_code/s3/basics#code-examples)

Unggah file dari penyimpanan lokal ke bucket.

```
 public func uploadFile(bucket: String, key: String, file: String) async 
 throws { 
         let fileUrl = URL(fileURLWithPath: file) 
         let fileData = try Data(contentsOf: fileUrl) 
         let dataStream = ByteStream.from(data: fileData) 
         let input = PutObjectInput( 
              body: dataStream, 
              bucket: bucket, 
              key: key 
\overline{\phantom{a}} _ = try await client.putObject(input: input) 
     }
```
Unggah konten objek Data Swift ke bucket.

```
 public func createFile(bucket: String, key: String, withData data: Data) 
 async throws { 
        let dataStream = ByteStream.from(data: data) 
        let input = PutObjectInput( 
             body: dataStream, 
             bucket: bucket, 
             key: key 
       \lambda _ = try await client.putObject(input: input) 
    }
```
• Untuk detail API, lihat referensi [PutObjectAWSS](https://awslabs.github.io/aws-sdk-swift/reference/0.x)DK untuk Swift API.

Mengunggah direktori lokal secara rekursif ke bucket Amazon Simple Storage Service (Amazon S3)

Contoh kode berikut ini menunjukkan cara mengunggah direktori lokal secara rekursif ke bucket Amazon Simple Storage Service (Amazon S3).

Java

SDK for Java 2.x

**a** Note

Ada lebih banyak tentang GitHub. Temukan contoh lengkapnya dan pelajari cara mengatur dan menjalankannya di [Repositori Contoh Kode AWS.](https://github.com/awsdocs/aws-doc-sdk-examples/tree/main/javav2/example_code/s3#readme)

Gunakan [S3 TransferManager](https://sdk.amazonaws.com/java/api/latest/software/amazon/awssdk/transfer/s3/S3TransferManager.html) untuk [mengunggah direktori lokal](https://sdk.amazonaws.com/java/api/latest/software/amazon/awssdk/transfer/s3/S3TransferManager.html#uploadDirectory(software.amazon.awssdk.transfer.s3.UploadDirectoryRequest)). Lihat [file lengkap](https://github.com/awsdocs/aws-doc-sdk-examples/blob/main/javav2/example_code/s3/src/main/java/com/example/s3/transfermanager/UploadADirectory.java) dan [lakukan pengujian.](https://github.com/awsdocs/aws-doc-sdk-examples/blob/main/javav2/example_code/s3/src/test/java/TransferManagerTest.java)

```
import org.slf4j.Logger;
import org.slf4j.LoggerFactory;
import software.amazon.awssdk.services.s3.model.ObjectIdentifier;
```

```
import software.amazon.awssdk.transfer.s3.S3TransferManager;
import software.amazon.awssdk.transfer.s3.model.CompletedDirectoryUpload;
import software.amazon.awssdk.transfer.s3.model.DirectoryUpload;
import software.amazon.awssdk.transfer.s3.model.UploadDirectoryRequest;
import java.net.URL;
import java.nio.file.Paths;
import java.util.UUID; 
     public Integer uploadDirectory(S3TransferManager transferManager, 
             String sourceDirectory, String bucketName) { 
         DirectoryUpload directoryUpload = 
  transferManager.uploadDirectory(UploadDirectoryRequest.builder() 
                 .source(Paths.get(sourceDirectory)) 
                 .bucket(bucketName) 
                .build();
         CompletedDirectoryUpload completedDirectoryUpload = 
 directoryUpload.completionFuture().join();
         completedDirectoryUpload.failedTransfers() 
                 .forEach(fail -> logger.warn("Object [{}] failed to transfer", 
 fail.toString())); 
         return completedDirectoryUpload.failedTransfers().size(); 
     }
```
• Untuk detail API, lihat [UploadDirectoryd](https://docs.aws.amazon.com/goto/SdkForJavaV2/s3-2006-03-01/UploadDirectory)i Referensi AWS SDK for Java 2.x API.

# Skenario untuk Amazon S3 menggunakan SDK AWS

Contoh kode berikut menunjukkan cara menggunakan Amazon Simple Storage Service (Amazon S3) Simple Storage Service (Amazon S3) dengan AWS SDK. Setiap contoh menunjukkan cara menyelesaikan tugas tertentu dengan memanggil beberapa fungsi dalam layanan yang sama.

Skenario menargetkan tingkat pengalaman menengah untuk membantu Anda memahami tindakan layanan dalam konteks.

Contoh-contoh

- [Membuat URL yang telah ditetapkan sebelumnya untuk Amazon S3 menggunakan SDK AWS](#page-6528-0)
- [Halaman web yang mencantumkan objek Amazon S3 menggunakan SDK AWS](#page-6560-0)
- [Memulai bucket dan objek Amazon S3 menggunakan SDK AWS](#page-6561-0)
- [Memulai enkripsi untuk objek Amazon S3 menggunakan SDK AWS](#page-6640-0)
- [Memulai dengan tanda untuk objek Amazon S3 menggunakan SDK AWS](#page-6646-0)
- [Mengelola daftar kontrol akses \(ACL\) untuk bucket Amazon S3 menggunakan SDK AWS](#page-6649-0)
- [Mengelola objek Amazon S3 berversi dalam batch dengan fungsi Lambda menggunakan SDK](#page-6654-0) [AWS](#page-6654-0)
- [Mengurai URI Amazon S3 menggunakan SDK AWS](#page-6655-0)
- [Melakukan penyalinan multibagian dari objek Amazon S3 menggunakan SDK AWS](#page-6658-0)
- [Melakukan pengunggahan multibagian ke objek Amazon S3 menggunakan SDK AWS](#page-6661-0)
- [Mengunggah atau mengunduh file besar ke dan dari Amazon S3 menggunakan SDK AWS](#page-6664-0)
- [Mengunggah aliran ukuran yang tidak diketahui ke objek Amazon S3 menggunakan SDK AWS](#page-6705-0)
- [Menggunakan checksum untuk bekerja dengan objek Amazon S3 menggunakan SDK AWS](#page-6707-0)
- [Bekerja dengan objek berversi Amazon S3 menggunakan SDK AWS](#page-6712-0)

<span id="page-6528-0"></span>Membuat URL yang telah ditetapkan sebelumnya untuk Amazon S3 menggunakan SDK AWS

Contoh kode berikut ini menunjukkan cara membuat URL yang telah ditandatangani untuk Amazon S3 dan mengunggah objek.

## .NET

AWS SDK for .NET

**a** Note

Ada lebih banyak tentang GitHub. Temukan contoh lengkapnya dan pelajari cara mengatur dan menjalankannya di [Repositori Contoh Kode AWS.](https://github.com/awsdocs/aws-doc-sdk-examples/tree/main/dotnetv3/S3/#code-examples)

Buat URL yang telah ditetapkan sebelumnya yang dapat melakukan tindakan Amazon S3 untuk waktu yang terbatas.

```
 using System; 
 using Amazon; 
 using Amazon.S3; 
 using Amazon.S3.Model;
```

```
 public class GenPresignedUrl 
    \{ public static void Main() 
        \sqrt{ } const string bucketName = "doc-example-bucket"; 
             const string objectKey = "sample.txt"; 
             // Specify how long the presigned URL lasts, in hours 
             const double timeoutDuration = 12; 
             // Specify the AWS Region of your Amazon S3 bucket. If it is 
             // different from the Region defined for the default user, 
             // pass the Region to the constructor for the client. For 
             // example: new AmazonS3Client(RegionEndpoint.USEast1); 
             // If using the Region us-east-1, and server-side encryption with AWS 
  KMS, you must specify Signature Version 4. 
             // Region us-east-1 defaults to Signature Version 2 unless explicitly 
  set to Version 4 as shown below. 
             // For more details, see https://docs.aws.amazon.com/AmazonS3/latest/
userguide/UsingAWSSDK.html#specify-signature-version 
             // and https://docs.aws.amazon.com/sdkfornet/v3/apidocs/items/Amazon/
TAWSConfigsS3.html 
             AWSConfigsS3.UseSignatureVersion4 = true; 
             IAmazonS3 s3Client = new AmazonS3Client(RegionEndpoint.USEast1); 
             string urlString = GeneratePresignedURL(s3Client, bucketName, 
  objectKey, timeoutDuration); 
             Console.WriteLine($"The generated URL is: {urlString}."); 
         } 
         /// <summary> 
         /// Generate a presigned URL that can be used to access the file named 
         /// in the objectKey parameter for the amount of time specified in the 
         /// duration parameter. 
         /// </summary> 
         /// <param name="client">An initialized S3 client object used to call 
         /// the GetPresignedUrl method.</param> 
         /// <param name="bucketName">The name of the S3 bucket containing the 
         /// object for which to create the presigned URL.</param> 
         /// <param name="objectKey">The name of the object to access with the 
         /// presigned URL.</param> 
         /// <param name="duration">The length of time for which the presigned
```

```
 /// URL will be valid.</param> 
         /// <returns>A string representing the generated presigned URL.</returns> 
         public static string GeneratePresignedURL(IAmazonS3 client, string 
 bucketName, string objectKey, double duration) 
         { 
             string urlString = string.Empty; 
             try 
\{\hspace{.1cm} \} var request = new GetPreSignedUrlRequest() 
\overline{a} BucketName = bucketName, 
                    Key = objectKey, Expires = DateTime.UtcNow.AddHours(duration), 
\hspace{1.5cm} } ;
                 urlString = client.GetPreSignedURL(request); 
 } 
             catch (AmazonS3Exception ex) 
\{\hspace{.1cm} \} Console.WriteLine($"Error:'{ex.Message}'"); 
 } 
             return urlString; 
        } 
    }
```
Buat URL yang telah ditetapkan sebelumnya dan unggah menggunakan URL tersebut.

```
 using System; 
 using System.IO; 
 using System.Net.Http; 
 using System.Threading.Tasks; 
 using Amazon; 
 using Amazon.S3; 
 using Amazon.S3.Model; 
 /// <summary> 
 /// This example shows how to upload an object to an Amazon Simple Storage 
 /// Service (Amazon S3) bucket using a presigned URL. The code first 
 /// creates a presigned URL and then uses it to upload an object to an 
 /// Amazon S3 bucket using that URL. 
 /// </summary>
```

```
 public class UploadUsingPresignedURL 
     { 
         private static HttpClient httpClient = new HttpClient(); 
         public static async Task Main() 
        \{ string bucketName = "doc-example-bucket"; 
             string keyName = "samplefile.txt"; 
             string filePath = $"source\\{keyName}"; 
             // Specify how long the signed URL will be valid in hours. 
             double timeoutDuration = 12; 
             // Specify the AWS Region of your Amazon S3 bucket. If it is 
             // different from the Region defined for the default user, 
             // pass the Region to the constructor for the client. For 
             // example: new AmazonS3Client(RegionEndpoint.USEast1); 
             // If using the Region us-east-1, and server-side encryption with AWS 
  KMS, you must specify Signature Version 4. 
             // Region us-east-1 defaults to Signature Version 2 unless explicitly 
  set to Version 4 as shown below. 
             // For more details, see https://docs.aws.amazon.com/AmazonS3/latest/
userguide/UsingAWSSDK.html#specify-signature-version 
             // and https://docs.aws.amazon.com/sdkfornet/v3/apidocs/items/Amazon/
TAWSConfigsS3.html 
             AWSConfigsS3.UseSignatureVersion4 = true; 
             IAmazonS3 client = new AmazonS3Client(RegionEndpoint.USEast1); 
            var url = GeneratePreSignedURL(client, bucketName, keyName,
  timeoutDuration); 
             var success = await UploadObject(filePath, url); 
             if (success) 
\{\hspace{.1cm} \} Console.WriteLine("Upload succeeded."); 
 } 
             else 
\{\hspace{.1cm} \} Console.WriteLine("Upload failed."); 
 } 
         } 
         /// <summary>
```

```
 /// Uploads an object to an Amazon S3 bucket using the presigned URL 
  passed in 
         /// the url parameter. 
         /// </summary> 
         /// <param name="filePath">The path (including file name) to the local 
         /// file you want to upload.</param> 
         /// <param name="url">The presigned URL that will be used to upload the 
         /// file to the Amazon S3 bucket.</param> 
         /// <returns>A Boolean value indicating the success or failure of the 
        /// operation, based on the HttpWebResponse.</returns>
        public static async Task<bool> UploadObject(string filePath, string url)
         { 
             using var streamContent = new StreamContent( 
                  new FileStream(filePath, FileMode.Open, FileAccess.Read)); 
             var response = await httpClient.PutAsync(url, streamContent); 
             return response.IsSuccessStatusCode; 
         } 
         /// <summary> 
         /// Generates a presigned URL which will be used to upload an object to 
         /// an Amazon S3 bucket. 
         /// </summary> 
         /// <param name="client">The initialized Amazon S3 client object used to 
 call 
         /// GetPreSignedURL.</param> 
         /// <param name="bucketName">The name of the Amazon S3 bucket to which 
 the 
         /// presigned URL will point.</param> 
         /// <param name="objectKey">The name of the file that will be uploaded.</
param> 
         /// <param name="duration">How long (in hours) the presigned URL will 
         /// be valid.</param> 
        /// <returns>The generated URL.</returns>
         public static string GeneratePreSignedURL( 
             IAmazonS3 client, 
             string bucketName, 
             string objectKey, 
             double duration) 
         { 
             var request = new GetPreSignedUrlRequest 
\{\hspace{.1cm} \} BucketName = bucketName, 
                  Key = objectKey,
```

```
 Verb = HttpVerb.PUT, 
              Expires = DateTime.UtcNow.AddHours(duration), 
          }; 
          string url = client.GetPreSignedURL(request); 
          return url; 
     } 
 }
```

```
Go
```
#### SDK for Go V2

# **a** Note

Ada lebih banyak tentang GitHub. Temukan contoh lengkapnya dan pelajari cara mengatur dan menjalankannya di [Repositori Contoh Kode AWS.](https://github.com/awsdocs/aws-doc-sdk-examples/tree/main/gov2/s3#code-examples)

Buat fungsi yang membungkus tindakan S3 yang telah ditetapkan sebelumnya.

```
// Presigner encapsulates the Amazon Simple Storage Service (Amazon S3) presign 
  actions
// used in the examples.
// It contains PresignClient, a client that is used to presign requests to Amazon 
  S3.
// Presigned requests contain temporary credentials and can be made from any HTTP 
  client.
type Presigner struct { 
  PresignClient *s3.PresignClient
}
// GetObject makes a presigned request that can be used to get an object from a 
  bucket.
// The presigned request is valid for the specified number of seconds.
func (presigner Presigner) GetObject(
```

```
 bucketName string, objectKey string, lifetimeSecs int64) 
  (*v4.PresignedHTTPRequest, error) { 
  request, err := presigner.PresignClient.PresignGetObject(context.TODO(), 
  &s3.GetObjectInput{ 
   Bucket: aws.String(bucketName), 
   Key: aws.String(objectKey), 
  }, func(opts *s3.PresignOptions) { 
   opts.Expires = time.Duration(lifetimeSecs * int64(time.Second)) 
  }) 
 if err != nil {
  log.Printf("Couldn't get a presigned request to get %v:%v. Here's why: %v\n", 
    bucketName, objectKey, err) 
  } 
  return request, err
}
// PutObject makes a presigned request that can be used to put an object in a 
  bucket.
// The presigned request is valid for the specified number of seconds.
func (presigner Presigner) PutObject( 
  bucketName string, objectKey string, lifetimeSecs int64) 
  (*v4.PresignedHTTPRequest, error) { 
  request, err := presigner.PresignClient.PresignPutObject(context.TODO(), 
  &s3.PutObjectInput{ 
   Bucket: aws.String(bucketName), 
   Key: aws.String(objectKey), 
  }, func(opts *s3.PresignOptions) { 
   opts.Expires = time.Duration(lifetimeSecs * int64(time.Second)) 
  }) 
 if err != nil {
   log.Printf("Couldn't get a presigned request to put %v:%v. Here's why: %v\n", 
    bucketName, objectKey, err) 
  } 
  return request, err
}
// DeleteObject makes a presigned request that can be used to delete an object 
 from a bucket.
func (presigner Presigner) DeleteObject(bucketName string, objectKey string) 
  (*v4.PresignedHTTPRequest, error) {
```

```
 request, err := presigner.PresignClient.PresignDeleteObject(context.TODO(), 
  &s3.DeleteObjectInput{ 
   Bucket: aws.String(bucketName), 
  Key: aws.String(objectKey), 
  }) 
 if err != nil {
  log.Printf("Couldn't get a presigned request to delete object %v. Here's why: 
 %v\n", objectKey, err) 
  } 
 return request, err
}
```
Jalankan contoh interaktif yang menghasilkan dan menggunakan URL yang telah ditetapkan sebelumnya untuk mengunggah, mengunduh, dan menghapus objek S3.

```
// RunPresigningScenario is an interactive example that shows you how to get 
  presigned
// HTTP requests that you can use to move data into and out of Amazon Simple 
  Storage
// Service (Amazon S3). The presigned requests contain temporary credentials and 
  can
// be used by an HTTP client.
//
// 1. Get a presigned request to put an object in a bucket.
// 2. Use the net/http package to use the presigned request to upload a local 
  file to the bucket.
// 3. Get a presigned request to get an object from a bucket.
// 4. Use the net/http package to use the presigned request to download the 
  object to a local file.
// 5. Get a presigned request to delete an object from a bucket.
// 6. Use the net/http package to use the presigned request to delete the object.
//
// This example creates an Amazon S3 presign client from the specified sdkConfig 
  so that
// you can replace it with a mocked or stubbed config for unit testing.
//
// It uses a questioner from the `demotools` package to get input during the 
  example.
// This package can be found in the ..\..\demotools folder of this repo.
//
```

```
// It uses an IHttpRequester interface to abstract HTTP requests so they can be 
  mocked
// during testing.
func RunPresigningScenario(sdkConfig aws.Config, questioner 
  demotools.IQuestioner, httpRequester IHttpRequester) { 
  defer func() { 
 if r := recover(); r := nil {
    fmt.Printf("Something went wrong with the demo.") 
  } 
 \}()
  log.Println(strings.Repeat("-", 88)) 
  log.Println("Welcome to the Amazon S3 presigning demo.") 
  log.Println(strings.Repeat("-", 88)) 
  s3Client := s3.NewFromConfig(sdkConfig) 
  bucketBasics := actions.BucketBasics{S3Client: s3Client} 
  presignClient := s3.NewPresignClient(s3Client) 
  presigner := actions.Presigner{PresignClient: presignClient} 
  bucketName := questioner.Ask("We'll need a bucket. Enter a name for a bucket "+ 
   "you own or one you want to create:", demotools.NotEmpty{}) 
  bucketExists, err := bucketBasics.BucketExists(bucketName) 
 if err != nil {
   panic(err) 
  } 
  if !bucketExists { 
  err = bucketBasics.CreateBucket(bucketName, sdkConfig.Region) 
  if err != nil { 
   panic(err) 
  } else { 
   log.Println("Bucket created.") 
   } 
  } 
  log.Println(strings.Repeat("-", 88)) 
  log.Printf("Let's presign a request to upload a file to your bucket.") 
  uploadFilename := questioner.Ask("Enter the path to a file you want to upload:", 
   demotools.NotEmpty{}) 
  uploadKey := questioner.Ask("What would you like to name the uploaded object?", 
  demotools.NotEmpty{}) 
  uploadFile, err := os.Open(uploadFilename) 
  if err != nil { 
   panic(err)
```

```
 } 
 defer uploadFile.Close() 
 presignedPutRequest, err := presigner.PutObject(bucketName, uploadKey, 60) 
if err != nil {
 panic(err) 
 } 
 log.Printf("Got a presigned %v request to URL:\n\t%v\n", 
 presignedPutRequest.Method, 
 presignedPutRequest.URL) 
 log.Println("Using net/http to send the request...") 
 info, err := uploadFile.Stat() 
if err != nil {
  panic(err) 
 } 
 putResponse, err := httpRequester.Put(presignedPutRequest.URL, info.Size(), 
 uploadFile) 
if err != nil {
 panic(err) 
 } 
 log.Printf("%v object %v with presigned URL returned %v.", 
 presignedPutRequest.Method, 
 uploadKey, putResponse.StatusCode) 
 log.Println(strings.Repeat("-", 88)) 
 log.Printf("Let's presign a request to download the object.") 
 questioner.Ask("Press Enter when you're ready.") 
 presignedGetRequest, err := presigner.GetObject(bucketName, uploadKey, 60) 
if err != nil {
 panic(err) 
 } 
 log.Printf("Got a presigned %v request to URL:\n\t%v\n", 
 presignedGetRequest.Method, 
 presignedGetRequest.URL) 
 log.Println("Using net/http to send the request...") 
 getResponse, err := httpRequester.Get(presignedGetRequest.URL) 
if err != nil {
 panic(err) 
 } 
 log.Printf("%v object %v with presigned URL returned %v.", 
 presignedGetRequest.Method, 
 uploadKey, getResponse.StatusCode) 
 defer getResponse.Body.Close() 
 downloadBody, err := io.ReadAll(getResponse.Body) 
 if err != nil {
```

```
 panic(err) 
  } 
  log.Printf("Downloaded %v bytes. Here are the first 100 of them:\n", 
  len(downloadBody)) 
  log.Println(strings.Repeat("-", 88)) 
  log.Println(string(downloadBody[:100])) 
  log.Println(strings.Repeat("-", 88)) 
  log.Println("Let's presign a request to delete the object.") 
  questioner.Ask("Press Enter when you're ready.") 
  presignedDelRequest, err := presigner.DeleteObject(bucketName, uploadKey) 
 if err != nil {
   panic(err) 
  } 
  log.Printf("Got a presigned %v request to URL:\n\t%v\n", 
  presignedDelRequest.Method, 
   presignedDelRequest.URL) 
  log.Println("Using net/http to send the request...") 
  delResponse, err := httpRequester.Delete(presignedDelRequest.URL) 
 if err != nil {
   panic(err) 
  } 
  log.Printf("%v object %v with presigned URL returned %v.\n", 
  presignedDelRequest.Method, 
   uploadKey, delResponse.StatusCode) 
  log.Println(strings.Repeat("-", 88)) 
  log.Println("Thanks for watching!") 
  log.Println(strings.Repeat("-", 88))
}
```
Tentukan pembungkus permintaan HTTP yang digunakan oleh contoh untuk membuat permintaan HTTP.

```
// IHttpRequester abstracts HTTP requests into an interface so it can be mocked 
  during
// unit testing.
type IHttpRequester interface { 
  Get(url string) (resp *http.Response, err error)
```

```
 Put(url string, contentLength int64, body io.Reader) (resp *http.Response, err 
  error) 
  Delete(url string) (resp *http.Response, err error)
}
// HttpRequester uses the net/http package to make HTTP requests during the 
  scenario.
type HttpRequester struct{}
func (httpReq HttpRequester) Get(url string) (resp *http.Response, err error) {
 return http.Get(url)
}
func (httpReq HttpRequester) Put(url string, contentLength int64, body io.Reader)
  (resp *http.Response, err error) { 
  putRequest, err := http.NewRequest("PUT", url, body) 
 if err != nil {
  return nil, err 
  } 
  putRequest.ContentLength = contentLength 
  return http.DefaultClient.Do(putRequest)
}
func (httpReq HttpRequester) Delete(url string) (resp *http.Response, err error) 
  { 
  delRequest, err := http.NewRequest("DELETE", url, nil) 
 if err != nil {
  return nil, err 
  } 
 return http.DefaultClient.Do(delRequest)
}
```
#### Java

SDK for Java 2.x

# **a** Note

Ada lebih banyak tentang GitHub. Temukan contoh lengkapnya dan pelajari cara mengatur dan menjalankannya di [Repositori Contoh Kode AWS.](https://github.com/awsdocs/aws-doc-sdk-examples/tree/main/javav2/example_code/s3#readme)

Buat URL yang telah ditandatangani sebelumnya untuk suatu objek, lalu unduh (GET request).

Impor.

```
import com.example.s3.util.PresignUrlUtils;
import org.slf4j.Logger;
import software.amazon.awssdk.http.HttpExecuteRequest;
import software.amazon.awssdk.http.HttpExecuteResponse;
import software.amazon.awssdk.http.SdkHttpClient;
import software.amazon.awssdk.http.SdkHttpMethod;
import software.amazon.awssdk.http.SdkHttpRequest;
import software.amazon.awssdk.http.apache.ApacheHttpClient;
import software.amazon.awssdk.services.s3.S3Client;
import software.amazon.awssdk.services.s3.model.GetObjectRequest;
import software.amazon.awssdk.services.s3.model.S3Exception;
import software.amazon.awssdk.services.s3.presigner.S3Presigner;
import 
 software.amazon.awssdk.services.s3.presigner.model.GetObjectPresignRequest;
import 
 software.amazon.awssdk.services.s3.presigner.model.PresignedGetObjectRequest;
import software.amazon.awssdk.utils.IoUtils;
import java.io.ByteArrayOutputStream;
import java.io.File;
import java.io.IOException;
import java.io.InputStream;
import java.net.HttpURLConnection;
import java.net.URISyntaxException;
import java.net.URL;
import java.net.http.HttpClient;
import java.net.http.HttpRequest;
import java.net.http.HttpResponse;
import java.nio.file.Paths;
import java.time.Duration;
import java.util.UUID;
```
Hasilkan URL.

```
 /* Create a pre-signed URL to download an object in a subsequent GET request. 
 */ 
    public String createPresignedGetUrl(String bucketName, String keyName) { 
        try (S3Presigner presigner = S3Presigner.create()) {
```

```
 GetObjectRequest objectRequest = GetObjectRequest.builder() 
                     .bucket(bucketName) 
                     .key(keyName) 
                    .build();
            GetObjectPresignRequest presignRequest = 
 GetObjectPresignRequest.builder() 
                     .signatureDuration(Duration.ofMinutes(10)) // The URL will 
 expire in 10 minutes. 
                     .getObjectRequest(objectRequest) 
                    .build();
            PresignedGetObjectRequest presignedRequest = 
 presigner.presignGetObject(presignRequest); 
            logger.info("Presigned URL: [{}]", 
 presignedRequest.url().toString()); 
            logger.info("HTTP method: [{}]", 
 presignedRequest.httpRequest().method()); 
            return presignedRequest.url().toExternalForm(); 
        } 
    }
```
Unduh objek dengan menggunakan salah satu dari tiga pendekatan berikut.

Gunakan kelas JDK HttpURLConnection (sejak v1.1) untuk melakukan download.

```
 /* Use the JDK HttpURLConnection (since v1.1) class to do the download. */ 
     public byte[] useHttpUrlConnectionToGet(String presignedUrlString) { 
         ByteArrayOutputStream byteArrayOutputStream = new 
 ByteArrayOutputStream(); // Capture the response body to a byte array. 
         try { 
             URL presignedUrl = new URL(presignedUrlString); 
             HttpURLConnection connection = (HttpURLConnection) 
 presignedUrl.openConnection(); 
             connection.setRequestMethod("GET"); 
             // Download the result of executing the request. 
             try (InputStream content = connection.getInputStream()) { 
                 IoUtils.copy(content, byteArrayOutputStream); 
 } 
             logger.info("HTTP response code is " + connection.getResponseCode());
```

```
 } catch (S3Exception | IOException e) { 
             logger.error(e.getMessage(), e); 
 } 
        return byteArrayOutputStream.toByteArray(); 
    }
```
Gunakan kelas JDK HttpClient (sejak v11) untuk melakukan download.

```
 /* Use the JDK HttpClient (since v11) class to do the download. */ 
    public byte[] useHttpClientToGet(String presignedUrlString) { 
        ByteArrayOutputStream byteArrayOutputStream = new 
 ByteArrayOutputStream(); // Capture the response body to a byte array. 
        HttpRequest.Builder requestBuilder = HttpRequest.newBuilder(); 
        HttpClient httpClient = HttpClient.newHttpClient(); 
        try { 
            URL presignedUrl = new URL(presignedUrlString); 
            HttpResponse<InputStream> response = httpClient.send(requestBuilder 
                             .uri(presignedUrl.toURI()) 
                            .GET() .build(), 
                    HttpResponse.BodyHandlers.ofInputStream()); 
            IoUtils.copy(response.body(), byteArrayOutputStream); 
            logger.info("HTTP response code is " + response.statusCode()); 
        } catch (URISyntaxException | InterruptedException | IOException e) { 
            logger.error(e.getMessage(), e); 
        } 
        return byteArrayOutputStream.toByteArray(); 
    }
```
Gunakan kelas AWS SDK for SdkHttpClient Java untuk melakukan download.

```
 /* Use the AWS SDK for Java SdkHttpClient class to do the download. */ 
 public byte[] useSdkHttpClientToPut(String presignedUrlString) {
```

```
 ByteArrayOutputStream byteArrayOutputStream = new 
 ByteArrayOutputStream(); // Capture the response body to a byte array.
```

```
 try { 
            URL presignedUrl = new URL(presignedUrlString); 
            SdkHttpRequest request = SdkHttpRequest.builder() 
                     .method(SdkHttpMethod.GET) 
                     .uri(presignedUrl.toURI()) 
                    .build();
            HttpExecuteRequest executeRequest = HttpExecuteRequest.builder() 
                     .request(request) 
                    .buid() try (SdkHttpClient sdkHttpClient = ApacheHttpClient.create()) { 
                HttpExecuteResponse response = 
 sdkHttpClient.prepareRequest(executeRequest).call(); 
                 response.responseBody().ifPresentOrElse( 
                         abortableInputStream -> { 
                            try { 
                                 IoUtils.copy(abortableInputStream, 
 byteArrayOutputStream); 
                            } catch (IOException e) { 
                                 throw new RuntimeException(e); 
 } 
\}, \{ () -> logger.error("No response body.")); 
                 logger.info("HTTP Response code is {}", 
 response.httpResponse().statusCode()); 
 } 
        } catch (URISyntaxException | IOException e) { 
            logger.error(e.getMessage(), e); 
        } 
        return byteArrayOutputStream.toByteArray(); 
    }
```
Buat URL yang telah ditandatangani sebelumnya untuk unggahan, lalu unggah file (permintaan PUT).

Impor.

```
import com.example.s3.util.PresignUrlUtils;
import org.slf4j.Logger;
import software.amazon.awssdk.core.internal.sync.FileContentStreamProvider;
```

```
import software.amazon.awssdk.http.HttpExecuteRequest;
import software.amazon.awssdk.http.HttpExecuteResponse;
import software.amazon.awssdk.http.SdkHttpClient;
import software.amazon.awssdk.http.SdkHttpMethod;
import software.amazon.awssdk.http.SdkHttpRequest;
import software.amazon.awssdk.http.apache.ApacheHttpClient;
import software.amazon.awssdk.services.s3.S3Client;
import software.amazon.awssdk.services.s3.model.PutObjectRequest;
import software.amazon.awssdk.services.s3.model.S3Exception;
import software.amazon.awssdk.services.s3.presigner.S3Presigner;
import 
 software.amazon.awssdk.services.s3.presigner.model.PresignedPutObjectRequest;
import 
 software.amazon.awssdk.services.s3.presigner.model.PutObjectPresignRequest;
import java.io.File;
import java.io.IOException;
import java.io.OutputStream;
import java.io.RandomAccessFile;
import java.net.HttpURLConnection;
import java.net.URISyntaxException;
import java.net.URL;
import java.net.http.HttpClient;
import java.net.http.HttpRequest;
import java.net.http.HttpResponse;
import java.nio.ByteBuffer;
import java.nio.channels.FileChannel;
import java.nio.file.Path;
import java.nio.file.Paths;
import java.time.Duration;
import java.util.Map;
import java.util.UUID;
```
Hasilkan URL.

```
 /* Create a presigned URL to use in a subsequent PUT request */ 
    public String createPresignedUrl(String bucketName, String keyName, 
 Map<String, String> metadata) { 
        try (S3Presigner presigner = S3Presigner.create()) { 
            PutObjectRequest objectRequest = PutObjectRequest.builder() 
                     .bucket(bucketName)
```

```
 .key(keyName) 
                     .metadata(metadata) 
                    .build();
            PutObjectPresignRequest presignRequest = 
 PutObjectPresignRequest.builder() 
                     .signatureDuration(Duration.ofMinutes(10)) // The URL 
 expires in 10 minutes. 
                     .putObjectRequest(objectRequest) 
                     .build(); 
            PresignedPutObjectRequest presignedRequest = 
 presigner.presignPutObject(presignRequest); 
            String myURL = presignedRequest.url().toString(); 
            logger.info("Presigned URL to upload a file to: [{}]", myURL); 
            logger.info("HTTP method: [{}]", 
 presignedRequest.httpRequest().method()); 
            return presignedRequest.url().toExternalForm(); 
        } 
    }
```
Unggah objek file dengan menggunakan salah satu dari tiga pendekatan berikut.

Gunakan kelas JDK HttpURLConnection (sejak v1.1) untuk melakukan upload.

```
 /* Use the JDK HttpURLConnection (since v1.1) class to do the upload. */ 
     public void useHttpUrlConnectionToPut(String presignedUrlString, File 
  fileToPut, Map<String, String> metadata) { 
         logger.info("Begin [{}] upload", fileToPut.toString()); 
         try { 
             URL presignedUrl = new URL(presignedUrlString); 
             HttpURLConnection connection = (HttpURLConnection) 
  presignedUrl.openConnection(); 
             connection.setDoOutput(true); 
             metadata.forEach((k, v) -> connection.setRequestProperty("x-amz-
meta-" + k, v));
             connection.setRequestMethod("PUT"); 
             OutputStream out = connection.getOutputStream(); 
             try (RandomAccessFile file = new RandomAccessFile(fileToPut, "r"); 
                   FileChannel inChannel = file.getChannel()) {
```

```
 ByteBuffer buffer = ByteBuffer.allocate(8192); //Buffer size is 
 8k 
               while (inChannel.read(buffer) > 0) {
                     buffer.flip(); 
                   for (int i = 0; i < buffer.limit(); i++) {
                         out.write(buffer.get()); 
1 1 1 1 1 1 1
                     buffer.clear(); 
 } 
            } catch (IOException e) { 
                 logger.error(e.getMessage(), e); 
 } 
            out.close(); 
            connection.getResponseCode(); 
            logger.info("HTTP response code is " + connection.getResponseCode()); 
        } catch (S3Exception | IOException e) { 
            logger.error(e.getMessage(), e); 
        } 
    }
```
Gunakan kelas JDK HttpClient (sejak v11) untuk melakukan upload.

```
 /* Use the JDK HttpClient (since v11) class to do the upload. */ 
    public void useHttpClientToPut(String presignedUrlString, File fileToPut, 
 Map<String, String> metadata) { 
        logger.info("Begin [{}] upload", fileToPut.toString()); 
        HttpRequest.Builder requestBuilder = HttpRequest.newBuilder(); 
        metadata.forEach((k, v) -> requestBuilder.header("x-amz-meta-" + k, v)); 
        HttpClient httpClient = HttpClient.newHttpClient(); 
        try { 
            final HttpResponse<Void> response = httpClient.send(requestBuilder 
                             .uri(new URL(presignedUrlString).toURI()) 
 .PUT(HttpRequest.BodyPublishers.ofFile(Path.of(fileToPut.toURI()))) 
                            .build(),
                    HttpResponse.BodyHandlers.discarding());
```

```
 logger.info("HTTP response code is " + response.statusCode()); 
     } catch (URISyntaxException | InterruptedException | IOException e) { 
         logger.error(e.getMessage(), e); 
     } 
 }
```
Gunakan SdkHttpClient kelas AWS for Java V2 untuk melakukan upload.

```
 /* Use the AWS SDK for Java V2 SdkHttpClient class to do the upload. */ 
     public void useSdkHttpClientToPut(String presignedUrlString, File fileToPut, 
 Map<String, String> metadata) { 
         logger.info("Begin [{}] upload", fileToPut.toString()); 
         try { 
             URL presignedUrl = new URL(presignedUrlString); 
             SdkHttpRequest.Builder requestBuilder = SdkHttpRequest.builder() 
                      .method(SdkHttpMethod.PUT) 
                     .uri(presignedUrl.toURI()); 
             // Add headers 
             metadata.forEach((k, v) -> requestBuilder.putHeader("x-amz-meta-" + 
 k, v)); 
             // Finish building the request. 
            SdkHttpRequest request = requestBuilder.build();
             HttpExecuteRequest executeRequest = HttpExecuteRequest.builder() 
                     .request(request) 
                     .contentStreamProvider(new 
 FileContentStreamProvider(fileToPut.toPath())) 
                    .build();
             try (SdkHttpClient sdkHttpClient = ApacheHttpClient.create()) { 
                 HttpExecuteResponse response = 
 sdkHttpClient.prepareRequest(executeRequest).call(); 
                 logger.info("Response code: {}", 
 response.httpResponse().statusCode()); 
 } 
         } catch (URISyntaxException | IOException e) { 
             logger.error(e.getMessage(), e); 
         } 
     }
```
**JavaScript** 

SDK untuk JavaScript (v3)

## **a** Note

Ada lebih banyak tentang GitHub. Temukan contoh lengkapnya dan pelajari cara mengatur dan menjalankannya di [Repositori Contoh Kode AWS.](https://github.com/awsdocs/aws-doc-sdk-examples/tree/main/javascriptv3/example_code/s3#code-examples)

Buat URL yang telah ditetapkan sebelumnya untuk unggah objek ke bucket.

```
import https from "https";
import { PutObjectCommand, S3Client } from "@aws-sdk/client-s3";
import { fromIni } from "@aws-sdk/credential-providers";
import { HttpRequest } from "@smithy/protocol-http";
import { 
   getSignedUrl, 
   S3RequestPresigner,
} from "@aws-sdk/s3-request-presigner";
import { parseUrl } from "@smithy/url-parser";
import { formatUrl } from "@aws-sdk/util-format-url";
import { Hash } from "@smithy/hash-node";
const createPresignedUrlWithoutClient = async ({ region, bucket, key }) => { 
   const url = parseUrl(`https://${bucket}.s3.${region}.amazonaws.com/${key}`); 
   const presigner = new S3RequestPresigner({ 
     credentials: fromIni(), 
     region, 
     sha256: Hash.bind(null, "sha256"), 
  }); 
   const signedUrlObject = await presigner.presign( 
     new HttpRequest({ ...url, method: "PUT" }), 
   ); 
   return formatUrl(signedUrlObject);
};
const createPresignedUrlWithClient = ({ region, bucket, key }) => { 
  const client = new S3Client(\{ region \});
```

```
const command = new PutObjectCommand(\{ Bucket: bucket, Key: key \});
   return getSignedUrl(client, command, { expiresIn: 3600 });
};
function put(url, data) { 
   return new Promise((resolve, reject) => { 
     const req = https.request( 
       url, 
       { method: "PUT", headers: { "Content-Length": new Blob([data]).size } }, 
      (res) \Rightarrow f let responseBody = ""; 
        res.on("data", (\text{chunk}) => {
            responseBody += chunk; 
         }); 
         res.on("end", () => { 
            resolve(responseBody); 
         }); 
       }, 
     ); 
     req.on("error", (err) => { 
       reject(err); 
     }); 
     req.write(data); 
     req.end(); 
   });
}
export const main = async () => {
   const REGION = "us-east-1"; 
   const BUCKET = "example_bucket"; 
   const KEY = "example_file.txt"; 
  // There are two ways to generate a presigned URL. 
   // 1. Use createPresignedUrl without the S3 client. 
   // 2. Use getSignedUrl in conjunction with the S3 client and GetObjectCommand. 
   try { 
     const noClientUrl = await createPresignedUrlWithoutClient({ 
       region: REGION, 
       bucket: BUCKET, 
       key: KEY, 
     }); 
     const clientUrl = await createPresignedUrlWithClient({ 
       region: REGION,
```

```
 bucket: BUCKET, 
       key: KEY, 
     }); 
     // After you get the presigned URL, you can provide your own file 
     // data. Refer to put() above. 
     console.log("Calling PUT using presigned URL without client"); 
     await put(noClientUrl, "Hello World"); 
     console.log("Calling PUT using presigned URL with client"); 
     await put(clientUrl, "Hello World"); 
     console.log("\nDone. Check your S3 console."); 
   } catch (err) { 
     console.error(err); 
   }
};
```
Buat URL yang telah ditetapkan sebelumnya untuk mengunduh objek dari bucket.

```
import { GetObjectCommand, S3Client } from "@aws-sdk/client-s3";
import { fromIni } from "@aws-sdk/credential-providers";
import { HttpRequest } from "@smithy/protocol-http";
import { 
   getSignedUrl, 
  S3RequestPresigner,
} from "@aws-sdk/s3-request-presigner";
import { parseUrl } from "@smithy/url-parser";
import { formatUrl } from "@aws-sdk/util-format-url";
import { Hash } from "@smithy/hash-node";
const createPresignedUrlWithoutClient = async ({ region, bucket, key }) => { 
   const url = parseUrl(`https://${bucket}.s3.${region}.amazonaws.com/${key}`); 
   const presigner = new S3RequestPresigner({ 
     credentials: fromIni(), 
     region, 
     sha256: Hash.bind(null, "sha256"), 
  }); 
   const signedUrlObject = await presigner.presign(new HttpRequest(url)); 
   return formatUrl(signedUrlObject);
};
```

```
const createPresignedUrlWithClient = ({ region, bucket, key }) => { 
  const client = new S3Client(\{ region \});
   const command = new GetObjectCommand({ Bucket: bucket, Key: key }); 
   return getSignedUrl(client, command, { expiresIn: 3600 });
};
export const main = async () => {
   const REGION = "us-east-1"; 
   const BUCKET = "example_bucket"; 
   const KEY = "example_file.jpg"; 
   try { 
     const noClientUrl = await createPresignedUrlWithoutClient({ 
       region: REGION, 
       bucket: BUCKET, 
       key: KEY, 
     }); 
     const clientUrl = await createPresignedUrlWithClient({ 
       region: REGION, 
       bucket: BUCKET, 
       key: KEY, 
     }); 
     console.log("Presigned URL without client"); 
     console.log(noClientUrl); 
     console.log("\n"); 
     console.log("Presigned URL with client"); 
     console.log(clientUrl); 
   } catch (err) { 
     console.error(err); 
   }
};
```
• Untuk informasi selengkapnya, lihat [Panduan Developer AWS SDK for JavaScript.](https://docs.aws.amazon.com/sdk-for-javascript/v3/developer-guide/s3-example-creating-buckets.html#s3-create-presigendurl)
### Kotlin

SDK for Kotlin

# **a** Note

Ada lebih banyak tentang GitHub. Temukan contoh lengkapnya dan pelajari cara mengatur dan menjalankannya di [Repositori Contoh Kode AWS.](https://github.com/awsdocs/aws-doc-sdk-examples/tree/main/kotlin/services/s3#code-examples)

Buat permintaan GetObject yang telah ditetapkan sebelumnya dan gunakan URL untuk mengunduh objek.

```
suspend fun getObjectPresigned(s3: S3Client, bucketName: String, keyName: 
  String): String { 
     // Create a GetObjectRequest. 
     val unsignedRequest = GetObjectRequest { 
         bucket = bucketName 
         key = keyName 
     } 
     // Presign the GetObject request. 
     val presignedRequest = s3.presignGetObject(unsignedRequest, 24.hours) 
     // Use the URL from the presigned HttpRequest in a subsequent HTTP GET 
  request to retrieve the object. 
    val objectContents = URL(presignedRequest.url.toString()).readText()
     return objectContents
}
```
Buat permintaan yang GetObject telah ditetapkan sebelumnya dengan opsi lanjutan.

```
suspend fun getObjectPresignedMoreOptions(s3: S3Client, bucketName: String, 
 keyName: String): HttpRequest { 
     // Create a GetObjectRequest. 
     val unsignedRequest = GetObjectRequest { 
         bucket = bucketName 
         key = keyName 
     }
```

```
 // Presign the GetObject request. 
     val presignedRequest = s3.presignGetObject(unsignedRequest, signer = 
  CrtAwsSigner) { 
         signingDate = Instant.now() + 12.hours // Presigned request can be used 
  12 hours from now. 
         algorithm = AwsSigningAlgorithm.SIGV4_ASYMMETRIC 
         signatureType = AwsSignatureType.HTTP_REQUEST_VIA_QUERY_PARAMS 
         expiresAfter = 8.hours // Presigned request expires 8 hours later. 
     } 
     return presignedRequest
}
```
Buat permintaan PutObject yang telah ditetapkan sebelumnya dan gunakan untuk mengunggah objek.

```
suspend fun putObjectPresigned(s3: S3Client, bucketName: String, keyName: String, 
 content: String) { 
    // Create a PutObjectRequest. 
     val unsignedRequest = PutObjectRequest { 
         bucket = bucketName 
         key = keyName 
     } 
     // Presign the request. 
     val presignedRequest = s3.presignPutObject(unsignedRequest, 24.hours) 
    // Use the URL and any headers from the presigned HttpRequest in a subsequent 
 HTTP PUT request to retrieve the object. 
     // Create a PUT request using the OKHttpClient API. 
    val putRequest = Request
         .Builder() 
         .url(presignedRequest.url.toString()) 
         .apply { 
             presignedRequest.headers.forEach { key, values -> 
                 header(key, values.joinToString(", ")) 
 } 
         } 
         .put(content.toRequestBody()) 
         .build() 
     val response = OkHttpClient().newCall(putRequest).execute() 
     assert(response.isSuccessful)
```
}

• Untuk informasi selengkapnya, lihat [panduan pengembang SDK untuk Kotlin AWS](https://docs.aws.amazon.com/sdk-for-kotlin/latest/developer-guide/presign-requests.html).

### Python

SDK for Python (Boto3)

### **a** Note

Ada lebih banyak tentang GitHub. Temukan contoh lengkapnya dan pelajari cara mengatur dan menjalankannya di [Repositori Contoh Kode AWS.](https://github.com/awsdocs/aws-doc-sdk-examples/tree/main/python/example_code/s3/s3_basics#code-examples)

Buat URL yang telah ditetapkan sebelumnya yang dapat melakukan tindakan S3 untuk waktu yang terbatas. Gunakan paket Permintaan untuk membuat permintaan dengan URL.

```
import argparse
import logging
import boto3
from botocore.exceptions import ClientError
import requests
logger = logging.getLogger(__name__)
def generate_presigned_url(s3_client, client_method, method_parameters, 
  expires_in): 
    "" "
     Generate a presigned Amazon S3 URL that can be used to perform an action. 
     :param s3_client: A Boto3 Amazon S3 client. 
     :param client_method: The name of the client method that the URL performs. 
     :param method_parameters: The parameters of the specified client method. 
     :param expires_in: The number of seconds the presigned URL is valid for. 
     :return: The presigned URL. 
    "" "
     try: 
         url = s3_client.generate_presigned_url( 
             ClientMethod=client_method, Params=method_parameters, 
  ExpiresIn=expires_in
```

```
\overline{\phantom{a}} logger.info("Got presigned URL: %s", url) 
     except ClientError: 
         logger.exception( 
              "Couldn't get a presigned URL for client method '%s'.", client_method 
\overline{\phantom{a}} raise 
     return url
def usage_demo(): 
     logging.basicConfig(level=logging.INFO, format="%(levelname)s: %(message)s") 
     print("-" * 88) 
     print("Welcome to the Amazon S3 presigned URL demo.") 
     print("-" * 88) 
     parser = argparse.ArgumentParser() 
     parser.add_argument("bucket", help="The name of the bucket.") 
     parser.add_argument( 
         "key", 
         help="For a GET operation, the key of the object in Amazon S3. For a " 
         "PUT operation, the name of a file to upload.", 
    \lambda parser.add_argument("action", choices=("get", "put"), help="The action to 
  perform.") 
     args = parser.parse_args() 
     s3_client = boto3.client("s3") 
     client_action = "get_object" if args.action == "get" else "put_object" 
     url = generate_presigned_url( 
         s3_client, client_action, {"Bucket": args.bucket, "Key": args.key}, 1000 
     ) 
     print("Using the Requests package to send a request to the URL.") 
     response = None 
     if args.action == "get": 
         response = requests.get(url) 
     elif args.action == "put": 
         print("Putting data to the URL.") 
         try: 
              with open(args.key, "r") as object_file: 
                  object_text = object_file.read() 
              response = requests.put(url, data=object_text)
```

```
 except FileNotFoundError: 
             print( 
                 f"Couldn't find {args.key}. For a PUT operation, the key must be 
  the " 
                 f"name of a file that exists on your computer." 
) if response is not None: 
         print("Got response:") 
         print(f"Status: {response.status_code}") 
         print(response.text) 
     print("-" * 88)
if __name__ == '__main__": usage_demo()
```
Buat permintaan POST yang telah ditetapkan sebelumnya untuk mengunggah file.

```
class BucketWrapper: 
     """Encapsulates S3 bucket actions.""" 
     def __init__(self, bucket): 
 """ 
         :param bucket: A Boto3 Bucket resource. This is a high-level resource in 
 Boto3 
                         that wraps bucket actions in a class-like structure. 
         """ 
         self.bucket = bucket 
         self.name = bucket.name 
     def generate_presigned_post(self, object_key, expires_in): 
         """ 
         Generate a presigned Amazon S3 POST request to upload a file. 
         A presigned POST can be used for a limited time to let someone without an 
 AWS 
         account upload a file to a bucket. 
         :param object_key: The object key to identify the uploaded object. 
         :param expires_in: The number of seconds the presigned POST is valid.
```

```
 :return: A dictionary that contains the URL and form fields that contain 
                 required access data. 
 """ 
        try: 
            response = self.bucket.meta.client.generate_presigned_post( 
                 Bucket=self.bucket.name, Key=object_key, ExpiresIn=expires_in 
) logger.info("Got presigned POST URL: %s", response["url"]) 
        except ClientError: 
            logger.exception( 
                 "Couldn't get a presigned POST URL for bucket '%s' and object 
  '%s'", 
                self.bucket.name, 
                object_key, 
) raise 
        return response
```
# Ruby

### SDK for Ruby

### **a** Note

```
require "aws-sdk-s3"
require "net/http"
# Creates a presigned URL that can be used to upload content to an object.
#
# @param bucket [Aws::S3::Bucket] An existing Amazon S3 bucket.
# @param object_key [String] The key to give the uploaded object.
# @return [URI, nil] The parsed URI if successful; otherwise nil.
def get_presigned_url(bucket, object_key) 
  url = bucket.object(object_key).presigned_url(:put)
```

```
 puts "Created presigned URL: #{url}" 
   URI(url)
rescue Aws::Errors::ServiceError => e 
   puts "Couldn't create presigned URL for #{bucket.name}:#{object_key}. Here's 
 why: #{e.message}"
end
# Example usage:
def run_demo 
   bucket_name = "doc-example-bucket" 
   object_key = "my-file.txt" 
   object_content = "This is the content of my-file.txt." 
   bucket = Aws::S3::Bucket.new(bucket_name) 
   presigned_url = get_presigned_url(bucket, object_key) 
   return unless presigned_url 
   response = Net::HTTP.start(presigned_url.host) do |http| 
     http.send_request("PUT", presigned_url.request_uri, object_content, 
  "content_type" => "") 
   end 
   case response 
  when Net::HTTPSuccess 
     puts "Content uploaded!" 
   else 
     puts response.value 
   end
end
run_demo if $PROGRAM_NAME == __FILE__
```
# Rust

# SDK for Rust

### **a** Note

Buat permintaan yang ditetapkan sebelumnya ke objek GET dan PUT S3.

```
async fn get_object( 
     client: &Client, 
     bucket: &str, 
     object: &str, 
     expires_in: u64,
) -> Result<(), Box<dyn Error>> { 
     let expires_in = Duration::from_secs(expires_in); 
     let presigned_request = client 
          .get_object() 
          .bucket(bucket) 
          .key(object) 
          .presigned(PresigningConfig::expires_in(expires_in)?) 
          .await?; 
     println!("Object URI: {}", presigned_request.uri()); 
    0k(())}
async fn put_object( 
     client: &Client, 
     bucket: &str, 
     object: &str, 
     expires_in: u64,
) -> Result<(), Box<dyn Error>> { 
     let expires_in = Duration::from_secs(expires_in); 
     let presigned_request = client 
          .put_object() 
          .bucket(bucket) 
          .key(object) 
          .presigned(PresigningConfig::expires_in(expires_in)?) 
          .await?; 
     println!("Object URI: {}", presigned_request.uri()); 
    0k(())}
```
# Halaman web yang mencantumkan objek Amazon S3 menggunakan SDK AWS

Contoh kode berikut menunjukkan cara mendaftar objek Amazon S3 di halaman web.

**JavaScript** 

SDK untuk JavaScript (v3)

# **a** Note

Ada lebih banyak tentang GitHub. Temukan contoh lengkapnya dan pelajari cara mengatur dan menjalankannya di [Repositori Contoh Kode AWS.](https://github.com/awsdocs/aws-doc-sdk-examples/tree/main/javascriptv3/example_code/web/s3/list-objects#code-examples)

Kode berikut adalah komponen React yang relevan yang membuat panggilan ke SDK AWS. Versi runnable dari aplikasi yang berisi komponen ini dapat ditemukan di link sebelumnya GitHub .

```
import { useEffect, useState } from "react";
import { 
  ListObjectsCommand, 
  ListObjectsCommandOutput, 
  S3Client,
} from "@aws-sdk/client-s3";
import { fromCognitoIdentityPool } from "@aws-sdk/credential-providers";
import "./App.css";
function App() { 
   const [objects, setObjects] = useState< 
     Required<ListObjectsCommandOutput>["Contents"] 
   >([]); 
 useEffect( ) => \{ const client = new S3Client({ 
       region: "us-east-1", 
       // Unless you have a public bucket, you'll need access to a private bucket. 
       // One way to do this is to create an Amazon Cognito identity pool, attach 
  a role to the pool, 
       // and grant the role access to the 's3:GetObject' action. 
       // 
       // You'll also need to configure the CORS settings on the bucket to allow 
  traffic from
```

```
 // this example site. Here's an example configuration that allows all 
  origins. Don't 
       // do this in production. 
      //[// // "AllowedHeaders": ["*"], 
       // "AllowedMethods": ["GET"], 
       // "AllowedOrigins": ["*"], 
       // "ExposeHeaders": [], 
      1/ },
      / // 
       credentials: fromCognitoIdentityPool({ 
         clientConfig: { region: "us-east-1" }, 
         identityPoolId: "<YOUR_IDENTITY_POOL_ID>", 
       }), 
     }); 
     const command = new ListObjectsCommand({ Bucket: "bucket-name" }); 
     client.send(command).then(({ Contents }) => setObjects(Contents || [])); 
  }, []); 
  return ( 
     <div className="App"> 
      {objects.map((o) => ( <div key={o.ETag}>{o.Key}</div> 
       ))} 
     </div> 
   );
}
export default App;
```
• Untuk detail API, lihat [ListObjects](https://docs.aws.amazon.com/AWSJavaScriptSDK/v3/latest/client/s3/command/ListObjectsCommand)di Referensi AWS SDK for JavaScript API.

# Memulai bucket dan objek Amazon S3 menggunakan SDK AWS

Contoh kode berikut ini menunjukkan cara:

- Membuat bucket dan mengunggah file ke dalamnya.
- Mengunduh objek dari bucket.
- Menyalin objek ke subfolder di bucket.
- Membuat daftar objek dalam bucket.
- Menghapus objek bucket dan bucket tersebut.

#### .NET

AWS SDK for .NET

# **a** Note

```
 public class S3_Basics 
    { 
        public static async Task Main() 
        { 
            // Create an Amazon S3 client object. The constructor uses the 
            // default user installed on the system. To work with Amazon S3 
            // features in a different AWS Region, pass the AWS Region as a 
            // parameter to the client constructor. 
            IAmazonS3 client = new AmazonS3Client(); 
            string bucketName = string.Empty; 
            string filePath = string.Empty; 
            string keyName = string.Empty; 
            var sepBar = new string('-', Console.WindowWidth); 
            Console.WriteLine(sepBar); 
            Console.WriteLine("Amazon Simple Storage Service (Amazon S3) basic"); 
            Console.WriteLine("procedures. This application will:"); 
            Console.WriteLine("\n\t1. Create a bucket"); 
            Console.WriteLine("\n\t2. Upload an object to the new bucket"); 
            Console.WriteLine("\n\t3. Copy the uploaded object to a folder in the 
 bucket"); 
            Console.WriteLine("\n\t4. List the items in the new bucket"); 
            Console.WriteLine("\n\t5. Delete all the items in the bucket"); 
            Console.WriteLine("\n\t6. Delete the bucket"); 
            Console.WriteLine(sepBar); 
            // Create a bucket.
```

```
 Console.WriteLine($"\n{sepBar}"); 
             Console.WriteLine("\nCreate a new Amazon S3 bucket.\n"); 
             Console.WriteLine(sepBar); 
             Console.Write("Please enter a name for the new bucket: "); 
             bucketName = Console.ReadLine(); 
             var success = await S3Bucket.CreateBucketAsync(client, bucketName); 
             if (success) 
\{\hspace{.1cm} \} Console.WriteLine($"Successfully created bucket: {bucketName}.
\n"); 
 } 
             else 
\{\hspace{.1cm} \} Console.WriteLine($"Could not create bucket: {bucketName}.\n"); 
 } 
             Console.WriteLine(sepBar); 
             Console.WriteLine("Upload a file to the new bucket."); 
             Console.WriteLine(sepBar); 
             // Get the local path and filename for the file to upload. 
             while (string.IsNullOrEmpty(filePath)) 
\{\hspace{.1cm} \} Console.Write("Please enter the path and filename of the file to 
  upload: "); 
                 filePath = Console.ReadLine(); 
                 // Confirm that the file exists on the local computer. 
                 if (!File.Exists(filePath)) 
\overline{a} Console.WriteLine($"Couldn't find {filePath}. Try again.\n"); 
                     filePath = string.Empty; 
 } 
 } 
             // Get the file name from the full path. 
             keyName = Path.GetFileName(filePath); 
             success = await S3Bucket.UploadFileAsync(client, bucketName, keyName, 
  filePath); 
             if (success)
```

```
\{\hspace{.1cm} \} Console.WriteLine($"Successfully uploaded {keyName} from 
 {filePath} to {bucketName}.\n"); 
 } 
            else 
\{\hspace{.1cm} \} Console.WriteLine($"Could not upload {keyName}.\n"); 
 } 
            // Set the file path to an empty string to avoid overwriting the 
            // file we just uploaded to the bucket. 
            filePath = string.Empty; 
            // Now get a new location where we can save the file. 
            while (string.IsNullOrEmpty(filePath)) 
\{\hspace{.1cm} \} // First get the path to which the file will be downloaded. 
                Console.Write("Please enter the path where the file will be 
 downloaded: "); 
                filePath = Console.ReadLine(); 
                // Confirm that the file exists on the local computer. 
                if (File.Exists($"{filePath}\\{keyName}")) 
\overline{a} Console.WriteLine($"Sorry, the file already exists in that 
 location.\n"); 
                    filePath = string.Empty; 
 } 
 } 
            // Download an object from a bucket. 
            success = await S3Bucket.DownloadObjectFromBucketAsync(client, 
 bucketName, keyName, filePath); 
            if (success) 
\{\hspace{.1cm} \} Console.WriteLine($"Successfully downloaded {keyName}.\n"); 
 } 
            else 
\{\hspace{.1cm} \} Console.WriteLine($"Sorry, could not download {keyName}.\n"); 
 } 
            // Copy the object to a different folder in the bucket.
```

```
 string folderName = string.Empty; 
             while (string.IsNullOrEmpty(folderName)) 
\{\hspace{.1cm} \} Console.Write("Please enter the name of the folder to copy your 
 object to: "); 
                 folderName = Console.ReadLine(); 
 } 
             while (string.IsNullOrEmpty(keyName)) 
\{\hspace{.1cm} \} // Get the name to give to the object once uploaded. 
                 Console.Write("Enter the name of the object to copy: "); 
                 keyName = Console.ReadLine(); 
 } 
             await S3Bucket.CopyObjectInBucketAsync(client, bucketName, keyName, 
 folderName); 
             // List the objects in the bucket. 
             await S3Bucket.ListBucketContentsAsync(client, bucketName); 
             // Delete the contents of the bucket. 
             await S3Bucket.DeleteBucketContentsAsync(client, bucketName); 
             // Deleting the bucket too quickly after deleting its contents will 
             // cause an error that the bucket isn't empty. So... 
             Console.WriteLine("Press <Enter> when you are ready to delete the 
 bucket."); 
            = Console.PeadLine(); // Delete the bucket. 
             await S3Bucket.DeleteBucketAsync(client, bucketName); 
        } 
    }
```
- Lihat detail API di topik-topik berikut dalam Referensi API AWS SDK for .NET.
	- [CopyObject](https://docs.aws.amazon.com/goto/DotNetSDKV3/s3-2006-03-01/CopyObject)
	- [CreateBucket](https://docs.aws.amazon.com/goto/DotNetSDKV3/s3-2006-03-01/CreateBucket)
	- [DeleteBucket](https://docs.aws.amazon.com/goto/DotNetSDKV3/s3-2006-03-01/DeleteBucket)
- [DeleteObjects](https://docs.aws.amazon.com/goto/DotNetSDKV3/s3-2006-03-01/DeleteObjects)
- [GetObject](https://docs.aws.amazon.com/goto/DotNetSDKV3/s3-2006-03-01/GetObject)
- [ListObjectsV2](https://docs.aws.amazon.com/goto/DotNetSDKV3/s3-2006-03-01/ListObjectsV2)
- [PutObject](https://docs.aws.amazon.com/goto/DotNetSDKV3/s3-2006-03-01/PutObject)

### Bash

### AWS CLI dengan skrip Bash

# **a** Note

```
###############################################################################
# function s3_getting_started
#
# This function creates, copies, and deletes S3 buckets and objects.
#
# Returns:
# 0 - If successful.
# 1 - If an error occurred.
###############################################################################
function s3_getting_started() { 
   { 
     if [ "$BUCKET_OPERATIONS_SOURCED" != "True" ]; then 
       cd bucket-lifecycle-operations || exit 
       source ./bucket_operations.sh 
       cd .. 
     fi 
   } 
  echo_repeat "*" 88 
   echo "Welcome to the Amazon S3 getting started demo." 
   echo_repeat "*" 88 
   local bucket_name 
   bucket_name=$(generate_random_name "doc-example-bucket")
```

```
 local region_code 
  region_code=$(aws configure get region) 
 if create_bucket -b "$bucket_name" -r "$region_code"; then 
    echo "Created demo bucket named $bucket_name" 
  else 
    errecho "The bucket failed to create. This demo will exit." 
    return 1 
 fi 
 local file_name 
 while [ -z "$file_name" ]; do 
    echo -n "Enter a file you want to upload to your bucket: " 
    get_input 
    file_name=$get_input_result 
    if [ ! -f "$file_name" ]; then 
      echo "Could not find file $file_name. Are you sure it exists?" 
      file_name="" 
    fi 
  done 
 local key 
  key="$(basename "$file_name")" 
 local result=0 
 if copy_file_to_bucket "$bucket_name" "$file_name" "$key"; then 
    echo "Uploaded file $file_name into bucket $bucket_name with key $key." 
 else 
    result=1 
 fi 
 local destination_file 
 destination_file="$file_name.download" 
 if yes_no_input "Would you like to download $key to the file $destination_file? 
(y/n) "; then
    if download_object_from_bucket "$bucket_name" "$destination_file" "$key"; 
 then 
      echo "Downloaded $key in the bucket $bucket_name to the file 
 $destination_file." 
    else 
      result=1 
    fi
```

```
 fi 
  if yes_no_input "Would you like to copy $key a new object key in your bucket? 
(y/n) "; then
   local to_key 
    to_key="demo/$key" 
    if copy_item_in_bucket "$bucket_name" "$key" "$to_key"; then 
      echo "Copied $key in the bucket $bucket_name to the $to_key." 
    else 
      result=1 
    fi 
 fi 
 local bucket_items 
 bucket_items=$(list_items_in_bucket "$bucket_name") 
 # shellcheck disable=SC2181 
 if [[ $? -ne 0 ]]; then 
   result=1 
 fi 
 echo "Your bucket contains the following items." 
 echo -e "Name\t\tSize" 
 echo "$bucket_items" 
 if yes_no_input "Delete the bucket, $bucket_name, as well as the objects in it? 
(y/n) "; then
    bucket_items=$(echo "$bucket_items" | cut -f 1) 
    if delete_items_in_bucket "$bucket_name" "$bucket_items"; then 
      echo "The following items were deleted from the bucket $bucket_name" 
      echo "$bucket_items" 
    else 
      result=1 
    fi 
    if delete_bucket "$bucket_name"; then 
      echo "Deleted the bucket $bucket_name" 
    else 
      result=1 
    fi 
 fi 
 return $result
```
}

Fungsi Amazon S3 yang digunakan dalam skenario ini.

```
###############################################################################
# function create-bucket
#
# This function creates the specified bucket in the specified AWS Region, unless
# it already exists.
#
# Parameters:
# -b bucket_name -- The name of the bucket to create.
# -r region_code -- The code for an AWS Region in which to
# create the bucket.
#
# Returns:
# The URL of the bucket that was created.
# And:
# 0 - If successful.
# 1 - If it fails.
###############################################################################
function create_bucket() { 
  local bucket_name region_code response 
  local option OPTARG # Required to use getopts command in a function. 
  # bashsupport disable=BP5008 
  function usage() { 
    echo "function create_bucket" 
    echo "Creates an Amazon S3 bucket. You must supply a bucket name:" 
    echo " -b bucket_name The name of the bucket. It must be globally 
 unique." 
    echo " [-r region_code] The code for an AWS Region in which the bucket is 
  created." 
    echo "" 
  } 
  # Retrieve the calling parameters. 
  while getopts "b:r:h" option; do 
    case "${option}" in 
      b) bucket_name="${OPTARG}" ;; 
      r) region_code="${OPTARG}" ;; 
      h)
```

```
 usage 
         return 0 
         ;; 
      \langle ? \rangle echo "Invalid parameter" 
         usage 
         return 1 
         ;; 
     esac 
   done 
  if [[ -z "$bucket_name" ]]; then 
     errecho "ERROR: You must provide a bucket name with the -b parameter." 
     usage 
     return 1 
  fi 
  local bucket_config_arg 
   # A location constraint for "us-east-1" returns an error. 
  if [[ -n "$region_code" ]] && [[ "$region_code" != "us-east-1" ]]; then 
     bucket_config_arg="--create-bucket-configuration LocationConstraint=
$region_code" 
  fi 
  iecho "Parameters:\n" 
  iecho " Bucket name: $bucket_name" 
   iecho " Region code: $region_code" 
   iecho "" 
  # If the bucket already exists, we don't want to try to create it. 
  if (bucket_exists "$bucket_name"); then 
     errecho "ERROR: A bucket with that name already exists. Try again." 
     return 1 
  fi 
   # shellcheck disable=SC2086 
  response=$(aws s3api create-bucket \ 
     --bucket "$bucket_name" \ 
     $bucket_config_arg) 
  # shellcheck disable=SC2181 
   if [[ ${?} -ne 0 ]]; then 
     errecho "ERROR: AWS reports create-bucket operation failed.\n$response" 
     return 1
```

```
fi
\mathcal{L}# function copy_file_to_bucket
## This function creates a file in the specified bucket.
## Parameters:
      $1 - The name of the bucket to copy the file to.
#$2 - The path and file name of the local file to copy to the bucket.
##$3 - The key (name) to call the copy of the file in the bucket.
\pmb{\pm}# Returns:
      0 - If successful.\pmb{\pm}1 - If it fails.
#function copy_file_to_bucket() {
 local response bucket_name source_file destination_file_name
 bucket name=$1
 source file=$2
 destination_file_name=$3
 response=\$(aws s3api put-object \ \--bucket "$bucket name" \
   --body "$source_file" \
   --key "$destination_file_name")
 # shellcheck disable=SC2181
 if [I $f?] -ne 0 ]]; then
   errecho "ERROR: AWS reports put-object operation failed. \n$response"
   return 1
 fi
\mathcal{L}# function download_object_from_bucket
## This function downloads an object in a bucket to a file.
## Parameters:
      $1 - The name of the bucket to download the object from.
##$2 - The path and file name to store the downloaded bucket.
#$3 - The key (name) of the object in the bucket.
```

```
## Returns:
      0 - If successful.
#1 - If it fails.
#function download object from bucket() {
 local bucket_name=$1
 local destination_file_name=$2
 local object_name=$3
 local response
 response=$(aws s3api get-object)
   --bucket "$bucket_name" \
   --key "$object name" \
   "$destination file name")
 # shellcheck disable=SC2181
 if [I $f?} -ne 0 ]]; then
   errecho "ERROR: AWS reports put-object operation failed. \n$response"
   return 1
 fi
\mathcal{L}# function copy item in bucket
## This function creates a copy of the specified file in the same bucket.
## Parameters:
#$1 - The name of the bucket to copy the file from and to.
#$2 - The key of the source file to copy.
#$3 - The key of the destination file.
## Returns:
      0 - If successful.#1 - If it fails.
\pmfunction copy_item_in_bucket() {
 local bucket name=$1
 local source_key=$2
 local destination_key=$3
 local response
 response=$(aws s3api copy-object \
```

```
--bucket "$bucket_name" \
   --copy-source "$bucket_name/$source_key" \
   --key "$destination key")
 # shellcheck disable=SC2181
 if \lceil \int $? -ne \theta ]]; then
   errecho "ERROR: AWS reports s3api copy-object operation failed. \n$response"
   return 1
 fi
\mathcal{L}# function list_items_in_bucket
# This function displays a list of the files in the bucket with each file's
# size. The function uses the --query parameter to retrieve only the key and
# size fields from the Contents collection.
\pmb{\pm}# Parameters:
       $1 - The name of the bucket.
### Returns:
       The list of files in text format.
#And:#0 - If successful.
#1 - If it fails.
\pmb{\pm}function list items in bucket() {
 local bucket_name=$1
 local response
 response=$(aws s3api list-objects \
   --bucket "$bucket_name" \
   --output text \
   --query 'Contents[]. {Key: Key, Size: Size}')
 # shellcheck disable=SC2181
 if [ [ $?] -eq 0 ]; then
   echo "$response"
 else
   errecho "ERROR: AWS reports s3api list-objects operation failed. \n$response"
   return 1
 fi
\mathcal{F}
```

```
# function delete items in bucket
\pmb{\pm}# This function deletes the specified list of keys from the specified bucket.
## Parameters:
      $1 - The name of the bucket.
\pm$2 - A list of keys in the bucket to delete.
## Returns:
      0 - If successful.#1 - If it fails.
#function delete items in bucket() {
 local bucket_name=$1
 local keys=$2
 local response
 # Create the JSON for the items to delete.
 local delete items
 delete_items="{\"Objects\":["
 for key in $keys; do
   delete_items="$delete_items{\"Key\": \"$key\"},"
 done
 delete_items=${delete_items%?} # Remove the final comma.
 delete_items="$delete_items]}"
 response=$(aws s3api delete-objects \
   --bucket "$bucket_name" \
   --delete "$delete items")
 # shellcheck disable=SC2181
 if [I $? -ne 0 ]; then
   errecho "ERROR: AWS reports s3api delete-object operation failed.\n
$response"
   return 1
 fi
\mathcal{L}# function delete bucket
## This function deletes the specified bucket.
```

```
## Parameters:
      $1 - The name of the bucket.
\## Returns:
      0 - If successful.
#1 - If it fails.
#function delete_bucket() {
 local bucket_name=$1
 local response
 response=$(aws s3api delete-bucket)
   --bucket "$bucket_name")
 # shellcheck disable=SC2181
 if [I $? -ne 0 ]; then
   errecho "ERROR: AWS reports s3api delete-bucket failed. \n$response"
   return 1
 fi
\mathcal{L}
```
- Untuk detail API, lihat topik berikut di Referensi Perintah AWS CLI.
	- CopyObject
	- CreateBucket
	- DeleteBucket
	- DeleteObjects
	- GetObject
	- ListObjectsV2
	- PutObject

#### $C++$

# SDK for C++

# **a** Note

```
#include <iostream>
#include <aws/core/Aws.h>
#include <aws/s3/S3Client.h>
#include <aws/s3/model/CopyObjectRequest.h>
#include <aws/s3/model/CreateBucketRequest.h>
#include <aws/s3/model/DeleteBucketRequest.h>
#include <aws/s3/model/DeleteObjectRequest.h>
#include <aws/s3/model/GetObjectRequest.h>
#include <aws/s3/model/ListObjectsRequest.h>
#include <aws/s3/model/PutObjectRequest.h>
#include <aws/s3/model/BucketLocationConstraint.h>
#include <aws/s3/model/CreateBucketConfiguration.h>
#include <aws/core/utils/UUID.h>
#include <aws/core/utils/StringUtils.h>
#include <aws/core/utils/memory/stl/AWSAllocator.h>
#include <aws/core/utils/memory/stl/AWSStreamFwd.h>
#include <fstream>
#include "awsdoc/s3/s3_examples.h"
namespace AwsDoc { 
     namespace S3 { 
         //! Delete an S3 bucket. 
         /*! 
           \sa DeleteBucket() 
           \param bucketName The S3 bucket's name. 
           \param client An S3 client. 
         */ 
         static bool DeleteBucket(const Aws::String &bucketName, Aws::S3::S3Client 
  &client); 
         //! Delete an object in an S3 bucket.
```

```
/*! \sa DeleteObjectFromBucket()
           \param bucketName The S3 bucket's name. 
           \param key The key for the object in the S3 bucket. 
           \param client An S3 client. 
          */ 
         static bool 
         DeleteObjectFromBucket(const Aws::String &bucketName, const Aws::String 
  &key, Aws::S3::S3Client &client); 
     }
}
//! Scenario to create, copy, and delete S3 buckets and objects.
/*! 
   \sa S3_GettingStartedScenario() 
   \param uploadFilePath Path to file to upload to an Amazon S3 bucket. 
   \param saveFilePath Path for saving a downloaded S3 object. 
   \param clientConfig Aws client configuration. 
  */
bool AwsDoc::S3::S3_GettingStartedScenario(const Aws::String &uploadFilePath, 
  const Aws::String &saveFilePath, 
                                              const Aws::Client::ClientConfiguration 
  &clientConfig) { 
     Aws::S3::S3Client client(clientConfig); 
     // Create a unique bucket name which is only temporary and will be deleted. 
     // Format: "doc-example-bucket-" + lowercase UUID. 
     Aws::String uuid = Aws::Utils::UUID::RandomUUID(); 
     Aws::String bucketName = "doc-example-bucket-" + 
                               Aws::Utils::StringUtils::ToLower(uuid.c_str()); 
     // 1. Create a bucket. 
     { 
         Aws::S3::Model::CreateBucketRequest request; 
         request.SetBucket(bucketName); 
         if (clientConfig.region != Aws::Region::US_EAST_1) { 
             Aws::S3::Model::CreateBucketConfiguration createBucketConfiguration; 
             createBucketConfiguration.WithLocationConstraint( 
  Aws::S3::Model::BucketLocationConstraintMapper::GetBucketLocationConstraintForName( 
                              clientConfig.region)); 
             request.WithCreateBucketConfiguration(createBucketConfiguration);
```

```
 } 
        Aws::S3::Model::CreateBucketOutcome outcome = 
 client.CreateBucket(request); 
        if (!outcome.IsSuccess()) { 
             const Aws::S3::S3Error &err = outcome.GetError(); 
             std::cerr << "Error: CreateBucket: " << 
                       err.GetExceptionName() << ": " << err.GetMessage() << 
 std::endl; 
            return false; 
        } 
        else { 
             std::cout << "Created the bucket, '" << bucketName << 
                       "', in the region, '" << clientConfig.region << "'." << 
 std::endl; 
        } 
    } 
    // 2. Upload a local file to the bucket. 
    Aws::String key = "key-for-test"; 
    { 
        Aws::S3::Model::PutObjectRequest request; 
        request.SetBucket(bucketName); 
        request.SetKey(key); 
        std::shared_ptr<Aws::FStream> input_data = 
                 Aws::MakeShared<Aws::FStream>("SampleAllocationTag", 
                                                  uploadFilePath, 
                                                  std::ios_base::in | 
 std::ios_base::binary); 
        if (!input_data->is_open()) { 
             std::cerr << "Error: unable to open file, '" << uploadFilePath << 
 "'." << std::endl; 
            AwsDoc::S3::DeleteBucket(bucketName, client); 
            return false; 
        } 
        request.SetBody(input_data); 
        Aws::S3::Model::PutObjectOutcome outcome = 
                 client.PutObject(request);
```

```
if (loutcome. IsSuccess()) {
           std::cerr << "Error: PutObject: " <<
                      outcome.GetError().GetMessage() << std::endl;
           AwsDoc::S3::DeleteObjectFromBucket(bucketName, key, client);
           AwsDoc::S3::DeleteBucket(bucketName, client);
           return false;
       \mathcal{F}else fstd::cout << "Added the object with the key, '" << key << "', to the
bucket, '"
                      << bucketName << "'." << std::endl;
       \mathcal{F}\mathcal{L}// 3. Download the object to a local file.
   \left\{ \right.Aws::S3::Model::GetObjectRequest request;
       request.SetBucket(bucketName);
       request. SetKey(key);
       Aws::S3::Model::GetObjectOutcome outcome =
                client.GetObject(request);
       if (loutcome. IsSuccess()) {
           const Aws::S3::S3Error &err = outcome.GetError();
           std::cerr << "Error: GetObject: " <<
                      err.GetExceptionName() << ": " << err.GetMessage() <<
std::endl;
       \mathcal{L}else fstd::cout << "Downloaded the object with the key, '" << key << "', in
the bucket, '"
                      << bucketName << "'." << std::endl;
           Aws::IOStream &ioStream = outcome.GetResultWithOwnership().
                    GetBody();
           Aws::OFStream outStream(saveFilePath, std::ios_base::out |
std::ios_base::binary);
           if (loutStream.is_open()) {
                std::cout << "Error: unable to open file, '" << saveFilePath <<
"'." \le std::endl;
           \mathcal{L}else foutStream << ioStream.rdbuf();
```

```
 std::cout << "Wrote the downloaded object to the file '" 
                            << saveFilePath << "'." << std::endl; 
 } 
         } 
     } 
    // 4. Copy the object to a different "folder" in the bucket. 
     Aws::String copiedToKey = "test-folder/" + key; 
     { 
         Aws::S3::Model::CopyObjectRequest request; 
         request.WithBucket(bucketName) 
                  .WithKey(copiedToKey) 
                  .WithCopySource(bucketName + "/" + key); 
         Aws::S3::Model::CopyObjectOutcome outcome = 
                 client.CopyObject(request); 
         if (!outcome.IsSuccess()) { 
             std::cerr << "Error: CopyObject: " << 
                        outcome.GetError().GetMessage() << std::endl; 
         } 
         else { 
             std::cout << "Copied the object with the key, '" << key << "', to the 
 key, '" << copiedToKey 
                        << ", in the bucket, '" << bucketName << "'." << std::endl; 
         } 
     } 
     // 5. List objects in the bucket. 
    \mathcal{L} Aws::S3::Model::ListObjectsRequest request; 
         request.WithBucket(bucketName); 
         Aws::S3::Model::ListObjectsOutcome outcome = client.ListObjects(request); 
         if (!outcome.IsSuccess()) { 
             std::cerr << "Error: ListObjects: " << 
                        outcome.GetError().GetMessage() << std::endl; 
         } 
         else { 
             Aws::Vector<Aws::S3::Model::Object> objects = 
                      outcome.GetResult().GetContents(); 
             std::cout << objects.size() << " objects in the bucket, '" << 
 bucketName << "':" << std::endl;
```

```
 for (Aws::S3::Model::Object &object: objects) { 
                  std::cout << " '" << object.GetKey() << "'" << std::endl; 
 } 
         } 
     } 
     // 6. Delete all objects in the bucket. 
     // All objects in the bucket must be deleted before deleting the bucket. 
     AwsDoc::S3::DeleteObjectFromBucket(bucketName, copiedToKey, client); 
     AwsDoc::S3::DeleteObjectFromBucket(bucketName, key, client); 
     // 7. Delete the bucket. 
     return AwsDoc::S3::DeleteBucket(bucketName, client);
}
bool AwsDoc::S3::DeleteObjectFromBucket(const Aws::String &bucketName, const 
  Aws::String &key, 
                                           Aws::S3::S3Client &client) { 
     Aws::S3::Model::DeleteObjectRequest request; 
     request.SetBucket(bucketName); 
     request.SetKey(key); 
     Aws::S3::Model::DeleteObjectOutcome outcome = 
             client.DeleteObject(request); 
     if (!outcome.IsSuccess()) { 
         std::cerr << "Error: DeleteObject: " << 
                    outcome.GetError().GetMessage() << std::endl; 
     } 
     else { 
         std::cout << "Deleted the object with the key, '" << key << "', from the 
  bucket, '" 
                    << bucketName << "'." << std::endl; 
     } 
     return outcome.IsSuccess();
}
bool AwsDoc::S3::DeleteBucket(const Aws::String &bucketName, Aws::S3::S3Client 
  &client) { 
     Aws::S3::Model::DeleteBucketRequest request; 
     request.SetBucket(bucketName);
```

```
 Aws::S3::Model::DeleteBucketOutcome outcome = 
              client.DeleteBucket(request); 
     if (!outcome.IsSuccess()) { 
         const Aws::S3::S3Error &err = outcome.GetError(); 
         std::cerr << "Error: DeleteBucket: " << 
                    err.GetExceptionName() << ": " << err.GetMessage() << 
  std::endl; 
     } 
     else { 
         std::cout << "Deleted the bucket, '" << bucketName << "'." << std::endl; 
     } 
     return outcome.IsSuccess();
}
```
- Lihat detail API di topik-topik berikut dalam Referensi API AWS SDK for C++.
	- [CopyObject](https://docs.aws.amazon.com/goto/SdkForCpp/s3-2006-03-01/CopyObject)
	- [CreateBucket](https://docs.aws.amazon.com/goto/SdkForCpp/s3-2006-03-01/CreateBucket)
	- [DeleteBucket](https://docs.aws.amazon.com/goto/SdkForCpp/s3-2006-03-01/DeleteBucket)
	- [DeleteObjects](https://docs.aws.amazon.com/goto/SdkForCpp/s3-2006-03-01/DeleteObjects)
	- [GetObject](https://docs.aws.amazon.com/goto/SdkForCpp/s3-2006-03-01/GetObject)
	- [ListObjectsV2](https://docs.aws.amazon.com/goto/SdkForCpp/s3-2006-03-01/ListObjectsV2)
	- [PutObject](https://docs.aws.amazon.com/goto/SdkForCpp/s3-2006-03-01/PutObject)

# Go

SDK for Go V2

# **G** Note

Ada lebih banyak tentang GitHub. Temukan contoh lengkapnya dan pelajari cara mengatur dan menjalankannya di [Repositori Contoh Kode AWS.](https://github.com/awsdocs/aws-doc-sdk-examples/tree/main/gov2/s3#code-examples)

Tentukan struktur yang membungkus tindakan bucket dan objek yang digunakan oleh skenario.

```
// BucketBasics encapsulates the Amazon Simple Storage Service (Amazon S3) 
  actions
// used in the examples.
// It contains S3Client, an Amazon S3 service client that is used to perform 
  bucket
// and object actions.
type BucketBasics struct { 
 S3Client *s3.Client
}
// ListBuckets lists the buckets in the current account.
func (basics BucketBasics) ListBuckets() ([]types.Bucket, error) { 
  result, err := basics.S3Client.ListBuckets(context.TODO(), 
  &s3.ListBucketsInput{}) 
  var buckets []types.Bucket 
  if err != nil { 
  log.Printf("Couldn't list buckets for your account. Here's why: %v\n", err) 
  } else { 
  buckets = result.Buckets 
  } 
 return buckets, err
}
// BucketExists checks whether a bucket exists in the current account.
func (basics BucketBasics) BucketExists(bucketName string) (bool, error) { 
  _, err := basics.S3Client.HeadBucket(context.TODO(), &s3.HeadBucketInput{ 
   Bucket: aws.String(bucketName), 
  }) 
  exists := true 
  if err != nil { 
  var apiError smithy.APIError 
  if errors.As(err, &apiError) { 
    switch apiError.(type) { 
    case *types.NotFound: 
     log.Printf("Bucket %v is available.\n", bucketName) 
     exists = false 
     err = nil 
    default: 
     log.Printf("Either you don't have access to bucket %v or another error 
  occurred. "+
```

```
 "Here's what happened: %v\n", bucketName, err) 
    } 
   } 
  } else { 
  log.Printf("Bucket %v exists and you already own it.", bucketName) 
  } 
 return exists, err
}
// CreateBucket creates a bucket with the specified name in the specified Region.
func (basics BucketBasics) CreateBucket(name string, region string) error { 
 _, err := basics.S3Client.CreateBucket(context.TODO(), &s3.CreateBucketInput{ 
   Bucket: aws.String(name), 
  CreateBucketConfiguration: &types.CreateBucketConfiguration{ 
    LocationConstraint: types.BucketLocationConstraint(region), 
  }, 
  }) 
 if err != nil {
  log.Printf("Couldn't create bucket %v in Region %v. Here's why: %v\n", 
    name, region, err) 
  } 
 return err
}
// UploadFile reads from a file and puts the data into an object in a bucket.
func (basics BucketBasics) UploadFile(bucketName string, objectKey string, 
 fileName string) error { 
  file, err := os.Open(fileName) 
 if err != nil {
  log.Printf("Couldn't open file %v to upload. Here's why: %v\n", fileName, err) 
  } else { 
   defer file.Close() 
   _, err = basics.S3Client.PutObject(context.TODO(), &s3.PutObjectInput{ 
    Bucket: aws.String(bucketName), 
    Key: aws.String(objectKey), 
   Body: file, 
   }) 
  if err != nil {
    log.Printf("Couldn't upload file %v to %v:%v. Here's why: %v\n",
```

```
 fileName, bucketName, objectKey, err) 
   } 
  } 
 return err
}
// UploadLargeObject uses an upload manager to upload data to an object in a 
  bucket.
// The upload manager breaks large data into parts and uploads the parts 
  concurrently.
func (basics BucketBasics) UploadLargeObject(bucketName string, objectKey string, 
  largeObject []byte) error { 
  largeBuffer := bytes.NewReader(largeObject) 
  var partMiBs int64 = 10 
  uploader := manager.NewUploader(basics.S3Client, func(u *manager.Uploader) { 
  u.PartSize = partMiBs * 1024 * 1024 }) 
  _, err := uploader.Upload(context.TODO(), &s3.PutObjectInput{ 
   Bucket: aws.String(bucketName), 
   Key: aws.String(objectKey), 
   Body: largeBuffer, 
  }) 
 if err != nil {
  log.Printf("Couldn't upload large object to %v:%v. Here's why: %v\n", 
    bucketName, objectKey, err) 
  } 
 return err
}
// DownloadFile gets an object from a bucket and stores it in a local file.
func (basics BucketBasics) DownloadFile(bucketName string, objectKey string, 
 fileName string) error { 
  result, err := basics.S3Client.GetObject(context.TODO(), &s3.GetObjectInput{ 
   Bucket: aws.String(bucketName), 
  Key: aws.String(objectKey), 
  }) 
 if err != nil {
   log.Printf("Couldn't get object %v:%v. Here's why: %v\n", bucketName, 
  objectKey, err)
```

```
 return err 
  } 
  defer result.Body.Close() 
  file, err := os.Create(fileName) 
 if err != nil {
   log.Printf("Couldn't create file %v. Here's why: %v\n", fileName, err) 
  return err 
  } 
  defer file.Close() 
  body, err := io.ReadAll(result.Body) 
  if err != nil { 
  log.Printf("Couldn't read object body from %v. Here's why: %v\n", objectKey, 
  err) 
  } 
  _, err = file.Write(body) 
  return err
}
// DownloadLargeObject uses a download manager to download an object from a 
  bucket.
// The download manager gets the data in parts and writes them to a buffer until 
  all of
// the data has been downloaded.
func (basics BucketBasics) DownloadLargeObject(bucketName string, objectKey 
  string) ([]byte, error) { 
  var partMiBs int64 = 10 
  downloader := manager.NewDownloader(basics.S3Client, func(d *manager.Downloader) 
  { 
   d.PartSize = partMiBs * 1024 * 1024 
  }) 
  buffer := manager.NewWriteAtBuffer([]byte{}) 
  _, err := downloader.Download(context.TODO(), buffer, &s3.GetObjectInput{ 
   Bucket: aws.String(bucketName), 
   Key: aws.String(objectKey), 
  }) 
 if err != nil {
   log.Printf("Couldn't download large object from %v:%v. Here's why: %v\n", 
    bucketName, objectKey, err) 
  } 
  return buffer.Bytes(), err
}
```

```
// CopyToFolder copies an object in a bucket to a subfolder in the same bucket.
func (basics BucketBasics) CopyToFolder(bucketName string, objectKey string, 
 folderName string) error { 
  _, err := basics.S3Client.CopyObject(context.TODO(), &s3.CopyObjectInput{ 
  Bucket: aws.String(bucketName), 
  CopySource: aws.String(fmt.Sprintf("%v/%v", bucketName, objectKey)), 
  Key: aws.String(fmt.Sprintf("%v/%v", folderName, objectKey)), 
  }) 
 if err != nil {
  log.Printf("Couldn't copy object from %v:%v to %v:%v/%v. Here's why: %v\n", 
   bucketName, objectKey, bucketName, folderName, objectKey, err) 
  } 
 return err
}
// CopyToBucket copies an object in a bucket to another bucket.
func (basics BucketBasics) CopyToBucket(sourceBucket string, destinationBucket 
  string, objectKey string) error { 
  _, err := basics.S3Client.CopyObject(context.TODO(), &s3.CopyObjectInput{ 
  Bucket: aws.String(destinationBucket), 
  CopySource: aws.String(fmt.Sprintf("%v/%v", sourceBucket, objectKey)), 
  Key: aws.String(objectKey), 
 }) 
 if err != nil {
  log.Printf("Couldn't copy object from %v:%v to %v:%v. Here's why: %v\n", 
    sourceBucket, objectKey, destinationBucket, objectKey, err) 
  } 
 return err
}
// ListObjects lists the objects in a bucket.
func (basics BucketBasics) ListObjects(bucketName string) ([]types.Object, error) 
 \{ result, err := basics.S3Client.ListObjectsV2(context.TODO(), 
  &s3.ListObjectsV2Input{ 
  Bucket: aws.String(bucketName), 
  }) 
  var contents []types.Object
```
```
if err != nil {
   log.Printf("Couldn't list objects in bucket %v. Here's why: %v\n", bucketName, 
  err) 
  } else { 
   contents = result.Contents 
  } 
 return contents, err
}
// DeleteObjects deletes a list of objects from a bucket.
func (basics BucketBasics) DeleteObjects(bucketName string, objectKeys []string) 
  error { 
  var objectIds []types.ObjectIdentifier 
  for _, key := range objectKeys { 
  objectIds = append(objectIds, types.ObjectIdentifier{Key: aws.String(key)}) 
  } 
  output, err := basics.S3Client.DeleteObjects(context.TODO(), 
  &s3.DeleteObjectsInput{ 
  Bucket: aws.String(bucketName), 
  Delete: &types.Delete{Objects: objectIds}, 
  }) 
 if err != nil {
   log.Printf("Couldn't delete objects from bucket %v. Here's why: %v\n", 
  bucketName, err) 
  } else { 
  log.Printf("Deleted %v objects.\n", len(output.Deleted)) 
  } 
 return err
}
// DeleteBucket deletes a bucket. The bucket must be empty or an error is 
  returned.
func (basics BucketBasics) DeleteBucket(bucketName string) error { 
  _, err := basics.S3Client.DeleteBucket(context.TODO(), &s3.DeleteBucketInput{ 
   Bucket: aws.String(bucketName)}) 
  if err != nil { 
  log.Printf("Couldn't delete bucket %v. Here's why: %v\n", bucketName, err) 
  } 
 return err
}
```
Jalankan skenario interaktif yang menunjukkan cara kerja dengan bucket dan objek S3.

```
// RunGetStartedScenario is an interactive example that shows you how to use 
  Amazon
// Simple Storage Service (Amazon S3) to create an S3 bucket and use it to store 
  objects.
//
// 1. Create a bucket.
// 2. Upload a local file to the bucket.
// 3. Upload a large object to the bucket by using an upload manager.
// 4. Download an object to a local file.
// 5. Download a large object by using a download manager.
// 6. Copy an object to a different folder in the bucket.
// 7. List objects in the bucket.
// 8. Delete all objects in the bucket.
// 9. Delete the bucket.
//
// This example creates an Amazon S3 service client from the specified sdkConfig 
  so that
// you can replace it with a mocked or stubbed config for unit testing.
//
// It uses a questioner from the `demotools` package to get input during the 
  example.
// This package can be found in the \ldots. \demotools folder of this repo.
func RunGetStartedScenario(sdkConfig aws.Config, questioner 
  demotools.IQuestioner) { 
  defer func() { 
 if r := recover(); r := nil {
    fmt.Println("Something went wrong with the demo.\n", r) 
   } 
 \}() log.Println(strings.Repeat("-", 88)) 
  log.Println("Welcome to the Amazon S3 getting started demo.") 
  log.Println(strings.Repeat("-", 88)) 
  s3Client := s3.NewFromConfig(sdkConfig) 
  bucketBasics := actions.BucketBasics{S3Client: s3Client}
```

```
 count := 10 
 log.Printf("Let's list up to %v buckets for your account:", count) 
 buckets, err := bucketBasics.ListBuckets() 
if err != nil {
 panic(err) 
 } 
if len(buckets) == 0 \{ log.Println("You don't have any buckets!") 
 } else { 
 if count > len(buckets) { 
  count = len(buckets) 
 } 
 for _, bucket := range buckets[:count] { 
  log.Printf("\t%v\n", *bucket.Name) 
 } 
 } 
 bucketName := questioner.Ask("Let's create a bucket. Enter a name for your 
 bucket:", 
 demotools.NotEmpty{}) 
 bucketExists, err := bucketBasics.BucketExists(bucketName) 
 if err != nil { 
 panic(err) 
 } 
 if !bucketExists { 
 err = bucketBasics.CreateBucket(bucketName, sdkConfig.Region) 
if err != nil {
  panic(err) 
 } else { 
   log.Println("Bucket created.") 
 } 
 } 
 log.Println(strings.Repeat("-", 88)) 
 fmt.Println("Let's upload a file to your bucket.") 
 smallFile := questioner.Ask("Enter the path to a file you want to upload:", 
 demotools.NotEmpty{}) 
 const smallKey = "doc-example-key" 
 err = bucketBasics.UploadFile(bucketName, smallKey, smallFile) 
 if err != nil { 
 panic(err) 
 } 
 log.Printf("Uploaded %v as %v.\n", smallFile, smallKey) 
 log.Println(strings.Repeat("-", 88))
```

```
mibs := 30
 log.Printf("Let's create a slice of %v MiB of random bytes and upload it to your 
 bucket. ", mibs) 
 questioner.Ask("Press Enter when you're ready.") 
lareBytes := make([lbyte, 1024*1024*mits)) rand.Seed(time.Now().Unix()) 
 rand.Read(largeBytes) 
 largeKey := "doc-example-large" 
 log.Println("Uploading...") 
err = bucketBasics.UploadLargeObject(bucketName, largeKey, largeBytes)
if err != nil {
  panic(err) 
 } 
 log.Printf("Uploaded %v MiB object as %v", mibs, largeKey) 
 log.Println(strings.Repeat("-", 88)) 
 log.Printf("Let's download %v to a file.", smallKey) 
 downloadFileName := questioner.Ask("Enter a name for the downloaded file:", 
 demotools.NotEmpty{}) 
 err = bucketBasics.DownloadFile(bucketName, smallKey, downloadFileName) 
 if err != nil { 
 panic(err) 
 } 
 log.Printf("File %v downloaded.", downloadFileName) 
 log.Println(strings.Repeat("-", 88)) 
 log.Printf("Let's download the %v MiB object.", mibs) 
 questioner.Ask("Press Enter when you're ready.") 
 log.Println("Downloading...") 
 largeDownload, err := bucketBasics.DownloadLargeObject(bucketName, largeKey) 
if err != nil {
 panic(err) 
 } 
 log.Printf("Downloaded %v bytes.", len(largeDownload)) 
 log.Println(strings.Repeat("-", 88)) 
 log.Printf("Let's copy %v to a folder in the same bucket.", smallKey) 
 folderName := questioner.Ask("Enter a folder name: ", demotools.NotEmpty{}) 
 err = bucketBasics.CopyToFolder(bucketName, smallKey, folderName) 
if err != nil {
 panic(err) 
 } 
 log.Printf("Copied %v to %v/%v.\n", smallKey, folderName, smallKey)
```

```
 log.Println(strings.Repeat("-", 88)) 
  log.Println("Let's list the objects in your bucket.") 
  questioner.Ask("Press Enter when you're ready.") 
  objects, err := bucketBasics.ListObjects(bucketName) 
 if err != nil {
   panic(err) 
  } 
  log.Printf("Found %v objects.\n", len(objects)) 
  var objKeys []string 
  for _, object := range objects { 
  objKeys = append(objKeys, *object.Key) 
  log.Printf("\t%v\n", *object.Key) 
  } 
  log.Println(strings.Repeat("-", 88)) 
  if questioner.AskBool("Do you want to delete your bucket and all of its "+ 
  "contents? (y/n)", "y") { 
  log.Println("Deleting objects.") 
   err = bucketBasics.DeleteObjects(bucketName, objKeys) 
  if err != nil {
   panic(err) 
   } 
   log.Println("Deleting bucket.") 
   err = bucketBasics.DeleteBucket(bucketName) 
  if err != nil {
   panic(err) 
   } 
   log.Printf("Deleting downloaded file %v.\n", downloadFileName) 
   err = os.Remove(downloadFileName) 
  if err != nil {
    panic(err) 
   } 
  } else { 
   log.Println("Okay. Don't forget to delete objects from your bucket to avoid 
  charges.") 
  } 
  log.Println(strings.Repeat("-", 88)) 
  log.Println("Thanks for watching!") 
 log.Println(strings.Repeat("-", 88))
}
```
- Untuk detail API, lihat topik berikut di Referensi API AWS SDK for Go.
	- [CopyObject](https://pkg.go.dev/github.com/aws/aws-sdk-go-v2/service/s3#Client.CopyObject)
	- [CreateBucket](https://pkg.go.dev/github.com/aws/aws-sdk-go-v2/service/s3#Client.CreateBucket)
	- [DeleteBucket](https://pkg.go.dev/github.com/aws/aws-sdk-go-v2/service/s3#Client.DeleteBucket)
	- [DeleteObjects](https://pkg.go.dev/github.com/aws/aws-sdk-go-v2/service/s3#Client.DeleteObjects)
	- [GetObject](https://pkg.go.dev/github.com/aws/aws-sdk-go-v2/service/s3#Client.GetObject)
	- [ListObjectsV2](https://pkg.go.dev/github.com/aws/aws-sdk-go-v2/service/s3#Client.ListObjectsV2)
	- [PutObject](https://pkg.go.dev/github.com/aws/aws-sdk-go-v2/service/s3#Client.PutObject)

### Java

SDK for Java 2.x

### **a** Note

```
/** 
  * Before running this Java V2 code example, set up your development 
  * environment, including your credentials. 
 * 
  * For more information, see the following documentation topic: 
 * 
  * https://docs.aws.amazon.com/sdk-for-java/latest/developer-guide/get-
started.html 
 * 
  * This Java code example performs the following tasks: 
 * 
  * 1. Creates an Amazon S3 bucket. 
  * 2. Uploads an object to the bucket. 
  * 3. Downloads the object to another local file. 
  * 4. Uploads an object using multipart upload. 
  * 5. List all objects located in the Amazon S3 bucket. 
  * 6. Copies the object to another Amazon S3 bucket.
```

```
 * 7. Deletes the object from the Amazon S3 bucket. 
  * 8. Deletes the Amazon S3 bucket. 
  */
public class S3Scenario { 
     public static final String DASHES = new String(new char[80]).replace("\0", 
  "-"); 
     public static void main(String[] args) throws IOException { 
         final String usage = """ 
                  Usage: 
                      <bucketName> <key> <objectPath> <savePath> <toBucket> 
                  Where: 
                      bucketName - The Amazon S3 bucket to create. 
                      key - The key to use. 
                      objectPath - The path where the file is located (for example, 
 C:/AWS/book2.pdf). 
                      savePath - The path where the file is saved after it's 
 downloaded (for example, C:/AWS/book2.pdf). 
                      toBucket - An Amazon S3 bucket to where an object is copied 
 to (for example, C:/AWS/book2.pdf).\s 
                      """; 
        if (args.length != 5) {
             System.out.println(usage); 
             System.exit(1); 
         } 
        String bucketName = args[0];
        String key = args[1];
         String objectPath = args[2]; 
         String savePath = args[3]; 
         String toBucket = args[4]; 
         Region region = Region.US_EAST_1; 
         S3Client s3 = S3Client.builder() 
                  .region(region) 
                  .build(); 
         System.out.println(DASHES); 
         System.out.println("Welcome to the Amazon S3 example scenario."); 
         System.out.println(DASHES);
```

```
 System.out.println(DASHES); 
        System.out.println("1. Create an Amazon S3 bucket."); 
        createBucket(s3, bucketName); 
        System.out.println(DASHES); 
        System.out.println(DASHES); 
        System.out.println("2. Update a local file to the Amazon S3 bucket."); 
        uploadLocalFile(s3, bucketName, key, objectPath); 
        System.out.println(DASHES); 
        System.out.println(DASHES); 
        System.out.println("3. Download the object to another local file."); 
        getObjectBytes(s3, bucketName, key, savePath); 
        System.out.println(DASHES); 
        System.out.println(DASHES); 
        System.out.println("4. Perform a multipart upload."); 
        String multipartKey = "multiPartKey"; 
        multipartUpload(s3, toBucket, multipartKey); 
        System.out.println(DASHES); 
        System.out.println(DASHES); 
        System.out.println("5. List all objects located in the Amazon S3 
 bucket."); 
        listAllObjects(s3, bucketName); 
        anotherListExample(s3, bucketName); 
        System.out.println(DASHES); 
        System.out.println(DASHES); 
        System.out.println("6. Copy the object to another Amazon S3 bucket."); 
        copyBucketObject(s3, bucketName, key, toBucket); 
        System.out.println(DASHES); 
        System.out.println(DASHES); 
        System.out.println("7. Delete the object from the Amazon S3 bucket."); 
        deleteObjectFromBucket(s3, bucketName, key); 
        System.out.println(DASHES); 
        System.out.println(DASHES); 
        System.out.println("8. Delete the Amazon S3 bucket."); 
        deleteBucket(s3, bucketName); 
        System.out.println(DASHES); 
        System.out.println(DASHES);
```

```
 System.out.println("All Amazon S3 operations were successfully 
 performed"); 
        System.out.println(DASHES); 
        s3.close(); 
    } 
    // Create a bucket by using a S3Waiter object. 
    public static void createBucket(S3Client s3Client, String bucketName) { 
        try { 
            S3Waiter s3Waiter = s3Client.waiter(); 
            CreateBucketRequest bucketRequest = CreateBucketRequest.builder() 
                     .bucket(bucketName) 
                     .build(); 
            s3Client.createBucket(bucketRequest); 
            HeadBucketRequest bucketRequestWait = HeadBucketRequest.builder() 
                     .bucket(bucketName) 
                     .build(); 
            // Wait until the bucket is created and print out the response. 
            WaiterResponse<HeadBucketResponse> waiterResponse = 
 s3Waiter.waitUntilBucketExists(bucketRequestWait); 
            waiterResponse.matched().response().ifPresent(System.out::println); 
            System.out.println(bucketName + " is ready"); 
        } catch (S3Exception e) { 
            System.err.println(e.awsErrorDetails().errorMessage()); 
            System.exit(1); 
        } 
    } 
    public static void deleteBucket(S3Client client, String bucket) { 
        DeleteBucketRequest deleteBucketRequest = DeleteBucketRequest.builder() 
                 .bucket(bucket) 
                .build();
        client.deleteBucket(deleteBucketRequest); 
        System.out.println(bucket + " was deleted."); 
    } 
    /** 
     * Upload an object in parts. 
     */
```

```
 public static void multipartUpload(S3Client s3, String bucketName, String 
 key) { 
       int mB = 1024 * 1024;
        // First create a multipart upload and get the upload id. 
        CreateMultipartUploadRequest createMultipartUploadRequest = 
 CreateMultipartUploadRequest.builder() 
                 .bucket(bucketName) 
                 .key(key) 
                 .build(); 
        CreateMultipartUploadResponse response = 
 s3.createMultipartUpload(createMultipartUploadRequest); 
        String uploadId = response.uploadId(); 
       System.out.println(uploadId);
        // Upload all the different parts of the object. 
        UploadPartRequest uploadPartRequest1 = UploadPartRequest.builder() 
                 .bucket(bucketName) 
                 .key(key) 
                 .uploadId(uploadId) 
                 .partNumber(1).build(); 
        String etag1 = s3.uploadPart(uploadPartRequest1, 
 RequestBody.fromByteBuffer(getRandomByteBuffer(5 * mB))) 
                .eTaq();
        CompletedPart part1 = 
 CompletedPart.builder().partNumber(1).eTag(etag1).build(); 
        UploadPartRequest uploadPartRequest2 = 
 UploadPartRequest.builder().bucket(bucketName).key(key) 
                 .uploadId(uploadId) 
                 .partNumber(2).build(); 
        String etag2 = s3.uploadPart(uploadPartRequest2, 
 RequestBody.fromByteBuffer(getRandomByteBuffer(3 * mB))) 
                .eTaq();
        CompletedPart part2 = 
 CompletedPart.builder().partNumber(2).eTag(etag2).build(); 
        // Call completeMultipartUpload operation to tell S3 to merge all 
 uploaded 
        // parts and finish the multipart operation. 
        CompletedMultipartUpload completedMultipartUpload = 
 CompletedMultipartUpload.builder() 
                 .parts(part1, part2)
```

```
 .build(); 
        CompleteMultipartUploadRequest completeMultipartUploadRequest = 
 CompleteMultipartUploadRequest.builder() 
                 .bucket(bucketName) 
                 .key(key) 
                 .uploadId(uploadId) 
                 .multipartUpload(completedMultipartUpload) 
                .build();
        s3.completeMultipartUpload(completeMultipartUploadRequest); 
    } 
    private static ByteBuffer getRandomByteBuffer(int size) { 
       byte[] b = new byte[size];
        new Random().nextBytes(b); 
        return ByteBuffer.wrap(b); 
    } 
    public static void getObjectBytes(S3Client s3, String bucketName, String 
 keyName, String path) { 
        try { 
            GetObjectRequest objectRequest = GetObjectRequest 
                     .builder() 
                     .key(keyName) 
                     .bucket(bucketName) 
                    .build();
            ResponseBytes<GetObjectResponse> objectBytes = 
 s3.getObjectAsBytes(objectRequest); 
           byte[] data = objectBytes.asByteArray();
            // Write the data to a local file. 
           File myFile = new File(path);
            OutputStream os = new FileOutputStream(myFile); 
            os.write(data); 
            System.out.println("Successfully obtained bytes from an S3 object"); 
            os.close(); 
        } catch (IOException ex) { 
            ex.printStackTrace(); 
        } catch (S3Exception e) { 
            System.err.println(e.awsErrorDetails().errorMessage()); 
            System.exit(1);
```

```
 } 
    } 
     public static void uploadLocalFile(S3Client s3, String bucketName, String 
 key, String objectPath) { 
         PutObjectRequest objectRequest = PutObjectRequest.builder() 
                  .bucket(bucketName) 
                 .key(key) 
                 .build();
         s3.putObject(objectRequest, RequestBody.fromFile(new File(objectPath))); 
    } 
     public static void listAllObjects(S3Client s3, String bucketName) { 
         ListObjectsV2Request listObjectsReqManual = 
 ListObjectsV2Request.builder() 
                 .bucket(bucketName) 
                  .maxKeys(1) 
                  .build(); 
         boolean done = false; 
         while (!done) { 
             ListObjectsV2Response listObjResponse = 
 s3.listObjectsV2(listObjectsReqManual); 
             for (S3Object content : listObjResponse.contents()) { 
                 System.out.println(content.key()); 
 } 
             if (listObjResponse.nextContinuationToken() == null) { 
                 done = true; 
 } 
             listObjectsReqManual = listObjectsReqManual.toBuilder() 
                      .continuationToken(listObjResponse.nextContinuationToken()) 
                     .build();
         } 
    } 
     public static void anotherListExample(S3Client s3, String bucketName) { 
         ListObjectsV2Request listReq = ListObjectsV2Request.builder() 
                  .bucket(bucketName) 
                  .maxKeys(1) 
                 .build();
```

```
ListObjectsV2Iterable listRes = s3.listObjectsV2Paginator(listReq);
        // Process response pages. 
        listRes.stream() 
                .flatMap(r -> r.contents().stream())
                 .forEach(content -> System.out.println(" Key: " + content.key() + 
" size = " + content.size()));
        // Helper method to work with paginated collection of items directly. 
        listRes.contents().stream() 
                 .forEach(content -> System.out.println(" Key: " + content.key() + 
" size = " + \text{content.size}());
        for (S3Object content : listRes.contents()) { 
            System.out.println(" Key: " + content.key() + " size = " + 
 content.size()); 
        } 
    } 
    public static void deleteObjectFromBucket(S3Client s3, String bucketName, 
 String key) { 
        DeleteObjectRequest deleteObjectRequest = DeleteObjectRequest.builder() 
                 .bucket(bucketName) 
                 .key(key) 
                .build();
        s3.deleteObject(deleteObjectRequest); 
        System.out.println(key + " was deleted"); 
    } 
    public static String copyBucketObject(S3Client s3, String fromBucket, String 
 objectKey, String toBucket) { 
       String encodedUrl = null;
        try { 
            encodedUrl = URLEncoder.encode(fromBucket + "/" + objectKey, 
 StandardCharsets.UTF_8.toString()); 
        } catch (UnsupportedEncodingException e) { 
            System.out.println("URL could not be encoded: " + e.getMessage()); 
        } 
        CopyObjectRequest copyReq = CopyObjectRequest.builder() 
                 .copySource(encodedUrl) 
                 .destinationBucket(toBucket) 
                 .destinationKey(objectKey) 
                 .build();
```

```
 try { 
              CopyObjectResponse copyRes = s3.copyObject(copyReq); 
              System.out.println("The " + objectKey + " was copied to " + 
  toBucket); 
              return copyRes.copyObjectResult().toString(); 
         } catch (S3Exception e) { 
              System.err.println(e.awsErrorDetails().errorMessage()); 
              System.exit(1); 
         } 
         return ""; 
     }
}
```
- Lihat detail API di topik-topik berikut dalam Referensi API AWS SDK for Java 2.x.
	- [CopyObject](https://docs.aws.amazon.com/goto/SdkForJavaV2/s3-2006-03-01/CopyObject)
	- [CreateBucket](https://docs.aws.amazon.com/goto/SdkForJavaV2/s3-2006-03-01/CreateBucket)
	- [DeleteBucket](https://docs.aws.amazon.com/goto/SdkForJavaV2/s3-2006-03-01/DeleteBucket)
	- [DeleteObjects](https://docs.aws.amazon.com/goto/SdkForJavaV2/s3-2006-03-01/DeleteObjects)
	- [GetObject](https://docs.aws.amazon.com/goto/SdkForJavaV2/s3-2006-03-01/GetObject)
	- [ListObjectsV2](https://docs.aws.amazon.com/goto/SdkForJavaV2/s3-2006-03-01/ListObjectsV2)
	- [PutObject](https://docs.aws.amazon.com/goto/SdkForJavaV2/s3-2006-03-01/PutObject)

### **JavaScript**

SDK untuk JavaScript (v3)

# **a** Note

Ada lebih banyak tentang GitHub. Temukan contoh lengkapnya dan pelajari cara mengatur dan menjalankannya di [Repositori Contoh Kode AWS.](https://github.com/awsdocs/aws-doc-sdk-examples/tree/main/javascriptv3/example_code/s3#code-examples)

Pertama, impor semua modul yang diperlukan.

// Used to check if currently running file is this file. import { fileURLToPath } from "url";

```
import { readdirSync, readFileSync, writeFileSync } from "fs";
// Local helper utils.
import { dirnameFromMetaUrl } from "@aws-sdk-examples/libs/utils/util-fs.js";
import { Prompter } from "@aws-sdk-examples/libs/prompter.js";
import { wrapText } from "@aws-sdk-examples/libs/utils/util-string.js";
import { 
   S3Client, 
  CreateBucketCommand, 
  PutObjectCommand, 
  ListObjectsCommand, 
  CopyObjectCommand, 
  GetObjectCommand, 
  DeleteObjectsCommand, 
  DeleteBucketCommand,
} from "@aws-sdk/client-s3";
```
Impor sebelumnya merujuk beberapa utilitas pembantu. Utilitas ini bersifat lokal ke GitHub repositori yang ditautkan di awal bagian ini. Untuk referensi, lihat implementasi utilitas tersebut berikut ini.

```
export const dirnameFromMetaUrl = (metaUrl) =>
   fileURLToPath(new URL(".", metaUrl));
import { select, input, confirm, checkbox } from "@inquirer/prompts";
export class Prompter { 
  /** 
    * @param {{ message: string, choices: { name: string, value: string }[]}} 
 options 
    */ 
  select(options) { 
     return select(options); 
  } 
   /** 
    * @param {{ message: string }} options 
    */ 
   input(options) { 
     return input(options); 
   }
```

```
 /** 
    * @param {string} prompt 
    */ 
  checkContinue = async (prompt = "") => {
     const prefix = prompt && prompt + " "; 
    let ok = await this.confirm(\{ message: `${prefix}Continue?`, 
     }); 
     if (!ok) throw new Error("Exiting..."); 
   }; 
   /** 
    * @param {{ message: string }} options 
    */ 
   confirm(options) { 
     return confirm(options); 
   } 
   /** 
    * @param {{ message: string, choices: { name: string, value: string }[]}} 
  options 
    */ 
   checkbox(options) { 
     return checkbox(options); 
   }
}
export const wrapText = (text, char = "=") => {
  const rule = char.\nrepeated(80);return `${rule}\n ${text}\n${rule}\n`;
};
```
Objek di S3 disimpan dalam 'bucket'. Mari kita tentukan fungsi untuk membuat bucket baru.

```
export const createBucket = async () => { 
  const bucketName = await prompter.input({ 
    message: "Enter a bucket name. Bucket names must be globally unique:", 
  }); 
  const command = new CreateBucketCommand({ Bucket: bucketName }); 
  await s3Client.send(command); 
  console.log("Bucket created successfully.\n");
```

```
 return bucketName;
};
```
Bucket berisi 'objek'. Fungsi ini mengunggah isi direktori ke bucket Anda sebagai objek.

```
export const uploadFilesToBucket = async ({ bucketName, folderPath }) => { 
   console.log(`Uploading files from ${folderPath}\n`); 
   const keys = readdirSync(folderPath); 
  const files = keysmap((key) => {
    const filePath = \sqrt{\frac{1}{2} (folderPath}/${key} ;
     const fileContent = readFileSync(filePath); 
     return { 
       Key: key, 
       Body: fileContent, 
     }; 
   }); 
   for (let file of files) { 
     await s3Client.send( 
       new PutObjectCommand({ 
         Bucket: bucketName, 
          Body: file.Body, 
          Key: file.Key, 
       }), 
     ); 
     console.log(`${file.Key} uploaded successfully.`); 
   }
};
```
Setelah mengunggah objek, pastikan bahwa objek tersebut diunggah dengan benar. Anda dapat menggunakannya ListObjects untuk itu. Anda akan menggunakan properti 'Kunci', tetapi ada juga properti lain yang berguna dalam respons.

```
export const listFilesInBucket = async ({ bucketName }) => { 
   const command = new ListObjectsCommand({ Bucket: bucketName }); 
   const { Contents } = await s3Client.send(command); 
  const contentsList = Contents.map((c) => ` \bullet ${c.Key}`).join("\n");
   console.log("\nHere's a list of files in the bucket:"); 
   console.log(contentsList + "\n");
};
```
Terkadang Anda perlu menyalin objek dari satu bucket ke bucket lainnya. Gunakan CopyObject perintah untuk itu.

```
export const copyFileFromBucket = async ({ destinationBucket }) => { 
   const proceed = await prompter.confirm({ 
     message: "Would you like to copy an object from another bucket?", 
  }); 
  if (!proceed) { 
     return; 
  } else { 
    const copy = async () => {
       try { 
         const sourceBucket = await prompter.input({ 
           message: "Enter source bucket name:", 
         }); 
         const sourceKey = await prompter.input({ 
           message: "Enter source key:", 
         }); 
         const destinationKey = await prompter.input({ 
           message: "Enter destination key:", 
         }); 
         const command = new CopyObjectCommand({ 
           Bucket: destinationBucket, 
           CopySource: `${sourceBucket}/${sourceKey}`, 
           Key: destinationKey, 
         }); 
         await s3Client.send(command); 
         await copyFileFromBucket({ destinationBucket }); 
       } catch (err) { 
         console.error(`Copy error.`); 
         console.error(err); 
         const retryAnswer = await prompter.confirm({ message: "Try again?" }); 
         if (retryAnswer) { 
           await copy(); 
         } 
       } 
     }; 
     await copy(); 
   }
```
};

Tidak ada metode SDK yang bisa digunakan untuk mendapatkan beberapa objek dari sebuah bucket. Tetapi, Anda akan membuat daftar objek yang akan diunduh dan mengulanginya.

```
export const downloadFilesFromBucket = async ({ bucketName }) => { 
   const { Contents } = await s3Client.send( 
     new ListObjectsCommand({ Bucket: bucketName }), 
   ); 
  const path = await prompter.input(\{ message: "Enter destination path for files:", 
   }); 
   for (let content of Contents) { 
     const obj = await s3Client.send( 
       new GetObjectCommand({ Bucket: bucketName, Key: content.Key }), 
     ); 
     writeFileSync( 
       `${path}/${content.Key}`, 
       await obj.Body.transformToByteArray(), 
     ); 
   } 
   console.log("Files downloaded successfully.\n");
};
```
Saatnya membersihkan sumber daya Anda. Bucket harus kosong sebelum dapat dihapus. Kedua fungsi ini mengosongkan dan menghapus bucket.

```
export const emptyBucket = async ({ bucketName }) => { 
   const listObjectsCommand = new ListObjectsCommand({ Bucket: bucketName }); 
   const { Contents } = await s3Client.send(listObjectsCommand); 
  const keys = Contentsmap((c) => c.Key);
  const deleteObjectsCommand = new DeleteObjectsCommand({ 
     Bucket: bucketName, 
    Delete: { Objects: keys.map((key) => ({ Key: key })) },
  }); 
   await s3Client.send(deleteObjectsCommand); 
   console.log(`${bucketName} emptied successfully.\n`);
};
```

```
export const deleteBucket = async ({ bucketName }) => { 
   const command = new DeleteBucketCommand({ Bucket: bucketName }); 
   await s3Client.send(command); 
   console.log(`${bucketName} deleted successfully.\n`);
};
```
Fungsi 'utama' menyatukan semuanya. Jika Anda menjalankan file ini secara langsung, fungsi utama akan dipanggil.

```
const main = async () => {
   const OBJECT_DIRECTORY = `${dirnameFromMetaUrl( 
     import.meta.url, 
   )}../../../../resources/sample_files/.sample_media`; 
  try { 
     console.log(wrapText("Welcome to the Amazon S3 getting started example.")); 
     console.log("Let's create a bucket."); 
     const bucketName = await createBucket(); 
     await prompter.confirm({ message: continueMessage }); 
     console.log(wrapText("File upload.")); 
     console.log( 
       "I have some default files ready to go. You can edit the source code to 
  provide your own.", 
     ); 
     await uploadFilesToBucket({ 
       bucketName, 
       folderPath: OBJECT_DIRECTORY, 
     }); 
     await listFilesInBucket({ bucketName }); 
     await prompter.confirm({ message: continueMessage }); 
     console.log(wrapText("Copy files.")); 
     await copyFileFromBucket({ destinationBucket: bucketName }); 
     await listFilesInBucket({ bucketName }); 
     await prompter.confirm({ message: continueMessage }); 
     console.log(wrapText("Download files.")); 
     await downloadFilesFromBucket({ bucketName });
```

```
 console.log(wrapText("Clean up.")); 
     await emptyBucket({ bucketName }); 
     await deleteBucket({ bucketName }); 
   } catch (err) { 
     console.error(err); 
   }
};
```
- Untuk detail API, lihat topik berikut di Referensi API AWS SDK for JavaScript.
	- [CopyObject](https://docs.aws.amazon.com/AWSJavaScriptSDK/v3/latest/client/s3/command/CopyObjectCommand)
	- [CreateBucket](https://docs.aws.amazon.com/AWSJavaScriptSDK/v3/latest/client/s3/command/CreateBucketCommand)
	- [DeleteBucket](https://docs.aws.amazon.com/AWSJavaScriptSDK/v3/latest/client/s3/command/DeleteBucketCommand)
	- [DeleteObjects](https://docs.aws.amazon.com/AWSJavaScriptSDK/v3/latest/client/s3/command/DeleteObjectsCommand)
	- [GetObject](https://docs.aws.amazon.com/AWSJavaScriptSDK/v3/latest/client/s3/command/GetObjectCommand)
	- [ListObjectsV2](https://docs.aws.amazon.com/AWSJavaScriptSDK/v3/latest/client/s3/command/ListObjectsV2Command)
	- **[PutObject](https://docs.aws.amazon.com/AWSJavaScriptSDK/v3/latest/client/s3/command/PutObjectCommand)**

### Kotlin

SDK for Kotlin

### **a** Note

```
suspend fun main(args: Array<String>) { 
     val usage = """ 
     Usage: 
         <bucketName> <key> <objectPath> <savePath> <toBucket> 
     Where: 
         bucketName - The Amazon S3 bucket to create. 
         key - The key to use. 
         objectPath - The path where the file is located (for example, C:/AWS/
book2.pdf).
```

```
 savePath - The path where the file is saved after it's downloaded (for 
  example, C:/AWS/book2.pdf). 
         toBucket - An Amazon S3 bucket to where an object is copied to (for 
  example, C:/AWS/book2.pdf). 
 """ 
     if (args.size != 4) { 
         println(usage) 
         exitProcess(1) 
     } 
     val bucketName = args[0] 
    val key = args[1] val objectPath = args[2] 
     val savePath = args[3] 
    val toBucket = args[4] // Create an Amazon S3 bucket. 
     createBucket(bucketName) 
     // Update a local file to the Amazon S3 bucket. 
     putObject(bucketName, key, objectPath) 
     // Download the object to another local file. 
     getObjectFromMrap(bucketName, key, savePath) 
     // List all objects located in the Amazon S3 bucket. 
     listBucketObs(bucketName) 
     // Copy the object to another Amazon S3 bucket 
     copyBucketOb(bucketName, key, toBucket) 
     // Delete the object from the Amazon S3 bucket. 
     deleteBucketObs(bucketName, key) 
     // Delete the Amazon S3 bucket. 
     deleteBucket(bucketName) 
     println("All Amazon S3 operations were successfully performed")
}
suspend fun createBucket(bucketName: String) { 
     val request = CreateBucketRequest { 
         bucket = bucketName 
     }
```

```
 S3Client { region = "us-east-1" }.use { s3 -> 
         s3.createBucket(request) 
         println("$bucketName is ready") 
     }
}
suspend fun putObject(bucketName: String, objectKey: String, objectPath: String) 
\left\{ \right. val metadataVal = mutableMapOf<String, String>() 
     metadataVal["myVal"] = "test" 
     val request = PutObjectRequest { 
         bucket = bucketName 
         key = objectKey 
         metadata = metadataVal 
         this.body = Paths.get(objectPath).asByteStream() 
     } 
    S3Client { region = "us-east-1" }.use { s3 ->
         val response = s3.putObject(request) 
         println("Tag information is ${response.eTag}") 
     }
}
suspend fun getObjectFromMrap(bucketName: String, keyName: String, path: String) 
\left\{ \right. val request = GetObjectRequest { 
         key = keyName 
         bucket = bucketName 
     } 
    S3Client { region = "us-east-1" }.use { s3 ->
          s3.getObject(request) { resp -> 
              val myFile = File(path) 
              resp.body?.writeToFile(myFile) 
              println("Successfully read $keyName from $bucketName") 
         } 
     }
}
suspend fun listBucketObs(bucketName: String) { 
     val request = ListObjectsRequest { 
         bucket = bucketName
```

```
 } 
    S3Client { region = "us-east-1" }.use { s3 ->
         val response = s3.listObjects(request) 
         response.contents?.forEach { myObject -> 
              println("The name of the key is ${myObject.key}") 
              println("The owner is ${myObject.owner}") 
         } 
     }
}
suspend fun copyBucketOb(fromBucket: String, objectKey: String, toBucket: String) 
\left\{ \right. var encodedUrl = "" 
     try { 
         encodedUrl = URLEncoder.encode("$fromBucket/$objectKey", 
  StandardCharsets.UTF_8.toString()) 
     } catch (e: UnsupportedEncodingException) { 
         println("URL could not be encoded: " + e.message) 
     } 
     val request = CopyObjectRequest { 
         copySource = encodedUrl 
         bucket = toBucket 
         key = objectKey 
     } 
    S3Client { region = "us-east-1" }.use { s3 ->
         s3.copyObject(request) 
     }
}
suspend fun deleteBucketObs(bucketName: String, objectName: String) { 
     val objectId = ObjectIdentifier { 
         key = objectName 
     } 
     val delOb = Delete { 
         objects = listOf(objectId) 
     } 
     val request = DeleteObjectsRequest { 
         bucket = bucketName 
         delete = delOb
```

```
 } 
    S3Client { region = "us-east-1" }.use { s3 ->
         s3.deleteObjects(request) 
         println("$objectName was deleted from $bucketName") 
     }
}
suspend fun deleteBucket(bucketName: String?) { 
     val request = DeleteBucketRequest { 
         bucket = bucketName 
     } 
    S3Client { region = "us-east-1" }.use { s3 ->
         s3.deleteBucket(request) 
         println("The $bucketName was successfully deleted!") 
     }
}
```
- Lihat detail API di topik-topik berikut dalam Referensi API AWS SDK For Kotlin.
	- [CopyObject](https://github.com/awslabs/aws-sdk-kotlin#generating-api-documentation)
	- [CreateBucket](https://github.com/awslabs/aws-sdk-kotlin#generating-api-documentation)
	- [DeleteBucket](https://github.com/awslabs/aws-sdk-kotlin#generating-api-documentation)
	- [DeleteObjects](https://github.com/awslabs/aws-sdk-kotlin#generating-api-documentation)
	- [GetObject](https://github.com/awslabs/aws-sdk-kotlin#generating-api-documentation)
	- [ListObjectsV2](https://github.com/awslabs/aws-sdk-kotlin#generating-api-documentation)
	- [PutObject](https://github.com/awslabs/aws-sdk-kotlin#generating-api-documentation)

## PHP

SDK for PHP

## **a**) Note

```
 echo("\n"); 
         echo("--------------------------------------\n"); 
         print("Welcome to the Amazon S3 getting started demo using PHP!\n"); 
         echo("--------------------------------------\n"); 
         $region = 'us-west-2'; 
         $this->s3client = new S3Client([ 
                  'region' => $region, 
         ]); 
         /* Inline declaration example 
         $s3client = new Aws\S3\S3Client(['region' => 'us-west-2']); 
         */ 
         $this->bucketName = "doc-example-bucket-" . uniqid(); 
         try { 
              $this->s3client->createBucket([ 
                  'Bucket' => $this->bucketName, 
                  'CreateBucketConfiguration' => ['LocationConstraint' => $region], 
              ]); 
             echo "Created bucket named: $this->bucketName \n";
         } catch (Exception $exception) { 
              echo "Failed to create bucket $this->bucketName with error: " . 
  $exception->getMessage(); 
              exit("Please fix error with bucket creation before continuing."); 
         } 
        $fileName = <code>DIR__</code>. "/local-file-" . unigid(); try { 
              $this->s3client->putObject([ 
                  'Bucket' => $this->bucketName, 
                  'Key' => $fileName, 
                  'SourceFile' => __DIR__ . '/testfile.txt' 
              ]); 
              echo "Uploaded $fileName to $this->bucketName.\n"; 
         } catch (Exception $exception) { 
              echo "Failed to upload $fileName with error: " . $exception-
>getMessage(); 
              exit("Please fix error with file upload before continuing."); 
         } 
         try {
```

```
 $file = $this->s3client->getObject([ 
                  'Bucket' => $this->bucketName, 
                  'Key' => $fileName, 
             ]); 
             $body = $file->get('Body'); 
             $body->rewind(); 
            echo "Downloaded the file and it begins with: {\{\text{fbody->read(26)}\}\.\n}\ } catch (Exception $exception) { 
             echo "Failed to download $fileName from $this->bucketName with error: 
  " . $exception->getMessage(); 
             exit("Please fix error with file downloading before continuing."); 
         } 
         try { 
             $folder = "copied-folder"; 
             $this->s3client->copyObject([ 
                  'Bucket' => $this->bucketName, 
                  'CopySource' => "$this->bucketName/$fileName", 
                  'Key' => "$folder/$fileName-copy", 
             ]); 
             echo "Copied $fileName to $folder/$fileName-copy.\n"; 
         } catch (Exception $exception) { 
             echo "Failed to copy $fileName with error: " . $exception-
>getMessage(); 
             exit("Please fix error with object copying before continuing."); 
         } 
         try { 
             $contents = $this->s3client->listObjectsV2([ 
                  'Bucket' => $this->bucketName, 
             ]); 
            echo "The contents of your bucket are: \n";
             foreach ($contents['Contents'] as $content) { 
                  echo $content['Key'] . "\n"; 
 } 
         } catch (Exception $exception) { 
             echo "Failed to list objects in $this->bucketName with error: " . 
  $exception->getMessage(); 
             exit("Please fix error with listing objects before continuing."); 
         } 
         try { 
            $objects = [];
             foreach ($contents['Contents'] as $content) {
```

```
$objects[] = [ 'Key' => $content['Key'], 
\qquad \qquad \Box } 
             $this->s3client->deleteObjects([ 
                 'Bucket' => $this->bucketName, 
                 'Delete' => [ 
                     'Objects' => $objects, 
 ], 
             ]); 
             $check = $this->s3client->listObjectsV2([ 
                 'Bucket' => $this->bucketName, 
             ]); 
            if (count($check) \leq 0) {
                 throw new Exception("Bucket wasn't empty."); 
 } 
             echo "Deleted all objects and folders from $this->bucketName.\n"; 
         } catch (Exception $exception) { 
             echo "Failed to delete $fileName from $this->bucketName with error: 
  " . $exception->getMessage(); 
             exit("Please fix error with object deletion before continuing."); 
         } 
         try { 
             $this->s3client->deleteBucket([ 
                 'Bucket' => $this->bucketName, 
             ]); 
             echo "Deleted bucket $this->bucketName.\n"; 
         } catch (Exception $exception) { 
             echo "Failed to delete $this->bucketName with error: " . $exception-
>getMessage(); 
             exit("Please fix error with bucket deletion before continuing."); 
         } 
        echo "Successfully ran the Amazon S3 with PHP demo.\n";
```
- Lihat detail API di topik-topik berikut dalam Referensi API AWS SDK for PHP.
	- [CopyObject](https://docs.aws.amazon.com/goto/SdkForPHPV3/s3-2006-03-01/CopyObject)
	- [CreateBucket](https://docs.aws.amazon.com/goto/SdkForPHPV3/s3-2006-03-01/CreateBucket)
	- [DeleteBucket](https://docs.aws.amazon.com/goto/SdkForPHPV3/s3-2006-03-01/DeleteBucket)
- [DeleteObjects](https://docs.aws.amazon.com/goto/SdkForPHPV3/s3-2006-03-01/DeleteObjects)
- [GetObject](https://docs.aws.amazon.com/goto/SdkForPHPV3/s3-2006-03-01/GetObject)
- [ListObjectsV2](https://docs.aws.amazon.com/goto/SdkForPHPV3/s3-2006-03-01/ListObjectsV2)
- [PutObject](https://docs.aws.amazon.com/goto/SdkForPHPV3/s3-2006-03-01/PutObject)

# Python

SDK for Python (Boto3)

# **a** Note

```
import io
import os
import uuid
import boto3
from boto3.s3.transfer import S3UploadFailedError
from botocore.exceptions import ClientError
def do_scenario(s3_resource): 
     print("-" * 88) 
     print("Welcome to the Amazon S3 getting started demo!") 
     print("-" * 88) 
     bucket_name = f"doc-example-bucket-{uuid.uuid4()}" 
     bucket = s3_resource.Bucket(bucket_name) 
     try: 
         bucket.create( 
             CreateBucketConfiguration={ 
                 "LocationConstraint": s3_resource.meta.client.meta.region_name 
 } 
         ) 
         print(f"Created demo bucket named {bucket.name}.") 
     except ClientError as err: 
         print(f"Tried and failed to create demo bucket {bucket_name}.")
```

```
 print(f"\t{err.response['Error']['Code']}:{err.response['Error']
['Message']}") 
         print(f"\nCan't continue the demo without a bucket!") 
         return 
     file_name = None 
     while file_name is None: 
         file_name = input("\nEnter a file you want to upload to your bucket: ") 
         if not os.path.exists(file_name): 
             print(f"Couldn't find file {file_name}. Are you sure it exists?") 
             file_name = None 
     obj = bucket.Object(os.path.basename(file_name)) 
     try: 
         obj.upload_file(file_name) 
         print( 
             f"Uploaded file {file_name} into bucket {bucket.name} with key 
  {obj.key}." 
         ) 
     except S3UploadFailedError as err: 
         print(f"Couldn't upload file {file_name} to {bucket.name}.") 
         print(f"\t{err}") 
    answer = input(f"\nDo you want to download \{obj.key\} into memory (y/n)? ")
    if answer.lower() == "v":data = io.BytesI0() try: 
             obj.download_fileobj(data) 
             data.seek(0) 
             print(f"Got your object. Here are the first 20 bytes:\n") 
             print(f"\t{data.read(20)}") 
         except ClientError as err: 
             print(f"Couldn't download {obj.key}.") 
             print( 
                 f"\t{err.response['Error']['Code']}:{err.response['Error']
['Message']}" 
)answer = input( f"\nDo you want to copy {obj.key} to a subfolder in your bucket (y/n)? " 
    \lambdaif answer.lower() == "v": dest_obj = bucket.Object(f"demo-folder/{obj.key}") 
         try:
```

```
 dest_obj.copy({"Bucket": bucket.name, "Key": obj.key}) 
             print(f"Copied {obj.key} to {dest_obj.key}.") 
         except ClientError as err: 
             print(f"Couldn't copy {obj.key} to {dest_obj.key}.") 
             print( 
                 f"\t{err.response['Error']['Code']}:{err.response['Error']
['Message']}" 
) print("\nYour bucket contains the following objects:") 
     try: 
         for o in bucket.objects.all(): 
             print(f"\t{o.key}") 
     except ClientError as err: 
         print(f"Couldn't list the objects in bucket {bucket.name}.") 
         print(f"\t{err.response['Error']['Code']}:{err.response['Error']
['Message']}") 
    answer = input("\nDo you want to delete all of the objects as well as the bucket (y/n)?
 ^{\prime} ) 
    if answer.lower() == "y": try: 
             bucket.objects.delete() 
             bucket.delete() 
             print(f"Emptied and deleted bucket {bucket.name}.\n") 
         except ClientError as err: 
             print(f"Couldn't empty and delete bucket {bucket.name}.") 
             print( 
                 f"\t{err.response['Error']['Code']}:{err.response['Error']
['Message']}" 
) print("Thanks for watching!") 
     print("-" * 88)
if __name__ == '__main__": do_scenario(boto3.resource("s3"))
```
- Untuk detail API, lihat topik berikut ini adalah Referensi API SDK untuk Python (Boto3) AWS.
	- [CopyObject](https://docs.aws.amazon.com/goto/boto3/s3-2006-03-01/CopyObject)
	- [CreateBucket](https://docs.aws.amazon.com/goto/boto3/s3-2006-03-01/CreateBucket)
	- [DeleteBucket](https://docs.aws.amazon.com/goto/boto3/s3-2006-03-01/DeleteBucket)
	- [DeleteObjects](https://docs.aws.amazon.com/goto/boto3/s3-2006-03-01/DeleteObjects)
	- [GetObject](https://docs.aws.amazon.com/goto/boto3/s3-2006-03-01/GetObject)
	- [ListObjectsV2](https://docs.aws.amazon.com/goto/boto3/s3-2006-03-01/ListObjectsV2)
	- [PutObject](https://docs.aws.amazon.com/goto/boto3/s3-2006-03-01/PutObject)

### Ruby

SDK for Ruby

### **a** Note

```
require "aws-sdk-s3"
# Wraps the getting started scenario actions.
class ScenarioGettingStarted 
   attr_reader :s3_resource 
   # @param s3_resource [Aws::S3::Resource] An Amazon S3 resource. 
   def initialize(s3_resource) 
     @s3_resource = s3_resource 
   end 
   # Creates a bucket with a random name in the currently configured account and 
   # AWS Region. 
   # 
   # @return [Aws::S3::Bucket] The newly created bucket. 
   def create_bucket 
     bucket = @s3_resource.create_bucket( 
       bucket: "doc-example-bucket-#{Random.uuid}",
```

```
 create_bucket_configuration: { 
        location_constraint: "us-east-1" # Note: only certain regions permitted 
      } 
   \lambda puts("Created demo bucket named #{bucket.name}.") 
  rescue Aws::Errors::ServiceError => e 
    puts("Tried and failed to create demo bucket.") 
    puts("\t#{e.code}: #{e.message}") 
    puts("\nCan't continue the demo without a bucket!") 
    raise 
  else 
    bucket 
  end 
 # Requests a file name from the user. 
  # 
 # @return The name of the file. 
 def create_file 
    File.open("demo.txt", w) { |f| f.write("This is a demo file.") } 
 end 
 # Uploads a file to an Amazon S3 bucket. 
  # 
  # @param bucket [Aws::S3::Bucket] The bucket object representing the upload 
 destination 
  # @return [Aws::S3::Object] The Amazon S3 object that contains the uploaded 
 file. 
  def upload_file(bucket) 
   File.open("demo.txt", "w+") { |f| f.write("This is a demo file.") }
    s3_object = bucket.object(File.basename("demo.txt")) 
    s3_object.upload_file("demo.txt") 
    puts("Uploaded file demo.txt into bucket #{bucket.name} with key 
 #{s3_object.key}.") 
  rescue Aws::Errors::ServiceError => e 
    puts("Couldn't upload file demo.txt to #{bucket.name}.") 
    puts("\t#{e.code}: #{e.message}") 
    raise 
  else 
    s3_object 
  end 
  # Downloads an Amazon S3 object to a file. 
  # 
  # @param s3_object [Aws::S3::Object] The object to download.
```

```
 def download_file(s3_object) 
     puts("\nDo you want to download #{s3_object.key} to a local file (y/n)? ") 
     answer = gets.chomp.downcase 
    if answer == "y" puts("Enter a name for the downloaded file: ") 
      file name = qets.chomp s3_object.download_file(file_name) 
       puts("Object #{s3_object.key} successfully downloaded to #{file_name}.") 
     end 
   rescue Aws::Errors::ServiceError => e 
     puts("Couldn't download #{s3_object.key}.") 
     puts("\t#{e.code}: #{e.message}") 
     raise 
   end 
  # Copies an Amazon S3 object to a subfolder within the same bucket. 
   # 
   # @param source_object [Aws::S3::Object] The source object to copy. 
   # @return [Aws::S3::Object, nil] The destination object. 
   def copy_object(source_object) 
    dest object = nil puts("\nDo you want to copy #{source_object.key} to a subfolder in your 
 bucket (y/n)? ") 
     answer = gets.chomp.downcase 
    if answer == "v" dest_object = source_object.bucket.object("demo-folder/
#{source_object.key}") 
       dest_object.copy_from(source_object) 
       puts("Copied #{source_object.key} to #{dest_object.key}.") 
     end 
   rescue Aws::Errors::ServiceError => e 
     puts("Couldn't copy #{source_object.key}.") 
     puts("\t#{e.code}: #{e.message}") 
     raise 
   else 
     dest_object 
   end 
   # Lists the objects in an Amazon S3 bucket. 
   # 
   # @param bucket [Aws::S3::Bucket] The bucket to query. 
   def list_objects(bucket) 
     puts("\nYour bucket contains the following objects:") 
     bucket.objects.each do |obj|
```

```
 puts("\t#{obj.key}") 
     end 
   rescue Aws::Errors::ServiceError => e 
     puts("Couldn't list the objects in bucket #{bucket.name}.") 
     puts("\t#{e.code}: #{e.message}") 
     raise 
   end 
   # Deletes the objects in an Amazon S3 bucket and deletes the bucket. 
   # 
   # @param bucket [Aws::S3::Bucket] The bucket to empty and delete. 
   def delete_bucket(bucket) 
    puts("\nDo you want to delete all of the objects as well as the bucket (y/n)?
  ") 
     answer = gets.chomp.downcase 
    if answer == "v" bucket.objects.batch_delete! 
       bucket.delete 
       puts("Emptied and deleted bucket #{bucket.name}.\n") 
     end 
   rescue Aws::Errors::ServiceError => e 
     puts("Couldn't empty and delete bucket #{bucket.name}.") 
     puts("\t#{e.code}: #{e.message}") 
     raise 
   end
end
# Runs the Amazon S3 getting started scenario.
def run_scenario(scenario) 
   puts("-" * 88) 
   puts("Welcome to the Amazon S3 getting started demo!") 
   puts("-" * 88) 
   bucket = scenario.create_bucket 
   s3_object = scenario.upload_file(bucket) 
   scenario.download_file(s3_object) 
   scenario.copy_object(s3_object) 
   scenario.list_objects(bucket) 
   scenario.delete_bucket(bucket) 
   puts("Thanks for watching!") 
   puts("-" * 88)
rescue Aws::Errors::ServiceError 
   puts("Something went wrong with the demo!")
```

```
end
```

```
run_scenario(ScenarioGettingStarted.new(Aws::S3::Resource.new)) if $PROGRAM_NAME 
 == _FILE \_
```
- Lihat detail API di topik-topik berikut dalam Referensi API AWS SDK for Ruby.
	- [CopyObject](https://docs.aws.amazon.com/goto/SdkForRubyV3/s3-2006-03-01/CopyObject)
	- [CreateBucket](https://docs.aws.amazon.com/goto/SdkForRubyV3/s3-2006-03-01/CreateBucket)
	- [DeleteBucket](https://docs.aws.amazon.com/goto/SdkForRubyV3/s3-2006-03-01/DeleteBucket)
	- [DeleteObjects](https://docs.aws.amazon.com/goto/SdkForRubyV3/s3-2006-03-01/DeleteObjects)
	- [GetObject](https://docs.aws.amazon.com/goto/SdkForRubyV3/s3-2006-03-01/GetObject)
	- [ListObjectsV2](https://docs.aws.amazon.com/goto/SdkForRubyV3/s3-2006-03-01/ListObjectsV2)
	- [PutObject](https://docs.aws.amazon.com/goto/SdkForRubyV3/s3-2006-03-01/PutObject)

#### Rust

SDK for Rust

```
G Note
```
Ada lebih banyak tentang GitHub. Temukan contoh lengkapnya dan pelajari cara mengatur dan menjalankannya di [Repositori Contoh Kode AWS.](https://github.com/awsdocs/aws-doc-sdk-examples/tree/main/rustv1/examples/s3#code-examples)

Kode untuk peti biner yang menjalankan skenario.

```
use aws_config::meta::region::RegionProviderChain;
use aws_sdk_s3::{config::Region, Client};
use s3_service::error::Error;
use uuid::Uuid;
#[tokio::main]
async fn main() -> Result<(), Error> { 
     let (region, client, bucket_name, file_name, key, target_key) = 
  initialize_variables().await;
```
```
 if let Err(e) = run_s3_operations(region, client, bucket_name, file_name, 
  key, target_key).await 
     { 
         println!("{:?}", e); 
     }; 
    0k(())}
async fn initialize_variables() -> (Region, Client, String, String, String, 
  String) { 
     let region_provider = RegionProviderChain::first_try(Region::new("us-
west-2")); 
     let region = region_provider.region().await.unwrap(); 
     let shared_config = 
  aws_config::from_env().region(region_provider).load().await; 
     let client = Client::new(&shared_config); 
     let bucket_name = format!("doc-example-bucket-{}", Uuid::new_v4()); 
     let file_name = "s3/testfile.txt".to_string(); 
     let key = "test file key name".to_string(); 
     let target_key = "target_key".to_string(); 
     (region, client, bucket_name, file_name, key, target_key)
}
async fn run_s3_operations( 
     region: Region, 
     client: Client, 
     bucket_name: String, 
     file_name: String, 
     key: String, 
     target_key: String,
) -> Result<(), Error> { 
     s3_service::create_bucket(&client, &bucket_name, region.as_ref()).await?; 
     s3_service::upload_object(&client, &bucket_name, &file_name, &key).await?; 
     let _object = s3_service::download_object(&client, &bucket_name, &key).await; 
     s3_service::copy_object(&client, &bucket_name, &key, &target_key).await?; 
     s3_service::list_objects(&client, &bucket_name).await?; 
     s3_service::delete_objects(&client, &bucket_name).await?; 
     s3_service::delete_bucket(&client, &bucket_name).await?;
```
}

```
0k(())
```
Peti pustaka dengan tindakan umum yang dipanggil oleh biner.

```
use aws_sdk_s3::operation::{ 
     copy_object::{CopyObjectError, CopyObjectOutput}, 
     create_bucket::{CreateBucketError, CreateBucketOutput}, 
     get_object::{GetObjectError, GetObjectOutput}, 
     list_objects_v2::ListObjectsV2Output, 
     put_object::{PutObjectError, PutObjectOutput},
};
use aws_sdk_s3::types::{ 
     BucketLocationConstraint, CreateBucketConfiguration, Delete, 
 ObjectIdentifier,
};
use aws_sdk_s3::{error::SdkError, primitives::ByteStream, Client};
use error::Error;
use std::path::Path;
use std::str;
pub mod error;
pub async fn delete_bucket(client: &Client, bucket_name: &str) -> Result<(), 
  Error> { 
     client.delete_bucket().bucket(bucket_name).send().await?; 
     println!("Bucket deleted"); 
    0k(())}
pub async fn delete_objects(client: &Client, bucket_name: &str) -> 
  Result<Vec<String>, Error> { 
     let objects = client.list_objects_v2().bucket(bucket_name).send().await?; 
     let mut delete_objects: Vec<ObjectIdentifier> = vec![]; 
     for obj in objects.contents() { 
         let obj_id = ObjectIdentifier::builder() 
             .set_key(Some(obj.key().unwrap().to_string())) 
             .build()
```

```
 .map_err(Error::from)?; 
         delete_objects.push(obj_id); 
     } 
     let return_keys = delete_objects.iter().map(|o| o.key.clone()).collect(); 
     if !delete_objects.is_empty() { 
         client 
              .delete_objects() 
              .bucket(bucket_name) 
              .delete( 
                  Delete::builder() 
                       .set_objects(Some(delete_objects)) 
                       .build() 
                       .map_err(Error::from)?, 
) .send() 
              .await?; 
     } 
     let objects: ListObjectsV2Output = 
  client.list_objects_v2().bucket(bucket_name).send().await?; 
     eprintln!("{objects:?}"); 
     match objects.key_count { 
        Some(0) \Rightarrow Ok(return\_keys),
         _ => Err(Error::unhandled( 
              "There were still objects left in the bucket.", 
          )), 
     }
}
pub async fn list_objects(client: &Client, bucket: &str) -> Result<(), Error> { 
     let mut response = client 
          .list_objects_v2() 
          .bucket(bucket.to_owned()) 
          .max_keys(10) // In this example, go 10 at a time. 
          .into_paginator() 
          .send(); 
    while let Some(result) = response.next().await {
         match result { 
             Ok(output) => {
```

```
 for object in output.contents() { 
                      println!(" - {}", object.key().unwrap_or("Unknown")); 
 } 
 } 
             Err(err) => {
                  eprintln!("{err:?}") 
             } 
         } 
     } 
    0k(())}
pub async fn copy_object( 
     client: &Client, 
     bucket_name: &str, 
     object_key: &str, 
     target_key: &str,
) -> Result<CopyObjectOutput, SdkError<CopyObjectError>> { 
     let mut source_bucket_and_object: String = "".to_owned(); 
     source_bucket_and_object.push_str(bucket_name); 
     source_bucket_and_object.push('/'); 
     source_bucket_and_object.push_str(object_key); 
     client 
          .copy_object() 
          .copy_source(source_bucket_and_object) 
          .bucket(bucket_name) 
          .key(target_key) 
          .send() 
          .await
}
pub async fn download_object( 
     client: &Client, 
     bucket_name: &str, 
     key: &str,
) -> Result<GetObjectOutput, SdkError<GetObjectError>> { 
     client 
          .get_object() 
          .bucket(bucket_name) 
          .key(key) 
          .send() 
          .await
```

```
}
pub async fn upload_object( 
     client: &Client, 
     bucket_name: &str, 
     file_name: &str, 
     key: &str,
) -> Result<PutObjectOutput, SdkError<PutObjectError>> { 
     let body = ByteStream::from_path(Path::new(file_name)).await; 
     client 
          .put_object() 
          .bucket(bucket_name) 
          .key(key) 
          .body(body.unwrap()) 
          .send() 
          .await
}
pub async fn create_bucket( 
     client: &Client, 
     bucket_name: &str, 
     region: &str,
) -> Result<CreateBucketOutput, SdkError<CreateBucketError>> { 
     let constraint = BucketLocationConstraint::from(region); 
     let cfg = CreateBucketConfiguration::builder() 
          .location_constraint(constraint) 
         .build();
     client 
          .create_bucket() 
          .create_bucket_configuration(cfg) 
          .bucket(bucket_name) 
          .send() 
          .await
}
```
- Untuk detail API, lihat topik berikut dalam referensi API SDK untuk Rust AWS.
	- [CopyObject](https://docs.rs/releases/search?query=aws-sdk)
	- [CreateBucket](https://docs.rs/releases/search?query=aws-sdk)
	- [DeleteBucket](https://docs.rs/releases/search?query=aws-sdk)
	- [DeleteObjects](https://docs.rs/releases/search?query=aws-sdk)
- [GetObject](https://docs.rs/releases/search?query=aws-sdk)
- [ListObjectsV2](https://docs.rs/releases/search?query=aws-sdk)
- [PutObject](https://docs.rs/releases/search?query=aws-sdk)

#### SAP ABAP

SDK untuk SAP ABAP

#### **a** Note

```
DATA(1o_session) = /aws1/cl_ttsesion_aws \rightarrow create(cv_pfl). DATA(lo_s3) = /aws1/cl_s3_factory=>create( lo_session ). 
 " Create an Amazon Simple Storage Service (Amazon S3) bucket. " 
 TRY. 
     lo_s3->createbucket( 
         iv_bucket = iv_bucket_name 
     ). 
     MESSAGE 'S3 bucket created.' TYPE 'I'. 
   CATCH /aws1/cx_s3_bucketalrdyexists. 
     MESSAGE 'Bucket name already exists.' TYPE 'E'. 
   CATCH /aws1/cx_s3_bktalrdyownedbyyou. 
     MESSAGE 'Bucket already exists and is owned by you.' TYPE 'E'. 
 ENDTRY. 
 "Upload an object to an S3 bucket." 
 TRY. 
     "Get contents of file from application server." 
     DATA lv_file_content TYPE xstring. 
     OPEN DATASET iv_key FOR INPUT IN BINARY MODE. 
     READ DATASET iv_key INTO lv_file_content. 
     CLOSE DATASET iv_key. 
     lo_s3->putobject( 
         iv_bucket = iv_bucket_name 
        iv_{key} = iv_{key}
```

```
 iv_body = lv_file_content 
         ). 
         MESSAGE 'Object uploaded to S3 bucket.' TYPE 'I'. 
       CATCH /aws1/cx_s3_nosuchbucket. 
         MESSAGE 'Bucket does not exist.' TYPE 'E'. 
     ENDTRY. 
     " Get an object from a bucket. " 
     TRY. 
         DATA(lo_result) = lo_s3->getobject( 
                     iv_bucket = iv_bucket_name 
                    iv_{\text{key}} = iv_{\text{key}}\overline{\phantom{a}}).
         DATA(lv_object_data) = lo_result->get_body( ). 
         MESSAGE 'Object retrieved from S3 bucket.' TYPE 'I'. 
       CATCH /aws1/cx_s3_nosuchbucket. 
         MESSAGE 'Bucket does not exist.' TYPE 'E'. 
       CATCH /aws1/cx_s3_nosuchkey. 
         MESSAGE 'Object key does not exist.' TYPE 'E'. 
     ENDTRY. 
     " Copy an object to a subfolder in a bucket. " 
     TRY. 
         lo_s3->copyobject( 
          iv bucket = iv bucket name
          iv_{key} = |{ iv_{copy_to_folder}}/{ iv_{key}}|iv\_copysource = |{ iv\_bucket\_name }/{i v\_key }| ). 
         MESSAGE 'Object copied to a subfolder.' TYPE 'I'. 
       CATCH /aws1/cx_s3_nosuchbucket. 
         MESSAGE 'Bucket does not exist.' TYPE 'E'. 
      CATCH /aws1/cx s3 nosuchkey.
         MESSAGE 'Object key does not exist.' TYPE 'E'. 
     ENDTRY. 
     " List objects in the bucket. " 
     TRY. 
         DATA(lo_list) = lo_s3->listobjects( 
            iv_bucket = iv_bucket_name 
          ). 
         MESSAGE 'Retrieved list of objects in S3 bucket.' TYPE 'I'. 
       CATCH /aws1/cx_s3_nosuchbucket. 
         MESSAGE 'Bucket does not exist.' TYPE 'E'. 
     ENDTRY.
```

```
 DATA text TYPE string VALUE 'Object List - '. 
 DATA lv_object_key TYPE /aws1/s3_objectkey. 
LOOP AT lo_list->get_contents() INTO DATA(lo_object).
   lv_object_key = lo_object->get_key( ). 
   CONCATENATE lv_object_key ', ' INTO text. 
 ENDLOOP. 
 MESSAGE text TYPE'I'. 
 " Delete the objects in a bucket. " 
 TRY. 
     lo_s3->deleteobject( 
          iv_bucket = iv_bucket_name 
         iv_{\text{key}} = iv_{\text{key}} ). 
     lo_s3->deleteobject( 
          iv_bucket = iv_bucket_name 
         iv_{\text{key}} = \{ \text{iv\_copy\_to\_folder} \}/\{ \text{iv\_key} \} ). 
     MESSAGE 'Objects deleted from S3 bucket.' TYPE 'I'. 
   CATCH /aws1/cx_s3_nosuchbucket. 
     MESSAGE 'Bucket does not exist.' TYPE 'E'. 
 ENDTRY. 
 " Delete the bucket. " 
 TRY. 
     lo_s3->deletebucket( 
          iv_bucket = iv_bucket_name 
     ). 
     MESSAGE 'Deleted S3 bucket.' TYPE 'I'. 
   CATCH /aws1/cx_s3_nosuchbucket. 
     MESSAGE 'Bucket does not exist.' TYPE 'E'. 
 ENDTRY.
```
- Untuk mengetahui hal detail mengenai API, silakan lihat topik-topik berikut di referensi API SDK AWS untuk ABAP SAP.
	- [CopyObject](https://docs.aws.amazon.com/sdk-for-sap-abap/v1/api/latest/index.html)
	- [CreateBucket](https://docs.aws.amazon.com/sdk-for-sap-abap/v1/api/latest/index.html)
	- [DeleteBucket](https://docs.aws.amazon.com/sdk-for-sap-abap/v1/api/latest/index.html)
	- [DeleteObjects](https://docs.aws.amazon.com/sdk-for-sap-abap/v1/api/latest/index.html)
- [GetObject](https://docs.aws.amazon.com/sdk-for-sap-abap/v1/api/latest/index.html)
- [ListObjectsV2](https://docs.aws.amazon.com/sdk-for-sap-abap/v1/api/latest/index.html)
- [PutObject](https://docs.aws.amazon.com/sdk-for-sap-abap/v1/api/latest/index.html)

## **Swift**

SDK for Swift

## **a** Note

Ini adalah dokumentasi prarilis untuk SDK dalam rilis pratinjau. Dokumentasi ini dapat berubah.

#### **a** Note

Ada lebih banyak tentang GitHub. Temukan contoh lengkapnya dan pelajari cara mengatur dan menjalankannya di [Repositori Contoh Kode AWS.](https://github.com/awsdocs/aws-doc-sdk-examples/tree/main/swift/example_code/s3/basics#code-examples)

Kelas Swift yang menangani panggilan ke SDK untuk Swift.

```
import Foundation
import AWSS3
import ClientRuntime
import AWSClientRuntime
/// A class containing all the code that interacts with the AWS SDK for Swift.
public class ServiceHandler { 
     let client: S3Client 
     /// Initialize and return a new ``ServiceHandler`` object, which is used to 
  drive the AWS calls 
    /// used for the example. 
     /// 
     /// - Returns: A new ``ServiceHandler`` object, ready to be called to 
     /// execute AWS operations. 
     public init() async { 
         do { 
             client = try S3Client(region: "us-east-2")
```

```
 } catch { 
             print("ERROR: ", dump(error, name: "Initializing S3 client")) 
            exit(1) } 
     } 
    /// Create a new user given the specified name. 
    /// 
    /// - Parameters: 
     /// - name: Name of the bucket to create. 
    /// Throws an exception if an error occurs. 
     public func createBucket(name: String) async throws { 
         let config = S3ClientTypes.CreateBucketConfiguration( 
             locationConstraint: .usEast2 
        \lambda let input = CreateBucketInput( 
             bucket: name, 
             createBucketConfiguration: config 
        \lambda= = try await client.createBucket(input: input)
     } 
    /// Delete a bucket. 
     /// - Parameter name: Name of the bucket to delete. 
     public func deleteBucket(name: String) async throws { 
         let input = DeleteBucketInput( 
             bucket: name 
\overline{\phantom{a}}= = try await client.deleteBucket(input: input)
     } 
    /// Upload a file from local storage to the bucket. 
     /// - Parameters: 
     /// - bucket: Name of the bucket to upload the file to. 
     /// - key: Name of the file to create. 
     /// - file: Path name of the file to upload. 
     public func uploadFile(bucket: String, key: String, file: String) async 
 throws { 
         let fileUrl = URL(fileURLWithPath: file) 
         let fileData = try Data(contentsOf: fileUrl) 
         let dataStream = ByteStream.from(data: fileData) 
         let input = PutObjectInput( 
             body: dataStream,
```

```
 bucket: bucket, 
            key: key 
        ) 
       = = try await client.putObject(input: input)
    } 
    /// Create a file in the specified bucket with the given name. The new 
    /// file's contents are uploaded from a `Data` object. 
    /// 
    /// - Parameters: 
    /// - bucket: Name of the bucket to create a file in. 
    /// - key: Name of the file to create. 
    /// - data: A `Data` object to write into the new file. 
    public func createFile(bucket: String, key: String, withData data: Data) 
 async throws { 
        let dataStream = ByteStream.from(data: data) 
        let input = PutObjectInput( 
            body: dataStream, 
            bucket: bucket, 
            key: key 
       \lambda= = try await client.putObject(input: input)
    } 
    /// Download the named file to the given directory on the local device. 
    /// 
    /// - Parameters: 
    /// - bucket: Name of the bucket that contains the file to be copied. 
    /// - key: The name of the file to copy from the bucket. 
   1/1 - to: The path of the directory on the local device where you want to
    /// download the file. 
    public func downloadFile(bucket: String, key: String, to: String) async 
 throws { 
        let fileUrl = URL(fileURLWithPath: to).appendingPathComponent(key) 
        let input = GetObjectInput( 
            bucket: bucket, 
            key: key 
        ) 
        let output = try await client.getObject(input: input) 
        // Get the data stream object. Return immediately if there isn't one. 
        guard let body = output.body,
```

```
 let data = try await body.readData() else { 
             return 
         } 
         try data.write(to: fileUrl) 
     } 
     /// Read the specified file from the given S3 bucket into a Swift 
     /// `Data` object. 
     /// 
     /// - Parameters: 
     /// - bucket: Name of the bucket containing the file to read. 
     /// - key: Name of the file within the bucket to read. 
     /// 
     /// - Returns: A `Data` object containing the complete file data. 
     public func readFile(bucket: String, key: String) async throws -> Data { 
         let input = GetObjectInput( 
             bucket: bucket, 
             key: key 
        \lambda let output = try await client.getObject(input: input) 
         // Get the stream and return its contents in a `Data` object. If 
         // there is no stream, return an empty `Data` object instead. 
         guard let body = output.body, 
               let data = try await body.readData() else { 
             return "".data(using: .utf8)! 
         } 
         return data 
     } 
     /// Copy a file from one bucket to another. 
     /// 
     /// - Parameters: 
     /// - sourceBucket: Name of the bucket containing the source file. 
     /// - name: Name of the source file. 
     /// - destBucket: Name of the bucket to copy the file into. 
     public func copyFile(from sourceBucket: String, name: String, to destBucket: 
 String) async throws { 
        let srcUrl = ("\iota\sc{sourceBucket})/\(name)").addingPercentEncoding(withAllowedCharacters: .urlPathAllowed) 
         let input = CopyObjectInput( 
             bucket: destBucket,
```

```
 copySource: srcUrl, 
         key: name 
     ) 
     _ = try await client.copyObject(input: input) 
 } 
 /// Deletes the specified file from Amazon S3. 
 /// 
 /// - Parameters: 
 /// - bucket: Name of the bucket containing the file to delete. 
 /// - key: Name of the file to delete. 
 /// 
 public func deleteFile(bucket: String, key: String) async throws { 
     let input = DeleteObjectInput( 
         bucket: bucket, 
         key: key 
    \lambda do { 
        = try await client.deleteObject(input: input)
     } catch { 
         throw error 
     } 
 } 
 /// Returns an array of strings, each naming one file in the 
 /// specified bucket. 
 /// 
 /// - Parameter bucket: Name of the bucket to get a file listing for. 
 /// - Returns: An array of `String` objects, each giving the name of 
 /// one file contained in the bucket. 
 public func listBucketFiles(bucket: String) async throws -> [String] { 
     let input = ListObjectsV2Input( 
         bucket: bucket 
    \lambda let output = try await client.listObjectsV2(input: input) 
     var names: [String] = [] 
     guard let objList = output.contents else { 
         return [] 
     } 
     for obj in objList { 
         if let objName = obj.key {
```

```
 names.append(objName) 
                } 
           } 
           return names 
      }
}
```
Program baris perintah Swift untuk mengelola panggilan SDK.

```
import Foundation
import ServiceHandler
import ArgumentParser
/// The command-line arguments and options available for this
/// example command.
struct ExampleCommand: ParsableCommand { 
     @Argument(help: "Name of the S3 bucket to create") 
     var bucketName: String 
     @Argument(help: "Pathname of the file to upload to the S3 bucket") 
     var uploadSource: String 
     @Argument(help: "The name (key) to give the file in the S3 bucket") 
     var objName: String 
     @Argument(help: "S3 bucket to copy the object to") 
     var destBucket: String 
     @Argument(help: "Directory where you want to download the file from the S3 
  bucket") 
     var downloadDir: String 
     static var configuration = CommandConfiguration( 
         commandName: "s3-basics", 
         abstract: "Demonstrates a series of basic AWS S3 functions.", 
         discussion: """ 
         Performs the following Amazon S3 commands: 
         * `CreateBucket` 
         * `PutObject` 
         * `GetObject`
```

```
 * `CopyObject` 
         * `ListObjects` 
         * `DeleteObjects` 
         * `DeleteBucket` 
 """ 
     ) 
    /// Called by ``main()`` to do the actual running of the AWS 
    /// example. 
    func runAsync() async throws { 
         let serviceHandler = await ServiceHandler() 
         // 1. Create the bucket. 
         print("Creating the bucket \(bucketName)...") 
         try await serviceHandler.createBucket(name: bucketName) 
         // 2. Upload a file to the bucket. 
         print("Uploading the file \(uploadSource)...") 
         try await serviceHandler.uploadFile(bucket: bucketName, key: objName, 
 file: uploadSource) 
         // 3. Download the file. 
         print("Downloading the file \(objName) to \(downloadDir)...") 
         try await serviceHandler.downloadFile(bucket: bucketName, key: objName, 
 to: downloadDir) 
         // 4. Copy the file to another bucket. 
         print("Copying the file to the bucket \(destBucket)...") 
         try await serviceHandler.copyFile(from: bucketName, name: objName, to: 
 destBucket) 
         // 5. List the contents of the bucket. 
         print("Getting a list of the files in the bucket \(bucketName)") 
        let fileList = try await serviceHandler.listBucketFiles(bucket:
 bucketName) 
         let numFiles = fileList.count 
        if numFiles != 0 {
            print("\(numFiles) file\((numFiles > 1) ? "s" : "") in bucket
 \(bucketName):") 
             for name in fileList { 
                print(" \ \ (name)") } 
         } else {
```

```
 print("No files found in bucket \(bucketName)") 
         } 
         // 6. Delete the objects from the bucket. 
         print("Deleting the file \(objName) from the bucket \(bucketName)...") 
         try await serviceHandler.deleteFile(bucket: bucketName, key: objName) 
         print("Deleting the file \(objName) from the bucket \(destBucket)...") 
         try await serviceHandler.deleteFile(bucket: destBucket, key: objName) 
         // 7. Delete the bucket. 
         print("Deleting the bucket \(bucketName)...") 
         try await serviceHandler.deleteBucket(name: bucketName) 
         print("Done.") 
     }
}
//
// Main program entry point.
//
@main
struct Main { 
     static func main() async { 
         let args = Array(CommandLine.arguments.dropFirst()) 
         do { 
              let command = try ExampleCommand.parse(args) 
              try await command.runAsync() 
         } catch { 
              ExampleCommand.exit(withError: error) 
         } 
     } 
}
```
- Untuk detail API, lihat topik berikut di Referensi API SDK untuk Swift AWS.
	- [CopyObject](https://awslabs.github.io/aws-sdk-swift/reference/0.x)
	- [CreateBucket](https://awslabs.github.io/aws-sdk-swift/reference/0.x)
	- [DeleteBucket](https://awslabs.github.io/aws-sdk-swift/reference/0.x)
	- [DeleteObjects](https://awslabs.github.io/aws-sdk-swift/reference/0.x)
- [GetObject](https://awslabs.github.io/aws-sdk-swift/reference/0.x)
- [ListObjectsV2](https://awslabs.github.io/aws-sdk-swift/reference/0.x)
- [PutObject](https://awslabs.github.io/aws-sdk-swift/reference/0.x)

Memulai enkripsi untuk objek Amazon S3 menggunakan SDK AWS

Contoh kode berikut menunjukkan cara memulai enkripsi untuk objek Amazon S3.

.NET

AWS SDK for .NET

# **a** Note

```
 using System; 
 using System.IO; 
 using System.Security.Cryptography; 
 using System.Threading.Tasks; 
 using Amazon.S3; 
 using Amazon.S3.Model; 
 /// <summary> 
 /// This example shows how to apply client encryption to an object in an 
 /// Amazon Simple Storage Service (Amazon S3) bucket. 
 /// </summary> 
 public class SSEClientEncryption 
\{ public static async Task Main() 
     { 
         string bucketName = "doc-example-bucket"; 
         string keyName = "exampleobject.txt"; 
         string copyTargetKeyName = "examplecopy.txt"; 
         // If the AWS Region defined for your default user is different 
         // from the Region where your Amazon S3 bucket is located, 
         // pass the Region name to the Amazon S3 client object's constructor.
```

```
 // For example: RegionEndpoint.USWest2. 
             IAmazonS3 client = new AmazonS3Client(); 
             try 
             { 
                 // Create an encryption key. 
                 Aes aesEncryption = Aes.Create(); 
                 aesEncryption.KeySize = 256; 
                 aesEncryption.GenerateKey(); 
                 string base64Key = Convert.ToBase64String(aesEncryption.Key); 
                 // Upload the object. 
                 PutObjectRequest putObjectRequest = await 
 UploadObjectAsync(client, bucketName, keyName, base64Key); 
                 // Download the object and verify that its contents match what 
 you uploaded. 
                 await DownloadObjectAsync(client, bucketName, keyName, base64Key, 
 putObjectRequest); 
                 // Get object metadata and verify that the object uses AES-256 
 encryption. 
                 await GetObjectMetadataAsync(client, bucketName, keyName, 
 base64Key); 
                 // Copy both the source and target objects using server-side 
 encryption with 
                 // an encryption key. 
                 await CopyObjectAsync(client, bucketName, keyName, 
 copyTargetKeyName, aesEncryption, base64Key); 
 } 
             catch (AmazonS3Exception ex) 
\{\hspace{.1cm} \} Console.WriteLine($"Error: {ex.Message}"); 
 } 
         } 
         /// <summary> 
         /// Uploads an object to an Amazon S3 bucket. 
         /// </summary> 
         /// <param name="client">The initialized Amazon S3 client object used to 
 call 
         /// PutObjectAsync.</param>
```

```
 /// <param name="bucketName">The name of the Amazon S3 bucket to which 
 the 
         /// object will be uploaded.</param> 
         /// <param name="keyName">The name of the object to upload to the Amazon 
 S3 
         /// bucket.</param> 
         /// <param name="base64Key">The encryption key.</param> 
         /// <returns>The PutObjectRequest object for use by 
 DownloadObjectAsync.</returns>
         public static async Task<PutObjectRequest> UploadObjectAsync( 
             IAmazonS3 client, 
             string bucketName, 
             string keyName, 
             string base64Key) 
         { 
             PutObjectRequest putObjectRequest = new PutObjectRequest 
\{\hspace{.1cm} \} BucketName = bucketName, 
                  Key = keyName, 
                  ContentBody = "sample text", 
                  ServerSideEncryptionCustomerMethod = 
 ServerSideEncryptionCustomerMethod.AES256, 
                  ServerSideEncryptionCustomerProvidedKey = base64Key, 
             }; 
             PutObjectResponse putObjectResponse = await 
  client.PutObjectAsync(putObjectRequest); 
             return putObjectRequest; 
         } 
         /// <summary> 
         /// Downloads an encrypted object from an Amazon S3 bucket. 
         /// </summary> 
         /// <param name="client">The initialized Amazon S3 client object used to 
 call 
         /// GetObjectAsync.</param> 
         /// <param name="bucketName">The name of the Amazon S3 bucket where the 
 object 
         /// is located.</param> 
         /// <param name="keyName">The name of the Amazon S3 object to download.</
param> 
         /// <param name="base64Key">The encryption key used to encrypt the 
         /// object.</param> 
         /// <param name="putObjectRequest">The PutObjectRequest used to upload 
         /// the object.</param>
```

```
 public static async Task DownloadObjectAsync( 
             IAmazonS3 client, 
             string bucketName, 
             string keyName, 
             string base64Key, 
             PutObjectRequest putObjectRequest) 
        { 
            GetObjectRequest getObjectRequest = new GetObjectRequest 
\{\hspace{.1cm} \} BucketName = bucketName, 
                 Key = keyName, 
                // Provide encryption information for the object stored in Amazon 
 S3. 
                 ServerSideEncryptionCustomerMethod = 
 ServerSideEncryptionCustomerMethod.AES256, 
                 ServerSideEncryptionCustomerProvidedKey = base64Key, 
             }; 
             using (GetObjectResponse getResponse = await 
 client.GetObjectAsync(getObjectRequest)) 
             using (StreamReader reader = new 
 StreamReader(getResponse.ResponseStream)) 
\{\hspace{.1cm} \} string content = reader.ReadToEnd(); 
                 if (string.Compare(putObjectRequest.ContentBody, content) == 0) 
\overline{a} Console.WriteLine("Object content is same as we uploaded"); 
 } 
                 else 
\overline{a} Console.WriteLine("Error...Object content is not same."); 
 } 
                 if (getResponse.ServerSideEncryptionCustomerMethod == 
 ServerSideEncryptionCustomerMethod.AES256) 
\overline{a} Console.WriteLine("Object encryption method is AES256, same 
 as we set"); 
 } 
                 else 
\overline{a} Console.WriteLine("Error...Object encryption method is not 
 the same as AES256 we set");
```

```
 } 
 } 
         } 
         /// <summary> 
         /// Retrieves the metadata associated with an Amazon S3 object. 
         /// </summary> 
         /// <param name="client">The initialized Amazon S3 client object used 
         /// to call GetObjectMetadataAsync.</param> 
         /// <param name="bucketName">The name of the Amazon S3 bucket containing 
 the 
         /// object for which we want to retrieve metadata.</param> 
         /// <param name="keyName">The name of the object for which we wish to 
         /// retrieve the metadata.</param> 
         /// <param name="base64Key">The encryption key associated with the 
         /// object.</param> 
         public static async Task GetObjectMetadataAsync( 
             IAmazonS3 client, 
             string bucketName, 
             string keyName, 
             string base64Key) 
         { 
             GetObjectMetadataRequest getObjectMetadataRequest = new 
 GetObjectMetadataRequest 
\{\hspace{.1cm} \} BucketName = bucketName, 
                 Key = keyName, 
                 // The object stored in Amazon S3 is encrypted, so provide the 
 necessary encryption information. 
                 ServerSideEncryptionCustomerMethod = 
 ServerSideEncryptionCustomerMethod.AES256, 
                 ServerSideEncryptionCustomerProvidedKey = base64Key, 
             }; 
             GetObjectMetadataResponse getObjectMetadataResponse = await 
 client.GetObjectMetadataAsync(getObjectMetadataRequest); 
             Console.WriteLine("The object metadata show encryption method used 
 is: {0}", getObjectMetadataResponse.ServerSideEncryptionCustomerMethod); 
         } 
         /// <summary> 
         /// Copies an encrypted object from one Amazon S3 bucket to another. 
         /// </summary>
```

```
 /// <param name="client">The initialized Amazon S3 client object used to 
 call 
         /// CopyObjectAsync.</param> 
         /// <param name="bucketName">The Amazon S3 bucket containing the object 
         /// to copy.</param> 
         /// <param name="keyName">The name of the object to copy.</param> 
         /// <param name="copyTargetKeyName">The Amazon S3 bucket to which the 
 object 
         /// will be copied.</param> 
         /// <param name="aesEncryption">The encryption type to use.</param> 
         /// <param name="base64Key">The encryption key to use.</param> 
         public static async Task CopyObjectAsync( 
             IAmazonS3 client, 
             string bucketName, 
             string keyName, 
             string copyTargetKeyName, 
             Aes aesEncryption, 
             string base64Key) 
         { 
             aesEncryption.GenerateKey(); 
             string copyBase64Key = Convert.ToBase64String(aesEncryption.Key); 
             CopyObjectRequest copyRequest = new CopyObjectRequest 
\{\hspace{.1cm} \} SourceBucket = bucketName, 
                  SourceKey = keyName, 
                  DestinationBucket = bucketName, 
                  DestinationKey = copyTargetKeyName, 
                 // Information about the source object's encryption. 
                 CopySourceServerSideEncryptionCustomerMethod = 
 ServerSideEncryptionCustomerMethod.AES256, 
                 CopySourceServerSideEncryptionCustomerProvidedKey = base64Key, 
                 // Information about the target object's encryption. 
                 ServerSideEncryptionCustomerMethod = 
 ServerSideEncryptionCustomerMethod.AES256, 
                 ServerSideEncryptionCustomerProvidedKey = copyBase64Key, 
             }; 
             await client.CopyObjectAsync(copyRequest); 
         } 
     }
```
- Lihat detail API di topik-topik berikut dalam Referensi API AWS SDK for .NET.
	- [CopyObject](https://docs.aws.amazon.com/goto/DotNetSDKV3/s3-2006-03-01/CopyObject)
	- [GetObject](https://docs.aws.amazon.com/goto/DotNetSDKV3/s3-2006-03-01/GetObject)
	- [GetObjectMetadata](https://docs.aws.amazon.com/goto/DotNetSDKV3/s3-2006-03-01/GetObjectMetadata)

# Memulai dengan tanda untuk objek Amazon S3 menggunakan SDK AWS

Contoh kode berikut menunjukkan cara memulai tag untuk objek Amazon S3.

#### .NET

AWS SDK for .NET

# **a** Note

```
 using System; 
 using System.Collections.Generic; 
 using System.Threading.Tasks; 
 using Amazon; 
 using Amazon.S3; 
 using Amazon.S3.Model; 
 /// <summary> 
 /// This example shows how to work with tags in Amazon Simple Storage 
 /// Service (Amazon S3) objects. 
 /// </summary> 
 public class ObjectTag 
 { 
     public static async Task Main() 
     { 
         string bucketName = "doc-example-bucket"; 
         string keyName = "newobject.txt"; 
         string filePath = @"*** file path ***";
```

```
 // Specify your bucket region (an example region is shown). 
             RegionEndpoint bucketRegion = RegionEndpoint.USWest2; 
            var client = new AmazonS3Client(bucketRegion);
             await PutObjectsWithTagsAsync(client, bucketName, keyName, filePath); 
        } 
        /// <summary> 
        /// This method uploads an object with tags. It then shows the tag 
        /// values, changes the tags, and shows the new tags. 
        /// </summary> 
        /// <param name="client">The Initialized Amazon S3 client object used 
       /// to call the methods to create and change an objects tags. </param>
        /// <param name="bucketName">A string representing the name of the 
        /// bucket where the object will be stored.</param> 
        /// <param name="keyName">A string representing the key name of the 
        /// object to be tagged.</param> 
        /// <param name="filePath">The directory location and file name of the 
        /// object to be uploaded to the Amazon S3 bucket.</param> 
        public static async Task PutObjectsWithTagsAsync(IAmazonS3 client, string 
 bucketName, string keyName, string filePath) 
        { 
            try 
\{\hspace{.1cm} \} // Create an object with tags. 
                 var putRequest = new PutObjectRequest 
\overline{a} BucketName = bucketName, 
                     Key = keyName, 
                     FilePath = filePath, 
                     TagSet = new List<Tag> 
\{ new Tag { Key = "Keyx1", Value = "Value1" }, 
                         new Tag { Key = "Keyx2", Value = "Value2" }, 
\}, \{ }; 
                 PutObjectResponse response = await 
 client.PutObjectAsync(putRequest); 
                 // Now retrieve the new object's tags. 
                 GetObjectTaggingRequest getTagsRequest = new 
 GetObjectTaggingRequest() 
\overline{a}
```

```
 BucketName = bucketName, 
                     Key = keyName, 
                 }; 
                 GetObjectTaggingResponse objectTags = await 
 client.GetObjectTaggingAsync(getTagsRequest); 
                 // Display the tag values. 
                 objectTags.Tagging 
                     .ForEach(t => Console.WriteLine($"Key: {t.Key}, Value: 
 {t.Value}")); 
                 Tagging newTagSet = new Tagging() 
\overline{a} TagSet = new List<Tag> 
\{ new Tag { Key = "Key3", Value = "Value3" }, 
                         new Tag { Key = "Key4", Value = "Value4" }, 
\}, \{ }; 
                 PutObjectTaggingRequest putObjTagsRequest = new 
 PutObjectTaggingRequest() 
\overline{a} BucketName = bucketName, 
                     Key = keyName, 
                     Tagging = newTagSet, 
                 }; 
                 PutObjectTaggingResponse response2 = await 
 client.PutObjectTaggingAsync(putObjTagsRequest); 
                 // Retrieve the tags again and show the values. 
                 GetObjectTaggingRequest getTagsRequest2 = new 
 GetObjectTaggingRequest() 
\overline{a} BucketName = bucketName, 
                     Key = keyName, 
                 }; 
                 GetObjectTaggingResponse objectTags2 = await 
 client.GetObjectTaggingAsync(getTagsRequest2); 
                 objectTags2.Tagging
```

```
 .ForEach(t => Console.WriteLine($"Key: {t.Key}, Value: 
 {t.Value}")); 
 } 
            catch (AmazonS3Exception ex) 
\{\hspace{.1cm} \} Console.WriteLine( 
                         $"Error: '{ex.Message}'"); 
 } 
        } 
    }
```
• Untuk detail API, lihat [GetObjectTagging](https://docs.aws.amazon.com/goto/DotNetSDKV3/s3-2006-03-01/GetObjectTagging)di Referensi AWS SDK for .NET API.

Mengelola daftar kontrol akses (ACL) untuk bucket Amazon S3 menggunakan SDK AWS

Contoh kode berikut ini menunjukkan cara mengelola daftar kontrol akses (ACL) untuk bucket Amazon S3.

## .NET

AWS SDK for NFT

#### **a** Note

```
 using System; 
 using System.Collections.Generic; 
 using System.Threading.Tasks; 
 using Amazon.S3; 
 using Amazon.S3.Model; 
 /// <summary> 
 /// This example shows how to manage Amazon Simple Storage Service 
 /// (Amazon S3) access control lists (ACLs) to control Amazon S3 bucket 
 /// access.
```

```
 /// </summary> 
    public class ManageACLs 
    { 
        public static async Task Main() 
       \mathcal{L} string bucketName = "doc-example-bucket1"; 
            string newBucketName = "doc-example-bucket2"; 
            string keyName = "sample-object.txt"; 
            string emailAddress = "someone@example.com"; 
            // If the AWS Region where your bucket is located is different from 
            // the Region defined for the default user, pass the Amazon S3 
 bucket's 
            // name to the client constructor. It should look like this: 
            // RegionEndpoint bucketRegion = RegionEndpoint.USEast1; 
            IAmazonS3 client = new AmazonS3Client(); 
            await TestBucketObjectACLsAsync(client, bucketName, newBucketName, 
 keyName, emailAddress); 
        } 
        /// <summary> 
        /// Creates a new Amazon S3 bucket with a canned ACL, then retrieves the 
 ACL 
        /// information and then adds a new ACL to one of the objects in the 
        /// Amazon S3 bucket. 
        /// </summary> 
        /// <param name="client">The initialized Amazon S3 client object used to 
 call 
        /// methods to create a bucket, get an ACL, and add a different ACL to 
        /// one of the objects.</param> 
        /// <param name="bucketName">A string representing the original Amazon S3 
        /// bucket name.</param> 
        /// <param name="newBucketName">A string representing the name of the 
        /// new bucket that will be created.</param> 
        /// <param name="keyName">A string representing the key name of an Amazon 
 S3 
        /// object for which we will change the ACL.</param> 
        /// <param name="emailAddress">A string representing the email address 
        /// belonging to the person to whom access to the Amazon S3 bucket will 
 be 
        /// granted.</param> 
        public static async Task TestBucketObjectACLsAsync( 
            IAmazonS3 client,
```

```
 string bucketName, 
             string newBucketName, 
             string keyName, 
             string emailAddress) 
         { 
             try 
             { 
                  // Create a new Amazon S3 bucket and specify canned ACL. 
                  var success = await CreateBucketWithCannedACLAsync(client, 
  newBucketName); 
                 // Get the ACL on a bucket. 
                  await GetBucketACLAsync(client, bucketName); 
                 // Add (replace) the ACL on an object in a bucket. 
                  await AddACLToExistingObjectAsync(client, bucketName, keyName, 
  emailAddress); 
 } 
             catch (AmazonS3Exception amazonS3Exception) 
\{\hspace{.1cm} \} Console.WriteLine($"Exception: {amazonS3Exception.Message}"); 
 } 
         } 
         /// <summary> 
         /// Creates a new Amazon S3 bucket with a canned ACL attached. 
         /// </summary> 
         /// <param name="client">The initialized client object used to call 
         /// PutBucketAsync.</param> 
         /// <param name="newBucketName">A string representing the name of the 
         /// new Amazon S3 bucket.</param> 
         /// <returns>Returns a boolean value indicating success or failure.</
returns> 
        public static async Task<bool> CreateBucketWithCannedACLAsync(IAmazonS3
  client, string newBucketName) 
         { 
             var request = new PutBucketRequest() 
             { 
                  BucketName = newBucketName, 
                  BucketRegion = S3Region.EUWest1, 
                 // Add a canned ACL. 
                  CannedACL = S3CannedACL.LogDeliveryWrite, 
             };
```

```
 var response = await client.PutBucketAsync(request); 
             return response.HttpStatusCode == System.Net.HttpStatusCode.OK; 
         } 
         /// <summary> 
         /// Retrieves the ACL associated with the Amazon S3 bucket name in the 
         /// bucketName parameter. 
         /// </summary> 
         /// <param name="client">The initialized client object used to call 
         /// PutBucketAsync.</param> 
         /// <param name="bucketName">The Amazon S3 bucket for which we want to 
 get the 
         /// ACL list.</param> 
         /// <returns>Returns an S3AccessControlList returned from the call to 
        /// GetACLAsync.</returns>
         public static async Task<S3AccessControlList> GetBucketACLAsync(IAmazonS3 
  client, string bucketName) 
         { 
             GetACLResponse response = await client.GetACLAsync(new GetACLRequest 
\{\hspace{.1cm} \} BucketName = bucketName, 
             }); 
             return response.AccessControlList; 
         } 
         /// <summary> 
         /// Adds a new ACL to an existing object in the Amazon S3 bucket. 
         /// </summary> 
         /// <param name="client">The initialized client object used to call 
         /// PutBucketAsync.</param> 
         /// <param name="bucketName">A string representing the name of the Amazon 
 S3 
         /// bucket containing the object to which we want to apply a new ACL.</
param> 
         /// <param name="keyName">A string representing the name of the object 
         /// to which we want to apply the new ACL.</param> 
         /// <param name="emailAddress">The email address of the person to whom 
        /// we will be applying to whom access will be granted.</param>
```

```
 public static async Task AddACLToExistingObjectAsync(IAmazonS3 client, 
  string bucketName, string keyName, string emailAddress) 
         { 
             // Retrieve the ACL for an object. 
             GetACLResponse aclResponse = await client.GetACLAsync(new 
  GetACLRequest 
              { 
                  BucketName = bucketName, 
                  Key = keyName, 
              }); 
              S3AccessControlList acl = aclResponse.AccessControlList; 
             // Retrieve the owner. 
              Owner owner = acl.Owner; 
             // Clear existing grants. 
              acl.Grants.Clear(); 
             // Add a grant to reset the owner's full permission 
              // (the previous clear statement removed all permissions). 
              var fullControlGrant = new S3Grant 
\{\hspace{.1cm} \} Grantee = new S3Grantee { CanonicalUser = acl.Owner.Id }, 
              }; 
              acl.AddGrant(fullControlGrant.Grantee, S3Permission.FULL_CONTROL); 
              // Specify email to identify grantee for granting permissions. 
              var grantUsingEmail = new S3Grant 
\{\hspace{.1cm} \} Grantee = new S3Grantee { EmailAddress = emailAddress }, 
                  Permission = S3Permission.WRITE_ACP, 
              }; 
             // Specify log delivery group as grantee. 
             var grantLogDeliveryGroup = new S3Grant 
\{\hspace{.1cm} \} Grantee = new S3Grantee { URI = "http://acs.amazonaws.com/groups/
s3/LogDelivery" }, 
                  Permission = S3Permission.WRITE, 
              }; 
              // Create a new ACL. 
              var newAcl = new S3AccessControlList
```

```
\{\hspace{.1cm} \} Grants = new List<S3Grant> { grantUsingEmail, 
 grantLogDeliveryGroup }, 
                  Owner = owner, 
              }; 
              // Set the new ACL. We're throwing away the response here. 
              _ = await client.PutACLAsync(new PutACLRequest 
\{\hspace{.1cm} \} BucketName = bucketName, 
                   Key = keyName, 
                  AccessControlList = newAcl, 
              }); 
         } 
     }
```
- Lihat detail API di topik-topik berikut dalam Referensi API AWS SDK for .NET.
	- [GetBucketAcl](https://docs.aws.amazon.com/goto/DotNetSDKV3/s3-2006-03-01/GetBucketAcl)
	- [GetObjectAcl](https://docs.aws.amazon.com/goto/DotNetSDKV3/s3-2006-03-01/GetObjectAcl)
	- [PutBucketAcl](https://docs.aws.amazon.com/goto/DotNetSDKV3/s3-2006-03-01/PutBucketAcl)
	- [PutObjectAcl](https://docs.aws.amazon.com/goto/DotNetSDKV3/s3-2006-03-01/PutObjectAcl)

Mengelola objek Amazon S3 berversi dalam batch dengan fungsi Lambda menggunakan SDK AWS

Contoh kode berikut ini menunjukkan cara mengelola objek S3 berversi dalam batch dengan fungsi Lambda.

Python

```
SDK for Python (Boto3)
```
Menunjukkan cara memanipulasi objek berversi Amazon Simple Storage Service (Amazon S3) dalam batch dengan membuat tugas yang memanggil fungsi AWS Lambda untuk melakukan pemrosesan. Contoh ini membuat bucket yang diaktifkan versinya, mengunggah bait dari puisi You Are Old, Father William oleh Lewis Carroll, dan menggunakan pekerjaan batch Amazon S3 untuk menggubah puisi dengan berbagai cara.

Pelajari cara:

- Membuat fungsi Lambda yang beroperasi pada objek berversi.
- Membuat manifes objek untuk diperbarui.
- Membuat pekerjaan batch yang menginvokasi fungsi Lambda untuk memperbarui objek.
- Menghapus fungsi Lambda.
- Mengosongkan dan menghapus bucket berversi.

Contoh ini paling baik dilihat di GitHub. Untuk kode sumber lengkap dan instruksi tentang cara mengatur dan menjalankan, lihat contoh lengkapnya di [GitHub](https://github.com/awsdocs/aws-doc-sdk-examples/tree/main/python/example_code/s3/s3_versioning#batch-operation-demo).

Layanan yang digunakan dalam contoh ini

• Amazon S3

# Mengurai URI Amazon S3 menggunakan SDK AWS

Contoh kode berikut menunjukkan cara mengurai URI Amazon S3 untuk mengekstrak komponen penting seperti nama bucket dan kunci objek.

Java

SDK for Java 2 x

# **a** Note

Ada lebih banyak tentang GitHub. Temukan contoh lengkapnya dan pelajari cara mengatur dan menjalankannya di [Repositori Contoh Kode AWS.](https://github.com/awsdocs/aws-doc-sdk-examples/tree/main/java/example_code/s3#readme)

Mengurai Amazon S3 URI dengan menggunakan kelas [S3Uri.](https://sdk.amazonaws.com/java/api/latest/software/amazon/awssdk/services/s3/S3Uri.html)

```
import org.slf4j.Logger;
import org.slf4j.LoggerFactory;
import software.amazon.awssdk.regions.Region;
import software.amazon.awssdk.services.s3.S3Client;
import software.amazon.awssdk.services.s3.S3Uri;
import software.amazon.awssdk.services.s3.S3Utilities;
import java.net.URI;
import java.util.List;
```

```
import java.util.Map; 
     /** 
 * 
      * @param s3Client - An S3Client through which you acquire an S3Uri 
  instance. 
      * @param s3ObjectUrl - A complex URL (String) that is used to demonstrate 
  S3Uri 
      * capabilities. 
      */ 
     public static void parseS3UriExample(S3Client s3Client, String s3ObjectUrl) { 
         logger.info(s3ObjectUrl); 
         // Console output: 
         // 'https://s3.us-west-1.amazonaws.com/myBucket/resources/doc.txt?
versionId=abc123&partNumber=77&partNumber=88'. 
         // Create an S3Utilities object using the configuration of the s3Client. 
         S3Utilities s3Utilities = s3Client.utilities(); 
         // From a String URL create a URI object to pass to the parseUri() 
 method. 
         URI uri = URI.create(s3ObjectUrl); 
         S3Uri s3Uri = s3Utilities.parseUri(uri); 
         // If the URI contains no value for the Region, bucket or key, the SDK 
  returns 
         // an empty Optional. 
         // The SDK returns decoded URI values. 
         Region region = s3Uri.region().orElse(null); 
         log("region", region); 
         // Console output: 'region: us-west-1'. 
         String bucket = s3Uri.bucket().orElse(null); 
         log("bucket", bucket); 
         // Console output: 'bucket: myBucket'. 
         String key = s3Uri.key().orElse(null); 
         log("key", key); 
         // Console output: 'key: resources/doc.txt'. 
         Boolean isPathStyle = s3Uri.isPathStyle(); 
         log("isPathStyle", isPathStyle); 
         // Console output: 'isPathStyle: true'.
```

```
 // If the URI contains no query parameters, the SDK returns an empty map. 
         Map<String, List<String>> queryParams = s3Uri.rawQueryParameters(); 
         log("rawQueryParameters", queryParams); 
         // Console output: 'rawQueryParameters: {versionId=[abc123], 
  partNumber=[77, 
         // 88]}'. 
         // Retrieve the first or all values for a query parameter as shown in the 
         // following code. 
         String versionId = 
  s3Uri.firstMatchingRawQueryParameter("versionId").orElse(null); 
         log("firstMatchingRawQueryParameter-versionId", versionId); 
         // Console output: 'firstMatchingRawQueryParameter-versionId: abc123'. 
         String partNumber = 
  s3Uri.firstMatchingRawQueryParameter("partNumber").orElse(null); 
         log("firstMatchingRawQueryParameter-partNumber", partNumber); 
         // Console output: 'firstMatchingRawQueryParameter-partNumber: 77'. 
         List<String> partNumbers = 
  s3Uri.firstMatchingRawQueryParameters("partNumber"); 
         log("firstMatchingRawQueryParameter", partNumbers); 
         // Console output: 'firstMatchingRawQueryParameter: [77, 88]'. 
         /* 
          * Object keys and query parameters with reserved or unsafe characters, 
  must be 
          * URL-encoded. 
          * For example replace whitespace " " with "%20". 
          * Valid: 
          * "https://s3.us-west-1.amazonaws.com/myBucket/object%20key?query=
%5Bbrackets%5D" 
          * Invalid: 
          * "https://s3.us-west-1.amazonaws.com/myBucket/object key?
query=[brackets]" 
 * 
          * Virtual-hosted-style URIs with bucket names that contain a dot, ".", 
  the dot 
          * must not be URL-encoded. 
          * Valid: "https://my.Bucket.s3.us-west-1.amazonaws.com/key" 
          * Invalid: "https://my%2EBucket.s3.us-west-1.amazonaws.com/key" 
          */ 
     }
```

```
 private static void log(String s3UriElement, Object element) { 
    if (element == null) {
         logger.info("{}: {}", s3UriElement, "null"); 
     } else { 
         logger.info("{}: {}", s3UriElement, element.toString()); 
     } 
 }
```
# Melakukan penyalinan multibagian dari objek Amazon S3 menggunakan SDK AWS

Contoh kode berikut menunjukkan cara melakukan penyalinan multibagian dari sebuah objek Amazon S3.

#### .NET

## AWS SDK for NFT

#### **a** Note

```
 using System; 
 using System.Collections.Generic; 
 using System.Threading.Tasks; 
 using Amazon.S3; 
 using Amazon.S3.Model; 
 /// <summary> 
 /// This example shows how to perform a multi-part copy from one Amazon 
 /// Simple Storage Service (Amazon S3) bucket to another. 
 /// </summary> 
 public class MPUapiCopyObj 
\{ private const string SourceBucket = "doc-example-bucket1"; 
     private const string TargetBucket = "doc-example-bucket2"; 
     private const string SourceObjectKey = "example.mov"; 
     private const string TargetObjectKey = "copied_video_file.mov";
```

```
 /// <summary> 
         /// This method starts the multi-part upload. 
         /// </summary> 
         public static async Task Main() 
         { 
            var s3Client = new AmazonS3Client();
             Console.WriteLine("Copying object..."); 
             await MPUCopyObjectAsync(s3Client); 
         } 
         /// <summary> 
         /// This method uses the passed client object to perform a multipart 
         /// copy operation. 
         /// </summary> 
         /// <param name="client">An Amazon S3 client object that will be used 
         /// to perform the copy.</param> 
         public static async Task MPUCopyObjectAsync(AmazonS3Client client) 
         { 
             // Create a list to store the copy part responses. 
             var copyResponses = new List<CopyPartResponse>(); 
             // Setup information required to initiate the multipart upload. 
             var initiateRequest = new InitiateMultipartUploadRequest 
\{\hspace{.1cm} \} BucketName = TargetBucket, 
                  Key = TargetObjectKey, 
             }; 
             // Initiate the upload. 
             InitiateMultipartUploadResponse initResponse = 
                  await client.InitiateMultipartUploadAsync(initiateRequest); 
             // Save the upload ID. 
             string uploadId = initResponse.UploadId; 
             try 
\{\hspace{.1cm} \} // Get the size of the object. 
                  var metadataRequest = new GetObjectMetadataRequest 
\overline{a} BucketName = SourceBucket, 
                      Key = SourceObjectKey, 
                  };
```
```
 GetObjectMetadataResponse metadataResponse = 
                     await client.GetObjectMetadataAsync(metadataRequest); 
                 var objectSize = metadataResponse.ContentLength; // Length in 
 bytes. 
                 // Copy the parts. 
                var partSize = 5 * (long)Math.Pow(2, 20); // Part size is 5 MB.
                 long bytePosition = 0; 
                for (int i = 1; bytePosition < objectSize; i^{++})
\overline{a} var copyRequest = new CopyPartRequest 
\{ DestinationBucket = TargetBucket, 
                         DestinationKey = TargetObjectKey, 
                         SourceBucket = SourceBucket, 
                         SourceKey = SourceObjectKey, 
                         UploadId = uploadId, 
                         FirstByte = bytePosition, 
                        LastByte = bytePosition + partSize - 1 >= objectSize ?
 objectSize - 1 : bytePosition + partSize - 1, 
                         PartNumber = i, 
\hspace{1.5cm} ); and the set of \hspace{1.5cm} );
                     copyResponses.Add(await client.CopyPartAsync(copyRequest)); 
                     bytePosition += partSize; 
 } 
                 // Set up to complete the copy. 
                 var completeRequest = new CompleteMultipartUploadRequest 
\overline{a} BucketName = TargetBucket, 
                     Key = TargetObjectKey, 
                     UploadId = initResponse.UploadId, 
                 }; 
                 completeRequest.AddPartETags(copyResponses); 
                 // Complete the copy. 
                 CompleteMultipartUploadResponse completeUploadResponse = 
                     await client.CompleteMultipartUploadAsync(completeRequest); 
 } 
             catch (AmazonS3Exception e)
```

```
\{\hspace{.1cm} \} Console.WriteLine($"Error encountered on server. 
 Message:'{e.Message}' when writing an object"); 
 } 
             catch (Exception e) 
\{\hspace{.1cm} \} Console.WriteLine($"Unknown encountered on server. 
 Message:'{e.Message}' when writing an object"); 
 } 
        } 
    }
```
- Lihat detail API di topik-topik berikut dalam Referensi API AWS SDK for .NET.
	- [CompleteMultipartUpload](https://docs.aws.amazon.com/goto/DotNetSDKV3/s3-2006-03-01/CompleteMultipartUpload)
	- [CreateMultipartUpload](https://docs.aws.amazon.com/goto/DotNetSDKV3/s3-2006-03-01/CreateMultipartUpload)
	- [GetObjectMetadata](https://docs.aws.amazon.com/goto/DotNetSDKV3/s3-2006-03-01/GetObjectMetadata)
	- [UploadPartCopy](https://docs.aws.amazon.com/goto/DotNetSDKV3/s3-2006-03-01/UploadPartCopy)

Melakukan pengunggahan multibagian ke objek Amazon S3 menggunakan SDK AWS

Contoh kode berikut menunjukkan cara melakukan pengunggahan multibagian ke objek Amazon S3.

Java

SDK for Java 2.x

**a** Note

Ada lebih banyak tentang GitHub. Temukan contoh lengkapnya dan pelajari cara mengatur dan menjalankannya di [Repositori Contoh Kode AWS.](https://github.com/awsdocs/aws-doc-sdk-examples/tree/main/java/example_code/s3#readme)

Contoh kode menggunakan impor berikut.

```
import org.slf4j.Logger;
import org.slf4j.LoggerFactory;
import software.amazon.awssdk.core.exception.SdkException;
import software.amazon.awssdk.core.sync.RequestBody;
```

```
import software.amazon.awssdk.services.s3.S3Client;
import software.amazon.awssdk.services.s3.model.CompletedMultipartUpload;
import software.amazon.awssdk.services.s3.model.CompletedPart;
import software.amazon.awssdk.services.s3.model.CreateMultipartUploadResponse;
import software.amazon.awssdk.services.s3.model.UploadPartRequest;
import software.amazon.awssdk.services.s3.model.UploadPartResponse;
import software.amazon.awssdk.services.s3.waiters.S3Waiter;
import software.amazon.awssdk.transfer.s3.S3TransferManager;
import software.amazon.awssdk.transfer.s3.model.FileUpload;
import software.amazon.awssdk.transfer.s3.model.UploadFileRequest;
import java.io.IOException;
import java.io.RandomAccessFile;
import java.net.URISyntaxException;
import java.net.URL;
import java.nio.ByteBuffer;
import java.nio.file.Paths;
import java.util.ArrayList;
import java.util.List;
import java.util.Objects;
import java.util.UUID;
```
Gunakan [Manajer Transfer S3](https://docs.aws.amazon.com/sdk-for-java/latest/developer-guide/transfer-manager.html) di atas [klien S3 AWS berbasis CRT](https://docs.aws.amazon.com/sdk-for-java/latest/developer-guide/crt-based-s3-client.html) untuk melakukan unggahan multibagian secara transparan ketika ukuran konten melebihi ambang batas. Ukuran ambang default adalah 8 MB.

```
 public void multipartUploadWithTransferManager(String filePath) { 
     S3TransferManager transferManager = S3TransferManager.create(); 
     UploadFileRequest uploadFileRequest = UploadFileRequest.builder() 
              .putObjectRequest(b -> b 
                      .bucket(bucketName) 
                      .key(key)) 
              .source(Paths.get(filePath)) 
              .build(); 
     FileUpload fileUpload = transferManager.uploadFile(uploadFileRequest); 
     fileUpload.completionFuture().join(); 
     transferManager.close(); 
 }
```
Gunakan [S3Client API](https://sdk.amazonaws.com/java/api/latest/software/amazon/awssdk/services/s3/S3Client.html) atau (S3 AsyncClient API) untuk melakukan upload multipart.

```
 public void multipartUploadWithS3Client(String filePath) { 
        // Initiate the multipart upload. 
        CreateMultipartUploadResponse createMultipartUploadResponse = 
 s3Client.createMultipartUpload(b -> b 
                 .bucket(bucketName) 
                key(key));
       String uploadId = createMultipartUploadResponse.uploadId();
        // Upload the parts of the file. 
        int partNumber = 1; 
        List<CompletedPart> completedParts = new ArrayList<>(); 
       ByteBuffer bb = ByteBuffer.allocate(1024 * 1024 * 5); // 5 MB byte buffer
        try (RandomAccessFile file = new RandomAccessFile(filePath, "r")) { 
            long fileSize = file.length(); 
            int position = 0; 
            while (position < fileSize) { 
                 file.seek(position); 
                 int read = file.getChannel().read(bb); 
                 bb.flip(); // Swap position and limit before reading from the 
 buffer. 
                 UploadPartRequest uploadPartRequest = UploadPartRequest.builder() 
                         .bucket(bucketName) 
                        key(key) .uploadId(uploadId) 
                         .partNumber(partNumber) 
                        .build();
                 UploadPartResponse partResponse = s3Client.uploadPart( 
                         uploadPartRequest, 
                         RequestBody.fromByteBuffer(bb)); 
                 CompletedPart part = CompletedPart.builder() 
                         .partNumber(partNumber) 
                         .eTag(partResponse.eTag()) 
                        .build();
                 completedParts.add(part); 
                 bb.clear(); 
                 position += read; 
                 partNumber++;
```

```
 } 
         } catch (IOException e) { 
             logger.error(e.getMessage()); 
         } 
         // Complete the multipart upload. 
         s3Client.completeMultipartUpload(b -> b 
                  .bucket(bucketName) 
                 .key(key) 
                 .uploadId(uploadId) 
  .multipartUpload(CompletedMultipartUpload.builder().parts(completedParts).build())); 
     }
```
- Lihat detail API di topik-topik berikut dalam Referensi API AWS SDK for Java 2.x.
	- [CompleteMultipartUpload](https://docs.aws.amazon.com/goto/SdkForJavaV2/s3-2006-03-01/CompleteMultipartUpload)
	- [CreateMultipartUpload](https://docs.aws.amazon.com/goto/SdkForJavaV2/s3-2006-03-01/CreateMultipartUpload)
	- [UploadPart](https://docs.aws.amazon.com/goto/SdkForJavaV2/s3-2006-03-01/UploadPart)

Mengunggah atau mengunduh file besar ke dan dari Amazon S3 menggunakan SDK AWS

Contoh kode berikut menunjukkan cara mengunggah atau mengunduh file besar ke dan dari Amazon S3.

Untuk informasi selengkapnya, lihat [Pengunggahan objek menggunakan unggahan multibagian.](https://docs.aws.amazon.com/AmazonS3/latest/userguide/mpu-upload-object.html)

## .NET

AWS SDK for .NET

# **a** Note

Ada lebih banyak tentang GitHub. Temukan contoh lengkapnya dan pelajari cara mengatur dan menjalankannya di [Repositori Contoh Kode AWS.](https://github.com/awsdocs/aws-doc-sdk-examples/tree/main/dotnetv3/S3/#code-examples)

Fungsi panggilan yang mentransfer file ke dan dari bucket S3 menggunakan Amazon TransferUtility S3.

```
global using System.Text;
global using Amazon.S3;
global using Amazon.S3.Model;
global using Amazon.S3.Transfer;
global using TransferUtilityBasics;
// This Amazon S3 client uses the default user credentials
// defined for this computer.
using Microsoft.Extensions.Configuration;
IAmazonS3 client = new AmazonS3Client();
var transferUtil = new TransferUtility(client);
IConfiguration _configuration;
_configuration = new ConfigurationBuilder() 
     .SetBasePath(Directory.GetCurrentDirectory()) 
     .AddJsonFile("settings.json") // Load test settings from JSON file. 
     .AddJsonFile("settings.local.json", 
         true) // Optionally load local settings. 
     .Build();
// Edit the values in settings.json to use an S3 bucket and files that
// exist on your AWS account and on the local computer where you
// run this scenario.
var bucketName = _configuration["BucketName"];
var localPath = 
  $"{Environment.GetFolderPath(Environment.SpecialFolder.ApplicationData)}\
\TransferFolder";
DisplayInstructions();
PressEnter();
Console.WriteLine();
// Upload a single file to an S3 bucket.
DisplayTitle("Upload a single file");
var fileToUpload = _configuration["FileToUpload"];
Console.WriteLine($"Uploading {fileToUpload} to the S3 bucket, {bucketName}.");
```

```
var success = await TransferMethods.UploadSingleFileAsync(transferUtil, 
  bucketName, fileToUpload, localPath);
if (success)
{ 
     Console.WriteLine($"Successfully uploaded the file, {fileToUpload} to 
 {bucketName}.");
}
PressEnter();
// Upload a local directory to an S3 bucket.
DisplayTitle("Upload all files from a local directory");
Console.WriteLine("Upload all the files in a local folder to an S3 bucket.");
const string keyPrefix = "UploadFolder";
var uploadPath = $"{localPath}\\UploadFolder";
Console.WriteLine($"Uploading the files in {uploadPath} to {bucketName}");
DisplayTitle($"{uploadPath} files");
DisplayLocalFiles(uploadPath);
Console.WriteLine();
PressEnter();
success = await TransferMethods.UploadFullDirectoryAsync(transferUtil, 
 bucketName, keyPrefix, uploadPath);
if (success)
{ 
     Console.WriteLine($"Successfully uploaded the files in {uploadPath} to 
  {bucketName}."); 
     Console.WriteLine($"{bucketName} currently contains the following files:"); 
     await DisplayBucketFiles(client, bucketName, keyPrefix); 
     Console.WriteLine();
}
PressEnter();
// Download a single file from an S3 bucket.
DisplayTitle("Download a single file");
Console.WriteLine("Now we will download a single file from an S3 bucket.");
var keyName = _configuration["FileToDownload"];
Console.WriteLine($"Downloading {keyName} from {bucketName}.");
```

```
success = await TransferMethods.DownloadSingleFileAsync(transferUtil, bucketName, 
  keyName, localPath);
if (success)
{ 
     Console.WriteLine("$Successfully downloaded the file, {keyName} from 
 {bucketName}.");
}
PressEnter();
// Download the contents of a directory from an S3 bucket.
DisplayTitle("Download the contents of an S3 bucket");
var s3Path = _configuration["S3Path"];
var downloadPath = $"{localPath}\\{s3Path}";
Console.WriteLine($"Downloading the contents of {bucketName}\\{s3Path}");
Console.WriteLine($"{bucketName}\\{s3Path} contains the following files:");
await DisplayBucketFiles(client, bucketName, s3Path);
Console.WriteLine();
success = await TransferMethods.DownloadS3DirectoryAsync(transferUtil, 
  bucketName, s3Path, downloadPath);
if (success)
\{ Console.WriteLine($"Downloaded the files in {bucketName} to 
  {downloadPath}."); 
     Console.WriteLine($"{downloadPath} now contains the following files:"); 
     DisplayLocalFiles(downloadPath);
}
Console.WriteLine("\nThe TransferUtility Basics application has completed.");
PressEnter();
// Displays the title for a section of the scenario.
static void DisplayTitle(string titleText)
{ 
     var sepBar = new string('-', Console.WindowWidth); 
     Console.WriteLine(sepBar); 
     Console.WriteLine(CenterText(titleText)); 
     Console.WriteLine(sepBar);
}
// Displays a description of the actions to be performed by the scenario.
```

```
static void DisplayInstructions()
{ 
     var sepBar = new string('-', Console.WindowWidth); 
     DisplayTitle("Amazon S3 Transfer Utility Basics"); 
     Console.WriteLine("This program shows how to use the Amazon S3 Transfer 
  Utility."); 
     Console.WriteLine("It performs the following actions:"); 
     Console.WriteLine("\t1. Upload a single object to an S3 bucket."); 
     Console.WriteLine("\t2. Upload an entire directory from the local computer to 
  an\n\t S3 bucket."); 
     Console.WriteLine("\t3. Download a single object from an S3 bucket."); 
     Console.WriteLine("\t4. Download the objects in an S3 bucket to a local 
  directory."); 
     Console.WriteLine($"\n{sepBar}");
}
// Pauses the scenario.
static void PressEnter()
{ 
     Console.WriteLine("Press <Enter> to continue."); 
    = Console. ReadLine();
     Console.WriteLine("\n");
}
// Returns the string textToCenter, padded on the left with spaces
// that center the text on the console display.
static string CenterText(string textToCenter)
{ 
    var centeredText = new StringBuilder();
     var screenWidth = Console.WindowWidth; 
     centeredText.Append(new string(' ', (int)(screenWidth - 
  textToCenter.Length) / 2)); 
     centeredText.Append(textToCenter); 
     return centeredText.ToString();
}
// Displays a list of file names included in the specified path.
static void DisplayLocalFiles(string localPath)
{ 
     var fileList = Directory.GetFiles(localPath); 
     if (fileList.Length > 0) 
    \{ foreach (var fileName in fileList)
```
{

```
 Console.WriteLine(fileName); 
         } 
     }
}
// Displays a list of the files in the specified S3 bucket and prefix.
static async Task DisplayBucketFiles(IAmazonS3 client, string bucketName, string 
  s3Path)
{ 
     ListObjectsV2Request request = new() 
     { 
         BucketName = bucketName, 
         Prefix = s3Path, 
         MaxKeys = 5, 
     }; 
     var response = new ListObjectsV2Response(); 
     do 
     { 
         response = await client.ListObjectsV2Async(request); 
         response.S3Objects 
              .ForEach(obj => Console.WriteLine($"{obj.Key}")); 
         // If the response is truncated, set the request ContinuationToken 
         // from the NextContinuationToken property of the response. 
         request.ContinuationToken = response.NextContinuationToken; 
     } while (response.IsTruncated);
}
```
Unggah file tunggal.

```
 /// <summary> 
 /// Uploads a single file from the local computer to an S3 bucket. 
 /// </summary> 
 /// <param name="transferUtil">The transfer initialized TransferUtility 
 /// object.</param> 
 /// <param name="bucketName">The name of the S3 bucket where the file
```

```
 /// will be stored.</param> 
        /// <param name="fileName">The name of the file to upload.</param> 
        /// <param name="localPath">The local path where the file is stored.</
param> 
        /// <returns>A boolean value indicating the success of the action.</
returns> 
         public static async Task<bool> UploadSingleFileAsync( 
             TransferUtility transferUtil, 
             string bucketName, 
             string fileName, 
             string localPath) 
        { 
             if (File.Exists($"{localPath}\\{fileName}")) 
\{\hspace{.1cm} \} try 
\overline{a} await transferUtil.UploadAsync(new 
  TransferUtilityUploadRequest 
\{ BucketName = bucketName, 
                        Key = fileName, FilePath = $"{localPath}\\{fileName}", 
                     }); 
                     return true; 
 } 
                 catch (AmazonS3Exception s3Ex) 
\overline{a} Console.WriteLine($"Could not upload {fileName} from 
  {localPath} because:"); 
                     Console.WriteLine(s3Ex.Message); 
                     return false; 
 } 
 } 
             else 
\{\hspace{.1cm} \} Console.WriteLine($"{fileName} does not exist in {localPath}"); 
                 return false; 
             } 
        }
```
Unggah seluruh direktori lokal.

```
 /// <summary> 
         /// Uploads all the files in a local directory to a directory in an S3 
         /// bucket. 
         /// </summary> 
         /// <param name="transferUtil">The transfer initialized TransferUtility 
         /// object.</param> 
         /// <param name="bucketName">The name of the S3 bucket where the files 
         /// will be stored.</param> 
         /// <param name="keyPrefix">The key prefix is the S3 directory where 
         /// the files will be stored.</param> 
         /// <param name="localPath">The local directory that contains the files 
         /// to be uploaded.</param> 
         /// <returns>A Boolean value representing the success of the action.</
returns> 
         public static async Task<bool> UploadFullDirectoryAsync( 
             TransferUtility transferUtil, 
             string bucketName, 
             string keyPrefix, 
             string localPath) 
        \mathcal{L} if (Directory.Exists(localPath)) 
\{\hspace{.1cm} \} try 
\overline{a} await transferUtil.UploadDirectoryAsync(new 
  TransferUtilityUploadDirectoryRequest 
\{ BucketName = bucketName, 
                         KeyPrefix = keyPrefix, 
                         Directory = localPath, 
                     }); 
                     return true; 
 } 
                 catch (AmazonS3Exception s3Ex) 
\overline{a} Console.WriteLine($"Can't upload the contents of {localPath} 
  because:"); 
                     Console.WriteLine(s3Ex?.Message); 
                     return false; 
 } 
 }
```

```
 else 
\{\hspace{.1cm} \} Console.WriteLine($"The directory {localPath} does not exist."); 
                 return false; 
 } 
        }
```
Unduh file tunggal.

```
 /// <summary> 
         /// Download a single file from an S3 bucket to the local computer. 
         /// </summary> 
         /// <param name="transferUtil">The transfer initialized TransferUtility 
         /// object.</param> 
         /// <param name="bucketName">The name of the S3 bucket containing the 
         /// file to download.</param> 
         /// <param name="keyName">The name of the file to download.</param> 
         /// <param name="localPath">The path on the local computer where the 
         /// downloaded file will be saved.</param> 
         /// <returns>A Boolean value indicating the results of the action.</
returns> 
        public static async Task<bool> DownloadSingleFileAsync(
         TransferUtility transferUtil, 
             string bucketName, 
             string keyName, 
             string localPath) 
         { 
             await transferUtil.DownloadAsync(new TransferUtilityDownloadRequest 
\{\hspace{.1cm} \} BucketName = bucketName, 
                  Key = keyName, 
                  FilePath = $"{localPath}\\{keyName}", 
             }); 
             return (File.Exists($"{localPath}\\{keyName}")); 
         }
```
Unduh konten bucket S3.

```
 /// <summary> 
         /// Downloads the contents of a directory in an S3 bucket to a 
         /// directory on the local computer. 
         /// </summary> 
         /// <param name="transferUtil">The transfer initialized TransferUtility 
         /// object.</param> 
         /// <param name="bucketName">The bucket containing the files to 
  download.</param> 
         /// <param name="s3Path">The S3 directory where the files are located.</
param> 
         /// <param name="localPath">The local path to which the files will be 
         /// saved.</param> 
         /// <returns>A Boolean value representing the success of the action.</
returns> 
         public static async Task<bool> DownloadS3DirectoryAsync( 
             TransferUtility transferUtil, 
             string bucketName, 
             string s3Path, 
             string localPath) 
         { 
             int fileCount = 0; 
             // If the directory doesn't exist, it will be created. 
             if (Directory.Exists(s3Path)) 
\{\hspace{.1cm} \} var files = Directory.GetFiles(localPath); 
                  fileCount = files.Length; 
 } 
             await transferUtil.DownloadDirectoryAsync(new 
  TransferUtilityDownloadDirectoryRequest 
\{\hspace{.1cm} \} BucketName = bucketName, 
                  LocalDirectory = localPath, 
                  S3Directory = s3Path, 
             }); 
             if (Directory.Exists(localPath)) 
\{\hspace{.1cm} \} var files = Directory.GetFiles(localPath); 
                  if (files.Length > fileCount) 
\overline{a}
```

```
 return true; 
 } 
                // No change in the number of files. Assume 
                // the download failed. 
                return false; 
 } 
            // The local directory doesn't exist. No files 
            // were downloaded. 
            return false; 
        }
```
Lacak kemajuan unggahan menggunakan file TransferUtility.

```
 using System; 
 using System.Threading.Tasks; 
 using Amazon.S3; 
 using Amazon.S3.Transfer; 
 /// <summary> 
 /// This example shows how to track the progress of a multipart upload 
 /// using the Amazon Simple Storage Service (Amazon S3) TransferUtility to 
 /// upload to an Amazon S3 bucket. 
 /// </summary> 
 public class TrackMPUUsingHighLevelAPI 
 { 
     public static async Task Main() 
     { 
         string bucketName = "doc-example-bucket"; 
         string keyName = "sample_pic.png"; 
         string path = "filepath/directory/"; 
         string filePath = $"{path}{keyName}"; 
         // If the AWS Region defined for your default user is different 
         // from the Region where your Amazon S3 bucket is located, 
         // pass the Region name to the Amazon S3 client object's constructor. 
         // For example: RegionEndpoint.USWest2 or RegionEndpoint.USEast2. 
         IAmazonS3 client = new AmazonS3Client(); 
         await TrackMPUAsync(client, bucketName, filePath, keyName);
```

```
 } 
         /// <summary> 
         /// Starts an Amazon S3 multipart upload and assigns an event handler to 
         /// track the progress of the upload. 
         /// </summary> 
         /// <param name="client">The initialized Amazon S3 client object used to 
         /// perform the multipart upload.</param> 
         /// <param name="bucketName">The name of the bucket to which to upload 
         /// the file.</param> 
         /// <param name="filePath">The path, including the file name of the 
         /// file to be uploaded to the Amazon S3 bucket.</param> 
         /// <param name="keyName">The file name to be used in the 
         /// destination Amazon S3 bucket.</param> 
         public static async Task TrackMPUAsync( 
             IAmazonS3 client, 
             string bucketName, 
             string filePath, 
             string keyName) 
         { 
             try 
             { 
                 var fileTransferUtility = new TransferUtility(client); 
                 // Use TransferUtilityUploadRequest to configure options. 
                 // In this example we subscribe to an event. 
                  var uploadRequest = 
                      new TransferUtilityUploadRequest 
\{ BucketName = bucketName, 
                          FilePath = filePath, 
                          Key = keyName, 
\hspace{1.5cm} ); and the set of \hspace{1.5cm} );
                  uploadRequest.UploadProgressEvent += 
                      new EventHandler<UploadProgressArgs>( 
                          UploadRequest_UploadPartProgressEvent); 
                  await fileTransferUtility.UploadAsync(uploadRequest); 
                  Console.WriteLine("Upload completed"); 
 } 
             catch (AmazonS3Exception ex) 
\{\hspace{.1cm} \} Console.WriteLine($"Error:: {ex.Message}");
```

```
 } 
         } 
         /// <summary> 
         /// Event handler to check the progress of the multipart upload. 
         /// </summary> 
         /// <param name="sender">The object that raised the event.</param> 
         /// <param name="e">The object that contains multipart upload 
         /// information.</param> 
         public static void UploadRequest_UploadPartProgressEvent(object sender, 
 UploadProgressArgs e) 
         { 
             // Process event. 
             Console.WriteLine($"{e.TransferredBytes}/{e.TotalBytes}"); 
         } 
    }
```
Unggah objek dengan enkripsi.

```
 using System; 
 using System.Collections.Generic; 
 using System.IO; 
 using System.Security.Cryptography; 
 using System.Threading.Tasks; 
 using Amazon.S3; 
 using Amazon.S3.Model; 
 /// <summary> 
 /// Uses the Amazon Simple Storage Service (Amazon S3) low level API to 
 /// perform a multipart upload to an Amazon S3 bucket. 
 /// </summary> 
 public class SSECLowLevelMPUcopyObject 
 { 
     public static async Task Main() 
     { 
         string existingBucketName = "doc-example-bucket"; 
         string sourceKeyName = "sample_file.txt"; 
         string targetKeyName = "sample_file_copy.txt"; 
         string filePath = $"sample\\{targetKeyName}"; 
         // If the AWS Region defined for your default user is different
```

```
 // from the Region where your Amazon S3 bucket is located, 
             // pass the Region name to the Amazon S3 client object's constructor. 
             // For example: RegionEndpoint.USEast1. 
             IAmazonS3 client = new AmazonS3Client(); 
             // Create the encryption key. 
             var base64Key = CreateEncryptionKey(); 
             await CreateSampleObjUsingClientEncryptionKeyAsync( 
                  client, 
                 existingBucketName, 
                  sourceKeyName, 
                 filePath, 
                  base64Key); 
         } 
         /// <summary> 
         /// Creates the encryption key to use with the multipart upload. 
         /// </summary> 
         /// <returns>A string containing the base64-encoded key for encrypting 
         /// the multipart upload.</returns> 
         public static string CreateEncryptionKey() 
         { 
             Aes aesEncryption = Aes.Create(); 
             aesEncryption.KeySize = 256; 
             aesEncryption.GenerateKey(); 
            string base64Key = Convert.ToBase64String(aesEncryption.Key);
             return base64Key; 
         } 
         /// <summary> 
         /// Creates and uploads an object using a multipart upload. 
         /// </summary> 
         /// <param name="client">The initialized Amazon S3 object used to 
         /// initialize and perform the multipart upload.</param> 
         /// <param name="existingBucketName">The name of the bucket to which 
         /// the object will be uploaded.</param> 
         /// <param name="sourceKeyName">The source object name.</param> 
         /// <param name="filePath">The location of the source object.</param> 
         /// <param name="base64Key">The encryption key to use with the upload.</
param> 
         public static async Task CreateSampleObjUsingClientEncryptionKeyAsync( 
             IAmazonS3 client, 
             string existingBucketName,
```

```
 string sourceKeyName, 
             string filePath, 
             string base64Key) 
         { 
             List<UploadPartResponse> uploadResponses = new 
 List<UploadPartResponse>(); 
             InitiateMultipartUploadRequest initiateRequest = new 
 InitiateMultipartUploadRequest 
\{\hspace{.1cm} \} BucketName = existingBucketName, 
                  Key = sourceKeyName, 
                  ServerSideEncryptionCustomerMethod = 
 ServerSideEncryptionCustomerMethod.AES256, 
                  ServerSideEncryptionCustomerProvidedKey = base64Key, 
             }; 
             InitiateMultipartUploadResponse initResponse = 
                 await client.InitiateMultipartUploadAsync(initiateRequest); 
             long contentLength = new FileInfo(filePath).Length; 
            long partSize = 5 * (long)Math.Pow(2, 20); // 5 MB
             try 
\{\hspace{.1cm} \} long filePosition = 0; 
                 for (int i = 1; filePosition < contentLength; i^{++})
\overline{a} UploadPartRequest uploadRequest = new UploadPartRequest 
\{ BucketName = existingBucketName, 
                          Key = sourceKeyName, 
                          UploadId = initResponse.UploadId, 
                          PartNumber = i, 
                          PartSize = partSize, 
                          FilePosition = filePosition, 
                          FilePath = filePath, 
                          ServerSideEncryptionCustomerMethod = 
 ServerSideEncryptionCustomerMethod.AES256, 
                          ServerSideEncryptionCustomerProvidedKey = base64Key, 
\hspace{1.5cm} ); and the set of \hspace{1.5cm} );
                      // Upload part and add response to our list.
```

```
 uploadResponses.Add(await 
 client.UploadPartAsync(uploadRequest)); 
                     filePosition += partSize; 
 } 
                 CompleteMultipartUploadRequest completeRequest = new 
 CompleteMultipartUploadRequest 
\overline{a} BucketName = existingBucketName, 
                     Key = sourceKeyName, 
                     UploadId = initResponse.UploadId, 
                 }; 
                 completeRequest.AddPartETags(uploadResponses); 
                 CompleteMultipartUploadResponse completeUploadResponse = 
                     await client.CompleteMultipartUploadAsync(completeRequest); 
 } 
             catch (Exception exception) 
\{\hspace{.1cm} \} Console.WriteLine($"Exception occurred: {exception.Message}"); 
                // If there was an error, abort the multipart upload. 
                 AbortMultipartUploadRequest abortMPURequest = new 
 AbortMultipartUploadRequest 
\overline{a} BucketName = existingBucketName, 
                     Key = sourceKeyName, 
                     UploadId = initResponse.UploadId, 
                 }; 
                 await client.AbortMultipartUploadAsync(abortMPURequest); 
 } 
        } 
    }
```
### Go

## SDK for Go V2

### **a** Note

Ada lebih banyak tentang GitHub. Temukan contoh lengkapnya dan pelajari cara mengatur dan menjalankannya di [Repositori Contoh Kode AWS.](https://github.com/awsdocs/aws-doc-sdk-examples/tree/main/gov2/s3#code-examples)

Unggah objek besar dengan menggunakan pengelola unggahan untuk memecah data menjadi beberapa bagian dan mengunggahnya secara bersamaan.

```
// BucketBasics encapsulates the Amazon Simple Storage Service (Amazon S3) 
  actions
// used in the examples.
// It contains S3Client, an Amazon S3 service client that is used to perform 
  bucket
// and object actions.
type BucketBasics struct { 
 S3Client *s3.Client
}
// UploadLargeObject uses an upload manager to upload data to an object in a 
  bucket.
// The upload manager breaks large data into parts and uploads the parts 
  concurrently.
func (basics BucketBasics) UploadLargeObject(bucketName string, objectKey string, 
  largeObject []byte) error { 
  largeBuffer := bytes.NewReader(largeObject) 
  var partMiBs int64 = 10 
  uploader := manager.NewUploader(basics.S3Client, func(u *manager.Uploader) { 
   u.PartSize = partMiBs * 1024 * 1024 
  }) 
  _, err := uploader.Upload(context.TODO(), &s3.PutObjectInput{ 
   Bucket: aws.String(bucketName), 
   Key: aws.String(objectKey), 
   Body: largeBuffer, 
  })
```

```
if err != nil {
   log.Printf("Couldn't upload large object to %v:%v. Here's why: %v\n", 
    bucketName, objectKey, err) 
  } 
 return err
}
```
Unduh objek besar dengan menggunakan pengelola unduhan untuk mendapatkan data dalam beberapa bagian dan mengunduhnya secara bersamaan.

```
// DownloadLargeObject uses a download manager to download an object from a 
  bucket.
// The download manager gets the data in parts and writes them to a buffer until 
  all of
// the data has been downloaded.
func (basics BucketBasics) DownloadLargeObject(bucketName string, objectKey 
  string) ([]byte, error) { 
  var partMiBs int64 = 10 
  downloader := manager.NewDownloader(basics.S3Client, func(d *manager.Downloader) 
  { 
   d.PartSize = partMiBs * 1024 * 1024 
  }) 
  buffer := manager.NewWriteAtBuffer([]byte{}) 
  _, err := downloader.Download(context.TODO(), buffer, &s3.GetObjectInput{ 
   Bucket: aws.String(bucketName), 
   Key: aws.String(objectKey), 
  }) 
  if err != nil { 
  log.Printf("Couldn't download large object from %v:%v. Here's why: %v\n", 
    bucketName, objectKey, err) 
  } 
  return buffer.Bytes(), err
}
```
#### Java

SDK for Java 2.x

## **a** Note

Ada lebih banyak tentang GitHub. Temukan contoh lengkapnya dan pelajari cara mengatur dan menjalankannya di [Repositori Contoh Kode AWS.](https://github.com/awsdocs/aws-doc-sdk-examples/tree/main/javav2/example_code/s3#readme)

Fungsi panggilan yang mentransfer file ke dan dari bucket S3 menggunakan TransferManager S3.

```
 public Integer downloadObjectsToDirectory(S3TransferManager transferManager, 
            String destinationPath, String bucketName) { 
        DirectoryDownload directoryDownload = 
 transferManager.downloadDirectory(DownloadDirectoryRequest.builder() 
                 .destination(Paths.get(destinationPath)) 
                .bucket(bucketName) 
                .build();
        CompletedDirectoryDownload completedDirectoryDownload = 
directoryDownload.completionFuture().join();
        completedDirectoryDownload.failedTransfers() 
                 .forEach(fail -> logger.warn("Object [{}] failed to transfer", 
 fail.toString())); 
        return completedDirectoryDownload.failedTransfers().size(); 
    }
```
Unggah seluruh direktori lokal.

```
 public Integer uploadDirectory(S3TransferManager transferManager, 
            String sourceDirectory, String bucketName) { 
        DirectoryUpload directoryUpload = 
 transferManager.uploadDirectory(UploadDirectoryRequest.builder() 
                 .source(Paths.get(sourceDirectory)) 
                .bucket(bucketName) 
                .build();
        CompletedDirectoryUpload completedDirectoryUpload =
```

```
 directoryUpload.completionFuture().join();
```

```
 completedDirectoryUpload.failedTransfers() 
                 .forEach(fail -> logger.warn("Object [{}] failed to transfer", 
 fail.toString())); 
        return completedDirectoryUpload.failedTransfers().size(); 
    }
```
Unggah file tunggal.

```
 public String uploadFile(S3TransferManager transferManager, String 
 bucketName, 
            String key, String filePath) { 
        UploadFileRequest uploadFileRequest = UploadFileRequest.builder() 
                 .putObjectRequest(b -> b.bucket(bucketName).key(key)) 
                 .addTransferListener(LoggingTransferListener.create()) 
                .source(Paths.get(filePath)) 
                .build(); 
       FileUpload fileUpload = transferManager.uploadFile(uploadFileRequest);
        CompletedFileUpload uploadResult = fileUpload.completionFuture().join(); 
        return uploadResult.response().eTag(); 
    }
```
# **JavaScript**

SDK untuk JavaScript (v3)

**a** Note

Ada lebih banyak tentang GitHub. Temukan contoh lengkapnya dan pelajari cara mengatur dan menjalankannya di [Repositori Contoh Kode AWS.](https://github.com/awsdocs/aws-doc-sdk-examples/tree/main/javascriptv3/example_code/s3#code-examples)

Unggah file besar.

```
import { 
   CreateMultipartUploadCommand, 
   UploadPartCommand, 
   CompleteMultipartUploadCommand,
```

```
 AbortMultipartUploadCommand, 
   S3Client,
} from "@aws-sdk/client-s3";
const twentyFiveMB = 25 * 1024 * 1024;
export const createString = (size = twentyFiveMB) => { 
  return "x".repeat(size);
};
export const main = async () => {
  const s3Client = new S3Client({});
   const bucketName = "test-bucket"; 
   const key = "multipart.txt"; 
   const str = createString(); 
   const buffer = Buffer.from(str, "utf8"); 
   let uploadId; 
   try { 
     const multipartUpload = await s3Client.send( 
       new CreateMultipartUploadCommand({ 
         Bucket: bucketName, 
         Key: key, 
       }), 
     ); 
     uploadId = multipartUpload.UploadId; 
     const uploadPromises = []; 
     // Multipart uploads require a minimum size of 5 MB per part. 
     const partSize = Math.ceil(buffer.length / 5); 
     // Upload each part. 
    for (let i = 0; i < 5; i^{++}) {
      const start = i * partSize;
       const end = start + partSize; 
       uploadPromises.push( 
         s3Client 
            .send( 
              new UploadPartCommand({ 
                Bucket: bucketName, 
                Key: key, 
                UploadId: uploadId,
```

```
 Body: buffer.subarray(start, end), 
                PartNumber: i + 1, 
              }), 
\overline{\phantom{a}}.then((d) => {
              console.log("Part", i + 1, "uploaded"); 
              return d; 
           }), 
       ); 
     } 
     const uploadResults = await Promise.all(uploadPromises); 
     return await s3Client.send( 
       new CompleteMultipartUploadCommand({ 
         Bucket: bucketName, 
         Key: key, 
         UploadId: uploadId, 
         MultipartUpload: { 
            Parts: uploadResults.map(({ ETag }, i) => ({ 
              ETag, 
              PartNumber: i + 1, 
           })), 
         }, 
       }), 
     ); 
     // Verify the output by downloading the file from the Amazon Simple Storage 
 Service (Amazon S3) console. 
     // Because the output is a 25 MB string, text editors might struggle to open 
 the file. 
  } catch (err) { 
     console.error(err); 
     if (uploadId) { 
       const abortCommand = new AbortMultipartUploadCommand({ 
         Bucket: bucketName, 
         Key: key, 
         UploadId: uploadId, 
       }); 
       await s3Client.send(abortCommand);
```
 } }

};

Unduh file besar.

```
import { GetObjectCommand, S3Client } from "@aws-sdk/client-s3";
import { createWriteStream } from "fs";
const s3Client = new S3Client(\{\});
const oneMB = 1024 * 1024;
export const getObjectRange = ({} bucket, key, start, end }) => {} const command = new GetObjectCommand({ 
     Bucket: bucket, 
     Key: key, 
     Range: `bytes=${start}-${end}`, 
   }); 
   return s3Client.send(command);
};
export const getRangeAndLength = (contentRange) => { 
   const [range, length] = contentRange.split("/"); 
   const [start, end] = range.split("-"); 
   return { 
     start: parseInt(start), 
     end: parseInt(end), 
     length: parseInt(length), 
   };
};
export const isComplete = ({ end, length }) => end === length - 1;
// When downloading a large file, you might want to break it down into
// smaller pieces. Amazon S3 accepts a Range header to specify the start
// and end of the byte range to be downloaded.
const downloadInChunks = async ({ bucket, key }) => {
   const writeStream = createWriteStream( 
     fileURLToPath(new URL(`./${key}`, import.meta.url)) 
   ).on("error", (err) => console.error(err)); 
  let rangeAndLength = { start: -1, end: -1, length: -1 };
```

```
while (!isComplete(rangeAndLength)) {
     const { end } = rangeAndLength; 
    const nextRange = \{ start: end + 1, end: end + oneMB \}; console.log(`Downloading bytes ${nextRange.start} to ${nextRange.end}`); 
     const { ContentRange, Body } = await getObjectRange({ 
       bucket, 
       key, 
       ...nextRange, 
     }); 
     writeStream.write(await Body.transformToByteArray()); 
     rangeAndLength = getRangeAndLength(ContentRange); 
   }
};
export const main = async () => {
   await downloadInChunks({ 
     bucket: "my-cool-bucket", 
     key: "my-cool-object.txt", 
   });
};
```
### Python

SDK for Python (Boto3)

#### **a** Note

Ada lebih banyak tentang GitHub. Temukan contoh lengkapnya dan pelajari cara mengatur dan menjalankannya di [Repositori Contoh Kode AWS.](https://github.com/awsdocs/aws-doc-sdk-examples/tree/main/python/example_code/s3/file_transfer#code-examples)

Buat fungsi yang mentransfer file menggunakan beberapa pengaturan manajer transfer yang tersedia. Gunakan kelas panggilan balik untuk menulis progres callback selama transfer file.

```
import sys
import threading
```

```
import boto3
from boto3.s3.transfer import TransferConfig
MB = 1024 * 1024
s3 = boto3.resource("s3")
class TransferCallback: 
    "" "
     Handle callbacks from the transfer manager. 
     The transfer manager periodically calls the __call__ method throughout 
     the upload and download process so that it can take action, such as 
     displaying progress to the user and collecting data about the transfer. 
    "" "
     def __init__(self, target_size): 
         self._target_size = target_size 
         self._total_transferred = 0 
         self._lock = threading.Lock() 
         self.thread_info = {} 
     def __call__(self, bytes_transferred): 
 """ 
         The callback method that is called by the transfer manager. 
         Display progress during file transfer and collect per-thread transfer 
         data. This method can be called by multiple threads, so shared instance 
         data is protected by a thread lock. 
         """ 
         thread = threading.current_thread() 
         with self._lock: 
             self._total_transferred += bytes_transferred 
             if thread.ident not in self.thread_info.keys(): 
                 self.thread_info[thread.ident] = bytes_transferred 
             else: 
                  self.thread_info[thread.ident] += bytes_transferred 
             target = self._target_size * MB 
             sys.stdout.write( 
                 f"\r{self._total_transferred} of {target} transferred " 
                 f"({(self._total_transferred / target) * 100:.2f}%)."
```
 $)$ 

sys.stdout.flush()

```
def upload_with_default_configuration( 
     local_file_path, bucket_name, object_key, file_size_mb
): 
    "" "
     Upload a file from a local folder to an Amazon S3 bucket, using the default 
     configuration. 
    "" "
     transfer_callback = TransferCallback(file_size_mb) 
     s3.Bucket(bucket_name).upload_file( 
         local_file_path, object_key, Callback=transfer_callback 
     ) 
     return transfer_callback.thread_info
def upload_with_chunksize_and_meta( 
     local_file_path, bucket_name, object_key, file_size_mb, metadata=None
): 
    "" ""
     Upload a file from a local folder to an Amazon S3 bucket, setting a 
     multipart chunk size and adding metadata to the Amazon S3 object. 
     The multipart chunk size controls the size of the chunks of data that are 
     sent in the request. A smaller chunk size typically results in the transfer 
     manager using more threads for the upload. 
     The metadata is a set of key-value pairs that are stored with the object 
     in Amazon S3. 
    "" "
     transfer_callback = TransferCallback(file_size_mb) 
     config = TransferConfig(multipart_chunksize=1 * MB) 
     extra_args = {"Metadata": metadata} if metadata else None 
     s3.Bucket(bucket_name).upload_file( 
         local_file_path, 
         object_key, 
         Config=config, 
         ExtraArgs=extra_args, 
         Callback=transfer_callback, 
    \lambda return transfer_callback.thread_info
```

```
def upload_with_high_threshold(local_file_path, bucket_name, object_key, 
 file size mb):
     """ 
     Upload a file from a local folder to an Amazon S3 bucket, setting a 
     multipart threshold larger than the size of the file. 
     Setting a multipart threshold larger than the size of the file results 
     in the transfer manager sending the file as a standard upload instead of 
     a multipart upload. 
    "" ""
    transfer callback = TransferCallback(file size mb)
     config = TransferConfig(multipart_threshold=file_size_mb * 2 * MB) 
    s3.Bucket(bucket name).upload file(
         local_file_path, object_key, Config=config, Callback=transfer_callback 
     ) 
     return transfer_callback.thread_info
def upload_with_sse( 
     local_file_path, bucket_name, object_key, file_size_mb, sse_key=None
): 
    "" "
     Upload a file from a local folder to an Amazon S3 bucket, adding server-side 
     encryption with customer-provided encryption keys to the object. 
     When this kind of encryption is specified, Amazon S3 encrypts the object 
     at rest and allows downloads only when the expected encryption key is 
     provided in the download request. 
    "" ""
     transfer_callback = TransferCallback(file_size_mb) 
     if sse_key: 
         extra_args = {"SSECustomerAlgorithm": "AES256", "SSECustomerKey": 
  sse_key} 
     else: 
         extra_args = None 
     s3.Bucket(bucket_name).upload_file( 
         local_file_path, object_key, ExtraArgs=extra_args, 
  Callback=transfer_callback 
     ) 
     return transfer_callback.thread_info
```
def download\_with\_default\_configuration(

```
 bucket_name, object_key, download_file_path, file_size_mb
): 
    "" "
     Download a file from an Amazon S3 bucket to a local folder, using the 
     default configuration. 
    "" "
     transfer_callback = TransferCallback(file_size_mb) 
     s3.Bucket(bucket_name).Object(object_key).download_file( 
         download_file_path, Callback=transfer_callback 
    \lambda return transfer_callback.thread_info
def download_with_single_thread( 
     bucket_name, object_key, download_file_path, file_size_mb
): 
    "" "
     Download a file from an Amazon S3 bucket to a local folder, using a 
     single thread. 
    "" "
    transfer callback = TransferCallback(file size mb)
     config = TransferConfig(use_threads=False) 
     s3.Bucket(bucket_name).Object(object_key).download_file( 
         download_file_path, Config=config, Callback=transfer_callback 
     ) 
     return transfer_callback.thread_info
def download_with_high_threshold( 
     bucket_name, object_key, download_file_path, file_size_mb
): 
    "" "
     Download a file from an Amazon S3 bucket to a local folder, setting a 
     multipart threshold larger than the size of the file. 
     Setting a multipart threshold larger than the size of the file results 
     in the transfer manager sending the file as a standard download instead 
     of a multipart download. 
    "" "
     transfer_callback = TransferCallback(file_size_mb) 
     config = TransferConfig(multipart_threshold=file_size_mb * 2 * MB) 
     s3.Bucket(bucket_name).Object(object_key).download_file( 
         download_file_path, Config=config, Callback=transfer_callback 
    \lambda
```

```
def download_with_sse( 
     bucket_name, object_key, download_file_path, file_size_mb, sse_key
): 
    "" "
     Download a file from an Amazon S3 bucket to a local folder, adding a 
     customer-provided encryption key to the request. 
     When this kind of encryption is specified, Amazon S3 encrypts the object 
     at rest and allows downloads only when the expected encryption key is 
     provided in the download request. 
    "" "
     transfer_callback = TransferCallback(file_size_mb) 
     if sse_key: 
         extra_args = {"SSECustomerAlgorithm": "AES256", "SSECustomerKey": 
  sse_key} 
     else: 
         extra_args = None 
     s3.Bucket(bucket_name).Object(object_key).download_file( 
         download_file_path, ExtraArgs=extra_args, Callback=transfer_callback 
    \lambda return transfer_callback.thread_info
```
Menunjukkan fungsi manajer transfer dan melaporkan hasil.

return transfer\_callback.thread\_info

```
import hashlib
import os
import platform
import shutil
import time
import boto3
from boto3.s3.transfer import TransferConfig
from botocore.exceptions import ClientError
from botocore.exceptions import ParamValidationError
from botocore.exceptions import NoCredentialsError
```

```
import file_transfer
MB = 1024 * 1024
# These configuration attributes affect both uploads and downloads.
CONFIG_ATTRS = ( 
     "multipart_threshold", 
     "multipart_chunksize", 
     "max_concurrency", 
    "use threads",
)
# These configuration attributes affect only downloads.
DOWNLOAD_CONFIG_ATTRS = ("max_io_queue", "io_chunksize", "num_download_attempts")
class TransferDemoManager: 
    "" "
     Manages the demonstration. Collects user input from a command line, reports 
     transfer results, maintains a list of artifacts created during the 
     demonstration, and cleans them up after the demonstration is completed. 
    "" "
     def __init__(self): 
         self._s3 = boto3.resource("s3") 
         self._chore_list = [] 
        self. create file cmd = None
         self._size_multiplier = 0 
         self.file_size_mb = 30 
         self.demo_folder = None 
         self.demo_bucket = None 
         self._setup_platform_specific() 
         self._terminal_width = shutil.get_terminal_size(fallback=(80, 80))[0] 
     def collect_user_info(self): 
 """ 
         Collect local folder and Amazon S3 bucket name from the user. These 
         locations are used to store files during the demonstration. 
        "" ""
         while not self.demo_folder: 
             self.demo_folder = input( 
                 "Which file folder do you want to use to store " "demonstration 
  files? " 
) if not os.path.isdir(self.demo_folder): 
                 print(f"{self.demo_folder} isn't a folder!")
```

```
 self.demo_folder = None 
       while not self.demo bucket:
             self.demo_bucket = input( 
                 "Which Amazon S3 bucket do you want to use to store " 
                 "demonstration files? " 
) try: 
                 self._s3.meta.client.head_bucket(Bucket=self.demo_bucket) 
             except ParamValidationError as err: 
                 print(err) 
                 self.demo_bucket = None 
             except ClientError as err: 
                 print(err) 
                 print( 
                     f"Either {self.demo_bucket} doesn't exist or you don't " 
                     f"have access to it." 
) self.demo_bucket = None 
     def demo( 
         self, question, upload_func, download_func, upload_args=None, 
 download_args=None 
     ): 
         """Run a demonstration. 
        Ask the user if they want to run this specific demonstration. 
        If they say yes, create a file on the local path, upload it 
         using the specified upload function, then download it using the 
         specified download function. 
 """ 
        if download_args is None: 
             download_args = {} 
        if upload_args is None: 
            upload_args = {}
        question = question.format(self.file_size_mb) 
        answer = input(f"{question} (y/n)")
        if answer.lower() == "y": local_file_path, object_key, download_file_path = 
 self._create_demo_file() 
             file_transfer.TransferConfig = self._config_wrapper( 
                 TransferConfig, CONFIG_ATTRS 
)
```

```
 self._report_transfer_params( 
                 "Uploading", local_file_path, object_key, **upload_args 
) start_time = time.perf_counter() 
             thread_info = upload_func( 
                 local_file_path, 
                 self.demo_bucket, 
                 object_key, 
                 self.file_size_mb, 
                 **upload_args, 
) end_time = time.perf_counter() 
             self._report_transfer_result(thread_info, end_time - start_time) 
             file_transfer.TransferConfig = self._config_wrapper( 
                 TransferConfig, CONFIG_ATTRS + DOWNLOAD_CONFIG_ATTRS 
) self._report_transfer_params( 
                 "Downloading", object_key, download_file_path, **download_args 
) start_time = time.perf_counter() 
             thread_info = download_func( 
                 self.demo_bucket, 
                 object_key, 
                 download_file_path, 
                 self.file_size_mb, 
                 **download_args, 
) end_time = time.perf_counter() 
             self._report_transfer_result(thread_info, end_time - start_time) 
    def last_name_set(self): 
         """Get the name set used for the last demo.""" 
        return self._chore_list[-1] 
    def cleanup(self): 
        "" "
        Remove files from the demo folder, and uploaded objects from the 
        Amazon S3 bucket. 
         """ 
        print("-" * self._terminal_width) 
        for local_file_path, s3_object_key, downloaded_file_path in 
self. chore list:
             print(f"Removing {local_file_path}")
```
```
 try: 
                 os.remove(local_file_path) 
             except FileNotFoundError as err: 
                 print(err) 
             print(f"Removing {downloaded_file_path}") 
             try: 
                 os.remove(downloaded_file_path) 
             except FileNotFoundError as err: 
                 print(err) 
             if self.demo_bucket: 
                 print(f"Removing {self.demo_bucket}:{s3_object_key}") 
                 try: 
 self._s3.Bucket(self.demo_bucket).Object(s3_object_key).delete() 
                 except ClientError as err: 
                     print(err) 
    def _setup_platform_specific(self): 
         """Set up platform-specific command used to create a large file.""" 
         if platform.system() == "Windows": 
             self._create_file_cmd = "fsutil file createnew {} {}" 
             self._size_multiplier = MB 
         elif platform.system() == "Linux" or platform.system() == "Darwin": 
             self._create_file_cmd = f"dd if=/dev/urandom of={{}} " f"bs={MB} 
count={1} self._size_multiplier = 1 
         else: 
             raise EnvironmentError( 
                 f"Demo of platform {platform.system()} isn't supported." 
) def _create_demo_file(self): 
 """ 
         Create a file in the demo folder specified by the user. Store the local 
         path, object name, and download path for later cleanup. 
         Only the local file is created by this method. The Amazon S3 object and 
         download file are created later during the demonstration. 
         Returns: 
         A tuple that contains the local file path, object name, and download 
         file path.
```

```
 """ 
        file_name_template = "TestFile{}'.then" local_suffix = "local" 
         object_suffix = "s3object" 
         download_suffix = "downloaded" 
        file tag = len(self. chore list) + 1
         local_file_path = os.path.join( 
             self.demo_folder, file_name_template.format(file_tag, local_suffix) 
        \lambda s3_object_key = file_name_template.format(file_tag, object_suffix) 
         downloaded_file_path = os.path.join( 
             self.demo_folder, file_name_template.format(file_tag, 
 download_suffix) 
        \mathcal{L} filled_cmd = self._create_file_cmd.format( 
             local_file_path, self.file_size_mb * self._size_multiplier 
\overline{\phantom{a}} print( 
             f"Creating file of size {self.file_size_mb} MB " 
             f"in {self.demo_folder} by running:" 
         ) 
         print(f"{'':4}{filled_cmd}") 
         os.system(filled_cmd) 
         chore = (local_file_path, s3_object_key, downloaded_file_path) 
         self._chore_list.append(chore) 
         return chore 
     def _report_transfer_params(self, verb, source_name, dest_name, **kwargs): 
         """Report configuration and extra arguments used for a file transfer.""" 
         print("-" * self._terminal_width) 
         print(f"{verb} {source_name} ({self.file_size_mb} MB) to {dest_name}") 
         if kwargs: 
             print("With extra args:") 
             for arg, value in kwargs.items(): 
                  print(f'{"":4}{arg:<20}: {value}') 
     @staticmethod 
     def ask_user(question):
```

```
 """ 
         Ask the user a yes or no question. 
         Returns: 
         True when the user answers 'y' or 'Y'; otherwise, False. 
        "" "
        answer = input(f''{question} (y/n)")return answer.lower() == "y" @staticmethod 
     def _config_wrapper(func, config_attrs): 
         def wrapper(*args, **kwargs): 
             config = func(*args, **kwargs) 
             print("With configuration:") 
             for attr in config_attrs: 
                  print(f'{"":4}{attr:<20}: {getattr(config, attr)}') 
             return config 
         return wrapper 
     @staticmethod 
     def _report_transfer_result(thread_info, elapsed): 
         """Report the result of a transfer, including per-thread data.""" 
         print(f"\nUsed {len(thread_info)} threads.") 
        for ident, byte count in thread info.items():
             print(f"{'':4}Thread {ident} copied {byte_count} bytes.") 
         print(f"Your transfer took {elapsed:.2f} seconds.")
def main(): 
    "" "
     Run the demonstration script for s3_file_transfer. 
    "" "
     demo_manager = TransferDemoManager() 
     demo_manager.collect_user_info() 
     # Upload and download with default configuration. Because the file is 30 MB 
     # and the default multipart_threshold is 8 MB, both upload and download are 
     # multipart transfers. 
     demo_manager.demo( 
         "Do you want to upload and download a {} MB file " 
         "using the default configuration?", 
         file_transfer.upload_with_default_configuration, 
         file_transfer.download_with_default_configuration,
```

```
\lambda# Upload and download with multipart threshold set higher than the size of
     # the file. This causes the transfer manager to use standard transfers 
     # instead of multipart transfers. 
     demo_manager.demo( 
         "Do you want to upload and download a {} MB file " 
         "as a standard (not multipart) transfer?", 
         file_transfer.upload_with_high_threshold, 
         file_transfer.download_with_high_threshold, 
     ) 
     # Upload with specific chunk size and additional metadata. 
     # Download with a single thread. 
     demo_manager.demo( 
         "Do you want to upload a {} MB file with a smaller chunk size and " 
         "then download the same file using a single thread?", 
         file_transfer.upload_with_chunksize_and_meta, 
         file_transfer.download_with_single_thread, 
         upload_args={ 
             "metadata": { 
                  "upload_type": "chunky", 
                  "favorite_color": "aqua", 
                  "size": "medium", 
 } 
         }, 
    \lambda # Upload using server-side encryption with customer-provided 
     # encryption keys. 
     # Generate a 256-bit key from a passphrase. 
     sse_key = hashlib.sha256("demo_passphrase".encode("utf-8")).digest() 
     demo_manager.demo( 
         "Do you want to upload and download a {} MB file using " 
         "server-side encryption?", 
         file_transfer.upload_with_sse, 
         file_transfer.download_with_sse, 
         upload_args={"sse_key": sse_key}, 
         download_args={"sse_key": sse_key}, 
     ) 
     # Download without specifying an encryption key to show that the 
     # encryption key must be included to download an encrypted object. 
     if demo_manager.ask_user(
```

```
 "Do you want to try to download the encrypted " 
         "object without sending the required key?" 
     ): 
         try: 
             _, object_key, download_file_path = demo_manager.last_name_set() 
             file_transfer.download_with_default_configuration( 
                  demo_manager.demo_bucket, 
                  object_key, 
                  download_file_path, 
                  demo_manager.file_size_mb, 
) except ClientError as err: 
             print( 
                  "Got expected error when trying to download an encrypted " 
                  "object without specifying encryption info:" 
) print(f"{'':4}{err}") 
     # Remove all created and downloaded files, remove all objects from 
     # S3 storage. 
     if demo_manager.ask_user( 
         "Demonstration complete. Do you want to remove local files " "and S3 
  objects?" 
     ): 
         demo_manager.cleanup()
if __name__ == '__main__": try: 
         main() 
     except NoCredentialsError as error: 
         print(error) 
         print( 
             "To run this example, you must have valid credentials in " 
             "a shared credential file or set in environment variables." 
\overline{\phantom{a}}
```
#### Rust

## SDK for Rust

## **G** Note

Ada lebih banyak tentang GitHub. Temukan contoh lengkapnya dan pelajari cara mengatur dan menjalankannya di [Repositori Contoh Kode AWS.](https://github.com/awsdocs/aws-doc-sdk-examples/tree/main/rustv1/examples/s3#code-examples)

```
use std::fs::File;
use std::io::prelude::*;
use std::path::Path;
use aws_config::meta::region::RegionProviderChain;
use aws_sdk_s3::error::DisplayErrorContext;
use aws_sdk_s3::operation::{ 
     create_multipart_upload::CreateMultipartUploadOutput, 
 get_object::GetObjectOutput,
};
use aws_sdk_s3::types::{CompletedMultipartUpload, CompletedPart};
use aws_sdk_s3::{config::Region, Client as S3Client};
use aws_smithy_types::byte_stream::{ByteStream, Length};
use rand::distributions::Alphanumeric;
use rand::{thread_rng, Rng};
use s3_service::error::Error;
use std::process;
use uuid::Uuid;
//In bytes, minimum chunk size of 5MB. Increase CHUNK_SIZE to send larger chunks.
const CHUNK_SIZE: u64 = 1024 * 1024 * 5;
const MAX_CHUNKS: u64 = 10000;
#[tokio::main]
pub async fn main() { 
     if let Err(err) = run_example().await { 
         eprintln!("Error: {}", DisplayErrorContext(err)); 
         process::exit(1); 
     }
}
```

```
async fn run_example() -> Result<(), Error> { 
     let shared_config = aws_config::load_from_env().await; 
     let client = S3Client::new(&shared_config); 
     let bucket_name = format!("doc-example-bucket-{}", Uuid::new_v4()); 
     let region_provider = RegionProviderChain::first_try(Region::new("us-
west-2")); 
     let region = region_provider.region().await.unwrap(); 
     s3_service::create_bucket(&client, &bucket_name, region.as_ref()).await?; 
     let key = "sample.txt".to_string(); 
     let multipart_upload_res: CreateMultipartUploadOutput = client 
         .create_multipart_upload() 
         .bucket(&bucket_name) 
         .key(&key) 
         .send() 
         .await 
         .unwrap(); 
     let upload_id = multipart_upload_res.upload_id().unwrap(); 
     //Create a file of random characters for the upload. 
     let mut file = File::create(&key).expect("Could not create sample file."); 
     // Loop until the file is 5 chunks. 
    while file.metadata().unwrap().len() <= CHUNK\_SIZE * 4 {
        let rand string: String = thread rng() .sample_iter(&Alphanumeric) 
              .take(256) 
              .map(char::from) 
              .collect(); 
         let return_string: String = "\n".to_string(); 
         file.write_all(rand_string.as_ref()) 
              .expect("Error writing to file."); 
         file.write_all(return_string.as_ref()) 
              .expect("Error writing to file."); 
     } 
    let path = Path::new(&key); let file_size = tokio::fs::metadata(path) 
         .await 
         .expect("it exists I swear") 
         .len(); 
     let mut chunk_count = (file_size / CHUNK_SIZE) + 1; 
     let mut size_of_last_chunk = file_size % CHUNK_SIZE;
```

```
if size_of_last_chunk == 0 \{ size_of_last_chunk = CHUNK_SIZE; 
     chunk_count -= 1; 
 } 
if file size == 0 {
     panic!("Bad file size."); 
 } 
 if chunk_count > MAX_CHUNKS { 
     panic!("Too many chunks! Try increasing your chunk size.") 
 } 
 let mut upload_parts: Vec<CompletedPart> = Vec::new(); 
 for chunk_index in 0..chunk_count { 
    let this_chunk = if chunk_count - 1 == chunk_index {
         size_of_last_chunk 
     } else { 
         CHUNK_SIZE 
     }; 
     let stream = ByteStream::read_from() 
          .path(path) 
          .offset(chunk_index * CHUNK_SIZE) 
          .length(Length::Exact(this_chunk)) 
          .build() 
          .await 
          .unwrap(); 
    //Chunk index needs to start at 0, but part numbers start at 1.
    let part_number = (chark_index as i32) + 1; let upload_part_res = client 
          .upload_part() 
          .key(&key) 
          .bucket(&bucket_name) 
          .upload_id(upload_id) 
          .body(stream) 
          .part_number(part_number) 
          .send() 
          .await?; 
     upload_parts.push( 
         CompletedPart::builder() 
              .e_tag(upload_part_res.e_tag.unwrap_or_default()) 
              .part_number(part_number) 
              .build(), 
     );
```

```
 } 
     let completed_multipart_upload: CompletedMultipartUpload = 
  CompletedMultipartUpload::builder() 
          .set_parts(Some(upload_parts)) 
          .build(); 
     let _complete_multipart_upload_res = client 
          .complete_multipart_upload() 
          .bucket(&bucket_name) 
          .key(&key) 
          .multipart_upload(completed_multipart_upload) 
          .upload_id(upload_id) 
          .send() 
          .await 
          .unwrap(); 
     let data: GetObjectOutput = s3_service::download_object(&client, 
  &bucket_name, &key).await?; 
     let data_length: u64 = data 
          .content_length() 
          .unwrap_or_default() 
          .try_into() 
          .unwrap(); 
     if file.metadata().unwrap().len() == data_length { 
         println!("Data lengths match."); 
     } else { 
         println!("The data was not the same size!"); 
     } 
     s3_service::delete_objects(&client, &bucket_name) 
          .await 
          .expect("Error emptying bucket."); 
     s3_service::delete_bucket(&client, &bucket_name) 
          .await 
          .expect("Error deleting bucket."); 
    0k(())}
```
## Mengunggah aliran ukuran yang tidak diketahui ke objek Amazon S3 menggunakan SDK AWS

Contoh kode berikut menunjukkan cara mengunggah aliran dengan ukuran yang tidak diketahui ke objek Amazon S3.

## Java

SDK for Java 2.x

**a** Note

Ada lebih banyak tentang GitHub. Temukan contoh lengkapnya dan pelajari cara mengatur dan menjalankannya di [Repositori Contoh Kode AWS.](https://github.com/awsdocs/aws-doc-sdk-examples/tree/main/java/example_code/s3#readme)

Gunakan [Klien S3 berbasis CRT AWS.](https://docs.aws.amazon.com/sdk-for-java/latest/developer-guide/crt-based-s3-client.html)

```
import com.example.s3.util.AsyncExampleUtils;
import org.slf4j.Logger;
import org.slf4j.LoggerFactory;
import software.amazon.awssdk.core.async.AsyncRequestBody;
import software.amazon.awssdk.core.async.BlockingInputStreamAsyncRequestBody;
import software.amazon.awssdk.core.exception.SdkException;
import software.amazon.awssdk.services.s3.S3AsyncClient;
import software.amazon.awssdk.services.s3.model.PutObjectResponse;
import java.io.ByteArrayInputStream;
import java.util.UUID;
import java.util.concurrent.CompletableFuture; 
     /** 
      * @param s33CrtAsyncClient - To upload content from a stream of unknown 
  size, use the AWS CRT-based S3 client. For more information, see 
                                 https://docs.aws.amazon.com/sdk-for-java/latest/
developer-guide/crt-based-s3-client.html. 
      * @param bucketName - The name of the bucket. 
      * @param key - The name of the object. 
      * @return software.amazon.awssdk.services.s3.model.PutObjectResponse - 
  Returns metadata pertaining to the put object operation. 
      */
```

```
public PutObjectResponse putObjectFromStream(S3AsyncClient s33CrtAsyncClient,
  String bucketName, String key) { 
         BlockingInputStreamAsyncRequestBody body = 
                  AsyncRequestBody.forBlockingInputStream(null); // 'null' 
  indicates a stream will be provided later. 
         CompletableFuture<PutObjectResponse> responseFuture = 
                  s33CrtAsyncClient.putObject(r -> r.bucket(bucketName).key(key), 
  body); 
         // AsyncExampleUtils.randomString() returns a random string up to 100 
  characters. 
         String randomString = AsyncExampleUtils.randomString(); 
         logger.info("random string to upload: {}: length={}", randomString, 
  randomString.length()); 
         // Provide the stream of data to be uploaded. 
         body.writeInputStream(new ByteArrayInputStream(randomString.getBytes())); 
         PutObjectResponse response = responseFuture.join(); // Wait for the 
  response. 
         logger.info("Object {} uploaded to bucket {}.", key, bucketName); 
         return response; 
     }
}
```
Gunakan [Manajer Transfer Amazon S3.](https://docs.aws.amazon.com/sdk-for-java/latest/developer-guide/transfer-manager.html)

```
import com.example.s3.util.AsyncExampleUtils;
import org.slf4j.Logger;
import org.slf4j.LoggerFactory;
import software.amazon.awssdk.core.async.AsyncRequestBody;
import software.amazon.awssdk.core.async.BlockingInputStreamAsyncRequestBody;
import software.amazon.awssdk.core.exception.SdkException;
import software.amazon.awssdk.transfer.s3.S3TransferManager;
import software.amazon.awssdk.transfer.s3.model.CompletedUpload;
import software.amazon.awssdk.transfer.s3.model.Upload;
import java.io.ByteArrayInputStream;
import java.util.UUID;
```

```
 /** 
      * @param transferManager - To upload content from a stream of unknown size, 
  use the S3TransferManager based on the AWS CRT-based S3 client. 
                              For more information, see https://
docs.aws.amazon.com/sdk-for-java/latest/developer-guide/transfer-manager.html. 
      * @param bucketName - The name of the bucket. 
      * @param key - The name of the object. 
      * @return - software.amazon.awssdk.transfer.s3.model.CompletedUpload - The 
  result of the completed upload. 
      */ 
     public CompletedUpload uploadStream(S3TransferManager transferManager, String 
  bucketName, String key) { 
         BlockingInputStreamAsyncRequestBody body = 
                  AsyncRequestBody.forBlockingInputStream(null); // 'null' 
  indicates a stream will be provided later. 
         Upload upload = transferManager.upload(builder -> builder 
                  .requestBody(body) 
                  .putObjectRequest(req -> req.bucket(bucketName).key(key)) 
                 .build();
         // AsyncExampleUtils.randomString() returns a random string up to 100 
  characters. 
         String randomString = AsyncExampleUtils.randomString(); 
         logger.info("random string to upload: {}: length={}", randomString, 
  randomString.length()); 
         // Provide the stream of data to be uploaded. 
         body.writeInputStream(new ByteArrayInputStream(randomString.getBytes())); 
         return upload.completionFuture().join(); 
     }
}
```
Menggunakan checksum untuk bekerja dengan objek Amazon S3 menggunakan SDK AWS

Contoh kode berikut menunjukkan cara menggunakan checksum untuk bekerja dengan objek Amazon S3.

#### Java

SDK for Java 2 x

## a Note

Ada lebih banyak tentang GitHub. Temukan contoh lengkapnya dan pelajari cara mengatur dan menjalankannya di [Repositori Contoh Kode AWS.](https://github.com/awsdocs/aws-doc-sdk-examples/tree/main/java/example_code/s3#readme)

Contoh kode menggunakan subset dari impor berikut.

```
import org.slf4j.Logger;
import org.slf4j.LoggerFactory;
import software.amazon.awssdk.core.exception.SdkException;
import software.amazon.awssdk.core.sync.RequestBody;
import software.amazon.awssdk.services.s3.S3Client;
import software.amazon.awssdk.services.s3.model.ChecksumAlgorithm;
import software.amazon.awssdk.services.s3.model.ChecksumMode;
import software.amazon.awssdk.services.s3.model.CompletedMultipartUpload;
import software.amazon.awssdk.services.s3.model.CompletedPart;
import software.amazon.awssdk.services.s3.model.CreateMultipartUploadResponse;
import software.amazon.awssdk.services.s3.model.GetObjectResponse;
import software.amazon.awssdk.services.s3.model.UploadPartRequest;
import software.amazon.awssdk.services.s3.model.UploadPartResponse;
import software.amazon.awssdk.services.s3.waiters.S3Waiter;
import software.amazon.awssdk.transfer.s3.S3TransferManager;
import software.amazon.awssdk.transfer.s3.model.FileUpload;
import software.amazon.awssdk.transfer.s3.model.UploadFileRequest;
import java.io.FileInputStream;
import java.io.IOException;
import java.io.RandomAccessFile;
import java.net.URISyntaxException;
import java.net.URL;
import java.nio.ByteBuffer;
import java.nio.file.Paths;
import java.security.DigestInputStream;
import java.security.MessageDigest;
import java.security.NoSuchAlgorithmException;
import java.util.ArrayList;
import java.util.Base64;
```

```
import java.util.List;
import java.util.Objects;
import java.util.UUID;
```
Tentukan algoritma checksum untuk metode putObject saat Anda [membangun](https://sdk.amazonaws.com/java/api/latest/software/amazon/awssdk/services/s3/model/PutObjectRequest.Builder.html) [PutObjectRequest](https://sdk.amazonaws.com/java/api/latest/software/amazon/awssdk/services/s3/model/PutObjectRequest.Builder.html).

```
 public void putObjectWithChecksum() { 
     s3Client.putObject(b -> b 
              .bucket(bucketName) 
              .key(key) 
              .checksumAlgorithm(ChecksumAlgorithm.CRC32), 
              RequestBody.fromString("This is a test")); 
 }
```
Verifikasi checksum untuk getObject metode saat Anda [membangun. GetObjectRequest](https://sdk.amazonaws.com/java/api/latest/software/amazon/awssdk/services/s3/model/GetObjectRequest.Builder.html)

```
 public GetObjectResponse getObjectWithChecksum() { 
     return s3Client.getObject(b -> b 
              .bucket(bucketName) 
              .key(key) 
              .checksumMode(ChecksumMode.ENABLED)) 
              .response(); 
 }
```
Hitung terlebih dahulu checksum untuk metode putObject saat Anda [membangun](https://sdk.amazonaws.com/java/api/latest/software/amazon/awssdk/services/s3/model/PutObjectRequest.Builder.html) [PutObjectRequest](https://sdk.amazonaws.com/java/api/latest/software/amazon/awssdk/services/s3/model/PutObjectRequest.Builder.html).

```
 public void putObjectWithPrecalculatedChecksum(String filePath) { 
     String checksum = calculateChecksum(filePath, "SHA-256"); 
     s3Client.putObject((b -> b 
             .bucket(bucketName) 
             .key(key) 
             .checksumSHA256(checksum)), 
             RequestBody.fromFile(Paths.get(filePath))); 
 }
```
Gunakan [Manajer Transfer S3](https://docs.aws.amazon.com/sdk-for-java/latest/developer-guide/transfer-manager.html) di atas [klien S3 AWS berbasis CRT](https://docs.aws.amazon.com/sdk-for-java/latest/developer-guide/crt-based-s3-client.html) untuk melakukan unggahan multibagian secara transparan ketika ukuran konten melebihi ambang batas. Ukuran ambang default adalah 8 MB.

Anda dapat menentukan algoritma checksum untuk SDK yang akan digunakan. Secara default, SDK menggunakan algoritma CRC32.

```
 public void multipartUploadWithChecksumTm(String filePath) { 
     S3TransferManager transferManager = S3TransferManager.create(); 
     UploadFileRequest uploadFileRequest = UploadFileRequest.builder() 
             .putObjectRequest(b -> b 
                      .bucket(bucketName) 
                     key(key) .checksumAlgorithm(ChecksumAlgorithm.SHA1)) 
             .source(Paths.get(filePath)) 
            .build();
    FileUpload fileUpload = transferManager.uploadFile(uploadFileRequest);
    fileUpload.completionFuture().join();
     transferManager.close(); 
 }
```
Gunakan [S3Client API](https://sdk.amazonaws.com/java/api/latest/software/amazon/awssdk/services/s3/S3Client.html) atau (S3 AsyncClient API) untuk melakukan upload multipart. Jika Anda menentukan checksum tambahan, Anda juga harus menentukan algoritma yang akan digunakan pada inisiasi unggahan. Anda juga harus menentukan algoritma untuk setiap permintaan bagian dan memberikan checksum yang dihitung untuk setiap bagian setelah diunggah.

```
 public void multipartUploadWithChecksumS3Client(String filePath) { 
        ChecksumAlgorithm algorithm = ChecksumAlgorithm.CRC32; 
        // Initiate the multipart upload. 
        CreateMultipartUploadResponse createMultipartUploadResponse = 
 s3Client.createMultipartUpload(b -> b 
                 .bucket(bucketName) 
                 .key(key) 
                 .checksumAlgorithm(algorithm)); // Checksum specified on 
 initiation. 
        String uploadId = createMultipartUploadResponse.uploadId(); 
        // Upload the parts of the file. 
        int partNumber = 1;
```

```
 List<CompletedPart> completedParts = new ArrayList<>(); 
        ByteBuffer bb = ByteBuffer.allocate(1024 * 1024 * 5); // 5 MB byte buffer
         try (RandomAccessFile file = new RandomAccessFile(filePath, "r")) { 
             long fileSize = file.length(); 
             int position = 0; 
             while (position < fileSize) { 
                 file.seek(position); 
                  int read = file.getChannel().read(bb); 
                  bb.flip(); // Swap position and limit before reading from the 
 buffer. 
                 UploadPartRequest uploadPartRequest = UploadPartRequest.builder() 
                          .bucket(bucketName) 
                          .key(key) 
                          .uploadId(uploadId) 
                          .checksumAlgorithm(algorithm) // Checksum specified on 
 each part. 
                          .partNumber(partNumber) 
                          .build(); 
                 UploadPartResponse partResponse = s3Client.uploadPart( 
                          uploadPartRequest, 
                          RequestBody.fromByteBuffer(bb)); 
                  CompletedPart part = CompletedPart.builder() 
                          .partNumber(partNumber) 
                          .checksumCRC32(partResponse.checksumCRC32()) // Provide 
 the calculated checksum. 
                          .eTag(partResponse.eTag()) 
                         .build();
                  completedParts.add(part); 
                  bb.clear(); 
                  position += read; 
                  partNumber++; 
 } 
         } catch (IOException e) { 
             System.err.println(e.getMessage()); 
         } 
         // Complete the multipart upload. 
         s3Client.completeMultipartUpload(b -> b 
                  .bucket(bucketName)
```

```
 .key(key) 
                 .uploadId(uploadId) 
 .multipartUpload(CompletedMultipartUpload.builder().parts(completedParts).build())); 
    }
```
- Untuk detail API, lihat topik berikut di Referensi API AWS SDK for Java 2.x.
	- [CompleteMultipartUpload](https://docs.aws.amazon.com/goto/SdkForJavaV2/s3-2006-03-01/CompleteMultipartUpload)
	- [CreateMultipartUpload](https://docs.aws.amazon.com/goto/SdkForJavaV2/s3-2006-03-01/CreateMultipartUpload)
	- [UploadPart](https://docs.aws.amazon.com/goto/SdkForJavaV2/s3-2006-03-01/UploadPart)

Bekerja dengan objek berversi Amazon S3 menggunakan SDK AWS

Contoh kode berikut ini menunjukkan cara:

- Membuat bucket S3 berversi.
- Mendapatkan semua versi objek.
- Mengembalikan objek ke versi sebelumnya.
- Menghapus dan memulihkan objek berversi.
- Menghapus semua versi objek secara permanen.

#### Python

```
SDK for Python (Boto3)
```
#### **a** Note

Ada lebih banyak tentang GitHub. Temukan contoh lengkapnya dan pelajari cara mengatur dan menjalankannya di [Repositori Contoh Kode AWS.](https://github.com/awsdocs/aws-doc-sdk-examples/tree/main/python/example_code/s3/s3_versioning#code-examples)

Buat fungsi yang membungkus tindakan S3.

```
def create_versioned_bucket(bucket_name, prefix): 
    "" "
     Creates an Amazon S3 bucket, enables it for versioning, and configures a 
 lifecycle
```

```
 that expires noncurrent object versions after 7 days. 
     Adding a lifecycle configuration to a versioned bucket is a best practice. 
     It helps prevent objects in the bucket from accumulating a large number of 
     noncurrent versions, which can slow down request performance. 
     Usage is shown in the usage_demo_single_object function at the end of this 
 module. 
    : param bucket name: The name of the bucket to create.
     :param prefix: Identifies which objects are automatically expired under the 
                     configured lifecycle rules. 
     :return: The newly created bucket. 
    "" ""
     try: 
         bucket = s3.create_bucket( 
             Bucket=bucket_name, 
             CreateBucketConfiguration={ 
                 "LocationConstraint": s3.meta.client.meta.region_name 
             }, 
\overline{\phantom{a}} logger.info("Created bucket %s.", bucket.name) 
     except ClientError as error: 
         if error.response["Error"]["Code"] == "BucketAlreadyOwnedByYou": 
             logger.warning("Bucket %s already exists! Using it.", bucket_name) 
             bucket = s3.Bucket(bucket_name) 
         else: 
             logger.exception("Couldn't create bucket %s.", bucket_name) 
             raise 
     try: 
         bucket.Versioning().enable() 
         logger.info("Enabled versioning on bucket %s.", bucket.name) 
     except ClientError: 
         logger.exception("Couldn't enable versioning on bucket %s.", bucket.name) 
         raise 
     try: 
         expiration = 7 
         bucket.LifecycleConfiguration().put( 
             LifecycleConfiguration={ 
                 "Rules": [ 
\{ "Status": "Enabled",
```

```
 "Prefix": prefix, 
                           "NoncurrentVersionExpiration": {"NoncurrentDays": 
  expiration}, 
1999 1999 1999 1999 1999
 ] 
 } 
\overline{\phantom{a}} logger.info( 
              "Configured lifecycle to expire noncurrent versions after %s days " 
              "on bucket %s.", 
              expiration, 
              bucket.name, 
\overline{\phantom{a}} except ClientError as error: 
         logger.warning( 
              "Couldn't configure lifecycle on bucket %s because %s. " 
              "Continuing anyway.", 
              bucket.name, 
              error, 
\overline{\phantom{a}} return bucket
def rollback_object(bucket, object_key, version_id): 
    "" ""
     Rolls back an object to an earlier version by deleting all versions that 
     occurred after the specified rollback version. 
     Usage is shown in the usage_demo_single_object function at the end of this 
 module. 
     :param bucket: The bucket that holds the object to roll back. 
     :param object_key: The object to roll back. 
    : param version id: The version ID to roll back to.
    "" ""
     # Versions must be sorted by last_modified date because delete markers are 
     # at the end of the list even when they are interspersed in time. 
     versions = sorted( 
         bucket.object_versions.filter(Prefix=object_key), 
         key=attrgetter("last_modified"), 
         reverse=True, 
     )
```

```
 logger.debug( 
            "Got versions:\n%s", 
            "\n".join( 
\blacksquare [ \blacksquare \blacksquare \f"\t{version.version id}, last modified {version.last modified}"
                        for version in versions 
 ] 
            ), 
     \lambda if version_id in [ver.version_id for ver in versions]: 
            print(f"Rolling back to version {version_id}") 
            for version in versions: 
                  if version.version_id != version_id: 
                        version.delete() 
                        print(f"Deleted version {version.version_id}") 
                  else: 
                        break 
            print(f"Active version is now {bucket.Object(object_key).version_id}") 
      else: 
            raise KeyError( 
                  f"{version_id} was not found in the list of versions for " 
  f"{object_key}." 
\overline{\phantom{a}}def revive_object(bucket, object_key): 
      "" ""
      Revives a versioned object that was deleted by removing the object's active 
      delete marker. 
      A versioned object presents as deleted when its latest version is a delete 
  marker. 
      By removing the delete marker, we make the previous version the latest 
  version 
      and the object then presents as *not* deleted. 
      Usage is shown in the usage_demo_single_object function at the end of this 
  module. 
       :param bucket: The bucket that contains the object. 
       :param object_key: The object to revive.
```

```
"" ""
     # Get the latest version for the object. 
     response = s3.meta.client.list_object_versions( 
         Bucket=bucket.name, Prefix=object_key, MaxKeys=1 
    \lambda if "DeleteMarkers" in response: 
         latest_version = response["DeleteMarkers"][0] 
         if latest_version["IsLatest"]: 
             logger.info( 
                 "Object %s was indeed deleted on %s. Let's revive it.", 
                 object_key, 
                 latest_version["LastModified"], 
) obj = bucket.Object(object_key) 
             obj.Version(latest_version["VersionId"]).delete() 
             logger.info( 
                 "Revived %s, active version is now %s with body '%s'", 
                 object_key, 
                 obj.version_id, 
                 obj.get()["Body"].read(), 
) else: 
             logger.warning( 
                 "Delete marker is not the latest version for %s!", object_key 
) elif "Versions" in response: 
         logger.warning("Got an active version for %s, nothing to do.", 
  object_key) 
     else: 
         logger.error("Couldn't get any version info for %s.", object_key)
def permanently_delete_object(bucket, object_key): 
    "" "
     Permanently deletes a versioned object by deleting all of its versions. 
     Usage is shown in the usage_demo_single_object function at the end of this 
  module. 
     :param bucket: The bucket that contains the object. 
     :param object_key: The object to delete. 
    "" "
```
 try: bucket.object\_versions.filter(Prefix=object\_key).delete() logger.info("Permanently deleted all versions of object %s.", object\_key) except ClientError: logger.exception("Couldn't delete all versions of %s.", object\_key) raise

Unggah bait puisi ke objek berversi dan lakukan serangkaian tindakan pada aaobjek tersebut.

```
def usage_demo_single_object(obj_prefix="demo-versioning/"): 
    "" "
     Demonstrates usage of versioned object functions. This demo uploads a stanza 
     of a poem and performs a series of revisions, deletions, and revivals on it. 
     :param obj_prefix: The prefix to assign to objects created by this demo. 
 """ 
     with open("father_william.txt") as file: 
        stanzas = file.read().split("\n\n")
     width = get_terminal_size((80, 20))[0] 
     print("-" * width) 
     print("Welcome to the usage demonstration of Amazon S3 versioning.") 
     print( 
         "This demonstration uploads a single stanza of a poem to an Amazon " 
         "S3 bucket and then applies various revisions to it." 
\overline{\phantom{a}} print("-" * width) 
     print("Creating a version-enabled bucket for the demo...") 
     bucket = create_versioned_bucket("bucket-" + str(uuid.uuid1()), obj_prefix) 
     print("\nThe initial version of our stanza:") 
     print(stanzas[0]) 
     # Add the first stanza and revise it a few times. 
     print("\nApplying some revisions to the stanza...") 
     obj_stanza_1 = bucket.Object(f"{obj_prefix}stanza-1") 
     obj_stanza_1.put(Body=bytes(stanzas[0], "utf-8")) 
     obj_stanza_1.put(Body=bytes(stanzas[0].upper(), "utf-8")) 
     obj_stanza_1.put(Body=bytes(stanzas[0].lower(), "utf-8")) 
     obj_stanza_1.put(Body=bytes(stanzas[0][::-1], "utf-8"))
```

```
 print( 
         "The latest version of the stanza is now:", 
         obj_stanza_1.get()["Body"].read().decode("utf-8"), 
         sep="\n", 
    \lambda # Versions are returned in order, most recent first. 
     obj_stanza_1_versions = 
 bucket.object_versions.filter(Prefix=obj_stanza_1.key) 
     print( 
         "The version data of the stanza revisions:", 
        \star[
              f" {version.version_id}, last modified {version.last_modified}" 
             for version in obj_stanza_1_versions 
         ], 
         sep="\n", 
    \lambda # Rollback two versions. 
     print("\nRolling back two versions...") 
     rollback_object(bucket, obj_stanza_1.key, list(obj_stanza_1_versions)
[2].version_id) 
     print( 
         "The latest version of the stanza:", 
         obj_stanza_1.get()["Body"].read().decode("utf-8"), 
         sep="\n", 
     ) 
     # Delete the stanza 
     print("\nDeleting the stanza...") 
     obj_stanza_1.delete() 
     try: 
         obj_stanza_1.get() 
     except ClientError as error: 
         if error.response["Error"]["Code"] == "NoSuchKey": 
              print("The stanza is now deleted (as expected).") 
         else: 
              raise 
     # Revive the stanza 
     print("\nRestoring the stanza...") 
     revive_object(bucket, obj_stanza_1.key) 
     print( 
         "The stanza is restored! The latest version is again:",
```

```
 obj_stanza_1.get()["Body"].read().decode("utf-8"), 
        sep="\n", 
    ) 
    # Permanently delete all versions of the object. This cannot be undone! 
    print("\nPermanently deleting all versions of the stanza...") 
    permanently_delete_object(bucket, obj_stanza_1.key) 
    obj_stanza_1_versions = 
 bucket.object_versions.filter(Prefix=obj_stanza_1.key) 
    if len(list(obj_stanza_1_versions)) == 0: 
        print("The stanza has been permanently deleted and now has no versions.") 
    else: 
        print("Something went wrong. The stanza still exists!") 
    print(f"\nRemoving {bucket.name}...") 
    bucket.delete() 
    print(f"{bucket.name} deleted.") 
    print("Demo done!")
```
- Untuk detail API, lihat topik berikut ini adalah Referensi API SDK untuk Python (Boto3) AWS.
	- [CreateBucket](https://docs.aws.amazon.com/goto/boto3/s3-2006-03-01/CreateBucket)
	- [DeleteObject](https://docs.aws.amazon.com/goto/boto3/s3-2006-03-01/DeleteObject)
	- [ListObjectVersions](https://docs.aws.amazon.com/goto/boto3/s3-2006-03-01/ListObjectVersions)
	- [PutBucketLifecycleConfiguration](https://docs.aws.amazon.com/goto/boto3/s3-2006-03-01/PutBucketLifecycleConfiguration)

# Contoh nirserver untuk Amazon S3 menggunakan SDK AWS

Contoh kode berikut menunjukkan cara menggunakan Amazon Simple Storage Service (Amazon S3) Simple Storage Service (Amazon S3) dengan AWS SDK.

Contoh-contoh

• [Menginvokasi fungsi Lambda dari pemicu Amazon S3](#page-6720-0)

## <span id="page-6720-0"></span>Menginvokasi fungsi Lambda dari pemicu Amazon S3

Contoh kode berikut menunjukkan cara mengimplementasikan fungsi Lambda yang menerima peristiwa yang dipicu dengan mengunggah objek ke bucket S3. Fungsi ini mengambil nama bucket S3 dan kunci objek dari parameter peristiwa dan memanggil Amazon S3 API untuk mengambil dan mencatat jenis konten objek.

#### .NET

AWS SDK for .NET

#### **a** Note

Ada lebih banyak tentang GitHub. Temukan contoh lengkapnya dan pelajari cara mengatur dan menjalankannya di repositori [contoh Nirserver](https://github.com/aws-samples/serverless-snippets/tree/main/integration-s3-to-lambda).

Menggunakan peristiwa S3 dengan Lambda menggunakan.NET.

```
using System.Threading.Tasks;
using Amazon.Lambda.Core;
using Amazon.S3;
using System;
using Amazon.Lambda.S3Events;
using System.Web;
// Assembly attribute to enable the Lambda function's JSON input to be converted 
  into a .NET class.
[assembly: 
  LambdaSerializer(typeof(Amazon.Lambda.Serialization.SystemTextJson.DefaultLambdaJsonSerializer))]
namespace S3Integration
{ 
     public class Function 
    \{ private static AmazonS3Client _s3Client; 
         public Function() : this(null) 
         { 
         } 
         internal Function(AmazonS3Client s3Client) 
\overline{\mathcal{L}}
```

```
 _s3Client = s3Client ?? new AmazonS3Client(); 
        } 
        public async Task<string> Handler(S3Event evt, ILambdaContext context) 
        { 
            try 
            { 
                 if (evt.Records.Count <= 0) 
\overline{a} context.Logger.LogLine("Empty S3 Event received"); 
                     return string.Empty; 
 } 
                 var bucket = evt.Records[0].S3.Bucket.Name; 
                 var key = HttpUtility.UrlDecode(evt.Records[0].S3.Object.Key); 
                 context.Logger.LogLine($"Request is for {bucket} and {key}"); 
                 var objectResult = await _s3Client.GetObjectAsync(bucket, key); 
                 context.Logger.LogLine($"Returning {objectResult.Key}"); 
                 return objectResult.Key; 
 } 
             catch (Exception e) 
\{\hspace{.1cm} \} context.Logger.LogLine($"Error processing request - 
 {e.Message}"); 
                 return string.Empty; 
 } 
        } 
    }
```
}

#### Go

#### SDK for Go V2

## **a** Note

Ada lebih banyak tentang GitHub. Temukan contoh lengkapnya dan pelajari cara mengatur dan menjalankannya di repositori [contoh Nirserver](https://github.com/aws-samples/serverless-snippets/tree/main/integration-s3-to-lambda).

Menggunakan peristiwa S3 dengan Lambda menggunakan Go.

```
package main
import ( 
  "context" 
  "log" 
  "github.com/aws/aws-lambda-go/events" 
  "github.com/aws/aws-lambda-go/lambda" 
  "github.com/aws/aws-sdk-go-v2/config" 
  "github.com/aws/aws-sdk-go-v2/service/s3"
\lambdafunc handler(ctx context.Context, s3Event events.S3Event) error { 
  sdkConfig, err := config.LoadDefaultConfig(ctx) 
  if err != nil { 
   log.Printf("failed to load default config: %s", err) 
  return err 
  } 
  s3Client := s3.NewFromConfig(sdkConfig) 
  for _, record := range s3Event.Records { 
   bucket := record.S3.Bucket.Name 
   key := record.S3.Object.URLDecodedKey 
   headOutput, err := s3Client.HeadObject(ctx, &s3.HeadObjectInput{ 
    Bucket: &bucket, 
   Key: &key, 
   }) 
   if err != nil { 
    log.Printf("error getting head of object %s/%s: %s", bucket, key, err) 
    return err 
   }
```

```
 log.Printf("successfully retrieved %s/%s of type %s", bucket, key, 
  *headOutput.ContentType) 
  } 
 return nil
}
func main() { 
  lambda.Start(handler)
}
```
#### Java

## SDK for Java 2.x

#### **a** Note

Ada lebih banyak tentang GitHub. Temukan contoh lengkapnya dan pelajari cara mengatur dan menjalankannya di repositori [contoh Nirserver](https://github.com/aws-samples/serverless-snippets/tree/main/integration-s3-to-lambda#readme).

Menggunakan peristiwa S3 dengan Lambda menggunakan Java.

```
package example;
import software.amazon.awssdk.services.s3.model.HeadObjectRequest;
import software.amazon.awssdk.services.s3.model.HeadObjectResponse;
import software.amazon.awssdk.services.s3.S3Client;
import com.amazonaws.services.lambda.runtime.Context;
import com.amazonaws.services.lambda.runtime.RequestHandler;
import com.amazonaws.services.lambda.runtime.events.S3Event;
import 
com.amazonaws.services.lambda.runtime.events.models.s3.S3EventNotification.S3EventNotifi
import org.slf4j.Logger;
import org.slf4j.LoggerFactory;
public class Handler implements RequestHandler<S3Event, String> { 
     private static final Logger logger = LoggerFactory.getLogger(Handler.class); 
    @Override
```

```
 public String handleRequest(S3Event s3event, Context context) { 
         try { 
           S3EventNotificationRecord record = s3event.getRecords().get(0); 
           String srcBucket = record.getS3().getBucket().getName(); 
           String srcKey = record.getS3().getObject().getUrlDecodedKey(); 
           S3Client s3Client = S3Client.builder().build(); 
           HeadObjectResponse headObject = getHeadObject(s3Client, srcBucket, 
  srcKey); 
           logger.info("Successfully retrieved " + srcBucket + "/" + srcKey + " of 
  type " + headObject.contentType()); 
           return "Ok"; 
         } catch (Exception e) { 
           throw new RuntimeException(e); 
         } 
     } 
     private HeadObjectResponse getHeadObject(S3Client s3Client, String bucket, 
  String key) { 
         HeadObjectRequest headObjectRequest = HeadObjectRequest.builder() 
                  .bucket(bucket) 
                  .key(key) 
                  .build(); 
         return s3Client.headObject(headObjectRequest); 
     }
}
```
#### **JavaScript**

SDK untuk JavaScript (v2)

**a** Note

Ada lebih banyak tentang GitHub. Temukan contoh lengkapnya dan pelajari cara mengatur dan menjalankannya di repositori [contoh Nirserver](https://github.com/aws-samples/serverless-snippets/tree/main/integration-s3-to-lambda).

Mengkonsumsi acara S3 dengan menggunakan JavaScript Lambda.

```
const aws = require('aws-sdk');
```

```
const s3 = new aws. S3({ apiVersion: '2006-03-01' });
exports.handler = async (event, context) => {
     // Get the object from the event and show its content type 
     const bucket = event.Records[0].s3.bucket.name; 
    const key = decodeURIComponent(event.Records[0].s3.object.key.replace(\wedge + /q,
  ' ')); 
    const params = {
         Bucket: bucket, 
         Key: key, 
     }; 
     try { 
         const { ContentType } = await s3.headObject(params).promise(); 
         console.log('CONTENT TYPE:', ContentType); 
         return ContentType; 
     } catch (err) { 
         console.log(err); 
        const message = `Error getting object f\{key\} from bucket f\{bucket\}. Make
  sure they exist and your bucket is in the same region as this function.`; 
         console.log(message); 
         throw new Error(message); 
     }
};
```
Mengkonsumsi acara S3 dengan menggunakan TypeScript Lambda.

```
import { S3Event } from 'aws-lambda';
import { S3Client, HeadObjectCommand } from '@aws-sdk/client-s3';
const s3 = new S3Client({ region: process.env.AWS_REGION });
export const handler = async (event: S3Event): Promise<string | undefined> => { 
  // Get the object from the event and show its content type 
  const bucket = event.Records[0].s3.bucket.name; 
  const key = decodeURIComponent(event.Records[0].s3.object.key.replace(/\+/g, ' 
  ')); 
  const params = { 
     Bucket: bucket, 
     Key: key, 
   }; 
   try {
```

```
 const { ContentType } = await s3.send(new HeadObjectCommand(params)); 
     console.log('CONTENT TYPE:', ContentType); 
     return ContentType; 
   } catch (err) { 
     console.log(err); 
    const message = `Error getting object f\{key\} from bucket f\{bucket\}. Make sure
  they exist and your bucket is in the same region as this function.`; 
     console.log(message); 
     throw new Error(message); 
   }
};
```
#### Python

```
SDK for Python (Boto3)
```
## **a** Note

Ada lebih banyak tentang GitHub. Temukan contoh lengkapnya dan pelajari cara mengatur dan menjalankannya di repositori [contoh Nirserver](https://github.com/aws-samples/serverless-snippets/tree/main/integration-s3-to-lambda).

Menggunakan peristiwa S3 dengan Lambda menggunakan Python.

```
import json
import urllib.parse
import boto3
print('Loading function')
s3 = boto3.client('s3')
def lambda_handler(event, context): 
     #print("Received event: " + json.dumps(event, indent=2)) 
     # Get the object from the event and show its content type 
     bucket = event['Records'][0]['s3']['bucket']['name'] 
     key = urllib.parse.unquote_plus(event['Records'][0]['s3']['object']['key'], 
  encoding='utf-8') 
     try: 
         response = s3.get_object(Bucket=bucket, Key=key)
```

```
 print("CONTENT TYPE: " + response['ContentType']) 
        return response['ContentType'] 
    except Exception as e: 
        print(e) 
        print('Error getting object {} from bucket {}. Make sure they exist and 
 your bucket is in the same region as this function.'.format(key, bucket)) 
        raise e
```
#### Rust

SDK for Rust

**a** Note

Ada lebih banyak tentang GitHub. Temukan contoh lengkapnya dan pelajari cara mengatur dan menjalankannya di repositori [contoh Nirserver](https://github.com/aws-samples/serverless-snippets/tree/main/integration-s3-to-lambda).

Menggunakan peristiwa S3 dengan Lambda menggunakan Rust.

```
use aws_lambda_events::event::s3::S3Event;
use aws_sdk_s3::{Client};
use lambda_runtime::{run, service_fn, Error, LambdaEvent};
/// Main function
#[tokio::main]
async fn main() -> Result<(), Error>[ tracing_subscriber::fmt() 
         .with_max_level(tracing::Level::INFO) 
         .with_target(false) 
         .without_time() 
         .init(); 
     // Initialize the AWS SDK for Rust 
     let config = aws_config::load_from_env().await; 
     let s3_client = Client::new(&config); 
     let res = run(service_fn(|request: LambdaEvent<S3Event>| { 
         function_handler(&s3_client, request) 
     })).await;
```

```
 res
}
async fn function_handler( 
     s3_client: &Client, 
     evt: LambdaEvent<S3Event>
) -> Result<(), Error> { 
     tracing::info!(records = ?evt.payload.records.len(), "Received request from 
  SQS"); 
    if evt.payload.records.len() == 0 \text{ }{
         tracing::info!("Empty S3 event received"); 
     } 
     let bucket = evt.payload.records[0].s3.bucket.name.as_ref().expect("Bucket 
  name to exist"); 
     let key = evt.payload.records[0].s3.object.key.as_ref().expect("Object key to 
  exist"); 
     tracing::info!("Request is for {} and object {}", bucket, key); 
     let s3_get_object_result = s3_client 
          .get_object() 
          .bucket(bucket) 
          .key(key) 
          .send() 
          .await; 
     match s3_get_object_result { 
         Ok(_) => tracing::info!("S3 Get Object success, the s3GetObjectResult 
  contains a 'body' property of type ByteStream"), 
         Err(_) => tracing::info!("Failure with S3 Get Object request") 
     } 
    0k(())}
```
# Contoh lintas layanan untuk Amazon S3 menggunakan SDK AWS

Contoh kode berikut menunjukkan cara menggunakan Amazon Simple Storage Service (Amazon S3) Simple Storage Service (Amazon S3) dengan AWS SDK. Setiap contoh berisi contoh aplikasi yang bekerja di beberapaLayanan AWS.

Contoh lintas layanan menargetkan pengalaman tingkat lanjut untuk membantu Anda mulai membangun aplikasi.

## Contoh-contoh

- [Membangun aplikasi Amazon Transcribe](#page-6729-0)
- [Mengonversi teks menjadi ucapan dan kembali ke teks menggunakan SDK AWS](#page-6730-0)
- [Membuat aplikasi manajemen aset foto yang memungkinkan pengguna mengelola foto](#page-6731-0) [menggunakan label](#page-6731-0)
- [Membuat aplikasi penjelajah Amazon Textract](#page-6735-0)
- [Mendeteksi APD dalam gambar dengan Amazon Rekognition menggunakan SDK AWS](#page-6736-0)
- [Mendeteksi entitas dalam teks yang diekstrak dari gambar menggunakan SDK AWS](#page-6737-0)
- [Mendeteksi wajah dalam gambar menggunakan SDK AWS](#page-6738-0)
- [Mendeteksi objek dalam gambar dengan Amazon Rekognition menggunakan SDK AWS](#page-6739-0)
- [Mendeteksi orang dan objek dalam video dengan Amazon Rekognition menggunakan SDK AWS](#page-6742-0)
- [Menyimpan EXIF dan informasi gambar lainnya menggunakan SDK AWS](#page-6743-0)

## <span id="page-6729-0"></span>Membangun aplikasi Amazon Transcribe

Contoh kode berikut ini menunjukkan cara menggunakan Amazon Transcribe untuk menyalin dan menampilkan rekaman suara di peramban.

## **JavaScript**

SDK untuk JavaScript (v3)

Buat aplikasi yang menggunakan Amazon Transcribe untuk menyalin dan menampilkan rekaman suara di peramban. Aplikasi ini menggunakan dua bucket Amazon Simple Storage Service (Amazon S3), satu untuk meng-host kode aplikasi, dan satu lagi untuk menyimpan transkripsi. Aplikasi ini menggunakan kolam pengguna Amazon Cognito untuk mengautentikasi pengguna Anda. Pengguna yang diautentikasi memiliki izin AWS Identity and Access Management (IAM) untuk mengakses layanan yang diperlukan AWS.

Untuk kode sumber lengkap dan instruksi tentang cara mengatur dan menjalankan, lihat contoh lengkapnya di [GitHub](https://github.com/awsdocs/aws-doc-sdk-examples/tree/main/javascriptv3/example_code/cross-services/transcription-app).

Contoh ini juga tersedia di [panduan developer AWS SDK for JavaScript v3.](https://docs.aws.amazon.com/sdk-for-javascript/v3/developer-guide/transcribe-app.html)

Layanan yang digunakan dalam contoh ini

- Identitas Amazon Cognito
- Amazon S3
- Amazon Transcribe

<span id="page-6730-0"></span>Mengonversi teks menjadi ucapan dan kembali ke teks menggunakan SDK AWS

Contoh kode berikut ini menunjukkan cara:

- Menggunakan Amazon Polly untuk mensintesis file input teks biasa (UTF-8) ke file audio.
- Mengunggah file audio ke bucket Amazon S3.
- Menggunakan Amazon Transcribe untuk mengonversi file audio menjadi teks.
- Tampilkan teks.

## Rust

## SDK for Rust

Gunakan Amazon Polly untuk mensintesis file input teks biasa (UTF-8) menjadi file audio, unggah file audio ke bucket Amazon S3, gunakan Amazon Transcribe untuk mengonversi file audio tersebut menjadi teks, dan tampilkan teksnya.

Untuk kode sumber lengkap dan instruksi tentang cara mengatur dan menjalankan, lihat contoh lengkapnya di [GitHub](https://github.com/awsdocs/aws-doc-sdk-examples/blob/main/rustv1/cross_service#code-examples).

Layanan yang digunakan dalam contoh ini

- Amazon Polly
- Amazon S3
- Amazon Transcribe

## <span id="page-6731-0"></span>Membuat aplikasi manajemen aset foto yang memungkinkan pengguna mengelola foto menggunakan label

Contoh kode berikut ini menunjukkan cara membuat aplikasi nirserver yang memungkinkan pengguna mengelola foto menggunakan label.

## .NET

AWS SDK for .NET

Menunjukkan cara mengembangkan aplikasi manajemen aset foto yang mendeteksi label dalam gambar menggunakan Amazon Rekognition dan menyimpannya untuk pengambilan nanti.

Untuk kode sumber lengkap dan instruksi tentang cara mengatur dan menjalankan, lihat contoh lengkapnya di [GitHub](https://github.com/awsdocs/aws-doc-sdk-examples/tree/main/dotnetv3/cross-service/PhotoAssetManager).

Untuk mendalami tentang asal usul contoh ini, lihat posting di [Komunitas AWS.](https://community.aws/posts/cloud-journeys/01-serverless-image-recognition-app)

Layanan yang digunakan dalam contoh ini

- API Gateway
- DynamoDB
- Lambda
- Amazon Rekognition
- Amazon S3
- Amazon SNS

## $C++$

SDK untuk C++

Menunjukkan cara mengembangkan aplikasi manajemen aset foto yang mendeteksi label dalam gambar menggunakan Amazon Rekognition dan menyimpannya untuk pengambilan nanti.

Untuk kode sumber lengkap dan instruksi tentang cara mengatur dan menjalankan, lihat contoh lengkapnya di [GitHub](https://github.com/awsdocs/aws-doc-sdk-examples/tree/main/cpp/example_code/cross-service/photo_asset_manager).

Untuk mendalami tentang asal usul contoh ini, lihat posting di [Komunitas AWS.](https://community.aws/posts/cloud-journeys/01-serverless-image-recognition-app)
Layanan yang digunakan dalam contoh ini

- API Gateway
- DynamoDB
- Lambda
- Amazon Rekognition
- Amazon S3
- Amazon SNS

#### Java

SDK untuk Java 2.x

Menunjukkan cara mengembangkan aplikasi manajemen aset foto yang mendeteksi label dalam gambar menggunakan Amazon Rekognition dan menyimpannya untuk pengambilan nanti.

Untuk kode sumber lengkap dan instruksi tentang cara mengatur dan menjalankan, lihat contoh lengkapnya di [GitHub](https://github.com/awsdocs/aws-doc-sdk-examples/tree/main/javav2/usecases/pam_source_files).

Untuk mendalami tentang asal usul contoh ini, lihat posting di [Komunitas AWS.](https://community.aws/posts/cloud-journeys/01-serverless-image-recognition-app)

Layanan yang digunakan dalam contoh ini

- API Gateway
- DynamoDB
- Lambda
- Amazon Rekognition
- Amazon S3
- Amazon SNS

#### **JavaScript**

SDK untuk JavaScript (v3)

Menunjukkan cara mengembangkan aplikasi manajemen aset foto yang mendeteksi label dalam gambar menggunakan Amazon Rekognition dan menyimpannya untuk pengambilan nanti.

Untuk kode sumber lengkap dan instruksi tentang cara mengatur dan menjalankan, lihat contoh lengkapnya di [GitHub](https://github.com/awsdocs/aws-doc-sdk-examples/tree/main/javascriptv3/example_code/cross-services/photo-asset-manager).

Untuk mendalami tentang asal usul contoh ini, lihat posting di [Komunitas AWS.](https://community.aws/posts/cloud-journeys/01-serverless-image-recognition-app)

Layanan yang digunakan dalam contoh ini

- API Gateway
- DynamoDB
- Lambda
- Amazon Rekognition
- Amazon S3
- Amazon SNS

## Kotlin

#### SDK untuk Kotlin

Menunjukkan cara mengembangkan aplikasi manajemen aset foto yang mendeteksi label dalam gambar menggunakan Amazon Rekognition dan menyimpannya untuk pengambilan nanti.

Untuk kode sumber lengkap dan instruksi tentang cara mengatur dan menjalankan, lihat contoh lengkapnya di [GitHub](https://github.com/awsdocs/aws-doc-sdk-examples/tree/main/kotlin/usecases/creating_pam).

Untuk mendalami tentang asal usul contoh ini, lihat posting di [Komunitas AWS.](https://community.aws/posts/cloud-journeys/01-serverless-image-recognition-app)

Layanan yang digunakan dalam contoh ini

- API Gateway
- DynamoDB
- Lambda
- Amazon Rekognition
- Amazon S3
- Amazon SNS

#### PHP

#### SDK for PHP

Menunjukkan cara mengembangkan aplikasi manajemen aset foto yang mendeteksi label dalam gambar menggunakan Amazon Rekognition dan menyimpannya untuk pengambilan nanti.

Untuk kode sumber lengkap dan instruksi tentang cara mengatur dan menjalankan, lihat contoh lengkapnya di [GitHub](https://github.com/awsdocs/aws-doc-sdk-examples/tree/main/php/applications/photo_asset_manager).

Untuk mendalami tentang asal usul contoh ini, lihat posting di [Komunitas AWS.](https://community.aws/posts/cloud-journeys/01-serverless-image-recognition-app)

Layanan yang digunakan dalam contoh ini

- API Gateway
- DynamoDB
- Lambda
- Amazon Rekognition
- Amazon S3
- Amazon SNS

#### Rust

#### SDK untuk Rust

Menunjukkan cara mengembangkan aplikasi manajemen aset foto yang mendeteksi label dalam gambar menggunakan Amazon Rekognition dan menyimpannya untuk pengambilan nanti.

Untuk kode sumber lengkap dan instruksi tentang cara mengatur dan menjalankan, lihat contoh lengkapnya di [GitHub](https://github.com/awsdocs/aws-doc-sdk-examples/tree/main/rustv1/cross_service/photo_asset_management).

Untuk mendalami tentang asal usul contoh ini, lihat posting di [Komunitas AWS.](https://community.aws/posts/cloud-journeys/01-serverless-image-recognition-app)

Layanan yang digunakan dalam contoh ini

- API Gateway
- DynamoDB
- Lambda
- Amazon Rekognition
- Amazon S3
- Amazon SNS

# Membuat aplikasi penjelajah Amazon Textract

Contoh kode berikut ini menunjukkan cara menjelajahi output Amazon Textract melalui aplikasi interaktif.

## **JavaScript**

SDK untuk JavaScript (v3)

Menunjukkan cara menggunakan AWS SDK for JavaScript untuk membangun aplikasi React yang menggunakan Amazon Textract untuk mengekstrak data dari gambar dokumen dan menampilkannya di halaman web interaktif. Contoh ini berjalan di peramban web dan memerlukan identitas Amazon Cognito yang diautentikasi sebagai kredensialnya. Contoh ini menggunakan Amazon Simple Storage Service (Amazon S3) untuk penyimpanan, dan untuk notifikasi, contoh ini mengambil polling antrean Amazon Simple Queue Service (Amazon SQS) yang berlangganan topik Amazon Simple Notification Service (Amazon SNS).

Untuk kode sumber lengkap dan instruksi tentang cara mengatur dan menjalankan, lihat contoh lengkapnya di [GitHub](https://github.com/awsdocs/aws-doc-sdk-examples/tree/main/javascriptv3/example_code/cross-services/textract-react).

Layanan yang digunakan dalam contoh ini

- Identitas Amazon Cognito
- Amazon S3
- Amazon SNS
- Amazon SQS
- Amazon Textract

## Python

## SDK untuk Python (Boto3)

Menunjukkan cara menggunakan AWS SDK for Python (Boto3) dengan Amazon Textract untuk mendeteksi elemen teks, formulir, dan tabel dalam gambar dokumen. Gambar input dan output Amazon Textract ditampilkan dalam aplikasi Tkinter yang memungkinkan Anda menjelajahi elemen yang terdeteksi.

- Kirim gambar dokumen ke Amazon Textract dan jelajahi output elemen yang terdeteksi.
- Kirim gambar langsung ke Amazon Textract atau melalui bucket Amazon Simple Storage Service (Amazon S3).
- Gunakan API asinkron untuk memulai tugas yang menerbitkan notifikasi ke topik Amazon Simple Notification Service (Amazon SNS) saat tugas selesai.
- Lakukan polling pada antrean Amazon Simple Queue Service (Amazon SQS) untuk mendapatkan pesan penyelesaian tugas dan tampilkan hasilnya.

Untuk kode sumber lengkap dan instruksi tentang cara mengatur dan menjalankan, lihat contoh lengkapnya di [GitHub](https://github.com/awsdocs/aws-doc-sdk-examples/tree/main/python/cross_service/textract_explorer).

Layanan yang digunakan dalam contoh ini

- Amazon S3
- Amazon SNS
- Amazon SQS
- Amazon Textract

# Mendeteksi APD dalam gambar dengan Amazon Rekognition menggunakan SDK AWS

Contoh kode berikut menunjukkan cara membuat aplikasi yang menggunakan Amazon Rekognition untuk mendeteksi Alat Pelindung Diri (APD) dalam gambar.

## Java

SDK for Java 2.x

Menunjukkan cara membuat fungsi AWS Lambda yang mendeteksi gambar dengan Alat Pelindung Diri.

Untuk kode sumber lengkap dan instruksi tentang cara mengatur dan menjalankan, lihat contoh lengkapnya di [GitHub](https://github.com/awsdocs/aws-doc-sdk-examples/tree/main/javav2/usecases/creating_lambda_ppe).

Layanan yang digunakan dalam contoh ini

• DynamoDB

- Amazon Rekognition
- Amazon S3
- Amazon SES

## **JavaScript**

SDK untuk JavaScript (v3)

Menunjukkan cara menggunakan Amazon Rekognition dengan AWS SDK for JavaScript untuk membuat aplikasi yang dapat mendeteksi alat pelindung diri (APD) pada gambar yang berada di bucket Amazon Simple Storage Service (Amazon S3). Aplikasi tersebut menyimpan hasilnya ke tabel Amazon DynamoDB, dan mengirimkan notifikasi email kepada admin beserta hasilnya menggunakan Amazon Simple Email Service (Amazon SES).

Pelajari cara:

- Membuat pengguna yang tidak diautentikasi menggunakan Amazon Cognito.
- Menganalisis gambar untuk APD menggunakan Amazon Rekognition.
- Memverifikasi alamat email untuk Amazon SES.
- Memperbarui tabel DynamoDB dengan hasil.
- Mengirim notifikasi email menggunakan Amazon SES.

Untuk kode sumber lengkap dan instruksi tentang cara mengatur dan menjalankan, lihat contoh lengkapnya di [GitHub](https://github.com/awsdocs/aws-doc-sdk-examples/tree/main/javascriptv3/example_code/cross-services/photo-analyzer-ppe).

Layanan yang digunakan dalam contoh ini

- DynamoDB
- Amazon Rekognition
- Amazon S3
- Amazon SES

Mendeteksi entitas dalam teks yang diekstrak dari gambar menggunakan SDK AWS

Contoh kode berikut menunjukkan cara menggunakan Amazon Comprehend untuk mendeteksi entitas dalam teks yang diekstrak oleh Amazon Textract dari gambar yang disimpan di Amazon S3.

## Python

## SDK for Python (Boto3)

Menunjukkan cara menggunakan AWS SDK for Python (Boto3) dalam notebook Jupyter untuk mendeteksi entitas dalam teks yang diekstraksi dari gambar. Contoh ini menggunakan Amazon Textract untuk mengekstrak teks dari gambar yang disimpan di Amazon Simple Storage Service (Amazon S3) dan Amazon Comprehend untuk mendeteksi entitas dalam teks yang diekstraksi.

Contoh ini adalah notebook Jupyter dan harus dijalankan di lingkungan yang dapat menghost notebook. Untuk petunjuk tentang cara menjalankan contoh menggunakan Amazon SageMaker, lihat petunjuk di [TextractAndComprehendNotebook.ipynb](https://github.com/awsdocs/aws-doc-sdk-examples/tree/main/python/cross_service/textract_comprehend_notebook/TextractAndComprehendNotebook.ipynb).

Untuk kode sumber lengkap dan instruksi tentang cara mengatur dan menjalankan, lihat contoh lengkapnya di [GitHub](https://github.com/awsdocs/aws-doc-sdk-examples/tree/main/python/cross_service/textract_comprehend_notebook#readme).

Layanan yang digunakan dalam contoh ini

- Amazon Comprehend
- Amazon S3
- Amazon Textract

# Mendeteksi wajah dalam gambar menggunakan SDK AWS

Contoh kode berikut ini menunjukkan cara:

- Menyimpan gambar di bucket Amazon S3.
- Menggunakan Amazon Rekognition untuk mendeteksi detail wajah, seperti rentang usia, jenis kelamin, dan emosi (seperti tersenyum).
- Menampilkan detail tersebut.

#### Rust

#### SDK for Rust

Menyimpan gambar di bucket Amazon S3 dengan prefiks unggahan, menggunakan Amazon Rekognition untuk mendeteksi detail wajah, seperti rentang usia, jenis kelamin, dan emosi (tersenyum, dll.), dan menampilkan detail tersebut.

Untuk kode sumber lengkap dan instruksi tentang cara mengatur dan menjalankan, lihat contoh lengkapnya di [GitHub](https://github.com/awsdocs/aws-doc-sdk-examples/blob/main/rustv1/cross_service/detect_faces/src/main.rs).

Layanan yang digunakan dalam contoh ini

- Amazon Rekognition
- Amazon S3

Mendeteksi objek dalam gambar dengan Amazon Rekognition menggunakan SDK AWS

Contoh kode berikut menunjukkan cara membuat aplikasi yang menggunakan Amazon Rekognition untuk mendeteksi objek berdasarkan kategori dalam gambar.

## .NET

## AWS SDK for NFT

Menunjukkan cara menggunakan Amazon Rekognition .NET untuk membuat aplikasi yang menggunakan Amazon Rekognition untuk mengidentifikasi objek berdasarkan kategori dalam gambar yang berada di bucket Amazon Simple Storage Service (Amazon S3). Aplikasi ini mengirimkan notifikasi email kepada admin dengan hasilnya menggunakan Amazon Simple Email Service (Amazon SES).

Untuk kode sumber lengkap dan instruksi tentang cara mengatur dan menjalankan, lihat contoh lengkapnya di [GitHub](https://github.com/awsdocs/aws-doc-sdk-examples/tree/main/dotnetv3/cross-service/PhotoAnalyzerApp).

Layanan yang digunakan dalam contoh ini

- Amazon Rekognition
- Amazon S3
- Amazon SES

#### Java

## SDK untuk Java 2.x

Menunjukkan cara menggunakan Amazon Rekognition Java API untuk membuat aplikasi yang menggunakan Amazon Rekognition untuk mengidentifikasi objek berdasarkan kategori dalam

gambar yang terletak di bucket Amazon Simple Storage Service (Amazon S3). Aplikasi ini mengirimkan notifikasi email kepada admin beserta hasilnya menggunakan Amazon Simple Email Service (Amazon SES).

Untuk kode sumber lengkap dan instruksi tentang cara mengatur dan menjalankan, lihat contoh lengkapnya di [GitHub](https://github.com/awsdocs/aws-doc-sdk-examples/tree/main/javav2/usecases/creating_photo_analyzer_app).

Layanan yang digunakan dalam contoh ini

- Amazon Rekognition
- Amazon S3
- Amazon SES

## **JavaScript**

SDK untuk JavaScript (v3)

Menunjukkan cara menggunakan Amazon Rekognition dengan membuat AWS SDK for JavaScript yang menggunakan Amazon Rekognition untuk mengidentifikasi objek berdasarkan kategori dalam gambar yang berada di bucket Amazon Simple Storage Service (Amazon S3). Aplikasi ini mengirimkan notifikasi email kepada admin beserta hasilnya menggunakan Amazon Simple Email Service (Amazon SES).

Pelajari cara:

- Membuat pengguna yang tidak diautentikasi menggunakan Amazon Cognito.
- Menganalisi gambar untuk objek menggunakan Amazon Rekognition.
- Memverifikasi alamat email untuk Amazon SES.
- Mengirim notifikasi email menggunakan Amazon SES.

Untuk kode sumber lengkap dan instruksi tentang cara mengatur dan menjalankan, lihat contoh lengkapnya di [GitHub](https://github.com/awsdocs/aws-doc-sdk-examples/tree/main/javascriptv3/example_code/cross-services/photo_analyzer).

Layanan yang digunakan dalam contoh ini

- Amazon Rekognition
- Amazon S3
- Amazon SES

#### Kotlin

## SDK untuk Kotlin

Menunjukkan cara menggunakan Amazon Rekognition Kotlin API untuk membuat aplikasi yang menggunakan Amazon Rekognition untuk mengidentifikasi objek berdasarkan kategori dalam gambar yang berada di bucket Amazon Simple Storage Service (Amazon S3). Aplikasi ini mengirimkan notifikasi email kepada admin beserta hasilnya menggunakan Amazon Simple Email Service (Amazon SES).

Untuk kode sumber lengkap dan instruksi tentang cara mengatur dan menjalankan, lihat contoh lengkapnya di [GitHub](https://github.com/awsdocs/aws-doc-sdk-examples/tree/main/kotlin/usecases/creating_photo_analyzer_app).

Layanan yang digunakan dalam contoh ini

- Amazon Rekognition
- Amazon S3
- Amazon SES

#### Python

SDK untuk Python (Boto3)

Menunjukkan cara menggunakan AWS SDK for Python (Boto3) untuk membuat aplikasi web yang memungkinkan Anda melakukan hal berikut:

- Mengunggah foto ke bucket Amazon Simple Storage Service (Amazon S3).
- Menggunakan Amazon Rekognition untuk menganalisis dan memberi label pada foto.
- Menggunakan Amazon Simple Email Service (Amazon SES) untuk mengirim laporan email analisis gambar.

Contoh ini berisi dua komponen utama: halaman web yang ditulis di dalamnya JavaScript yang dibangun dengan React, dan layanan REST yang ditulis dengan Python yang dibangun dengan Flask-RESTful.

Anda dapat menggunakan halaman web React untuk:

- Menampilkan daftar gambar yang disimpan di bucket S3 Anda.
- Mengunggah gambar dari komputer ke bucket S3.
- Menampilkan gambar dan label yang mengidentifikasi item yang terdeteksi dalam gambar.

• Mendapatkan laporan semua gambar di bucket S3 Anda dan mengirimkan email laporan tersebut.

Halaman web memanggil layanan REST. Layanan mengirimkan permintaan ke AWS untuk melakukan tindakan berikut:

- Mendapatkan dan memfilter daftar gambar dalam bucket S3 Anda.
- Merngunggah foto ke bucket S3 Anda.
- Menggunakan Amazon Rekognition untuk menganalisis foto individual dan mendapatkan daftar label yang mengidentifikasi item yang terdeteksi dalam foto.
- Menganlisis semua foto di bucket S3 Anda dan menggunakan Amazon SES untuk mengirim laporan melalui email.

Untuk kode sumber lengkap dan instruksi tentang cara mengatur dan menjalankan, lihat contoh lengkapnya di [GitHub](https://github.com/awsdocs/aws-doc-sdk-examples/tree/main/python/cross_service/photo_analyzer).

Layanan yang digunakan dalam contoh ini

- Amazon Rekognition
- Amazon S3
- Amazon SES

# Mendeteksi orang dan objek dalam video dengan Amazon Rekognition menggunakan SDK AWS

Contoh kode berikut menunjukkan cara mendeteksi orang dan objek dalam video dengan Amazon Rekognition.

## Java

SDK for Java 2.x

Menunjukkan cara menggunakan Amazon Rekognition Java API untuk membuat aplikasi guna mendeteksi wajah dan objek di video yang berada di bucket Amazon Simple Storage Service (Amazon S3). Aplikasi ini mengirimkan notifikasi email kepada admin beserta hasilnya menggunakan Amazon Simple Email Service (Amazon SES).

Untuk kode sumber lengkap dan instruksi tentang cara mengatur dan menjalankan, lihat contoh lengkapnya di [GitHub](https://github.com/awsdocs/aws-doc-sdk-examples/tree/main/javav2/usecases/video_analyzer_application).

Layanan yang digunakan dalam contoh ini

- Amazon Rekognition
- Amazon S3
- Amazon SES

#### **JavaScript**

## SDK untuk JavaScript (v3)

Menunjukkan cara menggunakan Amazon Rekognition dengan AWS SDK for JavaScript membuat aplikasi untuk mendeteksi wajah dan objek di video yang berada di bucket Amazon Simple Storage Service (Amazon S3). Aplikasi ini mengirimkan notifikasi email kepada admin beserta hasilnya menggunakan Amazon Simple Email Service (Amazon SES).

#### Pelajari cara:

- Membuat pengguna yang tidak diautentikasi menggunakan Amazon Cognito.
- Menganalisis gambar untuk APD menggunakan Amazon Rekognition.
- Memverifikasi alamat email untuk Amazon SES.
- Mengirim notifikasi email menggunakan Amazon SES.

Untuk kode sumber lengkap dan instruksi tentang cara mengatur dan menjalankan, lihat contoh lengkapnya di [GitHub](https://github.com/awsdocs/aws-doc-sdk-examples/tree/main/javascriptv3/example_code/cross-services/video-analyzer).

Layanan yang digunakan dalam contoh ini

- Amazon Rekognition
- Amazon S3
- Amazon SES

# Menyimpan EXIF dan informasi gambar lainnya menggunakan SDK AWS

Contoh kode berikut ini menunjukkan cara:

- Mendapatkan informasi EXIF dari file JPG, JPEG, atau PNG.
- Mengunggah file gambar ke bucket Amazon S3.
- Menggunakan Amazon Rekognition untuk mengidentifikasi tiga atribut teratas (label) dalam file.

• Menambahkan informasi EXIF dan label ke tabel Amazon DynamoDB di Wilayah.

#### Rust

## SDK untuk Rust

Mendapatkan informasi EXIF dari file JPG, JPEG, atau PNG, mengunggah file gambar ke bucket Amazon S3, menggunakan Amazon Rekognition untuk mengidentifikasi tiga atribut teratas (label di Amazon Rekognition) dalam file, dan menambahkan EXIF dan informasi label ke tabel Amazon DynamoDB di Wilayah.

Untuk kode sumber lengkap dan instruksi tentang cara mengatur dan menjalankan, lihat contoh lengkapnya di [GitHub](https://github.com/awsdocs/aws-doc-sdk-examples/blob/main/rustv1/cross_service/detect_labels/src/main.rs).

Layanan yang digunakan dalam contoh ini

- DynamoDB
- Amazon Rekognition
- Amazon S3

# Contoh kode untuk S3 Glacier menggunakan SDK AWS

Contoh kode berikut menunjukkan cara menggunakan Amazon S3 Glacier dengan kit pengembangan AWS perangkat lunak (SDK).

Tindakan merupakan kutipan kode dari program yang lebih besar dan harus dijalankan dalam konteks. Meskipun tindakan menunjukkan cara memanggil setiap fungsi layanan, Anda dapat melihat tindakan dalam konteks pada skenario yang terkait dan contoh lintas layanan.

Skenario adalah contoh kode yang menunjukkan cara untuk menyelesaikan tugas tertentu dengan memanggil beberapa fungsi dalam layanan yang sama.

## Sumber daya lainnya

- [Panduan Pengembang Gletser S3](https://docs.aws.amazon.com/amazonglacier/latest/dev/introduction.html) Informasi lebih lanjut tentang S3 Glacier.
- [Referensi API Gletser S3](https://docs.aws.amazon.com/amazonglacier/latest/dev/amazon-glacier-api.html) Detail tentang semua aksi Gletser S3 yang tersedia.
- [AWSPusat Pengembang](https://aws.amazon.com/developer/code-examples/?awsf.sdk-code-examples-product=product%23glacier) Contoh kode yang dapat Anda filter berdasarkan kategori atau pencarian teks lengkap.

• [AWSContoh SDK](https://github.com/awsdocs/aws-doc-sdk-examples) — GitHub repo dengan kode lengkap dalam bahasa pilihan. Termasuk instruksi untuk mengatur dan menjalankan kode.

Memulai

Halo Gletser Amazon S3

Contoh kode berikut menunjukkan cara memulai menggunakan Amazon S3 Glacier.

.NET

AWS SDK for .NET

#### **a** Note

Ada lebih banyak tentang GitHub. Temukan contoh lengkapnya dan pelajari cara mengatur dan menjalankannya di [Repositori Contoh Kode AWS.](https://github.com/awsdocs/aws-doc-sdk-examples/tree/main/dotnetv3/EventBridge#code-examples)

```
using Amazon.Glacier;
using Amazon.Glacier.Model;
namespace GlacierActions;
public static class HelloGlacier
{ 
     static async Task Main() 
     { 
         var glacierService = new AmazonGlacierClient(); 
         Console.WriteLine("Hello Amazon Glacier!"); 
         Console.WriteLine("Let's list your Glacier vaults:"); 
         // You can use await and any of the async methods to get a response. 
         // Let's get the vaults using a paginator. 
         var glacierVaultPaginator = glacierService.Paginators.ListVaults( 
              new ListVaultsRequest { AccountId = "-" }); 
         await foreach (var vault in glacierVaultPaginator.VaultList) 
\overline{\mathcal{L}}
```

```
 Console.WriteLine($"{vault.CreationDate}:{vault.VaultName}, ARN:
{vault.VaultARN}"); 
         } 
     }
}
```
• Untuk detail API, lihat [ListVaultsd](https://docs.aws.amazon.com/goto/DotNetSDKV3/glacier-2012-06-01/ListVaults)i Referensi AWS SDK for .NET API.

## Contoh kode

- [Tindakan untuk S3 Glacier menggunakan SDK AWS](#page-6747-0)
	- [Menambahkan tag ke brankas Amazon S3 Glacier menggunakan SDK AWS](#page-6747-1)
	- [Membuat unggahan multibagian ke brankas Amazon S3 Glacier menggunakan SDK AWS](#page-6749-0)
	- [Membuat brankas Amazon S3 Glacier menggunakan SDK AWS](#page-6751-0)
	- [Menghapus vault Amazon S3 Glacier menggunakan SDK AWS](#page-6757-0)
	- [Menghapus arsip Amazon S3 Glacier menggunakan SDK AWS](#page-6760-0)
	- [Menghapus notifikasi Amazon S3 Glacier vault menggunakan SDK AWS](#page-6764-0)
	- [Jelaskan pekerjaan Amazon S3 Glacier menggunakan SDK AWS](#page-6766-0)
	- [Jelaskan brankas Amazon S3 Glacier menggunakan SDK AWS](#page-6768-0)
	- [Unduh arsip Amazon S3 Glacier menggunakan SDK AWS](#page-6769-0)
	- [Dapatkan hasil pekerjaan Amazon S3 Glacier menggunakan SDK AWS](#page-6771-0)
	- [Dapatkan konfigurasi notifikasi Amazon S3 Glacier vault menggunakan SDK AWS](#page-6773-0)
	- [Daftar pekerjaan Amazon S3 Glacier menggunakan SDK AWS](#page-6775-0)
	- [Tag daftar untuk brankas Amazon S3 Glacier menggunakan SDK AWS](#page-6779-0)
	- [Daftar kubah Amazon S3 Glacier menggunakan SDK AWS](#page-6780-0)
	- [Mengambil inventaris Amazon S3 Glacier vault menggunakan SDK AWS](#page-6785-0)
	- [Mengambil arsip dari brankas Amazon S3 Glacier menggunakan SDK AWS](#page-6790-0)
	- [Mengatur notifikasi Amazon S3 Glacier vault menggunakan SDK AWS](#page-6791-0)
	- [Unggah arsip ke brankas Amazon S3 Glacier menggunakan SDK AWS](#page-6793-0)
- [Skenario untuk S3 Glacier menggunakan SDK AWS](#page-6803-0)
	- [Arsipkan file ke Amazon S3 Glacier, dapatkan notifikasi, dan mulai pekerjaan menggunakan SDK](#page-6804-0)  [AWS](#page-6804-0)
- **[Dapatkan konten arsip Amazon S3 Glacier dan hapus arsip menggunakan SDK AWS](#page-6810-0)**

# <span id="page-6747-0"></span>Tindakan untuk S3 Glacier menggunakan SDK AWS

Contoh kode berikut menunjukkan cara menggunakan Amazon S3 Glacier dengan SDK. AWS Setiap contoh memanggil fungsi layanan individual.

Contoh-contoh tindakan adalah kutipan kode dari program yang lebih besar dan harus dijalankan di dalam konteks. Anda dapat melihat tindakan dalam konteks di[Skenario untuk S3 Glacier](#page-6803-0) [menggunakan SDK AWS.](#page-6803-0)

#### Contoh-contoh

- [Menambahkan tag ke brankas Amazon S3 Glacier menggunakan SDK AWS](#page-6747-1)
- [Membuat unggahan multibagian ke brankas Amazon S3 Glacier menggunakan SDK AWS](#page-6749-0)
- [Membuat brankas Amazon S3 Glacier menggunakan SDK AWS](#page-6751-0)
- [Menghapus vault Amazon S3 Glacier menggunakan SDK AWS](#page-6757-0)
- [Menghapus arsip Amazon S3 Glacier menggunakan SDK AWS](#page-6760-0)
- [Menghapus notifikasi Amazon S3 Glacier vault menggunakan SDK AWS](#page-6764-0)
- [Jelaskan pekerjaan Amazon S3 Glacier menggunakan SDK AWS](#page-6766-0)
- [Jelaskan brankas Amazon S3 Glacier menggunakan SDK AWS](#page-6768-0)
- [Unduh arsip Amazon S3 Glacier menggunakan SDK AWS](#page-6769-0)
- [Dapatkan hasil pekerjaan Amazon S3 Glacier menggunakan SDK AWS](#page-6771-0)
- [Dapatkan konfigurasi notifikasi Amazon S3 Glacier vault menggunakan SDK AWS](#page-6773-0)
- [Daftar pekerjaan Amazon S3 Glacier menggunakan SDK AWS](#page-6775-0)
- [Tag daftar untuk brankas Amazon S3 Glacier menggunakan SDK AWS](#page-6779-0)
- [Daftar kubah Amazon S3 Glacier menggunakan SDK AWS](#page-6780-0)
- [Mengambil inventaris Amazon S3 Glacier vault menggunakan SDK AWS](#page-6785-0)
- [Mengambil arsip dari brankas Amazon S3 Glacier menggunakan SDK AWS](#page-6790-0)
- [Mengatur notifikasi Amazon S3 Glacier vault menggunakan SDK AWS](#page-6791-0)
- [Unggah arsip ke brankas Amazon S3 Glacier menggunakan SDK AWS](#page-6793-0)

<span id="page-6747-1"></span>Menambahkan tag ke brankas Amazon S3 Glacier menggunakan SDK AWS

Contoh kode berikut menunjukkan cara menambahkan tag ke brankas Amazon S3 Glacier.

#### .NET

#### AWS SDK for .NET

#### **a**) Note

Ada lebih banyak tentang GitHub. Temukan contoh lengkapnya dan pelajari cara mengatur dan menjalankannya di [Repositori Contoh Kode AWS.](https://github.com/awsdocs/aws-doc-sdk-examples/tree/main/dotnetv3/Glacier#code-examples)

```
 /// <summary> 
    /// Add tags to the items in an Amazon S3 Glacier vault. 
    /// </summary> 
    /// <param name="vaultName">The name of the vault to add tags to.</param> 
    /// <param name="key">The name of the object to tag.</param> 
    /// <param name="value">The tag value to add.</param> 
    /// <returns>A Boolean value indicating the success of the action.</returns> 
    public async Task<bool> AddTagsToVaultAsync(string vaultName, string key,
 string value) 
    \left\{ \right. var request = new AddTagsToVaultRequest 
         { 
             Tags = new Dictionary<string, string> 
\overline{a} { key, value }, 
                 }, 
            AccountId = "-'', VaultName = vaultName, 
         }; 
        var response = await _glacierService.AddTagsToVaultAsync(request);
         return response.HttpStatusCode == HttpStatusCode.NoContent; 
     }
```
• Untuk detail API, lihat [AddTagsToVault](https://docs.aws.amazon.com/goto/DotNetSDKV3/glacier-2012-06-01/AddTagsToVault)di Referensi AWS SDK for .NET API.

## CLI

# AWS CLI

Perintah berikut menambahkan dua tag ke vault bernamamy-vault:

```
aws glacier add-tags-to-vault --account-id - --vault-name my-vault --tags
  id=1234,date=july2015
```
Amazon Glacier memerlukan argumen ID akun saat melakukan operasi, tetapi Anda dapat menggunakan tanda hubung untuk menentukan akun yang sedang digunakan.

• Untuk detail API, lihat [AddTagsToVault](https://awscli.amazonaws.com/v2/documentation/api/latest/reference/glacier/add-tags-to-vault.html)di Referensi AWS CLI Perintah.

<span id="page-6749-0"></span>Membuat unggahan multibagian ke brankas Amazon S3 Glacier menggunakan SDK AWS

Contoh kode berikut menunjukkan cara membuat unggahan multipart ke brankas Amazon S3 Glacier.

CLI

## AWS CLI

Perintah berikut mengunggah bagian 1 MiB (1024 x 1024 byte) pertama dari arsip:

```
aws glacier upload-multipart-part --body part1 --range 'bytes 
  0-1048575/*' --account-id - --vault-name my-vault --upload-
id 19gaRezEXAMPLES6Ry5YYdqthHOC_kGRCT03L9yetr220UmPtBYKk-
OssZtLqyFu7sY1_lR7vgFuJV6NtcV5zpsJ
```
Amazon Glacier memerlukan argumen ID akun saat melakukan operasi, tetapi Anda dapat menggunakan tanda hubung untuk menentukan akun yang sedang digunakan.

Parameter body mengambil jalur ke file bagian pada sistem file lokal. Parameter rentang mengambil rentang konten HTTP yang menunjukkan byte yang ditempati bagian dalam arsip lengkap. ID unggahan dikembalikan oleh aws glacier initiate-multipart-upload perintah dan juga dapat diperoleh dengan menggunakanaws glacier list-multipartuploads.

Untuk informasi selengkapnya tentang unggahan multipart ke Amazon Glacier menggunakan CLI, lihat Menggunakan Amazon Glacier AWS di Panduan Pengguna CLI. AWS

• Untuk detail API, lihat [UploadMultipartPartd](https://awscli.amazonaws.com/v2/documentation/api/latest/reference/glacier/upload-multipart-part.html)i Referensi AWS CLI Perintah.

**JavaScript** 

SDK untuk JavaScript (v2)

#### **a** Note

Ada lebih banyak tentang GitHub. Temukan contoh lengkapnya dan pelajari cara mengatur dan menjalankannya di [Repositori Contoh Kode AWS.](https://github.com/awsdocs/aws-doc-sdk-examples/tree/main/javascript/example_code/glacier#code-examples)

Buat unggahan multipart dari potongan 1 megabyte dari objek Buffer.

```
// Create a new service object and some supporting variables
var glacier = new AWS.Glacier({ apiVersion: "2012-06-01" }), 
   vaultName = "YOUR_VAULT_NAME", 
   buffer = new Buffer(2.5 * 1024 * 1024), // 2.5MB buffer 
   partSize = 1024 * 1024, // 1MB chunks, 
   numPartsLeft = Math.ceil(buffer.length / partSize), 
   startTime = new Date(), 
   params = { vaultName: vaultName, partSize: partSize.toString() };
// Compute the complete SHA-256 tree hash so we can pass it
// to completeMultipartUpload request at the end
var treeHash = glacier.computeChecksums(buffer).treeHash;
// Initiate the multipart upload
console.log("Initiating upload to", vaultName);
// Call Glacier to initiate the upload.
glacier.initiateMultipartUpload(params, function (mpErr, multipart) { 
   if (mpErr) { 
     console.log("Error!", mpErr.stack); 
     return; 
   } 
   console.log("Got upload ID", multipart.uploadId); 
   // Grab each partSize chunk and upload it as a part 
  for (var i = 0; i < buffer.length; i += partSize) {
     var end = Math.min(i + partSize, buffer.length), 
       partParams = { 
         vaultName: vaultName,
```

```
 uploadId: multipart.uploadId, 
        range: "bytes " + i + "-" + (end - 1) + "/*",
         body: buffer.slice(i, end), 
       }; 
     // Send a single part 
     console.log("Uploading part", i, "=", partParams.range); 
     glacier.uploadMultipartPart(partParams, function (multiErr, mData) { 
       if (multiErr) return; 
       console.log("Completed part", this.request.params.range); 
       if (--numPartsLeft > 0) return; // complete only when all parts uploaded 
       var doneParams = { 
         vaultName: vaultName, 
         uploadId: multipart.uploadId, 
         archiveSize: buffer.length.toString(), 
         checksum: treeHash, // the computed tree hash 
       }; 
       console.log("Completing upload..."); 
       glacier.completeMultipartUpload(doneParams, function (err, data) { 
         if (err) { 
           console.log("An error occurred while uploading the archive"); 
           console.log(err); 
         } else { 
          var delta = (new Date() - startTime) / 1000;
           console.log("Completed upload in", delta, "seconds"); 
           console.log("Archive ID:", data.archiveId); 
           console.log("Checksum: ", data.checksum); 
         } 
       }); 
     }); 
   }
});
```
- Untuk informasi selengkapnya, silakan lihat [Panduan Developer AWS SDK for JavaScript.](https://docs.aws.amazon.com/sdk-for-javascript/v2/developer-guide/glacier-example-multipart-upload.html)
- Untuk detail API, lihat [UploadMultipartPartd](https://docs.aws.amazon.com/goto/AWSJavaScriptSDK/glacier-2012-06-01/UploadMultipartPart)i Referensi AWS SDK for JavaScript API.

# <span id="page-6751-0"></span>Membuat brankas Amazon S3 Glacier menggunakan SDK AWS

Contoh kode berikut menunjukkan cara membuat brankas Amazon S3 Glacier.

Contoh-contoh tindakan adalah kutipan kode dari program yang lebih besar dan harus dijalankan di dalam konteks. Anda dapat melihat tindakan ini dalam konteks pada contoh kode berikut:

• [Mengarsipkan file, mendapatkan notifikasi, dan memulai pekerjaan](#page-6804-0)

#### .NET

AWS SDK for .NET

## **a** Note

Ada lebih banyak tentang GitHub. Temukan contoh lengkapnya dan pelajari cara mengatur dan menjalankannya di [Repositori Contoh Kode AWS.](https://github.com/awsdocs/aws-doc-sdk-examples/tree/main/dotnetv3/Glacier#code-examples)

```
 /// <summary> 
 /// Create an Amazon S3 Glacier vault. 
 /// </summary> 
 /// <param name="vaultName">The name of the vault to create.</param> 
 /// <returns>A Boolean value indicating the success of the action.</returns> 
 public async Task<bool> CreateVaultAsync(string vaultName) 
\{ var request = new CreateVaultRequest 
     { 
         // Setting the AccountId to "-" means that 
         // the account associated with the current 
         // account will be used. 
        AccountId = "-'', VaultName = vaultName, 
     }; 
     var response = await _glacierService.CreateVaultAsync(request); 
     Console.WriteLine($"Created {vaultName} at: {response.Location}"); 
     return response.HttpStatusCode == HttpStatusCode.Created; 
 }
```
• Untuk detail API, lihat [CreateVault](https://docs.aws.amazon.com/goto/DotNetSDKV3/glacier-2012-06-01/CreateVault)di Referensi AWS SDK for .NET API.

#### CLI

#### AWS CLI

Perintah berikut membuat vault baru bernamamy-vault:

```
aws glacier create-vault --vault-name my-vault --account-id -
```
Amazon Glacier memerlukan argumen ID akun saat melakukan operasi, tetapi Anda dapat menggunakan tanda hubung untuk menentukan akun yang sedang digunakan.

• Untuk detail API, lihat [CreateVault](https://awscli.amazonaws.com/v2/documentation/api/latest/reference/glacier/create-vault.html)di Referensi AWS CLI Perintah.

#### Java

SDK for Java 2.x

#### **a** Note

Ada lebih banyak tentang GitHub. Temukan contoh lengkapnya dan pelajari cara mengatur dan menjalankannya di [Repositori Contoh Kode AWS.](https://github.com/awsdocs/aws-doc-sdk-examples/tree/main/javav2/example_code/glacier#readme)

```
import software.amazon.awssdk.regions.Region;
import software.amazon.awssdk.services.glacier.GlacierClient;
import software.amazon.awssdk.services.glacier.model.CreateVaultRequest;
import software.amazon.awssdk.services.glacier.model.CreateVaultResponse;
import software.amazon.awssdk.services.glacier.model.GlacierException;
/** 
  * Before running this Java V2 code example, set up your development 
  * environment, including your credentials. 
 * 
  * For more information, see the following documentation topic: 
 * 
  * https://docs.aws.amazon.com/sdk-for-java/latest/developer-guide/get-
started.html 
 */
public class CreateVault { 
     public static void main(String[] args) { 
         final String usage = """
```

```
 Usage: <vaultName> 
                  Where: 
                     vaultName - The name of the vault to create. 
                  """; 
        if (args.length != 1) {
              System.out.println(usage); 
              System.exit(1); 
         } 
        String vaultName = args[0];
         GlacierClient glacier = GlacierClient.builder() 
                  .region(Region.US_EAST_1) 
                 .buid() createGlacierVault(glacier, vaultName); 
         glacier.close(); 
     } 
     public static void createGlacierVault(GlacierClient glacier, String 
  vaultName) { 
         try { 
              CreateVaultRequest vaultRequest = CreateVaultRequest.builder() 
                       .vaultName(vaultName) 
                      .build(); 
             CreateVaultResponse createVaultResult =
  glacier.createVault(vaultRequest); 
              System.out.println("The URI of the new vault is " + 
  createVaultResult.location()); 
         } catch (GlacierException e) { 
              System.err.println(e.awsErrorDetails().errorMessage()); 
              System.exit(1); 
         } 
     }
}
```
• Untuk detail API, lihat [CreateVault](https://docs.aws.amazon.com/goto/SdkForJavaV2/glacier-2012-06-01/CreateVault)di Referensi AWS SDK for Java 2.x API.

#### **JavaScript**

## SDK untuk JavaScript (v3)

#### **a** Note

Ada lebih banyak tentang GitHub. Temukan contoh lengkapnya dan pelajari cara mengatur dan menjalankannya di [Repositori Contoh Kode AWS.](https://github.com/awsdocs/aws-doc-sdk-examples/tree/main/javascriptv3/example_code/glacier#code-examples)

Buat klien.

```
const { GlacierClient } = require("@aws-sdk/client-glacier");
// Set the AWS Region.
const REGION = "REGION";
//Set the Redshift Service Object
const glacierClient = new GlacierClient({ region: REGION });
export { glacierClient };
```
Buat lemari besi.

```
// Load the SDK for JavaScript
import { CreateVaultCommand } from "@aws-sdk/client-glacier";
import { glacierClient } from "./libs/glacierClient.js";
// Set the parameters
const vaultname = "VAULT_NAME"; // VAULT_NAME
const params = { vaultName: vaultname };
const run = async () => {
   try { 
     const data = await glacierClient.send(new CreateVaultCommand(params)); 
     console.log("Success, vault created!"); 
     return data; // For unit tests. 
  } catch (err) { 
     console.log("Error"); 
   }
};
run();
```
- Untuk informasi selengkapnya, silakan lihat [Panduan Developer AWS SDK for JavaScript.](https://docs.aws.amazon.com/sdk-for-javascript/v3/developer-guide/glacier-example-creating-a-vault.html)
- Untuk detail API, lihat [CreateVault](https://docs.aws.amazon.com/AWSJavaScriptSDK/v3/latest/client/glacier/command/CreateVaultCommand)di Referensi AWS SDK for JavaScript API.

SDK untuk JavaScript (v2)

#### **a** Note

Ada lebih banyak tentang GitHub. Temukan contoh lengkapnya dan pelajari cara mengatur dan menjalankannya di [Repositori Contoh Kode AWS.](https://github.com/awsdocs/aws-doc-sdk-examples/tree/main/javascript/example_code/glacier#code-examples)

```
// Load the SDK for JavaScript
var AWS = require("aws-sdk");
// Set the region
AWS.config.update({ region: "REGION" });
// Create a new service object
var glacier = new AWS.Glacier({ apiVersion: "2012-06-01" });
// Call Glacier to create the vault
glacier.createVault({ vaultName: "YOUR_VAULT_NAME" }, function (err) { 
   if (!err) { 
     console.log("Created vault!"); 
   }
});
```
- Untuk informasi selengkapnya, silakan lihat [Panduan Developer AWS SDK for JavaScript.](https://docs.aws.amazon.com/sdk-for-javascript/v2/developer-guide/glacier-example-creating-a-vault.html)
- Untuk detail API, lihat [CreateVault](https://docs.aws.amazon.com/goto/AWSJavaScriptSDK/glacier-2012-06-01/CreateVault)di Referensi AWS SDK for JavaScript API.

#### Python

SDK for Python (Boto3)

#### **a** Note

Ada lebih banyak tentang GitHub. Temukan contoh lengkapnya dan pelajari cara mengatur dan menjalankannya di [Repositori Contoh Kode AWS.](https://github.com/awsdocs/aws-doc-sdk-examples/tree/main/python/example_code/glacier#code-examples)

class GlacierWrapper:

```
 """Encapsulates Amazon S3 Glacier API operations.""" 
    def __init__(self, glacier_resource): 
 """ 
         :param glacier_resource: A Boto3 Amazon S3 Glacier resource. 
 """ 
         self.glacier_resource = glacier_resource 
    def create_vault(self, vault_name): 
 """ 
         Creates a vault. 
         :param vault_name: The name to give the vault. 
         :return: The newly created vault. 
         """ 
        try: 
             vault = self.glacier_resource.create_vault(vaultName=vault_name) 
             logger.info("Created vault %s.", vault_name) 
         except ClientError: 
             logger.exception("Couldn't create vault %s.", vault_name) 
             raise 
         else: 
             return vault
```
• Untuk detail API, lihat [CreateVault](https://docs.aws.amazon.com/goto/boto3/glacier-2012-06-01/CreateVault)di AWSSDK for Python (Boto3) Referensi API.

<span id="page-6757-0"></span>Menghapus vault Amazon S3 Glacier menggunakan SDK AWS

Contoh kode berikut menunjukkan cara menghapus brankas Amazon S3 Glacier.

Contoh-contoh tindakan adalah kutipan kode dari program yang lebih besar dan harus dijalankan di dalam konteks. Anda dapat melihat tindakan ini dalam konteks pada contoh kode berikut:

• [Dapatkan konten arsip dan hapus arsip](#page-6810-0)

#### CLI

#### AWS CLI

Perintah berikut menghapus vault bernama: my-vault

```
aws glacier delete-vault --vault-name my-vault --account-id -
```
Perintah ini tidak menghasilkan output apa pun. Amazon Glacier memerlukan argumen ID akun saat melakukan operasi, tetapi Anda dapat menggunakan tanda hubung untuk menentukan akun yang sedang digunakan.

• Untuk detail API, lihat [DeleteVaultd](https://awscli.amazonaws.com/v2/documentation/api/latest/reference/glacier/delete-vault.html)i Referensi AWS CLI Perintah.

#### Java

SDK for Java 2.x

#### **a** Note

Ada lebih banyak tentang GitHub. Temukan contoh lengkapnya dan pelajari cara mengatur dan menjalankannya di [Repositori Contoh Kode AWS.](https://github.com/awsdocs/aws-doc-sdk-examples/tree/main/javav2/example_code/glacier#readme)

```
import software.amazon.awssdk.regions.Region;
import software.amazon.awssdk.services.glacier.GlacierClient;
import software.amazon.awssdk.services.glacier.model.DeleteVaultRequest;
import software.amazon.awssdk.services.glacier.model.GlacierException;
/** 
  * Before running this Java V2 code example, set up your development 
  * environment, including your credentials. 
 * 
  * For more information, see the following documentation topic: 
 * 
  * https://docs.aws.amazon.com/sdk-for-java/latest/developer-guide/get-
started.html 
 */
public class DeleteVault { 
     public static void main(String[] args) {
```

```
 final String usage = """ 
                  Usage: <vaultName> 
                  Where: 
                     vaultName - The name of the vault to delete.\s 
                  """; 
        if (args.length != 1) {
              System.out.println(usage); 
              System.exit(1); 
         } 
        String vaultName = args[0];
         GlacierClient glacier = GlacierClient.builder() 
                  .region(Region.US_EAST_1) 
                  .build(); 
         deleteGlacierVault(glacier, vaultName); 
         glacier.close(); 
     } 
     public static void deleteGlacierVault(GlacierClient glacier, String 
  vaultName) { 
         try { 
              DeleteVaultRequest delVaultRequest = DeleteVaultRequest.builder() 
                       .vaultName(vaultName) 
                       .build(); 
              glacier.deleteVault(delVaultRequest); 
              System.out.println("The vault was deleted!"); 
         } catch (GlacierException e) { 
              System.err.println(e.awsErrorDetails().errorMessage()); 
              System.exit(1); 
         } 
     }
}
```
• Untuk detail API, lihat [DeleteVaultd](https://docs.aws.amazon.com/goto/SdkForJavaV2/glacier-2012-06-01/DeleteVault)i Referensi AWS SDK for Java 2.x API.

#### Python

SDK for Python (Boto3)

## **a** Note

Ada lebih banyak tentang GitHub. Temukan contoh lengkapnya dan pelajari cara mengatur dan menjalankannya di [Repositori Contoh Kode AWS.](https://github.com/awsdocs/aws-doc-sdk-examples/tree/main/python/example_code/glacier#code-examples)

```
class GlacierWrapper: 
     """Encapsulates Amazon S3 Glacier API operations.""" 
     def __init__(self, glacier_resource): 
 """ 
         :param glacier_resource: A Boto3 Amazon S3 Glacier resource. 
         """ 
         self.glacier_resource = glacier_resource 
     @staticmethod 
     def delete_vault(vault): 
 """ 
         Deletes a vault. 
         :param vault: The vault to delete. 
 """ 
         try: 
             vault.delete() 
             logger.info("Deleted vault %s.", vault.name) 
         except ClientError: 
             logger.exception("Couldn't delete vault %s.", vault.name) 
             raise
```
• Untuk detail API, lihat [DeleteVaultd](https://docs.aws.amazon.com/goto/boto3/glacier-2012-06-01/DeleteVault)i AWSSDK for Python (Boto3) Referensi API.

# <span id="page-6760-0"></span>Menghapus arsip Amazon S3 Glacier menggunakan SDK AWS

Contoh kode berikut menunjukkan cara menghapus arsip Amazon S3 Glacier.

Contoh-contoh tindakan adalah kutipan kode dari program yang lebih besar dan harus dijalankan di dalam konteks. Anda dapat melihat tindakan ini dalam konteks pada contoh kode berikut:

• [Dapatkan konten arsip dan hapus arsip](#page-6810-0)

## CLI

```
AWS CLI
```
Untuk menghapus arsip dari vault

delete-archiveContoh berikut menghapus arsip yang ditentukan dariexample\_vault.

```
aws glacier delete-archive \ 
    -account-id 111122223333 \
     --vault-name example_vault \ 
     --archive-id Sc0u9ZP8yaWkmh-XGlIvAVprtLhaLCGnNwNl5I5x9HqPIkX5mjc0DrId3Ln-
Gi_k2HzmlIDZUz117KSdVMdMXLuFWi9PJUitxWO73edQ43eTlMWkH0pd9zVSAuV_XXZBVhKhyGhJ7w
```
Perintah ini tidak menghasilkan output.

• Untuk detail API, lihat [DeleteArchived](https://awscli.amazonaws.com/v2/documentation/api/latest/reference/glacier/delete-archive.html)i Referensi AWS CLI Perintah.

#### Java

SDK for Java 2.x

#### **a** Note

Ada lebih banyak tentang GitHub. Temukan contoh lengkapnya dan pelajari cara mengatur dan menjalankannya di [Repositori Contoh Kode AWS.](https://github.com/awsdocs/aws-doc-sdk-examples/tree/main/javav2/example_code/glacier#readme)

```
import software.amazon.awssdk.regions.Region;
import software.amazon.awssdk.services.glacier.GlacierClient;
import software.amazon.awssdk.services.glacier.model.DeleteArchiveRequest;
import software.amazon.awssdk.services.glacier.model.GlacierException;
/** 
  * Before running this Java V2 code example, set up your development
```
\* environment, including your credentials.

\*

```
 * For more information, see the following documentation topic: 
 * 
  * https://docs.aws.amazon.com/sdk-for-java/latest/developer-guide/get-
started.html 
  */
public class DeleteArchive { 
     public static void main(String[] args) { 
         final String usage = """ 
                 Usage: <vaultName> <accountId> <archiveId>
                  Where: 
                     vaultName - The name of the vault that contains the archive to 
  delete. 
                     accountId - The account ID value. 
                     archiveId - The archive ID value. 
                 """;
        if (args.length != 3) {
             System.out.println(usage); 
             System.exit(1); 
         } 
        String vaultName = args[0];
        String accountId = args[1];
         String archiveId = args[2]; 
         GlacierClient glacier = GlacierClient.builder() 
                  .region(Region.US_EAST_1) 
                 .buid()deleteGlacierArchive(glacier, vaultName, accountId, archiveId);
         glacier.close(); 
     } 
     public static void deleteGlacierArchive(GlacierClient glacier, String 
  vaultName, String accountId, 
             String archiveId) { 
         try { 
             DeleteArchiveRequest delArcRequest = DeleteArchiveRequest.builder() 
                      .vaultName(vaultName) 
                      .accountId(accountId) 
                      .archiveId(archiveId) 
                      .build();
```

```
 glacier.deleteArchive(delArcRequest); 
              System.out.println("The archive was deleted."); 
         } catch (GlacierException e) { 
              System.err.println(e.awsErrorDetails().errorMessage()); 
              System.exit(1); 
         } 
     }
}
```
• Untuk detail API, lihat [DeleteArchived](https://docs.aws.amazon.com/goto/SdkForJavaV2/glacier-2012-06-01/DeleteArchive)i Referensi AWS SDK for Java 2.x API.

## Python

SDK for Python (Boto3)

#### **a** Note

Ada lebih banyak tentang GitHub. Temukan contoh lengkapnya dan pelajari cara mengatur dan menjalankannya di [Repositori Contoh Kode AWS.](https://github.com/awsdocs/aws-doc-sdk-examples/tree/main/python/example_code/glacier#code-examples)

```
class GlacierWrapper: 
     """Encapsulates Amazon S3 Glacier API operations.""" 
     def __init__(self, glacier_resource): 
         """ 
         :param glacier_resource: A Boto3 Amazon S3 Glacier resource. 
        "" "
         self.glacier_resource = glacier_resource 
     @staticmethod 
     def delete_archive(archive): 
 """ 
         Deletes an archive from a vault. 
         :param archive: The archive to delete. 
        "" "
         try:
```

```
 archive.delete() 
             logger.info( 
                 "Deleted archive %s from vault %s.", archive.id, 
 archive.vault_name 
) except ClientError: 
             logger.exception("Couldn't delete archive %s.", archive.id) 
             raise
```
• Untuk detail API, lihat [DeleteArchived](https://docs.aws.amazon.com/goto/boto3/glacier-2012-06-01/DeleteArchive)i AWSSDK for Python (Boto3) Referensi API.

<span id="page-6764-0"></span>Menghapus notifikasi Amazon S3 Glacier vault menggunakan SDK AWS

Contoh kode berikut menunjukkan cara menghapus notifikasi Amazon S3 Glacier vault.

CLI

AWS CLI

Untuk menghapus notifikasi SNS untuk vault

delete-vault-notificationsContoh berikut menghapus notifikasi yang dikirim oleh Amazon Simple Notification Service (Amazon SNS) untuk vault yang ditentukan.

```
aws glacier delete-vault-notifications \ 
     --account-id 111122223333 \ 
     --vault-name example_vault
```
Perintah ini tidak menghasilkan output.

• Untuk detail API, lihat [DeleteVaultNotifications](https://awscli.amazonaws.com/v2/documentation/api/latest/reference/glacier/delete-vault-notifications.html)di Referensi AWS CLI Perintah.

#### Python

# SDK for Python (Boto3)

## **a** Note

Ada lebih banyak tentang GitHub. Temukan contoh lengkapnya dan pelajari cara mengatur dan menjalankannya di [Repositori Contoh Kode AWS.](https://github.com/awsdocs/aws-doc-sdk-examples/tree/main/python/example_code/glacier#code-examples)

```
class GlacierWrapper: 
     """Encapsulates Amazon S3 Glacier API operations.""" 
     def __init__(self, glacier_resource): 
        "" ""
         :param glacier_resource: A Boto3 Amazon S3 Glacier resource. 
        "" "
         self.glacier_resource = glacier_resource 
     @staticmethod 
     def stop_notifications(notification): 
        "" ""
         Stops notifications to the configured Amazon SNS topic. 
         :param notification: The notification configuration to remove. 
        \cdots "
         try: 
              notification.delete() 
              logger.info("Notifications stopped.") 
         except ClientError: 
              logger.exception("Couldn't stop notifications.") 
              raise
```
• Untuk detail API, lihat [DeleteVaultNotifications](https://docs.aws.amazon.com/goto/boto3/glacier-2012-06-01/DeleteVaultNotifications)di AWSSDK for Python (Boto3) Referensi API.

# <span id="page-6766-0"></span>Jelaskan pekerjaan Amazon S3 Glacier menggunakan SDK AWS

Contoh kode berikut menunjukkan cara mendeskripsikan pekerjaan Amazon S3 Glacier.

CLI

## AWS CLI

Perintah berikut mengambil informasi tentang pekerjaan pengambilan inventaris pada vault bernama: my-vault

```
aws glacier describe-job --account-id - --vault-name my-
vault --job-id zbxcm3Z_3z5UkoroF7SuZKrxgGoDc3RloGduS7Eg-
RO47Yc6FxsdGBgf_Q2DK5Ejh18CnTS5XW4_XqlNHS61dsO4CnMW
```
Output:

```
{ 
     "InventoryRetrievalParameters": { 
         "Format": "JSON" 
     }, 
     "VaultARN": "arn:aws:glacier:us-west-2:0123456789012:vaults/my-vault", 
     "Completed": false, 
     "JobId": "zbxcm3Z_3z5UkoroF7SuZKrxgGoDc3RloGduS7Eg-
RO47Yc6FxsdGBgf_Q2DK5Ejh18CnTS5XW4_XqlNHS61dsO4CnMW", 
     "Action": "InventoryRetrieval", 
     "CreationDate": "2015-07-17T20:23:41.616Z", 
     "StatusCode": "InProgress"
}
```
ID pekerjaan dapat ditemukan di output aws glacier initiate-job danaws glacier list-jobs. Amazon Glacier memerlukan argumen ID akun saat melakukan operasi, tetapi Anda dapat menggunakan tanda hubung untuk menentukan akun yang sedang digunakan.

• Untuk detail API, lihat [DescribeJobd](https://awscli.amazonaws.com/v2/documentation/api/latest/reference/glacier/describe-job.html)i Referensi AWS CLI Perintah.

#### Python

## SDK for Python (Boto3)

#### **a**) Note

Ada lebih banyak tentang GitHub. Temukan contoh lengkapnya dan pelajari cara mengatur dan menjalankannya di [Repositori Contoh Kode AWS.](https://github.com/awsdocs/aws-doc-sdk-examples/tree/main/python/example_code/glacier#code-examples)

```
class GlacierWrapper: 
     """Encapsulates Amazon S3 Glacier API operations.""" 
     def __init__(self, glacier_resource): 
        "" ""
         :param glacier_resource: A Boto3 Amazon S3 Glacier resource. 
         """ 
         self.glacier_resource = glacier_resource 
     @staticmethod 
     def get_job_status(job): 
        \cdots Gets the status of a job. 
         :param job: The job to query. 
         :return: The current status of the job. 
         """ 
         try: 
             job.load() 
             logger.info( 
                 "Job %s is performing action %s and has status %s.",
                  job.id, 
                  job.action, 
                  job.status_code, 
) except ClientError: 
             logger.exception("Couldn't get status for job %s.", job.id) 
             raise 
         else: 
             return job.status_code
```
• Untuk detail API, lihat [DescribeJobd](https://docs.aws.amazon.com/goto/boto3/glacier-2012-06-01/DescribeJob)i AWSSDK for Python (Boto3) Referensi API.

Jelaskan brankas Amazon S3 Glacier menggunakan SDK AWS

Contoh kode berikut menunjukkan cara mendeskripsikan brankas Amazon S3 Glacier.

.NET

AWS SDK for NFT

#### **a** Note

```
 /// <summary> 
    /// Describe an Amazon S3 Glacier vault. 
    /// </summary> 
    /// <param name="vaultName">The name of the vault to describe.</param> 
    /// <returns>The Amazon Resource Name (ARN) of the vault.</returns> 
    public async Task<string> DescribeVaultAsync(string vaultName) 
     { 
         var request = new DescribeVaultRequest 
         { 
            AccountId = "-'', VaultName = vaultName, 
         }; 
         var response = await _glacierService.DescribeVaultAsync(request); 
         // Display the information about the vault. 
         Console.WriteLine($"{response.VaultName}\tARN: {response.VaultARN}"); 
         Console.WriteLine($"Created on: {response.CreationDate}\tNumber 
 of Archives: {response.NumberOfArchives}\tSize (in bytes): 
 {response.SizeInBytes}"); 
         if (response.LastInventoryDate != DateTime.MinValue) 
         { 
             Console.WriteLine($"Last inventory: {response.LastInventoryDate}"); 
 }
```

```
 return response.VaultARN; 
 }
```
• Untuk detail API, lihat [DescribeVaultd](https://docs.aws.amazon.com/goto/DotNetSDKV3/glacier-2012-06-01/DescribeVault)i Referensi AWS SDK for .NET API.

### $CLI$

#### AWS CLI

Perintah berikut mengambil data tentang vault bernama: my-vault

aws glacier describe-vault --vault-name my-vault --account-id -

Amazon Glacier memerlukan argumen ID akun saat melakukan operasi, tetapi Anda dapat menggunakan tanda hubung untuk menentukan akun yang sedang digunakan.

• Untuk detail API, lihat [DescribeVaultd](https://awscli.amazonaws.com/v2/documentation/api/latest/reference/glacier/describe-vault.html)i Referensi AWS CLI Perintah.

Unduh arsip Amazon S3 Glacier menggunakan SDK AWS

Contoh kode berikut menunjukkan cara mengunduh arsip Amazon S3 Glacier.

.NET

AWS SDK for .NET

**a** Note

Ada lebih banyak tentang GitHub. Temukan contoh lengkapnya dan pelajari cara mengatur dan menjalankannya di [Repositori Contoh Kode AWS.](https://github.com/awsdocs/aws-doc-sdk-examples/tree/main/dotnetv3/Glacier#code-examples)

Contoh ini menggunakan ArchiveTransferManager kelas. Untuk detail API, lihat [ArchiveTransferManager](https://docs.aws.amazon.com/sdkfornet/v3/apidocs/items/Glacier/TArchiveTransferManager).

```
 /// <summary> 
 /// Download an archive from an Amazon S3 Glacier vault using the Archive 
 /// Transfer Manager.
```

```
 /// </summary> 
     /// <param name="vaultName">The name of the vault containing the object.</
param> 
     /// <param name="archiveId">The Id of the archive to download.</param> 
     /// <param name="localFilePath">The local directory where the file will 
     /// be stored after download.</param> 
    /// <returns>Async Task.</returns>
    public async Task<bool> DownloadArchiveWithArchiveManagerAsync(string
 vaultName, string archiveId, string localFilePath) 
     { 
         try 
         { 
             var manager = new ArchiveTransferManager(_glacierService); 
             var options = new DownloadOptions 
\{\hspace{.1cm} \} StreamTransferProgress = Progress!, 
             }; 
             // Download an archive. 
             Console.WriteLine("Initiating the archive retrieval job and then 
  polling SQS queue for the archive to be available."); 
             Console.WriteLine("When the archive is available, downloading will 
  begin."); 
             await manager.DownloadAsync(vaultName, archiveId, localFilePath, 
 options); 
             return true; 
         } 
         catch (AmazonGlacierException ex) 
        \{ Console.WriteLine(ex.Message); 
             return false; 
         } 
     } 
     /// <summary> 
     /// Event handler to track the progress of the Archive Transfer Manager. 
     /// </summary> 
     /// <param name="sender">The object that raised the event.</param> 
     /// <param name="args">The argument values from the object that raised the 
     /// event.</param> 
     static void Progress(object sender, StreamTransferProgressArgs args) 
     {
```

```
 if (args.PercentDone != _currentPercentage) 
     { 
         _currentPercentage = args.PercentDone; 
         Console.WriteLine($"Downloaded {_currentPercentage}%"); 
     } 
 }
```
# Dapatkan hasil pekerjaan Amazon S3 Glacier menggunakan SDK AWS

Contoh kode berikut menunjukkan cara mendapatkan output pekerjaan Amazon S3 Glacier.

Contoh-contoh tindakan adalah kutipan kode dari program yang lebih besar dan harus dijalankan di dalam konteks. Anda dapat melihat tindakan ini dalam konteks pada contoh kode berikut:

• [Dapatkan konten arsip dan hapus arsip](#page-6810-0)

## CLI

### AWS CLI

Perintah berikut menyimpan output dari pekerjaan inventaris vault ke file di direktori saat ini bernamaoutput.json:

```
aws glacier get-job-output --account-id - --vault-name my-
vault --job-id zbxcm3Z_3z5UkoroF7SuZKrxgGoDc3RloGduS7Eg-
RO47Yc6FxsdGBgf_Q2DK5Ejh18CnTS5XW4_XqlNHS61dsO4CnMW output.json
```
job-idTersedia dalam output dariaws glacier list-jobs. Perhatikan bahwa nama file output adalah argumen posisi yang tidak diawali dengan nama opsi. Amazon Glacier memerlukan argumen ID akun saat melakukan operasi, tetapi Anda dapat menggunakan tanda hubung untuk menentukan akun yang sedang digunakan.

Output:

```
{ 
     "status": 200, 
     "acceptRanges": "bytes", 
     "contentType": "application/json"
```
}

output.json:

```
{"VaultARN":"arn:aws:glacier:us-west-2:0123456789012:vaults/
my-vault","InventoryDate":"2015-04-07T00:26:18Z","ArchiveList":
[{"ArchiveId":"kKB7ymWJVpPSwhGP6ycSOAekp9ZYe_--zM_mw6k76ZFGEIWQX-
ybtRDvc2VkPSDtfKmQrj0IRQLSGsNuDp-
AJVlu2ccmDSyDUmZwKbwbpAdGATGDiB3hHO0bjbGehXTcApVud_wyDw","ArchiveDescription":"multipart 
  upload 
 test","CreationDate":"2015-04-06T22:24:34Z","Size":3145728,"SHA256TreeHash":"9628195fcdb
```
• Untuk detail API, lihat [GetJobOutputd](https://awscli.amazonaws.com/v2/documentation/api/latest/reference/glacier/get-job-output.html)i Referensi AWS CLI Perintah.

#### Python

SDK for Python (Boto3)

#### **a**) Note

```
class GlacierWrapper: 
     """Encapsulates Amazon S3 Glacier API operations.""" 
     def __init__(self, glacier_resource): 
        "" "
         :param glacier_resource: A Boto3 Amazon S3 Glacier resource. 
        "" "
         self.glacier_resource = glacier_resource 
     @staticmethod 
     def get_job_output(job): 
        "" "
         Gets the output of a job, such as a vault inventory or the contents of an 
         archive. 
         :param job: The job to get output from.
```

```
 :return: The job output, in bytes. 
        "" "
         try: 
             response = job.get_output() 
             out_bytes = response["body"].read() 
             logger.info("Read %s bytes from job %s.", len(out_bytes), job.id) 
             if "archiveDescription" in response: 
                 logger.info( 
                     "These bytes are described as '%s'", 
 response["archiveDescription"] 
) except ClientError: 
             logger.exception("Couldn't get output for job %s.", job.id) 
             raise 
         else: 
             return out_bytes
```
• Untuk detail API, lihat [GetJobOutputd](https://docs.aws.amazon.com/goto/boto3/glacier-2012-06-01/GetJobOutput)i AWSSDK for Python (Boto3) Referensi API.

Dapatkan konfigurasi notifikasi Amazon S3 Glacier vault menggunakan SDK AWS

Contoh kode berikut menunjukkan cara mendapatkan konfigurasi notifikasi Amazon S3 Glacier vault.

CLI

AWS CLI

Perintah berikut mendapatkan deskripsi konfigurasi notifikasi untuk vault bernamamy-vault:

```
aws glacier get-vault-notifications --account-id - --vault-name my-vault
```
Output:

```
{ 
     "vaultNotificationConfig": { 
          "Events": [ 
              "InventoryRetrievalCompleted", 
              "ArchiveRetrievalCompleted" 
         ], 
          "SNSTopic": "arn:aws:sns:us-west-2:0123456789012:my-vault"
```
}

}

Jika tidak ada pemberitahuan yang dikonfigurasi untuk brankas, kesalahan akan dikembalikan. Amazon Glacier memerlukan argumen ID akun saat melakukan operasi, tetapi Anda dapat menggunakan tanda hubung untuk menentukan akun yang sedang digunakan.

• Untuk detail API, lihat [GetVaultNotificationsd](https://awscli.amazonaws.com/v2/documentation/api/latest/reference/glacier/get-vault-notifications.html)i Referensi AWS CLI Perintah.

#### Python

SDK for Python (Boto3)

#### **a** Note

```
class GlacierWrapper: 
     """Encapsulates Amazon S3 Glacier API operations.""" 
     def __init__(self, glacier_resource): 
         """ 
         :param glacier_resource: A Boto3 Amazon S3 Glacier resource. 
         """ 
         self.glacier_resource = glacier_resource 
     @staticmethod 
     def get_notification(vault): 
        "" ""
         Gets the currently notification configuration for a vault. 
         :param vault: The vault to query. 
         :return: The notification configuration for the specified vault. 
         """ 
         try: 
              notification = vault.Notification() 
              logger.info( 
                  "Vault %s notifies %s on %s events.",
```

```
 vault.name, 
                 notification.sns_topic, 
                 notification.events, 
) except ClientError: 
             logger.exception("Couldn't get notification data for %s.", 
 vault.name) 
             raise 
         else: 
             return notification
```
• Untuk detail API, lihat [GetVaultNotificationsd](https://docs.aws.amazon.com/goto/boto3/glacier-2012-06-01/GetVaultNotifications)i AWSSDK for Python (Boto3) Referensi API.

# Daftar pekerjaan Amazon S3 Glacier menggunakan SDK AWS

Contoh kode berikut menunjukkan cara membuat daftar pekerjaan Amazon S3 Glacier.

Contoh tindakan adalah kutipan kode dari program yang lebih besar dan harus dijalankan dalam konteks. Anda dapat melihat tindakan ini dalam konteks dalam contoh kode berikut:

- [Mengarsipkan file, mendapatkan notifikasi, dan memulai pekerjaan](#page-6804-0)
- [Dapatkan konten arsip dan hapus arsip](#page-6810-0)

.NET

AWS SDK for .NET

**a** Note

```
 /// <summary> 
 /// List Amazon S3 Glacier jobs. 
 /// </summary> 
 /// <param name="vaultName">The name of the vault to list jobs for.</param> 
/// <returns>A list of Amazon S3 Glacier jobs.</returns>
```

```
 public async Task<List<GlacierJobDescription>> ListJobsAsync(string 
 vaultName) 
    { 
        var request = new ListJobsRequest 
        { 
            // Using a hyphen "-" for the Account Id will 
            // cause the SDK to use the Account Id associated 
            // with the current account. 
           AccountId = "-'', VaultName = vaultName, 
        }; 
        var response = await _glacierService.ListJobsAsync(request); 
        return response.JobList; 
    }
```
• Untuk detail API, lihat [ListJobsd](https://docs.aws.amazon.com/goto/DotNetSDKV3/glacier-2012-06-01/ListJobs)i Referensi AWS SDK for .NET API.

## CLI

### AWS CLI

Perintah berikut mencantumkan pekerjaan yang sedang berlangsung dan baru saja diselesaikan untuk vault bernama: my-vault

aws glacier list-jobs --account-id - --vault-name my-vault

Output:

```
{ 
     "JobList": [ 
         { 
              "VaultARN": "arn:aws:glacier:us-west-2:0123456789012:vaults/my-
vault", 
              "RetrievalByteRange": "0-3145727", 
              "SNSTopic": "arn:aws:sns:us-west-2:0123456789012:my-vault", 
              "Completed": false, 
              "SHA256TreeHash": 
  "9628195fcdbcbbe76cdde932d4646fa7de5f219fb39823836d81f0cc0e18aa67",
```

```
 "JobId": "l7IL5-EkXyEY9Ws95fClzIbk2O5uLYaFdAYOi-
azsX_Z8V6NH4yERHzars8wTKYQMX6nBDI9cMNHzyZJO59-8N9aHWav", 
              "ArchiveId": "kKB7ymWJVpPSwhGP6ycSOAekp9ZYe_--
zM_mw6k76ZFGEIWQX-ybtRDvc2VkPSDtfKmQrj0IRQLSGsNuDp-
AJVlu2ccmDSyDUmZwKbwbpAdGATGDiB3hHO0bjbGehXTcApVud_wyDw", 
              "JobDescription": "Retrieve archive on 2015-07-17", 
              "ArchiveSizeInBytes": 3145728, 
              "Action": "ArchiveRetrieval", 
              "ArchiveSHA256TreeHash": 
  "9628195fcdbcbbe76cdde932d4646fa7de5f219fb39823836d81f0cc0e18aa67", 
              "CreationDate": "2015-07-17T21:16:13.840Z", 
              "StatusCode": "InProgress" 
         }, 
         { 
              "InventoryRetrievalParameters": { 
                  "Format": "JSON" 
             }, 
              "VaultARN": "arn:aws:glacier:us-west-2:0123456789012:vaults/my-
vault", 
              "Completed": false, 
              "JobId": "zbxcm3Z_3z5UkoroF7SuZKrxgGoDc3RloGduS7Eg-
RO47Yc6FxsdGBgf_Q2DK5Ejh18CnTS5XW4_XqlNHS61dsO4CnMW", 
              "Action": "InventoryRetrieval", 
              "CreationDate": "2015-07-17T20:23:41.616Z", 
              "StatusCode": ""InProgress"" 
         } 
    \mathbf{I}}
```
Amazon Glacier memerlukan argumen ID akun saat melakukan operasi, tetapi Anda dapat menggunakan tanda hubung untuk menentukan akun yang sedang digunakan.

• Untuk detail API, lihat [ListJobsd](https://awscli.amazonaws.com/v2/documentation/api/latest/reference/glacier/list-jobs.html)i Referensi AWS CLI Perintah.

### Python

```
SDK for Python (Boto3)
```
### **a** Note

```
class GlacierWrapper: 
     """Encapsulates Amazon S3 Glacier API operations.""" 
     def __init__(self, glacier_resource): 
 """ 
         :param glacier_resource: A Boto3 Amazon S3 Glacier resource. 
 """ 
         self.glacier_resource = glacier_resource 
     @staticmethod 
     def list_jobs(vault, job_type): 
 """ 
         Lists jobs by type for the specified vault. 
         :param vault: The vault to query. 
         :param job_type: The type of job to list. 
         :return: The list of jobs of the requested type. 
         """ 
        job\_list = [] try: 
            if job type == "all":
                  jobs = vault.jobs.all() 
             elif job_type == "in_progress": 
                  jobs = vault.jobs_in_progress.all() 
             elif job_type == "completed": 
                  jobs = vault.completed_jobs.all() 
             elif job_type == "succeeded": 
                  jobs = vault.succeeded_jobs.all() 
             elif job_type == "failed": 
                  jobs = vault.failed_jobs.all() 
             else: 
                 iobs = [1] logger.warning("%s isn't a type of job I can get.", job_type) 
             for job in jobs: 
                  job_list.append(job) 
                 logger.info("Got %s %s job %s.", job_type, job.action, job.id) 
         except ClientError: 
             logger.exception("Couldn't get %s jobs from %s.", job_type, 
 vault.name) 
             raise 
         else: 
             return job_list
```
• Untuk detail API, lihat [ListJobsd](https://docs.aws.amazon.com/goto/boto3/glacier-2012-06-01/ListJobs)i AWSSDK for Python (Boto3) Referensi API.

### Tag daftar untuk brankas Amazon S3 Glacier menggunakan SDK AWS

Contoh kode berikut menunjukkan cara mencantumkan tag untuk brankas Amazon S3 Glacier.

.NET

AWS SDK for .NET

### **a** Note

```
 /// <summary> 
    /// List tags for an Amazon S3 Glacier vault. 
    /// </summary> 
    /// <param name="vaultName">The name of the vault to list tags for.</param> 
    /// <returns>A dictionary listing the tags attached to each object in the 
   /// vault and its tags.</returns>
    public async Task<Dictionary<string, string>> ListTagsForVaultAsync(string 
 vaultName) 
   \{ var request = new ListTagsForVaultRequest 
        { 
            // Using a hyphen "-" for the Account Id will 
            // cause the SDK to use the Account Id associated 
            // with the default user. 
           AccountId = "-'', VaultName = vaultName, 
        }; 
        var response = await _glacierService.ListTagsForVaultAsync(request); 
        return response.Tags; 
    }
```
• Untuk detail API, lihat [ListTagsForVaultd](https://docs.aws.amazon.com/goto/DotNetSDKV3/glacier-2012-06-01/ListTagsForVault)i Referensi AWS SDK for .NET API.

### CLI

### AWS CLI

Perintah berikut mencantumkan tag yang diterapkan ke vault bernamamy-vault:

```
aws glacier list-tags-for-vault --account-id - --vault-name my-vault
```
Output:

```
{ 
      "Tags": { 
           "date": "july2015", 
           "id": "1234" 
      }
}
```
Amazon Glacier memerlukan argumen ID akun saat melakukan operasi, tetapi Anda dapat menggunakan tanda hubung untuk menentukan akun yang sedang digunakan.

• Untuk detail API, lihat [ListTagsForVaultd](https://awscli.amazonaws.com/v2/documentation/api/latest/reference/glacier/list-tags-for-vault.html)i Referensi AWS CLI Perintah.

# Daftar kubah Amazon S3 Glacier menggunakan SDK AWS

Contoh kode berikut menunjukkan cara membuat daftar brankas Amazon S3 Glacier.

Contoh-contoh tindakan adalah kutipan kode dari program yang lebih besar dan harus dijalankan di dalam konteks. Anda dapat melihat tindakan ini dalam konteks pada contoh kode berikut:

• [Mengarsipkan file, mendapatkan notifikasi, dan memulai pekerjaan](#page-6804-0)

#### .NET

### AWS SDK for .NET

### **a** Note

Ada lebih banyak tentang GitHub. Temukan contoh lengkapnya dan pelajari cara mengatur dan menjalankannya di [Repositori Contoh Kode AWS.](https://github.com/awsdocs/aws-doc-sdk-examples/tree/main/dotnetv3/Glacier#code-examples)

```
 /// <summary> 
 /// List the Amazon S3 Glacier vaults associated with the current account. 
 /// </summary> 
 /// <returns>A list containing information about each vault.</returns> 
 public async Task<List<DescribeVaultOutput>> ListVaultsAsync() 
 { 
     var glacierVaultPaginator = _glacierService.Paginators.ListVaults( 
         new ListVaultsRequest { AccountId = "-" }); 
     var vaultList = new List<DescribeVaultOutput>(); 
     await foreach (var vault in glacierVaultPaginator.VaultList) 
    \mathcal{L} vaultList.Add(vault); 
     } 
     return vaultList; 
 }
```
• Untuk detail API, lihat [ListVaultsd](https://docs.aws.amazon.com/goto/DotNetSDKV3/glacier-2012-06-01/ListVaults)i Referensi AWS SDK for .NET API.

## CLI

## AWS CLI

Perintah berikut mencantumkan vault di akun dan wilayah default:

aws glacier list-vaults --account-id -

#### Output:

```
{ 
     "VaultList": [ 
          { 
              "SizeInBytes": 3178496, 
              "VaultARN": "arn:aws:glacier:us-west-2:0123456789012:vaults/my-
vault", 
              "LastInventoryDate": "2015-04-07T00:26:19.028Z", 
              "VaultName": "my-vault", 
              "NumberOfArchives": 1, 
              "CreationDate": "2015-04-06T21:23:45.708Z" 
         } 
     ]
}
```
Amazon Glacier memerlukan argumen ID akun saat melakukan operasi, tetapi Anda dapat menggunakan tanda hubung untuk menentukan akun yang sedang digunakan.

• Untuk detail API, lihat [ListVaultsd](https://awscli.amazonaws.com/v2/documentation/api/latest/reference/glacier/list-vaults.html)i Referensi AWS CLI Perintah.

#### Java

SDK for Java 2.x

**a** Note

```
import software.amazon.awssdk.regions.Region;
import software.amazon.awssdk.services.glacier.model.ListVaultsRequest;
import software.amazon.awssdk.services.glacier.model.ListVaultsResponse;
import software.amazon.awssdk.services.glacier.GlacierClient;
import software.amazon.awssdk.services.glacier.model.DescribeVaultOutput;
import software.amazon.awssdk.services.glacier.model.GlacierException;
import java.util.List;
/** 
  * Before running this Java V2 code example, set up your development 
  * environment, including your credentials.
```

```
 *
```

```
 * For more information, see the following documentation topic: 
 * 
  * https://docs.aws.amazon.com/sdk-for-java/latest/developer-guide/get-
started.html 
  */
public class ListVaults { 
     public static void main(String[] args) { 
         GlacierClient glacier = GlacierClient.builder() 
                  .region(Region.US_EAST_1) 
                 .build(); 
         listAllVault(glacier); 
         glacier.close(); 
     } 
     public static void listAllVault(GlacierClient glacier) { 
         boolean listComplete = false; 
         String newMarker = null; 
         int totalVaults = 0; 
         System.out.println("Your Amazon Glacier vaults:"); 
         try { 
             while (!listComplete) { 
                 ListVaultsResponse response = null; 
                 if (newMarker != null) { 
                     ListVaultsRequest request = ListVaultsRequest.builder() 
                              .marker(newMarker) 
                             .build();
                     response = glacier.listVaults(request); 
                 } else { 
                     ListVaultsRequest request = ListVaultsRequest.builder() 
                             .build();
                     response = glacier.listVaults(request); 
 } 
                 List<DescribeVaultOutput> vaultList = response.vaultList(); 
                 for (DescribeVaultOutput v : vaultList) { 
                     totalVaults += 1; 
                    System.out.println("* " + v.vaultName());
 } 
                 // Check for further results. 
                 newMarker = response.marker(); 
                 if (newMarker == null) {
```

```
 listComplete = true; 
 } 
 } 
           if (totalVaults == 0) {
                System.out.println("No vaults found."); 
            } 
        } catch (GlacierException e) { 
            System.err.println(e.awsErrorDetails().errorMessage()); 
            System.exit(1); 
        } 
    }
}
```
• Untuk detail API, lihat [ListVaultsd](https://docs.aws.amazon.com/goto/SdkForJavaV2/glacier-2012-06-01/ListVaults)i Referensi AWS SDK for Java 2.x API.

### Python

SDK for Python (Boto3)

## **a** Note

```
class GlacierWrapper: 
     """Encapsulates Amazon S3 Glacier API operations.""" 
     def __init__(self, glacier_resource): 
         "" "
          :param glacier_resource: A Boto3 Amazon S3 Glacier resource. 
         ^{\mathrm{m}} ""
         self.glacier_resource = glacier_resource 
     def list_vaults(self): 
         "" ""
         Lists vaults for the current account. 
         "" "
```

```
 try: 
     for vault in self.glacier_resource.vaults.all(): 
         logger.info("Got vault %s.", vault.name) 
 except ClientError: 
     logger.exception("Couldn't list vaults.") 
     raise
```
• Untuk detail API, lihat [ListVaultsd](https://docs.aws.amazon.com/goto/boto3/glacier-2012-06-01/ListVaults)i AWSSDK for Python (Boto3) Referensi API.

## Mengambil inventaris Amazon S3 Glacier vault menggunakan SDK AWS

Contoh kode berikut menunjukkan cara mengambil inventaris brankas Amazon S3 Glacier.

Contoh-contoh tindakan adalah kutipan kode dari program yang lebih besar dan harus dijalankan di dalam konteks. Anda dapat melihat tindakan ini dalam konteks pada contoh kode berikut:

• [Mengarsipkan file, mendapatkan notifikasi, dan memulai pekerjaan](#page-6804-0)

#### Java

SDK for Java 2.x

### **a** Note

```
import software.amazon.awssdk.core.ResponseBytes;
import software.amazon.awssdk.regions.Region;
import software.amazon.awssdk.services.glacier.GlacierClient;
import software.amazon.awssdk.services.glacier.model.JobParameters;
import software.amazon.awssdk.services.glacier.model.InitiateJobResponse;
import software.amazon.awssdk.services.glacier.model.GlacierException;
import software.amazon.awssdk.services.glacier.model.InitiateJobRequest;
import software.amazon.awssdk.services.glacier.model.DescribeJobRequest;
import software.amazon.awssdk.services.glacier.model.DescribeJobResponse;
import software.amazon.awssdk.services.glacier.model.GetJobOutputRequest;
import software.amazon.awssdk.services.glacier.model.GetJobOutputResponse;
```

```
import java.io.File;
import java.io.FileOutputStream;
import java.io.IOException;
import java.io.OutputStream;
/** 
  * Before running this Java V2 code example, set up your development 
  * environment, including your credentials. 
 * 
  * For more information, see the following documentation topic: 
 * 
  * https://docs.aws.amazon.com/sdk-for-java/latest/developer-guide/get-
started.html 
  */
public class ArchiveDownload { 
     public static void main(String[] args) { 
         final String usage = """ 
                 Usage: <vaultName> <accountId> <path>
                 Where: 
                     vaultName - The name of the vault. 
                     accountId - The account ID value. 
                     path - The path where the file is written to. 
                  """; 
        if (args.length != 3) {
             System.out.println(usage); 
             System.exit(1); 
         } 
        String vaultName = args[0];
        String accountId = args[1];
        String path = args[2];
         GlacierClient glacier = GlacierClient.builder() 
                  .region(Region.US_EAST_1) 
                 .build();
         String jobNum = createJob(glacier, vaultName, accountId); 
         checkJob(glacier, jobNum, vaultName, accountId, path); 
         glacier.close(); 
     }
```

```
 public static String createJob(GlacierClient glacier, String vaultName, 
String accountId) {
        try { 
            JobParameters job = JobParameters.builder() 
                     .type("inventory-retrieval") 
                     .build(); 
            InitiateJobRequest initJob = InitiateJobRequest.builder() 
                     .jobParameters(job) 
                     .accountId(accountId) 
                     .vaultName(vaultName) 
                    .build();
            InitiateJobResponse response = glacier.initiateJob(initJob); 
            System.out.println("The job ID is: " + response.jobId()); 
            System.out.println("The relative URI path of the job is: " + 
 response.location()); 
            return response.jobId(); 
        } catch (GlacierException e) { 
            System.err.println(e.awsErrorDetails().errorMessage()); 
            System.exit(1); 
        } 
        return ""; 
    } 
    // Poll S3 Glacier = Polling a Job may take 4-6 hours according to the 
    // Documentation. 
    public static void checkJob(GlacierClient glacier, String jobId, String name, 
 String account, String path) { 
        try { 
            boolean finished = false; 
            String jobStatus; 
           int yy = 0;
            while (!finished) { 
                 DescribeJobRequest jobRequest = DescribeJobRequest.builder() 
                          .jobId(jobId) 
                          .accountId(account) 
                          .vaultName(name) 
                         .build();
                 DescribeJobResponse response = glacier.describeJob(jobRequest);
```

```
 jobStatus = response.statusCodeAsString(); 
                 if (jobStatus.compareTo("Succeeded") == 0) 
                     finished = true; 
                 else { 
                      System.out.println(yy + " status is: " + jobStatus); 
                     Thread.sleep(1000); 
 } 
                yy++; } 
             System.out.println("Job has Succeeded"); 
             GetJobOutputRequest jobOutputRequest = GetJobOutputRequest.builder() 
                      .jobId(jobId) 
                      .vaultName(name) 
                      .accountId(account) 
                     .build();
             ResponseBytes<GetJobOutputResponse> objectBytes = 
  glacier.getJobOutputAsBytes(jobOutputRequest); 
             // Write the data to a local file. 
             byte[] data = objectBytes.asByteArray(); 
            File myFile = new File(path);
             OutputStream os = new FileOutputStream(myFile); 
             os.write(data); 
             System.out.println("Successfully obtained bytes from a Glacier 
  vault"); 
             os.close(); 
         } catch (GlacierException | InterruptedException | IOException e) { 
             System.out.println(e.getMessage()); 
             System.exit(1); 
         } 
     }
}
```
• Untuk detail API, lihat [InitiateJobd](https://docs.aws.amazon.com/goto/SdkForJavaV2/glacier-2012-06-01/InitiateJob)i Referensi AWS SDK for Java 2.x API.

### Python

# SDK for Python (Boto3)

### **a** Note

```
class GlacierWrapper: 
     """Encapsulates Amazon S3 Glacier API operations.""" 
     def __init__(self, glacier_resource): 
 """ 
         :param glacier_resource: A Boto3 Amazon S3 Glacier resource. 
        ^{\rm{m}} ""
         self.glacier_resource = glacier_resource 
     @staticmethod 
     def initiate_inventory_retrieval(vault): 
         """ 
         Initiates an inventory retrieval job. The inventory describes the 
 contents 
         of the vault. Standard retrievals typically complete within 3—5 hours. 
         When the job completes, you can get the inventory by calling 
 get_output(). 
         :param vault: The vault to inventory. 
         :return: The inventory retrieval job. 
         """ 
         try: 
             job = vault.initiate_inventory_retrieval() 
             logger.info("Started %s job with ID %s.", job.action, job.id) 
         except ClientError: 
             logger.exception("Couldn't start job on vault %s.", vault.name) 
             raise 
         else: 
             return job
```
• Untuk detail API, lihat [InitiateJobd](https://docs.aws.amazon.com/goto/boto3/glacier-2012-06-01/InitiateJob)i AWSSDK for Python (Boto3) Referensi API.

# Mengambil arsip dari brankas Amazon S3 Glacier menggunakan SDK AWS

Contoh kode berikut menunjukkan cara mengambil arsip dari brankas Amazon S3 Glacier.

Contoh-contoh tindakan adalah kutipan kode dari program yang lebih besar dan harus dijalankan di dalam konteks. Anda dapat melihat tindakan ini dalam konteks pada contoh kode berikut:

• [Mengarsipkan file, mendapatkan notifikasi, dan memulai pekerjaan](#page-6804-0)

#### Python

```
SDK for Python (Boto3)
```
### **a** Note

```
class GlacierWrapper: 
     """Encapsulates Amazon S3 Glacier API operations.""" 
     def __init__(self, glacier_resource): 
 """ 
         :param glacier_resource: A Boto3 Amazon S3 Glacier resource. 
        "" "
         self.glacier_resource = glacier_resource 
     @staticmethod 
     def initiate_archive_retrieval(archive): 
        "" "
         Initiates an archive retrieval job. Standard retrievals typically 
  complete 
         within 3—5 hours. When the job completes, you can get the archive 
  contents 
         by calling get_output(). 
         :param archive: The archive to retrieve.
```

```
 :return: The archive retrieval job. 
 """ 
         try: 
             job = archive.initiate_archive_retrieval() 
             logger.info("Started %s job with ID %s.", job.action, job.id) 
         except ClientError: 
             logger.exception("Couldn't start job on archive %s.", archive.id) 
             raise 
         else: 
             return job
```
• Untuk detail API, lihat [InitiateJobd](https://docs.aws.amazon.com/goto/boto3/glacier-2012-06-01/InitiateJob)i AWSSDK for Python (Boto3) Referensi API.

Mengatur notifikasi Amazon S3 Glacier vault menggunakan SDK AWS

Contoh kode berikut menunjukkan cara mengatur notifikasi Amazon S3 Glacier vault.

Contoh-contoh tindakan adalah kutipan kode dari program yang lebih besar dan harus dijalankan di dalam konteks. Anda dapat melihat tindakan ini dalam konteks pada contoh kode berikut:

• [Mengarsipkan file, mendapatkan notifikasi, dan memulai pekerjaan](#page-6804-0)

CLI

AWS CLI

Perintah berikut mengonfigurasi notifikasi SNS untuk vault bernama: my-vault

```
aws glacier set-vault-notifications --account-id - --vault-name my-vault --vault-
notification-config file://notificationconfig.json
```
notificationconfig.jsonadalah file JSON di folder saat ini yang menentukan topik SNS dan peristiwa yang akan dipublikasikan:

```
{ 
   "SNSTopic": "arn:aws:sns:us-west-2:0123456789012:my-vault", 
   "Events": ["ArchiveRetrievalCompleted", "InventoryRetrievalCompleted"]
}
```
Amazon Glacier memerlukan argumen ID akun saat melakukan operasi, tetapi Anda dapat menggunakan tanda hubung untuk menentukan akun yang sedang digunakan.

• Untuk detail API, lihat [SetVaultNotificationsd](https://awscli.amazonaws.com/v2/documentation/api/latest/reference/glacier/set-vault-notifications.html)i Referensi AWS CLI Perintah.

#### Python

SDK for Python (Boto3)

#### **a** Note

```
class GlacierWrapper: 
     """Encapsulates Amazon S3 Glacier API operations.""" 
     def __init__(self, glacier_resource): 
 """ 
         :param glacier_resource: A Boto3 Amazon S3 Glacier resource. 
        "" "
         self.glacier_resource = glacier_resource 
     def set_notifications(self, vault, sns_topic_arn): 
         """ 
         Sets an Amazon Simple Notification Service (Amazon SNS) topic as a target 
         for notifications. Amazon S3 Glacier publishes messages to this topic for 
         the configured list of events. 
         :param vault: The vault to set up to publish notifications. 
         :param sns_topic_arn: The Amazon Resource Name (ARN) of the topic that 
                                receives notifications. 
         :return: Data about the new notification configuration. 
         """ 
         try: 
             notification = self.glacier_resource.Notification("-", vault.name) 
             notification.set( 
                  vaultNotificationConfig={ 
                      "SNSTopic": sns_topic_arn, 
                      "Events": [
```

```
 "ArchiveRetrievalCompleted", 
                       "InventoryRetrievalCompleted", 
 ], 
 } 
) logger.info( 
               "Notifications will be sent to %s for events %s from %s.", 
               notification.sns_topic, 
               notification.events, 
               notification.vault_name, 
) except ClientError: 
           logger.exception( 
               "Couldn't set notifications to %s on %s.", sns_topic_arn, 
 vault.name 
) raise 
        else: 
           return notification
```
• Untuk detail API, lihat [SetVaultNotificationsd](https://docs.aws.amazon.com/goto/boto3/glacier-2012-06-01/SetVaultNotifications)i AWSSDK for Python (Boto3) Referensi API.

Unggah arsip ke brankas Amazon S3 Glacier menggunakan SDK AWS

Contoh kode berikut menunjukkan cara mengunggah arsip ke brankas Amazon S3 Glacier.

Contoh-contoh tindakan adalah kutipan kode dari program yang lebih besar dan harus dijalankan di dalam konteks. Anda dapat melihat tindakan ini dalam konteks pada contoh kode berikut:

- [Mengarsipkan file, mendapatkan notifikasi, dan memulai pekerjaan](#page-6804-0)
- .NET

AWS SDK for .NET

**a** Note

```
 /// <summary> 
    /// Upload an object to an Amazon S3 Glacier vault. 
    /// </summary> 
    /// <param name="vaultName">The name of the Amazon S3 Glacier vault to upload 
    /// the archive to.</param> 
    /// <param name="archiveFilePath">The file path of the archive to upload to 
the vault.</param>
    /// <returns>A Boolean value indicating the success of the action.</returns> 
    public async Task<string> UploadArchiveWithArchiveManager(string vaultName, 
 string archiveFilePath) 
    { 
        try 
        { 
            var manager = new ArchiveTransferManager(_glacierService); 
            // Upload an archive. 
            var response = await manager.UploadAsync(vaultName, "upload archive 
 test", archiveFilePath); 
            return response.ArchiveId; 
        } 
        catch (AmazonGlacierException ex) 
       \{ Console.WriteLine(ex.Message); 
            return string.Empty; 
        } 
    }
```
• Untuk detail API, lihat [UploadArchived](https://docs.aws.amazon.com/goto/DotNetSDKV3/glacier-2012-06-01/UploadArchive)i Referensi AWS SDK for .NET API.

### CLI

### AWS CLI

Perintah berikut mengunggah arsip di folder saat ini bernama archive.zip ke vault bernama: my-vault

```
aws glacier upload-archive --account-id - --vault-name my-vault --body 
 archive.zip
```
Output:

```
{ 
     "archiveId": "kKB7ymWJVpPSwhGP6ycSOAekp9ZYe_--
zM_mw6k76ZFGEIWQX-ybtRDvc2VkPSDtfKmQrj0IRQLSGsNuDp-
AJVlu2ccmDSyDUmZwKbwbpAdGATGDiB3hHO0bjbGehXTcApVud_wyDw", 
     "checksum": 
  "969fb39823836d81f0cc028195fcdbcbbe76cdde932d4646fa7de5f21e18aa67", 
     "location": "/0123456789012/vaults/my-vault/archives/
kKB7ymWJVpPSwhGP6ycSOAekp9ZYe_--zM_mw6k76ZFGEIWQX-
ybtRDvc2VkPSDtfKmQrj0IRQLSGsNuDp-
AJVlu2ccmDSyDUmZwKbwbpAdGATGDiB3hHO0bjbGehXTcApVud_wyDw"
}
```
Amazon Glacier memerlukan argumen ID akun saat melakukan operasi, tetapi Anda dapat menggunakan tanda hubung untuk menentukan akun yang sedang digunakan.

Untuk mengambil arsip yang diunggah, mulailah pekerjaan pengambilan dengan perintah aws glacier initiate-job.

• Untuk detail API, lihat [UploadArchived](https://awscli.amazonaws.com/v2/documentation/api/latest/reference/glacier/upload-archive.html)i Referensi AWS CLI Perintah.

#### Java

SDK for Java 2.x

### **a** Note

```
import software.amazon.awssdk.regions.Region;
import software.amazon.awssdk.services.glacier.GlacierClient;
import software.amazon.awssdk.services.glacier.model.UploadArchiveRequest;
import software.amazon.awssdk.services.glacier.model.UploadArchiveResponse;
import software.amazon.awssdk.services.glacier.model.GlacierException;
import java.io.File;
import java.nio.file.Path;
import java.nio.file.Paths;
import java.io.FileInputStream;
import java.io.IOException;
import java.security.MessageDigest;
```

```
import java.security.NoSuchAlgorithmException;
/** 
  * Before running this Java V2 code example, set up your development 
  * environment, including your credentials. 
 * 
  * For more information, see the following documentation topic: 
 * 
  * https://docs.aws.amazon.com/sdk-for-java/latest/developer-guide/get-
started.html 
  */
public class UploadArchive { 
     static final int ONE_MB = 1024 * 1024; 
     public static void main(String[] args) { 
         final String usage = """ 
                 Usage: <strPath> <vaultName>\s
                  Where: 
                    strPath - The path to the archive to upload (for example, C:\
\AWS\\test.pdf). 
                    vaultName - The name of the vault. 
                  """; 
        if (args.length != 2) {
             System.out.println(usage); 
             System.exit(1); 
         } 
         String strPath = args[0]; 
        String vaultName = args[1];
         File myFile = new File(strPath); 
         Path path = Paths.get(strPath); 
         GlacierClient glacier = GlacierClient.builder() 
                  .region(Region.US_EAST_1) 
                 .build();
        String archiveId = uploadContent(glacier, path, vaultName, myFile);
         System.out.println("The ID of the archived item is " + archiveId); 
         glacier.close(); 
     }
```

```
 public static String uploadContent(GlacierClient glacier, Path path, String 
 vaultName, File myFile) { 
        // Get an SHA-256 tree hash value. 
        String checkVal = computeSHA256(myFile); 
        try { 
            UploadArchiveRequest uploadRequest = UploadArchiveRequest.builder() 
                     .vaultName(vaultName) 
                     .checksum(checkVal) 
                    .build();
            UploadArchiveResponse res = glacier.uploadArchive(uploadRequest, 
 path); 
            return res.archiveId(); 
        } catch (GlacierException e) { 
            System.err.println(e.awsErrorDetails().errorMessage()); 
            System.exit(1); 
        } 
        return ""; 
    } 
    private static String computeSHA256(File inputFile) { 
        try { 
            byte[] treeHash = computeSHA256TreeHash(inputFile); 
           System.out.printf("SHA-256 tree hash = %s\n", toHex(treeHash));
            return toHex(treeHash); 
        } catch (IOException ioe) { 
            System.err.format("Exception when reading from file %s: %s", 
 inputFile, ioe.getMessage()); 
            System.exit(-1); 
        } catch (NoSuchAlgorithmException nsae) { 
            System.err.format("Cannot locate MessageDigest algorithm for SHA-256: 
 %s", nsae.getMessage()); 
            System.exit(-1); 
        } 
        return ""; 
    } 
    public static byte[] computeSHA256TreeHash(File inputFile) throws 
 IOException, 
            NoSuchAlgorithmException {
```

```
 byte[][] chunkSHA256Hashes = getChunkSHA256Hashes(inputFile); 
         return computeSHA256TreeHash(chunkSHA256Hashes); 
     } 
     /** 
      * Computes an SHA256 checksum for each 1 MB chunk of the input file. This 
      * includes the checksum for the last chunk, even if it's smaller than 1 MB. 
      */ 
     public static byte[][] getChunkSHA256Hashes(File file) throws IOException, 
             NoSuchAlgorithmException { 
         MessageDigest md = MessageDigest.getInstance("SHA-256"); 
         long numChunks = file.length() / ONE_MB; 
        if (file.length() % ONE_MB > \emptyset) {
             numChunks++; 
         } 
        if (numChunks == \emptyset) {
             return new byte[][] { md.digest() }; 
         } 
         byte[][] chunkSHA256Hashes = new byte[(int) numChunks][]; 
         FileInputStream fileStream = null; 
         try { 
             fileStream = new FileInputStream(file); 
            byte[] buff = new byte[ONE_MB];
             int bytesRead; 
            int idx = \varnothing;
            while ((bytesRead = fileStream.read(buff, 0, ONE_MB)) > 0) {
                  md.reset(); 
                  md.update(buff, 0, bytesRead); 
                  chunkSHA256Hashes[idx++] = md.digest(); 
 } 
             return chunkSHA256Hashes; 
         } finally { 
             if (fileStream != null) { 
                  try { 
                      fileStream.close(); 
                  } catch (IOException ioe) {
```

```
 System.err.printf("Exception while closing %s.\n %s", 
 file.getName(), 
                             ioe.getMessage()); 
 } 
 } 
        } 
    } 
    /** 
      * Computes the SHA-256 tree hash for the passed array of 1 MB chunk 
     * checksums. 
     */ 
    public static byte[] computeSHA256TreeHash(byte[][] chunkSHA256Hashes) 
            throws NoSuchAlgorithmException { 
        MessageDigest md = MessageDigest.getInstance("SHA-256"); 
        byte[][] prevLvlHashes = chunkSHA256Hashes; 
        while (prevLvlHashes.length > 1) { 
            int len = prevLvlHashes.length / 2; 
            if (prevLvlHashes.length % 2 != 0) { 
                len++; 
 } 
            byte[][] currLvlHashes = new byte[len][]; 
           int i = 0;
           for (int i = 0; i < prevLvlHashes.length; i = i + 2, j++) {
                // If there are at least two elements remaining. 
               if (prevLvlHashes.length - i > 1) {
                    // Calculate a digest of the concatenated nodes. 
                    md.reset(); 
                    md.update(prevLvlHashes[i]); 
                    md.update(prevLvlHashes[i + 1]); 
                    currLv1Hashes[j] = md.digest(); } else { // Take care of the remaining odd chunk 
                     currLvlHashes[j] = prevLvlHashes[i]; 
 } 
 } 
            prevLvlHashes = currLvlHashes; 
        }
```

```
 return prevLvlHashes[0]; 
     } 
     /** 
      * Returns the hexadecimal representation of the input byte array 
      */ 
     public static String toHex(byte[] data) { 
         StringBuilder sb = new StringBuilder(data.length * 2); 
         for (byte datum : data) { 
            String hex = Integer.toHexString(datum & 0xFF);
            if (hex.length() == 1) {
                  // Append leading zero. 
                  sb.append("0"); 
 } 
             sb.append(hex); 
         } 
         return sb.toString().toLowerCase(); 
     }
}
```
• Untuk detail API, lihat [UploadArchived](https://docs.aws.amazon.com/goto/SdkForJavaV2/glacier-2012-06-01/UploadArchive)i Referensi AWS SDK for Java 2.x API.

#### **JavaScript**

```
SDK untuk JavaScript (v3)
```
#### **a** Note

Ada lebih banyak tentang GitHub. Temukan contoh lengkapnya dan pelajari cara mengatur dan menjalankannya di [Repositori Contoh Kode AWS.](https://github.com/awsdocs/aws-doc-sdk-examples/tree/main/javascriptv3/example_code/glacier#code-examples)

Buat klien.

```
const { GlacierClient } = require("@aws-sdk/client-glacier");
// Set the AWS Region.
const REGION = "REGION";
//Set the Redshift Service Object
const glacierClient = new GlacierClient({ region: REGION });
export { glacierClient };
```
Unggah arsip.

```
// Load the SDK for JavaScript
import { UploadArchiveCommand } from "@aws-sdk/client-glacier";
import { glacierClient } from "./libs/glacierClient.js";
// Set the parameters
const vaultname = "VAULT_NAME"; // VAULT_NAME
// Create a new service object and buffer
const buffer = new Buffer.alloc(2.5 * 1024 * 1024); // 2.5MB buffer
const params = { vaultName: vaultname, body: buffer };
const run = async () => {
   try { 
     const data = await glacierClient.send(new UploadArchiveCommand(params)); 
     console.log("Archive ID", data.archiveId); 
     return data; // For unit tests. 
   } catch (err) { 
     console.log("Error uploading archive!", err); 
   }
};
run();
```
- Untuk informasi selengkapnya, silakan lihat [Panduan Developer AWS SDK for JavaScript.](https://docs.aws.amazon.com/sdk-for-javascript/v3/developer-guide/glacier-example-uploadarchive.html)
- Untuk detail API, lihat [UploadArchived](https://docs.aws.amazon.com/AWSJavaScriptSDK/v3/latest/client/glacier/command/UploadArchiveCommand)i Referensi AWS SDK for JavaScript API.

SDK untuk JavaScript (v2)

### **a** Note

```
// Load the SDK for JavaScript
var AWS = require("aws-sdk");
// Set the region
AWS.config.update({ region: "REGION" });
```

```
// Create a new service object and buffer
var glacier = new AWS.Glacier({ apiVersion: "2012-06-01" });
buffer = Buffer.alloc(2.5 * 1024 * 1024); // 2.5MB buffer
var params = { vaultName: "YOUR_VAULT_NAME", body: buffer };
// Call Glacier to upload the archive.
glacier.uploadArchive(params, function (err, data) { 
   if (err) { 
     console.log("Error uploading archive!", err); 
  } else { 
     console.log("Archive ID", data.archiveId); 
  }
});
```
- Untuk informasi selengkapnya, silakan lihat [Panduan Developer AWS SDK for JavaScript.](https://docs.aws.amazon.com/sdk-for-javascript/v2/developer-guide/glacier-example-uploadrchive.html)
- Untuk detail API, lihat [UploadArchived](https://docs.aws.amazon.com/goto/AWSJavaScriptSDK/glacier-2012-06-01/UploadArchive)i Referensi AWS SDK for JavaScript API.

#### Python

SDK for Python (Boto3)

#### **G** Note

```
class GlacierWrapper: 
     """Encapsulates Amazon S3 Glacier API operations.""" 
     def __init__(self, glacier_resource): 
        "" "
         :param glacier_resource: A Boto3 Amazon S3 Glacier resource. 
         """ 
         self.glacier_resource = glacier_resource 
     @staticmethod 
     def upload_archive(vault, archive_description, archive_file):
```

```
 """ 
        Uploads an archive to a vault. 
         :param vault: The vault where the archive is put. 
         :param archive_description: A description of the archive. 
        : param archive file: The archive file to put in the vault.
         :return: The uploaded archive. 
        "" ""
        try: 
            archive = vault.upload_archive( 
                 archiveDescription=archive_description, body=archive_file 
) logger.info( 
                 "Uploaded %s with ID %s to vault %s.", 
                 archive_description, 
                 archive.id, 
                 vault.name, 
) except ClientError: 
            logger.exception( 
                 "Couldn't upload %s to %s.", archive_description, vault.name 
) raise 
        else: 
            return archive
```
• Untuk detail API, lihat [UploadArchived](https://docs.aws.amazon.com/goto/boto3/glacier-2012-06-01/UploadArchive)i AWSSDK for Python (Boto3) Referensi API.

# Skenario untuk S3 Glacier menggunakan SDK AWS

Contoh kode berikut menunjukkan cara menggunakan Amazon S3 Glacier dengan SDK. AWS Setiap contoh menunjukkan cara menyelesaikan tugas tertentu dengan memanggil beberapa fungsi dalam layanan yang sama.

Skenario menargetkan pengalaman tingkat menengah untuk membantu Anda memahami tindakan layanan dalam konteks.

Contoh-contoh
- [Arsipkan file ke Amazon S3 Glacier, dapatkan notifikasi, dan mulai pekerjaan menggunakan SDK](#page-6804-0)  [AWS](#page-6804-0)
- [Dapatkan konten arsip Amazon S3 Glacier dan hapus arsip menggunakan SDK AWS](#page-6810-0)

<span id="page-6804-0"></span>Arsipkan file ke Amazon S3 Glacier, dapatkan notifikasi, dan mulai pekerjaan menggunakan SDK AWS

Contoh kode berikut ini menunjukkan cara untuk melakukan:

- Buat lemari besi Amazon S3 Glacier.
- Konfigurasikan vault untuk memublikasikan notifikasi ke topik Amazon SNS.
- Unggah file arsip ke brankas.
- Mulai tugas pengambilan arsip.

#### Python

SDK for Python (Boto3)

**a** Note

Ada lebih banyak tentang GitHub. Temukan contoh lengkapnya dan pelajari cara mengatur dan menjalankannya di [Repositori Contoh Kode AWS.](https://github.com/awsdocs/aws-doc-sdk-examples/tree/main/python/example_code/glacier#code-examples)

Buat kelas yang membungkus operasi S3 Glacier.

```
import argparse
import logging
import os
import boto3
from botocore.exceptions import ClientError
logger = logging.getLogger(__name__)
class GlacierWrapper: 
     """Encapsulates Amazon S3 Glacier API operations.""" 
     def __init__(self, glacier_resource):
```

```
 """ 
         :param glacier_resource: A Boto3 Amazon S3 Glacier resource. 
 """ 
         self.glacier_resource = glacier_resource 
    def create_vault(self, vault_name): 
 """ 
        Creates a vault. 
         :param vault_name: The name to give the vault. 
         :return: The newly created vault. 
         """ 
        try: 
             vault = self.glacier_resource.create_vault(vaultName=vault_name) 
             logger.info("Created vault %s.", vault_name) 
         except ClientError: 
             logger.exception("Couldn't create vault %s.", vault_name) 
             raise 
        else: 
             return vault 
    def list_vaults(self): 
 """ 
        Lists vaults for the current account. 
 """ 
        try: 
             for vault in self.glacier_resource.vaults.all(): 
                 logger.info("Got vault %s.", vault.name) 
         except ClientError: 
             logger.exception("Couldn't list vaults.") 
             raise 
    @staticmethod 
     def upload_archive(vault, archive_description, archive_file): 
 """ 
        Uploads an archive to a vault. 
         :param vault: The vault where the archive is put. 
         :param archive_description: A description of the archive. 
         :param archive_file: The archive file to put in the vault. 
         :return: The uploaded archive.
```

```
 """ 
        try: 
             archive = vault.upload_archive( 
                 archiveDescription=archive_description, body=archive_file 
) logger.info( 
                 "Uploaded %s with ID %s to vault %s.", 
                 archive_description, 
                 archive.id, 
                 vault.name, 
) except ClientError: 
             logger.exception( 
                 "Couldn't upload %s to %s.", archive_description, vault.name 
) raise 
        else: 
             return archive 
    @staticmethod 
    def initiate_archive_retrieval(archive): 
 """ 
        Initiates an archive retrieval job. Standard retrievals typically 
 complete 
        within 3—5 hours. When the job completes, you can get the archive 
 contents 
         by calling get_output(). 
         :param archive: The archive to retrieve. 
         :return: The archive retrieval job. 
         """ 
        try: 
             job = archive.initiate_archive_retrieval() 
             logger.info("Started %s job with ID %s.", job.action, job.id) 
         except ClientError: 
             logger.exception("Couldn't start job on archive %s.", archive.id) 
             raise 
         else: 
             return job 
     @staticmethod 
     def list_jobs(vault, job_type):
```

```
 """ 
         Lists jobs by type for the specified vault. 
         :param vault: The vault to query. 
         :param job_type: The type of job to list. 
         :return: The list of jobs of the requested type. 
         """ 
         job_list = [] 
         try: 
             if job_type == "all": 
                  jobs = vault.jobs.all() 
             elif job_type == "in_progress": 
                  jobs = vault.jobs_in_progress.all() 
             elif job_type == "completed": 
                  jobs = vault.completed_jobs.all() 
             elif job_type == "succeeded": 
                  jobs = vault.succeeded_jobs.all() 
             elif job_type == "failed": 
                  jobs = vault.failed_jobs.all() 
             else: 
                 iobs = [1] logger.warning("%s isn't a type of job I can get.", job_type) 
             for job in jobs: 
                  job_list.append(job) 
                 logger.info("Got %s %s job %s.", job_type, job.action, job.id) 
         except ClientError: 
             logger.exception("Couldn't get %s jobs from %s.", job_type, 
 vault.name) 
             raise 
         else: 
             return job_list 
     def set_notifications(self, vault, sns_topic_arn): 
         """ 
         Sets an Amazon Simple Notification Service (Amazon SNS) topic as a target 
         for notifications. Amazon S3 Glacier publishes messages to this topic for 
         the configured list of events. 
         :param vault: The vault to set up to publish notifications. 
         :param sns_topic_arn: The Amazon Resource Name (ARN) of the topic that 
                                receives notifications. 
         :return: Data about the new notification configuration. 
 """
```

```
 try: 
            notification = self.glacier_resource.Notification("-", vault.name) 
            notification.set( 
                vaultNotificationConfig={ 
                    "SNSTopic": sns_topic_arn, 
                    "Events": [ 
                        "ArchiveRetrievalCompleted", 
                        "InventoryRetrievalCompleted", 
 ], 
 } 
) logger.info( 
                "Notifications will be sent to %s for events %s from %s.", 
                notification.sns_topic, 
                notification.events, 
                notification.vault_name, 
) except ClientError: 
            logger.exception( 
                "Couldn't set notifications to %s on %s.", sns_topic_arn, 
 vault.name 
) raise 
        else: 
            return notification
```
Panggil fungsi pada kelas pembungkus untuk membuat vault dan mengunggah file, lalu konfigurasikan vault untuk mempublikasikan notifikasi dan memulai pekerjaan untuk mengambil arsip.

```
def upload_demo(glacier, vault_name, topic_arn): 
    "" "
     Shows how to: 
     * Create a vault. 
     * Configure the vault to publish notifications to an Amazon SNS topic. 
     * Upload an archive. 
     * Start a job to retrieve the archive. 
     :param glacier: A Boto3 Amazon S3 Glacier resource. 
     :param vault_name: The name of the vault to create.
```

```
 :param topic_arn: The ARN of an Amazon SNS topic that receives notification 
 of 
                        Amazon S3 Glacier events. 
    "" ""
     print(f"\nCreating vault {vault_name}.") 
    vault = glacier.create vault(vault name)
     print("\nList of vaults in your account:") 
     glacier.list_vaults() 
     print(f"\nUploading glacier_basics.py to {vault.name}.") 
     with open("glacier_basics.py", "rb") as upload_file: 
         archive = glacier.upload_archive(vault, "glacier_basics.py", upload_file) 
     print( 
         "\nStarting an archive retrieval request to get the file back from the " 
         "vault." 
     ) 
     glacier.initiate_archive_retrieval(archive) 
     print("\nListing in progress jobs:") 
     glacier.list_jobs(vault, "in_progress") 
     print( 
         "\nBecause Amazon S3 Glacier is intended for infrequent retrieval, an " 
         "archive request with Standard retrieval typically completes within 3–5 " 
         "hours." 
     ) 
     if topic_arn: 
        notification = glacier.set notifications(vault, topic arn)
         print( 
             f"\nVault {vault.name} is configured to notify the " 
             f"{notification.sns_topic} topic when {notification.events} " 
             f"events occur. You can subscribe to this topic to receive " 
             f"a message when the archive retrieval completes.\n" 
\overline{\phantom{a}} else: 
         print( 
             f"\nVault {vault.name} is not configured to notify an Amazon SNS 
 topic " 
             f"when the archive retrieval completes so wait a few hours." 
         ) 
     print("\nRetrieve your job output by running this script with the --retrieve 
 flag.")
```
• Lihat detail API di topik-topik berikut dalam Referensi API AWS SDK for Python (Boto3).

- [CreateVault](https://docs.aws.amazon.com/goto/boto3/glacier-2012-06-01/CreateVault)
- [InitiateJob](https://docs.aws.amazon.com/goto/boto3/glacier-2012-06-01/InitiateJob)
- [ListJobs](https://docs.aws.amazon.com/goto/boto3/glacier-2012-06-01/ListJobs)
- [ListVaults](https://docs.aws.amazon.com/goto/boto3/glacier-2012-06-01/ListVaults)
- [SetVaultNotifications](https://docs.aws.amazon.com/goto/boto3/glacier-2012-06-01/SetVaultNotifications)
- [UploadArchive](https://docs.aws.amazon.com/goto/boto3/glacier-2012-06-01/UploadArchive)

# <span id="page-6810-0"></span>Dapatkan konten arsip Amazon S3 Glacier dan hapus arsip menggunakan SDK AWS

Contoh kode berikut ini menunjukkan cara untuk melakukan:

- Buat daftar pekerjaan untuk brankas Amazon S3 Glacier dan dapatkan status pekerjaan.
- Dapatkan output dari pekerjaan pengambilan arsip yang sudah selesai.
- Hapus arsip.
- Hapus lemari besi.

## Python

SDK for Python (Boto3)

## **a** Note

Ada lebih banyak tentang GitHub. Temukan contoh lengkapnya dan pelajari cara mengatur dan menjalankannya di [Repositori Contoh Kode AWS.](https://github.com/awsdocs/aws-doc-sdk-examples/tree/main/python/example_code/glacier#code-examples)

Buat kelas yang membungkus operasi S3 Glacier.

```
import argparse
import logging
import os
import boto3
from botocore.exceptions import ClientError
logger = logging.getLogger(__name__)
```

```
class GlacierWrapper: 
     """Encapsulates Amazon S3 Glacier API operations.""" 
     def __init__(self, glacier_resource): 
 """ 
         :param glacier_resource: A Boto3 Amazon S3 Glacier resource. 
 """ 
         self.glacier_resource = glacier_resource 
     @staticmethod 
     def list_jobs(vault, job_type): 
 """ 
         Lists jobs by type for the specified vault. 
         :param vault: The vault to query. 
         :param job_type: The type of job to list. 
         :return: The list of jobs of the requested type. 
        "''"job\_list = [] try: 
            if job_type == "all": jobs = vault.jobs.all() 
             elif job_type == "in_progress": 
                  jobs = vault.jobs_in_progress.all() 
             elif job_type == "completed": 
                  jobs = vault.completed_jobs.all() 
            elif job type == "succeeded":
                  jobs = vault.succeeded_jobs.all() 
             elif job_type == "failed": 
                 jobs = vault.failed_jobs.all() 
             else: 
                 jobs = [] logger.warning("%s isn't a type of job I can get.", job_type) 
             for job in jobs: 
                  job_list.append(job) 
                 logger.info("Got %s %s job %s.", job_type, job.action, job.id) 
         except ClientError: 
             logger.exception("Couldn't get %s jobs from %s.", job_type, 
 vault.name) 
             raise 
         else: 
             return job_list
```

```
 @staticmethod 
    def get_job_output(job): 
         """ 
         Gets the output of a job, such as a vault inventory or the contents of an 
         archive. 
         :param job: The job to get output from. 
         :return: The job output, in bytes. 
         """ 
         try: 
             response = job.get_output() 
             out_bytes = response["body"].read() 
             logger.info("Read %s bytes from job %s.", len(out_bytes), job.id) 
             if "archiveDescription" in response: 
                 logger.info( 
                    "These bytes are described as '%s'",
 response["archiveDescription"] 
) except ClientError: 
             logger.exception("Couldn't get output for job %s.", job.id) 
             raise 
         else: 
             return out_bytes 
    @staticmethod 
   def delete archive(archive):
 """ 
         Deletes an archive from a vault. 
         :param archive: The archive to delete. 
         """ 
         try: 
             archive.delete() 
             logger.info( 
                 "Deleted archive %s from vault %s.", archive.id, 
 archive.vault_name 
) except ClientError: 
             logger.exception("Couldn't delete archive %s.", archive.id) 
             raise
```

```
 @staticmethod 
     def delete_vault(vault): 
 """ 
         Deletes a vault. 
         :param vault: The vault to delete. 
         """ 
         try: 
             vault.delete() 
             logger.info("Deleted vault %s.", vault.name) 
         except ClientError: 
             logger.exception("Couldn't delete vault %s.", vault.name) 
             raise
```
Panggil fungsi pada kelas pembungkus untuk mendapatkan konten arsip dari pekerjaan yang sudah selesai, lalu hapus arsip.

```
def retrieve_demo(glacier, vault_name): 
     """ 
     Shows how to: 
     * List jobs for a vault and get job status. 
     * Get the output of a completed archive retrieval job. 
     * Delete an archive. 
     * Delete a vault. 
     :param glacier: A Boto3 Amazon S3 Glacier resource. 
     :param vault_name: The name of the vault to query for jobs. 
    "" ""
     vault = glacier.glacier_resource.Vault("-", vault_name) 
     try: 
         vault.load() 
     except ClientError as err: 
         if err.response["Error"]["Code"] == "ResourceNotFoundException": 
             print( 
                  f"\nVault {vault_name} doesn't exist. You must first run this 
  script " 
                  f"with the --upload flag to create the vault." 
) return 
         else: 
             raise
```

```
 print(f"\nGetting completed jobs for {vault.name}.") 
    jobs = glacier.list_jobs(vault, "completed") 
    if not jobs: 
        print("\nNo completed jobs found. Give it some time and try again 
 later.") 
        return 
    retrieval_job = None 
    for job in jobs: 
        if job.action == "ArchiveRetrieval" and job.status_code == "Succeeded": 
            retrieval_job = job 
            break 
    if retrieval_job is None: 
        print( 
             "\nNo ArchiveRetrieval jobs found. Give it some time and try again " 
            "later." 
       \mathcal{L} return 
    print(f"\nGetting output from job {retrieval_job.id}.") 
    archive_bytes = glacier.get_job_output(retrieval_job) 
    archive_str = archive_bytes.decode("utf-8") 
    print("\nGot archive data. Printing the first 10 lines.") 
    print(os.linesep.join(archive_str.split(os.linesep)[:10])) 
    print(f"\nDeleting the archive from {vault.name}.") 
    archive = glacier.glacier_resource.Archive( 
        "-", vault.name, retrieval_job.archive_id 
    ) 
    glacier.delete_archive(archive) 
    print(f"\nDeleting {vault.name}.") 
    glacier.delete_vault(vault)
```
- Lihat detail API di topik-topik berikut dalam Referensi API AWS SDK for Python (Boto3).
	- [DeleteArchive](https://docs.aws.amazon.com/goto/boto3/glacier-2012-06-01/DeleteArchive)
	- [DeleteVault](https://docs.aws.amazon.com/goto/boto3/glacier-2012-06-01/DeleteVault)
	- [GetJobOutput](https://docs.aws.amazon.com/goto/boto3/glacier-2012-06-01/GetJobOutput)

• [ListJobs](https://docs.aws.amazon.com/goto/boto3/glacier-2012-06-01/ListJobs)

# Contoh kode untuk SageMaker menggunakan AWS SDK

Contoh kode berikut menunjukkan cara menggunakan Amazon SageMaker dengan kit pengembangan AWS perangkat lunak (SDK).

Tindakan merupakan kutipan kode dari program yang lebih besar dan harus dijalankan dalam konteks. Meskipun tindakan menunjukkan cara memanggil setiap fungsi layanan, Anda dapat melihat tindakan dalam konteks pada skenario yang terkait dan contoh lintas layanan.

Skenario adalah contoh kode yang menunjukkan cara untuk menyelesaikan tugas tertentu dengan memanggil beberapa fungsi dalam layanan yang sama.

## Sumber daya lainnya

- [SageMaker Panduan Pengembang](https://docs.aws.amazon.com/sagemaker/latest/dg/whatis.html) Informasi lebih lanjut tentang SageMaker.
- [SageMaker Referensi API](https://docs.aws.amazon.com/sagemaker/latest/APIReference/Welcome.html) Detail tentang semua SageMaker tindakan yang tersedia.
- [AWSPusat Pengembang](https://aws.amazon.com/developer/code-examples/?awsf.sdk-code-examples-product=product%23sagemaker) Contoh kode yang dapat Anda filter berdasarkan kategori atau pencarian teks lengkap.
- [AWSContoh SDK](https://github.com/awsdocs/aws-doc-sdk-examples) GitHub repo dengan kode lengkap dalam bahasa pilihan. Termasuk instruksi untuk mengatur dan menjalankan kode.

## Memulai

## Halo SageMaker

Contoh kode berikut menunjukkan cara untuk mulai menggunakan SageMaker.

## .NET

AWS SDK for .NET

#### **a** Note

```
using Amazon.SageMaker;
using Amazon.SageMaker.Model;
namespace SageMakerActions;
public static class HelloSageMaker
{ 
     static async Task Main(string[] args) 
     { 
         var sageMakerClient = new AmazonSageMakerClient(); 
         Console.WriteLine($"Hello Amazon SageMaker! Let's list some of your 
  notebook instances:"); 
         Console.WriteLine(); 
         // You can use await and any of the async methods to get a response. 
         // Let's get the first five notebook instances. 
         var response = await sageMakerClient.ListNotebookInstancesAsync( 
              new ListNotebookInstancesRequest() 
\{\hspace{.1cm} \} MaxResults = 5 
              }); 
         if (!response.NotebookInstances.Any()) 
        \mathcal{L} Console.WriteLine($"No notebook instances found."); 
              Console.WriteLine("See https://docs.aws.amazon.com/sagemaker/latest/
dg/howitworks-create-ws.html to create one."); 
         } 
         foreach (var notebookInstance in response.NotebookInstances) 
        \left\{ \right. Console.WriteLine($"\tInstance: 
  {notebookInstance.NotebookInstanceName}"); 
              Console.WriteLine($"\tArn: {notebookInstance.NotebookInstanceArn}"); 
              Console.WriteLine($"\tCreation Date: 
  {notebookInstance.CreationTime.ToShortDateString()}"); 
              Console.WriteLine(); 
         } 
     }
}
```
• Untuk detail API, lihat [ListNotebookInstances](https://docs.aws.amazon.com/goto/DotNetSDKV3/sagemaker-2017-07-24/ListNotebookInstances)di Referensi AWS SDK for .NET API.

#### Java

SDK for Java 2.x

## **a** Note

```
/** 
  * Before running this Java V2 code example, set up your development 
  * environment, including your credentials. 
 * 
  * For more information, see the following documentation topic: 
 * 
  * https://docs.aws.amazon.com/sdk-for-java/latest/developer-guide/get-
started.html 
  */
public class HelloSageMaker { 
     public static void main(String[] args) { 
         Region region = Region.US_WEST_2; 
         SageMakerClient sageMakerClient = SageMakerClient.builder() 
                  .region(region) 
                 .build();
         listBooks(sageMakerClient); 
         sageMakerClient.close(); 
     } 
     public static void listBooks(SageMakerClient sageMakerClient) { 
         try { 
             ListNotebookInstancesResponse notebookInstancesResponse = 
  sageMakerClient.listNotebookInstances(); 
             List<NotebookInstanceSummary> items = 
  notebookInstancesResponse.notebookInstances(); 
             for (NotebookInstanceSummary item : items) { 
                  System.out.println("The notebook name is: " + 
  item.notebookInstanceName()); 
 }
```

```
 } catch (SageMakerException e) { 
              System.err.println(e.awsErrorDetails().errorMessage()); 
              System.exit(1); 
         } 
     }
}
```
• Untuk detail API, lihat [ListNotebookInstances](https://docs.aws.amazon.com/goto/SdkForJavaV2/sagemaker-2017-07-24/ListNotebookInstances)di Referensi AWS SDK for Java 2.x API.

## **JavaScript**

SDK untuk JavaScript (v3)

## **a** Note

```
import { 
   SageMakerClient, 
   ListNotebookInstancesCommand,
} from "@aws-sdk/client-sagemaker";
const client = new SageMakerClient({ 
   region: "us-west-2",
});
export const helloSagemaker = async () => { 
   const command = new ListNotebookInstancesCommand({ MaxResults: 5 }); 
   const response = await client.send(command); 
   console.log( 
     "Hello Amazon SageMaker! Let's list some of your notebook instances:", 
   ); 
   const instances = response.NotebookInstances || []; 
   if (instances.length === 0) { 
     console.log(
```

```
 "• No notebook instances found. Try creating one in the AWS Management 
  Console or with the CreateNotebookInstanceCommand.", 
      ); 
   } else { 
     console.log( 
        instances 
          .map( 
           (i) =>
               `• Instance: ${i.NotebookInstanceName}\n Arn:${ 
                 i.NotebookInstanceArn 
               } \n Creation Date: ${i.CreationTime.toISOString()}`, 
          ) 
         .join("\n\rightharpoonupn"),
     ); 
   } 
   return response;
};
```
• Untuk detail API, lihat [ListNotebookInstances](https://docs.aws.amazon.com/AWSJavaScriptSDK/v3/latest/client/sagemaker/command/ListNotebookInstancesCommand)di Referensi AWS SDK for JavaScript API.

#### Kotlin

#### SDK for Kotlin

#### **a** Note

```
suspend fun listBooks() { 
     SageMakerClient { region = "us-west-2" }.use { sageMakerClient -> 
         val response = 
  sageMakerClient.listNotebookInstances(ListNotebookInstancesRequest {}) 
         response.notebookInstances?.forEach { item -> 
             println("The notebook name is: ${item.notebookInstanceName}") 
         } 
     }
}
```
• Untuk detail API, lihat [ListNotebookInstances](https://github.com/awslabs/aws-sdk-kotlin#generating-api-documentation)di AWSSDK untuk referensi API Kotlin.

## Contoh kode

- [Tindakan untuk SageMaker menggunakan AWS SDK](#page-6820-0)
	- [Membuat model dalam SageMaker menggunakan AWS SDK](#page-6821-0)
	- [Membuat atau memperbarui pipeline SageMaker menggunakan AWS SDK](#page-6822-0)
	- [Membuat SageMaker titik akhir menggunakan SDK AWS](#page-6828-0)
	- [Menghapus model dalam SageMaker menggunakan AWS SDK](#page-6829-0)
	- [Menghapus pipeline dalam SageMaker menggunakan AWS SDK](#page-6830-0)
	- [Menghapus SageMaker titik akhir menggunakan SDK AWS](#page-6833-0)
	- [Menjelaskan eksekusi pipeline dalam SageMaker menggunakan AWS SDK](#page-6835-0)
	- [Jelaskan pekerjaan SageMaker pelatihan menggunakan AWS SDK](#page-6839-0)
	- [Jalankan pipeline dalam SageMaker menggunakan AWS SDK](#page-6840-0)
	- [Daftar model dalam SageMaker menggunakan AWS SDK](#page-6849-0)
	- [Buat daftar instance SageMaker notebook menggunakan SDK AWS](#page-6850-0)
	- [Buat daftar algoritma pembelajaran mesin menggunakan SDK AWS](#page-6851-0)
	- [Buat daftar pekerjaan SageMaker pelatihan menggunakan AWS SDK](#page-6852-0)
	- [Membuat dan memulai pekerjaan SageMaker pelatihan menggunakan AWS SDK](#page-6854-0)
	- [Membuat dan memulai pekerjaan SageMaker transformasi menggunakan AWS SDK](#page-6858-0)
- [Skenario untuk SageMaker menggunakan AWS SDK](#page-6859-0)
	- [Memulai pekerjaan SageMaker geospasial dalam pipeline menggunakan SDK AWS](#page-6860-0)
	- [Memulai SageMaker model dan titik akhir menggunakan SDK AWS](#page-6951-0)

# <span id="page-6820-0"></span>Tindakan untuk SageMaker menggunakan AWS SDK

Contoh kode berikut menunjukkan cara menggunakan Amazon SageMaker dengan AWS SDK. Setiap contoh memanggil fungsi layanan individual.

Contoh-contoh tindakan adalah kutipan kode dari program yang lebih besar dan harus dijalankan di dalam konteks. Anda dapat melihat tindakan dalam konteks di[Skenario untuk SageMaker](#page-6859-0)  [menggunakan AWS SDK.](#page-6859-0)

#### Contoh-contoh

- [Membuat model dalam SageMaker menggunakan AWS SDK](#page-6821-0)
- [Membuat atau memperbarui pipeline SageMaker menggunakan AWS SDK](#page-6822-0)
- [Membuat SageMaker titik akhir menggunakan SDK AWS](#page-6828-0)
- [Menghapus model dalam SageMaker menggunakan AWS SDK](#page-6829-0)
- [Menghapus pipeline dalam SageMaker menggunakan AWS SDK](#page-6830-0)
- [Menghapus SageMaker titik akhir menggunakan SDK AWS](#page-6833-0)
- [Menjelaskan eksekusi pipeline dalam SageMaker menggunakan AWS SDK](#page-6835-0)
- [Jelaskan pekerjaan SageMaker pelatihan menggunakan AWS SDK](#page-6839-0)
- [Jalankan pipeline dalam SageMaker menggunakan AWS SDK](#page-6840-0)
- [Daftar model dalam SageMaker menggunakan AWS SDK](#page-6849-0)
- [Buat daftar instance SageMaker notebook menggunakan SDK AWS](#page-6850-0)
- [Buat daftar algoritma pembelajaran mesin menggunakan SDK AWS](#page-6851-0)
- [Buat daftar pekerjaan SageMaker pelatihan menggunakan AWS SDK](#page-6852-0)
- [Membuat dan memulai pekerjaan SageMaker pelatihan menggunakan AWS SDK](#page-6854-0)
- [Membuat dan memulai pekerjaan SageMaker transformasi menggunakan AWS SDK](#page-6858-0)

## <span id="page-6821-0"></span>Membuat model dalam SageMaker menggunakan AWS SDK

Contoh kode berikut menunjukkan cara membuat model di SageMaker.

Contoh-contoh tindakan adalah kutipan kode dari program yang lebih besar dan harus dijalankan di dalam konteks. Anda dapat melihat tindakan ini dalam konteks pada contoh kode berikut:

• [Memulai dengan model dan titik akhir](#page-6951-0)

#### SAP ABAP

SDK untuk SAP ABAP

#### **a** Note

```
 DATA lo_primarycontainer TYPE REF TO /aws1/cl_sgmcontainerdefn. 
    "Create an ABAP object for the container image based on input variables." 
    CREATE OBJECT lo_primarycontainer 
      EXPORTING 
       iv_image = iv_container_image
        iv_modeldataurl = iv_model_data_url. 
    "Create an Amazon SageMaker model." 
    TRY. 
        oo_result = lo_sgm->createmodel( " oo_result is returned for 
 testing purposes. " 
          iv_executionrolearn = iv_execution_role_arn 
          iv_modelname = iv_model_name 
          io_primarycontainer = lo_primarycontainer 
        ). 
        MESSAGE 'Model created.' TYPE 'I'. 
      CATCH /aws1/cx_sgmresourcelimitexcd. 
        MESSAGE 'You have reached the limit on the number of resources.' TYPE 
 'E'. 
    ENDTRY.
```
• Untuk detail API, lihat [CreateModeld](https://docs.aws.amazon.com/sdk-for-sap-abap/v1/api/latest/index.html)i AWSSDK untuk referensi SAP ABAP API.

# <span id="page-6822-0"></span>Membuat atau memperbarui pipeline SageMaker menggunakan AWS SDK

Contoh kode berikut menunjukkan cara membuat atau memperbarui pipeline di SageMaker.

Contoh-contoh tindakan adalah kutipan kode dari program yang lebih besar dan harus dijalankan di dalam konteks. Anda dapat melihat tindakan ini dalam konteks pada contoh kode berikut:

• [Memulai pekerjaan geospasial dan jaringan pipa](#page-6860-0)

#### .NET

## AWS SDK for .NET

## **a** Note

```
 /// <summary> 
     /// Create a pipeline from a JSON definition, or update it if the pipeline 
 already exists. 
    /// </summary> 
     /// <returns>The Amazon Resource Name (ARN) of the pipeline.</returns> 
     public async Task<string> SetupPipeline(string pipelineJson, string roleArn, 
 string name, string description, string displayName) 
    \{ try 
         { 
             var updateResponse = await _amazonSageMaker.UpdatePipelineAsync( 
                  new UpdatePipelineRequest() 
\overline{a} PipelineDefinition = pipelineJson, 
                      PipelineDescription = description, 
                      PipelineDisplayName = displayName, 
                      PipelineName = name, 
                      RoleArn = roleArn 
                 }); 
             return updateResponse.PipelineArn; 
         } 
         catch (Amazon.SageMaker.Model.ResourceNotFoundException) 
         { 
             var createResponse = await _amazonSageMaker.CreatePipelineAsync( 
                  new CreatePipelineRequest() 
\overline{a} PipelineDefinition = pipelineJson, 
                      PipelineDescription = description, 
                      PipelineDisplayName = displayName, 
                      PipelineName = name, 
                      RoleArn = roleArn 
                  });
```

```
 return createResponse.PipelineArn; 
     } 
 }
```
- Lihat detail API di topik-topik berikut dalam Referensi API AWS SDK for .NET.
	- [CreatePipeline](https://docs.aws.amazon.com/goto/DotNetSDKV3/sagemaker-2017-07-24/CreatePipeline)
	- [UpdatePipeline](https://docs.aws.amazon.com/goto/DotNetSDKV3/sagemaker-2017-07-24/UpdatePipeline)

#### Java

SDK for Java 2.x

#### **a** Note

```
 // Create a pipeline from the example pipeline JSON. 
    public static void setupPipeline(SageMakerClient sageMakerClient, String 
 filePath, String roleArn, 
             String functionArn, String pipelineName) { 
        System.out.println("Setting up the pipeline."); 
        JSONParser parser = new JSONParser(); 
        // Read JSON and get pipeline definition. 
        try (FileReader reader = new FileReader(filePath)) { 
             Object obj = parser.parse(reader); 
             JSONObject jsonObject = (JSONObject) obj; 
             JSONArray stepsArray = (JSONArray) jsonObject.get("Steps"); 
             for (Object stepObj : stepsArray) { 
                 JSONObject step = (JSONObject) stepObj; 
                 if (step.containsKey("FunctionArn")) { 
                     step.put("FunctionArn", functionArn); 
 } 
 } 
             System.out.println(jsonObject); 
             // Create the pipeline.
```

```
 CreatePipelineRequest pipelineRequest = 
 CreatePipelineRequest.builder() 
                     .pipelineDescription("Java SDK example pipeline") 
                     .roleArn(roleArn) 
                     .pipelineName(pipelineName) 
                     .pipelineDefinition(jsonObject.toString()) 
                     .build(); 
             sageMakerClient.createPipeline(pipelineRequest); 
        } catch (IamException e) { 
             System.err.println(e.awsErrorDetails().errorMessage()); 
            System.exit(1); 
        } catch (IOException | ParseException e) { 
            throw new RuntimeException(e); 
        } 
    }
```
- Lihat detail API di topik-topik berikut dalam Referensi API AWS SDK for Java 2.x.
	- [CreatePipeline](https://docs.aws.amazon.com/goto/SdkForJavaV2/sagemaker-2017-07-24/CreatePipeline)
	- [UpdatePipeline](https://docs.aws.amazon.com/goto/SdkForJavaV2/sagemaker-2017-07-24/UpdatePipeline)

**JavaScript** 

SDK untuk JavaScript (v3)

#### **a** Note

Ada lebih banyak tentang GitHub. Temukan contoh lengkapnya dan pelajari cara mengatur dan menjalankannya di [Repositori Contoh Kode AWS.](https://github.com/awsdocs/aws-doc-sdk-examples/tree/main/javascriptv3/example_code/sagemaker#code-examples)

Fungsi yang membuat SageMaker pipeline menggunakan definisi JSON yang disediakan secara lokal.

```
/** 
 * Create the Amazon SageMaker pipeline using a JSON pipeline definition. The 
 definition 
 * can also be provided as an Amazon S3 object using 
 PipelineDefinitionS3Location.
```

```
 * @param {{roleArn: string, name: string, sagemakerClient: import('@aws-sdk/
client-sagemaker').SageMakerClient}} props 
  */
export async function createSagemakerPipeline({ 
  // Assumes an AWS IAM role has been created for this pipeline. 
  roleArn, 
  name, 
  // Assumes an AWS Lambda function has been created for this pipeline. 
  functionArn, 
  sagemakerClient,
}) { 
   const pipelineDefinition = readFileSync( 
     // dirnameFromMetaUrl is a local utility function. You can find its 
  implementation 
     // on GitHub. 
     `${dirnameFromMetaUrl( 
       import.meta.url, 
     )}../../../../../workflows/sagemaker_pipelines/resources/
GeoSpatialPipeline.json`, 
  \lambda .toString() 
     .replace(/\*FUNCTION_ARN\*/g, functionArn); 
   const { PipelineArn } = await sagemakerClient.send( 
     new CreatePipelineCommand({ 
       PipelineName: name, 
       PipelineDefinition: pipelineDefinition, 
       RoleArn: roleArn, 
     }), 
   ); 
   return { 
     arn: PipelineArn, 
    cleanUp: async () => {
       await sagemakerClient.send( 
         new DeletePipelineCommand({ PipelineName: name }), 
       ); 
     }, 
   };
}
```
• Lihat detail API di topik-topik berikut dalam Referensi API AWS SDK for JavaScript.

- [CreatePipeline](https://docs.aws.amazon.com/AWSJavaScriptSDK/v3/latest/client/sagemaker/command/CreatePipelineCommand)
- [UpdatePipeline](https://docs.aws.amazon.com/AWSJavaScriptSDK/v3/latest/client/sagemaker/command/UpdatePipelineCommand)

#### Kotlin

SDK for Kotlin

#### **a** Note

```
// Create a pipeline from the example pipeline JSON.
suspend fun setupPipeline(filePath: String?, roleArnVal: String?, functionArnVal: 
  String?, pipelineNameVal: String?) { 
     println("Setting up the pipeline.") 
     val parser = JSONParser() 
     // Read JSON and get pipeline definition. 
     FileReader(filePath).use { reader -> 
         val obj: Any = parser.parse(reader) 
         val jsonObject: JSONObject = obj as JSONObject 
         val stepsArray: JSONArray = jsonObject.get("Steps") as JSONArray 
         for (stepObj in stepsArray) { 
             val step: JSONObject = stepObj as JSONObject 
             if (step.containsKey("FunctionArn")) { 
                  step.put("FunctionArn", functionArnVal) 
 } 
         } 
         println(jsonObject) 
         // Create the pipeline. 
         val pipelineRequest = CreatePipelineRequest { 
             pipelineDescription = "Kotlin SDK example pipeline" 
             roleArn = roleArnVal 
             pipelineName = pipelineNameVal 
             pipelineDefinition = jsonObject.toString() 
         } 
         SageMakerClient { region = "us-west-2" }.use { sageMakerClient ->
```

```
 sageMakerClient.createPipeline(pipelineRequest) 
         } 
     }
}
```
- Lihat detail API di topik-topik berikut dalam Referensi API AWS SDK For Kotlin.
	- [CreatePipeline](https://github.com/awslabs/aws-sdk-kotlin#generating-api-documentation)
	- [UpdatePipeline](https://github.com/awslabs/aws-sdk-kotlin#generating-api-documentation)

# <span id="page-6828-0"></span>Membuat SageMaker titik akhir menggunakan SDK AWS

Contoh kode berikut menunjukkan cara membuat SageMaker endpoint.

Contoh-contoh tindakan adalah kutipan kode dari program yang lebih besar dan harus dijalankan di dalam konteks. Anda dapat melihat tindakan ini dalam konteks pada contoh kode berikut:

• [Memulai dengan model dan titik akhir](#page-6951-0)

## SAP ABAP

SDK untuk SAP ABAP

# **a** Note

```
 DATA lt_production_variants TYPE /aws1/
cl_sgmproductionvariant=>tt_productionvariantlist. 
    DATA lo_production_variants TYPE REF TO /aws1/cl_sgmproductionvariant.
     DATA oo_ep_config_result TYPE REF TO /aws1/cl_sgmcreateendptcfgout. 
     "Create a production variant as an ABAP object." 
     "Identifies a model that you want to host and the resources chosen to deploy 
  for hosting it." 
     CREATE OBJECT lo_production_variants 
       EXPORTING
```

```
 iv_variantname = iv_variant_name 
       iv modelname iv = iv model name
       iv initialinstancecount = iv initial instance count
       iv\_instancetype = iv\_instance\_type. INSERT lo_production_variants INTO TABLE lt_production_variants. 
    "Create an endpoint configuration." 
    TRY. 
        oo_ep_config_result = lo_sgm->createendpointconfig( 
          iv_endpointconfigname = iv_endpoint_config_name 
          it_productionvariants = lt_production_variants 
        ). 
        MESSAGE 'Endpoint configuration created.' TYPE 'I'. 
      CATCH /aws1/cx_sgmresourcelimitexcd. 
        MESSAGE 'You have reached the limit on the number of resources.' TYPE 
 'E'. 
    ENDTRY. 
    "Create an endpoint." 
    TRY. 
        oo_result = lo_sgm->createendpoint( " oo_result is returned for 
 testing purposes. " 
            iv_endpointconfigname = iv_endpoint_config_name 
            iv_endpointname = iv_endpoint_name 
        ). 
        MESSAGE 'Endpoint created.' TYPE 'I'. 
      CATCH /aws1/cx_sgmresourcelimitexcd. 
        MESSAGE 'You have reached the limit on the number of resources.' TYPE 
 'E'. 
    ENDTRY.
```
- Untuk mengetahui hal detail mengenai API, silakan lihat topik-topik berikut di referensi API SDK AWS untuk ABAP SAP.
	- [CreateEndpoint](https://docs.aws.amazon.com/sdk-for-sap-abap/v1/api/latest/index.html)
	- [CreateEndpointConfig](https://docs.aws.amazon.com/sdk-for-sap-abap/v1/api/latest/index.html)

<span id="page-6829-0"></span>Menghapus model dalam SageMaker menggunakan AWS SDK

Contoh kode berikut menunjukkan cara menghapus model di SageMaker.

Contoh-contoh tindakan adalah kutipan kode dari program yang lebih besar dan harus dijalankan di dalam konteks. Anda dapat melihat tindakan ini dalam konteks pada contoh kode berikut:

• [Memulai dengan model dan titik akhir](#page-6951-0)

## SAP ABAP

SDK untuk SAP ABAP

## **a** Note

Ada lebih banyak tentang GitHub. Temukan contoh lengkapnya dan pelajari cara mengatur dan menjalankannya di [Repositori Contoh Kode AWS.](https://github.com/awsdocs/aws-doc-sdk-examples/tree/main/sap-abap/services/sagemaker#code-examples)

```
 TRY. 
         lo_sgm->deletemodel( 
                    iv_modelname = iv_model_name 
\overline{\phantom{a}}).
         MESSAGE 'Model deleted.' TYPE 'I'. 
       CATCH /aws1/cx_rt_service_generic INTO DATA(lo_exception). 
        DATA(lv_error) = |"\{ lo\_exception->av_error = s<sup>1</sup>
>av_err_msg }|. 
         MESSAGE lv_error TYPE 'E'. 
     ENDTRY.
```
• Untuk detail API, lihat [DeleteModel](https://docs.aws.amazon.com/sdk-for-sap-abap/v1/api/latest/index.html)di AWSSDK untuk referensi SAP ABAP API.

# <span id="page-6830-0"></span>Menghapus pipeline dalam SageMaker menggunakan AWS SDK

Contoh kode berikut menunjukkan cara menghapus pipeline di SageMaker.

Contoh-contoh tindakan adalah kutipan kode dari program yang lebih besar dan harus dijalankan di dalam konteks. Anda dapat melihat tindakan ini dalam konteks pada contoh kode berikut:

• [Memulai pekerjaan geospasial dan jaringan pipa](#page-6860-0)

#### .NET

## AWS SDK for .NET

## **a**) Note

Ada lebih banyak tentang GitHub. Temukan contoh lengkapnya dan pelajari cara mengatur dan menjalankannya di [Repositori Contoh Kode AWS.](https://github.com/awsdocs/aws-doc-sdk-examples/tree/main/dotnetv3/SageMaker#code-examples)

```
 /// <summary> 
     /// Delete a SageMaker pipeline by name. 
    /// </summary> 
     /// <param name="pipelineName">The name of the pipeline to delete.</param> 
    /// <returns>The ARN of the pipeline.</returns>
     public async Task<string> DeletePipelineByName(string pipelineName) 
    \{ var deleteResponse = await _amazonSageMaker.DeletePipelineAsync( 
             new DeletePipelineRequest() 
\{\hspace{.1cm} \} PipelineName = pipelineName 
             }); 
         return deleteResponse.PipelineArn; 
     }
```
• Untuk detail API, lihat [DeletePipeline](https://docs.aws.amazon.com/goto/DotNetSDKV3/sagemaker-2017-07-24/DeletePipeline)di Referensi AWS SDK for .NET API.

#### Java

SDK for Java 2.x

## **a** Note

Ada lebih banyak tentang GitHub. Temukan contoh lengkapnya dan pelajari cara mengatur dan menjalankannya di [Repositori Contoh Kode AWS.](https://github.com/awsdocs/aws-doc-sdk-examples/tree/main/javav2/usecases/workflow_sagemaker_pipes#readme)

// Delete a SageMaker pipeline by name.

```
 public static void deletePipeline(SageMakerClient sageMakerClient, String 
 pipelineName) { 
        DeletePipelineRequest pipelineRequest = DeletePipelineRequest.builder() 
                 .pipelineName(pipelineName) 
                .build(); 
        sageMakerClient.deletePipeline(pipelineRequest); 
        System.out.println("*** Successfully deleted " + pipelineName); 
    }
```
• Untuk detail API, lihat [DeletePipeline](https://docs.aws.amazon.com/goto/SdkForJavaV2/sagemaker-2017-07-24/DeletePipeline)di Referensi AWS SDK for Java 2.x API.

**JavaScript** 

SDK untuk JavaScript (v3)

## **a** Note

Ada lebih banyak tentang GitHub. Temukan contoh lengkapnya dan pelajari cara mengatur dan menjalankannya di [Repositori Contoh Kode AWS.](https://github.com/awsdocs/aws-doc-sdk-examples/tree/main/javascriptv3/example_code/sagemaker#code-examples)

Sintaks untuk menghapus pipeline. SageMaker Kode ini adalah bagian dari fungsi yang lebih besar. Lihat 'Buat saluran pipa' atau GitHub repositori untuk konteks lebih lanjut.

```
 await sagemakerClient.send( 
   new DeletePipelineCommand({ PipelineName: name }), 
 );
```
• Untuk detail API, lihat [DeletePipeline](https://docs.aws.amazon.com/AWSJavaScriptSDK/v3/latest/client/sagemaker/command/DeletePipelineCommand)di Referensi AWS SDK for JavaScript API.

## Kotlin

# SDK for Kotlin

# **a** Note

Ada lebih banyak tentang GitHub. Temukan contoh lengkapnya dan pelajari cara mengatur dan menjalankannya di [Repositori Contoh Kode AWS.](https://github.com/awsdocs/aws-doc-sdk-examples/tree/main/kotlin/usecases/workflow_sagemaker_pipes#code-examples)

```
// Delete a SageMaker pipeline by name.
suspend fun deletePipeline(pipelineNameVal: String) { 
     val pipelineRequest = DeletePipelineRequest { 
         pipelineName = pipelineNameVal 
     } 
     SageMakerClient { region = "us-west-2" }.use { sageMakerClient -> 
         sageMakerClient.deletePipeline(pipelineRequest) 
         println("*** Successfully deleted $pipelineNameVal") 
     }
}
```
• Untuk detail API, lihat [DeletePipeline](https://github.com/awslabs/aws-sdk-kotlin#generating-api-documentation)di AWSSDK untuk referensi API Kotlin.

# <span id="page-6833-0"></span>Menghapus SageMaker titik akhir menggunakan SDK AWS

Contoh kode berikut menunjukkan cara menghapus SageMaker titik akhir.

Contoh-contoh tindakan adalah kutipan kode dari program yang lebih besar dan harus dijalankan di dalam konteks. Anda dapat melihat tindakan ini dalam konteks pada contoh kode berikut:

• [Memulai dengan model dan titik akhir](#page-6951-0)

## SAP ABAP

## SDK untuk SAP ABAP

## **a** Note

```
 "Delete an endpoint." 
     TRY. 
         lo_sgm->deleteendpoint( 
             iv_endpointname = iv_endpoint_name 
         ). 
         MESSAGE 'Endpoint configuration deleted.' TYPE 'I'. 
       CATCH /aws1/cx_rt_service_generic INTO DATA(lo_endpoint_exception). 
         DATA(lv_endpoint_error) = |"{ lo_endpoint_exception->av_err_code }" - 
  { lo_endpoint_exception->av_err_msg }|. 
         MESSAGE lv_endpoint_error TYPE 'E'. 
     ENDTRY. 
     "Delete an endpoint configuration." 
     TRY. 
         lo_sgm->deleteendpointconfig( 
           iv_endpointconfigname = iv_endpoint_config_name 
         ). 
         MESSAGE 'Endpoint deleted.' TYPE 'I'. 
       CATCH /aws1/cx_rt_service_generic INTO DATA(lo_endpointconfig_exception). 
         DATA(lv_endpointconfig_error) = |"{ lo_endpointconfig_exception-
>av_err_code }" - { lo_endpointconfig_exception->av_err_msg }|. 
         MESSAGE lv_endpointconfig_error TYPE 'E'. 
     ENDTRY.
```
- Untuk mengetahui hal detail mengenai API, silakan lihat topik-topik berikut di referensi API SDK AWS untuk ABAP SAP.
	- [DeleteEndpoint](https://docs.aws.amazon.com/sdk-for-sap-abap/v1/api/latest/index.html)
	- [DeleteEndpointConfig](https://docs.aws.amazon.com/sdk-for-sap-abap/v1/api/latest/index.html)

# <span id="page-6835-0"></span>Menjelaskan eksekusi pipeline dalam SageMaker menggunakan AWS SDK

Contoh kode berikut menunjukkan cara mendeskripsikan eksekusi pipeline di SageMaker.

Contoh-contoh tindakan adalah kutipan kode dari program yang lebih besar dan harus dijalankan di dalam konteks. Anda dapat melihat tindakan ini dalam konteks pada contoh kode berikut:

• [Memulai pekerjaan geospasial dan jaringan pipa](#page-6860-0)

#### .NET

AWS SDK for .NET

## **a** Note

Ada lebih banyak tentang GitHub. Temukan contoh lengkapnya dan pelajari cara mengatur dan menjalankannya di [Repositori Contoh Kode AWS.](https://github.com/awsdocs/aws-doc-sdk-examples/tree/main/dotnetv3/SageMaker#code-examples)

```
 /// <summary> 
     /// Check the status of a run. 
     /// </summary> 
     /// <param name="pipelineExecutionArn">The ARN.</param> 
    /// <returns>The status of the pipeline.</returns>
     public async Task<PipelineExecutionStatus> 
 CheckPipelineExecutionStatus(string pipelineExecutionArn) 
     { 
         var describeResponse = await 
 _amazonSageMaker.DescribePipelineExecutionAsync( 
             new DescribePipelineExecutionRequest() 
\{\hspace{.1cm} \} PipelineExecutionArn = pipelineExecutionArn 
             }); 
         return describeResponse.PipelineExecutionStatus; 
     }
```
• Untuk detail API, lihat [DescribePipelineExecutiond](https://docs.aws.amazon.com/goto/DotNetSDKV3/sagemaker-2017-07-24/DescribePipelineExecution)i Referensi AWS SDK for .NET API.

#### Java

SDK for Java 2.x

## **a** Note

Ada lebih banyak tentang GitHub. Temukan contoh lengkapnya dan pelajari cara mengatur dan menjalankannya di [Repositori Contoh Kode AWS.](https://github.com/awsdocs/aws-doc-sdk-examples/tree/main/javav2/usecases/workflow_sagemaker_pipes#readme)

```
 // Check the status of a pipeline execution. 
    public static void waitForPipelineExecution(SageMakerClient sageMakerClient, 
 String executionArn) 
            throws InterruptedException { 
        String status; 
       int index = 0;
        do { 
            DescribePipelineExecutionRequest pipelineExecutionRequest = 
 DescribePipelineExecutionRequest.builder() 
                     .pipelineExecutionArn(executionArn) 
                     .build(); 
            DescribePipelineExecutionResponse response = sageMakerClient 
                     .describePipelineExecution(pipelineExecutionRequest); 
            status = response.pipelineExecutionStatusAsString(); 
            System.out.println(index + ". The Status of the pipeline is " + 
 status); 
            TimeUnit.SECONDS.sleep(4); 
            index++; 
        } while ("Executing".equals(status)); 
        System.out.println("Pipeline finished with status " + status); 
    }
```
• Untuk detail API, lihat [DescribePipelineExecutiond](https://docs.aws.amazon.com/goto/SdkForJavaV2/sagemaker-2017-07-24/DescribePipelineExecution)i Referensi AWS SDK for Java 2.x API.

#### **JavaScript**

## SDK untuk JavaScript (v3)

## **a** Note

Ada lebih banyak tentang GitHub. Temukan contoh lengkapnya dan pelajari cara mengatur dan menjalankannya di [Repositori Contoh Kode AWS.](https://github.com/awsdocs/aws-doc-sdk-examples/tree/main/javascriptv3/example_code/sagemaker#code-examples)

Tunggu eksekusi SageMaker pipeline berhasil, gagal, atau berhenti.

```
/** 
  * Poll the executing pipeline until the status is 'SUCCEEDED', 'STOPPED', or 
  'FAILED'. 
  * @param {{ arn: string, sagemakerClient: import('@aws-sdk/client-
sagemaker').SageMakerClient}} props 
  */
export async function waitForPipelineComplete({ arn, sagemakerClient }) { 
   const command = new DescribePipelineExecutionCommand({ 
     PipelineExecutionArn: arn, 
   }); 
   let complete = false; 
   let intervalInSeconds = 15; 
   const COMPLETION_STATUSES = [ 
     PipelineExecutionStatus.FAILED, 
     PipelineExecutionStatus.STOPPED, 
     PipelineExecutionStatus.SUCCEEDED, 
   ]; 
   do { 
     const { PipelineExecutionStatus: status, FailureReason } = 
       await sagemakerClient.send(command); 
     complete = COMPLETION_STATUSES.includes(status); 
     if (!complete) { 
       console.log( 
          `Pipeline is ${status}. Waiting ${intervalInSeconds} seconds before 
  checking again.`, 
       ); 
       await wait(intervalInSeconds);
```
}

```
 } else if (status === PipelineExecutionStatus.FAILED) { 
     throw new Error(`Pipeline failed because: ${FailureReason}`); 
   } else if (status === PipelineExecutionStatus.STOPPED) { 
     throw new Error(`Pipeline was forcefully stopped.`); 
   } else { 
     console.log(`Pipeline execution ${status}.`); 
   } 
 } while (!complete);
```
• Untuk detail API, lihat [DescribePipelineExecutiond](https://docs.aws.amazon.com/AWSJavaScriptSDK/v3/latest/client/sagemaker/command/DescribePipelineExecutionCommand)i Referensi AWS SDK for JavaScript API.

#### Kotlin

#### SDK for Kotlin

#### **a** Note

```
suspend fun waitForPipelineExecution(executionArn: String?) { 
     var status: String 
    var index = \theta do { 
         val pipelineExecutionRequest = DescribePipelineExecutionRequest { 
             pipelineExecutionArn = executionArn 
         } 
         SageMakerClient { region = "us-west-2" }.use { sageMakerClient -> 
             val response = 
  sageMakerClient.describePipelineExecution(pipelineExecutionRequest) 
             status = response.pipelineExecutionStatus.toString() 
             println("$index. The status of the pipeline is $status") 
             TimeUnit.SECONDS.sleep(4) 
             index++ 
 } 
     } while ("Executing" == status) 
     println("Pipeline finished with status $status")
}
```
• Untuk detail API, lihat [DescribePipelineExecutiond](https://github.com/awslabs/aws-sdk-kotlin#generating-api-documentation)i AWSSDK untuk referensi API Kotlin.

# <span id="page-6839-0"></span>Jelaskan pekerjaan SageMaker pelatihan menggunakan AWS SDK

Contoh kode berikut menunjukkan bagaimana menggambarkan pekerjaan SageMaker pelatihan.

Contoh-contoh tindakan adalah kutipan kode dari program yang lebih besar dan harus dijalankan di dalam konteks. Anda dapat melihat tindakan ini dalam konteks pada contoh kode berikut:

• [Memulai dengan model dan titik akhir](#page-6951-0)

#### SAP ABAP

#### SDK untuk SAP ABAP

#### **a** Note

Ada lebih banyak tentang GitHub. Temukan contoh lengkapnya dan pelajari cara mengatur dan menjalankannya di [Repositori Contoh Kode AWS.](https://github.com/awsdocs/aws-doc-sdk-examples/tree/main/sap-abap/services/sagemaker#code-examples)

```
 TRY. 
         oo_result = lo_sgm->describetrainingjob( " oo_result is returned for 
  testing purposes. " 
           iv_trainingjobname = iv_training_job_name 
         ). 
         MESSAGE 'Retrieved description of training job.' TYPE 'I'. 
       CATCH /aws1/cx_rt_service_generic INTO DATA(lo_exception). 
        DATA(lv_error) = |"\{ lo\_exception->av_error = s<sup>1</sup>
>av_err_msg }|. 
         MESSAGE lv_error TYPE 'E'. 
     ENDTRY.
```
• Untuk detail API, lihat [DescribeTrainingJobd](https://docs.aws.amazon.com/sdk-for-sap-abap/v1/api/latest/index.html)i AWSSDK untuk referensi SAP ABAP API.
# Jalankan pipeline dalam SageMaker menggunakan AWS SDK

Contoh kode berikut menunjukkan cara memulai eksekusi pipeline di SageMaker.

Contoh-contoh tindakan adalah kutipan kode dari program yang lebih besar dan harus dijalankan di dalam konteks. Anda dapat melihat tindakan ini dalam konteks pada contoh kode berikut:

• [Memulai pekerjaan geospasial dan jaringan pipa](#page-6860-0)

#### .NET

AWS SDK for .NET

# **a** Note

```
 /// <summary> 
     /// Run a pipeline with input and output file locations. 
    /// </summary> 
    /// <param name="queueUrl">The URL for the queue to use for pipeline 
 callbacks.</param> 
    /// <param name="inputLocationUrl">The input location in Amazon Simple 
 Storage Service (Amazon S3).</param> 
     /// <param name="outputLocationUrl">The output location in Amazon S3.</param> 
    /// <param name="pipelineName">The name of the pipeline.</param> 
     /// <param name="executionRoleArn">The ARN of the role.</param> 
    /// <returns>The ARN of the pipeline run.</returns>
     public async Task<string> ExecutePipeline( 
         string queueUrl, 
         string inputLocationUrl, 
         string outputLocationUrl, 
         string pipelineName, 
         string executionRoleArn) 
     { 
         var inputConfig = new VectorEnrichmentJobInputConfig() 
         { 
             DataSourceConfig = new() 
\{\hspace{.1cm} \} S3Data = new VectorEnrichmentJobS3Data()
```

```
\overline{a} S3Uri = inputLocationUrl 
 } 
             }, 
             DocumentType = VectorEnrichmentJobDocumentType.CSV 
         }; 
         var exportConfig = new ExportVectorEnrichmentJobOutputConfig() 
         { 
             S3Data = new VectorEnrichmentJobS3Data() 
\{\hspace{.1cm} \} S3Uri = outputLocationUrl 
 } 
         }; 
         var jobConfig = new VectorEnrichmentJobConfig() 
         { 
             ReverseGeocodingConfig = new ReverseGeocodingConfig() 
\{\hspace{.1cm} \} XAttributeName = "Longitude", 
                 YAttributeName = "Latitude" 
 } 
         };
#pragma warning disable SageMaker1002 // Property value does not match required 
  pattern is allowed here to match the pipeline definition. 
         var startExecutionResponse = await 
  _amazonSageMaker.StartPipelineExecutionAsync( 
             new StartPipelineExecutionRequest() 
\{\hspace{.1cm} \} PipelineName = pipelineName, 
                 PipelineExecutionDisplayName = pipelineName + "-example-
execution", 
                 PipelineParameters = new List<Parameter>() 
\overline{a} new Parameter() { Name = "parameter_execution_role", Value = 
  executionRoleArn }, 
                     new Parameter() { Name = "parameter_queue_url", Value = 
 queueUrl },
                     new Parameter() { Name = "parameter_vej_input_config", Value 
  = JsonSerializer.Serialize(inputConfig) }, 
                     new Parameter() { Name = "parameter_vej_export_config", Value 
  = JsonSerializer.Serialize(exportConfig) },
```

```
 new Parameter() { Name = "parameter_step_1_vej_config", Value 
 = JsonSerializer.Serialize(jobConfig) } 
 } 
            });
#pragma warning restore SageMaker1002 
        return startExecutionResponse.PipelineExecutionArn; 
    }
```
• Untuk detail API, lihat [StartPipelineExecutiond](https://docs.aws.amazon.com/goto/DotNetSDKV3/sagemaker-2017-07-24/StartPipelineExecution)i Referensi AWS SDK for .NET API.

#### Java

#### SDK for Java 2.x

#### **a** Note

```
 // Start a pipeline run with job configurations. 
     public static String executePipeline(SageMakerClient sageMakerClient, String 
  bucketName, String queueUrl, 
             String roleArn, String pipelineName) { 
         System.out.println("Starting pipeline execution."); 
         String inputBucketLocation = "s3://" + bucketName + "/samplefiles/
latlongtest.csv"; 
         String output = "s3://" + bucketName + "/outputfiles/"; 
         Gson gson = new GsonBuilder() 
                  .setFieldNamingPolicy(FieldNamingPolicy.UPPER_CAMEL_CASE) 
                  .setPrettyPrinting().create(); 
         // Set up all parameters required to start the pipeline. 
         List<Parameter> parameters = new ArrayList<>(); 
         Parameter para1 = Parameter.builder() 
                  .name("parameter_execution_role") 
                  .value(roleArn) 
                  .build(); 
         Parameter para2 = Parameter.builder() 
                  .name("parameter_queue_url")
```

```
 .value(queueUrl) 
                 .build();
        String inputJSON = ''{\n} " \"DataSourceConfig\": {\n" + 
                  " \"S3Data\": {\n" + 
                  " \"S3Uri\": \"s3://" + bucketName + "/samplefiles/
latlongtest.csv\"\n" + 
                 " }, \n" +
                  " \"Type\": \"S3_DATA\"\n" + 
                  " },\n" + 
                  " \"DocumentType\": \"CSV\"\n" + 
                  "}"; 
         System.out.println(inputJSON); 
         Parameter para3 = Parameter.builder() 
                  .name("parameter_vej_input_config") 
                  .value(inputJSON) 
                 .build();
         // Create an ExportVectorEnrichmentJobOutputConfig object. 
         VectorEnrichmentJobS3Data jobS3Data = VectorEnrichmentJobS3Data.builder() 
                  .s3Uri(output) 
                  .build(); 
         ExportVectorEnrichmentJobOutputConfig outputConfig = 
  ExportVectorEnrichmentJobOutputConfig.builder() 
                  .s3Data(jobS3Data) 
                  .build(); 
         String gson4 = gson.toJson(outputConfig); 
         Parameter para4 = Parameter.builder() 
                  .name("parameter_vej_export_config") 
                  .value(gson4) 
                 .buid() System.out.println("parameter_vej_export_config:" + 
  gson.toJson(outputConfig)); 
         // Create a VectorEnrichmentJobConfig object. 
         ReverseGeocodingConfig reverseGeocodingConfig = 
  ReverseGeocodingConfig.builder() 
                  .xAttributeName("Longitude") 
                  .yAttributeName("Latitude")
```

```
.build();
         VectorEnrichmentJobConfig jobConfig = VectorEnrichmentJobConfig.builder() 
                  .reverseGeocodingConfig(reverseGeocodingConfig) 
                 .build();
         String para5JSON = "{\"MapMatchingConfig\":null,\"ReverseGeocodingConfig
\":{\"XAttributeName\":\"Longitude\",\"YAttributeName\":\"Latitude\"}}"; 
         Parameter para5 = Parameter.builder() 
                  .name("parameter_step_1_vej_config") 
                  .value(para5JSON) 
                 .build();
         System.out.println("parameter_step_1_vej_config:" + 
  gson.toJson(jobConfig)); 
         parameters.add(para1); 
         parameters.add(para2); 
         parameters.add(para3); 
         parameters.add(para4); 
         parameters.add(para5); 
         StartPipelineExecutionRequest pipelineExecutionRequest = 
  StartPipelineExecutionRequest.builder() 
                  .pipelineExecutionDescription("Created using Java SDK") 
                  .pipelineExecutionDisplayName(pipelineName + "-example-
execution") 
                  .pipelineParameters(parameters) 
                  .pipelineName(pipelineName) 
                  .build(); 
         StartPipelineExecutionResponse response = 
  sageMakerClient.startPipelineExecution(pipelineExecutionRequest); 
         return response.pipelineExecutionArn(); 
     }
```
• Untuk detail API, lihat [StartPipelineExecutiond](https://docs.aws.amazon.com/goto/SdkForJavaV2/sagemaker-2017-07-24/StartPipelineExecution)i Referensi AWS SDK for Java 2.x API.

#### **JavaScript**

# SDK untuk JavaScript (v3)

# **a** Note

Ada lebih banyak tentang GitHub. Temukan contoh lengkapnya dan pelajari cara mengatur dan menjalankannya di [Repositori Contoh Kode AWS.](https://github.com/awsdocs/aws-doc-sdk-examples/tree/main/javascriptv3/example_code/sagemaker#code-examples)

Mulai eksekusi SageMaker pipeline.

```
/** 
  * Start the execution of the Amazon SageMaker pipeline. Parameters that are 
  * passed in are used in the AWS Lambda function. 
  * @param {{ 
  * name: string, 
  * sagemakerClient: import('@aws-sdk/client-sagemaker').SageMakerClient, 
  * roleArn: string, 
     queueUrl: string,
     s3InputBucketName: string,
  * }} props 
  */
export async function startPipelineExecution({ 
   sagemakerClient, 
   name, 
  bucketName, 
   roleArn, 
   queueUrl,
}) { 
   /** 
    * The Vector Enrichment Job requests CSV data. This configuration points to a 
 CSV 
    * file in an Amazon S3 bucket. 
    * @type {import("@aws-sdk/client-sagemaker-
geospatial").VectorEnrichmentJobInputConfig} 
    */ 
   const inputConfig = { 
     DataSourceConfig: { 
       S3Data: { 
         S3Uri: `s3://${bucketName}/input/sample_data.csv`, 
       }, 
     },
```

```
 DocumentType: VectorEnrichmentJobDocumentType.CSV, 
  }; 
  /** 
    * The Vector Enrichment Job adds additional data to the source CSV. This 
 configuration points 
    * to an Amazon S3 prefix where the output will be stored. 
    * @type {import("@aws-sdk/client-sagemaker-
geospatial").ExportVectorEnrichmentJobOutputConfig} 
    */ 
   const outputConfig = { 
    S3Data: {
       S3Uri: `s3://${bucketName}/output/`, 
     }, 
  }; 
  /** 
    * This job will be a Reverse Geocoding Vector Enrichment Job. Reverse 
 Geocoding requires 
    * latitude and longitude values. 
    * @type {import("@aws-sdk/client-sagemaker-
geospatial").VectorEnrichmentJobConfig} 
    */ 
  const jobConfig = { 
     ReverseGeocodingConfig: { 
       XAttributeName: "Longitude", 
       YAttributeName: "Latitude", 
     }, 
  }; 
  const { PipelineExecutionArn } = await sagemakerClient.send( 
     new StartPipelineExecutionCommand({ 
       PipelineName: name, 
       PipelineExecutionDisplayName: `${name}-example-execution`, 
       PipelineParameters: [ 
         { Name: "parameter_execution_role", Value: roleArn }, 
         { Name: "parameter_queue_url", Value: queueUrl }, 
         { 
           Name: "parameter_vej_input_config", 
           Value: JSON.stringify(inputConfig), 
         }, 
        \sqrt{ } Name: "parameter_vej_export_config", 
           Value: JSON.stringify(outputConfig),
```

```
 }, 
           { 
             Name: "parameter_step_1_vej_config", 
             Value: JSON.stringify(jobConfig), 
          }, 
        ], 
     }), 
   ); 
   return { 
      arn: PipelineExecutionArn, 
   };
}
```
• Untuk detail API, lihat [StartPipelineExecutiond](https://docs.aws.amazon.com/AWSJavaScriptSDK/v3/latest/client/sagemaker/command/StartPipelineExecutionCommand)i Referensi AWS SDK for JavaScript API.

#### Kotlin

SDK for Kotlin

#### **a** Note

```
// Start a pipeline run with job configurations.
suspend fun executePipeline(bucketName: String, queueUrl: String?, roleArn: 
  String?, pipelineNameVal: String): String? { 
     println("Starting pipeline execution.") 
     val inputBucketLocation = "s3://$bucketName/samplefiles/latlongtest.csv" 
     val output = "s3://$bucketName/outputfiles/" 
     val gson = GsonBuilder() 
         .setFieldNamingPolicy(FieldNamingPolicy.UPPER_CAMEL_CASE) 
         .setPrettyPrinting() 
         .create() 
     // Set up all parameters required to start the pipeline. 
     val parameters: MutableList<Parameter> = java.util.ArrayList<Parameter>()
```

```
val para1 = Parameter \{ name = "parameter_execution_role" 
         value = roleArn 
     } 
     val para2 = Parameter { 
         name = "parameter_queue_url" 
         value = queueUrl 
     } 
     val inputJSON = """{ 
         "DataSourceConfig": { 
         "S3Data": { 
              "S3Uri": "s3://$bucketName/samplefiles/latlongtest.csv" 
         }, 
         "Type": "S3_DATA" 
         }, 
         "DocumentType": "CSV" 
     }""" 
     println(inputJSON) 
     val para3 = Parameter { 
         name = "parameter_vej_input_config" 
         value = inputJSON 
     } 
     // Create an ExportVectorEnrichmentJobOutputConfig object. 
     val jobS3Data = VectorEnrichmentJobS3Data { 
         s3Uri = output 
     } 
     val outputConfig = ExportVectorEnrichmentJobOutputConfig { 
         s3Data = jobS3Data 
     } 
     val gson4: String = gson.toJson(outputConfig) 
     val para4: Parameter = Parameter { 
         name = "parameter_vej_export_config" 
         value = gson4 
     } 
     println("parameter_vej_export_config:" + gson.toJson(outputConfig)) 
     val para5JSON = 
          "{\"MapMatchingConfig\":null,\"ReverseGeocodingConfig\":{\"XAttributeName
\":\"Longitude\",\"YAttributeName\":\"Latitude\"}}"
```

```
 val para5: Parameter = Parameter { 
         name = "parameter_step_1_vej_config" 
         value = para5JSON 
     } 
     parameters.add(para1) 
     parameters.add(para2) 
     parameters.add(para3) 
     parameters.add(para4) 
     parameters.add(para5) 
     val pipelineExecutionRequest = StartPipelineExecutionRequest { 
         pipelineExecutionDescription = "Created using Kotlin SDK" 
         pipelineExecutionDisplayName = "$pipelineName-example-execution" 
         pipelineParameters = parameters 
         pipelineName = pipelineNameVal 
     } 
     SageMakerClient { region = "us-west-2" }.use { sageMakerClient -> 
         val response = 
  sageMakerClient.startPipelineExecution(pipelineExecutionRequest) 
         return response.pipelineExecutionArn 
     }
}
```
• Untuk detail API, lihat [StartPipelineExecutiond](https://github.com/awslabs/aws-sdk-kotlin#generating-api-documentation)i AWSSDK untuk referensi API Kotlin.

Daftar model dalam SageMaker menggunakan AWS SDK

Contoh kode berikut menunjukkan bagaimana untuk daftar model di SageMaker.

SAP ABAP

SDK untuk SAP ABAP

#### **a** Note

```
 TRY. 
        oo_result = lo_sgm->listmodels( " oo_result is returned for 
 testing purposes. " 
           iv_namecontains = iv_name_contains 
         ). 
        MESSAGE 'Retrieved list of models.' TYPE 'I'. 
       CATCH /aws1/cx_rt_service_generic INTO DATA(lo_exception). 
        DATA(lv_error) = |"\{ lo\_exception->av_error = s<sup>1</sup>
>av_err_msg }|. 
        MESSAGE lv_error TYPE 'E'. 
     ENDTRY.
```
• Untuk detail API, lihat [ListModels](https://docs.aws.amazon.com/sdk-for-sap-abap/v1/api/latest/index.html)di AWSSDK untuk referensi SAP ABAP API.

Buat daftar instance SageMaker notebook menggunakan SDK AWS

Contoh kode berikut menunjukkan cara mencantumkan instance SageMaker notebook.

Rust

SDK for Rust

#### **a** Note

```
async fn show_instances(client: &Client) -> Result<(), Error> { 
     let notebooks = client.list_notebook_instances().send().await?; 
     println!("Notebooks:"); 
    for n in notebooks.notebook_instances() { 
        let n_instance_type = n.instance_type().unwrap(); 
        let n_status = n.notebook_instance_status().unwrap(); 
        let n_name = n.notebook_instance_name(); 
       println!(" Name : {}", n_name.unwrap_or("Unknown"));
        println!(" Status : {}", n_status.as_ref());
```

```
 println!(" Instance Type : {}", n_instance_type.as_ref()); 
         println!(); 
     } 
    0k(())}
```
• Untuk detail API, lihat [ListNotebookInstances](https://docs.rs/releases/search?query=aws-sdk)referensi AWS SDK for Rust API.

#### SAP ABAP

SDK untuk SAP ABAP

#### **a** Note

Ada lebih banyak tentang GitHub. Temukan contoh lengkapnya dan pelajari cara mengatur dan menjalankannya di [Repositori Contoh Kode AWS.](https://github.com/awsdocs/aws-doc-sdk-examples/tree/main/sap-abap/services/sagemaker#code-examples)

```
 TRY. 
         oo_result = lo_sgm->listnotebookinstances( " oo_result is returned 
  for testing purposes. " 
           iv_namecontains = iv_name_contains 
         ). 
         MESSAGE 'Retrieved list of notebook instances.' TYPE 'I'. 
       CATCH /aws1/cx_rt_service_generic INTO DATA(lo_exception). 
         DATA(lv_error) = |"{ lo_exception->av_err_code }" - { lo_exception-
>av_err_msg }|. 
         MESSAGE lv_error TYPE 'E'. 
     ENDTRY.
```
• Untuk detail API, lihat [ListNotebookInstances](https://docs.aws.amazon.com/sdk-for-sap-abap/v1/api/latest/index.html)di AWSSDK untuk referensi SAP ABAP API.

Buat daftar algoritma pembelajaran mesin menggunakan SDK AWS

Contoh kode berikut menunjukkan cara membuat daftar algoritma pembelajaran SageMaker mesin.

#### SAP ABAP

#### SDK untuk SAP ABAP

### **a** Note

Ada lebih banyak tentang GitHub. Temukan contoh lengkapnya dan pelajari cara mengatur dan menjalankannya di [Repositori Contoh Kode AWS.](https://github.com/awsdocs/aws-doc-sdk-examples/tree/main/sap-abap/services/sagemaker#code-examples)

```
 TRY. 
         oo_result = lo_sgm->listalgorithms( " oo_result is returned for 
  testing purposes. " 
           iv_namecontains = iv_name_contains 
         ). 
         MESSAGE 'Retrieved list of algorithms.' TYPE 'I'. 
       CATCH /aws1/cx_rt_service_generic INTO DATA(lo_exception). 
        DATA(lv_error) = |"\{ lo\_exception->av_error = s<sup>1</sup>
>av_err_msg }|. 
         MESSAGE lv_error TYPE 'E'. 
     ENDTRY.
```
• Untuk detail API, lihat [ListAlgorithms](https://docs.aws.amazon.com/sdk-for-sap-abap/v1/api/latest/index.html)di AWSSDK untuk referensi SAP ABAP API.

Buat daftar pekerjaan SageMaker pelatihan menggunakan AWS SDK

Contoh kode berikut menunjukkan cara membuat daftar pekerjaan SageMaker pelatihan.

Rust

SDK for Rust

# **a** Note

Ada lebih banyak tentang GitHub. Temukan contoh lengkapnya dan pelajari cara mengatur dan menjalankannya di [Repositori Contoh Kode AWS.](https://github.com/awsdocs/aws-doc-sdk-examples/tree/main/rustv1/examples/sagemaker#code-examples)

async fn show\_jobs(client: &Client) -> Result<(), Error> {

```
 let job_details = client.list_training_jobs().send().await?; 
     println!("Jobs:"); 
     for j in job_details.training_job_summaries() { 
         let name = j.training_job_name().unwrap_or("Unknown"); 
         let creation_time = j.creation_time().expect("creation 
  time").to_chrono_utc()?; 
         let training_end_time = j 
             .training_end_time() 
             .expect("Training end time") 
             .to_chrono_utc()?; 
         let status = j.training_job_status().expect("training status"); 
         let duration = training_end_time - creation_time; 
        println!(" Name: {}", name);
         println!( 
             " Creation date/time: {}", 
             creation_time.format("%Y-%m-%d@%H:%M:%S") 
         ); 
         println!(" Duration (seconds): {}", duration.num_seconds()); 
        println!(" Status: {:?}", status);
         println!(); 
     } 
   0k(())}
```
• Untuk detail API, lihat [ListTrainingJobs](https://docs.rs/releases/search?query=aws-sdk)referensi AWS SDK for Rust API.

#### SAP ABAP

SDK untuk SAP ABAP

#### **a** Note

```
 TRY. 
         oo_result = lo_sgm->listtrainingjobs( " oo_result is returned for 
  testing purposes. " 
           iv_namecontains = iv_name_contains 
          iv maxresults = iv max results
         ). 
         MESSAGE 'Retrieved list of training jobs.' TYPE 'I'. 
       CATCH /aws1/cx_rt_service_generic INTO DATA(lo_exception). 
        DATA(1v_error) = |"\{ 1o_exception->av_error\r - { 1o-exception->av_error\r>av_err_msg }|. 
        MESSAGE lv error TYPE 'E'.
     ENDTRY.
```
• Untuk detail API, lihat [ListTrainingJobs](https://docs.aws.amazon.com/sdk-for-sap-abap/v1/api/latest/index.html)di AWSSDK untuk referensi SAP ABAP API.

Membuat dan memulai pekerjaan SageMaker pelatihan menggunakan AWS SDK

Contoh kode berikut menunjukkan cara memulai pekerjaan SageMaker pelatihan.

Contoh-contoh tindakan adalah kutipan kode dari program yang lebih besar dan harus dijalankan di dalam konteks. Anda dapat melihat tindakan ini dalam konteks pada contoh kode berikut:

• [Memulai dengan model dan titik akhir](#page-6951-0)

SAP ABAP

SDK untuk SAP ABAP

**a** Note

```
DATA lo_hyperparameters_w TYPE REF TO /aws1/cl_sgmhyperparameters_w.
     DATA lt_hyperparameters TYPE /aws1/
cl_sgmhyperparameters_w=>tt_hyperparameters. 
     DATA lt_input_data_config TYPE /aws1/cl_sgmchannel=>tt_inputdataconfig.
```
 DATA lo\_trn\_channel TYPE REF TO /aws1/cl\_sgmchannel. DATA lo\_trn\_datasource TYPE REF TO /aws1/cl\_sgmdatasource. DATA lo trn s3datasource TYPE REF TO /aws1/cl sgms3datasource. DATA lo\_val\_channel TYPE REF TO /aws1/cl\_sgmchannel. DATA lo\_val\_datasource TYPE REF TO /aws1/cl\_sgmdatasource. DATA lo val s3datasource TYPE REF TO /aws1/cl sgms3datasource. DATA lo\_algorithm\_specification TYPE REF TO /aws1/cl\_sgmalgorithmspec. DATA lo\_resource\_config TYPE REF TO /aws1/cl\_sgmresourceconfig. DATA lo\_output\_data\_config TYPE REF TO /aws1/cl\_sgmoutputdataconfig. DATA lo\_stopping\_condition TYPE REF TO /aws1/cl\_sgmstoppingcondition. "Create ABAP internal table for hyperparameters based on input variables." "These hyperparameters are based on the Amazon SageMaker built-in algorithm, XGBoost." CREATE OBJECT lo\_hyperparameters\_w EXPORTING iv\_value = iv\_hp\_max\_depth. INSERT VALUE #( key = 'max\_depth' value = lo\_hyperparameters\_w ) INTO TABLE lt\_hyperparameters. CREATE OBJECT lo\_hyperparameters\_w EXPORTING iv\_value = iv\_hp\_eta. INSERT VALUE #( key = 'eta' value = lo\_hyperparameters\_w ) INTO TABLE lt\_hyperparameters. CREATE OBJECT lo\_hyperparameters\_w EXPORTING iv\_value = iv\_hp\_eval\_metric. INSERT VALUE #( key = 'eval\_metric' value = lo\_hyperparameters\_w ) INTO TABLE lt hyperparameters. CREATE OBJECT lo\_hyperparameters\_w EXPORTING iv\_value = iv hp scale pos weight. INSERT VALUE #( key = 'scale\_pos\_weight' value = lo\_hyperparameters\_w ) INTO TABLE lt\_hyperparameters. CREATE OBJECT lo\_hyperparameters\_w EXPORTING iv\_value = iv\_hp\_subsample. INSERT VALUE #( key = 'subsample' value = lo\_hyperparameters\_w ) INTO TABLE lt\_hyperparameters. CREATE OBJECT lo\_hyperparameters\_w EXPORTING iv\_value = iv\_hp\_objective. INSERT VALUE #( key = 'objective' value = lo\_hyperparameters\_w ) INTO TABLE lt\_hyperparameters. CREATE OBJECT lo\_hyperparameters\_w EXPORTING iv\_value = iv\_hp\_num\_round. INSERT VALUE #( key = 'num\_round' value = lo\_hyperparameters\_w ) INTO TABLE lt\_hyperparameters.

"Create ABAP objects for training data sources."

```
 CREATE OBJECT lo_trn_s3datasource 
   EXPORTING 
    iv s3datatype = iv trn data s3datatype
     iv_s3datadistributiontype = iv_trn_data_s3datadistribution 
    iv_s3uri = iv_trn_data_s3uri.
 CREATE OBJECT lo_trn_datasource 
   EXPORTING 
     io_s3datasource = lo_trn_s3datasource. 
 CREATE OBJECT lo_trn_channel 
   EXPORTING 
     iv_channelname = 'train' 
    io datasource = lo trn datasource
     iv_compressiontype = iv_trn_data_compressiontype 
    iv_{\text{contenttype}} = iv_{\text{trn\_data\_contenttype}}. INSERT lo_trn_channel INTO TABLE lt_input_data_config. 
 "Create ABAP objects for validation data sources." 
 CREATE OBJECT lo_val_s3datasource 
  EXPORTING 
     iv_s3datatype = iv_val_data_s3datatype 
     iv_s3datadistributiontype = iv_val_data_s3datadistribution 
    iv s3uri = iv val data s3uri.
 CREATE OBJECT lo_val_datasource 
   EXPORTING 
     io_s3datasource = lo_val_s3datasource. 
 CREATE OBJECT lo_val_channel 
   EXPORTING 
     iv_channelname = 'validation' 
     io_datasource = lo_val_datasource 
     iv_compressiontype = iv_val_data_compressiontype 
    iv_{\text{contenttype}} = iv_{\text{val_data\_contenttype}}. INSERT lo_val_channel INTO TABLE lt_input_data_config. 
 "Create an ABAP object for algorithm specification." 
 CREATE OBJECT lo_algorithm_specification 
   EXPORTING 
    iv_ttrainingimage i \times i = iv_ttraining_image
     iv_traininginputmode = iv_training_input_mode.
```

```
 "Create an ABAP object for resource configuration." 
   CREATE OBJECT lo_resource_config 
     EXPORTING 
       iv_instancecount = iv_instance_count 
      iv instancetype = iv instance type
       iv_volumesizeingb = iv_volume_sizeingb. 
    "Create an ABAP object for output data configuration." 
   CREATE OBJECT lo_output_data_config 
      EXPORTING 
        iv_s3outputpath = iv_s3_output_path. 
    "Create an ABAP object for stopping condition." 
   CREATE OBJECT lo_stopping_condition 
     EXPORTING 
       iv_maxruntimeinseconds = iv_max_runtime_in_seconds. 
    "Create a training job." 
   TRY. 
       oo_result = lo_sgm->createtrainingjob( " oo_result is returned for 
 testing purposes. " 
        iv_trainingjobname iv_t = iv_training_job_name
         iv_rolearn = iv_role_arn 
        it hyperparameters = lt hyperparameters
        it_inputdataconfig = lt_input_data_config
         io_algorithmspecification = lo_algorithm_specification 
        io outputdataconfig = lo output data config
         io_resourceconfig = lo_resource_config 
         io_stoppingcondition = lo_stopping_condition 
        ). 
       MESSAGE 'Training job created.' TYPE 'I'. 
     CATCH /aws1/cx_sgmresourceinuse. 
       MESSAGE 'Resource being accessed is in use.' TYPE 'E'. 
     CATCH /aws1/cx_sgmresourcenotfound. 
       MESSAGE 'Resource being accessed is not found.' TYPE 'E'. 
     CATCH /aws1/cx_sgmresourcelimitexcd. 
       MESSAGE 'You have reached the limit on the number of resources.' TYPE 
 'E'. 
   ENDTRY.
```
• Untuk detail API, lihat [CreateTrainingJobd](https://docs.aws.amazon.com/sdk-for-sap-abap/v1/api/latest/index.html)i AWSSDK untuk referensi SAP ABAP API.

# Membuat dan memulai pekerjaan SageMaker transformasi menggunakan AWS SDK

Contoh kode berikut menunjukkan cara memulai pekerjaan SageMaker transformasi.

#### SAP ABAP

SDK untuk SAP ABAP

#### **a** Note

```
 DATA lo_transforminput TYPE REF TO /aws1/cl_sgmtransforminput. 
    DATA lo_transformoutput TYPE REF TO /aws1/cl_sgmtransformoutput. 
    DATA lo_transformresources TYPE REF TO /aws1/cl_sgmtransformresources. 
    DATA lo_datasource TYPE REF TO /aws1/cl_sgmtransformdatasrc. 
    DATA lo_s3datasource TYPE REF TO /aws1/cl_sgmtransforms3datasrc. 
    "Create an ABAP object for an Amazon Simple Storage Service (Amazon S3) data 
 source." 
    CREATE OBJECT lo_s3datasource 
      EXPORTING 
       iv_s3uri = iv_tf_data_s3uri
        iv_s3datatype = iv_tf_data_s3datatype. 
    "Create an ABAP object for data source." 
    CREATE OBJECT lo_datasource 
      EXPORTING 
        io_s3datasource = lo_s3datasource. 
    "Create an ABAP object for transform data source." 
    CREATE OBJECT lo_transforminput 
      EXPORTING 
        io_datasource = lo_datasource 
       iv_{\text{contenttype}} = iv_{\text{tot}} - i iv_compressiontype = iv_tf_data_compressiontype. 
    "Create an ABAP object for resource configuration." 
    CREATE OBJECT lo_transformresources
```

```
 EXPORTING 
        iv_instancecount = iv_instance_count 
        iv_instancetype = iv_instance_type. 
    "Create an ABAP object for output data configuration." 
    CREATE OBJECT lo_transformoutput 
      EXPORTING 
        iv_s3outputpath = iv_s3_output_path. 
    "Create a transform job." 
    TRY. 
        oo_result = lo_sgm->createtransformjob( " oo_result is returned for 
 testing purposes. " 
            iv_modelname = iv_tf_model_name 
            iv_transformjobname = iv_tf_job_name 
            io_transforminput = lo_transforminput 
            io_transformoutput = lo_transformoutput 
            io_transformresources = lo_transformresources 
        ). 
        MESSAGE 'Transform job created.' TYPE 'I'. 
      CATCH /aws1/cx_sgmresourceinuse. 
        MESSAGE 'Resource being accessed is in use.' TYPE 'E'. 
      CATCH /aws1/cx_sgmresourcenotfound. 
        MESSAGE 'Resource being accessed is not found.' TYPE 'E'. 
      CATCH /aws1/cx_sgmresourcelimitexcd. 
        MESSAGE 'You have reached the limit on the number of resources.' TYPE 
 'E'. 
    ENDTRY.
```
• Untuk detail API, lihat [CreateTransformJobd](https://docs.aws.amazon.com/sdk-for-sap-abap/v1/api/latest/index.html)i AWSSDK untuk referensi SAP ABAP API.

# Skenario untuk SageMaker menggunakan AWS SDK

Contoh kode berikut menunjukkan cara menggunakan Amazon SageMaker dengan AWS SDK. Setiap contoh menunjukkan cara menyelesaikan tugas tertentu dengan memanggil beberapa fungsi dalam layanan yang sama.

Skenario menargetkan pengalaman tingkat menengah untuk membantu Anda memahami tindakan layanan dalam konteks.

#### Contoh-contoh

- [Memulai pekerjaan SageMaker geospasial dalam pipeline menggunakan SDK AWS](#page-6860-0)
- [Memulai SageMaker model dan titik akhir menggunakan SDK AWS](#page-6951-0)

# <span id="page-6860-0"></span>Memulai pekerjaan SageMaker geospasial dalam pipeline menggunakan SDK AWS

Contoh-contoh kode berikut menunjukkan cara:

- Siapkan sumber daya untuk pipa.
- Siapkan pipa yang menjalankan pekerjaan geospasial.
- Mulai eksekusi pipeline.
- Pantau status eksekusi.
- Lihat output dari pipa.
- Pembersihan sumber daya

Untuk informasi selengkapnya, lihat [Membuat dan menjalankan SageMaker pipeline menggunakan](https://community.aws/posts/create-and-run-sagemaker-pipelines-using-aws-sdks) [AWS SDK di](https://community.aws/posts/create-and-run-sagemaker-pipelines-using-aws-sdks) Community.aws.

#### .NET

AWS SDK for .NET

#### **a** Note

Ada lebih banyak tentang GitHub. Temukan contoh lengkapnya dan pelajari cara mengatur dan menjalankannya di [Repositori Contoh Kode AWS.](https://github.com/awsdocs/aws-doc-sdk-examples/tree/main/dotnetv3/SageMaker#code-examples)

Buat kelas yang membungkus SageMaker operasi.

```
using System.Text.Json;
using Amazon.SageMaker;
using Amazon.SageMaker.Model;
using Amazon.SageMakerGeospatial;
using Amazon.SageMakerGeospatial.Model;
namespace SageMakerActions;
```

```
/// <summary>
/// Wrapper class for Amazon SageMaker actions and logic.
/// </summary>
public class SageMakerWrapper
{ 
    private readonly IAmazonSageMaker amazonSageMaker;
     public SageMakerWrapper(IAmazonSageMaker amazonSageMaker) 
    \mathcal{L} _amazonSageMaker = amazonSageMaker; 
     } 
     /// <summary> 
     /// Create a pipeline from a JSON definition, or update it if the pipeline 
  already exists. 
     /// </summary> 
     /// <returns>The Amazon Resource Name (ARN) of the pipeline.</returns> 
     public async Task<string> SetupPipeline(string pipelineJson, string roleArn, 
  string name, string description, string displayName) 
     { 
         try 
         { 
             var updateResponse = await _amazonSageMaker.UpdatePipelineAsync( 
                  new UpdatePipelineRequest() 
\overline{a} PipelineDefinition = pipelineJson, 
                      PipelineDescription = description, 
                      PipelineDisplayName = displayName, 
                      PipelineName = name, 
                      RoleArn = roleArn 
                  }); 
             return updateResponse.PipelineArn; 
         } 
         catch (Amazon.SageMaker.Model.ResourceNotFoundException) 
         { 
             var createResponse = await _amazonSageMaker.CreatePipelineAsync( 
                  new CreatePipelineRequest() 
\overline{a} PipelineDefinition = pipelineJson, 
                      PipelineDescription = description, 
                      PipelineDisplayName = displayName, 
                      PipelineName = name, 
                      RoleArn = roleArn 
                  });
```

```
 return createResponse.PipelineArn; 
         } 
    } 
    /// <summary> 
    /// Run a pipeline with input and output file locations. 
    /// </summary> 
    /// <param name="queueUrl">The URL for the queue to use for pipeline 
 callbacks.</param> 
    /// <param name="inputLocationUrl">The input location in Amazon Simple 
Storage Service (Amazon S3).</param>
    /// <param name="outputLocationUrl">The output location in Amazon S3.</param> 
    /// <param name="pipelineName">The name of the pipeline.</param> 
    /// <param name="executionRoleArn">The ARN of the role.</param> 
   /// <returns>The ARN of the pipeline run.</returns>
    public async Task<string> ExecutePipeline( 
         string queueUrl, 
         string inputLocationUrl, 
         string outputLocationUrl, 
         string pipelineName, 
         string executionRoleArn) 
     { 
         var inputConfig = new VectorEnrichmentJobInputConfig() 
         { 
             DataSourceConfig = new() 
\{\hspace{.1cm} \} S3Data = new VectorEnrichmentJobS3Data() 
\overline{a} S3Uri = inputLocationUrl 
 } 
             }, 
             DocumentType = VectorEnrichmentJobDocumentType.CSV 
         }; 
         var exportConfig = new ExportVectorEnrichmentJobOutputConfig() 
         { 
             S3Data = new VectorEnrichmentJobS3Data() 
\{\hspace{.1cm} \} S3Uri = outputLocationUrl 
 } 
         }; 
         var jobConfig = new VectorEnrichmentJobConfig() 
         {
```

```
 ReverseGeocodingConfig = new ReverseGeocodingConfig() 
\{\hspace{.1cm} \} XAttributeName = "Longitude", 
                 YAttributeName = "Latitude" 
 } 
         };
#pragma warning disable SageMaker1002 // Property value does not match required 
  pattern is allowed here to match the pipeline definition. 
         var startExecutionResponse = await 
  _amazonSageMaker.StartPipelineExecutionAsync( 
             new StartPipelineExecutionRequest() 
\{\hspace{.1cm} \} PipelineName = pipelineName, 
                 PipelineExecutionDisplayName = pipelineName + "-example-
execution", 
                 PipelineParameters = new List<Parameter>() 
\overline{a} new Parameter() { Name = "parameter_execution_role", Value = 
  executionRoleArn }, 
                     new Parameter() { Name = "parameter_queue_url", Value = 
 queueUrl },
                     new Parameter() { Name = "parameter_vej_input_config", Value 
  = JsonSerializer.Serialize(inputConfig) }, 
                    new Parameter() { Name = "parameter vej export config", Value
  = JsonSerializer.Serialize(exportConfig) }, 
                     new Parameter() { Name = "parameter_step_1_vej_config", Value 
  = JsonSerializer.Serialize(jobConfig) } 
 } 
             });
#pragma warning restore SageMaker1002 
         return startExecutionResponse.PipelineExecutionArn; 
     } 
     /// <summary> 
     /// Check the status of a run. 
     /// </summary> 
     /// <param name="pipelineExecutionArn">The ARN.</param> 
    /// <returns>The status of the pipeline.</returns>
     public async Task<PipelineExecutionStatus> 
  CheckPipelineExecutionStatus(string pipelineExecutionArn) 
     { 
         var describeResponse = await 
  _amazonSageMaker.DescribePipelineExecutionAsync(
```

```
 new DescribePipelineExecutionRequest() 
\{\hspace{.1cm} \} PipelineExecutionArn = pipelineExecutionArn 
              }); 
         return describeResponse.PipelineExecutionStatus; 
     } 
     /// <summary> 
     /// Delete a SageMaker pipeline by name. 
     /// </summary> 
     /// <param name="pipelineName">The name of the pipeline to delete.</param> 
    /// <returns>The ARN of the pipeline.</returns>
     public async Task<string> DeletePipelineByName(string pipelineName) 
     { 
         var deleteResponse = await _amazonSageMaker.DeletePipelineAsync( 
              new DeletePipelineRequest() 
\{\hspace{.1cm} \} PipelineName = pipelineName 
              }); 
         return deleteResponse.PipelineArn; 
     }
}
```
Buat fungsi yang menangani callback dari SageMaker pipeline.

```
using System.Text.Json;
using Amazon.Lambda.Core;
using Amazon.Lambda.SQSEvents;
using Amazon.SageMaker;
using Amazon.SageMaker.Model;
using Amazon.SageMakerGeospatial;
using Amazon.SageMakerGeospatial.Model;
// Assembly attribute to enable the AWS Lambda function's JSON input to be 
  converted into a .NET class.
[assembly: 
 LambdaSerializer(typeof(Amazon.Lambda.Serialization.SystemTextJson.DefaultLambdaJsonSeri
namespace SageMakerLambda;
```

```
/// <summary>
/// The AWS Lambda function handler for the Amazon SageMaker pipeline.
/// </summary>
public class SageMakerLambdaFunction
\mathcal{L} /// <summary> 
     /// Default constructor. This constructor is used by AWS Lambda to construct 
  the instance. When invoked in a Lambda environment 
     /// the AWS credentials will come from the AWS Identity and Access Management 
  (IAM) role associated with the function. The AWS Region will be set to the 
     /// Region that the Lambda function is running in. 
     /// </summary> 
     public SageMakerLambdaFunction() 
     { 
     } 
     /// <summary> 
    /// The AWS Lambda function handler that processes events from the SageMaker
  pipeline and starts a job or export. 
     /// </summary> 
     /// <param name="request">The custom SageMaker pipeline request object.</
param> 
     /// <param name="context">The Lambda context.</param> 
     /// <returns>The dictionary of output parameters.</returns> 
     public async Task<Dictionary<string, string>> FunctionHandler(PipelineRequest 
  request, ILambdaContext context) 
     { 
         var geoSpatialClient = new AmazonSageMakerGeospatialClient(); 
         var sageMakerClient = new AmazonSageMakerClient(); 
         var responseDictionary = new Dictionary<string, string>(); 
         context.Logger.LogInformation("Function handler started with request: " + 
  JsonSerializer.Serialize(request)); 
         if (request.Records != null && request.Records.Any()) 
         { 
             context.Logger.LogInformation("Records found, this is a queue event. 
  Processing the queue records."); 
             foreach (var message in request.Records) 
\{\hspace{.1cm} \} await ProcessMessageAsync(message, context, geoSpatialClient, 
  sageMakerClient); 
 } 
         } 
         else if (!string.IsNullOrEmpty(request.vej_export_config))
```

```
 { 
             context.Logger.LogInformation("Export configuration found, this is an 
 export. Start the Vector Enrichment Job (VEJ) export."); 
             var outputConfig = 
 JsonSerializer.Deserialize<ExportVectorEnrichmentJobOutputConfig>( 
                      request.vej_export_config); 
             var exportResponse = await 
 geoSpatialClient.ExportVectorEnrichmentJobAsync( 
                  new ExportVectorEnrichmentJobRequest() 
\overline{a} Arn = request.vej_arn, 
                      ExecutionRoleArn = request.Role, 
                      OutputConfig = outputConfig 
                  }); 
             context.Logger.LogInformation($"Export response: 
 {JsonSerializer.Serialize(exportResponse)}"); 
             responseDictionary = new Dictionary<string, string> 
\{\hspace{.1cm} \} { "export_eoj_status", exportResponse.ExportStatus.ToString() }, 
                  { "vej_arn", exportResponse.Arn } 
             }; 
         } 
         else if (!string.IsNullOrEmpty(request.vej_name)) 
         { 
             context.Logger.LogInformation("Vector Enrichment Job name found, 
 starting the job."); 
             var inputConfig = 
                  JsonSerializer.Deserialize<VectorEnrichmentJobInputConfig>( 
                      request.vej_input_config); 
             var jobConfig = 
                  JsonSerializer.Deserialize<VectorEnrichmentJobConfig>( 
                      request.vej_config); 
             var jobResponse = await 
 geoSpatialClient.StartVectorEnrichmentJobAsync( 
                 new StartVectorEnrichmentJobRequest() 
\overline{a} ExecutionRoleArn = request.Role, 
                      InputConfig = inputConfig, 
                      Name = request.vej_name,
```

```
 }); 
             context.Logger.LogInformation("Job response: " + 
 JsonSerializer.Serialize(jobResponse)); 
             responseDictionary = new Dictionary<string, string> 
\{\hspace{.1cm} \} { "vej_arn", jobResponse.Arn }, 
                 { "statusCode", jobResponse.HttpStatusCode.ToString() } 
             }; 
         } 
         return responseDictionary; 
    } 
    /// <summary> 
    /// Process a queue message and check the status of a SageMaker job. 
   // </summary>
    /// <param name="message">The queue message.</param> 
    /// <param name="context">The Lambda context.</param> 
    /// <param name="geoClient">The SageMaker GeoSpatial client.</param> 
    /// <param name="sageMakerClient">The SageMaker client.</param> 
   /// <returns>Async task.</returns>
    private async Task ProcessMessageAsync(SQSEvent.SQSMessage message, 
 ILambdaContext context, 
         AmazonSageMakerGeospatialClient geoClient, AmazonSageMakerClient 
 sageMakerClient) 
    { 
         context.Logger.LogInformation($"Processed message {message.Body}"); 
         // Get information about the SageMaker job. 
         var payload = JsonSerializer.Deserialize<QueuePayload>(message.Body); 
         context.Logger.LogInformation($"Payload token {payload!.token}"); 
         var token = payload.token; 
         if (payload.arguments.ContainsKey("vej_arn")) 
         { 
             // Use the job ARN and the token to get the job status. 
             var job_arn = payload.arguments["vej_arn"]; 
             context.Logger.LogInformation($"Token: {token}, arn {job_arn}"); 
             var jobInfo = geoClient.GetVectorEnrichmentJobAsync( 
                 new GetVectorEnrichmentJobRequest() 
\overline{a} Arn = job_arn
```
JobConfig = jobConfig

```
 }); 
            context.Logger.LogInformation("Job info: " + 
 JsonSerializer.Serialize(jobInfo));
            if (jobInfo.Result.Status == VectorEnrichmentJobStatus.COMPLETED) 
\{\hspace{.1cm} \} context.Logger.LogInformation($"Status completed, resuming 
  pipeline..."); 
                await sageMakerClient.SendPipelineExecutionStepSuccessAsync( 
                    new SendPipelineExecutionStepSuccessRequest() 
\{ CallbackToken = token, 
                        OutputParameters = new List<OutputParameter>() 
 { 
                            new OutputParameter() 
                                { Name = "export_status", Value = 
  jobInfo.Result.Status } 
 } 
                    }); 
 } 
            else if (jobInfo.Result.Status == VectorEnrichmentJobStatus.FAILED) 
\{\hspace{.1cm} \} context.Logger.LogInformation($"Status failed, stopping 
  pipeline..."); 
                await sageMakerClient.SendPipelineExecutionStepFailureAsync( 
                    new SendPipelineExecutionStepFailureRequest() 
\{ CallbackToken = token, 
                        FailureReason = jobInfo.Result.ErrorDetails.ErrorMessage 
                    }); 
 } 
            else if (jobInfo.Result.Status == 
 VectorEnrichmentJobStatus.IN_PROGRESS) 
\{\hspace{.1cm} \} // Put this message back in the queue to reprocess later. 
                context.Logger.LogInformation( 
                    $"Status still in progress, check back later."); 
                throw new("Job still running."); 
 } 
        } 
    }
}
```
Jalankan skenario interaktif di penggugah/prompt perintah.

```
public static class PipelineWorkflow
{ 
     public static IAmazonIdentityManagementService _iamClient = null!; 
     public static SageMakerWrapper _sageMakerWrapper = null!; 
     public static IAmazonSQS _sqsClient = null!; 
     public static IAmazonS3 _s3Client = null!; 
     public static IAmazonLambda _lambdaClient = null!; 
     public static IConfiguration _configuration = null!; 
     public static string lambdaFunctionName = "SageMakerExampleFunction"; 
     public static string sageMakerRoleName = "SageMakerExampleRole"; 
     public static string lambdaRoleName = "SageMakerExampleLambdaRole"; 
     private static string[] lambdaRolePolicies = null!; 
     private static string[] sageMakerRolePolicies = null!; 
     static async Task Main(string[] args) 
     { 
         var options = new AWSOptions() { Region = RegionEndpoint.USWest2 }; 
         // Set up dependency injection for the AWS service. 
         using var host = Host.CreateDefaultBuilder(args) 
              .ConfigureLogging(logging => 
                  logging.AddFilter("System", LogLevel.Debug) 
                      .AddFilter<DebugLoggerProvider>("Microsoft", 
  LogLevel.Information) 
                      .AddFilter<ConsoleLoggerProvider>("Microsoft", 
  LogLevel.Trace)) 
             .ConfigureServices((_, services) => 
                  services.AddAWSService<IAmazonIdentityManagementService>(options) 
                      .AddAWSService<IAmazonEC2>(options) 
                      .AddAWSService<IAmazonSageMaker>(options) 
                      .AddAWSService<IAmazonSageMakerGeospatial>(options) 
                      .AddAWSService<IAmazonSQS>(options) 
                      .AddAWSService<IAmazonS3>(options) 
                      .AddAWSService<IAmazonLambda>(options) 
                      .AddTransient<SageMakerWrapper>() 
\overline{\phantom{a}} .Build(); 
         _configuration = new ConfigurationBuilder() 
              .SetBasePath(Directory.GetCurrentDirectory()) 
              .AddJsonFile("settings.json") // Load settings from .json file.
```

```
 .AddJsonFile("settings.local.json", 
                 true) // Optionally, load local settings. 
             .Build(); 
        ServicesSetup(host); 
        string queueUrl = ""; 
        string queueName = _configuration["queueName"]; 
        string bucketName = _configuration["bucketName"]; 
        var pipelineName = _configuration["pipelineName"]; 
        try 
        { 
            Console.WriteLine(new string('-', 80)); 
            Console.WriteLine( 
                 "Welcome to the Amazon SageMaker pipeline example scenario."); 
            Console.WriteLine( 
                 "\nThis example workflow will guide you through setting up and 
 running an" + 
                 "\nAmazon SageMaker pipeline. The pipeline uses an AWS Lambda 
 function and an" + 
                 "\nAmazon SQS Queue. It runs a vector enrichment reverse geocode 
 job to" + 
                 "\nreverse geocode addresses in an input file and store the 
 results in an export file."); 
            Console.WriteLine(new string('-', 80)); 
            Console.WriteLine(new string('-', 80)); 
            Console.WriteLine( 
                 "First, we will set up the roles, functions, and queue needed by 
 the SageMaker pipeline."); 
            Console.WriteLine(new string('-', 80)); 
            var lambdaRoleArn = await CreateLambdaRole(); 
            var sageMakerRoleArn = await CreateSageMakerRole(); 
            var functionArn = await SetupLambda(lambdaRoleArn, true); 
            queueUrl = await SetupQueue(queueName); 
            await SetupBucket(bucketName); 
            Console.WriteLine(new string('-', 80)); 
            Console.WriteLine("Now we can create and run our pipeline."); 
            Console.WriteLine(new string('-', 80)); 
            await SetupPipeline(sageMakerRoleArn, functionArn, pipelineName);
```

```
 var executionArn = await ExecutePipeline(queueUrl, sageMakerRoleArn, 
  pipelineName, bucketName); 
             await WaitForPipelineExecution(executionArn); 
             await GetOutputResults(bucketName); 
             Console.WriteLine(new string('-', 80)); 
             Console.WriteLine("The pipeline has completed. To view the pipeline 
  and runs " + 
                                 "in SageMaker Studio, follow these instructions:" + 
                                 "\nhttps://docs.aws.amazon.com/sagemaker/latest/dg/
pipelines-studio.html"); 
             Console.WriteLine(new string('-', 80)); 
             Console.WriteLine(new string('-', 80)); 
             Console.WriteLine("Finally, let's clean up our resources."); 
             Console.WriteLine(new string('-', 80)); 
             await CleanupResources(true, queueUrl, pipelineName, bucketName); 
             Console.WriteLine(new string('-', 80)); 
             Console.WriteLine("SageMaker pipeline scenario is complete."); 
             Console.WriteLine(new string('-', 80)); 
         } 
         catch (Exception ex) 
         { 
             Console.WriteLine(new string('-', 80)); 
             Console.WriteLine($"There was a problem running the scenario: 
  {ex.Message}"); 
             await CleanupResources(true, queueUrl, pipelineName, bucketName); 
             Console.WriteLine(new string('-', 80)); 
         } 
     } 
     /// <summary> 
     /// Populate the services for use within the console application. 
     /// </summary> 
     /// <param name="host">The services host.</param> 
     private static void ServicesSetup(IHost host) 
     { 
         _sageMakerWrapper = host.Services.GetRequiredService<SageMakerWrapper>(); 
         _iamClient = 
  host.Services.GetRequiredService<IAmazonIdentityManagementService>(); 
         _sqsClient = host.Services.GetRequiredService<IAmazonSQS>();
```

```
 _s3Client = host.Services.GetRequiredService<IAmazonS3>(); 
         _lambdaClient = host.Services.GetRequiredService<IAmazonLambda>(); 
    } 
    /// <summary> 
    /// Set up AWS Lambda, either by updating an existing function or creating a 
 new function. 
    /// </summary> 
    /// <param name="roleArn">The role Amazon Resource Name (ARN) to use for the 
Lambda function.</param>
    /// <param name="askUser">True to ask the user before updating.</param> 
   /// <returns>The ARN of the function.</returns>
    public static async Task<string> SetupLambda(string roleArn, bool askUser) 
    { 
         Console.WriteLine(new string('-', 80)); 
         Console.WriteLine("Setting up the Lambda function for the pipeline."); 
         var handlerName = 
 "SageMakerLambda::SageMakerLambda.SageMakerLambdaFunction::FunctionHandler"; 
         var functionArn = ""; 
         try 
         { 
             var functionInfo = await _lambdaClient.GetFunctionAsync(new 
 GetFunctionRequest() 
\{\hspace{.1cm} \} FunctionName = lambdaFunctionName 
             }); 
             var updateFunction = true; 
             if (askUser) 
\{\hspace{.1cm} \} updateFunction = GetYesNoResponse( 
                     $"\tThe Lambda function {lambdaFunctionName} already exists, 
 do you want to update it?"); 
 } 
             if (updateFunction) 
\{\hspace{.1cm} \} // Update the Lambda function. 
                 using var zipMemoryStream = new MemoryStream(await 
 File.ReadAllBytesAsync("SageMakerLambda.zip")); 
                 await _lambdaClient.UpdateFunctionCodeAsync( 
                     new UpdateFunctionCodeRequest() 
\{ FunctionName = lambdaFunctionName,
```

```
 ZipFile = zipMemoryStream, 
                     }); 
 } 
             functionArn = functionInfo.Configuration.FunctionArn; 
        } 
        catch (ResourceNotFoundException) 
        { 
             Console.WriteLine($"\tThe Lambda function {lambdaFunctionName} was 
 not found, creating the new function."); 
            // Create the function if it does not already exist. 
             using var zipMemoryStream = new MemoryStream(await 
 File.ReadAllBytesAsync("SageMakerLambda.zip")); 
             var createResult = await _lambdaClient.CreateFunctionAsync( 
                 new CreateFunctionRequest() 
\overline{a} FunctionName = lambdaFunctionName, 
                     Runtime = Runtime.Dotnet6, 
                     Description = "SageMaker example function.", 
                     Code = new FunctionCode() 
\{ ZipFile = zipMemoryStream 
\}, \{ Handler = handlerName, 
                     Role = roleArn, 
                    Timeout = 30 }); 
             functionArn = createResult.FunctionArn; 
        } 
        Console.WriteLine($"\tLambda ready with ARN {functionArn}."); 
        Console.WriteLine(new string('-', 80)); 
        return functionArn; 
    } 
    /// <summary> 
    /// Create a role to be used by AWS Lambda. Does not create the role if it 
 already exists. 
    /// </summary> 
   /// <returns>The role ARN.</returns>
    public static async Task<string> CreateLambdaRole() 
    {
```

```
 Console.WriteLine(new string('-', 80)); 
         lambdaRolePolicies = new string[]{ 
             "arn:aws:iam::aws:policy/AmazonSageMakerFullAccess", 
             "arn:aws:iam::aws:policy/AmazonSQSFullAccess", 
             "arn:aws:iam::aws:policy/service-role/" + 
  "AmazonSageMakerGeospatialFullAccess", 
             "arn:aws:iam::aws:policy/service-role/" + 
  "AmazonSageMakerServiceCatalogProductsLambdaServiceRolePolicy", 
             "arn:aws:iam::aws:policy/service-role/" + 
  "AWSLambdaSQSQueueExecutionRole" 
         }; 
         var roleArn = await GetRoleArnIfExists(lambdaRoleName); 
         if (!string.IsNullOrEmpty(roleArn)) 
         { 
             return roleArn; 
         } 
         Console.WriteLine("\tCreating a role to for AWS Lambda to use."); 
         var assumeRolePolicy = "{" + 
                                 "\"Version\": \"2012-10-17\"," + 
                                 "\"Statement\": [{" + 
                                      "\"Effect\": \"Allow\"," + 
                                      "\"Principal\": {" + 
                                           $"\"Service\": [" + 
                                               "\"sagemaker.amazonaws.com\"," + 
                                               "\"sagemaker-geospatial.amazonaws.com
\sum_{i=1}^{n} , \frac{n}{n} +
                                               "\"lambda.amazonaws.com\"," + 
                                               "\"s3.amazonaws.com\"" + 
 "]" + 
                                      "}," + 
                                      "\"Action\": \"sts:AssumeRole\"" + 
                                 "}]" + 
 "}"; 
         var roleResult = await _iamClient!.CreateRoleAsync( 
             new CreateRoleRequest() 
\{\hspace{.1cm} \} AssumeRolePolicyDocument = assumeRolePolicy, 
                Path = ''/,
                 RoleName = lambdaRoleName
```

```
 }); 
         foreach (var policy in lambdaRolePolicies) 
         { 
             await _iamClient.AttachRolePolicyAsync( 
                  new AttachRolePolicyRequest() 
\overline{a} PolicyArn = policy, 
                      RoleName = lambdaRoleName 
                  }); 
         } 
         // Allow time for the role to be ready. 
         Thread.Sleep(10000); 
         Console.WriteLine($"\tRole ready with ARN {roleResult.Role.Arn}."); 
         Console.WriteLine(new string('-', 80)); 
         return roleResult.Role.Arn; 
     } 
    /// <summary> 
    /// Create a role to be used by SageMaker. 
    /// </summary> 
   /// <returns>The role Amazon Resource Name (ARN).</returns>
     public static async Task<string> CreateSageMakerRole() 
     { 
         Console.WriteLine(new string('-', 80)); 
         sageMakerRolePolicies = new string[]{ 
             "arn:aws:iam::aws:policy/AmazonSageMakerFullAccess", 
             "arn:aws:iam::aws:policy/AmazonSageMakerGeospatialFullAccess", 
         }; 
         var roleArn = await GetRoleArnIfExists(sageMakerRoleName); 
         if (!string.IsNullOrEmpty(roleArn)) 
         { 
             return roleArn; 
         } 
         Console.WriteLine("\tCreating a role to use with SageMaker."); 
         var assumeRolePolicy = "{" + 
                                            "\"Version\": \"2012-10-17\"," + 
                                            "\"Statement\": [{" +
```
```
 "\"Effect\": \"Allow\"," + 
                                            "\"Principal\": {" + 
                                                $"\"Service\": [" + 
                                                    "\"sagemaker.amazonaws.com
\sum_{i=1}^{n} , \frac{n}{n} +
                                                    "\"sagemaker-
geospatial.amazonaws.com\"," + 
                                                    "\"lambda.amazonaws.com\"," + 
                                                    "\"s3.amazonaws.com\"" + 
 "]" + 
 "}," + 
                                            "\"Action\": \"sts:AssumeRole\"" + 
                                        "}]" + 
 "}"; 
        var roleResult = await _iamClient!.CreateRoleAsync( 
            new CreateRoleRequest() 
\{\hspace{.1cm} \} AssumeRolePolicyDocument = assumeRolePolicy, 
               Path = ''/,
                RoleName = sageMakerRoleName 
            }); 
        foreach (var policy in sageMakerRolePolicies) 
        { 
            await _iamClient.AttachRolePolicyAsync( 
                new AttachRolePolicyRequest() 
\overline{a} PolicyArn = policy, 
                    RoleName = sageMakerRoleName 
                }); 
        } 
        // Allow time for the role to be ready. 
        Thread.Sleep(10000); 
        Console.WriteLine($"\tRole ready with ARN {roleResult.Role.Arn}."); 
        Console.WriteLine(new string('-', 80)); 
        return roleResult.Role.Arn; 
    } 
    /// <summary> 
    /// Set up the SQS queue to use with the pipeline. 
    /// </summary> 
    /// <param name="queueName">The name for the queue.</param>
```

```
/// <returns>The URL for the queue.</returns>
      public static async Task<string> SetupQueue(string queueName) 
      { 
            Console.WriteLine(new string('-', 80)); 
            Console.WriteLine($"Setting up queue {queueName}."); 
            try 
            { 
                  var queueInfo = await _sqsClient.GetQueueUrlAsync(new 
  GetQueueUrlRequest() 
                 \{ QueueName = queueName \});
                  return queueInfo.QueueUrl; 
            } 
            catch (QueueDoesNotExistException) 
            { 
                  var attrs = new Dictionary<string, string> 
\{\hspace{.1cm} \}\overline{a} QueueAttributeName.DelaySeconds, 
проставляет в серверности в 1951 году в 1951 году в 1951 году в 1951 году в 1951 году в 1951 году в 1951 году <br>В 1952 году в 1952 году в 1952 году в 1953 году в 1953 году в 1953 году в 1953 году в 1953 году в 1953 году в
                        }, 
\overline{a} QueueAttributeName.ReceiveMessageWaitTimeSeconds, 
проставляет в серверности в 1951 году в 1951 году в 1951 году в 1951 году в 1951 году в 1951 году в 1951 году <br>В 1952 году в 1952 году в 1952 году в 1953 году в 1953 году в 1953 году в 1953 году в 1953 году в 1953 году в
                        }, 
\overline{a} QueueAttributeName.VisibilityTimeout, 
                              "300" 
                        }, 
                  }; 
                  var request = new CreateQueueRequest 
\{\hspace{.1cm} \} Attributes = attrs, 
                       QueueName = queueName,
                  }; 
                  var response = await _sqsClient.CreateQueueAsync(request); 
                  Thread.Sleep(10000); 
                  await ConnectLambda(response.QueueUrl); 
                  Console.WriteLine($"\tQueue ready with Url {response.QueueUrl}."); 
                  Console.WriteLine(new string('-', 80)); 
                  return response.QueueUrl; 
            }
```

```
 } 
    /// <summary> 
    /// Connect the queue to the Lambda function as an event source. 
    /// </summary> 
    /// <param name="queueUrl">The URL for the queue.</param> 
   /// <returns>Async task.</returns>
    public static async Task ConnectLambda(string queueUrl) 
     { 
         Console.WriteLine(new string('-', 80)); 
         Console.WriteLine($"Connecting the Lambda function and queue for the 
 pipeline."); 
         var queueAttributes = await _sqsClient.GetQueueAttributesAsync( 
             new GetQueueAttributesRequest() { QueueUrl = queueUrl, AttributeNames 
= new List < string > () { "All" } });
         var queueArn = queueAttributes.QueueARN; 
         var eventSource = await _lambdaClient.ListEventSourceMappingsAsync( 
              new ListEventSourceMappingsRequest() 
\overline{a} FunctionName = lambdaFunctionName 
              }); 
         if (!eventSource.EventSourceMappings.Any()) 
         { 
             // Only add the event source mapping if it does not already exist. 
             await _lambdaClient.CreateEventSourceMappingAsync( 
                 new CreateEventSourceMappingRequest() 
\overline{a} EventSourceArn = queueArn, 
                     FunctionName = lambdaFunctionName, 
                      Enabled = true 
                 }); 
         } 
         Console.WriteLine(new string('-', 80)); 
    } 
    /// <summary> 
    /// Set up the bucket to use for pipeline input and output. 
   // </summary>
    /// <param name="bucketName">The name for the bucket.</param> 
   /// <returns>Async task.</returns>
```

```
 public static async Task SetupBucket(string bucketName) 
     { 
         Console.WriteLine(new string('-', 80)); 
         Console.WriteLine($"Setting up bucket {bucketName}."); 
         var bucketExists = await 
 Amazon.S3.Util.AmazonS3Util.DoesS3BucketExistV2Async(_s3Client, 
             bucketName); 
         if (!bucketExists) 
         { 
             await _s3Client.PutBucketAsync(new PutBucketRequest() 
\{\hspace{.1cm} \} BucketName = bucketName, 
                  BucketRegion = S3Region.USWest2 
             }); 
             Thread.Sleep(5000); 
             await _s3Client.PutObjectAsync(new PutObjectRequest() 
\{\hspace{.1cm} \} BucketName = bucketName, 
                  Key = "samplefiles/latlongtest.csv", 
                  FilePath = "latlongtest.csv" 
             }); 
         } 
         Console.WriteLine($"\tBucket {bucketName} ready."); 
         Console.WriteLine(new string('-', 80)); 
     } 
    /// <summary> 
    /// Display some results from the output directory. 
     /// </summary> 
    /// <param name="bucketName">The name for the bucket.</param> 
   /// <returns>Async task.</returns>
     public static async Task<string> GetOutputResults(string bucketName) 
     { 
         Console.WriteLine(new string('-', 80)); 
         Console.WriteLine($"Getting output results {bucketName}."); 
         string outputKey = ""; 
         Thread.Sleep(15000); 
         var outputFiles = await _s3Client.ListObjectsAsync( 
               new ListObjectsRequest()
```

```
\overline{a} BucketName = bucketName, 
                   Prefix = "outputfiles/" 
               }); 
         if (outputFiles.S3Objects.Any()) 
        \{var sampleOutput = outputFiles.S3Objects.OrderBy(s =>
 s.LastModified).Last(); 
             Console.WriteLine($"\tOutput file: {sampleOutput.Key}"); 
             var outputSampleResponse = await _s3Client.GetObjectAsync( 
                 new GetObjectRequest() 
\overline{a} BucketName = bucketName, 
                     Key = sampleOutput.Key 
                 }); 
             outputKey = sampleOutput.Key; 
             StreamReader reader = new 
StreamReader(outputSampleResponse.ResponseStream);
             await reader.ReadLineAsync(); 
             Console.WriteLine("\tOutput file contents: \n"); 
            for (int i = 0; i < 10; i++)\{\hspace{.1cm} \} if (!reader.EndOfStream) 
\overline{a} Console.WriteLine("\t" + await reader.ReadLineAsync()); 
 } 
 } 
        } 
        Console.WriteLine(new string('-', 80)); 
        return outputKey; 
    } 
    /// <summary> 
    /// Create a pipeline from the example pipeline JSON 
    /// that includes the Lambda, callback, processing, and export jobs. 
    /// </summary> 
    /// <param name="roleArn">The ARN of the role for the pipeline.</param> 
    /// <param name="functionArn">The ARN of the Lambda function for the 
 pipeline.</param> 
    /// <param name="pipelineName">The name for the pipeline.</param> 
   /// <returns>The ARN of the pipeline.</returns>
```

```
 public static async Task<string> SetupPipeline(string roleArn, string 
 functionArn, string pipelineName) 
     { 
         Console.WriteLine(new string('-', 80)); 
         Console.WriteLine($"Setting up the pipeline."); 
         var pipelineJson = await 
 File.ReadAllTextAsync("GeoSpatialPipeline.json"); 
         // Add the correct function ARN instead of the placeholder. 
         pipelineJson = pipelineJson.Replace("*FUNCTION_ARN*", functionArn); 
         var pipelineArn = await _sageMakerWrapper.SetupPipeline(pipelineJson, 
  roleArn, pipelineName, 
             "sdk example pipeline", pipelineName); 
         Console.WriteLine($"\tPipeline set up with ARN {pipelineArn}."); 
         Console.WriteLine(new string('-', 80)); 
         return pipelineArn; 
     } 
     /// <summary> 
     /// Start a pipeline run with job configurations. 
     /// </summary> 
     /// <param name="queueUrl">The URL for the queue used in the pipeline.</
param> 
     /// <param name="roleArn">The ARN of the role.</param> 
     /// <param name="pipelineName">The name of the pipeline.</param> 
     /// <param name="bucketName">The name of the bucket.</param> 
     /// <returns>The pipeline run ARN.</returns> 
     public static async Task<string> ExecutePipeline( 
         string queueUrl, 
         string roleArn, 
         string pipelineName, 
         string bucketName) 
     { 
         Console.WriteLine(new string('-', 80)); 
         Console.WriteLine($"Starting pipeline execution."); 
         var input = $"s3://{bucketName}/samplefiles/latlongtest.csv"; 
         var output = $"s3://{bucketName}/outputfiles/"; 
         var executionARN =
```

```
 await _sageMakerWrapper.ExecutePipeline(queueUrl, input, output, 
                 pipelineName, roleArn); 
        Console.WriteLine($"\tRun started with ARN {executionARN}."); 
        Console.WriteLine(new string('-', 80)); 
        return executionARN; 
    } 
    /// <summary> 
    /// Wait for a pipeline run to complete. 
    /// </summary> 
    /// <param name="executionArn">The pipeline run ARN.</param> 
   /// <returns>Async task.</returns>
    public static async Task WaitForPipelineExecution(string executionArn) 
    { 
        Console.WriteLine(new string('-', 80)); 
        Console.WriteLine($"Waiting for pipeline to finish."); 
        PipelineExecutionStatus status; 
        do 
        { 
            status = await 
 _sageMakerWrapper.CheckPipelineExecutionStatus(executionArn); 
            Thread.Sleep(30000); 
            Console.WriteLine($"\tStatus is {status}."); 
        } while (status == PipelineExecutionStatus.Executing); 
        Console.WriteLine($"\tPipeline finished with status {status}."); 
        Console.WriteLine(new string('-', 80)); 
    } 
    /// <summary> 
    /// Clean up the resources from the scenario. 
    /// </summary> 
    /// <param name="askUser">True to ask the user for cleanup.</param> 
    /// <param name="queueUrl">The URL of the queue to clean up.</param> 
    /// <param name="pipelineName">The name of the pipeline.</param> 
    /// <param name="bucketName">The name of the bucket.</param> 
   /// <returns>Async task.</returns>
    public static async Task<bool> CleanupResources( 
        bool askUser, 
        string queueUrl, 
        string pipelineName,
```

```
 string bucketName) 
     { 
         Console.WriteLine(new string('-', 80)); 
         Console.WriteLine($"Clean up resources."); 
         if (!askUser || GetYesNoResponse($"\tDelete pipeline {pipelineName}? (y/
n)")) 
         { 
             Console.WriteLine($"\tDeleting pipeline."); 
             // Delete the pipeline. 
             await _sageMakerWrapper.DeletePipelineByName(pipelineName); 
         } 
         if (!string.IsNullOrEmpty(queueUrl) && (!askUser || 
  GetYesNoResponse($"\tDelete queue {queueUrl}? (y/n)"))) 
         { 
             Console.WriteLine($"\tDeleting queue."); 
             // Delete the queue. 
            await _sqsClient.DeleteQueueAsync(new DeleteQueueRequest(queueUrl));
         } 
         if (!askUser || GetYesNoResponse($"\tDelete Amazon S3 bucket 
  {bucketName}? (y/n)")) 
         { 
             Console.WriteLine($"\tDeleting bucket."); 
             // Delete all objects in the bucket. 
             var deleteList = await _s3Client.ListObjectsV2Async(new 
  ListObjectsV2Request() 
             { 
                  BucketName = bucketName 
             }); 
             if (deleteList.KeyCount > 0) 
\{\hspace{.1cm} \} await _s3Client.DeleteObjectsAsync(new DeleteObjectsRequest() 
\overline{a} BucketName = bucketName, 
                      Objects = deleteList.S3Objects 
                          .Select(o => new KeyVersion { Key = o.Key }).ToList() 
                  }); 
 } 
             // Now delete the bucket. 
             await _s3Client.DeleteBucketAsync(new DeleteBucketRequest() 
\{\hspace{.1cm} \}
```

```
 BucketName = bucketName 
             }); 
         } 
         if (!askUser || GetYesNoResponse($"\tDelete lambda {lambdaFunctionName}? 
 (y/n)"))
         { 
             Console.WriteLine($"\tDeleting lambda function."); 
             await _lambdaClient.DeleteFunctionAsync(new DeleteFunctionRequest() 
\{\hspace{.1cm} \} FunctionName = lambdaFunctionName 
             }); 
         } 
         if (!askUser || GetYesNoResponse($"\tDelete role {lambdaRoleName}? (y/
n)")) 
         { 
             Console.WriteLine($"\tDetaching policies and deleting role."); 
             foreach (var policy in lambdaRolePolicies) 
\{\hspace{.1cm} \} await _iamClient!.DetachRolePolicyAsync(new 
  DetachRolePolicyRequest() 
\overline{a} RoleName = lambdaRoleName, 
                      PolicyArn = policy 
                  }); 
 } 
             await _iamClient!.DeleteRoleAsync(new DeleteRoleRequest() 
\{\hspace{.1cm} \} RoleName = lambdaRoleName 
             }); 
         } 
         if (!askUser || GetYesNoResponse($"\tDelete role {sageMakerRoleName}? (y/
n)")) 
         { 
             Console.WriteLine($"\tDetaching policies and deleting role."); 
             foreach (var policy in sageMakerRolePolicies) 
\{\hspace{.1cm} \}
```

```
 await _iamClient!.DetachRolePolicyAsync(new 
 DetachRolePolicyRequest() 
\overline{a} RoleName = sageMakerRoleName, 
                      PolicyArn = policy 
                  }); 
 } 
             await _iamClient!.DeleteRoleAsync(new DeleteRoleRequest() 
\{\hspace{.1cm} \} RoleName = sageMakerRoleName 
             }); 
         } 
         Console.WriteLine(new string('-', 80)); 
         return true; 
     } 
    /// <summary> 
    /// Helper method to get a role's ARN if it already exists. 
    /// </summary> 
     /// <param name="roleName">The name of the AWS Identity and Access Management 
 (IAM) Role to look for.</param> 
    /// <returns>The role ARN if it exists, otherwise an empty string.</returns>
     private static async Task<string> GetRoleArnIfExists(string roleName) 
     { 
         Console.WriteLine($"Checking for role named {roleName}."); 
         try 
         { 
             var existingRole = await _iamClient.GetRoleAsync(new GetRoleRequest() 
\{\hspace{.1cm} \} RoleName = lambdaRoleName 
             }); 
             return existingRole.Role.Arn; 
         } 
         catch (NoSuchEntityException) 
         { 
             return string.Empty; 
         } 
     } 
    /// <summary> 
     /// Helper method to get a yes or no response from the user.
```

```
 /// </summary> 
     /// <param name="question">The question string to print on the console.</
param> 
    /// <returns>True if the user responds with a yes.</returns>
     private static bool GetYesNoResponse(string question) 
     { 
         Console.WriteLine(question); 
        var ynResponse = Console.ReadLine();
         var response = ynResponse != null && 
                         ynResponse.Equals("y", 
                             StringComparison.InvariantCultureIgnoreCase); 
         return response; 
     }
}
```
- Untuk detail API, lihat topik berikut di Referensi API AWS SDK for .NET.
	- [CreatePipeline](https://docs.aws.amazon.com/goto/DotNetSDKV3/sagemaker-2017-07-24/CreatePipeline)
	- [DeletePipeline](https://docs.aws.amazon.com/goto/DotNetSDKV3/sagemaker-2017-07-24/DeletePipeline)
	- [DescribePipelineExecution](https://docs.aws.amazon.com/goto/DotNetSDKV3/sagemaker-2017-07-24/DescribePipelineExecution)
	- [StartPipelineExecution](https://docs.aws.amazon.com/goto/DotNetSDKV3/sagemaker-2017-07-24/StartPipelineExecution)
	- [UpdatePipeline](https://docs.aws.amazon.com/goto/DotNetSDKV3/sagemaker-2017-07-24/UpdatePipeline)

## Java

SDK for Java 2.x

## **a** Note

Ada lebih banyak tentang GitHub. Temukan contoh lengkapnya dan pelajari cara mengatur dan menjalankannya di [Repositori Contoh Kode AWS.](https://github.com/awsdocs/aws-doc-sdk-examples/tree/main/javav2/usecases/workflow_sagemaker_pipes#readme)

```
public class SagemakerWorkflow { 
     public static final String DASHES = new String(new char[80]).replace("\0", 
  "-"); 
     private static String eventSourceMapping = ""; 
     public static void main(String[] args) throws InterruptedException {
```

```
 final String usage = "\n" + 
                 "Usage:\n" + 
                 " <sageMakerRoleName> <lambdaRoleName> <functionFileLocation> 
  <functionName> <queueName> <bucketName> <lnglatData> <spatialPipelinePath> 
  <pipelineName>\n\n" 
+ + + "Where:\n" + 
                 " sageMakerRoleName - The name of the Amazon SageMaker role.\n
\n\begin{bmatrix}\nn'' \\
\n\end{bmatrix} " lambdaRoleName - The name of the AWS Lambda role.\n\n" + 
                 " functionFileLocation - The file location where the JAR file 
 that represents the AWS Lambda function is located.\n\n" 
+ + + " functionName - The name of the AWS Lambda function (for 
 example, SageMakerExampleFunction).\n\n" +
                     queueName - The name of the Amazon Simple Queue Service
  (Amazon SQS) queue.\n\n" + 
                     bucketName - The name of the Amazon Simple Storage Service
  (Amazon S3) bucket.\n\n" + 
                     InglatData - The file location of the latlongtest.csv file
  required for this use case.\n\n" + 
                     spatialPipelinePath - The file location of the
 GeoSpatialPipeline.json file required for this use case.\n\n" 
+ + + " pipelineName - The name of the pipeline to create (for 
example, sagemaker-sdk-example-pipeline).\n\n";
        if (args.length != 9) {
             System.out.println(usage); 
             System.exit(1); 
         } 
         String sageMakerRoleName = args[0]; 
         String lambdaRoleName = args[1]; 
         String functionFileLocation = args[2]; 
        String functionName = args[3];
        String queueName = args[4];
         String bucketName = args[5]; 
         String lnglatData = args[6]; 
         String spatialPipelinePath = args[7]; 
         String pipelineName = args[8]; 
         String handlerName = 
  "org.example.SageMakerLambdaFunction::handleRequest";
```

```
 Region region = Region.US_WEST_2; 
        SageMakerClient sageMakerClient = SageMakerClient.builder() 
                 .region(region) 
                 .build(); 
        IamClient iam = IamClient.builder() 
                 .region(region) 
                .build();
        LambdaClient lambdaClient = LambdaClient.builder() 
                 .region(region) 
                .build();
        SqsClient sqsClient = SqsClient.builder() 
                 .region(region) 
                 .build(); 
        S3Client s3Client = S3Client.builder() 
                 .region(region) 
                 .build(); 
        System.out.println(DASHES); 
        System.out.println("Welcome to the Amazon SageMaker pipeline example 
 scenario."); 
        System.out.println( 
                 "\nThis example workflow will guide you through setting up and 
 running an" + 
                         "\nAmazon SageMaker pipeline. The pipeline uses an AWS 
 Lambda function and an" + 
                          "\nAmazon SQS Queue. It runs a vector enrichment reverse 
 geocode job to" + 
                         "\nreverse geocode addresses in an input file and store 
 the results in an export file."); 
        System.out.println(DASHES); 
        System.out.println(DASHES); 
        System.out.println("First, we will set up the roles, functions, and queue 
 needed by the SageMaker pipeline."); 
        String lambdaRoleArn = checkLambdaRole(iam, lambdaRoleName); 
        String sageMakerRoleArn = checkSageMakerRole(iam, sageMakerRoleName); 
        String functionArn = checkFunction(lambdaClient, functionName, 
 functionFileLocation, lambdaRoleArn, 
                 handlerName);
```

```
String queueUrl = checkQueue(sqsClient, lambdaClient, queueName,
  functionName); 
        System.out.println("The queue URL is " + queueUrl);
         System.out.println(DASHES); 
         System.out.println(DASHES); 
         System.out.println("Setting up bucket " + bucketName); 
         if (!checkBucket(s3Client, bucketName)) { 
             setupBucket(s3Client, bucketName); 
             System.out.println("Put " + lnglatData + " into " + bucketName); 
             putS3Object(s3Client, bucketName, "latlongtest.csv", lnglatData); 
         } 
         System.out.println(DASHES); 
         System.out.println(DASHES); 
         System.out.println("Now we can create and run our pipeline."); 
         setupPipeline(sageMakerClient, spatialPipelinePath, sageMakerRoleArn, 
  functionArn, pipelineName); 
         String pipelineExecutionARN = executePipeline(sageMakerClient, 
  bucketName, queueUrl, sageMakerRoleArn, 
                  pipelineName); 
         System.out.println("The pipeline execution ARN value is " + 
  pipelineExecutionARN); 
         waitForPipelineExecution(sageMakerClient, pipelineExecutionARN); 
         System.out.println("Getting output results " + bucketName); 
         getOutputResults(s3Client, bucketName); 
         System.out.println(DASHES); 
         System.out.println(DASHES); 
         System.out.println("The pipeline has completed. To view the pipeline and 
  runs " + 
                  "in SageMaker Studio, follow these instructions:" + 
                  "\nhttps://docs.aws.amazon.com/sagemaker/latest/dg/pipelines-
studio.html"); 
         System.out.println(DASHES); 
         System.out.println(DASHES); 
         System.out.println("Do you want to delete the AWS resources used in this 
 Workflow? (y/n)"); 
        Scanner in = new Scanner(System.in);
         String delResources = in.nextLine(); 
        if (delResources.compareTo("y") == \emptyset) {
             System.out.println("Lets clean up the AWS resources. Wait 30 
  seconds");
```

```
 TimeUnit.SECONDS.sleep(30); 
            deleteEventSourceMapping(lambdaClient); 
            deleteSQSQueue(sqsClient, queueName); 
            listBucketObjects(s3Client, bucketName); 
            deleteBucket(s3Client, bucketName); 
            deleteLambdaFunction(lambdaClient, functionName); 
            deleteLambdaRole(iam, lambdaRoleName); 
            deleteSagemakerRole(iam, sageMakerRoleName); 
            deletePipeline(sageMakerClient, pipelineName); 
        } else { 
            System.out.println("The AWS Resources were not deleted!"); 
        } 
        System.out.println(DASHES); 
        System.out.println(DASHES); 
        System.out.println("SageMaker pipeline scenario is complete."); 
        System.out.println(DASHES); 
    } 
    private static void readObject(S3Client s3Client, String bucketName, String 
 key) { 
        System.out.println("Output file contents: \n"); 
        GetObjectRequest objectRequest = GetObjectRequest.builder() 
                 .bucket(bucketName) 
                 .key(key) 
                 .build(); 
        ResponseBytes<GetObjectResponse> objectBytes = 
 s3Client.getObjectAsBytes(objectRequest); 
        byte[] byteArray = objectBytes.asByteArray(); 
        String text = new String(byteArray, StandardCharsets.UTF_8); 
        System.out.println("Text output: " + text); 
    } 
    // Display some results from the output directory. 
    public static void getOutputResults(S3Client s3Client, String bucketName) { 
        System.out.println("Getting output results {bucketName}."); 
        ListObjectsRequest listObjectsRequest = ListObjectsRequest.builder() 
                 .bucket(bucketName) 
                 .prefix("outputfiles/") 
                 .build(); 
       ListObjectsResponse response = s3Client.listObjects(listObjectsRequest);
        List<S3Object> s3Objects = response.contents();
```

```
 for (S3Object object : s3Objects) { 
            readObject(s3Client, bucketName, object.key()); 
        } 
    } 
    // Check the status of a pipeline execution. 
   public static void waitForPipelineExecution(SageMakerClient sageMakerClient,
 String executionArn) 
            throws InterruptedException { 
        String status; 
       int index = 0;
        do { 
            DescribePipelineExecutionRequest pipelineExecutionRequest = 
 DescribePipelineExecutionRequest.builder() 
                     .pipelineExecutionArn(executionArn) 
                    .build();
            DescribePipelineExecutionResponse response = sageMakerClient 
                     .describePipelineExecution(pipelineExecutionRequest); 
            status = response.pipelineExecutionStatusAsString(); 
            System.out.println(index + ". The Status of the pipeline is " + 
 status); 
            TimeUnit.SECONDS.sleep(4); 
            index++; 
        } while ("Executing".equals(status)); 
        System.out.println("Pipeline finished with status " + status); 
    } 
    // Delete a SageMaker pipeline by name. 
    public static void deletePipeline(SageMakerClient sageMakerClient, String 
 pipelineName) { 
        DeletePipelineRequest pipelineRequest = DeletePipelineRequest.builder() 
                 .pipelineName(pipelineName) 
                .build();
        sageMakerClient.deletePipeline(pipelineRequest); 
        System.out.println("*** Successfully deleted " + pipelineName); 
    } 
    // Create a pipeline from the example pipeline JSON. 
    public static void setupPipeline(SageMakerClient sageMakerClient, String 
 filePath, String roleArn, 
            String functionArn, String pipelineName) { 
        System.out.println("Setting up the pipeline.");
```

```
 JSONParser parser = new JSONParser(); 
         // Read JSON and get pipeline definition. 
         try (FileReader reader = new FileReader(filePath)) { 
             Object obj = parser.parse(reader); 
             JSONObject jsonObject = (JSONObject) obj; 
             JSONArray stepsArray = (JSONArray) jsonObject.get("Steps"); 
             for (Object stepObj : stepsArray) { 
                 JSONObject step = (JSONObject) stepObj; 
                 if (step.containsKey("FunctionArn")) { 
                      step.put("FunctionArn", functionArn); 
 } 
 } 
             System.out.println(jsonObject); 
             // Create the pipeline. 
             CreatePipelineRequest pipelineRequest = 
  CreatePipelineRequest.builder() 
                      .pipelineDescription("Java SDK example pipeline") 
                      .roleArn(roleArn) 
                      .pipelineName(pipelineName) 
                      .pipelineDefinition(jsonObject.toString()) 
                      .build(); 
             sageMakerClient.createPipeline(pipelineRequest); 
         } catch (IamException e) { 
             System.err.println(e.awsErrorDetails().errorMessage()); 
             System.exit(1); 
         } catch (IOException | ParseException e) { 
             throw new RuntimeException(e); 
         } 
     } 
     // Start a pipeline run with job configurations. 
     public static String executePipeline(SageMakerClient sageMakerClient, String 
  bucketName, String queueUrl, 
             String roleArn, String pipelineName) { 
         System.out.println("Starting pipeline execution."); 
         String inputBucketLocation = "s3://" + bucketName + "/samplefiles/
latlongtest.csv"; 
         String output = "s3://" + bucketName + "/outputfiles/"; 
         Gson gson = new GsonBuilder() 
                  .setFieldNamingPolicy(FieldNamingPolicy.UPPER_CAMEL_CASE)
```

```
 .setPrettyPrinting().create(); 
         // Set up all parameters required to start the pipeline. 
         List<Parameter> parameters = new ArrayList<>(); 
         Parameter para1 = Parameter.builder() 
                 .name("parameter execution role")
                  .value(roleArn) 
                 .build();
         Parameter para2 = Parameter.builder() 
                  .name("parameter_queue_url") 
                  .value(queueUrl) 
                 .build();
        String inputJSON = ''{\n} " \"DataSourceConfig\": {\n" + 
                  " \"S3Data\": {\n" + 
                 " \sqrt{S3Uri}\i\ : \s23://" + bucketName + ''/samplefiles/latlongtest.csv\"\n" + 
                 " {}_{\text{}} }, \n" +
                  " \"Type\": \"S3_DATA\"\n" + 
                 " }, \n" +
                  " \"DocumentType\": \"CSV\"\n" + 
                  "}"; 
         System.out.println(inputJSON); 
         Parameter para3 = Parameter.builder() 
                  .name("parameter_vej_input_config") 
                  .value(inputJSON) 
                 .build();
         // Create an ExportVectorEnrichmentJobOutputConfig object. 
         VectorEnrichmentJobS3Data jobS3Data = VectorEnrichmentJobS3Data.builder() 
                  .s3Uri(output) 
                  .build(); 
         ExportVectorEnrichmentJobOutputConfig outputConfig = 
  ExportVectorEnrichmentJobOutputConfig.builder() 
                  .s3Data(jobS3Data) 
                  .build(); 
         String gson4 = gson.toJson(outputConfig); 
         Parameter para4 = Parameter.builder()
```

```
 .name("parameter_vej_export_config") 
                  .value(gson4) 
                 .build();
         System.out.println("parameter_vej_export_config:" + 
  gson.toJson(outputConfig)); 
         // Create a VectorEnrichmentJobConfig object. 
         ReverseGeocodingConfig reverseGeocodingConfig = 
  ReverseGeocodingConfig.builder() 
                  .xAttributeName("Longitude") 
                  .yAttributeName("Latitude") 
                 .build();
         VectorEnrichmentJobConfig jobConfig = VectorEnrichmentJobConfig.builder() 
                  .reverseGeocodingConfig(reverseGeocodingConfig) 
                 .build();
         String para5JSON = "{\"MapMatchingConfig\":null,\"ReverseGeocodingConfig
\":{\"XAttributeName\":\"Longitude\",\"YAttributeName\":\"Latitude\"}}"; 
         Parameter para5 = Parameter.builder() 
                 .name("parameter step 1 vej config")
                  .value(para5JSON) 
                  .build(); 
        System.out.println("parameter step 1 vej config:" +
  gson.toJson(jobConfig)); 
         parameters.add(para1); 
         parameters.add(para2); 
         parameters.add(para3); 
         parameters.add(para4); 
         parameters.add(para5); 
         StartPipelineExecutionRequest pipelineExecutionRequest = 
  StartPipelineExecutionRequest.builder() 
                  .pipelineExecutionDescription("Created using Java SDK") 
                  .pipelineExecutionDisplayName(pipelineName + "-example-
execution") 
                  .pipelineParameters(parameters) 
                  .pipelineName(pipelineName) 
                  .build(); 
         StartPipelineExecutionResponse response = 
  sageMakerClient.startPipelineExecution(pipelineExecutionRequest); 
         return response.pipelineExecutionArn();
```

```
 } 
     public static void deleteEventSourceMapping(LambdaClient lambdaClient) { 
         DeleteEventSourceMappingRequest eventSourceMappingRequest = 
 DeleteEventSourceMappingRequest.builder() 
                  .uuid(eventSourceMapping) 
                  .build(); 
         lambdaClient.deleteEventSourceMapping(eventSourceMappingRequest); 
     } 
     public static void deleteSagemakerRole(IamClient iam, String roleName) { 
         String[] sageMakerRolePolicies = getSageMakerRolePolicies(); 
         try { 
             for (String policy : sageMakerRolePolicies) { 
                 // First the policy needs to be detached. 
                 DetachRolePolicyRequest rolePolicyRequest = 
 DetachRolePolicyRequest.builder() 
                          .policyArn(policy) 
                          .roleName(roleName) 
                         .build();
                 iam.detachRolePolicy(rolePolicyRequest); 
 } 
             // Delete the role. 
             DeleteRoleRequest roleRequest = DeleteRoleRequest.builder() 
                      .roleName(roleName) 
                      .build(); 
             iam.deleteRole(roleRequest); 
             System.out.println("*** Successfully deleted " + roleName); 
         } catch (IamException e) { 
             System.err.println(e.awsErrorDetails().errorMessage()); 
             System.exit(1); 
         } 
     } 
     public static void deleteLambdaRole(IamClient iam, String roleName) { 
         String[] lambdaRolePolicies = getLambdaRolePolicies(); 
         try { 
             for (String policy : lambdaRolePolicies) { 
                 // First the policy needs to be detached.
```

```
 DetachRolePolicyRequest rolePolicyRequest = 
 DetachRolePolicyRequest.builder() 
                          .policyArn(policy) 
                          .roleName(roleName) 
                         .build();
                 iam.detachRolePolicy(rolePolicyRequest); 
 } 
             // Delete the role. 
             DeleteRoleRequest roleRequest = DeleteRoleRequest.builder() 
                      .roleName(roleName) 
                      .build(); 
             iam.deleteRole(roleRequest); 
             System.out.println("*** Successfully deleted " + roleName); 
         } catch (IamException e) { 
             System.err.println(e.awsErrorDetails().errorMessage()); 
             System.exit(1); 
         } 
     } 
     // Delete the specific AWS Lambda function. 
     public static void deleteLambdaFunction(LambdaClient awsLambda, String 
 functionName) { 
         try { 
             DeleteFunctionRequest request = DeleteFunctionRequest.builder() 
                      .functionName(functionName) 
                      .build(); 
             awsLambda.deleteFunction(request); 
             System.out.println("*** " + functionName + " was deleted"); 
         } catch (LambdaException e) { 
             System.err.println(e.getMessage()); 
             System.exit(1); 
         } 
     } 
     // Delete the specific S3 bucket. 
     public static void deleteBucket(S3Client s3Client, String bucketName) { 
         DeleteBucketRequest deleteBucketRequest = DeleteBucketRequest.builder() 
                  .bucket(bucketName)
```

```
.build();
         s3Client.deleteBucket(deleteBucketRequest); 
         System.out.println("*** " + bucketName + " was deleted."); 
     } 
     public static void listBucketObjects(S3Client s3, String bucketName) { 
         try { 
             ListObjectsRequest listObjects = ListObjectsRequest 
                      .builder() 
                      .bucket(bucketName) 
                      .build(); 
             ListObjectsResponse res = s3.listObjects(listObjects); 
             List<S3Object> objects = res.contents(); 
             for (S3Object myValue : objects) { 
                 System.out.print("\n The name of the key is " + myValue.key()); 
                 deleteBucketObjects(s3, bucketName, myValue.key()); 
 } 
         } catch (S3Exception e) { 
             System.err.println(e.awsErrorDetails().errorMessage()); 
             System.exit(1); 
         } 
     } 
     public static void deleteBucketObjects(S3Client s3, String bucketName, String 
 objectName) { 
         ArrayList<ObjectIdentifier> toDelete = new ArrayList<>(); 
         toDelete.add(ObjectIdentifier.builder() 
                 .key(objectName) 
                .build();
         try { 
             DeleteObjectsRequest dor = DeleteObjectsRequest.builder() 
                      .bucket(bucketName) 
                      .delete(Delete.builder() 
                              .objects(toDelete).build()) 
                     .build();
             s3.deleteObjects(dor); 
             System.out.println("*** " + bucketName + " objects were deleted."); 
         } catch (S3Exception e) { 
             System.err.println(e.awsErrorDetails().errorMessage()); 
             System.exit(1);
```

```
 } 
    } 
    // Delete the specific Amazon SQS queue. 
    public static void deleteSQSQueue(SqsClient sqsClient, String queueName) { 
        try { 
            GetQueueUrlRequest getQueueRequest = GetQueueUrlRequest.builder() 
                     .queueName(queueName) 
                    .build();
           String queueUrl = sqsClient.getQueueUrl(getQueueRequest).queueUrl();
            DeleteQueueRequest deleteQueueRequest = DeleteQueueRequest.builder() 
                     .queueUrl(queueUrl) 
                    .build();
            sqsClient.deleteQueue(deleteQueueRequest); 
        } catch (SqsException e) { 
            System.err.println(e.awsErrorDetails().errorMessage()); 
            System.exit(1); 
        } 
    } 
    public static void putS3Object(S3Client s3, String bucketName, String 
 objectKey, String objectPath) { 
        try { 
            Map<String, String> metadata = new HashMap<>(); 
            metadata.put("x-amz-meta-myVal", "test"); 
            PutObjectRequest putOb = PutObjectRequest.builder() 
                     .bucket(bucketName) 
                     .key("samplefiles/" + objectKey) 
                     .metadata(metadata) 
                    .build();
            s3.putObject(putOb, RequestBody.fromFile(new File(objectPath))); 
            System.out.println("Successfully placed " + objectKey + " into bucket 
 " + bucketName); 
        } catch (S3Exception e) { 
            System.err.println(e.getMessage()); 
            System.exit(1); 
        } 
    }
```

```
 public static void setupBucket(S3Client s3Client, String bucketName) { 
        try { 
            S3Waiter s3Waiter = s3Client.waiter(); 
            CreateBucketRequest bucketRequest = CreateBucketRequest.builder() 
                     .bucket(bucketName) 
                    .build();
            s3Client.createBucket(bucketRequest); 
            HeadBucketRequest bucketRequestWait = HeadBucketRequest.builder() 
                     .bucket(bucketName) 
                    .build();
            // Wait until the bucket is created and print out the response. 
            WaiterResponse<HeadBucketResponse> waiterResponse = 
 s3Waiter.waitUntilBucketExists(bucketRequestWait); 
            waiterResponse.matched().response().ifPresent(System.out::println); 
            System.out.println(bucketName + " is ready"); 
        } catch (S3Exception e) { 
            System.err.println(e.awsErrorDetails().errorMessage()); 
            System.exit(1); 
        } 
    } 
    // Set up the SQS queue to use with the pipeline. 
    public static String setupQueue(SqsClient sqsClient, LambdaClient 
 lambdaClient, String queueName, 
            String lambdaName) { 
        System.out.println("Setting up queue named " + queueName); 
        try { 
            Map<QueueAttributeName, String> queueAtt = new HashMap<>(); 
            queueAtt.put(QueueAttributeName.DELAY_SECONDS, "5"); 
            queueAtt.put(QueueAttributeName.RECEIVE_MESSAGE_WAIT_TIME_SECONDS, 
 "5"); 
            queueAtt.put(QueueAttributeName.VISIBILITY_TIMEOUT, "300"); 
            CreateQueueRequest createQueueRequest = CreateQueueRequest.builder() 
                     .queueName(queueName) 
                     .attributes(queueAtt) 
                     .build(); 
            sqsClient.createQueue(createQueueRequest); 
            System.out.println("\nGet queue url"); 
            GetQueueUrlResponse getQueueUrlResponse = sqsClient
```

```
 .getQueueUrl(GetQueueUrlRequest.builder().queueName(queueName).build()); 
            TimeUnit.SECONDS.sleep(15); 
            connectLambda(sqsClient, lambdaClient, 
 getQueueUrlResponse.queueUrl(), lambdaName); 
            System.out.println("Queue ready with Url " + 
 getQueueUrlResponse.queueUrl()); 
            return getQueueUrlResponse.queueUrl(); 
        } catch (SqsException e) { 
            System.err.println(e.awsErrorDetails().errorMessage()); 
            System.exit(1); 
        } catch (InterruptedException e) { 
            throw new RuntimeException(e); 
        } 
        return ""; 
    } 
    // Connect the queue to the Lambda function as an event source. 
    public static void connectLambda(SqsClient sqsClient, LambdaClient 
 lambdaClient, String queueUrl, 
            String lambdaName) { 
        System.out.println("Connecting the Lambda function and queue for the 
 pipeline."); 
        String queueArn = ""; 
        // Specify the attributes to retrieve. 
        List<QueueAttributeName> atts = new ArrayList<>(); 
        atts.add(QueueAttributeName.QUEUE_ARN); 
        GetQueueAttributesRequest attributesRequest = 
 GetQueueAttributesRequest.builder() 
                 .queueUrl(queueUrl) 
                 .attributeNames(atts) 
                 .build(); 
        GetQueueAttributesResponse response = 
 sqsClient.getQueueAttributes(attributesRequest); 
        Map<String, String> queueAtts = response.attributesAsStrings(); 
        for (Map.Entry<String, String> queueAtt : queueAtts.entrySet()) { 
            System.out.println("Key = " + queueAtt.getKey() + ", Value = " + 
 queueAtt.getValue()); 
            queueArn = queueAtt.getValue(); 
        }
```

```
 CreateEventSourceMappingRequest eventSourceMappingRequest = 
 CreateEventSourceMappingRequest.builder() 
                 .eventSourceArn(queueArn) 
                 .functionName(lambdaName) 
                 .build(); 
        CreateEventSourceMappingResponse response1 = 
 lambdaClient.createEventSourceMapping(eventSourceMappingRequest); 
        eventSourceMapping = response1.uuid(); 
        System.out.println("The mapping between the event source and Lambda 
 function was successful"); 
    } 
    // Create an AWS Lambda function. 
    public static String createLambdaFunction(LambdaClient awsLambda, String 
 functionName, String filePath, String role, 
            String handler) { 
        try { 
            LambdaWaiter waiter = awsLambda.waiter(); 
            InputStream is = new FileInputStream(filePath); 
           SdkBytes fileToUpload = SdkBytes.fromInputStream(is);
            FunctionCode code = FunctionCode.builder() 
                     .zipFile(fileToUpload) 
                     .build(); 
            CreateFunctionRequest functionRequest = 
 CreateFunctionRequest.builder() 
                     .functionName(functionName) 
                     .description("SageMaker example function.") 
                     .code(code) 
                     .handler(handler) 
                     .runtime(Runtime.JAVA11) 
                     .timeout(200) 
                     .memorySize(1024) 
                     .role(role) 
                    .build();
            // Create a Lambda function using a waiter. 
            CreateFunctionResponse functionResponse = 
 awsLambda.createFunction(functionRequest); 
            GetFunctionRequest getFunctionRequest = GetFunctionRequest.builder() 
                     .functionName(functionName) 
                    .build();
```

```
 WaiterResponse<GetFunctionResponse> waiterResponse = 
 waiter.waitUntilFunctionExists(getFunctionRequest); 
            waiterResponse.matched().response().ifPresent(System.out::println); 
            System.out.println("The function ARN is " + 
functionResponse.functionArn());
            return functionResponse.functionArn(); 
        } catch (LambdaException | FileNotFoundException e) { 
            System.err.println(e.getMessage()); 
            System.exit(1); 
        } 
        return ""; 
    } 
    public static String createSageMakerRole(IamClient iam, String roleName) { 
        String[] sageMakerRolePolicies = getSageMakerRolePolicies(); 
        System.out.println("Creating a role to use with SageMaker."); 
        String assumeRolePolicy = "{" + 
                 "\"Version\": \"2012-10-17\"," + 
                 "\"Statement\": [{" + 
                 "\"Effect\": \"Allow\"," + 
                 "\"Principal\": {" + 
                 "\"Service\": [" + 
                 "\"sagemaker.amazonaws.com\"," + 
                 "\"sagemaker-geospatial.amazonaws.com\"," + 
                 "\"lambda.amazonaws.com\"," + 
                 "\"s3.amazonaws.com\"" + 
                 "]" + 
                 "}," + 
                 "\"Action\": \"sts:AssumeRole\"" + 
                 "}]" + 
                 "}"; 
        try { 
            CreateRoleRequest request = CreateRoleRequest.builder() 
                     .roleName(roleName) 
                     .assumeRolePolicyDocument(assumeRolePolicy) 
                     .description("Created using the AWS SDK for Java") 
                     .build(); 
            CreateRoleResponse roleResult = iam.createRole(request); 
            // Attach the policies to the role. 
            for (String policy : sageMakerRolePolicies) {
```

```
 AttachRolePolicyRequest attachRequest = 
 AttachRolePolicyRequest.builder() 
                           .roleName(roleName) 
                           .policyArn(policy) 
                          .build();
                  iam.attachRolePolicy(attachRequest); 
 } 
             // Allow time for the role to be ready. 
             TimeUnit.SECONDS.sleep(15); 
             System.out.println("Role ready with ARN " + roleResult.role().arn()); 
             return roleResult.role().arn(); 
         } catch (IamException e) { 
             System.err.println(e.awsErrorDetails().errorMessage()); 
             System.exit(1); 
         } catch (InterruptedException e) { 
             throw new RuntimeException(e); 
         } 
         return ""; 
     } 
     private static String createLambdaRole(IamClient iam, String roleName) { 
         String[] lambdaRolePolicies = getLambdaRolePolicies(); 
         String assumeRolePolicy = "{" + 
                  "\"Version\": \"2012-10-17\"," + 
                  "\"Statement\": [{" + 
                  "\"Effect\": \"Allow\"," + 
                  "\"Principal\": {" + 
                  "\"Service\": [" + 
                  "\"sagemaker.amazonaws.com\"," + 
                  "\"sagemaker-geospatial.amazonaws.com\"," + 
                  "\"lambda.amazonaws.com\"," + 
                  "\"s3.amazonaws.com\"" + 
                  "]" + 
                  "}," + 
                  "\"Action\": \"sts:AssumeRole\"" + 
                  "}]" + 
                  "}"; 
         try { 
             CreateRoleRequest request = CreateRoleRequest.builder() 
                      .roleName(roleName)
```

```
 .assumeRolePolicyDocument(assumeRolePolicy) 
                      .description("Created using the AWS SDK for Java") 
                     .build();
             CreateRoleResponse roleResult = iam.createRole(request); 
             // Attach the policies to the role. 
             for (String policy : lambdaRolePolicies) { 
                 AttachRolePolicyRequest attachRequest = 
 AttachRolePolicyRequest.builder() 
                          .roleName(roleName) 
                          .policyArn(policy) 
                         .build();
                 iam.attachRolePolicy(attachRequest); 
 } 
             // Allow time for the role to be ready. 
             TimeUnit.SECONDS.sleep(15); 
             System.out.println("Role ready with ARN " + roleResult.role().arn()); 
             return roleResult.role().arn(); 
         } catch (IamException e) { 
             System.err.println(e.awsErrorDetails().errorMessage()); 
         } catch (InterruptedException e) { 
             throw new RuntimeException(e); 
         } 
         return ""; 
     } 
     public static String checkFunction(LambdaClient lambdaClient, String 
 functionName, String filePath, String role, 
             String handler) { 
         System.out.println("Create an AWS Lambda function used in this 
 workflow."); 
         String functionArn; 
         try { 
             // Does this function already exist. 
             GetFunctionRequest functionRequest = GetFunctionRequest.builder() 
                      .functionName(functionName) 
                      .build();
```

```
 GetFunctionResponse response = 
 lambdaClient.getFunction(functionRequest); 
            functionArn = response.configuration().functionArn(); 
        } catch (LambdaException e) { 
           System.err.println(e.awsErrorDetails().errorMessage());
            functionArn = createLambdaFunction(lambdaClient, functionName, 
 filePath, role, handler); 
        } 
        return functionArn; 
    } 
    // Check to see if the specific S3 bucket exists. If the S3 bucket exists, 
 this 
    // method returns true. 
    public static boolean checkBucket(S3Client s3, String bucketName) { 
        try { 
            HeadBucketRequest headBucketRequest = HeadBucketRequest.builder() 
                     .bucket(bucketName) 
                     .build(); 
            s3.headBucket(headBucketRequest); 
            System.out.println(bucketName + " exists"); 
            return true; 
        } catch (S3Exception e) { 
            System.err.println(e.awsErrorDetails().errorMessage()); 
        } 
        return false; 
    } 
    // Checks to see if the Amazon SQS queue exists. If not, this method creates 
 a 
    // new queue 
    // and returns the ARN value. 
    public static String checkQueue(SqsClient sqsClient, LambdaClient 
 lambdaClient, String queueName, 
            String lambdaName) { 
        System.out.println("Creating a queue for this use case."); 
       String queueUrl;
        try { 
            GetQueueUrlRequest request = GetQueueUrlRequest.builder() 
                     .queueName(queueName) 
                     .build();
```

```
 GetQueueUrlResponse response = sqsClient.getQueueUrl(request); 
           queueUrl = response.queueUrl();
           System.out.println(queueUrl);
        } catch (SqsException e) { 
            System.err.println(e.awsErrorDetails().errorMessage()); 
            queueUrl = setupQueue(sqsClient, lambdaClient, queueName, 
 lambdaName); 
        } 
        return queueUrl; 
    } 
    // Checks to see if the Lambda role exists. If not, this method creates it. 
    public static String checkLambdaRole(IamClient iam, String roleName) { 
        System.out.println("Creating a role to for AWS Lambda to use."); 
        String roleArn; 
        try { 
            GetRoleRequest roleRequest = GetRoleRequest.builder() 
                     .roleName(roleName) 
                    .build();
            GetRoleResponse response = iam.getRole(roleRequest); 
            roleArn = response.role().arn(); 
           System.out.println(roleArn);
        } catch (IamException e) { 
           System.err.println(e.awsErrorDetails().errorMessage());
            roleArn = createLambdaRole(iam, roleName); 
        } 
        return roleArn; 
    } 
    // Checks to see if the SageMaker role exists. If not, this method creates 
 it. 
    public static String checkSageMakerRole(IamClient iam, String roleName) { 
        System.out.println("Creating a role to for AWS SageMaker to use."); 
        String roleArn; 
        try { 
            GetRoleRequest roleRequest = GetRoleRequest.builder() 
                     .roleName(roleName) 
                    .build();
            GetRoleResponse response = iam.getRole(roleRequest);
```

```
 roleArn = response.role().arn(); 
             System.out.println(roleArn); 
         } catch (IamException e) { 
             System.err.println(e.awsErrorDetails().errorMessage()); 
             roleArn = createSageMakerRole(iam, roleName); 
 } 
         return roleArn; 
     } 
     private static String[] getSageMakerRolePolicies() { 
         String[] sageMakerRolePolicies = new String[3]; 
         sageMakerRolePolicies[0] = "arn:aws:iam::aws:policy/
AmazonSageMakerFullAccess"; 
         sageMakerRolePolicies[1] = "arn:aws:iam::aws:policy/" + 
  "AmazonSageMakerGeospatialFullAccess"; 
         sageMakerRolePolicies[2] = "arn:aws:iam::aws:policy/AmazonSQSFullAccess"; 
         return sageMakerRolePolicies; 
     } 
     private static String[] getLambdaRolePolicies() { 
         String[] lambdaRolePolicies = new String[5]; 
         lambdaRolePolicies[0] = "arn:aws:iam::aws:policy/
AmazonSageMakerFullAccess"; 
         lambdaRolePolicies[1] = "arn:aws:iam::aws:policy/AmazonSQSFullAccess"; 
         lambdaRolePolicies[2] = "arn:aws:iam::aws:policy/service-role/" + 
  "AmazonSageMakerGeospatialFullAccess"; 
         lambdaRolePolicies[3] = "arn:aws:iam::aws:policy/service-role/" 
                  + "AmazonSageMakerServiceCatalogProductsLambdaServiceRolePolicy"; 
         lambdaRolePolicies[4] = "arn:aws:iam::aws:policy/service-role/" + 
  "AWSLambdaSQSQueueExecutionRole"; 
         return lambdaRolePolicies; 
     }
}
```
- Lihat detail API di topik-topik berikut dalam Referensi API AWS SDK for Java 2.x.
	- [CreatePipeline](https://docs.aws.amazon.com/goto/SdkForJavaV2/sagemaker-2017-07-24/CreatePipeline)
	- [DeletePipeline](https://docs.aws.amazon.com/goto/SdkForJavaV2/sagemaker-2017-07-24/DeletePipeline)
	- [DescribePipelineExecution](https://docs.aws.amazon.com/goto/SdkForJavaV2/sagemaker-2017-07-24/DescribePipelineExecution)
	- [StartPipelineExecution](https://docs.aws.amazon.com/goto/SdkForJavaV2/sagemaker-2017-07-24/StartPipelineExecution)

• [UpdatePipeline](https://docs.aws.amazon.com/goto/SdkForJavaV2/sagemaker-2017-07-24/UpdatePipeline)

**JavaScript** 

SDK untuk JavaScript (v3)

## **a** Note

Ada lebih banyak tentang GitHub. Temukan contoh lengkapnya dan pelajari cara mengatur dan menjalankannya di [Repositori Contoh Kode AWS.](https://github.com/awsdocs/aws-doc-sdk-examples/tree/main/javascriptv3/example_code/sagemaker#code-examples)

Kutipan file berikut berisi fungsi yang menggunakan SageMaker klien untuk mengelola pipeline.

```
import { readFileSync } from "fs";
import { 
   CreateRoleCommand, 
   DeleteRoleCommand, 
   CreatePolicyCommand, 
   DeletePolicyCommand, 
   AttachRolePolicyCommand, 
   DetachRolePolicyCommand,
} from "@aws-sdk/client-iam";
import { 
   PublishLayerVersionCommand, 
   DeleteLayerVersionCommand, 
   CreateFunctionCommand, 
   Runtime, 
   DeleteFunctionCommand, 
   CreateEventSourceMappingCommand, 
   DeleteEventSourceMappingCommand,
} from "@aws-sdk/client-lambda";
import { 
   PutObjectCommand, 
   CreateBucketCommand, 
   DeleteBucketCommand, 
   paginateListObjectsV2,
```

```
 DeleteObjectCommand, 
   GetObjectCommand, 
   ListObjectsV2Command,
} from "@aws-sdk/client-s3";
import { 
   CreatePipelineCommand, 
   DeletePipelineCommand, 
   DescribePipelineExecutionCommand, 
   PipelineExecutionStatus, 
   StartPipelineExecutionCommand,
} from "@aws-sdk/client-sagemaker";
import { VectorEnrichmentJobDocumentType } from "@aws-sdk/client-sagemaker-
geospatial";
import { 
   CreateQueueCommand, 
   DeleteQueueCommand, 
   GetQueueAttributesCommand,
} from "@aws-sdk/client-sqs";
import { dirnameFromMetaUrl } from "@aws-sdk-examples/libs/utils/util-fs.js";
import { retry, wait } from "@aws-sdk-examples/libs/utils/util-timers.js";
/** 
  * Create the AWS IAM role that will be assumed by AWS Lambda. 
  * @param {{ name: string, iamClient: import('@aws-sdk/client-iam').IAMClient }} 
  props 
  */
export async function createLambdaExecutionRole({ name, iamClient }) { 
   const { Role } = await iamClient.send( 
     new CreateRoleCommand({ 
       RoleName: name, 
       AssumeRolePolicyDocument: JSON.stringify({ 
         Version: "2012-10-17", 
         Statement: [ 
           { 
             Effect: "Allow", 
             Action: ["sts:AssumeRole"], 
            Principal: { Service: ["lambda.amazonaws.com"] },
           }, 
         ], 
       }),
```

```
 }), 
   ); 
   return { 
     arn: Role.Arn, 
    cleanUp: async () \Rightarrow f await iamClient.send(new DeleteRoleCommand({ RoleName: name })); 
     }, 
   };
}
/** 
  * Create an AWS IAM policy that will be attached to the AWS IAM role assumed by 
  the AWS Lambda function. 
  * The policy grants permission to work with Amazon SQS, Amazon CloudWatch, and 
  Amazon SageMaker. 
  * @param {{name: string, iamClient: import('@aws-sdk/client-iam').IAMClient, 
  pipelineExecutionRoleArn: string}} props 
  */
export async function createLambdaExecutionPolicy({ 
   name, 
   iamClient, 
   pipelineExecutionRoleArn,
}) { 
   const policy = { 
     Version: "2012-10-17", 
     Statement: [ 
       { 
         Effect: "Allow", 
          Action: [ 
            "sqs:ReceiveMessage", 
            "sqs:DeleteMessage", 
            "sqs:GetQueueAttributes", 
            "logs:CreateLogGroup", 
            "logs:CreateLogStream", 
            "logs:PutLogEvents", 
            "sagemaker-geospatial:StartVectorEnrichmentJob", 
            "sagemaker-geospatial:GetVectorEnrichmentJob", 
            "sagemaker:SendPipelineExecutionStepFailure", 
            "sagemaker:SendPipelineExecutionStepSuccess", 
            "sagemaker-geospatial:ExportVectorEnrichmentJob", 
         ], 
          Resource: "*", 
       },
```

```
 { 
         Effect: "Allow", 
         // The AWS Lambda function needs permission to pass the pipeline 
  execution role to 
         // the StartVectorEnrichmentCommand. This restriction prevents an AWS 
  Lambda function 
         // from elevating privileges. For more information, see: 
         // https://docs.aws.amazon.com/IAM/latest/UserGuide/
id roles use passrole.html
        Action: ["iam:PassRole"],
         Resource: `${pipelineExecutionRoleArn}`, 
         Condition: { 
            StringEquals: { 
              "iam:PassedToService": [ 
                "sagemaker.amazonaws.com", 
                "sagemaker-geospatial.amazonaws.com", 
              ], 
           }, 
         }, 
       }, 
     ], 
   }; 
   const createPolicyCommand = new CreatePolicyCommand({ 
     PolicyDocument: JSON.stringify(policy), 
     PolicyName: name, 
   }); 
   const { Policy } = await iamClient.send(createPolicyCommand); 
   return { 
     arn: Policy.Arn, 
     policy, 
    cleanUp: async () => {
       await iamClient.send(new DeletePolicyCommand({ PolicyArn: Policy.Arn })); 
     }, 
   };
}
/** 
  * Attach an AWS IAM policy to an AWS IAM role. 
  * @param {{roleName: string, policyArn: string, iamClient: import('@aws-sdk/
client-iam').IAMClient}} props 
  */
export async function attachPolicy({ roleName, policyArn, iamClient }) {
```
```
 const attachPolicyCommand = new AttachRolePolicyCommand({ 
     RoleName: roleName, 
     PolicyArn: policyArn, 
   }); 
   await iamClient.send(attachPolicyCommand); 
   return { 
    cleanUp: async () => {
       await iamClient.send( 
         new DetachRolePolicyCommand({ 
           RoleName: roleName, 
           PolicyArn: policyArn, 
         }), 
       ); 
     }, 
   };
}
/** 
  * Create an AWS Lambda layer that contains the Amazon SageMaker and Amazon 
  SageMaker Geospatial clients 
  * in the runtime. The default runtime supports v3.188.0 of the JavaScript SDK. 
 The Amazon SageMaker 
  * Geospatial client wasn't introduced until v3.221.0. 
  * @param {{ name: string, lambdaClient: import('@aws-sdk/client-
lambda').LambdaClient }} props 
  */
export async function createLambdaLayer({ name, lambdaClient }) { 
   const layerPath = `${dirnameFromMetaUrl(import.meta.url)}lambda/nodejs.zip`; 
   const { LayerVersionArn, Version } = await lambdaClient.send( 
     new PublishLayerVersionCommand({ 
       LayerName: name, 
       Content: { 
         ZipFile: Uint8Array.from(readFileSync(layerPath)), 
       }, 
     }), 
   ); 
   return { 
     versionArn: LayerVersionArn, 
     version: Version, 
    cleanUp: async () => {
       await lambdaClient.send( 
         new DeleteLayerVersionCommand({
```

```
 LayerName: name, 
            VersionNumber: Version, 
         }), 
       ); 
     }, 
   };
}
/** 
  * Deploy the AWS Lambda function that will be used to respond to Amazon 
  SageMaker pipeline 
  * execution steps. 
  * @param {{roleArn: string, name: string, lambdaClient: import('@aws-sdk/client-
lambda').LambdaClient, layerVersionArn: string}} props 
  */
export async function createLambdaFunction({ 
   name, 
   roleArn, 
   lambdaClient, 
   layerVersionArn,
}) { 
   const lambdaPath = `${dirnameFromMetaUrl( 
     import.meta.url, 
   )}lambda/dist/index.mjs.zip`; 
   const command = new CreateFunctionCommand({ 
     Code: { 
       ZipFile: Uint8Array.from(readFileSync(lambdaPath)), 
     }, 
     Runtime: Runtime.nodejs18x, 
     Handler: "index.handler", 
     Layers: [layerVersionArn], 
     FunctionName: name, 
     Role: roleArn, 
   }); 
   // Function creation fails if the Role is not ready. This retries 
   // function creation until it succeeds or it times out. 
   const { FunctionArn } = await retry( 
     { intervalInMs: 1000, maxRetries: 60 }, 
     () => lambdaClient.send(command), 
   ); 
   return {
```

```
 arn: FunctionArn, 
    cleanUp: async () => {
       await lambdaClient.send( 
         new DeleteFunctionCommand({ FunctionName: name }), 
       ); 
     }, 
   };
}
/** 
  * This uploads some sample coordinate data to an Amazon S3 bucket. 
  * The Amazon SageMaker Geospatial vector enrichment job will take the simple 
  Lat/Long 
  * coordinates in this file and augment them with more detailed location data. 
  * @param {{bucketName: string, s3Client: import('@aws-sdk/client-s3').S3Client}} 
  props 
  */
export async function uploadCSVDataToS3({ bucketName, s3Client }) { 
   const s3Path = `${dirnameFromMetaUrl( 
     import.meta.url, 
   )}../../../../../workflows/sagemaker_pipelines/resources/latlongtest.csv`; 
   await s3Client.send( 
     new PutObjectCommand({ 
       Bucket: bucketName, 
       Key: "input/sample_data.csv", 
       Body: readFileSync(s3Path), 
     }), 
   );
}
/** 
  * Create the AWS IAM role that will be assumed by the Amazon SageMaker pipeline. 
  * @param {{name: string, iamClient: import('@aws-sdk/client-iam').IAMClient}} 
  props 
  */
export async function createSagemakerRole({ name, iamClient }) { 
   const command = new CreateRoleCommand({ 
     RoleName: name, 
     AssumeRolePolicyDocument: JSON.stringify({ 
       Version: "2012-10-17", 
       Statement: [ 
        \mathbf{f} Effect: "Allow",
```

```
 Action: ["sts:AssumeRole"], 
            Principal: { 
             Service: \Gamma "sagemaker.amazonaws.com", 
                "sagemaker-geospatial.amazonaws.com", 
              ], 
            }, 
         }, 
       ], 
     }), 
   }); 
   const { Role } = await iamClient.send(command); 
   // Wait for the role to be ready. 
   await wait(10); 
   return { 
     arn: Role.Arn, 
    cleanUp: async () => {
       await iamClient.send(new DeleteRoleCommand({ RoleName: name })); 
     }, 
   };
}
/** 
  * Create the Amazon SageMaker execution policy. This policy grants permission to 
  * invoke the AWS Lambda function, read/write to the Amazon S3 bucket, and send 
  messages to 
  * the Amazon SQS queue. 
  * @param {{ name: string, sqsQueueArn: string, lambdaArn: string, iamClient: 
  import('@aws-sdk/client-iam').IAMClient, s3BucketName: string}} props 
  */
export async function createSagemakerExecutionPolicy({ 
   sqsQueueArn, 
   lambdaArn, 
  iamClient, 
   name, 
   s3BucketName,
}) { 
   const policy = { 
     Version: "2012-10-17", 
     Statement: [ 
       { 
          Effect: "Allow",
```

```
 Action: ["lambda:InvokeFunction"], 
         Resource: lambdaArn, 
       }, 
       { 
         Effect: "Allow", 
         Action: ["s3:*"], 
         Resource: [ 
            `arn:aws:s3:::${s3BucketName}`, 
            `arn:aws:s3:::${s3BucketName}/*`, 
         ], 
       }, 
       { 
         Effect: "Allow", 
         Action: ["sqs:SendMessage"], 
         Resource: sqsQueueArn, 
       }, 
     ], 
   }; 
   const createPolicyCommand = new CreatePolicyCommand({ 
     PolicyDocument: JSON.stringify(policy), 
     PolicyName: name, 
   }); 
   const { Policy } = await iamClient.send(createPolicyCommand); 
   return { 
     arn: Policy.Arn, 
     policy, 
    cleanUp: async () => {
       await iamClient.send(new DeletePolicyCommand({ PolicyArn: Policy.Arn })); 
     }, 
   };
}
/** 
  * Create the Amazon SageMaker pipeline using a JSON pipeline definition. The 
  definition 
  * can also be provided as an Amazon S3 object using 
  PipelineDefinitionS3Location. 
  * @param {{roleArn: string, name: string, sagemakerClient: import('@aws-sdk/
client-sagemaker').SageMakerClient}} props 
  */
export async function createSagemakerPipeline({ 
   // Assumes an AWS IAM role has been created for this pipeline.
```

```
 roleArn, 
   name, 
   // Assumes an AWS Lambda function has been created for this pipeline. 
   functionArn, 
  sagemakerClient,
}) { 
   const pipelineDefinition = readFileSync( 
     // dirnameFromMetaUrl is a local utility function. You can find its 
  implementation 
     // on GitHub. 
     `${dirnameFromMetaUrl( 
       import.meta.url, 
     )}../../../../../workflows/sagemaker_pipelines/resources/
GeoSpatialPipeline.json`, 
  \lambda .toString() 
     .replace(/\*FUNCTION_ARN\*/g, functionArn); 
   const { PipelineArn } = await sagemakerClient.send( 
     new CreatePipelineCommand({ 
       PipelineName: name, 
       PipelineDefinition: pipelineDefinition, 
       RoleArn: roleArn, 
     }), 
   ); 
   return { 
     arn: PipelineArn, 
    cleanUp: async () => {
       await sagemakerClient.send( 
         new DeletePipelineCommand({ PipelineName: name }), 
       ); 
     }, 
   };
}
/** 
  * Create an Amazon SQS queue. The Amazon SageMaker pipeline will send messages 
  * to this queue that are then processed by the AWS Lambda function. 
  * @param {{name: string, sqsClient: import('@aws-sdk/client-sqs').SQSClient}} 
  props 
  */
export async function createSQSQueue({ name, sqsClient }) { 
   const { QueueUrl } = await sqsClient.send(
```

```
 new CreateQueueCommand({ 
       QueueName: name, 
       Attributes: { 
         DelaySeconds: "5", 
         ReceiveMessageWaitTimeSeconds: "5", 
         VisibilityTimeout: "300", 
       }, 
     }), 
   ); 
   const { Attributes } = await sqsClient.send( 
     new GetQueueAttributesCommand({ 
       QueueUrl, 
       AttributeNames: ["QueueArn"], 
     }), 
   ); 
   return { 
     queueUrl: QueueUrl, 
     queueArn: Attributes.QueueArn, 
    cleanUp: async () => {
      await sqsClient.send(new DeleteQueueCommand({ QueueUrl }));
     }, 
   };
}
/** 
  * Configure the AWS Lambda function to long poll for messages from the Amazon 
  SQS 
  * queue. 
  * @param {{lambdaName: string, queueArn: string, lambdaClient: import('@aws-
sdk/client-lambda').LambdaClient, sqsClient: import('@aws-sdk/client-
sqs').SQSClient}} props 
  */
export async function configureLambdaSQSEventSource({ 
   lambdaName, 
   queueArn, 
   lambdaClient,
}) { 
   const { UUID } = await lambdaClient.send( 
     new CreateEventSourceMappingCommand({ 
       EventSourceArn: queueArn, 
       FunctionName: lambdaName, 
     }),
```

```
 ); 
   return { 
    cleanUp: async () => {
       await lambdaClient.send( 
         new DeleteEventSourceMappingCommand({ 
           UUID, 
         }), 
       ); 
     }, 
   };
}
/** 
  * Create an Amazon S3 bucket that will store the simple coordinate file as input 
  * and the output of the Amazon SageMaker Geospatial vector enrichment job. 
  * @param {{s3Client: import('@aws-sdk/client-s3').S3Client, name: string}} props 
  */
export async function createS3Bucket({ name, s3Client }) { 
   await s3Client.send(new CreateBucketCommand({ Bucket: name })); 
   return { 
    cleanUp: async () => {
       const paginator = paginateListObjectsV2( 
         { client: s3Client }, 
         { Bucket: name }, 
       ); 
       for await (const page of paginator) { 
         const objects = page.Contents; 
         if (objects) { 
           for (const object of objects) { 
              await s3Client.send( 
                new DeleteObjectCommand({ Bucket: name, Key: object.Key }), 
              ); 
 } 
         } 
       } 
       await s3Client.send(new DeleteBucketCommand({ Bucket: name })); 
     }, 
   };
}
/** 
  * Start the execution of the Amazon SageMaker pipeline. Parameters that are
```

```
 * passed in are used in the AWS Lambda function. 
  * @param {{ 
  * name: string, 
     sagemakerClient: import('@aws-sdk/client-sagemaker').SageMakerClient,
  * roleArn: string, 
  * queueUrl: string, 
     s3InputBucketName: string,
  * }} props 
  */
export async function startPipelineExecution({ 
   sagemakerClient, 
  name, 
  bucketName, 
   roleArn, 
   queueUrl,
}) { 
   /** 
    * The Vector Enrichment Job requests CSV data. This configuration points to a 
 CSV 
    * file in an Amazon S3 bucket. 
    * @type {import("@aws-sdk/client-sagemaker-
geospatial").VectorEnrichmentJobInputConfig} 
    */ 
   const inputConfig = { 
     DataSourceConfig: { 
      S3Data: {
         S3Uri: `s3://${bucketName}/input/sample_data.csv`, 
       }, 
     }, 
     DocumentType: VectorEnrichmentJobDocumentType.CSV, 
   }; 
   /** 
    * The Vector Enrichment Job adds additional data to the source CSV. This 
  configuration points 
    * to an Amazon S3 prefix where the output will be stored. 
    * @type {import("@aws-sdk/client-sagemaker-
geospatial").ExportVectorEnrichmentJobOutputConfig} 
    */ 
   const outputConfig = { 
    S3Data: {
       S3Uri: `s3://${bucketName}/output/`, 
     }, 
   };
```

```
 /** 
    * This job will be a Reverse Geocoding Vector Enrichment Job. Reverse 
  Geocoding requires 
    * latitude and longitude values. 
    * @type {import("@aws-sdk/client-sagemaker-
geospatial").VectorEnrichmentJobConfig} 
    */ 
   const jobConfig = { 
     ReverseGeocodingConfig: { 
       XAttributeName: "Longitude", 
       YAttributeName: "Latitude", 
     }, 
   }; 
   const { PipelineExecutionArn } = await sagemakerClient.send( 
     new StartPipelineExecutionCommand({ 
       PipelineName: name, 
       PipelineExecutionDisplayName: `${name}-example-execution`, 
       PipelineParameters: [ 
          { Name: "parameter_execution_role", Value: roleArn }, 
          { Name: "parameter_queue_url", Value: queueUrl }, 
         \mathcal{L} Name: "parameter_vej_input_config", 
            Value: JSON.stringify(inputConfig), 
         }, 
         \sqrt{ } Name: "parameter_vej_export_config", 
            Value: JSON.stringify(outputConfig), 
         }, 
         \sqrt{ } Name: "parameter_step_1_vej_config", 
            Value: JSON.stringify(jobConfig), 
         }, 
       ], 
     }), 
   ); 
   return { 
     arn: PipelineExecutionArn, 
   };
}
/**
```

```
 * Poll the executing pipeline until the status is 'SUCCEEDED', 'STOPPED', or 
  'FAILED'. 
  * @param {{ arn: string, sagemakerClient: import('@aws-sdk/client-
sagemaker').SageMakerClient}} props 
  */
export async function waitForPipelineComplete({ arn, sagemakerClient }) { 
   const command = new DescribePipelineExecutionCommand({ 
     PipelineExecutionArn: arn, 
   }); 
   let complete = false; 
   let intervalInSeconds = 15; 
  const COMPLETION STATUSES = \Gamma PipelineExecutionStatus.FAILED, 
     PipelineExecutionStatus.STOPPED, 
     PipelineExecutionStatus.SUCCEEDED, 
   ]; 
   do { 
     const { PipelineExecutionStatus: status, FailureReason } = 
       await sagemakerClient.send(command); 
     complete = COMPLETION_STATUSES.includes(status); 
     if (!complete) { 
       console.log( 
          `Pipeline is ${status}. Waiting ${intervalInSeconds} seconds before 
  checking again.`, 
      );
       await wait(intervalInSeconds); 
     } else if (status === PipelineExecutionStatus.FAILED) { 
       throw new Error(`Pipeline failed because: ${FailureReason}`); 
     } else if (status === PipelineExecutionStatus.STOPPED) { 
       throw new Error(`Pipeline was forcefully stopped.`); 
     } else { 
       console.log(`Pipeline execution ${status}.`); 
     } 
   } while (!complete);
}
/** 
  * Return the string value of an Amazon S3 object. 
  * @param {{ bucket: string, key: string, s3Client: import('@aws-sdk/client-
s3').S3Client}} param0
```

```
 */
export async function getObject({ bucket, s3Client }) { 
   const prefix = "output/"; 
   const { Contents } = await s3Client.send( 
     new ListObjectsV2Command({ MaxKeys: 1, Bucket: bucket, Prefix: prefix }), 
   ); 
   if (!Contents.length) { 
     throw new Error("No objects found in bucket."); 
   } 
   // Find the CSV file. 
   const outputObject = Contents.find((obj) => obj.Key.endsWith(".csv")); 
   if (!outputObject) { 
    throw new Error(`No CSV file found in bucket with the prefix "${prefix}".`);
   } 
   const { Body } = await s3Client.send( 
     new GetObjectCommand({ 
       Bucket: bucket, 
       Key: outputObject.Key, 
     }), 
   ); 
   return Body.transformToString();
}
```
Fungsi ini adalah kutipan dari file yang menggunakan fungsi pustaka sebelumnya untuk mengatur SageMaker pipeline, menjalankannya, dan menghapus semua sumber daya yang dibuat.

```
import { retry, wait } from "@aws-sdk-examples/libs/utils/util-timers.js";
import { 
   attachPolicy, 
   configureLambdaSQSEventSource, 
   createLambdaExecutionPolicy, 
   createLambdaExecutionRole, 
   createLambdaFunction, 
   createLambdaLayer, 
   createS3Bucket, 
   createSQSQueue,
```

```
 createSagemakerExecutionPolicy, 
   createSagemakerPipeline, 
   createSagemakerRole, 
   getObject, 
   startPipelineExecution, 
   uploadCSVDataToS3, 
   waitForPipelineComplete,
} from "./lib.js";
import { MESSAGES } from "./messages.js";
export class SageMakerPipelinesWkflw { 
  names = f LAMBDA_EXECUTION_ROLE: "sagemaker-wkflw-lambda-execution-role", 
    LAMBDA EXECUTION ROLE POLICY:
       "sagemaker-wkflw-lambda-execution-role-policy", 
     LAMBDA_FUNCTION: "sagemaker-wkflw-lambda-function", 
     LAMBDA_LAYER: "sagemaker-wkflw-lambda-layer", 
     SAGE_MAKER_EXECUTION_ROLE: "sagemaker-wkflw-pipeline-execution-role", 
     SAGE_MAKER_EXECUTION_ROLE_POLICY: 
       "sagemaker-wkflw-pipeline-execution-role-policy", 
    SAGE MAKER PIPELINE: "sagemaker-wkflw-pipeline",
     SQS_QUEUE: "sagemaker-wkflw-sqs-queue", 
     S3_BUCKET: `sagemaker-wkflw-s3-bucket-${Date.now()}`, 
   }; 
   cleanUpFunctions = []; 
   /** 
    * @param {import("@aws-sdk-examples/libs/prompter.js").Prompter} prompter 
    * @param {import("@aws-sdk-examples/libs/logger.js").Logger} logger 
    * @param {{ IAM: import("@aws-sdk/client-iam").IAMClient, Lambda: 
  import("@aws-sdk/client-lambda").LambdaClient, SageMaker: import("@aws-sdk/
client-sagemaker").SageMakerClient, S3: import("@aws-sdk/client-s3").S3Client, 
  SQS: import("@aws-sdk/client-sqs").SQSClient }} clients 
    */ 
   constructor(prompter, logger, clients) { 
     this.prompter = prompter; 
     this.logger = logger; 
     this.clients = clients; 
   } 
   async run() { 
     try { 
       await this.startWorkflow();
```

```
 } catch (err) { 
      console.error(err); 
      throw err; 
    } finally { 
      // Run all of the clean up functions. If any fail, we log the error and 
 continue. 
      // This ensures all clean up functions are run. 
      this.logger.logSeparator(); 
      const doCleanUp = await this.prompter.confirm({ 
        message: "Clean up resources?", 
      }); 
      if (doCleanUp) { 
       for (let i = this.cleanUpFunctions.length - 1; i >= 0; i--) {
          await retry( 
             { intervalInMs: 1000, maxRetries: 60, swallowError: true }, 
             this.cleanUpFunctions[i], 
          ); 
        } 
      } 
    } 
  } 
  async startWorkflow() { 
    this.logger.logSeparator(MESSAGES.greetingHeader); 
    await this.logger.log(MESSAGES.greeting); 
    this.logger.logSeparator(); 
    await this.logger.log( 
      MESSAGES.creatingRole.replace( 
        "${ROLE_NAME}", 
        this.names.LAMBDA_EXECUTION_ROLE, 
      ), 
    ); 
    // Create an IAM role that will be assumed by the AWS Lambda function. This 
 function 
    // is triggered by Amazon SQS messages and calls SageMaker and SageMaker 
 GeoSpatial actions. 
    const { arn: lambdaExecutionRoleArn, cleanUp: lambdaExecutionRoleCleanUp } = 
      await createLambdaExecutionRole({ 
        name: this.names.LAMBDA_EXECUTION_ROLE, 
        iamClient: this.clients.IAM, 
      }); 
    // Add a clean up step to a stack for every resource created.
```

```
 this.cleanUpFunctions.push(lambdaExecutionRoleCleanUp); 
    await this.logger.log( 
      MESSAGES.roleCreated.replace( 
        "${ROLE_NAME}", 
        this.names.LAMBDA_EXECUTION_ROLE, 
      ), 
    ); 
    this.logger.logSeparator(); 
    await this.logger.log( 
      MESSAGES.creatingRole.replace( 
        "${ROLE_NAME}", 
        this.names.SAGE_MAKER_EXECUTION_ROLE, 
      ), 
    ); 
    // Create an IAM role that will be assumed by the SageMaker pipeline. The 
 pipeline 
    // sends messages to an Amazon SQS queue and puts/retrieves Amazon S3 
 objects. 
    const { 
      arn: pipelineExecutionRoleArn, 
      cleanUp: pipelineExecutionRoleCleanUp, 
    } = await createSagemakerRole({ 
      iamClient: this.clients.IAM, 
     name: this.names.SAGE MAKER EXECUTION ROLE,
    }); 
    this.cleanUpFunctions.push(pipelineExecutionRoleCleanUp); 
    await this.logger.log( 
      MESSAGES.roleCreated.replace( 
        "${ROLE_NAME}", 
        this.names.SAGE_MAKER_EXECUTION_ROLE, 
      ), 
    ); 
    this.logger.logSeparator(); 
    // Create an IAM policy that allows the AWS Lambda function to invoke 
 SageMaker APIs. 
    const { 
      arn: lambdaExecutionPolicyArn,
```

```
 policy: lambdaPolicy, 
   cleanUp: lambdaExecutionPolicyCleanUp, 
 } = await createLambdaExecutionPolicy({ 
   name: this.names.LAMBDA_EXECUTION_ROLE_POLICY, 
   s3BucketName: this.names.S3_BUCKET, 
   iamClient: this.clients.IAM, 
   pipelineExecutionRoleArn, 
 }); 
 this.cleanUpFunctions.push(lambdaExecutionPolicyCleanUp); 
 console.log(JSON.stringify(lambdaPolicy, null, 2), "\n"); 
 await this.logger.log( 
   MESSAGES.attachPolicy 
     .replace("${POLICY_NAME}", this.names.LAMBDA_EXECUTION_ROLE_POLICY) 
     .replace("${ROLE_NAME}", this.names.LAMBDA_EXECUTION_ROLE), 
 ); 
 await this.prompter.checkContinue(); 
 // Attach the Lambda execution policy to the execution role. 
 const { cleanUp: lambdaExecutionRolePolicyCleanUp } = await attachPolicy({ 
   roleName: this.names.LAMBDA_EXECUTION_ROLE, 
   policyArn: lambdaExecutionPolicyArn, 
   iamClient: this.clients.IAM, 
 }); 
 this.cleanUpFunctions.push(lambdaExecutionRolePolicyCleanUp); 
 await this.logger.log(MESSAGES.policyAttached); 
 this.logger.logSeparator(); 
 // Create Lambda layer for SageMaker packages. 
 const { versionArn: layerVersionArn, cleanUp: lambdaLayerCleanUp } = 
   await createLambdaLayer({ 
     name: this.names.LAMBDA_LAYER, 
     lambdaClient: this.clients.Lambda, 
   }); 
 this.cleanUpFunctions.push(lambdaLayerCleanUp); 
 await this.logger.log( 
   MESSAGES.creatingFunction.replace( 
     "${FUNCTION_NAME}", 
     this.names.LAMBDA_FUNCTION,
```

```
 ), 
 ); 
 // Create the Lambda function with the execution role. 
 const { arn: lambdaArn, cleanUp: lambdaCleanUp } = 
   await createLambdaFunction({ 
     roleArn: lambdaExecutionRoleArn, 
     lambdaClient: this.clients.Lambda, 
     name: this.names.LAMBDA_FUNCTION, 
     layerVersionArn, 
   }); 
 this.cleanUpFunctions.push(lambdaCleanUp); 
 await this.logger.log( 
   MESSAGES.functionCreated.replace( 
     "${FUNCTION_NAME}", 
     this.names.LAMBDA_FUNCTION, 
   ), 
 ); 
 this.logger.logSeparator(); 
 await this.logger.log( 
   MESSAGES.creatingSQSQueue.replace("${QUEUE_NAME}", this.names.SQS_QUEUE), 
 ); 
 // Create an SQS queue for the SageMaker pipeline. 
 const { 
   queueUrl, 
   queueArn, 
   cleanUp: queueCleanUp, 
 } = await createSQSQueue({ 
   name: this.names.SQS_QUEUE, 
   sqsClient: this.clients.SQS, 
 }); 
 this.cleanUpFunctions.push(queueCleanUp); 
 await this.logger.log( 
   MESSAGES.sqsQueueCreated.replace("${QUEUE_NAME}", this.names.SQS_QUEUE), 
 ); 
 this.logger.logSeparator(); 
 await this.logger.log(
```

```
 MESSAGES.configuringLambdaSQSEventSource 
        .replace("${LAMBDA_NAME}", this.names.LAMBDA_FUNCTION) 
        .replace("${QUEUE_NAME}", this.names.SQS_QUEUE), 
   );
    // Configure the SQS queue as an event source for the Lambda. 
    const { cleanUp: lambdaSQSEventSourceCleanUp } = 
      await configureLambdaSQSEventSource({ 
        lambdaArn, 
        lambdaName: this.names.LAMBDA_FUNCTION, 
        queueArn, 
        sqsClient: this.clients.SQS, 
        lambdaClient: this.clients.Lambda, 
      }); 
    this.cleanUpFunctions.push(lambdaSQSEventSourceCleanUp); 
    await this.logger.log( 
      MESSAGES.lambdaSQSEventSourceConfigured 
        .replace("${LAMBDA_NAME}", this.names.LAMBDA_FUNCTION) 
        .replace("${QUEUE_NAME}", this.names.SQS_QUEUE), 
    ); 
    this.logger.logSeparator(); 
    // Create an IAM policy that allows the SageMaker pipeline to invoke AWS 
 Lambda 
    // and send messages to the Amazon SQS queue. 
    const { 
      arn: pipelineExecutionPolicyArn, 
      policy: sagemakerPolicy, 
      cleanUp: pipelineExecutionPolicyCleanUp, 
    } = await createSagemakerExecutionPolicy({ 
      sqsQueueArn: queueArn, 
      lambdaArn, 
      iamClient: this.clients.IAM, 
      name: this.names.SAGE_MAKER_EXECUTION_ROLE_POLICY, 
      s3BucketName: this.names.S3_BUCKET, 
    }); 
    this.cleanUpFunctions.push(pipelineExecutionPolicyCleanUp); 
    console.log(JSON.stringify(sagemakerPolicy, null, 2)); 
    await this.logger.log( 
      MESSAGES.attachPolicy
```

```
 .replace("${POLICY_NAME}", this.names.SAGE_MAKER_EXECUTION_ROLE_POLICY) 
     .replace("${ROLE_NAME}", this.names.SAGE_MAKER_EXECUTION_ROLE), 
 ); 
 await this.prompter.checkContinue(); 
 // Attach the SageMaker execution policy to the execution role. 
 const { cleanUp: pipelineExecutionRolePolicyCleanUp } = await attachPolicy({ 
   roleName: this.names.SAGE_MAKER_EXECUTION_ROLE, 
   policyArn: pipelineExecutionPolicyArn, 
   iamClient: this.clients.IAM, 
 }); 
 this.cleanUpFunctions.push(pipelineExecutionRolePolicyCleanUp); 
 // Wait for the role to be ready. If the role is used immediately, 
 // the pipeline will fail. 
 await wait(5); 
 await this.logger.log(MESSAGES.policyAttached); 
 this.logger.logSeparator(); 
 await this.logger.log( 
   MESSAGES.creatingPipeline.replace( 
     "${PIPELINE_NAME}", 
     this.names.SAGE_MAKER_PIPELINE, 
   ), 
 ); 
 // Create the SageMaker pipeline. 
 const { cleanUp: pipelineCleanUp } = await createSagemakerPipeline({ 
   roleArn: pipelineExecutionRoleArn, 
   functionArn: lambdaArn, 
   sagemakerClient: this.clients.SageMaker, 
   name: this.names.SAGE_MAKER_PIPELINE, 
 }); 
 this.cleanUpFunctions.push(pipelineCleanUp); 
 await this.logger.log( 
   MESSAGES.pipelineCreated.replace( 
     "${PIPELINE_NAME}", 
     this.names.SAGE_MAKER_PIPELINE, 
   ), 
 );
```

```
 this.logger.logSeparator(); 
 await this.logger.log( 
   MESSAGES.creatingS3Bucket.replace("${BUCKET_NAME}", this.names.S3_BUCKET), 
 ); 
 // Create an S3 bucket for storing inputs and outputs. 
 const { cleanUp: s3BucketCleanUp } = await createS3Bucket({ 
  name: this.names.S3 BUCKET,
   s3Client: this.clients.S3, 
 }); 
 this.cleanUpFunctions.push(s3BucketCleanUp); 
 await this.logger.log( 
   MESSAGES.s3BucketCreated.replace("${BUCKET_NAME}", this.names.S3_BUCKET), 
 ); 
 this.logger.logSeparator(); 
 await this.logger.log( 
   MESSAGES.uploadingInputData.replace( 
     "${BUCKET_NAME}", 
     this.names.S3_BUCKET, 
   ), 
 ); 
 // Upload CSV Lat/Long data to S3. 
 await uploadCSVDataToS3({ 
   bucketName: this.names.S3_BUCKET, 
   s3Client: this.clients.S3, 
 }); 
await this.logger.log(MESSAGES.inputDataUploaded);
 this.logger.logSeparator(); 
 await this.prompter.checkContinue(MESSAGES.executePipeline); 
 // Execute the SageMaker pipeline. 
 const { arn: pipelineExecutionArn } = await startPipelineExecution({ 
   name: this.names.SAGE_MAKER_PIPELINE, 
   sagemakerClient: this.clients.SageMaker, 
   roleArn: pipelineExecutionRoleArn, 
   bucketName: this.names.S3_BUCKET,
```

```
 queueUrl, 
     }); 
     // Wait for the pipeline execution to finish. 
     await waitForPipelineComplete({ 
       arn: pipelineExecutionArn, 
       sagemakerClient: this.clients.SageMaker, 
     }); 
     this.logger.logSeparator(); 
     await this.logger.log(MESSAGES.outputDelay); 
     // The getOutput function will throw an error if the output is not 
     // found. The retry function will retry a failed function call once 
     // ever 10 seconds for 2 minutes. 
    const output = await retry({ intervalInMs: 10000, maxRetries: 12 }, () =>
       getObject({ 
         bucket: this.names.S3_BUCKET, 
         s3Client: this.clients.S3, 
       }), 
     ); 
     this.logger.logSeparator(); 
     await this.logger.log(MESSAGES.outputDataRetrieved); 
     console.log(output.split("\n").slice(0, 6).join("\n")); 
   }
}
```
- Lihat detail API di topik-topik berikut dalam Referensi API AWS SDK for JavaScript.
	- [CreatePipeline](https://docs.aws.amazon.com/AWSJavaScriptSDK/v3/latest/client/sagemaker/command/CreatePipelineCommand)
	- [DeletePipeline](https://docs.aws.amazon.com/AWSJavaScriptSDK/v3/latest/client/sagemaker/command/DeletePipelineCommand)
	- [DescribePipelineExecution](https://docs.aws.amazon.com/AWSJavaScriptSDK/v3/latest/client/sagemaker/command/DescribePipelineExecutionCommand)
	- [StartPipelineExecution](https://docs.aws.amazon.com/AWSJavaScriptSDK/v3/latest/client/sagemaker/command/StartPipelineExecutionCommand)
	- [UpdatePipeline](https://docs.aws.amazon.com/AWSJavaScriptSDK/v3/latest/client/sagemaker/command/UpdatePipelineCommand)

## Kotlin

## SDK for Kotlin

## **G** Note

Ada lebih banyak tentang GitHub. Temukan contoh lengkapnya dan pelajari cara mengatur dan menjalankannya di [Repositori Contoh Kode AWS.](https://github.com/awsdocs/aws-doc-sdk-examples/tree/main/kotlin/usecases/workflow_sagemaker_pipes#code-examples)

```
val DASHES = String(CharArray(80)).replace("\u0000", "-")
private var eventSourceMapping = ""
suspend fun main(args: Array<String>) { 
     val usage = """ 
     Usage: 
           <sageMakerRoleName> <lambdaRoleName> <functionName> <functionKey> 
  <queueName> <bucketName> <bucketFunction> <lnglatData> <spatialPipelinePath> 
  <pipelineName> 
     Where: 
         sageMakerRoleName - The name of the Amazon SageMaker role. 
         lambdaRoleName - The name of the AWS Lambda role. 
         functionName - The name of the AWS Lambda function (for 
 example, SageMakerExampleFunction).
         functionKey - The name of the Amazon S3 key name that represents the 
  Lambda function (for example, SageMakerLambda.zip). 
         queueName - The name of the Amazon Simple Queue Service (Amazon SQS) 
  queue. 
         bucketName - The name of the Amazon Simple Storage Service (Amazon S3) 
  bucket. 
         bucketFunction - The name of the Amazon S3 bucket that contains the 
  Lambda ZIP file. 
         lnglatData - The file location of the latlongtest.csv file required for 
  this use case. 
         spatialPipelinePath - The file location of the GeoSpatialPipeline.json 
  file required for this use case. 
         pipelineName - The name of the pipeline to create (for example, 
  sagemaker-sdk-example-pipeline). 
     """ 
     if (args.size != 10) {
```

```
 println(usage) 
         exitProcess(1) 
    } 
    val sageMakerRoleName = args[0] 
    val lambdaRoleName = args[1] 
    val functionKey = args[2] 
    val functionName = args[3] 
   val queueName = arg[4]val bucketName = args[5]
    val bucketFunction = args[6] 
    val lnglatData = args[7] 
    val spatialPipelinePath = args[8] 
    val pipelineName = args[9] 
    val handlerName = "org.example.SageMakerLambdaFunction::handleRequest" 
    println(DASHES) 
     println("Welcome to the Amazon SageMaker pipeline example scenario.") 
     println( 
 """ 
          This example workflow will guide you through setting up and running an 
          Amazon SageMaker pipeline. The pipeline uses an AWS Lambda function and 
 an 
          Amazon SQS Queue. It runs a vector enrichment reverse geocode job to 
          reverse geocode addresses in an input file and store the results in an 
 export file. 
         """.trimIndent() 
\bigcup println(DASHES) 
     println(DASHES) 
     println("First, we will set up the roles, functions, and queue needed by the 
 SageMaker pipeline.") 
     val lambdaRoleArn: String = checkLambdaRole(lambdaRoleName) 
    val sageMakerRoleArn: String = checkSageMakerRole(sageMakerRoleName) 
    val functionArn = checkFunction(functionName, bucketFunction, functionKey, 
 handlerName, lambdaRoleArn) 
   val queueUrl = checkQueue(queueName, functionName)
     println(DASHES) 
     println(DASHES) 
     println("Setting up bucket $bucketName") 
     if (!checkBucket(bucketName)) { 
         setupBucket(bucketName)
```

```
 println("Put $lnglatData into $bucketName") 
         val objectKey = "samplefiles/latlongtest.csv" 
         putS3Object(bucketName, objectKey, lnglatData) 
     } 
     println(DASHES) 
     println(DASHES) 
     println("Now we can create and run our pipeline.") 
     setupPipeline(spatialPipelinePath, sageMakerRoleArn, functionArn, 
  pipelineName) 
     val pipelineExecutionARN = executePipeline(bucketName, queueUrl, 
  sageMakerRoleArn, pipelineName) 
     println("The pipeline execution ARN value is $pipelineExecutionARN") 
     waitForPipelineExecution(pipelineExecutionARN) 
     println("Wait 30 secs to get output results $bucketName") 
     TimeUnit.SECONDS.sleep(30) 
     getOutputResults(bucketName) 
     println(DASHES) 
     println(DASHES) 
     println( 
 """ 
              The pipeline has completed. To view the pipeline and runs in 
  SageMaker Studio, follow these instructions: 
              https://docs.aws.amazon.com/sagemaker/latest/dg/pipelines-
studio.html 
         """.trimIndent() 
\bigcup println(DASHES) 
     println(DASHES) 
     println("Do you want to delete the AWS resources used in this Workflow? (y/
n)") 
     val `in` = Scanner(System.`in`) 
     val delResources = `in`.nextLine() 
     if (delResources.compareTo("y") == 0) { 
         println("Lets clean up the AWS resources. Wait 30 seconds") 
         TimeUnit.SECONDS.sleep(30) 
         deleteEventSourceMapping(functionName) 
         deleteSQSQueue(queueName) 
         listBucketObjects(bucketName) 
         deleteBucket(bucketName) 
         delLambdaFunction(functionName) 
         deleteLambdaRole(lambdaRoleName)
```

```
 deleteSagemakerRole(sageMakerRoleName) 
         deletePipeline(pipelineName) 
     } else { 
         println("The AWS Resources were not deleted!") 
     } 
     println(DASHES) 
     println(DASHES) 
     println("SageMaker pipeline scenario is complete.") 
     println(DASHES)
}
// Delete a SageMaker pipeline by name.
suspend fun deletePipeline(pipelineNameVal: String) { 
     val pipelineRequest = DeletePipelineRequest { 
         pipelineName = pipelineNameVal 
     } 
     SageMakerClient { region = "us-west-2" }.use { sageMakerClient -> 
         sageMakerClient.deletePipeline(pipelineRequest) 
         println("*** Successfully deleted $pipelineNameVal") 
     }
}
suspend fun deleteSagemakerRole(roleNameVal: String) { 
     val sageMakerRolePolicies = getSageMakerRolePolicies() 
     IamClient { region = "us-west-2" }.use { iam -> 
         for (policy in sageMakerRolePolicies) { 
             // First the policy needs to be detached. 
             val rolePolicyRequest = DetachRolePolicyRequest { 
                  policyArn = policy 
                  roleName = roleNameVal 
 } 
             iam.detachRolePolicy(rolePolicyRequest) 
         } 
         // Delete the role. 
         val roleRequest = DeleteRoleRequest { 
             roleName = roleNameVal 
         } 
         iam.deleteRole(roleRequest) 
         println("*** Successfully deleted $roleNameVal") 
     }
}
```

```
suspend fun deleteLambdaRole(roleNameVal: String) { 
     val lambdaRolePolicies = getLambdaRolePolicies() 
    IamClient { region = "us-west-2" }.use { iam ->
         for (policy in lambdaRolePolicies) { 
             // First the policy needs to be detached. 
             val rolePolicyRequest = DetachRolePolicyRequest { 
                  policyArn = policy 
                  roleName = roleNameVal 
 } 
             iam.detachRolePolicy(rolePolicyRequest) 
         } 
         // Delete the role. 
         val roleRequest = DeleteRoleRequest { 
             roleName = roleNameVal 
         } 
         iam.deleteRole(roleRequest) 
         println("*** Successfully deleted $roleNameVal") 
     }
}
suspend fun delLambdaFunction(myFunctionName: String) { 
     val request = DeleteFunctionRequest { 
         functionName = myFunctionName 
     } 
     LambdaClient { region = "us-west-2" }.use { awsLambda -> 
         awsLambda.deleteFunction(request) 
         println("$myFunctionName was deleted") 
     }
}
suspend fun deleteBucket(bucketName: String?) { 
     val request = DeleteBucketRequest { 
         bucket = bucketName 
     } 
    S3Client { region = "us-east-1" }.use { s3 ->
         s3.deleteBucket(request) 
         println("The $bucketName was successfully deleted!") 
     }
}
suspend fun deleteBucketObjects(bucketName: String, objectName: String?) {
```

```
 val toDelete = ArrayList<ObjectIdentifier>() 
     val obId = ObjectIdentifier { 
         key = objectName 
     } 
     toDelete.add(obId) 
     val delOb = Delete { 
         objects = toDelete 
     } 
     val dor = DeleteObjectsRequest { 
         bucket = bucketName 
         delete = delOb 
     } 
     S3Client { region = "us-east-1" }.use { s3Client -> 
         s3Client.deleteObjects(dor) 
         println("*** $bucketName objects were deleted.") 
     }
}
suspend fun listBucketObjects(bucketNameVal: String) { 
     val listObjects = ListObjectsRequest { 
         bucket = bucketNameVal 
     } 
     S3Client { region = "us-east-1" }.use { s3Client -> 
         val res = s3Client.listObjects(listObjects) 
         val objects = res.contents 
         if (objects != null) { 
              for (myValue in objects) { 
                  println("The name of the key is ${myValue.key}") 
                  deleteBucketObjects(bucketNameVal, myValue.key) 
 } 
         } 
     }
}
// Delete the specific Amazon SQS queue.
suspend fun deleteSQSQueue(queueNameVal: String?) { 
     val getQueueRequest = GetQueueUrlRequest { 
         queueName = queueNameVal 
     } 
     SqsClient { region = "us-west-2" }.use { sqsClient -> 
         val urlVal = sqsClient.getQueueUrl(getQueueRequest).queueUrl
```

```
 val deleteQueueRequest = DeleteQueueRequest { 
            queuelr1 = ur1Val } 
         sqsClient.deleteQueue(deleteQueueRequest) 
     }
}
// Delete the queue event mapping.
suspend fun deleteEventSourceMapping(functionNameVal: String) {
     if (eventSourceMapping.compareTo("") == 0) { 
         LambdaClient { region = "us-west-2" }.use { lambdaClient -> 
             val request = ListEventSourceMappingsRequest { 
                 functionName = functionNameVal 
 } 
             val response = lambdaClient.listEventSourceMappings(request) 
             val eventList = response.eventSourceMappings 
             if (eventList != null) { 
                 for (event in eventList) { 
                     eventSourceMapping = event.uuid.toString() 
 } 
 } 
         } 
     } 
     val eventSourceMappingRequest = DeleteEventSourceMappingRequest { 
         uuid = eventSourceMapping 
     } 
     LambdaClient { region = "us-west-2" }.use { lambdaClient -> 
         lambdaClient.deleteEventSourceMapping(eventSourceMappingRequest) 
         println("The event mapping is deleted!") 
     }
}
// Reads the objects in the S3 bucket and displays the values.
private suspend fun readObject(bucketName: String, keyVal: String?) { 
     println("Output file contents: \n") 
    val objectRequest = GetObjectRequest {
         bucket = bucketName 
         key = keyVal 
     } 
     S3Client { region = "us-east-1" }.use { s3Client -> 
         s3Client.getObject(objectRequest) { resp -> 
             val byteArray = resp.body?.toByteArray() 
             val text = byteArray?.let { String(it, StandardCharsets.UTF_8) }
```

```
 println("Text output: $text") 
         } 
     }
}
// Display the results from the output directory.
suspend fun getOutputResults(bucketName: String?) { 
     println("Getting output results $bucketName.") 
     val listObjectsRequest = ListObjectsRequest { 
         bucket = bucketName 
         prefix = "outputfiles/" 
     } 
     S3Client { region = "us-east-1" }.use { s3Client -> 
         val response = s3Client.listObjects(listObjectsRequest) 
         val s3Objects: List<Object>? = response.contents 
         if (s3Objects != null) { 
             for (`object` in s3Objects) { 
                 if (bucketName != null) { 
                      readObject(bucketName, (`object`.key)) 
 } 
 } 
         } 
     }
}
suspend fun waitForPipelineExecution(executionArn: String?) { 
     var status: String 
    var index = \varnothing do { 
         val pipelineExecutionRequest = DescribePipelineExecutionRequest { 
             pipelineExecutionArn = executionArn 
         } 
         SageMakerClient { region = "us-west-2" }.use { sageMakerClient -> 
             val response = 
  sageMakerClient.describePipelineExecution(pipelineExecutionRequest) 
             status = response.pipelineExecutionStatus.toString() 
             println("$index. The status of the pipeline is $status") 
             TimeUnit.SECONDS.sleep(4) 
             index++ 
         } 
     } while ("Executing" == status) 
     println("Pipeline finished with status $status")
}
```

```
// Start a pipeline run with job configurations.
suspend fun executePipeline(bucketName: String, queueUrl: String?, roleArn: 
  String?, pipelineNameVal: String): String? { 
     println("Starting pipeline execution.") 
     val inputBucketLocation = "s3://$bucketName/samplefiles/latlongtest.csv" 
     val output = "s3://$bucketName/outputfiles/" 
     val gson = GsonBuilder() 
         .setFieldNamingPolicy(FieldNamingPolicy.UPPER_CAMEL_CASE) 
         .setPrettyPrinting() 
         .create() 
     // Set up all parameters required to start the pipeline. 
     val parameters: MutableList<Parameter> = java.util.ArrayList<Parameter>() 
     val para1 = Parameter { 
         name = "parameter_execution_role" 
         value = roleArn 
     } 
     val para2 = Parameter { 
         name = "parameter_queue_url" 
         value = queueUrl 
     } 
     val inputJSON = """{ 
         "DataSourceConfig": { 
         "S3Data": { 
              "S3Uri": "s3://$bucketName/samplefiles/latlongtest.csv" 
         }, 
         "Type": "S3_DATA" 
         }, 
         "DocumentType": "CSV" 
     }""" 
     println(inputJSON) 
     val para3 = Parameter { 
         name = "parameter_vej_input_config" 
         value = inputJSON 
     } 
     // Create an ExportVectorEnrichmentJobOutputConfig object. 
     val jobS3Data = VectorEnrichmentJobS3Data { 
         s3Uri = output 
     }
```

```
 val outputConfig = ExportVectorEnrichmentJobOutputConfig { 
         s3Data = jobS3Data 
     } 
     val gson4: String = gson.toJson(outputConfig) 
     val para4: Parameter = Parameter { 
         name = "parameter_vej_export_config" 
         value = gson4 
     } 
     println("parameter_vej_export_config:" + gson.toJson(outputConfig)) 
     val para5JSON = 
         "{\"MapMatchingConfig\":null,\"ReverseGeocodingConfig\":{\"XAttributeName
\":\"Longitude\",\"YAttributeName\":\"Latitude\"}}" 
     val para5: Parameter = Parameter { 
         name = "parameter_step_1_vej_config" 
         value = para5JSON 
     } 
     parameters.add(para1) 
     parameters.add(para2) 
     parameters.add(para3) 
     parameters.add(para4) 
     parameters.add(para5) 
     val pipelineExecutionRequest = StartPipelineExecutionRequest { 
         pipelineExecutionDescription = "Created using Kotlin SDK" 
         pipelineExecutionDisplayName = "$pipelineName-example-execution" 
         pipelineParameters = parameters 
         pipelineName = pipelineNameVal 
     } 
     SageMakerClient { region = "us-west-2" }.use { sageMakerClient -> 
         val response = 
  sageMakerClient.startPipelineExecution(pipelineExecutionRequest) 
         return response.pipelineExecutionArn 
     }
}
// Create a pipeline from the example pipeline JSON.
suspend fun setupPipeline(filePath: String?, roleArnVal: String?, functionArnVal: 
  String?, pipelineNameVal: String?) {
```

```
 println("Setting up the pipeline.") 
     val parser = JSONParser() 
     // Read JSON and get pipeline definition. 
     FileReader(filePath).use { reader -> 
         val obj: Any = parser.parse(reader) 
         val jsonObject: JSONObject = obj as JSONObject 
         val stepsArray: JSONArray = jsonObject.get("Steps") as JSONArray 
         for (stepObj in stepsArray) { 
             val step: JSONObject = stepObj as JSONObject 
             if (step.containsKey("FunctionArn")) { 
                  step.put("FunctionArn", functionArnVal) 
 } 
         } 
         println(jsonObject) 
         // Create the pipeline. 
         val pipelineRequest = CreatePipelineRequest { 
              pipelineDescription = "Kotlin SDK example pipeline" 
             roleArn = roleArnVal 
             pipelineName = pipelineNameVal 
             pipelineDefinition = jsonObject.toString() 
         } 
         SageMakerClient { region = "us-west-2" }.use { sageMakerClient -> 
             sageMakerClient.createPipeline(pipelineRequest) 
         } 
     }
}
suspend fun putS3Object(bucketName: String, objectKey: String, objectPath: 
  String) { 
     val request = PutObjectRequest { 
         bucket = bucketName 
         key = objectKey 
         body = File(objectPath).asByteStream() 
     } 
    S3Client { region = "us-east-1" }.use { s3 ->
         s3.putObject(request) 
         println("Successfully placed $objectKey into bucket $bucketName") 
     }
}
```

```
suspend fun setupBucket(bucketName: String) { 
     val request = CreateBucketRequest { 
         bucket = bucketName 
     } 
     S3Client { region = "us-east-1" }.use { s3 -> 
         s3.createBucket(request) 
         println("$bucketName is ready") 
     }
}
suspend fun checkBucket(bucketName: String): Boolean { 
     try { 
         val headBucketRequest = HeadBucketRequest { 
             bucket = bucketName 
         } 
         S3Client { region = "us-east-1" }.use { s3Client -> 
             s3Client.headBucket(headBucketRequest) 
             println("$bucketName exists") 
             return true 
 } 
     } catch (e: S3Exception) { 
         println("Bucket does not exist") 
     } 
     return false
}
// Connect the queue to the Lambda function as an event source.
suspend fun connectLambda(queueUrlVal: String?, lambdaNameVal: String?) {
     println("Connecting the Lambda function and queue for the pipeline.") 
     var queueArn = "" 
     // Specify the attributes to retrieve. 
     val atts: MutableList<QueueAttributeName> = ArrayList() 
     atts.add(QueueAttributeName.QueueArn) 
     val attributesRequest = GetQueueAttributesRequest { 
         queueUrl = queueUrlVal 
         attributeNames = atts 
     } 
     SqsClient { region = "us-west-2" }.use { sqsClient -> 
         val response = sqsClient.getQueueAttributes(attributesRequest) 
         val queueAtts = response.attributes 
         if (queueAtts != null) {
```

```
 for ((key, value) in queueAtts) { 
                  println("Key = $key, Value = $value") 
                  queueArn = value 
 } 
         } 
     } 
     val eventSourceMappingRequest = CreateEventSourceMappingRequest { 
         eventSourceArn = queueArn 
         functionName = lambdaNameVal 
     } 
     LambdaClient { region = "us-west-2" }.use { lambdaClient -> 
         val response1 = 
  lambdaClient.createEventSourceMapping(eventSourceMappingRequest) 
         eventSourceMapping = response1.uuid.toString() 
         println("The mapping between the event source and Lambda function was 
  successful") 
     }
}
// Set up the SQS queue to use with the pipeline.
suspend fun setupQueue(queueNameVal: String, lambdaNameVal: String): String { 
     println("Setting up queue named $queueNameVal") 
     val queueAtt: MutableMap<String, String> = HashMap() 
     queueAtt.put("DelaySeconds", "5") 
     queueAtt.put("ReceiveMessageWaitTimeSeconds", "5") 
     queueAtt.put("VisibilityTimeout", "300") 
     val createQueueRequest = CreateQueueRequest { 
         queueName = queueNameVal 
         attributes = queueAtt 
     } 
     SqsClient { region = "us-west-2" }.use { sqsClient -> 
         sqsClient.createQueue(createQueueRequest) 
         println("\nGet queue url") 
        val getQueueUrlResponse = sqsClient.getQueueUrl(GetQueueUrlRequest
 { queueName = queueNameVal })
         TimeUnit.SECONDS.sleep(15) 
         connectLambda(getQueueUrlResponse.queueUrl, lambdaNameVal) 
         println("Queue ready with Url " + getQueueUrlResponse.queueUrl) 
         return getQueueUrlResponse.queueUrl.toString() 
     }
}
```

```
// Checks to see if the Amazon SQS queue exists. If not, this method creates a 
  new queue
// and returns the ARN value.
suspend fun checkQueue(queueNameVal: String, lambdaNameVal: String): String? { 
     println("Checking to see if the queue exists. If not, a new queue will be 
  created for use in this workflow.") 
     var queueUrl: String 
     try { 
         val request = GetQueueUrlRequest { 
             queueName = queueNameVal 
         } 
         SqsClient { region = "us-west-2" }.use { sqsClient -> 
             val response = sqsClient.getQueueUrl(request) 
             queueUrl = response.queueUrl.toString() 
             println(queueUrl) 
         } 
     } catch (e: SqsException) { 
         println(e.message + " A new queue will be created") 
         queueUrl = setupQueue(queueNameVal, lambdaNameVal) 
     } 
     return queueUrl
}
suspend fun createNewFunction(myFunctionName: String, s3BucketName: String, 
 myS3Key: String, myHandler: String, myRole: String): String { 
     val functionCode = FunctionCode { 
         s3Bucket = s3BucketName 
         s3Key = myS3Key 
     } 
     val request = CreateFunctionRequest { 
         functionName = myFunctionName 
         code = functionCode 
         description = "Created by the Lambda Kotlin API" 
         handler = myHandler 
         role = myRole 
         runtime = Runtime.Java11 
         memorySize = 1024 
        timeout = 200 } 
     LambdaClient { region = "us-west-2" }.use { awsLambda -> 
         val functionResponse = awsLambda.createFunction(request)
```

```
 awsLambda.waitUntilFunctionActive { 
             functionName = myFunctionName 
         } 
         println("${functionResponse.functionArn} was created") 
         return functionResponse.functionArn.toString() 
     }
}
suspend fun checkFunction(myFunctionName: String, s3BucketName: String, myS3Key: 
  String, myHandler: String, myRole: String): String { 
     println("Checking to see if the function exists. If not, a new AWS Lambda 
  function will be created for use in this workflow.") 
     var functionArn: String 
     try { 
         // Does this function already exist. 
         val functionRequest = GetFunctionRequest { 
             functionName = myFunctionName 
         } 
         LambdaClient { region = "us-west-2" }.use { lambdaClient -> 
             val response = lambdaClient.getFunction(functionRequest) 
             functionArn = response.configuration?.functionArn.toString() 
             println("$functionArn exists") 
         } 
     } catch (e: LambdaException) { 
         println(e.message + " A new function will be created") 
         functionArn = createNewFunction(myFunctionName, s3BucketName, myS3Key, 
  myHandler, myRole) 
 } 
     return functionArn
}
// Checks to see if the SageMaker role exists. If not, this method creates it.
suspend fun checkSageMakerRole(roleNameVal: String): String { 
     println("Checking to see if the role exists. If not, a new role will be 
  created for AWS SageMaker to use.") 
     var roleArn: String 
     try { 
         val roleRequest = GetRoleRequest { 
             roleName = roleNameVal 
         } 
         IamClient { region = "AWS_GLOBAL" }.use { iamClient -> 
             val response = iamClient.getRole(roleRequest) 
             roleArn = response.role?.arn.toString() 
             println(roleArn)
```
```
 } 
     } catch (e: IamException) { 
         println(e.message + " A new role will be created") 
         roleArn = createSageMakerRole(roleNameVal) 
     } 
     return roleArn
}
suspend fun createSageMakerRole(roleNameVal: String): String { 
     val sageMakerRolePolicies = getSageMakerRolePolicies() 
     println("Creating a role to use with SageMaker.") 
     val assumeRolePolicy = "{" + 
         "\"Version\": \"2012-10-17\"," + 
         "\"Statement\": [{" + 
         "\"Effect\": \"Allow\"," + 
         "\"Principal\": {" + 
         "\"Service\": [" + 
         "\"sagemaker.amazonaws.com\"," + 
         "\"sagemaker-geospatial.amazonaws.com\"," + 
         "\"lambda.amazonaws.com\"," + 
         "\"s3.amazonaws.com\"" + 
         "]" + 
         "}," + 
         "\"Action\": \"sts:AssumeRole\"" + 
         "}]" + 
         "}" 
     val request = CreateRoleRequest { 
         roleName = roleNameVal 
         assumeRolePolicyDocument = assumeRolePolicy 
         description = "Created using the AWS SDK for Kotlin" 
     } 
     IamClient { region = "AWS_GLOBAL" }.use { iamClient -> 
         val roleResult = iamClient.createRole(request) 
         // Attach the policies to the role. 
         for (policy in sageMakerRolePolicies) { 
             val attachRequest = AttachRolePolicyRequest { 
                  roleName = roleNameVal 
                  policyArn = policy 
 } 
             iamClient.attachRolePolicy(attachRequest) 
         }
```

```
 // Allow time for the role to be ready. 
         TimeUnit.SECONDS.sleep(15) 
         System.out.println("Role ready with ARN ${roleResult.role?.arn}") 
         return roleResult.role?.arn.toString() 
     }
}
// Checks to see if the Lambda role exists. If not, this method creates it.
suspend fun checkLambdaRole(roleNameVal: String): String { 
     println("Checking to see if the role exists. If not, a new role will be 
  created for AWS Lambda to use.") 
     var roleArn: String 
     val roleRequest = GetRoleRequest { 
         roleName = roleNameVal 
     } 
     try { 
         IamClient { region = "AWS_GLOBAL" }.use { iamClient -> 
              val response = iamClient.getRole(roleRequest) 
              roleArn = response.role?.arn.toString() 
              println(roleArn) 
         } 
     } catch (e: IamException) { 
         println(e.message + " A new role will be created") 
         roleArn = createLambdaRole(roleNameVal) 
     } 
     return roleArn
}
private suspend fun createLambdaRole(roleNameVal: String): String { 
     val lambdaRolePolicies = getLambdaRolePolicies() 
     val assumeRolePolicy = "{" + 
         "\"Version\": \"2012-10-17\"," + 
         "\"Statement\": [{" + 
          "\"Effect\": \"Allow\"," + 
         "\"Principal\": {" + 
         "\"Service\": [" + 
         "\"sagemaker.amazonaws.com\"," + 
         "\"sagemaker-geospatial.amazonaws.com\"," + 
         "\"lambda.amazonaws.com\"," + 
          "\"s3.amazonaws.com\"" + 
         "]" + 
          "}," +
```

```
 "\"Action\": \"sts:AssumeRole\"" + 
         "}]" + 
         "}" 
     val request = CreateRoleRequest { 
         roleName = roleNameVal 
         assumeRolePolicyDocument = assumeRolePolicy 
         description = "Created using the AWS SDK for Kotlin" 
     } 
     IamClient { region = "AWS_GLOBAL" }.use { iamClient -> 
         val roleResult = iamClient.createRole(request) 
         // Attach the policies to the role. 
         for (policy in lambdaRolePolicies) { 
             val attachRequest = AttachRolePolicyRequest { 
                  roleName = roleNameVal 
                  policyArn = policy 
 } 
             iamClient.attachRolePolicy(attachRequest) 
         } 
         // Allow time for the role to be ready. 
         TimeUnit.SECONDS.sleep(15) 
         println("Role ready with ARN " + roleResult.role?.arn) 
         return roleResult.role?.arn.toString() 
     }
}
fun getLambdaRolePolicies(): Array<String?> { 
     val lambdaRolePolicies = arrayOfNulls<String>(5) 
     lambdaRolePolicies[0] = "arn:aws:iam::aws:policy/AmazonSageMakerFullAccess" 
     lambdaRolePolicies[1] = "arn:aws:iam::aws:policy/AmazonSQSFullAccess" 
     lambdaRolePolicies[2] = "arn:aws:iam::aws:policy/service-role/" + 
  "AmazonSageMakerGeospatialFullAccess" 
     lambdaRolePolicies[3] = "arn:aws:iam::aws:policy/service-role/" + 
  "AmazonSageMakerServiceCatalogProductsLambdaServiceRolePolicy" 
     lambdaRolePolicies[4] = "arn:aws:iam::aws:policy/service-role/" + 
  "AWSLambdaSQSQueueExecutionRole" 
     return lambdaRolePolicies
}
fun getSageMakerRolePolicies(): Array<String?> { 
     val sageMakerRolePolicies = arrayOfNulls<String>(3)
```

```
sageMakerRolePolicies[0] = "arn:aws:iam::aws:policy/
AmazonSageMakerFullAccess" 
     sageMakerRolePolicies[1] = "arn:aws:iam::aws:policy/service-role/" + 
  "AmazonSageMakerGeospatialFullAccess" 
     sageMakerRolePolicies[2] = "arn:aws:iam::aws:policy/AmazonSQSFullAccess" 
     return sageMakerRolePolicies
}
```
- Lihat detail API di topik-topik berikut dalam Referensi API AWS SDK For Kotlin.
	- [CreatePipeline](https://github.com/awslabs/aws-sdk-kotlin#generating-api-documentation)
	- [DeletePipeline](https://github.com/awslabs/aws-sdk-kotlin#generating-api-documentation)
	- [DescribePipelineExecution](https://github.com/awslabs/aws-sdk-kotlin#generating-api-documentation)
	- [StartPipelineExecution](https://github.com/awslabs/aws-sdk-kotlin#generating-api-documentation)
	- [UpdatePipeline](https://github.com/awslabs/aws-sdk-kotlin#generating-api-documentation)

### Memulai SageMaker model dan titik akhir menggunakan SDK AWS

Contoh kode berikut ini menunjukkan cara untuk melakukan:

- Mulai pekerjaan pelatihan dan buat SageMaker model.
- Buat konfigurasi titik akhir.
- Buat titik akhir, lalu bersihkan sumber daya.

#### SAP ABAP

SDK untuk SAP ABAP

**a** Note

Ada lebih banyak tentang GitHub. Temukan contoh lengkapnya dan pelajari cara mengatur dan menjalankannya di [Repositori Contoh Kode AWS.](https://github.com/awsdocs/aws-doc-sdk-examples/tree/main/sap-abap/services/sagemaker#code-examples)

DATA lo\_hyperparameters\_w TYPE REF TO /aws1/cl\_sgmhyperparameters\_w. DATA lo\_trn\_channel TYPE REF TO /aws1/cl\_sgmchannel. DATA lo\_trn\_datasource TYPE REF TO /aws1/cl\_sgmdatasource.

```
 DATA lo_trn_s3datasource TYPE REF TO /aws1/cl_sgms3datasource. 
     DATA lo_val_channel TYPE REF TO /aws1/cl_sgmchannel. 
    DATA lo val datasource TYPE REF TO /aws1/cl sgmdatasource.
     DATA lo_val_s3datasource TYPE REF TO /aws1/cl_sgms3datasource. 
    DATA lo_algorithm_specification TYPE REF TO /aws1/cl_sgmalgorithmspec.
    DATA lo resource config TYPE REF TO /aws1/cl sgmresourceconfig.
    DATA lo_output_data_config TYPE REF TO /aws1/cl_sgmoutputdataconfig.
    DATA lo_stopping_condition TYPE REF TO /aws1/cl_sgmstoppingcondition.
    DATA lo_primarycontainer TYPE REF TO /aws1/cl_sgmcontainerdefn.
    DATA lo_production_variants TYPE REF TO /aws1/cl_sgmproductionvariant.
     DATA lo_ep_config_result TYPE REF TO /aws1/cl_sgmcreateendptcfgout. 
     DATA lo_training_result TYPE REF TO /aws1/cl_sgmdescrtrnjobrsp. 
     DATA lt_production_variants TYPE /aws1/
cl_sgmproductionvariant=>tt_productionvariantlist. 
     DATA lt_input_data_config TYPE /aws1/cl_sgmchannel=>tt_inputdataconfig. 
     DATA lt_hyperparameters TYPE /aws1/
cl_sgmhyperparameters_w=>tt_hyperparameters. 
     DATA lv_model_data_url TYPE /aws1/sgmurl. 
     lv_model_data_url = iv_s3_output_path && iv_training_job_name && '/output/
model.tar.gz'. 
     "Create ABAP internal table for hyperparameters based on input variables." 
     "These hyperparameters are based on Amazon SageMaker built-in algorithm - 
  XGBoost" 
     CREATE OBJECT lo_hyperparameters_w EXPORTING iv_value = iv_hp_max_depth. 
     INSERT VALUE #( key = 'max_depth' value = lo_hyperparameters_w ) INTO TABLE 
  lt_hyperparameters. 
     CREATE OBJECT lo_hyperparameters_w EXPORTING iv_value = iv_hp_eta. 
     INSERT VALUE #( key = 'eta' value = lo_hyperparameters_w ) INTO TABLE 
  lt_hyperparameters. 
     CREATE OBJECT lo_hyperparameters_w EXPORTING iv_value = iv_hp_eval_metric. 
     INSERT VALUE #( key = 'eval_metric' value = lo_hyperparameters_w ) INTO 
  TABLE lt_hyperparameters. 
     CREATE OBJECT lo_hyperparameters_w EXPORTING iv_value = 
 iv hp scale pos weight.
     INSERT VALUE #( key = 'scale_pos_weight' value = lo_hyperparameters_w ) INTO 
  TABLE lt_hyperparameters.
```
CREATE OBJECT lo\_hyperparameters\_w EXPORTING iv\_value = iv\_hp\_subsample.

```
 INSERT VALUE #( key = 'subsample' value = lo_hyperparameters_w ) INTO TABLE 
 lt_hyperparameters. 
    CREATE OBJECT lo_hyperparameters_w EXPORTING iv_value = iv_hp_objective. 
    INSERT VALUE #( key = 'objective' value = lo_hyperparameters_w ) INTO TABLE 
lt hyperparameters.
    CREATE OBJECT lo_hyperparameters_w EXPORTING iv_value = iv_hp_num_round. 
    INSERT VALUE #( key = 'num_round' value = lo_hyperparameters_w ) INTO TABLE 
 lt_hyperparameters. 
    "Create ABAP internal table for data based on input variables." 
    "Training data." 
    CREATE OBJECT lo_trn_s3datasource 
      EXPORTING 
       iv_s3datatype = iv_trn_data_s3datatype
        iv_s3datadistributiontype = iv_trn_data_s3datadistribution 
        iv_s3uri = iv_trn_data_s3uri. 
    CREATE OBJECT lo_trn_datasource EXPORTING io_s3datasource = 
 lo_trn_s3datasource. 
    CREATE OBJECT lo_trn_channel 
      EXPORTING 
       iv channelname = 'train'
        io_datasource = lo_trn_datasource 
        iv_compressiontype = iv_trn_data_compressiontype 
       iv_{\text{contenttype}} = iv_{\text{trn\_data\_contenttype}}.
    INSERT lo_trn_channel INTO TABLE lt_input_data_config. 
    "Validation data." 
    CREATE OBJECT lo_val_s3datasource 
      EXPORTING 
        iv_s3datatype = iv_val_data_s3datatype 
        iv_s3datadistributiontype = iv_val_data_s3datadistribution 
        iv_s3uri = iv_val_data_s3uri. 
    CREATE OBJECT lo_val_datasource EXPORTING io_s3datasource = 
 lo_val_s3datasource. 
    CREATE OBJECT lo_val_channel 
      EXPORTING 
       iv channelname v = 'validation' io_datasource = lo_val_datasource
```

```
 iv_compressiontype = iv_val_data_compressiontype 
       iv_{\text{contenttype}} = iv_{\text{val_data\_contenttype}}. INSERT lo_val_channel INTO TABLE lt_input_data_config. 
    "Create an ABAP object for algorithm specification based on input variables." 
    CREATE OBJECT lo_algorithm_specification 
      EXPORTING 
       iv<sub>_</sub>trainingimage = iv_training_image
       iv_traininginputmode = iv_training_input_mode.
    "Create an ABAP object for resource configuration." 
    CREATE OBJECT lo_resource_config 
      EXPORTING 
        iv_instancecount = iv_instance_count 
        iv_instancetype = iv_instance_type 
        iv_volumesizeingb = iv_volume_sizeingb. 
    "Create an ABAP object for output data configuration." 
    CREATE OBJECT lo_output_data_config EXPORTING iv_s3outputpath = 
 iv_s3_output_path. 
    "Create an ABAP object for stopping condition." 
    CREATE OBJECT lo_stopping_condition EXPORTING iv_maxruntimeinseconds = 
 iv_max_runtime_in_seconds. 
    TRY. 
        lo_sgm->createtrainingjob( 
         iv trainingjobname i = iv training job name
          iv_rolearn = iv_role_arn 
         it_hyperparameters = lt_hyperparameters
          it_inputdataconfig = lt_input_data_config 
         io algorithmspecification i = lo algorithm specification
          io_outputdataconfig = lo_output_data_config 
          io_resourceconfig = lo_resource_config 
          io_stoppingcondition = lo_stopping_condition 
        ). 
        MESSAGE 'Training job created.' TYPE 'I'. 
      CATCH /aws1/cx_sgmresourceinuse. 
        MESSAGE 'Resource being accessed is in use.' TYPE 'E'. 
      CATCH /aws1/cx_sgmresourcenotfound. 
        MESSAGE 'Resource being accessed is not found.' TYPE 'E'. 
      CATCH /aws1/cx_sgmresourcelimitexcd. 
        MESSAGE 'You have reached the limit on the number of resources.' TYPE 
 'E'.
```

```
 ENDTRY. 
    "Wait for training job to be completed." 
    lo_training_result = lo_sgm->describetrainingjob( iv_trainingjobname = 
 iv_training_job_name ). 
   WHILE lo training result->get trainingjobstatus( ) <> 'Completed'.
     IF sy-index = 30.
       EXIT. "Maximum 900 seconds."
      ENDIF. 
      WAIT UP TO 30 SECONDS. 
      lo_training_result = lo_sgm->describetrainingjob( iv_trainingjobname = 
 iv_training_job_name ). 
   FNDWHTI F.
    "Create ABAP object for the container image based on input variables." 
    CREATE OBJECT lo_primarycontainer 
      EXPORTING 
       iv_image = iv_training_image
        iv_modeldataurl = lv_model_data_url. 
    "Create an Amazon SageMaker model." 
    TRY. 
        lo_sgm->createmodel( 
          iv_executionrolearn = iv_role_arn 
         iv modelname = iv model name
          io_primarycontainer = lo_primarycontainer 
        ). 
        MESSAGE 'Model created.' TYPE 'I'. 
      CATCH /aws1/cx_sgmresourcelimitexcd. 
        MESSAGE 'You have reached the limit on the number of resources.' TYPE 
 'E'. 
    ENDTRY. 
    "Create an endpoint production variant." 
    CREATE OBJECT lo_production_variants 
      EXPORTING 
        iv_variantname = iv_ep_variant_name 
       iv_modelname iv = iv_model_name
        iv_initialinstancecount = iv_ep_initial_instance_count 
       iv_{\text{in}}stancetype i_{\text{in}} = iv_{\text{e}} p_instance_type.
    INSERT lo_production_variants INTO TABLE lt_production_variants. 
    TRY. 
        "Create an endpoint configuration."
```

```
 lo_ep_config_result = lo_sgm->createendpointconfig( 
          iv_endpointconfigname = iv_ep_cfg_name 
          it_productionvariants = lt_production_variants 
        ). 
        MESSAGE 'Endpoint configuration created.' TYPE 'I'. 
        "Create an endpoint." 
        oo_ep_output = lo_sgm->createendpoint( " oo_ep_output is returned 
 for testing purposes. " 
            iv_endpointconfigname = iv_ep_cfg_name 
            iv_endpointname = iv_ep_name 
        ). 
        MESSAGE 'Endpoint created.' TYPE 'I'. 
      CATCH /aws1/cx_sgmresourcelimitexcd. 
        MESSAGE 'You have reached the limit on the number of resources.' TYPE 
 'E'. 
    ENDTRY. 
    "Wait for endpoint creation to be completed." 
    DATA(lo_endpoint_result) = lo_sgm->describeendpoint( iv_endpointname = 
iv ep name ). WHILE lo_endpoint_result->get_endpointstatus( ) <> 'InService'. 
     IF sy-index = 30.
       EXIT. "Maximum 900 seconds."
      ENDIF. 
      WAIT UP TO 30 SECONDS. 
      lo_endpoint_result = lo_sgm->describeendpoint( iv_endpointname = 
iv ep name ). ENDWHILE. 
    TRY. 
        "Delete an endpoint." 
        lo_sgm->deleteendpoint( 
            iv_endpointname = iv_ep_name 
        ). 
        MESSAGE 'Endpoint deleted' TYPE 'I'. 
        "Delete an endpoint configuration." 
        lo_sgm->deleteendpointconfig( 
          iv_endpointconfigname = iv_ep_cfg_name 
        ). 
        MESSAGE 'Endpoint configuration deleted.' TYPE 'I'. 
        "Delete model."
```

```
 lo_sgm->deletemodel( 
                   iv modelname = iv model name
\overline{\phantom{a}}).
         MESSAGE 'Model deleted.' TYPE 'I'. 
       CATCH /aws1/cx_rt_service_generic INTO DATA(lo_endpointconfig_exception). 
        DATA(ly endpointconfig error) = |"{ lo endpointconfig exception-
>av_err_code }" - { lo_endpointconfig_exception->av_err_msg }|. 
         MESSAGE lv_endpointconfig_error TYPE 'E'. 
     ENDTRY.
```
- Untuk mengetahui hal detail mengenai API, silakan lihat topik-topik berikut di referensi API SDK AWS untuk ABAP SAP.
	- [CreateEndpoint](https://docs.aws.amazon.com/sdk-for-sap-abap/v1/api/latest/index.html)
	- [CreateEndpointConfig](https://docs.aws.amazon.com/sdk-for-sap-abap/v1/api/latest/index.html)
	- [CreateModel](https://docs.aws.amazon.com/sdk-for-sap-abap/v1/api/latest/index.html)
	- [CreateTrainingJob](https://docs.aws.amazon.com/sdk-for-sap-abap/v1/api/latest/index.html)
	- [DeleteEndpoint](https://docs.aws.amazon.com/sdk-for-sap-abap/v1/api/latest/index.html)
	- [DeleteEndpointConfig](https://docs.aws.amazon.com/sdk-for-sap-abap/v1/api/latest/index.html)
	- [DeleteModel](https://docs.aws.amazon.com/sdk-for-sap-abap/v1/api/latest/index.html)
	- [DescribeEndpoint](https://docs.aws.amazon.com/sdk-for-sap-abap/v1/api/latest/index.html)
	- [DescribeTrainingJob](https://docs.aws.amazon.com/sdk-for-sap-abap/v1/api/latest/index.html)

# Contoh kode untuk Secrets Manager menggunakan AWS SDK

Contoh kode berikut menunjukkan cara menggunakan AWS Secrets Manager kit pengembangan AWS perangkat lunak (SDK).

Tindakan merupakan kutipan kode dari program yang lebih besar dan harus dijalankan dalam konteks. Meskipun tindakan menunjukkan cara memanggil setiap fungsi layanan, Anda dapat melihat tindakan dalam konteks pada skenario yang terkait dan contoh lintas layanan.

Contoh lintas layanan adalah contoh aplikasi yang bekerja di beberapa Layanan AWS.

Sumber daya lainnya

- [Panduan Pengguna Secrets Manager](https://docs.aws.amazon.com/secretsmanager/latest/userguide/intro.html) Informasi lebih lanjut tentang Secrets Manager.
- [Referensi API Secrets Manager](https://docs.aws.amazon.com/secretsmanager/latest/apireference/Welcome.html) Detail tentang semua tindakan Secrets Manager yang tersedia.
- [AWSPusat Pengembang](https://aws.amazon.com/developer/code-examples/?awsf.sdk-code-examples-product=product%23secrets-mgr) Contoh kode yang dapat Anda filter berdasarkan kategori atau pencarian teks lengkap.
- [AWSContoh SDK](https://github.com/awsdocs/aws-doc-sdk-examples) GitHub repo dengan kode lengkap dalam bahasa pilihan. Termasuk instruksi untuk mengatur dan menjalankan kode.

### Contoh kode

- [Tindakan untuk Secrets Manager menggunakan AWS SDK](#page-6958-0)
	- [Membuat rahasia Secrets Manager menggunakan AWS SDK](#page-6959-0)
	- [Menghapus rahasia Secrets Manager menggunakan AWS SDK](#page-6965-0)
	- [Menjelaskan rahasia Secrets Manager menggunakan AWS SDK](#page-6968-0)
	- [Dapatkan sejumlah nilai rahasia Secrets Manager menggunakan AWS SDK](#page-6972-0)
	- [Dapatkan nilai rahasia Secrets Manager menggunakan AWS SDK](#page-6974-0)
	- [Daftar rahasia Secrets Manager menggunakan AWS SDK](#page-6985-0)
	- [Memodifikasi detail rahasia menggunakan SDK AWS](#page-6991-0)
	- [Menempatkan nilai dalam rahasia Secrets Manager menggunakan AWS SDK](#page-6995-0)
- [Contoh lintas layanan untuk Secrets Manager menggunakan AWS SDK](#page-6998-0)
	- [Membuat API REST pustaka peminjaman](#page-6998-1)

## <span id="page-6958-0"></span>Tindakan untuk Secrets Manager menggunakan AWS SDK

Contoh kode berikut menunjukkan cara menggunakan AWS Secrets Manager AWS SDK. Setiap contoh memanggil fungsi layanan individual.

### Contoh-contoh

- [Membuat rahasia Secrets Manager menggunakan AWS SDK](#page-6959-0)
- [Menghapus rahasia Secrets Manager menggunakan AWS SDK](#page-6965-0)
- [Menjelaskan rahasia Secrets Manager menggunakan AWS SDK](#page-6968-0)
- [Dapatkan sejumlah nilai rahasia Secrets Manager menggunakan AWS SDK](#page-6972-0)
- [Dapatkan nilai rahasia Secrets Manager menggunakan AWS SDK](#page-6974-0)
- [Daftar rahasia Secrets Manager menggunakan AWS SDK](#page-6985-0)
- [Memodifikasi detail rahasia menggunakan SDK AWS](#page-6991-0)
- [Menempatkan nilai dalam rahasia Secrets Manager menggunakan AWS SDK](#page-6995-0)

### <span id="page-6959-0"></span>Membuat rahasia Secrets Manager menggunakan AWS SDK

Contoh kode berikut menunjukkan cara membuat rahasia Secrets Manager.

 $C++$ 

SDK for C++

### **a** Note

```
int main(int argc, const char *argv[])
{ 
     if (argc != 3) { 
         std::cout << "Usage:\n" << 
               " <secretName> <secretValue> \n\n" << 
         "Where:\n" << 
         " secretName - The name of the secret (for example, tutorials/
MyFirstSecret). \n" << 
         " secretValue - The secret value. " << std::endl; 
         return 0; 
     } 
     SDKOptions options; 
     options.loggingOptions.logLevel = Utils::Logging::LogLevel::Debug; 
     InitAPI(options); 
     { 
         Aws::Client::ClientConfiguration config; 
         //TODO(user): Enter the Region where you want to create the secret. 
         String region = "us-east-1"; 
         if (!region.empty()) 
        \mathcal{L} config.region = region; 
 } 
         SecretsManager::SecretsManagerClient sm_client(config); 
         String secretName = argv[1];
```

```
 String secretString = argv[2]; 
         SecretsManager::Model::CreateSecretRequest request; 
         request.SetName(secretName); 
         request.SetSecretString(secretString); 
         auto createSecretOutcome = sm_client.CreateSecret(request); 
         if(createSecretOutcome.IsSuccess()){ 
                  std::cout << "Create secret with name: " << 
  createSecretOutcome.GetResult().GetName() << std::endl; 
         }else{ 
                  std::cout << "Failed with Error: " << 
  createSecretOutcome.GetError() << std::endl; 
         } 
     } 
     ShutdownAPI(options); 
     return 0;
}
```
• Untuk detail API, lihat [CreateSecretd](https://docs.aws.amazon.com/goto/SdkForCpp/secretsmanager-2017-10-17/CreateSecret)i Referensi AWS SDK for C++ API.

### CLI

### AWS CLI

Contoh 1: Untuk membuat rahasia

create-secretContoh berikut menciptakan rahasia dengan dua pasangan kunci-nilai.

```
aws secretsmanager create-secret \ 
     --name MyTestSecret \ 
     --description "My test secret created with the CLI." \ 
     --secret-string "{\"user\":\"diegor\",\"password\":\"EXAMPLE-PASSWORD\"}"
```
Output:

```
{ 
   "ARN": "arn:aws:secretsmanager:us-west-2:123456789012:secret:MyTestSecret-
a1b2c3", 
   "Name": "MyTestSecret", 
   "VersionId": "EXAMPLE1-90ab-cdef-fedc-ba987EXAMPLE"
```
}

Untuk informasi selengkapnya, lihat [Membuat rahasia](https://docs.aws.amazon.com/secretsmanager/latest/userguide/manage_create-basic-secret.html) di Panduan Pengguna Secrets Manager.

Contoh 2: Untuk membuat rahasia dari kredensyal dalam file JSON

create-secretContoh berikut membuat rahasia dari kredensi dalam file. Untuk informasi selengkapnya, lihat [Memuat parameter AWS CLI dari file](https://docs.aws.amazon.com/cli/latest/userguide/cli-usage-parameters-file.html) di Panduan Pengguna AWSCLI.

```
aws secretsmanager create-secret \ 
     --name MyTestSecret \ 
     --secret-string file://mycreds.json
```
Isi dari mycreds.json:

```
{ 
   "engine": "mysql", 
   "username": "saanvis", 
   "password": "EXAMPLE-PASSWORD", 
   "host": "my-database-endpoint.us-west-2.rds.amazonaws.com", 
   "dbname": "myDatabase", 
   "port": "3306"
}
```
Output:

```
{ 
   "ARN": "arn:aws:secretsmanager:us-west-2:123456789012:secret:MyTestSecret-
a1b2c3", 
   "Name": "MyTestSecret", 
   "VersionId": "a1b2c3d4-5678-90ab-cdef-EXAMPLE11111"
}
```
Untuk informasi selengkapnya, lihat [Membuat rahasia](https://docs.aws.amazon.com/secretsmanager/latest/userguide/manage_create-basic-secret.html) di Panduan Pengguna Secrets Manager.

• Untuk detail API, lihat [CreateSecretd](https://awscli.amazonaws.com/v2/documentation/api/latest/reference/secretsmanager/create-secret.html)i Referensi AWS CLI Perintah.

#### Java

SDK for Java 2.x

### **a** Note

```
import software.amazon.awssdk.regions.Region;
import software.amazon.awssdk.services.secretsmanager.SecretsManagerClient;
import software.amazon.awssdk.services.secretsmanager.model.CreateSecretRequest;
import software.amazon.awssdk.services.secretsmanager.model.CreateSecretResponse;
import 
  software.amazon.awssdk.services.secretsmanager.model.SecretsManagerException;
/** 
  * Before running this Java V2 code example, set up your development 
  * environment, including your credentials. 
 * 
  * For more information, see the following documentation topic: 
 * 
  * https://docs.aws.amazon.com/sdk-for-java/latest/developer-guide/get-
started.html 
  */
public class CreateSecret { 
     public static void main(String[] args) { 
         final String usage = """ 
                 Usage: 
                      <secretName> <secretValue>\s 
                 Where: 
                      secretName - The name of the secret (for example, tutorials/
MyFirstSecret).\s 
                      secretValue - The secret value.\s 
                  """; 
         if (args.length != 2) { 
             System.out.println(usage); 
             System.exit(1);
```

```
 } 
         String secretName = args[0]; 
         String secretValue = args[1]; 
         Region region = Region.US_EAST_1; 
         SecretsManagerClient secretsClient = SecretsManagerClient.builder() 
                  .region(region) 
                  .build(); 
         String secretARN = createNewSecret(secretsClient, secretName, 
  secretValue); 
         System.out.println("The secret ARN is " + secretARN); 
        secretsClient.close();
     } 
     public static String createNewSecret(SecretsManagerClient secretsClient, 
  String secretName, String secretValue) { 
         try { 
              CreateSecretRequest secretRequest = CreateSecretRequest.builder() 
                      .name(secretName) 
                      .description("This secret was created by the AWS Secret 
  Manager Java API") 
                      .secretString(secretValue) 
                     .build();
              CreateSecretResponse secretResponse = 
  secretsClient.createSecret(secretRequest); 
              return secretResponse.arn(); 
         } catch (SecretsManagerException e) { 
              System.err.println(e.awsErrorDetails().errorMessage()); 
              System.exit(1); 
         } 
         return ""; 
     }
}
```
• Untuk detail API, lihat [CreateSecretd](https://docs.aws.amazon.com/goto/SdkForJavaV2/secretsmanager-2017-10-17/CreateSecret)i Referensi AWS SDK for Java 2.x API.

#### Kotlin

### SDK for Kotlin

### **a** Note

Ada lebih banyak tentang GitHub. Temukan contoh lengkapnya dan pelajari cara mengatur dan menjalankannya di [Repositori Contoh Kode AWS.](https://github.com/awsdocs/aws-doc-sdk-examples/tree/main/kotlin/services/secretsmanager#code-examples)

```
suspend fun createNewSecret(secretName: String?, secretValue: String?): String? { 
     val request = CreateSecretRequest { 
         name = secretName 
         description = "This secret was created by the AWS Secrets Manager Kotlin 
  API" 
         secretString = secretValue 
     } 
     SecretsManagerClient { region = "us-east-1" }.use { secretsClient -> 
         val response = secretsClient.createSecret(request) 
         return response.arn 
     }
}
```
• Untuk detail API, lihat [CreateSecretd](https://github.com/awslabs/aws-sdk-kotlin#generating-api-documentation)i AWSSDK untuk referensi API Kotlin.

### Rust

SDK for Rust

### **a** Note

```
async fn make_secret(client: &Client, name: &str, value: &str) -> Result<(), 
 Error> {
```

```
 client 
          .create_secret() 
          .name(name) 
          .secret_string(value) 
          .send() 
          .await?; 
     println!("Created secret"); 
    0k(())}
```
• Untuk detail API, lihat [CreateSecretr](https://docs.rs/releases/search?query=aws-sdk)eferensi AWS SDK for Rust API.

<span id="page-6965-0"></span>Menghapus rahasia Secrets Manager menggunakan AWS SDK

Contoh kode berikut menunjukkan cara menghapus rahasia Secrets Manager.

CLI

### AWS CLI

Contoh 1: Untuk menghapus rahasia

delete-secretContoh berikut menghapus rahasia. Anda dapat memulihkan rahasia dengan restore-secret sampai tanggal dan waktu di bidang DeletionDate respons. Untuk menghapus rahasia yang direplikasi ke wilayah lain, pertama-tama hapus replika denganremove-regions-from-replication, lalu panggil. delete-secret

```
aws secretsmanager delete-secret \ 
     --secret-id MyTestSecret \ 
     --recovery-window-in-days 7
```
Output:

```
{ 
     "ARN": "arn:aws:secretsmanager:us-west-2:123456789012:secret:MyTestSecret-
a1b2c3", 
     "Name": "MyTestSecret", 
     "DeletionDate": 1524085349.095
```
}

Untuk informasi selengkapnya, lihat [Menghapus rahasia](https://docs.aws.amazon.com/secretsmanager/latest/userguide/manage_delete-secret.html) di Panduan Pengguna Secrets Manager.

Contoh 2: Untuk menghapus rahasia segera

delete-secretContoh berikut menghapus rahasia segera tanpa jendela pemulihan. Anda tidak dapat memulihkan rahasia ini.

```
aws secretsmanager delete-secret \ 
     --secret-id MyTestSecret \ 
     --force-delete-without-recovery
```
Output:

```
{ 
     "ARN": "arn:aws:secretsmanager:us-west-2:123456789012:secret:MyTestSecret-
a1b2c3", 
     "Name": "MyTestSecret", 
     "DeletionDate": 1508750180.309
}
```
Untuk informasi selengkapnya, lihat [Menghapus rahasia](https://docs.aws.amazon.com/secretsmanager/latest/userguide/manage_delete-secret.html) di Panduan Pengguna Secrets Manager.

• Untuk detail API, lihat [DeleteSecret](https://awscli.amazonaws.com/v2/documentation/api/latest/reference/secretsmanager/delete-secret.html)di Referensi AWS CLI Perintah.

#### Java

SDK for Java 2.x

### **a** Note

```
import software.amazon.awssdk.regions.Region;
import software.amazon.awssdk.services.secretsmanager.SecretsManagerClient;
import software.amazon.awssdk.services.secretsmanager.model.DeleteSecretRequest;
```

```
import 
  software.amazon.awssdk.services.secretsmanager.model.SecretsManagerException;
/** 
  * Before running this Java V2 code example, set up your development 
  * environment, including your credentials. 
 * 
  * For more information, see the following documentation topic: 
 * 
  * https://docs.aws.amazon.com/sdk-for-java/latest/developer-guide/get-
started.html 
  */
public class DeleteSecret { 
     public static void main(String[] args) { 
         final String usage = """ 
                  Usage: 
                       <secretName>\s 
                  Where: 
                      secretName - The name of the secret (for example, tutorials/
MyFirstSecret).\s 
                  """; 
        if (args.length != 1) {
             System.out.println(usage); 
             System.exit(1); 
         } 
         String secretName = args[0]; 
         Region region = Region.US_EAST_1; 
         SecretsManagerClient secretsClient = SecretsManagerClient.builder() 
                  .region(region) 
                  .build(); 
         deleteSpecificSecret(secretsClient, secretName); 
         secretsClient.close(); 
     } 
     public static void deleteSpecificSecret(SecretsManagerClient secretsClient, 
  String secretName) { 
         try { 
             DeleteSecretRequest secretRequest = DeleteSecretRequest.builder()
```

```
 .secretId(secretName) 
                      .build();
              secretsClient.deleteSecret(secretRequest); 
              System.out.println(secretName + " is deleted."); 
         } catch (SecretsManagerException e) { 
              System.err.println(e.awsErrorDetails().errorMessage()); 
              System.exit(1); 
         } 
     }
}
```
• Untuk detail API, lihat [DeleteSecret](https://docs.aws.amazon.com/goto/SdkForJavaV2/secretsmanager-2017-10-17/DeleteSecret)di Referensi AWS SDK for Java 2.x API.

<span id="page-6968-0"></span>Menjelaskan rahasia Secrets Manager menggunakan AWS SDK

Contoh kode berikut menunjukkan cara mendeskripsikan rahasia Secrets Manager.

CLI

### AWS CLI

Untuk mengambil detail rahasia

describe-secretContoh berikut menunjukkan rincian rahasia.

```
aws secretsmanager describe-secret \ 
     --secret-id MyTestSecret
```
Output:

```
{ 
     "ARN": "arn:aws:secretsmanager:us-west-2:123456789012:secret:MyTestSecret-
Ca8JGt", 
     "Name": "MyTestSecret", 
     "Description": "My test secret", 
     "KmsKeyId": "arn:aws:kms:us-west-2:123456789012:key/EXAMPLE1-90ab-cdef-fedc-
ba987EXAMPLE", 
     "RotationEnabled": true,
```

```
 "RotationLambdaARN": "arn:aws:lambda:us-
west-2:123456789012:function:MyTestRotationLambda", 
     "RotationRules": { 
          "AutomaticallyAfterDays": 2, 
          "Duration": "2h", 
          "ScheduleExpression": "cron(0 16 1,15 * ? *)" 
     }, 
     "LastRotatedDate": 1525747253.72, 
     "LastChangedDate": 1523477145.729, 
     "LastAccessedDate": 1524572133.25, 
     "Tags": [ 
         { 
              "Key": "SecondTag", 
              "Value": "AnotherValue" 
         }, 
         { 
              "Key": "FirstTag", 
              "Value": "SomeValue" 
         } 
     ], 
     "VersionIdsToStages": { 
          "a1b2c3d4-5678-90ab-cdef-EXAMPLE11111": [ 
              "AWSPREVIOUS" 
         ], 
          "a1b2c3d4-5678-90ab-cdef-EXAMPLE22222": [ 
              "AWSCURRENT" 
         ], 
          "a1b2c3d4-5678-90ab-cdef-EXAMPLE33333": [ 
              "AWSPENDING" 
         ] 
     }, 
     "CreatedDate": 1521534252.66, 
     "PrimaryRegion": "us-west-2", 
     "ReplicationStatus": [ 
         { 
              "Region": "eu-west-3", 
              "KmsKeyId": "alias/aws/secretsmanager", 
              "Status": "InSync", 
              "StatusMessage": "Replication succeeded" 
         } 
     ]
}
```
Untuk informasi selengkapnya, lihat [Rahasia](https://docs.aws.amazon.com/secretsmanager/latest/userguide/getting-started.html#term_secret) di Panduan Pengguna Secrets Manager.

• Untuk detail API, lihat [DescribeSecretd](https://awscli.amazonaws.com/v2/documentation/api/latest/reference/secretsmanager/describe-secret.html)i Referensi AWS CLI Perintah.

#### Java

SDK for Java 2.x

#### **a** Note

```
import software.amazon.awssdk.regions.Region;
import software.amazon.awssdk.services.secretsmanager.SecretsManagerClient;
import 
 software.amazon.awssdk.services.secretsmanager.model.DescribeSecretRequest;
import 
 software.amazon.awssdk.services.secretsmanager.model.DescribeSecretResponse;
import 
 software.amazon.awssdk.services.secretsmanager.model.SecretsManagerException;
import java.time.Instant;
import java.time.ZoneId;
import java.time.format.DateTimeFormatter;
import java.time.format.FormatStyle;
import java.util.Locale;
/** 
  * Before running this Java V2 code example, set up your development 
  * environment, including your credentials. 
 * 
  * For more information, see the following documentation topic: 
 * 
  * https://docs.aws.amazon.com/sdk-for-java/latest/developer-guide/get-
started.html 
  */
public class DescribeSecret { 
     public static void main(String[] args) { 
         final String usage = """ 
                 Usage:
```

```
 <secretName>\s 
                  Where: 
                      secretName - The name of the secret (for example, tutorials/
MyFirstSecret).\s 
                  """; 
        if (args.length != 1) {
             System.out.println(usage); 
             System.exit(1); 
         } 
        String secretName = args[0];
         Region region = Region.US_EAST_1; 
         SecretsManagerClient secretsClient = SecretsManagerClient.builder() 
                  .region(region) 
                  .build(); 
         describeGivenSecret(secretsClient, secretName); 
         secretsClient.close(); 
     } 
     public static void describeGivenSecret(SecretsManagerClient secretsClient, 
  String secretName) { 
         try { 
             DescribeSecretRequest secretRequest = DescribeSecretRequest.builder() 
                      .secretId(secretName) 
                     .build();
             DescribeSecretResponse secretResponse = 
  secretsClient.describeSecret(secretRequest); 
             Instant lastChangedDate = secretResponse.lastChangedDate(); 
             // Convert the Instant to readable date. 
             DateTimeFormatter formatter = 
  DateTimeFormatter.ofLocalizedDateTime(FormatStyle.SHORT) 
                      .withLocale(Locale.US) 
                      .withZone(ZoneId.systemDefault()); 
             formatter.format(lastChangedDate); 
             System.out.println("The date of the last change to " + 
  secretResponse.name() + " is " + lastChangedDate); 
         } catch (SecretsManagerException e) {
```

```
 System.err.println(e.awsErrorDetails().errorMessage()); 
              System.exit(1); 
         } 
     }
}
```
• Untuk detail API, lihat [DescribeSecretd](https://docs.aws.amazon.com/goto/SdkForJavaV2/secretsmanager-2017-10-17/DescribeSecret)i Referensi AWS SDK for Java 2.x API.

### Kotlin

SDK for Kotlin

### **a** Note

Ada lebih banyak tentang GitHub. Temukan contoh lengkapnya dan pelajari cara mengatur dan menjalankannya di [Repositori Contoh Kode AWS.](https://github.com/awsdocs/aws-doc-sdk-examples/tree/main/kotlin/services/secretsmanager#code-examples)

```
suspend fun describeGivenSecret(secretName: String?) { 
     val secretRequest = DescribeSecretRequest { 
         secretId = secretName 
     } 
     SecretsManagerClient { region = "us-east-1" }.use { secretsClient -> 
         val response = secretsClient.describeSecret(secretRequest) 
         val secArn = response.description 
         println("The secret description is $secArn") 
     }
}
```
• Untuk detail API, lihat [DescribeSecretd](https://github.com/awslabs/aws-sdk-kotlin#generating-api-documentation)i AWSSDK untuk referensi API Kotlin.

<span id="page-6972-0"></span>Dapatkan sejumlah nilai rahasia Secrets Manager menggunakan AWS SDK

Contoh kode berikut menunjukkan cara mendapatkan sejumlah nilai rahasia Secrets Manager.

### Python

### SDK for Python (Boto3)

### **a** Note

```
class BatchGetSecretsWrapper: 
     def __init__(self, secretsmanager_client): 
         self.client = secretsmanager_client 
     def batch_get_secrets(self, filter_name): 
 """ 
         Retrieve multiple secrets from AWS Secrets Manager using the 
  batch_get_secret_value API. 
         This function assumes the stack mentioned in the source code README has 
  been successfully deployed. 
         This stack includes 7 secrets, all of which have names beginning with 
  "mySecret". 
         :param filter_name: The full or partial name of secrets to be fetched. 
         :type filter_name: str 
        ^{\mathrm{m}} ""
         try: 
             secrets = [] 
             response = self.client.batch_get_secret_value( 
                  Filters=[{"Key": "name", "Values": [f"{filter_name}"]}] 
) for secret in response["SecretValues"]: 
                  secrets.append(json.loads(secret["SecretString"])) 
             if secrets: 
                  logger.info("Secrets retrieved successfully.") 
             else: 
                  logger.info("Zero secrets returned without error.") 
             return secrets 
         except self.client.exceptions.ResourceNotFoundException: 
             msg = f"One or more requested secrets were not found with filter: 
  {filter_name}"
```

```
 logger.info(msg) 
     return msg 
 except Exception as e: 
     logger.error(f"An unknown error occurred:\n{str(e)}.") 
     raise
```
• Untuk detail API, lihat [BatchGetSecretValue](https://docs.aws.amazon.com/goto/boto3/secretsmanager-2017-10-17/BatchGetSecretValue)di AWSSDK for Python (Boto3) Referensi API.

<span id="page-6974-0"></span>Dapatkan nilai rahasia Secrets Manager menggunakan AWS SDK

Contoh kode berikut menunjukkan cara mendapatkan nilai rahasia Secrets Manager.

.NET

AWS SDK for .NET

**a** Note

```
 using System; 
 using System.IO; 
 using System.Threading.Tasks; 
 using Amazon.SecretsManager; 
 using Amazon.SecretsManager.Model; 
 /// <summary> 
 /// This example uses the Amazon Web Service Secrets Manager to retrieve 
 /// the secret value for the provided secret name. 
 /// </summary> 
 public class GetSecretValue 
 { 
     /// <summary> 
     /// The main method initializes the necessary values and then calls 
     /// the GetSecretAsync and DecodeString methods to get the decoded 
     /// secret value for the secret named in secretName. 
     /// </summary>
```

```
 public static async Task Main() 
         { 
             string secretName = "<<{{MySecretName}}>>"; 
             string secret; 
             IAmazonSecretsManager client = new AmazonSecretsManagerClient(); 
             var response = await GetSecretAsync(client, secretName); 
             if (response is not null) 
\{\hspace{.1cm} \}secret = DecodeString(response);
                 if (!string.IsNullOrEmpty(secret)) 
\overline{a} Console.WriteLine($"The decoded secret value is: {secret}."); 
 } 
                 else 
\overline{a} Console.WriteLine("No secret value was returned."); 
 } 
 } 
        } 
        /// <summary> 
        /// Retrieves the secret value given the name of the secret to 
        /// retrieve. 
        /// </summary> 
        /// <param name="client">The client object used to retrieve the secret 
        /// value for the given secret name.</param> 
        /// <param name="secretName">The name of the secret value to retrieve.</
param> 
        /// <returns>The GetSecretValueReponse object returned by 
        /// GetSecretValueAsync.</returns>
         public static async Task<GetSecretValueResponse> GetSecretAsync( 
             IAmazonSecretsManager client, 
             string secretName) 
         { 
             GetSecretValueRequest request = new GetSecretValueRequest() 
\{\hspace{.1cm} \} SecretId = secretName, 
                 VersionStage = "AWSCURRENT", // VersionStage defaults to 
 AWSCURRENT if unspecified. 
             };
```

```
 GetSecretValueResponse response = null; 
             // For the sake of simplicity, this example handles only the most 
             // general SecretsManager exception. 
             try 
\{\hspace{.1cm} \} response = await client.GetSecretValueAsync(request); 
 } 
             catch (AmazonSecretsManagerException e) 
\{\hspace{.1cm} \} Console.WriteLine($"Error: {e.Message}"); 
 } 
             return response; 
        } 
        /// <summary> 
        /// Decodes the secret returned by the call to GetSecretValueAsync and 
        /// returns it to the calling program. 
        /// </summary> 
        /// <param name="response">A GetSecretValueResponse object containing 
        /// the requested secret value returned by GetSecretValueAsync.</param> 
       /// <returns>A string representing the decoded secret value.</returns>
         public static string DecodeString(GetSecretValueResponse response) 
         { 
             // Decrypts secret using the associated AWS Key Management Service 
             // Customer Master Key (CMK.) Depending on whether the secret is a 
             // string or binary value, one of these fields will be populated. 
             if (response.SecretString is not null) 
\{\hspace{.1cm} \} var secret = response.SecretString; 
                 return secret; 
 } 
             else if (response.SecretBinary is not null) 
\{\hspace{.1cm} \} var memoryStream = response.SecretBinary; 
                StreamReader reader = new StreamReader(memoryStream);
                 string decodedBinarySecret = 
 System.Text.Encoding.UTF8.GetString(Convert.FromBase64String(reader.ReadToEnd())); 
                 return decodedBinarySecret; 
 } 
             else 
\{\hspace{.1cm} \}
```

```
 return string.Empty; 
           } 
      } 
 }
```
• Untuk detail API, lihat [GetSecretValued](https://docs.aws.amazon.com/goto/DotNetSDKV3/secretsmanager-2017-10-17/GetSecretValue)i Referensi AWS SDK for .NET API.

#### $C++$

SDK for C++

### **a** Note

```
int main(int argc, const char *argv[])
{ 
     if (argc != 2) { 
         std::cout << "Usage:\n" << 
                    " <secretName> \n\n" << 
                    "Where:\n" << 
                    " secretName - The name of the secret (for example, 
  tutorials/MyFirstSecret). \n" 
                    << std::endl; 
         return 0; 
     } 
     SDKOptions options; 
     options.loggingOptions.logLevel = Utils::Logging::LogLevel::Debug; 
     InitAPI(options); 
     { 
         Aws::Client::ClientConfiguration config; 
         //TODO(user): Enter the Region where you want to create the secret. 
         String region = "us-east-1"; 
         if (!region.empty()) 
         {
```

```
 config.region = region; 
         } 
         SecretsManager::SecretsManagerClient sm_client(config); 
        String secretId = argv[1];
         SecretsManager::Model::GetSecretValueRequest request; 
         request.SetSecretId(secretId); 
         auto getSecretValueOutcome = sm_client.GetSecretValue(request); 
         if(getSecretValueOutcome.IsSuccess()){ 
                  std::cout << "Secret is: " << 
  getSecretValueOutcome.GetResult().GetSecretString() << std::endl; 
         }else{ 
                  std::cout << "Failed with Error: " << 
  getSecretValueOutcome.GetError() << std::endl; 
         } 
     } 
     ShutdownAPI(options); 
     return 0;
}
```
• Untuk detail API, lihat [GetSecretValued](https://docs.aws.amazon.com/goto/SdkForCpp/secretsmanager-2017-10-17/GetSecretValue)i Referensi AWS SDK for C++ API.

### CLI

AWS CLI

Contoh 1: Untuk mengambil nilai rahasia terenkripsi dari sebuah rahasia

get-secret-valueContoh berikut mendapatkan nilai rahasia saat ini.

```
aws secretsmanager get-secret-value \ 
     --secret-id MyTestSecret
```
Output:

```
{ 
     "ARN": "arn:aws:secretsmanager:us-west-2:123456789012:secret:MyTestSecret-
a1b2c3", 
     "Name": "MyTestSecret",
```

```
 "VersionId": "a1b2c3d4-5678-90ab-cdef-EXAMPLE11111", 
     "SecretString": "{\"user\":\"diegor\",\"password\":\"EXAMPLE-PASSWORD\"}", 
     "VersionStages": [ 
         "AWSCURRENT" 
     ], 
     "CreatedDate": 1523477145.713
}
```
Untuk informasi selengkapnya, lihat [Mengambil rahasia](https://docs.aws.amazon.com/secretsmanager/latest/userguide/retrieving-secrets.html) di Panduan Pengguna Secrets Manager.

Contoh 2: Untuk mengambil nilai rahasia sebelumnya

get-secret-valueContoh berikut mendapatkan nilai rahasia sebelumnya. :

```
aws secretsmanager get-secret-value \ 
     --secret-id MyTestSecret 
     --version-stage AWSPREVIOUS
```
Output:

```
{ 
     "ARN": "arn:aws:secretsmanager:us-west-2:123456789012:secret:MyTestSecret-
a1b2c3", 
     "Name": "MyTestSecret", 
     "VersionId": "a1b2c3d4-5678-90ab-cdef-EXAMPLE22222", 
     "SecretString": "{\"user\":\"diegor\",\"password\":\"PREVIOUS-EXAMPLE-
PASSWORD\"}", 
     "VersionStages": [ 
         "AWSPREVIOUS" 
     ], 
     "CreatedDate": 1523477145.713
}
```
Untuk informasi selengkapnya, lihat [Mengambil rahasia](https://docs.aws.amazon.com/secretsmanager/latest/userguide/retrieving-secrets.html) di Panduan Pengguna Secrets Manager.

• Untuk detail API, lihat [GetSecretValued](https://awscli.amazonaws.com/v2/documentation/api/latest/reference/secretsmanager/get-secret-value.html)i Referensi AWS CLI Perintah.

#### Java

SDK for Java 2.x

### **a** Note

```
import software.amazon.awssdk.regions.Region;
import software.amazon.awssdk.services.secretsmanager.SecretsManagerClient;
import 
  software.amazon.awssdk.services.secretsmanager.model.GetSecretValueRequest;
import 
  software.amazon.awssdk.services.secretsmanager.model.GetSecretValueResponse;
import 
  software.amazon.awssdk.services.secretsmanager.model.SecretsManagerException;
/** 
  * Before running this Java V2 code example, set up your development 
  * environment, including your credentials. 
 * 
  * For more information, see the following documentation topic: 
 * 
  * https://docs.aws.amazon.com/sdk-for-java/latest/developer-guide/get-
started.html 
 * 
  * We recommend that you cache your secret values by using client-side caching. 
 * 
  * Caching secrets improves speed and reduces your costs. For more information, 
  * see the following documentation topic: 
 * 
  * https://docs.aws.amazon.com/secretsmanager/latest/userguide/retrieving-
secrets.html 
  */
public class GetSecretValue { 
     public static void main(String[] args) { 
         final String usage = """ 
                 Usage: 
                      <secretName>\s
```

```
 Where: 
                      secretName - The name of the secret (for example, tutorials/
MyFirstSecret).\s 
                  """; 
        if (args.length != 1) {
              System.out.println(usage); 
              System.exit(1); 
         } 
        String secretName = args[0];
         Region region = Region.US_EAST_1; 
         SecretsManagerClient secretsClient = SecretsManagerClient.builder() 
                  .region(region) 
                  .build(); 
         getValue(secretsClient, secretName); 
        secretsClient.close();
     } 
     public static void getValue(SecretsManagerClient secretsClient, String 
  secretName) { 
         try { 
              GetSecretValueRequest valueRequest = GetSecretValueRequest.builder() 
                      .secretId(secretName) 
                     .build();
              GetSecretValueResponse valueResponse = 
  secretsClient.getSecretValue(valueRequest); 
             String secret = valueResponse.secretString();
              System.out.println(secret); 
         } catch (SecretsManagerException e) { 
              System.err.println(e.awsErrorDetails().errorMessage()); 
              System.exit(1); 
         } 
     }
}
```
• Untuk detail API, lihat [GetSecretValued](https://docs.aws.amazon.com/goto/SdkForJavaV2/secretsmanager-2017-10-17/GetSecretValue)i Referensi AWS SDK for Java 2.x API.

### **JavaScript**

### SDK untuk JavaScript (v3)

### **a** Note

```
import { 
   GetSecretValueCommand, 
   SecretsManagerClient,
} from "@aws-sdk/client-secrets-manager";
export const getSecretValue = async (secretName = "SECRET_NAME") => { 
   const client = new SecretsManagerClient(); 
  const response = await client.send( 
     new GetSecretValueCommand({ 
      SecretId: secretName, 
     }), 
   ); 
  console.log(response); 
  // { 
  // '$metadata': { 
  // httpStatusCode: 200, 
  // requestId: '584eb612-f8b0-48c9-855e-6d246461b604', 
  // extendedRequestId: undefined, 
  // cfId: undefined, 
  // attempts: 1, 
  // totalRetryDelay: 0 
 // },
  // ARN: 'arn:aws:secretsmanager:us-east-1:xxxxxxxxxxxx:secret:binary-
secret-3873048-xxxxxx', 
  // CreatedDate: 2023-08-08T19:29:51.294Z, 
  // Name: 'binary-secret-3873048', 
  // SecretBinary: Uint8Array(11) [ 
  // 98, 105, 110, 97, 114, 
  // 121, 32, 100, 97, 116, 
  // 97 
 1/1 // VersionId: '712083f4-0d26-415e-8044-16735142cd6a',
```

```
 // VersionStages: [ 'AWSCURRENT' ] 
   // } 
   if (response.SecretString) { 
     return response.SecretString; 
   } 
  if (response.SecretBinary) { 
     return response.SecretBinary; 
   }
};
```
• Untuk detail API, lihat [GetSecretValued](https://docs.aws.amazon.com/AWSJavaScriptSDK/v3/latest/client/secrets-manager/command/GetSecretValueCommand)i Referensi AWS SDK for JavaScript API.

### Kotlin

### SDK for Kotlin

### **a** Note

Ada lebih banyak tentang GitHub. Temukan contoh lengkapnya dan pelajari cara mengatur dan menjalankannya di [Repositori Contoh Kode AWS.](https://github.com/awsdocs/aws-doc-sdk-examples/tree/main/kotlin/services/secretsmanager#code-examples)

```
suspend fun getValue(secretName: String?) { 
     val valueRequest = GetSecretValueRequest { 
         secretId = secretName 
     } 
     SecretsManagerClient { region = "us-east-1" }.use { secretsClient -> 
         val response = secretsClient.getSecretValue(valueRequest) 
         val secret = response.secretString 
         println("The secret value is $secret") 
     }
}
```
• Untuk detail API, lihat [GetSecretValued](https://github.com/awslabs/aws-sdk-kotlin#generating-api-documentation)i AWSSDK untuk referensi API Kotlin.
#### Python

# SDK for Python (Boto3)

#### **a** Note

```
class GetSecretWrapper: 
     def __init__(self, secretsmanager_client): 
         self.client = secretsmanager_client 
     def get_secret(self, secret_name): 
        "" "
         Retrieve individual secrets from AWS Secrets Manager using the 
  get_secret_value API. 
         This function assumes the stack mentioned in the source code README has 
  been successfully deployed. 
         This stack includes 7 secrets, all of which have names beginning with 
  "mySecret". 
         :param secret_name: The name of the secret fetched. 
         :type secret_name: str 
        ^{\mathrm{m}} ""
         try: 
             get_secret_value_response = self.client.get_secret_value( 
                  SecretId=secret_name 
) logging.info("Secret retrieved successfully.") 
             return get_secret_value_response["SecretString"] 
         except self.client.exceptions.ResourceNotFoundException: 
             msg = f"The requested secret {secret_name} was not found." 
             logger.info(msg) 
             return msg 
         except Exception as e: 
             logger.error(f"An unknown error occurred: {str(e)}.") 
             raise
```
• Untuk detail API, lihat [GetSecretValued](https://docs.aws.amazon.com/goto/boto3/secretsmanager-2017-10-17/GetSecretValue)i AWSSDK for Python (Boto3) Referensi API.

#### Rust

SDK for Rust

#### **a** Note

Ada lebih banyak tentang GitHub. Temukan contoh lengkapnya dan pelajari cara mengatur dan menjalankannya di [Repositori Contoh Kode AWS.](https://github.com/awsdocs/aws-doc-sdk-examples/tree/main/rustv1/examples/secretsmanager#code-examples)

```
async fn show_secret(client: &Client, name: &str) -> Result<(), Error> { 
     let resp = client.get_secret_value().secret_id(name).send().await?; 
     println!("Value: {}", resp.secret_string().unwrap_or("No value!")); 
    0k(())}
```
• Untuk detail API, lihat [GetSecretValuer](https://docs.rs/releases/search?query=aws-sdk)eferensi AWS SDK for Rust API.

Daftar rahasia Secrets Manager menggunakan AWS SDK

Contoh kode berikut menunjukkan cara membuat daftar rahasia Secrets Manager.

CLI

AWS CLI

Contoh 1: Untuk membuat daftar rahasia di akun Anda

list-secretsContoh berikut mendapatkan daftar rahasia di akun Anda.

aws secretsmanager list-secrets

Output:

```
{ 
     "SecretList": [ 
         { 
             "ARN": "arn:aws:secretsmanager:us-
west-2:123456789012:secret:MyTestSecret-a1b2c3", 
             "Name": "MyTestSecret", 
             "LastChangedDate": 1523477145.729, 
             "SecretVersionsToStages": { 
                 "a1b2c3d4-5678-90ab-cdef-EXAMPLE11111": [ 
                     "AWSCURRENT" 
 ] 
 } 
         }, 
         { 
             "ARN": "arn:aws:secretsmanager:us-
west-2:123456789012:secret:AnotherSecret-d4e5f6", 
             "Name": "AnotherSecret", 
             "LastChangedDate": 1523482025.685, 
             "SecretVersionsToStages": { 
                 "a1b2c3d4-5678-90ab-cdef-EXAMPLE22222": [ 
                     "AWSCURRENT" 
 ] 
 } 
         } 
    \mathbf{I}}
```
Untuk informasi selengkapnya, lihat [Menemukan rahasia](https://docs.aws.amazon.com/secretsmanager/latest/userguide/manage_search-secret.html) di Panduan Pengguna Secrets Manager.

Contoh 2: Untuk memfilter daftar rahasia di akun Anda

list-secretsContoh berikut mendapatkan daftar rahasia di akun Anda yang ada Test di nama. Pemfilteran berdasarkan nama peka huruf besar/kecil.

```
aws secretsmanager list-secrets \ 
     --filter Key="name",Values="Test"
```
Output:

{ "SecretList": [

```
 { 
             "ARN": "arn:aws:secretsmanager:us-
west-2:123456789012:secret:MyTestSecret-a1b2c3", 
             "Name": "MyTestSecret", 
             "LastChangedDate": 1523477145.729, 
             "SecretVersionsToStages": { 
                 "a1b2c3d4-5678-90ab-cdef-EXAMPLE11111": [ 
                      "AWSCURRENT" 
 ] 
             } 
         } 
     ]
}
```
Untuk informasi selengkapnya, lihat [Menemukan rahasia](https://docs.aws.amazon.com/secretsmanager/latest/userguide/manage_search-secret.html) di Panduan Pengguna Secrets Manager.

Contoh 3: Untuk membuat daftar rahasia di akun Anda yang dikelola oleh layanan lain

list-secretsContoh berikut mengembalikan rahasia di akun Anda yang dikelola oleh Amazon RDS.

```
aws secretsmanager list-secrets \ 
     --filter Key="owning-service",Values="rds"
```
Output:

```
{ 
     "SecretList": [ 
         { 
             "Name": "rds!cluster-a1b2c3d4-5678-90ab-cdef-EXAMPLE11111", 
             "Tags": [ 
\overline{a} "Value": "arn:aws:rds:us-
west-2:123456789012:cluster:database-1", 
                     "Key": "aws:rds:primaryDBClusterArn" 
                 }, 
\overline{a} "Value": "rds", 
                     "Key": "aws:secretsmanager:owningService" 
 } 
             ], 
             "RotationRules": {
```

```
 "AutomaticallyAfterDays": 1 
             }, 
             "LastChangedDate": 1673477781.275, 
             "LastRotatedDate": 1673477781.26, 
             "SecretVersionsToStages": { 
                  "a1b2c3d4-5678-90ab-cdef-EXAMPLEaaaaa": [ 
                      "AWSPREVIOUS" 
 ], 
                  "a1b2c3d4-5678-90ab-cdef-EXAMPLEbbbbb": [ 
                      "AWSCURRENT", 
                      "AWSPENDING" 
 ] 
             }, 
             "OwningService": "rds", 
             "RotationEnabled": true, 
             "CreatedDate": 1673467300.7, 
             "LastAccessedDate": 1673395200.0, 
             "ARN": "arn:aws:secretsmanager:us-west-2:123456789012:secret:rds!
cluster-a1b2c3d4-5678-90ab-cdef-EXAMPLE11111-a1b2c3", 
             "Description": "Secret associated with primary RDS DB cluster: 
  arn:aws:rds:us-west-2:123456789012:cluster:database-1" 
         } 
    \mathbf{I}}
```
Untuk informasi selengkapnya, lihat [Rahasia yang dikelola oleh layanan lain](https://docs.aws.amazon.com/secretsmanager/latest/userguide/service-linked-secrets.html) di Panduan Pengguna Secrets Manager.

• Untuk detail API, lihat [ListSecrets](https://awscli.amazonaws.com/v2/documentation/api/latest/reference/secretsmanager/list-secrets.html)di Referensi AWS CLI Perintah.

#### Java

SDK for Java 2.x

# **a** Note

Ada lebih banyak tentang GitHub. Temukan contoh lengkapnya dan pelajari cara mengatur dan menjalankannya di [Repositori Contoh Kode AWS.](https://github.com/awsdocs/aws-doc-sdk-examples/tree/main/javav2/example_code/secretsmanager#readme)

import software.amazon.awssdk.regions.Region; import software.amazon.awssdk.services.secretsmanager.SecretsManagerClient;

```
import software.amazon.awssdk.services.secretsmanager.model.ListSecretsResponse;
import software.amazon.awssdk.services.secretsmanager.model.SecretListEntry;
import 
 software.amazon.awssdk.services.secretsmanager.model.SecretsManagerException;
import java.util.List;
/** 
  * Before running this Java V2 code example, set up your development 
  * environment, including your credentials. 
 * 
  * For more information, see the following documentation topic: 
 * 
  * https://docs.aws.amazon.com/sdk-for-java/latest/developer-guide/get-
started.html 
  */
public class ListSecrets { 
     public static void main(String[] args) { 
         Region region = Region.US_EAST_1; 
         SecretsManagerClient secretsClient = SecretsManagerClient.builder() 
                  .region(region) 
                 .build(); 
         listAllSecrets(secretsClient); 
         secretsClient.close(); 
     } 
     public static void listAllSecrets(SecretsManagerClient secretsClient) { 
         try { 
             ListSecretsResponse secretsResponse = secretsClient.listSecrets(); 
            List<SecretListEntry> secrets = secretsResponse.secretList();
             for (SecretListEntry secret : secrets) { 
                 System.out.println("The secret name is " + secret.name()); 
                 System.out.println("The secret descreiption is " + 
  secret.description()); 
 } 
         } catch (SecretsManagerException e) { 
             System.err.println(e.awsErrorDetails().errorMessage()); 
             System.exit(1); 
         } 
     }
}
```
• Untuk detail API, lihat [ListSecrets](https://docs.aws.amazon.com/goto/SdkForJavaV2/secretsmanager-2017-10-17/ListSecrets)di Referensi AWS SDK for Java 2.x API.

#### Kotlin

SDK for Kotlin

# **a** Note

Ada lebih banyak tentang GitHub. Temukan contoh lengkapnya dan pelajari cara mengatur dan menjalankannya di [Repositori Contoh Kode AWS.](https://github.com/awsdocs/aws-doc-sdk-examples/tree/main/kotlin/services/secretsmanager#code-examples)

```
suspend fun listAllSecrets() { 
     SecretsManagerClient { region = "us-east-1" }.use { secretsClient -> 
         val response = secretsClient.listSecrets(ListSecretsRequest {}) 
         response.secretList?.forEach { secret -> 
             println("The secret name is ${secret.name}") 
             println("The secret description is ${secret.description}") 
         } 
     }
}
```
• Untuk detail API, lihat [ListSecrets](https://github.com/awslabs/aws-sdk-kotlin#generating-api-documentation)di AWSSDK untuk referensi API Kotlin.

#### Rust

#### SDK for Rust

## **a** Note

```
async fn show_secrets(client: &Client) -> Result<(), Error> { 
     let resp = client.list_secrets().send().await?;
```

```
 println!("Secret names:"); 
     let secrets = resp.secret_list(); 
     for secret in secrets { 
         println!(" {}", secret.name().unwrap_or("No name!")); 
     } 
     println!("Found {} secrets", secrets.len()); 
    0k(())}
```
• Untuk detail API, lihat [ListSecrets](https://docs.rs/releases/search?query=aws-sdk)referensi AWS SDK for Rust API.

Memodifikasi detail rahasia menggunakan SDK AWS

Contoh kode berikut menunjukkan cara memodifikasi rahasia.

CLI

#### AWS CLI

Contoh 1: Untuk memperbarui deskripsi rahasia

update-secretContoh berikut memperbarui deskripsi rahasia.

```
aws secretsmanager update-secret \ 
     --secret-id MyTestSecret \ 
     --description "This is a new description for the secret."
```
Output:

```
{ 
     "ARN": "arn:aws:secretsmanager:us-west-2:123456789012:secret:MyTestSecret-
a1b2c3", 
     "Name": "MyTestSecret"
}
```
Untuk informasi selengkapnya, lihat [Memodifikasi rahasia](https://docs.aws.amazon.com/secretsmanager/latest/userguide/manage_update-secret.html) di Panduan Pengguna Secrets Manager.

Contoh 2: Untuk memperbarui kunci enkripsi yang terkait dengan rahasia

update-secretContoh berikut memperbarui kunci KMS yang digunakan untuk mengenkripsi nilai rahasia. Kunci KMS harus berada di wilayah yang sama dengan rahasia.

```
aws secretsmanager update-secret \ 
     --secret-id MyTestSecret \ 
     --kms-key-id arn:aws:kms:us-west-2:123456789012:key/EXAMPLE1-90ab-cdef-fedc-
ba987EXAMPLE
```
Output:

```
{ 
     "ARN": "arn:aws:secretsmanager:us-west-2:123456789012:secret:MyTestSecret-
a1b2c3", 
     "Name": "MyTestSecret"
}
```
Untuk informasi selengkapnya, lihat [Memodifikasi rahasia](https://docs.aws.amazon.com/secretsmanager/latest/userguide/manage_update-secret.html) di Panduan Pengguna Secrets Manager.

• Untuk detail API, lihat [UpdateSecret](https://awscli.amazonaws.com/v2/documentation/api/latest/reference/secretsmanager/update-secret.html)di Referensi AWS CLI Perintah.

#### Java

SDK for Java 2.x

#### **G** Note

```
import software.amazon.awssdk.regions.Region;
import software.amazon.awssdk.services.secretsmanager.SecretsManagerClient;
import 
 software.amazon.awssdk.services.secretsmanager.model.SecretsManagerException;
import software.amazon.awssdk.services.secretsmanager.model.UpdateSecretRequest;
/** 
  * Before running this Java V2 code example, set up your development
```

```
 * environment, including your credentials. 
 * 
  * For more information, see the following documentation topic: 
 * 
  * https://docs.aws.amazon.com/sdk-for-java/latest/developer-guide/get-
started.html 
  */
public class UpdateSecret { 
     public static void main(String[] args) { 
         final String usage = """ 
                  Usage: 
                      <secretName> <secretValue> 
                  Where: 
                      secretName - The name of the secret (for example, tutorials/
MyFirstSecret).\s 
                      secretValue - The secret value that is updated.\s 
                  """; 
        if (args.length < 2) {
             System.out.println(usage); 
             System.exit(1); 
         } 
        String secretName = args[0];
         String secretValue = args[1]; 
         Region region = Region.US_EAST_1; 
         SecretsManagerClient secretsClient = SecretsManagerClient.builder() 
                  .region(region) 
                  .build(); 
         updateMySecret(secretsClient, secretName, secretValue); 
         secretsClient.close(); 
     } 
     public static void updateMySecret(SecretsManagerClient secretsClient, String 
  secretName, String secretValue) { 
         try { 
             UpdateSecretRequest secretRequest = UpdateSecretRequest.builder() 
                      .secretId(secretName) 
                      .secretString(secretValue) 
                      .build();
```

```
 secretsClient.updateSecret(secretRequest); 
         } catch (SecretsManagerException e) { 
              System.err.println(e.awsErrorDetails().errorMessage()); 
              System.exit(1); 
         } 
     }
}
```
• Untuk detail API, lihat [UpdateSecret](https://docs.aws.amazon.com/goto/SdkForJavaV2/secretsmanager-2017-10-17/UpdateSecret)di Referensi AWS SDK for Java 2.x API.

#### Kotlin

## SDK for Kotlin

# **a** Note

Ada lebih banyak tentang GitHub. Temukan contoh lengkapnya dan pelajari cara mengatur dan menjalankannya di [Repositori Contoh Kode AWS.](https://github.com/awsdocs/aws-doc-sdk-examples/tree/main/kotlin/services/secretsmanager#code-examples)

```
suspend fun updateMySecret(secretName: String?, secretValue: String?) { 
     val request = UpdateSecretRequest { 
         secretId = secretName 
         secretString = secretValue 
     } 
     SecretsManagerClient { region = "us-east-1" }.use { secretsClient -> 
         secretsClient.updateSecret(request) 
         println("The secret value was updated") 
     }
}
```
• Untuk detail API, lihat [UpdateSecret](https://github.com/awslabs/aws-sdk-kotlin#generating-api-documentation)di AWSSDK untuk referensi API Kotlin.

# Menempatkan nilai dalam rahasia Secrets Manager menggunakan AWS SDK

Contoh kode berikut menunjukkan cara menempatkan nilai dalam rahasia Secrets Manager.

CLI

#### AWS CLI

Contoh 1: Untuk menyimpan nilai rahasia baru dalam rahasia

put-secret-valueContoh berikut membuat versi baru dari rahasia dengan dua pasangan kunci-nilai.

```
aws secretsmanager put-secret-value \ 
     --secret-id MyTestSecret \ 
     --secret-string "{\"user\":\"diegor\",\"password\":\"EXAMPLE-PASSWORD\"}"
```
Output:

```
{ 
     "ARN": "arn:aws:secretsmanager:us-
west-2:123456789012:secret:MyTestSecret-1a2b3c", 
     "Name": "MyTestSecret", 
     "VersionId": "a1b2c3d4-5678-90ab-cdef-EXAMPLE11111", 
     "VersionStages": [ 
         "AWSCURRENT" 
     ]
}
```
Untuk informasi selengkapnya, lihat [Memodifikasi rahasia](https://docs.aws.amazon.com/secretsmanager/latest/userguide/manage_update-secret.html) di Panduan Pengguna Secrets Manager.

Contoh 2: Untuk menyimpan nilai rahasia baru dari kredensi dalam file JSON

put-secret-valueContoh berikut membuat versi baru dari rahasia dari kredensil dalam file. Untuk informasi selengkapnya, lihat [Memuat parameter AWS CLI dari file](https://docs.aws.amazon.com/cli/latest/userguide/cli-usage-parameters-file.html) di Panduan Pengguna AWSCLI.

```
aws secretsmanager put-secret-value \ 
     --secret-id MyTestSecret \ 
     --secret-string file://mycreds.json
```
Isi dari mycreds.json:

```
\{ "engine": "mysql", 
   "username": "saanvis", 
   "password": "EXAMPLE-PASSWORD", 
   "host": "my-database-endpoint.us-west-2.rds.amazonaws.com", 
   "dbname": "myDatabase", 
   "port": "3306"
}
```
Output:

```
{ 
     "ARN": "arn:aws:secretsmanager:us-west-2:123456789012:secret:MyTestSecret-
a1b2c3", 
     "Name": "MyTestSecret", 
     "VersionId": "a1b2c3d4-5678-90ab-cdef-EXAMPLE11111", 
     "VersionStages": [ 
          "AWSCURRENT" 
    \mathbf{I}}
```
Untuk informasi selengkapnya, lihat [Memodifikasi rahasia](https://docs.aws.amazon.com/secretsmanager/latest/userguide/manage_update-secret.html) di Panduan Pengguna Secrets Manager.

• Untuk detail API, lihat [PutSecretValue](https://awscli.amazonaws.com/v2/documentation/api/latest/reference/secretsmanager/put-secret-value.html)di Referensi AWS CLI Perintah.

#### Java

SDK for Java 2.x

**a** Note

Ada lebih banyak tentang GitHub. Temukan contoh lengkapnya dan pelajari cara mengatur dan menjalankannya di [Repositori Contoh Kode AWS.](https://github.com/awsdocs/aws-doc-sdk-examples/tree/main/javav2/example_code/secretsmanager#readme)

import software.amazon.awssdk.regions.Region; import software.amazon.awssdk.services.secretsmanager.SecretsManagerClient;

```
import 
  software.amazon.awssdk.services.secretsmanager.model.PutSecretValueRequest;
import 
  software.amazon.awssdk.services.secretsmanager.model.SecretsManagerException;
/** 
  * Before running this Java V2 code example, set up your development 
  * environment, including your credentials. 
 * 
  * For more information, see the following documentation topic: 
 * 
  * https://docs.aws.amazon.com/sdk-for-java/latest/developer-guide/get-
started.html 
  */
public class PutSecret { 
     public static void main(String[] args) { 
         final String usage = """ 
                  Usage: 
                      <secretName> <secretValue> 
                 Where: 
                      secretName - The name of the secret (for example, tutorials/
MyFirstSecret).\s 
                      secretValue - The text to encrypt and store in the new 
  version of the secret.\s 
                  """; 
        if (args.length < 2) {
             System.out.println(usage); 
             System.exit(1); 
         } 
        String secretName = args[0];
        String secretValue = args[1];
         Region region = Region.US_EAST_1; 
         SecretsManagerClient secretsClient = SecretsManagerClient.builder() 
                  .region(region) 
                 .buid() putSecret(secretsClient, secretName, secretValue); 
         secretsClient.close(); 
     }
```

```
 public static void putSecret(SecretsManagerClient secretsClient, String 
  secretName, String secretValue) { 
         try { 
              PutSecretValueRequest secretRequest = PutSecretValueRequest.builder() 
                      .secretId(secretName) 
                      .secretString(secretValue) 
                      .build(); 
              secretsClient.putSecretValue(secretRequest); 
              System.out.println("A new version was created."); 
         } catch (SecretsManagerException e) { 
              System.err.println(e.awsErrorDetails().errorMessage()); 
              System.exit(1); 
         } 
     }
}
```
• Untuk detail API, lihat [PutSecretValue](https://docs.aws.amazon.com/goto/SdkForJavaV2/secretsmanager-2017-10-17/PutSecretValue)di Referensi AWS SDK for Java 2.x API.

# Contoh lintas layanan untuk Secrets Manager menggunakan AWS SDK

Contoh kode berikut menunjukkan cara menggunakan AWS Secrets Manager AWS SDK. Setiap contoh berisi contoh aplikasi yang bekerja di beberapaLayanan AWS.

Contoh lintas layanan menargetkan pengalaman tingkat lanjut untuk membantu Anda mulai membangun aplikasi.

Contoh-contoh

• [Membuat API REST pustaka peminjaman](#page-6998-0)

<span id="page-6998-0"></span>Membuat API REST pustaka peminjaman

Contoh kode berikut menunjukkan cara membuat pustaka peminjaman tempat pelanggan dapat meminjam dan mengembalikan buku dengan menggunakan API REST yang didukung oleh basis data Amazon Aurora.

#### Python

SDK for Python (Boto3)

Menunjukkan cara menggunakan AWS SDK for Python (Boto3) dengan API Amazon Relational Database Service (Amazon RDS) dan AWS Chalice untuk membuat API REST yang didukung oleh basis data Amazon Aurora. Layanan web sepenuhnya nirserver dan mewakili pustaka peminjaman sederhana tempat pelanggan dapat meminjam dan mengembalikan buku. Pelajari cara:

- Membuat dan mengelola klaster basis data Aurora nirserver.
- Menggunakan AWS Secrets Manager untuk mengelola kredensial basis data.
- Menerapkan lapisan penyimpanan data yang menggunakan Amazon RDS untuk memindahkan data masuk dan keluar dari basis data.
- Menggunakan AWS Chalice untuk men-deploy API REST nirserver ke Amazon API Gateway dan AWS Lambda.
- Menggunakan paket Permintaan untuk mengirim permintaan ke layanan web.

Untuk kode sumber lengkap dan instruksi tentang cara mengatur dan menjalankan, lihat contoh lengkapnya di [GitHub](https://github.com/awsdocs/aws-doc-sdk-examples/tree/main/python/cross_service/aurora_rest_lending_library).

Layanan yang digunakan dalam contoh ini

- API Gateway
- Aurora
- Lambda
- Secrets Manager

# Contoh kode untuk Amazon SES menggunakan AWS SDK

Contoh kode berikut menunjukkan cara menggunakan Amazon Simple Email Service (Amazon SES) dengan AWS perangkat pengembangan perangkat lunak (SDK).

Tindakan merupakan kutipan kode dari program yang lebih besar dan harus dijalankan dalam konteks. Meskipun tindakan menunjukkan cara memanggil setiap fungsi layanan, Anda dapat melihat tindakan dalam konteks pada skenario yang terkait dan contoh lintas layanan.

Skenario adalah contoh kode yang menunjukkan cara untuk menyelesaikan tugas tertentu dengan memanggil beberapa fungsi dalam layanan yang sama.

Contoh lintas layanan adalah contoh aplikasi yang bekerja di beberapa Layanan AWS.

#### Sumber daya lainnya

- [Panduan Pengembang Amazon SES](https://docs.aws.amazon.com/ses/latest/dg/Welcome.html) Informasi lebih lanjut tentang Amazon SES.
- [Referensi API Amazon SES](https://docs.aws.amazon.com/ses/latest/APIReference/Welcome.html) Detail tentang semua tindakan Amazon SES yang tersedia.
- [AWSPusat Pengembang](https://aws.amazon.com/developer/code-examples/?awsf.sdk-code-examples-product=product%23ses) Contoh kode yang dapat Anda filter berdasarkan kategori atau pencarian teks lengkap.
- [AWSContoh SDK](https://github.com/awsdocs/aws-doc-sdk-examples) GitHub repo dengan kode lengkap dalam bahasa pilihan. Termasuk instruksi untuk mengatur dan menjalankan kode.

## Contoh kode

- [Tindakan untuk Amazon SES menggunakan AWS SDK](#page-7001-0)
	- [Membuat filter tanda terima Amazon SES menggunakan AWS SDK](#page-7002-0)
	- [Membuat aturan tanda terima Amazon SES menggunakan AWS SDK](#page-7006-0)
	- [Membuat aturan tanda terima Amazon SES yang disetel menggunakan AWS SDK](#page-7012-0)
	- [Membuat template email Amazon SES menggunakan AWS SDK](#page-7016-0)
	- [Menghapus filter tanda terima Amazon SES menggunakan AWS SDK](#page-7021-0)
	- [Menghapus aturan tanda terima Amazon SES menggunakan AWS SDK](#page-7024-0)
	- [Menghapus aturan Amazon SES yang ditetapkan menggunakan AWS SDK](#page-7027-0)
	- [Menghapus template email Amazon SES menggunakan AWS SDK](#page-7031-0)
	- [Menghapus identitas Amazon SES menggunakan AWS SDK](#page-7035-0)
	- [Jelaskan aturan tanda terima Amazon SES yang disetel menggunakan AWS SDK](#page-7039-0)
	- [Dapatkan template email Amazon SES yang ada menggunakan AWS SDK](#page-7041-0)
	- [Dapatkan batas pengiriman Amazon SES menggunakan AWS SDK](#page-7044-0)
	- [Dapatkan status identitas Amazon SES menggunakan AWS SDK](#page-7046-0)
	- [Daftar template email Amazon SES menggunakan AWS SDK](#page-7050-0)
	- [Daftar identitas Amazon SES menggunakan SDK AWS](#page-7055-0)
	- [Daftar filter tanda terima Amazon SES menggunakan AWS SDK](#page-7062-0)
	- [Kirim email template ke beberapa tujuan dengan Amazon SES menggunakan SDK AWS](#page-7065-0)
	- [Kirim email dengan Amazon SES menggunakan AWS SDK](#page-7067-0)

Amazon SES 6989

• [Kirim email mentah dengan Amazon SES menggunakan AWS SDK](#page-7085-0)

- [Kirim email template dengan Amazon SES menggunakan SDK AWS](#page-7087-0)
- [Memperbarui template email Amazon SES menggunakan AWS SDK](#page-7097-0)
- [Verifikasi identitas domain dengan Amazon SES menggunakan AWS SDK](#page-7101-0)
- [Verifikasi identitas email dengan Amazon SES menggunakan AWS SDK](#page-7104-0)
- [Skenario untuk Amazon SES menggunakan AWS SDK](#page-7110-0)
	- [Salin email Amazon SES dan identitas domain dari satu AWS Wilayah ke Wilayah lainnya](#page-7110-1)  [menggunakan SDK AWS](#page-7110-1)
	- [Hasilkan kredensi untuk terhubung ke titik akhir SMTP Amazon SES](#page-7121-0)
	- [Verifikasi identitas email dan kirim pesan dengan Amazon SES menggunakan AWS SDK](#page-7123-0)
- [Contoh lintas layanan untuk Amazon SES menggunakan AWS SDK](#page-7135-0)
	- [Membangun aplikasi streaming Amazon Transcribe](#page-7136-0)
	- [Membuat aplikasi web untuk melacak data DynamoDB](#page-7136-1)
	- [Buat pelacak item Amazon Redshift](#page-7139-0)
	- [Buat pelacak butir kerja Aurora Serverless](#page-7140-0)
	- [Mendeteksi APD dalam gambar dengan Amazon Rekognition menggunakan SDK AWS](#page-7144-0)
	- [Mendeteksi objek dalam gambar dengan Amazon Rekognition menggunakan SDK AWS](#page-7145-0)
	- [Mendeteksi orang dan objek dalam video dengan Amazon Rekognition menggunakan SDK AWS](#page-7149-0)
	- [Menggunakan Step Functions untuk menginvokasi fungsi Lambda](#page-7150-0)

# <span id="page-7001-0"></span>Tindakan untuk Amazon SES menggunakan AWS SDK

Contoh kode berikut menunjukkan cara menggunakan Amazon Simple Email Service (Amazon SES) AWS dengan SDK. Setiap contoh memanggil fungsi layanan individual.

Contoh-contoh tindakan adalah kutipan kode dari program yang lebih besar dan harus dijalankan di dalam konteks. Anda dapat melihat tindakan dalam konteks di[Skenario untuk Amazon SES](#page-7110-0)  [menggunakan AWS SDK.](#page-7110-0)

#### Contoh-contoh

- [Membuat filter tanda terima Amazon SES menggunakan AWS SDK](#page-7002-0)
- [Membuat aturan tanda terima Amazon SES menggunakan AWS SDK](#page-7006-0)
- [Membuat aturan tanda terima Amazon SES yang disetel menggunakan AWS SDK](#page-7012-0)
- [Membuat template email Amazon SES menggunakan AWS SDK](#page-7016-0)
- [Menghapus filter tanda terima Amazon SES menggunakan AWS SDK](#page-7021-0)
- [Menghapus aturan tanda terima Amazon SES menggunakan AWS SDK](#page-7024-0)
- [Menghapus aturan Amazon SES yang ditetapkan menggunakan AWS SDK](#page-7027-0)
- [Menghapus template email Amazon SES menggunakan AWS SDK](#page-7031-0)
- [Menghapus identitas Amazon SES menggunakan AWS SDK](#page-7035-0)
- [Jelaskan aturan tanda terima Amazon SES yang disetel menggunakan AWS SDK](#page-7039-0)
- [Dapatkan template email Amazon SES yang ada menggunakan AWS SDK](#page-7041-0)
- [Dapatkan batas pengiriman Amazon SES menggunakan AWS SDK](#page-7044-0)
- [Dapatkan status identitas Amazon SES menggunakan AWS SDK](#page-7046-0)
- [Daftar template email Amazon SES menggunakan AWS SDK](#page-7050-0)
- [Daftar identitas Amazon SES menggunakan SDK AWS](#page-7055-0)
- [Daftar filter tanda terima Amazon SES menggunakan AWS SDK](#page-7062-0)
- [Kirim email template ke beberapa tujuan dengan Amazon SES menggunakan SDK AWS](#page-7065-0)
- [Kirim email dengan Amazon SES menggunakan AWS SDK](#page-7067-0)
- [Kirim email mentah dengan Amazon SES menggunakan AWS SDK](#page-7085-0)
- [Kirim email template dengan Amazon SES menggunakan SDK AWS](#page-7087-0)
- [Memperbarui template email Amazon SES menggunakan AWS SDK](#page-7097-0)
- [Verifikasi identitas domain dengan Amazon SES menggunakan AWS SDK](#page-7101-0)
- [Verifikasi identitas email dengan Amazon SES menggunakan AWS SDK](#page-7104-0)

<span id="page-7002-0"></span>Membuat filter tanda terima Amazon SES menggunakan AWS SDK

Contoh kode berikut menunjukkan cara membuat filter tanda terima Amazon SES yang memblokir email masuk dari alamat IP atau rentang alamat IP.

 $C++$ 

SDK for C++

## **a** Note

```
//! Create an Amazon Simple Email Service (Amazon SES) receipt filter..
/*! 
   \param receiptFilterName: The name for the receipt filter. 
  \param cidr: IP address or IP address range in Classless Inter-Domain Routing 
  (CIDR) notation. 
  \param policy: Block or allow enum of type ReceiptFilterPolicy. 
  \param clientConfiguration: AWS client configuration. 
  \return bool: Function succeeded. 
  */
bool AwsDoc::SES::createReceiptFilter(const Aws::String &receiptFilterName, 
                                         const Aws::String &cidr, 
                                         Aws::SES::Model::ReceiptFilterPolicy 
  policy, 
                                         const Aws::Client::ClientConfiguration 
  &clientConfiguration) { 
     Aws::SES::SESClient sesClient(clientConfiguration); 
     Aws::SES::Model::CreateReceiptFilterRequest createReceiptFilterRequest; 
     Aws::SES::Model::ReceiptFilter receiptFilter; 
     Aws::SES::Model::ReceiptIpFilter receiptIpFilter; 
     receiptIpFilter.SetCidr(cidr); 
     receiptIpFilter.SetPolicy(policy); 
     receiptFilter.SetName(receiptFilterName); 
     receiptFilter.SetIpFilter(receiptIpFilter); 
     createReceiptFilterRequest.SetFilter(receiptFilter); 
     Aws::SES::Model::CreateReceiptFilterOutcome createReceiptFilterOutcome = 
  sesClient.CreateReceiptFilter( 
             createReceiptFilterRequest); 
     if (createReceiptFilterOutcome.IsSuccess()) { 
         std::cout << "Successfully created receipt filter." << std::endl; 
     } 
     else { 
         std::cerr << "Error creating receipt filter: " << 
                    createReceiptFilterOutcome.GetError().GetMessage() << 
  std::endl; 
     } 
     return createReceiptFilterOutcome.IsSuccess();
}
```
• Untuk detail API, lihat [CreateReceiptFilter](https://docs.aws.amazon.com/goto/SdkForCpp/email-2010-12-01/CreateReceiptFilter)di Referensi AWS SDK for C++ API.

#### **JavaScript**

## SDK untuk JavaScript (v3)

#### **A** Note

```
import { 
   CreateReceiptFilterCommand, 
   ReceiptFilterPolicy,
} from "@aws-sdk/client-ses";
import { sesClient } from "./libs/sesClient.js";
import { getUniqueName } from "@aws-sdk-examples/libs/utils/util-string.js";
const createCreateReceiptFilterCommand = ({ policy, ipOrRange, name }) => { 
   return new CreateReceiptFilterCommand({ 
     Filter: { 
       IpFilter: { 
         Cidr: ipOrRange, // string, either a single IP address (10.0.0.1) or an 
  IP address range in CIDR notation (10.0.0.1/24)). 
         Policy: policy, // enum ReceiptFilterPolicy, email traffic from the 
  filtered addressesOptions. 
       }, 
       /* 
         The name of the IP address filter. Only ASCII letters, numbers, 
  underscores, or dashes. 
         Must be less than 64 characters and start and end with a letter or 
  number. 
        */ 
       Name: name, 
     }, 
   });
};
const FILTER_NAME = getUniqueName("ReceiptFilter");
const run = async () => {
   const createReceiptFilterCommand = createCreateReceiptFilterCommand({ 
     policy: ReceiptFilterPolicy.Allow,
```

```
 ipOrRange: "10.0.0.1", 
     name: FILTER_NAME, 
   }); 
   try { 
     return await sesClient.send(createReceiptFilterCommand); 
   } catch (err) { 
     console.log("Failed to create filter.", err); 
     return err; 
   }
};
```
• Untuk detail API, lihat [CreateReceiptFilter](https://docs.aws.amazon.com/AWSJavaScriptSDK/v3/latest/client/ses/command/CreateReceiptFilterCommand)di Referensi AWS SDK for JavaScript API.

# Python

SDK for Python (Boto3)

## **a** Note

```
class SesReceiptHandler: 
     """Encapsulates Amazon SES receipt handling functions.""" 
     def __init__(self, ses_client, s3_resource): 
 """ 
         :param ses_client: A Boto3 Amazon SES client. 
         :param s3_resource: A Boto3 Amazon S3 resource. 
         """ 
         self.ses_client = ses_client 
         self.s3_resource = s3_resource 
     def create_receipt_filter(self, filter_name, ip_address_or_range, allow): 
        "" ""
         Creates a filter that allows or blocks incoming mail from an IP address 
 or
```

```
 range. 
         :param filter_name: The name to give the filter. 
         :param ip_address_or_range: The IP address or range to block or allow. 
         :param allow: When True, incoming mail is allowed from the specified IP 
                      address or range; otherwise, it is blocked. 
 """ 
        try: 
            policy = "Allow" if allow else "Block" 
            self.ses_client.create_receipt_filter( 
                Filter={ 
                    "Name": filter name,
                     "IpFilter": {"Cidr": ip_address_or_range, "Policy": policy}, 
 } 
) logger.info( 
                "Created receipt filter %s to %s IP of %s.", 
                filter_name, 
                policy, 
                ip_address_or_range, 
) except ClientError: 
            logger.exception("Couldn't create receipt filter %s.", filter_name) 
            raise
```
• Untuk detail API, lihat [CreateReceiptFilter](https://docs.aws.amazon.com/goto/boto3/email-2010-12-01/CreateReceiptFilter)di AWSSDK for Python (Boto3) Referensi API.

<span id="page-7006-0"></span>Membuat aturan tanda terima Amazon SES menggunakan AWS SDK

Contoh kode berikut menunjukkan cara membuat aturan penerimaan Amazon SES.

 $C++$ 

SDK for C++

#### **a** Note

```
//! Create an Amazon Simple Email Service (Amazon SES) receipt rule.
/*! 
   \param receiptRuleName: The name for the receipt rule. 
  \param s3BucketName: The name of the S3 bucket for incoming mail. 
  \param s3ObjectKeyPrefix: The prefix for the objects in the S3 bucket. 
  \param ruleSetName: The name of the rule set where the receipt rule is added. 
  \param recipients: Aws::Vector of recipients. 
  \param clientConfiguration: AWS client configuration. 
  \return bool: Function succeeded. 
  */
bool AwsDoc::SES::createReceiptRule(const Aws::String &receiptRuleName, 
                                       const Aws::String &s3BucketName, 
                                       const Aws::String &s3ObjectKeyPrefix, 
                                       const Aws::String &ruleSetName, 
                                       const Aws::Vector<Aws::String> &recipients, 
                                       const Aws::Client::ClientConfiguration 
  &clientConfiguration) { 
     Aws::SES::SESClient sesClient(clientConfiguration); 
     Aws::SES::Model::CreateReceiptRuleRequest createReceiptRuleRequest; 
     Aws::SES::Model::S3Action s3Action; 
     s3Action.SetBucketName(s3BucketName); 
     s3Action.SetObjectKeyPrefix(s3ObjectKeyPrefix); 
     Aws::SES::Model::ReceiptAction receiptAction; 
     receiptAction.SetS3Action(s3Action); 
     Aws::SES::Model::ReceiptRule receiptRule; 
     receiptRule.SetName(receiptRuleName); 
     receiptRule.WithRecipients(recipients); 
     Aws::Vector<Aws::SES::Model::ReceiptAction> receiptActionList; 
     receiptActionList.emplace_back(receiptAction); 
     receiptRule.SetActions(receiptActionList); 
     createReceiptRuleRequest.SetRuleSetName(ruleSetName); 
     createReceiptRuleRequest.SetRule(receiptRule); 
     auto outcome = sesClient.CreateReceiptRule(createReceiptRuleRequest); 
     if (outcome.IsSuccess()) { 
         std::cout << "Successfully created receipt rule." << std::endl;
```

```
 } 
     else { 
          std::cerr << "Error creating receipt rule. " << 
  outcome.GetError().GetMessage() 
                     << std::endl; 
     } 
     return outcome.IsSuccess();
}
```
• Untuk detail API, lihat [CreateReceiptRule](https://docs.aws.amazon.com/goto/SdkForCpp/email-2010-12-01/CreateReceiptRule)di Referensi AWS SDK for C++ API.

#### JavaScript

SDK untuk JavaScript (v3)

#### **a** Note

```
import { CreateReceiptRuleCommand, TlsPolicy } from "@aws-sdk/client-ses";
import { sesClient } from "./libs/sesClient.js";
import { getUniqueName } from "@aws-sdk-examples/libs/utils/util-string.js";
const RULE_SET_NAME = getUniqueName("RuleSetName");
const RULE_NAME = getUniqueName("RuleName");
const S3_BUCKET_NAME = getUniqueName("S3BucketName");
const createS3ReceiptRuleCommand = ({ 
   bucketName, 
  emailAddresses, 
  name, 
  ruleSet,
) => {
   return new CreateReceiptRuleCommand({ 
     Rule: { 
       Actions: [ 
         {
```

```
S3Action: {
              BucketName: bucketName, 
              ObjectKeyPrefix: "email", 
            }, 
         }, 
       ], 
       Recipients: emailAddresses, 
       Enabled: true, 
       Name: name, 
       ScanEnabled: false, 
       TlsPolicy: TlsPolicy.Optional, 
     }, 
     RuleSetName: ruleSet, // Required 
   });
};
const run = async () => {
   const s3ReceiptRuleCommand = createS3ReceiptRuleCommand({ 
     bucketName: S3_BUCKET_NAME, 
     emailAddresses: ["email@example.com"], 
     name: RULE_NAME, 
     ruleSet: RULE_SET_NAME, 
   }); 
   try { 
     return await sesClient.send(s3ReceiptRuleCommand); 
   } catch (err) { 
     console.log("Failed to create S3 receipt rule.", err); 
     throw err; 
   }
};
```
• Untuk detail API, lihat [CreateReceiptRule](https://docs.aws.amazon.com/AWSJavaScriptSDK/v3/latest/client/ses/command/CreateReceiptRuleCommand)di Referensi AWS SDK for JavaScript API.

#### Python

SDK for Python (Boto3)

**A** Note

Ada lebih banyak tentang GitHub. Temukan contoh lengkapnya dan pelajari cara mengatur dan menjalankannya di [Repositori Contoh Kode AWS.](https://github.com/awsdocs/aws-doc-sdk-examples/tree/main/python/example_code/ses#code-examples)

Buat bucket Amazon S3 tempat Amazon SES dapat menempatkan salinan email masuk dan membuat aturan yang menyalin email masuk ke bucket untuk daftar penerima tertentu.

```
class SesReceiptHandler: 
     """Encapsulates Amazon SES receipt handling functions.""" 
     def __init__(self, ses_client, s3_resource): 
        "''" :param ses_client: A Boto3 Amazon SES client. 
         :param s3_resource: A Boto3 Amazon S3 resource. 
         """ 
         self.ses_client = ses_client 
         self.s3_resource = s3_resource 
     def create_bucket_for_copy(self, bucket_name): 
        "" ""
         Creates a bucket that can receive copies of emails from Amazon SES. This 
         includes adding a policy to the bucket that grants Amazon SES permission 
         to put objects in the bucket. 
         :param bucket_name: The name of the bucket to create. 
         :return: The newly created bucket. 
 """ 
         allow_ses_put_policy = { 
             "Version": "2012-10-17", 
             "Statement": [ 
\overline{a} "Sid": "AllowSESPut", 
                      "Effect": "Allow", 
                      "Principal": {"Service": "ses.amazonaws.com"}, 
                      "Action": "s3:PutObject",
```

```
 "Resource": f"arn:aws:s3:::{bucket_name}/*", 
 } 
             ], 
         } 
         bucket = None 
         try: 
             bucket = self.s3_resource.create_bucket( 
                 Bucket=bucket_name, 
                 CreateBucketConfiguration={ 
                     "LocationConstraint": 
 self.s3_resource.meta.client.meta.region_name 
\qquad \qquad \text{ })bucket.wait until exists()
             bucket.Policy().put(Policy=json.dumps(allow_ses_put_policy)) 
             logger.info("Created bucket %s to receive copies of emails.", 
 bucket_name) 
         except ClientError: 
             logger.exception("Couldn't create bucket to receive copies of 
 emails.") 
             if bucket is not None: 
                 bucket.delete() 
             raise 
         else: 
             return bucket 
    def create_s3_copy_rule( 
         self, rule_set_name, rule_name, recipients, bucket_name, prefix 
     ): 
 """ 
         Creates a rule so that all emails received by the specified recipients 
 are 
         copied to an Amazon S3 bucket. 
         :param rule_set_name: The name of a previously created rule set to 
 contain 
                                this rule. 
         :param rule_name: The name to give the rule. 
         :param recipients: When an email is received by one of these recipients, 
 it 
                             is copied to the Amazon S3 bucket. 
        : param bucket name: The name of the bucket to receive email copies. This
                              bucket must allow Amazon SES to put objects into it.
```

```
 :param prefix: An object key prefix to give the emails copied to the 
 bucket. 
       "" "
       try: 
           self.ses_client.create_receipt_rule( 
               RuleSetName=rule_set_name, 
               Rule={ 
                   "Name": rule_name, 
                   "Enabled": True, 
                   "Recipients": recipients, 
                   "Actions": [ 
 { 
                          "S3Action": { 
                              "BucketName": bucket_name, 
                              "ObjectKeyPrefix": prefix, 
 } 
 } 
 ], 
\qquad \qquad \text{ }) logger.info( 
               "Created rule %s to copy mail received by %s to bucket %s.", 
               rule_name, 
               recipients, 
              bucket name,
) except ClientError: 
           logger.exception("Couldn't create rule %s.", rule_name) 
           raise
```
• Untuk detail API, lihat [CreateReceiptRule](https://docs.aws.amazon.com/goto/boto3/email-2010-12-01/CreateReceiptRule)di AWSSDK for Python (Boto3) Referensi API.

<span id="page-7012-0"></span>Membuat aturan tanda terima Amazon SES yang disetel menggunakan AWS SDK

Contoh kode berikut menunjukkan cara membuat aturan penerimaan Amazon SES yang ditetapkan untuk mengatur aturan yang diterapkan pada email masuk.

#### $C++$

#### SDK for C++

#### **A** Note

```
//! Create an Amazon Simple Email Service (Amazon SES) receipt rule set.
/*! 
   \param ruleSetName: The name of the rule set. 
   \param clientConfiguration: AWS client configuration. 
   \return bool: Function succeeded. 
  */
bool AwsDoc::SES::createReceiptRuleSet(const Aws::String &ruleSetName, 
                                          const Aws::Client::ClientConfiguration 
 &clientConfiguration) { 
     Aws::SES::SESClient sesClient(clientConfiguration); 
     Aws::SES::Model::CreateReceiptRuleSetRequest createReceiptRuleSetRequest; 
     createReceiptRuleSetRequest.SetRuleSetName(ruleSetName); 
     Aws::SES::Model::CreateReceiptRuleSetOutcome outcome = 
  sesClient.CreateReceiptRuleSet( 
             createReceiptRuleSetRequest); 
     if (outcome.IsSuccess()) { 
         std::cout << "Successfully created receipt rule set." << std::endl; 
     } 
     else { 
         std::cerr << "Error creating receipt rule set. " 
                    << outcome.GetError().GetMessage() 
                    << std::endl; 
     } 
     return outcome.IsSuccess();
}
```
• Untuk detail API, lihat [CreateReceiptRuleSet](https://docs.aws.amazon.com/goto/SdkForCpp/email-2010-12-01/CreateReceiptRuleSet)di Referensi AWS SDK for C++ API.

**JavaScript** 

SDK untuk JavaScript (v3)

# **a** Note

Ada lebih banyak tentang GitHub. Temukan contoh lengkapnya dan pelajari cara mengatur dan menjalankannya di [Repositori Contoh Kode AWS.](https://github.com/awsdocs/aws-doc-sdk-examples/tree/main/javascriptv3/example_code/ses#code-examples)

```
import { CreateReceiptRuleSetCommand } from "@aws-sdk/client-ses";
import { sesClient } from "./libs/sesClient.js";
import { getUniqueName } from "@aws-sdk-examples/libs/utils/util-string.js";
const RULE_SET_NAME = getUniqueName("RuleSetName");
const createCreateReceiptRuleSetCommand = (ruleSetName) => { 
   return new CreateReceiptRuleSetCommand({ RuleSetName: ruleSetName });
};
const run = async () => {
   const createReceiptRuleSetCommand = 
     createCreateReceiptRuleSetCommand(RULE_SET_NAME); 
  try { 
     return await sesClient.send(createReceiptRuleSetCommand); 
  } catch (err) { 
     console.log("Failed to create receipt rule set", err); 
     return err; 
   }
};
```
• Untuk detail API, lihat [CreateReceiptRuleSet](https://docs.aws.amazon.com/AWSJavaScriptSDK/v3/latest/client/ses/command/CreateReceiptRuleSetCommand)di Referensi AWS SDK for JavaScript API.

#### Python

# SDK for Python (Boto3)

#### **a**) Note

Ada lebih banyak tentang GitHub. Temukan contoh lengkapnya dan pelajari cara mengatur dan menjalankannya di [Repositori Contoh Kode AWS.](https://github.com/awsdocs/aws-doc-sdk-examples/tree/main/python/example_code/ses#code-examples)

```
class SesReceiptHandler: 
     """Encapsulates Amazon SES receipt handling functions.""" 
     def __init__(self, ses_client, s3_resource): 
        "''" :param ses_client: A Boto3 Amazon SES client. 
         :param s3_resource: A Boto3 Amazon S3 resource. 
        "" "
         self.ses_client = ses_client 
         self.s3_resource = s3_resource 
     def create_receipt_rule_set(self, rule_set_name): 
        "" "
         Creates an empty rule set. Rule sets contain individual rules and can be 
         used to organize rules. 
         :param rule_set_name: The name to give the rule set. 
         """ 
         try: 
             self.ses_client.create_receipt_rule_set(RuleSetName=rule_set_name) 
             logger.info("Created receipt rule set %s.", rule_set_name) 
         except ClientError: 
             logger.exception("Couldn't create receipt rule set %s.", 
 rule_set_name) 
             raise
```
• Untuk detail API, lihat [CreateReceiptRuleSet](https://docs.aws.amazon.com/goto/boto3/email-2010-12-01/CreateReceiptRuleSet)di AWSSDK for Python (Boto3) Referensi API.

# <span id="page-7016-0"></span>Membuat template email Amazon SES menggunakan AWS SDK

Contoh kode berikut menunjukkan cara membuat template email Amazon SES.

Contoh-contoh tindakan adalah kutipan kode dari program yang lebih besar dan harus dijalankan di dalam konteks. Anda dapat melihat tindakan ini dalam konteks pada contoh kode berikut:

• [Verifikasi identitas email dan kirim pesan](#page-7123-0)

#### .NET

AWS SDK for .NET

## **a** Note

```
 /// <summary> 
    /// Create an email template. 
    /// </summary> 
    /// <param name="name">Name of the template.</param> 
    /// <param name="subject">Email subject.</param> 
    /// <param name="text">Email body text.</param> 
    /// <param name="html">Email HTML body text.</param> 
   /// <returns>True if successful.</returns>
   public async Task<bool> CreateEmailTemplateAsync(string name, string subject,
 string text, 
        string html) 
     { 
        var success = false; 
        try 
         { 
             var response = await _amazonSimpleEmailService.CreateTemplateAsync( 
                 new CreateTemplateRequest 
\overline{a} Template = new Template 
\{ \} TemplateName = name, 
                         SubjectPart = subject,
```

```
 TextPart = text, 
                           HtmlPart = html 
1 1 1 1 1 1 1
                  }); 
             success = response.HttpStatusCode == HttpStatusCode.OK; 
         } 
         catch (Exception ex) 
         { 
             Console.WriteLine("CreateEmailTemplateAsync failed with exception: " 
 + ex.Message); 
         } 
         return success; 
     }
```
• Untuk detail API, lihat [CreateTemplated](https://docs.aws.amazon.com/goto/DotNetSDKV3/email-2010-12-01/CreateTemplate)i Referensi AWS SDK for .NET API.

#### $C++$

SDK for C++

```
a Note
```

```
//! Create an Amazon Simple Email Service (Amazon SES) template.
/*! 
  \param templateName: The name of the template. 
  \param htmlPart: The HTML body of the email. 
  \param subjectPart: The subject line of the email. 
  \param textPart: The plain text version of the email. 
  \param clientConfiguration: AWS client configuration. 
  \return bool: Function succeeded. 
  */
bool AwsDoc::SES::createTemplate(const Aws::String &templateName, 
                                   const Aws::String &htmlPart, 
                                   const Aws::String &subjectPart, 
                                   const Aws::String &textPart,
```

```
 const Aws::Client::ClientConfiguration 
  &clientConfiguration) { 
     Aws::SES::SESClient sesClient(clientConfiguration); 
     Aws::SES::Model::CreateTemplateRequest createTemplateRequest; 
     Aws::SES::Model::Template aTemplate; 
     aTemplate.SetTemplateName(templateName); 
     aTemplate.SetHtmlPart(htmlPart); 
     aTemplate.SetSubjectPart(subjectPart); 
     aTemplate.SetTextPart(textPart); 
     createTemplateRequest.SetTemplate(aTemplate); 
     Aws::SES::Model::CreateTemplateOutcome outcome = sesClient.CreateTemplate( 
             createTemplateRequest); 
     if (outcome.IsSuccess()) { 
         std::cout << "Successfully created template." << templateName << "." 
                    << std::endl; 
     } 
     else { 
         std::cerr << "Error creating template. " << 
  outcome.GetError().GetMessage() 
                    << std::endl; 
     } 
     return outcome.IsSuccess();
}
```
• Untuk detail API, lihat [CreateTemplated](https://docs.aws.amazon.com/goto/SdkForCpp/email-2010-12-01/CreateTemplate)i Referensi AWS SDK for C++ API.

#### **JavaScript**

SDK untuk JavaScript (v3)

#### **a** Note

```
import { CreateTemplateCommand } from "@aws-sdk/client-ses";
import { sesClient } from "./libs/sesClient.js";
import { getUniqueName } from "@aws-sdk-examples/libs/utils/util-string.js";
const TEMPLATE_NAME = getUniqueName("TestTemplateName");
const createCreateTemplateCommand = () => { 
   return new CreateTemplateCommand({ 
     /** 
      * The template feature in Amazon SES is based on the Handlebars template 
  system. 
      */ 
     Template: { 
       /** 
        * The name of an existing template in Amazon SES. 
        */ 
       TemplateName: TEMPLATE_NAME, 
       HtmlPart: ` 
         <h1>Hello, {{contact.firstName}}!</h1> 
        -p Did you know Amazon has a mascot named Peccy? 
        \langle/p>
\mathcal{L}, \mathcal{L} SubjectPart: "Amazon Tip", 
     }, 
   });
};
const run = async () => {
   const createTemplateCommand = createCreateTemplateCommand(); 
   try { 
     return await sesClient.send(createTemplateCommand); 
   } catch (err) { 
     console.log("Failed to create template.", err); 
     return err; 
   }
};
```
• Untuk detail API, lihat [CreateTemplated](https://docs.aws.amazon.com/AWSJavaScriptSDK/v3/latest/client/ses/command/CreateTemplateCommand)i Referensi AWS SDK for JavaScript API.
### Python

# SDK for Python (Boto3)

# **a** Note

```
class SesTemplate: 
     """Encapsulates Amazon SES template functions.""" 
     def __init__(self, ses_client): 
        "''" :param ses_client: A Boto3 Amazon SES client. 
         """ 
         self.ses_client = ses_client 
         self.template = None 
         self.template_tags = set() 
     def _extract_tags(self, subject, text, html): 
         """ 
         Extracts tags from a template as a set of unique values. 
         :param subject: The subject of the email. 
         :param text: The text version of the email. 
         :param html: The html version of the email. 
        "''" self.template_tags = set(re.findall(TEMPLATE_REGEX, subject + text + 
 html)) 
         logger.info("Extracted template tags: %s", self.template_tags) 
     def create_template(self, name, subject, text, html): 
 """ 
         Creates an email template. 
         :param name: The name of the template. 
         :param subject: The subject of the email. 
         :param text: The plain text version of the email. 
         :param html: The HTML version of the email.
```

```
 """ 
         try: 
            template = \{ "TemplateName": name, 
                 "SubjectPart": subject, 
                 "TextPart": text, 
                 "HtmlPart": html, 
 } 
             self.ses_client.create_template(Template=template) 
             logger.info("Created template %s.", name) 
             self.template = template 
             self._extract_tags(subject, text, html) 
         except ClientError: 
             logger.exception("Couldn't create template %s.", name) 
             raise
```
• Untuk detail API, lihat [CreateTemplated](https://docs.aws.amazon.com/goto/boto3/email-2010-12-01/CreateTemplate)i AWSSDK for Python (Boto3) Referensi API.

Menghapus filter tanda terima Amazon SES menggunakan AWS SDK

Contoh kode berikut menunjukkan cara menghapus filter tanda terima Amazon SES.

 $C++$ 

SDK for C++

**a** Note

```
//! Delete an Amazon Simple Email Service (Amazon SES) receipt filter.
/*! 
  \param receiptFilterName: The name for the receipt filter. 
   \param clientConfiguration: AWS client configuration. 
  \return bool: Function succeeded. 
  */
bool AwsDoc::SES::deleteReceiptFilter(const Aws::String &receiptFilterName,
```

```
 const Aws::Client::ClientConfiguration 
  &clientConfiguration) { 
     Aws::SES::SESClient sesClient(clientConfiguration); 
     Aws::SES::Model::DeleteReceiptFilterRequest deleteReceiptFilterRequest; 
     deleteReceiptFilterRequest.SetFilterName(receiptFilterName); 
     Aws::SES::Model::DeleteReceiptFilterOutcome outcome = 
  sesClient.DeleteReceiptFilter( 
             deleteReceiptFilterRequest); 
     if (outcome.IsSuccess()) { 
         std::cout << "Successfully deleted receipt filter." << std::endl; 
     } 
     else { 
         std::cerr << "Error deleting receipt filter. " 
                    << outcome.GetError().GetMessage() 
                    << std::endl; 
     } 
     return outcome.IsSuccess();
}
```
• Untuk detail API, lihat [DeleteReceiptFilterd](https://docs.aws.amazon.com/goto/SdkForCpp/email-2010-12-01/DeleteReceiptFilter)i Referensi AWS SDK for C++ API.

#### **JavaScript**

SDK untuk JavaScript (v3)

## **a** Note

```
import { DeleteReceiptFilterCommand } from "@aws-sdk/client-ses";
import { sesClient } from "./libs/sesClient.js";
import { getUniqueName } from "@aws-sdk-examples/libs/utils/util-string.js";
const RECEIPT_FILTER_NAME = getUniqueName("ReceiptFilterName");
```

```
const createDeleteReceiptFilterCommand = (filterName) => { 
   return new DeleteReceiptFilterCommand({ FilterName: filterName });
};
const run = async () => {
   const deleteReceiptFilterCommand = 
     createDeleteReceiptFilterCommand(RECEIPT_FILTER_NAME); 
  try { 
     return await sesClient.send(deleteReceiptFilterCommand); 
  } catch (err) { 
     console.log("Error deleting receipt filter.", err); 
     return err; 
  }
};
```
• Untuk detail API, lihat [DeleteReceiptFilterd](https://docs.aws.amazon.com/AWSJavaScriptSDK/v3/latest/client/ses/command/DeleteReceiptFilterCommand)i Referensi AWS SDK for JavaScript API.

## Python

SDK for Python (Boto3)

## **a**) Note

```
class SesReceiptHandler: 
     """Encapsulates Amazon SES receipt handling functions.""" 
     def __init__(self, ses_client, s3_resource): 
        "" "
         :param ses_client: A Boto3 Amazon SES client. 
         :param s3_resource: A Boto3 Amazon S3 resource. 
         """ 
         self.ses_client = ses_client 
         self.s3_resource = s3_resource
```

```
 def delete_receipt_filter(self, filter_name): 
 """ 
        Deletes a receipt filter. 
         :param filter_name: The name of the filter to delete. 
 """ 
        try: 
            self.ses_client.delete_receipt_filter(FilterName=filter_name)
             logger.info("Deleted receipt filter %s.", filter_name) 
        except ClientError: 
             logger.exception("Couldn't delete receipt filter %s.", filter_name) 
             raise
```
• Untuk detail API, lihat [DeleteReceiptFilterd](https://docs.aws.amazon.com/goto/boto3/email-2010-12-01/DeleteReceiptFilter)i AWSSDK for Python (Boto3) Referensi API.

# Menghapus aturan tanda terima Amazon SES menggunakan AWS SDK

Contoh kode berikut menunjukkan cara menghapus aturan penerimaan Amazon SES.

 $C++$ 

SDK for C++

# **a** Note

```
//! Delete an Amazon Simple Email Service (Amazon SES) receipt rule.
/*! 
  \param receiptRuleName: The name for the receipt rule. 
  \param receiptRuleSetName: The name for the receipt rule set. 
  \param clientConfiguration: AWS client configuration. 
  \return bool: Function succeeded. 
  */
bool AwsDoc::SES::deleteReceiptRule(const Aws::String &receiptRuleName, 
                                       const Aws::String &receiptRuleSetName, 
                                       const Aws::Client::ClientConfiguration 
  &clientConfiguration) {
```

```
 Aws::SES::SESClient sesClient(clientConfiguration); 
     Aws::SES::Model::DeleteReceiptRuleRequest deleteReceiptRuleRequest; 
     deleteReceiptRuleRequest.SetRuleName(receiptRuleName); 
     deleteReceiptRuleRequest.SetRuleSetName(receiptRuleSetName); 
     Aws::SES::Model::DeleteReceiptRuleOutcome outcome = 
  sesClient.DeleteReceiptRule( 
             deleteReceiptRuleRequest); 
     if (outcome.IsSuccess()) { 
         std::cout << "Successfully deleted receipt rule." << std::endl; 
     } 
     else { 
         std::cout << "Error deleting receipt rule. " << 
  outcome.GetError().GetMessage() 
                    << std::endl; 
     } 
     return outcome.IsSuccess();
}
```
• Untuk detail API, lihat [DeleteReceiptRuled](https://docs.aws.amazon.com/goto/SdkForCpp/email-2010-12-01/DeleteReceiptRule)i Referensi AWS SDK for C++ API.

#### **JavaScript**

SDK untuk JavaScript (v3)

#### **a** Note

```
import { DeleteReceiptRuleCommand } from "@aws-sdk/client-ses";
import { getUniqueName } from "@aws-sdk-examples/libs/utils/util-string.js";
import { sesClient } from "./libs/sesClient.js";
```

```
const RULE_NAME = getUniqueName("RuleName");
```

```
const RULE_SET_NAME = getUniqueName("RuleSetName");
const createDeleteReceiptRuleCommand = () => { 
   return new DeleteReceiptRuleCommand({ 
     RuleName: RULE_NAME, 
     RuleSetName: RULE_SET_NAME, 
   });
};
const run = async () => {
   const deleteReceiptRuleCommand = createDeleteReceiptRuleCommand(); 
   try { 
     return await sesClient.send(deleteReceiptRuleCommand); 
   } catch (err) { 
     console.log("Failed to delete receipt rule.", err); 
     return err; 
   }
};
```
• Untuk detail API, lihat [DeleteReceiptRuled](https://docs.aws.amazon.com/AWSJavaScriptSDK/v3/latest/client/ses/command/DeleteReceiptRuleCommand)i Referensi AWS SDK for JavaScript API.

### Python

SDK for Python (Boto3)

#### **a** Note

```
class SesReceiptHandler: 
     """Encapsulates Amazon SES receipt handling functions.""" 
     def __init__(self, ses_client, s3_resource): 
 """ 
         :param ses_client: A Boto3 Amazon SES client. 
         :param s3_resource: A Boto3 Amazon S3 resource. 
         """ 
         self.ses_client = ses_client 
         self.s3_resource = s3_resource
```

```
 def delete_receipt_rule(self, rule_set_name, rule_name): 
 """ 
        Deletes a rule. 
         :param rule_set_name: The rule set that contains the rule to delete. 
         :param rule_name: The rule to delete. 
         """ 
        try: 
            self.ses_client.delete_receipt_rule( 
                 RuleSetName=rule_set_name, RuleName=rule_name 
) logger.info("Removed rule %s from rule set %s.", rule_name, 
 rule_set_name) 
        except ClientError: 
            logger.exception( 
                 "Couldn't remove rule %s from rule set %s.", rule_name, 
 rule_set_name 
) raise
```
• Untuk detail API, lihat [DeleteReceiptRuled](https://docs.aws.amazon.com/goto/boto3/email-2010-12-01/DeleteReceiptRule)i AWSSDK for Python (Boto3) Referensi API.

# Menghapus aturan Amazon SES yang ditetapkan menggunakan AWS SDK

Contoh kode berikut menunjukkan cara menghapus kumpulan aturan Amazon SES dan semua aturan yang dikandungnya.

 $C++$ 

SDK for C++

```
a Note
```

```
//! Delete an Amazon Simple Email Service (Amazon SES) receipt rule set.
/*! 
  \param receiptRuleSetName: The name for the receipt rule set. 
  \param clientConfiguration: AWS client configuration. 
  \return bool: Function succeeded. 
  */
bool AwsDoc::SES::deleteReceiptRuleSet(const Aws::String &receiptRuleSetName, 
                                          const Aws::Client::ClientConfiguration 
  &clientConfiguration) { 
     Aws::SES::SESClient sesClient(clientConfiguration); 
     Aws::SES::Model::DeleteReceiptRuleSetRequest deleteReceiptRuleSetRequest; 
     deleteReceiptRuleSetRequest.SetRuleSetName(receiptRuleSetName); 
     Aws::SES::Model::DeleteReceiptRuleSetOutcome outcome = 
  sesClient.DeleteReceiptRuleSet( 
             deleteReceiptRuleSetRequest); 
     if (outcome.IsSuccess()) { 
         std::cout << "Successfully deleted receipt rule set." << std::endl; 
     } 
     else { 
         std::cerr << "Error deleting receipt rule set. " 
                    << outcome.GetError().GetMessage() 
                    << std::endl; 
     } 
     return outcome.IsSuccess();
}
```
• Untuk detail API, lihat [DeleteReceiptRuleSetd](https://docs.aws.amazon.com/goto/SdkForCpp/email-2010-12-01/DeleteReceiptRuleSet)i Referensi AWS SDK for C++ API.

# **JavaScript**

# SDK untuk JavaScript (v3)

# **a** Note

Ada lebih banyak tentang GitHub. Temukan contoh lengkapnya dan pelajari cara mengatur dan menjalankannya di [Repositori Contoh Kode AWS.](https://github.com/awsdocs/aws-doc-sdk-examples/tree/main/javascriptv3/example_code/ses#code-examples)

```
import { DeleteReceiptRuleSetCommand } from "@aws-sdk/client-ses";
import { getUniqueName } from "@aws-sdk-examples/libs/utils/util-string.js";
import { sesClient } from "./libs/sesClient.js";
const RULE_SET_NAME = getUniqueName("RuleSetName");
const createDeleteReceiptRuleSetCommand = () => { 
   return new DeleteReceiptRuleSetCommand({ RuleSetName: RULE_SET_NAME });
};
const run = async () => {
   const deleteReceiptRuleSetCommand = createDeleteReceiptRuleSetCommand(); 
  try { 
     return await sesClient.send(deleteReceiptRuleSetCommand); 
  } catch (err) { 
     console.log("Failed to delete receipt rule set.", err); 
     return err; 
  }
};
```
• Untuk detail API, lihat [DeleteReceiptRuleSetd](https://docs.aws.amazon.com/AWSJavaScriptSDK/v3/latest/client/ses/command/DeleteReceiptRuleSetCommand)i Referensi AWS SDK for JavaScript API.

### Python

# SDK for Python (Boto3)

# **a** Note

Ada lebih banyak tentang GitHub. Temukan contoh lengkapnya dan pelajari cara mengatur dan menjalankannya di [Repositori Contoh Kode AWS.](https://github.com/awsdocs/aws-doc-sdk-examples/tree/main/python/example_code/ses#code-examples)

```
class SesReceiptHandler: 
     """Encapsulates Amazon SES receipt handling functions.""" 
     def __init__(self, ses_client, s3_resource): 
        "" ""
         :param ses_client: A Boto3 Amazon SES client. 
         :param s3_resource: A Boto3 Amazon S3 resource. 
        "" "
         self.ses_client = ses_client 
         self.s3_resource = s3_resource 
     def delete_receipt_rule_set(self, rule_set_name): 
        "" "
         Deletes a rule set. When a rule set is deleted, all of the rules it 
 contains 
         are also deleted. 
         :param rule_set_name: The name of the rule set to delete. 
        ^{\rm{m}} ""
         try: 
             self.ses_client.delete_receipt_rule_set(RuleSetName=rule_set_name) 
             logger.info("Deleted rule set %s.", rule_set_name) 
         except ClientError: 
             logger.exception("Couldn't delete rule set %s.", rule_set_name) 
             raise
```
• Untuk detail API, lihat [DeleteReceiptRuleSetd](https://docs.aws.amazon.com/goto/boto3/email-2010-12-01/DeleteReceiptRuleSet)i AWSSDK for Python (Boto3) Referensi API.

# Menghapus template email Amazon SES menggunakan AWS SDK

Contoh kode berikut menunjukkan cara menghapus template email Amazon SES.

Contoh-contoh tindakan adalah kutipan kode dari program yang lebih besar dan harus dijalankan di dalam konteks. Anda dapat melihat tindakan ini dalam konteks pada contoh kode berikut:

• [Verifikasi identitas email dan kirim pesan](#page-7123-0)

### .NET

AWS SDK for .NET

## **a** Note

```
 /// <summary> 
     /// Delete an email template. 
    /// </summary> 
     /// <param name="templateName">Name of the template.</param> 
     /// <returns>True if successful.</returns> 
    public async Task<bool> DeleteEmailTemplateAsync(string templateName)
     { 
         var success = false; 
         try 
         { 
             var response = await _amazonSimpleEmailService.DeleteTemplateAsync( 
                  new DeleteTemplateRequest 
\overline{a} TemplateName = templateName 
                  }); 
             success = response.HttpStatusCode == HttpStatusCode.OK; 
         } 
         catch (Exception ex) 
         { 
             Console.WriteLine("DeleteEmailTemplateAsync failed with exception: " 
 + ex.Message); 
         }
```

```
 return success; 
 }
```
• Untuk detail API, lihat [DeleteTemplated](https://docs.aws.amazon.com/goto/DotNetSDKV3/email-2010-12-01/DeleteTemplate)i Referensi AWS SDK for .NET API.

#### $C++$

SDK for C++

### **a** Note

```
//! Delete an Amazon Simple Email Service (Amazon SES) template.
/*! 
   \param templateName: The name for the template. 
   \param clientConfiguration: AWS client configuration. 
   \return bool: Function succeeded. 
  */
bool AwsDoc::SES::deleteTemplate(const Aws::String &templateName, 
                                    const Aws::Client::ClientConfiguration 
  &clientConfiguration) { 
     Aws::SES::SESClient sesClient(clientConfiguration); 
     Aws::SES::Model::DeleteTemplateRequest deleteTemplateRequest; 
     deleteTemplateRequest.SetTemplateName(templateName); 
     Aws::SES::Model::DeleteTemplateOutcome outcome = sesClient.DeleteTemplate( 
             deleteTemplateRequest); 
     if (outcome.IsSuccess()) { 
         std::cout << "Successfully deleted template." << std::endl; 
     } 
     else { 
         std::cerr << "Error deleting template. " << 
  outcome.GetError().GetMessage()
```

```
 << std::endl; 
     } 
     return outcome.IsSuccess();
}
```
• Untuk detail API, lihat [DeleteTemplated](https://docs.aws.amazon.com/goto/SdkForCpp/email-2010-12-01/DeleteTemplate)i Referensi AWS SDK for C++ API.

### **JavaScript**

SDK untuk JavaScript (v3)

## **a** Note

```
import { DeleteTemplateCommand } from "@aws-sdk/client-ses";
import { getUniqueName } from "@aws-sdk-examples/libs/utils/util-string.js";
import { sesClient } from "./libs/sesClient.js";
const TEMPLATE_NAME = getUniqueName("TemplateName");
const createDeleteTemplateCommand = (templateName) => 
   new DeleteTemplateCommand({ TemplateName: templateName });
const run = async () => {
   const deleteTemplateCommand = createDeleteTemplateCommand(TEMPLATE_NAME); 
  try { 
     return await sesClient.send(deleteTemplateCommand); 
  } catch (err) { 
     console.log("Failed to delete template.", err); 
     return err; 
   }
};
```
• Untuk detail API, lihat [DeleteTemplated](https://docs.aws.amazon.com/AWSJavaScriptSDK/v3/latest/client/ses/command/DeleteTemplateCommand)i Referensi AWS SDK for JavaScript API.

#### Python

SDK for Python (Boto3)

## **a** Note

```
class SesTemplate: 
     """Encapsulates Amazon SES template functions.""" 
     def __init__(self, ses_client): 
 """ 
         :param ses_client: A Boto3 Amazon SES client. 
        ^{\rm{m}} ""
         self.ses_client = ses_client 
         self.template = None 
         self.template_tags = set() 
     def _extract_tags(self, subject, text, html): 
        "" "
         Extracts tags from a template as a set of unique values. 
         :param subject: The subject of the email. 
         :param text: The text version of the email. 
         :param html: The html version of the email. 
         """ 
         self.template_tags = set(re.findall(TEMPLATE_REGEX, subject + text + 
html))
         logger.info("Extracted template tags: %s", self.template_tags) 
     def delete_template(self): 
        "" "
         Deletes an email template. 
         """ 
         try:
```

```
 self.ses_client.delete_template(TemplateName=self.template["TemplateName"]) 
             logger.info("Deleted template %s.", self.template["TemplateName"]) 
             self.template = None 
             self.template_tags = None 
         except ClientError: 
             logger.exception( 
                 "Couldn't delete template %s.", self.template["TemplateName"] 
) raise
```
• Untuk detail API, lihat [DeleteTemplated](https://docs.aws.amazon.com/goto/boto3/email-2010-12-01/DeleteTemplate)i AWSSDK for Python (Boto3) Referensi API.

Menghapus identitas Amazon SES menggunakan AWS SDK

Contoh kode berikut menunjukkan cara menghapus identitas Amazon SES.

Contoh-contoh tindakan adalah kutipan kode dari program yang lebih besar dan harus dijalankan di dalam konteks. Anda dapat melihat tindakan ini dalam konteks pada contoh kode berikut:

• [Verifikasi identitas email dan kirim pesan](#page-7123-0)

.NET

AWS SDK for .NET

**a** Note

```
 /// <summary> 
 /// Delete an email identity. 
 /// </summary> 
 /// <param name="identityEmail">The identity email to delete.</param> 
/// <returns>True if successful.</returns>
```

```
public async Task<bool> DeleteIdentityAsync(string identityEmail)
     { 
         var success = false; 
         try 
         { 
             var response = await _amazonSimpleEmailService.DeleteIdentityAsync( 
                  new DeleteIdentityRequest 
\overline{a} Identity = identityEmail 
                  }); 
             success = response.HttpStatusCode == HttpStatusCode.OK; 
         } 
         catch (Exception ex) 
        \{ Console.WriteLine("DeleteIdentityAsync failed with exception: " + 
 ex.Message); 
         } 
         return success; 
     }
```
• Untuk detail API, lihat [DeleteIdentity](https://docs.aws.amazon.com/goto/DotNetSDKV3/email-2010-12-01/DeleteIdentity)di Referensi AWS SDK for .NET API.

#### $C++$

SDK for C++

#### **a** Note

```
//! Delete the specified identity (an email address or a domain).
/*! 
   \param identity: The identity to delete. 
   \param clientConfiguration: AWS client configuration. 
  \return bool: Function succeeded. 
  */
bool AwsDoc::SES::deleteIdentity(const Aws::String &identity,
```

```
 const Aws::Client::ClientConfiguration 
  &clientConfiguration) { 
     Aws::SES::SESClient sesClient(clientConfiguration); 
     Aws::SES::Model::DeleteIdentityRequest deleteIdentityRequest; 
     deleteIdentityRequest.SetIdentity(identity); 
     Aws::SES::Model::DeleteIdentityOutcome outcome = sesClient.DeleteIdentity( 
             deleteIdentityRequest); 
     if (outcome.IsSuccess()) { 
         std::cout << "Successfully deleted identity." << std::endl; 
     } 
     else { 
         std::cerr << "Error deleting identity. " << 
  outcome.GetError().GetMessage() 
                    << std::endl; 
     } 
     return outcome.IsSuccess();
}
```
• Untuk detail API, lihat [DeleteIdentity](https://docs.aws.amazon.com/goto/SdkForCpp/email-2010-12-01/DeleteIdentity)di Referensi AWS SDK for C++ API.

#### CLI

## AWS CLI

Untuk menghapus identitas

Contoh berikut menggunakan delete-identity perintah untuk menghapus identitas dari daftar identitas yang diverifikasi dengan Amazon SES:

```
aws ses delete-identity --identity user@example.com
```
Untuk informasi selengkapnya tentang identitas terverifikasi, lihat Memverifikasi Alamat Email dan Domain di Amazon SES di Panduan Pengembang Layanan Email Sederhana Amazon.

• Untuk detail API, lihat [DeleteIdentity](https://awscli.amazonaws.com/v2/documentation/api/latest/reference/ses/delete-identity.html)di Referensi AWS CLI Perintah.

# **JavaScript**

# SDK untuk JavaScript (v3)

# **a** Note

Ada lebih banyak tentang GitHub. Temukan contoh lengkapnya dan pelajari cara mengatur dan menjalankannya di [Repositori Contoh Kode AWS.](https://github.com/awsdocs/aws-doc-sdk-examples/tree/main/javascriptv3/example_code/ses#code-examples)

```
import { DeleteIdentityCommand } from "@aws-sdk/client-ses";
import { sesClient } from "./libs/sesClient.js";
const IDENTITY_EMAIL = "fake@example.com";
const createDeleteIdentityCommand = (identityName) => { 
  return new DeleteIdentityCommand({ 
     Identity: identityName, 
  });
};
const run = async () => {
   const deleteIdentityCommand = createDeleteIdentityCommand(IDENTITY_EMAIL); 
  try { 
     return await sesClient.send(deleteIdentityCommand); 
  } catch (err) { 
     console.log("Failed to delete identity.", err); 
     return err; 
   }
};
```
• Untuk detail API, lihat [DeleteIdentity](https://docs.aws.amazon.com/AWSJavaScriptSDK/v3/latest/client/ses/command/DeleteIdentityCommand)di Referensi AWS SDK for JavaScript API.

# Python

# SDK for Python (Boto3)

# **a** Note

Ada lebih banyak tentang GitHub. Temukan contoh lengkapnya dan pelajari cara mengatur dan menjalankannya di [Repositori Contoh Kode AWS.](https://github.com/awsdocs/aws-doc-sdk-examples/tree/main/python/example_code/ses#code-examples)

```
class SesIdentity: 
     """Encapsulates Amazon SES identity functions.""" 
     def __init__(self, ses_client): 
        "" ""
         :param ses_client: A Boto3 Amazon SES client. 
        "" "
         self.ses_client = ses_client 
     def delete_identity(self, identity): 
        "" ""
         Deletes an identity. 
         :param identity: The identity to remove. 
         """ 
         try: 
              self.ses_client.delete_identity(Identity=identity) 
              logger.info("Deleted identity %s.", identity) 
         except ClientError: 
              logger.exception("Couldn't delete identity %s.", identity) 
              raise
```
• Untuk detail API, lihat [DeleteIdentity](https://docs.aws.amazon.com/goto/boto3/email-2010-12-01/DeleteIdentity)di AWSSDK for Python (Boto3) Referensi API.

Jelaskan aturan tanda terima Amazon SES yang disetel menggunakan AWS SDK

Contoh kode berikut menunjukkan cara mendeskripsikan kumpulan aturan penerimaan Amazon SES.

## Python

# SDK for Python (Boto3)

# **a**) Note

```
class SesReceiptHandler: 
     """Encapsulates Amazon SES receipt handling functions.""" 
     def __init__(self, ses_client, s3_resource): 
        "''" :param ses_client: A Boto3 Amazon SES client. 
         :param s3_resource: A Boto3 Amazon S3 resource. 
        "" "
         self.ses_client = ses_client 
         self.s3_resource = s3_resource 
     def describe_receipt_rule_set(self, rule_set_name): 
 """ 
         Gets data about a rule set. 
         :param rule_set_name: The name of the rule set to retrieve. 
         :return: Data about the rule set. 
        "''" try: 
             response = self.ses_client.describe_receipt_rule_set( 
                 RuleSetName=rule_set_name 
) logger.info("Got data for rule set %s.", rule_set_name) 
         except ClientError: 
             logger.exception("Couldn't get data for rule set %s.", rule_set_name) 
             raise 
         else: 
             return response
```
• Untuk detail API, lihat [DescribeReceiptRuleSetd](https://docs.aws.amazon.com/goto/boto3/email-2010-12-01/DescribeReceiptRuleSet)i AWSSDK for Python (Boto3) Referensi API.

# Dapatkan template email Amazon SES yang ada menggunakan AWS SDK

Contoh kode berikut menunjukkan cara mendapatkan template email Amazon SES yang ada.

Contoh-contoh tindakan adalah kutipan kode dari program yang lebih besar dan harus dijalankan di dalam konteks. Anda dapat melihat tindakan ini dalam konteks dalam contoh kode berikut:

• [Verifikasi identitas email dan kirim pesan](#page-7123-0)

```
C++
```
SDK for C++

**a** Note

```
//! Get a template's attributes.
/*! 
   \param templateName: The name for the template. 
   \param clientConfiguration: AWS client configuration. 
  \return bool: Function succeeded. 
  */
bool AwsDoc::SES::getTemplate(const Aws::String &templateName, 
                                const Aws::Client::ClientConfiguration 
  &clientConfiguration) { 
     Aws::SES::SESClient sesClient(clientConfiguration); 
     Aws::SES::Model::GetTemplateRequest getTemplateRequest; 
     getTemplateRequest.SetTemplateName(templateName); 
     Aws::SES::Model::GetTemplateOutcome outcome = sesClient.GetTemplate( 
             getTemplateRequest); 
     if (outcome.IsSuccess()) {
```

```
 std::cout << "Successfully got template." << std::endl; 
     } 
     else { 
         std::cerr << "Error getting template. " << 
  outcome.GetError().GetMessage() 
                    << std::endl; 
     } 
     return outcome.IsSuccess();
}
```
• Untuk detail API, lihat [GetTemplate](https://docs.aws.amazon.com/goto/SdkForCpp/email-2010-12-01/GetTemplate)di Referensi AWS SDK for C++ API.

# **JavaScript**

SDK untuk JavaScript (v3)

## **a** Note

```
import { GetTemplateCommand } from "@aws-sdk/client-ses";
import { getUniqueName } from "@aws-sdk-examples/libs/utils/util-string.js";
import { sesClient } from "./libs/sesClient.js";
const TEMPLATE_NAME = getUniqueName("TemplateName");
const createGetTemplateCommand = (templateName) => 
   new GetTemplateCommand({ TemplateName: templateName });
const run = async () => {
   const getTemplateCommand = createGetTemplateCommand(TEMPLATE_NAME); 
  try { 
     return await sesClient.send(getTemplateCommand); 
   } catch (err) { 
     console.log("Failed to get email template.", err);
```

```
 return err; 
   }
};
```
• Untuk detail API, lihat [GetTemplate](https://docs.aws.amazon.com/AWSJavaScriptSDK/v3/latest/client/ses/command/GetTemplateCommand)di Referensi AWS SDK for JavaScript API.

#### Python

SDK for Python (Boto3)

### **a** Note

```
class SesTemplate: 
     """Encapsulates Amazon SES template functions.""" 
     def __init__(self, ses_client): 
         """ 
         :param ses_client: A Boto3 Amazon SES client. 
        "" ""
         self.ses_client = ses_client 
         self.template = None 
         self.template_tags = set() 
     def _extract_tags(self, subject, text, html): 
        "" "
         Extracts tags from a template as a set of unique values. 
         :param subject: The subject of the email. 
         :param text: The text version of the email. 
         :param html: The html version of the email. 
         """ 
         self.template_tags = set(re.findall(TEMPLATE_REGEX, subject + text + 
 html)) 
         logger.info("Extracted template tags: %s", self.template_tags) 
     def get_template(self, name):
```
 """ Gets a previously created email template. :param name: The name of the template to retrieve. :return: The retrieved email template. """ try: response = self.ses\_client.get\_template(TemplateName=name) self.template = response["Template"] logger.info("Got template %s.", name) self.\_extract\_tags( self.template["SubjectPart"], self.template["TextPart"], self.template["HtmlPart"],  $)$  except ClientError: logger.exception("Couldn't get template %s.", name) raise else: return self.template

• Untuk detail API, lihat [GetTemplate](https://docs.aws.amazon.com/goto/boto3/email-2010-12-01/GetTemplate)di AWSSDK for Python (Boto3) Referensi API.

Dapatkan batas pengiriman Amazon SES menggunakan AWS SDK

Contoh kode berikut menunjukkan cara mendapatkan batas pengiriman Amazon SES.

.NET

AWS SDK for NFT

**a** Note

Ada lebih banyak tentang GitHub. Temukan contoh lengkapnya dan pelajari cara mengatur dan menjalankannya di [Repositori Contoh Kode AWS.](https://github.com/awsdocs/aws-doc-sdk-examples/tree/main/dotnetv3/SES#code-examples)

 /// <summary> /// Get information on the current account's send quota.

```
 /// </summary> 
   /// <returns>The send quota response data.</returns>
    public async Task<GetSendQuotaResponse> GetSendQuotaAsync() 
    { 
       var result = new GetSendQuotaResponse();
        try 
        { 
             var response = await _amazonSimpleEmailService.GetSendQuotaAsync( 
                 new GetSendQuotaRequest()); 
             result = response; 
        } 
        catch (Exception ex) 
       \{ Console.WriteLine("GetSendQuotaAsync failed with exception: " + 
 ex.Message); 
        } 
        return result; 
    }
```
• Untuk detail API, lihat [GetSendQuotad](https://docs.aws.amazon.com/goto/DotNetSDKV3/email-2010-12-01/GetSendQuota)i Referensi AWS SDK for .NET API.

## CLI

# AWS CLI

Untuk mendapatkan batas pengiriman Amazon SES Anda

Contoh berikut menggunakan get-send-quota perintah untuk mengembalikan batas pengiriman Amazon SES Anda:

```
aws ses get-send-quota
```
Output:

```
{ 
    "Max24HourSend": 200.0, 
    "SentLast24Hours": 1.0, 
    "MaxSendRate": 1.0
}
```
Max24 HourSend adalah kuota pengiriman Anda, yaitu jumlah email maksimum yang dapat Anda kirim dalam jangka waktu 24 jam. Kuota pengiriman mencerminkan periode waktu bergulir. Setiap kali Anda mencoba mengirim email, Amazon SES memeriksa berapa banyak email yang Anda kirim dalam 24 jam sebelumnya. Selama jumlah email yang Anda kirim kurang dari kuota Anda, permintaan kirim Anda akan diterima dan email Anda akan terkirim.

SentLast24Hours adalah jumlah email yang telah Anda kirim dalam 24 jam sebelumnya.

MaxSendRate adalah jumlah maksimum email yang dapat Anda kirim per detik.

Perhatikan bahwa batas pengiriman didasarkan pada penerima, bukan pada pesan. Misalnya, email yang memiliki 10 penerima dihitung sebagai 10 terhadap kuota pengiriman Anda.

Untuk informasi selengkapnya, lihat Mengelola Batas Pengiriman Amazon SES Anda di Panduan Pengembang Layanan Email Sederhana Amazon.

• Untuk detail API, lihat [GetSendQuotad](https://awscli.amazonaws.com/v2/documentation/api/latest/reference/ses/get-send-quota.html)i Referensi AWS CLI Perintah.

Dapatkan status identitas Amazon SES menggunakan AWS SDK

Contoh kode berikut menunjukkan cara mendapatkan status identitas Amazon SES.

Contoh-contoh tindakan adalah kutipan kode dari program yang lebih besar dan harus dijalankan di dalam konteks. Anda dapat melihat tindakan ini dalam konteks pada contoh kode berikut:

• [Verifikasi identitas email dan kirim pesan](#page-7123-0)

#### .NET

AWS SDK for NFT

**G** Note

```
 /// <summary> 
 /// Get identity verification status for an email. 
 /// </summary>
```

```
/// <returns>The verification status of the email.</returns>
     public async Task<VerificationStatus> GetIdentityStatusAsync(string email) 
     { 
         var result = VerificationStatus.TemporaryFailure; 
         try 
         { 
             var response = 
                 await 
 _amazonSimpleEmailService.GetIdentityVerificationAttributesAsync( 
                     new GetIdentityVerificationAttributesRequest 
\{ Identities = new List<string> { email } 
                     }); 
             if (response.VerificationAttributes.ContainsKey(email)) 
                result = response.VerificationAttributes[email].VerificationStatus; 
         } 
         catch (Exception ex) 
        \{ Console.WriteLine("GetIdentityStatusAsync failed with exception: " + 
 ex.Message); 
         } 
         return result; 
    }
```
• Untuk detail API, lihat [GetIdentityVerificationAttributesd](https://docs.aws.amazon.com/goto/DotNetSDKV3/email-2010-12-01/GetIdentityVerificationAttributes)i Referensi AWS SDK for .NET API.

# CLI

#### AWS CLI

Untuk mendapatkan status verifikasi Amazon SES untuk daftar identitas

Contoh berikut menggunakan get-identity-verification-attributes perintah untuk mengambil status verifikasi Amazon SES untuk daftar identitas:

```
aws ses get-identity-verification-attributes --identities "user1@example.com" 
  "user2@example.com"
```
Output:

```
{ 
    "VerificationAttributes": { 
         "user1@example.com": { 
             "VerificationStatus": "Success" 
         }, 
         "user2@example.com": { 
             "VerificationStatus": "Pending" 
         } 
    }
}
```
Jika Anda memanggil perintah ini dengan identitas yang belum pernah Anda kirimkan untuk verifikasi, identitas itu tidak akan muncul di output.

Untuk informasi selengkapnya tentang identitas terverifikasi, lihat Memverifikasi Alamat Email dan Domain di Amazon SES di Panduan Pengembang Layanan Email Sederhana Amazon.

• Untuk detail API, lihat [GetIdentityVerificationAttributesd](https://awscli.amazonaws.com/v2/documentation/api/latest/reference/ses/get-identity-verification-attributes.html)i Referensi AWS CLI Perintah.

## Python

SDK for Python (Boto3)

## **a** Note

```
class SesIdentity: 
     """Encapsulates Amazon SES identity functions.""" 
     def __init__(self, ses_client): 
 """ 
         :param ses_client: A Boto3 Amazon SES client. 
         """ 
         self.ses_client = ses_client
```

```
 def get_identity_status(self, identity): 
 """ 
        Gets the status of an identity. This can be used to discover whether 
        an identity has been successfully verified. 
         :param identity: The identity to query. 
         :return: The status of the identity. 
 """ 
        try: 
             response = self.ses_client.get_identity_verification_attributes( 
                 Identities=[identity] 
) status = response["VerificationAttributes"].get( 
                 identity, {"VerificationStatus": "NotFound"} 
             )["VerificationStatus"] 
             logger.info("Got status of %s for %s.", status, identity) 
        except ClientError: 
             logger.exception("Couldn't get status for %s.", identity) 
            raise 
        else: 
             return status
```
• Untuk detail API, lihat [GetIdentityVerificationAttributesd](https://docs.aws.amazon.com/goto/boto3/email-2010-12-01/GetIdentityVerificationAttributes)i AWSSDK for Python (Boto3) Referensi API.

#### Ruby

SDK for Ruby

#### **a** Note

```
require "aws-sdk-ses" # v2: require 'aws-sdk'
```

```
# Create client in us-west-2 region
```

```
# Replace us-west-2 with the AWS Region you're using for Amazon SES.
client = Aws::SES::Client.new(region: "us-west-2")
# Get up to 1000 identities
ids = client.list_identities({ 
   identity_type: "EmailAddress"
})
ids.identities.each do |email| 
   attrs = client.get_identity_verification_attributes({ 
     identities: [email] 
  }) 
   status = attrs.verification_attributes[email].verification_status 
  # Display email addresses that have been verified 
   if status == "Success" 
     puts email 
   end
end
```
• Untuk detail API, lihat [GetIdentityVerificationAttributesd](https://docs.aws.amazon.com/goto/SdkForRubyV3/email-2010-12-01/GetIdentityVerificationAttributes)i Referensi AWS SDK for Ruby API.

Daftar template email Amazon SES menggunakan AWS SDK

Contoh kode berikut menunjukkan cara membuat daftar template email Amazon SES.

Contoh-contoh tindakan adalah kutipan kode dari program yang lebih besar dan harus dijalankan di dalam konteks. Anda dapat melihat tindakan ini dalam konteks pada contoh kode berikut:

• [Verifikasi identitas email dan kirim pesan](#page-7123-0)

.NET

AWS SDK for .NET

#### **a**) Note

```
 /// <summary> 
    /// List email templates for the current account. 
    /// </summary> 
    /// <returns>A list of template metadata.</returns> 
    public async Task<List<TemplateMetadata>> ListEmailTemplatesAsync() 
    { 
        var result = new List<TemplateMetadata>(); 
        try 
        { 
             var response = await _amazonSimpleEmailService.ListTemplatesAsync( 
                 new ListTemplatesRequest()); 
             result = response.TemplatesMetadata; 
        } 
        catch (Exception ex) 
       \{ Console.WriteLine("ListEmailTemplatesAsync failed with exception: " + 
 ex.Message); 
        } 
        return result; 
    }
```
• Untuk detail API, lihat [ListTemplatesd](https://docs.aws.amazon.com/goto/DotNetSDKV3/email-2010-12-01/ListTemplates)i Referensi AWS SDK for .NET API.

### Java

SDK for Java 2.x

## **G** Note

```
import software.amazon.awssdk.regions.Region;
import software.amazon.awssdk.services.sesv2.SesV2Client;
import software.amazon.awssdk.services.sesv2.model.ListEmailTemplatesRequest;
import software.amazon.awssdk.services.sesv2.model.ListEmailTemplatesResponse;
```

```
import software.amazon.awssdk.services.sesv2.model.SesV2Exception;
public class ListTemplates { 
     public static void main(String[] args) { 
         Region region = Region.US_EAST_1; 
         SesV2Client sesv2Client = SesV2Client.builder() 
                  .region(region) 
                  .build(); 
         listAllTemplates(sesv2Client); 
     } 
     public static void listAllTemplates(SesV2Client sesv2Client) { 
         try { 
             ListEmailTemplatesRequest templatesRequest = 
  ListEmailTemplatesRequest.builder() 
                      .pageSize(1) 
                     .buid() ListEmailTemplatesResponse response = 
  sesv2Client.listEmailTemplates(templatesRequest); 
             response.templatesMetadata() 
                      .forEach(template -> System.out.println("Template name: " + 
  template.templateName())); 
         } catch (SesV2Exception e) { 
             System.err.println(e.awsErrorDetails().errorMessage()); 
             System.exit(1); 
         } 
     }
}
```
• Untuk detail API, lihat [ListTemplatesd](https://docs.aws.amazon.com/goto/SdkForJavaV2/email-2010-12-01/ListTemplates)i Referensi AWS SDK for Java 2.x API.

# **JavaScript**

# SDK untuk JavaScript (v3)

# **a** Note

Ada lebih banyak tentang GitHub. Temukan contoh lengkapnya dan pelajari cara mengatur dan menjalankannya di [Repositori Contoh Kode AWS.](https://github.com/awsdocs/aws-doc-sdk-examples/tree/main/javascriptv3/example_code/ses#code-examples)

```
import { ListTemplatesCommand } from "@aws-sdk/client-ses";
import { sesClient } from "./libs/sesClient.js";
const createListTemplatesCommand = (maxItems) => 
   new ListTemplatesCommand({ MaxItems: maxItems });
const run = async () => {
   const listTemplatesCommand = createListTemplatesCommand(10); 
  try { 
     return await sesClient.send(listTemplatesCommand); 
  } catch (err) { 
     console.log("Failed to list templates.", err); 
     return err; 
   }
};
```
• Untuk detail API, lihat [ListTemplatesd](https://docs.aws.amazon.com/AWSJavaScriptSDK/v3/latest/client/ses/command/ListTemplatesCommand)i Referensi AWS SDK for JavaScript API.

# Python

SDK for Python (Boto3)

# **a** Note

```
class SesTemplate: 
     """Encapsulates Amazon SES template functions.""" 
     def __init__(self, ses_client): 
 """ 
         :param ses_client: A Boto3 Amazon SES client. 
 """ 
         self.ses_client = ses_client 
         self.template = None 
         self.template_tags = set() 
     def _extract_tags(self, subject, text, html): 
 """ 
         Extracts tags from a template as a set of unique values. 
         :param subject: The subject of the email. 
         :param text: The text version of the email. 
         :param html: The html version of the email. 
         """ 
         self.template_tags = set(re.findall(TEMPLATE_REGEX, subject + text + 
html))
         logger.info("Extracted template tags: %s", self.template_tags) 
     def list_templates(self): 
         """ 
         Gets a list of all email templates for the current account. 
         :return: The list of retrieved email templates. 
         """ 
         try: 
             response = self.ses_client.list_templates() 
             templates = response["TemplatesMetadata"] 
             logger.info("Got %s templates.", len(templates)) 
         except ClientError: 
             logger.exception("Couldn't get templates.") 
             raise 
         else: 
             return templates
```
• Untuk detail API, lihat [ListTemplatesd](https://docs.aws.amazon.com/goto/boto3/email-2010-12-01/ListTemplates)i AWSSDK for Python (Boto3) Referensi API.

# Daftar identitas Amazon SES menggunakan SDK AWS

Contoh kode berikut menunjukkan cara mencantumkan identitas Amazon SES.

Contoh tindakan adalah kutipan kode dari program yang lebih besar dan harus dijalankan dalam konteks. Anda dapat melihat tindakan ini dalam konteks dalam contoh kode berikut:

- [Salin identitas email dan domain di seluruh Wilayah](#page-7110-0)
- [Verifikasi identitas email dan kirim pesan](#page-7123-0)

### .NET

AWS SDK for NFT

# **a** Note

```
 /// <summary> 
     /// Get the identities of a specified type for the current account. 
     /// </summary> 
     /// <param name="identityType">IdentityType to list.</param> 
     /// <returns>The list of identities.</returns> 
     public async Task<List<string>> ListIdentitiesAsync(IdentityType 
 identityType) 
     { 
        var result = new List<string>();
         try 
         { 
             var response = await _amazonSimpleEmailService.ListIdentitiesAsync( 
                  new ListIdentitiesRequest 
\overline{a} IdentityType = identityType 
                  }); 
             result = response.Identities; 
         } 
         catch (Exception ex) 
\overline{\mathcal{L}}
```
```
 Console.WriteLine("ListIdentitiesAsync failed with exception: " + 
 ex.Message); 
        } 
        return result; 
    }
```
• Untuk detail API, lihat [ListIdentitiesd](https://docs.aws.amazon.com/goto/DotNetSDKV3/email-2010-12-01/ListIdentities)i Referensi AWS SDK for .NET API.

#### $C++$

SDK for C++

# **a** Note

```
//! List the identities associated with this account.
/*! 
  \param identityType: The identity type enum. "NOT_SET" is a valid option. 
  \param identities; A vector to receive the retrieved identities. 
  \param clientConfiguration: AWS client configuration. 
  \return bool: Function succeeded. 
  */
bool AwsDoc::SES::listIdentities(Aws::SES::Model::IdentityType identityType, 
                                   Aws::Vector<Aws::String> &identities, 
                                   const Aws::Client::ClientConfiguration 
  &clientConfiguration) { 
     Aws::SES::SESClient sesClient(clientConfiguration); 
     Aws::SES::Model::ListIdentitiesRequest listIdentitiesRequest; 
     if (identityType != Aws::SES::Model::IdentityType::NOT_SET) { 
         listIdentitiesRequest.SetIdentityType(identityType); 
     } 
     Aws::String nextToken; // Used for paginated results. 
     do {
```

```
 if (!nextToken.empty()) { 
             listIdentitiesRequest.SetNextToken(nextToken); 
         } 
         Aws::SES::Model::ListIdentitiesOutcome outcome = 
  sesClient.ListIdentities( 
                  listIdentitiesRequest); 
         if (outcome.IsSuccess()) { 
             const auto &retrievedIdentities = 
  outcome.GetResult().GetIdentities(); 
             if (!retrievedIdentities.empty()) { 
                  identities.insert(identities.cend(), 
  retrievedIdentities.cbegin(), 
                                     retrievedIdentities.cend()); 
 } 
             nextToken = outcome.GetResult().GetNextToken(); 
         } 
         else { 
             std::cout << "Error listing identities. " << 
  outcome.GetError().GetMessage() 
                        << std::endl; 
             return false; 
 } 
     } while (!nextToken.empty()); 
     return true;
}
```
• Untuk detail API, lihat [ListIdentitiesd](https://docs.aws.amazon.com/goto/SdkForCpp/email-2010-12-01/ListIdentities)i Referensi AWS SDK for C++ API.

# CLI

#### AWS CLI

Untuk mencantumkan semua identitas (alamat email dan domain) untuk akun tertentu AWS

Contoh berikut menggunakan list-identities perintah untuk mencantumkan semua identitas yang telah dikirimkan untuk verifikasi dengan Amazon SES:

```
aws ses list-identities
```
Output:

```
{ 
      "Identities": [ 
         "user@example.com", 
         "example.com" 
     \mathbf 1}
```
Daftar yang dikembalikan berisi semua identitas terlepas dari status verifikasi (verifikasi, verifikasi tertunda, kegagalan, dll.).

Dalam contoh ini, alamat email dan domain dikembalikan karena kami tidak menentukan parameter tipe identitas.

Untuk informasi selengkapnya tentang verifikasi, lihat Memverifikasi Alamat Email dan Domain di Amazon SES di Panduan Pengembang Layanan Email Sederhana Amazon.

• Untuk detail API, lihat [ListIdentitiesd](https://awscli.amazonaws.com/v2/documentation/api/latest/reference/ses/list-identities.html)i Referensi AWS CLI Perintah.

#### Java

SDK for Java 2.x

# **a** Note

```
import software.amazon.awssdk.regions.Region;
import software.amazon.awssdk.services.ses.SesClient;
import software.amazon.awssdk.services.ses.model.ListIdentitiesResponse;
import software.amazon.awssdk.services.ses.model.SesException;
import java.io.IOException;
import java.util.List;
/** 
  * Before running this Java V2 code example, set up your development 
  * environment, including your credentials. 
 *
```

```
 * For more information, see the following documentation topic: 
 * 
  * https://docs.aws.amazon.com/sdk-for-java/latest/developer-guide/get-
started.html 
  */
public class ListIdentities { 
     public static void main(String[] args) throws IOException { 
         Region region = Region.US_WEST_2; 
         SesClient client = SesClient.builder() 
                  .region(region) 
                 .build();
         listSESIdentities(client); 
     } 
     public static void listSESIdentities(SesClient client) { 
         try { 
             ListIdentitiesResponse identitiesResponse = client.listIdentities(); 
             List<String> identities = identitiesResponse.identities(); 
             for (String identity : identities) { 
                  System.out.println("The identity is " + identity); 
 } 
         } catch (SesException e) { 
             System.err.println(e.awsErrorDetails().errorMessage()); 
             System.exit(1); 
         } 
     }
}
```
• Untuk detail API, lihat [ListIdentitiesd](https://docs.aws.amazon.com/goto/SdkForJavaV2/email-2010-12-01/ListIdentities)i Referensi AWS SDK for Java 2.x API.

#### **JavaScript**

SDK untuk JavaScript (v3)

### **a**) Note

```
import { ListIdentitiesCommand } from "@aws-sdk/client-ses";
import { sesClient } from "./libs/sesClient.js";
const createListIdentitiesCommand = () => 
   new ListIdentitiesCommand({ IdentityType: "EmailAddress", MaxItems: 10 });
const run = async () => {
  const listIdentitiesCommand = createListIdentitiesCommand(); 
  try { 
     return await sesClient.send(listIdentitiesCommand); 
  } catch (err) { 
     console.log("Failed to list identities.", err); 
     return err; 
  }
};
```
• Untuk detail API, lihat [ListIdentitiesd](https://docs.aws.amazon.com/AWSJavaScriptSDK/v3/latest/client/ses/command/ListIdentitiesCommand)i Referensi AWS SDK for JavaScript API.

# Python

SDK for Python (Boto3)

# **a** Note

```
class SesIdentity: 
     """Encapsulates Amazon SES identity functions.""" 
     def __init__(self, ses_client): 
         """ 
         :param ses_client: A Boto3 Amazon SES client. 
         """ 
         self.ses_client = ses_client 
     def list_identities(self, identity_type, max_items):
```

```
 """ 
        Gets the identities of the specified type for the current account. 
         :param identity_type: The type of identity to retrieve, such as 
 EmailAddress. 
         :param max_items: The maximum number of identities to retrieve. 
         :return: The list of retrieved identities. 
 """ 
        try: 
             response = self.ses_client.list_identities( 
                 IdentityType=identity_type, MaxItems=max_items 
) identities = response["Identities"] 
             logger.info("Got %s identities for the current account.", 
 len(identities)) 
        except ClientError: 
             logger.exception("Couldn't list identities for the current account.") 
             raise 
        else: 
             return identities
```
• Untuk detail API, lihat [ListIdentitiesd](https://docs.aws.amazon.com/goto/boto3/email-2010-12-01/ListIdentities)i AWSSDK for Python (Boto3) Referensi API.

#### Ruby

#### SDK for Ruby

#### **a** Note

```
require "aws-sdk-ses" # v2: require 'aws-sdk'
# Create client in us-west-2 region
# Replace us-west-2 with the AWS Region you're using for Amazon SES.
client = Aws::SES::Client.new(region: "us-west-2")
```

```
# Get up to 1000 identities
ids = client.list identities({
   identity_type: "EmailAddress"
})
ids.identities.each do |email| 
   attrs = client.get_identity_verification_attributes({ 
     identities: [email] 
   }) 
   status = attrs.verification_attributes[email].verification_status 
   # Display email addresses that have been verified 
   if status == "Success" 
     puts email 
   end
end
```
• Untuk detail API, lihat [ListIdentitiesd](https://docs.aws.amazon.com/goto/SdkForRubyV3/email-2010-12-01/ListIdentities)i Referensi AWS SDK for Ruby API.

Daftar filter tanda terima Amazon SES menggunakan AWS SDK

Contoh kode berikut menunjukkan cara membuat daftar filter tanda terima Amazon SES.

 $C++$ 

SDK for C++

```
a Note
```

```
//! List the receipt filters associated with this account.
/*! 
   \param filters; A vector of "ReceiptFilter" to receive the retrieved filters. 
  \param clientConfiguration: AWS client configuration. 
  \return bool: Function succeeded. 
  */
```

```
bool
AwsDoc::SES::listReceiptFilters(Aws::Vector<Aws::SES::Model::ReceiptFilter> 
  &filters, 
                                   const Aws::Client::ClientConfiguration 
  &clientConfiguration) { 
     Aws::SES::SESClient sesClient(clientConfiguration); 
     Aws::SES::Model::ListReceiptFiltersRequest listReceiptFiltersRequest; 
     Aws::SES::Model::ListReceiptFiltersOutcome outcome = 
  sesClient.ListReceiptFilters( 
             listReceiptFiltersRequest); 
     if (outcome.IsSuccess()) { 
         auto &retrievedFilters = outcome.GetResult().GetFilters(); 
         if (!retrievedFilters.empty()) { 
             filters.insert(filters.cend(), retrievedFilters.cbegin(), 
                              retrievedFilters.cend()); 
         } 
     } 
     else { 
         std::cerr << "Error retrieving IP address filters: " 
                    << outcome.GetError().GetMessage() << std::endl; 
     } 
     return outcome.IsSuccess();
}
```
• Untuk detail API, lihat [ListReceiptFiltersd](https://docs.aws.amazon.com/goto/SdkForCpp/email-2010-12-01/ListReceiptFilters)i Referensi AWS SDK for C++ API.

# **JavaScript**

SDK untuk JavaScript (v3)

# **a** Note

```
import { ListReceiptFiltersCommand } from "@aws-sdk/client-ses";
import { sesClient } from "./libs/sesClient.js";
```

```
const createListReceiptFiltersCommand = () => new ListReceiptFiltersCommand({});
const run = async () => {
   const listReceiptFiltersCommand = createListReceiptFiltersCommand(); 
   return await sesClient.send(listReceiptFiltersCommand);
};
```
• Untuk detail API, lihat [ListReceiptFiltersd](https://docs.aws.amazon.com/AWSJavaScriptSDK/v3/latest/client/ses/command/ListReceiptFiltersCommand)i Referensi AWS SDK for JavaScript API.

### Python

```
SDK for Python (Boto3)
```
### **a** Note

```
class SesReceiptHandler: 
     """Encapsulates Amazon SES receipt handling functions.""" 
     def __init__(self, ses_client, s3_resource): 
        "" "
         :param ses_client: A Boto3 Amazon SES client. 
         :param s3_resource: A Boto3 Amazon S3 resource. 
        ^{\rm{m}} ""
         self.ses_client = ses_client 
         self.s3_resource = s3_resource 
     def list_receipt_filters(self): 
        "" "
         Gets the list of receipt filters for the current account. 
         :return: The list of receipt filters. 
         """ 
         try: 
              response = self.ses_client.list_receipt_filters() 
              filters = response["Filters"]
```

```
 logger.info("Got %s receipt filters.", len(filters)) 
 except ClientError: 
     logger.exception("Couldn't get receipt filters.") 
     raise 
 else: 
     return filters
```
• Untuk detail API, lihat [ListReceiptFiltersd](https://docs.aws.amazon.com/goto/boto3/email-2010-12-01/ListReceiptFilters)i AWSSDK for Python (Boto3) Referensi API.

Kirim email template ke beberapa tujuan dengan Amazon SES menggunakan SDK AWS

Contoh kode berikut menunjukkan cara mengirim email template ke beberapa tujuan dengan Amazon SES.

**JavaScript** 

```
SDK untuk JavaScript (v3)
```

```
a Note
```

```
import { SendBulkTemplatedEmailCommand } from "@aws-sdk/client-ses";
import { 
  getUniqueName, 
   postfix,
} from "@aws-sdk-examples/libs/utils/util-string.js";
import { sesClient } from "./libs/sesClient.js";
/** 
  * Replace this with the name of an existing template. 
  */
const TEMPLATE_NAME = getUniqueName("ReminderTemplate");
/** 
  * Replace these with existing verified emails.
```

```
 */
const VERIFIED_EMAIL_1 = postfix(getUniqueName("Bilbo"), "@example.com");
const VERIFIED_EMAIL_2 = postfix(getUniqueName("Frodo"), "@example.com");
const USERS = [ 
   { firstName: "Bilbo", emailAddress: VERIFIED_EMAIL_1 }, 
   { firstName: "Frodo", emailAddress: VERIFIED_EMAIL_2 },
];
/** 
 * 
  * @param { { emailAddress: string, firstName: string }[] } users 
  * @param { string } templateName the name of an existing template in SES 
  * @returns { SendBulkTemplatedEmailCommand } 
  */
const createBulkReminderEmailCommand = (users, templateName) => { 
   return new SendBulkTemplatedEmailCommand({ 
     /** 
      * Each 'Destination' uses a corresponding set of replacement data. We can 
 map each user 
      * to a 'Destination' and provide user specific replacement data to create 
  personalized emails. 
\star * Here's an example of how a template would be replaced with user data: 
      * Template: <h1>Hello {{name}},</h1><p>Don't forget about the party gifts!</
p> 
      * Destination 1: <h1>Hello Bilbo,</h1><p>Don't forget about the party gifts!
\langle/p>
      * Destination 2: <h1>Hello Frodo,</h1><p>Don't forget about the party gifts!
</p>
      */ 
     Destinations: users.map((user) => ({ 
      Destination: { ToAddresses: [user.emailAddress] },
       ReplacementTemplateData: JSON.stringify({ name: user.firstName }), 
     })), 
     DefaultTemplateData: JSON.stringify({ name: "Shireling" }), 
     Source: VERIFIED_EMAIL_1, 
     Template: templateName, 
   });
};
const run = async () => {
   const sendBulkTemplateEmailCommand = createBulkReminderEmailCommand( 
     USERS,
```

```
 TEMPLATE_NAME, 
   ); 
   try { 
     return await sesClient.send(sendBulkTemplateEmailCommand); 
   } catch (err) { 
     console.log("Failed to send bulk template email", err); 
     return err; 
   }
};
```
• Untuk detail API, lihat [SendBulkTemplatedEmaild](https://docs.aws.amazon.com/AWSJavaScriptSDK/v3/latest/client/ses/command/SendBulkTemplatedEmailCommand)i Referensi AWS SDK for JavaScript API.

Kirim email dengan Amazon SES menggunakan AWS SDK

Contoh kode berikut menunjukkan cara mengirim email dengan Amazon SES.

Contoh-contoh tindakan adalah kutipan kode dari program yang lebih besar dan harus dijalankan di dalam konteks. Anda dapat melihat tindakan ini dalam konteks pada contoh kode berikut:

• [Verifikasi identitas email dan kirim pesan](#page-7123-0)

### .NET

AWS SDK for .NET

```
a Note
```

```
 /// <summary> 
 /// Send an email by using Amazon SES. 
 /// </summary> 
 /// <param name="toAddresses">List of recipients.</param> 
 /// <param name="ccAddresses">List of cc recipients.</param> 
 /// <param name="bccAddresses">List of bcc recipients.</param> 
 /// <param name="bodyHtml">Body of the email in HTML.</param> 
 /// <param name="bodyText">Body of the email in plain text.</param>
```

```
 /// <param name="subject">Subject line of the email.</param> 
    /// <param name="senderAddress">From address.</param> 
   /// <returns>The messageId of the email.</returns>
    public async Task<string> SendEmailAsync(List<string> toAddresses, 
       List<string> ccAddresses, List<string> bccAddresses, 
       string bodyHtml, string bodyText, string subject, string senderAddress) 
    { 
       var messageId = ""; 
       try 
       { 
          var response = await _amazonSimpleEmailService.SendEmailAsync( 
              new SendEmailRequest 
\overline{a} Destination = new Destination 
\{ BccAddresses = bccAddresses, 
                    CcAddresses = ccAddresses, 
                    ToAddresses = toAddresses 
\}, \{ Message = new Message 
\{ Body = new Body 
 { 
                       Html = new Content 
\{ Charset = "UTF-8", 
                           Data = bodyHtml 
 }, 
                       Text = new Content 
\{ Charset = "UTF-8", 
                           Data = bodyText 
 } 
\}, \{ Subject = new Content 
 { 
                       Charset = "UTF-8", 
                      Data = subject } 
\}, \{ Source = senderAddress 
              }); 
          messageId = response.MessageId; 
       }
```

```
 catch (Exception ex) 
       \{ Console.WriteLine("SendEmailAsync failed with exception: " + 
 ex.Message); 
        } 
        return messageId; 
    }
```
• Untuk detail API, lihat [SendEmaild](https://docs.aws.amazon.com/goto/DotNetSDKV3/email-2010-12-01/SendEmail)i Referensi AWS SDK for .NET API.

#### $C++$

SDK for C++

### **a** Note

```
//! Send an email to a list of recipients.
/*! 
   \param recipients; Vector of recipient email addresses. 
   \param subject: Email subject. 
  \param htmlBody: Email body as HTML. At least one body data is required. 
  \param textBody: Email body as plain text. At least one body data is required. 
  \param senderEmailAddress: Email address of sender. Ignored if empty string. 
  \param ccAddresses: Vector of cc addresses. Ignored if empty. 
  \param replyToAddress: Reply to email address. Ignored if empty string. 
  \param clientConfiguration: AWS client configuration. 
  \return bool: Function succeeded. 
  */
bool AwsDoc::SES::sendEmail(const Aws::Vector<Aws::String> &recipients, 
                              const Aws::String &subject, 
                              const Aws::String &htmlBody, 
                              const Aws::String &textBody, 
                              const Aws::String &senderEmailAddress, 
                              const Aws::Vector<Aws::String> &ccAddresses, 
                              const Aws::String &replyToAddress,
```

```
 const Aws::Client::ClientConfiguration 
 &clientConfiguration) { 
    Aws::SES::SESClient sesClient(clientConfiguration); 
    Aws::SES::Model::Destination destination; 
    if (!ccAddresses.empty()) { 
        destination.WithCcAddresses(ccAddresses); 
    } 
    if (!recipients.empty()) { 
        destination.WithToAddresses(recipients); 
    } 
    Aws::SES::Model::Body message_body; 
    if (!htmlBody.empty()) { 
        message_body.SetHtml( 
 Aws::SES::Model::Content().WithCharset("UTF-8").WithData(htmlBody)); 
    } 
    if (!textBody.empty()) { 
        message_body.SetText( 
 Aws::SES::Model::Content().WithCharset("UTF-8").WithData(textBody)); 
    } 
   Aws::SES::Model::Message message;
    message.SetBody(message_body); 
    message.SetSubject( 
            Aws::SES::Model::Content().WithCharset("UTF-8").WithData(subject)); 
    Aws::SES::Model::SendEmailRequest sendEmailRequest; 
    sendEmailRequest.SetDestination(destination); 
    sendEmailRequest.SetMessage(message); 
    if (!senderEmailAddress.empty()) { 
        sendEmailRequest.SetSource(senderEmailAddress); 
    } 
    if (!replyToAddress.empty()) { 
        sendEmailRequest.AddReplyToAddresses(replyToAddress); 
    } 
    auto outcome = sesClient.SendEmail(sendEmailRequest); 
    if (outcome.IsSuccess()) { 
        std::cout << "Successfully sent message with ID "
```

```
 << outcome.GetResult().GetMessageId() 
                     << "." << std::endl; 
     } 
     else { 
         std::cerr << "Error sending message. " << outcome.GetError().GetMessage() 
                     << std::endl; 
     } 
     return outcome.IsSuccess();
}
```
• Untuk detail API, lihat [SendEmaild](https://docs.aws.amazon.com/goto/SdkForCpp/email-2010-12-01/SendEmail)i Referensi AWS SDK for C++ API.

# CLI

# AWS CLI

Untuk mengirim email yang diformat menggunakan Amazon SES

Contoh berikut menggunakan send-email perintah untuk mengirim email yang diformat:

```
aws ses send-email --from sender@example.com --destination file://
destination.json --message file://message.json
```
Output:

```
{ 
    "MessageId": "EXAMPLEf3a5efcd1-51adec81-d2a4-4e3f-9fe2-5d85c1b23783-000000"
}
```
Tujuan dan pesannya adalah struktur data JSON yang disimpan dalam file.json di direktori saat ini. File-file ini adalah sebagai berikut:

destination.json:

```
{ 
   "ToAddresses": ["recipient1@example.com", "recipient2@example.com"], 
   "CcAddresses": ["recipient3@example.com"], 
   "BccAddresses": []
```
}

message.json:

```
{ 
    "Subject": { 
        "Data": "Test email sent using the AWS CLI", 
        "Charset": "UTF-8" 
    }, 
    "Body": { 
        "Text": { 
             "Data": "This is the message body in text format.", 
             "Charset": "UTF-8" 
        }, 
        "Html": { 
             "Data": "This message body contains HTML formatting. It can, for 
  example, contain links like this one: <a class=\"ulink\" href=\"http://
docs.aws.amazon.com/ses/latest/DeveloperGuide\" target=\"_blank\">Amazon SES 
  Developer Guide</a>.", 
             "Charset": "UTF-8" 
        } 
    }
}
```
Ganti alamat email pengirim dan penerima dengan yang ingin Anda gunakan. Perhatikan bahwa alamat email pengirim harus diverifikasi dengan Amazon SES. Sampai Anda diberikan akses produksi ke Amazon SES, Anda juga harus memverifikasi alamat email setiap penerima kecuali penerima adalah simulator kotak surat Amazon SES. Untuk informasi selengkapnya tentang verifikasi, lihat Memverifikasi Alamat Email dan Domain di Amazon SES di Panduan Pengembang Layanan Email Sederhana Amazon.

ID Pesan dalam output menunjukkan bahwa panggilan ke kirim-email berhasil.

Jika Anda tidak menerima email, centang kotak Sampah Anda.

Untuk informasi selengkapnya tentang mengirim email yang diformat, lihat Mengirim Email Berformat Menggunakan Amazon SES API di Panduan Pengembang Layanan Email Sederhana Amazon.

• Untuk detail API, lihat [SendEmaild](https://awscli.amazonaws.com/v2/documentation/api/latest/reference/ses/send-email.html)i Referensi AWS CLI Perintah.

#### Java

SDK for Java 2.x

# **a** Note

```
import software.amazon.awssdk.regions.Region;
import software.amazon.awssdk.services.ses.SesClient;
import software.amazon.awssdk.services.ses.model.Content;
import software.amazon.awssdk.services.ses.model.Destination;
import software.amazon.awssdk.services.ses.model.Message;
import software.amazon.awssdk.services.ses.model.Body;
import software.amazon.awssdk.services.ses.model.SendEmailRequest;
import software.amazon.awssdk.services.ses.model.SesException;
import javax.mail.MessagingException;
/** 
  * Before running this Java V2 code example, set up your development 
  * environment, including your credentials. 
 * 
  * For more information, see the following documentation topic: 
 * 
  * https://docs.aws.amazon.com/sdk-for-java/latest/developer-guide/get-
started.html 
  */
public class SendMessageEmailRequest { 
     public static void main(String[] args) { 
         final String usage = """ 
                 Usage: 
                     <sender> <recipient> <subject>\s
                 Where: 
                      sender - An email address that represents the sender.\s 
                      recipient - An email address that represents the recipient.
\s 
                      subject - The subject line.\s
```

```
 """; 
        if (args.length != 3) {
              System.out.println(usage); 
              System.exit(1); 
         } 
         String sender = args[0]; 
         String recipient = args[1]; 
         String subject = args[2]; 
         Region region = Region.US_EAST_1; 
         SesClient client = SesClient.builder() 
                   .region(region) 
                   .build(); 
         // The HTML body of the email. 
        String bodyHTML = "<html>" + "<head></head>" + "<br/>>body>" + "<h1>Hello!</
h1<sup>\prime</sup>
                  + "<p> See the list of customers.</p>" + "</body>" + "</html>"; 
         try { 
             send(client, sender, recipient, subject, bodyHTML);
              client.close(); 
              System.out.println("Done"); 
         } catch (MessagingException e) { 
              e.getStackTrace(); 
         } 
     } 
     public static void send(SesClient client, 
              String sender, 
              String recipient, 
              String subject, 
              String bodyHTML) throws MessagingException { 
         Destination destination = Destination.builder() 
                   .toAddresses(recipient) 
                   .build(); 
         Content content = Content.builder() 
                   .data(bodyHTML) 
                   .build();
```

```
 Content sub = Content.builder() 
                  .data(subject) 
                  .build(); 
         Body body = Body.builder() 
                  .html(content) 
                 .build();
         Message msg = Message.builder() 
                  .subject(sub) 
                  .body(body) 
                 .build();
         SendEmailRequest emailRequest = SendEmailRequest.builder() 
                  .destination(destination) 
                  .message(msg) 
                  .source(sender) 
                  .build(); 
         try { 
             System.out.println("Attempting to send an email through Amazon SES " 
  + "using the AWS SDK for Java..."); 
             client.sendEmail(emailRequest); 
         } catch (SesException e) { 
             System.err.println(e.awsErrorDetails().errorMessage()); 
             System.exit(1); 
         } 
     }
}
import software.amazon.awssdk.regions.Region;
import software.amazon.awssdk.services.ses.SesClient;
import javax.activation.DataHandler;
import javax.activation.DataSource;
import javax.mail.Message;
import javax.mail.MessagingException;
import javax.mail.Session;
import javax.mail.internet.AddressException;
import javax.mail.internet.InternetAddress;
import javax.mail.internet.MimeMessage;
import javax.mail.internet.MimeMultipart;
import javax.mail.internet.MimeBodyPart;
```

```
import javax.mail.util.ByteArrayDataSource;
import java.io.ByteArrayOutputStream;
import java.io.IOException;
import java.nio.ByteBuffer;
import java.nio.file.Files;
import java.util.Properties;
import software.amazon.awssdk.core.SdkBytes;
import software.amazon.awssdk.services.ses.model.SendRawEmailRequest;
import software.amazon.awssdk.services.ses.model.RawMessage;
import software.amazon.awssdk.services.ses.model.SesException;
/** 
  * Before running this Java V2 code example, set up your development 
  * environment, including your credentials. 
 * 
  * For more information, see the following documentation topic: 
 * 
  * https://docs.aws.amazon.com/sdk-for-java/latest/developer-guide/get-
started.html 
  */
public class SendMessageAttachment { 
     public static void main(String[] args) throws IOException { 
         final String usage = """ 
                 Usage: 
                     <sender> <recipient> <subject> <fileLocation>\s
                 Where: 
                     sender - An email address that represents the sender.\s
                      recipient - An email address that represents the recipient.
\mathcal{S} subject - The subject line.\s 
                      fileLocation - The location of a Microsoft Excel file to use 
  as an attachment (C:/AWS/customers.xls).\s 
                  """; 
        if (args.length != 4) {
             System.out.println(usage); 
             System.exit(1); 
         } 
         String sender = args[0]; 
         String recipient = args[1];
```

```
 String subject = args[2]; 
         String fileLocation = args[3]; 
         // The email body for recipients with non-HTML email clients. 
        String bodyText = "Hello, \lceil \cdot \rceil" + "Please see the attached file for a list
 \mathbf{u} + "of customers to contact."; 
         // The HTML body of the email. 
        String bodyHTML = "<html>" + "<head></head>" + "<br/>>body>" + "<h1>Hello!</
h1<sup>v</sup>
                  + "<p>Please see the attached file for a " + "list of customers 
 to contact.</p>" + "</body>" 
                  + "</html>"; 
         Region region = Region.US_WEST_2; 
         SesClient client = SesClient.builder() 
                  .region(region) 
                  .build(); 
         try { 
              sendemailAttachment(client, sender, recipient, subject, bodyText, 
  bodyHTML, fileLocation); 
              client.close(); 
              System.out.println("Done"); 
         } catch (IOException | MessagingException e) { 
              e.getStackTrace(); 
         } 
     } 
     public static void sendemailAttachment(SesClient client, 
              String sender, 
              String recipient, 
              String subject, 
              String bodyText, 
              String bodyHTML, 
              String fileLocation) throws AddressException, MessagingException, 
  IOException { 
         java.io.File theFile = new java.io.File(fileLocation); 
         byte[] fileContent = Files.readAllBytes(theFile.toPath()); 
        Session session = Session.getDefaultInstance(new Properties());
```

```
 // Create a new MimeMessage object. 
         MimeMessage message = new MimeMessage(session); 
         // Add subject, from and to lines. 
         message.setSubject(subject, "UTF-8"); 
         message.setFrom(new InternetAddress(sender)); 
         message.setRecipients(Message.RecipientType.TO, 
  InternetAddress.parse(recipient)); 
         // Create a multipart/alternative child container. 
         MimeMultipart msgBody = new MimeMultipart("alternative"); 
         // Create a wrapper for the HTML and text parts. 
         MimeBodyPart wrap = new MimeBodyPart(); 
         // Define the text part. 
        MimeBodyPart textPart = new MimeBodyPart();
         textPart.setContent(bodyText, "text/plain; charset=UTF-8"); 
         // Define the HTML part. 
        MimeBodyPart htmlPart = new MimeBodyPart();
         htmlPart.setContent(bodyHTML, "text/html; charset=UTF-8"); 
         // Add the text and HTML parts to the child container. 
         msgBody.addBodyPart(textPart); 
         msgBody.addBodyPart(htmlPart); 
         // Add the child container to the wrapper object. 
         wrap.setContent(msgBody); 
         // Create a multipart/mixed parent container. 
         MimeMultipart msg = new MimeMultipart("mixed"); 
         // Add the parent container to the message. 
         message.setContent(msg); 
         msg.addBodyPart(wrap); 
         // Define the attachment. 
        MimeBodyPart att = new MimeBodyPart();
         DataSource fds = new ByteArrayDataSource(fileContent, 
                  "application/vnd.openxmlformats-
officedocument.spreadsheetml.sheet"); 
         att.setDataHandler(new DataHandler(fds));
```

```
 String reportName = "WorkReport.xls"; 
         att.setFileName(reportName); 
         // Add the attachment to the message. 
         msg.addBodyPart(att); 
         try { 
              System.out.println("Attempting to send an email through Amazon SES " 
  + "using the AWS SDK for Java..."); 
              ByteArrayOutputStream outputStream = new ByteArrayOutputStream(); 
              message.writeTo(outputStream); 
              ByteBuffer buf = ByteBuffer.wrap(outputStream.toByteArray()); 
             byte[] arr = new byte[buf.remaining()];
              buf.get(arr); 
             SdkBytes data = SdkBytes.fromByteArray(arr);
              RawMessage rawMessage = RawMessage.builder() 
                      .data(data) 
                      .build(); 
              SendRawEmailRequest rawEmailRequest = SendRawEmailRequest.builder() 
                      .rawMessage(rawMessage) 
                      .build(); 
              client.sendRawEmail(rawEmailRequest); 
         } catch (SesException e) { 
              System.err.println(e.awsErrorDetails().errorMessage()); 
              System.exit(1); 
         } 
         System.out.println("Email sent using SesClient with attachment"); 
     }
}
```
• Untuk detail API, lihat [SendEmaild](https://docs.aws.amazon.com/goto/SdkForJavaV2/email-2010-12-01/SendEmail)i Referensi AWS SDK for Java 2.x API.

# **JavaScript**

# SDK untuk JavaScript (v3)

# **a** Note

```
import { SendEmailCommand } from "@aws-sdk/client-ses";
import { sesClient } from "./libs/sesClient.js";
const createSendEmailCommand = (toAddress, fromAddress) => { 
   return new SendEmailCommand({ 
     Destination: { 
       /* required */ 
       CcAddresses: [ 
         /* more items */ 
       ], 
       ToAddresses: [ 
         toAddress, 
         /* more To-email addresses */ 
       ], 
     }, 
     Message: { 
       /* required */ 
       Body: { 
         /* required */ 
         Html: { 
            Charset: "UTF-8", 
            Data: "HTML_FORMAT_BODY", 
         }, 
         Text: { 
            Charset: "UTF-8", 
            Data: "TEXT_FORMAT_BODY", 
         }, 
       }, 
       Subject: { 
         Charset: "UTF-8", 
         Data: "EMAIL_SUBJECT", 
       },
```

```
 }, 
     Source: fromAddress, 
     ReplyToAddresses: [ 
       /* more items */ 
     ], 
   });
};
const run = async () => {
   const sendEmailCommand = createSendEmailCommand( 
     "recipient@example.com", 
     "sender@example.com", 
   ); 
   try { 
     return await sesClient.send(sendEmailCommand); 
   } catch (e) { 
     console.error("Failed to send email."); 
     return e; 
   }
};
```
• Untuk detail API, lihat [SendEmaild](https://docs.aws.amazon.com/AWSJavaScriptSDK/v3/latest/client/ses/command/SendEmailCommand)i Referensi AWS SDK for JavaScript API.

# Python

```
SDK for Python (Boto3)
```
# **a** Note

```
class SesMailSender: 
     """Encapsulates functions to send emails with Amazon SES.""" 
    def __init__(self, ses_client): 
 """ 
         :param ses_client: A Boto3 Amazon SES client.
```

```
 """ 
         self.ses_client = ses_client 
    def send_email(self, source, destination, subject, text, html, 
 reply_tos=None): 
 """ 
         Sends an email. 
        Note: If your account is in the Amazon SES sandbox, the source and 
         destination email accounts must both be verified. 
         :param source: The source email account. 
         :param destination: The destination email account. 
         :param subject: The subject of the email. 
         :param text: The plain text version of the body of the email. 
         :param html: The HTML version of the body of the email. 
         :param reply_tos: Email accounts that will receive a reply if the 
 recipient 
                           replies to the message. 
         :return: The ID of the message, assigned by Amazon SES. 
 """ 
        send_args = \{ "Source": source, 
             "Destination": destination.to_service_format(), 
             "Message": { 
                 "Subject": {"Data": subject}, 
                 "Body": {"Text": {"Data": text}, "Html": {"Data": html}}, 
             }, 
        } 
         if reply_tos is not None: 
             send_args["ReplyToAddresses"] = reply_tos 
        try: 
             response = self.ses_client.send_email(**send_args) 
             message_id = response["MessageId"] 
             logger.info( 
                 "Sent mail %s from %s to %s.", message_id, source, 
 destination.tos 
) except ClientError: 
             logger.exception( 
                 "Couldn't send mail from %s to %s.", source, destination.tos 
) raise
```
else:

return message\_id

• Untuk detail API, lihat [SendEmaild](https://docs.aws.amazon.com/goto/boto3/email-2010-12-01/SendEmail)i AWSSDK for Python (Boto3) Referensi API.

#### Ruby

SDK for Ruby

#### **a** Note

```
require "aws-sdk-ses" # v2: require 'aws-sdk'
# Replace sender@example.com with your "From" address.
# This address must be verified with Amazon SES.
sender = "sender@example.com"
# Replace recipient@example.com with a "To" address. If your account
# is still in the sandbox, this address must be verified.
recipient = "recipient@example.com"
# Specify a configuration set. To use a configuration
# set, uncomment the next line and line 74.
# configsetname = "ConfigSet"
# The subject line for the email.
subject = "Amazon SES test (AWS SDK for Ruby)"
# The HTML body of the email.
htmlbody = 
   "<h1>Amazon SES test (AWS SDK for Ruby)</h1>"\ 
   '<p>This email was sent with <a href="https://aws.amazon.com/ses/">'\ 
  'Amazon SES</a> using the <a href="https://aws.amazon.com/sdk-for-ruby/">'\
   "AWS SDK for Ruby</a>."
```

```
# The email body for recipients with non-HTML email clients.
textbody = "This email was sent with Amazon SES using the AWS SDK for Ruby."
# Specify the text encoding scheme.
encoding = "UTF-8"
# Create a new SES client in the us-west-2 region.
# Replace us-west-2 with the AWS Region you're using for Amazon SES.
ses = Aws::SES::Client.new(region: "us-west-2")
# Try to send the email.
begin 
   # Provide the contents of the email. 
   ses.send_email( 
     destination: { 
       to_addresses: [ 
         recipient 
       ] 
     }, 
     message: { 
       body: { 
         html: { 
           charset: encoding, 
           data: htmlbody 
         }, 
         text: { 
           charset: encoding, 
           data: textbody 
         } 
       }, 
       subject: { 
         charset: encoding, 
         data: subject 
       } 
     }, 
     source: sender, 
     # Uncomment the following line to use a configuration set. 
     # configuration_set_name: configsetname, 
     ) 
   puts "Email sent to " + recipient
# If something goes wrong, display an error message.
rescue Aws::SES::Errors::ServiceError => error
```

```
 puts "Email not sent. Error message: #{error}"
end
```
• Untuk detail API, lihat [SendEmaild](https://docs.aws.amazon.com/goto/SdkForRubyV3/email-2010-12-01/SendEmail)i Referensi AWS SDK for Ruby API.

Kirim email mentah dengan Amazon SES menggunakan AWS SDK

Contoh kode berikut menunjukkan cara mengirim email mentah dengan Amazon SES.

CLI

## AWS CLI

Untuk mengirim email mentah menggunakan Amazon SES

Contoh berikut menggunakan send-raw-email perintah untuk mengirim email dengan lampiran TXT:

aws ses send-raw-email --raw-message file://message.json

Output:

```
{ 
    "MessageId": "EXAMPLEf3f73d99b-c63fb06f-d263-41f8-a0fb-d0dc67d56c07-000000"
}
```
Pesan mentah adalah struktur data JSON yang disimpan dalam file bernama message.json di direktori saat ini. Ini berisi yang berikut:

{ "Data": "From: sender@example.com\nTo: recipient@example.com\nSubject: Test email sent using the AWS CLI (contains an attachment)\nMIME-Version: 1.0\nContent-type: Multipart/Mixed; boundary=\"NextPart\"\n\n--NextPart \nContent-Type: text/plain\n\nThis is the message body.\n\n--NextPart\nContent-Type: text/plain;\nContent-Disposition: attachment; filename=\"attachment.txt\"\n \nThis is the text in the attachment.\n\n--NextPart--" }

Seperti yang Anda lihat, "Data" adalah satu string panjang yang berisi seluruh konten email mentah dalam format MIME, termasuk lampiran yang disebut attachment.txt.

Ganti sender@example.com dan recipient@example.com dengan alamat yang ingin Anda gunakan. Perhatikan bahwa alamat email pengirim harus diverifikasi dengan Amazon SES. Sampai Anda diberikan akses produksi ke Amazon SES, Anda juga harus memverifikasi alamat email penerima kecuali penerima adalah simulator kotak surat Amazon SES. Untuk informasi selengkapnya tentang verifikasi, lihat Memverifikasi Alamat Email dan Domain di Amazon SES di Panduan Pengembang Layanan Email Sederhana Amazon.

ID Pesan dalam output menunjukkan bahwa panggilan ke send-raw-email berhasil.

Jika Anda tidak menerima email, centang kotak Sampah Anda.

Untuk informasi selengkapnya tentang mengirim email mentah, lihat Mengirim Email Mentah Menggunakan Amazon SES API di Panduan Pengembang Layanan Email Sederhana Amazon.

• Untuk detail API, lihat [SendRawEmaild](https://awscli.amazonaws.com/v2/documentation/api/latest/reference/ses/send-raw-email.html)i Referensi AWS CLI Perintah.

**JavaScript** 

SDK untuk JavaScript (v3)

```
a Note
```
Ada lebih banyak tentang GitHub. Temukan contoh lengkapnya dan pelajari cara mengatur dan menjalankannya di [Repositori Contoh Kode AWS.](https://github.com/awsdocs/aws-doc-sdk-examples/tree/main/javascriptv3/example_code/ses#code-examples)

Gunakan [nodemailer](https://nodemailer.com/transports/ses/) untuk mengirim email dengan lampiran.

```
import sesClientModule from "@aws-sdk/client-ses";
/** 
  * nodemailer wraps the SES SDK and calls SendRawEmail. Use this for more 
  advanced 
  * functionality like adding attachments to your email. 
 * 
  * https://nodemailer.com/transports/ses/ 
  */
import nodemailer from "nodemailer";
/** 
  * @param {string} from An Amazon SES verified email address.
```

```
 * @param {*} to An Amazon SES verified email address. 
  */
export const sendEmailWithAttachments = ( 
   from = "from@example.com", 
   to = "to@example.com",
) => {
   const ses = new sesClientModule.SESClient({}); 
   const transporter = nodemailer.createTransport({ 
    SES: { ses, aws: sesClientModule },
   }); 
   return new Promise((resolve, reject) => { 
     transporter.sendMail( 
       { 
          from, 
          to, 
          subject: "Hello World", 
         text: "Greetings from Amazon SES!", 
          attachments: [{ content: "Hello World!", filename: "hello.txt" }], 
       }, 
      (err, info) \Rightarrow if (err) { 
            reject(err); 
         } else { 
            resolve(info); 
         } 
       }, 
     ); 
   });
};
```
• Untuk detail API, lihat [SendRawEmaild](https://docs.aws.amazon.com/AWSJavaScriptSDK/v3/latest/client/ses/command/SendRawEmailCommand)i Referensi AWS SDK for JavaScript API.

# Kirim email template dengan Amazon SES menggunakan SDK AWS

Contoh kode berikut menunjukkan cara mengirim email template dengan Amazon SES.

Contoh-contoh tindakan adalah kutipan kode dari program yang lebih besar dan harus dijalankan di dalam konteks. Anda dapat melihat tindakan ini dalam konteks pada contoh kode berikut:

• [Verifikasi identitas email dan kirim pesan](#page-7123-0)

# .NET

# AWS SDK for .NET

# **G** Note

```
 /// <summary> 
    /// Send an email using a template. 
    /// </summary> 
    /// <param name="sender">Address of the sender.</param> 
    /// <param name="recipients">Addresses of the recipients.</param> 
    /// <param name="templateName">Name of the email template.</param> 
    /// <param name="templateDataObject">Data for the email template.</param> 
   /// <returns>The messageId of the email.</returns>
    public async Task<string> SendTemplateEmailAsync(string sender, List<string> 
 recipients, 
        string templateName, object templateDataObject) 
   \{ var messageId = ""; 
        try 
         { 
             // Template data should be serialized JSON from either a class or a 
 dynamic object. 
             var templateData = JsonSerializer.Serialize(templateDataObject); 
             var response = await 
 _amazonSimpleEmailService.SendTemplatedEmailAsync( 
                 new SendTemplatedEmailRequest 
\overline{a} Source = sender, 
                     Destination = new Destination 
\{ ToAddresses = recipients 
\}, \{ Template = templateName, 
                     TemplateData = templateData 
                 });
```

```
 messageId = response.MessageId; 
        } 
        catch (Exception ex) 
       \{ Console.WriteLine("SendTemplateEmailAsync failed with exception: " + 
 ex.Message); 
        } 
        return messageId; 
    }
```
• Untuk detail API, lihat [SendTemplatedEmaild](https://docs.aws.amazon.com/goto/DotNetSDKV3/email-2010-12-01/SendTemplatedEmail)i Referensi AWS SDK for .NET API.

#### $C++$

### SDK for C++

### **G** Note

```
//! Send a templated email to a list of recipients.
/*! 
  \param recipients; Vector of recipient email addresses. 
  \param templateName: The name of the template to use. 
  \param templateData: Map of key-value pairs for replacing text in template. 
  \param senderEmailAddress: Email address of sender. Ignored if empty string. 
  \param ccAddresses: Vector of cc addresses. Ignored if empty. 
  \param replyToAddress: Reply to email address. Ignored if empty string. 
  \param clientConfiguration: AWS client configuration. 
  \return bool: Function succeeded. 
  */
bool AwsDoc::SES::sendTemplatedEmail(const Aws::Vector<Aws::String> &recipients, 
                                       const Aws::String &templateName, 
                                        const Aws::Map<Aws::String, Aws::String> 
  &templateData, 
                                        const Aws::String &senderEmailAddress, 
                                        const Aws::Vector<Aws::String> &ccAddresses,
```

```
 const Aws::String &replyToAddress, 
                                       const Aws::Client::ClientConfiguration 
 &clientConfiguration) { 
    Aws::SES::SESClient sesClient(clientConfiguration); 
    Aws::SES::Model::Destination destination; 
    if (!ccAddresses.empty()) { 
        destination.WithCcAddresses(ccAddresses); 
    } 
    if (!recipients.empty()) { 
        destination.WithToAddresses(recipients); 
    } 
    Aws::SES::Model::SendTemplatedEmailRequest sendTemplatedEmailRequest; 
    sendTemplatedEmailRequest.SetDestination(destination); 
    sendTemplatedEmailRequest.SetTemplate(templateName); 
    std::ostringstream templateDataStream; 
    templateDataStream << "{"; 
   size_t dataCount = 0;
    for (auto &pair: templateData) { 
        templateDataStream << "\"" << pair.first << "\":\"" << pair.second << 
 "\""; 
        dataCount++; 
        if (dataCount < templateData.size()) { 
            templateDataStream << ","; 
        } 
    } 
    templateDataStream << "}"; 
    sendTemplatedEmailRequest.SetTemplateData(templateDataStream.str()); 
    if (!senderEmailAddress.empty()) { 
        sendTemplatedEmailRequest.SetSource(senderEmailAddress); 
    } 
    if (!replyToAddress.empty()) { 
        sendTemplatedEmailRequest.AddReplyToAddresses(replyToAddress); 
    } 
   auto outcome = sesClient.SendTemplatedEmail(sendTemplatedEmailRequest);
    if (outcome.IsSuccess()) { 
        std::cout << "Successfully sent templated message with ID " 
                   << outcome.GetResult().GetMessageId()
```

```
 << "." << std::endl; 
     } 
     else { 
          std::cerr << "Error sending templated message. " 
                     << outcome.GetError().GetMessage() 
                     << std::endl; 
     } 
     return outcome.IsSuccess();
}
```
• Untuk detail API, lihat [SendTemplatedEmaild](https://docs.aws.amazon.com/goto/SdkForCpp/email-2010-12-01/SendTemplatedEmail)i Referensi AWS SDK for C++ API.

#### Java

## SDK for Java 2.x

#### **a** Note

```
import software.amazon.awssdk.regions.Region;
import software.amazon.awssdk.services.sesv2.model.Destination;
import software.amazon.awssdk.services.sesv2.model.EmailContent;
import software.amazon.awssdk.services.sesv2.model.SendEmailRequest;
import software.amazon.awssdk.services.sesv2.model.SesV2Exception;
import software.amazon.awssdk.services.sesv2.SesV2Client;
import software.amazon.awssdk.services.sesv2.model.Template;
/** 
  * Before running this AWS SDK for Java (v2) example, set up your development 
  * environment, including your credentials. 
 * 
  * For more information, see the following documentation topic: 
 * 
  * https://docs.aws.amazon.com/sdk-for-java/latest/developer-guide/get-
started.html 
 * 
  * Also, make sure that you create a template. See the following documentation
```
```
 * topic: 
 * 
  * https://docs.aws.amazon.com/ses/latest/dg/send-personalized-email-api.html 
  */
public class SendEmailTemplate { 
     public static void main(String[] args) { 
         final String usage = """ 
                  Usage: 
                      <template> <sender> <recipient>\s 
                  Where: 
                      template - The name of the email template. 
                     sender - An email address that represents the sender.\s
                      recipient - An email address that represents the recipient.\s 
                  """; 
        if (args.length != 3) {
             System.out.println(usage); 
             System.exit(1); 
         } 
        String templateName = args[0];
        String sender = args[1];
         String recipient = args[2]; 
         Region region = Region.US_EAST_1; 
         SesV2Client sesv2Client = SesV2Client.builder() 
                  .region(region) 
                  .build(); 
         send(sesv2Client, sender, recipient, templateName); 
     } 
     public static void send(SesV2Client client, String sender, String recipient, 
 String templateName) { 
         Destination destination = Destination.builder() 
                  .toAddresses(recipient) 
                  .build(); 
         /* 
          * Specify both name and favorite animal (favoriteanimal) in your code 
 when 
          * defining the Template object.
```

```
 * If you don't specify all the variables in the template, Amazon SES 
  doesn't 
          * send the email. 
          */ 
         Template myTemplate = Template.builder() 
                  .templateName(templateName) 
                  .templateData("{\n" + 
                           " \"name\": \"Jason\"\n," + 
                           " \"favoriteanimal\": \"Cat\"\n" + 
                           "}") 
                  .build(); 
         EmailContent emailContent = EmailContent.builder() 
                  .template(myTemplate) 
                  .build(); 
         SendEmailRequest emailRequest = SendEmailRequest.builder() 
                  .destination(destination) 
                  .content(emailContent) 
                  .fromEmailAddress(sender) 
                  .build(); 
         try { 
              System.out.println("Attempting to send an email based on a template 
  using the AWS SDK for Java (v2)..."); 
              client.sendEmail(emailRequest); 
              System.out.println("email based on a template was sent"); 
         } catch (SesV2Exception e) { 
              System.err.println(e.awsErrorDetails().errorMessage()); 
              System.exit(1); 
         } 
     }
}
```
• Untuk detail API, lihat [SendTemplatedEmaild](https://docs.aws.amazon.com/goto/SdkForJavaV2/email-2010-12-01/SendTemplatedEmail)i Referensi AWS SDK for Java 2.x API.

#### **JavaScript**

### SDK untuk JavaScript (v3)

### **a** Note

```
import { SendTemplatedEmailCommand } from "@aws-sdk/client-ses";
import { 
  getUniqueName, 
   postfix,
} from "@aws-sdk-examples/libs/utils/util-string.js";
import { sesClient } from "./libs/sesClient.js";
/** 
  * Replace this with the name of an existing template. 
  */
const TEMPLATE_NAME = getUniqueName("ReminderTemplate");
/** 
  * Replace these with existing verified emails. 
  */
const VERIFIED_EMAIL = postfix(getUniqueName("Bilbo"), "@example.com");
const USER = { firstName: "Bilbo", emailAddress: VERIFIED_EMAIL };
/** 
 * 
  * @param { { emailAddress: string, firstName: string } } user 
  * @param { string } templateName - The name of an existing template in Amazon 
 SES. 
  * @returns { SendTemplatedEmailCommand } 
  */
const createReminderEmailCommand = (user, templateName) => { 
   return new SendTemplatedEmailCommand({ 
     /** 
      * Here's an example of how a template would be replaced with user data: 
      * Template: <h1>Hello {{contact.firstName}},</h1><p>Don't forget about the 
  party gifts!</p>
```

```
 * Destination: <h1>Hello Bilbo,</h1><p>Don't forget about the party gifts!</
p> 
      */ 
    Destination: { ToAddresses: [user.emailAddress] },
     TemplateData: JSON.stringify({ contact: { firstName: user.firstName } }), 
     Source: VERIFIED_EMAIL, 
     Template: templateName, 
   });
};
const run = async () => {
   const sendReminderEmailCommand = createReminderEmailCommand( 
     USER, 
     TEMPLATE_NAME, 
   ); 
   try { 
     return await sesClient.send(sendReminderEmailCommand); 
   } catch (err) { 
     console.log("Failed to send template email", err); 
     return err; 
   }
};
```
• Untuk detail API, lihat [SendTemplatedEmaild](https://docs.aws.amazon.com/AWSJavaScriptSDK/v3/latest/client/ses/command/SendTemplatedEmailCommand)i Referensi AWS SDK for JavaScript API.

#### Python

```
SDK for Python (Boto3)
```
# **a** Note

```
class SesMailSender: 
     """Encapsulates functions to send emails with Amazon SES.""" 
    def __init__(self, ses_client): 
 """ 
         :param ses_client: A Boto3 Amazon SES client.
```

```
 """ 
         self.ses_client = ses_client 
    def send_templated_email( 
        self, source, destination, template name, template data, reply tos=None
     ): 
 """ 
         Sends an email based on a template. A template contains replaceable tags 
         each enclosed in two curly braces, such as {{name}}. The template data 
 passed 
         in this function contains key-value pairs that define the values to 
 insert 
         in place of the template tags. 
         Note: If your account is in the Amazon SES sandbox, the source and 
         destination email accounts must both be verified. 
         :param source: The source email account. 
         :param destination: The destination email account. 
         :param template_name: The name of a previously created template. 
         :param template_data: JSON-formatted key-value pairs of replacement 
 values 
                                that are inserted in the template before it is 
 sent. 
         :return: The ID of the message, assigned by Amazon SES. 
 """ 
         send_args = { 
             "Source": source, 
             "Destination": destination.to_service_format(), 
             "Template": template_name, 
             "TemplateData": json.dumps(template_data), 
         } 
         if reply_tos is not None: 
             send_args["ReplyToAddresses"] = reply_tos 
         try: 
             response = self.ses_client.send_templated_email(**send_args) 
             message_id = response["MessageId"] 
             logger.info( 
                 "Sent templated mail %s from %s to %s.", 
                 message_id, 
                 source, 
                 destination.tos,
```
 $)$ 

```
 except ClientError: 
             logger.exception( 
                 "Couldn't send templated mail from %s to %s.", source, 
 destination.tos 
) raise 
        else: 
            return message_id
```
• Untuk detail API, lihat [SendTemplatedEmaild](https://docs.aws.amazon.com/goto/boto3/email-2010-12-01/SendTemplatedEmail)i AWSSDK for Python (Boto3) Referensi API.

# Memperbarui template email Amazon SES menggunakan AWS SDK

Contoh kode berikut menunjukkan cara memperbarui template email Amazon SES.

Contoh-contoh tindakan adalah kutipan kode dari program yang lebih besar dan harus dijalankan di dalam konteks. Anda dapat melihat tindakan ini dalam konteks dalam contoh kode berikut:

• [Verifikasi identitas email dan kirim pesan](#page-7123-0)

 $C++$ 

SDK for C++

**G** Note

```
//! Update an Amazon Simple Email Service (Amazon SES) template.
/*! 
  \param templateName: The name of the template. 
   \param htmlPart: The HTML body of the email. 
  \param subjectPart: The subject line of the email. 
   \param textPart: The plain text version of the email. 
   \param clientConfiguration: AWS client configuration.
```

```
 \return bool: Function succeeded. 
  */
bool AwsDoc::SES::updateTemplate(const Aws::String &templateName, 
                                    const Aws::String &htmlPart, 
                                    const Aws::String &subjectPart, 
                                    const Aws::String &textPart, 
                                    const Aws::Client::ClientConfiguration 
  &clientConfiguration) { 
     Aws::SES::SESClient sesClient(clientConfiguration); 
     Aws::SES::Model::Template templateValues; 
     templateValues.SetTemplateName(templateName); 
     templateValues.SetSubjectPart(subjectPart); 
     templateValues.SetHtmlPart(htmlPart); 
     templateValues.SetTextPart(textPart); 
     Aws::SES::Model::UpdateTemplateRequest updateTemplateRequest; 
     updateTemplateRequest.SetTemplate(templateValues); 
     Aws::SES::Model::UpdateTemplateOutcome outcome = 
  sesClient.UpdateTemplate(updateTemplateRequest); 
     if (outcome.IsSuccess()) { 
         std::cout << "Successfully updated template." << std::endl; 
     } else { 
         std::cerr << "Error updating template. " << 
  outcome.GetError().GetMessage() 
                    << std::endl; 
     } 
     return outcome.IsSuccess();
}
```
• Untuk detail API, lihat [UpdateTemplated](https://docs.aws.amazon.com/goto/SdkForCpp/email-2010-12-01/UpdateTemplate)i Referensi AWS SDK for C++ API.

### **JavaScript**

# SDK untuk JavaScript (v3)

# **a** Note

Ada lebih banyak tentang GitHub. Temukan contoh lengkapnya dan pelajari cara mengatur dan menjalankannya di [Repositori Contoh Kode AWS.](https://github.com/awsdocs/aws-doc-sdk-examples/tree/main/javascriptv3/example_code/ses#code-examples)

```
import { UpdateTemplateCommand } from "@aws-sdk/client-ses";
import { getUniqueName } from "@aws-sdk-examples/libs/utils/util-string.js";
import { sesClient } from "./libs/sesClient.js";
const TEMPLATE_NAME = getUniqueName("TemplateName");
const HTML_PART = "<h1>Hello, World!</h1>";
const createUpdateTemplateCommand = () => { 
   return new UpdateTemplateCommand({ 
     Template: { 
       TemplateName: TEMPLATE_NAME, 
       HtmlPart: HTML_PART, 
       SubjectPart: "Example", 
       TextPart: "Updated template text.", 
     }, 
   });
};
const run = async () => {
   const updateTemplateCommand = createUpdateTemplateCommand(); 
  try { 
     return await sesClient.send(updateTemplateCommand); 
  } catch (err) { 
     console.log("Failed to update template.", err); 
     return err; 
   }
};
```
• Untuk detail API, lihat [UpdateTemplated](https://docs.aws.amazon.com/AWSJavaScriptSDK/v3/latest/client/ses/command/UpdateTemplateCommand)i Referensi AWS SDK for JavaScript API.

### Python

# SDK for Python (Boto3)

### **a** Note

```
class SesTemplate: 
     """Encapsulates Amazon SES template functions.""" 
     def __init__(self, ses_client): 
        "''" :param ses_client: A Boto3 Amazon SES client. 
         """ 
         self.ses_client = ses_client 
         self.template = None 
         self.template_tags = set() 
     def _extract_tags(self, subject, text, html): 
         """ 
         Extracts tags from a template as a set of unique values. 
         :param subject: The subject of the email. 
         :param text: The text version of the email. 
         :param html: The html version of the email. 
        "''" self.template_tags = set(re.findall(TEMPLATE_REGEX, subject + text + 
 html)) 
         logger.info("Extracted template tags: %s", self.template_tags) 
     def update_template(self, name, subject, text, html): 
 """ 
         Updates a previously created email template. 
         :param name: The name of the template. 
         :param subject: The subject of the email. 
         :param text: The plain text version of the email. 
         :param html: The HTML version of the email.
```

```
 """ 
         try: 
            template = \{ "TemplateName": name, 
                 "SubjectPart": subject, 
                 "TextPart": text, 
                 "HtmlPart": html, 
 } 
             self.ses_client.update_template(Template=template) 
             logger.info("Updated template %s.", name) 
             self.template = template 
             self._extract_tags(subject, text, html) 
         except ClientError: 
             logger.exception("Couldn't update template %s.", name) 
             raise
```
• Untuk detail API, lihat [UpdateTemplated](https://docs.aws.amazon.com/goto/boto3/email-2010-12-01/UpdateTemplate)i AWSSDK for Python (Boto3) Referensi API.

Verifikasi identitas domain dengan Amazon SES menggunakan AWS SDK

Contoh kode berikut menunjukkan cara memverifikasi identitas domain dengan Amazon SES.

Contoh tindakan adalah kutipan kode dari program yang lebih besar dan harus dijalankan dalam konteks. Anda dapat melihat tindakan ini dalam konteks dalam contoh kode berikut:

- [Salin identitas email dan domain di seluruh Wilayah](#page-7110-0)
- [Verifikasi identitas email dan kirim pesan](#page-7123-0)

CLI

AWS CLI

Untuk memverifikasi domain dengan Amazon SES

Contoh berikut menggunakan verify-domain-identity perintah untuk memverifikasi domain:

aws ses verify-domain-identity --domain example.com

#### Output:

```
{ 
    "VerificationToken": "eoEmxw+YaYhb3h3iVJHuXMJXqeu1q1/wwmvjuEXAMPLE"
}
```
Untuk menyelesaikan verifikasi domain, Anda harus menambahkan catatan TXT dengan token verifikasi yang dikembalikan ke pengaturan DNS domain Anda. Untuk informasi selengkapnya, lihat Memverifikasi Domain di Amazon SES di Panduan Pengembang Layanan Email Sederhana Amazon.

• Untuk detail API, lihat [VerifyDomainIdentityd](https://awscli.amazonaws.com/v2/documentation/api/latest/reference/ses/verify-domain-identity.html)i Referensi AWS CLI Perintah.

#### **JavaScript**

SDK untuk JavaScript (v3)

#### **a** Note

```
import { VerifyDomainIdentityCommand } from "@aws-sdk/client-ses";
import { 
   getUniqueName, 
   postfix,
} from "@aws-sdk-examples/libs/utils/util-string.js";
import { sesClient } from "./libs/sesClient.js";
/** 
  * You must have access to the domain's DNS settings to complete the 
  * domain verification process. 
  */
const DOMAIN_NAME = postfix(getUniqueName("Domain"), ".example.com");
const createVerifyDomainIdentityCommand = () => { 
   return new VerifyDomainIdentityCommand({ Domain: DOMAIN_NAME });
};
const run = async () => {
```

```
 const VerifyDomainIdentityCommand = createVerifyDomainIdentityCommand(); 
   try { 
     return await sesClient.send(VerifyDomainIdentityCommand); 
   } catch (err) { 
     console.log("Failed to verify domain.", err); 
     return err; 
   }
};
```
• Untuk detail API, lihat [VerifyDomainIdentityd](https://docs.aws.amazon.com/AWSJavaScriptSDK/v3/latest/client/ses/command/VerifyDomainIdentityCommand)i Referensi AWS SDK for JavaScript API.

#### Python

SDK for Python (Boto3)

#### **a** Note

```
class SesIdentity: 
     """Encapsulates Amazon SES identity functions.""" 
     def __init__(self, ses_client): 
 """ 
         :param ses_client: A Boto3 Amazon SES client. 
        "''" self.ses_client = ses_client 
     def verify_domain_identity(self, domain_name): 
 """ 
         Starts verification of a domain identity. To complete verification, you 
 must 
         create a TXT record with a specific format through your DNS provider. 
         For more information, see *Verifying a domain with Amazon SES* in the 
         Amazon SES documentation:
```

```
 https://docs.aws.amazon.com/ses/latest/DeveloperGuide/verify-domain-
procedure.html 
         :param domain_name: The name of the domain to verify. 
         :return: The token to include in the TXT record with your DNS provider. 
 """ 
         try: 
             response = self.ses_client.verify_domain_identity(Domain=domain_name) 
             token = response["VerificationToken"] 
             logger.info("Got domain verification token for %s.", domain_name) 
         except ClientError: 
             logger.exception("Couldn't verify domain %s.", domain_name) 
             raise 
         else: 
             return token
```
• Untuk detail API, lihat [VerifyDomainIdentityd](https://docs.aws.amazon.com/goto/boto3/email-2010-12-01/VerifyDomainIdentity)i AWSSDK for Python (Boto3) Referensi API.

Verifikasi identitas email dengan Amazon SES menggunakan AWS SDK

Contoh kode berikut menunjukkan cara memverifikasi identitas email dengan Amazon SES.

Contoh tindakan adalah kutipan kode dari program yang lebih besar dan harus dijalankan dalam konteks. Anda dapat melihat tindakan ini dalam konteks dalam contoh kode berikut:

- [Salin identitas email dan domain di seluruh Wilayah](#page-7110-0)
- [Verifikasi identitas email dan kirim pesan](#page-7123-0)

.NET

AWS SDK for NFT

**a** Note

```
 /// <summary> 
    /// Starts verification of an email identity. This request sends an email 
    /// from Amazon SES to the specified email address. To complete 
    /// verification, follow the instructions in the email. 
    /// </summary> 
    /// <param name="recipientEmailAddress">Email address to verify.</param> 
   /// <returns>True if successful.</returns>
     public async Task<bool> VerifyEmailIdentityAsync(string 
 recipientEmailAddress) 
     { 
         var success = false; 
         try 
         { 
             var response = await 
 _amazonSimpleEmailService.VerifyEmailIdentityAsync( 
                 new VerifyEmailIdentityRequest 
\overline{a} EmailAddress = recipientEmailAddress 
                 }); 
             success = response.HttpStatusCode == HttpStatusCode.OK; 
         } 
         catch (Exception ex) 
         { 
             Console.WriteLine("VerifyEmailIdentityAsync failed with exception: " 
 + ex.Message); 
         } 
         return success; 
     }
```
• Untuk detail API, lihat [VerifyEmailIdentity](https://docs.aws.amazon.com/goto/DotNetSDKV3/email-2010-12-01/VerifyEmailIdentity)di Referensi AWS SDK for .NET API.

### $C++$

### SDK for C++

# **a** Note

```
//! Add an email address to the list of identities associated with this account
  and
//! initiate verification.
/*! 
   \param emailAddress; The email address to add. 
   \param clientConfiguration: AWS client configuration. 
   \return bool: Function succeeded. 
  */
bool AwsDoc::SES::verifyEmailIdentity(const Aws::String &emailAddress, 
                           const Aws::Client::ClientConfiguration 
 &clientConfiguration)
{ 
     Aws::SES::SESClient sesClient(clientConfiguration); 
     Aws::SES::Model::VerifyEmailIdentityRequest verifyEmailIdentityRequest; 
     verifyEmailIdentityRequest.SetEmailAddress(emailAddress); 
     Aws::SES::Model::VerifyEmailIdentityOutcome outcome = 
  sesClient.VerifyEmailIdentity(verifyEmailIdentityRequest); 
     if (outcome.IsSuccess()) 
     { 
         std::cout << "Email verification initiated." << std::endl; 
     } 
     else 
    \{ std::cerr << "Error initiating email verification. " << 
  outcome.GetError().GetMessage() 
                    << std::endl; 
     }
```

```
 return outcome.IsSuccess();
}
```
• Untuk detail API, lihat [VerifyEmailIdentity](https://docs.aws.amazon.com/goto/SdkForCpp/email-2010-12-01/VerifyEmailIdentity)di Referensi AWS SDK for C++ API.

# CLI

# AWS CLI

Untuk memverifikasi alamat email dengan Amazon SES

Contoh berikut menggunakan verify-email-identity perintah untuk memverifikasi alamat email:

aws ses verify-email-identity --email-address user@example.com

Sebelum Anda dapat mengirim email menggunakan Amazon SES, Anda harus memverifikasi alamat atau domain tempat Anda mengirim email untuk membuktikan bahwa Anda memilikinya. Jika Anda belum memiliki akses produksi, Anda juga perlu memverifikasi alamat email apa pun yang Anda kirimi email kecuali alamat email yang disediakan oleh simulator kotak surat Amazon SES.

Setelah verify-email-identity dipanggil, alamat email akan menerima email verifikasi. Pengguna harus mengklik tautan di email untuk menyelesaikan proses verifikasi.

Untuk informasi selengkapnya, lihat Memverifikasi Alamat Email di Amazon SES di Panduan Pengembang Layanan Email Sederhana Amazon.

• Untuk detail API, lihat [VerifyEmailIdentity](https://awscli.amazonaws.com/v2/documentation/api/latest/reference/ses/verify-email-identity.html)di Referensi AWS CLI Perintah.

# **JavaScript**

```
SDK untuk JavaScript (v3)
```
### **a** Note

```
// Import required AWS SDK clients and commands for Node.js
import { VerifyEmailIdentityCommand } from "@aws-sdk/client-ses";
import { sesClient } from "./libs/sesClient.js";
const EMAIL_ADDRESS = "name@example.com";
const createVerifyEmailIdentityCommand = (emailAddress) => { 
   return new VerifyEmailIdentityCommand({ EmailAddress: emailAddress });
};
const run = async () => {
   const verifyEmailIdentityCommand = 
     createVerifyEmailIdentityCommand(EMAIL_ADDRESS); 
   try { 
     return await sesClient.send(verifyEmailIdentityCommand); 
   } catch (err) { 
     console.log("Failed to verify email identity.", err); 
     return err; 
   }
};
```
• Untuk detail API, lihat [VerifyEmailIdentity](https://docs.aws.amazon.com/AWSJavaScriptSDK/v3/latest/client/ses/command/VerifyEmailIdentityCommand)di Referensi AWS SDK for JavaScript API.

### Python

SDK for Python (Boto3)

#### **a** Note

```
class SesIdentity: 
     """Encapsulates Amazon SES identity functions.""" 
     def __init__(self, ses_client): 
        "" "
         :param ses_client: A Boto3 Amazon SES client. 
        "" "
```
self.ses\_client = ses\_client

```
 def verify_email_identity(self, email_address): 
 """ 
         Starts verification of an email identity. This function causes an email 
        to be sent to the specified email address from Amazon SES. To complete 
         verification, follow the instructions in the email. 
         :param email_address: The email address to verify. 
         """ 
        try: 
             self.ses_client.verify_email_identity(EmailAddress=email_address) 
             logger.info("Started verification of %s.", email_address) 
         except ClientError: 
             logger.exception("Couldn't start verification of %s.", email_address) 
             raise
```
• Untuk detail API, lihat [VerifyEmailIdentity](https://docs.aws.amazon.com/goto/boto3/email-2010-12-01/VerifyEmailIdentity)di AWSSDK for Python (Boto3) Referensi API.

#### Ruby

SDK for Ruby

### **a** Note

```
require "aws-sdk-ses" # v2: require 'aws-sdk'
# Replace recipient@example.com with a "To" address.
recipient = "recipient@example.com"
# Create a new SES resource in the us-west-2 region.
# Replace us-west-2 with the AWS Region you're using for Amazon SES.
ses = Aws::SES::Client.new(region: "us-west-2")
```

```
# Try to verify email address.
begin 
  ses.verify email identity({
     email_address: recipient 
  }) 
   puts "Email sent to " + recipient
# If something goes wrong, display an error message.
rescue Aws::SES::Errors::ServiceError => error 
   puts "Email not sent. Error message: #{error}"
end
```
• Untuk detail API, lihat [VerifyEmailIdentity](https://docs.aws.amazon.com/goto/SdkForRubyV3/email-2010-12-01/VerifyEmailIdentity)di Referensi AWS SDK for Ruby API.

# Skenario untuk Amazon SES menggunakan AWS SDK

Contoh kode berikut menunjukkan cara menggunakan Amazon Simple Email Service (Amazon SES) AWS dengan SDK. Setiap contoh menunjukkan cara menyelesaikan tugas tertentu dengan memanggil beberapa fungsi dalam layanan yang sama.

Skenario menargetkan pengalaman tingkat menengah untuk membantu Anda memahami tindakan layanan dalam konteks.

Contoh-contoh

- [Salin email Amazon SES dan identitas domain dari satu AWS Wilayah ke Wilayah lainnya](#page-7110-0)  [menggunakan SDK AWS](#page-7110-0)
- [Hasilkan kredensi untuk terhubung ke titik akhir SMTP Amazon SES](#page-7121-0)
- [Verifikasi identitas email dan kirim pesan dengan Amazon SES menggunakan AWS SDK](#page-7123-0)

# <span id="page-7110-0"></span>Salin email Amazon SES dan identitas domain dari satu AWS Wilayah ke Wilayah lainnya menggunakan SDK AWS

Contoh kode berikut menunjukkan cara menyalin email Amazon SES dan identitas domain dari satu AWS Wilayah ke Wilayah lainnya. Ketika identitas domain dikelola oleh Route 53, catatan verifikasi disalin ke domain untuk Wilayah tujuan.

### Python

# SDK for Python (Boto3)

### **a**) Note

```
import argparse
import json
import logging
from pprint import pprint
import boto3
from botocore.exceptions import ClientError
logger = logging.getLogger(__name__)
def get_identities(ses_client): 
    "" ""
     Gets the identities for the current Region. The Region is specified in the 
     Boto3 Amazon SES client object. 
     :param ses_client: A Boto3 Amazon SES client. 
     :return: The list of email identities and the list of domain identities. 
    "" ""
     email_identities = [] 
     domain_identities = [] 
     try: 
         identity_paginator = ses_client.get_paginator("list_identities") 
         identity_iterator = identity_paginator.paginate( 
              PaginationConfig={"PageSize": 20} 
\overline{\phantom{a}} for identity_page in identity_iterator: 
              for identity in identity_page["Identities"]: 
                  if "@" in identity: 
                      email_identities.append(identity) 
                  else: 
                      domain_identities.append(identity) 
         logger.info(
```

```
 "Found %s email and %s domain identities.", 
             len(email_identities), 
            len(domain_identities),
\overline{\phantom{a}} except ClientError: 
         logger.exception("Couldn't get identities.") 
         raise 
     else: 
         return email_identities, domain_identities
def verify_emails(email_list, ses_client): 
 """ 
     Starts verification of a list of email addresses. Verification causes an 
  email 
     to be sent to each address. To complete verification, the recipient must 
  follow 
     the instructions in the email. 
     :param email_list: The list of email addresses to verify. 
     :param ses_client: A Boto3 Amazon SES client. 
     :return: The list of emails that were successfully submitted for 
  verification. 
    "" "
    verified emails = []
     for email in email_list: 
         try: 
             ses_client.verify_email_identity(EmailAddress=email) 
             verified_emails.append(email) 
             logger.info("Started verification of %s.", email) 
         except ClientError: 
             logger.warning("Couldn't start verification of %s.", email) 
     return verified_emails
def verify_domains(domain_list, ses_client): 
    "" "
     Starts verification for a list of domain identities. This returns a token for 
     each domain, which must be registered as a TXT record with the DNS provider 
  for 
     the domain. 
     :param domain_list: The list of domains to verify. 
     :param ses_client: A Boto3 Amazon SES client.
```

```
 :return: The generated domain tokens to use to completed verification. 
    "" "
    domain tokens = {} {}
     for domain in domain_list: 
         try: 
             response = ses_client.verify_domain_identity(Domain=domain) 
             token = response["VerificationToken"] 
             domain_tokens[domain] = token 
             logger.info("Got verification token %s for domain %s.", token, 
  domain) 
         except ClientError: 
             logger.warning("Couldn't get verification token for domain %s.", 
  domain) 
     return domain_tokens
def get_hosted_zones(route53_client): 
    "" ""
     Gets the Amazon Route 53 hosted zones for the current account. 
     :param route53_client: A Boto3 Route 53 client. 
     :return: The list of hosted zones. 
    "" "
    zones = [] try: 
         zone_paginator = route53_client.get_paginator("list_hosted_zones") 
         zone_iterator = zone_paginator.paginate(PaginationConfig={"PageSize": 
  20}) 
        zones = [ zone for zone_page in zone_iterator for zone in 
  zone_page["HostedZones"] 
        \mathbb{I} logger.info("Found %s hosted zones.", len(zones)) 
     except ClientError: 
         logger.warning("Couldn't get hosted zones.") 
     return zones
def find_domain_zone_matches(domains, zones): 
    "" ""
     Finds matches between Amazon SES verified domains and Route 53 hosted zones. 
     Subdomain matches are taken when found, otherwise root domain matches are 
  taken.
```

```
 :param domains: The list of domains to match. 
     :param zones: The list of hosted zones to match. 
     :return: The set of matched domain-zone pairs. When a match is not found, the 
              domain is included in the set with a zone value of None. 
    "" ""
    domain zones = {} { }
     for domain in domains: 
         domain_zones[domain] = None 
         # Start at the most specific sub-domain and walk up to the root domain 
  until a 
         # zone match is found. 
         domain_split = domain.split(".") 
        for index in range(0, len(domain_split) - 1):
              sub_domain = ".".join(domain_split[index:]) 
             for zone in zones: 
                  # Normalize the zone name from Route 53 by removing the trailing 
  '.'. 
                 zone_name = zone["Name"][:-1] if sub_domain == zone_name: 
                      domain_zones[domain] = zone 
                      break 
             if domain_zones[domain] is not None: 
                  break 
     return domain_zones
def add_route53_verification_record(domain, token, zone, route53_client): 
    "" ""
     Adds a domain verification TXT record to the specified Route 53 hosted zone. 
     When a TXT record already exists in the hosted zone for the specified domain, 
     the existing values are preserved and the new token is added to the list. 
     :param domain: The domain to add. 
     :param token: The verification token for the domain. 
     :param zone: The hosted zone where the domain verification record is added. 
     :param route53_client: A Boto3 Route 53 client. 
    "" "
     domain_token_record_set_name = f"_amazonses.{domain}" 
     record_set_paginator = 
  route53_client.get_paginator("list_resource_record_sets") 
     record_set_iterator = record_set_paginator.paginate( 
         HostedZoneId=zone["Id"], PaginationConfig={"PageSize": 20} 
    \lambda records = []
```

```
 for record_set_page in record_set_iterator: 
         try: 
            txt record set = next( record_set 
                  for record_set in record_set_page["ResourceRecordSets"] 
                 if record set["Name"][:-1] == domain token record set name
                  and record_set["Type"] == "TXT" 
) records = txt_record_set["ResourceRecords"] 
             logger.info( 
                  "Existing TXT record found in set %s for zone %s.", 
                  domain_token_record_set_name, 
                  zone["Name"], 
) break 
         except StopIteration: 
             pass 
     records.append({"Value": json.dumps(token)}) 
    changes = [ { 
             "Action": "UPSERT", 
             "ResourceRecordSet": { 
                  "Name": domain_token_record_set_name, 
                  "Type": "TXT", 
                  "TTL": 1800, 
                  "ResourceRecords": records, 
             }, 
         } 
     ] 
     try: 
         route53_client.change_resource_record_sets( 
             HostedZoneId=zone["Id"], ChangeBatch={"Changes": changes} 
\overline{\phantom{a}} logger.info( 
             "Created or updated the TXT record in set %s for zone %s.", 
             domain_token_record_set_name, 
             zone["Name"], 
\overline{\phantom{a}} except ClientError as err: 
         logger.warning( 
             "Got error %s. Couldn't create or update the TXT record for zone 
%s.",
             err.response["Error"]["Code"], 
             zone["Name"],
```

```
\overline{\phantom{a}}def generate_dkim_tokens(domain, ses_client): 
    "" "
     Generates DKIM tokens for a domain. These must be added as CNAME records to 
  the 
     DNS provider for the domain. 
     :param domain: The domain to generate tokens for. 
     :param ses_client: A Boto3 Amazon SES client. 
     :return: The list of generated DKIM tokens. 
    "" ""
     dkim_tokens = [] 
     try: 
         dkim_tokens = ses_client.verify_domain_dkim(Domain=domain)["DkimTokens"] 
         logger.info("Generated %s DKIM tokens for domain %s.", len(dkim_tokens), 
  domain) 
     except ClientError: 
         logger.warning("Couldn't generate DKIM tokens for domain %s.", domain) 
     return dkim_tokens
def add_dkim_domain_tokens(hosted_zone, domain, tokens, route53_client): 
    "" "
     Adds DKIM domain token CNAME records to a Route 53 hosted zone. 
     :param hosted_zone: The hosted zone where the records are added. 
     :param domain: The domain to add. 
     :param tokens: The DKIM tokens for the domain to add. 
     :param route53_client: A Boto3 Route 53 client. 
    "" "
     try: 
        changes = [
\{\hspace{.1cm} \} "Action": "UPSERT", 
                  "ResourceRecordSet": { 
                      "Name": f"{token}._domainkey.{domain}", 
                      "Type": "CNAME", 
                      "TTL": 1800, 
                      "ResourceRecords": [{"Value": 
  f"{token}.dkim.amazonses.com"}], 
\qquad \qquad \text{ } }
```

```
 for token in tokens 
         ] 
         route53_client.change_resource_record_sets( 
              HostedZoneId=hosted_zone["Id"], ChangeBatch={"Changes": changes} 
\overline{\phantom{a}} logger.info( 
             "Added %s DKIM CNAME records to %s in zone %s.",
              len(tokens), 
              domain, 
              hosted_zone["Name"], 
\overline{\phantom{a}} except ClientError: 
         logger.warning( 
              "Couldn't add DKIM CNAME records for %s to zone %s.", 
              domain, 
              hosted_zone["Name"], 
         )
def configure_sns_topics(identity, topics, ses_client): 
    "" ""
     Configures Amazon Simple Notification Service (Amazon SNS) notifications for 
     an identity. The Amazon SNS topics must already exist. 
     :param identity: The identity to configure. 
     :param topics: The list of topics to configure. The choices are Bounce, 
  Delivery, 
                      or Complaint. 
     :param ses_client: A Boto3 Amazon SES client. 
    "" ""
     for topic in topics: 
        topic arn = input( f"Enter the Amazon Resource Name (ARN) of the {topic} topic or press 
  " 
              f"Enter to skip: " 
\overline{\phantom{a}} if topic_arn != "": 
              try: 
                  ses_client.set_identity_notification_topic( 
                       Identity=identity, NotificationType=topic, SnsTopic=topic_arn 
) logger.info("Configured %s for %s notifications.", identity, 
  topic) 
              except ClientError:
```

```
 logger.warning( 
                      "Couldn't configure %s for %s notifications.", identity, 
  topic 
\overline{\phantom{a}}def replicate(source_client, destination_client, route53_client): 
     logging.basicConfig(level=logging.INFO, format="%(levelname)s: %(message)s") 
     print("-" * 88) 
     print( 
         f"Replicating Amazon SES identities and other configuration from " 
         f"{source_client.meta.region_name} to 
  {destination_client.meta.region_name}." 
    \lambda print("-" * 88) 
     print(f"Retrieving identities from {source_client.meta.region_name}.") 
     source_emails, source_domains = get_identities(source_client) 
     print("Email addresses found:") 
     print(*source_emails) 
     print("Domains found:") 
     print(*source_domains) 
     print("Starting verification for email identities.") 
     dest_emails = verify_emails(source_emails, destination_client) 
     print("Getting domain tokens for domain identities.") 
     dest_domain_tokens = verify_domains(source_domains, destination_client) 
     # Get Route 53 hosted zones and match them with Amazon SES domains. 
    answer = input("Is the DNS configuration for your domains managed by Amazon Route 53 (y/n)? " 
     ) 
    use\_route53 = answer.lower() == "v" hosted_zones = get_hosted_zones(route53_client) if use_route53 else [] 
     if use_route53: 
         print("Adding or updating Route 53 TXT records for your domains.") 
         domain_zones = find_domain_zone_matches(dest_domain_tokens.keys(), 
  hosted_zones) 
         for domain in domain_zones: 
             add_route53_verification_record( 
                  domain, dest_domain_tokens[domain], domain_zones[domain], 
  route53_client
```

```
) else: 
         print( 
             "Use these verification tokens to create TXT records through your DNS 
 ^{\prime} "provider:" 
\overline{\phantom{a}} pprint(dest_domain_tokens) 
    answer = input("Do you want to configure DKIM signing for your identities (y/n)? ") 
    if answer.lower() == "y": # Build a set of unique domains from email and domain identities. 
         domains = {email.split("@")[1] for email in dest_emails} 
         domains.update(dest_domain_tokens) 
         domain_zones = find_domain_zone_matches(domains, hosted_zones) 
         for domain, zone in domain_zones.items(): 
            answer = input( f"Do you want to configure DKIM signing for {domain} (y/n)? " 
)if answer.lower() == "v":
                 dkim_tokens = generate_dkim_tokens(domain, destination_client) 
                 if use_route53 and zone is not None: 
                     add_dkim_domain_tokens(zone, domain, dkim_tokens, 
  route53_client) 
                 else: 
                     print( 
                         "Add the following DKIM tokens as CNAME records through 
  your " 
                         "DNS provider:" 
)print(*dkim tokens, sep="\n")
    answer = input( "Do you want to configure Amazon SNS notifications for your identities 
 (y/n)? "
     ) 
    if answer.lower() == "v":
         for identity in dest_emails + list(dest_domain_tokens.keys()): 
            answer = input( f"Do you want to configure Amazon SNS topics for {identity} (y/
n)? " 
)if answer.lower() == "y":
```

```
 configure_sns_topics( 
                      identity, ["Bounce", "Delivery", "Complaint"], 
  destination_client 
) print(f"Replication complete for {destination_client.meta.region_name}.") 
     print("-" * 88)
def main(): 
     boto3_session = boto3.Session() 
     ses_regions = boto3_session.get_available_regions("ses") 
     parser = argparse.ArgumentParser( 
         description="Copies email address and domain identities from one AWS 
  Region to " 
         "another. Optionally adds records for domain verification and DKIM " 
         "signing to domains that are managed by Amazon Route 53, " 
         "and sets up Amazon SNS notifications for events of interest." 
     ) 
     parser.add_argument( 
         "source_region", choices=ses_regions, help="The region to copy from." 
     ) 
     parser.add_argument( 
         "destination_region", choices=ses_regions, help="The region to copy to." 
     ) 
     args = parser.parse_args() 
     source_client = boto3.client("ses", region_name=args.source_region) 
     destination_client = boto3.client("ses", region_name=args.destination_region) 
     route53_client = boto3.client("route53") 
     replicate(source_client, destination_client, route53_client)
if __name__ == '__main__": main()
```
- Untuk detail API, lihat topik berikut ini adalah Referensi API SDK untuk Python (Boto3) AWS.
	- [ListIdentities](https://docs.aws.amazon.com/goto/boto3/email-2010-12-01/ListIdentities)
	- [SetIdentityNotificationTopic](https://docs.aws.amazon.com/goto/boto3/email-2010-12-01/SetIdentityNotificationTopic)
	- [VerifyDomainDkim](https://docs.aws.amazon.com/goto/boto3/email-2010-12-01/VerifyDomainDkim)
	- [VerifyDomainIdentity](https://docs.aws.amazon.com/goto/boto3/email-2010-12-01/VerifyDomainIdentity)

• [VerifyEmailIdentity](https://docs.aws.amazon.com/goto/boto3/email-2010-12-01/VerifyEmailIdentity)

# <span id="page-7121-0"></span>Hasilkan kredensi untuk terhubung ke titik akhir SMTP Amazon SES

Contoh kode berikut menunjukkan cara menghasilkan kredensi untuk terhubung ke titik akhir SMTP Amazon SES.

#### Python

```
SDK for Python (Boto3)
```
#### **a** Note

```
#!/usr/bin/env python3
import hmac
import hashlib
import base64
import argparse
SMTP_REGIONS = [ 
     "us-east-2", # US East (Ohio) 
     "us-east-1", # US East (N. Virginia) 
     "us-west-2", # US West (Oregon) 
     "ap-south-1", # Asia Pacific (Mumbai) 
     "ap-northeast-2", # Asia Pacific (Seoul) 
     "ap-southeast-1", # Asia Pacific (Singapore) 
     "ap-southeast-2", # Asia Pacific (Sydney) 
     "ap-northeast-1", # Asia Pacific (Tokyo) 
     "ca-central-1", # Canada (Central) 
     "eu-central-1", # Europe (Frankfurt) 
     "eu-west-1", # Europe (Ireland) 
     "eu-west-2", # Europe (London) 
     "eu-south-1", # Europe (Milan) 
     "eu-north-1", # Europe (Stockholm) 
     "sa-east-1", # South America (Sao Paulo) 
     "us-gov-west-1", # AWS GovCloud (US)
```

```
]
# These values are required to calculate the signature. Do not change them.
DATE = "11111111"
SERVICE = "ses"
MESSAGE = "SendRawEmail"
TERMINAL = "aws4_request"
VERSION = 0x04def sign(key, msg): 
     return hmac.new(key, msg.encode("utf-8"), hashlib.sha256).digest()
def calculate_key(secret_access_key, region): 
     if region not in SMTP_REGIONS: 
         raise ValueError(f"The {region} Region doesn't have an SMTP endpoint.") 
     signature = sign(("AWS4" + secret_access_key).encode("utf-8"), DATE) 
     signature = sign(signature, region) 
     signature = sign(signature, SERVICE) 
     signature = sign(signature, TERMINAL) 
     signature = sign(signature, MESSAGE) 
     signature_and_version = bytes([VERSION]) + signature 
    smtp password = base64.b64encode(signature and version)
     return smtp_password.decode("utf-8")
def main(): 
     parser = argparse.ArgumentParser( 
         description="Convert a Secret Access Key to an SMTP password." 
    \lambda parser.add_argument("secret", help="The Secret Access Key to convert.") 
     parser.add_argument( 
         "region", 
         help="The AWS Region where the SMTP password will be used.", 
         choices=SMTP_REGIONS, 
    \lambda args = parser.parse_args() 
     print(calculate_key(args.secret, args.region))
if name == " main ":
     main()
```
<span id="page-7123-0"></span>Verifikasi identitas email dan kirim pesan dengan Amazon SES menggunakan AWS SDK

Contoh kode berikut ini menunjukkan cara untuk melakukan:

- Tambahkan dan verifikasi alamat email dengan Amazon SES.
- Kirim pesan email standar.
- Buat template dan kirim pesan email template.
- Kirim pesan dengan menggunakan server SMTP Amazon SES.

### Python

SDK for Python (Boto3)

**a** Note

Ada lebih banyak tentang GitHub. Temukan contoh lengkapnya dan pelajari cara mengatur dan menjalankannya di [Repositori Contoh Kode AWS.](https://github.com/awsdocs/aws-doc-sdk-examples/tree/main/python/example_code/ses#code-examples)

Verifikasi alamat email dengan Amazon SES dan kirim pesan.

```
def usage_demo(): 
     print("-" * 88) 
     print("Welcome to the Amazon Simple Email Service (Amazon SES) email demo!") 
     print("-" * 88) 
     logging.basicConfig(level=logging.INFO, format="%(levelname)s: %(message)s") 
     ses_client = boto3.client("ses") 
     ses_identity = SesIdentity(ses_client) 
     ses_mail_sender = SesMailSender(ses_client) 
     ses_template = SesTemplate(ses_client) 
     email = input("Enter an email address to send mail with Amazon SES: ") 
     status = ses_identity.get_identity_status(email) 
     verified = status == "Success" 
     if not verified:
```

```
answer = input( f"The address '{email}' is not verified with Amazon SES. Unless your 
\mathbf{u} f"Amazon SES account is out of sandbox, you can send mail only from " 
             f"and to verified accounts. Do you want to verify this account for 
 use " 
             f"with Amazon SES? If yes, the address will receive a verification " 
             f"email (y/n): " 
\overline{\phantom{a}}if answer.lower() == "v":
             ses_identity.verify_email_identity(email) 
             print(f"Follow the steps in the email to {email} to complete 
 verification.") 
             print("Waiting for verification...") 
             try: 
                  ses_identity.wait_until_identity_exists(email) 
                  print(f"Identity verified for {email}.") 
                  verified = True 
             except WaiterError: 
                  print( 
                      f"Verification timeout exceeded. You must complete the " 
                      f"steps in the email sent to {email} to verify the address." 
) if verified: 
         test_message_text = "Hello from the Amazon SES mail demo!" 
        test_message_html = "<p>Hello!</p>>>From the <br/>b>Amazon SES</b> mail
 demo!</p>" 
         print(f"Sending mail from {email} to {email}.") 
         ses_mail_sender.send_email( 
             email, 
            SesDestination([email]),
             "Amazon SES demo", 
             test_message_text, 
             test_message_html, 
         ) 
         input("Mail sent. Check your inbox and press Enter to continue.") 
        template = \{ "name": "doc-example-template", 
             "subject": "Example of an email template.", 
             "text": "This is what {{name}} will {{action}} if {{name}} can't 
 display "
```

```
 "HTML.", 
             "html": "<p><i>This</i> is what {{name}} will {{action}} if {{name}} 
 \mathbf{u}"<b>can</b>display HTML.</p>",
         } 
         print("Creating a template and sending a templated email.") 
         ses_template.create_template(**template) 
         template_data = {"name": email.split("@")[0], "action": "read"} 
         if ses_template.verify_tags(template_data): 
             ses_mail_sender.send_templated_email( 
                 email, SesDestination([email]), ses_template.name(),
  template_data 
) input("Mail sent. Check your inbox and press Enter to continue.") 
         print("Sending mail through the Amazon SES SMTP server.") 
         boto3_session = boto3.Session() 
         region = boto3_session.region_name 
         credentials = boto3_session.get_credentials() 
         port = 587 
         smtp_server = f"email-smtp.{region}.amazonaws.com" 
         password = calculate_key(credentials.secret_key, region) 
        message = """Subject: Hi there
This message is sent from the Amazon SES SMTP mail demo.""" 
         context = ssl.create_default_context() 
         with smtplib.SMTP(smtp_server, port) as server: 
             server.starttls(context=context) 
             server.login(credentials.access_key, password) 
             server.sendmail(email, email, message) 
         print("Mail sent. Check your inbox!") 
     if ses_template.template is not None: 
         print("Deleting demo template.") 
         ses_template.delete_template() 
     if verified: 
        answer = input(f"Do you want to remove {email} from Amazon SES (y/n)? ")
        if answer.lower() == "v": ses_identity.delete_identity(email) 
     print("Thanks for watching!") 
     print("-" * 88)
```
Buat fungsi untuk membungkus tindakan identitas Amazon SES.

```
class SesIdentity: 
     """Encapsulates Amazon SES identity functions.""" 
     def __init__(self, ses_client): 
        "" "
         :param ses_client: A Boto3 Amazon SES client. 
         """ 
         self.ses_client = ses_client 
     def verify_domain_identity(self, domain_name): 
 """ 
         Starts verification of a domain identity. To complete verification, you 
 must 
         create a TXT record with a specific format through your DNS provider. 
         For more information, see *Verifying a domain with Amazon SES* in the 
         Amazon SES documentation: 
             https://docs.aws.amazon.com/ses/latest/DeveloperGuide/verify-domain-
procedure.html 
         :param domain_name: The name of the domain to verify. 
         :return: The token to include in the TXT record with your DNS provider. 
         """ 
         try: 
             response = self.ses_client.verify_domain_identity(Domain=domain_name) 
             token = response["VerificationToken"] 
             logger.info("Got domain verification token for %s.", domain_name) 
         except ClientError: 
             logger.exception("Couldn't verify domain %s.", domain_name) 
             raise 
         else: 
             return token 
     def verify_email_identity(self, email_address): 
         """ 
         Starts verification of an email identity. This function causes an email 
         to be sent to the specified email address from Amazon SES. To complete
```

```
 verification, follow the instructions in the email. 
         :param email_address: The email address to verify. 
        "" "
         try: 
            self.ses client.verify email_identity(EmailAddress=email_address)
             logger.info("Started verification of %s.", email_address) 
         except ClientError: 
             logger.exception("Couldn't start verification of %s.", email_address) 
             raise 
    def wait_until_identity_exists(self, identity): 
        "" "
         Waits until an identity exists. The waiter polls Amazon SES until the 
         identity has been successfully verified or until it exceeds its maximum 
 time. 
         :param identity: The identity to wait for. 
        "" "
         try: 
             waiter = self.ses_client.get_waiter("identity_exists") 
             logger.info("Waiting until %s exists.", identity) 
             waiter.wait(Identities=[identity]) 
         except WaiterError: 
             logger.error("Waiting for identity %s failed or timed out.", 
 identity) 
             raise 
     def get_identity_status(self, identity): 
 """ 
         Gets the status of an identity. This can be used to discover whether 
         an identity has been successfully verified. 
         :param identity: The identity to query. 
         :return: The status of the identity. 
         """ 
         try: 
             response = self.ses_client.get_identity_verification_attributes( 
                 Identities=[identity] 
) status = response["VerificationAttributes"].get( 
                 identity, {"VerificationStatus": "NotFound"}
```
```
 )["VerificationStatus"] 
             logger.info("Got status of %s for %s.", status, identity) 
         except ClientError: 
             logger.exception("Couldn't get status for %s.", identity) 
             raise 
         else: 
             return status 
    def delete_identity(self, identity): 
        "" ""
         Deletes an identity. 
         :param identity: The identity to remove. 
         """ 
         try: 
             self.ses_client.delete_identity(Identity=identity) 
             logger.info("Deleted identity %s.", identity) 
         except ClientError: 
             logger.exception("Couldn't delete identity %s.", identity) 
             raise 
    def list_identities(self, identity_type, max_items): 
 """ 
         Gets the identities of the specified type for the current account. 
         :param identity_type: The type of identity to retrieve, such as 
 EmailAddress. 
         :param max_items: The maximum number of identities to retrieve. 
         :return: The list of retrieved identities. 
 """ 
         try: 
             response = self.ses_client.list_identities( 
                 IdentityType=identity_type, MaxItems=max_items 
) identities = response["Identities"] 
             logger.info("Got %s identities for the current account.", 
 len(identities)) 
         except ClientError: 
             logger.exception("Couldn't list identities for the current account.") 
             raise 
         else: 
             return identities
```
Buat fungsi untuk membungkus tindakan template Amazon SES.

```
class SesTemplate: 
     """Encapsulates Amazon SES template functions.""" 
     def __init__(self, ses_client): 
        "" "
         :param ses_client: A Boto3 Amazon SES client. 
        ^{\rm{m}} ""
         self.ses_client = ses_client 
         self.template = None 
         self.template_tags = set() 
     def _extract_tags(self, subject, text, html): 
        "" "
         Extracts tags from a template as a set of unique values. 
         :param subject: The subject of the email. 
         :param text: The text version of the email. 
         :param html: The html version of the email. 
        "" "
         self.template_tags = set(re.findall(TEMPLATE_REGEX, subject + text + 
 html)) 
         logger.info("Extracted template tags: %s", self.template_tags) 
     def create_template(self, name, subject, text, html): 
 """ 
         Creates an email template. 
         :param name: The name of the template. 
         :param subject: The subject of the email. 
         :param text: The plain text version of the email. 
         :param html: The HTML version of the email. 
         """ 
         try: 
             template = { 
                  "TemplateName": name, 
                  "SubjectPart": subject,
```

```
 "TextPart": text, 
                 "HtmlPart": html, 
 } 
             self.ses_client.create_template(Template=template) 
             logger.info("Created template %s.", name) 
             self.template = template 
             self._extract_tags(subject, text, html) 
         except ClientError: 
             logger.exception("Couldn't create template %s.", name) 
             raise 
    def delete_template(self): 
         """ 
         Deletes an email template. 
        "''" try: 
 self.ses_client.delete_template(TemplateName=self.template["TemplateName"]) 
             logger.info("Deleted template %s.", self.template["TemplateName"]) 
             self.template = None 
             self.template_tags = None 
         except ClientError: 
             logger.exception( 
                 "Couldn't delete template %s.", self.template["TemplateName"] 
) raise 
    def get_template(self, name): 
 """ 
         Gets a previously created email template. 
         :param name: The name of the template to retrieve. 
         :return: The retrieved email template. 
         """ 
         try: 
             response = self.ses_client.get_template(TemplateName=name) 
             self.template = response["Template"] 
             logger.info("Got template %s.", name) 
             self._extract_tags( 
                 self.template["SubjectPart"], 
                 self.template["TextPart"], 
                 self.template["HtmlPart"],
```

```
) except ClientError: 
             logger.exception("Couldn't get template %s.", name) 
             raise 
         else: 
             return self.template 
     def list_templates(self): 
 """ 
         Gets a list of all email templates for the current account. 
         :return: The list of retrieved email templates. 
         """ 
         try: 
             response = self.ses_client.list_templates() 
             templates = response["TemplatesMetadata"] 
             logger.info("Got %s templates.", len(templates)) 
         except ClientError: 
             logger.exception("Couldn't get templates.") 
             raise 
         else: 
             return templates 
    def update_template(self, name, subject, text, html): 
 """ 
         Updates a previously created email template. 
         :param name: The name of the template. 
         :param subject: The subject of the email. 
         :param text: The plain text version of the email. 
         :param html: The HTML version of the email. 
        "" "
         try: 
            template = \{ "TemplateName": name, 
                 "SubjectPart": subject, 
                 "TextPart": text, 
                 "HtmlPart": html, 
 } 
             self.ses_client.update_template(Template=template) 
             logger.info("Updated template %s.", name) 
             self.template = template
```

```
 self._extract_tags(subject, text, html) 
 except ClientError: 
     logger.exception("Couldn't update template %s.", name) 
     raise
```
Buat fungsi untuk membungkus tindakan email Amazon SES.

```
class SesDestination: 
     """Contains data about an email destination.""" 
     def __init__(self, tos, ccs=None, bccs=None): 
         """ 
          :param tos: The list of recipients on the 'To:' line. 
          :param ccs: The list of recipients on the 'CC:' line. 
          :param bccs: The list of recipients on the 'BCC:' line. 
          """ 
         self.tos = tos 
         self.ccs = ccs 
         self.bccs = bccs 
     def to_service_format(self): 
         """ 
         :return: The destination data in the format expected by Amazon SES. 
        \cdots svc_format = {"ToAddresses": self.tos} 
         if self.ccs is not None: 
             svc_format["CcAddresses"] = self.ccs 
         if self.bccs is not None: 
              svc_format["BccAddresses"] = self.bccs 
         return svc_format
class SesMailSender: 
     """Encapsulates functions to send emails with Amazon SES.""" 
     def __init__(self, ses_client): 
         """ 
          :param ses_client: A Boto3 Amazon SES client. 
         """
```

```
 self.ses_client = ses_client 
    def send_email(self, source, destination, subject, text, html, 
 reply_tos=None): 
         """ 
         Sends an email. 
         Note: If your account is in the Amazon SES sandbox, the source and 
         destination email accounts must both be verified. 
         :param source: The source email account. 
         :param destination: The destination email account. 
         :param subject: The subject of the email. 
         :param text: The plain text version of the body of the email. 
         :param html: The HTML version of the body of the email. 
         :param reply_tos: Email accounts that will receive a reply if the 
 recipient 
                            replies to the message. 
         :return: The ID of the message, assigned by Amazon SES. 
 """ 
        send_args = \{ "Source": source, 
             "Destination": destination.to_service_format(), 
             "Message": { 
                 "Subject": {"Data": subject}, 
                 "Body": {"Text": {"Data": text}, "Html": {"Data": html}}, 
             }, 
         } 
         if reply_tos is not None: 
             send_args["ReplyToAddresses"] = reply_tos 
         try: 
             response = self.ses_client.send_email(**send_args) 
             message_id = response["MessageId"] 
             logger.info( 
                 "Sent mail %s from %s to %s.", message_id, source, 
 destination.tos 
) except ClientError: 
             logger.exception( 
                 "Couldn't send mail from %s to %s.", source, destination.tos 
) raise 
         else:
```

```
 return message_id 
     def send_templated_email( 
         self, source, destination, template_name, template_data, reply_tos=None 
     ): 
        "''" Sends an email based on a template. A template contains replaceable tags 
         each enclosed in two curly braces, such as {{name}}. The template data 
 passed 
         in this function contains key-value pairs that define the values to 
 insert 
         in place of the template tags. 
         Note: If your account is in the Amazon SES sandbox, the source and 
         destination email accounts must both be verified. 
         :param source: The source email account. 
         :param destination: The destination email account. 
         :param template_name: The name of a previously created template. 
         :param template_data: JSON-formatted key-value pairs of replacement 
 values 
                                that are inserted in the template before it is 
 sent. 
         :return: The ID of the message, assigned by Amazon SES. 
        "" ""
        send_args = \{ "Source": source, 
             "Destination": destination.to_service_format(), 
             "Template": template_name, 
             "TemplateData": json.dumps(template_data), 
         } 
         if reply_tos is not None: 
             send_args["ReplyToAddresses"] = reply_tos 
         try: 
             response = self.ses_client.send_templated_email(**send_args) 
             message_id = response["MessageId"] 
             logger.info( 
                 "Sent templated mail %s from %s to %s.", 
                 message_id, 
                 source, 
                 destination.tos, 
) except ClientError:
```

```
 logger.exception( 
                 "Couldn't send templated mail from %s to %s.", source, 
 destination.tos 
) raise 
        else: 
            return message_id
```
- Lihat detail API di topik-topik berikut dalam Referensi API AWS SDK for Python (Boto3).
	- [CreateTemplate](https://docs.aws.amazon.com/goto/boto3/email-2010-12-01/CreateTemplate)
	- [DeleteIdentity](https://docs.aws.amazon.com/goto/boto3/email-2010-12-01/DeleteIdentity)
	- [DeleteTemplate](https://docs.aws.amazon.com/goto/boto3/email-2010-12-01/DeleteTemplate)
	- [GetIdentityVerificationAttributes](https://docs.aws.amazon.com/goto/boto3/email-2010-12-01/GetIdentityVerificationAttributes)
	- [GetTemplate](https://docs.aws.amazon.com/goto/boto3/email-2010-12-01/GetTemplate)
	- [ListIdentities](https://docs.aws.amazon.com/goto/boto3/email-2010-12-01/ListIdentities)
	- [ListTemplates](https://docs.aws.amazon.com/goto/boto3/email-2010-12-01/ListTemplates)
	- [SendEmail](https://docs.aws.amazon.com/goto/boto3/email-2010-12-01/SendEmail)
	- [SendTemplatedEmail](https://docs.aws.amazon.com/goto/boto3/email-2010-12-01/SendTemplatedEmail)
	- [UpdateTemplate](https://docs.aws.amazon.com/goto/boto3/email-2010-12-01/UpdateTemplate)
	- [VerifyDomainIdentity](https://docs.aws.amazon.com/goto/boto3/email-2010-12-01/VerifyDomainIdentity)
	- [VerifyEmailIdentity](https://docs.aws.amazon.com/goto/boto3/email-2010-12-01/VerifyEmailIdentity)

# Contoh lintas layanan untuk Amazon SES menggunakan AWS SDK

Contoh kode berikut menunjukkan cara menggunakan Amazon Simple Email Service (Amazon SES) AWS dengan SDK. Setiap contoh berisi contoh aplikasi yang bekerja di beberapaLayanan AWS.

Contoh lintas layanan menargetkan pengalaman tingkat lanjut untuk membantu Anda mulai membangun aplikasi.

#### Contoh-contoh

- [Membangun aplikasi streaming Amazon Transcribe](#page-7136-0)
- [Membuat aplikasi web untuk melacak data DynamoDB](#page-7136-1)
- [Buat pelacak item Amazon Redshift](#page-7139-0)
- [Buat pelacak butir kerja Aurora Serverless](#page-7140-0)
- [Mendeteksi APD dalam gambar dengan Amazon Rekognition menggunakan SDK AWS](#page-7144-0)
- [Mendeteksi objek dalam gambar dengan Amazon Rekognition menggunakan SDK AWS](#page-7145-0)
- [Mendeteksi orang dan objek dalam video dengan Amazon Rekognition menggunakan SDK AWS](#page-7149-0)
- [Menggunakan Step Functions untuk menginvokasi fungsi Lambda](#page-7150-0)

# <span id="page-7136-0"></span>Membangun aplikasi streaming Amazon Transcribe

Contoh kode berikut menunjukkan cara membuat aplikasi yang merekam, mentranskripsikan, dan menerjemahkan audio langsung secara real-time, dan mengirim email hasilnya.

#### JavaScript

SDK untuk JavaScript (v3)

Menunjukkan cara menggunakan Amazon Transcribe untuk membuat aplikasi yang merekam, menyalin, dan menerjemahkan audio langsung secara real-time, dan mengirim email hasilnya menggunakan Amazon Simple Email Service (Amazon SES).

Untuk kode sumber lengkap dan instruksi tentang cara mengatur dan menjalankan, lihat contoh lengkapnya di [GitHub](https://github.com/awsdocs/aws-doc-sdk-examples/tree/main/javascriptv3/example_code/cross-services/transcribe-streaming-app).

Layanan yang digunakan dalam contoh ini

- Amazon Comprehend
- Amazon SES
- Amazon Transcribe
- Amazon Translate

# <span id="page-7136-1"></span>Membuat aplikasi web untuk melacak data DynamoDB

Contoh-contoh kode berikut menunjukkan cara membuat aplikasi web yang melacak item kerja dalam tabel Amazon DynamoDB dan menggunakan Amazon Simple Email Service (Amazon SES) untuk mengirim laporan.

## .NET

## AWS SDK for .NET

Menunjukkan cara menggunakan Amazon DynamoDB .NET API untuk membuat aplikasi web dinamis yang melacak data kerja DynamoDB.

Untuk kode sumber lengkap dan instruksi tentang cara mengatur dan menjalankan, lihat contoh lengkapnya di [GitHub](https://github.com/awsdocs/aws-doc-sdk-examples/tree/main/dotnetv3/cross-service/DynamoDbItemTracker).

Layanan yang digunakan dalam contoh ini

- DynamoDB
- Amazon SES

## Java

SDK untuk Java 2.x

Menunjukkan cara menggunakan Amazon DynamoDB API untuk membuat aplikasi web dinamis yang melacak data kerja DynamoDB.

Untuk kode sumber lengkap dan instruksi tentang cara mengatur dan menjalankan, lihat contoh lengkapnya di [GitHub](https://github.com/awsdocs/aws-doc-sdk-examples/tree/main/javav2/usecases/creating_dynamodb_web_app).

Layanan yang digunakan dalam contoh ini

- DynamoDB
- Amazon SES

### **JavaScript**

```
SDK untuk JavaScript (v3)
```
Menunjukkan cara menggunakan Amazon DynamoDB API untuk membuat aplikasi web dinamis yang melacak data kerja DynamoDB.

Untuk kode sumber lengkap dan instruksi tentang cara mengatur dan menjalankan, lihat contoh lengkapnya di [GitHub](https://github.com/awsdocs/aws-doc-sdk-examples/tree/main/javascriptv3/example_code/cross-services/ddb-item-tracker).

Layanan yang digunakan dalam contoh ini

• DynamoDB

• Amazon SES

#### Kotlin

#### SDK untuk Kotlin

Menunjukkan cara menggunakan Amazon DynamoDB API untuk membuat aplikasi web dinamis yang melacak data kerja DynamoDB.

Untuk kode sumber lengkap dan instruksi tentang cara mengatur dan menjalankan, lihat contoh lengkapnya di [GitHub](https://github.com/awsdocs/aws-doc-sdk-examples/tree/main/kotlin/usecases/itemtracker_dynamodb).

Layanan yang digunakan dalam contoh ini

- DynamoDB
- Amazon SES

### Python

SDK untuk Python (Boto3)

Menunjukkan cara menggunakan AWS SDK for Python (Boto3) untuk membuat layanan REST yang melacak item kerja dalam Amazon DynamoDB dan mengirim laporan lewat email menggunakan Amazon Simple Email Service (Amazon SES). Contoh ini menggunakan rangka kerja web Flask untuk menangani perutean HTTP dan terintegrasi dengan halaman web React untuk menyajikan aplikasi web yang berfungsi penuh.

- Bangun layanan REST Flask yang terintegrasi dengan Layanan AWS.
- Baca, tulis, dan perbarui item kerja yang disimpan dalam tabel DynamoDB.
- Gunakan Amazon SES untuk mengirim laporan email tentang item pekerjaan.

Untuk kode sumber lengkap dan instruksi tentang cara mengatur dan menjalankan, lihat contoh lengkap di [Repositori Contoh AWS Kode](https://github.com/awsdocs/aws-doc-sdk-examples/tree/main/python/cross_service/dynamodb_item_tracker) di. GitHub

- DynamoDB
- Amazon SES

# <span id="page-7139-0"></span>Buat pelacak item Amazon Redshift

Contoh kode berikut menunjukkan cara membuat aplikasi web yang melacak dan melaporkan item pekerjaan menggunakan database Amazon Redshift.

Java

SDK for Java 2.x

Menunjukkan cara membuat aplikasi web yang melacak dan melaporkan item pekerjaan yang disimpan dalam database Amazon Redshift.

Untuk kode sumber lengkap dan petunjuk tentang cara menyiapkan Spring REST API yang menanyakan data Amazon Redshift dan untuk digunakan oleh aplikasi React, lihat contoh lengkapnya di. [GitHub](https://github.com/awsdocs/aws-doc-sdk-examples/tree/main/javav2/usecases/CreatingSpringRedshiftRest)

Layanan yang digunakan dalam contoh ini

- Amazon Redshift
- Amazon SES

## Kotlin

SDK for Kotlin

Menunjukkan cara membuat aplikasi web yang melacak dan melaporkan item pekerjaan yang disimpan dalam database Amazon Redshift.

Untuk kode sumber lengkap dan petunjuk tentang cara menyiapkan Spring REST API yang menanyakan data Amazon Redshift dan untuk digunakan oleh aplikasi React, lihat contoh lengkapnya di. [GitHub](https://github.com/awsdocs/aws-doc-sdk-examples/tree/main/kotlin/usecases/creating_redshift_application)

- Amazon Redshift
- Amazon SES

# <span id="page-7140-0"></span>Buat pelacak butir kerja Aurora Serverless

Contoh-contoh kode berikut menunjukkan cara membuat aplikasi web yang melacak butir kerja dalam basis data Amazon Aurora Serverless dan menggunakan Amazon Simple Email Service (Amazon SES) untuk mengirim laporan.

## .NET

## AWS SDK for .NET

Menunjukkan cara menggunakan AWS SDK for .NET untuk membuat aplikasi web yang melacak butir kerja dalam basis data Amazon Aurora dan laporan email dengan menggunakan Amazon Simple Email Service (Amazon SES). Contoh ini menggunakan sisi depan yang dibangun dengan React.js untuk berinteraksi dengan sisi belakang RESTful .NET.

- Integrasikan aplikasi web React dengan layanan AWS.
- Cantumkan, tambahkan, perbarui, dan hapus butir di tabel Aurora.
- Kirim laporan email tentang butir kerja terfilter dengan menggunakan Amazon SES.
- Sebarkan dan kelola sumber daya contoh dengan skrip AWS CloudFormation yang disertakan.

Untuk kode sumber lengkap dan instruksi tentang cara mengatur dan menjalankan, lihat contoh lengkapnya di [GitHub](https://github.com/awsdocs/aws-doc-sdk-examples/tree/main/dotnetv3/cross-service/AuroraItemTracker).

Layanan yang digunakan dalam contoh ini

- Aurora
- Amazon RDS
- Layanan Data Amazon RDS
- Amazon SES

### $C++$

### SDK for C++

Menunjukkan cara membuat aplikasi web yang melacak dan melaporkan butir kerja yang tersimpan dalam basis data Amazon Aurora Serverless.

Untuk kode sumber lengkap dan instruksi tentang cara menyiapkan C++ REST API yang menanyakan data Amazon Aurora Tanpa Server dan untuk digunakan oleh aplikasi React, lihat contoh lengkapnya di. [GitHub](https://github.com/awsdocs/aws-doc-sdk-examples/tree/main/cpp/example_code/cross-service/serverless-aurora)

Layanan yang digunakan dalam contoh ini

- Aurora
- Amazon RDS
- Layanan Data Amazon RDS
- Amazon SES

## Java

SDK for Java 2.x

Menunjukkan cara membuat aplikasi web yang melacak dan melaporkan butir kerja yang tersimpan dalam basis data Amazon RDS.

Untuk kode sumber lengkap dan petunjuk tentang cara menyiapkan Spring REST API yang menanyakan data Amazon Aurora Tanpa Server dan untuk digunakan oleh aplikasi React, lihat contoh lengkapnya di. [GitHub](https://github.com/awsdocs/aws-doc-sdk-examples/tree/main/javav2/usecases/Creating_Spring_RDS_Rest)

Untuk kode sumber lengkap dan instruksi tentang cara menyiapkan dan menjalankan contoh yang menggunakan JDBC API, lihat contoh lengkapnya di. [GitHub](https://github.com/awsdocs/aws-doc-sdk-examples/tree/main/javav2/usecases/Creating_rds_item_tracker)

Layanan yang digunakan dalam contoh ini

- Aurora
- Amazon RDS
- Layanan Data Amazon RDS
- Amazon SES

# **JavaScript**

SDK untuk JavaScript (v3)

Menunjukkan cara menggunakan AWS SDK for JavaScript (v3) untuk membuat aplikasi web yang melacak butir kerja dalam basis data Amazon Aurora dan laporan email dengan menggunakan Amazon Simple Email Service (Amazon SES). Contoh ini menggunakan sisi depan yang dibangun dengan React.js untuk berinteraksi dengan sisi belakang Express Node.js.

- Integrasikan aplikasi web React.js dengan Layanan AWS.
- Cantumkan, tambahkan, dan perbarui butir di tabel Aurora.
- Kirim laporan email tentang butir kerja terfilter dengan menggunakan Amazon SES.
- Sebarkan dan kelola sumber daya contoh dengan skrip AWS CloudFormation yang disertakan.

Untuk kode sumber lengkap dan instruksi tentang cara mengatur dan menjalankan, lihat contoh lengkapnya di [GitHub](https://github.com/awsdocs/aws-doc-sdk-examples/tree/main/javascriptv3/example_code/cross-services/aurora-serverless-app).

Layanan yang digunakan dalam contoh ini

- Aurora
- Amazon RDS
- Layanan Data Amazon RDS
- Amazon SES

## Kotlin

### SDK for Kotlin

Menunjukkan cara membuat aplikasi web yang melacak dan melaporkan butir kerja yang tersimpan dalam basis data Amazon RDS.

Untuk kode sumber lengkap dan petunjuk tentang cara menyiapkan Spring REST API yang menanyakan data Amazon Aurora Tanpa Server dan untuk digunakan oleh aplikasi React, lihat contoh lengkapnya di. [GitHub](https://github.com/awsdocs/aws-doc-sdk-examples/tree/main/kotlin/usecases/serverless_rds)

- Aurora
- Amazon RDS
- Layanan Data Amazon RDS
- Amazon SES

#### PHP

#### SDK for PHP

Menunjukkan cara menggunakan AWS SDK for PHP untuk membuat aplikasi web yang melacak butir kerja dalam basis data Amazon RDS dan laporan email dengan menggunakan Amazon Simple Email Service (Amazon SES). Contoh ini menggunakan sisi depan yang dibangun dengan React.js untuk berinteraksi dengan sisi belakang RESTful PHP.

- Integrasikan aplikasi web React.js dengan layanan AWS.
- Cantumkan, tambahkan, perbarui, dan hapus butir di tabel Amazon RDS.
- Kirim laporan email tentang butir kerja terfilter dengan menggunakan Amazon SES.
- Sebarkan dan kelola sumber daya contoh dengan skrip AWS CloudFormation yang disertakan.

Untuk kode sumber lengkap dan instruksi tentang cara mengatur dan menjalankan, lihat contoh lengkapnya di [GitHub](https://github.com/awsdocs/aws-doc-sdk-examples/tree/main/php/cross_service/aurora_item_tracker).

Layanan yang digunakan dalam contoh ini

- Aurora
- Amazon RDS
- Layanan Data Amazon RDS
- Amazon SES

### Python

SDK for Python (Boto3)

Menunjukkan cara menggunakan AWS SDK for Python (Boto3) untuk membuat layanan REST yang melacak butir kerja dalam basis data Amazon Aurora Serverless dan laporan email dengan menggunakan Amazon Simple Email Service (Amazon SES). Contoh ini menggunakan rangka kerja web Flask untuk menangani perutean HTTP dan terintegrasi dengan halaman web React untuk menyajikan aplikasi web yang berfungsi penuh.

- Bangun layanan REST Flask yang terintegrasi dengan Layanan AWS.
- Baca, tulis, dan perbarui butir kerja yang tersimpan dalam basis data Aurora Serverless.
- Buat rahasia AWS Secrets Manager yang berisi kredensi basis data dan gunakan untuk mengautentikasi panggilan ke basis data.

• Gunakan Amazon SES untuk mengirim laporan email tentang butir kerja.

Untuk kode sumber lengkap dan instruksi tentang cara mengatur dan menjalankan, lihat contoh lengkapnya di [GitHub](https://github.com/awsdocs/aws-doc-sdk-examples/tree/main/python/cross_service/aurora_item_tracker).

Layanan yang digunakan dalam contoh ini

- Aurora
- Amazon RDS
- Layanan Data Amazon RDS
- Amazon SES

# <span id="page-7144-0"></span>Mendeteksi APD dalam gambar dengan Amazon Rekognition menggunakan SDK AWS

Contoh kode berikut menunjukkan cara membuat aplikasi yang menggunakan Amazon Rekognition untuk mendeteksi Alat Pelindung Diri (APD) dalam gambar.

Java

SDK for Java 2.x

Menunjukkan cara membuat fungsi AWS Lambda yang mendeteksi gambar dengan Alat Pelindung Diri.

Untuk kode sumber lengkap dan instruksi tentang cara mengatur dan menjalankan, lihat contoh lengkapnya di [GitHub](https://github.com/awsdocs/aws-doc-sdk-examples/tree/main/javav2/usecases/creating_lambda_ppe).

- DynamoDB
- Amazon Rekognition
- Amazon S3
- Amazon SES

#### **JavaScript**

#### SDK untuk JavaScript (v3)

Menunjukkan cara menggunakan Amazon Rekognition dengan AWS SDK for JavaScript untuk membuat aplikasi yang dapat mendeteksi alat pelindung diri (APD) pada gambar yang berada di bucket Amazon Simple Storage Service (Amazon S3). Aplikasi tersebut menyimpan hasilnya ke tabel Amazon DynamoDB, dan mengirimkan notifikasi email kepada admin beserta hasilnya menggunakan Amazon Simple Email Service (Amazon SES).

Pelajari cara:

- Membuat pengguna yang tidak diautentikasi menggunakan Amazon Cognito.
- Menganalisis gambar untuk APD menggunakan Amazon Rekognition.
- Memverifikasi alamat email untuk Amazon SES.
- Memperbarui tabel DynamoDB dengan hasil.
- Mengirim notifikasi email menggunakan Amazon SES.

Untuk kode sumber lengkap dan instruksi tentang cara mengatur dan menjalankan, lihat contoh lengkapnya di [GitHub](https://github.com/awsdocs/aws-doc-sdk-examples/tree/main/javascriptv3/example_code/cross-services/photo-analyzer-ppe).

Layanan yang digunakan dalam contoh ini

- DynamoDB
- Amazon Rekognition
- Amazon S3
- Amazon SES

<span id="page-7145-0"></span>Mendeteksi objek dalam gambar dengan Amazon Rekognition menggunakan SDK AWS

Contoh kode berikut menunjukkan cara membuat aplikasi yang menggunakan Amazon Rekognition untuk mendeteksi objek berdasarkan kategori dalam gambar.

.NET

## AWS SDK for .NET

Menunjukkan cara menggunakan Amazon Rekognition .NET untuk membuat aplikasi yang menggunakan Amazon Rekognition untuk mengidentifikasi objek berdasarkan kategori dalam gambar yang berada di bucket Amazon Simple Storage Service (Amazon S3). Aplikasi ini mengirimkan notifikasi email kepada admin dengan hasilnya menggunakan Amazon Simple Email Service (Amazon SES).

Untuk kode sumber lengkap dan instruksi tentang cara mengatur dan menjalankan, lihat contoh lengkapnya di [GitHub](https://github.com/awsdocs/aws-doc-sdk-examples/tree/main/dotnetv3/cross-service/PhotoAnalyzerApp).

Layanan yang digunakan dalam contoh ini

- Amazon Rekognition
- Amazon S3
- Amazon SES

#### Java

SDK untuk Java 2.x

Menunjukkan cara menggunakan Amazon Rekognition Java API untuk membuat aplikasi yang menggunakan Amazon Rekognition untuk mengidentifikasi objek berdasarkan kategori dalam gambar yang terletak di bucket Amazon Simple Storage Service (Amazon S3). Aplikasi ini mengirimkan notifikasi email kepada admin beserta hasilnya menggunakan Amazon Simple Email Service (Amazon SES).

Untuk kode sumber lengkap dan instruksi tentang cara mengatur dan menjalankan, lihat contoh lengkapnya di [GitHub](https://github.com/awsdocs/aws-doc-sdk-examples/tree/main/javav2/usecases/creating_photo_analyzer_app).

Layanan yang digunakan dalam contoh ini

- Amazon Rekognition
- Amazon S3
- Amazon SES

### **JavaScript**

SDK untuk JavaScript (v3)

Menunjukkan cara menggunakan Amazon Rekognition dengan membuat AWS SDK for JavaScript yang menggunakan Amazon Rekognition untuk mengidentifikasi objek berdasarkan kategori dalam gambar yang berada di bucket Amazon Simple Storage Service (Amazon S3). Aplikasi ini mengirimkan notifikasi email kepada admin beserta hasilnya menggunakan Amazon Simple Email Service (Amazon SES).

Pelajari cara:

- Membuat pengguna yang tidak diautentikasi menggunakan Amazon Cognito.
- Menganalisi gambar untuk objek menggunakan Amazon Rekognition.
- Memverifikasi alamat email untuk Amazon SES.
- Mengirim notifikasi email menggunakan Amazon SES.

Untuk kode sumber lengkap dan instruksi tentang cara mengatur dan menjalankan, lihat contoh lengkapnya di [GitHub](https://github.com/awsdocs/aws-doc-sdk-examples/tree/main/javascriptv3/example_code/cross-services/photo_analyzer).

Layanan yang digunakan dalam contoh ini

- Amazon Rekognition
- Amazon S3
- Amazon SES

### Kotlin

SDK untuk Kotlin

Menunjukkan cara menggunakan Amazon Rekognition Kotlin API untuk membuat aplikasi yang menggunakan Amazon Rekognition untuk mengidentifikasi objek berdasarkan kategori dalam gambar yang berada di bucket Amazon Simple Storage Service (Amazon S3). Aplikasi ini mengirimkan notifikasi email kepada admin beserta hasilnya menggunakan Amazon Simple Email Service (Amazon SES).

Untuk kode sumber lengkap dan instruksi tentang cara mengatur dan menjalankan, lihat contoh lengkapnya di [GitHub](https://github.com/awsdocs/aws-doc-sdk-examples/tree/main/kotlin/usecases/creating_photo_analyzer_app).

- Amazon Rekognition
- Amazon S3
- Amazon SES

## Python

SDK untuk Python (Boto3)

Menunjukkan cara menggunakan AWS SDK for Python (Boto3) untuk membuat aplikasi web yang memungkinkan Anda melakukan hal berikut:

- Mengunggah foto ke bucket Amazon Simple Storage Service (Amazon S3).
- Menggunakan Amazon Rekognition untuk menganalisis dan memberi label pada foto.
- Menggunakan Amazon Simple Email Service (Amazon SES) untuk mengirim laporan email analisis gambar.

Contoh ini berisi dua komponen utama: halaman web yang ditulis di dalamnya JavaScript yang dibangun dengan React, dan layanan REST yang ditulis dengan Python yang dibangun dengan Flask-RESTful.

Anda dapat menggunakan halaman web React untuk:

- Menampilkan daftar gambar yang disimpan di bucket S3 Anda.
- Mengunggah gambar dari komputer ke bucket S3.
- Menampilkan gambar dan label yang mengidentifikasi item yang terdeteksi dalam gambar.
- Mendapatkan laporan semua gambar di bucket S3 Anda dan mengirimkan email laporan tersebut.

Halaman web memanggil layanan REST. Layanan mengirimkan permintaan ke AWS untuk melakukan tindakan berikut:

- Mendapatkan dan memfilter daftar gambar dalam bucket S3 Anda.
- Merngunggah foto ke bucket S3 Anda.
- Menggunakan Amazon Rekognition untuk menganalisis foto individual dan mendapatkan daftar label yang mengidentifikasi item yang terdeteksi dalam foto.
- Menganlisis semua foto di bucket S3 Anda dan menggunakan Amazon SES untuk mengirim laporan melalui email.

Untuk kode sumber lengkap dan instruksi tentang cara mengatur dan menjalankan, lihat contoh lengkapnya di [GitHub](https://github.com/awsdocs/aws-doc-sdk-examples/tree/main/python/cross_service/photo_analyzer).

Layanan yang digunakan dalam contoh ini

• Amazon Rekognition

- Amazon S3
- Amazon SES

<span id="page-7149-0"></span>Mendeteksi orang dan objek dalam video dengan Amazon Rekognition menggunakan SDK AWS

Contoh kode berikut menunjukkan cara mendeteksi orang dan objek dalam video dengan Amazon Rekognition.

Java

SDK for Java 2.x

Menunjukkan cara menggunakan Amazon Rekognition Java API untuk membuat aplikasi guna mendeteksi wajah dan objek di video yang berada di bucket Amazon Simple Storage Service (Amazon S3). Aplikasi ini mengirimkan notifikasi email kepada admin beserta hasilnya menggunakan Amazon Simple Email Service (Amazon SES).

Untuk kode sumber lengkap dan instruksi tentang cara mengatur dan menjalankan, lihat contoh lengkapnya di [GitHub](https://github.com/awsdocs/aws-doc-sdk-examples/tree/main/javav2/usecases/video_analyzer_application).

Layanan yang digunakan dalam contoh ini

- Amazon Rekognition
- Amazon S3
- Amazon SES

#### **JavaScript**

SDK untuk JavaScript (v3)

Menunjukkan cara menggunakan Amazon Rekognition dengan AWS SDK for JavaScript membuat aplikasi untuk mendeteksi wajah dan objek di video yang berada di bucket Amazon Simple Storage Service (Amazon S3). Aplikasi ini mengirimkan notifikasi email kepada admin beserta hasilnya menggunakan Amazon Simple Email Service (Amazon SES).

#### Pelajari cara:

• Membuat pengguna yang tidak diautentikasi menggunakan Amazon Cognito.

- Menganalisis gambar untuk APD menggunakan Amazon Rekognition.
- Memverifikasi alamat email untuk Amazon SES.
- Mengirim notifikasi email menggunakan Amazon SES.

Untuk kode sumber lengkap dan instruksi tentang cara mengatur dan menjalankan, lihat contoh lengkapnya di [GitHub](https://github.com/awsdocs/aws-doc-sdk-examples/tree/main/javascriptv3/example_code/cross-services/video-analyzer).

Layanan yang digunakan dalam contoh ini

- Amazon Rekognition
- Amazon S3
- Amazon SES

# <span id="page-7150-0"></span>Menggunakan Step Functions untuk menginvokasi fungsi Lambda

Contoh kode berikut menunjukkan cara membuat mesin status AWS Step Functions yang menginvokasi fungsi AWS Lambda secara berurutan.

Java

SDK for Java 2.x

Menunjukkan cara membuat alur kerja nirserver AWS menggunakan AWS Step Functions dan. AWS SDK for Java 2.x Setiap langkah alur kerja diimplementasikan menggunakan fungsi AWS Lambda.

Untuk kode sumber lengkap dan instruksi tentang cara mengatur dan menjalankan, lihat contoh lengkapnya di [GitHub](https://github.com/awsdocs/aws-doc-sdk-examples/tree/main/javav2/usecases/creating_workflows_stepfunctions).

- DynamoDB
- Lambda
- Amazon SES
- Step Functions

#### **JavaScript**

SDK untuk JavaScript (v3)

Menunjukkan cara membuat alur kerja nirserver AWS menggunakan AWS Step Functions dan. AWS SDK for JavaScript Setiap langkah alur kerja diimplementasikan menggunakan fungsi AWS Lambda.

Lambda adalah layanan komputasi yang memungkinkan Anda menjalankan kode tanpa perlu menyediakan atau mengelola server. Step Functions adalah layanan orkestrasi nirserver yang memungkinkan Anda menggabungkan fungsi Lambda dan layanan AWS lainnya untuk membangun aplikasi bisnis penting.

Untuk kode sumber lengkap dan instruksi tentang cara mengatur dan menjalankan, lihat contoh lengkapnya di [GitHub](https://github.com/awsdocs/aws-doc-sdk-examples/tree/main/javascriptv3/example_code/cross-services/lambda-step-functions).

Contoh ini juga tersedia di [panduan developer AWS SDK for JavaScript v3.](https://docs.aws.amazon.com/sdk-for-javascript/v3/developer-guide/serverless-step-functions-example.html)

Layanan yang digunakan dalam contoh ini

- DynamoDB
- Lambda
- Amazon SES
- Step Functions

# Contoh kode untuk Amazon SES API v2 menggunakan AWS SDK

Contoh kode berikut menunjukkan cara menggunakan Amazon Simple Email Service API v2 dengan AWS software development kit (SDK).

Tindakan merupakan kutipan kode dari program yang lebih besar dan harus dijalankan dalam konteks. Meskipun tindakan menunjukkan cara memanggil setiap fungsi layanan, Anda dapat melihat tindakan dalam konteks pada skenario yang terkait dan contoh lintas layanan.

Sumber daya lainnya

- [Panduan Pengembang Amazon SES API v2](https://docs.aws.amazon.com/ses/latest/dg/Welcome.html) Informasi lebih lanjut tentang Amazon SES API v2.
- [Referensi API Amazon SES API v2](https://docs.aws.amazon.com/ses/latest/APIReference-V2/Welcome.html) Detail tentang semua tindakan Amazon SES API v2 yang tersedia.
- [AWSPusat Pengembang](https://aws.amazon.com/developer/code-examples/?awsf.sdk-code-examples-product=product%23ses) Contoh kode yang dapat Anda filter berdasarkan kategori atau pencarian teks lengkap.
- [AWSContoh SDK](https://github.com/awsdocs/aws-doc-sdk-examples) GitHub repo dengan kode lengkap dalam bahasa pilihan. Termasuk instruksi untuk mengatur dan menjalankan kode.

## Contoh kode

- [Tindakan untuk Amazon SES API v2 menggunakan AWS SDK](#page-7152-0)
	- [Membuat kontak Amazon SES API v2 dalam daftar kontak menggunakan AWS SDK](#page-7152-1)
	- [Membuat daftar kontak Amazon SES API v2 menggunakan AWS SDK](#page-7153-0)
	- [Mendapatkan informasi tentang identitas Amazon SES API v2 menggunakan AWS SDK](#page-7154-0)
	- [Cantumkan daftar kontak Amazon SES API v2 menggunakan AWS SDK](#page-7155-0)
	- [Buat daftar kontak dalam daftar kontak Amazon SES API v2 menggunakan AWS SDK](#page-7156-0)
	- [Mengirim email Amazon SES API v2 menggunakan AWS SDK](#page-7156-1)

# <span id="page-7152-0"></span>Tindakan untuk Amazon SES API v2 menggunakan AWS SDK

Contoh kode berikut menunjukkan cara menggunakan Amazon Simple Email Service API v2 dengan AWS SDK. Setiap contoh memanggil fungsi layanan individual.

Contoh-contoh

- [Membuat kontak Amazon SES API v2 dalam daftar kontak menggunakan AWS SDK](#page-7152-1)
- [Membuat daftar kontak Amazon SES API v2 menggunakan AWS SDK](#page-7153-0)
- [Mendapatkan informasi tentang identitas Amazon SES API v2 menggunakan AWS SDK](#page-7154-0)
- [Cantumkan daftar kontak Amazon SES API v2 menggunakan AWS SDK](#page-7155-0)
- [Buat daftar kontak dalam daftar kontak Amazon SES API v2 menggunakan AWS SDK](#page-7156-0)
- [Mengirim email Amazon SES API v2 menggunakan AWS SDK](#page-7156-1)

<span id="page-7152-1"></span>Membuat kontak Amazon SES API v2 dalam daftar kontak menggunakan AWS SDK

Contoh kode berikut menunjukkan cara membuat kontak Amazon SES API v2 dalam daftar kontak.

### Rust

# SDK for Rust

# **a** Note

Ada lebih banyak tentang GitHub. Temukan contoh lengkapnya dan pelajari cara mengatur dan menjalankannya di [Repositori Contoh Kode AWS.](https://github.com/awsdocs/aws-doc-sdk-examples/tree/main/rustv1/examples/ses#code-examples)

```
async fn add_contact(client: &Client, list: &str, email: &str) -> Result<(), 
  Error> { 
     client 
          .create_contact() 
          .contact_list_name(list) 
          .email_address(email) 
          .send() 
          .await?; 
     println!("Created contact"); 
    0k(())}
```
• Untuk detail API, lihat [CreateContact](https://docs.rs/releases/search?query=aws-sdk)referensi AWS SDK for Rust API.

<span id="page-7153-0"></span>Membuat daftar kontak Amazon SES API v2 menggunakan AWS SDK

Contoh kode berikut menunjukkan cara membuat daftar kontak Amazon SES API v2.

Rust

SDK for Rust

# **a** Note

Ada lebih banyak tentang GitHub. Temukan contoh lengkapnya dan pelajari cara mengatur dan menjalankannya di [Repositori Contoh Kode AWS.](https://github.com/awsdocs/aws-doc-sdk-examples/tree/main/rustv1/examples/ses#code-examples)

```
async fn make_list(client: &Client, contact_list: &str) -> Result<(), Error> { 
     client 
          .create_contact_list() 
          .contact_list_name(contact_list) 
          .send() 
          .await?; 
     println!("Created contact list."); 
    0k(())}
```
• Untuk detail API, lihat [CreateContactListr](https://docs.rs/releases/search?query=aws-sdk)eferensi AWS SDK for Rust API.

<span id="page-7154-0"></span>Mendapatkan informasi tentang identitas Amazon SES API v2 menggunakan AWS SDK

Contoh kode berikut menunjukkan cara mendapatkan informasi identitas Amazon SES API v2.

Rust

SDK for Rust

**a** Note

Ada lebih banyak tentang GitHub. Temukan contoh lengkapnya dan pelajari cara mengatur dan menjalankannya di [Repositori Contoh Kode AWS.](https://github.com/awsdocs/aws-doc-sdk-examples/tree/main/rustv1/examples/ses#code-examples)

Menentukan apakah alamat email telah diverifikasi.

```
async fn is_verified(client: &Client, email: &str) -> Result<(), Error> { 
     let resp = client 
         .get_email_identity() 
         .email_identity(email) 
         .send() 
         .await?; 
     if resp.verified_for_sending_status() {
```

```
 println!("The address is verified"); 
     } else { 
         println!("The address is not verified"); 
     } 
    0k(())}
```
• Untuk detail API, lihat [GetEmailIdentityr](https://docs.rs/releases/search?query=aws-sdk)eferensi AWS SDK for Rust API.

<span id="page-7155-0"></span>Cantumkan daftar kontak Amazon SES API v2 menggunakan AWS SDK

Contoh kode berikut menunjukkan cara membuat daftar kontak Amazon SES API v2.

Rust

SDK for Rust

**a** Note

Ada lebih banyak tentang GitHub. Temukan contoh lengkapnya dan pelajari cara mengatur dan menjalankannya di [Repositori Contoh Kode AWS.](https://github.com/awsdocs/aws-doc-sdk-examples/tree/main/rustv1/examples/ses#code-examples)

```
async fn show_lists(client: &Client) -> Result<(), Error> { 
     let resp = client.list_contact_lists().send().await?; 
     println!("Contact lists:"); 
     for list in resp.contact_lists() { 
         println!(" {}", list.contact_list_name().unwrap_or_default()); 
     } 
    0k(())}
```
• Untuk detail API, lihat [ListContactListsr](https://docs.rs/releases/search?query=aws-sdk)eferensi AWS SDK for Rust API.

# <span id="page-7156-0"></span>Buat daftar kontak dalam daftar kontak Amazon SES API v2 menggunakan AWS SDK

Contoh kode berikut menunjukkan cara membuat daftar kontak dalam daftar kontak Amazon SES API v2.

Rust

SDK for Rust

### **a** Note

Ada lebih banyak tentang GitHub. Temukan contoh lengkapnya dan pelajari cara mengatur dan menjalankannya di [Repositori Contoh Kode AWS.](https://github.com/awsdocs/aws-doc-sdk-examples/tree/main/rustv1/examples/ses#code-examples)

```
async fn show_contacts(client: &Client, list: &str) -> Result<(), Error> { 
     let resp = client 
          .list_contacts() 
          .contact_list_name(list) 
          .send() 
          .await?; 
     println!("Contacts:"); 
     for contact in resp.contacts() { 
         println!(" {}", contact.email_address().unwrap_or_default()); 
     } 
    0k(())}
```
• Untuk detail API, lihat [ListContactsr](https://docs.rs/releases/search?query=aws-sdk)eferensi AWS SDK for Rust API.

<span id="page-7156-1"></span>Mengirim email Amazon SES API v2 menggunakan AWS SDK

Contoh kode berikut menunjukkan cara mengirim email Amazon SES API v2.

#### Java

SDK for Java 2.x

#### **a** Note

Ada lebih banyak tentang GitHub. Temukan contoh lengkapnya dan pelajari cara mengatur dan menjalankannya di [Repositori Contoh Kode AWS.](https://github.com/awsdocs/aws-doc-sdk-examples/tree/main/javav2/example_code/ses#readme)

#### Mengirim pesan.

```
import software.amazon.awssdk.regions.Region;
import software.amazon.awssdk.services.sesv2.model.Body;
import software.amazon.awssdk.services.sesv2.model.Content;
import software.amazon.awssdk.services.sesv2.model.Destination;
import software.amazon.awssdk.services.sesv2.model.EmailContent;
import software.amazon.awssdk.services.sesv2.model.Message;
import software.amazon.awssdk.services.sesv2.model.SendEmailRequest;
import software.amazon.awssdk.services.sesv2.model.SesV2Exception;
import software.amazon.awssdk.services.sesv2.SesV2Client;
/** 
  * Before running this AWS SDK for Java (v2) example, set up your development 
  * environment, including your credentials. 
 * 
  * For more information, see the following documentation topic: 
 * 
 * https://docs.aws.amazon.com/sdk-for-java/latest/developer-guide/get-
started.html 
 */
public class SendEmail { 
         public static void main(String[] args) { 
                 final String usage = """ 
                                  Usage: 
                                     <sender> <recipient> <subject>\s
                                  Where: 
                                      sender - An email address that represents the 
  sender.\s
```

```
 recipient - An email address that represents 
  the recipient.\s 
                                          subject - The subject line.\s 
\mathbf{u} = \mathbf{u} \cdot \mathbf{v} , we have the set of \mathbf{u} = \mathbf{v} \cdot \mathbf{v}if (args.length != 3) {
                            System.out.println(usage); 
                            System.exit(1); 
 } 
                   String sender = args[0]; 
                   String recipient = args[1]; 
                   String subject = args[2]; 
                   Region region = Region.US_EAST_1; 
                   SesV2Client sesv2Client = SesV2Client.builder() 
                                     .region(region) 
                                    .build();
                   // The HTML body of the email. 
                  String bodyHTML = "<html>" + "<head></head>" + "<br/>body>" +
  "<h1>Hello!</h1>" 
                                     + "<p> See the list of customers.</p>" + "</
body>" + "</html>"; 
                  send(sesv2Client, sender, recipient, subject, bodyHTML);
          } 
          public static void send(SesV2Client client, 
                            String sender, 
                            String recipient, 
                            String subject, 
                            String bodyHTML) { 
                   Destination destination = Destination.builder() 
                                     .toAddresses(recipient) 
                                     .build(); 
                   Content content = Content.builder() 
                                      .data(bodyHTML) 
                                     .build(); 
                   Content sub = Content.builder() 
                                      .data(subject)
```

```
 .build(); 
                  Body body = Body.builder() 
                                   .html(content) 
                                   .build();
                  Message msg = Message.builder() 
                                   .subject(sub) 
                                   .body(body) 
                                   .build(); 
                  EmailContent emailContent = EmailContent.builder() 
                                   .simple(msg) 
                                    .build(); 
                  SendEmailRequest emailRequest = SendEmailRequest.builder() 
                                   .destination(destination) 
                                   .content(emailContent) 
                                   .fromEmailAddress(sender) 
                                   .build(); 
                  try { 
                           System.out.println("Attempting to send an email through 
  Amazon SES " 
                                            + "using the AWS SDK for Java..."); 
                           client.sendEmail(emailRequest); 
                           System.out.println("email was sent"); 
                  } catch (SesV2Exception e) { 
                           System.err.println(e.awsErrorDetails().errorMessage()); 
                           System.exit(1); 
 } 
         }
}
```
• Untuk detail API, lihat [SendEmaild](https://docs.aws.amazon.com/goto/SdkForJavaV2/sesv2-2019-09-27/SendEmail)i Referensi AWS SDK for Java 2.x API.

## Ruby

# SDK for Ruby

# **a** Note

Ada lebih banyak tentang GitHub. Temukan contoh lengkapnya dan pelajari cara mengatur dan menjalankannya di [Repositori Contoh Kode AWS.](https://github.com/awsdocs/aws-doc-sdk-examples/tree/main/ruby/example_code/ses/v2#code-examples)

```
require "aws-sdk-sesv2"
require_relative "config" # Recipient and sender email addresses.
# Set up the SESv2 client.
client = Aws::SESV2::Client.new(region: AWS_REGION)
def send_email(client, sender_email, recipient_email) 
   response = client.send_email( 
    \{ from_email_address: sender_email, 
        destination: { 
          to_addresses: [recipient_email] 
        }, 
        content: { 
          simple: { 
            subject: { 
              data: "Test email subject" 
            }, 
            body: { 
              text: { 
                data: "Test email body" 
 } 
 } 
          } 
        } 
     } 
   ) 
   puts "Email sent from #{SENDER_EMAIL} to #{RECIPIENT_EMAIL} with message ID: 
  #{response.message_id}"
end
send_email(client, SENDER_EMAIL, RECIPIENT_EMAIL)
```
• Untuk detail API, lihat [SendEmaild](https://docs.aws.amazon.com/goto/SdkForRubyV3/sesv2-2019-09-27/SendEmail)i Referensi AWS SDK for Ruby API.

#### Rust

SDK for Rust

#### **a** Note

Ada lebih banyak tentang GitHub. Temukan contoh lengkapnya dan pelajari cara mengatur dan menjalankannya di [Repositori Contoh Kode AWS.](https://github.com/awsdocs/aws-doc-sdk-examples/tree/main/rustv1/examples/ses#code-examples)

Mengirim pesan ke semua anggota daftar kontak.

```
async fn send_message( 
     client: &Client, 
     list: &str, 
     from: &str, 
     subject: &str, 
     message: &str,
) -> Result<(), Error> { 
     // Get list of email addresses from contact list. 
     let resp = client 
          .list_contacts() 
         .contact_list_name(list) 
          .send() 
          .await?; 
     let contacts = resp.contacts(); 
     let cs: Vec<String> = contacts 
          .iter() 
          .map(|i| i.email_address().unwrap_or_default().to_string()) 
          .collect(); 
     let mut dest: Destination = Destination::builder().build(); 
     dest.to_addresses = Some(cs); 
     let subject_content = Content::builder() 
          .data(subject) 
          .charset("UTF-8")
```

```
 .build() 
          .expect("building Content"); 
     let body_content = Content::builder() 
          .data(message) 
          .charset("UTF-8") 
          .build() 
          .expect("building Content"); 
     let body = Body::builder().text(body_content).build(); 
     let msg = Message::builder() 
          .subject(subject_content) 
          .body(body) 
         .build();
     let email_content = EmailContent::builder().simple(msg).build(); 
     client 
          .send_email() 
          .from_email_address(from) 
          .destination(dest) 
          .content(email_content) 
          .send() 
          .await?; 
     println!("Email sent to list"); 
    0k(())}
```
• Untuk detail API, lihat [SendEmailr](https://docs.rs/releases/search?query=aws-sdk)eferensi AWS SDK for Rust API.

# Contoh kode untuk Amazon SNS menggunakan SDK AWS

Contoh kode berikut menunjukkan cara menggunakan Amazon Simple Notification Service (Amazon SNS) dengan perangkat pengembangan perangkat lunak (AWSSDK).

Tindakan merupakan kutipan kode dari program yang lebih besar dan harus dijalankan dalam konteks. Meskipun tindakan menunjukkan cara memanggil setiap fungsi layanan, Anda dapat melihat tindakan dalam konteks pada skenario yang terkait dan contoh lintas layanan.

Skenario adalah contoh kode yang menunjukkan cara untuk menyelesaikan tugas tertentu dengan memanggil beberapa fungsi dalam layanan yang sama.

Contoh lintas layanan adalah contoh aplikasi yang bekerja di beberapa Layanan AWS.

#### Sumber daya lainnya

- [Panduan Pengembang Amazon SNS](https://docs.aws.amazon.com/sns/latest/dg/welcome.html) Informasi lebih lanjut tentang Amazon SNS.
- [Referensi API Amazon SNS](https://docs.aws.amazon.com/sns/latest/api/welcome.html) Detail tentang semua tindakan Amazon SNS yang tersedia.
- [AWSPusat Pengembang](https://aws.amazon.com/developer/code-examples/?awsf.sdk-code-examples-product=product%23sns) Contoh kode yang dapat Anda filter berdasarkan kategori atau pencarian teks lengkap.
- [AWSContoh SDK](https://github.com/awsdocs/aws-doc-sdk-examples) GitHub repo dengan kode lengkap dalam bahasa pilihan. Termasuk instruksi untuk mengatur dan menjalankan kode.

#### Memulai

Halo Amazon SNS

Contoh kode berikut menunjukkan cara memulai menggunakan Amazon SNS.

#### .NET

AWS SDK for .NET

#### **a** Note

Ada lebih banyak tentang GitHub. Temukan contoh lengkapnya dan pelajari cara mengatur dan menjalankannya di [Repositori Contoh Kode AWS.](https://github.com/awsdocs/aws-doc-sdk-examples/tree/main/dotnetv3/cross-service/TopicsAndQueues#code-examples)

```
using Amazon.SimpleNotificationService;
using Amazon.SimpleNotificationService.Model;
namespace SNSActions;
public static class HelloSNS
{ 
     static async Task Main(string[] args) 
     {
```
```
 var snsClient = new AmazonSimpleNotificationServiceClient(); 
         Console.WriteLine($"Hello Amazon SNS! Following are some of your 
  topics:"); 
         Console.WriteLine(); 
         // You can use await and any of the async methods to get a response. 
         // Let's get a list of topics. 
         var response = await snsClient.ListTopicsAsync( 
              new ListTopicsRequest()); 
         foreach (var topic in response.Topics) 
        \{ Console.WriteLine($"\tTopic ARN: {topic.TopicArn}"); 
              Console.WriteLine(); 
         } 
     }
}
```
• Untuk detail API, lihat [ListTopicsd](https://docs.aws.amazon.com/goto/DotNetSDKV3/sns-2010-03-31/ListTopics)i Referensi AWS SDK for .NET API.

### $C++$

SDK for C++

### **a** Note

Ada lebih banyak tentang GitHub. Temukan contoh lengkapnya dan pelajari cara mengatur dan menjalankannya di [Repositori Contoh Kode AWS.](https://github.com/awsdocs/aws-doc-sdk-examples/tree/main/cpp/example_code/sns/hello_sns#code-examples)

Kode untuk file CMake MakeLists C.txt.

```
# Set the minimum required version of CMake for this project.
cmake_minimum_required(VERSION 3.13)
# Set the AWS service components used by this project.
set(SERVICE_COMPONENTS sns)
# Set this project's name.
project("hello_sns")
```

```
# Set the C++ standard to use to build this target.
# At least C++ 11 is required for the AWS SDK for C++.
set(CMAKE_CXX_STANDARD 11)
# Use the MSVC variable to determine if this is a Windows build.
set(WINDOWS_BUILD ${MSVC})
if (WINDOWS BUILD) # Set the location where CMake can find the installed
 libraries for the AWS SDK. 
     string(REPLACE ";" "/aws-cpp-sdk-all;" SYSTEM_MODULE_PATH 
  "${CMAKE_SYSTEM_PREFIX_PATH}/aws-cpp-sdk-all") 
     list(APPEND CMAKE_PREFIX_PATH ${SYSTEM_MODULE_PATH})
endif ()
# Find the AWS SDK for C++ package.
find_package(AWSSDK REQUIRED COMPONENTS ${SERVICE_COMPONENTS})
if (WINDOWS_BUILD) 
     # Copy relevant AWS SDK for C++ libraries into the current binary directory 
 for running and debugging. 
     # set(BIN_SUB_DIR "/Debug") # If you are building from the command line you 
 may need to uncomment this 
     # and set the proper subdirectory to the executables' location. 
    AWSSDK CPY DYN LIBS(SERVICE COMPONENTS ""
 ${CMAKE CURRENT BINARY DIR}${BIN SUB DIR})
endif ()
add executable(${PROJECT NAME}
         hello_sns.cpp)
target_link_libraries(${PROJECT_NAME} 
         ${AWSSDK_LINK_LIBRARIES})
```
Kode untuk file sumber hello\_sns.cpp.

```
#include <aws/core/Aws.h>
#include <aws/sns/SNSClient.h>
#include <aws/sns/model/ListTopicsRequest.h>
#include <iostream>
```

```
/* 
  * A "Hello SNS" starter application which initializes an Amazon Simple 
 Notification 
    Service (Amazon SNS) client and lists the SNS topics in the current account.
 * 
   main function
 * 
  * Usage: 'hello_sns' 
  * 
  */
int main(int argc, char **argv) { 
     Aws::SDKOptions options; 
     // Optionally change the log level for debugging.
// options.loggingOptions.logLevel = Utils::Logging::LogLevel::Debug; 
     Aws::InitAPI(options); // Should only be called once. 
     { 
         Aws::Client::ClientConfiguration clientConfig; 
         // Optional: Set to the AWS Region (overrides config file). 
         // clientConfig.region = "us-east-1"; 
         Aws::SNS::SNSClient snsClient(clientConfig); 
        Aws::Vector<Aws::SNS::Model::Topic> allTopics;
         Aws::String nextToken; // Next token is used to handle a paginated 
  response. 
         do { 
             Aws::SNS::Model::ListTopicsRequest request; 
             if (!nextToken.empty()) { 
                 request.SetNextToken(nextToken); 
 } 
            const Aws::SNS::Model::ListTopicsOutcome outcome =
  snsClient.ListTopics( 
                      request); 
             if (outcome.IsSuccess()) { 
                const Aws::Vector<Aws::SNS::Model::Topic> &paginatedTopics =
                          outcome.GetResult().GetTopics(); 
                 if (!paginatedTopics.empty()) { 
                      allTopics.insert(allTopics.cend(), paginatedTopics.cbegin(), 
                                        paginatedTopics.cend());
```

```
 } 
 } 
             else { 
                 std::cerr << "Error listing topics " << 
  outcome.GetError().GetMessage() 
                           << std::endl; 
                 return 1; 
 } 
             nextToken = outcome.GetResult().GetNextToken(); 
         } while (!nextToken.empty()); 
         std::cout << "Hello Amazon SNS! You have " << allTopics.size() << " 
  topic" 
                  << (allTopics.size() == 1 ? "" : "s") << " in your account."
                   << std::endl; 
         if (!allTopics.empty()) { 
             std::cout << "Here are your topic ARNs." << std::endl; 
             for (const Aws::SNS::Model::Topic &topic: allTopics) { 
                 std::cout << " * " << topic.GetTopicArn() << std::endl; 
 } 
        } 
     } 
     Aws::ShutdownAPI(options); // Should only be called once. 
     return 0;
}
```
• Untuk detail API, lihat [ListTopicsd](https://docs.aws.amazon.com/goto/SdkForCpp/sns-2010-03-31/ListTopics)i Referensi AWS SDK for C++ API.

# Go

SDK for Go V2

# **a** Note

```
package main
import ( 
  "context" 
  "fmt" 
  "log" 
  "github.com/aws/aws-sdk-go-v2/config" 
  "github.com/aws/aws-sdk-go-v2/service/sns" 
  "github.com/aws/aws-sdk-go-v2/service/sns/types"
\lambda// main uses the AWS SDK for Go V2 to create an Amazon Simple Notification 
  Service
// (Amazon SNS) client and list the topics in your account.
// This example uses the default settings specified in your shared credentials
// and config files.
func main() { 
  sdkConfig, err := config.LoadDefaultConfig(context.TODO()) 
 if err != nil {
  fmt.Println("Couldn't load default configuration. Have you set up your AWS 
  account?") 
   fmt.Println(err) 
   return 
  } 
  snsClient := sns.NewFromConfig(sdkConfig) 
  fmt.Println("Let's list the topics for your account.") 
  var topics []types.Topic 
  paginator := sns.NewListTopicsPaginator(snsClient, &sns.ListTopicsInput{}) 
  for paginator.HasMorePages() { 
   output, err := paginator.NextPage(context.TODO()) 
  if err != nil {
   log.Printf("Couldn't get topics. Here's why: %v\n", err) 
   break 
   } else { 
    topics = append(topics, output.Topics...) 
   } 
  } 
 if len(topics) == 0 \{ fmt.Println("You don't have any topics!") 
  } else { 
   for _, topic := range topics {
```

```
 fmt.Printf("\t%v\n", *topic.TopicArn) 
   } 
  }
}
```
• Untuk detail API, lihat [ListTopicsd](https://pkg.go.dev/github.com/aws/aws-sdk-go-v2/service/sns#Client.ListTopics)i Referensi AWS SDK for Go API.

#### Java

SDK for Java 2.x

### **a** Note

```
package com.example.sns;
import software.amazon.awssdk.regions.Region;
import software.amazon.awssdk.services.sns.SnsClient;
import software.amazon.awssdk.services.sns.model.SnsException;
import software.amazon.awssdk.services.sns.paginators.ListTopicsIterable;
public class HelloSNS { 
     public static void main(String[] args) { 
         SnsClient snsClient = SnsClient.builder() 
                  .region(Region.US_EAST_1) 
                 .buid();
         listSNSTopics(snsClient); 
         snsClient.close(); 
     } 
     public static void listSNSTopics(SnsClient snsClient) { 
         try { 
             ListTopicsIterable listTopics = snsClient.listTopicsPaginator(); 
             listTopics.stream() 
                      .flatMap(r -> r.topics().stream())
```

```
 .forEach(content -> System.out.println(" Topic ARN: " + 
  content.topicArn())); 
         } catch (SnsException e) { 
              System.err.println(e.awsErrorDetails().errorMessage()); 
              System.exit(1); 
         } 
     }
}
```
• Untuk detail API, lihat [ListTopicsd](https://docs.aws.amazon.com/goto/SdkForJavaV2/sns-2010-03-31/ListTopics)i Referensi AWS SDK for Java 2.x API.

### **JavaScript**

SDK untuk JavaScript (v3)

# **a** Note

Ada lebih banyak tentang GitHub. Temukan contoh lengkapnya dan pelajari cara mengatur dan menjalankannya di [Repositori Contoh Kode AWS.](https://github.com/awsdocs/aws-doc-sdk-examples/tree/main/javascriptv3/example_code/sns#code-examples)

Inisialisasi klien SNS dan dan daftar topik di akun Anda.

```
import { SNSClient, paginateListTopics } from "@aws-sdk/client-sns";
export const helloSns = async () => { 
 // The configuration object (\hat{a}^T) is required. If the region and credentials
  // are omitted, the SDK uses your local configuration if it exists. 
  const client = new SNSClient({}); 
  // You can also use `ListTopicsCommand`, but to use that command you must 
  // handle the pagination yourself. You can do that by sending the 
  `ListTopicsCommand` 
  // with the `NextToken` parameter from the previous request. 
   const paginatedTopics = paginateListTopics({ client }, {}); 
  const topics = []; 
  for await (const page of paginatedTopics) { 
     if (page.Topics?.length) { 
       topics.push(...page.Topics);
```

```
 } 
   } 
  const suffix = topics.length === 1 ? " " : "s"; console.log( 
     `Hello, Amazon SNS! You have ${topics.length} topic${suffix} in your 
  account.`, 
   ); 
  console.log(topics.map((t) => ` * f(t).TopicArn}`).join("\n"));
};
```
• Untuk detail API, lihat [ListTopicsd](https://docs.aws.amazon.com/AWSJavaScriptSDK/v3/latest/client/sns/command/ListTopicsCommand)i Referensi AWS SDK for JavaScript API.

### Kotlin

### SDK for Kotlin

### **a** Note

```
import aws.sdk.kotlin.services.sns.SnsClient
import aws.sdk.kotlin.services.sns.model.ListTopicsRequest
import aws.sdk.kotlin.services.sns.paginators.listTopicsPaginated
import kotlinx.coroutines.flow.transform
/**
Before running this Kotlin code example, set up your development environment,
including your credentials.
For more information, see the following documentation topic:
https://docs.aws.amazon.com/sdk-for-kotlin/latest/developer-guide/setup.html 
  */
suspend fun main() { 
     listTopicsPag()
}
suspend fun listTopicsPag() {
```

```
 SnsClient { region = "us-east-1" }.use { snsClient -> 
         snsClient.listTopicsPaginated(ListTopicsRequest { }) 
             .transform { it.topics?.forEach { topic -> emit(topic) } } 
             .collect { topic -> 
                 println("The topic ARN is ${topic.topicArn}") 
 } 
     }
}
```
• Untuk detail API, lihat [ListTopicsd](https://github.com/awslabs/aws-sdk-kotlin#generating-api-documentation)i AWSSDK untuk referensi API Kotlin.

### Contoh kode

- [Tindakan untuk Amazon SNS menggunakan SDK AWS](#page-7173-0)
	- [Menambahkan tag ke topik Amazon SNS menggunakan SDK AWS](#page-7175-0)
	- [Periksa apakah nomor telepon dipilih keluar dari Amazon SNS menggunakan SDK AWS](#page-7178-0)
	- [Konfirmasikan pemilik endpoint ingin menerima pesan Amazon SNS menggunakan SDK AWS](#page-7185-0)
	- [Membuat topik Amazon SNS menggunakan SDK AWS](#page-7190-0)
	- [Menghapus langganan Amazon SNS menggunakan SDK AWS](#page-7204-0)
	- [Menghapus topik Amazon SNS menggunakan SDK AWS](#page-7213-0)
	- [Mendapatkan properti topik Amazon SNS menggunakan SDK AWS](#page-7222-0)
	- [Dapatkan pengaturan untuk mengirim pesan SMS Amazon SNS menggunakan SDK AWS](#page-7232-0)
	- [Daftar nomor telepon yang dipilih keluar dari Amazon SNS menggunakan SDK AWS](#page-7238-0)
	- [Daftar pelanggan topik Amazon SNS menggunakan SDK AWS](#page-7241-0)
	- [Daftar topik Amazon SNS menggunakan SDK AWS](#page-7254-0)
	- [Menerbitkan pesan teks Amazon SNS dengan atribut menggunakan SDK AWS](#page-7266-0)
	- [Mempublikasikan pesan teks SMS Amazon SNS menggunakan SDK AWS](#page-7274-0)
	- [Publikasikan ke topik Amazon SNS menggunakan SDK AWS](#page-7283-0)
	- [Menetapkan antrian surat mati untuk langganan Amazon SNS menggunakan SDK AWS](#page-7300-0)
	- [Menyetel kebijakan filter Amazon SNS menggunakan SDK AWS](#page-7301-0)
	- [Mengatur pengaturan default untuk mengirim pesan SMS Amazon SNS menggunakan SDK](#page-7306-0) [AWS](#page-7306-0)
- [Menetapkan atribut topik Amazon SNS menggunakan SDK AWS](#page-7311-0)<br>Amazon SNS Amazo<del>n SNS 300 - 1999 - 1999 - 1999 - 1999 - 1999 - 1999 - 1999 - 1999 - 1999 - 1999 - 1999 - 1999 - 1999 - 199</del>
- [Berlangganan fungsi Lambda untuk menerima notifikasi dari topik Amazon SNS menggunakan](#page-7320-0)  [SDK AWS](#page-7320-0)
- [Berlangganan aplikasi seluler ke topik Amazon SNS menggunakan SDK AWS](#page-7325-0)
- [Berlangganan titik akhir HTTP ke topik Amazon SNS menggunakan SDK AWS](#page-7328-0)
- [Berlangganan antrian Amazon SQS ke topik Amazon SNS menggunakan SDK AWS](#page-7332-0)
- [Berlangganan alamat email ke topik Amazon SNS menggunakan SDK AWS](#page-7337-0)
- [Berlangganan dengan filter ke topik Amazon SNS menggunakan SDK AWS](#page-7350-0)
- [Skenario untuk Amazon SNS menggunakan SDK AWS](#page-7357-0)
	- [Membuat titik akhir platform untuk notifikasi push Amazon SNS menggunakan SDK AWS](#page-7358-0)
	- [Membuat dan memublikasikan ke topik FIFO Amazon SNS menggunakan SDK AWS](#page-7361-0)
	- [Mempublikasikan pesan SMS ke topik Amazon SNS menggunakan SDK AWS](#page-7373-0)
	- [Publikasikan pesan besar ke Amazon SNS dengan Amazon S3 menggunakan SDK AWS](#page-7379-0)
	- [Mempublikasikan pesan Amazon SNS ke antrian Amazon SQS menggunakan SDK AWS](#page-7382-0)
- [Contoh tanpa server untuk Amazon SNS menggunakan SDK AWS](#page-7445-0)
	- [Memanggil fungsi Lambda dari pemicu Amazon SNS](#page-7445-1)
- [Contoh lintas layanan untuk Amazon AWS SNS menggunakan SDK](#page-7455-0)
	- [Membangun aplikasi untuk mengirimkan data ke tabel DynamoDB](#page-7455-1)
	- [Membangun aplikasi terbitkan dan berlangganan yang menerjemahkan pesan](#page-7456-0)
	- [Membuat aplikasi manajemen aset foto yang memungkinkan pengguna mengelola foto](#page-7458-0) [menggunakan label](#page-7458-0)
	- [Membuat aplikasi penjelajah Amazon Textract](#page-7462-0)
	- [Mendeteksi orang dan objek dalam video dengan Amazon Rekognition menggunakan SDK AWS](#page-7463-0)
	- [Mempublikasikan pesan Amazon SNS ke antrian Amazon SQS menggunakan SDK AWS](#page-7464-0)
	- [Menggunakan API Gateway untuk menginvokasi fungsi Lambda](#page-7465-0)
	- [Menggunakan peristiwa terjadwal untuk menginvokasi fungsi Lambda](#page-7466-0)

# <span id="page-7173-0"></span>Tindakan untuk Amazon SNS menggunakan SDK AWS

Contoh kode berikut menunjukkan cara menggunakan Amazon Simple Notification Service (Amazon AWS SNS) dengan SDK. Setiap contoh memanggil fungsi layanan individual.

Contoh-contoh tindakan adalah kutipan kode dari program yang lebih besar dan harus dijalankan di dalam konteks. Anda dapat melihat tindakan dalam konteks di[Skenario untuk Amazon SNS](#page-7357-0) [menggunakan SDK AWS.](#page-7357-0)

Contoh-contoh

- [Menambahkan tag ke topik Amazon SNS menggunakan SDK AWS](#page-7175-0)
- [Periksa apakah nomor telepon dipilih keluar dari Amazon SNS menggunakan SDK AWS](#page-7178-0)
- [Konfirmasikan pemilik endpoint ingin menerima pesan Amazon SNS menggunakan SDK AWS](#page-7185-0)
- [Membuat topik Amazon SNS menggunakan SDK AWS](#page-7190-0)
- [Menghapus langganan Amazon SNS menggunakan SDK AWS](#page-7204-0)
- [Menghapus topik Amazon SNS menggunakan SDK AWS](#page-7213-0)
- [Mendapatkan properti topik Amazon SNS menggunakan SDK AWS](#page-7222-0)
- [Dapatkan pengaturan untuk mengirim pesan SMS Amazon SNS menggunakan SDK AWS](#page-7232-0)
- [Daftar nomor telepon yang dipilih keluar dari Amazon SNS menggunakan SDK AWS](#page-7238-0)
- [Daftar pelanggan topik Amazon SNS menggunakan SDK AWS](#page-7241-0)
- [Daftar topik Amazon SNS menggunakan SDK AWS](#page-7254-0)
- [Menerbitkan pesan teks Amazon SNS dengan atribut menggunakan SDK AWS](#page-7266-0)
- [Mempublikasikan pesan teks SMS Amazon SNS menggunakan SDK AWS](#page-7274-0)
- [Publikasikan ke topik Amazon SNS menggunakan SDK AWS](#page-7283-0)
- [Menetapkan antrian surat mati untuk langganan Amazon SNS menggunakan SDK AWS](#page-7300-0)
- [Menyetel kebijakan filter Amazon SNS menggunakan SDK AWS](#page-7301-0)
- [Mengatur pengaturan default untuk mengirim pesan SMS Amazon SNS menggunakan SDK AWS](#page-7306-0)
- [Menetapkan atribut topik Amazon SNS menggunakan SDK AWS](#page-7311-0)
- [Berlangganan fungsi Lambda untuk menerima notifikasi dari topik Amazon SNS menggunakan](#page-7320-0)  [SDK AWS](#page-7320-0)
- [Berlangganan aplikasi seluler ke topik Amazon SNS menggunakan SDK AWS](#page-7325-0)
- [Berlangganan titik akhir HTTP ke topik Amazon SNS menggunakan SDK AWS](#page-7328-0)
- [Berlangganan antrian Amazon SQS ke topik Amazon SNS menggunakan SDK AWS](#page-7332-0)
- [Berlangganan alamat email ke topik Amazon SNS menggunakan SDK AWS](#page-7337-0)
- [Berlangganan dengan filter ke topik Amazon SNS menggunakan SDK AWS](#page-7350-0)

<span id="page-7175-0"></span>Menambahkan tag ke topik Amazon SNS menggunakan SDK AWS

Contoh kode berikut menunjukkan cara menambahkan tag ke topik Amazon SNS.

CLI

#### AWS CLI

Untuk menambahkan tag ke topik

tag-resourceContoh berikut menambahkan tag metadata ke topik Amazon SNS yang ditentukan.

```
aws sns tag-resource \ 
     --resource-arn arn:aws:sns:us-west-2:123456789012:MyTopic \ 
     --tags Key=Team,Value=Alpha
```
Perintah ini tidak menghasilkan output.

• Untuk detail API, lihat [TagResourced](https://awscli.amazonaws.com/v2/documentation/api/latest/reference/sns/tag-resource.html)i Referensi AWS CLI Perintah.

#### Java

SDK for Java 2.x

### **a** Note

```
import software.amazon.awssdk.regions.Region;
import software.amazon.awssdk.services.sns.SnsClient;
import software.amazon.awssdk.services.sns.model.SnsException;
import software.amazon.awssdk.services.sns.model.Tag;
import software.amazon.awssdk.services.sns.model.TagResourceRequest;
import java.util.ArrayList;
import java.util.List;
/** 
  * Before running this Java V2 code example, set up your development 
  * environment, including your credentials.
```
\*

```
 * For more information, see the following documentation topic: 
 * 
  * https://docs.aws.amazon.com/sdk-for-java/latest/developer-guide/get-
started.html 
  */
public class AddTags { 
     public static void main(String[] args) { 
         final String usage = """ 
                  Usage: <topicArn> 
                  Where: 
                     topicArn - The ARN of the topic to which tags are added. 
                  """; 
        if (args.length != 1) {
              System.out.println(usage); 
              System.exit(1); 
         } 
         String topicArn = args[0]; 
         SnsClient snsClient = SnsClient.builder() 
                  .region(Region.US_EAST_1) 
                  .build(); 
         addTopicTags(snsClient, topicArn); 
         snsClient.close(); 
     } 
     public static void addTopicTags(SnsClient snsClient, String topicArn) { 
         try { 
             Tag tag = Tag.builde() .key("Team") 
                      .value("Development") 
                      .build(); 
             Tag tag2 = Tag.builder()
                      .key("Environment") 
                      .value("Gamma") 
                     .build();
              List<Tag> tagList = new ArrayList<>();
```

```
 tagList.add(tag); 
              tagList.add(tag2); 
              TagResourceRequest tagResourceRequest = TagResourceRequest.builder() 
                       .resourceArn(topicArn) 
                       .tags(tagList) 
                       .build(); 
              snsClient.tagResource(tagResourceRequest); 
              System.out.println("Tags have been added to " + topicArn); 
         } catch (SnsException e) { 
              System.err.println(e.awsErrorDetails().errorMessage()); 
              System.exit(1); 
         } 
     }
}
```
• Untuk detail API, lihat [TagResourced](https://docs.aws.amazon.com/goto/SdkForJavaV2/sns-2010-03-31/TagResource)i Referensi AWS SDK for Java 2.x API.

#### Kotlin

SDK for Kotlin

### **a** Note

```
suspend fun addTopicTags(topicArn: String) { 
    val tag = Tag \{ key = "Team" 
         value = "Development" 
     } 
    val tag2 = Tag {
         key = "Environment" 
         value = "Gamma" 
     }
```

```
 val tagList = mutableListOf<Tag>() 
     tagList.add(tag) 
     tagList.add(tag2) 
     val request = TagResourceRequest { 
         resourceArn = topicArn 
         tags = tagList 
     } 
     SnsClient { region = "us-east-1" }.use { snsClient -> 
         snsClient.tagResource(request) 
         println("Tags have been added to $topicArn") 
     }
}
```
• Untuk detail API, lihat [TagResourced](https://github.com/awslabs/aws-sdk-kotlin#generating-api-documentation)i AWSSDK untuk referensi API Kotlin.

<span id="page-7178-0"></span>Periksa apakah nomor telepon dipilih keluar dari Amazon SNS menggunakan SDK AWS

Contoh kode berikut menunjukkan cara memeriksa apakah nomor telepon dipilih untuk tidak menerima pesan Amazon SNS.

.NET

```
AWS SDK for NFT
```

```
a) Note
```

```
 using System; 
 using System.Threading.Tasks; 
 using Amazon.SimpleNotificationService; 
 using Amazon.SimpleNotificationService.Model; 
 /// <summary>
```

```
 /// This example shows how to use the Amazon Simple Notification Service 
    /// (Amazon SNS) to check whether a phone number has been opted out. 
    /// </summary> 
    public class IsPhoneNumOptedOut 
   \sqrt{ } public static async Task Main() 
         { 
             string phoneNumber = "+15551112222"; 
             IAmazonSimpleNotificationService client = new 
 AmazonSimpleNotificationServiceClient(); 
             await CheckIfOptedOutAsync(client, phoneNumber); 
         } 
         /// <summary> 
         /// Checks to see if the supplied phone number has been opted out. 
         /// </summary> 
         /// <param name="client">The initialized Amazon SNS Client object used 
         /// to check if the phone number has been opted out.</param> 
         /// <param name="phoneNumber">A string representing the phone number 
         /// to check.</param> 
         public static async Task 
 CheckIfOptedOutAsync(IAmazonSimpleNotificationService client, string 
 phoneNumber) 
         { 
             var request = new CheckIfPhoneNumberIsOptedOutRequest 
\{\hspace{.1cm} \} PhoneNumber = phoneNumber, 
             }; 
             try 
\{\hspace{.1cm} \} var response = await 
 client.CheckIfPhoneNumberIsOptedOutAsync(request); 
                 if (response.HttpStatusCode == System.Net.HttpStatusCode.OK) 
\overline{a} string optOutStatus = response.IsOptedOut ? "opted out" : 
 "not opted out."; 
                     Console.WriteLine($"The phone number: {phoneNumber} is 
 {optOutStatus}"); 
 } 
 }
```

```
 catch (AuthorizationErrorException ex) 
\{\hspace{.1cm} \} Console.WriteLine($"{ex.Message}"); 
 } 
        } 
    }
```
• Untuk detail API, lihat [CheckIfPhoneNumberIsOptedOut](https://docs.aws.amazon.com/goto/DotNetSDKV3/sns-2010-03-31/CheckIfPhoneNumberIsOptedOut)di Referensi AWS SDK for .NET API.

### CLI

### AWS CLI

Untuk memeriksa pesan SMS opt-out untuk nomor telepon

check-if-phone-number-is-opted-outContoh berikut memeriksa apakah nomor telepon yang ditentukan dipilih untuk tidak menerima pesan SMS dari AWS akun saat ini.

aws sns check-if-phone-number-is-opted-out \ --phone-number +1555550100

Output:

```
{ 
      "isOptedOut": false
}
```
• Untuk detail API, lihat [CheckIfPhoneNumberIsOptedOut](https://awscli.amazonaws.com/v2/documentation/api/latest/reference/sns/check-if-phone-number-is-opted-out.html)di Referensi AWS CLI Perintah.

#### Java

SDK for Java 2.x

### **a** Note

```
import software.amazon.awssdk.regions.Region;
import software.amazon.awssdk.services.sns.SnsClient;
import 
  software.amazon.awssdk.services.sns.model.CheckIfPhoneNumberIsOptedOutRequest;
import 
  software.amazon.awssdk.services.sns.model.CheckIfPhoneNumberIsOptedOutResponse;
import software.amazon.awssdk.services.sns.model.SnsException;
/** 
  * Before running this Java V2 code example, set up your development 
  * environment, including your credentials. 
 * 
  * For more information, see the following documentation topic: 
 * 
  * https://docs.aws.amazon.com/sdk-for-java/latest/developer-guide/get-
started.html 
  */
public class CheckOptOut { 
     public static void main(String[] args) { 
         final String usage = """ 
                 Usage: <phoneNumber>
                  Where: 
                     phoneNumber - The mobile phone number to look up (for example, 
  +1XXX5550100). 
                  """; 
        if (args.length != 1) {
             System.out.println(usage); 
             System.exit(1); 
         } 
         String phoneNumber = args[0]; 
         SnsClient snsClient = SnsClient.builder() 
                  .region(Region.US_EAST_1) 
                  .build(); 
         checkPhone(snsClient, phoneNumber); 
         snsClient.close(); 
     }
```

```
 public static void checkPhone(SnsClient snsClient, String phoneNumber) { 
         try { 
             CheckIfPhoneNumberIsOptedOutRequest request = 
  CheckIfPhoneNumberIsOptedOutRequest.builder() 
                      .phoneNumber(phoneNumber) 
                      .build(); 
             CheckIfPhoneNumberIsOptedOutResponse result = 
  snsClient.checkIfPhoneNumberIsOptedOut(request); 
             System.out.println( 
                      result.isOptedOut() + "Phone Number " + phoneNumber + " has 
  Opted Out of receiving sns messages." + 
                               "\n\nStatus was " + 
  result.sdkHttpResponse().statusCode()); 
         } catch (SnsException e) { 
             System.err.println(e.awsErrorDetails().errorMessage()); 
             System.exit(1); 
         } 
     }
}
```
• Untuk detail API, lihat [CheckIfPhoneNumberIsOptedOut](https://docs.aws.amazon.com/goto/SdkForJavaV2/sns-2010-03-31/CheckIfPhoneNumberIsOptedOut)di Referensi AWS SDK for Java 2.x API.

**JavaScript** 

SDK untuk JavaScript (v3)

### **a** Note

Ada lebih banyak tentang GitHub. Temukan contoh lengkapnya dan pelajari cara mengatur dan menjalankannya di [Repositori Contoh Kode AWS.](https://github.com/awsdocs/aws-doc-sdk-examples/tree/main/javascriptv3/example_code/sns#code-examples)

Buat klien dalam modul terpisah dan ekspor klien tersebut.

import { SNSClient } from "@aws-sdk/client-sns";

```
// The AWS Region can be provided here using the `region` property. If you leave 
  it blank
// the SDK will default to the region set in your AWS config.
export const snsClient = new SNSClient({});
```
Mengimpor modul SDK dan klien dan memanggil API.

```
import { CheckIfPhoneNumberIsOptedOutCommand } from "@aws-sdk/client-sns";
import { snsClient } from "../libs/snsClient.js";
export const checkIfPhoneNumberIsOptedOut = async ( 
   phoneNumber = "5555555555",
) => {
   const command = new CheckIfPhoneNumberIsOptedOutCommand({ 
     phoneNumber, 
  }); 
  const response = await snsClient.send(command); 
  console.log(response); 
  // { 
  // '$metadata': { 
  // httpStatusCode: 200, 
  // requestId: '3341c28a-cdc8-5b39-a3ee-9fb0ee125732', 
  // extendedRequestId: undefined, 
  // cfId: undefined, 
  // attempts: 1, 
  // totalRetryDelay: 0 
 // },
  // isOptedOut: false 
  // } 
  return response;
};
```
- Untuk informasi selengkapnya, silakan lihat [Panduan Developer AWS SDK for JavaScript.](https://docs.aws.amazon.com/sdk-for-javascript/v3/developer-guide/sns-examples-sending-sms.html#sending-sms-checkifphonenumberisoptedout)
- Untuk detail API, lihat [CheckIfPhoneNumberIsOptedOut](https://docs.aws.amazon.com/AWSJavaScriptSDK/v3/latest/client/sns/command/CheckIfPhoneNumberIsOptedOutCommand)di Referensi AWS SDK for JavaScript API.

### PHP

### SDK for PHP

### **a** Note

```
require 'vendor/autoload.php';
use Aws\Exception\AwsException;
use Aws\Sns\SnsClient;
/** 
  * Indicates whether the phone number owner has opted out of receiving SMS 
 messages from your AWS SNS account. 
 * 
  * This code expects that you have AWS credentials set up per: 
  * https://docs.aws.amazon.com/sdk-for-php/v3/developer-guide/
guide_credentials.html 
  */
$SnSclient = new SnsClient([ 
     'profile' => 'default', 
    'region' => 'us-east-1',
     'version' => '2010-03-31'
]);
$phone = '+1XXX5550100';
try { 
     $result = $SnSclient->checkIfPhoneNumberIsOptedOut([ 
         'phoneNumber' => $phone, 
     ]); 
     var_dump($result);
} catch (AwsException $e) { 
     // output error message if fails 
     error_log($e->getMessage());
}
```
- Untuk informasi selengkapnya, silakan lihat [Panduan Developer AWS SDK for PHP](https://docs.aws.amazon.com/sdk-for-php/v3/developer-guide/sns-examples-sending-sms.html#check-if-a-phone-number-has-opted-out).
- Untuk detail API, lihat [CheckIfPhoneNumberIsOptedOut](https://docs.aws.amazon.com/goto/SdkForPHPV3/sns-2010-03-31/CheckIfPhoneNumberIsOptedOut)di Referensi AWS SDK for PHP API.

<span id="page-7185-0"></span>Konfirmasikan pemilik endpoint ingin menerima pesan Amazon SNS menggunakan SDK AWS

Contoh kode berikut menunjukkan cara mengonfirmasi pemilik titik akhir ingin menerima pesan Amazon SNS dengan memvalidasi token yang dikirim ke titik akhir dengan tindakan Berlangganan sebelumnya.

CLI

AWS CLI

Untuk mengonfirmasi langganan

confirm-subscriptionPerintah berikut menyelesaikan proses konfirmasi yang dimulai saat Anda berlangganan topik SNS bernama. my-topic Parameter --token berasal dari pesan konfirmasi yang dikirim ke titik akhir notifikasi yang ditentukan dalam panggilan berlangganan.

```
aws sns confirm-subscription \ 
    --topic-arn arn:aws:sns:us-west-2:123456789012:my-topic \
     --token 
 2336412f37fb687f5d51e6e241d7700ae02f7124d8268910b858cb4db727ceeb2474bb937929d3bdd7ce5d0c
```
Output:

```
{ 
     "SubscriptionArn": "arn:aws:sns:us-west-2:123456789012:my-
topic:8a21d249-4329-4871-acc6-7be709c6ea7f"
}
```
• Untuk detail API, lihat [ConfirmSubscriptiond](https://awscli.amazonaws.com/v2/documentation/api/latest/reference/sns/confirm-subscription.html)i Referensi AWS CLI Perintah.

#### Java

SDK for Java 2.x

### **a** Note

```
import software.amazon.awssdk.regions.Region;
import software.amazon.awssdk.services.sns.SnsClient;
import software.amazon.awssdk.services.sns.model.ConfirmSubscriptionRequest;
import software.amazon.awssdk.services.sns.model.ConfirmSubscriptionResponse;
import software.amazon.awssdk.services.sns.model.SnsException;
/** 
  * Before running this Java V2 code example, set up your development 
  * environment, including your credentials. 
 * 
  * For more information, see the following documentation topic: 
 * 
  * https://docs.aws.amazon.com/sdk-for-java/latest/developer-guide/get-
started.html 
  */
public class ConfirmSubscription { 
     public static void main(String[] args) { 
         final String usage = """ 
                Usage: <subscriptionToken> <topicArn>
                 Where: 
                     subscriptionToken - A short-lived token sent to an endpoint 
  during the Subscribe action. 
                     topicArn - The ARN of the topic.\s 
                 """; 
        if (args.length != 2) {
             System.out.println(usage); 
             System.exit(1); 
         }
```

```
 String subscriptionToken = args[0]; 
         String topicArn = args[1]; 
         SnsClient snsClient = SnsClient.builder() 
                  .region(Region.US_EAST_1) 
                 .build();
         confirmSub(snsClient, subscriptionToken, topicArn); 
         snsClient.close(); 
     } 
     public static void confirmSub(SnsClient snsClient, String subscriptionToken, 
  String topicArn) { 
         try { 
              ConfirmSubscriptionRequest request = 
  ConfirmSubscriptionRequest.builder() 
                      .token(subscriptionToken) 
                      .topicArn(topicArn) 
                      .build(); 
              ConfirmSubscriptionResponse result = 
  snsClient.confirmSubscription(request); 
              System.out.println("\n\nStatus was " + 
  result.sdkHttpResponse().statusCode() + "\n\nSubscription Arn: \n\n" 
                      + result.subscriptionArn()); 
         } catch (SnsException e) { 
              System.err.println(e.awsErrorDetails().errorMessage()); 
              System.exit(1); 
         } 
     }
}
```
• Untuk detail API, lihat [ConfirmSubscriptiond](https://docs.aws.amazon.com/goto/SdkForJavaV2/sns-2010-03-31/ConfirmSubscription)i Referensi AWS SDK for Java 2.x API.

#### **JavaScript**

### SDK untuk JavaScript (v3)

### a Note

Ada lebih banyak tentang GitHub. Temukan contoh lengkapnya dan pelajari cara mengatur dan menjalankannya di [Repositori Contoh Kode AWS.](https://github.com/awsdocs/aws-doc-sdk-examples/tree/main/javascriptv3/example_code/sns#code-examples)

Buat klien dalam modul terpisah dan ekspor klien tersebut.

```
import { SNSClient } from "@aws-sdk/client-sns";
// The AWS Region can be provided here using the `region` property. If you leave 
  it blank
// the SDK will default to the region set in your AWS config.
export const snsClient = new SNSClient(});
```
Mengimpor modul SDK dan klien dan memanggil API.

```
import { ConfirmSubscriptionCommand } from "@aws-sdk/client-sns";
import { snsClient } from "../libs/snsClient.js";
/** 
  * @param {string} token - This token is sent the subscriber. Only subscribers 
                            that are not AWS services (HTTP/S, email) need to be
 confirmed. 
 * @param {string} topicArn - The ARN of the topic for which you wish to confirm 
 a subscription. 
  */
export const confirmSubscription = async ( 
  token = "TOKEN", 
  topicArn = "TOPIC_ARN",
) => {
   const response = await snsClient.send( 
    // A subscription only needs to be confirmed if the endpoint type is 
    // HTTP/S, email, or in another AWS account. 
     new ConfirmSubscriptionCommand({ 
       Token: token, 
       TopicArn: topicArn,
```

```
 // If this is true, the subscriber cannot unsubscribe while 
  unauthenticated. 
       AuthenticateOnUnsubscribe: "false", 
     }), 
   ); 
  console.log(response); 
  // { 
  // '$metadata': { 
  // httpStatusCode: 200, 
  // requestId: '4bb5bce9-805a-5517-8333-e1d2cface90b', 
  // extendedRequestId: undefined, 
  // cfId: undefined, 
  // attempts: 1, 
  // totalRetryDelay: 0 
 // },
  // SubscriptionArn: 'arn:aws:sns:us-east-1:xxxxxxxxxxxx:TOPIC_NAME:xxxxxxxx-
xxxx-xxxx-xxxx-xxxxxxxxxxxx' 
  // } 
  return response;
};
```
- Untuk informasi selengkapnya, silakan lihat [Panduan Developer AWS SDK for JavaScript.](https://docs.aws.amazon.com/sdk-for-javascript/v3/developer-guide/sns-examples-sending-sms.html#sending-sms-getattributes)
- Untuk detail API, lihat [ConfirmSubscriptiond](https://docs.aws.amazon.com/AWSJavaScriptSDK/v3/latest/client/sns/command/ConfirmSubscriptionCommand)i Referensi AWS SDK for JavaScript API.

#### PHP

SDK for PHP

#### **a** Note

```
require 'vendor/autoload.php';
```

```
use Aws\Exception\AwsException;
use Aws\Sns\SnsClient;
```

```
/** 
  * Verifies an endpoint owner's intent to receive messages by 
  * validating the token sent to the endpoint by an earlier Subscribe action. 
 * 
  * This code expects that you have AWS credentials set up per: 
  * https://docs.aws.amazon.com/sdk-for-php/v3/developer-guide/
guide_credentials.html 
  */
$SnSclient = new SnsClient([ 
     'profile' => 'default', 
    'region' => 'us-east-1',
     'version' => '2010-03-31'
]);
$subscription_token = 'arn:aws:sns:us-east-1:111122223333:MyTopic:123456-
abcd-12ab-1234-12ba3dc1234a';
$topic = 'arn:aws:sns:us-east-1:111122223333:MyTopic';
try { 
     $result = $SnSclient->confirmSubscription([ 
         'Token' => $subscription_token, 
         'TopicArn' => $topic, 
     ]); 
    var dump($result);
} catch (AwsException $e) { 
     // output error message if fails 
     error_log($e->getMessage());
}
```
• Untuk detail API, lihat [ConfirmSubscriptiond](https://docs.aws.amazon.com/goto/SdkForPHPV3/sns-2010-03-31/ConfirmSubscription)i Referensi AWS SDK for PHP API.

# <span id="page-7190-0"></span>Membuat topik Amazon SNS menggunakan SDK AWS

Contoh kode berikut menunjukkan cara membuat topik Amazon SNS.

Contoh tindakan adalah kutipan kode dari program yang lebih besar dan harus dijalankan dalam konteks. Anda dapat melihat tindakan ini dalam konteks dalam contoh kode berikut:

• [Buat dan publikasikan ke topik FIFO](#page-7361-0)

#### • [Publikasikan pesan ke antrian](#page-7382-0)

#### .NET

AWS SDK for .NET

### **a** Note

Ada lebih banyak tentang GitHub. Temukan contoh lengkapnya dan pelajari cara mengatur dan menjalankannya di [Repositori Contoh Kode AWS.](https://github.com/awsdocs/aws-doc-sdk-examples/tree/main/dotnetv3/SNS#code-examples)

Buat topik dengan nama tertentu.

```
 using System; 
    using System.Threading.Tasks; 
    using Amazon.SimpleNotificationService; 
    using Amazon.SimpleNotificationService.Model; 
    /// <summary> 
    /// This example shows how to use Amazon Simple Notification Service 
    /// (Amazon SNS) to add a new Amazon SNS topic. 
    /// </summary> 
    public class CreateSNSTopic 
    { 
        public static async Task Main() 
        { 
            string topicName = "ExampleSNSTopic"; 
            IAmazonSimpleNotificationService client = new 
 AmazonSimpleNotificationServiceClient(); 
            var topicArn = await CreateSNSTopicAsync(client, topicName); 
            Console.WriteLine($"New topic ARN: {topicArn}"); 
        } 
        /// <summary> 
        /// Creates a new SNS topic using the supplied topic name. 
        /// </summary> 
        /// <param name="client">The initialized SNS client object used to 
        /// create the new topic.</param> 
        /// <param name="topicName">A string representing the topic name.</param>
```

```
 /// <returns>The Amazon Resource Name (ARN) of the created topic.</
returns> 
         public static async Task<string> 
  CreateSNSTopicAsync(IAmazonSimpleNotificationService client, string topicName) 
         { 
              var request = new CreateTopicRequest 
              { 
                  Name = topicName, 
              }; 
              var response = await client.CreateTopicAsync(request); 
              return response.TopicArn; 
         } 
     }
```
Buat topik baru dengan nama dan atribut FIFO dan de-duplikasi tertentu.

```
 /// <summary> 
     /// Create a new topic with a name and specific FIFO and de-duplication 
 attributes. 
    /// </summary> 
     /// <param name="topicName">The name for the topic.</param> 
     /// <param name="useFifoTopic">True to use a FIFO topic.</param> 
     /// <param name="useContentBasedDeduplication">True to use content-based de-
duplication.</param> 
    /// <returns>The ARN of the new topic.</returns>
     public async Task<string> CreateTopicWithName(string topicName, bool 
 useFifoTopic, bool useContentBasedDeduplication) 
     { 
         var createTopicRequest = new CreateTopicRequest() 
         { 
             Name = topicName, 
         }; 
         if (useFifoTopic) 
         { 
             // Update the name if it is not correct for a FIFO topic. 
             if (!topicName.EndsWith(".fifo")) 
             { 
                  createTopicRequest.Name = topicName + ".fifo";
```

```
 } 
             // Add the attributes from the method parameters. 
             createTopicRequest.Attributes = new Dictionary<string, string> 
\{\hspace{.1cm} \} { "FifoTopic", "true" } 
             }; 
             if (useContentBasedDeduplication) 
\{\hspace{.1cm} \} createTopicRequest.Attributes.Add("ContentBasedDeduplication", 
 "true"); 
 } 
        } 
         var createResponse = await 
 _amazonSNSClient.CreateTopicAsync(createTopicRequest); 
         return createResponse.TopicArn; 
    }
```
• Untuk detail API, lihat [CreateTopic](https://docs.aws.amazon.com/goto/DotNetSDKV3/sns-2010-03-31/CreateTopic)di Referensi AWS SDK for .NET API.

### $C++$

SDK for C++

### **G** Note

```
//! Create an Amazon Simple Notification Service (Amazon SNS) topic.
/*! 
  \param topicName: An Amazon SNS topic name. 
  \param topicARNResult: String to return the Amazon Resource Name (ARN) for the 
  topic. 
  \param clientConfiguration: AWS client configuration. 
  \return bool: Function succeeded. 
  */
bool AwsDoc::SNS::createTopic(const Aws::String &topicName, 
                                Aws::String &topicARNResult,
```

```
 const Aws::Client::ClientConfiguration 
  &clientConfiguration) { 
     Aws::SNS::SNSClient snsClient(clientConfiguration); 
    Aws::SNS::Model::CreateTopicRequest request;
     request.SetName(topicName); 
     const Aws::SNS::Model::CreateTopicOutcome outcome = 
  snsClient.CreateTopic(request); 
     if (outcome.IsSuccess()) { 
         topicARNResult = outcome.GetResult().GetTopicArn(); 
         std::cout << "Successfully created an Amazon SNS topic " << topicName 
                    << " with topic ARN '" << topicARNResult 
                    << "'." << std::endl; 
     } 
     else { 
         std::cerr << "Error creating topic " << topicName << ":" << 
                    outcome.GetError().GetMessage() << std::endl; 
         topicARNResult.clear(); 
     } 
     return outcome.IsSuccess();
}
```
• Untuk detail API, lihat [CreateTopic](https://docs.aws.amazon.com/goto/SdkForCpp/sns-2010-03-31/CreateTopic)di Referensi AWS SDK for C++ API.

# CLI

#### AWS CLI

Untuk membuat topik SNS

create-topicContoh berikut membuat topik SNS bernamamy-topic.

```
aws sns create-topic \ 
     --name my-topic
```
Output:

{

```
 "ResponseMetadata": { 
         "RequestId": "1469e8d7-1642-564e-b85d-a19b4b341f83" 
     }, 
     "TopicArn": "arn:aws:sns:us-west-2:123456789012:my-topic"
}
```
Untuk informasi selengkapnya, lihat [Menggunakan Antarmuka Baris AWS Perintah dengan](https://docs.aws.amazon.com/cli/latest/userguide/cli-sqs-queue-sns-topic.html)  [Amazon SQS dan Amazon SNS](https://docs.aws.amazon.com/cli/latest/userguide/cli-sqs-queue-sns-topic.html) di Panduan Pengguna Antarmuka Baris AWS Perintah.

• Untuk detail API, lihat [CreateTopic](https://awscli.amazonaws.com/v2/documentation/api/latest/reference/sns/create-topic.html)di Referensi AWS CLI Perintah.

### Go

SDK for Go V2

#### **a** Note

```
// SnsActions encapsulates the Amazon Simple Notification Service (Amazon SNS) 
  actions
// used in the examples.
type SnsActions struct { 
  SnsClient *sns.Client
}
// CreateTopic creates an Amazon SNS topic with the specified name. You can 
  optionally
// specify that the topic is created as a FIFO topic and whether it uses content-
based
// deduplication instead of ID-based deduplication.
func (actor SnsActions) CreateTopic(topicName string, isFifoTopic bool, 
  contentBasedDeduplication bool) (string, error) { 
  var topicArn string 
  topicAttributes := map[string]string{} 
  if isFifoTopic { 
   topicAttributes["FifoTopic"] = "true"
```

```
 } 
  if contentBasedDeduplication { 
   topicAttributes["ContentBasedDeduplication"] = "true" 
  } 
  topic, err := actor.SnsClient.CreateTopic(context.TODO(), &sns.CreateTopicInput{ 
 Name: aws.String(topicName),
  Attributes: topicAttributes, 
  }) 
 if err != nil {
  log.Printf("Couldn't create topic %v. Here's why: %v\n", topicName, err) 
  } else { 
  topicArn = *topic.TopicArn 
  } 
 return topicArn, err
}
```
• Untuk detail API, lihat [CreateTopic](https://pkg.go.dev/github.com/aws/aws-sdk-go-v2/service/sns#Client.CreateTopic)di Referensi AWS SDK for Go API.

#### Java

SDK for Java 2.x

### **G** Note

```
import software.amazon.awssdk.regions.Region;
import software.amazon.awssdk.services.sns.SnsClient;
import software.amazon.awssdk.services.sns.model.CreateTopicRequest;
import software.amazon.awssdk.services.sns.model.CreateTopicResponse;
import software.amazon.awssdk.services.sns.model.SnsException;
/** 
  * Before running this Java V2 code example, set up your development 
  * environment, including your credentials. 
 * 
  * For more information, see the following documentation topic:
```
\*

```
 * https://docs.aws.amazon.com/sdk-for-java/latest/developer-guide/get-
started.html 
  */
public class CreateTopic { 
     public static void main(String[] args) { 
         final String usage = """ 
                  Usage: <topicName> 
                  Where: 
                     topicName - The name of the topic to create (for example, 
  mytopic). 
                  """; 
        if (args.length != 1) {
             System.out.println(usage); 
             System.exit(1); 
         } 
        String topicName = args[0];
         System.out.println("Creating a topic with name: " + topicName); 
         SnsClient snsClient = SnsClient.builder() 
                  .region(Region.US_EAST_1) 
                  .build(); 
         String arnVal = createSNSTopic(snsClient, topicName); 
         System.out.println("The topic ARN is" + arnVal); 
         snsClient.close(); 
     } 
    public static String createSNSTopic(SnsClient snsClient, String topicName) {
         CreateTopicResponse result; 
         try { 
             CreateTopicRequest request = CreateTopicRequest.builder() 
                      .name(topicName) 
                      .build(); 
             result = snsClient.createTopic(request); 
             return result.topicArn(); 
         } catch (SnsException e) { 
             System.err.println(e.awsErrorDetails().errorMessage());
```

```
 System.exit(1); 
           } 
           return ""; 
      }
}
```
• Untuk detail API, lihat [CreateTopic](https://docs.aws.amazon.com/goto/SdkForJavaV2/sns-2010-03-31/CreateTopic)di Referensi AWS SDK for Java 2.x API.

### **JavaScript**

SDK untuk JavaScript (v3)

**a** Note

Ada lebih banyak tentang GitHub. Temukan contoh lengkapnya dan pelajari cara mengatur dan menjalankannya di [Repositori Contoh Kode AWS.](https://github.com/awsdocs/aws-doc-sdk-examples/tree/main/javascriptv3/example_code/sns#code-examples)

Buat klien dalam modul terpisah dan ekspor klien tersebut.

import { SNSClient } from "@aws-sdk/client-sns";

```
// The AWS Region can be provided here using the `region` property. If you leave 
  it blank
// the SDK will default to the region set in your AWS config.
export const snsClient = new SNSClient(});
```
Mengimpor modul SDK dan klien dan memanggil API.

```
import { CreateTopicCommand } from "@aws-sdk/client-sns";
import { snsClient } from "../libs/snsClient.js";
/** 
  * @param {string} topicName - The name of the topic to create. 
  */
export const createTopic = async (topicName = "TOPIC_NAME") => { 
   const response = await snsClient.send( 
     new CreateTopicCommand({ Name: topicName }), 
   );
```

```
 console.log(response); 
  // { 
   // '$metadata': { 
  // httpStatusCode: 200, 
  // requestId: '087b8ad2-4593-50c4-a496-d7e90b82cf3e', 
  // extendedRequestId: undefined, 
  // cfId: undefined, 
  // attempts: 1, 
  // totalRetryDelay: 0 
 // },
  // TopicArn: 'arn:aws:sns:us-east-1:xxxxxxxxxxxx:TOPIC_NAME' 
  // } 
  return response;
};
```
- Untuk informasi selengkapnya, silakan lihat [Panduan Developer AWS SDK for JavaScript.](https://docs.aws.amazon.com/sdk-for-javascript/v3/developer-guide/sns-examples-managing-topics.html#sns-examples-managing-topics-createtopic)
- Untuk detail API, lihat [CreateTopic](https://docs.aws.amazon.com/AWSJavaScriptSDK/v3/latest/client/sns/command/CreateTopicCommand)di Referensi AWS SDK for JavaScript API.

### Kotlin

SDK for Kotlin

### **a** Note

```
suspend fun createSNSTopic(topicName: String): String { 
     val request = CreateTopicRequest { 
         name = topicName 
     } 
     SnsClient { region = "us-east-1" }.use { snsClient -> 
         val result = snsClient.createTopic(request) 
         return result.topicArn.toString() 
     }
}
```
• Untuk detail API, lihat [CreateTopic](https://github.com/awslabs/aws-sdk-kotlin#generating-api-documentation)di AWSSDK untuk referensi API Kotlin.

#### PHP

SDK for PHP

# **a** Note

```
require 'vendor/autoload.php';
use Aws\Exception\AwsException;
use Aws\Sns\SnsClient;
/** 
  * Create a Simple Notification Service topics in your AWS account at the 
  requested region. 
 * 
  * This code expects that you have AWS credentials set up per: 
  * https://docs.aws.amazon.com/sdk-for-php/v3/developer-guide/
guide_credentials.html 
  */
$SnSclient = new SnsClient([ 
     'profile' => 'default', 
     'region' => 'us-east-1', 
     'version' => '2010-03-31'
]);
$topicname = 'myTopic';
try { 
     $result = $SnSclient->createTopic([ 
         'Name' => $topicname, 
     ]); 
     var_dump($result);
} catch (AwsException $e) { 
     // output error message if fails
```
}

```
 error_log($e->getMessage());
```
- Untuk informasi selengkapnya, silakan lihat [Panduan Developer AWS SDK for PHP](https://docs.aws.amazon.com/sdk-for-php/v3/developer-guide/sns-examples-managing-topics.html#create-a-topic).
- Untuk detail API, lihat [CreateTopic](https://docs.aws.amazon.com/goto/SdkForPHPV3/sns-2010-03-31/CreateTopic)di Referensi AWS SDK for PHP API.

#### Python

SDK for Python (Boto3)

#### **a** Note

```
class SnsWrapper: 
     """Encapsulates Amazon SNS topic and subscription functions.""" 
     def __init__(self, sns_resource): 
        "" ""
         :param sns_resource: A Boto3 Amazon SNS resource. 
         """ 
         self.sns_resource = sns_resource 
     def create_topic(self, name): 
         """ 
         Creates a notification topic. 
         :param name: The name of the topic to create. 
         :return: The newly created topic. 
         """ 
         try: 
              topic = self.sns_resource.create_topic(Name=name) 
              logger.info("Created topic %s with ARN %s.", name, topic.arn) 
         except ClientError: 
              logger.exception("Couldn't create topic %s.", name) 
              raise
```
 else: return topic

• Untuk detail API, lihat [CreateTopic](https://docs.aws.amazon.com/goto/boto3/sns-2010-03-31/CreateTopic)di AWSSDK for Python (Boto3) Referensi API.

#### Ruby

SDK for Ruby

#### **a** Note

```
# This class demonstrates how to create an Amazon Simple Notification Service 
  (SNS) topic.
class SNSTopicCreator 
   # Initializes an SNS client. 
   # 
   # Utilizes the default AWS configuration for region and credentials. 
   def initialize 
     @sns_client = Aws::SNS::Client.new 
   end 
   # Attempts to create an SNS topic with the specified name. 
   # 
   # @param topic_name [String] The name of the SNS topic to create. 
   # @return [Boolean] true if the topic was successfully created, false 
  otherwise. 
   def create_topic(topic_name) 
     @sns_client.create_topic(name: topic_name) 
     puts "The topic '#{topic_name}' was successfully created." 
     true 
   rescue Aws::SNS::Errors::ServiceError => e 
     # Handles SNS service errors gracefully. 
     puts "Error while creating the topic named '#{topic_name}': #{e.message}" 
     false 
   end
end
```

```
# Example usage:
if $PROGRAM NAME == FILE topic_name = "YourTopicName" # Replace with your topic name 
  sns_topic_creator = SNSTopicCreator.new 
   puts "Creating the topic '#{topic_name}'..." 
   unless sns_topic_creator.create_topic(topic_name) 
     puts "The topic was not created. Stopping program." 
     exit 1 
   end
end
```
- Untuk informasi selengkapnya, silakan lihat [Panduan Developer AWS SDK for Ruby.](https://docs.aws.amazon.com/sdk-for-ruby/v3/developer-guide/sns-example-create-topic.html)
- Untuk detail API, lihat [CreateTopic](https://docs.aws.amazon.com/goto/SdkForRubyV3/sns-2010-03-31/CreateTopic)di Referensi AWS SDK for Ruby API.

### Rust

SDK for Rust

### **a** Note

Ada lebih banyak tentang GitHub. Temukan contoh lengkapnya dan pelajari cara mengatur dan menjalankannya di [Repositori Contoh Kode AWS.](https://github.com/awsdocs/aws-doc-sdk-examples/tree/main/rustv1/examples/sns#code-examples)

```
async fn make_topic(client: &Client, topic_name: &str) -> Result<(), Error> { 
     let resp = client.create_topic().name(topic_name).send().await?; 
     println!( 
         "Created topic with ARN: {}", 
         resp.topic_arn().unwrap_or_default() 
     ); 
    0k(())}
```
• Untuk detail API, lihat [CreateTopic](https://docs.rs/releases/search?query=aws-sdk)referensi AWS SDK for Rust API.

### SAP ABAP

### SDK untuk SAP ABAP

## **a** Note

Ada lebih banyak tentang GitHub. Temukan contoh lengkapnya dan pelajari cara mengatur dan menjalankannya di [Repositori Contoh Kode AWS.](https://github.com/awsdocs/aws-doc-sdk-examples/tree/main/sap-abap/services/sns#code-examples)

```
 TRY. 
        oo_result = lo_sns->createtopic( iv_name = iv_topic_name ). " oo_result 
 is returned for testing purposes. " 
        MESSAGE 'SNS topic created' TYPE 'I'. 
      CATCH /aws1/cx_snstopiclimitexcdex. 
        MESSAGE 'Unable to create more topics. You have reached the maximum 
 number of topics allowed.' TYPE 'E'. 
    ENDTRY.
```
• Untuk detail API, lihat [CreateTopic](https://docs.aws.amazon.com/sdk-for-sap-abap/v1/api/latest/index.html)di AWSSDK untuk referensi SAP ABAP API.

Menghapus langganan Amazon SNS menggunakan SDK AWS

Contoh kode berikut menunjukkan cara menghapus langganan Amazon SNS.

Contoh-contoh tindakan adalah kutipan kode dari program yang lebih besar dan harus dijalankan di dalam konteks. Anda dapat melihat tindakan ini dalam konteks pada contoh kode berikut:

• [Publikasikan pesan ke antrian](#page-7382-0)

.NET

AWS SDK for .NET

# **a** Note

Berhenti berlangganan dari topik dengan berlangganan ARN.

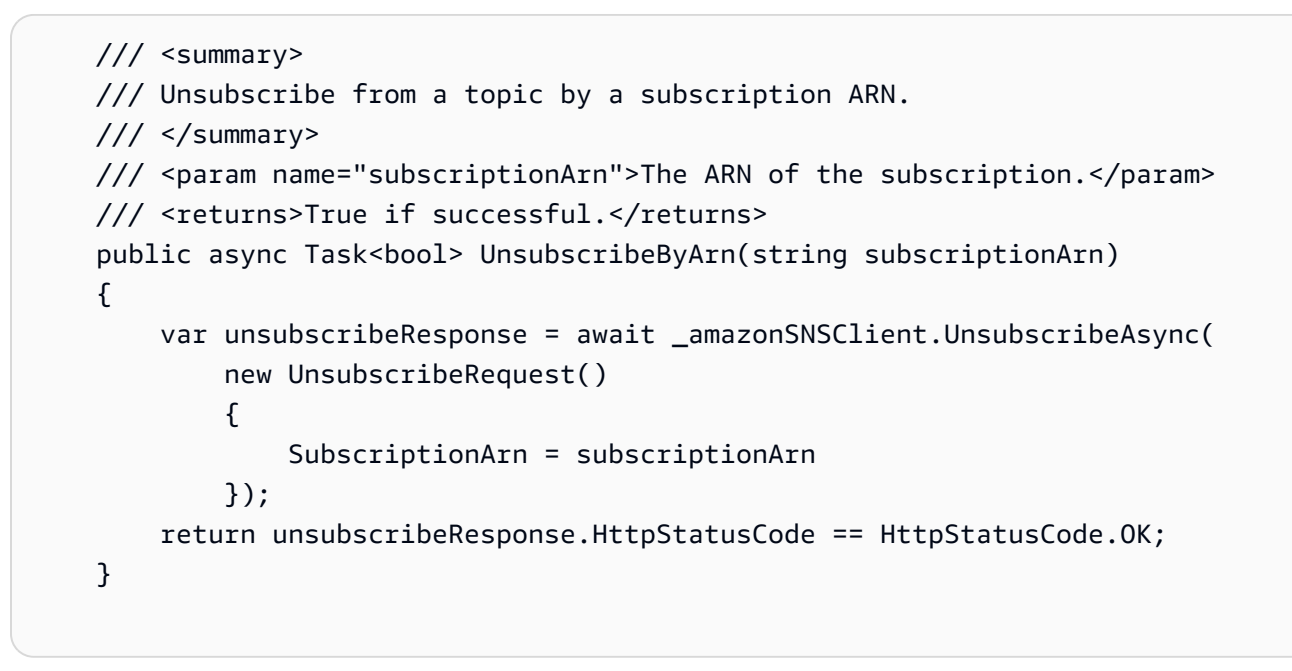

• Untuk detail API, lihat [Berhenti berlangganan](https://docs.aws.amazon.com/goto/DotNetSDKV3/sns-2010-03-31/Unsubscribe) di Referensi AWS SDK for .NET API.

#### $C++$

#### SDK for C++

### **a** Note

```
//! Delete a subscription to an Amazon Simple Notification Service (Amazon SNS) 
  topic.
/*! 
  \param subscriptionARN: The Amazon Resource Name (ARN) for an Amazon SNS topic 
  subscription. 
  \param clientConfiguration: AWS client configuration. 
  \return bool: Function succeeded. 
  */
bool AwsDoc::SNS::unsubscribe(const Aws::String &subscriptionARN, 
                                const Aws::Client::ClientConfiguration 
  &clientConfiguration) {
```

```
 Aws::SNS::SNSClient snsClient(clientConfiguration); 
     Aws::SNS::Model::UnsubscribeRequest request; 
     request.SetSubscriptionArn(subscriptionARN); 
     const Aws::SNS::Model::UnsubscribeOutcome outcome = 
  snsClient.Unsubscribe(request); 
     if (outcome.IsSuccess()) { 
         std::cout << "Unsubscribed successfully " << std::endl; 
     } 
     else { 
         std::cerr << "Error while unsubscribing " << 
  outcome.GetError().GetMessage() 
                    << std::endl; 
     } 
     return outcome.IsSuccess();
}
```
• Untuk detail API, lihat [Berhenti berlangganan](https://docs.aws.amazon.com/goto/SdkForCpp/sns-2010-03-31/Unsubscribe) di Referensi AWS SDK for C++ API.

# CLI

#### AWS CLI

Untuk berhenti berlangganan dari suatu topik

unsubscribeContoh berikut menghapus langganan yang ditentukan dari suatu topik.

```
aws sns unsubscribe \ 
     --subscription-arn arn:aws:sns:us-west-2:0123456789012:my-
topic:8a21d249-4329-4871-acc6-7be709c6ea7f
```
Perintah ini tidak menghasilkan output.

• Untuk detail API, lihat [Berhenti berlangganan](https://awscli.amazonaws.com/v2/documentation/api/latest/reference/sns/unsubscribe.html) di Referensi AWS CLI Perintah.

#### Java

SDK for Java 2.x

### **a** Note

```
import software.amazon.awssdk.regions.Region;
import software.amazon.awssdk.services.sns.SnsClient;
import software.amazon.awssdk.services.sns.model.SnsException;
import software.amazon.awssdk.services.sns.model.UnsubscribeRequest;
import software.amazon.awssdk.services.sns.model.UnsubscribeResponse;
/** 
  * Before running this Java V2 code example, set up your development 
  * environment, including your credentials. 
 * 
  * For more information, see the following documentation topic: 
 * 
  * https://docs.aws.amazon.com/sdk-for-java/latest/developer-guide/get-
started.html 
  */
public class Unsubscribe { 
     public static void main(String[] args) { 
         final String usage = """ 
                Usage: <subscriptionArn>
                 Where: 
                     subscriptionArn - The ARN of the subscription to delete. 
                """
        if (args.length < 1) {
             System.out.println(usage); 
             System.exit(1); 
         } 
         String subscriptionArn = args[0]; 
         SnsClient snsClient = SnsClient.builder()
```

```
 .region(Region.US_EAST_1) 
                 .build();
         unSub(snsClient, subscriptionArn); 
         snsClient.close(); 
     } 
     public static void unSub(SnsClient snsClient, String subscriptionArn) { 
         try { 
              UnsubscribeRequest request = UnsubscribeRequest.builder() 
                      .subscriptionArn(subscriptionArn) 
                     .build();
              UnsubscribeResponse result = snsClient.unsubscribe(request); 
              System.out.println("\n\nStatus was " + 
  result.sdkHttpResponse().statusCode() 
                      + "\n\nSubscription was removed for " + 
  request.subscriptionArn()); 
         } catch (SnsException e) { 
              System.err.println(e.awsErrorDetails().errorMessage()); 
              System.exit(1); 
         } 
     }
}
```
• Untuk detail API, lihat [Berhenti berlangganan](https://docs.aws.amazon.com/goto/SdkForJavaV2/sns-2010-03-31/Unsubscribe) di Referensi AWS SDK for Java 2.x API.

JavaScript

SDK untuk JavaScript (v3)

**a** Note

Ada lebih banyak tentang GitHub. Temukan contoh lengkapnya dan pelajari cara mengatur dan menjalankannya di [Repositori Contoh Kode AWS.](https://github.com/awsdocs/aws-doc-sdk-examples/tree/main/javascriptv3/example_code/sns#code-examples)

Buat klien dalam modul terpisah dan ekspor klien tersebut.

import { SNSClient } from "@aws-sdk/client-sns";

```
// The AWS Region can be provided here using the `region` property. If you leave 
  it blank
// the SDK will default to the region set in your AWS config.
export const snsClient = new SNSClient(});
```
Mengimpor modul SDK dan klien dan memanggil API.

```
import { UnsubscribeCommand } from "@aws-sdk/client-sns";
import { snsClient } from "../libs/snsClient.js";
/** 
  * @param {string} subscriptionArn - The ARN of the subscription to cancel. 
  */
const unsubscribe = async ( 
  subscriptionArn = "arn:aws:sns:us-east-1:xxxxxxxxxxxx:mytopic:xxxxxxxx-xxxx-
xxxx-xxxx-xxxxxxxxxxxx",
) => {
   const response = await snsClient.send( 
     new UnsubscribeCommand({ 
       SubscriptionArn: subscriptionArn, 
     }), 
   ); 
  console.log(response); 
  // { 
  // '$metadata': { 
  // httpStatusCode: 200, 
  // requestId: '0178259a-9204-507c-b620-78a7570a44c6', 
  // extendedRequestId: undefined, 
  // cfId: undefined, 
  // attempts: 1, 
  // totalRetryDelay: 0 
 // }
  // } 
  return response;
};
```
- Untuk informasi selengkapnya, silakan lihat [Panduan Developer AWS SDK for JavaScript.](https://docs.aws.amazon.com/sdk-for-javascript/v3/developer-guide/sns-examples-managing-topics.html#sns-examples-unsubscribing)
- Untuk detail API, lihat [Berhenti berlangganan](https://docs.aws.amazon.com/AWSJavaScriptSDK/v3/latest/client/sns/command/UnsubscribeCommand) di Referensi AWS SDK for JavaScript API.

#### Kotlin

#### SDK for Kotlin

# **a** Note

Ada lebih banyak tentang GitHub. Temukan contoh lengkapnya dan pelajari cara mengatur dan menjalankannya di [Repositori Contoh Kode AWS.](https://github.com/awsdocs/aws-doc-sdk-examples/tree/main/kotlin/services/secretsmanager#code-examples)

```
suspend fun unSub(subscriptionArnVal: String) { 
     val request = UnsubscribeRequest { 
         subscriptionArn = subscriptionArnVal 
     } 
     SnsClient { region = "us-east-1" }.use { snsClient -> 
         snsClient.unsubscribe(request) 
         println("Subscription was removed for ${request.subscriptionArn}") 
     }
}
```
• Untuk detail API, lihat [Berhenti berlangganan](https://github.com/awslabs/aws-sdk-kotlin#generating-api-documentation) di AWSSDK untuk referensi API Kotlin.

### PHP

SDK for PHP

**a** Note

```
require 'vendor/autoload.php';
```

```
use Aws\Exception\AwsException;
use Aws\Sns\SnsClient;
```

```
/** 
  * Deletes a subscription to an Amazon SNS topic. 
 * 
  * This code expects that you have AWS credentials set up per: 
  * https://docs.aws.amazon.com/sdk-for-php/v3/developer-guide/
guide_credentials.html 
  */
$SnSclient = new SnsClient([ 
     'profile' => 'default', 
     'region' => 'us-east-1', 
     'version' => '2010-03-31'
]);
$subscription = 'arn:aws:sns:us-east-1:111122223333:MySubscription';
try { 
     $result = $SnSclient->unsubscribe([ 
         'SubscriptionArn' => $subscription, 
     ]); 
     var_dump($result);
} catch (AwsException $e) { 
     // output error message if fails 
     error_log($e->getMessage());
}
```
- Untuk informasi selengkapnya, silakan lihat [Panduan Developer AWS SDK for PHP](https://docs.aws.amazon.com/sdk-for-php/v3/developer-guide/sns-examples-subscribing-unsubscribing-topics.html#unsubscribe-from-a-topic).
- Untuk detail API, lihat [Berhenti berlangganan](https://docs.aws.amazon.com/goto/SdkForPHPV3/sns-2010-03-31/Unsubscribe) di Referensi AWS SDK for PHP API.

### Python

SDK for Python (Boto3)

### **a** Note

```
class SnsWrapper: 
     """Encapsulates Amazon SNS topic and subscription functions.""" 
     def __init__(self, sns_resource): 
 """ 
         :param sns_resource: A Boto3 Amazon SNS resource. 
 """ 
         self.sns_resource = sns_resource 
     @staticmethod 
     def delete_subscription(subscription): 
        "" ""
         Unsubscribes and deletes a subscription. 
        "''" try: 
             subscription.delete() 
             logger.info("Deleted subscription %s.", subscription.arn) 
         except ClientError: 
             logger.exception("Couldn't delete subscription %s.", 
 subscription.arn) 
             raise
```
• Untuk detail API, lihat [Berhenti berlangganan](https://docs.aws.amazon.com/goto/boto3/sns-2010-03-31/Unsubscribe) di AWSSDK for Python (Boto3) Referensi API.

#### SAP ABAP

SDK untuk SAP ABAP

#### **a** Note

Ada lebih banyak tentang GitHub. Temukan contoh lengkapnya dan pelajari cara mengatur dan menjalankannya di [Repositori Contoh Kode AWS.](https://github.com/awsdocs/aws-doc-sdk-examples/tree/main/sap-abap/services/sns#code-examples)

TRY.

```
 lo_sns->unsubscribe( iv_subscriptionarn = iv_subscription_arn ). 
  MESSAGE 'Subscription deleted.' TYPE 'I'. 
 CATCH /aws1/cx_snsnotfoundexception.
```
 MESSAGE 'Subscription does not exist.' TYPE 'E'. CATCH /aws1/cx\_snsinvalidparameterex. MESSAGE 'Subscription with "PendingConfirmation" status cannot be deleted/unsubscribed. Confirm subscription before performing unsubscribe operation.' TYPE 'E'. ENDTRY.

• Untuk detail API, lihat [Berhenti berlangganan](https://docs.aws.amazon.com/sdk-for-sap-abap/v1/api/latest/index.html) di AWSSDK untuk referensi SAP ABAP API.

Menghapus topik Amazon SNS menggunakan SDK AWS

Contoh kode berikut menunjukkan cara menghapus topik Amazon SNS dan semua langganan ke topik itu.

Contoh-contoh tindakan adalah kutipan kode dari program yang lebih besar dan harus dijalankan di dalam konteks. Anda dapat melihat tindakan ini dalam konteks pada contoh kode berikut:

• [Publikasikan pesan ke antrian](#page-7382-0)

#### .NET

AWS SDK for .NET

#### **a** Note

Ada lebih banyak tentang GitHub. Temukan contoh lengkapnya dan pelajari cara mengatur dan menjalankannya di [Repositori Contoh Kode AWS.](https://github.com/awsdocs/aws-doc-sdk-examples/tree/main/dotnetv3/cross-service/TopicsAndQueues#code-examples)

Hapus topik berdasarkan topiknya ARN.

```
 /// <summary> 
 /// Delete a topic by its topic ARN. 
 /// </summary> 
 /// <param name="topicArn">The ARN of the topic.</param> 
 /// <returns>True if successful.</returns> 
 public async Task<bool> DeleteTopicByArn(string topicArn) 
 { 
     var deleteResponse = await _amazonSNSClient.DeleteTopicAsync( 
         new DeleteTopicRequest()
```

```
\{\hspace{.1cm} \} TopicArn = topicArn 
              }); 
         return deleteResponse.HttpStatusCode == HttpStatusCode.OK; 
     }
```
• Untuk detail API, lihat [DeleteTopicd](https://docs.aws.amazon.com/goto/DotNetSDKV3/sns-2010-03-31/DeleteTopic)i Referensi AWS SDK for .NET API.

#### $C++$

SDK for C++

### **a** Note

```
//! Delete an Amazon Simple Notification Service (Amazon SNS) topic.
/*! 
  \param topicARN: The Amazon Resource Name (ARN) for an Amazon SNS topic. 
  \param clientConfiguration: AWS client configuration. 
  \return bool: Function succeeded. 
  */
bool AwsDoc::SNS::deleteTopic(const Aws::String &topicARN, 
                                const Aws::Client::ClientConfiguration 
  &clientConfiguration) { 
     Aws::SNS::SNSClient snsClient(clientConfiguration); 
     Aws::SNS::Model::DeleteTopicRequest request; 
     request.SetTopicArn(topicARN); 
     const Aws::SNS::Model::DeleteTopicOutcome outcome = 
  snsClient.DeleteTopic(request); 
     if (outcome.IsSuccess()) { 
         std::cout << "Successfully deleted the Amazon SNS topic " << topicARN << 
  std::endl; 
     } 
     else { 
         std::cerr << "Error deleting topic " << topicARN << ":" <<
```

```
 outcome.GetError().GetMessage() << std::endl;
```

```
 } 
     return outcome.IsSuccess();
}
```
• Untuk detail API, lihat [DeleteTopicd](https://docs.aws.amazon.com/goto/SdkForCpp/sns-2010-03-31/DeleteTopic)i Referensi AWS SDK for C++ API.

### CLI

#### AWS CLI

Untuk menghapus topik SNS

delete-topicContoh berikut menghapus topik SNS yang ditentukan.

```
aws sns delete-topic \ 
     --topic-arn "arn:aws:sns:us-west-2:123456789012:my-topic"
```
Perintah ini tidak menghasilkan output.

• Untuk detail API, lihat [DeleteTopicd](https://awscli.amazonaws.com/v2/documentation/api/latest/reference/sns/delete-topic.html)i Referensi AWS CLI Perintah.

#### Go

SDK for Go V2

### **a** Note

```
// SnsActions encapsulates the Amazon Simple Notification Service (Amazon SNS) 
  actions
// used in the examples.
type SnsActions struct { 
  SnsClient *sns.Client
}
```

```
// DeleteTopic delete an Amazon SNS topic.
func (actor SnsActions) DeleteTopic(topicArn string) error { 
  _, err := actor.SnsClient.DeleteTopic(context.TODO(), &sns.DeleteTopicInput{ 
  TopicArn: aws.String(topicArn)}) 
 if err != nil {
   log.Printf("Couldn't delete topic %v. Here's why: %v\n", topicArn, err) 
  } 
 return err
}
```
• Untuk detail API, lihat [DeleteTopicd](https://pkg.go.dev/github.com/aws/aws-sdk-go-v2/service/sns#Client.DeleteTopic)i Referensi AWS SDK for Go API.

#### Java

SDK for Java 2.x

#### **a**) Note

```
import software.amazon.awssdk.regions.Region;
import software.amazon.awssdk.services.sns.SnsClient;
import software.amazon.awssdk.services.sns.model.DeleteTopicRequest;
import software.amazon.awssdk.services.sns.model.DeleteTopicResponse;
import software.amazon.awssdk.services.sns.model.SnsException;
/** 
  * Before running this Java V2 code example, set up your development 
  * environment, including your credentials. 
 * 
  * For more information, see the following documentation topic: 
 * 
  * https://docs.aws.amazon.com/sdk-for-java/latest/developer-guide/get-
started.html 
  */
```

```
public class DeleteTopic { 
     public static void main(String[] args) { 
         final String usage = """ 
                 Usage: <topicArn>
                  Where: 
                     topicArn - The ARN of the topic to delete. 
                 """
        if (args.length != 1) {
             System.out.println(usage); 
             System.exit(1); 
         } 
         String topicArn = args[0]; 
         SnsClient snsClient = SnsClient.builder() 
                  .region(Region.US_EAST_1) 
                  .build(); 
         System.out.println("Deleting a topic with name: " + topicArn); 
         deleteSNSTopic(snsClient, topicArn); 
         snsClient.close(); 
     } 
     public static void deleteSNSTopic(SnsClient snsClient, String topicArn) { 
         try { 
             DeleteTopicRequest request = DeleteTopicRequest.builder() 
                      .topicArn(topicArn) 
                     .build();
             DeleteTopicResponse result = snsClient.deleteTopic(request); 
             System.out.println("\n\nStatus was " + 
  result.sdkHttpResponse().statusCode()); 
         } catch (SnsException e) { 
             System.err.println(e.awsErrorDetails().errorMessage()); 
             System.exit(1); 
         } 
     }
}
```
• Untuk detail API, lihat [DeleteTopicd](https://docs.aws.amazon.com/goto/SdkForJavaV2/sns-2010-03-31/DeleteTopic)i Referensi AWS SDK for Java 2.x API.

#### **JavaScript**

## SDK untuk JavaScript (v3)

### **a** Note

Ada lebih banyak tentang GitHub. Temukan contoh lengkapnya dan pelajari cara mengatur dan menjalankannya di [Repositori Contoh Kode AWS.](https://github.com/awsdocs/aws-doc-sdk-examples/tree/main/javascriptv3/example_code/sns#code-examples)

Buat klien dalam modul terpisah dan ekspor klien tersebut.

```
import { SNSClient } from "@aws-sdk/client-sns";
// The AWS Region can be provided here using the `region` property. If you leave 
  it blank
// the SDK will default to the region set in your AWS config.
export const snsClient = new SNSClient(});
```
Mengimpor modul SDK dan klien dan memanggil API.

```
import { DeleteTopicCommand } from "@aws-sdk/client-sns";
import { snsClient } from "../libs/snsClient.js";
/** 
  * @param {string} topicArn - The ARN of the topic to delete. 
  */
export const deleteTopic = async (topicArn = "TOPIC_ARN") => { 
   const response = await snsClient.send( 
     new DeleteTopicCommand({ TopicArn: topicArn }), 
   ); 
  console.log(response); 
  // { 
  // '$metadata': { 
  // httpStatusCode: 200, 
  // requestId: 'a10e2886-5a8f-5114-af36-75bd39498332', 
  // extendedRequestId: undefined, 
  // cfId: undefined, 
  // attempts: 1, 
  // totalRetryDelay: 0 
 \frac{1}{2}
```
 // } };

- Untuk informasi selengkapnya, silakan lihat [Panduan Developer AWS SDK for JavaScript.](https://docs.aws.amazon.com/sdk-for-javascript/v3/developer-guide/sns-examples-managing-topics.html#sns-examples-managing-topics-deletetopic)
- Untuk detail API, lihat [DeleteTopicd](https://docs.aws.amazon.com/AWSJavaScriptSDK/v3/latest/client/sns/command/DeleteTopicCommand)i Referensi AWS SDK for JavaScript API.

### Kotlin

SDK for Kotlin

## **a** Note

Ada lebih banyak tentang GitHub. Temukan contoh lengkapnya dan pelajari cara mengatur dan menjalankannya di [Repositori Contoh Kode AWS.](https://github.com/awsdocs/aws-doc-sdk-examples/tree/main/kotlin/services/sns#code-examples)

```
suspend fun deleteSNSTopic(topicArnVal: String) { 
     val request = DeleteTopicRequest { 
         topicArn = topicArnVal 
     } 
     SnsClient { region = "us-east-1" }.use { snsClient -> 
         snsClient.deleteTopic(request) 
         println("$topicArnVal was successfully deleted.") 
     }
}
```
• Untuk detail API, lihat [DeleteTopicd](https://github.com/awslabs/aws-sdk-kotlin#generating-api-documentation)i AWSSDK untuk referensi API Kotlin.

### PHP

# SDK for PHP

# **a** Note

```
require 'vendor/autoload.php';
use Aws\Exception\AwsException;
use Aws\Sns\SnsClient;
/** 
  * Deletes an SNS topic and all its subscriptions. 
 * 
  * This code expects that you have AWS credentials set up per: 
  * https://docs.aws.amazon.com/sdk-for-php/v3/developer-guide/
guide_credentials.html 
  */
$SnSclient = new SnsClient([ 
     'profile' => 'default', 
     'region' => 'us-east-1', 
     'version' => '2010-03-31'
]);
$topic = 'arn:aws:sns:us-east-1:111122223333:MyTopic';
try { 
     $result = $SnSclient->deleteTopic([ 
         'TopicArn' => $topic, 
     ]); 
     var_dump($result);
} catch (AwsException $e) { 
     // output error message if fails 
     error_log($e->getMessage());
}
```
• Untuk detail API, lihat [DeleteTopicd](https://docs.aws.amazon.com/goto/SdkForPHPV3/sns-2010-03-31/DeleteTopic)i Referensi AWS SDK for PHP API.

#### Python

SDK for Python (Boto3)

#### **a** Note

Ada lebih banyak tentang GitHub. Temukan contoh lengkapnya dan pelajari cara mengatur dan menjalankannya di [Repositori Contoh Kode AWS.](https://github.com/awsdocs/aws-doc-sdk-examples/tree/main/python/example_code/sns#code-examples)

```
class SnsWrapper: 
     """Encapsulates Amazon SNS topic and subscription functions.""" 
     def __init__(self, sns_resource): 
         "" ""
         :param sns_resource: A Boto3 Amazon SNS resource. 
         "" ""
         self.sns_resource = sns_resource 
     @staticmethod 
     def delete_topic(topic): 
        "" "
         Deletes a topic. All subscriptions to the topic are also deleted. 
        \cdots "
         try: 
              topic.delete() 
              logger.info("Deleted topic %s.", topic.arn) 
         except ClientError: 
              logger.exception("Couldn't delete topic %s.", topic.arn) 
              raise
```
• Untuk detail API, lihat [DeleteTopicd](https://docs.aws.amazon.com/goto/boto3/sns-2010-03-31/DeleteTopic)i AWSSDK for Python (Boto3) Referensi API.

### SAP ABAP

### SDK untuk SAP ABAP

## **a** Note

Ada lebih banyak tentang GitHub. Temukan contoh lengkapnya dan pelajari cara mengatur dan menjalankannya di [Repositori Contoh Kode AWS.](https://github.com/awsdocs/aws-doc-sdk-examples/tree/main/sap-abap/services/sns#code-examples)

```
 TRY. 
     lo_sns->deletetopic( iv_topicarn = iv_topic_arn ). 
     MESSAGE 'SNS topic deleted.' TYPE 'I'. 
   CATCH /aws1/cx_snsnotfoundexception. 
     MESSAGE 'Topic does not exist.' TYPE 'E'. 
 ENDTRY.
```
• Untuk detail API, lihat [DeleteTopicd](https://docs.aws.amazon.com/sdk-for-sap-abap/v1/api/latest/index.html)i AWSSDK untuk referensi SAP ABAP API.

Mendapatkan properti topik Amazon SNS menggunakan SDK AWS

Contoh kode berikut menunjukkan cara mendapatkan properti topik Amazon SNS.

.NET

AWS SDK for .NET

**a** Note

/// <summary>

```
 using System; 
 using System.Collections.Generic; 
 using System.Threading.Tasks; 
 using Amazon.SimpleNotificationService;
```

```
 /// This example shows how to retrieve the attributes of an Amazon Simple 
     /// Notification Service (Amazon SNS) topic. 
     /// </summary> 
     public class GetTopicAttributes 
     { 
         public static async Task Main() 
         { 
             string topicArn = "arn:aws:sns:us-
west-2:000000000000:ExampleSNSTopic"; 
             IAmazonSimpleNotificationService client = new 
  AmazonSimpleNotificationServiceClient(); 
             var attributes = await GetTopicAttributesAsync(client, topicArn); 
             DisplayTopicAttributes(attributes); 
         } 
         /// <summary> 
         /// Given the ARN of the Amazon SNS topic, this method retrieves the 
  topic 
         /// attributes. 
         /// </summary> 
         /// <param name="client">The initialized Amazon SNS client object used 
         /// to retrieve the attributes for the Amazon SNS topic.</param> 
         /// <param name="topicArn">The ARN of the topic for which to retrieve 
         /// the attributes.</param> 
         /// <returns>A Dictionary of topic attributes.</returns> 
         public static async Task<Dictionary<string, string>> 
  GetTopicAttributesAsync( 
             IAmazonSimpleNotificationService client, 
             string topicArn) 
         { 
             var response = await client.GetTopicAttributesAsync(topicArn); 
             return response.Attributes; 
         } 
         /// <summary> 
         /// This method displays the attributes for an Amazon SNS topic. 
         /// </summary> 
         /// <param name="topicAttributes">A Dictionary containing the 
         /// attributes for an Amazon SNS topic.</param> 
         public static void DisplayTopicAttributes(Dictionary<string, string> 
  topicAttributes) 
         {
```

```
 foreach (KeyValuePair<string, string> entry in topicAttributes) 
\{\hspace{.1cm} \} Console.WriteLine($"{entry.Key}: {entry.Value}\n"); 
 } 
        } 
    }
```
• Untuk detail API, lihat [GetTopicAttributes](https://docs.aws.amazon.com/goto/DotNetSDKV3/sns-2010-03-31/GetTopicAttributes)di Referensi AWS SDK for .NET API.

#### $C++$

SDK for C++

# **a** Note

```
//! Retrieve the properties of an Amazon Simple Notification Service (Amazon SNS) 
 topic.
/*! 
  \param topicARN: The Amazon Resource Name (ARN) for an Amazon SNS topic. 
  \param clientConfiguration: AWS client configuration. 
  \return bool: Function succeeded. 
  */
bool AwsDoc::SNS::getTopicAttributes(const Aws::String &topicARN, 
                                       const Aws::Client::ClientConfiguration 
  &clientConfiguration) { 
     Aws::SNS::SNSClient snsClient(clientConfiguration); 
     Aws::SNS::Model::GetTopicAttributesRequest request; 
     request.SetTopicArn(topicARN); 
     const Aws::SNS::Model::GetTopicAttributesOutcome outcome = 
  snsClient.GetTopicAttributes( 
             request); 
     if (outcome.IsSuccess()) { 
         std::cout << "Topic Attributes:" << std::endl; 
         for (auto const &attribute: outcome.GetResult().GetAttributes()) {
```

```
 std::cout << " * " << attribute.first << " : " << attribute.second 
                         << std::endl; 
         } 
     } 
     else { 
         std::cerr << "Error while getting Topic attributes " 
                     << outcome.GetError().GetMessage() 
                     << std::endl; 
     } 
     return outcome.IsSuccess();
}
```
• Untuk detail API, lihat [GetTopicAttributes](https://docs.aws.amazon.com/goto/SdkForCpp/sns-2010-03-31/GetTopicAttributes)di Referensi AWS SDK for C++ API.

# CLI

## AWS CLI

Untuk mengambil atribut topik

get-topic-attributesContoh berikut menampilkan atribut untuk topik yang ditentukan.

```
aws sns get-topic-attributes \ 
     --topic-arn "arn:aws:sns:us-west-2:123456789012:my-topic"
```
Output:

```
{ 
     "Attributes": { 
         "SubscriptionsConfirmed": "1", 
         "DisplayName": "my-topic", 
         "SubscriptionsDeleted": "0", 
         "EffectiveDeliveryPolicy": "{\"http\":{\"defaultHealthyRetryPolicy
\":{\"minDelayTarget\":20,\"maxDelayTarget\":20,\"numRetries\":3,
\"numMaxDelayRetries\":0,\"numNoDelayRetries\":0,\"numMinDelayRetries\":0,
\"backoffFunction\":\"linear\"},\"disableSubscriptionOverrides\":false}}", 
         "Owner": "123456789012", 
         "Policy": "{\"Version\":\"2008-10-17\",\"Id\":\"__default_policy_ID
\",\"Statement\":[{\"Sid\":\"__default_statement_ID\",\"Effect\":
\"Allow\",\"Principal\":{\"AWS\":\"*\"},\"Action\":[\"SNS:Subscribe\",
```

```
\"SNS:ListSubscriptionsByTopic\",\"SNS:DeleteTopic\",\"SNS:GetTopicAttributes
\",\"SNS:Publish\",\"SNS:RemovePermission\",\"SNS:AddPermission\",
\"SNS:SetTopicAttributes\"],\"Resource\":\"arn:aws:sns:us-west-2:123456789012:my-
topic\",\"Condition\":{\"StringEquals\":{\"AWS:SourceOwner\":
\"0123456789012\"}}}]}", 
         "TopicArn": "arn:aws:sns:us-west-2:123456789012:my-topic", 
         "SubscriptionsPending": "0" 
     }
}
```
• Untuk detail API, lihat [GetTopicAttributes](https://awscli.amazonaws.com/v2/documentation/api/latest/reference/sns/get-topic-attributes.html)di Referensi AWS CLI Perintah.

#### Java

SDK for Java 2.x

# **a** Note

```
import software.amazon.awssdk.regions.Region;
import software.amazon.awssdk.services.sns.SnsClient;
import software.amazon.awssdk.services.sns.model.GetTopicAttributesRequest;
import software.amazon.awssdk.services.sns.model.GetTopicAttributesResponse;
import software.amazon.awssdk.services.sns.model.SnsException;
/** 
  * Before running this Java V2 code example, set up your development 
  * environment, including your credentials. 
 * 
  * For more information, see the following documentation topic: 
 * 
  * https://docs.aws.amazon.com/sdk-for-java/latest/developer-guide/get-
started.html 
 */
public class GetTopicAttributes { 
     public static void main(String[] args) { 
         final String usage = """ 
                 Usage: <topicArn>
```

```
 Where: 
                     topicArn - The ARN of the topic to look up. 
                 """"
        if (args.length != 1) {
              System.out.println(usage); 
              System.exit(1); 
         } 
         String topicArn = args[0]; 
         SnsClient snsClient = SnsClient.builder() 
                  .region(Region.US_EAST_1) 
                 .build();
         System.out.println("Getting attributes for a topic with name: " + 
  topicArn); 
         getSNSTopicAttributes(snsClient, topicArn); 
         snsClient.close(); 
     } 
     public static void getSNSTopicAttributes(SnsClient snsClient, String 
  topicArn) { 
         try { 
              GetTopicAttributesRequest request = 
  GetTopicAttributesRequest.builder() 
                       .topicArn(topicArn) 
                       .build(); 
              GetTopicAttributesResponse result = 
  snsClient.getTopicAttributes(request); 
              System.out.println("\n\nStatus is " + 
  result.sdkHttpResponse().statusCode() + "\n\nAttributes: \n\n" 
                      + result.attributes()); 
         } catch (SnsException e) { 
              System.err.println(e.awsErrorDetails().errorMessage()); 
              System.exit(1); 
         } 
     }
}
```
• Untuk detail API, lihat [GetTopicAttributes](https://docs.aws.amazon.com/goto/SdkForJavaV2/sns-2010-03-31/GetTopicAttributes)di Referensi AWS SDK for Java 2.x API.

#### **JavaScript**

## SDK untuk JavaScript (v3)

### **a** Note

Ada lebih banyak tentang GitHub. Temukan contoh lengkapnya dan pelajari cara mengatur dan menjalankannya di [Repositori Contoh Kode AWS.](https://github.com/awsdocs/aws-doc-sdk-examples/tree/main/javascriptv3/example_code/sns#code-examples)

Buat klien dalam modul terpisah dan ekspor klien tersebut.

```
import { SNSClient } from "@aws-sdk/client-sns";
// The AWS Region can be provided here using the `region` property. If you leave 
  it blank
// the SDK will default to the region set in your AWS config.
export const snsClient = new SNSClient(});
```
Mengimpor modul SDK dan klien dan memanggil API.

```
import { GetTopicAttributesCommand } from "@aws-sdk/client-sns";
import { snsClient } from "../libs/snsClient.js";
/** 
  * @param {string} topicArn - The ARN of the topic to retrieve attributes for. 
  */
export const getTopicAttributes = async (topicArn = "TOPIC_ARN") => { 
   const response = await snsClient.send( 
     new GetTopicAttributesCommand({ 
       TopicArn: topicArn, 
     }), 
   ); 
  console.log(response); 
  // { 
  // '$metadata': { 
  // httpStatusCode: 200, 
  // requestId: '36b6a24e-5473-5d4e-ac32-ff72d9a73d94', 
  // extendedRequestId: undefined, 
  // cfId: undefined, 
  // attempts: 1,
```

```
 // totalRetryDelay: 0 
  // },
   // Attributes: { 
   // Policy: '{...}', 
  // Owner: 'xxxxxxxxxxxx',
   // SubscriptionsPending: '1', 
   // TopicArn: 'arn:aws:sns:us-east-1:xxxxxxxxxxxx:mytopic', 
   // TracingConfig: 'PassThrough', 
   // EffectiveDeliveryPolicy: '{"http":{"defaultHealthyRetryPolicy":
{"minDelayTarget":20,"maxDelayTarget":20,"numRetries":3,"numMaxDelayRetries":0,"numNoDelayRetries":0,"numMinDelayRetries":0,"backoffFunction":"linear"},"disableSubscriptionOverrides":false,"defaultRequestPolicy":
{"headerContentType":"text/plain; charset=UTF-8"}}}', 
   // SubscriptionsConfirmed: '0', 
   // DisplayName: '', 
   // SubscriptionsDeleted: '1' 
  // }
   // } 
   return response;
};
```
• Untuk informasi selengkapnya, silakan lihat [Panduan Developer AWS SDK for JavaScript.](https://docs.aws.amazon.com/sdk-for-javascript/v3/developer-guide/sns-examples-managing-topics.html#sns-examples-managing-topicsgetttopicattributes)

• Untuk detail API, lihat [GetTopicAttributes](https://docs.aws.amazon.com/AWSJavaScriptSDK/v3/latest/client/sns/command/GetTopicAttributesCommand)di Referensi AWS SDK for JavaScript API.

SDK untuk JavaScript (v2)

### **a** Note

Ada lebih banyak tentang GitHub. Temukan contoh lengkapnya dan pelajari cara pengaturan dan menjalankannya di [Repositori Contoh Kode AWS.](https://github.com/awsdocs/aws-doc-sdk-examples/tree/main/javascript/example_code/sns#code-examples)

Mengimpor modul SDK dan klien dan memanggil API.

```
// Load the AWS SDK for Node.js
var AWS = require("aws-sdk");
// Set region
AWS.config.update({ region: "REGION" });
// Create promise and SNS service object
var getTopicAttribsPromise = new AWS.SNS({ apiVersion: "2010-03-31" }) 
   .getTopicAttributes({ TopicArn: "TOPIC_ARN" }) 
   .promise();
```

```
// Handle promise's fulfilled/rejected states
getTopicAttribsPromise 
   .then(function (data) { 
     console.log(data); 
   }) 
   .catch(function (err) { 
     console.error(err, err.stack); 
   });
```
- Untuk informasi selengkapnya, silakan lihat [Panduan Developer AWS SDK for JavaScript.](https://docs.aws.amazon.com/sdk-for-javascript/v2/developer-guide/sns-examples-managing-topics.html#sns-examples-managing-topicsgetttopicattributes)
- Untuk detail API, lihat [GetTopicAttributes](https://docs.aws.amazon.com/goto/AWSJavaScriptSDK/sns-2010-03-31/GetTopicAttributes)di Referensi AWS SDK for JavaScript API.

#### Kotlin

# SDK for Kotlin

#### **a** Note

Ada lebih banyak tentang GitHub. Temukan contoh lengkapnya dan pelajari cara mengatur dan menjalankannya di [Repositori Contoh Kode AWS.](https://github.com/awsdocs/aws-doc-sdk-examples/tree/main/kotlin/services/sns#code-examples)

```
suspend fun getSNSTopicAttributes(topicArnVal: String) { 
     val request = GetTopicAttributesRequest { 
         topicArn = topicArnVal 
     } 
     SnsClient { region = "us-east-1" }.use { snsClient -> 
         val result = snsClient.getTopicAttributes(request) 
         println("${result.attributes}") 
     }
}
```
• Untuk detail API, lihat [GetTopicAttributes](https://github.com/awslabs/aws-sdk-kotlin#generating-api-documentation)di AWSSDK untuk referensi API Kotlin.

### PHP

# SDK for PHP

# **a** Note

Ada lebih banyak tentang GitHub. Temukan contoh lengkapnya dan pelajari cara mengatur dan menjalankannya di [Repositori Contoh Kode AWS.](https://github.com/awsdocs/aws-doc-sdk-examples/tree/main/php/example_code/sns#code-examples)

```
$SnSclient = new SnsClient([ 
     'profile' => 'default', 
    'region' => 'us-east-1',
     'version' => '2010-03-31'
]);
$topic = 'arn:aws:sns:us-east-1:111122223333:MyTopic';
try { 
     $result = $SnSclient->getTopicAttributes([ 
         'TopicArn' => $topic, 
     ]); 
     var_dump($result);
} catch (AwsException $e) { 
     // output error message if fails 
     error_log($e->getMessage());
}
```
• Untuk detail API, lihat [GetTopicAttributes](https://docs.aws.amazon.com/goto/SdkForPHPV3/sns-2010-03-31/GetTopicAttributes)di Referensi AWS SDK for PHP API.

# SAP ABAP

SDK untuk SAP ABAP

# **a** Note

```
 TRY. 
        oo_result = lo_sns->gettopicattributes( iv_topicarn = iv_topic_arn ). " 
 oo_result is returned for testing purposes. " 
        DATA(lt_attributes) = oo_result->get_attributes( ). 
        MESSAGE 'Retrieved attributes/properties of a topic.' TYPE 'I'. 
      CATCH /aws1/cx_snsnotfoundexception. 
        MESSAGE 'Topic does not exist.' TYPE 'E'. 
    ENDTRY.
```
• Untuk detail API, lihat [GetTopicAttributes](https://docs.aws.amazon.com/sdk-for-sap-abap/v1/api/latest/index.html)di AWSSDK untuk referensi SAP ABAP API.

Dapatkan pengaturan untuk mengirim pesan SMS Amazon SNS menggunakan SDK AWS

Contoh kode berikut menunjukkan cara mendapatkan pengaturan untuk mengirim pesan SMS Amazon SNS.

 $C++$ 

SDK for C++

**a** Note

```
//! Retrieve the default settings for sending SMS messages from your AWS account 
  by using
//! Amazon Simple Notification Service (Amazon SNS).
/*! 
  \param clientConfiguration: AWS client configuration. 
  \return bool: Function succeeded. 
  */
bool
AwsDoc::SNS::getSMSType(const Aws::Client::ClientConfiguration 
  &clientConfiguration) { 
     Aws::SNS::SNSClient snsClient(clientConfiguration);
```

```
 Aws::SNS::Model::GetSMSAttributesRequest request; 
     //Set the request to only retrieve the DefaultSMSType setting. 
     //Without the following line, GetSMSAttributes would retrieve all settings. 
     request.AddAttributes("DefaultSMSType"); 
     const Aws::SNS::Model::GetSMSAttributesOutcome outcome = 
  snsClient.GetSMSAttributes( 
             request); 
     if (outcome.IsSuccess()) { 
         const Aws::Map<Aws::String, Aws::String> attributes = 
                  outcome.GetResult().GetAttributes(); 
         if (!attributes.empty()) { 
             for (auto const &att: attributes) { 
                  std::cout << att.first << ": " << att.second << std::endl; 
 } 
         } 
         else { 
             std::cout 
                      << "AwsDoc::SNS::getSMSType - an empty map of attributes was 
  retrieved." 
                      << std::endl; 
         } 
     } 
     else { 
         std::cerr << "Error while getting SMS Type: '" 
                    << outcome.GetError().GetMessage() 
                    << "'" << std::endl; 
     } 
     return outcome.IsSuccess();
}
```
• Untuk detail API, lihat [GetSmSatTributes](https://docs.aws.amazon.com/goto/SdkForCpp/sns-2010-03-31/GetSMSAttributes) di Referensi API. AWS SDK for C++

## CLI

#### AWS CLI

Untuk mencantumkan atribut pesan SMS default

get-sms-attributesContoh berikut mencantumkan atribut default untuk mengirim pesan SMS.

```
aws sns get-sms-attributes
```
Output:

```
{ 
      "attributes": { 
          "DefaultSenderID": "MyName" 
     }
}
```
• Untuk detail API, lihat [GetSmSatTributes](https://awscli.amazonaws.com/v2/documentation/api/latest/reference/sns/get-sms-attributes.html) di Referensi Perintah. AWS CLI

#### Java

SDK for Java 2.x

#### **a** Note

```
import software.amazon.awssdk.regions.Region;
import software.amazon.awssdk.services.sns.SnsClient;
import 
 software.amazon.awssdk.services.sns.model.GetSubscriptionAttributesRequest;
import 
 software.amazon.awssdk.services.sns.model.GetSubscriptionAttributesResponse;
import software.amazon.awssdk.services.sns.model.SnsException;
import java.util.Iterator;
import java.util.Map;
/** 
  * Before running this Java V2 code example, set up your development 
  * environment, including your credentials. 
 * 
  * For more information, see the following documentation topic: 
 *
```

```
 * https://docs.aws.amazon.com/sdk-for-java/latest/developer-guide/get-
started.html 
  */
public class GetSMSAtrributes { 
     public static void main(String[] args) { 
         final String usage = """ 
                  Usage: <topicArn> 
                  Where: 
                     topicArn - The ARN of the topic from which to retrieve 
  attributes. 
                  """; 
        if (args.length != 1) {
             System.out.println(usage); 
             System.exit(1); 
         } 
         String topicArn = args[0]; 
         SnsClient snsClient = SnsClient.builder() 
                  .region(Region.US_EAST_1) 
                 .build();
         getSNSAttrutes(snsClient, topicArn); 
         snsClient.close(); 
     } 
     public static void getSNSAttrutes(SnsClient snsClient, String topicArn) { 
         try { 
             GetSubscriptionAttributesRequest request = 
  GetSubscriptionAttributesRequest.builder() 
                      .subscriptionArn(topicArn) 
                     .build();
             // Get the Subscription attributes 
             GetSubscriptionAttributesResponse res = 
  snsClient.getSubscriptionAttributes(request); 
             Map<String, String> map = res.attributes(); 
             // Iterate through the map 
             Iterator iter = map.entrySet().iterator(); 
             while (iter.hasNext()) { 
                  Map.Entry entry = (Map.Entry) iter.next();
```
```
 System.out.println("[Key] : " + entry.getKey() + " [Value] : " + 
  entry.getValue()); 
 } 
         } catch (SnsException e) { 
             System.err.println(e.awsErrorDetails().errorMessage()); 
             System.exit(1); 
         } 
         System.out.println("\n\nStatus was good"); 
     }
}
```
• Untuk detail API, lihat [GetSmSatTributes](https://docs.aws.amazon.com/goto/SdkForJavaV2/sns-2010-03-31/GetSMSAttributes) di Referensi API. AWS SDK for Java 2.x

### **JavaScript**

SDK untuk JavaScript (v3)

### **a** Note

Ada lebih banyak tentang GitHub. Temukan contoh lengkapnya dan pelajari cara mengatur dan menjalankannya di [Repositori Contoh Kode AWS.](https://github.com/awsdocs/aws-doc-sdk-examples/tree/main/javascriptv3/example_code/sns#code-examples)

Buat klien dalam modul terpisah dan ekspor klien tersebut.

```
import { SNSClient } from "@aws-sdk/client-sns";
```

```
// The AWS Region can be provided here using the `region` property. If you leave 
  it blank
// the SDK will default to the region set in your AWS config.
export const snsClient = new SNSClient({});
```
Mengimpor modul SDK dan klien dan memanggil API.

```
import { GetSMSAttributesCommand } from "@aws-sdk/client-sns";
import { snsClient } from "../libs/snsClient.js";
```

```
export const getSmsAttributes = async () => { 
   const response = await snsClient.send( 
    // If you have not modified the account-level mobile settings of SNS, 
    // the DefaultSMSType is undefined. For this example, it was set to 
    // Transactional. 
    new GetSMSAttributesCommand({ attributes: ["DefaultSMSType"] }), 
   ); 
   console.log(response); 
 // // '$metadata': { 
  // httpStatusCode: 200, 
  // requestId: '67ad8386-4169-58f1-bdb9-debd281d48d5', 
  // extendedRequestId: undefined, 
  // cfId: undefined, 
  // attempts: 1, 
  // totalRetryDelay: 0 
 // },
  // attributes: { DefaultSMSType: 'Transactional' } 
  // } 
  return response;
};
```
- Untuk informasi selengkapnya, silakan lihat [Panduan Developer AWS SDK for JavaScript.](https://docs.aws.amazon.com/sdk-for-javascript/v3/developer-guide/sns-examples-subscribing-unubscribing-topics.html#sns-confirm-subscription-email)
- Untuk detail API, lihat [GetSmSatTributes](https://docs.aws.amazon.com/AWSJavaScriptSDK/v3/latest/client/sns/command/GetSMSAttributesCommand) di Referensi API. AWS SDK for JavaScript

#### PHP

SDK for PHP

```
a Note
```

```
require 'vendor/autoload.php';
```

```
use Aws\Exception\AwsException;
use Aws\Sns\SnsClient;
```

```
/** 
  * Get the type of SMS Message sent by default from the AWS SNS service. 
 * 
  * This code expects that you have AWS credentials set up per: 
  * https://docs.aws.amazon.com/sdk-for-php/v3/developer-guide/
guide_credentials.html 
  */
$SnSclient = new SnsClient([ 
     'profile' => 'default', 
     'region' => 'us-east-1', 
     'version' => '2010-03-31'
]);
try { 
     $result = $SnSclient->getSMSAttributes([ 
         'attributes' => ['DefaultSMSType'], 
     ]); 
     var_dump($result);
} catch (AwsException $e) { 
     // output error message if fails 
     error_log($e->getMessage());
}
```
- Untuk informasi selengkapnya, silakan lihat [Panduan Developer AWS SDK for PHP](https://docs.aws.amazon.com/sdk-for-php/v3/developer-guide/sns-examples-sending-sms.html#get-sms-attributes).
- Untuk detail API, lihat [GetSmSatTributes](https://docs.aws.amazon.com/goto/SdkForPHPV3/sns-2010-03-31/GetSMSAttributes) di Referensi API. AWS SDK for PHP

Daftar nomor telepon yang dipilih keluar dari Amazon SNS menggunakan SDK AWS

Contoh kode berikut menunjukkan cara mencantumkan nomor telepon yang dipilih untuk tidak menerima pesan Amazon SNS.

CLI

# AWS CLI

Untuk membuat daftar opt-out pesan SMS

list-phone-numbers-opted-outContoh berikut mencantumkan nomor telepon yang dipilih untuk tidak menerima pesan SMS.

aws sns list-phone-numbers-opted-out

Output:

```
{ 
      "phoneNumbers": [ 
           "+15555550100" 
      ]
}
```
• Untuk detail API, lihat [ListPhoneNumbersOptedOutd](https://awscli.amazonaws.com/v2/documentation/api/latest/reference/sns/list-phone-numbers-opted-out.html)i Referensi AWS CLI Perintah.

#### Java

SDK for Java 2.x

#### **a** Note

```
import software.amazon.awssdk.regions.Region;
import software.amazon.awssdk.services.sns.SnsClient;
import software.amazon.awssdk.services.sns.model.ListPhoneNumbersOptedOutRequest;
import 
 software.amazon.awssdk.services.sns.model.ListPhoneNumbersOptedOutResponse;
import software.amazon.awssdk.services.sns.model.SnsException;
/** 
  * Before running this Java V2 code example, set up your development 
  * environment, including your credentials. 
 * 
  * For more information, see the following documentation topic: 
 * 
  * https://docs.aws.amazon.com/sdk-for-java/latest/developer-guide/get-
started.html
```

```
 */
public class ListOptOut { 
     public static void main(String[] args) { 
         SnsClient snsClient = SnsClient.builder() 
                  .region(Region.US_EAST_1) 
                 .build();
         listOpts(snsClient); 
         snsClient.close(); 
     } 
     public static void listOpts(SnsClient snsClient) { 
         try { 
              ListPhoneNumbersOptedOutRequest request = 
  ListPhoneNumbersOptedOutRequest.builder().build(); 
              ListPhoneNumbersOptedOutResponse result = 
  snsClient.listPhoneNumbersOptedOut(request); 
              System.out.println("Status is " + 
  result.sdkHttpResponse().statusCode() + "\n\nPhone Numbers: \n\n" 
                      + result.phoneNumbers()); 
         } catch (SnsException e) { 
              System.err.println(e.awsErrorDetails().errorMessage()); 
              System.exit(1); 
         } 
     }
}
```
• Untuk detail API, lihat [ListPhoneNumbersOptedOutd](https://docs.aws.amazon.com/goto/SdkForJavaV2/sns-2010-03-31/ListPhoneNumbersOptedOut)i Referensi AWS SDK for Java 2.x API.

# PHP

SDK for PHP

# **a**) Note

```
require 'vendor/autoload.php';
```

```
use Aws\Exception\AwsException;
use Aws\Sns\SnsClient;
/** 
  * Returns a list of phone numbers that are opted out of receiving SMS messages 
  from your AWS SNS account. 
 * 
  * This code expects that you have AWS credentials set up per: 
  * https://docs.aws.amazon.com/sdk-for-php/v3/developer-guide/
guide_credentials.html 
  */
$SnSclient = new SnsClient([ 
     'profile' => 'default', 
     'region' => 'us-east-1', 
     'version' => '2010-03-31'
]);
try { 
     $result = $SnSclient->listPhoneNumbersOptedOut(); 
     var_dump($result);
} catch (AwsException $e) { 
     // output error message if fails 
     error_log($e->getMessage());
}
```
- Untuk informasi selengkapnya, silakan lihat [Panduan Developer AWS SDK for PHP](https://docs.aws.amazon.com/sdk-for-php/v3/developer-guide/sns-examples-sending-sms.html#list-opted-out-phone-numbers).
- Untuk detail API, lihat [ListPhoneNumbersOptedOutd](https://docs.aws.amazon.com/goto/SdkForPHPV3/sns-2010-03-31/ListPhoneNumbersOptedOut)i Referensi AWS SDK for PHP API.

Daftar pelanggan topik Amazon SNS menggunakan SDK AWS

Contoh kode berikut menunjukkan cara mengambil daftar pelanggan topik Amazon SNS.

# .NET

# AWS SDK for .NET

## **a** Note

```
 using System; 
    using System.Collections.Generic; 
    using System.Threading.Tasks; 
    using Amazon.SimpleNotificationService; 
    using Amazon.SimpleNotificationService.Model; 
    /// <summary> 
    /// This example will retrieve a list of the existing Amazon Simple 
    /// Notification Service (Amazon SNS) subscriptions. 
    /// </summary> 
    public class ListSubscriptions 
   \{ public static async Task Main() 
        { 
            IAmazonSimpleNotificationService client = new 
 AmazonSimpleNotificationServiceClient(); 
            Console.WriteLine("Enter a topic ARN to list subscriptions for a 
 specific topic, " + 
                                "or press Enter to list subscriptions for all 
 topics."); 
            var topicArn = Console.ReadLine(); 
            Console.WriteLine(); 
            var subscriptions = await GetSubscriptionsListAsync(client, 
 topicArn); 
            DisplaySubscriptionList(subscriptions); 
        } 
        /// <summary>
```

```
 /// Gets a list of the existing Amazon SNS subscriptions, optionally by 
  specifying a topic ARN. 
        /// </summary> 
        /// <param name="client">The initialized Amazon SNS client object used 
        /// to obtain the list of subscriptions.</param> 
        /// <param name="topicArn">The optional ARN of a specific topic. Defaults 
to null.</param>
        /// <returns>A list containing information about each subscription.</
returns> 
        public static async Task<List<Subscription>> 
 GetSubscriptionsListAsync(IAmazonSimpleNotificationService client, string 
 topicArn = null) 
        { 
           var results = new List<Subscription>();
            if (!string.IsNullOrEmpty(topicArn)) 
\{\hspace{.1cm} \} var paginateByTopic = client.Paginators.ListSubscriptionsByTopic( 
                     new ListSubscriptionsByTopicRequest() 
\{ TopicArn = topicArn, 
                    }); 
                // Get the entire list using the paginator. 
                await foreach (var subscription in paginateByTopic.Subscriptions) 
\overline{a} results.Add(subscription); 
 } 
 } 
            else 
\{\hspace{.1cm} \} var paginateAllSubscriptions = 
  client.Paginators.ListSubscriptions(new ListSubscriptionsRequest()); 
                // Get the entire list using the paginator. 
                 await foreach (var subscription in 
  paginateAllSubscriptions.Subscriptions) 
\overline{a} results.Add(subscription); 
 } 
 } 
            return results; 
        }
```

```
 /// <summary> 
         /// Display a list of Amazon SNS subscription information. 
         /// </summary> 
         /// <param name="subscriptionList">A list containing details for existing 
         /// Amazon SNS subscriptions.</param> 
         public static void DisplaySubscriptionList(List<Subscription> 
 subscriptionList) 
         { 
             foreach (var subscription in subscriptionList) 
\{\hspace{.1cm} \} Console.WriteLine($"Owner: {subscription.Owner}"); 
                 Console.WriteLine($"Subscription ARN: 
 {subscription.SubscriptionArn}"); 
                 Console.WriteLine($"Topic ARN: {subscription.TopicArn}"); 
                 Console.WriteLine($"Endpoint: {subscription.Endpoint}"); 
                 Console.WriteLine($"Protocol: {subscription.Protocol}"); 
                 Console.WriteLine(); 
 } 
         } 
    }
```
• Untuk detail API, lihat [ListSubscriptionsd](https://docs.aws.amazon.com/goto/DotNetSDKV3/sns-2010-03-31/ListSubscriptions)i Referensi AWS SDK for .NET API.

# $C++$

```
SDK for C++
```
# **a** Note

```
//! Retrieve a list of Amazon Simple Notification Service (Amazon SNS) 
  subscriptions.
/*! 
   \param clientConfiguration: AWS client configuration. 
   \return bool: Function succeeded. 
  */
```

```
bool AwsDoc::SNS::listSubscriptions( 
          const Aws::Client::ClientConfiguration &clientConfiguration) { 
     Aws::SNS::SNSClient snsClient(clientConfiguration); 
     Aws::String nextToken; // Next token is used to handle a paginated response. 
     bool result = true; 
     Aws::Vector<Aws::SNS::Model::Subscription> subscriptions; 
     do { 
         Aws::SNS::Model::ListSubscriptionsRequest request; 
         if (!nextToken.empty()) { 
              request.SetNextToken(nextToken); 
         } 
          const Aws::SNS::Model::ListSubscriptionsOutcome outcome = 
  snsClient.ListSubscriptions( 
                   request); 
         if (outcome.IsSuccess()) { 
              const Aws::Vector<Aws::SNS::Model::Subscription> &newSubscriptions = 
                       outcome.GetResult().GetSubscriptions(); 
             subscriptions.insert(subscriptions.cend(), newSubscriptions.begin(),
                                      newSubscriptions.end()); 
         } 
         else { 
              std::cerr << "Error listing subscriptions " 
                         << outcome.GetError().GetMessage() 
\langle \cdot \rangle and \langle \cdot \rangle and \langle \cdot \rangle and \langle \cdot \rangle std::endl; 
              result = false; 
              break; 
         } 
         nextToken = outcome.GetResult().GetNextToken(); 
     } while (!nextToken.empty()); 
     if (result) { 
         if (subscriptions.empty()) { 
              std::cout << "No subscriptions found" << std::endl; 
         } 
         else { 
              std::cout << "Subscriptions list:" << std::endl; 
              for (auto const &subscription: subscriptions) {
```

```
 std::cout << " * " << subscription.GetSubscriptionArn() << 
  std::endl; 
              } 
          } 
     } 
     return result;
}
```
• Untuk detail API, lihat [ListSubscriptionsd](https://docs.aws.amazon.com/goto/SdkForCpp/sns-2010-03-31/ListSubscriptions)i Referensi AWS SDK for C++ API.

# CLI

### AWS CLI

Untuk membuat daftar langganan SNS Anda

list-subscriptionsContoh berikut menampilkan daftar langganan SNS di akun AndaAWS.

aws sns list-subscriptions

Output:

```
{ 
     "Subscriptions": [ 
         { 
              "Owner": "123456789012", 
              "Endpoint": "my-email@example.com", 
              "Protocol": "email", 
              "TopicArn": "arn:aws:sns:us-west-2:123456789012:my-topic", 
              "SubscriptionArn": "arn:aws:sns:us-west-2:123456789012:my-
topic:8a21d249-4329-4871-acc6-7be709c6ea7f" 
         } 
    \mathbf{I}}
```
• Untuk detail API, lihat [ListSubscriptionsd](https://awscli.amazonaws.com/v2/documentation/api/latest/reference/sns/list-subscriptions.html)i Referensi AWS CLI Perintah.

#### Java

SDK for Java 2.x

# **a** Note

```
import software.amazon.awssdk.regions.Region;
import software.amazon.awssdk.services.sns.SnsClient;
import software.amazon.awssdk.services.sns.model.ListSubscriptionsRequest;
import software.amazon.awssdk.services.sns.model.ListSubscriptionsResponse;
import software.amazon.awssdk.services.sns.model.SnsException;
/** 
  * Before running this Java V2 code example, set up your development 
  * environment, including your credentials. 
 * 
  * For more information, see the following documentation topic: 
 * 
  * https://docs.aws.amazon.com/sdk-for-java/latest/developer-guide/get-
started.html 
  */
public class ListSubscriptions { 
     public static void main(String[] args) { 
         SnsClient snsClient = SnsClient.builder() 
                  .region(Region.US_EAST_1) 
                 .build();
         listSNSSubscriptions(snsClient); 
         snsClient.close(); 
     } 
     public static void listSNSSubscriptions(SnsClient snsClient) { 
         try { 
             ListSubscriptionsRequest request = ListSubscriptionsRequest.builder() 
                      .build(); 
             ListSubscriptionsResponse result = 
  snsClient.listSubscriptions(request);
```

```
System.out.println(result.subscriptions());
         } catch (SnsException e) { 
              System.err.println(e.awsErrorDetails().errorMessage()); 
              System.exit(1); 
         } 
     }
}
```
• Untuk detail API, lihat [ListSubscriptionsd](https://docs.aws.amazon.com/goto/SdkForJavaV2/sns-2010-03-31/ListSubscriptions)i Referensi AWS SDK for Java 2.x API.

#### **JavaScript**

SDK untuk JavaScript (v3)

### **a** Note

Ada lebih banyak tentang GitHub. Temukan contoh lengkapnya dan pelajari cara mengatur dan menjalankannya di [Repositori Contoh Kode AWS.](https://github.com/awsdocs/aws-doc-sdk-examples/tree/main/javascriptv3/example_code/sns#code-examples)

Buat klien dalam modul terpisah dan ekspor klien tersebut.

```
import { SNSClient } from "@aws-sdk/client-sns";
```
// The AWS Region can be provided here using the `region` property. If you leave it blank // the SDK will default to the region set in your AWS config. export const snsClient = new SNSClient $($ });

Mengimpor modul SDK dan klien dan memanggil API.

```
import { ListSubscriptionsByTopicCommand } from "@aws-sdk/client-sns";
import { snsClient } from "../libs/snsClient.js";
/** 
  * @param {string} topicArn - The ARN of the topic for which you wish to list 
  subscriptions.
```

```
 */
export const listSubscriptionsByTopic = async (topicArn = "TOPIC_ARN") => { 
   const response = await snsClient.send( 
     new ListSubscriptionsByTopicCommand({ TopicArn: topicArn }), 
   ); 
  console.log(response); 
  // { 
  // '$metadata': { 
  // httpStatusCode: 200, 
  // requestId: '0934fedf-0c4b-572e-9ed2-a3e38fadb0c8', 
  // extendedRequestId: undefined, 
  // cfId: undefined, 
  // attempts: 1, 
  // totalRetryDelay: 0 
 // },
  // Subscriptions: [ 
 \frac{1}{2} {
  // SubscriptionArn: 'PendingConfirmation', 
  // Owner: '901487484989', 
  // Protocol: 'email', 
  // Endpoint: 'corepyle@amazon.com', 
  // TopicArn: 'arn:aws:sns:us-east-1:901487484989:mytopic' 
 // }
 1/1 // } 
  return response;
};
```
- Untuk informasi selengkapnya, silakan lihat [Panduan Developer AWS SDK for JavaScript.](https://docs.aws.amazon.com/sdk-for-javascript/v3/developer-guide/sns-examples-managing-topics.html#sns-examples-managing-topicsgetttopicattributes)
- Untuk detail API, lihat [ListSubscriptionsd](https://docs.aws.amazon.com/AWSJavaScriptSDK/v3/latest/client/sns/command/ListSubscriptionsCommand)i Referensi AWS SDK for JavaScript API.

# Kotlin

SDK for Kotlin

### **a**) Note

```
suspend fun listSNSSubscriptions() { 
     SnsClient { region = "us-east-1" }.use { snsClient -> 
         val response = snsClient.listSubscriptions(ListSubscriptionsRequest {}) 
         response.subscriptions?.forEach { sub -> 
             println("Sub ARN is ${sub.subscriptionArn}") 
             println("Sub protocol is ${sub.protocol}") 
         } 
     }
}
```
• Untuk detail API, lihat [ListSubscriptionsd](https://github.com/awslabs/aws-sdk-kotlin#generating-api-documentation)i AWSSDK untuk referensi API Kotlin.

# PHP

### SDK for PHP

# **a** Note

```
require 'vendor/autoload.php';
use Aws\Exception\AwsException;
use Aws\Sns\SnsClient;
/** 
  * Returns a list of Amazon SNS subscriptions in the requested region. 
 * 
  * This code expects that you have AWS credentials set up per: 
  * https://docs.aws.amazon.com/sdk-for-php/v3/developer-guide/
guide_credentials.html 
  */
$SnSclient = new SnsClient([ 
     'profile' => 'default', 
     'region' => 'us-east-1',
```

```
 'version' => '2010-03-31'
]);
try { 
     $result = $SnSclient->listSubscriptions(); 
    var dump($result);
} catch (AwsException $e) { 
     // output error message if fails 
     error_log($e->getMessage());
}
```
• Untuk detail API, lihat [ListSubscriptionsd](https://docs.aws.amazon.com/goto/SdkForPHPV3/sns-2010-03-31/ListSubscriptions)i Referensi AWS SDK for PHP API.

### Python

SDK for Python (Boto3)

## **a** Note

```
class SnsWrapper: 
     """Encapsulates Amazon SNS topic and subscription functions.""" 
     def __init__(self, sns_resource): 
 """ 
         :param sns_resource: A Boto3 Amazon SNS resource. 
         """ 
         self.sns_resource = sns_resource 
     def list_subscriptions(self, topic=None): 
        "" ""
         Lists subscriptions for the current account, optionally limited to a 
         specific topic. 
         :param topic: When specified, only subscriptions to this topic are 
 returned.
```

```
 :return: An iterator that yields the subscriptions. 
"" "
 try: 
     if topic is None: 
          subs_iter = self.sns_resource.subscriptions.all() 
     else: 
          subs_iter = topic.subscriptions.all() 
     logger.info("Got subscriptions.") 
 except ClientError: 
     logger.exception("Couldn't get subscriptions.") 
     raise 
 else: 
     return subs_iter
```
• Untuk detail API, lihat [ListSubscriptionsd](https://docs.aws.amazon.com/goto/boto3/sns-2010-03-31/ListSubscriptions)i AWSSDK for Python (Boto3) Referensi API.

# Ruby

SDK for Ruby

# **a** Note

```
# This class demonstrates how to list subscriptions to an Amazon Simple 
 Notification Service (SNS) topic
class SnsSubscriptionLister 
   def initialize(sns_client) 
     @sns_client = sns_client 
     @logger = Logger.new($stdout) 
   end 
   # Lists subscriptions for a given SNS topic 
   # @param topic_arn [String] The ARN of the SNS topic 
   # @return [Types::ListSubscriptionsResponse] subscriptions: The response object 
  def list_subscriptions(topic_arn) 
     @logger.info("Listing subscriptions for topic: #{topic_arn}") 
     subscriptions = @sns_client.list_subscriptions_by_topic(topic_arn: topic_arn)
```

```
 subscriptions.subscriptions.each do |subscription| 
       @logger.info("Subscription endpoint: #{subscription.endpoint}") 
     end 
     subscriptions 
   rescue Aws::SNS::Errors::ServiceError => e 
     @logger.error("Error listing subscriptions: #{e.message}") 
     raise 
   end
end
# Example usage:
if $PROGRAM_NAME == __FILE__ 
   sns_client = Aws::SNS::Client.new 
   topic_arn = "SNS_TOPIC_ARN" # Replace with your SNS topic ARN 
   lister = SnsSubscriptionLister.new(sns_client) 
   begin 
     lister.list_subscriptions(topic_arn) 
   rescue StandardError => e 
     puts "Failed to list subscriptions: #{e.message}" 
     exit 1 
   end
end
```
- Untuk informasi selengkapnya, silakan lihat [Panduan Developer AWS SDK for Ruby.](https://docs.aws.amazon.com/sdk-for-ruby/v3/developer-guide/sns-example-show-subscriptions.html)
- Untuk detail API, lihat [ListSubscriptionsd](https://docs.aws.amazon.com/goto/SdkForRubyV3/sns-2010-03-31/ListSubscriptions)i Referensi AWS SDK for Ruby API.

### SAP ABAP

SDK untuk SAP ABAP

```
a Note
```

```
 TRY. 
       oo_result = lo_sns->listsubscriptions( ). " oo_result is 
 returned for testing purposes. "
```

```
 DATA(lt_subscriptions) = oo_result->get_subscriptions( ). 
     MESSAGE 'Retrieved list of subscribers.' TYPE 'I'. 
 CATCH /aws1/cx rt generic.
     MESSAGE 'Unable to list subscribers.' TYPE 'E'. 
 ENDTRY.
```
• Untuk detail API, lihat [ListSubscriptionsd](https://docs.aws.amazon.com/sdk-for-sap-abap/v1/api/latest/index.html)i AWSSDK untuk referensi SAP ABAP API.

# Daftar topik Amazon SNS menggunakan SDK AWS

Contoh kode berikut menunjukkan cara membuat daftar topik Amazon SNS.

#### .NET

### AWS SDK for .NET

#### **a** Note

```
 using System; 
    using System.Collections.Generic; 
    using System.Threading.Tasks; 
    using Amazon.SimpleNotificationService; 
    using Amazon.SimpleNotificationService.Model; 
    /// <summary> 
    /// Lists the Amazon Simple Notification Service (Amazon SNS) 
    /// topics for the current account. 
    /// </summary> 
    public class ListSNSTopics 
    { 
        public static async Task Main() 
        { 
             IAmazonSimpleNotificationService client = new 
 AmazonSimpleNotificationServiceClient(); 
            await GetTopicListAsync(client);
```

```
 } 
         /// <summary> 
         /// Retrieves the list of Amazon SNS topics in groups of up to 100 
         /// topics. 
         /// </summary> 
         /// <param name="client">The initialized Amazon SNS client object used 
         /// to retrieve the list of topics.</param> 
         public static async Task 
 GetTopicListAsync(IAmazonSimpleNotificationService client) 
         { 
             // If there are more than 100 Amazon SNS topics, the call to 
             // ListTopicsAsync will return a value to pass to the 
             // method to retrieve the next 100 (or less) topics. 
             string nextToken = string.Empty; 
             do 
\{\hspace{.1cm} \} var response = await client.ListTopicsAsync(nextToken); 
                 DisplayTopicsList(response.Topics); 
                 nextToken = response.NextToken; 
 } 
            while (!string.IsNullOrEmpty(nextToken));
         } 
         /// <summary> 
         /// Displays the list of Amazon SNS Topic ARNs. 
         /// </summary> 
         /// <param name="topicList">The list of Topic ARNs.</param> 
         public static void DisplayTopicsList(List<Topic> topicList) 
        \{ foreach (var topic in topicList) 
\{\hspace{.1cm} \} Console.WriteLine($"{topic.TopicArn}"); 
 } 
         } 
    }
```
• Untuk detail API, lihat [ListTopicsd](https://docs.aws.amazon.com/goto/DotNetSDKV3/sns-2010-03-31/ListTopics)i Referensi AWS SDK for .NET API.

### $C++$

## SDK for C++

# **a** Note

```
//! Retrieve a list of Amazon Simple Notification Service (Amazon SNS) topics.
/*! 
  \param clientConfiguration: AWS client configuration. 
   \return bool: Function succeeded. 
  */
bool
AwsDoc::SNS::listTopics(const Aws::Client::ClientConfiguration 
 &clientConfiguration) { 
     Aws::SNS::SNSClient snsClient(clientConfiguration); 
     Aws::String nextToken; // Next token is used to handle a paginated response. 
     bool result = true; 
     do { 
         Aws::SNS::Model::ListTopicsRequest request; 
         if (!nextToken.empty()) { 
             request.SetNextToken(nextToken); 
         } 
         const Aws::SNS::Model::ListTopicsOutcome outcome = snsClient.ListTopics( 
                 request); 
         if (outcome.IsSuccess()) { 
             std::cout << "Topics list:" << std::endl; 
             for (auto const &topic: outcome.GetResult().GetTopics()) { 
                  std::cout << " * " << topic.GetTopicArn() << std::endl; 
 } 
         } 
         else { 
             std::cerr << "Error listing topics " << 
  outcome.GetError().GetMessage() << 
                        std::endl;
```

```
 result = false; 
              break; 
         } 
          nextToken = outcome.GetResult().GetNextToken(); 
     } while (!nextToken.empty()); 
     return result;
}
```
• Untuk detail API, lihat [ListTopicsd](https://docs.aws.amazon.com/goto/SdkForCpp/sns-2010-03-31/ListTopics)i Referensi AWS SDK for C++ API.

# CLI

# AWS CLI

Untuk membuat daftar topik SNS Anda

list-topicsContoh berikut mencantumkan semua topik SNS di AWS akun Anda.

```
aws sns list-topics
```
Output:

```
{ 
     "Topics": [ 
          { 
               "TopicArn": "arn:aws:sns:us-west-2:123456789012:my-topic" 
          } 
     ]
}
```
• Untuk detail API, lihat [ListTopicsd](https://awscli.amazonaws.com/v2/documentation/api/latest/reference/sns/list-topics.html)i Referensi AWS CLI Perintah.

### Go

### SDK for Go V2

## **a** Note

```
package main
import ( 
  "context" 
  "fmt" 
  "log" 
  "github.com/aws/aws-sdk-go-v2/config" 
  "github.com/aws/aws-sdk-go-v2/service/sns" 
  "github.com/aws/aws-sdk-go-v2/service/sns/types"
\mathcal{L}// main uses the AWS SDK for Go V2 to create an Amazon Simple Notification 
  Service
// (Amazon SNS) client and list the topics in your account.
// This example uses the default settings specified in your shared credentials
// and config files.
func main() { 
  sdkConfig, err := config.LoadDefaultConfig(context.TODO()) 
  if err != nil { 
   fmt.Println("Couldn't load default configuration. Have you set up your AWS 
  account?") 
   fmt.Println(err) 
   return 
  } 
  snsClient := sns.NewFromConfig(sdkConfig) 
  fmt.Println("Let's list the topics for your account.") 
  var topics []types.Topic 
  paginator := sns.NewListTopicsPaginator(snsClient, &sns.ListTopicsInput{}) 
  for paginator.HasMorePages() { 
   output, err := paginator.NextPage(context.TODO())
```

```
if err != nil {
    log.Printf("Couldn't get topics. Here's why: %v\n", err) 
    break 
   } else { 
    topics = append(topics, output.Topics...) 
   } 
  } 
 if len(topics) == 0 \{ fmt.Println("You don't have any topics!") 
  } else { 
  for _, topic := range topics { 
    fmt.Printf("\t%v\n", *topic.TopicArn) 
   } 
 }
}
```
• Untuk detail API, lihat [ListTopicsd](https://pkg.go.dev/github.com/aws/aws-sdk-go-v2/service/sns#Client.ListTopics)i Referensi AWS SDK for Go API.

### Java

SDK for Java 2.x

# **a** Note

```
import software.amazon.awssdk.regions.Region;
import software.amazon.awssdk.services.sns.SnsClient;
import software.amazon.awssdk.services.sns.model.ListTopicsRequest;
import software.amazon.awssdk.services.sns.model.ListTopicsResponse;
import software.amazon.awssdk.services.sns.model.SnsException;
/** 
  * Before running this Java V2 code example, set up your development 
  * environment, including your credentials. 
 * 
  * For more information, see the following documentation topic: 
 *
```

```
 * https://docs.aws.amazon.com/sdk-for-java/latest/developer-guide/get-
started.html 
  */
public class ListTopics { 
     public static void main(String[] args) { 
         SnsClient snsClient = SnsClient.builder() 
                  .region(Region.US_EAST_1) 
                  .build(); 
         listSNSTopics(snsClient); 
         snsClient.close(); 
     } 
     public static void listSNSTopics(SnsClient snsClient) { 
         try { 
             ListTopicsRequest request = ListTopicsRequest.builder() 
                     .build();
             ListTopicsResponse result = snsClient.listTopics(request); 
             System.out.println( 
                      "Status was " + result.sdkHttpResponse().statusCode() + "\n
\nTopics\n\n" + result.topics()); 
         } catch (SnsException e) { 
             System.err.println(e.awsErrorDetails().errorMessage()); 
             System.exit(1); 
         } 
     }
}
```
• Untuk detail API, lihat [ListTopicsd](https://docs.aws.amazon.com/goto/SdkForJavaV2/sns-2010-03-31/ListTopics)i Referensi AWS SDK for Java 2.x API.

### **JavaScript**

SDK untuk JavaScript (v3)

### **a** Note

Buat klien dalam modul terpisah dan ekspor klien tersebut.

```
import { SNSClient } from "@aws-sdk/client-sns";
// The AWS Region can be provided here using the `region` property. If you leave 
  it blank
// the SDK will default to the region set in your AWS config.
export const snsClient = new SNSClient({});
```
Mengimpor modul SDK dan klien dan memanggil API.

```
import { ListTopicsCommand } from "@aws-sdk/client-sns";
import { snsClient } from "../libs/snsClient.js";
export const listTopics = async () => { 
   const response = await snsClient.send(new ListTopicsCommand({})); 
  console.log(response); 
  // { 
  // '$metadata': { 
  // httpStatusCode: 200, 
  // requestId: '936bc5ad-83ca-53c2-b0b7-9891167b909e', 
  // extendedRequestId: undefined, 
  // cfId: undefined, 
  // attempts: 1, 
  // totalRetryDelay: 0 
 // },
 // Topics: [ { TopicArn: 'arn:aws:sns:us-east-1:xxxxxxxxxxxxx:mytopic' } ]
  // } 
  return response;
};
```
- Untuk informasi selengkapnya, silakan lihat [Panduan Developer AWS SDK for JavaScript.](https://docs.aws.amazon.com/sdk-for-javascript/v3/developer-guide/sns-examples-managing-topics.html#sns-examples-managing-topics-listtopics)
- Untuk detail API, lihat [ListTopicsd](https://docs.aws.amazon.com/AWSJavaScriptSDK/v3/latest/client/sns/command/ListTopicsCommand)i Referensi AWS SDK for JavaScript API.

# Kotlin

# SDK for Kotlin

# **a** Note

Ada lebih banyak tentang GitHub. Temukan contoh lengkapnya dan pelajari cara mengatur dan menjalankannya di [Repositori Contoh Kode AWS.](https://github.com/awsdocs/aws-doc-sdk-examples/tree/main/kotlin/services/sns#code-examples)

```
suspend fun listSNSTopics() { 
     SnsClient { region = "us-east-1" }.use { snsClient -> 
         val response = snsClient.listTopics(ListTopicsRequest { }) 
         response.topics?.forEach { topic -> 
             println("The topic ARN is ${topic.topicArn}") 
         } 
     }
}
```
• Untuk detail API, lihat [ListTopicsd](https://github.com/awslabs/aws-sdk-kotlin#generating-api-documentation)i AWSSDK untuk referensi API Kotlin.

# PHP

SDK for PHP

# **a** Note

```
require 'vendor/autoload.php';
use Aws\Exception\AwsException;
use Aws\Sns\SnsClient;
/**
```

```
 * Returns a list of the requester's topics from your AWS SNS account in the 
  region specified. 
 * 
  * This code expects that you have AWS credentials set up per: 
  * https://docs.aws.amazon.com/sdk-for-php/v3/developer-guide/
guide_credentials.html 
  */
$SnSclient = new SnsClient([ 
     'profile' => 'default', 
     'region' => 'us-east-1', 
     'version' => '2010-03-31'
]);
try { 
     $result = $SnSclient->listTopics(); 
     var_dump($result);
} catch (AwsException $e) { 
     // output error message if fails 
     error_log($e->getMessage());
}
```
• Untuk detail API, lihat [ListTopicsd](https://docs.aws.amazon.com/goto/SdkForPHPV3/sns-2010-03-31/ListTopics)i Referensi AWS SDK for PHP API.

# Python

```
SDK for Python (Boto3)
```
### **a** Note

```
class SnsWrapper: 
     """Encapsulates Amazon SNS topic and subscription functions.""" 
    def __init__(self, sns_resource): 
 """ 
         :param sns_resource: A Boto3 Amazon SNS resource.
```

```
"" "
     self.sns_resource = sns_resource 
 def list_topics(self): 
    "" "
     Lists topics for the current account. 
     :return: An iterator that yields the topics. 
     """ 
     try: 
         topics_iter = self.sns_resource.topics.all() 
         logger.info("Got topics.") 
     except ClientError: 
         logger.exception("Couldn't get topics.") 
         raise 
     else: 
         return topics_iter
```
• Untuk detail API, lihat [ListTopicsd](https://docs.aws.amazon.com/goto/boto3/sns-2010-03-31/ListTopics)i AWSSDK for Python (Boto3) Referensi API.

### Ruby

SDK for Ruby

### **a** Note

```
require "aws-sdk-sns" # v2: require 'aws-sdk'
def list_topics?(sns_client) 
   sns_client.topics.each do |topic| 
     puts topic.arn
rescue StandardError => e 
   puts "Error while listing the topics: #{e.message}" 
   end
```

```
end
def run_me 
   region = "REGION" 
   sns_client = Aws::SNS::Resource.new(region: region) 
   puts "Listing the topics." 
  if list_topics?(sns_client) 
   else 
     puts "The bucket was not created. Stopping program." 
     exit 1 
   end
end
# Example usage:
run_me if $PROGRAM_NAME == __FILE__
```
- Untuk informasi selengkapnya, silakan lihat [Panduan Developer AWS SDK for Ruby.](https://docs.aws.amazon.com/sdk-for-ruby/v3/developer-guide/sns-example-show-topics.html)
- Untuk detail API, lihat [ListTopicsd](https://docs.aws.amazon.com/goto/SdkForRubyV3/sns-2010-03-31/ListTopics)i Referensi AWS SDK for Ruby API.

### Rust

SDK for Rust

#### **a** Note

```
async fn show_topics(client: &Client) -> Result<(), Error> { 
     let resp = client.list_topics().send().await?; 
     println!("Topic ARNs:"); 
     for topic in resp.topics() { 
         println!("{}", topic.topic_arn().unwrap_or_default());
```

```
 } 
     0k(())}
```
• Untuk detail API, lihat [ListTopicsr](https://docs.rs/releases/search?query=aws-sdk)eferensi AWS SDK for Rust API.

# SAP ABAP

# SDK untuk SAP ABAP

# **a** Note

Ada lebih banyak tentang GitHub. Temukan contoh lengkapnya dan pelajari cara mengatur dan menjalankannya di [Repositori Contoh Kode AWS.](https://github.com/awsdocs/aws-doc-sdk-examples/tree/main/sap-abap/services/sns#code-examples)

```
 TRY. 
       oo_result = lo_sns->listtopics( ). " oo_result is returned for 
 testing purposes. " 
        DATA(lt_topics) = oo_result->get_topics( ). 
       MESSAGE 'Retrieved list of topics.' TYPE 'I'. 
      CATCH /aws1/cx_rt_generic. 
       MESSAGE 'Unable to list topics.' TYPE 'E'. 
    ENDTRY.
```
• Untuk detail API, lihat [ListTopicsd](https://docs.aws.amazon.com/sdk-for-sap-abap/v1/api/latest/index.html)i AWSSDK untuk referensi SAP ABAP API.

Menerbitkan pesan teks Amazon SNS dengan atribut menggunakan SDK AWS

Contoh kode berikut menunjukkan cara mempublikasikan pesan dengan atribut menggunakan Amazon SNS.

Contoh tindakan adalah kutipan kode dari program yang lebih besar dan harus dijalankan dalam konteks. Anda dapat melihat tindakan ini dalam konteks dalam contoh kode berikut:

- [Buat dan publikasikan ke topik FIFO](#page-7361-0)
- [Publikasikan pesan ke antrian](#page-7382-0)

### .NET

### AWS SDK for .NET

# **a**) Note

Ada lebih banyak tentang GitHub. Temukan contoh lengkapnya dan pelajari cara mengatur dan menjalankannya di [Repositori Contoh Kode AWS.](https://github.com/awsdocs/aws-doc-sdk-examples/tree/main/dotnetv3/cross-service/TopicsAndQueues#code-examples)

Publikasikan pesan ke topik dengan opsi grup, duplikasi, dan atribut.

```
 /// <summary> 
    /// Publish messages using user settings. 
     /// </summary> 
    /// <returns>Async task.</returns>
     public static async Task PublishMessages() 
     { 
         Console.WriteLine("Now we can publish messages."); 
         var keepSendingMessages = true; 
        string? deduplicationId = null;
         string? toneAttribute = null; 
         while (keepSendingMessages) 
         { 
             Console.WriteLine(); 
             var message = GetUserResponse("Enter a message to publish.", "This is 
 a sample message"); 
             if (_useFifoTopic) 
\{\hspace{.1cm} \} Console.WriteLine("Because you are using a FIFO topic, you must 
 set a message group ID." + 
                                     "\r\nAll messages within the same group will be 
 received in the order " + 
                                     "they were published."); 
                  Console.WriteLine(); 
                  var messageGroupId = GetUserResponse("Enter a message group ID 
 for this message:", "1"); 
                  if (!_useContentBasedDeduplication) 
\overline{\mathcal{L}}
```

```
 Console.WriteLine("Because you are not using content-based 
 deduplication, " + 
                                      "you must enter a deduplication ID."); 
                    Console.WriteLine("Enter a deduplication ID for this 
 message."); 
                    deduplicationId = GetUserResponse("Enter a deduplication ID 
 for this message.", "1"); 
 } 
                if (GetYesNoResponse("Add an attribute to this message?")) 
\overline{a} Console.WriteLine("Enter a number for an attribute."); 
                   for (int i = 0; i < _tones. Length; i++)\{Console.WriteLine(\sqrt{s''t_i + 1}. {_tones[i]}");
1999 1999 1999 1999 1999
                    var selection = GetUserResponse("", "1"); 
                    int.TryParse(selection, out var selectionNumber); 
                    if (selectionNumber > 0 && selectionNumber < _tones.Length) 
\{ toneAttribute = _tones[selectionNumber - 1]; 
1999 1999 1999 1999 1999
 } 
                var messageID = await SnsWrapper.PublishToTopicWithAttribute( 
                    _topicArn, message, "tone", toneAttribute, deduplicationId, 
 messageGroupId); 
                Console.WriteLine($"Message published with id {messageID}."); 
 } 
            keepSendingMessages = GetYesNoResponse("Send another message?", 
 false); 
        } 
    }
```
Terapkan pilihan pengguna ke tindakan publikasi.

/// <summary>

```
 /// Publish a message to a topic with an attribute and optional deduplication 
  and group IDs. 
     /// </summary> 
    /// <param name="topicArn">The ARN of the topic.</param> 
     /// <param name="message">The message to publish.</param> 
    /// <param name="attributeName">The optional attribute for the message.</
param> 
    /// <param name="attributeValue">The optional attribute value for the 
 message.</param> 
     /// <param name="deduplicationId">The optional deduplication ID for the 
 message.</param> 
    /// <param name="groupId">The optional group ID for the message.</param> 
    /// <returns>The ID of the message published.</returns>
     public async Task<string> PublishToTopicWithAttribute( 
         string topicArn, 
         string message, 
         string? attributeName = null, 
        string? attributeValue = null,
        string? deduplicationId = null,
        string? groupId = null)
     { 
         var publishRequest = new PublishRequest() 
         { 
             TopicArn = topicArn, 
             Message = message, 
             MessageDeduplicationId = deduplicationId, 
             MessageGroupId = groupId 
         }; 
         if (attributeValue != null) 
        \{ // Add the string attribute if it exists. 
             publishRequest.MessageAttributes = 
                  new Dictionary<string, MessageAttributeValue> 
\overline{a} { attributeName!, new MessageAttributeValue() { StringValue = 
  attributeValue, DataType = "String"} } 
                 }; 
         } 
         var publishResponse = await 
  _amazonSNSClient.PublishAsync(publishRequest); 
         return publishResponse.MessageId; 
     }
```
• Untuk detail API, lihat [Publikasikan](https://docs.aws.amazon.com/goto/DotNetSDKV3/sns-2010-03-31/Publish) di Referensi AWS SDK for .NET API.

 $C++$ 

SDK for C++

#### **G** Note

```
 static const Aws::String TONE_ATTRIBUTE("tone"); 
         static const Aws::Vector<Aws::String> TONES = {"cheerful", "funny", 
 "serious", 
                                                          "sincere"}; 
        Aws::Client::ClientConfiguration clientConfig; 
        // Optional: Set to the AWS Region (overrides config file). 
        // clientConfig.region = "us-east-1"; 
    Aws::SNS::SNSClient snsClient(clientConfiguration); 
         Aws::SNS::Model::PublishRequest request; 
         request.SetTopicArn(topicARN); 
         Aws::String message = askQuestion("Enter a message text to publish. "); 
         request.SetMessage(message); 
         if (filteringMessages && askYesNoQuestion( 
                "Add an attribute to this message? (y/n) ")) {
            for (size_t i = 0; i < TONES.size(); ++i) {
                std::cout << " " << (i + 1) << ". " << TONES[i] << std::end1; } 
             int selection = askQuestionForIntRange( 
                     "Enter a number for an attribute. ", 
                     1, static_cast<int>(TONES.size())); 
             Aws::SNS::Model::MessageAttributeValue messageAttributeValue; 
             messageAttributeValue.SetDataType("String"); 
             messageAttributeValue.SetStringValue(TONES[selection - 1]); 
             request.AddMessageAttributes(TONE_ATTRIBUTE, messageAttributeValue);
```

```
 } 
 Aws::SNS::Model::PublishOutcome outcome = snsClient.Publish(request); 
 if (outcome.IsSuccess()) { 
     std::cout << "Your message was successfully published." << std::endl; 
 } 
 else { 
     std::cerr << "Error with TopicsAndQueues::Publish. " 
                << outcome.GetError().GetMessage() 
                << std::endl; 
     cleanUp(topicARN, 
              queueURLS, 
              subscriptionARNS, 
              snsClient, 
              sqsClient); 
     return false; 
 }
```
• Untuk detail API, lihat [Publikasikan](https://docs.aws.amazon.com/goto/SdkForCpp/sns-2010-03-31/Publish) di Referensi AWS SDK for C++ API.

# Go

SDK for Go V2

### **a** Note

```
// SnsActions encapsulates the Amazon Simple Notification Service (Amazon SNS) 
  actions
// used in the examples.
type SnsActions struct { 
  SnsClient *sns.Client
}
```
```
// Publish publishes a message to an Amazon SNS topic. The message is then sent 
 to all
// subscribers. When the topic is a FIFO topic, the message must also contain a
  group ID
// and, when ID-based deduplication is used, a deduplication ID. An optional key-
value
// filter attribute can be specified so that the message can be filtered 
  according to
// a filter policy.
func (actor SnsActions) Publish(topicArn string, message string, groupId string, 
  dedupId string, filterKey string, filterValue string) error { 
  publishInput := sns.PublishInput{TopicArn: aws.String(topicArn), Message: 
  aws.String(message)} 
 if groupId != "" {
  publishInput.MessageGroupId = aws.String(groupId) 
  } 
 if dedupId != "" {
   publishInput.MessageDeduplicationId = aws.String(dedupId) 
  } 
  if filterKey != "" && filterValue != "" { 
   publishInput.MessageAttributes = map[string]types.MessageAttributeValue{ 
    filterKey: {DataType: aws.String("String"), StringValue: 
  aws.String(filterValue)}, 
   } 
  } 
  _, err := actor.SnsClient.Publish(context.TODO(), &publishInput) 
  if err != nil { 
   log.Printf("Couldn't publish message to topic %v. Here's why: %v", topicArn, 
  err) 
  } 
 return err
}
```
• Untuk detail API, lihat [Publikasikan](https://pkg.go.dev/github.com/aws/aws-sdk-go-v2/service/sns#Client.Publish) di Referensi AWS SDK for Go API.

### **JavaScript**

## SDK untuk JavaScript (v3)

# **a** Note

Ada lebih banyak tentang GitHub. Temukan contoh lengkapnya dan pelajari cara mengatur dan menjalankannya di [Repositori Contoh Kode AWS.](https://github.com/awsdocs/aws-doc-sdk-examples/tree/main/javascriptv3/example_code/cross-services/wkflw-topics-queues#code-examples)

Publikasikan pesan ke topik dengan opsi grup, duplikasi, dan atribut.

```
 async publishMessages() { 
   const message = await this.prompter.input({ 
     message: MESSAGES.publishMessagePrompt, 
   }); 
   let groupId, deduplicationId, choices; 
   if (this.isFifo) { 
     await this.logger.log(MESSAGES.groupIdNotice); 
     groupId = await this.prompter.input({ 
       message: MESSAGES.groupIdPrompt, 
     }); 
     if (this.autoDedup === false) { 
       await this.logger.log(MESSAGES.deduplicationIdNotice); 
      deduplicationId = await this.prompter.input(\{ message: MESSAGES.deduplicationIdPrompt, 
       }); 
     } 
     choices = await this.prompter.checkbox({ 
       message: MESSAGES.messageAttributesPrompt, 
       choices: toneChoices, 
     }); 
   } 
   await this.snsClient.send( 
     new PublishCommand({ 
       TopicArn: this.topicArn, 
       Message: message, 
       ...(groupId
```

```
 ? { 
                MessageGroupId: groupId, 
 } 
            : {}), 
         ...(deduplicationId 
           ? { 
                MessageDeduplicationId: deduplicationId, 
 } 
          : \{ \}),
         ...(choices 
           ? { 
                MessageAttributes: { 
                  tone: { 
                    DataType: "String.Array", 
                    StringValue: JSON.stringify(choices), 
                  }, 
                }, 
 } 
           : {}), 
       }), 
     ); 
     const publishAnother = await this.prompter.confirm({ 
       message: MESSAGES.publishAnother, 
     }); 
     if (publishAnother) { 
       await this.publishMessages(); 
     } 
   }
```
• Untuk detail API, lihat [Publikasikan](https://docs.aws.amazon.com/AWSJavaScriptSDK/v3/latest/client/sns/command/PublishCommand) di Referensi AWS SDK for JavaScript API.

# Mempublikasikan pesan teks SMS Amazon SNS menggunakan SDK AWS

Contoh kode berikut menunjukkan cara mempublikasikan pesan SMS menggunakan Amazon SNS.

Contoh tindakan adalah kutipan kode dari program yang lebih besar dan harus dijalankan dalam konteks. Anda dapat melihat tindakan ini dalam konteks dalam contoh kode berikut:

• [Buat dan publikasikan ke topik FIFO](#page-7361-0)

#### • [Publikasikan pesan ke antrian](#page-7382-0)

### .NET

AWS SDK for .NET

## **a** Note

```
namespace SNSMessageExample
{ 
     using System; 
     using System.Threading.Tasks; 
     using Amazon; 
     using Amazon.SimpleNotificationService; 
     using Amazon.SimpleNotificationService.Model; 
     public class SNSMessage 
     { 
         private AmazonSimpleNotificationServiceClient snsClient; 
         /// <summary> 
         /// Initializes a new instance of the <see cref="SNSMessage"/> class. 
         /// Constructs a new SNSMessage object initializing the Amazon Simple 
         /// Notification Service (Amazon SNS) client using the supplied 
         /// Region endpoint. 
         /// </summary> 
         /// <param name="regionEndpoint">The Amazon Region endpoint to use in 
         /// sending test messages with this object.</param> 
         public SNSMessage(RegionEndpoint regionEndpoint) 
         { 
             snsClient = new 
  AmazonSimpleNotificationServiceClient(regionEndpoint); 
         } 
         /// <summary> 
         /// Sends the SMS message passed in the text parameter to the phone 
  number 
         /// in phoneNum.
```

```
 /// </summary> 
         /// <param name="phoneNum">The ten-digit phone number to which the text 
         /// message will be sent.</param> 
         /// <param name="text">The text of the message to send.</param> 
        /// <returns>Async task.</returns>
         public async Task SendTextMessageAsync(string phoneNum, string text) 
         { 
             if (string.IsNullOrEmpty(phoneNum) || string.IsNullOrEmpty(text)) 
\{\hspace{.1cm} \} return; 
 } 
             // Now actually send the message. 
             var request = new PublishRequest 
\{\hspace{.1cm} \}Message = text,
                  PhoneNumber = phoneNum, 
             }; 
             try 
\{\hspace{.1cm} \} var response = await snsClient.PublishAsync(request); 
 } 
             catch (Exception ex) 
\{\hspace{.1cm} \} Console.WriteLine($"Error sending message: {ex}"); 
             } 
         } 
     }
}
```
• Untuk detail API, lihat [Publikasikan](https://docs.aws.amazon.com/goto/DotNetSDKV3/sns-2010-03-31/Publish) di Referensi AWS SDK for .NET API.

#### $C++$

## SDK for C++

## **a** Note

```
/** 
  * Publish SMS: use Amazon Simple Notification Service (Amazon SNS) to send an 
  SMS text message to a phone number. 
  * Note: This requires additional AWS configuration prior to running example. 
 * 
  * NOTE: When you start using Amazon SNS to send SMS messages, your AWS account 
  is in the SMS sandbox and you can only 
  * use verified destination phone numbers. See https://docs.aws.amazon.com/sns/
latest/dg/sns-sms-sandbox.html. 
  * NOTE: If destination is in the US, you also have an additional restriction 
  that you have use a dedicated 
  * origination ID (phone number). You can request an origination number using 
  Amazon Pinpoint for a fee. 
  * See https://aws.amazon.com/blogs/compute/provisioning-and-using-10dlc-
origination-numbers-with-amazon-sns/ 
  * for more information. 
 * 
  * <phone_number_value> input parameter uses E.164 format. 
  * For example, in United States, this input value should be of the form: 
  +12223334444 
  */
//! Send an SMS text message to a phone number.
/*! 
   \param message: The message to publish. 
   \param phoneNumber: The phone number of the recipient in E.164 format. 
   \param clientConfiguration: AWS client configuration. 
   \return bool: Function succeeded. 
  */
bool AwsDoc::SNS::publishSms(const Aws::String &message, 
                               const Aws::String &phoneNumber,
```

```
 const Aws::Client::ClientConfiguration 
  &clientConfiguration) { 
     Aws::SNS::SNSClient snsClient(clientConfiguration); 
     Aws::SNS::Model::PublishRequest request; 
     request.SetMessage(message); 
     request.SetPhoneNumber(phoneNumber); 
     const Aws::SNS::Model::PublishOutcome outcome = snsClient.Publish(request); 
     if (outcome.IsSuccess()) { 
         std::cout << "Message published successfully with message id, '" 
                    << outcome.GetResult().GetMessageId() << "'." 
                    << std::endl; 
     } 
     else { 
         std::cerr << "Error while publishing message " 
                    << outcome.GetError().GetMessage() 
                    << std::endl; 
     } 
     return outcome.IsSuccess();
}
```
• Untuk detail API, lihat [Publikasikan](https://docs.aws.amazon.com/goto/SdkForCpp/sns-2010-03-31/Publish) di Referensi AWS SDK for C++ API.

#### Java

SDK for Java 2.x

#### **a**) Note

```
import software.amazon.awssdk.regions.Region;
import software.amazon.awssdk.services.sns.SnsClient;
import software.amazon.awssdk.services.sns.model.PublishRequest;
import software.amazon.awssdk.services.sns.model.PublishResponse;
import software.amazon.awssdk.services.sns.model.SnsException;
```

```
/** 
  * Before running this Java V2 code example, set up your development 
  * environment, including your credentials. 
  * 
  * For more information, see the following documentation topic: 
 * 
  * https://docs.aws.amazon.com/sdk-for-java/latest/developer-guide/get-
started.html 
  */
public class PublishTextSMS { 
     public static void main(String[] args) { 
         final String usage = """ 
                 Usage: <message> <phoneNumber>
                  Where: 
                     message - The message text to send. 
                     phoneNumber - The mobile phone number to which a message is 
  sent (for example, +1XXX5550100).\s 
                  """; 
        if (args.length != 2) {
              System.out.println(usage); 
              System.exit(1); 
         } 
         String message = args[0]; 
        String phoneNumber = arg[1];
         SnsClient snsClient = SnsClient.builder() 
                  .region(Region.US_EAST_1) 
                  .build(); 
         pubTextSMS(snsClient, message, phoneNumber); 
         snsClient.close(); 
     } 
     public static void pubTextSMS(SnsClient snsClient, String message, String 
  phoneNumber) { 
         try { 
              PublishRequest request = PublishRequest.builder() 
                      .message(message) 
                      .phoneNumber(phoneNumber) 
                      .build();
```

```
 PublishResponse result = snsClient.publish(request); 
              System.out 
                       .println(result.messageId() + " Message sent. Status was " + 
  result.sdkHttpResponse().statusCode()); 
         } catch (SnsException e) { 
              System.err.println(e.awsErrorDetails().errorMessage()); 
              System.exit(1); 
         } 
     }
}
```
• Untuk detail API, lihat [Publikasikan](https://docs.aws.amazon.com/goto/SdkForJavaV2/sns-2010-03-31/Publish) di Referensi AWS SDK for Java 2.x API.

# Kotlin

## SDK for Kotlin

### **a** Note

Ada lebih banyak tentang GitHub. Temukan contoh lengkapnya dan pelajari cara mengatur dan menjalankannya di [Repositori Contoh Kode AWS.](https://github.com/awsdocs/aws-doc-sdk-examples/tree/main/kotlin/services/sns#code-examples)

```
suspend fun pubTextSMS(messageVal: String?, phoneNumberVal: String?) { 
     val request = PublishRequest { 
         message = messageVal 
         phoneNumber = phoneNumberVal 
     } 
     SnsClient { region = "us-east-1" }.use { snsClient -> 
         val result = snsClient.publish(request) 
         println("${result.messageId} message sent.") 
     }
}
```
• Untuk detail API, lihat [Menerbitkan](https://github.com/awslabs/aws-sdk-kotlin#generating-api-documentation) di AWSSDK untuk referensi API Kotlin.

## PHP

# SDK for PHP

# **a** Note

```
require 'vendor/autoload.php';
use Aws\Exception\AwsException;
use Aws\Sns\SnsClient;
/** 
  * Sends a text message (SMS message) directly to a phone number using Amazon 
  SNS. 
 * 
  * This code expects that you have AWS credentials set up per: 
  * https://docs.aws.amazon.com/sdk-for-php/v3/developer-guide/
guide_credentials.html 
  */
$SnSclient = new SnsClient([ 
     'profile' => 'default', 
     'region' => 'us-east-1', 
     'version' => '2010-03-31'
]);
$message = 'This message is sent from a Amazon SNS code sample.';
$phone = '+1XXX5550100';
try { 
     $result = $SnSclient->publish([ 
         'Message' => $message, 
         'PhoneNumber' => $phone, 
     ]); 
     var_dump($result);
} catch (AwsException $e) { 
     // output error message if fails
```
}

```
 error_log($e->getMessage());
```
- Untuk informasi selengkapnya, silakan lihat [Panduan Developer AWS SDK for PHP](https://docs.aws.amazon.com/sdk-for-php/v3/developer-guide/sns-examples-sending-sms.html#publish-to-a-text-message-sms-message).
- Untuk detail API, lihat [Publikasikan](https://docs.aws.amazon.com/goto/SdkForPHPV3/sns-2010-03-31/Publish) di Referensi AWS SDK for PHP API.

#### Python

SDK for Python (Boto3)

```
a Note
```

```
class SnsWrapper: 
     """Encapsulates Amazon SNS topic and subscription functions.""" 
     def __init__(self, sns_resource): 
 """ 
         :param sns_resource: A Boto3 Amazon SNS resource. 
         """ 
         self.sns_resource = sns_resource 
     def publish_text_message(self, phone_number, message): 
        "" "
         Publishes a text message directly to a phone number without need for a 
         subscription. 
         :param phone_number: The phone number that receives the message. This 
 must be 
                               in E.164 format. For example, a United States phone 
                               number might be +12065550101. 
         :param message: The message to send. 
         :return: The ID of the message. 
         """ 
         try:
```

```
 response = self.sns_resource.meta.client.publish( 
                 PhoneNumber=phone_number, Message=message 
) message_id = response["MessageId"] 
             logger.info("Published message to %s.", phone_number) 
         except ClientError: 
             logger.exception("Couldn't publish message to %s.", phone_number) 
             raise 
        else: 
             return message_id
```
• Untuk detail API, lihat [Menerbitkan](https://docs.aws.amazon.com/goto/boto3/sns-2010-03-31/Publish) di AWSSDK for Python (Boto3) Referensi API.

# Publikasikan ke topik Amazon SNS menggunakan SDK AWS

Contoh kode berikut menunjukkan cara mempublikasikan pesan ke topik Amazon SNS.

Contoh tindakan adalah kutipan kode dari program yang lebih besar dan harus dijalankan dalam konteks. Anda dapat melihat tindakan ini dalam konteks dalam contoh kode berikut:

- [Buat dan publikasikan ke topik FIFO](#page-7361-0)
- [Publikasikan pesan ke antrian](#page-7382-0)

.NET

AWS SDK for .NET

**a** Note

Ada lebih banyak tentang GitHub. Temukan contoh lengkapnya dan pelajari cara mengatur dan menjalankannya di [Repositori Contoh Kode AWS.](https://github.com/awsdocs/aws-doc-sdk-examples/tree/main/dotnetv3/SNS#code-examples)

Publikasikan pesan ke topik.

 using System; using System.Threading.Tasks; using Amazon.SimpleNotificationService;

```
 using Amazon.SimpleNotificationService.Model; 
     /// <summary> 
     /// This example publishes a message to an Amazon Simple Notification 
     /// Service (Amazon SNS) topic. 
     /// </summary> 
     public class PublishToSNSTopic 
     { 
         public static async Task Main() 
         { 
             string topicArn = "arn:aws:sns:us-
east-2:000000000000:ExampleSNSTopic"; 
             string messageText = "This is an example message to publish to the 
 ExampleSNSTopic."; 
             IAmazonSimpleNotificationService client = new 
 AmazonSimpleNotificationServiceClient(); 
            await PublishToTopicAsync(client, topicArn, messageText);
         } 
         /// <summary> 
         /// Publishes a message to an Amazon SNS topic. 
         /// </summary> 
         /// <param name="client">The initialized client object used to publish 
         /// to the Amazon SNS topic.</param> 
         /// <param name="topicArn">The ARN of the topic.</param> 
         /// <param name="messageText">The text of the message.</param> 
         public static async Task PublishToTopicAsync( 
             IAmazonSimpleNotificationService client, 
             string topicArn, 
             string messageText) 
         { 
             var request = new PublishRequest 
\{\hspace{.1cm} \} TopicArn = topicArn, 
                  Message = messageText, 
             }; 
             var response = await client.PublishAsync(request); 
             Console.WriteLine($"Successfully published message ID: 
  {response.MessageId}"); 
         }
```
}

Publikasikan pesan ke topik dengan atribut dan deduplikasi opsional dan ID grup.

```
 /// <summary> 
     /// Publish a message to a topic with an attribute and optional deduplication 
 and group IDs. 
    /// </summary> 
    /// <param name="topicArn">The ARN of the topic.</param> 
    /// <param name="message">The message to publish.</param> 
    /// <param name="attributeName">The optional attribute for the message.</
param> 
    /// <param name="attributeValue">The optional attribute value for the 
 message.</param> 
     /// <param name="deduplicationId">The optional deduplication ID for the 
 message.</param> 
    /// <param name="groupId">The optional group ID for the message.</param> 
    /// <returns>The ID of the message published.</returns>
     public async Task<string> PublishToTopicWithAttribute( 
         string topicArn, 
         string message, 
         string? attributeName = null, 
         string? attributeValue = null, 
        string? deduplicationId = null,
         string? groupId = null) 
     { 
         var publishRequest = new PublishRequest() 
         { 
             TopicArn = topicArn, 
             Message = message, 
             MessageDeduplicationId = deduplicationId, 
             MessageGroupId = groupId 
         }; 
         if (attributeValue != null) 
        \{ // Add the string attribute if it exists. 
             publishRequest.MessageAttributes = 
                  new Dictionary<string, MessageAttributeValue> 
\overline{a}
```

```
 { attributeName!, new MessageAttributeValue() { StringValue = 
 attributeValue, DataType = "String"} } 
\hspace{1.6cm} };
         } 
         var publishResponse = await 
 _amazonSNSClient.PublishAsync(publishRequest); 
         return publishResponse.MessageId; 
     }
```
• Untuk detail API, lihat [Publikasikan](https://docs.aws.amazon.com/goto/DotNetSDKV3/sns-2010-03-31/Publish) di Referensi AWS SDK for .NET API.

#### $C++$

SDK for C++

## **G** Note

```
//! Send a message to an Amazon Simple Notification Service (Amazon SNS) topic.
/*! 
   \param message: The message to publish. 
   \param topicARN: The Amazon Resource Name (ARN) for an Amazon SNS topic. 
  \param clientConfiguration: AWS client configuration. 
  \return bool: Function succeeded. 
  */
bool AwsDoc::SNS::publishToTopic(const Aws::String &message, 
                                   const Aws::String &topicARN, 
                                   const Aws::Client::ClientConfiguration 
  &clientConfiguration) { 
     Aws::SNS::SNSClient snsClient(clientConfiguration); 
     Aws::SNS::Model::PublishRequest request; 
     request.SetMessage(message); 
     request.SetTopicArn(topicARN); 
     const Aws::SNS::Model::PublishOutcome outcome = snsClient.Publish(request);
```

```
 if (outcome.IsSuccess()) { 
         std::cout << "Message published successfully with id '" 
                    << outcome.GetResult().GetMessageId() << "'." << std::endl; 
     } 
     else { 
         std::cerr << "Error while publishing message " 
                    << outcome.GetError().GetMessage() 
                    << std::endl; 
     } 
     return outcome.IsSuccess();
}
```
• Untuk detail API, lihat [Publikasikan](https://docs.aws.amazon.com/goto/SdkForCpp/sns-2010-03-31/Publish) di Referensi AWS SDK for C++ API.

# CLI

# AWS CLI

Contoh 1: Untuk mempublikasikan pesan ke topik

publishContoh berikut menerbitkan pesan yang ditentukan ke topik SNS yang ditentukan. Pesan berasal dari file teks, yang memungkinkan Anda untuk memasukkan jeda baris.

```
aws sns publish \ 
     --topic-arn "arn:aws:sns:us-west-2:123456789012:my-topic" \ 
     --message file://message.txt
```
Isi dari message.txt:

Hello World Second Line

Output:

```
{ 
     "MessageId": "123a45b6-7890-12c3-45d6-111122223333"
}
```
Contoh 2: Untuk mempublikasikan pesan SMS ke nomor telepon

publishContoh berikut menerbitkan pesan Hello world! ke nomor +1-555-555-0100 telepon.

```
aws sns publish \ 
     --message "Hello world!" \ 
     --phone-number +1-555-555-0100
```
Output:

```
{ 
     "MessageId": "123a45b6-7890-12c3-45d6-333322221111"
}
```
• Untuk detail API, lihat [Menerbitkan](https://awscli.amazonaws.com/v2/documentation/api/latest/reference/sns/publish.html) di Referensi AWS CLI Perintah.

## Go

SDK for Go V2

## **a** Note

```
// SnsActions encapsulates the Amazon Simple Notification Service (Amazon SNS) 
  actions
// used in the examples.
type SnsActions struct { 
  SnsClient *sns.Client
}
// Publish publishes a message to an Amazon SNS topic. The message is then sent 
  to all
// subscribers. When the topic is a FIFO topic, the message must also contain a 
  group ID
// and, when ID-based deduplication is used, a deduplication ID. An optional key-
value
```

```
// filter attribute can be specified so that the message can be filtered 
  according to
// a filter policy.
func (actor SnsActions) Publish(topicArn string, message string, groupId string, 
  dedupId string, filterKey string, filterValue string) error { 
  publishInput := sns.PublishInput{TopicArn: aws.String(topicArn), Message: 
  aws.String(message)} 
 if groupId != "" {
   publishInput.MessageGroupId = aws.String(groupId) 
  } 
 if dedupId != "" {
   publishInput.MessageDeduplicationId = aws.String(dedupId) 
  } 
  if filterKey != "" && filterValue != "" { 
   publishInput.MessageAttributes = map[string]types.MessageAttributeValue{ 
    filterKey: {DataType: aws.String("String"), StringValue: 
  aws.String(filterValue)}, 
  } 
  } 
  _, err := actor.SnsClient.Publish(context.TODO(), &publishInput) 
 if err != nil {
  log.Printf("Couldn't publish message to topic %v. Here's why: %v", topicArn, 
 err) 
  } 
 return err
}
```
• Untuk detail API, lihat [Publikasikan](https://pkg.go.dev/github.com/aws/aws-sdk-go-v2/service/sns#Client.Publish) di Referensi AWS SDK for Go API.

#### Java

SDK for Java 2.x

### **a**) Note

Ada lebih banyak tentang GitHub. Temukan contoh lengkapnya dan pelajari cara mengatur dan menjalankannya di [Repositori Contoh Kode AWS.](https://github.com/awsdocs/aws-doc-sdk-examples/tree/main/javav2/example_code/sns#readme)

import software.amazon.awssdk.regions.Region;

```
import software.amazon.awssdk.services.sns.SnsClient;
import software.amazon.awssdk.services.sns.model.PublishRequest;
import software.amazon.awssdk.services.sns.model.PublishResponse;
import software.amazon.awssdk.services.sns.model.SnsException;
/** 
  * Before running this Java V2 code example, set up your development 
  * environment, including your credentials. 
 * 
  * For more information, see the following documentation topic: 
 * 
  * https://docs.aws.amazon.com/sdk-for-java/latest/developer-guide/get-
started.html 
  */
public class PublishTopic { 
     public static void main(String[] args) { 
         final String usage = """ 
                 Usage: <message> <topicArn>
                  Where: 
                     message - The message text to send. 
                     topicArn - The ARN of the topic to publish. 
                 """;
        if (args.length != 2) {
             System.out.println(usage); 
             System.exit(1); 
         } 
         String message = args[0]; 
        String topicArn = args[1];
         SnsClient snsClient = SnsClient.builder() 
                  .region(Region.US_EAST_1) 
                  .build(); 
         pubTopic(snsClient, message, topicArn); 
         snsClient.close(); 
     } 
     public static void pubTopic(SnsClient snsClient, String message, String 
  topicArn) { 
         try { 
             PublishRequest request = PublishRequest.builder() 
                      .message(message)
```

```
 .topicArn(topicArn) 
                      .build();
              PublishResponse result = snsClient.publish(request); 
              System.out 
                       .println(result.messageId() + " Message sent. Status is " + 
  result.sdkHttpResponse().statusCode()); 
         } catch (SnsException e) { 
              System.err.println(e.awsErrorDetails().errorMessage()); 
              System.exit(1); 
         } 
     }
}
```
• Untuk detail API, lihat [Publikasikan](https://docs.aws.amazon.com/goto/SdkForJavaV2/sns-2010-03-31/Publish) di Referensi AWS SDK for Java 2.x API.

### **JavaScript**

SDK untuk JavaScript (v3)

```
a Note
```
Ada lebih banyak tentang GitHub. Temukan contoh lengkapnya dan pelajari cara mengatur dan menjalankannya di [Repositori Contoh Kode AWS.](https://github.com/awsdocs/aws-doc-sdk-examples/tree/main/javascriptv3/example_code/sns#code-examples)

Buat klien dalam modul terpisah dan ekspor klien tersebut.

```
import { SNSClient } from "@aws-sdk/client-sns";
// The AWS Region can be provided here using the `region` property. If you leave 
  it blank
// the SDK will default to the region set in your AWS config.
export const snsClient = new SNSClient({});
```
Mengimpor modul SDK dan klien dan memanggil API.

import { PublishCommand } from "@aws-sdk/client-sns";

```
import { snsClient } from "../libs/snsClient.js";
/** 
  * @param {string | Record<string, any>} message - The message to send. Can be a 
  plain string or an object 
                                                     if you are using the `json`
  `MessageStructure`. 
  * @param {string} topicArn - The ARN of the topic to which you would like to 
  publish. 
  */
export const publish = async ( 
  message = "Hello from SNS!", 
  topicArn = "TOPIC_ARN",
) => {
  const response = await snsClient.send( 
     new PublishCommand({ 
       Message: message, 
       TopicArn: topicArn, 
     }), 
   ); 
   console.log(response); 
  // { 
  // '$metadata': { 
  // httpStatusCode: 200, 
  // requestId: 'e7f77526-e295-5325-9ee4-281a43ad1f05', 
  // extendedRequestId: undefined, 
  // cfId: undefined, 
  // attempts: 1, 
  // totalRetryDelay: 0 
 // },
  // MessageId: 'xxxxxxxx-xxxx-xxxx-xxxx-xxxxxxxxxxxx' 
  // } 
  return response;
};
```
- Untuk informasi selengkapnya, silakan lihat [Panduan Developer AWS SDK for JavaScript.](https://docs.aws.amazon.com/sdk-for-javascript/v3/developer-guide/sns-examples-publishing-messages.html)
- Untuk detail API, lihat [Publikasikan](https://docs.aws.amazon.com/AWSJavaScriptSDK/v3/latest/client/sns/command/PublishCommand) di Referensi AWS SDK for JavaScript API.

### Kotlin

## SDK for Kotlin

# **a** Note

Ada lebih banyak tentang GitHub. Temukan contoh lengkapnya dan pelajari cara mengatur dan menjalankannya di [Repositori Contoh Kode AWS.](https://github.com/awsdocs/aws-doc-sdk-examples/tree/main/kotlin/services/secretsmanager#code-examples)

```
suspend fun pubTopic(topicArnVal: String, messageVal: String) { 
     val request = PublishRequest { 
         message = messageVal 
         topicArn = topicArnVal 
     } 
     SnsClient { region = "us-east-1" }.use { snsClient -> 
         val result = snsClient.publish(request) 
         println("${result.messageId} message sent.") 
     }
}
```
• Untuk detail API, lihat [Menerbitkan](https://github.com/awslabs/aws-sdk-kotlin#generating-api-documentation) di AWSSDK untuk referensi API Kotlin.

## PHP

SDK for PHP

# **a** Note

```
require 'vendor/autoload.php';
```

```
use Aws\Exception\AwsException;
use Aws\Sns\SnsClient;
```

```
/** 
  * Sends a message to an Amazon SNS topic. 
 * 
  * This code expects that you have AWS credentials set up per: 
  * https://docs.aws.amazon.com/sdk-for-php/v3/developer-guide/
guide_credentials.html 
  */
$SnSclient = new SnsClient([ 
     'profile' => 'default', 
    'region' => 'us-east-1',
     'version' => '2010-03-31'
]);
$message = 'This message is sent from a Amazon SNS code sample.';
$topic = 'arn:aws:sns:us-east-1:111122223333:MyTopic';
try { 
     $result = $SnSclient->publish([ 
         'Message' => $message, 
         'TopicArn' => $topic, 
     ]); 
    var dump($result);
} catch (AwsException $e) { 
     // output error message if fails 
     error_log($e->getMessage());
}
```
- Untuk informasi selengkapnya, silakan lihat [Panduan Developer AWS SDK for PHP](https://docs.aws.amazon.com/sdk-for-php/v3/developer-guide/sns-examples-subscribing-unsubscribing-topics.html#publish-a-message-to-an-sns-topic).
- Untuk detail API, lihat [Publikasikan](https://docs.aws.amazon.com/goto/SdkForPHPV3/sns-2010-03-31/Publish) di Referensi AWS SDK for PHP API.

## Python

SDK for Python (Boto3)

# **a** Note

Ada lebih banyak tentang GitHub. Temukan contoh lengkapnya dan pelajari cara mengatur dan menjalankannya di [Repositori Contoh Kode AWS.](https://github.com/awsdocs/aws-doc-sdk-examples/tree/main/python/example_code/sns#code-examples)

Publikasikan pesan dengan atribut sehingga langganan dapat memfilter berdasarkan atribut.

```
class SnsWrapper: 
     """Encapsulates Amazon SNS topic and subscription functions.""" 
     def __init__(self, sns_resource): 
 """ 
         :param sns_resource: A Boto3 Amazon SNS resource. 
         """ 
         self.sns_resource = sns_resource 
     @staticmethod 
     def publish_message(topic, message, attributes): 
 """ 
         Publishes a message, with attributes, to a topic. Subscriptions can be 
 filtered 
         based on message attributes so that a subscription receives messages only 
         when specified attributes are present. 
         :param topic: The topic to publish to. 
         :param message: The message to publish. 
         :param attributes: The key-value attributes to attach to the message. 
 Values 
                             must be either `str` or `bytes`. 
         :return: The ID of the message. 
         """ 
         try: 
            att_dict = \{\} for key, value in attributes.items(): 
                 if isinstance(value, str): 
                      att_dict[key] = {"DataType": "String", "StringValue": value} 
                 elif isinstance(value, bytes):
```

```
 att_dict[key] = {"DataType": "Binary", "BinaryValue": value} 
             response = topic.publish(Message=message, MessageAttributes=att_dict) 
             message_id = response["MessageId"] 
             logger.info( 
                 "Published message with attributes %s to topic %s.", 
                 attributes, 
                 topic.arn, 
) except ClientError: 
             logger.exception("Couldn't publish message to topic %s.", topic.arn) 
             raise 
        else: 
             return message_id
```
Publikasikan pesan yang mengambil bentuk berbeda berdasarkan protokol pelanggan.

```
class SnsWrapper: 
     """Encapsulates Amazon SNS topic and subscription functions.""" 
     def __init__(self, sns_resource): 
        "" ""
         :param sns_resource: A Boto3 Amazon SNS resource. 
        "" "
         self.sns_resource = sns_resource 
     @staticmethod 
     def publish_multi_message( 
         topic, subject, default_message, sms_message, email_message 
     ): 
         """ 
         Publishes a multi-format message to a topic. A multi-format message takes 
         different forms based on the protocol of the subscriber. For example, 
         an SMS subscriber might receive a short version of the message 
         while an email subscriber could receive a longer version. 
         :param topic: The topic to publish to. 
         :param subject: The subject of the message. 
         :param default_message: The default version of the message. This version 
 is
```

```
 sent to subscribers that have protocols that are 
 not 
                                  otherwise specified in the structured message. 
         :param sms_message: The version of the message sent to SMS subscribers. 
         :param email_message: The version of the message sent to email 
 subscribers. 
         :return: The ID of the message. 
 """ 
        try: 
            message = {
                 "default": default_message, 
                 "sms": sms_message, 
                 "email": email_message, 
 } 
             response = topic.publish( 
                 Message=json.dumps(message), Subject=subject, 
 MessageStructure="json" 
) message_id = response["MessageId"] 
             logger.info("Published multi-format message to topic %s.", topic.arn) 
         except ClientError: 
             logger.exception("Couldn't publish message to topic %s.", topic.arn) 
             raise 
         else: 
             return message_id
```
• Untuk detail API, lihat [Menerbitkan](https://docs.aws.amazon.com/goto/boto3/sns-2010-03-31/Publish) di AWSSDK for Python (Boto3) Referensi API.

### Ruby

SDK for Ruby

## **a** Note

```
# Service class for sending messages using Amazon Simple Notification Service 
  (SNS)
class SnsMessageSender 
   # Initializes the SnsMessageSender with an SNS client 
   # 
   # @param sns_client [Aws::SNS::Client] The SNS client 
  def initialize(sns_client) 
     @sns_client = sns_client 
     @logger = Logger.new($stdout) 
  end 
   # Sends a message to a specified SNS topic 
   # 
   # @param topic_arn [String] The ARN of the SNS topic 
   # @param message [String] The message to send 
   # @return [Boolean] true if message was successfully sent, false otherwise 
  def send_message(topic_arn, message) 
     @sns_client.publish(topic_arn: topic_arn, message: message) 
     @logger.info("Message sent successfully to #{topic_arn}.") 
     true 
  rescue Aws::SNS::Errors::ServiceError => e 
     @logger.error("Error while sending the message: #{e.message}") 
     false 
   end
end
# Example usage:
if $PROGRAM_NAME == IFLE_ topic_arn = "SNS_TOPIC_ARN" # Should be replaced with a real topic ARN 
 message = "MESSAGE" # Should be replaced with the actual message
  content 
  sns_client = Aws::SNS::Client.new 
  message_sender = SnsMessageSender.new(sns_client) 
  @logger.info("Sending message.") 
   unless message_sender.send_message(topic_arn, message) 
     @logger.error("Message sending failed. Stopping program.") 
     exit 1 
   end
end
```
- Untuk informasi selengkapnya, silakan lihat [Panduan Developer AWS SDK for Ruby.](https://docs.aws.amazon.com/sdk-for-ruby/v3/developer-guide/sns-example-send-message.html)
- Untuk detail API, lihat [Publikasikan](https://docs.aws.amazon.com/goto/SdkForRubyV3/sns-2010-03-31/Publish) di Referensi AWS SDK for Ruby API.

### Rust

SDK for Rust

## **a** Note

```
async fn subscribe_and_publish( 
     client: &Client, 
     topic_arn: &str, 
     email_address: &str,
) -> Result<(), Error> { 
     println!("Receiving on topic with ARN: `{}`", topic_arn); 
     let rsp = client 
          .subscribe() 
          .topic_arn(topic_arn) 
          .protocol("email") 
          .endpoint(email_address) 
          .send() 
          .await?; 
     println!("Added a subscription: {:?}", rsp); 
     let rsp = client 
          .publish() 
          .topic_arn(topic_arn) 
          .message("hello sns!") 
          .send() 
          .await?; 
     println!("Published message: {:?}", rsp); 
    0k(())}
```
• Untuk detail API, lihat [Menerbitkan](https://docs.rs/releases/search?query=aws-sdk) di AWSSDK untuk referensi API Rust.

## SAP ABAP

SDK untuk SAP ABAP

# **a** Note

Ada lebih banyak tentang GitHub. Temukan contoh lengkapnya dan pelajari cara mengatur dan menjalankannya di [Repositori Contoh Kode AWS.](https://github.com/awsdocs/aws-doc-sdk-examples/tree/main/sap-abap/services/sns#code-examples)

```
 TRY. 
        oo_result = lo_sns->publish( " oo_result is returned for 
 testing purposes. " 
          iv_topicarn = iv_topic_arn 
          iv_message = iv_message 
        ). 
        MESSAGE 'Message published to SNS topic.' TYPE 'I'. 
      CATCH /aws1/cx_snsnotfoundexception. 
        MESSAGE 'Topic does not exist.' TYPE 'E'. 
    ENDTRY.
```
• Untuk detail API, lihat [Publikasikan](https://docs.aws.amazon.com/sdk-for-sap-abap/v1/api/latest/index.html) di AWSSDK untuk referensi API SAP ABAP.

Menetapkan antrian surat mati untuk langganan Amazon SNS menggunakan SDK AWS

Contoh kode berikut menunjukkan cara mengatur antrian Amazon SQS sebagai antrian huruf mati untuk langganan Amazon SNS.

#### Java

SDK for Java 1.x

## **a** Note

Ada lebih banyak tentang GitHub. Temukan contoh lengkapnya dan pelajari cara mengatur dan menjalankannya di [Repositori Contoh Kode AWS.](https://github.com/awsdocs/aws-doc-sdk-examples/tree/main/java/example_code/sns#code-examples)

```
// Specify the ARN of the Amazon SNS subscription.
String subscriptionArn = 
     "arn:aws:sns:us-east-2:123456789012:MyEndpoint:1234a567-
bc89-012d-3e45-6fg7h890123i";
// Specify the ARN of the Amazon SQS queue to use as a dead-letter queue.
String redrivePolicy = 
     "{\"deadLetterTargetArn\":\"arn:aws:sqs:us-
east-2:123456789012:MyDeadLetterQueue\"}";
// Set the specified Amazon SQS queue as a dead-letter queue
// of the specified Amazon SNS subscription by setting the RedrivePolicy 
  attribute.
SetSubscriptionAttributesRequest request = new SetSubscriptionAttributesRequest() 
     .withSubscriptionArn(subscriptionArn) 
     .withAttributeName("RedrivePolicy") 
     .withAttributeValue(redrivePolicy);
sns.setSubscriptionAttributes(request);
```
Menyetel kebijakan filter Amazon SNS menggunakan SDK AWS

Contoh kode berikut menunjukkan cara menyetel kebijakan filter Amazon SNS.

CLI

AWS CLI

Untuk mengatur atribut langganan

set-subscription-attributesContoh berikut menetapkan RawMessageDelivery atribut ke langganan SQS.

```
aws sns set-subscription-attributes \ 
     --subscription-arn arn:aws:sns:us-
east-1:123456789012:mytopic:f248de18-2cf6-578c-8592-b6f1eaa877dc \ 
     --attribute-name RawMessageDelivery \ 
     --attribute-value true
```
Perintah ini tidak menghasilkan output.

set-subscription-attributesContoh berikut menetapkan FilterPolicy atribut ke langganan SQS.

```
aws sns set-subscription-attributes \ 
     --subscription-arn arn:aws:sns:us-
east-1:123456789012:mytopic:f248de18-2cf6-578c-8592-b6f1eaa877dc \ 
     --attribute-name FilterPolicy \ 
     --attribute-value "{ \"anyMandatoryKey\": [\"any\", \"of\", \"these\"] }"
```
Perintah ini tidak menghasilkan output.

set-subscription-attributesContoh berikut menghapus FilterPolicy atribut dari langganan SQS.

```
aws sns set-subscription-attributes \ 
     --subscription-arn arn:aws:sns:us-
east-1:123456789012:mytopic:f248de18-2cf6-578c-8592-b6f1eaa877dc \ 
     --attribute-name FilterPolicy \ 
     --attribute-value "{}"
```
Perintah ini tidak menghasilkan output.

• Untuk detail API, lihat [SetSubscriptionAttributesd](https://awscli.amazonaws.com/v2/documentation/api/latest/reference/sns/set-subscription-attributes.html)i Referensi AWS CLI Perintah.

#### Java

SDK for Java 2.x

## **a** Note

```
import software.amazon.awssdk.regions.Region;
import software.amazon.awssdk.services.sns.SnsClient;
import software.amazon.awssdk.services.sns.model.SnsException;
import java.util.ArrayList;
/** 
  * Before running this Java V2 code example, set up your development 
  * environment, including your credentials. 
 * 
  * For more information, see the following documentation topic: 
 * 
 * https://docs.aws.amazon.com/sdk-for-java/latest/developer-guide/get-
started.html 
 */
public class UseMessageFilterPolicy { 
     public static void main(String[] args) { 
         final String usage = """ 
                Usage: < subscriptionArn>
                 Where: 
                     subscriptionArn - The ARN of a subscription. 
                 """; 
         if (args.length != 1) { 
             System.out.println(usage); 
             System.exit(1); 
         } 
         String subscriptionArn = args[0]; 
         SnsClient snsClient = SnsClient.builder()
```

```
 .region(Region.US_EAST_1) 
             .build();
     usePolicy(snsClient, subscriptionArn); 
     snsClient.close(); 
 } 
 public static void usePolicy(SnsClient snsClient, String subscriptionArn) { 
     try { 
         SNSMessageFilterPolicy fp = new SNSMessageFilterPolicy(); 
         // Add a filter policy attribute with a single value 
         fp.addAttribute("store", "example_corp"); 
         fp.addAttribute("event", "order_placed"); 
         // Add a prefix attribute 
         fp.addAttributePrefix("customer_interests", "bas"); 
         // Add an anything-but attribute 
         fp.addAttributeAnythingBut("customer_interests", "baseball"); 
         // Add a filter policy attribute with a list of values 
         ArrayList<String> attributeValues = new ArrayList<>(); 
         attributeValues.add("rugby"); 
         attributeValues.add("soccer"); 
         attributeValues.add("hockey"); 
         fp.addAttribute("customer_interests", attributeValues); 
         // Add a numeric attribute 
         fp.addAttribute("price_usd", "=", 0); 
         // Add a numeric attribute with a range 
         fp.addAttributeRange("price_usd", ">", 0, "<=", 100); 
         // Apply the filter policy attributes to an Amazon SNS subscription 
         fp.apply(snsClient, subscriptionArn); 
     } catch (SnsException e) { 
         System.err.println(e.awsErrorDetails().errorMessage()); 
         System.exit(1); 
     } 
 }
```
}

• Untuk detail API, lihat [SetSubscriptionAttributesd](https://docs.aws.amazon.com/goto/SdkForJavaV2/sns-2010-03-31/SetSubscriptionAttributes)i Referensi AWS SDK for Java 2.x API.

#### Python

SDK for Python (Boto3)

# **a** Note

```
class SnsWrapper: 
     """Encapsulates Amazon SNS topic and subscription functions.""" 
     def __init__(self, sns_resource): 
        "" "
         :param sns_resource: A Boto3 Amazon SNS resource. 
         """ 
         self.sns_resource = sns_resource 
     @staticmethod 
     def add_subscription_filter(subscription, attributes): 
         """ 
         Adds a filter policy to a subscription. A filter policy is a key and a 
         list of values that are allowed. When a message is published, it must 
 have an 
         attribute that passes the filter or it will not be sent to the 
  subscription. 
         :param subscription: The subscription the filter policy is attached to. 
         :param attributes: A dictionary of key-value pairs that define the 
 filter. 
         """ 
         try: 
             att_policy = {key: [value] for key, value in attributes.items()} 
             subscription.set_attributes( 
                 AttributeName="FilterPolicy", 
 AttributeValue=json.dumps(att_policy) 
) logger.info("Added filter to subscription %s.", subscription.arn)
```

```
 except ClientError: 
            logger.exception( 
                "Couldn't add filter to subscription %s.", subscription.arn 
) raise
```
• Untuk detail API, lihat [SetSubscriptionAttributesd](https://docs.aws.amazon.com/goto/boto3/sns-2010-03-31/SetSubscriptionAttributes)i AWSSDK for Python (Boto3) Referensi API.

Mengatur pengaturan default untuk mengirim pesan SMS Amazon SNS menggunakan SDK AWS

Contoh kode berikut menunjukkan cara mengatur pengaturan default untuk mengirim pesan SMS menggunakan Amazon SNS.

 $C++$ 

SDK for C++

**a** Note

Ada lebih banyak tentang GitHub. Temukan contoh lengkapnya dan pelajari cara mengatur dan menjalankannya di [Repositori Contoh Kode AWS.](https://github.com/awsdocs/aws-doc-sdk-examples/tree/main/cpp/example_code/sns#code-examples)

Cara menggunakan Amazon SNS untuk mengatur atribut defaultsMStype.

```
//! Set the default settings for sending SMS messages.
/*! 
  \param smsType: The type of SMS message that you will send by default. 
  \param clientConfiguration: AWS client configuration. 
  \return bool: Function succeeded. 
  */
bool AwsDoc::SNS::setSMSType(const Aws::String &smsType, 
                               const Aws::Client::ClientConfiguration 
  &clientConfiguration) { 
     Aws::SNS::SNSClient snsClient(clientConfiguration);
```

```
 Aws::SNS::Model::SetSMSAttributesRequest request; 
     request.AddAttributes("DefaultSMSType", smsType); 
     const Aws::SNS::Model::SetSMSAttributesOutcome outcome = 
  snsClient.SetSMSAttributes( 
              request); 
     if (outcome.IsSuccess()) { 
         std::cout << "SMS Type set successfully " << std::endl; 
     } 
     else { 
         std::cerr << "Error while setting SMS Type: '" 
                    << outcome.GetError().GetMessage() 
                    << "'" << std::endl; 
     } 
     return outcome.IsSuccess();
}
```
• Untuk detail API, lihat [SetSmSatTributes](https://docs.aws.amazon.com/goto/SdkForCpp/sns-2010-03-31/SetSMSAttributes) di Referensi API. AWS SDK for C++

## CLI

## AWS CLI

Untuk mengatur atribut pesan SMS

set-sms-attributesContoh berikut menetapkan ID pengirim default untuk pesan SMS keMyName.

```
aws sns set-sms-attributes \ 
     --attributes DefaultSenderID=MyName
```
Perintah ini tidak menghasilkan output.

• Untuk detail API, lihat [SetSmSatTributes](https://awscli.amazonaws.com/v2/documentation/api/latest/reference/sns/set-sms-attributes.html) di Referensi Perintah. AWS CLI
#### Java

SDK for Java 2.x

### **a** Note

```
import software.amazon.awssdk.regions.Region;
import software.amazon.awssdk.services.sns.SnsClient;
import software.amazon.awssdk.services.sns.model.SetSmsAttributesRequest;
import software.amazon.awssdk.services.sns.model.SetSmsAttributesResponse;
import software.amazon.awssdk.services.sns.model.SnsException;
import java.util.HashMap;
/** 
  * Before running this Java V2 code example, set up your development 
  * environment, including your credentials. 
 * 
  * For more information, see the following documentation topic: 
 * 
  * https://docs.aws.amazon.com/sdk-for-java/latest/developer-guide/get-
started.html 
  */
public class SetSMSAttributes { 
     public static void main(String[] args) { 
         HashMap<String, String> attributes = new HashMap<>(1); 
         attributes.put("DefaultSMSType", "Transactional"); 
         attributes.put("UsageReportS3Bucket", "janbucket"); 
         SnsClient snsClient = SnsClient.builder() 
                  .region(Region.US_EAST_1) 
                 .build();
         setSNSAttributes(snsClient, attributes); 
         snsClient.close(); 
     } 
     public static void setSNSAttributes(SnsClient snsClient, HashMap<String, 
  String> attributes) { 
         try {
```

```
 SetSmsAttributesRequest request = SetSmsAttributesRequest.builder() 
                       .attributes(attributes) 
                      .build(); 
              SetSmsAttributesResponse result = 
  snsClient.setSMSAttributes(request); 
              System.out.println("Set default Attributes to " + attributes + ". 
  Status was " 
                      + result.sdkHttpResponse().statusCode()); 
         } catch (SnsException e) { 
              System.err.println(e.awsErrorDetails().errorMessage()); 
              System.exit(1); 
         } 
     }
}
```
• Untuk detail API, lihat [SetSmSatTributes](https://docs.aws.amazon.com/goto/SdkForJavaV2/sns-2010-03-31/SetSMSAttributes) di Referensi API. AWS SDK for Java 2.x

# **JavaScript**

SDK untuk JavaScript (v3)

**a** Note

Ada lebih banyak tentang GitHub. Temukan contoh lengkapnya dan pelajari cara mengatur dan menjalankannya di [Repositori Contoh Kode AWS.](https://github.com/awsdocs/aws-doc-sdk-examples/tree/main/javascriptv3/example_code/sns#code-examples)

Buat klien dalam modul terpisah dan ekspor klien tersebut.

```
import { SNSClient } from "@aws-sdk/client-sns";
// The AWS Region can be provided here using the `region` property. If you leave 
  it blank
// the SDK will default to the region set in your AWS config.
export const snsClient = new SNSClient(\{\});
```
Mengimpor modul SDK dan klien dan memanggil API.

```
import { SetSMSAttributesCommand } from "@aws-sdk/client-sns";
import { snsClient } from "../libs/snsClient.js";
/** 
  * @param {"Transactional" | "Promotional"} defaultSmsType 
  */
export const setSmsType = async (defaultSmsType = "Transactional") => { 
   const response = await snsClient.send( 
     new SetSMSAttributesCommand({ 
       attributes: { 
         // Promotional – (Default) Noncritical messages, such as marketing 
  messages. 
         // Transactional – Critical messages that support customer transactions, 
         // such as one-time passcodes for multi-factor authentication. 
         DefaultSMSType: defaultSmsType, 
       }, 
     }), 
   ); 
   console.log(response); 
   // { 
   // '$metadata': { 
   // httpStatusCode: 200, 
   // requestId: '1885b977-2d7e-535e-8214-e44be727e265', 
   // extendedRequestId: undefined, 
   // cfId: undefined, 
   // attempts: 1, 
  // totalRetryDelay: 0 
 // }
   // } 
   return response;
};
```
- Untuk informasi selengkapnya, silakan lihat [Panduan Developer AWS SDK for JavaScript.](https://docs.aws.amazon.com/sdk-for-javascript/v3/developer-guide/sns-examples-sending-sms.html#sending-sms-setattributes)
- Untuk detail API, lihat [SetSmSatTributes](https://docs.aws.amazon.com/AWSJavaScriptSDK/v3/latest/client/sns/command/SetSMSAttributesCommand) di Referensi API. AWS SDK for JavaScript

### PHP

# SDK for PHP

# **a** Note

Ada lebih banyak tentang GitHub. Temukan contoh lengkapnya dan pelajari cara mengatur dan menjalankannya di [Repositori Contoh Kode AWS.](https://github.com/awsdocs/aws-doc-sdk-examples/tree/main/php/example_code/sns#code-examples)

```
$SnSclient = new SnsClient([ 
     'profile' => 'default', 
     'region' => 'us-east-1', 
     'version' => '2010-03-31'
]);
try { 
     $result = $SnSclient->SetSMSAttributes([ 
          'attributes' => [ 
              'DefaultSMSType' => 'Transactional', 
         ], 
     ]); 
     var_dump($result);
} catch (AwsException $e) { 
     // output error message if fails 
     error_log($e->getMessage());
}
```
- Untuk informasi selengkapnya, silakan lihat [Panduan Developer AWS SDK for PHP](https://docs.aws.amazon.com/sdk-for-php/v3/developer-guide/sns-examples-sending-sms.html#set-sms-attributes).
- Untuk detail API, lihat [SetSmSatTributes](https://docs.aws.amazon.com/goto/SdkForPHPV3/sns-2010-03-31/SetSMSAttributes) di Referensi API. AWS SDK for PHP

# Menetapkan atribut topik Amazon SNS menggunakan SDK AWS

Contoh kode berikut menunjukkan cara mengatur atribut topik Amazon SNS.

### CLI

### AWS CLI

Untuk menetapkan atribut untuk topik

set-topic-attributesContoh berikut menetapkan DisplayName atribut untuk topik yang ditentukan.

```
aws sns set-topic-attributes \ 
     --topic-arn arn:aws:sns:us-west-2:123456789012:MyTopic \ 
     --attribute-name DisplayName \ 
     --attribute-value MyTopicDisplayName
```
Perintah ini tidak menghasilkan output.

• Untuk detail API, lihat [SetTopicAttributesd](https://awscli.amazonaws.com/v2/documentation/api/latest/reference/sns/set-topic-attributes.html)i Referensi AWS CLI Perintah.

### Java

SDK for Java 2.x

#### **G** Note

```
import software.amazon.awssdk.regions.Region;
import software.amazon.awssdk.services.sns.SnsClient;
import software.amazon.awssdk.services.sns.model.SetTopicAttributesRequest;
import software.amazon.awssdk.services.sns.model.SetTopicAttributesResponse;
import software.amazon.awssdk.services.sns.model.SnsException;
/** 
  * Before running this Java V2 code example, set up your development 
  * environment, including your credentials. 
 * 
  * For more information, see the following documentation topic: 
 * 
  * https://docs.aws.amazon.com/sdk-for-java/latest/developer-guide/get-
started.html
```

```
 */
public class SetTopicAttributes { 
     public static void main(String[] args) { 
         final String usage = """ 
                 Usage: <attribute> <topicArn> <value>
                  Where: 
                     attribute - The attribute action to use. Valid parameters are: 
 Policy | DisplayName | DeliveryPolicy . 
                     topicArn - The ARN of the topic.\s 
                     value - The value for the attribute. 
                 """
        if (args.length < 3) {
             System.out.println(usage); 
             System.exit(1); 
         } 
         String attribute = args[0]; 
         String topicArn = args[1]; 
         String value = args[2]; 
         SnsClient snsClient = SnsClient.builder() 
                  .region(Region.US_EAST_1) 
                  .build(); 
         setTopAttr(snsClient, attribute, topicArn, value); 
         snsClient.close(); 
     } 
     public static void setTopAttr(SnsClient snsClient, String attribute, String 
 topicArn, String value) { 
         try { 
             SetTopicAttributesRequest request = 
 SetTopicAttributesRequest.builder() 
                      .attributeName(attribute) 
                      .attributeValue(value) 
                      .topicArn(topicArn) 
                      .build(); 
             SetTopicAttributesResponse result = 
  snsClient.setTopicAttributes(request);
```

```
 System.out.println( 
                      "\n\nStatus was " + result.sdkHttpResponse().statusCode() + 
  "\n\nTopic " + request.topicArn() 
                               + " updated " + request.attributeName() + " to " + 
  request.attributeValue()); 
         } catch (SnsException e) { 
              System.err.println(e.awsErrorDetails().errorMessage()); 
              System.exit(1); 
         } 
     }
}
```
• Untuk detail API, lihat [SetTopicAttributesd](https://docs.aws.amazon.com/goto/SdkForJavaV2/sns-2010-03-31/SetTopicAttributes)i Referensi AWS SDK for Java 2.x API.

### **JavaScript**

SDK untuk JavaScript (v3)

### **a** Note

Ada lebih banyak tentang GitHub. Temukan contoh lengkapnya dan pelajari cara mengatur dan menjalankannya di [Repositori Contoh Kode AWS.](https://github.com/awsdocs/aws-doc-sdk-examples/tree/main/javascriptv3/example_code/sns#code-examples)

Buat klien dalam modul terpisah dan ekspor klien tersebut.

```
import { SNSClient } from "@aws-sdk/client-sns";
```

```
// The AWS Region can be provided here using the `region` property. If you leave 
  it blank
// the SDK will default to the region set in your AWS config.
export const snsClient = new SNSClient({});
```
Mengimpor modul SDK dan klien dan memanggil API.

```
import { SetTopicAttributesCommand } from "@aws-sdk/client-sns";
import { snsClient } from "../libs/snsClient.js";
```

```
export const setTopicAttributes = async ( 
   topicArn = "TOPIC_ARN", 
   attributeName = "DisplayName", 
   attributeValue = "Test Topic",
) => {
   const response = await snsClient.send( 
     new SetTopicAttributesCommand({ 
       AttributeName: attributeName, 
       AttributeValue: attributeValue, 
       TopicArn: topicArn, 
     }), 
   ); 
   console.log(response); 
   // { 
   // '$metadata': { 
   // httpStatusCode: 200, 
   // requestId: 'd1b08d0e-e9a4-54c3-b8b1-d03238d2b935', 
   // extendedRequestId: undefined, 
   // cfId: undefined, 
   // attempts: 1, 
   // totalRetryDelay: 0 
  // }
   // } 
   return response;
};
```
- Untuk informasi selengkapnya, silakan lihat [Panduan Developer AWS SDK for JavaScript.](https://docs.aws.amazon.com/sdk-for-javascript/v3/developer-guide/sns-examples-managing-topics.html#sns-examples-managing-topicsstttopicattributes)
- Untuk detail API, lihat [SetTopicAttributesd](https://docs.aws.amazon.com/AWSJavaScriptSDK/v3/latest/client/sns/command/SetTopicAttributesCommand)i Referensi AWS SDK for JavaScript API.

Kotlin

SDK for Kotlin

# **a** Note

```
suspend fun setTopAttr(attribute: String?, topicArnVal: String?, value: String?) 
 { 
     val request = SetTopicAttributesRequest { 
         attributeName = attribute 
         attributeValue = value 
         topicArn = topicArnVal 
     } 
     SnsClient { region = "us-east-1" }.use { snsClient -> 
         snsClient.setTopicAttributes(request) 
         println("Topic ${request.topicArn} was updated.") 
     }
}
```
• Untuk detail API, lihat [SetTopicAttributesd](https://github.com/awslabs/aws-sdk-kotlin#generating-api-documentation)i AWSSDK untuk referensi API Kotlin.

# PHP

SDK for PHP

```
a Note
```

```
require 'vendor/autoload.php';
use Aws\Exception\AwsException;
use Aws\Sns\SnsClient;
/** 
  * Configure the message delivery status attributes for an Amazon SNS Topic. 
 * 
  * This code expects that you have AWS credentials set up per: 
  * https://docs.aws.amazon.com/sdk-for-php/v3/developer-guide/
guide_credentials.html 
  */
```

```
$SnSclient = new SnsClient([ 
     'profile' => 'default', 
    'region' => 'us-east-1',
     'version' => '2010-03-31'
]);
$attribute = 'Policy | DisplayName | DeliveryPolicy';
$value = 'First Topic';
$topic = 'arn:aws:sns:us-east-1:111122223333:MyTopic';
try { 
     $result = $SnSclient->setTopicAttributes([ 
         'AttributeName' => $attribute, 
         'AttributeValue' => $value, 
         'TopicArn' => $topic, 
     ]); 
     var_dump($result);
} catch (AwsException $e) { 
     // output error message if fails 
     error_log($e->getMessage());
}
```
• Untuk detail API, lihat [SetTopicAttributesd](https://docs.aws.amazon.com/goto/SdkForPHPV3/sns-2010-03-31/SetTopicAttributes)i Referensi AWS SDK for PHP API.

#### Ruby

#### SDK for Ruby

### **a** Note

```
# Service class to enable an SNS resource with a specified policy
class SnsResourceEnabler 
   # Initializes the SnsResourceEnabler with an SNS resource client 
   # 
   # @param sns_resource [Aws::SNS::Resource] The SNS resource client 
  def initialize(sns_resource)
```

```
 @sns_resource = sns_resource 
    @logger = Logger.new($stdout) 
  end 
  # Sets a policy on a specified SNS topic 
  # 
  # @param topic_arn [String] The ARN of the SNS topic 
  # @param resource_arn [String] The ARN of the resource to include in the policy 
  # @param policy_name [String] The name of the policy attribute to set 
  def enable_resource(topic_arn, resource_arn, policy_name) 
    policy = generate_policy(topic_arn, resource_arn) 
    topic = @sns_resource.topic(topic_arn) 
    topic.set_attributes({ 
                            attribute_name: policy_name, 
                            attribute_value: policy 
 }) 
    @logger.info("Policy #{policy_name} set successfully for topic 
 #{topic_arn}.") 
  rescue Aws::SNS::Errors::ServiceError => e 
    @logger.error("Failed to set policy: #{e.message}") 
  end 
  private 
  # Generates a policy string with dynamic resource ARNs 
  # 
  # @param topic_arn [String] The ARN of the SNS topic 
  # @param resource_arn [String] The ARN of the resource 
  # @return [String] The policy as a JSON string 
  def generate_policy(topic_arn, resource_arn) 
   \{ Version: "2008-10-17", 
      Id: "__default_policy_ID", 
      Statement: [{ 
                     Sid: "__default_statement_ID", 
                     Effect: "Allow", 
                     Principal: { "AWS": "*" }, 
                     Action: ["SNS:Publish"], 
                     Resource: topic_arn, 
                     Condition: { 
                       ArnEquals: { 
                         "AWS:SourceArn": resource_arn 
 }
```

```
1 1 1 1 1 1 1
 }] 
     }.to_json 
   end
end
# Example usage:
if $PROGRAM_NAME == __FILE__ 
  topic_arn = "MY_TOPIC_ARN" # Should be replaced with a real topic ARN 
  resource_arn = "MY_RESOURCE_ARN" # Should be replaced with a real resource ARN 
  policy_name = "POLICY_NAME" # Typically, this is "Policy" 
 sns_resource = Aws::SNS::Resource.new
 enabler = SnsResourceEnabler.new(sns resource)
  enabler.enable_resource(topic_arn, resource_arn, policy_name)
end
```
- Untuk informasi selengkapnya, silakan lihat [Panduan Developer AWS SDK for Ruby.](https://docs.aws.amazon.com/sdk-for-ruby/v3/developer-guide/sns-example-enable-resource.html)
- Untuk detail API, lihat [SetTopicAttributesd](https://docs.aws.amazon.com/goto/SdkForRubyV3/sns-2010-03-31/SetTopicAttributes)i Referensi AWS SDK for Ruby API.

#### SAP ABAP

SDK untuk SAP ABAP

#### **a** Note

```
 TRY. 
     lo_sns->settopicattributes( 
         iv_topicarn = iv_topic_arn 
         iv_attributename = iv_attribute_name 
         iv_attributevalue = iv_attribute_value 
     ). 
     MESSAGE 'Set/updated SNS topic attributes.' TYPE 'I'. 
   CATCH /aws1/cx_snsnotfoundexception. 
     MESSAGE 'Topic does not exist.' TYPE 'E'.
```
ENDTRY.

• Untuk detail API, lihat [SetTopicAttributesd](https://docs.aws.amazon.com/sdk-for-sap-abap/v1/api/latest/index.html)i AWSSDK untuk referensi SAP ABAP API.

Berlangganan fungsi Lambda untuk menerima notifikasi dari topik Amazon SNS menggunakan SDK AWS

Contoh kode berikut menunjukkan cara berlangganan fungsi Lambda sehingga menerima pemberitahuan dari topik Amazon SNS.

Contoh tindakan adalah kutipan kode dari program yang lebih besar dan harus dijalankan dalam konteks. Anda dapat melihat tindakan ini dalam konteks dalam contoh kode berikut:

- [Buat dan publikasikan ke topik FIFO](#page-7361-0)
- [Publikasikan pesan ke antrian](#page-7382-0)

```
C++
```
SDK for C++

```
a Note
```

```
//! Subscribe to an Amazon Simple Notification Service (Amazon SNS) topic with 
  delivery to an AWS Lambda function.
/*! 
   \param topicARN: The Amazon Resource Name (ARN) for an Amazon SNS topic. 
   \param lambdaFunctionARN: The ARN for an AWS Lambda function. 
  \param clientConfiguration: AWS client configuration. 
  \return bool: Function succeeded. 
  */
bool AwsDoc::SNS::subscribeLambda(const Aws::String &topicARN, 
                                    const Aws::String &lambdaFunctionARN, 
                                    const Aws::Client::ClientConfiguration 
  &clientConfiguration) {
```

```
 Aws::SNS::SNSClient snsClient(clientConfiguration); 
     Aws::SNS::Model::SubscribeRequest request; 
     request.SetTopicArn(topicARN); 
     request.SetProtocol("lambda"); 
     request.SetEndpoint(lambdaFunctionARN); 
     const Aws::SNS::Model::SubscribeOutcome outcome = 
  snsClient.Subscribe(request); 
     if (outcome.IsSuccess()) { 
         std::cout << "Subscribed successfully." << std::endl; 
         std::cout << "Subscription ARN '" << 
  outcome.GetResult().GetSubscriptionArn() 
                    << "'." << std::endl; 
     } 
     else { 
         std::cerr << "Error while subscribing " << 
  outcome.GetError().GetMessage() 
                    << std::endl; 
     } 
     return outcome.IsSuccess();
}
```
• Untuk detail API, lihat [Berlangganan](https://docs.aws.amazon.com/goto/SdkForCpp/sns-2010-03-31/Subscribe) di Referensi AWS SDK for C++ API.

#### Java

SDK for Java 2.x

**a** Note

```
import software.amazon.awssdk.regions.Region;
import software.amazon.awssdk.services.sns.SnsClient;
import software.amazon.awssdk.services.sns.model.SnsException;
import software.amazon.awssdk.services.sns.model.SubscribeRequest;
```

```
import software.amazon.awssdk.services.sns.model.SubscribeResponse;
/** 
  * Before running this Java V2 code example, set up your development 
  * environment, including your credentials. 
 * 
  * For more information, see the following documentation topic: 
 * 
  * https://docs.aws.amazon.com/sdk-for-java/latest/developer-guide/get-
started.html 
  */
public class SubscribeLambda { 
     public static void main(String[] args) { 
         final String usage = """ 
                 Usage: <topicArn> <lambdaArn>
                  Where: 
                     topicArn - The ARN of the topic to subscribe. 
                     lambdaArn - The ARN of an AWS Lambda function. 
                  """; 
        if (args.length != 2) {
             System.out.println(usage); 
             System.exit(1); 
         } 
         String topicArn = args[0]; 
         String lambdaArn = args[1]; 
         SnsClient snsClient = SnsClient.builder() 
                  .region(Region.US_EAST_1) 
                 .build();
         String arnValue = subLambda(snsClient, topicArn, lambdaArn); 
         System.out.println("Subscription ARN: " + arnValue); 
         snsClient.close(); 
     } 
     public static String subLambda(SnsClient snsClient, String topicArn, String 
  lambdaArn) { 
         try { 
             SubscribeRequest request = SubscribeRequest.builder()
```

```
 .protocol("lambda") 
                       .endpoint(lambdaArn) 
                       .returnSubscriptionArn(true) 
                       .topicArn(topicArn) 
                      .buid()SubscribeResponse result = snsClient.subscribe(request);
              return result.subscriptionArn(); 
         } catch (SnsException e) { 
              System.err.println(e.awsErrorDetails().errorMessage()); 
              System.exit(1); 
         } 
         return ""; 
     }
}
```
• Untuk detail API, lihat [Berlangganan](https://docs.aws.amazon.com/goto/SdkForJavaV2/sns-2010-03-31/Subscribe) di Referensi AWS SDK for Java 2.x API.

### **JavaScript**

SDK untuk JavaScript (v3)

**a** Note

Ada lebih banyak tentang GitHub. Temukan contoh lengkapnya dan pelajari cara mengatur dan menjalankannya di [Repositori Contoh Kode AWS.](https://github.com/awsdocs/aws-doc-sdk-examples/tree/main/javascriptv3/example_code/sns#code-examples)

Buat klien dalam modul terpisah dan ekspor klien tersebut.

```
import { SNSClient } from "@aws-sdk/client-sns";
// The AWS Region can be provided here using the `region` property. If you leave 
  it blank
// the SDK will default to the region set in your AWS config.
export const snsClient = new SNSClient(\{\});
```
Mengimpor modul SDK dan klien dan memanggil API.

```
import { SubscribeCommand } from "@aws-sdk/client-sns";
import { snsClient } from "../libs/snsClient.js";
/** 
  * @param {string} topicArn - The ARN of the topic the subscriber is subscribing 
 to. 
  * @param {string} endpoint - The Endpoint ARN of and AWS Lambda function. 
  */
export const subscribeLambda = async ( 
   topicArn = "TOPIC_ARN", 
   endpoint = "ENDPOINT",
) => {
  const response = await snsClient.send( 
     new SubscribeCommand({ 
       Protocol: "lambda", 
       TopicArn: topicArn, 
       Endpoint: endpoint, 
    }), 
   ); 
  console.log(response); 
  // { 
  // '$metadata': { 
  // httpStatusCode: 200, 
  // requestId: 'c8e35bcd-b3c0-5940-9f66-06f6fcc108f0', 
  // extendedRequestId: undefined, 
  // cfId: undefined, 
  // attempts: 1, 
  // totalRetryDelay: 0 
 // },
  // SubscriptionArn: 'pending confirmation' 
  // } 
  return response;
};
```
- Untuk informasi selengkapnya, silakan lihat [Panduan Developer AWS SDK for JavaScript.](https://docs.aws.amazon.com/sdk-for-javascript/v3/developer-guide/sns-examples-subscribing-unubscribing-topics.html#sns-examples-subscribing-lambda)
- Untuk detail API, lihat [Berlangganan](https://docs.aws.amazon.com/AWSJavaScriptSDK/v3/latest/client/sns/command/SubscribeCommand) di Referensi AWS SDK for JavaScript API.

### Kotlin

# SDK for Kotlin

# **a** Note

Ada lebih banyak tentang GitHub. Temukan contoh lengkapnya dan pelajari cara mengatur dan menjalankannya di [Repositori Contoh Kode AWS.](https://github.com/awsdocs/aws-doc-sdk-examples/tree/main/kotlin/services/sns#code-examples)

```
suspend fun subLambda(topicArnVal: String?, lambdaArn: String?) { 
     val request = SubscribeRequest { 
         protocol = "lambda" 
        endpoint = lambdaArn returnSubscriptionArn = true 
         topicArn = topicArnVal 
     } 
     SnsClient { region = "us-east-1" }.use { snsClient -> 
         val result = snsClient.subscribe(request) 
         println(" The subscription Arn is ${result.subscriptionArn}") 
     }
}
```
• Untuk detail API, lihat [Berlangganan](https://github.com/awslabs/aws-sdk-kotlin#generating-api-documentation) di AWSSDK untuk referensi API Kotlin.

Berlangganan aplikasi seluler ke topik Amazon SNS menggunakan SDK AWS

Contoh kode berikut menunjukkan cara berlangganan titik akhir aplikasi seluler sehingga menerima pemberitahuan dari topik Amazon SNS.

Contoh tindakan adalah kutipan kode dari program yang lebih besar dan harus dijalankan dalam konteks. Anda dapat melihat tindakan ini dalam konteks dalam contoh kode berikut:

- [Buat dan publikasikan ke topik FIFO](#page-7361-0)
- [Publikasikan pesan ke antrian](#page-7382-0)

#### $C++$

### SDK for C++

### **a** Note

```
//! Subscribe to an Amazon Simple Notification Service (Amazon SNS) topic with 
 delivery to a mobile app.
/*! 
   \param topicARN: The Amazon Resource Name (ARN) for an Amazon SNS topic. 
   \param endpointARN: The ARN for a mobile app or device endpoint. 
   \param clientConfiguration: AWS client configuration. 
  \return bool: Function succeeded. 
  */
bool
AwsDoc::SNS::subscribeApp(const Aws::String &topicARN, 
                            const Aws::String &endpointARN, 
                            const Aws::Client::ClientConfiguration 
  &clientConfiguration) { 
     Aws::SNS::SNSClient snsClient(clientConfiguration); 
     Aws::SNS::Model::SubscribeRequest request; 
     request.SetTopicArn(topicARN); 
     request.SetProtocol("application"); 
     request.SetEndpoint(endpointARN); 
     const Aws::SNS::Model::SubscribeOutcome outcome = 
  snsClient.Subscribe(request); 
     if (outcome.IsSuccess()) { 
         std::cout << "Subscribed successfully." << std::endl; 
         std::cout << "Subscription ARN '" << 
  outcome.GetResult().GetSubscriptionArn() 
                    << "'." << std::endl; 
     } 
     else { 
         std::cerr << "Error while subscribing " << 
  outcome.GetError().GetMessage()
```

```
 << std::endl; 
     } 
     return outcome.IsSuccess();
}
```
• Untuk detail API, lihat [Berlangganan](https://docs.aws.amazon.com/goto/SdkForCpp/sns-2010-03-31/Subscribe) di Referensi AWS SDK for C++ API.

### **JavaScript**

SDK untuk JavaScript (v3)

**a** Note

Ada lebih banyak tentang GitHub. Temukan contoh lengkapnya dan pelajari cara mengatur dan menjalankannya di [Repositori Contoh Kode AWS.](https://github.com/awsdocs/aws-doc-sdk-examples/tree/main/javascriptv3/example_code/sns#code-examples)

Buat klien dalam modul terpisah dan ekspor klien tersebut.

import { SNSClient } from "@aws-sdk/client-sns";

```
// The AWS Region can be provided here using the `region` property. If you leave 
  it blank
// the SDK will default to the region set in your AWS config.
export const snsClient = new SNSClient({});
```
Mengimpor modul SDK dan klien dan memanggil API.

```
import { SubscribeCommand } from "@aws-sdk/client-sns";
import { snsClient } from "../libs/snsClient.js";
/** 
 * @param {string} topicArn - The ARN of the topic the subscriber is subscribing 
 to. 
 * @param {string} endpoint - The Endpoint ARN of an application. This endpoint 
 is created 
 * when an application registers for notifications. 
 */
```

```
export const subscribeApp = async ( 
   topicArn = "TOPIC_ARN", 
   endpoint = "ENDPOINT",
) => {
   const response = await snsClient.send( 
     new SubscribeCommand({ 
       Protocol: "application", 
       TopicArn: topicArn, 
       Endpoint: endpoint, 
     }), 
   ); 
   console.log(response); 
 // // '$metadata': { 
  // httpStatusCode: 200, 
  // requestId: 'c8e35bcd-b3c0-5940-9f66-06f6fcc108f0', 
  // extendedRequestId: undefined, 
  // cfId: undefined, 
  // attempts: 1, 
  // totalRetryDelay: 0 
 // },
  // SubscriptionArn: 'pending confirmation' 
  // } 
  return response;
};
```
- Untuk informasi selengkapnya, silakan lihat [Panduan Developer AWS SDK for JavaScript.](https://docs.aws.amazon.com/sdk-for-javascript/v3/developer-guide/sns-examples-managing-topics.html#sns-examples-subscribing-apps)
- Untuk detail API, lihat [Berlangganan](https://docs.aws.amazon.com/AWSJavaScriptSDK/v3/latest/client/sns/command/SubscribeCommand) di Referensi AWS SDK for JavaScript API.

Berlangganan titik akhir HTTP ke topik Amazon SNS menggunakan SDK AWS

Contoh kode berikut menunjukkan cara berlangganan titik akhir HTTP atau HTTPS sehingga menerima pemberitahuan dari topik Amazon SNS.

Contoh tindakan adalah kutipan kode dari program yang lebih besar dan harus dijalankan dalam konteks. Anda dapat melihat tindakan ini dalam konteks dalam contoh kode berikut:

- [Buat dan publikasikan ke topik FIFO](#page-7361-0)
- [Publikasikan pesan ke antrian](#page-7382-0)

#### Java

SDK for Java 2.x

### **a** Note

```
import software.amazon.awssdk.regions.Region;
import software.amazon.awssdk.services.sns.SnsClient;
import software.amazon.awssdk.services.sns.model.SnsException;
import software.amazon.awssdk.services.sns.model.SubscribeRequest;
import software.amazon.awssdk.services.sns.model.SubscribeResponse;
/** 
  * Before running this Java V2 code example, set up your development 
  * environment, including your credentials. 
 * 
  * For more information, see the following documentation topic: 
 * 
  * https://docs.aws.amazon.com/sdk-for-java/latest/developer-guide/get-
started.html 
  */
public class SubscribeHTTPS { 
     public static void main(String[] args) { 
         final String usage = """ 
                Usage: <topicArn> <url>
                 Where: 
                     topicArn - The ARN of the topic to subscribe. 
                     url - The HTTPS endpoint that you want to receive 
  notifications. 
                 """; 
        if (args.length < 2) {
             System.out.println(usage); 
             System.exit(1); 
         }
```

```
 String topicArn = args[0]; 
        String url = args[1];
         SnsClient snsClient = SnsClient.builder() 
                  .region(Region.US_EAST_1) 
                  .build(); 
         subHTTPS(snsClient, topicArn, url); 
         snsClient.close(); 
     } 
     public static void subHTTPS(SnsClient snsClient, String topicArn, String url) 
  { 
         try { 
              SubscribeRequest request = SubscribeRequest.builder() 
                      .protocol("https") 
                      .endpoint(url) 
                      .returnSubscriptionArn(true) 
                      .topicArn(topicArn) 
                      .build(); 
             SubscribeResponse result = snsClient.subscribe(request);
              System.out.println("Subscription ARN is " + result.subscriptionArn() 
  + "\n\n Status is " 
                      + result.sdkHttpResponse().statusCode()); 
         } catch (SnsException e) { 
              System.err.println(e.awsErrorDetails().errorMessage()); 
              System.exit(1); 
         } 
     }
}
```
• Untuk detail API, lihat [Berlangganan](https://docs.aws.amazon.com/goto/SdkForJavaV2/sns-2010-03-31/Subscribe) di Referensi AWS SDK for Java 2.x API.

### PHP

# SDK for PHP

# **a** Note

```
require 'vendor/autoload.php';
use Aws\Exception\AwsException;
use Aws\Sns\SnsClient;
/** 
  * Prepares to subscribe an endpoint by sending the endpoint a confirmation 
 message. 
 * 
  * This code expects that you have AWS credentials set up per: 
  * https://docs.aws.amazon.com/sdk-for-php/v3/developer-guide/
guide_credentials.html 
  */
$SnSclient = new SnsClient([ 
     'profile' => 'default', 
    'region' => 'us-east-1',
     'version' => '2010-03-31'
]);
$protocol = 'https';
$endpoint = 'https://';
$topic = 'arn:aws:sns:us-east-1:111122223333:MyTopic';
try { 
     $result = $SnSclient->subscribe([ 
         'Protocol' => $protocol, 
         'Endpoint' => $endpoint, 
         'ReturnSubscriptionArn' => true, 
         'TopicArn' => $topic, 
     ]);
```

```
 var_dump($result);
} catch (AwsException $e) { 
     // output error message if fails 
     error_log($e->getMessage());
}
```
• Untuk detail API, lihat [Berlangganan](https://docs.aws.amazon.com/goto/SdkForPHPV3/sns-2010-03-31/Subscribe) di Referensi AWS SDK for PHP API.

Berlangganan antrian Amazon SQS ke topik Amazon SNS menggunakan SDK AWS

Contoh kode berikut menunjukkan cara berlangganan antrian Amazon SQS sehingga menerima pemberitahuan dari topik Amazon SNS.

Contoh tindakan adalah kutipan kode dari program yang lebih besar dan harus dijalankan dalam konteks. Anda dapat melihat tindakan ini dalam konteks dalam contoh kode berikut:

- [Buat dan publikasikan ke topik FIFO](#page-7361-0)
- [Publikasikan pesan ke antrian](#page-7382-0)

### .NET

AWS SDK for .NET

#### **a** Note

Ada lebih banyak tentang GitHub. Temukan contoh lengkapnya dan pelajari cara mengatur dan menjalankannya di [Repositori Contoh Kode AWS.](https://github.com/awsdocs/aws-doc-sdk-examples/tree/main/dotnetv3/cross-service/TopicsAndQueues#code-examples)

Berlangganan antrian ke topik dengan filter opsional.

```
 /// <summary> 
    /// Subscribe a queue to a topic with optional filters. 
    /// </summary> 
    /// <param name="topicArn">The ARN of the topic.</param> 
    /// <param name="useFifoTopic">The optional filtering policy for the 
 subscription.</param>
```

```
 /// <param name="queueArn">The ARN of the queue.</param> 
   /// <returns>The ARN of the new subscription.</returns>
    public async Task<string> SubscribeTopicWithFilter(string topicArn, string? 
 filterPolicy, string queueArn) 
   \mathcal{L} var subscribeRequest = new SubscribeRequest() 
        { 
            TopicArn = topicArn, 
            Protocol = "sqs", 
           Endpoint = queueArn }; 
        if (!string.IsNullOrEmpty(filterPolicy)) 
       \{ subscribeRequest.Attributes = new Dictionary<string, string> 
 { { "FilterPolicy", filterPolicy } }; 
        } 
        var subscribeResponse = await 
 _amazonSNSClient.SubscribeAsync(subscribeRequest); 
        return subscribeResponse.SubscriptionArn; 
    }
```
• Untuk detail API, lihat [Berlangganan](https://docs.aws.amazon.com/goto/DotNetSDKV3/sns-2010-03-31/Subscribe) di Referensi AWS SDK for .NET API.

#### $C++$

SDK for C++

### **a** Note

```
 Aws::Client::ClientConfiguration clientConfig; 
 // Optional: Set to the AWS Region (overrides config file). 
 // clientConfig.region = "us-east-1";
```

```
 Aws::SNS::SNSClient snsClient(clientConfiguration);
```

```
 Aws::SNS::Model::SubscribeRequest request; 
             request.SetTopicArn(topicARN); 
             request.SetProtocol("sqs"); 
             request.SetEndpoint(queueARN); 
            Aws::SNS::Model::SubscribeOutcome outcome =
 snsClient.Subscribe(request); 
             if (outcome.IsSuccess()) { 
                  Aws::String subscriptionARN = 
 outcome.GetResult().GetSubscriptionArn(); 
                  std::cout << "The queue '" << queueName 
                            << "' has been subscribed to the topic '" 
                            << "'" << topicName << "'" << std::endl; 
                  std::cout << "with the subscription ARN '" << subscriptionARN << 
\mathbf{u}=\mathbf{u} << std::endl; 
                  subscriptionARNS.push_back(subscriptionARN); 
 } 
             else { 
                  std::cerr << "Error with TopicsAndQueues::Subscribe. " 
                            << outcome.GetError().GetMessage() 
                            << std::endl; 
                  cleanUp(topicARN, 
                          queueURLS, 
                          subscriptionARNS, 
                          snsClient, 
                          sqsClient); 
                 return false; 
 }
```
• Untuk detail API, lihat [Berlangganan](https://docs.aws.amazon.com/goto/SdkForCpp/sns-2010-03-31/Subscribe) di Referensi AWS SDK for C++ API.

### Go

### SDK for Go V2

### **a** Note

```
// SnsActions encapsulates the Amazon Simple Notification Service (Amazon SNS) 
  actions
// used in the examples.
type SnsActions struct { 
  SnsClient *sns.Client
}
// SubscribeQueue subscribes an Amazon Simple Queue Service (Amazon SQS) queue to 
  an
// Amazon SNS topic. When filterMap is not nil, it is used to specify a filter 
  policy
\frac{1}{2} so that messages are only sent to the queue when the message has the specified
  attributes.
func (actor SnsActions) SubscribeQueue(topicArn string, queueArn string, 
  filterMap map[string][]string) (string, error) { 
  var subscriptionArn string 
  var attributes map[string]string 
  if filterMap != nil { 
  filterBytes, err := json.Marshal(filterMap) 
   if err != nil { 
    log.Printf("Couldn't create filter policy, here's why: %v\n", err) 
   return "", err 
   } 
   attributes = map[string]string{"FilterPolicy": string(filterBytes)} 
  } 
  output, err := actor.SnsClient.Subscribe(context.TODO(), &sns.SubscribeInput{ 
  Protocol: aws.String("sqs"),
   TopicArn: aws.String(topicArn), 
   Attributes: attributes,
```

```
Endpoint: aws.String(queueArn),
   ReturnSubscriptionArn: true, 
  }) 
 if err != nil {
  log.Printf("Couldn't susbscribe queue %v to topic %v. Here's why: %v\n", 
    queueArn, topicArn, err) 
  } else { 
   subscriptionArn = *output.SubscriptionArn 
  } 
 return subscriptionArn, err
}
```
• Untuk detail API, lihat [Berlangganan](https://pkg.go.dev/github.com/aws/aws-sdk-go-v2/service/sns#Client.Subscribe) di Referensi AWS SDK for Go API.

### **JavaScript**

SDK untuk JavaScript (v3)

**a** Note

```
import { SubscribeCommand, SNSClient } from "@aws-sdk/client-sns";
const client = new SNSClient(\{\});
export const subscribeQueue = async ( 
   topicArn = "TOPIC_ARN", 
   queueArn = "QUEUE_ARN",
) => {
   const command = new SubscribeCommand({ 
     TopicArn: topicArn, 
     Protocol: "sqs", 
     Endpoint: queueArn, 
   }); 
   const response = await client.send(command);
```

```
 console.log(response); 
 // // '$metadata': { 
  // httpStatusCode: 200, 
  // requestId: '931e13d9-5e2b-543f-8781-4e9e494c5ff2', 
  // extendedRequestId: undefined, 
  // cfId: undefined, 
  // attempts: 1, 
  // totalRetryDelay: 0 
 // \rightarrow // SubscriptionArn: 'arn:aws:sns:us-east-1:xxxxxxxxxxxx:subscribe-queue-
test-430895:xxxxxxxx-xxxx-xxxx-xxxx-xxxxxxxxxxxx' 
  // } 
   return response;
};
```
• Untuk detail API, lihat [Berlangganan](https://docs.aws.amazon.com/AWSJavaScriptSDK/v3/latest/client/sns/command/SubscribeCommand) di Referensi AWS SDK for JavaScript API.

Berlangganan alamat email ke topik Amazon SNS menggunakan SDK AWS

Contoh kode berikut menunjukkan cara berlangganan alamat email ke topik Amazon SNS.

Contoh tindakan adalah kutipan kode dari program yang lebih besar dan harus dijalankan dalam konteks. Anda dapat melihat tindakan ini dalam konteks dalam contoh kode berikut:

- [Buat dan publikasikan ke topik FIFO](#page-7361-0)
- [Publikasikan pesan ke antrian](#page-7382-0)

.NET

AWS SDK for .NET

### **a** Note

 /// <summary> /// Creates a new subscription to a topic. /// </summary> /// <param name="client">The initialized Amazon SNS client object, used /// to create an Amazon SNS subscription.</param> /// <param name="topicArn">The ARN of the topic to subscribe to.</param> /// <returns>A SubscribeResponse object which includes the subscription /// ARN for the new subscription.</returns> public static async Task<SubscribeResponse> TopicSubscribeAsync( IAmazonSimpleNotificationService client, string topicArn) { SubscribeRequest request = new SubscribeRequest()  $\{\hspace{.1cm} \}$  TopicArn = topicArn, ReturnSubscriptionArn = true, Protocol = "email", Endpoint = "recipient@example.com", }; var response = await client.SubscribeAsync(request); return response; }

• Untuk detail API, lihat [Berlangganan](https://docs.aws.amazon.com/goto/DotNetSDKV3/sns-2010-03-31/Subscribe) di Referensi AWS SDK for .NET API.

#### $C++$

SDK for C++

### **a** Note

```
//! Subscribe to an Amazon Simple Notification Service (Amazon SNS) topic with 
 delivery to an email address.
/*!
```

```
 \param topicARN: An SNS topic Amazon Resource Name (ARN). 
   \param emailAddress: An email address. 
   \param clientConfiguration: AWS client configuration. 
   \return bool: Function succeeded. 
  */
bool AwsDoc::SNS::subscribeEmail(const Aws::String &topicARN, 
                                    const Aws::String &emailAddress, 
                                    const Aws::Client::ClientConfiguration 
  &clientConfiguration) { 
     Aws::SNS::SNSClient snsClient(clientConfiguration); 
     Aws::SNS::Model::SubscribeRequest request; 
     request.SetTopicArn(topicARN); 
     request.SetProtocol("email"); 
     request.SetEndpoint(emailAddress); 
     const Aws::SNS::Model::SubscribeOutcome outcome = 
  snsClient.Subscribe(request); 
     if (outcome.IsSuccess()) { 
         std::cout << "Subscribed successfully." << std::endl; 
         std::cout << "Subscription ARN '" << 
  outcome.GetResult().GetSubscriptionArn() 
                    << "'." << std::endl; 
     } 
     else { 
         std::cerr << "Error while subscribing " << 
  outcome.GetError().GetMessage() 
                    << std::endl; 
     } 
     return outcome.IsSuccess();
}
```
• Untuk detail API, lihat [Berlangganan](https://docs.aws.amazon.com/goto/SdkForCpp/sns-2010-03-31/Subscribe) di Referensi AWS SDK for C++ API.

# CLI

AWS CLI

Untuk berlangganan topik

subscribePerintah berikut berlangganan alamat email ke topik yang ditentukan.

```
aws sns subscribe \ 
     --topic-arn arn:aws:sns:us-west-2:123456789012:my-topic \ 
     --protocol email \ 
     --notification-endpoint my-email@example.com
```
Output:

```
{ 
     "SubscriptionArn": "pending confirmation"
}
```
• Untuk detail API, lihat [Berlangganan](https://awscli.amazonaws.com/v2/documentation/api/latest/reference/sns/subscribe.html) di Referensi AWS CLI Perintah.

#### Java

SDK for Java 2.x

#### **G** Note

```
import software.amazon.awssdk.regions.Region;
import software.amazon.awssdk.services.sns.SnsClient;
import software.amazon.awssdk.services.sns.model.SnsException;
import software.amazon.awssdk.services.sns.model.SubscribeRequest;
import software.amazon.awssdk.services.sns.model.SubscribeResponse;
/** 
  * Before running this Java V2 code example, set up your development 
  * environment, including your credentials. 
 * 
  * For more information, see the following documentation topic: 
 * 
  * https://docs.aws.amazon.com/sdk-for-java/latest/developer-guide/get-
started.html 
  */
public class SubscribeEmail {
```

```
 public static void main(String[] args) { 
        final String usage = """ 
                Usage: <topicArn> <email>
                 Where: 
                    topicArn - The ARN of the topic to subscribe. 
                    email - The email address to use. 
                """
       if (args.length != 2) {
            System.out.println(usage); 
            System.exit(1); 
        } 
        String topicArn = args[0]; 
       String email = args[1];
        SnsClient snsClient = SnsClient.builder() 
                 .region(Region.US_EAST_1) 
                 .build(); 
        subEmail(snsClient, topicArn, email); 
        snsClient.close(); 
    } 
    public static void subEmail(SnsClient snsClient, String topicArn, String 
 email) { 
        try { 
            SubscribeRequest request = SubscribeRequest.builder() 
                     .protocol("email") 
                     .endpoint(email) 
                     .returnSubscriptionArn(true) 
                     .topicArn(topicArn) 
                     .build(); 
           SubscribeResponse result = snsClient.subscribe(request);
            System.out.println("Subscription ARN: " + result.subscriptionArn() + 
 "\n\n Status is " 
                     + result.sdkHttpResponse().statusCode()); 
        } catch (SnsException e) { 
            System.err.println(e.awsErrorDetails().errorMessage()); 
            System.exit(1); 
        } 
    }
```
}

• Untuk detail API, lihat [Berlangganan](https://docs.aws.amazon.com/goto/SdkForJavaV2/sns-2010-03-31/Subscribe) di Referensi AWS SDK for Java 2.x API.

**JavaScript** 

SDK untuk JavaScript (v3)

#### **a** Note

Ada lebih banyak tentang GitHub. Temukan contoh lengkapnya dan pelajari cara mengatur dan menjalankannya di [Repositori Contoh Kode AWS.](https://github.com/awsdocs/aws-doc-sdk-examples/tree/main/javascriptv3/example_code/sns#code-examples)

Buat klien dalam modul terpisah dan ekspor klien tersebut.

```
import { SNSClient } from "@aws-sdk/client-sns";
```

```
// The AWS Region can be provided here using the `region` property. If you leave 
  it blank
// the SDK will default to the region set in your AWS config.
export const snsClient = new SNSClient({});
```
Mengimpor modul SDK dan klien dan memanggil API.

```
import { SubscribeCommand } from "@aws-sdk/client-sns";
import { snsClient } from "../libs/snsClient.js";
/** 
  * @param {string} topicArn - The ARN of the topic for which you wish to confirm 
  a subscription. 
  * @param {string} emailAddress - The email address that is subscribed to the 
  topic. 
  */
export const subscribeEmail = async ( 
  topicArn = "TOPIC_ARN", 
   emailAddress = "usern@me.com",
) => {
```

```
 const response = await snsClient.send( 
     new SubscribeCommand({ 
       Protocol: "email", 
       TopicArn: topicArn, 
       Endpoint: emailAddress, 
     }), 
   ); 
   console.log(response); 
 // // '$metadata': { 
  // httpStatusCode: 200, 
  // requestId: 'c8e35bcd-b3c0-5940-9f66-06f6fcc108f0', 
  // extendedRequestId: undefined, 
  // cfId: undefined, 
  // attempts: 1, 
  // totalRetryDelay: 0 
 // },
  // SubscriptionArn: 'pending confirmation' 
  // }
};
```
- Untuk informasi selengkapnya, silakan lihat [Panduan Developer AWS SDK for JavaScript.](https://docs.aws.amazon.com/sdk-for-javascript/v3/developer-guide/sns-examples-managing-topics.html#sns-examples-subscribing-email)
- Untuk detail API, lihat [Berlangganan](https://docs.aws.amazon.com/AWSJavaScriptSDK/v3/latest/client/sns/command/SubscribeCommand) di Referensi AWS SDK for JavaScript API.

# Kotlin

SDK for Kotlin

#### **a** Note

```
suspend fun subEmail(topicArnVal: String, email: String): String {
```

```
 val request = SubscribeRequest { 
     protocol = "email" 
    endpoint = email returnSubscriptionArn = true
```
```
 topicArn = topicArnVal 
     } 
     SnsClient { region = "us-east-1" }.use { snsClient -> 
         val result = snsClient.subscribe(request) 
         return result.subscriptionArn.toString() 
     }
}
```
• Untuk detail API, lihat [Berlangganan](https://github.com/awslabs/aws-sdk-kotlin#generating-api-documentation) di AWSSDK untuk referensi API Kotlin.

#### PHP

#### SDK for PHP

## **a** Note

```
require 'vendor/autoload.php';
use Aws\Exception\AwsException;
use Aws\Sns\SnsClient;
/** 
  * Prepares to subscribe an endpoint by sending the endpoint a confirmation 
 message. 
 * 
  * This code expects that you have AWS credentials set up per: 
  * https://docs.aws.amazon.com/sdk-for-php/v3/developer-guide/
guide_credentials.html 
  */
$SnSclient = new SnsClient([ 
     'profile' => 'default', 
     'region' => 'us-east-1', 
     'version' => '2010-03-31'
]);
```

```
$protocol = 'email';
$endpoint = 'sample@example.com';
$topic = 'arn:aws:sns:us-east-1:111122223333:MyTopic';
try { 
     $result = $SnSclient->subscribe([ 
         'Protocol' => $protocol, 
         'Endpoint' => $endpoint, 
         'ReturnSubscriptionArn' => true, 
         'TopicArn' => $topic, 
     ]); 
     var_dump($result);
} catch (AwsException $e) { 
     // output error message if fails 
     error_log($e->getMessage());
}
```
• Untuk detail API, lihat [Berlangganan](https://docs.aws.amazon.com/goto/SdkForPHPV3/sns-2010-03-31/Subscribe) di Referensi AWS SDK for PHP API.

## Python

SDK for Python (Boto3)

## **a** Note

```
class SnsWrapper: 
     """Encapsulates Amazon SNS topic and subscription functions.""" 
     def __init__(self, sns_resource): 
 """ 
         :param sns_resource: A Boto3 Amazon SNS resource. 
         """ 
         self.sns_resource = sns_resource
```

```
 @staticmethod 
    def subscribe(topic, protocol, endpoint): 
        "" "
         Subscribes an endpoint to the topic. Some endpoint types, such as email, 
         must be confirmed before their subscriptions are active. When a 
 subscription 
         is not confirmed, its Amazon Resource Number (ARN) is set to 
         'PendingConfirmation'. 
         :param topic: The topic to subscribe to. 
         :param protocol: The protocol of the endpoint, such as 'sms' or 'email'. 
         :param endpoint: The endpoint that receives messages, such as a phone 
 number 
                           (in E.164 format) for SMS messages, or an email address 
 for 
                           email messages. 
         :return: The newly added subscription. 
        "" ""
         try: 
             subscription = topic.subscribe( 
                 Protocol=protocol, Endpoint=endpoint, ReturnSubscriptionArn=True 
) logger.info("Subscribed %s %s to topic %s.", protocol, endpoint, 
 topic.arn) 
         except ClientError: 
             logger.exception( 
                 "Couldn't subscribe %s %s to topic %s.", protocol, endpoint, 
 topic.arn 
) raise 
         else: 
             return subscription
```
• Untuk detail API, lihat [Berlangganan](https://docs.aws.amazon.com/goto/boto3/sns-2010-03-31/Subscribe) di AWSSDK for Python (Boto3) Referensi API.

### Ruby

## SDK for Ruby

## **a** Note

```
require "aws-sdk-sns"
require "logger"
# Represents a service for creating subscriptions in Amazon Simple Notification 
  Service (SNS)
class SubscriptionService 
   # Initializes the SubscriptionService with an SNS client 
   # 
   # @param sns_client [Aws::SNS::Client] The SNS client 
   def initialize(sns_client) 
     @sns_client = sns_client 
     @logger = Logger.new($stdout) 
   end 
   # Attempts to create a subscription to a topic 
   # 
   # @param topic_arn [String] The ARN of the SNS topic 
   # @param protocol [String] The subscription protocol (e.g., email) 
   # @param endpoint [String] The endpoint that receives the notifications (email 
  address) 
   # @return [Boolean] true if subscription was successfully created, false 
  otherwise 
   def create_subscription(topic_arn, protocol, endpoint) 
     @sns_client.subscribe(topic_arn: topic_arn, protocol: protocol, endpoint: 
  endpoint) 
     @logger.info("Subscription created successfully.") 
     true 
   rescue Aws::SNS::Errors::ServiceError => e 
     @logger.error("Error while creating the subscription: #{e.message}") 
     false 
   end
end
```

```
# Main execution if the script is run directly
if $PROGRAM NAME == FILE protocol = "email" 
   endpoint = "EMAIL_ADDRESS" # Should be replaced with a real email address 
  topic_arn = "TOPIC_ARN" # Should be replaced with a real topic ARN 
  sns_client = Aws::SNS::Client.new 
   subscription_service = SubscriptionService.new(sns_client) 
  @logger.info("Creating the subscription.") 
   unless subscription_service.create_subscription(topic_arn, protocol, endpoint) 
     @logger.error("Subscription creation failed. Stopping program.") 
     exit 1 
   end
end
```
- Untuk informasi selengkapnya, silakan lihat [Panduan Developer AWS SDK for Ruby.](https://docs.aws.amazon.com/sdk-for-ruby/v3/developer-guide/sns-example-create-subscription.html)
- Untuk detail API, lihat [Berlangganan](https://docs.aws.amazon.com/goto/SdkForRubyV3/sns-2010-03-31/Subscribe) di Referensi AWS SDK for Ruby API.

#### Rust

SDK for Rust

#### **a** Note

```
async fn subscribe_and_publish( 
     client: &Client, 
     topic_arn: &str, 
     email_address: &str,
) -> Result<(), Error> { 
     println!("Receiving on topic with ARN: `{}`", topic_arn); 
     let rsp = client 
         .subscribe() 
         .topic_arn(topic_arn)
```

```
 .protocol("email") 
          .endpoint(email_address) 
          .send() 
          .await?; 
     println!("Added a subscription: {:?}", rsp); 
     let rsp = client 
          .publish() 
          .topic_arn(topic_arn) 
          .message("hello sns!") 
          .send() 
          .await?; 
     println!("Published message: {:?}", rsp); 
    0k(())}
```
• Untuk detail API, lihat [Berlangganan](https://docs.rs/releases/search?query=aws-sdk) di AWSSDK untuk referensi Rust API.

## SAP ABAP

SDK untuk SAP ABAP

#### **a** Note

```
 TRY. 
       oo_result = lo_sns->subscribe( "oo_result is 
 returned for testing purposes." 
                iv_topicarn = iv_topic_arn 
                iv_protocol = 'email' 
                iv_endpoint = iv_email_address 
                iv_returnsubscriptionarn = abap_true 
            ). 
       MESSAGE 'Email address subscribed to SNS topic.' TYPE 'I'. 
      CATCH /aws1/cx_snsnotfoundexception.
```
 MESSAGE 'Topic does not exist.' TYPE 'E'. CATCH /aws1/cx\_snssubscriptionlmte00. MESSAGE 'Unable to create subscriptions. You have reached the maximum number of subscriptions allowed.' TYPE 'E'. ENDTRY.

• Untuk detail API, lihat [Berlangganan](https://docs.aws.amazon.com/sdk-for-sap-abap/v1/api/latest/index.html) di AWSSDK untuk referensi API SAP ABAP.

Berlangganan dengan filter ke topik Amazon SNS menggunakan SDK AWS

Contoh kode berikut menunjukkan cara berlangganan dengan filter ke topik Amazon SNS.

Contoh tindakan adalah kutipan kode dari program yang lebih besar dan harus dijalankan dalam konteks. Anda dapat melihat tindakan ini dalam konteks dalam contoh kode berikut:

- [Buat dan publikasikan ke topik FIFO](#page-7361-0)
- [Publikasikan pesan ke antrian](#page-7382-0)

```
.NET
```
AWS SDK for .NET

#### **a** Note

Ada lebih banyak tentang GitHub. Temukan contoh lengkapnya dan pelajari cara mengatur dan menjalankannya di [Repositori Contoh Kode AWS.](https://github.com/awsdocs/aws-doc-sdk-examples/tree/main/dotnetv3/cross-service/TopicsAndQueues#code-examples)

Berlangganan antrian ke topik dengan filter opsional.

```
 /// <summary> 
    /// Subscribe a queue to a topic with optional filters. 
    /// </summary> 
    /// <param name="topicArn">The ARN of the topic.</param> 
    /// <param name="useFifoTopic">The optional filtering policy for the 
subscription.</param>
    /// <param name="queueArn">The ARN of the queue.</param> 
   /// <returns>The ARN of the new subscription.</returns>
```

```
 public async Task<string> SubscribeTopicWithFilter(string topicArn, string? 
 filterPolicy, string queueArn) 
    { 
        var subscribeRequest = new SubscribeRequest() 
        { 
            TopicArn = topicArn, 
            Protocol = "sqs", 
           Endpoint = queueArn }; 
        if (!string.IsNullOrEmpty(filterPolicy)) 
        { 
            subscribeRequest.Attributes = new Dictionary<string, string> 
 { { "FilterPolicy", filterPolicy } }; 
        } 
        var subscribeResponse = await 
 _amazonSNSClient.SubscribeAsync(subscribeRequest); 
        return subscribeResponse.SubscriptionArn; 
    }
```
• Untuk detail API, lihat [Berlangganan](https://docs.aws.amazon.com/goto/DotNetSDKV3/sns-2010-03-31/Subscribe) di Referensi AWS SDK for .NET API.

## $C++$

SDK for C++

## **a** Note

```
 static const Aws::String TONE_ATTRIBUTE("tone"); 
        static const Aws::Vector<Aws::String> TONES = {"cheerful", "funny", 
 "serious", 
                                                          "sincere"}; 
        Aws::Client::ClientConfiguration clientConfig; 
        // Optional: Set to the AWS Region (overrides config file). 
        // clientConfig.region = "us-east-1";
```

```
 Aws::SNS::SNSClient snsClient(clientConfiguration); 
             Aws::SNS::Model::SubscribeRequest request; 
             request.SetTopicArn(topicARN); 
             request.SetProtocol("sqs"); 
             request.SetEndpoint(queueARN); 
             if (isFifoTopic) { 
                 if (first) { 
                      std::cout << "Subscriptions to a FIFO topic can have 
  filters." 
                                << std::endl; 
                      std::cout 
                              << "If you add a filter to this subscription, then 
  only the filtered messages " 
                              << "will be received in the queue." << std::endl; 
                      std::cout << "For information about message filtering, " 
                                << "see https://docs.aws.amazon.com/sns/latest/dg/
sns-message-filtering.html" 
                                << std::endl; 
                      std::cout << "For this example, you can filter messages by a 
 \sqrt{'''} << TONE_ATTRIBUTE << "\" attribute." << std::endl; 
 } 
                  std::ostringstream ostringstream; 
                  ostringstream << "Filter messages for \"" << queueName 
                                << "\"'s subscription to the topic \"" 
                               << topicName << "\"? (y/n)";
                 // Add filter if user answers yes. 
                 if (askYesNoQuestion(ostringstream.str())) { 
                      Aws::String jsonPolicy = getFilterPolicyFromUser(); 
                      if (!jsonPolicy.empty()) { 
                          filteringMessages = true; 
                          std::cout << "This is the filter policy for this 
  subscription." 
                                    << std::endl; 
                          std::cout << jsonPolicy << std::endl; 
                          request.AddAttributes("FilterPolicy", jsonPolicy); 
1 1 1 1 1 1 1
                      else {
```

```
 std::cout 
                                  << "Because you did not select any attributes, no 
  filter " 
                                  << "will be added to this subscription." << 
  std::endl; 
1 1 1 1 1 1 1
 } 
             } // if (isFifoTopic) 
            Aws::SNS::Model::SubscribeOutcome outcome =
  snsClient.Subscribe(request); 
             if (outcome.IsSuccess()) { 
                 Aws::String subscriptionARN = 
  outcome.GetResult().GetSubscriptionArn(); 
                 std::cout << "The queue '" << queueName 
                            << "' has been subscribed to the topic '" 
                            << "'" << topicName << "'" << std::endl; 
                 std::cout << "with the subscription ARN '" << subscriptionARN << 
  "." 
                            << std::endl; 
                 subscriptionARNS.push_back(subscriptionARN); 
 } 
             else { 
                 std::cerr << "Error with TopicsAndQueues::Subscribe. " 
                            << outcome.GetError().GetMessage() 
                            << std::endl; 
                 cleanUp(topicARN, 
                          queueURLS, 
                          subscriptionARNS, 
                          snsClient, 
                          sqsClient); 
                 return false; 
 }
//! Routine that lets the user select attributes for a subscription filter 
  policy.
/*! 
 \sa getFilterPolicyFromUser() 
  \return Aws::String: The filter policy as JSON. 
  */
Aws::String AwsDoc::TopicsAndQueues::getFilterPolicyFromUser() { 
     std::cout
```

```
 << "You can filter messages by one or more of the following \"" 
             << TONE_ATTRIBUTE << "\" attributes." << std::endl; 
    std::vector<Aws::String> filterSelections; 
    int selection; 
    do { 
       for (size_t j = 0; j < TONES.size(); ++j) {
            std::count \leq " " << (j + 1) << " " << TONES[j] << std::endl; 
         } 
         selection = askQuestionForIntRange( 
                 "Enter a number (or enter zero to stop adding more). ", 
                 0, static_cast<int>(TONES.size())); 
        if (selection != 0) { 
             const Aws::String &selectedTone(TONES[selection - 1]); 
             // Add the tone to the selection if it is not already added. 
             if (std::find(filterSelections.begin(), 
                           filterSelections.end(), 
                           selectedTone) 
                 == filterSelections.end()) { 
                 filterSelections.push_back(selectedTone); 
 } 
         } 
   } while (selection != 0);
    Aws::String result; 
    if (!filterSelections.empty()) { 
         std::ostringstream jsonPolicyStream; 
         jsonPolicyStream << "{ \"" << TONE_ATTRIBUTE << "\": ["; 
       for (size_t j = 0; j < filterSelections.size(); ++j) {
             jsonPolicyStream << "\"" << filterSelections[j] << "\""; 
             if (j < filterSelections.size() - 1) { 
                 jsonPolicyStream << ","; 
 } 
 } 
         jsonPolicyStream << "] }"; 
        result = jsonPolicyStream.str(); 
    } 
    return result;
```
}

• Untuk detail API, lihat [Berlangganan](https://docs.aws.amazon.com/goto/SdkForCpp/sns-2010-03-31/Subscribe) di Referensi AWS SDK for C++ API.

#### Go

SDK for Go V2

#### **a** Note

```
// SnsActions encapsulates the Amazon Simple Notification Service (Amazon SNS) 
  actions
// used in the examples.
type SnsActions struct { 
  SnsClient *sns.Client
}
// SubscribeQueue subscribes an Amazon Simple Queue Service (Amazon SQS) queue to 
  an
// Amazon SNS topic. When filterMap is not nil, it is used to specify a filter 
  policy
// so that messages are only sent to the queue when the message has the specified 
  attributes.
func (actor SnsActions) SubscribeQueue(topicArn string, queueArn string, 
  filterMap map[string][]string) (string, error) { 
  var subscriptionArn string 
  var attributes map[string]string 
  if filterMap != nil { 
  filterBytes, err := json.Marshal(filterMap) 
  if err != nil { 
    log.Printf("Couldn't create filter policy, here's why: %v\n", err) 
   return "", err 
   } 
   attributes = map[string]string{"FilterPolicy": string(filterBytes)}
```
}

```
 output, err := actor.SnsClient.Subscribe(context.TODO(), &sns.SubscribeInput{ 
 Protocol: aws.String("sqs"),
 TopicArn: aws.String(topicArn),
  Attributes: attributes, 
 Endpoint: aws.String(queueArn),
  ReturnSubscriptionArn: true, 
 }) 
if err != nil {
  log.Printf("Couldn't susbscribe queue %v to topic %v. Here's why: %v\n", 
   queueArn, topicArn, err) 
 } else { 
  subscriptionArn = *output.SubscriptionArn 
 } 
 return subscriptionArn, err
}
```
• Untuk detail API, lihat [Berlangganan](https://pkg.go.dev/github.com/aws/aws-sdk-go-v2/service/sns#Client.Subscribe) di Referensi AWS SDK for Go API.

#### **JavaScript**

SDK untuk JavaScript (v3)

#### **a** Note

```
import { SubscribeCommand, SNSClient } from "@aws-sdk/client-sns";
const client = new SNSClient({});
export const subscribeQueueFiltered = async ( 
   topicArn = "TOPIC_ARN", 
   queueArn = "QUEUE_ARN",
) => {
   const command = new SubscribeCommand({ 
     TopicArn: topicArn,
```

```
 Protocol: "sqs", 
     Endpoint: queueArn, 
     Attributes: { 
       // This subscription will only receive messages with the 'event' attribute 
 set to 'order placed'.
       FilterPolicyScope: "MessageAttributes", 
       FilterPolicy: JSON.stringify({ 
         event: ["order_placed"], 
       }), 
     }, 
   }); 
   const response = await client.send(command); 
   console.log(response); 
 // // '$metadata': { 
  // httpStatusCode: 200, 
  // requestId: '931e13d9-5e2b-543f-8781-4e9e494c5ff2', 
  // extendedRequestId: undefined, 
  // cfId: undefined, 
  // attempts: 1, 
  // totalRetryDelay: 0 
 // },
  // SubscriptionArn: 'arn:aws:sns:us-east-1:xxxxxxxxxxxx:subscribe-queue-
test-430895:xxxxxxxx-xxxx-xxxx-xxxx-xxxxxxxxxxxx' 
  // } 
   return response;
};
```
• Untuk detail API, lihat [Berlangganan](https://docs.aws.amazon.com/AWSJavaScriptSDK/v3/latest/client/sns/command/SubscribeCommand) di Referensi AWS SDK for JavaScript API.

# Skenario untuk Amazon SNS menggunakan SDK AWS

Contoh kode berikut menunjukkan cara menggunakan Amazon Simple Notification Service (Amazon AWS SNS) dengan SDK. Setiap contoh menunjukkan cara menyelesaikan tugas tertentu dengan memanggil beberapa fungsi dalam layanan yang sama.

Skenario menargetkan tingkat pengalaman menengah untuk membantu Anda memahami tindakan layanan dalam konteks.

## Contoh-contoh

- [Membuat titik akhir platform untuk notifikasi push Amazon SNS menggunakan SDK AWS](#page-7358-0)
- [Membuat dan memublikasikan ke topik FIFO Amazon SNS menggunakan SDK AWS](#page-7361-0)
- [Mempublikasikan pesan SMS ke topik Amazon SNS menggunakan SDK AWS](#page-7373-0)
- [Publikasikan pesan besar ke Amazon SNS dengan Amazon S3 menggunakan SDK AWS](#page-7379-0)
- [Mempublikasikan pesan Amazon SNS ke antrian Amazon SQS menggunakan SDK AWS](#page-7382-0)

<span id="page-7358-0"></span>Membuat titik akhir platform untuk notifikasi push Amazon SNS menggunakan SDK AWS

Contoh kode berikut menunjukkan cara membuat titik akhir platform untuk notifikasi push Amazon SNS.

## CLI

AWS CLI

Untuk membuat endpoint aplikasi platform

create-platform-endpointContoh berikut membuat titik akhir untuk aplikasi platform tertentu menggunakan token yang ditentukan.

```
aws sns create-platform-endpoint \ 
     --platform-application-arn arn:aws:sns:us-west-2:123456789012:app/GCM/
MyApplication \ 
     --token EXAMPLE12345...
```
Output:

```
{ 
       "EndpointArn": "arn:aws:sns:us-west-2:1234567890:endpoint/GCM/
MyApplication/12345678-abcd-9012-efgh-345678901234"
}
```
#### Java

SDK for Java 2.x

## **a** Note

```
import software.amazon.awssdk.regions.Region;
import software.amazon.awssdk.services.sns.SnsClient;
import software.amazon.awssdk.services.sns.model.CreatePlatformEndpointRequest;
import software.amazon.awssdk.services.sns.model.CreatePlatformEndpointResponse;
import software.amazon.awssdk.services.sns.model.SnsException;
/** 
  * Before running this Java V2 code example, set up your development 
  * environment, including your credentials. 
 * 
  * For more information, see the following documentation topic: 
 * 
  * https://docs.aws.amazon.com/sdk-for-java/latest/developer-guide/get-
started.html 
 * 
  * In addition, create a platform application using the AWS Management Console. 
  * See this doc topic: 
 * 
  * https://docs.aws.amazon.com/sns/latest/dg/mobile-push-send-register.html 
 * 
  * Without the values created by following the previous link, this code examples 
  * does not work. 
  */
public class RegistrationExample { 
     public static void main(String[] args) { 
         final String usage = """ 
                Usage: <token> <platformApplicationArn>
                 Where: 
                    token - The name of the FIFO topic.\s
```

```
 platformApplicationArn - The ARN value of platform 
  application. You can get this value from the AWS Management Console.\s 
                 """;
        if (args.length != 2) {
             System.out.println(usage); 
             System.exit(1); 
         } 
         String token = args[0]; 
         String platformApplicationArn = args[1]; 
         SnsClient snsClient = SnsClient.builder() 
                  .region(Region.US_EAST_1) 
                 .build();
         createEndpoint(snsClient, token, platformApplicationArn); 
     } 
     public static void createEndpoint(SnsClient snsClient, String token, String 
  platformApplicationArn) { 
         System.out.println("Creating platform endpoint with token " + token); 
         try { 
             CreatePlatformEndpointRequest endpointRequest = 
  CreatePlatformEndpointRequest.builder() 
                      .token(token) 
                      .platformApplicationArn(platformApplicationArn) 
                     .build();
             CreatePlatformEndpointResponse response = 
  snsClient.createPlatformEndpoint(endpointRequest); 
             System.out.println("The ARN of the endpoint is " + 
  response.endpointArn()); 
         } catch (SnsException e) { 
             System.err.println(e.awsErrorDetails().errorMessage()); 
             System.exit(1); 
         } 
     }
}
```
## <span id="page-7361-0"></span>Membuat dan memublikasikan ke topik FIFO Amazon SNS menggunakan SDK AWS

Contoh kode berikut menunjukkan cara membuat dan mempublikasikan ke topik FIFO Amazon SNS.

Java

SDK for Java 2.x

## **a** Note

Ada lebih banyak tentang GitHub. Temukan contoh lengkapnya dan pelajari cara mengatur dan menjalankannya di [Repositori Contoh Kode AWS.](https://github.com/awsdocs/aws-doc-sdk-examples/tree/main/javav2/example_code/sns#readme)

## Contoh ini

- membuat topik Amazon SNS FIFO, dua antrian FIFO Amazon SQS, dan satu antrian Standar.
- berlangganan antrian ke topik dan menerbitkan pesan ke topik tersebut.

[Tes](https://github.com/awsdocs/aws-doc-sdk-examples/tree/main/javav2/example_code/sns/src/test/java/com/example/sns/PriceUpdateExampleTest.java) memverifikasi penerimaan pesan ke setiap antrian. [Contoh lengkap](https://github.com/awsdocs/aws-doc-sdk-examples/tree/main/javav2/example_code/sns/src/main/java/com/example/sns/PriceUpdateExample.java) juga menunjukkan penambahan kebijakan akses dan menghapus sumber daya di akhir.

```
public class PriceUpdateExample { 
     public final static SnsClient snsClient = SnsClient.create(); 
     public final static SqsClient sqsClient = SqsClient.create(); 
     public static void main(String[] args) { 
        final String usage = "\n\cdot" +
                 "Usage: " + 
                       " <topicName> <wholesaleQueueFifoName> <retailQueueFifoName> 
  <analyticsQueueName>\n\n" + 
                 "Where:\n" + 
                    fifoTopicName - The name of the FIFO topic that you want to
  create. \n\n" + 
                    wholesaleQueueARN - The name of a SQS FIFO queue that will be
  created for the wholesale consumer. \n\n" 
+ + +retailQueueARN - The name of a SQS FIFO queue that will
 created for the retail consumer. \n\lambdan'' +
                 " analyticsQueueARN - The name of a SQS standard queue that 
 will be created for the analytics consumer. \n\lambdan';
```

```
if (args.length != 4) {
            System.out.println(usage); 
            System.exit(1); 
        } 
        final String fifoTopicName = args[0]; 
        final String wholeSaleQueueName = args[1]; 
        final String retailQueueName = args[2]; 
        final String analyticsQueueName = args[3]; 
        // For convenience, the QueueData class holds metadata about a queue: 
 ARN, URL, 
        // name and type. 
        List<QueueData> queues = List.of( 
                 new QueueData(wholeSaleQueueName, QueueType.FIFO), 
                 new QueueData(retailQueueName, QueueType.FIFO), 
                 new QueueData(analyticsQueueName, QueueType.Standard)); 
        // Create queues. 
        createQueues(queues); 
        // Create a topic. 
        String topicARN = createFIFOTopic(fifoTopicName); 
        // Subscribe each queue to the topic. 
        subscribeQueues(queues, topicARN); 
        // Allow the newly created topic to send messages to the queues. 
        addAccessPolicyToQueuesFINAL(queues, topicARN); 
        // Publish a sample price update message with payload. 
        publishPriceUpdate(topicARN, "{\"product\": 214, \"price\": 79.99}", 
 "Consumables"); 
        // Clean up resources. 
        deleteSubscriptions(queues); 
        deleteQueues(queues); 
        deleteTopic(topicARN); 
    } 
    public static String createFIFOTopic(String topicName) { 
        try { 
            // Create a FIFO topic by using the SNS service client. 
            Map<String, String> topicAttributes = Map.of(
```

```
 "FifoTopic", "true", 
                     "ContentBasedDeduplication", "false"); 
            CreateTopicRequest topicRequest = CreateTopicRequest.builder() 
                     .name(topicName) 
                     .attributes(topicAttributes) 
                     .build(); 
            CreateTopicResponse response = snsClient.createTopic(topicRequest); 
            String topicArn = response.topicArn(); 
            System.out.println("The topic ARN is" + topicArn); 
            return topicArn; 
        } catch (SnsException e) { 
            System.err.println(e.awsErrorDetails().errorMessage()); 
            System.exit(1); 
        } 
        return ""; 
    } 
    public static void subscribeQueues(List<QueueData> queues, String topicARN) { 
        queues.forEach(queue -> { 
            SubscribeRequest subscribeRequest = SubscribeRequest.builder() 
                     .topicArn(topicARN) 
                     .endpoint(queue.queueARN) 
                     .protocol("sqs") 
                    .build();
            // Subscribe to the endpoint by using the SNS service client. 
            // Only Amazon SQS queues can receive notifications from an Amazon 
 SNS FIFO 
            // topic. 
            SubscribeResponse subscribeResponse = 
 snsClient.subscribe(subscribeRequest); 
            System.out.println("The queue [" + queue.queueARN + "] subscribed to 
the topic [" + topicARN + "]");
            queue.subscriptionARN = subscribeResponse.subscriptionArn(); 
        }); 
    } 
    public static void publishPriceUpdate(String topicArn, String payload, String 
 groupId) {
```

```
 try { 
         // Create and publish a message that updates the wholesale price. 
         String subject = "Price Update"; 
        String dedupId = UUID.randomUUID().toString();
         String attributeName = "business"; 
         String attributeValue = "wholesale"; 
         MessageAttributeValue msgAttValue = MessageAttributeValue.builder() 
                  .dataType("String") 
                  .stringValue(attributeValue) 
                  .build(); 
         Map<String, MessageAttributeValue> attributes = new HashMap<>(); 
         attributes.put(attributeName, msgAttValue); 
         PublishRequest pubRequest = PublishRequest.builder() 
                  .topicArn(topicArn) 
                  .subject(subject) 
                  .message(payload) 
                  .messageGroupId(groupId) 
                  .messageDeduplicationId(dedupId) 
                  .messageAttributes(attributes) 
                  .build(); 
         final PublishResponse response = snsClient.publish(pubRequest); 
        System.out.println(response.messageId());
        System.out.println(response.sequenceNumber());
         System.out.println("Message was published to " + topicArn); 
     } catch (SnsException e) { 
         System.err.println(e.awsErrorDetails().errorMessage()); 
         System.exit(1); 
     } 
 }
```
- Lihat detail API di topik-topik berikut dalam Referensi API AWS SDK for Java 2.x.
	- [CreateTopic](https://docs.aws.amazon.com/goto/SdkForJavaV2/sns-2010-03-31/CreateTopic)
	- [Publikasikan](https://docs.aws.amazon.com/goto/SdkForJavaV2/sns-2010-03-31/Publish)
	- [Berlangganan](https://docs.aws.amazon.com/goto/SdkForJavaV2/sns-2010-03-31/Subscribe)

### Python

SDK for Python (Boto3)

## **a** Note

Ada lebih banyak tentang GitHub. Temukan contoh lengkapnya dan pelajari cara mengatur dan menjalankannya di [Repositori Contoh Kode AWS.](https://github.com/awsdocs/aws-doc-sdk-examples/tree/main/python/example_code/sns#code-examples)

Buat topik Amazon SNS FIFO, berlangganan Amazon SQS FIFO dan antrian standar ke topik tersebut, dan publikasikan pesan ke topik tersebut.

```
def usage_demo(): 
     """Shows how to subscribe queues to a FIFO topic.""" 
     print("-" * 88) 
     print("Welcome to the `Subscribe queues to a FIFO topic` demo!") 
     print("-" * 88) 
     sns = boto3.resource("sns") 
     sqs = boto3.resource("sqs") 
     fifo_topic_wrapper = FifoTopicWrapper(sns) 
     sns_wrapper = SnsWrapper(sns) 
     prefix = "sqs-subscribe-demo-" 
    queues = set() subscriptions = set() 
     wholesale_queue = sqs.create_queue( 
         QueueName=prefix + "wholesale.fifo", 
         Attributes={ 
              "MaximumMessageSize": str(4096), 
              "ReceiveMessageWaitTimeSeconds": str(10), 
              "VisibilityTimeout": str(300), 
              "FifoQueue": str(True), 
              "ContentBasedDeduplication": str(True), 
         }, 
     ) 
     queues.add(wholesale_queue) 
     print(f"Created FIFO queue with URL: {wholesale_queue.url}.") 
     retail_queue = sqs.create_queue(
```

```
 QueueName=prefix + "retail.fifo", 
         Attributes={ 
             "MaximumMessageSize": str(4096), 
             "ReceiveMessageWaitTimeSeconds": str(10), 
             "VisibilityTimeout": str(300), 
             "FifoQueue": str(True), 
             "ContentBasedDeduplication": str(True), 
         }, 
\bigcup queues.add(retail_queue) 
     print(f"Created FIFO queue with URL: {retail_queue.url}.") 
     analytics_queue = sqs.create_queue(QueueName=prefix + "analytics", 
 Attributes={}) 
     queues.add(analytics_queue) 
     print(f"Created standard queue with URL: {analytics_queue.url}.") 
     topic = fifo_topic_wrapper.create_fifo_topic("price-updates-topic.fifo") 
     print(f"Created FIFO topic: {topic.attributes['TopicArn']}.") 
     for q in queues: 
         fifo_topic_wrapper.add_access_policy(q, topic.attributes["TopicArn"]) 
     print(f"Added access policies for topic: {topic.attributes['TopicArn']}.") 
     for q in queues: 
         sub = fifo_topic_wrapper.subscribe_queue_to_topic( 
             topic, q.attributes["QueueArn"] 
\overline{\phantom{a}} subscriptions.add(sub) 
     print(f"Subscribed queues to topic: {topic.attributes['TopicArn']}.") 
     input("Press Enter to publish a message to the topic.") 
     message_id = fifo_topic_wrapper.publish_price_update( 
         topic, '{"product": 214, "price": 79.99}', "Consumables" 
     ) 
     print(f"Published price update with message ID: {message_id}.") 
     # Clean up the subscriptions, queues, and topic. 
     input("Press Enter to clean up resources.") 
     for s in subscriptions:
```

```
 sns_wrapper.delete_subscription(s) 
     sns_wrapper.delete_topic(topic) 
     for q in queues: 
         fifo_topic_wrapper.delete_queue(q) 
     print(f"Deleted subscriptions, queues, and topic.") 
     print("Thanks for watching!") 
     print("-" * 88)
class FifoTopicWrapper: 
     """Encapsulates Amazon SNS FIFO topic and subscription functions.""" 
     def __init__(self, sns_resource): 
 """ 
         :param sns_resource: A Boto3 Amazon SNS resource. 
         """ 
         self.sns_resource = sns_resource 
     def create_fifo_topic(self, topic_name): 
 """ 
         Create a FIFO topic. 
         Topic names must be made up of only uppercase and lowercase ASCII 
  letters, 
         numbers, underscores, and hyphens, and must be between 1 and 256 
  characters long. 
         For a FIFO topic, the name must end with the .fifo suffix. 
         :param topic_name: The name for the topic. 
         :return: The new topic. 
        ^{\mathrm{m}} ""
         try: 
             topic = self.sns_resource.create_topic( 
                  Name=topic_name, 
                  Attributes={ 
                      "FifoTopic": str(True), 
                      "ContentBasedDeduplication": str(False), 
                  }, 
) logger.info("Created FIFO topic with name=%s.", topic_name)
```

```
 return topic 
       except ClientError as error: 
           logger.exception("Couldn't create topic with name=%s!", topic_name) 
           raise error 
    @staticmethod 
    def add_access_policy(queue, topic_arn): 
        """ 
       Add the necessary access policy to a queue, so 
       it can receive messages from a topic. 
        :param queue: The queue resource. 
        :param topic_arn: The ARN of the topic. 
        :return: None. 
      "" "" ""
       try: 
           queue.set_attributes( 
               Attributes={ 
                  "Policy": json.dumps( 
 { 
                         "Version": "2012-10-17", 
                         "Statement": [ 
\{ "Sid": "test-sid", 
                                 "Effect": "Allow", 
                                 "Principal": {"AWS": "*"}, 
                                 "Action": "SQS:SendMessage", 
                                 "Resource": queue.attributes["QueueArn"], 
                                 "Condition": { 
                                    "ArnLike": {"aws:SourceArn": topic_arn} 
 }, 
 } 
\sim 1, \sim 1, \sim 1, \sim } 
) } 
) logger.info("Added trust policy to the queue.") 
        except ClientError as error: 
           logger.exception("Couldn't add trust policy to the queue!") 
           raise error
```

```
 @staticmethod 
    def subscribe_queue_to_topic(topic, queue_arn): 
 """ 
         Subscribe a queue to a topic. 
         :param topic: The topic resource. 
         :param queue_arn: The ARN of the queue. 
         :return: The subscription resource. 
         """ 
         try: 
             subscription = topic.subscribe( 
                 Protocol="sqs", 
                 Endpoint=queue_arn, 
) logger.info("The queue is subscribed to the topic.") 
             return subscription 
         except ClientError as error: 
             logger.exception("Couldn't subscribe queue to topic!") 
             raise error 
    @staticmethod 
    def publish_price_update(topic, payload, group_id): 
 """ 
         Compose and publish a message that updates the wholesale price. 
         :param topic: The topic to publish to. 
         :param payload: The message to publish. 
         :param group_id: The group ID for the message. 
         :return: The ID of the message. 
         """ 
         try: 
             att_dict = {"business": {"DataType": "String", "StringValue": 
 "wholesale"}} 
            dedup id = uuid.uuid4() response = topic.publish( 
                 Subject="Price Update", 
                 Message=payload, 
                 MessageAttributes=att_dict, 
                 MessageGroupId=group_id, 
                 MessageDeduplicationId=str(dedup_id), 
) message_id = response["MessageId"] 
             logger.info("Published message to topic %s.", topic.arn)
```

```
 except ClientError as error: 
         logger.exception("Couldn't publish message to topic %s.", topic.arn) 
         raise error 
     return message_id 
 @staticmethod 
 def delete_queue(queue): 
    ^{\mathrm{m}} ""
     Removes an SQS queue. When run against an AWS account, it can take up to 
     60 seconds before the queue is actually deleted. 
     :param queue: The queue to delete. 
     :return: None 
    "'' try: 
         queue.delete() 
         logger.info("Deleted queue with URL=%s.", queue.url) 
     except ClientError as error: 
         logger.exception("Couldn't delete queue with URL=%s!", queue.url) 
         raise error
```
- Lihat detail API di topik-topik berikut dalam Referensi API AWS SDK for Python (Boto3).
	- [CreateTopic](https://docs.aws.amazon.com/goto/boto3/sns-2010-03-31/CreateTopic)
	- [Publikasikan](https://docs.aws.amazon.com/goto/boto3/sns-2010-03-31/Publish)
	- [Berlangganan](https://docs.aws.amazon.com/goto/boto3/sns-2010-03-31/Subscribe)

## SAP ABAP

SDK untuk SAP ABAP

## **a** Note

Buat topik FIFO, berlangganan antrian Amazon SQS FIFO ke topik tersebut, dan publikasikan pesan ke topik Amazon SNS.

```
 " Creates a FIFO topic. " 
    DATA lt tpc attributes TYPE /aws1/
cl snstopicattrsmap w=>tt topicattributesmap.
     DATA ls_tpc_attributes TYPE /aws1/
cl_snstopicattrsmap_w=>ts_topicattributesmap_maprow. 
     ls_tpc_attributes-key = 'FifoTopic'. 
     ls_tpc_attributes-value = NEW /aws1/cl_snstopicattrsmap_w( iv_value = 
  'true' ). 
     INSERT ls_tpc_attributes INTO TABLE lt_tpc_attributes. 
     TRY. 
         DATA(lo_create_result) = lo_sns->createtopic( 
                 iv_name = iv_topic_name 
                 it_attributes = lt_tpc_attributes 
         ). 
         DATA(lv_topic_arn) = lo_create_result->get_topicarn( ). 
        ov\_topic\_arn = 1v\_topic\_arn.
 ov_topic_arn is returned for testing purposes. " 
         MESSAGE 'FIFO topic created' TYPE 'I'. 
       CATCH /aws1/cx_snstopiclimitexcdex. 
         MESSAGE 'Unable to create more topics. You have reached the maximum 
  number of topics allowed.' TYPE 'E'. 
     ENDTRY. 
     " Subscribes an endpoint to an Amazon Simple Notification Service (Amazon 
 SNS) topic. " 
     " Only Amazon Simple Queue Service (Amazon SQS) FIFO queues can be subscribed 
 to an SNS FIFO topic. " 
     TRY. 
         DATA(lo_subscribe_result) = lo_sns->subscribe( 
                 iv_topicarn = lv_topic_arn 
                 iv_protocol = 'sqs' 
                 iv_endpoint = iv_queue_arn 
            ). 
         DATA(lv_subscription_arn) = lo_subscribe_result->get_subscriptionarn( ). 
        ov subscription arn = 1v subscription arn.
 ov_subscription_arn is returned for testing purposes. " 
         MESSAGE 'SQS queue was subscribed to SNS topic.' TYPE 'I'. 
       CATCH /aws1/cx_snsnotfoundexception.
```
 MESSAGE 'Topic does not exist.' TYPE 'E'. CATCH /aws1/cx\_snssubscriptionlmte00. MESSAGE 'Unable to create subscriptions. You have reached the maximum number of subscriptions allowed.' TYPE 'E'. ENDTRY. " Publish message to SNS topic. " TRY. DATA lt msg attributes TYPE /aws1/ cl\_snsmessageattrvalue=>tt\_messageattributemap. DATA ls\_msg\_attributes TYPE /aws1/ cl\_snsmessageattrvalue=>ts\_messageattributemap\_maprow. ls\_msg\_attributes-key = 'Importance'. ls\_msg\_attributes-value = NEW /aws1/cl\_snsmessageattrvalue( iv\_datatype = 'String' iv\_stringvalue = 'High' ). INSERT ls\_msg\_attributes INTO TABLE lt\_msg\_attributes. DATA(lo\_result) = lo\_sns->publish( iv\_topicarn = lv\_topic\_arn iv\_message = 'The price of your mobile plan has been increased from \$19 to \$23' iv\_subject = 'Changes to mobile plan' iv\_messagegroupid = 'Update-2' iv\_messagededuplicationid = 'Update-2.1' it\_messageattributes = lt\_msg\_attributes ).  $ov_m$ essage\_id =  $lo_r$ result->get\_messageid(). ov message id is returned for testing purposes. " MESSAGE 'Message was published to SNS topic.' TYPE 'I'. CATCH /aws1/cx\_snsnotfoundexception. MESSAGE 'Topic does not exist.' TYPE 'E'. ENDTRY.

- Untuk mengetahui hal detail mengenai API, silakan lihat topik-topik berikut di referensi API SDK AWS untuk ABAP SAP.
	- [CreateTopic](https://docs.aws.amazon.com/sdk-for-sap-abap/v1/api/latest/index.html)
	- [Publikasikan](https://docs.aws.amazon.com/sdk-for-sap-abap/v1/api/latest/index.html)
	- [Berlangganan](https://docs.aws.amazon.com/sdk-for-sap-abap/v1/api/latest/index.html)

## <span id="page-7373-0"></span>Mempublikasikan pesan SMS ke topik Amazon SNS menggunakan SDK AWS

Contoh kode berikut ini menunjukkan cara untuk melakukan:

- Buat topik Amazon SNS.
- Berlangganan nomor telepon ke topik.
- Publikasikan pesan SMS ke topik sehingga semua nomor telepon berlangganan menerima pesan sekaligus.

#### Java

SDK for Java 2.x

```
a Note
```
Ada lebih banyak tentang GitHub. Temukan contoh lengkapnya dan pelajari cara mengatur dan menjalankannya di [Repositori Contoh Kode AWS.](https://github.com/awsdocs/aws-doc-sdk-examples/tree/main/javav2/example_code/sns#readme)

Buat topik dan kembalikan ARN-nya.

```
import software.amazon.awssdk.regions.Region;
import software.amazon.awssdk.services.sns.SnsClient;
import software.amazon.awssdk.services.sns.model.CreateTopicRequest;
import software.amazon.awssdk.services.sns.model.CreateTopicResponse;
import software.amazon.awssdk.services.sns.model.SnsException;
/** 
  * Before running this Java V2 code example, set up your development 
  * environment, including your credentials. 
 * 
  * For more information, see the following documentation topic: 
 * 
  * https://docs.aws.amazon.com/sdk-for-java/latest/developer-guide/get-
started.html 
  */
public class CreateTopic { 
     public static void main(String[] args) { 
         final String usage = """ 
                 Usage: <topicName>
```

```
 Where: 
                     topicName - The name of the topic to create (for example, 
  mytopic). 
                  """; 
        if (args.length != 1) {
              System.out.println(usage); 
              System.exit(1); 
         } 
         String topicName = args[0]; 
         System.out.println("Creating a topic with name: " + topicName); 
         SnsClient snsClient = SnsClient.builder() 
                  .region(Region.US_EAST_1) 
                  .build(); 
        String arnVal = createSNSTopic(snsClient, topicName);
         System.out.println("The topic ARN is" + arnVal); 
         snsClient.close(); 
     } 
    public static String createSNSTopic(SnsClient snsClient, String topicName) {
         CreateTopicResponse result; 
         try { 
              CreateTopicRequest request = CreateTopicRequest.builder() 
                       .name(topicName) 
                       .build(); 
              result = snsClient.createTopic(request); 
              return result.topicArn(); 
         } catch (SnsException e) { 
              System.err.println(e.awsErrorDetails().errorMessage()); 
              System.exit(1); 
         } 
         return ""; 
     }
}
```
Berlangganan titik akhir ke suatu topik.

```
import software.amazon.awssdk.regions.Region;
import software.amazon.awssdk.services.sns.SnsClient;
import software.amazon.awssdk.services.sns.model.SnsException;
import software.amazon.awssdk.services.sns.model.SubscribeRequest;
import software.amazon.awssdk.services.sns.model.SubscribeResponse;
/** 
  * Before running this Java V2 code example, set up your development 
 * environment, including your credentials. 
 * 
  * For more information, see the following documentation topic: 
 * 
  * https://docs.aws.amazon.com/sdk-for-java/latest/developer-guide/get-
started.html 
 */
public class SubscribeTextSMS { 
     public static void main(String[] args) { 
         final String usage = """ 
                Usage: <topicArn> <phoneNumber>
                 Where: 
                     topicArn - The ARN of the topic to subscribe. 
                     phoneNumber - A mobile phone number that receives 
  notifications (for example, +1XXX5550100). 
                """
        if (args.length < 2) {
             System.out.println(usage); 
             System.exit(1); 
         } 
         String topicArn = args[0]; 
        String phoneNumber = args[1];
         SnsClient snsClient = SnsClient.builder() 
                  .region(Region.US_EAST_1) 
                 .build(); 
         subTextSNS(snsClient, topicArn, phoneNumber); 
         snsClient.close(); 
     }
```

```
 public static void subTextSNS(SnsClient snsClient, String topicArn, String 
  phoneNumber) { 
         try { 
             SubscribeRequest request = SubscribeRequest.builder() 
                      .protocol("sms") 
                      .endpoint(phoneNumber) 
                      .returnSubscriptionArn(true) 
                      .topicArn(topicArn) 
                     .build();
            SubscribeResponse result = snsClient.subscribe(request);
             System.out.println("Subscription ARN: " + result.subscriptionArn() + 
  "\n\n Status is " 
                      + result.sdkHttpResponse().statusCode()); 
         } catch (SnsException e) { 
             System.err.println(e.awsErrorDetails().errorMessage()); 
             System.exit(1); 
         } 
     }
}
```
Tetapkan atribut pada pesan, seperti ID pengirim, harga maksimum, dan jenisnya. Atribut pesan bersifat opsional.

```
import software.amazon.awssdk.regions.Region;
import software.amazon.awssdk.services.sns.SnsClient;
import software.amazon.awssdk.services.sns.model.SetSmsAttributesRequest;
import software.amazon.awssdk.services.sns.model.SetSmsAttributesResponse;
import software.amazon.awssdk.services.sns.model.SnsException;
import java.util.HashMap;
/** 
  * Before running this Java V2 code example, set up your development 
  * environment, including your credentials. 
 * 
  * For more information, see the following documentation topic: 
 * 
  * https://docs.aws.amazon.com/sdk-for-java/latest/developer-guide/get-
started.html 
  */
public class SetSMSAttributes {
```

```
 public static void main(String[] args) { 
         HashMap<String, String> attributes = new HashMap<>(1); 
         attributes.put("DefaultSMSType", "Transactional"); 
         attributes.put("UsageReportS3Bucket", "janbucket"); 
         SnsClient snsClient = SnsClient.builder() 
                  .region(Region.US_EAST_1) 
                  .build(); 
         setSNSAttributes(snsClient, attributes); 
         snsClient.close(); 
     } 
    public static void setSNSAttributes(SnsClient snsClient, HashMap<String,
  String> attributes) { 
         try { 
             SetSmsAttributesRequest request = SetSmsAttributesRequest.builder() 
                      .attributes(attributes) 
                      .build(); 
             SetSmsAttributesResponse result = 
  snsClient.setSMSAttributes(request); 
             System.out.println("Set default Attributes to " + attributes + ". 
  Status was " 
                      + result.sdkHttpResponse().statusCode()); 
         } catch (SnsException e) { 
             System.err.println(e.awsErrorDetails().errorMessage()); 
             System.exit(1); 
         } 
     }
}
```
Publikasikan pesan ke topik. Pesan dikirim ke setiap pelanggan.

```
import software.amazon.awssdk.regions.Region;
import software.amazon.awssdk.services.sns.SnsClient;
import software.amazon.awssdk.services.sns.model.PublishRequest;
import software.amazon.awssdk.services.sns.model.PublishResponse;
import software.amazon.awssdk.services.sns.model.SnsException;
/** 
  * Before running this Java V2 code example, set up your development
```

```
 * environment, including your credentials. 
  * 
  * For more information, see the following documentation topic: 
 * 
  * https://docs.aws.amazon.com/sdk-for-java/latest/developer-guide/get-
started.html 
  */
public class PublishTextSMS { 
     public static void main(String[] args) { 
         final String usage = """ 
                 Usage: <message> <phoneNumber>
                  Where: 
                     message - The message text to send. 
                     phoneNumber - The mobile phone number to which a message is 
 sent (for example, +1XXX5550100).\s
                  """; 
        if (args.length != 2) {
              System.out.println(usage); 
              System.exit(1); 
         } 
        String message = args[0];
         String phoneNumber = args[1]; 
         SnsClient snsClient = SnsClient.builder() 
                  .region(Region.US_EAST_1) 
                  .build(); 
         pubTextSMS(snsClient, message, phoneNumber); 
         snsClient.close(); 
     } 
     public static void pubTextSMS(SnsClient snsClient, String message, String 
  phoneNumber) { 
         try { 
              PublishRequest request = PublishRequest.builder() 
                      .message(message) 
                      .phoneNumber(phoneNumber) 
                      .build(); 
              PublishResponse result = snsClient.publish(request); 
              System.out
```

```
 .println(result.messageId() + " Message sent. Status was " + 
  result.sdkHttpResponse().statusCode()); 
         } catch (SnsException e) { 
              System.err.println(e.awsErrorDetails().errorMessage()); 
              System.exit(1); 
         } 
     }
}
```
<span id="page-7379-0"></span>Publikasikan pesan besar ke Amazon SNS dengan Amazon S3 menggunakan SDK AWS

Contoh kode berikut menunjukkan cara mempublikasikan pesan besar ke Amazon SNS menggunakan Amazon S3 untuk menyimpan muatan pesan.

Java

SDK for Java 1.x

**a** Note

Ada lebih banyak tentang GitHub. Temukan contoh lengkapnya dan pelajari cara mengatur dan menjalankannya di [Repositori Contoh Kode AWS.](https://github.com/awsdocs/aws-doc-sdk-examples/tree/main/java/example_code/sns#code-examples)

Untuk mempublikasikan pesan besar, gunakan Amazon SNS Extended Client Library for Java. Pesan yang Anda kirim mereferensikan objek Amazon S3 yang berisi konten pesan yang sebenarnya.

```
import com.amazon.sqs.javamessaging.AmazonSQSExtendedClient;
import com.amazon.sqs.javamessaging.ExtendedClientConfiguration;
import com.amazonaws.regions.Region;
import com.amazonaws.regions.Regions;
import com.amazonaws.services.s3.AmazonS3;
import com.amazonaws.services.s3.AmazonS3ClientBuilder;
import com.amazonaws.services.sns.AmazonSNS;
import com.amazonaws.services.sns.AmazonSNSClientBuilder;
import com.amazonaws.services.sns.model.CreateTopicRequest;
import com.amazonaws.services.sns.model.PublishRequest;
```
```
import com.amazonaws.services.sns.model.SetSubscriptionAttributesRequest;
import com.amazonaws.services.sns.util.Topics;
import com.amazonaws.services.sqs.AmazonSQS;
import com.amazonaws.services.sqs.AmazonSQSClientBuilder;
import com.amazonaws.services.sqs.model.CreateQueueRequest;
import com.amazonaws.services.sqs.model.ReceiveMessageResult;
import software.amazon.sns.AmazonSNSExtendedClient;
import software.amazon.sns.SNSExtendedClientConfiguration;
public class Example { 
        public static void main(String[] args) { 
                 final String BUCKET_NAME = "extended-client-bucket"; 
                 final String TOPIC_NAME = "extended-client-topic"; 
                 final String QUEUE_NAME = "extended-client-queue"; 
                 final Regions region = Regions.DEFAULT_REGION; 
                // Message threshold controls the maximum message size that will 
 be allowed to 
                // be published 
                 // through SNS using the extended client. Payload of messages 
  exceeding this 
                 // value will be stored in 
                // S3. The default value of this parameter is 256 KB which is the 
 maximum 
                // message size in SNS (and SQS). 
                 final int EXTENDED_STORAGE_MESSAGE_SIZE_THRESHOLD = 32; 
                // Initialize SNS, SQS and S3 clients 
                 final AmazonSNS snsClient = 
  AmazonSNSClientBuilder.standard().withRegion(region).build(); 
                 final AmazonSQS sqsClient = 
  AmazonSQSClientBuilder.standard().withRegion(region).build(); 
                 final AmazonS3 s3Client = 
 AmazonS3ClientBuilder.standard().withRegion(region).build(); 
                // Create bucket, topic, queue and subscription 
                 s3Client.createBucket(BUCKET_NAME); 
                 final String topicArn = snsClient.createTopic( 
 new 
 CreateTopicRequest().withName(TOPIC_NAME)).getTopicArn(); 
                 final String queueUrl = sqsClient.createQueue( 
 new 
  CreateQueueRequest().withQueueName(QUEUE_NAME)).getQueueUrl();
```
 final String subscriptionArn = Topics.subscribeQueue( snsClient, sqsClient, topicArn, queueUrl); // To read message content stored in S3 transparently through SQS extended // client, // set the RawMessageDelivery subscription attribute to TRUE final SetSubscriptionAttributesRequest subscriptionAttributesRequest = new SetSubscriptionAttributesRequest(); subscriptionAttributesRequest.setSubscriptionArn(subscriptionArn); subscriptionAttributesRequest.setAttributeName("RawMessageDelivery"); subscriptionAttributesRequest.setAttributeValue("TRUE"); snsClient.setSubscriptionAttributes(subscriptionAttributesRequest); // Initialize SNS extended client // PayloadSizeThreshold triggers message content storage in S3 when the // threshold is exceeded // To store all messages content in S3, use AlwaysThroughS3 flag final SNSExtendedClientConfiguration snsExtendedClientConfiguration = new SNSExtendedClientConfiguration() .withPayloadSupportEnabled(s3Client, BUCKET NAME) .withPayloadSizeThreshold(EXTENDED\_STORAGE\_MESSAGE\_SIZE\_THRESHOLD); final AmazonSNSExtendedClient snsExtendedClient = new AmazonSNSExtendedClient(snsClient, snsExtendedClientConfiguration); // Publish message via SNS with storage in S3 final String message = "This message is stored in S3 as it exceeds the threshold of 32 bytes set above."; snsExtendedClient.publish(topicArn, message); // Initialize SQS extended client final ExtendedClientConfiguration sqsExtendedClientConfiguration = new ExtendedClientConfiguration() .withPayloadSupportEnabled(s3Client, BUCKET\_NAME); final AmazonSQSExtendedClient sqsExtendedClient = new AmazonSQSExtendedClient(sqsClient, sqsExtendedClientConfiguration);

```
 // Read the message from the queue 
                  final ReceiveMessageResult result = 
  sqsExtendedClient.receiveMessage(queueUrl); 
                  System.out.println("Received message is " + 
  result.getMessages().get(0).getBody()); 
         }
}
```
Mempublikasikan pesan Amazon SNS ke antrian Amazon SQS menggunakan SDK AWS

Contoh-contoh kode berikut menunjukkan cara:

- Buat topik (FIFO atau non-FIFO).
- Berlangganan beberapa antrian ke topik dengan opsi untuk menerapkan filter.
- Publikasikan pesan ke topik.
- Polling antrian untuk pesan yang diterima.

## .NET

AWS SDK for .NET

#### **a** Note

Ada lebih banyak tentang GitHub. Temukan contoh lengkapnya dan pelajari cara pengaturan dan menjalankannya di [Repositori Contoh Kode AWS.](https://github.com/awsdocs/aws-doc-sdk-examples/tree/main/dotnetv3/cross-service/TopicsAndQueues#code-examples)

Jalankan skenario interaktif di penggugah/prompt perintah.

```
/// <summary>
/// Console application to run a workflow scenario for topics and queues.
/// </summary>
public static class TopicsAndQueues
{ 
     private static bool _useFifoTopic = false; 
     private static bool _useContentBasedDeduplication = false;
```

```
 private static string _topicName = null!; 
     private static string _topicArn = null!; 
     private static readonly int _queueCount = 2; 
     private static readonly string[] _queueUrls = new string[_queueCount]; 
   private static readonly string[] \sim subscriptionArns = new string[ queueCount];
    private static readonly string[] _tones = { "cheerful", "funny", "serious", 
 "sincere" }; 
     public static SNSWrapper SnsWrapper { get; set; } = null!; 
     public static SQSWrapper SqsWrapper { get; set; } = null!; 
     public static bool UseConsole { get; set; } = true; 
     static async Task Main(string[] args) 
    \{ // Set up dependency injection for Amazon EventBridge. 
         using var host = Host.CreateDefaultBuilder(args) 
             .ConfigureLogging(logging => 
                 logging.AddFilter("System", LogLevel.Debug) 
                      .AddFilter<DebugLoggerProvider>("Microsoft", 
 LogLevel.Information) 
                      .AddFilter<ConsoleLoggerProvider>("Microsoft", 
 LogLevel.Trace)) 
             .ConfigureServices((_, services) => 
                 services.AddAWSService<IAmazonSQS>() 
                      .AddAWSService<IAmazonSimpleNotificationService>() 
                      .AddTransient<SNSWrapper>() 
                      .AddTransient<SQSWrapper>() 
) .Build(); 
         ServicesSetup(host); 
         PrintDescription(); 
         await RunScenario(); 
    } 
    /// <summary> 
    /// Populate the services for use within the console application. 
    /// </summary> 
    /// <param name="host">The services host.</param> 
    private static void ServicesSetup(IHost host) 
     { 
         SnsWrapper = host.Services.GetRequiredService<SNSWrapper>(); 
         SqsWrapper = host.Services.GetRequiredService<SQSWrapper>();
```

```
 } 
     /// <summary> 
    /// Run the scenario for working with topics and queues. 
    /// </summary> 
    /// <returns>True if successful.</returns>
     public static async Task<bool> RunScenario() 
     { 
         try 
         { 
             await SetupTopic(); 
             await SetupQueues(); 
             await PublishMessages(); 
             foreach (var queueUrl in _queueUrls) 
\{\hspace{.1cm} \}var messages = await PollForMessages(queueUrl);
                 if (messages.Any()) 
\overline{a} await DeleteMessages(queueUrl, messages); 
 } 
 } 
             await CleanupResources(); 
             Console.WriteLine("Messaging with topics and queues workflow is 
 complete."); 
             return true; 
         } 
         catch (Exception ex) 
        \{ Console.WriteLine(new string('-', 80)); 
             Console.WriteLine($"There was a problem running the scenario: 
 {ex.Message}"); 
             await CleanupResources(); 
             Console.WriteLine(new string('-', 80)); 
             return false; 
         } 
     } 
    /// <summary> 
    /// Print a description for the tasks in the workflow. 
     /// </summary>
```

```
/// <returns>Async task.</returns>
      private static void PrintDescription() 
      { 
           Console.WriteLine(new string('-', 80)); 
           Console.WriteLine($"Welcome to messaging with topics and queues."); 
           Console.WriteLine(new string('-', 80)); 
           Console.WriteLine($"In this workflow, you will create an SNS topic and 
  subscribe {_queueCount} SQS queues to the topic." + 
                                   $"\r\nYou can select from several options for 
  configuring the topic and the subscriptions for the 2 queues." + 
                                   $"\r\nYou can then post to the topic and see the 
 results in the queues.\r \n\cdot \r \n\cdot;
           Console.WriteLine(new string('-', 80)); 
      } 
      /// <summary> 
      /// Set up the SNS topic to be used with the queues. 
      /// </summary> 
      /// <returns>Async task.</returns> 
      private static async Task<string> SetupTopic() 
      { 
           Console.WriteLine(new string('-', 80)); 
           Console.WriteLine($"SNS topics can be configured as FIFO (First-In-First-
Out)." + 
                                   $"\r\nFIFO topics deliver messages in order and support 
  deduplication and message filtering." + 
                                   $"\r\nYou can then post to the topic and see the 
 results in the queues.\r \n\cdot \r \n\cdot _useFifoTopic = GetYesNoResponse("Would you like to work with FIFO 
  topics?"); 
           if (_useFifoTopic) 
           { 
                 Console.WriteLine(new string('-', 80)); 
                 _topicName = GetUserResponse("Enter a name for your SNS topic: ", 
  "example-topic"); 
                Console.WriteLine( 
                      "Because you have selected a FIFO topic, '.fifo' must be appended 
 to the topic name.\r \r \r \r
```

```
 Console.WriteLine(new string('-', 80));
```

```
 Console.WriteLine($"Because you have chosen a FIFO topic, 
  deduplication is supported." + 
                                $"\r\nDeduplication IDs are either set in the 
 message or automatically generated " + 
                                $"\r\nfrom content using a hash function.\r\n" + 
                                $"\r\nIf a message is successfully published to an 
 SNS FIFO topic, any message " + 
                                $"\r\npublished and determined to have the same 
 deduplication ID, " + 
                                $"\r\nwithin the five-minute deduplication 
 interval, is accepted but not delivered.\r\n $"\r\nFor more information about deduplication, " + 
                                $"\r\nsee https://docs.aws.amazon.com/sns/latest/
dg/fifo-message-dedup.html."); 
             _useContentBasedDeduplication = GetYesNoResponse("Use content-based 
 deduplication instead of entering a deduplication ID?"); 
             Console.WriteLine(new string('-', 80)); 
         } 
         _topicArn = await SnsWrapper.CreateTopicWithName(_topicName, 
 _useFifoTopic, _useContentBasedDeduplication); 
         Console.WriteLine($"Your new topic with the name {_topicName}" + 
                            $"\r\nand Amazon Resource Name (ARN) {_topicArn}" + 
                            $"\r\nhas been created.\r\n"); 
         Console.WriteLine(new string('-', 80)); 
         return _topicArn; 
     } 
    /// <summary> 
    /// Set up the queues. 
    /// </summary> 
    /// <returns>Async task.</returns>
     private static async Task SetupQueues() 
     { 
         Console.WriteLine(new string('-', 80)); 
         Console.WriteLine($"Now you will create {_queueCount} Amazon Simple Queue 
  Service (Amazon SQS) queues to subscribe to the topic."); 
         // Repeat this section for each queue. 
        for (int i = 0; i < queueCount; i^{++})
         {
```

```
 var queueName = GetUserResponse("Enter a name for an Amazon SQS 
 queue: ", $"example-queue-{i}"); 
            if (_useFifoTopic) 
\{\hspace{.1cm} \} // Only explain this once. 
               if (i == 0)\overline{a} Console.WriteLine( 
                        "Because you have selected a FIFO topic, '.fifo' must be 
 appended to the queue name."); 
 } 
                var queueUrl = await SqsWrapper.CreateQueueWithName(queueName, 
 _useFifoTopic); 
               _queueUrls[i] = queueUrl;
                Console.WriteLine($"Your new queue with the name {queueName}" + 
                                  $"\r\nand queue URL {queueUrl}" + 
                                  $"\r\nhas been created.\r\n"); 
               if (i == 0)\overline{a} Console.WriteLine( 
                        $"The queue URL is used to retrieve the queue ARN,\r\n" + 
                        $"which is used to create a subscription."); 
                    Console.WriteLine(new string('-', 80)); 
 } 
               var queueArn = await SqsWrapper.GetQueueArnByUrl(queueUrl);
               if (i == 0)\overline{a} Console.WriteLine( 
                        $"An AWS Identity and Access Management (IAM) policy must 
be attached to an SQS queue, enabling it to receive\r\n" +
                        $"messages from an SNS topic"); 
 } 
                await SqsWrapper.SetQueuePolicyForTopic(queueArn, _topicArn, 
 queueUrl); 
                await SetupFilters(i, queueArn, queueName); 
 }
```

```
 } 
         Console.WriteLine(new string('-', 80)); 
     } 
     /// <summary> 
     /// Set up filters with user options for a queue. 
     /// </summary> 
     /// <param name="queueCount">The number of this queue.</param> 
     /// <param name="queueArn">The ARN of the queue.</param> 
     /// <param name="queueName">The name of the queue.</param> 
    /// <returns>Async Task.</returns>
     public static async Task SetupFilters(int queueCount, string queueArn, string 
  queueName) 
     { 
         if (_useFifoTopic) 
         { 
             Console.WriteLine(new string('-', 80)); 
             // Only explain this once. 
            if (queueCount == 0)
\{\hspace{.1cm} \} Console.WriteLine( 
                      "Subscriptions to a FIFO topic can have filters." + 
                      "If you add a filter to this subscription, then only the 
  filtered messages " + 
                      "will be received in the queue."); 
                  Console.WriteLine( 
                      "For information about message filtering, " + 
                      "see https://docs.aws.amazon.com/sns/latest/dg/sns-message-
filtering.html"); 
                  Console.WriteLine( 
                      "For this example, you can filter messages by a" + 
                      "TONE attribute."); 
 } 
             var useFilter = GetYesNoResponse($"Filter messages for {queueName}'s 
  subscription to the topic?"); 
             string? filterPolicy = null; 
             if (useFilter) 
\{\hspace{.1cm} \} filterPolicy = CreateFilterPolicy();
```

```
 } 
             var subscriptionArn = await 
  SnsWrapper.SubscribeTopicWithFilter(_topicArn, filterPolicy, 
                  queueArn); 
             _subscriptionArns[queueCount] = subscriptionArn; 
             Console.WriteLine( 
                  $"The queue {queueName} has been subscribed to the topic 
  {_topicName} " + 
                  $"with the subscription ARN {subscriptionArn}"); 
             Console.WriteLine(new string('-', 80)); 
         } 
     } 
     /// <summary> 
     /// Use user input to create a filter policy for a subscription. 
     /// </summary> 
    /// <returns>The serialized filter policy.</returns>
     public static string CreateFilterPolicy() 
     { 
         Console.WriteLine(new string('-', 80)); 
         Console.WriteLine( 
             $"You can filter messages by one or more of the following" + 
             $"TONE attributes."); 
        List<string> filterSelections = new List<string>();
         var selectionNumber = 0; 
         do 
        \mathcal{L} Console.WriteLine( 
                  $"Enter a number to add a TONE filter, or enter 0 to stop adding 
  filters."); 
            for (int i = 0; i < _tones. Length; i++)\{\hspace{.1cm} \}Console.WriteLine(\sqrt{s''t_i + 1}. {_tones[i]}");
 } 
             var selection = GetUserResponse("", filterSelections.Any() ? "0" : 
  "1"); 
             int.TryParse(selection, out selectionNumber); 
             if (selectionNumber > 0 && !
filterSelections.Contains( tones[selectionNumber - 1]))
\{\hspace{.1cm} \}
```

```
 filterSelections.Add(_tones[selectionNumber - 1]); 
 } 
         } while (selectionNumber != 0); 
         var filters = new Dictionary<string, List<string>> 
        \left\{ \right. { "tone", filterSelections } 
         }; 
         string filterPolicy = JsonSerializer.Serialize(filters); 
         return filterPolicy; 
     } 
    /// <summary> 
    /// Publish messages using user settings. 
     /// </summary> 
    /// <returns>Async task.</returns>
     public static async Task PublishMessages() 
     { 
         Console.WriteLine("Now we can publish messages."); 
         var keepSendingMessages = true; 
        string? deduplicationId = null;
        string? toneAttribute = null;
         while (keepSendingMessages) 
        \{ Console.WriteLine(); 
             var message = GetUserResponse("Enter a message to publish.", "This is 
 a sample message"); 
             if (_useFifoTopic) 
\{\hspace{.1cm} \} Console.WriteLine("Because you are using a FIFO topic, you must 
 set a message group ID." + 
                                     "\r\nAll messages within the same group will be 
 received in the order " + 
                                     "they were published."); 
                 Console.WriteLine(); 
                 var messageGroupId = GetUserResponse("Enter a message group ID 
 for this message:", "1"); 
                  if (!_useContentBasedDeduplication) 
\overline{a}
```

```
 Console.WriteLine("Because you are not using content-based 
 deduplication, " + 
                                      "you must enter a deduplication ID."); 
                    Console.WriteLine("Enter a deduplication ID for this 
 message."); 
                    deduplicationId = GetUserResponse("Enter a deduplication ID 
 for this message.", "1"); 
 } 
                if (GetYesNoResponse("Add an attribute to this message?")) 
\overline{a} Console.WriteLine("Enter a number for an attribute."); 
                   for (int i = 0; i < _tones. Length; i++)\{Console.WriteLine(\sqrt{s''t_i + 1}. {_tones[i]}");
1 1 1 1 1 1 1
                    var selection = GetUserResponse("", "1"); 
                    int.TryParse(selection, out var selectionNumber); 
                    if (selectionNumber > 0 && selectionNumber < _tones.Length) 
\{ toneAttribute = _tones[selectionNumber - 1]; 
1 1 1 1 1 1 1
 } 
                var messageID = await SnsWrapper.PublishToTopicWithAttribute( 
                    _topicArn, message, "tone", toneAttribute, deduplicationId, 
 messageGroupId); 
                Console.WriteLine($"Message published with id {messageID}."); 
 } 
            keepSendingMessages = GetYesNoResponse("Send another message?", 
 false); 
        } 
    } 
    /// <summary> 
    /// Poll for the published messages to see the results of the user's choices. 
    /// </summary> 
   /// <returns>Async task.</returns>
    public static async Task<List<Message>> PollForMessages(string queueUrl)
```

```
 { 
         Console.WriteLine(new string('-', 80)); 
         Console.WriteLine($"Now the SQS queue at {queueUrl} will be polled to 
 retrieve the messages." + 
                             "\r\nPress any key to continue."); 
         if (UseConsole) 
         { 
             Console.ReadLine(); 
         } 
         var moreMessages = true; 
         var messages = new List<Message>(); 
         while (moreMessages) 
         { 
             var newMessages = await SqsWrapper.ReceiveMessagesByUrl(queueUrl, 
 10); 
             moreMessages = newMessages.Any(); 
             if (moreMessages) 
\{\hspace{.1cm} \} messages.AddRange(newMessages); 
 } 
         } 
         Console.WriteLine($"{messages.Count} message(s) were received by the 
 queue at {queueUrl}."); 
         foreach (var message in messages) 
         { 
             Console.WriteLine("\tMessage:" + 
                                 $"\n\t{message.Body}"); 
         } 
         Console.WriteLine(new string('-', 80)); 
         return messages; 
     } 
    /// <summary> 
    /// Delete the message using handles in a batch. 
    /// </summary> 
    /// <returns>Async task.</returns>
     public static async Task DeleteMessages(string queueUrl, List<Message> 
 messages) 
     {
```

```
 Console.WriteLine(new string('-', 80)); 
        Console.WriteLine("Now we can delete the messages in this queue in a 
 batch."); 
       await SqsWrapper.DeleteMessageBatchByUrl(queueUrl, messages);
        Console.WriteLine(new string('-', 80)); 
    } 
    /// <summary> 
    /// Clean up the resources from the scenario. 
    /// </summary> 
   /// <returns>Async task.</returns>
    private static async Task CleanupResources() 
    { 
        Console.WriteLine(new string('-', 80)); 
        Console.WriteLine($"Clean up resources."); 
        try 
        { 
            foreach (var queueUrl in _queueUrls) 
\{\hspace{.1cm} \} if (!string.IsNullOrEmpty(queueUrl)) 
\overline{a} var deleteQueue = 
                        GetYesNoResponse($"Delete queue with url {queueUrl}?"); 
                    if (deleteQueue) 
\{ await SqsWrapper.DeleteQueueByUrl(queueUrl); 
1 1 1 1 1 1 1
 } 
 } 
            foreach (var subscriptionArn in _subscriptionArns) 
\{\hspace{.1cm} \} if (!string.IsNullOrEmpty(subscriptionArn)) 
\overline{a} await SnsWrapper.UnsubscribeByArn(subscriptionArn); 
 } 
 } 
            var deleteTopic = GetYesNoResponse($"Delete topic {_topicName}?"); 
            if (deleteTopic) 
\{\hspace{.1cm} \} await SnsWrapper.DeleteTopicByArn(_topicArn); 
 }
```

```
 } 
         catch (Exception ex) 
         { 
              Console.WriteLine($"Unable to clean up resources. Here's why: 
  {ex.Message}."); 
         } 
         Console.WriteLine(new string('-', 80)); 
     } 
     /// <summary> 
     /// Helper method to get a yes or no response from the user. 
     /// </summary> 
     /// <param name="question">The question string to print on the console.</
param> 
     /// <param name="defaultAnswer">Optional default answer to use.</param> 
    /// \epsilonreturns>True if the user responds with a yes.\epsilon/returns>
     private static bool GetYesNoResponse(string question, bool defaultAnswer = 
  true) 
     { 
         if (UseConsole) 
         { 
              Console.WriteLine(question); 
              var ynResponse = Console.ReadLine(); 
              var response = ynResponse != null && 
                              ynResponse.Equals("y", 
                                  StringComparison.InvariantCultureIgnoreCase); 
              return response; 
         } 
         // If not using the console, use the default. 
         return defaultAnswer; 
     } 
     /// <summary> 
     /// Helper method to get a string response from the user through the console. 
     /// </summary> 
     /// <param name="question">The question string to print on the console.</
param> 
     /// <param name="defaultAnswer">Optional default answer to use.</param> 
    /// <returns>True if the user responds with a yes.</returns>
     private static string GetUserResponse(string question, string defaultAnswer) 
     { 
         if (UseConsole) 
         {
```

```
 var response = ""; 
             while (string.IsNullOrEmpty(response)) 
\{\hspace{.1cm} \} Console.WriteLine(question); 
                  response = Console.ReadLine(); 
 } 
             return response; 
         } 
         // If not using the console, use the default. 
         return defaultAnswer; 
     }
}
```
Buat kelas yang membungkus operasi Amazon SQS.

```
/// <summary>
/// Wrapper for Amazon Simple Queue Service (SQS) operations.
/// </summary>
public class SQSWrapper
{ 
     private readonly IAmazonSQS _amazonSQSClient; 
     /// <summary> 
     /// Constructor for the Amazon SQS wrapper. 
     /// </summary> 
     /// <param name="amazonSQS">The injected Amazon SQS client.</param> 
     public SQSWrapper(IAmazonSQS amazonSQS) 
     { 
         _amazonSQSClient = amazonSQS; 
     } 
     /// <summary> 
     /// Create a queue with a specific name. 
     /// </summary> 
     /// <param name="queueName">The name for the queue.</param> 
     /// <param name="useFifoQueue">True to use a FIFO queue.</param> 
    /// <returns>The url for the queue.</returns>
     public async Task<string> CreateQueueWithName(string queueName, bool 
  useFifoQueue) 
     { 
        int maxMessage = 256 * 1024;
```

```
 var queueAttributes = new Dictionary<string, string> 
         { 
\{\hspace{.1cm} \} QueueAttributeName.MaximumMessageSize, 
                 maxMessage.ToString() 
 } 
         }; 
         var createQueueRequest = new CreateQueueRequest() 
         { 
             QueueName = queueName, 
             Attributes = queueAttributes 
         }; 
         if (useFifoQueue) 
         { 
             // Update the name if it is not correct for a FIFO queue. 
             if (!queueName.EndsWith(".fifo")) 
\{\hspace{.1cm} \} createQueueRequest.QueueName = queueName + ".fifo"; 
 } 
             // Add an attribute for a FIFO queue. 
             createQueueRequest.Attributes.Add( 
                  QueueAttributeName.FifoQueue, "true"); 
         } 
         var createResponse = await _amazonSQSClient.CreateQueueAsync( 
             new CreateQueueRequest() 
\{\hspace{.1cm} \} QueueName = queueName 
             }); 
         return createResponse.QueueUrl; 
     } 
    /// <summary> 
    /// Get the ARN for a queue from its URL. 
    /// </summary> 
    /// <param name="queueUrl">The URL of the queue.</param> 
    /// <returns>The ARN of the queue.</returns>
     public async Task<string> GetQueueArnByUrl(string queueUrl) 
     { 
         var getAttributesRequest = new GetQueueAttributesRequest() 
         {
```

```
 QueueUrl = queueUrl, 
             AttributeNames = new List<string>() { QueueAttributeName.QueueArn } 
         }; 
         var getAttributesResponse = await 
 _amazonSQSClient.GetQueueAttributesAsync( 
             getAttributesRequest); 
         return getAttributesResponse.QueueARN; 
     } 
    /// <summary> 
    /// Set the policy attribute of a queue for a topic. 
    /// </summary> 
    /// <param name="queueArn">The ARN of the queue.</param> 
    /// <param name="topicArn">The ARN of the topic.</param> 
    /// <param name="queueUrl">The url for the queue.</param> 
   /// <returns>True if successful.</returns>
    public async Task<bool> SetQueuePolicyForTopic(string queueArn, string
 topicArn, string queueUrl) 
    \sqrt{ } var queuePolicy = "{" + 
                                   "\"Version\": \"2012-10-17\"," + 
                                   "\"Statement\": [{" + 
                                        "\"Effect\": \"Allow\"," + 
                                        "\"Principal\": {" + 
                                            $"\"Service\": " + 
                                                 "\"sns.amazonaws.com\"" + 
                                               "}," + 
                                        "\"Action\": \"sqs:SendMessage\"," + 
                                        $"\"Resource\": \"{queueArn}\"," + 
                                         "\"Condition\": {" + 
                                              "\"ArnEquals\": {" + 
                                                    $"\"aws:SourceArn\": 
 \"{topicArn}\"" + 
where \mathbf{u} is the contract of \mathbf{u} in the contract of \mathbf{u} is the contract of \mathbf{u} "}" + 
                                   "}]" + 
 "}"; 
         var attributesResponse = await _amazonSQSClient.SetQueueAttributesAsync( 
             new SetQueueAttributesRequest() 
\{\hspace{.1cm} \}QueueUr1 = queueUr1,
```

```
 Attributes = new Dictionary<string, string>() { { "Policy", 
  queuePolicy } } 
             }); 
         return attributesResponse.HttpStatusCode == HttpStatusCode.OK; 
     } 
     /// <summary> 
     /// Receive messages from a queue by its URL. 
     /// </summary> 
     /// <param name="queueUrl">The url of the queue.</param> 
    /// <returns>The list of messages.</returns>
     public async Task<List<Message>> ReceiveMessagesByUrl(string queueUrl, int 
 maxMessages) 
     { 
         // Setting WaitTimeSeconds to non-zero enables long polling. 
         // For information about long polling, see 
         // https://docs.aws.amazon.com/AWSSimpleQueueService/latest/
SQSDeveloperGuide/sqs-short-and-long-polling.html 
         var messageResponse = await _amazonSQSClient.ReceiveMessageAsync( 
             new ReceiveMessageRequest() 
\{\hspace{.1cm} \}Queuelrl = queuelrl, MaxNumberOfMessages = maxMessages, 
                  WaitTimeSeconds = 1 
             }); 
         return messageResponse.Messages; 
     } 
     /// <summary> 
     /// Delete a batch of messages from a queue by its url. 
     /// </summary> 
     /// <param name="queueUrl">The url of the queue.</param> 
    /// <returns>True if successful.</returns>
     public async Task<bool> DeleteMessageBatchByUrl(string queueUrl, 
 List<Message> messages) 
     { 
         var deleteRequest = new DeleteMessageBatchRequest() 
         { 
             QueueUrl = queueUrl, 
             Entries = new List<DeleteMessageBatchRequestEntry>() 
         }; 
         foreach (var message in messages) 
         { 
             deleteRequest.Entries.Add(new DeleteMessageBatchRequestEntry()
```

```
\{\hspace{.1cm} \} ReceiptHandle = message.ReceiptHandle, 
                  Id = message.MessageId 
              }); 
         } 
         var deleteResponse = await 
  _amazonSQSClient.DeleteMessageBatchAsync(deleteRequest); 
         return deleteResponse.Failed.Any(); 
     } 
     /// <summary> 
     /// Delete a queue by its URL. 
     /// </summary> 
     /// <param name="queueUrl">The url of the queue.</param> 
    /// <returns>True if successful.</returns>
     public async Task<bool> DeleteQueueByUrl(string queueUrl) 
     { 
         var deleteResponse = await _amazonSQSClient.DeleteQueueAsync( 
              new DeleteQueueRequest() 
\{\hspace{.1cm} \} QueueUrl = queueUrl 
              }); 
         return deleteResponse.HttpStatusCode == HttpStatusCode.OK; 
     }
}
```
Buat kelas yang membungkus operasi Amazon SNS.

```
/// <summary>
/// Wrapper for Amazon Simple Notification Service (SNS) operations.
/// </summary>
public class SNSWrapper
{ 
     private readonly IAmazonSimpleNotificationService _amazonSNSClient; 
     /// <summary> 
     /// Constructor for the Amazon SNS wrapper. 
     /// </summary> 
     /// <param name="amazonSQS">The injected Amazon SNS client.</param>
```

```
 public SNSWrapper(IAmazonSimpleNotificationService amazonSNS) 
     { 
         _amazonSNSClient = amazonSNS; 
     } 
     /// <summary> 
     /// Create a new topic with a name and specific FIFO and de-duplication 
 attributes. 
     /// </summary> 
     /// <param name="topicName">The name for the topic.</param> 
     /// <param name="useFifoTopic">True to use a FIFO topic.</param> 
     /// <param name="useContentBasedDeduplication">True to use content-based de-
duplication.</param> 
    /// <returns>The ARN of the new topic.</returns>
     public async Task<string> CreateTopicWithName(string topicName, bool 
 useFifoTopic, bool useContentBasedDeduplication) 
     { 
         var createTopicRequest = new CreateTopicRequest() 
         { 
             Name = topicName, 
         }; 
         if (useFifoTopic) 
        \mathcal{L} // Update the name if it is not correct for a FIFO topic. 
             if (!topicName.EndsWith(".fifo")) 
\{\hspace{.1cm} \} createTopicRequest.Name = topicName + ".fifo"; 
 } 
             // Add the attributes from the method parameters. 
             createTopicRequest.Attributes = new Dictionary<string, string> 
\{\hspace{.1cm} \} { "FifoTopic", "true" } 
             }; 
             if (useContentBasedDeduplication) 
\{\hspace{.1cm} \} createTopicRequest.Attributes.Add("ContentBasedDeduplication", 
  "true"); 
 } 
         } 
         var createResponse = await 
  _amazonSNSClient.CreateTopicAsync(createTopicRequest);
```

```
 return createResponse.TopicArn; 
     } 
     /// <summary> 
     /// Subscribe a queue to a topic with optional filters. 
     /// </summary> 
     /// <param name="topicArn">The ARN of the topic.</param> 
     /// <param name="useFifoTopic">The optional filtering policy for the 
 subscription.</param>
     /// <param name="queueArn">The ARN of the queue.</param> 
    /// <returns>The ARN of the new subscription.</returns>
     public async Task<string> SubscribeTopicWithFilter(string topicArn, string? 
 filterPolicy, string queueArn) 
     { 
         var subscribeRequest = new SubscribeRequest() 
         { 
             TopicArn = topicArn, 
             Protocol = "sqs", 
            Endpoint = queueArn }; 
         if (!string.IsNullOrEmpty(filterPolicy)) 
         { 
             subscribeRequest.Attributes = new Dictionary<string, string> 
  { { "FilterPolicy", filterPolicy } }; 
         } 
         var subscribeResponse = await 
 _amazonSNSClient.SubscribeAsync(subscribeRequest); 
         return subscribeResponse.SubscriptionArn; 
     } 
     /// <summary> 
     /// Publish a message to a topic with an attribute and optional deduplication 
 and group IDs. 
    /// </summary> 
     /// <param name="topicArn">The ARN of the topic.</param> 
     /// <param name="message">The message to publish.</param> 
     /// <param name="attributeName">The optional attribute for the message.</
param> 
     /// <param name="attributeValue">The optional attribute value for the 
 message.</param> 
     /// <param name="deduplicationId">The optional deduplication ID for the 
 message.</param>
```

```
 /// <param name="groupId">The optional group ID for the message.</param> 
    /// <returns>The ID of the message published.</returns>
     public async Task<string> PublishToTopicWithAttribute( 
         string topicArn, 
         string message, 
        string? attributeName = null,
        string? attributeValue = null,
        string? deduplicationId = null,
        string? groupId = null)
     { 
         var publishRequest = new PublishRequest() 
         { 
             TopicArn = topicArn, 
             Message = message, 
             MessageDeduplicationId = deduplicationId, 
             MessageGroupId = groupId 
         }; 
         if (attributeValue != null) 
         { 
             // Add the string attribute if it exists. 
             publishRequest.MessageAttributes = 
                 new Dictionary<string, MessageAttributeValue> 
\overline{a} { attributeName!, new MessageAttributeValue() { StringValue = 
 attributeValue, DataType = "String"} } 
                 }; 
         } 
         var publishResponse = await 
 _amazonSNSClient.PublishAsync(publishRequest); 
         return publishResponse.MessageId; 
     } 
    /// <summary> 
    /// Unsubscribe from a topic by a subscription ARN. 
    /// </summary> 
    /// <param name="subscriptionArn">The ARN of the subscription.</param> 
    /// <returns>True if successful.</returns>
    public async Task<bool> UnsubscribeByArn(string subscriptionArn)
     { 
         var unsubscribeResponse = await _amazonSNSClient.UnsubscribeAsync( 
             new UnsubscribeRequest()
```

```
\{\hspace{.1cm} \} SubscriptionArn = subscriptionArn 
              }); 
         return unsubscribeResponse.HttpStatusCode == HttpStatusCode.OK; 
     } 
     /// <summary> 
     /// Delete a topic by its topic ARN. 
     /// </summary> 
     /// <param name="topicArn">The ARN of the topic.</param> 
    /// <returns>True if successful.</returns>
     public async Task<bool> DeleteTopicByArn(string topicArn) 
     { 
         var deleteResponse = await _amazonSNSClient.DeleteTopicAsync( 
              new DeleteTopicRequest() 
\{\hspace{.1cm} \} TopicArn = topicArn 
              }); 
         return deleteResponse.HttpStatusCode == HttpStatusCode.OK; 
     }
}
```
- Lihat detail API di topik-topik berikut dalam Referensi API AWS SDK for .NET.
	- [CreateQueue](https://docs.aws.amazon.com/goto/DotNetSDKV3/sqs-2012-11-05/CreateQueue)
	- [CreateTopic](https://docs.aws.amazon.com/goto/DotNetSDKV3/sns-2010-03-31/CreateTopic)
	- [DeleteMessageBatch](https://docs.aws.amazon.com/goto/DotNetSDKV3/sqs-2012-11-05/DeleteMessageBatch)
	- [DeleteQueue](https://docs.aws.amazon.com/goto/DotNetSDKV3/sqs-2012-11-05/DeleteQueue)
	- [DeleteTopic](https://docs.aws.amazon.com/goto/DotNetSDKV3/sns-2010-03-31/DeleteTopic)
	- [GetQueueAttributes](https://docs.aws.amazon.com/goto/DotNetSDKV3/sqs-2012-11-05/GetQueueAttributes)
	- [Publikasikan](https://docs.aws.amazon.com/goto/DotNetSDKV3/sns-2010-03-31/Publish)
	- [ReceiveMessage](https://docs.aws.amazon.com/goto/DotNetSDKV3/sqs-2012-11-05/ReceiveMessage)
	- [SetQueueAttributes](https://docs.aws.amazon.com/goto/DotNetSDKV3/sqs-2012-11-05/SetQueueAttributes)
	- [Berlangganan](https://docs.aws.amazon.com/goto/DotNetSDKV3/sns-2010-03-31/Subscribe)
	- [Berhenti berlangganan](https://docs.aws.amazon.com/goto/DotNetSDKV3/sns-2010-03-31/Unsubscribe)

#### $C++$

### SDK for C++

# **G** Note

Ada lebih banyak tentang GitHub. Temukan contoh lengkapnya dan pelajari cara mengatur dan menjalankannya di [Repositori Contoh Kode AWS.](https://github.com/awsdocs/aws-doc-sdk-examples/tree/main/cpp/example_code/cross-service/topics_and_queues#code-examples)

```
 Aws::Client::ClientConfiguration clientConfig; 
         // Optional: Set to the AWS Region (overrides config file). 
         // clientConfig.region = "us-east-1";
//! Workflow for messaging with topics and queues using Amazon SNS and Amazon 
 SQS.
/*! 
  \param clientConfig Aws client configuration. 
  \return bool: Successful completion. 
  */
bool AwsDoc::TopicsAndQueues::messagingWithTopicsAndQueues( 
         const Aws::Client::ClientConfiguration &clientConfiguration) { 
     std::cout << "Welcome to messaging with topics and queues." << std::endl; 
     printAsterisksLine(); 
     std::cout << "In this workflow, you will create an SNS topic and subscribe " 
                << NUMBER_OF_QUEUES << 
                " SQS queues to the topic." << std::endl; 
     std::cout 
             << "You can select from several options for configuring the topic and 
  the subscriptions for the " 
             << NUMBER_OF_QUEUES << " queues." << std::endl; 
     std::cout << "You can then post to the topic and see the results in the 
  queues." 
                << std::endl; 
     Aws::SNS::SNSClient snsClient(clientConfiguration); 
     printAsterisksLine(); 
     std::cout << "SNS topics can be configured as FIFO (First-In-First-Out)." 
                << std::endl; 
     std::cout
```

```
 << "FIFO topics deliver messages in order and support deduplication 
  and message filtering." 
             << std::endl; 
     bool isFifoTopic = askYesNoQuestion( 
              "Would you like to work with FIFO topics? (y/n) "); 
     bool contentBasedDeduplication = false; 
     Aws::String topicName; 
     if (isFifoTopic) { 
         printAsterisksLine(); 
         std::cout << "Because you have chosen a FIFO topic, deduplication is 
  supported." 
                    << std::endl; 
         std::cout 
                  << "Deduplication IDs are either set in the message or 
  automatically generated " 
                  << "from content using a hash function." << std::endl; 
         std::cout 
                  << "If a message is successfully published to an SNS FIFO topic, 
  any message " 
                  << "published and determined to have the same deduplication ID, " 
                  << std::endl; 
         std::cout 
                  << "within the five-minute deduplication interval, is accepted 
  but not delivered." 
                  << std::endl; 
         std::cout 
                  << "For more information about deduplication, " 
                  << "see https://docs.aws.amazon.com/sns/latest/dg/fifo-message-
dedup.html." 
                  << std::endl; 
         contentBasedDeduplication = askYesNoQuestion( 
                  "Use content-based deduplication instead of entering a 
  deduplication ID? (y/n) "); 
     } 
     printAsterisksLine(); 
     Aws::SQS::SQSClient sqsClient(clientConfiguration); 
     Aws::Vector<Aws::String> queueURLS; 
     Aws::Vector<Aws::String> subscriptionARNS; 
     Aws::String topicARN; 
     {
```

```
 topicName = askQuestion("Enter a name for your SNS topic. "); 
         // 1. Create an Amazon SNS topic, either FIFO or non-FIFO. 
         Aws::SNS::Model::CreateTopicRequest request; 
         if (isFifoTopic) { 
             request.AddAttributes("FifoTopic", "true"); 
             if (contentBasedDeduplication) { 
                  request.AddAttributes("ContentBasedDeduplication", "true"); 
 } 
             topicName = topicName + FIFO_SUFFIX; 
             std::cout 
                      << "Because you have selected a FIFO topic, '.fifo' must be 
 appended to the topic name." 
                      << std::endl; 
         } 
         request.SetName(topicName); 
         Aws::SNS::Model::CreateTopicOutcome outcome = 
 snsClient.CreateTopic(request); 
         if (outcome.IsSuccess()) { 
             topicARN = outcome.GetResult().GetTopicArn(); 
             std::cout << "Your new topic with the name '" << topicName 
                        << "' and the topic Amazon Resource Name (ARN) " << 
 std::endl; 
             std::cout << "'" << topicARN << "' has been created." << std::endl; 
         } 
         else { 
             std::cerr << "Error with TopicsAndQueues::CreateTopic. " 
                        << outcome.GetError().GetMessage() 
                        << std::endl; 
             cleanUp(topicARN, 
                      queueURLS, 
                      subscriptionARNS, 
                      snsClient, 
                      sqsClient); 
             return false; 
         }
```

```
 } 
     printAsterisksLine(); 
    std::cout << "Now you will create " << NUMBER_OF_QUEUES 
               << " SQS queues to subscribe to the topic." << std::endl; 
    Aws::Vector<Aws::String> queueNames; 
     bool filteringMessages = false; 
     bool first = true; 
   for (int i = 1; i <= NUMBER_OF_QUEUES; ++i) {
         Aws::String queueURL; 
         Aws::String queueName; 
         { 
             printAsterisksLine(); 
             std::ostringstream ostringstream; 
             ostringstream << "Enter a name for " << (first ? "an" : "the next") 
                            << " SQS queue. "; 
             queueName = askQuestion(ostringstream.str()); 
             // 2. Create an SQS queue. 
             Aws::SQS::Model::CreateQueueRequest request; 
             if (isFifoTopic) { 
 request.AddAttributes(Aws::SQS::Model::QueueAttributeName::FifoQueue, 
                                        "true"); 
                 queueName = queueName + FIFO_SUFFIX; 
                 if (first) // Only explain this once. 
\overline{a} std::cout 
                              << "Because you are creating a FIFO SQS queue, 
  '.fifo' must " 
                              << "be appended to the queue name." << std::endl; 
 } 
 } 
             request.SetQueueName(queueName); 
             queueNames.push_back(queueName); 
             Aws::SQS::Model::CreateQueueOutcome outcome = 
                     sqsClient.CreateQueue(request); 
             if (outcome.IsSuccess()) { 
                 queueURL = outcome.GetResult().GetQueueUrl();
```

```
 std::cout << "Your new SQS queue with the name '" << queueName 
                            << "' and the queue URL " << std::endl; 
                  std::cout << "'" << queueURL << "' has been created." << 
 std::endl; 
 } 
             else { 
                  std::cerr << "Error with SQS::CreateQueue. " 
                            << outcome.GetError().GetMessage() 
                            << std::endl; 
                  cleanUp(topicARN, 
                          queueURLS, 
                          subscriptionARNS, 
                          snsClient, 
                          sqsClient); 
                 return false; 
 } 
         } 
         queueURLS.push_back(queueURL); 
         if (first) // Only explain this once. 
         { 
             std::cout 
                      << "The queue URL is used to retrieve the queue ARN, which is 
^{\prime} << "used to create a subscription." << std::endl; 
         } 
         Aws::String queueARN; 
         { 
             // 3. Get the SQS queue ARN attribute. 
             Aws::SQS::Model::GetQueueAttributesRequest request; 
             request.SetQueueUrl(queueURL); 
 request.AddAttributeNames(Aws::SQS::Model::QueueAttributeName::QueueArn); 
             Aws::SQS::Model::GetQueueAttributesOutcome outcome = 
                      sqsClient.GetQueueAttributes(request); 
             if (outcome.IsSuccess()) { 
                 const Aws::Map<Aws::SQS::Model::QueueAttributeName, Aws::String> 
 &attributes =
```

```
 outcome.GetResult().GetAttributes();
```

```
 const auto &iter = attributes.find( 
                          Aws::SQS::Model::QueueAttributeName::QueueArn); 
                 if (iter != attributes.end()) { 
                      queueARN = iter->second; 
                      std::cout << "The queue ARN '" << queueARN 
                                << "' has been retrieved." 
                                << std::endl; 
 } 
                 else { 
                      std::cerr 
                              << "Error ARN attribute not returned by 
 GetQueueAttribute." 
                              << std::endl; 
                      cleanUp(topicARN, 
                              queueURLS, 
                              subscriptionARNS, 
                              snsClient, 
                              sqsClient); 
                      return false; 
 } 
 } 
             else { 
                 std::cerr << "Error with SQS::GetQueueAttributes. " 
                            << outcome.GetError().GetMessage() 
                            << std::endl; 
                 cleanUp(topicARN, 
                          queueURLS, 
                          subscriptionARNS, 
                          snsClient, 
                          sqsClient); 
                 return false; 
             } 
         } 
         if (first) { 
             std::cout 
                      << "An IAM policy must be attached to an SQS queue, enabling 
 it to receive " 
                         "messages from an SNS topic." << std::endl; 
         }
```

```
 { 
             // 4. Set the SQS queue policy attribute with a policy enabling the 
 receipt of SNS messages. 
             Aws::SQS::Model::SetQueueAttributesRequest request; 
             request.SetQueueUrl(queueURL); 
             Aws::String policy = createPolicyForQueue(queueARN, topicARN); 
             request.AddAttributes(Aws::SQS::Model::QueueAttributeName::Policy, 
                                     policy); 
             Aws::SQS::Model::SetQueueAttributesOutcome outcome = 
                      sqsClient.SetQueueAttributes(request); 
             if (outcome.IsSuccess()) { 
                 std::cout << "The attributes for the queue '" << queueName 
                            << "' were successfully updated." << std::endl; 
 } 
             else { 
                 std::cerr << "Error with SQS::SetQueueAttributes. " 
                            << outcome.GetError().GetMessage() 
                            << std::endl; 
                 cleanUp(topicARN, 
                          queueURLS, 
                          subscriptionARNS, 
                          snsClient, 
                          sqsClient); 
                 return false; 
 } 
         } 
         printAsterisksLine(); 
         { 
             // 5. Subscribe the SQS queue to the SNS topic. 
             Aws::SNS::Model::SubscribeRequest request; 
             request.SetTopicArn(topicARN); 
             request.SetProtocol("sqs"); 
             request.SetEndpoint(queueARN); 
             if (isFifoTopic) { 
                 if (first) { 
                      std::cout << "Subscriptions to a FIFO topic can have
```

```
 filters."
```

```
 << std::endl; 
                     std::cout 
                              << "If you add a filter to this subscription, then 
  only the filtered messages " 
                              << "will be received in the queue." << std::endl; 
                     std::cout << "For information about message filtering, " 
                                << "see https://docs.aws.amazon.com/sns/latest/dg/
sns-message-filtering.html" 
                                << std::endl; 
                     std::cout << "For this example, you can filter messages by a 
 \sqrt{'''} << TONE_ATTRIBUTE << "\" attribute." << std::endl; 
 } 
                 std::ostringstream ostringstream; 
                 ostringstream << "Filter messages for \"" << queueName 
                                << "\"'s subscription to the topic \"" 
                               << topicName << "\"? (y/n)";
                 // Add filter if user answers yes. 
                 if (askYesNoQuestion(ostringstream.str())) { 
                     Aws::String jsonPolicy = getFilterPolicyFromUser(); 
                     if (!jsonPolicy.empty()) { 
                         filteringMessages = true; 
                         std::cout << "This is the filter policy for this 
  subscription." 
                                    << std::endl; 
                         std::cout << jsonPolicy << std::endl; 
                         request.AddAttributes("FilterPolicy", jsonPolicy); 
1 1 1 1 1 1 1
                     else { 
                         std::cout 
                                  << "Because you did not select any attributes, no 
  filter " 
                                  << "will be added to this subscription." << 
  std::endl; 
1 1 1 1 1 1 1
 } 
             } // if (isFifoTopic) 
             Aws::SNS::Model::SubscribeOutcome outcome = 
  snsClient.Subscribe(request);
```

```
 if (outcome.IsSuccess()) { 
                  Aws::String subscriptionARN = 
 outcome.GetResult().GetSubscriptionArn(); 
                  std::cout << "The queue '" << queueName 
                             << "' has been subscribed to the topic '" 
                             << "'" << topicName << "'" << std::endl; 
                  std::cout << "with the subscription ARN '" << subscriptionARN << 
\mathbf{u} << std::endl; 
                  subscriptionARNS.push_back(subscriptionARN); 
 } 
             else { 
                  std::cerr << "Error with TopicsAndQueues::Subscribe. " 
                             << outcome.GetError().GetMessage() 
                             << std::endl; 
                  cleanUp(topicARN, 
                          queueURLS, 
                           subscriptionARNS, 
                           snsClient, 
                           sqsClient); 
                  return false; 
             } 
         } 
         first = false; 
     } 
     first = true; 
     do { 
         printAsterisksLine(); 
         // 6. Publish a message to the SNS topic. 
         Aws::SNS::Model::PublishRequest request; 
         request.SetTopicArn(topicARN); 
         Aws::String message = askQuestion("Enter a message text to publish. "); 
         request.SetMessage(message); 
         if (isFifoTopic) { 
             if (first) { 
                  std::cout 
                           << "Because you are using a FIFO topic, you must set a 
 message group ID." 
                          << std::endl;
```

```
 std::cout 
                         << "All messages within the same group will be received 
 in the " 
                         << "order they were published." << std::endl; 
 } 
             Aws::String messageGroupID = askQuestion( 
                     "Enter a message group ID for this message. "); 
             request.SetMessageGroupId(messageGroupID); 
             if (!contentBasedDeduplication) { 
                 if (first) { 
                     std::cout 
                             << "Because you are not using content-based 
 deduplication, " 
                             << "you must enter a deduplication ID." << std::endl; 
 } 
                 Aws::String deduplicationID = askQuestion( 
                         "Enter a deduplication ID for this message. "); 
                 request.SetMessageDeduplicationId(deduplicationID); 
 } 
        } 
        if (filteringMessages && askYesNoQuestion( 
                "Add an attribute to this message? (y/n) ")) {
            for (size_t i = 0; i < TONES.size(); ++i) {
                std::cout << " " << (i + 1) << ". " << TONES[i] << std::end1;
 } 
             int selection = askQuestionForIntRange( 
                     "Enter a number for an attribute. ", 
                    1, static cast<int>(TONES.size()));
             Aws::SNS::Model::MessageAttributeValue messageAttributeValue; 
             messageAttributeValue.SetDataType("String"); 
             messageAttributeValue.SetStringValue(TONES[selection - 1]); 
             request.AddMessageAttributes(TONE_ATTRIBUTE, messageAttributeValue); 
        } 
        Aws::SNS::Model::PublishOutcome outcome = snsClient.Publish(request); 
        if (outcome.IsSuccess()) { 
             std::cout << "Your message was successfully published." << std::endl; 
        } 
        else { 
             std::cerr << "Error with TopicsAndQueues::Publish. " 
                       << outcome.GetError().GetMessage() 
                       << std::endl;
```

```
 cleanUp(topicARN, 
                      queueURLS, 
                      subscriptionARNS, 
                      snsClient, 
                      sqsClient); 
             return false; 
         } 
         first = false; 
     } while (askYesNoQuestion("Post another message? (y/n) ")); 
     printAsterisksLine(); 
     std::cout << "Now the SQS queue will be polled to retrieve the messages." 
               << std::endl; 
     askQuestion("Press any key to continue...", alwaysTrueTest); 
    for (size_t i = 0; i < queueURLS.size(); ++i) {
         // 7. Poll an SQS queue for its messages. 
         std::vector<Aws::String> messages; 
         std::vector<Aws::String> receiptHandles; 
         while (true) { 
             Aws::SQS::Model::ReceiveMessageRequest request; 
             request.SetMaxNumberOfMessages(10); 
             request.SetQueueUrl(queueURLS[i]); 
             // Setting WaitTimeSeconds to non-zero enables long polling. 
             // For information about long polling, see 
             // https://docs.aws.amazon.com/AWSSimpleQueueService/latest/
SQSDeveloperGuide/sqs-short-and-long-polling.html 
             request.SetWaitTimeSeconds(1); 
             Aws::SQS::Model::ReceiveMessageOutcome outcome = 
                      sqsClient.ReceiveMessage(request); 
             if (outcome.IsSuccess()) { 
                  const Aws::Vector<Aws::SQS::Model::Message> &newMessages = 
  outcome.GetResult().GetMessages(); 
                  if (newMessages.empty()) { 
                      break; 
 } 
                  else { 
                      for (const Aws::SQS::Model::Message &message: newMessages) {
```

```
 messages.push_back(message.GetBody()); 
                          receiptHandles.push_back(message.GetReceiptHandle()); 
1 1 1 1 1 1 1
 } 
 } 
             else { 
                 std::cerr << "Error with SQS::ReceiveMessage. " 
                            << outcome.GetError().GetMessage() 
                            << std::endl; 
                 cleanUp(topicARN, 
                          queueURLS, 
                          subscriptionARNS, 
                          snsClient, 
                          sqsClient); 
                 return false; 
             } 
         } 
         printAsterisksLine(); 
         if (messages.empty()) { 
             std::cout << "No messages were "; 
         } 
         else if (messages.size() == 1) { 
             std::cout << "One message was "; 
         } 
         else { 
             std::cout << messages.size() << " messages were "; 
         } 
         std::cout << "received by the queue '" << queueNames[i] 
                   << "'." << std::endl; 
         for (const Aws::String &message: messages) { 
             std::cout << " Message : '" << message << "'." 
                       << std::endl; 
         } 
         // 8. Delete a batch of messages from an SQS queue. 
         if (!receiptHandles.empty()) { 
             Aws::SQS::Model::DeleteMessageBatchRequest request; 
             request.SetQueueUrl(queueURLS[i]); 
            int id = 1; // Ids must be unique within a batch delete request.
             for (const Aws::String &receiptHandle: receiptHandles) {
```
```
 Aws::SQS::Model::DeleteMessageBatchRequestEntry entry; 
                  entry.SetId(std::to_string(id)); 
                 ++id; entry.SetReceiptHandle(receiptHandle); 
                  request.AddEntries(entry); 
 } 
             Aws::SQS::Model::DeleteMessageBatchOutcome outcome = 
                      sqsClient.DeleteMessageBatch(request); 
             if (outcome.IsSuccess()) { 
                  std::cout << "The batch deletion of messages was successful." 
                            << std::endl; 
 } 
             else { 
                  std::cerr << "Error with SQS::DeleteMessageBatch. " 
                            << outcome.GetError().GetMessage() 
                            << std::endl; 
                  cleanUp(topicARN, 
                          queueURLS, 
                          subscriptionARNS, 
                          snsClient, 
                          sqsClient); 
                  return false; 
 } 
         } 
     } 
     return cleanUp(topicARN, 
                     queueURLS, 
                     subscriptionARNS, 
                     snsClient, 
                     sqsClient, 
                     true); // askUser
bool AwsDoc::TopicsAndQueues::cleanUp(const Aws::String &topicARN, 
                                         const Aws::Vector<Aws::String> &queueURLS, 
                                         const Aws::Vector<Aws::String> 
  &subscriptionARNS, 
                                         const Aws::SNS::SNSClient &snsClient, 
                                         const Aws::SQS::SQSClient &sqsClient,
```
}

```
 bool askUser) { 
     bool result = true; 
     printAsterisksLine(); 
     if (!queueURLS.empty() && askUser && 
         askYesNoQuestion("Delete the SQS queues? (y/n) ")) { 
         for (const auto &queueURL: queueURLS) { 
             // 9. Delete an SQS queue. 
             Aws::SQS::Model::DeleteQueueRequest request; 
             request.SetQueueUrl(queueURL); 
             Aws::SQS::Model::DeleteQueueOutcome outcome = 
                      sqsClient.DeleteQueue(request); 
             if (outcome.IsSuccess()) { 
                 std::cout << "The queue with URL '" << queueURL 
                            << "' was successfully deleted." << std::endl; 
 } 
             else { 
                 std::cerr << "Error with SQS::DeleteQueue. " 
                            << outcome.GetError().GetMessage() 
                            << std::endl; 
                 result = false; 
             } 
         } 
         for (const auto &subscriptionARN: subscriptionARNS) { 
             // 10. Unsubscribe an SNS subscription. 
             Aws::SNS::Model::UnsubscribeRequest request; 
             request.SetSubscriptionArn(subscriptionARN); 
             Aws::SNS::Model::UnsubscribeOutcome outcome = 
                      snsClient.Unsubscribe(request); 
             if (outcome.IsSuccess()) { 
                 std::cout << "Unsubscribe of subscription ARN '" << 
 subscriptionARN 
                            << "' was successful." << std::endl; 
 } 
             else { 
                 std::cerr << "Error with TopicsAndQueues::Unsubscribe. " 
                            << outcome.GetError().GetMessage() 
                            << std::endl; 
                 result = false;
```

```
 } 
         } 
     } 
     printAsterisksLine(); 
     if (!topicARN.empty() && askUser && 
          askYesNoQuestion("Delete the SNS topic? (y/n) ")) { 
         // 11. Delete an SNS topic. 
         Aws::SNS::Model::DeleteTopicRequest request; 
         request.SetTopicArn(topicARN); 
         Aws::SNS::Model::DeleteTopicOutcome outcome = 
  snsClient.DeleteTopic(request); 
         if (outcome.IsSuccess()) { 
              std::cout << "The topic with ARN '" << topicARN 
                        << "' was successfully deleted." << std::endl; 
         } 
         else { 
              std::cerr << "Error with TopicsAndQueues::DeleteTopicRequest. " 
                        << outcome.GetError().GetMessage() 
                        << std::endl; 
              result = false; 
         } 
     } 
     return result;
}
//! Create an IAM policy that gives an SQS queue permission to receive messages 
  from an SNS topic.
/*! 
  \sa createPolicyForQueue() 
  \param queueARN: The SQS queue Amazon Resource Name (ARN). 
  \param topicARN: The SNS topic ARN. 
  \return Aws::String: The policy as JSON. 
  */
Aws::String AwsDoc::TopicsAndQueues::createPolicyForQueue(const Aws::String 
  &queueARN, 
                                                               const Aws::String 
  &topicARN) { 
     std::ostringstream policyStream; 
     policyStream << R"({
```

```
 "Statement": [ 
         { 
              "Effect": "Allow", 
                      "Principal": { 
                  "Service": "sns.amazonaws.com" 
              }, 
              "Action": "sqs:SendMessage", 
                      "Resource": ")" << queueARN << R"(", 
                       "Condition": { 
                  "ArnEquals": { 
                       "aws:SourceArn": ")" << topicARN << R"(" 
 } 
              } 
         } 
         ] 
     })"; 
     return policyStream.str();
}
```
- Lihat detail API di topik-topik berikut dalam Referensi API AWS SDK for C++.
	- [CreateQueue](https://docs.aws.amazon.com/goto/SdkForCpp/sqs-2012-11-05/CreateQueue)
	- [CreateTopic](https://docs.aws.amazon.com/goto/SdkForCpp/sns-2010-03-31/CreateTopic)
	- [DeleteMessageBatch](https://docs.aws.amazon.com/goto/SdkForCpp/sqs-2012-11-05/DeleteMessageBatch)
	- [DeleteQueue](https://docs.aws.amazon.com/goto/SdkForCpp/sqs-2012-11-05/DeleteQueue)
	- [DeleteTopic](https://docs.aws.amazon.com/goto/SdkForCpp/sns-2010-03-31/DeleteTopic)
	- [GetQueueAttributes](https://docs.aws.amazon.com/goto/SdkForCpp/sqs-2012-11-05/GetQueueAttributes)
	- [Publikasikan](https://docs.aws.amazon.com/goto/SdkForCpp/sns-2010-03-31/Publish)
	- [ReceiveMessage](https://docs.aws.amazon.com/goto/SdkForCpp/sqs-2012-11-05/ReceiveMessage)
	- [SetQueueAttributes](https://docs.aws.amazon.com/goto/SdkForCpp/sqs-2012-11-05/SetQueueAttributes)
	- [Berlangganan](https://docs.aws.amazon.com/goto/SdkForCpp/sns-2010-03-31/Subscribe)
	- [Berhenti berlangganan](https://docs.aws.amazon.com/goto/SdkForCpp/sns-2010-03-31/Unsubscribe)

#### Go

SDK for Go V2

# **a** Note

Ada lebih banyak tentang GitHub. Temukan contoh lengkapnya dan pelajari cara pengaturan dan menjalankannya di [Repositori Contoh Kode AWS.](https://github.com/awsdocs/aws-doc-sdk-examples/tree/main/gov2/workflows/topics_and_queues#code-examples)

Jalankan skenario interaktif di penggugah/prompt perintah.

```
const FIFO_SUFFIX = ".fifo"
const TONE_KEY = "tone"
var ToneChoices = []string{"cheerful", "funny", "serious", "sincere"}
// MessageBody is used to deserialize the body of a message from a JSON string.
type MessageBody struct { 
  Message string
}
// ScenarioRunner separates the steps of this scenario into individual functions 
  so that
// they are simpler to read and understand.
type ScenarioRunner struct { 
  questioner demotools.IQuestioner 
  snsActor *actions.SnsActions 
  sqsActor *actions.SqsActions
}
func (runner ScenarioRunner) CreateTopic() (string, string, bool, bool) { 
  log.Println("SNS topics can be configured as FIFO (First-In-First-Out) or 
  standard.\n" + 
   "FIFO topics deliver messages in order and support deduplication and message 
  filtering.") 
  isFifoTopic := runner.questioner.AskBool("\nWould you like to work with FIFO 
  topics? (y/n) ", "y") 
  contentBasedDeduplication := false 
  if isFifoTopic { 
   log.Println(strings.Repeat("-", 88))
```

```
 log.Println("Because you have chosen a FIFO topic, deduplication is supported.
\n\overline{\} +
    "Deduplication IDs are either set in the message or are automatically 
  generated\n" + 
    "from content using a hash function. If a message is successfully published to
\ln" +
    "an SNS FIFO topic, any message published and determined to have the same\n" + 
    "deduplication ID, within the five-minute deduplication interval, is accepted
\n\overline{\} +
    "but not delivered. For more information about deduplication, see:\n" + 
    "\thttps://docs.aws.amazon.com/sns/latest/dg/fifo-message-dedup.html.") 
   contentBasedDeduplication = runner.questioner.AskBool( 
    "\nDo you want to use content-based deduplication instead of entering a 
  deduplication ID? (y/n) ", "y") 
  } 
  log.Println(strings.Repeat("-", 88)) 
  topicName := runner.questioner.Ask("Enter a name for your SNS topic. ") 
  if isFifoTopic { 
   topicName = fmt.Sprintf("%v%v", topicName, FIFO_SUFFIX) 
   log.Printf("Because you have selected a FIFO topic, '%v' must be appended to
\n\overline{\}n"+
    "the topic name.", FIFO_SUFFIX) 
  } 
  topicArn, err := runner.snsActor.CreateTopic(topicName, isFifoTopic, 
  contentBasedDeduplication) 
 if err != nil {
   panic(err) 
  } 
  log.Printf("Your new topic with the name '%v' and Amazon Resource Name (ARN) 
 \n\ln"+
   "'%v' has been created.", topicName, topicArn) 
 return topicName, topicArn, isFifoTopic, contentBasedDeduplication
}
func (runner ScenarioRunner) CreateQueue(ordinal string, isFifoTopic bool) 
  (string, string) { 
  queueName := runner.questioner.Ask(fmt.Sprintf("Enter a name for the %v SQS 
  queue. ", ordinal)) 
  if isFifoTopic { 
   queueName = fmt.Sprintf("%v%v", queueName, FIFO_SUFFIX) 
  if ordinal == "first" \{
```

```
 log.Printf("Because you are creating a FIFO SQS queue, '%v' must "+ 
     "be appended to the queue name.\n", FIFO_SUFFIX) 
  } 
  } 
  queueUrl, err := runner.sqsActor.CreateQueue(queueName, isFifoTopic) 
 if err != nil {
  panic(err) 
  } 
  log.Printf("Your new SQS queue with the name '%v' and the queue URL "+ 
  "'%v' has been created.", queueName, queueUrl) 
 return queueName, queueUrl
}
func (runner ScenarioRunner) SubscribeQueueToTopic( 
  queueName string, queueUrl string, topicName string, topicArn string, ordinal 
  string, 
  isFifoTopic bool) (string, bool) { 
  queueArn, err := runner.sqsActor.GetQueueArn(queueUrl) 
 if err != nil {
  panic(err) 
  } 
  log.Printf("The ARN of your queue is: %v.\n", queueArn) 
  err = runner.sqsActor.AttachSendMessagePolicy(queueUrl, queueArn, topicArn) 
 if err != nil {
  panic(err) 
  } 
  log.Println("Attached an IAM policy to the queue so the SNS topic can send " + 
  "messages to it.") 
  log.Println(strings.Repeat("-", 88)) 
  var filterPolicy map[string][]string 
  if isFifoTopic { 
 if ordinal == "first" \{ log.Println("Subscriptions to a FIFO topic can have filters.\n" + 
     "If you add a filter to this subscription, then only the filtered messages\n" 
  + 
     "will be received in the queue.\n" + 
     "For information about message filtering, see\n" + 
     "\thttps://docs.aws.amazon.com/sns/latest/dg/sns-message-filtering.html\n" + 
     "For this example, you can filter messages by a \"tone\" attribute.") 
   }
```

```
 wantFiltering := runner.questioner.AskBool( 
    fmt.Sprintf("Do you want to filter messages that are sent to \"%v\"\n"+ 
     "from the %v topic? (y/n) ", queueName, topicName), "y") 
   if wantFiltering { 
    log.Println("You can filter messages by one or more of the following \"tone\" 
  attributes.") 
    var toneSelections []string 
    askAboutTones := true 
    for askAboutTones { 
     toneIndex := runner.questioner.AskChoice( 
     "Enter the number of the tone you want to filter by:\langle n'', ToneChoices)
     toneSelections = append(toneSelections, ToneChoices[toneIndex]) 
     askAboutTones = runner.questioner.AskBool("Do you want to add another tone to 
 the filter? (y/n) ", "y")
    } 
    log.Printf("Your subscription will be filtered to only pass the following 
  tones: %v\n", toneSelections) 
    filterPolicy = map[string][]string{TONE_KEY: toneSelections} 
   } 
  } 
  subscriptionArn, err := runner.snsActor.SubscribeQueue(topicArn, queueArn, 
  filterPolicy) 
  if err != nil { 
   panic(err) 
  } 
  log.Printf("The queue %v is now subscribed to the topic %v with the subscription 
  ARN %v.\n", 
   queueName, topicName, subscriptionArn) 
 return subscriptionArn, filterPolicy != nil
}
func (runner ScenarioRunner) PublishMessages(topicArn string, isFifoTopic bool, 
  contentBasedDeduplication bool, usingFilters bool) { 
  var message string 
  var groupId string 
  var dedupId string 
  var toneSelection string 
  publishMore := true 
  for publishMore { 
  qroupId = ""
```

```
dedupId = "" toneSelection = "" 
  message = runner.questioner.Ask("Enter a message to publish: ") 
  if isFifoTopic { 
    log.Println("Because you are using a FIFO topic, you must set a message group 
 ID.\n\n\|'' + "All messages within the same group will be received in the order they were 
  published.") 
    groupId = runner.questioner.Ask("Enter a message group ID: ") 
    if !contentBasedDeduplication { 
     log.Println("Because you are not using content-based deduplication,\n" + 
      "you must enter a deduplication ID.") 
     dedupId = runner.questioner.Ask("Enter a deduplication ID: ") 
    } 
   } 
  if usingFilters { 
    if runner.questioner.AskBool("Add a tone attribute so this message can be 
  filtered? (y/n) ", "y") { 
     toneIndex := runner.questioner.AskChoice( 
     "Enter the number of the tone you want to filter by:\ln", ToneChoices)
     toneSelection = ToneChoices[toneIndex] 
    } 
   } 
  err := runner.snsActor.Publish(topicArn, message, groupId, dedupId, TONE KEY,
  toneSelection) 
 if err != nil {
    panic(err) 
  } 
  log.Println(("Your message was published.")) 
  publishMore = runner.questioner.AskBool("Do you want to publish another 
messsage? (y/n) ", "y")
 }
}
func (runner ScenarioRunner) PollForMessages(queueUrls []string) { 
  log.Println("Polling queues for messages...") 
 for _, queueUrl := range queueUrls { 
  var messages []types.Message 
  for { 
    currentMsgs, err := runner.sqsActor.GetMessages(queueUrl, 10, 1) 
   if err != nil {
     panic(err)
```

```
 } 
   if len(currentMsgs) == 0 \{ break 
    } 
    messages = append(messages, currentMsgs...) 
   } 
  if len(messages) == \theta {
   log.Printf("No messages were received by queue %v.\n", queueUrl) 
  } else if len(messages) == 1 \{ log.Printf("One message was received by queue %v:\n", queueUrl) 
  } else { 
    log.Printf("%v messages were received by queue %v:\n", len(messages), 
  queueUrl) 
   } 
   for msgIndex, message := range messages { 
    messageBody := MessageBody{} 
    err := json.Unmarshal([]byte(*message.Body), &messageBody) 
    if err != nil { 
     panic(err) 
    } 
    log.Printf("Message %v: %v\n", msgIndex+1, messageBody.Message) 
   } 
  if len(messages) > 0 {
    log.Printf("Deleting %v messages from queue %v.\n", len(messages), queueUrl) 
    err := runner.sqsActor.DeleteMessages(queueUrl, messages) 
   if err != nil {
     panic(err) 
    } 
  } 
 }
}
// RunTopicsAndQueuesScenario is an interactive example that shows you how to use 
 the
// AWS SDK for Go to create and use Amazon SNS topics and Amazon SQS queues.
//
// 1. Create a topic (FIFO or non-FIFO).
// 2. Subscribe several queues to the topic with an option to apply a filter.
// 3. Publish messages to the topic.
// 4. Poll the queues for messages received.
// 5. Delete the topic and the queues.
//
```

```
// This example creates service clients from the specified sdkConfig so that
// you can replace it with a mocked or stubbed config for unit testing.
//
// It uses a questioner from the `demotools` package to get input during the 
  example.
// This package can be found in the \ldots. \demotools folder of this repo.
func RunTopicsAndQueuesScenario( 
  sdkConfig aws.Config, questioner demotools.IQuestioner) { 
  resources := Resources{} 
  defer func() { 
  if r := recover(); r := nil {
    log.Println("Something went wrong with the demo.\n" + 
     "Cleaning up any resources that were created...") 
    resources.Cleanup() 
   } 
 \}() queueCount := 2 
  log.Println(strings.Repeat("-", 88)) 
  log.Printf("Welcome to messaging with topics and queues.\n\n"+ 
   "In this workflow, you will create an SNS topic and subscribe %v SQS queues to 
  the\n"+ 
   "topic. You can select from several options for configuring the topic and the
\n\overline{\} "subscriptions for the queues. You can then post to the topic and see the 
  results\n"+ 
   "in the queues.\n", queueCount) 
  log.Println(strings.Repeat("-", 88)) 
  runner := ScenarioRunner{ 
   questioner: questioner, 
   snsActor: &actions.SnsActions{SnsClient: sns.NewFromConfig(sdkConfig)}, 
  sqsActor: &actions.SqsActions{SqsClient: sqs.NewFromConfig(sdkConfig)},
  } 
  resources.snsActor = runner.snsActor 
  resources.sqsActor = runner.sqsActor 
  topicName, topicArn, isFifoTopic, contentBasedDeduplication := 
  runner.CreateTopic() 
  resources.topicArn = topicArn 
  log.Println(strings.Repeat("-", 88))
```

```
 log.Printf("Now you will create %v SQS queues and subscribe them to the topic.
\n", queueCount) 
  ordinals := []string{"first", "next"} 
  usingFilters := false 
  for _, ordinal := range ordinals { 
  queueName, queueUrl := runner.CreateQueue(ordinal, isFifoTopic) 
  resources.queueUrls = append(resources.queueUrls, queueUrl) 
  _, filtering := runner.SubscribeQueueToTopic(queueName, queueUrl, topicName, 
  topicArn, ordinal, isFifoTopic) 
   usingFilters = usingFilters || filtering 
  } 
  log.Println(strings.Repeat("-", 88)) 
  runner.PublishMessages(topicArn, isFifoTopic, contentBasedDeduplication, 
  usingFilters) 
  log.Println(strings.Repeat("-", 88)) 
  runner.PollForMessages(resources.queueUrls) 
  log.Println(strings.Repeat("-", 88)) 
  wantCleanup := questioner.AskBool("Do you want to remove all AWS resources 
 created for this scenario? (y/n) ", "y")
  if wantCleanup { 
  log.Println("Cleaning up resources...") 
  resources.Cleanup() 
  } 
  log.Println(strings.Repeat("-", 88)) 
  log.Println("Thanks for watching!") 
 log.Println(strings.Repeat("-", 88))
}
```
Tentukan struct yang membungkus tindakan Amazon SNS yang digunakan dalam contoh ini.

```
// SnsActions encapsulates the Amazon Simple Notification Service (Amazon SNS) 
  actions
// used in the examples.
type SnsActions struct { 
  SnsClient *sns.Client
```
}

```
// CreateTopic creates an Amazon SNS topic with the specified name. You can 
  optionally
// specify that the topic is created as a FIFO topic and whether it uses content-
based
// deduplication instead of ID-based deduplication.
func (actor SnsActions) CreateTopic(topicName string, isFifoTopic bool, 
  contentBasedDeduplication bool) (string, error) { 
  var topicArn string 
  topicAttributes := map[string]string{} 
  if isFifoTopic { 
  topicAttributes["FifoTopic"] = "true" 
  } 
  if contentBasedDeduplication { 
  topicAttributes["ContentBasedDeduplication"] = "true" 
  } 
  topic, err := actor.SnsClient.CreateTopic(context.TODO(), &sns.CreateTopicInput{ 
  Name: aws.String(topicName),
  Attributes: topicAttributes, 
  }) 
 if err != nil {
  log.Printf("Couldn't create topic %v. Here's why: %v\n", topicName, err) 
  } else { 
   topicArn = *topic.TopicArn 
  } 
  return topicArn, err
}
// DeleteTopic delete an Amazon SNS topic.
func (actor SnsActions) DeleteTopic(topicArn string) error { 
  _, err := actor.SnsClient.DeleteTopic(context.TODO(), &sns.DeleteTopicInput{ 
  TopicArn: aws.String(topicArn)}) 
 if err != nil {
  log.Printf("Couldn't delete topic %v. Here's why: %v\n", topicArn, err) 
  } 
  return err
}
```

```
// SubscribeQueue subscribes an Amazon Simple Queue Service (Amazon SQS) queue to 
  an
// Amazon SNS topic. When filterMap is not nil, it is used to specify a filter 
  policy
\frac{1}{2} so that messages are only sent to the queue when the message has the specified
  attributes.
func (actor SnsActions) SubscribeQueue(topicArn string, queueArn string, 
  filterMap map[string][]string) (string, error) { 
  var subscriptionArn string 
  var attributes map[string]string 
  if filterMap != nil { 
   filterBytes, err := json.Marshal(filterMap) 
  if err != nil {
    log.Printf("Couldn't create filter policy, here's why: %v\n", err) 
   return "", err 
   } 
   attributes = map[string]string{"FilterPolicy": string(filterBytes)} 
  } 
  output, err := actor.SnsClient.Subscribe(context.TODO(), &sns.SubscribeInput{ 
  Protocol: aws.String("sqs"),
  TopicArn: aws.String(topicArn),
  Attributes: attributes, 
  Endpoint: aws.String(queueArn),
   ReturnSubscriptionArn: true, 
  }) 
  if err != nil { 
  log.Printf("Couldn't susbscribe queue %v to topic %v. Here's why: %v\n", 
    queueArn, topicArn, err) 
  } else { 
   subscriptionArn = *output.SubscriptionArn 
  } 
  return subscriptionArn, err
}
// Publish publishes a message to an Amazon SNS topic. The message is then sent 
  to all
// subscribers. When the topic is a FIFO topic, the message must also contain a 
  group ID
```

```
// and, when ID-based deduplication is used, a deduplication ID. An optional key-
value
// filter attribute can be specified so that the message can be filtered 
  according to
// a filter policy.
func (actor SnsActions) Publish(topicArn string, message string, groupId string, 
  dedupId string, filterKey string, filterValue string) error { 
  publishInput := sns.PublishInput{TopicArn: aws.String(topicArn), Message: 
  aws.String(message)} 
 if groupId != "" {
   publishInput.MessageGroupId = aws.String(groupId) 
  } 
 if dedupId != "" {
   publishInput.MessageDeduplicationId = aws.String(dedupId) 
  } 
  if filterKey != "" && filterValue != "" { 
   publishInput.MessageAttributes = map[string]types.MessageAttributeValue{ 
    filterKey: {DataType: aws.String("String"), StringValue: 
  aws.String(filterValue)}, 
  } 
  } 
  _, err := actor.SnsClient.Publish(context.TODO(), &publishInput) 
  if err != nil { 
  log.Printf("Couldn't publish message to topic %v. Here's why: %v", topicArn, 
  err) 
  } 
  return err
}
```
Tentukan struct yang membungkus tindakan Amazon SQS yang digunakan dalam contoh ini.

```
// SqsActions encapsulates the Amazon Simple Queue Service (Amazon SQS) actions
// used in the examples.
type SqsActions struct { 
  SqsClient *sqs.Client
}
```

```
// CreateQueue creates an Amazon SQS queue with the specified name. You can 
  specify
// whether the queue is created as a FIFO queue.
func (actor SqsActions) CreateQueue(queueName string, isFifoQueue bool) (string, 
  error) { 
  var queueUrl string 
  queueAttributes := map[string]string{} 
  if isFifoQueue { 
   queueAttributes["FifoQueue"] = "true" 
  } 
  queue, err := actor.SqsClient.CreateQueue(context.TODO(), &sqs.CreateQueueInput{ 
   QueueName: aws.String(queueName), 
  Attributes: queueAttributes, 
  }) 
  if err != nil { 
  log.Printf("Couldn't create queue %v. Here's why: %v\n", queueName, err) 
  } else { 
   queueUrl = *queue.QueueUrl 
  } 
  return queueUrl, err
}
// GetQueueArn uses the GetQueueAttributes action to get the Amazon Resource Name 
  (ARN)
// of an Amazon SQS queue.
func (actor SqsActions) GetQueueArn(queueUrl string) (string, error) { 
  var queueArn string 
  arnAttributeName := types.QueueAttributeNameQueueArn 
  attribute, err := actor.SqsClient.GetQueueAttributes(context.TODO(), 
  &sqs.GetQueueAttributesInput{ 
  QueueUrl: aws.String(queueUrl),
  AttributeNames: []types.QueueAttributeName{arnAttributeName}, 
  }) 
 if err != nil {
  log.Printf("Couldn't get ARN for queue %v. Here's why: %v\n", queueUrl, err) 
  } else { 
   queueArn = attribute.Attributes[string(arnAttributeName)] 
  } 
  return queueArn, err
}
```

```
// AttachSendMessagePolicy uses the SetQueueAttributes action to attach a policy 
 to an
// Amazon SQS queue that allows the specified Amazon SNS topic to send messages 
 to the
// queue.
func (actor SqsActions) AttachSendMessagePolicy(queueUrl string, queueArn string, 
  topicArn string) error { 
  policyDoc := PolicyDocument{ 
  Version: "2012-10-17", 
  Statement: []PolicyStatement{{ 
    Effect: "Allow", 
    Action: "sqs:SendMessage", 
   Principal: map[string]string{"Service": "sns.amazonaws.com"},
    Resource: aws.String(queueArn), 
    Condition: PolicyCondition{"ArnEquals": map[string]string{"aws:SourceArn": 
  topicArn}}, 
  }}, 
  } 
  policyBytes, err := json.Marshal(policyDoc) 
  if err != nil { 
   log.Printf("Couldn't create policy document. Here's why: %v\n", err) 
  return err 
  } 
  _, err = actor.SqsClient.SetQueueAttributes(context.TODO(), 
  &sqs.SetQueueAttributesInput{ 
   Attributes: map[string]string{ 
    string(types.QueueAttributeNamePolicy): string(policyBytes), 
   }, 
   QueueUrl: aws.String(queueUrl), 
  }) 
 if err != nil {
   log.Printf("Couldn't set send message policy on queue %v. Here's why: %v\n", 
  queueUrl, err) 
  } 
 return err
}
// PolicyDocument defines a policy document as a Go struct that can be serialized
// to JSON.
type PolicyDocument struct { 
 Version string 
  Statement []PolicyStatement
```

```
}
// PolicyStatement defines a statement in a policy document.
type PolicyStatement struct { 
  Effect string 
  Action string 
 Principal map[string]string `json:", omitempty"`
 Resource *string `json:", omitempty"`
Condition PolicyCondition `json:", omitempty"`
}
// PolicyCondition defines a condition in a policy.
type PolicyCondition map[string]map[string]string
// GetMessages uses the ReceiveMessage action to get messages from an Amazon SQS 
  queue.
func (actor SqsActions) GetMessages(queueUrl string, maxMessages int32, waitTime 
  int32) ([]types.Message, error) { 
  var messages []types.Message 
  result, err := actor.SqsClient.ReceiveMessage(context.TODO(), 
  &sqs.ReceiveMessageInput{ 
  QueueUrl: aws.String(queueUrl),
  MaxNumberOfMessages: maxMessages, 
  WaitTimeSeconds: waitTime, 
  }) 
  if err != nil { 
  log.Printf("Couldn't get messages from queue %v. Here's why: %v\n", queueUrl, 
  err) 
  } else { 
  messages = result.Messages 
  } 
 return messages, err
}
// DeleteMessages uses the DeleteMessageBatch action to delete a batch of 
 messages from
// an Amazon SQS queue.
func (actor SqsActions) DeleteMessages(queueUrl string, messages []types.Message) 
  error { 
 entries := make([]types.DeleteMessageBatchRequestEntry, len(messages))
```

```
 for msgIndex := range messages { 
   entries[msgIndex].Id = aws.String(fmt.Sprintf("%v", msgIndex)) 
   entries[msgIndex].ReceiptHandle = messages[msgIndex].ReceiptHandle 
  } 
  _, err := actor.SqsClient.DeleteMessageBatch(context.TODO(), 
  &sqs.DeleteMessageBatchInput{ 
   Entries: entries, 
   QueueUrl: aws.String(queueUrl), 
  }) 
  if err != nil { 
   log.Printf("Couldn't delete messages from queue %v. Here's why: %v\n", 
  queueUrl, err) 
  } 
 return err
}
// DeleteQueue deletes an Amazon SQS queue.
func (actor SqsActions) DeleteQueue(queueUrl string) error { 
  _, err := actor.SqsClient.DeleteQueue(context.TODO(), &sqs.DeleteQueueInput{ 
   QueueUrl: aws.String(queueUrl)}) 
  if err != nil { 
  log.Printf("Couldn't delete queue %v. Here's why: %v\n", queueUrl, err) 
  } 
 return err
}
```
- Lihat detail API di topik-topik berikut dalam Referensi API AWS SDK for Go.
	- [CreateQueue](https://pkg.go.dev/github.com/aws/aws-sdk-go-v2/service/sqs#Client.CreateQueue)
	- [CreateTopic](https://pkg.go.dev/github.com/aws/aws-sdk-go-v2/service/sns#Client.CreateTopic)
	- [DeleteMessageBatch](https://pkg.go.dev/github.com/aws/aws-sdk-go-v2/service/sqs#Client.DeleteMessageBatch)
	- [DeleteQueue](https://pkg.go.dev/github.com/aws/aws-sdk-go-v2/service/sqs#Client.DeleteQueue)
	- [DeleteTopic](https://pkg.go.dev/github.com/aws/aws-sdk-go-v2/service/sns#Client.DeleteTopic)
	- [GetQueueAttributes](https://pkg.go.dev/github.com/aws/aws-sdk-go-v2/service/sqs#Client.GetQueueAttributes)
	- [Publikasikan](https://pkg.go.dev/github.com/aws/aws-sdk-go-v2/service/sns#Client.Publish)
	- [ReceiveMessage](https://pkg.go.dev/github.com/aws/aws-sdk-go-v2/service/sqs#Client.ReceiveMessage)
	- [SetQueueAttributes](https://pkg.go.dev/github.com/aws/aws-sdk-go-v2/service/sqs#Client.SetQueueAttributes)
- [Berlangganan](https://pkg.go.dev/github.com/aws/aws-sdk-go-v2/service/sns#Client.Subscribe)
- [Berhenti berlangganan](https://pkg.go.dev/github.com/aws/aws-sdk-go-v2/service/sns#Client.Unsubscribe)

JavaScript

SDK untuk JavaScript (v3)

#### **a** Note

Ada lebih banyak tentang GitHub. Temukan contoh lengkapnya dan pelajari cara mengatur dan menjalankannya di [Repositori Contoh Kode AWS.](https://github.com/awsdocs/aws-doc-sdk-examples/tree/main/javascriptv3/example_code/cross-services/wkflw-topics-queues#code-examples)

Ini adalah titik masuk untuk alur kerja ini.

```
import { SNSClient } from "@aws-sdk/client-sns";
import { SQSClient } from "@aws-sdk/client-sqs";
import { TopicsQueuesWkflw } from "./TopicsQueuesWkflw.js";
import { Prompter } from "@aws-sdk-examples/libs/prompter.js";
import { SlowLogger } from "@aws-sdk-examples/libs/slow-logger.js";
export const startSnsWorkflow = () => { 
   const noLoggerDelay = process.argv.find((arg) => arg === "--no-logger-delay"); 
 const snsClient = new SNSClient({});
 const sqsClient = new SQSCIient({});
  const prompter = new Prompter(); 
   const logger = noLoggerDelay ? console : new SlowLogger(25); 
  const wkflw = new TopicsQueuesWkflw(snsClient, sqsClient, prompter, logger); 
  wkflw.start();
};
```
Kode sebelumnya menyediakan dependensi yang diperlukan dan memulai alur kerja. Bagian selanjutnya berisi sebagian besar contoh.

```
const toneChoices = [
```

```
 { name: "cheerful", value: "cheerful" }, 
   { name: "funny", value: "funny" }, 
   { name: "serious", value: "serious" }, 
   { name: "sincere", value: "sincere" },
];
export class TopicsQueuesWkflw { 
   // SNS topic is configured as First-In-First-Out 
   isFifo = true; 
  // Automatic content-based deduplication is enabled. 
   autoDedup = false; 
   snsClient; 
   sqsClient; 
   topicName; 
   topicArn; 
   subscriptionArns = []; 
   /** 
    * @type {{ queueName: string, queueArn: string, queueUrl: string, policy?: 
  string }[]} 
    */ 
  queues = [];
   prompter; 
   /** 
    * @param {import('@aws-sdk/client-sns').SNSClient} snsClient 
    * @param {import('@aws-sdk/client-sqs').SQSClient} sqsClient 
    * @param {import('../../libs/prompter.js').Prompter} prompter 
    * @param {import('../../libs/logger.js').Logger} logger 
    */ 
   constructor(snsClient, sqsClient, prompter, logger) { 
     this.snsClient = snsClient; 
     this.sqsClient = sqsClient; 
     this.prompter = prompter; 
     this.logger = logger; 
   } 
   async welcome() { 
     await this.logger.log(MESSAGES.description); 
   } 
   async confirmFifo() { 
     await this.logger.log(MESSAGES.snsFifoDescription);
```

```
 this.isFifo = await this.prompter.confirm({ 
     message: MESSAGES.snsFifoPrompt, 
   }); 
   if (this.isFifo) { 
     this.logger.logSeparator(MESSAGES.headerDedup); 
     await this.logger.log(MESSAGES.deduplicationNotice); 
     await this.logger.log(MESSAGES.deduplicationDescription); 
     this.autoDedup = await this.prompter.confirm({ 
       message: MESSAGES.deduplicationPrompt, 
     }); 
   } 
 } 
 async createTopic() { 
   await this.logger.log(MESSAGES.creatingTopics); 
   this.topicName = await this.prompter.input({ 
     message: MESSAGES.topicNamePrompt, 
   }); 
   if (this.isFifo) { 
     this.topicName += ".fifo"; 
     this.logger.logSeparator(MESSAGES.headerFifoNaming); 
     await this.logger.log(MESSAGES.appendFifoNotice); 
   } 
   const response = await this.snsClient.send( 
     new CreateTopicCommand({ 
       Name: this.topicName, 
       Attributes: { 
         FifoTopic: this.isFifo ? "true" : "false", 
         ...(this.autoDedup ? { ContentBasedDeduplication: "true" } : {}), 
       }, 
     }), 
   ); 
   this.topicArn = response.TopicArn; 
   await this.logger.log( 
     MESSAGES.topicCreatedNotice 
       .replace("${TOPIC_NAME}", this.topicName) 
       .replace("${TOPIC_ARN}", this.topicArn), 
   ); 
 }
```

```
 async createQueues() { 
   await this.logger.log(MESSAGES.createQueuesNotice); 
   // Increase this number to add more queues. 
   let maxQueues = 2; 
  for (let i = 0; i < max0ueues; i^{++}) {
     await this.logger.log(MESSAGES.queueCount.replace("${COUNT}", i + 1)); 
     let queueName = await this.prompter.input({ 
       message: MESSAGES.queueNamePrompt.replace( 
         "${EXAMPLE_NAME}", 
         i === 0 ? "good-news" : "bad-news", 
       ), 
     }); 
     if (this.isFifo) { 
       queueName += ".fifo"; 
       await this.logger.log(MESSAGES.appendFifoNotice); 
     } 
     const response = await this.sqsClient.send( 
       new CreateQueueCommand({ 
         QueueName: queueName, 
        Attributes: \{ \ldots (\text{this.isFit 6 ? } \text{[} \text{FifoQueue: "true" } \text{]} : \text{[]}) \},
       }), 
     ); 
     const { Attributes } = await this.sqsClient.send( 
       new GetQueueAttributesCommand({ 
         QueueUrl: response.QueueUrl, 
         AttributeNames: ["QueueArn"], 
       }), 
     ); 
     this.queues.push({ 
       queueName, 
       queueArn: Attributes.QueueArn, 
       queueUrl: response.QueueUrl, 
     }); 
     await this.logger.log( 
       MESSAGES.queueCreatedNotice 
          .replace("${QUEUE_NAME}", queueName) 
          .replace("${QUEUE_URL}", response.QueueUrl) 
          .replace("${QUEUE_ARN}", Attributes.QueueArn),
```

```
 ); 
   } 
 } 
 async attachQueueIamPolicies() { 
   for (const [index, queue] of this.queues.entries()) { 
     const policy = JSON.stringify( 
       { 
         Statement: \Gamma { 
               Effect: "Allow", 
               Principal: { 
                 Service: "sns.amazonaws.com", 
               }, 
               Action: "sqs:SendMessage", 
               Resource: queue.queueArn, 
               Condition: { 
                 ArnEquals: { 
                   "aws:SourceArn": this.topicArn, 
                 }, 
               }, 
            }, 
          ], 
       }, 
       null, 
       2, 
    );
    if (index !=\in \emptyset) {
       this.logger.logSeparator(); 
     } 
     await this.logger.log(MESSAGES.attachPolicyNotice); 
     console.log(policy); 
     const addPolicy = await this.prompter.confirm({ 
       message: MESSAGES.addPolicyConfirmation.replace( 
          "${QUEUE_NAME}", 
          queue.queueName, 
       ), 
     }); 
     if (addPolicy) { 
        await this.sqsClient.send( 
          new SetQueueAttributesCommand({
```

```
 QueueUrl: queue.queueUrl, 
            Attributes: { 
              Policy: policy, 
            }, 
          }), 
        ); 
       queue.policy = policy; 
     } else { 
       await this.logger.log( 
          MESSAGES.policyNotAttachedNotice.replace( 
            "${QUEUE_NAME}", 
            queue.queueName, 
          ), 
        ); 
     } 
   } 
 } 
 async subscribeQueuesToTopic() { 
   for (const [index, queue] of this.queues.entries()) { 
     /** 
       * @type {import('@aws-sdk/client-sns').SubscribeCommandInput} 
      */ 
     const subscribeParams = { 
       TopicArn: this.topicArn, 
       Protocol: "sqs", 
       Endpoint: queue.queueArn, 
     }; 
    let tones = [1; if (this.isFifo) { 
      if (index === \emptyset) {
         await this.logger.log(MESSAGES.fifoFilterNotice);
       } 
       tones = await this.prompter.checkbox({ 
          message: MESSAGES.fifoFilterSelect.replace( 
            "${QUEUE_NAME}", 
            queue.queueName, 
          ), 
          choices: toneChoices, 
       }); 
       if (tones.length) { 
          subscribeParams.Attributes = {
```

```
 FilterPolicyScope: "MessageAttributes", 
           FilterPolicy: JSON.stringify({ 
              tone: tones, 
           }), 
         }; 
       } 
     } 
     const { SubscriptionArn } = await this.snsClient.send( 
       new SubscribeCommand(subscribeParams), 
     ); 
     this.subscriptionArns.push(SubscriptionArn); 
     await this.logger.log( 
       MESSAGES.queueSubscribedNotice 
          .replace("${QUEUE_NAME}", queue.queueName) 
          .replace("${TOPIC_NAME}", this.topicName) 
          .replace("${TONES}", tones.length ? tones.join(", ") : "none"), 
     ); 
   } 
 } 
 async publishMessages() { 
  const message = await this.prompter.input(\{ message: MESSAGES.publishMessagePrompt, 
   }); 
   let groupId, deduplicationId, choices; 
   if (this.isFifo) { 
     await this.logger.log(MESSAGES.groupIdNotice); 
     groupId = await this.prompter.input({ 
       message: MESSAGES.groupIdPrompt, 
     }); 
     if (this.autoDedup === false) { 
       await this.logger.log(MESSAGES.deduplicationIdNotice); 
      deduplicationId = await this.prompter.input(\{ message: MESSAGES.deduplicationIdPrompt, 
       }); 
     } 
     choices = await this.prompter.checkbox({
```

```
 message: MESSAGES.messageAttributesPrompt, 
         choices: toneChoices, 
       }); 
     } 
     await this.snsClient.send( 
       new PublishCommand({ 
         TopicArn: this.topicArn, 
         Message: message, 
         ...(groupId 
           ? { 
                MessageGroupId: groupId, 
 } 
           : {}), 
         ...(deduplicationId 
           ? { 
               MessageDeduplicationId: deduplicationId, 
 } 
           : {}), 
         ...(choices 
           ? { 
                MessageAttributes: { 
                  tone: { 
                    DataType: "String.Array", 
                    StringValue: JSON.stringify(choices), 
                  }, 
               }, 
 } 
           : {}), 
       }), 
     ); 
     const publishAnother = await this.prompter.confirm({ 
       message: MESSAGES.publishAnother, 
    }); 
     if (publishAnother) { 
       await this.publishMessages(); 
     } 
  } 
  async receiveAndDeleteMessages() { 
     for (const queue of this.queues) { 
       const { Messages } = await this.sqsClient.send(
```

```
 new ReceiveMessageCommand({ 
          QueueUrl: queue.queueUrl, 
       }), 
     ); 
     if (Messages) { 
       await this.logger.log( 
          MESSAGES.messagesReceivedNotice.replace( 
            "${QUEUE_NAME}", 
            queue.queueName, 
          ), 
        ); 
       console.log(Messages); 
       await this.sqsClient.send( 
          new DeleteMessageBatchCommand({ 
            QueueUrl: queue.queueUrl, 
            Entries: Messages.map((message) => ({ 
              Id: message.MessageId, 
              ReceiptHandle: message.ReceiptHandle, 
            })), 
          }), 
       ); 
     } else { 
       await this.logger.log( 
          MESSAGES.noMessagesReceivedNotice.replace( 
            "${QUEUE_NAME}", 
            queue.queueName, 
          ), 
       ); 
     } 
   } 
   const deleteAndPoll = await this.prompter.confirm({ 
     message: MESSAGES.deleteAndPollConfirmation, 
   }); 
   if (deleteAndPoll) { 
     await this.receiveAndDeleteMessages(); 
   } 
 } 
 async destroyResources() { 
   for (const subscriptionArn of this.subscriptionArns) {
```

```
 await this.snsClient.send( 
       new UnsubscribeCommand({ SubscriptionArn: subscriptionArn }), 
     ); 
   } 
   for (const queue of this.queues) { 
     await this.sqsClient.send( 
       new DeleteQueueCommand({ QueueUrl: queue.queueUrl }), 
     ); 
   } 
   if (this.topicArn) { 
     await this.snsClient.send( 
       new DeleteTopicCommand({ TopicArn: this.topicArn }), 
     ); 
   } 
 } 
 async start() { 
   console.clear(); 
   try { 
     this.logger.logSeparator(MESSAGES.headerWelcome); 
     await this.welcome(); 
     this.logger.logSeparator(MESSAGES.headerFifo); 
     await this.confirmFifo(); 
     this.logger.logSeparator(MESSAGES.headerCreateTopic); 
     await this.createTopic(); 
     this.logger.logSeparator(MESSAGES.headerCreateQueues); 
     await this.createQueues(); 
     this.logger.logSeparator(MESSAGES.headerAttachPolicy); 
     await this.attachQueueIamPolicies(); 
     this.logger.logSeparator(MESSAGES.headerSubscribeQueues); 
     await this.subscribeQueuesToTopic(); 
     this.logger.logSeparator(MESSAGES.headerPublishMessage); 
     await this.publishMessages(); 
     this.logger.logSeparator(MESSAGES.headerReceiveMessages); 
     await this.receiveAndDeleteMessages(); 
   } catch (err) { 
     console.error(err); 
   } finally { 
     await this.destroyResources(); 
   } 
 }
```
}

- Lihat detail API di topik-topik berikut dalam Referensi API AWS SDK for JavaScript.
	- [CreateQueue](https://docs.aws.amazon.com/AWSJavaScriptSDK/v3/latest/client/sqs/command/CreateQueueCommand)
	- [CreateTopic](https://docs.aws.amazon.com/AWSJavaScriptSDK/v3/latest/client/sns/command/CreateTopicCommand)
	- [DeleteMessageBatch](https://docs.aws.amazon.com/AWSJavaScriptSDK/v3/latest/client/sqs/command/DeleteMessageBatchCommand)
	- [DeleteQueue](https://docs.aws.amazon.com/AWSJavaScriptSDK/v3/latest/client/sqs/command/DeleteQueueCommand)
	- [DeleteTopic](https://docs.aws.amazon.com/AWSJavaScriptSDK/v3/latest/client/sns/command/DeleteTopicCommand)
	- [GetQueueAttributes](https://docs.aws.amazon.com/AWSJavaScriptSDK/v3/latest/client/sqs/command/GetQueueAttributesCommand)
	- [Publikasikan](https://docs.aws.amazon.com/AWSJavaScriptSDK/v3/latest/client/sns/command/PublishCommand)
	- [ReceiveMessage](https://docs.aws.amazon.com/AWSJavaScriptSDK/v3/latest/client/sqs/command/ReceiveMessageCommand)
	- [SetQueueAttributes](https://docs.aws.amazon.com/AWSJavaScriptSDK/v3/latest/client/sqs/command/SetQueueAttributesCommand)
	- [Berlangganan](https://docs.aws.amazon.com/AWSJavaScriptSDK/v3/latest/client/sns/command/SubscribeCommand)
	- [Berhenti berlangganan](https://docs.aws.amazon.com/AWSJavaScriptSDK/v3/latest/client/sns/command/UnsubscribeCommand)

# Contoh tanpa server untuk Amazon SNS menggunakan SDK AWS

Contoh kode berikut menunjukkan cara menggunakan Amazon Simple Notification Service (Amazon AWS SNS) dengan SDK.

## Contoh-contoh

• [Memanggil fungsi Lambda dari pemicu Amazon SNS](#page-7445-0)

# <span id="page-7445-0"></span>Memanggil fungsi Lambda dari pemicu Amazon SNS

Contoh kode berikut menunjukkan cara menerapkan fungsi Lambda yang menerima peristiwa yang dipicu dengan menerima pesan dari topik SNS. Fungsi mengambil pesan dari parameter peristiwa dan mencatat konten setiap pesan.

## .NET

## AWS SDK for .NET

## **a**) Note

Ada lebih banyak tentang GitHub. Temukan contoh lengkapnya dan pelajari cara mengatur dan menjalankannya di repositori [contoh Nirserver](https://github.com/aws-samples/serverless-snippets/tree/main/integration-sns-to-lambda).

Mengkonsumsi acara SNS dengan Lambda menggunakan.NET.

```
using Amazon.Lambda.Core;
using Amazon.Lambda.SNSEvents;
// Assembly attribute to enable the Lambda function's JSON input to be converted 
 into a .NET class.
[assembly: 
 LambdaSerializer(typeof(Amazon.Lambda.Serialization.SystemTextJson.DefaultLambdaJsonSeri
namespace SnsIntegration;
public class Function
{ 
     public async Task FunctionHandler(SNSEvent evnt, ILambdaContext context) 
    \{ foreach (var record in evnt.Records) 
         { 
             await ProcessRecordAsync(record, context); 
         } 
         context.Logger.LogInformation("done"); 
     } 
     private async Task ProcessRecordAsync(SNSEvent.SNSRecord record, 
  ILambdaContext context) 
    \{ try 
         { 
              context.Logger.LogInformation($"Processed record 
  {record.Sns.Message}"); 
             // TODO: Do interesting work based on the new message
```

```
 await Task.CompletedTask; 
         } 
         catch (Exception e) 
          { 
              //You can use Dead Letter Queue to handle failures. By configuring a 
  Lambda DLQ. 
              context.Logger.LogError($"An error occurred"); 
              throw; 
         } 
     }
}
```
## Go

# SDK for Go V2

# **a** Note

Ada lebih banyak tentang GitHub. Temukan contoh lengkapnya dan pelajari cara mengatur dan menjalankannya di repositori [contoh Nirserver](https://github.com/aws-samples/serverless-snippets/tree/main/integration-sns-to-lambda).

Mengkonsumsi acara SNS dengan Lambda menggunakan Go.

```
package main
import ( 
  "context" 
  "fmt" 
  "github.com/aws/aws-lambda-go/events" 
  "github.com/aws/aws-lambda-go/lambda"
)
func handler(ctx context.Context, snsEvent events.SNSEvent) { 
 for _, record := range snsEvent.Records { 
   processMessage(record) 
  } 
 fmt.Println("done")
}
func processMessage(record events.SNSEventRecord) {
```

```
 message := record.SNS.Message 
  fmt.Printf("Processed message: %s\n", message) 
  // TODO: Process your record here
}
func main() { 
  lambda.Start(handler)
}
```
## Java

SDK for Java 2.x

## **a** Note

Ada lebih banyak tentang GitHub. Temukan contoh lengkapnya dan pelajari cara mengatur dan menjalankannya di repositori [contoh Nirserver](https://github.com/aws-samples/serverless-snippets/tree/main/integration-sns-to-lambda#readme).

Mengkonsumsi acara SNS dengan Lambda menggunakan Java.

```
package example;
import com.amazonaws.services.lambda.runtime.Context;
import com.amazonaws.services.lambda.runtime.LambdaLogger;
import com.amazonaws.services.lambda.runtime.RequestHandler;
import com.amazonaws.services.lambda.runtime.events.SNSEvent;
import com.amazonaws.services.lambda.runtime.events.SNSEvent.SNSRecord;
import java.util.Iterator;
import java.util.List;
public class SNSEventHandler implements RequestHandler<SNSEvent, Boolean> { 
     LambdaLogger logger; 
     @Override 
     public Boolean handleRequest(SNSEvent event, Context context) { 
         logger = context.getLogger(); 
         List<SNSRecord> records = event.getRecords(); 
         if (!records.isEmpty()) {
```

```
 Iterator<SNSRecord> recordsIter = records.iterator(); 
              while (recordsIter.hasNext()) { 
                  processRecord(recordsIter.next()); 
 } 
         } 
         return Boolean.TRUE; 
     } 
     public void processRecord(SNSRecord record) { 
         try { 
             String message = record.getSNS().getMessage(); 
              logger.log("message: " + message); 
         } catch (Exception e) { 
              throw new RuntimeException(e); 
         } 
     }
}
```
**JavaScript** 

SDK untuk JavaScript (v2)

#### **a** Note

Ada lebih banyak tentang GitHub. Temukan contoh lengkapnya dan pelajari cara mengatur dan menjalankannya di repositori [contoh Nirserver](https://github.com/aws-samples/serverless-snippets/blob/main/integration-sns-to-lambda).

Mengkonsumsi acara SNS dengan JavaScript Lambda menggunakan.

```
exports.handler = async (event, context) => { 
   for (const record of event.Records) { 
     await processMessageAsync(record); 
   } 
   console.info("done");
};
```

```
async function processMessageAsync(record) { 
   try { 
     const message = JSON.stringify(record.Sns.Message); 
     console.log(`Processed message ${message}`); 
    await Promise.resolve(1); //Placeholder for actual async work
   } catch (err) { 
     console.error("An error occurred"); 
     throw err; 
   }
}
```
Mengkonsumsi acara SNS dengan TypeScript Lambda menggunakan.

```
import { SNSEvent, Context, SNSHandler, SNSEventRecord } from "aws-lambda";
export const functionHandler: SNSHandler = async ( 
   event: SNSEvent, 
   context: Context
): Promise<void> => { 
   for (const record of event.Records) { 
     await processMessageAsync(record); 
   } 
   console.info("done");
};
async function processMessageAsync(record: SNSEventRecord): Promise<any> { 
   try { 
     const message: string = JSON.stringify(record.Sns.Message); 
     console.log(`Processed message ${message}`); 
     await Promise.resolve(1); //Placeholder for actual async work 
   } catch (err) { 
     console.error("An error occurred"); 
     throw err; 
   }
}
```
#### PHP

## SDK for PHP

# **a** Note

Ada lebih banyak tentang GitHub. Temukan contoh lengkapnya dan pelajari cara mengatur dan menjalankannya di repositori [contoh Nirserver](https://github.com/aws-samples/serverless-snippets/tree/main/integration-sns-to-lambda).

Mengkonsumsi acara SNS dengan Lambda menggunakan PHP.

```
<?php
/* 
Since native PHP support for AWS Lambda is not available, we are utilizing Bref's 
  PHP functions runtime for AWS Lambda.
For more information on Bref's PHP runtime for Lambda, refer to: https://bref.sh/
docs/runtimes/function
Another approach would be to create a custom runtime. 
A practical example can be found here: https://aws.amazon.com/blogs/apn/aws-
lambda-custom-runtime-for-php-a-practical-example/
*/
// Additional composer packages may be required when using Bref or any other PHP 
  functions runtime.
// require __DIR__ . '/vendor/autoload.php';
return function ($event, $context) { 
     foreach ($event["Records"] as $record) { 
         processMessage($record); 
     } 
     echo "Done!" . PHP_EOL;
};
function processMessage($record)
\{ try { 
         $message = $record['Sns']['Message']; 
         echo "Processed Message: {$message}" . PHP_EOL; 
     } catch (Exception $e) { 
         echo "Error occured: {$e->getMessage()}" . PHP_EOL;
```
}

```
 throw $e; 
 }
```
Python

SDK for Python (Boto3)

# **a** Note

Ada lebih banyak tentang GitHub. Temukan contoh lengkapnya dan pelajari cara mengatur dan menjalankannya di repositori [contoh Nirserver](https://github.com/aws-samples/serverless-snippets/tree/main/integration-sns-to-lambda).

Mengkonsumsi acara SNS dengan Lambda menggunakan Python.

```
def lambda_handler(event, context): 
     for record in event['Records']: 
         process_message(record) 
     print("done")
def process_message(record): 
     try: 
         message = record['Sns']['Message'] 
         print(f"Processed message {message}") 
         # TODO; Process your record here 
     except Exception as e: 
         print("An error occurred") 
         raise e
```
#### Ruby

# SDK for Ruby

# **a** Note

Ada lebih banyak tentang GitHub. Temukan contoh lengkapnya dan pelajari cara mengatur dan menjalankannya di repositori [contoh Nirserver](https://github.com/aws-samples/serverless-snippets/tree/main/integration-sns-to-lambda).

Mengkonsumsi acara SNS dengan Lambda menggunakan Ruby.

```
def lambda_handler(event:, context:) 
   event['Records'].map { |record| process_message(record) }
end
def process_message(record) 
  message = record['Sns']['Message'] 
   puts("Processing message: #{message}")
rescue StandardError => e 
   puts("Error processing message: #{e}") 
   raise
end
```
# Rust

# SDK for Rust

# **a** Note

Ada lebih banyak tentang GitHub. Temukan contoh lengkapnya dan pelajari cara mengatur dan menjalankannya di repositori [contoh Nirserver](https://github.com/aws-samples/serverless-snippets/tree/main/integration-sns-to-lambda).

Mengkonsumsi acara SNS dengan Lambda menggunakan Rust.

```
use aws_lambda_events::event::sns::SnsEvent;
use aws_lambda_events::sns::SnsRecord;
use lambda_runtime::{run, service_fn, Error, LambdaEvent};
```

```
use tracing::info;
// Built with the following dependencies:
// aws_lambda_events = { version = "0.10.0", default-features = false, features 
  = ["sns"] }
// lambda runtime = "0.8.1"
// tokio = \{ version = "1", features = ["macro" ] }
// tracing = \{ version = "0.1", features = ['log"] }
// tracing-subscriber = { version = "0.3", default-features = false, features = 
  ["fmt"] }
async fn function_handler(event: LambdaEvent<SnsEvent>) -> Result<(), Error> { 
     for event in event.payload.records { 
         process_record(&event)?; 
     } 
    0k(())}
fn process_record(record: &SnsRecord) -> Result<(), Error> { 
     info!("Processing SNS Message: {}", record.sns.message); 
     // Implement your record handling code here. 
    0k(())}
#[tokio::main]
async fn main() -> Result<(), Error> { 
     tracing_subscriber::fmt() 
         .with_max_level(tracing::Level::INFO) 
         .with_target(false) 
         .without_time() 
         .init(); 
     run(service_fn(function_handler)).await
}
```
# Contoh lintas layanan untuk Amazon AWS SNS menggunakan SDK

Contoh kode berikut menunjukkan cara menggunakan Amazon Simple Notification Service (Amazon AWS SNS) dengan SDK. Setiap contoh berisi contoh aplikasi yang bekerja di beberapaLayanan AWS.

Contoh lintas layanan menargetkan pengalaman tingkat lanjut untuk membantu Anda mulai membangun aplikasi.

Contoh-contoh

- [Membangun aplikasi untuk mengirimkan data ke tabel DynamoDB](#page-7455-0)
- [Membangun aplikasi terbitkan dan berlangganan yang menerjemahkan pesan](#page-7456-0)
- [Membuat aplikasi manajemen aset foto yang memungkinkan pengguna mengelola foto](#page-7458-0) [menggunakan label](#page-7458-0)
- [Membuat aplikasi penjelajah Amazon Textract](#page-7462-0)
- [Mendeteksi orang dan objek dalam video dengan Amazon Rekognition menggunakan SDK AWS](#page-7463-0)
- [Mempublikasikan pesan Amazon SNS ke antrian Amazon SQS menggunakan SDK AWS](#page-7464-0)
- [Menggunakan API Gateway untuk menginvokasi fungsi Lambda](#page-7465-0)
- [Menggunakan peristiwa terjadwal untuk menginvokasi fungsi Lambda](#page-7466-0)

# <span id="page-7455-0"></span>Membangun aplikasi untuk mengirimkan data ke tabel DynamoDB

Contoh kode berikut menunjukkan cara membangun aplikasi yang mengirimkan data ke tabel Amazon DynamoDB dan memberi tahu Anda saat pengguna memperbarui tabel.

Java

SDK for Java 2 x

Menunjukkan cara membuat aplikasi web dinamis yang mengirimkan data menggunakan API Java Amazon DynamoDB dan mengirim pesan teks menggunakan API Java Amazon Simple Notification Service.

Untuk kode sumber lengkap dan instruksi tentang cara mengatur dan menjalankan, lihat contoh lengkapnya di [GitHub](https://github.com/awsdocs/aws-doc-sdk-examples/tree/main/javav2/usecases/creating_first_project).

Layanan yang digunakan dalam contoh ini

• DynamoDB

• Amazon SNS

#### **JavaScript**

SDK untuk JavaScript (v3)

Contoh ini menunjukkan cara membangun aplikasi yang memungkinkan pengguna mengirimkan data ke tabel Amazon DynamoDB, dan mengirim pesan teks ke administrator menggunakan Amazon Simple Notification Service (Amazon SNS).

Untuk kode sumber lengkap dan instruksi tentang cara mengatur dan menjalankan, lihat contoh lengkapnya di [GitHub](https://github.com/awsdocs/aws-doc-sdk-examples/tree/main/javascriptv3/example_code/cross-services/submit-data-app).

Contoh ini juga tersedia di [panduan developer AWS SDK for JavaScript v3.](https://docs.aws.amazon.com/sdk-for-javascript/v3/developer-guide/cross-service-example-submitting-data.html)

Layanan yang digunakan dalam contoh ini

- DynamoDB
- Amazon SNS

#### Kotlin

#### SDK untuk Kotlin

Menunjukkan cara membuat aplikasi Android native yang mengirimkan data menggunakan API Kotlin Amazon DynamoDB dan mengirim pesan teks menggunakan API Kotlin Amazon SNS.

Untuk kode sumber lengkap dan instruksi tentang cara mengatur dan menjalankan, lihat contoh lengkapnya di [GitHub](https://github.com/awsdocs/aws-doc-sdk-examples/tree/main/kotlin/usecases/first_android_app).

Layanan yang digunakan dalam contoh ini

- DynamoDB
- Amazon SNS

# <span id="page-7456-0"></span>Membangun aplikasi terbitkan dan berlangganan yang menerjemahkan pesan

Contoh kode berikut menunjukkan cara membuat aplikasi yang memiliki langganan dan mempublikasikan fungsionalitas dan menerjemahkan pesan.

#### .NET

#### AWS SDK for .NET

Menunjukkan cara menggunakan Amazon Simple Notification Service .NET API untuk membuat aplikasi web yang memiliki fungsi berlangganan dan mempublikasikan. Selain itu, contoh aplikasi ini juga menerjemahkan pesan.

Untuk kode sumber lengkap dan instruksi tentang cara mengatur dan menjalankan, lihat contoh lengkapnya di [GitHub](https://github.com/awsdocs/aws-doc-sdk-examples/tree/main/dotnetv3/cross-service/SubscribePublishTranslate).

Layanan yang digunakan dalam contoh ini

- Amazon SNS
- Amazon Translate

#### Java

#### SDK for Java 2.x

Menunjukkan cara menggunakan Amazon Simple Notification Service Java API untuk membuat aplikasi web yang memiliki fungsi berlangganan dan mempublikasikan. Selain itu, contoh aplikasi ini juga menerjemahkan pesan.

Untuk kode sumber lengkap dan instruksi tentang cara mengatur dan menjalankan, lihat contoh lengkapnya di [GitHub](https://github.com/awsdocs/aws-doc-sdk-examples/tree/main/javav2/usecases/creating_sns_sample_app).

Untuk kode sumber lengkap dan instruksi tentang cara mengatur dan menjalankan contoh yang menggunakan Java Async API, lihat contoh lengkapnya di. [GitHub](https://github.com/awsdocs/aws-doc-sdk-examples/tree/main/javav2/usecases/creating_sns_async)

Layanan yang digunakan dalam contoh ini

- Amazon SNS
- Amazon Translate

#### Kotlin

# SDK for Kotlin

Menunjukkan cara menggunakan Amazon SNS Kotlin API untuk membuat aplikasi yang memiliki fungsionalitas langganan dan publikasi. Selain itu, contoh aplikasi ini juga menerjemahkan pesan.

Untuk kode sumber lengkap dan petunjuk tentang cara membuat aplikasi web, lihat contoh lengkapnya di [GitHub.](https://github.com/awsdocs/aws-doc-sdk-examples/tree/main/kotlin/usecases/subpub_app)

Untuk kode sumber lengkap dan petunjuk tentang cara membuat aplikasi Android asli, lihat contoh selengkapnya di [GitHub.](https://github.com/awsdocs/aws-doc-sdk-examples/tree/main/kotlin/usecases/subpub_app_android)

Layanan yang digunakan dalam contoh ini

- Amazon SNS
- Amazon Translate

<span id="page-7458-0"></span>Membuat aplikasi manajemen aset foto yang memungkinkan pengguna mengelola foto menggunakan label

Contoh kode berikut ini menunjukkan cara membuat aplikasi nirserver yang memungkinkan pengguna mengelola foto menggunakan label.

# .NET

AWS SDK for .NET

Menunjukkan cara mengembangkan aplikasi manajemen aset foto yang mendeteksi label dalam gambar menggunakan Amazon Rekognition dan menyimpannya untuk pengambilan nanti.

Untuk kode sumber lengkap dan instruksi tentang cara mengatur dan menjalankan, lihat contoh lengkapnya di [GitHub](https://github.com/awsdocs/aws-doc-sdk-examples/tree/main/dotnetv3/cross-service/PhotoAssetManager).

Untuk mendalami tentang asal usul contoh ini, lihat posting di [Komunitas AWS.](https://community.aws/posts/cloud-journeys/01-serverless-image-recognition-app)

Layanan yang digunakan dalam contoh ini

- API Gateway
- DynamoDB
- Lambda
- Amazon Rekognition
- Amazon S3
- Amazon SNS

#### $C++$

# SDK untuk C++

Menunjukkan cara mengembangkan aplikasi manajemen aset foto yang mendeteksi label dalam gambar menggunakan Amazon Rekognition dan menyimpannya untuk pengambilan nanti.

Untuk kode sumber lengkap dan instruksi tentang cara mengatur dan menjalankan, lihat contoh lengkapnya di [GitHub](https://github.com/awsdocs/aws-doc-sdk-examples/tree/main/cpp/example_code/cross-service/photo_asset_manager).

Untuk mendalami tentang asal usul contoh ini, lihat posting di [Komunitas AWS.](https://community.aws/posts/cloud-journeys/01-serverless-image-recognition-app)

Layanan yang digunakan dalam contoh ini

- API Gateway
- DynamoDB
- Lambda
- Amazon Rekognition
- Amazon S3
- Amazon SNS

#### Java

SDK untuk Java 2.x

Menunjukkan cara mengembangkan aplikasi manajemen aset foto yang mendeteksi label dalam gambar menggunakan Amazon Rekognition dan menyimpannya untuk pengambilan nanti.

Untuk kode sumber lengkap dan instruksi tentang cara mengatur dan menjalankan, lihat contoh lengkapnya di [GitHub](https://github.com/awsdocs/aws-doc-sdk-examples/tree/main/javav2/usecases/pam_source_files).

Untuk mendalami tentang asal usul contoh ini, lihat posting di [Komunitas AWS.](https://community.aws/posts/cloud-journeys/01-serverless-image-recognition-app)

Layanan yang digunakan dalam contoh ini

- API Gateway
- DynamoDB
- Lambda
- Amazon Rekognition
- Amazon S3
- Amazon SNS

**JavaScript** 

SDK untuk JavaScript (v3)

Menunjukkan cara mengembangkan aplikasi manajemen aset foto yang mendeteksi label dalam gambar menggunakan Amazon Rekognition dan menyimpannya untuk pengambilan nanti.

Untuk kode sumber lengkap dan instruksi tentang cara mengatur dan menjalankan, lihat contoh lengkapnya di [GitHub](https://github.com/awsdocs/aws-doc-sdk-examples/tree/main/javascriptv3/example_code/cross-services/photo-asset-manager).

Untuk mendalami tentang asal usul contoh ini, lihat posting di [Komunitas AWS.](https://community.aws/posts/cloud-journeys/01-serverless-image-recognition-app)

Layanan yang digunakan dalam contoh ini

- API Gateway
- DynamoDB
- Lambda
- Amazon Rekognition
- Amazon S3
- Amazon SNS

#### Kotlin

SDK untuk Kotlin

Menunjukkan cara mengembangkan aplikasi manajemen aset foto yang mendeteksi label dalam gambar menggunakan Amazon Rekognition dan menyimpannya untuk pengambilan nanti.

Untuk kode sumber lengkap dan instruksi tentang cara mengatur dan menjalankan, lihat contoh lengkapnya di [GitHub](https://github.com/awsdocs/aws-doc-sdk-examples/tree/main/kotlin/usecases/creating_pam).

Untuk mendalami tentang asal usul contoh ini, lihat posting di [Komunitas AWS.](https://community.aws/posts/cloud-journeys/01-serverless-image-recognition-app)

#### Layanan yang digunakan dalam contoh ini

- API Gateway
- DynamoDB
- Lambda
- Amazon Rekognition
- Amazon S3
- Amazon SNS

# PHP

#### SDK for PHP

Menunjukkan cara mengembangkan aplikasi manajemen aset foto yang mendeteksi label dalam gambar menggunakan Amazon Rekognition dan menyimpannya untuk pengambilan nanti.

Untuk kode sumber lengkap dan instruksi tentang cara mengatur dan menjalankan, lihat contoh lengkapnya di [GitHub](https://github.com/awsdocs/aws-doc-sdk-examples/tree/main/php/applications/photo_asset_manager).

Untuk mendalami tentang asal usul contoh ini, lihat posting di [Komunitas AWS.](https://community.aws/posts/cloud-journeys/01-serverless-image-recognition-app)

Layanan yang digunakan dalam contoh ini

- API Gateway
- DynamoDB
- Lambda
- Amazon Rekognition
- Amazon S3
- Amazon SNS

#### Rust

# SDK untuk Rust

Menunjukkan cara mengembangkan aplikasi manajemen aset foto yang mendeteksi label dalam gambar menggunakan Amazon Rekognition dan menyimpannya untuk pengambilan nanti.

Untuk kode sumber lengkap dan instruksi tentang cara mengatur dan menjalankan, lihat contoh lengkapnya di [GitHub](https://github.com/awsdocs/aws-doc-sdk-examples/tree/main/rustv1/cross_service/photo_asset_management).

Untuk mendalami tentang asal usul contoh ini, lihat posting di [Komunitas AWS.](https://community.aws/posts/cloud-journeys/01-serverless-image-recognition-app)

Layanan yang digunakan dalam contoh ini

- API Gateway
- DynamoDB
- Lambda
- Amazon Rekognition
- Amazon S3
- Amazon SNS

# <span id="page-7462-0"></span>Membuat aplikasi penjelajah Amazon Textract

Contoh kode berikut ini menunjukkan cara menjelajahi output Amazon Textract melalui aplikasi interaktif.

**JavaScript** 

```
SDK untuk JavaScript (v3)
```
Menunjukkan cara menggunakan AWS SDK for JavaScript untuk membangun aplikasi React yang menggunakan Amazon Textract untuk mengekstrak data dari gambar dokumen dan menampilkannya di halaman web interaktif. Contoh ini berjalan di peramban web dan memerlukan identitas Amazon Cognito yang diautentikasi sebagai kredensialnya. Contoh ini menggunakan Amazon Simple Storage Service (Amazon S3) untuk penyimpanan, dan untuk notifikasi, contoh ini mengambil polling antrean Amazon Simple Queue Service (Amazon SQS) yang berlangganan topik Amazon Simple Notification Service (Amazon SNS).

Untuk kode sumber lengkap dan instruksi tentang cara mengatur dan menjalankan, lihat contoh lengkapnya di [GitHub](https://github.com/awsdocs/aws-doc-sdk-examples/tree/main/javascriptv3/example_code/cross-services/textract-react).

Layanan yang digunakan dalam contoh ini

- Identitas Amazon Cognito
- Amazon S3
- Amazon SNS
- Amazon SQS
- Amazon Textract

# Python

SDK untuk Python (Boto3)

Menunjukkan cara menggunakan AWS SDK for Python (Boto3) dengan Amazon Textract untuk mendeteksi elemen teks, formulir, dan tabel dalam gambar dokumen. Gambar input dan output Amazon Textract ditampilkan dalam aplikasi Tkinter yang memungkinkan Anda menjelajahi elemen yang terdeteksi.

- Kirim gambar dokumen ke Amazon Textract dan jelajahi output elemen yang terdeteksi.
- Kirim gambar langsung ke Amazon Textract atau melalui bucket Amazon Simple Storage Service (Amazon S3).
- Gunakan API asinkron untuk memulai tugas yang menerbitkan notifikasi ke topik Amazon Simple Notification Service (Amazon SNS) saat tugas selesai.
- Lakukan polling pada antrean Amazon Simple Queue Service (Amazon SQS) untuk mendapatkan pesan penyelesaian tugas dan tampilkan hasilnya.

Untuk kode sumber lengkap dan instruksi tentang cara mengatur dan menjalankan, lihat contoh lengkapnya di [GitHub](https://github.com/awsdocs/aws-doc-sdk-examples/tree/main/python/cross_service/textract_explorer).

Layanan yang digunakan dalam contoh ini

- Amazon S3
- Amazon SNS
- Amazon SQS
- Amazon Textract

<span id="page-7463-0"></span>Mendeteksi orang dan objek dalam video dengan Amazon Rekognition menggunakan SDK AWS

Contoh kode berikut menunjukkan cara mendeteksi orang dan objek dalam video dengan Amazon Rekognition.

# Python

# SDK for Python (Boto3)

Gunakan Amazon Rekognition untuk mendeteksi wajah, objek, dan orang dalam video dengan memulai tugas deteksi asinkron. Contoh ini juga mengonfigurasi Amazon Rekognition untuk memberi tahu topik Amazon Simple Notification Service (Amazon SNS) saat pekerjaan selesai dan berlangganan antrian Amazon Simple Queue Service (Amazon SQS) ke topik tersebut. Ketika antrian menerima pesan tentang pekerjaan, pekerjaan diambil dan hasilnya adalah output.

Contoh ini paling baik dilihat di GitHub. Untuk kode sumber lengkap dan instruksi tentang cara mengatur dan menjalankan, lihat contoh lengkapnya di [GitHub](https://github.com/awsdocs/aws-doc-sdk-examples/tree/main/python/example_code/rekognition).

Layanan yang digunakan dalam contoh ini

- Amazon Rekognition
- Amazon SNS
- Amazon SQS

# <span id="page-7464-0"></span>Mempublikasikan pesan Amazon SNS ke antrian Amazon SQS menggunakan SDK AWS

Contoh-contoh kode berikut menunjukkan cara:

- Buat topik (FIFO atau non-FIFO).
- Berlangganan beberapa antrian ke topik dengan opsi untuk menerapkan filter.
- Publikasikan pesan ke topik.
- Polling antrian untuk pesan yang diterima.

#### Java

SDK for Java 2.x

Mendemonstrasikan pesan dengan topik dan antrian menggunakan Amazon Simple Notification Service (Amazon SNS) dan Amazon Simple Queue Service (Amazon SQS).

Untuk kode sumber lengkap dan instruksi yang menunjukkan pesan dengan topik dan antrian di Amazon SNS dan Amazon SQS, lihat contoh lengkapnya di. [GitHub](https://github.com/awsdocs/aws-doc-sdk-examples/tree/main/javav2/usecases/topics_and_queues)

Layanan yang digunakan dalam contoh ini

- Amazon SNS
- Amazon SQS

# Kotlin

SDK for Kotlin

Mendemonstrasikan pesan dengan topik dan antrian menggunakan Amazon Simple Notification Service (Amazon SNS) dan Amazon Simple Queue Service (Amazon SQS).

Untuk kode sumber lengkap dan instruksi yang menunjukkan pesan dengan topik dan antrian di Amazon SNS dan Amazon SQS, lihat contoh lengkapnya di. [GitHub](https://github.com/awsdocs/aws-doc-sdk-examples/tree/main/kotlin/usecases/topics_and_queues)

Layanan yang digunakan dalam contoh ini

- Amazon SNS
- Amazon SQS

<span id="page-7465-0"></span>Menggunakan API Gateway untuk menginvokasi fungsi Lambda

Contoh kode berikut menunjukkan cara membuat fungsi AWS Lambda yang diinvokasi oleh Amazon API Gateway.

# Java

# SDK for Java 2.x

Menunjukkan cara membuat fungsi AWS Lambda menggunakan API runtime Java Lambda. Contoh ini menginvokasi layanan AWS yang berbeda untuk melakukan kasus penggunaan tertentu. Contoh ini menunjukkan cara membuat fungsi Lambda yang diinvokasi oleh Amazon API Gateway yang memindai peringatan hari jadi kerja di tabel Amazon DynamoDB dan menggunakan Amazon Simple Notification Service (Amazon SNS) untuk mengirim pesan teks berisi ucapan selamat kepada karyawan Anda pada tanggal hari jadi kerja satu tahun mereka.

Untuk kode sumber lengkap dan instruksi tentang cara mengatur dan menjalankan, lihat contoh lengkapnya di [GitHub](https://github.com/awsdocs/aws-doc-sdk-examples/tree/main/javav2/usecases/creating_lambda_apigateway).

Layanan yang digunakan dalam contoh ini

• API Gateway

- DynamoDB
- Lambda
- Amazon SNS

# **JavaScript**

SDK untuk JavaScript (v3)

Menunjukkan cara membuat AWS Lambda fungsi dengan menggunakan API JavaScript runtime Lambda. Contoh ini menginvokasi layanan AWS yang berbeda untuk melakukan kasus penggunaan tertentu. Contoh ini menunjukkan cara membuat fungsi Lambda yang diinvokasi oleh Amazon API Gateway yang memindai peringatan hari jadi kerja di tabel Amazon DynamoDB dan menggunakan Amazon Simple Notification Service (Amazon SNS) untuk mengirim pesan teks berisi ucapan selamat kepada karyawan Anda pada tanggal hari jadi kerja satu tahun mereka.

Untuk kode sumber lengkap dan instruksi tentang cara mengatur dan menjalankan, lihat contoh lengkapnya di [GitHub](https://github.com/awsdocs/aws-doc-sdk-examples/tree/main/javascriptv3/example_code/cross-services/lambda-api-gateway).

Contoh ini juga tersedia di [panduan developer AWS SDK for JavaScript v3.](https://docs.aws.amazon.com/sdk-for-javascript/v3/developer-guide/api-gateway-invoking-lambda-example.html)

Layanan yang digunakan dalam contoh ini

- API Gateway
- DynamoDB
- Lambda
- Amazon SNS

# <span id="page-7466-0"></span>Menggunakan peristiwa terjadwal untuk menginvokasi fungsi Lambda

Contoh kode berikut menunjukkan cara membuat AWS Lambda fungsi yang dipanggil oleh acara EventBridge terjadwal Amazon.

Java

# SDK for Java 2.x

Menunjukkan cara membuat acara EventBridge terjadwal Amazon yang memanggil AWS Lambda fungsi. Konfigurasikan EventBridge untuk menggunakan ekspresi cron untuk

menjadwalkan saat fungsi Lambda dipanggil. Dalam contoh ini, Anda membuat fungsi Lambda menggunakan API runtime Java Lambda. Contoh ini menginvokasi layanan AWS yang berbeda untuk melakukan kasus penggunaan tertentu. Contoh ini menunjukkan cara membuat aplikasi yang mengirimkan pesan teks seluler kepada karyawan Anda berisi ucapan selamat pada hari jadi setahun kerja mereka.

Untuk kode sumber lengkap dan instruksi tentang cara mengatur dan menjalankan, lihat contoh lengkapnya di [GitHub](https://github.com/awsdocs/aws-doc-sdk-examples/tree/main/javav2/usecases/creating_scheduled_events).

Layanan yang digunakan dalam contoh ini

- DynamoDB
- EventBridge
- Lambda
- Amazon SNS

# **JavaScript**

SDK untuk JavaScript (v3)

Menunjukkan cara membuat acara EventBridge terjadwal Amazon yang memanggil AWS Lambda fungsi. Konfigurasikan EventBridge untuk menggunakan ekspresi cron untuk menjadwalkan saat fungsi Lambda dipanggil. Dalam contoh ini, Anda membuat fungsi Lambda dengan menggunakan API runtime JavaScript Lambda. Contoh ini menginvokasi layanan AWS yang berbeda untuk melakukan kasus penggunaan tertentu. Contoh ini menunjukkan cara membuat aplikasi yang mengirimkan pesan teks seluler kepada karyawan Anda berisi ucapan selamat pada hari jadi setahun kerja mereka.

Untuk kode sumber lengkap dan instruksi tentang cara mengatur dan menjalankan, lihat contoh lengkapnya di [GitHub](https://github.com/awsdocs/aws-doc-sdk-examples/tree/main/javascriptv3/example_code/cross-services/lambda-scheduled-events).

Contoh ini juga tersedia di [panduan developer AWS SDK for JavaScript v3.](https://docs.aws.amazon.com/sdk-for-javascript/v3/developer-guide/scheduled-events-invoking-lambda-example.html)

Layanan yang digunakan dalam contoh ini

- DynamoDB
- EventBridge
- Lambda
- Amazon SNS

# Contoh kode untuk Amazon SQS menggunakan SDK AWS

Contoh kode berikut menunjukkan kepada Anda cara menggunakan Amazon Simple Queue Service (Amazon SQS) dengan AWS perangkat pengembangan perangkat lunak (SDK).

Tindakan merupakan kutipan kode dari program yang lebih besar dan harus dijalankan dalam konteks. Meskipun tindakan menunjukkan cara memanggil setiap fungsi layanan, Anda dapat melihat tindakan dalam konteks pada skenario yang terkait dan contoh lintas layanan.

Skenario adalah contoh kode yang menunjukkan cara untuk menyelesaikan tugas tertentu dengan memanggil beberapa fungsi dalam layanan yang sama.

Contoh lintas layanan adalah contoh aplikasi yang bekerja di beberapa Layanan AWS.

# Sumber daya lainnya

- [Panduan Pengembang Amazon SQS](https://docs.aws.amazon.com/AWSSimpleQueueService/latest/SQSDeveloperGuide/welcome.html) Informasi lebih lanjut tentang Amazon SQS.
- [Referensi API Amazon SQS](https://docs.aws.amazon.com/AWSSimpleQueueService/latest/APIReference/Welcome.html) Detail tentang semua tindakan Amazon SQS yang tersedia.
- [AWSPusat Pengembang](https://aws.amazon.com/developer/code-examples/?awsf.sdk-code-examples-product=product%23sqs) Contoh kode yang dapat Anda filter berdasarkan kategori atau pencarian teks lengkap.
- [AWSContoh SDK](https://github.com/awsdocs/aws-doc-sdk-examples) GitHub repo dengan kode lengkap dalam bahasa pilihan. Termasuk instruksi untuk mengatur dan menjalankan kode.

# Memulai

Halo Amazon SQS

Contoh kode berikut menunjukkan cara memulai menggunakan Amazon SQS.

.NET

AWS SDK for .NET

# **a**) Note

```
using Amazon.SQS;
using Amazon.SQS.Model;
namespace SQSActions;
public static class HelloSQS
{ 
     static async Task Main(string[] args) 
     { 
        var sqsClient = new AmazonSQSClient();
         Console.WriteLine($"Hello Amazon SQS! Following are some of your 
  queues:"); 
         Console.WriteLine(); 
         // You can use await and any of the async methods to get a response. 
         // Let's get the first five queues. 
         var response = await sqsClient.ListQueuesAsync( 
              new ListQueuesRequest() 
\{\hspace{.1cm} \}MaxResults = 5 }); 
         foreach (var queue in response.QueueUrls) 
         { 
              Console.WriteLine($"\tQueue Url: {queue}"); 
              Console.WriteLine(); 
         } 
     }
}
```
• Untuk detail API, lihat [ListQueuesd](https://docs.aws.amazon.com/goto/DotNetSDKV3/sqs-2012-11-05/ListQueues)i Referensi AWS SDK for .NET API.

#### $C++$

SDK for C++

# **a** Note

Kode untuk file CMake MakeLists C.txt.

```
# Set the minimum required version of CMake for this project.
cmake_minimum_required(VERSION 3.13)
# Set the AWS service components used by this project.
set(SERVICE_COMPONENTS sqs)
# Set this project's name.
project("hello_sqs")
# Set the C++ standard to use to build this target.
# At least C++ 11 is required for the AWS SDK for C++.
set(CMAKE_CXX_STANDARD 11)
# Use the MSVC variable to determine if this is a Windows build.
set(WINDOWS_BUILD ${MSVC})
if (WINDOWS_BUILD) # Set the location where CMake can find the installed 
 libraries for the AWS SDK. 
     string(REPLACE ";" "/aws-cpp-sdk-all;" SYSTEM_MODULE_PATH 
  "${CMAKE_SYSTEM_PREFIX_PATH}/aws-cpp-sdk-all") 
     list(APPEND CMAKE_PREFIX_PATH ${SYSTEM_MODULE_PATH})
endif ()
# Find the AWS SDK for C++ package.
find_package(AWSSDK REQUIRED COMPONENTS ${SERVICE_COMPONENTS})
if(WINDOWS_BUILD) 
     # Copy relevant AWS SDK for C++ libraries into the current binary directory 
 for running and debugging. 
     # set(BIN_SUB_DIR "/Debug") # If you are building from the command line you 
 may need to uncomment this 
     # and set the proper subdirectory to the executables' location. 
     AWSSDK_CPY_DYN_LIBS(SERVICE_COMPONENTS "" 
  ${CMAKE_CURRENT_BINARY_DIR}${BIN_SUB_DIR})
endif()
add_executable(${PROJECT_NAME} 
         hello_sqs.cpp)
target_link_libraries(${PROJECT_NAME}
```

```
 ${AWSSDK_LINK_LIBRARIES})
```
Kode untuk file sumber hello\_sqs.cpp.

```
#include <aws/core/Aws.h>
#include <aws/sqs/SQSClient.h>
#include <aws/sqs/model/ListQueuesRequest.h>
#include <iostream>
/* 
  * A "Hello SQS" starter application that initializes an Amazon Simple Queue 
  Service 
   (Amazon SQS) client and lists the SQS queues in the current account.
  * 
  * main function 
 * 
  * Usage: 'hello_sqs' 
  * 
  */
int main(int argc, char **argv) { 
     Aws::SDKOptions options; 
     // Optionally change the log level for debugging.
// options.loggingOptions.logLevel = Utils::Logging::LogLevel::Debug; 
     Aws::InitAPI(options); // Should only be called once. 
     { 
         Aws::Client::ClientConfiguration clientConfig; 
         // Optional: Set to the AWS Region (overrides config file). 
         // clientConfig.region = "us-east-1"; 
         Aws::SQS::SQSClient sqsClient(clientConfig); 
         Aws::Vector<Aws::String> allQueueUrls; 
         Aws::String nextToken; // Next token is used to handle a paginated 
  response. 
         do { 
             Aws::SQS::Model::ListQueuesRequest request; 
             Aws::SQS::Model::ListQueuesOutcome outcome = 
  sqsClient.ListQueues(request); 
             if (outcome.IsSuccess()) {
```

```
 const Aws::Vector<Aws::String> &pageOfQueueUrls = 
  outcome.GetResult().GetQueueUrls(); 
                 if (!pageOfQueueUrls.empty()) { 
                     allQueueUrls.insert(allQueueUrls.cend(), 
  pageOfQueueUrls.cbegin(), 
                                         pageOfQueueUrls.cend()); 
 } 
 } 
             else { 
                 std::cerr << "Error with SQS::ListQueues. " 
                           << outcome.GetError().GetMessage() 
                           << std::endl; 
                 break; 
 } 
             nextToken = outcome.GetResult().GetNextToken(); 
         } while (!nextToken.empty()); 
         std::cout << "Hello Amazon SQS! You have " << allQueueUrls.size() << " 
  queue" 
                  << (allQueueUrls.size() == 1 ? "" : "s") << " in your account."
                   << std::endl; 
         if (!allQueueUrls.empty()) { 
             std::cout << "Here are your queue URLs." << std::endl; 
             for (const Aws::String &queueUrl: allQueueUrls) { 
                 std::cout << " * " << queueUrl << std::endl; 
 } 
         } 
     } 
    Aws::ShutdownAPI(options); // Should only be called once. 
     return 0;
}
```
• Untuk detail API, lihat [ListQueuesd](https://docs.aws.amazon.com/goto/SdkForCpp/sqs-2012-11-05/ListQueues)i Referensi AWS SDK for C++ API.

#### Go

# SDK for Go V2

# **a** Note

```
package main
import ( 
  "context" 
  "fmt" 
  "log" 
  "github.com/aws/aws-sdk-go-v2/config" 
  "github.com/aws/aws-sdk-go-v2/service/sqs"
\lambda// main uses the AWS SDK for Go V2 to create an Amazon Simple Queue Service
// (Amazon SQS) client and list the queues in your account.
// This example uses the default settings specified in your shared credentials
// and config files.
func main() { 
  sdkConfig, err := config.LoadDefaultConfig(context.TODO()) 
  if err != nil { 
   fmt.Println("Couldn't load default configuration. Have you set up your AWS 
  account?") 
   fmt.Println(err) 
   return 
  } 
  sqsClient := sqs.NewFromConfig(sdkConfig) 
  fmt.Println("Let's list the queues for your account.") 
  var queueUrls []string 
  paginator := sqs.NewListQueuesPaginator(sqsClient, &sqs.ListQueuesInput{}) 
  for paginator.HasMorePages() { 
   output, err := paginator.NextPage(context.TODO()) 
   if err != nil { 
    log.Printf("Couldn't get queues. Here's why: %v\n", err)
```

```
 break 
   } else { 
    queueUrls = append(queueUrls, output.QueueUrls...) 
   } 
  } 
 if len(queueUrls) == 0 \text{ } f fmt.Println("You don't have any queues!") 
  } else { 
   for _, queueUrl := range queueUrls { 
    fmt.Printf("\t%v\n", queueUrl) 
   } 
  }
}
```
• Untuk detail API, lihat [ListQueuesd](https://pkg.go.dev/github.com/aws/aws-sdk-go-v2/service/sqs#Client.ListQueues)i Referensi AWS SDK for Go API.

#### Java

SDK for Java 2.x

# **a** Note

```
import software.amazon.awssdk.regions.Region;
import software.amazon.awssdk.services.sqs.SqsClient;
import software.amazon.awssdk.services.sqs.model.SqsException;
import software.amazon.awssdk.services.sqs.paginators.ListQueuesIterable;
/** 
  * Before running this Java V2 code example, set up your development 
  * environment, including your credentials. 
 * 
  * For more information, see the following documentation topic: 
 * 
  * https://docs.aws.amazon.com/sdk-for-java/latest/developer-guide/get-
started.html 
  */
```

```
public class HelloSQS { 
     public static void main(String[] args) { 
         SqsClient sqsClient = SqsClient.builder() 
                  .region(Region.US_WEST_2) 
                 .buid() listQueues(sqsClient); 
         sqsClient.close(); 
     } 
     public static void listQueues(SqsClient sqsClient) { 
         try { 
            ListQueuesIterable listQueues = sqsClient.listQueuesPaginator();
             listQueues.stream() 
                      .flatMap(r -> r.queueUrls().stream()) 
                      .forEach(content -> System.out.println(" Queue URL: " + 
  content.toLowerCase())); 
         } catch (SqsException e) { 
             System.err.println(e.awsErrorDetails().errorMessage()); 
             System.exit(1); 
         } 
     }
}
```
• Untuk detail API, lihat [ListQueuesd](https://docs.aws.amazon.com/goto/SdkForJavaV2/sqs-2012-11-05/ListQueues)i Referensi AWS SDK for Java 2.x API.

**JavaScript** 

SDK untuk JavaScript (v3)

**a** Note

Ada lebih banyak tentang GitHub. Temukan contoh lengkapnya dan pelajari cara mengatur dan menjalankannya di [Repositori Contoh Kode AWS.](https://github.com/awsdocs/aws-doc-sdk-examples/tree/main/javascriptv3/example_code/sqs#code-examples)

```
Inisialisasi klien Amazon SQS dan daftar antrian.
```
import { SQSClient, paginateListQueues } from "@aws-sdk/client-sqs";

```
export const helloSqs = async () => {
 // The configuration object (`{}`) is required. If the region and credentials
  // are omitted, the SDK uses your local configuration if it exists. 
 const client = new SQSClient({});
  // You can also use `ListQueuesCommand`, but to use that command you must 
  // handle the pagination yourself. You can do that by sending the 
  `ListQueuesCommand` 
  // with the `NextToken` parameter from the previous request. 
  const paginatedQueues = paginateListQueues({ client }, {}); 
  const queues = []; 
  for await (const page of paginatedQueues) { 
     if (page.QueueUrls?.length) { 
       queues.push(...page.QueueUrls); 
     } 
  } 
 const suffix = queues.length === 1 ? " " : "s"; console.log( 
     `Hello, Amazon SQS! You have ${queues.length} queue${suffix} in your 
  account.`, 
   ); 
  console.log(queues.map((t) => ` * f(t) ).join("\n"));
};
```
• Untuk detail API, lihat [ListQueuesd](https://docs.aws.amazon.com/AWSJavaScriptSDK/v3/latest/client/sqs/command/ListQueuesCommand)i Referensi AWS SDK for JavaScript API.

#### Kotlin

SDK for Kotlin

#### **a** Note

Ada lebih banyak tentang GitHub. Temukan contoh lengkapnya dan pelajari cara mengatur dan menjalankannya di [Repositori Contoh Kode AWS.](https://github.com/awsdocs/aws-doc-sdk-examples/tree/main/kotlin/services/sqs#code-examples)

package com.kotlin.sqs

```
import aws.sdk.kotlin.services.sqs.SqsClient
import aws.sdk.kotlin.services.sqs.paginators.listQueuesPaginated
import kotlinx.coroutines.flow.transform
suspend fun main() { 
     listTopicsPag()
}
suspend fun listTopicsPag() { 
     SqsClient { region = "us-east-1" }.use { sqsClient -> 
         sqsClient.listQueuesPaginated { } 
             .transform { it.queueUrls?.forEach { queue -> emit(queue) } } 
             .collect { queue -> 
                 println("The Queue URL is $queue") 
 } 
     }
}
```
• Untuk detail API, lihat [ListQueuesd](https://github.com/awslabs/aws-sdk-kotlin#generating-api-documentation)i AWSSDK untuk referensi API Kotlin.

Contoh kode

- [Tindakan untuk Amazon SQS menggunakan SDK AWS](#page-7478-0)
	- [Otorisasi bucket Amazon S3 untuk mengirim pesan ke antrean Amazon SQS](#page-7479-0)
	- [Ubah berapa lama antrian Amazon SQS menunggu pesan](#page-7480-0)
	- [Menerima pesan Amazon SQS dan mengubah visibilitas batas waktunya](#page-7482-0)
	- [Konfigurasikan antrian huruf mati di Amazon SQS](#page-7487-0)
	- [Membuat antrian Amazon SQS menggunakan SDK AWS](#page-7491-0)
	- [Menghapus sekumpulan pesan dari antrean Amazon SQS menggunakan SDK AWS](#page-7510-0)
	- [Menghapus pesan dari antrian Amazon SQS menggunakan SDK AWS](#page-7517-0)
	- [Menghapus antrean Amazon SQS menggunakan SDK AWS](#page-7526-0)
	- [Mendapatkan atribut untuk antrean Amazon SQS](#page-7536-0)
	- [Dapatkan URL antrian Amazon SQS menggunakan SDK AWS](#page-7541-0)
	- [Buat daftar antrian Amazon SQS menggunakan SDK AWS](#page-7547-0)
	- [Menerima pesan dari antrian Amazon SQS menggunakan SDK AWS](#page-7558-0)
- [Mengirim sekumpulan pesan ke antrean Amazon SQS menggunakan SDK AWS](#page-7575-0)
- [Mengirim pesan ke antrian Amazon SQS menggunakan SDK AWS](#page-7581-0)
- [Mengatur atribut antrian Amazon SQS](#page-7596-0)
- [Skenario untuk Amazon SQS menggunakan SDK AWS](#page-7603-0)
	- [Membuat dan memublikasikan ke topik FIFO Amazon SNS menggunakan SDK AWS](#page-7603-1)
	- [Mempublikasikan pesan Amazon SNS ke antrian Amazon SQS menggunakan SDK AWS](#page-7615-0)
	- [Mengirim dan menerima kumpulan pesan dengan Amazon SQS menggunakan SDK AWS](#page-7678-0)
- [Contoh tanpa server untuk Amazon SQS menggunakan SDK AWS](#page-7684-0)
	- [Memanggil fungsi Lambda dari pemicu Amazon SQS](#page-7684-1)
	- [Melaporkan kegagalan item batch untuk fungsi Lambda dengan pemicu Amazon SQS](#page-7691-0)
- [Contoh lintas layanan untuk Amazon AWS SQS menggunakan SDK](#page-7700-0)
	- [Buat aplikasi web yang mengirim dan mengambil pesan dengan menggunakan Amazon SQS](#page-7700-1)
	- [Membuat aplikasi messenger dengan Step Functions](#page-7701-0)
	- [Membuat aplikasi penjelajah Amazon Textract](#page-7702-0)
	- [Mendeteksi orang dan objek dalam video dengan Amazon Rekognition menggunakan SDK AWS](#page-7703-0)
	- [Mempublikasikan pesan Amazon SNS ke antrian Amazon SQS menggunakan SDK AWS](#page-7704-0)

# <span id="page-7478-0"></span>Tindakan untuk Amazon SQS menggunakan SDK AWS

Contoh kode berikut menunjukkan cara menggunakan Amazon Simple Queue Service (Amazon SQS) dengan SDK. AWS Setiap contoh memanggil fungsi layanan individual.

Contoh-contoh tindakan adalah kutipan kode dari program yang lebih besar dan harus dijalankan di dalam konteks. Anda dapat melihat tindakan dalam konteks di[Skenario untuk Amazon SQS](#page-7603-0)  [menggunakan SDK AWS.](#page-7603-0)

#### Contoh-contoh

- [Otorisasi bucket Amazon S3 untuk mengirim pesan ke antrean Amazon SQS](#page-7479-0)
- [Ubah berapa lama antrian Amazon SQS menunggu pesan](#page-7480-0)
- [Menerima pesan Amazon SQS dan mengubah visibilitas batas waktunya](#page-7482-0)
- [Konfigurasikan antrian huruf mati di Amazon SQS](#page-7487-0)
- [Membuat antrian Amazon SQS menggunakan SDK AWS](#page-7491-0)
- [Menghapus sekumpulan pesan dari antrean Amazon SQS menggunakan SDK AWS](#page-7510-0)
- [Menghapus pesan dari antrian Amazon SQS menggunakan SDK AWS](#page-7517-0)
- [Menghapus antrean Amazon SQS menggunakan SDK AWS](#page-7526-0)
- [Mendapatkan atribut untuk antrean Amazon SQS](#page-7536-0)
- [Dapatkan URL antrian Amazon SQS menggunakan SDK AWS](#page-7541-0)
- [Buat daftar antrian Amazon SQS menggunakan SDK AWS](#page-7547-0)
- [Menerima pesan dari antrian Amazon SQS menggunakan SDK AWS](#page-7558-0)
- [Mengirim sekumpulan pesan ke antrean Amazon SQS menggunakan SDK AWS](#page-7575-0)
- [Mengirim pesan ke antrian Amazon SQS menggunakan SDK AWS](#page-7581-0)
- [Mengatur atribut antrian Amazon SQS](#page-7596-0)

<span id="page-7479-0"></span>Otorisasi bucket Amazon S3 untuk mengirim pesan ke antrean Amazon SQS

Contoh kode berikut menunjukkan cara mengotorisasi bucket Amazon S3 untuk mengirim pesan ke antrean Amazon SQS.

.NET

AWS SDK for .NET

```
a Note
```

```
 using System; 
 using System.Threading.Tasks; 
 using Amazon.SQS; 
 public class AuthorizeS3ToSendMessage 
 { 
     /// <summary> 
     /// Initializes the Amazon SQS client object and then calls the 
     /// AuthorizeS3ToSendMessageAsync method to authorize the named 
     /// bucket to send messages in response to S3 events. 
     /// </summary> 
     public static async Task Main()
```

```
 { 
             string queueUrl = "https://sqs.us-east-2.amazonaws.com/0123456789ab/
Example_Queue"; 
             string bucketName = "doc-example-bucket"; 
             // Create an Amazon SQS client object using the 
             // default user. If the AWS Region you want to use 
             // is different, supply the AWS Region as a parameter. 
             IAmazonSQS client = new AmazonSQSClient(); 
             var queueARN = await client.AuthorizeS3ToSendMessageAsync(queueUrl, 
  bucketName); 
             if (!string.IsNullOrEmpty(queueARN)) 
\{\hspace{.1cm} \} Console.WriteLine($"The Amazon S3 bucket: {bucketName} has been 
  successfully authorized."); 
                 Console.WriteLine($"{bucketName} can now send messages to the 
  queue with ARN: {queueARN}."); 
 } 
         } 
     }
```
• Untuk detail API, lihat [SendMessaged](https://docs.aws.amazon.com/goto/DotNetSDKV3/sqs-2012-11-05/SendMessage)i Referensi AWS SDK for .NET API.

<span id="page-7480-0"></span>Ubah berapa lama antrian Amazon SQS menunggu pesan

Contoh kode berikut menunjukkan cara mengubah berapa lama antrian Amazon SQS menunggu pesan tiba.

Contoh-contoh tindakan adalah kutipan kode dari program yang lebih besar dan harus dijalankan di dalam konteks. Anda dapat melihat tindakan ini dalam konteks dalam contoh kode berikut:

• [Publikasikan pesan ke antrian](#page-7615-0)

#### $C++$

#### SDK for C++

# **a** Note

```
 Aws::Client::ClientConfiguration clientConfig; 
         // Optional: Set to the AWS Region (overrides config file). 
         // clientConfig.region = "us-east-1";
//! Set the wait time for an Amazon Simple Queue Service (Amazon SQS) queue poll.
/*! 
   \param queueUrl: An Amazon SQS queue URL. 
   \param pollTimeSeconds: The receive message wait time in seconds. 
   \param clientConfiguration: AWS client configuration. 
   \return bool: Function succeeded. 
  */
bool AwsDoc::SQS::setQueueLongPollingAttribute(const Aws::String &queueURL, 
                                                    const Aws::String 
  &pollTimeSeconds, 
constant of the constant of the constant of the constant of the constant of the const
  Aws::Client::ClientConfiguration &clientConfiguration) { 
     Aws::SQS::SQSClient sqsClient(clientConfiguration); 
     Aws::SQS::Model::SetQueueAttributesRequest request; 
     request.SetQueueUrl(queueURL); 
     request.AddAttributes( 
              Aws::SQS::Model::QueueAttributeName::ReceiveMessageWaitTimeSeconds, 
              pollTimeSeconds); 
     const Aws::SQS::Model::SetQueueAttributesOutcome outcome = 
  sqsClient.SetQueueAttributes( 
              request); 
     if (outcome.IsSuccess()) { 
         std::cout << "Successfully updated long polling time for queue " << 
                    queueURL << " to " << pollTimeSeconds << std::endl; 
     } 
     else {
```

```
 std::cout << "Error updating long polling time for queue " << 
                    queueURL << ": " << outcome.GetError().GetMessage() << 
                    std::endl; 
     } 
     return outcome.IsSuccess();
}
```
• Untuk detail API, lihat [SetQueueAttributesd](https://docs.aws.amazon.com/goto/SdkForCpp/sqs-2012-11-05/SetQueueAttributes)i Referensi AWS SDK for C++ API.

<span id="page-7482-0"></span>Menerima pesan Amazon SQS dan mengubah visibilitas batas waktunya

Contoh kode berikut menunjukkan cara mengubah visibilitas batas waktu pesan Amazon SQS.

 $C++$ 

SDK for C++

# **a** Note

```
 Aws::Client::ClientConfiguration clientConfig; 
         // Optional: Set to the AWS Region (overrides config file). 
         // clientConfig.region = "us-east-1";
//! Changes the visibility timeout of a message in an Amazon Simple Queue Service
//! (Amazon SQS) queue.
/*! 
   \param queueUrl: An Amazon SQS queue URL. 
   \param messageReceiptHandle: A message receipt handle. 
   \param visibilityTimeoutSeconds: Visibility timeout in seconds. 
   \param clientConfiguration: AWS client configuration. 
   \return bool: Function succeeded. 
  */
bool AwsDoc::SQS::changeMessageVisibility( 
         const Aws::String &queue_url, 
         const Aws::String &messageReceiptHandle,
```

```
 int visibilityTimeoutSeconds, 
         const Aws::Client::ClientConfiguration &clientConfiguration) { 
     Aws::SQS::SQSClient sqsClient(clientConfiguration); 
     Aws::SQS::Model::ChangeMessageVisibilityRequest request; 
     request.SetQueueUrl(queue_url); 
     request.SetReceiptHandle(messageReceiptHandle); 
     request.SetVisibilityTimeout(visibilityTimeoutSeconds); 
    auto outcome = sqsClient.ChangeMessageVisibility(request);
     if (outcome.IsSuccess()) { 
         std::cout << "Successfully changed visibility of message " << 
                    messageReceiptHandle << " from queue " << queue_url << 
  std::endl; 
     } 
     else { 
         std::cout << "Error changing visibility of message from queue " 
                    << queue_url << ": " << 
                    outcome.GetError().GetMessage() << std::endl; 
     } 
     return outcome.IsSuccess();
}
```
• Untuk detail API, lihat [ChangeMessageVisibilityd](https://docs.aws.amazon.com/goto/SdkForCpp/sqs-2012-11-05/ChangeMessageVisibility)i Referensi AWS SDK for C++ API.

# CLI

#### AWS CLI

Untuk mengubah visibilitas batas waktu pesan

Contoh ini mengubah visibilitas batas waktu pesan yang ditentukan menjadi 10 jam (10 jam\* 60 menit \* 60 detik).

Perintah:

```
aws sqs change-message-visibility --queue-url https://sqs.us-
east-1.amazonaws.com/80398EXAMPLE/MyQueue --receipt-handle AQEBTpyI...t6HyQg== --
visibility-timeout 36000
```
Output:

#### None.

• Untuk detail API, lihat [ChangeMessageVisibilityd](https://awscli.amazonaws.com/v2/documentation/api/latest/reference/sqs/change-message-visibility.html)i Referensi AWS CLI Perintah.

#### **JavaScript**

SDK untuk JavaScript (v3)

#### **a** Note

Ada lebih banyak tentang GitHub. Temukan contoh lengkapnya dan pelajari cara mengatur dan menjalankannya di [Repositori Contoh Kode AWS.](https://github.com/awsdocs/aws-doc-sdk-examples/tree/main/javascriptv3/example_code/sqs#code-examples)

Terima pesan Amazon SQS dan ubah visibilitas batas waktunya.

```
import { 
   ReceiveMessageCommand, 
   ChangeMessageVisibilityCommand, 
   SQSClient,
} from "@aws-sdk/client-sqs";
const client = new SQSClient({});
const SQS_QUEUE_URL = "queue_url";
const receiveMessage = (queueUrl) => 
   client.send( 
     new ReceiveMessageCommand({ 
       AttributeNames: ["SentTimestamp"], 
       MaxNumberOfMessages: 1, 
       MessageAttributeNames: ["All"], 
       QueueUrl: queueUrl, 
       WaitTimeSeconds: 1, 
     }), 
   );
export const main = async (queueUrl = SQS_QUEUE_URL) => {
   const { Messages } = await receiveMessage(queueUrl); 
   const response = await client.send( 
     new ChangeMessageVisibilityCommand({
```

```
 QueueUrl: queueUrl, 
       ReceiptHandle: Messages[0].ReceiptHandle, 
       VisibilityTimeout: 20, 
     }), 
   ); 
   console.log(response); 
   return response;
};
```
• Untuk detail API, lihat [ChangeMessageVisibilityd](https://docs.aws.amazon.com/AWSJavaScriptSDK/v3/latest/client/sqs/command/ChangeMessageVisibilityCommand)i Referensi AWS SDK for JavaScript API. SDK untuk JavaScript (v2)

**a** Note

Ada lebih banyak tentang GitHub. Temukan contoh lengkapnya dan pelajari cara mengatur dan menjalankannya di [Repositori Contoh Kode AWS.](https://github.com/awsdocs/aws-doc-sdk-examples/tree/main/javascript/example_code/sqs#code-examples)

Terima pesan Amazon SQS dan ubah visibilitas batas waktunya.

```
// Load the AWS SDK for Node.js
var AWS = require("aws-sdk");
// Set the region to us-west-2
AWS.config.update({ region: "us-west-2" });
// Create the SQS service object
var sqs = new AWS.SQS({ apiVersion: "2012-11-05" });
var queueURL = "https://sqs.REGION.amazonaws.com/ACCOUNT-ID/QUEUE-NAME";
var params = { 
   AttributeNames: ["SentTimestamp"], 
   MaxNumberOfMessages: 1, 
   MessageAttributeNames: ["All"], 
   QueueUrl: queueURL,
};
sqs.receiveMessage(params, function (err, data) { 
   if (err) { 
     console.log("Receive Error", err); 
   } else {
```

```
 // Make sure we have a message 
     if (data.Messages != null) { 
       var visibilityParams = { 
         QueueUrl: queueURL, 
         ReceiptHandle: data.Messages[0].ReceiptHandle, 
         VisibilityTimeout: 20, // 20 second timeout 
       }; 
       sqs.changeMessageVisibility(visibilityParams, function (err, data) { 
         if (err) { 
            console.log("Delete Error", err); 
         } else { 
            console.log("Timeout Changed", data); 
         } 
       }); 
     } else { 
       console.log("No messages to change"); 
     } 
   }
});
```
- Untuk informasi selengkapnya, silakan lihat [Panduan Developer AWS SDK for JavaScript.](https://docs.aws.amazon.com/sdk-for-javascript/v2/developer-guide/sqs-examples-managing-visibility-timeout.html#sqs-examples-managing-visibility-timeout-setting)
- Untuk detail API, lihat [ChangeMessageVisibilityd](https://docs.aws.amazon.com/goto/AWSJavaScriptSDK/sqs-2012-11-05/ChangeMessageVisibility)i Referensi AWS SDK for JavaScript API.

#### Ruby

SDK for Ruby

#### **G** Note

```
require "aws-sdk-sqs" # v2: require 'aws-sdk'
# Replace us-west-2 with the AWS Region you're using for Amazon SQS.
sqs = Aws::SQS::Client.new(region: "us-west-2")
begin 
   queue_name = "my-queue"
```

```
 queue_url = sqs.get_queue_url(queue_name: queue_name).queue_url 
   receive_message_result_before = sqs.receive_message({ 
     queue_url: queue_url, 
     max_number_of_messages: 10 # Receive up to 10 messages, if there are that 
  many. 
  }) 
   puts "Before attempting to change message visibility timeout: received 
  #{receive_message_result_before.messages.count} message(s)." 
  receive_message_result_before.messages.each do |message| 
     sqs.change_message_visibility({ 
       queue_url: queue_url, 
       receipt_handle: message.receipt_handle, 
       visibility_timeout: 30 # This message will not be visible for 30 seconds 
  after first receipt. 
     }) 
   end 
   # Try to retrieve the original messages after setting their visibility timeout. 
   receive_message_result_after = sqs.receive_message({ 
     queue_url: queue_url, 
     max_number_of_messages: 10 
  }) 
   puts "\nAfter attempting to change message visibility timeout: received 
  #{receive_message_result_after.messages.count} message(s)."
rescue Aws::SQS::Errors::NonExistentQueue 
   puts "Cannot receive messages for a queue named '#{receive_queue_name}', as it 
  does not exist."
end
```
• Untuk detail API, lihat [ChangeMessageVisibilityd](https://docs.aws.amazon.com/goto/SdkForRubyV3/sqs-2012-11-05/ChangeMessageVisibility)i Referensi AWS SDK for Ruby API.

# <span id="page-7487-0"></span>Konfigurasikan antrian huruf mati di Amazon SQS

Contoh kode berikut menunjukkan cara mengonfigurasi antrian huruf mati di Amazon SQS.

Contoh-contoh tindakan adalah kutipan kode dari program yang lebih besar dan harus dijalankan di dalam konteks. Anda dapat melihat tindakan ini dalam konteks dalam contoh kode berikut:
#### • [Publikasikan pesan ke antrian](#page-7615-0)

```
C++
```
SDK for C++

# **a** Note

```
 Aws::Client::ClientConfiguration clientConfig; 
         // Optional: Set to the AWS Region (overrides config file). 
         // clientConfig.region = "us-east-1";
//! Connect an Amazon Simple Queue Service (Amazon SQS) queue to an associated
//! dead-letter queue.
/*! 
   \param srcQueueUrl: An Amazon SQS queue URL. 
   \param deadLetterQueueARN: The Amazon Resource Name (ARN) of an Amazon SQS 
  dead-letter queue. 
   \param maxReceiveCount: The max receive count of a message before it is sent to 
  the dead-letter queue. 
   \param clientConfiguration: AWS client configuration. 
  \return bool: Function succeeded. 
  */
bool AwsDoc::SQS::setDeadLetterQueue(const Aws::String &srcQueueUrl, 
                                        const Aws::String &deadLetterQueueARN, 
                                        int maxReceiveCount, 
                                        const Aws::Client::ClientConfiguration 
  &clientConfiguration) { 
     Aws::String redrivePolicy = MakeRedrivePolicy(deadLetterQueueARN, 
  maxReceiveCount); 
     Aws::SQS::SQSClient sqsClient(clientConfiguration); 
     Aws::SQS::Model::SetQueueAttributesRequest request; 
     request.SetQueueUrl(srcQueueUrl); 
     request.AddAttributes( 
             Aws::SQS::Model::QueueAttributeName::RedrivePolicy, 
             redrivePolicy);
```

```
 const Aws::SQS::Model::SetQueueAttributesOutcome outcome = 
             sqsClient.SetQueueAttributes(request); 
     if (outcome.IsSuccess()) { 
         std::cout << "Successfully set dead letter queue for queue " << 
                    srcQueueUrl << " to " << deadLetterQueueARN << std::endl; 
     } 
     else { 
         std::cerr << "Error setting dead letter queue for queue " << 
                    srcQueueUrl << ": " << outcome.GetError().GetMessage() << 
                    std::endl; 
     } 
     return outcome.IsSuccess();
}
//! Make a redrive policy for a dead-letter queue.
/*! 
   \param queueArn: An Amazon SQS ARN for the dead-letter queue. 
   \param maxReceiveCount: The max receive count of a message before it is sent to 
  the dead-letter queue. 
   \return Aws::String: Policy as JSON string. 
  */
Aws::String MakeRedrivePolicy(const Aws::String &queueArn, int maxReceiveCount) { 
    Aws::Utils::Json::JsonValue redrive arn entry;
     redrive_arn_entry.AsString(queueArn); 
    Aws::Utils::Json::JsonValue max msq entry;
     max_msg_entry.AsInteger(maxReceiveCount); 
     Aws::Utils::Json::JsonValue policy_map; 
     policy_map.WithObject("deadLetterTargetArn", redrive_arn_entry); 
     policy_map.WithObject("maxReceiveCount", max_msg_entry); 
     return policy_map.View().WriteReadable();
}
```
• Untuk detail API, lihat [SetQueueAttributesd](https://docs.aws.amazon.com/goto/SdkForCpp/sqs-2012-11-05/SetQueueAttributes)i Referensi AWS SDK for C++ API.

# **JavaScript**

# SDK untuk JavaScript (v3)

# **a** Note

Ada lebih banyak tentang GitHub. Temukan contoh lengkapnya dan pelajari cara mengatur dan menjalankannya di [Repositori Contoh Kode AWS.](https://github.com/awsdocs/aws-doc-sdk-examples/tree/main/javascriptv3/example_code/sqs#code-examples)

```
import { SetQueueAttributesCommand, SQSClient } from "@aws-sdk/client-sqs";
const client = new SQSClient({});
const SQS_QUEUE_URL = "queue_url";
const DEAD_LETTER_QUEUE_ARN = "dead_letter_queue_arn";
export const main = async ( 
   queueUrl = SQS_QUEUE_URL, 
   deadLetterQueueArn = DEAD_LETTER_QUEUE_ARN,
) => {
   const command = new SetQueueAttributesCommand({ 
     Attributes: { 
       RedrivePolicy: JSON.stringify({ 
         // Amazon SQS supports dead-letter queues (DLQ), which other 
         // queues (source queues) can target for messages that can't 
         // be processed (consumed) successfully. 
         // https://docs.aws.amazon.com/AWSSimpleQueueService/latest/
SQSDeveloperGuide/sqs-dead-letter-queues.html 
         deadLetterTargetArn: deadLetterQueueArn, 
         maxReceiveCount: "10", 
       }), 
     }, 
     QueueUrl: queueUrl, 
  }); 
   const response = await client.send(command); 
  console.log(response); 
   return response;
};
```
• Untuk detail API, lihat [SetQueueAttributesd](https://docs.aws.amazon.com/AWSJavaScriptSDK/v3/latest/client/sqs/command/SetQueueAttributesCommand)i Referensi AWS SDK for JavaScript API.

# Membuat antrian Amazon SQS menggunakan SDK AWS

Contoh kode berikut menunjukkan cara membuat antrian Amazon SQS.

Contoh tindakan adalah kutipan kode dari program yang lebih besar dan harus dijalankan dalam konteks. Anda dapat melihat tindakan ini dalam konteks dalam contoh kode berikut:

- [Publikasikan pesan ke antrian](#page-7615-0)
- [Mengirim dan menerima batch pesan](#page-7678-0)

## .NET

AWS SDK for .NET

## **a** Note

Ada lebih banyak tentang GitHub. Temukan contoh lengkapnya dan pelajari cara mengatur dan menjalankannya di [Repositori Contoh Kode AWS.](https://github.com/awsdocs/aws-doc-sdk-examples/tree/main/dotnetv3/cross-service/TopicsAndQueues#code-examples)

Buat antrian dengan nama tertentu.

```
 /// <summary> 
    /// Create a queue with a specific name. 
    /// </summary> 
    /// <param name="queueName">The name for the queue.</param> 
    /// <param name="useFifoQueue">True to use a FIFO queue.</param> 
   /// <returns>The url for the queue.</returns>
    public async Task<string> CreateQueueWithName(string queueName, bool 
 useFifoQueue) 
    { 
        int maxMessage = 256 * 1024;
         var queueAttributes = new Dictionary<string, string> 
         { 
\{\hspace{.1cm} \} QueueAttributeName.MaximumMessageSize, 
                 maxMessage.ToString() 
 } 
         }; 
         var createQueueRequest = new CreateQueueRequest()
```

```
 { 
             QueueName = queueName, 
             Attributes = queueAttributes 
         }; 
         if (useFifoQueue) 
         { 
             // Update the name if it is not correct for a FIFO queue. 
             if (!queueName.EndsWith(".fifo")) 
\{\hspace{.1cm} \} createQueueRequest.QueueName = queueName + ".fifo"; 
 } 
             // Add an attribute for a FIFO queue. 
             createQueueRequest.Attributes.Add( 
                  QueueAttributeName.FifoQueue, "true"); 
         } 
         var createResponse = await _amazonSQSClient.CreateQueueAsync( 
             new CreateQueueRequest() 
\{\hspace{.1cm} \} QueueName = queueName 
             }); 
         return createResponse.QueueUrl; 
     }
```
Buat antrian Amazon SQS dan kirim pesan ke sana.

```
 using System; 
    using System.Collections.Generic; 
    using System.Threading.Tasks; 
    using Amazon; 
    using Amazon.SQS; 
    using Amazon.SQS.Model; 
    public class CreateSendExample 
   \{ // Specify your AWS Region (an example Region is shown). 
        private static readonly string QueueName = "Example_Queue"; 
        private static readonly RegionEndpoint ServiceRegion = 
 RegionEndpoint.USWest2; 
        private static IAmazonSQS client;
```

```
 public static async Task Main() 
         { 
             client = new AmazonSQSClient(ServiceRegion); 
             var createQueueResponse = await CreateQueue(client, QueueName); 
            string queueUrl = createQueueResponse.QueueUrl;
             Dictionary<string, MessageAttributeValue> messageAttributes = new 
 Dictionary<string, MessageAttributeValue> 
\{\hspace{.1cm} \} { "Title", new MessageAttributeValue { DataType = "String", 
 StringValue = "The Whistler" } }, 
                 { "Author", new MessageAttributeValue { DataType = "String", 
  StringValue = "John Grisham" } }, 
                 { "WeeksOn", new MessageAttributeValue { DataType = "Number", 
 StringValue = "6" } },
             }; 
             string messageBody = "Information about current NY Times fiction 
  bestseller for week of 12/11/2016."; 
             var sendMsgResponse = await SendMessage(client, queueUrl, 
 messageBody, messageAttributes); 
         } 
         /// <summary> 
         /// Creates a new Amazon SQS queue using the queue name passed to it 
         /// in queueName. 
         /// </summary> 
         /// <param name="client">An SQS client object used to send the message.</
param> 
         /// <param name="queueName">A string representing the name of the queue 
         /// to create.</param> 
         /// <returns>A CreateQueueResponse that contains information about the 
        /// newly created queue.</returns>
         public static async Task<CreateQueueResponse> CreateQueue(IAmazonSQS 
 client, string queueName) 
        \sqrt{ } var request = new CreateQueueRequest 
             { 
                 QueueName = queueName, 
                 Attributes = new Dictionary<string, string> 
\overline{a}
```

```
 { "DelaySeconds", "60" }, 
                      { "MessageRetentionPeriod", "86400" }, 
\qquad \qquad \text{ } }; 
             var response = await client.CreateQueueAsync(request); 
             Console.WriteLine($"Created a queue with URL : {response.QueueUrl}"); 
             return response; 
         } 
         /// <summary> 
         /// Sends a message to an SQS queue. 
         /// </summary> 
         /// <param name="client">An SQS client object used to send the message.</
param> 
         /// <param name="queueUrl">The URL of the queue to which to send the 
         /// message.</param> 
         /// <param name="messageBody">A string representing the body of the 
         /// message to be sent to the queue.</param> 
         /// <param name="messageAttributes">Attributes for the message to be 
         /// sent to the queue.</param> 
         /// <returns>A SendMessageResponse object that contains information 
        /// about the message that was sent. </returns>
         public static async Task<SendMessageResponse> SendMessage( 
             IAmazonSQS client, 
             string queueUrl, 
             string messageBody, 
             Dictionary<string, MessageAttributeValue> messageAttributes) 
         { 
             var sendMessageRequest = new SendMessageRequest 
\{\hspace{.1cm} \} DelaySeconds = 10, 
                  MessageAttributes = messageAttributes, 
                  MessageBody = messageBody, 
                  QueueUrl = queueUrl, 
             }; 
             var response = await client.SendMessageAsync(sendMessageRequest); 
             Console.WriteLine($"Sent a message with id : {response.MessageId}"); 
             return response; 
         } 
     }
```
• Untuk detail API, lihat [CreateQueued](https://docs.aws.amazon.com/goto/DotNetSDKV3/sqs-2012-11-05/CreateQueue)i Referensi AWS SDK for .NET API.

#### $C++$

SDK for C++

#### **a** Note

```
 Aws::Client::ClientConfiguration clientConfig; 
         // Optional: Set to the AWS Region (overrides config file). 
         // clientConfig.region = "us-east-1";
//! Create an Amazon Simple Queue Service (Amazon SQS) queue.
/*! 
  \param queueName: An Amazon SQS queue name. 
  \param clientConfiguration: AWS client configuration. 
  \return bool: Function succeeded. 
  */
bool AwsDoc::SQS::createQueue(const Aws::String &queueName, 
                                const Aws::Client::ClientConfiguration 
  &clientConfiguration) { 
     Aws::SQS::SQSClient sqsClient(clientConfiguration); 
     Aws::SQS::Model::CreateQueueRequest request; 
     request.SetQueueName(queueName); 
     const Aws::SQS::Model::CreateQueueOutcome outcome = 
  sqsClient.CreateQueue(request); 
     if (outcome.IsSuccess()) { 
         std::cout << "Successfully created queue " << queueName << " with a queue 
  URL " 
                    << outcome.GetResult().GetQueueUrl() << "." << std::endl; 
     } 
     else { 
         std::cerr << "Error creating queue " << queueName << ": " <<
```

```
 outcome.GetError().GetMessage() << std::endl;
```

```
 } 
     return outcome.IsSuccess();
}
```
• Untuk detail API, lihat [CreateQueued](https://docs.aws.amazon.com/goto/SdkForCpp/sqs-2012-11-05/CreateQueue)i Referensi AWS SDK for C++ API.

# CLI

## AWS CLI

Untuk membuat antrian

Contoh ini membuat antrian dengan nama yang ditentukan, menetapkan periode penyimpanan pesan menjadi 3 hari (3 hari\* 24 jam\* 60 menit \* 60 detik), dan mengatur antrian surat mati antrian ke antrian yang ditentukan dengan jumlah penerimaan maksimum 1.000 pesan.

Perintah:

```
aws sqs create-queue --queue-name MyQueue --attributes file://create-queue.json
```
File masukan (buat-antrean.json):

```
{ 
   "RedrivePolicy": "{\"deadLetterTargetArn\":\"arn:aws:sqs:us-
east-1:80398EXAMPLE:MyDeadLetterQueue\",\"maxReceiveCount\":\"1000\"}",
   "MessageRetentionPeriod": "259200"
}
```
Output:

```
{ 
   "QueueUrl": "https://queue.amazonaws.com/80398EXAMPLE/MyQueue"
}
```
• Untuk detail API, lihat [CreateQueued](https://awscli.amazonaws.com/v2/documentation/api/latest/reference/sqs/create-queue.html)i Referensi AWS CLI Perintah.

## Go

#### SDK for Go V2

### **a** Note

```
// SqsActions encapsulates the Amazon Simple Queue Service (Amazon SQS) actions
// used in the examples.
type SqsActions struct { 
 SqsClient *sqs.Client
}
// CreateQueue creates an Amazon SQS queue with the specified name. You can 
  specify
// whether the queue is created as a FIFO queue.
func (actor SqsActions) CreateQueue(queueName string, isFifoQueue bool) (string, 
  error) { 
  var queueUrl string 
  queueAttributes := map[string]string{} 
  if isFifoQueue { 
   queueAttributes["FifoQueue"] = "true" 
  } 
  queue, err := actor.SqsClient.CreateQueue(context.TODO(), &sqs.CreateQueueInput{ 
   QueueName: aws.String(queueName), 
  Attributes: queueAttributes, 
  }) 
  if err != nil { 
  log.Printf("Couldn't create queue %v. Here's why: %v\n", queueName, err) 
  } else { 
   queueUrl = *queue.QueueUrl 
  } 
  return queueUrl, err
}
```
• Untuk detail API, lihat [CreateQueued](https://pkg.go.dev/github.com/aws/aws-sdk-go-v2/service/sqs#Client.CreateQueue)i Referensi AWS SDK for Go API.

#### Java

SDK for Java 2.x

#### **a** Note

```
import software.amazon.awssdk.regions.Region;
import software.amazon.awssdk.services.sqs.SqsClient;
import software.amazon.awssdk.services.sqs.model.ChangeMessageVisibilityRequest;
import software.amazon.awssdk.services.sqs.model.CreateQueueRequest;
import software.amazon.awssdk.services.sqs.model.DeleteMessageRequest;
import software.amazon.awssdk.services.sqs.model.GetQueueUrlRequest;
import software.amazon.awssdk.services.sqs.model.GetQueueUrlResponse;
import software.amazon.awssdk.services.sqs.model.ListQueuesRequest;
import software.amazon.awssdk.services.sqs.model.ListQueuesResponse;
import software.amazon.awssdk.services.sqs.model.Message;
import software.amazon.awssdk.services.sqs.model.ReceiveMessageRequest;
import software.amazon.awssdk.services.sqs.model.SendMessageBatchRequest;
import software.amazon.awssdk.services.sqs.model.SendMessageBatchRequestEntry;
import software.amazon.awssdk.services.sqs.model.SendMessageRequest;
import software.amazon.awssdk.services.sqs.model.SqsException;
import java.util.List;
/** 
  * Before running this Java V2 code example, set up your development 
  * environment, including your credentials. 
 * 
  * For more information, see the following documentation topic: 
 * 
  * https://docs.aws.amazon.com/sdk-for-java/latest/developer-guide/get-
started.html 
  */
public class SQSExample { 
     public static void main(String[] args) {
```

```
 String queueName = "queue" + System.currentTimeMillis(); 
        SqsClient sqsClient = SqsClient.builder() 
                 .region(Region.US_WEST_2) 
                .build(); 
        // Perform various tasks on the Amazon SQS queue. 
       String queueUrl = createQueue(sqsClient, queueName);
        listQueues(sqsClient); 
        listQueuesFilter(sqsClient, queueUrl); 
       List<Message> messages = receiveMessages(sqsClient, queueUrl);
       sendBatchMessages(sqsClient, queueUrl);
        changeMessages(sqsClient, queueUrl, messages); 
        deleteMessages(sqsClient, queueUrl, messages); 
        sqsClient.close(); 
   } 
   public static String createQueue(SqsClient sqsClient, String queueName) { 
        try { 
            System.out.println("\nCreate Queue"); 
            CreateQueueRequest createQueueRequest = CreateQueueRequest.builder() 
                     .queueName(queueName) 
                    .build();
            sqsClient.createQueue(createQueueRequest); 
            System.out.println("\nGet queue url"); 
            GetQueueUrlResponse getQueueUrlResponse = sqsClient 
 .getQueueUrl(GetQueueUrlRequest.builder().queueName(queueName).build()); 
            return getQueueUrlResponse.queueUrl(); 
        } catch (SqsException e) { 
            System.err.println(e.awsErrorDetails().errorMessage()); 
            System.exit(1); 
        } 
        return ""; 
   } 
    public static void listQueues(SqsClient sqsClient) { 
        System.out.println("\nList Queues"); 
        String prefix = "que";
```

```
 try { 
             ListQueuesRequest listQueuesRequest = 
 ListQueuesRequest.builder().queueNamePrefix(prefix).build(); 
             ListQueuesResponse listQueuesResponse = 
 sqsClient.listQueues(listQueuesRequest); 
             for (String url : listQueuesResponse.queueUrls()) { 
                  System.out.println(url); 
 } 
         } catch (SqsException e) { 
             System.err.println(e.awsErrorDetails().errorMessage()); 
             System.exit(1); 
         } 
     } 
    public static void listQueuesFilter(SqsClient sqsClient, String queueUrl) {
         // List queues with filters 
         String namePrefix = "queue"; 
         ListQueuesRequest filterListRequest = ListQueuesRequest.builder() 
                  .queueNamePrefix(namePrefix) 
                  .build(); 
         ListQueuesResponse listQueuesFilteredResponse = 
 sqsClient.listQueues(filterListRequest); 
         System.out.println("Queue URLs with prefix: " + namePrefix); 
         for (String url : listQueuesFilteredResponse.queueUrls()) { 
             System.out.println(url); 
         } 
         System.out.println("\nSend message"); 
         try { 
             sqsClient.sendMessage(SendMessageRequest.builder() 
                      .queueUrl(queueUrl) 
                      .messageBody("Hello world!") 
                      .delaySeconds(10) 
                      .build()); 
         } catch (SqsException e) { 
             System.err.println(e.awsErrorDetails().errorMessage()); 
             System.exit(1); 
         } 
     }
```

```
 public static void sendBatchMessages(SqsClient sqsClient, String queueUrl) { 
        System.out.println("\nSend multiple messages"); 
        try { 
            SendMessageBatchRequest sendMessageBatchRequest = 
 SendMessageBatchRequest.builder() 
                     .queueUrl(queueUrl) 
 .entries(SendMessageBatchRequestEntry.builder().id("id1").messageBody("Hello 
 from msg 1").build(), 
 SendMessageBatchRequestEntry.builder().id("id2").messageBody("msg 
 2").delaySeconds(10) 
                                      .build().build();
            sqsClient.sendMessageBatch(sendMessageBatchRequest); 
        } catch (SqsException e) { 
            System.err.println(e.awsErrorDetails().errorMessage()); 
            System.exit(1); 
        } 
    } 
    public static List<Message> receiveMessages(SqsClient sqsClient, String 
 queueUrl) { 
        System.out.println("\nReceive messages"); 
        try { 
            ReceiveMessageRequest receiveMessageRequest = 
 ReceiveMessageRequest.builder() 
                     .queueUrl(queueUrl) 
                     .maxNumberOfMessages(5) 
                     .build(); 
            return sqsClient.receiveMessage(receiveMessageRequest).messages(); 
        } catch (SqsException e) { 
            System.err.println(e.awsErrorDetails().errorMessage()); 
            System.exit(1); 
        } 
        return null; 
    } 
    public static void changeMessages(SqsClient sqsClient, String queueUrl, 
 List<Message> messages) {
```

```
 System.out.println("\nChange Message Visibility"); 
         try { 
             for (Message message : messages) { 
                  ChangeMessageVisibilityRequest req = 
  ChangeMessageVisibilityRequest.builder() 
                          .queueUrl(queueUrl) 
                          .receiptHandle(message.receiptHandle()) 
                          .visibilityTimeout(100) 
                          .build(); 
                  sqsClient.changeMessageVisibility(req); 
 } 
         } catch (SqsException e) { 
             System.err.println(e.awsErrorDetails().errorMessage()); 
             System.exit(1); 
         } 
     } 
     public static void deleteMessages(SqsClient sqsClient, String queueUrl, 
  List<Message> messages) { 
         System.out.println("\nDelete Messages"); 
         try { 
             for (Message message : messages) { 
                  DeleteMessageRequest deleteMessageRequest = 
  DeleteMessageRequest.builder() 
                          .queueUrl(queueUrl) 
                          .receiptHandle(message.receiptHandle()) 
                         .build();
                  sqsClient.deleteMessage(deleteMessageRequest); 
 } 
         } catch (SqsException e) { 
             System.err.println(e.awsErrorDetails().errorMessage()); 
             System.exit(1); 
         } 
     }
}
```
• Untuk detail API, lihat [CreateQueued](https://docs.aws.amazon.com/goto/SdkForJavaV2/sqs-2012-11-05/CreateQueue)i Referensi AWS SDK for Java 2.x API.

#### **JavaScript**

## SDK untuk JavaScript (v3)

## **a** Note

Ada lebih banyak tentang GitHub. Temukan contoh lengkapnya dan pelajari cara mengatur dan menjalankannya di [Repositori Contoh Kode AWS.](https://github.com/awsdocs/aws-doc-sdk-examples/tree/main/javascriptv3/example_code/sqs#code-examples)

Buat antrian standar Amazon SQS.

```
import { CreateQueueCommand, SQSClient } from "@aws-sdk/client-sqs";
const client = new SQSClient(\{\});
const SQS_QUEUE_NAME = "test-queue";
export const main = async (sqsQueueName = SQS_QUEUE_NAME) => { 
   const command = new CreateQueueCommand({ 
     QueueName: sqsQueueName, 
     Attributes: { 
       DelaySeconds: "60", 
       MessageRetentionPeriod: "86400", 
     }, 
   }); 
   const response = await client.send(command); 
   console.log(response); 
   return response;
};
```
Buat antrian Amazon SQS dengan polling panjang.

```
import { CreateQueueCommand, SQSClient } from "@aws-sdk/client-sqs";
const client = new SQSClien({});
const SQS_QUEUE_NAME = "queue_name";
export const main = async (queueName = SQS_QUEUE_NAME) => { 
   const response = await client.send( 
     new CreateQueueCommand({
```

```
 QueueName: queueName, 
       Attributes: { 
         // When the wait time for the ReceiveMessage API action is greater than 
  0, 
         // long polling is in effect. The maximum long polling wait time is 20 
         // seconds. Long polling helps reduce the cost of using Amazon SQS by, 
         // eliminating the number of empty responses and false empty responses. 
         // https://docs.aws.amazon.com/AWSSimpleQueueService/latest/
SQSDeveloperGuide/sqs-short-and-long-polling.html 
         ReceiveMessageWaitTimeSeconds: "20", 
       }, 
     }), 
   ); 
   console.log(response); 
   return response;
};
```
- Untuk informasi selengkapnya, silakan lihat [Panduan Developer AWS SDK for JavaScript.](https://docs.aws.amazon.com/sdk-for-javascript/v3/developer-guide/sqs-examples-using-queues.html#sqs-examples-using-queues-create-queue)
- Untuk detail API, lihat [CreateQueued](https://docs.aws.amazon.com/AWSJavaScriptSDK/v3/latest/client/sqs/command/CreateQueueCommand)i Referensi AWS SDK for JavaScript API.

SDK untuk JavaScript (v2)

#### **a** Note

Ada lebih banyak tentang GitHub. Temukan contoh lengkapnya dan pelajari cara mengatur dan menjalankannya di [Repositori Contoh Kode AWS.](https://github.com/awsdocs/aws-doc-sdk-examples/tree/main/javascript/example_code/sqs#code-examples)

Buat antrian standar Amazon SQS.

```
// Load the AWS SDK for Node.js
var AWS = require("aws-sdk");
// Set the region
AWS.config.update({ region: "REGION" });
// Create an SQS service object
var sqs = new AWS.SQS({ apiVersion: "2012-11-05" });
var params = { 
   QueueName: "SQS_QUEUE_NAME", 
   Attributes: {
```

```
 DelaySeconds: "60", 
     MessageRetentionPeriod: "86400", 
   },
};
sqs.createQueue(params, function (err, data) { 
   if (err) { 
     console.log("Error", err); 
   } else { 
     console.log("Success", data.QueueUrl); 
   }
});
```
Buat antrean Amazon SQS yang menunggu pesan tiba.

```
// Load the AWS SDK for Node.js
var AWS = require("aws-sdk");
// Set the region
AWS.config.update({ region: "REGION" });
// Create the SQS service object
var sqs = new AWS.SQS({ apiVersion: "2012-11-05" });
var params = { 
   QueueName: "SQS_QUEUE_NAME", 
  Attributes: { 
     ReceiveMessageWaitTimeSeconds: "20", 
   },
};
sqs.createQueue(params, function (err, data) { 
  if (err) { 
     console.log("Error", err); 
   } else { 
     console.log("Success", data.QueueUrl); 
   }
});
```
- Untuk informasi selengkapnya, silakan lihat [Panduan Developer AWS SDK for JavaScript.](https://docs.aws.amazon.com/sdk-for-javascript/v2/developer-guide/sqs-examples-using-queues.html#sqs-examples-using-queues-create-queue)
- Untuk detail API, lihat [CreateQueued](https://docs.aws.amazon.com/goto/AWSJavaScriptSDK/sqs-2012-11-05/CreateQueue)i Referensi AWS SDK for JavaScript API.

## Kotlin

# SDK for Kotlin

# **a** Note

Ada lebih banyak tentang GitHub. Temukan contoh lengkapnya dan pelajari cara mengatur dan menjalankannya di [Repositori Contoh Kode AWS.](https://github.com/awsdocs/aws-doc-sdk-examples/tree/main/kotlin/services/sqs#code-examples)

```
suspend fun createQueue(queueNameVal: String): String { 
     println("Create Queue") 
     val createQueueRequest = CreateQueueRequest { 
         queueName = queueNameVal 
     } 
     SqsClient { region = "us-east-1" }.use { sqsClient -> 
         sqsClient.createQueue(createQueueRequest) 
         println("Get queue url") 
         val getQueueUrlRequest = GetQueueUrlRequest { 
             queueName = queueNameVal 
         } 
         val getQueueUrlResponse = sqsClient.getQueueUrl(getQueueUrlRequest) 
         return getQueueUrlResponse.queueUrl.toString() 
     }
}
```
• Untuk detail API, lihat [CreateQueued](https://github.com/awslabs/aws-sdk-kotlin#generating-api-documentation)i AWSSDK untuk referensi API Kotlin.

### Python

# SDK for Python (Boto3)

## **a** Note

Ada lebih banyak tentang GitHub. Temukan contoh lengkapnya dan pelajari cara mengatur dan menjalankannya di [Repositori Contoh Kode AWS.](https://github.com/awsdocs/aws-doc-sdk-examples/tree/main/python/example_code/sqs#code-examples)

```
def create_queue(name, attributes=None): 
    "" ""
     Creates an Amazon SQS queue. 
     :param name: The name of the queue. This is part of the URL assigned to the 
 queue. 
     :param attributes: The attributes of the queue, such as maximum message size 
 or 
                         whether it's a FIFO queue. 
     :return: A Queue object that contains metadata about the queue and that can 
 be used 
              to perform queue operations like sending and receiving messages. 
    "''" if not attributes: 
        attributes = {} try: 
         queue = sqs.create_queue(QueueName=name, Attributes=attributes) 
         logger.info("Created queue '%s' with URL=%s", name, queue.url) 
     except ClientError as error: 
         logger.exception("Couldn't create queue named '%s'.", name) 
         raise error 
     else: 
         return queue
```
• Untuk detail API, lihat [CreateQueued](https://docs.aws.amazon.com/goto/boto3/sqs-2012-11-05/CreateQueue)i AWSSDK for Python (Boto3) Referensi API.

### Ruby

## SDK for Ruby

## **a** Note

```
# This code example demonstrates how to create a queue in Amazon Simple Queue 
  Service (Amazon SQS).
require "aws-sdk-sqs"
# @param sqs_client [Aws::SQS::Client] An initialized Amazon SQS client.
# @param queue_name [String] The name of the queue.
# @return [Boolean] true if the queue was created; otherwise, false.
# @example
# exit 1 unless queue_created?(
# Aws::SQS::Client.new(region: 'us-west-2'),
# 'my-queue'
# )
def queue_created?(sqs_client, queue_name) 
   sqs_client.create_queue(queue_name: queue_name) 
  true
rescue StandardError => e 
   puts "Error creating queue: #{e.message}" 
  false
end
# Full example call:
# Replace us-west-2 with the AWS Region you're using for Amazon SQS.
def run_me 
  region = "us-west-2" 
  queue_name = "my-queue" 
   sqs_client = Aws::SQS::Client.new(region: region) 
  puts "Creating the queue named '#{queue_name}'..." 
   if queue_created?(sqs_client, queue_name) 
     puts "Queue created."
```

```
 else 
     puts "Queue not created." 
   end
end
# Example usage:
run_me if $PROGRAM_NAME == __FILE__
```
• Untuk detail API, lihat [CreateQueued](https://docs.aws.amazon.com/goto/SdkForRubyV3/sqs-2012-11-05/CreateQueue)i Referensi AWS SDK for Ruby API.

## SAP ABAP

SDK untuk SAP ABAP

#### **a** Note

Ada lebih banyak tentang GitHub. Temukan contoh lengkapnya dan pelajari cara mengatur dan menjalankannya di [Repositori Contoh Kode AWS.](https://github.com/awsdocs/aws-doc-sdk-examples/tree/main/sap-abap/services/sqs#code-examples)

Buat antrian standar Amazon SQS.

```
 TRY. 
        oo_result = lo_sqs->createqueue( iv_queuename = iv_queue_name ). " 
 oo_result is returned for testing purposes. " 
        MESSAGE 'SQS queue created.' TYPE 'I'. 
      CATCH /aws1/cx_sqsqueuedeldrecently. 
        MESSAGE 'After deleting a queue, wait 60 seconds before creating another 
 queue with the same name.' TYPE 'E'. 
      CATCH /aws1/cx_sqsqueuenameexists. 
        MESSAGE 'A queue with this name already exists.' TYPE 'E'. 
    ENDTRY.
```
Buat antrean Amazon SQS yang menunggu pesan tiba.

```
 TRY. 
         DATA lt_attributes TYPE /aws1/cl_sqsqueueattrmap_w=>tt_queueattributemap. 
         DATA ls_attribute TYPE /aws1/
cl_sqsqueueattrmap_w=>ts_queueattributemap_maprow.
```

```
 ls_attribute-key = 'ReceiveMessageWaitTimeSeconds'. " Time 
 in seconds for long polling, such as how long the call waits for a message to 
 arrive in the queue before returning. " 
        ls_attribute-value = NEW /aws1/cl_sqsqueueattrmap_w( iv_value = 
iv wait time ).
       INSERT 1s attribute INTO TABLE 1t attributes.
        oo_result = lo_sqs->createqueue( " oo_result is returned 
 for testing purposes. " 
                iv_queuename = iv_queue_name 
                it_attributes = lt_attributes 
            ). 
       MESSAGE 'SQS queue created.' TYPE 'I'. 
      CATCH /aws1/cx_sqsqueuedeldrecently. 
        MESSAGE 'After deleting a queue, wait 60 seconds before creating another 
 queue with the same name.' TYPE 'E'. 
      CATCH /aws1/cx_sqsqueuenameexists. 
       MESSAGE 'A queue with this name already exists.' TYPE 'E'. 
    ENDTRY.
```
• Untuk detail API, lihat [CreateQueued](https://docs.aws.amazon.com/sdk-for-sap-abap/v1/api/latest/index.html)i AWSSDK untuk referensi SAP ABAP API.

Menghapus sekumpulan pesan dari antrean Amazon SQS menggunakan SDK AWS

Contoh kode berikut menunjukkan cara menghapus sekumpulan pesan dari antrian Amazon SQS.

Contoh tindakan adalah kutipan kode dari program yang lebih besar dan harus dijalankan dalam konteks. Anda dapat melihat tindakan ini dalam konteks dalam contoh kode berikut:

- [Publikasikan pesan ke antrian](#page-7615-0)
- [Mengirim dan menerima batch pesan](#page-7678-0)

.NET

AWS SDK for .NET

## **a** Note

```
 /// <summary> 
    /// Delete a batch of messages from a queue by its url. 
     /// </summary> 
    /// <param name="queueUrl">The url of the queue.</param> 
    /// <returns>True if successful.</returns>
    public async Task<bool> DeleteMessageBatchByUrl(string queueUrl,
 List<Message> messages) 
     { 
         var deleteRequest = new DeleteMessageBatchRequest() 
         { 
             QueueUrl = queueUrl, 
             Entries = new List<DeleteMessageBatchRequestEntry>() 
         }; 
         foreach (var message in messages) 
         { 
             deleteRequest.Entries.Add(new DeleteMessageBatchRequestEntry() 
\{\hspace{.1cm} \} ReceiptHandle = message.ReceiptHandle, 
                  Id = message.MessageId 
             }); 
         } 
         var deleteResponse = await 
 _amazonSQSClient.DeleteMessageBatchAsync(deleteRequest); 
         return deleteResponse.Failed.Any(); 
     }
```
• Untuk detail API, lihat [DeleteMessageBatchd](https://docs.aws.amazon.com/goto/DotNetSDKV3/sqs-2012-11-05/DeleteMessageBatch)i Referensi AWS SDK for .NET API.

### $C++$

SDK for C++

## **a** Note

```
 Aws::Client::ClientConfiguration clientConfig; 
        // Optional: Set to the AWS Region (overrides config file). 
        // clientConfig.region = "us-east-1"; 
    Aws::SQS::SQSClient sqsClient(clientConfiguration); 
             Aws::SQS::Model::DeleteMessageBatchRequest request; 
             request.SetQueueUrl(queueURLS[i]); 
            int id = 1; // Ids must be unique within a batch delete request.
             for (const Aws::String &receiptHandle: receiptHandles) { 
                 Aws::SQS::Model::DeleteMessageBatchRequestEntry entry; 
                 entry.SetId(std::to_string(id)); 
                ++id; entry.SetReceiptHandle(receiptHandle); 
                 request.AddEntries(entry); 
 } 
             Aws::SQS::Model::DeleteMessageBatchOutcome outcome = 
                     sqsClient.DeleteMessageBatch(request); 
             if (outcome.IsSuccess()) { 
                 std::cout << "The batch deletion of messages was successful." 
                           << std::endl; 
 } 
             else { 
                 std::cerr << "Error with SQS::DeleteMessageBatch. " 
                           << outcome.GetError().GetMessage() 
                           << std::endl; 
                 cleanUp(topicARN, 
                         queueURLS, 
                         subscriptionARNS, 
                         snsClient, 
                         sqsClient); 
                 return false; 
 }
```
• Untuk detail API, lihat [DeleteMessageBatchd](https://docs.aws.amazon.com/goto/SdkForCpp/sqs-2012-11-05/DeleteMessageBatch)i Referensi AWS SDK for C++ API.

# CLI

# AWS CLI

Untuk menghapus beberapa pesan sebagai batch

Contoh ini menghapus pesan yang ditentukan.

Perintah:

```
aws sqs delete-message-batch --queue-url https://sqs.us-
east-1.amazonaws.com/80398EXAMPLE/MyQueue --entries file://delete-message-
batch.json
```
Berkas masukan (delete-message-batch.json):

```
\Gamma { 
          "Id": "FirstMessage", 
          "ReceiptHandle": "AQEB1mgl...Z4GuLw==" 
   }, 
   { 
     "Id": "SecondMessage", 
          "ReceiptHandle": "AQEBLsYM...VQubAA==" 
   }
]
```
Output:

```
{ 
   "Successful": [ 
      { 
         "Id": "FirstMessage" 
      }, 
      { 
         "Id": "SecondMessage" 
      } 
   ]
}
```
• Untuk detail API, lihat [DeleteMessageBatchd](https://awscli.amazonaws.com/v2/documentation/api/latest/reference/sqs/delete-message-batch.html)i Referensi AWS CLI Perintah.

#### Go

### SDK for Go V2

## **G** Note

```
// SqsActions encapsulates the Amazon Simple Queue Service (Amazon SQS) actions
// used in the examples.
type SqsActions struct { 
  SqsClient *sqs.Client
}
// DeleteMessages uses the DeleteMessageBatch action to delete a batch of 
  messages from
// an Amazon SQS queue.
func (actor SqsActions) DeleteMessages(queueUrl string, messages []types.Message) 
  error { 
 entries := make([]types.DeleteMessageBatchRequestEntry, len(messages))
  for msgIndex := range messages { 
   entries[msgIndex].Id = aws.String(fmt.Sprintf("%v", msgIndex)) 
   entries[msgIndex].ReceiptHandle = messages[msgIndex].ReceiptHandle 
  } 
  _, err := actor.SqsClient.DeleteMessageBatch(context.TODO(), 
  &sqs.DeleteMessageBatchInput{ 
  Entries: entries, 
   QueueUrl: aws.String(queueUrl), 
  }) 
  if err != nil { 
   log.Printf("Couldn't delete messages from queue %v. Here's why: %v\n", 
  queueUrl, err) 
  } 
  return err
}
```
• Untuk detail API, lihat [DeleteMessageBatchd](https://pkg.go.dev/github.com/aws/aws-sdk-go-v2/service/sqs#Client.DeleteMessageBatch)i Referensi AWS SDK for Go API.

**JavaScript** 

SDK untuk JavaScript (v3)

# **a** Note

```
import { 
   ReceiveMessageCommand, 
   DeleteMessageCommand, 
   SQSClient, 
   DeleteMessageBatchCommand,
} from "@aws-sdk/client-sqs";
const client = new SQSClien({});
const SQS_QUEUE_URL = "queue_url";
const receiveMessage = (queueUrl) => 
   client.send( 
     new ReceiveMessageCommand({ 
       AttributeNames: ["SentTimestamp"], 
       MaxNumberOfMessages: 10, 
       MessageAttributeNames: ["All"], 
       QueueUrl: queueUrl, 
       WaitTimeSeconds: 20, 
       VisibilityTimeout: 20, 
     }), 
   );
export const main = async (queueUrl = SQS_QUEUE_URL) => {
   const { Messages } = await receiveMessage(queueUrl); 
   if (!Messages) { 
     return; 
   } 
   if (Messages.length === 1) {
```

```
 console.log(Messages[0].Body); 
     await client.send( 
       new DeleteMessageCommand({ 
          QueueUrl: queueUrl, 
          ReceiptHandle: Messages[0].ReceiptHandle, 
       }), 
     ); 
   } else { 
     await client.send( 
       new DeleteMessageBatchCommand({ 
          QueueUrl: queueUrl, 
          Entries: Messages.map((message) => ({ 
            Id: message.MessageId, 
            ReceiptHandle: message.ReceiptHandle, 
          })), 
       }), 
     ); 
   }
};
```
• Untuk detail API, lihat [DeleteMessageBatchd](https://docs.aws.amazon.com/AWSJavaScriptSDK/v3/latest/client/sqs/command/DeleteMessageBatchCommand)i Referensi AWS SDK for JavaScript API.

#### Python

SDK for Python (Boto3)

#### **a** Note

```
def delete_messages(queue, messages): 
    "" "
     Delete a batch of messages from a queue in a single request. 
     :param queue: The queue from which to delete the messages. 
     :param messages: The list of messages to delete. 
     :return: The response from SQS that contains the list of successful and 
  failed 
              message deletions.
```

```
"" ""
     try: 
         entries = [ 
             {"Id": str(ind), "ReceiptHandle": msg.receipt_handle} 
             for ind, msg in enumerate(messages) 
         ] 
         response = queue.delete_messages(Entries=entries) 
         if "Successful" in response: 
             for msg_meta in response["Successful"]: 
                 logger.info("Deleted %s", 
 messages[int(msg_meta["Id"])].receipt_handle) 
         if "Failed" in response: 
             for msg_meta in response["Failed"]: 
                 logger.warning( 
                      "Could not delete %s", 
 messages[int(msg_meta["Id"])].receipt_handle 
) except ClientError: 
         logger.exception("Couldn't delete messages from queue %s", queue) 
     else: 
         return response
```
• Untuk detail API, lihat [DeleteMessageBatchd](https://docs.aws.amazon.com/goto/boto3/sqs-2012-11-05/DeleteMessageBatch)i AWSSDK for Python (Boto3) Referensi API.

Menghapus pesan dari antrian Amazon SQS menggunakan SDK AWS

Contoh kode berikut menunjukkan cara menghapus pesan dari antrian Amazon SQS.

.NET

AWS SDK for .NET

## **a** Note

Ada lebih banyak tentang GitHub. Temukan contoh lengkapnya dan pelajari cara mengatur dan menjalankannya di [Repositori Contoh Kode AWS.](https://github.com/awsdocs/aws-doc-sdk-examples/tree/main/dotnetv3/SQS#code-examples)

Menerima pesan dari antrian Amazon SQS dan kemudian menghapus pesan.

```
 public static async Task Main() 
         { 
             // If the AWS Region you want to use is different from 
             // the AWS Region defined for the default user, supply 
             // the specify your AWS Region to the client constructor. 
            var client = new AmazonSQSClient();
             string queueName = "Example_Queue"; 
            var queueUrl = await GetQueueUrl(client, queueName);
             Console.WriteLine($"The SQS queue's URL is {queueUrl}"); 
            var response = await ReceiveAndDeleteMessage(client, queueUrl);
             Console.WriteLine($"Message: {response.Messages[0]}"); 
         } 
         /// <summary> 
         /// Retrieve the queue URL for the queue named in the queueName 
         /// property using the client object. 
         /// </summary> 
         /// <param name="client">The Amazon SQS client used to retrieve the 
         /// queue URL.</param> 
         /// <param name="queueName">A string representing name of the queue 
         /// for which to retrieve the URL.</param> 
        /// <returns>The URL of the queue.</returns>
         public static async Task<string> GetQueueUrl(IAmazonSQS client, string 
 queueName) 
         { 
             var request = new GetQueueUrlRequest 
\{\hspace{.1cm} \} QueueName = queueName, 
             }; 
             GetQueueUrlResponse response = await 
 client.GetQueueUrlAsync(request); 
             return response.QueueUrl; 
         } 
         /// <summary> 
        \frac{1}{1} Retrieves the message from the quque at the URL passed in the
         /// queueURL parameters using the client. 
         /// </summary>
```

```
 /// <param name="client">The SQS client used to retrieve a message.</
param> 
         /// <param name="queueUrl">The URL of the queue from which to retrieve 
         /// a message.</param> 
         /// <returns>The response from the call to ReceiveMessageAsync.</returns> 
         public static async Task<ReceiveMessageResponse> 
  ReceiveAndDeleteMessage(IAmazonSQS client, string queueUrl) 
         { 
             // Receive a single message from the queue. 
             var receiveMessageRequest = new ReceiveMessageRequest 
\{\hspace{.1cm} \} AttributeNames = { "SentTimestamp" }, 
                 MaxNumberOfMessages = 1,
                  MessageAttributeNames = { "All" }, 
                  QueueUrl = queueUrl, 
                 VisibilityTimeout = 0,
                WaitTimeSeconds = 0,
             }; 
             var receiveMessageResponse = await 
  client.ReceiveMessageAsync(receiveMessageRequest); 
             // Delete the received message from the queue. 
             var deleteMessageRequest = new DeleteMessageRequest 
\{\hspace{.1cm} \} QueueUrl = queueUrl, 
                 ReceiptHandle = receiveMessageResponse.Messages[0].ReceiptHandle,
             }; 
             await client.DeleteMessageAsync(deleteMessageRequest); 
             return receiveMessageResponse; 
         } 
     }
```
• Untuk detail API, lihat [DeleteMessage](https://docs.aws.amazon.com/goto/DotNetSDKV3/sqs-2012-11-05/DeleteMessage)di Referensi AWS SDK for .NET API.

#### $C++$

#### SDK for C++

## **a** Note

```
 Aws::Client::ClientConfiguration clientConfig; 
         // Optional: Set to the AWS Region (overrides config file). 
         // clientConfig.region = "us-east-1";
//! Delete a message from an Amazon Simple Queue Service (Amazon SQS) queue.
/*! 
   \param queueUrl: An Amazon SQS queue URL. 
   \param messageReceiptHandle: A message receipt handle. 
   \param clientConfiguration: AWS client configuration. 
   \return bool: Function succeeded. 
  */
bool AwsDoc::SQS::deleteMessage(const Aws::String &queueUrl, 
                                   const Aws::String &messageReceiptHandle, 
                                   const Aws::Client::ClientConfiguration 
  &clientConfiguration) { 
     Aws::SQS::SQSClient sqsClient(clientConfiguration); 
     Aws::SQS::Model::DeleteMessageRequest request; 
     request.SetQueueUrl(queueUrl); 
     request.SetReceiptHandle(messageReceiptHandle); 
     const Aws::SQS::Model::DeleteMessageOutcome outcome = 
  sqsClient.DeleteMessage( 
             request); 
     if (outcome.IsSuccess()) { 
         std::cout << "Successfully deleted message from queue " << queueUrl 
                    << std::endl; 
     } 
     else { 
         std::cerr << "Error deleting message from queue " << queueUrl << ": " << 
                    outcome.GetError().GetMessage() << std::endl; 
     }
```

```
 return outcome.IsSuccess();
}
```
• Untuk detail API, lihat [DeleteMessage](https://docs.aws.amazon.com/goto/SdkForCpp/sqs-2012-11-05/DeleteMessage)di Referensi AWS SDK for C++ API.

# CLI

# AWS CLI

Untuk menghapus pesan

Contoh ini menghapus pesan yang ditentukan.

Perintah:

```
aws sqs delete-message --queue-url https://sqs.us-
east-1.amazonaws.com/80398EXAMPLE/MyQueue --receipt-handle AQEBRXTo...q2doVA==
```
Output:

None.

• Untuk detail API, lihat [DeleteMessage](https://awscli.amazonaws.com/v2/documentation/api/latest/reference/sqs/delete-message.html)di Referensi AWS CLI Perintah.

#### Java

SDK for Java 2.x

## **a** Note

Ada lebih banyak tentang GitHub. Temukan contoh lengkapnya dan pelajari cara mengatur dan menjalankannya di [Repositori Contoh Kode AWS.](https://github.com/awsdocs/aws-doc-sdk-examples/tree/main/javav2/example_code/sqs#readme)

 try { for (Message message : messages) {

```
 DeleteMessageRequest deleteMessageRequest = 
 DeleteMessageRequest.builder() 
                         .queueUrl(queueUrl) 
                         .receiptHandle(message.receiptHandle()) 
                        .build();
                 sqsClient.deleteMessage(deleteMessageRequest); 
 }
```
• Untuk detail API, lihat [DeleteMessage](https://docs.aws.amazon.com/goto/SdkForJavaV2/sqs-2012-11-05/DeleteMessage)di Referensi AWS SDK for Java 2.x API.

#### **JavaScript**

SDK untuk JavaScript (v3)

### **a** Note

Ada lebih banyak tentang GitHub. Temukan contoh lengkapnya dan pelajari cara mengatur dan menjalankannya di [Repositori Contoh Kode AWS.](https://github.com/awsdocs/aws-doc-sdk-examples/tree/main/javascriptv3/example_code/sqs#code-examples)

Menerima dan menghapus pesan Amazon SQS.

```
import { 
   ReceiveMessageCommand, 
   DeleteMessageCommand, 
   SQSClient, 
   DeleteMessageBatchCommand,
} from "@aws-sdk/client-sqs";
const client = new SQSClient({});
const SQS_QUEUE_URL = "queue_url";
const receiveMessage = (queueUrl) => 
   client.send( 
     new ReceiveMessageCommand({ 
       AttributeNames: ["SentTimestamp"], 
       MaxNumberOfMessages: 10, 
       MessageAttributeNames: ["All"], 
       QueueUrl: queueUrl, 
       WaitTimeSeconds: 20, 
       VisibilityTimeout: 20,
```

```
 }), 
   );
export const main = async (queueUrl = SQS_QUEUE_URL) => { 
   const { Messages } = await receiveMessage(queueUrl); 
   if (!Messages) { 
     return; 
   } 
   if (Messages.length === 1) { 
     console.log(Messages[0].Body); 
     await client.send( 
       new DeleteMessageCommand({ 
         QueueUrl: queueUrl, 
          ReceiptHandle: Messages[0].ReceiptHandle, 
       }), 
     ); 
   } else { 
     await client.send( 
       new DeleteMessageBatchCommand({ 
          QueueUrl: queueUrl, 
          Entries: Messages.map((message) => ({ 
            Id: message.MessageId, 
            ReceiptHandle: message.ReceiptHandle, 
         })), 
       }), 
     ); 
   }
};
```
• Untuk detail API, lihat [DeleteMessage](https://docs.aws.amazon.com/AWSJavaScriptSDK/v3/latest/client/sqs/command/DeleteMessageCommand)di Referensi AWS SDK for JavaScript API.

SDK untuk JavaScript (v2)

# **a** Note

Ada lebih banyak tentang GitHub. Temukan contoh lengkapnya dan pelajari cara mengatur dan menjalankannya di [Repositori Contoh Kode AWS.](https://github.com/awsdocs/aws-doc-sdk-examples/tree/main/javascript/example_code/sqs#code-examples)

Menerima dan menghapus pesan Amazon SQS.
```
// Load the AWS SDK for Node.js
var AWS = require("aws-sdk");
// Set the region
AWS.config.update({ region: "REGION" });
// Create an SQS service object
var sqs = new AWS.SQS({ apiVersion: "2012-11-05" });
var queueURL = "SQS_QUEUE_URL";
var params = { 
   AttributeNames: ["SentTimestamp"], 
   MaxNumberOfMessages: 10, 
   MessageAttributeNames: ["All"], 
   QueueUrl: queueURL, 
   VisibilityTimeout: 20, 
  WaitTimeSeconds: 0,
};
sqs.receiveMessage(params, function (err, data) { 
   if (err) { 
     console.log("Receive Error", err); 
   } else if (data.Messages) { 
     var deleteParams = { 
       QueueUrl: queueURL, 
       ReceiptHandle: data.Messages[0].ReceiptHandle, 
     }; 
     sqs.deleteMessage(deleteParams, function (err, data) { 
       if (err) { 
         console.log("Delete Error", err); 
       } else { 
         console.log("Message Deleted", data); 
       } 
     }); 
   }
});
```
- Untuk informasi selengkapnya, silakan lihat [Panduan Developer AWS SDK for JavaScript.](https://docs.aws.amazon.com/sdk-for-javascript/v2/developer-guide/sqs-examples-send-receive-messages.html#sqs-examples-send-receive-messages-receiving)
- Untuk detail API, lihat [DeleteMessage](https://docs.aws.amazon.com/goto/AWSJavaScriptSDK/sqs-2012-11-05/DeleteMessage)di Referensi AWS SDK for JavaScript API.

## Kotlin

# SDK for Kotlin

# **a** Note

Ada lebih banyak tentang GitHub. Temukan contoh lengkapnya dan pelajari cara mengatur dan menjalankannya di [Repositori Contoh Kode AWS.](https://github.com/awsdocs/aws-doc-sdk-examples/tree/main/kotlin/services/sqs#code-examples)

```
suspend fun deleteMessages(queueUrlVal: String) { 
     println("Delete Messages from $queueUrlVal") 
     val purgeRequest = PurgeQueueRequest { 
        queuelr1 = queuelr1Val } 
     SqsClient { region = "us-east-1" }.use { sqsClient -> 
         sqsClient.purgeQueue(purgeRequest) 
         println("Messages are successfully deleted from $queueUrlVal") 
     }
}
suspend fun deleteQueue(queueUrlVal: String) { 
     val request = DeleteQueueRequest { 
         queueUrl = queueUrlVal 
     } 
     SqsClient { region = "us-east-1" }.use { sqsClient -> 
         sqsClient.deleteQueue(request) 
         println("$queueUrlVal was deleted!") 
     }
}
```
• Untuk detail API, lihat [DeleteMessage](https://github.com/awslabs/aws-sdk-kotlin#generating-api-documentation)di AWSSDK untuk referensi API Kotlin.

## Python

SDK for Python (Boto3)

# **a** Note

Ada lebih banyak tentang GitHub. Temukan contoh lengkapnya dan pelajari cara mengatur dan menjalankannya di [Repositori Contoh Kode AWS.](https://github.com/awsdocs/aws-doc-sdk-examples/tree/main/python/example_code/sqs#code-examples)

```
def delete_message(message): 
    "" ""
     Delete a message from a queue. Clients must delete messages after they 
     are received and processed to remove them from the queue. 
     :param message: The message to delete. The message's queue URL is contained 
 in 
                      the message's metadata. 
     :return: None 
    "" ""
     try: 
         message.delete() 
         logger.info("Deleted message: %s", message.message_id) 
     except ClientError as error: 
         logger.exception("Couldn't delete message: %s", message.message_id) 
         raise error
```
• Untuk detail API, lihat [DeleteMessage](https://docs.aws.amazon.com/goto/boto3/sqs-2012-11-05/DeleteMessage)di AWSSDK for Python (Boto3) Referensi API.

# Menghapus antrean Amazon SQS menggunakan SDK AWS

Contoh kode berikut menunjukkan cara menghapus antrian Amazon SQS.

Contoh tindakan adalah kutipan kode dari program yang lebih besar dan harus dijalankan dalam konteks. Anda dapat melihat tindakan ini dalam konteks dalam contoh kode berikut:

- [Publikasikan pesan ke antrian](#page-7615-0)
- [Mengirim dan menerima batch pesan](#page-7678-0)

#### .NET

#### AWS SDK for .NET

## **a** Note

Ada lebih banyak tentang GitHub. Temukan contoh lengkapnya dan pelajari cara mengatur dan menjalankannya di [Repositori Contoh Kode AWS.](https://github.com/awsdocs/aws-doc-sdk-examples/tree/main/dotnetv3/cross-service/TopicsAndQueues#code-examples)

Hapus antrian dengan menggunakan URL-nya.

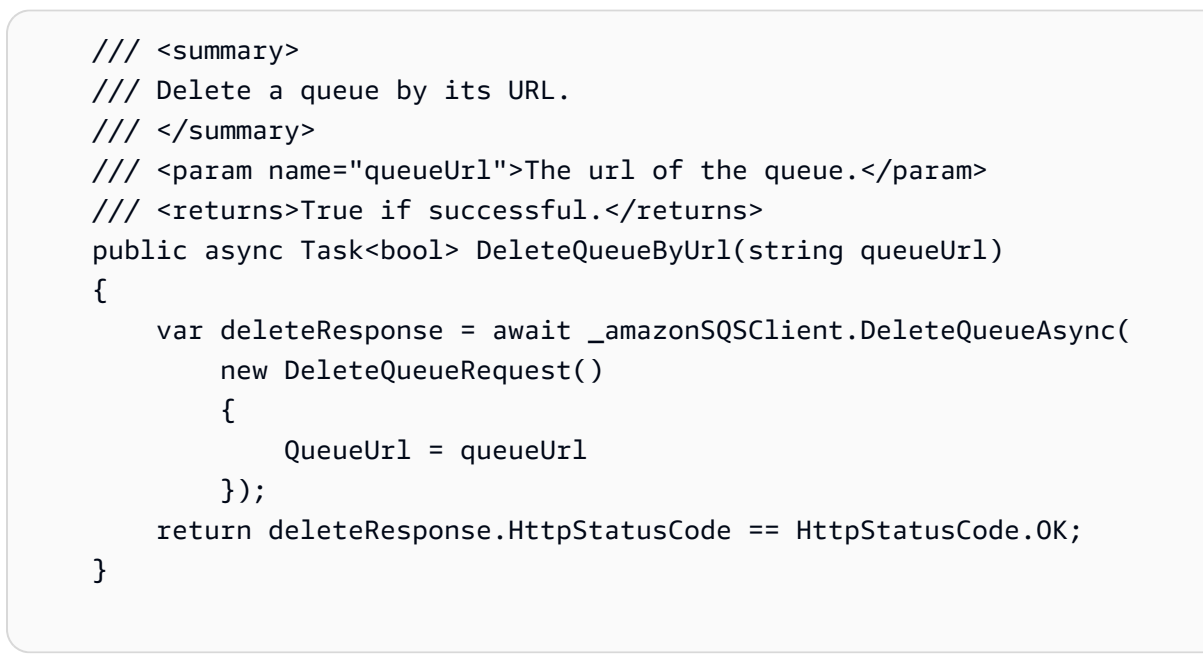

• Untuk detail API, lihat [DeleteQueued](https://docs.aws.amazon.com/goto/DotNetSDKV3/sqs-2012-11-05/DeleteQueue)i Referensi AWS SDK for .NET API.

# $C++$

# SDK for C++

# **a** Note

```
 Aws::Client::ClientConfiguration clientConfig; 
         // Optional: Set to the AWS Region (overrides config file). 
         // clientConfig.region = "us-east-1";
//! Delete an Amazon Simple Queue Service (Amazon SQS) queue.
/*! 
   \param queueURL: An Amazon SQS queue URL. 
   \param clientConfiguration: AWS client configuration. 
   \return bool: Function succeeded. 
  */
bool AwsDoc::SQS::deleteQueue(const Aws::String &queueURL, 
                                 const Aws::Client::ClientConfiguration 
  &clientConfiguration) { 
     Aws::SQS::SQSClient sqsClient(clientConfiguration); 
     Aws::SQS::Model::DeleteQueueRequest request; 
     request.SetQueueUrl(queueURL); 
     const Aws::SQS::Model::DeleteQueueOutcome outcome = 
  sqsClient.DeleteQueue(request); 
     if (outcome.IsSuccess()) { 
         std::cout << "Successfully deleted queue with url " << queueURL << 
                    std::endl; 
     } 
     else { 
         std::cerr << "Error deleting queue " << queueURL << ": " << 
                    outcome.GetError().GetMessage() << std::endl; 
     } 
     return outcome.IsSuccess();
}
```
• Untuk detail API, lihat [DeleteQueued](https://docs.aws.amazon.com/goto/SdkForCpp/sqs-2012-11-05/DeleteQueue)i Referensi AWS SDK for C++ API.

## CLI

### AWS CLI

Untuk menghapus antrian

Contoh ini menghapus antrian yang ditentukan.

## Perintah:

aws sqs delete-queue --queue-url https://sqs.useast-1.amazonaws.com/80398EXAMPLE/MyNewerQueue

Output:

None.

• Untuk detail API, lihat [DeleteQueued](https://awscli.amazonaws.com/v2/documentation/api/latest/reference/sqs/delete-queue.html)i Referensi AWS CLI Perintah.

#### Go

SDK for Go V2

## **a** Note

```
// SqsActions encapsulates the Amazon Simple Queue Service (Amazon SQS) actions
// used in the examples.
type SqsActions struct { 
  SqsClient *sqs.Client
}
// DeleteQueue deletes an Amazon SQS queue.
func (actor SqsActions) DeleteQueue(queueUrl string) error { 
  _, err := actor.SqsClient.DeleteQueue(context.TODO(), &sqs.DeleteQueueInput{ 
   QueueUrl: aws.String(queueUrl)}) 
  if err != nil { 
   log.Printf("Couldn't delete queue %v. Here's why: %v\n", queueUrl, err) 
  } 
  return err
}
```
• Untuk detail API, lihat [DeleteQueued](https://pkg.go.dev/github.com/aws/aws-sdk-go-v2/service/sqs#Client.DeleteQueue)i Referensi AWS SDK for Go API.

#### Java

SDK for Java 2.x

## **a** Note

```
import software.amazon.awssdk.regions.Region;
import software.amazon.awssdk.services.sqs.SqsClient;
import software.amazon.awssdk.services.sqs.model.GetQueueUrlRequest;
import software.amazon.awssdk.services.sqs.model.DeleteQueueRequest;
import software.amazon.awssdk.services.sqs.model.SqsException;
/** 
  * Before running this Java V2 code example, set up your development 
  * environment, including your credentials. 
 * 
  * For more information, see the following documentation topic: 
 * 
  * https://docs.aws.amazon.com/sdk-for-java/latest/developer-guide/get-
started.html 
  */
public class DeleteQueue { 
     public static void main(String[] args) { 
         final String usage = """ 
                 Usage: <queueName> 
                 Where: 
                     queueName - The name of the Amazon SQS queue to delete. 
                  """; 
         if (args.length != 1) { 
             System.out.println(usage); 
             System.exit(1); 
         }
```

```
String queueName = args[0];
         SqsClient sqs = SqsClient.builder() 
                  .region(Region.US_WEST_2) 
                 .buid() deleteSQSQueue(sqs, queueName); 
         sqs.close(); 
     } 
     public static void deleteSQSQueue(SqsClient sqsClient, String queueName) { 
         try { 
             GetQueueUrlRequest getQueueRequest = GetQueueUrlRequest.builder() 
                      .queueName(queueName) 
                      .build(); 
             String queueUrl = sqsClient.getQueueUrl(getQueueRequest).queueUrl(); 
             DeleteQueueRequest deleteQueueRequest = DeleteQueueRequest.builder() 
                      .queueUrl(queueUrl) 
                      .build(); 
             sqsClient.deleteQueue(deleteQueueRequest); 
         } catch (SqsException e) { 
             System.err.println(e.awsErrorDetails().errorMessage()); 
             System.exit(1); 
         } 
     }
}
```
• Untuk detail API, lihat [DeleteQueued](https://docs.aws.amazon.com/goto/SdkForJavaV2/sqs-2012-11-05/DeleteQueue)i Referensi AWS SDK for Java 2.x API.

## **JavaScript**

SDK untuk JavaScript (v3)

## **a** Note

Hapus antrian Amazon SQS.

```
import { DeleteQueueCommand, SQSClient } from "@aws-sdk/client-sqs";
const client = new SQSClient({});
const SQS_QUEUE_URL = "test-queue-url";
export const main = async (queueUrl = SQS_QUEUE_URL) => {
  const command = new DeleteQueueCommand({ QueueUrl: queueUrl });
   const response = await client.send(command); 
  console.log(response); 
  return response;
};
```
- Untuk informasi selengkapnya, silakan lihat [Panduan Developer AWS SDK for JavaScript.](https://docs.aws.amazon.com/sdk-for-javascript/v3/developer-guide/sqs-examples-using-queues.html#sqs-examples-using-queues-delete-queue)
- Untuk detail API, lihat [DeleteQueued](https://docs.aws.amazon.com/AWSJavaScriptSDK/v3/latest/client/sqs/command/DeleteQueueCommand)i Referensi AWS SDK for JavaScript API.

SDK untuk JavaScript (v2)

**a** Note

Ada lebih banyak tentang GitHub. Temukan contoh lengkapnya dan pelajari cara mengatur dan menjalankannya di [Repositori Contoh Kode AWS.](https://github.com/awsdocs/aws-doc-sdk-examples/tree/main/javascript/example_code/sqs#code-examples)

Hapus antrian Amazon SQS.

```
// Load the AWS SDK for Node.js
var AWS = require("aws-sdk");
// Set the region
AWS.config.update({ region: "REGION" });
// Create an SQS service object
var sqs = new AWS.SQS({ apiVersion: "2012-11-05" });
var params = { 
   QueueUrl: "SQS_QUEUE_URL",
};
sqs.deleteQueue(params, function (err, data) {
```

```
 if (err) { 
     console.log("Error", err); 
   } else { 
     console.log("Success", data); 
   }
});
```
- Untuk informasi selengkapnya, silakan lihat [Panduan Developer AWS SDK for JavaScript.](https://docs.aws.amazon.com/sdk-for-javascript/v2/developer-guide/sqs-examples-using-queues.html#sqs-examples-using-queues-delete-queue)
- Untuk detail API, lihat [DeleteQueued](https://docs.aws.amazon.com/goto/AWSJavaScriptSDK/sqs-2012-11-05/DeleteQueue)i Referensi AWS SDK for JavaScript API.

#### Kotlin

SDK for Kotlin

## **a** Note

```
suspend fun deleteMessages(queueUrlVal: String) { 
     println("Delete Messages from $queueUrlVal") 
     val purgeRequest = PurgeQueueRequest { 
         queueUrl = queueUrlVal 
     } 
     SqsClient { region = "us-east-1" }.use { sqsClient -> 
         sqsClient.purgeQueue(purgeRequest) 
         println("Messages are successfully deleted from $queueUrlVal") 
     }
}
suspend fun deleteQueue(queueUrlVal: String) { 
     val request = DeleteQueueRequest { 
         queueUrl = queueUrlVal 
     } 
     SqsClient { region = "us-east-1" }.use { sqsClient ->
```

```
 sqsClient.deleteQueue(request) 
         println("$queueUrlVal was deleted!") 
     }
}
```
• Untuk detail API, lihat [DeleteQueued](https://github.com/awslabs/aws-sdk-kotlin#generating-api-documentation)i AWSSDK untuk referensi API Kotlin.

## Python

SDK for Python (Boto3)

## **a** Note

Ada lebih banyak tentang GitHub. Temukan contoh lengkapnya dan pelajari cara mengatur dan menjalankannya di [Repositori Contoh Kode AWS.](https://github.com/awsdocs/aws-doc-sdk-examples/tree/main/python/example_code/sqs#code-examples)

```
def remove_queue(queue): 
    "" "
     Removes an SQS queue. When run against an AWS account, it can take up to 
     60 seconds before the queue is actually deleted. 
     :param queue: The queue to delete. 
     :return: None 
    "" "
     try: 
         queue.delete() 
         logger.info("Deleted queue with URL=%s.", queue.url) 
     except ClientError as error: 
         logger.exception("Couldn't delete queue with URL=%s!", queue.url) 
         raise error
```
• Untuk detail API, lihat [DeleteQueued](https://docs.aws.amazon.com/goto/boto3/sqs-2012-11-05/DeleteQueue)i AWSSDK for Python (Boto3) Referensi API.

#### Ruby

## SDK for Ruby

# **a** Note

Ada lebih banyak tentang GitHub. Temukan contoh lengkapnya dan pelajari cara mengatur dan menjalankannya di [Repositori Contoh Kode AWS.](https://github.com/awsdocs/aws-doc-sdk-examples/tree/main/ruby/example_code/sqs#code-examples)

```
require "aws-sdk-sqs" # v2: require 'aws-sdk'
# Replace us-west-2 with the AWS Region you're using for Amazon SQS.
sqs = Aws::SQS::Client.new(region: "us-west-2")
sqs.delete_queue(queue_url: URL)
```
• Untuk detail API, lihat [DeleteQueued](https://docs.aws.amazon.com/goto/SdkForRubyV3/sqs-2012-11-05/DeleteQueue)i Referensi AWS SDK for Ruby API.

## SAP ABAP

SDK untuk SAP ABAP

## **a** Note

Ada lebih banyak tentang GitHub. Temukan contoh lengkapnya dan pelajari cara mengatur dan menjalankannya di [Repositori Contoh Kode AWS.](https://github.com/awsdocs/aws-doc-sdk-examples/tree/main/sap-abap/services/sqs#code-examples)

```
 TRY. 
     lo_sqs->deletequeue( iv_queueurl = iv_queue_url ). 
     MESSAGE 'SQS queue deleted' TYPE 'I'. 
 ENDTRY.
```
• Untuk detail API, lihat [DeleteQueued](https://docs.aws.amazon.com/sdk-for-sap-abap/v1/api/latest/index.html)i AWSSDK untuk referensi SAP ABAP API.

# Mendapatkan atribut untuk antrean Amazon SQS

Contoh kode berikut menunjukkan cara mendapatkan atribut untuk antrian Amazon SQS.

Contoh-contoh tindakan adalah kutipan kode dari program yang lebih besar dan harus dijalankan di dalam konteks. Anda dapat melihat tindakan ini dalam konteks pada contoh kode berikut:

• [Publikasikan pesan ke antrian](#page-7615-0)

#### .NET

AWS SDK for .NET

#### **a** Note

Ada lebih banyak tentang GitHub. Temukan contoh lengkapnya dan pelajari cara mengatur dan menjalankannya di [Repositori Contoh Kode AWS.](https://github.com/awsdocs/aws-doc-sdk-examples/tree/main/dotnetv3/cross-service/TopicsAndQueues#code-examples)

```
 /// <summary> 
    /// Get the ARN for a queue from its URL. 
    /// </summary> 
    /// <param name="queueUrl">The URL of the queue.</param> 
   /// <returns>The ARN of the queue.</returns>
    public async Task<string> GetQueueArnByUrl(string queueUrl) 
    { 
        var getAttributesRequest = new GetQueueAttributesRequest() 
       \{ QueueUrl = queueUrl, 
            AttributeNames = new List<string>() { QueueAttributeName.QueueArn } 
        }; 
        var getAttributesResponse = await 
 _amazonSQSClient.GetQueueAttributesAsync( 
            getAttributesRequest); 
        return getAttributesResponse.QueueARN; 
    }
```
• Untuk detail API, lihat [GetQueueAttributesd](https://docs.aws.amazon.com/goto/DotNetSDKV3/sqs-2012-11-05/GetQueueAttributes)i Referensi AWS SDK for .NET API.

### $C++$

## SDK for C++

# **a** Note

```
 Aws::Client::ClientConfiguration clientConfig; 
        // Optional: Set to the AWS Region (overrides config file). 
        // clientConfig.region = "us-east-1"; 
    Aws::SQS::SQSClient sqsClient(clientConfiguration); 
             Aws::SQS::Model::GetQueueAttributesRequest request; 
             request.SetQueueUrl(queueURL); 
 request.AddAttributeNames(Aws::SQS::Model::QueueAttributeName::QueueArn); 
             Aws::SQS::Model::GetQueueAttributesOutcome outcome = 
                     sqsClient.GetQueueAttributes(request); 
             if (outcome.IsSuccess()) { 
                 const Aws::Map<Aws::SQS::Model::QueueAttributeName, Aws::String> 
 &attributes = 
                         outcome.GetResult().GetAttributes(); 
                 const auto &iter = attributes.find( 
                         Aws::SQS::Model::QueueAttributeName::QueueArn); 
                 if (iter != attributes.end()) { 
                     queueARN = iter->second; 
                     std::cout << "The queue ARN '" << queueARN 
                                << "' has been retrieved." 
                                << std::endl; 
 } 
 } 
             else { 
                 std::cerr << "Error with SQS::GetQueueAttributes. " 
                           << outcome.GetError().GetMessage() 
                           << std::endl;
```
}

• Untuk detail API, lihat [GetQueueAttributesd](https://docs.aws.amazon.com/goto/SdkForCpp/sqs-2012-11-05/GetQueueAttributes)i Referensi AWS SDK for C++ API.

## CLI

### AWS CLI

Untuk mendapatkan atribut antrian

Contoh ini mendapatkan semua atribut antrian yang ditentukan.

Perintah:

```
aws sqs get-queue-attributes --queue-url https://sqs.us-
east-1.amazonaws.com/80398EXAMPLE/MyQueue --attribute-names All
```
Output:

```
\{ "Attributes": { 
     "ApproximateNumberOfMessagesNotVisible": "0", 
     "RedrivePolicy": "{\"deadLetterTargetArn\":\"arn:aws:sqs:us-
east-1:80398EXAMPLE:MyDeadLetterQueue\",\"maxReceiveCount\":1000}", 
     "MessageRetentionPeriod": "345600", 
     "ApproximateNumberOfMessagesDelayed": "0", 
     "MaximumMessageSize": "262144", 
     "CreatedTimestamp": "1442426968", 
     "ApproximateNumberOfMessages": "0", 
     "ReceiveMessageWaitTimeSeconds": "0", 
     "DelaySeconds": "0", 
     "VisibilityTimeout": "30", 
     "LastModifiedTimestamp": "1442426968", 
     "QueueArn": "arn:aws:sqs:us-east-1:80398EXAMPLE:MyNewQueue" 
   }
}
```
Contoh ini hanya mendapatkan ukuran pesan maksimum antrian yang ditentukan dan atribut batas waktu visibilitas.

#### Perintah:

```
aws sqs get-queue-attributes --queue-url https://sqs.us-
east-1.amazonaws.com/80398EXAMPLE/MyNewQueue --attribute-names MaximumMessageSize 
  VisibilityTimeout
```
Output:

```
{ 
   "Attributes": { 
     "VisibilityTimeout": "30", 
     "MaximumMessageSize": "262144" 
   }
}
```
• Untuk detail API, lihat [GetQueueAttributesd](https://awscli.amazonaws.com/v2/documentation/api/latest/reference/sqs/get-queue-attributes.html)i Referensi AWS CLI Perintah.

#### Go

SDK for Go V2

#### **a** Note

```
// SqsActions encapsulates the Amazon Simple Queue Service (Amazon SQS) actions
// used in the examples.
type SqsActions struct { 
 SqsClient *sqs.Client
}
// GetQueueArn uses the GetQueueAttributes action to get the Amazon Resource Name 
  (ARN)
// of an Amazon SQS queue.
func (actor SqsActions) GetQueueArn(queueUrl string) (string, error) { 
  var queueArn string
```

```
 arnAttributeName := types.QueueAttributeNameQueueArn 
  attribute, err := actor.SqsClient.GetQueueAttributes(context.TODO(), 
  &sqs.GetQueueAttributesInput{ 
   QueueUrl: aws.String(queueUrl), 
  AttributeNames: []types.QueueAttributeName{arnAttributeName}, 
  }) 
  if err != nil { 
  log.Printf("Couldn't get ARN for queue %v. Here's why: %v\n", queueUrl, err) 
  } else { 
  queueArn = attribute.Attributes[string(arnAttributeName)] 
  } 
 return queueArn, err
}
```
• Untuk detail API, lihat [GetQueueAttributesd](https://pkg.go.dev/github.com/aws/aws-sdk-go-v2/service/sqs#Client.GetQueueAttributes)i Referensi AWS SDK for Go API.

#### **JavaScript**

SDK untuk JavaScript (v3)

## **a** Note

```
import { GetQueueAttributesCommand, SQSClient } from "@aws-sdk/client-sqs";
const client = new SQSClient({});
const SQS_QUEUE_URL = "queue-url";
export const getQueueAttributes = async (queueUrl = SQS_QUEUE_URL) => { 
   const command = new GetQueueAttributesCommand({ 
     QueueUrl: queueUrl, 
     AttributeNames: ["DelaySeconds"], 
  }); 
   const response = await client.send(command); 
   console.log(response); 
  // {
```
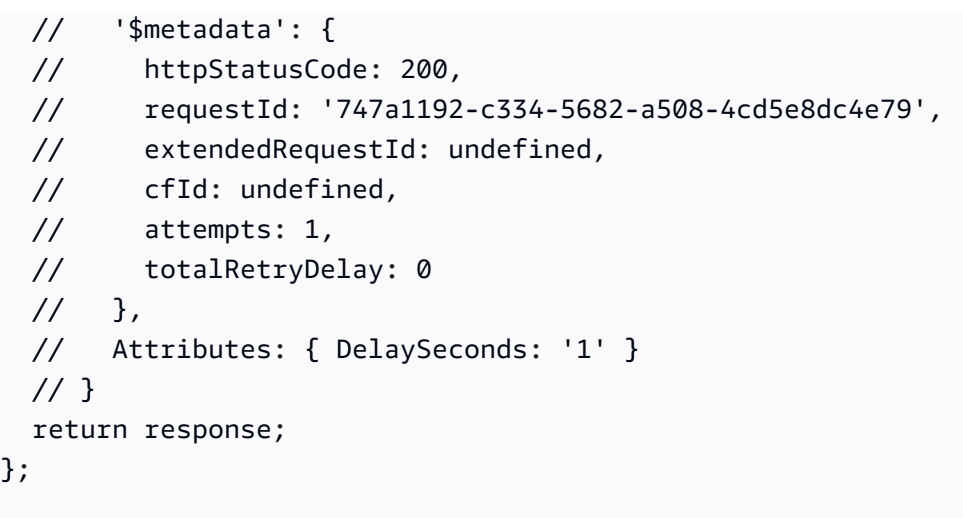

• Untuk detail API, lihat [GetQueueAttributesd](https://docs.aws.amazon.com/AWSJavaScriptSDK/v3/latest/client/sqs/command/GetQueueAttributesCommand)i Referensi AWS SDK for JavaScript API.

# Dapatkan URL antrian Amazon SQS menggunakan SDK AWS

Contoh kode berikut menunjukkan cara mendapatkan URL antrian Amazon SQS.

.NET

AWS SDK for .NET

# **a** Note

```
 using System; 
 using System.Threading.Tasks; 
 using Amazon.SQS; 
 using Amazon.SQS.Model; 
 public class GetQueueUrl 
 { 
     /// <summary> 
     /// Initializes the Amazon SQS client object and then calls the 
     /// GetQueueUrlAsync method to retrieve the URL of an Amazon SQS 
     /// queue.
```

```
 /// </summary> 
        public static async Task Main() 
        { 
            // If the Amazon SQS message queue is not in the same AWS Region as 
 your 
            // default user, you need to provide the AWS Region as a parameter to 
 the 
             // client constructor. 
            var client = new AmazonSQSClient();
             string queueName = "New-Example-Queue"; 
            try 
\{\hspace{.1cm} \} var response = await client.GetQueueUrlAsync(queueName); 
                 if (response.HttpStatusCode == System.Net.HttpStatusCode.OK) 
\overline{a} Console.WriteLine($"The URL for {queueName} is: 
 {response.QueueUrl}"); 
 } 
 } 
             catch (QueueDoesNotExistException ex) 
\{\hspace{.1cm} \} Console.WriteLine(ex.Message); 
                 Console.WriteLine($"The queue {queueName} was not found."); 
 } 
        } 
    }
```
• Untuk detail API, lihat [GetQueueUrld](https://docs.aws.amazon.com/goto/DotNetSDKV3/sqs-2012-11-05/GetQueueUrl)i Referensi AWS SDK for .NET API.

#### $C++$

SDK for C++

## **a** Note

```
 Aws::Client::ClientConfiguration clientConfig; 
         // Optional: Set to the AWS Region (overrides config file). 
         // clientConfig.region = "us-east-1";
//! Get the URL for an Amazon Simple Queue Service (Amazon SQS) queue.
/*! 
   \param queueName: An Amazon SQS queue name. 
   \param clientConfiguration: AWS client configuration. 
   \return bool: Function succeeded. 
  */
bool AwsDoc::SQS::getQueueUrl(const Aws::String &queueName, 
                                 const Aws::Client::ClientConfiguration 
  &clientConfiguration) { 
     Aws::SQS::SQSClient sqsClient(clientConfiguration); 
     Aws::SQS::Model::GetQueueUrlRequest request; 
     request.SetQueueName(queueName); 
     const Aws::SQS::Model::GetQueueUrlOutcome outcome = 
  sqsClient.GetQueueUrl(request); 
     if (outcome.IsSuccess()) { 
         std::cout << "Queue " << queueName << " has url " << 
                    outcome.GetResult().GetQueueUrl() << std::endl; 
     } 
     else { 
         std::cerr << "Error getting url for queue " << queueName << ": " << 
                    outcome.GetError().GetMessage() << std::endl; 
     } 
     return outcome.IsSuccess();
}
```
• Untuk detail API, lihat [GetQueueUrld](https://docs.aws.amazon.com/goto/SdkForCpp/sqs-2012-11-05/GetQueueUrl)i Referensi AWS SDK for C++ API.

## CLI

## AWS CLI

Untuk mendapatkan URL antrian

Contoh ini mendapatkan URL antrian yang ditentukan.

#### Perintah:

aws sqs get-queue-url --queue-name MyQueue

Output:

```
{ 
   "QueueUrl": "https://queue.amazonaws.com/80398EXAMPLE/MyQueue"
}
```
• Untuk detail API, lihat [GetQueueUrld](https://awscli.amazonaws.com/v2/documentation/api/latest/reference/sqs/get-queue-url.html)i Referensi AWS CLI Perintah.

#### Java

SDK for Java 2.x

#### **a** Note

Ada lebih banyak tentang GitHub. Temukan contoh lengkapnya dan pelajari cara mengatur dan menjalankannya di [Repositori Contoh Kode AWS.](https://github.com/awsdocs/aws-doc-sdk-examples/tree/main/javav2/example_code/sqs#readme)

```
 GetQueueUrlResponse getQueueUrlResponse = sqsClient 
 .getQueueUrl(GetQueueUrlRequest.builder().queueName(queueName).build()); 
            return getQueueUrlResponse.queueUrl(); 
        } catch (SqsException e) { 
            System.err.println(e.awsErrorDetails().errorMessage()); 
            System.exit(1); 
        } 
        return "";
```
• Untuk detail API, lihat [GetQueueUrld](https://docs.aws.amazon.com/goto/SdkForJavaV2/sqs-2012-11-05/GetQueueUrl)i Referensi AWS SDK for Java 2.x API.

#### **JavaScript**

## SDK untuk JavaScript (v3)

## **a** Note

Ada lebih banyak tentang GitHub. Temukan contoh lengkapnya dan pelajari cara mengatur dan menjalankannya di [Repositori Contoh Kode AWS.](https://github.com/awsdocs/aws-doc-sdk-examples/tree/main/javascriptv3/example_code/sqs#code-examples)

Dapatkan URL untuk antrean Amazon SQS.

```
import { GetQueueUrlCommand, SQSClient } from "@aws-sdk/client-sqs";
const client = new SQSClient({});
const SQS_QUEUE_NAME = "test-queue";
export const main = async (queueName = SQS_QUEUE_NAME) => { 
   const command = new GetQueueUrlCommand({ QueueName: queueName }); 
  const response = await client.send(command); 
  console.log(response); 
  return response;
};
```
- Untuk informasi selengkapnya, silakan lihat [Panduan Developer AWS SDK for JavaScript.](https://docs.aws.amazon.com/sdk-for-javascript/v3/developer-guide/sqs-examples-using-queues.html#sqs-examples-using-queues-get-queue-url)
- Untuk detail API, lihat [GetQueueUrld](https://docs.aws.amazon.com/AWSJavaScriptSDK/v3/latest/client/sqs/command/GetQueueUrlCommand)i Referensi AWS SDK for JavaScript API.

SDK untuk JavaScript (v2)

## **a** Note

Ada lebih banyak tentang GitHub. Temukan contoh lengkapnya dan pelajari cara mengatur dan menjalankannya di [Repositori Contoh Kode AWS.](https://github.com/awsdocs/aws-doc-sdk-examples/tree/main/javascript/example_code/sqs#code-examples)

Dapatkan URL untuk antrean Amazon SQS.

```
// Load the AWS SDK for Node.js
var AWS = require("aws-sdk");
// Set the region
```

```
AWS.config.update({ region: "REGION" });
// Create an SQS service object
var sqs = new AWS.SQS({ apiVersion: "2012-11-05" });
var params = {
   QueueName: "SQS_QUEUE_NAME",
};
sqs.getQueueUrl(params, function (err, data) { 
   if (err) { 
     console.log("Error", err); 
  } else { 
     console.log("Success", data.QueueUrl); 
   }
});
```
- Untuk informasi selengkapnya, silakan lihat [Panduan Developer AWS SDK for JavaScript.](https://docs.aws.amazon.com/sdk-for-javascript/v2/developer-guide/sqs-examples-using-queues.html#sqs-examples-using-queues-get-queue-url)
- Untuk detail API, lihat [GetQueueUrld](https://docs.aws.amazon.com/goto/AWSJavaScriptSDK/sqs-2012-11-05/GetQueueUrl)i Referensi AWS SDK for JavaScript API.

#### Python

```
SDK for Python (Boto3)
```
## **a** Note

```
def get_queue(name): 
     """ 
     Gets an SQS queue by name. 
     :param name: The name that was used to create the queue. 
     :return: A Queue object. 
    ^{\rm{m}} ""
     try: 
         queue = sqs.get_queue_by_name(QueueName=name) 
         logger.info("Got queue '%s' with URL=%s", name, queue.url)
```

```
 except ClientError as error: 
     logger.exception("Couldn't get queue named %s.", name) 
     raise error 
 else: 
     return queue
```
• Untuk detail API, lihat [GetQueueUrld](https://docs.aws.amazon.com/goto/boto3/sqs-2012-11-05/GetQueueUrl)i AWSSDK for Python (Boto3) Referensi API.

#### SAP ABAP

SDK untuk SAP ABAP

## **a** Note

Ada lebih banyak tentang GitHub. Temukan contoh lengkapnya dan pelajari cara mengatur dan menjalankannya di [Repositori Contoh Kode AWS.](https://github.com/awsdocs/aws-doc-sdk-examples/tree/main/sap-abap/services/sqs#code-examples)

```
 TRY. 
        oo_result = lo_sqs->getqueueurl( iv_queuename = iv_queue_name ). " 
 oo_result is returned for testing purposes. " 
        MESSAGE 'Queue URL retrieved.' TYPE 'I'. 
      CATCH /aws1/cx_sqsqueuedoesnotexist. 
        MESSAGE 'The requested queue does not exist.' TYPE 'E'. 
    ENDTRY.
```
• Untuk detail API, lihat [GetQueueUrld](https://docs.aws.amazon.com/sdk-for-sap-abap/v1/api/latest/index.html)i AWSSDK untuk referensi SAP ABAP API.

Buat daftar antrian Amazon SQS menggunakan SDK AWS

Contoh kode berikut menunjukkan cara membuat daftar antrian Amazon SQS.

## $C++$

## SDK for C++

# **a** Note

```
 Aws::Client::ClientConfiguration clientConfig; 
         // Optional: Set to the AWS Region (overrides config file). 
         // clientConfig.region = "us-east-1";
//! List the Amazon Simple Queue Service (Amazon SQS) queues within an AWS 
  account.
/*! 
   \param clientConfiguration: AWS client configuration. 
   \return bool: Function succeeded. 
  */
bool
AwsDoc::SQS::listQueues(const Aws::Client::ClientConfiguration 
  &clientConfiguration) { 
     Aws::SQS::SQSClient sqsClient(clientConfiguration); 
     Aws::SQS::Model::ListQueuesRequest lq_req; 
     const Aws::SQS::Model::ListQueuesOutcome outcome = 
  sqsClient.ListQueues(lq_req); 
     if (outcome.IsSuccess()) { 
         std::cout << "Queue Urls:" << std::endl << std::endl; 
         const auto &queue_urls = outcome.GetResult().GetQueueUrls(); 
         for (const auto &iter: queue_urls) { 
             std::cout << " " << iter << std::endl; 
         } 
     } 
     else { 
         std::cerr << "Error listing queues: " << 
                    outcome.GetError().GetMessage() << std::endl; 
     } 
     return outcome.IsSuccess();
```
}

• Untuk detail API, lihat [ListQueuesd](https://docs.aws.amazon.com/goto/SdkForCpp/sqs-2012-11-05/ListQueues)i Referensi AWS SDK for C++ API.

# CLI

## AWS CLI

Untuk membuat daftar antrian

Contoh ini mencantumkan semua antrian.

Perintah:

aws sqs list-queues

Output:

```
{ 
   "QueueUrls": [ 
     "https://queue.amazonaws.com/80398EXAMPLE/MyDeadLetterQueue", 
     "https://queue.amazonaws.com/80398EXAMPLE/MyQueue", 
     "https://queue.amazonaws.com/80398EXAMPLE/MyOtherQueue", 
     "https://queue.amazonaws.com/80398EXAMPLE/TestQueue1", 
         "https://queue.amazonaws.com/80398EXAMPLE/TestQueue2" 
   ]
}
```
Contoh ini hanya mencantumkan antrian yang dimulai dengan "My".

Perintah:

aws sqs list-queues --queue-name-prefix My

Output:

```
{ 
   "QueueUrls": [ 
     "https://queue.amazonaws.com/80398EXAMPLE/MyDeadLetterQueue", 
     "https://queue.amazonaws.com/80398EXAMPLE/MyQueue",
```
"https://queue.amazonaws.com/80398EXAMPLE/MyOtherQueue"

}

 $\overline{1}$ 

• Untuk detail API, lihat [ListQueuesd](https://awscli.amazonaws.com/v2/documentation/api/latest/reference/sqs/list-queues.html)i Referensi AWS CLI Perintah.

#### Go

```
SDK for Go V2
```
## **a** Note

```
package main
import ( 
  "context" 
  "fmt" 
  "log" 
  "github.com/aws/aws-sdk-go-v2/config" 
  "github.com/aws/aws-sdk-go-v2/service/sqs"
\mathcal{L}// main uses the AWS SDK for Go V2 to create an Amazon Simple Queue Service
// (Amazon SQS) client and list the queues in your account.
// This example uses the default settings specified in your shared credentials
// and config files.
func main() { 
  sdkConfig, err := config.LoadDefaultConfig(context.TODO()) 
  if err != nil { 
   fmt.Println("Couldn't load default configuration. Have you set up your AWS 
  account?") 
   fmt.Println(err) 
   return 
  } 
  sqsClient := sqs.NewFromConfig(sdkConfig) 
  fmt.Println("Let's list the queues for your account.")
```

```
 var queueUrls []string 
  paginator := sqs.NewListQueuesPaginator(sqsClient, &sqs.ListQueuesInput{}) 
  for paginator.HasMorePages() { 
   output, err := paginator.NextPage(context.TODO()) 
 if err != nil {
    log.Printf("Couldn't get queues. Here's why: %v\n", err) 
   break 
   } else { 
    queueUrls = append(queueUrls, output.QueueUrls...) 
   } 
  } 
 if len(queueUrls) == 0 \{ fmt.Println("You don't have any queues!") 
  } else { 
  for _, queueUrl := range queueUrls { 
    fmt.Printf("\t%v\n", queueUrl) 
   } 
 }
}
```
• Untuk detail API, lihat [ListQueuesd](https://pkg.go.dev/github.com/aws/aws-sdk-go-v2/service/sqs#Client.ListQueues)i Referensi AWS SDK for Go API.

#### Java

SDK for Java 2.x

#### **a**) Note

```
 String prefix = "que"; 
        try { 
            ListQueuesRequest listQueuesRequest = 
 ListQueuesRequest.builder().queueNamePrefix(prefix).build(); 
            ListQueuesResponse listQueuesResponse = 
 sqsClient.listQueues(listQueuesRequest); 
            for (String url : listQueuesResponse.queueUrls()) {
```

```
 System.out.println(url); 
 } 
        } catch (SqsException e) { 
            System.err.println(e.awsErrorDetails().errorMessage()); 
            System.exit(1); 
        }
```
• Untuk detail API, lihat [ListQueuesd](https://docs.aws.amazon.com/goto/SdkForJavaV2/sqs-2012-11-05/ListQueues)i Referensi AWS SDK for Java 2.x API.

## **JavaScript**

SDK untuk JavaScript (v3)

# **a** Note

Ada lebih banyak tentang GitHub. Temukan contoh lengkapnya dan pelajari cara mengatur dan menjalankannya di [Repositori Contoh Kode AWS.](https://github.com/awsdocs/aws-doc-sdk-examples/tree/main/javascriptv3/example_code/sqs#code-examples)

Buat daftar antrian Amazon SQS Anda.

```
import { paginateListQueues, SQSClient } from "@aws-sdk/client-sqs";
const client = new SQSClien({});
export const main = async () => {
   const paginatedListQueues = paginateListQueues({ client }, {}); 
  /** @type {string[]} */ 
 const urls = [];
  for await (const page of paginatedListQueues) { 
    const nextUrls = page.QueueUrls?.filter((qurl) => !!qurl) || [];
     urls.push(...nextUrls); 
     urls.forEach((url) => console.log(url)); 
   } 
   return urls;
};
```
- Untuk informasi selengkapnya, silakan lihat [Panduan Developer AWS SDK for JavaScript.](https://docs.aws.amazon.com/sdk-for-javascript/v3/developer-guide/sqs-examples-using-queues.html#sqs-examples-using-queues-listing-queues)
- Untuk detail API, lihat [ListQueuesd](https://docs.aws.amazon.com/AWSJavaScriptSDK/v3/latest/client/sqs/command/ListQueuesCommand)i Referensi AWS SDK for JavaScript API.

SDK untuk JavaScript (v2)

### **a** Note

Ada lebih banyak tentang GitHub. Temukan contoh lengkapnya dan pelajari cara mengatur dan menjalankannya di [Repositori Contoh Kode AWS.](https://github.com/awsdocs/aws-doc-sdk-examples/tree/main/javascript/example_code/sqs#code-examples)

Buat daftar antrian Amazon SQS Anda.

```
// Load the AWS SDK for Node.js
var AWS = require("aws-sdk");
// Set the region
AWS.config.update({ region: "REGION" });
// Create an SQS service object
var sqs = new AWS.SQS({ apiVersion: "2012-11-05" });
var params = \{\};
sqs.listQueues(params, function (err, data) { 
   if (err) { 
     console.log("Error", err); 
  } else { 
     console.log("Success", data.QueueUrls); 
   }
});
```
- Untuk informasi selengkapnya, silakan lihat [Panduan Developer AWS SDK for JavaScript.](https://docs.aws.amazon.com/sdk-for-javascript/v2/developer-guide/sqs-examples-using-queues.html#sqs-examples-using-queues-listing-queues)
- Untuk detail API, lihat [ListQueuesd](https://docs.aws.amazon.com/goto/AWSJavaScriptSDK/sqs-2012-11-05/ListQueues)i Referensi AWS SDK for JavaScript API.

## Kotlin

# SDK for Kotlin

# **a** Note

Ada lebih banyak tentang GitHub. Temukan contoh lengkapnya dan pelajari cara mengatur dan menjalankannya di [Repositori Contoh Kode AWS.](https://github.com/awsdocs/aws-doc-sdk-examples/tree/main/kotlin/services/sqs#code-examples)

```
suspend fun listQueues() { 
     println("\nList Queues") 
     val prefix = "que" 
     val listQueuesRequest = ListQueuesRequest { 
         queueNamePrefix = prefix 
     } 
     SqsClient { region = "us-east-1" }.use { sqsClient -> 
         val response = sqsClient.listQueues(listQueuesRequest) 
         response.queueUrls?.forEach { url -> 
              println(url) 
         } 
     }
}
```
• Untuk detail API, lihat [ListQueuesd](https://github.com/awslabs/aws-sdk-kotlin#generating-api-documentation)i AWSSDK untuk referensi API Kotlin.

# Python

SDK for Python (Boto3)

# **a** Note

```
def get_queues(prefix=None):
```

```
"" "
 Gets a list of SQS queues. When a prefix is specified, only queues with names 
 that start with the prefix are returned. 
 :param prefix: The prefix used to restrict the list of returned queues. 
 :return: A list of Queue objects. 
"" "
 if prefix: 
     queue_iter = sqs.queues.filter(QueueNamePrefix=prefix) 
 else: 
     queue_iter = sqs.queues.all() 
 queues = list(queue_iter) 
 if queues: 
     logger.info("Got queues: %s", ", ".join([q.url for q in queues])) 
 else: 
     logger.warning("No queues found.") 
 return queues
```
• Untuk detail API, lihat [ListQueuesd](https://docs.aws.amazon.com/goto/boto3/sqs-2012-11-05/ListQueues)i AWSSDK for Python (Boto3) Referensi API.

#### Ruby

SDK for Ruby

## **a** Note

```
require "aws-sdk-sqs"
require "aws-sdk-sts"
# @param sqs_client [Aws::SQS::Client] An initialized Amazon SQS client.
# @example
# list_queue_urls(Aws::SQS::Client.new(region: 'us-west-2'))
def list_queue_urls(sqs_client) 
   queues = sqs_client.list_queues
```

```
 queues.queue_urls.each do |url| 
     puts url 
   end
rescue StandardError => e 
   puts "Error listing queue URLs: #{e.message}"
end
# Lists the attributes of a queue in Amazon Simple Queue Service (Amazon SQS).
#
# @param sqs_client [Aws::SQS::Client] An initialized Amazon SQS client.
# @param queue_url [String] The URL of the queue.
# @example
# list_queue_attributes(
# Aws::SQS::Client.new(region: 'us-west-2'),
# 'https://sqs.us-west-2.amazonaws.com/111111111111/my-queue'
# )
def list_queue_attributes(sqs_client, queue_url) 
   attributes = sqs_client.get_queue_attributes( 
     queue_url: queue_url, 
    attribute names: ["All"]
   ) 
   attributes.attributes.each do |key, value| 
     puts "#{key}: #{value}" 
   end
rescue StandardError => e 
  puts "Error getting queue attributes: #{e.message}"
end
# Full example call:
# Replace us-west-2 with the AWS Region you're using for Amazon SQS.
def run_me 
  region = "us-west-2" 
  queue_name = "my-queue" 
  sqs_client = Aws::SQS::Client.new(region: region) 
   puts "Listing available queue URLs..." 
  list_queue_urls(sqs_client) 
   sts_client = Aws::STS::Client.new(region: region)
```

```
 # For example: 
   # 'https://sqs.us-west-2.amazonaws.com/111111111111/my-queue' 
   queue_url = "https://sqs." + region + ".amazonaws.com/" + 
     sts_client.get_caller_identity.account + "/" + queue_name 
   puts "\nGetting information about queue '#{queue_name}'..." 
  list_queue_attributes(sqs_client, queue_url)
end
```
• Untuk detail API, lihat [ListQueuesd](https://docs.aws.amazon.com/goto/SdkForRubyV3/sqs-2012-11-05/ListQueues)i Referensi AWS SDK for Ruby API.

#### Rust

SDK for Rust

## **a** Note

Ada lebih banyak tentang GitHub. Temukan contoh lengkapnya dan pelajari cara mengatur dan menjalankannya di [Repositori Contoh Kode AWS.](https://github.com/awsdocs/aws-doc-sdk-examples/tree/main/rustv1/examples/sqs#code-examples)

Ambil antrean Amazon SQS pertama yang terdaftar di Wilayah.

```
async fn find_first_queue(client: &Client) -> Result<String, Error> { 
     let queues = client.list_queues().send().await?; 
     let queue_urls = queues.queue_urls(); 
     Ok(queue_urls 
         .first() 
         .expect("No queues in this account and Region. Create a queue to 
  proceed.") 
         .to_string())
}
```
• Untuk detail API, lihat [ListQueuesr](https://docs.rs/releases/search?query=aws-sdk)eferensi AWS SDK for Rust API.

#### SAP ABAP

### SDK untuk SAP ABAP

## **a** Note

Ada lebih banyak tentang GitHub. Temukan contoh lengkapnya dan pelajari cara mengatur dan menjalankannya di [Repositori Contoh Kode AWS.](https://github.com/awsdocs/aws-doc-sdk-examples/tree/main/sap-abap/services/sqs#code-examples)

```
 TRY. 
        oo_result = lo_sqs->listqueues( ). " oo_result is returned for 
 testing purposes. " 
        MESSAGE 'Retrieved list of queues.' TYPE 'I'. 
    ENDTRY.
```
• Untuk detail API, lihat [ListQueuesd](https://docs.aws.amazon.com/sdk-for-sap-abap/v1/api/latest/index.html)i AWSSDK untuk referensi SAP ABAP API.

# Menerima pesan dari antrian Amazon SQS menggunakan SDK AWS

Contoh kode berikut menunjukkan cara menerima pesan dari antrian Amazon SQS.

Contoh tindakan adalah kutipan kode dari program yang lebih besar dan harus dijalankan dalam konteks. Anda dapat melihat tindakan ini dalam konteks dalam contoh kode berikut:

- [Publikasikan pesan ke antrian](#page-7615-0)
- [Mengirim dan menerima batch pesan](#page-7678-0)

.NET

AWS SDK for .NET

## **a** Note

Menerima pesan dari antrian dengan menggunakan URL-nya.

```
 /// <summary> 
     /// Receive messages from a queue by its URL. 
     /// </summary> 
     /// <param name="queueUrl">The url of the queue.</param> 
    /// <returns>The list of messages.</returns>
     public async Task<List<Message>> ReceiveMessagesByUrl(string queueUrl, int 
  maxMessages) 
    \left\{ \right. // Setting WaitTimeSeconds to non-zero enables long polling. 
         // For information about long polling, see 
         // https://docs.aws.amazon.com/AWSSimpleQueueService/latest/
SQSDeveloperGuide/sqs-short-and-long-polling.html 
         var messageResponse = await _amazonSQSClient.ReceiveMessageAsync( 
              new ReceiveMessageRequest() 
\{\hspace{.1cm} \} QueueUrl = queueUrl, 
                  MaxNumberOfMessages = maxMessages, 
                  WaitTimeSeconds = 1 
              }); 
         return messageResponse.Messages; 
     }
```
Menerima pesan dari antrian Amazon SQS, lalu hapus pesan.

```
 public static async Task Main() 
 { 
     // If the AWS Region you want to use is different from 
     // the AWS Region defined for the default user, supply 
     // the specify your AWS Region to the client constructor. 
    var client = new AmazonSQSClient();
     string queueName = "Example_Queue"; 
    var queueUrl = await GetQueueUrl(client, queueName);
     Console.WriteLine($"The SQS queue's URL is {queueUrl}"); 
    var response = await ReceiveAndDeleteMessage(client, queueUrl);
     Console.WriteLine($"Message: {response.Messages[0]}"); 
 }
```
```
 /// <summary> 
         /// Retrieve the queue URL for the queue named in the queueName 
         /// property using the client object. 
         /// </summary> 
         /// <param name="client">The Amazon SQS client used to retrieve the 
         /// queue URL.</param> 
         /// <param name="queueName">A string representing name of the queue 
         /// for which to retrieve the URL.</param> 
        /// <returns>The URL of the queue.</returns>
         public static async Task<string> GetQueueUrl(IAmazonSQS client, string 
 queueName) 
         { 
             var request = new GetQueueUrlRequest 
\{\hspace{.1cm} \} QueueName = queueName, 
             }; 
             GetQueueUrlResponse response = await 
 client.GetQueueUrlAsync(request); 
             return response.QueueUrl; 
         } 
         /// <summary> 
        \frac{1}{1} Retrieves the message from the quque at the URL passed in the
         /// queueURL parameters using the client. 
         /// </summary> 
         /// <param name="client">The SQS client used to retrieve a message.</
param> 
         /// <param name="queueUrl">The URL of the queue from which to retrieve 
         /// a message.</param> 
        /// <returns>The response from the call to ReceiveMessageAsync.</returns>
         public static async Task<ReceiveMessageResponse> 
 ReceiveAndDeleteMessage(IAmazonSQS client, string queueUrl) 
         { 
             // Receive a single message from the queue. 
             var receiveMessageRequest = new ReceiveMessageRequest 
\{\hspace{.1cm} \} AttributeNames = { "SentTimestamp" }, 
                 MaxNumberOfMessages = 1,
                  MessageAttributeNames = { "All" }, 
                  QueueUrl = queueUrl, 
                 VisibilityTimeout = 0,
                WaitTimeSeconds = 0,
             };
```

```
 var receiveMessageResponse = await 
 client.ReceiveMessageAsync(receiveMessageRequest); 
             // Delete the received message from the queue. 
             var deleteMessageRequest = new DeleteMessageRequest 
\{\hspace{.1cm} \}Queuelrl = queuelrl, ReceiptHandle = receiveMessageResponse.Messages[0].ReceiptHandle, 
             }; 
             await client.DeleteMessageAsync(deleteMessageRequest); 
             return receiveMessageResponse; 
         } 
     }
```
• Untuk detail API, lihat [ReceiveMessaged](https://docs.aws.amazon.com/goto/DotNetSDKV3/sqs-2012-11-05/ReceiveMessage)i Referensi AWS SDK for .NET API.

## $C++$

# SDK for C++

# **a** Note

```
 Aws::Client::ClientConfiguration clientConfig; 
         // Optional: Set to the AWS Region (overrides config file). 
         // clientConfig.region = "us-east-1";
//! Receive a message from an Amazon Simple Queue Service (Amazon SQS) queue.
/*! 
   \param queueUrl: An Amazon SQS queue URL. 
   \param clientConfiguration: AWS client configuration. 
   \return bool: Function succeeded. 
  */
bool AwsDoc::SQS::receiveMessage(const Aws::String &queueUrl,
```

```
 const Aws::Client::ClientConfiguration 
  &clientConfiguration) { 
     Aws::SQS::SQSClient sqsClient(clientConfiguration); 
     Aws::SQS::Model::ReceiveMessageRequest request; 
     request.SetQueueUrl(queueUrl); 
     request.SetMaxNumberOfMessages(1); 
     const Aws::SQS::Model::ReceiveMessageOutcome outcome = 
  sqsClient.ReceiveMessage( 
             request); 
     if (outcome.IsSuccess()) { 
         const Aws::Vector<Aws::SQS::Model::Message> &messages = 
                  outcome.GetResult().GetMessages(); 
         if (!messages.empty()) { 
             const Aws::SQS::Model::Message &message = messages[0]; 
             std::cout << "Received message:" << std::endl; 
             std::cout << " MessageId: " << message.GetMessageId() << std::endl; 
             std::cout << " ReceiptHandle: " << message.GetReceiptHandle() << 
  std::endl; 
             std::cout << " Body: " << message.GetBody() << std::endl << 
  std::endl; 
         } 
         else { 
             std::cout << "No messages received from queue " << queueUrl << 
                        std::endl; 
         } 
     } 
     else { 
         std::cerr << "Error receiving message from queue " << queueUrl << ": " 
                    << outcome.GetError().GetMessage() << std::endl; 
     } 
     return outcome.IsSuccess();
}
```
• Untuk detail API, lihat [ReceiveMessaged](https://docs.aws.amazon.com/goto/SdkForCpp/sqs-2012-11-05/ReceiveMessage)i Referensi AWS SDK for C++ API.

CLI

# AWS CLI

Untuk menerima pesan

Contoh ini menerima hingga 10 pesan yang tersedia, mengembalikan semua atribut yang tersedia.

Perintah:

```
aws sqs receive-message --queue-url https://sqs.us-
east-1.amazonaws.com/80398EXAMPLE/MyQueue --attribute-names All --message-
attribute-names All --max-number-of-messages 10
```
Output:

```
{ 
   "Messages": [ 
    \mathcal{L} "Body": "My first message.", 
        "ReceiptHandle": "AQEBzbVv...fqNzFw==", 
        "MD5OfBody": "1000f835...a35411fa", 
        "MD5OfMessageAttributes": "9424c491...26bc3ae7", 
        "MessageId": "d6790f8d-d575-4f01-bc51-40122EXAMPLE", 
        "Attributes": { 
          "ApproximateFirstReceiveTimestamp": "1442428276921", 
          "SenderId": "AIDAIAZKMSNQ7TEXAMPLE", 
          "ApproximateReceiveCount": "5", 
          "SentTimestamp": "1442428276921" 
       }, 
        "MessageAttributes": { 
          "PostalCode": { 
            "DataType": "String", 
            "StringValue": "ABC123" 
          }, 
          "City": { 
            "DataType": "String", 
            "StringValue": "Any City" 
          } 
       } 
     } 
   ]
```
# }

Contoh ini menerima pesan berikutnya yang tersedia, hanya mengembalikan SentTimestamp atribut SenderId dan serta atribut PostalCode pesan.

Perintah:

```
aws sqs receive-message --queue-url https://sqs.us-
east-1.amazonaws.com/80398EXAMPLE/MyQueue --attribute-names SenderId 
  SentTimestamp --message-attribute-names PostalCode
```
Output:

```
{ 
   "Messages": [ 
     { 
        "Body": "My first message.", 
        "ReceiptHandle": "AQEB6nR4...HzlvZQ==", 
        "MD5OfBody": "1000f835...a35411fa", 
        "MD5OfMessageAttributes": "b8e89563...e088e74f", 
        "MessageId": "d6790f8d-d575-4f01-bc51-40122EXAMPLE", 
        "Attributes": { 
          "SenderId": "AIDAIAZKMSNQ7TEXAMPLE", 
          "SentTimestamp": "1442428276921" 
       }, 
        "MessageAttributes": { 
          "PostalCode": { 
            "DataType": "String", 
            "StringValue": "ABC123" 
          } 
       } 
     } 
  \mathbf{I}}
```
• Untuk detail API, lihat [ReceiveMessaged](https://awscli.amazonaws.com/v2/documentation/api/latest/reference/sqs/receive-message.html)i Referensi AWS CLI Perintah.

#### Go

## SDK for Go V2

# **a** Note

Ada lebih banyak tentang GitHub. Temukan contoh lengkapnya dan pelajari cara mengatur dan menjalankannya di [Repositori Contoh Kode AWS.](https://github.com/awsdocs/aws-doc-sdk-examples/tree/main/gov2/workflows/topics_and_queues#code-examples)

```
// SqsActions encapsulates the Amazon Simple Queue Service (Amazon SQS) actions
// used in the examples.
type SqsActions struct { 
  SqsClient *sqs.Client
}
// GetMessages uses the ReceiveMessage action to get messages from an Amazon SQS 
  queue.
func (actor SqsActions) GetMessages(queueUrl string, maxMessages int32, waitTime 
  int32) ([]types.Message, error) { 
  var messages []types.Message 
  result, err := actor.SqsClient.ReceiveMessage(context.TODO(), 
  &sqs.ReceiveMessageInput{ 
  QueueUrl: aws.String(queueUrl),
   MaxNumberOfMessages: maxMessages, 
   WaitTimeSeconds: waitTime, 
  }) 
  if err != nil { 
   log.Printf("Couldn't get messages from queue %v. Here's why: %v\n", queueUrl, 
  err) 
  } else { 
   messages = result.Messages 
  } 
  return messages, err
}
```
• Untuk detail API, lihat [ReceiveMessaged](https://pkg.go.dev/github.com/aws/aws-sdk-go-v2/service/sqs#Client.ReceiveMessage)i Referensi AWS SDK for Go API.

#### Java

SDK for Java 2.x

# a Note

Ada lebih banyak tentang GitHub. Temukan contoh lengkapnya dan pelajari cara mengatur dan menjalankannya di [Repositori Contoh Kode AWS.](https://github.com/awsdocs/aws-doc-sdk-examples/tree/main/javav2/example_code/sqs#readme)

```
 ReceiveMessageRequest receiveMessageRequest = 
 ReceiveMessageRequest.builder() 
                     .queueUrl(queueUrl) 
                     .maxNumberOfMessages(5) 
                    .build();
            return sqsClient.receiveMessage(receiveMessageRequest).messages(); 
        } catch (SqsException e) { 
            System.err.println(e.awsErrorDetails().errorMessage()); 
            System.exit(1); 
        } 
        return null;
```
• Untuk detail API, lihat [ReceiveMessaged](https://docs.aws.amazon.com/goto/SdkForJavaV2/sqs-2012-11-05/ReceiveMessage)i Referensi AWS SDK for Java 2.x API.

# **JavaScript**

SDK untuk JavaScript (v3)

# **a** Note

Ada lebih banyak tentang GitHub. Temukan contoh lengkapnya dan pelajari cara mengatur dan menjalankannya di [Repositori Contoh Kode AWS.](https://github.com/awsdocs/aws-doc-sdk-examples/tree/main/javascriptv3/example_code/sqs#code-examples)

Menerima pesan dari antrian Amazon SQS.

import { ReceiveMessageCommand,

```
 DeleteMessageCommand, 
   SQSClient, 
   DeleteMessageBatchCommand,
} from "@aws-sdk/client-sqs";
const client = new SOSClient({});
const SQS_QUEUE_URL = "queue_url";
const receiveMessage = (queueUrl) => 
   client.send( 
     new ReceiveMessageCommand({ 
       AttributeNames: ["SentTimestamp"], 
       MaxNumberOfMessages: 10, 
       MessageAttributeNames: ["All"], 
       QueueUrl: queueUrl, 
       WaitTimeSeconds: 20, 
       VisibilityTimeout: 20, 
     }), 
   );
export const main = async (queueUrl = SQS_QUEUE_URL) => {
   const { Messages } = await receiveMessage(queueUrl); 
   if (!Messages) { 
     return; 
   } 
  if (Messages.length == 1) {
     console.log(Messages[0].Body); 
     await client.send( 
       new DeleteMessageCommand({ 
         QueueUrl: queueUrl, 
         ReceiptHandle: Messages[0].ReceiptHandle, 
       }), 
     ); 
   } else { 
     await client.send( 
       new DeleteMessageBatchCommand({ 
         QueueUrl: queueUrl, 
         Entries: Messages.map((message) => ({ 
            Id: message.MessageId, 
            ReceiptHandle: message.ReceiptHandle, 
         })), 
       }),
```
 ); } };

Menerima pesan dari antrian Amazon SQS menggunakan dukungan polling panjang.

```
import { ReceiveMessageCommand, SQSClient } from "@aws-sdk/client-sqs";
const client = new SQSClient(\{\});
const SQS_QUEUE_URL = "queue-url";
export const main = async (queueUrl = SQS_QUEUE_URL) => {
   const command = new ReceiveMessageCommand({ 
     AttributeNames: ["SentTimestamp"], 
     MaxNumberOfMessages: 1, 
     MessageAttributeNames: ["All"], 
     QueueUrl: queueUrl, 
     // The duration (in seconds) for which the call waits for a message 
    // to arrive in the queue before returning. If a message is available,
     // the call returns sooner than WaitTimeSeconds. If no messages are 
     // available and the wait time expires, the call returns successfully 
     // with an empty list of messages. 
     // https://docs.aws.amazon.com/AWSSimpleQueueService/latest/APIReference/
API_ReceiveMessage.html#API_ReceiveMessage_RequestSyntax 
     WaitTimeSeconds: 20, 
  }); 
   const response = await client.send(command); 
   console.log(response); 
   return response;
};
```
• Untuk detail API, lihat [ReceiveMessaged](https://docs.aws.amazon.com/AWSJavaScriptSDK/v3/latest/client/sqs/command/ReceiveMessageCommand)i Referensi AWS SDK for JavaScript API.

SDK untuk JavaScript (v2)

# **a** Note

Menerima pesan dari antrian Amazon SQS menggunakan dukungan polling panjang.

```
// Load the AWS SDK for Node.js
var AWS = require("aws-sdk");
// Set the region
AWS.config.update({ region: "REGION" });
// Create the SQS service object
var sqs = new AWS.SQS({ apiVersion: "2012-11-05" });
var queueURL = "SQS_QUEUE_URL";
var params = { 
   AttributeNames: ["SentTimestamp"], 
  MaxNumberOfMessages: 1, 
 MessageAttributeNames: ["All"],
  QueueUrl: queueURL, 
   WaitTimeSeconds: 20,
};
sqs.receiveMessage(params, function (err, data) { 
   if (err) { 
     console.log("Error", err); 
   } else { 
     console.log("Success", data); 
   }
});
```
- Untuk informasi selengkapnya, silakan lihat [Panduan Developer AWS SDK for JavaScript.](https://docs.aws.amazon.com/sdk-for-javascript/v2/developer-guide/sqs-examples-enable-long-polling.html#sqs-examples-enable-long-polling-on-receive-message)
- Untuk detail API, lihat [ReceiveMessaged](https://docs.aws.amazon.com/goto/AWSJavaScriptSDK/sqs-2012-11-05/ReceiveMessage)i Referensi AWS SDK for JavaScript API.

# Kotlin

SDK for Kotlin

### **a** Note

```
suspend fun receiveMessages(queueUrlVal: String?) { 
     println("Retrieving messages from $queueUrlVal") 
     val receiveMessageRequest = ReceiveMessageRequest { 
         queueUrl = queueUrlVal 
         maxNumberOfMessages = 5 
     } 
     SqsClient { region = "us-east-1" }.use { sqsClient -> 
         val response = sqsClient.receiveMessage(receiveMessageRequest) 
         response.messages?.forEach { message -> 
             println(message.body) 
         } 
     }
}
```
• Untuk detail API, lihat [ReceiveMessaged](https://github.com/awslabs/aws-sdk-kotlin#generating-api-documentation)i AWSSDK untuk referensi API Kotlin.

# Python

SDK for Python (Boto3)

# **a** Note

```
def receive_messages(queue, max_number, wait_time): 
    ^{\mathrm{m}} ""
     Receive a batch of messages in a single request from an SQS queue. 
     :param queue: The queue from which to receive messages. 
     :param max_number: The maximum number of messages to receive. The actual 
 number 
                          of messages received might be less. 
     :param wait_time: The maximum time to wait (in seconds) before returning. 
 When
```

```
 this number is greater than zero, long polling is used. 
 This 
                        can result in reduced costs and fewer false empty 
 responses. 
     :return: The list of Message objects received. These each contain the body 
               of the message and metadata and custom attributes. 
    "" "
     try: 
         messages = queue.receive_messages( 
             MessageAttributeNames=["All"], 
             MaxNumberOfMessages=max_number, 
             WaitTimeSeconds=wait_time, 
\overline{\phantom{a}} for msg in messages: 
             logger.info("Received message: %s: %s", msg.message_id, msg.body) 
     except ClientError as error: 
         logger.exception("Couldn't receive messages from queue: %s", queue) 
         raise error 
     else: 
         return messages
```
• Untuk detail API, lihat [ReceiveMessaged](https://docs.aws.amazon.com/goto/boto3/sqs-2012-11-05/ReceiveMessage)i AWSSDK for Python (Boto3) Referensi API.

#### Ruby

#### SDK for Ruby

#### **a** Note

```
require "aws-sdk-sqs"
require "aws-sdk-sts"
# Receives messages in a queue in Amazon Simple Queue Service (Amazon SQS).
#
```

```
# @param sqs_client [Aws::SQS::Client] An initialized Amazon SQS client.
# @param queue_url [String] The URL of the queue.
# @param max number of messages [Integer] The maximum number of messages
# to receive. This number must be 10 or less. The default is 10.
# @example
# receive_messages(
# Aws::SQS::Client.new(region: 'us-west-2'),
# 'https://sqs.us-west-2.amazonaws.com/111111111111/my-queue',
# 10
# )
def receive_messages(sqs_client, queue_url, max_number_of_messages = 10) 
  if max_number_of_messages > 10 
    puts "Maximum number of messages to receive must be 10 or less. "\setminus "Stopping program." 
     return 
  end 
  response = sqs_client.receive_message( 
     queue_url: queue_url, 
     max_number_of_messages: max_number_of_messages 
   ) 
  if response.messages.count.zero? 
     puts "No messages to receive, or all messages have already " \ 
       "been previously received." 
     return 
   end 
  response.messages.each do |message| 
     puts "-" * 20 
     puts "Message body: #{message.body}" 
     puts "Message ID: #{message.message_id}" 
   end
rescue StandardError => e 
   puts "Error receiving messages: #{e.message}"
end
# Full example call:
# Replace us-west-2 with the AWS Region you're using for Amazon SQS.
def run_me 
  region = "us-west-2" 
   queue_name = "my-queue"
```

```
 max_number_of_messages = 10 
   sts_client = Aws::STS::Client.new(region: region) 
  # For example: 
   # 'https://sqs.us-west-2.amazonaws.com/111111111111/my-queue' 
  queue_url = "https://sqs." + region + ".amazonaws.com/" + 
     sts_client.get_caller_identity.account + "/" + queue_name 
  sqs_client = Aws::SQS::Client.new(region: region) 
  puts "Receiving messages from queue '#{queue_name}'..." 
  receive_messages(sqs_client, queue_url, max_number_of_messages)
end
# Example usage:
run_me if $PROGRAM_NAME == __FILE__
```
• Untuk detail API, lihat [ReceiveMessaged](https://docs.aws.amazon.com/goto/SdkForRubyV3/sqs-2012-11-05/ReceiveMessage)i Referensi AWS SDK for Ruby API.

#### Rust

SDK for Rust

#### **a** Note

```
async fn receive(client: &Client, queue_url: &String) -> Result<(), Error> { 
     let rcv_message_output = 
 client.receive_message().queue_url(queue_url).send().await?; 
     println!("Messages from queue with url: {}", queue_url); 
    for message in rcv_message_output.messages.unwrap_or_default() { 
         println!("Got the message: {:#?}", message); 
     }
```
}

```
0k(())
```
• Untuk detail API, lihat [ReceiveMessager](https://docs.rs/releases/search?query=aws-sdk)eferensi AWS SDK for Rust API.

### SAP ABAP

SDK untuk SAP ABAP

## **a** Note

Ada lebih banyak tentang GitHub. Temukan contoh lengkapnya dan pelajari cara mengatur dan menjalankannya di [Repositori Contoh Kode AWS.](https://github.com/awsdocs/aws-doc-sdk-examples/tree/main/sap-abap/services/sqs#code-examples)

Menerima pesan dari antrian Amazon SQS.

```
 TRY. 
       oo_result = \logsqs->receivemessage( iv_queueurl = iv_queue_url ).
 oo_result is returned for testing purposes. " 
        DATA(lt_messages) = oo_result->get_messages( ). 
        MESSAGE 'Message received from SQS queue.' TYPE 'I'. 
      CATCH /aws1/cx_sqsoverlimit. 
        MESSAGE 'Maximum number of in-flight messages reached.' TYPE 'E'. 
    ENDTRY.
```
Menerima pesan dari antrian Amazon SQS menggunakan dukungan polling panjang.

```
 TRY. 
        oo_result = lo_sqs->receivemessage( " oo_result is returned for 
 testing purposes. " 
                iv_queueurl = iv_queue_url 
                iv_waittimeseconds = iv_wait_time " Time in seconds for long 
 polling, such as how long the call waits for a message to arrive in the queue 
 before returning. " 
            ). 
        DATA(lt_messages) = oo_result->get_messages( ). 
        MESSAGE 'Message received from SQS queue.' TYPE 'I'. 
      CATCH /aws1/cx_sqsoverlimit.
```
 MESSAGE 'Maximum number of in-flight messages reached.' TYPE 'E'. ENDTRY.

• Untuk detail API, lihat [ReceiveMessaged](https://docs.aws.amazon.com/sdk-for-sap-abap/v1/api/latest/index.html)i AWSSDK untuk referensi SAP ABAP API.

# Mengirim sekumpulan pesan ke antrean Amazon SQS menggunakan SDK AWS

Contoh kode berikut menunjukkan cara mengirim sekumpulan pesan ke antrean Amazon SQS.

Contoh-contoh tindakan adalah kutipan kode dari program yang lebih besar dan harus dijalankan di dalam konteks. Anda dapat melihat tindakan ini dalam konteks pada contoh kode berikut:

• [Mengirim dan menerima batch pesan](#page-7678-0)

# CLI

AWS CLI

Untuk mengirim beberapa pesan sebagai batch

Contoh ini mengirimkan 2 pesan dengan badan pesan tertentu, periode tunda, dan atribut pesan, ke antrian yang ditentukan.

Perintah:

```
aws sqs send-message-batch --queue-url https://sqs.us-
east-1.amazonaws.com/80398EXAMPLE/MyQueue --entries file://send-message-
batch.json
```
Berkas masukan (send-message-batch.json):

```
\Gamma { 
     "Id": "FuelReport-0001-2015-09-16T140731Z", 
          "MessageBody": "Fuel report for account 0001 on 2015-09-16 at 02:07:31 
 PM.", 
          "DelaySeconds": 10, 
          "MessageAttributes": { 
            "SellerName": { 
              "DataType": "String", 
                   "StringValue": "Example Store"
```

```
 }, 
           "City": { 
         "DataType": "String", 
         "StringValue": "Any City" 
      }, 
           "Region": { 
             "DataType": "String", 
                  "StringValue": "WA" 
      }, 
           "PostalCode": { 
             "DataType": "String", 
                  "StringValue": "99065" 
           }, 
           "PricePerGallon": { 
             "DataType": "Number", 
                  "StringValue": "1.99" 
      } 
        } 
  }, 
  { 
    "Id": "FuelReport-0002-2015-09-16T140930Z", 
         "MessageBody": "Fuel report for account 0002 on 2015-09-16 at 02:09:30 
 PM.", 
         "DelaySeconds": 10, 
         "MessageAttributes": { 
           "SellerName": { 
             "DataType": "String", 
                  "StringValue": "Example Fuels" 
      }, 
           "City": { 
         "DataType": "String", 
         "StringValue": "North Town" 
      }, 
           "Region": { 
             "DataType": "String", 
                  "StringValue": "WA" 
      }, 
           "PostalCode": { 
             "DataType": "String", 
                  "StringValue": "99123" 
           }, 
           "PricePerGallon": { 
             "DataType": "Number", 
                  "StringValue": "1.87"
```
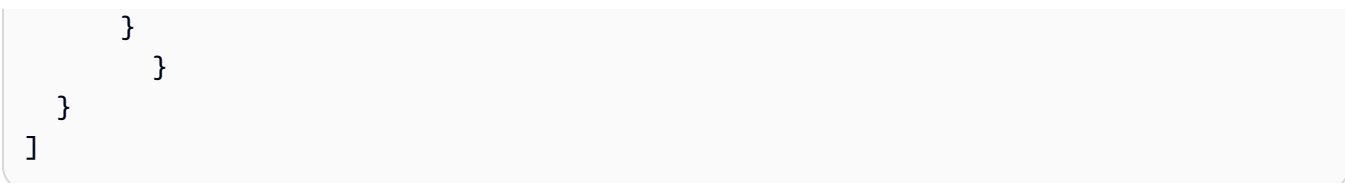

Output:

```
{ 
   "Successful": [ 
     { 
       "MD5OfMessageBody": "203c4a38...7943237e", 
       "MD5OfMessageAttributes": "10809b55...baf283ef", 
       "Id": "FuelReport-0001-2015-09-16T140731Z", 
       "MessageId": "d175070c-d6b8-4101-861d-adeb3EXAMPLE" 
     }, 
     { 
       "MD5OfMessageBody": "2cf0159a...c1980595", 
       "MD5OfMessageAttributes": "55623928...ae354a25", 
       "Id": "FuelReport-0002-2015-09-16T140930Z", 
       "MessageId": "f9b7d55d-0570-413e-b9c5-a9264EXAMPLE" 
     } 
   ]
}
```
• Untuk detail API, lihat [SendMessageBatch](https://awscli.amazonaws.com/v2/documentation/api/latest/reference/sqs/send-message-batch.html)di Referensi AWS CLI Perintah.

#### Java

SDK for Java 2.x

# **a** Note

```
 SendMessageBatchRequest sendMessageBatchRequest = 
 SendMessageBatchRequest.builder() 
                     .queueUrl(queueUrl)
```

```
 .entries(SendMessageBatchRequestEntry.builder().id("id1").messageBody("Hello 
 from msg 1").build(), 
 SendMessageBatchRequestEntry.builder().id("id2").messageBody("msg 
 2").delaySeconds(10) 
                                     .build() .build(); 
            sqsClient.sendMessageBatch(sendMessageBatchRequest);
```
• Untuk detail API, lihat [SendMessageBatch](https://docs.aws.amazon.com/goto/SdkForJavaV2/sqs-2012-11-05/SendMessageBatch)di Referensi AWS SDK for Java 2.x API.

# Python

SDK for Python (Boto3)

## **a** Note

```
def send_messages(queue, messages): 
     """ 
     Send a batch of messages in a single request to an SQS queue. 
     This request may return overall success even when some messages were not 
 sent. 
     The caller must inspect the Successful and Failed lists in the response and 
     resend any failed messages. 
     :param queue: The queue to receive the messages. 
     :param messages: The messages to send to the queue. These are simplified to 
                       contain only the message body and attributes. 
     :return: The response from SQS that contains the list of successful and 
 failed 
              messages. 
    "" "
     try: 
         entries = [ 
\{\hspace{.1cm} \} "Id": str(ind),
```

```
 "MessageBody": msg["body"], 
                 "MessageAttributes": msg["attributes"], 
 } 
             for ind, msg in enumerate(messages) 
        ] 
        response = queue.send_messages(Entries=entries) 
        if "Successful" in response: 
             for msg_meta in response["Successful"]: 
                 logger.info( 
                     "Message sent: %s: %s", 
                     msg_meta["MessageId"], 
                     messages[int(msg_meta["Id"])]["body"], 
) if "Failed" in response: 
             for msg_meta in response["Failed"]: 
                 logger.warning( 
                     "Failed to send: %s: %s", 
                     msg_meta["MessageId"], 
                     messages[int(msg_meta["Id"])]["body"], 
) except ClientError as error: 
        logger.exception("Send messages failed to queue: %s", queue) 
        raise error 
    else: 
        return response
```
• Untuk detail API, lihat [SendMessageBatch](https://docs.aws.amazon.com/goto/boto3/sqs-2012-11-05/SendMessageBatch)di AWSSDK for Python (Boto3) Referensi API.

# Ruby

SDK for Ruby

# **a** Note

```
require "aws-sdk-sqs"
require "aws-sdk-sts"
#
# @param sqs_client [Aws::SQS::Client] An initialized Amazon SQS client.
# @param queue_url [String] The URL of the queue.
# @param entries [Hash] The contents of the messages to be sent,
# in the correct format.
# @return [Boolean] true if the messages were sent; otherwise, false.
# @example
# exit 1 unless messages_sent?(
# Aws::SQS::Client.new(region: 'us-west-2'),
# 'https://sqs.us-west-2.amazonaws.com/111111111111/my-queue',
# \Gamma# {
# id: 'Message1',
# message_body: 'This is the first message.'
# },
# {
# id: 'Message2',
# message_body: 'This is the second message.'
# }
# ]
# )
def messages_sent?(sqs_client, queue_url, entries) 
  sqs_client.send_message_batch( 
    queue_url: queue_url, 
    entries: entries 
   ) 
  true
rescue StandardError => e 
  puts "Error sending messages: #{e.message}" 
  false
end
# Full example call:
# Replace us-west-2 with the AWS Region you're using for Amazon SQS.
def run_me 
  region = "us-west-2" 
  queue_name = "my-queue" 
  entries = [ 
     { 
      id: "Message1", 
      message_body: "This is the first message."
```

```
 }, 
     { 
       id: "Message2", 
       message_body: "This is the second message." 
     } 
   ] 
  sts_client = Aws::STS::Client.new(region: region) 
  # For example: 
   # 'https://sqs.us-west-2.amazonaws.com/111111111111/my-queue' 
   queue_url = "https://sqs." + region + ".amazonaws.com/" + 
     sts_client.get_caller_identity.account + "/" + queue_name 
   sqs_client = Aws::SQS::Client.new(region: region) 
  puts "Sending messages to the queue named '#{queue_name}'..." 
   if messages_sent?(sqs_client, queue_url, entries) 
     puts "Messages sent." 
   else 
     puts "Messages not sent." 
  end
end
```
• Untuk detail API, lihat [SendMessageBatch](https://docs.aws.amazon.com/goto/SdkForRubyV3/sqs-2012-11-05/SendMessageBatch)di Referensi AWS SDK for Ruby API.

Mengirim pesan ke antrian Amazon SQS menggunakan SDK AWS

Contoh kode berikut menunjukkan cara mengirim pesan ke antrian Amazon SQS.

.NET

AWS SDK for .NET

#### **a** Note

Buat antrian Amazon SQS dan kirim pesan ke sana.

```
 using System; 
     using System.Collections.Generic; 
     using System.Threading.Tasks; 
     using Amazon; 
     using Amazon.SQS; 
     using Amazon.SQS.Model; 
     public class CreateSendExample 
     { 
         // Specify your AWS Region (an example Region is shown). 
         private static readonly string QueueName = "Example_Queue"; 
         private static readonly RegionEndpoint ServiceRegion = 
 RegionEndpoint.USWest2; 
         private static IAmazonSQS client; 
         public static async Task Main() 
         { 
             client = new AmazonSQSClient(ServiceRegion); 
             var createQueueResponse = await CreateQueue(client, QueueName); 
             string queueUrl = createQueueResponse.QueueUrl; 
             Dictionary<string, MessageAttributeValue> messageAttributes = new 
 Dictionary<string, MessageAttributeValue> 
\{\hspace{.1cm} \} { "Title", new MessageAttributeValue { DataType = "String", 
 StringValue = "The Whistler" } }, 
                  { "Author", new MessageAttributeValue { DataType = "String", 
 StringValue = "John Grisham" } }, 
                 { "WeeksOn", new MessageAttributeValue { DataType = "Number", 
StringValue = "6" } },
             }; 
             string messageBody = "Information about current NY Times fiction 
 bestseller for week of 12/11/2016."; 
             var sendMsgResponse = await SendMessage(client, queueUrl, 
 messageBody, messageAttributes); 
         } 
         /// <summary> 
         /// Creates a new Amazon SQS queue using the queue name passed to it
```

```
 /// in queueName. 
         /// </summary> 
         /// <param name="client">An SQS client object used to send the message.</
param> 
         /// <param name="queueName">A string representing the name of the queue 
         /// to create.</param> 
         /// <returns>A CreateQueueResponse that contains information about the 
        /// newly created queue.</returns>
         public static async Task<CreateQueueResponse> CreateQueue(IAmazonSQS 
  client, string queueName) 
         { 
             var request = new CreateQueueRequest 
\{\hspace{.1cm} \} QueueName = queueName, 
                  Attributes = new Dictionary<string, string> 
\overline{a} { "DelaySeconds", "60" }, 
                      { "MessageRetentionPeriod", "86400" }, 
                  }, 
             }; 
             var response = await client.CreateQueueAsync(request); 
             Console.WriteLine($"Created a queue with URL : {response.QueueUrl}"); 
             return response; 
         } 
         /// <summary> 
         /// Sends a message to an SQS queue. 
         /// </summary> 
         /// <param name="client">An SQS client object used to send the message.</
param> 
         /// <param name="queueUrl">The URL of the queue to which to send the 
         /// message.</param> 
         /// <param name="messageBody">A string representing the body of the 
         /// message to be sent to the queue.</param> 
         /// <param name="messageAttributes">Attributes for the message to be 
         /// sent to the queue.</param> 
         /// <returns>A SendMessageResponse object that contains information 
        /// about the message that was sent. </returns>
         public static async Task<SendMessageResponse> SendMessage( 
             IAmazonSQS client, 
             string queueUrl, 
             string messageBody,
```

```
 Dictionary<string, MessageAttributeValue> messageAttributes) 
         { 
             var sendMessageRequest = new SendMessageRequest 
\{\hspace{.1cm} \} DelaySeconds = 10, 
                 MessageAttributes = messageAttributes,
                  MessageBody = messageBody, 
                  QueueUrl = queueUrl, 
             }; 
             var response = await client.SendMessageAsync(sendMessageRequest); 
             Console.WriteLine($"Sent a message with id : {response.MessageId}"); 
             return response; 
         } 
     }
```
• Untuk detail API, lihat [SendMessaged](https://docs.aws.amazon.com/goto/DotNetSDKV3/sqs-2012-11-05/SendMessage)i Referensi AWS SDK for .NET API.

## $C++$

# SDK for C++

# **a** Note

```
 Aws::Client::ClientConfiguration clientConfig; 
         // Optional: Set to the AWS Region (overrides config file). 
         // clientConfig.region = "us-east-1";
//! Send a message to an Amazon Simple Queue Service (Amazon SQS) queue.
/*! 
   \param queueUrl: An Amazon SQS queue URL. 
   \param messageBody: A message body. 
   \param clientConfiguration: AWS client configuration. 
   \return bool: Function succeeded. 
  */
```

```
bool AwsDoc::SQS::sendMessage(const Aws::String &queueUrl, 
                                 const Aws::String &messageBody, 
                                 const Aws::Client::ClientConfiguration 
  &clientConfiguration) { 
     Aws::SQS::SQSClient sqsClient(clientConfiguration); 
     Aws::SQS::Model::SendMessageRequest request; 
     request.SetQueueUrl(queueUrl); 
     request.SetMessageBody(messageBody); 
     const Aws::SQS::Model::SendMessageOutcome outcome = 
  sqsClient.SendMessage(request); 
     if (outcome.IsSuccess()) { 
         std::cout << "Successfully sent message to " << queueUrl << 
                    std::endl; 
     } 
     else { 
         std::cerr << "Error sending message to " << queueUrl << ": " << 
                    outcome.GetError().GetMessage() << std::endl; 
     } 
     return outcome.IsSuccess();
}
```
• Untuk detail API, lihat [SendMessaged](https://docs.aws.amazon.com/goto/SdkForCpp/sqs-2012-11-05/SendMessage)i Referensi AWS SDK for C++ API.

## CLI

#### AWS CLI

Untuk mengirim pesan

Contoh ini mengirimkan pesan dengan isi pesan tertentu, periode tunda, dan atribut pesan, ke antrian yang ditentukan.

Perintah:

```
aws sqs send-message --queue-url https://sqs.us-
east-1.amazonaws.com/80398EXAMPLE/MyQueue --message-body "Information about the 
 largest city in Any Region." --delay-seconds 10 --message-attributes file://
send-message.json
```
File masukan (kirim-message.json):

```
{ 
   "City": { 
     "DataType": "String", 
     "StringValue": "Any City" 
   }, 
   "Greeting": { 
     "DataType": "Binary", 
     "BinaryValue": "Hello, World!" 
   }, 
   "Population": { 
     "DataType": "Number", 
     "StringValue": "1250800" 
   }
}
```
Output:

```
{ 
   "MD5OfMessageBody": "51b0a325...39163aa0", 
   "MD5OfMessageAttributes": "00484c68...59e48f06", 
   "MessageId": "da68f62c-0c07-4bee-bf5f-7e856EXAMPLE"
}
```
• Untuk detail API, lihat [SendMessaged](https://awscli.amazonaws.com/v2/documentation/api/latest/reference/sqs/send-message.html)i Referensi AWS CLI Perintah.

#### Java

SDK for Java 2.x

**a** Note

```
import software.amazon.awssdk.auth.credentials.ProfileCredentialsProvider;
import software.amazon.awssdk.regions.Region;
import software.amazon.awssdk.services.sqs.SqsClient;
import software.amazon.awssdk.services.sqs.model.CreateQueueRequest;
```

```
import software.amazon.awssdk.services.sqs.model.GetQueueUrlRequest;
import software.amazon.awssdk.services.sqs.model.SendMessageRequest;
import software.amazon.awssdk.services.sqs.model.SqsException;
/** 
  * Before running this Java V2 code example, set up your development 
  * environment, including your credentials. 
  * 
  * For more information, see the following documentation topic: 
 * 
  * https://docs.aws.amazon.com/sdk-for-java/latest/developer-guide/get-
started.html 
  */
public class SendMessages { 
     public static void main(String[] args) { 
         final String usage = """ 
                  Usage: <queueName> <message> 
                  Where: 
                     queueName - The name of the queue. 
                     message - The message to send. 
                 """
        if (args.length != 2) {
             System.out.println(usage); 
             System.exit(1); 
         } 
        String queueName = args[0];
         String message = args[1]; 
         SqsClient sqsClient = SqsClient.builder() 
                  .region(Region.US_WEST_2) 
                 .build();
         sendMessage(sqsClient, queueName, message); 
         sqsClient.close(); 
     } 
     public static void sendMessage(SqsClient sqsClient, String queueName, String 
  message) { 
         try { 
             CreateQueueRequest request = CreateQueueRequest.builder() 
                      .queueName(queueName) 
                      .build();
```

```
 sqsClient.createQueue(request); 
             GetQueueUrlRequest getQueueRequest = GetQueueUrlRequest.builder() 
                      .queueName(queueName) 
                     .buid() String queueUrl = sqsClient.getQueueUrl(getQueueRequest).queueUrl(); 
             SendMessageRequest sendMsgRequest = SendMessageRequest.builder() 
                      .queueUrl(queueUrl) 
                      .messageBody(message) 
                      .delaySeconds(5) 
                     .build();
             sqsClient.sendMessage(sendMsgRequest); 
         } catch (SqsException e) { 
             System.err.println(e.awsErrorDetails().errorMessage()); 
             System.exit(1); 
         } 
     }
}
```
• Untuk detail API, lihat [SendMessaged](https://docs.aws.amazon.com/goto/SdkForJavaV2/sqs-2012-11-05/SendMessage)i Referensi AWS SDK for Java 2.x API.

#### **JavaScript**

```
SDK untuk JavaScript (v3)
```
#### **G** Note

Ada lebih banyak tentang GitHub. Temukan contoh lengkapnya dan pelajari cara mengatur dan menjalankannya di [Repositori Contoh Kode AWS.](https://github.com/awsdocs/aws-doc-sdk-examples/tree/main/javascriptv3/example_code/sqs#code-examples)

Kirim pesan ke antrian Amazon SQS.

```
import { SendMessageCommand, SQSClient } from "@aws-sdk/client-sqs";
const client = new SQSClient({});
const SQS_QUEUE_URL = "queue_url";
```

```
export const main = async (sqsQueueUrl = SQS_QUEUE_URL) => { 
   const command = new SendMessageCommand({ 
     QueueUrl: sqsQueueUrl, 
     DelaySeconds: 10, 
     MessageAttributes: { 
       Title: { 
         DataType: "String", 
         StringValue: "The Whistler", 
       }, 
       Author: { 
         DataType: "String", 
         StringValue: "John Grisham", 
       }, 
       WeeksOn: { 
         DataType: "Number", 
         StringValue: "6", 
       }, 
     }, 
     MessageBody: 
       "Information about current NY Times fiction bestseller for week of 
  12/11/2016.", 
   }); 
   const response = await client.send(command); 
   console.log(response); 
   return response;
};
```
• Untuk informasi selengkapnya, silakan lihat [Panduan Developer AWS SDK for JavaScript.](https://docs.aws.amazon.com/sdk-for-javascript/v3/developer-guide/sqs-examples-send-receive-messages.html#sqs-examples-send-receive-messages-sending)

• Untuk detail API, lihat [SendMessaged](https://docs.aws.amazon.com/AWSJavaScriptSDK/v3/latest/client/sqs/command/SendMessageCommand)i Referensi AWS SDK for JavaScript API.

SDK untuk JavaScript (v2)

**a** Note

Ada lebih banyak tentang GitHub. Temukan contoh lengkapnya dan pelajari cara mengatur dan menjalankannya di [Repositori Contoh Kode AWS.](https://github.com/awsdocs/aws-doc-sdk-examples/tree/main/javascript/example_code/sqs#code-examples)

Kirim pesan ke antrian Amazon SQS.

```
// Load the AWS SDK for Node.js
```

```
var AWS = require("aws-sdk");
// Set the region
AWS.config.update({ region: "REGION" });
// Create an SQS service object
var sqs = new AWS.SQS({ apiVersion: "2012-11-05" });
var params = { 
   // Remove DelaySeconds parameter and value for FIFO queues 
   DelaySeconds: 10, 
   MessageAttributes: { 
     Title: { 
       DataType: "String", 
       StringValue: "The Whistler", 
     }, 
     Author: { 
       DataType: "String", 
       StringValue: "John Grisham", 
     }, 
     WeeksOn: { 
       DataType: "Number", 
       StringValue: "6", 
     }, 
   }, 
   MessageBody: 
     "Information about current NY Times fiction bestseller for week of 
  12/11/2016.", 
   // MessageDeduplicationId: "TheWhistler", // Required for FIFO queues 
   // MessageGroupId: "Group1", // Required for FIFO queues 
   QueueUrl: "SQS_QUEUE_URL",
};
sqs.sendMessage(params, function (err, data) { 
   if (err) { 
     console.log("Error", err); 
   } else { 
     console.log("Success", data.MessageId); 
   }
});
```
- Untuk informasi selengkapnya, silakan lihat [Panduan Developer AWS SDK for JavaScript.](https://docs.aws.amazon.com/sdk-for-javascript/v2/developer-guide/sqs-examples-send-receive-messages.html#sqs-examples-send-receive-messages-sending)
- Untuk detail API, lihat [SendMessaged](https://docs.aws.amazon.com/goto/AWSJavaScriptSDK/sqs-2012-11-05/SendMessage)i Referensi AWS SDK for JavaScript API.

# Kotlin

# SDK for Kotlin

# **a**) Note

```
suspend fun sendMessages(queueUrlVal: String, message: String) { 
     println("Sending multiple messages") 
     println("\nSend message") 
     val sendRequest = SendMessageRequest { 
         queueUrl = queueUrlVal 
         messageBody = message 
         delaySeconds = 10 
     } 
     SqsClient { region = "us-east-1" }.use { sqsClient -> 
         sqsClient.sendMessage(sendRequest) 
         println("A single message was successfully sent.") 
     }
}
suspend fun sendBatchMessages(queueUrlVal: String?) { 
     println("Sending multiple messages") 
     val msg1 = SendMessageBatchRequestEntry { 
        id = "id1" messageBody = "Hello from msg 1" 
     } 
     val msg2 = SendMessageBatchRequestEntry { 
        id = "id2" messageBody = "Hello from msg 2" 
     } 
     val sendMessageBatchRequest = SendMessageBatchRequest { 
         queueUrl = queueUrlVal 
         entries = listOf(msg1, msg2) 
     }
```

```
 SqsClient { region = "us-east-1" }.use { sqsClient -> 
         sqsClient.sendMessageBatch(sendMessageBatchRequest) 
         println("Batch message were successfully sent.") 
     }
}
```
• Untuk detail API, lihat [SendMessaged](https://github.com/awslabs/aws-sdk-kotlin#generating-api-documentation)i AWSSDK untuk referensi API Kotlin.

#### Python

SDK for Python (Boto3)

## **a** Note

```
def send_message(queue, message_body, message_attributes=None): 
     """ 
     Send a message to an Amazon SQS queue. 
     :param queue: The queue that receives the message. 
     :param message_body: The body text of the message. 
     :param message_attributes: Custom attributes of the message. These are key-
value 
                                  pairs that can be whatever you want. 
     :return: The response from SQS that contains the assigned message ID. 
    "" "
     if not message_attributes: 
         message_attributes = {} 
     try: 
         response = queue.send_message( 
              MessageBody=message_body, MessageAttributes=message_attributes 
\overline{\phantom{a}} except ClientError as error: 
         logger.exception("Send message failed: %s", message_body) 
         raise error 
     else:
```
#### return response

• Untuk detail API, lihat [SendMessaged](https://docs.aws.amazon.com/goto/boto3/sqs-2012-11-05/SendMessage)i AWSSDK for Python (Boto3) Referensi API.

#### Ruby

SDK for Ruby

#### **a** Note

```
require "aws-sdk-sqs"
require "aws-sdk-sts"
# @param sqs_client [Aws::SQS::Client] An initialized Amazon SQS client.
# @param queue_url [String] The URL of the queue.
# @param message_body [String] The contents of the message to be sent.
# @return [Boolean] true if the message was sent; otherwise, false.
# @example
# exit 1 unless message_sent?(
# Aws::SQS::Client.new(region: 'us-west-2'),
# 'https://sqs.us-west-2.amazonaws.com/111111111111/my-queue',
# 'This is my message.'
# )
def message_sent?(sqs_client, queue_url, message_body) 
   sqs_client.send_message( 
     queue_url: queue_url, 
    message_body: message_body 
  \mathcal{L} true
rescue StandardError => e 
   puts "Error sending message: #{e.message}" 
  false
end
```

```
# Full example call:
# Replace us-west-2 with the AWS Region you're using for Amazon SQS.
def run_me 
  region = "us-west-2" 
  queue_name = "my-queue" 
  message_body = "This is my message." 
  sts_client = Aws::STS::Client.new(region: region) 
  # For example: 
  # 'https://sqs.us-west-2.amazonaws.com/111111111111/my-queue' 
  queue_url = "https://sqs." + region + ".amazonaws.com/" + 
     sts_client.get_caller_identity.account + "/" + queue_name 
  sqs_client = Aws::SQS::Client.new(region: region) 
  puts "Sending a message to the queue named '#{queue_name}'..." 
  if message_sent?(sqs_client, queue_url, message_body) 
     puts "Message sent." 
   else 
     puts "Message not sent." 
  end
end
# Example usage:
run_me if $PROGRAM_NAME == __FILE__
```
• Untuk detail API, lihat [SendMessaged](https://docs.aws.amazon.com/goto/SdkForRubyV3/sqs-2012-11-05/SendMessage)i Referensi AWS SDK for Ruby API.

#### Rust

SDK for Rust

#### **a** Note

```
async fn send(client: &Client, queue_url: &String, message: &SQSMessage) -> 
  Result<(), Error> { 
     println!("Sending message to queue with URL: {}", queue_url); 
     let rsp = client 
         .send_message() 
         .queue_url(queue_url) 
         .message_body(&message.body) 
         // If the queue is FIFO, you need to set .message_deduplication_id 
         // and message_group_id or configure the queue for 
  ContentBasedDeduplication. 
         .send() 
         .await?; 
     println!("Send message to the queue: {:#?}", rsp); 
    0k(())}
```
• Untuk detail API, lihat [SendMessager](https://docs.rs/releases/search?query=aws-sdk)eferensi AWS SDK for Rust API.

## SAP ABAP

SDK untuk SAP ABAP

#### **a** Note

```
 TRY. 
        oo_result = lo_sqs->sendmessage( " oo_result is returned for 
 testing purposes. " 
          iv_qqueueurl = iv_qqueue_url
           iv_messagebody = iv_message 
        ). 
        MESSAGE 'Message sent to SQS queue.' TYPE 'I'. 
      CATCH /aws1/cx_sqsinvalidmsgconts. 
        MESSAGE 'Message contains non-valid characters.' TYPE 'E'.
```
```
 CATCH /aws1/cx_sqsunsupportedop. 
     MESSAGE 'Operation not supported.' TYPE 'E'. 
 ENDTRY.
```
• Untuk detail API, lihat [SendMessaged](https://docs.aws.amazon.com/sdk-for-sap-abap/v1/api/latest/index.html)i AWSSDK untuk referensi SAP ABAP API.

## Mengatur atribut antrian Amazon SQS

Contoh kode berikut menunjukkan cara mengatur atribut untuk antrean Amazon SQS.

Contoh-contoh tindakan adalah kutipan kode dari program yang lebih besar dan harus dijalankan di dalam konteks. Anda dapat melihat tindakan ini dalam konteks pada contoh kode berikut:

• [Publikasikan pesan ke antrian](#page-7615-0)

## .NET

AWS SDK for .NET

**a** Note

Ada lebih banyak tentang GitHub. Temukan contoh lengkapnya dan pelajari cara mengatur dan menjalankannya di [Repositori Contoh Kode AWS.](https://github.com/awsdocs/aws-doc-sdk-examples/tree/main/dotnetv3/cross-service/TopicsAndQueues#code-examples)

Tetapkan atribut kebijakan antrian untuk topik.

```
 /// <summary> 
    /// Set the policy attribute of a queue for a topic. 
    /// </summary> 
    /// <param name="queueArn">The ARN of the queue.</param> 
    /// <param name="topicArn">The ARN of the topic.</param> 
    /// <param name="queueUrl">The url for the queue.</param> 
   /// <returns>True if successful.</returns>
   public async Task<bool> SetQueuePolicyForTopic(string queueArn, string
 topicArn, string queueUrl) 
    { 
        var queuePolicy = "{" + 
                                  "\"Version\": \"2012-10-17\"," + 
                                  "\"Statement\": [{" +
```

```
 "\"Effect\": \"Allow\"," + 
                                        "\"Principal\": {" + 
                                            $"\"Service\": " + 
                                                 "\"sns.amazonaws.com\"" + 
                                               "}," + 
                                        "\"Action\": \"sqs:SendMessage\"," + 
                                        $"\"Resource\": \"{queueArn}\"," + 
                                         "\"Condition\": {" + 
                                              "\"ArnEquals\": {" + 
                                                    $"\"aws:SourceArn\": 
 \"{topicArn}\"" + 
where \mathbf{u} is the contract of \mathbf{u} in the contract of \mathbf{u} is the contract of \mathbf{u} "}" + 
                                   "}]" + 
 "}"; 
         var attributesResponse = await _amazonSQSClient.SetQueueAttributesAsync( 
             new SetQueueAttributesRequest() 
\{\hspace{.1cm} \} QueueUrl = queueUrl, 
                 Attributes = new Dictionary<string, string>() { { "Policy", 
 queuePolicy } } 
             }); 
         return attributesResponse.HttpStatusCode == HttpStatusCode.OK; 
     }
```
• Untuk detail API, lihat [SetQueueAttributesd](https://docs.aws.amazon.com/goto/DotNetSDKV3/sqs-2012-11-05/SetQueueAttributes)i Referensi AWS SDK for .NET API.

## $C++$

SDK for C++

# **a** Note

Ada lebih banyak tentang GitHub. Temukan contoh lengkapnya dan pelajari cara mengatur dan menjalankannya di [Repositori Contoh Kode AWS.](https://github.com/awsdocs/aws-doc-sdk-examples/tree/main/cpp/example_code/sqs#code-examples)

```
 Aws::Client::ClientConfiguration clientConfig; 
 // Optional: Set to the AWS Region (overrides config file). 
 // clientConfig.region = "us-east-1";
```

```
//! Set the value for an attribute in an Amazon Simple Queue Service (Amazon SQS) 
  queue.
/*! 
   \param queueUrl: An Amazon SQS queue URL. 
   \param attributeName: An attribute name enum. 
   \param attribute: The attribute value as a string. 
  \param clientConfiguration: AWS client configuration. 
  \return bool: Function succeeded. 
  */
bool AwsDoc::SQS::setQueueAttributes(const Aws::String &queueURL, 
                                        Aws::SQS::Model::QueueAttributeName 
  attributeName, 
                                        const Aws::String &attribute, 
                                        const Aws::Client::ClientConfiguration 
  &clientConfiguration) { 
     Aws::SQS::SQSClient sqsClient(clientConfiguration); 
     Aws::SQS::Model::SetQueueAttributesRequest request; 
     request.SetQueueUrl(queueURL); 
     request.AddAttributes( 
             attributeName, 
             attribute); 
     const Aws::SQS::Model::SetQueueAttributesOutcome outcome = 
  sqsClient.SetQueueAttributes( 
             request); 
     if (outcome.IsSuccess()) { 
         std::cout << "Successfully set the attribute " << 
  Aws::SQS::Model::QueueAttributeNameMapper::GetNameForQueueAttributeName( 
                            attributeName) 
                    << " with value " << attribute << " in queue " << 
                   queueURL << "." << std::endl;
     } 
     else { 
         std::cout << "Error setting attribute for queue " << 
                    queueURL << ": " << outcome.GetError().GetMessage() << 
                    std::endl; 
     } 
     return outcome.IsSuccess();
}
```
• Untuk detail API, lihat [SetQueueAttributesd](https://docs.aws.amazon.com/goto/SdkForCpp/sqs-2012-11-05/SetQueueAttributes)i Referensi AWS SDK for C++ API.

## CLI

## AWS CLI

Untuk mengatur atribut antrian

Contoh ini menetapkan antrian yang ditentukan ke penundaan pengiriman 10 detik, ukuran pesan maksimum 128 KB (128 KB\* 1.024 byte), periode penyimpanan pesan 3 hari (3 hari \* 24 jam \* 60 menit \* 60 detik), waktu tunggu pesan terima 20 detik, dan batas waktu visibilitas default 60 detik. Contoh ini juga mengaitkan antrian surat mati yang ditentukan dengan jumlah penerimaan maksimum 1.000 pesan.

Perintah:

```
aws sqs set-queue-attributes --queue-url https://sqs.us-
east-1.amazonaws.com/80398EXAMPLE/MyNewQueue --attributes file://set-queue-
attributes.json
```
Berkas masukan (set-queue-attributes.json):

```
{ 
   "DelaySeconds": "10", 
   "MaximumMessageSize": "131072", 
   "MessageRetentionPeriod": "259200", 
   "ReceiveMessageWaitTimeSeconds": "20", 
   "RedrivePolicy": "{\"deadLetterTargetArn\":\"arn:aws:sqs:us-
east-1:80398EXAMPLE:MyDeadLetterQueue\",\"maxReceiveCount\":\"1000\"}",
   "VisibilityTimeout": "60"
}
```
Output:

None.

• Untuk detail API, lihat [SetQueueAttributesd](https://awscli.amazonaws.com/v2/documentation/api/latest/reference/sqs/set-queue-attributes.html)i Referensi AWS CLI Perintah.

## Go

### SDK for Go V2

## **G** Note

Ada lebih banyak tentang GitHub. Temukan contoh lengkapnya dan pelajari cara mengatur dan menjalankannya di [Repositori Contoh Kode AWS.](https://github.com/awsdocs/aws-doc-sdk-examples/tree/main/gov2/workflows/topics_and_queues#code-examples)

```
// SqsActions encapsulates the Amazon Simple Queue Service (Amazon SQS) actions
// used in the examples.
type SqsActions struct { 
  SqsClient *sqs.Client
}
// AttachSendMessagePolicy uses the SetQueueAttributes action to attach a policy 
  to an
// Amazon SQS queue that allows the specified Amazon SNS topic to send messages 
  to the
// queue.
func (actor SqsActions) AttachSendMessagePolicy(queueUrl string, queueArn string, 
  topicArn string) error { 
  policyDoc := PolicyDocument{ 
  Version: "2012-10-17", 
   Statement: []PolicyStatement{{ 
    Effect: "Allow", 
    Action: "sqs:SendMessage", 
   Principal: map[string]string{"Service": "sns.amazonaws.com"},
    Resource: aws.String(queueArn), 
    Condition: PolicyCondition{"ArnEquals": map[string]string{"aws:SourceArn": 
  topicArn}}, 
   }}, 
  } 
  policyBytes, err := json.Marshal(policyDoc) 
  if err != nil { 
   log.Printf("Couldn't create policy document. Here's why: %v\n", err) 
   return err 
  }
```

```
 _, err = actor.SqsClient.SetQueueAttributes(context.TODO(), 
  &sqs.SetQueueAttributesInput{ 
  Attributes: map[string]string{ 
    string(types.QueueAttributeNamePolicy): string(policyBytes), 
  }, 
  QueueUrl: aws.String(queueUrl),
  }) 
  if err != nil { 
   log.Printf("Couldn't set send message policy on queue %v. Here's why: %v\n", 
  queueUrl, err) 
  } 
 return err
}
// PolicyDocument defines a policy document as a Go struct that can be serialized
// to JSON.
type PolicyDocument struct { 
 Version string 
 Statement []PolicyStatement
}
// PolicyStatement defines a statement in a policy document.
type PolicyStatement struct { 
  Effect string 
  Action string 
 Principal map[string]string `json:", omitempty"`
 Resource *string `json:", omitempty"`
 Condition PolicyCondition `json:", omitempty"`
}
// PolicyCondition defines a condition in a policy.
type PolicyCondition map[string]map[string]string
```
• Untuk detail API, lihat [SetQueueAttributesd](https://pkg.go.dev/github.com/aws/aws-sdk-go-v2/service/sqs#Client.SetQueueAttributes)i Referensi AWS SDK for Go API.

### **JavaScript**

## SDK untuk JavaScript (v3)

## **a** Note

Ada lebih banyak tentang GitHub. Temukan contoh lengkapnya dan pelajari cara mengatur dan menjalankannya di [Repositori Contoh Kode AWS.](https://github.com/awsdocs/aws-doc-sdk-examples/tree/main/javascriptv3/example_code/sqs#code-examples)

```
import { SetQueueAttributesCommand, SQSClient } from "@aws-sdk/client-sqs";
const client = new SQSClient({});
const SQS_QUEUE_URL = "queue-url";
export const main = async (queueUrl = SQS_QUEUE_URL) => {
   const command = new SetQueueAttributesCommand({ 
     QueueUrl: queueUrl, 
     Attributes: { 
       DelaySeconds: "1", 
     }, 
   }); 
   const response = await client.send(command); 
   console.log(response); 
   return response;
};
```
Konfigurasikan antrian Amazon SQS untuk menggunakan polling panjang.

```
import { SetQueueAttributesCommand, SQSClient } from "@aws-sdk/client-sqs";
const client = new SQSClien({});
const SQS_QUEUE_URL = "queue_url";
export const main = async (queueUrl = SQS_QUEUE_URL) => {
   const command = new SetQueueAttributesCommand({ 
     Attributes: { 
       ReceiveMessageWaitTimeSeconds: "20", 
     }, 
     QueueUrl: queueUrl,
```

```
 }); 
   const response = await client.send(command); 
   console.log(response); 
   return response;
};
```
• Untuk detail API, lihat [SetQueueAttributesd](https://docs.aws.amazon.com/AWSJavaScriptSDK/v3/latest/client/sqs/command/SetQueueAttributesCommand)i Referensi AWS SDK for JavaScript API.

# Skenario untuk Amazon SQS menggunakan SDK AWS

Contoh kode berikut menunjukkan cara menggunakan Amazon Simple Queue Service (Amazon SQS) dengan SDK. AWS Setiap contoh menunjukkan cara menyelesaikan tugas tertentu dengan memanggil beberapa fungsi dalam layanan yang sama.

Skenario menargetkan tingkat pengalaman menengah untuk membantu Anda memahami tindakan layanan dalam konteks.

## Contoh-contoh

- [Membuat dan memublikasikan ke topik FIFO Amazon SNS menggunakan SDK AWS](#page-7603-0)
- [Mempublikasikan pesan Amazon SNS ke antrian Amazon SQS menggunakan SDK AWS](#page-7615-0)
- [Mengirim dan menerima kumpulan pesan dengan Amazon SQS menggunakan SDK AWS](#page-7678-0)

<span id="page-7603-0"></span>Membuat dan memublikasikan ke topik FIFO Amazon SNS menggunakan SDK AWS

Contoh kode berikut menunjukkan cara membuat dan mempublikasikan ke topik FIFO Amazon SNS.

Java

SDK for Java 2.x

## **a** Note

Ada lebih banyak tentang GitHub. Temukan contoh lengkapnya dan pelajari cara mengatur dan menjalankannya di [Repositori Contoh Kode AWS.](https://github.com/awsdocs/aws-doc-sdk-examples/tree/main/javav2/example_code/sns#readme)

Contoh ini

- membuat topik Amazon SNS FIFO, dua antrian FIFO Amazon SQS, dan satu antrian Standar.
- berlangganan antrian ke topik dan menerbitkan pesan ke topik tersebut.

[Tes](https://github.com/awsdocs/aws-doc-sdk-examples/tree/main/javav2/example_code/sns/src/test/java/com/example/sns/PriceUpdateExampleTest.java) memverifikasi penerimaan pesan ke setiap antrian. [Contoh lengkap](https://github.com/awsdocs/aws-doc-sdk-examples/tree/main/javav2/example_code/sns/src/main/java/com/example/sns/PriceUpdateExample.java) juga menunjukkan penambahan kebijakan akses dan menghapus sumber daya di akhir.

```
public class PriceUpdateExample { 
     public final static SnsClient snsClient = SnsClient.create(); 
     public final static SqsClient sqsClient = SqsClient.create(); 
     public static void main(String[] args) { 
         final String usage = "\n" + 
                 "Usage: " + 
                       " <topicName> <wholesaleQueueFifoName> <retailQueueFifoName> 
  <analyticsQueueName>\n\n" + 
                 "Where:\n" + 
                    fifoTopicName - The name of the FIFO topic that you want to
  create. \n\n" + 
                    wholesaleQueueARN - The name of a SQS FIFO queue that will be
  created for the wholesale consumer. \n\n" 
+ + + " retailQueueARN - The name of a SQS FIFO queue that will 
  created for the retail consumer. \n\n" + 
                     analyticsQueueARN - The name of a SQS standard queue that
will be created for the analytics consumer. \n\alpha";
        if (args.length != 4) {
             System.out.println(usage); 
             System.exit(1); 
         } 
         final String fifoTopicName = args[0]; 
         final String wholeSaleQueueName = args[1]; 
         final String retailQueueName = args[2]; 
         final String analyticsQueueName = args[3]; 
         // For convenience, the QueueData class holds metadata about a queue: 
 ARN, URL, 
         // name and type. 
         List<QueueData> queues = List.of( 
                 new QueueData(wholeSaleQueueName, QueueType.FIFO), 
                 new QueueData(retailQueueName, QueueType.FIFO),
```

```
 new QueueData(analyticsQueueName, QueueType.Standard)); 
        // Create queues. 
        createQueues(queues); 
        // Create a topic. 
        String topicARN = createFIFOTopic(fifoTopicName); 
        // Subscribe each queue to the topic. 
        subscribeQueues(queues, topicARN); 
        // Allow the newly created topic to send messages to the queues. 
        addAccessPolicyToQueuesFINAL(queues, topicARN); 
        // Publish a sample price update message with payload. 
        publishPriceUpdate(topicARN, "{\"product\": 214, \"price\": 79.99}", 
 "Consumables"); 
        // Clean up resources. 
        deleteSubscriptions(queues); 
        deleteQueues(queues); 
        deleteTopic(topicARN); 
    } 
    public static String createFIFOTopic(String topicName) { 
        try { 
            // Create a FIFO topic by using the SNS service client. 
            Map<String, String> topicAttributes = Map.of( 
                     "FifoTopic", "true", 
                     "ContentBasedDeduplication", "false"); 
            CreateTopicRequest topicRequest = CreateTopicRequest.builder() 
                     .name(topicName) 
                     .attributes(topicAttributes) 
                    .build();
            CreateTopicResponse response = snsClient.createTopic(topicRequest); 
            String topicArn = response.topicArn(); 
            System.out.println("The topic ARN is" + topicArn); 
            return topicArn; 
        } catch (SnsException e) { 
            System.err.println(e.awsErrorDetails().errorMessage());
```

```
 System.exit(1); 
        } 
        return ""; 
    } 
    public static void subscribeQueues(List<QueueData> queues, String topicARN) { 
        queues.forEach(queue -> { 
            SubscribeRequest subscribeRequest = SubscribeRequest.builder() 
                     .topicArn(topicARN) 
                     .endpoint(queue.queueARN) 
                     .protocol("sqs") 
                    .build();
            // Subscribe to the endpoint by using the SNS service client. 
            // Only Amazon SQS queues can receive notifications from an Amazon 
 SNS FIFO 
            // topic. 
            SubscribeResponse subscribeResponse = 
 snsClient.subscribe(subscribeRequest); 
            System.out.println("The queue [" + queue.queueARN + "] subscribed to 
the topic [' + topicARN + "]");
            queue.subscriptionARN = subscribeResponse.subscriptionArn(); 
        }); 
    } 
    public static void publishPriceUpdate(String topicArn, String payload, String 
 groupId) { 
        try { 
            // Create and publish a message that updates the wholesale price. 
            String subject = "Price Update"; 
           String dedupId = UUID.randomUUID().toString();
            String attributeName = "business"; 
            String attributeValue = "wholesale"; 
            MessageAttributeValue msgAttValue = MessageAttributeValue.builder() 
                     .dataType("String") 
                     .stringValue(attributeValue) 
                     .build(); 
            Map<String, MessageAttributeValue> attributes = new HashMap<>(); 
            attributes.put(attributeName, msgAttValue); 
            PublishRequest pubRequest = PublishRequest.builder() 
                     .topicArn(topicArn)
```

```
 .subject(subject) 
                  .message(payload) 
                  .messageGroupId(groupId) 
                  .messageDeduplicationId(dedupId) 
                  .messageAttributes(attributes) 
                 .build();
         final PublishResponse response = snsClient.publish(pubRequest); 
         System.out.println(response.messageId()); 
        System.out.println(response.sequenceNumber());
         System.out.println("Message was published to " + topicArn); 
     } catch (SnsException e) { 
         System.err.println(e.awsErrorDetails().errorMessage()); 
         System.exit(1); 
     } 
 }
```
- Lihat detail API di topik-topik berikut dalam Referensi API AWS SDK for Java 2.x.
	- [CreateTopic](https://docs.aws.amazon.com/goto/SdkForJavaV2/sns-2010-03-31/CreateTopic)
	- [Publikasikan](https://docs.aws.amazon.com/goto/SdkForJavaV2/sns-2010-03-31/Publish)
	- [Berlangganan](https://docs.aws.amazon.com/goto/SdkForJavaV2/sns-2010-03-31/Subscribe)

### Python

```
SDK for Python (Boto3)
```
### **a** Note

Ada lebih banyak tentang GitHub. Temukan contoh lengkapnya dan pelajari cara mengatur dan menjalankannya di [Repositori Contoh Kode AWS.](https://github.com/awsdocs/aws-doc-sdk-examples/tree/main/python/example_code/sns#code-examples)

Buat topik Amazon SNS FIFO, berlangganan Amazon SQS FIFO dan antrian standar ke topik tersebut, dan publikasikan pesan ke topik tersebut.

```
def usage_demo(): 
     """Shows how to subscribe queues to a FIFO topic.""" 
     print("-" * 88)
```

```
 print("Welcome to the `Subscribe queues to a FIFO topic` demo!") 
    print("-" * 88) 
    sns = boto3.resource("sns") 
    sqs = boto3.resource("sqs") 
   fifo topic wrapper = FifoTopicWrapper(sns)
    sns_wrapper = SnsWrapper(sns) 
    prefix = "sqs-subscribe-demo-" 
   queues = set() subscriptions = set() 
    wholesale_queue = sqs.create_queue( 
        QueueName=prefix + "wholesale.fifo", 
        Attributes={ 
             "MaximumMessageSize": str(4096), 
             "ReceiveMessageWaitTimeSeconds": str(10), 
             "VisibilityTimeout": str(300), 
            "FifoQueue": str(True), 
            "ContentBasedDeduplication": str(True), 
        }, 
    ) 
    queues.add(wholesale_queue) 
    print(f"Created FIFO queue with URL: {wholesale_queue.url}.") 
    retail_queue = sqs.create_queue( 
        QueueName=prefix + "retail.fifo", 
        Attributes={ 
             "MaximumMessageSize": str(4096), 
             "ReceiveMessageWaitTimeSeconds": str(10), 
             "VisibilityTimeout": str(300), 
            "FifoQueue": str(True), 
             "ContentBasedDeduplication": str(True), 
        }, 
   \lambda queues.add(retail_queue) 
    print(f"Created FIFO queue with URL: {retail_queue.url}.") 
    analytics_queue = sqs.create_queue(QueueName=prefix + "analytics", 
 Attributes={}) 
    queues.add(analytics_queue) 
    print(f"Created standard queue with URL: {analytics_queue.url}.") 
    topic = fifo_topic_wrapper.create_fifo_topic("price-updates-topic.fifo")
```

```
 print(f"Created FIFO topic: {topic.attributes['TopicArn']}.") 
     for q in queues: 
         fifo_topic_wrapper.add_access_policy(q, topic.attributes["TopicArn"]) 
     print(f"Added access policies for topic: {topic.attributes['TopicArn']}.") 
     for q in queues: 
         sub = fifo_topic_wrapper.subscribe_queue_to_topic( 
             topic, q.attributes["QueueArn"] 
\overline{\phantom{a}} subscriptions.add(sub) 
     print(f"Subscribed queues to topic: {topic.attributes['TopicArn']}.") 
     input("Press Enter to publish a message to the topic.") 
     message_id = fifo_topic_wrapper.publish_price_update( 
         topic, '{"product": 214, "price": 79.99}', "Consumables" 
    \lambda print(f"Published price update with message ID: {message_id}.") 
     # Clean up the subscriptions, queues, and topic. 
     input("Press Enter to clean up resources.") 
     for s in subscriptions: 
         sns_wrapper.delete_subscription(s) 
     sns_wrapper.delete_topic(topic) 
     for q in queues: 
         fifo_topic_wrapper.delete_queue(q) 
     print(f"Deleted subscriptions, queues, and topic.") 
     print("Thanks for watching!") 
     print("-" * 88)
class FifoTopicWrapper: 
     """Encapsulates Amazon SNS FIFO topic and subscription functions.""" 
     def __init__(self, sns_resource):
```

```
 """ 
         :param sns_resource: A Boto3 Amazon SNS resource. 
 """ 
         self.sns_resource = sns_resource 
   def create fifo topic(self, topic name):
 """ 
         Create a FIFO topic. 
         Topic names must be made up of only uppercase and lowercase ASCII 
 letters, 
         numbers, underscores, and hyphens, and must be between 1 and 256 
 characters long. 
         For a FIFO topic, the name must end with the .fifo suffix. 
         :param topic_name: The name for the topic. 
         :return: The new topic. 
         """ 
         try: 
             topic = self.sns_resource.create_topic( 
                Name=topic_name,
                 Attributes={ 
                     "FifoTopic": str(True), 
                     "ContentBasedDeduplication": str(False), 
                 }, 
) logger.info("Created FIFO topic with name=%s.", topic_name) 
             return topic 
         except ClientError as error: 
             logger.exception("Couldn't create topic with name=%s!", topic_name) 
             raise error 
    @staticmethod 
     def add_access_policy(queue, topic_arn): 
 """ 
         Add the necessary access policy to a queue, so 
         it can receive messages from a topic. 
         :param queue: The queue resource. 
         :param topic_arn: The ARN of the topic. 
         :return: None. 
         """ 
         try: 
             queue.set_attributes(
```

```
 Attributes={ 
                  "Policy": json.dumps( 
 { 
                         "Version": "2012-10-17", 
                         "Statement": [ 
\{ "Sid": "test-sid", 
                                "Effect": "Allow", 
                                "Principal": {"AWS": "*"}, 
                                "Action": "SQS:SendMessage", 
                                "Resource": queue.attributes["QueueArn"], 
                                "Condition": { 
                                    "ArnLike": {"aws:SourceArn": topic_arn} 
 }, 
 } 
\sim 1, \sim 1, \sim 1, \sim } 
) } 
) logger.info("Added trust policy to the queue.") 
       except ClientError as error: 
           logger.exception("Couldn't add trust policy to the queue!") 
           raise error 
    @staticmethod 
    def subscribe_queue_to_topic(topic, queue_arn): 
       "" "
       Subscribe a queue to a topic. 
        :param topic: The topic resource. 
        :param queue_arn: The ARN of the queue. 
        :return: The subscription resource. 
       \cdots try: 
           subscription = topic.subscribe( 
               Protocol="sqs", 
               Endpoint=queue_arn, 
) logger.info("The queue is subscribed to the topic.") 
           return subscription 
       except ClientError as error: 
           logger.exception("Couldn't subscribe queue to topic!")
```

```
 raise error 
    @staticmethod 
    def publish_price_update(topic, payload, group_id): 
 """ 
         Compose and publish a message that updates the wholesale price. 
         :param topic: The topic to publish to. 
         :param payload: The message to publish. 
         :param group_id: The group ID for the message. 
         :return: The ID of the message. 
 """ 
         try: 
             att_dict = {"business": {"DataType": "String", "StringValue": 
 "wholesale"}} 
            dedup_id = <math>uuid.uuid( ) response = topic.publish( 
                 Subject="Price Update", 
                 Message=payload, 
                MessageAttributes=att dict,
                 MessageGroupId=group_id, 
                 MessageDeduplicationId=str(dedup_id), 
)message id = response["MessageId"]
             logger.info("Published message to topic %s.", topic.arn) 
         except ClientError as error: 
             logger.exception("Couldn't publish message to topic %s.", topic.arn) 
             raise error 
         return message_id 
    @staticmethod 
     def delete_queue(queue): 
        "" "
         Removes an SQS queue. When run against an AWS account, it can take up to 
         60 seconds before the queue is actually deleted. 
         :param queue: The queue to delete. 
         :return: None 
 """ 
         try: 
             queue.delete() 
             logger.info("Deleted queue with URL=%s.", queue.url)
```

```
 except ClientError as error: 
     logger.exception("Couldn't delete queue with URL=%s!", queue.url) 
     raise error
```
- Lihat detail API di topik-topik berikut dalam Referensi API AWS SDK for Python (Boto3).
	- [CreateTopic](https://docs.aws.amazon.com/goto/boto3/sns-2010-03-31/CreateTopic)
	- [Publikasikan](https://docs.aws.amazon.com/goto/boto3/sns-2010-03-31/Publish)
	- [Berlangganan](https://docs.aws.amazon.com/goto/boto3/sns-2010-03-31/Subscribe)

### SAP ABAP

### SDK untuk SAP ABAP

### **a** Note

Ada lebih banyak tentang GitHub. Temukan contoh lengkapnya dan pelajari cara mengatur dan menjalankannya di [Repositori Contoh Kode AWS.](https://github.com/awsdocs/aws-doc-sdk-examples/tree/main/sap-abap/services/sns#code-examples)

Buat topik FIFO, berlangganan antrian Amazon SQS FIFO ke topik tersebut, dan publikasikan pesan ke topik Amazon SNS.

```
 " Creates a FIFO topic. " 
     DATA lt_tpc_attributes TYPE /aws1/
cl_snstopicattrsmap_w=>tt_topicattributesmap. 
     DATA ls_tpc_attributes TYPE /aws1/
cl_snstopicattrsmap_w=>ts_topicattributesmap_maprow. 
     ls_tpc_attributes-key = 'FifoTopic'. 
     ls_tpc_attributes-value = NEW /aws1/cl_snstopicattrsmap_w( iv_value = 
  'true' ). 
     INSERT ls_tpc_attributes INTO TABLE lt_tpc_attributes. 
     TRY. 
         DATA(lo_create_result) = lo_sns->createtopic( 
                iv_name = iv_topic_name
```

```
 it_attributes = lt_tpc_attributes 
         ). 
        DATA(1v\text{ topic} \text{arn}) = 1o\text{ create result->get topicarn( )}. ov_topic_arn = lv_topic_arn. " 
 ov_topic_arn is returned for testing purposes. " 
         MESSAGE 'FIFO topic created' TYPE 'I'. 
       CATCH /aws1/cx_snstopiclimitexcdex. 
         MESSAGE 'Unable to create more topics. You have reached the maximum 
  number of topics allowed.' TYPE 'E'. 
     ENDTRY. 
     " Subscribes an endpoint to an Amazon Simple Notification Service (Amazon 
 SNS) topic. " 
     " Only Amazon Simple Queue Service (Amazon SQS) FIFO queues can be subscribed 
 to an SNS FIFO topic. " 
    TRY. 
         DATA(lo_subscribe_result) = lo_sns->subscribe( 
                iv_topicarn = lv_topic_arn 
                iv_protocol = 'sqs' 
               iv_endpoint = iv_queue_arn
            ). 
         DATA(lv_subscription_arn) = lo_subscribe_result->get_subscriptionarn( ). 
        ov\_subscriptation\_arn = 1v\_subscripttion\_arn. ov_subscription_arn is returned for testing purposes. " 
         MESSAGE 'SQS queue was subscribed to SNS topic.' TYPE 'I'. 
       CATCH /aws1/cx_snsnotfoundexception. 
         MESSAGE 'Topic does not exist.' TYPE 'E'. 
       CATCH /aws1/cx_snssubscriptionlmte00. 
         MESSAGE 'Unable to create subscriptions. You have reached the maximum 
  number of subscriptions allowed.' TYPE 'E'. 
     ENDTRY. 
     " Publish message to SNS topic. " 
     TRY. 
         DATA lt_msg_attributes TYPE /aws1/
cl_snsmessageattrvalue=>tt_messageattributemap. 
         DATA ls_msg_attributes TYPE /aws1/
cl_snsmessageattrvalue=>ts_messageattributemap_maprow. 
         ls_msg_attributes-key = 'Importance'. 
         ls_msg_attributes-value = NEW /aws1/cl_snsmessageattrvalue( iv_datatype = 
  'String' iv_stringvalue = 'High' ). 
         INSERT ls_msg_attributes INTO TABLE lt_msg_attributes. 
         DATA(lo_result) = lo_sns->publish(
```

```
 iv_topicarn = lv_topic_arn 
             iv_message = 'The price of your mobile plan has been increased from 
 $19 to $23' 
             iv_subject = 'Changes to mobile plan' 
             iv_messagegroupid = 'Update-2' 
             iv_messagededuplicationid = 'Update-2.1' 
             it_messageattributes = lt_msg_attributes 
      ). 
       ov_message_id = lo_rresult->get_messageid().
 ov_message_id is returned for testing purposes. " 
        MESSAGE 'Message was published to SNS topic.' TYPE 'I'. 
      CATCH /aws1/cx_snsnotfoundexception. 
        MESSAGE 'Topic does not exist.' TYPE 'E'. 
    ENDTRY.
```
- Untuk mengetahui hal detail mengenai API, silakan lihat topik-topik berikut di referensi API SDK AWS untuk ABAP SAP.
	- [CreateTopic](https://docs.aws.amazon.com/sdk-for-sap-abap/v1/api/latest/index.html)
	- [Publikasikan](https://docs.aws.amazon.com/sdk-for-sap-abap/v1/api/latest/index.html)
	- [Berlangganan](https://docs.aws.amazon.com/sdk-for-sap-abap/v1/api/latest/index.html)

<span id="page-7615-0"></span>Mempublikasikan pesan Amazon SNS ke antrian Amazon SQS menggunakan SDK AWS

Contoh-contoh kode berikut menunjukkan cara:

- Buat topik (FIFO atau non-FIFO).
- Berlangganan beberapa antrian ke topik dengan opsi untuk menerapkan filter.
- Publikasikan pesan ke topik.
- Polling antrian untuk pesan yang diterima.

## .NET

## AWS SDK for .NET

## **a**) Note

Ada lebih banyak tentang GitHub. Temukan contoh lengkapnya dan pelajari cara pengaturan dan menjalankannya di [Repositori Contoh Kode AWS.](https://github.com/awsdocs/aws-doc-sdk-examples/tree/main/dotnetv3/cross-service/TopicsAndQueues#code-examples)

Jalankan skenario interaktif di penggugah/prompt perintah.

```
/// <summary>
/// Console application to run a workflow scenario for topics and queues.
/// </summary>
public static class TopicsAndQueues
{ 
     private static bool _useFifoTopic = false; 
     private static bool _useContentBasedDeduplication = false; 
     private static string _topicName = null!; 
     private static string _topicArn = null!; 
     private static readonly int _queueCount = 2; 
     private static readonly string[] _queueUrls = new string[_queueCount]; 
     private static readonly string[] _subscriptionArns = new string[_queueCount]; 
     private static readonly string[] _tones = { "cheerful", "funny", "serious", 
  "sincere" }; 
     public static SNSWrapper SnsWrapper { get; set; } = null!; 
     public static SQSWrapper SqsWrapper { get; set; } = null!; 
     public static bool UseConsole { get; set; } = true; 
     static async Task Main(string[] args) 
     { 
         // Set up dependency injection for Amazon EventBridge. 
         using var host = Host.CreateDefaultBuilder(args) 
              .ConfigureLogging(logging => 
                  logging.AddFilter("System", LogLevel.Debug) 
                      .AddFilter<DebugLoggerProvider>("Microsoft", 
  LogLevel.Information) 
                      .AddFilter<ConsoleLoggerProvider>("Microsoft", 
  LogLevel.Trace)) 
              .ConfigureServices((_, services) => 
                  services.AddAWSService<IAmazonSQS>() 
                      .AddAWSService<IAmazonSimpleNotificationService>()
```

```
 .AddTransient<SNSWrapper>() 
                      .AddTransient<SQSWrapper>() 
) .Build(); 
         ServicesSetup(host); 
         PrintDescription(); 
         await RunScenario(); 
    } 
    /// <summary> 
    /// Populate the services for use within the console application. 
    /// </summary> 
    /// <param name="host">The services host.</param> 
    private static void ServicesSetup(IHost host) 
     { 
         SnsWrapper = host.Services.GetRequiredService<SNSWrapper>(); 
         SqsWrapper = host.Services.GetRequiredService<SQSWrapper>(); 
    } 
    /// <summary> 
    /// Run the scenario for working with topics and queues. 
    /// </summary> 
   /// <returns>True if successful.</returns>
    public static async Task<bool> RunScenario() 
     { 
         try 
         { 
             await SetupTopic(); 
             await SetupQueues(); 
             await PublishMessages(); 
             foreach (var queueUrl in _queueUrls) 
\{\hspace{.1cm} \}var messages = await PollForMessages(queueUrl);
                 if (messages.Any()) 
\overline{a} await DeleteMessages(queueUrl, messages); 
 }
```
}

```
 await CleanupResources(); 
                Console.WriteLine("Messaging with topics and queues workflow is 
 complete."); 
               return true; 
          } 
          catch (Exception ex) 
          { 
                Console.WriteLine(new string('-', 80)); 
                Console.WriteLine($"There was a problem running the scenario: 
 {ex.Message}"); 
                await CleanupResources(); 
                Console.WriteLine(new string('-', 80)); 
                return false; 
          } 
     } 
    /// <summary> 
    /// Print a description for the tasks in the workflow. 
    /// </summary> 
   /// <returns>Async task.</returns>
     private static void PrintDescription() 
     { 
          Console.WriteLine(new string('-', 80)); 
          Console.WriteLine($"Welcome to messaging with topics and queues."); 
          Console.WriteLine(new string('-', 80)); 
          Console.WriteLine($"In this workflow, you will create an SNS topic and 
 subscribe {_queueCount} SQS queues to the topic." + 
                                   $"\r\nYou can select from several options for 
 configuring the topic and the subscriptions for the 2 queues." + 
                                   $"\r\nYou can then post to the topic and see the 
results in the queues.\r \n\cdot \r \n\cdot Console.WriteLine(new string('-', 80)); 
     } 
    /// <summary> 
    /// Set up the SNS topic to be used with the queues. 
    /// </summary> 
    /// <returns>Async task.</returns>
     private static async Task<string> SetupTopic() 
     { 
          Console.WriteLine(new string('-', 80));
```

```
 Console.WriteLine($"SNS topics can be configured as FIFO (First-In-First-
Out)." + 
                            $"\r\nFIFO topics deliver messages in order and support 
  deduplication and message filtering." + 
                            $"\r\nYou can then post to the topic and see the 
 results in the queues.\r \n\cdot \r \n\cdot;
         _useFifoTopic = GetYesNoResponse("Would you like to work with FIFO 
  topics?"); 
         if (_useFifoTopic) 
         { 
             Console.WriteLine(new string('-', 80)); 
             _topicName = GetUserResponse("Enter a name for your SNS topic: ", 
  "example-topic"); 
             Console.WriteLine( 
                  "Because you have selected a FIFO topic, '.fifo' must be appended 
 to the topic name.\r \n\cdot \r \cdot);
             Console.WriteLine(new string('-', 80)); 
             Console.WriteLine($"Because you have chosen a FIFO topic, 
  deduplication is supported." + 
                                 $"\r\nDeduplication IDs are either set in the 
  message or automatically generated " + 
                                 $"\r\nfrom content using a hash function.\r\n" + 
                                 $"\r\nIf a message is successfully published to an 
  SNS FIFO topic, any message " + 
                                 $"\r\npublished and determined to have the same 
  deduplication ID, " + 
                                 $"\r\nwithin the five-minute deduplication 
 interval, is accepted but not delivered.\ln" +
                                 $"\r\nFor more information about deduplication, " + 
                                 $"\r\nsee https://docs.aws.amazon.com/sns/latest/
dg/fifo-message-dedup.html."); 
             _useContentBasedDeduplication = GetYesNoResponse("Use content-based 
  deduplication instead of entering a deduplication ID?"); 
             Console.WriteLine(new string('-', 80)); 
         } 
         _topicArn = await SnsWrapper.CreateTopicWithName(_topicName, 
  _useFifoTopic, _useContentBasedDeduplication); 
         Console.WriteLine($"Your new topic with the name {_topicName}" +
```

```
 $"\r\nand Amazon Resource Name (ARN) {_topicArn}" + 
                           $"\r\nhas been created.\r\n"); 
        Console.WriteLine(new string('-', 80)); 
        return _topicArn; 
    } 
    /// <summary> 
    /// Set up the queues. 
    /// </summary> 
   /// <returns>Async task.</returns>
    private static async Task SetupQueues() 
    { 
        Console.WriteLine(new string('-', 80)); 
         Console.WriteLine($"Now you will create {_queueCount} Amazon Simple Queue 
 Service (Amazon SQS) queues to subscribe to the topic."); 
        // Repeat this section for each queue. 
       for (int i = 0; i < _queueCount; i^{++})
       \{ var queueName = GetUserResponse("Enter a name for an Amazon SQS 
 queue: ", $"example-queue-{i}"); 
             if (_useFifoTopic) 
\{\hspace{.1cm} \} // Only explain this once. 
                if (i == 0)\overline{a} Console.WriteLine( 
                         "Because you have selected a FIFO topic, '.fifo' must be 
 appended to the queue name."); 
 } 
                var queueUrl = await SqsWrapper.CreateQueueWithName(queueName,
 _useFifoTopic); 
                _queueUrls[i] = queueUrl;
                 Console.WriteLine($"Your new queue with the name {queueName}" + 
                                    $"\r\nand queue URL {queueUrl}" + 
                                    $"\r\nhas been created.\r\n"); 
                if (i == 0)\overline{a} Console.WriteLine(
```

```
 $"The queue URL is used to retrieve the queue ARN,\r\n" + 
                         $"which is used to create a subscription."); 
                     Console.WriteLine(new string('-', 80)); 
 } 
                 var queueArn = await SqsWrapper.GetQueueArnByUrl(queueUrl); 
                if (i == 0)\overline{a} Console.WriteLine( 
                         $"An AWS Identity and Access Management (IAM) policy must 
be attached to an SQS queue, enabling it to receive\r\n" +
                         $"messages from an SNS topic"); 
 } 
                 await SqsWrapper.SetQueuePolicyForTopic(queueArn, _topicArn, 
 queueUrl); 
                 await SetupFilters(i, queueArn, queueName); 
             } 
        } 
        Console.WriteLine(new string('-', 80)); 
    } 
    /// <summary> 
    /// Set up filters with user options for a queue. 
    /// </summary> 
    /// <param name="queueCount">The number of this queue.</param> 
    /// <param name="queueArn">The ARN of the queue.</param> 
    /// <param name="queueName">The name of the queue.</param> 
   /// <returns>Async Task.</returns>
    public static async Task SetupFilters(int queueCount, string queueArn, string 
 queueName) 
     { 
        if (_useFifoTopic) 
         { 
             Console.WriteLine(new string('-', 80)); 
             // Only explain this once. 
            if (queueCount == 0)
\{\hspace{.1cm} \} Console.WriteLine( 
                     "Subscriptions to a FIFO topic can have filters." +
```

```
 "If you add a filter to this subscription, then only the 
  filtered messages " + 
                      "will be received in the queue."); 
                 Console.WriteLine( 
                      "For information about message filtering, " + 
                      "see https://docs.aws.amazon.com/sns/latest/dg/sns-message-
filtering.html"); 
                 Console.WriteLine( 
                      "For this example, you can filter messages by a" + 
                      "TONE attribute."); 
 } 
             var useFilter = GetYesNoResponse($"Filter messages for {queueName}'s 
  subscription to the topic?"); 
             string? filterPolicy = null; 
             if (useFilter) 
\{\hspace{.1cm} \} filterPolicy = CreateFilterPolicy(); 
 } 
             var subscriptionArn = await 
  SnsWrapper.SubscribeTopicWithFilter(_topicArn, filterPolicy, 
                  queueArn); 
             _subscriptionArns[queueCount] = subscriptionArn; 
             Console.WriteLine( 
                  $"The queue {queueName} has been subscribed to the topic 
  {_topicName} " + 
                  $"with the subscription ARN {subscriptionArn}"); 
             Console.WriteLine(new string('-', 80)); 
         } 
     } 
     /// <summary> 
     /// Use user input to create a filter policy for a subscription. 
     /// </summary> 
    /// <returns>The serialized filter policy.</returns>
     public static string CreateFilterPolicy() 
     { 
         Console.WriteLine(new string('-', 80)); 
         Console.WriteLine( 
             $"You can filter messages by one or more of the following" +
```

```
 $"TONE attributes."); 
        List<string> filterSelections = new List<string>();
         var selectionNumber = 0; 
         do 
         { 
             Console.WriteLine( 
                  $"Enter a number to add a TONE filter, or enter 0 to stop adding 
  filters."); 
            for (int i = 0; i < _tones. Length; i++)\{\hspace{.1cm} \}Console.WriteLine(\sqrt{s''t_i + 1}. {_tones[i]}");
 } 
             var selection = GetUserResponse("", filterSelections.Any() ? "0" : 
  "1"); 
             int.TryParse(selection, out selectionNumber); 
             if (selectionNumber > 0 && !
filterSelections.Contains(_tones[selectionNumber - 1])) 
\{\hspace{.1cm} \} filterSelections.Add(_tones[selectionNumber - 1]); 
 } 
         } while (selectionNumber != 0); 
         var filters = new Dictionary<string, List<string>> 
         { 
             { "tone", filterSelections } 
         }; 
         string filterPolicy = JsonSerializer.Serialize(filters); 
         return filterPolicy; 
     } 
     /// <summary> 
     /// Publish messages using user settings. 
     /// </summary> 
    /// <returns>Async task.</returns>
     public static async Task PublishMessages() 
     { 
         Console.WriteLine("Now we can publish messages."); 
         var keepSendingMessages = true; 
        string? deduplicationId = null;
         string? toneAttribute = null;
```

```
 while (keepSendingMessages) 
        { 
            Console.WriteLine(); 
            var message = GetUserResponse("Enter a message to publish.", "This is 
 a sample message"); 
            if (_useFifoTopic) 
\{\hspace{.1cm} \} Console.WriteLine("Because you are using a FIFO topic, you must 
 set a message group ID." + 
                                   "\r\nAll messages within the same group will be 
 received in the order " + 
                                  "they were published."); 
                Console.WriteLine(); 
                var messageGroupId = GetUserResponse("Enter a message group ID 
 for this message:", "1"); 
                if (!_useContentBasedDeduplication) 
\overline{a} Console.WriteLine("Because you are not using content-based 
 deduplication, " + 
                                       "you must enter a deduplication ID."); 
                    Console.WriteLine("Enter a deduplication ID for this 
 message."); 
                    deduplicationId = GetUserResponse("Enter a deduplication ID 
 for this message.", "1"); 
 } 
                if (GetYesNoResponse("Add an attribute to this message?")) 
\overline{a} Console.WriteLine("Enter a number for an attribute."); 
                   for (int i = 0; i < _tones. Length; i++)\{Console.WriteLine(\sqrt{s''t_i + 1}. {_tones[i]}");
1 1 1 1 1 1 1
                    var selection = GetUserResponse("", "1"); 
                     int.TryParse(selection, out var selectionNumber); 
                    if (selectionNumber > 0 && selectionNumber < _tones.Length) 
\{ toneAttribute = _tones[selectionNumber - 1];
```

```
1 1 1 1 1 1 1
 } 
                 var messageID = await SnsWrapper.PublishToTopicWithAttribute( 
                     _topicArn, message, "tone", toneAttribute, deduplicationId, 
 messageGroupId); 
                 Console.WriteLine($"Message published with id {messageID}."); 
 } 
             keepSendingMessages = GetYesNoResponse("Send another message?", 
 false); 
        } 
    } 
    /// <summary> 
    /// Poll for the published messages to see the results of the user's choices. 
    /// </summary> 
   /// <returns>Async task.</returns>
    public static async Task<List<Message>> PollForMessages(string queueUrl) 
    { 
        Console.WriteLine(new string('-', 80)); 
         Console.WriteLine($"Now the SQS queue at {queueUrl} will be polled to 
 retrieve the messages." + 
                           "\r\nPress any key to continue."); 
         if (UseConsole) 
         { 
             Console.ReadLine(); 
        } 
        var moreMessages = true; 
        var messages = new List<Message>(); 
        while (moreMessages) 
         { 
             var newMessages = await SqsWrapper.ReceiveMessagesByUrl(queueUrl, 
 10); 
             moreMessages = newMessages.Any(); 
             if (moreMessages) 
\{\hspace{.1cm} \} messages.AddRange(newMessages); 
 } 
        }
```

```
 Console.WriteLine($"{messages.Count} message(s) were received by the 
 queue at {queueUrl}."); 
         foreach (var message in messages) 
         { 
             Console.WriteLine("\tMessage:" + 
                                 $"\n\t{message.Body}"); 
         } 
         Console.WriteLine(new string('-', 80)); 
         return messages; 
     } 
    /// <summary> 
     /// Delete the message using handles in a batch. 
    /// </summary> 
   /// <returns>Async task.</returns>
     public static async Task DeleteMessages(string queueUrl, List<Message> 
 messages) 
     { 
         Console.WriteLine(new string('-', 80)); 
         Console.WriteLine("Now we can delete the messages in this queue in a 
 batch."); 
         await SqsWrapper.DeleteMessageBatchByUrl(queueUrl, messages); 
         Console.WriteLine(new string('-', 80)); 
     } 
    /// <summary> 
    /// Clean up the resources from the scenario. 
    /// </summary> 
   /// <returns>Async task.</returns>
     private static async Task CleanupResources() 
     { 
         Console.WriteLine(new string('-', 80)); 
         Console.WriteLine($"Clean up resources."); 
         try 
         { 
             foreach (var queueUrl in _queueUrls) 
\{\hspace{.1cm} \} if (!string.IsNullOrEmpty(queueUrl)) 
\overline{a} var deleteQueue = 
                          GetYesNoResponse($"Delete queue with url {queueUrl}?");
```

```
 if (deleteQueue) 
\{ await SqsWrapper.DeleteQueueByUrl(queueUrl); 
1 1 1 1 1 1 1
 } 
 } 
            foreach (var subscriptionArn in _subscriptionArns) 
\{\hspace{.1cm} \} if (!string.IsNullOrEmpty(subscriptionArn)) 
\overline{a} await SnsWrapper.UnsubscribeByArn(subscriptionArn); 
 } 
 } 
            var deleteTopic = GetYesNoResponse($"Delete topic {_topicName}?"); 
            if (deleteTopic) 
\{\hspace{.1cm} \} await SnsWrapper.DeleteTopicByArn(_topicArn); 
 } 
        } 
        catch (Exception ex) 
        { 
            Console.WriteLine($"Unable to clean up resources. Here's why: 
  {ex.Message}."); 
        } 
        Console.WriteLine(new string('-', 80)); 
    } 
    /// <summary> 
    /// Helper method to get a yes or no response from the user. 
    /// </summary> 
    /// <param name="question">The question string to print on the console.</
param> 
    /// <param name="defaultAnswer">Optional default answer to use.</param> 
   /// <returns>True if the user responds with a yes.</returns>
    private static bool GetYesNoResponse(string question, bool defaultAnswer = 
 true) 
    { 
        if (UseConsole) 
        { 
            Console.WriteLine(question); 
            var ynResponse = Console.ReadLine();
```

```
 var response = ynResponse != null && 
                              ynResponse.Equals("y", 
                                  StringComparison.InvariantCultureIgnoreCase); 
             return response; 
         } 
         // If not using the console, use the default. 
         return defaultAnswer; 
     } 
     /// <summary> 
     /// Helper method to get a string response from the user through the console. 
     /// </summary> 
     /// <param name="question">The question string to print on the console.</
param> 
     /// <param name="defaultAnswer">Optional default answer to use.</param> 
    // <returns>True if the user responds with a yes. </returns>
     private static string GetUserResponse(string question, string defaultAnswer) 
     { 
         if (UseConsole) 
         { 
             var response = ""; 
             while (string.IsNullOrEmpty(response)) 
\{\hspace{.1cm} \} Console.WriteLine(question); 
                  response = Console.ReadLine(); 
 } 
             return response; 
         } 
         // If not using the console, use the default. 
         return defaultAnswer; 
     }
}
```
Buat kelas yang membungkus operasi Amazon SQS.

```
/// <summary>
/// Wrapper for Amazon Simple Queue Service (SQS) operations.
/// </summary>
public class SQSWrapper
{ 
     private readonly IAmazonSQS _amazonSQSClient;
```

```
 /// <summary> 
     /// Constructor for the Amazon SQS wrapper. 
    /// </summary> 
    /// <param name="amazonSQS">The injected Amazon SQS client.</param> 
    public SQSWrapper(IAmazonSQS amazonSQS) 
     { 
         _amazonSQSClient = amazonSQS; 
     } 
    /// <summary> 
    /// Create a queue with a specific name. 
    /// </summary> 
    /// <param name="queueName">The name for the queue.</param> 
    /// <param name="useFifoQueue">True to use a FIFO queue.</param> 
    /// <returns>The url for the queue.</returns>
     public async Task<string> CreateQueueWithName(string queueName, bool 
 useFifoQueue) 
     { 
        int maxMessage = 256 * 1024;
         var queueAttributes = new Dictionary<string, string> 
         { 
\{\hspace{.1cm} \} QueueAttributeName.MaximumMessageSize, 
                 maxMessage.ToString() 
 } 
         }; 
         var createQueueRequest = new CreateQueueRequest() 
         { 
             QueueName = queueName, 
             Attributes = queueAttributes 
         }; 
         if (useFifoQueue) 
         { 
             // Update the name if it is not correct for a FIFO queue. 
             if (!queueName.EndsWith(".fifo")) 
\{\hspace{.1cm} \} createQueueRequest.QueueName = queueName + ".fifo"; 
 } 
             // Add an attribute for a FIFO queue. 
             createQueueRequest.Attributes.Add(
```

```
 QueueAttributeName.FifoQueue, "true"); 
         } 
         var createResponse = await _amazonSQSClient.CreateQueueAsync( 
             new CreateQueueRequest() 
\{\hspace{.1cm} \} QueueName = queueName 
             }); 
         return createResponse.QueueUrl; 
     } 
    /// <summary> 
     /// Get the ARN for a queue from its URL. 
    /// </summary> 
     /// <param name="queueUrl">The URL of the queue.</param> 
    /// <returns>The ARN of the queue.</returns>
     public async Task<string> GetQueueArnByUrl(string queueUrl) 
     { 
         var getAttributesRequest = new GetQueueAttributesRequest() 
         { 
             QueueUrl = queueUrl, 
             AttributeNames = new List<string>() { QueueAttributeName.QueueArn } 
         }; 
         var getAttributesResponse = await 
 _amazonSQSClient.GetQueueAttributesAsync( 
             getAttributesRequest); 
         return getAttributesResponse.QueueARN; 
     } 
    /// <summary> 
    /// Set the policy attribute of a queue for a topic. 
    /// </summary> 
    /// <param name="queueArn">The ARN of the queue.</param> 
    /// <param name="topicArn">The ARN of the topic.</param> 
    /// <param name="queueUrl">The url for the queue.</param> 
    /// <returns>True if successful.</returns>
    public async Task<bool> SetQueuePolicyForTopic(string queueArn, string
 topicArn, string queueUrl) 
     { 
         var queuePolicy = "{" + 
                                   "\"Version\": \"2012-10-17\"," + 
                                   "\"Statement\": [{" +
```

```
 "\"Effect\": \"Allow\"," + 
                                       "\"Principal\": {" + 
                                           $"\"Service\": " + 
                                               "\"sns.amazonaws.com\"" + 
 "}," + 
                                       "\"Action\": \"sqs:SendMessage\"," + 
                                       $"\"Resource\": \"{queueArn}\"," + 
                                        "\"Condition\": {" + 
                                             "\"ArnEquals\": {" + 
                                                  $"\"aws:SourceArn\": 
 \"{topicArn}\"" + 
where \mathbf{u} is the contract of \mathbf{u} in the contract of \mathbf{u} is the contract of \mathbf{u} "}" + 
                                  "}]" + 
 "}"; 
         var attributesResponse = await _amazonSQSClient.SetQueueAttributesAsync( 
             new SetQueueAttributesRequest() 
\{\hspace{.1cm} \} QueueUrl = queueUrl, 
                 Attributes = new Dictionary<string, string>() { { "Policy", 
  queuePolicy } } 
             }); 
         return attributesResponse.HttpStatusCode == HttpStatusCode.OK; 
     } 
    /// <summary> 
    /// Receive messages from a queue by its URL. 
    /// </summary> 
    /// <param name="queueUrl">The url of the queue.</param> 
   /// <returns>The list of messages.</returns>
     public async Task<List<Message>> ReceiveMessagesByUrl(string queueUrl, int 
 maxMessages) 
     { 
         // Setting WaitTimeSeconds to non-zero enables long polling. 
         // For information about long polling, see 
         // https://docs.aws.amazon.com/AWSSimpleQueueService/latest/
SQSDeveloperGuide/sqs-short-and-long-polling.html 
         var messageResponse = await _amazonSQSClient.ReceiveMessageAsync( 
             new ReceiveMessageRequest() 
\{\hspace{.1cm} \}Queuelrl = queuelrl, MaxNumberOfMessages = maxMessages, 
                 WaitTimeSeconds = 1 
             });
```
```
 return messageResponse.Messages; 
     } 
    /// <summary> 
    /// Delete a batch of messages from a queue by its url. 
    /// </summary> 
    /// <param name="queueUrl">The url of the queue.</param> 
   /// <returns>True if successful.</returns>
    public async Task<bool> DeleteMessageBatchByUrl(string queueUrl,
 List<Message> messages) 
     { 
         var deleteRequest = new DeleteMessageBatchRequest() 
        \{ QueueUrl = queueUrl, 
             Entries = new List<DeleteMessageBatchRequestEntry>() 
         }; 
         foreach (var message in messages) 
         { 
             deleteRequest.Entries.Add(new DeleteMessageBatchRequestEntry() 
\{\hspace{.1cm} \} ReceiptHandle = message.ReceiptHandle, 
                  Id = message.MessageId 
             }); 
         } 
         var deleteResponse = await 
 _amazonSQSClient.DeleteMessageBatchAsync(deleteRequest); 
         return deleteResponse.Failed.Any(); 
     } 
    /// <summary> 
    /// Delete a queue by its URL. 
    /// </summary> 
    /// <param name="queueUrl">The url of the queue.</param> 
   /// <returns>True if successful.</returns>
     public async Task<bool> DeleteQueueByUrl(string queueUrl) 
     { 
         var deleteResponse = await _amazonSQSClient.DeleteQueueAsync( 
             new DeleteQueueRequest() 
\{\hspace{.1cm} \} QueueUrl = queueUrl 
             }); 
         return deleteResponse.HttpStatusCode == HttpStatusCode.OK;
```
}

}

Buat kelas yang membungkus operasi Amazon SNS.

```
/// <summary>
/// Wrapper for Amazon Simple Notification Service (SNS) operations.
// </summary>
public class SNSWrapper
{ 
     private readonly IAmazonSimpleNotificationService _amazonSNSClient; 
     /// <summary> 
     /// Constructor for the Amazon SNS wrapper. 
    // </summary>
     /// <param name="amazonSQS">The injected Amazon SNS client.</param> 
     public SNSWrapper(IAmazonSimpleNotificationService amazonSNS) 
     { 
         _amazonSNSClient = amazonSNS; 
     } 
     /// <summary> 
     /// Create a new topic with a name and specific FIFO and de-duplication 
  attributes. 
     /// </summary> 
     /// <param name="topicName">The name for the topic.</param> 
     /// <param name="useFifoTopic">True to use a FIFO topic.</param> 
     /// <param name="useContentBasedDeduplication">True to use content-based de-
duplication.</param> 
    /// <returns>The ARN of the new topic.</returns>
     public async Task<string> CreateTopicWithName(string topicName, bool 
  useFifoTopic, bool useContentBasedDeduplication) 
    \{ var createTopicRequest = new CreateTopicRequest() 
         { 
              Name = topicName, 
         }; 
         if (useFifoTopic) 
         { 
              // Update the name if it is not correct for a FIFO topic.
```

```
 if (!topicName.EndsWith(".fifo")) 
\{\hspace{.1cm} \} createTopicRequest.Name = topicName + ".fifo"; 
 } 
             // Add the attributes from the method parameters. 
             createTopicRequest.Attributes = new Dictionary<string, string> 
\{\hspace{.1cm} \} { "FifoTopic", "true" } 
             }; 
             if (useContentBasedDeduplication) 
\{\hspace{.1cm} \} createTopicRequest.Attributes.Add("ContentBasedDeduplication", 
 "true"); 
 } 
         } 
         var createResponse = await 
 _amazonSNSClient.CreateTopicAsync(createTopicRequest); 
         return createResponse.TopicArn; 
    } 
    /// <summary> 
    /// Subscribe a queue to a topic with optional filters. 
    /// </summary> 
    /// <param name="topicArn">The ARN of the topic.</param> 
    /// <param name="useFifoTopic">The optional filtering policy for the 
 subscription.</param> 
    /// <param name="queueArn">The ARN of the queue.</param> 
   /// <returns>The ARN of the new subscription.</returns>
    public async Task<string> SubscribeTopicWithFilter(string topicArn, string? 
 filterPolicy, string queueArn) 
    { 
         var subscribeRequest = new SubscribeRequest() 
        \{ TopicArn = topicArn, 
             Protocol = "sqs", 
            Endpoint = queueArn }; 
         if (!string.IsNullOrEmpty(filterPolicy)) 
        \{ subscribeRequest.Attributes = new Dictionary<string, string> 
 { { "FilterPolicy", filterPolicy } };
```

```
 } 
         var subscribeResponse = await 
 _amazonSNSClient.SubscribeAsync(subscribeRequest); 
         return subscribeResponse.SubscriptionArn; 
     } 
    /// <summary> 
     /// Publish a message to a topic with an attribute and optional deduplication 
 and group IDs. 
    /// </summary> 
    /// <param name="topicArn">The ARN of the topic.</param> 
     /// <param name="message">The message to publish.</param> 
    /// <param name="attributeName">The optional attribute for the message.</
param> 
     /// <param name="attributeValue">The optional attribute value for the 
message.</param>
    /// <param name="deduplicationId">The optional deduplication ID for the 
 message.</param> 
    /// <param name="groupId">The optional group ID for the message.</param> 
    /// <returns>The ID of the message published.</returns>
     public async Task<string> PublishToTopicWithAttribute( 
         string topicArn, 
         string message, 
        string? attributeName = null,
        string? attributeValue = null,
        string? deduplicationId = null,
        string? groupId = null)
     { 
         var publishRequest = new PublishRequest() 
        \{ TopicArn = topicArn, 
             Message = message, 
             MessageDeduplicationId = deduplicationId, 
             MessageGroupId = groupId 
         }; 
         if (attributeValue != null) 
        \sqrt{ } // Add the string attribute if it exists. 
             publishRequest.MessageAttributes = 
                  new Dictionary<string, MessageAttributeValue> 
\overline{a}
```

```
 { attributeName!, new MessageAttributeValue() { StringValue = 
  attributeValue, DataType = "String"} } 
\hspace{1.6cm} };
         } 
         var publishResponse = await 
  _amazonSNSClient.PublishAsync(publishRequest); 
         return publishResponse.MessageId; 
     } 
     /// <summary> 
     /// Unsubscribe from a topic by a subscription ARN. 
     /// </summary> 
     /// <param name="subscriptionArn">The ARN of the subscription.</param> 
    /// <returns>True if successful.</returns>
    public async Task<bool> UnsubscribeByArn(string subscriptionArn)
    \{ var unsubscribeResponse = await _amazonSNSClient.UnsubscribeAsync( 
             new UnsubscribeRequest() 
\{\hspace{.1cm} \} SubscriptionArn = subscriptionArn 
             }); 
         return unsubscribeResponse.HttpStatusCode == HttpStatusCode.OK; 
     } 
     /// <summary> 
     /// Delete a topic by its topic ARN. 
     /// </summary> 
     /// <param name="topicArn">The ARN of the topic.</param> 
    /// <returns>True if successful.</returns>
     public async Task<bool> DeleteTopicByArn(string topicArn) 
     { 
         var deleteResponse = await _amazonSNSClient.DeleteTopicAsync( 
             new DeleteTopicRequest() 
\{\hspace{.1cm} \} TopicArn = topicArn 
             }); 
         return deleteResponse.HttpStatusCode == HttpStatusCode.OK; 
     }
}
```
• Lihat detail API di topik-topik berikut dalam Referensi API AWS SDK for .NET.

- [CreateQueue](https://docs.aws.amazon.com/goto/DotNetSDKV3/sqs-2012-11-05/CreateQueue)
- [CreateTopic](https://docs.aws.amazon.com/goto/DotNetSDKV3/sns-2010-03-31/CreateTopic)
- [DeleteMessageBatch](https://docs.aws.amazon.com/goto/DotNetSDKV3/sqs-2012-11-05/DeleteMessageBatch)
- [DeleteQueue](https://docs.aws.amazon.com/goto/DotNetSDKV3/sqs-2012-11-05/DeleteQueue)
- [DeleteTopic](https://docs.aws.amazon.com/goto/DotNetSDKV3/sns-2010-03-31/DeleteTopic)
- [GetQueueAttributes](https://docs.aws.amazon.com/goto/DotNetSDKV3/sqs-2012-11-05/GetQueueAttributes)
- [Publikasikan](https://docs.aws.amazon.com/goto/DotNetSDKV3/sns-2010-03-31/Publish)
- [ReceiveMessage](https://docs.aws.amazon.com/goto/DotNetSDKV3/sqs-2012-11-05/ReceiveMessage)
- [SetQueueAttributes](https://docs.aws.amazon.com/goto/DotNetSDKV3/sqs-2012-11-05/SetQueueAttributes)
- [Berlangganan](https://docs.aws.amazon.com/goto/DotNetSDKV3/sns-2010-03-31/Subscribe)
- [Berhenti berlangganan](https://docs.aws.amazon.com/goto/DotNetSDKV3/sns-2010-03-31/Unsubscribe)

# $C++$

# SDK for C++

### **a** Note

Ada lebih banyak tentang GitHub. Temukan contoh lengkapnya dan pelajari cara mengatur dan menjalankannya di [Repositori Contoh Kode AWS.](https://github.com/awsdocs/aws-doc-sdk-examples/tree/main/cpp/example_code/cross-service/topics_and_queues#code-examples)

```
 Aws::Client::ClientConfiguration clientConfig; 
         // Optional: Set to the AWS Region (overrides config file). 
         // clientConfig.region = "us-east-1";
//! Workflow for messaging with topics and queues using Amazon SNS and Amazon 
  SQS.
/*! 
  \param clientConfig Aws client configuration. 
  \return bool: Successful completion. 
  */
bool AwsDoc::TopicsAndQueues::messagingWithTopicsAndQueues( 
         const Aws::Client::ClientConfiguration &clientConfiguration) { 
     std::cout << "Welcome to messaging with topics and queues." << std::endl; 
     printAsterisksLine(); 
     std::cout << "In this workflow, you will create an SNS topic and subscribe "
```

```
 << NUMBER_OF_QUEUES << 
               " SQS queues to the topic." << std::endl; 
    std::cout 
            << "You can select from several options for configuring the topic and 
 the subscriptions for the " 
            << NUMBER_OF_QUEUES << " queues." << std::endl; 
    std::cout << "You can then post to the topic and see the results in the 
 queues." 
               << std::endl; 
    Aws::SNS::SNSClient snsClient(clientConfiguration); 
    printAsterisksLine(); 
    std::cout << "SNS topics can be configured as FIFO (First-In-First-Out)." 
               << std::endl; 
    std::cout 
            << "FIFO topics deliver messages in order and support deduplication 
 and message filtering." 
            << std::endl; 
    bool isFifoTopic = askYesNoQuestion( 
             "Would you like to work with FIFO topics? (y/n) "); 
    bool contentBasedDeduplication = false; 
    Aws::String topicName; 
    if (isFifoTopic) { 
        printAsterisksLine(); 
        std::cout << "Because you have chosen a FIFO topic, deduplication is 
 supported." 
                   << std::endl; 
        std::cout 
                 << "Deduplication IDs are either set in the message or 
 automatically generated " 
                 << "from content using a hash function." << std::endl; 
        std::cout 
                 << "If a message is successfully published to an SNS FIFO topic, 
 any message " 
                 << "published and determined to have the same deduplication ID, " 
                 << std::endl; 
        std::cout 
                 << "within the five-minute deduplication interval, is accepted 
 but not delivered." 
                 << std::endl; 
        std::cout
```

```
 << "For more information about deduplication, " 
                  << "see https://docs.aws.amazon.com/sns/latest/dg/fifo-message-
dedup.html." 
                 << std::endl; 
         contentBasedDeduplication = askYesNoQuestion( 
                  "Use content-based deduplication instead of entering a 
 deduplication ID? (y/n) "); 
     } 
     printAsterisksLine(); 
     Aws::SQS::SQSClient sqsClient(clientConfiguration); 
     Aws::Vector<Aws::String> queueURLS; 
     Aws::Vector<Aws::String> subscriptionARNS; 
     Aws::String topicARN; 
     { 
         topicName = askQuestion("Enter a name for your SNS topic. "); 
         // 1. Create an Amazon SNS topic, either FIFO or non-FIFO. 
         Aws::SNS::Model::CreateTopicRequest request; 
         if (isFifoTopic) { 
             request.AddAttributes("FifoTopic", "true"); 
             if (contentBasedDeduplication) { 
                  request.AddAttributes("ContentBasedDeduplication", "true"); 
 } 
             topicName = topicName + FIFO_SUFFIX; 
             std::cout 
                      << "Because you have selected a FIFO topic, '.fifo' must be 
  appended to the topic name." 
                      << std::endl; 
         } 
         request.SetName(topicName); 
         Aws::SNS::Model::CreateTopicOutcome outcome = 
 snsClient.CreateTopic(request); 
         if (outcome.IsSuccess()) { 
             topicARN = outcome.GetResult().GetTopicArn(); 
             std::cout << "Your new topic with the name '" << topicName
```

```
 << "' and the topic Amazon Resource Name (ARN) " << 
 std::endl; 
             std::cout << "'" << topicARN << "' has been created." << std::endl; 
        } 
        else { 
             std::cerr << "Error with TopicsAndQueues::CreateTopic. " 
                       << outcome.GetError().GetMessage() 
                       << std::endl; 
             cleanUp(topicARN, 
                     queueURLS, 
                     subscriptionARNS, 
                     snsClient, 
                     sqsClient); 
            return false; 
        } 
    } 
    printAsterisksLine(); 
    std::cout << "Now you will create " << NUMBER_OF_QUEUES 
               << " SQS queues to subscribe to the topic." << std::endl; 
    Aws::Vector<Aws::String> queueNames; 
    bool filteringMessages = false; 
    bool first = true; 
   for (int i = 1; i <= NUMBER OF QUEUES; ++i) {
        Aws::String queueURL; 
        Aws::String queueName; 
       \{ printAsterisksLine(); 
             std::ostringstream ostringstream; 
             ostringstream << "Enter a name for " << (first ? "an" : "the next") 
                            << " SQS queue. "; 
             queueName = askQuestion(ostringstream.str()); 
            // 2. Create an SQS queue. 
            Aws::SQS::Model::CreateQueueRequest request; 
             if (isFifoTopic) { 
 request.AddAttributes(Aws::SQS::Model::QueueAttributeName::FifoQueue, 
                                         "true"); 
                 queueName = queueName + FIFO_SUFFIX;
```

```
 if (first) // Only explain this once. 
\overline{a} std::cout 
                             << "Because you are creating a FIFO SQS queue, 
  '.fifo' must " 
                             << "be appended to the queue name." << std::endl; 
 } 
 } 
             request.SetQueueName(queueName); 
             queueNames.push_back(queueName); 
             Aws::SQS::Model::CreateQueueOutcome outcome = 
                     sqsClient.CreateQueue(request); 
             if (outcome.IsSuccess()) { 
                 queueURL = outcome.GetResult().GetQueueUrl(); 
                 std::cout << "Your new SQS queue with the name '" << queueName 
                           << "' and the queue URL " << std::endl; 
                 std::cout << "'" << queueURL << "' has been created." << 
 std::endl; 
 } 
             else { 
                 std::cerr << "Error with SQS::CreateQueue. " 
                           << outcome.GetError().GetMessage() 
                           << std::endl; 
                 cleanUp(topicARN, 
                         queueURLS, 
                         subscriptionARNS, 
                         snsClient, 
                         sqsClient); 
                 return false; 
 } 
         } 
         queueURLS.push_back(queueURL); 
         if (first) // Only explain this once. 
         { 
             std::cout 
                     << "The queue URL is used to retrieve the queue ARN, which is 
 "
```

```
 << "used to create a subscription." << std::endl; 
         } 
         Aws::String queueARN; 
         { 
             // 3. Get the SQS queue ARN attribute. 
             Aws::SQS::Model::GetQueueAttributesRequest request; 
             request.SetQueueUrl(queueURL); 
 request.AddAttributeNames(Aws::SQS::Model::QueueAttributeName::QueueArn); 
             Aws::SQS::Model::GetQueueAttributesOutcome outcome = 
                     sqsClient.GetQueueAttributes(request); 
             if (outcome.IsSuccess()) { 
                 const Aws::Map<Aws::SQS::Model::QueueAttributeName, Aws::String> 
 &attributes = 
                         outcome.GetResult().GetAttributes(); 
                 const auto &iter = attributes.find( 
                         Aws::SQS::Model::QueueAttributeName::QueueArn); 
                 if (iter != attributes.end()) { 
                     queueARN = iter->second; 
                     std::cout << "The queue ARN '" << queueARN 
                                << "' has been retrieved." 
                                << std::endl; 
 } 
                 else { 
                     std::cerr 
                              << "Error ARN attribute not returned by 
 GetQueueAttribute." 
                              << std::endl; 
                     cleanUp(topicARN, 
                              queueURLS, 
                              subscriptionARNS, 
                              snsClient, 
                              sqsClient); 
                     return false; 
 } 
 } 
             else { 
                 std::cerr << "Error with SQS::GetQueueAttributes. " 
                            << outcome.GetError().GetMessage()
```

```
 << std::endl; 
                  cleanUp(topicARN, 
                          queueURLS, 
                          subscriptionARNS, 
                          snsClient, 
                          sqsClient); 
                  return false; 
             } 
         } 
         if (first) { 
             std::cout 
                      << "An IAM policy must be attached to an SQS queue, enabling 
 it to receive " 
                         "messages from an SNS topic." << std::endl; 
         } 
         { 
             // 4. Set the SQS queue policy attribute with a policy enabling the 
 receipt of SNS messages. 
             Aws::SQS::Model::SetQueueAttributesRequest request; 
             request.SetQueueUrl(queueURL); 
             Aws::String policy = createPolicyForQueue(queueARN, topicARN); 
             request.AddAttributes(Aws::SQS::Model::QueueAttributeName::Policy, 
                                     policy); 
             Aws::SQS::Model::SetQueueAttributesOutcome outcome = 
                      sqsClient.SetQueueAttributes(request); 
             if (outcome.IsSuccess()) { 
                  std::cout << "The attributes for the queue '" << queueName 
                             << "' were successfully updated." << std::endl; 
 } 
             else { 
                  std::cerr << "Error with SQS::SetQueueAttributes. " 
                             << outcome.GetError().GetMessage() 
                             << std::endl; 
                  cleanUp(topicARN, 
                          queueURLS, 
                          subscriptionARNS, 
                          snsClient,
```

```
 sqsClient); 
                 return false; 
 } 
         } 
         printAsterisksLine(); 
         { 
             // 5. Subscribe the SQS queue to the SNS topic. 
             Aws::SNS::Model::SubscribeRequest request; 
             request.SetTopicArn(topicARN); 
             request.SetProtocol("sqs"); 
             request.SetEndpoint(queueARN); 
             if (isFifoTopic) { 
                 if (first) { 
                      std::cout << "Subscriptions to a FIFO topic can have 
  filters." 
                                << std::endl; 
                      std::cout 
                              << "If you add a filter to this subscription, then 
  only the filtered messages " 
                              << "will be received in the queue." << std::endl; 
                      std::cout << "For information about message filtering, " 
                                << "see https://docs.aws.amazon.com/sns/latest/dg/
sns-message-filtering.html" 
                                << std::endl; 
                      std::cout << "For this example, you can filter messages by a 
 \sqrt{'''} << TONE_ATTRIBUTE << "\" attribute." << std::endl; 
 } 
                  std::ostringstream ostringstream; 
                  ostringstream << "Filter messages for \"" << queueName 
                                << "\"'s subscription to the topic \"" 
                                << topicName << "\"? (y/n)"; 
                 // Add filter if user answers yes. 
                  if (askYesNoQuestion(ostringstream.str())) { 
                      Aws::String jsonPolicy = getFilterPolicyFromUser(); 
                      if (!jsonPolicy.empty()) { 
                          filteringMessages = true;
```

```
 std::cout << "This is the filter policy for this 
 subscription." 
                                    << std::endl; 
                         std::cout << jsonPolicy << std::endl; 
                         request.AddAttributes("FilterPolicy", jsonPolicy); 
1 1 1 1 1 1 1
                     else { 
                         std::cout 
                                  << "Because you did not select any attributes, no 
 filter " 
                                  << "will be added to this subscription." << 
 std::endl; 
1 1 1 1 1 1 1
 } 
             } // if (isFifoTopic) 
             Aws::SNS::Model::SubscribeOutcome outcome = 
 snsClient.Subscribe(request); 
             if (outcome.IsSuccess()) { 
                 Aws::String subscriptionARN = 
 outcome.GetResult().GetSubscriptionArn(); 
                 std::cout << "The queue '" << queueName 
                           << "' has been subscribed to the topic '" 
                           << "'" << topicName << "'" << std::endl; 
                 std::cout << "with the subscription ARN '" << subscriptionARN << 
\mathbf{u} << std::endl; 
                 subscriptionARNS.push_back(subscriptionARN); 
 } 
             else { 
                 std::cerr << "Error with TopicsAndQueues::Subscribe. " 
                           << outcome.GetError().GetMessage() 
                           << std::endl; 
                 cleanUp(topicARN, 
                         queueURLS, 
                         subscriptionARNS, 
                         snsClient, 
                         sqsClient); 
                 return false; 
 } 
        }
```

```
 first = false; 
    } 
    first = true; 
    do { 
         printAsterisksLine(); 
         // 6. Publish a message to the SNS topic. 
         Aws::SNS::Model::PublishRequest request; 
         request.SetTopicArn(topicARN); 
         Aws::String message = askQuestion("Enter a message text to publish. "); 
         request.SetMessage(message); 
         if (isFifoTopic) { 
             if (first) { 
                 std::cout 
                         << "Because you are using a FIFO topic, you must set a 
 message group ID." 
                         << std::endl; 
                 std::cout 
                          << "All messages within the same group will be received 
 in the " 
                         << "order they were published." << std::endl; 
 } 
             Aws::String messageGroupID = askQuestion( 
                     "Enter a message group ID for this message. "); 
             request.SetMessageGroupId(messageGroupID); 
             if (!contentBasedDeduplication) { 
                 if (first) { 
                     std::cout 
                              << "Because you are not using content-based 
 deduplication, " 
                              << "you must enter a deduplication ID." << std::endl; 
 } 
                 Aws::String deduplicationID = askQuestion( 
                          "Enter a deduplication ID for this message. "); 
                 request.SetMessageDeduplicationId(deduplicationID); 
             } 
         } 
         if (filteringMessages && askYesNoQuestion( 
                "Add an attribute to this message? (y/n) ")) {
            for (size_t i = 0; i < TONES.size(); ++i) {
                std::cout << " " << (i + 1) << ". " << TONES[i] << std::end1;
```

```
 } 
             int selection = askQuestionForIntRange( 
                      "Enter a number for an attribute. ", 
                      1, static_cast<int>(TONES.size())); 
             Aws::SNS::Model::MessageAttributeValue messageAttributeValue; 
             messageAttributeValue.SetDataType("String"); 
             messageAttributeValue.SetStringValue(TONES[selection - 1]); 
             request.AddMessageAttributes(TONE_ATTRIBUTE, messageAttributeValue); 
         } 
         Aws::SNS::Model::PublishOutcome outcome = snsClient.Publish(request); 
         if (outcome.IsSuccess()) { 
             std::cout << "Your message was successfully published." << std::endl; 
         } 
         else { 
             std::cerr << "Error with TopicsAndQueues::Publish. " 
                        << outcome.GetError().GetMessage() 
                        << std::endl; 
             cleanUp(topicARN, 
                      queueURLS, 
                      subscriptionARNS, 
                      snsClient, 
                      sqsClient); 
             return false; 
         } 
         first = false; 
     } while (askYesNoQuestion("Post another message? (y/n) ")); 
     printAsterisksLine(); 
     std::cout << "Now the SQS queue will be polled to retrieve the messages." 
               << std::endl; 
     askQuestion("Press any key to continue...", alwaysTrueTest); 
    for (size_t i = 0; i < queueURLS.size(); ++i) {
         // 7. Poll an SQS queue for its messages. 
         std::vector<Aws::String> messages; 
         std::vector<Aws::String> receiptHandles; 
         while (true) { 
             Aws::SQS::Model::ReceiveMessageRequest request;
```
 request.SetMaxNumberOfMessages(10); request.SetQueueUrl(queueURLS[i]); // Setting WaitTimeSeconds to non-zero enables long polling. // For information about long polling, see // https://docs.aws.amazon.com/AWSSimpleQueueService/latest/ SQSDeveloperGuide/sqs-short-and-long-polling.html request.SetWaitTimeSeconds(1); Aws::SQS::Model::ReceiveMessageOutcome outcome = sqsClient.ReceiveMessage(request); if (outcome.IsSuccess()) { const Aws::Vector<Aws::SQS::Model::Message> &newMessages = outcome.GetResult().GetMessages(); if (newMessages.empty()) { break; } else { for (const Aws::SQS::Model::Message &message: newMessages) { messages.push\_back(message.GetBody()); receiptHandles.push\_back(message.GetReceiptHandle()); **1 1 1 1 1 1 1**  } } else { std::cerr << "Error with SQS::ReceiveMessage. " << outcome.GetError().GetMessage() << std::endl; cleanUp(topicARN, queueURLS, subscriptionARNS, snsClient, sqsClient); return false; } } printAsterisksLine(); if (messages.empty()) { std::cout << "No messages were "; }

```
else if (messages.size() == 1) {
             std::cout << "One message was "; 
         } 
         else { 
             std::cout << messages.size() << " messages were "; 
         } 
         std::cout << "received by the queue '" << queueNames[i] 
                   << "'." << std::endl; 
         for (const Aws::String &message: messages) { 
             std::cout << " Message : '" << message << "'." 
                        << std::endl; 
         } 
         // 8. Delete a batch of messages from an SQS queue. 
         if (!receiptHandles.empty()) { 
             Aws::SQS::Model::DeleteMessageBatchRequest request; 
             request.SetQueueUrl(queueURLS[i]); 
            int id = 1; // Ids must be unique within a batch delete request.
             for (const Aws::String &receiptHandle: receiptHandles) { 
                 Aws::SQS::Model::DeleteMessageBatchRequestEntry entry; 
                 entry.SetId(std::to_string(id)); 
                ++id; entry.SetReceiptHandle(receiptHandle); 
                 request.AddEntries(entry); 
 } 
             Aws::SQS::Model::DeleteMessageBatchOutcome outcome = 
                      sqsClient.DeleteMessageBatch(request); 
             if (outcome.IsSuccess()) { 
                 std::cout << "The batch deletion of messages was successful." 
                            << std::endl; 
 } 
             else { 
                 std::cerr << "Error with SQS::DeleteMessageBatch. " 
                            << outcome.GetError().GetMessage() 
                            << std::endl; 
                 cleanUp(topicARN, 
                          queueURLS, 
                          subscriptionARNS, 
                          snsClient, 
                          sqsClient); 
                 return false;
```

```
 } 
         } 
     } 
     return cleanUp(topicARN, 
                     queueURLS, 
                     subscriptionARNS, 
                     snsClient, 
                     sqsClient, 
                     true); // askUser
}
bool AwsDoc::TopicsAndQueues::cleanUp(const Aws::String &topicARN, 
                                         const Aws::Vector<Aws::String> &queueURLS, 
                                         const Aws::Vector<Aws::String> 
  &subscriptionARNS, 
                                         const Aws::SNS::SNSClient &snsClient, 
                                         const Aws::SQS::SQSClient &sqsClient, 
                                         bool askUser) { 
     bool result = true; 
     printAsterisksLine(); 
     if (!queueURLS.empty() && askUser && 
         askYesNoQuestion("Delete the SQS queues? (y/n) ")) { 
         for (const auto &queueURL: queueURLS) { 
             // 9. Delete an SQS queue. 
             Aws::SQS::Model::DeleteQueueRequest request; 
             request.SetQueueUrl(queueURL); 
             Aws::SQS::Model::DeleteQueueOutcome outcome = 
                      sqsClient.DeleteQueue(request); 
             if (outcome.IsSuccess()) { 
                 std::cout << "The queue with URL '" << queueURL 
                            << "' was successfully deleted." << std::endl; 
 } 
             else { 
                  std::cerr << "Error with SQS::DeleteQueue. " 
                            << outcome.GetError().GetMessage() 
                            << std::endl; 
                 result = false; 
 } 
         }
```

```
 for (const auto &subscriptionARN: subscriptionARNS) { 
             // 10. Unsubscribe an SNS subscription. 
             Aws::SNS::Model::UnsubscribeRequest request; 
             request.SetSubscriptionArn(subscriptionARN); 
             Aws::SNS::Model::UnsubscribeOutcome outcome = 
                      snsClient.Unsubscribe(request); 
             if (outcome.IsSuccess()) { 
                 std::cout << "Unsubscribe of subscription ARN '" << 
 subscriptionARN 
                            << "' was successful." << std::endl; 
 } 
             else { 
                  std::cerr << "Error with TopicsAndQueues::Unsubscribe. " 
                            << outcome.GetError().GetMessage() 
                            << std::endl; 
                 result = false; 
             } 
         } 
     } 
     printAsterisksLine(); 
     if (!topicARN.empty() && askUser && 
         askYesNoQuestion("Delete the SNS topic? (y/n) ")) { 
         // 11. Delete an SNS topic. 
         Aws::SNS::Model::DeleteTopicRequest request; 
         request.SetTopicArn(topicARN); 
         Aws::SNS::Model::DeleteTopicOutcome outcome = 
 snsClient.DeleteTopic(request); 
         if (outcome.IsSuccess()) { 
             std::cout << "The topic with ARN '" << topicARN 
                        << "' was successfully deleted." << std::endl; 
         } 
         else { 
             std::cerr << "Error with TopicsAndQueues::DeleteTopicRequest. " 
                        << outcome.GetError().GetMessage() 
                        << std::endl; 
             result = false; 
         }
```

```
 } 
     return result;
}
//! Create an IAM policy that gives an SQS queue permission to receive messages 
 from an SNS topic.
/*! 
 \sa createPolicyForQueue() 
  \param queueARN: The SQS queue Amazon Resource Name (ARN). 
  \param topicARN: The SNS topic ARN. 
 \return Aws::String: The policy as JSON. 
  */
Aws::String AwsDoc::TopicsAndQueues::createPolicyForQueue(const Aws::String 
  &queueARN, 
                                                               const Aws::String 
  &topicARN) { 
     std::ostringstream policyStream; 
     policyStream << R"({ 
         "Statement": [ 
         { 
              "Effect": "Allow", 
                      "Principal": { 
                  "Service": "sns.amazonaws.com" 
             }, 
              "Action": "sqs:SendMessage", 
                      "Resource": ")" << queueARN << R"(", 
                      "Condition": { 
                  "ArnEquals": { 
                      "aws:SourceArn": ")" << topicARN << R"(" 
 } 
 } 
         } 
         ] 
     })"; 
     return policyStream.str();
}
```
- Lihat detail API di topik-topik berikut dalam Referensi API AWS SDK for C++.
	- [CreateQueue](https://docs.aws.amazon.com/goto/SdkForCpp/sqs-2012-11-05/CreateQueue)
	- [CreateTopic](https://docs.aws.amazon.com/goto/SdkForCpp/sns-2010-03-31/CreateTopic)
- [DeleteMessageBatch](https://docs.aws.amazon.com/goto/SdkForCpp/sqs-2012-11-05/DeleteMessageBatch)
- [DeleteQueue](https://docs.aws.amazon.com/goto/SdkForCpp/sqs-2012-11-05/DeleteQueue)
- [DeleteTopic](https://docs.aws.amazon.com/goto/SdkForCpp/sns-2010-03-31/DeleteTopic)
- [GetQueueAttributes](https://docs.aws.amazon.com/goto/SdkForCpp/sqs-2012-11-05/GetQueueAttributes)
- [Publikasikan](https://docs.aws.amazon.com/goto/SdkForCpp/sns-2010-03-31/Publish)
- [ReceiveMessage](https://docs.aws.amazon.com/goto/SdkForCpp/sqs-2012-11-05/ReceiveMessage)
- [SetQueueAttributes](https://docs.aws.amazon.com/goto/SdkForCpp/sqs-2012-11-05/SetQueueAttributes)
- [Berlangganan](https://docs.aws.amazon.com/goto/SdkForCpp/sns-2010-03-31/Subscribe)
- [Berhenti berlangganan](https://docs.aws.amazon.com/goto/SdkForCpp/sns-2010-03-31/Unsubscribe)

#### Go

### SDK for Go V2

### **a** Note

Ada lebih banyak tentang GitHub. Temukan contoh lengkapnya dan pelajari cara pengaturan dan menjalankannya di [Repositori Contoh Kode AWS.](https://github.com/awsdocs/aws-doc-sdk-examples/tree/main/gov2/workflows/topics_and_queues#code-examples)

Jalankan skenario interaktif di penggugah/prompt perintah.

```
const FIFO_SUFFIX = ".fifo"
const TONE_KEY = "tone"
var ToneChoices = []string{"cheerful", "funny", "serious", "sincere"}
// MessageBody is used to deserialize the body of a message from a JSON string.
type MessageBody struct { 
 Message string
}
// ScenarioRunner separates the steps of this scenario into individual functions 
  so that
// they are simpler to read and understand.
type ScenarioRunner struct { 
  questioner demotools.IQuestioner
```

```
 snsActor *actions.SnsActions 
  sqsActor *actions.SqsActions
}
func (runner ScenarioRunner) CreateTopic() (string, string, bool, bool) { 
  log.Println("SNS topics can be configured as FIFO (First-In-First-Out) or 
  standard.\n" + 
   "FIFO topics deliver messages in order and support deduplication and message 
  filtering.") 
  isFifoTopic := runner.questioner.AskBool("\nWould you like to work with FIFO 
  topics? (y/n) ", "y") 
  contentBasedDeduplication := false 
  if isFifoTopic { 
   log.Println(strings.Repeat("-", 88)) 
   log.Println("Because you have chosen a FIFO topic, deduplication is supported.
\ln" +
    "Deduplication IDs are either set in the message or are automatically 
  generated\n" + 
    "from content using a hash function. If a message is successfully published to
\n\overline{\} +
    "an SNS FIFO topic, any message published and determined to have the same\n" + 
    "deduplication ID, within the five-minute deduplication interval, is accepted
\n\overline{\qquad} +
    "but not delivered. For more information about deduplication, see:\n" + 
    "\thttps://docs.aws.amazon.com/sns/latest/dg/fifo-message-dedup.html.") 
   contentBasedDeduplication = runner.questioner.AskBool( 
    "\nDo you want to use content-based deduplication instead of entering a 
  deduplication ID? (y/n) ", "y") 
  } 
  log.Println(strings.Repeat("-", 88)) 
  topicName := runner.questioner.Ask("Enter a name for your SNS topic. ") 
  if isFifoTopic { 
   topicName = fmt.Sprintf("%v%v", topicName, FIFO_SUFFIX) 
   log.Printf("Because you have selected a FIFO topic, '%v' must be appended to
\n\overline{\} "the topic name.", FIFO_SUFFIX) 
  } 
  topicArn, err := runner.snsActor.CreateTopic(topicName, isFifoTopic, 
  contentBasedDeduplication) 
 if err != nil {
   panic(err)
```

```
 } 
  log.Printf("Your new topic with the name '%v' and Amazon Resource Name (ARN) 
 \n\overline{\}n"+
   "'%v' has been created.", topicName, topicArn) 
 return topicName, topicArn, isFifoTopic, contentBasedDeduplication
}
func (runner ScenarioRunner) CreateQueue(ordinal string, isFifoTopic bool) 
  (string, string) { 
  queueName := runner.questioner.Ask(fmt.Sprintf("Enter a name for the %v SQS 
  queue. ", ordinal)) 
  if isFifoTopic { 
   queueName = fmt.Sprintf("%v%v", queueName, FIFO_SUFFIX) 
  if ordinal == "first" \{ log.Printf("Because you are creating a FIFO SQS queue, '%v' must "+ 
     "be appended to the queue name.\n", FIFO_SUFFIX) 
  } 
  } 
  queueUrl, err := runner.sqsActor.CreateQueue(queueName, isFifoTopic) 
 if err != nil {
   panic(err) 
  } 
  log.Printf("Your new SQS queue with the name '%v' and the queue URL "+ 
   "'%v' has been created.", queueName, queueUrl) 
 return queueName, queueUrl
}
func (runner ScenarioRunner) SubscribeQueueToTopic( 
  queueName string, queueUrl string, topicName string, topicArn string, ordinal 
  string, 
  isFifoTopic bool) (string, bool) { 
  queueArn, err := runner.sqsActor.GetQueueArn(queueUrl) 
 if err != nil {
  panic(err) 
  } 
  log.Printf("The ARN of your queue is: %v.\n", queueArn) 
  err = runner.sqsActor.AttachSendMessagePolicy(queueUrl, queueArn, topicArn) 
 if err != nil {
   panic(err) 
  }
```

```
 log.Println("Attached an IAM policy to the queue so the SNS topic can send " + 
  "messages to it.") 
 log.Println(strings.Repeat("-", 88)) 
 var filterPolicy map[string][]string 
 if isFifoTopic { 
 if ordinal == "first" { 
   log.Println("Subscriptions to a FIFO topic can have filters.\n" + 
    "If you add a filter to this subscription, then only the filtered messages\n" 
 + 
    "will be received in the queue.\n" + 
    "For information about message filtering, see\n" + 
    "\thttps://docs.aws.amazon.com/sns/latest/dg/sns-message-filtering.html\n" + 
    "For this example, you can filter messages by a \"tone\" attribute.") 
 } 
 wantFiltering := runner.questioner.AskBool( 
   fmt.Sprintf("Do you want to filter messages that are sent to \"%v\"\n"+ 
    "from the %v topic? (y/n) ", queueName, topicName), "y") 
  if wantFiltering { 
   log.Println("You can filter messages by one or more of the following \"tone\" 
 attributes.") 
   var toneSelections []string 
   askAboutTones := true 
   for askAboutTones { 
    toneIndex := runner.questioner.AskChoice( 
    "Enter the number of the tone you want to filter by:\n\cdot \cdot \cdot ToneChoices)
    toneSelections = append(toneSelections, ToneChoices[toneIndex]) 
    askAboutTones = runner.questioner.AskBool("Do you want to add another tone to 
the filter? (y/n) ", "y")
   } 
   log.Printf("Your subscription will be filtered to only pass the following 
 tones: %v\n", toneSelections) 
   filterPolicy = map[string][]string{TONE_KEY: toneSelections} 
 } 
 } 
 subscriptionArn, err := runner.snsActor.SubscribeQueue(topicArn, queueArn, 
 filterPolicy) 
 if err != nil { 
  panic(err) 
 }
```

```
 log.Printf("The queue %v is now subscribed to the topic %v with the subscription 
  ARN %v.\n", 
   queueName, topicName, subscriptionArn) 
 return subscriptionArn, filterPolicy != nil
}
func (runner ScenarioRunner) PublishMessages(topicArn string, isFifoTopic bool, 
  contentBasedDeduplication bool, usingFilters bool) { 
  var message string 
  var groupId string 
  var dedupId string 
  var toneSelection string 
  publishMore := true 
  for publishMore { 
   groupId = "" 
  dedupId = "" toneSelection = "" 
   message = runner.questioner.Ask("Enter a message to publish: ") 
   if isFifoTopic { 
    log.Println("Because you are using a FIFO topic, you must set a message group 
 ID.\n\n\|'' + "All messages within the same group will be received in the order they were 
  published.") 
    groupId = runner.questioner.Ask("Enter a message group ID: ") 
    if !contentBasedDeduplication { 
     log.Println("Because you are not using content-based deduplication,\n" + 
      "you must enter a deduplication ID.") 
     dedupId = runner.questioner.Ask("Enter a deduplication ID: ") 
    } 
   } 
   if usingFilters { 
    if runner.questioner.AskBool("Add a tone attribute so this message can be 
  filtered? (y/n) ", "y") { 
     toneIndex := runner.questioner.AskChoice( 
     "Enter the number of the tone you want to filter by:\ln", ToneChoices)
     toneSelection = ToneChoices[toneIndex] 
    } 
   } 
   err := runner.snsActor.Publish(topicArn, message, groupId, dedupId, TONE_KEY, 
  toneSelection) 
  if err != nil {
    panic(err)
```

```
 } 
   log.Println(("Your message was published.")) 
   publishMore = runner.questioner.AskBool("Do you want to publish another 
messsage? (y/n) ", "y")
  }
}
func (runner ScenarioRunner) PollForMessages(queueUrls []string) { 
  log.Println("Polling queues for messages...") 
  for _, queueUrl := range queueUrls { 
  var messages []types.Message 
  for { 
    currentMsgs, err := runner.sqsActor.GetMessages(queueUrl, 10, 1) 
    if err != nil { 
     panic(err) 
    } 
   if len(currentMsgs) == 0 \text{ }{
     break 
    } 
   messages = append(messages, currentMsgs...) 
   } 
  if len(messages) == \theta {
   log.Printf("No messages were received by queue %v.\n", queueUrl) 
  \} else if len(messages) == 1 {
    log.Printf("One message was received by queue %v:\n", queueUrl) 
   } else { 
    log.Printf("%v messages were received by queue %v:\n", len(messages), 
  queueUrl) 
   } 
   for msgIndex, message := range messages { 
    messageBody := MessageBody{} 
    err := json.Unmarshal([]byte(*message.Body), &messageBody) 
   if err != nil {
     panic(err) 
    } 
   log.Printf("Message %v: %v\n", msgIndex+1, messageBody.Message) 
   } 
  if len(messages) > 0 \{ log.Printf("Deleting %v messages from queue %v.\n", len(messages), queueUrl) 
    err := runner.sqsActor.DeleteMessages(queueUrl, messages) 
    if err != nil {
```

```
 panic(err) 
    } 
   } 
  }
}
// RunTopicsAndQueuesScenario is an interactive example that shows you how to use 
  the
// AWS SDK for Go to create and use Amazon SNS topics and Amazon SQS queues.
//
// 1. Create a topic (FIFO or non-FIFO).
// 2. Subscribe several queues to the topic with an option to apply a filter.
// 3. Publish messages to the topic.
// 4. Poll the queues for messages received.
// 5. Delete the topic and the queues.
//
// This example creates service clients from the specified sdkConfig so that
// you can replace it with a mocked or stubbed config for unit testing.
//
// It uses a questioner from the `demotools` package to get input during the 
  example.
// This package can be found in the ..\..\demotools folder of this repo.
func RunTopicsAndQueuesScenario( 
  sdkConfig aws.Config, questioner demotools.IQuestioner) { 
  resources := Resources{} 
  defer func() { 
  if r := recover(); r := nil {
    log.Println("Something went wrong with the demo.\n" + 
     "Cleaning up any resources that were created...") 
    resources.Cleanup() 
   } 
 \}()
  queueCount := 2 
  log.Println(strings.Repeat("-", 88)) 
  log.Printf("Welcome to messaging with topics and queues.\n\n"+ 
   "In this workflow, you will create an SNS topic and subscribe %v SQS queues to 
  the\n"+ 
   "topic. You can select from several options for configuring the topic and the
\n\overline{\}n"+
   "subscriptions for the queues. You can then post to the topic and see the 
  results\n"+ 
   "in the queues.\n", queueCount)
```

```
 log.Println(strings.Repeat("-", 88)) 
  runner := ScenarioRunner{ 
  questioner: questioner, 
 snsActor: &actions.SnsActions{SnsClient: sns.NewFromConfig(sdkConfig)},
 sqsActor: &actions.SqsActions{SqsClient: sqs.NewFromConfiq(sdkConfiq)},
 } 
 resources.snsActor = runner.snsActor 
 resources.sqsActor = runner.sqsActor 
 topicName, topicArn, isFifoTopic, contentBasedDeduplication := 
 runner.CreateTopic() 
 resources.topicArn = topicArn 
 log.Println(strings.Repeat("-", 88)) 
 log.Printf("Now you will create %v SQS queues and subscribe them to the topic.
\n", queueCount) 
 ordinals := []string{"first", "next"} 
 usingFilters := false 
 for _, ordinal := range ordinals { 
  queueName, queueUrl := runner.CreateQueue(ordinal, isFifoTopic) 
  resources.queueUrls = append(resources.queueUrls, queueUrl) 
  _, filtering := runner.SubscribeQueueToTopic(queueName, queueUrl, topicName, 
 topicArn, ordinal, isFifoTopic) 
  usingFilters = usingFilters || filtering 
 } 
 log.Println(strings.Repeat("-", 88)) 
 runner.PublishMessages(topicArn, isFifoTopic, contentBasedDeduplication, 
 usingFilters) 
 log.Println(strings.Repeat("-", 88)) 
  runner.PollForMessages(resources.queueUrls) 
 log.Println(strings.Repeat("-", 88)) 
 wantCleanup := questioner.AskBool("Do you want to remove all AWS resources 
created for this scenario? (y/n) ", "y")
 if wantCleanup { 
  log.Println("Cleaning up resources...") 
  resources.Cleanup() 
  } 
  log.Println(strings.Repeat("-", 88))
```

```
 log.Println("Thanks for watching!") 
 log.Println(strings.Repeat("-", 88))
}
```
Tentukan struct yang membungkus tindakan Amazon SNS yang digunakan dalam contoh ini.

```
// SnsActions encapsulates the Amazon Simple Notification Service (Amazon SNS) 
  actions
// used in the examples.
type SnsActions struct { 
 SnsClient *sns.Client
}
// CreateTopic creates an Amazon SNS topic with the specified name. You can 
  optionally
// specify that the topic is created as a FIFO topic and whether it uses content-
based
// deduplication instead of ID-based deduplication.
func (actor SnsActions) CreateTopic(topicName string, isFifoTopic bool, 
  contentBasedDeduplication bool) (string, error) { 
  var topicArn string 
  topicAttributes := map[string]string{} 
  if isFifoTopic { 
  topicAttributes["FifoTopic"] = "true" 
  } 
  if contentBasedDeduplication { 
   topicAttributes["ContentBasedDeduplication"] = "true" 
  } 
  topic, err := actor.SnsClient.CreateTopic(context.TODO(), &sns.CreateTopicInput{ 
  Name: aws.String(topicName),
  Attributes: topicAttributes, 
  }) 
  if err != nil { 
  log.Printf("Couldn't create topic %v. Here's why: %v\n", topicName, err) 
  } else { 
   topicArn = *topic.TopicArn 
  }
```

```
 return topicArn, err
}
// DeleteTopic delete an Amazon SNS topic.
func (actor SnsActions) DeleteTopic(topicArn string) error { 
  _, err := actor.SnsClient.DeleteTopic(context.TODO(), &sns.DeleteTopicInput{ 
  TopicArn: aws.String(topicArn)}) 
 if err != nil {
  log.Printf("Couldn't delete topic %v. Here's why: %v\n", topicArn, err) 
  } 
 return err
}
// SubscribeQueue subscribes an Amazon Simple Queue Service (Amazon SQS) queue to 
  an
// Amazon SNS topic. When filterMap is not nil, it is used to specify a filter 
  policy
// so that messages are only sent to the queue when the message has the specified
  attributes.
func (actor SnsActions) SubscribeQueue(topicArn string, queueArn string, 
  filterMap map[string][]string) (string, error) { 
  var subscriptionArn string 
  var attributes map[string]string 
  if filterMap != nil { 
  filterBytes, err := json.Marshal(filterMap) 
  if err != nil { 
    log.Printf("Couldn't create filter policy, here's why: %v\n", err) 
   return "", err 
   } 
   attributes = map[string]string{"FilterPolicy": string(filterBytes)} 
  } 
  output, err := actor.SnsClient.Subscribe(context.TODO(), &sns.SubscribeInput{ 
  Protocol: aws.String("sqs"),
 TopicArn: aws.String(topicArn),
  Attributes: attributes, 
  Endpoint: aws.String(queueArn),
  ReturnSubscriptionArn: true, 
  }) 
 if err != nil {
   log.Printf("Couldn't susbscribe queue %v to topic %v. Here's why: %v\n",
```

```
 queueArn, topicArn, err) 
  } else { 
   subscriptionArn = *output.SubscriptionArn 
  } 
  return subscriptionArn, err
}
// Publish publishes a message to an Amazon SNS topic. The message is then sent 
  to all
// subscribers. When the topic is a FIFO topic, the message must also contain a 
  group ID
// and, when ID-based deduplication is used, a deduplication ID. An optional key-
value
// filter attribute can be specified so that the message can be filtered 
 according to
// a filter policy.
func (actor SnsActions) Publish(topicArn string, message string, groupId string, 
  dedupId string, filterKey string, filterValue string) error { 
  publishInput := sns.PublishInput{TopicArn: aws.String(topicArn), Message: 
  aws.String(message)} 
 if groupId != "" {
   publishInput.MessageGroupId = aws.String(groupId) 
  } 
 if dedupId != "" {
   publishInput.MessageDeduplicationId = aws.String(dedupId) 
  } 
  if filterKey != "" && filterValue != "" { 
   publishInput.MessageAttributes = map[string]types.MessageAttributeValue{ 
    filterKey: {DataType: aws.String("String"), StringValue: 
  aws.String(filterValue)}, 
   } 
  } 
  _, err := actor.SnsClient.Publish(context.TODO(), &publishInput) 
 if err != nil {
  log.Printf("Couldn't publish message to topic %v. Here's why: %v", topicArn, 
  err) 
  } 
  return err
}
```
Tentukan struct yang membungkus tindakan Amazon SQS yang digunakan dalam contoh ini.

```
// SqsActions encapsulates the Amazon Simple Queue Service (Amazon SQS) actions
// used in the examples.
type SqsActions struct { 
  SqsClient *sqs.Client
}
// CreateQueue creates an Amazon SQS queue with the specified name. You can 
  specify
// whether the queue is created as a FIFO queue.
func (actor SqsActions) CreateQueue(queueName string, isFifoQueue bool) (string, 
  error) { 
  var queueUrl string 
  queueAttributes := map[string]string{} 
  if isFifoQueue { 
   queueAttributes["FifoQueue"] = "true" 
  } 
  queue, err := actor.SqsClient.CreateQueue(context.TODO(), &sqs.CreateQueueInput{ 
   QueueName: aws.String(queueName), 
  Attributes: queueAttributes, 
  }) 
  if err != nil { 
   log.Printf("Couldn't create queue %v. Here's why: %v\n", queueName, err) 
  } else { 
   queueUrl = *queue.QueueUrl 
  } 
  return queueUrl, err
}
// GetQueueArn uses the GetQueueAttributes action to get the Amazon Resource Name 
  (ARN)
// of an Amazon SQS queue.
func (actor SqsActions) GetQueueArn(queueUrl string) (string, error) { 
  var queueArn string
```

```
 arnAttributeName := types.QueueAttributeNameQueueArn 
  attribute, err := actor.SqsClient.GetQueueAttributes(context.TODO(), 
  &sqs.GetQueueAttributesInput{ 
   QueueUrl: aws.String(queueUrl), 
  AttributeNames: []types.QueueAttributeName{arnAttributeName}, 
  }) 
  if err != nil { 
   log.Printf("Couldn't get ARN for queue %v. Here's why: %v\n", queueUrl, err) 
  } else { 
   queueArn = attribute.Attributes[string(arnAttributeName)] 
  } 
  return queueArn, err
}
// AttachSendMessagePolicy uses the SetQueueAttributes action to attach a policy 
  to an
// Amazon SQS queue that allows the specified Amazon SNS topic to send messages 
  to the
// queue.
func (actor SqsActions) AttachSendMessagePolicy(queueUrl string, queueArn string, 
  topicArn string) error { 
  policyDoc := PolicyDocument{ 
   Version: "2012-10-17", 
   Statement: []PolicyStatement{{ 
    Effect: "Allow", 
    Action: "sqs:SendMessage", 
   Principal: map[string]string{"Service": "sns.amazonaws.com"},
    Resource: aws.String(queueArn), 
    Condition: PolicyCondition{"ArnEquals": map[string]string{"aws:SourceArn": 
  topicArn}}, 
   }}, 
  } 
  policyBytes, err := json.Marshal(policyDoc) 
 if err != nil {
   log.Printf("Couldn't create policy document. Here's why: %v\n", err) 
  return err 
  } 
  _, err = actor.SqsClient.SetQueueAttributes(context.TODO(), 
  &sqs.SetQueueAttributesInput{ 
   Attributes: map[string]string{ 
    string(types.QueueAttributeNamePolicy): string(policyBytes), 
   },
```

```
 QueueUrl: aws.String(queueUrl), 
  }) 
  if err != nil { 
  log.Printf("Couldn't set send message policy on queue %v. Here's why: %v\n", 
  queueUrl, err) 
  } 
 return err
}
// PolicyDocument defines a policy document as a Go struct that can be serialized
// to JSON.
type PolicyDocument struct { 
 Version string 
 Statement []PolicyStatement
}
// PolicyStatement defines a statement in a policy document.
type PolicyStatement struct { 
  Effect string 
  Action string 
 Principal map[string]string `json:", omitempty"`
 Resource *string ``json:",omitempty"`
Condition PolicyCondition `json:", omitempty"`
}
// PolicyCondition defines a condition in a policy.
type PolicyCondition map[string]map[string]string
// GetMessages uses the ReceiveMessage action to get messages from an Amazon SQS 
  queue.
func (actor SqsActions) GetMessages(queueUrl string, maxMessages int32, waitTime 
  int32) ([]types.Message, error) { 
  var messages []types.Message 
  result, err := actor.SqsClient.ReceiveMessage(context.TODO(), 
  &sqs.ReceiveMessageInput{ 
  QueueUrl: aws.String(queueUrl),
  MaxNumberOfMessages: maxMessages, 
  WaitTimeSeconds: waitTime, 
  }) 
 if err != nil {
   log.Printf("Couldn't get messages from queue %v. Here's why: %v\n", queueUrl, 
  err)
```

```
 } else { 
   messages = result.Messages 
  } 
  return messages, err
}
// DeleteMessages uses the DeleteMessageBatch action to delete a batch of 
 messages from
// an Amazon SQS queue.
func (actor SqsActions) DeleteMessages(queueUrl string, messages []types.Message) 
  error { 
 entries := make([]types.DeleteMessageBatchRequestEntry, len(messages))
  for msgIndex := range messages { 
   entries[msgIndex].Id = aws.String(fmt.Sprintf("%v", msgIndex)) 
  entries[msgIndex].ReceiptHandle = messages[msgIndex].ReceiptHandle 
  } 
  _, err := actor.SqsClient.DeleteMessageBatch(context.TODO(), 
  &sqs.DeleteMessageBatchInput{ 
  Entries: entries, 
  QueueUrl: aws.String(queueUrl), 
  }) 
  if err != nil { 
   log.Printf("Couldn't delete messages from queue %v. Here's why: %v\n", 
  queueUrl, err) 
  } 
 return err
}
// DeleteQueue deletes an Amazon SQS queue.
func (actor SqsActions) DeleteQueue(queueUrl string) error {
  _, err := actor.SqsClient.DeleteQueue(context.TODO(), &sqs.DeleteQueueInput{ 
   QueueUrl: aws.String(queueUrl)}) 
  if err != nil { 
  log.Printf("Couldn't delete queue %v. Here's why: %v\n", queueUrl, err) 
  } 
 return err
}
```
- Lihat detail API di topik-topik berikut dalam Referensi API AWS SDK for Go.
	- [CreateQueue](https://pkg.go.dev/github.com/aws/aws-sdk-go-v2/service/sqs#Client.CreateQueue)
	- [CreateTopic](https://pkg.go.dev/github.com/aws/aws-sdk-go-v2/service/sns#Client.CreateTopic)
	- [DeleteMessageBatch](https://pkg.go.dev/github.com/aws/aws-sdk-go-v2/service/sqs#Client.DeleteMessageBatch)
	- [DeleteQueue](https://pkg.go.dev/github.com/aws/aws-sdk-go-v2/service/sqs#Client.DeleteQueue)
	- [DeleteTopic](https://pkg.go.dev/github.com/aws/aws-sdk-go-v2/service/sns#Client.DeleteTopic)
	- [GetQueueAttributes](https://pkg.go.dev/github.com/aws/aws-sdk-go-v2/service/sqs#Client.GetQueueAttributes)
	- [Publikasikan](https://pkg.go.dev/github.com/aws/aws-sdk-go-v2/service/sns#Client.Publish)
	- [ReceiveMessage](https://pkg.go.dev/github.com/aws/aws-sdk-go-v2/service/sqs#Client.ReceiveMessage)
	- [SetQueueAttributes](https://pkg.go.dev/github.com/aws/aws-sdk-go-v2/service/sqs#Client.SetQueueAttributes)
	- [Berlangganan](https://pkg.go.dev/github.com/aws/aws-sdk-go-v2/service/sns#Client.Subscribe)
	- [Berhenti berlangganan](https://pkg.go.dev/github.com/aws/aws-sdk-go-v2/service/sns#Client.Unsubscribe)

#### **JavaScript**

SDK untuk JavaScript (v3)

## **a** Note

Ada lebih banyak tentang GitHub. Temukan contoh lengkapnya dan pelajari cara mengatur dan menjalankannya di [Repositori Contoh Kode AWS.](https://github.com/awsdocs/aws-doc-sdk-examples/tree/main/javascriptv3/example_code/cross-services/wkflw-topics-queues#code-examples)

Ini adalah titik masuk untuk alur kerja ini.

```
import { SNSClient } from "@aws-sdk/client-sns";
import { SQSClient } from "@aws-sdk/client-sqs";
import { TopicsQueuesWkflw } from "./TopicsQueuesWkflw.js";
import { Prompter } from "@aws-sdk-examples/libs/prompter.js";
import { SlowLogger } from "@aws-sdk-examples/libs/slow-logger.js";
export const startSnsWorkflow = () => { 
   const noLoggerDelay = process.argv.find((arg) => arg === "--no-logger-delay"); 
  const snsClient = new SNSClient(\{\});
  const sqsClient = new SQSClient({});
   const prompter = new Prompter();
```

```
 const logger = noLoggerDelay ? console : new SlowLogger(25); 
   const wkflw = new TopicsQueuesWkflw(snsClient, sqsClient, prompter, logger); 
  wkflw.start();
};
```
Kode sebelumnya menyediakan dependensi yang diperlukan dan memulai alur kerja. Bagian selanjutnya berisi sebagian besar contoh.

```
const toneChoices = [ 
   { name: "cheerful", value: "cheerful" }, 
   { name: "funny", value: "funny" }, 
   { name: "serious", value: "serious" }, 
   { name: "sincere", value: "sincere" },
];
export class TopicsQueuesWkflw { 
  // SNS topic is configured as First-In-First-Out 
   isFifo = true; 
   // Automatic content-based deduplication is enabled. 
   autoDedup = false; 
   snsClient; 
   sqsClient; 
  topicName; 
   topicArn; 
   subscriptionArns = []; 
   /** 
    * @type {{ queueName: string, queueArn: string, queueUrl: string, policy?: 
  string }[]} 
    */ 
  queues = [];
   prompter; 
   /** 
    * @param {import('@aws-sdk/client-sns').SNSClient} snsClient 
    * @param {import('@aws-sdk/client-sqs').SQSClient} sqsClient 
    * @param {import('../../libs/prompter.js').Prompter} prompter
```

```
 * @param {import('../../libs/logger.js').Logger} logger 
  */ 
 constructor(snsClient, sqsClient, prompter, logger) { 
   this.snsClient = snsClient; 
   this.sqsClient = sqsClient; 
   this.prompter = prompter; 
   this.logger = logger; 
 } 
 async welcome() { 
   await this.logger.log(MESSAGES.description); 
 } 
 async confirmFifo() { 
   await this.logger.log(MESSAGES.snsFifoDescription); 
   this.isFifo = await this.prompter.confirm({ 
     message: MESSAGES.snsFifoPrompt, 
   }); 
   if (this.isFifo) { 
     this.logger.logSeparator(MESSAGES.headerDedup); 
     await this.logger.log(MESSAGES.deduplicationNotice); 
     await this.logger.log(MESSAGES.deduplicationDescription); 
     this.autoDedup = await this.prompter.confirm({ 
       message: MESSAGES.deduplicationPrompt, 
     }); 
   } 
 } 
 async createTopic() { 
   await this.logger.log(MESSAGES.creatingTopics); 
   this.topicName = await this.prompter.input({ 
     message: MESSAGES.topicNamePrompt, 
   }); 
   if (this.isFifo) { 
     this.topicName += ".fifo"; 
     this.logger.logSeparator(MESSAGES.headerFifoNaming); 
     await this.logger.log(MESSAGES.appendFifoNotice); 
   } 
   const response = await this.snsClient.send( 
     new CreateTopicCommand({ 
       Name: this.topicName, 
       Attributes: {
```

```
 FifoTopic: this.isFifo ? "true" : "false", 
          ...(this.autoDedup ? { ContentBasedDeduplication: "true" } : {}), 
       }, 
     }), 
  ) ;
   this.topicArn = response.TopicArn; 
   await this.logger.log( 
     MESSAGES.topicCreatedNotice 
       .replace("${TOPIC_NAME}", this.topicName) 
       .replace("${TOPIC_ARN}", this.topicArn), 
   ); 
 } 
 async createQueues() { 
   await this.logger.log(MESSAGES.createQueuesNotice); 
   // Increase this number to add more queues. 
   let maxQueues = 2; 
  for (let i = 0; i < max0ueues; i++) {
     await this.logger.log(MESSAGES.queueCount.replace("${COUNT}", i + 1)); 
     let queueName = await this.prompter.input({ 
       message: MESSAGES.queueNamePrompt.replace( 
         "${EXAMPLE_NAME}", 
         i === 0 ? "good-news" : "bad-news", 
       ), 
     }); 
     if (this.isFifo) { 
       queueName += ".fifo"; 
       await this.logger.log(MESSAGES.appendFifoNotice); 
     } 
     const response = await this.sqsClient.send( 
       new CreateQueueCommand({ 
         QueueName: queueName, 
        Attributes: { ...(this.isFifo ? { FifoQueue: "true" } : {}) },
       }), 
     ); 
     const { Attributes } = await this.sqsClient.send( 
       new GetQueueAttributesCommand({ 
         QueueUrl: response.QueueUrl,
```

```
 AttributeNames: ["QueueArn"], 
       }), 
     ); 
     this.queues.push({ 
       queueName, 
       queueArn: Attributes.QueueArn, 
       queueUrl: response.QueueUrl, 
     }); 
     await this.logger.log( 
       MESSAGES.queueCreatedNotice 
          .replace("${QUEUE_NAME}", queueName) 
          .replace("${QUEUE_URL}", response.QueueUrl) 
          .replace("${QUEUE_ARN}", Attributes.QueueArn), 
     ); 
   } 
 } 
 async attachQueueIamPolicies() { 
   for (const [index, queue] of this.queues.entries()) { 
     const policy = JSON.stringify( 
       { 
         Statement: \Gamma { 
              Effect: "Allow", 
              Principal: { 
                 Service: "sns.amazonaws.com", 
              }, 
              Action: "sqs:SendMessage", 
              Resource: queue.queueArn, 
              Condition: { 
                 ArnEquals: { 
                   "aws:SourceArn": this.topicArn, 
                 }, 
              }, 
            }, 
          ], 
       }, 
       null, 
       2, 
     ); 
     if (index !== 0) {
```

```
 this.logger.logSeparator(); 
     } 
     await this.logger.log(MESSAGES.attachPolicyNotice); 
     console.log(policy); 
     const addPolicy = await this.prompter.confirm({ 
       message: MESSAGES.addPolicyConfirmation.replace( 
          "${QUEUE_NAME}", 
         queue.queueName, 
       ), 
     }); 
     if (addPolicy) { 
       await this.sqsClient.send( 
          new SetQueueAttributesCommand({ 
            QueueUrl: queue.queueUrl, 
            Attributes: { 
              Policy: policy, 
            }, 
         }), 
        ); 
       queue.policy = policy; 
     } else { 
       await this.logger.log( 
          MESSAGES.policyNotAttachedNotice.replace( 
            "${QUEUE_NAME}", 
            queue.queueName, 
          ), 
       ); 
     } 
   } 
 } 
 async subscribeQueuesToTopic() { 
   for (const [index, queue] of this.queues.entries()) { 
     /** 
      * @type {import('@aws-sdk/client-sns').SubscribeCommandInput} 
      */ 
     const subscribeParams = { 
       TopicArn: this.topicArn, 
       Protocol: "sqs", 
       Endpoint: queue.queueArn, 
     }; 
    let tones = [];
```

```
 if (this.isFifo) { 
      if (index === \emptyset) {
         await this.logger.log(MESSAGES.fifoFilterNotice); 
       } 
       tones = await this.prompter.checkbox({ 
         message: MESSAGES.fifoFilterSelect.replace( 
            "${QUEUE_NAME}", 
            queue.queueName, 
         ), 
         choices: toneChoices, 
       }); 
       if (tones.length) { 
         subscribeParams.Attributes = { 
            FilterPolicyScope: "MessageAttributes", 
            FilterPolicy: JSON.stringify({ 
              tone: tones, 
            }), 
         }; 
       } 
     } 
     const { SubscriptionArn } = await this.snsClient.send( 
       new SubscribeCommand(subscribeParams), 
     ); 
     this.subscriptionArns.push(SubscriptionArn); 
     await this.logger.log( 
       MESSAGES.queueSubscribedNotice 
          .replace("${QUEUE_NAME}", queue.queueName) 
          .replace("${TOPIC_NAME}", this.topicName) 
          .replace("${TONES}", tones.length ? tones.join(", ") : "none"), 
     ); 
   } 
 } 
 async publishMessages() { 
   const message = await this.prompter.input({ 
     message: MESSAGES.publishMessagePrompt, 
   }); 
   let groupId, deduplicationId, choices;
```

```
 if (this.isFifo) { 
       await this.logger.log(MESSAGES.groupIdNotice); 
       groupId = await this.prompter.input({ 
         message: MESSAGES.groupIdPrompt, 
       }); 
       if (this.autoDedup === false) { 
         await this.logger.log(MESSAGES.deduplicationIdNotice); 
        deduplicationId = await this.prompter.input(\{ message: MESSAGES.deduplicationIdPrompt, 
         }); 
       } 
       choices = await this.prompter.checkbox({ 
         message: MESSAGES.messageAttributesPrompt, 
         choices: toneChoices, 
      }); 
     } 
     await this.snsClient.send( 
       new PublishCommand({ 
         TopicArn: this.topicArn, 
         Message: message, 
         ...(groupId 
           ? { 
               MessageGroupId: groupId, 
 } 
           : {}), 
         ...(deduplicationId 
           ? { 
               MessageDeduplicationId: deduplicationId, 
 } 
          : \{ \}),
         ...(choices 
           ? { 
               MessageAttributes: { 
                 tone: { 
                    DataType: "String.Array", 
                    StringValue: JSON.stringify(choices), 
                 }, 
               }, 
 } 
           : {}),
```

```
 }), 
   ); 
   const publishAnother = await this.prompter.confirm({ 
     message: MESSAGES.publishAnother, 
   }); 
   if (publishAnother) { 
     await this.publishMessages(); 
   } 
 } 
 async receiveAndDeleteMessages() { 
   for (const queue of this.queues) { 
     const { Messages } = await this.sqsClient.send( 
       new ReceiveMessageCommand({ 
          QueueUrl: queue.queueUrl, 
       }), 
     ); 
     if (Messages) { 
       await this.logger.log( 
          MESSAGES.messagesReceivedNotice.replace( 
            "${QUEUE_NAME}", 
            queue.queueName, 
          ), 
       ); 
       console.log(Messages); 
       await this.sqsClient.send( 
          new DeleteMessageBatchCommand({ 
            QueueUrl: queue.queueUrl, 
            Entries: Messages.map((message) => ({ 
              Id: message.MessageId, 
              ReceiptHandle: message.ReceiptHandle, 
            })), 
         }), 
       ); 
     } else { 
       await this.logger.log( 
          MESSAGES.noMessagesReceivedNotice.replace( 
            "${QUEUE_NAME}", 
            queue.queueName, 
          ),
```

```
 ); 
     } 
   } 
   const deleteAndPoll = await this.prompter.confirm({ 
     message: MESSAGES.deleteAndPollConfirmation, 
   }); 
   if (deleteAndPoll) { 
     await this.receiveAndDeleteMessages(); 
   } 
 } 
 async destroyResources() { 
   for (const subscriptionArn of this.subscriptionArns) { 
     await this.snsClient.send( 
       new UnsubscribeCommand({ SubscriptionArn: subscriptionArn }), 
     ); 
   } 
   for (const queue of this.queues) { 
     await this.sqsClient.send( 
      new DeleteQueueCommand({ QueueUrl: queue.queueUrl }),
     ); 
   } 
   if (this.topicArn) { 
     await this.snsClient.send( 
       new DeleteTopicCommand({ TopicArn: this.topicArn }), 
     ); 
   } 
 } 
 async start() { 
   console.clear(); 
   try { 
     this.logger.logSeparator(MESSAGES.headerWelcome); 
     await this.welcome(); 
     this.logger.logSeparator(MESSAGES.headerFifo); 
     await this.confirmFifo(); 
     this.logger.logSeparator(MESSAGES.headerCreateTopic); 
     await this.createTopic(); 
     this.logger.logSeparator(MESSAGES.headerCreateQueues);
```
}

 await this.createQueues(); this.logger.logSeparator(MESSAGES.headerAttachPolicy); await this.attachQueueIamPolicies(); this.logger.logSeparator(MESSAGES.headerSubscribeQueues); await this.subscribeQueuesToTopic(); this.logger.logSeparator(MESSAGES.headerPublishMessage); await this.publishMessages(); this.logger.logSeparator(MESSAGES.headerReceiveMessages); await this.receiveAndDeleteMessages(); } catch (err) { console.error(err); } finally { await this.destroyResources(); } }

- Lihat detail API di topik-topik berikut dalam Referensi API AWS SDK for JavaScript.
	- [CreateQueue](https://docs.aws.amazon.com/AWSJavaScriptSDK/v3/latest/client/sqs/command/CreateQueueCommand)
	- [CreateTopic](https://docs.aws.amazon.com/AWSJavaScriptSDK/v3/latest/client/sns/command/CreateTopicCommand)
	- [DeleteMessageBatch](https://docs.aws.amazon.com/AWSJavaScriptSDK/v3/latest/client/sqs/command/DeleteMessageBatchCommand)
	- [DeleteQueue](https://docs.aws.amazon.com/AWSJavaScriptSDK/v3/latest/client/sqs/command/DeleteQueueCommand)
	- [DeleteTopic](https://docs.aws.amazon.com/AWSJavaScriptSDK/v3/latest/client/sns/command/DeleteTopicCommand)
	- [GetQueueAttributes](https://docs.aws.amazon.com/AWSJavaScriptSDK/v3/latest/client/sqs/command/GetQueueAttributesCommand)
	- [Publikasikan](https://docs.aws.amazon.com/AWSJavaScriptSDK/v3/latest/client/sns/command/PublishCommand)
	- [ReceiveMessage](https://docs.aws.amazon.com/AWSJavaScriptSDK/v3/latest/client/sqs/command/ReceiveMessageCommand)
	- [SetQueueAttributes](https://docs.aws.amazon.com/AWSJavaScriptSDK/v3/latest/client/sqs/command/SetQueueAttributesCommand)
	- [Berlangganan](https://docs.aws.amazon.com/AWSJavaScriptSDK/v3/latest/client/sns/command/SubscribeCommand)
	- [Berhenti berlangganan](https://docs.aws.amazon.com/AWSJavaScriptSDK/v3/latest/client/sns/command/UnsubscribeCommand)

# Mengirim dan menerima kumpulan pesan dengan Amazon SQS menggunakan SDK AWS

Contoh kode berikut ini menunjukkan cara untuk melakukan:

• Membuat antrean Amazon SQS.

- Kirim batch pesan ke antrian.
- Menerima kumpulan pesan dari antrian.
- Hapus kumpulan pesan dari antrian.

#### Python

SDK for Python (Boto3)

#### **a** Note

Ada lebih banyak tentang GitHub. Temukan contoh lengkapnya dan pelajari cara mengatur dan menjalankannya di [Repositori Contoh Kode AWS.](https://github.com/awsdocs/aws-doc-sdk-examples/tree/main/python/example_code/sqs#code-examples)

Buat fungsi untuk membungkus fungsi pesan Amazon SQS.

```
import logging
import sys
import boto3
from botocore.exceptions import ClientError
import queue_wrapper
logger = logging.getLogger(__name__)
sqs = boto3.resource("sqs")
def send_messages(queue, messages): 
    "" "
     Send a batch of messages in a single request to an SQS queue. 
     This request may return overall success even when some messages were not 
  sent. 
     The caller must inspect the Successful and Failed lists in the response and 
     resend any failed messages. 
     :param queue: The queue to receive the messages. 
     :param messages: The messages to send to the queue. These are simplified to 
                       contain only the message body and attributes. 
     :return: The response from SQS that contains the list of successful and 
  failed
```
messages.

```
"" ""
     try: 
        entries = \Gamma\{\hspace{.1cm} \} "Id": str(ind), 
                 "MessageBody": msg["body"], 
                 "MessageAttributes": msg["attributes"], 
 } 
             for ind, msg in enumerate(messages) 
         ] 
         response = queue.send_messages(Entries=entries) 
         if "Successful" in response: 
             for msg_meta in response["Successful"]: 
                 logger.info( 
                      "Message sent: %s: %s", 
                     msg_meta["MessageId"], 
                     messages[int(msg_meta["Id"])]["body"], 
) if "Failed" in response: 
             for msg_meta in response["Failed"]: 
                 logger.warning( 
                      "Failed to send: %s: %s", 
                     msg_meta["MessageId"], 
                     messages[int(msg_meta["Id"])]["body"], 
) except ClientError as error: 
         logger.exception("Send messages failed to queue: %s", queue) 
         raise error 
     else: 
         return response
def receive_messages(queue, max_number, wait_time): 
     """ 
     Receive a batch of messages in a single request from an SQS queue. 
     :param queue: The queue from which to receive messages. 
     :param max_number: The maximum number of messages to receive. The actual 
  number 
                         of messages received might be less. 
     :param wait_time: The maximum time to wait (in seconds) before returning. 
  When
```

```
 this number is greater than zero, long polling is used. 
  This 
                        can result in reduced costs and fewer false empty 
  responses. 
     :return: The list of Message objects received. These each contain the body 
               of the message and metadata and custom attributes. 
    "" "
     try: 
         messages = queue.receive_messages( 
             MessageAttributeNames=["All"],
              MaxNumberOfMessages=max_number, 
             WaitTimeSeconds=wait_time, 
\overline{\phantom{a}} for msg in messages: 
              logger.info("Received message: %s: %s", msg.message_id, msg.body) 
     except ClientError as error: 
         logger.exception("Couldn't receive messages from queue: %s", queue) 
         raise error 
     else: 
         return messages
def delete_messages(queue, messages): 
    "" "
     Delete a batch of messages from a queue in a single request. 
     :param queue: The queue from which to delete the messages. 
     :param messages: The list of messages to delete. 
     :return: The response from SQS that contains the list of successful and 
  failed 
               message deletions. 
     """ 
     try: 
         entries = [ 
              {"Id": str(ind), "ReceiptHandle": msg.receipt_handle} 
              for ind, msg in enumerate(messages) 
 ] 
         response = queue.delete_messages(Entries=entries) 
         if "Successful" in response: 
              for msg_meta in response["Successful"]: 
                  logger.info("Deleted %s", 
  messages[int(msg_meta["Id"])].receipt_handle) 
         if "Failed" in response:
```

```
 for msg_meta in response["Failed"]: 
                 logger.warning( 
                     "Could not delete %s", 
 messages[int(msg_meta["Id"])].receipt_handle 
) except ClientError: 
        logger.exception("Couldn't delete messages from queue %s", queue) 
    else: 
        return response
```
Gunakan fungsi pembungkus untuk mengirim dan menerima pesan dalam batch.

```
def usage_demo(): 
     """ 
     Shows how to: 
     * Read the lines from this Python file and send the lines in 
       batches of 10 as messages to a queue. 
     * Receive the messages in batches until the queue is empty. 
     * Reassemble the lines of the file and verify they match the original file. 
    "" ""
     def pack_message(msg_path, msg_body, msg_line): 
         return { 
              "body": msg_body, 
              "attributes": { 
                  "path": {"StringValue": msg_path, "DataType": "String"}, 
                  "line": {"StringValue": str(msg_line), "DataType": "String"}, 
             }, 
         } 
     def unpack_message(msg): 
         return ( 
             msg.message_attributes["path"]["StringValue"], 
             msg.body, 
             int(msg.message_attributes["line"]["StringValue"]), 
         ) 
     print("-" * 88) 
     print("Welcome to the Amazon Simple Queue Service (Amazon SQS) demo!") 
     print("-" * 88)
```

```
 queue = queue_wrapper.create_queue("sqs-usage-demo-message-wrapper") 
   with open( __ file__) as file:
        lines = file.readlines() 
   line = 0batch size = 10 received_lines = [None] * len(lines) 
    print(f"Sending file lines in batches of {batch_size} as messages.") 
    while line < len(lines): 
       mesages = \Gamma pack_message(__file__, lines[index], index) 
            for index in range(line, min(line + batch_size, len(lines))) 
        ] 
        line = line + batch_size 
        send_messages(queue, messages) 
        print(".", end="") 
        sys.stdout.flush() 
    print(f"Done. Sent {len(lines) - 1} messages.") 
    print(f"Receiving, handling, and deleting messages in batches of 
 {batch_size}.") 
    more_messages = True 
   while more messages:
        received_messages = receive_messages(queue, batch_size, 2) 
        print(".", end="") 
        sys.stdout.flush() 
        for message in received_messages: 
            path, body, line = unpack_message(message) 
            received_lines[line] = body 
        if received_messages: 
            delete_messages(queue, received_messages) 
        else: 
            more_messages = False 
    print("Done.") 
    if all([lines[index] == received_lines[index] for index in 
 range(len(lines))]): 
        print(f"Successfully reassembled all file lines!") 
    else: 
        print(f"Uh oh, some lines were missed!") 
    queue.delete()
```

```
 print("Thanks for watching!") 
 print("-" * 88)
```
- Lihat detail API di topik-topik berikut dalam Referensi API AWS SDK for Python (Boto3).
	- [CreateQueue](https://docs.aws.amazon.com/goto/boto3/sqs-2012-11-05/CreateQueue)
	- [DeleteMessageBatch](https://docs.aws.amazon.com/goto/boto3/sqs-2012-11-05/DeleteMessageBatch)
	- [DeleteQueue](https://docs.aws.amazon.com/goto/boto3/sqs-2012-11-05/DeleteQueue)
	- [ReceiveMessage](https://docs.aws.amazon.com/goto/boto3/sqs-2012-11-05/ReceiveMessage)
	- [SendMessageBatch](https://docs.aws.amazon.com/goto/boto3/sqs-2012-11-05/SendMessageBatch)

# Contoh tanpa server untuk Amazon SQS menggunakan SDK AWS

Contoh kode berikut menunjukkan cara menggunakan Amazon Simple Queue Service (Amazon SQS) dengan SDK. AWS

Contoh-contoh

- [Memanggil fungsi Lambda dari pemicu Amazon SQS](#page-7684-0)
- [Melaporkan kegagalan item batch untuk fungsi Lambda dengan pemicu Amazon SQS](#page-7691-0)

## <span id="page-7684-0"></span>Memanggil fungsi Lambda dari pemicu Amazon SQS

Contoh kode berikut menunjukkan bagaimana menerapkan fungsi Lambda yang menerima peristiwa yang dipicu oleh menerima pesan dari antrian SQS. Fungsi mengambil pesan dari parameter peristiwa dan mencatat konten setiap pesan.

.NET

AWS SDK for NFT

## **a** Note

Ada lebih banyak tentang GitHub. Temukan contoh lengkapnya dan pelajari cara mengatur dan menjalankannya di repositori [contoh Nirserver](https://github.com/aws-samples/serverless-snippets/tree/main/integration-sqs-to-lambda).

Mengkonsumsi acara SQS dengan Lambda menggunakan.NET.

```
using Amazon.Lambda.Core;
using Amazon.Lambda.SQSEvents;
// Assembly attribute to enable the Lambda function's JSON input to be converted 
  into a .NET class.
[assembly: 
 LambdaSerializer(typeof(Amazon.Lambda.Serialization.SystemTextJson.DefaultLambdaJsonSeri
namespace SqsIntegrationSampleCode
{ 
     public async Task FunctionHandler(SQSEvent evnt, ILambdaContext context) 
    \{ foreach (var message in evnt.Records) 
         { 
              await ProcessMessageAsync(message, context); 
         } 
         context.Logger.LogInformation("done"); 
     } 
     private async Task ProcessMessageAsync(SQSEvent.SQSMessage message, 
  ILambdaContext context) 
     { 
         try 
         { 
              context.Logger.LogInformation($"Processed message {message.Body}"); 
              // TODO: Do interesting work based on the new message 
              await Task.CompletedTask; 
         } 
         catch (Exception e) 
         { 
              //You can use Dead Letter Queue to handle failures. By configuring a 
  Lambda DLQ. 
              context.Logger.LogError($"An error occurred"); 
              throw; 
         } 
     }
}
```
Go

SDK for Go V2

## **a** Note

Ada lebih banyak tentang GitHub. Temukan contoh lengkapnya dan pelajari cara mengatur dan menjalankannya di repositori [contoh Nirserver](https://github.com/aws-samples/serverless-snippets/tree/main/integration-sqs-to-lambda).

Mengkonsumsi acara SQS dengan Lambda menggunakan Go.

```
package integration_sqs_to_lambda
import ( 
  "fmt" 
  "github.com/aws/aws-lambda-go/events" 
  "github.com/aws/aws-lambda-go/lambda"
)
func handler(event events.SQSEvent) error { 
 for _, record := range event.Records { 
   err := processMessage(record) 
  if err != nil { 
   return err 
   } 
  } 
 fmt.Println("done") 
  return nil
}
func processMessage(record events.SQSMessage) error { 
 fmt.Printf("Processed message %s\n", record.Body) 
 // TODO: Do interesting work based on the new message 
 return nil
}
func main() { 
  lambda.Start(handler)
}
```
Java

SDK for Java 2.x

### **a** Note

Ada lebih banyak tentang GitHub. Temukan contoh lengkapnya dan pelajari cara mengatur dan menjalankannya di repositori [contoh Nirserver](https://github.com/aws-samples/serverless-snippets/tree/main/integration-sqs-to-lambda#readme).

Mengkonsumsi acara SQS dengan Lambda menggunakan Java.

```
import com.amazonaws.services.lambda.runtime.Context;
import com.amazonaws.services.lambda.runtime.RequestHandler;
import com.amazonaws.services.lambda.runtime.events.SQSEvent;
import com.amazonaws.services.lambda.runtime.events.SQSEvent.SQSMessage;
public class Function implements RequestHandler<SQSEvent, Void> { 
     @Override 
     public Void handleRequest(SQSEvent sqsEvent, Context context) { 
         for (SQSMessage msg : sqsEvent.getRecords()) { 
             processMessage(msg, context); 
         } 
         context.getLogger().log("done"); 
         return null; 
     } 
     private void processMessage(SQSMessage msg, Context context) { 
         try { 
             context.getLogger().log("Processed message " + msg.getBody()); 
             // TODO: Do interesting work based on the new message 
         } catch (Exception e) { 
             context.getLogger().log("An error occurred"); 
             throw e; 
         } 
     }
```
}

**JavaScript** 

SDK untuk JavaScript (v2)

## **a** Note

Ada lebih banyak tentang GitHub. Temukan contoh lengkapnya dan pelajari cara mengatur dan menjalankannya di repositori [contoh Nirserver](https://github.com/aws-samples/serverless-snippets/blob/main/integration-sqs-to-lambda).

Mengkonsumsi acara SQS dengan JavaScript Lambda menggunakan.

```
exports.handler = async (event, context) => { 
   for (const message of event.Records) { 
     await processMessageAsync(message); 
   } 
   console.info("done");
};
async function processMessageAsync(message) { 
   try { 
     console.log(`Processed message ${message.body}`); 
     // TODO: Do interesting work based on the new message 
     await Promise.resolve(1); //Placeholder for actual async work 
   } catch (err) { 
     console.error("An error occurred"); 
     throw err; 
   }
}
```
Mengkonsumsi acara SQS dengan TypeScript Lambda menggunakan.

```
import { SQSEvent, Context, SQSHandler, SQSRecord } from "aws-lambda";
export const functionHandler: SQSHandler = async ( 
   event: SQSEvent, 
   context: Context
): Promise<void> => {
```

```
 for (const message of event.Records) { 
     await processMessageAsync(message); 
   } 
   console.info("done");
};
async function processMessageAsync(message: SQSRecord): Promise<any> { 
  try { 
     console.log(`Processed message ${message.body}`); 
     // TODO: Do interesting work based on the new message 
    await Promise.resolve(1); //Placeholder for actual async work
   } catch (err) { 
     console.error("An error occurred"); 
     throw err; 
   }
}
```
## Python

SDK for Python (Boto3)

## **a** Note

Ada lebih banyak tentang GitHub. Temukan contoh lengkapnya dan pelajari cara mengatur dan menjalankannya di repositori [contoh Nirserver](https://github.com/aws-samples/serverless-snippets/tree/main/integration-sqs-to-lambda).

Mengkonsumsi acara SQS dengan Lambda menggunakan Python.

```
def lambda_handler(event, context): 
     for message in event['Records']: 
         process_message(message) 
     print("done")
def process_message(message): 
     try: 
         print(f"Processed message {message['body']}") 
         # TODO: Do interesting work based on the new message 
     except Exception as err: 
         print("An error occurred") 
         raise err
```
Ruby

SDK for Ruby

## **a** Note

Ada lebih banyak tentang GitHub. Temukan contoh lengkapnya dan pelajari cara mengatur dan menjalankannya di repositori [contoh Nirserver](https://github.com/aws-samples/serverless-snippets/tree/main/integration-sqs-to-lambda).

Mengkonsumsi acara SQS dengan Lambda menggunakan Ruby.

```
def lambda_handler(event:, context:) 
   event['Records'].each do |message| 
     process_message(message) 
   end 
   puts "done"
end
def process_message(message) 
   begin 
     puts "Processed message #{message['body']}" 
     # TODO: Do interesting work based on the new message 
   rescue StandardError => err 
     puts "An error occurred" 
     raise err 
   end
end
```
## Rust

SDK for Rust

## **a** Note

Ada lebih banyak tentang GitHub. Temukan contoh lengkapnya dan pelajari cara mengatur dan menjalankannya di repositori [contoh Nirserver](https://github.com/aws-samples/serverless-snippets/tree/main/integration-sqs-to-lambda).

Mengkonsumsi acara SQS dengan Lambda menggunakan Rust.

```
use aws_lambda_events::event::sqs::SqsEvent;
use lambda_runtime::{run, service_fn, Error, LambdaEvent};
async fn function_handler(event: LambdaEvent<SqsEvent>) -> Result<(), Error> {
     event.payload.records.iter().for_each(|record| { 
         // process the record 
         tracing::info!("Message body: {}", 
  record.body.as_deref().unwrap_or_default()) 
     }); 
    0k(())}
#[tokio::main]
async fn main() -> Result<(), Error> { 
     tracing_subscriber::fmt() 
         .with_max_level(tracing::Level::INFO) 
         // disable printing the name of the module in every log line. 
         .with_target(false) 
         // disabling time is handy because CloudWatch will add the ingestion 
  time. 
         .without_time() 
         .init(); 
     run(service_fn(function_handler)).await
}
```
<span id="page-7691-0"></span>Melaporkan kegagalan item batch untuk fungsi Lambda dengan pemicu Amazon SQS

Contoh kode berikut menunjukkan cara mengimplementasikan respons batch sebagian untuk fungsi Lambda yang menerima peristiwa dari antrian SQS. Fungsi melaporkan kegagalan item batch dalam respons, memberi sinyal ke Lambda untuk mencoba lagi pesan tersebut nanti.

### .NET

AWS SDK for .NET

## **a**) Note

Ada lebih banyak tentang GitHub. Temukan contoh lengkapnya dan pelajari cara mengatur dan menjalankannya di repositori [contoh Nirserver](https://github.com/aws-samples/serverless-snippets/tree/main/lambda-function-sqs-report-batch-item-failures).

Melaporkan kegagalan item batch SQS dengan Lambda menggunakan.NET.

```
using Amazon.Lambda.Core;
using Amazon.Lambda.SQSEvents;
// Assembly attribute to enable the Lambda function's JSON input to be converted 
 into a .NET class.
[assembly: 
  LambdaSerializer(typeof(Amazon.Lambda.Serialization.SystemTextJson.DefaultLambdaJsonSerializer))]
namespace sqsSample;
public class Function
{ 
     public async Task<SQSBatchResponse> FunctionHandler(SQSEvent evnt, 
  ILambdaContext context) 
     { 
         List<SQSBatchResponse.BatchItemFailure> batchItemFailures = new 
  List<SQSBatchResponse.BatchItemFailure>(); 
         foreach(var message in evnt.Records) 
         { 
             try 
\{\hspace{.1cm} \} //process your message 
                  await ProcessMessageAsync(message, context); 
 } 
             catch (System.Exception) 
\{\hspace{.1cm} \} //Add failed message identifier to the batchItemFailures list 
                  batchItemFailures.Add(new 
  SQSBatchResponse.BatchItemFailure{ItemIdentifier=message.MessageId}); 
 } 
         } 
         return new SQSBatchResponse(batchItemFailures);
```

```
 } 
     private async Task ProcessMessageAsync(SQSEvent.SQSMessage message, 
  ILambdaContext context) 
    \sqrt{ } if (String.IsNullOrEmpty(message.Body)) 
         { 
              throw new Exception("No Body in SQS Message."); 
         } 
         context.Logger.LogInformation($"Processed message {message.Body}"); 
         // TODO: Do interesting work based on the new message 
         await Task.CompletedTask; 
     }
}
```
### Go

SDK for Go V2

#### **a** Note

Ada lebih banyak tentang GitHub. Temukan contoh lengkapnya dan pelajari cara mengatur dan menjalankannya di repositori [contoh Nirserver](https://github.com/aws-samples/serverless-snippets/tree/main/lambda-function-sqs-report-batch-item-failures).

Melaporkan kegagalan item batch SQS dengan Lambda menggunakan Go.

```
package main
import ( 
  "context" 
  "encoding/json" 
  "fmt" 
  "github.com/aws/aws-lambda-go/events" 
  "github.com/aws/aws-lambda-go/lambda"
\mathcal{L}func handler(ctx context.Context, sqsEvent events.SQSEvent) 
  (map[string]interface{}, error) { 
  batchItemFailures := []map[string]interface{}{} 
  for _, message := range sqsEvent.Records {
```

```
 if /* Your message processing condition here */ { 
    batchItemFailures = append(batchItemFailures, map[string]interface{}
{"itemIdentifier": message.MessageId}) 
   } 
  } 
  sqsBatchResponse := map[string]interface{}{ 
   "batchItemFailures": batchItemFailures, 
  } 
  return sqsBatchResponse, nil
}
func main() { 
  lambda.Start(handler)
}
```
#### Java

SDK for Java 2.x

```
a Note
```
Ada lebih banyak tentang GitHub. Temukan contoh lengkapnya dan pelajari cara mengatur dan menjalankannya di repositori [contoh Nirserver](https://github.com/aws-samples/serverless-snippets/tree/main/lambda-function-sqs-report-batch-item-failures#readme).

Melaporkan kegagalan item batch SQS dengan Lambda menggunakan Java.

```
import com.amazonaws.services.lambda.runtime.Context;
import com.amazonaws.services.lambda.runtime.RequestHandler;
import com.amazonaws.services.lambda.runtime.events.SQSEvent;
import com.amazonaws.services.lambda.runtime.events.SQSBatchResponse; 
import java.util.ArrayList;
import java.util.List; 
public class ProcessSQSMessageBatch implements RequestHandler<SQSEvent, 
 SQSBatchResponse> { 
     @Override 
     public SQSBatchResponse handleRequest(SQSEvent sqsEvent, Context context) {
```

```
 List<SQSBatchResponse.BatchItemFailure> batchItemFailures = new 
  ArrayList<SQSBatchResponse.BatchItemFailure>(); 
          String messageId = ""; 
          for (SQSEvent.SQSMessage message : sqsEvent.getRecords()) { 
              try { 
                  //process your message 
                  messageId = message.getMessageId(); 
              } catch (Exception e) { 
                  //Add failed message identifier to the batchItemFailures list 
                  batchItemFailures.add(new 
  SQSBatchResponse.BatchItemFailure(messageId)); 
 } 
          } 
          return new SQSBatchResponse(batchItemFailures); 
      }
}
```
### PHP

### SDK for PHP

#### **a** Note

Ada lebih banyak tentang GitHub. Temukan contoh lengkapnya dan pelajari cara mengatur dan menjalankannya di repositori [contoh Nirserver](https://github.com/aws-samples/serverless-snippets/tree/main/lambda-function-sqs-report-batch-item-failures).

Melaporkan kegagalan item batch SQS dengan Lambda menggunakan PHP.

```
<?php
use Bref\Context\Context;
use Bref\Event\Sqs\SqsEvent;
use Bref\Event\Handler as StdHandler;
use Bref\Logger\StderrLogger;
require __DIR__ . '/vendor/autoload.php';
class Handler implements StdHandler
{ 
     private StderrLogger $logger;
```

```
 public function __construct(StderrLogger $logger) 
     { 
         $this->logger = $logger; 
     } 
     /** 
      * @throws JsonException 
      * @throws \Bref\Event\InvalidLambdaEvent 
      */ 
     public function handle(mixed $event, Context $context): array 
     { 
         $sqsEvent = new SqsEvent($event); 
         $this->logger->info("Processing SQS records"); 
         $records = $sqsEvent->getRecords(); 
         $failedRecords = []; 
         foreach ($records as $record) { 
             try { 
                  // Assuming the SQS message is in JSON format 
                  $message = json_decode($record->getBody(), true); 
                  $this->logger->info(json_encode($message)); 
                  // TODO: Implement your custom processing logic here 
             } catch (Exception $e) { 
                  $this->logger->error($e->getMessage()); 
                  // failed processing the record 
                  $failedRecords[] = $record->getMessageId(); 
 } 
         } 
         $totalRecords = count($records); 
         $this->logger->info("Successfully processed $totalRecords SQS records"); 
         // Format failures for the response 
         $failures = array_map( 
             fn(string $messageId) => ['itemIdentifier' => $messageId], 
             $failedRecords 
         ); 
         return [ 
              'batchItemFailures' => $failures 
         ]; 
     }
$logger = new StderrLogger();
```
}

```
return new Handler($logger);
```
?>

#### Python

SDK for Python (Boto3)

#### **a** Note

Ada lebih banyak tentang GitHub. Temukan contoh lengkapnya dan pelajari cara mengatur dan menjalankannya di repositori [contoh Nirserver](https://github.com/aws-samples/serverless-snippets/tree/main/lambda-function-sqs-report-batch-item-failures).

Melaporkan kegagalan item batch SQS dengan Lambda menggunakan Python.

```
import json
def lambda_handler(event, context): 
     if event: 
         batch_item_failures = [] 
         sqs_batch_response = {} 
         for record in event["Records"]: 
             try: 
                  # process message 
              except Exception as e: 
                  batch_item_failures.append({"itemIdentifier": 
  record['messageId']}) 
         sqs_batch_response["batchItemFailures"] = batch_item_failures 
         return sqs_batch_response
```
## Ruby

## SDK for Ruby

## **a** Note

Ada lebih banyak tentang GitHub. Temukan contoh lengkapnya dan pelajari cara mengatur dan menjalankannya di repositori [contoh Nirserver](https://github.com/aws-samples/serverless-snippets/tree/main/integration-sqs-to-lambda-with-batch-item-handling).

Melaporkan kegagalan item batch SQS dengan Lambda menggunakan Ruby.

```
require 'json'
def lambda_handler(event:, context:) 
   if event 
     batch_item_failures = [] 
     sqs_batch_response = {} 
     event["Records"].each do |record| 
       begin 
         # process message 
       rescue StandardError => e 
         batch_item_failures << {"itemIdentifier" => record['messageId']} 
       end 
     end 
     sqs_batch_response["batchItemFailures"] = batch_item_failures 
     return sqs_batch_response 
   end
end
```
## Rust

SDK for Rust

## **a** Note

Ada lebih banyak tentang GitHub. Temukan contoh lengkapnya dan pelajari cara mengatur dan menjalankannya di repositori [contoh Nirserver](https://github.com/aws-samples/serverless-snippets/tree/main/lambda-function-sqs-report-batch-item-failures).

Melaporkan kegagalan item batch SQS dengan Lambda menggunakan Rust.

```
use aws_lambda_events::{ 
     event::sqs::{SqsBatchResponse, SqsEvent}, 
     sqs::{BatchItemFailure, SqsMessage},
};
use lambda_runtime::{run, service_fn, Error, LambdaEvent};
async fn process_record(_: &SqsMessage) -> Result<(), Error> { 
     Err(Error::from("Error processing message"))
}
async fn function_handler(event: LambdaEvent<SqsEvent>) -> 
  Result<SqsBatchResponse, Error> { 
     let mut batch_item_failures = Vec::new(); 
     for record in event.payload.records { 
         match process_record(&record).await { 
            0k(\_) => (),
             Err(_) => batch_item_failures.push(BatchItemFailure { 
                  item_identifier: record.message_id.unwrap(), 
             }), 
         } 
     } 
     Ok(SqsBatchResponse { 
         batch_item_failures, 
     })
}
#[tokio::main]
async fn main() -> Result<(), Error> { 
     run(service_fn(function_handler)).await
}
```
# Contoh lintas layanan untuk Amazon AWS SQS menggunakan SDK

Contoh kode berikut menunjukkan cara menggunakan Amazon Simple Queue Service (Amazon SQS) dengan SDK. AWS Setiap contoh berisi contoh aplikasi yang bekerja di beberapaLayanan AWS.

Contoh lintas layanan menargetkan pengalaman tingkat lanjut untuk membantu Anda mulai membangun aplikasi.

Contoh-contoh

- [Buat aplikasi web yang mengirim dan mengambil pesan dengan menggunakan Amazon SQS](#page-7700-0)
- [Membuat aplikasi messenger dengan Step Functions](#page-7701-0)
- [Membuat aplikasi penjelajah Amazon Textract](#page-7702-0)
- [Mendeteksi orang dan objek dalam video dengan Amazon Rekognition menggunakan SDK AWS](#page-7703-0)
- [Mempublikasikan pesan Amazon SNS ke antrian Amazon SQS menggunakan SDK AWS](#page-7704-0)

<span id="page-7700-0"></span>Buat aplikasi web yang mengirim dan mengambil pesan dengan menggunakan Amazon SQS

Contoh kode berikut menunjukkan cara membuat aplikasi perpesanan dengan menggunakan Amazon SQS.

#### Java

SDK for Java 2.x

Menunjukkan cara menggunakan Amazon SQS API untuk mengembangkan Spring REST API yang mengirim dan mengambil pesan.

Untuk kode sumber lengkap dan instruksi tentang cara mengatur dan menjalankan, lihat contoh lengkapnya di [GitHub](https://github.com/awsdocs/aws-doc-sdk-examples/tree/main/javav2/usecases/creating_message_application).

Layanan yang digunakan dalam contoh ini

• Amazon Comprehend

• Amazon SQS

#### Kotlin

#### SDK for Kotlin

Menunjukkan cara menggunakan Amazon SQS API untuk mengembangkan Spring REST API yang mengirim dan mengambil pesan.

Untuk kode sumber lengkap dan instruksi tentang cara mengatur dan menjalankan, lihat contoh lengkapnya di [GitHub](https://github.com/awsdocs/aws-doc-sdk-examples/tree/main/kotlin/usecases/creating_message_application).

Layanan yang digunakan dalam contoh ini

- Amazon Comprehend
- Amazon SQS

## <span id="page-7701-0"></span>Membuat aplikasi messenger dengan Step Functions

Contoh kode berikut menunjukkan cara membuat aplikasi messenger AWS Step Functions yang mengambil catatan pesan dari tabel basis data.

## Python

SDK for Python (Boto3)

Menunjukkan cara menggunakan AWS SDK for Python (Boto3) with AWS Step Functions untuk membuat aplikasi messenger yang mengambil catatan pesan dari tabel Amazon DynamoDB dan mengirimkannya dengan Amazon Simple Queue Service (Amazon SQS). Mesin status terintegrasi dengan fungsi AWS Lambda untuk memindai pesan yang tidak terkirim di basis data.

- Buat mesin status yang mengambil dan memperbarui catatan pesan dari tabel Amazon DynamoDB.
- Perbarui definisi mesin status untuk mengirim pesan ke Amazon Simple Queue Service (Amazon SQS).
- Mulai dan hentikan berjalannya mesin status.
- Terhubung ke Lambda, DynamoDB, dan Amazon SQS dari mesin status menggunakan integrasi layanan.

Untuk kode sumber lengkap dan instruksi tentang cara mengatur dan menjalankan, lihat contoh lengkapnya di [GitHub](https://github.com/awsdocs/aws-doc-sdk-examples/tree/main/python/cross_service/stepfunctions_messenger).

Layanan yang digunakan dalam contoh ini

- DynamoDB
- Lambda
- Amazon SQS
- Step Functions

## <span id="page-7702-0"></span>Membuat aplikasi penjelajah Amazon Textract

Contoh kode berikut ini menunjukkan cara menjelajahi output Amazon Textract melalui aplikasi interaktif.

### **JavaScript**

SDK untuk JavaScript (v3)

Menunjukkan cara menggunakan AWS SDK for JavaScript untuk membangun aplikasi React yang menggunakan Amazon Textract untuk mengekstrak data dari gambar dokumen dan menampilkannya di halaman web interaktif. Contoh ini berjalan di peramban web dan memerlukan identitas Amazon Cognito yang diautentikasi sebagai kredensialnya. Contoh ini menggunakan Amazon Simple Storage Service (Amazon S3) untuk penyimpanan, dan untuk notifikasi, contoh ini mengambil polling antrean Amazon Simple Queue Service (Amazon SQS) yang berlangganan topik Amazon Simple Notification Service (Amazon SNS).

Untuk kode sumber lengkap dan instruksi tentang cara mengatur dan menjalankan, lihat contoh lengkapnya di [GitHub](https://github.com/awsdocs/aws-doc-sdk-examples/tree/main/javascriptv3/example_code/cross-services/textract-react).

Layanan yang digunakan dalam contoh ini

- Identitas Amazon Cognito
- Amazon S3
- Amazon SNS
- Amazon SQS
- Amazon Textract

## Python

SDK untuk Python (Boto3)

Menunjukkan cara menggunakan AWS SDK for Python (Boto3) dengan Amazon Textract untuk mendeteksi elemen teks, formulir, dan tabel dalam gambar dokumen. Gambar input dan output Amazon Textract ditampilkan dalam aplikasi Tkinter yang memungkinkan Anda menjelajahi elemen yang terdeteksi.

- Kirim gambar dokumen ke Amazon Textract dan jelajahi output elemen yang terdeteksi.
- Kirim gambar langsung ke Amazon Textract atau melalui bucket Amazon Simple Storage Service (Amazon S3).
- Gunakan API asinkron untuk memulai tugas yang menerbitkan notifikasi ke topik Amazon Simple Notification Service (Amazon SNS) saat tugas selesai.
- Lakukan polling pada antrean Amazon Simple Queue Service (Amazon SQS) untuk mendapatkan pesan penyelesaian tugas dan tampilkan hasilnya.

Untuk kode sumber lengkap dan instruksi tentang cara mengatur dan menjalankan, lihat contoh lengkapnya di [GitHub](https://github.com/awsdocs/aws-doc-sdk-examples/tree/main/python/cross_service/textract_explorer).

Layanan yang digunakan dalam contoh ini

- Amazon S3
- Amazon SNS
- Amazon SQS
- Amazon Textract

<span id="page-7703-0"></span>Mendeteksi orang dan objek dalam video dengan Amazon Rekognition menggunakan SDK AWS

Contoh kode berikut menunjukkan cara mendeteksi orang dan objek dalam video dengan Amazon Rekognition.

## Python

## SDK for Python (Boto3)

Gunakan Amazon Rekognition untuk mendeteksi wajah, objek, dan orang dalam video dengan memulai tugas deteksi asinkron. Contoh ini juga mengonfigurasi Amazon Rekognition untuk
memberi tahu topik Amazon Simple Notification Service (Amazon SNS) saat pekerjaan selesai dan berlangganan antrian Amazon Simple Queue Service (Amazon SQS) ke topik tersebut. Ketika antrian menerima pesan tentang pekerjaan, pekerjaan diambil dan hasilnya adalah output.

Contoh ini paling baik dilihat di GitHub. Untuk kode sumber lengkap dan instruksi tentang cara mengatur dan menjalankan, lihat contoh lengkapnya di [GitHub](https://github.com/awsdocs/aws-doc-sdk-examples/tree/main/python/example_code/rekognition).

Layanan yang digunakan dalam contoh ini

- Amazon Rekognition
- Amazon SNS
- Amazon SQS

# Mempublikasikan pesan Amazon SNS ke antrian Amazon SQS menggunakan SDK AWS

Contoh-contoh kode berikut menunjukkan cara:

- Buat topik (FIFO atau non-FIFO).
- Berlangganan beberapa antrian ke topik dengan opsi untuk menerapkan filter.
- Publikasikan pesan ke topik.
- Polling antrian untuk pesan yang diterima.

#### Java

SDK for Java 2 x

Mendemonstrasikan pesan dengan topik dan antrian menggunakan Amazon Simple Notification Service (Amazon SNS) dan Amazon Simple Queue Service (Amazon SQS).

Untuk kode sumber lengkap dan instruksi yang menunjukkan pesan dengan topik dan antrian di Amazon SNS dan Amazon SQS, lihat contoh lengkapnya di. [GitHub](https://github.com/awsdocs/aws-doc-sdk-examples/tree/main/javav2/usecases/topics_and_queues)

Layanan yang digunakan dalam contoh ini

- Amazon SNS
- Amazon SQS

#### Kotlin

SDK for Kotlin

Mendemonstrasikan pesan dengan topik dan antrian menggunakan Amazon Simple Notification Service (Amazon SNS) dan Amazon Simple Queue Service (Amazon SQS).

Untuk kode sumber lengkap dan instruksi yang menunjukkan pesan dengan topik dan antrian di Amazon SNS dan Amazon SQS, lihat contoh lengkapnya di. [GitHub](https://github.com/awsdocs/aws-doc-sdk-examples/tree/main/kotlin/usecases/topics_and_queues)

Layanan yang digunakan dalam contoh ini

- Amazon SNS
- Amazon SQS

# Contoh kode untuk Step Functions menggunakan AWS SDK

Contoh kode berikut menunjukkan cara menggunakan AWS Step Functions kit pengembangan AWS perangkat lunak (SDK).

Tindakan merupakan kutipan kode dari program yang lebih besar dan harus dijalankan dalam konteks. Meskipun tindakan menunjukkan cara memanggil setiap fungsi layanan, Anda dapat melihat tindakan dalam konteks pada skenario yang terkait dan contoh lintas layanan.

Skenario adalah contoh kode yang menunjukkan cara untuk menyelesaikan tugas tertentu dengan memanggil beberapa fungsi dalam layanan yang sama.

Contoh lintas layanan adalah contoh aplikasi yang bekerja di beberapa Layanan AWS.

# Sumber daya lainnya

- [Panduan Pengembang Step Functions](https://docs.aws.amazon.com/step-functions/latest/dg/welcome.html) Informasi lebih lanjut tentang Step Functions.
- [Step Functions API Reference](https://docs.aws.amazon.com/step-functions/latest/apireference/Welcome.html) Detail tentang semua tindakan Step Functions yang tersedia.
- [AWSPusat Pengembang](https://aws.amazon.com/developer/code-examples/?awsf.sdk-code-examples-product=product%23step-functions) Contoh kode yang dapat Anda filter berdasarkan kategori atau pencarian teks lengkap.
- [AWSContoh SDK](https://github.com/awsdocs/aws-doc-sdk-examples) GitHub repo dengan kode lengkap dalam bahasa pilihan. Termasuk instruksi untuk mengatur dan menjalankan kode.

#### Memulai

#### Hello Step Functions

Contoh kode berikut menunjukkan cara memulai menggunakan Step Functions.

#### .NET

AWS SDK for NFT

# **a** Note

```
namespace StepFunctionsActions;
using Amazon.StepFunctions;
using Amazon.StepFunctions.Model;
public class HelloStepFunctions
{ 
     static async Task Main() 
     { 
         var stepFunctionsClient = new AmazonStepFunctionsClient(); 
         Console.Clear(); 
         Console.WriteLine("Welcome to AWS Step Functions"); 
         Console.WriteLine("Let's list up to 10 of your state machines:"); 
         var stateMachineListRequest = new ListStateMachinesRequest { MaxResults = 
  10 }; 
         // Get information for up to 10 Step Functions state machines. 
         var response = await 
  stepFunctionsClient.ListStateMachinesAsync(stateMachineListRequest); 
         if (response.StateMachines.Count > 0) 
         { 
             response.StateMachines.ForEach(stateMachine => 
\{\hspace{.1cm} \} Console.WriteLine($"State Machine 
  Name: {stateMachine.Name}\tAmazon Resource Name (ARN): 
  {stateMachine.StateMachineArn}");
```

```
 }); 
          } 
          else 
           { 
                Console.WriteLine("\tNo state machines were found."); 
          } 
      }
}
```
• Untuk detail API, lihat [ListStateMachinesd](https://docs.aws.amazon.com/goto/DotNetSDKV3/states-2016-11-23/ListStateMachines)i Referensi AWS SDK for .NET API.

#### Java

SDK for Java 2.x

#### **a** Note

Ada lebih banyak tentang GitHub. Temukan contoh lengkapnya dan pelajari cara mengatur dan menjalankannya di [Repositori Contoh Kode AWS.](https://github.com/awsdocs/aws-doc-sdk-examples/tree/main/javav2/example_code/stepfunctions#readme)

Versi Java dari Hello.

```
import software.amazon.awssdk.regions.Region;
import software.amazon.awssdk.services.sfn.SfnClient;
import software.amazon.awssdk.services.sfn.model.ListStateMachinesResponse;
import software.amazon.awssdk.services.sfn.model.SfnException;
import software.amazon.awssdk.services.sfn.model.StateMachineListItem;
import java.util.List;
/** 
  * Before running this Java V2 code example, set up your development 
  * environment, including your credentials. 
 * 
  * For more information, see the following documentation topic: 
 * 
  * https://docs.aws.amazon.com/sdk-for-java/latest/developer-guide/get-
started.html 
  */
public class ListStateMachines {
```

```
 public static void main(String[] args) { 
         Region region = Region.US_EAST_1; 
         SfnClient sfnClient = SfnClient.builder() 
                  .region(region) 
                  .build(); 
         listMachines(sfnClient); 
         sfnClient.close(); 
     } 
     public static void listMachines(SfnClient sfnClient) { 
         try { 
             ListStateMachinesResponse response = sfnClient.listStateMachines(); 
             List<StateMachineListItem> machines = response.stateMachines(); 
             for (StateMachineListItem machine : machines) { 
                  System.out.println("The name of the state machine is: " + 
  machine.name()); 
                  System.out.println("The ARN value is : " + 
  machine.stateMachineArn()); 
 } 
         } catch (SfnException e) { 
             System.err.println(e.awsErrorDetails().errorMessage()); 
             System.exit(1); 
         } 
     }
}
```
• Untuk detail API, lihat [ListStateMachinesd](https://docs.aws.amazon.com/goto/SdkForJavaV2/states-2016-11-23/ListStateMachines)i Referensi AWS SDK for Java 2.x API.

#### Kotlin

# SDK for Kotlin

#### **a** Note

Ada lebih banyak tentang GitHub. Temukan contoh lengkapnya dan pelajari cara mengatur dan menjalankannya di [Repositori Contoh Kode AWS.](https://github.com/awsdocs/aws-doc-sdk-examples/tree/main/kotlin/services/stepfunctions#code-examples)

import aws.sdk.kotlin.services.sfn.SfnClient

```
import aws.sdk.kotlin.services.sfn.model.ListStateMachinesRequest
/** 
  Before running this Kotlin code example, set up your development environment, 
  including your credentials. 
  For more information, see the following documentation topic: 
  https://docs.aws.amazon.com/sdk-for-kotlin/latest/developer-guide/setup.html 
  */
suspend fun main() { 
     println(DASHES) 
     println("Welcome to the AWS Step Functions Hello example.") 
     println("Lets list up to ten of your state machines:") 
     println(DASHES) 
     listMachines()
}
suspend fun listMachines() { 
     SfnClient { region = "us-east-1" }.use { sfnClient -> 
         val response = sfnClient.listStateMachines(ListStateMachinesRequest {}) 
         response.stateMachines?.forEach { machine -> 
             println("The name of the state machine is ${machine.name}") 
             println("The ARN value is ${machine.stateMachineArn}") 
         } 
     }
}
```
• Untuk detail API, lihat [ListStateMachinesd](https://github.com/awslabs/aws-sdk-kotlin#generating-api-documentation)i AWSSDK untuk referensi API Kotlin.

#### Python

SDK for Python (Boto3)

# **a** Note

```
import boto3
def hello_stepfunctions(stepfunctions_client): 
    "" "
     Use the AWS SDK for Python (Boto3) to create an AWS Step Functions client and 
  list 
     the state machines in your account. This list might be empty if you haven't 
  created 
     any state machines. 
     This example uses the default settings specified in your shared credentials 
     and config files. 
     :param stepfunctions_client: A Boto3 Step Functions Client object. 
    "" "
     print("Hello, Step Functions! Let's list up to 10 of your state machines:") 
     state_machines = stepfunctions_client.list_state_machines(maxResults=10) 
     for sm in state_machines["stateMachines"]: 
         print(f"\t{sm['name']}: {sm['stateMachineArn']}")
if name == " main ":
    hello stepfunctions(boto3.client("stepfunctions"))
```
• Untuk detail API, lihat [ListStateMachinesd](https://docs.aws.amazon.com/goto/boto3/states-2016-11-23/ListStateMachines)i AWSSDK for Python (Boto3) Referensi API.

# Contoh kode

- [Tindakan untuk Step Functions menggunakan AWS SDK](#page-7711-0)
	- [Membuat mesin status Step Functions menggunakan AWS SDK](#page-7712-0)
	- [Membuat aktivitas Step Functions menggunakan AWS SDK](#page-7716-0)
	- [Menghapus mesin status Step Functions menggunakan AWS SDK](#page-7719-0)
	- [Menghapus aktivitas Step Functions menggunakan AWS SDK](#page-7723-0)
	- [Menjelaskan mesin status Step Functions menggunakan AWS SDK](#page-7726-0)
	- [Menjelaskan mesin status Step Functions yang dijalankan menggunakan AWS SDK](#page-7730-0)
	- [Mendapatkan data tugas untuk aktivitas Step Functions menggunakan AWS SDK](#page-7734-0)
	- [Buat daftar aktivitas Step Functions menggunakan AWS SDK](#page-7738-0)
	- [List Step Functions state machine berjalan menggunakan AWS SDK](#page-7742-0)
- [Daftar mesin status Step Functions menggunakan AWS SDK](#page-7745-0)
- [Mengirim respons sukses ke tugas Step Functions menggunakan AWS SDK](#page-7750-0)
- [Memulai mesin status Step Functions yang dijalankan menggunakan AWS SDK](#page-7754-0)
- [Skenario untuk Step Functions menggunakan AWS SDK](#page-7759-0)
	- [Memulai mesin status Step Functions menggunakan AWS SDK](#page-7759-1)
	- [Membangun dan mengatur aplikasi AI generatif dengan Amazon Bedrock dan Step Functions](#page-7807-0)
- [Contoh lintas layanan untuk Step Functions menggunakan AWS SDK](#page-7808-0)
	- [Membuat aplikasi messenger dengan Step Functions](#page-7809-0)
	- [Menggunakan Step Functions untuk menginvokasi fungsi Lambda](#page-7810-0)

# <span id="page-7711-0"></span>Tindakan untuk Step Functions menggunakan AWS SDK

Contoh kode berikut menunjukkan cara menggunakan AWS Step Functions AWS SDK. Setiap contoh memanggil fungsi layanan individual.

Contoh-contoh tindakan adalah kutipan kode dari program yang lebih besar dan harus dijalankan di dalam konteks. Anda dapat melihat tindakan dalam konteks di[Skenario untuk Step Functions](#page-7759-0) [menggunakan AWS SDK.](#page-7759-0)

#### Contoh-contoh

- [Membuat mesin status Step Functions menggunakan AWS SDK](#page-7712-0)
- [Membuat aktivitas Step Functions menggunakan AWS SDK](#page-7716-0)
- [Menghapus mesin status Step Functions menggunakan AWS SDK](#page-7719-0)
- [Menghapus aktivitas Step Functions menggunakan AWS SDK](#page-7723-0)
- [Menjelaskan mesin status Step Functions menggunakan AWS SDK](#page-7726-0)
- [Menjelaskan mesin status Step Functions yang dijalankan menggunakan AWS SDK](#page-7730-0)
- [Mendapatkan data tugas untuk aktivitas Step Functions menggunakan AWS SDK](#page-7734-0)
- [Buat daftar aktivitas Step Functions menggunakan AWS SDK](#page-7738-0)
- [List Step Functions state machine berjalan menggunakan AWS SDK](#page-7742-0)
- [Daftar mesin status Step Functions menggunakan AWS SDK](#page-7745-0)
- [Mengirim respons sukses ke tugas Step Functions menggunakan AWS SDK](#page-7750-0)
- [Memulai mesin status Step Functions yang dijalankan menggunakan AWS SDK](#page-7754-0)

# <span id="page-7712-0"></span>Membuat mesin status Step Functions menggunakan AWS SDK

Contoh kode berikut menunjukkan cara membuat mesin status Step Functions.

Contoh-contoh tindakan adalah kutipan kode dari program yang lebih besar dan harus dijalankan di dalam konteks. Anda dapat melihat tindakan ini dalam konteks pada contoh kode berikut:

• [Memulai dengan mesin negara](#page-7759-1)

#### .NET

AWS SDK for .NET

#### **a** Note

```
 /// <summary> 
    /// Create a Step Functions state machine. 
    /// </summary> 
    /// <param name="stateMachineName">Name for the new Step Functions state 
    /// machine.</param> 
    /// <param name="definition">A JSON string that defines the Step Functions 
    /// state machine.</param> 
    /// <param name="roleArn">The Amazon Resource Name (ARN) of the role.</param> 
   /// <returns></returns>
    public async Task<string> CreateStateMachine(string stateMachineName, string 
 definition, string roleArn) 
   \{ var request = new CreateStateMachineRequest 
        { 
            Name = stateMachineName, 
            Definition = definition, 
            RoleArn = roleArn 
        }; 
        var response = 
           await _amazonStepFunctions.CreateStateMachineAsync(request);
        return response.StateMachineArn;
```
}

• Untuk detail API, lihat [CreateStateMachine](https://docs.aws.amazon.com/goto/DotNetSDKV3/states-2016-11-23/CreateStateMachine)di Referensi AWS SDK for .NET API.

#### Java

SDK for Java 2.x

# **a** Note

Ada lebih banyak tentang GitHub. Temukan contoh lengkapnya dan pelajari cara mengatur dan menjalankannya di [Repositori Contoh Kode AWS.](https://github.com/awsdocs/aws-doc-sdk-examples/tree/main/javav2/example_code/stepfunctions#readme)

```
 public static String createMachine(SfnClient sfnClient, String roleARN, 
 String stateMachineName, String json) { 
        try { 
             CreateStateMachineRequest machineRequest = 
 CreateStateMachineRequest.builder() 
                      .definition(json) 
                     .name(stateMachineName) 
                     .roleArn(roleARN) 
                     .type(StateMachineType.STANDARD) 
                     .build(); 
             CreateStateMachineResponse response = 
 sfnClient.createStateMachine(machineRequest); 
             return response.stateMachineArn(); 
        } catch (SfnException e) { 
             System.err.println(e.awsErrorDetails().errorMessage()); 
             System.exit(1); 
        } 
        return ""; 
    }
```
• Untuk detail API, lihat [CreateStateMachine](https://docs.aws.amazon.com/goto/SdkForJavaV2/states-2016-11-23/CreateStateMachine)di Referensi AWS SDK for Java 2.x API.

# Kotlin

# SDK for Kotlin

# **a** Note

Ada lebih banyak tentang GitHub. Temukan contoh lengkapnya dan pelajari cara mengatur dan menjalankannya di [Repositori Contoh Kode AWS.](https://github.com/awsdocs/aws-doc-sdk-examples/tree/main/kotlin/services/stepfunctions#code-examples)

```
 public static String createMachine(SfnClient sfnClient, String roleARN, 
 String stateMachineName, String json) { 
        try { 
             CreateStateMachineRequest machineRequest = 
 CreateStateMachineRequest.builder() 
                     .definition(json) 
                     .name(stateMachineName) 
                     .roleArn(roleARN) 
                     .type(StateMachineType.STANDARD) 
                     .build(); 
             CreateStateMachineResponse response = 
 sfnClient.createStateMachine(machineRequest); 
             return response.stateMachineArn(); 
        } catch (SfnException e) { 
             System.err.println(e.awsErrorDetails().errorMessage()); 
             System.exit(1); 
        } 
        return ""; 
    }
```
• Untuk detail API, lihat [CreateStateMachine](https://github.com/awslabs/aws-sdk-kotlin#generating-api-documentation)di AWSSDK untuk referensi API Kotlin.

#### Python

# SDK for Python (Boto3)

# **a** Note

```
class StateMachine: 
     """Encapsulates Step Functions state machine actions.""" 
     def __init__(self, stepfunctions_client): 
        "" ""
         :param stepfunctions_client: A Boto3 Step Functions client. 
        "" "
         self.stepfunctions_client = stepfunctions_client 
     def create(self, name, definition, role_arn): 
        "" ""
         Creates a state machine with the specific definition. The state machine 
  assumes 
         the provided role before it starts a run. 
         :param name: The name to give the state machine. 
         :param definition: The Amazon States Language definition of the steps in 
 the 
                             the state machine. 
         :param role_arn: The Amazon Resource Name (ARN) of the role that is 
 assumed by 
                           Step Functions when the state machine is run. 
         :return: The ARN of the newly created state machine. 
         """ 
         try: 
             response = self.stepfunctions_client.create_state_machine( 
                  name=name, definition=definition, roleArn=role_arn 
) except ClientError as err: 
             logger.error( 
                  "Couldn't create state machine %s. Here's why: %s: %s",
```

```
 name, 
                 err.response["Error"]["Code"], 
                 err.response["Error"]["Message"], 
) raise 
        else: 
             return response["stateMachineArn"]
```
• Untuk detail API, lihat [CreateStateMachine](https://docs.aws.amazon.com/goto/boto3/states-2016-11-23/CreateStateMachine)di AWSSDK for Python (Boto3) Referensi API.

# <span id="page-7716-0"></span>Membuat aktivitas Step Functions menggunakan AWS SDK

Contoh kode berikut menunjukkan cara membuat aktivitas Step Functions.

Contoh-contoh tindakan adalah kutipan kode dari program yang lebih besar dan harus dijalankan di dalam konteks. Anda dapat melihat tindakan ini dalam konteks pada contoh kode berikut:

• [Memulai dengan mesin negara](#page-7759-1)

# .NET

AWS SDK for .NET

```
a Note
```

```
 /// <summary> 
   /// Create a Step Functions activity using the supplied name. 
   /// </summary> 
   /// <param name="activityName">The name for the new Step Functions 
 activity.</param> 
    /// <returns>The Amazon Resource Name (ARN) for the new activity.</returns> 
    public async Task<string> CreateActivity(string activityName) 
    { 
        var response = await _amazonStepFunctions.CreateActivityAsync(new 
 CreateActivityRequest { Name = activityName });
```
}

```
 return response.ActivityArn;
```
• Untuk detail API, lihat [CreateActivityd](https://docs.aws.amazon.com/goto/DotNetSDKV3/states-2016-11-23/CreateActivity)i Referensi AWS SDK for .NET API.

#### Java

SDK for Java 2.x

#### **a** Note

Ada lebih banyak tentang GitHub. Temukan contoh lengkapnya dan pelajari cara mengatur dan menjalankannya di [Repositori Contoh Kode AWS.](https://github.com/awsdocs/aws-doc-sdk-examples/tree/main/javav2/example_code/stepfunctions#readme)

```
 public static String createActivity(SfnClient sfnClient, String activityName) 
 { 
        try { 
             CreateActivityRequest activityRequest = 
 CreateActivityRequest.builder() 
                      .name(activityName) 
                      .build(); 
             CreateActivityResponse response = 
 sfnClient.createActivity(activityRequest); 
             return response.activityArn(); 
        } catch (SfnException e) { 
             System.err.println(e.awsErrorDetails().errorMessage()); 
             System.exit(1); 
        } 
        return ""; 
    }
```
• Untuk detail API, lihat [CreateActivityd](https://docs.aws.amazon.com/goto/SdkForJavaV2/states-2016-11-23/CreateActivity)i Referensi AWS SDK for Java 2.x API.

#### Kotlin

#### SDK for Kotlin

# **a**) Note

Ada lebih banyak tentang GitHub. Temukan contoh lengkapnya dan pelajari cara mengatur dan menjalankannya di [Repositori Contoh Kode AWS.](https://github.com/awsdocs/aws-doc-sdk-examples/tree/main/kotlin/services/stepfunctions#code-examples)

```
suspend fun createActivity(activityName: String): String? { 
     val activityRequest = CreateActivityRequest { 
         name = activityName 
     } 
     SfnClient { region = "us-east-1" }.use { sfnClient -> 
         val response = sfnClient.createActivity(activityRequest) 
         return response.activityArn 
     }
}
```
• Untuk detail API, lihat [CreateActivityd](https://github.com/awslabs/aws-sdk-kotlin#generating-api-documentation)i AWSSDK untuk referensi API Kotlin.

# Python

```
SDK for Python (Boto3)
```
#### **a** Note

```
class Activity: 
     """Encapsulates Step Function activity actions.""" 
    def __init__(self, stepfunctions_client): 
 """ 
         :param stepfunctions_client: A Boto3 Step Functions client.
```

```
 """ 
         self.stepfunctions_client = stepfunctions_client 
    def create(self, name): 
 """ 
        Create an activity. 
         :param name: The name of the activity to create. 
         :return: The Amazon Resource Name (ARN) of the newly created activity. 
         """ 
        try: 
             response = self.stepfunctions_client.create_activity(name=name) 
         except ClientError as err: 
             logger.error( 
                 "Couldn't create activity %s. Here's why: %s: %s", 
                 name, 
                 err.response["Error"]["Code"], 
                 err.response["Error"]["Message"], 
) raise 
         else: 
             return response["activityArn"]
```
• Untuk detail API, lihat [CreateActivityd](https://docs.aws.amazon.com/goto/boto3/states-2016-11-23/CreateActivity)i AWSSDK for Python (Boto3) Referensi API.

<span id="page-7719-0"></span>Menghapus mesin status Step Functions menggunakan AWS SDK

Contoh kode berikut menunjukkan cara menghapus mesin status Step Functions.

Contoh-contoh tindakan adalah kutipan kode dari program yang lebih besar dan harus dijalankan di dalam konteks. Anda dapat melihat tindakan ini dalam konteks pada contoh kode berikut:

• [Memulai dengan mesin negara](#page-7759-1)

#### .NET

# AWS SDK for .NET

# **a** Note

Ada lebih banyak tentang GitHub. Temukan contoh lengkapnya dan pelajari cara mengatur dan menjalankannya di [Repositori Contoh Kode AWS.](https://github.com/awsdocs/aws-doc-sdk-examples/tree/main/dotnetv3/StepFunctions#code-examples)

```
 /// <summary> 
    /// Delete a Step Functions state machine. 
    /// </summary> 
    /// <param name="stateMachineArn">The Amazon Resource Name (ARN) of the 
    /// state machine.</param> 
    /// <returns>A Boolean value indicating the success of the action.</returns> 
   public async Task<bool> DeleteStateMachine(string stateMachineArn)
    { 
        var response = await _amazonStepFunctions.DeleteStateMachineAsync(new 
 DeleteStateMachineRequest 
        { StateMachineArn = stateMachineArn }); 
        return response.HttpStatusCode == System.Net.HttpStatusCode.OK; 
    }
```
• Untuk detail API, lihat [DeleteStateMachined](https://docs.aws.amazon.com/goto/DotNetSDKV3/states-2016-11-23/DeleteStateMachine)i Referensi AWS SDK for .NET API.

#### Java

SDK for Java 2.x

# **a** Note

{

Ada lebih banyak tentang GitHub. Temukan contoh lengkapnya dan pelajari cara mengatur dan menjalankannya di [Repositori Contoh Kode AWS.](https://github.com/awsdocs/aws-doc-sdk-examples/tree/main/javav2/example_code/stepfunctions#readme)

public static void deleteMachine(SfnClient sfnClient, String stateMachineArn)

```
 try { 
             DeleteStateMachineRequest deleteStateMachineRequest = 
 DeleteStateMachineRequest.builder() 
                      .stateMachineArn(stateMachineArn) 
                     .buid():
             sfnClient.deleteStateMachine(deleteStateMachineRequest); 
             DescribeStateMachineRequest describeStateMachine = 
 DescribeStateMachineRequest.builder() 
                      .stateMachineArn(stateMachineArn) 
                     .build();
             while (true) { 
                 DescribeStateMachineResponse response = 
 sfnClient.describeStateMachine(describeStateMachine); 
                 System.out.println("The state machine is not deleted yet. The 
 status is " + response.status()); 
                 Thread.sleep(3000); 
 } 
         } catch (SfnException | InterruptedException e) { 
             System.err.println(e.getMessage()); 
         } 
         System.out.println(stateMachineArn + " was successfully deleted."); 
    }
```
• Untuk detail API, lihat [DeleteStateMachined](https://docs.aws.amazon.com/goto/SdkForJavaV2/states-2016-11-23/DeleteStateMachine)i Referensi AWS SDK for Java 2.x API.

# Kotlin

SDK for Kotlin

# **a** Note

```
suspend fun deleteMachine(stateMachineArnVal: String?) { 
     val deleteStateMachineRequest = DeleteStateMachineRequest { 
         stateMachineArn = stateMachineArnVal
```
}

```
 SfnClient { region = "us-east-1" }.use { sfnClient -> 
         sfnClient.deleteStateMachine(deleteStateMachineRequest) 
         println("$stateMachineArnVal was successfully deleted.") 
     }
}
```
• Untuk detail API, lihat [DeleteStateMachined](https://github.com/awslabs/aws-sdk-kotlin#generating-api-documentation)i AWSSDK untuk referensi API Kotlin.

# Python

SDK for Python (Boto3)

# **a** Note

```
class StateMachine: 
     """Encapsulates Step Functions state machine actions.""" 
     def __init__(self, stepfunctions_client): 
        "" "
         :param stepfunctions_client: A Boto3 Step Functions client. 
         """ 
         self.stepfunctions_client = stepfunctions_client 
     def delete(self, state_machine_arn): 
        "" "
         Delete a state machine and all of its run data. 
         :param state_machine_arn: The ARN of the state machine to delete. 
        ^{\mathrm{m}} ""
         try: 
             response = self.stepfunctions_client.delete_state_machine( 
                  stateMachineArn=state_machine_arn 
) except ClientError as err:
```

```
 logger.error( 
                 "Couldn't delete state machine %s. Here's why: %s: %s", 
                state machine arn,
                 err.response["Error"]["Code"], 
                 err.response["Error"]["Message"], 
) raise 
         else: 
             return response
```
• Untuk detail API, lihat [DeleteStateMachined](https://docs.aws.amazon.com/goto/boto3/states-2016-11-23/DeleteStateMachine)i AWSSDK for Python (Boto3) Referensi API.

<span id="page-7723-0"></span>Menghapus aktivitas Step Functions menggunakan AWS SDK

Contoh kode berikut menunjukkan cara menghapus aktivitas Step Functions.

Contoh-contoh tindakan adalah kutipan kode dari program yang lebih besar dan harus dijalankan di dalam konteks. Anda dapat melihat tindakan ini dalam konteks pada contoh kode berikut:

• [Memulai dengan mesin negara](#page-7759-1)

.NET

AWS SDK for .NET

```
G Note
```

```
 /// <summary> 
 /// Delete a Step Machine activity. 
// </summary>
 /// <param name="activityArn">The Amazon Resource Name (ARN) of 
 /// the activity.</param> 
/// <returns>A Boolean value indicating the success of the action.</returns>
public async Task<bool> DeleteActivity(string activityArn)
```

```
 { 
        var response = await _amazonStepFunctions.DeleteActivityAsync(new 
 DeleteActivityRequest { ActivityArn = activityArn }); 
        return response.HttpStatusCode == System.Net.HttpStatusCode.OK; 
    }
```
• Untuk detail API, lihat [DeleteActivityd](https://docs.aws.amazon.com/goto/DotNetSDKV3/states-2016-11-23/DeleteActivity)i Referensi AWS SDK for .NET API.

#### Java

SDK for Java 2.x

#### **a** Note

Ada lebih banyak tentang GitHub. Temukan contoh lengkapnya dan pelajari cara mengatur dan menjalankannya di [Repositori Contoh Kode AWS.](https://github.com/awsdocs/aws-doc-sdk-examples/tree/main/javav2/example_code/stepfunctions#readme)

```
 public static void deleteActivity(SfnClient sfnClient, String actArn) { 
        try { 
            DeleteActivityRequest activityRequest = 
 DeleteActivityRequest.builder() 
                     .activityArn(actArn) 
                     .build(); 
            sfnClient.deleteActivity(activityRequest); 
            System.out.println("You have deleted " + actArn); 
        } catch (SfnException e) { 
            System.err.println(e.awsErrorDetails().errorMessage()); 
            System.exit(1); 
        } 
    }
```
• Untuk detail API, lihat [DeleteActivityd](https://docs.aws.amazon.com/goto/SdkForJavaV2/states-2016-11-23/DeleteActivity)i Referensi AWS SDK for Java 2.x API.

# Kotlin

# SDK for Kotlin

# **a**) Note

Ada lebih banyak tentang GitHub. Temukan contoh lengkapnya dan pelajari cara mengatur dan menjalankannya di [Repositori Contoh Kode AWS.](https://github.com/awsdocs/aws-doc-sdk-examples/tree/main/kotlin/services/stepfunctions#code-examples)

```
suspend fun deleteActivity(actArn: String?) { 
     val activityRequest = DeleteActivityRequest { 
         activityArn = actArn 
     } 
     SfnClient { region = "us-east-1" }.use { sfnClient -> 
         sfnClient.deleteActivity(activityRequest) 
         println("You have deleted $actArn") 
     }
}
```
• Untuk detail API, lihat [DeleteActivityd](https://github.com/awslabs/aws-sdk-kotlin#generating-api-documentation)i AWSSDK untuk referensi API Kotlin.

# Python

```
SDK for Python (Boto3)
```
# **a** Note

```
class Activity: 
     """Encapsulates Step Function activity actions.""" 
    def __init__(self, stepfunctions_client): 
 """ 
         :param stepfunctions_client: A Boto3 Step Functions client.
```

```
"" "
         self.stepfunctions_client = stepfunctions_client 
    def delete(self, activity_arn): 
 """ 
        Delete an activity. 
         :param activity_arn: The ARN of the activity to delete. 
         """ 
        try: 
             response = self.stepfunctions_client.delete_activity( 
                 activityArn=activity_arn 
) except ClientError as err: 
             logger.error( 
                 "Couldn't delete activity %s. Here's why: %s: %s", 
                 activity_arn, 
                 err.response["Error"]["Code"], 
                 err.response["Error"]["Message"], 
) raise 
         else: 
             return response
```
• Untuk detail API, lihat [DeleteActivityd](https://docs.aws.amazon.com/goto/boto3/states-2016-11-23/DeleteActivity)i AWSSDK for Python (Boto3) Referensi API.

<span id="page-7726-0"></span>Menjelaskan mesin status Step Functions menggunakan AWS SDK

Contoh kode berikut menunjukkan cara mendeskripsikan mesin status Step Functions.

Contoh-contoh tindakan adalah kutipan kode dari program yang lebih besar dan harus dijalankan di dalam konteks. Anda dapat melihat tindakan ini dalam konteks pada contoh kode berikut:

• [Memulai dengan mesin negara](#page-7759-1)

#### .NET

# AWS SDK for .NET

# **a** Note

Ada lebih banyak tentang GitHub. Temukan contoh lengkapnya dan pelajari cara mengatur dan menjalankannya di [Repositori Contoh Kode AWS.](https://github.com/awsdocs/aws-doc-sdk-examples/tree/main/dotnetv3/StepFunctions#code-examples)

```
 /// <summary> 
     /// Retrieve information about the specified Step Functions state machine. 
     /// </summary> 
     /// <param name="StateMachineArn">The Amazon Resource Name (ARN) of the 
     /// Step Functions state machine to retrieve.</param> 
     /// <returns>Information about the specified Step Functions state machine.</
returns> 
     public async Task<DescribeStateMachineResponse> 
  DescribeStateMachineAsync(string StateMachineArn) 
     { 
         var response = await _amazonStepFunctions.DescribeStateMachineAsync(new 
  DescribeStateMachineRequest { StateMachineArn = StateMachineArn }); 
         return response; 
     }
```
• Untuk detail API, lihat [DescribeStateMachined](https://docs.aws.amazon.com/goto/DotNetSDKV3/states-2016-11-23/DescribeStateMachine)i Referensi AWS SDK for .NET API.

# Java

SDK for Java 2.x

# **a** Note

```
 public static void describeStateMachine(SfnClient sfnClient, String 
 stateMachineArn) { 
        try { 
            DescribeStateMachineRequest stateMachineRequest = 
 DescribeStateMachineRequest.builder() 
                     .stateMachineArn(stateMachineArn) 
                     .build(); 
            DescribeStateMachineResponse response = 
 sfnClient.describeStateMachine(stateMachineRequest); 
            System.out.println("The name of the State machine is " + 
 response.name()); 
            System.out.println("The status of the State machine is " + 
 response.status()); 
            System.out.println("The ARN value of the State machine is " + 
 response.stateMachineArn()); 
           System.out.println("The role ARN value is " + response.roleArn());
        } catch (SfnException e) { 
            System.err.println(e.getMessage()); 
        } 
    }
```
• Untuk detail API, lihat [DescribeStateMachined](https://docs.aws.amazon.com/goto/SdkForJavaV2/states-2016-11-23/DescribeStateMachine)i Referensi AWS SDK for Java 2.x API.

# Kotlin

SDK for Kotlin

# **G** Note

```
suspend fun describeStateMachine(stateMachineArnVal: String?) {
     val stateMachineRequest = DescribeStateMachineRequest { 
         stateMachineArn = stateMachineArnVal 
     } 
     SfnClient { region = "us-east-1" }.use { sfnClient ->
```

```
 val response = sfnClient.describeStateMachine(stateMachineRequest) 
         println("The name of the State machine is ${response.name}") 
         println("The status of the State machine is ${response.status}") 
         println("The ARN value of the State machine is 
  ${response.stateMachineArn}") 
         println("The role ARN value is ${response.roleArn}") 
     }
}
```
• Untuk detail API, lihat [DescribeStateMachined](https://github.com/awslabs/aws-sdk-kotlin#generating-api-documentation)i AWSSDK untuk referensi API Kotlin.

#### Python

SDK for Python (Boto3)

# **a** Note

```
class StateMachine: 
     """Encapsulates Step Functions state machine actions.""" 
     def __init__(self, stepfunctions_client): 
 """ 
         :param stepfunctions_client: A Boto3 Step Functions client. 
        "" "
         self.stepfunctions_client = stepfunctions_client 
     def describe(self, state_machine_arn): 
 """ 
         Get data about a state machine. 
         :param state_machine_arn: The ARN of the state machine to look up. 
         :return: The retrieved state machine data. 
         """ 
         try: 
             response = self.stepfunctions_client.describe_state_machine( 
                 stateMachineArn=state_machine_arn
```

```
) except ClientError as err: 
            logger.error( 
                "Couldn't describe state machine %s. Here's why: %s: %s", 
                state_machine_arn, 
                err.response["Error"]["Code"], 
                err.response["Error"]["Message"], 
) raise 
        else: 
            return response
```
• Untuk detail API, lihat [DescribeStateMachined](https://docs.aws.amazon.com/goto/boto3/states-2016-11-23/DescribeStateMachine)i AWSSDK for Python (Boto3) Referensi API.

<span id="page-7730-0"></span>Menjelaskan mesin status Step Functions yang dijalankan menggunakan AWS SDK

Contoh kode berikut menunjukkan bagaimana mendeskripsikan Step Functions state machine run.

Contoh-contoh tindakan adalah kutipan kode dari program yang lebih besar dan harus dijalankan di dalam konteks. Anda dapat melihat tindakan ini dalam konteks pada contoh kode berikut:

• [Memulai dengan mesin negara](#page-7759-1)

.NET

AWS SDK for .NET

**a** Note

Ada lebih banyak tentang GitHub. Temukan contoh lengkapnya dan pelajari cara mengatur dan menjalankannya di [Repositori Contoh Kode AWS.](https://github.com/awsdocs/aws-doc-sdk-examples/tree/main/dotnetv3/StepFunctions#code-examples)

```
 /// <summary>
```
/// Retrieve information about the specified Step Functions execution.

```
 /// </summary>
```

```
 /// <param name="executionArn">The Amazon Resource Name (ARN) of the
```

```
 /// Step Functions execution.</param>
```
/// <returns>The API response returned by the API.</returns>

```
 public async Task<DescribeExecutionResponse> DescribeExecutionAsync(string 
 executionArn) 
    { 
        var response = await _amazonStepFunctions.DescribeExecutionAsync(new 
 DescribeExecutionRequest { ExecutionArn = executionArn }); 
        return response; 
    }
```
• Untuk detail API, lihat [DescribeExecutiond](https://docs.aws.amazon.com/goto/DotNetSDKV3/states-2016-11-23/DescribeExecution)i Referensi AWS SDK for .NET API.

#### Java

SDK for Java 2.x

# **a** Note

```
 public static void describeExe(SfnClient sfnClient, String executionArn) { 
        try { 
            DescribeExecutionRequest executionRequest = 
 DescribeExecutionRequest.builder() 
                     .executionArn(executionArn) 
                     .build(); 
            String status = ""; 
            boolean hasSucceeded = false; 
           while (!hasSucceeded) {
                 DescribeExecutionResponse response = 
 sfnClient.describeExecution(executionRequest); 
                 status = response.statusAsString(); 
                 if (status.compareTo("RUNNING") == 0) { 
                     System.out.println("The state machine is still running, let's 
 wait for it to finish."); 
                     Thread.sleep(2000); 
                 } else if (status.compareTo("SUCCEEDED") == 0) { 
                     System.out.println("The Step Function workflow has 
 succeeded");
```

```
 hasSucceeded = true; 
                } else { 
                     System.out.println("The Status is neither running or 
 succeeded"); 
 } 
 } 
            System.out.println("The Status is " + status); 
        } catch (SfnException | InterruptedException e) { 
            System.err.println(e.getMessage()); 
            System.exit(1); 
        } 
    }
```
• Untuk detail API, lihat [DescribeExecutiond](https://docs.aws.amazon.com/goto/SdkForJavaV2/states-2016-11-23/DescribeExecution)i Referensi AWS SDK for Java 2.x API.

# Kotlin

# SDK for Kotlin

# **a** Note

```
suspend fun describeExe(executionArnVal: String?) { 
     val executionRequest = DescribeExecutionRequest { 
         executionArn = executionArnVal 
     } 
     var status = "" 
     var hasSucceeded = false 
     while (!hasSucceeded) { 
         SfnClient { region = "us-east-1" }.use { sfnClient -> 
             val response = sfnClient.describeExecution(executionRequest) 
             status = response.status.toString() 
             if (status.compareTo("RUNNING") == 0) { 
                  println("The state machine is still running, let's wait for it to 
 finish.") 
                  Thread.sleep(2000)
```

```
 } else if (status.compareTo("SUCCEEDED") == 0) { 
                 println("The Step Function workflow has succeeded") 
                 hasSucceeded = true 
             } else { 
                 println("The Status is neither running or succeeded") 
 } 
         } 
     } 
     println("The Status is $status")
}
```
• Untuk detail API, lihat [DescribeExecutiond](https://github.com/awslabs/aws-sdk-kotlin#generating-api-documentation)i AWSSDK untuk referensi API Kotlin.

#### Python

SDK for Python (Boto3)

#### **a** Note

```
 def describe_run(self, run_arn): 
        "" "
         Get data about a state machine run, such as its current status or final 
 output. 
         :param run_arn: The ARN of the run to look up. 
         :return: The retrieved run data. 
        "" "
         try: 
             response = self.stepfunctions_client.describe_execution( 
                 executionArn=run_arn 
) except ClientError as err: 
             logger.error( 
                 "Couldn't describe run %s. Here's why: %s: %s", 
                 run_arn, 
                 err.response["Error"]["Code"], 
                 err.response["Error"]["Message"],
```
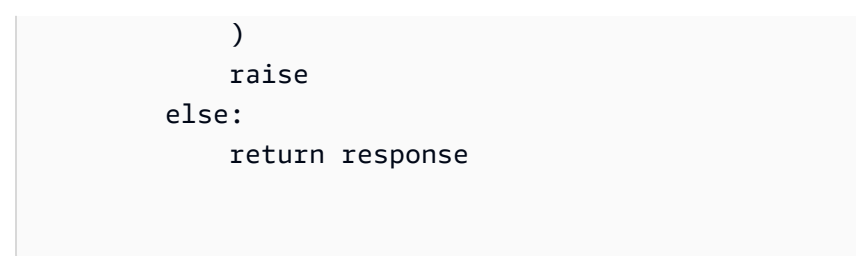

• Untuk detail API, lihat [DescribeExecutiond](https://docs.aws.amazon.com/goto/boto3/states-2016-11-23/DescribeExecution)i AWSSDK for Python (Boto3) Referensi API.

# <span id="page-7734-0"></span>Mendapatkan data tugas untuk aktivitas Step Functions menggunakan AWS SDK

Contoh kode berikut menunjukkan cara mendapatkan data tugas untuk aktivitas Step Functions.

Contoh-contoh tindakan adalah kutipan kode dari program yang lebih besar dan harus dijalankan di dalam konteks. Anda dapat melihat tindakan ini dalam konteks pada contoh kode berikut:

• [Memulai dengan mesin negara](#page-7759-1)

#### .NET

AWS SDK for .NET

```
a Note
```

```
 /// <summary> 
    /// Retrieve a task with the specified Step Functions activity 
    /// with the specified Amazon Resource Name (ARN). 
   // </summary>
   /// <param name="activityArn">The Amazon Resource Name (ARN) of 
   /// the Step Functions activity.</param> 
   /// <param name="workerName">The name of the Step Functions worker.</param> 
    /// <returns>The response from the Step Functions activity.</returns> 
    public async Task<GetActivityTaskResponse> GetActivityTaskAsync(string 
 activityArn, string workerName) 
    { 
        var response = await _amazonStepFunctions.GetActivityTaskAsync(new 
 GetActivityTaskRequest
```

```
 { ActivityArn = activityArn, WorkerName = workerName }); 
     return response; 
 }
```
• Untuk detail API, lihat [GetActivityTask](https://docs.aws.amazon.com/goto/DotNetSDKV3/states-2016-11-23/GetActivityTask)di Referensi AWS SDK for .NET API.

#### Java

SDK for Java 2.x

# **a** Note

```
 public static List<String> getActivityTask(SfnClient sfnClient, String 
 actArn) { 
        List<String> myList = new ArrayList<>(); 
        GetActivityTaskRequest getActivityTaskRequest = 
 GetActivityTaskRequest.builder() 
                 .activityArn(actArn) 
                 .build(); 
        GetActivityTaskResponse response = 
 sfnClient.getActivityTask(getActivityTaskRequest); 
        myList.add(response.taskToken()); 
        myList.add(response.input()); 
        return myList; 
    } 
    /// <summary> 
    /// Stop execution of a Step Functions workflow. 
    /// </summary> 
    /// <param name="executionArn">The Amazon Resource Name (ARN) of 
    /// the Step Functions execution to stop.</param> 
    /// <returns>A Boolean value indicating the success of the action.</returns> 
   public async Task<bool> StopExecution(string executionArn)
    { 
        var response =
```

```
 await _amazonStepFunctions.StopExecutionAsync(new 
 StopExecutionRequest { ExecutionArn = executionArn }); 
        return response.HttpStatusCode == System.Net.HttpStatusCode.OK; 
    }
```
• Untuk detail API, lihat [GetActivityTask](https://docs.aws.amazon.com/goto/SdkForJavaV2/states-2016-11-23/GetActivityTask)di Referensi AWS SDK for Java 2.x API.

#### Kotlin

SDK for Kotlin

# **a** Note

Ada lebih banyak tentang GitHub. Temukan contoh lengkapnya dan pelajari cara mengatur dan menjalankannya di [Repositori Contoh Kode AWS.](https://github.com/awsdocs/aws-doc-sdk-examples/tree/main/kotlin/services/stepfunctions#code-examples)

```
suspend fun getActivityTask(actArn: String?): List<String> { 
     val myList: MutableList<String> = ArrayList() 
     val getActivityTaskRequest = GetActivityTaskRequest { 
         activityArn = actArn 
     } 
     SfnClient { region = "us-east-1" }.use { sfnClient -> 
         val response = sfnClient.getActivityTask(getActivityTaskRequest) 
         myList.add(response.taskToken.toString()) 
         myList.add(response.input.toString()) 
         return myList 
     }
}
```
• Untuk detail API, lihat [GetActivityTask](https://github.com/awslabs/aws-sdk-kotlin#generating-api-documentation)di AWSSDK untuk referensi API Kotlin.

#### Python

# SDK for Python (Boto3)

# **G** Note

```
class Activity: 
     """Encapsulates Step Function activity actions.""" 
     def __init__(self, stepfunctions_client): 
        "" ""
         :param stepfunctions_client: A Boto3 Step Functions client. 
         """ 
         self.stepfunctions_client = stepfunctions_client 
     def get_task(self, activity_arn): 
        "" ""
         Gets task data for an activity. When a state machine is waiting for the 
         specified activity, a response is returned with data from the state 
 machine. 
        When a state machine is not waiting, this call blocks for 60 seconds.
         :param activity_arn: The ARN of the activity to get task data for. 
         :return: The task data for the activity. 
         """ 
         try: 
             response = self.stepfunctions_client.get_activity_task( 
                 activityArn=activity_arn 
) except ClientError as err: 
             logger.error( 
                 "Couldn't get a task for activity %s. Here's why: %s: %s", 
                 activity_arn, 
                 err.response["Error"]["Code"], 
                 err.response["Error"]["Message"], 
) raise
```
 else: return response

• Untuk detail API, lihat [GetActivityTask](https://docs.aws.amazon.com/goto/boto3/states-2016-11-23/GetActivityTask)di AWSSDK for Python (Boto3) Referensi API.

# <span id="page-7738-0"></span>Buat daftar aktivitas Step Functions menggunakan AWS SDK

Contoh kode berikut menunjukkan cara membuat daftar aktivitas Step Functions.

Contoh-contoh tindakan adalah kutipan kode dari program yang lebih besar dan harus dijalankan di dalam konteks. Anda dapat melihat tindakan ini dalam konteks pada contoh kode berikut:

• [Memulai dengan mesin negara](#page-7759-1)

#### .NET

AWS SDK for .NET

```
a Note
```

```
 /// <summary> 
   /// List the Step Functions activities for the current account. 
   /// </summary> 
   /// <returns>A list of ActivityListItems.</returns> 
   public async Task<List<ActivityListItem>> ListActivitiesAsync() 
    { 
        var request = new ListActivitiesRequest(); 
        var activities = new List<ActivityListItem>(); 
        do 
        { 
            var response = await 
 _amazonStepFunctions.ListActivitiesAsync(request);
```

```
 if (response.NextToken is not null) 
\{\hspace{.1cm} \} request.NextToken = response.NextToken; 
 } 
             activities.AddRange(response.Activities); 
         } 
         while (request.NextToken is not null); 
         return activities; 
    }
```
• Untuk detail API, lihat [ListActivitiesd](https://docs.aws.amazon.com/goto/DotNetSDKV3/states-2016-11-23/ListActivities)i Referensi AWS SDK for .NET API.

#### Java

SDK for Java 2.x

#### **a** Note

```
import software.amazon.awssdk.regions.Region;
import software.amazon.awssdk.services.sfn.SfnClient;
import software.amazon.awssdk.services.sfn.model.ListActivitiesRequest;
import software.amazon.awssdk.services.sfn.model.ListActivitiesResponse;
import software.amazon.awssdk.services.sfn.model.SfnException;
import software.amazon.awssdk.services.sfn.model.ActivityListItem;
import java.util.List;
/** 
  * Before running this Java V2 code example, set up your development 
  * environment, including your credentials. 
 * 
  * For more information, see the following documentation topic: 
 * 
  * https://docs.aws.amazon.com/sdk-for-java/latest/developer-guide/get-
started.html
```
```
 */
public class ListActivities { 
     public static void main(String[] args) { 
         Region region = Region.US_EAST_1; 
         SfnClient sfnClient = SfnClient.builder() 
                  .region(region) 
                  .build(); 
         listAllActivites(sfnClient); 
         sfnClient.close(); 
     } 
     public static void listAllActivites(SfnClient sfnClient) { 
         try { 
              ListActivitiesRequest activitiesRequest = 
  ListActivitiesRequest.builder() 
                      .maxResults(10) 
                      .build(); 
              ListActivitiesResponse response = 
  sfnClient.listActivities(activitiesRequest); 
              List<ActivityListItem> items = response.activities(); 
              for (ActivityListItem item : items) { 
                  System.out.println("The activity ARN is " + item.activityArn()); 
                  System.out.println("The activity name is " + item.name()); 
             } 
         } catch (SfnException e) { 
              System.err.println(e.awsErrorDetails().errorMessage()); 
              System.exit(1); 
         } 
     }
}
```
• Untuk detail API, lihat [ListActivitiesd](https://docs.aws.amazon.com/goto/SdkForJavaV2/states-2016-11-23/ListActivities)i Referensi AWS SDK for Java 2.x API.

### Kotlin

# SDK for Kotlin

# **a** Note

Ada lebih banyak tentang GitHub. Temukan contoh lengkapnya dan pelajari cara mengatur dan menjalankannya di [Repositori Contoh Kode AWS.](https://github.com/awsdocs/aws-doc-sdk-examples/tree/main/kotlin/services/stepfunctions#code-examples)

```
suspend fun listAllActivites() { 
     val activitiesRequest = ListActivitiesRequest { 
         maxResults = 10 
     } 
     SfnClient { region = "us-east-1" }.use { sfnClient -> 
         val response = sfnClient.listActivities(activitiesRequest) 
         response.activities?.forEach { item -> 
             println("The activity ARN is ${item.activityArn}") 
             println("The activity name is ${item.name}") 
         } 
     }
}
```
• Untuk detail API, lihat [ListActivitiesd](https://github.com/awslabs/aws-sdk-kotlin#generating-api-documentation)i AWSSDK untuk referensi API Kotlin.

# Python

SDK for Python (Boto3)

# **a** Note

```
class Activity: 
     """Encapsulates Step Function activity actions."""
```

```
 def __init__(self, stepfunctions_client): 
 """ 
         :param stepfunctions_client: A Boto3 Step Functions client. 
 """ 
         self.stepfunctions_client = stepfunctions_client 
     def find(self, name): 
 """ 
         Find an activity by name. This requires listing activities until one is 
 found 
        with a matching name. 
         :param name: The name of the activity to search for. 
         :return: If found, the ARN of the activity; otherwise, None. 
         """ 
        try: 
             paginator = 
 self.stepfunctions_client.get_paginator("list_activities") 
             for page in paginator.paginate(): 
                 for activity in page.get("activities", []): 
                     if activity["name"] == name: 
                         return activity["activityArn"] 
         except ClientError as err: 
             logger.error( 
                 "Couldn't list activities. Here's why: %s: %s", 
                 err.response["Error"]["Code"], 
                 err.response["Error"]["Message"], 
) raise
```
• Untuk detail API, lihat [ListActivitiesd](https://docs.aws.amazon.com/goto/boto3/states-2016-11-23/ListActivities)i AWSSDK for Python (Boto3) Referensi API.

List Step Functions state machine berjalan menggunakan AWS SDK

Contoh kode berikut menunjukkan cara membuat daftar Step Functions state machine run.

### .NET

### AWS SDK for .NET

### **a** Note

Ada lebih banyak tentang GitHub. Temukan contoh lengkapnya dan pelajari cara mengatur dan menjalankannya di [Repositori Contoh Kode AWS.](https://github.com/awsdocs/aws-doc-sdk-examples/tree/main/dotnetv3/StepFunctions#code-examples)

```
 /// <summary> 
    /// Retrieve information about executions of a Step Functions 
    /// state machine. 
    /// </summary> 
    /// <param name="stateMachineArn">The Amazon Resource Name (ARN) of the 
    /// Step Functions state machine.</param> 
   /// <returns>A list of ExecutionListItem objects.</returns>
    public async Task<List<ExecutionListItem>> ListExecutionsAsync(string 
 stateMachineArn) 
     { 
         var executions = new List<ExecutionListItem>(); 
         ListExecutionsResponse response; 
         var request = new ListExecutionsRequest { StateMachineArn = 
 stateMachineArn }; 
         do 
         { 
             response = await _amazonStepFunctions.ListExecutionsAsync(request); 
             executions.AddRange(response.Executions); 
             if (response.NextToken is not null) 
\{\hspace{.1cm} \} request.NextToken = response.NextToken; 
 } 
         } while (response.NextToken is not null); 
         return executions; 
    }
```
• Untuk detail API, lihat [ListExecutions](https://docs.aws.amazon.com/goto/DotNetSDKV3/states-2016-11-23/ListExecutions)di Referensi AWS SDK for .NET API.

### Java

SDK for Java 2.x

# **a** Note

Ada lebih banyak tentang GitHub. Temukan contoh lengkapnya dan pelajari cara mengatur dan menjalankannya di [Repositori Contoh Kode AWS.](https://github.com/awsdocs/aws-doc-sdk-examples/tree/main/javav2/example_code/stepfunctions#readme)

```
 public static void getExeHistory(SfnClient sfnClient, String exeARN) { 
         try { 
             GetExecutionHistoryRequest historyRequest = 
 GetExecutionHistoryRequest.builder() 
                      .executionArn(exeARN) 
                      .maxResults(10) 
                      .build(); 
             GetExecutionHistoryResponse historyResponse = 
 sfnClient.getExecutionHistory(historyRequest); 
             List<HistoryEvent> events = historyResponse.events(); 
             for (HistoryEvent event : events) { 
                 System.out.println("The event type is " + 
 event.type().toString()); 
 } 
         } catch (SfnException e) { 
             System.err.println(e.awsErrorDetails().errorMessage()); 
             System.exit(1); 
         } 
    }
```
• Untuk detail API, lihat [ListExecutions](https://docs.aws.amazon.com/goto/SdkForJavaV2/states-2016-11-23/ListExecutions)di Referensi AWS SDK for Java 2.x API.

### Kotlin

# SDK for Kotlin

# **a** Note

Ada lebih banyak tentang GitHub. Temukan contoh lengkapnya dan pelajari cara mengatur dan menjalankannya di [Repositori Contoh Kode AWS.](https://github.com/awsdocs/aws-doc-sdk-examples/tree/main/kotlin/services/stepfunctions#code-examples)

```
suspend fun getExeHistory(exeARN: String?) { 
     val historyRequest = GetExecutionHistoryRequest { 
         executionArn = exeARN 
        maxResults = 10 } 
     SfnClient { region = "us-east-1" }.use { sfnClient -> 
         val response = sfnClient.getExecutionHistory(historyRequest) 
         response.events?.forEach { event -> 
              println("The event type is ${event.type}") 
         } 
     }
}
```
• Untuk detail API, lihat [ListExecutions](https://github.com/awslabs/aws-sdk-kotlin#generating-api-documentation)di AWSSDK untuk referensi API Kotlin.

# Daftar mesin status Step Functions menggunakan AWS SDK

Contoh kode berikut menunjukkan cara mencantumkan mesin status Step Functions.

Contoh-contoh tindakan adalah kutipan kode dari program yang lebih besar dan harus dijalankan di dalam konteks. Anda dapat melihat tindakan ini dalam konteks pada contoh kode berikut:

• [Memulai dengan mesin negara](#page-7759-0)

### .NET

## AWS SDK for .NET

### **a** Note

Ada lebih banyak tentang GitHub. Temukan contoh lengkapnya dan pelajari cara mengatur dan menjalankannya di [Repositori Contoh Kode AWS.](https://github.com/awsdocs/aws-doc-sdk-examples/tree/main/dotnetv3/StepFunctions#code-examples)

```
 /// <summary> 
    /// Retrieve a list of Step Functions state machines. 
    /// </summary> 
    /// <returns>A list of StateMachineListItem objects.</returns> 
    public async Task<List<StateMachineListItem>> ListStateMachinesAsync() 
   \{ var stateMachines = new List<StateMachineListItem>(); 
        var listStateMachinesPaginator = 
            _amazonStepFunctions.Paginators.ListStateMachines(new 
 ListStateMachinesRequest()); 
        await foreach (var response in listStateMachinesPaginator.Responses) 
        { 
            stateMachines.AddRange(response.StateMachines); 
        } 
        return stateMachines; 
    }
```
• Untuk detail API, lihat [ListStateMachinesd](https://docs.aws.amazon.com/goto/DotNetSDKV3/states-2016-11-23/ListStateMachines)i Referensi AWS SDK for .NET API.

#### Java

SDK for Java 2.x

### **a** Note

```
import software.amazon.awssdk.regions.Region;
import software.amazon.awssdk.services.sfn.SfnClient;
import software.amazon.awssdk.services.sfn.model.ListStateMachinesResponse;
import software.amazon.awssdk.services.sfn.model.SfnException;
import software.amazon.awssdk.services.sfn.model.StateMachineListItem;
import java.util.List;
/** 
  * Before running this Java V2 code example, set up your development 
  * environment, including your credentials. 
 * 
  * For more information, see the following documentation topic: 
 * 
  * https://docs.aws.amazon.com/sdk-for-java/latest/developer-guide/get-
started.html 
  */
public class ListStateMachines { 
     public static void main(String[] args) { 
         Region region = Region.US_EAST_1; 
         SfnClient sfnClient = SfnClient.builder() 
                  .region(region) 
                  .build(); 
         listMachines(sfnClient); 
         sfnClient.close(); 
     } 
     public static void listMachines(SfnClient sfnClient) { 
         try { 
             ListStateMachinesResponse response = sfnClient.listStateMachines(); 
            List<StateMachineListItem> machines = response.stateMachines();
             for (StateMachineListItem machine : machines) {
```

```
 System.out.println("The name of the state machine is: " + 
  machine.name()); 
                 System.out.println("The ARN value is : " + 
  machine.stateMachineArn()); 
 } 
         } catch (SfnException e) { 
             System.err.println(e.awsErrorDetails().errorMessage()); 
             System.exit(1); 
         } 
     }
}
```
• Untuk detail API, lihat [ListStateMachinesd](https://docs.aws.amazon.com/goto/SdkForJavaV2/states-2016-11-23/ListStateMachines)i Referensi AWS SDK for Java 2.x API.

### Kotlin

### SDK for Kotlin

### **a** Note

```
import aws.sdk.kotlin.services.sfn.SfnClient
import aws.sdk.kotlin.services.sfn.model.ListStateMachinesRequest
/** 
  Before running this Kotlin code example, set up your development environment, 
  including your credentials. 
  For more information, see the following documentation topic: 
  https://docs.aws.amazon.com/sdk-for-kotlin/latest/developer-guide/setup.html 
  */
suspend fun main() { 
     println(DASHES) 
     println("Welcome to the AWS Step Functions Hello example.") 
     println("Lets list up to ten of your state machines:") 
     println(DASHES)
```

```
 listMachines()
}
suspend fun listMachines() { 
     SfnClient { region = "us-east-1" }.use { sfnClient -> 
         val response = sfnClient.listStateMachines(ListStateMachinesRequest {}) 
         response.stateMachines?.forEach { machine -> 
             println("The name of the state machine is ${machine.name}") 
             println("The ARN value is ${machine.stateMachineArn}") 
         } 
     }
}
```
• Untuk detail API, lihat [ListStateMachinesd](https://github.com/awslabs/aws-sdk-kotlin#generating-api-documentation)i AWSSDK untuk referensi API Kotlin.

### Python

SDK for Python (Boto3)

### **a** Note

Ada lebih banyak tentang GitHub. Temukan contoh lengkapnya dan pelajari cara mengatur dan menjalankannya di [Repositori Contoh Kode AWS.](https://github.com/awsdocs/aws-doc-sdk-examples/tree/main/python/example_code/stepfunctions#code-examples)

Temukan mesin negara berdasarkan nama dengan mencari daftar mesin negara untuk akun tersebut.

```
class StateMachine: 
     """Encapsulates Step Functions state machine actions.""" 
     def __init__(self, stepfunctions_client): 
         """ 
         :param stepfunctions_client: A Boto3 Step Functions client. 
        "" "
         self.stepfunctions_client = stepfunctions_client 
     def find(self, name):
```

```
 """ 
        Find a state machine by name. This requires listing the state machines 
 until 
        one is found with a matching name. 
         :param name: The name of the state machine to search for. 
         :return: The ARN of the state machine if found; otherwise, None. 
 """ 
        try: 
             paginator = 
 self.stepfunctions_client.get_paginator("list_state_machines") 
             for page in paginator.paginate(): 
                 for state_machine in page.get("stateMachines", []): 
                    if state machine["name"] == name:
                         return state_machine["stateMachineArn"] 
         except ClientError as err: 
             logger.error( 
                 "Couldn't list state machines. Here's why: %s: %s", 
                 err.response["Error"]["Code"], 
                 err.response["Error"]["Message"], 
) raise
```
• Untuk detail API, lihat [ListStateMachinesd](https://docs.aws.amazon.com/goto/boto3/states-2016-11-23/ListStateMachines)i AWSSDK for Python (Boto3) Referensi API.

Mengirim respons sukses ke tugas Step Functions menggunakan AWS SDK

Contoh kode berikut menunjukkan cara mengirim respons sukses ke tugas Step Functions.

Contoh-contoh tindakan adalah kutipan kode dari program yang lebih besar dan harus dijalankan di dalam konteks. Anda dapat melihat tindakan ini dalam konteks pada contoh kode berikut:

• [Memulai dengan mesin negara](#page-7759-0)

### .NET

### AWS SDK for .NET

### **a** Note

Ada lebih banyak tentang GitHub. Temukan contoh lengkapnya dan pelajari cara mengatur dan menjalankannya di [Repositori Contoh Kode AWS.](https://github.com/awsdocs/aws-doc-sdk-examples/tree/main/dotnetv3/StepFunctions#code-examples)

```
 /// <summary> 
    /// Indicate that the Step Functions task, indicated by the 
    /// task token, has completed successfully. 
    /// </summary> 
    /// <param name="taskToken">Identifies the task.</param> 
    /// <param name="taskResponse">The response received from executing the 
 task.</param> 
    /// <returns>A Boolean value indicating the success of the action.</returns> 
   public async Task<bool> SendTaskSuccessAsync(string taskToken, string
 taskResponse) 
    { 
        var response = await _amazonStepFunctions.SendTaskSuccessAsync(new 
 SendTaskSuccessRequest 
       \{ TaskToken = taskToken, Output = taskResponse \});
        return response.HttpStatusCode == System.Net.HttpStatusCode.OK; 
    }
```
• Untuk detail API, lihat [SendTaskSuccess](https://docs.aws.amazon.com/goto/DotNetSDKV3/states-2016-11-23/SendTaskSuccess)di Referensi AWS SDK for .NET API.

#### Java

SDK for Java 2.x

### **a**) Note

```
 public static void sendTaskSuccess(SfnClient sfnClient, String token, String 
 json) { 
        try { 
             SendTaskSuccessRequest successRequest = 
 SendTaskSuccessRequest.builder() 
                      .taskToken(token) 
                      .output(json) 
                      .build(); 
             sfnClient.sendTaskSuccess(successRequest); 
        } catch (SfnException e) { 
             System.err.println(e.awsErrorDetails().errorMessage()); 
             System.exit(1); 
        } 
    }
```
• Untuk detail API, lihat [SendTaskSuccess](https://docs.aws.amazon.com/goto/SdkForJavaV2/states-2016-11-23/SendTaskSuccess)di Referensi AWS SDK for Java 2.x API.

### Kotlin

SDK for Kotlin

# **a** Note

```
suspend fun sendTaskSuccess(token: String?, json: String?) { 
     val successRequest = SendTaskSuccessRequest { 
         taskToken = token 
         output = json 
     } 
     SfnClient { region = "us-east-1" }.use { sfnClient -> 
         sfnClient.sendTaskSuccess(successRequest) 
     }
}
```
• Untuk detail API, lihat [SendTaskSuccess](https://github.com/awslabs/aws-sdk-kotlin#generating-api-documentation)di AWSSDK untuk referensi API Kotlin.

#### Python

SDK for Python (Boto3)

### **a** Note

```
class Activity: 
     """Encapsulates Step Function activity actions.""" 
     def __init__(self, stepfunctions_client): 
 """ 
         :param stepfunctions_client: A Boto3 Step Functions client. 
        "" "
         self.stepfunctions_client = stepfunctions_client 
     def send_task_success(self, task_token, task_response): 
        "" ""
         Sends a success response to a waiting activity step. A state machine with 
 an 
         activity step waits for the activity to get task data and then respond 
 with 
         either success or failure before it resumes processing. 
         :param task_token: The token associated with the task. This is included 
  in the 
                             response to the get_activity_task action and must be 
 sent 
                             without modification. 
         :param task_response: The response data from the activity. This data is 
                                received and processed by the state machine. 
         """ 
         try: 
             self.stepfunctions_client.send_task_success( 
                 taskToken=task_token, output=task_response 
)
```

```
 except ClientError as err: 
            logger.error( 
                 "Couldn't send task success. Here's why: %s: %s", 
                 err.response["Error"]["Code"], 
                 err.response["Error"]["Message"], 
) raise
```
• Untuk detail API, lihat [SendTaskSuccess](https://docs.aws.amazon.com/goto/boto3/states-2016-11-23/SendTaskSuccess)di AWSSDK for Python (Boto3) Referensi API.

Memulai mesin status Step Functions yang dijalankan menggunakan AWS SDK

Contoh kode berikut menunjukkan cara memulai Step Functions state machine run.

Contoh-contoh tindakan adalah kutipan kode dari program yang lebih besar dan harus dijalankan di dalam konteks. Anda dapat melihat tindakan ini dalam konteks pada contoh kode berikut:

• [Memulai dengan mesin negara](#page-7759-0)

#### .NET

AWS SDK for .NET

```
a Note
```

```
 /// <summary> 
    /// Start execution of an AWS Step Functions state machine. 
    /// </summary> 
     /// <param name="executionName">The name to use for the execution.</param> 
    /// <param name="executionJson">The JSON string to pass for execution.</
param> 
    /// <param name="stateMachineArn">The Amazon Resource Name (ARN) of the 
     /// Step Functions state machine.</param> 
     /// <returns>The Amazon Resource Name (ARN) of the AWS Step Functions 
    /// execution.</returns>
```

```
 public async Task<string> StartExecutionAsync(string executionJson, string 
 stateMachineArn) 
    { 
        var executionRequest = new StartExecutionRequest 
        { 
             Input = executionJson, 
             StateMachineArn = stateMachineArn 
        }; 
        var response = await 
 _amazonStepFunctions.StartExecutionAsync(executionRequest); 
        return response.ExecutionArn; 
    }
```
• Untuk detail API, lihat [StartExecutiond](https://docs.aws.amazon.com/goto/DotNetSDKV3/states-2016-11-23/StartExecution)i Referensi AWS SDK for .NET API.

#### Java

SDK for Java 2.x

#### **a** Note

```
 public static String startWorkflow(SfnClient sfnClient, String 
 stateMachineArn, String jsonEx) { 
        UUID uuid = UUID.randomUUID(); 
        String uuidValue = uuid.toString(); 
        try { 
            StartExecutionRequest executionRequest = 
 StartExecutionRequest.builder() 
                     .input(jsonEx) 
                     .stateMachineArn(stateMachineArn) 
                     .name(uuidValue) 
                     .build(); 
            StartExecutionResponse response = 
 sfnClient.startExecution(executionRequest);
```

```
 return response.executionArn(); 
     } catch (SfnException e) { 
         System.err.println(e.awsErrorDetails().errorMessage()); 
         System.exit(1); 
     } 
     return ""; 
 }
```
• Untuk detail API, lihat [StartExecutiond](https://docs.aws.amazon.com/goto/SdkForJavaV2/states-2016-11-23/StartExecution)i Referensi AWS SDK for Java 2.x API.

#### **JavaScript**

SDK untuk JavaScript (v3)

### **a** Note

```
// Copyright Amazon.com, Inc. or its affiliates. All Rights Reserved. 
// SPDX-License-Identifier: Apache-2.0
import { SFNClient, StartExecutionCommand } from "@aws-sdk/client-sfn";
/** 
  * @param {{ sfnClient: SFNClient, stateMachineArn: string }} config 
  */
export async function startExecution({ sfnClient, stateMachineArn }) { 
   const response = await sfnClient.send( 
     new StartExecutionCommand({ 
       stateMachineArn, 
     }), 
   ); 
   console.log(response); 
  // Example response: 
  // { 
  // '$metadata': { 
  // httpStatusCode: 200, 
  // requestId: '202a9309-c16a-454b-adeb-c4d19afe3bf2',
```

```
 // extendedRequestId: undefined, 
   // cfId: undefined, 
   // attempts: 1, 
   // totalRetryDelay: 0 
  // },
   // executionArn: 'arn:aws:states:us-
east-1:000000000000:execution:MyStateMachine:aaaaaaaa-f787-49fb-
a20c-1b61c64eafe6', 
   // startDate: 2024-01-04T15:54:08.362Z 
   // } 
   return response;
}
// Call function if run directly
import { fileURLToPath } from "url";
if (process.argv[1] === fileURLToPath(import.meta.url)) { 
   startExecution({ sfnClient: new SFNClient({}), stateMachineArn: "ARN" });
}
```
• Untuk detail API, lihat [StartExecutiond](https://docs.aws.amazon.com/AWSJavaScriptSDK/v3/latest/client/sfn/command/StartExecutionCommand)i Referensi AWS SDK for JavaScript API.

### Kotlin

SDK for Kotlin

### **a** Note

```
suspend fun startWorkflow(stateMachineArnVal: String?, jsonEx: String?): String? 
 { 
     val uuid = UUID.randomUUID() 
     val uuidValue = uuid.toString() 
     val executionRequest = StartExecutionRequest { 
        input = jsonEx stateMachineArn = stateMachineArnVal 
         name = uuidValue 
     } 
     SfnClient { region = "us-east-1" }.use { sfnClient ->
```

```
 val response = sfnClient.startExecution(executionRequest) 
         return response.executionArn 
     }
}
```
• Untuk detail API, lihat [StartExecutiond](https://github.com/awslabs/aws-sdk-kotlin#generating-api-documentation)i AWSSDK untuk referensi API Kotlin.

#### Python

SDK for Python (Boto3)

### **a** Note

```
class StateMachine: 
     """Encapsulates Step Functions state machine actions.""" 
     def __init__(self, stepfunctions_client): 
 """ 
         :param stepfunctions_client: A Boto3 Step Functions client. 
        "" "
         self.stepfunctions_client = stepfunctions_client 
     def start(self, state_machine_arn, run_input): 
        "" "
         Start a run of a state machine with a specified input. A run is also 
  known 
         as an "execution" in Step Functions. 
         :param state_machine_arn: The ARN of the state machine to run. 
         :param run_input: The input to the state machine, in JSON format. 
         :return: The ARN of the run. This can be used to get information about 
 the run, 
                   including its current status and final output. 
         """ 
         try: 
             response = self.stepfunctions_client.start_execution(
```

```
 stateMachineArn=state_machine_arn, input=run_input 
) except ClientError as err: 
            logger.error( 
                "Couldn't start state machine %s. Here's why: %s: %s", 
               state machine arn,
                err.response["Error"]["Code"], 
                err.response["Error"]["Message"], 
) raise 
        else: 
            return response["executionArn"]
```
• Untuk detail API, lihat [StartExecutiond](https://docs.aws.amazon.com/goto/boto3/states-2016-11-23/StartExecution)i AWSSDK for Python (Boto3) Referensi API.

# Skenario untuk Step Functions menggunakan AWS SDK

Contoh kode berikut menunjukkan cara menggunakan AWS Step Functions AWS SDK. Setiap contoh menunjukkan cara menyelesaikan tugas tertentu dengan memanggil beberapa fungsi dalam layanan yang sama.

Skenario menargetkan tingkat pengalaman menengah untuk membantu Anda memahami tindakan layanan dalam konteks.

### Contoh-contoh

- [Memulai mesin status Step Functions menggunakan AWS SDK](#page-7759-0)
- [Membangun dan mengatur aplikasi AI generatif dengan Amazon Bedrock dan Step Functions](#page-7807-0)

# <span id="page-7759-0"></span>Memulai mesin status Step Functions menggunakan AWS SDK

Contoh-contoh kode berikut menunjukkan cara:

- Buat aktivitas.
- Buat mesin status dari definisi Bahasa Negara Amazon yang berisi aktivitas yang dibuat sebelumnya sebagai langkah.
- Jalankan mesin status dan tanggapi aktivitas dengan input pengguna.
- Dapatkan status dan output akhir setelah proses selesai, lalu bersihkan sumber daya.

### .NET

### AWS SDK for .NET

### **a**) Note

Ada lebih banyak tentang GitHub. Temukan contoh lengkapnya dan pelajari cara pengaturan dan menjalankannya di [Repositori Contoh Kode AWS.](https://github.com/awsdocs/aws-doc-sdk-examples/tree/main/dotnetv3/StepFunctions#code-examples)

Jalankan skenario interaktif di penggugah/prompt perintah.

```
global using System.Text.Json;
global using Amazon.StepFunctions;
global using Microsoft.Extensions.Configuration;
global using Microsoft.Extensions.DependencyInjection;
global using Microsoft.Extensions.Hosting;
global using Microsoft.Extensions.Logging;
global using Microsoft.Extensions.Logging.Console;
global using Microsoft.Extensions.Logging.Debug;
global using StepFunctionsActions;
global using LogLevel = Microsoft.Extensions.Logging.LogLevel;
using Amazon.IdentityManagement;
using Amazon.IdentityManagement.Model;
using Amazon.StepFunctions.Model;
namespace StepFunctionsBasics;
public class StepFunctionsBasics
{ 
     private static ILogger _logger = null!; 
     private static IConfigurationRoot _configuration = null!; 
     private static IAmazonIdentityManagementService _iamService = null!; 
     static async Task Main(string[] args) 
     { 
         // Set up dependency injection for AWS Step Functions. 
         using var host = Host.CreateDefaultBuilder(args) 
             .ConfigureLogging(logging => 
                 logging.AddFilter("System", LogLevel.Debug)
```

```
 .AddFilter<DebugLoggerProvider>("Microsoft", 
  LogLevel.Information) 
                        .AddFilter<ConsoleLoggerProvider>("Microsoft", 
  LogLevel.Trace)) 
               .ConfigureServices((_, services) => 
                   services.AddAWSService<IAmazonStepFunctions>() 
                        .AddAWSService<IAmazonIdentityManagementService>() 
                        .AddTransient<StepFunctionsWrapper>() 
) .Build(); 
         \lnot \lnot = \lnot \lnot \lnot \lnot \lnot \lnot \lnot \lnot \lnot \lnot \lnot \lnot \lnot \lnot \lnot \lnot \lnot \lnot \lnot \lnot \lnot \lnot \lnot \lnot \lnot \lnot \lnot \lnot \lnot \lnot \lnot \lnot \lnot \lnot \l .CreateLogger<StepFunctionsBasics>(); 
          // Load configuration settings. 
          _configuration = new ConfigurationBuilder() 
               .SetBasePath(Directory.GetCurrentDirectory()) 
               .AddJsonFile("settings.json") // Load test settings from .json file. 
               .AddJsonFile("settings.local.json", 
                   true) // Optionally load local settings. 
               .Build(); 
          var activityName = _configuration["ActivityName"]; 
          var stateMachineName = _configuration["StateMachineName"]; 
          var roleName = _configuration["RoleName"]; 
          var repoBaseDir = _configuration["RepoBaseDir"]; 
          var jsonFilePath = _configuration["JsonFilePath"]; 
          var jsonFileName = _configuration["JsonFileName"]; 
          var uiMethods = new UiMethods(); 
          var stepFunctionsWrapper = 
  host.Services.GetRequiredService<StepFunctionsWrapper>(); 
          _iamService = 
  host.Services.GetRequiredService<IAmazonIdentityManagementService>(); 
          // Load definition for the state machine from a JSON file. 
          var stateDefinitionJson = File.ReadAllText($"{repoBaseDir}{jsonFilePath}
{jsonFileName}"); 
          Console.Clear(); 
          uiMethods.DisplayOverview(); 
          uiMethods.PressEnter();
```

```
 uiMethods.DisplayTitle("Create activity"); 
        Console.WriteLine("Let's start by creating an activity."); 
        string activityArn; 
        string stateMachineArn; 
        // Check to see if the activity already exists. 
        var activityList = await stepFunctionsWrapper.ListActivitiesAsync(); 
        var existingActivity = activityList.FirstOrDefault(activity => 
 activity.Name == activityName); 
        if (existingActivity is not null) 
       \sqrt{ } activityArn = existingActivity.ActivityArn; 
            Console.WriteLine($"Activity, {activityName}, already exists."); 
        } 
        else 
        { 
            activityArn = await 
 stepFunctionsWrapper.CreateActivity(activityName); 
        } 
        // Swap the placeholder in the JSON file with the Amazon Resource Name 
 (ARN) 
        // of the recently created activity. 
        var stateDefinition = 
 stateDefinitionJson.Replace("{{DOC_EXAMPLE_ACTIVITY_ARN}}", activityArn); 
        uiMethods.DisplayTitle("Create state machine"); 
        Console.WriteLine("Now we'll create a state machine."); 
        // Find or create an IAM role that can be assumed by Step Functions. 
        var role = await GetOrCreateStateMachineRole(roleName); 
        // See if the state machine already exists. 
        var stateMachineList = await 
 stepFunctionsWrapper.ListStateMachinesAsync(); 
        var existingStateMachine = 
            stateMachineList.FirstOrDefault(stateMachine => stateMachine.Name == 
 stateMachineName); 
        if (existingStateMachine is not null) 
        { 
            Console.WriteLine($"State machine, {stateMachineName}, already 
 exists."); 
            stateMachineArn = existingStateMachine.StateMachineArn;
```

```
 } 
        else 
        { 
            // Create the state machine. 
            stateMachineArn = 
                await stepFunctionsWrapper.CreateStateMachine(stateMachineName,
 stateDefinition, role.Arn); 
            uiMethods.PressEnter(); 
        } 
        Console.WriteLine("The state machine has been created."); 
        var describeStateMachineResponse = await 
stepFunctionsWrapper.DescribeStateMachineAsync(stateMachineArn);
Console.WriteLine($"{describeStateMachineResponse.Name}\t{describeStateMachineResponse.S
        Console.WriteLine($"Current status: 
 {describeStateMachineResponse.Status}"); 
        Console.WriteLine($"Amazon Resource Name (ARN) of the role assumed by the 
 state machine: {describeStateMachineResponse.RoleArn}"); 
        var userName = string.Empty; 
        Console.Write("Before we start the state machine, tell me what should 
 ChatSFN call you? "); 
        userName = Console.ReadLine(); 
        // Keep asking until the user enters a string value. 
       while (string.IsNullOrEmpty(userName))
        { 
            Console.Write("Enter your name: "); 
            userName = Console.ReadLine(); 
        } 
        var executionJson = @"{""name"": """ + userName + @"""}"; 
        // Start the state machine execution. 
        Console.WriteLine("Now we'll start execution of the state machine."); 
        var executionArn = await 
 stepFunctionsWrapper.StartExecutionAsync(executionJson, stateMachineArn); 
        Console.WriteLine("State machine started."); 
        Console.WriteLine($"Thank you, {userName}. Now let's get started..."); 
        uiMethods.PressEnter();
```

```
 uiMethods.DisplayTitle("ChatSFN"); 
         var isDone = false; 
         var response = new GetActivityTaskResponse(); 
         var taskToken = string.Empty; 
         var userChoice = string.Empty; 
         while (!isDone) 
         { 
             response = await 
 stepFunctionsWrapper.GetActivityTaskAsync(activityArn, "MvpWorker"); 
             taskToken = response.TaskToken; 
             // Parse the returned JSON string. 
             var taskJsonResponse = JsonDocument.Parse(response.Input); 
             var taskJsonObject = taskJsonResponse.RootElement; 
             var message = taskJsonObject.GetProperty("message").GetString(); 
             var actions = 
 taskJsonObject.GetProperty("actions").EnumerateArray().Select(x => 
 x.ToString()).ToList(); 
             Console.WriteLine($"\n{message}\n"); 
             // Prompt the user for another choice. 
             Console.WriteLine("ChatSFN: What would you like me to do?"); 
             actions.ForEach(action => Console.WriteLine($"\t{action}")); 
             Console.Write($"\n{userName}, tell me your choice: "); 
             userChoice = Console.ReadLine(); 
             if (userChoice?.ToLower() == "done") 
\{\hspace{.1cm} \} isDone = true; 
 } 
             Console.WriteLine($"You have selected: {userChoice}"); 
             var jsonResponse = @"{""action"": """ + userChoice + @"""}"; 
             await stepFunctionsWrapper.SendTaskSuccessAsync(taskToken, 
 jsonResponse); 
         } 
         await stepFunctionsWrapper.StopExecution(executionArn); 
         Console.WriteLine("Now we will wait for the execution to stop."); 
         DescribeExecutionResponse executionResponse; 
         do 
         {
```

```
 executionResponse = await 
 stepFunctionsWrapper.DescribeExecutionAsync(executionArn); 
        } while (executionResponse.Status == ExecutionStatus.RUNNING); 
        Console.WriteLine("State machine stopped."); 
        uiMethods.PressEnter(); 
        uiMethods.DisplayTitle("State machine executions"); 
        Console.WriteLine("Now let's take a look at the execution values for the 
 state machine."); 
        // List the executions. 
        var executions = await 
 stepFunctionsWrapper.ListExecutionsAsync(stateMachineArn); 
        uiMethods.DisplayTitle("Step function execution values"); 
        executions.ForEach(execution => 
        { 
            Console.WriteLine($"{execution.Name}\t{execution.StartDate} to 
 {execution.StopDate}"); 
        }); 
        uiMethods.PressEnter(); 
        // Now delete the state machine and the activity. 
        uiMethods.DisplayTitle("Clean up resources"); 
        Console.WriteLine("Deleting the state machine..."); 
        await stepFunctionsWrapper.DeleteStateMachine(stateMachineArn); 
        Console.WriteLine("State machine deleted."); 
        Console.WriteLine("Deleting the activity..."); 
        await stepFunctionsWrapper.DeleteActivity(activityArn); 
        Console.WriteLine("Activity deleted."); 
        Console.WriteLine("The Amazon Step Functions scenario is now complete."); 
    } 
   static async Task<Role> GetOrCreateStateMachineRole(string roleName)
    { 
        // Define the policy document for the role. 
        var stateMachineRolePolicy = @"{ 
         ""Version"": ""2012-10-17"", 
        ""Statement"": [{
```

```
 ""Sid"": """", 
              ""Effect"": ""Allow"", 
              ""Principal"": { 
                  ""Service"": ""states.amazonaws.com""}, 
              ""Action"": ""sts:AssumeRole""}]}"; 
         var role = new Role(); 
         var roleExists = false; 
         try 
         { 
              var getRoleResponse = await _iamService.GetRoleAsync(new 
  GetRoleRequest { RoleName = roleName }); 
              roleExists = true; 
              role = getRoleResponse.Role; 
         } 
         catch (NoSuchEntityException) 
         { 
              // The role doesn't exist. Create it. 
              Console.WriteLine($"Role, {roleName} doesn't exist. Creating it..."); 
         } 
         if (!roleExists) 
         { 
              var request = new CreateRoleRequest 
              { 
                  RoleName = roleName, 
                  AssumeRolePolicyDocument = stateMachineRolePolicy, 
              }; 
              var createRoleResponse = await _iamService.CreateRoleAsync(request); 
              role = createRoleResponse.Role; 
         } 
         return role; 
     }
}
namespace StepFunctionsBasics;
/// <summary>
/// Some useful methods to make screen display easier.
/// </summary>
```

```
public class UiMethods
{ 
     private readonly string _sepBar = new('-', Console.WindowWidth); 
     /// <summary> 
     /// Show information about the scenario. 
     /// </summary> 
     public void DisplayOverview() 
     { 
         Console.Clear(); 
         DisplayTitle("Welcome to the AWS Step Functions Demo"); 
         Console.WriteLine("This example application will do the following:"); 
         Console.WriteLine("\t 1. Create an activity."); 
         Console.WriteLine("\t 2. Create a state machine."); 
         Console.WriteLine("\t 3. Start an execution."); 
         Console.WriteLine("\t 4. Run the worker, then stop it."); 
         Console.WriteLine("\t 5. List executions."); 
         Console.WriteLine("\t 6. Clean up the resources created for the 
  example."); 
     } 
     /// <summary> 
     /// Display a message and wait until the user presses enter. 
     /// </summary> 
     public void PressEnter() 
     { 
         Console.Write("\nPress <Enter> to continue."); 
        = Console. ReadLine();
     } 
     /// <summary> 
     /// Pad a string with spaces to center it on the console display. 
     /// </summary> 
     /// <param name="strToCenter"></param> 
     /// <returns></returns> 
     private string CenterString(string strToCenter) 
     { 
         var padAmount = (Console.WindowWidth - strToCenter.Length) / 2; 
        var leftPad = new string(' ', padAmount);
         return $"{leftPad}{strToCenter}"; 
     } 
     /// <summary>
```

```
 /// Display a line of hyphens, the centered text of the title, and another 
     /// line of hyphens. 
     /// </summary> 
     /// <param name="strTitle">The string to be displayed.</param> 
     public void DisplayTitle(string strTitle) 
     { 
         Console.WriteLine(_sepBar); 
         Console.WriteLine(CenterString(strTitle)); 
         Console.WriteLine(_sepBar); 
     }
}
```
Tentukan kelas yang membungkus state machine dan tindakan aktivitas.

```
namespace StepFunctionsActions;
using Amazon.StepFunctions;
using Amazon.StepFunctions.Model;
/// <summary>
/// Wrapper that performs AWS Step Functions actions.
/// </summary>
public class StepFunctionsWrapper
{ 
     private readonly IAmazonStepFunctions _amazonStepFunctions; 
     /// <summary> 
     /// The constructor for the StepFunctionsWrapper. Initializes the 
     /// client object passed to it. 
     /// </summary> 
     /// <param name="amazonStepFunctions">An initialized Step Functions client 
  object.</param> 
     public StepFunctionsWrapper(IAmazonStepFunctions amazonStepFunctions) 
     { 
         _amazonStepFunctions = amazonStepFunctions; 
     } 
     /// <summary> 
     /// Create a Step Functions activity using the supplied name. 
     /// </summary>
```

```
 /// <param name="activityName">The name for the new Step Functions 
 activity.</param> 
    /// <returns>The Amazon Resource Name (ARN) for the new activity.</returns> 
    public async Task<string> CreateActivity(string activityName) 
    { 
        var response = await _amazonStepFunctions.CreateActivityAsync(new 
 CreateActivityRequest { Name = activityName }); 
        return response.ActivityArn; 
    } 
    /// <summary> 
    /// Create a Step Functions state machine. 
    /// </summary> 
    /// <param name="stateMachineName">Name for the new Step Functions state 
    /// machine.</param> 
    /// <param name="definition">A JSON string that defines the Step Functions 
    /// state machine.</param> 
    /// <param name="roleArn">The Amazon Resource Name (ARN) of the role.</param> 
   /// <returns></returns>
    public async Task<string> CreateStateMachine(string stateMachineName, string 
 definition, string roleArn) 
    { 
        var request = new CreateStateMachineRequest 
       \{ Name = stateMachineName, 
            Definition = definition, 
            RoleArn = roleArn 
        }; 
        var response = 
           await _amazonStepFunctions.CreateStateMachineAsync(request);
        return response.StateMachineArn; 
    } 
    /// <summary> 
    /// Delete a Step Machine activity. 
    /// </summary> 
    /// <param name="activityArn">The Amazon Resource Name (ARN) of 
    /// the activity.</param> 
    /// <returns>A Boolean value indicating the success of the action.</returns> 
    public async Task<bool> DeleteActivity(string activityArn) 
    {
```

```
 var response = await _amazonStepFunctions.DeleteActivityAsync(new 
  DeleteActivityRequest { ActivityArn = activityArn }); 
         return response.HttpStatusCode == System.Net.HttpStatusCode.OK; 
     } 
     /// <summary> 
     /// Delete a Step Functions state machine. 
     /// </summary> 
     /// <param name="stateMachineArn">The Amazon Resource Name (ARN) of the 
     /// state machine.</param> 
     /// <returns>A Boolean value indicating the success of the action.</returns> 
    public async Task<bool> DeleteStateMachine(string stateMachineArn)
    \{ var response = await _amazonStepFunctions.DeleteStateMachineAsync(new 
  DeleteStateMachineRequest 
         { StateMachineArn = stateMachineArn }); 
         return response.HttpStatusCode == System.Net.HttpStatusCode.OK; 
     } 
     /// <summary> 
     /// Retrieve information about the specified Step Functions execution. 
    // </summary>
     /// <param name="executionArn">The Amazon Resource Name (ARN) of the 
     /// Step Functions execution.</param> 
    /// <returns>The API response returned by the API.</returns>
     public async Task<DescribeExecutionResponse> DescribeExecutionAsync(string 
  executionArn) 
     { 
         var response = await _amazonStepFunctions.DescribeExecutionAsync(new 
  DescribeExecutionRequest { ExecutionArn = executionArn }); 
         return response; 
     } 
     /// <summary> 
     /// Retrieve information about the specified Step Functions state machine. 
    // / </summary>
     /// <param name="StateMachineArn">The Amazon Resource Name (ARN) of the 
     /// Step Functions state machine to retrieve.</param> 
     /// <returns>Information about the specified Step Functions state machine.</
returns>
```

```
 public async Task<DescribeStateMachineResponse> 
 DescribeStateMachineAsync(string StateMachineArn) 
    { 
        var response = await _amazonStepFunctions.DescribeStateMachineAsync(new 
 DescribeStateMachineRequest { StateMachineArn = StateMachineArn }); 
        return response; 
    } 
    /// <summary> 
    /// Retrieve a task with the specified Step Functions activity 
    /// with the specified Amazon Resource Name (ARN). 
    /// </summary> 
    /// <param name="activityArn">The Amazon Resource Name (ARN) of 
    /// the Step Functions activity.</param> 
    /// <param name="workerName">The name of the Step Functions worker.</param> 
    /// <returns>The response from the Step Functions activity.</returns> 
    public async Task<GetActivityTaskResponse> GetActivityTaskAsync(string 
 activityArn, string workerName) 
   \{ var response = await _amazonStepFunctions.GetActivityTaskAsync(new 
 GetActivityTaskRequest 
        { ActivityArn = activityArn, WorkerName = workerName }); 
        return response; 
    } 
    /// <summary> 
    /// List the Step Functions activities for the current account. 
    /// </summary> 
   /// <returns>A list of ActivityListItems.</returns>
    public async Task<List<ActivityListItem>> ListActivitiesAsync() 
    { 
       var request = new ListActivitiesRequest();
        var activities = new List<ActivityListItem>(); 
        do 
        { 
            var response = await 
 _amazonStepFunctions.ListActivitiesAsync(request); 
            if (response.NextToken is not null) 
            { 
                 request.NextToken = response.NextToken;
```

```
 } 
             activities.AddRange(response.Activities); 
         } 
         while (request.NextToken is not null); 
         return activities; 
    } 
    /// <summary> 
    /// Retrieve information about executions of a Step Functions 
    /// state machine. 
    /// </summary> 
    /// <param name="stateMachineArn">The Amazon Resource Name (ARN) of the 
    /// Step Functions state machine.</param> 
   /// <returns>A list of ExecutionListItem objects.</returns>
    public async Task<List<ExecutionListItem>> ListExecutionsAsync(string 
 stateMachineArn) 
     { 
         var executions = new List<ExecutionListItem>(); 
         ListExecutionsResponse response; 
         var request = new ListExecutionsRequest { StateMachineArn = 
 stateMachineArn }; 
         do 
         { 
             response = await _amazonStepFunctions.ListExecutionsAsync(request); 
             executions.AddRange(response.Executions); 
             if (response.NextToken is not null) 
\{\hspace{.1cm} \} request.NextToken = response.NextToken; 
 } 
         } while (response.NextToken is not null); 
         return executions; 
    } 
    /// <summary> 
    /// Retrieve a list of Step Functions state machines. 
    /// </summary> 
    /// <returns>A list of StateMachineListItem objects.</returns> 
     public async Task<List<StateMachineListItem>> ListStateMachinesAsync()
```

```
 { 
         var stateMachines = new List<StateMachineListItem>(); 
         var listStateMachinesPaginator = 
             _amazonStepFunctions.Paginators.ListStateMachines(new 
  ListStateMachinesRequest()); 
         await foreach (var response in listStateMachinesPaginator.Responses) 
         { 
             stateMachines.AddRange(response.StateMachines); 
         } 
         return stateMachines; 
     } 
     /// <summary> 
     /// Indicate that the Step Functions task, indicated by the 
     /// task token, has completed successfully. 
     /// </summary> 
     /// <param name="taskToken">Identifies the task.</param> 
     /// <param name="taskResponse">The response received from executing the 
  task.</param> 
     /// <returns>A Boolean value indicating the success of the action.</returns> 
    public async Task<bool> SendTaskSuccessAsync(string taskToken, string
  taskResponse) 
     { 
         var response = await _amazonStepFunctions.SendTaskSuccessAsync(new 
  SendTaskSuccessRequest 
         { TaskToken = taskToken, Output = taskResponse }); 
         return response.HttpStatusCode == System.Net.HttpStatusCode.OK; 
     } 
     /// <summary> 
     /// Start execution of an AWS Step Functions state machine. 
     /// </summary> 
     /// <param name="executionName">The name to use for the execution.</param> 
     /// <param name="executionJson">The JSON string to pass for execution.</
param> 
     /// <param name="stateMachineArn">The Amazon Resource Name (ARN) of the 
     /// Step Functions state machine.</param> 
     /// <returns>The Amazon Resource Name (ARN) of the AWS Step Functions 
    /// execution.</returns>
```

```
 public async Task<string> StartExecutionAsync(string executionJson, string 
  stateMachineArn) 
     { 
         var executionRequest = new StartExecutionRequest 
         { 
             Input = executionJson, 
             StateMachineArn = stateMachineArn 
         }; 
         var response = await 
  _amazonStepFunctions.StartExecutionAsync(executionRequest); 
         return response.ExecutionArn; 
     } 
     /// <summary> 
     /// Stop execution of a Step Functions workflow. 
     /// </summary> 
     /// <param name="executionArn">The Amazon Resource Name (ARN) of 
     /// the Step Functions execution to stop.</param> 
    /// <returns>A Boolean value indicating the success of the action.</returns>
    public async Task<bool> StopExecution(string executionArn)
     { 
         var response = 
             await _amazonStepFunctions.StopExecutionAsync(new 
  StopExecutionRequest { ExecutionArn = executionArn }); 
         return response.HttpStatusCode == System.Net.HttpStatusCode.OK; 
     }
}
```
- Lihat detail API di topik-topik berikut dalam Referensi API AWS SDK for .NET.
	- [CreateActivity](https://docs.aws.amazon.com/goto/DotNetSDKV3/states-2016-11-23/CreateActivity)
	- [CreateStateMachine](https://docs.aws.amazon.com/goto/DotNetSDKV3/states-2016-11-23/CreateStateMachine)
	- [DeleteActivity](https://docs.aws.amazon.com/goto/DotNetSDKV3/states-2016-11-23/DeleteActivity)
	- [DeleteStateMachine](https://docs.aws.amazon.com/goto/DotNetSDKV3/states-2016-11-23/DeleteStateMachine)
	- [DescribeExecution](https://docs.aws.amazon.com/goto/DotNetSDKV3/states-2016-11-23/DescribeExecution)
	- [DescribeStateMachine](https://docs.aws.amazon.com/goto/DotNetSDKV3/states-2016-11-23/DescribeStateMachine)
- [GetActivityTask](https://docs.aws.amazon.com/goto/DotNetSDKV3/states-2016-11-23/GetActivityTask)
- [ListActivities](https://docs.aws.amazon.com/goto/DotNetSDKV3/states-2016-11-23/ListActivities)
- [ListStateMachines](https://docs.aws.amazon.com/goto/DotNetSDKV3/states-2016-11-23/ListStateMachines)
- [SendTaskSuccess](https://docs.aws.amazon.com/goto/DotNetSDKV3/states-2016-11-23/SendTaskSuccess)
- [StartExecution](https://docs.aws.amazon.com/goto/DotNetSDKV3/states-2016-11-23/StartExecution)
- [StopExecution](https://docs.aws.amazon.com/goto/DotNetSDKV3/states-2016-11-23/StopExecution)

#### Java

SDK for Java 2.x

### **a** Note

```
/** 
  * You can obtain the JSON file to create a state machine in the following 
  * GitHub location. 
 * 
  * https://github.com/awsdocs/aws-doc-sdk-examples/tree/main/resources/
sample_files 
 * 
  * To run this code example, place the chat_sfn_state_machine.json file into 
  * your project's resources folder. 
 * 
  * Also, set up your development environment, including your credentials. 
 * 
  * For information, see this documentation topic: 
 * 
  * https://docs.aws.amazon.com/sdk-for-java/latest/developer-guide/get-
started.html 
 * 
  * This Java code example performs the following tasks: 
 * 
  * 1. Creates an activity. 
  * 2. Creates a state machine. 
  * 3. Describes the state machine.
```
```
 * 4. Starts execution of the state machine and interacts with it. 
  * 5. Describes the execution. 
  * 6. Delete the activity. 
  * 7. Deletes the state machine. 
  */
public class StepFunctionsScenario { 
     public static final String DASHES = new String(new char[80]).replace("\0", 
 "-"); 
     public static void main(String[] args) throws Exception { 
         final String usage = """ 
                 Usage: 
                    <roleARN> <activityName> <stateMachineName>
                 Where: 
                     roleName - The name of the IAM role to create for this state 
 machine. 
                     activityName - The name of an activity to create. 
                     stateMachineName - The name of the state machine to create. 
                """
        if (args.length != 3) {
             System.out.println(usage); 
             System.exit(1); 
         } 
         String roleName = args[0]; 
        String activityName = args[1];
         String stateMachineName = args[2]; 
        String polJSON = ''{\n} " \"Version\": \"2012-10-17\",\n" + 
                 " \"Statement\": [\n" + 
                " {\n" +
                " \qquad \qquad \qquad \setminus "Sid\'': \ \setminus"\setminus",\setminus n" + " \"Effect\": \"Allow\",\n" + 
                " \Upsilon \"Principal\": {\n" +
                 " \"Service\": \"states.amazonaws.com\"\n" + 
                '' }, \n" +
                 " \"Action\": \"sts:AssumeRole\"\n" + 
                " }\n" +
                " ]\n" +
                 "}";
```

```
Scanner sc = new Scanner(System.in);
        boolean action = false; 
        Region region = Region.US_EAST_1; 
        SfnClient sfnClient = SfnClient.builder() 
                 .region(region) 
                 .build(); 
        Region regionGl = Region.AWS_GLOBAL; 
        IamClient iam = IamClient.builder() 
                 .region(regionGl) 
                .build();
        System.out.println(DASHES); 
        System.out.println("Welcome to the AWS Step Functions example 
 scenario."); 
        System.out.println(DASHES); 
        System.out.println(DASHES); 
        System.out.println("1. Create an activity."); 
        String activityArn = createActivity(sfnClient, activityName); 
        System.out.println("The ARN of the activity is " + activityArn); 
        System.out.println(DASHES); 
        // Get JSON to use for the state machine and place the activityArn value 
 into 
        // it. 
        InputStream input = StepFunctionsScenario.class.getClassLoader() 
                 .getResourceAsStream("chat_sfn_state_machine.json"); 
        ObjectMapper mapper = new ObjectMapper(); 
        JsonNode jsonNode = mapper.readValue(input, JsonNode.class); 
        String jsonString = mapper.writeValueAsString(jsonNode); 
        // Modify the Resource node. 
        ObjectMapper objectMapper = new ObjectMapper(); 
        JsonNode root = objectMapper.readTree(jsonString); 
        ((ObjectNode) root.path("States").path("GetInput")).put("Resource", 
 activityArn); 
        // Convert the modified Java object back to a JSON string. 
        String stateDefinition = objectMapper.writeValueAsString(root); 
        System.out.println(stateDefinition); 
        System.out.println(DASHES);
```

```
 System.out.println("2. Create a state machine."); 
        String roleARN = createIAMRole(iam, roleName, polJSON); 
        String stateMachineArn = createMachine(sfnClient, roleARN, 
 stateMachineName, stateDefinition); 
        System.out.println("The ARN of the state machine is " + stateMachineArn); 
        System.out.println(DASHES); 
        System.out.println(DASHES); 
        System.out.println("3. Describe the state machine."); 
        describeStateMachine(sfnClient, stateMachineArn); 
        System.out.println("What should ChatSFN call you?"); 
       String userName = sc.nextLine();
        System.out.println("Hello " + userName); 
        System.out.println(DASHES); 
        System.out.println(DASHES); 
        // The JSON to pass to the StartExecution call. 
       String executionJson = "{ \"name\" : \"" + userName + "\" }";
        System.out.println(executionJson); 
        System.out.println("4. Start execution of the state machine and interact 
 with it."); 
        String runArn = startWorkflow(sfnClient, stateMachineArn, executionJson); 
        System.out.println("The ARN of the state machine execution is " + 
 runArn); 
        List<String> myList; 
        while (!action) { 
            myList = getActivityTask(sfnClient, activityArn); 
            System.out.println("ChatSFN: " + myList.get(1)); 
            System.out.println(userName + " please specify a value."); 
            String myAction = sc.nextLine(); 
            if (myAction.compareTo("done") == 0) 
                 action = true; 
            System.out.println("You have selected " + myAction); 
           String taskJson = "{ \"action\" : \"" + myAction + "\" }";
            System.out.println(taskJson); 
            sendTaskSuccess(sfnClient, myList.get(0), taskJson); 
        } 
        System.out.println(DASHES); 
        System.out.println(DASHES); 
        System.out.println("5. Describe the execution."); 
        describeExe(sfnClient, runArn); 
        System.out.println(DASHES);
```

```
 System.out.println(DASHES); 
        System.out.println("6. Delete the activity."); 
        deleteActivity(sfnClient, activityArn); 
        System.out.println(DASHES); 
        System.out.println(DASHES); 
        System.out.println("7. Delete the state machines."); 
        deleteMachine(sfnClient, stateMachineArn); 
        System.out.println(DASHES); 
        System.out.println(DASHES); 
        System.out.println("The AWS Step Functions example scenario is 
 complete."); 
        System.out.println(DASHES); 
    } 
    public static String createIAMRole(IamClient iam, String rolename, String 
 polJSON) { 
        try { 
            CreateRoleRequest request = CreateRoleRequest.builder() 
                     .roleName(rolename) 
                     .assumeRolePolicyDocument(polJSON) 
                     .description("Created using the AWS SDK for Java") 
                     .build(); 
            CreateRoleResponse response = iam.createRole(request); 
            return response.role().arn(); 
        } catch (IamException e) { 
            System.err.println(e.awsErrorDetails().errorMessage()); 
            System.exit(1); 
        } 
        return ""; 
    } 
    public static void describeExe(SfnClient sfnClient, String executionArn) { 
        try { 
            DescribeExecutionRequest executionRequest = 
 DescribeExecutionRequest.builder() 
                     .executionArn(executionArn) 
                    .build();
            String status = "";
```

```
 boolean hasSucceeded = false; 
            while (!hasSucceeded) {
                 DescribeExecutionResponse response = 
 sfnClient.describeExecution(executionRequest); 
                 status = response.statusAsString(); 
                 if (status.compareTo("RUNNING") == 0) { 
                      System.out.println("The state machine is still running, let's 
 wait for it to finish."); 
                      Thread.sleep(2000); 
                 } else if (status.compareTo("SUCCEEDED") == 0) { 
                      System.out.println("The Step Function workflow has 
 succeeded"); 
                     hasSucceeded = true; 
                 } else { 
                      System.out.println("The Status is neither running or 
 succeeded"); 
 } 
 } 
             System.out.println("The Status is " + status); 
         } catch (SfnException | InterruptedException e) { 
             System.err.println(e.getMessage()); 
             System.exit(1); 
         } 
    } 
     public static void sendTaskSuccess(SfnClient sfnClient, String token, String 
 json) { 
         try { 
             SendTaskSuccessRequest successRequest = 
 SendTaskSuccessRequest.builder() 
                      .taskToken(token) 
                      .output(json) 
                     .build();
             sfnClient.sendTaskSuccess(successRequest); 
         } catch (SfnException e) { 
             System.err.println(e.awsErrorDetails().errorMessage()); 
             System.exit(1); 
         } 
    }
```

```
 public static List<String> getActivityTask(SfnClient sfnClient, String 
 actArn) { 
        List<String> myList = new ArrayList<>(); 
        GetActivityTaskRequest getActivityTaskRequest = 
 GetActivityTaskRequest.builder() 
                 .activityArn(actArn) 
                 .build(); 
        GetActivityTaskResponse response = 
 sfnClient.getActivityTask(getActivityTaskRequest); 
        myList.add(response.taskToken()); 
        myList.add(response.input()); 
        return myList; 
    } 
    public static void deleteActivity(SfnClient sfnClient, String actArn) { 
        try { 
            DeleteActivityRequest activityRequest = 
 DeleteActivityRequest.builder() 
                     .activityArn(actArn) 
                    .build();
            sfnClient.deleteActivity(activityRequest); 
            System.out.println("You have deleted " + actArn); 
        } catch (SfnException e) { 
            System.err.println(e.awsErrorDetails().errorMessage()); 
            System.exit(1); 
        } 
    } 
    public static void describeStateMachine(SfnClient sfnClient, String 
 stateMachineArn) { 
        try { 
            DescribeStateMachineRequest stateMachineRequest = 
 DescribeStateMachineRequest.builder() 
                     .stateMachineArn(stateMachineArn) 
                    .build();
            DescribeStateMachineResponse response = 
 sfnClient.describeStateMachine(stateMachineRequest); 
            System.out.println("The name of the State machine is " + 
 response.name());
```

```
 System.out.println("The status of the State machine is " + 
 response.status()); 
             System.out.println("The ARN value of the State machine is " + 
 response.stateMachineArn()); 
             System.out.println("The role ARN value is " + response.roleArn()); 
         } catch (SfnException e) { 
             System.err.println(e.getMessage()); 
         } 
    } 
    public static void deleteMachine(SfnClient sfnClient, String stateMachineArn) 
 { 
         try { 
             DeleteStateMachineRequest deleteStateMachineRequest = 
 DeleteStateMachineRequest.builder() 
                      .stateMachineArn(stateMachineArn) 
                     .build();
             sfnClient.deleteStateMachine(deleteStateMachineRequest); 
             DescribeStateMachineRequest describeStateMachine = 
 DescribeStateMachineRequest.builder() 
                      .stateMachineArn(stateMachineArn) 
                     .build();
             while (true) { 
                 DescribeStateMachineResponse response = 
 sfnClient.describeStateMachine(describeStateMachine); 
                 System.out.println("The state machine is not deleted yet. The 
 status is " + response.status()); 
                 Thread.sleep(3000); 
 } 
         } catch (SfnException | InterruptedException e) { 
             System.err.println(e.getMessage()); 
         } 
         System.out.println(stateMachineArn + " was successfully deleted."); 
    } 
     public static String startWorkflow(SfnClient sfnClient, String 
 stateMachineArn, String jsonEx) { 
         UUID uuid = UUID.randomUUID(); 
        String uuidValue = uuid.toString();
         try {
```

```
 StartExecutionRequest executionRequest = 
 StartExecutionRequest.builder() 
                    .input(jsonEx)
                     .stateMachineArn(stateMachineArn) 
                      .name(uuidValue) 
                     .build();
             StartExecutionResponse response = 
 sfnClient.startExecution(executionRequest); 
             return response.executionArn(); 
        } catch (SfnException e) { 
             System.err.println(e.awsErrorDetails().errorMessage()); 
             System.exit(1); 
        } 
        return ""; 
    } 
    public static String createMachine(SfnClient sfnClient, String roleARN, 
 String stateMachineName, String json) { 
        try { 
             CreateStateMachineRequest machineRequest = 
 CreateStateMachineRequest.builder() 
                     .definition(json) 
                     .name(stateMachineName) 
                      .roleArn(roleARN) 
                      .type(StateMachineType.STANDARD) 
                     .build();
             CreateStateMachineResponse response = 
 sfnClient.createStateMachine(machineRequest); 
             return response.stateMachineArn(); 
        } catch (SfnException e) { 
             System.err.println(e.awsErrorDetails().errorMessage()); 
             System.exit(1); 
        } 
        return ""; 
    } 
    public static String createActivity(SfnClient sfnClient, String activityName) 
 { 
        try {
```

```
 CreateActivityRequest activityRequest = 
  CreateActivityRequest.builder() 
                       .name(activityName) 
                       .build(); 
              CreateActivityResponse response = 
  sfnClient.createActivity(activityRequest); 
              return response.activityArn(); 
         } catch (SfnException e) { 
              System.err.println(e.awsErrorDetails().errorMessage()); 
              System.exit(1); 
         } 
         return ""; 
     }
}
```
- Lihat detail API di topik-topik berikut dalam Referensi API AWS SDK for Java 2.x.
	- [CreateActivity](https://docs.aws.amazon.com/goto/SdkForJavaV2/states-2016-11-23/CreateActivity)
	- [CreateStateMachine](https://docs.aws.amazon.com/goto/SdkForJavaV2/states-2016-11-23/CreateStateMachine)
	- [DeleteActivity](https://docs.aws.amazon.com/goto/SdkForJavaV2/states-2016-11-23/DeleteActivity)
	- [DeleteStateMachine](https://docs.aws.amazon.com/goto/SdkForJavaV2/states-2016-11-23/DeleteStateMachine)
	- [DescribeExecution](https://docs.aws.amazon.com/goto/SdkForJavaV2/states-2016-11-23/DescribeExecution)
	- [DescribeStateMachine](https://docs.aws.amazon.com/goto/SdkForJavaV2/states-2016-11-23/DescribeStateMachine)
	- [GetActivityTask](https://docs.aws.amazon.com/goto/SdkForJavaV2/states-2016-11-23/GetActivityTask)
	- [ListActivities](https://docs.aws.amazon.com/goto/SdkForJavaV2/states-2016-11-23/ListActivities)
	- [ListStateMachines](https://docs.aws.amazon.com/goto/SdkForJavaV2/states-2016-11-23/ListStateMachines)
	- [SendTaskSuccess](https://docs.aws.amazon.com/goto/SdkForJavaV2/states-2016-11-23/SendTaskSuccess)
	- [StartExecution](https://docs.aws.amazon.com/goto/SdkForJavaV2/states-2016-11-23/StartExecution)
	- [StopExecution](https://docs.aws.amazon.com/goto/SdkForJavaV2/states-2016-11-23/StopExecution)

### Kotlin

### SDK for Kotlin

### **a** Note

Ada lebih banyak tentang GitHub. Temukan contoh lengkapnya dan pelajari cara mengatur dan menjalankannya di [Repositori Contoh Kode AWS.](https://github.com/awsdocs/aws-doc-sdk-examples/tree/main/kotlin/services/stepfunctions#code-examples)

```
import aws.sdk.kotlin.services.iam.IamClient
import aws.sdk.kotlin.services.iam.model.CreateRoleRequest
import aws.sdk.kotlin.services.sfn.SfnClient
import aws.sdk.kotlin.services.sfn.model.CreateActivityRequest
import aws.sdk.kotlin.services.sfn.model.CreateStateMachineRequest
import aws.sdk.kotlin.services.sfn.model.DeleteActivityRequest
import aws.sdk.kotlin.services.sfn.model.DeleteStateMachineRequest
import aws.sdk.kotlin.services.sfn.model.DescribeExecutionRequest
import aws.sdk.kotlin.services.sfn.model.DescribeStateMachineRequest
import aws.sdk.kotlin.services.sfn.model.GetActivityTaskRequest
import aws.sdk.kotlin.services.sfn.model.ListActivitiesRequest
import aws.sdk.kotlin.services.sfn.model.ListStateMachinesRequest
import aws.sdk.kotlin.services.sfn.model.SendTaskSuccessRequest
import aws.sdk.kotlin.services.sfn.model.StartExecutionRequest
import aws.sdk.kotlin.services.sfn.model.StateMachineType
import aws.sdk.kotlin.services.sfn.paginators.listActivitiesPaginated
import aws.sdk.kotlin.services.sfn.paginators.listStateMachinesPaginated
import com.fasterxml.jackson.databind.JsonNode
import com.fasterxml.jackson.databind.ObjectMapper
import com.fasterxml.jackson.databind.node.ObjectNode
import kotlinx.coroutines.flow.transform
import java.util.Scanner
import java.util.UUID
import kotlin.collections.ArrayList
import kotlin.system.exitProcess
```
#### /\*\*

 To run this code example, place the chat\_sfn\_state\_machine.json file into your project's resources folder.

 You can obtain the JSON file to create a state machine in the following GitHub location:

```
 https://github.com/awsdocs/aws-doc-sdk-examples/tree/main/resources/sample_files 
 Before running this Kotlin code example, set up your development environment, 
  including your credentials. 
 For more information, see the following documentation topic: 
 https://docs.aws.amazon.com/sdk-for-kotlin/latest/developer-guide/setup.html 
 This Kotlin code example performs the following tasks: 
 1. List activities using a paginator. 
 2. List state machines using a paginator. 
 3. Creates an activity. 
 4. Creates a state machine. 
 5. Describes the state machine. 
 6. Starts execution of the state machine and interacts with it. 
 7. Describes the execution. 
 8. Deletes the activity. 
 9. Deletes the state machine. 
  */
val DASHES: String = String(CharArray(80)).replace("\u0000", "-")
suspend fun main(args: Array<String>) { 
     val usage = """ 
     Usage: 
        <roleARN> <activityName> <stateMachineName>
     Where: 
         roleName - The name of the IAM role to create for this state machine. 
         activityName - The name of an activity to create. 
         stateMachineName - The name of the state machine to create. 
    "" ""
     if (args.size != 3) { 
         println(usage) 
         exitProcess(0) 
     } 
     val roleName = args[0] 
    val activityName = args[1]
     val stateMachineName = args[2] 
     val sc = Scanner(System.`in`) 
     var action = false
```

```
val polJSON = """" "Version": "2012-10-17", 
    "Statement": [ 
       \mathcal{L} "Sid": "", 
             "Effect": "Allow", 
             "Principal": { 
                 "Service": "states.amazonaws.com" 
             }, 
             "Action": "sts:AssumeRole" 
        } 
    ] 
    }""" 
    println(DASHES) 
    println("Welcome to the AWS Step Functions example scenario.") 
    println(DASHES) 
    println(DASHES) 
    println("1. List activities using a Paginator.") 
    listActivitesPagnator() 
    println(DASHES) 
    println(DASHES) 
    println("2. List state machines using a paginator.") 
    listStatemachinesPagnator() 
    println(DASHES) 
    println(DASHES) 
    println("3. Create a new activity.") 
    val activityArn = createActivity(activityName) 
    println("The ARN of the Activity is $activityArn") 
    println(DASHES) 
    // Get JSON to use for the state machine and place the activityArn value into 
 it. 
    val stream = GetStream() 
    val jsonString = stream.getStream() 
    // Modify the Resource node. 
    val objectMapper = ObjectMapper() 
    val root: JsonNode = objectMapper.readTree(jsonString)
```

```
 (root.path("States").path("GetInput") as ObjectNode).put("Resource", 
 activityArn) 
    // Convert the modified Java object back to a JSON string. 
    val stateDefinition = objectMapper.writeValueAsString(root) 
    println(stateDefinition) 
    println(DASHES) 
    println("4. Create a state machine.") 
    val roleARN = createIAMRole(roleName, polJSON) 
    val stateMachineArn = createMachine(roleARN, stateMachineName, 
 stateDefinition) 
    println("The ARN of the state machine is $stateMachineArn") 
    println(DASHES) 
    println(DASHES) 
    println("5. Describe the state machine.") 
    describeStateMachine(stateMachineArn) 
    println("What should ChatSFN call you?") 
    val userName = sc.nextLine() 
    println("Hello $userName") 
    println(DASHES) 
    println(DASHES) 
    // The JSON to pass to the StartExecution call. 
   val executionJson = "{ \"name\" : \"$userName\" }"
    println(executionJson) 
    println("6. Start execution of the state machine and interact with it.") 
    val runArn = startWorkflow(stateMachineArn, executionJson) 
    println("The ARN of the state machine execution is $runArn") 
    var myList: List<String> 
    while (!action) { 
        myList = getActivityTask(activityArn) 
        println("ChatSFN: " + myList[1]) 
        println("$userName please specify a value.") 
       val myAction = sc.nextLine()
       if (myAction.compareTo('done') == 0) action = true 
        } 
        println("You have selected $myAction") 
       val taskJson = "{ \"action\" : \"$myAction\" }"
        println(taskJson) 
        sendTaskSuccess(myList[0], taskJson) 
    }
```

```
 println(DASHES) 
     println(DASHES) 
     println("7. Describe the execution.") 
     describeExe(runArn) 
     println(DASHES) 
     println(DASHES) 
     println("8. Delete the activity.") 
     deleteActivity(activityArn) 
     println(DASHES) 
     println(DASHES) 
     println("9. Delete the state machines.") 
     deleteMachine(stateMachineArn) 
     println(DASHES) 
     println(DASHES) 
     println("The AWS Step Functions example scenario is complete.") 
     println(DASHES)
}
suspend fun listStatemachinesPagnator() { 
     val machineRequest = ListStateMachinesRequest { 
         maxResults = 10 
     } 
     SfnClient { region = "us-east-1" }.use { sfnClient -> 
         sfnClient.listStateMachinesPaginated(machineRequest) 
             .transform { it.stateMachines?.forEach { obj -> emit(obj) } }
             .collect { obj -> 
                  println(" The state machine ARN is ${obj.stateMachineArn}") 
 } 
     }
}
suspend fun listActivitesPagnator() { 
     val activitiesRequest = ListActivitiesRequest { 
        maxResults = 10 } 
     SfnClient { region = "us-east-1" }.use { sfnClient -> 
         sfnClient.listActivitiesPaginated(activitiesRequest) 
              .transform { it.activities?.forEach { obj -> emit(obj) } }
```

```
 .collect { obj -> 
                  println(" The activity ARN is ${obj.activityArn}") 
 } 
     }
}
suspend fun deleteMachine(stateMachineArnVal: String?) { 
     val deleteStateMachineRequest = DeleteStateMachineRequest { 
         stateMachineArn = stateMachineArnVal 
     } 
     SfnClient { region = "us-east-1" }.use { sfnClient -> 
         sfnClient.deleteStateMachine(deleteStateMachineRequest) 
         println("$stateMachineArnVal was successfully deleted.") 
     }
}
suspend fun deleteActivity(actArn: String?) { 
     val activityRequest = DeleteActivityRequest { 
         activityArn = actArn 
     } 
     SfnClient { region = "us-east-1" }.use { sfnClient -> 
         sfnClient.deleteActivity(activityRequest) 
         println("You have deleted $actArn") 
     }
}
suspend fun describeExe(executionArnVal: String?) { 
     val executionRequest = DescribeExecutionRequest { 
         executionArn = executionArnVal 
     } 
     var status = "" 
     var hasSucceeded = false 
    while (!hasSucceeded) {
         SfnClient { region = "us-east-1" }.use { sfnClient -> 
             val response = sfnClient.describeExecution(executionRequest) 
             status = response.status.toString() 
             if (status.compareTo("RUNNING") == 0) { 
                  println("The state machine is still running, let's wait for it to 
  finish.") 
                 Thread.sleep(2000) 
             } else if (status.compareTo("SUCCEEDED") == 0) {
```

```
 println("The Step Function workflow has succeeded") 
                  hasSucceeded = true 
             } else { 
                  println("The Status is neither running or succeeded") 
 } 
         } 
     } 
     println("The Status is $status")
}
suspend fun sendTaskSuccess(token: String?, json: String?) { 
     val successRequest = SendTaskSuccessRequest { 
         taskToken = token 
         output = json 
     } 
     SfnClient { region = "us-east-1" }.use { sfnClient -> 
         sfnClient.sendTaskSuccess(successRequest) 
     }
}
suspend fun getActivityTask(actArn: String?): List<String> { 
     val myList: MutableList<String> = ArrayList() 
     val getActivityTaskRequest = GetActivityTaskRequest { 
         activityArn = actArn 
     } 
     SfnClient { region = "us-east-1" }.use { sfnClient -> 
         val response = sfnClient.getActivityTask(getActivityTaskRequest) 
         myList.add(response.taskToken.toString()) 
         myList.add(response.input.toString()) 
         return myList 
     }
}
suspend fun startWorkflow(stateMachineArnVal: String?, jsonEx: String?): String? 
\left\{ \right. val uuid = UUID.randomUUID() 
     val uuidValue = uuid.toString() 
     val executionRequest = StartExecutionRequest { 
        input = isonEx stateMachineArn = stateMachineArnVal 
         name = uuidValue 
     } 
     SfnClient { region = "us-east-1" }.use { sfnClient -> 
         val response = sfnClient.startExecution(executionRequest)
```

```
 return response.executionArn 
     }
}
suspend fun describeStateMachine(stateMachineArnVal: String?) { 
     val stateMachineRequest = DescribeStateMachineRequest { 
         stateMachineArn = stateMachineArnVal 
     } 
     SfnClient { region = "us-east-1" }.use { sfnClient -> 
         val response = sfnClient.describeStateMachine(stateMachineRequest) 
         println("The name of the State machine is ${response.name}") 
         println("The status of the State machine is ${response.status}") 
         println("The ARN value of the State machine is 
  ${response.stateMachineArn}") 
         println("The role ARN value is ${response.roleArn}") 
     }
}
suspend fun createMachine(roleARNVal: String?, stateMachineName: String?,
  jsonVal: String?): String? { 
     val machineRequest = CreateStateMachineRequest { 
         definition = jsonVal 
         name = stateMachineName 
         roleArn = roleARNVal 
         type = StateMachineType.Standard 
     } 
     SfnClient { region = "us-east-1" }.use { sfnClient -> 
         val response = sfnClient.createStateMachine(machineRequest) 
         return response.stateMachineArn 
     }
}
suspend fun createIAMRole(roleNameVal: String?, polJSON: String?): String? { 
     val request = CreateRoleRequest { 
         roleName = roleNameVal 
         assumeRolePolicyDocument = polJSON 
         description = "Created using the AWS SDK for Kotlin" 
     } 
     IamClient { region = "AWS_GLOBAL" }.use { iamClient -> 
         val response = iamClient.createRole(request) 
         return response.role?.arn 
     }
```
}

```
suspend fun createActivity(activityName: String): String? { 
     val activityRequest = CreateActivityRequest { 
         name = activityName 
     } 
     SfnClient { region = "us-east-1" }.use { sfnClient -> 
         val response = sfnClient.createActivity(activityRequest) 
         return response.activityArn 
     }
}
```
- Lihat detail API di topik-topik berikut dalam Referensi API AWS SDK For Kotlin.
	- [CreateActivity](https://github.com/awslabs/aws-sdk-kotlin#generating-api-documentation)
	- [CreateStateMachine](https://github.com/awslabs/aws-sdk-kotlin#generating-api-documentation)
	- [DeleteActivity](https://github.com/awslabs/aws-sdk-kotlin#generating-api-documentation)
	- [DeleteStateMachine](https://github.com/awslabs/aws-sdk-kotlin#generating-api-documentation)
	- [DescribeExecution](https://github.com/awslabs/aws-sdk-kotlin#generating-api-documentation)
	- [DescribeStateMachine](https://github.com/awslabs/aws-sdk-kotlin#generating-api-documentation)
	- [GetActivityTask](https://github.com/awslabs/aws-sdk-kotlin#generating-api-documentation)
	- [ListActivities](https://github.com/awslabs/aws-sdk-kotlin#generating-api-documentation)
	- [ListStateMachines](https://github.com/awslabs/aws-sdk-kotlin#generating-api-documentation)
	- [SendTaskSuccess](https://github.com/awslabs/aws-sdk-kotlin#generating-api-documentation)
	- [StartExecution](https://github.com/awslabs/aws-sdk-kotlin#generating-api-documentation)
	- [StopExecution](https://github.com/awslabs/aws-sdk-kotlin#generating-api-documentation)

### Python

SDK for Python (Boto3)

### **a** Note

Ada lebih banyak tentang GitHub. Temukan contoh lengkapnya dan pelajari cara pengaturan dan menjalankannya di [Repositori Contoh Kode AWS.](https://github.com/awsdocs/aws-doc-sdk-examples/tree/main/python/example_code/stepfunctions#code-examples)

Jalankan skenario interaktif di penggugah/prompt perintah.

```
class StateMachineScenario: 
     """Runs an interactive scenario that shows how to get started using Step 
 Functions.""" 
     def __init__(self, activity, state_machine, iam_client): 
 """ 
         :param activity: An object that wraps activity actions. 
         :param state_machine: An object that wraps state machine actions. 
         :param iam_client: A Boto3 AWS Identity and Access Management (IAM) 
 client. 
 """ 
         self.activity = activity 
         self.state_machine = state_machine 
         self.iam_client = iam_client 
         self.state_machine_role = None 
     def prerequisites(self, state_machine_role_name): 
        "''" Finds or creates an IAM role that can be assumed by Step Functions. 
         A role of this kind is required to create a state machine. 
         The state machine used in this example does not call any additional 
 services, 
         so it needs no additional permissions. 
         :param state_machine_role_name: The name of the role. 
         :return: Data about the role. 
         """ 
         trust_policy = { 
             "Version": "2012-10-17", 
             "Statement": [ 
\overline{a} "Sid": "", 
                      "Effect": "Allow", 
                      "Principal": {"Service": "states.amazonaws.com"}, 
                      "Action": "sts:AssumeRole", 
 } 
             ], 
         } 
         try: 
             role = self.iam_client.get_role(RoleName=state_machine_role_name) 
             print(f"Prerequisite IAM role {state_machine_role_name} already 
  exists.")
```

```
 except ClientError as err: 
             if err.response["Error"]["Code"] == "NoSuchEntity": 
                 role = None 
             else: 
                 logger.error( 
                     "Couldn't get prerequisite IAM role %s. Here's why: %s: %s", 
                     state_machine_role_name, 
                     err.response["Error"]["Code"], 
                     err.response["Error"]["Message"], 
) raise 
        if role is None: 
             try: 
                 role = self.iam_client.create_role( 
                     RoleName=state_machine_role_name, 
                     AssumeRolePolicyDocument=json.dumps(trust_policy), 
) except ClientError as err: 
                 logger.error( 
                     "Couldn't create prerequisite IAM role %s. Here's why: %s: 
\frac{6}{6}s".
                     state_machine_role_name, 
                     err.response["Error"]["Code"], 
                     err.response["Error"]["Message"], 
) raise 
        self.state_machine_role = role["Role"] 
    def find_or_create_activity(self, activity_name): 
 """ 
        Finds or creates a Step Functions activity. 
         :param activity_name: The name of the activity. 
         :return: The Amazon Resource Name (ARN) of the activity. 
 """ 
        print("First, let's set up an activity and state machine.") 
        activity_arn = self.activity.find(activity_name) 
        if activity_arn is None: 
             activity_arn = self.activity.create(activity_name) 
             print( 
                 f"Activity {activity_name} created. Its Amazon Resource Name 
 (ARN) is " 
                 f"{activity_arn}." 
)
```

```
 else: 
             print(f"Activity {activity_name} already exists.") 
         return activity_arn 
    def find_or_create_state_machine( 
        self, state machine name, activity arn, state machine file
     ): 
 """ 
         Finds or creates a Step Functions state machine. 
         :param state_machine_name: The name of the state machine. 
         :param activity_arn: The ARN of an activity that is used as a step in the 
 state 
                              machine. This ARN is injected into the state machine 
                              definition that's used to create the state machine. 
         :param state_machine_file: The path to a file containing the state 
 machine 
                                     definition. 
         :return: The ARN of the state machine. 
 """ 
         state_machine_arn = self.state_machine.find(state_machine_name) 
         if state_machine_arn is None: 
             with open(state_machine_file) as state_machine_file: 
                 state_machine_def = state_machine_file.read().replace( 
                     "{{DOC_EXAMPLE_ACTIVITY_ARN}}", activity_arn 
) state_machine_arn = self.state_machine.create( 
                    state machine name,
                     state_machine_def, 
                     self.state_machine_role["Arn"], 
) print(f"State machine {state_machine_name} created.") 
         else: 
             print(f"State machine {state_machine_name} already exists.") 
         print("-" * 88) 
         print(f"Here's some information about state machine 
 {state_machine_name}:") 
         state_machine_info = self.state_machine.describe(state_machine_arn) 
         for field in ["name", "status", "stateMachineArn", "roleArn"]: 
             print(f"\t{field}: {state_machine_info[field]}") 
         return state_machine_arn 
     def run_state_machine(self, state_machine_arn, activity_arn): 
         """
```
 Run the state machine. The state machine used in this example is a simple chat simulation. It contains an activity step in a loop that is used for user interaction. When the state machine gets to the activity step, it waits for an external application to get task data and submit a response. This function acts as the activity application by getting task input and responding with user input. :param state\_machine\_arn: The ARN of the state machine. :param activity\_arn: The ARN of the activity used as a step in the state machine. :return: The ARN of the run. """ print( f"Let's run the state machine. It's a simplistic, non-AI chat simulator " f"we'll call ChatSFN."  $\overline{\phantom{a}}$  user\_name = q.ask("What should ChatSFN call you? ", q.non\_empty) run\_input = {"name": user\_name} print("Starting state machine...") run arn = self.state machine.start(state machine arn, json.dumps(run\_input)) action = None while action != "done": activity\_task = self.activity.get\_task(activity\_arn) task\_input = json.loads(activity\_task["input"]) print(f"ChatSFN: {task\_input['message']}") action = task\_input["actions"][ q.choose("What now? ", task\_input["actions"]) ] task\_response = {"action": action} self.activity.send\_task\_success( activity\_task["taskToken"], json.dumps(task\_response)  $)$  return run\_arn def finish\_state\_machine\_run(self, run\_arn): """ Wait for the state machine run to finish, then print final status and output.

```
 :param run_arn: The ARN of the run to retrieve. 
 """ 
         print(f"Let's get the final output from the state machine:") 
         status = "RUNNING" 
         while status == "RUNNING": 
             run_output = self.state_machine.describe_run(run_arn) 
             status = run_output["status"] 
             if status == "RUNNING": 
                 print( 
                      "The state machine is still running, let's wait for it to 
 finish." 
) wait(1) 
             elif status == "SUCCEEDED": 
                  print(f"ChatSFN: {json.loads(run_output['output'])['message']}") 
             else: 
                  print(f"Run status: {status}.") 
     def cleanup( 
         self, 
         state_machine_name, 
         state_machine_arn, 
         activity_name, 
         activity_arn, 
         state_machine_role_name, 
     ): 
         """ 
         Clean up resources created by this example. 
        : param state machine name: The name of the state machine.
         :param state_machine_arn: The ARN of the state machine. 
         :param activity_name: The name of the activity. 
         :param activity_arn: The ARN of the activity. 
         :param state_machine_role_name: The name of the role used by the state 
 machine. 
        "" ""
         if q.ask( 
             "Do you want to delete the state machine, activity, and role created 
 for this " 
            "example? (y/n) ",
             q.is_yesno, 
         ): 
             self.state_machine.delete(state_machine_arn)
```

```
 print(f"Deleted state machine {state_machine_name}.") 
             self.activity.delete(activity_arn) 
             print(f"Deleted activity {activity_name}.") 
             self.iam_client.delete_role(RoleName=state_machine_role_name) 
             print(f"Deleted role {state_machine_role_name}.") 
     def run_scenario(self, activity_name, state_machine_name): 
         print("-" * 88) 
         print("Welcome to the AWS Step Functions state machines demo.") 
         print("-" * 88) 
         activity_arn = self.find_or_create_activity(activity_name) 
         state_machine_arn = self.find_or_create_state_machine( 
            state machine name,
             activity_arn, 
              "../../../resources/sample_files/chat_sfn_state_machine.json", 
        \lambda print("-" * 88) 
         run_arn = self.run_state_machine(state_machine_arn, activity_arn) 
         print("-" * 88) 
        self.finish state machine run(run arn)
         print("-" * 88) 
         self.cleanup( 
             state_machine_name, 
            state machine arn,
             activity_name, 
             activity_arn, 
            self.state_machine_role["RoleName"],
        \lambda print("-" * 88) 
         print("\nThanks for watching!") 
         print("-" * 88)
if name == " main ":
     logging.basicConfig(level=logging.INFO, format="%(levelname)s: %(message)s") 
     try: 
         stepfunctions_client = boto3.client("stepfunctions") 
         iam_client = boto3.client("iam") 
         scenario = StateMachineScenario( 
             Activity(stepfunctions_client), 
             StateMachine(stepfunctions_client), 
             iam_client,
```

```
\overline{\phantom{a}} scenario.prerequisites("doc-example-state-machine-chat") 
         scenario.run_scenario("doc-example-activity", "doc-example-state-
machine") 
     except Exception: 
         logging.exception("Something went wrong with the demo.")
```
Tentukan kelas yang membungkus tindakan mesin negara.

```
class StateMachine: 
     """Encapsulates Step Functions state machine actions.""" 
     def __init__(self, stepfunctions_client): 
         """ 
         :param stepfunctions_client: A Boto3 Step Functions client. 
         """ 
         self.stepfunctions_client = stepfunctions_client 
     def create(self, name, definition, role_arn): 
        "" "
         Creates a state machine with the specific definition. The state machine 
 assumes 
         the provided role before it starts a run. 
         :param name: The name to give the state machine. 
         :param definition: The Amazon States Language definition of the steps in 
 the 
                             the state machine. 
         :param role_arn: The Amazon Resource Name (ARN) of the role that is 
 assumed by 
                           Step Functions when the state machine is run. 
         :return: The ARN of the newly created state machine. 
        \cdots try: 
             response = self.stepfunctions_client.create_state_machine( 
                  name=name, definition=definition, roleArn=role_arn 
) except ClientError as err: 
             logger.error( 
                  "Couldn't create state machine %s. Here's why: %s: %s", 
                  name,
```

```
 err.response["Error"]["Code"], 
                 err.response["Error"]["Message"], 
) raise 
         else: 
             return response["stateMachineArn"] 
    def find(self, name): 
 """ 
        Find a state machine by name. This requires listing the state machines 
 until 
        one is found with a matching name. 
         :param name: The name of the state machine to search for. 
         :return: The ARN of the state machine if found; otherwise, None. 
         """ 
        try: 
             paginator = 
 self.stepfunctions_client.get_paginator("list_state_machines") 
             for page in paginator.paginate(): 
                 for state_machine in page.get("stateMachines", []): 
                     if state_machine["name"] == name: 
                         return state_machine["stateMachineArn"] 
         except ClientError as err: 
             logger.error( 
                 "Couldn't list state machines. Here's why: %s: %s", 
                 err.response["Error"]["Code"], 
                 err.response["Error"]["Message"], 
) raise 
    def describe(self, state_machine_arn): 
 """ 
         Get data about a state machine. 
         :param state_machine_arn: The ARN of the state machine to look up. 
         :return: The retrieved state machine data. 
        "''" try: 
             response = self.stepfunctions_client.describe_state_machine( 
                 stateMachineArn=state_machine_arn 
)
```

```
 except ClientError as err: 
             logger.error( 
                 "Couldn't describe state machine %s. Here's why: %s: %s", 
                 state_machine_arn, 
                 err.response["Error"]["Code"], 
                 err.response["Error"]["Message"], 
) raise 
         else: 
             return response 
    def start(self, state_machine_arn, run_input): 
 """ 
         Start a run of a state machine with a specified input. A run is also 
 known 
        as an "execution" in Step Functions. 
         :param state_machine_arn: The ARN of the state machine to run. 
         :param run_input: The input to the state machine, in JSON format. 
         :return: The ARN of the run. This can be used to get information about 
 the run, 
                  including its current status and final output. 
         """ 
        try: 
             response = self.stepfunctions_client.start_execution( 
                 stateMachineArn=state_machine_arn, input=run_input 
) except ClientError as err: 
             logger.error( 
                 "Couldn't start state machine %s. Here's why: %s: %s", 
                state machine arn,
                 err.response["Error"]["Code"], 
                 err.response["Error"]["Message"], 
) raise 
         else: 
             return response["executionArn"] 
    def describe_run(self, run_arn): 
 """ 
         Get data about a state machine run, such as its current status or final 
 output.
```

```
 :param run_arn: The ARN of the run to look up. 
         :return: The retrieved run data. 
        """ 
        try: 
             response = self.stepfunctions_client.describe_execution( 
                 executionArn=run_arn 
) except ClientError as err: 
             logger.error( 
                 "Couldn't describe run %s. Here's why: %s: %s", 
                 run_arn, 
                 err.response["Error"]["Code"], 
                 err.response["Error"]["Message"], 
) raise 
        else: 
            return response 
    def delete(self, state_machine_arn): 
 """ 
        Delete a state machine and all of its run data. 
        : param state machine arn: The ARN of the state machine to delete.
         """ 
        try: 
             response = self.stepfunctions_client.delete_state_machine( 
                 stateMachineArn=state_machine_arn 
) except ClientError as err: 
             logger.error( 
                 "Couldn't delete state machine %s. Here's why: %s: %s", 
                 state_machine_arn, 
                 err.response["Error"]["Code"], 
                 err.response["Error"]["Message"], 
) raise 
        else: 
             return response
```
Tentukan kelas yang membungkus tindakan aktivitas.

```
class Activity: 
     """Encapsulates Step Function activity actions.""" 
     def __init__(self, stepfunctions_client): 
        "" "
         :param stepfunctions_client: A Boto3 Step Functions client. 
         """ 
         self.stepfunctions_client = stepfunctions_client 
     def create(self, name): 
        ^{\rm{m}} ""
         Create an activity. 
         :param name: The name of the activity to create. 
         :return: The Amazon Resource Name (ARN) of the newly created activity. 
        ^{\mathrm{m}} ""
         try: 
              response = self.stepfunctions_client.create_activity(name=name) 
         except ClientError as err: 
              logger.error( 
                  "Couldn't create activity %s. Here's why: %s: %s", 
                  name, 
                  err.response["Error"]["Code"], 
                  err.response["Error"]["Message"], 
) raise 
         else: 
             return response["activityArn"] 
     def find(self, name): 
        "" "
         Find an activity by name. This requires listing activities until one is 
 found 
         with a matching name. 
         :param name: The name of the activity to search for. 
         :return: If found, the ARN of the activity; otherwise, None.
```

```
 """ 
        try: 
             paginator = 
 self.stepfunctions_client.get_paginator("list_activities") 
             for page in paginator.paginate(): 
                 for activity in page.get("activities", []): 
                     if activity["name"] == name: 
                         return activity["activityArn"] 
         except ClientError as err: 
             logger.error( 
                 "Couldn't list activities. Here's why: %s: %s", 
                 err.response["Error"]["Code"], 
                 err.response["Error"]["Message"], 
) raise 
    def get_task(self, activity_arn): 
 """ 
        Gets task data for an activity. When a state machine is waiting for the 
         specified activity, a response is returned with data from the state 
 machine. 
       When a state machine is not waiting, this call blocks for 60 seconds.
         :param activity_arn: The ARN of the activity to get task data for. 
         :return: The task data for the activity. 
 """ 
        try: 
             response = self.stepfunctions_client.get_activity_task( 
                 activityArn=activity_arn 
) except ClientError as err: 
             logger.error( 
                 "Couldn't get a task for activity %s. Here's why: %s: %s", 
                 activity_arn, 
                 err.response["Error"]["Code"], 
                 err.response["Error"]["Message"], 
) raise 
        else: 
             return response 
    def send_task_success(self, task_token, task_response):
```

```
"" "
        Sends a success response to a waiting activity step. A state machine with 
 an 
         activity step waits for the activity to get task data and then respond 
 with 
         either success or failure before it resumes processing. 
         :param task_token: The token associated with the task. This is included 
 in the 
                            response to the get_activity_task action and must be 
 sent 
                            without modification. 
         :param task_response: The response data from the activity. This data is 
                                received and processed by the state machine. 
        "''" try: 
             self.stepfunctions_client.send_task_success( 
                 taskToken=task_token, output=task_response 
) except ClientError as err: 
             logger.error( 
                 "Couldn't send task success. Here's why: %s: %s", 
                 err.response["Error"]["Code"], 
                 err.response["Error"]["Message"], 
) raise 
    def delete(self, activity_arn): 
 """ 
         Delete an activity. 
         :param activity_arn: The ARN of the activity to delete. 
         """ 
        try: 
             response = self.stepfunctions_client.delete_activity( 
                 activityArn=activity_arn 
) except ClientError as err: 
             logger.error( 
                 "Couldn't delete activity %s. Here's why: %s: %s", 
                 activity_arn, 
                 err.response["Error"]["Code"], 
                 err.response["Error"]["Message"],
```

```
) raise 
       else: 
          return response
```
- Lihat detail API di topik-topik berikut dalam Referensi API AWS SDK for Python (Boto3).
	- [CreateActivity](https://docs.aws.amazon.com/goto/boto3/states-2016-11-23/CreateActivity)
	- [CreateStateMachine](https://docs.aws.amazon.com/goto/boto3/states-2016-11-23/CreateStateMachine)
	- [DeleteActivity](https://docs.aws.amazon.com/goto/boto3/states-2016-11-23/DeleteActivity)
	- [DeleteStateMachine](https://docs.aws.amazon.com/goto/boto3/states-2016-11-23/DeleteStateMachine)
	- [DescribeExecution](https://docs.aws.amazon.com/goto/boto3/states-2016-11-23/DescribeExecution)
	- [DescribeStateMachine](https://docs.aws.amazon.com/goto/boto3/states-2016-11-23/DescribeStateMachine)
	- [GetActivityTask](https://docs.aws.amazon.com/goto/boto3/states-2016-11-23/GetActivityTask)
	- [ListActivities](https://docs.aws.amazon.com/goto/boto3/states-2016-11-23/ListActivities)
	- [ListStateMachines](https://docs.aws.amazon.com/goto/boto3/states-2016-11-23/ListStateMachines)
	- [SendTaskSuccess](https://docs.aws.amazon.com/goto/boto3/states-2016-11-23/SendTaskSuccess)
	- [StartExecution](https://docs.aws.amazon.com/goto/boto3/states-2016-11-23/StartExecution)
	- [StopExecution](https://docs.aws.amazon.com/goto/boto3/states-2016-11-23/StopExecution)

Membangun dan mengatur aplikasi AI generatif dengan Amazon Bedrock dan Step **Functions** 

Contoh kode berikut menunjukkan cara membangun dan mengatur aplikasi AI generatif dengan Amazon Bedrock dan Step Functions.

Python

SDK for Python (Boto3)

Skenario Amazon Bedrock Serverless Prompt Chaining menunjukkan bagaimana [AWS](https://docs.aws.amazon.com/step-functions/latest/dg/welcome.html)  [Step Functions,](https://docs.aws.amazon.com/step-functions/latest/dg/welcome.html) [Amazon Bedrock, dan Agen untuk Amazon](https://docs.aws.amazon.com/bedrock/latest/userguide/what-is-bedrock.html) [Bedrock dapat digunakan untuk](https://docs.aws.amazon.com/bedrock/latest/userguide/agents.html) membangun dan mengatur aplikasi AI generatif yang kompleks, tanpa server, dan sangat skalabel. Ini berisi contoh kerja berikut:

- Tulis analisis novel yang diberikan untuk blog sastra. Contoh ini menggambarkan rantai petunjuk yang sederhana dan berurutan.
- Hasilkan cerita pendek tentang topik tertentu. Contoh ini menggambarkan bagaimana AI dapat secara iteratif memproses daftar item yang dihasilkan sebelumnya.
- Buat rencana perjalanan untuk liburan akhir pekan ke tujuan tertentu. Contoh ini menggambarkan cara memparalelkan beberapa prompt yang berbeda.
- Pitch ide film untuk pengguna manusia yang bertindak sebagai produser film. Contoh ini menggambarkan cara memparalelkan prompt yang sama dengan parameter inferensi yang berbeda, cara mundur ke langkah sebelumnya dalam rantai, dan cara memasukkan input manusia sebagai bagian dari alur kerja.
- Rencanakan makanan berdasarkan bahan-bahan yang dimiliki pengguna. Contoh ini menggambarkan bagaimana rantai cepat dapat menggabungkan dua percakapan AI yang berbeda, dengan dua persona AI terlibat dalam debat satu sama lain untuk meningkatkan hasil akhir.
- Temukan dan rangkum repositori tren GitHub tertinggi hari ini. Contoh ini menggambarkan rantai beberapa agen AI yang berinteraksi dengan API eksternal.

Untuk kode sumber lengkap dan instruksi untuk menyiapkan dan menjalankan, lihat proyek lengkap di [GitHub](https://github.com/aws-samples/amazon-bedrock-serverless-prompt-chaining).

Layanan yang digunakan dalam contoh ini

- Amazon Bedrock
- Waktu Jalan Amazon Bedrock
- Agen untuk Amazon Bedrock
- Agen untuk Amazon Bedrock Runtime
- Step Functions

# Contoh lintas layanan untuk Step Functions menggunakan AWS SDK

Contoh kode berikut menunjukkan cara menggunakan AWS Step Functions AWS SDK. Setiap contoh berisi contoh aplikasi yang bekerja di beberapaLayanan AWS.

Contoh lintas layanan menargetkan pengalaman tingkat lanjut untuk membantu Anda mulai membangun aplikasi.

### Contoh-contoh

- [Membuat aplikasi messenger dengan Step Functions](#page-7809-0)
- [Menggunakan Step Functions untuk menginvokasi fungsi Lambda](#page-7810-0)

# <span id="page-7809-0"></span>Membuat aplikasi messenger dengan Step Functions

Contoh kode berikut menunjukkan cara membuat aplikasi messenger AWS Step Functions yang mengambil catatan pesan dari tabel basis data.

# Python

SDK for Python (Boto3)

Menunjukkan cara menggunakan AWS SDK for Python (Boto3) with AWS Step Functions untuk membuat aplikasi messenger yang mengambil catatan pesan dari tabel Amazon DynamoDB dan mengirimkannya dengan Amazon Simple Queue Service (Amazon SQS). Mesin status terintegrasi dengan fungsi AWS Lambda untuk memindai pesan yang tidak terkirim di basis data.

- Buat mesin status yang mengambil dan memperbarui catatan pesan dari tabel Amazon DynamoDB.
- Perbarui definisi mesin status untuk mengirim pesan ke Amazon Simple Queue Service (Amazon SQS).
- Mulai dan hentikan berjalannya mesin status.
- Terhubung ke Lambda, DynamoDB, dan Amazon SQS dari mesin status menggunakan integrasi layanan.

Untuk kode sumber lengkap dan instruksi tentang cara mengatur dan menjalankan, lihat contoh lengkapnya di [GitHub](https://github.com/awsdocs/aws-doc-sdk-examples/tree/main/python/cross_service/stepfunctions_messenger).

Layanan yang digunakan dalam contoh ini

- DynamoDB
- Lambda
- Amazon SQS
- Step Functions

# <span id="page-7810-0"></span>Menggunakan Step Functions untuk menginvokasi fungsi Lambda

Contoh kode berikut menunjukkan cara membuat mesin status AWS Step Functions yang menginvokasi fungsi AWS Lambda secara berurutan.

Java

SDK for Java 2.x

Menunjukkan cara membuat alur kerja nirserver AWS menggunakan AWS Step Functions dan. AWS SDK for Java 2.x Setiap langkah alur kerja diimplementasikan menggunakan fungsi AWS Lambda.

Untuk kode sumber lengkap dan instruksi tentang cara mengatur dan menjalankan, lihat contoh lengkapnya di [GitHub](https://github.com/awsdocs/aws-doc-sdk-examples/tree/main/javav2/usecases/creating_workflows_stepfunctions).

Layanan yang digunakan dalam contoh ini

- DynamoDB
- Lambda
- Amazon SES
- Step Functions

### JavaScript

SDK untuk JavaScript (v3)

Menunjukkan cara membuat alur kerja nirserver AWS menggunakan AWS Step Functions dan. AWS SDK for JavaScript Setiap langkah alur kerja diimplementasikan menggunakan fungsi AWS Lambda.

Lambda adalah layanan komputasi yang memungkinkan Anda menjalankan kode tanpa perlu menyediakan atau mengelola server. Step Functions adalah layanan orkestrasi nirserver yang memungkinkan Anda menggabungkan fungsi Lambda dan layanan AWS lainnya untuk membangun aplikasi bisnis penting.

Untuk kode sumber lengkap dan instruksi tentang cara mengatur dan menjalankan, lihat contoh lengkapnya di [GitHub](https://github.com/awsdocs/aws-doc-sdk-examples/tree/main/javascriptv3/example_code/cross-services/lambda-step-functions).

Contoh ini juga tersedia di [panduan developer AWS SDK for JavaScript v3.](https://docs.aws.amazon.com/sdk-for-javascript/v3/developer-guide/serverless-step-functions-example.html)

Layanan yang digunakan dalam contoh ini

- DynamoDB
- Lambda
- Amazon SES
- Step Functions

# Contoh kode untuk AWS STS menggunakan AWS SDK

Contoh kode berikut menunjukkan cara menggunakan AWS Security Token Service (AWS STS) dengan kit pengembangan AWS perangkat lunak (SDK).

Tindakan merupakan kutipan kode dari program yang lebih besar dan harus dijalankan dalam konteks. Meskipun tindakan menunjukkan cara memanggil setiap fungsi layanan, Anda dapat melihat tindakan dalam konteks pada skenario yang terkait dan contoh lintas layanan.

Skenario adalah contoh kode yang menunjukkan cara untuk menyelesaikan tugas tertentu dengan memanggil beberapa fungsi dalam layanan yang sama.

## Sumber daya lainnya

- [AWS STSPanduan Pengguna](https://docs.aws.amazon.com/IAM/latest/UserGuide/id_credentials_temp.html) Informasi lebih lanjut tentangAWS STS.
- [AWS STSReferensi API](https://docs.aws.amazon.com/STS/latest/APIReference/welcome.html) Detail tentang semua AWS STS tindakan yang tersedia.
- [AWSPusat Pengembang](https://aws.amazon.com/developer/code-examples/?awsf.sdk-code-examples-product=product%23iam) Contoh kode yang dapat Anda filter berdasarkan kategori atau pencarian teks lengkap.
- [AWSContoh SDK](https://github.com/awsdocs/aws-doc-sdk-examples) GitHub repo dengan kode lengkap dalam bahasa pilihan. Termasuk instruksi untuk mengatur dan menjalankan kode.

## Contoh kode

- [Tindakan untuk AWS STS menggunakan AWS SDK](#page-7812-0)
	- [Mengasumsikan peran dengan AWS STS menggunakan AWS SDK](#page-7812-1)
	- [Dapatkan token sesi dengan AWS STS menggunakan AWS SDK](#page-7829-0)
- [Skenario untuk AWS STS menggunakan AWS SDK](#page-7831-0)
	- [Asumsikan peran IAM yang membutuhkan token MFA AWS STS dengan menggunakan SDK](#page-7831-1) [AWS](#page-7831-1)
	- [Membangun URL dengan AWS STS untuk pengguna federasi menggunakan SDK AWS](#page-7839-0)
• [Dapatkan token sesi yang memerlukan token MFA dengan AWS STS menggunakan SDK AWS](#page-7843-0)

# Tindakan untuk AWS STS menggunakan AWS SDK

Contoh kode berikut menunjukkan cara menggunakan AWS Security Token Service (AWS STS) dengan AWS SDK. Setiap contoh memanggil fungsi layanan individual.

Contoh-contoh tindakan adalah kutipan kode dari program yang lebih besar dan harus dijalankan di dalam konteks. Anda dapat melihat tindakan dalam konteks di[Skenario untuk AWS STS](#page-7831-0) [menggunakan AWS SDK.](#page-7831-0)

#### Contoh-contoh

- [Mengasumsikan peran dengan AWS STS menggunakan AWS SDK](#page-7812-0)
- [Dapatkan token sesi dengan AWS STS menggunakan AWS SDK](#page-7829-0)

### <span id="page-7812-0"></span>Mengasumsikan peran dengan AWS STS menggunakan AWS SDK

Contoh kode berikut menunjukkan bagaimana untuk mengambil peran denganAWS STS.

Contoh tindakan adalah kutipan kode dari program yang lebih besar dan harus dijalankan dalam konteks. Anda dapat melihat tindakan ini dalam konteks dalam contoh kode berikut:

- [Asumsikan peran IAM yang membutuhkan token MFA](#page-7831-1)
- [Membangun URL untuk pengguna federasi](#page-7839-0)

#### .NET

AWS SDK for .NET

#### **a** Note

Ada lebih banyak tentang GitHub. Temukan contoh lengkapnya dan pelajari cara mengatur dan menjalankannya di [Repositori Contoh Kode AWS.](https://github.com/awsdocs/aws-doc-sdk-examples/tree/main/dotnetv3/STS#code-examples)

```
using System;
using System.Threading.Tasks;
using Amazon;
```

```
using Amazon.SecurityToken;
using Amazon.SecurityToken.Model;
namespace AssumeRoleExample
{ 
     class AssumeRole 
    \{ /// <summary> 
         /// This example shows how to use the AWS Security Token 
         /// Service (AWS STS) to assume an IAM role. 
         /// 
        /// NOTE: It is important that the role that will be assumed has a
         /// trust relationship with the account that will assume the role. 
         /// 
         /// Before you run the example, you need to create the role you want to 
         /// assume and have it trust the IAM account that will assume that role. 
         /// 
         /// See https://docs.aws.amazon.com/IAM/latest/UserGuide/
id_roles_create.html 
         /// for help in working with roles. 
         /// </summary> 
         private static readonly RegionEndpoint REGION = RegionEndpoint.USWest2; 
         static async Task Main() 
         { 
             // Create the SecurityToken client and then display the identity of 
  the 
             // default user. 
             var roleArnToAssume = "arn:aws:iam::123456789012:role/
testAssumeRole"; 
             var client = new 
  Amazon.SecurityToken.AmazonSecurityTokenServiceClient(REGION); 
             // Get and display the information about the identity of the default 
  user. 
             var callerIdRequest = new GetCallerIdentityRequest(); 
            var caller = await client.GetCallerIdentityAsync(callerIdRequest);
             Console.WriteLine($"Original Caller: {caller.Arn}"); 
             // Create the request to use with the AssumeRoleAsync call. 
             var assumeRoleReq = new AssumeRoleRequest() 
\{\hspace{.1cm} \}
```

```
 DurationSeconds = 1600, 
                  RoleSessionName = "Session1", 
                  RoleArn = roleArnToAssume 
             }; 
             var assumeRoleRes = await client.AssumeRoleAsync(assumeRoleReq); 
             // Now create a new client based on the credentials of the caller 
  assuming the role. 
             var client2 = new AmazonSecurityTokenServiceClient(credentials: 
  assumeRoleRes.Credentials); 
             // Get and display information about the caller that has assumed the 
  defined role. 
            var caller2 = await client2.GetCallerIdentityAsync(callerIdRequest);
             Console.WriteLine($"AssumedRole Caller: {caller2.Arn}"); 
         } 
     }
}
```
• Untuk detail API, lihat [AssumeRoled](https://docs.aws.amazon.com/goto/DotNetSDKV3/sts-2011-06-15/AssumeRole)i Referensi AWS SDK for .NET API.

#### Bash

AWS CLI dengan skrip Bash

#### **a** Note

Ada lebih banyak tentang GitHub. Temukan contoh lengkapnya dan pelajari cara mengatur dan menjalankannya di [Repositori Contoh Kode AWS.](https://github.com/awsdocs/aws-doc-sdk-examples/tree/main/aws-cli/bash-linux/iam#code-examples)

```
###############################################################################
# function iecho
#
# This function enables the script to display the specified text only if
# the global variable $VERBOSE is set to true.
###############################################################################
function iecho() { 
  if [ $VERBOSE == true ]; then
     echo "$@"
```

```
 fi
}
###############################################################################
# function errecho
#
# This function outputs everything sent to it to STDERR (standard error output).
###############################################################################
function errecho() { 
  printf "%s\n" "$*" 1>&2
}
###############################################################################
# function sts assume role
#
# This function assumes a role in the AWS account and returns the temporary
# credentials.
#
# Parameters:
# -n role_session_name -- The name of the session.
# -r role_arn -- The ARN of the role to assume.
#
# Returns:
# [access_key_id, secret_access_key, session_token]
# And:
# 0 - If successful.
# 1 - If an error occurred.
###############################################################################
function sts assume role() {
  local role_session_name role_arn response 
  local option OPTARG # Required to use getopts command in a function. 
   # bashsupport disable=BP5008 
  function usage() { 
    echo "function sts assume role"
     echo "Assumes a role in the AWS account and returns the temporary 
  credentials:" 
     echo " -n role_session_name -- The name of the session." 
     echo " -r role_arn -- The ARN of the role to assume." 
     echo "" 
  } 
  while getopts n:r:h option; do 
     case "${option}" in
```

```
 n) role_session_name=${OPTARG} ;; 
        r) role_arn=${OPTARG} ;; 
       h) 
          usage 
          return 0 
          ;; 
      \langle ? \rangle ech o"Invalid parameter" 
          usage 
          return 1 
          ;; 
     esac 
   done 
   response=$(aws sts assume-role \ 
     --role-session-name "$role_session_name" \ 
     --role-arn "$role_arn" \ 
     --output text \ 
     --query "Credentials.[AccessKeyId, SecretAccessKey, SessionToken]") 
   local error_code=${?} 
   if [[ $error_code -ne 0 ]]; then 
     aws_cli_error_log $error_code 
     errecho "ERROR: AWS reports create-role operation failed.\n$response" 
     return 1 
   fi 
   echo "$response" 
   return 0
}
```
• Untuk detail API, lihat [AssumeRoled](https://docs.aws.amazon.com/goto/aws-cli/sts-2011-06-15/AssumeRole)i Referensi AWS CLI Perintah.

### $C++$

# SDK for C++

# **a** Note

Ada lebih banyak tentang GitHub. Temukan contoh lengkapnya dan pelajari cara mengatur dan menjalankannya di [Repositori Contoh Kode AWS.](https://github.com/awsdocs/aws-doc-sdk-examples/tree/main/cpp/example_code/sts#code-examples)

```
bool AwsDoc::STS::assumeRole(const Aws::String &roleArn, 
                               const Aws::String &roleSessionName, 
                               const Aws::String &externalId, 
                               Aws::Auth::AWSCredentials &credentials, 
                               const Aws::Client::ClientConfiguration 
 &clientConfig) { 
     Aws::STS::STSClient sts(clientConfig); 
     Aws::STS::Model::AssumeRoleRequest sts_req; 
     sts_req.SetRoleArn(roleArn); 
     sts_req.SetRoleSessionName(roleSessionName); 
     sts_req.SetExternalId(externalId); 
     const Aws::STS::Model::AssumeRoleOutcome outcome = sts.AssumeRole(sts_req); 
     if (!outcome.IsSuccess()) { 
         std::cerr << "Error assuming IAM role. " << 
                    outcome.GetError().GetMessage() << std::endl; 
     } 
     else { 
         std::cout << "Credentials successfully retrieved." << std::endl; 
         const Aws::STS::Model::AssumeRoleResult result = outcome.GetResult(); 
         const Aws::STS::Model::Credentials &temp_credentials = 
 result.GetCredentials(); 
         // Store temporary credentials in return argument. 
         // Note: The credentials object returned by assumeRole differs 
         // from the AWSCredentials object used in most situations. 
         credentials.SetAWSAccessKeyId(temp_credentials.GetAccessKeyId()); 
         credentials.SetAWSSecretKey(temp_credentials.GetSecretAccessKey()); 
         credentials.SetSessionToken(temp_credentials.GetSessionToken()); 
     }
```

```
 return outcome.IsSuccess();
}
```
• Untuk detail API, lihat [AssumeRoled](https://docs.aws.amazon.com/goto/SdkForCpp/sts-2011-06-15/AssumeRole)i Referensi AWS SDK for C++ API.

# CLI

AWS CLI

Untuk mengambil peran

assume-rolePerintah berikut mengambil satu set kredensi jangka pendek untuk peran IAM. s3-access-example

```
aws sts assume-role \ 
     --role-arn arn:aws:iam::123456789012:role/xaccounts3access \ 
     --role-session-name s3-access-example
```
Output:

```
{ 
     "AssumedRoleUser": { 
         "AssumedRoleId": "AROA3XFRBF535PLBIFPI4:s3-access-example", 
         "Arn": "arn:aws:sts::123456789012:assumed-role/xaccounts3access/s3-
access-example" 
     }, 
     "Credentials": { 
         "SecretAccessKey": "9drTJvcXLB89EXAMPLELB8923FB892xMFI", 
         "SessionToken": "AQoXdzELDDY//////////
wEaoAK1wvxJY12r2IrDFT2IvAzTCn3zHoZ7YNtpiQLF0MqZye/
qwjzP2iEXAMPLEbw/m3hsj8VBTkPORGvr9jM5sgP+w9IZWZnU+LWhmg
+a5fDi2oTGUYcdg9uexQ4mtCHIHfi4citgqZTgco40Yqr4lIlo4V2b2Dyauk0eYFNebHtYlFVgAUj
+7Indz3LU0aTWk1WKIjHmmMCIoTkyYp/k7kUG7moeEYKSitwQIi6Gjn+nyzM
+PtoA3685ixzv0R7i5rjQi0YE0lf1oeie3bDiNHncmzosRM6SFiPzSvp6h/32xQuZsjcypmwsPSDtTPYcs0+YN/8BRi2/
IcrxSpnWEXAMPLEXSDFTAQAM6Dl9zR0tXoybnlrZIwMLlMi1Kcgo5OytwU=", 
         "Expiration": "2016-03-15T00:05:07Z", 
         "AccessKeyId": "ASIAJEXAMPLEXEG2JICEA" 
     }
}
```
Output dari perintah berisi kunci akses, kunci rahasia, dan token sesi yang dapat Anda gunakan untuk AWS mengautentikasi.

Untuk penggunaan AWS CLI, Anda dapat mengatur profil bernama yang terkait dengan peran. Saat Anda menggunakan profil, AWS CLI akan memanggil peran assume-dan mengelola kredensil untuk Anda. Untuk informasi selengkapnya, lihat [Menggunakan peran IAM di AWS](https://docs.aws.amazon.com/cli/latest/userguide/cli-configure-role.html) [CLI](https://docs.aws.amazon.com/cli/latest/userguide/cli-configure-role.html) di Panduan Pengguna AWSCLI.

• Untuk detail API, lihat [AssumeRoled](https://awscli.amazonaws.com/v2/documentation/api/latest/reference/sts/assume-role.html)i Referensi AWS CLI Perintah.

#### Java

SDK for Java 2.x

#### **a** Note

Ada lebih banyak tentang GitHub. Temukan contoh lengkapnya dan pelajari cara mengatur dan menjalankannya di [Repositori Contoh Kode AWS.](https://github.com/awsdocs/aws-doc-sdk-examples/tree/main/javav2/example_code/sts#readme)

```
import software.amazon.awssdk.regions.Region;
import software.amazon.awssdk.services.sts.StsClient;
import software.amazon.awssdk.services.sts.model.AssumeRoleRequest;
import software.amazon.awssdk.services.sts.model.StsException;
import software.amazon.awssdk.services.sts.model.AssumeRoleResponse;
import software.amazon.awssdk.services.sts.model.Credentials;
import java.time.Instant;
import java.time.ZoneId;
import java.time.format.DateTimeFormatter;
import java.time.format.FormatStyle;
import java.util.Locale;
/** 
  * To make this code example work, create a Role that you want to assume. 
  * Then define a Trust Relationship in the AWS Console. You can use this as an 
  * example: 
 * 
  * { 
  * "Version": "2012-10-17", 
  * "Statement": [ 
  * { 
  * "Effect": "Allow",
```

```
 * "Principal": { 
  * "AWS": "<Specify the ARN of your IAM user you are using in this code 
  * example>" 
  * }, 
  * "Action": "sts:AssumeRole" 
  * } 
  * ] 
  * } 
 * 
  * For more information, see "Editing the Trust Relationship for an Existing 
  * Role" in the AWS Directory Service guide. 
 * 
  * Also, set up your development environment, including your credentials. 
 * 
  * For information, see this documentation topic: 
 * 
  * https://docs.aws.amazon.com/sdk-for-java/latest/developer-guide/get-
started.html 
  */
public class AssumeRole { 
     public static void main(String[] args) { 
         final String usage = """ 
                  Usage: 
                      <roleArn> <roleSessionName>\s 
                  Where: 
                      roleArn - The Amazon Resource Name (ARN) of the role to 
  assume (for example, rn:aws:iam::000008047983:role/s3role).\s 
                      roleSessionName - An identifier for the assumed role session 
  (for example, mysession).\s 
                  """; 
        if (args.length != 2) {
              System.out.println(usage); 
              System.exit(1); 
         } 
         String roleArn = args[0]; 
         String roleSessionName = args[1]; 
         Region region = Region.US_EAST_1; 
         StsClient stsClient = StsClient.builder() 
                  .region(region) 
                  .build();
```

```
 assumeGivenRole(stsClient, roleArn, roleSessionName); 
         stsClient.close(); 
     } 
     public static void assumeGivenRole(StsClient stsClient, String roleArn, 
  String roleSessionName) { 
         try { 
             AssumeRoleRequest roleRequest = AssumeRoleRequest.builder() 
                      .roleArn(roleArn) 
                      .roleSessionName(roleSessionName) 
                     .build();
             AssumeRoleResponse roleResponse = stsClient.assumeRole(roleRequest); 
             Credentials myCreds = roleResponse.credentials(); 
             // Display the time when the temp creds expire. 
             Instant exTime = myCreds.expiration(); 
             String tokenInfo = myCreds.sessionToken(); 
             // Convert the Instant to readable date. 
             DateTimeFormatter formatter = 
  DateTimeFormatter.ofLocalizedDateTime(FormatStyle.SHORT) 
                      .withLocale(Locale.US) 
                      .withZone(ZoneId.systemDefault()); 
             formatter.format(exTime); 
             System.out.println("The token " + tokenInfo + " expires on " + 
  exTime); 
         } catch (StsException e) { 
             System.err.println(e.getMessage()); 
             System.exit(1); 
         } 
     }
}
```
• Untuk detail API, lihat [AssumeRoled](https://docs.aws.amazon.com/goto/SdkForJavaV2/sts-2011-06-15/AssumeRole)i Referensi AWS SDK for Java 2.x API.

#### **JavaScript**

## SDK untuk JavaScript (v3)

## a Note

Ada lebih banyak tentang GitHub. Temukan contoh lengkapnya dan pelajari cara mengatur dan menjalankannya di [Repositori Contoh Kode AWS.](https://github.com/awsdocs/aws-doc-sdk-examples/tree/main/javascriptv3/example_code/sts#code-examples)

Buat klien.

```
import { STSClient } from "@aws-sdk/client-sts";
// Set the AWS Region.
const REGION = "us-east-1";
// Create an AWS STS service client object.
export const client = new STSClient({ region: REGION });
```
Asumsikan peran IAM.

```
import { AssumeRoleCommand } from "@aws-sdk/client-sts";
import { client } from "../libs/client.js";
export const main = async () => {
   try { 
    // Returns a set of temporary security credentials that you can use to 
     // access Amazon Web Services resources that you might not normally 
     // have access to. 
     const command = new AssumeRoleCommand({ 
       // The Amazon Resource Name (ARN) of the role to assume. 
       RoleArn: "ROLE_ARN", 
       // An identifier for the assumed role session. 
       RoleSessionName: "session1", 
       // The duration, in seconds, of the role session. The value specified 
       // can range from 900 seconds (15 minutes) up to the maximum session 
       // duration set for the role. 
       DurationSeconds: 900, 
     }); 
     const response = await client.send(command); 
     console.log(response);
```

```
 } catch (err) { 
     console.error(err); 
   }
};
```
• Untuk detail API, lihat [AssumeRoled](https://docs.aws.amazon.com/AWSJavaScriptSDK/v3/latest/client/sts/command/AssumeRoleCommand)i Referensi AWS SDK for JavaScript API.

```
SDK untuk JavaScript (v2)
```
### **a** Note

Ada lebih banyak tentang GitHub. Temukan contoh lengkapnya dan pelajari cara mengatur dan menjalankannya di [Repositori Contoh Kode AWS.](https://github.com/awsdocs/aws-doc-sdk-examples/tree/main/javascript/example_code/sts#code-examples)

```
// Load the AWS SDK for Node.js
const AWS = require("aws-sdk");
// Set the region
AWS.config.update({ region: "REGION" });
var roleToAssume = { 
   RoleArn: "arn:aws:iam::123456789012:role/RoleName", 
   RoleSessionName: "session1", 
   DurationSeconds: 900,
};
var roleCreds;
// Create the STS service object
var sts = new AWS.STS({ apiVersion: "2011-06-15" });
//Assume Role
sts.assumeRole(roleToAssume, function (err, data) { 
   if (err) console.log(err, err.stack); 
   else { 
     roleCreds = { 
       accessKeyId: data.Credentials.AccessKeyId, 
       secretAccessKey: data.Credentials.SecretAccessKey, 
       sessionToken: data.Credentials.SessionToken, 
     }; 
     stsGetCallerIdentity(roleCreds); 
   }
});
```

```
//Get Arn of current identity
function stsGetCallerIdentity(creds) { 
   var stsParams = { credentials: creds }; 
  // Create STS service object 
   var sts = new AWS.STS(stsParams); 
   sts.getCallerIdentity({}, function (err, data) { 
     if (err) { 
       console.log(err, err.stack); 
     } else { 
       console.log(data.Arn); 
     } 
   });
}
```
• Untuk detail API, lihat [AssumeRoled](https://docs.aws.amazon.com/goto/AWSJavaScriptSDK/sts-2011-06-15/AssumeRole)i Referensi AWS SDK for JavaScript API.

### Python

SDK for Python (Boto3)

#### **G** Note

Ada lebih banyak tentang GitHub. Temukan contoh lengkapnya dan pelajari cara mengatur dan menjalankannya di [Repositori Contoh Kode AWS.](https://github.com/awsdocs/aws-doc-sdk-examples/tree/main/python/example_code/sts#code-examples)

Asumsikan peran IAM yang memerlukan token MFA dan gunakan kredensil sementara untuk mencantumkan bucket Amazon S3 untuk akun tersebut.

```
def list_buckets_from_assumed_role_with_mfa( 
     assume_role_arn, session_name, mfa_serial_number, mfa_totp, sts_client
): 
     """ 
     Assumes a role from another account and uses the temporary credentials from 
     that role to list the Amazon S3 buckets that are owned by the other account. 
     Requires an MFA device serial number and token. 
     The assumed role must grant permission to list the buckets in the other 
  account.
```

```
 :param assume_role_arn: The Amazon Resource Name (ARN) of the role that 
                              grants access to list the other account's buckets. 
    :param session_name: The name of the STS session. 
    :param mfa_serial_number: The serial number of the MFA device. For a virtual 
 MFA 
                                device, this is an ARN. 
    :param mfa_totp: A time-based, one-time password issued by the MFA device. 
    :param sts_client: A Boto3 STS instance that has permission to assume the 
 role. 
   "" "
    response = sts_client.assume_role( 
        RoleArn=assume_role_arn, 
        RoleSessionName=session_name, 
        SerialNumber=mfa_serial_number, 
        TokenCode=mfa_totp, 
   \lambda temp_credentials = response["Credentials"] 
    print(f"Assumed role {assume_role_arn} and got temporary credentials.") 
    s3_resource = boto3.resource( 
        "s3", 
        aws_access_key_id=temp_credentials["AccessKeyId"], 
        aws_secret_access_key=temp_credentials["SecretAccessKey"], 
        aws_session_token=temp_credentials["SessionToken"], 
    ) 
    print(f"Listing buckets for the assumed role's account:") 
    for bucket in s3_resource.buckets.all(): 
        print(bucket.name)
```
• Untuk detail API, lihat [AssumeRoled](https://docs.aws.amazon.com/goto/boto3/sts-2011-06-15/AssumeRole)i AWSSDK for Python (Boto3) Referensi API.

### Ruby

## SDK for Ruby

### **a** Note

Ada lebih banyak tentang GitHub. Temukan contoh lengkapnya dan pelajari cara mengatur dan menjalankannya di [Repositori Contoh Kode AWS.](https://github.com/awsdocs/aws-doc-sdk-examples/tree/main/ruby/example_code/iam#code-examples)

```
 # Creates an AWS Security Token Service (AWS STS) client with specified 
 credentials. 
  # This is separated into a factory function so that it can be mocked for unit 
 testing. 
  # 
  # @param key_id [String] The ID of the access key used by the STS client. 
  # @param key_secret [String] The secret part of the access key used by the STS 
 client. 
  def create_sts_client(key_id, key_secret) 
    Aws::STS::Client.new(access_key_id: key_id, secret_access_key: key_secret) 
  end 
  # Gets temporary credentials that can be used to assume a role. 
  # 
  # @param role_arn [String] The ARN of the role that is assumed when these 
 credentials 
  # are used. 
  # @param sts_client [AWS::STS::Client] An AWS STS client. 
  # @return [Aws::AssumeRoleCredentials] The credentials that can be used to 
 assume the role. 
  def assume_role(role_arn, sts_client) 
    credentials = Aws::AssumeRoleCredentials.new( 
       client: sts_client, 
      role_arn: role_arn, 
       role_session_name: "create-use-assume-role-scenario" 
\overline{\phantom{a}} @logger.info("Assumed role '#{role_arn}', got temporary credentials.") 
    credentials 
  end
```
• Untuk detail API, lihat [AssumeRoled](https://docs.aws.amazon.com/goto/SdkForRubyV3/sts-2011-06-15/AssumeRole)i Referensi AWS SDK for Ruby API.

## Rust

# SDK for Rust

# **a** Note

Ada lebih banyak tentang GitHub. Temukan contoh lengkapnya dan pelajari cara mengatur dan menjalankannya di [Repositori Contoh Kode AWS.](https://github.com/awsdocs/aws-doc-sdk-examples/tree/main/rustv1/examples/sts/#code-examples)

```
async fn assume_role(config: &SdkConfig, role_name: String, session_name: 
  Option<String>) { 
     let provider = aws_config::sts::AssumeRoleProvider::builder(role_name) 
         .session_name(session_name.unwrap_or("rust_sdk_example_session".into())) 
         .configure(config) 
         .build() 
         .await; 
     let local_config = aws_config::from_env() 
         .credentials_provider(provider) 
         .load() 
         .await; 
     let client = Client::new(&local_config); 
     let req = client.get_caller_identity(); 
     let resp = req.send().await; 
     match resp { 
        0k(e) => {
            println!("UserID : {}",
  e.user_id().unwrap_or_default()); 
             println!("Account: {}", 
  e.account().unwrap_or_default()); 
            println!("Arn : {}", e.arn().unwrap_or_default());
         } 
        Err(e) => println!("{:?}", e),
     }
}
```
• Untuk detail API, lihat [AssumeRoler](https://docs.rs/releases/search?query=aws-sdk)eferensi AWS SDK for Rust API.

#### Swift

## SDK for Swift

# **a** Note

Ini adalah dokumentasi prarilis untuk SDK dalam rilis pratinjau. Dokumentasi ini dapat berubah.

# **a** Note

Ada lebih banyak tentang GitHub. Temukan contoh lengkapnya dan pelajari cara mengatur dan menjalankannya di [Repositori Contoh Kode AWS.](https://github.com/awsdocs/aws-doc-sdk-examples/tree/main/swift/example_code/iam#code-examples)

```
 public func assumeRole(role: IAMClientTypes.Role, sessionName: String) 
                      async throws -> STSClientTypes.Credentials { 
         let input = AssumeRoleInput( 
             roleArn: role.arn, 
             roleSessionName: sessionName 
         ) 
         do { 
             let output = try await stsClient.assumeRole(input: input) 
             guard let credentials = output.credentials else { 
                 throw ServiceHandlerError.authError 
 } 
             return credentials 
         } catch { 
             throw error 
         } 
     }
```
• Untuk detail API, lihat referensi [AssumeRoleAWS](https://awslabs.github.io/aws-sdk-swift/reference/0.x)SDK untuk Swift API.

# <span id="page-7829-0"></span>Dapatkan token sesi dengan AWS STS menggunakan AWS SDK

Contoh kode berikut menunjukkan cara mendapatkan token sesi AWS STS dan menggunakannya untuk melakukan tindakan layanan yang memerlukan token MFA.

Contoh-contoh tindakan adalah kutipan kode dari program yang lebih besar dan harus dijalankan di dalam konteks. Anda dapat melihat tindakan ini dalam konteks pada contoh kode berikut:

• [Dapatkan token sesi yang membutuhkan token MFA](#page-7843-0)

```
CLI
```
AWS CLI

Untuk mendapatkan satu set kredensi jangka pendek untuk identitas IAM

get-session-tokenPerintah berikut mengambil satu set kredensi jangka pendek untuk identitas IAM yang membuat panggilan. Kredensi yang dihasilkan dapat digunakan untuk permintaan di mana otentikasi multi-faktor (MFA) diperlukan oleh kebijakan. Kredensialnya kedaluwarsa 15 menit setelah dibuat.

```
aws sts get-session-token \ 
     --duration-seconds 900 \ 
     --serial-number "YourMFADeviceSerialNumber" \ 
     --token-code 123456
```
Output:

```
{ 
     "Credentials": { 
         "AccessKeyId": "ASIAIOSFODNN7EXAMPLE", 
         "SecretAccessKey": "wJalrXUtnFEMI/K7MDENG/bPxRfiCYzEXAMPLEKEY", 
         "SessionToken": "AQoEXAMPLEH4aoAH0gNCAPyJxz4BlCFFxWNE1OPTgk5TthT
+FvwqnKwRcOIfrRh3c/LTo6UDdyJwOOvEVPvLXCrrrUtdnniCEXAMPLE/
IvU1dYUg2RVAJBanLiHb4IgRmpRV3zrkuWJOgQs8IZZaIv2BXIa2R4OlgkBN9bkUDNCJiBeb/
AXlzBBko7b15fjrBs2+cTQtpZ3CYWFXG8C5zqx37wnOE49mRl/+OtkIKGO7fAE", 
         "Expiration": "2020-05-19T18:06:10+00:00" 
     }
}
```
Untuk informasi selengkapnya, lihat [Meminta Kredensyal Keamanan Sementara di Panduan](https://docs.aws.amazon.com/IAM/latest/UserGuide/id_credentials_temp_request.html#api_getsessiontoken) Pengguna AWSIAM.

• Untuk detail API, lihat [GetSessionToken](https://awscli.amazonaws.com/v2/documentation/api/latest/reference/sts/get-session-token.html)di Referensi AWS CLI Perintah.

Python

SDK for Python (Boto3)

#### **a** Note

Ada lebih banyak tentang GitHub. Temukan contoh lengkapnya dan pelajari cara mengatur dan menjalankannya di [Repositori Contoh Kode AWS.](https://github.com/awsdocs/aws-doc-sdk-examples/tree/main/python/example_code/sts#code-examples)

Dapatkan token sesi dengan meneruskan token MFA dan gunakan untuk mencantumkan bucket Amazon S3 untuk akun tersebut.

```
def list_buckets_with_session_token_with_mfa(mfa_serial_number, mfa_totp, 
 sts_client): 
     """ 
     Gets a session token with MFA credentials and uses the temporary session 
     credentials to list Amazon S3 buckets. 
     Requires an MFA device serial number and token. 
     :param mfa_serial_number: The serial number of the MFA device. For a virtual 
 MFA 
                                 device, this is an Amazon Resource Name (ARN). 
     :param mfa_totp: A time-based, one-time password issued by the MFA device. 
     :param sts_client: A Boto3 STS instance that has permission to assume the 
 role. 
     """ 
     if mfa_serial_number is not None: 
         response = sts_client.get_session_token( 
             SerialNumber=mfa_serial_number, TokenCode=mfa_totp 
\overline{\phantom{a}} else: 
         response = sts_client.get_session_token() 
     temp_credentials = response["Credentials"] 
     s3_resource = boto3.resource(
```

```
 "s3", 
     aws_access_key_id=temp_credentials["AccessKeyId"], 
    aws secret access key=temp credentials["SecretAccessKey"],
     aws_session_token=temp_credentials["SessionToken"], 
 ) 
 print(f"Buckets for the account:") 
 for bucket in s3_resource.buckets.all(): 
     print(bucket.name)
```
• Untuk detail API, lihat [GetSessionToken](https://docs.aws.amazon.com/goto/boto3/sts-2011-06-15/GetSessionToken)di AWSSDK for Python (Boto3) Referensi API.

# <span id="page-7831-0"></span>Skenario untuk AWS STS menggunakan AWS SDK

Contoh kode berikut menunjukkan cara menggunakan AWS Security Token Service (AWS STS) dengan AWS SDK. Setiap contoh menunjukkan cara menyelesaikan tugas tertentu dengan memanggil beberapa fungsi dalam layanan yang sama.

Skenario menargetkan tingkat pengalaman menengah untuk membantu Anda memahami tindakan layanan dalam konteks.

Contoh-contoh

- [Asumsikan peran IAM yang membutuhkan token MFA AWS STS dengan menggunakan SDK AWS](#page-7831-1)
- [Membangun URL dengan AWS STS untuk pengguna federasi menggunakan SDK AWS](#page-7839-0)
- [Dapatkan token sesi yang memerlukan token MFA dengan AWS STS menggunakan SDK AWS](#page-7843-0)

<span id="page-7831-1"></span>Asumsikan peran IAM yang membutuhkan token MFA AWS STS dengan menggunakan SDK AWS

Contoh kode berikut menunjukkan bagaimana untuk mengambil peran yang membutuhkan token MFA.

# **A** Warning

Untuk menghindari risiko keamanan, jangan gunakan pengguna IAM untuk otentikasi saat mengembangkan perangkat lunak yang dibuat khusus atau bekerja dengan data nyata. Sebaliknya, gunakan federasi dengan penyedia identitas seperti [AWS IAM Identity Center.](https://docs.aws.amazon.com/singlesignon/latest/userguide/what-is.html)

- Buat peran IAM yang memberikan izin untuk mencantumkan bucket Amazon S3.
- Buat pengguna IAM yang memiliki izin untuk mengambil peran hanya ketika kredensil MFA disediakan.
- Daftarkan perangkat MFA untuk pengguna.
- Asumsikan peran dan gunakan kredensil sementara untuk membuat daftar bucket S3.

## Python

SDK for Python (Boto3)

### **a** Note

Ada lebih banyak tentang GitHub. Temukan contoh lengkapnya dan pelajari cara mengatur dan menjalankannya di [Repositori Contoh Kode AWS.](https://github.com/awsdocs/aws-doc-sdk-examples/tree/main/python/example_code/sts#code-examples)

Buat pengguna IAM, daftarkan perangkat MFA, dan buat peran yang memberikan izin untuk membuat daftar bucket S3. Pengguna hanya memiliki hak untuk mengambil peran.

```
def setup(iam_resource): 
    "" "
     Creates a new user with no permissions. 
     Creates a new virtual MFA device. 
     Displays the QR code to seed the device. 
     Asks for two codes from the MFA device. 
     Registers the MFA device for the user. 
     Creates an access key pair for the user. 
     Creates a role with a policy that lets the user assume the role and requires 
 MFA. 
     Creates a policy that allows listing Amazon S3 buckets. 
     Attaches the policy to the role. 
     Creates an inline policy for the user that lets the user assume the role.
```

```
 For demonstration purposes, the user is created in the same account as the 
 role, 
     but in practice the user would likely be from another account. 
     Any MFA device that can scan a QR code will work with this demonstration. 
     Common choices are mobile apps like LastPass Authenticator, 
     Microsoft Authenticator, or Google Authenticator. 
     :param iam_resource: A Boto3 AWS Identity and Access Management (IAM) 
 resource 
                           that has permissions to create users, roles, and 
 policies 
                           in the account. 
     :return: The newly created user, user key, virtual MFA device, and role. 
    "" "
     user = iam_resource.create_user(UserName=unique_name("user")) 
     print(f"Created user {user.name}.") 
     virtual_mfa_device = iam_resource.create_virtual_mfa_device( 
         VirtualMFADeviceName=unique_name("mfa") 
    \lambda print(f"Created virtual MFA device {virtual_mfa_device.serial_number}") 
     print( 
         f"Showing the QR code for the device. Scan this in the MFA app of your " 
         f"choice." 
\bigcup with open("qr.png", "wb") as qr_file: 
         qr_file.write(virtual_mfa_device.qr_code_png) 
     webbrowser.open(qr_file.name) 
     print(f"Enter two consecutive code from your MFA device.") 
     mfa_code_1 = input("Enter the first code: ") 
     mfa_code_2 = input("Enter the second code: ") 
     user.enable_mfa( 
         SerialNumber=virtual_mfa_device.serial_number, 
         AuthenticationCode1=mfa_code_1, 
         AuthenticationCode2=mfa_code_2, 
     ) 
     os.remove(qr_file.name) 
     print(f"MFA device is registered with the user.") 
     user_key = user.create_access_key_pair()
```

```
 print(f"Created access key pair for user.") 
    print(f"Wait for user to be ready.", end="") 
    progress_bar(10) 
    role = iam_resource.create_role( 
        RoleName=unique_name("role"), 
        AssumeRolePolicyDocument=json.dumps( 
\{\hspace{.1cm} \} "Version": "2012-10-17", 
                "Statement": [ 
\{ "Effect": "Allow", 
                         "Principal": {"AWS": user.arn}, 
                         "Action": "sts:AssumeRole", 
                         "Condition": {"Bool": {"aws:MultiFactorAuthPresent": 
 True}}, 
1 1 1 1 1 1 1
 ], 
 } 
        ), 
    ) 
    print(f"Created role {role.name} that requires MFA.") 
    policy = iam_resource.create_policy( 
        PolicyName=unique_name("policy"), 
        PolicyDocument=json.dumps( 
\{\hspace{.1cm} \} "Version": "2012-10-17", 
                "Statement": [ 
\{ "Effect": "Allow", 
                         "Action": "s3:ListAllMyBuckets", 
                         "Resource": "arn:aws:s3:::*", 
1 1 1 1 1 1 1
                ], 
 } 
        ), 
    \lambda role.attach_policy(PolicyArn=policy.arn) 
    print(f"Created policy {policy.policy_name} and attached it to the role.") 
    user.create_policy( 
        PolicyName=unique_name("user-policy"),
```

```
 PolicyDocument=json.dumps( 
\{\hspace{.1cm} \} "Version": "2012-10-17", 
                "Statement": [ 
\{ "Effect": "Allow", 
                        "Action": "sts:AssumeRole", 
                        "Resource": role.arn, 
1 1 1 1 1 1 1
 ], 
 } 
        ), 
    \lambda print( 
        f"Created an inline policy for {user.name} that lets the user assume " 
        f"the role." 
   \lambda print("Give AWS time to propagate these new resources and connections.", 
 end="") 
    progress_bar(10) 
    return user, user_key, virtual_mfa_device, role
```
Tunjukkan bahwa mengasumsikan peran tanpa token MFA tidak diperbolehkan.

```
def try_to_assume_role_without_mfa(assume_role_arn, session_name, sts_client): 
     """ 
     Shows that attempting to assume the role without sending MFA credentials 
  results 
     in an AccessDenied error. 
     :param assume_role_arn: The Amazon Resource Name (ARN) of the role to assume. 
     :param session_name: The name of the STS session. 
     :param sts_client: A Boto3 STS instance that has permission to assume the 
  role. 
    "" "
     print(f"Trying to assume the role without sending MFA credentials...") 
     try:
```

```
 sts_client.assume_role(RoleArn=assume_role_arn, 
 RoleSessionName=session_name) 
        raise RuntimeError("Expected AccessDenied error.") 
    except ClientError as error: 
        if error.response["Error"]["Code"] == "AccessDenied": 
            print("Got AccessDenied.") 
        else: 
            raise
```
Asumsikan peran yang memberikan izin untuk mencantumkan bucket S3, meneruskan token MFA yang diperlukan, dan tunjukkan bahwa bucket dapat dicantumkan.

```
def list_buckets_from_assumed_role_with_mfa( 
     assume_role_arn, session_name, mfa_serial_number, mfa_totp, sts_client
): 
     """ 
     Assumes a role from another account and uses the temporary credentials from 
     that role to list the Amazon S3 buckets that are owned by the other account. 
     Requires an MFA device serial number and token. 
     The assumed role must grant permission to list the buckets in the other 
 account. 
     :param assume_role_arn: The Amazon Resource Name (ARN) of the role that 
                              grants access to list the other account's buckets. 
     :param session_name: The name of the STS session. 
     :param mfa_serial_number: The serial number of the MFA device. For a virtual 
 MFA 
                                 device, this is an ARN. 
     :param mfa_totp: A time-based, one-time password issued by the MFA device. 
     :param sts_client: A Boto3 STS instance that has permission to assume the 
 role. 
     """ 
     response = sts_client.assume_role( 
         RoleArn=assume_role_arn, 
         RoleSessionName=session_name, 
         SerialNumber=mfa_serial_number, 
         TokenCode=mfa_totp, 
    \mathcal{L} temp_credentials = response["Credentials"]
```

```
 print(f"Assumed role {assume_role_arn} and got temporary credentials.") 
 s3_resource = boto3.resource( 
     "s3", 
     aws_access_key_id=temp_credentials["AccessKeyId"], 
     aws_secret_access_key=temp_credentials["SecretAccessKey"], 
     aws_session_token=temp_credentials["SessionToken"], 
\lambda print(f"Listing buckets for the assumed role's account:") 
 for bucket in s3_resource.buckets.all(): 
     print(bucket.name)
```
Hancurkan sumber daya yang dibuat untuk demo.

```
def teardown(user, virtual_mfa_device, role): 
    "" "
     Removes all resources created during setup. 
     :param user: The demo user. 
     :param role: The demo role. 
    "" "
     for attached in role.attached_policies.all(): 
         policy_name = attached.policy_name 
         role.detach_policy(PolicyArn=attached.arn) 
         attached.delete() 
         print(f"Detached and deleted {policy_name}.") 
     role.delete() 
     print(f"Deleted {role.name}.") 
     for user_pol in user.policies.all(): 
         user_pol.delete() 
         print("Deleted inline user policy.") 
     for key in user.access_keys.all(): 
         key.delete() 
         print("Deleted user's access key.") 
     for mfa in user.mfa_devices.all(): 
         mfa.disassociate() 
     virtual_mfa_device.delete() 
     user.delete() 
     print(f"Deleted {user.name}.")
```
Jalankan skenario ini dengan menggunakan fungsi yang ditentukan sebelumnya.

```
def usage_demo(): 
     """Drives the demonstration.""" 
     print("-" * 88) 
     print( 
         f"Welcome to the AWS Security Token Service assume role demo, " 
         f"starring multi-factor authentication (MFA)!" 
    \lambda print("-" * 88) 
     iam_resource = boto3.resource("iam") 
     user, user_key, virtual_mfa_device, role = setup(iam_resource) 
     print(f"Created {user.name} and {role.name}.") 
     try: 
         sts_client = boto3.client( 
              "sts", aws_access_key_id=user_key.id, 
  aws_secret_access_key=user_key.secret 
\overline{\phantom{a}} try_to_assume_role_without_mfa(role.arn, "demo-sts-session", sts_client) 
         mfa_totp = input("Enter the code from your registered MFA device: ") 
         list_buckets_from_assumed_role_with_mfa( 
              role.arn, 
              "demo-sts-session", 
              virtual_mfa_device.serial_number, 
              mfa_totp, 
              sts_client, 
\overline{\phantom{a}} finally: 
         teardown(user, virtual_mfa_device, role) 
         print("Thanks for watching!")
```
• Untuk detail API, lihat [AssumeRoled](https://docs.aws.amazon.com/goto/boto3/sts-2011-06-15/AssumeRole)i AWSSDK for Python (Boto3) Referensi API.

# <span id="page-7839-0"></span>Membangun URL dengan AWS STS untuk pengguna federasi menggunakan SDK AWS

Contoh kode berikut ini menunjukkan cara untuk melakukan:

- Buat peran IAM yang memberikan akses hanya-baca ke sumber daya Amazon S3 akun saat ini.
- Dapatkan token keamanan dari titik akhir AWS federasi.
- Buat URL yang dapat digunakan untuk mengakses konsol dengan kredenal federasi.

# Python

SDK for Python (Boto3)

# **a** Note

Ada lebih banyak tentang GitHub. Temukan contoh lengkapnya dan pelajari cara mengatur dan menjalankannya di [Repositori Contoh Kode AWS.](https://github.com/awsdocs/aws-doc-sdk-examples/tree/main/python/example_code/sts#code-examples)

Buat peran yang memberikan akses hanya-baca ke sumber daya S3 akun saat ini.

```
def setup(iam_resource): 
    "" ""
     Creates a role that can be assumed by the current user. 
     Attaches a policy that allows only Amazon S3 read-only access. 
     :param iam_resource: A Boto3 AWS Identity and Access Management (IAM) 
  instance 
                           that has the permission to create a role. 
     :return: The newly created role. 
    "" "
     role = iam_resource.create_role( 
         RoleName=unique_name("role"), 
         AssumeRolePolicyDocument=json.dumps( 
\{\hspace{.1cm} \} "Version": "2012-10-17", 
                 "Statement": [ 
\{ \} "Effect": "Allow", 
                          "Principal": {"AWS": iam_resource.CurrentUser().arn},
```

```
 "Action": "sts:AssumeRole", 
1 1 1 1 1 1 1
 ], 
 } 
        ), 
    \lambda role.attach_policy(PolicyArn="arn:aws:iam::aws:policy/
AmazonS3ReadOnlyAccess") 
     print(f"Created role {role.name}.") 
     print("Give AWS time to propagate these new resources and connections.", 
 end="") 
    progress_bar(10) 
    return role
```
Dapatkan token keamanan dari titik akhir AWS federasi dan buat URL yang dapat digunakan untuk mengakses konsol dengan kredensyal federasi.

```
def construct_federated_url(assume_role_arn, session_name, issuer, sts_client): 
     """ 
     Constructs a URL that gives federated users direct access to the AWS 
 Management 
     Console. 
     1. Acquires temporary credentials from AWS Security Token Service (AWS STS) 
 that 
        can be used to assume a role with limited permissions. 
     2. Uses the temporary credentials to request a sign-in token from the 
        AWS federation endpoint. 
     3. Builds a URL that can be used in a browser to navigate to the AWS 
 federation 
        endpoint, includes the sign-in token for authentication, and redirects to 
        the AWS Management Console with permissions defined by the role that was 
        specified in step 1. 
     :param assume_role_arn: The role that specifies the permissions that are 
 granted. 
                              The current user must have permission to assume the 
  role.
```

```
 :param session_name: The name for the STS session. 
    :param issuer: The organization that issues the URL. 
   : param sts client: A Boto3 STS instance that can assume the role.
    :return: The federated URL. 
   "" "
    response = sts_client.assume_role( 
        RoleArn=assume_role_arn, RoleSessionName=session_name 
   \lambda temp_credentials = response["Credentials"] 
    print(f"Assumed role {assume_role_arn} and got temporary credentials.") 
   session_data = \{ "sessionId": temp_credentials["AccessKeyId"], 
        "sessionKey": temp_credentials["SecretAccessKey"], 
        "sessionToken": temp_credentials["SessionToken"], 
    } 
    aws_federated_signin_endpoint = "https://signin.aws.amazon.com/federation" 
    # Make a request to the AWS federation endpoint to get a sign-in token. 
    # The requests.get function URL-encodes the parameters and builds the query 
 string 
    # before making the request. 
    response = requests.get( 
        aws_federated_signin_endpoint, 
        params={ 
             "Action": "getSigninToken", 
             "SessionDuration": str(datetime.timedelta(hours=12).seconds), 
            "Session": json.dumps(session data),
        }, 
   \lambda signin_token = json.loads(response.text) 
    print(f"Got a sign-in token from the AWS sign-in federation endpoint.") 
    # Make a federated URL that can be used to sign into the AWS Management 
 Console. 
    query_string = urllib.parse.urlencode( 
        { 
            "Action": "login",
             "Issuer": issuer, 
             "Destination": "https://console.aws.amazon.com/", 
            "SigninToken": signin_token["SigninToken"], 
        } 
    ) 
    federated_url = f"{aws_federated_signin_endpoint}?{query_string}"
```
return federated\_url

Hancurkan sumber daya yang dibuat untuk demo.

```
def teardown(role): 
    ^{\rm{m}} ""
     Removes all resources created during setup. 
     :param role: The demo role. 
    "" "
     for attached in role.attached_policies.all(): 
         role.detach_policy(PolicyArn=attached.arn) 
         print(f"Detached {attached.policy_name}.") 
     role.delete() 
     print(f"Deleted {role.name}.")
```
Jalankan skenario ini dengan menggunakan fungsi yang ditentukan sebelumnya.

```
def usage_demo(): 
     """Drives the demonstration.""" 
     print("-" * 88) 
     print(f"Welcome to the AWS Security Token Service federated URL demo.") 
     print("-" * 88) 
     iam_resource = boto3.resource("iam") 
     role = setup(iam_resource) 
     sts_client = boto3.client("sts") 
     try: 
         federated_url = construct_federated_url( 
              role.arn, "AssumeRoleDemoSession", "example.org", sts_client 
         ) 
         print( 
              "Constructed a federated URL that can be used to connect to the " 
              "AWS Management Console with role-defined permissions:" 
          ) 
         print("-" * 88) 
         print(federated_url) 
         print("-" * 88)
```
 $=$  input( "Copy and paste the above URL into a browser to open the AWS " "Management Console with limited permissions. When done, press " "Enter to clean up and complete this demo."  $\overline{\phantom{a}}$  finally: teardown(role) print("Thanks for watching!")

• Untuk detail API, lihat [AssumeRoled](https://docs.aws.amazon.com/goto/boto3/sts-2011-06-15/AssumeRole)i AWSSDK for Python (Boto3) Referensi API.

# <span id="page-7843-0"></span>Dapatkan token sesi yang memerlukan token MFA dengan AWS STS menggunakan SDK AWS

Contoh kode berikut menunjukkan cara mendapatkan token sesi yang membutuhkan token MFA.

# **A** Warning

Untuk menghindari risiko keamanan, jangan gunakan pengguna IAM untuk otentikasi saat mengembangkan perangkat lunak yang dibuat khusus atau bekerja dengan data nyata. Sebaliknya, gunakan federasi dengan penyedia identitas seperti [AWS IAM Identity Center.](https://docs.aws.amazon.com/singlesignon/latest/userguide/what-is.html)

- Buat peran IAM yang memberikan izin untuk mencantumkan bucket Amazon S3.
- Buat pengguna IAM yang memiliki izin untuk mengambil peran hanya ketika kredensil MFA disediakan.
- Daftarkan perangkat MFA untuk pengguna.
- Berikan kredensil MFA untuk mendapatkan token sesi dan gunakan kredensil sementara untuk membuat daftar bucket S3.

### Python

SDK for Python (Boto3)

## **a** Note

Ada lebih banyak tentang GitHub. Temukan contoh lengkapnya dan pelajari cara mengatur dan menjalankannya di [Repositori Contoh Kode AWS.](https://github.com/awsdocs/aws-doc-sdk-examples/tree/main/python/example_code/sts#code-examples)

Buat pengguna IAM, daftarkan perangkat MFA, dan buat peran yang memberikan izin untuk membiarkan pengguna mencantumkan bucket S3 hanya jika kredenal MFA digunakan.

```
def setup(iam_resource): 
    "" ""
     Creates a new user with no permissions. 
     Creates a new virtual multi-factor authentication (MFA) device. 
     Displays the QR code to seed the device. 
     Asks for two codes from the MFA device. 
     Registers the MFA device for the user. 
     Creates an access key pair for the user. 
     Creates an inline policy for the user that lets the user list Amazon S3 
 buckets, 
     but only when MFA credentials are used. 
     Any MFA device that can scan a QR code will work with this demonstration. 
     Common choices are mobile apps like LastPass Authenticator, 
     Microsoft Authenticator, or Google Authenticator. 
     :param iam_resource: A Boto3 AWS Identity and Access Management (IAM) 
  resource 
                           that has permissions to create users, MFA devices, and 
                           policies in the account. 
     :return: The newly created user, user key, and virtual MFA device. 
    "" "
     user = iam_resource.create_user(UserName=unique_name("user")) 
     print(f"Created user {user.name}.") 
     virtual_mfa_device = iam_resource.create_virtual_mfa_device( 
         VirtualMFADeviceName=unique_name("mfa") 
     ) 
     print(f"Created virtual MFA device {virtual_mfa_device.serial_number}")
```

```
 print( 
         f"Showing the QR code for the device. Scan this in the MFA app of your " 
         f"choice." 
    \lambda with open("qr.png", "wb") as qr_file: 
         qr_file.write(virtual_mfa_device.qr_code_png) 
    webbrowser.open(qr_file.name) 
    print(f"Enter two consecutive code from your MFA device.") 
    mfa_code_1 = input("Enter the first code: ") 
    mfa_code_2 = input("Enter the second code: ") 
    user.enable_mfa( 
         SerialNumber=virtual_mfa_device.serial_number, 
         AuthenticationCode1=mfa_code_1, 
         AuthenticationCode2=mfa_code_2, 
    \lambda os.remove(qr_file.name) 
     print(f"MFA device is registered with the user.") 
    user_key = user.create_access_key_pair() 
     print(f"Created access key pair for user.") 
    print(f"Wait for user to be ready.", end="") 
     progress_bar(10) 
     user.create_policy( 
         PolicyName=unique_name("user-policy"), 
         PolicyDocument=json.dumps( 
\{\hspace{.1cm} \} "Version": "2012-10-17", 
                 "Statement": [ 
\{ "Effect": "Allow", 
                          "Action": "s3:ListAllMyBuckets", 
                          "Resource": "arn:aws:s3:::*", 
                          "Condition": {"Bool": {"aws:MultiFactorAuthPresent": 
 True}}, 
1 1 1 1 1 1 1
 ], 
 } 
         ), 
    \lambda print(
```

```
 f"Created an inline policy for {user.name} that lets the user list 
 buckets, " 
        f"but only when MFA credentials are present." 
   \lambda print("Give AWS time to propagate these new resources and connections.", 
end=""
    progress_bar(10) 
    return user, user_key, virtual_mfa_device
```
Dapatkan kredenal sesi sementara dengan meneruskan token MFA, dan gunakan kredensialnya untuk mencantumkan bucket S3 untuk akun tersebut.

```
def list_buckets_with_session_token_with_mfa(mfa_serial_number, mfa_totp, 
 sts_client): 
    "" "
     Gets a session token with MFA credentials and uses the temporary session 
     credentials to list Amazon S3 buckets. 
     Requires an MFA device serial number and token. 
     :param mfa_serial_number: The serial number of the MFA device. For a virtual 
 MFA 
                                 device, this is an Amazon Resource Name (ARN). 
     :param mfa_totp: A time-based, one-time password issued by the MFA device. 
     :param sts_client: A Boto3 STS instance that has permission to assume the 
 role. 
    "''" if mfa_serial_number is not None: 
         response = sts_client.get_session_token( 
             SerialNumber=mfa_serial_number, TokenCode=mfa_totp 
        \mathcal{L} else: 
         response = sts_client.get_session_token() 
     temp_credentials = response["Credentials"] 
     s3_resource = boto3.resource( 
         "s3", 
         aws_access_key_id=temp_credentials["AccessKeyId"],
```

```
 aws_secret_access_key=temp_credentials["SecretAccessKey"], 
     aws_session_token=temp_credentials["SessionToken"], 
\lambda print(f"Buckets for the account:") 
 for bucket in s3_resource.buckets.all(): 
     print(bucket.name)
```
Hancurkan sumber daya yang dibuat untuk demo.

```
def teardown(user, virtual_mfa_device): 
    "" "
     Removes all resources created during setup. 
     :param user: The demo user. 
     :param role: The demo MFA device. 
    "" "
     for user_pol in user.policies.all(): 
         user_pol.delete() 
         print("Deleted inline user policy.") 
     for key in user.access_keys.all(): 
         key.delete() 
         print("Deleted user's access key.") 
     for mfa in user.mfa_devices.all(): 
         mfa.disassociate() 
     virtual_mfa_device.delete() 
     user.delete() 
     print(f"Deleted {user.name}.")
```
Jalankan skenario ini dengan menggunakan fungsi yang ditentukan sebelumnya.

```
def usage_demo(): 
     """Drives the demonstration.""" 
     print("-" * 88) 
     print( 
         f"Welcome to the AWS Security Token Service assume role demo, " 
         f"starring multi-factor authentication (MFA)!"
```
```
\lambda print("-" * 88) 
    iam resource = boto3.resource("iam")
     user, user_key, virtual_mfa_device = setup(iam_resource) 
     try: 
        sts client = boto3.client(
              "sts", aws_access_key_id=user_key.id, 
 aws_secret_access_key=user_key.secret 
\overline{\phantom{a}} try: 
             print("Listing buckets without specifying MFA credentials.") 
             list_buckets_with_session_token_with_mfa(None, None, sts_client) 
         except ClientError as error: 
              if error.response["Error"]["Code"] == "AccessDenied": 
                  print("Got expected AccessDenied error.") 
         mfa_totp = input("Enter the code from your registered MFA device: ") 
         list_buckets_with_session_token_with_mfa( 
             virtual_mfa_device.serial_number, mfa_totp, sts_client 
\overline{\phantom{a}} finally: 
         teardown(user, virtual_mfa_device) 
         print("Thanks for watching!")
```
• Untuk detail API, lihat [GetSessionToken](https://docs.aws.amazon.com/goto/boto3/sts-2011-06-15/GetSessionToken)di AWSSDK for Python (Boto3) Referensi API.

# Contoh kode untuk AWS Support menggunakan AWS SDK

Contoh kode berikut menunjukkan cara menggunakan AWS Support kit pengembangan AWS perangkat lunak (SDK).

Tindakan merupakan kutipan kode dari program yang lebih besar dan harus dijalankan dalam konteks. Meskipun tindakan menunjukkan cara memanggil setiap fungsi layanan, Anda dapat melihat tindakan dalam konteks pada skenario yang terkait dan contoh lintas layanan.

Skenario adalah contoh kode yang menunjukkan cara untuk menyelesaikan tugas tertentu dengan memanggil beberapa fungsi dalam layanan yang sama.

### Sumber daya lainnya

- [AWS SupportPanduan Pengguna](https://docs.aws.amazon.com/awssupport/latest/user/getting-started.html) Informasi lebih lanjut tentangAWS Support.
- [AWS SupportReferensi API](https://docs.aws.amazon.com/awssupport/latest/APIReference/welcome.html) Detail tentang semua AWS Support tindakan yang tersedia.
- [AWSPusat Pengembang](https://aws.amazon.com/developer/code-examples/?awsf.sdk-code-examples-product=product%23) Contoh kode yang dapat Anda filter berdasarkan kategori atau pencarian teks lengkap.
- [AWSContoh SDK](https://github.com/awsdocs/aws-doc-sdk-examples) GitHub repo dengan kode lengkap dalam bahasa pilihan. Termasuk instruksi untuk mengatur dan menjalankan kode.

### Memulai

Halo AWS Support

Contoh kode berikut menunjukkan cara untuk mulai menggunakanAWS Support.

### .NET

### AWS SDK for .NET

### **a** Note

```
using Amazon.AWSSupport;
using Microsoft.Extensions.DependencyInjection;
using Microsoft.Extensions.Hosting;
public static class HelloSupport
{ 
     static async Task Main(string[] args) 
     { 
         // Use the AWS .NET Core Setup package to set up dependency injection for 
  the AWS Support service. 
         // Use your AWS profile name, or leave it blank to use the default 
  profile. 
         // You must have one of the following AWS Support plans: Business, 
  Enterprise On-Ramp, or Enterprise. Otherwise, an exception will be thrown.
```

```
 using var host = Host.CreateDefaultBuilder(args) 
              .ConfigureServices((_, services) => 
                  services.AddAWSService<IAmazonAWSSupport>() 
             ).Build(); 
         // Now the client is available for injection. 
         var supportClient = 
  host.Services.GetRequiredService<IAmazonAWSSupport>(); 
         // You can use await and any of the async methods to get a response. 
         var response = await supportClient.DescribeServicesAsync(); 
         Console.WriteLine($"\tHello AWS Support! There are 
  {response.Services.Count} services available."); 
     }
}
```
• Untuk detail API, lihat [DescribeServices](https://docs.aws.amazon.com/goto/DotNetSDKV3/support-2013-04-15/DescribeServices)di Referensi AWS SDK for .NET API.

### Java

SDK for Java 2.x

```
a Note
```

```
import software.amazon.awssdk.regions.Region;
import software.amazon.awssdk.services.support.SupportClient;
import software.amazon.awssdk.services.support.model.Category;
import software.amazon.awssdk.services.support.model.DescribeServicesRequest;
import software.amazon.awssdk.services.support.model.DescribeServicesResponse;
import software.amazon.awssdk.services.support.model.Service;
import software.amazon.awssdk.services.support.model.SupportException;
import java.util.ArrayList;
import java.util.List;
/** 
  * Before running this Java (v2) code example, set up your development 
  * environment, including your credentials.
```

```
 * 
  * For more information, see the following documentation topic: 
 * 
  * https://docs.aws.amazon.com/sdk-for-java/latest/developer-guide/get-
started.html 
 * 
  * In addition, you must have the AWS Business Support Plan to use the AWS 
  * Support Java API. For more information, see: 
 * 
  * https://aws.amazon.com/premiumsupport/plans/ 
 * 
  * This Java example performs the following task: 
 * 
  * 1. Gets and displays available services. 
 * 
 * 
  * NOTE: To see multiple operations, see SupportScenario. 
  */
public class HelloSupport { 
     public static void main(String[] args) { 
         Region region = Region.US_WEST_2; 
         SupportClient supportClient = SupportClient.builder() 
                  .region(region) 
                 .build();
         System.out.println("***** Step 1. Get and display available services."); 
         displayServices(supportClient); 
     } 
     // Return a List that contains a Service name and Category name. 
     public static void displayServices(SupportClient supportClient) { 
         try { 
             DescribeServicesRequest servicesRequest = 
 DescribeServicesRequest.builder() 
                      .language("en") 
                      .build(); 
             DescribeServicesResponse response = 
  supportClient.describeServices(servicesRequest); 
             List<Service> services = response.services(); 
             System.out.println("Get the first 10 services"); 
            int index = 1;
```

```
 for (Service service : services) { 
                if (index == 11) break; 
                 System.out.println("The Service name is: " + service.name()); 
                 // Display the Categories for this service. 
                 List<Category> categories = service.categories(); 
                 for (Category cat : categories) { 
                     System.out.println("The category name is: " + cat.name()); 
 } 
                 index++; 
 } 
         } catch (SupportException e) { 
             System.out.println(e.getLocalizedMessage()); 
             System.exit(1); 
         } 
     }
}
```
• Untuk detail API, lihat [DescribeServices](https://docs.aws.amazon.com/goto/SdkForJavaV2/support-2013-04-15/DescribeServices)di Referensi AWS SDK for Java 2.x API.

### **JavaScript**

```
SDK untuk JavaScript (v3)
```
### **a** Note

Ada lebih banyak tentang GitHub. Temukan contoh lengkapnya dan pelajari cara mengatur dan menjalankannya di [Repositori Contoh Kode AWS.](https://github.com/awsdocs/aws-doc-sdk-examples/tree/main/javascriptv3/example_code/support#code-examples)

Panggil `main () `untuk menjalankan contoh.

```
import { 
  DescribeServicesCommand, 
   SupportClient,
} from "@aws-sdk/client-support";
// Change the value of 'region' to your preferred AWS Region.
```

```
const client = new SupportClient({ region: "us-east-1" });
const getServiceCount = async () => {
   try { 
     const { services } = await client.send(new DescribeServicesCommand({})); 
     return services.length; 
   } catch (err) { 
     if (err.name === "SubscriptionRequiredException") { 
       throw new Error( 
         "You must be subscribed to the AWS Support plan to use this feature.", 
       ); 
     } else { 
       throw err; 
     } 
   }
};
export const main = async () => {
  try { 
     const count = await getServiceCount(); 
     console.log(`Hello, AWS Support! There are ${count} services available.`); 
   } catch (err) { 
     console.error("Failed to get service count: ", err.message); 
   }
};
```
• Untuk detail API, lihat [DescribeServices](https://docs.aws.amazon.com/AWSJavaScriptSDK/v3/latest/client/support/command/DescribeServicesCommand)di Referensi AWS SDK for JavaScript API.

# Kotlin

SDK for Kotlin

# **a** Note

Ada lebih banyak tentang GitHub. Temukan contoh lengkapnya dan pelajari cara mengatur dan menjalankannya di [Repositori Contoh Kode AWS.](https://github.com/awsdocs/aws-doc-sdk-examples/tree/main/kotlin/services/support#code-examples)

/\*\*

Before running this Kotlin code example, set up your development environment, including your credentials.

```
For more information, see the following documentation topic:
https://docs.aws.amazon.com/sdk-for-kotlin/latest/developer-guide/setup.html
In addition, you must have the AWS Business Support Plan to use the AWS Support 
  Java API. For more information, see:
https://aws.amazon.com/premiumsupport/plans/
This Kotlin example performs the following task:
1. Gets and displays available services. 
  */
suspend fun main() { 
     displaySomeServices()
}
// Return a List that contains a Service name and Category name.
suspend fun displaySomeServices() { 
     val servicesRequest = DescribeServicesRequest { 
         language = "en" 
     } 
     SupportClient { region = "us-west-2" }.use { supportClient -> 
         val response = supportClient.describeServices(servicesRequest) 
         println("Get the first 10 services") 
        var index = 1 response.services?.forEach { service -> 
            if (index == 11) {
                 return@forEach 
 } 
             println("The Service name is: " + service.name) 
             // Get the categories for this service. 
             service.categories?.forEach { cat -> 
                 println("The category name is ${cat.name}") 
                 index++ 
 } 
         } 
     }
}
```
• Untuk detail API, lihat [DescribeServices](https://github.com/awslabs/aws-sdk-kotlin#generating-api-documentation)di AWSSDK untuk referensi API Kotlin.

### Python

SDK for Python (Boto3)

### **a** Note

```
import logging
import boto3
from botocore.exceptions import ClientError
logger = logging.getLogger(__name__)
def hello_support(support_client): 
    "" ""
     Use the AWS SDK for Python (Boto3) to create an AWS Support client and count 
     the available services in your account. 
     This example uses the default settings specified in your shared credentials 
     and config files. 
     :param support_client: A Boto3 Support Client object. 
    "" ""
     try: 
         print("Hello, AWS Support! Let's count the available Support services:") 
         response = support_client.describe_services() 
         print(f"There are {len(response['services'])} services available.") 
     except ClientError as err: 
         if err.response["Error"]["Code"] == "SubscriptionRequiredException": 
             logger.info( 
                  "You must have a Business, Enterprise On-Ramp, or Enterprise 
  Support " 
                  "plan to use the AWS Support API. \n\tPlease upgrade your 
  subscription to run these "
```

```
 "examples." 
) else: 
            logger.error( 
                "Couldn't count services. Here's why: %s: %s", 
                err.response["Error"]["Code"], 
                err.response["Error"]["Message"], 
) raise
if name == " main ":
   hello support(boto3.client("support"))
```
• Untuk detail API, lihat [DescribeServices](https://docs.aws.amazon.com/goto/boto3/support-2013-04-15/DescribeServices)di AWSSDK for Python (Boto3) Referensi API.

# Contoh kode

- [Tindakan untuk AWS Support menggunakan AWS SDK](#page-7856-0)
	- [Menambahkan AWS Support komunikasi ke kasus menggunakan AWS SDK](#page-7857-0)
	- [Menambahkan AWS Support lampiran ke set menggunakan AWS SDK](#page-7862-0)
	- [Membuat AWS Support kasus menggunakan AWS SDK](#page-7868-0)
	- [Menjelaskan lampiran untuk AWS Support kasus menggunakan AWS SDK](#page-7875-0)
	- [Jelaskan AWS Support kasus menggunakan AWS SDK](#page-7881-0)
	- [Menjelaskan AWS Support komunikasi untuk kasus menggunakan AWS SDK](#page-7888-0)
	- [Jelaskan AWS layanan yang tersedia untuk kasus dukungan menggunakan AWS SDK](#page-7894-0)
	- [Jelaskan tingkat AWS Support keparahan menggunakan AWS SDK](#page-7901-0)
	- [Menyelesaikan AWS Support kasus menggunakan AWS SDK](#page-7907-0)
- [Skenario untuk AWS Support menggunakan AWS SDK](#page-7912-0)
	- [Memulai AWS Support kasus menggunakan AWS SDK](#page-7912-1)

# <span id="page-7856-0"></span>Tindakan untuk AWS Support menggunakan AWS SDK

Contoh kode berikut menunjukkan cara menggunakan AWS Support AWS SDK. Setiap contoh memanggil fungsi layanan individual.

Contoh-contoh tindakan adalah kutipan kode dari program yang lebih besar dan harus dijalankan di dalam konteks. Anda dapat melihat tindakan dalam konteks di[Skenario untuk AWS Support](#page-7912-0)  [menggunakan AWS SDK.](#page-7912-0)

# Contoh-contoh

- [Menambahkan AWS Support komunikasi ke kasus menggunakan AWS SDK](#page-7857-0)
- [Menambahkan AWS Support lampiran ke set menggunakan AWS SDK](#page-7862-0)
- [Membuat AWS Support kasus menggunakan AWS SDK](#page-7868-0)
- [Menjelaskan lampiran untuk AWS Support kasus menggunakan AWS SDK](#page-7875-0)
- [Jelaskan AWS Support kasus menggunakan AWS SDK](#page-7881-0)
- [Menjelaskan AWS Support komunikasi untuk kasus menggunakan AWS SDK](#page-7888-0)
- [Jelaskan AWS layanan yang tersedia untuk kasus dukungan menggunakan AWS SDK](#page-7894-0)
- [Jelaskan tingkat AWS Support keparahan menggunakan AWS SDK](#page-7901-0)
- [Menyelesaikan AWS Support kasus menggunakan AWS SDK](#page-7907-0)

# <span id="page-7857-0"></span>Menambahkan AWS Support komunikasi ke kasus menggunakan AWS SDK

Contoh kode berikut menunjukkan cara menambahkan AWS Support komunikasi dengan lampiran ke kasus dukungan.

Contoh-contoh tindakan adalah kutipan kode dari program yang lebih besar dan harus dijalankan di dalam konteks. Anda dapat melihat tindakan ini dalam konteks pada contoh kode berikut:

• [Memulai dengan kasus](#page-7912-1)

# .NET

AWS SDK for .NET

# **a** Note

```
 /// <summary> 
     /// Add communication to a case, including optional attachment set ID and CC 
  email addresses. 
     /// </summary> 
     /// <param name="caseId">Id for the support case.</param> 
     /// <param name="body">Body text of the communication.</param> 
     /// <param name="attachmentSetId">Optional Id for an attachment set.</param> 
     /// <param name="ccEmailAddresses">Optional list of CC email addresses.</
param> 
    /// <returns>True if successful.</returns>
    public async Task<bool> AddCommunicationToCase(string caseId, string body,
         string? attachmentSetId = null, List<string>? ccEmailAddresses = null) 
     { 
         var response = await _amazonSupport.AddCommunicationToCaseAsync( 
             new AddCommunicationToCaseRequest() 
\{\hspace{.1cm} \} CaseId = caseId, 
                  CommunicationBody = body, 
                  AttachmentSetId = attachmentSetId, 
                  CcEmailAddresses = ccEmailAddresses 
             }); 
         return response.Result; 
     }
```
• Untuk detail API, lihat [AddCommunicationToCased](https://docs.aws.amazon.com/goto/DotNetSDKV3/support-2013-04-15/AddCommunicationToCase)i Referensi AWS SDK for .NET API.

#### Java

SDK for Java 2.x

# **a** Note

```
 public static void addAttachSupportCase(SupportClient supportClient, String 
 caseId, String attachmentSetId) { 
        try {
```

```
 AddCommunicationToCaseRequest caseRequest = 
 AddCommunicationToCaseRequest.builder() 
                     .caseId(caseId) 
                     .attachmentSetId(attachmentSetId) 
                     .communicationBody("Please refer to attachment for details.") 
                    .build();
            AddCommunicationToCaseResponse response = 
 supportClient.addCommunicationToCase(caseRequest); 
            if (response.result()) 
                 System.out.println("You have successfully added a communication 
 to an AWS Support case"); 
            else 
                 System.out.println("There was an error adding the communication 
 to an AWS Support case"); 
        } catch (SupportException e) { 
            System.out.println(e.getLocalizedMessage()); 
            System.exit(1); 
        } 
    }
```
• Untuk detail API, lihat [AddCommunicationToCased](https://docs.aws.amazon.com/goto/SdkForJavaV2/support-2013-04-15/AddCommunicationToCase)i Referensi AWS SDK for Java 2.x API.

### JavaScript

SDK untuk JavaScript (v3)

#### **a** Note

```
import { AddCommunicationToCaseCommand } from "@aws-sdk/client-support";
import { client } from "../libs/client.js";
export const main = async () => {
   let attachmentSetId;
```

```
 try { 
     // Add a communication to a case. 
     const response = await client.send( 
       new AddCommunicationToCaseCommand({ 
         communicationBody: "Adding an attachment.", 
         // Set value to an existing support case id. 
         caseId: "CASE_ID", 
         // Optional. Set value to an existing attachment set id to add 
  attachments to the case. 
         attachmentSetId, 
       }), 
     ); 
     console.log(response); 
     return response; 
   } catch (err) { 
     console.error(err); 
   }
};
```
• Untuk detail API, lihat [AddCommunicationToCased](https://docs.aws.amazon.com/AWSJavaScriptSDK/v3/latest/client/support/command/AddCommunicationToCaseCommand)i Referensi AWS SDK for JavaScript API.

# Kotlin

### SDK for Kotlin

### **a** Note

```
suspend fun addAttachSupportCase(caseIdVal: String?, attachmentSetIdVal: String?) 
 { 
     val caseRequest = AddCommunicationToCaseRequest { 
        caseId = caseIdVal attachmentSetId = attachmentSetIdVal 
         communicationBody = "Please refer to attachment for details." 
     } 
     SupportClient { region = "us-west-2" }.use { supportClient -> 
         val response = supportClient.addCommunicationToCase(caseRequest)
```

```
 if (response.result) { 
             println("You have successfully added a communication to an AWS 
  Support case") 
         } else { 
             println("There was an error adding the communication to an AWS 
  Support case") 
 } 
     }
}
```
• Untuk detail API, lihat [AddCommunicationToCased](https://github.com/awslabs/aws-sdk-kotlin#generating-api-documentation)i AWSSDK untuk referensi API Kotlin.

### Python

SDK for Python (Boto3)

### **a** Note

```
class SupportWrapper: 
     """Encapsulates Support actions.""" 
     def __init__(self, support_client): 
        "" "
         :param support_client: A Boto3 Support client. 
         """ 
         self.support_client = support_client 
     @classmethod 
     def from_client(cls): 
        "" "
         Instantiates this class from a Boto3 client. 
         """ 
         support_client = boto3.client("support") 
         return cls(support_client) 
     def add_communication_to_case(self, attachment_set_id, case_id):
```

```
 """ 
        Add a communication and an attachment set to a case. 
         :param attachment_set_id: The ID of an existing attachment set. 
         :param case_id: The ID of the case. 
 """ 
        try: 
            self.support_client.add_communication_to_case( 
                caseId=case_id, 
                communicationBody="This is an example communication added to a 
 support case.", 
                attachmentSetId=attachment_set_id, 
) except ClientError as err: 
            if err.response["Error"]["Code"] == "SubscriptionRequiredException": 
                logger.info( 
                    "You must have a Business, Enterprise On-Ramp, or Enterprise 
 Support " 
                    "plan to use the AWS Support API. \n\tPlease upgrade your 
 subscription to run these " 
                    "examples." 
) else: 
                logger.error( 
                    "Couldn't add communication. Here's why: %s: %s", 
                    err.response["Error"]["Code"], 
                    err.response["Error"]["Message"], 
) raise
```
• Untuk detail API, lihat [AddCommunicationToCased](https://docs.aws.amazon.com/goto/boto3/support-2013-04-15/AddCommunicationToCase)i AWSSDK for Python (Boto3) Referensi API.

<span id="page-7862-0"></span>Menambahkan AWS Support lampiran ke set menggunakan AWS SDK

Contoh kode berikut menunjukkan cara menambahkan AWS Support lampiran ke set lampiran.

Contoh-contoh tindakan adalah kutipan kode dari program yang lebih besar dan harus dijalankan di dalam konteks. Anda dapat melihat tindakan ini dalam konteks pada contoh kode berikut:

### • [Memulai dengan kasus](#page-7912-1)

### .NET

### AWS SDK for .NET

# **a** Note

```
 /// <summary> 
    /// Add an attachment to a set, or create a new attachment set if one does 
 not exist. 
    /// </summary> 
    /// <param name="data">The data for the attachment.</param> 
    /// <param name="fileName">The file name for the attachment.</param> 
    /// <param name="attachmentSetId">Optional setId for the attachment. Creates 
 a new attachment set if empty.</param> 
   /// <returns>The setId of the attachment.</returns>
    public async Task<string> AddAttachmentToSet(MemoryStream data, string 
fileName, string? attachmentSetId = null)
   \{ var response = await _amazonSupport.AddAttachmentsToSetAsync( 
            new AddAttachmentsToSetRequest 
\{\hspace{.1cm} \} AttachmentSetId = attachmentSetId, 
                 Attachments = new List<Attachment> 
\overline{a} new Attachment 
\{Data = data, FileName = fileName 
1999 1999 1999 1999 1999
 } 
            }); 
        return response.AttachmentSetId; 
    }
```
• Untuk detail API, lihat [AddAttachmentsToSetd](https://docs.aws.amazon.com/goto/DotNetSDKV3/support-2013-04-15/AddAttachmentsToSet)i Referensi AWS SDK for .NET API.

#### Java

SDK for Java 2.x

# **a** Note

```
 public static String addAttachment(SupportClient supportClient, String 
 fileAttachment) { 
        try { 
           File myFile = new File(fileAttachment);
            InputStream sourceStream = new FileInputStream(myFile); 
            SdkBytes sourceBytes = SdkBytes.fromInputStream(sourceStream); 
            Attachment attachment = Attachment.builder() 
                     .fileName(myFile.getName()) 
                     .data(sourceBytes) 
                     .build(); 
            AddAttachmentsToSetRequest setRequest = 
 AddAttachmentsToSetRequest.builder() 
                     .attachments(attachment) 
                     .build(); 
            AddAttachmentsToSetResponse response = 
 supportClient.addAttachmentsToSet(setRequest); 
            return response.attachmentSetId(); 
        } catch (SupportException | FileNotFoundException e) { 
            System.out.println(e.getLocalizedMessage()); 
            System.exit(1); 
        } 
        return ""; 
    }
```
• Untuk detail API, lihat [AddAttachmentsToSetd](https://docs.aws.amazon.com/goto/SdkForJavaV2/support-2013-04-15/AddAttachmentsToSet)i Referensi AWS SDK for Java 2.x API.

#### **JavaScript**

SDK untuk JavaScript (v3)

### **a** Note

```
import { AddAttachmentsToSetCommand } from "@aws-sdk/client-support";
import { client } from "../libs/client.js";
export const main = async () => {
   try { 
     // Create a new attachment set or add attachments to an existing set. 
     // Provide an 'attachmentSetId' value to add attachments to an existing set. 
     // Use AddCommunicationToCase or CreateCase to associate an attachment set 
 with a support case. 
     const response = await client.send( 
       new AddAttachmentsToSetCommand({ 
         // You can add up to three attachments per set. The size limit is 5 MB 
 per attachment. 
         attachments: [ 
          \{ fileName: "example.txt", 
             data: new TextEncoder().encode("some example text"), 
           }, 
         ], 
       }), 
     ); 
     // Use this ID in AddCommunicationToCase or CreateCase. 
     console.log(response.attachmentSetId); 
     return response; 
   } catch (err) { 
     console.error(err); 
   }
```
};

• Untuk detail API, lihat [AddAttachmentsToSetd](https://docs.aws.amazon.com/AWSJavaScriptSDK/v3/latest/client/support/command/AddAttachmentsToSetCommand)i Referensi AWS SDK for JavaScript API.

# Kotlin

SDK for Kotlin

# **a** Note

Ada lebih banyak tentang GitHub. Temukan contoh lengkapnya dan pelajari cara mengatur dan menjalankannya di [Repositori Contoh Kode AWS.](https://github.com/awsdocs/aws-doc-sdk-examples/tree/main/kotlin/services/support#code-examples)

```
suspend fun addAttachment(fileAttachment: String): String? { 
     val myFile = File(fileAttachment) 
     val sourceBytes = (File(fileAttachment).readBytes()) 
     val attachmentVal = Attachment { 
         fileName = myFile.name 
         data = sourceBytes 
     } 
     val setRequest = AddAttachmentsToSetRequest { 
         attachments = listOf(attachmentVal) 
     } 
     SupportClient { region = "us-west-2" }.use { supportClient -> 
         val response = supportClient.addAttachmentsToSet(setRequest) 
         return response.attachmentSetId 
     }
}
```
• Untuk detail API, lihat [AddAttachmentsToSetd](https://github.com/awslabs/aws-sdk-kotlin#generating-api-documentation)i AWSSDK untuk referensi API Kotlin.

# Python

# SDK for Python (Boto3)

# **a** Note

```
class SupportWrapper: 
     """Encapsulates Support actions.""" 
     def __init__(self, support_client): 
        "''" :param support_client: A Boto3 Support client. 
         """ 
         self.support_client = support_client 
     @classmethod 
     def from_client(cls): 
         "" ""
         Instantiates this class from a Boto3 client. 
        ^{\prime\prime} "" ^{\prime\prime} support_client = boto3.client("support") 
         return cls(support_client) 
     def add_attachment_to_set(self): 
         "" "
         Add an attachment to a set, or create a new attachment set if one does 
 not exist. 
          :return: The attachment set ID. 
        "''" try: 
              response = self.support_client.add_attachments_to_set( 
                  attachments=[ 
\{ "fileName": "attachment_file.txt", 
                           "data": b"This is a sample file for attachment to a 
  support case.",
```

```
1999 1999 1999 1999 1999
 ] 
) new_set_id = response["attachmentSetId"] 
        except ClientError as err: 
            if err.response["Error"]["Code"] == "SubscriptionRequiredException": 
                logger.info( 
                    "You must have a Business, Enterprise On-Ramp, or Enterprise 
 Support " 
                    "plan to use the AWS Support API. \n\tPlease upgrade your 
 subscription to run these " 
                    "examples." 
) else: 
                logger.error( 
                    "Couldn't add attachment. Here's why: %s: %s", 
                    err.response["Error"]["Code"], 
                    err.response["Error"]["Message"], 
) raise 
        else: 
            return new_set_id
```
• Untuk detail API, lihat [AddAttachmentsToSetd](https://docs.aws.amazon.com/goto/boto3/support-2013-04-15/AddAttachmentsToSet)i AWSSDK for Python (Boto3) Referensi API.

# <span id="page-7868-0"></span>Membuat AWS Support kasus menggunakan AWS SDK

Contoh kode berikut menunjukkan cara membuat AWS Support kasus baru.

Contoh-contoh tindakan adalah kutipan kode dari program yang lebih besar dan harus dijalankan di dalam konteks. Anda dapat melihat tindakan ini dalam konteks pada contoh kode berikut:

• [Memulai dengan kasus](#page-7912-1)

# .NET

# AWS SDK for .NET

# **a** Note

```
 /// <summary> 
    /// Create a new support case. 
    /// </summary> 
    /// <param name="serviceCode">Service code for the new case.</param> 
    /// <param name="categoryCode">Category for the new case.</param> 
    /// <param name="severityCode">Severity code for the new case.</param> 
    /// <param name="subject">Subject of the new case.</param> 
    /// <param name="body">Body text of the new case.</param> 
    /// <param name="language">Optional language support for your case. 
    /// Currently "en" (English) and "ja" (Japanese) are supported.</param> 
    /// <param name="attachmentSetId">Optional Id for an attachment set for the 
 new case.</param> 
    /// <param name="issueType">Optional issue type for the new case. Options are 
 "customer-service" or "technical".</param> 
   /// <returns>The caseId of the new support case.</returns>
     public async Task<string> CreateCase(string serviceCode, string categoryCode, 
 string severityCode, string subject, 
        string body, string language = "en", string? attachmentSetId = null,
 string issueType = "customer-service") 
     { 
         var response = await _amazonSupport.CreateCaseAsync( 
             new CreateCaseRequest() 
\{\hspace{.1cm} \} ServiceCode = serviceCode, 
                 CategoryCode = categoryCode, 
                 SeverityCode = severityCode, 
                Subject = subject, Language = language, 
                 AttachmentSetId = attachmentSetId, 
                 IssueType = issueType, 
                 CommunicationBody = body
```

```
 }); 
     return response.CaseId; 
 }
```
• Untuk detail API, lihat [CreateCased](https://docs.aws.amazon.com/goto/DotNetSDKV3/support-2013-04-15/CreateCase)i Referensi AWS SDK for .NET API.

# CLI

AWS CLI

Untuk membuat kasus

create-caseContoh berikut membuat kasus dukungan untuk AWS akun Anda.

```
aws support create-case \ 
     --category-code "using-aws" \ 
     --cc-email-addresses "myemail@example.com" \ 
     --communication-body "I want to learn more about an AWS service." \ 
     --issue-type "technical" \ 
     --language "en" \ 
     --service-code "general-info" \ 
     --severity-code "low" \ 
     --subject "Question about my account"
```
Output:

```
{ 
     "caseId": "case-12345678910-2013-c4c1d2bf33c5cf47"
}
```
Untuk informasi selengkapnya, lihat [Manajemen kasus](https://docs.aws.amazon.com/awssupport/latest/user/case-management.html) di AWSSupport User Guide.

• Untuk detail API, lihat [CreateCased](https://awscli.amazonaws.com/v2/documentation/api/latest/reference/support/create-case.html)i Referensi AWS CLI Perintah.

### Java

SDK for Java 2.x

# **a** Note

Ada lebih banyak tentang GitHub. Temukan contoh lengkapnya dan pelajari cara mengatur dan menjalankannya di [Repositori Contoh Kode AWS.](https://github.com/awsdocs/aws-doc-sdk-examples/tree/main/javav2/example_code/support#readme)

```
 public static String createSupportCase(SupportClient supportClient, 
 List<String> sevCatList, String sevLevel) { 
        try { 
            String serviceCode = sevCatList.get(0); 
            String caseCat = sevCatList.get(1); 
            CreateCaseRequest caseRequest = CreateCaseRequest.builder() 
                     .categoryCode(caseCat.toLowerCase()) 
                     .serviceCode(serviceCode.toLowerCase()) 
                     .severityCode(sevLevel.toLowerCase()) 
                     .communicationBody("Test issue with " + 
 serviceCode.toLowerCase()) 
                     .subject("Test case, please ignore") 
                     .language("en") 
                     .issueType("technical") 
                     .build(); 
            CreateCaseResponse response = supportClient.createCase(caseRequest); 
            return response.caseId(); 
        } catch (SupportException e) { 
            System.out.println(e.getLocalizedMessage()); 
            System.exit(1); 
        } 
        return ""; 
    }
```
• Untuk detail API, lihat [CreateCased](https://docs.aws.amazon.com/goto/SdkForJavaV2/support-2013-04-15/CreateCase)i Referensi AWS SDK for Java 2.x API.

# **JavaScript**

# SDK untuk JavaScript (v3)

# **a** Note

```
import { CreateCaseCommand } from "@aws-sdk/client-support";
import { client } from "../libs/client.js";
export const main = async () => {
   try { 
    // Create a new case and log the case id. 
     // Important: This creates a real support case in your account. 
     const response = await client.send( 
       new CreateCaseCommand({ 
         // The subject line of the case. 
         subject: "IGNORE: Test case", 
         // Use DescribeServices to find available service codes for each service. 
         serviceCode: "service-quicksight-end-user", 
         // Use DescribeSecurityLevels to find available severity codes for your 
  support plan. 
         severityCode: "low", 
         // Use DescribeServices to find available category codes for each 
  service. 
         categoryCode: "end-user-support", 
         // The main description of the support case. 
         communicationBody: "This is a test. Please ignore.", 
       }), 
     ); 
     console.log(response.caseId); 
     return response; 
   } catch (err) { 
     console.error(err); 
   }
};
```
• Untuk detail API, lihat [CreateCased](https://docs.aws.amazon.com/AWSJavaScriptSDK/v3/latest/client/support/command/CreateCaseCommand)i Referensi AWS SDK for JavaScript API.

## Kotlin

SDK for Kotlin

# **a** Note

Ada lebih banyak tentang GitHub. Temukan contoh lengkapnya dan pelajari cara mengatur dan menjalankannya di [Repositori Contoh Kode AWS.](https://github.com/awsdocs/aws-doc-sdk-examples/tree/main/kotlin/services/support#code-examples)

```
suspend fun createSupportCase(sevCatListVal: List<String>, sevLevelVal: String): 
  String? { 
     val serCode = sevCatListVal[0] 
     val caseCategory = sevCatListVal[1] 
     val caseRequest = CreateCaseRequest { 
         categoryCode = caseCategory.lowercase(Locale.getDefault()) 
         serviceCode = serCode.lowercase(Locale.getDefault()) 
         severityCode = sevLevelVal.lowercase(Locale.getDefault()) 
         communicationBody = "Test issue with 
  ${serCode.lowercase(Locale.getDefault())}" 
         subject = "Test case, please ignore" 
         language = "en" 
         issueType = "technical" 
     } 
     SupportClient { region = "us-west-2" }.use { supportClient -> 
         val response = supportClient.createCase(caseRequest) 
         return response.caseId 
     }
}
```
• Untuk detail API, lihat [CreateCased](https://github.com/awslabs/aws-sdk-kotlin#generating-api-documentation)i AWSSDK untuk referensi API Kotlin.

# Python

# SDK for Python (Boto3)

# **a** Note

```
class SupportWrapper: 
     """Encapsulates Support actions.""" 
     def __init__(self, support_client): 
         "''" :param support_client: A Boto3 Support client. 
          """ 
         self.support_client = support_client 
     @classmethod 
     def from_client(cls): 
          """ 
         Instantiates this class from a Boto3 client. 
        ^{\prime\prime} "" ^{\prime\prime} support_client = boto3.client("support") 
         return cls(support_client) 
     def create_case(self, service, category, severity): 
         "" "
         Create a new support case. 
          :param service: The service to use for the new case. 
          :param category: The category to use for the new case. 
          :param severity: The severity to use for the new case. 
          :return: The caseId of the new case. 
         "" "
         try: 
              response = self.support_client.create_case( 
                   subject="Example case for testing, ignore.", 
                   serviceCode=service["code"], 
                  severityCode=severity["code"],
```

```
 categoryCode=category["code"], 
                 communicationBody="Example support case body.", 
                 language="en", 
                 issueType="customer-service", 
)case id = response["caseId"]
        except ClientError as err: 
            if err.response["Error"]["Code"] == "SubscriptionRequiredException": 
                 logger.info( 
                     "You must have a Business, Enterprise On-Ramp, or Enterprise 
 Support " 
                     "plan to use the AWS Support API. \n\tPlease upgrade your 
 subscription to run these " 
                     "examples." 
) else: 
                 logger.error( 
                     "Couldn't create case. Here's why: %s: %s", 
                    err.response["Error"]["Code"], 
                    err.response["Error"]["Message"], 
) raise 
        else: 
            return case_id
```
• Untuk detail API, lihat [CreateCased](https://docs.aws.amazon.com/goto/boto3/support-2013-04-15/CreateCase)i AWSSDK for Python (Boto3) Referensi API.

<span id="page-7875-0"></span>Menjelaskan lampiran untuk AWS Support kasus menggunakan AWS SDK

Contoh kode berikut menunjukkan cara mendeskripsikan lampiran untuk sebuah AWS Support kasus.

Contoh-contoh tindakan adalah kutipan kode dari program yang lebih besar dan harus dijalankan di dalam konteks. Anda dapat melihat tindakan ini dalam konteks pada contoh kode berikut:

• [Memulai dengan kasus](#page-7912-1)

# .NET

# AWS SDK for .NET

# a Note

Ada lebih banyak tentang GitHub. Temukan contoh lengkapnya dan pelajari cara mengatur dan menjalankannya di [Repositori Contoh Kode AWS.](https://github.com/awsdocs/aws-doc-sdk-examples/tree/main/dotnetv3/Support#code-examples)

```
 /// <summary> 
    /// Get description of a specific attachment. 
    /// </summary> 
    /// <param name="attachmentId">Id of the attachment, usually fetched by 
 describing the communications of a case.</param> 
    /// <returns>The attachment object.</returns>
     public async Task<Attachment> DescribeAttachment(string attachmentId) 
    \{ var response = await _amazonSupport.DescribeAttachmentAsync( 
             new DescribeAttachmentRequest() 
\{\hspace{.1cm} \} AttachmentId = attachmentId 
             }); 
         return response.Attachment; 
     }
```
• Untuk detail API, lihat [DescribeAttachmentd](https://docs.aws.amazon.com/goto/DotNetSDKV3/support-2013-04-15/DescribeAttachment)i Referensi AWS SDK for .NET API.

# CLI

# AWS CLI

Untuk menggambarkan lampiran

describe-attachmentContoh berikut mengembalikan informasi tentang lampiran dengan ID yang ditentukan.

```
aws support describe-attachment \
```

```
 --attachment-id "attachment-KBnjRNrePd9D6Jx0-Mm00xZuDEaL2JAj_0-
gJv9qqDooTipsz3V1Nb19rCfkZneeQeDPgp8X1iVJyHH7UuhZDdNeqGoduZsPrAhyMakqlc60-
iJjL5HqyYGiT1FG8EXAMPLE"
```
# Output:

```
{ 
     "attachment": { 
          "fileName": "troubleshoot-screenshot.png", 
          "data": "base64-blob" 
     }
}
```
Untuk informasi selengkapnya, lihat [Manajemen kasus](https://docs.aws.amazon.com/awssupport/latest/user/case-management.html) di AWSSupport User Guide.

• Untuk detail API, lihat [DescribeAttachmentd](https://awscli.amazonaws.com/v2/documentation/api/latest/reference/support/describe-attachment.html)i Referensi AWS CLI Perintah.

### Java

SDK for Java 2.x

```
a Note
```

```
 public static void describeAttachment(SupportClient supportClient, String 
 attachId) { 
        try { 
            DescribeAttachmentRequest attachmentRequest = 
 DescribeAttachmentRequest.builder() 
                     .attachmentId(attachId) 
                    .build();
            DescribeAttachmentResponse response = 
 supportClient.describeAttachment(attachmentRequest); 
            System.out.println("The name of the file is " + 
 response.attachment().fileName()); 
        } catch (SupportException e) {
```

```
 System.out.println(e.getLocalizedMessage()); 
          System.exit(1); 
     } 
 }
```
• Untuk detail API, lihat [DescribeAttachmentd](https://docs.aws.amazon.com/goto/SdkForJavaV2/support-2013-04-15/DescribeAttachment)i Referensi AWS SDK for Java 2.x API.

# **JavaScript**

SDK untuk JavaScript (v3)

# **a** Note

Ada lebih banyak tentang GitHub. Temukan contoh lengkapnya dan pelajari cara mengatur dan menjalankannya di [Repositori Contoh Kode AWS.](https://github.com/awsdocs/aws-doc-sdk-examples/tree/main/javascriptv3/example_code/support#code-examples)

```
import { DescribeAttachmentCommand } from "@aws-sdk/client-support";
import { client } from "../libs/client.js";
export const main = async () => {
   try { 
     // Get the metadata and content of an attachment. 
     const response = await client.send( 
       new DescribeAttachmentCommand({ 
         // Set value to an existing attachment id. 
         // Use DescribeCommunications or DescribeCases to find an attachment id. 
         attachmentId: "ATTACHMENT_ID", 
       }), 
    ) ;
     console.log(response.attachment?.fileName); 
     return response; 
   } catch (err) { 
     console.error(err); 
   }
};
```
• Untuk detail API, lihat [DescribeAttachmentd](https://docs.aws.amazon.com/AWSJavaScriptSDK/v3/latest/client/support/command/DescribeAttachmentCommand)i Referensi AWS SDK for JavaScript API.

### Kotlin

### SDK for Kotlin

# **a**) Note

Ada lebih banyak tentang GitHub. Temukan contoh lengkapnya dan pelajari cara mengatur dan menjalankannya di [Repositori Contoh Kode AWS.](https://github.com/awsdocs/aws-doc-sdk-examples/tree/main/kotlin/services/support#code-examples)

```
suspend fun describeAttachment(attachId: String?) { 
     val attachmentRequest = DescribeAttachmentRequest { 
         attachmentId = attachId 
     } 
     SupportClient { region = "us-west-2" }.use { supportClient -> 
         val response = supportClient.describeAttachment(attachmentRequest) 
         println("The name of the file is ${response.attachment?.fileName}") 
     }
}
```
• Untuk detail API, lihat [DescribeAttachmentd](https://github.com/awslabs/aws-sdk-kotlin#generating-api-documentation)i AWSSDK untuk referensi API Kotlin.

# Python

```
SDK for Python (Boto3)
```
### **a** Note

```
class SupportWrapper: 
     """Encapsulates Support actions.""" 
    def __init__(self, support_client): 
 """ 
         :param support_client: A Boto3 Support client.
```

```
 """ 
        self.support_client = support_client 
    @classmethod 
    def from_client(cls): 
 """ 
        Instantiates this class from a Boto3 client. 
 """ 
        support_client = boto3.client("support") 
        return cls(support_client) 
    def describe_attachment(self, attachment_id): 
        .....
        Get information about an attachment by its attachmentID. 
         :param attachment_id: The ID of the attachment. 
         :return: The name of the attached file. 
 """ 
        try: 
            response = self.support_client.describe_attachment( 
                 attachmentId=attachment_id 
) attached_file = response["attachment"]["fileName"] 
        except ClientError as err: 
            if err.response["Error"]["Code"] == "SubscriptionRequiredException": 
                 logger.info( 
                     "You must have a Business, Enterprise On-Ramp, or Enterprise 
 Support " 
                     "plan to use the AWS Support API. \n\tPlease upgrade your 
 subscription to run these " 
                     "examples." 
) else: 
                logger.error( 
                     "Couldn't get attachment description. Here's why: %s: %s", 
                    err.response["Error"]["Code"], 
                    err.response["Error"]["Message"], 
) raise 
        else: 
            return attached_file
```
• Untuk detail API, lihat [DescribeAttachmentd](https://docs.aws.amazon.com/goto/boto3/support-2013-04-15/DescribeAttachment)i AWSSDK for Python (Boto3) Referensi API.

<span id="page-7881-0"></span>Jelaskan AWS Support kasus menggunakan AWS SDK

Contoh kode berikut menunjukkan cara menggambarkan AWS Support kasus.

Contoh-contoh tindakan adalah kutipan kode dari program yang lebih besar dan harus dijalankan di dalam konteks. Anda dapat melihat tindakan ini dalam konteks pada contoh kode berikut:

• [Memulai dengan kasus](#page-7912-1)

### .NET

AWS SDK for .NET

### **a** Note

```
 /// <summary> 
    /// Get case details for a list of case ids, optionally with date filters. 
    /// </summary> 
    /// <param name="caseIds">The list of case IDs.</param> 
    /// <param name="displayId">Optional display ID.</param> 
    /// <param name="includeCommunication">True to include communication. 
 Defaults to true.</param> 
    /// <param name="includeResolvedCases">True to include resolved cases. 
Defaults to false.</param>
    /// <param name="afterTime">The optional start date for a filtered search.</
param> 
     /// <param name="beforeTime">The optional end date for a filtered search.</
param> 
     /// <param name="language">Optional language support for your case. 
     /// Currently "en" (English) and "ja" (Japanese) are supported.</param> 
     /// <returns>A list of CaseDetails.</returns>
```

```
 public async Task<List<CaseDetails>> DescribeCases(List<string> caseIds, 
 string? displayId = null, bool includeCommunication = true, 
         bool includeResolvedCases = false, DateTime? afterTime = null, DateTime? 
 beforeTime = null, 
         string language = "en") 
     { 
         var results = new List<CaseDetails>(); 
         var paginateCases = _amazonSupport.Paginators.DescribeCases( 
             new DescribeCasesRequest() 
\{\hspace{.1cm} \} CaseIdList = caseIds, 
                  DisplayId = displayId, 
                  IncludeCommunications = includeCommunication, 
                  IncludeResolvedCases = includeResolvedCases, 
                  AfterTime = afterTime?.ToString("s"), 
                  BeforeTime = beforeTime?.ToString("s"), 
                  Language = language 
             }); 
         // Get the entire list using the paginator. 
         await foreach (var cases in paginateCases.Cases) 
        \{ results.Add(cases); 
         } 
         return results; 
     }
```
• Untuk detail API, lihat [DescribeCases](https://docs.aws.amazon.com/goto/DotNetSDKV3/support-2013-04-15/DescribeCases)di Referensi AWS SDK for .NET API.

# CLI

### AWS CLI

Untuk menggambarkan sebuah kasus

describe-casesContoh berikut mengembalikan informasi tentang kasus dukungan yang ditentukan di AWS akun Anda.

```
aws support describe-cases \ 
     --display-id "1234567890" \ 
     --after-time "2020-03-23T21:31:47.774Z" \ 
     --include-resolved-cases \
```

```
 --language "en" \ 
 --no-include-communications \ 
 --max-item 1
```
# Output:

```
{ 
     "cases": [ 
         { 
              "status": "resolved", 
              "ccEmailAddresses": [], 
              "timeCreated": "2020-03-23T21:31:47.774Z", 
              "caseId": "case-12345678910-2013-c4c1d2bf33c5cf47", 
              "severityCode": "low", 
              "language": "en", 
              "categoryCode": "using-aws", 
              "serviceCode": "general-info", 
              "submittedBy": "myemail@example.com", 
              "displayId": "1234567890", 
              "subject": "Question about my account" 
         } 
     ]
}
```
Untuk informasi selengkapnya, lihat [Manajemen kasus](https://docs.aws.amazon.com/awssupport/latest/user/case-management.html) di AWSSupport User Guide.

• Untuk detail API, lihat [DescribeCases](https://awscli.amazonaws.com/v2/documentation/api/latest/reference/support/describe-cases.html)di Referensi AWS CLI Perintah.

### Java

SDK for Java 2.x

**a** Note

```
 public static void getOpenCase(SupportClient supportClient) { 
     try { 
         // Specify the start and end time. 
         Instant now = Instant.now();
```
```
 java.time.LocalDate.now(); 
             Instant yesterday = now.minus(1, ChronoUnit.DAYS); 
             DescribeCasesRequest describeCasesRequest = 
 DescribeCasesRequest.builder() 
                      .maxResults(20) 
                      .afterTime(yesterday.toString()) 
                      .beforeTime(now.toString()) 
                     .build();
             DescribeCasesResponse response = 
 supportClient.describeCases(describeCasesRequest); 
             List<CaseDetails> cases = response.cases(); 
             for (CaseDetails sinCase : cases) { 
                 System.out.println("The case status is " + sinCase.status()); 
                 System.out.println("The case Id is " + sinCase.caseId()); 
                 System.out.println("The case subject is " + sinCase.subject()); 
 } 
         } catch (SupportException e) { 
             System.out.println(e.getLocalizedMessage()); 
             System.exit(1); 
         } 
    }
```
• Untuk detail API, lihat [DescribeCases](https://docs.aws.amazon.com/goto/SdkForJavaV2/support-2013-04-15/DescribeCases)di Referensi AWS SDK for Java 2.x API.

**JavaScript** 

SDK untuk JavaScript (v3)

**a** Note

```
import { DescribeCasesCommand } from "@aws-sdk/client-support";
```

```
import { client } from "../libs/client.js";
```

```
export const main = async () => {
   try { 
     // Get all of the unresolved cases in your account. 
     // Filter or expand results by providing parameters to the 
  DescribeCasesCommand. Refer 
     // to the TypeScript definition and the API doc for more information on 
  possible parameters. 
     // https://docs.aws.amazon.com/AWSJavaScriptSDK/v3/latest/clients/client-
support/interfaces/describecasescommandinput.html 
     const response = await client.send(new DescribeCasesCommand({})); 
     const caseIds = response.cases.map((supportCase) => supportCase.caseId); 
     console.log(caseIds); 
     return response; 
   } catch (err) { 
     console.error(err); 
   }
};
```
• Untuk detail API, lihat [DescribeCases](https://docs.aws.amazon.com/AWSJavaScriptSDK/v3/latest/client/support/command/DescribeCasesCommand)di Referensi AWS SDK for JavaScript API.

#### Kotlin

## SDK for Kotlin

## **G** Note

```
suspend fun getOpenCase() { 
     // Specify the start and end time. 
     val now = Instant.now() 
     LocalDate.now() 
     val yesterday = now.minus(1, ChronoUnit.DAYS) 
     val describeCasesRequest = DescribeCasesRequest { 
         maxResults = 20 
         afterTime = yesterday.toString() 
         beforeTime = now.toString() 
     }
```

```
 SupportClient { region = "us-west-2" }.use { supportClient -> 
         val response = supportClient.describeCases(describeCasesRequest) 
         response.cases?.forEach { sinCase -> 
             println("The case status is ${sinCase.status}") 
             println("The case Id is ${sinCase.caseId}") 
             println("The case subject is ${sinCase.subject}") 
         } 
     }
}
```
• Untuk detail API, lihat [DescribeCases](https://github.com/awslabs/aws-sdk-kotlin#generating-api-documentation)di AWSSDK untuk referensi API Kotlin.

#### Python

SDK for Python (Boto3)

#### **a** Note

```
class SupportWrapper: 
     """Encapsulates Support actions.""" 
     def __init__(self, support_client): 
        "" "
         :param support_client: A Boto3 Support client. 
        "" "
         self.support_client = support_client 
     @classmethod 
     def from_client(cls): 
        "" "
         Instantiates this class from a Boto3 client. 
         """ 
         support_client = boto3.client("support") 
         return cls(support_client) 
     def describe_cases(self, after_time, before_time, resolved):
```

```
"" "
         Describe support cases over a period of time, optionally filtering 
         by status. 
         :param after_time: The start time to include for cases. 
        : param before time: The end time to include for cases.
         :param resolved: True to include resolved cases in the results, 
             otherwise results are open cases. 
         :return: The final status of the case. 
 """ 
         try: 
            cases = \lceil]
             paginator = self.support_client.get_paginator("describe_cases") 
             for page in paginator.paginate( 
                 afterTime=after_time, 
                 beforeTime=before_time, 
                 includeResolvedCases=resolved, 
                 language="en", 
             ): 
                 cases += page["cases"] 
         except ClientError as err: 
             if err.response["Error"]["Code"] == "SubscriptionRequiredException": 
                 logger.info( 
                     "You must have a Business, Enterprise On-Ramp, or Enterprise 
 Support " 
                     "plan to use the AWS Support API. \n\tPlease upgrade your 
 subscription to run these " 
                     "examples." 
) else: 
                 logger.error( 
                     "Couldn't describe cases. Here's why: %s: %s", 
                     err.response["Error"]["Code"], 
                     err.response["Error"]["Message"], 
) raise 
         else: 
             if resolved: 
                 cases = filter(lambda case: case["status"] == "resolved", cases) 
             return cases
```
• Untuk detail API, lihat [DescribeCases](https://docs.aws.amazon.com/goto/boto3/support-2013-04-15/DescribeCases)di AWSSDK for Python (Boto3) Referensi API.

# Menjelaskan AWS Support komunikasi untuk kasus menggunakan AWS SDK

Contoh kode berikut menunjukkan bagaimana menggambarkan AWS Support komunikasi untuk suatu kasus.

Contoh-contoh tindakan adalah kutipan kode dari program yang lebih besar dan harus dijalankan di dalam konteks. Anda dapat melihat tindakan ini dalam konteks pada contoh kode berikut:

• [Memulai dengan kasus](#page-7912-0)

.NET

AWS SDK for .NET

## **a** Note

```
 /// <summary> 
     /// Describe the communications for a case, optionally with a date filter. 
     /// </summary> 
     /// <param name="caseId">The ID of the support case.</param> 
     /// <param name="afterTime">The optional start date for a filtered search.</
param> 
     /// <param name="beforeTime">The optional end date for a filtered search.</
param> 
    /// <returns>The list of communications for the case.</returns>
     public async Task<List<Communication>> DescribeCommunications(string caseId, 
  DateTime? afterTime = null, DateTime? beforeTime = null) 
     { 
         var results = new List<Communication>(); 
         var paginateCommunications = 
  _amazonSupport.Paginators.DescribeCommunications( 
             new DescribeCommunicationsRequest() 
\{\hspace{.1cm} \}\text{CaseId} = \text{caseId},
                  AfterTime = afterTime?.ToString("s"), 
                  BeforeTime = beforeTime?.ToString("s")
```

```
 }); 
         // Get the entire list using the paginator. 
         await foreach (var communications in 
 paginateCommunications.Communications) 
         { 
             results.Add(communications); 
 } 
         return results; 
     }
```
• Untuk detail API, lihat [DescribeCommunicationsd](https://docs.aws.amazon.com/goto/DotNetSDKV3/support-2013-04-15/DescribeCommunications)i Referensi AWS SDK for .NET API.

# CLI

AWS CLI

Untuk menggambarkan komunikasi terbaru untuk suatu kasus

describe-communicationsContoh berikut mengembalikan komunikasi terbaru untuk kasus dukungan yang ditentukan di AWS akun Anda.

```
aws support describe-communications \ 
     --case-id "case-12345678910-2013-c4c1d2bf33c5cf47" \ 
     --after-time "2020-03-23T21:31:47.774Z" \ 
     --max-item 1
```
Output:

```
{ 
     "communications": [ 
          { 
              "body": "I want to learn more about an AWS service.", 
              "attachmentSet": [], 
              "caseId": "case-12345678910-2013-c4c1d2bf33c5cf47", 
              "timeCreated": "2020-05-12T23:12:35.000Z", 
              "submittedBy": "Amazon Web Services" 
         } 
     ], 
     "NextToken": 
  "eyJuZXh0VG9rZW4iOiBudWxsLCAiYm90b190cnVuY2F0ZV9hbW91bnQEXAMPLE=="
```
}

Untuk informasi selengkapnya, lihat [Manajemen kasus](https://docs.aws.amazon.com/awssupport/latest/user/case-management.html) di AWSSupport User Guide.

• Untuk detail API, lihat [DescribeCommunicationsd](https://awscli.amazonaws.com/v2/documentation/api/latest/reference/support/describe-communications.html)i Referensi AWS CLI Perintah.

#### Java

SDK for Java 2.x

#### **a** Note

```
 public static String listCommunications(SupportClient supportClient, String 
 caseId) { 
        try { 
             String attachId = null; 
             DescribeCommunicationsRequest communicationsRequest = 
 DescribeCommunicationsRequest.builder() 
                     .caseId(caseId) 
                     .maxResults(10) 
                    .build();
             DescribeCommunicationsResponse response = 
 supportClient.describeCommunications(communicationsRequest); 
            List<Communication> communications = response.communications();
             for (Communication comm : communications) { 
                 System.out.println("the body is: " + comm.body()); 
                 // Get the attachment id value. 
                 List<AttachmentDetails> attachments = comm.attachmentSet(); 
                 for (AttachmentDetails detail : attachments) { 
                     attachId = detail.attachmentId(); 
 } 
 } 
             return attachId; 
         } catch (SupportException e) { 
             System.out.println(e.getLocalizedMessage());
```

```
 System.exit(1); 
      } 
      return ""; 
 }
```
• Untuk detail API, lihat [DescribeCommunicationsd](https://docs.aws.amazon.com/goto/SdkForJavaV2/support-2013-04-15/DescribeCommunications)i Referensi AWS SDK for Java 2.x API.

#### **JavaScript**

SDK untuk JavaScript (v3)

#### **a** Note

```
import { DescribeCommunicationsCommand } from "@aws-sdk/client-support";
import { client } from "../libs/client.js";
export const main = async () => {
  try { 
    // Get all communications for the support case. 
     // Filter results by providing parameters to the 
  DescribeCommunicationsCommand. Refer 
     // to the TypeScript definition and the API doc for more information on 
  possible parameters. 
     // https://docs.aws.amazon.com/AWSJavaScriptSDK/v3/latest/clients/client-
support/interfaces/describecommunicationscommandinput.html 
     const response = await client.send( 
       new DescribeCommunicationsCommand({ 
         // Set value to an existing case id. 
         caseId: "CASE_ID", 
       }), 
     ); 
     const text = response.communications.map((item) => item.body).join("\n"); 
     console.log(text); 
     return response; 
   } catch (err) { 
     console.error(err);
```
 } };

• Untuk detail API, lihat [DescribeCommunicationsd](https://docs.aws.amazon.com/AWSJavaScriptSDK/v3/latest/client/support/command/DescribeCommunicationsCommand)i Referensi AWS SDK for JavaScript API.

## Kotlin

SDK for Kotlin

# **a** Note

Ada lebih banyak tentang GitHub. Temukan contoh lengkapnya dan pelajari cara mengatur dan menjalankannya di [Repositori Contoh Kode AWS.](https://github.com/awsdocs/aws-doc-sdk-examples/tree/main/kotlin/services/support#code-examples)

```
suspend fun listCommunications(caseIdVal: String?): String? { 
     val communicationsRequest = DescribeCommunicationsRequest { 
         caseId = caseIdVal 
        maxResults = 10 } 
     SupportClient { region = "us-west-2" }.use { supportClient -> 
         val response = 
  supportClient.describeCommunications(communicationsRequest) 
         response.communications?.forEach { comm -> 
             println("the body is: " + comm.body) 
             comm.attachmentSet?.forEach { detail -> 
                  return detail.attachmentId 
 } 
         } 
     } 
     return ""
}
```
• Untuk detail API, lihat [DescribeCommunicationsd](https://github.com/awslabs/aws-sdk-kotlin#generating-api-documentation)i AWSSDK untuk referensi API Kotlin.

#### Python

# SDK for Python (Boto3)

# **a** Note

```
class SupportWrapper: 
     """Encapsulates Support actions.""" 
     def __init__(self, support_client): 
        "" ""
         :param support_client: A Boto3 Support client. 
         """ 
         self.support_client = support_client 
     @classmethod 
     def from_client(cls): 
        "" ""
         Instantiates this class from a Boto3 client. 
        "''" support_client = boto3.client("support") 
         return cls(support_client) 
     def describe_all_case_communications(self, case_id): 
        "" ""
         Describe all the communications for a case using a paginator. 
         :param case_id: The ID of the case. 
         :return: The communications for the case. 
 """ 
         try: 
             communications = [] 
             paginator = 
 self.support_client.get_paginator("describe_communications") 
             for page in paginator.paginate(caseId=case_id): 
                  communications += page["communications"] 
         except ClientError as err:
```

```
 if err.response["Error"]["Code"] == "SubscriptionRequiredException": 
                 logger.info( 
                     "You must have a Business, Enterprise On-Ramp, or Enterprise 
 Support " 
                     "plan to use the AWS Support API. \n\tPlease upgrade your 
 subscription to run these " 
                     "examples." 
) else: 
                 logger.error( 
                     "Couldn't describe communications. Here's why: %s: %s", 
                    err.response["Error"]["Code"], 
                     err.response["Error"]["Message"], 
) raise 
        else: 
            return communications
```
• Untuk detail API, lihat [DescribeCommunicationsd](https://docs.aws.amazon.com/goto/boto3/support-2013-04-15/DescribeCommunications)i AWSSDK for Python (Boto3) Referensi API.

Jelaskan AWS layanan yang tersedia untuk kasus dukungan menggunakan AWS SDK

Contoh kode berikut menunjukkan cara mendeskripsikan daftar AWS layanan.

Contoh-contoh tindakan adalah kutipan kode dari program yang lebih besar dan harus dijalankan di dalam konteks. Anda dapat melihat tindakan ini dalam konteks pada contoh kode berikut:

• [Memulai dengan kasus](#page-7912-0)

.NET

AWS SDK for .NET

#### **a** Note

 /// <summary> /// Get the descriptions of AWS services. /// </summary> /// <param name="name">Optional language for services. /// Currently "en" (English) and "ja" (Japanese) are supported.</param> /// <returns>The list of AWS service descriptions.</returns> public async Task<List<Service>> DescribeServices(string language = "en") { var response = await \_amazonSupport.DescribeServicesAsync( new DescribeServicesRequest()  $\{\hspace{.1cm} \}$  Language = language }); return response.Services; }

• Untuk detail API, lihat [DescribeServices](https://docs.aws.amazon.com/goto/DotNetSDKV3/support-2013-04-15/DescribeServices)di Referensi AWS SDK for .NET API.

#### CLI

#### AWS CLI

Untuk daftar AWS layanan dan kategori layanan

describe-servicesContoh berikut mencantumkan kategori layanan yang tersedia untuk meminta informasi umum.

```
aws support describe-services \ 
     --service-code-list "general-info"
```
Output:

```
{ 
     "services": [ 
          { 
              "code": "general-info", 
              "name": "General Info and Getting Started", 
              "categories": [
```
 $\overline{a}$ 

```
 "code": "charges", 
                     "name": "How Will I Be Charged?" 
                 }, 
\overline{a} "code": "gdpr-queries", 
                     "name": "Data Privacy Query" 
                 }, 
\overline{a} "code": "reserved-instances", 
                     "name": "Reserved Instances" 
                 }, 
\overline{a} "code": "resource", 
                     "name": "Where is my Resource?" 
                 }, 
\overline{a} "code": "using-aws", 
                     "name": "Using AWS & Services" 
                 }, 
\overline{a} "code": "free-tier", 
                     "name": "Free Tier" 
                 }, 
\overline{a} "code": "security-and-compliance", 
                     "name": "Security & Compliance" 
                 }, 
\overline{a} "code": "account-structure", 
                     "name": "Account Structure" 
 } 
 ] 
        } 
    ]
}
```
Untuk informasi selengkapnya, lihat [Manajemen kasus](https://docs.aws.amazon.com/awssupport/latest/user/case-management.html) di AWSSupport User Guide.

• Untuk detail API, lihat [DescribeServices](https://awscli.amazonaws.com/v2/documentation/api/latest/reference/support/describe-services.html)di Referensi AWS CLI Perintah.

#### Java

SDK for Java 2.x

## **A** Note

```
 // Return a List that contains a Service name and Category name. 
     public static List<String> displayServices(SupportClient supportClient) { 
         try { 
             DescribeServicesRequest servicesRequest = 
 DescribeServicesRequest.builder() 
                     .language("en") 
                     .build(); 
             DescribeServicesResponse response = 
 supportClient.describeServices(servicesRequest); 
             String serviceCode = null; 
             String catName = null; 
             List<String> sevCatList = new ArrayList<>(); 
             List<Service> services = response.services(); 
             System.out.println("Get the first 10 services"); 
            int index = 1;
             for (Service service : services) { 
                if (index == 11) break; 
                 System.out.println("The Service name is: " + service.name()); 
                 if (service.name().compareTo("Account") == 0) 
                     serviceCode = service.code(); 
                 // Get the Categories for this service. 
                 List<Category> categories = service.categories(); 
                 for (Category cat : categories) { 
                     System.out.println("The category name is: " + cat.name()); 
                     if (cat.name().compareTo("Security") == 0) 
                         catName = cat.name();
 }
```

```
 index++; 
 } 
             // Push the two values to the list. 
             sevCatList.add(serviceCode); 
             sevCatList.add(catName); 
             return sevCatList; 
         } catch (SupportException e) { 
             System.out.println(e.getLocalizedMessage()); 
             System.exit(1); 
         } 
         return null; 
     }
```
• Untuk detail API, lihat [DescribeServices](https://docs.aws.amazon.com/goto/SdkForJavaV2/support-2013-04-15/DescribeServices)di Referensi AWS SDK for Java 2.x API.

#### Kotlin

SDK for Kotlin

## **a** Note

```
// Return a List that contains a Service name and Category name.
suspend fun displayServices(): List<String> { 
     var serviceCode = "" 
     var catName = "" 
     val sevCatList = mutableListOf<String>() 
     val servicesRequest = DescribeServicesRequest { 
         language = "en" 
     } 
     SupportClient { region = "us-west-2" }.use { supportClient -> 
         val response = supportClient.describeServices(servicesRequest) 
         println("Get the first 10 services") 
        var index = 1
```

```
 response.services?.forEach { service -> 
             if (index == 11) { 
                 return@forEach 
 } 
             println("The Service name is ${service.name}") 
             if (service.name == "Account") { 
                 serviceCode = service.code.toString() 
 } 
             // Get the categories for this service. 
             service.categories?.forEach { cat -> 
                 println("The category name is ${cat.name}") 
                if (cat.name == "Security") \{ catName = cat.name!! 
 } 
 } 
             index++ 
        } 
     } 
     // Push the two values to the list. 
     serviceCode.let { sevCatList.add(it) } 
     catName.let { sevCatList.add(it) } 
     return sevCatList
}
```
• Untuk detail API, lihat [DescribeServices](https://github.com/awslabs/aws-sdk-kotlin#generating-api-documentation)di AWSSDK untuk referensi API Kotlin.

## Python

SDK for Python (Boto3)

# **a** Note

```
class SupportWrapper: 
     """Encapsulates Support actions."""
```

```
 def __init__(self, support_client): 
 """ 
         :param support_client: A Boto3 Support client. 
        ^{\mathrm{m}} ""
        self.support client = support client
    @classmethod 
    def from_client(cls): 
 """ 
         Instantiates this class from a Boto3 client. 
 """ 
         support_client = boto3.client("support") 
         return cls(support_client) 
    def describe_services(self, language): 
 """ 
         Get the descriptions of AWS services available for support for a 
 language. 
         :param language: The language for support services. 
         Currently, only "en" (English) and "ja" (Japanese) are supported. 
         :return: The list of AWS service descriptions. 
         """ 
         try: 
             response = self.support_client.describe_services(language=language) 
             services = response["services"] 
         except ClientError as err: 
             if err.response["Error"]["Code"] == "SubscriptionRequiredException": 
                 logger.info( 
                     "You must have a Business, Enterprise On-Ramp, or Enterprise 
 Support " 
                     "plan to use the AWS Support API. \n\tPlease upgrade your 
 subscription to run these " 
                     "examples." 
) else: 
                 logger.error( 
                     "Couldn't get Support services for language %s. Here's why: 
 %s: %s", 
                     language, 
                     err.response["Error"]["Code"], 
                     err.response["Error"]["Message"],
```
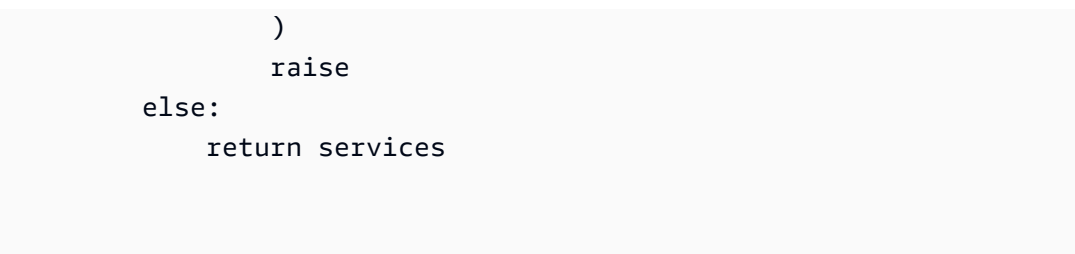

• Untuk detail API, lihat [DescribeServices](https://docs.aws.amazon.com/goto/boto3/support-2013-04-15/DescribeServices)di AWSSDK for Python (Boto3) Referensi API.

# Jelaskan tingkat AWS Support keparahan menggunakan AWS SDK

Contoh kode berikut menunjukkan cara menggambarkan AWS Support tingkat keparahan.

Contoh-contoh tindakan adalah kutipan kode dari program yang lebih besar dan harus dijalankan di dalam konteks. Anda dapat melihat tindakan ini dalam konteks pada contoh kode berikut:

## • [Memulai dengan kasus](#page-7912-0)

.NET

#### AWS SDK for .NET

**a** Note

```
 /// <summary> 
    /// Get the descriptions of support severity levels. 
   /// </summary> 
   /// <param name="name">Optional language for severity levels. 
   /// Currently "en" (English) and "ja" (Japanese) are supported.</param> 
   /// <returns>The list of support severity levels.</returns>
    public async Task<List<SeverityLevel>> DescribeSeverityLevels(string language 
 = "en") 
    { 
        var response = await _amazonSupport.DescribeSeverityLevelsAsync( 
            new DescribeSeverityLevelsRequest()
```

```
\{\hspace{.1cm} \} Language = language 
              }); 
          return response.SeverityLevels; 
     }
```
• Untuk detail API, lihat [DescribeSeverityLevels](https://docs.aws.amazon.com/goto/DotNetSDKV3/support-2013-04-15/DescribeSeverityLevels)di Referensi AWS SDK for .NET API.

#### CLI

## AWS CLI

Untuk daftar tingkat keparahan yang tersedia

describe-severity-levelsContoh berikut mencantumkan tingkat keparahan yang tersedia untuk kasus dukungan.

aws support describe-severity-levels

Output:

```
{ 
      "severityLevels": [ 
           { 
                "code": "low", 
                "name": "Low" 
           }, 
           { 
                "code": "normal", 
                "name": "Normal" 
           }, 
           { 
                "code": "high", 
                "name": "High" 
           }, 
           { 
                "code": "urgent", 
                "name": "Urgent" 
           }, 
           {
```

```
 "code": "critical", 
                "name": "Critical" 
          } 
     ]
}
```
Untuk informasi selengkapnya, lihat [Memilih tingkat keparahan](https://docs.aws.amazon.com/awssupport/latest/user/case-management.html#choosing-severity) di Panduan Pengguna AWS Support.

• Untuk detail API, lihat [DescribeSeverityLevels](https://awscli.amazonaws.com/v2/documentation/api/latest/reference/support/describe-severity-levels.html)di Referensi AWS CLI Perintah.

#### Java

SDK for Java 2.x

# **a** Note

```
 public static String displaySevLevels(SupportClient supportClient) { 
         try { 
             DescribeSeverityLevelsRequest severityLevelsRequest = 
 DescribeSeverityLevelsRequest.builder() 
                      .language("en") 
                    .build();
             DescribeSeverityLevelsResponse response = 
 supportClient.describeSeverityLevels(severityLevelsRequest); 
            List<SeverityLevel> severityLevels = response.severityLevels();
             String levelName = null; 
             for (SeverityLevel sevLevel : severityLevels) { 
                 System.out.println("The severity level name is: " + 
 sevLevel.name()); 
                 if (sevLevel.name().compareTo("High") == 0) 
                     levelName = sevLevel.name(); 
 } 
             return levelName; 
         } catch (SupportException e) { 
             System.out.println(e.getLocalizedMessage());
```

```
 System.exit(1); 
      } 
      return ""; 
 }
```
• Untuk detail API, lihat [DescribeSeverityLevels](https://docs.aws.amazon.com/goto/SdkForJavaV2/support-2013-04-15/DescribeSeverityLevels)di Referensi AWS SDK for Java 2.x API.

## **JavaScript**

SDK untuk JavaScript (v3)

## **a** Note

Ada lebih banyak tentang GitHub. Temukan contoh lengkapnya dan pelajari cara mengatur dan menjalankannya di [Repositori Contoh Kode AWS.](https://github.com/awsdocs/aws-doc-sdk-examples/tree/main/javascriptv3/example_code/support#code-examples)

```
import { DescribeSeverityLevelsCommand } from "@aws-sdk/client-support";
import { client } from "../libs/client.js";
export const main = async () => {
  try { 
    // Get the list of severity levels. 
     // The available values depend on the support plan for the account. 
     const response = await client.send(new DescribeSeverityLevelsCommand({})); 
     console.log(response.severityLevels); 
     return response; 
  } catch (err) { 
     console.error(err); 
  }
};
```
• Untuk detail API, lihat [DescribeSeverityLevels](https://docs.aws.amazon.com/AWSJavaScriptSDK/v3/latest/client/support/command/DescribeSeverityLevelsCommand)di Referensi AWS SDK for JavaScript API.

## Kotlin

# SDK for Kotlin

# **a** Note

Ada lebih banyak tentang GitHub. Temukan contoh lengkapnya dan pelajari cara mengatur dan menjalankannya di [Repositori Contoh Kode AWS.](https://github.com/awsdocs/aws-doc-sdk-examples/tree/main/kotlin/services/support#code-examples)

```
suspend fun displaySevLevels(): String { 
     var levelName = "" 
     val severityLevelsRequest = DescribeSeverityLevelsRequest { 
         language = "en" 
     } 
     SupportClient { region = "us-west-2" }.use { supportClient -> 
         val response = 
  supportClient.describeSeverityLevels(severityLevelsRequest) 
         response.severityLevels?.forEach { sevLevel -> 
             println("The severity level name is: ${sevLevel.name}") 
             if (sevLevel.name == "High") { 
                 levelName = sevLevel.name!! 
 } 
 } 
         return levelName 
     }
}
```
• Untuk detail API, lihat [DescribeSeverityLevels](https://github.com/awslabs/aws-sdk-kotlin#generating-api-documentation)di AWSSDK untuk referensi API Kotlin.

# Python

SDK for Python (Boto3)

# **a** Note

```
class SupportWrapper: 
     """Encapsulates Support actions.""" 
     def __init__(self, support_client): 
 """ 
         :param support_client: A Boto3 Support client. 
 """ 
         self.support_client = support_client 
     @classmethod 
     def from_client(cls): 
 """ 
         Instantiates this class from a Boto3 client. 
         """ 
         support_client = boto3.client("support") 
         return cls(support_client) 
     def describe_severity_levels(self, language): 
 """ 
         Get the descriptions of available severity levels for support cases for a 
  language. 
         :param language: The language for support severity levels. 
         Currently, only "en" (English) and "ja" (Japanese) are supported. 
         :return: The list of severity levels. 
        "''" try: 
             response = 
 self.support_client.describe_severity_levels(language=language) 
             severity_levels = response["severityLevels"] 
         except ClientError as err: 
             if err.response["Error"]["Code"] == "SubscriptionRequiredException": 
                 logger.info( 
                     "You must have a Business, Enterprise On-Ramp, or Enterprise 
 Support " 
                     "plan to use the AWS Support API. \n\tPlease upgrade your 
 subscription to run these " 
                     "examples." 
) else: 
                 logger.error(
```

```
 "Couldn't get severity levels for language %s. Here's why: 
 %s: %s", 
                     language, 
                     err.response["Error"]["Code"], 
                     err.response["Error"]["Message"], 
) raise 
        else: 
             return severity_levels
```
• Untuk detail API, lihat [DescribeSeverityLevels](https://docs.aws.amazon.com/goto/boto3/support-2013-04-15/DescribeSeverityLevels)di AWSSDK for Python (Boto3) Referensi API.

# Menyelesaikan AWS Support kasus menggunakan AWS SDK

Contoh kode berikut menunjukkan cara menyelesaikan AWS Support kasus.

Contoh-contoh tindakan adalah kutipan kode dari program yang lebih besar dan harus dijalankan di dalam konteks. Anda dapat melihat tindakan ini dalam konteks pada contoh kode berikut:

• [Memulai dengan kasus](#page-7912-0)

.NET

AWS SDK for .NET

**G** Note

```
 /// <summary> 
 /// Resolve a support case by caseId. 
 /// </summary> 
 /// <param name="caseId">Id for the support case.</param> 
/// <returns>The final status of the case after resolving.</returns>
 public async Task<string> ResolveCase(string caseId)
```

```
 { 
          var response = await _amazonSupport.ResolveCaseAsync( 
               new ResolveCaseRequest() 
\{\hspace{.1cm} \}\text{CaseId} = \text{caseId} }); 
          return response.FinalCaseStatus; 
     }
```
• Untuk detail API, lihat [ResolveCase](https://docs.aws.amazon.com/goto/DotNetSDKV3/support-2013-04-15/ResolveCase)di Referensi AWS SDK for .NET API.

## CLI

## AWS CLI

Untuk menyelesaikan kasus dukungan

resolve-caseContoh berikut menyelesaikan kasus dukungan di akun AndaAWS.

```
aws support resolve-case \ 
     --case-id "case-12345678910-2013-c4c1d2bf33c5cf47"
```
Output:

```
{ 
     "finalCaseStatus": "resolved", 
     "initialCaseStatus": "work-in-progress"
}
```
Untuk informasi selengkapnya, lihat [Manajemen kasus](https://docs.aws.amazon.com/awssupport/latest/user/case-management.html) di AWSSupport User Guide.

• Untuk detail API, lihat [ResolveCase](https://awscli.amazonaws.com/v2/documentation/api/latest/reference/support/resolve-case.html)di Referensi AWS CLI Perintah.

#### Java

SDK for Java 2.x

## **a** Note

Ada lebih banyak tentang GitHub. Temukan contoh lengkapnya dan pelajari cara mengatur dan menjalankannya di [Repositori Contoh Kode AWS.](https://github.com/awsdocs/aws-doc-sdk-examples/tree/main/javav2/example_code/support#readme)

```
 public static void resolveSupportCase(SupportClient supportClient, String 
 caseId) { 
        try { 
             ResolveCaseRequest caseRequest = ResolveCaseRequest.builder() 
                     .caseId(caseId) 
                     .build(); 
            ResolveCaseResponse response = 
 supportClient.resolveCase(caseRequest); 
            System.out.println("The status of case " + caseId + " is " + 
 response.finalCaseStatus()); 
        } catch (SupportException e) { 
            System.out.println(e.getLocalizedMessage()); 
            System.exit(1); 
        } 
    }
```
• Untuk detail API, lihat [ResolveCase](https://docs.aws.amazon.com/goto/SdkForJavaV2/support-2013-04-15/ResolveCase)di Referensi AWS SDK for Java 2.x API.

# **JavaScript**

SDK untuk JavaScript (v3)

## **a** Note

```
import { ResolveCaseCommand } from "@aws-sdk/client-support";
import { client } from "../libs/client.js";
const main = async () => {
   try { 
     const response = await client.send( 
       new ResolveCaseCommand({ 
         caseId: "CASE_ID", 
       }), 
     ); 
     console.log(response.finalCaseStatus); 
     return response; 
   } catch (err) { 
     console.error(err); 
   }
};
```
• Untuk detail API, lihat [ResolveCase](https://docs.aws.amazon.com/AWSJavaScriptSDK/v3/latest/client/support/command/ResolveCaseCommand)di Referensi AWS SDK for JavaScript API.

#### Kotlin

SDK for Kotlin

#### **a** Note

```
suspend fun resolveSupportCase(caseIdVal: String) { 
     val caseRequest = ResolveCaseRequest { 
         caseId = caseIdVal 
     } 
     SupportClient { region = "us-west-2" }.use { supportClient -> 
         val response = supportClient.resolveCase(caseRequest) 
         println("The status of case $caseIdVal is ${response.finalCaseStatus}") 
     }
}
```
• Untuk detail API, lihat [ResolveCase](https://github.com/awslabs/aws-sdk-kotlin#generating-api-documentation)di AWSSDK untuk referensi API Kotlin.

#### Python

SDK for Python (Boto3)

#### **a** Note

```
class SupportWrapper: 
     """Encapsulates Support actions.""" 
     def __init__(self, support_client): 
         """ 
         :param support_client: A Boto3 Support client. 
         """ 
         self.support_client = support_client 
     @classmethod 
     def from_client(cls): 
        "" "
         Instantiates this class from a Boto3 client. 
         """ 
         support_client = boto3.client("support") 
         return cls(support_client) 
     def resolve_case(self, case_id): 
         """ 
         Resolve a support case by its caseId. 
         :param case_id: The ID of the case to resolve. 
         :return: The final status of the case. 
         """ 
         try: 
              response = self.support_client.resolve_case(caseId=case_id) 
              final_status = response["finalCaseStatus"]
```

```
 except ClientError as err: 
             if err.response["Error"]["Code"] == "SubscriptionRequiredException": 
                 logger.info( 
                     "You must have a Business, Enterprise On-Ramp, or Enterprise 
 Support " 
                     "plan to use the AWS Support API. \n\tPlease upgrade your 
 subscription to run these " 
                     "examples." 
) else: 
                 logger.error( 
                     "Couldn't resolve case. Here's why: %s: %s", 
                     err.response["Error"]["Code"], 
                     err.response["Error"]["Message"], 
) raise 
        else: 
            return final_status
```
• Untuk detail API, lihat [ResolveCase](https://docs.aws.amazon.com/goto/boto3/support-2013-04-15/ResolveCase)di AWSSDK for Python (Boto3) Referensi API.

# Skenario untuk AWS Support menggunakan AWS SDK

Contoh kode berikut menunjukkan cara menggunakan AWS Support AWS SDK. Setiap contoh menunjukkan cara menyelesaikan tugas tertentu dengan memanggil beberapa fungsi dalam layanan yang sama.

Skenario menargetkan tingkat pengalaman menengah untuk membantu Anda memahami tindakan layanan dalam konteks.

Contoh-contoh

• [Memulai AWS Support kasus menggunakan AWS SDK](#page-7912-0)

<span id="page-7912-0"></span>Memulai AWS Support kasus menggunakan AWS SDK

Contoh-contoh kode berikut menunjukkan cara:

• Dapatkan dan tampilkan layanan yang tersedia dan tingkat keparahan untuk kasus.

- Buat kasus dukungan menggunakan layanan, kategori, dan tingkat keparahan yang dipilih.
- Dapatkan dan tampilkan daftar kasus terbuka untuk hari ini.
- Tambahkan set lampiran dan komunikasi ke kasus baru.
- Jelaskan keterikatan dan komunikasi baru untuk kasus ini.
- Selesaikan kasusnya.
- Dapatkan dan tampilkan daftar kasus yang diselesaikan untuk hari ini.

#### .NET

AWS SDK for .NET

#### **a** Note

Ada lebih banyak tentang GitHub. Temukan contoh lengkapnya dan pelajari cara pengaturan dan menjalankannya di [Repositori Contoh Kode AWS.](https://github.com/awsdocs/aws-doc-sdk-examples/tree/main/dotnetv3/Support#code-examples)

Jalankan skenario interaktif di penggugah/prompt perintah.

```
/// <summary>
/// Hello AWS Support example.
/// </summary>
public static class SupportCaseScenario
{ 
     /* 
     Before running this .NET code example, set up your development environment, 
  including your credentials. 
     To use the AWS Support API, you must have one of the following AWS Support 
  plans: Business, Enterprise On-Ramp, or Enterprise. 
     This .NET example performs the following tasks: 
     1. Get and display services. Select a service from the list. 
     2. Select a category from the selected service. 
     3. Get and display severity levels and select a severity level from the 
  list. 
     4. Create a support case using the selected service, category, and severity 
  level. 
     5. Get and display a list of open support cases for the current day. 
     6. Create an attachment set with a sample text file to add to the case.
```

```
 7. Add a communication with the attachment to the support case. 
     8. List the communications of the support case. 
     9. Describe the attachment set. 
    10. Resolve the support case. 
    11. Get a list of resolved cases for the current day. 
    */ 
    private static SupportWrapper _supportWrapper = null!; 
    static async Task Main(string[] args) 
     { 
         // Set up dependency injection for the AWS Support service. 
         // Use your AWS profile name, or leave it blank to use the default 
 profile. 
         using var host = Host.CreateDefaultBuilder(args) 
             .ConfigureLogging(logging => 
                 logging.AddFilter("System", LogLevel.Debug) 
                      .AddFilter<DebugLoggerProvider>("Microsoft", 
 LogLevel.Information) 
                      .AddFilter<ConsoleLoggerProvider>("Microsoft", 
 LogLevel.Trace)) 
             .ConfigureServices((_, services) => 
                 services.AddAWSService<IAmazonAWSSupport>(new AWSOptions() 
\{ Profile = "default" \}) .AddTransient<SupportWrapper>() 
) .Build(); 
         var logger = LoggerFactory.Create(builder => 
         { 
             builder.AddConsole(); 
         }).CreateLogger(typeof(SupportCaseScenario)); 
         _supportWrapper = host.Services.GetRequiredService<SupportWrapper>(); 
         Console.WriteLine(new string('-', 80)); 
         Console.WriteLine("Welcome to the AWS Support case example scenario."); 
         Console.WriteLine(new string('-', 80)); 
         try 
         { 
             var apiSupported = await _supportWrapper.VerifySubscription(); 
             if (!apiSupported) 
\{\hspace{.1cm} \}
```

```
 logger.LogError("You must have a Business, Enterprise On-Ramp, or 
 Enterprise Support " + 
                                   "plan to use the AWS Support API. \n\tPlease 
 upgrade your subscription to run these examples."); 
                 return; 
 } 
             var service = await DisplayAndSelectServices(); 
             var category = DisplayAndSelectCategories(service); 
             var severityLevel = await DisplayAndSelectSeverity(); 
             var caseId = await CreateSupportCase(service, category, 
 severityLevel); 
             await DescribeTodayOpenCases(); 
            var attachmentSetId = await CreateAttachmentSet();
             await AddCommunicationToCase(attachmentSetId, caseId); 
            var attachmentId = await ListCommunicationsForCase(caseId);
            await DescribeCaseAttachment(attachmentId);
             await ResolveCase(caseId); 
             await DescribeTodayResolvedCases(); 
             Console.WriteLine(new string('-', 80)); 
             Console.WriteLine("AWS Support case example scenario complete."); 
             Console.WriteLine(new string('-', 80)); 
         } 
         catch (Exception ex) 
         { 
             logger.LogError(ex, "There was a problem executing the scenario."); 
         } 
    } 
    /// <summary> 
    /// List some available services from AWS Support, and select a service for 
 the example. 
     /// </summary>
```

```
/// <returns>The selected service.</returns>
    private static async Task<Service> DisplayAndSelectServices() 
    { 
        Console.WriteLine(new string('-', 80)); 
        var services = await _supportWrapper.DescribeServices(); 
        Console.WriteLine($"AWS Support client returned {services.Count} 
 services."); 
        Console.WriteLine($"1. Displaying first 10 services:"); 
       for (int i = 0; i < 10 && i < services. Count; i^{++})
        { 
            Console.WriteLine($"\t{i + 1}. {services[i].Name}"); 
        } 
        var choiceNumber = 0; 
       while (choiceNumber < 1 || choiceNumber > services.Count)
        { 
            Console.WriteLine( 
                 "Select an example support service by entering a number from the 
 preceding list:"); 
            var choice = Console.ReadLine(); 
            Int32.TryParse(choice, out choiceNumber); 
        } 
        Console.WriteLine(new string('-', 80)); 
        return services[choiceNumber - 1]; 
    } 
    /// <summary> 
    /// List the available categories for a service and select a category for the 
 example. 
   /// </summary> 
    /// <param name="service">Service to use for displaying categories.</param> 
    /// <returns>The selected category.</returns> 
    private static Category DisplayAndSelectCategories(Service service) 
    { 
        Console.WriteLine(new string('-', 80)); 
        Console.WriteLine($"2. Available support categories for Service 
 \"{service.Name}\":"); 
       for (int i = 0; i < service. Categories. Count; i^{++})
       \{ Console.WriteLine($"\t{i + 1}. {service.Categories[i].Name}"); 
        }
```

```
 var choiceNumber = 0; 
        while (choiceNumber < 1 || choiceNumber > service.Categories.Count) 
        { 
            Console.WriteLine( 
                 "Select an example support category by entering a number from the 
 preceding list:"); 
            var choice = Console.ReadLine(); 
            Int32.TryParse(choice, out choiceNumber); 
        } 
        Console.WriteLine(new string('-', 80)); 
        return service.Categories[choiceNumber - 1]; 
    } 
    /// <summary> 
    /// List available severity levels from AWS Support, and select a level for 
 the example. 
    /// </summary> 
   /// <returns>The selected severity level.</returns>
    private static async Task<SeverityLevel> DisplayAndSelectSeverity() 
    { 
        Console.WriteLine(new string('-', 80)); 
        var severityLevels = await _supportWrapper.DescribeSeverityLevels(); 
        Console.WriteLine($"3. Get and display available severity levels:"); 
       for (int i = 0; i < 10 && i < severityLevels. Count; i^{++})
        { 
            Console.WriteLine($"\t{i + 1}. {severityLevels[i].Name}"); 
        } 
       var choiceNumber = 0;
        while (choiceNumber < 1 || choiceNumber > severityLevels.Count) 
        { 
            Console.WriteLine( 
                 "Select an example severity level by entering a number from the 
 preceding list:"); 
            var choice = Console.ReadLine(); 
            Int32.TryParse(choice, out choiceNumber); 
        } 
        Console.WriteLine(new string('-', 80)); 
        return severityLevels[choiceNumber - 1];
```

```
 } 
    /// <summary> 
    /// Create an example support case. 
    /// </summary> 
    /// <param name="service">Service to use for the new case.</param> 
    /// <param name="category">Category to use for the new case.</param> 
    /// <param name="severity">Severity to use for the new case.</param> 
   /// <returns>The caseId of the new support case.</returns>
    private static async Task<string> CreateSupportCase(Service service, 
        Category category, SeverityLevel severity) 
    { 
        Console.WriteLine(new string('-', 80)); 
        Console.WriteLine($"4. Create an example support case" + 
                           $" with the following settings:" + 
                           $" \n\tService: {service.Name}, Category: 
 {category.Name} " + 
                           $"and Severity Level: {severity.Name}."); 
        var caseId = await _supportWrapper.CreateCase(service.Code, 
 category.Code, severity.Code, 
            "Example case for testing, ignore.", "This is my example support 
 case."); 
        Console.WriteLine($"\tNew case created with ID {caseId}"); 
        Console.WriteLine(new string('-', 80)); 
        return caseId; 
    } 
    /// <summary> 
    /// List open cases for the current day. 
    /// </summary> 
   /// <returns>Async task.</returns>
    private static async Task DescribeTodayOpenCases() 
    { 
        Console.WriteLine($"5. List the open support cases for the current 
 day."); 
        // Describe the cases. If it is empty, try again and allow time for the 
 new case to appear. 
        List<CaseDetails> currentOpenCases = null!; 
       while (currentOpenCases == null || currentOpenCases.Count == \emptyset)
        { 
            Thread.Sleep(1000);
```

```
 currentOpenCases = await _supportWrapper.DescribeCases( 
                 new List<string>(), 
                 null, 
                 false, 
                 false, 
                 DateTime.UtcNow.Date, 
                 DateTime.UtcNow); 
        } 
        foreach (var openCase in currentOpenCases) 
       \sqrt{ } Console.WriteLine($"\tCase: {openCase.CaseId} created 
 {openCase.TimeCreated}"); 
        } 
        Console.WriteLine(new string('-', 80)); 
    } 
    /// <summary> 
    /// Create an attachment set for a support case. 
    /// </summary> 
   /// <returns>The attachment set id.</returns>
    private static async Task<string> CreateAttachmentSet() 
    { 
        Console.WriteLine(new string('-', 80)); 
        Console.WriteLine($"6. Create an attachment set for a support case."); 
        var fileName = "example_attachment.txt"; 
        // Create the file if it does not already exist. 
        if (!File.Exists(fileName)) 
       \{ await using StreamWriter sw = File.CreateText(fileName); 
             await sw.WriteLineAsync( 
                 "This is a sample file for attachment to a support case."); 
        } 
        await using var ms = new MemoryStream(await 
 File.ReadAllBytesAsync(fileName)); 
        var attachmentSetId = await _supportWrapper.AddAttachmentToSet( 
             ms, 
             fileName);
```
```
 Console.WriteLine($"\tNew attachment set created with id: \n
\t{attachmentSetId.Substring(0, 65)}..."); 
         Console.WriteLine(new string('-', 80)); 
         return attachmentSetId; 
     } 
     /// <summary> 
     /// Add an attachment set and communication to a case. 
     /// </summary> 
     /// <param name="attachmentSetId">Id of the attachment set.</param> 
     /// <param name="caseId">Id of the case to receive the attachment set.</
param> 
   /// <returns>Async task.</returns>
     private static async Task AddCommunicationToCase(string attachmentSetId, 
  string caseId) 
     { 
         Console.WriteLine(new string('-', 80)); 
         Console.WriteLine($"7. Add attachment set and communication to 
  {caseId}."); 
         await _supportWrapper.AddCommunicationToCase( 
             caseId, 
             "This is an example communication added to a support case.", 
             attachmentSetId); 
         Console.WriteLine($"\tNew attachment set and communication added to 
  {caseId}"); 
         Console.WriteLine(new string('-', 80)); 
     } 
     /// <summary> 
     /// List the communications for a case. 
     /// </summary> 
     /// <param name="caseId">Id of the case to describe.</param> 
    /// <returns>An attachment id.</returns>
     private static async Task<string> ListCommunicationsForCase(string caseId) 
     { 
         Console.WriteLine(new string('-', 80)); 
         Console.WriteLine($"8. List communications for case {caseId}.");
```

```
 var communications = await 
 _supportWrapper.DescribeCommunications(caseId); 
         var attachmentId = ""; 
         foreach (var communication in communications) 
         { 
             Console.WriteLine( 
                 $"\tCommunication created on: {communication.TimeCreated} has 
 {communication.AttachmentSet.Count} attachments."); 
             if (communication.AttachmentSet.Any()) 
\{\hspace{.1cm} \} attachmentId = communication.AttachmentSet.First().AttachmentId; 
 } 
         } 
         Console.WriteLine(new string('-', 80)); 
         return attachmentId; 
    } 
    /// <summary> 
    /// Describe an attachment by id. 
    /// </summary> 
    /// <param name="attachmentId">Id of the attachment to describe.</param> 
   /// <returns>Async task.</returns>
    private static async Task DescribeCaseAttachment(string attachmentId) 
     { 
         Console.WriteLine(new string('-', 80)); 
         Console.WriteLine($"9. Describe the attachment set."); 
         var attachment = await _supportWrapper.DescribeAttachment(attachmentId); 
         var data = Encoding.ASCII.GetString(attachment.Data.ToArray()); 
         Console.WriteLine($"\tAttachment includes {attachment.FileName} with 
 data: \n\t{data}"); 
         Console.WriteLine(new string('-', 80)); 
    } 
    /// <summary> 
    /// Resolve the support case. 
    /// </summary> 
    /// <param name="caseId">Id of the case to resolve.</param> 
   /// <returns>Async task.</returns>
    private static async Task ResolveCase(string caseId) 
    \{ Console.WriteLine(new string('-', 80));
```

```
 Console.WriteLine($"10. Resolve case {caseId}."); 
         var status = await _supportWrapper.ResolveCase(caseId); 
         Console.WriteLine($"\tCase {caseId} has final status {status}"); 
         Console.WriteLine(new string('-', 80)); 
     } 
     /// <summary> 
     /// List resolved cases for the current day. 
     /// </summary> 
    /// <returns>Async Task.</returns>
     private static async Task DescribeTodayResolvedCases() 
     { 
         Console.WriteLine(new string('-', 80)); 
         Console.WriteLine($"11. List the resolved support cases for the current 
  day."); 
         var currentCases = await _supportWrapper.DescribeCases( 
             new List<string>(), 
             null, 
             false, 
             true, 
             DateTime.UtcNow.Date, 
             DateTime.UtcNow); 
         foreach (var currentCase in currentCases) 
         { 
             if (currentCase.Status == "resolved") 
\{\hspace{.1cm} \} Console.WriteLine( 
                      $"\tCase: {currentCase.CaseId}: status 
  {currentCase.Status}"); 
 } 
         } 
         Console.WriteLine(new string('-', 80)); 
     }
}
```
Metode pembungkus yang digunakan oleh skenario untuk AWS Support tindakan.

```
/// <summary>
/// Wrapper methods to use AWS Support for working with support cases.
/// </summary>
public class SupportWrapper
{ 
     private readonly IAmazonAWSSupport _amazonSupport; 
     public SupportWrapper(IAmazonAWSSupport amazonSupport) 
     { 
         _amazonSupport = amazonSupport; 
     } 
     /// <summary> 
     /// Get the descriptions of AWS services. 
     /// </summary> 
     /// <param name="name">Optional language for services. 
     /// Currently "en" (English) and "ja" (Japanese) are supported.</param> 
    /// <returns>The list of AWS service descriptions.</returns>
     public async Task<List<Service>> DescribeServices(string language = "en") 
     { 
         var response = await _amazonSupport.DescribeServicesAsync( 
             new DescribeServicesRequest() 
\{\hspace{.1cm} \} Language = language 
             }); 
         return response.Services; 
     } 
     /// <summary> 
     /// Get the descriptions of support severity levels. 
     /// </summary> 
     /// <param name="name">Optional language for severity levels. 
     /// Currently "en" (English) and "ja" (Japanese) are supported.</param> 
    /// <returns>The list of support severity levels.</returns>
     public async Task<List<SeverityLevel>> DescribeSeverityLevels(string language 
  = "en") 
     { 
         var response = await _amazonSupport.DescribeSeverityLevelsAsync( 
             new DescribeSeverityLevelsRequest() 
\{\hspace{.1cm} \} Language = language 
             });
```

```
 return response.SeverityLevels; 
     } 
     /// <summary> 
    /// Create a new support case. 
    /// </summary> 
     /// <param name="serviceCode">Service code for the new case.</param> 
    /// <param name="categoryCode">Category for the new case.</param> 
    /// <param name="severityCode">Severity code for the new case.</param> 
    /// <param name="subject">Subject of the new case.</param> 
    /// <param name="body">Body text of the new case.</param> 
    /// <param name="language">Optional language support for your case. 
    /// Currently "en" (English) and "ja" (Japanese) are supported.</param> 
    /// <param name="attachmentSetId">Optional Id for an attachment set for the 
 new case.</param> 
    /// <param name="issueType">Optional issue type for the new case. Options are 
 "customer-service" or "technical".</param> 
    /// <returns>The caseId of the new support case.</returns>
     public async Task<string> CreateCase(string serviceCode, string categoryCode, 
 string severityCode, string subject, 
        string body, string language = "en", string? attachmentSetId = null,
 string issueType = "customer-service") 
    \{ var response = await _amazonSupport.CreateCaseAsync( 
             new CreateCaseRequest() 
\{\hspace{.1cm} \} ServiceCode = serviceCode, 
                 CategoryCode = categoryCode, 
                 SeverityCode = severityCode, 
                 Subject = subject, 
                 Language = language, 
                 AttachmentSetId = attachmentSetId, 
                 IssueType = issueType, 
                 CommunicationBody = body 
             }); 
         return response.CaseId; 
     } 
     /// <summary>
```

```
 /// Add an attachment to a set, or create a new attachment set if one does 
 not exist. 
    /// </summary> 
    /// <param name="data">The data for the attachment.</param> 
    /// <param name="fileName">The file name for the attachment.</param> 
    /// <param name="attachmentSetId">Optional setId for the attachment. Creates 
 a new attachment set if empty.</param> 
   /// <returns>The setId of the attachment.</returns>
     public async Task<string> AddAttachmentToSet(MemoryStream data, string 
fileName, string? attachmentSetId = null)
     { 
         var response = await _amazonSupport.AddAttachmentsToSetAsync( 
             new AddAttachmentsToSetRequest 
\{\hspace{.1cm} \} AttachmentSetId = attachmentSetId, 
                 Attachments = new List<Attachment> 
\overline{a} new Attachment 
\{Data = data, FileName = fileName 
1999 1999 1999 1999 1999
 } 
             }); 
        return response.AttachmentSetId; 
    } 
    /// <summary> 
    /// Get description of a specific attachment. 
    /// </summary> 
    /// <param name="attachmentId">Id of the attachment, usually fetched by 
 describing the communications of a case.</param> 
   /// <returns>The attachment object.</returns>
    public async Task<Attachment> DescribeAttachment(string attachmentId) 
     { 
         var response = await _amazonSupport.DescribeAttachmentAsync( 
             new DescribeAttachmentRequest() 
\{\hspace{.1cm} \} AttachmentId = attachmentId 
             }); 
        return response.Attachment; 
     }
```

```
 /// <summary> 
     /// Add communication to a case, including optional attachment set ID and CC 
  email addresses. 
     /// </summary> 
     /// <param name="caseId">Id for the support case.</param> 
     /// <param name="body">Body text of the communication.</param> 
     /// <param name="attachmentSetId">Optional Id for an attachment set.</param> 
     /// <param name="ccEmailAddresses">Optional list of CC email addresses.</
param> 
    /// <returns>True if successful.</returns>
    public async Task<bool> AddCommunicationToCase(string caseId, string body,
         string? attachmentSetId = null, List<string>? ccEmailAddresses = null) 
     { 
         var response = await _amazonSupport.AddCommunicationToCaseAsync( 
             new AddCommunicationToCaseRequest() 
\{\hspace{.1cm} \}\text{CaseId} = \text{caseId},
                  CommunicationBody = body, 
                  AttachmentSetId = attachmentSetId, 
                  CcEmailAddresses = ccEmailAddresses 
             }); 
         return response.Result; 
     } 
     /// <summary> 
     /// Describe the communications for a case, optionally with a date filter. 
    // / </summary>
     /// <param name="caseId">The ID of the support case.</param> 
     /// <param name="afterTime">The optional start date for a filtered search.</
param> 
     /// <param name="beforeTime">The optional end date for a filtered search.</
param> 
    /// <returns>The list of communications for the case.</returns>
     public async Task<List<Communication>> DescribeCommunications(string caseId, 
  DateTime? afterTime = null, DateTime? beforeTime = null) 
     { 
         var results = new List<Communication>(); 
         var paginateCommunications = 
  _amazonSupport.Paginators.DescribeCommunications(
```

```
 new DescribeCommunicationsRequest() 
\{\hspace{.1cm} \}CaseId = caseId, AfterTime = afterTime?.ToString("s"), 
                  BeforeTime = beforeTime?.ToString("s") 
             }); 
         // Get the entire list using the paginator. 
         await foreach (var communications in 
  paginateCommunications.Communications) 
         { 
             results.Add(communications); 
         } 
         return results; 
     } 
     /// <summary> 
     /// Get case details for a list of case ids, optionally with date filters. 
     /// </summary> 
     /// <param name="caseIds">The list of case IDs.</param> 
     /// <param name="displayId">Optional display ID.</param> 
     /// <param name="includeCommunication">True to include communication. 
 Defaults to true.</param> 
     /// <param name="includeResolvedCases">True to include resolved cases. 
Defaults to false.</param>
     /// <param name="afterTime">The optional start date for a filtered search.</
param> 
     /// <param name="beforeTime">The optional end date for a filtered search.</
param> 
     /// <param name="language">Optional language support for your case. 
     /// Currently "en" (English) and "ja" (Japanese) are supported.</param> 
     /// <returns>A list of CaseDetails.</returns> 
     public async Task<List<CaseDetails>> DescribeCases(List<string> caseIds, 
  string? displayId = null, bool includeCommunication = true, 
         bool includeResolvedCases = false, DateTime? afterTime = null, DateTime? 
 beforeTime = null,
         string language = "en") 
     { 
         var results = new List<CaseDetails>(); 
         var paginateCases = _amazonSupport.Paginators.DescribeCases( 
             new DescribeCasesRequest() 
\{\hspace{.1cm} \} CaseIdList = caseIds,
```

```
 DisplayId = displayId, 
                  IncludeCommunications = includeCommunication, 
                  IncludeResolvedCases = includeResolvedCases, 
                  AfterTime = afterTime?.ToString("s"), 
                  BeforeTime = beforeTime?.ToString("s"), 
                  Language = language 
             }); 
         // Get the entire list using the paginator. 
         await foreach (var cases in paginateCases.Cases) 
         { 
             results.Add(cases); 
         } 
         return results; 
     } 
    /// <summary> 
    /// Resolve a support case by caseId. 
    /// </summary> 
    /// <param name="caseId">Id for the support case.</param> 
    /// <returns>The final status of the case after resolving.</returns>
     public async Task<string> ResolveCase(string caseId) 
    \sqrt{ } var response = await _amazonSupport.ResolveCaseAsync( 
             new ResolveCaseRequest() 
\{\hspace{.1cm} \}CaseId = caseId }); 
         return response.FinalCaseStatus; 
     } 
    /// <summary> 
    /// Verify the support level for AWS Support API access. 
    /// </summary> 
    /// <returns>True if the subscription level supports API access.</returns> 
     public async Task<bool> VerifySubscription() 
     { 
         try 
         { 
             var response = await _amazonSupport.DescribeServicesAsync( 
                  new DescribeServicesRequest() 
\overline{a}
```

```
 Language = "en" 
                  }); 
              return response.HttpStatusCode == HttpStatusCode.OK; 
         } 
         catch (Amazon.AWSSupport.AmazonAWSSupportException ex) 
         { 
              if (ex.ErrorCode == "SubscriptionRequiredException") 
\{\hspace{.1cm} \} return false; 
 } 
              else throw; 
         } 
     }
}
```
- Lihat detail API di topik-topik berikut dalam Referensi API AWS SDK for .NET.
	- [AddAttachmentsToSet](https://docs.aws.amazon.com/goto/DotNetSDKV3/support-2013-04-15/AddAttachmentsToSet)
	- [AddCommunicationToCase](https://docs.aws.amazon.com/goto/DotNetSDKV3/support-2013-04-15/AddCommunicationToCase)
	- [CreateCase](https://docs.aws.amazon.com/goto/DotNetSDKV3/support-2013-04-15/CreateCase)
	- [DescribeAttachment](https://docs.aws.amazon.com/goto/DotNetSDKV3/support-2013-04-15/DescribeAttachment)
	- [DescribeCases](https://docs.aws.amazon.com/goto/DotNetSDKV3/support-2013-04-15/DescribeCases)
	- [DescribeCommunications](https://docs.aws.amazon.com/goto/DotNetSDKV3/support-2013-04-15/DescribeCommunications)
	- [DescribeServices](https://docs.aws.amazon.com/goto/DotNetSDKV3/support-2013-04-15/DescribeServices)
	- [DescribeSeverityLevels](https://docs.aws.amazon.com/goto/DotNetSDKV3/support-2013-04-15/DescribeSeverityLevels)
	- [ResolveCase](https://docs.aws.amazon.com/goto/DotNetSDKV3/support-2013-04-15/ResolveCase)

## Java

SDK for Java 2.x

# **a** Note

Ada lebih banyak tentang GitHub. Temukan contoh lengkapnya dan pelajari cara mengatur dan menjalankannya di [Repositori Contoh Kode AWS.](https://github.com/awsdocs/aws-doc-sdk-examples/tree/main/javav2/example_code/support#readme)

Jalankan berbagai AWS Support operasi.

import software.amazon.awssdk.core.SdkBytes; import software.amazon.awssdk.regions.Region; import software.amazon.awssdk.services.support.SupportClient; import software.amazon.awssdk.services.support.model.AddAttachmentsToSetResponse; import software.amazon.awssdk.services.support.model.AddCommunicationToCaseRequest; import software.amazon.awssdk.services.support.model.AddCommunicationToCaseResponse; import software.amazon.awssdk.services.support.model.Attachment; import software.amazon.awssdk.services.support.model.AttachmentDetails; import software.amazon.awssdk.services.support.model.CaseDetails; import software.amazon.awssdk.services.support.model.Category; import software.amazon.awssdk.services.support.model.Communication; import software.amazon.awssdk.services.support.model.CreateCaseRequest; import software.amazon.awssdk.services.support.model.CreateCaseResponse; import software.amazon.awssdk.services.support.model.DescribeAttachmentRequest; import software.amazon.awssdk.services.support.model.DescribeAttachmentResponse; import software.amazon.awssdk.services.support.model.DescribeCasesRequest; import software.amazon.awssdk.services.support.model.DescribeCasesResponse; import software.amazon.awssdk.services.support.model.DescribeCommunicationsRequest; import software.amazon.awssdk.services.support.model.DescribeCommunicationsResponse; import software.amazon.awssdk.services.support.model.DescribeServicesRequest; import software.amazon.awssdk.services.support.model.DescribeServicesResponse; import software.amazon.awssdk.services.support.model.DescribeSeverityLevelsRequest; import software.amazon.awssdk.services.support.model.DescribeSeverityLevelsResponse; import software.amazon.awssdk.services.support.model.ResolveCaseRequest; import software.amazon.awssdk.services.support.model.ResolveCaseResponse; import software.amazon.awssdk.services.support.model.Service; import software.amazon.awssdk.services.support.model.SeverityLevel; import software.amazon.awssdk.services.support.model.SupportException; import software.amazon.awssdk.services.support.model.AddAttachmentsToSetRequest; import java.io.File; import java.io.FileInputStream; import java.io.FileNotFoundException; import java.io.InputStream; import java.time.Instant; import java.time.temporal.ChronoUnit; import java.util.ArrayList; import java.util.List;

```
/** 
  * Before running this Java (v2) code example, set up your development 
  * environment, including your credentials. 
 * 
  * For more information, see the following documentation topic: 
 * 
  * https://docs.aws.amazon.com/sdk-for-java/latest/developer-guide/get-
started.html 
 * 
  * In addition, you must have the AWS Business Support Plan to use the AWS 
  * Support Java API. For more information, see: 
 * 
  * https://aws.amazon.com/premiumsupport/plans/ 
 * 
  * This Java example performs the following tasks: 
 * 
  * 1. Gets and displays available services. 
  * 2. Gets and displays severity levels. 
  * 3. Creates a support case by using the selected service, category, and 
  * severity level. 
  * 4. Gets a list of open cases for the current day. 
  * 5. Creates an attachment set with a generated file. 
  * 6. Adds a communication with the attachment to the support case. 
  * 7. Lists the communications of the support case. 
  * 8. Describes the attachment set included with the communication. 
  * 9. Resolves the support case. 
  * 10. Gets a list of resolved cases for the current day. 
  */
public class SupportScenario { 
    public static final String DASHES = new String(new char[80]).replace("\0",
  "-"); 
     public static void main(String[] args) { 
         final String usage = """ 
                  Usage: 
                      <fileAttachment>Where: 
                      fileAttachment - The file can be a simple saved .txt file to 
  use as an email attachment.\s 
                 """
        if (args.length != 1) {
```

```
 System.out.println(usage); 
            System.exit(1); 
        } 
       String fileAttachment = args[0];
        Region region = Region.US_WEST_2; 
        SupportClient supportClient = SupportClient.builder() 
                 .region(region) 
                 .build(); 
        System.out.println(DASHES); 
        System.out.println("***** Welcome to the AWS Support case example 
 scenario."); 
        System.out.println(DASHES); 
        System.out.println(DASHES); 
        System.out.println("1. Get and display available services."); 
        List<String> sevCatList = displayServices(supportClient); 
        System.out.println(DASHES); 
        System.out.println(DASHES); 
        System.out.println("2. Get and display Support severity levels."); 
        String sevLevel = displaySevLevels(supportClient); 
        System.out.println(DASHES); 
        System.out.println(DASHES); 
        System.out.println("3. Create a support case using the selected service, 
 category, and severity level."); 
       String caseId = createSupportCase(supportClient, sevCatList, sevLevel);
       if (cased.compareTo("") == 0) {
            System.out.println("A support case was not successfully created!"); 
            System.exit(1); 
        } else 
            System.out.println("Support case " + caseId + " was successfully 
 created!"); 
        System.out.println(DASHES); 
        System.out.println(DASHES); 
        System.out.println("4. Get open support cases."); 
        getOpenCase(supportClient); 
        System.out.println(DASHES); 
        System.out.println(DASHES);
```

```
 System.out.println("5. Create an attachment set with a generated file to 
 add to the case."); 
       String attachmentSetId = addAttachment(supportClient, fileAttachment);
        System.out.println("The Attachment Set id value is" + attachmentSetId); 
        System.out.println(DASHES); 
        System.out.println(DASHES); 
        System.out.println("6. Add communication with the attachment to the 
 support case."); 
       addAttachSupportCase(supportClient, caseId, attachmentSetId);
        System.out.println(DASHES); 
        System.out.println(DASHES); 
        System.out.println("7. List the communications of the support case."); 
       String attachId = listCommunications(supportClient, caseId);
        System.out.println("The Attachment id value is" + attachId); 
        System.out.println(DASHES); 
        System.out.println(DASHES); 
        System.out.println("8. Describe the attachment set included with the 
 communication."); 
        describeAttachment(supportClient, attachId); 
        System.out.println(DASHES); 
        System.out.println(DASHES); 
        System.out.println("9. Resolve the support case."); 
        resolveSupportCase(supportClient, caseId); 
        System.out.println(DASHES); 
        System.out.println(DASHES); 
        System.out.println("10. Get a list of resolved cases for the current 
 day."); 
        getResolvedCase(supportClient); 
        System.out.println(DASHES); 
        System.out.println(DASHES); 
        System.out.println("***** This Scenario has successfully completed"); 
        System.out.println(DASHES); 
    } 
    public static void getResolvedCase(SupportClient supportClient) { 
        try { 
            // Specify the start and end time. 
            Instant now = Instant.now();
```

```
 java.time.LocalDate.now(); 
             Instant yesterday = now.minus(1, ChronoUnit.DAYS); 
             DescribeCasesRequest describeCasesRequest = 
 DescribeCasesRequest.builder() 
                      .maxResults(30) 
                      .afterTime(yesterday.toString()) 
                      .beforeTime(now.toString()) 
                      .includeResolvedCases(true) 
                      .build(); 
             DescribeCasesResponse response = 
 supportClient.describeCases(describeCasesRequest); 
             List<CaseDetails> cases = response.cases(); 
             for (CaseDetails sinCase : cases) { 
                  if (sinCase.status().compareTo("resolved") == 0) 
                      System.out.println("The case status is " + sinCase.status()); 
 } 
         } catch (SupportException e) { 
             System.out.println(e.getLocalizedMessage()); 
             System.exit(1); 
         } 
     } 
     public static void resolveSupportCase(SupportClient supportClient, String 
 caseId) { 
         try { 
             ResolveCaseRequest caseRequest = ResolveCaseRequest.builder() 
                      .caseId(caseId) 
                      .build(); 
             ResolveCaseResponse response = 
 supportClient.resolveCase(caseRequest); 
             System.out.println("The status of case " + caseId + " is " + 
 response.finalCaseStatus()); 
         } catch (SupportException e) { 
             System.out.println(e.getLocalizedMessage()); 
             System.exit(1); 
         } 
     }
```

```
 public static void describeAttachment(SupportClient supportClient, String 
 attachId) { 
         try { 
             DescribeAttachmentRequest attachmentRequest = 
 DescribeAttachmentRequest.builder() 
                     .attachmentId(attachId) 
                     .build(); 
             DescribeAttachmentResponse response = 
 supportClient.describeAttachment(attachmentRequest); 
             System.out.println("The name of the file is " + 
 response.attachment().fileName()); 
         } catch (SupportException e) { 
             System.out.println(e.getLocalizedMessage()); 
             System.exit(1); 
         } 
    } 
     public static String listCommunications(SupportClient supportClient, String 
 caseId) { 
         try { 
            String attachId = null;
             DescribeCommunicationsRequest communicationsRequest = 
 DescribeCommunicationsRequest.builder() 
                     .caseId(caseId) 
                      .maxResults(10) 
                     .build();
             DescribeCommunicationsResponse response = 
 supportClient.describeCommunications(communicationsRequest); 
             List<Communication> communications = response.communications(); 
             for (Communication comm : communications) { 
                 System.out.println("the body is: " + comm.body()); 
                 // Get the attachment id value. 
                 List<AttachmentDetails> attachments = comm.attachmentSet(); 
                 for (AttachmentDetails detail : attachments) { 
                     attachId = detail.attachmentId(); 
 } 
 } 
             return attachId; 
         } catch (SupportException e) {
```

```
 System.out.println(e.getLocalizedMessage()); 
            System.exit(1); 
        } 
        return ""; 
    } 
    public static void addAttachSupportCase(SupportClient supportClient, String 
 caseId, String attachmentSetId) { 
        try { 
            AddCommunicationToCaseRequest caseRequest = 
 AddCommunicationToCaseRequest.builder() 
                     .caseId(caseId) 
                     .attachmentSetId(attachmentSetId) 
                     .communicationBody("Please refer to attachment for details.") 
                    .build();
            AddCommunicationToCaseResponse response = 
 supportClient.addCommunicationToCase(caseRequest); 
            if (response.result()) 
                 System.out.println("You have successfully added a communication 
 to an AWS Support case"); 
            else 
                 System.out.println("There was an error adding the communication 
 to an AWS Support case"); 
        } catch (SupportException e) { 
            System.out.println(e.getLocalizedMessage()); 
            System.exit(1); 
        } 
    } 
    public static String addAttachment(SupportClient supportClient, String 
 fileAttachment) { 
        try { 
           File myFile = new File(fileAttachment);
            InputStream sourceStream = new FileInputStream(myFile); 
            SdkBytes sourceBytes = SdkBytes.fromInputStream(sourceStream); 
            Attachment attachment = Attachment.builder() 
                     .fileName(myFile.getName()) 
                     .data(sourceBytes) 
                    .build();
```

```
 AddAttachmentsToSetRequest setRequest = 
 AddAttachmentsToSetRequest.builder() 
                      .attachments(attachment) 
                      .build(); 
             AddAttachmentsToSetResponse response = 
 supportClient.addAttachmentsToSet(setRequest); 
             return response.attachmentSetId(); 
         } catch (SupportException | FileNotFoundException e) { 
             System.out.println(e.getLocalizedMessage()); 
             System.exit(1); 
         } 
         return ""; 
     } 
     public static void getOpenCase(SupportClient supportClient) { 
         try { 
             // Specify the start and end time. 
             Instant now = Instant.now(); 
             java.time.LocalDate.now(); 
             Instant yesterday = now.minus(1, ChronoUnit.DAYS); 
             DescribeCasesRequest describeCasesRequest = 
 DescribeCasesRequest.builder() 
                      .maxResults(20) 
                      .afterTime(yesterday.toString()) 
                      .beforeTime(now.toString()) 
                      .build(); 
             DescribeCasesResponse response = 
 supportClient.describeCases(describeCasesRequest); 
             List<CaseDetails> cases = response.cases(); 
             for (CaseDetails sinCase : cases) { 
                  System.out.println("The case status is " + sinCase.status()); 
                  System.out.println("The case Id is " + sinCase.caseId()); 
                 System.out.println("The case subject is " + sinCase.subject()); 
 } 
         } catch (SupportException e) { 
             System.out.println(e.getLocalizedMessage()); 
             System.exit(1); 
         } 
     }
```

```
public static String createSupportCase(SupportClient supportClient,
 List<String> sevCatList, String sevLevel) { 
         try { 
             String serviceCode = sevCatList.get(0); 
             String caseCat = sevCatList.get(1); 
             CreateCaseRequest caseRequest = CreateCaseRequest.builder() 
                      .categoryCode(caseCat.toLowerCase()) 
                      .serviceCode(serviceCode.toLowerCase()) 
                      .severityCode(sevLevel.toLowerCase()) 
                      .communicationBody("Test issue with " + 
 serviceCode.toLowerCase()) 
                      .subject("Test case, please ignore") 
                      .language("en") 
                      .issueType("technical") 
                     .build();
             CreateCaseResponse response = supportClient.createCase(caseRequest); 
             return response.caseId(); 
         } catch (SupportException e) { 
             System.out.println(e.getLocalizedMessage()); 
             System.exit(1); 
         } 
         return ""; 
    } 
     public static String displaySevLevels(SupportClient supportClient) { 
         try { 
             DescribeSeverityLevelsRequest severityLevelsRequest = 
 DescribeSeverityLevelsRequest.builder() 
                      .language("en") 
                     .build();
             DescribeSeverityLevelsResponse response = 
 supportClient.describeSeverityLevels(severityLevelsRequest); 
            List<SeverityLevel> severityLevels = response.severityLevels();
             String levelName = null; 
             for (SeverityLevel sevLevel : severityLevels) { 
                 System.out.println("The severity level name is: " + 
 sevLevel.name()); 
                 if (sevLevel.name().compareTo("High") == 0) 
                      levelName = sevLevel.name(); 
 }
```

```
 return levelName; 
         } catch (SupportException e) { 
             System.out.println(e.getLocalizedMessage()); 
             System.exit(1); 
         } 
         return ""; 
    } 
    // Return a List that contains a Service name and Category name. 
    public static List<String> displayServices(SupportClient supportClient) { 
         try { 
             DescribeServicesRequest servicesRequest = 
 DescribeServicesRequest.builder() 
                     .language("en") 
                    .build();
             DescribeServicesResponse response = 
 supportClient.describeServices(servicesRequest); 
             String serviceCode = null; 
             String catName = null; 
            List<String> sevCatList = new ArrayList<>();
             List<Service> services = response.services(); 
             System.out.println("Get the first 10 services"); 
            int index = 1;
             for (Service service : services) { 
                if (index == 11)
                     break; 
                 System.out.println("The Service name is: " + service.name()); 
                 if (service.name().compareTo("Account") == 0) 
                     serviceCode = service.code(); 
                 // Get the Categories for this service. 
                 List<Category> categories = service.categories(); 
                 for (Category cat : categories) { 
                     System.out.println("The category name is: " + cat.name()); 
                     if (cat.name().compareTo("Security") == 0) 
                         catName = cat.name();
 } 
                 index++; 
 }
```

```
 // Push the two values to the list. 
              sevCatList.add(serviceCode); 
              sevCatList.add(catName); 
              return sevCatList; 
         } catch (SupportException e) { 
              System.out.println(e.getLocalizedMessage()); 
              System.exit(1); 
         } 
         return null; 
     }
}
```
- Lihat detail API di topik-topik berikut dalam Referensi API AWS SDK for Java 2.x.
	- [AddAttachmentsToSet](https://docs.aws.amazon.com/goto/SdkForJavaV2/support-2013-04-15/AddAttachmentsToSet)
	- [AddCommunicationToCase](https://docs.aws.amazon.com/goto/SdkForJavaV2/support-2013-04-15/AddCommunicationToCase)
	- [CreateCase](https://docs.aws.amazon.com/goto/SdkForJavaV2/support-2013-04-15/CreateCase)
	- [DescribeAttachment](https://docs.aws.amazon.com/goto/SdkForJavaV2/support-2013-04-15/DescribeAttachment)
	- [DescribeCases](https://docs.aws.amazon.com/goto/SdkForJavaV2/support-2013-04-15/DescribeCases)
	- [DescribeCommunications](https://docs.aws.amazon.com/goto/SdkForJavaV2/support-2013-04-15/DescribeCommunications)
	- [DescribeServices](https://docs.aws.amazon.com/goto/SdkForJavaV2/support-2013-04-15/DescribeServices)
	- [DescribeSeverityLevels](https://docs.aws.amazon.com/goto/SdkForJavaV2/support-2013-04-15/DescribeSeverityLevels)
	- [ResolveCase](https://docs.aws.amazon.com/goto/SdkForJavaV2/support-2013-04-15/ResolveCase)

## **JavaScript**

SDK untuk JavaScript (v3)

**a** Note

Ada lebih banyak tentang GitHub. Temukan contoh lengkapnya dan pelajari cara mengatur dan menjalankannya di [Repositori Contoh Kode AWS.](https://github.com/awsdocs/aws-doc-sdk-examples/tree/main/javascriptv3/example_code/support#code-examples)

Jalankan skenario interaktif di terminal.

import {

```
 AddAttachmentsToSetCommand, 
   AddCommunicationToCaseCommand, 
   CreateCaseCommand, 
   DescribeAttachmentCommand, 
   DescribeCasesCommand, 
   DescribeCommunicationsCommand, 
   DescribeServicesCommand, 
   DescribeSeverityLevelsCommand, 
   ResolveCaseCommand, 
   SupportClient,
} from "@aws-sdk/client-support";
import inquirer from "inquirer";
// Retry an asynchronous function on failure.
const retry = async ({ intervalInMs = 500, maxRetries = 10 }, fn) => {
   try { 
     return await fn(); 
   } catch (err) { 
     console.log(`Function call failed. Retrying.`); 
     console.error(err.message); 
     if (maxRetries === 0) throw err; 
    await new Promise((resolve) => setTimeout(resolve, intervalInMs));
     return retry({ intervalInMs, maxRetries: maxRetries - 1 }, fn); 
   }
};
const wrapText = (text, char = "=") => {
   const rule = char.repeat(80); 
 return `${rule}\n ${text}\n${rule}\n`;
};
const client = new SupportClient({ region: "us-east-1" });
// Verify that the account has a Support plan.
export const verifyAccount = async () => {
   const command = new DescribeServicesCommand({}); 
   try { 
     await client.send(command); 
   } catch (err) { 
     if (err.name === "SubscriptionRequiredException") { 
       throw new Error( 
         "You must be subscribed to the AWS Support plan to use this feature." 
       );
```

```
 } else { 
       throw err; 
     } 
   }
};
// Get the list of available services.
export const getService = async () => { 
  const \{ services \} = await client.send(new DescribeServicesCommand(\{ \}));
   const { selectedService } = await inquirer.prompt({ 
     name: "selectedService", 
     type: "list", 
     message: 
       "Select a service. Your support case will be created for this service. The 
  list of services is truncated for readability.", 
    choices: services.slice(0, 10).map((s) => ({ name: s.name, value: s })),
   }); 
   return selectedService;
};
// Get the list of available support case categories for a service.
export const getCategory = async (service) => { 
   const { selectedCategory } = await inquirer.prompt({ 
     name: "selectedCategory", 
     type: "list", 
     message: "Select a category.", 
    choices: service.categories.map((c) => ({ name: c.name, value: c })),
   }); 
   return selectedCategory;
};
// Get the available severity levels for the account.
export const getSeverityLevel = async () => { 
   const command = new DescribeSeverityLevelsCommand({}); 
   const { severityLevels } = await client.send(command); 
   const { selectedSeverityLevel } = await inquirer.prompt({ 
     name: "selectedSeverityLevel", 
     type: "list", 
     message: "Select a severity level.", 
    choices: severityLevels.map((s) \Rightarrow ({ name: s.name, value: s })),
   }); 
   return selectedSeverityLevel;
};
```

```
// Create a new support case and return the caseId.
export const createCase = async ({ 
   selectedService, 
   selectedCategory, 
   selectedSeverityLevel,
) => {
   const command = new CreateCaseCommand({ 
     subject: "IGNORE: Test case", 
     communicationBody: "This is a test. Please ignore.", 
     serviceCode: selectedService.code, 
     categoryCode: selectedCategory.code, 
     severityCode: selectedSeverityLevel.code, 
   }); 
   const { caseId } = await client.send(command); 
   return caseId;
};
// Get a list of open support cases created today.
export const getTodaysOpenCases = async () => { 
  const d = new Date();
   const startOfToday = new Date(d.getFullYear(), d.getMonth(), d.getDate()); 
   const command = new DescribeCasesCommand({ 
     includeCommunications: false, 
     afterTime: startOfToday.toISOString(), 
   }); 
   const { cases } = await client.send(command); 
  if (cases.length === \emptyset) {
     throw new Error( 
       "Unexpected number of cases. Expected more than 0 open cases." 
     ); 
   } 
   return cases;
};
// Create an attachment set.
export const createAttachmentSet = async () => { 
   const command = new AddAttachmentsToSetCommand({ 
     attachments: [ 
       { 
         fileName: "example.txt", 
         data: new TextEncoder().encode("some example text"), 
       },
```

```
 ], 
   }); 
   const { attachmentSetId } = await client.send(command); 
   return attachmentSetId;
};
export const linkAttachmentSetToCase = async (attachmentSetId, caseId) => { 
   const command = new AddCommunicationToCaseCommand({ 
     attachmentSetId, 
     caseId, 
     communicationBody: "Adding attachment set to case.", 
  }); 
   await client.send(command);
};
// Get all communications for a support case.
export const getCommunications = async (caseId) => { 
   const command = new DescribeCommunicationsCommand({ 
     caseId, 
   }); 
   const { communications } = await client.send(command); 
   return communications;
};
// Get an attachment set.
export const getFirstAttachment = (communications) => { 
   const firstCommWithAttachment = communications.find( 
    (c) => c.attachmentSet.length > 0
   ); 
   return firstCommWithAttachment?.attachmentSet[0].attachmentId;
};
// Get an attachment.
export const getAttachment = async (attachmentId) => {
   const command = new DescribeAttachmentCommand({ 
     attachmentId, 
  }); 
   const { attachment } = await client.send(command); 
   return attachment;
};
// Resolve the case matching the given case ID.
export const resolveCase = async (caseId) => { 
   const { shouldResolve } = await inquirer.prompt({
```

```
 name: "shouldResolve", 
     type: "confirm", 
     message: `Do you want to resolve ${caseId}?`, 
   }); 
   if (shouldResolve) { 
     const command = new ResolveCaseCommand({ 
       caseId: caseId, 
     }); 
     await client.send(command); 
     return true; 
   } 
   return false;
};
// Find a specific case in the list of provided cases by case ID.
// If the case is not found, and the results are paginated, continue
// paging through the results.
export const findCase = async ({ caseId, cases, nextToken }) => {
  const foundCase = cases.find((c) => c.caseId === caseId);
   if (foundCase) { 
     return foundCase; 
   } 
   if (nextToken) { 
     const response = await client.send( 
       new DescribeCasesCommand({ 
         nextToken, 
         includeResolvedCases: true, 
       }) 
     ); 
     return findCase({ 
       caseId, 
       cases: response.cases, 
       nextToken: response.nextToken, 
     }); 
   } 
   throw new Error(`${caseId} not found.`);
};
// Get all cases created today.
```

```
export const getTodaysResolvedCases = async (caseIdToWaitFor) => { 
   const d = new Date("2023-01-18"); 
   const startOfToday = new Date(d.getFullYear(), d.getMonth(), d.getDate()); 
   const command = new DescribeCasesCommand({ 
     includeCommunications: false, 
     afterTime: startOfToday.toISOString(), 
     includeResolvedCases: true, 
   }); 
   const { cases, nextToken } = await client.send(command); 
  await findCase({ cases, caseId: caseIdToWaitFor, nextToken });
  return cases.filter((c) \Rightarrow c.status === "resolved");
};
const main = async () => {
   let caseId; 
   try { 
     console.log(wrapText("Welcome to the AWS Support basic usage scenario.")); 
     // Verify that the account is subscribed to support. 
     await verifyAccount(); 
     // Provided a truncated list of services and prompt the user to select one. 
     const selectedService = await getService(); 
     // Provided the categories for the selected service and prompt the user to 
  select one. 
     const selectedCategory = await getCategory(selectedService); 
     // Provide the severity available severity levels for the account and prompt 
  the user to select one. 
     const selectedSeverityLevel = await getSeverityLevel(); 
     // Create a support case. 
     console.log("\nCreating a support case."); 
     caseId = await createCase({ 
       selectedService, 
       selectedCategory, 
       selectedSeverityLevel, 
     }); 
     console.log(`Support case created: ${caseId}`); 
     // Display a list of open support cases created today. 
     const todaysOpenCases = await retry( 
       { intervalInMs: 1000, maxRetries: 15 },
```

```
 getTodaysOpenCases 
     ); 
     console.log( 
       `\nOpen support cases created today: ${todaysOpenCases.length}` 
     ); 
    console.log(todaysOpenCases.map((c) => `${c.caseId}`).join("\n"));
     // Create an attachment set. 
     console.log("\nCreating an attachment set."); 
     const attachmentSetId = await createAttachmentSet(); 
     console.log(`Attachment set created: ${attachmentSetId}`); 
    // Add the attachment set to the support case. 
     console.log(`\nAdding attachment set to ${caseId}`); 
     await linkAttachmentSetToCase(attachmentSetId, caseId); 
     console.log(`Attachment set added to ${caseId}`); 
     // List the communications for a support case. 
     console.log(`\nListing communications for ${caseId}`); 
     const communications = await getCommunications(caseId); 
     console.log( 
       communications 
         .map( 
          (c) =>
              `Communication created on ${c.timeCreated}. Has 
 ${c.attachmentSet.length} attachments.` 
\overline{\phantom{a}}.join("\n\n\rightharpoonup\n\n ); 
     // Describe the first attachment. 
     console.log(`\nDescribing attachment ${attachmentSetId}`); 
     const attachmentId = getFirstAttachment(communications); 
     const attachment = await getAttachment(attachmentId); 
     console.log( 
       `Attachment is the file '${ 
         attachment.fileName 
       }' with data: \n${new TextDecoder().decode(attachment.data)}` 
     ); 
     // Confirm that the support case should be resolved. 
     const isResolved = await resolveCase(caseId); 
     if (isResolved) { 
       // List the resolved cases and include the one previously created.
```

```
 // Resolved cases can take a while to appear. 
       console.log( 
         "\nWaiting for case status to be marked as resolved. This can take some 
  time." 
       ); 
       const resolvedCases = await retry( 
         { intervalInMs: 20000, maxRetries: 15 }, 
         () => getTodaysResolvedCases(caseId) 
       ); 
       console.log("Resolved cases:"); 
       console.log(resolvedCases.map((c) => c.caseId).join("\n")); 
     } 
   } catch (err) { 
     console.error(err); 
   }
};
```
- Lihat detail API di topik-topik berikut dalam Referensi API AWS SDK for JavaScript.
	- [AddAttachmentsToSet](https://docs.aws.amazon.com/AWSJavaScriptSDK/v3/latest/client/support/command/AddAttachmentsToSetCommand)
	- [AddCommunicationToCase](https://docs.aws.amazon.com/AWSJavaScriptSDK/v3/latest/client/support/command/AddCommunicationToCaseCommand)
	- [CreateCase](https://docs.aws.amazon.com/AWSJavaScriptSDK/v3/latest/client/support/command/CreateCaseCommand)
	- [DescribeAttachment](https://docs.aws.amazon.com/AWSJavaScriptSDK/v3/latest/client/support/command/DescribeAttachmentCommand)
	- [DescribeCases](https://docs.aws.amazon.com/AWSJavaScriptSDK/v3/latest/client/support/command/DescribeCasesCommand)
	- [DescribeCommunications](https://docs.aws.amazon.com/AWSJavaScriptSDK/v3/latest/client/support/command/DescribeCommunicationsCommand)
	- [DescribeServices](https://docs.aws.amazon.com/AWSJavaScriptSDK/v3/latest/client/support/command/DescribeServicesCommand)
	- [DescribeSeverityLevels](https://docs.aws.amazon.com/AWSJavaScriptSDK/v3/latest/client/support/command/DescribeSeverityLevelsCommand)
	- [ResolveCase](https://docs.aws.amazon.com/AWSJavaScriptSDK/v3/latest/client/support/command/ResolveCaseCommand)

#### Kotlin

### SDK for Kotlin

## **a** Note

Ada lebih banyak tentang GitHub. Temukan contoh lengkapnya dan pelajari cara mengatur dan menjalankannya di [Repositori Contoh Kode AWS.](https://github.com/awsdocs/aws-doc-sdk-examples/tree/main/kotlin/services/support#code-examples)

```
/**
Before running this Kotlin code example, set up your development environment,
including your credentials.
For more information, see the following documentation topic:
https://docs.aws.amazon.com/sdk-for-kotlin/latest/developer-guide/setup.html
In addition, you must have the AWS Business Support Plan to use the AWS Support 
 Java API. For more information, see:
https://aws.amazon.com/premiumsupport/plans/
This Kotlin example performs the following tasks:
1. Gets and displays available services.
2. Gets and displays severity levels.
3. Creates a support case by using the selected service, category, and severity 
 level.
4. Gets a list of open cases for the current day.
5. Creates an attachment set with a generated file.
6. Adds a communication with the attachment to the support case.
7. Lists the communications of the support case.
8. Describes the attachment set included with the communication.
9. Resolves the support case.
10. Gets a list of resolved cases for the current day.
*/
suspend fun main(args: Array<String>) { 
     val usage = """ 
     Usage: 
         <fileAttachment> 
     Where: 
          fileAttachment - The file can be a simple saved .txt file to use as an 
  email attachment. 
    "" ""
     if (args.size != 1) { 
         println(usage) 
         exitProcess(0) 
     } 
    val fileAttachment = args[0]
     println("***** Welcome to the AWS Support case example scenario.") 
     println("***** Step 1. Get and display available services.")
```

```
val sevCatList = displayServices()
     println("***** Step 2. Get and display Support severity levels.") 
    val sevLevel = displaySevLevels()
     println("***** Step 3. Create a support case using the selected service, 
  category, and severity level.") 
    val caseIdVal = createSupportCase(sevCatList, sevLevel)
     if (caseIdVal != null) { 
         println("Support case $caseIdVal was successfully created!") 
     } else { 
         println("A support case was not successfully created!") 
         exitProcess(1) 
     } 
     println("***** Step 4. Get open support cases.") 
     getOpenCase() 
     println("***** Step 5. Create an attachment set with a generated file to add 
  to the case.") 
     val attachmentSetId = addAttachment(fileAttachment) 
     println("The Attachment Set id value is $attachmentSetId") 
     println("***** Step 6. Add communication with the attachment to the support 
  case.") 
     addAttachSupportCase(caseIdVal, attachmentSetId) 
     println("***** Step 7. List the communications of the support case.") 
    val attachId = listCommunications(caseIdVal)
     println("The Attachment id value is $attachId") 
     println("***** Step 8. Describe the attachment set included with the 
  communication.") 
     describeAttachment(attachId) 
     println("***** Step 9. Resolve the support case.") 
     resolveSupportCase(caseIdVal) 
     println("***** Step 10. Get a list of resolved cases for the current day.") 
     getResolvedCase() 
     println("***** This Scenario has successfully completed")
}
suspend fun getResolvedCase() {
```

```
 // Specify the start and end time. 
     val now = Instant.now() 
     LocalDate.now() 
     val yesterday = now.minus(1, ChronoUnit.DAYS) 
     val describeCasesRequest = DescribeCasesRequest { 
        maxResults = 30 afterTime = yesterday.toString() 
         beforeTime = now.toString() 
         includeResolvedCases = true 
     } 
     SupportClient { region = "us-west-2" }.use { supportClient -> 
         val response = supportClient.describeCases(describeCasesRequest) 
         response.cases?.forEach { sinCase -> 
             println("The case status is ${sinCase.status}") 
             println("The case Id is ${sinCase.caseId}") 
             println("The case subject is ${sinCase.subject}") 
         } 
     }
}
suspend fun resolveSupportCase(caseIdVal: String) { 
     val caseRequest = ResolveCaseRequest { 
        caseId = caseIdVal } 
     SupportClient { region = "us-west-2" }.use { supportClient -> 
         val response = supportClient.resolveCase(caseRequest) 
         println("The status of case $caseIdVal is ${response.finalCaseStatus}") 
     }
}
suspend fun describeAttachment(attachId: String?) { 
     val attachmentRequest = DescribeAttachmentRequest { 
         attachmentId = attachId 
     } 
     SupportClient { region = "us-west-2" }.use { supportClient -> 
         val response = supportClient.describeAttachment(attachmentRequest) 
         println("The name of the file is ${response.attachment?.fileName}") 
     }
}
suspend fun listCommunications(caseIdVal: String?): String? { 
     val communicationsRequest = DescribeCommunicationsRequest {
```

```
 caseId = caseIdVal 
        maxResults = 10 } 
     SupportClient { region = "us-west-2" }.use { supportClient -> 
         val response = 
  supportClient.describeCommunications(communicationsRequest) 
         response.communications?.forEach { comm -> 
             println("the body is: " + comm.body) 
             comm.attachmentSet?.forEach { detail -> 
                  return detail.attachmentId 
 } 
         } 
     } 
     return ""
}
suspend fun addAttachSupportCase(caseIdVal: String?, attachmentSetIdVal: String?) 
 { 
     val caseRequest = AddCommunicationToCaseRequest { 
         caseId = caseIdVal 
         attachmentSetId = attachmentSetIdVal 
         communicationBody = "Please refer to attachment for details." 
     } 
     SupportClient { region = "us-west-2" }.use { supportClient -> 
         val response = supportClient.addCommunicationToCase(caseRequest) 
         if (response.result) { 
             println("You have successfully added a communication to an AWS 
  Support case") 
         } else { 
             println("There was an error adding the communication to an AWS 
  Support case") 
         } 
     }
}
suspend fun addAttachment(fileAttachment: String): String? { 
     val myFile = File(fileAttachment) 
     val sourceBytes = (File(fileAttachment).readBytes()) 
    val attachmentVal = Attachment {
         fileName = myFile.name 
         data = sourceBytes 
     }
```

```
 val setRequest = AddAttachmentsToSetRequest { 
         attachments = listOf(attachmentVal) 
     } 
     SupportClient { region = "us-west-2" }.use { supportClient -> 
         val response = supportClient.addAttachmentsToSet(setRequest) 
         return response.attachmentSetId 
     }
}
suspend fun getOpenCase() { 
     // Specify the start and end time. 
     val now = Instant.now() 
     LocalDate.now() 
     val yesterday = now.minus(1, ChronoUnit.DAYS) 
     val describeCasesRequest = DescribeCasesRequest { 
         maxResults = 20 
         afterTime = yesterday.toString() 
         beforeTime = now.toString() 
     } 
     SupportClient { region = "us-west-2" }.use { supportClient -> 
         val response = supportClient.describeCases(describeCasesRequest) 
         response.cases?.forEach { sinCase -> 
             println("The case status is ${sinCase.status}") 
             println("The case Id is ${sinCase.caseId}") 
             println("The case subject is ${sinCase.subject}") 
         } 
     }
}
suspend fun createSupportCase(sevCatListVal: List<String>, sevLevelVal: String):
  String? { 
     val serCode = sevCatListVal[0] 
    val caseCategory = sevCatListVal[1]
     val caseRequest = CreateCaseRequest { 
         categoryCode = caseCategory.lowercase(Locale.getDefault()) 
         serviceCode = serCode.lowercase(Locale.getDefault()) 
         severityCode = sevLevelVal.lowercase(Locale.getDefault()) 
         communicationBody = "Test issue with 
  ${serCode.lowercase(Locale.getDefault())}" 
         subject = "Test case, please ignore" 
         language = "en"
```

```
 issueType = "technical" 
     } 
     SupportClient { region = "us-west-2" }.use { supportClient -> 
         val response = supportClient.createCase(caseRequest) 
         return response.caseId 
     }
}
suspend fun displaySevLevels(): String { 
     var levelName = "" 
     val severityLevelsRequest = DescribeSeverityLevelsRequest { 
         language = "en" 
     } 
     SupportClient { region = "us-west-2" }.use { supportClient -> 
         val response = 
  supportClient.describeSeverityLevels(severityLevelsRequest) 
         response.severityLevels?.forEach { sevLevel -> 
             println("The severity level name is: ${sevLevel.name}") 
             if (sevLevel.name == "High") { 
                  levelName = sevLevel.name!! 
 } 
         } 
         return levelName 
     }
}
// Return a List that contains a Service name and Category name.
suspend fun displayServices(): List<String> { 
     var serviceCode = "" 
     var catName = "" 
     val sevCatList = mutableListOf<String>() 
     val servicesRequest = DescribeServicesRequest { 
         language = "en" 
     } 
     SupportClient { region = "us-west-2" }.use { supportClient -> 
         val response = supportClient.describeServices(servicesRequest) 
         println("Get the first 10 services") 
        var index = 1
         response.services?.forEach { service -> 
             if (index == 11) {
```

```
 return@forEach 
             } 
             println("The Service name is ${service.name}") 
             if (service.name == "Account") { 
                 serviceCode = service.code.toString() 
             } 
             // Get the categories for this service. 
             service.categories?.forEach { cat -> 
                 println("The category name is ${cat.name}") 
                 if (cat.name == "Security") { 
                      catName = cat.name!! 
 } 
 } 
             index++ 
         } 
     } 
     // Push the two values to the list. 
     serviceCode.let { sevCatList.add(it) } 
     catName.let { sevCatList.add(it) } 
     return sevCatList
}
```
- Lihat detail API di topik-topik berikut dalam Referensi API AWS SDK For Kotlin.
	- [AddAttachmentsToSet](https://github.com/awslabs/aws-sdk-kotlin#generating-api-documentation)
	- [AddCommunicationToCase](https://github.com/awslabs/aws-sdk-kotlin#generating-api-documentation)
	- [CreateCase](https://github.com/awslabs/aws-sdk-kotlin#generating-api-documentation)
	- [DescribeAttachment](https://github.com/awslabs/aws-sdk-kotlin#generating-api-documentation)
	- [DescribeCases](https://github.com/awslabs/aws-sdk-kotlin#generating-api-documentation)
	- [DescribeCommunications](https://github.com/awslabs/aws-sdk-kotlin#generating-api-documentation)
	- [DescribeServices](https://github.com/awslabs/aws-sdk-kotlin#generating-api-documentation)
	- [DescribeSeverityLevels](https://github.com/awslabs/aws-sdk-kotlin#generating-api-documentation)
	- [ResolveCase](https://github.com/awslabs/aws-sdk-kotlin#generating-api-documentation)
#### Python

SDK for Python (Boto3)

## **a**) Note

Ada lebih banyak tentang GitHub. Temukan contoh lengkapnya dan pelajari cara pengaturan dan menjalankannya di [Repositori Contoh Kode AWS.](https://github.com/awsdocs/aws-doc-sdk-examples/tree/main/python/example_code/support#code-examples)

Jalankan skenario interaktif di penggugah/prompt perintah.

```
class SupportCasesScenario: 
     """Runs an interactive scenario that shows how to get started using AWS 
 Support.""" 
     def __init__(self, support_wrapper): 
 """ 
         :param support_wrapper: An object that wraps AWS Support actions. 
        "" ""
         self.support_wrapper = support_wrapper 
     def display_and_select_service(self): 
        "" "
         Lists support services and prompts the user to select one. 
         :return: The support service selected by the user. 
        \cdots print("-" * 88) 
         services_list = self.support_wrapper.describe_services("en") 
         print(f"AWS Support client returned {len(services_list)} services.") 
         print("Displaying first 10 services:") 
         service_choices = [svc["name"] for svc in services_list[:10]] 
         selected_index = q.choose( 
             "Select an example support service by entering a number from the 
  preceding list:", 
             service_choices, 
         ) 
         selected_service = services_list[selected_index] 
         print("-" * 88) 
         return selected_service
```

```
 def display_and_select_category(self, service): 
 """ 
         Lists categories for a support service and prompts the user to select 
 one. 
         :param service: The service of the categories. 
         :return: The selected category. 
         """ 
         print("-" * 88) 
         print( 
             f"Available support categories for Service {service['name']} 
 {len(service['categories'])}:" 
\overline{\phantom{a}} categories_choices = [category["name"] for category in 
 service["categories"]] 
         selected_index = q.choose( 
             "Select an example support category by entering a number from the 
 preceding list:", 
             categories_choices, 
        \lambda selected_category = service["categories"][selected_index] 
         print("-" * 88) 
         return selected_category 
    def display_and_select_severity(self): 
 """ 
         Lists available severity levels and prompts the user to select one. 
         :return: The selected severity level. 
         """ 
         print("-" * 88) 
         severity_levels_list = 
 self.support_wrapper.describe_severity_levels("en") 
         print(f"Available severity levels:") 
         severity_choices = [level["name"] for level in severity_levels_list] 
         selected_index = q.choose( 
             "Select an example severity level by entering a number from the 
 preceding list:", 
             severity_choices, 
         ) 
         selected_severity = severity_levels_list[selected_index] 
         print("-" * 88) 
         return selected_severity
```

```
 def create_example_case(self, service, category, severity_level): 
 """ 
         Creates an example support case with the user's selections. 
         :param service: The service for the new case. 
         :param category: The category for the new case. 
         :param severity_level: The severity level for the new case. 
         :return: The caseId of the new support case. 
         """ 
         print("-" * 88) 
         print(f"Creating new case for service {service['name']}.") 
         case_id = self.support_wrapper.create_case(service, category, 
 severity_level) 
         print(f"\tNew case created with ID {case_id}.") 
         print("-" * 88) 
         return case_id 
    def list_open_cases(self): 
 """ 
         List the open cases for the current day. 
 """ 
         print("-" * 88) 
         print("Let's list the open cases for the current day.") 
         start_time = str(datetime.utcnow().date()) 
        end time = str(datetime.utcnow().date() + timedelta(days=1))
         open_cases = self.support_wrapper.describe_cases(start_time, end_time, 
 False) 
         for case in open_cases: 
             print(f"\tCase: {case['caseId']}: status {case['status']}.") 
         print("-" * 88) 
    def create_attachment_set(self): 
        "''" Create an attachment set with a sample file. 
         :return: The attachment set ID of the new attachment set. 
         """ 
         print("-" * 88) 
         print("Creating attachment set with a sample file.") 
         attachment_set_id = self.support_wrapper.add_attachment_to_set() 
         print(f"\tNew attachment set created with ID {attachment_set_id}.") 
         print("-" * 88) 
         return attachment_set_id
```

```
 def add_communication(self, case_id, attachment_set_id): 
 """ 
        Add a communication with an attachment set to the case. 
         :param case_id: The ID of the case for the communication. 
         :param attachment_set_id: The ID of the attachment set to 
         add to the communication. 
 """ 
         print("-" * 88) 
         print(f"Adding a communication and attachment set to the case.") 
         self.support_wrapper.add_communication_to_case(attachment_set_id, 
 case_id) 
         print( 
             f"Added a communication and attachment set {attachment_set_id} to the 
 case {case_id}." 
\overline{\phantom{a}} print("-" * 88) 
    def list_communications(self, case_id): 
 """ 
         List the communications associated with a case. 
         :param case_id: The ID of the case. 
         :return: The attachment ID of an attachment. 
 """ 
         print("-" * 88) 
         print("Let's list the communications for our case.") 
         attachment_id = "" 
         communications = 
 self.support_wrapper.describe_all_case_communications(case_id) 
         for communication in communications: 
             print( 
                 f"\tCommunication created on {communication['timeCreated']} " 
                 f"has {len(communication['attachmentSet'])} attachments." 
) if len(communication["attachmentSet"]) > 0: 
                 attachment_id = communication["attachmentSet"][0]["attachmentId"] 
         print("-" * 88) 
         return attachment_id 
    def describe_case_attachment(self, attachment_id): 
 """ 
         Describe an attachment associated with a case.
```

```
 :param attachment_id: The ID of the attachment. 
        "" "
         print("-" * 88) 
         print("Let's list the communications for our case.") 
         attached_file = self.support_wrapper.describe_attachment(attachment_id) 
         print(f"\tAttachment includes file {attached_file}.") 
         print("-" * 88) 
    def resolve case(self, case id):
 """ 
         Shows how to resolve an AWS Support case by its ID. 
         :param case_id: The ID of the case to resolve. 
         """ 
         print("-" * 88) 
         print(f"Resolving case with ID {case_id}.") 
         case_status = self.support_wrapper.resolve_case(case_id) 
         print(f"\tFinal case status is {case_status}.") 
         print("-" * 88) 
    def list resolved cases(self):
 """ 
         List the resolved cases for the current day. 
 """ 
         print("-" * 88) 
         print("Let's list the resolved cases for the current day.") 
         start_time = str(datetime.utcnow().date()) 
        end time = str(datatime.utcnow()}.date() + timedelta(days=1)) resolved_cases = self.support_wrapper.describe_cases(start_time, 
 end_time, True) 
         for case in resolved_cases: 
             print(f"\tCase: {case['caseId']}: status {case['status']}.") 
         print("-" * 88) 
    def run_scenario(self): 
         logging.basicConfig(level=logging.INFO, format="%(levelname)s: 
 %(message)s") 
         print("-" * 88) 
         print("Welcome to the AWS Support get started with support cases demo.") 
         print("-" * 88) 
         selected_service = self.display_and_select_service() 
         selected_category = self.display_and_select_category(selected_service)
```

```
 selected_severity = self.display_and_select_severity() 
         new_case_id = self.create_example_case( 
             selected_service, selected_category, selected_severity 
\overline{\phantom{a}}wait(10)self.list open cases()
         new_attachment_set_id = self.create_attachment_set() 
         self.add_communication(new_case_id, new_attachment_set_id) 
         new_attachment_id = self.list_communications(new_case_id) 
         self.describe_case_attachment(new_attachment_id) 
         self.resolve_case(new_case_id) 
        wait(10) self.list_resolved_cases() 
         print("\nThanks for watching!") 
         print("-" * 88)
if __name__ == '__main__": try: 
         scenario = SupportCasesScenario(SupportWrapper.from_client()) 
        scenario.run_scenario()
     except Exception: 
         logging.exception("Something went wrong with the demo.")
```
Tentukan kelas yang membungkus tindakan klien dukungan.

```
class SupportWrapper: 
     """Encapsulates Support actions.""" 
     def __init__(self, support_client): 
        "" "
         :param support_client: A Boto3 Support client. 
        ^{\rm{m}} ""
         self.support_client = support_client 
     @classmethod 
     def from_client(cls): 
 """ 
         Instantiates this class from a Boto3 client. 
 """ 
         support_client = boto3.client("support")
```

```
 return cls(support_client) 
    def describe_services(self, language): 
        .....
        Get the descriptions of AWS services available for support for a 
 language. 
         :param language: The language for support services. 
         Currently, only "en" (English) and "ja" (Japanese) are supported. 
         :return: The list of AWS service descriptions. 
         """ 
        try: 
             response = self.support_client.describe_services(language=language) 
             services = response["services"] 
         except ClientError as err: 
             if err.response["Error"]["Code"] == "SubscriptionRequiredException": 
                 logger.info( 
                     "You must have a Business, Enterprise On-Ramp, or Enterprise 
 Support " 
                     "plan to use the AWS Support API. \n\tPlease upgrade your 
 subscription to run these " 
                     "examples." 
) else: 
                 logger.error( 
                     "Couldn't get Support services for language %s. Here's why: 
 %s: %s", 
                     language, 
                     err.response["Error"]["Code"], 
                     err.response["Error"]["Message"], 
) raise 
         else: 
             return services 
    def describe_severity_levels(self, language): 
 """ 
        Get the descriptions of available severity levels for support cases for a 
 language. 
         :param language: The language for support severity levels. 
         Currently, only "en" (English) and "ja" (Japanese) are supported.
```

```
 :return: The list of severity levels. 
        "" "
         try: 
             response = 
 self.support_client.describe_severity_levels(language=language) 
             severity_levels = response["severityLevels"] 
         except ClientError as err: 
             if err.response["Error"]["Code"] == "SubscriptionRequiredException": 
                 logger.info( 
                      "You must have a Business, Enterprise On-Ramp, or Enterprise 
 Support " 
                      "plan to use the AWS Support API. \n\tPlease upgrade your 
 subscription to run these " 
                      "examples." 
) else: 
                 logger.error( 
                      "Couldn't get severity levels for language %s. Here's why: 
 %s: %s", 
                     language, 
                     err.response["Error"]["Code"], 
                     err.response["Error"]["Message"], 
) raise 
         else: 
             return severity_levels 
    def create_case(self, service, category, severity): 
        "" ""
         Create a new support case. 
         :param service: The service to use for the new case. 
         :param category: The category to use for the new case. 
         :param severity: The severity to use for the new case. 
         :return: The caseId of the new case. 
        "" ""
         try: 
             response = self.support_client.create_case( 
                 subject="Example case for testing, ignore.", 
                 serviceCode=service["code"], 
                 severityCode=severity["code"], 
                 categoryCode=category["code"], 
                 communicationBody="Example support case body.",
```

```
 language="en", 
                issueType="customer-service", 
) case_id = response["caseId"] 
        except ClientError as err: 
            if err.response["Error"]["Code"] == "SubscriptionRequiredException": 
                logger.info( 
                    "You must have a Business, Enterprise On-Ramp, or Enterprise 
 Support " 
                    "plan to use the AWS Support API. \n\tPlease upgrade your 
 subscription to run these " 
                    "examples." 
) else: 
                logger.error( 
                    "Couldn't create case. Here's why: %s: %s", 
                    err.response["Error"]["Code"], 
                    err.response["Error"]["Message"], 
) raise 
        else: 
            return case_id 
    def add_attachment_to_set(self): 
 """ 
        Add an attachment to a set, or create a new attachment set if one does 
 not exist. 
        :return: The attachment set ID. 
        """ 
        try: 
            response = self.support_client.add_attachments_to_set( 
                attachments=[ 
\{ "fileName": "attachment_file.txt", 
                        "data": b"This is a sample file for attachment to a 
 support case.", 
1 1 1 1 1 1 1
 ] 
) new_set_id = response["attachmentSetId"] 
        except ClientError as err: 
            if err.response["Error"]["Code"] == "SubscriptionRequiredException":
```

```
 logger.info( 
                     "You must have a Business, Enterprise On-Ramp, or Enterprise 
 Support " 
                     "plan to use the AWS Support API. \n\tPlease upgrade your 
 subscription to run these " 
                     "examples." 
) else: 
                 logger.error( 
                     "Couldn't add attachment. Here's why: %s: %s", 
                     err.response["Error"]["Code"], 
                     err.response["Error"]["Message"], 
) raise 
        else: 
             return new_set_id 
    def add_communication_to_case(self, attachment_set_id, case_id): 
        "" "
        Add a communication and an attachment set to a case. 
         :param attachment_set_id: The ID of an existing attachment set. 
         :param case_id: The ID of the case. 
        "" "
        try: 
             self.support_client.add_communication_to_case( 
                 caseId=case_id, 
                 communicationBody="This is an example communication added to a 
 support case.", 
                 attachmentSetId=attachment_set_id, 
) except ClientError as err: 
             if err.response["Error"]["Code"] == "SubscriptionRequiredException": 
                 logger.info( 
                     "You must have a Business, Enterprise On-Ramp, or Enterprise 
 Support " 
                     "plan to use the AWS Support API. \n\tPlease upgrade your 
 subscription to run these " 
                     "examples." 
) else: 
                 logger.error( 
                     "Couldn't add communication. Here's why: %s: %s",
```

```
 err.response["Error"]["Code"], 
                     err.response["Error"]["Message"], 
) raise 
    def describe_all_case_communications(self, case_id): 
 """ 
        Describe all the communications for a case using a paginator. 
         :param case_id: The ID of the case. 
         :return: The communications for the case. 
 """ 
        try: 
            communications = [] 
            paginator = 
 self.support_client.get_paginator("describe_communications") 
            for page in paginator.paginate(caseId=case_id): 
                 communications += page["communications"] 
        except ClientError as err: 
            if err.response["Error"]["Code"] == "SubscriptionRequiredException": 
                 logger.info( 
                     "You must have a Business, Enterprise On-Ramp, or Enterprise 
 Support " 
                     "plan to use the AWS Support API. \n\tPlease upgrade your 
 subscription to run these " 
                     "examples." 
) else: 
                 logger.error( 
                     "Couldn't describe communications. Here's why: %s: %s", 
                    err.response["Error"]["Code"], 
                     err.response["Error"]["Message"], 
) raise 
        else: 
            return communications 
    def describe_attachment(self, attachment_id): 
 """ 
        Get information about an attachment by its attachmentID. 
         :param attachment_id: The ID of the attachment.
```

```
 :return: The name of the attached file. 
 """ 
        try: 
             response = self.support_client.describe_attachment( 
                 attachmentId=attachment_id 
) attached_file = response["attachment"]["fileName"] 
        except ClientError as err: 
             if err.response["Error"]["Code"] == "SubscriptionRequiredException": 
                 logger.info( 
                     "You must have a Business, Enterprise On-Ramp, or Enterprise 
 Support " 
                     "plan to use the AWS Support API. \n\tPlease upgrade your 
 subscription to run these " 
                     "examples." 
) else: 
                 logger.error( 
                     "Couldn't get attachment description. Here's why: %s: %s", 
                     err.response["Error"]["Code"], 
                     err.response["Error"]["Message"], 
) raise 
        else: 
            return attached_file 
    def resolve_case(self, case_id): 
 """ 
        Resolve a support case by its caseId. 
         :param case_id: The ID of the case to resolve. 
         :return: The final status of the case. 
         """ 
        try: 
             response = self.support_client.resolve_case(caseId=case_id) 
             final_status = response["finalCaseStatus"] 
        except ClientError as err: 
             if err.response["Error"]["Code"] == "SubscriptionRequiredException": 
                 logger.info( 
                     "You must have a Business, Enterprise On-Ramp, or Enterprise 
 Support " 
                     "plan to use the AWS Support API. \n\tPlease upgrade your 
 subscription to run these "
```

```
 "examples." 
) else: 
                 logger.error( 
                     "Couldn't resolve case. Here's why: %s: %s", 
                    err.response["Error"]["Code"],
                     err.response["Error"]["Message"], 
) raise 
        else: 
             return final_status 
    def describe_cases(self, after_time, before_time, resolved): 
 """ 
        Describe support cases over a period of time, optionally filtering 
        by status. 
         :param after_time: The start time to include for cases. 
         :param before_time: The end time to include for cases. 
         :param resolved: True to include resolved cases in the results, 
             otherwise results are open cases. 
         :return: The final status of the case. 
         """ 
        try: 
             cases = [] 
             paginator = self.support_client.get_paginator("describe_cases") 
             for page in paginator.paginate( 
                 afterTime=after_time, 
                 beforeTime=before_time, 
                 includeResolvedCases=resolved, 
                 language="en", 
             ): 
                 cases += page["cases"] 
         except ClientError as err: 
             if err.response["Error"]["Code"] == "SubscriptionRequiredException": 
                 logger.info( 
                     "You must have a Business, Enterprise On-Ramp, or Enterprise 
 Support " 
                     "plan to use the AWS Support API. \n\tPlease upgrade your 
 subscription to run these " 
                     "examples." 
) else:
```

```
 logger.error( 
                     "Couldn't describe cases. Here's why: %s: %s", 
                    err.response["Error"]["Code"],
                     err.response["Error"]["Message"], 
) raise 
        else: 
            if resolved: 
                 cases = filter(lambda case: case["status"] == "resolved", cases) 
            return cases
```
- Lihat detail API di topik-topik berikut dalam Referensi API AWS SDK for Python (Boto3).
	- [AddAttachmentsToSet](https://docs.aws.amazon.com/goto/boto3/support-2013-04-15/AddAttachmentsToSet)
	- [AddCommunicationToCase](https://docs.aws.amazon.com/goto/boto3/support-2013-04-15/AddCommunicationToCase)
	- [CreateCase](https://docs.aws.amazon.com/goto/boto3/support-2013-04-15/CreateCase)
	- [DescribeAttachment](https://docs.aws.amazon.com/goto/boto3/support-2013-04-15/DescribeAttachment)
	- [DescribeCases](https://docs.aws.amazon.com/goto/boto3/support-2013-04-15/DescribeCases)
	- [DescribeCommunications](https://docs.aws.amazon.com/goto/boto3/support-2013-04-15/DescribeCommunications)
	- [DescribeServices](https://docs.aws.amazon.com/goto/boto3/support-2013-04-15/DescribeServices)
	- [DescribeSeverityLevels](https://docs.aws.amazon.com/goto/boto3/support-2013-04-15/DescribeSeverityLevels)
	- [ResolveCase](https://docs.aws.amazon.com/goto/boto3/support-2013-04-15/ResolveCase)

# Contoh kode untuk Systems Manager menggunakan AWS SDK

Contoh kode berikut menunjukkan cara menggunakan AWS Systems Manager kit pengembangan AWS perangkat lunak (SDK).

Tindakan merupakan kutipan kode dari program yang lebih besar dan harus dijalankan dalam konteks. Meskipun tindakan menunjukkan cara memanggil setiap fungsi layanan, Anda dapat melihat tindakan dalam konteks pada skenario yang terkait dan contoh lintas layanan.

#### Sumber daya lainnya

• [Panduan Pengguna Systems Manager](https://docs.aws.amazon.com/systems-manager/latest/userguide/what-is-systems-manager.html) — Informasi lebih lanjut tentang Systems Manager.

- [Referensi API Systems Manager](https://docs.aws.amazon.com/systems-manager/latest/APIReference/Welcome.html) Detail tentang semua tindakan Systems Manager yang tersedia.
- [AWSPusat Pengembang](https://aws.amazon.com/developer/code-examples/?awsf.sdk-code-examples-product=product%23systems-mgr) Contoh kode yang dapat Anda filter berdasarkan kategori atau pencarian teks lengkap.
- [AWSContoh SDK](https://github.com/awsdocs/aws-doc-sdk-examples) GitHub repo dengan kode lengkap dalam bahasa pilihan. Termasuk instruksi untuk mengatur dan menjalankan kode.

## Contoh kode

- [Tindakan untuk Systems Manager menggunakan AWS SDK](#page-7970-0)
	- [Menambahkan parameter Systems Manager menggunakan AWS SDK](#page-7970-1)
	- [Buat yang baru OpsItem menggunakan AWS SDK](#page-7976-0)
	- [Jelaskan OpsItem menggunakan AWS SDK](#page-7979-0)
	- [Mendapatkan informasi tentang parameter Systems Manager menggunakan AWS SDK](#page-7983-0)
	- [Memperbarui OpsItem menggunakan AWS SDK](#page-7988-0)

## <span id="page-7970-0"></span>Tindakan untuk Systems Manager menggunakan AWS SDK

Contoh kode berikut menunjukkan cara menggunakan AWS Systems Manager AWS SDK. Setiap contoh memanggil fungsi layanan individual.

## Contoh-contoh

- [Menambahkan parameter Systems Manager menggunakan AWS SDK](#page-7970-1)
- [Buat yang baru OpsItem menggunakan AWS SDK](#page-7976-0)
- [Jelaskan OpsItem menggunakan AWS SDK](#page-7979-0)
- [Mendapatkan informasi tentang parameter Systems Manager menggunakan AWS SDK](#page-7983-0)
- [Memperbarui OpsItem menggunakan AWS SDK](#page-7988-0)

## <span id="page-7970-1"></span>Menambahkan parameter Systems Manager menggunakan AWS SDK

Contoh kode berikut menunjukkan cara menambahkan parameter Systems Manager.

#### CLI

## AWS CLI

Contoh 1: Untuk mengubah nilai parameter

put-parameterContoh berikut mengubah nilai parameter yang ditentukan.

```
aws ssm put-parameter \ 
     --name "MyStringParameter" \ 
     --type "String" \ 
     --value "Vici" \ 
     --overwrite
```
Output:

```
{ 
     "Version": 2, 
      "Tier": "Standard"
}
```
Untuk informasi selengkapnya, lihat [Membuat parameter Systems Manager \(AWSCLI\),](https://docs.aws.amazon.com/systems-manager/latest/userguide/param-create-cli.html) 'Mengelola tingkatan parameter < https://docs.aws.amazon.com/systems-manager/latest/ userguide/ parameter-store-advanced-parameters .html>`\_, dan Bekerja dengan kebijakan [parameter di](https://docs.aws.amazon.com/systems-manager/latest/userguide/parameter-store-policies.html) Panduan Pengguna Systems Manager. AWS

Contoh 2: Untuk membuat parameter lanjutan

put-parameterContoh berikut menciptakan parameter lanjutan.

```
aws ssm put-parameter \ 
     --name "MyAdvancedParameter" \ 
     --description "This is an advanced parameter" \ 
     --value "Lorem ipsum dolor sit amet, consectetur adipiscing elit, sed do 
 eiusmod tempor incididunt ut labore et dolore magna aliqua. Ut enim ad minim 
 veniam, quis nostrud exercitation ullamco laboris nisi ut aliquip ex ea commodo 
 consequat [truncated]" \ 
     --type "String" \ 
     --tier Advanced
```
Output:

```
{ 
      "Version": 1, 
      "Tier": "Advanced"
}
```
Untuk informasi selengkapnya, lihat [Membuat parameter Systems Manager \(AWSCLI\),](https://docs.aws.amazon.com/systems-manager/latest/userguide/param-create-cli.html) 'Mengelola tingkatan parameter < https://docs.aws.amazon.com/systems-manager/latest/ userguide/ parameter-store-advanced-parameters .html>`\_, dan Bekerja dengan kebijakan [parameter di](https://docs.aws.amazon.com/systems-manager/latest/userguide/parameter-store-policies.html) Panduan Pengguna Systems Manager. AWS

Contoh 3: Untuk mengonversi parameter standar ke parameter lanjutan

put-parameterContoh berikut mengubah parameter standar yang ada menjadi parameter lanjutan.

```
aws ssm put-parameter \ 
     --name "MyConvertedParameter" \ 
    -value "abc123" \
     --type "String" \ 
     --tier Advanced \ 
     --overwrite
```
Output:

```
{ 
     "Version": 2, 
     "Tier": "Advanced"
}
```
Untuk informasi selengkapnya, lihat [Membuat parameter Systems Manager \(AWSCLI\),](https://docs.aws.amazon.com/systems-manager/latest/userguide/param-create-cli.html) 'Mengelola tingkatan parameter < https://docs.aws.amazon.com/systems-manager/latest/ userguide/ parameter-store-advanced-parameters .html>`\_, dan Bekerja dengan kebijakan [parameter di](https://docs.aws.amazon.com/systems-manager/latest/userguide/parameter-store-policies.html) Panduan Pengguna Systems Manager. AWS

Contoh 4: Untuk membuat parameter dengan kebijakan terlampir

put-parameterContoh berikut membuat parameter lanjutan dengan kebijakan parameter terlampir.

```
aws ssm put-parameter \ 
     --name "/Finance/Payroll/q2accesskey" \
```

```
 --value "P@sSwW)rd" \ 
     --type "SecureString" \ 
     --tier Advanced \ 
     --policies "[{\"Type\":\"Expiration\",\"Version\":\"1.0\",\"Attributes\":
{\"Timestamp\":\"2020-06-30T00:00:00.000Z\"}},{\"Type\":\"ExpirationNotification
\",\"Version\":\"1.0\",\"Attributes\":{\"Before\":\"5\",\"Unit\":\"Days\"}},
{\"Type\":\"NoChangeNotification\",\"Version\":\"1.0\",\"Attributes\":{\"After\":
\"60\",\"Unit\":\"Days\"}}]"
```
Output:

```
{ 
      "Version": 1, 
      "Tier": "Advanced"
}
```
Untuk informasi selengkapnya, lihat [Membuat parameter Systems Manager \(AWSCLI\),](https://docs.aws.amazon.com/systems-manager/latest/userguide/param-create-cli.html) 'Mengelola tingkatan parameter < https://docs.aws.amazon.com/systems-manager/latest/ userguide/ parameter-store-advanced-parameters .html>`\_, dan Bekerja dengan kebijakan [parameter di](https://docs.aws.amazon.com/systems-manager/latest/userguide/parameter-store-policies.html) Panduan Pengguna Systems Manager. AWS

Contoh 5: Untuk menambahkan kebijakan ke parameter yang ada

put-parameterContoh berikut melampirkan kebijakan ke parameter lanjutan yang ada.

```
aws ssm put-parameter \ 
     --name "/Finance/Payroll/q2accesskey" \ 
     --value "N3wP@sSwW)rd" \ 
     --type "SecureString" \ 
     --tier Advanced \ 
     --policies "[{\"Type\":\"Expiration\",\"Version\":\"1.0\",\"Attributes\":
{\"Timestamp\":\"2020-06-30T00:00:00.000Z\"}},{\"Type\":\"ExpirationNotification
\",\"Version\":\"1.0\",\"Attributes\":{\"Before\":\"5\",\"Unit\":\"Days\"}},
{\"Type\":\"NoChangeNotification\",\"Version\":\"1.0\",\"Attributes\":{\"After\":
\"60\",\"Unit\":\"Days\"}}]" 
     --overwrite
```
Output:

```
{ 
     "Version": 2, 
     "Tier": "Advanced"
```
}

Untuk informasi selengkapnya, lihat [Membuat parameter Systems Manager \(AWSCLI\),](https://docs.aws.amazon.com/systems-manager/latest/userguide/param-create-cli.html) 'Mengelola tingkatan parameter < https://docs.aws.amazon.com/systems-manager/latest/ userguide/ parameter-store-advanced-parameters .html>`, dan Bekerja dengan kebijakan [parameter di](https://docs.aws.amazon.com/systems-manager/latest/userguide/parameter-store-policies.html) Panduan Pengguna Systems Manager. AWS

• Untuk detail API, lihat [PutParameterd](https://awscli.amazonaws.com/v2/documentation/api/latest/reference/ssm/put-parameter.html)i Referensi AWS CLI Perintah.

#### Java

SDK for Java 2.x

#### **a** Note

```
import software.amazon.awssdk.regions.Region;
import software.amazon.awssdk.services.ssm.SsmClient;
import software.amazon.awssdk.services.ssm.model.ParameterType;
import software.amazon.awssdk.services.ssm.model.PutParameterRequest;
import software.amazon.awssdk.services.ssm.model.SsmException;
public class PutParameter { 
     public static void main(String[] args) { 
         final String usage = """ 
                 Usage: 
                      <paraName> 
                 Where: 
                      paraName - The name of the parameter. 
                      paraValue - The value of the parameter. 
                  """; 
         if (args.length != 2) { 
             System.out.println(usage); 
             System.exit(1);
```

```
 } 
         String paraName = args[0]; 
         String paraValue = args[1]; 
         Region region = Region.US_EAST_1; 
         SsmClient ssmClient = SsmClient.builder() 
                  .region(region) 
                  .build(); 
         putParaValue(ssmClient, paraName, paraValue); 
         ssmClient.close(); 
     } 
     public static void putParaValue(SsmClient ssmClient, String paraName, String 
  value) { 
         try { 
              PutParameterRequest parameterRequest = PutParameterRequest.builder() 
                       .name(paraName) 
                       .type(ParameterType.STRING) 
                       .value(value) 
                      .build();
              ssmClient.putParameter(parameterRequest); 
              System.out.println("The parameter was successfully added."); 
         } catch (SsmException e) { 
              System.err.println(e.getMessage()); 
              System.exit(1); 
         } 
     }
}
```
• Untuk detail API, lihat [PutParameterd](https://docs.aws.amazon.com/goto/SdkForJavaV2/ssm-2014-11-06/PutParameter)i Referensi AWS SDK for Java 2.x API.

## Rust

## SDK for Rust

## **a** Note

Ada lebih banyak tentang GitHub. Temukan contoh lengkapnya dan pelajari cara mengatur dan menjalankannya di [Repositori Contoh Kode AWS.](https://github.com/awsdocs/aws-doc-sdk-examples/tree/main/rustv1/examples/ssm#code-examples)

```
async fn make_parameter( 
     client: &Client, 
     name: &str, 
     value: &str, 
     description: &str,
) -> Result<(), Error> { 
     let resp = client 
          .put_parameter() 
          .overwrite(true) 
          .r#type(ParameterType::String) 
          .name(name) 
          .value(value) 
          .description(description) 
          .send() 
          .await?; 
     println!("Success! Parameter now has version: {}", resp.version()); 
    0k(())}
```
• Untuk detail API, lihat [PutParameterr](https://docs.rs/releases/search?query=aws-sdk)eferensi AWS SDK for Rust API.

<span id="page-7976-0"></span>Buat yang baru OpsItem menggunakan AWS SDK

Contoh kode berikut menunjukkan cara membuat yang baru OpsItem.

## CLI

## AWS CLI

Untuk membuat OpsItems

create-ops-itemContoh berikut menggunakan kunci /aws/resources OperationalData untuk membuat OpsItem dengan sumber daya terkait Amazon DynamoDB.

```
aws ssm create-ops-item \ 
     --title "EC2 instance disk full" \ 
     --description "Log clean up may have failed which caused the disk to be full" 
\setminus--priority 2 \setminus --source ec2 \ 
     --operational-data '{"/aws/resources":{"Value":"[{\"arn
\": \"arn:aws:dynamodb:us-west-2:12345678:table/OpsItems
\"}]","Type":"SearchableString"}}' \ 
     --notifications Arn="arn:aws:sns:us-west-2:12345678:TestUser"
```
Output:

```
{ 
     "OpsItemId": "oi-1a2b3c4d5e6f"
}
```
Untuk informasi selengkapnya, lihat [Membuat OpsItems](https://docs.aws.amazon.com/systems-manager/latest/userguide/OpsCenter-creating-OpsItems.html) di Panduan Pengguna AWS Systems Manager.

• Untuk detail API, lihat [CreateOpsItem](https://awscli.amazonaws.com/v2/documentation/api/latest/reference/ssm/create-ops-item.html)di Referensi AWS CLI Perintah.

#### Java

SDK for Java 2.x

## **a** Note

```
import software.amazon.awssdk.regions.Region;
import software.amazon.awssdk.services.ssm.SsmClient;
import software.amazon.awssdk.services.ssm.model.CreateOpsItemRequest;
import software.amazon.awssdk.services.ssm.model.CreateOpsItemResponse;
import software.amazon.awssdk.services.ssm.model.SsmException;
/** 
  * Before running this Java V2 code example, set up your development 
  * environment, including your credentials. 
 * 
  * For more information, see the following documentation topic: 
 * 
  * https://docs.aws.amazon.com/sdk-for-java/latest/developer-guide/get-
started.html 
  */
public class CreateOpsItem { 
     public static void main(String[] args) { 
         final String USAGE = """ 
                 Usage: 
                      <title> <source> <category> <severity> 
                 Where: 
                      title - The OpsItem title. 
                      source - The origin of the OpsItem, such as Amazon EC2 or AWS 
  Systems Manager. 
                      category - A category to assign to an OpsItem. 
                      severity - A severity to assign to an OpsItem. 
                 """
        if (args.length != 4) {
             System.out.println(USAGE); 
             System.exit(1); 
         } 
        String title = args[0];
        String source = args[1];
         String category = args[2]; 
         String severity = args[3]; 
         Region region = Region.US_EAST_1; 
         SsmClient ssmClient = SsmClient.builder()
```

```
 .region(region) 
                  .build();
         System.out 
                   .println("The Id of the OpsItem is " + 
  createNewOpsItem(ssmClient, title, source, category, severity)); 
          ssmClient.close(); 
     } 
     public static String createNewOpsItem(SsmClient ssmClient, 
              String title, 
              String source, 
              String category, 
              String severity) { 
         try { 
              CreateOpsItemRequest opsItemRequest = CreateOpsItemRequest.builder() 
                       .description("Created by the SSM Java API") 
                       .title(title) 
                       .source(source) 
                       .category(category) 
                       .severity(severity) 
                      .build();
              CreateOpsItemResponse itemResponse = 
  ssmClient.createOpsItem(opsItemRequest); 
              return itemResponse.opsItemId(); 
         } catch (SsmException e) { 
              System.err.println(e.getMessage()); 
              System.exit(1); 
         } 
         return ""; 
     }
}
```
• Untuk detail API, lihat [CreateOpsItem](https://docs.aws.amazon.com/goto/SdkForJavaV2/ssm-2014-11-06/CreateOpsItem)di Referensi AWS SDK for Java 2.x API.

<span id="page-7979-0"></span>Jelaskan OpsItem menggunakan AWS SDK

Contoh kode berikut menunjukkan bagaimana mendeskripsikan sebuah OpsItem.

#### CLI

## AWS CLI

Untuk membuat daftar satu set OpsItems

describe-ops-itemsContoh berikut menampilkan daftar semua yang terbuka OpsItems di AWS akun Anda.

```
aws ssm describe-ops-items \ 
     --ops-item-filters "Key=Status,Values=Open,Operator=Equal"
```
Output:

```
{ 
     "OpsItemSummaries": [ 
         { 
              "CreatedBy": "arn:aws:sts::111222333444:assumed-role/OpsItem-CWE-
Role/fbf77cbe264a33509569f23e4EXAMPLE", 
              "CreatedTime": "2020-03-14T17:02:46.375000-07:00", 
              "LastModifiedBy": "arn:aws:sts::111222333444:assumed-role/OpsItem-
CWE-Role/fbf77cbe264a33509569f23e4EXAMPLE", 
              "LastModifiedTime": "2020-03-14T17:02:46.375000-07:00", 
              "Source": "SSM", 
              "Status": "Open", 
              "OpsItemId": "oi-7cfc5EXAMPLE", 
              "Title": "SSM Maintenance Window execution failed", 
              "OperationalData": { 
                  "/aws/dedup": { 
                      "Value": "{\"dedupString\":\"SSMOpsItems-SSM-maintenance-
window-execution-failed\"}", 
                      "Type": "SearchableString" 
\mathbb{R}, \mathbb{R}, \mathbb{R} "/aws/resources": { 
                      "Value": "[{\"arn\":\"arn:aws:ssm:us-
east-2:111222333444:maintenancewindow/mw-034093d322EXAMPLE\"}]", 
                      "Type": "SearchableString" 
 } 
              }, 
              "Category": "Availability", 
              "Severity": "3" 
         }, 
\overline{\mathcal{L}}
```

```
 "CreatedBy": "arn:aws:sts::1112223233444:assumed-role/OpsItem-CWE-
Role/fbf77cbe264a33509569f23e4EXAMPLE", 
             "CreatedTime": "2020-02-26T11:43:15.426000-08:00", 
             "LastModifiedBy": "arn:aws:sts::111222333444:assumed-role/OpsItem-
CWE-Role/fbf77cbe264a33509569f23e4EXAMPLE", 
             "LastModifiedTime": "2020-02-26T11:43:15.426000-08:00", 
             "Source": "EC2", 
             "Status": "Open", 
             "OpsItemId": "oi-6f966EXAMPLE", 
             "Title": "EC2 instance stopped", 
             "OperationalData": { 
                  "/aws/automations": { 
                      "Value": "[ { \"automationType\": \"AWS:SSM:Automation\", 
 \"automationId\": \"AWS-RestartEC2Instance\" } ]", 
                      "Type": "SearchableString" 
\qquad \qquad \text{ } "/aws/dedup": { 
                      "Value": "{\"dedupString\":\"SSMOpsItems-EC2-instance-stopped
\"}", 
                      "Type": "SearchableString" 
\qquad \qquad \text{ } "/aws/resources": { 
                      "Value": "[{\"arn\":\"arn:aws:ec2:us-
east-2:111222333444:instance/i-0beccfbc02EXAMPLE\"}]", 
                      "Type": "SearchableString" 
 } 
             }, 
             "Category": "Availability", 
             "Severity": "3" 
         } 
    \mathbf{I}}
```
Untuk informasi selengkapnya, lihat [Bekerja dengan OpsItems](https://docs.aws.amazon.com/systems-manager/latest/userguide/OpsCenter-working-with-OpsItems.html) di Panduan Pengguna AWS Systems Manager.

• Untuk detail API, lihat [DescribeOpsItemsd](https://awscli.amazonaws.com/v2/documentation/api/latest/reference/ssm/describe-ops-items.html)i Referensi AWS CLI Perintah.

#### Java

SDK for Java 2.x

#### **a** Note

```
import software.amazon.awssdk.regions.Region;
import software.amazon.awssdk.services.ssm.SsmClient;
import software.amazon.awssdk.services.ssm.model.DescribeOpsItemsRequest;
import software.amazon.awssdk.services.ssm.model.DescribeOpsItemsResponse;
import software.amazon.awssdk.services.ssm.model.OpsItemSummary;
import software.amazon.awssdk.services.ssm.model.SsmException;
import java.util.List;
/** 
  * Before running this Java V2 code example, set up your development 
  * environment, including your credentials. 
 * 
  * For more information, see the following documentation topic: 
 * 
 * https://docs.aws.amazon.com/sdk-for-java/latest/developer-guide/get-
started.html 
  */
public class DescribeOpsItems { 
     public static void main(String[] args) { 
         Region region = Region.US_EAST_1; 
         SsmClient ssmClient = SsmClient.builder() 
                 .region(region) 
                .build();
         describeItems(ssmClient); 
         ssmClient.close(); 
     } 
     public static void describeItems(SsmClient ssmClient) { 
         try {
```

```
 DescribeOpsItemsRequest itemsRequest = 
  DescribeOpsItemsRequest.builder() 
                      .maxResults(10) 
                      .build(); 
             DescribeOpsItemsResponse itemsResponse = 
  ssmClient.describeOpsItems(itemsRequest); 
             List<OpsItemSummary> items = itemsResponse.opsItemSummaries(); 
             for (OpsItemSummary item : items) { 
                  System.out.println("The item title is " + item.title()); 
 } 
         } catch (SsmException e) { 
             System.err.println(e.getMessage()); 
             System.exit(1); 
         } 
     }
}
```
• Untuk detail API, lihat [DescribeOpsItemsd](https://docs.aws.amazon.com/goto/SdkForJavaV2/ssm-2014-11-06/DescribeOpsItems)i Referensi AWS SDK for Java 2.x API.

<span id="page-7983-0"></span>Mendapatkan informasi tentang parameter Systems Manager menggunakan AWS SDK

Contoh kode berikut menunjukkan cara mendapatkan informasi parameter Systems Manager.

CLI

#### AWS CLI

Contoh 1: Untuk daftar semua parameter

describe-parametersContoh berikut mencantumkan semua parameter di AWS akun saat ini dan Wilayah.

```
aws ssm describe-parameters
```
Output:

```
{ 
      "Parameters": [
```

```
 { 
             "Name": "MySecureStringParameter", 
             "Type": "SecureString", 
             "KeyId": "alias/aws/ssm", 
             "LastModifiedDate": 1582155479.205, 
             "LastModifiedUser": "arn:aws:sts::111222333444:assumed-role/Admin/
Richard-Roe-Managed", 
             "Description": "This is a SecureString parameter", 
             "Version": 2, 
             "Tier": "Advanced", 
             "Policies": [ 
\overline{a} "PolicyText": "{\"Type\":\"Expiration\",\"Version\":\"1.0\",
\"Attributes\":{\"Timestamp\":\"2020-07-07T22:30:00Z\"}}", 
                      "PolicyType": "Expiration", 
                      "PolicyStatus": "Pending" 
                 }, 
\overline{a} "PolicyText": "{\"Type\":\"ExpirationNotification\",\"Version
\":\"1.0\",\"Attributes\":{\"Before\":\"12\",\"Unit\":\"Hours\"}}", 
                      "PolicyType": "ExpirationNotification", 
                      "PolicyStatus": "Pending" 
 } 
 ] 
         }, 
         { 
             "Name": "MyStringListParameter", 
             "Type": "StringList", 
             "LastModifiedDate": 1582154764.222, 
             "LastModifiedUser": "arn:aws:iam::111222333444:user/Mary-Major", 
             "Description": "This is a StringList parameter", 
             "Version": 1, 
             "Tier": "Standard", 
             "Policies": [] 
         }, 
         { 
             "Name": "MyStringParameter", 
             "Type": "String", 
             "LastModifiedDate": 1582154711.976, 
             "LastModifiedUser": "arn:aws:iam::111222333444:user/Alejandro-
Rosalez", 
             "Description": "This is a String parameter", 
             "Version": 1, 
             "Tier": "Standard",
```

```
 "Policies": [] 
         }, 
          { 
              "Name": "latestAmi", 
              "Type": "String", 
              "LastModifiedDate": 1580862415.521, 
              "LastModifiedUser": "arn:aws:sts::111222333444:assumed-role/lambda-
ssm-role/Automation-UpdateSSM-Param", 
              "Version": 3, 
              "Tier": "Standard", 
              "Policies": [] 
         } 
     ]
}
```
Contoh 2: Untuk mencantumkan semua parameter yang cocok dengan metadata tertentu

describe-parametersContoh ini mencantumkan semua parameter yang cocok dengan filter.

aws ssm mendeskripsikan parameter --filter "Kunci = Jenis, Nilai =" StringList

Output:

```
{ 
     "Parameters": [ 
         { 
              "Name": "MyStringListParameter", 
              "Type": "StringList", 
              "LastModifiedDate": 1582154764.222, 
              "LastModifiedUser": "arn:aws:iam::111222333444:user/Mary-Major", 
              "Description": "This is a StringList parameter", 
              "Version": 1, 
              "Tier": "Standard", 
              "Policies": [] 
         } 
     ]
}
```
Untuk informasi selengkapnya, lihat [Mencari Parameter Systems Manager](https://docs.aws.amazon.com/systems-manager/latest/userguide/parameter-search.html) di Panduan Pengguna AWS Systems Manager.

• Untuk detail API, lihat [DescribeParameters](https://awscli.amazonaws.com/v2/documentation/api/latest/reference/ssm/describe-parameters.html)di Referensi AWS CLI Perintah.

#### Java

SDK for Java 2.x

#### **a** Note

```
import software.amazon.awssdk.regions.Region;
import software.amazon.awssdk.services.ssm.SsmClient;
import software.amazon.awssdk.services.ssm.model.GetParameterRequest;
import software.amazon.awssdk.services.ssm.model.GetParameterResponse;
import software.amazon.awssdk.services.ssm.model.SsmException;
/** 
  * Before running this Java V2 code example, set up your development 
  * environment, including your credentials. 
 * 
  * For more information, see the following documentation topic: 
 * 
  * https://docs.aws.amazon.com/sdk-for-java/latest/developer-guide/get-
started.html 
  */
public class GetParameter { 
     public static void main(String[] args) { 
         final String usage = """ 
                  Usage: 
                      <paraName> 
                  Where: 
                      paraName - The name of the parameter. 
                 """
         if (args.length != 1) { 
             System.out.println(usage); 
             System.exit(1); 
         } 
         String paraName = args[0];
```

```
 Region region = Region.US_EAST_1; 
         SsmClient ssmClient = SsmClient.builder() 
                  .region(region) 
                  .build(); 
         getParaValue(ssmClient, paraName); 
         ssmClient.close(); 
     } 
     public static void getParaValue(SsmClient ssmClient, String paraName) { 
         try { 
              GetParameterRequest parameterRequest = GetParameterRequest.builder() 
                       .name(paraName) 
                       .build(); 
              GetParameterResponse parameterResponse = 
  ssmClient.getParameter(parameterRequest); 
              System.out.println("The parameter value is " + 
  parameterResponse.parameter().value()); 
         } catch (SsmException e) { 
              System.err.println(e.getMessage()); 
              System.exit(1); 
         } 
     }
}
```
• Untuk detail API, lihat [DescribeParameters](https://docs.aws.amazon.com/goto/SdkForJavaV2/ssm-2014-11-06/DescribeParameters)di Referensi AWS SDK for Java 2.x API.

#### Rust

#### SDK for Rust

#### **a** Note

```
async fn show_parameters(client: &Client) -> Result<(), Error> { 
     let resp = client.describe_parameters().send().await?;
```

```
 for param in resp.parameters() { 
        println!(" {}", param.name().unwrap or default());
     } 
    0k(())}
```
• Untuk detail API, lihat [DescribeParameters](https://docs.rs/releases/search?query=aws-sdk)referensi AWS SDK for Rust API.

<span id="page-7988-0"></span>Memperbarui OpsItem menggunakan AWS SDK

Contoh kode berikut menunjukkan cara memperbarui file OpsItem.

CLI

AWS CLI

Untuk memperbarui OpsItem

update-ops-itemContoh berikut memperbarui deskripsi, prioritas, dan kategori untuk file OpsItem. Selain itu, perintah menentukan topik SNS tempat notifikasi dikirim saat ini OpsItem diedit atau diubah.

```
aws ssm update-ops-item \ 
     --ops-item-id "oi-287b5EXAMPLE" \ 
     --description "Primary OpsItem for failover event 2020-01-01-fh398yf" \ 
    --priority 2 \setminus --category "Security" \ 
     --notifications "Arn=arn:aws:sns:us-east-2:111222333444:my-us-east-2-topic"
```
Output:

This command produces no output.

Untuk informasi selengkapnya, lihat [Bekerja dengan OpsItems](https://docs.aws.amazon.com/systems-manager/latest/userguide/OpsCenter-working-with-OpsItems.html) di Panduan Pengguna AWS Systems Manager.

• Untuk detail API, lihat [UpdateOpsItemd](https://awscli.amazonaws.com/v2/documentation/api/latest/reference/ssm/update-ops-item.html)i Referensi AWS CLI Perintah.

#### Java

SDK for Java 2.x

#### **a** Note

```
import software.amazon.awssdk.regions.Region;
import software.amazon.awssdk.services.ssm.SsmClient;
import software.amazon.awssdk.services.ssm.model.SsmException;
import software.amazon.awssdk.services.ssm.model.UpdateOpsItemRequest;
import software.amazon.awssdk.services.ssm.model.OpsItemStatus;
/** 
  * Before running this Java V2 code example, set up your development 
  * environment, including your credentials. 
 * 
  * For more information, see the following documentation topic: 
 * 
  * https://docs.aws.amazon.com/sdk-for-java/latest/developer-guide/get-
started.html 
  */
public class ResolveOpsItem { 
     public static void main(String[] args) { 
         final String usage = """ 
                  Usage: 
                     <opsID> Where: 
                      opsID - The Ops item ID value. 
                 """
         if (args.length != 1) { 
             System.out.println(usage); 
             System.exit(1); 
         } 
         String opsID = args[0];
```

```
 Region region = Region.US_EAST_1; 
         SsmClient ssmClient = SsmClient.builder() 
                   .region(region) 
                  .build(); 
         setOpsItemStatus(ssmClient, opsID); 
     } 
     public static void setOpsItemStatus(SsmClient ssmClient, String opsID) { 
         try { 
              UpdateOpsItemRequest opsItemRequest = UpdateOpsItemRequest.builder() 
                       .opsItemId(opsID) 
                       .status(OpsItemStatus.RESOLVED) 
                      .build();
              ssmClient.updateOpsItem(opsItemRequest); 
         } catch (SsmException e) { 
              System.err.println(e.getMessage()); 
              System.exit(1); 
         } 
     }
}
```
• Untuk detail API, lihat [UpdateOpsItemd](https://docs.aws.amazon.com/goto/SdkForJavaV2/ssm-2014-11-06/UpdateOpsItem)i Referensi AWS SDK for Java 2.x API.

# Contoh kode untuk Amazon Texttract menggunakan SDK AWS

Contoh kode berikut menunjukkan cara menggunakan Amazon Textract dengan AWS perangkat pengembangan perangkat lunak (SDK).

Tindakan merupakan kutipan kode dari program yang lebih besar dan harus dijalankan dalam konteks. Meskipun tindakan menunjukkan cara memanggil setiap fungsi layanan, Anda dapat melihat tindakan dalam konteks pada skenario yang terkait dan contoh lintas layanan.

Skenario adalah contoh kode yang menunjukkan cara untuk menyelesaikan tugas tertentu dengan memanggil beberapa fungsi dalam layanan yang sama.

Contoh lintas layanan adalah contoh aplikasi yang bekerja di beberapa Layanan AWS.

## Sumber daya lainnya

- [Panduan Pengembang Amazon Texttract](https://docs.aws.amazon.com/textract/latest/dg/what-is.html) Informasi lebih lanjut tentang Amazon Ttract.
- [Referensi API Amazon Textract](https://docs.aws.amazon.com/textract/latest/dg/API_Reference.html) Detail tentang semua tindakan Amazon Textract yang tersedia.
- [AWSPusat Pengembang](https://aws.amazon.com/developer/code-examples/?awsf.sdk-code-examples-product=product%23textract) Contoh kode yang dapat Anda filter berdasarkan kategori atau pencarian teks lengkap.
- [AWSContoh SDK](https://github.com/awsdocs/aws-doc-sdk-examples) GitHub repo dengan kode lengkap dalam bahasa pilihan. Termasuk instruksi untuk mengatur dan menjalankan kode.

## Contoh kode

- [Tindakan untuk Amazon Texttract menggunakan SDK AWS](#page-7991-0)
	- [Menganalisis dokumen menggunakan Amazon Textract dan SDK AWS](#page-7992-0)
	- [Mendeteksi teks dalam dokumen menggunakan Amazon Textract dan SDK AWS](#page-7999-0)
	- [Mendapatkan data tentang pekerjaan analisis dokumen Amazon Texttract menggunakan SDK](#page-8010-0) [AWS](#page-8010-0)
	- [Mulai analisis asinkron dokumen menggunakan Amazon Textract dan SDK AWS](#page-8015-0)
	- [Mulai deteksi teks asinkron menggunakan Amazon Textract dan SDK AWS](#page-8023-0)
- [Skenario untuk Amazon Texttract menggunakan SDK AWS](#page-8027-0)
	- [Memulai analisis dokumen Amazon Texttract menggunakan SDK AWS](#page-8027-1)
- [Contoh lintas layanan untuk Amazon AWS Texttract menggunakan SDK](#page-8030-0)
	- [Membuat aplikasi penjelajah Amazon Textract](#page-8030-1)
	- [Buat aplikasi yang menganalisis umpan balik pelanggan dan mensintesis audio](#page-8031-0)
	- [Mendeteksi entitas dalam teks yang diekstrak dari gambar menggunakan SDK AWS](#page-8038-0)

## <span id="page-7991-0"></span>Tindakan untuk Amazon Texttract menggunakan SDK AWS

Contoh kode berikut menunjukkan cara menggunakan Amazon Textract dengan AWS SDK. Setiap contoh memanggil fungsi layanan individual.

Contoh-contoh tindakan adalah kutipan kode dari program yang lebih besar dan harus dijalankan di dalam konteks. Anda dapat melihat tindakan dalam konteks di[Skenario untuk Amazon Texttract](#page-8027-0) [menggunakan SDK AWS.](#page-8027-0)

## Contoh-contoh
- [Menganalisis dokumen menggunakan Amazon Textract dan SDK AWS](#page-7992-0)
- [Mendeteksi teks dalam dokumen menggunakan Amazon Textract dan SDK AWS](#page-7999-0)
- [Mendapatkan data tentang pekerjaan analisis dokumen Amazon Texttract menggunakan SDK](#page-8010-0) [AWS](#page-8010-0)
- [Mulai analisis asinkron dokumen menggunakan Amazon Textract dan SDK AWS](#page-8015-0)
- [Mulai deteksi teks asinkron menggunakan Amazon Textract dan SDK AWS](#page-8023-0)

<span id="page-7992-0"></span>Menganalisis dokumen menggunakan Amazon Textract dan SDK AWS

Contoh kode berikut menunjukkan cara menganalisis dokumen menggunakan Amazon Textract.

#### CLI

#### AWS CLI

Untuk menganalisis teks dalam dokumen

analyze-documentContoh berikut menunjukkan cara menganalisis teks dalam dokumen.

Linux/macOS:

```
aws textract analyze-document \ 
     --document '{"S3Object":{"Bucket":"bucket","Name":"document"}}' \ 
     --feature-types '["TABLES","FORMS"]'
```
Windows:

```
aws textract analyze-document \ 
    --document "{\"S3Object\":{\"Bucket\":\"bucket\",\"Name\":\"document\"}}" \
     --feature-types "[\"TABLES\",\"FORMS\"]" \ 
     --region region-name
```
Output:

```
{ 
      "Blocks": [ 
           { 
                "Geometry": { 
                     "BoundingBox": { 
                          "Width": 1.0,
```

```
 "Top": 0.0, 
                        "Left": 0.0, 
                        "Height": 1.0 
                   }, 
                   "Polygon": [ 
\{ "Y": 0.0, 
                             "X": 0.0 
\}, \{\{ "Y": 0.0, 
                             "X": 1.0 
\}, \{\{ "Y": 1.0, 
                             "X": 1.0 
                        }, 
\{ "Y": 1.0, 
                             "X": 0.0 
1 1 1 1 1 1 1
 ] 
               }, 
               "Relationships": [ 
\overline{a} "Type": "CHILD", 
                        "Ids": [ 
                             "87586964-d50d-43e2-ace5-8a890657b9a0", 
                             "a1e72126-21d9-44f4-a8d6-5c385f9002ba", 
                             "e889d012-8a6b-4d2e-b7cd-7a8b327d876a" 
\sim 100 \sim 100 \sim 100 \sim 100 \sim 100 \sim 100 \sim 100 \sim 100 \sim 100 \sim 100 \sim 100 \sim 100 \sim 100 \sim 100 \sim 100 \sim 100 \sim 100 \sim 100 \sim 100 \sim 100 \sim 100 \sim 100 \sim 100 \sim 100 \sim 
 } 
               ], 
               "BlockType": "PAGE", 
               "Id": "c2227f12-b25d-4e1f-baea-1ee180d926b2" 
          } 
     ], 
     "DocumentMetadata": { 
          "Pages": 1 
     }
}
```
Untuk informasi selengkapnya, lihat Menganalisis Teks Dokumen dengan Amazon Ttract di Panduan Pengembang Amazon Texttract

• Untuk detail API, lihat [AnalyzeDocument](https://awscli.amazonaws.com/v2/documentation/api/latest/reference/textract/analyze-document.html)di Referensi AWS CLI Perintah.

#### Java

SDK for Java 2.x

#### **a** Note

```
import software.amazon.awssdk.core.SdkBytes;
import software.amazon.awssdk.regions.Region;
import software.amazon.awssdk.services.textract.TextractClient;
import software.amazon.awssdk.services.textract.model.AnalyzeDocumentRequest;
import software.amazon.awssdk.services.textract.model.Document;
import software.amazon.awssdk.services.textract.model.FeatureType;
import software.amazon.awssdk.services.textract.model.AnalyzeDocumentResponse;
import software.amazon.awssdk.services.textract.model.Block;
import software.amazon.awssdk.services.textract.model.TextractException;
import java.io.File;
import java.io.FileInputStream;
import java.io.FileNotFoundException;
import java.io.InputStream;
import java.util.ArrayList;
import java.util.Iterator;
import java.util.List;
/** 
  * Before running this Java V2 code example, set up your development 
  * environment, including your credentials. 
 * 
  * For more information, see the following documentation topic: 
 * 
  * https://docs.aws.amazon.com/sdk-for-java/latest/developer-guide/get-
started.html 
  */
public class AnalyzeDocument {
```

```
 public static void main(String[] args) { 
        final String usage = """ 
                 Usage: 
                     <sourceDoc>\s 
                 Where: 
                     sourceDoc - The path where the document is located (must be 
 an image, for example, C:/AWS/book.png).\s 
                 """; 
       if (args.length != 1) {
            System.out.println(usage); 
            System.exit(1); 
        } 
       String sourceDoc = args[0];
        Region region = Region.US_EAST_2; 
        TextractClient textractClient = TextractClient.builder() 
                 .region(region) 
                 .build(); 
       analyzeDoc(textractClient, sourceDoc);
        textractClient.close(); 
    } 
    public static void analyzeDoc(TextractClient textractClient, String 
 sourceDoc) { 
        try { 
            InputStream sourceStream = new FileInputStream(new File(sourceDoc)); 
            SdkBytes sourceBytes = SdkBytes.fromInputStream(sourceStream); 
            // Get the input Document object as bytes 
            Document myDoc = Document.builder() 
                     .bytes(sourceBytes) 
                     .build(); 
           List<FeatureType> featureTypes = new ArrayList<FeatureType>();
            featureTypes.add(FeatureType.FORMS); 
            featureTypes.add(FeatureType.TABLES); 
            AnalyzeDocumentRequest analyzeDocumentRequest = 
 AnalyzeDocumentRequest.builder() 
                     .featureTypes(featureTypes)
```

```
 .build(); 
             AnalyzeDocumentResponse analyzeDocument = 
  textractClient.analyzeDocument(analyzeDocumentRequest); 
             List<Block> docInfo = analyzeDocument.blocks(); 
             Iterator<Block> blockIterator = docInfo.iterator(); 
             while (blockIterator.hasNext()) { 
                 Block block = blockIterator.next(); 
                  System.out.println("The block type is " + 
  block.blockType().toString()); 
 } 
         } catch (TextractException | FileNotFoundException e) { 
             System.err.println(e.getMessage()); 
             System.exit(1); 
         } 
     }
}
```
.document(myDoc)

• Untuk detail API, lihat [AnalyzeDocument](https://docs.aws.amazon.com/goto/SdkForJavaV2/textract-2018-06-27/AnalyzeDocument)di Referensi AWS SDK for Java 2.x API.

# Python

```
SDK for Python (Boto3)
```
# **G** Note

```
class TextractWrapper: 
     """Encapsulates Textract functions.""" 
     def __init__(self, textract_client, s3_resource, sqs_resource): 
        "" ""
         :param textract_client: A Boto3 Textract client. 
         :param s3_resource: A Boto3 Amazon S3 resource.
```

```
 :param sqs_resource: A Boto3 Amazon SQS resource. 
        "" "
        self.textract client = textract client
         self.s3_resource = s3_resource 
         self.sqs_resource = sqs_resource 
    def analyze_file( 
         self, feature_types, *, document_file_name=None, document_bytes=None 
     ): 
        "" ""
         Detects text and additional elements, such as forms or tables, in a local 
 image 
         file or from in-memory byte data. 
         The image must be in PNG or JPG format. 
         :param feature_types: The types of additional document features to 
 detect. 
         :param document_file_name: The name of a document image file. 
         :param document_bytes: In-memory byte data of a document image. 
         :return: The response from Amazon Textract, including a list of blocks 
                  that describe elements detected in the image. 
         """ 
         if document_file_name is not None: 
             with open(document_file_name, "rb") as document_file: 
                 document_bytes = document_file.read() 
         try: 
             response = self.textract_client.analyze_document( 
                 Document={"Bytes": document_bytes}, FeatureTypes=feature_types 
) logger.info("Detected %s blocks.", len(response["Blocks"])) 
         except ClientError: 
             logger.exception("Couldn't detect text.") 
             raise 
         else: 
             return response
```
• Untuk detail API, lihat [AnalyzeDocument](https://docs.aws.amazon.com/goto/boto3/textract-2018-06-27/AnalyzeDocument)di AWSSDK for Python (Boto3) Referensi API.

#### SAP ABAP

# SDK untuk SAP ABAP

#### **G** Note

```
 "Detects text and additional elements, such as forms or tables," 
    "in a local image file or from in-memory byte data." 
    "The image must be in PNG or JPG format." 
    "Create ABAP objects for feature type." 
    "Add TABLES to return information about the tables." 
    "Add FORMS to return detected form data." 
    "To perform both types of analysis, add TABLES and FORMS to FeatureTypes." 
    DATA(lt_featuretypes) = VALUE /aws1/cl_texfeaturetypes_w=>tt_featuretypes( 
      ( NEW /aws1/cl_texfeaturetypes_w( iv_value = 'FORMS' ) ) 
      ( NEW /aws1/cl_texfeaturetypes_w( iv_value = 'TABLES' ) ) ). 
    "Create an ABAP object for the Amazon Simple Storage Service (Amazon S3) 
 object." 
    DATA(lo_s3object) = NEW /aws1/cl_texs3object( iv_bucket = iv_s3bucket 
     iv_name = iv_s3object).
    "Create an ABAP object for the document." 
   DATA(lo_document) = NEW /aws1/cl_texdocument( io_s3object = lo_s3object ).
    "Analyze document stored in Amazon S3." 
    TRY. 
        oo_result = lo_tex->analyzedocument( "oo_result is returned for 
 testing purposes." 
         io_document = lo_documentit_featuretypes = lt_featuretypes ).
        LOOP AT oo_result->get_blocks( ) INTO DATA(lo_block). 
          IF lo_block->get_text( ) = 'INGREDIENTS: POWDERED SUGAR* (CANE SUGAR,'. 
            MESSAGE 'Found text in the doc: ' && lo_block->get_text( ) TYPE 'I'.
```
 ENDIF. ENDLOOP. MESSAGE 'Analyze document completed.' TYPE 'I'. CATCH /aws1/cx\_texaccessdeniedex. MESSAGE 'You do not have permission to perform this action.' TYPE 'E'. CATCH /aws1/cx\_texbaddocumentex. MESSAGE 'Amazon Textract is not able to read the document.' TYPE 'E'. CATCH /aws1/cx\_texdocumenttoolargeex. MESSAGE 'The document is too large.' TYPE 'E'. CATCH /aws1/cx\_texhlquotaexceededex. MESSAGE 'Human loop quota exceeded.' TYPE 'E'. CATCH /aws1/cx\_texinternalservererr. MESSAGE 'Internal server error.' TYPE 'E'. CATCH /aws1/cx\_texinvalidparameterex. MESSAGE 'Request has non-valid parameters.' TYPE 'E'. CATCH /aws1/cx\_texinvalids3objectex. MESSAGE 'Amazon S3 object is not valid.' TYPE 'E'. CATCH /aws1/cx\_texprovthruputexcdex. MESSAGE 'Provisioned throughput exceeded limit.' TYPE 'E'. CATCH /aws1/cx\_texthrottlingex. MESSAGE 'The request processing exceeded the limit.' TYPE 'E'. CATCH /aws1/cx\_texunsupporteddocex. MESSAGE 'The document is not supported.' TYPE 'E'. ENDTRY.

• Untuk detail API, lihat [AnalyzeDocument](https://docs.aws.amazon.com/sdk-for-sap-abap/v1/api/latest/index.html)di AWSSDK untuk referensi SAP ABAP API.

<span id="page-7999-0"></span>Mendeteksi teks dalam dokumen menggunakan Amazon Textract dan SDK AWS

Contoh kode berikut menunjukkan cara mendeteksi teks dalam dokumen menggunakan Amazon **Textract** 

CLI

AWS CLI

Untuk mendeteksi teks dalam dokumen

Berikut detect-document-text ini Contoh berikut menunjukkan cara mendeteksi teks dalam dokumen.

Linux/macOS:

```
aws textract detect-document-text \ 
     --document '{"S3Object":{"Bucket":"bucket","Name":"document"}}'
```
Windows:

```
aws textract detect-document-text \ 
    --document "{\"S3Object\":{\"Bucket\":\"bucket\",\"Name\":\"document\"}}" \
     --region region-name
```
Output:

```
{ 
    "Blocks": [ 
       { 
           "Geometry": { 
               "BoundingBox": { 
                  "Width": 1.0, 
                  "Top": 0.0, 
                  "Left": 0.0, 
                  "Height": 1.0 
               }, 
               "Polygon": [ 
\{ \} "Y": 0.0, 
                      "X": 0.0 
                  }, 
\{ \} "Y": 0.0, 
                      "X": 1.0 
                  }, 
\{ \} "Y": 1.0, 
                      "X": 1.0 
                  }, 
\{ \} "Y": 1.0, 
                      "X": 0.0 
 } 
 ] 
           }, 
           "Relationships": [
```

```
\overline{a} "Type": "CHILD", 
                           "Ids": [ 
                                "896a9f10-9e70-4412-81ce-49ead73ed881", 
                                "0da18623-dc4c-463d-a3d1-9ac050e9e720", 
                                "167338d7-d38c-4760-91f1-79a8ec457bb2" 
\sim 100 \sim 100 \sim 100 \sim 100 \sim 100 \sim 100 \sim 100 \sim 100 \sim 100 \sim 100 \sim 100 \sim 100 \sim 100 \sim 100 \sim 100 \sim 100 \sim 100 \sim 100 \sim 100 \sim 100 \sim 100 \sim 100 \sim 100 \sim 100 \sim 
 } 
                ], 
                "BlockType": "PAGE", 
                "Id": "21f0535e-60d5-4bc7-adf2-c05dd851fa25" 
           }, 
           { 
                "Relationships": [ 
\overline{a} "Type": "CHILD", 
                           "Ids": [ 
                                "62490c26-37ea-49fa-8034-7a9ff9369c9c", 
                                "1e4f3f21-05bd-4da9-ba10-15d01e66604c" 
\sim 100 \sim 100 \sim 100 \sim 100 \sim 100 \sim 100 \sim 100 \sim 100 \sim 100 \sim 100 \sim 100 \sim 100 \sim 100 \sim 100 \sim 100 \sim 100 \sim 100 \sim 100 \sim 100 \sim 100 \sim 100 \sim 100 \sim 100 \sim 100 \sim 
 } 
                ], 
                "Confidence": 89.11581420898438, 
                "Geometry": { 
                      "BoundingBox": { 
                           "Width": 0.33642634749412537, 
                           "Top": 0.17169663310050964, 
                           "Left": 0.13885067403316498, 
                           "Height": 0.49159330129623413 
                     }, 
                      "Polygon": [ 
\{ "Y": 0.17169663310050964, 
                                "X": 0.13885067403316498 
\}, \{\{ "Y": 0.17169663310050964, 
                                "X": 0.47527703642845154 
\}, \{\{ "Y": 0.6632899641990662, 
                                "X": 0.47527703642845154 
\}, \{\{
```

```
 "Y": 0.6632899641990662, 
                           "X": 0.13885067403316498 
1 1 1 1 1 1 1
 ] 
             }, 
             "Text": "He llo,", 
             "BlockType": "LINE", 
             "Id": "896a9f10-9e70-4412-81ce-49ead73ed881" 
         }, 
         { 
             "Relationships": [ 
\overline{a} "Type": "CHILD", 
                      "Ids": [ 
                           "19b28058-9516-4352-b929-64d7cef29daf" 
\sim 100 \sim 100 \sim 100 \sim 100 \sim 100 \sim 100 \sim 100 \sim 100 \sim 100 \sim 100 \sim 100 \sim 100 \sim 100 \sim 100 \sim 100 \sim 100 \sim 100 \sim 100 \sim 100 \sim 100 \sim 100 \sim 100 \sim 100 \sim 100 \sim 
 } 
             ], 
              "Confidence": 85.5694351196289, 
              "Geometry": { 
                  "BoundingBox": { 
                      "Width": 0.33182239532470703, 
                      "Top": 0.23131252825260162, 
                      "Left": 0.5091826915740967, 
                      "Height": 0.3766750991344452 
                  }, 
                  "Polygon": [ 
\{ "Y": 0.23131252825260162, 
                           "X": 0.5091826915740967 
\}, \{\{ "Y": 0.23131252825260162, 
                           "X": 0.8410050868988037 
\}, \{\{ "Y": 0.607987642288208, 
                           "X": 0.8410050868988037 
\}, \{\{ "Y": 0.607987642288208, 
                           "X": 0.5091826915740967 
1 1 1 1 1 1 1
 ]
```

```
 }, 
               "Text": "worlc", 
               "BlockType": "LINE", 
               "Id": "0da18623-dc4c-463d-a3d1-9ac050e9e720" 
          } 
     ], 
     "DocumentMetadata": { 
          "Pages": 1 
     }
}
```
Untuk informasi selengkapnya, lihat Mendeteksi Teks Dokumen dengan Amazon Textract di Panduan Pengembang Amazon Textract

• Untuk detail API, lihat [DetectDocumentTextd](https://awscli.amazonaws.com/v2/documentation/api/latest/reference/textract/detect-document-text.html)i Referensi AWS CLI Perintah.

#### Java

SDK for Java 2.x

#### **a** Note

Ada lebih banyak tentang GitHub. Temukan contoh lengkapnya dan pelajari cara mengatur dan menjalankannya di [Repositori Contoh Kode AWS.](https://github.com/awsdocs/aws-doc-sdk-examples/tree/main/javav2/example_code/textract#readme)

Mendeteksi teks dari dokumen input.

```
import software.amazon.awssdk.core.SdkBytes;
import software.amazon.awssdk.regions.Region;
import software.amazon.awssdk.services.textract.TextractClient;
import software.amazon.awssdk.services.textract.model.Document;
import software.amazon.awssdk.services.textract.model.DetectDocumentTextRequest;
import software.amazon.awssdk.services.textract.model.DetectDocumentTextResponse;
import software.amazon.awssdk.services.textract.model.Block;
import software.amazon.awssdk.services.textract.model.DocumentMetadata;
import software.amazon.awssdk.services.textract.model.TextractException;
import java.io.File;
import java.io.FileInputStream;
import java.io.FileNotFoundException;
import java.io.InputStream;
import java.util.List;
```

```
/** 
  * Before running this Java V2 code example, set up your development 
  * environment, including your credentials. 
  * 
  * For more information, see the following documentation topic: 
 * 
  * https://docs.aws.amazon.com/sdk-for-java/latest/developer-guide/get-
started.html 
  */
public class DetectDocumentText { 
     public static void main(String[] args) { 
         final String usage = """ 
                  Usage: 
                      <sourceDoc>\s 
                  Where: 
                      sourceDoc - The path where the document is located (must be 
  an image, for example, C:/AWS/book.png).\s 
                  """; 
        if (args.length != 1) {
             System.out.println(usage); 
             System.exit(1); 
         } 
        String sourceDoc = args[0];
         Region region = Region.US_EAST_2; 
         TextractClient textractClient = TextractClient.builder() 
                  .region(region) 
                  .build(); 
        detectDocText(textractClient, sourceDoc);
         textractClient.close(); 
     } 
     public static void detectDocText(TextractClient textractClient, String 
  sourceDoc) { 
         try { 
             InputStream sourceStream = new FileInputStream(new File(sourceDoc)); 
             SdkBytes sourceBytes = SdkBytes.fromInputStream(sourceStream); 
             // Get the input Document object as bytes.
```

```
 Document myDoc = Document.builder() 
                      .bytes(sourceBytes) 
                     .build();
             DetectDocumentTextRequest detectDocumentTextRequest = 
  DetectDocumentTextRequest.builder() 
                      .document(myDoc) 
                     .build();
             // Invoke the Detect operation. 
             DetectDocumentTextResponse textResponse = 
  textractClient.detectDocumentText(detectDocumentTextRequest); 
             List<Block> docInfo = textResponse.blocks(); 
             for (Block block : docInfo) { 
                  System.out.println("The block type is " + 
  block.blockType().toString()); 
 } 
             DocumentMetadata documentMetadata = textResponse.documentMetadata(); 
             System.out.println("The number of pages in the document is " + 
  documentMetadata.pages()); 
         } catch (TextractException | FileNotFoundException e) { 
             System.err.println(e.getMessage()); 
             System.exit(1); 
         } 
     }
}
```
Mendeteksi teks dari dokumen yang terletak di bucket Amazon S3.

```
import software.amazon.awssdk.regions.Region;
import software.amazon.awssdk.services.textract.model.S3Object;
import software.amazon.awssdk.services.textract.TextractClient;
import software.amazon.awssdk.services.textract.model.Document;
import software.amazon.awssdk.services.textract.model.DetectDocumentTextRequest;
import software.amazon.awssdk.services.textract.model.DetectDocumentTextResponse;
import software.amazon.awssdk.services.textract.model.Block;
import software.amazon.awssdk.services.textract.model.DocumentMetadata;
import software.amazon.awssdk.services.textract.model.TextractException;
```

```
/** 
  * Before running this Java V2 code example, set up your development 
  * environment, including your credentials. 
 * 
  * For more information, see the following documentation topic: 
 * 
  * https://docs.aws.amazon.com/sdk-for-java/latest/developer-guide/get-
started.html 
  */
public class DetectDocumentTextS3 { 
     public static void main(String[] args) { 
         final String usage = """ 
                  Usage: 
                      <bucketName> <docName>\s 
                  Where: 
                      bucketName - The name of the Amazon S3 bucket that contains 
  the document.\s 
                      docName - The document name (must be an image, i.e., 
  book.png).\s 
                 """
        if (args.length != 2) {
             System.out.println(usage); 
             System.exit(1); 
         } 
        String bucketName = args[0];
         String docName = args[1]; 
         Region region = Region.US_WEST_2; 
         TextractClient textractClient = TextractClient.builder() 
                  .region(region) 
                 .buid() detectDocTextS3(textractClient, bucketName, docName); 
         textractClient.close(); 
     } 
     public static void detectDocTextS3(TextractClient textractClient, String 
  bucketName, String docName) { 
         try {
```

```
 S3Object s3Object = S3Object.builder() 
                      .bucket(bucketName) 
                      .name(docName) 
                      .build(); 
             // Create a Document object and reference the s3Object instance. 
             Document myDoc = Document.builder() 
                      .s3Object(s3Object) 
                     .build();
             DetectDocumentTextRequest detectDocumentTextRequest = 
  DetectDocumentTextRequest.builder() 
                      .document(myDoc) 
                      .build(); 
             DetectDocumentTextResponse textResponse = 
  textractClient.detectDocumentText(detectDocumentTextRequest); 
             for (Block block : textResponse.blocks()) { 
                  System.out.println("The block type is " + 
  block.blockType().toString()); 
 } 
             DocumentMetadata documentMetadata = textResponse.documentMetadata(); 
             System.out.println("The number of pages in the document is " + 
  documentMetadata.pages()); 
         } catch (TextractException e) { 
             System.err.println(e.getMessage()); 
             System.exit(1); 
         } 
     }
}
```
• Untuk detail API, lihat [DetectDocumentTextd](https://docs.aws.amazon.com/goto/SdkForJavaV2/textract-2018-06-27/DetectDocumentText)i Referensi AWS SDK for Java 2.x API.

## Python

# SDK for Python (Boto3)

# **G** Note

```
class TextractWrapper: 
     """Encapsulates Textract functions.""" 
     def __init__(self, textract_client, s3_resource, sqs_resource): 
        "" ""
         :param textract_client: A Boto3 Textract client. 
         :param s3_resource: A Boto3 Amazon S3 resource. 
         :param sqs_resource: A Boto3 Amazon SQS resource. 
        "''" self.textract_client = textract_client 
         self.s3_resource = s3_resource 
         self.sqs_resource = sqs_resource 
     def detect_file_text(self, *, document_file_name=None, document_bytes=None): 
        "''" Detects text elements in a local image file or from in-memory byte data. 
         The image must be in PNG or JPG format. 
         :param document_file_name: The name of a document image file. 
         :param document_bytes: In-memory byte data of a document image. 
         :return: The response from Amazon Textract, including a list of blocks 
                  that describe elements detected in the image. 
        "" ""
         if document_file_name is not None: 
             with open(document_file_name, "rb") as document_file: 
                 document_bytes = document_file.read() 
         try: 
             response = self.textract_client.detect_document_text( 
                 Document={"Bytes": document_bytes} 
) logger.info("Detected %s blocks.", len(response["Blocks"]))
```

```
 except ClientError: 
     logger.exception("Couldn't detect text.") 
     raise 
 else: 
     return response
```
• Untuk detail API, lihat [DetectDocumentTextd](https://docs.aws.amazon.com/goto/boto3/textract-2018-06-27/DetectDocumentText)i AWSSDK for Python (Boto3) Referensi API.

#### SAP ABAP

SDK untuk SAP ABAP

#### **a** Note

```
 "Detects text in the input document." 
    "Amazon Textract can detect lines of text and the words that make up a line 
 of text." 
    "The input document must be in one of the following image formats: JPEG, PNG, 
 PDF, or TIFF." 
    "Create an ABAP object for the Amazon S3 object." 
    DATA(lo_s3object) = NEW /aws1/cl_texs3object( iv_bucket = iv_s3bucket 
     iv_name = iv_s3object).
    "Create an ABAP object for the document." 
   DATA(lo_document) = NEW /aws1/cl_texdocument( io_s3object = lo_s3object ).
    "Analyze document stored in Amazon S3." 
    TRY. 
        oo_result = lo_tex->detectdocumenttext( io_document = lo_document ). 
    "oo_result is returned for testing purposes." 
        LOOP AT oo_result->get_blocks( ) INTO DATA(lo_block). 
          IF lo_block->get_text( ) = 'INGREDIENTS: POWDERED SUGAR* (CANE SUGAR,'. 
            MESSAGE 'Found text in the doc: ' && lo_block->get_text( ) TYPE 'I'. 
          ENDIF. 
        ENDLOOP.
```
 DATA(lo\_metadata) = oo\_result->get\_documentmetadata( ). MESSAGE 'The number of pages in the document is ' && lo\_metadata- >ask\_pages( ) TYPE 'I'. MESSAGE 'Detect document text completed.' TYPE 'I'. CATCH /aws1/cx\_texaccessdeniedex. MESSAGE 'You do not have permission to perform this action.' TYPE 'E'. CATCH /aws1/cx\_texbaddocumentex. MESSAGE 'Amazon Textract is not able to read the document.' TYPE 'E'. CATCH /aws1/cx\_texdocumenttoolargeex. MESSAGE 'The document is too large.' TYPE 'E'. CATCH /aws1/cx\_texinternalservererr. MESSAGE 'Internal server error.' TYPE 'E'. CATCH /aws1/cx\_texinvalidparameterex. MESSAGE 'Request has non-valid parameters.' TYPE 'E'. CATCH /aws1/cx\_texinvalids3objectex. MESSAGE 'Amazon S3 object is not valid.' TYPE 'E'. CATCH /aws1/cx\_texprovthruputexcdex. MESSAGE 'Provisioned throughput exceeded limit.' TYPE 'E'. CATCH /aws1/cx\_texthrottlingex. MESSAGE 'The request processing exceeded the limit' TYPE 'E'. CATCH /aws1/cx\_texunsupporteddocex. MESSAGE 'The document is not supported.' TYPE 'E'. ENDTRY.

• Untuk detail API, lihat [DetectDocumentTextd](https://docs.aws.amazon.com/sdk-for-sap-abap/v1/api/latest/index.html)i AWSSDK untuk referensi SAP ABAP API.

<span id="page-8010-0"></span>Mendapatkan data tentang pekerjaan analisis dokumen Amazon Texttract menggunakan SDK AWS

Contoh kode berikut menunjukkan cara mendapatkan data tentang pekerjaan analisis dokumen Amazon Textract.

Contoh-contoh tindakan adalah kutipan kode dari program yang lebih besar dan harus dijalankan di dalam konteks. Anda dapat melihat tindakan ini dalam konteks pada contoh kode berikut:

• [Memulai dengan analisis dokumen](#page-8027-0)

# CLI

# AWS CLI

Untuk mendapatkan hasil analisis teks asinkron dari dokumen multi-halaman

get-document-analysisContoh berikut menunjukkan cara mendapatkan hasil analisis teks asinkron dari dokumen multi-halaman.

```
aws textract get-document-analysis \ 
     --job-id df7cf32ebbd2a5de113535fcf4d921926a701b09b4e7d089f3aebadb41e0712b \ 
     --max-results 1000
```
Output:

```
{ 
            "Blocks": [ 
                      { 
                                  "Geometry": { 
                                             "BoundingBox": { 
                                                         "Width": 1.0, 
                                                         "Top": 0.0, 
                                                         "Left": 0.0, 
                                                         "Height": 1.0 
                                             }, 
                                             "Polygon": [ 
\{ \} "Y": 0.0, 
                                                                   "X": 0.0 
\mathbb{R}, \mathbb{R}, \mathbb{R}, \mathbb{R}, \mathbb{R}, \mathbb{R}, \mathbb{R}, \mathbb{R}, \mathbb{R}, \mathbb{R}, \mathbb{R}, \mathbb{R}, \mathbb{R}, \mathbb{R}, \mathbb{R}, \mathbb{R}, \mathbb{R}, \mathbb{R}, \mathbb{R}, \mathbb{R}, \mathbb{R}, \mathbb{R}, \{ \} "Y": 0.0, 
                                                                   "X": 1.0 
\mathbb{R}, \mathbb{R}, \mathbb{R}, \mathbb{R}, \mathbb{R}, \mathbb{R}, \mathbb{R}, \mathbb{R}, \mathbb{R}, \mathbb{R}, \mathbb{R}, \mathbb{R}, \mathbb{R}, \mathbb{R}, \mathbb{R}, \mathbb{R}, \mathbb{R}, \mathbb{R}, \mathbb{R}, \mathbb{R}, \mathbb{R}, \mathbb{R}, \{ \} "Y": 1.0, 
                                                                   "X": 1.0 
\mathbb{R}, \mathbb{R}, \mathbb{R}, \mathbb{R}, \mathbb{R}, \mathbb{R}, \mathbb{R}, \mathbb{R}, \mathbb{R}, \mathbb{R}, \mathbb{R}, \mathbb{R}, \mathbb{R}, \mathbb{R}, \mathbb{R}, \mathbb{R}, \mathbb{R}, \mathbb{R}, \mathbb{R}, \mathbb{R}, \mathbb{R}, \mathbb{R}, \{ \} "Y": 1.0, 
                                                                    "X": 0.0 
 } 
 ]
```

```
 }, 
                  "Relationships": [ 
\overline{a} "Type": "CHILD", 
                              "Ids": [ 
                                    "75966e64-81c2-4540-9649-d66ec341cd8f", 
                                    "bb099c24-8282-464c-a179-8a9fa0a057f0", 
                                    "5ebf522d-f9e4-4dc7-bfae-a288dc094595" 
\sim 100 \sim 100 \sim 100 \sim 100 \sim 100 \sim 100 \sim 100 \sim 100 \sim 100 \sim 100 \sim 100 \sim 100 \sim 100 \sim 100 \sim 100 \sim 100 \sim 100 \sim 100 \sim 100 \sim 100 \sim 100 \sim 100 \sim 100 \sim 100 \sim 
 } 
                  ], 
                  "BlockType": "PAGE", 
                  "Id": "247c28ee-b63d-4aeb-9af0-5f7ea8ba109e", 
                  "Page": 1 
            } 
       ], 
       "NextToken": "cY1W3eTFvoB0cH7YrKVudI4Gb0H8J0xAYLo8xI/JunCIPWCthaKQ+07n/
ElyutsSy0+1VOImoTRmP1zw4P0RFtaeV9Bzhnfedpx1YqwB4xaGDA==", 
       "DocumentMetadata": { 
            "Pages": 1 
      }, 
       "JobStatus": "SUCCEEDED"
}
```
Untuk informasi selengkapnya, lihat Mendeteksi dan Menganalisis Teks dalam Dokumen Multi-Halaman di Panduan Pengembang Amazon Texttract

• Untuk detail API, lihat [GetDocumentAnalysisd](https://awscli.amazonaws.com/v2/documentation/api/latest/reference/textract/get-document-analysis.html)i Referensi AWS CLI Perintah.

# Python

SDK for Python (Boto3)

**a** Note

```
class TextractWrapper: 
     """Encapsulates Textract functions."""
```

```
 def __init__(self, textract_client, s3_resource, sqs_resource): 
 """ 
         :param textract_client: A Boto3 Textract client. 
         :param s3_resource: A Boto3 Amazon S3 resource. 
         :param sqs_resource: A Boto3 Amazon SQS resource. 
        "" "
         self.textract_client = textract_client 
         self.s3_resource = s3_resource 
         self.sqs_resource = sqs_resource 
    def get_analysis_job(self, job_id): 
 """ 
        Gets data for a previously started detection job that includes additional 
         elements. 
         :param job_id: The ID of the job to retrieve. 
         :return: The job data, including a list of blocks that describe elements 
                  detected in the image. 
 """ 
        try: 
             response = self.textract_client.get_document_analysis(JobId=job_id) 
             job_status = response["JobStatus"] 
             logger.info("Job %s status is %s.", job_id, job_status) 
         except ClientError: 
             logger.exception("Couldn't get data for job %s.", job_id) 
             raise 
         else: 
             return response
```
• Untuk detail API, lihat [GetDocumentAnalysisd](https://docs.aws.amazon.com/goto/boto3/textract-2018-06-27/GetDocumentAnalysis)i AWSSDK for Python (Boto3) Referensi API.

#### SAP ABAP

# SDK untuk SAP ABAP

## **G** Note

```
 "Gets the results for an Amazon Textract" 
    "asynchronous operation that analyzes text in a document." 
    TRY. 
        oo_result = lo_tex->getdocumentanalysis( iv_jobid = iv_jobid ). 
 "oo_result is returned for testing purposes." 
        WHILE oo_result->get_jobstatus( ) <> 'SUCCEEDED'. 
         IF sy-index = 10.
           EXIT. THE "Maximum 300 seconds.
          ENDIF. 
          WAIT UP TO 30 SECONDS. 
          oo_result = lo_tex->getdocumentanalysis( iv_jobid = iv_jobid ). 
        ENDWHILE. 
        DATA(lt_blocks) = oo_result->get_blocks( ). 
        LOOP AT lt_blocks INTO DATA(lo_block). 
          IF lo_block->get_text( ) = 'INGREDIENTS: POWDERED SUGAR* (CANE SUGAR,'. 
            MESSAGE 'Found text in the doc: ' && lo_block->get_text( ) TYPE 'I'. 
          ENDIF. 
        ENDLOOP. 
        MESSAGE 'Document analysis retrieved.' TYPE 'I'. 
      CATCH /aws1/cx_texaccessdeniedex. 
        MESSAGE 'You do not have permission to perform this action.' TYPE 'E'. 
      CATCH /aws1/cx_texinternalservererr. 
        MESSAGE 'Internal server error.' TYPE 'E'. 
      CATCH /aws1/cx_texinvalidjobidex. 
        MESSAGE 'Job ID is not valid.' TYPE 'E'. 
      CATCH /aws1/cx_texinvalidkmskeyex. 
        MESSAGE 'AWS KMS key is not valid.' TYPE 'E'. 
      CATCH /aws1/cx_texinvalidparameterex. 
        MESSAGE 'Request has non-valid parameters.' TYPE 'E'. 
      CATCH /aws1/cx_texinvalids3objectex.
```

```
 MESSAGE 'Amazon S3 object is not valid.' TYPE 'E'. 
  CATCH /aws1/cx_texprovthruputexcdex. 
     MESSAGE 'Provisioned throughput exceeded limit.' TYPE 'E'. 
  CATCH /aws1/cx_texthrottlingex. 
     MESSAGE 'The request processing exceeded the limit.' TYPE 'E'. 
 ENDTRY.
```
• Untuk detail API, lihat [GetDocumentAnalysisd](https://docs.aws.amazon.com/sdk-for-sap-abap/v1/api/latest/index.html)i AWSSDK untuk referensi SAP ABAP API.

<span id="page-8015-0"></span>Mulai analisis asinkron dokumen menggunakan Amazon Textract dan SDK AWS

Contoh kode berikut menunjukkan cara memulai analisis asinkron dokumen menggunakan Amazon **Textract** 

Contoh-contoh tindakan adalah kutipan kode dari program yang lebih besar dan harus dijalankan di dalam konteks. Anda dapat melihat tindakan ini dalam konteks pada contoh kode berikut:

- [Memulai dengan analisis dokumen](#page-8027-0)
- CLI

```
AWS CLI
```
Untuk mulai menganalisis teks dalam dokumen multi-halaman

start-document-analysisContoh berikut menunjukkan bagaimana memulai analisis asinkron teks dalam dokumen multi-halaman.

Linux/macOS:

```
aws textract start-document-analysis \ 
     --document-location '{"S3Object":{"Bucket":"bucket","Name":"document"}}' \ 
     --feature-types '["TABLES","FORMS"]' \ 
     --notification-channel "SNSTopicArn=arn:snsTopic,RoleArn=roleArn"
```
Windows:

```
aws textract start-document-analysis \ 
     --document-location "{\"S3Object\":{\"Bucket\":\"bucket\",\"Name\":\"document
\"}}" \
```

```
 --feature-types "[\"TABLES\", \"FORMS\"]" \ 
 --region region-name \ 
 --notification-channel "SNSTopicArn=arn:snsTopic,RoleArn=roleArn"
```
#### Output:

```
{ 
     "JobId": "df7cf32ebbd2a5de113535fcf4d921926a701b09b4e7d089f3aebadb41e0712b"
}
```
Untuk informasi selengkapnya, lihat Mendeteksi dan Menganalisis Teks dalam Dokumen Multi-Halaman di Panduan Pengembang Amazon Texttract

• Untuk detail API, lihat [StartDocumentAnalysisd](https://awscli.amazonaws.com/v2/documentation/api/latest/reference/textract/start-document-analysis.html)i Referensi AWS CLI Perintah.

#### Java

SDK for Java 2.x

#### **a** Note

```
import software.amazon.awssdk.regions.Region;
import software.amazon.awssdk.services.textract.model.S3Object;
import software.amazon.awssdk.services.textract.TextractClient;
import 
 software.amazon.awssdk.services.textract.model.StartDocumentAnalysisRequest;
import software.amazon.awssdk.services.textract.model.DocumentLocation;
import software.amazon.awssdk.services.textract.model.TextractException;
import 
 software.amazon.awssdk.services.textract.model.StartDocumentAnalysisResponse;
import software.amazon.awssdk.services.textract.model.GetDocumentAnalysisRequest;
import 
 software.amazon.awssdk.services.textract.model.GetDocumentAnalysisResponse;
import software.amazon.awssdk.services.textract.model.FeatureType;
import java.util.ArrayList;
import java.util.List;
```

```
/** 
  * Before running this Java V2 code example, set up your development 
  * environment, including your credentials. 
 * 
  * For more information, see the following documentation topic: 
 * 
  * https://docs.aws.amazon.com/sdk-for-java/latest/developer-guide/get-
started.html 
  */
public class StartDocumentAnalysis { 
     public static void main(String[] args) { 
         final String usage = """ 
                  Usage: 
                      <bucketName> <docName>\s 
                  Where: 
                      bucketName - The name of the Amazon S3 bucket that contains 
  the document.\s 
                      docName - The document name (must be an image, for example, 
  book.png).\s 
                  """; 
        if (args.length != 2) {
             System.out.println(usage); 
             System.exit(1); 
         } 
        String bucketName = args[0];
         String docName = args[1]; 
         Region region = Region.US_WEST_2; 
         TextractClient textractClient = TextractClient.builder() 
                  .region(region) 
                 .build();
         String jobId = startDocAnalysisS3(textractClient, bucketName, docName); 
         System.out.println("Getting results for job " + jobId); 
         String status = getJobResults(textractClient, jobId); 
         System.out.println("The job status is " + status); 
         textractClient.close(); 
     } 
     public static String startDocAnalysisS3(TextractClient textractClient, String 
  bucketName, String docName) {
```

```
 try { 
             List<FeatureType> myList = new ArrayList<>(); 
             myList.add(FeatureType.TABLES); 
             myList.add(FeatureType.FORMS); 
             S3Object s3Object = S3Object.builder() 
                     .bucket(bucketName) 
                      .name(docName) 
                     .build();
             DocumentLocation location = DocumentLocation.builder() 
                      .s3Object(s3Object) 
                     .build(); 
             StartDocumentAnalysisRequest documentAnalysisRequest = 
 StartDocumentAnalysisRequest.builder() 
                     .documentLocation(location) 
                     .featureTypes(myList) 
                     .build(); 
             StartDocumentAnalysisResponse response = 
 textractClient.startDocumentAnalysis(documentAnalysisRequest); 
            // Get the job ID 
             String jobId = response.jobId(); 
             return jobId; 
        } catch (TextractException e) { 
             System.err.println(e.getMessage()); 
             System.exit(1); 
        } 
        return ""; 
    } 
    private static String getJobResults(TextractClient textractClient, String 
 jobId) { 
        boolean finished = false; 
       int index = 0;
        String status = ""; 
        try { 
            while (!finished) { 
                 GetDocumentAnalysisRequest analysisRequest = 
 GetDocumentAnalysisRequest.builder()
```

```
 .jobId(jobId) 
                          .maxResults(1000) 
                         .build();
                 GetDocumentAnalysisResponse response = 
  textractClient.getDocumentAnalysis(analysisRequest); 
                 status = response.jobStatus().toString(); 
                 if (status.compareTo("SUCCEEDED") == 0) 
                     finished = true; 
                 else { 
                      System.out.println(index + " status is: " + status); 
                      Thread.sleep(1000); 
 } 
                 index++; 
 } 
             return status; 
         } catch (InterruptedException e) { 
             System.out.println(e.getMessage()); 
             System.exit(1); 
         } 
         return ""; 
     }
}
```
• Untuk detail API, lihat [StartDocumentAnalysisd](https://docs.aws.amazon.com/goto/SdkForJavaV2/textract-2018-06-27/StartDocumentAnalysis)i Referensi AWS SDK for Java 2.x API.

# Python

SDK for Python (Boto3)

# **a** Note

Ada lebih banyak tentang GitHub. Temukan contoh lengkapnya dan pelajari cara mengatur dan menjalankannya di [Repositori Contoh Kode AWS.](https://github.com/awsdocs/aws-doc-sdk-examples/tree/main/python/example_code/textract#code-examples)

Mulai pekerjaan asinkron untuk menganalisis dokumen.

```
class TextractWrapper: 
     """Encapsulates Textract functions.""" 
     def __init__(self, textract_client, s3_resource, sqs_resource): 
 """ 
         :param textract_client: A Boto3 Textract client. 
         :param s3_resource: A Boto3 Amazon S3 resource. 
         :param sqs_resource: A Boto3 Amazon SQS resource. 
 """ 
         self.textract_client = textract_client 
         self.s3_resource = s3_resource 
         self.sqs_resource = sqs_resource 
     def start_analysis_job( 
         self, 
         bucket_name, 
         document_file_name, 
         feature_types, 
         sns_topic_arn, 
         sns_role_arn, 
     ): 
 """ 
         Starts an asynchronous job to detect text and additional elements, such 
  as 
         forms or tables, in an image stored in an Amazon S3 bucket. Textract 
 publishes 
         a notification to the specified Amazon SNS topic when the job completes. 
         The image must be in PNG, JPG, or PDF format. 
         :param bucket_name: The name of the Amazon S3 bucket that contains the 
  image. 
         :param document_file_name: The name of the document image stored in 
 Amazon S3. 
         :param feature_types: The types of additional document features to 
 detect. 
         :param sns_topic_arn: The Amazon Resource Name (ARN) of an Amazon SNS 
 topic 
                                where job completion notification is published. 
         :param sns_role_arn: The ARN of an AWS Identity and Access Management 
  (IAM) 
                               role that can be assumed by Textract and grants 
  permission
```

```
 to publish to the Amazon SNS topic. 
         :return: The ID of the job. 
 """ 
        try: 
             response = self.textract_client.start_document_analysis( 
                 DocumentLocation={ 
                     "S3Object": {"Bucket": bucket_name, "Name": 
 document_file_name} 
\qquad \qquad \text{ } NotificationChannel={ 
                     "SNSTopicArn": sns_topic_arn, 
                     "RoleArn": sns_role_arn, 
                 }, 
                 FeatureTypes=feature_types, 
) job_id = response["JobId"] 
             logger.info( 
                 "Started text analysis job %s on %s.", job_id, document_file_name 
) except ClientError: 
             logger.exception("Couldn't analyze text in %s.", document_file_name) 
             raise 
         else: 
             return job_id
```
• Untuk detail API, lihat [StartDocumentAnalysisd](https://docs.aws.amazon.com/goto/boto3/textract-2018-06-27/StartDocumentAnalysis)i AWSSDK for Python (Boto3) Referensi API.

# SAP ABAP

SDK untuk SAP ABAP

# **a** Note

Ada lebih banyak tentang GitHub. Temukan contoh lengkapnya dan pelajari cara mengatur dan menjalankannya di [Repositori Contoh Kode AWS.](https://github.com/awsdocs/aws-doc-sdk-examples/tree/main/sap-abap/services/textract#code-examples)

"Starts the asynchronous analysis of an input document for relationships"

```
 "between detected items such as key-value pairs, tables, and selection 
 elements." 
    "Create ABAP objects for feature type." 
    "Add TABLES to return information about the tables." 
    "Add FORMS to return detected form data." 
    "To perform both types of analysis, add TABLES and FORMS to FeatureTypes." 
    DATA(lt_featuretypes) = VALUE /aws1/cl_texfeaturetypes_w=>tt_featuretypes( 
      ( NEW /aws1/cl_texfeaturetypes_w( iv_value = 'FORMS' ) ) 
      ( NEW /aws1/cl_texfeaturetypes_w( iv_value = 'TABLES' ) ) ). 
    "Create an ABAP object for the Amazon S3 object." 
    DATA(lo_s3object) = NEW /aws1/cl_texs3object( iv_bucket = iv_s3bucket 
     iv name = iv s3object ).
    "Create an ABAP object for the document." 
    DATA(lo_documentlocation) = NEW /aws1/cl_texdocumentlocation( io_s3object = 
 lo_s3object ). 
    "Start async document analysis." 
    TRY. 
        oo_result = lo_tex->startdocumentanalysis( "oo_result is returned 
 for testing purposes." 
          io_documentlocation = lo_documentlocation 
         it_featuretypes = lt_f featuretypes ).DATA(lv_jobid) = oo_result - 2get_jobid().
        MESSAGE 'Document analysis started.' TYPE 'I'. 
      CATCH /aws1/cx_texaccessdeniedex. 
        MESSAGE 'You do not have permission to perform this action.' TYPE 'E'. 
      CATCH /aws1/cx_texbaddocumentex. 
        MESSAGE 'Amazon Textract is not able to read the document.' TYPE 'E'. 
      CATCH /aws1/cx_texdocumenttoolargeex. 
        MESSAGE 'The document is too large.' TYPE 'E'. 
      CATCH /aws1/cx_texidempotentprmmis00. 
        MESSAGE 'Idempotent parameter mismatch exception.' TYPE 'E'. 
      CATCH /aws1/cx_texinternalservererr. 
        MESSAGE 'Internal server error.' TYPE 'E'. 
      CATCH /aws1/cx_texinvalidkmskeyex. 
        MESSAGE 'AWS KMS key is not valid.' TYPE 'E'. 
      CATCH /aws1/cx_texinvalidparameterex. 
        MESSAGE 'Request has non-valid parameters.' TYPE 'E'. 
      CATCH /aws1/cx_texinvalids3objectex. 
        MESSAGE 'Amazon S3 object is not valid.' TYPE 'E'. 
      CATCH /aws1/cx_texlimitexceededex.
```
 MESSAGE 'An Amazon Textract service limit was exceeded.' TYPE 'E'. CATCH /aws1/cx\_texprovthruputexcdex. MESSAGE 'Provisioned throughput exceeded limit.' TYPE 'E'. CATCH /aws1/cx\_texthrottlingex. MESSAGE 'The request processing exceeded the limit.' TYPE 'E'. CATCH /aws1/cx\_texunsupporteddocex. MESSAGE 'The document is not supported.' TYPE 'E'. ENDTRY.

• Untuk detail API, lihat [StartDocumentAnalysisd](https://docs.aws.amazon.com/sdk-for-sap-abap/v1/api/latest/index.html)i AWSSDK untuk referensi SAP ABAP API.

<span id="page-8023-0"></span>Mulai deteksi teks asinkron menggunakan Amazon Textract dan SDK AWS

Contoh kode berikut menunjukkan cara memulai deteksi teks asinkron dalam dokumen menggunakan Amazon Textract.

CLI

AWS CLI

Untuk mulai mendeteksi teks dalam dokumen multi-halaman

start-document-text-detectionContoh berikut menunjukkan bagaimana memulai deteksi asinkron teks dalam dokumen multi-halaman.

Linux/macOS:

```
aws textract start-document-text-detection \ 
         --document-location '{"S3Object":{"Bucket":"bucket","Name":"document"}}' 
\setminus --notification-channel "SNSTopicArn=arn:snsTopic,RoleArn=roleARN"
```
Windows:

```
aws textract start-document-text-detection \ 
     --document-location "{\"S3Object\":{\"Bucket\":\"bucket\",\"Name\":\"document
\"}}" \ 
     --region region-name \ 
     --notification-channel "SNSTopicArn=arn:snsTopic,RoleArn=roleArn"
```
Output:

{ "JobId": "57849a3dc627d4df74123dca269d69f7b89329c870c65bb16c9fd63409d200b9" }

Untuk informasi selengkapnya, lihat Mendeteksi dan Menganalisis Teks dalam Dokumen Multi-Halaman di Panduan Pengembang Amazon Texttract

• Untuk detail API, lihat [StartDocumentTextDetectiond](https://awscli.amazonaws.com/v2/documentation/api/latest/reference/textract/start-document-text-detection.html)i Referensi AWS CLI Perintah.

#### Python

SDK for Python (Boto3)

#### **a** Note

Ada lebih banyak tentang GitHub. Temukan contoh lengkapnya dan pelajari cara mengatur dan menjalankannya di [Repositori Contoh Kode AWS.](https://github.com/awsdocs/aws-doc-sdk-examples/tree/main/python/example_code/textract#code-examples)

Mulai pekerjaan asinkron untuk mendeteksi teks dalam dokumen.

```
class TextractWrapper: 
     """Encapsulates Textract functions.""" 
     def __init__(self, textract_client, s3_resource, sqs_resource): 
 """ 
         :param textract_client: A Boto3 Textract client. 
         :param s3_resource: A Boto3 Amazon S3 resource. 
         :param sqs_resource: A Boto3 Amazon SQS resource. 
         """ 
         self.textract_client = textract_client 
         self.s3_resource = s3_resource 
         self.sqs_resource = sqs_resource 
     def start_detection_job( 
         self, bucket_name, document_file_name, sns_topic_arn, sns_role_arn 
     ): 
 """ 
         Starts an asynchronous job to detect text elements in an image stored in 
  an
```

```
 Amazon S3 bucket. Textract publishes a notification to the specified 
 Amazon SNS 
         topic when the job completes. 
         The image must be in PNG, JPG, or PDF format. 
        : param bucket name: The name of the Amazon S3 bucket that contains the
 image. 
         :param document_file_name: The name of the document image stored in 
 Amazon S3. 
         :param sns_topic_arn: The Amazon Resource Name (ARN) of an Amazon SNS 
 topic 
                                where the job completion notification is published. 
         :param sns_role_arn: The ARN of an AWS Identity and Access Management 
 (IAM) 
                               role that can be assumed by Textract and grants 
 permission 
                               to publish to the Amazon SNS topic. 
         :return: The ID of the job. 
 """ 
         try: 
             response = self.textract_client.start_document_text_detection( 
                 DocumentLocation={ 
                     "S3Object": {"Bucket": bucket_name, "Name": 
 document_file_name} 
\qquad \qquad \text{ } NotificationChannel={ 
                     "SNSTopicArn": sns_topic_arn, 
                    "RoleArn": sns role arn,
                 }, 
) job_id = response["JobId"] 
             logger.info( 
                 "Started text detection job %s on %s.", job_id, 
 document_file_name 
) except ClientError: 
             logger.exception("Couldn't detect text in %s.", document_file_name) 
             raise 
         else: 
             return job_id
```
• Untuk detail API, lihat [StartDocumentTextDetectiond](https://docs.aws.amazon.com/goto/boto3/textract-2018-06-27/StartDocumentTextDetection)i AWSSDK for Python (Boto3) Referensi API.

#### SAP ABAP

```
SDK untuk SAP ABAP
```
## **a** Note

```
 "Starts the asynchronous detection of text in a document." 
    "Amazon Textract can detect lines of text and the words that make up a line 
 of text." 
    "Create an ABAP object for the Amazon S3 object." 
    DATA(lo_s3object) = NEW /aws1/cl_texs3object( iv_bucket = iv_s3bucket 
     iv_name = iv_s3object).
    "Create an ABAP object for the document." 
    DATA(lo_documentlocation) = NEW /aws1/cl_texdocumentlocation( io_s3object = 
 lo_s3object ). 
    "Start document analysis." 
    TRY. 
        oo_result = lo_tex->startdocumenttextdetection( io_documentlocation = 
 lo_documentlocation ). 
        DATA(lv_jobid) = oo_result->get_jobid( ). "oo_result is 
 returned for testing purposes." 
        MESSAGE 'Document analysis started.' TYPE 'I'. 
      CATCH /aws1/cx_texaccessdeniedex. 
        MESSAGE 'You do not have permission to perform this action.' TYPE 'E'. 
      CATCH /aws1/cx_texbaddocumentex. 
        MESSAGE 'Amazon Textract is not able to read the document.' TYPE 'E'. 
      CATCH /aws1/cx_texdocumenttoolargeex. 
        MESSAGE 'The document is too large.' TYPE 'E'. 
      CATCH /aws1/cx_texidempotentprmmis00. 
        MESSAGE 'Idempotent parameter mismatch exception.' TYPE 'E'. 
      CATCH /aws1/cx_texinternalservererr. 
        MESSAGE 'Internal server error.' TYPE 'E'.
```
 CATCH /aws1/cx\_texinvalidkmskeyex. MESSAGE 'AWS KMS key is not valid.' TYPE 'E'. CATCH /aws1/cx\_texinvalidparameterex. MESSAGE 'Request has non-valid parameters.' TYPE 'E'. CATCH /aws1/cx\_texinvalids3objectex. MESSAGE 'Amazon S3 object is not valid.' TYPE 'E'. CATCH /aws1/cx\_texlimitexceededex. MESSAGE 'An Amazon Textract service limit was exceeded.' TYPE 'E'. CATCH /aws1/cx\_texprovthruputexcdex. MESSAGE 'Provisioned throughput exceeded limit.' TYPE 'E'. CATCH /aws1/cx\_texthrottlingex. MESSAGE 'The request processing exceeded the limit.' TYPE 'E'. CATCH /aws1/cx\_texunsupporteddocex. MESSAGE 'The document is not supported.' TYPE 'E'. ENDTRY.

• Untuk detail API, lihat [StartDocumentTextDetectiond](https://docs.aws.amazon.com/sdk-for-sap-abap/v1/api/latest/index.html)i AWSSDK untuk referensi SAP ABAP API.

# Skenario untuk Amazon Texttract menggunakan SDK AWS

Contoh kode berikut menunjukkan cara menggunakan Amazon Textract dengan AWS SDK. Setiap contoh menunjukkan cara menyelesaikan tugas tertentu dengan memanggil beberapa fungsi dalam layanan yang sama.

Skenario menargetkan tingkat pengalaman menengah untuk membantu Anda memahami tindakan layanan dalam konteks.

# Contoh-contoh

• [Memulai analisis dokumen Amazon Texttract menggunakan SDK AWS](#page-8027-0)

<span id="page-8027-0"></span>Memulai analisis dokumen Amazon Texttract menggunakan SDK AWS

Contoh kode berikut ini menunjukkan cara untuk melakukan:

- Mulai analisis asinkron.
- Dapatkan analisis dokumen.
#### SAP ABAP

### SDK untuk SAP ABAP

#### **G** Note

```
 "Create ABAP objects for feature type." 
    "Add TABLES to return information about the tables." 
    "Add FORMS to return detected form data." 
    "To perform both types of analysis, add TABLES and FORMS to FeatureTypes." 
    DATA(lt_featuretypes) = VALUE /aws1/cl_texfeaturetypes_w=>tt_featuretypes( 
      ( NEW /aws1/cl_texfeaturetypes_w( iv_value = 'FORMS' ) ) 
      ( NEW /aws1/cl_texfeaturetypes_w( iv_value = 'TABLES' ) ) ). 
    "Create an ABAP object for the Amazon Simple Storage Service (Amazon S3) 
 object." 
    DATA(lo_s3object) = NEW /aws1/cl_texs3object( iv_bucket = iv_s3bucket 
     iv_name = iv_s3object).
    "Create an ABAP object for the document." 
    DATA(lo_documentlocation) = NEW /aws1/cl_texdocumentlocation( io_s3object = 
 lo_s3object ). 
    "Start document analysis." 
    TRY. 
        DATA(lo_start_result) = lo_tex->startdocumentanalysis( 
          io_documentlocation = lo_documentlocation 
         it_featuretypes = lt_f featuretypes \theta.
        MESSAGE 'Document analysis started.' TYPE 'I'. 
      CATCH /aws1/cx_texaccessdeniedex. 
        MESSAGE 'You do not have permission to perform this action.' TYPE 'E'. 
      CATCH /aws1/cx_texbaddocumentex. 
        MESSAGE 'Amazon Textract is not able to read the document.' TYPE 'E'. 
      CATCH /aws1/cx_texdocumenttoolargeex. 
        MESSAGE 'The document is too large.' TYPE 'E'. 
      CATCH /aws1/cx_texidempotentprmmis00.
```

```
 MESSAGE 'Idempotent parameter mismatch exception.' TYPE 'E'. 
      CATCH /aws1/cx_texinternalservererr. 
        MESSAGE 'Internal server error.' TYPE 'E'. 
      CATCH /aws1/cx_texinvalidkmskeyex. 
        MESSAGE 'AWS KMS key is not valid.' TYPE 'E'. 
      CATCH /aws1/cx_texinvalidparameterex. 
        MESSAGE 'Request has non-valid parameters.' TYPE 'E'. 
      CATCH /aws1/cx_texinvalids3objectex. 
        MESSAGE 'Amazon S3 object is not valid.' TYPE 'E'. 
      CATCH /aws1/cx_texlimitexceededex. 
        MESSAGE 'An Amazon Textract service limit was exceeded.' TYPE 'E'. 
      CATCH /aws1/cx_texprovthruputexcdex. 
        MESSAGE 'Provisioned throughput exceeded limit.' TYPE 'E'. 
      CATCH /aws1/cx_texthrottlingex. 
        MESSAGE 'The request processing exceeded the limit.' TYPE 'E'. 
      CATCH /aws1/cx_texunsupporteddocex. 
        MESSAGE 'The document is not supported.' TYPE 'E'. 
    ENDTRY. 
    "Get job ID from the output." 
    DATA(lv_jobid) = lo_start_result->get_jobid( ). 
    "Wait for job to complete." 
   oo_result = lo_t = lo_tex->qetdocumentanalysis( iv_t jobid = lv_t jobid v_t.
 oo_result is returned for testing purposes. " 
   WHILE oo_result->get_jobstatus() <> 'SUCCEEDED'.
     IF sy-index = 10.
       EXIT. "Maximum 300 seconds."
      ENDIF. 
      WAIT UP TO 30 SECONDS. 
     oo_result = lo_t = lo_tex->qetdocumentanalysis( iv_jobid = lv_t jobid ).
    ENDWHILE. 
    DATA(lt_blocks) = oo_result->get_blocks( ). 
   LOOP AT lt blocks INTO DATA(lo block).
      IF lo_block->get_text( ) = 'INGREDIENTS: POWDERED SUGAR* (CANE SUGAR,'. 
        MESSAGE 'Found text in the doc: ' && lo_block->get_text( ) TYPE 'I'. 
      ENDIF. 
    ENDLOOP.
```
• Untuk mengetahui hal detail mengenai API, silakan lihat topik-topik berikut di referensi API SDK AWS untuk ABAP SAP.

- [GetDocumentAnalysis](https://docs.aws.amazon.com/sdk-for-sap-abap/v1/api/latest/index.html)
- [StartDocumentAnalysis](https://docs.aws.amazon.com/sdk-for-sap-abap/v1/api/latest/index.html)

# Contoh lintas layanan untuk Amazon AWS Texttract menggunakan SDK

Contoh kode berikut menunjukkan cara menggunakan Amazon Textract dengan AWS SDK. Setiap contoh berisi contoh aplikasi yang bekerja di beberapaLayanan AWS.

Contoh lintas layanan menargetkan pengalaman tingkat lanjut untuk membantu Anda mulai membangun aplikasi.

Contoh-contoh

- [Membuat aplikasi penjelajah Amazon Textract](#page-8030-0)
- [Buat aplikasi yang menganalisis umpan balik pelanggan dan mensintesis audio](#page-8031-0)
- [Mendeteksi entitas dalam teks yang diekstrak dari gambar menggunakan SDK AWS](#page-8038-0)

## <span id="page-8030-0"></span>Membuat aplikasi penjelajah Amazon Textract

Contoh kode berikut ini menunjukkan cara menjelajahi output Amazon Textract melalui aplikasi interaktif.

## **JavaScript**

## SDK untuk JavaScript (v3)

Menunjukkan cara menggunakan AWS SDK for JavaScript untuk membangun aplikasi React yang menggunakan Amazon Textract untuk mengekstrak data dari gambar dokumen dan menampilkannya di halaman web interaktif. Contoh ini berjalan di peramban web dan memerlukan identitas Amazon Cognito yang diautentikasi sebagai kredensialnya. Contoh ini menggunakan Amazon Simple Storage Service (Amazon S3) untuk penyimpanan, dan untuk notifikasi, contoh ini mengambil polling antrean Amazon Simple Queue Service (Amazon SQS) yang berlangganan topik Amazon Simple Notification Service (Amazon SNS).

Untuk kode sumber lengkap dan instruksi tentang cara mengatur dan menjalankan, lihat contoh lengkapnya di [GitHub](https://github.com/awsdocs/aws-doc-sdk-examples/tree/main/javascriptv3/example_code/cross-services/textract-react).

Layanan yang digunakan dalam contoh ini

• Identitas Amazon Cognito

- Amazon S3
- Amazon SNS
- Amazon SQS
- Amazon Textract

## Python

SDK untuk Python (Boto3)

Menunjukkan cara menggunakan AWS SDK for Python (Boto3) dengan Amazon Textract untuk mendeteksi elemen teks, formulir, dan tabel dalam gambar dokumen. Gambar input dan output Amazon Textract ditampilkan dalam aplikasi Tkinter yang memungkinkan Anda menjelajahi elemen yang terdeteksi.

- Kirim gambar dokumen ke Amazon Textract dan jelajahi output elemen yang terdeteksi.
- Kirim gambar langsung ke Amazon Textract atau melalui bucket Amazon Simple Storage Service (Amazon S3).
- Gunakan API asinkron untuk memulai tugas yang menerbitkan notifikasi ke topik Amazon Simple Notification Service (Amazon SNS) saat tugas selesai.
- Lakukan polling pada antrean Amazon Simple Queue Service (Amazon SQS) untuk mendapatkan pesan penyelesaian tugas dan tampilkan hasilnya.

Untuk kode sumber lengkap dan instruksi tentang cara mengatur dan menjalankan, lihat contoh lengkapnya di [GitHub](https://github.com/awsdocs/aws-doc-sdk-examples/tree/main/python/cross_service/textract_explorer).

Layanan yang digunakan dalam contoh ini

- Amazon S3
- Amazon SNS
- Amazon SQS
- Amazon Textract

<span id="page-8031-0"></span>Buat aplikasi yang menganalisis umpan balik pelanggan dan mensintesis audio

Contoh kode berikut menunjukkan cara membuat aplikasi yang menganalisis kartu komentar pelanggan, menerjemahkannya dari bahasa aslinya, menentukan sentimen mereka, dan menghasilkan file audio dari teks yang diterjemahkan.

#### .NET

#### AWS SDK for .NET

Aplikasi contoh ini menganalisis dan menyimpan kartu umpan balik pelanggan. Secara khusus, ini memenuhi kebutuhan hotel fiktif di New York City. Hotel menerima umpan balik dari para tamu dalam berbagai bahasa dalam bentuk kartu komentar fisik. Umpan balik itu diunggah ke aplikasi melalui klien web. Setelah gambar kartu komentar diunggah, langkahlangkah berikut terjadi:

- Teks diekstraksi dari gambar menggunakan Amazon Textract.
- Amazon Comprehend menentukan sentimen teks yang diekstraksi dan bahasanya.
- Teks yang diekstraksi diterjemahkan ke bahasa Inggris menggunakan Amazon Translate.
- Amazon Polly mensintesis file audio dari teks yang diekstraksi.

Aplikasi lengkap dapat digunakan dengan. AWS CDK Untuk kode sumber dan petunjuk penerapan, lihat proyek di [GitHub.](https://github.com/awsdocs/aws-doc-sdk-examples/tree/main/dotnetv3/cross-service/FeedbackSentimentAnalyzer)

Layanan yang digunakan dalam contoh ini

- Amazon Comprehend
- Lambda
- Amazon Polly
- Amazon Textract
- Amazon Translate

#### Java

SDK for Java 2.x

Aplikasi contoh ini menganalisis dan menyimpan kartu umpan balik pelanggan. Secara khusus, ini memenuhi kebutuhan hotel fiktif di New York City. Hotel menerima umpan balik dari para tamu dalam berbagai bahasa dalam bentuk kartu komentar fisik. Umpan balik itu diunggah ke aplikasi melalui klien web. Setelah gambar kartu komentar diunggah, langkahlangkah berikut terjadi:

- Teks diekstraksi dari gambar menggunakan Amazon Textract.
- Amazon Comprehend menentukan sentimen teks yang diekstraksi dan bahasanya.
- Teks yang diekstraksi diterjemahkan ke bahasa Inggris menggunakan Amazon Translate.

• Amazon Polly mensintesis file audio dari teks yang diekstraksi.

Aplikasi lengkap dapat digunakan dengan. AWS CDK Untuk kode sumber dan petunjuk penerapan, lihat proyek di [GitHub.](https://github.com/awsdocs/aws-doc-sdk-examples/tree/main/javav2/usecases/creating_fsa_app)

Layanan yang digunakan dalam contoh ini

- Amazon Comprehend
- Lambda
- Amazon Polly
- Amazon Textract
- Amazon Translate

#### **JavaScript**

SDK untuk JavaScript (v3)

Aplikasi contoh ini menganalisis dan menyimpan kartu umpan balik pelanggan. Secara khusus, ini memenuhi kebutuhan hotel fiktif di New York City. Hotel menerima umpan balik dari para tamu dalam berbagai bahasa dalam bentuk kartu komentar fisik. Umpan balik itu diunggah ke aplikasi melalui klien web. Setelah gambar kartu komentar diunggah, langkahlangkah berikut terjadi:

- Teks diekstraksi dari gambar menggunakan Amazon Textract.
- Amazon Comprehend menentukan sentimen teks yang diekstraksi dan bahasanya.
- Teks yang diekstraksi diterjemahkan ke bahasa Inggris menggunakan Amazon Translate.
- Amazon Polly mensintesis file audio dari teks yang diekstraksi.

Aplikasi lengkap dapat digunakan dengan. AWS CDK Untuk kode sumber dan petunjuk penerapan, lihat proyek di [GitHub.](https://github.com/awsdocs/aws-doc-sdk-examples/tree/main/javascriptv3/example_code/cross-services/feedback-sentiment-analyzer) Kutipan berikut menunjukkan bagaimana yang AWS SDK for JavaScript digunakan di dalam fungsi Lambda.

```
import { 
   ComprehendClient, 
   DetectDominantLanguageCommand, 
   DetectSentimentCommand,
} from "@aws-sdk/client-comprehend";
/**
```

```
 * Determine the language and sentiment of the extracted text. 
  * 
  * @param {{ source_text: string}} extractTextOutput 
  */
export const handler = async (extractTextOutput) => { 
  const comprehendClient = new ComprehendClient( \{\});
   const detectDominantLanguageCommand = new DetectDominantLanguageCommand({ 
     Text: extractTextOutput.source_text, 
   }); 
   // The source language is required for sentiment analysis and 
   // translation in the next step. 
   const { Languages } = await comprehendClient.send( 
     detectDominantLanguageCommand, 
   ); 
   const languageCode = Languages[0].LanguageCode; 
   const detectSentimentCommand = new DetectSentimentCommand({ 
    Text: extractTextOutput.source text,
     LanguageCode: languageCode, 
   }); 
   const { Sentiment } = await comprehendClient.send(detectSentimentCommand); 
   return { 
     sentiment: Sentiment, 
     language_code: languageCode, 
   };
};
```

```
import { 
   DetectDocumentTextCommand, 
  TextractClient,
} from "@aws-sdk/client-textract";
/** 
  * Fetch the S3 object from the event and analyze it using Amazon Textract. 
 * 
  * @param {import("@types/aws-lambda").EventBridgeEvent<"Object Created">} 
  eventBridgeS3Event 
  */
```

```
export const handler = async (eventBridgeS3Event) => { 
   const textractClient = new TextractClient(); 
   const detectDocumentTextCommand = new DetectDocumentTextCommand({ 
     Document: { 
       S3Object: { 
         Bucket: eventBridgeS3Event.bucket, 
         Name: eventBridgeS3Event.object, 
       }, 
     }, 
   }); 
  // Textract returns a list of blocks. A block can be a line, a page, word, etc. 
  // Each block also contains geometry of the detected text. 
  // For more information on the Block type, see https://docs.aws.amazon.com/
textract/latest/dg/API_Block.html. 
   const { Blocks } = await textractClient.send(detectDocumentTextCommand); 
  // For the purpose of this example, we are only interested in words. 
  const extractedWords = Blocks.filter((b) => b.BlockType === "WORD").map( 
    (b) => b.Text,
   ); 
  return extractedWords.join(" ");
};
```

```
import { PollyClient, SynthesizeSpeechCommand } from "@aws-sdk/client-polly";
import { S3Client } from "@aws-sdk/client-s3";
import { Upload } from "@aws-sdk/lib-storage";
/** 
  * Synthesize an audio file from text. 
 * 
  * @param {{ bucket: string, translated_text: string, object: string}} 
  sourceDestinationConfig 
  */
export const handler = async (sourceDestinationConfig) => { 
   const pollyClient = new PollyClient({}); 
  const synthesizeSpeechCommand = new SynthesizeSpeechCommand({ 
     Engine: "neural", 
     Text: sourceDestinationConfig.translated_text, 
     VoiceId: "Ruth",
```

```
 OutputFormat: "mp3", 
   }); 
   const { AudioStream } = await pollyClient.send(synthesizeSpeechCommand); 
   const audioKey = `${sourceDestinationConfig.object}.mp3`; 
   // Store the audio file in S3. 
   const s3Client = new S3Client(); 
  const upload = new Upload(\{ client: s3Client, 
     params: { 
       Bucket: sourceDestinationConfig.bucket, 
       Key: audioKey, 
       Body: AudioStream, 
       ContentType: "audio/mp3", 
     }, 
   }); 
   await upload.done(); 
   return audioKey;
};
```

```
import { 
  TranslateClient, 
  TranslateTextCommand,
} from "@aws-sdk/client-translate";
/** 
  * Translate the extracted text to English. 
 * 
  * @param {{ extracted_text: string, source_language_code: string}} 
 textAndSourceLanguage 
  */
export const handler = async (textAndSourceLanguage) => { 
  const translateClient = new TranslateClient({});
   const translateCommand = new TranslateTextCommand({ 
     SourceLanguageCode: textAndSourceLanguage.source_language_code, 
     TargetLanguageCode: "en", 
     Text: textAndSourceLanguage.extracted_text, 
  });
```

```
 const { TranslatedText } = await translateClient.send(translateCommand); 
   return { translated_text: TranslatedText };
};
```
Layanan yang digunakan dalam contoh ini

- Amazon Comprehend
- Lambda
- Amazon Polly
- Amazon Textract
- Amazon Translate

## Ruby

#### SDK for Ruby

Aplikasi contoh ini menganalisis dan menyimpan kartu umpan balik pelanggan. Secara khusus, ini memenuhi kebutuhan hotel fiktif di New York City. Hotel menerima umpan balik dari para tamu dalam berbagai bahasa dalam bentuk kartu komentar fisik. Umpan balik itu diunggah ke aplikasi melalui klien web. Setelah gambar kartu komentar diunggah, langkahlangkah berikut terjadi:

- Teks diekstraksi dari gambar menggunakan Amazon Textract.
- Amazon Comprehend menentukan sentimen teks yang diekstraksi dan bahasanya.
- Teks yang diekstraksi diterjemahkan ke bahasa Inggris menggunakan Amazon Translate.
- Amazon Polly mensintesis file audio dari teks yang diekstraksi.

Aplikasi lengkap dapat digunakan dengan. AWS CDK Untuk kode sumber dan petunjuk penerapan, lihat proyek di [GitHub.](https://github.com/awsdocs/aws-doc-sdk-examples/tree/main/ruby/cross_service_examples/feedback_sentiment_analyzer)

Layanan yang digunakan dalam contoh ini

- Amazon Comprehend
- Lambda
- Amazon Polly
- Amazon Textract
- Amazon Translate

## <span id="page-8038-0"></span>Mendeteksi entitas dalam teks yang diekstrak dari gambar menggunakan SDK AWS

Contoh kode berikut menunjukkan cara menggunakan Amazon Comprehend untuk mendeteksi entitas dalam teks yang diekstrak oleh Amazon Textract dari gambar yang disimpan di Amazon S3.

## Python

SDK for Python (Boto3)

Menunjukkan cara menggunakan AWS SDK for Python (Boto3) dalam notebook Jupyter untuk mendeteksi entitas dalam teks yang diekstraksi dari gambar. Contoh ini menggunakan Amazon Textract untuk mengekstrak teks dari gambar yang disimpan di Amazon Simple Storage Service (Amazon S3) dan Amazon Comprehend untuk mendeteksi entitas dalam teks yang diekstraksi.

Contoh ini adalah notebook Jupyter dan harus dijalankan di lingkungan yang dapat menghost notebook. Untuk petunjuk tentang cara menjalankan contoh menggunakan Amazon SageMaker, lihat petunjuk di [TextractAndComprehendNotebook.ipynb](https://github.com/awsdocs/aws-doc-sdk-examples/tree/main/python/cross_service/textract_comprehend_notebook/TextractAndComprehendNotebook.ipynb).

Untuk kode sumber lengkap dan instruksi tentang cara mengatur dan menjalankan, lihat contoh lengkapnya di [GitHub](https://github.com/awsdocs/aws-doc-sdk-examples/tree/main/python/cross_service/textract_comprehend_notebook#readme).

Layanan yang digunakan dalam contoh ini

- Amazon Comprehend
- Amazon S3
- Amazon Textract

# Contoh kode untuk Amazon Transcribe menggunakan SDK AWS

Contoh kode berikut menunjukkan cara menggunakan Amazon Transcribe dengan AWS perangkat pengembangan perangkat lunak (SDK).

Tindakan merupakan kutipan kode dari program yang lebih besar dan harus dijalankan dalam konteks. Meskipun tindakan menunjukkan cara memanggil setiap fungsi layanan, Anda dapat melihat tindakan dalam konteks pada skenario yang terkait dan contoh lintas layanan.

Skenario adalah contoh kode yang menunjukkan cara untuk menyelesaikan tugas tertentu dengan memanggil beberapa fungsi dalam layanan yang sama.

Contoh lintas layanan adalah contoh aplikasi yang bekerja di beberapa Layanan AWS.

### Sumber daya lainnya

- [Panduan Pengembang Amazon Transcribe](https://docs.aws.amazon.com/transcribe/latest/dg/what-is.html) Informasi lebih lanjut tentang Amazon Transcribe.
- [Referensi Amazon Transcribe API](https://docs.aws.amazon.com/transcribe/latest/APIReference/Welcome.html) Detail tentang semua tindakan Amazon Transcribe yang tersedia.
- [AWSPusat Pengembang](https://aws.amazon.com/developer/code-examples/?awsf.sdk-code-examples-product=product%23transcribe) Contoh kode yang dapat Anda filter berdasarkan kategori atau pencarian teks lengkap.
- [AWSContoh SDK](https://github.com/awsdocs/aws-doc-sdk-examples) GitHub repo dengan kode lengkap dalam bahasa pilihan. Termasuk instruksi untuk mengatur dan menjalankan kode.

## Contoh kode

- [Tindakan untuk Amazon Transcribe menggunakan SDK AWS](#page-8040-0)
	- [Membuat kosakata Amazon Transcribe khusus menggunakan SDK AWS](#page-8040-1)
	- [Menghapus kosakata Amazon Transcribe khusus menggunakan SDK AWS](#page-8043-0)
	- [Menghapus pekerjaan transkripsi Amazon Transcribe Medical menggunakan SDK AWS](#page-8046-0)
	- [Menghapus tugas transkripsi Amazon Transcribe menggunakan SDK AWS](#page-8048-0)
	- [Mendapatkan kosakata Amazon Transcribe khusus menggunakan SDK AWS](#page-8052-0)
	- [Dapatkan lowongan transkripsi Amazon Transcribe menggunakan SDK AWS](#page-8054-0)
	- [Buat daftar kosakata Amazon Transcribe khusus menggunakan SDK AWS](#page-8057-0)
	- [Buat daftar pekerjaan transkripsi Amazon Transcribe Medical menggunakan SDK AWS](#page-8061-0)
	- [Buat daftar pekerjaan transkripsi Amazon Transcribe menggunakan SDK AWS](#page-8066-0)
	- [Menghasilkan transkripsi real-time dengan Amazon Transcribe menggunakan SDK AWS](#page-8072-0)
	- [Memulai pekerjaan transkripsi Amazon Transcribe Medical menggunakan SDK AWS](#page-8076-0)
	- [Memulai pekerjaan transkripsi Amazon Transcribe menggunakan SDK AWS](#page-8087-0)
	- [Memperbarui kosakata Amazon Transcribe khusus menggunakan SDK AWS](#page-8107-0)
- [Skenario untuk Amazon Transcribe menggunakan SDK AWS](#page-8110-0)
	- [Membuat dan menyempurnakan kosakata kustom Amazon Transcribe menggunakan SDK AWS](#page-8110-1)
	- [Transcribe audio dan dapatkan data pekerjaan dengan Amazon Transcribe menggunakan SDK](#page-8120-0) [AWS](#page-8120-0)
- [Contoh lintas layanan untuk Amazon Transcribe AWS menggunakan SDK](#page-8131-0)
	- [Membangun aplikasi Amazon Transcribe](#page-8131-1)
- [Membangun aplikasi streaming Amazon Transcribe](#page-8132-0)
- [Mengonversi teks menjadi ucapan dan kembali ke teks menggunakan SDK AWS](#page-8133-0)

# <span id="page-8040-0"></span>Tindakan untuk Amazon Transcribe menggunakan SDK AWS

Contoh kode berikut menunjukkan cara menggunakan Amazon Transcribe dengan AWS SDK. Setiap contoh memanggil fungsi layanan individual.

Contoh-contoh tindakan adalah kutipan kode dari program yang lebih besar dan harus dijalankan di dalam konteks. Anda dapat melihat tindakan dalam konteks d[iSkenario untuk Amazon Transcribe](#page-8110-0)  [menggunakan SDK AWS.](#page-8110-0)

## Contoh-contoh

- [Membuat kosakata Amazon Transcribe khusus menggunakan SDK AWS](#page-8040-1)
- [Menghapus kosakata Amazon Transcribe khusus menggunakan SDK AWS](#page-8043-0)
- [Menghapus pekerjaan transkripsi Amazon Transcribe Medical menggunakan SDK AWS](#page-8046-0)
- [Menghapus tugas transkripsi Amazon Transcribe menggunakan SDK AWS](#page-8048-0)
- [Mendapatkan kosakata Amazon Transcribe khusus menggunakan SDK AWS](#page-8052-0)
- [Dapatkan lowongan transkripsi Amazon Transcribe menggunakan SDK AWS](#page-8054-0)
- [Buat daftar kosakata Amazon Transcribe khusus menggunakan SDK AWS](#page-8057-0)
- [Buat daftar pekerjaan transkripsi Amazon Transcribe Medical menggunakan SDK AWS](#page-8061-0)
- [Buat daftar pekerjaan transkripsi Amazon Transcribe menggunakan SDK AWS](#page-8066-0)
- [Menghasilkan transkripsi real-time dengan Amazon Transcribe menggunakan SDK AWS](#page-8072-0)
- [Memulai pekerjaan transkripsi Amazon Transcribe Medical menggunakan SDK AWS](#page-8076-0)
- [Memulai pekerjaan transkripsi Amazon Transcribe menggunakan SDK AWS](#page-8087-0)
- [Memperbarui kosakata Amazon Transcribe khusus menggunakan SDK AWS](#page-8107-0)

## <span id="page-8040-1"></span>Membuat kosakata Amazon Transcribe khusus menggunakan SDK AWS

Contoh kode berikut menunjukkan cara membuat kosakata Amazon Transcribe kustom.

Contoh-contoh tindakan adalah kutipan kode dari program yang lebih besar dan harus dijalankan di dalam konteks. Anda dapat melihat tindakan ini dalam konteks pada contoh kode berikut:

• [Membuat dan menyempurnakan kosakata khusus](#page-8110-1)

## .NET

## AWS SDK for .NET

## **a** Note

Ada lebih banyak tentang GitHub. Temukan contoh lengkapnya dan pelajari cara mengatur dan menjalankannya di [Repositori Contoh Kode AWS.](https://github.com/awsdocs/aws-doc-sdk-examples/tree/main/dotnetv3/Transcribe#code-examples)

```
 /// <summary> 
    /// Create a custom vocabulary using a list of phrases. Custom vocabularies 
    /// improve transcription accuracy for one or more specific words. 
    /// </summary> 
     /// <param name="languageCode">The language code of the vocabulary.</param> 
    /// <param name="phrases">Phrases to use in the vocabulary.</param> 
    /// <param name="vocabularyName">Name for the vocabulary.</param> 
    /// <returns>The state of the custom vocabulary.</returns>
     public async Task<VocabularyState> CreateCustomVocabulary(LanguageCode 
 languageCode, 
         List<string> phrases, string vocabularyName) 
     { 
         var response = await _amazonTranscribeService.CreateVocabularyAsync( 
             new CreateVocabularyRequest 
\{\hspace{.1cm} \} LanguageCode = languageCode, 
                 Phrases = phrases, 
                 VocabularyName = vocabularyName 
             }); 
         return response.VocabularyState; 
     }
```
• Untuk detail API, lihat [CreateVocabularyd](https://docs.aws.amazon.com/goto/DotNetSDKV3/transcribe-2017-10-26/CreateVocabulary)i Referensi AWS SDK for .NET API.

## CLI

## AWS CLI

Untuk membuat kosakata khusus

create-vocabularyContoh berikut membuat kosakata kustom. Untuk membuat kosakata khusus, Anda harus membuat file teks dengan semua istilah yang ingin Anda transkripsikan dengan lebih akurat. Untuk vocabulary-file-uri, tentukan URI Amazon Simple Storage Service (Amazon S3) dari file teks tersebut. Untuk kode bahasa, tentukan kode bahasa yang sesuai dengan bahasa kosakata kustom Anda. Untuk nama kosakata, tentukan apa yang ingin Anda sebut kosakata khusus Anda.

```
aws transcribe create-vocabulary \ 
     --language-code language-code \ 
     --vocabulary-name cli-vocab-example \ 
     --vocabulary-file-uri s3://DOC-EXAMPLE-BUCKET/Amazon-S3-prefix/the-text-file-
for-the-custom-vocabulary.txt
```
Output:

```
{ 
     "VocabularyName": "cli-vocab-example", 
     "LanguageCode": "language-code", 
     "VocabularyState": "PENDING"
}
```
Untuk informasi selengkapnya, lihat [Kosakata Khusus di Panduan](https://docs.aws.amazon.com/transcribe/latest/dg/how-vocabulary.html) Pengembang Amazon Transcribe.

• Untuk detail API, lihat [CreateVocabularyd](https://awscli.amazonaws.com/v2/documentation/api/latest/reference/transcribe/create-vocabulary.html)i Referensi AWS CLI Perintah.

#### Python

SDK for Python (Boto3)

**a** Note

```
def create_vocabulary( 
     vocabulary_name, language_code, transcribe_client, phrases=None, 
  table_uri=None
```

```
): 
    "" "
     Creates a custom vocabulary that can be used to improve the accuracy of 
     transcription jobs. This function returns as soon as the vocabulary 
 processing 
     is started. Call get_vocabulary to get the current status of the vocabulary. 
     The vocabulary is ready to use when its status is 'READY'. 
     :param vocabulary_name: The name of the custom vocabulary. 
     :param language_code: The language code of the vocabulary. 
                            For example, en-US or nl-NL. 
     :param transcribe_client: The Boto3 Transcribe client. 
     :param phrases: A list of comma-separated phrases to include in the 
 vocabulary. 
     :param table_uri: A table of phrases and pronunciation hints to include in 
 the 
                        vocabulary. 
     :return: Information about the newly created vocabulary. 
     """ 
     try: 
         vocab_args = {"VocabularyName": vocabulary_name, "LanguageCode": 
  language_code} 
         if phrases is not None: 
             vocab_args["Phrases"] = phrases 
         elif table_uri is not None: 
             vocab_args["VocabularyFileUri"] = table_uri 
         response = transcribe_client.create_vocabulary(**vocab_args) 
         logger.info("Created custom vocabulary %s.", response["VocabularyName"]) 
     except ClientError: 
         logger.exception("Couldn't create custom vocabulary %s.", 
  vocabulary_name) 
         raise 
     else: 
         return response
```
• Untuk detail API, lihat [CreateVocabularyd](https://docs.aws.amazon.com/goto/boto3/transcribe-2017-10-26/CreateVocabulary)i AWSSDK for Python (Boto3) Referensi API.

## <span id="page-8043-0"></span>Menghapus kosakata Amazon Transcribe khusus menggunakan SDK AWS

Contoh kode berikut menunjukkan cara menghapus kosakata Amazon Transcribe kustom.

Contoh-contoh tindakan adalah kutipan kode dari program yang lebih besar dan harus dijalankan di dalam konteks. Anda dapat melihat tindakan ini dalam konteks pada contoh kode berikut:

• [Membuat dan menyempurnakan kosakata khusus](#page-8110-1)

## .NET

AWS SDK for .NET

## **a** Note

Ada lebih banyak tentang GitHub. Temukan contoh lengkapnya dan pelajari cara mengatur dan menjalankannya di [Repositori Contoh Kode AWS.](https://github.com/awsdocs/aws-doc-sdk-examples/tree/main/dotnetv3/Transcribe#code-examples)

```
 /// <summary> 
     /// Delete an existing custom vocabulary. 
     /// </summary> 
    /// <param name="vocabularyName">Name of the vocabulary to delete.</param> 
    /// <returns>True if successful.</returns>
    public async Task<bool> DeleteCustomVocabulary(string vocabularyName)
     { 
        var response = await _amazonTranscribeService.DeleteVocabularyAsync(
             new DeleteVocabularyRequest 
\{\hspace{.1cm} \} VocabularyName = vocabularyName 
             }); 
         return response.HttpStatusCode == HttpStatusCode.OK; 
     }
```
• Untuk detail API, lihat [DeleteVocabularyd](https://docs.aws.amazon.com/goto/DotNetSDKV3/transcribe-2017-10-26/DeleteVocabulary)i Referensi AWS SDK for .NET API.

## CLI

## AWS CLI

Untuk menghapus kosakata khusus

delete-vocabularyContoh berikut menghapus kosakata kustom.

```
aws transcribe delete-vocabulary \ 
     --vocabulary-name vocabulary-name
```
Perintah ini tidak menghasilkan output.

Untuk informasi selengkapnya, lihat [Kosakata Khusus di Panduan](https://docs.aws.amazon.com/transcribe/latest/dg/how-vocabulary.html) Pengembang Amazon Transcribe.

• Untuk detail API, lihat [DeleteVocabularyd](https://awscli.amazonaws.com/v2/documentation/api/latest/reference/transcribe/delete-vocabulary.html)i Referensi AWS CLI Perintah.

#### Python

SDK for Python (Boto3)

#### **a** Note

Ada lebih banyak tentang GitHub. Temukan contoh lengkapnya dan pelajari cara mengatur dan menjalankannya di [Repositori Contoh Kode AWS.](https://github.com/awsdocs/aws-doc-sdk-examples/tree/main/python/example_code/transcribe#code-examples)

```
def delete_vocabulary(vocabulary_name, transcribe_client): 
    "" ""
     Deletes a custom vocabulary. 
     :param vocabulary_name: The name of the vocabulary to delete. 
     :param transcribe_client: The Boto3 Transcribe client. 
    "" "
     try: 
         transcribe_client.delete_vocabulary(VocabularyName=vocabulary_name) 
         logger.info("Deleted vocabulary %s.", vocabulary_name) 
     except ClientError: 
         logger.exception("Couldn't delete vocabulary %s.", vocabulary_name) 
         raise
```
• Untuk detail API, lihat [DeleteVocabularyd](https://docs.aws.amazon.com/goto/boto3/transcribe-2017-10-26/DeleteVocabulary)i AWSSDK for Python (Boto3) Referensi API.

# <span id="page-8046-0"></span>Menghapus pekerjaan transkripsi Amazon Transcribe Medical menggunakan SDK AWS

Contoh kode berikut menunjukkan cara menghapus pekerjaan transkripsi Amazon Transcribe Medical.

## .NET

## AWS SDK for .NET

## **G** Note

Ada lebih banyak tentang GitHub. Temukan contoh lengkapnya dan pelajari cara mengatur dan menjalankannya di [Repositori Contoh Kode AWS.](https://github.com/awsdocs/aws-doc-sdk-examples/tree/main/dotnetv3/Transcribe#code-examples)

```
 /// <summary> 
     /// Delete a medical transcription job. Also deletes the transcript 
 associated with the job. 
     /// </summary> 
     /// <param name="jobName">Name of the medical transcription job to delete.</
param> 
     /// <returns>True if successful.</returns> 
    public async Task<bool> DeleteMedicalTranscriptionJob(string jobName)
    \{ var response = await 
 _amazonTranscribeService.DeleteMedicalTranscriptionJobAsync( 
             new DeleteMedicalTranscriptionJobRequest() 
\{\hspace{.1cm} \} MedicalTranscriptionJobName = jobName 
             }); 
         return response.HttpStatusCode == HttpStatusCode.OK; 
     }
```
• Untuk detail API, lihat [DeleteMedicalTranscriptionJobd](https://docs.aws.amazon.com/goto/DotNetSDKV3/transcribe-2017-10-26/DeleteMedicalTranscriptionJob)i Referensi AWS SDK for .NET API.

CLI

## AWS CLI

Untuk menghapus pekerjaan transkripsi medis

```
delete-medical-transcription-jobContoh berikut menghapus pekerjaan transkripsi 
medis.
```

```
aws transcribe delete-medical-transcription-job \ 
     --medical-transcription-job-name medical-transcription-job-name
```
Perintah ini tidak menghasilkan output.

Untuk informasi selengkapnya, lihat [DeleteMedicalTranscriptionJob](https://docs.aws.amazon.com/transcribe/latest/dg/API_DeleteMedicalTranscriptionJob.html)di Panduan Pengembang Amazon Transcribe.

• Untuk detail API, lihat [DeleteMedicalTranscriptionJobd](https://awscli.amazonaws.com/v2/documentation/api/latest/reference/transcribe/delete-medical-transcription-job.html)i Referensi AWS CLI Perintah.

```
JavaScript
```

```
SDK untuk JavaScript (v3)
```
## **a** Note

Ada lebih banyak tentang GitHub. Temukan contoh lengkapnya dan pelajari cara mengatur dan menjalankannya di [Repositori Contoh Kode AWS.](https://github.com/awsdocs/aws-doc-sdk-examples/tree/main/javascriptv3/example_code/transcribe#code-examples)

Buat klien.

```
const { TranscribeClient } = require("@aws-sdk/client-transcribe");
// Set the AWS Region.
const REGION = "REGION"; //e.g. "us-east-1"
// Create an Amazon Transcribe service client object.
const transcribeClient = new TranscribeClient(\{ region: REGION \});
export { transcribeClient };
```
Hapus pekerjaan transkripsi medis.

```
// Import the required AWS SDK clients and commands for Node.js
import { DeleteMedicalTranscriptionJobCommand } from "@aws-sdk/client-
transcribe";
import { transcribeClient } from "./libs/transcribeClient.js";
// Set the parameters
export const params = { 
  MedicalTranscriptionJobName: "MEDICAL_JOB_NAME", // For example, 
  'medical_transciption_demo'
};
export const run = async () => {
  try { 
     const data = await transcribeClient.send( 
       new DeleteMedicalTranscriptionJobCommand(params) 
     ); 
     console.log("Success - deleted"); 
     return data; // For unit tests. 
   } catch (err) { 
     console.log("Error", err); 
   }
};
run();
```
- Untuk informasi selengkapnya, silakan lihat [Panduan Developer AWS SDK for JavaScript.](https://docs.aws.amazon.com/sdk-for-javascript/v3/developer-guide/transcribe-medical-examples-section.html#transcribe-delete-medical-job)
- Untuk detail API, lihat [DeleteMedicalTranscriptionJobd](https://docs.aws.amazon.com/AWSJavaScriptSDK/v3/latest/client/transcribe/command/DeleteMedicalTranscriptionJobCommand)i Referensi AWS SDK for JavaScript API.

## <span id="page-8048-0"></span>Menghapus tugas transkripsi Amazon Transcribe menggunakan SDK AWS

Contoh kode berikut menunjukkan cara menghapus pekerjaan transkripsi Amazon Transcribe.

Contoh-contoh tindakan adalah kutipan kode dari program yang lebih besar dan harus dijalankan di dalam konteks. Anda dapat melihat tindakan ini dalam konteks pada contoh kode berikut:

• [Membuat dan menyempurnakan kosakata khusus](#page-8110-1)

## .NET

## AWS SDK for .NET

## **a** Note

Ada lebih banyak tentang GitHub. Temukan contoh lengkapnya dan pelajari cara mengatur dan menjalankannya di [Repositori Contoh Kode AWS.](https://github.com/awsdocs/aws-doc-sdk-examples/tree/main/dotnetv3/Transcribe#code-examples)

```
 /// <summary> 
    /// Delete a transcription job. Also deletes the transcript associated with 
 the job. 
    /// </summary> 
    /// <param name="jobName">Name of the transcription job to delete.</param> 
   /// <returns>True if successful.</returns>
    public async Task<bool> DeleteTranscriptionJob(string jobName)
     { 
         var response = await 
 _amazonTranscribeService.DeleteTranscriptionJobAsync( 
             new DeleteTranscriptionJobRequest() 
\{\hspace{.1cm} \} TranscriptionJobName = jobName 
             }); 
         return response.HttpStatusCode == HttpStatusCode.OK; 
     }
```
• Untuk detail API, lihat [DeleteTranscriptionJob](https://docs.aws.amazon.com/goto/DotNetSDKV3/transcribe-2017-10-26/DeleteTranscriptionJob)di Referensi AWS SDK for .NET API.

## CLI

## AWS CLI

Untuk menghapus salah satu pekerjaan transkripsi Anda

delete-transcription-jobContoh berikut menghapus salah satu pekerjaan transkripsi Anda.

```
aws transcribe delete-transcription-job \ 
     --transcription-job-name your-transcription-job
```
Perintah ini tidak menghasilkan output.

Untuk informasi selengkapnya, lihat [DeleteTranscriptionJobd](https://docs.aws.amazon.com/transcribe/latest/dg/API_DeleteTranscriptionJob.html)i Panduan Pengembang Amazon Transcribe.

• Untuk detail API, lihat [DeleteTranscriptionJob](https://awscli.amazonaws.com/v2/documentation/api/latest/reference/transcribe/delete-transcription-job.html)di Referensi AWS CLI Perintah.

**JavaScript** 

SDK untuk JavaScript (v3)

#### **a** Note

Ada lebih banyak tentang GitHub. Temukan contoh lengkapnya dan pelajari cara mengatur dan menjalankannya di [Repositori Contoh Kode AWS.](https://github.com/awsdocs/aws-doc-sdk-examples/tree/main/javascriptv3/example_code/transcribe#code-examples)

Hapus pekerjaan transkripsi.

```
// Import the required AWS SDK clients and commands for Node.js
import { DeleteTranscriptionJobCommand } from "@aws-sdk/client-transcribe";
import { transcribeClient } from "./libs/transcribeClient.js";
// Set the parameters
export const params = { 
   TranscriptionJobName: "JOB_NAME", // Required. For example, 'transciption_demo'
};
export const run = async () => {
   try { 
     const data = await transcribeClient.send( 
       new DeleteTranscriptionJobCommand(params) 
     ); 
     console.log("Success - deleted"); 
     return data; // For unit tests. 
   } catch (err) { 
     console.log("Error", err); 
   }
};
```
run();

Buat klien.

```
const { TranscribeClient } = require("@aws-sdk/client-transcribe");
// Set the AWS Region.
const REGION = "REGION"; //e.g. "us-east-1"
// Create an Amazon Transcribe service client object.
const transcribeClient = new TranscribeClient({ region: REGION });
export { transcribeClient };
```
- Untuk informasi selengkapnya, silakan lihat [Panduan Developer AWS SDK for JavaScript.](https://docs.aws.amazon.com/sdk-for-javascript/v3/developer-guide/transcribe-examples-section.html#transcribe-delete-job)
- Untuk detail API, lihat [DeleteTranscriptionJob](https://docs.aws.amazon.com/AWSJavaScriptSDK/v3/latest/client/transcribe/command/DeleteTranscriptionJobCommand)di Referensi AWS SDK for JavaScript API.

#### Python

SDK for Python (Boto3)

#### **a** Note

```
def delete_job(job_name, transcribe_client): 
     """ 
     Deletes a transcription job. This also deletes the transcript associated with 
     the job. 
     :param job_name: The name of the job to delete. 
     :param transcribe_client: The Boto3 Transcribe client. 
     """ 
     try: 
         transcribe_client.delete_transcription_job(TranscriptionJobName=job_name) 
         logger.info("Deleted job %s.", job_name) 
     except ClientError: 
         logger.exception("Couldn't delete job %s.", job_name) 
         raise
```
• Untuk detail API, lihat [DeleteTranscriptionJob](https://docs.aws.amazon.com/goto/boto3/transcribe-2017-10-26/DeleteTranscriptionJob)di AWSSDK for Python (Boto3) Referensi API.

## <span id="page-8052-0"></span>Mendapatkan kosakata Amazon Transcribe khusus menggunakan SDK AWS

Contoh kode berikut menunjukkan cara mendapatkan kosakata Amazon Transcribe khusus.

Contoh-contoh tindakan adalah kutipan kode dari program yang lebih besar dan harus dijalankan di dalam konteks. Anda dapat melihat tindakan ini dalam konteks pada contoh kode berikut:

• [Membuat dan menyempurnakan kosakata khusus](#page-8110-1)

#### .NET

AWS SDK for .NET

#### **a** Note

```
 /// <summary> 
     /// Get information about a custom vocabulary. 
     /// </summary> 
     /// <param name="vocabularyName">Name of the vocabulary.</param> 
    /// <returns>The state of the custom vocabulary.</returns>
     public async Task<VocabularyState> GetCustomVocabulary(string vocabularyName) 
     { 
         var response = await _amazonTranscribeService.GetVocabularyAsync( 
             new GetVocabularyRequest() 
\{\hspace{.1cm} \} VocabularyName = vocabularyName 
             }); 
         return response.VocabularyState; 
     }
```
• Untuk detail API, lihat [GetVocabulary](https://docs.aws.amazon.com/goto/DotNetSDKV3/transcribe-2017-10-26/GetVocabulary)di Referensi AWS SDK for .NET API.

## $CLI$

## AWS CLI

Untuk mendapatkan informasi tentang kosakata khusus

get-vocabularyContoh berikut mendapatkan informasi tentang kosakata kustom yang dibuat sebelumnya.

```
aws transcribe get-vocabulary \ 
     --vocabulary-name cli-vocab-1
```
Output:

```
{ 
     "VocabularyName": "cli-vocab-1", 
     "LanguageCode": "language-code", 
     "VocabularyState": "READY", 
     "LastModifiedTime": "2020-09-19T23:22:32.836000+00:00", 
     "DownloadUri": "https://link-to-download-the-text-file-used-to-create-your-
custom-vocabulary"
}
```
Untuk informasi selengkapnya, lihat [Kosakata Khusus di Panduan](https://docs.aws.amazon.com/transcribe/latest/dg/how-vocabulary.html) Pengembang Amazon Transcribe.

• Untuk detail API, lihat [GetVocabulary](https://awscli.amazonaws.com/v2/documentation/api/latest/reference/transcribe/get-vocabulary.html)di Referensi AWS CLI Perintah.

## Python

```
SDK for Python (Boto3)
```
## **a** Note

```
def get_vocabulary(vocabulary_name, transcribe_client): 
    "" ""
     Gets information about a custom vocabulary. 
     :param vocabulary_name: The name of the vocabulary to retrieve. 
     :param transcribe_client: The Boto3 Transcribe client. 
     :return: Information about the vocabulary. 
    "" "
     try: 
         response = 
  transcribe_client.get_vocabulary(VocabularyName=vocabulary_name) 
         logger.info("Got vocabulary %s.", response["VocabularyName"]) 
     except ClientError: 
         logger.exception("Couldn't get vocabulary %s.", vocabulary_name) 
         raise 
     else: 
         return response
```
• Untuk detail API, lihat [GetVocabulary](https://docs.aws.amazon.com/goto/boto3/transcribe-2017-10-26/GetVocabulary)di AWSSDK for Python (Boto3) Referensi API.

## <span id="page-8054-0"></span>Dapatkan lowongan transkripsi Amazon Transcribe menggunakan SDK AWS

Contoh kode berikut menunjukkan cara mendapatkan pekerjaan transkripsi Amazon Transcribe.

Contoh tindakan adalah kutipan kode dari program yang lebih besar dan harus dijalankan dalam konteks. Anda dapat melihat tindakan ini dalam konteks dalam contoh kode berikut:

- [Membuat dan menyempurnakan kosakata khusus](#page-8110-1)
- [Transcribe audio dan dapatkan data pekerjaan](#page-8120-0)

## .NET

## AWS SDK for .NET

## **G** Note

Ada lebih banyak tentang GitHub. Temukan contoh lengkapnya dan pelajari cara mengatur dan menjalankannya di [Repositori Contoh Kode AWS.](https://github.com/awsdocs/aws-doc-sdk-examples/tree/main/dotnetv3/Transcribe#code-examples)

```
 /// <summary> 
     /// Get details about a transcription job. 
     /// </summary> 
     /// <param name="jobName">A unique name for the transcription job.</param> 
    /// <returns>A TranscriptionJob instance with information on the requested 
job.</returns>
     public async Task<TranscriptionJob> GetTranscriptionJob(string jobName) 
    \{ var response = await _amazonTranscribeService.GetTranscriptionJobAsync( 
             new GetTranscriptionJobRequest() 
\{\hspace{.1cm} \} TranscriptionJobName = jobName 
             }); 
         return response.TranscriptionJob; 
     }
```
• Untuk detail API, lihat [GetTranscriptionJobd](https://docs.aws.amazon.com/goto/DotNetSDKV3/transcribe-2017-10-26/GetTranscriptionJob)i Referensi AWS SDK for .NET API.

# $CLI$

# AWS CLI

Untuk mendapatkan informasi tentang pekerjaan transkripsi tertentu

get-transcription-jobContoh berikut mendapatkan informasi tentang pekerjaan transkripsi tertentu. Untuk mengakses hasil transkripsi, gunakan TranscriptFileUri parameter. Gunakan MediaFileUri parameter untuk melihat file audio mana yang Anda transkripsikan

dengan pekerjaan ini. Anda dapat menggunakan objek Pengaturan untuk melihat fitur opsional yang telah Anda aktifkan dalam pekerjaan transkripsi.

```
aws transcribe get-transcription-job \ 
     --transcription-job-name your-transcription-job
```
Output:

```
{ 
     "TranscriptionJob": { 
         "TranscriptionJobName": "your-transcription-job", 
          "TranscriptionJobStatus": "COMPLETED", 
          "LanguageCode": "language-code", 
         "MediaSampleRateHertz": 48000, 
         "MediaFormat": "mp4", 
         "Media": { 
              "MediaFileUri": "s3://DOC-EXAMPLE-BUCKET/your-audio-file.file-
extension" 
         }, 
         "Transcript": { 
              "TranscriptFileUri": "https://Amazon-S3-file-location-of-
transcription-output" 
         }, 
         "StartTime": "2020-09-18T22:27:23.970000+00:00", 
         "CreationTime": "2020-09-18T22:27:23.948000+00:00", 
          "CompletionTime": "2020-09-18T22:28:21.197000+00:00", 
         "Settings": { 
              "ChannelIdentification": false, 
              "ShowAlternatives": false 
         }, 
         "IdentifyLanguage": true, 
         "IdentifiedLanguageScore": 0.8672199249267578 
     }
}
```
Untuk informasi selengkapnya, lihat [Memulai \(Antarmuka Baris AWS Perintah\)](https://docs.aws.amazon.com/transcribe/latest/dg/getting-started-cli.html) di Panduan Pengembang Amazon Transcribe.

• Untuk detail API, lihat [GetTranscriptionJobd](https://awscli.amazonaws.com/v2/documentation/api/latest/reference/transcribe/get-transcription-job.html)i Referensi AWS CLI Perintah.

### Python

SDK for Python (Boto3)

## **a** Note

Ada lebih banyak tentang GitHub. Temukan contoh lengkapnya dan pelajari cara mengatur dan menjalankannya di [Repositori Contoh Kode AWS.](https://github.com/awsdocs/aws-doc-sdk-examples/tree/main/python/example_code/transcribe#code-examples)

```
def get_job(job_name, transcribe_client): 
    "" "
     Gets details about a transcription job. 
     :param job_name: The name of the job to retrieve. 
     :param transcribe_client: The Boto3 Transcribe client. 
     :return: The retrieved transcription job. 
    "" "
     try: 
         response = transcribe_client.get_transcription_job( 
              TranscriptionJobName=job_name 
\overline{\phantom{a}} job = response["TranscriptionJob"] 
         logger.info("Got job %s.", job["TranscriptionJobName"]) 
     except ClientError: 
         logger.exception("Couldn't get job %s.", job_name) 
         raise 
     else: 
         return job
```
• Untuk detail API, lihat [GetTranscriptionJobd](https://docs.aws.amazon.com/goto/boto3/transcribe-2017-10-26/GetTranscriptionJob)i AWSSDK for Python (Boto3) Referensi API.

# <span id="page-8057-0"></span>Buat daftar kosakata Amazon Transcribe khusus menggunakan SDK AWS

Contoh kode berikut menunjukkan cara membuat daftar kosakata Amazon Transcribe kustom.

Contoh-contoh tindakan adalah kutipan kode dari program yang lebih besar dan harus dijalankan di dalam konteks. Anda dapat melihat tindakan ini dalam konteks pada contoh kode berikut:

#### • [Membuat dan menyempurnakan kosakata khusus](#page-8110-1)

#### .NET

#### AWS SDK for .NET

## **a** Note

Ada lebih banyak tentang GitHub. Temukan contoh lengkapnya dan pelajari cara mengatur dan menjalankannya di [Repositori Contoh Kode AWS.](https://github.com/awsdocs/aws-doc-sdk-examples/tree/main/dotnetv3/Transcribe#code-examples)

```
 /// <summary> 
    /// List custom vocabularies for the current account. Optionally specify a 
 name 
    /// filter and a specific state to filter the vocabularies list. 
    /// </summary> 
    /// <param name="nameContains">Optional string the vocabulary name must 
 contain.</param> 
    /// <param name="stateEquals">Optional state of the vocabulary.</param> 
    /// <returns>List of information about the vocabularies.</returns>
     public async Task<List<VocabularyInfo>> ListCustomVocabularies(string? 
 nameContains = null, 
         VocabularyState? stateEquals = null) 
    \{ var response = await _amazonTranscribeService.ListVocabulariesAsync( 
             new ListVocabulariesRequest() 
\{\hspace{.1cm} \} NameContains = nameContains, 
                 StateEquals = stateEquals 
             }); 
         return response.Vocabularies; 
     }
```
• Untuk detail API, lihat [ListVocabulariesd](https://docs.aws.amazon.com/goto/DotNetSDKV3/transcribe-2017-10-26/ListVocabularies)i Referensi AWS SDK for .NET API.

#### CLI

## AWS CLI

Untuk membuat daftar kosakata kustom Anda

list-vocabulariesContoh berikut mencantumkan kosakata kustom yang terkait dengan AWS akun dan Wilayah Anda.

```
aws transcribe list-vocabularies
```
Output:

```
{ 
     "NextToken": "NextToken", 
     "Vocabularies": [ 
         { 
              "VocabularyName": "ards-test-1", 
              "LanguageCode": "language-code", 
              "LastModifiedTime": "2020-04-27T22:00:27.330000+00:00", 
              "VocabularyState": "READY" 
         }, 
         { 
              "VocabularyName": "sample-test", 
              "LanguageCode": "language-code", 
              "LastModifiedTime": "2020-04-24T23:04:11.044000+00:00", 
              "VocabularyState": "READY" 
         }, 
         { 
              "VocabularyName": "CRLF-to-LF-test-3-1", 
              "LanguageCode": "language-code", 
              "LastModifiedTime": "2020-04-24T22:12:22.277000+00:00", 
              "VocabularyState": "READY" 
         }, 
         { 
              "VocabularyName": "CRLF-to-LF-test-2", 
              "LanguageCode": "language-code", 
              "LastModifiedTime": "2020-04-24T21:53:50.455000+00:00", 
              "VocabularyState": "READY" 
         }, 
         { 
              "VocabularyName": "CRLF-to-LF-1-1", 
              "LanguageCode": "language-code",
```

```
 "LastModifiedTime": "2020-04-24T21:39:33.356000+00:00", 
              "VocabularyState": "READY" 
         } 
     ]
}
```
Untuk informasi selengkapnya, lihat [Kosakata Khusus di Panduan](https://docs.aws.amazon.com/transcribe/latest/dg/how-vocabulary.html) Pengembang Amazon Transcribe.

• Untuk detail API, lihat [ListVocabulariesd](https://awscli.amazonaws.com/v2/documentation/api/latest/reference/transcribe/list-vocabularies.html)i Referensi AWS CLI Perintah.

## Python

SDK for Python (Boto3)

## **a** Note

```
def list_vocabularies(vocabulary_filter, transcribe_client): 
    "" "
     Lists the custom vocabularies created for this AWS account. 
     :param vocabulary_filter: The returned vocabularies must contain this string 
 in 
                                their names. 
     :param transcribe_client: The Boto3 Transcribe client. 
     :return: The list of retrieved vocabularies. 
    "" "
     try: 
         response = 
 transcribe_client.list_vocabularies(NameContains=vocabulary_filter) 
         vocabs = response["Vocabularies"] 
         next_token = response.get("NextToken") 
         while next_token is not None: 
             response = transcribe_client.list_vocabularies( 
                 NameContains=vocabulary_filter, NextToken=next_token 
) vocabs += response["Vocabularies"] 
             next_token = response.get("NextToken")
```

```
 logger.info( 
              "Got %s vocabularies with filter %s.", len(vocabs), vocabulary_filter 
          ) 
     except ClientError: 
         logger.exception( 
              "Couldn't list vocabularies with filter %s.", vocabulary_filter 
\overline{\phantom{a}} raise 
     else: 
         return vocabs
```
• Untuk detail API, lihat [ListVocabulariesd](https://docs.aws.amazon.com/goto/boto3/transcribe-2017-10-26/ListVocabularies)i AWSSDK for Python (Boto3) Referensi API.

<span id="page-8061-0"></span>Buat daftar pekerjaan transkripsi Amazon Transcribe Medical menggunakan SDK AWS

Contoh kode berikut menunjukkan cara membuat daftar pekerjaan transkripsi Amazon Transcribe Medical.

.NET

AWS SDK for .NET

**a** Note

```
 /// <summary> 
   /// List medical transcription jobs, optionally with a name filter. 
   /// </summary> 
   /// <param name="jobNameContains">Optional name filter for the medical 
 transcription jobs.</param> 
    /// <returns>A list of summaries about medical transcription jobs.</returns> 
    public async Task<List<MedicalTranscriptionJobSummary>> 
 ListMedicalTranscriptionJobs( 
        string? jobNameContains = null)
```

```
 { 
         var response = await 
  _amazonTranscribeService.ListMedicalTranscriptionJobsAsync( 
              new ListMedicalTranscriptionJobsRequest() 
\{\hspace{.1cm} \} JobNameContains = jobNameContains 
              }); 
         return response.MedicalTranscriptionJobSummaries; 
     }
```
• Untuk detail API, lihat [ListMedicalTranscriptionJobsd](https://docs.aws.amazon.com/goto/DotNetSDKV3/transcribe-2017-10-26/ListMedicalTranscriptionJobs)i Referensi AWS SDK for .NET API.

#### CLI

#### AWS CLI

Untuk membuat daftar pekerjaan transkripsi medis Anda

list-medical-transcription-jobsContoh berikut mencantumkan pekerjaan transkripsi medis yang terkait dengan AWS akun dan Wilayah Anda. Untuk mendapatkan informasi lebih lanjut tentang pekerjaan transkripsi tertentu, salin nilai MedicalTranscriptionJobName parameter dalam output transkripsi, dan tentukan nilai itu untuk MedicalTranscriptionJobName opsi perintah. get-medical-transcription-job Untuk melihat lebih banyak pekerjaan transkripsi Anda, salin nilai NextToken parameter, jalankan list-medical-transcription-jobs perintah lagi, dan tentukan nilai itu di - next-token opsi.

aws transcribe list-medical-transcription-jobs

Output:

```
{ 
     "NextToken": "3/PblzkiGhzjER3KHuQt2fmbPLF7cDYafjFMEoGn44ON/
gsuUSTIkGyanvRE6WMXFd/ZTEc2EZj+P9eii/
z1O2FDYli6RLI0WoRX4RwMisVrh9G0Kie0Y8ikBCdtqlZB10Wa9McC+ebOl
+LaDtZPC4u6ttoHLRlEfzqstHXSgapXg3tEBtm9piIaPB6MOM5BB6t86+qtmocTR/
qrteHZBBudhTfbCwhsxaqujHiiUvFdm3BQbKKWIW06yV9b+4f38oD2lVIan
+vfUs3gBYAl5VTDmXXzQPBQOHPjtwmFI+IWX15nSUjWuN3TUylHgPWzDaYT8qBtu0Z+3UG4V6b
+K2CC0XszXg5rBq9hYgNzy4XoFh/6s5DoSnzq49Q9xHgHdT2yBADFmvFK7myZBsj75+2vQZOSVpWUPy3WT/32zFAcoELHR4unuWhXPwjbKU
```

```
+mFYfUjtTZ8n/jq7aQEjQ42A
+X/7K6JgOcdVPtEg8PlDr5kgYYG3q3OmYXX37U3FZuJmnTI63VtIXsNnOU5eGoYObtpk00Nq9UkzgSJxqj84ZD5n
+S0EGy9ZUYBJRRcGeYUM3Q4DbSJfUwSAqcFdLIWZdp8qIREMQIBWy7BLwSdyqsQo2vRrd53hm5aWM7SVf6pPq6X/
IXR5+1eUOOD8/coaTT4ES2DerbV6RkV4o0VT1d0SdVX/
MmtkNG8nYj8PqU07w7988quh1ZP6D80veJS1q73tUUR9MjnGernW2tAnvnLNhdefBcD
+sZVfYq3iBMFY7wTy1P1G6NqW9GrYDYoX3tTPWlD7phpbVSyKrh/
PdYrps5UxnsGoA1b7L/FfAXDfUoGrGUB4N3JsPYXX9D++g+6gV1qBBs/
WfF934aKqfD6UTggm/zV3GAOWiBpfvAZRvEb924i6yGHyMC7y54O1ZAwSBupmI
+FFd13CaPO4kN1vJlth6aM5vUPXg4BpyUhtbRhwD/KxCvf9K0tLJGyL1A==", 
     "MedicalTranscriptionJobSummaries": [ 
         { 
             "MedicalTranscriptionJobName": "vocabulary-dictation-medical-
transcription-job", 
             "CreationTime": "2020-09-21T21:17:27.016000+00:00", 
             "StartTime": "2020-09-21T21:17:27.045000+00:00", 
             "CompletionTime": "2020-09-21T21:17:59.561000+00:00", 
             "LanguageCode": "en-US", 
             "TranscriptionJobStatus": "COMPLETED", 
             "OutputLocationType": "CUSTOMER_BUCKET", 
             "Specialty": "PRIMARYCARE", 
             "Type": "DICTATION" 
         }, 
         { 
             "MedicalTranscriptionJobName": "alternatives-dictation-medical-
transcription-job", 
             "CreationTime": "2020-09-21T21:01:14.569000+00:00", 
             "StartTime": "2020-09-21T21:01:14.592000+00:00", 
             "CompletionTime": "2020-09-21T21:01:43.606000+00:00", 
             "LanguageCode": "en-US", 
             "TranscriptionJobStatus": "COMPLETED", 
             "OutputLocationType": "CUSTOMER_BUCKET", 
             "Specialty": "PRIMARYCARE", 
             "Type": "DICTATION" 
         }, 
         { 
             "MedicalTranscriptionJobName": "alternatives-conversation-medical-
transcription-job", 
             "CreationTime": "2020-09-21T19:09:18.171000+00:00", 
             "StartTime": "2020-09-21T19:09:18.199000+00:00", 
             "CompletionTime": "2020-09-21T19:10:22.516000+00:00", 
             "LanguageCode": "en-US", 
             "TranscriptionJobStatus": "COMPLETED", 
             "OutputLocationType": "CUSTOMER_BUCKET", 
             "Specialty": "PRIMARYCARE",
```
```
 "Type": "CONVERSATION" 
         }, 
         { 
              "MedicalTranscriptionJobName": "speaker-id-conversation-medical-
transcription-job", 
              "CreationTime": "2020-09-21T18:43:37.157000+00:00", 
              "StartTime": "2020-09-21T18:43:37.265000+00:00", 
              "CompletionTime": "2020-09-21T18:44:21.192000+00:00", 
              "LanguageCode": "en-US", 
              "TranscriptionJobStatus": "COMPLETED", 
              "OutputLocationType": "CUSTOMER_BUCKET", 
              "Specialty": "PRIMARYCARE", 
              "Type": "CONVERSATION" 
         }, 
         { 
              "MedicalTranscriptionJobName": "multichannel-conversation-medical-
transcription-job", 
              "CreationTime": "2020-09-20T23:46:44.053000+00:00", 
              "StartTime": "2020-09-20T23:46:44.081000+00:00", 
              "CompletionTime": "2020-09-20T23:47:35.851000+00:00", 
              "LanguageCode": "en-US", 
              "TranscriptionJobStatus": "COMPLETED", 
              "OutputLocationType": "CUSTOMER_BUCKET", 
              "Specialty": "PRIMARYCARE", 
              "Type": "CONVERSATION" 
         } 
     ]
}
```
Untuk informasi selengkapnya, lihat https://docs.aws.amazon.com/transcribe/latest/dg/ batchmed-transcription .html> di Panduan Pengembang Amazon Transcribe.

• Untuk detail API, lihat [ListMedicalTranscriptionJobsd](https://awscli.amazonaws.com/v2/documentation/api/latest/reference/transcribe/list-medical-transcription-jobs.html)i Referensi AWS CLI Perintah.

## **JavaScript**

```
SDK untuk JavaScript (v3)
```
# **a** Note

Buat klien.

```
const { TranscribeClient } = require("@aws-sdk/client-transcribe");
// Set the AWS Region.
const REGION = "REGION"; //e.g. "us-east-1"
// Create an Amazon Transcribe service client object.
const transcribeClient = new TranscribeClient({ region: REGION });
export { transcribeClient };
```
Daftar pekerjaan transkripsi medis.

```
// Import the required AWS SDK clients and commands for Node.js
import { StartMedicalTranscriptionJobCommand } from "@aws-sdk/client-transcribe";
import { transcribeClient } from "./libs/transcribeClient.js";
// Set the parameters
export const params = { 
   MedicalTranscriptionJobName: "MEDICAL_JOB_NAME", // Required 
   OutputBucketName: "OUTPUT_BUCKET_NAME", // Required 
   Specialty: "PRIMARYCARE", // Required. Possible values are 'PRIMARYCARE' 
   Type: "JOB_TYPE", // Required. Possible values are 'CONVERSATION' and 
  'DICTATION' 
   LanguageCode: "LANGUAGE_CODE", // For example, 'en-US' 
   MediaFormat: "SOURCE_FILE_FORMAT", // For example, 'wav' 
   Media: { 
     MediaFileUri: "SOURCE_FILE_LOCATION", 
     // The S3 object location of the input media file. The URI must be in the 
  same region 
     // as the API endpoint that you are calling.For example, 
     // "https://transcribe-demo.s3-REGION.amazonaws.com/hello_world.wav" 
   },
};
export const run = async () => {
  try { 
     const data = await transcribeClient.send( 
       new StartMedicalTranscriptionJobCommand(params) 
     ); 
     console.log("Success - put", data); 
     return data; // For unit tests. 
   } catch (err) { 
     console.log("Error", err);
```

```
 }
};
run();
```
- Untuk informasi selengkapnya, silakan lihat [Panduan Developer AWS SDK for JavaScript.](https://docs.aws.amazon.com/sdk-for-javascript/v3/developer-guide/transcribe-medical-examples-section.html#transcribe-list-medical-jobs)
- Untuk detail API, lihat [ListMedicalTranscriptionJobsd](https://docs.aws.amazon.com/AWSJavaScriptSDK/v3/latest/client/transcribe/command/ListMedicalTranscriptionJobsCommand)i Referensi AWS SDK for JavaScript API.

Buat daftar pekerjaan transkripsi Amazon Transcribe menggunakan SDK AWS

Contoh kode berikut menunjukkan cara membuat daftar pekerjaan transkripsi Amazon Transcribe.

#### .NET

AWS SDK for .NET

## **a** Note

```
 /// <summary> 
     /// List transcription jobs, optionally with a name filter. 
    /// </summary> 
    /// <param name="jobNameContains">Optional name filter for the transcription 
 jobs.</param> 
    /// <returns>A list of transcription job summaries.</returns>
     public async Task<List<TranscriptionJobSummary>> 
 ListTranscriptionJobs(string? jobNameContains = null) 
     { 
         var response = await _amazonTranscribeService.ListTranscriptionJobsAsync( 
             new ListTranscriptionJobsRequest() 
\{\hspace{.1cm} \} JobNameContains = jobNameContains 
             }); 
         return response.TranscriptionJobSummaries; 
     }
```
• Untuk detail API, lihat [ListTranscriptionJobs](https://docs.aws.amazon.com/goto/DotNetSDKV3/transcribe-2017-10-26/ListTranscriptionJobs)di Referensi AWS SDK for .NET API.

#### CLI

## AWS CLI

Untuk membuat daftar pekerjaan transkripsi Anda

list-transcription-jobsContoh berikut mencantumkan pekerjaan transkripsi yang terkait dengan AWS akun dan Wilayah Anda.

aws transcribe list-transcription-jobs

```
{ 
     "NextToken": "NextToken", 
     "TranscriptionJobSummaries": [ 
         { 
              "TranscriptionJobName": "speak-id-job-1", 
              "CreationTime": "2020-08-17T21:06:15.391000+00:00", 
              "StartTime": "2020-08-17T21:06:15.416000+00:00", 
              "CompletionTime": "2020-08-17T21:07:05.098000+00:00", 
              "LanguageCode": "language-code", 
              "TranscriptionJobStatus": "COMPLETED", 
              "OutputLocationType": "SERVICE_BUCKET" 
         }, 
         { 
              "TranscriptionJobName": "job-1", 
              "CreationTime": "2020-08-17T20:50:24.207000+00:00", 
              "StartTime": "2020-08-17T20:50:24.230000+00:00", 
              "CompletionTime": "2020-08-17T20:52:18.737000+00:00", 
              "LanguageCode": "language-code", 
              "TranscriptionJobStatus": "COMPLETED", 
              "OutputLocationType": "SERVICE_BUCKET" 
         }, 
         { 
              "TranscriptionJobName": "sdk-test-job-4", 
              "CreationTime": "2020-08-17T20:32:27.917000+00:00", 
              "StartTime": "2020-08-17T20:32:27.956000+00:00",
```

```
 "CompletionTime": "2020-08-17T20:33:15.126000+00:00", 
              "LanguageCode": "language-code", 
              "TranscriptionJobStatus": "COMPLETED", 
              "OutputLocationType": "SERVICE_BUCKET" 
         }, 
         { 
              "TranscriptionJobName": "Diarization-speak-id", 
              "CreationTime": "2020-08-10T22:10:09.066000+00:00", 
              "StartTime": "2020-08-10T22:10:09.116000+00:00", 
              "CompletionTime": "2020-08-10T22:26:48.172000+00:00", 
              "LanguageCode": "language-code", 
              "TranscriptionJobStatus": "COMPLETED", 
              "OutputLocationType": "SERVICE_BUCKET" 
         }, 
         { 
              "TranscriptionJobName": "your-transcription-job-name", 
              "CreationTime": "2020-07-29T17:45:09.791000+00:00", 
              "StartTime": "2020-07-29T17:45:09.826000+00:00", 
              "CompletionTime": "2020-07-29T17:46:20.831000+00:00", 
              "LanguageCode": "language-code", 
              "TranscriptionJobStatus": "COMPLETED", 
              "OutputLocationType": "SERVICE_BUCKET" 
         } 
    \mathbf{I}}
```
Untuk informasi selengkapnya, lihat [Memulai \(Antarmuka Baris AWS Perintah\)](https://docs.aws.amazon.com/transcribe/latest/dg/getting-started-cli.html) di Panduan Pengembang Amazon Transcribe.

• Untuk detail API, lihat [ListTranscriptionJobs](https://awscli.amazonaws.com/v2/documentation/api/latest/reference/transcribe/list-transcription-jobs.html)di Referensi AWS CLI Perintah.

## Java

SDK for Java 2.x

# **G** Note

Ada lebih banyak tentang GitHub. Temukan contoh lengkapnya dan pelajari cara mengatur dan menjalankannya di [Repositori Contoh Kode AWS.](https://github.com/awsdocs/aws-doc-sdk-examples/tree/main/javav2/example_code/transcribe#readme)

public class ListTranscriptionJobs {

```
 public static void main(String[] args) { 
        TranscribeClient transcribeClient = TranscribeClient.builder() 
             .region(Region.US_EAST_1) 
             .build(); 
            listTranscriptionJobs(transcribeClient); 
        } 
        public static void listTranscriptionJobs(TranscribeClient 
 transcribeClient) { 
            ListTranscriptionJobsRequest listJobsRequest = 
 ListTranscriptionJobsRequest.builder() 
                .build();
 transcribeClient.listTranscriptionJobsPaginator(listJobsRequest).stream() 
                 .flatMap(response -> 
 response.transcriptionJobSummaries().stream()) 
                 .forEach(jobSummary -> { 
                     System.out.println("Job Name: " + 
 jobSummary.transcriptionJobName()); 
                     System.out.println("Job Status: " + 
 jobSummary.transcriptionJobStatus()); 
                     System.out.println("Output Location: " + 
 jobSummary.outputLocationType()); 
                     // Add more information as needed 
                     // Retrieve additional details for the job if necessary 
                     GetTranscriptionJobResponse jobDetails = 
 transcribeClient.getTranscriptionJob( 
                         GetTranscriptionJobRequest.builder() 
 .transcriptionJobName(jobSummary.transcriptionJobName()) 
                             .build();
                     // Display additional details 
                     System.out.println("Language Code: " + 
 jobDetails.transcriptionJob().languageCode()); 
                     System.out.println("Media Format: " + 
 jobDetails.transcriptionJob().mediaFormat()); 
                     // Add more details as needed 
                     System.out.println("--------------"); 
                 });
```
}

}

• Untuk detail API, lihat [ListTranscriptionJobs](https://docs.aws.amazon.com/goto/SdkForJavaV2/transcribe-2017-10-26/ListTranscriptionJobs)di Referensi AWS SDK for Java 2.x API.

**JavaScript** 

SDK untuk JavaScript (v3)

**a** Note

Ada lebih banyak tentang GitHub. Temukan contoh lengkapnya dan pelajari cara mengatur dan menjalankannya di [Repositori Contoh Kode AWS.](https://github.com/awsdocs/aws-doc-sdk-examples/tree/main/javascriptv3/example_code/transcribe#code-examples)

Daftar pekerjaan transkripsi.

```
// Import the required AWS SDK clients and commands for Node.js
import { ListTranscriptionJobsCommand } from "@aws-sdk/client-transcribe";
import { transcribeClient } from "./libs/transcribeClient.js";
// Set the parameters
export const params = { 
   JobNameContains: "KEYWORD", // Not required. Returns only transcription 
  // job names containing this string
};
export const run = async () => {
   try { 
     const data = await transcribeClient.send( 
       new ListTranscriptionJobsCommand(params) 
     ); 
     console.log("Success", data.TranscriptionJobSummaries); 
     return data; // For unit tests. 
   } catch (err) { 
     console.log("Error", err); 
   }
};
run();
```
Buat klien.

```
const { TranscribeClient } = require("@aws-sdk/client-transcribe");
// Set the AWS Region.
const REGION = "REGION"; //e.g. "us-east-1"
// Create an Amazon Transcribe service client object.
const transcribeClient = new TranscribeClient({ region: REGION });
export { transcribeClient };
```
- Untuk informasi selengkapnya, silakan lihat [Panduan Developer AWS SDK for JavaScript.](https://docs.aws.amazon.com/sdk-for-javascript/v3/developer-guide/transcribe-examples-section.html#transcribe-list-jobs)
- Untuk detail API, lihat [ListTranscriptionJobs](https://docs.aws.amazon.com/AWSJavaScriptSDK/v3/latest/client/transcribe/command/ListTranscriptionJobsCommand)di Referensi AWS SDK for JavaScript API.

## Python

SDK for Python (Boto3)

#### **a** Note

```
def list_jobs(job_filter, transcribe_client): 
    "" "
     Lists summaries of the transcription jobs for the current AWS account. 
     :param job_filter: The list of returned jobs must contain this string in 
 their 
                         names. 
     :param transcribe_client: The Boto3 Transcribe client. 
     :return: The list of retrieved transcription job summaries. 
     """ 
     try: 
         response = 
 transcribe_client.list_transcription_jobs(JobNameContains=job_filter) 
         jobs = response["TranscriptionJobSummaries"] 
         next_token = response.get("NextToken") 
         while next_token is not None:
```

```
 response = transcribe_client.list_transcription_jobs( 
                 JobNameContains=job_filter, NextToken=next_token 
) jobs += response["TranscriptionJobSummaries"] 
             next_token = response.get("NextToken") 
        logger.info("Got %s jobs with filter %s.", len(jobs), job_filter) 
    except ClientError: 
        logger.exception("Couldn't get jobs with filter %s.", job_filter) 
        raise 
    else: 
        return jobs
```
• Untuk detail API, lihat [ListTranscriptionJobs](https://docs.aws.amazon.com/goto/boto3/transcribe-2017-10-26/ListTranscriptionJobs)di AWSSDK for Python (Boto3) Referensi API.

Menghasilkan transkripsi real-time dengan Amazon Transcribe menggunakan SDK AWS

Contoh kode berikut menunjukkan cara menghasilkan transkripsi waktu nyata dengan Amazon Transcribe.

#### $C++$

SDK for C++

```
a Note
```

```
int main() { 
     Aws::SDKOptions options; 
     options.loggingOptions.logLevel = Aws::Utils::Logging::LogLevel::Trace; 
     Aws::InitAPI(options); 
     { 
         //TODO(User): Set to the region of your AWS account. 
         const Aws::String region = Aws::Region::US_WEST_2;
```

```
 //Load a profile that has been granted AmazonTranscribeFullAccess AWS 
  managed permission policy. 
         Aws::Client::ClientConfiguration config;
#ifdef _WIN32 
         // ATTENTION: On Windows with the AWS C++ SDK, this example only runs if 
  the SDK is built 
         // with the curl library. 
         // For more information, see the accompanying ReadMe. 
         // For more information, see "Building the SDK for Windows with curl". 
         // https://docs.aws.amazon.com/sdk-for-cpp/v1/developer-guide/setup-
windows.html 
         //TODO(User): Update to the location of your .crt file. 
         config.caFile = "C:/curl/bin/curl-ca-bundle.crt";
#endif 
         config.region = region; 
         TranscribeStreamingServiceClient client(config); 
         StartStreamTranscriptionHandler handler; 
         handler.SetOnErrorCallback( 
                 [](const Aws::Client::AWSError<TranscribeStreamingServiceErrors> 
  &error) { 
                         std::cerr << "ERROR: " + error.GetMessage() << std::endl; 
                 }); 
         //SetTranscriptEventCallback called for every 'chunk' of file 
  transcripted. 
         // Partial results are returned in real time. 
         handler.SetTranscriptEventCallback([](const TranscriptEvent &ev) { 
                 for (auto &&r: ev.GetTranscript().GetResults()) { 
                     if (r.GetIsPartial()) { 
                          std::cout << "[partial] "; 
1 1 1 1 1 1 1
                     else { 
                          std::cout << "[Final] "; 
1 1 1 1 1 1 1
                     for (auto &&alt: r.GetAlternatives()) { 
                          std::cout << alt.GetTranscript() << std::endl; 
1 1 1 1 1 1 1
 } 
         }); 
         StartStreamTranscriptionRequest request; 
         request.SetMediaSampleRateHertz(SAMPLE_RATE); 
         request.SetLanguageCode(LanguageCode::en_US); 
         request.SetMediaEncoding(
```

```
 MediaEncoding::pcm); // wav and aiff files are PCM formats. 
        request.SetEventStreamHandler(handler); 
        auto OnStreamReady = [](AudioStream &stream) { 
                Aws::FStream file(FILE_NAME, std::ios_base::in | 
 std::ios_base::binary); 
                if (!file.is_open()) { 
                     std::cerr << "Failed to open " << FILE_NAME << '\n'; 
 } 
                 std::array<char, BUFFER_SIZE> buf; 
                int i = 0;
                while (file) { 
                    file.read(&buf[0], buf.size()); 
                    if (!file) 
                         std::cout << "File: only " << file.gcount() << " could be 
 read" 
                                   << std::endl; 
                    Aws::Vector<unsigned char> bits{buf.begin(), buf.end()}; 
                    AudioEvent event(std::move(bits)); 
                    if (!stream) { 
                         std::cerr << "Failed to create a stream" << std::endl; 
                         break; 
1 1 1 1 1 1 1
                    //The std::basic_istream::gcount() is used to count the 
 characters in the given string. It returns 
                    //the number of characters extracted by the last read() 
 operation. 
                   if (file.gcount() > 0) {
                         if (!stream.WriteAudioEvent(event)) { 
                             std::cerr << "Failed to write an audio event" << 
 std::endl; 
                             break; 
 } 
1 1 1 1 1 1 1
                    else { 
                         break; 
1 1 1 1 1 1 1
                     std::this_thread::sleep_for(std::chrono::milliseconds( 
                             25)); // Slow down because we are streaming from a 
 file. 
 } 
                 if (!stream.WriteAudioEvent(
```

```
 AudioEvent())) { 
                     // Per the spec, we have to send an empty event (an event 
  without a payload) at the end. 
                     std::cerr << "Failed to send an empty frame" << std::endl; 
 } 
                 else { 
                     std::cout << "Successfully sent the empty frame" << 
  std::endl; 
 } 
                 stream.flush(); 
                 stream.Close(); 
         }; 
        Aws::Utils::Threading::Semaphore signaling(0 /*initialCount*/, 1 /
*maxCount*/); 
         auto OnResponseCallback = [&signaling]( 
                 const TranscribeStreamingServiceClient * /*unused*/, 
                 const Model::StartStreamTranscriptionRequest & /*unused*/, 
                 const Model::StartStreamTranscriptionOutcome &outcome, 
                 const std::shared_ptr<const Aws::Client::AsyncCallerContext> & /
*unused*/) { 
                 if (!outcome.IsSuccess()) { 
                     std::cerr << "Transcribe streaming error " 
                                << outcome.GetError().GetMessage() << std::endl; 
 } 
                 signaling.Release(); 
         }; 
         std::cout << "Starting..." << std::endl; 
         client.StartStreamTranscriptionAsync(request, OnStreamReady, 
  OnResponseCallback, 
                                               nullptr /*context*/); 
         signaling.WaitOne(); // Prevent the application from exiting until we're 
  done. 
         std::cout << "Done" << std::endl; 
     } 
     Aws::ShutdownAPI(options); 
     return 0;
}
```
• Untuk detail API, lihat [StartStreamTranscriptionAsyncd](https://docs.aws.amazon.com/goto/SdkForCpp/transcribe-2017-10-26/StartStreamTranscriptionAsync)i Referensi AWS SDK for C++ API.

Memulai pekerjaan transkripsi Amazon Transcribe Medical menggunakan SDK AWS

Contoh kode berikut menunjukkan cara memulai pekerjaan transkripsi Amazon Transcribe Medical.

#### .NET

AWS SDK for NFT

## **a** Note

```
 /// <summary> 
     /// Start a medical transcription job for a media file. This method returns 
     /// as soon as the job is started. 
    /// </summary> 
     /// <param name="jobName">A unique name for the medical transcription job.</
param> 
    /// <param name="mediaFileUri">The URI of the media file, typically an Amazon 
S3 location.</param>
    /// <param name="mediaFormat">The format of the media file.</param> 
    /// <param name="outputBucketName">Location for the output, typically an 
Amazon S3 location.</param>
    /// <param name="transcriptionType">Conversation or dictation transcription 
type.</param>
     /// <returns>A MedicalTransactionJob instance with information on the new 
 job.</returns>
     public async Task<MedicalTranscriptionJob> StartMedicalTranscriptionJob( 
         string jobName, string mediaFileUri, 
         MediaFormat mediaFormat, string outputBucketName, 
  Amazon.TranscribeService.Type transcriptionType) 
     { 
         var response = await 
  _amazonTranscribeService.StartMedicalTranscriptionJobAsync( 
             new StartMedicalTranscriptionJobRequest()
```

```
\{\hspace{.1cm} \} MedicalTranscriptionJobName = jobName, 
                  Media = new Media() 
\overline{a} MediaFileUri = mediaFileUri 
\qquad \qquad \text{ }MediaFormat = mediaFormat,
                  LanguageCode = 
                      LanguageCode 
                           .EnUS, // The value must be en-US for medical 
 transcriptions. 
                  OutputBucketName = outputBucketName, 
                  OutputKey = 
                      jobName, // The value is a key used to fetch the output of 
 the transcription. 
                  Specialty = Specialty.PRIMARYCARE, // The value PRIMARYCARE must 
 be set. 
                  Type = transcriptionType 
             }); 
         return response.MedicalTranscriptionJob; 
     }
```
• Untuk detail API, lihat [StartMedicalTranscriptionJob](https://docs.aws.amazon.com/goto/DotNetSDKV3/transcribe-2017-10-26/StartMedicalTranscriptionJob)di Referensi AWS SDK for .NET API.

# CLI

## AWS CLI

Contoh 1: Untuk mentranskripsikan dikte medis yang disimpan sebagai file audio

start-medical-transcription-jobContoh berikut mentranskripsikan file audio. Anda menentukan lokasi output transkripsi dalam OutputBucketName parameter.

```
aws transcribe start-medical-transcription-job \ 
     --cli-input-json file://myfile.json
```
Isi dari myfile.json:

"MedicalTranscriptionJobName": "simple-dictation-medical-transcription-job",

{

```
 "LanguageCode": "language-code", 
     "Specialty": "PRIMARYCARE", 
     "Type": "DICTATION", 
     "OutputBucketName":"DOC-EXAMPLE-BUCKET", 
     "Media": { 
          "MediaFileUri": "s3://DOC-EXAMPLE-BUCKET/your-audio-file.extension" 
     }
}
```

```
{ 
     "MedicalTranscriptionJob": { 
         "MedicalTranscriptionJobName": "simple-dictation-medical-transcription-
job", 
         "TranscriptionJobStatus": "IN_PROGRESS", 
         "LanguageCode": "language-code", 
         "Media": { 
              "MediaFileUri": "s3://DOC-EXAMPLE-BUCKET/your-audio-file.extension" 
         }, 
         "StartTime": "2020-09-20T00:35:22.256000+00:00", 
         "CreationTime": "2020-09-20T00:35:22.218000+00:00", 
         "Specialty": "PRIMARYCARE", 
         "Type": "DICTATION" 
     }
}
```
Untuk informasi selengkapnya, lihat [Ikhtisar Transkripsi Batch](https://docs.aws.amazon.com/transcribe/latest/dg/batch-med-transcription.html) di Panduan Pengembang Amazon Transcribe.

Contoh 2: Untuk mentranskripsikan dialog klinis-pasien yang disimpan sebagai file audio

start-medical-transcription-jobContoh berikut mentranskripsikan file audio yang berisi dialog klinis-pasien. Anda menentukan lokasi output transkripsi dalam OutputBucketName parameter.

```
aws transcribe start-medical-transcription-job \ 
     --cli-input-json file://mysecondfile.json
```
Isi dari mysecondfile.json:

{

```
 "MedicalTranscriptionJobName": "simple-dictation-medical-transcription-job", 
     "LanguageCode": "language-code", 
     "Specialty": "PRIMARYCARE", 
     "Type": "CONVERSATION", 
     "OutputBucketName":"DOC-EXAMPLE-BUCKET", 
     "Media": { 
         "MediaFileUri": "s3://DOC-EXAMPLE-BUCKET/your-audio-file.extension" 
     }
}
```

```
{ 
     "MedicalTranscriptionJob": { 
         "MedicalTranscriptionJobName": "simple-conversation-medical-
transcription-job", 
         "TranscriptionJobStatus": "IN_PROGRESS", 
         "LanguageCode": "language-code", 
         "Media": { 
              "MediaFileUri": "s3://DOC-EXAMPLE-BUCKET/your-audio-file.extension" 
         }, 
         "StartTime": "2020-09-20T23:19:49.965000+00:00", 
         "CreationTime": "2020-09-20T23:19:49.941000+00:00", 
         "Specialty": "PRIMARYCARE", 
         "Type": "CONVERSATION" 
     }
}
```
Untuk informasi selengkapnya, lihat [Ikhtisar Transkripsi Batch](https://docs.aws.amazon.com/transcribe/latest/dg/batch-med-transcription.html) di Panduan Pengembang Amazon Transcribe.

Contoh 3: Untuk mentranskripsikan file audio multisaluran dari dialog dokter-pasien

start-medical-transcription-jobContoh berikut mentranskripsi audio dari setiap saluran dalam file audio dan menggabungkan transkripsi terpisah dari setiap saluran menjadi satu output transkripsi. Anda menentukan lokasi output transkripsi dalam OutputBucketName parameter.

```
aws transcribe start-medical-transcription-job \ 
     --cli-input-json file://mythirdfile.json
```
Isi dari mythirdfile.json:

```
{ 
     "MedicalTranscriptionJobName": "multichannel-conversation-medical-
transcription-job", 
     "LanguageCode": "language-code", 
     "Specialty": "PRIMARYCARE", 
     "Type": "CONVERSATION", 
     "OutputBucketName":"DOC-EXAMPLE-BUCKET", 
          "Media": { 
           "MediaFileUri": "s3://DOC-EXAMPLE-BUCKET/your-audio-file.extension" 
         }, 
         "Settings":{ 
            "ChannelIdentification": true 
         }
}
```

```
{ 
     "MedicalTranscriptionJob": { 
         "MedicalTranscriptionJobName": "multichannel-conversation-medical-
transcription-job", 
         "TranscriptionJobStatus": "IN_PROGRESS", 
         "LanguageCode": "language-code", 
         "Media": { 
              "MediaFileUri": "s3://DOC-EXAMPLE-BUCKET/your-audio-file.extension" 
         }, 
         "StartTime": "2020-09-20T23:46:44.081000+00:00", 
         "CreationTime": "2020-09-20T23:46:44.053000+00:00", 
         "Settings": { 
              "ChannelIdentification": true 
         }, 
         "Specialty": "PRIMARYCARE", 
         "Type": "CONVERSATION" 
     }
}
```
Untuk informasi selengkapnya, lihat [Identifikasi Saluran](https://docs.aws.amazon.com/transcribe/latest/dg/how-channel-id-med.html) di Panduan Pengembang Amazon **Transcribe** 

Contoh 4: Untuk mentranskripsikan file audio dari dialog klinis-pasien dan mengidentifikasi pembicara dalam output transkripsi

start-medical-transcription-jobContoh berikut mentranskripsikan file audio dan memberi label ucapan setiap pembicara dalam output transkripsi. Anda menentukan lokasi output transkripsi dalam OutputBucketName parameter.

```
aws transcribe start-medical-transcription-job \ 
     --cli-input-json file://myfourthfile.json
```
Isi dari myfourthfile.json:

```
{ 
     "MedicalTranscriptionJobName": "speaker-id-conversation-medical-
transcription-job", 
     "LanguageCode": "language-code", 
     "Specialty": "PRIMARYCARE", 
     "Type": "CONVERSATION", 
     "OutputBucketName":"DOC-EXAMPLE-BUCKET", 
     "Media": { 
         "MediaFileUri": "s3://DOC-EXAMPLE-BUCKET/your-audio-file.extension" 
         }, 
     "Settings":{ 
         "ShowSpeakerLabels": true, 
         "MaxSpeakerLabels": 2 
         }
}
```

```
{ 
     "MedicalTranscriptionJob": { 
         "MedicalTranscriptionJobName": "speaker-id-conversation-medical-
transcription-job", 
         "TranscriptionJobStatus": "IN_PROGRESS", 
         "LanguageCode": "language-code", 
         "Media": { 
              "MediaFileUri": "s3://DOC-EXAMPLE-BUCKET/your-audio-file.extension" 
         }, 
         "StartTime": "2020-09-21T18:43:37.265000+00:00", 
         "CreationTime": "2020-09-21T18:43:37.157000+00:00", 
         "Settings": { 
              "ShowSpeakerLabels": true, 
              "MaxSpeakerLabels": 2 
         },
```

```
 "Specialty": "PRIMARYCARE", 
          "Type": "CONVERSATION" 
     }
}
```
Untuk informasi selengkapnya, lihat [Mengidentifikasi Pembicara](https://docs.aws.amazon.com/transcribe/latest/dg/diarization-med.html) di Panduan Pengembang Amazon Transcribe.

Contoh 5: Untuk mentranskripsikan percakapan medis yang disimpan sebagai file audio dengan hingga dua alternatif transkripsi

start-medical-transcription-jobContoh berikut membuat hingga dua transkripsi alternatif dari satu file audio. Setiap transkripsi memiliki tingkat kepercayaan yang terkait dengannya. Secara default, Amazon Transcribe mengembalikan transkripsi dengan tingkat kepercayaan tertinggi. Anda dapat menentukan bahwa Amazon Transcribe mengembalikan transkripsi tambahan dengan tingkat kepercayaan yang lebih rendah. Anda menentukan lokasi output transkripsi dalam OutputBucketName parameter.

```
aws transcribe start-medical-transcription-job \ 
     --cli-input-json file://myfifthfile.json
```
Isi dari myfifthfile.json:

```
{ 
     "MedicalTranscriptionJobName": "alternatives-conversation-medical-
transcription-job", 
     "LanguageCode": "language-code", 
     "Specialty": "PRIMARYCARE", 
     "Type": "CONVERSATION", 
     "OutputBucketName":"DOC-EXAMPLE-BUCKET", 
     "Media": { 
          "MediaFileUri": "s3://DOC-EXAMPLE-BUCKET/your-audio-file.extension" 
     }, 
     "Settings":{ 
          "ShowAlternatives": true, 
         "MaxAlternatives": 2 
     }
}
```

```
{ 
     "MedicalTranscriptionJob": { 
         "MedicalTranscriptionJobName": "alternatives-conversation-medical-
transcription-job", 
         "TranscriptionJobStatus": "IN_PROGRESS", 
          "LanguageCode": "language-code", 
         "Media": { 
              "MediaFileUri": "s3://DOC-EXAMPLE-BUCKET/your-audio-file.extension" 
         }, 
         "StartTime": "2020-09-21T19:09:18.199000+00:00", 
          "CreationTime": "2020-09-21T19:09:18.171000+00:00", 
          "Settings": { 
              "ShowAlternatives": true, 
              "MaxAlternatives": 2 
         }, 
         "Specialty": "PRIMARYCARE", 
         "Type": "CONVERSATION" 
     }
}
```
Untuk informasi selengkapnya, lihat [Transkripsi Alternatif](https://docs.aws.amazon.com/transcribe/latest/dg/how-alternatives-med.html) di Panduan Pengembang Amazon Transcribe.

Contoh 6: Untuk mentranskripsikan file audio dikte medis dengan hingga dua transkripsi alternatif

start-medical-transcription-jobContoh berikut mentranskripsikan file audio dan menggunakan filter kosakata untuk menutupi kata-kata yang tidak diinginkan. Anda menentukan lokasi output transkripsi dalam OutputBucketName parameter.

```
aws transcribe start-medical-transcription-job \ 
     --cli-input-json file://mysixthfile.json
```
Isi dari mysixthfile.json:

```
{ 
     "MedicalTranscriptionJobName": "alternatives-conversation-medical-
transcription-job", 
     "LanguageCode": "language-code", 
     "Specialty": "PRIMARYCARE", 
     "Type": "DICTATION",
```

```
 "OutputBucketName":"DOC-EXAMPLE-BUCKET", 
     "Media": { 
          "MediaFileUri": "s3://DOC-EXAMPLE-BUCKET/your-audio-file.extension" 
     }, 
     "Settings":{ 
            "ShowAlternatives": true, 
            "MaxAlternatives": 2 
     }
}
```

```
{ 
     "MedicalTranscriptionJob": { 
          "MedicalTranscriptionJobName": "alternatives-dictation-medical-
transcription-job", 
         "TranscriptionJobStatus": "IN_PROGRESS", 
          "LanguageCode": "language-code", 
          "Media": { 
              "MediaFileUri": "s3://DOC-EXAMPLE-BUCKET/your-audio-file.extension" 
         }, 
         "StartTime": "2020-09-21T21:01:14.592000+00:00", 
          "CreationTime": "2020-09-21T21:01:14.569000+00:00", 
         "Settings": { 
              "ShowAlternatives": true, 
              "MaxAlternatives": 2 
         }, 
          "Specialty": "PRIMARYCARE", 
         "Type": "DICTATION" 
     }
}
```
Untuk informasi selengkapnya, lihat [Transkripsi Alternatif](https://docs.aws.amazon.com/transcribe/latest/dg/how-alternatives-med.html) di Panduan Pengembang Amazon Transcribe.

Contoh 7: Untuk mentranskripsikan file audio dikte medis dengan akurasi yang meningkat dengan menggunakan kosakata khusus

start-medical-transcription-jobContoh berikut mentranskripsikan file audio dan menggunakan kosakata khusus medis yang telah Anda buat sebelumnya untuk meningkatkan akurasi transkripsi. Anda menentukan lokasi output transkripsi dalam OutputBucketName parameter.

```
aws transcribe start-transcription-job \ 
     --cli-input-json file://myseventhfile.json
```
Isi dari mysixthfile.json:

```
{ 
     "MedicalTranscriptionJobName": "vocabulary-dictation-medical-transcription-
job", 
     "LanguageCode": "language-code", 
     "Specialty": "PRIMARYCARE", 
     "Type": "DICTATION", 
     "OutputBucketName":"DOC-EXAMPLE-BUCKET", 
     "Media": { 
         "MediaFileUri": "s3://DOC-EXAMPLE-BUCKET/your-audio-file.extension" 
     }, 
     "Settings":{ 
         "VocabularyName": "cli-medical-vocab-1" 
     }
}
```

```
{ 
     "MedicalTranscriptionJob": { 
         "MedicalTranscriptionJobName": "vocabulary-dictation-medical-
transcription-job", 
          "TranscriptionJobStatus": "IN_PROGRESS", 
         "LanguageCode": "language-code", 
         "Media": { 
              "MediaFileUri": "s3://DOC-EXAMPLE-BUCKET/your-audio-file.extension" 
         }, 
         "StartTime": "2020-09-21T21:17:27.045000+00:00", 
         "CreationTime": "2020-09-21T21:17:27.016000+00:00", 
         "Settings": { 
              "VocabularyName": "cli-medical-vocab-1" 
         }, 
          "Specialty": "PRIMARYCARE", 
         "Type": "DICTATION" 
     }
}
```
Untuk informasi selengkapnya, lihat [Kosakata Kustom Medis di Panduan](https://docs.aws.amazon.com/transcribe/latest/dg/how-vocabulary-med.html) Pengembang Amazon Transcribe.

• Untuk detail API, lihat [StartMedicalTranscriptionJob](https://awscli.amazonaws.com/v2/documentation/api/latest/reference/transcribe/start-medical-transcription-job.html)di Referensi AWS CLI Perintah.

**JavaScript** 

SDK untuk JavaScript (v3)

## **a** Note

Ada lebih banyak tentang GitHub. Temukan contoh lengkapnya dan pelajari cara mengatur dan menjalankannya di [Repositori Contoh Kode AWS.](https://github.com/awsdocs/aws-doc-sdk-examples/tree/main/javascriptv3/example_code/transcribe#code-examples)

Buat klien.

```
const { TranscribeClient } = require("@aws-sdk/client-transcribe");
// Set the AWS Region.
const REGION = "REGION"; //e.g. "us-east-1"
// Create an Amazon Transcribe service client object.
const transcribeClient = new TranscribeClient({ region: REGION });
export { transcribeClient };
```
Mulai pekerjaan transkripsi medis.

```
// Import the required AWS SDK clients and commands for Node.js
import { StartMedicalTranscriptionJobCommand } from "@aws-sdk/client-transcribe";
import { transcribeClient } from "./libs/transcribeClient.js";
// Set the parameters
export const params = { 
  MedicalTranscriptionJobName: "MEDICAL_JOB_NAME", // Required 
   OutputBucketName: "OUTPUT_BUCKET_NAME", // Required 
   Specialty: "PRIMARYCARE", // Required. Possible values are 'PRIMARYCARE' 
  Type: "JOB_TYPE", // Required. Possible values are 'CONVERSATION' and 
  'DICTATION' 
  LanguageCode: "LANGUAGE_CODE", // For example, 'en-US' 
  MediaFormat: "SOURCE_FILE_FORMAT", // For example, 'wav' 
  Media: {
```

```
 MediaFileUri: "SOURCE_FILE_LOCATION", 
     // The S3 object location of the input media file. The URI must be in the 
  same region 
     // as the API endpoint that you are calling.For example, 
     // "https://transcribe-demo.s3-REGION.amazonaws.com/hello_world.wav" 
   },
};
export const run = async () => {
   try { 
     const data = await transcribeClient.send( 
       new StartMedicalTranscriptionJobCommand(params) 
     ); 
     console.log("Success - put", data); 
     return data; // For unit tests. 
   } catch (err) { 
     console.log("Error", err); 
   }
};
run();
```
- Untuk informasi selengkapnya, silakan lihat [Panduan Developer AWS SDK for JavaScript.](https://docs.aws.amazon.com/sdk-for-javascript/v3/developer-guide/transcribe-medical-examples-section.html#transcribe-start-medical-transcription)
- Untuk detail API, lihat [StartMedicalTranscriptionJob](https://docs.aws.amazon.com/AWSJavaScriptSDK/v3/latest/client/transcribe/command/StartMedicalTranscriptionJobCommand)di Referensi AWS SDK for JavaScript API.

Memulai pekerjaan transkripsi Amazon Transcribe menggunakan SDK AWS

Contoh kode berikut menunjukkan cara memulai pekerjaan transkripsi Amazon Transcribe.

Contoh tindakan adalah kutipan kode dari program yang lebih besar dan harus dijalankan dalam konteks. Anda dapat melihat tindakan ini dalam konteks dalam contoh kode berikut:

- [Membuat dan menyempurnakan kosakata khusus](#page-8110-0)
- [Transcribe audio dan dapatkan data pekerjaan](#page-8120-0)

## .NET

# AWS SDK for .NET

# **a** Note

```
 /// <summary> 
     /// Start a transcription job for a media file. This method returns 
     /// as soon as the job is started. 
     /// </summary> 
     /// <param name="jobName">A unique name for the transcription job.</param> 
     /// <param name="mediaFileUri">The URI of the media file, typically an Amazon 
 S3 location.</param>
     /// <param name="mediaFormat">The format of the media file.</param> 
     /// <param name="languageCode">The language code of the media file, such as 
 en-US.</param>
     /// <param name="vocabularyName">Optional name of a custom vocabulary.</
param> 
     /// <returns>A TranscriptionJob instance with information on the new job.</
returns> 
     public async Task<TranscriptionJob> StartTranscriptionJob(string jobName, 
  string mediaFileUri, 
         MediaFormat mediaFormat, LanguageCode languageCode, string? 
  vocabularyName) 
     { 
         var response = await _amazonTranscribeService.StartTranscriptionJobAsync( 
             new StartTranscriptionJobRequest() 
\{\hspace{.1cm} \} TranscriptionJobName = jobName, 
                 Media = new Media() 
\overline{a} MediaFileUri = mediaFileUri 
                 }, 
                 MediaFormat = mediaFormat, 
                 LanguageCode = languageCode, 
                 Settings = vocabularyName != null ? new Settings() 
\overline{a}
```

```
 VocabularyName = vocabularyName 
               } : null 
          }); 
     return response.TranscriptionJob; 
 }
```
• Untuk detail API, lihat [StartTranscriptionJobd](https://docs.aws.amazon.com/goto/DotNetSDKV3/transcribe-2017-10-26/StartTranscriptionJob)i Referensi AWS SDK for .NET API.

## CLI

# AWS CLI

Contoh 1: Untuk mentranskripsikan file audio

start-transcription-jobContoh berikut mentranskripsikan file audio Anda.

```
aws transcribe start-transcription-job \ 
     --cli-input-json file://myfile.json
```
Isi dari myfile.json:

```
{ 
     "TranscriptionJobName": "cli-simple-transcription-job", 
     "LanguageCode": "the-language-of-your-transcription-job", 
     "Media": { 
         "MediaFileUri": "s3://DOC-EXAMPLE-BUCKET/Amazon-S3-prefix/your-media-
file-name.file-extension" 
     }
}
```
Untuk informasi selengkapnya, lihat [Memulai \(Antarmuka Baris AWS Perintah\)](https://docs.aws.amazon.com/transcribe/latest/dg/getting-started-cli.html) di Panduan Pengembang Amazon Transcribe.

Contoh 2: Untuk mentranskripsikan file audio multi-saluran

start-transcription-jobContoh berikut mentranskripsikan file audio multi-saluran Anda.

```
aws transcribe start-transcription-job \ 
     --cli-input-json file://mysecondfile.json
```
Isi dari mysecondfile.json:

```
{ 
     "TranscriptionJobName": "cli-channelid-job", 
     "LanguageCode": "the-language-of-your-transcription-job", 
     "Media": { 
          "MediaFileUri": "s3://DOC-EXAMPLE-BUCKET/Amazon-S3-prefix/your-media-
file-name.file-extension" 
     }, 
     "Settings":{ 
         "ChannelIdentification":true 
     }
}
```
Output:

```
{ 
     "TranscriptionJob": { 
         "TranscriptionJobName": "cli-channelid-job", 
         "TranscriptionJobStatus": "IN_PROGRESS", 
         "LanguageCode": "the-language-of-your-transcription-job", 
         "Media": { 
              "MediaFileUri": "s3://DOC-EXAMPLE-BUCKET/Amazon-S3-prefix/your-media-
file-name.file-extension" 
         }, 
         "StartTime": "2020-09-17T16:07:56.817000+00:00", 
         "CreationTime": "2020-09-17T16:07:56.784000+00:00", 
         "Settings": { 
              "ChannelIdentification": true 
         } 
     }
}
```
Untuk informasi selengkapnya, lihat [Mentranskripsikan Audio Multi-Saluran](https://docs.aws.amazon.com/transcribe/latest/dg/channel-id.html) di Panduan Pengembang Amazon Transcribe.

Contoh 3: Untuk mentranskripsikan file audio dan mengidentifikasi speaker yang berbeda

start-transcription-jobContoh berikut mentranskripsikan file audio Anda dan mengidentifikasi speaker dalam output transkripsi.

```
aws transcribe start-transcription-job \
```

```
 --cli-input-json file://mythirdfile.json
```
Isi dari mythirdfile.json:

```
{ 
     "TranscriptionJobName": "cli-speakerid-job", 
     "LanguageCode": "the-language-of-your-transcription-job", 
     "Media": { 
         "MediaFileUri": "s3://DOC-EXAMPLE-BUCKET/Amazon-S3-prefix/your-media-
file-name.file-extension" 
     }, 
     "Settings":{ 
     "ShowSpeakerLabels": true, 
     "MaxSpeakerLabels": 2 
     }
}
```
Output:

```
{ 
     "TranscriptionJob": { 
          "TranscriptionJobName": "cli-speakerid-job", 
          "TranscriptionJobStatus": "IN_PROGRESS", 
         "LanguageCode": "the-language-of-your-transcription-job", 
          "Media": { 
              "MediaFileUri": "s3://DOC-EXAMPLE-BUCKET/Amazon-S3-prefix/your-media-
file-name.file-extension" 
         }, 
         "StartTime": "2020-09-17T16:22:59.696000+00:00", 
          "CreationTime": "2020-09-17T16:22:59.676000+00:00", 
          "Settings": { 
              "ShowSpeakerLabels": true, 
              "MaxSpeakerLabels": 2 
         } 
     }
}
```
Untuk informasi selengkapnya, lihat [Mengidentifikasi Pembicara](https://docs.aws.amazon.com/transcribe/latest/dg/diarization.html) di Panduan Pengembang Amazon Transcribe.

Contoh 4: Untuk mentranskripsikan file audio dan menutupi kata-kata yang tidak diinginkan dalam output transkripsi

start-transcription-jobContoh berikut mentranskripsikan file audio Anda dan menggunakan filter kosakata yang sebelumnya Anda buat untuk menutupi kata-kata yang tidak diinginkan.

```
aws transcribe start-transcription-job \ 
     --cli-input-json file://myfourthfile.json
```
Isi dari myfourthfile.json:

```
{ 
     "TranscriptionJobName": "cli-filter-mask-job", 
     "LanguageCode": "the-language-of-your-transcription-job", 
     "Media": { 
           "MediaFileUri": "s3://DOC-EXAMPLE-BUCKET/Amazon-S3-prefix/your-media-
file-name.file-extension" 
     }, 
     "Settings":{ 
         "VocabularyFilterName": "your-vocabulary-filter", 
         "VocabularyFilterMethod": "mask" 
     }
}
```

```
{ 
     "TranscriptionJob": { 
          "TranscriptionJobName": "cli-filter-mask-job", 
          "TranscriptionJobStatus": "IN_PROGRESS", 
         "LanguageCode": "the-language-of-your-transcription-job", 
          "Media": { 
              "MediaFileUri": "s3://Amazon-S3-Prefix/your-media-file.file-
extension" 
         }, 
          "StartTime": "2020-09-18T16:36:18.568000+00:00", 
          "CreationTime": "2020-09-18T16:36:18.547000+00:00", 
         "Settings": { 
              "VocabularyFilterName": "your-vocabulary-filter", 
              "VocabularyFilterMethod": "mask" 
         } 
     }
}
```
Untuk informasi selengkapnya, lihat [Memfilter Transkripsi di Panduan](https://docs.aws.amazon.com/transcribe/latest/dg/filter-transcriptions.html) Pengembang Amazon Transcribe.

Contoh 5: Untuk mentranskripsikan file audio dan menghapus kata-kata yang tidak diinginkan dalam output transkripsi

start-transcription-jobContoh berikut mentranskripsikan file audio Anda dan menggunakan filter kosakata yang sebelumnya Anda buat untuk menutupi kata-kata yang tidak diinginkan.

```
aws transcribe start-transcription-job \ 
     --cli-input-json file://myfifthfile.json
```
Isi dari myfifthfile.json:

```
{ 
     "TranscriptionJobName": "cli-filter-remove-job", 
     "LanguageCode": "the-language-of-your-transcription-job", 
     "Media": { 
         "MediaFileUri": "s3://DOC-EXAMPLE-BUCKET/Amazon-S3-prefix/your-media-
file-name.file-extension" 
     }, 
     "Settings":{ 
         "VocabularyFilterName": "your-vocabulary-filter", 
         "VocabularyFilterMethod": "remove" 
     }
}
```

```
{ 
     "TranscriptionJob": { 
         "TranscriptionJobName": "cli-filter-remove-job", 
         "TranscriptionJobStatus": "IN_PROGRESS", 
         "LanguageCode": "the-language-of-your-transcription-job", 
         "Media": { 
             "MediaFileUri": "s3://DOC-EXAMPLE-BUCKET/Amazon-S3-prefix/your-media-
file-name.file-extension" 
         }, 
         "StartTime": "2020-09-18T16:36:18.568000+00:00", 
         "CreationTime": "2020-09-18T16:36:18.547000+00:00", 
         "Settings": {
```

```
 "VocabularyFilterName": "your-vocabulary-filter", 
              "VocabularyFilterMethod": "remove" 
         } 
     }
}
```
Untuk informasi selengkapnya, lihat [Memfilter Transkripsi di Panduan](https://docs.aws.amazon.com/transcribe/latest/dg/filter-transcriptions.html) Pengembang Amazon Transcribe.

Contoh 6: Untuk mentranskripsikan file audio dengan akurasi yang meningkat menggunakan kosakata khusus

start-transcription-jobContoh berikut mentranskripsikan file audio Anda dan menggunakan filter kosakata yang sebelumnya Anda buat untuk menutupi kata-kata yang tidak diinginkan.

```
aws transcribe start-transcription-job \ 
     --cli-input-json file://mysixthfile.json
```
Isi dari mysixthfile.json:

```
{ 
     "TranscriptionJobName": "cli-vocab-job", 
     "LanguageCode": "the-language-of-your-transcription-job", 
     "Media": { 
         "MediaFileUri": "s3://DOC-EXAMPLE-BUCKET/Amazon-S3-prefix/your-media-
file-name.file-extension" 
     }, 
     "Settings":{ 
         "VocabularyName": "your-vocabulary" 
     }
}
```

```
{ 
     "TranscriptionJob": { 
         "TranscriptionJobName": "cli-vocab-job", 
         "TranscriptionJobStatus": "IN_PROGRESS", 
         "LanguageCode": "the-language-of-your-transcription-job", 
         "Media": {
```

```
 "MediaFileUri": "s3://DOC-EXAMPLE-BUCKET/Amazon-S3-prefix/your-media-
file-name.file-extension" 
         }, 
         "StartTime": "2020-09-18T16:36:18.568000+00:00", 
         "CreationTime": "2020-09-18T16:36:18.547000+00:00", 
         "Settings": { 
              "VocabularyName": "your-vocabulary" 
         } 
     }
}
```
Untuk informasi selengkapnya, lihat [Memfilter Transkripsi di Panduan](https://docs.aws.amazon.com/transcribe/latest/dg/filter-transcriptions.html) Pengembang Amazon Transcribe.

Contoh 7: Untuk mengidentifikasi bahasa file audio dan menuliskannya

start-transcription-jobContoh berikut mentranskripsikan file audio Anda dan menggunakan filter kosakata yang sebelumnya Anda buat untuk menutupi kata-kata yang tidak diinginkan.

```
aws transcribe start-transcription-job \ 
     --cli-input-json file://myseventhfile.json
```
Isi dari myseventhfile.json:

```
{ 
     "TranscriptionJobName": "cli-identify-language-transcription-job", 
     "IdentifyLanguage": true, 
     "Media": { 
         "MediaFileUri": "s3://DOC-EXAMPLE-BUCKET/Amazon-S3-prefix/your-media-
file-name.file-extension" 
     }
}
```

```
{ 
     "TranscriptionJob": { 
         "TranscriptionJobName": "cli-identify-language-transcription-job", 
         "TranscriptionJobStatus": "IN_PROGRESS", 
         "Media": {
```

```
 "MediaFileUri": "s3://DOC-EXAMPLE-BUCKET/Amazon-S3-prefix/your-media-
file-name.file-extension" 
         }, 
         "StartTime": "2020-09-18T22:27:23.970000+00:00", 
         "CreationTime": "2020-09-18T22:27:23.948000+00:00", 
         "IdentifyLanguage": true 
     }
}
```
Untuk informasi selengkapnya, lihat [Mengidentifikasi Bahasa](https://docs.aws.amazon.com/transcribe/latest/dg/auto-lang-id.html) di Panduan Pengembang Amazon Transcribe.

Contoh 8: Untuk mentranskripsikan file audio dengan informasi yang dapat diidentifikasi secara pribadi disunting

start-transcription-jobContoh berikut mentranskripsikan file audio Anda dan menyunting informasi identitas pribadi apa pun dalam keluaran transkripsi.

```
aws transcribe start-transcription-job \ 
     --cli-input-json file://myeighthfile.json
```
Isi dari myeigthfile.json:

```
{ 
     "TranscriptionJobName": "cli-redaction-job", 
     "LanguageCode": "language-code", 
     "Media": { 
          "MediaFileUri": "s3://Amazon-S3-Prefix/your-media-file.file-extension" 
     }, 
     "ContentRedaction": { 
          "RedactionOutput":"redacted", 
          "RedactionType":"PII" 
     }
}
```

```
{ 
     "TranscriptionJob": { 
         "TranscriptionJobName": "cli-redaction-job", 
         "TranscriptionJobStatus": "IN_PROGRESS", 
         "LanguageCode": "language-code",
```

```
 "Media": { 
              "MediaFileUri": "s3://Amazon-S3-Prefix/your-media-file.file-
extension" 
         }, 
         "StartTime": "2020-09-25T23:49:13.195000+00:00", 
         "CreationTime": "2020-09-25T23:49:13.176000+00:00", 
          "ContentRedaction": { 
              "RedactionType": "PII", 
              "RedactionOutput": "redacted" 
         } 
     }
}
```
Untuk informasi selengkapnya, lihat [Redaksi Konten Otomatis](https://docs.aws.amazon.com/transcribe/latest/dg/content-redaction.html) di Panduan Pengembang Amazon Transcribe.

Contoh 9: Untuk menghasilkan transkrip dengan informasi identitas pribadi (PII) yang disunting dan transkrip yang tidak disunting

start-transcription-jobContoh berikut menghasilkan dua transkripsi file audio Anda, satu dengan informasi yang dapat diidentifikasi secara pribadi disunting, dan yang lainnya tanpa redaksi apa pun.

```
aws transcribe start-transcription-job \ 
     --cli-input-json file://myninthfile.json
```
Isi dari myninthfile.json:

```
{ 
     "TranscriptionJobName": "cli-redaction-job-with-unredacted-transcript", 
     "LanguageCode": "language-code", 
     "Media": { 
           "MediaFileUri": "s3://Amazon-S3-Prefix/your-media-file.file-extension" 
         }, 
     "ContentRedaction": { 
          "RedactionOutput":"redacted_and_unredacted", 
         "RedactionType":"PII" 
     }
}
```

```
{ 
     "TranscriptionJob": { 
         "TranscriptionJobName": "cli-redaction-job-with-unredacted-transcript", 
         "TranscriptionJobStatus": "IN_PROGRESS", 
         "LanguageCode": "language-code", 
         "Media": { 
              "MediaFileUri": "s3://Amazon-S3-Prefix/your-media-file.file-
extension" 
         }, 
         "StartTime": "2020-09-25T23:59:47.677000+00:00", 
         "CreationTime": "2020-09-25T23:59:47.653000+00:00", 
         "ContentRedaction": { 
              "RedactionType": "PII", 
              "RedactionOutput": "redacted_and_unredacted" 
         } 
     }
}
```
Untuk informasi selengkapnya, lihat [Redaksi Konten Otomatis](https://docs.aws.amazon.com/transcribe/latest/dg/content-redaction.html) di Panduan Pengembang Amazon Transcribe.

Contoh 10: Untuk menggunakan model bahasa kustom yang sebelumnya Anda buat untuk mentranskripsikan file audio.

start-transcription-jobContoh berikut mentranskripsikan file audio Anda dengan model bahasa khusus yang telah Anda buat sebelumnya.

```
aws transcribe start-transcription-job \ 
     --cli-input-json file://mytenthfile.json
```
Isi dari mytenthfile.json:

```
{ 
     "TranscriptionJobName": "cli-clm-2-job-1", 
     "LanguageCode": "language-code", 
     "Media": { 
         "MediaFileUri": "s3://DOC-EXAMPLE-BUCKET/your-audio-file.file-extension" 
     }, 
     "ModelSettings": { 
         "LanguageModelName":"cli-clm-2" 
     }
}
```

```
{ 
     "TranscriptionJob": { 
         "TranscriptionJobName": "cli-clm-2-job-1", 
         "TranscriptionJobStatus": "IN_PROGRESS", 
         "LanguageCode": "language-code", 
          "Media": { 
              "MediaFileUri": "s3://DOC-EXAMPLE-BUCKET/your-audio-file.file-
extension" 
         }, 
         "StartTime": "2020-09-28T17:56:01.835000+00:00", 
          "CreationTime": "2020-09-28T17:56:01.801000+00:00", 
          "ModelSettings": { 
              "LanguageModelName": "cli-clm-2" 
         } 
     }
}
```
Untuk informasi selengkapnya, lihat [Meningkatkan Akurasi Transkripsi Khusus Domain dengan](https://docs.aws.amazon.com/transcribe/latest/dg/custom-language-models.html)  [Model Bahasa Khusus](https://docs.aws.amazon.com/transcribe/latest/dg/custom-language-models.html) di Panduan Pengembang Amazon Transcribe.

• Untuk detail API, lihat [StartTranscriptionJobd](https://awscli.amazonaws.com/v2/documentation/api/latest/reference/transcribe/start-transcription-job.html)i Referensi AWS CLI Perintah.

## Java

SDK for Java 2.x

## **a** Note

```
public class TranscribeStreamingDemoApp { 
     private static final Region REGION = Region.US_EAST_1; 
     private static TranscribeStreamingAsyncClient client; 
     public static void main(String args[]) 
             throws URISyntaxException, ExecutionException, InterruptedException, 
 LineUnavailableException {
```
```
 client = TranscribeStreamingAsyncClient.builder() 
                 .credentialsProvider(getCredentials()) 
                 .region(REGION) 
                 .build(); 
        CompletableFuture<Void> result = 
 client.startStreamTranscription(getRequest(16_000), 
                 new AudioStreamPublisher(getStreamFromMic()), 
                 getResponseHandler()); 
        result.get(); 
        client.close(); 
    } 
    private static InputStream getStreamFromMic() throws LineUnavailableException 
 { 
        // Signed PCM AudioFormat with 16kHz, 16 bit sample size, mono 
        int sampleRate = 16000; 
        AudioFormat format = new AudioFormat(sampleRate, 16, 1, true, false); 
       DataLine.Info info = new DataLine.Info(TargetDataLine.class, format);
        if (!AudioSystem.isLineSupported(info)) { 
            System.out.println("Line not supported"); 
            System.exit(0); 
        } 
        TargetDataLine line = (TargetDataLine) AudioSystem.getLine(info); 
        line.open(format); 
        line.start(); 
        InputStream audioStream = new AudioInputStream(line); 
        return audioStream; 
    } 
    private static AwsCredentialsProvider getCredentials() { 
        return DefaultCredentialsProvider.create(); 
    } 
    private static StartStreamTranscriptionRequest getRequest(Integer 
 mediaSampleRateHertz) { 
        return StartStreamTranscriptionRequest.builder() 
                 .languageCode(LanguageCode.EN_US.toString()) 
                 .mediaEncoding(MediaEncoding.PCM)
```

```
 .mediaSampleRateHertz(mediaSampleRateHertz) 
                .build();
    } 
     private static StartStreamTranscriptionResponseHandler getResponseHandler() { 
         return StartStreamTranscriptionResponseHandler.builder() 
                .onResponse(r -> { System.out.println("Received Initial response"); 
                 }) 
                .onError(e -> {
                     System.out.println(e.getMessage()); 
                     StringWriter sw = new StringWriter(); 
                     e.printStackTrace(new PrintWriter(sw)); 
                     System.out.println("Error Occurred: " + sw.toString()); 
                 }) 
                .onComplete() -> \{ System.out.println("=== All records stream successfully 
===""); }) 
                 .subscriber(event -> { 
                     List<Result> results = ((TranscriptEvent) 
 event).transcript().results(); 
                    if (results.size() > 0) {
                         if (!
results.get(0).alternatives().get(0).transcript().isEmpty()) { 
 System.out.println(results.get(0).alternatives().get(0).transcript()); 
 } 
1 1 1 1 1 1 1
 }) 
                .build();
    } 
     private InputStream getStreamFromFile(String audioFileName) { 
         try { 
             File inputFile = new 
  File(getClass().getClassLoader().getResource(audioFileName).getFile()); 
             InputStream audioStream = new FileInputStream(inputFile); 
             return audioStream; 
         } catch (FileNotFoundException e) { 
             throw new RuntimeException(e); 
        } 
    }
```

```
 private static class AudioStreamPublisher implements Publisher<AudioStream> { 
         private final InputStream inputStream; 
         private static Subscription currentSubscription; 
         private AudioStreamPublisher(InputStream inputStream) { 
             this.inputStream = inputStream; 
         } 
         @Override 
         public void subscribe(Subscriber<? super AudioStream> s) { 
             if (this.currentSubscription == null) { 
                 this.currentSubscription = new SubscriptionImpl(s, inputStream); 
             } else { 
                 this.currentSubscription.cancel(); 
                 this.currentSubscription = new SubscriptionImpl(s, inputStream); 
 } 
             s.onSubscribe(currentSubscription); 
         } 
    } 
     public static class SubscriptionImpl implements Subscription { 
         private static final int CHUNK_SIZE_IN_BYTES = 1024 * 1; 
         private final Subscriber<? super AudioStream> subscriber; 
         private final InputStream inputStream; 
         private ExecutorService executor = Executors.newFixedThreadPool(1); 
         private AtomicLong demand = new AtomicLong(0); 
         SubscriptionImpl(Subscriber<? super AudioStream> s, InputStream 
 inputStream) { 
             this.subscriber = s; 
             this.inputStream = inputStream; 
         } 
         @Override 
         public void request(long n) { 
            if (n \leq \emptyset) {
                 subscriber.onError(new IllegalArgumentException("Demand must be 
 positive")); 
 } 
             demand.getAndAdd(n); 
            executor.submit( ) -> {
```

```
 try { 
                     do { 
                         ByteBuffer audioBuffer = getNextEvent(); 
                         if (audioBuffer.remaining() > 0) { 
                             AudioEvent audioEvent = 
 audioEventFromBuffer(audioBuffer); 
                             subscriber.onNext(audioEvent); 
                         } else { 
                             subscriber.onComplete(); 
                             break; 
 } 
                    } while (demand.decrementAndGet() > 0);
                 } catch (Exception e) { 
                     subscriber.onError(e); 
 } 
             }); 
        } 
        @Override 
        public void cancel() { 
             executor.shutdown(); 
        } 
         private ByteBuffer getNextEvent() { 
             ByteBuffer audioBuffer = null; 
             byte[] audioBytes = new byte[CHUNK_SIZE_IN_BYTES]; 
            int len = \varnothing;
             try { 
                 len = inputStream.read(audioBytes); 
                if (len \leq 0) {
                     audioBuffer = ByteBuffer.allocate(0); 
                 } else { 
                     audioBuffer = ByteBuffer.wrap(audioBytes, 0, len); 
 } 
             } catch (IOException e) { 
                 throw new UncheckedIOException(e); 
 } 
             return audioBuffer; 
        } 
         private AudioEvent audioEventFromBuffer(ByteBuffer bb) {
```

```
 return AudioEvent.builder() 
                        .audioChunk(SdkBytes.fromByteBuffer(bb)) 
                       .build();
         } 
     }
}
```
• Untuk detail API, lihat [StartTranscriptionJobd](https://docs.aws.amazon.com/goto/SdkForJavaV2/transcribe-2017-10-26/StartTranscriptionJob)i Referensi AWS SDK for Java 2.x API.

# **JavaScript**

SDK untuk JavaScript (v3)

# **a** Note

Ada lebih banyak tentang GitHub. Temukan contoh lengkapnya dan pelajari cara mengatur dan menjalankannya di [Repositori Contoh Kode AWS.](https://github.com/awsdocs/aws-doc-sdk-examples/tree/main/javascriptv3/example_code/transcribe#code-examples)

# Mulai pekerjaan transkripsi.

```
// Import the required AWS SDK clients and commands for Node.js
import { StartTranscriptionJobCommand } from "@aws-sdk/client-transcribe";
import { transcribeClient } from "./libs/transcribeClient.js";
// Set the parameters
export const params = { 
  TranscriptionJobName: "JOB_NAME", 
  LanguageCode: "LANGUAGE_CODE", // For example, 'en-US' 
  MediaFormat: "SOURCE_FILE_FORMAT", // For example, 'wav' 
  Media: { 
     MediaFileUri: "SOURCE_LOCATION", 
     // For example, "https://transcribe-demo.s3-REGION.amazonaws.com/
hello_world.wav" 
   }, 
  OutputBucketName: "OUTPUT_BUCKET_NAME"
};
export const run = async () => {
   try { 
     const data = await transcribeClient.send(
```

```
 new StartTranscriptionJobCommand(params) 
     ); 
     console.log("Success - put", data); 
     return data; // For unit tests. 
   } catch (err) { 
     console.log("Error", err); 
   }
};
run();
```
Buat klien.

```
const { TranscribeClient } = require("@aws-sdk/client-transcribe");
// Set the AWS Region.
const REGION = "REGION"; //e.g. "us-east-1"
// Create an Amazon Transcribe service client object.
const transcribeClient = new TranscribeClient({ region: REGION });
export { transcribeClient };
```
- Untuk informasi selengkapnya, silakan lihat [Panduan Developer AWS SDK for JavaScript.](https://docs.aws.amazon.com/sdk-for-javascript/v3/developer-guide/transcribe-examples-section.html#transcribe-start-transcription)
- Untuk detail API, lihat [StartTranscriptionJobd](https://docs.aws.amazon.com/AWSJavaScriptSDK/v3/latest/client/transcribe/command/StartTranscriptionJobCommand)i Referensi AWS SDK for JavaScript API.

#### Python

SDK for Python (Boto3)

#### **a** Note

```
def start_job( 
     job_name, 
     media_uri, 
     media_format, 
     language_code, 
     transcribe_client,
```

```
 vocabulary_name=None,
): 
    "" "
     Starts a transcription job. This function returns as soon as the job is 
 started. 
     To get the current status of the job, call get_transcription_job. The job is 
     successfully completed when the job status is 'COMPLETED'. 
     :param job_name: The name of the transcription job. This must be unique for 
                       your AWS account. 
     :param media_uri: The URI where the audio file is stored. This is typically 
                        in an Amazon S3 bucket. 
     :param media_format: The format of the audio file. For example, mp3 or wav. 
     :param language_code: The language code of the audio file. 
                            For example, en-US or ja-JP 
     :param transcribe_client: The Boto3 Transcribe client. 
     :param vocabulary_name: The name of a custom vocabulary to use when 
 transcribing 
                              the audio file. 
     :return: Data about the job. 
    "" "
     try: 
        job\_args = { "TranscriptionJobName": job_name, 
            "Media": {"MediaFileUri": media uri},
             "MediaFormat": media_format, 
             "LanguageCode": language_code, 
         } 
         if vocabulary_name is not None: 
             job_args["Settings"] = {"VocabularyName": vocabulary_name} 
         response = transcribe_client.start_transcription_job(**job_args) 
         job = response["TranscriptionJob"] 
         logger.info("Started transcription job %s.", job_name) 
     except ClientError: 
         logger.exception("Couldn't start transcription job %s.", job_name) 
         raise 
     else: 
         return job
```
• Untuk detail API, lihat [StartTranscriptionJobd](https://docs.aws.amazon.com/goto/boto3/transcribe-2017-10-26/StartTranscriptionJob)i AWSSDK for Python (Boto3) Referensi API.

# Memperbarui kosakata Amazon Transcribe khusus menggunakan SDK AWS

Contoh kode berikut menunjukkan cara memperbarui kosakata Amazon Transcribe khusus.

Contoh-contoh tindakan adalah kutipan kode dari program yang lebih besar dan harus dijalankan di dalam konteks. Anda dapat melihat tindakan ini dalam konteks pada contoh kode berikut:

• [Membuat dan menyempurnakan kosakata khusus](#page-8110-0)

#### .NET

AWS SDK for .NET

# **a** Note

```
 /// <summary> 
    /// Update a custom vocabulary with new values. Update overwrites all 
 existing information. 
    /// </summary> 
     /// <param name="languageCode">The language code of the vocabulary.</param> 
    /// <param name="phrases">Phrases to use in the vocabulary.</param> 
    /// <param name="vocabularyName">Name for the vocabulary.</param> 
   /// <returns>The state of the custom vocabulary.</returns>
     public async Task<VocabularyState> UpdateCustomVocabulary(LanguageCode 
 languageCode, 
         List<string> phrases, string vocabularyName) 
    \{ var response = await _amazonTranscribeService.UpdateVocabularyAsync( 
             new UpdateVocabularyRequest() 
\{\hspace{.1cm} \} LanguageCode = languageCode, 
                 Phrases = phrases, 
                 VocabularyName = vocabularyName 
             }); 
         return response.VocabularyState; 
     }
```
• Untuk detail API, lihat [UpdateVocabularyd](https://docs.aws.amazon.com/goto/DotNetSDKV3/transcribe-2017-10-26/UpdateVocabulary)i Referensi AWS SDK for .NET API.

# CLI

AWS CLI

Untuk memperbarui kosakata khusus dengan istilah baru.

update-vocabularyContoh berikut menimpa istilah yang digunakan untuk membuat kosakata khusus dengan yang baru yang Anda berikan. Prasyarat: untuk mengganti istilah dalam kosakata khusus, Anda memerlukan file dengan istilah baru.

```
aws transcribe update-vocabulary \ 
     --vocabulary-file-uri s3://DOC-EXAMPLE-BUCKET/Amazon-S3-Prefix/custom-
vocabulary.txt \ 
     --vocabulary-name custom-vocabulary \ 
     --language-code language-code
```
Output:

```
{ 
     "VocabularyName": "custom-vocabulary", 
     "LanguageCode": "language", 
     "VocabularyState": "PENDING"
}
```
Untuk informasi selengkapnya, lihat [Kosakata Khusus di Panduan](https://docs.aws.amazon.com/transcribe/latest/dg/how-vocabulary.html) Pengembang Amazon Transcribe.

• Untuk detail API, lihat [UpdateVocabularyd](https://awscli.amazonaws.com/v2/documentation/api/latest/reference/transcribe/update-vocabulary.html)i Referensi AWS CLI Perintah.

# Python

# SDK for Python (Boto3)

# **a** Note

```
def update_vocabulary( 
     vocabulary_name, language_code, transcribe_client, phrases=None, 
 table_uri=None
): 
    "''" Updates an existing custom vocabulary. The entire vocabulary is replaced with 
     the contents of the update. 
     :param vocabulary_name: The name of the vocabulary to update. 
     :param language_code: The language code of the vocabulary. 
     :param transcribe_client: The Boto3 Transcribe client. 
     :param phrases: A list of comma-separated phrases to include in the 
 vocabulary. 
     :param table_uri: A table of phrases and pronunciation hints to include in 
 the 
                        vocabulary. 
    "" "
     try: 
         vocab_args = {"VocabularyName": vocabulary_name, "LanguageCode": 
 language_code} 
         if phrases is not None: 
             vocab_args["Phrases"] = phrases 
         elif table_uri is not None: 
             vocab_args["VocabularyFileUri"] = table_uri 
         response = transcribe_client.update_vocabulary(**vocab_args) 
         logger.info("Updated custom vocabulary %s.", response["VocabularyName"]) 
     except ClientError: 
         logger.exception("Couldn't update custom vocabulary %s.", 
 vocabulary_name) 
         raise
```
• Untuk detail API, lihat [UpdateVocabularyd](https://docs.aws.amazon.com/goto/boto3/transcribe-2017-10-26/UpdateVocabulary)i AWSSDK for Python (Boto3) Referensi API.

# Skenario untuk Amazon Transcribe menggunakan SDK AWS

Contoh kode berikut menunjukkan cara menggunakan Amazon Transcribe dengan AWS SDK. Setiap contoh menunjukkan cara menyelesaikan tugas tertentu dengan memanggil beberapa fungsi dalam layanan yang sama.

Skenario menargetkan tingkat pengalaman menengah untuk membantu Anda memahami tindakan layanan dalam konteks.

# Contoh-contoh

- [Membuat dan menyempurnakan kosakata kustom Amazon Transcribe menggunakan SDK AWS](#page-8110-0)
- [Transcribe audio dan dapatkan data pekerjaan dengan Amazon Transcribe menggunakan SDK](#page-8120-0) [AWS](#page-8120-0)

<span id="page-8110-0"></span>Membuat dan menyempurnakan kosakata kustom Amazon Transcribe menggunakan SDK AWS

Contoh kode berikut ini menunjukkan cara untuk melakukan:

- Unggah file audio ke Amazon S3.
- Jalankan pekerjaan Amazon Transcribe untuk menyalin file dan mendapatkan hasilnya.
- Buat dan perbaiki kosakata khusus untuk meningkatkan akurasi transkripsi.
- Jalankan pekerjaan dengan kosakata khusus dan dapatkan hasilnya.

# Python

SDK for Python (Boto3)

#### **a** Note

Transcribe file audio yang berisi pembacaan Jabberwocky oleh Lewis Carroll. Mulailah dengan membuat fungsi yang membungkus tindakan Amazon Transcribe.

```
def start_job( 
     job_name, 
     media_uri, 
     media_format, 
     language_code, 
     transcribe_client, 
     vocabulary_name=None,
): 
    ^{\mathrm{m}} ""
     Starts a transcription job. This function returns as soon as the job is 
 started. 
     To get the current status of the job, call get_transcription_job. The job is 
     successfully completed when the job status is 'COMPLETED'. 
     :param job_name: The name of the transcription job. This must be unique for 
                       your AWS account. 
     :param media_uri: The URI where the audio file is stored. This is typically 
                        in an Amazon S3 bucket. 
     :param media_format: The format of the audio file. For example, mp3 or wav. 
     :param language_code: The language code of the audio file. 
                             For example, en-US or ja-JP 
     :param transcribe_client: The Boto3 Transcribe client. 
     :param vocabulary_name: The name of a custom vocabulary to use when 
 transcribing 
                               the audio file. 
     :return: Data about the job. 
    "" ""
     try: 
        job\_args = { "TranscriptionJobName": job_name, 
              "Media": {"MediaFileUri": media_uri}, 
              "MediaFormat": media_format, 
              "LanguageCode": language_code, 
         } 
         if vocabulary_name is not None: 
              job_args["Settings"] = {"VocabularyName": vocabulary_name} 
         response = transcribe_client.start_transcription_job(**job_args) 
         job = response["TranscriptionJob"] 
         logger.info("Started transcription job %s.", job_name) 
     except ClientError:
```

```
 logger.exception("Couldn't start transcription job %s.", job_name) 
         raise 
     else: 
         return job
def get_job(job_name, transcribe_client): 
    "" ""
     Gets details about a transcription job. 
     :param job_name: The name of the job to retrieve. 
     :param transcribe_client: The Boto3 Transcribe client. 
     :return: The retrieved transcription job. 
    "" "
     try: 
         response = transcribe_client.get_transcription_job( 
              TranscriptionJobName=job_name 
         ) 
         job = response["TranscriptionJob"] 
         logger.info("Got job %s.", job["TranscriptionJobName"]) 
     except ClientError: 
         logger.exception("Couldn't get job %s.", job_name) 
         raise 
     else: 
         return job
def delete_job(job_name, transcribe_client): 
    "" ""
     Deletes a transcription job. This also deletes the transcript associated with 
     the job. 
     :param job_name: The name of the job to delete. 
     :param transcribe_client: The Boto3 Transcribe client. 
    "" "
     try: 
         transcribe_client.delete_transcription_job(TranscriptionJobName=job_name) 
         logger.info("Deleted job %s.", job_name) 
     except ClientError: 
         logger.exception("Couldn't delete job %s.", job_name) 
         raise
```

```
def create_vocabulary( 
     vocabulary_name, language_code, transcribe_client, phrases=None, 
 table_uri=None
): 
    "" ""
     Creates a custom vocabulary that can be used to improve the accuracy of 
     transcription jobs. This function returns as soon as the vocabulary 
  processing 
     is started. Call get_vocabulary to get the current status of the vocabulary. 
     The vocabulary is ready to use when its status is 'READY'. 
     :param vocabulary_name: The name of the custom vocabulary. 
     :param language_code: The language code of the vocabulary. 
                            For example, en-US or nl-NL. 
     :param transcribe_client: The Boto3 Transcribe client. 
     :param phrases: A list of comma-separated phrases to include in the 
  vocabulary. 
     :param table_uri: A table of phrases and pronunciation hints to include in 
  the 
                        vocabulary. 
     :return: Information about the newly created vocabulary. 
    "" ""
     try: 
         vocab_args = {"VocabularyName": vocabulary_name, "LanguageCode": 
  language_code} 
         if phrases is not None: 
             vocab_args["Phrases"] = phrases 
         elif table_uri is not None: 
            vocab args["VocabularyFileUri"] = table uri
         response = transcribe_client.create_vocabulary(**vocab_args) 
         logger.info("Created custom vocabulary %s.", response["VocabularyName"]) 
     except ClientError: 
         logger.exception("Couldn't create custom vocabulary %s.", 
  vocabulary_name) 
         raise 
     else: 
         return response
def get_vocabulary(vocabulary_name, transcribe_client): 
    "" "
```

```
 Gets information about a custom vocabulary. 
    : param vocabulary name: The name of the vocabulary to retrieve.
     :param transcribe_client: The Boto3 Transcribe client. 
     :return: Information about the vocabulary. 
    "" "
     try: 
         response = 
  transcribe_client.get_vocabulary(VocabularyName=vocabulary_name) 
         logger.info("Got vocabulary %s.", response["VocabularyName"]) 
     except ClientError: 
         logger.exception("Couldn't get vocabulary %s.", vocabulary_name) 
         raise 
     else: 
         return response
def update_vocabulary( 
     vocabulary_name, language_code, transcribe_client, phrases=None, 
 table_uri=None
): 
     """ 
     Updates an existing custom vocabulary. The entire vocabulary is replaced with 
     the contents of the update. 
     :param vocabulary_name: The name of the vocabulary to update. 
    : param language code: The language code of the vocabulary.
     :param transcribe_client: The Boto3 Transcribe client. 
     :param phrases: A list of comma-separated phrases to include in the 
  vocabulary. 
     :param table_uri: A table of phrases and pronunciation hints to include in 
  the 
                        vocabulary. 
    "" "
     try: 
         vocab_args = {"VocabularyName": vocabulary_name, "LanguageCode": 
  language_code} 
         if phrases is not None: 
             vocab_args["Phrases"] = phrases 
         elif table_uri is not None: 
             vocab_args["VocabularyFileUri"] = table_uri 
         response = transcribe_client.update_vocabulary(**vocab_args) 
         logger.info("Updated custom vocabulary %s.", response["VocabularyName"])
```

```
 except ClientError: 
         logger.exception("Couldn't update custom vocabulary %s.", 
  vocabulary_name) 
         raise
def list_vocabularies(vocabulary_filter, transcribe_client): 
    "" "
     Lists the custom vocabularies created for this AWS account. 
     :param vocabulary_filter: The returned vocabularies must contain this string 
  in 
                                 their names. 
     :param transcribe_client: The Boto3 Transcribe client. 
     :return: The list of retrieved vocabularies. 
     """ 
     try: 
         response = 
  transcribe_client.list_vocabularies(NameContains=vocabulary_filter) 
         vocabs = response["Vocabularies"] 
         next_token = response.get("NextToken") 
         while next_token is not None: 
             response = transcribe_client.list_vocabularies( 
                  NameContains=vocabulary_filter, NextToken=next_token 
) vocabs += response["Vocabularies"] 
             next_token = response.get("NextToken") 
         logger.info( 
              "Got %s vocabularies with filter %s.", len(vocabs), vocabulary_filter 
\overline{\phantom{a}} except ClientError: 
         logger.exception( 
              "Couldn't list vocabularies with filter %s.", vocabulary_filter 
        \lambda raise 
     else: 
         return vocabs
def delete_vocabulary(vocabulary_name, transcribe_client): 
    "" "
     Deletes a custom vocabulary.
```

```
 :param vocabulary_name: The name of the vocabulary to delete. 
: param transcribe client: The Boto3 Transcribe client.
"" ""
 try: 
    transcribe_client.delete_vocabulary(VocabularyName=vocabulary_name)
     logger.info("Deleted vocabulary %s.", vocabulary_name) 
 except ClientError: 
     logger.exception("Couldn't delete vocabulary %s.", vocabulary_name) 
     raise
```
Panggil fungsi pembungkus untuk mentranskripsikan audio tanpa kosakata khusus dan kemudian dengan versi berbeda dari kosakata khusus untuk melihat hasil yang lebih baik.

```
def usage_demo(): 
     """Shows how to use the Amazon Transcribe service.""" 
     logging.basicConfig(level=logging.INFO, format="%(levelname)s: %(message)s") 
     s3_resource = boto3.resource("s3") 
     transcribe_client = boto3.client("transcribe") 
     print("-" * 88) 
     print("Welcome to the Amazon Transcribe demo!") 
     print("-" * 88) 
     bucket_name = f"jabber-bucket-{time.time_ns()}" 
     print(f"Creating bucket {bucket_name}.") 
     bucket = s3_resource.create_bucket( 
         Bucket=bucket_name, 
         CreateBucketConfiguration={ 
             "LocationConstraint": transcribe_client.meta.region_name 
         }, 
    \mathcal{L} media_file_name = ".media/Jabberwocky.mp3" 
     media_object_key = "Jabberwocky.mp3" 
     print(f"Uploading media file {media_file_name}.") 
     bucket.upload_file(media_file_name, media_object_key) 
     media_uri = f"s3://{bucket.name}/{media_object_key}" 
     job_name_simple = f"Jabber-{time.time_ns()}"
```

```
 print(f"Starting transcription job {job_name_simple}.") 
 start_job( 
     job_name_simple, 
     f"s3://{bucket_name}/{media_object_key}", 
     "mp3", 
     "en-US", 
     transcribe_client, 
 ) 
 transcribe_waiter = TranscribeCompleteWaiter(transcribe_client) 
 transcribe_waiter.wait(job_name_simple) 
 job_simple = get_job(job_name_simple, transcribe_client) 
 transcript_simple = requests.get( 
     job_simple["Transcript"]["TranscriptFileUri"] 
),json() print(f"Transcript for job {transcript_simple['jobName']}:") 
 print(transcript_simple["results"]["transcripts"][0]["transcript"]) 
 print("-" * 88) 
 print( 
     "Creating a custom vocabulary that lists the nonsense words to try to " 
     "improve the transcription." 
\lambda vocabulary_name = f"Jabber-vocabulary-{time.time_ns()}" 
 create_vocabulary( 
     vocabulary_name, 
     "en-US", 
     transcribe_client, 
     phrases=[ 
          "brillig", 
          "slithy", 
          "borogoves", 
          "mome", 
          "raths", 
          "Jub-Jub", 
          "frumious", 
          "manxome", 
          "Tumtum", 
          "uffish", 
          "whiffling", 
          "tulgey", 
          "thou", 
          "frabjous", 
          "callooh", 
          "callay",
```

```
 "chortled", 
     ], 
\lambda vocabulary_ready_waiter = VocabularyReadyWaiter(transcribe_client) 
 vocabulary_ready_waiter.wait(vocabulary_name) 
 job_name_vocabulary_list = f"Jabber-vocabulary-list-{time.time_ns()}" 
 print(f"Starting transcription job {job_name_vocabulary_list}.") 
 start_job( 
     job_name_vocabulary_list, 
     media_uri, 
     "mp3", 
     "en-US", 
     transcribe_client, 
     vocabulary_name, 
 ) 
 transcribe_waiter.wait(job_name_vocabulary_list) 
 job_vocabulary_list = get_job(job_name_vocabulary_list, transcribe_client) 
 transcript_vocabulary_list = requests.get( 
     job_vocabulary_list["Transcript"]["TranscriptFileUri"] 
),json() print(f"Transcript for job {transcript_vocabulary_list['jobName']}:") 
 print(transcript_vocabulary_list["results"]["transcripts"][0]["transcript"]) 
 print("-" * 88) 
 print( 
     "Updating the custom vocabulary with table data that provides additional 
     "pronunciation hints." 
\lambda table_vocab_file = "jabber-vocabulary-table.txt" 
 bucket.upload_file(table_vocab_file, table_vocab_file) 
 update_vocabulary( 
     vocabulary_name, 
     "en-US", 
     transcribe_client, 
     table_uri=f"s3://{bucket.name}/{table_vocab_file}", 
 ) 
 vocabulary_ready_waiter.wait(vocabulary_name) 
 job_name_vocab_table = f"Jabber-vocab-table-{time.time_ns()}" 
 print(f"Starting transcription job {job_name_vocab_table}.") 
 start_job( 
     job_name_vocab_table,
```
 $^{\prime}$ 

```
 media_uri, 
        "mp3", 
        "en-US", 
        transcribe_client, 
        vocabulary_name=vocabulary_name, 
   \lambda transcribe_waiter.wait(job_name_vocab_table) 
    job_vocab_table = get_job(job_name_vocab_table, transcribe_client) 
    transcript_vocab_table = requests.get( 
        job_vocab_table["Transcript"]["TranscriptFileUri"] 
   ),json() print(f"Transcript for job {transcript_vocab_table['jobName']}:") 
    print(transcript_vocab_table["results"]["transcripts"][0]["transcript"]) 
    print("-" * 88) 
    print("Getting data for jobs and vocabularies.") 
    jabber_jobs = list_jobs("Jabber", transcribe_client) 
    print(f"Found {len(jabber_jobs)} jobs:") 
    for job_sum in jabber_jobs: 
        job = get_job(job_sum["TranscriptionJobName"], transcribe_client) 
        print( 
            f"\t{job['TranscriptionJobName']}, {job['Media']['MediaFileUri']}, " 
            f"{job['Settings'].get('VocabularyName')}" 
       \lambda jabber_vocabs = list_vocabularies("Jabber", transcribe_client) 
    print(f"Found {len(jabber_vocabs)} vocabularies:") 
    for vocab_sum in jabber_vocabs: 
        vocab = get_vocabulary(vocab_sum["VocabularyName"], transcribe_client) 
        vocab_content = requests.get(vocab["DownloadUri"]).text 
        print(f"\t{vocab['VocabularyName']} contents:") 
        print(vocab_content) 
    print("-" * 88) 
    print("Deleting demo jobs.") 
    for job_name in [job_name_simple, job_name_vocabulary_list, 
 job_name_vocab_table]: 
        delete_job(job_name, transcribe_client) 
    print("Deleting demo vocabulary.") 
    delete_vocabulary(vocabulary_name, transcribe_client) 
    print("Deleting demo bucket.") 
    bucket.objects.delete() 
    bucket.delete() 
    print("Thanks for watching!")
```
- Lihat detail API di topik-topik berikut dalam Referensi API AWS SDK for Python (Boto3).
	- [CreateVocabulary](https://docs.aws.amazon.com/goto/boto3/transcribe-2017-10-26/CreateVocabulary)
	- [DeleteTranscriptionJob](https://docs.aws.amazon.com/goto/boto3/transcribe-2017-10-26/DeleteTranscriptionJob)
	- [DeleteVocabulary](https://docs.aws.amazon.com/goto/boto3/transcribe-2017-10-26/DeleteVocabulary)
	- [GetTranscriptionJob](https://docs.aws.amazon.com/goto/boto3/transcribe-2017-10-26/GetTranscriptionJob)
	- [GetVocabulary](https://docs.aws.amazon.com/goto/boto3/transcribe-2017-10-26/GetVocabulary)
	- [ListVocabularies](https://docs.aws.amazon.com/goto/boto3/transcribe-2017-10-26/ListVocabularies)
	- [StartTranscriptionJob](https://docs.aws.amazon.com/goto/boto3/transcribe-2017-10-26/StartTranscriptionJob)
	- [UpdateVocabulary](https://docs.aws.amazon.com/goto/boto3/transcribe-2017-10-26/UpdateVocabulary)

<span id="page-8120-0"></span>Transcribe audio dan dapatkan data pekerjaan dengan Amazon Transcribe menggunakan SDK AWS

Contoh-contoh kode berikut menunjukkan cara:

- Mulai pekerjaan transkripsi dengan Amazon Transcribe.
- Tunggu hingga tugas selesai.
- Dapatkan URI tempat transkrip disimpan.

Untuk informasi selengkapnya, lihat [Memulai Amazon Transcribe](https://docs.aws.amazon.com/transcribe/latest/dg/getting-started.html).

Java

SDK for Java 2.x

#### **a** Note

Ada lebih banyak tentang GitHub. Temukan contoh lengkapnya dan pelajari cara mengatur dan menjalankannya di [Repositori Contoh Kode AWS.](https://github.com/awsdocs/aws-doc-sdk-examples/tree/main/javav2/example_code/transcribe#readme)

Mentranskripsikan file PCM.

```
/** 
  * To run this AWS code example, ensure that you have set up your development 
  * environment, including your AWS credentials. 
 * 
  * For information, see this documentation topic: 
 * 
  * https://docs.aws.amazon.com/sdk-for-java/latest/developer-guide/get-
started.html 
  */
public class TranscribeStreamingDemoFile { 
    private static final Region REGION = Region. US EAST 1;
     private static TranscribeStreamingAsyncClient client; 
    public static void main(String args[]) throws ExecutionException,
  InterruptedException { 
         final String USAGE = "\n" + 
                  "Usage:\n" + 
                 " \langlefile> \n\n" +
                  "Where:\n" + 
                  " file - the location of a PCM file to transcribe. In this 
 example, ensure the PCM file is 16 hertz (Hz). \n";
        if (args.length != 1) {
             System.out.println(USAGE); 
             System.exit(1); 
         } 
         String file = args[0]; 
         client = TranscribeStreamingAsyncClient.builder() 
                  .region(REGION) 
                 .build();
         CompletableFuture<Void> result = 
  client.startStreamTranscription(getRequest(16_000), 
                  new AudioStreamPublisher(getStreamFromFile(file)), 
                  getResponseHandler()); 
         result.get(); 
         client.close(); 
     }
```

```
 private static InputStream getStreamFromFile(String file) { 
         try { 
             File inputFile = new File(file); 
             InputStream audioStream = new FileInputStream(inputFile); 
             return audioStream; 
         } catch (FileNotFoundException e) { 
             throw new RuntimeException(e); 
         } 
     } 
     private static StartStreamTranscriptionRequest getRequest(Integer 
 mediaSampleRateHertz) { 
         return StartStreamTranscriptionRequest.builder() 
                  .languageCode(LanguageCode.EN_US) 
                 .mediaEncoding(MediaEncoding.PCM) 
                  .mediaSampleRateHertz(mediaSampleRateHertz) 
                 .build();
     } 
     private static StartStreamTranscriptionResponseHandler getResponseHandler() { 
         return StartStreamTranscriptionResponseHandler.builder() 
                .onResponse(r -> { System.out.println("Received Initial response"); 
                 }) 
                .onError(e -> {
                      System.out.println(e.getMessage()); 
                     StringWriter sw = new StringWriter();
                      e.printStackTrace(new PrintWriter(sw)); 
                      System.out.println("Error Occurred: " + sw.toString()); 
                 }) 
                .onComplete(() -> \{ System.out.println("=== All records stream successfully 
  ==="); 
                 }) 
                 .subscriber(event -> { 
                      List<Result> results = ((TranscriptEvent) 
 event).transcript().results(); 
                    if (results.size() > 0) {
                          if (!
results.get(0).alternatives().get(0).transcript().isEmpty()) { 
System.out.println(results.get(0).alternatives().get(0).transcript());
 }
```

```
1 1 1 1 1 1 1
 }) 
                 .build(); 
    } 
     private static class AudioStreamPublisher implements Publisher<AudioStream> { 
         private final InputStream inputStream; 
         private static Subscription currentSubscription; 
         private AudioStreamPublisher(InputStream inputStream) { 
             this.inputStream = inputStream; 
         } 
         @Override 
         public void subscribe(Subscriber<? super AudioStream> s) { 
             if (this.currentSubscription == null) { 
                 this.currentSubscription = new SubscriptionImpl(s, inputStream); 
             } else { 
                 this.currentSubscription.cancel(); 
                 this.currentSubscription = new SubscriptionImpl(s, inputStream); 
 } 
             s.onSubscribe(currentSubscription); 
         } 
    } 
     public static class SubscriptionImpl implements Subscription { 
        private static final int CHUNK SIZE IN BYTES = 1024 * 1;
         private final Subscriber<? super AudioStream> subscriber; 
         private final InputStream inputStream; 
         private ExecutorService executor = Executors.newFixedThreadPool(1); 
         private AtomicLong demand = new AtomicLong(0); 
         SubscriptionImpl(Subscriber<? super AudioStream> s, InputStream 
 inputStream) { 
             this.subscriber = s; 
             this.inputStream = inputStream; 
         } 
         @Override 
         public void request(long n) { 
            if (n \leq \emptyset) {
                 subscriber.onError(new IllegalArgumentException("Demand must be 
 positive"));
```

```
 } 
            demand.getAndAdd(n); 
           executor.submit() -> \{ try { 
                    do { 
                         ByteBuffer audioBuffer = getNextEvent(); 
                         if (audioBuffer.remaining() > 0) { 
                             AudioEvent audioEvent = 
 audioEventFromBuffer(audioBuffer); 
                             subscriber.onNext(audioEvent); 
                        } else { 
                             subscriber.onComplete(); 
                             break; 
 } 
                    } while (demand.decrementAndGet() > 0);
                 } catch (Exception e) { 
                    subscriber.onError(e); 
 } 
            }); 
        } 
        @Override 
        public void cancel() { 
            executor.shutdown(); 
        } 
        private ByteBuffer getNextEvent() { 
            ByteBuffer audioBuffer = null; 
            byte[] audioBytes = new byte[CHUNK_SIZE_IN_BYTES]; 
           int len = 0;
            try { 
                len = inputStream.read(audioBytes); 
               if (len \leq 0) {
                     audioBuffer = ByteBuffer.allocate(0); 
                 } else { 
                     audioBuffer = ByteBuffer.wrap(audioBytes, 0, len); 
 } 
            } catch (IOException e) { 
                throw new UncheckedIOException(e); 
 }
```

```
 return audioBuffer; 
         } 
          private AudioEvent audioEventFromBuffer(ByteBuffer bb) { 
              return AudioEvent.builder() 
                       .audioChunk(SdkBytes.fromByteBuffer(bb)) 
                       .build(); 
         } 
     }
}
```
Mentranskripsikan audio streaming dari mikrofon komputer Anda.

```
public class TranscribeStreamingDemoApp { 
     private static final Region REGION = Region.US_EAST_1; 
     private static TranscribeStreamingAsyncClient client; 
     public static void main(String args[]) 
             throws URISyntaxException, ExecutionException, InterruptedException, 
 LineUnavailableException { 
         client = TranscribeStreamingAsyncClient.builder() 
                  .credentialsProvider(getCredentials()) 
                  .region(REGION) 
                  .build(); 
         CompletableFuture<Void> result = 
 client.startStreamTranscription(getRequest(16_000), 
                  new AudioStreamPublisher(getStreamFromMic()), 
                  getResponseHandler()); 
         result.get(); 
         client.close(); 
     } 
     private static InputStream getStreamFromMic() throws LineUnavailableException 
 { 
         // Signed PCM AudioFormat with 16kHz, 16 bit sample size, mono 
         int sampleRate = 16000; 
         AudioFormat format = new AudioFormat(sampleRate, 16, 1, true, false);
```

```
DataLine.Info info = new DataLine.Info(TargetDataLine.class, format);
         if (!AudioSystem.isLineSupported(info)) { 
             System.out.println("Line not supported"); 
             System.exit(0); 
         } 
         TargetDataLine line = (TargetDataLine) AudioSystem.getLine(info); 
         line.open(format); 
         line.start(); 
         InputStream audioStream = new AudioInputStream(line); 
         return audioStream; 
    } 
     private static AwsCredentialsProvider getCredentials() { 
         return DefaultCredentialsProvider.create(); 
    } 
     private static StartStreamTranscriptionRequest getRequest(Integer 
 mediaSampleRateHertz) { 
         return StartStreamTranscriptionRequest.builder() 
                 .languageCode(LanguageCode.EN_US.toString()) 
                 .mediaEncoding(MediaEncoding.PCM) 
                  .mediaSampleRateHertz(mediaSampleRateHertz) 
                  .build(); 
    } 
     private static StartStreamTranscriptionResponseHandler getResponseHandler() { 
         return StartStreamTranscriptionResponseHandler.builder() 
                 .onResponse(r -> f) System.out.println("Received Initial response"); 
                 }) 
                .onError(e -> \{ System.out.println(e.getMessage()); 
                     StringWriter sw = new StringWriter();
                      e.printStackTrace(new PrintWriter(sw)); 
                      System.out.println("Error Occurred: " + sw.toString()); 
                 }) 
                 .onComplete() -> \{ System.out.println("=== All records stream successfully 
===""); }) 
                 .subscriber(event -> {
```

```
 List<Result> results = ((TranscriptEvent) 
  event).transcript().results(); 
                    if (results.size() > 0) {
                         if (!
results.get(0).alternatives().get(0).transcript().isEmpty()) { 
System.out.println(results.get(0).alternatives().get(0).transcript());
 } 
1 1 1 1 1 1 1
                 }) 
                 .build(); 
     } 
     private InputStream getStreamFromFile(String audioFileName) { 
         try { 
             File inputFile = new 
  File(getClass().getClassLoader().getResource(audioFileName).getFile()); 
             InputStream audioStream = new FileInputStream(inputFile); 
             return audioStream; 
         } catch (FileNotFoundException e) { 
             throw new RuntimeException(e); 
         } 
     } 
     private static class AudioStreamPublisher implements Publisher<AudioStream> { 
         private final InputStream inputStream; 
         private static Subscription currentSubscription; 
         private AudioStreamPublisher(InputStream inputStream) { 
             this.inputStream = inputStream; 
         } 
         @Override 
         public void subscribe(Subscriber<? super AudioStream> s) { 
             if (this.currentSubscription == null) { 
                 this.currentSubscription = new SubscriptionImpl(s, inputStream); 
             } else { 
                 this.currentSubscription.cancel(); 
                 this.currentSubscription = new SubscriptionImpl(s, inputStream); 
 } 
             s.onSubscribe(currentSubscription); 
         } 
     }
```

```
 public static class SubscriptionImpl implements Subscription { 
        private static final int CHUNK SIZE IN BYTES = 1024 * 1;
         private final Subscriber<? super AudioStream> subscriber; 
         private final InputStream inputStream; 
         private ExecutorService executor = Executors.newFixedThreadPool(1); 
         private AtomicLong demand = new AtomicLong(0); 
         SubscriptionImpl(Subscriber<? super AudioStream> s, InputStream 
 inputStream) { 
             this.subscriber = s; 
             this.inputStream = inputStream; 
         } 
         @Override 
         public void request(long n) { 
            if (n \leq \emptyset) {
                 subscriber.onError(new IllegalArgumentException("Demand must be 
 positive")); 
 } 
             demand.getAndAdd(n); 
             executor.submit(() -> { 
                 try { 
                     do { 
                         ByteBuffer audioBuffer = getNextEvent();
                         if (audioBuffer.remaining() > 0) { 
                              AudioEvent audioEvent = 
 audioEventFromBuffer(audioBuffer); 
                              subscriber.onNext(audioEvent); 
                         } else { 
                              subscriber.onComplete(); 
                              break; 
 } 
                     } while (demand.decrementAndGet() > 0); 
                 } catch (Exception e) { 
                     subscriber.onError(e); 
 } 
             }); 
         } 
         @Override 
         public void cancel() {
```

```
 executor.shutdown(); 
         } 
         private ByteBuffer getNextEvent() { 
             ByteBuffer audioBuffer = null; 
             byte[] audioBytes = new byte[CHUNK_SIZE_IN_BYTES]; 
            int len = 0;
             try { 
                 len = inputStream.read(audioBytes); 
                if (len \leq 0) {
                      audioBuffer = ByteBuffer.allocate(0); 
                 } else { 
                      audioBuffer = ByteBuffer.wrap(audioBytes, 0, len); 
 } 
             } catch (IOException e) { 
                 throw new UncheckedIOException(e); 
             } 
             return audioBuffer; 
         } 
         private AudioEvent audioEventFromBuffer(ByteBuffer bb) { 
             return AudioEvent.builder() 
                      .audioChunk(SdkBytes.fromByteBuffer(bb)) 
                     .build();
         } 
    }
```
- Lihat detail API di topik-topik berikut dalam Referensi API AWS SDK for Java 2.x.
	- [GetTranscriptionJob](https://docs.aws.amazon.com/goto/SdkForJavaV2/transcribe-2017-10-26/GetTranscriptionJob)

}

• [StartTranscriptionJob](https://docs.aws.amazon.com/goto/SdkForJavaV2/transcribe-2017-10-26/StartTranscriptionJob)

# Python

# SDK for Python (Boto3)

# **a**) Note

```
import time
import boto3
def transcribe_file(job_name, file_uri, transcribe_client): 
     transcribe_client.start_transcription_job( 
         TranscriptionJobName=job_name, 
         Media={"MediaFileUri": file_uri}, 
         MediaFormat="wav", 
         LanguageCode="en-US", 
     ) 
     max_tries = 60 
     while max_tries > 0: 
         max_tries -= 1 
        job = transcribe_client.get_transcription_job(TranscriptionJobName=job_name) 
         job_status = job["TranscriptionJob"]["TranscriptionJobStatus"] 
         if job_status in ["COMPLETED", "FAILED"]: 
             print(f"Job {job_name} is {job_status}.") 
             if job_status == "COMPLETED": 
                 print( 
                     f"Download the transcript from\n" 
                     f"\t{job['TranscriptionJob']['Transcript']
['TranscriptFileUri']}." 
) break 
         else: 
             print(f"Waiting for {job_name}. Current status is {job_status}.") 
         time.sleep(10)
```

```
def main(): 
     transcribe_client = boto3.client("transcribe") 
    file uri = "s3://test-transcribe/answer2.wav"
     transcribe_file("Example-job", file_uri, transcribe_client)
if __name__ == '__main__": main()
```
- Untuk detail API, lihat topik berikut ini adalah Referensi API SDK untuk Python (Boto3) AWS.
	- [GetTranscriptionJob](https://docs.aws.amazon.com/goto/boto3/transcribe-2017-10-26/GetTranscriptionJob)
	- [StartTranscriptionJob](https://docs.aws.amazon.com/goto/boto3/transcribe-2017-10-26/StartTranscriptionJob)

# Contoh lintas layanan untuk Amazon Transcribe AWS menggunakan SDK

Contoh kode berikut menunjukkan cara menggunakan Amazon Transcribe dengan AWS SDK. Setiap contoh berisi contoh aplikasi yang bekerja di beberapaLayanan AWS.

Contoh lintas layanan menargetkan pengalaman tingkat lanjut untuk membantu Anda mulai membangun aplikasi.

# Contoh-contoh

- [Membangun aplikasi Amazon Transcribe](#page-8131-0)
- [Membangun aplikasi streaming Amazon Transcribe](#page-8132-0)
- [Mengonversi teks menjadi ucapan dan kembali ke teks menggunakan SDK AWS](#page-8133-0)

# <span id="page-8131-0"></span>Membangun aplikasi Amazon Transcribe

Contoh kode berikut ini menunjukkan cara menggunakan Amazon Transcribe untuk menyalin dan menampilkan rekaman suara di peramban.

# **JavaScript**

```
SDK untuk JavaScript (v3)
```
Buat aplikasi yang menggunakan Amazon Transcribe untuk menyalin dan menampilkan rekaman suara di peramban. Aplikasi ini menggunakan dua bucket Amazon Simple

Storage Service (Amazon S3), satu untuk meng-host kode aplikasi, dan satu lagi untuk menyimpan transkripsi. Aplikasi ini menggunakan kolam pengguna Amazon Cognito untuk mengautentikasi pengguna Anda. Pengguna yang diautentikasi memiliki izin AWS Identity and Access Management (IAM) untuk mengakses layanan yang diperlukan AWS.

Untuk kode sumber lengkap dan instruksi tentang cara mengatur dan menjalankan, lihat contoh lengkapnya di [GitHub](https://github.com/awsdocs/aws-doc-sdk-examples/tree/main/javascriptv3/example_code/cross-services/transcription-app).

Contoh ini juga tersedia di [panduan developer AWS SDK for JavaScript v3.](https://docs.aws.amazon.com/sdk-for-javascript/v3/developer-guide/transcribe-app.html)

Layanan yang digunakan dalam contoh ini

- Identitas Amazon Cognito
- Amazon S3
- Amazon Transcribe

# <span id="page-8132-0"></span>Membangun aplikasi streaming Amazon Transcribe

Contoh kode berikut menunjukkan cara membuat aplikasi yang merekam, mentranskripsikan, dan menerjemahkan audio langsung secara real-time, dan mengirim email hasilnya.

# **JavaScript**

SDK untuk JavaScript (v3)

Menunjukkan cara menggunakan Amazon Transcribe untuk membuat aplikasi yang merekam, menyalin, dan menerjemahkan audio langsung secara real-time, dan mengirim email hasilnya menggunakan Amazon Simple Email Service (Amazon SES).

Untuk kode sumber lengkap dan instruksi tentang cara mengatur dan menjalankan, lihat contoh lengkapnya di [GitHub](https://github.com/awsdocs/aws-doc-sdk-examples/tree/main/javascriptv3/example_code/cross-services/transcribe-streaming-app).

Layanan yang digunakan dalam contoh ini

- Amazon Comprehend
- Amazon SES
- Amazon Transcribe
- Amazon Translate

# <span id="page-8133-0"></span>Mengonversi teks menjadi ucapan dan kembali ke teks menggunakan SDK AWS

Contoh kode berikut ini menunjukkan cara:

- Menggunakan Amazon Polly untuk mensintesis file input teks biasa (UTF-8) ke file audio.
- Mengunggah file audio ke bucket Amazon S3.
- Menggunakan Amazon Transcribe untuk mengonversi file audio menjadi teks.
- Tampilkan teks.

# Rust

# SDK for Rust

Gunakan Amazon Polly untuk mensintesis file input teks biasa (UTF-8) menjadi file audio, unggah file audio ke bucket Amazon S3, gunakan Amazon Transcribe untuk mengonversi file audio tersebut menjadi teks, dan tampilkan teksnya.

Untuk kode sumber lengkap dan instruksi tentang cara mengatur dan menjalankan, lihat contoh lengkapnya di [GitHub](https://github.com/awsdocs/aws-doc-sdk-examples/blob/main/rustv1/cross_service#code-examples).

Layanan yang digunakan dalam contoh ini

- Amazon Polly
- Amazon S3
- Amazon Transcribe

# Contoh kode untuk Amazon Translate menggunakan AWS SDK

Contoh kode berikut menunjukkan cara menggunakan Amazon Translate dengan AWS perangkat pengembangan perangkat lunak (SDK).

Tindakan merupakan kutipan kode dari program yang lebih besar dan harus dijalankan dalam konteks. Meskipun tindakan menunjukkan cara memanggil setiap fungsi layanan, Anda dapat melihat tindakan dalam konteks pada skenario yang terkait dan contoh lintas layanan.

Skenario adalah contoh kode yang menunjukkan cara untuk menyelesaikan tugas tertentu dengan memanggil beberapa fungsi dalam layanan yang sama.

Contoh lintas layanan adalah contoh aplikasi yang bekerja di beberapa Layanan AWS.

#### Sumber daya lainnya

- [Panduan Pengembang Amazon Translate](https://docs.aws.amazon.com/translate/latest/dg/what-is.html) Informasi lebih lanjut tentang Amazon Translate.
- [Referensi API Amazon Translate](https://docs.aws.amazon.com/translate/latest/APIReference/welcome.html) Detail tentang semua tindakan Amazon Translate yang tersedia.
- [AWSPusat Pengembang](https://aws.amazon.com/developer/code-examples/?awsf.sdk-code-examples-product=product%23translate) Contoh kode yang dapat Anda filter berdasarkan kategori atau pencarian teks lengkap.
- [AWSContoh SDK](https://github.com/awsdocs/aws-doc-sdk-examples) GitHub repo dengan kode lengkap dalam bahasa pilihan. Termasuk instruksi untuk mengatur dan menjalankan kode.

# Contoh kode

- [Tindakan untuk Amazon Translate menggunakan AWS SDK](#page-8134-0)
	- [Menjelaskan pekerjaan penerjemahan Amazon Translate menggunakan AWS SDK](#page-8135-0)
	- [Buat daftar pekerjaan terjemahan Amazon Translate menggunakan AWS SDK](#page-8138-0)
	- [Memulai pekerjaan penerjemahan Amazon Translate menggunakan AWS SDK](#page-8141-0)
	- [Menghentikan pekerjaan penerjemahan Amazon Translate menggunakan AWS SDK](#page-8145-0)
	- [Terjemahkan teks dengan Amazon Translate menggunakan AWS SDK](#page-8147-0)
- [Skenario untuk Amazon Translate menggunakan AWS SDK](#page-8152-0)
	- [Memulai lowongan kerja Amazon Translate menggunakan AWS SDK](#page-8152-1)
- [Contoh lintas layanan untuk Amazon Translate menggunakan AWS SDK](#page-8155-0)
	- [Membangun aplikasi streaming Amazon Transcribe](#page-8155-1)
	- [Buat chatbot Amazon Lex untuk melibatkan pengunjung situs web Anda](#page-8156-0)
	- [Membangun aplikasi terbitkan dan berlangganan yang menerjemahkan pesan](#page-8157-0)
	- [Buat aplikasi yang menganalisis umpan balik pelanggan dan mensintesis audio](#page-8158-0)

# <span id="page-8134-0"></span>Tindakan untuk Amazon Translate menggunakan AWS SDK

Contoh kode berikut menunjukkan cara menggunakan Amazon Translate dengan AWS SDK. Setiap contoh memanggil fungsi layanan individual.

Contoh-contoh tindakan adalah kutipan kode dari program yang lebih besar dan harus dijalankan di dalam konteks. Anda dapat melihat tindakan dalam konteks di[Skenario untuk Amazon Translate](#page-8152-0)  [menggunakan AWS SDK.](#page-8152-0)

Contoh-contoh

- [Menjelaskan pekerjaan penerjemahan Amazon Translate menggunakan AWS SDK](#page-8135-0)
- [Buat daftar pekerjaan terjemahan Amazon Translate menggunakan AWS SDK](#page-8138-0)
- [Memulai pekerjaan penerjemahan Amazon Translate menggunakan AWS SDK](#page-8141-0)
- [Menghentikan pekerjaan penerjemahan Amazon Translate menggunakan AWS SDK](#page-8145-0)
- [Terjemahkan teks dengan Amazon Translate menggunakan AWS SDK](#page-8147-0)

<span id="page-8135-0"></span>Menjelaskan pekerjaan penerjemahan Amazon Translate menggunakan AWS SDK

Contoh kode berikut menunjukkan cara mendeskripsikan pekerjaan terjemahan Amazon Translate.

Contoh-contoh tindakan adalah kutipan kode dari program yang lebih besar dan harus dijalankan di dalam konteks. Anda dapat melihat tindakan ini dalam konteks pada contoh kode berikut:

• [Memulai dengan menerjemahkan pekerjaan](#page-8152-1)

# .NET

AWS SDK for .NET

```
a Note
```

```
 using System; 
 using System.Threading.Tasks; 
 using Amazon.Translate; 
 using Amazon.Translate.Model; 
 /// <summary> 
 /// The following example shows how to retrieve the details of 
 /// a text translation job using Amazon Translate. 
 /// </summary> 
 public class DescribeTextTranslation 
 { 
     public static async Task Main() 
     {
```
```
var client = new AmazonTranslateClient();
             // The Job Id is generated when the text translation job is started 
             // with a call to the StartTextTranslationJob method. 
             var jobId = "1234567890abcdef01234567890abcde"; 
             var request = new DescribeTextTranslationJobRequest 
\{\hspace{.1cm} \}Jobl = jobl, }; 
             var jobProperties = await DescribeTranslationJobAsync(client, 
 request); 
             DisplayTranslationJobDetails(jobProperties); 
         } 
         /// <summary> 
         /// Retrieve information about an Amazon Translate text translation job. 
         /// </summary> 
         /// <param name="client">The initialized Amazon Translate client 
 object.</param> 
         /// <param name="request">The DescribeTextTranslationJobRequest object.</
param> 
         /// <returns>The TextTranslationJobProperties object containing 
        /// information about the text translation job..</returns>
         public static async Task<TextTranslationJobProperties> 
 DescribeTranslationJobAsync( 
             AmazonTranslateClient client, 
             DescribeTextTranslationJobRequest request) 
         { 
            var response = await client.DescribeTextTranslationJobAsync(request);
             if (response.HttpStatusCode == System.Net.HttpStatusCode.OK) 
\{\hspace{.1cm} \} return response.TextTranslationJobProperties; 
 } 
             else 
\{\hspace{.1cm} \} return null; 
 } 
         } 
         /// <summary> 
         /// Displays the properties of the text translation job.
```
 /// </summary> /// <param name="jobProperties">The properties of the text translation /// job returned by the call to DescribeTextTranslationJobAsync.</param> public static void DisplayTranslationJobDetails(TextTranslationJobProperties jobProperties) { if (jobProperties is null)  $\{\hspace{.1cm} \}$  Console.WriteLine("No text translation job properties found."); return; } // Display the details of the text translation job. Console.WriteLine(\$"{jobProperties.JobId}: {jobProperties.JobName}"); } }

• Untuk detail API, lihat [DescribeTextTranslationJob](https://docs.aws.amazon.com/goto/DotNetSDKV3/translate-2017-07-01/DescribeTextTranslationJob)di Referensi AWS SDK for .NET API.

#### SAP ABAP

SDK untuk SAP ABAP

## **a** Note

```
 "Gets the properties associated with an asynchronous batch translation job." 
    "Includes properties such as name, ID, status, source and target languages, 
 and input/output Amazon Simple Storage Service (Amazon S3) buckets." 
    TRY. 
        oo_result = lo_xl8->describetexttranslationjob( "oo_result is 
 returned for testing purposes." 
          EXPORTING 
           iv_jobid = iv_jobid
          ). 
        MESSAGE 'Job description retrieved.' TYPE 'I'.
```
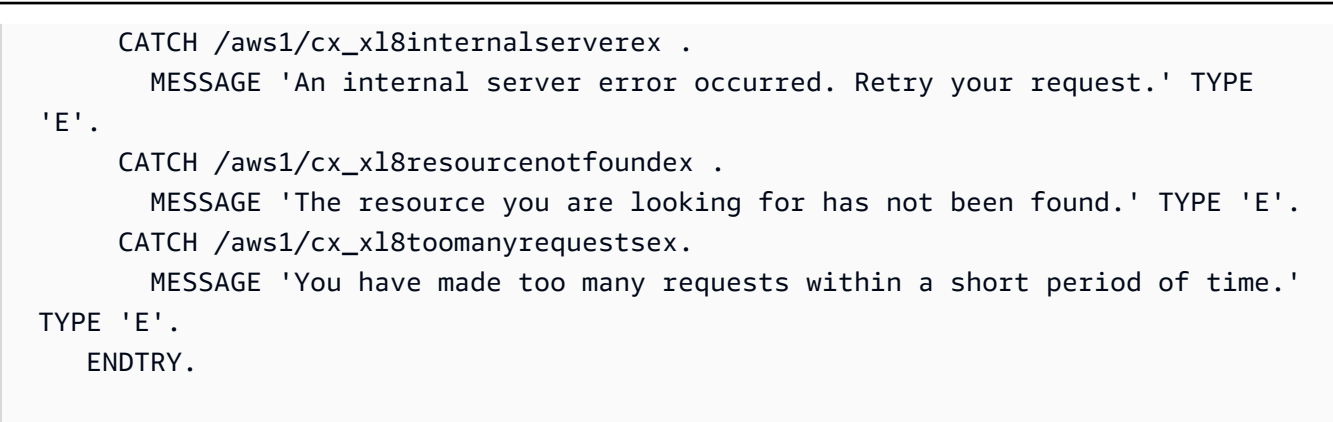

• Untuk detail API, lihat [DescribeTextTranslationJob](https://docs.aws.amazon.com/sdk-for-sap-abap/v1/api/latest/index.html)di AWSSDK untuk referensi SAP ABAP API.

Buat daftar pekerjaan terjemahan Amazon Translate menggunakan AWS SDK

Contoh kode berikut menunjukkan cara membuat daftar pekerjaan terjemahan Amazon Translate.

.NET

AWS SDK for .NET

```
a Note
```

```
 using System; 
    using System.Collections.Generic; 
    using System.Threading.Tasks; 
    using Amazon.Translate; 
    using Amazon.Translate.Model; 
    /// <summary> 
    /// List Amazon Translate translation jobs, along with details about each 
 job. 
    /// </summary> 
    public class ListTranslationJobs 
    { 
        public static async Task Main()
```

```
 { 
            var client = new AmazonTranslateClient();
             var filter = new TextTranslationJobFilter 
\{\hspace{.1cm} \} JobStatus = "COMPLETED", 
             }; 
             var request = new ListTextTranslationJobsRequest 
\{\hspace{.1cm} \} MaxResults = 10, 
                  Filter = filter, 
             }; 
             await ListJobsAsync(client, request); 
         } 
         /// <summary> 
         /// List Amazon Translate text translation jobs. 
         /// </summary> 
         /// <param name="client">The initialized Amazon Translate client 
 object.</param> 
         /// <param name="request">An Amazon Translate 
         /// ListTextTranslationJobsRequest object detailing which text 
         /// translation jobs are of interest.</param> 
         public static async Task ListJobsAsync( 
             AmazonTranslateClient client, 
             ListTextTranslationJobsRequest request) 
         { 
             ListTextTranslationJobsResponse response; 
             do 
\{\hspace{.1cm} \} response = await client.ListTextTranslationJobsAsync(request); 
 ShowTranslationJobDetails(response.TextTranslationJobPropertiesList); 
                  request.NextToken = response.NextToken; 
 } 
             while (response.NextToken is not null); 
         } 
         /// <summary> 
         /// List existing translation job details. 
         /// </summary>
```

```
 /// <param name="properties">A list of Amazon Translate text 
         /// translation jobs.</param> 
         public static void 
 ShowTranslationJobDetails(List<TextTranslationJobProperties> properties) 
        \sqrt{ } properties.ForEach(prop => 
\{\hspace{.1cm} \} Console.WriteLine($"{prop.JobId}: {prop.JobName}"); 
                  Console.WriteLine($"Status: {prop.JobStatus}"); 
                  Console.WriteLine($"Submitted time: {prop.SubmittedTime}"); 
             }); 
         } 
     }
```
• Untuk detail API, lihat [ListTextTranslationJobsd](https://docs.aws.amazon.com/goto/DotNetSDKV3/translate-2017-07-01/ListTextTranslationJobs)i Referensi AWS SDK for .NET API.

#### SAP ABAP

SDK untuk SAP ABAP

## **a** Note

```
 "Gets a list of the batch translation jobs that you have submitted." 
    DATA lo_filter TYPE REF TO /aws1/cl_xl8textxlationjobfilt. 
    "Create an ABAP object for filtering using jobname." 
    CREATE OBJECT lo_filter 
      EXPORTING 
       iv_jobname = iv_jobname.
    TRY. 
        oo_result = lo_xl8->listtexttranslationjobs( "oo_result is returned 
 for testing purposes." 
          EXPORTING 
            io_filter = lo_filter
```

```
 ). 
        MESSAGE 'Jobs retrieved.' TYPE 'I'. 
     CATCH /aws1/cx xl8internalserverex .
        MESSAGE 'An internal server error occurred. Retry your request.' TYPE 
 'E'. 
      CATCH /aws1/cx_xl8invalidfilterex . 
        MESSAGE 'The filter specified for the operation is not valid. Specify a 
 different filter.' TYPE 'E'. 
      CATCH /aws1/cx_xl8invalidrequestex . 
        MESSAGE 'The request that you made is not valid.' TYPE 'E'. 
      CATCH /aws1/cx_xl8toomanyrequestsex. 
        MESSAGE 'You have made too many requests within a short period of time.' 
 TYPE 'E'. 
    ENDTRY.
```
• Untuk detail API, lihat [ListTextTranslationJobsd](https://docs.aws.amazon.com/sdk-for-sap-abap/v1/api/latest/index.html)i AWSSDK untuk referensi SAP ABAP API.

Memulai pekerjaan penerjemahan Amazon Translate menggunakan AWS SDK

Contoh kode berikut menunjukkan cara memulai pekerjaan terjemahan Amazon Translate.

Contoh-contoh tindakan adalah kutipan kode dari program yang lebih besar dan harus dijalankan di dalam konteks. Anda dapat melihat tindakan ini dalam konteks pada contoh kode berikut:

• [Memulai dengan menerjemahkan pekerjaan](#page-8152-0)

#### .NET

AWS SDK for .NET

**a** Note

Ada lebih banyak tentang GitHub. Temukan contoh lengkapnya dan pelajari cara mengatur dan menjalankannya di [Repositori Contoh Kode AWS.](https://github.com/awsdocs/aws-doc-sdk-examples/tree/main/dotnetv3/Translate#code-examples)

 using System; using System.Collections.Generic; using System.Threading.Tasks; using Amazon.Translate;

```
 using Amazon.Translate.Model; 
     /// <summary> 
     /// This example shows how to use Amazon Translate to process the files in 
     /// an Amazon Simple Storage Service (Amazon S3) bucket. The translated 
  results 
    /// will also be stored in an Amazon S3 bucket. 
     /// </summary> 
     public class BatchTranslate 
     { 
         public static async Task Main() 
         { 
             var contentType = "text/plain"; 
             // Set this variable to an S3 bucket location with a folder." 
             // Input files must be in a folder and not at the bucket root." 
             var s3InputUri = "s3://DOC-EXAMPLE-BUCKET1/FOLDER/"; 
             var s3OutputUri = "s3://DOC-EXAMPLE-BUCKET2/"; 
             // This role must have permissions to read the source bucket and to 
  read and 
             // write to the destination bucket where the translated text will be 
  stored. 
             var dataAccessRoleArn = "arn:aws:iam::0123456789ab:role/
S3TranslateRole"; 
            var client = new AmazonTranslateClient();
             var inputConfig = new InputDataConfig 
\{\hspace{.1cm} \} ContentType = contentType, 
                  S3Uri = s3InputUri, 
             }; 
             var outputConfig = new OutputDataConfig 
\{\hspace{.1cm} \} S3Uri = s3OutputUri, 
             }; 
             var request = new StartTextTranslationJobRequest 
\{\hspace{.1cm} \} JobName = "ExampleTranslationJob", 
                  DataAccessRoleArn = dataAccessRoleArn, 
                  InputDataConfig = inputConfig,
```

```
 OutputDataConfig = outputConfig, 
                 SourceLanguageCode = "en", 
                TargetLanguageCodes = new List<string> { "fr" },
             }; 
             var response = await StartTextTranslationAsync(client, request); 
             if (response.HttpStatusCode == System.Net.HttpStatusCode.OK) 
\{\hspace{.1cm} \} Console.WriteLine($"{response.JobId}: {response.JobStatus}"); 
 } 
         } 
         /// <summary> 
         /// Start the Amazon Translate text translation job. 
         /// </summary> 
         /// <param name="client">The initialized AmazonTranslateClient object.</
param> 
         /// <param name="request">The request object that includes details such 
         /// as source and destination bucket names and the IAM Role that will 
         /// be used to access the buckets.</param> 
         /// <returns>The StartTextTranslationResponse object that includes the 
        /// details of the request response.</returns>
         public static async Task<StartTextTranslationJobResponse> 
  StartTextTranslationAsync(AmazonTranslateClient client, 
  StartTextTranslationJobRequest request) 
         { 
             var response = await client.StartTextTranslationJobAsync(request); 
             return response; 
         } 
     }
```
• Untuk detail API, lihat [StartTextTranslationJob](https://docs.aws.amazon.com/goto/DotNetSDKV3/translate-2017-07-01/StartTextTranslationJob)di Referensi AWS SDK for .NET API.

#### SAP ABAP

## SDK untuk SAP ABAP

#### **A** Note

```
 "Starts an asynchronous batch translation job." 
     "Use batch translation jobs to translate large volumes of text across 
 multiple documents at once." 
    DATA lo_inputdataconfig TYPE REF TO /aws1/cl_xl8inputdataconfig.
    DATA lo_outputdataconfig TYPE REF TO /aws1/cl_xl8outputdataconfig.
     DATA lt_targetlanguagecodes TYPE /aws1/
cl_xl8tgtlanguagecodes00=>tt_targetlanguagecodestrlist. 
     DATA lo_targetlanguagecodes TYPE REF TO /aws1/cl_xl8tgtlanguagecodes00. 
     "Create an ABAP object for the input data config." 
     CREATE OBJECT lo_inputdataconfig 
       EXPORTING 
        iv<sub>S</sub>3uri = iv<sub>input_data_s3uri</sub>
         iv_contenttype = iv_input_data_contenttype. 
     "Create an ABAP object for the output data config." 
     CREATE OBJECT lo_outputdataconfig 
       EXPORTING 
         iv_s3uri = iv_output_data_s3uri. 
     "Create an internal table for target languages." 
     CREATE OBJECT lo_targetlanguagecodes 
       EXPORTING 
         iv_value = iv_targetlanguagecode. 
     INSERT lo_targetlanguagecodes INTO TABLE lt_targetlanguagecodes. 
     TRY. 
         oo_result = lo_xl8->starttexttranslationjob( "oo_result is returned 
 for testing purposes." 
           EXPORTING 
             io_inputdataconfig = lo_inputdataconfig
```
 io\_outputdataconfig = lo\_outputdataconfig it\_targetlanguagecodes = lt\_targetlanguagecodes iv\_dataaccessrolearn = iv\_dataaccessrolearn  $iv$ \_jobname =  $iv$ \_jobname iv\_sourcelanguagecode = iv\_sourcelanguagecode ). MESSAGE 'Translation job started.' TYPE 'I'. CATCH /aws1/cx\_xl8internalserverex . MESSAGE 'An internal server error occurred. Retry your request.' TYPE 'E'. CATCH /aws1/cx\_xl8invparamvalueex . MESSAGE 'The value of the parameter is not valid.' TYPE 'E'. CATCH /aws1/cx\_xl8invalidrequestex. MESSAGE 'The request that you made is not valid.' TYPE 'E'. CATCH /aws1/cx\_xl8resourcenotfoundex . MESSAGE 'The resource you are looking for has not been found.' TYPE 'E'. CATCH /aws1/cx\_xl8toomanyrequestsex. MESSAGE 'You have made too many requests within a short period of time.' TYPE 'E'. CATCH /aws1/cx\_xl8unsuppedlanguage00 . MESSAGE 'Amazon Translate does not support translation from the language of the source text into the requested target language.' TYPE 'E'. ENDTRY.

• Untuk detail API, lihat [StartTextTranslationJob](https://docs.aws.amazon.com/sdk-for-sap-abap/v1/api/latest/index.html)di AWSSDK untuk referensi SAP ABAP API.

Menghentikan pekerjaan penerjemahan Amazon Translate menggunakan AWS SDK

Contoh kode berikut menunjukkan cara menghentikan pekerjaan terjemahan Amazon Translate.

.NET

AWS SDK for NFT

**a** Note

Ada lebih banyak tentang GitHub. Temukan contoh lengkapnya dan pelajari cara mengatur dan menjalankannya di [Repositori Contoh Kode AWS.](https://github.com/awsdocs/aws-doc-sdk-examples/tree/main/dotnetv3/Translate#code-examples)

using System;

```
 using System.Threading.Tasks; 
     using Amazon.Translate; 
     using Amazon.Translate.Model; 
    /// <summary> 
    /// Shows how to stop a running Amazon Translation Service text translation 
    /// job. 
    /// </summary> 
     public class StopTextTranslationJob 
     { 
         public static async Task Main() 
         { 
            var client = new AmazonTranslateClient();
             var jobId = "1234567890abcdef01234567890abcde"; 
             var request = new StopTextTranslationJobRequest 
\{\hspace{.1cm} \}Jobl = jobl, }; 
             await StopTranslationJobAsync(client, request); 
         } 
         /// <summary> 
         /// Sends a request to stop a text translation job. 
         /// </summary> 
         /// <param name="client">Initialized AmazonTrnslateClient object.</param> 
         /// <param name="request">The request object to be passed to the 
         /// StopTextJobAsync method.</param> 
         public static async Task StopTranslationJobAsync( 
             AmazonTranslateClient client, 
             StopTextTranslationJobRequest request) 
         { 
             var response = await client.StopTextTranslationJobAsync(request); 
             if (response.HttpStatusCode == System.Net.HttpStatusCode.OK) 
\{\hspace{.1cm} \} Console.WriteLine($"{response.JobId} as status: 
 {response.JobStatus}"); 
 } 
         } 
     }
```
• Untuk detail API, lihat [StopTextTranslationJobd](https://docs.aws.amazon.com/goto/DotNetSDKV3/translate-2017-07-01/StopTextTranslationJob)i Referensi AWS SDK for .NET API.

## SAP ABAP

SDK untuk SAP ABAP

# **a** Note

Ada lebih banyak tentang GitHub. Temukan contoh lengkapnya dan pelajari cara mengatur dan menjalankannya di [Repositori Contoh Kode AWS.](https://github.com/awsdocs/aws-doc-sdk-examples/tree/main/sap-abap/services/translate#code-examples)

```
 "Stops an asynchronous batch translation job that is in progress." 
    TRY. 
        oo_result = lo_xl8->stoptexttranslationjob( "oo_result is returned 
 for testing purposes." 
          EXPORTING 
           iv_jobid = iv_jobid
          ). 
        MESSAGE 'Translation job stopped.' TYPE 'I'. 
      CATCH /aws1/cx_xl8internalserverex . 
        MESSAGE 'An internal server error occurred.' TYPE 'E'. 
      CATCH /aws1/cx_xl8resourcenotfoundex . 
        MESSAGE 'The resource you are looking for has not been found.' TYPE 'E'. 
      CATCH /aws1/cx_xl8toomanyrequestsex. 
        MESSAGE 'You have made too many requests within a short period of time.' 
 TYPE 'E'. 
    ENDTRY.
```
• Untuk detail API, lihat [StopTextTranslationJobd](https://docs.aws.amazon.com/sdk-for-sap-abap/v1/api/latest/index.html)i AWSSDK untuk referensi SAP ABAP API.

# Terjemahkan teks dengan Amazon Translate menggunakan AWS SDK

Contoh kode berikut menunjukkan cara menerjemahkan teks dengan Amazon Translate.

## .NET

# AWS SDK for .NET

## **A** Note

```
 using System; 
 using System.IO; 
 using System.Threading.Tasks; 
 using Amazon.S3; 
 using Amazon.S3.Transfer; 
 using Amazon.Translate; 
 using Amazon.Translate.Model; 
 /// <summary> 
 /// Take text from a file stored a Amazon Simple Storage Service (Amazon S3) 
 /// object and translate it using the Amazon Transfer Service. 
 /// </summary> 
 public class TranslateText 
 { 
     public static async Task Main() 
    \left\{ \right. // If the region you want to use is different from the region 
         // defined for the default user, supply it as a parameter to the 
         // Amazon Translate client object constructor. 
        var client = new AmazonTranslateClient();
         // Set the source language to "auto" to request Amazon Translate to 
         // automatically detect te language of the source text. 
         // You can get a list of the languages supposed by Amazon Translate 
         // in the Amazon Translate Developer's Guide here: 
         // https://docs.aws.amazon.com/translate/latest/dg/what-is.html 
         string srcLang = "en"; // English. 
         string destLang = "fr"; // French. 
         // The Amazon Simple Storage Service (Amazon S3) bucket where the 
         // source text file is stored.
```

```
 string srcBucket = "DOC-EXAMPLE-BUCKET"; 
            string srcTextFile = "source.txt"; 
            var srcText = await GetSourceTextAsync(srcBucket, srcTextFile); 
            var destText = await TranslatingTextAsync(client, srcLang, destLang, 
 srcText); 
            ShowText(srcText, destText); 
        } 
        /// <summary> 
        /// Use the Amazon S3 TransferUtility to retrieve the text to translate 
        /// from an object in an S3 bucket. 
        /// </summary> 
        /// <param name="srcBucket">The name of the S3 bucket where the 
        /// text is stored. 
       /// </param>
        /// <param name="srcTextFile">The key of the S3 object that 
        /// contains the text to translate.</param> 
       /// <returns>A string representing the source text.</returns>
        public static async Task<string> GetSourceTextAsync(string srcBucket, 
 string srcTextFile) 
        { 
            string srcText = string.Empty; 
           var s3Client = new AmazonS3Client();
            TransferUtility utility = new TransferUtility(s3Client); 
            using var stream = await utility.OpenStreamAsync(srcBucket, 
 srcTextFile); 
            StreamReader file = new System.IO.StreamReader(stream); 
            srcText = file.ReadToEnd(); 
            return srcText; 
        } 
        /// <summary> 
        /// Use the Amazon Translate Service to translate the document from the 
        /// source language to the specified destination language. 
        /// </summary> 
        /// <param name="client">The Amazon Translate Service client used to 
        /// perform the translation.</param> 
        /// <param name="srcLang">The language of the source text.</param>
```

```
 /// <param name="destLang">The destination language for the translated 
         /// text.</param> 
         /// <param name="text">A string representing the text to ranslate.</
param> 
         /// <returns>The text that has been translated to the destination 
        /// language.</returns>
         public static async Task<string> 
  TranslatingTextAsync(AmazonTranslateClient client, string srcLang, string 
  destLang, string text) 
         { 
             var request = new TranslateTextRequest 
\{\hspace{.1cm} \} SourceLanguageCode = srcLang, 
                  TargetLanguageCode = destLang, 
                 Text = text,
             }; 
             var response = await client.TranslateTextAsync(request); 
             return response.TranslatedText; 
         } 
         /// <summary> 
         /// Show the original text followed by the translated text. 
         /// </summary> 
         /// <param name="srcText">The original text to be translated.</param> 
         /// <param name="destText">The translated text.</param> 
         public static void ShowText(string srcText, string destText) 
         { 
             Console.WriteLine("Source text:"); 
             Console.WriteLine(srcText); 
             Console.WriteLine(); 
             Console.WriteLine("Translated text:"); 
             Console.WriteLine(destText); 
         } 
     }
```
• Untuk detail API, lihat [TranslateText](https://docs.aws.amazon.com/goto/DotNetSDKV3/translate-2017-07-01/TranslateText)di Referensi AWS SDK for .NET API.

#### SAP ABAP

## SDK untuk SAP ABAP

#### **A** Note

```
 "Translates input text from the source language to the target language." 
    TRY. 
        oo_result = lo_xl8->translatetext( "oo_result is returned for 
 testing purposes." 
          EXPORTING 
           iv\_text = iv\_text iv_sourcelanguagecode = iv_sourcelanguagecode 
            iv_targetlanguagecode = iv_targetlanguagecode 
          ). 
        MESSAGE 'Translation completed.' TYPE 'I'. 
      CATCH /aws1/cx_xl8detectedlanguage00 . 
        MESSAGE 'The confidence that Amazon Comprehend accurately detected the 
 source language is low.' TYPE 'E'. 
      CATCH /aws1/cx_xl8internalserverex . 
        MESSAGE 'An internal server error occurred.' TYPE 'E'. 
      CATCH /aws1/cx_xl8invalidrequestex . 
        MESSAGE 'The request that you made is not valid.' TYPE 'E'. 
      CATCH /aws1/cx_xl8resourcenotfoundex . 
        MESSAGE 'The resource you are looking for has not been found.' TYPE 'E'. 
      CATCH /aws1/cx_xl8serviceunavailex . 
        MESSAGE 'The Amazon Translate service is temporarily unavailable.' TYPE 
 'E'. 
      CATCH /aws1/cx_xl8textsizelmtexcdex . 
        MESSAGE 'The size of the text you submitted exceeds the size limit. ' 
 TYPE 'E'. 
      CATCH /aws1/cx_xl8toomanyrequestsex . 
        MESSAGE 'You have made too many requests within a short period of time.' 
 TYPE 'E'. 
      CATCH /aws1/cx_xl8unsuppedlanguage00 . 
        MESSAGE 'Amazon Translate does not support translation from the language 
 of the source text into the requested target language. ' TYPE 'E'. 
    ENDTRY.
```
• Untuk detail API, lihat [TranslateText](https://docs.aws.amazon.com/sdk-for-sap-abap/v1/api/latest/index.html)di AWSSDK untuk referensi SAP ABAP API.

# Skenario untuk Amazon Translate menggunakan AWS SDK

Contoh kode berikut menunjukkan cara menggunakan Amazon Translate dengan AWS SDK. Setiap contoh menunjukkan cara menyelesaikan tugas tertentu dengan memanggil beberapa fungsi dalam layanan yang sama.

Skenario menargetkan tingkat pengalaman menengah untuk membantu Anda memahami tindakan layanan dalam konteks.

#### Contoh-contoh

• [Memulai lowongan kerja Amazon Translate menggunakan AWS SDK](#page-8152-0)

<span id="page-8152-0"></span>Memulai lowongan kerja Amazon Translate menggunakan AWS SDK

Contoh kode berikut ini menunjukkan cara untuk melakukan:

- Mulai pekerjaan terjemahan batch asinkron.
- Tunggu pekerjaan asinkron selesai.
- Jelaskan pekerjaan asinkron.

#### SAP ABAP

SDK untuk SAP ABAP

**a** Note

Ada lebih banyak tentang GitHub. Temukan contoh lengkapnya dan pelajari cara mengatur dan menjalankannya di [Repositori Contoh Kode AWS.](https://github.com/awsdocs/aws-doc-sdk-examples/tree/main/sap-abap/services/translate#code-examples)

DATA lo\_inputdataconfig TYPE REF TO /aws1/cl\_xl8inputdataconfig. DATA lo\_outputdataconfig TYPE REF TO /aws1/cl\_xl8outputdataconfig.

```
 DATA lt_targetlanguagecodes TYPE /aws1/
cl_xl8tgtlanguagecodes00=>tt_targetlanguagecodestrlist. 
     DATA lo_targetlanguagecodes TYPE REF TO /aws1/cl_xl8tgtlanguagecodes00. 
     "Create an ABAP object for the input data config." 
     CREATE OBJECT lo_inputdataconfig 
       EXPORTING 
        iv<sub>S</sub>3uri = iv_input_data_s3uri
         iv_contenttype = iv_input_data_contenttype. 
     "Create an ABAP object for the output data config." 
     CREATE OBJECT lo_outputdataconfig 
       EXPORTING 
         iv_s3uri = iv_output_data_s3uri. 
     "Create an internal table for target languages." 
     CREATE OBJECT lo_targetlanguagecodes 
       EXPORTING 
         iv_value = iv_targetlanguagecode. 
     INSERT lo_targetlanguagecodes INTO TABLE lt_targetlanguagecodes. 
     TRY. 
         DATA(lo_translationjob_result) = lo_xl8->starttexttranslationjob( 
           EXPORTING 
            io inputdataconfig = lo inputdataconfig
             io_outputdataconfig = lo_outputdataconfig 
             it_targetlanguagecodes = lt_targetlanguagecodes 
             iv_dataaccessrolearn = iv_dataaccessrolearn 
            iv jobname = iv jobname
             iv_sourcelanguagecode = iv_sourcelanguagecode 
           ). 
         MESSAGE 'Translation job started.' TYPE 'I'. 
       CATCH /aws1/cx_xl8internalserverex . 
         MESSAGE 'An internal server error occurred. Retry your request.' TYPE 
  'E'. 
       CATCH /aws1/cx_xl8invparamvalueex . 
         MESSAGE 'The value of the parameter is not valid.' TYPE 'E'. 
       CATCH /aws1/cx_xl8invalidrequestex. 
         MESSAGE 'The request that you made is not valid.' TYPE 'E'. 
       CATCH /aws1/cx_xl8resourcenotfoundex . 
         MESSAGE 'The resource you are looking for has not been found.' TYPE 'E'. 
       CATCH /aws1/cx_xl8toomanyrequestsex. 
         MESSAGE 'You have made too many requests within a short period of time. ' 
  TYPE 'E'.
```

```
 CATCH /aws1/cx_xl8unsuppedlanguage00 . 
         MESSAGE 'Amazon Translate does not support translation from the language 
 of the source text into the requested target language.' TYPE 'E'. 
     ENDTRY. 
     "Get the job ID." 
     DATA(lv_jobid) = lo_translationjob_result->get_jobid( ). 
     "Wait for translate job to complete." 
     DATA(lo_des_translation_result) = lo_xl8-
>describetexttranslationjob( iv_jobid = lv_jobid ).
     WHILE lo_des_translation_result->get_textxlationjobproperties( )-
>get_jobstatus( ) <> 'COMPLETED'. 
      IF sy-index = 30.
        EXIT. "Maximum 900 seconds."
       ENDIF. 
       WAIT UP TO 30 SECONDS. 
      log_{10} des_translation_result = log_{10}xl8->describetexttranslationjob( iv_jobid =
 lv_jobid ). 
    FNDWHTIF.
     TRY. 
         oo_result = lo_xl8->describetexttranslationjob( "oo_result is 
 returned for testing purposes." 
           EXPORTING 
            iv_jobid = lv_jobid
           ). 
         MESSAGE 'Job description retrieved.' TYPE 'I'. 
       CATCH /aws1/cx_xl8internalserverex . 
         MESSAGE 'An internal server error occurred. Retry your request.' TYPE 
  'E'. 
       CATCH /aws1/cx_xl8resourcenotfoundex . 
         MESSAGE 'The resource you are looking for has not been found.' TYPE 'E'. 
       CATCH /aws1/cx_xl8toomanyrequestsex. 
         MESSAGE 'You have made too many requests within a short period of time.' 
 TYPE 'E'. 
     ENDTRY.
```
- Untuk mengetahui hal detail mengenai API, silakan lihat topik-topik berikut di referensi API SDK AWS untuk ABAP SAP.
	- [DescribeTextTranslationJob](https://docs.aws.amazon.com/sdk-for-sap-abap/v1/api/latest/index.html)

• [StartTextTranslationJob](https://docs.aws.amazon.com/sdk-for-sap-abap/v1/api/latest/index.html)

# Contoh lintas layanan untuk Amazon Translate menggunakan AWS SDK

Contoh kode berikut menunjukkan cara menggunakan Amazon Translate dengan AWS SDK. Setiap contoh berisi contoh aplikasi yang bekerja di beberapaLayanan AWS.

Contoh lintas layanan menargetkan pengalaman tingkat lanjut untuk membantu Anda mulai membangun aplikasi.

Contoh-contoh

- [Membangun aplikasi streaming Amazon Transcribe](#page-8155-0)
- [Buat chatbot Amazon Lex untuk melibatkan pengunjung situs web Anda](#page-8156-0)
- [Membangun aplikasi terbitkan dan berlangganan yang menerjemahkan pesan](#page-8157-0)
- [Buat aplikasi yang menganalisis umpan balik pelanggan dan mensintesis audio](#page-8158-0)

# <span id="page-8155-0"></span>Membangun aplikasi streaming Amazon Transcribe

Contoh kode berikut menunjukkan cara membuat aplikasi yang merekam, mentranskripsikan, dan menerjemahkan audio langsung secara real-time, dan mengirim email hasilnya.

JavaScript

SDK untuk JavaScript (v3)

Menunjukkan cara menggunakan Amazon Transcribe untuk membuat aplikasi yang merekam, menyalin, dan menerjemahkan audio langsung secara real-time, dan mengirim email hasilnya menggunakan Amazon Simple Email Service (Amazon SES).

Untuk kode sumber lengkap dan instruksi tentang cara mengatur dan menjalankan, lihat contoh lengkapnya di [GitHub](https://github.com/awsdocs/aws-doc-sdk-examples/tree/main/javascriptv3/example_code/cross-services/transcribe-streaming-app).

- Amazon Comprehend
- Amazon SES
- Amazon Transcribe

• Amazon Translate

# <span id="page-8156-0"></span>Buat chatbot Amazon Lex untuk melibatkan pengunjung situs web Anda

Contoh kode berikut menunjukkan cara membuat chatbot untuk melibatkan pengunjung situs web Anda.

Java

SDK for Java 2.x

Menunjukkan cara menggunakan Amazon Lex API untuk membuat Chatbot dalam aplikasi web untuk melibatkan pengunjung situs web Anda.

Untuk kode sumber lengkap dan instruksi tentang cara mengatur dan menjalankan, lihat contoh lengkapnya di [GitHub](https://github.com/awsdocs/aws-doc-sdk-examples/tree/main/javav2/usecases/creating_lex_chatbot).

Layanan yang digunakan dalam contoh ini

- Amazon Comprehend
- Amazon Lex
- Amazon Translate

#### **JavaScript**

SDK untuk JavaScript (v3)

Menunjukkan cara menggunakan Amazon Lex API untuk membuat Chatbot dalam aplikasi web untuk melibatkan pengunjung situs web Anda.

Untuk kode sumber lengkap dan petunjuk tentang cara mengatur dan menjalankan, lihat contoh lengkap [Membangun chatbot Amazon Lex](https://docs.aws.amazon.com/sdk-for-javascript/v3/developer-guide/lex-bot-example.html) di panduan AWS SDK for JavaScript pengembang.

- Amazon Comprehend
- Amazon Lex
- Amazon Translate

# <span id="page-8157-0"></span>Membangun aplikasi terbitkan dan berlangganan yang menerjemahkan pesan

Contoh kode berikut menunjukkan cara membuat aplikasi yang memiliki langganan dan mempublikasikan fungsionalitas dan menerjemahkan pesan.

## .NET

AWS SDK for .NET

Menunjukkan cara menggunakan Amazon Simple Notification Service .NET API untuk membuat aplikasi web yang memiliki fungsi berlangganan dan mempublikasikan. Selain itu, contoh aplikasi ini juga menerjemahkan pesan.

Untuk kode sumber lengkap dan instruksi tentang cara mengatur dan menjalankan, lihat contoh lengkapnya di [GitHub](https://github.com/awsdocs/aws-doc-sdk-examples/tree/main/dotnetv3/cross-service/SubscribePublishTranslate).

Layanan yang digunakan dalam contoh ini

- Amazon SNS
- Amazon Translate

#### Java

SDK for Java 2.x

Menunjukkan cara menggunakan Amazon Simple Notification Service Java API untuk membuat aplikasi web yang memiliki fungsi berlangganan dan mempublikasikan. Selain itu, contoh aplikasi ini juga menerjemahkan pesan.

Untuk kode sumber lengkap dan instruksi tentang cara mengatur dan menjalankan, lihat contoh lengkapnya di [GitHub](https://github.com/awsdocs/aws-doc-sdk-examples/tree/main/javav2/usecases/creating_sns_sample_app).

Untuk kode sumber lengkap dan instruksi tentang cara mengatur dan menjalankan contoh yang menggunakan Java Async API, lihat contoh lengkapnya di. [GitHub](https://github.com/awsdocs/aws-doc-sdk-examples/tree/main/javav2/usecases/creating_sns_async)

- Amazon SNS
- Amazon Translate

#### Kotlin

# SDK for Kotlin

Menunjukkan cara menggunakan Amazon SNS Kotlin API untuk membuat aplikasi yang memiliki fungsionalitas langganan dan publikasi. Selain itu, contoh aplikasi ini juga menerjemahkan pesan.

Untuk kode sumber lengkap dan petunjuk tentang cara membuat aplikasi web, lihat contoh lengkapnya di [GitHub.](https://github.com/awsdocs/aws-doc-sdk-examples/tree/main/kotlin/usecases/subpub_app)

Untuk kode sumber lengkap dan petunjuk tentang cara membuat aplikasi Android asli, lihat contoh selengkapnya di [GitHub.](https://github.com/awsdocs/aws-doc-sdk-examples/tree/main/kotlin/usecases/subpub_app_android)

Layanan yang digunakan dalam contoh ini

- Amazon SNS
- Amazon Translate

<span id="page-8158-0"></span>Buat aplikasi yang menganalisis umpan balik pelanggan dan mensintesis audio

Contoh kode berikut menunjukkan cara membuat aplikasi yang menganalisis kartu komentar pelanggan, menerjemahkannya dari bahasa aslinya, menentukan sentimen mereka, dan menghasilkan file audio dari teks yang diterjemahkan.

## .NET

# AWS SDK for .NET

Aplikasi contoh ini menganalisis dan menyimpan kartu umpan balik pelanggan. Secara khusus, ini memenuhi kebutuhan hotel fiktif di New York City. Hotel menerima umpan balik dari para tamu dalam berbagai bahasa dalam bentuk kartu komentar fisik. Umpan balik itu diunggah ke aplikasi melalui klien web. Setelah gambar kartu komentar diunggah, langkahlangkah berikut terjadi:

- Teks diekstraksi dari gambar menggunakan Amazon Textract.
- Amazon Comprehend menentukan sentimen teks yang diekstraksi dan bahasanya.
- Teks yang diekstraksi diterjemahkan ke bahasa Inggris menggunakan Amazon Translate.
- Amazon Polly mensintesis file audio dari teks yang diekstraksi.

Aplikasi lengkap dapat digunakan dengan. AWS CDK Untuk kode sumber dan petunjuk penerapan, lihat proyek di [GitHub.](https://github.com/awsdocs/aws-doc-sdk-examples/tree/main/dotnetv3/cross-service/FeedbackSentimentAnalyzer)

Layanan yang digunakan dalam contoh ini

- Amazon Comprehend
- Lambda
- Amazon Polly
- Amazon Textract
- Amazon Translate

## Java

SDK for Java 2.x

Aplikasi contoh ini menganalisis dan menyimpan kartu umpan balik pelanggan. Secara khusus, ini memenuhi kebutuhan hotel fiktif di New York City. Hotel menerima umpan balik dari para tamu dalam berbagai bahasa dalam bentuk kartu komentar fisik. Umpan balik itu diunggah ke aplikasi melalui klien web. Setelah gambar kartu komentar diunggah, langkahlangkah berikut terjadi:

- Teks diekstraksi dari gambar menggunakan Amazon Textract.
- Amazon Comprehend menentukan sentimen teks yang diekstraksi dan bahasanya.
- Teks yang diekstraksi diterjemahkan ke bahasa Inggris menggunakan Amazon Translate.
- Amazon Polly mensintesis file audio dari teks yang diekstraksi.

Aplikasi lengkap dapat digunakan dengan. AWS CDK Untuk kode sumber dan petunjuk penerapan, lihat proyek di [GitHub.](https://github.com/awsdocs/aws-doc-sdk-examples/tree/main/javav2/usecases/creating_fsa_app)

- Amazon Comprehend
- Lambda
- Amazon Polly
- Amazon Textract
- Amazon Translate

#### **JavaScript**

SDK untuk JavaScript (v3)

Aplikasi contoh ini menganalisis dan menyimpan kartu umpan balik pelanggan. Secara khusus, ini memenuhi kebutuhan hotel fiktif di New York City. Hotel menerima umpan balik dari para tamu dalam berbagai bahasa dalam bentuk kartu komentar fisik. Umpan balik itu diunggah ke aplikasi melalui klien web. Setelah gambar kartu komentar diunggah, langkahlangkah berikut terjadi:

- Teks diekstraksi dari gambar menggunakan Amazon Textract.
- Amazon Comprehend menentukan sentimen teks yang diekstraksi dan bahasanya.
- Teks yang diekstraksi diterjemahkan ke bahasa Inggris menggunakan Amazon Translate.
- Amazon Polly mensintesis file audio dari teks yang diekstraksi.

Aplikasi lengkap dapat digunakan dengan. AWS CDK Untuk kode sumber dan petunjuk penerapan, lihat proyek di [GitHub.](https://github.com/awsdocs/aws-doc-sdk-examples/tree/main/javascriptv3/example_code/cross-services/feedback-sentiment-analyzer) Kutipan berikut menunjukkan bagaimana yang AWS SDK for JavaScript digunakan di dalam fungsi Lambda.

```
import { 
   ComprehendClient, 
   DetectDominantLanguageCommand, 
   DetectSentimentCommand,
} from "@aws-sdk/client-comprehend";
/** 
  * Determine the language and sentiment of the extracted text. 
 * 
  * @param {{ source_text: string}} extractTextOutput 
  */
export const handler = async (extractTextOutput) => { 
  const comprehendClient = new ComprehendClient({});
   const detectDominantLanguageCommand = new DetectDominantLanguageCommand({ 
     Text: extractTextOutput.source_text, 
   }); 
   // The source language is required for sentiment analysis and 
   // translation in the next step. 
   const { Languages } = await comprehendClient.send( 
     detectDominantLanguageCommand, 
   );
```

```
 const languageCode = Languages[0].LanguageCode; 
   const detectSentimentCommand = new DetectSentimentCommand({ 
     Text: extractTextOutput.source_text, 
     LanguageCode: languageCode, 
   }); 
   const { Sentiment } = await comprehendClient.send(detectSentimentCommand); 
   return { 
     sentiment: Sentiment, 
     language_code: languageCode, 
   };
};
```

```
import { 
   DetectDocumentTextCommand, 
  TextractClient,
} from "@aws-sdk/client-textract";
/** 
  * Fetch the S3 object from the event and analyze it using Amazon Textract. 
 * 
  * @param {import("@types/aws-lambda").EventBridgeEvent<"Object Created">} 
  eventBridgeS3Event 
  */
export const handler = async (eventBridgeS3Event) => { 
   const textractClient = new TextractClient(); 
   const detectDocumentTextCommand = new DetectDocumentTextCommand({ 
     Document: { 
       S3Object: { 
         Bucket: eventBridgeS3Event.bucket, 
         Name: eventBridgeS3Event.object, 
       }, 
     }, 
   }); 
  // Textract returns a list of blocks. A block can be a line, a page, word, etc. 
   // Each block also contains geometry of the detected text. 
   // For more information on the Block type, see https://docs.aws.amazon.com/
textract/latest/dg/API_Block.html.
```

```
 const { Blocks } = await textractClient.send(detectDocumentTextCommand); 
   // For the purpose of this example, we are only interested in words. 
   const extractedWords = Blocks.filter((b) => b.BlockType === "WORD").map( 
    (b) \Rightarrow b.Text,
   ); 
   return extractedWords.join(" ");
};
```

```
import { PollyClient, SynthesizeSpeechCommand } from "@aws-sdk/client-polly";
import { S3Client } from "@aws-sdk/client-s3";
import { Upload } from "@aws-sdk/lib-storage";
/** 
  * Synthesize an audio file from text. 
 * 
  * @param {{ bucket: string, translated_text: string, object: string}} 
  sourceDestinationConfig 
  */
export const handler = async (sourceDestinationConfig) => { 
  const pollyClient = new PollyClient(\});
  const synthesizeSpeechCommand = new SynthesizeSpeechCommand({ 
     Engine: "neural", 
     Text: sourceDestinationConfig.translated_text, 
     VoiceId: "Ruth", 
     OutputFormat: "mp3", 
  }); 
  const { AudioStream } = await pollyClient.send(synthesizeSpeechCommand); 
  const audioKey = `${sourceDestinationConfig.object}.mp3`; 
  // Store the audio file in S3. 
   const s3Client = new S3Client(); 
  const upload = new Upload(\{ client: s3Client, 
     params: { 
       Bucket: sourceDestinationConfig.bucket, 
       Key: audioKey, 
       Body: AudioStream, 
       ContentType: "audio/mp3",
```

```
 }, 
 }); 
 await upload.done(); 
 return audioKey;
```
};

```
import { 
  TranslateClient, 
  TranslateTextCommand,
} from "@aws-sdk/client-translate";
/** 
  * Translate the extracted text to English. 
 * 
  * @param {{ extracted_text: string, source_language_code: string}} 
 textAndSourceLanguage 
  */
export const handler = async (textAndSourceLanguage) => { 
  const translateClient = new TranslateClient({});
  const translateCommand = new TranslateTextCommand({ 
     SourceLanguageCode: textAndSourceLanguage.source_language_code, 
     TargetLanguageCode: "en", 
     Text: textAndSourceLanguage.extracted_text, 
  }); 
  const { TranslatedText } = await translateClient.send(translateCommand); 
  return { translated_text: TranslatedText };
};
```
- Amazon Comprehend
- Lambda
- Amazon Polly
- Amazon Textract
- Amazon Translate

## Ruby

# SDK for Ruby

Aplikasi contoh ini menganalisis dan menyimpan kartu umpan balik pelanggan. Secara khusus, ini memenuhi kebutuhan hotel fiktif di New York City. Hotel menerima umpan balik dari para tamu dalam berbagai bahasa dalam bentuk kartu komentar fisik. Umpan balik itu diunggah ke aplikasi melalui klien web. Setelah gambar kartu komentar diunggah, langkahlangkah berikut terjadi:

- Teks diekstraksi dari gambar menggunakan Amazon Textract.
- Amazon Comprehend menentukan sentimen teks yang diekstraksi dan bahasanya.
- Teks yang diekstraksi diterjemahkan ke bahasa Inggris menggunakan Amazon Translate.
- Amazon Polly mensintesis file audio dari teks yang diekstraksi.

Aplikasi lengkap dapat digunakan dengan. AWS CDK Untuk kode sumber dan petunjuk penerapan, lihat proyek di [GitHub.](https://github.com/awsdocs/aws-doc-sdk-examples/tree/main/ruby/cross_service_examples/feedback_sentiment_analyzer)

Layanan yang digunakan dalam contoh ini

- Amazon Comprehend
- Lambda
- Amazon Polly
- Amazon Textract
- Amazon Translate

# Contoh kode untuk Amazon WorkDocs menggunakan AWS SDK

Contoh kode berikut menunjukkan cara menggunakan Amazon WorkDocs dengan kit pengembangan AWS perangkat lunak (SDK).

Tindakan merupakan kutipan kode dari program yang lebih besar dan harus dijalankan dalam konteks. Meskipun tindakan menunjukkan cara memanggil setiap fungsi layanan, Anda dapat melihat tindakan dalam konteks pada skenario yang terkait dan contoh lintas layanan.

# Sumber daya lainnya

• [Panduan WorkDocs Pengembang Amazon](https://docs.aws.amazon.com/workdocs/latest/developerguide/what_is.html) - Informasi lebih lanjut tentang Amazon WorkDocs.

- [Referensi WorkDocs API Amazon](https://docs.aws.amazon.com/workdocs/latest/APIReference/Welcome.html) Detail tentang semua WorkDocs tindakan Amazon yang tersedia.
- [AWSPusat Pengembang](https://aws.amazon.com/developer/code-examples/?awsf.sdk-code-examples-product=product%23) Contoh kode yang dapat Anda filter berdasarkan kategori atau pencarian teks lengkap.
- [AWSContoh SDK](https://github.com/awsdocs/aws-doc-sdk-examples) GitHub repo dengan kode lengkap dalam bahasa pilihan. Termasuk instruksi untuk mengatur dan menjalankan kode.

## Contoh kode

- [Tindakan untuk Amazon WorkDocs menggunakan AWS SDK](#page-8165-0)
	- [Jelaskan konten folder WorkDocs root Amazon menggunakan AWS SDK](#page-8165-1)
	- [Jelaskan WorkDocs pengguna Amazon menggunakan AWS SDK](#page-8166-0)

# <span id="page-8165-0"></span>Tindakan untuk Amazon WorkDocs menggunakan AWS SDK

Contoh kode berikut menunjukkan cara menggunakan Amazon WorkDocs dengan AWS SDK. Setiap contoh memanggil fungsi layanan individual.

Contoh-contoh

- [Jelaskan konten folder WorkDocs root Amazon menggunakan AWS SDK](#page-8165-1)
- [Jelaskan WorkDocs pengguna Amazon menggunakan AWS SDK](#page-8166-0)

<span id="page-8165-1"></span>Jelaskan konten folder WorkDocs root Amazon menggunakan AWS SDK

Contoh kode berikut menunjukkan cara mendeskripsikan isi folder WorkDocs root Amazon.

Ruby

SDK for Ruby

## **a** Note

Ada lebih banyak tentang GitHub. Temukan contoh lengkapnya dan pelajari cara mengatur dan menjalankannya di [Repositori Contoh Kode AWS.](https://github.com/awsdocs/aws-doc-sdk-examples/tree/main/ruby/example_code/workdocs#code-examples)

# Retrieves the root folder for a user by email

```
 # @param users [Array<Types::User>] A list of users selected from API response 
  # @param user_email [String] The email of the user. 
 def get user folder(users, user email)
    user = users.find { |user| user.email_address == user_email } 
    if user 
      user.root_folder_id 
    else 
      @logger.error "Could not get root folder for user with email address 
 #{user_email}" 
      exit(1) 
    end 
  end 
  # Describes the contents of a folder 
  # @param [String] folder_id - The Id of the folder to describe. 
  def describe_folder_contents(folder_id) 
    resp = @client.describe_folder_contents({ 
                                               folder_id: folder_id, # required 
                                               sort: "NAME", # accepts DATE, NAME 
                                               order: "ASCENDING", # accepts 
 ASCENDING, DESCENDING 
 }) 
    resp.documents.each do |doc| 
      md = doc.latest_version_metadata 
      @logger.info "Name: #{md.name}" 
      @logger.info "Size (bytes): #{md.size}" 
      @logger.info "Last modified: #{doc.modified_timestamp}" 
      @logger.info "Doc ID: #{doc.id}" 
      @logger.info "Version ID: #{md.id}" 
      @logger.info "" 
    end 
  rescue Aws::WorkDocs::Errors::ServiceError => e 
    @logger.error "Error listing folder contents: #{e.message}" 
    exit(1) 
  end
```
• Untuk detail API, lihat [DescribeRootFoldersd](https://docs.aws.amazon.com/goto/SdkForRubyV3/2016-05-01/DescribeRootFolders)i Referensi AWS SDK for Ruby API.

<span id="page-8166-0"></span>Jelaskan WorkDocs pengguna Amazon menggunakan AWS SDK

Contoh kode berikut menunjukkan cara mendeskripsikan WorkDocs pengguna Amazon.

#### CLI

## AWS CLI

Untuk mengambil detail untuk pengguna tertentu

Contoh ini mengambil rincian untuk semua pengguna dalam organisasi tertentu.

Perintah:

aws workdocs describe-users --organization-id d-926726012c

Output:

```
{ 
   "Users": [ 
       { 
           "Id": "S-1-1-11-1111111111-2222222222-3333333333-3333&d-926726012c", 
           "Username": "example1User", 
           "OrganizationId": "d-926726012c", 
           "RootFolderId": 
  "3c0e3f849dd20a9771d937b9bbcc97e18796150ae56c26d64a4fa0320a2dedc9", 
           "RecycleBinFolderId": 
  "c277f4c4d647be1f5147b3184ffa96e1e2bf708278b696cacba68ba13b91f4fe", 
           "Status": "INACTIVE", 
           "Type": "USER", 
           "CreatedTimestamp": 1535478999.452, 
           "ModifiedTimestamp": 1535478999.452 
       }, 
      \{ "Id": "S-1-1-11-1111111111-2222222222-3333333333-4444&d-926726012c", 
           "Username": "example2User", 
           "EmailAddress": "example2User@site.awsapps.com", 
           "GivenName": "example2Name", 
           "Surname": "example2Surname", 
           "OrganizationId": "d-926726012c", 
           "RootFolderId": 
  "35b886cb17198cbd547655e58b025dff0cf34aaed638be52009567e23dc67390", 
           "RecycleBinFolderId": 
  "9858c3e9ed4c2460dde9aadb4c69fde998070dd46e5e985bd08ec6169ea249ff", 
           "Status": "ACTIVE", 
           "Type": "MINIMALUSER", 
           "CreatedTimestamp": 1535478836.584,
```

```
 "ModifiedTimestamp": 1535478836.584
```
 ] }

}

• Untuk detail API, lihat [DescribeUsersd](https://awscli.amazonaws.com/v2/documentation/api/latest/reference/workdocs/describe-users.html)i Referensi AWS CLI Perintah.

# Ruby

# SDK for Ruby

# **a** Note

```
 # Describes users within an organization 
  # @param [String] org_id: The ID of the org. 
  def describe_users(org_id) 
    resp = @client.describe_users({ 
                                     organization_id: org_id, 
                                     include: "ALL", # accepts ALL, ACTIVE_PENDING 
                                     order: "ASCENDING", # accepts ASCENDING, 
 DESCENDING 
                                     sort: "USER_NAME", # accepts USER_NAME, 
 FULL_NAME, STORAGE_LIMIT, USER_STATUS, STORAGE_USED 
 }) 
    resp.users.each do |user| 
      @logger.info "First name: #{user.given_name}" 
      @logger.info "Last name: #{user.surname}" 
      @logger.info "Email: #{user.email_address}" 
      @logger.info "Root folder: #{user.root_folder_id}" 
      @logger.info "" 
    end 
    resp.users 
  rescue Aws::WorkDocs::Errors::ServiceError => e 
    @logger.error "AWS WorkDocs Service Error: #{e.message}" 
   exit(1) end
```
• Untuk detail API, lihat [DescribeUsersd](https://docs.aws.amazon.com/goto/SdkForRubyV3/2016-05-01/DescribeUsers)i Referensi AWS SDK for Ruby API.

# Contoh kode oleh SDK menggunakan AWS SDK

Contoh kode berikut menunjukkan cara menggunakan Layanan AWS kit pengembangan AWS perangkat lunak (SDK). Bagian ini diatur oleh bahasa SDK.

Tindakan merupakan kutipan kode dari program yang lebih besar dan harus dijalankan dalam konteks. Meskipun tindakan menunjukkan cara memanggil setiap fungsi layanan, Anda dapat melihat tindakan dalam konteks pada skenario yang terkait dan contoh lintas layanan.

Skenario adalah contoh kode yang menunjukkan cara untuk menyelesaikan tugas tertentu dengan memanggil beberapa fungsi dalam layanan yang sama.

Contoh lintas layanan adalah contoh aplikasi yang bekerja di beberapa Layanan AWS.

#### Sumber daya lainnya

- [AWSPusat Pengembang](https://aws.amazon.com/developer/code-examples/) Contoh kode yang dapat Anda filter berdasarkan kategori atau pencarian teks lengkap.
- [AWSContoh SDK](https://github.com/awsdocs/aws-doc-sdk-examples) GitHub repo dengan kode lengkap dalam bahasa pilihan. Termasuk instruksi untuk mengatur dan menjalankan kode.

## Contoh kode

- [Contoh kode untuk AWS SDK for .NET](#page-8171-0)
- [Contoh kode untuk AWS CLI dengan skrip Bash](#page-9429-0)
- [Contoh kode untuk SDK for C++](#page-9594-0)
- [Contoh kode untuk SDK for Go V2](#page-10139-0)
- [Contoh kode untuk SDK untuk JavaScript \(v2\)](#page-10463-0)
- [Contoh kode untuk SDK untuk JavaScript \(v3\)](#page-10632-0)
- [Contoh kode untuk SDK for Java 2.x](#page-11379-0)
- [Contoh kode untuk SDK untuk Kotlin](#page-12769-0)
- [Contoh kode untuk SDK for PHP](#page-13208-0)
- [Contoh kode untuk SDK untuk Python \(Boto3\)](#page-13367-0)
- [Contoh kode untuk SDK for Ruby](#page-14712-0)
- [Contoh kode untuk SDK untuk Rust](#page-14998-0)
- [Contoh kode untuk SDK untuk SAP ABAP](#page-15402-0)
- [Contoh kode untuk SDK untuk Swift](#page-15533-0)

# <span id="page-8171-0"></span>Contoh kode untuk AWS SDK for .NET

Contoh kode berikut menunjukkan cara menggunakan AWS SDK for .NET withAWS.

Tindakan merupakan kutipan kode dari program yang lebih besar dan harus dijalankan dalam konteks. Meskipun tindakan menunjukkan cara memanggil setiap fungsi layanan, Anda dapat melihat tindakan dalam konteks pada skenario yang terkait dan contoh lintas layanan.

Skenario adalah contoh kode yang menunjukkan cara untuk menyelesaikan tugas tertentu dengan memanggil beberapa fungsi dalam layanan yang sama.

Contoh lintas layanan adalah contoh aplikasi yang bekerja di beberapa Layanan AWS.

#### Sumber daya lainnya

- [AWS SDK for .NETPanduan Pengembang](https://docs.aws.amazon.com/sdk-for-net/v3/developer-guide/welcome.html) Lebih lanjut tentang menggunakan.NET denganAWS.
- [AWSPusat Pengembang](https://aws.amazon.com/developer/code-examples/?awsf.sdk-code-examples-programming-language=programming-language%23dotnet) Contoh kode yang dapat Anda filter berdasarkan kategori atau pencarian teks lengkap.
- [AWSContoh SDK](https://github.com/awsdocs/aws-doc-sdk-examples) GitHub repo dengan kode lengkap dalam bahasa pilihan. Termasuk instruksi untuk mengatur dan menjalankan kode.

## Contoh-contoh

- [Tindakan dan skenario menggunakan AWS SDK for .NET](#page-8171-1)
- [Contoh lintas layanan menggunakan AWS SDK for .NET](#page-9425-0)

# <span id="page-8171-1"></span>Tindakan dan skenario menggunakan AWS SDK for .NET

Contoh kode berikut menunjukkan cara melakukan tindakan dan mengimplementasikan skenario umum dengan menggunakan AWS SDK for .NET withLayanan AWS.

Tindakan merupakan kutipan kode dari program yang lebih besar dan harus dijalankan dalam konteks. Meskipun tindakan menunjukkan cara memanggil setiap fungsi layanan, Anda dapat melihat tindakan dalam konteks pada skenario yang terkait dan contoh lintas layanan.
Skenario adalah contoh kode yang menunjukkan cara untuk menyelesaikan tugas tertentu dengan memanggil beberapa fungsi dalam layanan yang sama.

## Layanan

- [Contoh ACM menggunakan AWS SDK for .NET](#page-8173-0)
- [Contoh Aurora menggunakan AWS SDK for .NET](#page-8178-0)
- [Contoh Auto Scaling menggunakan AWS SDK for .NET](#page-8219-0)
- [Amazon Bedrock contoh menggunakan AWS SDK for .NET](#page-8300-0)
- [Contoh Amazon Bedrock Runtime menggunakan AWS SDK for .NET](#page-8304-0)
- [CloudWatch contoh menggunakan AWS SDK for .NET](#page-8311-0)
- [CloudWatch Log contoh menggunakan AWS SDK for .NET](#page-8367-0)
- [Contoh Penyedia Identitas Amazon Cognito menggunakan AWS SDK for .NET](#page-8381-0)
- [Amazon Comprehend contoh menggunakan AWS SDK for .NET](#page-8406-0)
- [Contoh DynamoDB menggunakan AWS SDK for .NET](#page-8417-0)
- [Contoh Amazon EC2 menggunakan AWS SDK for .NET](#page-8509-0)
- [Contoh Amazon ECS menggunakan AWS SDK for .NET](#page-8607-0)
- [Contoh Elastic Load Balancing menggunakan AWS SDK for .NET](#page-8620-0)
- [EventBridge contoh menggunakan AWS SDK for .NET](#page-8673-0)
- [AWS Gluecontoh menggunakan AWS SDK for .NET](#page-8714-0)
- [Contoh IAM menggunakan AWS SDK for .NET](#page-8745-0)
- [Contoh Amazon Keyspaces menggunakan AWS SDK for .NET](#page-8871-0)
- [Contoh Kinesis menggunakan AWS SDK for .NET](#page-8898-0)
- [AWS KMScontoh menggunakan AWS SDK for .NET](#page-8916-0)
- [Contoh Lambda menggunakan AWS SDK for .NET](#page-8928-0)
- [MediaConvert contoh menggunakan AWS SDK for .NET](#page-8966-0)
- [Organizations contoh menggunakan AWS SDK for .NET](#page-8979-0)
- [Contoh Amazon Polly menggunakan AWS SDK for .NET](#page-8997-0)
- [Contoh Amazon RDS menggunakan AWS SDK for .NET](#page-9009-0)
- [Contoh Rekognition Amazon menggunakan AWS SDK for .NET](#page-9043-0)
- [Route 53 contoh pendaftaran domain menggunakan AWS SDK for .NET](#page-9074-0)
- [Contoh Amazon S3 menggunakan AWS SDK for .NET](#page-9100-0)
- [Contoh S3 Glacier menggunakan AWS SDK for .NET](#page-9196-0)
- [SageMaker contoh menggunakan AWS SDK for .NET](#page-9206-0)
- [Secrets Manager contoh menggunakan AWS SDK for .NET](#page-9239-0)
- [Amazon SES contoh menggunakan AWS SDK for .NET](#page-9242-0)
- [Contoh Amazon SNS menggunakan AWS SDK for .NET](#page-9254-0)
- [Contoh Amazon SQS menggunakan AWS SDK for .NET](#page-9301-0)
- [Contoh Step Functions menggunakan AWS SDK for .NET](#page-9345-0)
- [AWS STScontoh menggunakan AWS SDK for .NET](#page-9373-0)
- [AWS Supportcontoh menggunakan AWS SDK for .NET](#page-9375-0)
- [Contoh Amazon Transcribe menggunakan AWS SDK for .NET](#page-9402-0)
- [Contoh Amazon Translate menggunakan AWS SDK for .NET](#page-9414-0)

# <span id="page-8173-0"></span>Contoh ACM menggunakan AWS SDK for .NET

Contoh kode berikut menunjukkan cara melakukan tindakan dan mengimplementasikan skenario umum dengan menggunakan ACM AWS SDK for .NET with.

Tindakan merupakan kutipan kode dari program yang lebih besar dan harus dijalankan dalam konteks. Meskipun tindakan menunjukkan cara memanggil setiap fungsi layanan, Anda dapat melihat tindakan dalam konteks pada skenario yang terkait dan contoh lintas layanan.

Skenario adalah contoh kode yang menunjukkan cara untuk menyelesaikan tugas tertentu dengan memanggil beberapa fungsi dalam layanan yang sama.

Setiap contoh menyertakan tautan ke GitHub, di mana Anda dapat menemukan petunjuk tentang cara mengatur dan menjalankan kode dalam konteks.

Topik

• [Tindakan](#page-8173-1)

<span id="page-8173-1"></span>Tindakan

Jelaskan sertifikat

Contoh kode berikut menunjukkan bagaimana mendeskripsikan sertifikat ACM.

## AWS SDK for .NET

## **a** Note

```
using System;
using System.Threading.Tasks;
using Amazon;
using Amazon.CertificateManager;
using Amazon.CertificateManager.Model;
namespace DescribeCertificate
{ 
     class DescribeCertificate 
    \mathcal{L} // The following example retrieves and displays the metadata for a 
         // certificate using the AWS Certificate Manager (ACM) service. 
         // Specify your AWS Region (an example Region is shown). 
         private static readonly RegionEndpoint ACMRegion = RegionEndpoint.USEast1; 
         private static AmazonCertificateManagerClient _client; 
         static void Main(string[] args) 
         { 
             _client = new 
  Amazon.CertificateManager.AmazonCertificateManagerClient(ACMRegion); 
             var describeCertificateReq = new DescribeCertificateRequest(); 
             // The ARN used here is just an example. Replace it with the ARN of 
             // a certificate that exists on your account. 
             describeCertificateReq.CertificateArn = 
                  "arn:aws:acm:us-
east-1:123456789012:certificate/8cfd7dae-9b6a-2d07-92bc-1c309EXAMPLE"; 
             var certificateDetailResp = 
                 DescribeCertificateResponseAsync(client: _client, request: 
  describeCertificateReq); 
             var certificateDetail = certificateDetailResp.Result.Certificate;
```

```
 if (certificateDetail is not null) 
\{\hspace{.1cm} \} DisplayCertificateDetails(certificateDetail); 
 } 
         } 
         /// <summary> 
         /// Displays detailed metadata about a certificate retrieved 
         /// using the ACM service. 
         /// </summary> 
         /// <param name="certificateDetail">The object that contains details 
         /// returned from the call to DescribeCertificateAsync.</param> 
         static void DisplayCertificateDetails(CertificateDetail certificateDetail) 
         { 
             Console.WriteLine("\nCertificate Details: "); 
             Console.WriteLine($"Certificate Domain: 
 {certificateDetail.DomainName}"); 
             Console.WriteLine($"Certificate Arn: 
 {certificateDetail.CertificateArn}"); 
             Console.WriteLine($"Certificate Subject: {certificateDetail.Subject}"); 
             Console.WriteLine($"Certificate Status: {certificateDetail.Status}"); 
             foreach (var san in certificateDetail.SubjectAlternativeNames) 
\{\hspace{.1cm} \} Console.WriteLine($"Certificate SubjectAlternativeName: {san}"); 
 } 
         } 
         /// <summary> 
         /// Retrieves the metadata associated with the ACM service certificate. 
         /// </summary> 
         /// <param name="client">An AmazonCertificateManagerClient object 
         /// used to call DescribeCertificateResponse.</param> 
         /// <param name="request">The DescribeCertificateRequest object that 
         /// will be passed to the method call.</param> 
         /// <returns></returns> 
         static async Task<DescribeCertificateResponse> 
 DescribeCertificateResponseAsync( 
             AmazonCertificateManagerClient client, DescribeCertificateRequest 
 request) 
         { 
             var response = new DescribeCertificateResponse(); 
             try 
\{\hspace{.1cm} \}
```

```
 response = await client.DescribeCertificateAsync(request); 
 } 
             catch (InvalidArnException) 
             { 
                 Console.WriteLine($"Error: The ARN specified is invalid."); 
 } 
             catch (ResourceNotFoundException) 
\{\hspace{.1cm} \} Console.WriteLine($"Error: The specified certificate could not be 
  found."); 
 } 
             return response; 
         } 
     }
}
```
• Untuk detail API, lihat [DescribeCertificate](https://docs.aws.amazon.com/goto/DotNetSDKV3/acm-2015-12-08/DescribeCertificate)di Referensi AWS SDK for .NET API.

## Daftar sertifikat

Contoh kode berikut menunjukkan bagaimana untuk daftar sertifikat ACM.

## AWS SDK for NFT

```
a Note
```

```
using System;
using System.Threading.Tasks;
using Amazon;
using Amazon.CertificateManager;
using Amazon.CertificateManager.Model;
```

```
namespace ListCertificates
```

```
{ 
     // The following example retrieves and displays a list of the 
     // certificates defined for the default account using the AWS 
     // Certificate Manager (ACM) service. 
     class ListCertificates 
    \left\{ \right. // Specify your AWS Region (an example Region is shown). 
         private static readonly RegionEndpoint ACMRegion = RegionEndpoint.USEast1; 
         private static AmazonCertificateManagerClient _client; 
         static void Main(string[] args) 
        \{ _client = new AmazonCertificateManagerClient(ACMRegion); 
             var certificateList = ListCertificatesResponseAsync(client: _client); 
             Console.WriteLine("Certificate Summary List\n"); 
             foreach (var certificate in 
  certificateList.Result.CertificateSummaryList) 
\{\hspace{.1cm} \} Console.WriteLine($"Certificate Domain: {certificate.DomainName}"); 
                  Console.WriteLine($"Certificate ARN: 
  {certificate.CertificateArn}\n"); 
 } 
         } 
         /// <summary> 
         /// Retrieves a list of the certificates defined in this Region. 
         /// </summary> 
         /// <param name="client">The ACM client object passed to the 
         /// ListCertificateResAsync method call.</param> 
         /// <param name="request"></param> 
        /// <returns>The ListCertificatesResponse.</returns>
         static async Task<ListCertificatesResponse> ListCertificatesResponseAsync( 
             AmazonCertificateManagerClient client) 
         { 
            var request = new ListCertificatesRequest();
             var response = await client.ListCertificatesAsync(request); 
             return response; 
         } 
     }
}
```
• Untuk detail API, lihat [ListCertificatesd](https://docs.aws.amazon.com/goto/DotNetSDKV3/acm-2015-12-08/ListCertificates)i Referensi AWS SDK for .NET API.

## <span id="page-8178-0"></span>Contoh Aurora menggunakan AWS SDK for .NET

Contoh kode berikut menunjukkan cara melakukan tindakan dan mengimplementasikan skenario umum dengan menggunakan AWS SDK for .NET with Aurora.

Tindakan merupakan kutipan kode dari program yang lebih besar dan harus dijalankan dalam konteks. Meskipun tindakan menunjukkan cara memanggil setiap fungsi layanan, Anda dapat melihat tindakan dalam konteks pada skenario yang terkait dan contoh lintas layanan.

Skenario adalah contoh kode yang menunjukkan cara untuk menyelesaikan tugas tertentu dengan memanggil beberapa fungsi dalam layanan yang sama.

Setiap contoh menyertakan tautan ke GitHub, di mana Anda dapat menemukan petunjuk tentang cara mengatur dan menjalankan kode dalam konteks.

Memulai

Halo Aurora

Contoh kode berikut ini menunjukkan cara mulai menggunakan Aurora.

AWS SDK for NFT

#### **G** Note

```
using Amazon.RDS;
using Amazon.RDS.Model;
using Microsoft.Extensions.DependencyInjection;
using Microsoft.Extensions.Hosting;
```

```
namespace AuroraActions;
public static class HelloAurora
{ 
     static async Task Main(string[] args) 
    \{ // Use the AWS .NET Core Setup package to set up dependency injection for 
  the 
         // Amazon Relational Database Service (Amazon RDS). 
         // Use your AWS profile name, or leave it blank to use the default profile. 
         using var host = Host.CreateDefaultBuilder(args) 
             .ConfigureServices((_, services) => 
                 services.AddAWSService<IAmazonRDS>() 
             ).Build(); 
         // Now the client is available for injection. Fetching it directly here for 
  example purposes only. 
         var rdsClient = host.Services.GetRequiredService<IAmazonRDS>(); 
         // You can use await and any of the async methods to get a response. 
         var response = await rdsClient.DescribeDBClustersAsync(new 
  DescribeDBClustersRequest { IncludeShared = true }); 
         Console.WriteLine($"Hello Amazon RDS Aurora! Let's list some clusters in 
  this account:"); 
         foreach (var cluster in response.DBClusters) 
         { 
             Console.WriteLine($"\tCluster: database: {cluster.DatabaseName} 
  identifier: {cluster.DBClusterIdentifier}."); 
 } 
     }
}
```
• Untuk detail API, lihat [DescribeDBClusters](https://docs.aws.amazon.com/goto/DotNetSDKV3/rds-2014-10-31/DescribeDBClusters) di Referensi AWS SDK for .NET API.

## Topik

- [Tindakan](#page-8173-1)
- [Skenario](#page-8194-0)

#### Tindakan

Membuat klaster DB

Contoh kode berikut menunjukkan cara membuat cluster Aurora DB.

#### AWS SDK for .NET

#### **a** Note

```
 /// <summary> 
 /// Create a new cluster and database. 
// </summary>
 /// <param name="dbName">The name of the new database.</param> 
 /// <param name="clusterIdentifier">The identifier of the cluster.</param> 
 /// <param name="parameterGroupName">The name of the parameter group.</param> 
 /// <param name="dbEngine">The engine to use for the new cluster.</param> 
 /// <param name="dbEngineVersion">The version of the engine to use.</param> 
 /// <param name="adminName">The admin username.</param> 
 /// <param name="adminPassword">The primary admin password.</param> 
 /// <returns>The cluster object.</returns> 
 public async Task<DBCluster> CreateDBClusterWithAdminAsync( 
     string dbName, 
     string clusterIdentifier, 
     string parameterGroupName, 
     string dbEngine, 
     string dbEngineVersion, 
     string adminName, 
     string adminPassword) 
 { 
     var request = new CreateDBClusterRequest 
     { 
         DatabaseName = dbName, 
         DBClusterIdentifier = clusterIdentifier, 
         DBClusterParameterGroupName = parameterGroupName, 
         Engine = dbEngine, 
         EngineVersion = dbEngineVersion, 
         MasterUsername = adminName, 
         MasterUserPassword = adminPassword,
```

```
 }; 
     var response = await _amazonRDS.CreateDBClusterAsync(request); 
     return response.DBCluster; 
 }
```
• Untuk detail API, lihat [CreateDBCluster](https://docs.aws.amazon.com/goto/DotNetSDKV3/rds-2014-10-31/CreateDBCluster) di Referensi API AWS SDK for .NET.

#### Buat grup parameter klaster DB

Contoh kode berikut menunjukkan cara membuat kelompok parameter cluster Aurora DB.

#### AWS SDK for NFT

## **G** Note

```
 /// <summary> 
     /// Create a custom cluster parameter group. 
     /// </summary> 
     /// <param name="parameterGroupFamily">The family of the parameter group.</
param> 
     /// <param name="groupName">The name for the new parameter group.</param> 
     /// <param name="description">A description for the new parameter group.</param> 
     /// <returns>The new parameter group object.</returns> 
     public async Task<DBClusterParameterGroup> 
  CreateCustomClusterParameterGroupAsync( 
         string parameterGroupFamily, 
         string groupName, 
         string description) 
     { 
         var request = new CreateDBClusterParameterGroupRequest 
         { 
             DBParameterGroupFamily = parameterGroupFamily, 
             DBClusterParameterGroupName = groupName, 
             Description = description, 
         };
```

```
var response = await _amazonRDS.CreateDBClusterParameterGroupAsync(request);
     return response.DBClusterParameterGroup; 
 }
```
• Untuk detail API, lihat [CreateDB ClusterParameterGroup](https://docs.aws.amazon.com/goto/DotNetSDKV3/rds-2014-10-31/CreateDBClusterParameterGroup) di AWS SDK for .NET Referensi API.

Membuat snapshot klaster DB

Contoh kode berikut menunjukkan cara membuat snapshot cluster Aurora DB.

AWS SDK for .NET

## **a** Note

Ada lebih banyak tentang GitHub. Temukan contoh lengkapnya dan pelajari cara mengatur dan menjalankannya di [Repositori Contoh Kode AWS.](https://github.com/awsdocs/aws-doc-sdk-examples/tree/main/dotnetv3/Aurora#code-examples)

```
 /// <summary> 
    /// Create a snapshot of a cluster. 
    /// </summary> 
    /// <param name="dbClusterIdentifier">DB cluster identifier.</param> 
    /// <param name="snapshotIdentifier">Identifier for the snapshot.</param> 
   /// <returns>DB snapshot object.</returns>
     public async Task<DBClusterSnapshot> 
 CreateClusterSnapshotByIdentifierAsync(string dbClusterIdentifier, string 
 snapshotIdentifier) 
     { 
         var response = await _amazonRDS.CreateDBClusterSnapshotAsync( 
             new CreateDBClusterSnapshotRequest() 
\{\hspace{.1cm} \} DBClusterIdentifier = dbClusterIdentifier, 
                 DBClusterSnapshotIdentifier = snapshotIdentifier, 
             }); 
         return response.DBClusterSnapshot; 
     }
```
• Untuk detail API, lihat [CreateDB ClusterSnapshot](https://docs.aws.amazon.com/goto/DotNetSDKV3/rds-2014-10-31/CreateDBClusterSnapshot) di AWS SDK for .NET Referensi API.

#### Buat instans DB di klaster DB

Contoh kode berikut menunjukkan cara membuat instance DB di cluster Aurora DB.

#### AWS SDK for NFT

#### **a** Note

```
 /// <summary>
```

```
 /// Create an Amazon Relational Database Service (Amazon RDS) DB instance 
    /// with a particular set of properties. Use the action DescribeDBInstancesAsync 
    /// to determine when the DB instance is ready to use. 
   // </summary>
    /// <param name="dbInstanceIdentifier">DB instance identifier.</param> 
    /// <param name="dbClusterIdentifier">DB cluster identifier.</param> 
    /// <param name="dbEngine">The engine for the DB instance.</param> 
    /// <param name="dbEngineVersion">Version for the DB instance.</param> 
    /// <param name="instanceClass">Class for the DB instance.</param> 
    /// <returns>DB instance object.</returns> 
    public async Task<DBInstance> CreateDBInstanceInClusterAsync( 
         string dbClusterIdentifier, 
         string dbInstanceIdentifier, 
         string dbEngine, 
         string dbEngineVersion, 
         string instanceClass) 
   \{ // When creating the instance within a cluster, do not specify the name or 
 size. 
         var response = await _amazonRDS.CreateDBInstanceAsync( 
             new CreateDBInstanceRequest() 
\{\hspace{.1cm} \} DBClusterIdentifier = dbClusterIdentifier, 
                 DBInstanceIdentifier = dbInstanceIdentifier, 
                 Engine = dbEngine, 
                 EngineVersion = dbEngineVersion, 
                 DBInstanceClass = instanceClass 
             }); 
         return response.DBInstance;
```
}

• Lihat detail API di [CreateDBInstance](https://docs.aws.amazon.com/goto/DotNetSDKV3/rds-2014-10-31/CreateDBInstance) dalam Referensi API AWS SDK for .NET.

Menghapus klaster DB

Contoh kode berikut menunjukkan cara menghapus cluster Aurora DB.

AWS SDK for NFT

#### **a** Note

Ada lebih banyak tentang GitHub. Temukan contoh lengkapnya dan pelajari cara mengatur dan menjalankannya di [Repositori Contoh Kode AWS.](https://github.com/awsdocs/aws-doc-sdk-examples/tree/main/dotnetv3/Aurora#code-examples)

```
 /// <summary> 
    /// Delete a particular DB cluster. 
    /// </summary> 
    /// <param name="dbClusterIdentifier">DB cluster identifier.</param> 
    /// <returns>DB cluster object.</returns> 
     public async Task<DBCluster> DeleteDBClusterByIdentifierAsync(string 
 dbClusterIdentifier) 
     { 
         var response = await _amazonRDS.DeleteDBClusterAsync( 
             new DeleteDBClusterRequest() 
\{\hspace{.1cm} \} DBClusterIdentifier = dbClusterIdentifier, 
                  SkipFinalSnapshot = true 
             }); 
         return response.DBCluster; 
     }
```
• Untuk detail API, lihat [DeleteDBCluster](https://docs.aws.amazon.com/goto/DotNetSDKV3/rds-2014-10-31/DeleteDBCluster) di Referensi API AWS SDK for .NET.

## Menghapus grup parameter klaster DB

Contoh kode berikut menunjukkan cara menghapus kelompok parameter cluster Aurora DB.

## AWS SDK for .NET

## **a** Note

Ada lebih banyak tentang GitHub. Temukan contoh lengkapnya dan pelajari cara mengatur dan menjalankannya di [Repositori Contoh Kode AWS.](https://github.com/awsdocs/aws-doc-sdk-examples/tree/main/dotnetv3/Aurora#code-examples)

```
 /// <summary> 
 /// Delete a particular parameter group by name. 
 /// </summary> 
 /// <param name="groupName">The name of the parameter group.</param> 
/// <returns>True if successful.</returns>
public async Task<bool> DeleteClusterParameterGroupByNameAsync(string groupName)
 { 
     var request = new DeleteDBClusterParameterGroupRequest 
     { 
         DBClusterParameterGroupName = groupName, 
     }; 
    var response = await _amazonRDS.DeleteDBClusterParameterGroupAsync(request);
     return response.HttpStatusCode == System.Net.HttpStatusCode.OK; 
 }
```
• Untuk detail API, lihat [DeleteDB ClusterParameterGroup](https://docs.aws.amazon.com/goto/DotNetSDKV3/rds-2014-10-31/DeleteDBClusterParameterGroup) di Referensi AWS SDK for .NETAPI.

Hapus instans basis data

Contoh kode berikut menunjukkan cara menghapus instance Aurora DB.

AWS SDK for .NET

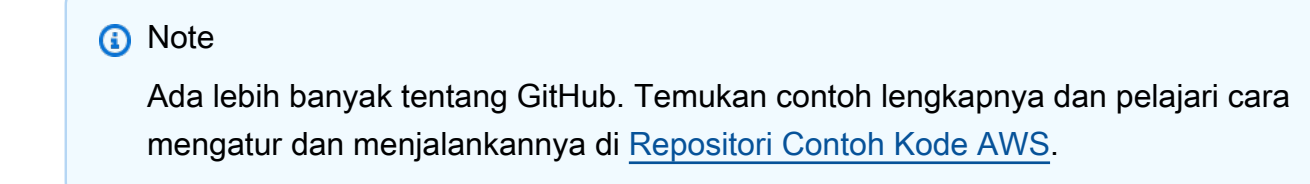

/// <summary>

```
 /// Delete a particular DB instance. 
    /// </summary> 
     /// <param name="dbInstanceIdentifier">DB instance identifier.</param> 
    /// <returns>DB instance object.</returns> 
     public async Task<DBInstance> DeleteDBInstanceByIdentifierAsync(string 
 dbInstanceIdentifier) 
     { 
         var response = await _amazonRDS.DeleteDBInstanceAsync( 
             new DeleteDBInstanceRequest() 
\{\hspace{.1cm} \} DBInstanceIdentifier = dbInstanceIdentifier, 
                  SkipFinalSnapshot = true, 
                  DeleteAutomatedBackups = true 
             }); 
         return response.DBInstance; 
     }
```
• Lihat detail API di [DeleteDBInstance](https://docs.aws.amazon.com/goto/DotNetSDKV3/rds-2014-10-31/DeleteDBInstance) dalam Referensi API AWS SDK for .NET.

Menjelaskan grup parameter klaster DB

Contoh kode berikut menunjukkan bagaimana menggambarkan kelompok parameter cluster Aurora DB.

AWS SDK for .NET

**a** Note

Ada lebih banyak tentang GitHub. Temukan contoh lengkapnya dan pelajari cara mengatur dan menjalankannya di [Repositori Contoh Kode AWS.](https://github.com/awsdocs/aws-doc-sdk-examples/tree/main/dotnetv3/Aurora#code-examples)

```
 /// <summary>
```

```
 /// Get the description of a DB cluster parameter group by name.
```
 $//$  </summary>

```
 /// <param name="name">The name of the DB parameter group to describe.</param>
```

```
 /// <returns>The parameter group description.</returns>
```

```
 public async Task<DBClusterParameterGroup?>
```
DescribeCustomDBClusterParameterGroupAsync(string name)

{

```
 var response = await _amazonRDS.DescribeDBClusterParameterGroupsAsync( 
             new DescribeDBClusterParameterGroupsRequest() 
\{\hspace{.1cm} \} DBClusterParameterGroupName = name 
             }); 
         return response.DBClusterParameterGroups.FirstOrDefault(); 
     }
```
• Untuk detail API, lihat [DescribeDB ClusterParameterGroups](https://docs.aws.amazon.com/goto/DotNetSDKV3/rds-2014-10-31/DescribeDBClusterParameterGroups) di Referensi AWS SDK for .NETAPI.

Menjelaskan snapshot klaster DB

Contoh kode berikut menunjukkan bagaimana menggambarkan snapshot cluster Aurora DB.

AWS SDK for .NET

## **a** Note

```
 /// <summary> 
   /// Return a list of DB snapshots for a particular DB cluster. 
   /// </summary> 
   /// <param name="dbClusterIdentifier">DB cluster identifier.</param> 
    /// <returns>List of DB snapshots.</returns> 
    public async Task<List<DBClusterSnapshot>> 
 DescribeDBClusterSnapshotsByIdentifierAsync(string dbClusterIdentifier) 
    { 
        var results = new List<DBClusterSnapshot>(); 
        DescribeDBClusterSnapshotsResponse response; 
        DescribeDBClusterSnapshotsRequest request = new 
 DescribeDBClusterSnapshotsRequest 
        { 
            DBClusterIdentifier = dbClusterIdentifier 
        };
```

```
 // Get the full list if there are multiple pages. 
     do 
     { 
         response = await _amazonRDS.DescribeDBClusterSnapshotsAsync(request); 
         results.AddRange(response.DBClusterSnapshots); 
         request.Marker = response.Marker; 
     } 
     while (response.Marker is not null); 
     return results; 
 }
```
• Untuk detail API, lihat [DescribeDB ClusterSnapshots](https://docs.aws.amazon.com/goto/DotNetSDKV3/rds-2014-10-31/DescribeDBClusterSnapshots) di Referensi AWS SDK for .NETAPI.

Menjelaskan klaster DB

Contoh kode berikut menunjukkan bagaimana menggambarkan cluster Aurora DB.

AWS SDK for .NET

## **a** Note

```
 /// <summary> 
     /// Returns a list of DB clusters. 
    // </summary>
     /// <param name="dbInstanceIdentifier">Optional name of a specific DB cluster.</
param> 
     /// <returns>List of DB clusters.</returns> 
     public async Task<List<DBCluster>> DescribeDBClustersPagedAsync(string? 
  dbClusterIdentifier = null) 
     { 
         var results = new List<DBCluster>(); 
         DescribeDBClustersResponse response; 
         DescribeDBClustersRequest request = new DescribeDBClustersRequest 
\overline{\mathcal{L}} DBClusterIdentifier = dbClusterIdentifier
```

```
 }; 
     // Get the full list if there are multiple pages. 
     do 
     { 
         response = await _amazonRDS.DescribeDBClustersAsync(request); 
         results.AddRange(response.DBClusters); 
         request.Marker = response.Marker; 
     } 
     while (response.Marker is not null); 
     return results; 
 }
```
• Untuk detail API, lihat [DescribeDBClusters](https://docs.aws.amazon.com/goto/DotNetSDKV3/rds-2014-10-31/DescribeDBClusters) di Referensi AWS SDK for .NET API.

Jelaskan instans basis data

Contoh kode berikut menunjukkan bagaimana menggambarkan instance Aurora DB.

AWS SDK for .NET

```
a Note
```

```
 /// <summary> 
    /// Returns a list of DB instances. 
    /// </summary> 
    /// <param name="dbInstanceIdentifier">Optional name of a specific DB 
 instance.</param> 
     /// <returns>List of DB instances.</returns> 
     public async Task<List<DBInstance>> DescribeDBInstancesPagedAsync(string? 
 dbInstanceIdentifier = null) 
     { 
         var results = new List<DBInstance>(); 
         var instancesPaginator = _amazonRDS.Paginators.DescribeDBInstances( 
             new DescribeDBInstancesRequest 
\{\hspace{.1cm} \} DBInstanceIdentifier = dbInstanceIdentifier
```

```
 }); 
 // Get the entire list using the paginator. 
 await foreach (var instances in instancesPaginator.DBInstances) 
 { 
     results.Add(instances); 
 } 
 return results;
```
• Lihat detail API di [DescribeDBInstances](https://docs.aws.amazon.com/goto/DotNetSDKV3/rds-2014-10-31/DescribeDBInstances) dalam Referensi API AWS SDK for .NET.

#### Jelaskan versi mesin basis data

Contoh kode berikut menunjukkan bagaimana menggambarkan versi mesin database Aurora.

## AWS SDK for .NET

}

#### **a** Note

```
 /// <summary> 
     /// Get a list of DB engine versions for a particular DB engine. 
     /// </summary> 
     /// <param name="engine">The name of the engine.</param> 
     /// <param name="parameterGroupFamily">Optional parameter group family name.</
param> 
    /// <returns>A list of DBEngineVersions.</returns>
     public async Task<List<DBEngineVersion>> 
  DescribeDBEngineVersionsForEngineAsync(string engine, 
         string? parameterGroupFamily = null) 
     { 
         var response = await _amazonRDS.DescribeDBEngineVersionsAsync( 
             new DescribeDBEngineVersionsRequest() 
\{\hspace{.1cm} \} Engine = engine, 
                  DBParameterGroupFamily = parameterGroupFamily 
             });
```
}

return response.DBEngineVersions;

• Untuk detail API, lihat [DescribeDB EngineVersions](https://docs.aws.amazon.com/goto/DotNetSDKV3/rds-2014-10-31/DescribeDBEngineVersions) di Referensi AWS SDK for .NETAPI.

Jelaskan opsi untuk instans basis data

Contoh kode berikut menunjukkan bagaimana mendeskripsikan opsi untuk instance Aurora DB.

AWS SDK for .NET

## **a** Note

```
 /// <summary> 
     /// Get a list of orderable DB instance options for a specific 
    /// engine and engine version. 
    /// </summary> 
    /// <param name="engine">Name of the engine.</param> 
    /// <param name="engineVersion">Version of the engine.</param> 
     /// <returns>List of OrderableDBInstanceOptions.</returns> 
     public async Task<List<OrderableDBInstanceOption>> 
 DescribeOrderableDBInstanceOptionsPagedAsync(string engine, string engineVersion) 
     { 
         // Use a paginator to get a list of DB instance options. 
         var results = new List<OrderableDBInstanceOption>(); 
         var paginateInstanceOptions = 
 _amazonRDS.Paginators.DescribeOrderableDBInstanceOptions( 
             new DescribeOrderableDBInstanceOptionsRequest() 
             { 
                  Engine = engine, 
                  EngineVersion = engineVersion, 
             }); 
         // Get the entire list using the paginator. 
         await foreach (var instanceOptions in 
 paginateInstanceOptions.OrderableDBInstanceOptions) 
\overline{\mathcal{L}}
```
}

```
 results.Add(instanceOptions); 
 } 
 return results;
```
• Untuk detail API, lihat [DescribeOrderableDB InstanceOptions](https://docs.aws.amazon.com/goto/DotNetSDKV3/rds-2014-10-31/DescribeOrderableDBInstanceOptions) di Referensi AWS SDK for .NET API.

Menjelaskan parameter dari grup parameter klaster DB

Contoh kode berikut menunjukkan bagaimana mendeskripsikan parameter dari kelompok parameter cluster Aurora DB.

AWS SDK for .NET

#### **a** Note

```
 /// <summary> 
   /// Describe the cluster parameters in a parameter group. 
   /// </summary> 
   /// <param name="groupName">The name of the parameter group.</param> 
   /// <param name="source">The optional name of the source filter.</param> 
  /// <returns>The collection of parameters.</returns>
    public async Task<List<Parameter>> 
 DescribeDBClusterParametersInGroupAsync(string groupName, string? source = null) 
    { 
        var paramList = new List<Parameter>(); 
        DescribeDBClusterParametersResponse response; 
        var request = new DescribeDBClusterParametersRequest 
        { 
            DBClusterParameterGroupName = groupName, 
            Source = source, 
        }; 
        // Get the full list if there are multiple pages.
```

```
 do 
     { 
         response = await _amazonRDS.DescribeDBClusterParametersAsync(request); 
         paramList.AddRange(response.Parameters); 
         request.Marker = response.Marker; 
     } 
     while (response.Marker is not null); 
     return paramList; 
 }
```
• Untuk detail API, lihat [DescribeDB ClusterParameters](https://docs.aws.amazon.com/goto/DotNetSDKV3/rds-2014-10-31/DescribeDBClusterParameters) di Referensi AWS SDK for .NETAPI.

Memperbarui parameter dalam grup parameter klaster DB

Contoh kode berikut menunjukkan cara memperbarui parameter dalam kelompok parameter cluster Aurora DB.

AWS SDK for NFT

## **a** Note

```
 /// <summary> 
    /// Modify the specified integer parameters with new values from user input. 
    /// </summary> 
     /// <param name="groupName">The group name for the parameters.</param> 
    /// <param name="parameters">The list of integer parameters to modify.</param> 
    /// <param name="newValue">Optional int value to set for parameters.</param> 
   /// <returns>The name of the group that was modified.</returns>
     public async Task<string> ModifyIntegerParametersInGroupAsync(string groupName, 
 List<Parameter> parameters, int newValue = 0) 
     { 
         foreach (var p in parameters) 
\overline{\mathcal{L}} if (p.IsModifiable && p.DataType == "integer")
```

```
 { 
                while (newValue == 0)
\overline{a} Console.WriteLine( 
                         $"Enter a new value for {p.ParameterName} from the allowed 
 values {p.AllowedValues} "); 
                     var choice = Console.ReadLine(); 
                     int.TryParse(choice, out newValue); 
 } 
                 p.ParameterValue = newValue.ToString(); 
 } 
         } 
        var request = new ModifyDBClusterParameterGroupRequest 
         { 
            Parameters = parameters, 
            DBClusterParameterGroupName = groupName, 
        }; 
       var result = await _amazonRDS.ModifyDBClusterParameterGroupAsync(request);
        return result.DBClusterParameterGroupName; 
    }
```
• Untuk detail API, lihat [ModifyDB ClusterParameterGroup](https://docs.aws.amazon.com/goto/DotNetSDKV3/rds-2014-10-31/ModifyDBClusterParameterGroup) di AWS SDK for .NET Referensi API.

## <span id="page-8194-0"></span>Skenario

Memulai dengan klaster DB

Contoh kode berikut ini menunjukkan cara untuk melakukan:

- Membuat grup parameter klaster DB Aurora dan mengatur nilai parameter.
- Membuat klaster DB yang menggunakan grup parameter.
- Membuat instans DB yang berisi basis data.
- Mengambil snapshot klaster DB, lalu membersihkan sumber daya.

## AWS SDK for .NET

## **G** Note

Ada lebih banyak tentang GitHub. Temukan contoh lengkapnya dan pelajari cara pengaturan dan menjalankannya di [Repositori Contoh Kode AWS.](https://github.com/awsdocs/aws-doc-sdk-examples/tree/main/dotnetv3/Aurora#code-examples)

Jalankan skenario interaktif di penggugah/prompt perintah.

```
using Amazon.RDS;
using Amazon.RDS.Model;
using AuroraActions;
using Microsoft.Extensions.DependencyInjection;
using Microsoft.Extensions.Hosting;
using Microsoft.Extensions.Logging;
using Microsoft.Extensions.Logging.Console;
using Microsoft.Extensions.Logging.Debug;
namespace AuroraScenario;
/// <summary>
/// Scenario for Amazon Aurora examples.
/// </summary>
public class AuroraScenario
{ 
     /* 
     Before running this .NET code example, set up your development environment, 
  including your credentials. 
     This .NET example performs the following tasks: 
     1. Return a list of the available DB engine families for Aurora MySql using the 
  DescribeDBEngineVersionsAsync method. 
     2. Select an engine family and create a custom DB cluster parameter group using 
  the CreateDBClusterParameterGroupAsync method. 
     3. Get the parameter group using the DescribeDBClusterParameterGroupsAsync 
  method. 
     4. Get some parameters in the group using the DescribeDBClusterParametersAsync 
  method. 
     5. Parse and display some parameters in the group. 
     6. Modify the auto_increment_offset and auto_increment_increment parameters 
         using the ModifyDBClusterParameterGroupAsync method.
```
7. Get and display the updated parameters using the

DescribeDBClusterParametersAsync method with a source of "user".

8. Get a list of allowed engine versions using the

DescribeDBEngineVersionsAsync method.

 9. Create an Aurora DB cluster that contains a MySql database and uses the parameter group.

using the CreateDBClusterAsync method.

 10. Wait for the DB cluster to be ready using the DescribeDBClustersAsync method.

 11. Display and select from a list of instance classes available for the selected engine and version

using the paginated DescribeOrderableDBInstanceOptions method.

 12. Create a database instance in the cluster using the CreateDBInstanceAsync method.

13. Wait for the DB instance to be ready using the DescribeDBInstances method.

14. Display the connection endpoint string for the new DB cluster.

 15. Create a snapshot of the DB cluster using the CreateDBClusterSnapshotAsync method.

 16. Wait for DB snapshot to be ready using the DescribeDBClusterSnapshotsAsync method.

17. Delete the DB instance using the DeleteDBInstanceAsync method.

18. Delete the DB cluster using the DeleteDBClusterAsync method.

19. Wait for DB cluster to be deleted using the DescribeDBClustersAsync methods.

 20. Delete the cluster parameter group using the DeleteDBClusterParameterGroupAsync.

\*/

```
 private static readonly string sepBar = new('-', 80); 
 private static AuroraWrapper auroraWrapper = null!; 
 private static ILogger logger = null!; 
 private static readonly string engine = "aurora-mysql"; 
 static async Task Main(string[] args)
```
 $\{$ 

 // Set up dependency injection for the Amazon Relational Database Service (Amazon RDS).

```
 using var host = Host.CreateDefaultBuilder(args)
```
.ConfigureLogging(logging =>

```
 logging.AddFilter("System", LogLevel.Debug)
```
.AddFilter<DebugLoggerProvider>("Microsoft",

```
 LogLevel.Information)
```

```
 .AddFilter<ConsoleLoggerProvider>("Microsoft", LogLevel.Trace))
```

```
 .ConfigureServices((_, services) =>
```

```
 services.AddAWSService<IAmazonRDS>()
```

```
 .AddTransient<AuroraWrapper>()
```

```
) .Build(); 
         logger = LoggerFactory.Create(builder => 
        \mathcal{L} builder.AddConsole(); 
         }).CreateLogger<AuroraScenario>(); 
         auroraWrapper = host.Services.GetRequiredService<AuroraWrapper>(); 
         Console.WriteLine(sepBar); 
         Console.WriteLine( 
             "Welcome to the Amazon Aurora: get started with DB clusters example."); 
         Console.WriteLine(sepBar); 
         DBClusterParameterGroup parameterGroup = null!; 
         DBCluster? newCluster = null; 
         DBInstance? newInstance = null; 
         try 
        \mathcal{L} var parameterGroupFamily = await ChooseParameterGroupFamilyAsync(); 
             parameterGroup = await 
 CreateDBParameterGroupAsync(parameterGroupFamily); 
             var parameters = await 
 DescribeParametersInGroupAsync(parameterGroup.DBClusterParameterGroupName, 
                 new List<string> { "auto_increment_offset", 
 "auto_increment_increment" }); 
             await ModifyParametersAsync(parameterGroup.DBClusterParameterGroupName, 
 parameters); 
             await 
 DescribeUserSourceParameters(parameterGroup.DBClusterParameterGroupName); 
             var engineVersionChoice = await 
 ChooseDBEngineVersionAsync(parameterGroupFamily); 
             var newClusterIdentifier = "Example-Cluster-" + DateTime.Now.Ticks; 
             newCluster = await CreateNewCluster 
\overline{a}
```

```
 parameterGroup, 
                 engine, 
                 engineVersionChoice.EngineVersion, 
                 newClusterIdentifier 
             ); 
            var instanceClassChoice = await ChooseDBInstanceClass(engine, 
 engineVersionChoice.EngineVersion); 
            var newInstanceIdentifier = "Example-Instance-" + DateTime.Now.Ticks; 
            newInstance = await CreateNewInstance( 
                 newClusterIdentifier, 
                 engine, 
                 engineVersionChoice.EngineVersion, 
                 instanceClassChoice.DBInstanceClass, 
                 newInstanceIdentifier 
            ); 
            DisplayConnectionString(newCluster!); 
            await CreateSnapshot(newCluster!); 
            await CleanupResources(newInstance, newCluster, parameterGroup); 
            Console.WriteLine("Scenario complete."); 
            Console.WriteLine(sepBar); 
        } 
        catch (Exception ex) 
        { 
            await CleanupResources(newInstance, newCluster, parameterGroup); 
            logger.LogError(ex, "There was a problem executing the scenario."); 
        } 
    } 
    /// <summary> 
   /// Choose the Aurora DB parameter group family from a list of available 
 options. 
    /// </summary> 
   /// <returns>The selected parameter group family.</returns>
    public static async Task<string> ChooseParameterGroupFamilyAsync() 
    { 
        Console.WriteLine(sepBar);
```

```
 // 1. Get a list of available engines.
```

```
 var engines = await 
 auroraWrapper.DescribeDBEngineVersionsForEngineAsync(engine); 
        Console.WriteLine($"1. The following is a list of available DB parameter 
 group families for engine {engine}:"); 
        var parameterGroupFamilies = 
            engines.GroupBy(e => e.DBParameterGroupFamily).ToList(); 
       for (var i = 1; i \leq parameterGroupFamilies. Count; i^{++})
       \mathcal{L} var parameterGroupFamily = parameterGroupFamilies[i - 1]; 
            // List the available parameter group families. 
            Console.WriteLine( 
                $"\t{i}. Family: {parameterGroupFamily.Key}"); 
        } 
        var choiceNumber = 0; 
        while (choiceNumber < 1 || choiceNumber > parameterGroupFamilies.Count) 
        { 
            Console.WriteLine("2. Select an available DB parameter group family by 
 entering a number from the preceding list:"); 
            var choice = Console.ReadLine(); 
            Int32.TryParse(choice, out choiceNumber); 
        } 
       var parameterGroupFamilyChoice = parameterGroupFamilies[choiceNumber - 1];
        Console.WriteLine(sepBar); 
        return parameterGroupFamilyChoice.Key; 
    } 
   /// <summary> 
   /// Create and get information on a DB parameter group. 
   /// </summary> 
   /// <param name="dbParameterGroupFamily">The DBParameterGroupFamily for the new 
DB parameter group.</param>
   /// <returns>The new DBParameterGroup.</returns>
    public static async Task<DBClusterParameterGroup> 
 CreateDBParameterGroupAsync(string dbParameterGroupFamily) 
    { 
        Console.WriteLine(sepBar); 
        Console.WriteLine($"2. Create new DB parameter group with family 
 {dbParameterGroupFamily}:"); 
        var parameterGroup = await 
 auroraWrapper.CreateCustomClusterParameterGroupAsync(
```

```
 dbParameterGroupFamily, 
              "ExampleParameterGroup-" + DateTime.Now.Ticks, 
             "New example parameter group"); 
         var groupInfo = 
             await 
 auroraWrapper.DescribeCustomDBClusterParameterGroupAsync(parameterGroup.DBClusterParameterG
         Console.WriteLine( 
             $"3. New DB parameter group created: \n\t{groupInfo?.Description}, \n
\tARN {groupInfo?.DBClusterParameterGroupName}"); 
         Console.WriteLine(sepBar); 
         return parameterGroup; 
     } 
     /// <summary> 
     /// Get and describe parameters from a DBParameterGroup. 
    /// </summary> 
    /// <param name="parameterGroupName">The name of the DBParameterGroup.</param> 
    /// <param name="parameterNames">Optional specific names of parameters to 
  describe.</param> 
    /// <returns>The list of requested parameters.</returns>
     public static async Task<List<Parameter>> DescribeParametersInGroupAsync(string 
  parameterGroupName, List<string>? parameterNames = null) 
    \{ Console.WriteLine(sepBar); 
         Console.WriteLine("4. Get some parameters from the group."); 
         Console.WriteLine(sepBar); 
         var parameters = 
             await 
  auroraWrapper.DescribeDBClusterParametersInGroupAsync(parameterGroupName); 
         var matchingParameters = 
             parameters.Where(p => parameterNames == null || 
  parameterNames.Contains(p.ParameterName)).ToList(); 
         Console.WriteLine("5. Parameter information:"); 
         matchingParameters.ForEach(p => 
             Console.WriteLine( 
                  $"\n\tParameter: {p.ParameterName}." + 
                  $"\n\tDescription: {p.Description}." + 
                  $"\n\tAllowed Values: {p.AllowedValues}." + 
                  $"\n\tValue: {p.ParameterValue}."));
```

```
 Console.WriteLine(sepBar); 
        return matchingParameters; 
    } 
   /// <summary> 
   /// Modify a parameter from a DBParameterGroup. 
   /// </summary> 
   /// <param name="parameterGroupName">Name of the DBParameterGroup.</param> 
   /// <param name="parameters">The parameters to modify.</param> 
  /// <returns>Async task.</returns>
    public static async Task ModifyParametersAsync(string parameterGroupName, 
 List<Parameter> parameters) 
    { 
        Console.WriteLine(sepBar); 
        Console.WriteLine("6. Modify some parameters in the group."); 
        await auroraWrapper.ModifyIntegerParametersInGroupAsync(parameterGroupName, 
 parameters); 
        Console.WriteLine(sepBar); 
    } 
   /// <summary> 
   /// Describe the user source parameters in the group. 
   /// </summary> 
   /// <param name="parameterGroupName">The name of the DBParameterGroup.</param> 
  /// <returns>Async task.</returns>
    public static async Task DescribeUserSourceParameters(string parameterGroupName) 
   \{ Console.WriteLine(sepBar); 
        Console.WriteLine("7. Describe updated user source parameters in the 
 group."); 
        var parameters = 
            await 
 auroraWrapper.DescribeDBClusterParametersInGroupAsync(parameterGroupName, "user"); 
        parameters.ForEach(p => 
            Console.WriteLine( 
                $"\n\tParameter: {p.ParameterName}." + 
                $"\n\tDescription: {p.Description}." + 
                $"\n\tAllowed Values: {p.AllowedValues}." +
```

```
 $"\n\tValue: {p.ParameterValue}.")); 
        Console.WriteLine(sepBar); 
    } 
    /// <summary> 
   /// Choose a DB engine version. 
   /// </summary> 
    /// <param name="dbParameterGroupFamily">DB parameter group family for engine 
 choice.</param> 
   /// <returns>The selected engine version.</returns>
    public static async Task<DBEngineVersion> ChooseDBEngineVersionAsync(string 
 dbParameterGroupFamily) 
    { 
        Console.WriteLine(sepBar); 
        // Get a list of allowed engines. 
        var allowedEngines = 
             await auroraWrapper.DescribeDBEngineVersionsForEngineAsync(engine, 
 dbParameterGroupFamily); 
        Console.WriteLine($"Available DB engine versions for parameter group family 
 {dbParameterGroupFamily}:"); 
       int i = 1;
        foreach (var version in allowedEngines) 
        { 
            Console.WriteLine( 
                 $"\t{i}. Engine: {version.Engine} Version 
 {version.EngineVersion}."); 
            i++; 
        } 
        var choiceNumber = 0; 
        while (choiceNumber < 1 || choiceNumber > allowedEngines.Count) 
        { 
            Console.WriteLine("8. Select an available DB engine version by entering 
 a number from the list above:"); 
            var choice = Console.ReadLine(); 
            Int32.TryParse(choice, out choiceNumber); 
        } 
        var engineChoice = allowedEngines[choiceNumber - 1]; 
        Console.WriteLine(sepBar); 
        return engineChoice; 
    }
```

```
 /// <summary> 
     /// Create a new RDS DB cluster. 
     /// </summary> 
     /// <param name="parameterGroup">Parameter group to use for the DB cluster.</
param> 
     /// <param name="engineName">Engine to use for the DB cluster.</param> 
     /// <param name="engineVersion">Engine version to use for the DB cluster.</
param> 
     /// <param name="clusterIdentifier">Cluster identifier to use for the DB 
  cluster.</param> 
     /// <returns>The new DB cluster.</returns> 
     public static async Task<DBCluster?> CreateNewCluster(DBClusterParameterGroup 
  parameterGroup, 
         string engineName, string engineVersion, string clusterIdentifier) 
     { 
         Console.WriteLine(sepBar); 
         Console.WriteLine($"9. Create a new DB cluster with identifier 
  {clusterIdentifier}."); 
         DBCluster newCluster; 
        var clusters = await auroraWrapper.DescribeDBClustersPagedAsync();
        var isClusterCreated = clusters.Any(i \Rightarrow i.DBClusterIdentifier ==
  clusterIdentifier); 
         if (isClusterCreated) 
        \mathcal{L} Console.WriteLine("Cluster already created."); 
              newCluster = clusters.First(i => i.DBClusterIdentifier == 
  clusterIdentifier); 
         } 
         else 
\overline{\mathcal{L}} Console.WriteLine("Enter an admin username:"); 
              var username = Console.ReadLine(); 
              Console.WriteLine("Enter an admin password:"); 
             var password = Console.ReadLine();
              newCluster = await auroraWrapper.CreateDBClusterWithAdminAsync( 
                  "ExampleDatabase", 
                  clusterIdentifier, 
                  parameterGroup.DBClusterParameterGroupName, 
                  engineName,
```

```
 engineVersion, 
                  username!, 
                  password! 
             ); 
             Console.WriteLine("10. Waiting for DB cluster to be ready..."); 
             while (newCluster.Status != "available") 
\{\hspace{.1cm} \} Console.Write("."); 
                  Thread.Sleep(5000); 
                  clusters = await 
  auroraWrapper.DescribeDBClustersPagedAsync(clusterIdentifier); 
                  newCluster = clusters.First(); 
 } 
         } 
         Console.WriteLine(sepBar); 
         return newCluster; 
     } 
     /// <summary> 
     /// Choose a DB instance class for a particular engine and engine version. 
     /// </summary> 
     /// <param name="engine">DB engine for DB instance choice.</param> 
     /// <param name="engineVersion">DB engine version for DB instance choice.</
param> 
     /// <returns>The selected orderable DB instance option.</returns> 
     public static async Task<OrderableDBInstanceOption> ChooseDBInstanceClass(string 
  engine, string engineVersion) 
    \mathcal{L} Console.WriteLine(sepBar); 
         // Get a list of allowed DB instance classes. 
         var allowedInstances = 
              await auroraWrapper.DescribeOrderableDBInstanceOptionsPagedAsync(engine, 
  engineVersion); 
         Console.WriteLine($"Available DB instance classes for engine {engine} and 
  version {engineVersion}:"); 
        int i = 1;
         foreach (var instance in allowedInstances) 
         { 
             Console.WriteLine(
```

```
 $"\t{i}. Instance class: {instance.DBInstanceClass} (storage type 
  {instance.StorageType})"); 
             i++; 
         } 
         var choiceNumber = 0; 
         while (choiceNumber < 1 || choiceNumber > allowedInstances.Count) 
        \mathcal{L} Console.WriteLine("11. Select an available DB instance class by entering 
  a number from the preceding list:"); 
             var choice = Console.ReadLine(); 
             Int32.TryParse(choice, out choiceNumber); 
         } 
         var instanceChoice = allowedInstances[choiceNumber - 1]; 
         Console.WriteLine(sepBar); 
         return instanceChoice; 
     } 
     /// <summary> 
     /// Create a new DB instance. 
     /// </summary> 
     /// <param name="engineName">Engine to use for the DB instance.</param> 
     /// <param name="engineVersion">Engine version to use for the DB instance.</
param> 
     /// <param name="instanceClass">Instance class to use for the DB instance.</
param> 
     /// <param name="instanceIdentifier">Instance identifier to use for the DB 
  instance.</param> 
    /// <returns>The new DB instance.</returns>
     public static async Task<DBInstance?> CreateNewInstance( 
         string clusterIdentifier, 
         string engineName, 
         string engineVersion, 
         string instanceClass, 
         string instanceIdentifier) 
     { 
         Console.WriteLine(sepBar); 
         Console.WriteLine($"12. Create a new DB instance with identifier 
  {instanceIdentifier}."); 
         bool isInstanceReady = false; 
         DBInstance newInstance; 
         var instances = await auroraWrapper.DescribeDBInstancesPagedAsync(); 
         isInstanceReady = instances.FirstOrDefault(i =>
```

```
 i.DBInstanceIdentifier == instanceIdentifier)?.DBInstanceStatus == 
  "available"; 
         if (isInstanceReady) 
        \mathcal{L} Console.WriteLine("Instance already created."); 
             newInstance = instances.First(i \implies i.DBInstanceIdentifier == instanceIdentifier); 
         } 
         else 
         { 
              newInstance = await auroraWrapper.CreateDBInstanceInClusterAsync( 
                  clusterIdentifier, 
                  instanceIdentifier, 
                  engineName, 
                  engineVersion, 
                  instanceClass 
              ); 
              Console.WriteLine("13. Waiting for DB instance to be ready..."); 
             while (!isInstanceReady)
              { 
                  Console.Write("."); 
                  Thread.Sleep(5000); 
                  instances = await 
 auroraWrapper.DescribeDBInstancesPagedAsync(instanceIdentifier);
                  isInstanceReady = instances.FirstOrDefault()?.DBInstanceStatus == 
  "available"; 
                  newInstance = instances.First(); 
 } 
         } 
         Console.WriteLine(sepBar); 
         return newInstance; 
     } 
     /// <summary> 
     /// Display a connection string for an Amazon RDS DB cluster. 
     /// </summary> 
     /// <param name="cluster">The DB cluster to use to get a connection string.</
param> 
     public static void DisplayConnectionString(DBCluster cluster) 
     {
```

```
 Console.WriteLine(sepBar); 
        // Display the connection string. 
        Console.WriteLine("14. New DB cluster connection string: "); 
        Console.WriteLine( 
            $"\n{engine} -h {cluster.Endpoint} -P {cluster.Port} " 
            + $"-u {cluster.MasterUsername} -p [YOUR PASSWORD]\n"); 
        Console.WriteLine(sepBar); 
    } 
   /// <summary> 
   /// Create a snapshot from an Amazon RDS DB cluster. 
   /// </summary> 
   /// <param name="cluster">DB cluster to use when creating a snapshot.</param> 
   /// <returns>The snapshot object.</returns>
    public static async Task<DBClusterSnapshot> CreateSnapshot(DBCluster cluster) 
    { 
        Console.WriteLine(sepBar); 
        // Create a snapshot. 
        Console.WriteLine($"15. Creating snapshot from DB cluster 
 {cluster.DBClusterIdentifier}."); 
        var snapshot = await auroraWrapper.CreateClusterSnapshotByIdentifierAsync( 
            cluster.DBClusterIdentifier, 
            "ExampleSnapshot-" + DateTime.Now.Ticks); 
        // Wait for the snapshot to be available. 
        bool isSnapshotReady = false; 
        Console.WriteLine($"16. Waiting for snapshot to be ready..."); 
       while (!isSnapshotReady)
        { 
            Console.Write("."); 
            Thread.Sleep(5000); 
            var snapshots = 
                await 
auroraWrapper.DescribeDBClusterSnapshotsByIdentifierAsync(cluster.DBClusterIdentifier);
            isSnapshotReady = snapshots.FirstOrDefault()?.Status == "available"; 
            snapshot = snapshots.First(); 
        } 
        Console.WriteLine( 
            $"Snapshot {snapshot.DBClusterSnapshotIdentifier} status is 
 {snapshot.Status}."); 
        Console.WriteLine(sepBar);
```
```
 return snapshot; 
     } 
    /// <summary> 
    /// Clean up resources from the scenario. 
    /// </summary> 
    /// <param name="newInstance">The instance to clean up.</param> 
    /// <param name="newCluster">The cluster to clean up.</param> 
    /// <param name="parameterGroup">The parameter group to clean up.</param> 
   /// <returns>Async Task.</returns>
     private static async Task CleanupResources( 
         DBInstance? newInstance, 
         DBCluster? newCluster, 
         DBClusterParameterGroup? parameterGroup) 
     { 
         Console.WriteLine(new string('-', 80)); 
         Console.WriteLine($"Clean up resources."); 
         if (newInstance is not null && GetYesNoResponse($"\tClean up instance 
 {newInstance.DBInstanceIdentifier}? (y/n)")) 
        \mathcal{L} // Delete the DB instance. 
             Console.WriteLine($"17. Deleting the DB instance 
 {newInstance.DBInstanceIdentifier}."); 
             await 
auroraWrapper.DeleteDBInstanceByIdentifierAsync(newInstance.DBInstanceIdentifier);
         } 
         if (newCluster is not null && GetYesNoResponse($"\tClean up cluster 
 {newCluster.DBClusterIdentifier}? (y/n)")) 
         { 
             // Delete the DB cluster. 
             Console.WriteLine($"18. Deleting the DB cluster 
 {newCluster.DBClusterIdentifier}."); 
             await 
 auroraWrapper.DeleteDBClusterByIdentifierAsync(newCluster.DBClusterIdentifier); 
             // Wait for the DB cluster to delete. 
             Console.WriteLine($"19. Waiting for the DB cluster to delete..."); 
             bool isClusterDeleted = false; 
            while (!isClusterDeleted)
\{\hspace{.1cm} \} Console.Write(".");
```

```
 Thread.Sleep(5000); 
                var cluster = await auroraWrapper.DescribeDBClustersPagedAsync();
                 isClusterDeleted = cluster.All(i => i.DBClusterIdentifier != 
 newCluster.DBClusterIdentifier); 
 } 
             Console.WriteLine("DB cluster deleted."); 
         } 
         if (parameterGroup is not null && GetYesNoResponse($"\tClean up parameter 
 group? (y/n)")) 
         { 
             Console.WriteLine($"20. Deleting the DB parameter group 
 {parameterGroup.DBClusterParameterGroupName}."); 
             await 
auroraWrapper.DeleteClusterParameterGroupByNameAsync(parameterGroup.DBClusterParameterGroup
             Console.WriteLine("Parameter group deleted."); 
         } 
         Console.WriteLine(new string('-', 80)); 
    } 
    /// <summary> 
   /// Get a yes or no response from the user.
    /// </summary> 
    /// <param name="question">The question string to print on the console.</param> 
   /// <returns>True if the user responds with a yes.</returns>
    private static bool GetYesNoResponse(string question) 
    { 
         Console.WriteLine(question); 
         var ynResponse = Console.ReadLine(); 
         var response = ynResponse != null && 
                        ynResponse.Equals("y", 
                             StringComparison.InvariantCultureIgnoreCase); 
         return response; 
    }
```
Metode pembungkus yang dipanggil oleh skenario untuk mengelola tindakan Aurora.

```
using Amazon.RDS;
using Amazon.RDS.Model;
```

```
namespace AuroraActions;
/// <summary>
/// Wrapper for the Amazon Aurora cluster client operations.
/// </summary>
public class AuroraWrapper
{ 
     private readonly IAmazonRDS _amazonRDS; 
     public AuroraWrapper(IAmazonRDS amazonRDS) 
    \sqrt{ }\_amazonRDS = amazonRDS; } 
     /// <summary> 
     /// Get a list of DB engine versions for a particular DB engine. 
     /// </summary> 
     /// <param name="engine">The name of the engine.</param> 
     /// <param name="parameterGroupFamily">Optional parameter group family name.</
param> 
    /// <returns>A list of DBEngineVersions.</returns>
     public async Task<List<DBEngineVersion>> 
  DescribeDBEngineVersionsForEngineAsync(string engine, 
         string? parameterGroupFamily = null) 
     { 
         var response = await _amazonRDS.DescribeDBEngineVersionsAsync( 
             new DescribeDBEngineVersionsRequest() 
\{\hspace{.1cm} \} Engine = engine, 
                  DBParameterGroupFamily = parameterGroupFamily 
             }); 
         return response.DBEngineVersions; 
     } 
     /// <summary> 
     /// Create a custom cluster parameter group. 
     /// </summary> 
     /// <param name="parameterGroupFamily">The family of the parameter group.</
param> 
     /// <param name="groupName">The name for the new parameter group.</param> 
     /// <param name="description">A description for the new parameter group.</param> 
    /// <returns>The new parameter group object.</returns>
     public async Task<DBClusterParameterGroup> 
  CreateCustomClusterParameterGroupAsync(
```

```
 string parameterGroupFamily, 
        string groupName, 
        string description) 
    { 
        var request = new CreateDBClusterParameterGroupRequest 
       \{ DBParameterGroupFamily = parameterGroupFamily, 
            DBClusterParameterGroupName = groupName, 
            Description = description, 
        }; 
       var response = await _amazonRDS.CreateDBClusterParameterGroupAsync(request);
        return response.DBClusterParameterGroup; 
    } 
   /// <summary> 
   /// Describe the cluster parameters in a parameter group. 
   /// </summary> 
   /// <param name="groupName">The name of the parameter group.</param> 
   /// <param name="source">The optional name of the source filter.</param> 
  /// <returns>The collection of parameters.</returns>
    public async Task<List<Parameter>> 
 DescribeDBClusterParametersInGroupAsync(string groupName, string? source = null) 
    { 
       var paramList = new List<Parameter>();
        DescribeDBClusterParametersResponse response; 
        var request = new DescribeDBClusterParametersRequest 
        { 
            DBClusterParameterGroupName = groupName, 
            Source = source, 
        }; 
        // Get the full list if there are multiple pages. 
        do 
        { 
            response = await _amazonRDS.DescribeDBClusterParametersAsync(request); 
            paramList.AddRange(response.Parameters); 
            request.Marker = response.Marker; 
        } 
        while (response.Marker is not null); 
        return paramList;
```

```
 } 
    /// <summary> 
    /// Get the description of a DB cluster parameter group by name. 
    /// </summary> 
    /// <param name="name">The name of the DB parameter group to describe.</param> 
   /// <returns>The parameter group description.</returns>
    public async Task<DBClusterParameterGroup?> 
 DescribeCustomDBClusterParameterGroupAsync(string name) 
    { 
         var response = await _amazonRDS.DescribeDBClusterParameterGroupsAsync( 
             new DescribeDBClusterParameterGroupsRequest() 
\{\hspace{.1cm} \} DBClusterParameterGroupName = name 
             }); 
         return response.DBClusterParameterGroups.FirstOrDefault(); 
    } 
    /// <summary> 
    /// Modify the specified integer parameters with new values from user input. 
    /// </summary> 
    /// <param name="groupName">The group name for the parameters.</param> 
    /// <param name="parameters">The list of integer parameters to modify.</param> 
    /// <param name="newValue">Optional int value to set for parameters.</param> 
    /// <returns>The name of the group that was modified.</returns> 
    public async Task<string> ModifyIntegerParametersInGroupAsync(string groupName, 
 List<Parameter> parameters, int newValue = 0) 
   \sqrt{ } foreach (var p in parameters) 
         { 
             if (p.IsModifiable && p.DataType == "integer") 
             { 
                while (newValue == 0)\overline{a} Console.WriteLine( 
                         $"Enter a new value for {p.ParameterName} from the allowed 
 values {p.AllowedValues} "); 
                     var choice = Console.ReadLine(); 
                     int.TryParse(choice, out newValue); 
 } 
                 p.ParameterValue = newValue.ToString(); 
 }
```

```
 } 
         var request = new ModifyDBClusterParameterGroupRequest 
         { 
             Parameters = parameters, 
             DBClusterParameterGroupName = groupName, 
         }; 
        var result = await _amazonRDS.ModifyDBClusterParameterGroupAsync(request);
         return result.DBClusterParameterGroupName; 
     } 
    /// <summary> 
    /// Get a list of orderable DB instance options for a specific 
    /// engine and engine version. 
    /// </summary> 
    /// <param name="engine">Name of the engine.</param> 
    /// <param name="engineVersion">Version of the engine.</param> 
    /// <returns>List of OrderableDBInstanceOptions.</returns> 
     public async Task<List<OrderableDBInstanceOption>> 
 DescribeOrderableDBInstanceOptionsPagedAsync(string engine, string engineVersion) 
     { 
         // Use a paginator to get a list of DB instance options. 
         var results = new List<OrderableDBInstanceOption>(); 
         var paginateInstanceOptions = 
 _amazonRDS.Paginators.DescribeOrderableDBInstanceOptions( 
             new DescribeOrderableDBInstanceOptionsRequest() 
\{\hspace{.1cm} \} Engine = engine, 
                  EngineVersion = engineVersion, 
             }); 
         // Get the entire list using the paginator. 
         await foreach (var instanceOptions in 
 paginateInstanceOptions.OrderableDBInstanceOptions) 
         { 
             results.Add(instanceOptions); 
         } 
         return results; 
     } 
    /// <summary> 
    /// Delete a particular parameter group by name. 
     /// </summary>
```

```
 /// <param name="groupName">The name of the parameter group.</param> 
/// <returns>True if successful.</returns>
public async Task<bool> DeleteClusterParameterGroupByNameAsync(string groupName)
 { 
     var request = new DeleteDBClusterParameterGroupRequest 
    \mathcal{L} DBClusterParameterGroupName = groupName, 
     }; 
     var response = await _amazonRDS.DeleteDBClusterParameterGroupAsync(request); 
     return response.HttpStatusCode == System.Net.HttpStatusCode.OK; 
 } 
 /// <summary> 
 /// Create a new cluster and database. 
 /// </summary> 
 /// <param name="dbName">The name of the new database.</param> 
 /// <param name="clusterIdentifier">The identifier of the cluster.</param> 
 /// <param name="parameterGroupName">The name of the parameter group.</param> 
 /// <param name="dbEngine">The engine to use for the new cluster.</param> 
 /// <param name="dbEngineVersion">The version of the engine to use.</param> 
 /// <param name="adminName">The admin username.</param> 
 /// <param name="adminPassword">The primary admin password.</param> 
/// <returns>The cluster object.</returns>
 public async Task<DBCluster> CreateDBClusterWithAdminAsync( 
     string dbName, 
     string clusterIdentifier, 
     string parameterGroupName, 
     string dbEngine, 
     string dbEngineVersion, 
     string adminName, 
     string adminPassword) 
 { 
     var request = new CreateDBClusterRequest 
     { 
         DatabaseName = dbName, 
         DBClusterIdentifier = clusterIdentifier, 
         DBClusterParameterGroupName = parameterGroupName, 
         Engine = dbEngine, 
         EngineVersion = dbEngineVersion, 
        MasterUsername = adminName,
         MasterUserPassword = adminPassword, 
     };
```

```
var response = await _amazonRDS.CreateDBClusterAsync(request);
         return response.DBCluster; 
     } 
     /// <summary> 
     /// Returns a list of DB instances. 
     /// </summary> 
     /// <param name="dbInstanceIdentifier">Optional name of a specific DB 
  instance.</param> 
     /// <returns>List of DB instances.</returns> 
     public async Task<List<DBInstance>> DescribeDBInstancesPagedAsync(string? 
  dbInstanceIdentifier = null) 
     { 
         var results = new List<DBInstance>(); 
         var instancesPaginator = _amazonRDS.Paginators.DescribeDBInstances( 
              new DescribeDBInstancesRequest 
\{\hspace{.1cm} \} DBInstanceIdentifier = dbInstanceIdentifier 
              }); 
         // Get the entire list using the paginator. 
         await foreach (var instances in instancesPaginator.DBInstances) 
         { 
              results.Add(instances); 
         } 
         return results; 
     } 
     /// <summary> 
     /// Returns a list of DB clusters. 
     /// </summary> 
     /// <param name="dbInstanceIdentifier">Optional name of a specific DB cluster.</
param> 
     /// <returns>List of DB clusters.</returns> 
     public async Task<List<DBCluster>> DescribeDBClustersPagedAsync(string? 
  dbClusterIdentifier = null) 
    \mathcal{L} var results = new List<DBCluster>(); 
         DescribeDBClustersResponse response; 
         DescribeDBClustersRequest request = new DescribeDBClustersRequest 
         { 
              DBClusterIdentifier = dbClusterIdentifier 
         }; 
         // Get the full list if there are multiple pages.
```

```
 do 
         { 
             response = await _amazonRDS.DescribeDBClustersAsync(request); 
             results.AddRange(response.DBClusters); 
             request.Marker = response.Marker; 
         } 
         while (response.Marker is not null); 
         return results; 
     } 
    /// <summary> 
    /// Create an Amazon Relational Database Service (Amazon RDS) DB instance 
    /// with a particular set of properties. Use the action DescribeDBInstancesAsync 
    /// to determine when the DB instance is ready to use. 
     /// </summary> 
    /// <param name="dbInstanceIdentifier">DB instance identifier.</param> 
    /// <param name="dbClusterIdentifier">DB cluster identifier.</param> 
    /// <param name="dbEngine">The engine for the DB instance.</param> 
    /// <param name="dbEngineVersion">Version for the DB instance.</param> 
    /// <param name="instanceClass">Class for the DB instance.</param> 
    /// <returns>DB instance object.</returns> 
     public async Task<DBInstance> CreateDBInstanceInClusterAsync( 
         string dbClusterIdentifier, 
         string dbInstanceIdentifier, 
         string dbEngine, 
         string dbEngineVersion, 
         string instanceClass) 
    \mathcal{L} // When creating the instance within a cluster, do not specify the name or 
 size. 
         var response = await _amazonRDS.CreateDBInstanceAsync( 
             new CreateDBInstanceRequest() 
\{\hspace{.1cm} \} DBClusterIdentifier = dbClusterIdentifier, 
                  DBInstanceIdentifier = dbInstanceIdentifier, 
                  Engine = dbEngine, 
                  EngineVersion = dbEngineVersion, 
                  DBInstanceClass = instanceClass 
             }); 
         return response.DBInstance; 
     } 
     /// <summary>
```

```
 /// Create a snapshot of a cluster. 
    /// </summary> 
     /// <param name="dbClusterIdentifier">DB cluster identifier.</param> 
    /// <param name="snapshotIdentifier">Identifier for the snapshot.</param> 
   /// <returns>DB snapshot object.</returns>
     public async Task<DBClusterSnapshot> 
 CreateClusterSnapshotByIdentifierAsync(string dbClusterIdentifier, string 
 snapshotIdentifier) 
     { 
         var response = await _amazonRDS.CreateDBClusterSnapshotAsync( 
             new CreateDBClusterSnapshotRequest() 
\{\hspace{.1cm} \} DBClusterIdentifier = dbClusterIdentifier, 
                 DBClusterSnapshotIdentifier = snapshotIdentifier, 
             }); 
         return response.DBClusterSnapshot; 
     } 
    /// <summary> 
    /// Return a list of DB snapshots for a particular DB cluster. 
    /// </summary> 
    /// <param name="dbClusterIdentifier">DB cluster identifier.</param> 
   /// <returns>List of DB snapshots.</returns>
     public async Task<List<DBClusterSnapshot>> 
 DescribeDBClusterSnapshotsByIdentifierAsync(string dbClusterIdentifier) 
    \sqrt{ } var results = new List<DBClusterSnapshot>(); 
         DescribeDBClusterSnapshotsResponse response; 
         DescribeDBClusterSnapshotsRequest request = new 
 DescribeDBClusterSnapshotsRequest 
         { 
             DBClusterIdentifier = dbClusterIdentifier 
         }; 
         // Get the full list if there are multiple pages. 
         do 
         { 
             response = await _amazonRDS.DescribeDBClusterSnapshotsAsync(request); 
             results.AddRange(response.DBClusterSnapshots); 
             request.Marker = response.Marker; 
         } 
         while (response.Marker is not null); 
         return results;
```

```
 } 
     /// <summary> 
     /// Delete a particular DB cluster. 
     /// </summary> 
     /// <param name="dbClusterIdentifier">DB cluster identifier.</param> 
    /// <returns>DB cluster object.</returns>
     public async Task<DBCluster> DeleteDBClusterByIdentifierAsync(string 
  dbClusterIdentifier) 
     { 
         var response = await _amazonRDS.DeleteDBClusterAsync( 
              new DeleteDBClusterRequest() 
              { 
                  DBClusterIdentifier = dbClusterIdentifier, 
                  SkipFinalSnapshot = true 
              }); 
         return response.DBCluster; 
     } 
     /// <summary> 
     /// Delete a particular DB instance. 
     /// </summary> 
     /// <param name="dbInstanceIdentifier">DB instance identifier.</param> 
     /// <returns>DB instance object.</returns> 
     public async Task<DBInstance> DeleteDBInstanceByIdentifierAsync(string 
  dbInstanceIdentifier) 
     { 
         var response = await _amazonRDS.DeleteDBInstanceAsync( 
              new DeleteDBInstanceRequest() 
\{\hspace{.1cm} \} DBInstanceIdentifier = dbInstanceIdentifier, 
                  SkipFinalSnapshot = true, 
                  DeleteAutomatedBackups = true 
              }); 
         return response.DBInstance; 
     }
}
```
- Lihat detail API di topik-topik berikut dalam Referensi API AWS SDK for .NET.
	- [CreateDBCluster](https://docs.aws.amazon.com/goto/DotNetSDKV3/rds-2014-10-31/CreateDBCluster)
- [dibuatB ClusterParameterGroup](https://docs.aws.amazon.com/goto/DotNetSDKV3/rds-2014-10-31/CreateDBClusterParameterGroup)
- [dibuatB ClusterSnapshot](https://docs.aws.amazon.com/goto/DotNetSDKV3/rds-2014-10-31/CreateDBClusterSnapshot)
- [CreateDBInstance](https://docs.aws.amazon.com/goto/DotNetSDKV3/rds-2014-10-31/CreateDBInstance)
- [DeleteDBCluster](https://docs.aws.amazon.com/goto/DotNetSDKV3/rds-2014-10-31/DeleteDBCluster)
- [DihapusB ClusterParameterGroup](https://docs.aws.amazon.com/goto/DotNetSDKV3/rds-2014-10-31/DeleteDBClusterParameterGroup)
- [DeleteDBInstance](https://docs.aws.amazon.com/goto/DotNetSDKV3/rds-2014-10-31/DeleteDBInstance)
- [DijelaskanB ClusterParameterGroups](https://docs.aws.amazon.com/goto/DotNetSDKV3/rds-2014-10-31/DescribeDBClusterParameterGroups)
- [DijelaskanB ClusterParameters](https://docs.aws.amazon.com/goto/DotNetSDKV3/rds-2014-10-31/DescribeDBClusterParameters)
- [DijelaskanB ClusterSnapshots](https://docs.aws.amazon.com/goto/DotNetSDKV3/rds-2014-10-31/DescribeDBClusterSnapshots)
- [DescribeDBClusters](https://docs.aws.amazon.com/goto/DotNetSDKV3/rds-2014-10-31/DescribeDBClusters)
- [DijelaskanB EngineVersions](https://docs.aws.amazon.com/goto/DotNetSDKV3/rds-2014-10-31/DescribeDBEngineVersions)
- [DescribeDBInstances](https://docs.aws.amazon.com/goto/DotNetSDKV3/rds-2014-10-31/DescribeDBInstances)
- [DescribeOrderableDB InstanceOptions](https://docs.aws.amazon.com/goto/DotNetSDKV3/rds-2014-10-31/DescribeOrderableDBInstanceOptions)
- [ModifyDB ClusterParameterGroup](https://docs.aws.amazon.com/goto/DotNetSDKV3/rds-2014-10-31/ModifyDBClusterParameterGroup)

# Contoh Auto Scaling menggunakan AWS SDK for .NET

Contoh kode berikut menunjukkan cara melakukan tindakan dan mengimplementasikan skenario umum dengan menggunakan Auto Scaling AWS SDK for .NET with.

Tindakan merupakan kutipan kode dari program yang lebih besar dan harus dijalankan dalam konteks. Meskipun tindakan menunjukkan cara memanggil setiap fungsi layanan, Anda dapat melihat tindakan dalam konteks pada skenario yang terkait dan contoh lintas layanan.

Skenario adalah contoh kode yang menunjukkan cara untuk menyelesaikan tugas tertentu dengan memanggil beberapa fungsi dalam layanan yang sama.

Setiap contoh menyertakan tautan ke GitHub, di mana Anda dapat menemukan petunjuk tentang cara mengatur dan menjalankan kode dalam konteks.

Memulai

Halo Auto Scaling

# **a** Note

```
namespace AutoScalingActions;
using Amazon.AutoScaling;
public class HelloAutoScaling
\{ /// <summary> 
    /// Hello Amazon EC2 Auto Scaling. List EC2 Auto Scaling groups. 
     /// </summary> 
     /// <param name="args"></param> 
   /// <returns>Async Task.</returns>
     static async Task Main(string[] args) 
    \{var client = new AmazonAutoScalingClient();
         Console.WriteLine("Welcome to Amazon EC2 Auto Scaling."); 
         Console.WriteLine("Let's get a description of your Auto Scaling groups."); 
         var response = await client.DescribeAutoScalingGroupsAsync(); 
         response.AutoScalingGroups.ForEach(autoScalingGroup => 
         { 
 Console.WriteLine($"{autoScalingGroup.AutoScalingGroupName}\t{autoScalingGroup.Availability
         }); 
         if (response.AutoScalingGroups.Count == 0) 
         { 
             Console.WriteLine("Sorry, you don't have any Amazon EC2 Auto Scaling 
  groups."); 
         } 
     }
}
```
• Untuk detail API, lihat [DescribeAutoScalingGroupsd](https://docs.aws.amazon.com/goto/DotNetSDKV3/autoscaling-2011-01-01/DescribeAutoScalingGroups)i Referensi AWS SDK for .NET API.

#### Topik

- [Tindakan](#page-8173-0)
- [Skenario](#page-8194-0)

#### Tindakan

Lampirkan grup target ELB ke grup Auto Scaling

Contoh kode berikut menunjukkan cara melampirkan grup target ELB ke grup Auto Scaling.

# AWS SDK for .NET

#### **a** Note

```
 /// <summary> 
     /// Attaches an Elastic Load Balancing (ELB) target group to this EC2 Auto 
  Scaling group. 
    // The
    /// </summary> 
     /// <param name="autoScalingGroupName">The name of the Auto Scaling group.</
param> 
     /// <param name="targetGroupArn">The Arn for the target group.</param> 
    /// <returns>Async task.</returns>
     public async Task AttachLoadBalancerToGroup(string autoScalingGroupName, string 
  targetGroupArn) 
     { 
         await _amazonAutoScaling.AttachLoadBalancerTargetGroupsAsync( 
             new AttachLoadBalancerTargetGroupsRequest() 
             { 
                 AutoScalingGroupName = autoScalingGroupName, 
                 TargetGroupARNs = new List<string>() { targetGroupArn }
```
}

});

• Untuk detail API, lihat [AttachLoadBalancerTargetGroupsd](https://docs.aws.amazon.com/goto/DotNetSDKV3/autoscaling-2011-01-01/AttachLoadBalancerTargetGroups)i Referensi AWS SDK for .NET API.

#### Membuat grup

Contoh kode berikut menunjukkan cara membuat grup Auto Scaling.

# AWS SDK for NFT

#### **a** Note

```
 /// <summary> 
     /// Create a new Amazon EC2 Auto Scaling group. 
     /// </summary> 
    /// <param name="groupName">The name to use for the new Auto Scaling 
    /// group.</param> 
    /// <param name="launchTemplateName">The name of the Amazon EC2 Auto Scaling 
   /// launch template to use to create instances in the group. </param>
    /// <returns>A Boolean value indicating the success of the action.</returns> 
    public async Task<bool> CreateAutoScalingGroupAsync(
         string groupName, 
         string launchTemplateName, 
         string availabilityZone) 
     { 
         var templateSpecification = new LaunchTemplateSpecification 
        \{ LaunchTemplateName = launchTemplateName, 
         }; 
         var zoneList = new List<string> 
\{\hspace{.1cm} \} availabilityZone, 
             };
```

```
 var request = new CreateAutoScalingGroupRequest 
        { 
            AutoScalingGroupName = groupName, 
            AvailabilityZones = zoneList, 
            LaunchTemplate = templateSpecification, 
           MaxSize = 6,
            MinSize = 1 
        }; 
        var response = await 
 _amazonAutoScaling.CreateAutoScalingGroupAsync(request); 
        Console.WriteLine($"{groupName} Auto Scaling Group created"); 
        return response.HttpStatusCode == System.Net.HttpStatusCode.OK; 
    }
```
• Untuk detail API, lihat [CreateAutoScalingGroup](https://docs.aws.amazon.com/goto/DotNetSDKV3/autoscaling-2011-01-01/CreateAutoScalingGroup)di Referensi AWS SDK for .NET API.

Menghapus grup

Contoh kode berikut menunjukkan cara menghapus grup Auto Scaling.

AWS SDK for .NET

#### **a** Note

Ada lebih banyak tentang GitHub. Temukan contoh lengkapnya dan pelajari cara mengatur dan menjalankannya di [Repositori Contoh Kode AWS.](https://github.com/awsdocs/aws-doc-sdk-examples/tree/main/dotnetv3/cross-service/ResilientService/AutoScalerActions#code-examples)

Perbarui ukuran minimum grup Auto Scaling ke nol, hentikan semua instance dalam grup, dan hapus grup.

```
 /// <summary> 
 /// Try to terminate an instance by its Id. 
 /// </summary> 
 /// <param name="instanceId">The Id of the instance to terminate.</param> 
/// <returns>Async task.</returns>
 public async Task TryTerminateInstanceById(string instanceId) 
 { 
     var stopping = false;
```

```
 Console.WriteLine($"Stopping {instanceId}..."); 
        while (!stopping) 
         { 
             try 
             { 
                 await _amazonAutoScaling.TerminateInstanceInAutoScalingGroupAsync( 
                     new TerminateInstanceInAutoScalingGroupRequest() 
\{ InstanceId = instanceId, 
                         ShouldDecrementDesiredCapacity = false 
                     }); 
                 stopping = true; 
 } 
             catch (ScalingActivityInProgressException) 
\{\hspace{.1cm} \} Console.WriteLine($"Scaling activity in progress for {instanceId}. 
 Waiting..."); 
                 Thread.Sleep(10000); 
 } 
        } 
    } 
    /// <summary> 
    /// Tries to delete the EC2 Auto Scaling group. If the group is in use or in 
 progress, 
    /// waits and retries until the group is successfully deleted. 
    /// </summary> 
    /// <param name="groupName">The name of the group to try to delete.</param> 
   /// <returns>Async task.</returns>
    public async Task TryDeleteGroupByName(string groupName) 
   \{ var stopped = false; 
        while (!stopped) 
         { 
             try 
             { 
                 await _amazonAutoScaling.DeleteAutoScalingGroupAsync( 
                     new DeleteAutoScalingGroupRequest() 
\{ AutoScalingGroupName = groupName 
                     }); 
                 stopped = true; 
 } 
             catch (Exception e)
```

```
 when ((e is ScalingActivityInProgressException) 
                        || (e is Amazon.AutoScaling.Model.ResourceInUseException)) 
             { 
                 Console.WriteLine($"Some instances are still running. Waiting..."); 
                 Thread.Sleep(10000); 
 } 
         } 
    } 
    /// <summary> 
    /// Terminate instances and delete the Auto Scaling group by name. 
    /// </summary> 
    /// <param name="groupName">The name of the group to delete.</param> 
   /// <returns>Async task.</returns>
    public async Task TerminateAndDeleteAutoScalingGroupWithName(string groupName) 
    { 
         var describeGroupsResponse = await 
 _amazonAutoScaling.DescribeAutoScalingGroupsAsync( 
             new DescribeAutoScalingGroupsRequest() 
             { 
                 AutoScalingGroupNames = new List<string>() { groupName } 
             }); 
         if (describeGroupsResponse.AutoScalingGroups.Any()) 
        \mathcal{L} // Update the size to 0. 
             await _amazonAutoScaling.UpdateAutoScalingGroupAsync( 
                 new UpdateAutoScalingGroupRequest() 
\overline{a} AutoScalingGroupName = groupName, 
                    MinSize = 0 }); 
             var group = describeGroupsResponse.AutoScalingGroups[0]; 
             foreach (var instance in group.Instances) 
\{\hspace{.1cm} \}await TryTerminateInstanceById(instance.InstanceId);
 } 
             await TryDeleteGroupByName(groupName); 
         } 
         else 
         { 
             Console.WriteLine($"No groups found with name {groupName}."); 
         } 
     }
```

```
 /// <summary> 
     /// Delete an Auto Scaling group. 
     /// </summary> 
     /// <param name="groupName">The name of the Amazon EC2 Auto Scaling group.</
param> 
     /// <returns>A Boolean value indicating the success of the action.</returns> 
    public async Task<bool> DeleteAutoScalingGroupAsync(
         string groupName) 
     { 
         var deleteAutoScalingGroupRequest = new DeleteAutoScalingGroupRequest 
        \mathcal{L} AutoScalingGroupName = groupName, 
              ForceDelete = true, 
         }; 
         var response = await 
  _amazonAutoScaling.DeleteAutoScalingGroupAsync(deleteAutoScalingGroupRequest); 
         if (response.HttpStatusCode == System.Net.HttpStatusCode.OK) 
         { 
              Console.WriteLine($"You successfully deleted {groupName}"); 
              return true; 
         } 
         Console.WriteLine($"Couldn't delete {groupName}."); 
         return false; 
     }
```
• Untuk detail API, lihat [DeleteAutoScalingGroupd](https://docs.aws.amazon.com/goto/DotNetSDKV3/autoscaling-2011-01-01/DeleteAutoScalingGroup)i Referensi AWS SDK for .NET API.

Menonaktifkan koleksi metrik untuk grup

Contoh kode berikut menunjukkan cara menonaktifkan koleksi CloudWatch metrik untuk grup Auto Scaling.

# **a** Note

Ada lebih banyak tentang GitHub. Temukan contoh lengkapnya dan pelajari cara mengatur dan menjalankannya di [Repositori Contoh Kode AWS.](https://github.com/awsdocs/aws-doc-sdk-examples/tree/main/dotnetv3/AutoScaling#code-examples)

```
 /// <summary> 
   /// Disable the collection of metric data for an Amazon EC2 Auto Scaling 
   /// group. 
   /// </summary> 
   /// <param name="groupName">The name of the Auto Scaling group.</param> 
   /// <returns>A Boolean value that indicates the success or failure of 
   /// the operation.</returns>
   public async Task<bool> DisableMetricsCollectionAsync(string groupName)
   \{ var request = new DisableMetricsCollectionRequest 
       \{ AutoScalingGroupName = groupName, 
        }; 
        var response = await 
 _amazonAutoScaling.DisableMetricsCollectionAsync(request); 
        return response.HttpStatusCode == System.Net.HttpStatusCode.OK; 
    }
```
• Untuk detail API, lihat [DisableMetricsCollection](https://docs.aws.amazon.com/goto/DotNetSDKV3/autoscaling-2011-01-01/DisableMetricsCollection)di Referensi AWS SDK for .NET API.

Mengaktifkan pengumpulan metrik untuk grup

Contoh kode berikut menunjukkan cara mengaktifkan koleksi CloudWatch metrik untuk grup Auto Scaling.

# **a** Note

Ada lebih banyak tentang GitHub. Temukan contoh lengkapnya dan pelajari cara mengatur dan menjalankannya di [Repositori Contoh Kode AWS.](https://github.com/awsdocs/aws-doc-sdk-examples/tree/main/dotnetv3/AutoScaling#code-examples)

```
 /// <summary> 
    /// Enable the collection of metric data for an Auto Scaling group. 
   /// </summary> 
   /// <param name="groupName">The name of the Auto Scaling group.</param> 
    /// <returns>A Boolean value indicating the success of the action.</returns> 
   public async Task<bool> EnableMetricsCollectionAsync(string groupName)
   \{ var listMetrics = new List<string> 
            { 
                 "GroupMaxSize", 
            }; 
        var collectionRequest = new EnableMetricsCollectionRequest 
        { 
            AutoScalingGroupName = groupName, 
            Metrics = listMetrics, 
            Granularity = "1Minute", 
        }; 
        var response = await 
 _amazonAutoScaling.EnableMetricsCollectionAsync(collectionRequest); 
        return response.HttpStatusCode == System.Net.HttpStatusCode.OK; 
    }
```
• Untuk detail API, lihat [EnableMetricsCollectiond](https://docs.aws.amazon.com/goto/DotNetSDKV3/autoscaling-2011-01-01/EnableMetricsCollection)i Referensi AWS SDK for .NET API.

## Dapatkan informasi tentang grup

Contoh kode berikut menunjukkan cara mendapatkan informasi tentang grup Auto Scaling.

# **a** Note

```
 /// <summary> 
     /// Get data about the instances in an Amazon EC2 Auto Scaling group. 
     /// </summary> 
     /// <param name="groupName">The name of the Amazon EC2 Auto Scaling group.</
param> 
     /// <returns>A list of Amazon EC2 Auto Scaling details.</returns> 
     public async Task<List<AutoScalingInstanceDetails>> 
  DescribeAutoScalingInstancesAsync( 
         string groupName) 
     { 
         var groups = await DescribeAutoScalingGroupsAsync(groupName); 
        var instanceIds = new List<string>();
         groups!.ForEach(group => 
        \{ if (group.AutoScalingGroupName == groupName) 
\{\hspace{.1cm} \} group.Instances.ForEach(instance => 
\overline{a} instanceIds.Add(instance.InstanceId); 
                 }); 
 } 
         }); 
         var scalingGroupsRequest = new DescribeAutoScalingInstancesRequest 
         { 
             MaxRecords = 10, 
             InstanceIds = instanceIds, 
         }; 
         var response = await 
  _amazonAutoScaling.DescribeAutoScalingInstancesAsync(scalingGroupsRequest); 
         var instanceDetails = response.AutoScalingInstances;
```
}

```
 return instanceDetails;
```
• Untuk detail API, lihat [DescribeAutoScalingGroupsd](https://docs.aws.amazon.com/goto/DotNetSDKV3/autoscaling-2011-01-01/DescribeAutoScalingGroups)i Referensi AWS SDK for .NET API.

Dapatkan informasi tentang instans

Contoh kode berikut menunjukkan cara mendapatkan informasi tentang instance Auto Scaling.

AWS SDK for .NET

# **a** Note

```
 /// <summary> 
     /// Get data about the instances in an Amazon EC2 Auto Scaling group. 
     /// </summary> 
    /// <param name="groupName">The name of the Amazon EC2 Auto Scaling group.</
param> 
     /// <returns>A list of Amazon EC2 Auto Scaling details.</returns> 
     public async Task<List<AutoScalingInstanceDetails>> 
  DescribeAutoScalingInstancesAsync( 
         string groupName) 
     { 
         var groups = await DescribeAutoScalingGroupsAsync(groupName); 
        var instanceIds = new List<string>();
         groups!.ForEach(group => 
         { 
             if (group.AutoScalingGroupName == groupName) 
             { 
                 group.Instances.ForEach(instance => 
\overline{a} instanceIds.Add(instance.InstanceId); 
                 }); 
 }
```

```
 }); 
        var scalingGroupsRequest = new DescribeAutoScalingInstancesRequest 
        { 
            MaxRecords = 10, 
            InstanceIds = instanceIds, 
        }; 
        var response = await 
 _amazonAutoScaling.DescribeAutoScalingInstancesAsync(scalingGroupsRequest); 
        var instanceDetails = response.AutoScalingInstances; 
        return instanceDetails; 
    }
```
• Untuk detail API, lihat [DescribeAutoScalingInstancesd](https://docs.aws.amazon.com/goto/DotNetSDKV3/autoscaling-2011-01-01/DescribeAutoScalingInstances)i Referensi AWS SDK for .NET API.

Dapatkan informasi tentang aktivitas penskalaan

Contoh kode berikut menunjukkan cara mendapatkan informasi tentang aktivitas Auto Scaling.

AWS SDK for .NET

```
a) Note
```

```
 /// <summary> 
     /// Retrieve a list of the Amazon EC2 Auto Scaling activities for an 
     /// Amazon EC2 Auto Scaling group. 
     /// </summary> 
     /// <param name="groupName">The name of the Amazon EC2 Auto Scaling group.</
param> 
     /// <returns>A list of Amazon EC2 Auto Scaling activities.</returns> 
     public async Task<List<Amazon.AutoScaling.Model.Activity>> 
  DescribeScalingActivitiesAsync(
```

```
 string groupName) 
    { 
        var scalingActivitiesRequest = new DescribeScalingActivitiesRequest 
        { 
             AutoScalingGroupName = groupName, 
             MaxRecords = 10, 
        }; 
        var response = await 
 _amazonAutoScaling.DescribeScalingActivitiesAsync(scalingActivitiesRequest); 
        return response.Activities; 
    }
```
• Untuk detail API, lihat [DescribeScalingActivitiesd](https://docs.aws.amazon.com/goto/DotNetSDKV3/autoscaling-2011-01-01/DescribeScalingActivities)i Referensi AWS SDK for .NET API.

Mengatur kapasitas yang diinginkan dari sebuah grup

Contoh kode berikut menunjukkan cara mengatur kapasitas yang diinginkan dari grup Auto Scaling.

AWS SDK for NFT

## **a** Note

```
 /// <summary> 
 /// Set the desired capacity of an Auto Scaling group. 
 /// </summary> 
 /// <param name="groupName">The name of the Auto Scaling group.</param> 
 /// <param name="desiredCapacity">The desired capacity for the Auto 
 /// Scaling group.</param> 
 /// <returns>A Boolean value indicating the success of the action.</returns> 
 public async Task<bool> SetDesiredCapacityAsync( 
     string groupName, 
     int desiredCapacity) 
 { 
     var capacityRequest = new SetDesiredCapacityRequest 
     {
```

```
 AutoScalingGroupName = groupName, 
            DesiredCapacity = desiredCapacity, 
        }; 
        var response = await 
 _amazonAutoScaling.SetDesiredCapacityAsync(capacityRequest); 
        Console.WriteLine($"You have set the DesiredCapacity to 
 {desiredCapacity}."); 
        return response.HttpStatusCode == System.Net.HttpStatusCode.OK; 
    }
```
• Untuk detail API, lihat [SetDesiredCapacityd](https://docs.aws.amazon.com/goto/DotNetSDKV3/autoscaling-2011-01-01/SetDesiredCapacity)i Referensi AWS SDK for .NET API.

Mengakhiri instance dalam grup

Contoh kode berikut menunjukkan cara menghentikan instance dalam grup Auto Scaling.

AWS SDK for NFT

## **a** Note

```
 /// <summary> 
     /// Terminate all instances in the Auto Scaling group in preparation for 
     /// deleting the group. 
     /// </summary> 
     /// <param name="instanceId">The instance Id of the instance to terminate.</
param> 
     /// <returns>A Boolean value that indicates the success or failure of 
    /// the operation.</returns>
    public async Task<bool> TerminateInstanceInAutoScalingGroupAsync(
         string instanceId) 
     { 
         var request = new TerminateInstanceInAutoScalingGroupRequest 
\overline{\mathcal{L}} InstanceId = instanceId,
```

```
 ShouldDecrementDesiredCapacity = false, 
        }; 
        var response = await 
 _amazonAutoScaling.TerminateInstanceInAutoScalingGroupAsync(request); 
        if (response.HttpStatusCode == System.Net.HttpStatusCode.OK) 
        { 
            Console.WriteLine($"You have terminated the instance: {instanceId}"); 
            return true; 
        } 
        Console.WriteLine($"Could not terminate {instanceId}"); 
        return false; 
    }
```
• Untuk detail API, lihat [TerminateInstanceInAutoScalingGroupd](https://docs.aws.amazon.com/goto/DotNetSDKV3/autoscaling-2011-01-01/TerminateInstanceInAutoScalingGroup)i Referensi AWS SDK for .NET API.

Memperbarui grup

Contoh kode berikut menunjukkan cara memperbarui konfigurasi untuk grup Auto Scaling.

AWS SDK for .NET

**a** Note

```
 /// <summary> 
     /// Update the capacity of an Auto Scaling group. 
     /// </summary> 
     /// <param name="groupName">The name of the Auto Scaling group.</param> 
    /// <param name="launchTemplateName">The name of the EC2 launch template.</
param> 
     /// <param name="maxSize">The maximum number of instances that can be 
     /// created for the Auto Scaling group.</param>
```

```
 /// <returns>A Boolean value indicating the success of the action.</returns> 
    public async Task<bool> UpdateAutoScalingGroupAsync(
         string groupName, 
         string launchTemplateName, 
         int maxSize) 
     { 
         var templateSpecification = new LaunchTemplateSpecification 
         { 
              LaunchTemplateName = launchTemplateName, 
         }; 
         var groupRequest = new UpdateAutoScalingGroupRequest 
         { 
              MaxSize = maxSize, 
              AutoScalingGroupName = groupName, 
              LaunchTemplate = templateSpecification, 
         }; 
         var response = await 
 _amazonAutoScaling.UpdateAutoScalingGroupAsync(groupRequest); 
         if (response.HttpStatusCode == System.Net.HttpStatusCode.OK) 
         { 
              Console.WriteLine($"You successfully updated the Auto Scaling group 
 {groupName}."); 
              return true; 
         } 
         else 
\overline{\mathcal{L}} return false; 
         } 
     }
```
• Untuk detail API, lihat [UpdateAutoScalingGroupd](https://docs.aws.amazon.com/goto/DotNetSDKV3/autoscaling-2011-01-01/UpdateAutoScalingGroup)i Referensi AWS SDK for .NET API.

## Skenario

Membangun dan mengelola layanan yang tangguh

Contoh kode berikut menunjukkan cara membuat layanan web load-balanced yang mengembalikan rekomendasi buku, film, dan lagu. Contoh ini menunjukkan cara layanan tersebut merespons kegagalan, serta cara merestrukturisasi layanan agar lebih tangguh ketika terjadi kegagalan.

- Menggunakan grup Amazon EC2 Auto Scaling untuk membuat instans Amazon Elastic Compute Cloud (Amazon EC2) berdasarkan templat peluncuran dan menyimpan sejumlah instans dalam rentang yang ditentukan.
- Menangani dan mendistribusikan permintaan HTTP dengan Elastic Load Balancing.
- Memantau kondisi instans dalam grup Auto Scaling dan meneruskan permintaan hanya ke instans yang sehat.
- Menjalankan server web Python pada setiap instans EC2 untuk menangani permintaan HTTP. Server web merespons dengan memberikan rekomendasi dan melakukan pemeriksaan kondisi.
- Menyimulasikan layanan yang direkomendasikan dengan tabel Amazon DynamoDB.
- Mengendalikan respons server web terhadap permintaan dan pemeriksaan kondisi dengan memperbarui parameter AWS Systems Manager.

**a** Note

Ada lebih banyak tentang GitHub. Temukan contoh lengkapnya dan pelajari cara pengaturan dan menjalankannya di [Repositori Contoh Kode AWS.](https://github.com/awsdocs/aws-doc-sdk-examples/tree/main/dotnetv3/cross-service/ResilientService#code-examples)

Menjalankan skenario interaktif di prompt perintah.

```
 static async Task Main(string[] args) 
    { 
        _configuration = new ConfigurationBuilder() 
            .SetBasePath(Directory.GetCurrentDirectory()) 
            .AddJsonFile("settings.json") // Load settings from .json file. 
            .AddJsonFile("settings.local.json", 
                true) // Optionally, load local settings. 
            .Build(); 
        // Set up dependency injection for the AWS services. 
        using var host = Host.CreateDefaultBuilder(args) 
            .ConfigureLogging(logging => 
                logging.AddFilter("System", LogLevel.Debug) 
                     .AddFilter<DebugLoggerProvider>("Microsoft", 
 LogLevel.Information) 
                     .AddFilter<ConsoleLoggerProvider>("Microsoft", LogLevel.Trace))
```

```
 .ConfigureServices((_, services) => 
                 services.AddAWSService<IAmazonIdentityManagementService>() 
                      .AddAWSService<IAmazonDynamoDB>() 
                      .AddAWSService<IAmazonElasticLoadBalancingV2>() 
                      .AddAWSService<IAmazonSimpleSystemsManagement>() 
                      .AddAWSService<IAmazonAutoScaling>() 
                      .AddAWSService<IAmazonEC2>() 
                      .AddTransient<AutoScalerWrapper>() 
                      .AddTransient<ElasticLoadBalancerWrapper>() 
                      .AddTransient<SmParameterWrapper>() 
                      .AddTransient<Recommendations>() 
                      .AddSingleton<IConfiguration>(_configuration) 
) .Build(); 
         ServicesSetup(host); 
         ResourcesSetup(); 
         try 
         { 
             Console.WriteLine(new string('-', 80)); 
             Console.WriteLine("Welcome to the Resilient Architecture Example 
 Scenario."); 
             Console.WriteLine(new string('-', 80)); 
             await Deploy(true); 
             Console.WriteLine("Now let's begin the scenario."); 
             Console.WriteLine(new string('-', 80)); 
             await Demo(true); 
             Console.WriteLine(new string('-', 80)); 
             Console.WriteLine("Finally, let's clean up our resources."); 
             Console.WriteLine(new string('-', 80)); 
             await DestroyResources(true); 
             Console.WriteLine(new string('-', 80)); 
             Console.WriteLine("Resilient Architecture Example Scenario is 
 complete."); 
             Console.WriteLine(new string('-', 80)); 
         } 
         catch (Exception ex) 
         { 
             Console.WriteLine(new string('-', 80));
```

```
 Console.WriteLine($"There was a problem running the scenario: 
 {ex.Message}"); 
            await DestroyResources(true); 
            Console.WriteLine(new string('-', 80)); 
        } 
    } 
   /// <summary> 
   /// Setup any common resources, also used for integration testing. 
    /// </summary> 
    public static void ResourcesSetup() 
    { 
       -httpClient = new HttpClient();
    } 
   /// <summary> 
   /// Populate the services for use within the console application. 
   /// </summary> 
   /// <param name="host">The services host.</param> 
   private static void ServicesSetup(IHost host) 
   \mathcal{L} _elasticLoadBalancerWrapper = 
 host.Services.GetRequiredService<ElasticLoadBalancerWrapper>(); 
        _iamClient = 
 host.Services.GetRequiredService<IAmazonIdentityManagementService>(); 
        _recommendations = host.Services.GetRequiredService<Recommendations>(); 
        _autoScalerWrapper = host.Services.GetRequiredService<AutoScalerWrapper>(); 
        _smParameterWrapper = 
 host.Services.GetRequiredService<SmParameterWrapper>(); 
    } 
   /// <summary> 
   /// Deploy necessary resources for the scenario. 
   /// </summary> 
   /// <param name="interactive">True to run as interactive.</param> 
  /// <returns>True if successful.</returns>
   public static async Task<bool> Deploy(bool interactive)
    { 
        var protocol = "HTTP"; 
       var port = 80;
        var sshPort = 22; 
        Console.WriteLine(
```

```
 "\nFor this demo, we'll use the AWS SDK for .NET to create several AWS 
 resources\n" + 
            "to set up a load-balanced web service endpoint and explore some ways to 
 make it resilient\n" + 
            "against various kinds of failures.\n\n" + 
            "Some of the resources create by this demo are:\n"); 
        Console.WriteLine( 
           "\t* A DynamoDB table that the web service depends on to provide book,
 movie, and song recommendations."); 
        Console.WriteLine( 
            "\t* An EC2 launch template that defines EC2 instances that each contain 
 a Python web server."); 
        Console.WriteLine( 
            "\t* An EC2 Auto Scaling group that manages EC2 instances across several 
 Availability Zones."); 
        Console.WriteLine( 
            "\t* An Elastic Load Balancing (ELB) load balancer that targets the Auto 
 Scaling group to distribute requests."); 
        Console.WriteLine(new string('-', 80)); 
        Console.WriteLine("Press Enter when you're ready to start deploying 
 resources."); 
        if (interactive) 
            Console.ReadLine(); 
        // Create and populate the DynamoDB table. 
        var databaseTableName = _configuration["databaseName"]; 
       var recommendationsPath = Path.Join( configuration["resourcePath"],
            "recommendations_objects.json"); 
        Console.WriteLine($"Creating and populating a DynamoDB table named 
 {databaseTableName}."); 
       await recommendations.CreateDatabaseWithName(databaseTableName);
        await _recommendations.PopulateDatabase(databaseTableName, 
 recommendationsPath); 
        Console.WriteLine(new string('-', 80)); 
        // Create the EC2 Launch Template. 
        Console.WriteLine( 
            $"Creating an EC2 launch template that runs 'server_startup_script.sh' 
 when an instance starts.\n" 
            + "\nThis script starts a Python web server defined in the `server.py` 
 script. The web server\n"
```

```
 + "listens to HTTP requests on port 80 and responds to requests to '/' 
 and to '/healthcheck'.\n" 
            + "For demo purposes, this server is run as the root user. In 
 production, the best practice is to\n" 
            + "run a web server, such as Apache, with least-privileged 
 credentials."); 
        Console.WriteLine( 
            "\nThe template also defines an IAM policy that each instance uses to 
 assume a role that grants\n" 
            + "permissions to access the DynamoDB recommendation table and Systems 
 Manager parameters\n" 
            + "that control the flow of the demo."); 
        var startupScriptPath = Path.Join(_configuration["resourcePath"], 
            "server_startup_script.sh"); 
        var instancePolicyPath = Path.Join(_configuration["resourcePath"], 
            "instance_policy.json"); 
        await _autoScalerWrapper.CreateTemplate(startupScriptPath, 
 instancePolicyPath); 
        Console.WriteLine(new string('-', 80)); 
        Console.WriteLine( 
            "Creating an EC2 Auto Scaling group that maintains three EC2 instances, 
 each in a different\n" 
            + "Availability Zone.\n"); 
        var zones = await _autoScalerWrapper.DescribeAvailabilityZones(); 
        await _autoScalerWrapper.CreateGroupOfSize(3, _autoScalerWrapper.GroupName, 
 zones); 
        Console.WriteLine(new string('-', 80)); 
        Console.WriteLine( 
            "At this point, you have EC2 instances created. Once each instance 
 starts, it listens for\n" 
            + "HTTP requests. You can see these instances in the console or continue 
 with the demo.\n"); 
        Console.WriteLine(new string('-', 80)); 
        Console.WriteLine("Press Enter when you're ready to continue."); 
        if (interactive) 
            Console.ReadLine(); 
        Console.WriteLine("Creating variables that control the flow of the demo."); 
       await smParameterWrapper.Reset();
```

```
 Console.WriteLine( 
              "\nCreating an Elastic Load Balancing target group and load balancer. 
  The target group\n" 
             + "defines how the load balancer connects to instances. The load 
  balancer provides a\n" 
             + "single endpoint where clients connect and dispatches requests to 
  instances in the group."); 
         var defaultVpc = await _autoScalerWrapper.GetDefaultVpc(); 
         var subnets = await 
  _autoScalerWrapper.GetAllVpcSubnetsForZones(defaultVpc.VpcId, zones); 
         var subnetIds = subnets.Select(s => s.SubnetId).ToList(); 
         var targetGroup = await 
  _elasticLoadBalancerWrapper.CreateTargetGroupOnVpc(_elasticLoadBalancerWrapper.TargetGroupName, 
  protocol, port, defaultVpc.VpcId); 
         await 
  _elasticLoadBalancerWrapper.CreateLoadBalancerAndListener(_elasticLoadBalancerWrapper.LoadBalancerName, 
  subnetIds, targetGroup); 
         await 
  _autoScalerWrapper.AttachLoadBalancerToGroup(_autoScalerWrapper.GroupName, 
  targetGroup.TargetGroupArn); 
         Console.WriteLine("\nVerifying access to the load balancer endpoint..."); 
         var endPoint = await 
 elasticLoadBalancerWrapper.GetEndpointForLoadBalancerByName( elasticLoadBalancerWrapper.Lo
         var loadBalancerAccess = await 
  _elasticLoadBalancerWrapper.VerifyLoadBalancerEndpoint(endPoint); 
         if (!loadBalancerAccess) 
        \mathcal{L} Console.WriteLine("\nCouldn't connect to the load balancer, verifying 
  that the port is open..."); 
             var ipString = await _httpClient.GetStringAsync("https://
checkip.amazonaws.com"); 
             ipString = ipString.Trim(); 
             var defaultSecurityGroup = await 
  _autoScalerWrapper.GetDefaultSecurityGroupForVpc(defaultVpc); 
             var portIsOpen = 
  _autoScalerWrapper.VerifyInboundPortForGroup(defaultSecurityGroup, port, ipString); 
             var sshPortIsOpen = 
  _autoScalerWrapper.VerifyInboundPortForGroup(defaultSecurityGroup, sshPort, 
  ipString);
```

```
 if (!portIsOpen) 
\{\hspace{.1cm} \} Console.WriteLine( 
                     "\nFor this example to work, the default security group for your 
  default VPC must\n" 
                     + "allows access from this computer. You can either add it 
  automatically from this\n" 
                     + "example or add it yourself using the AWS Management Console.
\langle n");
                 if (!interactive || GetYesNoResponse( 
                         "Do you want to add a rule to the security group to allow 
  inbound traffic from your computer's IP address?")) 
\overline{a} await 
  _autoScalerWrapper.OpenInboundPort(defaultSecurityGroup.GroupId, port, ipString); 
 } 
 } 
             if (!sshPortIsOpen) 
\{\hspace{.1cm} \} if (!interactive || GetYesNoResponse( 
                          "Do you want to add a rule to the security group to allow 
  inbound SSH traffic for debugging from your computer's IP address?")) 
\overline{a} await 
  _autoScalerWrapper.OpenInboundPort(defaultSecurityGroup.GroupId, sshPort, 
  ipString); 
 } 
 } 
             loadBalancerAccess = await 
  _elasticLoadBalancerWrapper.VerifyLoadBalancerEndpoint(endPoint); 
         } 
         if (loadBalancerAccess) 
         { 
             Console.WriteLine("Your load balancer is ready. You can access it by 
  browsing to:"); 
             Console.WriteLine($"\thttp://{endPoint}\n"); 
         } 
         else 
        \mathcal{L} Console.WriteLine(
```

```
 "\nCouldn't get a successful response from the load balancer 
 endpoint. Troubleshoot by\n" 
                 + "manually verifying that your VPC and security group are 
 configured correctly and that\n" 
                 + "you can successfully make a GET request to the load balancer 
 endpoint:\n"); 
             Console.WriteLine($"\thttp://{endPoint}\n"); 
 } 
         Console.WriteLine(new string('-', 80)); 
         Console.WriteLine("Press Enter when you're ready to continue with the 
 demo."); 
         if (interactive) 
             Console.ReadLine(); 
         return true; 
    } 
    /// <summary> 
    /// Demonstrate the steps of the scenario. 
    /// </summary> 
    /// <param name="interactive">True to run as an interactive scenario.</param> 
    /// <returns>Async task.</returns> 
    public static async Task<bool> Demo(bool interactive) 
    { 
         var ssmOnlyPolicy = Path.Join(_configuration["resourcePath"], 
            "ssm_only_policy.json");
         Console.WriteLine(new string('-', 80)); 
         Console.WriteLine("Resetting parameters to starting values for demo."); 
        await smParameterWrapper.Reset();
         Console.WriteLine("\nThis part of the demonstration shows how to toggle 
 different parts of the system\n" + 
                            "to create situations where the web service fails, and 
 shows how using a resilient\n" + 
                            "architecture can keep the web service running in spite of 
 these failures."); 
         Console.WriteLine(new string('-', 88)); 
         Console.WriteLine("At the start, the load balancer endpoint returns 
 recommendations and reports that all targets are healthy."); 
         if (interactive) 
             await DemoActionChoices(); 
         Console.WriteLine($"The web service running on the EC2 instances gets
```

```
 recommendations by querying a DynamoDB table.\n" +
```
```
 $"The table name is contained in a Systems Manager 
  parameter named '{_smParameterWrapper.TableParameter}'.\n" + 
                            $"To simulate a failure of the recommendation service, 
  let's set this parameter to name a non-existent table.\n"); 
         await 
  _smParameterWrapper.PutParameterByName(_smParameterWrapper.TableParameter, "this-
is-not-a-table"); 
         Console.WriteLine("\nNow, sending a GET request to the load balancer 
  endpoint returns a failure code. But, the service reports as\n" + 
                            "healthy to the load balancer because shallow health 
  checks don't check for failure of the recommendation service."); 
         if (interactive) 
             await DemoActionChoices(); 
         Console.WriteLine("Instead of failing when the recommendation service fails, 
  the web service can return a static response."); 
         Console.WriteLine("While this is not a perfect solution, it presents the 
  customer with a somewhat better experience than failure."); 
         await 
  _smParameterWrapper.PutParameterByName(_smParameterWrapper.FailureResponseParameter, 
  "static"); 
         Console.WriteLine("\nNow, sending a GET request to the load balancer 
  endpoint returns a static response."); 
         Console.WriteLine("The service still reports as healthy because health 
  checks are still shallow."); 
         if (interactive) 
             await DemoActionChoices(); 
         Console.WriteLine("Let's reinstate the recommendation service.\n"); 
         await 
  _smParameterWrapper.PutParameterByName(_smParameterWrapper.TableParameter, 
  _smParameterWrapper.TableName); 
         Console.WriteLine( 
             "\nLet's also substitute bad credentials for one of the instances in the 
  target group so that it can't\n" + 
             "access the DynamoDB recommendation table.\n" 
         ); 
         await _autoScalerWrapper.CreateInstanceProfileWithName( 
             _autoScalerWrapper.BadCredsPolicyName, 
             _autoScalerWrapper.BadCredsRoleName, 
             _autoScalerWrapper.BadCredsProfileName, 
             ssmOnlyPolicy,
```

```
 new List<string> { "AmazonSSMManagedInstanceCore" } 
        ); 
        var instances = await 
 _autoScalerWrapper.GetInstancesByGroupName(_autoScalerWrapper.GroupName); 
        var badInstanceId = instances.First(); 
        var instanceProfile = await 
 _autoScalerWrapper.GetInstanceProfile(badInstanceId); 
        Console.WriteLine( 
            $"Replacing the profile for instance {badInstanceId} with a profile that 
 contains\n" + 
            "bad credentials...\n" 
        ); 
        await _autoScalerWrapper.ReplaceInstanceProfile( 
            badInstanceId, 
            _autoScalerWrapper.BadCredsProfileName, 
            instanceProfile.AssociationId 
       ) ;
        Console.WriteLine( 
            "Now, sending a GET request to the load balancer endpoint returns either 
 a recommendation or a static response,\n" + 
            "depending on which instance is selected by the load balancer.\n" 
        ); 
        if (interactive) 
            await DemoActionChoices(); 
        Console.WriteLine("\nLet's implement a deep health check. For this demo, a 
 deep health check tests whether"); 
        Console.WriteLine("the web service can access the DynamoDB table that it 
 depends on for recommendations. Note that"); 
        Console.WriteLine("the deep health check is only for ELB routing and not for 
 Auto Scaling instance health."); 
        Console.WriteLine("This kind of deep health check is not recommended for 
 Auto Scaling instance health, because it"); 
        Console.WriteLine("risks accidental termination of all instances in the Auto 
 Scaling group when a dependent service fails."); 
        Console.WriteLine("\nBy implementing deep health checks, the load balancer 
 can detect when one of the instances is failing"); 
        Console.WriteLine("and take that instance out of rotation."); 
        await 
 _smParameterWrapper.PutParameterByName(_smParameterWrapper.HealthCheckParameter, 
 "deep");
```
 Console.WriteLine(\$"\nNow, checking target health indicates that the instance with bad credentials ({badInstanceId})");

 Console.WriteLine("is unhealthy. Note that it might take a minute or two for the load balancer to detect the unhealthy");

 Console.WriteLine("instance. Sending a GET request to the load balancer endpoint always returns a recommendation, because");

 Console.WriteLine("the load balancer takes unhealthy instances out of its rotation.");

 if (interactive) await DemoActionChoices();

 Console.WriteLine("\nBecause the instances in this demo are controlled by an auto scaler, the simplest way to fix an unhealthy");

 Console.WriteLine("instance is to terminate it and let the auto scaler start a new instance to replace it.");

await \_autoScalerWrapper.TryTerminateInstanceById(badInstanceId);

 Console.WriteLine(\$"\nEven while the instance is terminating and the new instance is starting, sending a GET");

 Console.WriteLine("request to the web service continues to get a successful recommendation response because");

 Console.WriteLine("starts and reports as healthy, it is included in the load balancing rotation.");

 Console.WriteLine("Note that terminating and replacing an instance typically takes several minutes, during which time you");

 Console.WriteLine("can see the changing health check status until the new instance is running and healthy.");

 if (interactive) await DemoActionChoices();

 Console.WriteLine("\nIf the recommendation service fails now, deep health checks mean all instances report as unhealthy.");

## await

 \_smParameterWrapper.PutParameterByName(\_smParameterWrapper.TableParameter, "thisis-not-a-table");

 Console.WriteLine(\$"\nWhen all instances are unhealthy, the load balancer continues to route requests even to");

 Console.WriteLine("unhealthy instances, allowing them to fail open and return a static response rather than fail");

```
 Console.WriteLine("closed and report failure to the customer."); 
        if (interactive) 
            await DemoActionChoices(); 
        await _smParameterWrapper.Reset(); 
        Console.WriteLine(new string('-', 80)); 
        return true; 
    } 
    /// <summary> 
    /// Clean up the resources from the scenario. 
    /// </summary> 
    /// <param name="interactive">True to ask the user for cleanup.</param> 
   /// <returns>Async task.</returns>
    public static async Task<bool> DestroyResources(bool interactive) 
    { 
        Console.WriteLine(new string('-', 80)); 
        Console.WriteLine( 
            "To keep things tidy and to avoid unwanted charges on your account, we 
 can clean up all AWS resources\n" + 
            "that were created for this demo." 
        ); 
        if (!interactive || GetYesNoResponse("Do you want to clean up all demo 
 resources? (y/n) ")) 
       \mathcal{L} await 
 _elasticLoadBalancerWrapper.DeleteLoadBalancerByName(_elasticLoadBalancerWrapper.LoadBalancerName); 
             await 
 _elasticLoadBalancerWrapper.DeleteTargetGroupByName(_elasticLoadBalancerWrapper.TargetGroupName); 
             await 
 _autoScalerWrapper.TerminateAndDeleteAutoScalingGroupWithName(_autoScalerWrapper.GroupName); 
             await 
 _autoScalerWrapper.DeleteKeyPairByName(_autoScalerWrapper.KeyPairName); 
            await 
 _autoScalerWrapper.DeleteTemplateByName(_autoScalerWrapper.LaunchTemplateName); 
            await _autoScalerWrapper.DeleteInstanceProfile( 
                 _autoScalerWrapper.BadCredsProfileName, 
                 _autoScalerWrapper.BadCredsRoleName 
             ); 
            await 
 _recommendations.DestroyDatabaseByName(_recommendations.TableName); 
        }
```

```
 else 
        { 
             Console.WriteLine( 
                 "Ok, we'll leave the resources intact.\n" + 
                 "Don't forget to delete them when you're done with them or you might 
 incur unexpected charges." 
             ); 
        } 
        Console.WriteLine(new string('-', 80)); 
        return true; 
    }
```
Membuat kelas yang menggabungkan tindakan Penskalaan Otomatis dan Amazon EC2.

```
/// <summary>
/// Encapsulates Amazon EC2 Auto Scaling and EC2 management methods.
/// </summary>
public class AutoScalerWrapper
{ 
     private readonly IAmazonAutoScaling _amazonAutoScaling; 
     private readonly IAmazonEC2 _amazonEc2; 
     private readonly IAmazonSimpleSystemsManagement _amazonSsm; 
     private readonly IAmazonIdentityManagementService _amazonIam; 
     private readonly string _instanceType = ""; 
     private readonly string _amiParam = ""; 
     private readonly string _launchTemplateName = ""; 
     private readonly string _groupName = ""; 
     private readonly string _instancePolicyName = ""; 
     private readonly string _instanceRoleName = ""; 
     private readonly string _instanceProfileName = ""; 
     private readonly string _badCredsProfileName = ""; 
     private readonly string _badCredsRoleName = ""; 
     private readonly string _badCredsPolicyName = ""; 
     private readonly string _keyPairName = ""; 
     public string GroupName => _groupName; 
     public string KeyPairName => _keyPairName; 
     public string LaunchTemplateName => _launchTemplateName; 
     public string InstancePolicyName => _instancePolicyName; 
     public string BadCredsProfileName => _badCredsProfileName;
```

```
 public string BadCredsRoleName => _badCredsRoleName; 
    public string BadCredsPolicyName => _badCredsPolicyName; 
   /// <summary> 
   /// Constructor for the AutoScalerWrapper. 
   /// </summary> 
   /// <param name="amazonAutoScaling">The injected AutoScaling client.</param> 
   /// <param name="amazonEc2">The injected EC2 client.</param> 
   /// <param name="amazonIam">The injected IAM client.</param> 
    /// <param name="amazonSsm">The injected SSM client.</param> 
    public AutoScalerWrapper( 
        IAmazonAutoScaling amazonAutoScaling, 
        IAmazonEC2 amazonEc2, 
        IAmazonSimpleSystemsManagement amazonSsm, 
        IAmazonIdentityManagementService amazonIam, 
        IConfiguration configuration) 
    { 
        _amazonAutoScaling = amazonAutoScaling; 
       \_amazonEc2 = amazonEc2; _amazonSsm = amazonSsm; 
       \_amazonIam = amazonIam; var prefix = configuration["resourcePrefix"]; 
       _instanceType = configuration['instanceType'];
        _amiParam = configuration["amiParam"]; 
       \lnot LaunchTemplateName = prefix + "-template";
        _groupName = prefix + "-group"; 
        _instancePolicyName = prefix + "-pol"; 
        _instanceRoleName = prefix + "-role"; 
        _instanceProfileName = prefix + "-prof"; 
        _badCredsPolicyName = prefix + "-bc-pol"; 
        _badCredsRoleName = prefix + "-bc-role"; 
        _badCredsProfileName = prefix + "-bc-prof"; 
        _keyPairName = prefix + "-key-pair"; 
    } 
   /// <summary> 
   /// Create a policy, role, and profile that is associated with instances with a 
 specified name. 
    /// An instance's associated profile defines a role that is assumed by the 
   /// instance.The role has attached policies that specify the AWS permissions 
 granted to
```
/// clients that run on the instance.

```
 /// </summary> 
    /// <param name="policyName">Name to use for the policy.</param> 
    /// <param name="roleName">Name to use for the role.</param> 
    /// <param name="profileName">Name to use for the profile.</param> 
    /// <param name="ssmOnlyPolicyFile">Path to a policy file for SSM.</param> 
    /// <param name="awsManagedPolicies">AWS Managed policies to be attached to the 
 role.</param> 
   /// <returns>The Arn of the profile.</returns>
    public async Task<string> CreateInstanceProfileWithName( 
         string policyName, 
        string roleName, 
        string profileName, 
        string ssmOnlyPolicyFile, 
        List<string>? awsManagedPolicies = null) 
    { 
        var assumeRoleDoc = "{" + 
                                    "\"Version\": \"2012-10-17\"," + 
                                    "\"Statement\": [{" + 
                                         "\"Effect\": \"Allow\"," + 
                                         "\"Principal\": {" + 
                                         "\"Service\": [" + 
                                             "\"ec2.amazonaws.com\"" + 
 "]" + 
                                         "}," + 
                                    "\"Action\": \"sts:AssumeRole\"" + 
                                    "}]" + 
 "}"; 
       var policyDocument = await File.ReadAllTextAsync(ssmOnlyPolicyFile);
        var policyArn = ""; 
        try 
         { 
            var createPolicyResult = await _amazonIam.CreatePolicyAsync( 
                 new CreatePolicyRequest 
\overline{a} PolicyName = policyName, 
                     PolicyDocument = policyDocument 
                 }); 
            policyArn = createPolicyResult.Policy.Arn; 
        } 
         catch (EntityAlreadyExistsException)
```

```
 { 
             // The policy already exists, so we look it up to get the Arn. 
             var policiesPaginator = _amazonIam.Paginators.ListPolicies( 
                 new ListPoliciesRequest() 
\overline{a} Scope = PolicyScopeType.Local 
                 }); 
             // Get the entire list using the paginator. 
             await foreach (var policy in policiesPaginator.Policies) 
\{\hspace{.1cm} \} if (policy.PolicyName.Equals(policyName)) 
\overline{a} policyArn = policy.Arn; 
 } 
 } 
             if (policyArn == null) 
\{\hspace{.1cm} \} throw new InvalidOperationException("Policy not found"); 
 } 
        } 
        try 
        \mathcal{L} await _amazonIam.CreateRoleAsync(new CreateRoleRequest() 
             { 
                 RoleName = roleName, 
                 AssumeRolePolicyDocument = assumeRoleDoc, 
             }); 
             await _amazonIam.AttachRolePolicyAsync(new AttachRolePolicyRequest() 
\{\hspace{.1cm} \} RoleName = roleName, 
                 PolicyArn = policyArn 
             }); 
             if (awsManagedPolicies != null) 
             { 
                 foreach (var awsPolicy in awsManagedPolicies) 
\overline{a} await _amazonIam.AttachRolePolicyAsync(new 
 AttachRolePolicyRequest() 
\{ PolicyArn = $"arn:aws:iam::aws:policy/{awsPolicy}", 
                         RoleName = roleName 
                     });
```

```
 } 
 } 
         } 
         catch (EntityAlreadyExistsException) 
         { 
             Console.WriteLine("Role already exists."); 
         } 
         string profileArn = ""; 
         try 
         { 
             var profileCreateResponse = await _amazonIam.CreateInstanceProfileAsync( 
                 new CreateInstanceProfileRequest() 
\overline{a} InstanceProfileName = profileName 
                 }); 
             // Allow time for the profile to be ready. 
             profileArn = profileCreateResponse.InstanceProfile.Arn; 
             Thread.Sleep(10000); 
             await _amazonIam.AddRoleToInstanceProfileAsync( 
                 new AddRoleToInstanceProfileRequest() 
\overline{a} InstanceProfileName = profileName, 
                     RoleName = roleName 
                 }); 
         } 
         catch (EntityAlreadyExistsException) 
         { 
             Console.WriteLine("Policy already exists."); 
             var profileGetResponse = await _amazonIam.GetInstanceProfileAsync( 
                 new GetInstanceProfileRequest() 
\overline{a} InstanceProfileName = profileName 
                 }); 
             profileArn = profileGetResponse.InstanceProfile.Arn; 
         } 
         return profileArn; 
    } 
    /// <summary> 
    /// Create a new key pair and save the file. 
    /// </summary> 
    /// <param name="newKeyPairName">The name of the new key pair.</param>
```

```
/// <returns>Async task.</returns>
    public async Task CreateKeyPair(string newKeyPairName) 
    { 
        try 
        { 
            var keyResponse = await _amazonEc2.CreateKeyPairAsync( 
                 new CreateKeyPairRequest() { KeyName = newKeyPairName }); 
            await File.WriteAllTextAsync($"{newKeyPairName}.pem", 
                 keyResponse.KeyPair.KeyMaterial); 
            Console.WriteLine($"Created key pair {newKeyPairName}."); 
        } 
        catch (AlreadyExistsException) 
       \{ Console.WriteLine("Key pair already exists."); 
        } 
    } 
   /// <summary> 
   /// Delete the key pair and file by name. 
   /// </summary> 
   /// <param name="deleteKeyPairName">The key pair to delete.</param> 
   /// <returns>Async task.</returns>
    public async Task DeleteKeyPairByName(string deleteKeyPairName) 
    { 
        try 
        { 
            await _amazonEc2.DeleteKeyPairAsync( 
                 new DeleteKeyPairRequest() { KeyName = deleteKeyPairName }); 
            File.Delete($"{deleteKeyPairName}.pem"); 
        } 
        catch (FileNotFoundException) 
       \{ Console.WriteLine($"Key pair {deleteKeyPairName} not found."); 
        } 
    } 
   /// <summary> 
   /// Creates an Amazon EC2 launch template to use with Amazon EC2 Auto Scaling. 
   /// The launch template specifies a Bash script in its user data field that runs 
 after 
    /// the instance is started. This script installs the Python packages and starts 
 a Python 
   /// web server on the instance. 
    /// </summary>
```

```
 /// <param name="startupScriptPath">The path to a Bash script file that is 
 run.</param> 
     /// <param name="instancePolicyPath">The path to a permissions policy to create 
 and attach to the profile.</param> 
    /// <returns>The template object.</returns>
     public async Task<Amazon.EC2.Model.LaunchTemplate> CreateTemplate(string 
 startupScriptPath, string instancePolicyPath) 
     { 
        await CreateKeyPair( keyPairName);
         await CreateInstanceProfileWithName(_instancePolicyName, _instanceRoleName, 
 _instanceProfileName, instancePolicyPath); 
        var startServerText = await File.ReadAllTextAsync(startupScriptPath);
         var plainTextBytes = System.Text.Encoding.UTF8.GetBytes(startServerText); 
         var amiLatest = await _amazonSsm.GetParameterAsync( 
             new GetParameterRequest() { Name = _amiParam });
         var amiId = amiLatest.Parameter.Value; 
         var launchTemplateResponse = await _amazonEc2.CreateLaunchTemplateAsync( 
              new CreateLaunchTemplateRequest() 
\{\hspace{.1cm} \} LaunchTemplateName = _launchTemplateName, 
                  LaunchTemplateData = new RequestLaunchTemplateData() 
\overline{a} InstanceType = _instanceType, 
                      ImageId = amild, IamInstanceProfile = 
new the contract of the contract of the contract of the contract of the contract of the contract of the contract of the contract of the contract of the contract of the contract of the contract of the contract of the contra
                                LaunchTemplateIamInstanceProfileSpecificationRequest() 
 { 
                               Name = instanceProfileName
\}, \{ KeyName = _keyPairName, 
                       UserData = System.Convert.ToBase64String(plainTextBytes) 
 } 
              }); 
         return launchTemplateResponse.LaunchTemplate; 
     } 
     /// <summary> 
     /// Get a list of Availability Zones in the AWS Region of the Amazon EC2 Client. 
     /// </summary> 
    /// <returns>A list of availability zones.</returns>
```

```
 public async Task<List<string>> DescribeAvailabilityZones() 
     { 
         var zoneResponse = await _amazonEc2.DescribeAvailabilityZonesAsync( 
             new DescribeAvailabilityZonesRequest()); 
         return zoneResponse.AvailabilityZones.Select(z => z.ZoneName).ToList(); 
     } 
     /// <summary> 
     /// Create an EC2 Auto Scaling group of a specified size and name. 
     /// </summary> 
     /// <param name="groupSize">The size for the group.</param> 
     /// <param name="groupName">The name for the group.</param> 
    /// <param name="availabilityZones">The availability zones for the group.</
param> 
    /// <returns>Async task.</returns>
     public async Task CreateGroupOfSize(int groupSize, string groupName, 
  List<string> availabilityZones) 
     { 
         try 
         { 
             await _amazonAutoScaling.CreateAutoScalingGroupAsync( 
                 new CreateAutoScalingGroupRequest() 
\overline{a} AutoScalingGroupName = groupName, 
                     AvailabilityZones = availabilityZones, 
                     LaunchTemplate = 
                         new Amazon.AutoScaling.Model.LaunchTemplateSpecification() 
 { 
                             LaunchTemplateName = _launchTemplateName, 
                             Version = "$Default" 
\}, \{ MaxSize = groupSize, 
                     MinSize = groupSize 
                 }); 
             Console.WriteLine($"Created EC2 Auto Scaling group {groupName} with size 
  {groupSize}."); 
         } 
         catch (EntityAlreadyExistsException) 
        \{ Console.WriteLine($"EC2 Auto Scaling group {groupName} already 
  exists."); 
         } 
     }
```

```
 /// <summary> 
    /// Get the default VPC for the account. 
    /// </summary> 
   /// <returns>The default VPC object.</returns>
    public async Task<Vpc> GetDefaultVpc() 
   \left\{ \right. var vpcResponse = await _amazonEc2.DescribeVpcsAsync( 
             new DescribeVpcsRequest() 
\{\hspace{.1cm} \} Filters = new List<Amazon.EC2.Model.Filter>() 
\overline{a} new ("is-default", new List<string>() { "true" }) 
 } 
             }); 
         return vpcResponse.Vpcs[0]; 
    } 
    /// <summary> 
    /// Get all the subnets for a Vpc in a set of availability zones. 
    /// </summary> 
    /// <param name="vpcId">The Id of the Vpc.</param> 
    /// <param name="availabilityZones">The list of availability zones.</param> 
   /// <returns>The collection of subnet objects.</returns>
    public async Task<List<Subnet>> GetAllVpcSubnetsForZones(string vpcId, 
 List<string> availabilityZones) 
   \left\{ \right.var subnets = new List<Subnet>();
         var subnetPaginator = _amazonEc2.Paginators.DescribeSubnets( 
             new DescribeSubnetsRequest() 
\{\hspace{.1cm} \} Filters = new List<Amazon.EC2.Model.Filter>() 
\overline{a} new ("vpc-id", new List<string>() { vpcId}), 
                      new ("availability-zone", availabilityZones), 
                      new ("default-for-az", new List<string>() { "true" }) 
 } 
             }); 
         // Get the entire list using the paginator. 
         await foreach (var subnet in subnetPaginator.Subnets) 
         { 
             subnets.Add(subnet); 
         }
```

```
 return subnets; 
     } 
    /// <summary> 
    /// Delete a launch template by name. 
    /// </summary> 
    /// <param name="templateName">The name of the template to delete.</param> 
   /// <returns>Async task.</returns>
     public async Task DeleteTemplateByName(string templateName) 
     { 
         try 
         { 
             await _amazonEc2.DeleteLaunchTemplateAsync( 
                 new DeleteLaunchTemplateRequest() 
\overline{a} LaunchTemplateName = templateName 
                 }); 
         } 
         catch (AmazonClientException) 
        \{ Console.WriteLine($"Unable to delete template {templateName}."); 
         } 
     } 
    /// <summary> 
    /// Detaches a role from an instance profile, detaches policies from the role, 
     /// and deletes all the resources. 
    /// </summary> 
    /// <param name="profileName">The name of the profile to delete.</param> 
    /// <param name="roleName">The name of the role to delete.</param> 
   /// <returns>Async task.</returns>
     public async Task DeleteInstanceProfile(string profileName, string roleName) 
     { 
         try 
         { 
             await _amazonIam.RemoveRoleFromInstanceProfileAsync( 
                 new RemoveRoleFromInstanceProfileRequest() 
\overline{a} InstanceProfileName = profileName, 
                      RoleName = roleName 
                 }); 
             await _amazonIam.DeleteInstanceProfileAsync( 
                  new DeleteInstanceProfileRequest() { InstanceProfileName = 
 profileName });
```

```
 var attachedPolicies = await _amazonIam.ListAttachedRolePoliciesAsync( 
                new ListAttachedRolePoliciesRequest() { RoleName = roleName }); 
            foreach (var policy in attachedPolicies.AttachedPolicies) 
\{\hspace{.1cm} \} await _amazonIam.DetachRolePolicyAsync( 
                    new DetachRolePolicyRequest() 
\{ RoleName = roleName, 
                        PolicyArn = policy.PolicyArn 
                    }); 
                // Delete the custom policies only. 
                if (!policy.PolicyArn.StartsWith("arn:aws:iam::aws")) 
\overline{a}await amazonIam.DeletePolicyAsync(
                        new Amazon.IdentityManagement.Model.DeletePolicyRequest() 
 { 
                            PolicyArn = policy.PolicyArn 
\{\} );
 } 
 } 
            await _amazonIam.DeleteRoleAsync( 
                new DeleteRoleRequest() { RoleName = roleName }); 
        } 
        catch (NoSuchEntityException) 
        { 
            Console.WriteLine($"Instance profile {profileName} does not exist."); 
        } 
    } 
    /// <summary> 
    /// Gets data about the instances in an EC2 Auto Scaling group by its group 
 name. 
    /// </summary> 
    /// <param name="group">The name of the auto scaling group.</param> 
   /// <returns>A collection of instance Ids.</returns>
    public async Task<IEnumerable<string>> GetInstancesByGroupName(string group) 
    { 
        var instanceResponse = await 
 _amazonAutoScaling.DescribeAutoScalingGroupsAsync( 
            new DescribeAutoScalingGroupsRequest() 
\{\hspace{.1cm} \} AutoScalingGroupNames = new List<string>() { group } 
            });
```

```
 var instanceIds = instanceResponse.AutoScalingGroups.SelectMany( 
            q \Rightarrow q. Instances. Select(i => i. InstanceId));
         return instanceIds; 
    } 
    /// <summary> 
    /// Get the instance profile association data for an instance. 
    /// </summary> 
    /// <param name="instanceId">The Id of the instance.</param> 
   /// <returns>Instance profile associations data.</returns>
    public async Task<IamInstanceProfileAssociation> GetInstanceProfile(string 
 instanceId) 
    { 
         var response = await _amazonEc2.DescribeIamInstanceProfileAssociationsAsync( 
             new DescribeIamInstanceProfileAssociationsRequest() 
\{\hspace{.1cm} \} Filters = new List<Amazon.EC2.Model.Filter>() 
\overline{a} new ("instance-id", new List<string>() { instanceId }) 
                 }, 
             }); 
         return response.IamInstanceProfileAssociations[0]; 
    } 
    /// <summary> 
    /// Replace the profile associated with a running instance. After the profile is 
 replaced, the instance 
   \frac{1}{2} is rebooted to ensure that it uses the new profile. When the instance is
 ready, Systems Manager is 
    /// used to restart the Python web server. 
    /// </summary> 
    /// <param name="instanceId">The Id of the instance to update.</param> 
    /// <param name="credsProfileName">The name of the new profile to associate with 
 the specified instance.</param> 
    /// <param name="associationId">The Id of the existing profile association for 
 the instance.</param> 
   /// <returns>Async task.</returns>
    public async Task ReplaceInstanceProfile(string instanceId, string 
 credsProfileName, string associationId) 
    { 
         await _amazonEc2.ReplaceIamInstanceProfileAssociationAsync( 
                 new ReplaceIamInstanceProfileAssociationRequest() 
\overline{a} AssociationId = associationId,
```

```
 IamInstanceProfile = new IamInstanceProfileSpecification() 
\{ Name = credsProfileName 
1 1 1 1 1 1 1
                }); 
        // Allow time before resetting. 
        Thread.Sleep(25000); 
        var instanceReady = false; 
        var retries = 5; 
       while (retries-- > 0 && !instanceReady)
        { 
            await _amazonEc2.RebootInstancesAsync( 
               new RebootInstancesRequest(new List<string>() { instanceId }));
            Thread.Sleep(10000); 
            var instancesPaginator = 
 _amazonSsm.Paginators.DescribeInstanceInformation( 
                new DescribeInstanceInformationRequest()); 
            // Get the entire list using the paginator. 
            await foreach (var instance in 
 instancesPaginator.InstanceInformationList) 
\{\hspace{.1cm} \} instanceReady = instance.InstanceId == instanceId; 
                if (instanceReady) 
\overline{a} break; 
 } 
 } 
        } 
        Console.WriteLine($"Sending restart command to instance {instanceId}"); 
        await _amazonSsm.SendCommandAsync( 
            new SendCommandRequest() 
\{\hspace{.1cm} \} InstanceIds = new List<string>() { instanceId }, 
                DocumentName = "AWS-RunShellScript", 
               Parameters = new Dictionary<string, List<string>>()
\overline{a} {"commands", new List<string>() { "cd / && sudo python3 
 server.py 80" }} 
 } 
            }); 
        Console.WriteLine($"Restarted the web server on instance {instanceId}"); 
    }
```

```
 /// <summary> 
    /// Try to terminate an instance by its Id. 
    /// </summary> 
    /// <param name="instanceId">The Id of the instance to terminate.</param> 
   /// <returns>Async task.</returns>
    public async Task TryTerminateInstanceById(string instanceId) 
    { 
         var stopping = false; 
         Console.WriteLine($"Stopping {instanceId}..."); 
         while (!stopping) 
         { 
             try 
\{\hspace{.1cm} \} await _amazonAutoScaling.TerminateInstanceInAutoScalingGroupAsync( 
                     new TerminateInstanceInAutoScalingGroupRequest() 
\{ InstanceId = instanceId, 
                          ShouldDecrementDesiredCapacity = false 
                     }); 
                 stopping = true; 
 } 
             catch (ScalingActivityInProgressException) 
\{\hspace{.1cm} \} Console.WriteLine($"Scaling activity in progress for {instanceId}. 
 Waiting..."); 
                 Thread.Sleep(10000); 
 } 
         } 
    } 
    /// <summary> 
    /// Tries to delete the EC2 Auto Scaling group. If the group is in use or in 
 progress, 
    /// waits and retries until the group is successfully deleted. 
    /// </summary> 
    /// <param name="groupName">The name of the group to try to delete.</param> 
   /// <returns>Async task.</returns>
    public async Task TryDeleteGroupByName(string groupName) 
   \mathcal{L} var stopped = false; 
         while (!stopped) 
         { 
             try 
\{\hspace{.1cm} \}
```

```
 await _amazonAutoScaling.DeleteAutoScalingGroupAsync( 
                     new DeleteAutoScalingGroupRequest() 
\{ AutoScalingGroupName = groupName 
                     }); 
                 stopped = true; 
 } 
             catch (Exception e) 
                 when ((e is ScalingActivityInProgressException) 
                       || (e is Amazon.AutoScaling.Model.ResourceInUseException)) 
\{\hspace{.1cm} \} Console.WriteLine($"Some instances are still running. Waiting..."); 
                 Thread.Sleep(10000); 
 } 
         } 
    } 
    /// <summary> 
    /// Terminate instances and delete the Auto Scaling group by name. 
    /// </summary> 
    /// <param name="groupName">The name of the group to delete.</param> 
   /// <returns>Async task.</returns>
    public async Task TerminateAndDeleteAutoScalingGroupWithName(string groupName) 
    { 
         var describeGroupsResponse = await 
 _amazonAutoScaling.DescribeAutoScalingGroupsAsync( 
             new DescribeAutoScalingGroupsRequest() 
\{\hspace{.1cm} \} AutoScalingGroupNames = new List<string>() { groupName } 
             }); 
         if (describeGroupsResponse.AutoScalingGroups.Any()) 
        \mathcal{L} // Update the size to 0. 
             await _amazonAutoScaling.UpdateAutoScalingGroupAsync( 
                 new UpdateAutoScalingGroupRequest() 
\overline{a} AutoScalingGroupName = groupName, 
                    MinSize = 0 }); 
             var group = describeGroupsResponse.AutoScalingGroups[0]; 
             foreach (var instance in group.Instances) 
             { 
                 await TryTerminateInstanceById(instance.InstanceId); 
 }
```

```
 await TryDeleteGroupByName(groupName); 
         } 
         else 
        \mathcal{L} Console.WriteLine($"No groups found with name {groupName}."); 
         } 
    } 
    /// <summary> 
    /// Get the default security group for a specified Vpc. 
    /// </summary> 
    /// <param name="vpc">The Vpc to search.</param> 
   /// <returns>The default security group.</returns>
    public async Task<SecurityGroup> GetDefaultSecurityGroupForVpc(Vpc vpc) 
   \mathcal{L} var groupResponse = await _amazonEc2.DescribeSecurityGroupsAsync( 
             new DescribeSecurityGroupsRequest() 
\{\hspace{.1cm} \} Filters = new List<Amazon.EC2.Model.Filter>() 
\overline{a} new ("group-name", new List<string>() { "default" }), 
                      new ("vpc-id", new List<string>() { vpc.VpcId }) 
 } 
             }); 
         return groupResponse.SecurityGroups[0]; 
    } 
    /// <summary> 
    /// Verify the default security group of a Vpc allows ingress from the calling 
 computer. 
    /// This can be done by allowing ingress from this computer's IP address. 
    /// In some situations, such as connecting from a corporate network, you must 
 instead specify 
    /// a prefix list Id. You can also temporarily open the port to any IP address 
 while running this example. 
    /// If you do, be sure to remove public access when you're done. 
    /// </summary> 
    /// <param name="vpc">The group to check.</param> 
    /// <param name="port">The port to verify.</param> 
    /// <param name="ipAddress">This computer's IP address.</param> 
    /// <returns>True if the ip address is allowed on the group.</returns>
```

```
 public bool VerifyInboundPortForGroup(SecurityGroup group, int port, string 
 ipAddress) 
    { 
        var portIsOpen = false; 
        foreach (var ipPermission in group.IpPermissions) 
        { 
            if (ipPermission.FromPort == port) 
            { 
                foreach (var ipRange in ipPermission.Ipv4Ranges) 
\overline{a} var cidr = ipRange.CidrIp; 
                   if (cidr.StartsWith(ipAddress) || cidr == "0.0.0.0/0") 
\{ portIsOpen = true; 
1 1 1 1 1 1 1
 } 
                if (ipPermission.PrefixListIds.Any()) 
\overline{a} portIsOpen = true; 
 } 
                if (!portIsOpen) 
\overline{a} Console.WriteLine("The inbound rule does not appear to be open 
 to either this computer's IP\n" + 
                                     "address, to all IP addresses (0.0.0.0/0), or 
 to a prefix list ID."); 
 } 
                else 
\overline{a} break; 
 } 
 } 
        } 
        return portIsOpen; 
    } 
    /// <summary> 
    /// Add an ingress rule to the specified security group that allows access on 
 the 
    /// specified port from the specified IP address. 
    /// </summary>
```

```
 /// <param name="groupId">The Id of the security group to modify.</param> 
    /// <param name="port">The port to open.</param> 
     /// <param name="ipAddress">The IP address to allow access.</param> 
    /// <returns>Async task.</returns>
     public async Task OpenInboundPort(string groupId, int port, string ipAddress) 
    \sqrt{ } await _amazonEc2.AuthorizeSecurityGroupIngressAsync( 
             new AuthorizeSecurityGroupIngressRequest() 
\{\hspace{.1cm} \}GroupId = groupId, IpPermissions = new List<IpPermission>() 
\overline{a} new IpPermission() 
\{ FromPort = port, 
                         ToPort = port, 
                         IpProtocol = "tcp", 
                         Ipv4Ranges = new List<IpRange>() 
 { 
                             new IpRange() { CidrIp = $"{ipAddress}/32" } 
 } 
1 1 1 1 1 1 1
 } 
             }); 
     } 
    /// <summary> 
    /// Attaches an Elastic Load Balancing (ELB) target group to this EC2 Auto 
  Scaling group. 
    /// The 
    /// </summary> 
    /// <param name="autoScalingGroupName">The name of the Auto Scaling group.</
param> 
    /// <param name="targetGroupArn">The Arn for the target group.</param> 
    /// <returns>Async task.</returns>
     public async Task AttachLoadBalancerToGroup(string autoScalingGroupName, string 
  targetGroupArn) 
     { 
         await _amazonAutoScaling.AttachLoadBalancerTargetGroupsAsync( 
             new AttachLoadBalancerTargetGroupsRequest() 
\{\hspace{.1cm} \} AutoScalingGroupName = autoScalingGroupName, 
                 TargetGroupARNs = new List<string>() { targetGroupArn } 
             });
```
}

}

Membuat kelas yang menggabungkan tindakan Penyeimbangan Beban Elastis.

```
/// <summary>
/// Encapsulates Elastic Load Balancer actions.
// </summary>
public class ElasticLoadBalancerWrapper
{ 
    private readonly IAmazonElasticLoadBalancingV2 _amazonElasticLoadBalancingV2;
     private string? _endpoint = null; 
     private readonly string _targetGroupName = ""; 
     private readonly string _loadBalancerName = ""; 
     HttpClient _httpClient = new(); 
     public string TargetGroupName => _targetGroupName; 
     public string LoadBalancerName => _loadBalancerName; 
     /// <summary> 
     /// Constructor for the Elastic Load Balancer wrapper. 
    // </summary>
     /// <param name="amazonElasticLoadBalancingV2">The injected load balancing v2 
  client.</param> 
     /// <param name="configuration">The injected configuration.</param> 
     public ElasticLoadBalancerWrapper( 
         IAmazonElasticLoadBalancingV2 amazonElasticLoadBalancingV2, 
         IConfiguration configuration) 
     { 
         _amazonElasticLoadBalancingV2 = amazonElasticLoadBalancingV2; 
         var prefix = configuration["resourcePrefix"]; 
         _targetGroupName = prefix + "-tg"; 
         _loadBalancerName = prefix + "-lb"; 
     } 
     /// <summary> 
     /// Get the HTTP Endpoint of a load balancer by its name. 
     /// </summary> 
     /// <param name="loadBalancerName">The name of the load balancer.</param> 
    /// <returns>The HTTP endpoint.</returns>
```

```
 public async Task<string> GetEndpointForLoadBalancerByName(string 
 loadBalancerName) 
    { 
         if (_endpoint == null) 
        \mathcal{L} var endpointResponse = 
                 await _amazonElasticLoadBalancingV2.DescribeLoadBalancersAsync( 
                     new DescribeLoadBalancersRequest() 
\{Names = new List<string>() { loadBalancerName }
                     }); 
             _endpoint = endpointResponse.LoadBalancers[0].DNSName; 
         } 
         return _endpoint; 
    } 
    /// <summary> 
    /// Return the GET response for an endpoint as text. 
    /// </summary> 
    /// <param name="endpoint">The endpoint for the request.</param> 
   /// <returns>The request response.</returns>
    public async Task<string> GetEndPointResponse(string endpoint) 
   \mathcal{L} var endpointResponse = await _httpClient.GetAsync($"http://{endpoint}"); 
         var textResponse = await endpointResponse.Content.ReadAsStringAsync(); 
         return textResponse!; 
    } 
    /// <summary> 
    /// Get the target health for a group by name. 
    /// </summary> 
    /// <param name="groupName">The name of the group.</param> 
   /// <returns>The collection of health descriptions.</returns>
    public async Task<List<TargetHealthDescription>> 
 CheckTargetHealthForGroup(string groupName) 
    { 
        List<TargetHealthDescription> result = null!;
         try 
         { 
             var groupResponse = 
                 await _amazonElasticLoadBalancingV2.DescribeTargetGroupsAsync( 
                     new DescribeTargetGroupsRequest() 
\{
```

```
 Names = new List<string>() { groupName } 
                      }); 
             var healthResponse = 
                  await _amazonElasticLoadBalancingV2.DescribeTargetHealthAsync( 
                      new DescribeTargetHealthRequest() 
\{ TargetGroupArn = 
  groupResponse.TargetGroups[0].TargetGroupArn 
                      }); 
\ddot{\phantom{1}} result = healthResponse.TargetHealthDescriptions; 
         } 
         catch (TargetGroupNotFoundException) 
        \{ Console.WriteLine($"Target group {groupName} not found."); 
         } 
         return result; 
     } 
     /// <summary> 
     /// Create an Elastic Load Balancing target group. The target group specifies 
  how the load balancer forwards 
     /// requests to instances in the group and how instance health is checked. 
     /// 
     /// To speed up this demo, the health check is configured with shortened times 
  and lower thresholds. In production, 
     /// you might want to decrease the sensitivity of your health checks to avoid 
  unwanted failures. 
     /// </summary> 
     /// <param name="groupName">The name for the group.</param> 
     /// <param name="protocol">The protocol, such as HTTP.</param> 
     /// <param name="port">The port to use to forward requests, such as 80.</param> 
    /// <param name="vpcId">The Id of the Vpc in which the load balancer exists.</
param> 
    /// <returns>The new TargetGroup object.</returns>
     public async Task<TargetGroup> CreateTargetGroupOnVpc(string groupName, 
  ProtocolEnum protocol, int port, string vpcId) 
     { 
         var createResponse = await 
  _amazonElasticLoadBalancingV2.CreateTargetGroupAsync( 
             new CreateTargetGroupRequest() 
\{\hspace{.1cm} \} Name = groupName, 
                 Protocol = protocol,
```

```
 Port = port, 
                 HealthCheckPath = "/healthcheck", 
                 HealthCheckIntervalSeconds = 10, 
                 HealthCheckTimeoutSeconds = 5, 
                 HealthyThresholdCount = 2, 
                 UnhealthyThresholdCount = 2, 
                 VpcId = vpcId 
             }); 
         var targetGroup = createResponse.TargetGroups[0]; 
         return targetGroup; 
    } 
    /// <summary> 
    /// Create an Elastic Load Balancing load balancer that uses the specified 
 subnets 
    /// and forwards requests to the specified target group. 
    /// </summary> 
    /// <param name="name">The name for the new load balancer.</param> 
    /// <param name="subnetIds">Subnets for the load balancer.</param> 
    /// <param name="targetGroup">Target group for forwarded requests.</param> 
    /// <returns>The new LoadBalancer object.</returns> 
    public async Task<LoadBalancer> CreateLoadBalancerAndListener(string name, 
 List<string> subnetIds, TargetGroup targetGroup) 
    { 
         var createLbResponse = await 
 _amazonElasticLoadBalancingV2.CreateLoadBalancerAsync( 
             new CreateLoadBalancerRequest() 
\{\hspace{.1cm} \}Name = name,
                 Subnets = subnetIds 
             }); 
         var loadBalancerArn = createLbResponse.LoadBalancers[0].LoadBalancerArn; 
         // Wait for load balancer to be available. 
         var loadBalancerReady = false; 
        while (!loadBalancerReady)
         { 
             try 
\{\hspace{.1cm} \} var describeResponse = 
                      await _amazonElasticLoadBalancingV2.DescribeLoadBalancersAsync( 
                          new DescribeLoadBalancersRequest() 
 { 
                             Names = new List < string>() { name }
```
 $\{\}$  );

```
 var loadBalancerState = 
 describeResponse.LoadBalancers[0].State.Code; 
                 loadBalancerReady = loadBalancerState == 
 LoadBalancerStateEnum.Active; 
 } 
            catch (LoadBalancerNotFoundException) 
\{\hspace{.1cm} \} loadBalancerReady = false; 
 } 
            Thread.Sleep(10000); 
        } 
        // Create the listener. 
         await _amazonElasticLoadBalancingV2.CreateListenerAsync( 
            new CreateListenerRequest() 
\{\hspace{.1cm} \} LoadBalancerArn = loadBalancerArn, 
                 Protocol = targetGroup.Protocol, 
                 Port = targetGroup.Port, 
                 DefaultActions = new List<Action>() 
\overline{a} new Action() 
\{ Type = ActionTypeEnum.Forward, 
                         TargetGroupArn = targetGroup.TargetGroupArn 
1 1 1 1 1 1 1
 } 
            }); 
        return createLbResponse.LoadBalancers[0]; 
    } 
    /// <summary> 
    /// Verify this computer can successfully send a GET request to the 
    /// load balancer endpoint. 
    /// </summary> 
    /// <param name="endpoint">The endpoint to check.</param> 
   /// <returns>True if successful.</returns>
   public async Task<bool> VerifyLoadBalancerEndpoint(string endpoint)
    { 
        var success = false; 
        var retries = 3; 
        while (!success && retries > 0)
```

```
 { 
             try 
\{\hspace{.1cm} \} var endpointResponse = await _httpClient.GetAsync($"http://
{endpoint}"); 
                 Console.WriteLine($"Response: {endpointResponse.StatusCode}."); 
                 if (endpointResponse.IsSuccessStatusCode) 
\overline{a} success = true; 
 } 
                 else 
\overline{a} retries = 0; 
 } 
 } 
             catch (HttpRequestException) 
\{\hspace{.1cm} \} Console.WriteLine("Connection error, retrying..."); 
                 retries--; 
                 Thread.Sleep(10000); 
 } 
         } 
         return success; 
     } 
    /// <summary> 
    /// Delete a load balancer by its specified name. 
    /// </summary> 
    /// <param name="name">The name of the load balancer to delete.</param> 
   /// <returns>Async task.</returns>
     public async Task DeleteLoadBalancerByName(string name) 
     { 
         try 
         { 
             var describeLoadBalancerResponse = 
                 await _amazonElasticLoadBalancingV2.DescribeLoadBalancersAsync( 
                     new DescribeLoadBalancersRequest() 
\{Names = new List < string>() { name }
                     }); 
             var lbArn = 
  describeLoadBalancerResponse.LoadBalancers[0].LoadBalancerArn;
```

```
 await _amazonElasticLoadBalancingV2.DeleteLoadBalancerAsync( 
                 new DeleteLoadBalancerRequest() 
\overline{a} LoadBalancerArn = lbArn 
 } 
             ); 
         } 
         catch (LoadBalancerNotFoundException) 
         { 
             Console.WriteLine($"Load balancer {name} not found."); 
         } 
    } 
    /// <summary> 
    /// Delete a TargetGroup by its specified name. 
    /// </summary> 
    /// <param name="groupName">Name of the group to delete.</param> 
   /// <returns>Async task.</returns>
    public async Task DeleteTargetGroupByName(string groupName) 
    { 
         var done = false; 
        while (!done) 
         { 
             try 
\{\hspace{.1cm} \} var groupResponse = 
                     await _amazonElasticLoadBalancingV2.DescribeTargetGroupsAsync( 
                         new DescribeTargetGroupsRequest() 
 { 
                             Names = new List<string>() { groupName } 
                         }); 
                 var targetArn = groupResponse.TargetGroups[0].TargetGroupArn; 
                 await _amazonElasticLoadBalancingV2.DeleteTargetGroupAsync( 
                     new DeleteTargetGroupRequest() { TargetGroupArn = targetArn }); 
                 Console.WriteLine($"Deleted load balancing target group 
 {groupName}."); 
                 done = true; 
 } 
             catch (TargetGroupNotFoundException) 
             { 
                 Console.WriteLine( 
                     $"Target group {groupName} not found, could not delete."); 
                 done = true;
```

```
 } 
            catch (ResourceInUseException) 
\{\hspace{.1cm} \} Console.WriteLine("Target group not yet released, waiting..."); 
                Thread.Sleep(10000); 
 } 
        } 
    }
}
```
Membuat kelas yang menggunakan DynamoDB untuk menyimulasikan layanan yang direkomendasikan.

```
/// <summary>
/// Encapsulates a DynamoDB table to use as a service that recommends books, movies, 
  and songs.
/// </summary>
public class Recommendations
{ 
     private readonly IAmazonDynamoDB _amazonDynamoDb; 
     private readonly DynamoDBContext _context; 
     private readonly string _tableName; 
     public string TableName => _tableName; 
     /// <summary> 
     /// Constructor for the Recommendations service. 
     /// </summary> 
     /// <param name="amazonDynamoDb">The injected DynamoDb client.</param> 
     /// <param name="configuration">The injected configuration.</param> 
     public Recommendations(IAmazonDynamoDB amazonDynamoDb, IConfiguration 
  configuration) 
     { 
         _amazonDynamoDb = amazonDynamoDb; 
         _context = new DynamoDBContext(_amazonDynamoDb); 
         _tableName = configuration["databaseName"]!; 
     } 
     /// <summary> 
     /// Create the DynamoDb table with a specified name. 
    // </summary>
     /// <param name="tableName">The name for the table.</param>
```

```
/// <returns>True when ready.</returns>
   public async Task<bool> CreateDatabaseWithName(string tableName)
    { 
       try 
       { 
          Console.Write($"Creating table {tableName}..."); 
          var createRequest = new CreateTableRequest() 
\{\hspace{.1cm} \} TableName = tableName, 
              AttributeDefinitions = new List<AttributeDefinition>() 
\{ new AttributeDefinition() 
 { 
                        AttributeName = "MediaType", 
                        AttributeType = ScalarAttributeType.S 
\}, \{ new AttributeDefinition() 
 { 
                        AttributeName = "ItemId", 
                        AttributeType = ScalarAttributeType.N 
 } 
\}, \{ KeySchema = new List<KeySchemaElement>() 
\{ new KeySchemaElement() 
 { 
                        AttributeName = "MediaType", 
                        KeyType = KeyType.HASH 
\}, \{ new KeySchemaElement() 
 { 
                        AttributeName = "ItemId", 
                        KeyType = KeyType.RANGE 
 } 
\}, \{ ProvisionedThroughput = new ProvisionedThroughput() 
\overline{a} ReadCapacityUnits = 5, 
                 WriteCapacityUnits = 5 
 } 
          }; 
         await _amazonDynamoDb.CreateTableAsync(createRequest);
          // Wait until the table is ACTIVE and then report success.
```

```
 Console.Write("\nWaiting for table to become active..."); 
             var request = new DescribeTableRequest 
\{\hspace{.1cm} \} TableName = tableName 
             }; 
             TableStatus status; 
             do 
             { 
                  Thread.Sleep(2000); 
                  var describeTableResponse = await 
  _amazonDynamoDb.DescribeTableAsync(request); 
                  status = describeTableResponse.Table.TableStatus; 
                  Console.Write("."); 
 } 
             while (status != "ACTIVE"); 
             return status == TableStatus.ACTIVE; 
         } 
         catch (ResourceInUseException) 
        \{ Console.WriteLine($"Table {tableName} already exists."); 
             return false; 
         } 
     } 
     /// <summary> 
     /// Populate the database table with data from a specified path. 
     /// </summary> 
     /// <param name="databaseTableName">The name of the table.</param> 
     /// <param name="recommendationsPath">The path of the recommendations data.</
param> 
    /// <returns>Async task.</returns>
     public async Task PopulateDatabase(string databaseTableName, string 
  recommendationsPath) 
    \mathcal{L} var recommendationsText = await File.ReadAllTextAsync(recommendationsPath); 
         var records = 
            JsonSerializer.Deserialize<RecommendationModel[]>(recommendationsText);
        var batchWrite = context.CreateBatchWrite<RecommendationModel>();
```

```
 foreach (var record in records!) 
         { 
              batchWrite.AddPutItem(record); 
         } 
         await batchWrite.ExecuteAsync(); 
     } 
     /// <summary> 
     /// Delete the recommendation table by name. 
     /// </summary> 
     /// <param name="tableName">The name of the recommendation table.</param> 
    /// <returns>Async task.</returns>
     public async Task DestroyDatabaseByName(string tableName) 
     { 
         try 
         { 
              await _amazonDynamoDb.DeleteTableAsync( 
                  new DeleteTableRequest() { TableName = tableName }); 
              Console.WriteLine($"Table {tableName} was deleted."); 
         } 
         catch (ResourceNotFoundException) 
         { 
              Console.WriteLine($"Table {tableName} not found"); 
         } 
     }
}
```
Membuat kelas yang mengabungkan tindakan Systems Manager.

```
/// <summary>
/// Encapsulates Systems Manager parameter operations. This example uses these 
  parameters
/// to drive the demonstration of resilient architecture, such as failure of a 
  dependency or
/// how the service responds to a health check.
/// </summary>
public class SmParameterWrapper
{ 
     private readonly IAmazonSimpleSystemsManagement _amazonSimpleSystemsManagement;
```

```
 private readonly string _tableParameter = "doc-example-resilient-architecture-
table"; 
     private readonly string _failureResponseParameter = "doc-example-resilient-
architecture-failure-response"; 
     private readonly string _healthCheckParameter = "doc-example-resilient-
architecture-health-check"; 
     private readonly string _tableName = ""; 
     public string TableParameter => _tableParameter; 
     public string TableName => _tableName; 
     public string HealthCheckParameter => _healthCheckParameter; 
     public string FailureResponseParameter => _failureResponseParameter; 
     /// <summary> 
     /// Constructor for the SmParameterWrapper. 
     /// </summary> 
     /// <param name="amazonSimpleSystemsManagement">The injected Simple Systems 
 Management client.</param>
     /// <param name="configuration">The injected configuration.</param> 
     public SmParameterWrapper(IAmazonSimpleSystemsManagement 
  amazonSimpleSystemsManagement, IConfiguration configuration) 
     { 
         _amazonSimpleSystemsManagement = amazonSimpleSystemsManagement; 
         _tableName = configuration["databaseName"]!; 
     } 
     /// <summary> 
     /// Reset the Systems Manager parameters to starting values for the demo. 
     /// </summary> 
    /// <returns>Async task.</returns>
     public async Task Reset() 
    \mathcal{L} await this.PutParameterByName(_tableParameter, _tableName); 
         await this.PutParameterByName(_failureResponseParameter, "none"); 
         await this.PutParameterByName(_healthCheckParameter, "shallow"); 
     } 
     /// <summary> 
     /// Set the value of a named Systems Manager parameter. 
     /// </summary> 
     /// <param name="name">The name of the parameter.</param> 
     /// <param name="value">The value to set.</param> 
    /// <returns>Async task.</returns>
     public async Task PutParameterByName(string name, string value)
```
{

```
 await _amazonSimpleSystemsManagement.PutParameterAsync( 
             new PutParameterRequest() { Name = name, Value = value, Overwrite = 
  true }); 
     }
}
```
- Untuk detail API, lihat topik berikut di Referensi API AWS SDK for .NET.
	- [AttachLoadBalancerTargetGroups](https://docs.aws.amazon.com/goto/DotNetSDKV3/autoscaling-2011-01-01/AttachLoadBalancerTargetGroups)
	- [CreateAutoScalingGroup](https://docs.aws.amazon.com/goto/DotNetSDKV3/autoscaling-2011-01-01/CreateAutoScalingGroup)
	- [CreateInstanceProfile](https://docs.aws.amazon.com/goto/DotNetSDKV3/iam-2010-05-08/CreateInstanceProfile)
	- [CreateLaunchTemplate](https://docs.aws.amazon.com/goto/DotNetSDKV3/ec2-2016-11-15/CreateLaunchTemplate)
	- [CreateListener](https://docs.aws.amazon.com/goto/DotNetSDKV3/elasticloadbalancingv2-2015-12-01/CreateListener)
	- [CreateLoadBalancer](https://docs.aws.amazon.com/goto/DotNetSDKV3/elasticloadbalancingv2-2015-12-01/CreateLoadBalancer)
	- [CreateTargetGroup](https://docs.aws.amazon.com/goto/DotNetSDKV3/elasticloadbalancingv2-2015-12-01/CreateTargetGroup)
	- [DeleteAutoScalingGroup](https://docs.aws.amazon.com/goto/DotNetSDKV3/autoscaling-2011-01-01/DeleteAutoScalingGroup)
	- [DeleteInstanceProfile](https://docs.aws.amazon.com/goto/DotNetSDKV3/iam-2010-05-08/DeleteInstanceProfile)
	- [DeleteLaunchTemplate](https://docs.aws.amazon.com/goto/DotNetSDKV3/ec2-2016-11-15/DeleteLaunchTemplate)
	- [DeleteLoadBalancer](https://docs.aws.amazon.com/goto/DotNetSDKV3/elasticloadbalancingv2-2015-12-01/DeleteLoadBalancer)
	- [DeleteTargetGroup](https://docs.aws.amazon.com/goto/DotNetSDKV3/elasticloadbalancingv2-2015-12-01/DeleteTargetGroup)
	- [DescribeAutoScalingGroups](https://docs.aws.amazon.com/goto/DotNetSDKV3/autoscaling-2011-01-01/DescribeAutoScalingGroups)
	- [DescribeAvailabilityZones](https://docs.aws.amazon.com/goto/DotNetSDKV3/ec2-2016-11-15/DescribeAvailabilityZones)
	- DescribelamInstanceProfileAssociations
	- [DescribeInstances](https://docs.aws.amazon.com/goto/DotNetSDKV3/ec2-2016-11-15/DescribeInstances)
	- [DescribeLoadBalancers](https://docs.aws.amazon.com/goto/DotNetSDKV3/elasticloadbalancingv2-2015-12-01/DescribeLoadBalancers)
	- [DescribeSubnets](https://docs.aws.amazon.com/goto/DotNetSDKV3/ec2-2016-11-15/DescribeSubnets)
	- [DescribeTargetGroups](https://docs.aws.amazon.com/goto/DotNetSDKV3/elasticloadbalancingv2-2015-12-01/DescribeTargetGroups)
	- [DescribeTargetHealth](https://docs.aws.amazon.com/goto/DotNetSDKV3/elasticloadbalancingv2-2015-12-01/DescribeTargetHealth)
	- [DescribeVpcs](https://docs.aws.amazon.com/goto/DotNetSDKV3/ec2-2016-11-15/DescribeVpcs)
	- [RebootInstances](https://docs.aws.amazon.com/goto/DotNetSDKV3/ec2-2016-11-15/RebootInstances)
- Tindakan dan skep langelam InstanceProfileAssociation and the control of the control of the control of the control of the control of the control of the control of the control of the control of the control of the control of
	- [TerminateInstanceInAutoScalingGroup](https://docs.aws.amazon.com/goto/DotNetSDKV3/autoscaling-2011-01-01/TerminateInstanceInAutoScalingGroup)

• [UpdateAutoScalingGroup](https://docs.aws.amazon.com/goto/DotNetSDKV3/autoscaling-2011-01-01/UpdateAutoScalingGroup)

Kelola grup dan instance

Contoh kode berikut ini menunjukkan cara untuk melakukan:

- Buat grup Auto Scaling Amazon EC2 dengan template peluncuran dan Availability Zone, dan dapatkan informasi tentang menjalankan instans.
- Aktifkan pengumpulan CloudWatch metrik Amazon.
- Perbarui kapasitas yang diinginkan grup dan tunggu instance dimulai.
- Mengakhiri instance dalam grup.
- Buat daftar aktivitas penskalaan yang terjadi sebagai respons terhadap permintaan pengguna dan perubahan kapasitas.
- Dapatkan statistik untuk CloudWatch metrik, lalu bersihkan sumber daya.

## AWS SDK for NFT

## **a** Note

Ada lebih banyak tentang GitHub. Temukan contoh lengkapnya dan pelajari cara mengatur dan menjalankannya di [Repositori Contoh Kode AWS.](https://github.com/awsdocs/aws-doc-sdk-examples/tree/main/dotnetv3/AutoScaling#code-examples)

```
global using Amazon.AutoScaling;
global using Amazon.AutoScaling.Model;
global using Amazon.CloudWatch;
global using AutoScalingActions;
global using Microsoft.Extensions.DependencyInjection;
global using Microsoft.Extensions.Hosting;
global using Microsoft.Extensions.Logging;
global using Microsoft.Extensions.Logging.Console;
global using Microsoft.Extensions.Logging.Debug;
using Amazon.EC2;
using Microsoft.Extensions.Configuration;
using Host = Microsoft.Extensions.Hosting.Host;
```
```
namespace AutoScalingBasics;
public class AutoScalingBasics
{ 
     static async Task Main(string[] args) 
    \sqrt{ } // Set up dependency injection for Amazon EC2 Auto Scaling, Amazon 
         // CloudWatch, and Amazon EC2. 
         using var host = Host.CreateDefaultBuilder(args) 
              .ConfigureLogging(logging => 
                 logging.AddFilter("System", LogLevel.Debug) 
                      .AddFilter<DebugLoggerProvider>("Microsoft", 
  LogLevel.Information) 
                      .AddFilter<ConsoleLoggerProvider>("Microsoft", LogLevel.Trace)) 
              .ConfigureServices((_, services) => 
             services.AddAWSService<IAmazonAutoScaling>() 
                  .AddAWSService<IAmazonCloudWatch>() 
                  .AddAWSService<IAmazonEC2>() 
                  .AddTransient<AutoScalingWrapper>() 
                  .AddTransient<CloudWatchWrapper>() 
                  .AddTransient<EC2Wrapper>() 
                  .AddTransient<UIWrapper>() 
) .Build(); 
         var autoScalingWrapper = 
  host.Services.GetRequiredService<AutoScalingWrapper>(); 
         var cloudWatchWrapper = 
  host.Services.GetRequiredService<CloudWatchWrapper>(); 
        var ec2Wrapper = host.Services.GetRequiredService<EC2Wrapper>();
         var uiWrapper = host.Services.GetRequiredService<UIWrapper>(); 
         var configuration = new ConfigurationBuilder() 
              .SetBasePath(Directory.GetCurrentDirectory()) 
              .AddJsonFile("settings.json") // Load test settings from .json file. 
              .AddJsonFile("settings.local.json", 
                 true) // Optionally load local settings. 
              .Build(); 
        var imageId = configuration["ImageId"];
         var instanceType = configuration["InstanceType"];
```

```
var launchTemplateName = configuration["LaunchTemplateName"];
        launchTemplateName += Guid.NewGuid().ToString(); 
        // The name of the Auto Scaling group. 
       var groupName = configuration["GroupName"];
        uiWrapper.DisplayTitle("Auto Scaling Basics"); 
        uiWrapper.DisplayAutoScalingBasicsDescription(); 
        // Create the launch template and save the template Id to use when deleting 
 the 
        // launch template at the end of the application. 
        var launchTemplateId = await ec2Wrapper.CreateLaunchTemplateAsync(imageId!, 
 instanceType!, launchTemplateName); 
       // Confirm that the template was created by asking for a description of it.
        await ec2Wrapper.DescribeLaunchTemplateAsync(launchTemplateName); 
        uiWrapper.PressEnter(); 
        var availabilityZones = await ec2Wrapper.ListAvailabilityZonesAsync(); 
        Console.WriteLine($"Creating an Auto Scaling group named {groupName}."); 
        await autoScalingWrapper.CreateAutoScalingGroupAsync( 
            groupName!, 
            launchTemplateName, 
            availabilityZones.First().ZoneName); 
        // Keep checking the details of the new group until its lifecycle state 
        // is "InService". 
        Console.WriteLine($"Waiting for the Auto Scaling group to be active."); 
        List<AutoScalingInstanceDetails> instanceDetails; 
        do 
        { 
            instanceDetails = await 
 autoScalingWrapper.DescribeAutoScalingInstancesAsync(groupName!); 
        } 
       while (instanceDetails.Count <= 0);
        Console.WriteLine($"Auto scaling group {groupName} successfully created.");
```

```
 Console.WriteLine($"{instanceDetails.Count} instances were created for the 
 group."); 
        // Display the details of the Auto Scaling group. 
        instanceDetails.ForEach(detail => 
       \mathcal{L} Console.WriteLine($"Group name: {detail.AutoScalingGroupName}"); 
        }); 
        uiWrapper.PressEnter(); 
        uiWrapper.DisplayTitle("Metrics collection"); 
        Console.WriteLine($"Enable metrics collection for {groupName}"); 
        await autoScalingWrapper.EnableMetricsCollectionAsync(groupName!); 
        // Show the metrics that are collected for the group. 
        // Update the maximum size of the group to three instances. 
        Console.WriteLine("--- Update the Auto Scaling group to increase max size to 
3 - - -");
       int maxSize = 3;
        await autoScalingWrapper.UpdateAutoScalingGroupAsync(groupName!, 
 launchTemplateName, maxSize); 
        Console.WriteLine("--- Describe all Auto Scaling groups to show the current 
 state of the group ---"); 
        var groups = await 
 autoScalingWrapper.DescribeAutoScalingGroupsAsync(groupName!); 
        uiWrapper.DisplayGroupDetails(groups!); 
        uiWrapper.PressEnter(); 
        uiWrapper.DisplayTitle("Describe account limits"); 
        await autoScalingWrapper.DescribeAccountLimitsAsync(); 
        uiWrapper.WaitABit(60, "Waiting for the resources to be ready."); 
        uiWrapper.DisplayTitle("Set desired capacity"); 
        int desiredCapacity = 2; 
       await autoScalingWrapper.SetDesiredCapacityAsync(groupName!,
 desiredCapacity);
```
Console.WriteLine("Get the two instance Id values");

```
 // Empty the group before getting the details again. 
         groups!.Clear(); 
         groups = await 
autoScalingWrapper.DescribeAutoScalingGroupsAsync(groupName!);
         if (groups is not null) 
         { 
             foreach (AutoScalingGroup group in groups) 
\{\hspace{.1cm} \} Console.WriteLine($"The group name is 
 {group.AutoScalingGroupName}"); 
                 Console.WriteLine($"The group ARN is {group.AutoScalingGroupARN}"); 
                 var instances = group.Instances; 
                 foreach (Amazon.AutoScaling.Model.Instance instance in instances) 
\overline{a} Console.WriteLine($"The instance id is {instance.InstanceId}"); 
                     Console.WriteLine($"The lifecycle state is 
 {instance.LifecycleState}"); 
 } 
 } 
         } 
         uiWrapper.DisplayTitle("Scaling Activities"); 
         Console.WriteLine("Let's list the scaling activities that have occurred for 
 the group."); 
         var activities = await 
 autoScalingWrapper.DescribeScalingActivitiesAsync(groupName!); 
         if (activities is not null) 
         { 
             activities.ForEach(activity => 
\{\hspace{.1cm} \} Console.WriteLine($"The activity Id is {activity.ActivityId}"); 
                 Console.WriteLine($"The activity details are {activity.Details}"); 
             }); 
         } 
         // Display the Amazon CloudWatch metrics that have been collected. 
         var metrics = await cloudWatchWrapper.GetCloudWatchMetricsAsync(groupName!); 
         Console.WriteLine($"Metrics collected for {groupName}:"); 
         metrics.ForEach(metric => 
         { 
             Console.Write($"Metric name: {metric.MetricName}\t"); 
             Console.WriteLine($"Namespace: {metric.Namespace}"); 
         });
```

```
 var dataPoints = await 
 cloudWatchWrapper.GetMetricStatisticsAsync(groupName!); 
         Console.WriteLine("Details for the metrics collected:"); 
         dataPoints.ForEach(detail => 
        \mathcal{L} Console.WriteLine(detail); 
         }); 
         // Disable metrics collection. 
         Console.WriteLine("Disabling the collection of metrics for {groupName}."); 
         var success = await 
 autoScalingWrapper.DisableMetricsCollectionAsync(groupName!); 
         if (success) 
         { 
             Console.WriteLine($"Successfully stopped metrics collection for 
 {groupName}."); 
         } 
         else 
\overline{\mathcal{L}} Console.WriteLine($"Could not stop metrics collection for 
 {groupName}."); 
         } 
         // Terminate all instances in the group. 
         uiWrapper.DisplayTitle("Terminating Auto Scaling instances"); 
         Console.WriteLine("Now terminating all instances in the Auto Scaling 
 group."); 
         if (groups is not null) 
        \mathcal{L} groups.ForEach(group => 
\{\hspace{.1cm} \} // Only delete instances in the AutoScaling group we created. 
                 if (group.AutoScalingGroupName == groupName) 
\overline{a} group.Instances.ForEach(async instance => 
\{ await 
autoScalingWrapper.TerminateInstanceInAutoScalingGroupAsync(instance.InstanceId);
                      }); 
 } 
             });
```

```
 } 
         // After all instances are terminated, delete the group. 
         uiWrapper.DisplayTitle("Clean up resources"); 
         Console.WriteLine("Deleting the Auto Scaling group."); 
         await autoScalingWrapper.DeleteAutoScalingGroupAsync(groupName!); 
         // Delete the launch template. 
         var deletedLaunchTemplateName = await 
  ec2Wrapper.DeleteLaunchTemplateAsync(launchTemplateId); 
         if (deletedLaunchTemplateName == launchTemplateName) 
        \{ Console.WriteLine("Successfully deleted the launch template."); 
         } 
         Console.WriteLine("The demo is now concluded."); 
     }
}
namespace AutoScalingBasics;
/// <summary>
/// A class to provide user interface methods for the EC2 AutoScaling Basics
/// scenario.
/// </summary>
public class UIWrapper
{ 
     public readonly string SepBar = new('-', Console.WindowWidth); 
     /// <summary> 
     /// Describe the steps in the EC2 AutoScaling Basics scenario. 
     /// </summary> 
     public void DisplayAutoScalingBasicsDescription() 
     { 
         Console.WriteLine("This code example performs the following operations:"); 
         Console.WriteLine(" 1. Creates an Amazon EC2 launch template."); 
         Console.WriteLine(" 2. Creates an Auto Scaling group."); 
         Console.WriteLine(" 3. Shows the details of the new Auto Scaling group"); 
         Console.WriteLine(" to show that only one instance was created."); 
         Console.WriteLine(" 4. Enables metrics collection."); 
         Console.WriteLine(" 5. Updates the Auto Scaling group to increase the"); 
         Console.WriteLine(" capacity to three.");
```

```
 Console.WriteLine(" 6. Describes Auto Scaling groups again to show the"); 
         Console.WriteLine(" current state of the group."); 
         Console.WriteLine(" 7. Changes the desired capacity of the Auto Scaling"); 
         Console.WriteLine(" group to use an additional instance."); 
         Console.WriteLine(" 8. Shows that there are now instances in the group."); 
         Console.WriteLine(" 9. Lists the scaling activities that have occurred for 
  the group."); 
         Console.WriteLine("10. Displays the Amazon CloudWatch metrics that have"); 
         Console.WriteLine(" been collected."); 
         Console.WriteLine("11. Disables metrics collection."); 
         Console.WriteLine("12. Terminates all instances in the Auto Scaling 
  group."); 
         Console.WriteLine("13. Deletes the Auto Scaling group."); 
         Console.WriteLine("14. Deletes the Amazon EC2 launch template."); 
         PressEnter(); 
     } 
     /// <summary> 
     /// Display information about the Amazon Ec2 AutoScaling groups passed 
     /// in the list of AutoScalingGroup objects. 
     /// </summary> 
     /// <param name="groups">A list of AutoScalingGroup objects.</param> 
     public void DisplayGroupDetails(List<AutoScalingGroup> groups) 
    \mathcal{L} if (groups is null) 
             return; 
         groups.ForEach(group => 
         { 
             Console.WriteLine($"Group name:\t{group.AutoScalingGroupName}"); 
             Console.WriteLine($"Group created:\t{group.CreatedTime}"); 
             Console.WriteLine($"Maximum number of instances:\t{group.MaxSize}"); 
             Console.WriteLine($"Desired number of instances:
\t{group.DesiredCapacity}"); 
         }); 
     } 
     /// <summary> 
     /// Display a message and wait until the user presses enter. 
     /// </summary> 
     public void PressEnter() 
     { 
         Console.Write("\nPress <Enter> to continue. "); 
        = Console. ReadLine();
```

```
 Console.WriteLine(); 
 } 
 /// <summary> 
 /// Pad a string with spaces to center it on the console display. 
 /// </summary> 
 /// <param name="strToCenter">The string to be centered.</param> 
/// <returns>The padded string.</returns>
 public string CenterString(string strToCenter) 
 { 
     var padAmount = (Console.WindowWidth - strToCenter.Length) / 2; 
    var leftPad = new string(' ', padAmount);
     return $"{leftPad}{strToCenter}"; 
 } 
 /// <summary> 
 /// Display a line of hyphens, the centered text of the title and another 
 /// line of hyphens. 
 /// </summary> 
 /// <param name="strTitle">The string to be displayed.</param> 
 public void DisplayTitle(string strTitle) 
 { 
     Console.WriteLine(SepBar); 
     Console.WriteLine(CenterString(strTitle)); 
     Console.WriteLine(SepBar); 
 } 
 /// <summary> 
 /// Display a countdown and wait for a number of seconds. 
 /// </summary> 
 /// <param name="numSeconds">The number of seconds to wait.</param> 
 public void WaitABit(int numSeconds, string msg) 
 { 
     Console.WriteLine(msg); 
     // Wait for the requested number of seconds. 
    for (int i = numseconds; i > 0; i--) { 
         System.Threading.Thread.Sleep(1000); 
         Console.Write($"{i}..."); 
     } 
     PressEnter(); 
 }
```

```
Tindakan dan skenario 8276
```
}

Tentukan fungsi yang dipanggil oleh skenario untuk mengelola template dan metrik peluncuran. Fungsi-fungsi ini membungkus Auto Scaling, Amazon EC2, dan tindakan. CloudWatch

```
namespace AutoScalingActions;
using Amazon.AutoScaling;
using Amazon.AutoScaling.Model;
/// <summary>
/// A class that includes methods to perform Amazon EC2 Auto Scaling
/// actions.
/// </summary>
public class AutoScalingWrapper
{ 
     private readonly IAmazonAutoScaling _amazonAutoScaling; 
     /// <summary> 
     /// Constructor for the AutoScalingWrapper class. 
     /// </summary> 
     /// <param name="amazonAutoScaling">The injected Amazon EC2 Auto Scaling 
  client.</param> 
     public AutoScalingWrapper(IAmazonAutoScaling amazonAutoScaling) 
     { 
         _amazonAutoScaling = amazonAutoScaling; 
     } 
     /// <summary> 
     /// Create a new Amazon EC2 Auto Scaling group. 
     /// </summary> 
     /// <param name="groupName">The name to use for the new Auto Scaling 
     /// group.</param> 
     /// <param name="launchTemplateName">The name of the Amazon EC2 Auto Scaling 
     /// launch template to use to create instances in the group.</param> 
     /// <returns>A Boolean value indicating the success of the action.</returns> 
    public async Task<bool> CreateAutoScalingGroupAsync(
         string groupName, 
         string launchTemplateName,
```

```
 string availabilityZone) 
     { 
         var templateSpecification = new LaunchTemplateSpecification 
         { 
             LaunchTemplateName = launchTemplateName, 
         }; 
        var zoneList = new List<string>
\{\hspace{.1cm} \} availabilityZone, 
             }; 
         var request = new CreateAutoScalingGroupRequest 
         { 
             AutoScalingGroupName = groupName, 
             AvailabilityZones = zoneList, 
             LaunchTemplate = templateSpecification, 
            MaxSize = 6,
             MinSize = 1 
         }; 
         var response = await 
 _amazonAutoScaling.CreateAutoScalingGroupAsync(request); 
         Console.WriteLine($"{groupName} Auto Scaling Group created"); 
         return response.HttpStatusCode == System.Net.HttpStatusCode.OK; 
     } 
    /// <summary> 
    /// Retrieve information about Amazon EC2 Auto Scaling quotas to the 
    /// active AWS account. 
    /// </summary> 
     /// <returns>A Boolean value indicating the success of the action.</returns> 
    public async Task<bool> DescribeAccountLimitsAsync()
     { 
        var response = await _amazonAutoScaling.DescribeAccountLimitsAsync();
         Console.WriteLine("The maximum number of Auto Scaling groups is " + 
 response.MaxNumberOfAutoScalingGroups); 
         Console.WriteLine("The current number of Auto Scaling groups is " + 
 response.NumberOfAutoScalingGroups); 
         return response.HttpStatusCode == System.Net.HttpStatusCode.OK; 
     }
```

```
 /// <summary> 
     /// Retrieve a list of the Amazon EC2 Auto Scaling activities for an 
     /// Amazon EC2 Auto Scaling group. 
     /// </summary> 
     /// <param name="groupName">The name of the Amazon EC2 Auto Scaling group.</
param> 
    /// <returns>A list of Amazon EC2 Auto Scaling activities.</returns>
     public async Task<List<Amazon.AutoScaling.Model.Activity>> 
  DescribeScalingActivitiesAsync( 
         string groupName) 
     { 
         var scalingActivitiesRequest = new DescribeScalingActivitiesRequest 
        \mathcal{L} AutoScalingGroupName = groupName, 
             MaxRecords = 10, 
         }; 
         var response = await 
  _amazonAutoScaling.DescribeScalingActivitiesAsync(scalingActivitiesRequest); 
         return response.Activities; 
     } 
     /// <summary> 
     /// Get data about the instances in an Amazon EC2 Auto Scaling group. 
     /// </summary> 
     /// <param name="groupName">The name of the Amazon EC2 Auto Scaling group.</
param> 
     /// <returns>A list of Amazon EC2 Auto Scaling details.</returns> 
     public async Task<List<AutoScalingInstanceDetails>> 
  DescribeAutoScalingInstancesAsync( 
         string groupName) 
     { 
         var groups = await DescribeAutoScalingGroupsAsync(groupName); 
        var instanceIds = new List<string>();
         groups!.ForEach(group => 
         { 
             if (group.AutoScalingGroupName == groupName) 
\{\hspace{.1cm} \} group.Instances.ForEach(instance => 
\overline{a}
```

```
 instanceIds.Add(instance.InstanceId); 
                  }); 
 } 
         }); 
         var scalingGroupsRequest = new DescribeAutoScalingInstancesRequest 
         { 
             MaxRecords = 10, 
             InstanceIds = instanceIds, 
         }; 
         var response = await 
  _amazonAutoScaling.DescribeAutoScalingInstancesAsync(scalingGroupsRequest); 
         var instanceDetails = response.AutoScalingInstances; 
         return instanceDetails; 
     } 
     /// <summary> 
     /// Retrieve a list of information about Amazon EC2 Auto Scaling groups. 
     /// </summary> 
     /// <param name="groupName">The name of the Amazon EC2 Auto Scaling group.</
param> 
    /// <returns>A list of Amazon EC2 Auto Scaling groups.</returns>
     public async Task<List<AutoScalingGroup>?> DescribeAutoScalingGroupsAsync( 
         string groupName) 
     { 
        var groupList = new List<string>
\{\hspace{.1cm} \} groupName, 
             }; 
         var request = new DescribeAutoScalingGroupsRequest 
         { 
             AutoScalingGroupNames = groupList, 
         }; 
         var response = await 
  _amazonAutoScaling.DescribeAutoScalingGroupsAsync(request); 
         var groups = response.AutoScalingGroups; 
         return groups;
```

```
 } 
     /// <summary> 
     /// Delete an Auto Scaling group. 
     /// </summary> 
     /// <param name="groupName">The name of the Amazon EC2 Auto Scaling group.</
param> 
     /// <returns>A Boolean value indicating the success of the action.</returns> 
    public async Task<bool> DeleteAutoScalingGroupAsync(
         string groupName) 
     { 
         var deleteAutoScalingGroupRequest = new DeleteAutoScalingGroupRequest 
         { 
             AutoScalingGroupName = groupName, 
             ForceDelete = true, 
         }; 
         var response = await 
  _amazonAutoScaling.DeleteAutoScalingGroupAsync(deleteAutoScalingGroupRequest); 
         if (response.HttpStatusCode == System.Net.HttpStatusCode.OK) 
         { 
             Console.WriteLine($"You successfully deleted {groupName}"); 
             return true; 
         } 
         Console.WriteLine($"Couldn't delete {groupName}."); 
         return false; 
     } 
     /// <summary> 
     /// Disable the collection of metric data for an Amazon EC2 Auto Scaling 
     /// group. 
     /// </summary> 
     /// <param name="groupName">The name of the Auto Scaling group.</param> 
     /// <returns>A Boolean value that indicates the success or failure of 
    /// the operation.</returns>
    public async Task<bool> DisableMetricsCollectionAsync(string groupName)
     { 
         var request = new DisableMetricsCollectionRequest 
         { 
             AutoScalingGroupName = groupName, 
         };
```

```
 var response = await 
 _amazonAutoScaling.DisableMetricsCollectionAsync(request); 
         return response.HttpStatusCode == System.Net.HttpStatusCode.OK; 
     } 
    /// <summary> 
     /// Enable the collection of metric data for an Auto Scaling group. 
    /// </summary> 
    /// <param name="groupName">The name of the Auto Scaling group.</param> 
    /// <returns>A Boolean value indicating the success of the action.</returns> 
    public async Task<bool> EnableMetricsCollectionAsync(string groupName)
     { 
         var listMetrics = new List<string> 
\{\hspace{.1cm} \} "GroupMaxSize", 
             }; 
         var collectionRequest = new EnableMetricsCollectionRequest 
        \mathcal{L} AutoScalingGroupName = groupName, 
             Metrics = listMetrics, 
             Granularity = "1Minute", 
         }; 
         var response = await 
 _amazonAutoScaling.EnableMetricsCollectionAsync(collectionRequest); 
         return response.HttpStatusCode == System.Net.HttpStatusCode.OK; 
     } 
    /// <summary> 
    /// Set the desired capacity of an Auto Scaling group. 
   // / </summary>
    /// <param name="groupName">The name of the Auto Scaling group.</param> 
    /// <param name="desiredCapacity">The desired capacity for the Auto 
    /// Scaling group.</param> 
    /// <returns>A Boolean value indicating the success of the action.</returns> 
    public async Task<bool> SetDesiredCapacityAsync(
         string groupName, 
         int desiredCapacity) 
     { 
         var capacityRequest = new SetDesiredCapacityRequest
```

```
 { 
              AutoScalingGroupName = groupName, 
              DesiredCapacity = desiredCapacity, 
         }; 
         var response = await 
  _amazonAutoScaling.SetDesiredCapacityAsync(capacityRequest); 
         Console.WriteLine($"You have set the DesiredCapacity to 
  {desiredCapacity}."); 
         return response.HttpStatusCode == System.Net.HttpStatusCode.OK; 
     } 
     /// <summary> 
     /// Terminate all instances in the Auto Scaling group in preparation for 
     /// deleting the group. 
     /// </summary> 
     /// <param name="instanceId">The instance Id of the instance to terminate.</
param> 
     /// <returns>A Boolean value that indicates the success or failure of 
    /// the operation.</returns>
     public async Task<bool> TerminateInstanceInAutoScalingGroupAsync( 
         string instanceId) 
     { 
         var request = new TerminateInstanceInAutoScalingGroupRequest 
        \mathcal{L} InstanceId = instanceId, 
              ShouldDecrementDesiredCapacity = false, 
         }; 
         var response = await 
  _amazonAutoScaling.TerminateInstanceInAutoScalingGroupAsync(request); 
         if (response.HttpStatusCode == System.Net.HttpStatusCode.OK) 
         { 
              Console.WriteLine($"You have terminated the instance: {instanceId}"); 
              return true; 
         } 
         Console.WriteLine($"Could not terminate {instanceId}"); 
         return false; 
     }
```

```
 /// <summary> 
     /// Update the capacity of an Auto Scaling group. 
     /// </summary> 
     /// <param name="groupName">The name of the Auto Scaling group.</param> 
     /// <param name="launchTemplateName">The name of the EC2 launch template.</
param> 
     /// <param name="maxSize">The maximum number of instances that can be 
     /// created for the Auto Scaling group.</param> 
     /// <returns>A Boolean value indicating the success of the action.</returns> 
    public async Task<bool> UpdateAutoScalingGroupAsync(
         string groupName, 
         string launchTemplateName, 
         int maxSize) 
     { 
         var templateSpecification = new LaunchTemplateSpecification 
         { 
              LaunchTemplateName = launchTemplateName, 
         }; 
         var groupRequest = new UpdateAutoScalingGroupRequest 
         { 
              MaxSize = maxSize, 
              AutoScalingGroupName = groupName, 
              LaunchTemplate = templateSpecification, 
         }; 
         var response = await 
  _amazonAutoScaling.UpdateAutoScalingGroupAsync(groupRequest); 
         if (response.HttpStatusCode == System.Net.HttpStatusCode.OK) 
         { 
              Console.WriteLine($"You successfully updated the Auto Scaling group 
  {groupName}."); 
              return true; 
         } 
         else 
         { 
              return false; 
         } 
     }
}
```

```
namespace AutoScalingActions;
using Amazon.EC2;
using Amazon.EC2.Model;
public class EC2Wrapper
{ 
     private readonly IAmazonEC2 _amazonEc2; 
     /// <summary> 
     /// Constructor for the EC2Wrapper class. 
     /// </summary> 
     /// <param name="amazonEc2">The injected Amazon EC2 client.</param> 
     public EC2Wrapper(IAmazonEC2 amazonEc2) 
     { 
        \_amazonEc2 = amazonEc2; } 
     /// <summary> 
     /// Create a new Amazon EC2 launch template. 
     /// </summary> 
     /// <param name="imageId">The image Id to use for instances launched 
     /// using the Amazon EC2 launch template.</param> 
     /// <param name="instanceType">The type of EC2 instances to create.</param> 
     /// <param name="launchTemplateName">The name of the launch template.</param> 
    /// <returns>Returns the TemplateID of the new launch template.</returns>
     public async Task<string> CreateLaunchTemplateAsync( 
         string imageId, 
         string instanceType, 
         string launchTemplateName) 
    \{ var request = new CreateLaunchTemplateRequest 
         { 
             LaunchTemplateData = new RequestLaunchTemplateData 
\{\hspace{.1cm} \}ImageId = imageId, InstanceType = instanceType, 
             }, 
             LaunchTemplateName = launchTemplateName, 
         }; 
        var response = await _amazonEc2.CreateLaunchTemplateAsync(request);
         return response.LaunchTemplate.LaunchTemplateId;
```

```
 } 
     /// <summary> 
     /// Delete an Amazon EC2 launch template. 
     /// </summary> 
     /// <param name="launchTemplateId">The TemplateId of the launch template to 
     /// delete.</param> 
    /// <returns>The name of the EC2 launch template that was deleted.</returns>
     public async Task<string> DeleteLaunchTemplateAsync(string launchTemplateId) 
    \mathcal{L} var request = new DeleteLaunchTemplateRequest 
         { 
             LaunchTemplateId = launchTemplateId, 
         }; 
        var response = await _amazonEc2.DeleteLaunchTemplateAsync(request);
         return response.LaunchTemplate.LaunchTemplateName; 
     } 
     /// <summary> 
     /// Retrieve information about an EC2 launch template. 
     /// </summary> 
     /// <param name="launchTemplateName">The name of the EC2 launch template.</
param> 
     /// <returns>A Boolean value that indicates the success or failure of 
    /// the operation.</returns>
    public async Task<bool> DescribeLaunchTemplateAsync(string launchTemplateName)
     { 
         var request = new DescribeLaunchTemplatesRequest 
         { 
            LaunchTemplateNames = new List<string> { launchTemplateName, },
         }; 
        var response = await _amazonEc2.DescribeLaunchTemplatesAsync(request);
         if (response.LaunchTemplates is not null) 
         { 
             response.LaunchTemplates.ForEach(template => 
\{\hspace{.1cm} \} Console.Write($"{template.LaunchTemplateName}\t"); 
                  Console.WriteLine(template.LaunchTemplateId); 
             }); 
             return true;
```

```
 } 
         return false; 
     } 
     /// <summary> 
     /// Retrieve the availability zones for the current region. 
     /// </summary> 
    /// <returns>A collection of availability zones.</returns>
     public async Task<List<AvailabilityZone>> ListAvailabilityZonesAsync() 
     { 
         var response = await _amazonEc2.DescribeAvailabilityZonesAsync( 
             new DescribeAvailabilityZonesRequest()); 
         return response.AvailabilityZones; 
     }
}
namespace AutoScalingActions;
using Amazon.CloudWatch;
using Amazon.CloudWatch.Model;
/// <summary>
/// Contains methods to access Amazon CloudWatch metrics for the
/// Amazon EC2 Auto Scaling basics scenario.
/// </summary>
public class CloudWatchWrapper
{ 
     private readonly IAmazonCloudWatch _amazonCloudWatch; 
     /// <summary> 
     /// Constructor for the CloudWatchWrapper. 
     /// </summary> 
     /// <param name="amazonCloudWatch">The injected CloudWatch client.</param> 
     public CloudWatchWrapper(IAmazonCloudWatch amazonCloudWatch) 
     { 
         _amazonCloudWatch = amazonCloudWatch; 
     } 
     /// <summary> 
     /// Retrieve the metrics information collection for the Auto Scaling group. 
     /// </summary>
```

```
 /// <param name="groupName">The name of the Auto Scaling group.</param> 
     /// <returns>A list of Metrics collected for the Auto Scaling group.</returns> 
     public async Task<List<Amazon.CloudWatch.Model.Metric>> 
  GetCloudWatchMetricsAsync(string groupName) 
    \mathcal{L} var filter = new DimensionFilter 
         { 
             Name = "AutoScalingGroupName", 
             Value = $"{groupName}", 
         }; 
         var request = new ListMetricsRequest 
        \{ MetricName = "AutoScalingGroupName", 
            Dimensions = new List<DimensionFilter> { filter },
             Namespace = "AWS/AutoScaling", 
         }; 
        var response = await _amazonCloudWatch.ListMetricsAsync(request);
         return response.Metrics; 
     } 
     /// <summary> 
     /// Retrieve the metric data collected for an Amazon EC2 Auto Scaling group. 
     /// </summary> 
     /// <param name="groupName">The name of the Amazon EC2 Auto Scaling group.</
param> 
    /// <returns>A list of data points.</returns>
     public async Task<List<Datapoint>> GetMetricStatisticsAsync(string groupName) 
    \{ var metricDimensions = new List<Dimension> 
\{\hspace{.1cm} \} new Dimension 
\overline{a} Name = "AutoScalingGroupName", 
                      Value = $"{groupName}", 
\qquad \qquad \text{ } }; 
         // The start time will be yesterday. 
         var startTime = DateTime.UtcNow.AddDays(-1); 
         var request = new GetMetricStatisticsRequest
```
}

```
 { 
         MetricName = "AutoScalingGroupName", 
         Dimensions = metricDimensions, 
         Namespace = "AWS/AutoScaling", 
        Period = 60, // 60 seconds.
        Statistics = new List<string>() { "Minimum" },
         StartTimeUtc = startTime, 
         EndTimeUtc = DateTime.UtcNow, 
     }; 
     var response = await _amazonCloudWatch.GetMetricStatisticsAsync(request); 
     return response.Datapoints; 
 }
```
- Lihat detail API di topik-topik berikut dalam Referensi API AWS SDK for .NET.
	- [CreateAutoScalingGroup](https://docs.aws.amazon.com/goto/DotNetSDKV3/autoscaling-2011-01-01/CreateAutoScalingGroup)
	- [DeleteAutoScalingGroup](https://docs.aws.amazon.com/goto/DotNetSDKV3/autoscaling-2011-01-01/DeleteAutoScalingGroup)
	- [DescribeAutoScalingGroups](https://docs.aws.amazon.com/goto/DotNetSDKV3/autoscaling-2011-01-01/DescribeAutoScalingGroups)
	- [DescribeAutoScalingInstances](https://docs.aws.amazon.com/goto/DotNetSDKV3/autoscaling-2011-01-01/DescribeAutoScalingInstances)
	- [DescribeScalingActivities](https://docs.aws.amazon.com/goto/DotNetSDKV3/autoscaling-2011-01-01/DescribeScalingActivities)
	- [DisableMetricsCollection](https://docs.aws.amazon.com/goto/DotNetSDKV3/autoscaling-2011-01-01/DisableMetricsCollection)
	- [EnableMetricsCollection](https://docs.aws.amazon.com/goto/DotNetSDKV3/autoscaling-2011-01-01/EnableMetricsCollection)
	- [SetDesiredCapacity](https://docs.aws.amazon.com/goto/DotNetSDKV3/autoscaling-2011-01-01/SetDesiredCapacity)
	- [TerminateInstanceInAutoScalingGroup](https://docs.aws.amazon.com/goto/DotNetSDKV3/autoscaling-2011-01-01/TerminateInstanceInAutoScalingGroup)
	- [UpdateAutoScalingGroup](https://docs.aws.amazon.com/goto/DotNetSDKV3/autoscaling-2011-01-01/UpdateAutoScalingGroup)

# Amazon Bedrock contoh menggunakan AWS SDK for .NET

Contoh kode berikut menunjukkan cara melakukan tindakan dan mengimplementasikan skenario umum dengan menggunakan AWS SDK for .NET With Amazon Bedrock.

Tindakan merupakan kutipan kode dari program yang lebih besar dan harus dijalankan dalam konteks. Meskipun tindakan menunjukkan cara memanggil setiap fungsi layanan, Anda dapat melihat tindakan dalam konteks pada skenario yang terkait dan contoh lintas layanan.

Skenario adalah contoh kode yang menunjukkan cara untuk menyelesaikan tugas tertentu dengan memanggil beberapa fungsi dalam layanan yang sama.

Setiap contoh menyertakan tautan ke GitHub, di mana Anda dapat menemukan petunjuk tentang cara mengatur dan menjalankan kode dalam konteks.

Memulai

Halo Amazon Bedrock

Contoh kode berikut menunjukkan cara memulai menggunakan Amazon Bedrock.

# AWS SDK for .NET

**a** Note

Ada lebih banyak tentang GitHub. Temukan contoh lengkapnya dan pelajari cara mengatur dan menjalankannya di [Repositori Contoh Kode AWS.](https://github.com/awsdocs/aws-doc-sdk-examples/tree/main/dotnetv3/Bedrock#code-examples)

```
using Amazon;
using Amazon.Bedrock;
using Amazon.Bedrock.Model;
namespace ListFoundationModelsExample
{ 
     /// <summary> 
     /// This example shows how to list foundation models. 
     /// </summary> 
     internal class HelloBedrock 
     { 
         /// <summary> 
         /// Main method to call the ListFoundationModelsAsync method. 
         /// </summary> 
         /// <param name="args"> The command line arguments. </param> 
         static async Task Main(string[] args) 
         {
```

```
 // Specify a region endpoint where Amazon Bedrock is available. For a 
 list of supported region see https://docs.aws.amazon.com/bedrock/latest/userguide/
what-is-bedrock.html#bedrock-regions 
           AmazonBedrockClient bedrockClient = new(RegionEndpoint.USWest2);
            await ListFoundationModelsAsync(bedrockClient); 
        } 
        /// <summary> 
        /// List foundation models. 
        /// </summary> 
        /// <param name="bedrockClient"> The Amazon Bedrock client. </param> 
        private static async Task ListFoundationModelsAsync(AmazonBedrockClient 
  bedrockClient) 
        { 
            Console.WriteLine("List foundation models with no filter"); 
            try 
\{\hspace{.1cm} \} ListFoundationModelsResponse response = await 
  bedrockClient.ListFoundationModelsAsync(new ListFoundationModelsRequest() 
\overline{a} }); 
                if (response?.HttpStatusCode == System.Net.HttpStatusCode.OK) 
\overline{a} foreach (var fm in response.ModelSummaries) 
\{ WriteToConsole(fm); 
1 1 1 1 1 1 1
 } 
                else 
\overline{a} Console.WriteLine("Something wrong happened"); 
 } 
 } 
            catch (AmazonBedrockException e) 
\{\hspace{.1cm} \} Console.WriteLine(e.Message); 
 } 
        }
```
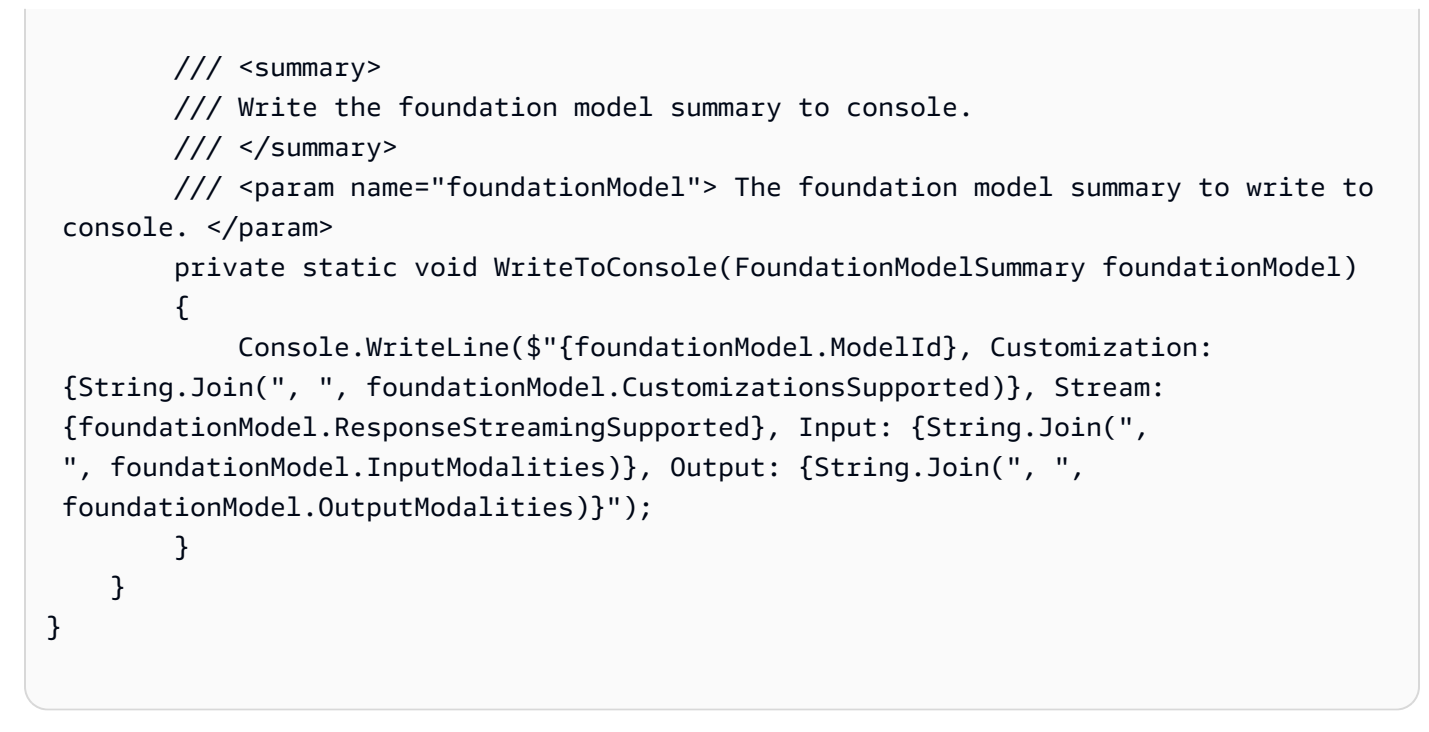

• Untuk detail API, lihat [ListFoundationModels](https://docs.aws.amazon.com/goto/DotNetSDKV3/bedrock-2023-04-20/ListFoundationModels)di Referensi AWS SDK for .NET API.

#### Topik

• [Tindakan](#page-8173-0)

#### Tindakan

Daftar model yayasan Amazon Bedrock yang tersedia

Contoh kode berikut menunjukkan cara membuat daftar model dasar Amazon Bedrock yang tersedia.

AWS SDK for .NET

# **a** Note

Ada lebih banyak tentang GitHub. Temukan contoh lengkapnya dan pelajari cara mengatur dan menjalankannya di [Repositori Contoh Kode AWS.](https://github.com/awsdocs/aws-doc-sdk-examples/tree/main/dotnetv3/Bedrock#code-examples)

Buat daftar model foundation Bedrock yang tersedia.

```
 /// <summary> 
        /// List foundation models. 
        /// </summary> 
        /// <param name="bedrockClient"> The Amazon Bedrock client. </param> 
        private static async Task ListFoundationModelsAsync(AmazonBedrockClient 
 bedrockClient) 
        { 
            Console.WriteLine("List foundation models with no filter"); 
            try 
\{\hspace{.1cm} \} ListFoundationModelsResponse response = await 
 bedrockClient.ListFoundationModelsAsync(new ListFoundationModelsRequest() 
\overline{a} }); 
                if (response?.HttpStatusCode == System.Net.HttpStatusCode.OK) 
\overline{a} foreach (var fm in response.ModelSummaries) 
\{ WriteToConsole(fm); 
1 1 1 1 1 1 1
 } 
                else 
\overline{a} Console.WriteLine("Something wrong happened"); 
 } 
 } 
            catch (AmazonBedrockException e) 
\{\hspace{.1cm} \} Console.WriteLine(e.Message); 
 } 
        }
```
• Untuk detail API, lihat [ListFoundationModels](https://docs.aws.amazon.com/goto/DotNetSDKV3/bedrock-2023-04-20/ListFoundationModels)di Referensi AWS SDK for .NET API.

Contoh Amazon Bedrock Runtime menggunakan AWS SDK for .NET

Contoh kode berikut menunjukkan cara melakukan tindakan dan mengimplementasikan skenario umum dengan menggunakan Runtime AWS SDK for .NET with Amazon Bedrock.

Tindakan merupakan kutipan kode dari program yang lebih besar dan harus dijalankan dalam konteks. Meskipun tindakan menunjukkan cara memanggil setiap fungsi layanan, Anda dapat melihat tindakan dalam konteks pada skenario yang terkait dan contoh lintas layanan.

Skenario adalah contoh kode yang menunjukkan cara untuk menyelesaikan tugas tertentu dengan memanggil beberapa fungsi dalam layanan yang sama.

Setiap contoh menyertakan tautan ke GitHub, di mana Anda dapat menemukan petunjuk tentang cara mengatur dan menjalankan kode dalam konteks.

Topik

- [Tindakan](#page-8173-0)
- [Skenario](#page-8194-0)

# Tindakan

Pembuatan teks dengan AI21 Labs Jurassic-2

Contoh kode berikut menunjukkan cara menjalankan model AI21 Labs Jurassic-2 di Amazon Bedrock untuk pembuatan teks.

# AWS SDK for NFT

# **a** Note

Ada lebih banyak tentang GitHub. Temukan contoh lengkapnya dan pelajari cara mengatur dan menjalankannya di [Repositori Contoh Kode AWS.](https://github.com/awsdocs/aws-doc-sdk-examples/tree/main/dotnetv3/BedrockRuntime#code-examples)

Secara asinkron memanggil model pondasi AI21 Labs Jurassic-2.

 /// <summary> /// Asynchronously invokes the AI21 Labs Jurassic-2 model to run an inference based on the provided input. /// </summary> /// <param name="prompt">The prompt that you want Claude to complete.</ param> /// <returns>The inference response from the model</returns> /// <remarks>

```
 /// The different model providers have individual request and response 
  formats. 
         /// For the format, ranges, and default values for AI21 Labs Jurassic-2, 
  refer to: 
         /// https://docs.aws.amazon.com/bedrock/latest/userguide/model-
parameters-jurassic2.html 
        /// </remarks>
         public static async Task<string> InvokeJurassic2Async(string prompt) 
         { 
             string jurassic2ModelId = "ai21.j2-mid-v1"; 
             AmazonBedrockRuntimeClient client = new(RegionEndpoint.USEast1); 
             string payload = new JsonObject() 
\{\hspace{.1cm} \} { "prompt", prompt }, 
                 { "maxTokens", 200 }, 
                 { "temperature", 0.5 } 
             }.ToJsonString(); 
             string generatedText = ""; 
             try 
\{\hspace{.1cm} \} InvokeModelResponse response = await client.InvokeModelAsync(new 
  InvokeModelRequest() 
\overline{a} ModelId = jurassic2ModelId, 
                     Body = AWSSDKUtils.GenerateMemoryStreamFromString(payload), 
                     ContentType = "application/json", 
                     Accept = "application/json" 
                 }); 
                 if (response.HttpStatusCode == System.Net.HttpStatusCode.OK) 
\overline{a} return JsonNode.ParseAsync(response.Body) 
                          .Result?["completions"]? 
                          .AsArray()[0]?["data"]? 
                          .AsObject()["text"]?.GetValue<string>() ?? ""; 
 } 
                 else 
\overline{a} Console.WriteLine("InvokeModelAsync failed with status code " + 
  response.HttpStatusCode); 
 }
```

```
 } 
            catch (AmazonBedrockRuntimeException e) 
\{\hspace{.1cm} \} Console.WriteLine(e.Message); 
 } 
            return generatedText; 
        }
```
• Untuk detail API, lihat [InvokeModeld](https://docs.aws.amazon.com/goto/DotNetSDKV3/bedrock-runtime-2023-09-30/InvokeModel)i Referensi AWS SDK for .NET API.

Pembuatan teks dengan Anthropic Claude 2

Contoh kode berikut menunjukkan cara memanggil model Anthropic Claude 2 di Amazon Bedrock untuk pembuatan teks.

#### AWS SDK for .NET

```
a Note
```
Ada lebih banyak tentang GitHub. Temukan contoh lengkapnya dan pelajari cara mengatur dan menjalankannya di [Repositori Contoh Kode AWS.](https://github.com/awsdocs/aws-doc-sdk-examples/tree/main/dotnetv3/BedrockRuntime#code-examples)

Secara asinkron memanggil model dasar Anthropic Claude 2 untuk menghasilkan teks.

```
 /// <summary> 
         /// Asynchronously invokes the Anthropic Claude 2 model to run an inference 
  based on the provided input. 
         /// </summary> 
         /// <param name="prompt">The prompt that you want Claude to complete.</
param> 
        /// <returns>The inference response from the model</returns>
         /// <remarks> 
         /// The different model providers have individual request and response 
  formats. 
         /// For the format, ranges, and default values for Anthropic Claude, refer 
  to: 
         /// https://docs.aws.amazon.com/bedrock/latest/userguide/model-
parameters-claude.html
```

```
/// </remarks>
         public static async Task<string> InvokeClaudeAsync(string prompt) 
         { 
             string claudeModelId = "anthropic.claude-v2"; 
             // Claude requires you to enclose the prompt as follows: 
             string enclosedPrompt = "Human: " + prompt + "\n\nAssistant:"; 
             AmazonBedrockRuntimeClient client = new(RegionEndpoint.USEast1); 
             string payload = new JsonObject() 
\{\hspace{.1cm} \} { "prompt", enclosedPrompt }, 
                 { "max_tokens_to_sample", 200 }, 
                 { "temperature", 0.5 }, 
                 { "stop_sequences", new JsonArray("\n\nHuman:") } 
             }.ToJsonString(); 
             string generatedText = ""; 
             try 
\{\hspace{.1cm} \} InvokeModelResponse response = await client.InvokeModelAsync(new 
  InvokeModelRequest() 
\overline{a} ModelId = claudeModelId, 
                     Body = AWSSDKUtils.GenerateMemoryStreamFromString(payload), 
                     ContentType = "application/json", 
                     Accept = "application/json" 
                 }); 
                 if (response.HttpStatusCode == System.Net.HttpStatusCode.OK) 
\overline{a} return JsonNode.ParseAsync(response.Body).Result?
["completion"]?.GetValue<string>() ?? ""; 
 } 
                 else 
\overline{a} Console.WriteLine("InvokeModelAsync failed with status code " + 
 response.HttpStatusCode); 
 } 
 } 
             catch (AmazonBedrockRuntimeException e) 
\{\hspace{.1cm} \} Console.WriteLine(e.Message);
```

```
 } 
          return generatedText; 
       }
```
• Untuk detail API, lihat [InvokeModeld](https://docs.aws.amazon.com/goto/DotNetSDKV3/bedrock-runtime-2023-09-30/InvokeModel)i Referensi AWS SDK for .NET API.

#### Pembuatan teks dengan Meta Llama 2 Chat

Contoh kode berikut menunjukkan cara memanggil model Obrolan Meta Llama 2 di Amazon Bedrock untuk pembuatan teks.

AWS SDK for .NET

#### **a** Note

Ada lebih banyak tentang GitHub. Temukan contoh lengkapnya dan pelajari cara mengatur dan menjalankannya di [Repositori Contoh Kode AWS.](https://github.com/awsdocs/aws-doc-sdk-examples/tree/main/dotnetv3/BedrockRuntime#code-examples)

Secara asinkron memanggil model dasar Meta Llama 2 untuk menghasilkan teks.

```
 /// <summary> 
         /// Asynchronously invokes the Meta Llama 2 Chat model to run an inference 
  based on the provided input. 
         /// </summary> 
         /// <param name="prompt">The prompt that you want Llama 2 to complete.</
param> 
        /// <returns>The inference response from the model</returns>
         /// <remarks> 
         /// The different model providers have individual request and response 
  formats. 
         /// For the format, ranges, and default values for Meta Llama 2 Chat, refer 
  to: 
         /// https://docs.aws.amazon.com/bedrock/latest/userguide/model-
parameters-meta.html 
        /// </remarks>
         public static async Task<string> InvokeLlama2Async(string prompt) 
\overline{\mathcal{L}} string llama2ModelId = "meta.llama2-13b-chat-v1";
```

```
 AmazonBedrockRuntimeClient client = new(RegionEndpoint.USEast1); 
            string payload = new JsonObject() 
\{\hspace{.1cm} \} { "prompt", prompt }, 
                 { "max_gen_len", 512 }, 
                 { "temperature", 0.5 }, 
                 { "top_p", 0.9 } 
            }.ToJsonString(); 
            string generatedText = ""; 
            try 
\{\hspace{.1cm} \} InvokeModelResponse response = await client.InvokeModelAsync(new 
 InvokeModelRequest() 
\overline{a} ModelId = llama2ModelId, 
                     Body = AWSSDKUtils.GenerateMemoryStreamFromString(payload), 
                     ContentType = "application/json", 
                     Accept = "application/json" 
                 }); 
                 if (response.HttpStatusCode == System.Net.HttpStatusCode.OK) 
\overline{a} return JsonNode.ParseAsync(response.Body) 
                         .Result?["generation"]?.GetValue<string>() ?? ""; 
 } 
                 else 
\overline{a} Console.WriteLine("InvokeModelAsync failed with status code " + 
 response.HttpStatusCode); 
 } 
 } 
            catch (AmazonBedrockRuntimeException e) 
\{\hspace{.1cm} \} Console.WriteLine(e.Message); 
 } 
            return generatedText; 
        }
```
• Untuk detail API, lihat [InvokeModeld](https://docs.aws.amazon.com/goto/DotNetSDKV3/bedrock-runtime-2023-09-30/InvokeModel)i Referensi AWS SDK for .NET API.

### Skenario

Buat aplikasi taman bermain untuk berinteraksi dengan model yayasan Amazon Bedrock

Contoh kode berikut menunjukkan cara membuat taman bermain untuk berinteraksi dengan model dasar Amazon Bedrock melalui modalitas yang berbeda.

# AWS SDK for .NET

.NET Foundation Model (FM) Playground adalah contoh aplikasi .NET MAUI Blazor yang menampilkan cara menggunakan Amazon Bedrock dari kode C#. Contoh ini menunjukkan bagaimana pengembang.NET dan C# dapat menggunakan Amazon Bedrock untuk membangun aplikasi generatif berkemampuan AI. Anda dapat menguji dan berinteraksi dengan model yayasan Amazon Bedrock dengan menggunakan empat taman bermain berikut:

- Taman bermain teks.
- Taman bermain obrolan.
- Taman bermain obrolan suara.
- Taman bermain gambar.

Contoh ini juga mencantumkan dan menampilkan model fondasi yang dapat Anda akses dan karakteristiknya. Untuk kode sumber dan petunjuk penerapan, lihat proyek di [GitHub.](https://github.com/build-on-aws/dotnet-fm-playground)

Layanan yang digunakan dalam contoh ini

• Waktu Jalan Amazon Bedrock

# CloudWatch contoh menggunakan AWS SDK for .NET

Contoh kode berikut menunjukkan cara melakukan tindakan dan mengimplementasikan skenario umum dengan menggunakan AWS SDK for .NET with CloudWatch.

Tindakan merupakan kutipan kode dari program yang lebih besar dan harus dijalankan dalam konteks. Meskipun tindakan menunjukkan cara memanggil setiap fungsi layanan, Anda dapat melihat tindakan dalam konteks pada skenario yang terkait dan contoh lintas layanan.

Skenario adalah contoh kode yang menunjukkan cara untuk menyelesaikan tugas tertentu dengan memanggil beberapa fungsi dalam layanan yang sama.

Setiap contoh menyertakan tautan ke GitHub, di mana Anda dapat menemukan petunjuk tentang cara mengatur dan menjalankan kode dalam konteks.

#### Memulai

Halo CloudWatch

Contoh kode berikut menunjukkan cara untuk mulai menggunakan CloudWatch.

```
AWS SDK for .NET
```
#### **a** Note

Ada lebih banyak tentang GitHub. Temukan contoh lengkapnya dan pelajari cara mengatur dan menjalankannya di [Repositori Contoh Kode AWS.](https://github.com/awsdocs/aws-doc-sdk-examples/tree/main/dotnetv3/CloudWatch#code-examples)

```
using Amazon.CloudWatch;
using Amazon.CloudWatch.Model;
using Microsoft.Extensions.DependencyInjection;
using Microsoft.Extensions.Hosting;
namespace CloudWatchActions;
public static class HelloCloudWatch
{ 
     static async Task Main(string[] args) 
    \mathcal{L} // Use the AWS .NET Core Setup package to set up dependency injection for 
  the Amazon CloudWatch service. 
         // Use your AWS profile name, or leave it blank to use the default profile. 
         using var host = Host.CreateDefaultBuilder(args) 
              .ConfigureServices((_, services) => 
                  services.AddAWSService<IAmazonCloudWatch>() 
              ).Build(); 
         // Now the client is available for injection. 
         var cloudWatchClient = 
  host.Services.GetRequiredService<IAmazonCloudWatch>(); 
         // You can use await and any of the async methods to get a response. 
         var metricNamespace = "AWS/Billing"; 
         var response = await cloudWatchClient.ListMetricsAsync(new 
  ListMetricsRequest 
\overline{\mathcal{L}} Namespace = metricNamespace
```

```
 }); 
         Console.WriteLine($"Hello Amazon CloudWatch! Following are some metrics 
  available in the {metricNamespace} namespace:"); 
         Console.WriteLine(); 
         foreach (var metric in response.Metrics.Take(5)) 
         { 
             Console.WriteLine($"\tMetric: {metric.MetricName}"); 
             Console.WriteLine($"\tNamespace: {metric.Namespace}"); 
             Console.WriteLine($"\tDimensions: {string.Join(", ", 
  metric.Dimensions.Select(m => $"{m.Name}:{m.Value}"))}"); 
             Console.WriteLine(); 
         } 
     }
}
```
• Untuk detail API, lihat [ListMetrics](https://docs.aws.amazon.com/goto/DotNetSDKV3/monitoring-2010-08-01/ListMetrics)di Referensi AWS SDK for .NET API.

# Topik

- [Tindakan](#page-8173-0)
- **[Skenario](#page-8194-0)**

# Tindakan

Membuat sebuah Dasbor

Contoh kode berikut menunjukkan cara membuat CloudWatch dasbor Amazon.

AWS SDK for .NET

# **a** Note

Ada lebih banyak tentang GitHub. Temukan contoh lengkapnya dan pelajari cara mengatur dan menjalankannya di [Repositori Contoh Kode AWS.](https://github.com/awsdocs/aws-doc-sdk-examples/tree/main/dotnetv3/CloudWatch#code-examples)

```
 /// <summary> 
 /// Set up a dashboard using a call to the wrapper class. 
 /// </summary>
```

```
 /// <param name="customMetricNamespace">The metric namespace.</param> 
    /// <param name="customMetricName">The metric name.</param> 
    /// <param name="dashboardName">The name of the dashboard.</param> 
   /// <returns>A list of validation messages.</returns>
    private static async Task<List<DashboardValidationMessage>> SetupDashboard( 
         string customMetricNamespace, string customMetricName, string dashboardName) 
    { 
         // Get the dashboard model from configuration. 
         var newDashboard = new DashboardModel(); 
         _configuration.GetSection("dashboardExampleBody").Bind(newDashboard); 
         // Add a new metric to the dashboard. 
         newDashboard.Widgets.Add(new Widget 
         { 
            Height = 8,
            Width = 8,
            Y = 8,
            X = 0,
             Type = "metric", 
             Properties = new Properties 
\{\hspace{.1cm} \}Metrics = new List<List<object>>
                      { new() { customMetricNamespace, customMetricName } }, 
                 View = "timeSeries", 
                 Region = "us-east-1", 
                Stat = "Sum", Period = 86400, 
                YAxis = new YAxis { Left = new Left { Min = 0, Max = 100 } },
                 Title = "Custom Metric Widget", 
                 LiveData = true, 
                 Sparkline = true, 
                 Trend = true, 
                 Stacked = false, 
                 SetPeriodToTimeRange = false 
 } 
         }); 
         var newDashboardString = JsonSerializer.Serialize(newDashboard, 
             new JsonSerializerOptions 
             { DefaultIgnoreCondition = JsonIgnoreCondition.WhenWritingNull }); 
         var validationMessages = 
             await _cloudWatchWrapper.PutDashboard(dashboardName, 
 newDashboardString);
```

```
 return validationMessages; 
     } 
     /// <summary> 
     /// Wrapper to create or add to a dashboard with metrics. 
     /// </summary> 
     /// <param name="dashboardName">The name for the dashboard.</param> 
     /// <param name="dashboardBody">The metric data in JSON for the dashboard.</
param> 
     /// <returns>A list of validation messages for the dashboard.</returns> 
     public async Task<List<DashboardValidationMessage>> PutDashboard(string 
  dashboardName, 
         string dashboardBody) 
     { 
         // Updating a dashboard replaces all contents. 
         // Best practice is to include a text widget indicating this dashboard was 
  created programmatically. 
         var dashboardResponse = await _amazonCloudWatch.PutDashboardAsync( 
             new PutDashboardRequest() 
\{\hspace{.1cm} \} DashboardName = dashboardName, 
                  DashboardBody = dashboardBody 
             }); 
         return dashboardResponse.DashboardValidationMessages; 
     }
```
• Untuk detail API, lihat [PutDashboardd](https://docs.aws.amazon.com/goto/DotNetSDKV3/monitoring-2010-08-01/PutDashboard)i Referensi AWS SDK for .NET API.

# Buat alarm metrik

Contoh kode berikut menunjukkan cara membuat atau memperbarui CloudWatch alarm Amazon dan mengaitkannya dengan metrik yang ditentukan, ekspresi matematika metrik, model deteksi anomali, atau kueri Wawasan Metrik.
# **a** Note

```
 /// <summary> 
    /// Add a metric alarm to send an email when the metric passes a threshold. 
    /// </summary> 
    /// <param name="alarmDescription">A description of the alarm.</param> 
    /// <param name="alarmName">The name for the alarm.</param> 
    /// <param name="comparison">The type of comparison to use.</param> 
    /// <param name="metricName">The name of the metric for the alarm.</param> 
    /// <param name="metricNamespace">The namespace of the metric.</param> 
    /// <param name="threshold">The threshold value for the alarm.</param> 
    /// <param name="alarmActions">Optional actions to execute when in an alarm 
 state.</param> 
   /// <returns>True if successful.</returns>
    public async Task<bool> PutMetricEmailAlarm(string alarmDescription, string
 alarmName, ComparisonOperator comparison, 
        string metricName, string metricNamespace, double threshold, List<string>
 alarmActions = null!) 
    { 
         try 
        \{ var putEmailAlarmResponse = await _amazonCloudWatch.PutMetricAlarmAsync( 
                 new PutMetricAlarmRequest() 
\overline{a} AlarmActions = alarmActions, 
                     AlarmDescription = alarmDescription, 
                     AlarmName = alarmName, 
                      ComparisonOperator = comparison, 
                     Threshold = threshold, 
                     Namespace = metricNamespace, 
                     MetricName = metricName, 
                     EvaluationPeriods = 1, 
                     Period = 10,
                      Statistic = new Statistic("Maximum"), 
                     DatapointsToAlarm = 1, 
                      TreatMissingData = "ignore"
```

```
 }); 
            return putEmailAlarmResponse.HttpStatusCode == HttpStatusCode.OK; 
        } 
        catch (LimitExceededException lex) 
       \mathcal{L} _logger.LogError(lex, $"Unable to add alarm {alarmName}. Alarm quota has 
 already been reached."); 
        } 
        return false; 
    } 
    /// <summary> 
    /// Add specific email actions to a list of action strings for a CloudWatch 
 alarm. 
    /// </summary> 
    /// <param name="accountId">The AccountId for the alarm.</param> 
    /// <param name="region">The region for the alarm.</param> 
    /// <param name="emailTopicName">An Amazon Simple Notification Service (SNS) 
topic for the alarm email.</param>
    /// <param name="alarmActions">Optional list of existing alarm actions to append 
to.</param>
   /// <returns>A list of string actions for an alarm.</returns>
    public List<string> AddEmailAlarmAction(string accountId, string region, 
        string emailTopicName, List<string>? alarmActions = null) 
    { 
       alarmActions ??= new List<string>();
        var snsAlarmAction = $"arn:aws:sns:{region}:{accountId}:{emailTopicName}"; 
        alarmActions.Add(snsAlarmAction); 
        return alarmActions; 
    }
```
• Untuk detail API, lihat [PutMetricAlarmd](https://docs.aws.amazon.com/goto/DotNetSDKV3/monitoring-2010-08-01/PutMetricAlarm)i Referensi AWS SDK for .NET API.

Membuat sebuah detektor anomali

Contoh kode berikut menunjukkan cara membuat detektor CloudWatch anomali Amazon.

# **a** Note

Ada lebih banyak tentang GitHub. Temukan contoh lengkapnya dan pelajari cara mengatur dan menjalankannya di [Repositori Contoh Kode AWS.](https://github.com/awsdocs/aws-doc-sdk-examples/tree/main/dotnetv3/CloudWatch#code-examples)

```
 /// <summary> 
    /// Add an anomaly detector for a single metric. 
    /// </summary> 
    /// <param name="anomalyDetector">A single metric anomaly detector.</param> 
   /// <returns>True if successful.</returns>
    public async Task<bool> PutAnomalyDetector(SingleMetricAnomalyDetector
 anomalyDetector) 
    \mathcal{L} var putAlarmDetectorResult = await 
 _amazonCloudWatch.PutAnomalyDetectorAsync( 
             new PutAnomalyDetectorRequest() 
\{\hspace{.1cm} \} SingleMetricAnomalyDetector = anomalyDetector 
             }); 
         return putAlarmDetectorResult.HttpStatusCode == HttpStatusCode.OK; 
     }
```
• Untuk detail API, lihat [PutAnomalyDetectord](https://docs.aws.amazon.com/goto/DotNetSDKV3/monitoring-2010-08-01/PutAnomalyDetector)i Referensi AWS SDK for .NET API.

Menghapus alarm

Contoh kode berikut menunjukkan cara menghapus CloudWatch alarm Amazon.

AWS SDK for .NET

# **G** Note

```
 /// <summary> 
    /// Delete a list of alarms from CloudWatch. 
    /// </summary> 
    /// <param name="alarmNames">A list of names of alarms to delete.</param> 
   /// <returns>True if successful.</returns>
     public async Task<bool> DeleteAlarms(List<string> alarmNames) 
     { 
         var deleteAlarmsResult = await _amazonCloudWatch.DeleteAlarmsAsync( 
             new DeleteAlarmsRequest() 
\{\hspace{.1cm} \} AlarmNames = alarmNames 
             }); 
         return deleteAlarmsResult.HttpStatusCode == HttpStatusCode.OK; 
     }
```
• Untuk detail API, lihat [DeleteAlarmsd](https://docs.aws.amazon.com/goto/DotNetSDKV3/monitoring-2010-08-01/DeleteAlarms)i Referensi AWS SDK for .NET API.

# Menghapus detektor anomali

Contoh kode berikut menunjukkan cara menghapus detektor CloudWatch anomali Amazon.

AWS SDK for .NET

**a** Note

```
 /// <summary> 
   /// Delete a single metric anomaly detector. 
   /// </summary> 
   /// <param name="anomalyDetector">The anomaly detector to delete.</param> 
    /// <returns>True if successful.</returns> 
   public async Task<bool> DeleteAnomalyDetector(SingleMetricAnomalyDetector
 anomalyDetector) 
    { 
        var deleteAnomalyDetectorResponse = await 
 _amazonCloudWatch.DeleteAnomalyDetectorAsync(
```

```
 new DeleteAnomalyDetectorRequest() 
\{\hspace{.1cm} \} SingleMetricAnomalyDetector = anomalyDetector 
             }); 
         return deleteAnomalyDetectorResponse.HttpStatusCode == HttpStatusCode.OK; 
     }
```
• Untuk detail API, lihat [DeleteAnomalyDetectord](https://docs.aws.amazon.com/goto/DotNetSDKV3/monitoring-2010-08-01/DeleteAnomalyDetector)i Referensi AWS SDK for .NET API.

# Hapus dasbor

Contoh kode berikut menunjukkan cara menghapus CloudWatch dasbor Amazon.

# AWS SDK for .NET

# **a** Note

```
 /// <summary> 
     /// Delete a list of CloudWatch dashboards. 
    /// </summary> 
    /// <param name="dashboardNames">List of dashboard names to delete.</param> 
    /// <returns>True if successful.</returns>
    public async Task<bool> DeleteDashboards(List<string> dashboardNames)
    \{ var deleteDashboardsResponse = await 
 _amazonCloudWatch.DeleteDashboardsAsync( 
             new DeleteDashboardsRequest() 
\{\hspace{.1cm} \} DashboardNames = dashboardNames 
             }); 
         return deleteDashboardsResponse.HttpStatusCode == HttpStatusCode.OK; 
     }
```
• Untuk detail API, lihat [DeleteDashboards](https://docs.aws.amazon.com/goto/DotNetSDKV3/monitoring-2010-08-01/DeleteDashboards)di Referensi AWS SDK for .NET API.

Mendeskripsikan riwayat alarm

Contoh kode berikut menunjukkan cara mendeskripsikan riwayat CloudWatch alarm Amazon.

## AWS SDK for .NET

# **a** Note

```
 /// <summary> 
    /// Describe the history of an alarm for a number of days in the past. 
   // </summary>
    /// <param name="alarmName">The name of the alarm.</param> 
    /// <param name="historyDays">The number of days in the past.</param> 
   /// <returns>The list of alarm history data.</returns>
    public async Task<List<AlarmHistoryItem>> DescribeAlarmHistory(string alarmName, 
 int historyDays) 
    { 
         List<AlarmHistoryItem> alarmHistory = new List<AlarmHistoryItem>(); 
         var paginatedAlarmHistory = 
 _amazonCloudWatch.Paginators.DescribeAlarmHistory( 
             new DescribeAlarmHistoryRequest() 
\{\hspace{.1cm} \} AlarmName = alarmName, 
                 EndDateUtc = DateTime.UtcNow, 
                 HistoryItemType = HistoryItemType.StateUpdate, 
                 StartDateUtc = DateTime.UtcNow.AddDays(-historyDays) 
             }); 
         await foreach (var data in paginatedAlarmHistory.AlarmHistoryItems) 
         { 
             alarmHistory.Add(data); 
 } 
         return alarmHistory; 
     }
```
• Untuk detail API, lihat [DescribeAlarmHistoryd](https://docs.aws.amazon.com/goto/DotNetSDKV3/monitoring-2010-08-01/DescribeAlarmHistory)i Referensi AWS SDK for .NET API.

### Mendeskripsikan alarm

Contoh kode berikut menunjukkan cara mendeskripsikan CloudWatch alarm Amazon.

## AWS SDK for .NET

# **a** Note

Ada lebih banyak tentang GitHub. Temukan contoh lengkapnya dan pelajari cara mengatur dan menjalankannya di [Repositori Contoh Kode AWS.](https://github.com/awsdocs/aws-doc-sdk-examples/tree/main/dotnetv3/CloudWatch#code-examples)

```
 /// <summary> 
    /// Describe the current alarms, optionally filtered by state. 
    /// </summary> 
    /// <param name="stateValue">Optional filter for alarm state.</param> 
   /// <returns>The list of alarm data.</returns>
    public async Task<List<MetricAlarm>> DescribeAlarms(StateValue? stateValue =
 null) 
    \left\{ \right. List<MetricAlarm> alarms = new List<MetricAlarm>(); 
         var paginatedDescribeAlarms = _amazonCloudWatch.Paginators.DescribeAlarms( 
             new DescribeAlarmsRequest() 
\{\hspace{.1cm} \} StateValue = stateValue 
             }); 
        await foreach (var data in paginatedDescribeAlarms.MetricAlarms)
        \{ alarms.Add(data); 
         } 
         return alarms; 
     }
```
• Untuk detail API, lihat [DescribeAlarmsd](https://docs.aws.amazon.com/goto/DotNetSDKV3/monitoring-2010-08-01/DescribeAlarms)i Referensi AWS SDK for .NET API.

# Jelaskan alarm untuk metrik

Contoh kode berikut menunjukkan cara mendeskripsikan CloudWatch alarm Amazon untuk metrik.

AWS SDK for .NET

# **a** Note

Ada lebih banyak tentang GitHub. Temukan contoh lengkapnya dan pelajari cara mengatur dan menjalankannya di [Repositori Contoh Kode AWS.](https://github.com/awsdocs/aws-doc-sdk-examples/tree/main/dotnetv3/CloudWatch#code-examples)

```
 /// <summary> 
    /// Describe the current alarms for a specific metric. 
    /// </summary> 
    /// <param name="metricNamespace">The namespace of the metric.</param> 
    /// <param name="metricName">The name of the metric.</param> 
     /// <returns>The list of alarm data.</returns> 
     public async Task<List<MetricAlarm>> DescribeAlarmsForMetric(string 
 metricNamespace, string metricName) 
    \{ var alarmsResult = await _amazonCloudWatch.DescribeAlarmsForMetricAsync( 
             new DescribeAlarmsForMetricRequest() 
\{\hspace{.1cm} \} Namespace = metricNamespace, 
                 MetricName = metricName 
             }); 
         return alarmsResult.MetricAlarms; 
     }
```
• Untuk detail API, lihat [DescribeAlarmsForMetric](https://docs.aws.amazon.com/goto/DotNetSDKV3/monitoring-2010-08-01/DescribeAlarmsForMetric)di Referensi AWS SDK for .NET API.

# Mendeskripsikan detektor anomali

Contoh kode berikut menunjukkan cara menggambarkan detektor CloudWatch anomali Amazon.

# **a** Note

Ada lebih banyak tentang GitHub. Temukan contoh lengkapnya dan pelajari cara mengatur dan menjalankannya di [Repositori Contoh Kode AWS.](https://github.com/awsdocs/aws-doc-sdk-examples/tree/main/dotnetv3/CloudWatch#code-examples)

```
 /// <summary> 
     /// Describe anomaly detectors for a metric and namespace. 
    /// </summary> 
    /// <param name="metricNamespace">The namespace of the metric.</param> 
    /// <param name="metricName">The metric of the anomaly detectors.</param> 
   /// <returns>The list of detectors.</returns>
     public async Task<List<AnomalyDetector>> DescribeAnomalyDetectors(string 
 metricNamespace, string metricName) 
    { 
         List<AnomalyDetector> detectors = new List<AnomalyDetector>(); 
         var paginatedDescribeAnomalyDetectors = 
 _amazonCloudWatch.Paginators.DescribeAnomalyDetectors( 
             new DescribeAnomalyDetectorsRequest() 
\{\hspace{.1cm} \} MetricName = metricName, 
                  Namespace = metricNamespace 
             }); 
         await foreach (var data in 
 paginatedDescribeAnomalyDetectors.AnomalyDetectors) 
         { 
             detectors.Add(data); 
         } 
         return detectors; 
     }
```
• Untuk detail API, lihat [DescribeAnomalyDetectors](https://docs.aws.amazon.com/goto/DotNetSDKV3/monitoring-2010-08-01/DescribeAnomalyDetectors)di Referensi AWS SDK for .NET API.

# Menonaktifkan tindakan alarm

Contoh kode berikut menunjukkan cara menonaktifkan tindakan CloudWatch alarm Amazon.

# **a** Note

Ada lebih banyak tentang GitHub. Temukan contoh lengkapnya dan pelajari cara mengatur dan menjalankannya di [Repositori Contoh Kode AWS.](https://github.com/awsdocs/aws-doc-sdk-examples/tree/main/dotnetv3/CloudWatch#code-examples)

```
 /// <summary> 
    /// Disable the actions for a list of alarms from CloudWatch. 
    /// </summary> 
    /// <param name="alarmNames">A list of names of alarms.</param> 
    /// <returns>True if successful.</returns>
    public async Task<bool> DisableAlarmActions(List<string> alarmNames)
     { 
         var disableAlarmActionsResult = await 
 _amazonCloudWatch.DisableAlarmActionsAsync( 
             new DisableAlarmActionsRequest() 
\{\hspace{.1cm} \} AlarmNames = alarmNames 
             }); 
         return disableAlarmActionsResult.HttpStatusCode == HttpStatusCode.OK; 
     }
```
• Untuk detail API, lihat [DisableAlarmActionsd](https://docs.aws.amazon.com/goto/DotNetSDKV3/monitoring-2010-08-01/DisableAlarmActions)i Referensi AWS SDK for .NET API.

# Mengaktifkan tindakan alarm

Contoh kode berikut menunjukkan cara mengaktifkan tindakan CloudWatch alarm Amazon.

AWS SDK for .NET

# **a** Note

```
 /// <summary> 
    /// Enable the actions for a list of alarms from CloudWatch. 
    /// </summary> 
    /// <param name="alarmNames">A list of names of alarms.</param> 
   /// <returns>True if successful.</returns>
    public async Task<bool> EnableAlarmActions(List<string> alarmNames)
     { 
         var enableAlarmActionsResult = await 
 _amazonCloudWatch.EnableAlarmActionsAsync( 
             new EnableAlarmActionsRequest() 
\{\hspace{.1cm} \} AlarmNames = alarmNames 
             }); 
         return enableAlarmActionsResult.HttpStatusCode == HttpStatusCode.OK; 
     }
```
• Untuk detail API, lihat [EnableAlarmActionsd](https://docs.aws.amazon.com/goto/DotNetSDKV3/monitoring-2010-08-01/EnableAlarmActions)i Referensi AWS SDK for .NET API.

#### Ambil gambar data metrik

Contoh kode berikut menunjukkan cara mendapatkan gambar data CloudWatch metrik Amazon.

AWS SDK for .NET

```
a Note
```

```
 /// <summary> 
 /// Get an image for a metric graphed over time. 
 /// </summary> 
 /// <param name="metricNamespace">The namespace of the metric.</param> 
 /// <param name="metric">The name of the metric.</param> 
 /// <param name="stat">The name of the stat to chart.</param> 
 /// <param name="period">The period to use for the chart.</param> 
/// <returns>A memory stream for the chart image.</returns>
```

```
 public async Task<MemoryStream> GetTimeSeriesMetricImage(string metricNamespace, 
 string metric, string stat, int period) 
     { 
          var metricImageWidget = new 
         \mathcal{L} title = "Example Metric Graph", 
                view = "timeSeries", 
                stacked = false, 
                period = period, 
                width = 1400, 
               height = 600,
               metrics = new List<List<object>>
                    { \nvert \mathbf{w}(\mathbf{0}) \nvert \mathbf{w}(\mathbf{0}) \nvert \mathbf{w}(\mathbf{0}) \nvert \mathbf{w}(\mathbf{0}) \nvert \mathbf{w}(\mathbf{0}) \nvert \mathbf{w}(\mathbf{0}) \nvert \mathbf{w}(\mathbf{0}) \nvert \mathbf{w}(\mathbf{0}) \nvert \mathbf{w}(\mathbf{0}) \nvert \mathbf{w}(\mathbf{0}) \nvert \mathbf{w}(\mathbf{0}) \nvert \mathbf{w}(\mathbf{0}) \nvert \mathbf{w}(\mathbf{0}) \nvert \mathbf{w}(\mathbf{0}) \nvert \mathbf{w} }; 
          var metricImageWidgetString = JsonSerializer.Serialize(metricImageWidget); 
          var imageResponse = await _amazonCloudWatch.GetMetricWidgetImageAsync( 
                new GetMetricWidgetImageRequest() 
                { 
                     MetricWidget = metricImageWidgetString 
                }); 
          return imageResponse.MetricWidgetImage; 
     } 
    /// <summary> 
    /// Save a metric image to a file. 
    /// </summary> 
     /// <param name="memoryStream">The MemoryStream for the metric image.</param> 
    /// <param name="metricName">The name of the metric.</param> 
   /// <returns>The path to the file.</returns>
     public string SaveMetricImage(MemoryStream memoryStream, string metricName) 
     { 
          var metricFileName = $"{metricName}_{DateTime.Now.Ticks}.png"; 
          using var sr = new StreamReader(memoryStream); 
          // Writes the memory stream to a file. 
          File.WriteAllBytes(metricFileName, memoryStream.ToArray()); 
          var filePath = Path.Join(AppDomain.CurrentDomain.BaseDirectory, 
                metricFileName); 
          return filePath; 
     }
```
• Untuk detail API, lihat [GetMetricWidgetImaged](https://docs.aws.amazon.com/goto/DotNetSDKV3/monitoring-2010-08-01/GetMetricWidgetImage)i Referensi AWS SDK for .NET API.

## Ambil detail dasbor

Contoh kode berikut menunjukkan cara mendapatkan detail CloudWatch dasbor Amazon.

AWS SDK for .NET

# **a** Note

Ada lebih banyak tentang GitHub. Temukan contoh lengkapnya dan pelajari cara mengatur dan menjalankannya di [Repositori Contoh Kode AWS.](https://github.com/awsdocs/aws-doc-sdk-examples/tree/main/dotnetv3/CloudWatch#code-examples)

```
 /// <summary> 
    /// Get information on a dashboard. 
     /// </summary> 
    /// <param name="dashboardName">The name of the dashboard.</param> 
    /// <returns>A JSON object with dashboard information.</returns>
     public async Task<string> GetDashboard(string dashboardName) 
     { 
         var dashboardResponse = await _amazonCloudWatch.GetDashboardAsync( 
             new GetDashboardRequest() 
\{\hspace{.1cm} \} DashboardName = dashboardName 
             }); 
         return dashboardResponse.DashboardBody; 
     }
```
• Untuk detail API, lihat [GetDashboardd](https://docs.aws.amazon.com/goto/DotNetSDKV3/monitoring-2010-08-01/GetDashboard)i Referensi AWS SDK for .NET API.

# Ambil data metrik

Contoh kode berikut menunjukkan cara mendapatkan data CloudWatch metrik Amazon.

# **a** Note

```
 /// <summary> 
     /// Get data for CloudWatch metrics. 
     /// </summary> 
     /// <param name="minutesOfData">The number of minutes of data to include.</
param> 
     /// <param name="useDescendingTime">True to return the data descending by 
 time.</param>
     /// <param name="endDateUtc">The end date for the data, in UTC.</param> 
     /// <param name="maxDataPoints">The maximum data points to include.</param> 
     /// <param name="dataQueries">Optional data queries to include.</param> 
    /// <returns>A list of the requested metric data.</returns>
     public async Task<List<MetricDataResult>> GetMetricData(int minutesOfData, bool 
  useDescendingTime, DateTime? endDateUtc = null, 
         int maxDataPoints = 0, List<MetricDataQuery>? dataQueries = null) 
     { 
         var metricData = new List<MetricDataResult>(); 
         // If no end time is provided, use the current time for the end time. 
         endDateUtc ??= DateTime.UtcNow; 
         var timeZoneOffset = 
  TimeZoneInfo.Local.GetUtcOffset(endDateUtc.Value.ToLocalTime()); 
         var startTimeUtc = endDateUtc.Value.AddMinutes(-minutesOfData); 
         // The timezone string should be in the format +0000, so use the timezone 
  offset to format it correctly. 
         var timeZoneString = $"{timeZoneOffset.Hours:D2}
{timeZoneOffset.Minutes:D2}"; 
         var paginatedMetricData = _amazonCloudWatch.Paginators.GetMetricData( 
             new GetMetricDataRequest() 
\{\hspace{.1cm} \} StartTimeUtc = startTimeUtc, 
                 EndTimeUtc = endDateUtc.Value, 
                LabelOptions = new LabelOptions { Timezone = timeZoneString },
                 ScanBy = useDescendingTime ? ScanBy.TimestampDescending : 
  ScanBy.TimestampAscending, 
                 MaxDatapoints = maxDataPoints,
```

```
MetricDataQueries = dataQueries,
          }); 
     await foreach (var data in paginatedMetricData.MetricDataResults) 
     { 
          metricData.Add(data); 
     } 
     return metricData; 
 }
```
• Untuk detail API, lihat [GetMetricData](https://docs.aws.amazon.com/goto/DotNetSDKV3/monitoring-2010-08-01/GetMetricData)di Referensi AWS SDK for .NET API.

# Ambil statistik metrik

Contoh kode berikut menunjukkan cara mendapatkan statistik CloudWatch metrik Amazon.

AWS SDK for .NET

### **a** Note

```
 /// <summary> 
   /// Get billing statistics using a call to a wrapper class. 
   /// </summary> 
  /// <returns>A collection of billing statistics.</returns>
    private static async Task<List<Datapoint>> SetupBillingStatistics() 
    { 
        // Make a request for EstimatedCharges with a period of one day for the past 
 seven days. 
        var billingStatistics = await _cloudWatchWrapper.GetMetricStatistics( 
            "AWS/Billing", 
            "EstimatedCharges", 
            new List<string>() { "Maximum" }, 
            new List<Dimension>() { new Dimension { Name = "Currency", Value = 
 "USD" } }, 
            7, 
            86400);
```

```
 billingStatistics = billingStatistics.OrderBy(n => n.Timestamp).ToList(); 
         return billingStatistics; 
    } 
    /// <summary> 
    /// Wrapper to get statistics for a specific CloudWatch metric. 
    /// </summary> 
    /// <param name="metricNamespace">The namespace of the metric.</param> 
    /// <param name="metricName">The name of the metric.</param> 
    /// <param name="statistics">The list of statistics to include.</param> 
    /// <param name="dimensions">The list of dimensions to include.</param> 
    /// <param name="days">The number of days in the past to include.</param> 
    /// <param name="period">The period for the data.</param> 
    /// <returns>A list of DataPoint objects for the statistics.</returns> 
    public async Task<List<Datapoint>> GetMetricStatistics(string metricNamespace, 
        string metricName, List<string> statistics, List<Dimension> dimensions, int
 days, int period) 
    { 
         var metricStatistics = await _amazonCloudWatch.GetMetricStatisticsAsync( 
             new GetMetricStatisticsRequest() 
\{\hspace{.1cm} \} Namespace = metricNamespace, 
                 MetricName = metricName, 
                 Dimensions = dimensions, 
                 Statistics = statistics, 
                 StartTimeUtc = DateTime.UtcNow.AddDays(-days), 
                 EndTimeUtc = DateTime.UtcNow, 
                 Period = period 
             }); 
         return metricStatistics.Datapoints; 
    }
```
• Untuk detail API, lihat [GetMetricStatisticsd](https://docs.aws.amazon.com/goto/DotNetSDKV3/monitoring-2010-08-01/GetMetricStatistics)i Referensi AWS SDK for .NET API.

# Membuat daftar dasbor

Contoh kode berikut menunjukkan cara membuat daftar CloudWatch dasbor Amazon.

# **a** Note

Ada lebih banyak tentang GitHub. Temukan contoh lengkapnya dan pelajari cara mengatur dan menjalankannya di [Repositori Contoh Kode AWS.](https://github.com/awsdocs/aws-doc-sdk-examples/tree/main/dotnetv3/CloudWatch#code-examples)

```
 /// <summary> 
 /// Get a list of dashboards. 
 /// </summary> 
 /// <returns>A list of DashboardEntry objects.</returns> 
 public async Task<List<DashboardEntry>> ListDashboards() 
 { 
     var results = new List<DashboardEntry>(); 
     var paginateDashboards = _amazonCloudWatch.Paginators.ListDashboards( 
         new ListDashboardsRequest()); 
     // Get the entire list using the paginator. 
     await foreach (var data in paginateDashboards.DashboardEntries) 
    \{ results.Add(data); 
     } 
     return results; 
 }
```
• Untuk detail API, lihat [ListDashboards](https://docs.aws.amazon.com/goto/DotNetSDKV3/monitoring-2010-08-01/ListDashboards)di Referensi AWS SDK for .NET API.

# Membuat daftar metrik

Contoh kode berikut menunjukkan cara membuat daftar metadata untuk metrik Amazon CloudWatch . Untuk mendapatkan data untuk metrik, gunakan GetMetricStatistics tindakan GetMetricData atau.

# **a** Note

Ada lebih banyak tentang GitHub. Temukan contoh lengkapnya dan pelajari cara mengatur dan menjalankannya di [Repositori Contoh Kode AWS.](https://github.com/awsdocs/aws-doc-sdk-examples/tree/main/dotnetv3/CloudWatch#code-examples)

```
 /// <summary> 
    /// List metrics available, optionally within a namespace. 
    /// </summary> 
    /// <param name="metricNamespace">Optional CloudWatch namespace to use when 
 listing metrics.</param> 
    /// <param name="filter">Optional dimension filter.</param> 
    /// <param name="metricName">Optional metric name filter.</param> 
    /// <returns>The list of metrics.</returns>
    public async Task<List<Metric>> ListMetrics(string? metricNamespace = null,
 DimensionFilter? filter = null, string? metricName = null) 
    \{ var results = new List<Metric>(); 
         var paginateMetrics = _amazonCloudWatch.Paginators.ListMetrics( 
             new ListMetricsRequest 
\{\hspace{.1cm} \} Namespace = metricNamespace, 
                 Dimensions = filter != null ? new List<DimensionFilter> { filter } : 
 null, 
                 MetricName = metricName 
             }); 
         // Get the entire list using the paginator. 
         await foreach (var metric in paginateMetrics.Metrics) 
         { 
             results.Add(metric); 
         } 
         return results; 
     }
```
• Untuk detail API, lihat [ListMetrics](https://docs.aws.amazon.com/goto/DotNetSDKV3/monitoring-2010-08-01/ListMetrics)di Referensi AWS SDK for .NET API.

Masukkan data ke dalam metrik

Contoh kode berikut menunjukkan cara mempublikasikan titik data metrik ke Amazon CloudWatch.

## AWS SDK for NFT

## **a** Note

```
 /// <summary> 
    /// Add some metric data using a call to a wrapper class. 
    /// </summary> 
    /// <param name="customMetricName">The metric name.</param> 
    /// <param name="customMetricNamespace">The metric namespace.</param> 
   /// <returns></returns>
    private static async Task<List<MetricDatum>> PutRandomMetricData(string 
 customMetricName, 
         string customMetricNamespace) 
    { 
         List<MetricDatum> customData = new List<MetricDatum>(); 
         Random rnd = new Random(); 
         // Add 10 random values up to 100, starting with a timestamp 15 minutes in 
 the past. 
         var utcNowMinus15 = DateTime.UtcNow.AddMinutes(-15); 
        for (int i = 0; i < 10; i++) { 
            var metricValue = rnd.Next(0, 100);
             customData.Add( 
                 new MetricDatum 
\overline{\mathcal{L}} MetricName = customMetricName, 
                     Value = metricValue, 
                     TimestampUtc = utcNowMinus15.AddMinutes(i) 
 } 
             ); 
         } 
         await _cloudWatchWrapper.PutMetricData(customMetricNamespace, customData);
```

```
 return customData; 
     } 
     /// <summary> 
     /// Wrapper to add metric data to a CloudWatch metric. 
     /// </summary> 
    /// <param name="metricNamespace">The namespace of the metric.</param> 
    /// <param name="metricData">A data object for the metric data.</param> 
    /// <returns>True if successful.</returns>
    public async Task<bool> PutMetricData(string metricNamespace,
         List<MetricDatum> metricData) 
     { 
         var putDataResponse = await _amazonCloudWatch.PutMetricDataAsync( 
             new PutMetricDataRequest() 
\{\hspace{.1cm} \} MetricData = metricData, 
                 Namespace = metricNamespace, 
             }); 
         return putDataResponse.HttpStatusCode == HttpStatusCode.OK; 
     }
```
• Untuk detail API, lihat [PutMetricDatad](https://docs.aws.amazon.com/goto/DotNetSDKV3/monitoring-2010-08-01/PutMetricData)i Referensi AWS SDK for .NET API.

# Skenario

Mulai metrik, dasbor, dan alarm CloudWatch

Contoh kode berikut ini menunjukkan cara untuk melakukan:

- Daftar CloudWatch ruang nama dan metrik.
- Ambil statistik untuk metrik dan estimasi penagihan.
- Membuat dan memperbarui sebuah dasbor.
- Membuat dan menambahkan data ke metrik.
- Membuat dan memicu alarm, lalu lihat riwayat alarm.
- Menambahkan detektor anomali.
- Ambil gambar metrik, lalu bersihkan sumber daya.

# **a** Note

Ada lebih banyak tentang GitHub. Temukan contoh lengkapnya dan pelajari cara pengaturan dan menjalankannya di [Repositori Contoh Kode AWS.](https://github.com/awsdocs/aws-doc-sdk-examples/tree/main/dotnetv3/CloudWatch#code-examples)

Jalankan skenario interaktif di penggugah/prompt perintah.

private static ILogger logger = null!;

```
public class CloudWatchScenario
{ 
     /* 
     Before running this .NET code example, set up your development environment, 
  including your credentials. 
     To enable billing metrics and statistics for this example, make sure billing 
  alerts are enabled for your account: 
     https://docs.aws.amazon.com/AmazonCloudWatch/latest/monitoring/
monitor_estimated_charges_with_cloudwatch.html#turning_on_billing_metrics 
     This .NET example performs the following tasks: 
         1. List and select a CloudWatch namespace. 
         2. List and select a CloudWatch metric. 
         3. Get statistics for a CloudWatch metric. 
         4. Get estimated billing statistics for the last week. 
         5. Create a new CloudWatch dashboard with two metrics. 
         6. List current CloudWatch dashboards. 
         7. Create a CloudWatch custom metric and add metric data. 
         8. Add the custom metric to the dashboard. 
         9. Create a CloudWatch alarm for the custom metric. 
        10. Describe current CloudWatch alarms. 
        11. Get recent data for the custom metric. 
        12. Add data to the custom metric to trigger the alarm. 
        13. Wait for an alarm state. 
        14. Get history for the CloudWatch alarm. 
        15. Add an anomaly detector. 
        16. Describe current anomaly detectors. 
        17. Get and display a metric image. 
        18. Clean up resources. 
     */
```

```
 private static CloudWatchWrapper _cloudWatchWrapper = null!; 
    private static IConfiguration _configuration = null!; 
    private static readonly List<string> _statTypes = new List<string> 
 { "SampleCount", "Average", "Sum", "Minimum", "Maximum" }; 
    private static SingleMetricAnomalyDetector? anomalyDetector = null!; 
    static async Task Main(string[] args) 
   \mathcal{L} // Set up dependency injection for the Amazon service. 
        using var host = Host.CreateDefaultBuilder(args) 
            .ConfigureLogging(logging => 
                logging.AddFilter("System", LogLevel.Debug) 
                     .AddFilter<DebugLoggerProvider>("Microsoft", 
 LogLevel.Information) 
                     .AddFilter<ConsoleLoggerProvider>("Microsoft", LogLevel.Trace)) 
            .ConfigureServices((_, services) => 
            services.AddAWSService<IAmazonCloudWatch>() 
            .AddTransient<CloudWatchWrapper>() 
       \mathcal{L} .Build(); 
        _configuration = new ConfigurationBuilder() 
            .SetBasePath(Directory.GetCurrentDirectory()) 
            .AddJsonFile("settings.json") // Load settings from .json file. 
            .AddJsonFile("settings.local.json", 
                true) // Optionally, load local settings. 
            .Build(); 
        logger = LoggerFactory.Create(builder => { builder.AddConsole(); }) 
            .CreateLogger<CloudWatchScenario>(); 
        _cloudWatchWrapper = host.Services.GetRequiredService<CloudWatchWrapper>(); 
        Console.WriteLine(new string('-', 80)); 
        Console.WriteLine("Welcome to the Amazon CloudWatch example scenario."); 
        Console.WriteLine(new string('-', 80)); 
        try 
        { 
            var selectedNamespace = await SelectNamespace(); 
           var selectedMetric = await SelectMetric(selectedNamespace);
            await GetAndDisplayMetricStatistics(selectedNamespace, selectedMetric); 
            await GetAndDisplayEstimatedBilling(); 
            await CreateDashboardWithMetrics();
```
AWSContoh Kode SDK Perpustakaan Kode

```
 await ListDashboards(); 
            await CreateNewCustomMetric(); 
            await AddMetricToDashboard(); 
            await CreateMetricAlarm(); 
            await DescribeAlarms(); 
            await GetCustomMetricData(); 
            await AddMetricDataForAlarm(); 
            await CheckForMetricAlarm(); 
            await GetAlarmHistory(); 
            anomalyDetector = await AddAnomalyDetector(); 
            await DescribeAnomalyDetectors(); 
            await GetAndOpenMetricImage(); 
            await CleanupResources(); 
        } 
        catch (Exception ex) 
        { 
            logger.LogError(ex, "There was a problem executing the scenario."); 
            await CleanupResources(); 
        } 
    } 
    /// <summary> 
    /// Select a namespace. 
    /// </summary> 
   /// <returns>The selected namespace.</returns>
    private static async Task<string> SelectNamespace() 
    { 
        Console.WriteLine(new string('-', 80)); 
        Console.WriteLine($"1. Select a CloudWatch Namespace from a list of 
 Namespaces."); 
        var metrics = await _cloudWatchWrapper.ListMetrics(); 
        // Get a distinct list of namespaces. 
       var namespaces = metrics.Select(m => m.Namespace).Distinct().ToList();
       for (int i = 0; i < namespaces. Count; i++) { 
           Console.WriteLine(\{\dot{x}^{\dagger} \cdot 1\}. {namespaces[i]}");
        } 
       var namespaceChoiceNumber = 0;
       while (namespaceChoiceNumber < 1 || namespaceChoiceNumber >
 namespaces.Count) 
        { 
            Console.WriteLine(
```

```
 "Select a namespace by entering a number from the preceding list:"); 
            var choice = Console.ReadLine(); 
            Int32.TryParse(choice, out namespaceChoiceNumber); 
        } 
        var selectedNamespace = namespaces[namespaceChoiceNumber - 1]; 
        Console.WriteLine(new string('-', 80)); 
        return selectedNamespace; 
    } 
   /// <summary> 
   /// Select a metric from a namespace. 
   /// </summary> 
   /// <param name="metricNamespace">The namespace for metrics.</param> 
  /// <returns>The metric name.</returns>
    private static async Task<Metric> SelectMetric(string metricNamespace) 
    { 
        Console.WriteLine(new string('-', 80)); 
        Console.WriteLine($"2. Select a CloudWatch metric from a namespace."); 
        var namespaceMetrics = await 
 _cloudWatchWrapper.ListMetrics(metricNamespace); 
       for (int i = 0; i < namespaceMetrics. Count && i < 15; i++)\mathcal{L} var dimensionsWithValues = namespaceMetrics[i].Dimensions 
                 .Where(d => !string.Equals("None", d.Value)); 
            Console.WriteLine($"\t{i + 1}. {namespaceMetrics[i].MetricName} " + 
                                $"{string.Join(", :", dimensionsWithValues.Select(d => 
 d.Value))}"); 
        } 
       var metricChoiceNumber = 0;
        while (metricChoiceNumber < 1 || metricChoiceNumber > 
 namespaceMetrics.Count) 
        { 
            Console.WriteLine( 
                 "Select a metric by entering a number from the preceding list:"); 
            var choice = Console.ReadLine(); 
            Int32.TryParse(choice, out metricChoiceNumber); 
        }
```

```
 var selectedMetric = namespaceMetrics[metricChoiceNumber - 1]; 
        Console.WriteLine(new string('-', 80)); 
        return selectedMetric; 
    } 
    /// <summary> 
    /// Get and display metric statistics for a specific metric. 
    /// </summary> 
    /// <param name="metricNamespace">The namespace for metrics.</param> 
    /// <param name="metric">The CloudWatch metric.</param> 
   /// <returns>Async task.</returns>
    private static async Task GetAndDisplayMetricStatistics(string metricNamespace, 
 Metric metric) 
    { 
        Console.WriteLine(new string('-', 80)); 
        Console.WriteLine($"3. Get CloudWatch metric statistics for the last day."); 
       for (int i = 0; i < _statTypes.Count; i^{++})
       \left\{ \right.Console.WriteLine(\{\text{``}\t{i + 1}. \{ \_statTypes[i]\}'');
        } 
        var statisticChoiceNumber = 0; 
       while (statisticChoiceNumber < 1 || statisticChoiceNumber >
 _statTypes.Count) 
        { 
            Console.WriteLine( 
                 "Select a metric statistic by entering a number from the preceding 
 list:"); 
            var choice = Console.ReadLine(); 
            Int32.TryParse(choice, out statisticChoiceNumber); 
        } 
        var selectedStatistic = _statTypes[statisticChoiceNumber - 1]; 
       var statisticsList = new List<string> { selectedStatistic };
        var metricStatistics = await 
 _cloudWatchWrapper.GetMetricStatistics(metricNamespace, metric.MetricName, 
 statisticsList, metric.Dimensions, 1, 60); 
        if (!metricStatistics.Any()) 
        {
```

```
 Console.WriteLine($"No {selectedStatistic} statistics found for {metric} 
 in namespace {metricNamespace}."); 
        } 
        metricStatistics = metricStatistics.OrderBy(s => s.Timestamp).ToList(); 
       for (int i = 0; i < metricStatistics. Count && i < 10; i++) { 
            var metricStat = metricStatistics[i];
             var statValue = 
 metricStat.GetType().GetProperty(selectedStatistic)!.GetValue(metricStat, null); 
            Console.WriteLine(\{\mathfrak{t}^{\dagger}\setminus\mathfrak{t}_{i+1}\}. Timestamp
 {metricStatistics[i].Timestamp:G} {selectedStatistic}: {statValue}"); 
        } 
        Console.WriteLine(new string('-', 80)); 
    } 
    /// <summary> 
    /// Get and display estimated billing statistics. 
    /// </summary> 
    /// <param name="metricNamespace">The namespace for metrics.</param> 
    /// <param name="metric">The CloudWatch metric.</param> 
   /// <returns>Async task.</returns>
    private static async Task GetAndDisplayEstimatedBilling() 
   \{ Console.WriteLine(new string('-', 80)); 
        Console.WriteLine($"4. Get CloudWatch estimated billing for the last 
 week."); 
        var billingStatistics = await SetupBillingStatistics(); 
       for (int i = 0; i < billingStatistics.Count; i++)
        { 
            Console.WriteLine(\{\dot{\mathbf{i}} + 1\}. Timestamp
 {billingStatistics[i].Timestamp:G} : {billingStatistics[i].Maximum}"); 
        } 
        Console.WriteLine(new string('-', 80)); 
    } 
    /// <summary> 
    /// Get billing statistics using a call to a wrapper class. 
    /// </summary> 
   /// <returns>A collection of billing statistics.</returns>
```

```
 private static async Task<List<Datapoint>> SetupBillingStatistics() 
     { 
         // Make a request for EstimatedCharges with a period of one day for the past 
 seven days. 
         var billingStatistics = await _cloudWatchWrapper.GetMetricStatistics( 
             "AWS/Billing", 
             "EstimatedCharges", 
             new List<string>() { "Maximum" }, 
             new List<Dimension>() { new Dimension { Name = "Currency", Value = 
 "USD" } }, 
             7, 
             86400); 
         billingStatistics = billingStatistics.OrderBy(n => n.Timestamp).ToList(); 
         return billingStatistics; 
     } 
    /// <summary> 
     /// Create a dashboard with metrics. 
    /// </summary> 
     /// <param name="metricNamespace">The namespace for metrics.</param> 
    /// <param name="metric">The CloudWatch metric.</param> 
   /// <returns>Async task.</returns>
     private static async Task CreateDashboardWithMetrics() 
     { 
         Console.WriteLine(new string('-', 80)); 
         Console.WriteLine($"5. Create a new CloudWatch dashboard with metrics."); 
        var dashboardName = confiquration['dashboardName''];
         var newDashboard = new DashboardModel(); 
         _configuration.GetSection("dashboardExampleBody").Bind(newDashboard); 
         var newDashboardString = JsonSerializer.Serialize( 
             newDashboard, 
             new JsonSerializerOptions 
\{\hspace{.1cm} \} DefaultIgnoreCondition = JsonIgnoreCondition.WhenWritingNull 
             }); 
         var validationMessages = 
             await _cloudWatchWrapper.PutDashboard(dashboardName, 
 newDashboardString); 
         Console.WriteLine(validationMessages.Any() ? $"\tValidation messages:" : 
 null); 
        for (int i = 0; i < validationMessages. Count; i^{++})
```

```
 { 
           Console.WriteLine(\{\forall x \in \{i + 1\}.\} {validationMessages[i].Message}");
        } 
        Console.WriteLine($"\tDashboard {dashboardName} was created."); 
        Console.WriteLine(new string('-', 80)); 
    } 
    /// <summary> 
    /// List dashboards. 
    /// </summary> 
   /// <returns>Async task.</returns>
    private static async Task ListDashboards() 
    { 
        Console.WriteLine(new string('-', 80)); 
        Console.WriteLine($"6. List the CloudWatch dashboards in the current 
 account."); 
        var dashboards = await _cloudWatchWrapper.ListDashboards(); 
       for (int i = 0; i < dashboards. Count; i^{++})
       \left\{ \right. Console.WriteLine($"\t{i + 1}. {dashboards[i].DashboardName}"); 
        } 
        Console.WriteLine(new string('-', 80)); 
    } 
    /// <summary> 
    /// Create and add data for a new custom metric. 
    /// </summary> 
   /// <returns>Async task.</returns>
    private static async Task CreateNewCustomMetric() 
    { 
        Console.WriteLine(new string('-', 80)); 
        Console.WriteLine($"7. Create and add data for a new custom metric."); 
        var customMetricNamespace = _configuration["customMetricNamespace"]; 
        var customMetricName = _configuration["customMetricName"]; 
        var customData = await PutRandomMetricData(customMetricName, 
 customMetricNamespace); 
        var valuesString = string.Join(',', customData.Select(d => d.Value));
```

```
 Console.WriteLine($"\tAdded metric values for for metric {customMetricName}: 
 \n\t{valuesString}"); 
         Console.WriteLine(new string('-', 80)); 
    } 
    /// <summary> 
    /// Add some metric data using a call to a wrapper class. 
    /// </summary> 
    /// <param name="customMetricName">The metric name.</param> 
    /// <param name="customMetricNamespace">The metric namespace.</param> 
   /// <returns></returns>
    private static async Task<List<MetricDatum>> PutRandomMetricData(string 
 customMetricName, 
         string customMetricNamespace) 
    { 
         List<MetricDatum> customData = new List<MetricDatum>(); 
         Random rnd = new Random(); 
         // Add 10 random values up to 100, starting with a timestamp 15 minutes in 
 the past. 
         var utcNowMinus15 = DateTime.UtcNow.AddMinutes(-15); 
        for (int i = 0; i < 10; i++) { 
            var metricValue = rnd.Next(0, 100);
             customData.Add( 
                 new MetricDatum 
\overline{a}MetricName = customMetricName,
                     Value = metricValue, 
                     TimestampUtc = utcNowMinus15.AddMinutes(i) 
 } 
             ); 
         } 
        await _cloudWatchWrapper.PutMetricData(customMetricNamespace, customData);
         return customData; 
    } 
    /// <summary> 
    /// Add the custom metric to the dashboard. 
    /// </summary> 
   /// <returns>Async task.</returns>
```

```
 private static async Task AddMetricToDashboard() 
    { 
        Console.WriteLine(new string('-', 80)); 
        Console.WriteLine($"8. Add the new custom metric to the dashboard."); 
       var dashboardName = \text{configuration}['dashedName'];
        var customMetricNamespace = _configuration["customMetricNamespace"]; 
        var customMetricName = _configuration["customMetricName"]; 
        var validationMessages = await SetupDashboard(customMetricNamespace, 
 customMetricName, dashboardName); 
        Console.WriteLine(validationMessages.Any() ? $"\tValidation messages:" : 
 null); 
       for (int i = 0; i < validationMessages. Count; i++)\mathcal{L} Console.WriteLine($"\t{i + 1}. {validationMessages[i].Message}"); 
        } 
        Console.WriteLine($"\tDashboard {dashboardName} updated with metric 
 {customMetricName}."); 
        Console.WriteLine(new string('-', 80)); 
    } 
   /// <summary> 
   /// Set up a dashboard using a call to the wrapper class. 
   /// </summary> 
   /// <param name="customMetricNamespace">The metric namespace.</param> 
   /// <param name="customMetricName">The metric name.</param> 
   /// <param name="dashboardName">The name of the dashboard.</param> 
   /// <returns>A list of validation messages.</returns> 
    private static async Task<List<DashboardValidationMessage>> SetupDashboard( 
        string customMetricNamespace, string customMetricName, string dashboardName) 
    { 
        // Get the dashboard model from configuration. 
        var newDashboard = new DashboardModel(); 
        _configuration.GetSection("dashboardExampleBody").Bind(newDashboard); 
        // Add a new metric to the dashboard. 
        newDashboard.Widgets.Add(new Widget 
        { 
           Height = 8,
           Width = 8,
```

```
Y = 8,
            X = \emptyset,
             Type = "metric", 
             Properties = new Properties 
\{\hspace{.1cm} \}Metrics = new List<List<object>>
                      { new() { customMetricNamespace, customMetricName } }, 
                 View = "timeSeries", 
                 Region = "us-east-1", 
                Stat = "Sum", Period = 86400, 
                YAxis = new YAxis { Left = new Left { Min = 0, Max = 100 } },
                 Title = "Custom Metric Widget", 
                 LiveData = true, 
                 Sparkline = true, 
                 Trend = true, 
                 Stacked = false, 
                 SetPeriodToTimeRange = false 
 } 
         }); 
         var newDashboardString = JsonSerializer.Serialize(newDashboard, 
             new JsonSerializerOptions 
             { DefaultIgnoreCondition = JsonIgnoreCondition.WhenWritingNull }); 
         var validationMessages = 
             await _cloudWatchWrapper.PutDashboard(dashboardName, 
 newDashboardString); 
         return validationMessages; 
     } 
    /// <summary> 
    /// Create a CloudWatch alarm for the new metric. 
    /// </summary> 
   /// <returns>Async task.</returns>
     private static async Task CreateMetricAlarm() 
     { 
         Console.WriteLine(new string('-', 80)); 
         Console.WriteLine($"9. Create a CloudWatch alarm for the new metric."); 
         var customMetricNamespace = _configuration["customMetricNamespace"]; 
         var customMetricName = _configuration["customMetricName"]; 
         var alarmName = _configuration["exampleAlarmName"];
```

```
var accountId = _configuration["accountId"];
       var region = _configuration["region"];
       var emailTopic = configuration["emailTopic"];
       var alarmActions = new List<string>();
        if (GetYesNoResponse( 
                 $"\tAdd an email action for topic {emailTopic} to alarm {alarmName}? 
(y/n)"))
        { 
            _cloudWatchWrapper.AddEmailAlarmAction(accountId, region, emailTopic, 
 alarmActions); 
        } 
        await _cloudWatchWrapper.PutMetricEmailAlarm( 
            "Example metric alarm", 
            alarmName, 
            ComparisonOperator.GreaterThanOrEqualToThreshold, 
            customMetricName, 
            customMetricNamespace, 
            100, 
            alarmActions); 
        Console.WriteLine($"\tAlarm {alarmName} added for metric 
 {customMetricName}."); 
        Console.WriteLine(new string('-', 80)); 
    } 
   /// <summary> 
   /// Describe Alarms. 
   /// </summary> 
  /// <returns>Async task.</returns>
    private static async Task DescribeAlarms() 
    { 
        Console.WriteLine(new string('-', 80)); 
        Console.WriteLine($"10. Describe CloudWatch alarms in the current 
 account."); 
       var alarms = await _cloudWatchWrapper.DescribeAlarms();
        alarms = alarms.OrderByDescending(a => a.StateUpdatedTimestamp).ToList(); 
       for (int i = 0; i < alarms. Count && i < 10; i++) { 
            var alarm = alarms[i]; 
           Console.Writeline({\frac{w}{i} + 1}. \{alarm. AlarmName}
```

```
 Console.WriteLine($"\tState: {alarm.StateValue} for {alarm.MetricName} 
 {alarm.ComparisonOperator} {alarm.Threshold}"); 
        } 
        Console.WriteLine(new string('-', 80)); 
    } 
    /// <summary> 
    /// Get the recent data for the metric. 
    /// </summary> 
   /// <returns>Async task.</returns>
    private static async Task GetCustomMetricData() 
    { 
        Console.WriteLine(new string('-', 80)); 
        Console.WriteLine($"11. Get current data for new custom metric."); 
        var customMetricNamespace = _configuration["customMetricNamespace"]; 
        var customMetricName = _configuration["customMetricName"]; 
       var accountId = _configuration["accountId"];
        var query = new List<MetricDataQuery> 
        { 
            new MetricDataQuery 
            { 
               AccountId = accountId,Id = "m1", Label = "Custom Metric Data", 
                MetricStat = new MetricStat 
\overline{a} Metric = new Metric 
\{ MetricName = customMetricName, 
                        Namespace = customMetricNamespace, 
\}, \{Period = 1,
                    Stat = "Maximum" 
 } 
 } 
        }; 
        var metricData = await _cloudWatchWrapper.GetMetricData( 
            20, 
            true, 
            DateTime.UtcNow.AddMinutes(1),
```

```
 20, 
             query); 
        for (int i = 0; i < metricData.Count; i++)\mathcal{L}for (int j = 0; j < \text{metricData}[i]. Values. Count; j++) { 
                  Console.WriteLine( 
                      $"\tTimestamp {metricData[i].Timestamps[j]:G} Value: 
 {metricData[i].Values[j]}"); 
 } 
         } 
         Console.WriteLine(new string('-', 80)); 
     } 
    /// <summary> 
    /// Add metric data to trigger an alarm. 
    /// </summary> 
   /// <returns>Async task.</returns>
     private static async Task AddMetricDataForAlarm() 
     { 
         Console.WriteLine(new string('-', 80)); 
         Console.WriteLine($"12. Add metric data to the custom metric to trigger an 
 alarm."); 
         var customMetricNamespace = _configuration["customMetricNamespace"]; 
         var customMetricName = _configuration["customMetricName"]; 
         var nowUtc = DateTime.UtcNow; 
         List<MetricDatum> customData = new List<MetricDatum> 
         { 
             new MetricDatum 
\{\hspace{.1cm} \} MetricName = customMetricName, 
                 Value = 101,
                  TimestampUtc = nowUtc.AddMinutes(-2) 
             }, 
             new MetricDatum 
\{\hspace{.1cm} \} MetricName = customMetricName, 
                  Value = 101, 
                  TimestampUtc = nowUtc.AddMinutes(-1) 
             }, 
             new MetricDatum
```

```
 { 
                 MetricName = customMetricName, 
                Value = 101,
                 TimestampUtc = nowUtc 
 } 
         }; 
        var valuesString = string.Join(',', customData.Select(d => d.Value));
         Console.WriteLine($"\tAdded metric values for for metric {customMetricName}: 
 \n\t{valuesString}"); 
        await _cloudWatchWrapper.PutMetricData(customMetricNamespace, customData);
         Console.WriteLine(new string('-', 80)); 
    } 
    /// <summary> 
    /// Check for a metric alarm using the DescribeAlarmsForMetric action. 
   // </summary>
   /// <returns>Async task.</returns>
    private static async Task CheckForMetricAlarm() 
    { 
         Console.WriteLine(new string('-', 80)); 
         Console.WriteLine($"13. Checking for an alarm state."); 
         var customMetricNamespace = _configuration["customMetricNamespace"]; 
        var customMetricName = configuration["customMetricName"];
         var hasAlarm = false; 
         var retries = 10; 
        while (!hasAlarm && retries > 0)
         { 
             var alarms = await 
 _cloudWatchWrapper.DescribeAlarmsForMetric(customMetricNamespace, 
 customMetricName); 
             hasAlarm = alarms.Any(a => a.StateValue == StateValue.ALARM); 
             retries--; 
             Thread.Sleep(20000); 
         } 
         Console.WriteLine(hasAlarm 
             ? $"\tAlarm state found for {customMetricName}." 
             : $"\tNo Alarm state found for {customMetricName} after 10 retries."); 
         Console.WriteLine(new string('-', 80)); 
    }
```

```
 /// <summary> 
   /// Get history for an alarm. 
    /// </summary> 
  /// <returns>Async task.</returns>
    private static async Task GetAlarmHistory() 
   \{ Console.WriteLine(new string('-', 80)); 
        Console.WriteLine($"14. Get alarm history."); 
       var exampleAlarmName = _configuration["exampleAlarmName"];
        var alarmHistory = await 
 _cloudWatchWrapper.DescribeAlarmHistory(exampleAlarmName, 2); 
       for (int i = 0; i < alarmHistory. Count; i++)
        { 
           var history = alarmHistory[i];
           Console.WriteLine(\{\text{``}\t{i + 1}\}. {history.HistorySummary}, time
 {history.Timestamp:g}"); 
        } 
        if (!alarmHistory.Any()) 
        { 
            Console.WriteLine($"\tNo alarm history data found for 
 {exampleAlarmName}."); 
        } 
        Console.WriteLine(new string('-', 80)); 
    } 
   /// <summary> 
   /// Add an anomaly detector. 
   /// </summary> 
  /// <returns>Async task.</returns>
    private static async Task<SingleMetricAnomalyDetector> AddAnomalyDetector() 
    { 
        Console.WriteLine(new string('-', 80)); 
        Console.WriteLine($"15. Add an anomaly detector."); 
        var customMetricNamespace = _configuration["customMetricNamespace"]; 
        var customMetricName = _configuration["customMetricName"]; 
        var detector = new SingleMetricAnomalyDetector 
        { 
            MetricName = customMetricName,
```
```
 Namespace = customMetricNamespace, 
            Stat = "Maximum" 
        }; 
       await _cloudWatchWrapper.PutAnomalyDetector(detector);
        Console.WriteLine($"\tAdded anomaly detector for metric 
 {customMetricName}."); 
        Console.WriteLine(new string('-', 80)); 
        return detector; 
    } 
   /// <summary> 
   /// Describe anomaly detectors. 
   /// </summary> 
  /// <returns>Async task.</returns>
    private static async Task DescribeAnomalyDetectors() 
   \mathcal{L} Console.WriteLine(new string('-', 80)); 
        Console.WriteLine($"16. Describe anomaly detectors in the current 
 account."); 
        var customMetricNamespace = _configuration["customMetricNamespace"]; 
        var customMetricName = _configuration["customMetricName"]; 
        var detectors = await 
 _cloudWatchWrapper.DescribeAnomalyDetectors(customMetricNamespace, 
 customMetricName); 
       for (int i = 0; i < detectors. Count; i^{++})
        { 
            var detector = detectors[i]; 
            Console.WriteLine($"\t{i + 1}. 
 {detector.SingleMetricAnomalyDetector.MetricName}, state {detector.StateValue}"); 
        } 
        Console.WriteLine(new string('-', 80)); 
    } 
   /// <summary> 
   /// Fetch and open a metrics image for a CloudWatch metric and namespace. 
    /// </summary> 
  /// <returns>Async task.</returns>
    private static async Task GetAndOpenMetricImage() 
    {
```

```
 Console.WriteLine(new string('-', 80)); 
        Console.WriteLine("17. Get a metric image from CloudWatch."); 
        Console.WriteLine($"\tGetting Image data for custom metric."); 
        var customMetricNamespace = _configuration["customMetricNamespace"]; 
       var customMetricName = configuration["customMetricName"];
        var memoryStream = await 
 _cloudWatchWrapper.GetTimeSeriesMetricImage(customMetricNamespace, 
 customMetricName, "Maximum", 10); 
        var file = _cloudWatchWrapper.SaveMetricImage(memoryStream, "MetricImages"); 
       ProcessStartInfo info = new ProcessStartInfo();
        Console.WriteLine($"\tFile saved as {Path.GetFileName(file)}."); 
        Console.WriteLine($"\tPress enter to open the image."); 
        Console.ReadLine(); 
        info.FileName = Path.Combine("ms-photos://", file); 
        info.UseShellExecute = true; 
        info.CreateNoWindow = true; 
        info.Verb = string.Empty; 
        Process.Start(info); 
        Console.WriteLine(new string('-', 80)); 
    } 
    /// <summary> 
    /// Clean up created resources. 
   /// </summary> 
   /// <param name="metricNamespace">The namespace for metrics.</param> 
   /// <param name="metric">The CloudWatch metric.</param> 
  /// <returns>Async task.</returns>
    private static async Task CleanupResources() 
    { 
        Console.WriteLine(new string('-', 80)); 
        Console.WriteLine($"18. Clean up resources."); 
        var dashboardName = _configuration["dashboardName"]; 
        if (GetYesNoResponse($"\tDelete dashboard {dashboardName}? (y/n)")) 
        { 
            Console.WriteLine($"\tDeleting dashboard."); 
           var dashboardList = new List<string> { dashboardName };
            await _cloudWatchWrapper.DeleteDashboards(dashboardList);
```

```
 } 
         var alarmName = _configuration["exampleAlarmName"]; 
         if (GetYesNoResponse($"\tDelete alarm {alarmName}? (y/n)")) 
        \mathcal{L} Console.WriteLine($"\tCleaning up alarms."); 
             var alarms = new List<string> { alarmName };
              await _cloudWatchWrapper.DeleteAlarms(alarms); 
         } 
         if (GetYesNoResponse($"\tDelete anomaly detector? (y/n)") && 
  anomalyDetector != null) 
         { 
              Console.WriteLine($"\tCleaning up anomaly detector."); 
              await _cloudWatchWrapper.DeleteAnomalyDetector( 
                  anomalyDetector); 
         } 
         Console.WriteLine(new string('-', 80)); 
     } 
     /// <summary> 
    /// Get a yes or no response from the user.
     /// </summary> 
     /// <param name="question">The question string to print on the console.</param> 
    /// <returns>True if the user responds with a yes.</returns>
     private static bool GetYesNoResponse(string question) 
     { 
         Console.WriteLine(question); 
         var ynResponse = Console.ReadLine(); 
         var response = ynResponse != null && 
                         ynResponse.Equals("y", 
                              StringComparison.InvariantCultureIgnoreCase); 
         return response; 
     }
}
```
Metode pembungkus yang digunakan oleh skenario untuk CloudWatch tindakan.

/// <summary> /// Wrapper class for Amazon CloudWatch methods.

```
/// </summary>
public class CloudWatchWrapper
{ 
     private readonly IAmazonCloudWatch _amazonCloudWatch; 
      private readonly ILogger<CloudWatchWrapper> _logger; 
     /// <summary> 
     /// Constructor for the CloudWatch wrapper. 
     /// </summary> 
     /// <param name="amazonCloudWatch">The injected CloudWatch client.</param> 
     /// <param name="logger">The injected logger for the wrapper.</param> 
     public CloudWatchWrapper(IAmazonCloudWatch amazonCloudWatch, 
  ILogger<CloudWatchWrapper> logger) 
     { 
         \lnot \lnot \lnot \lnot \lnot \lnot \lnot \lnot \lnot \lnot \lnot \lnot \lnot \lnot \lnot \lnot \lnot \lnot \lnot \lnot \lnot \lnot \lnot \lnot \lnot \lnot \lnot \lnot \lnot \lnot \lnot \lnot \lnot \lnot \lnot \lnot \lnot _amazonCloudWatch = amazonCloudWatch; 
     } 
     /// <summary> 
     /// List metrics available, optionally within a namespace. 
     /// </summary> 
     /// <param name="metricNamespace">Optional CloudWatch namespace to use when 
  listing metrics.</param> 
     /// <param name="filter">Optional dimension filter.</param> 
     /// <param name="metricName">Optional metric name filter.</param> 
    /// <returns>The list of metrics.</returns>
     public async Task<List<Metric>> ListMetrics(string? metricNamespace = null, 
  DimensionFilter? filter = null, string? metricName = null) 
     { 
          var results = new List<Metric>(); 
          var paginateMetrics = _amazonCloudWatch.Paginators.ListMetrics( 
               new ListMetricsRequest 
\{\hspace{.1cm} \} Namespace = metricNamespace, 
                    Dimensions = filter != null ? new List<DimensionFilter> { filter } : 
  null, 
                    MetricName = metricName 
               }); 
          // Get the entire list using the paginator. 
          await foreach (var metric in paginateMetrics.Metrics) 
         \{ results.Add(metric); 
          }
```

```
 return results; 
     } 
     /// <summary> 
     /// Wrapper to get statistics for a specific CloudWatch metric. 
     /// </summary> 
     /// <param name="metricNamespace">The namespace of the metric.</param> 
     /// <param name="metricName">The name of the metric.</param> 
     /// <param name="statistics">The list of statistics to include.</param> 
     /// <param name="dimensions">The list of dimensions to include.</param> 
     /// <param name="days">The number of days in the past to include.</param> 
     /// <param name="period">The period for the data.</param> 
     /// <returns>A list of DataPoint objects for the statistics.</returns> 
     public async Task<List<Datapoint>> GetMetricStatistics(string metricNamespace, 
         string metricName, List<string> statistics, List<Dimension> dimensions, int 
  days, int period) 
    \{ var metricStatistics = await _amazonCloudWatch.GetMetricStatisticsAsync( 
             new GetMetricStatisticsRequest() 
\{\hspace{.1cm} \} Namespace = metricNamespace, 
                 MetricName = metricName,
                  Dimensions = dimensions, 
                  Statistics = statistics, 
                  StartTimeUtc = DateTime.UtcNow.AddDays(-days), 
                  EndTimeUtc = DateTime.UtcNow, 
                  Period = period 
             }); 
         return metricStatistics.Datapoints; 
     } 
     /// <summary> 
     /// Wrapper to create or add to a dashboard with metrics. 
     /// </summary> 
     /// <param name="dashboardName">The name for the dashboard.</param> 
    /// <param name="dashboardBody">The metric data in JSON for the dashboard.</
param> 
     /// <returns>A list of validation messages for the dashboard.</returns> 
     public async Task<List<DashboardValidationMessage>> PutDashboard(string 
  dashboardName, 
         string dashboardBody) 
     {
```

```
 // Updating a dashboard replaces all contents. 
         // Best practice is to include a text widget indicating this dashboard was 
 created programmatically. 
         var dashboardResponse = await _amazonCloudWatch.PutDashboardAsync( 
             new PutDashboardRequest() 
\{\hspace{.1cm} \} DashboardName = dashboardName, 
                  DashboardBody = dashboardBody 
             }); 
         return dashboardResponse.DashboardValidationMessages; 
     } 
    /// <summary> 
     /// Get information on a dashboard. 
    /// </summary> 
    /// <param name="dashboardName">The name of the dashboard.</param> 
     /// <returns>A JSON object with dashboard information.</returns> 
     public async Task<string> GetDashboard(string dashboardName) 
    \sqrt{ } var dashboardResponse = await _amazonCloudWatch.GetDashboardAsync( 
             new GetDashboardRequest() 
\{\hspace{.1cm} \} DashboardName = dashboardName 
             }); 
         return dashboardResponse.DashboardBody; 
     } 
    /// <summary> 
     /// Get a list of dashboards. 
     /// </summary> 
   /// <returns>A list of DashboardEntry objects.</returns>
     public async Task<List<DashboardEntry>> ListDashboards() 
     { 
         var results = new List<DashboardEntry>(); 
         var paginateDashboards = _amazonCloudWatch.Paginators.ListDashboards( 
             new ListDashboardsRequest()); 
         // Get the entire list using the paginator. 
         await foreach (var data in paginateDashboards.DashboardEntries) 
         { 
             results.Add(data);
```

```
 } 
         return results; 
     } 
    /// <summary> 
    /// Wrapper to add metric data to a CloudWatch metric. 
    /// </summary> 
    /// <param name="metricNamespace">The namespace of the metric.</param> 
    /// <param name="metricData">A data object for the metric data.</param> 
   /// <returns>True if successful.</returns>
     public async Task<bool> PutMetricData(string metricNamespace, 
         List<MetricDatum> metricData) 
     { 
         var putDataResponse = await _amazonCloudWatch.PutMetricDataAsync( 
             new PutMetricDataRequest() 
\{\hspace{.1cm} \} MetricData = metricData, 
                 Namespace = metricNamespace, 
             }); 
         return putDataResponse.HttpStatusCode == HttpStatusCode.OK; 
     } 
    /// <summary> 
    /// Get an image for a metric graphed over time. 
    /// </summary> 
    /// <param name="metricNamespace">The namespace of the metric.</param> 
    /// <param name="metric">The name of the metric.</param> 
    /// <param name="stat">The name of the stat to chart.</param> 
    /// <param name="period">The period to use for the chart.</param> 
   /// <returns>A memory stream for the chart image.</returns>
     public async Task<MemoryStream> GetTimeSeriesMetricImage(string metricNamespace, 
 string metric, string stat, int period) 
     { 
         var metricImageWidget = new 
         { 
             title = "Example Metric Graph", 
             view = "timeSeries", 
             stacked = false, 
             period = period, 
             width = 1400, 
            height = 600,
            metrics = new List<List<object>>
```

```
{ \nvert \mathbf{w}(\mathbf{0}) \nvert \mathbf{w}(\mathbf{0}) \nvert \mathbf{w}(\mathbf{0}) \nvert \mathbf{w}(\mathbf{0}) \nvert \mathbf{w}(\mathbf{0}) \nvert \mathbf{w}(\mathbf{0}) \nvert \mathbf{w}(\mathbf{0}) \nvert \mathbf{w}(\mathbf{0}) \nvert \mathbf{w}(\mathbf{0}) \nvert \mathbf{w}(\mathbf{0}) \nvert \mathbf{w}(\mathbf{0}) \nvert \mathbf{w}(\mathbf{0}) \nvert \mathbf{w}(\mathbf{0}) \nvert \mathbf{w}(\mathbf{0}) \nvert \mathbf{w} }; 
           var metricImageWidgetString = JsonSerializer.Serialize(metricImageWidget); 
           var imageResponse = await _amazonCloudWatch.GetMetricWidgetImageAsync( 
                new GetMetricWidgetImageRequest() 
                { 
                     MetricWidget = metricImageWidgetString 
                }); 
           return imageResponse.MetricWidgetImage; 
      } 
      /// <summary> 
      /// Save a metric image to a file. 
      /// </summary> 
      /// <param name="memoryStream">The MemoryStream for the metric image.</param> 
      /// <param name="metricName">The name of the metric.</param> 
     /// <returns>The path to the file.</returns>
      public string SaveMetricImage(MemoryStream memoryStream, string metricName) 
     \{ var metricFileName = $"{metricName}_{DateTime.Now.Ticks}.png"; 
           using var sr = new StreamReader(memoryStream); 
           // Writes the memory stream to a file. 
           File.WriteAllBytes(metricFileName, memoryStream.ToArray()); 
           var filePath = Path.Join(AppDomain.CurrentDomain.BaseDirectory, 
                metricFileName); 
           return filePath; 
      } 
      /// <summary> 
      /// Get data for CloudWatch metrics. 
      /// </summary> 
      /// <param name="minutesOfData">The number of minutes of data to include.</
param> 
      /// <param name="useDescendingTime">True to return the data descending by 
 time.</param>
      /// <param name="endDateUtc">The end date for the data, in UTC.</param> 
      /// <param name="maxDataPoints">The maximum data points to include.</param> 
      /// <param name="dataQueries">Optional data queries to include.</param> 
     /// <returns>A list of the requested metric data.</returns>
     public async Task<List<MetricDataResult>> GetMetricData(int minutesOfData, bool
  useDescendingTime, DateTime? endDateUtc = null,
```

```
 int maxDataPoints = 0, List<MetricDataQuery>? dataQueries = null)
```

```
 { 
         var metricData = new List<MetricDataResult>(); 
         // If no end time is provided, use the current time for the end time. 
         endDateUtc ??= DateTime.UtcNow; 
         var timeZoneOffset = 
  TimeZoneInfo.Local.GetUtcOffset(endDateUtc.Value.ToLocalTime()); 
         var startTimeUtc = endDateUtc.Value.AddMinutes(-minutesOfData); 
         // The timezone string should be in the format +0000, so use the timezone 
  offset to format it correctly. 
         var timeZoneString = $"{timeZoneOffset.Hours:D2}
{timeZoneOffset.Minutes:D2}"; 
         var paginatedMetricData = _amazonCloudWatch.Paginators.GetMetricData( 
             new GetMetricDataRequest() 
\{\hspace{.1cm} \} StartTimeUtc = startTimeUtc, 
                 EndTimeUtc = endDateUtc.Value, 
                LabelOptions = new LabelOptions { Timezone = timeZoneString },
                 ScanBy = useDescendingTime ? ScanBy.TimestampDescending : 
  ScanBy.TimestampAscending, 
                 MaxDatapoints = maxDataPoints, 
                 MetricDataQueries = dataQueries, 
             }); 
         await foreach (var data in paginatedMetricData.MetricDataResults) 
        \{ metricData.Add(data); 
         } 
         return metricData; 
     } 
    /// <summary> 
    /// Add a metric alarm to send an email when the metric passes a threshold. 
    /// </summary> 
    /// <param name="alarmDescription">A description of the alarm.</param> 
    /// <param name="alarmName">The name for the alarm.</param> 
    /// <param name="comparison">The type of comparison to use.</param> 
    /// <param name="metricName">The name of the metric for the alarm.</param> 
    /// <param name="metricNamespace">The namespace of the metric.</param> 
    /// <param name="threshold">The threshold value for the alarm.</param> 
    /// <param name="alarmActions">Optional actions to execute when in an alarm 
 state.</param>
    /// <returns>True if successful.</returns>
    public async Task<bool> PutMetricEmailAlarm(string alarmDescription, string
  alarmName, ComparisonOperator comparison,
```

```
string metricName, string metricNamespace, double threshold, List<string>
 alarmActions = null!) 
    { 
         try 
         { 
             var putEmailAlarmResponse = await _amazonCloudWatch.PutMetricAlarmAsync( 
                 new PutMetricAlarmRequest() 
\overline{a} AlarmActions = alarmActions, 
                     AlarmDescription = alarmDescription, 
                     AlarmName = alarmName, 
                     ComparisonOperator = comparison, 
                     Threshold = threshold, 
                     Namespace = metricNamespace, 
                     MetricName = metricName, 
                     EvaluationPeriods = 1, 
                     Period = 10,
                     Statistic = new Statistic("Maximum"), 
                     DatapointsToAlarm = 1, 
                     TreatMissingData = "ignore" 
                 }); 
             return putEmailAlarmResponse.HttpStatusCode == HttpStatusCode.OK; 
         } 
         catch (LimitExceededException lex) 
         { 
             _logger.LogError(lex, $"Unable to add alarm {alarmName}. Alarm quota has 
 already been reached."); 
 } 
         return false; 
    } 
    /// <summary> 
    /// Add specific email actions to a list of action strings for a CloudWatch 
 alarm. 
    /// </summary> 
    /// <param name="accountId">The AccountId for the alarm.</param> 
    /// <param name="region">The region for the alarm.</param> 
    /// <param name="emailTopicName">An Amazon Simple Notification Service (SNS) 
topic for the alarm email.</param>
    /// <param name="alarmActions">Optional list of existing alarm actions to append 
to.</param>
   /// <returns>A list of string actions for an alarm.</returns>
     public List<string> AddEmailAlarmAction(string accountId, string region,
```

```
 string emailTopicName, List<string>? alarmActions = null) 
     { 
         alarmActions ??= new List<string>(); 
         var snsAlarmAction = $"arn:aws:sns:{region}:{accountId}:{emailTopicName}"; 
         alarmActions.Add(snsAlarmAction); 
         return alarmActions; 
     } 
    /// <summary> 
    /// Describe the current alarms, optionally filtered by state. 
    /// </summary> 
    /// <param name="stateValue">Optional filter for alarm state.</param> 
    /// <returns>The list of alarm data.</returns>
     public async Task<List<MetricAlarm>> DescribeAlarms(StateValue? stateValue = 
 null) 
     { 
         List<MetricAlarm> alarms = new List<MetricAlarm>(); 
         var paginatedDescribeAlarms = _amazonCloudWatch.Paginators.DescribeAlarms( 
             new DescribeAlarmsRequest() 
            \{ StateValue = stateValue 
             }); 
        await foreach (var data in paginatedDescribeAlarms.MetricAlarms)
        \{ alarms.Add(data); 
         } 
         return alarms; 
     } 
    /// <summary> 
    /// Describe the current alarms for a specific metric. 
    /// </summary> 
    /// <param name="metricNamespace">The namespace of the metric.</param> 
    /// <param name="metricName">The name of the metric.</param> 
    /// <returns>The list of alarm data.</returns> 
     public async Task<List<MetricAlarm>> DescribeAlarmsForMetric(string 
 metricNamespace, string metricName) 
    \mathcal{L} var alarmsResult = await _amazonCloudWatch.DescribeAlarmsForMetricAsync( 
             new DescribeAlarmsForMetricRequest() 
\{\hspace{.1cm} \} Namespace = metricNamespace, 
                  MetricName = metricName
```

```
 }); 
         return alarmsResult.MetricAlarms; 
     } 
    /// <summary> 
    /// Describe the history of an alarm for a number of days in the past. 
    /// </summary> 
    /// <param name="alarmName">The name of the alarm.</param> 
    /// <param name="historyDays">The number of days in the past.</param> 
   /// <returns>The list of alarm history data.</returns>
     public async Task<List<AlarmHistoryItem>> DescribeAlarmHistory(string alarmName, 
 int historyDays) 
   \left\{ \right. List<AlarmHistoryItem> alarmHistory = new List<AlarmHistoryItem>(); 
         var paginatedAlarmHistory = 
 _amazonCloudWatch.Paginators.DescribeAlarmHistory( 
             new DescribeAlarmHistoryRequest() 
\{\hspace{.1cm} \} AlarmName = alarmName, 
                  EndDateUtc = DateTime.UtcNow, 
                  HistoryItemType = HistoryItemType.StateUpdate, 
                  StartDateUtc = DateTime.UtcNow.AddDays(-historyDays) 
             }); 
         await foreach (var data in paginatedAlarmHistory.AlarmHistoryItems) 
         { 
             alarmHistory.Add(data); 
         } 
         return alarmHistory; 
     } 
    /// <summary> 
     /// Delete a list of alarms from CloudWatch. 
    /// </summary> 
    /// <param name="alarmNames">A list of names of alarms to delete.</param> 
    /// <returns>True if successful.</returns>
     public async Task<bool> DeleteAlarms(List<string> alarmNames) 
    \sqrt{ } var deleteAlarmsResult = await _amazonCloudWatch.DeleteAlarmsAsync( 
             new DeleteAlarmsRequest() 
\{\hspace{.1cm} \} AlarmNames = alarmNames 
             });
```

```
 return deleteAlarmsResult.HttpStatusCode == HttpStatusCode.OK; 
     } 
    /// <summary> 
    /// Disable the actions for a list of alarms from CloudWatch. 
    /// </summary> 
    /// <param name="alarmNames">A list of names of alarms.</param> 
    /// <returns>True if successful.</returns>
    public async Task<bool> DisableAlarmActions(List<string> alarmNames)
    \sqrt{ } var disableAlarmActionsResult = await 
 _amazonCloudWatch.DisableAlarmActionsAsync( 
             new DisableAlarmActionsRequest() 
\{\hspace{.1cm} \} AlarmNames = alarmNames 
             }); 
         return disableAlarmActionsResult.HttpStatusCode == HttpStatusCode.OK; 
     } 
    /// <summary> 
     /// Enable the actions for a list of alarms from CloudWatch. 
    /// </summary> 
    /// <param name="alarmNames">A list of names of alarms.</param> 
    /// <returns>True if successful.</returns>
     public async Task<bool> EnableAlarmActions(List<string> alarmNames) 
     { 
         var enableAlarmActionsResult = await 
 _amazonCloudWatch.EnableAlarmActionsAsync( 
             new EnableAlarmActionsRequest() 
\{\hspace{.1cm} \} AlarmNames = alarmNames 
             }); 
         return enableAlarmActionsResult.HttpStatusCode == HttpStatusCode.OK; 
     } 
    /// <summary> 
    /// Add an anomaly detector for a single metric. 
     /// </summary> 
    /// <param name="anomalyDetector">A single metric anomaly detector.</param> 
    /// <returns>True if successful.</returns>
```

```
public async Task<bool> PutAnomalyDetector(SingleMetricAnomalyDetector
 anomalyDetector) 
     { 
         var putAlarmDetectorResult = await 
 _amazonCloudWatch.PutAnomalyDetectorAsync( 
             new PutAnomalyDetectorRequest() 
\{\hspace{.1cm} \} SingleMetricAnomalyDetector = anomalyDetector 
             }); 
         return putAlarmDetectorResult.HttpStatusCode == HttpStatusCode.OK; 
     } 
    /// <summary> 
    /// Describe anomaly detectors for a metric and namespace. 
    /// </summary> 
    /// <param name="metricNamespace">The namespace of the metric.</param> 
    /// <param name="metricName">The metric of the anomaly detectors.</param> 
     /// <returns>The list of detectors.</returns> 
     public async Task<List<AnomalyDetector>> DescribeAnomalyDetectors(string 
 metricNamespace, string metricName) 
     { 
        List<AnomalyDetector> detectors = new List<AnomalyDetector>();
         var paginatedDescribeAnomalyDetectors = 
 _amazonCloudWatch.Paginators.DescribeAnomalyDetectors( 
             new DescribeAnomalyDetectorsRequest() 
\{\hspace{.1cm} \} MetricName = metricName, 
                  Namespace = metricNamespace 
             }); 
         await foreach (var data in 
 paginatedDescribeAnomalyDetectors.AnomalyDetectors) 
         { 
             detectors.Add(data); 
         } 
         return detectors; 
     } 
    /// <summary> 
    /// Delete a single metric anomaly detector. 
    /// </summary> 
     /// <param name="anomalyDetector">The anomaly detector to delete.</param>
```

```
/// <returns>True if successful.</returns>
    public async Task<bool> DeleteAnomalyDetector(SingleMetricAnomalyDetector
  anomalyDetector) 
     { 
         var deleteAnomalyDetectorResponse = await 
  _amazonCloudWatch.DeleteAnomalyDetectorAsync( 
             new DeleteAnomalyDetectorRequest() 
\{\hspace{.1cm} \} SingleMetricAnomalyDetector = anomalyDetector 
             }); 
         return deleteAnomalyDetectorResponse.HttpStatusCode == HttpStatusCode.OK; 
     } 
     /// <summary> 
     /// Delete a list of CloudWatch dashboards. 
     /// </summary> 
     /// <param name="dashboardNames">List of dashboard names to delete.</param> 
    /// <returns>True if successful.</returns>
    public async Task<bool> DeleteDashboards(List<string> dashboardNames)
     { 
         var deleteDashboardsResponse = await 
  _amazonCloudWatch.DeleteDashboardsAsync( 
             new DeleteDashboardsRequest() 
\{\hspace{.1cm} \} DashboardNames = dashboardNames 
             }); 
         return deleteDashboardsResponse.HttpStatusCode == HttpStatusCode.OK; 
     }
}
```
- Lihat detail API di topik-topik berikut dalam Referensi API AWS SDK for .NET.
	- [DeleteAlarms](https://docs.aws.amazon.com/goto/DotNetSDKV3/monitoring-2010-08-01/DeleteAlarms)
	- [DeleteAnomalyDetector](https://docs.aws.amazon.com/goto/DotNetSDKV3/monitoring-2010-08-01/DeleteAnomalyDetector)
	- [DeleteDashboards](https://docs.aws.amazon.com/goto/DotNetSDKV3/monitoring-2010-08-01/DeleteDashboards)
	- [DescribeAlarmHistory](https://docs.aws.amazon.com/goto/DotNetSDKV3/monitoring-2010-08-01/DescribeAlarmHistory)
	- [DescribeAlarms](https://docs.aws.amazon.com/goto/DotNetSDKV3/monitoring-2010-08-01/DescribeAlarms)
	- [DescribeAlarmsForMetric](https://docs.aws.amazon.com/goto/DotNetSDKV3/monitoring-2010-08-01/DescribeAlarmsForMetric)
- [DescribeAnomalyDetectors](https://docs.aws.amazon.com/goto/DotNetSDKV3/monitoring-2010-08-01/DescribeAnomalyDetectors)
- [GetMetricData](https://docs.aws.amazon.com/goto/DotNetSDKV3/monitoring-2010-08-01/GetMetricData)
- [GetMetricStatistics](https://docs.aws.amazon.com/goto/DotNetSDKV3/monitoring-2010-08-01/GetMetricStatistics)
- [GetMetricWidgetImage](https://docs.aws.amazon.com/goto/DotNetSDKV3/monitoring-2010-08-01/GetMetricWidgetImage)
- [ListMetrics](https://docs.aws.amazon.com/goto/DotNetSDKV3/monitoring-2010-08-01/ListMetrics)
- [PutAnomalyDetector](https://docs.aws.amazon.com/goto/DotNetSDKV3/monitoring-2010-08-01/PutAnomalyDetector)
- [PutDashboard](https://docs.aws.amazon.com/goto/DotNetSDKV3/monitoring-2010-08-01/PutDashboard)
- [PutMetricAlarm](https://docs.aws.amazon.com/goto/DotNetSDKV3/monitoring-2010-08-01/PutMetricAlarm)
- [PutMetricData](https://docs.aws.amazon.com/goto/DotNetSDKV3/monitoring-2010-08-01/PutMetricData)

# CloudWatch Log contoh menggunakan AWS SDK for .NET

Contoh kode berikut menunjukkan cara melakukan tindakan dan mengimplementasikan skenario umum dengan menggunakan AWS SDK for .NET With CloudWatch Logs.

Tindakan merupakan kutipan kode dari program yang lebih besar dan harus dijalankan dalam konteks. Meskipun tindakan menunjukkan cara memanggil setiap fungsi layanan, Anda dapat melihat tindakan dalam konteks pada skenario yang terkait dan contoh lintas layanan.

Skenario adalah contoh kode yang menunjukkan cara untuk menyelesaikan tugas tertentu dengan memanggil beberapa fungsi dalam layanan yang sama.

Setiap contoh menyertakan tautan ke GitHub, di mana Anda dapat menemukan petunjuk tentang cara mengatur dan menjalankan kode dalam konteks.

Topik

• [Tindakan](#page-8173-0)

Tindakan

Kaitkan kunci dengan grup log

Contoh kode berikut menunjukkan cara mengaitkan AWS KMS kunci dengan grup CloudWatch log Log yang ada.

# **a** Note

```
 using System; 
     using System.Threading.Tasks; 
     using Amazon.CloudWatchLogs; 
     using Amazon.CloudWatchLogs.Model; 
     /// <summary> 
     /// Shows how to associate an AWS Key Management Service (AWS KMS) key with 
     /// an Amazon CloudWatch Logs log group. 
     /// </summary> 
     public class AssociateKmsKey 
     { 
         public static async Task Main() 
         { 
             // This client object will be associated with the same AWS Region 
             // as the default user on this system. If you need to use a 
             // different AWS Region, pass it as a parameter to the client 
             // constructor. 
             var client = new AmazonCloudWatchLogsClient(); 
             string kmsKeyId = "arn:aws:kms:us-west-2:<account-
number>:key/7c9eccc2-38cb-4c4f-9db3-766ee8dd3ad4"; 
             string groupName = "cloudwatchlogs-example-loggroup"; 
             var request = new AssociateKmsKeyRequest 
\{\hspace{.1cm} \} KmsKeyId = kmsKeyId, 
                  LogGroupName = groupName, 
             }; 
             var response = await client.AssociateKmsKeyAsync(request); 
             if (response.HttpStatusCode == System.Net.HttpStatusCode.OK) 
\{\hspace{.1cm} \}
```

```
 Console.WriteLine($"Successfully associated KMS key ID: {kmsKeyId} 
 with log group: {groupName}."); 
 } 
            else 
\{\hspace{.1cm} \} Console.WriteLine("Could not make the association between: 
 {kmsKeyId} and {groupName}."); 
 } 
        } 
    }
```
• Untuk detail API, lihat [AssociateKmsKeyd](https://docs.aws.amazon.com/goto/DotNetSDKV3/logs-2014-03-28/AssociateKmsKey)i Referensi AWS SDK for .NET API.

## Membatalkan tugas ekspor

Contoh kode berikut menunjukkan cara membatalkan tugas ekspor CloudWatch Log yang ada.

AWS SDK for .NET

```
a Note
```

```
 using System; 
 using System.Threading.Tasks; 
 using Amazon.CloudWatchLogs; 
 using Amazon.CloudWatchLogs.Model; 
 /// <summary> 
 /// Shows how to cancel an Amazon CloudWatch Logs export task. 
 /// </summary> 
 public class CancelExportTask 
\{ public static async Task Main() 
     { 
         // This client object will be associated with the same AWS Region 
         // as the default user on this system. If you need to use a
```

```
 // different AWS Region, pass it as a parameter to the client 
             // constructor. 
             var client = new AmazonCloudWatchLogsClient(); 
             string taskId = "exampleTaskId"; 
             var request = new CancelExportTaskRequest 
             { 
                 TaskId = taskId, 
             }; 
             var response = await client.CancelExportTaskAsync(request); 
             if (response.HttpStatusCode == System.Net.HttpStatusCode.OK) 
\{\hspace{.1cm} \} Console.WriteLine($"{taskId} successfully canceled."); 
 } 
             else 
\{\hspace{.1cm} \} Console.WriteLine($"{taskId} could not be canceled."); 
 } 
         } 
    }
```
• Untuk detail API, lihat [CancelExportTaskd](https://docs.aws.amazon.com/goto/DotNetSDKV3/logs-2014-03-28/CancelExportTask)i Referensi AWS SDK for .NET API.

Membuat grup log

Contoh kode berikut menunjukkan cara membuat grup CloudWatch log Log baru.

AWS SDK for .NET

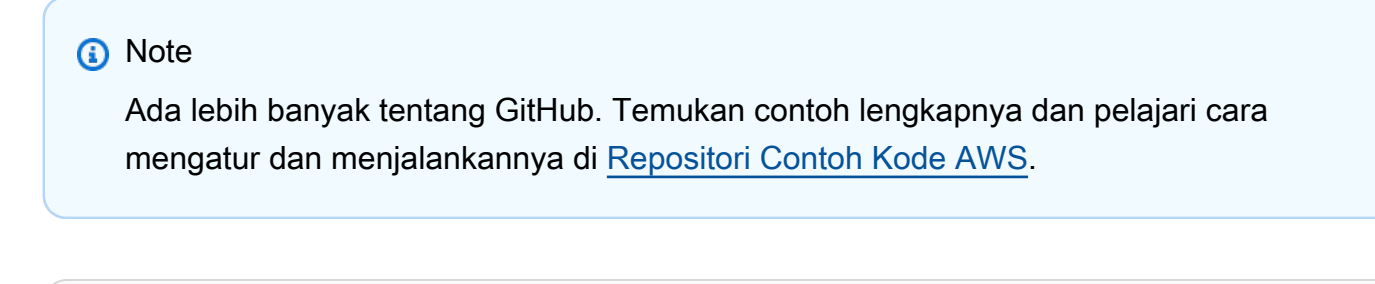

```
 using System; 
 using System.Threading.Tasks; 
 using Amazon.CloudWatchLogs;
```

```
 using Amazon.CloudWatchLogs.Model; 
    /// <summary> 
    /// Shows how to create an Amazon CloudWatch Logs log group. 
    /// </summary> 
    public class CreateLogGroup 
    { 
         public static async Task Main() 
         { 
             // This client object will be associated with the same AWS Region 
             // as the default user on this system. If you need to use a 
             // different AWS Region, pass it as a parameter to the client 
             // constructor. 
             var client = new AmazonCloudWatchLogsClient(); 
             string logGroupName = "cloudwatchlogs-example-loggroup"; 
             var request = new CreateLogGroupRequest 
\{\hspace{.1cm} \} LogGroupName = logGroupName, 
             }; 
             var response = await client.CreateLogGroupAsync(request); 
             if (response.HttpStatusCode == System.Net.HttpStatusCode.OK) 
             { 
                 Console.WriteLine($"Successfully create log group with ID: 
 {logGroupName}."); 
 } 
             else 
\{\hspace{.1cm} \} Console.WriteLine("Could not create log group."); 
 } 
         } 
    }
```
• Untuk detail API, lihat [CreateLogGroup](https://docs.aws.amazon.com/goto/DotNetSDKV3/logs-2014-03-28/CreateLogGroup)di Referensi AWS SDK for .NET API.

# Buat aliran log baru

Contoh kode berikut menunjukkan cara membuat aliran CloudWatch log Log baru.

# **a** Note

```
 using System; 
     using System.Threading.Tasks; 
     using Amazon.CloudWatchLogs; 
     using Amazon.CloudWatchLogs.Model; 
    /// <summary> 
     /// Shows how to create an Amazon CloudWatch Logs stream for a CloudWatch 
    // log group.
    /// </summary> 
     public class CreateLogStream 
     { 
         public static async Task Main() 
         { 
             // This client object will be associated with the same AWS Region 
             // as the default user on this system. If you need to use a 
             // different AWS Region, pass it as a parameter to the client 
             // constructor. 
             var client = new AmazonCloudWatchLogsClient(); 
             string logGroupName = "cloudwatchlogs-example-loggroup"; 
             string logStreamName = "cloudwatchlogs-example-logstream"; 
             var request = new CreateLogStreamRequest 
\{\hspace{.1cm} \} LogGroupName = logGroupName, 
                 LogStreamName = logStreamName, 
             }; 
             var response = await client.CreateLogStreamAsync(request); 
             if (response.HttpStatusCode == System.Net.HttpStatusCode.OK) 
             { 
                 Console.WriteLine($"{logStreamName} successfully created for 
 {logGroupName}."); 
 }
```

```
 else 
\{\hspace{.1cm} \} Console.WriteLine("Could not create stream."); 
 } 
        } 
    }
```
• Untuk detail API, lihat [CreateLogStreamd](https://docs.aws.amazon.com/goto/DotNetSDKV3/logs-2014-03-28/CreateLogStream)i Referensi AWS SDK for .NET API.

## Buat tugas ekspor

Contoh kode berikut menunjukkan cara membuat tugas ekspor CloudWatch Log baru.

## AWS SDK for .NET

## **a** Note

```
 using System; 
 using System.Threading.Tasks; 
 using Amazon.CloudWatchLogs; 
 using Amazon.CloudWatchLogs.Model; 
 /// <summary> 
 /// Shows how to create an Export Task to export the contents of the Amazon 
 /// CloudWatch Logs to the specified Amazon Simple Storage Service (Amazon S3) 
 /// bucket. 
 /// </summary> 
 public class CreateExportTask 
 { 
     public static async Task Main() 
     { 
         // This client object will be associated with the same AWS Region 
         // as the default user on this system. If you need to use a 
         // different AWS Region, pass it as a parameter to the client 
         // constructor.
```

```
 var client = new AmazonCloudWatchLogsClient(); 
             string taskName = "export-task-example"; 
             string logGroupName = "cloudwatchlogs-example-loggroup"; 
             string destination = "doc-example-bucket"; 
             var fromTime = 1437584472382; 
             var toTime = 1437584472833; 
             var request = new CreateExportTaskRequest 
\{\hspace{.1cm} \} From = fromTime, 
                To = toTime, TaskName = taskName, 
                 LogGroupName = logGroupName, 
                 Destination = destination, 
             }; 
             var response = await client.CreateExportTaskAsync(request); 
             if (response.HttpStatusCode == System.Net.HttpStatusCode.OK) 
             { 
                 Console.WriteLine($"The task, {taskName} with ID: " + 
                                     $"{response.TaskId} has been created 
 successfully."); 
 } 
         } 
     }
```
• Untuk detail API, lihat [CreateExportTaskd](https://docs.aws.amazon.com/goto/DotNetSDKV3/logs-2014-03-28/CreateExportTask)i Referensi AWS SDK for .NET API.

## Menghapus grup log

Contoh kode berikut menunjukkan cara menghapus grup CloudWatch log Log yang ada.

AWS SDK for .NET

## **a** Note

```
 using System; 
     using System.Threading.Tasks; 
     using Amazon.CloudWatchLogs; 
     using Amazon.CloudWatchLogs.Model; 
    /// <summary> 
     /// Uses the Amazon CloudWatch Logs Service to delete an existing 
    /// CloudWatch Logs log group. 
    /// </summary> 
     public class DeleteLogGroup 
     { 
         public static async Task Main() 
         { 
             var client = new AmazonCloudWatchLogsClient(); 
             string logGroupName = "cloudwatchlogs-example-loggroup"; 
             var request = new DeleteLogGroupRequest 
\{\hspace{.1cm} \} LogGroupName = logGroupName, 
             }; 
             var response = await client.DeleteLogGroupAsync(request); 
             if (response.HttpStatusCode == System.Net.HttpStatusCode.OK) 
\{\hspace{.1cm} \} Console.WriteLine($"Successfully deleted CloudWatch log group, 
 {logGroupName}."); 
 } 
         } 
     }
```
• Untuk detail API, lihat [DeleteLogGroupd](https://docs.aws.amazon.com/goto/DotNetSDKV3/logs-2014-03-28/DeleteLogGroup)i Referensi AWS SDK for .NET API.

Jelaskan tugas ekspor

Contoh kode berikut menunjukkan bagaimana mendeskripsikan tugas ekspor CloudWatch Log.

# **a** Note

```
 using System; 
     using System.Threading.Tasks; 
     using Amazon.CloudWatchLogs; 
     using Amazon.CloudWatchLogs.Model; 
    /// <summary> 
     /// Shows how to retrieve a list of information about Amazon CloudWatch 
     /// Logs export tasks. 
    /// </summary> 
     public class DescribeExportTasks 
    \left\{ \right. public static async Task Main() 
         { 
             // This client object will be associated with the same AWS Region 
             // as the default user on this system. If you need to use a 
             // different AWS Region, pass it as a parameter to the client 
             // constructor. 
             var client = new AmazonCloudWatchLogsClient(); 
             var request = new DescribeExportTasksRequest 
\{\hspace{.1cm} \}Limit = 5, }; 
             var response = new DescribeExportTasksResponse(); 
             do 
\{\hspace{.1cm} \} response = await client.DescribeExportTasksAsync(request); 
                  response.ExportTasks.ForEach(t => 
\overline{a} Console.WriteLine($"{t.TaskName} with ID: {t.TaskId} has status: 
 {t.Status}"); 
                  });
```

```
 } 
            while (response.NextToken is not null); 
        } 
    }
```
• Untuk detail API, lihat [DescribeExportTasksd](https://docs.aws.amazon.com/goto/DotNetSDKV3/logs-2014-03-28/DescribeExportTasks)i Referensi AWS SDK for .NET API.

### Jelaskan grup log

Contoh kode berikut menunjukkan bagaimana mendeskripsikan grup CloudWatch log Log.

## AWS SDK for .NET

## **a** Note

```
 using System; 
 using System.Threading.Tasks; 
 using Amazon.CloudWatchLogs; 
 using Amazon.CloudWatchLogs.Model; 
 /// <summary> 
 /// Retrieves information about existing Amazon CloudWatch Logs log groups 
 /// and displays the information on the console. 
 /// </summary> 
 public class DescribeLogGroups 
 { 
     public static async Task Main() 
     { 
         // Creates a CloudWatch Logs client using the default 
         // user. If you need to work with resources in another 
         // AWS Region than the one defined for the default user, 
         // pass the AWS Region as a parameter to the client constructor. 
         var client = new AmazonCloudWatchLogsClient(); 
         bool done = false;
```

```
 string newToken = null; 
            var request = new DescribeLogGroupsRequest 
\{\hspace{.1cm} \}Limit = 5,
            }; 
            DescribeLogGroupsResponse response; 
            do 
\{\hspace{.1cm} \} if (newToken is not null) 
\overline{a} request.NextToken = newToken; 
 } 
                response = await client.DescribeLogGroupsAsync(request); 
                response.LogGroups.ForEach(lg => 
\overline{a} Console.WriteLine($"{lg.LogGroupName} is associated with the 
 key: {lg.KmsKeyId}."); 
                    Console.WriteLine($"Created on: {lg.CreationTime.Date.Date}"); 
                    Console.WriteLine($"Date for this group will be stored for: 
 {lg.RetentionInDays} days.\n"); 
                }); 
                if (response.NextToken is null) 
\overline{a} done = true; 
 } 
                else 
\overline{a} newToken = response.NextToken; 
 } 
 } 
            while (!done); 
        } 
    }
```
• Untuk detail API, lihat [DescribeLogGroupsd](https://docs.aws.amazon.com/goto/DotNetSDKV3/logs-2014-03-28/DescribeLogGroups)i Referensi AWS SDK for .NET API.

Mulai sesi Live Tail

Contoh kode berikut menunjukkan cara memulai sesi Live Tail untuk grup log/aliran log yang ada.

AWS SDK for .NET

Sertakan file-file yang diperlukan.

```
using Amazon;
using Amazon.CloudWatchLogs;
using Amazon.CloudWatchLogs.Model;
```
Mulai sesi Live Tail.

```
 var client = new AmazonCloudWatchLogsClient(); 
             var request = new StartLiveTailRequest 
\{\hspace{.1cm} \} LogGroupIdentifiers = logGroupIdentifiers, 
                 LogStreamNames = logStreamNames, 
                 LogEventFilterPattern = filterPattern, 
             }; 
             var response = await client.StartLiveTailAsync(request); 
             // Catch if request fails 
             if (response.HttpStatusCode != System.Net.HttpStatusCode.OK) 
\{\hspace{.1cm} \} Console.WriteLine("Failed to start live tail session"); 
                 return; 
 }
```
Anda dapat menangani acara dari sesi Live Tail dengan dua cara:

```
 /* Method 1 
            * 1). Asynchronously loop through the event stream 
            * 2). Set a timer to dispose the stream and stop the Live Tail session 
 at the end. 
            */ 
            var eventStream = response.ResponseStream; 
           var task = Task.Run() =>
```

```
 { 
              foreach (var item in eventStream) 
\overline{a} if (item is LiveTailSessionUpdate liveTailSessionUpdate) 
\{ foreach (var sessionResult in 
 liveTailSessionUpdate.SessionResults) 
 { 
                         Console.WriteLine("Message : {0}", 
 sessionResult.Message); 
 } 
1 1 1 1 1 1 1
                  if (item is LiveTailSessionStart) 
\{ Console.WriteLine("Live Tail session started"); 
1 1 1 1 1 1 1
                  // On-stream exceptions are processed here 
                  if (item is CloudWatchLogsEventStreamException) 
\{ Console.WriteLine($"ERROR: {item}"); 
1999 1999 1999 1999 1999
 } 
           }); 
           // Close the stream to stop the session after a timeout 
           if (!task.Wait(TimeSpan.FromSeconds(10))){ 
              eventStream.Dispose(); 
              Console.WriteLine("End of line"); 
 }
```

```
 /* Method 2 
             * 1). Add event handlers to each event variable 
             * 2). Start processing the stream and wait for a timeout using 
 AutoResetEvent 
             */ 
             AutoResetEvent endEvent = new AutoResetEvent(false); 
             var eventStream = response.ResponseStream; 
             using (eventStream) // automatically disposes the stream to stop the 
 session after execution finishes 
\{\hspace{.1cm} \} eventStream.SessionStartReceived += (sender, e) => 
\overline{a} Console.WriteLine("LiveTail session started");
```

```
 }; 
                 eventStream.SessionUpdateReceived += (sender, e) => 
\overline{a} foreach (LiveTailSessionLogEvent logEvent in 
 e.EventStreamEvent.SessionResults){ 
                         Console.WriteLine("Message: {0}", logEvent.Message); 
1999 1999 1999 1999 1999
\hspace{1.6cm} };
                 // On-stream exceptions are captured here 
                 eventStream.ExceptionReceived += (sender, e) => 
\overline{a} Console.WriteLine($"ERROR: {e.EventStreamException.Message}"); 
                 }; 
                 eventStream.StartProcessing(); 
                 // Stream events for this amount of time. 
                 endEvent.WaitOne(TimeSpan.FromSeconds(10)); 
                 Console.WriteLine("End of line"); 
 }
```
• Untuk detail API, lihat [StartLiveTaild](https://docs.aws.amazon.com/goto/DotNetSDKV3/logs-2014-03-28/StartLiveTail)i Referensi AWS SDK for .NET API.

# Contoh Penyedia Identitas Amazon Cognito menggunakan AWS SDK for .NET

Contoh kode berikut menunjukkan cara melakukan tindakan dan mengimplementasikan skenario umum dengan menggunakan Penyedia Identitas Amazon Cognito AWS SDK for .NET dengan.

Tindakan merupakan kutipan kode dari program yang lebih besar dan harus dijalankan dalam konteks. Meskipun tindakan menunjukkan cara memanggil setiap fungsi layanan, Anda dapat melihat tindakan dalam konteks pada skenario yang terkait dan contoh lintas layanan.

Skenario adalah contoh kode yang menunjukkan cara untuk menyelesaikan tugas tertentu dengan memanggil beberapa fungsi dalam layanan yang sama.

Setiap contoh menyertakan tautan ke GitHub, di mana Anda dapat menemukan petunjuk tentang cara mengatur dan menjalankan kode dalam konteks.

Topik

- [Tindakan](#page-8173-0)
- **[Skenario](#page-8194-0)**

#### Tindakan

Konfirmasikan pengguna

Contoh kode berikut menunjukkan cara mengonfirmasi pengguna Amazon Cognito.

## AWS SDK for .NET

# **a** Note

```
 /// <summary> 
    /// Confirm that the user has signed up. 
    /// </summary> 
    /// <param name="clientId">The Id of this application.</param> 
    /// <param name="code">The confirmation code sent to the user.</param> 
    /// <param name="userName">The username.</param> 
   /// <returns>True if successful.</returns>
   public async Task<bool> ConfirmSignupAsync(string clientId, string code, string
 userName) 
    { 
        var signUpRequest = new ConfirmSignUpRequest 
        { 
            ClientId = clientId, 
            ConfirmationCode = code, 
            Username = userName, 
        }; 
        var response = await _cognitoService.ConfirmSignUpAsync(signUpRequest); 
        if (response.HttpStatusCode == HttpStatusCode.OK) 
       \left\{ \right. Console.WriteLine($"{userName} was confirmed"); 
            return true; 
        } 
        return false; 
    }
```
• Untuk detail API, lihat [ConfirmSignUp](https://docs.aws.amazon.com/goto/DotNetSDKV3/cognito-idp-2016-04-18/ConfirmSignUp)di Referensi AWS SDK for .NET API.

Konfirmasikan perangkat MFA untuk melacak

Contoh kode berikut menunjukkan cara mengonfirmasi perangkat MFA untuk dilacak oleh Amazon Cognito.

AWS SDK for .NET

```
a Note
```
Ada lebih banyak tentang GitHub. Temukan contoh lengkapnya dan pelajari cara mengatur dan menjalankannya di [Repositori Contoh Kode AWS.](https://github.com/awsdocs/aws-doc-sdk-examples/tree/main/dotnetv3/Cognito#code-examples)

```
 /// <summary> 
    /// Initiates and confirms tracking of the device. 
    /// </summary> 
    /// <param name="accessToken">The user's access token.</param> 
    /// <param name="deviceKey">The key of the device from Amazon Cognito.</param> 
    /// <param name="deviceName">The device name.</param> 
   /// <returns></returns>
   public async Task<bool> ConfirmDeviceAsync(string accessToken, string deviceKey,
 string deviceName) 
   \left\{ \right. var request = new ConfirmDeviceRequest 
       \left\{ \right. AccessToken = accessToken, 
             DeviceKey = deviceKey, 
             DeviceName = deviceName 
        }; 
        var response = await _cognitoService.ConfirmDeviceAsync(request); 
        return response.UserConfirmationNecessary; 
    }
```
• Untuk detail API, lihat [ConfirmDeviced](https://docs.aws.amazon.com/goto/DotNetSDKV3/cognito-idp-2016-04-18/ConfirmDevice)i Referensi AWS SDK for .NET API.

## Dapatkan token untuk mengaitkan aplikasi MFA dengan pengguna

Contoh kode berikut menunjukkan cara mendapatkan token untuk mengaitkan aplikasi MFA dengan pengguna Amazon Cognito.

### AWS SDK for .NET

## **a** Note

Ada lebih banyak tentang GitHub. Temukan contoh lengkapnya dan pelajari cara mengatur dan menjalankannya di [Repositori Contoh Kode AWS.](https://github.com/awsdocs/aws-doc-sdk-examples/tree/main/dotnetv3/Cognito#code-examples)

```
 /// <summary> 
    /// Get an MFA token to authenticate the user with the authenticator. 
    /// </summary> 
   /// <param name="session">The session name.</param> 
   /// <returns>The session name.</returns>
    public async Task<string> AssociateSoftwareTokenAsync(string session) 
   \left\{ \right. var softwareTokenRequest = new AssociateSoftwareTokenRequest 
       \{ Session = session, 
        }; 
        var tokenResponse = await 
 _cognitoService.AssociateSoftwareTokenAsync(softwareTokenRequest); 
        var secretCode = tokenResponse.SecretCode; 
        Console.WriteLine($"Use the following secret code to set up the 
 authenticator: {secretCode}"); 
        return tokenResponse.Session; 
    }
```
• Untuk detail API, lihat [AssociateSoftwareTokend](https://docs.aws.amazon.com/goto/DotNetSDKV3/cognito-idp-2016-04-18/AssociateSoftwareToken)i Referensi AWS SDK for .NET API.

### Mendapatkan informasi tentang pengguna

Contoh kode berikut menunjukkan cara mendapatkan informasi tentang pengguna Amazon Cognito.

AWS SDK for .NET

# **a** Note

Ada lebih banyak tentang GitHub. Temukan contoh lengkapnya dan pelajari cara mengatur dan menjalankannya di [Repositori Contoh Kode AWS.](https://github.com/awsdocs/aws-doc-sdk-examples/tree/main/dotnetv3/Cognito#code-examples)

```
 /// <summary> 
    /// Get the specified user from an Amazon Cognito user pool with administrator 
 access. 
   /// </summary> 
    /// <param name="userName">The name of the user.</param> 
    /// <param name="poolId">The Id of the Amazon Cognito user pool.</param> 
   /// <returns>Async task.</returns>
    public async Task<UserStatusType> GetAdminUserAsync(string userName, string 
 poolId) 
   \left\{ \right. AdminGetUserRequest userRequest = new AdminGetUserRequest 
        { 
            Username = userName, 
            UserPoolId = poolId, 
        }; 
        var response = await _cognitoService.AdminGetUserAsync(userRequest); 
        Console.WriteLine($"User status {response.UserStatus}"); 
        return response.UserStatus; 
    }
```
• Untuk detail API, lihat [AdminGetUserd](https://docs.aws.amazon.com/goto/DotNetSDKV3/cognito-idp-2016-04-18/AdminGetUser)i Referensi AWS SDK for .NET API.

## Daftar kumpulan pengguna

Contoh kode berikut menunjukkan cara membuat daftar kumpulan pengguna Amazon Cognito.

# **a** Note

Ada lebih banyak tentang GitHub. Temukan contoh lengkapnya dan pelajari cara mengatur dan menjalankannya di [Repositori Contoh Kode AWS.](https://github.com/awsdocs/aws-doc-sdk-examples/tree/main/dotnetv3/Cognito#code-examples)

```
 /// <summary> 
   /// List the Amazon Cognito user pools for an account. 
   /// </summary> 
   /// <returns>A list of UserPoolDescriptionType objects.</returns> 
    public async Task<List<UserPoolDescriptionType>> ListUserPoolsAsync() 
    { 
        var userPools = new List<UserPoolDescriptionType>(); 
        var userPoolsPaginator = _cognitoService.Paginators.ListUserPools(new 
 ListUserPoolsRequest()); 
        await foreach (var response in userPoolsPaginator.Responses) 
        { 
            userPools.AddRange(response.UserPools); 
        } 
        return userPools; 
    }
```
• Untuk detail API, lihat [ListUserPoolsd](https://docs.aws.amazon.com/goto/DotNetSDKV3/cognito-idp-2016-04-18/ListUserPools)i Referensi AWS SDK for .NET API.

# Daftar pengguna

Contoh kode berikut menunjukkan cara mencantumkan pengguna Amazon Cognito.

# **a** Note

Ada lebih banyak tentang GitHub. Temukan contoh lengkapnya dan pelajari cara mengatur dan menjalankannya di [Repositori Contoh Kode AWS.](https://github.com/awsdocs/aws-doc-sdk-examples/tree/main/dotnetv3/Cognito#code-examples)

```
 /// <summary> 
 /// Get a list of users for the Amazon Cognito user pool. 
 /// </summary> 
 /// <param name="userPoolId">The user pool ID.</param> 
 /// <returns>A list of users.</returns> 
 public async Task<List<UserType>> ListUsersAsync(string userPoolId) 
\left\{ \right. var request = new ListUsersRequest 
     { 
          UserPoolId = userPoolId 
     }; 
     var users = new List<UserType>(); 
    var usersPaginator = _cognitoService.Paginators.ListUsers(request);
     await foreach (var response in usersPaginator.Responses) 
     { 
          users.AddRange(response.Users); 
     } 
     return users; 
 }
```
• Untuk detail API, lihat [ListUsersd](https://docs.aws.amazon.com/goto/DotNetSDKV3/cognito-idp-2016-04-18/ListUsers)i Referensi AWS SDK for .NET API.

Kirim ulang kode konfirmasi

Contoh kode berikut menunjukkan cara mengirim ulang kode konfirmasi Amazon Cognito.
## AWS SDK for .NET

## **a** Note

Ada lebih banyak tentang GitHub. Temukan contoh lengkapnya dan pelajari cara mengatur dan menjalankannya di [Repositori Contoh Kode AWS.](https://github.com/awsdocs/aws-doc-sdk-examples/tree/main/dotnetv3/Cognito#code-examples)

```
 /// <summary> 
     /// Send a new confirmation code to a user. 
     /// </summary> 
     /// <param name="clientId">The Id of the client application.</param> 
     /// <param name="userName">The username of user who will receive the code.</
param> 
     /// <returns>The delivery details.</returns> 
     public async Task<CodeDeliveryDetailsType> ResendConfirmationCodeAsync(string 
  clientId, string userName) 
     { 
         var codeRequest = new ResendConfirmationCodeRequest 
         { 
             ClientId = clientId, 
             Username = userName, 
         }; 
         var response = await 
  _cognitoService.ResendConfirmationCodeAsync(codeRequest); 
         Console.WriteLine($"Method of delivery is 
  {response.CodeDeliveryDetails.DeliveryMedium}"); 
         return response.CodeDeliveryDetails; 
     }
```
• Untuk detail API, lihat [ResendConfirmationCoded](https://docs.aws.amazon.com/goto/DotNetSDKV3/cognito-idp-2016-04-18/ResendConfirmationCode)i Referensi AWS SDK for .NET API.

## Menanggapi tantangan otentikasi

Contoh kode berikut menunjukkan cara menanggapi tantangan otentikasi Amazon Cognito.

## AWS SDK for .NET

# **a** Note

```
 /// <summary> 
    /// Respond to an admin authentication challenge. 
    /// </summary> 
   /// <param name="userName">The name of the user.</param> 
    /// <param name="clientId">The client ID.</param> 
   /// <param name="mfaCode">The multi-factor authentication code.</param> 
    /// <param name="session">The current application session.</param> 
    /// <param name="clientId">The user pool ID.</param> 
   /// <returns>The result of the authentication response.</returns>
    public async Task<AuthenticationResultType> AdminRespondToAuthChallengeAsync( 
        string userName, 
        string clientId, 
        string mfaCode, 
        string session, 
        string userPoolId) 
   \{ Console.WriteLine("SOFTWARE_TOKEN_MFA challenge is generated"); 
        var challengeResponses = new Dictionary<string, string>(); 
        challengeResponses.Add("USERNAME", userName); 
        challengeResponses.Add("SOFTWARE_TOKEN_MFA_CODE", mfaCode); 
        var respondToAuthChallengeRequest = new AdminRespondToAuthChallengeRequest 
        { 
            ChallengeName = ChallengeNameType.SOFTWARE_TOKEN_MFA, 
            ClientId = clientId, 
            ChallengeResponses = challengeResponses, 
            Session = session, 
            UserPoolId = userPoolId, 
        }; 
        var response = await 
 _cognitoService.AdminRespondToAuthChallengeAsync(respondToAuthChallengeRequest);
```

```
 Console.WriteLine($"Response to Authentication 
 {response.AuthenticationResult.TokenType}"); 
        return response.AuthenticationResult; 
    }
```
• Untuk detail API, lihat [AdminRespondToAuthChallenged](https://docs.aws.amazon.com/goto/DotNetSDKV3/cognito-idp-2016-04-18/AdminRespondToAuthChallenge)i Referensi AWS SDK for .NET API.

## Mendaftar pengguna

Contoh kode berikut menunjukkan cara mendaftar pengguna dengan Amazon Cognito.

## AWS SDK for NFT

## **G** Note

```
 /// <summary> 
     /// Sign up a new user. 
     /// </summary> 
     /// <param name="clientId">The client Id of the application.</param> 
     /// <param name="userName">The username to use.</param> 
     /// <param name="password">The user's password.</param> 
     /// <param name="email">The email address of the user.</param> 
     /// <returns>A Boolean value indicating whether the user was confirmed.</
returns> 
    public async Task<bool> SignUpAsync(string clientId, string userName, string
  password, string email) 
     { 
         var userAttrs = new AttributeType 
         { 
             Name = "email", 
             Value = email, 
         }; 
         var userAttrsList = new List<AttributeType>(); 
         userAttrsList.Add(userAttrs);
```

```
 var signUpRequest = new SignUpRequest 
     { 
         UserAttributes = userAttrsList, 
         Username = userName, 
         ClientId = clientId, 
         Password = password 
     }; 
    var response = await _cognitoService.SignUpAsync(signUpRequest);
     return response.HttpStatusCode == HttpStatusCode.OK; 
 }
```
• Untuk detail API, lihat [SignUp](https://docs.aws.amazon.com/goto/DotNetSDKV3/cognito-idp-2016-04-18/SignUp)di Referensi AWS SDK for .NET API.

## Mulai otentikasi

Contoh kode berikut menunjukkan cara memulai otentikasi dengan Amazon Cognito.

AWS SDK for NFT

## **a** Note

```
 /// <summary> 
     /// Initiate authorization. 
     /// </summary> 
     /// <param name="clientId">The client Id of the application.</param> 
     /// <param name="userName">The name of the user who is authenticating.</param> 
    /// <param name="password">The password for the user who is authenticating.</
param> 
     /// <returns>The response from the initiate auth request.</returns> 
     public async Task<InitiateAuthResponse> InitiateAuthAsync(string clientId, 
  string userName, string password) 
     { 
         var authParameters = new Dictionary<string, string>(); 
         authParameters.Add("USERNAME", userName);
```

```
Tindakan dan skenario 8380
```

```
 authParameters.Add("PASSWORD", password); 
     var authRequest = new InitiateAuthRequest 
    \mathcal{L} ClientId = clientId, 
         AuthParameters = authParameters, 
         AuthFlow = AuthFlowType.USER_PASSWORD_AUTH, 
     }; 
    var response = await _cognitoService.InitiateAuthAsync(authRequest);
     Console.WriteLine($"Result Challenge is : {response.ChallengeName}"); 
     return response; 
 }
```
• Untuk detail API, lihat [InitiateAuthd](https://docs.aws.amazon.com/goto/DotNetSDKV3/cognito-idp-2016-04-18/InitiateAuth)i Referensi AWS SDK for .NET API.

Mulai otentikasi dengan kredensi administrator

Contoh kode berikut menunjukkan cara memulai otentikasi dengan Amazon Cognito dan kredensi administrator.

AWS SDK for NFT

```
a Note
```

```
 /// <summary> 
   /// Initiate an admin auth request. 
   /// </summary> 
   /// <param name="clientId">The client ID to use.</param> 
   /// <param name="userPoolId">The ID of the user pool.</param> 
   /// <param name="userName">The username to authenticate.</param> 
   /// <param name="password">The user's password.</param> 
   /// <returns>The session to use in challenge-response.</returns>
    public async Task<string> AdminInitiateAuthAsync(string clientId, string 
 userPoolId, string userName, string password)
```

```
 { 
     var authParameters = new Dictionary<string, string>(); 
     authParameters.Add("USERNAME", userName); 
     authParameters.Add("PASSWORD", password); 
     var request = new AdminInitiateAuthRequest 
     { 
         ClientId = clientId, 
         UserPoolId = userPoolId, 
         AuthParameters = authParameters, 
         AuthFlow = AuthFlowType.ADMIN_USER_PASSWORD_AUTH, 
     }; 
    var response = await _cognitoService.AdminInitiateAuthAsync(request);
     return response.Session; 
 }
```
• Untuk detail API, lihat [AdminInitiateAuthd](https://docs.aws.amazon.com/goto/DotNetSDKV3/cognito-idp-2016-04-18/AdminInitiateAuth)i Referensi AWS SDK for .NET API.

Verifikasi aplikasi MFA dengan pengguna

Contoh kode berikut menunjukkan cara memverifikasi aplikasi MFA dengan pengguna Amazon Cognito.

AWS SDK for NFT

```
a Note
```

```
 /// <summary> 
   /// Verify the TOTP and register for MFA. 
   /// </summary> 
   /// <param name="session">The name of the session.</param> 
   /// <param name="code">The MFA code.</param> 
   /// <returns>The status of the software token.</returns>
    public async Task<VerifySoftwareTokenResponseType> 
 VerifySoftwareTokenAsync(string session, string code) 
    {
```

```
 var tokenRequest = new VerifySoftwareTokenRequest 
        { 
             UserCode = code, 
             Session = session, 
        }; 
        var verifyResponse = await 
 _cognitoService.VerifySoftwareTokenAsync(tokenRequest); 
        return verifyResponse.Status; 
    }
```
• Untuk detail API, lihat [VerifySoftwareToken](https://docs.aws.amazon.com/goto/DotNetSDKV3/cognito-idp-2016-04-18/VerifySoftwareToken)di Referensi AWS SDK for .NET API.

## Skenario

Mendaftar pengguna dengan kumpulan pengguna yang membutuhkan MFA

Contoh kode berikut ini menunjukkan cara untuk melakukan:

- Daftar dan konfirmasikan pengguna dengan nama pengguna, kata sandi, dan alamat email.
- Siapkan otentikasi multi-faktor dengan mengaitkan aplikasi MFA dengan pengguna.
- Masuk dengan menggunakan kata sandi dan kode MFA.

# AWS SDK for .NET

## **a** Note

```
namespace CognitoBasics;
public class CognitoBasics
{ 
     private static ILogger logger = null!;
```

```
 static async Task Main(string[] args) 
    { 
         // Set up dependency injection for Amazon Cognito. 
         using var host = Host.CreateDefaultBuilder(args) 
             .ConfigureLogging(logging => 
                 logging.AddFilter("System", LogLevel.Debug) 
                      .AddFilter<DebugLoggerProvider>("Microsoft", 
 LogLevel.Information) 
                      .AddFilter<ConsoleLoggerProvider>("Microsoft", LogLevel.Trace)) 
             .ConfigureServices((_, services) => 
             services.AddAWSService<IAmazonCognitoIdentityProvider>() 
             .AddTransient<CognitoWrapper>() 
) .Build(); 
         logger = LoggerFactory.Create(builder => { builder.AddConsole(); }) 
             .CreateLogger<CognitoBasics>(); 
         var configuration = new ConfigurationBuilder() 
             .SetBasePath(Directory.GetCurrentDirectory()) 
             .AddJsonFile("settings.json") // Load settings from .json file. 
             .AddJsonFile("settings.local.json", 
                 true) // Optionally load local settings. 
             .Build(); 
         var cognitoWrapper = host.Services.GetRequiredService<CognitoWrapper>(); 
         Console.WriteLine(new string('-', 80)); 
         UiMethods.DisplayOverview(); 
         Console.WriteLine(new string('-', 80)); 
         // clientId - The app client Id value that you get from the AWS CDK script. 
         var clientId = configuration["ClientId"]; // "*** REPLACE WITH CLIENT ID 
 VALUE FROM CDK SCRIPT"; 
         // poolId - The pool Id that you get from the AWS CDK script. 
         var poolId = configuration["PoolId"]!; // "*** REPLACE WITH POOL ID VALUE 
 FROM CDK SCRIPT"; 
         var userName = configuration["UserName"]; 
         var password = configuration["Password"]; 
        var email = configuration["Email"];
         // If the username wasn't set in the configuration file, 
         // get it from the user now.
```

```
 if (userName is null) 
         { 
             do 
\{\hspace{.1cm} \} Console.Write("Username: "); 
                 userName = Console.ReadLine(); 
 } 
             while (string.IsNullOrEmpty(userName)); 
         } 
         Console.WriteLine($"\nUsername: {userName}"); 
         // If the password wasn't set in the configuration file, 
         // get it from the user now. 
         if (password is null) 
         { 
             do 
\{\hspace{.1cm} \} Console.Write("Password: "); 
                 password = Console.ReadLine(); 
 } 
             while (string.IsNullOrEmpty(password)); 
         } 
        // If the email address wasn't set in the configuration file,
         // get it from the user now. 
         if (email is null) 
        \mathcal{L} do 
             { 
                 Console.Write("Email: "); 
                email = Console.ReadLine();
             } while (string.IsNullOrEmpty(email)); 
         } 
         // Now sign up the user. 
         Console.WriteLine($"\nSigning up {userName} with email address: {email}"); 
         await cognitoWrapper.SignUpAsync(clientId, userName, password, email); 
         // Add the user to the user pool. 
         Console.WriteLine($"Adding {userName} to the user pool"); 
         await cognitoWrapper.GetAdminUserAsync(userName, poolId); 
         UiMethods.DisplayTitle("Get confirmation code"); 
         Console.WriteLine($"Conformation code sent to {userName}.");
```

```
 Console.Write("Would you like to send a new code? (Y/N) "); 
        var answer = Console.ReadLine(); 
       if (\text{answer}!.\text{ToLower}() == "y")\mathcal{L} await cognitoWrapper.ResendConfirmationCodeAsync(clientId, userName); 
            Console.WriteLine("Sending a new confirmation code"); 
        } 
        Console.Write("Enter confirmation code (from Email): "); 
        var code = Console.ReadLine(); 
        await cognitoWrapper.ConfirmSignupAsync(clientId, code, userName); 
        UiMethods.DisplayTitle("Checking status"); 
        Console.WriteLine($"Rechecking the status of {userName} in the user pool"); 
        await cognitoWrapper.GetAdminUserAsync(userName, poolId); 
        Console.WriteLine($"Setting up authenticator for {userName} in the user 
 pool"); 
        var setupResponse = await cognitoWrapper.InitiateAuthAsync(clientId, 
 userName, password); 
        var setupSession = await 
 cognitoWrapper.AssociateSoftwareTokenAsync(setupResponse.Session); 
        Console.Write("Enter the 6-digit code displayed in Google Authenticator: "); 
       var setupCode = Console.ReadLine();
        var setupResult = await 
 cognitoWrapper.VerifySoftwareTokenAsync(setupSession, setupCode); 
        Console.WriteLine($"Setup status: {setupResult}"); 
        Console.WriteLine($"Now logging in {userName} in the user pool"); 
        var authSession = await cognitoWrapper.AdminInitiateAuthAsync(clientId, 
 poolId, userName, password); 
        Console.Write("Enter a new 6-digit code displayed in Google Authenticator: 
 "); 
        var authCode = Console.ReadLine(); 
        var authResult = await 
 cognitoWrapper.AdminRespondToAuthChallengeAsync(userName, clientId, authCode, 
 authSession, poolId);
```

```
 Console.WriteLine($"Authenticated and received access token: 
  {authResult.AccessToken}"); 
         Console.WriteLine(new string('-', 80)); 
         Console.WriteLine("Cognito scenario is complete."); 
         Console.WriteLine(new string('-', 80)); 
     }
}
using System.Net;
namespace CognitoActions;
/// <summary>
/// Methods to perform Amazon Cognito Identity Provider actions.
/// </summary>
public class CognitoWrapper
{ 
     private readonly IAmazonCognitoIdentityProvider _cognitoService; 
     /// <summary> 
     /// Constructor for the wrapper class containing Amazon Cognito actions. 
     /// </summary> 
     /// <param name="cognitoService">The Amazon Cognito client object.</param> 
     public CognitoWrapper(IAmazonCognitoIdentityProvider cognitoService) 
    \mathcal{L} _cognitoService = cognitoService; 
     } 
     /// <summary> 
     /// List the Amazon Cognito user pools for an account. 
     /// </summary> 
     /// <returns>A list of UserPoolDescriptionType objects.</returns> 
     public async Task<List<UserPoolDescriptionType>> ListUserPoolsAsync() 
     { 
         var userPools = new List<UserPoolDescriptionType>(); 
         var userPoolsPaginator = _cognitoService.Paginators.ListUserPools(new 
  ListUserPoolsRequest()); 
         await foreach (var response in userPoolsPaginator.Responses) 
         { 
             userPools.AddRange(response.UserPools);
```

```
 } 
     return userPools; 
 } 
 /// <summary> 
 /// Get a list of users for the Amazon Cognito user pool. 
 /// </summary> 
 /// <param name="userPoolId">The user pool ID.</param> 
/// <returns>A list of users.</returns>
 public async Task<List<UserType>> ListUsersAsync(string userPoolId) 
 { 
     var request = new ListUsersRequest 
     { 
         UserPoolId = userPoolId 
     }; 
    var users = new List<UserType>();
    var usersPaginator = _cognitoService.Paginators.ListUsers(request);
     await foreach (var response in usersPaginator.Responses) 
     { 
         users.AddRange(response.Users); 
     } 
     return users; 
 } 
 /// <summary> 
 /// Respond to an admin authentication challenge. 
 /// </summary> 
 /// <param name="userName">The name of the user.</param> 
 /// <param name="clientId">The client ID.</param> 
 /// <param name="mfaCode">The multi-factor authentication code.</param> 
 /// <param name="session">The current application session.</param> 
 /// <param name="clientId">The user pool ID.</param> 
 /// <returns>The result of the authentication response.</returns> 
 public async Task<AuthenticationResultType> AdminRespondToAuthChallengeAsync( 
     string userName, 
     string clientId, 
     string mfaCode, 
     string session,
```

```
 string userPoolId) 
    { 
       Console.WriteLine("SOFTWARE TOKEN MFA challenge is generated");
        var challengeResponses = new Dictionary<string, string>(); 
        challengeResponses.Add("USERNAME", userName); 
        challengeResponses.Add("SOFTWARE_TOKEN_MFA_CODE", mfaCode); 
        var respondToAuthChallengeRequest = new AdminRespondToAuthChallengeRequest 
        { 
            ChallengeName = ChallengeNameType.SOFTWARE_TOKEN_MFA, 
            ClientId = clientId, 
            ChallengeResponses = challengeResponses, 
            Session = session, 
            UserPoolId = userPoolId, 
        }; 
        var response = await 
 _cognitoService.AdminRespondToAuthChallengeAsync(respondToAuthChallengeRequest); 
        Console.WriteLine($"Response to Authentication 
 {response.AuthenticationResult.TokenType}"); 
        return response.AuthenticationResult; 
    } 
    /// <summary> 
    /// Verify the TOTP and register for MFA. 
    /// </summary> 
    /// <param name="session">The name of the session.</param> 
    /// <param name="code">The MFA code.</param> 
   /// <returns>The status of the software token.</returns>
    public async Task<VerifySoftwareTokenResponseType> 
 VerifySoftwareTokenAsync(string session, string code) 
    { 
        var tokenRequest = new VerifySoftwareTokenRequest 
        { 
            UserCode = code, 
            Session = session, 
        }; 
        var verifyResponse = await 
 _cognitoService.VerifySoftwareTokenAsync(tokenRequest); 
        return verifyResponse.Status;
```
}

```
 /// <summary> 
   /// Get an MFA token to authenticate the user with the authenticator. 
   /// </summary> 
   /// <param name="session">The session name.</param> 
  /// <returns>The session name.</returns>
    public async Task<string> AssociateSoftwareTokenAsync(string session) 
    { 
        var softwareTokenRequest = new AssociateSoftwareTokenRequest 
        { 
            Session = session, 
        }; 
        var tokenResponse = await 
 _cognitoService.AssociateSoftwareTokenAsync(softwareTokenRequest); 
        var secretCode = tokenResponse.SecretCode; 
        Console.WriteLine($"Use the following secret code to set up the 
 authenticator: {secretCode}"); 
        return tokenResponse.Session; 
    } 
   /// <summary> 
   /// Initiate an admin auth request. 
   /// </summary> 
   /// <param name="clientId">The client ID to use.</param> 
   /// <param name="userPoolId">The ID of the user pool.</param> 
   /// <param name="userName">The username to authenticate.</param> 
   /// <param name="password">The user's password.</param> 
  /// <returns>The session to use in challenge-response.</returns>
    public async Task<string> AdminInitiateAuthAsync(string clientId, string 
 userPoolId, string userName, string password) 
    { 
        var authParameters = new Dictionary<string, string>(); 
        authParameters.Add("USERNAME", userName); 
        authParameters.Add("PASSWORD", password); 
        var request = new AdminInitiateAuthRequest 
        { 
            ClientId = clientId,
```

```
 UserPoolId = userPoolId, 
             AuthParameters = authParameters, 
            AuthFlow = AuthFlowType.ADMIN USER PASSWORD AUTH,
         }; 
        var response = await cognitoService.AdminInitiateAuthAsync(request);
         return response.Session; 
     } 
     /// <summary> 
     /// Initiate authorization. 
     /// </summary> 
     /// <param name="clientId">The client Id of the application.</param> 
     /// <param name="userName">The name of the user who is authenticating.</param> 
     /// <param name="password">The password for the user who is authenticating.</
param> 
     /// <returns>The response from the initiate auth request.</returns> 
     public async Task<InitiateAuthResponse> InitiateAuthAsync(string clientId, 
  string userName, string password) 
     { 
         var authParameters = new Dictionary<string, string>(); 
         authParameters.Add("USERNAME", userName); 
         authParameters.Add("PASSWORD", password); 
         var authRequest = new InitiateAuthRequest 
        \mathcal{L} ClientId = clientId, 
             AuthParameters = authParameters, 
             AuthFlow = AuthFlowType.USER_PASSWORD_AUTH, 
         }; 
        var response = await _cognitoService.InitiateAuthAsync(authRequest);
         Console.WriteLine($"Result Challenge is : {response.ChallengeName}"); 
         return response; 
     } 
     /// <summary> 
     /// Confirm that the user has signed up. 
     /// </summary> 
     /// <param name="clientId">The Id of this application.</param> 
     /// <param name="code">The confirmation code sent to the user.</param> 
     /// <param name="userName">The username.</param>
```

```
/// <returns>True if successful.</returns>
   public async Task<bool> ConfirmSignupAsync(string clientId, string code, string
 userName) 
    { 
        var signUpRequest = new ConfirmSignUpRequest 
       \mathcal{L} ClientId = clientId, 
            ConfirmationCode = code, 
            Username = userName, 
        }; 
        var response = await _cognitoService.ConfirmSignUpAsync(signUpRequest); 
        if (response.HttpStatusCode == HttpStatusCode.OK) 
        { 
            Console.WriteLine($"{userName} was confirmed"); 
            return true; 
        } 
        return false; 
    } 
   /// <summary> 
   /// Initiates and confirms tracking of the device. 
   /// </summary> 
   /// <param name="accessToken">The user's access token.</param> 
   /// <param name="deviceKey">The key of the device from Amazon Cognito.</param> 
   /// <param name="deviceName">The device name.</param> 
   /// <returns></returns>
   public async Task<bool> ConfirmDeviceAsync(string accessToken, string deviceKey,
 string deviceName) 
    { 
        var request = new ConfirmDeviceRequest 
        { 
            AccessToken = accessToken, 
            DeviceKey = deviceKey, 
            DeviceName = deviceName 
        }; 
       var response = await _cognitoService.ConfirmDeviceAsync(request);
        return response.UserConfirmationNecessary; 
    } 
    /// <summary>
```

```
 /// Send a new confirmation code to a user. 
     /// </summary> 
     /// <param name="clientId">The Id of the client application.</param> 
     /// <param name="userName">The username of user who will receive the code.</
param> 
     /// <returns>The delivery details.</returns> 
     public async Task<CodeDeliveryDetailsType> ResendConfirmationCodeAsync(string 
  clientId, string userName) 
    \mathcal{L} var codeRequest = new ResendConfirmationCodeRequest 
         { 
             ClientId = clientId, 
             Username = userName, 
         }; 
         var response = await 
  _cognitoService.ResendConfirmationCodeAsync(codeRequest); 
         Console.WriteLine($"Method of delivery is 
  {response.CodeDeliveryDetails.DeliveryMedium}"); 
         return response.CodeDeliveryDetails; 
     } 
     /// <summary> 
     /// Get the specified user from an Amazon Cognito user pool with administrator 
  access. 
     /// </summary> 
     /// <param name="userName">The name of the user.</param> 
     /// <param name="poolId">The Id of the Amazon Cognito user pool.</param> 
     /// <returns>Async task.</returns> 
     public async Task<UserStatusType> GetAdminUserAsync(string userName, string 
  poolId) 
     { 
         AdminGetUserRequest userRequest = new AdminGetUserRequest 
         { 
             Username = userName, 
             UserPoolId = poolId, 
         }; 
         var response = await _cognitoService.AdminGetUserAsync(userRequest); 
         Console.WriteLine($"User status {response.UserStatus}");
```

```
 return response.UserStatus; 
     } 
     /// <summary> 
     /// Sign up a new user. 
     /// </summary> 
     /// <param name="clientId">The client Id of the application.</param> 
     /// <param name="userName">The username to use.</param> 
     /// <param name="password">The user's password.</param> 
     /// <param name="email">The email address of the user.</param> 
     /// <returns>A Boolean value indicating whether the user was confirmed.</
returns> 
    public async Task<bool> SignUpAsync(string clientId, string userName, string
  password, string email) 
     { 
         var userAttrs = new AttributeType 
        \{ Name = "email", 
             Value = email, 
         }; 
         var userAttrsList = new List<AttributeType>(); 
         userAttrsList.Add(userAttrs); 
        var signUpRequest = new SignUpRequest
         { 
             UserAttributes = userAttrsList, 
             Username = userName, 
             ClientId = clientId, 
             Password = password 
         }; 
         var response = await _cognitoService.SignUpAsync(signUpRequest); 
         return response.HttpStatusCode == HttpStatusCode.OK; 
     }
}
```
• Lihat detail API di topik-topik berikut dalam Referensi API AWS SDK for .NET.

- [AdminGetUser](https://docs.aws.amazon.com/goto/DotNetSDKV3/cognito-idp-2016-04-18/AdminGetUser)
- [AdminInitiateAuth](https://docs.aws.amazon.com/goto/DotNetSDKV3/cognito-idp-2016-04-18/AdminInitiateAuth)
- [AdminRespondToAuthChallenge](https://docs.aws.amazon.com/goto/DotNetSDKV3/cognito-idp-2016-04-18/AdminRespondToAuthChallenge)
- [AssociateSoftwareToken](https://docs.aws.amazon.com/goto/DotNetSDKV3/cognito-idp-2016-04-18/AssociateSoftwareToken)
- [ConfirmDevice](https://docs.aws.amazon.com/goto/DotNetSDKV3/cognito-idp-2016-04-18/ConfirmDevice)
- [ConfirmSignUp](https://docs.aws.amazon.com/goto/DotNetSDKV3/cognito-idp-2016-04-18/ConfirmSignUp)
- [InitiateAuth](https://docs.aws.amazon.com/goto/DotNetSDKV3/cognito-idp-2016-04-18/InitiateAuth)
- [ListUsers](https://docs.aws.amazon.com/goto/DotNetSDKV3/cognito-idp-2016-04-18/ListUsers)
- [ResendConfirmationCode](https://docs.aws.amazon.com/goto/DotNetSDKV3/cognito-idp-2016-04-18/ResendConfirmationCode)
- [RespondToAuthChallenge](https://docs.aws.amazon.com/goto/DotNetSDKV3/cognito-idp-2016-04-18/RespondToAuthChallenge)
- [SignUp](https://docs.aws.amazon.com/goto/DotNetSDKV3/cognito-idp-2016-04-18/SignUp)
- [VerifySoftwareToken](https://docs.aws.amazon.com/goto/DotNetSDKV3/cognito-idp-2016-04-18/VerifySoftwareToken)

# Amazon Comprehend contoh menggunakan AWS SDK for .NET

Contoh kode berikut menunjukkan cara melakukan tindakan dan menerapkan skenario umum dengan menggunakan Amazon AWS SDK for .NET Comprehend.

Tindakan merupakan kutipan kode dari program yang lebih besar dan harus dijalankan dalam konteks. Meskipun tindakan menunjukkan cara memanggil setiap fungsi layanan, Anda dapat melihat tindakan dalam konteks pada skenario yang terkait dan contoh lintas layanan.

Skenario adalah contoh kode yang menunjukkan cara untuk menyelesaikan tugas tertentu dengan memanggil beberapa fungsi dalam layanan yang sama.

Setiap contoh menyertakan tautan ke GitHub, di mana Anda dapat menemukan petunjuk tentang cara mengatur dan menjalankan kode dalam konteks.

Topik

• [Tindakan](#page-8173-0)

#### Tindakan

Mendeteksi entitas dalam dokumen

Contoh kode berikut menunjukkan cara mendeteksi entitas dalam dokumen dengan Amazon Comprehend.

AWS SDK for .NET

## **a** Note

```
 using System; 
     using System.Threading.Tasks; 
     using Amazon.Comprehend; 
     using Amazon.Comprehend.Model; 
    /// <summary> 
    /// This example shows how to use the AmazonComprehend service detect any 
    /// entities in submitted text. 
     /// </summary> 
     public static class DetectEntities 
     { 
         /// <summary> 
         /// The main method calls the DetectEntitiesAsync method to find any 
         /// entities in the sample code. 
         /// </summary> 
         public static async Task Main() 
         { 
             string text = "It is raining today in Seattle"; 
             var comprehendClient = new AmazonComprehendClient(); 
             Console.WriteLine("Calling DetectEntities\n"); 
             var detectEntitiesRequest = new DetectEntitiesRequest() 
\{\hspace{.1cm} \}Text = text,
                  LanguageCode = "en", 
             };
```

```
 var detectEntitiesResponse = await 
 comprehendClient.DetectEntitiesAsync(detectEntitiesRequest); 
             foreach (var e in detectEntitiesResponse.Entities) 
\{\hspace{.1cm} \} Console.WriteLine($"Text: {e.Text}, Type: {e.Type}, Score: 
 {e.Score}, BeginOffset: {e.BeginOffset}, EndOffset: {e.EndOffset}"); 
 } 
             Console.WriteLine("Done"); 
         } 
    }
```
• Untuk detail API, lihat [DetectEntitiesd](https://docs.aws.amazon.com/goto/DotNetSDKV3/comprehend-2017-11-27/DetectEntities)i Referensi AWS SDK for .NET API.

Mendeteksi frase kunci dalam dokumen

Contoh kode berikut menunjukkan cara mendeteksi frasa kunci dalam dokumen dengan Amazon Comprehend.

AWS SDK for .NET

```
a Note
```

```
 using System; 
 using System.Threading.Tasks; 
 using Amazon.Comprehend; 
 using Amazon.Comprehend.Model; 
 /// <summary> 
 /// This example shows how to use the Amazon Comprehend service to 
 /// search text for key phrases. 
 /// </summary> 
 public static class DetectKeyPhrase 
 {
```

```
 /// <summary> 
         /// This method calls the Amazon Comprehend method DetectKeyPhrasesAsync 
         /// to detect any key phrases in the sample text. 
         /// </summary> 
         public static async Task Main() 
         { 
             string text = "It is raining today in Seattle"; 
             var comprehendClient = new 
 AmazonComprehendClient(Amazon.RegionEndpoint.USWest2); 
             // Call DetectKeyPhrases API 
             Console.WriteLine("Calling DetectKeyPhrases"); 
             var detectKeyPhrasesRequest = new DetectKeyPhrasesRequest() 
\{\hspace{.1cm} \}Text = text LanguageCode = "en", 
             }; 
             var detectKeyPhrasesResponse = await 
 comprehendClient.DetectKeyPhrasesAsync(detectKeyPhrasesRequest); 
             foreach (var kp in detectKeyPhrasesResponse.KeyPhrases) 
\{\hspace{.1cm} \} Console.WriteLine($"Text: {kp.Text}, Score: {kp.Score}, BeginOffset: 
 {kp.BeginOffset}, EndOffset: {kp.EndOffset}"); 
 } 
             Console.WriteLine("Done"); 
         } 
     }
```
• Untuk detail API, lihat [DetectKeyPhrases](https://docs.aws.amazon.com/goto/DotNetSDKV3/comprehend-2017-11-27/DetectKeyPhrases)di Referensi AWS SDK for .NET API.

Mendeteksi informasi yang dapat diidentifikasi secara pribadi dalam dokumen

Contoh kode berikut menunjukkan cara mendeteksi informasi identitas pribadi (PII) dalam dokumen dengan Amazon Comprehend.

## AWS SDK for .NET

## **a** Note

```
 using System; 
     using System.Threading.Tasks; 
     using Amazon.Comprehend; 
     using Amazon.Comprehend.Model; 
    /// <summary> 
    /// This example shows how to use the Amazon Comprehend service to find 
    /// personally identifiable information (PII) within text submitted to the 
    /// DetectPiiEntitiesAsync method. 
    /// </summary> 
     public class DetectingPII 
    \left\{ \right. /// <summary> 
         /// This method calls the DetectPiiEntitiesAsync method to locate any 
         /// personally dientifiable information within the supplied text. 
         /// </summary> 
         public static async Task Main() 
        \left\{ \right. var comprehendClient = new AmazonComprehendClient(); 
             var text = @"Hello Paul Santos. The latest statement for your 
                           credit card account 1111-0000-1111-0000 was 
                           mailed to 123 Any Street, Seattle, WA 98109."; 
             var request = new DetectPiiEntitiesRequest 
\{\hspace{.1cm} \}Text = text,
                  LanguageCode = "EN", 
             }; 
            var response = await comprehendClient.DetectPiiEntitiesAsync(request);
             if (response.Entities.Count > 0) 
\{\hspace{.1cm} \} foreach (var entity in response.Entities)
```

```
\overline{a} var entityValue = text.Substring(entity.BeginOffset, 
 entity.EndOffset - entity.BeginOffset); 
                   Console.WriteLine($"{entity.Type}: {entityValue}"); 
 } 
 } 
        } 
    }
```
• Untuk detail API, lihat [DetectPiiEntities](https://docs.aws.amazon.com/goto/DotNetSDKV3/comprehend-2017-11-27/DetectPiiEntities)di Referensi AWS SDK for .NET API.

Mendeteksi elemen sintaksis dokumen

Contoh kode berikut menunjukkan cara mendeteksi elemen sintaksis dokumen dengan Amazon Comprehend.

## AWS SDK for NFT

#### **a** Note

```
 using System; 
 using System.Threading.Tasks; 
 using Amazon.Comprehend; 
 using Amazon.Comprehend.Model; 
 /// <summary> 
 /// This example shows how to use Amazon Comprehend to detect syntax 
 /// elements by calling the DetectSyntaxAsync method. 
 /// </summary> 
 public class DetectingSyntax 
 { 
     /// <summary> 
     /// This method calls DetectSynaxAsync to identify the syntax elements 
     /// in the sample text. 
     /// </summary> 
     public static async Task Main()
```

```
 { 
             string text = "It is raining today in Seattle"; 
            var comprehendClient = new AmazonComprehendClient();
             // Call DetectSyntax API 
             Console.WriteLine("Calling DetectSyntaxAsync\n"); 
             var detectSyntaxRequest = new DetectSyntaxRequest() 
\{\hspace{.1cm} \}Text = text,
                 LanguageCode = "en", 
             }; 
             DetectSyntaxResponse detectSyntaxResponse = await 
 comprehendClient.DetectSyntaxAsync(detectSyntaxRequest); 
             foreach (SyntaxToken s in detectSyntaxResponse.SyntaxTokens) 
\{\hspace{.1cm} \} Console.WriteLine($"Text: {s.Text}, PartOfSpeech: 
 {s.PartOfSpeech.Tag}, BeginOffset: {s.BeginOffset}, EndOffset: {s.EndOffset}"); 
 } 
             Console.WriteLine("Done"); 
         } 
    }
```
• Untuk detail API, lihat [DetectSyntax](https://docs.aws.amazon.com/goto/DotNetSDKV3/comprehend-2017-11-27/DetectSyntax)di Referensi AWS SDK for .NET API.

Mendeteksi bahasa dominan dalam dokumen

Contoh kode berikut menunjukkan cara mendeteksi bahasa dominan dalam dokumen dengan Amazon Comprehend.

AWS SDK for NFT

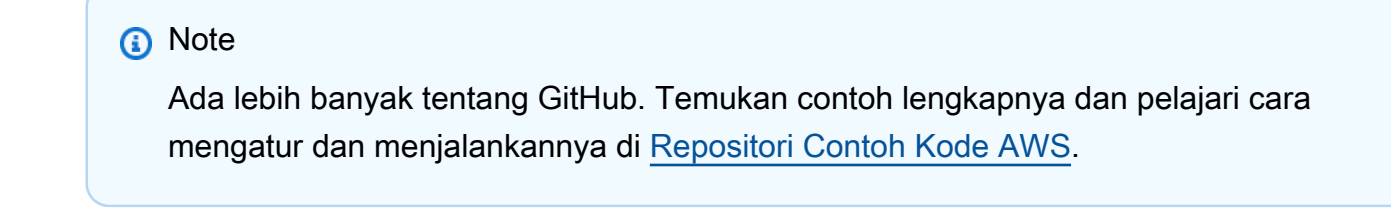

using System;

```
 using System.Threading.Tasks; 
     using Amazon.Comprehend; 
     using Amazon.Comprehend.Model; 
    /// <summary> 
    /// This example calls the Amazon Comprehend service to determine the 
    /// dominant language. 
    /// </summary> 
     public static class DetectDominantLanguage 
     { 
         /// <summary> 
         /// Calls Amazon Comprehend to determine the dominant language used in 
         /// the sample text. 
         /// </summary> 
         public static async Task Main() 
         { 
             string text = "It is raining today in Seattle."; 
             var comprehendClient = new 
 AmazonComprehendClient(Amazon.RegionEndpoint.USWest2); 
             Console.WriteLine("Calling DetectDominantLanguage\n"); 
             var detectDominantLanguageRequest = new DetectDominantLanguageRequest() 
\{\hspace{.1cm} \}Text = text }; 
             var detectDominantLanguageResponse = await 
 comprehendClient.DetectDominantLanguageAsync(detectDominantLanguageRequest); 
             foreach (var dl in detectDominantLanguageResponse.Languages) 
\{\hspace{.1cm} \} Console.WriteLine($"Language Code: {dl.LanguageCode}, Score: 
 {dl.Score}"); 
 } 
             Console.WriteLine("Done"); 
         } 
     }
```
• Untuk detail API, lihat [DetectDominantLanguage](https://docs.aws.amazon.com/goto/DotNetSDKV3/comprehend-2017-11-27/DetectDominantLanguage)di Referensi AWS SDK for .NET API.

## Mendeteksi sentimen dokumen

Contoh kode berikut menunjukkan cara mendeteksi sentimen dokumen dengan Amazon Comprehend.

AWS SDK for .NET

# **a** Note

```
 using System; 
     using System.Threading.Tasks; 
     using Amazon.Comprehend; 
     using Amazon.Comprehend.Model; 
    /// <summary> 
    /// This example shows how to detect the overall sentiment of the supplied 
    /// text using the Amazon Comprehend service. 
    /// </summary> 
     public static class DetectSentiment 
     { 
         /// <summary> 
         /// This method calls the DetetectSentimentAsync method to analyze the 
         /// supplied text and determine the overal sentiment. 
         /// </summary> 
         public static async Task Main() 
         { 
             string text = "It is raining today in Seattle"; 
             var comprehendClient = new 
 AmazonComprehendClient(Amazon.RegionEndpoint.USWest2); 
             // Call DetectKeyPhrases API 
             Console.WriteLine("Calling DetectSentiment"); 
             var detectSentimentRequest = new DetectSentimentRequest() 
\{\hspace{.1cm} \}Text = text,
                  LanguageCode = "en", 
             };
```

```
 var detectSentimentResponse = await 
 comprehendClient.DetectSentimentAsync(detectSentimentRequest); 
            Console.WriteLine($"Sentiment: {detectSentimentResponse.Sentiment}"); 
            Console.WriteLine("Done"); 
        } 
    }
```
• Untuk detail API, lihat [DetectSentimentd](https://docs.aws.amazon.com/goto/DotNetSDKV3/comprehend-2017-11-27/DetectSentiment)i Referensi AWS SDK for .NET API.

Mulai pekerjaan pemodelan topik

Contoh kode berikut menunjukkan cara memulai pekerjaan pemodelan topik Amazon Comprehend.

#### AWS SDK for .NET

**a** Note

```
 using System; 
 using System.Threading.Tasks; 
 using Amazon.Comprehend; 
 using Amazon.Comprehend.Model; 
 /// <summary> 
 /// This example scans the documents in an Amazon Simple Storage Service 
 /// (Amazon S3) bucket and analyzes it for topics. The results are stored 
 /// in another bucket and then the resulting job properties are displayed 
 /// on the screen. This example was created using the AWS SDK for .NEt 
 /// version 3.7 and .NET Core version 5.0. 
 /// </summary> 
 public static class TopicModeling 
 { 
     /// <summary> 
     /// This methos calls a topic detection job by calling the Amazon 
     /// Comprehend StartTopicsDetectionJobRequest. 
     /// </summary> 
     public static async Task Main()
```

```
 { 
             var comprehendClient = new AmazonComprehendClient(); 
             string inputS3Uri = "s3://input bucket/input path"; 
             InputFormat inputDocFormat = InputFormat.ONE_DOC_PER_FILE; 
             string outputS3Uri = "s3://output bucket/output path"; 
             string dataAccessRoleArn = "arn:aws:iam::account ID:role/data access 
 role"; 
             int numberOfTopics = 10; 
             var startTopicsDetectionJobRequest = new 
 StartTopicsDetectionJobRequest() 
\{\hspace{.1cm} \} InputDataConfig = new InputDataConfig() 
\overline{a} S3Uri = inputS3Uri, 
                      InputFormat = inputDocFormat, 
                 }, 
                 OutputDataConfig = new OutputDataConfig() 
\overline{a} S3Uri = outputS3Uri, 
                 }, 
                 DataAccessRoleArn = dataAccessRoleArn, 
                 NumberOfTopics = numberOfTopics, 
             }; 
             var startTopicsDetectionJobResponse = await 
 comprehendClient.StartTopicsDetectionJobAsync(startTopicsDetectionJobRequest); 
             var jobId = startTopicsDetectionJobResponse.JobId; 
             Console.WriteLine("JobId: " + jobId); 
             var describeTopicsDetectionJobRequest = new 
 DescribeTopicsDetectionJobRequest() 
\{\hspace{.1cm} \} JobId = jobId, 
             }; 
             var describeTopicsDetectionJobResponse = await 
 comprehendClient.DescribeTopicsDetectionJobAsync(describeTopicsDetectionJobRequest); 
 PrintJobProperties(describeTopicsDetectionJobResponse.TopicsDetectionJobProperties);
```

```
 var listTopicsDetectionJobsResponse = await 
 comprehendClient.ListTopicsDetectionJobsAsync(new 
 ListTopicsDetectionJobsRequest()); 
             foreach (var props in 
 listTopicsDetectionJobsResponse.TopicsDetectionJobPropertiesList) 
\{\hspace{.1cm} \} PrintJobProperties(props); 
 } 
         } 
        /// <summary> 
        /// This method is a helper method that displays the job properties 
        /// from the call to StartTopicsDetectionJobRequest. 
        /// </summary> 
         /// <param name="props">A list of properties from the call to 
         /// StartTopicsDetectionJobRequest.</param> 
         private static void PrintJobProperties(TopicsDetectionJobProperties props) 
         { 
             Console.WriteLine($"JobId: {props.JobId}, JobName: {props.JobName}, 
 JobStatus: {props.JobStatus}"); 
             Console.WriteLine($"NumberOfTopics: {props.NumberOfTopics}\nInputS3Uri: 
 {props.InputDataConfig.S3Uri}"); 
             Console.WriteLine($"InputFormat: {props.InputDataConfig.InputFormat}, 
 OutputS3Uri: {props.OutputDataConfig.S3Uri}"); 
 } 
     }
```
• Untuk detail API, lihat [StartTopicsDetectionJobd](https://docs.aws.amazon.com/goto/DotNetSDKV3/comprehend-2017-11-27/StartTopicsDetectionJob)i Referensi AWS SDK for .NET API.

# Contoh DynamoDB menggunakan AWS SDK for .NET

Contoh kode berikut menunjukkan cara melakukan tindakan dan mengimplementasikan skenario umum dengan menggunakan AWS SDK for .NET with DynamoDB.

Tindakan merupakan kutipan kode dari program yang lebih besar dan harus dijalankan dalam konteks. Meskipun tindakan menunjukkan cara memanggil setiap fungsi layanan, Anda dapat melihat tindakan dalam konteks pada skenario yang terkait dan contoh lintas layanan.

Skenario adalah contoh kode yang menunjukkan cara untuk menyelesaikan tugas tertentu dengan memanggil beberapa fungsi dalam layanan yang sama.

Setiap contoh menyertakan tautan ke GitHub, di mana Anda dapat menemukan petunjuk tentang cara mengatur dan menjalankan kode dalam konteks.

Memulai

Halo DynamoDB

Contoh kode berikut ini menunjukkan cara untuk mulai menggunakan DynamoDB.

AWS SDK for .NET

## **a** Note

```
using Amazon.DynamoDBv2;
using Amazon.DynamoDBv2.Model;
namespace DynamoDB_Actions;
public static class HelloDynamoDB
{ 
     static async Task Main(string[] args) 
     { 
         var dynamoDbClient = new AmazonDynamoDBClient(); 
         Console.WriteLine($"Hello Amazon Dynamo DB! Following are some of your 
  tables:"); 
         Console.WriteLine(); 
         // You can use await and any of the async methods to get a response. 
         // Let's get the first five tables. 
         var response = await dynamoDbClient.ListTablesAsync( 
             new ListTablesRequest() 
             { 
                 Limit = 5 }); 
         foreach (var table in response.TableNames) 
         {
```

```
 Console.WriteLine($"\tTable: {table}"); 
              Console.WriteLine(); 
          } 
     }
}
```
• Untuk detail API, lihat [ListTablesd](https://docs.aws.amazon.com/goto/DotNetSDKV3/dynamodb-2012-08-10/ListTables)i Referensi AWS SDK for .NET API.

## Topik

- [Tindakan](#page-8173-0)
- [Skenario](#page-8194-0)

Tindakan

Buat tabel

Contoh kode berikut menunjukkan cara membuat tabel DynamoDB.

## AWS SDK for .NET

## **a** Note

```
 /// <summary> 
         /// Creates a new Amazon DynamoDB table and then waits for the new 
         /// table to become active. 
         /// </summary> 
         /// <param name="client">An initialized Amazon DynamoDB client object.</
param> 
         /// <param name="tableName">The name of the table to create.</param> 
         /// <returns>A Boolean value indicating the success of the operation.</
returns> 
        public static async Task<bool> CreateMovieTableAsync(AmazonDynamoDBClient
  client, string tableName)
```
{

```
 var response = await client.CreateTableAsync(new CreateTableRequest 
\{\hspace{.1cm} \} TableName = tableName, 
               AttributeDefinitions = new List<AttributeDefinition>() 
\overline{a} new AttributeDefinition 
\{ AttributeName = "title", 
                      AttributeType = ScalarAttributeType.S, 
\}, \{ new AttributeDefinition 
\{ AttributeName = "year", 
                      AttributeType = ScalarAttributeType.N, 
\}, \{ }, 
               KeySchema = new List<KeySchemaElement>() 
\overline{a} new KeySchemaElement 
\{ AttributeName = "year", 
                      KeyType = KeyType.HASH, 
\}, \{ new KeySchemaElement 
\{ AttributeName = "title", 
                       KeyType = KeyType.RANGE, 
\}, \{ }, 
               ProvisionedThroughput = new ProvisionedThroughput 
\overline{a} ReadCapacityUnits = 5, 
                   WriteCapacityUnits = 5, 
\qquad \qquad \text{ } }); 
           // Wait until the table is ACTIVE and then report success. 
           Console.Write("Waiting for table to become active..."); 
           var request = new DescribeTableRequest 
\{\hspace{.1cm} \} TableName = response.TableDescription.TableName, 
           };
```

```
 TableStatus status; 
             int sleepDuration = 2000; 
             do 
             { 
                 System.Threading.Thread.Sleep(sleepDuration); 
                 var describeTableResponse = await 
 client.DescribeTableAsync(request); 
                 status = describeTableResponse.Table.TableStatus; 
                 Console.Write("."); 
 } 
             while (status != "ACTIVE"); 
             return status == TableStatus.ACTIVE; 
         }
```
• Untuk detail API, lihat [CreateTabled](https://docs.aws.amazon.com/goto/DotNetSDKV3/dynamodb-2012-08-10/CreateTable)i Referensi AWS SDK for .NET API.

## Hapus tabel

Contoh kode berikut menunjukkan cara menghapus tabel DynamoDB.

```
AWS SDK for NFT
```
#### **a** Note

```
public static async Task<bool> DeleteTableAsync(AmazonDynamoDBClient client,
 string tableName) 
\overline{\mathcal{L}} var request = new DeleteTableRequest 
\{\hspace{.1cm} \} TableName = tableName,
```

```
 }; 
             var response = await client.DeleteTableAsync(request); 
             if (response.HttpStatusCode == System.Net.HttpStatusCode.OK) 
\{\hspace{.1cm} \} Console.WriteLine($"Table {response.TableDescription.TableName} 
 successfully deleted."); 
                 return true; 
 } 
             else 
\{\hspace{.1cm} \} Console.WriteLine("Could not delete table."); 
                 return false; 
 } 
         }
```
• Untuk detail API, lihat [DeleteTabled](https://docs.aws.amazon.com/goto/DotNetSDKV3/dynamodb-2012-08-10/DeleteTable)i Referensi AWS SDK for .NET API.

Menghapus item dalam tabel

Contoh kode berikut menunjukkan cara menghapus item dari tabel DynamoDB.

AWS SDK for NFT

```
 /// <summary> 
 /// Deletes a single item from a DynamoDB table. 
 /// </summary> 
 /// <param name="client">The initialized DynamoDB client object.</param> 
 /// <param name="tableName">The name of the table from which the item 
 /// will be deleted.</param> 
 /// <param name="movieToDelete">A movie object containing the title and 
 /// year of the movie to delete.</param> 
 /// <returns>A Boolean value indicating the success or failure of the
```

```
/// delete operation.</returns>
         public static async Task<bool> DeleteItemAsync( 
             AmazonDynamoDBClient client, 
             string tableName, 
             Movie movieToDelete) 
         { 
             var key = new Dictionary<string, AttributeValue> 
\{\hspace{.1cm} \}["title"] = new AttributeValue { S = movieToDelete.Title },
                ["year"] = new AttributeValue { N = movieToDelete.Year.ToString() },
             }; 
             var request = new DeleteItemRequest 
            \{ TableName = tableName, 
                Key = key,
             }; 
             var response = await client.DeleteItemAsync(request); 
             return response.HttpStatusCode == System.Net.HttpStatusCode.OK; 
         }
```
• Untuk detail API, lihat [DeleteItemd](https://docs.aws.amazon.com/goto/DotNetSDKV3/dynamodb-2012-08-10/DeleteItem)i Referensi AWS SDK for .NET API.

Mendapatkan batch item

Contoh kode berikut menunjukkan bagaimana untuk mendapatkan batch item DynamoDB.

AWS SDK for .NET

## **a** Note

```
using System;
using System.Collections.Generic;
using Amazon.DynamoDBv2;
using Amazon.DynamoDBv2.Model;
```
```
namespace LowLevelBatchGet
{ 
    public class LowLevelBatchGet 
   \mathcal{L} private static readonly string _table1Name = "Forum"; 
       private static readonly string _table2Name = "Thread"; 
       public static async void RetrieveMultipleItemsBatchGet(AmazonDynamoDBClient 
 client) 
       { 
           var request = new BatchGetItemRequest 
\{\hspace{.1cm} \} RequestItems = new Dictionary<string, KeysAndAttributes>() 
\{\hspace{.1cm} \} { _table1Name, 
                new KeysAndAttributes 
\{ Keys = new List<Dictionary<string, AttributeValue> >() 
\{ \} new Dictionary<string, AttributeValue>() 
\{ { "Name", new AttributeValue { 
                        S = "Amazon DynamoDB" 
                     } } 
\}, \{ new Dictionary<string, AttributeValue>() 
\{ { "Name", new AttributeValue { 
                       S = "Amaxon S3" } } 
 } 
 } 
                }}, 
\overline{a} _table2Name, 
                 new KeysAndAttributes 
\{ Keys = new List<Dictionary<string, AttributeValue> >() 
 { 
                        new Dictionary<string, AttributeValue>() 
\{ { "ForumName", new AttributeValue { 
                                 S = "Amazon DynamoDB"
```

```
\}, \}, \}, \}, \}, \}, \}, \}, \}, \}, \}, \}, \}, \}, \}, \}, \}, \}, \}, \}, \}, \}, \}, \}, \}, \}, \}, \}, \}, \}, \}, \}, \}, \}, \}, \}, \},
                                   { "Subject", new AttributeValue { 
                                          S = "DynamoDB Thread 1" 
 } } 
 }, 
                               new Dictionary<string, AttributeValue>() 
\{ { "ForumName", new AttributeValue { 
                                          S = "Amazon DynamoDB" 
\}, \}, \}, \}, \}, \}, \}, \}, \}, \}, \}, \}, \}, \}, \}, \}, \}, \}, \}, \}, \}, \}, \}, \}, \}, \}, \}, \}, \}, \}, \}, \}, \}, \}, \}, \}, \},
                                   { "Subject", new AttributeValue { 
                                          S = "DynamoDB Thread 2" 
 } } 
 }, 
                               new Dictionary<string, AttributeValue>() 
\{ { "ForumName", new AttributeValue { 
                                         S = "Amaxon S3"\}, \}, \}, \}, \}, \}, \}, \}, \}, \}, \}, \}, \}, \}, \}, \}, \}, \}, \}, \}, \}, \}, \}, \}, \}, \}, \}, \}, \}, \}, \}, \}, \}, \}, \}, \}, \},
                                   { "Subject", new AttributeValue { 
                                         S = "S3 Thread 1" } } 
 } 
 } 
1999 1999 1999 1999 1999
 } 
             } 
             }; 
             BatchGetItemResponse response; 
             do 
             { 
                  Console.WriteLine("Making request"); 
                  response = await client.BatchGetItemAsync(request); 
                  // Check the response. 
                  var responses = response.Responses; // Attribute list in the 
 response. 
                  foreach (var tableResponse in responses) 
\overline{a} var tableResults = tableResponse.Value; 
                      Console.WriteLine("Items retrieved from table {0}", 
 tableResponse.Key);
```

```
 foreach (var item1 in tableResults) 
\{ PrintItem(item1); 
1999 1999 1999 1999 1999
 } 
                // Any unprocessed keys? could happen if you exceed 
 ProvisionedThroughput or some other error. 
                Dictionary<string, KeysAndAttributes> unprocessedKeys = 
 response.UnprocessedKeys; 
                foreach (var unprocessedTableKeys in unprocessedKeys) 
\overline{a} // Print table name. 
                    Console.WriteLine(unprocessedTableKeys.Key); 
                    // Print unprocessed primary keys. 
                    foreach (var key in unprocessedTableKeys.Value.Keys) 
\{ PrintItem(key); 
1999 1999 1999 1999 1999
 } 
                request.RequestItems = unprocessedKeys; 
            } while (response.UnprocessedKeys.Count > 0); 
        } 
        private static void PrintItem(Dictionary<string, AttributeValue> 
 attributeList) 
        { 
            foreach (KeyValuePair<string, AttributeValue> kvp in attributeList) 
\{\hspace{.1cm} \} string attributeName = kvp.Key; 
                AttributeValue value = kvp.Value; 
                Console.WriteLine( 
                    attributeName + " " + 
                   (value.S == null ? " " : "S = [" + value.S + "]") + (value.N == null ? "" : "N=[" + value.N + "]") + 
                    (value.SS == null ? "" : "SS=[" + string.Join(",", 
value.SS.ToArray() + "]") +
                    (value.NS == null ? "" : "NS=[" + string.Join(",", 
 value.NS.ToArray()) + "]") 
\hspace{1.5cm});
 } 
            Console.WriteLine("************************************************");
```

```
 } 
          static void Main() 
          { 
             var client = new AmazonDynamoDBClient();
              RetrieveMultipleItemsBatchGet(client); 
          } 
     }
}
```
• Untuk detail API, lihat [BatchGetItem](https://docs.aws.amazon.com/goto/DotNetSDKV3/dynamodb-2012-08-10/BatchGetItem)di Referensi AWS SDK for .NET API.

Mendapatkan item dari tabel

Contoh kode berikut menunjukkan bagaimana untuk mendapatkan item dari tabel DynamoDB.

AWS SDK for .NET

## **a** Note

```
 /// <summary> 
         /// Gets information about an existing movie from the table. 
         /// </summary> 
         /// <param name="client">An initialized Amazon DynamoDB client object.</
param> 
         /// <param name="newMovie">A Movie object containing information about 
         /// the movie to retrieve.</param> 
         /// <param name="tableName">The name of the table containing the movie.</
param> 
         /// <returns>A Dictionary object containing information about the item 
        /// retrieved.</returns>
         public static async Task<Dictionary<string, AttributeValue>> 
  GetItemAsync(AmazonDynamoDBClient client, Movie newMovie, string tableName) 
\overline{\mathcal{L}}
```

```
 var key = new Dictionary<string, AttributeValue> 
\{\hspace{.1cm} \}["title"] = new AttributeValue { S = newMovie.Title },
                 ["year"] = new AttributeValue { N = newMovie.Year.ToString() },
             }; 
             var request = new GetItemRequest 
\{\hspace{.1cm} \}Key = key,
                  TableName = tableName, 
             }; 
             var response = await client.GetItemAsync(request); 
             return response.Item; 
         }
```
• Untuk detail API, lihat [GetItemd](https://docs.aws.amazon.com/goto/DotNetSDKV3/dynamodb-2012-08-10/GetItem)i Referensi AWS SDK for .NET API.

Dapatkan informasi tentang tabel

Contoh kode berikut menunjukkan bagaimana untuk mendapatkan informasi tentang tabel DynamoDB.

AWS SDK for .NET

```
a Note
```

```
 private static async Task GetTableInformation() 
 { 
     Console.WriteLine("\n*** Retrieving table information ***"); 
     var response = await Client.DescribeTableAsync(new DescribeTableRequest 
     { 
         TableName = ExampleTableName 
     });
```

```
 var table = response.Table; 
 Console.WriteLine($"Name: {table.TableName}"); 
 Console.WriteLine($"# of items: {table.ItemCount}"); 
 Console.WriteLine($"Provision Throughput (reads/sec): " + 
                    $"{table.ProvisionedThroughput.ReadCapacityUnits}"); 
 Console.WriteLine($"Provision Throughput (writes/sec): " + 
                   $"{table.ProvisionedThroughput.WriteCapacityUnits}");
```
• Untuk detail API, lihat [DescribeTable](https://docs.aws.amazon.com/goto/DotNetSDKV3/dynamodb-2012-08-10/DescribeTable)di Referensi AWS SDK for .NET API.

## Mencantumkan tabel

}

Contoh kode berikut menunjukkan bagaimana daftar tabel DynamoDB.

## AWS SDK for .NET

## **a** Note

```
 private static async Task ListMyTables() 
     { 
         Console.WriteLine("\n*** Listing tables ***"); 
         string lastTableNameEvaluated = null; 
         do 
         { 
             var response = await Client.ListTablesAsync(new ListTablesRequest 
             { 
                 Limit = 2, ExclusiveStartTableName = lastTableNameEvaluated 
             }); 
             foreach (var name in response.TableNames) 
\{\hspace{.1cm} \} Console.WriteLine(name);
```

```
 } 
            lastTableNameEvaluated = response.LastEvaluatedTableName; 
        } while (lastTableNameEvaluated != null); 
    }
```
• Untuk detail API, lihat [ListTablesd](https://docs.aws.amazon.com/goto/DotNetSDKV3/dynamodb-2012-08-10/ListTables)i Referensi AWS SDK for .NET API.

## Menempatkan item dalam tabel

Contoh kode berikut menunjukkan bagaimana menempatkan item dalam tabel DynamoDB.

## AWS SDK for NFT

## **G** Note

```
 /// <summary> 
         /// Adds a new item to the table. 
         /// </summary> 
         /// <param name="client">An initialized Amazon DynamoDB client object.</
param> 
         /// <param name="newMovie">A Movie object containing informtation for 
         /// the movie to add to the table.</param> 
         /// <param name="tableName">The name of the table where the item will be 
  added.</param> 
         /// <returns>A Boolean value that indicates the results of adding the 
 item.</returns>
        public static async Task<bool> PutItemAsync(AmazonDynamoDBClient client,
  Movie newMovie, string tableName) 
         { 
             var item = new Dictionary<string, AttributeValue> 
             { 
                  ["title"] = new AttributeValue { S = newMovie.Title }, 
                 ["year"] = new AttributeValue { N = newMovie.Year.ToString() },
             };
```

```
 var request = new PutItemRequest 
\{\hspace{.1cm} \} TableName = tableName, 
                  Item = item, 
              }; 
              var response = await client.PutItemAsync(request); 
              return response.HttpStatusCode == System.Net.HttpStatusCode.OK; 
         }
```
• Untuk detail API, lihat [PutItem](https://docs.aws.amazon.com/goto/DotNetSDKV3/dynamodb-2012-08-10/PutItem)di Referensi AWS SDK for .NET API.

# Mengkueri Tabel

Contoh kode berikut menunjukkan bagaimana untuk query tabel DynamoDB.

## AWS SDK for NFT

## **a** Note

```
 /// <summary> 
        /// Queries the table for movies released in a particular year and 
        /// then displays the information for the movies returned. 
        /// </summary> 
        /// <param name="client">The initialized DynamoDB client object.</param> 
        /// <param name="tableName">The name of the table to query.</param> 
        /// <param name="year">The release year for which we want to 
        /// view movies.</param> 
        /// <returns>The number of movies that match the query.</returns> 
       public static async Task<int> QueryMoviesAsync(AmazonDynamoDBClient client,
 string tableName, int year) 
        { 
            var movieTable = Table.LoadTable(client, tableName); 
            var filter = new QueryFilter("year", QueryOperator.Equal, year);
```

```
 Console.WriteLine("\nFind movies released in: {year}:"); 
             var config = new QueryOperationConfig() 
             { 
                Limit = 10, // 10 items per page.
                Select = SelectValues. SpecificAttributes,
                 AttributesToGet = new List<string> 
\overline{a} "title", 
                   "year", 
                 }, 
                 ConsistentRead = true, 
                 Filter = filter, 
             }; 
             // Value used to track how many movies match the 
             // supplied criteria. 
            var moviesFound = 0;
            Search search = movieTable.Query(config);
             do 
\{\hspace{.1cm} \} var movieList = await search.GetNextSetAsync(); 
                 moviesFound += movieList.Count; 
                 foreach (var movie in movieList) 
\overline{a} DisplayDocument(movie); 
 } 
 } 
             while (!search.IsDone); 
             return moviesFound; 
         }
```
• Untuk detail API, lihat [Query](https://docs.aws.amazon.com/goto/DotNetSDKV3/dynamodb-2012-08-10/Query) di Referensi API AWS SDK for .NET.

Menjalankan pernyataan PartiQL

Contoh kode berikut menunjukkan bagaimana menjalankan pernyataan PartiQL pada tabel DynamoDB.

## AWS SDK for .NET

## **a**) Note

Ada lebih banyak tentang GitHub. Temukan contoh lengkapnya dan pelajari cara mengatur dan menjalankannya di [Repositori Contoh Kode AWS.](https://github.com/awsdocs/aws-doc-sdk-examples/tree/main/dotnetv3/dynamodb#code-examples)

Gunakan pernyataan INSERT untuk menambahkan item.

```
 /// <summary> 
         /// Inserts a single movie into the movies table. 
         /// </summary> 
         /// <param name="tableName">The name of the table.</param> 
         /// <param name="movieTitle">The title of the movie to insert.</param> 
         /// <param name="year">The year that the movie was released.</param> 
         /// <returns>A Boolean value that indicates the success or failure of 
        /// the INSERT operation.</returns>
        public static async Task<bool> InsertSingleMovie(string tableName, string
 movieTitle, int year) 
\overline{\mathcal{L}} string insertBatch = $"INSERT INTO {tableName} VALUE {{'title': ?, 
  'year': ?}}"; 
             var response = await Client.ExecuteStatementAsync(new 
 ExecuteStatementRequest 
\{\hspace{.1cm} \} Statement = insertBatch, 
                  Parameters = new List<AttributeValue> 
\overline{\mathcal{L}} new AttributeValue { S = movieTitle }, 
                      new AttributeValue { N = year.ToString() }, 
                  }, 
             }); 
             return response.HttpStatusCode == System.Net.HttpStatusCode.OK; 
         }
```
Gunakan pernyataan SELECT untuk mendapatkan item.

```
 /// <summary> 
         /// Uses a PartiQL SELECT statement to retrieve a single movie from the 
         /// movie database. 
         /// </summary> 
         /// <param name="tableName">The name of the movie table.</param> 
         /// <param name="movieTitle">The title of the movie to retrieve.</param> 
         /// <returns>A list of movie data. If no movie matches the supplied 
        /// title, the list is empty.</returns>
         public static async Task<List<Dictionary<string, AttributeValue>>> 
 GetSingleMovie(string tableName, string movieTitle) 
         { 
             string selectSingle = $"SELECT * FROM {tableName} WHERE title = ?"; 
             var parameters = new List<AttributeValue> 
\{\hspace{.1cm} \} new AttributeValue { S = movieTitle }, 
             }; 
             var response = await Client.ExecuteStatementAsync(new 
 ExecuteStatementRequest 
\{\hspace{.1cm} \} Statement = selectSingle, 
                 Parameters = parameters, 
             }); 
             return response.Items; 
         }
```
Gunakan pernyataan SELECT untuk mendapatkan daftar item.

```
 /// <summary> 
         /// Retrieve multiple movies by year using a SELECT statement. 
         /// </summary> 
         /// <param name="tableName">The name of the movie table.</param> 
         /// <param name="year">The year the movies were released.</param> 
        /// <returns></returns>
         public static async Task<List<Dictionary<string, AttributeValue>>> 
 GetMovies(string tableName, int year) 
\overline{\mathcal{L}} string selectSingle = $"SELECT * FROM {tableName} WHERE year = ?";
```

```
 var parameters = new List<AttributeValue> 
\{\hspace{.1cm} \} new AttributeValue { N = year.ToString() }, 
              }; 
              var response = await Client.ExecuteStatementAsync(new 
 ExecuteStatementRequest 
\{\hspace{.1cm} \} Statement = selectSingle, 
                  Parameters = parameters, 
              }); 
              return response.Items; 
         }
```
Gunakan pernyataan UPDATE untuk memperbarui item.

```
 /// <summary> 
         /// Updates a single movie in the table, adding information for the 
         /// producer. 
         /// </summary> 
         /// <param name="tableName">the name of the table.</param> 
       /// <param name="producer">The name of the producer.</param>
         /// <param name="movieTitle">The movie title.</param> 
        /// <param name="year">The year the movie was released.</param> 
         /// <returns>A Boolean value that indicates the success of the 
        /// UPDATE operation.</returns>
         public static async Task<bool> UpdateSingleMovie(string tableName, string 
 producer, string movieTitle, int year) 
        \{ string insertSingle = $"UPDATE {tableName} SET Producer=? WHERE title 
 = ? AND year = ?"; 
             var response = await Client.ExecuteStatementAsync(new 
 ExecuteStatementRequest 
\{\hspace{.1cm} \} Statement = insertSingle, 
                 Parameters = new List<AttributeValue> 
\overline{\mathcal{L}} new AttributeValue { S = producer }, 
                     new AttributeValue { S = movieTitle },
```

```
 new AttributeValue { N = year.ToString() }, 
         }, 
     }); 
     return response.HttpStatusCode == System.Net.HttpStatusCode.OK; 
 }
```
Gunakan pernyataan DELETE untuk menghapus satu film.

```
 /// <summary> 
         /// Deletes a single movie from the table. 
         /// </summary> 
         /// <param name="tableName">The name of the table.</param> 
         /// <param name="movieTitle">The title of the movie to delete.</param> 
         /// <param name="year">The year that the movie was released.</param> 
         /// <returns>A Boolean value that indicates the success of the 
        /// DELETE operation.</returns>
         public static async Task<bool> DeleteSingleMovie(string tableName, string 
 movieTitle, int year) 
         { 
             var deleteSingle = $"DELETE FROM {tableName} WHERE title = ? AND year 
= ?";
             var response = await Client.ExecuteStatementAsync(new 
 ExecuteStatementRequest 
\{\hspace{.1cm} \} Statement = deleteSingle, 
                 Parameters = new List<AttributeValue> 
\overline{\mathcal{L}} new AttributeValue { S = movieTitle }, 
                      new AttributeValue { N = year.ToString() }, 
                 }, 
             }); 
             return response.HttpStatusCode == System.Net.HttpStatusCode.OK; 
         }
```
• Untuk detail API, lihat [ExecuteStatementd](https://docs.aws.amazon.com/goto/DotNetSDKV3/dynamodb-2012-08-10/ExecuteStatement)i Referensi AWS SDK for .NET API.

Jalankan batch pernyataan PartiQL

Contoh kode berikut menunjukkan bagaimana menjalankan batch pernyataan PartiQL pada tabel DynamoDB.

AWS SDK for .NET

#### **G** Note

Ada lebih banyak tentang GitHub. Temukan contoh lengkapnya dan pelajari cara mengatur dan menjalankannya di [Repositori Contoh Kode AWS.](https://github.com/awsdocs/aws-doc-sdk-examples/tree/main/dotnetv3/dynamodb#code-examples)

Gunakan batch pernyataan INSERT untuk menambahkan item.

```
 /// <summary> 
        /// Inserts movies imported from a JSON file into the movie table by 
        /// using an Amazon DynamoDB PartiQL INSERT statement. 
        /// </summary> 
        /// <param name="tableName">The name of the table into which the movie 
        /// information will be inserted.</param> 
        /// <param name="movieFileName">The name of the JSON file that contains 
        /// movie information.</param> 
        /// <returns>A Boolean value that indicates the success or failure of 
       /// the insert operation.</returns>
       public static async Task<bool> InsertMovies(string tableName, string
 movieFileName) 
        { 
            // Get the list of movies from the JSON file. 
            var movies = ImportMovies(movieFileName); 
            var success = false; 
            if (movies is not null) 
            { 
                // Insert the movies in a batch using PartiQL. Because the 
                // batch can contain a maximum of 25 items, insert 25 movies 
               // at a time.
                string insertBatch = $"INSERT INTO {tableName} VALUE {{'title': ?, 
 'year': ?}}"; 
               var statements = new List<BatchStatementRequest>();
                try
```

```
\overline{a} for (var indexOffset = 0; indexOffset < 250; indexOffset += 25) 
\{for (var i = index0ffset; i < index0ffset + 25; i++) { 
                        statements.Add(new BatchStatementRequest 
\{ Statement = insertBatch, 
                           Parameters = new List<AttributeValue> 
\{ new AttributeValue { S = movies[i].Title }, 
                              new AttributeValue { N = 
 movies[i].Year.ToString() }, 
\}, \{ }); 
 } 
                    var response = await Client.BatchExecuteStatementAsync(new 
 BatchExecuteStatementRequest 
 { 
                        Statements = statements, 
                    }); 
                    // Wait between batches for movies to be successfully added. 
                    System.Threading.Thread.Sleep(3000); 
                    success = response.HttpStatusCode == 
 System.Net.HttpStatusCode.OK; 
                    // Clear the list of statements for the next batch. 
                     statements.Clear(); 
1999 1999 1999 1999 1999
 } 
              catch (AmazonDynamoDBException ex) 
\overline{a} Console.WriteLine(ex.Message); 
 } 
 } 
          return success; 
       } 
       /// <summary> 
       /// Loads the contents of a JSON file into a list of movies to be
```

```
 /// added to the DynamoDB table. 
        /// </summary> 
         /// <param name="movieFileName">The full path to the JSON file.</param> 
       /// <returns>A generic list of movie objects.</returns>
         public static List<Movie> ImportMovies(string movieFileName) 
         { 
             if (!File.Exists(movieFileName)) 
             { 
                 return null!; 
 } 
             using var sr = new StreamReader(movieFileName); 
             string json = sr.ReadToEnd(); 
             var allMovies = JsonConvert.DeserializeObject<List<Movie>>(json); 
             if (allMovies is not null) 
\{\hspace{.1cm} \} // Return the first 250 entries. 
                 return allMovies.GetRange(0, 250); 
 } 
             else 
\{\hspace{.1cm} \} return null!; 
 } 
         }
```
Gunakan batch pernyataan SELECT untuk mendapatkan item.

```
 /// <summary> 
 /// Gets movies from the movie table by 
 /// using an Amazon DynamoDB PartiQL SELECT statement. 
 /// </summary> 
 /// <param name="tableName">The name of the table.</param> 
 /// <param name="title1">The title of the first movie.</param> 
 /// <param name="title2">The title of the second movie.</param> 
 /// <param name="year1">The year of the first movie.</param> 
 /// <param name="year2">The year of the second movie.</param> 
/// <returns>True if successful.</returns>
 public static async Task<bool> GetBatch( 
     string tableName, 
     string title1, 
     string title2,
```

```
 int year1, 
            int year2) 
        { 
            var getBatch = $"SELECT FROM {tableName} WHERE title = ? AND year = ?"; 
           var statements = new List<BatchStatementRequest>
\{\hspace{.1cm} \} new BatchStatementRequest 
\overline{a} Statement = getBatch, 
                    Parameters = new List<AttributeValue> 
\{ new AttributeValue { S = title1 }, 
                        new AttributeValue { N = year1.ToString() }, 
\}, \{ }, 
                new BatchStatementRequest 
\overline{a} Statement = getBatch, 
                    Parameters = new List<AttributeValue> 
\{ new AttributeValue { S = title2 }, 
                        new AttributeValue { N = year2.ToString() }, 
\}, \{ } 
            }; 
            var response = await Client.BatchExecuteStatementAsync(new 
 BatchExecuteStatementRequest 
\{\hspace{.1cm} \} Statements = statements, 
            }); 
            if (response.Responses.Count > 0) 
\{\hspace{.1cm} \} response.Responses.ForEach(r => 
\overline{a} Console.WriteLine($"{r.Item["title"]}\t{r.Item["year"]}"); 
                }); 
                return true; 
 } 
            else 
            { 
                Console.WriteLine($"Couldn't find either {title1} or {title2}.");
```
}

```
 return false; 
 }
```
Gunakan batch pernyataan UPDATE untuk memperbarui item.

```
 /// <summary> 
         /// Updates information for multiple movies. 
         /// </summary> 
         /// <param name="tableName">The name of the table containing the 
         /// movies to be updated.</param> 
         /// <param name="producer1">The producer name for the first movie 
         /// to update.</param> 
         /// <param name="title1">The title of the first movie.</param> 
         /// <param name="year1">The year that the first movie was released.</param> 
         /// <param name="producer2">The producer name for the second 
         /// movie to update.</param> 
         /// <param name="title2">The title of the second movie.</param> 
         /// <param name="year2">The year that the second movie was released.</param> 
         /// <returns>A Boolean value that indicates the success of the update.</
returns> 
         public static async Task<bool> UpdateBatch( 
             string tableName, 
             string producer1, 
             string title1, 
             int year1, 
             string producer2, 
             string title2, 
             int year2) 
         { 
             string updateBatch = $"UPDATE {tableName} SET Producer=? WHERE title = ? 
 AND year = ?";
             var statements = new List<BatchStatementRequest> 
             { 
                 new BatchStatementRequest 
\overline{\mathcal{L}} Statement = updateBatch, 
                      Parameters = new List<AttributeValue> 
\{ \} new AttributeValue { S = producer1 },
```

```
 new AttributeValue { S = title1 }, 
                       new AttributeValue { N = year1.ToString() }, 
\}, \{\qquad \qquad \text{ } new BatchStatementRequest 
\overline{a} Statement = updateBatch, 
                   Parameters = new List<AttributeValue> 
\{ new AttributeValue { S = producer2 }, 
                       new AttributeValue { S = title2 }, 
                       new AttributeValue { N = year2.ToString() }, 
\}, \{ } 
            }; 
            var response = await Client.BatchExecuteStatementAsync(new 
 BatchExecuteStatementRequest 
\{\hspace{.1cm} \} Statements = statements, 
            }); 
            return response.HttpStatusCode == System.Net.HttpStatusCode.OK; 
        }
```
Gunakan batch DELETE untuk menghapus item.

```
 /// <summary> 
         /// Deletes multiple movies using a PartiQL BatchExecuteAsync 
         /// statement. 
         /// </summary> 
         /// <param name="tableName">The name of the table containing the 
         /// moves that will be deleted.</param> 
         /// <param name="title1">The title of the first movie.</param> 
         /// <param name="year1">The year the first movie was released.</param> 
         /// <param name="title2">The title of the second movie.</param> 
         /// <param name="year2">The year the second movie was released.</param> 
         /// <returns>A Boolean value indicating the success of the operation.</
returns> 
         public static async Task<bool> DeleteBatch( 
             string tableName,
```

```
 string title1, 
            int year1, 
            string title2, 
            int year2) 
        { 
            string updateBatch = $"DELETE FROM {tableName} WHERE title = ? AND year 
= ?";
           var statements = new List<BatchStatementRequest>
\{\hspace{.1cm} \} new BatchStatementRequest 
\overline{a} Statement = updateBatch, 
                    Parameters = new List<AttributeValue> 
\{ new AttributeValue { S = title1 }, 
                        new AttributeValue { N = year1.ToString() }, 
\}, \{\qquad \qquad \text{ } new BatchStatementRequest 
\overline{a} Statement = updateBatch, 
                    Parameters = new List<AttributeValue> 
\{ new AttributeValue { S = title2 }, 
                        new AttributeValue { N = year2.ToString() }, 
\}, \{ } 
            }; 
            var response = await Client.BatchExecuteStatementAsync(new 
 BatchExecuteStatementRequest 
\{\hspace{.1cm} \} Statements = statements, 
            }); 
            return response.HttpStatusCode == System.Net.HttpStatusCode.OK; 
        }
```
• Untuk detail API, lihat [BatchExecuteStatementd](https://docs.aws.amazon.com/goto/DotNetSDKV3/dynamodb-2012-08-10/BatchExecuteStatement)i Referensi AWS SDK for .NET API.

### Memindai tabel

Contoh kode berikut menunjukkan bagaimana untuk memindai tabel DynamoDB.

### AWS SDK for NFT

### **a** Note

```
 public static async Task<int> ScanTableAsync( 
              AmazonDynamoDBClient client, 
              string tableName, 
              int startYear, 
              int endYear) 
         { 
              var request = new ScanRequest 
              { 
                  TableName = tableName, 
                  ExpressionAttributeNames = new Dictionary<string, string> 
\overline{\mathcal{L}} { "#yr", "year" }, 
                  }, 
                  ExpressionAttributeValues = new Dictionary<string, AttributeValue> 
\overline{\mathcal{L}} { ":y_a", new AttributeValue { N = startYear.ToString() } }, 
                     {\{ ":y\_z", new AttributeValue {\{ N = endYear.ToString() } } \},\mathbb{R}, \mathbb{R}FilterExpression = "#yr between : y_a and : y_z",
                  ProjectionExpression = "#yr, title, info.actors[0], info.directors, 
 info.running_time_secs", 
                 Limit = 10 // Set a limit to demonstrate using the LastEvaluatedKey.
              }; 
              // Keep track of how many movies were found. 
             int foundCount = \varnothing;
              var response = new ScanResponse(); 
              do 
\{\hspace{.1cm} \} response = await client.ScanAsync(request);
```

```
 foundCount += response.Items.Count; 
                 response.Items.ForEach(i => DisplayItem(i)); 
                 request.ExclusiveStartKey = response.LastEvaluatedKey; 
 } 
           while (response.LastEvaluatedKey.Count > 0);
            return foundCount; 
        }
```
• Untuk detail API, lihat [Scan](https://docs.aws.amazon.com/goto/DotNetSDKV3/dynamodb-2012-08-10/Scan) di Referensi API AWS SDK for .NET.

## Memperbarui item dalam tabel

Contoh kode berikut menunjukkan cara memperbarui item dalam tabel DynamoDB.

## AWS SDK for .NET

#### **a** Note

```
 /// <summary> 
         /// Updates an existing item in the movies table. 
         /// </summary> 
         /// <param name="client">An initialized Amazon DynamoDB client object.</
param> 
         /// <param name="newMovie">A Movie object containing information for 
         /// the movie to update.</param> 
         /// <param name="newInfo">A MovieInfo object that contains the 
         /// information that will be changed.</param> 
         /// <param name="tableName">The name of the table that contains the movie.</
param> 
         /// <returns>A Boolean value that indicates the success of the operation.</
returns> 
         public static async Task<bool> UpdateItemAsync( 
             AmazonDynamoDBClient client, 
             Movie newMovie,
```

```
 MovieInfo newInfo, 
             string tableName) 
         { 
             var key = new Dictionary<string, AttributeValue> 
\{\hspace{.1cm} \}["title"] = new AttributeValue { S = newMovie.Title },
                ["year"] = new AttributeValue { N = newMovie.Year.ToString() },
             }; 
             var updates = new Dictionary<string, AttributeValueUpdate> 
             { 
                 ["info.plot"] = new AttributeValueUpdate 
\overline{a} Action = AttributeAction.PUT, 
                     Value = new AttributeValue { S = newInfo.Plot },
                 }, 
                 ["info.rating"] = new AttributeValueUpdate 
\overline{a} Action = AttributeAction.PUT, 
                     Value = new AttributeValue { N = newInfo.Rank.ToString() },
                 }, 
             }; 
             var request = new UpdateItemRequest 
\{\hspace{.1cm} \} AttributeUpdates = updates, 
                Key = key,
                 TableName = tableName, 
             }; 
             var response = await client.UpdateItemAsync(request); 
             return response.HttpStatusCode == System.Net.HttpStatusCode.OK; 
         }
```
• Untuk detail API, lihat [UpdateItemd](https://docs.aws.amazon.com/goto/DotNetSDKV3/dynamodb-2012-08-10/UpdateItem)i Referensi AWS SDK for .NET API.

Menulis sekumpulan item

Contoh kode berikut menunjukkan bagaimana menulis batch item DynamoDB.

## AWS SDK for .NET

# **a** Note

Ada lebih banyak tentang GitHub. Temukan contoh lengkapnya dan pelajari cara mengatur dan menjalankannya di [Repositori Contoh Kode AWS.](https://github.com/awsdocs/aws-doc-sdk-examples/tree/main/dotnetv3/dynamodb#code-examples)

Menulis batch item ke tabel film.

```
 /// <summary> 
         /// Loads the contents of a JSON file into a list of movies to be 
         /// added to the DynamoDB table. 
         /// </summary> 
         /// <param name="movieFileName">The full path to the JSON file.</param> 
         /// <returns>A generic list of movie objects.</returns> 
         public static List<Movie> ImportMovies(string movieFileName) 
         { 
             if (!File.Exists(movieFileName)) 
\{\hspace{.1cm} \} return null; 
 } 
             using var sr = new StreamReader(movieFileName); 
             string json = sr.ReadToEnd(); 
             var allMovies = JsonSerializer.Deserialize<List<Movie>>( 
                 json, 
                 new JsonSerializerOptions 
\overline{\mathcal{L}} PropertyNameCaseInsensitive = true 
                 }); 
             // Now return the first 250 entries. 
             return allMovies.GetRange(0, 250); 
         } 
         /// <summary> 
         /// Writes 250 items to the movie table. 
         /// </summary> 
         /// <param name="client">The initialized DynamoDB client object.</param> 
         /// <param name="movieFileName">A string containing the full path to 
         /// the JSON file containing movie data.</param>
```

```
 /// <returns>A long integer value representing the number of movies 
        /// imported from the JSON file.</returns>
         public static async Task<long> BatchWriteItemsAsync( 
             AmazonDynamoDBClient client, 
             string movieFileName) 
         { 
             var movies = ImportMovies(movieFileName); 
             if (movies is null) 
\{\hspace{.1cm} \} Console.WriteLine("Couldn't find the JSON file with movie data."); 
                 return 0; 
 } 
            var context = new DynamoDBContext(client);
             var movieBatch = context.CreateBatchWrite<Movie>(); 
             movieBatch.AddPutItems(movies); 
             Console.WriteLine("Adding imported movies to the table."); 
             await movieBatch.ExecuteAsync(); 
             return movies.Count; 
         }
```
• Untuk detail API, lihat [BatchWriteItemd](https://docs.aws.amazon.com/goto/DotNetSDKV3/dynamodb-2012-08-10/BatchWriteItem)i Referensi AWS SDK for .NET API.

# Skenario

Memulai tabel, item, dan kueri

Contoh kode berikut ini menunjukkan cara untuk melakukan:

- Buat tabel yang dapat menyimpan data film.
- Masukkan, dapatkan, dan perbarui satu film dalam tabel tersebut.
- Tulis data film ke tabel dari file JSON sampel.
- Kueri untuk film yang dirilis pada tahun tertentu.
- Pindai film yang dirilis dalam suatu rentang tahun.
- Hapus film dari tabel, lalu hapus tabel tersebut.

# AWS SDK for .NET

# **a** Note

```
// This example application performs the following basic Amazon DynamoDB
// functions:
//
// CreateTableAsync
// PutItemAsync
// UpdateItemAsync
// BatchWriteItemAsync
// GetItemAsync
// DeleteItemAsync
// Query
// Scan
// DeleteItemAsync
//
using Amazon.DynamoDBv2;
using DynamoDB_Actions;
public class DynamoDB_Basics
{ 
     // Separator for the console display. 
     private static readonly string SepBar = new string('-', 80); 
     public static async Task Main() 
    \left\{ \right.var client = new AmazonDynamoDBClient();
         var tableName = "movie_table"; 
         // Relative path to moviedata.json in the local repository. 
        var movieFileName = @'' \ldots \ldots \ldots \ldots \ldots..\..\..\..\resources\sample_files
\movies.json"; 
         DisplayInstructions(); 
         // Create a new table and wait for it to be active.
```

```
 Console.WriteLine($"Creating the new table: {tableName}"); 
        var success = await DynamoDbMethods.CreateMovieTableAsync(client, 
 tableName); 
        if (success) 
        { 
             Console.WriteLine($"\nTable: {tableName} successfully created."); 
        } 
        else 
        { 
             Console.WriteLine($"\nCould not create {tableName}."); 
        } 
        WaitForEnter(); 
        // Add a single new movie to the table. 
        var newMovie = new Movie 
        { 
            Year = 2021, 
            Title = "Spider-Man: No Way Home", 
        }; 
        success = await DynamoDbMethods.PutItemAsync(client, newMovie, tableName); 
        if (success) 
        { 
             Console.WriteLine($"Added {newMovie.Title} to the table."); 
        } 
        else 
        { 
             Console.WriteLine("Could not add movie to table."); 
        } 
        WaitForEnter(); 
        // Update the new movie by adding a plot and rank. 
        var newInfo = new MovieInfo 
        { 
             Plot = "With Spider-Man's identity now revealed, Peter asks" + 
                    "Doctor Strange for help. When a spell goes wrong, dangerous" + 
                    "foes from other worlds start to appear, forcing Peter to" + 
                    "discover what it truly means to be Spider-Man.", 
            Rank = 9,
        };
```

```
 success = await DynamoDbMethods.UpdateItemAsync(client, newMovie, newInfo, 
 tableName); 
         if (success) 
        \mathcal{L} Console.WriteLine($"Successfully updated the movie: {newMovie.Title}"); 
         } 
         else 
\overline{\mathcal{L}} Console.WriteLine("Could not update the movie."); 
         } 
         WaitForEnter(); 
         // Add a batch of movies to the DynamoDB table from a list of 
         // movies in a JSON file. 
         var itemCount = await DynamoDbMethods.BatchWriteItemsAsync(client, 
 movieFileName); 
         Console.WriteLine($"Added {itemCount} movies to the table."); 
         WaitForEnter(); 
         // Get a movie by key. (partition + sort) 
         var lookupMovie = new Movie 
         { 
              Title = "Jurassic Park", 
              Year = 1993, 
         }; 
         Console.WriteLine("Looking for the movie \"Jurassic Park\"."); 
         var item = await DynamoDbMethods.GetItemAsync(client, lookupMovie, 
 tableName); 
         if (item.Count > 0) 
         { 
              DynamoDbMethods.DisplayItem(item); 
         } 
         else 
         { 
              Console.WriteLine($"Couldn't find {lookupMovie.Title}"); 
         } 
         WaitForEnter(); 
         // Delete a movie.
```

```
 var movieToDelete = new Movie 
        { 
            Title = "The Town", 
            Year = 2010, 
        }; 
       success = await DynamoDbMethods.DeleteItemAsync(client, tableName,
 movieToDelete); 
        if (success) 
        { 
            Console.WriteLine($"Successfully deleted {movieToDelete.Title}."); 
        } 
        else 
        { 
            Console.WriteLine($"Could not delete {movieToDelete.Title}."); 
        } 
        WaitForEnter(); 
        // Use Query to find all the movies released in 2010. 
        int findYear = 2010; 
        Console.WriteLine($"Movies released in {findYear}"); 
        var queryCount = await DynamoDbMethods.QueryMoviesAsync(client, tableName, 
 findYear); 
        Console.WriteLine($"Found {queryCount} movies released in {findYear}"); 
        WaitForEnter(); 
        // Use Scan to get a list of movies from 2001 to 2011. 
        int startYear = 2001; 
       int endYear = 2011;
        var scanCount = await DynamoDbMethods.ScanTableAsync(client, tableName, 
 startYear, endYear); 
        Console.WriteLine($"Found {scanCount} movies released between {startYear} 
 and {endYear}"); 
        WaitForEnter(); 
        // Delete the table. 
        success = await DynamoDbMethods.DeleteTableAsync(client, tableName); 
        if (success)
```

```
\overline{\mathcal{L}}
```

```
 Console.WriteLine($"Successfully deleted {tableName}"); 
        } 
        else 
        { 
            Console.WriteLine($"Could not delete {tableName}"); 
        } 
        Console.WriteLine("The DynamoDB Basics example application is done."); 
        WaitForEnter(); 
    } 
    /// <summary> 
    /// Displays the description of the application on the console. 
    /// </summary> 
    private static void DisplayInstructions() 
    { 
        Console.Clear(); 
        Console.WriteLine(); 
        Console.Write(new string(' ', 28)); 
        Console.WriteLine("DynamoDB Basics Example"); 
        Console.WriteLine(SepBar); 
        Console.WriteLine("This demo application shows the basics of using DynamoDB 
 with the AWS SDK."); 
        Console.WriteLine(SepBar); 
        Console.WriteLine("The application does the following:"); 
        Console.WriteLine("\t1. Creates a table with partition: year and 
 sort:title."); 
        Console.WriteLine("\t2. Adds a single movie to the table."); 
       Console.WriteLine("\t3. Adds movies to the table from moviedata.json.");
        Console.WriteLine("\t4. Updates the rating and plot of the movie that was 
 just added."); 
        Console.WriteLine("\t5. Gets a movie using its key (partition + sort)."); 
        Console.WriteLine("\t6. Deletes a movie."); 
        Console.WriteLine("\t7. Uses QueryAsync to return all movies released in a 
 given year."); 
        Console.WriteLine("\t8. Uses ScanAsync to return all movies released within 
 a range of years."); 
        Console.WriteLine("\t9. Finally, it deletes the table that was just 
 created."); 
        WaitForEnter(); 
    } 
    /// <summary>
```

```
 /// Simple method to wait for the Enter key to be pressed. 
     /// </summary> 
     private static void WaitForEnter() 
     { 
         Console.WriteLine("\nPress <Enter> to continue."); 
         Console.WriteLine(SepBar); 
        = Console. ReadLine();
     }
}
```
Membuat tabel yang akan berisi data film.

```
 /// <summary> 
             /// Creates a new Amazon DynamoDB table and then waits for the new 
             /// table to become active. 
             /// </summary> 
             /// <param name="client">An initialized Amazon DynamoDB client object.</
param> 
             /// <param name="tableName">The name of the table to create.</param> 
             /// <returns>A Boolean value indicating the success of the operation.</
returns> 
             public static async Task<bool> CreateMovieTableAsync(AmazonDynamoDBClient 
  client, string tableName) 
             { 
                   var response = await client.CreateTableAsync(new CreateTableRequest 
                   { 
                          TableName = tableName, 
                          AttributeDefinitions = new List<AttributeDefinition>() 
\overline{\mathcal{L}} new AttributeDefinition 
\{ \} AttributeName = "title", 
                                      AttributeType = ScalarAttributeType.S, 
\mathbb{R}, \mathbb{R}, \mathbb{R}, \mathbb{R}, \mathbb{R}, \mathbb{R}, \mathbb{R}, \mathbb{R}, \mathbb{R}, \mathbb{R}, \mathbb{R}, \mathbb{R}, \mathbb{R}, \mathbb{R}, \mathbb{R}, \mathbb{R}, \mathbb{R}, \mathbb{R}, \mathbb{R}, \mathbb{R}, \mathbb{R}, \mathbb{R},  new AttributeDefinition 
\{ \} AttributeName = "year", 
                                      AttributeType = ScalarAttributeType.N, 
\mathbb{R}, \mathbb{R}, \mathbb{R}, \mathbb{R}, \mathbb{R}, \mathbb{R}, \mathbb{R}, \mathbb{R}, \mathbb{R}, \mathbb{R}, \mathbb{R}, \mathbb{R}, \mathbb{R}, \mathbb{R}, \mathbb{R}, \mathbb{R}, \mathbb{R}, \mathbb{R}, \mathbb{R}, \mathbb{R}, \mathbb{R}, \mathbb{R}, \mathbb{R}, \mathbb{R}
```

```
 KeySchema = new List<KeySchemaElement>() 
\overline{a} new KeySchemaElement 
\{ AttributeName = "year", 
                        KeyType = KeyType.HASH, 
\}, \{ new KeySchemaElement 
\{ AttributeName = "title", 
                        KeyType = KeyType.RANGE, 
\}, \{ }, 
                ProvisionedThroughput = new ProvisionedThroughput 
\overline{a} ReadCapacityUnits = 5, 
                    WriteCapacityUnits = 5, 
                }, 
            }); 
            // Wait until the table is ACTIVE and then report success. 
            Console.Write("Waiting for table to become active..."); 
            var request = new DescribeTableRequest 
\{\hspace{.1cm} \} TableName = response.TableDescription.TableName, 
            }; 
            TableStatus status; 
            int sleepDuration = 2000; 
            do 
\{\hspace{.1cm} \} System.Threading.Thread.Sleep(sleepDuration); 
                var describeTableResponse = await 
 client.DescribeTableAsync(request); 
                status = describeTableResponse.Table.TableStatus; 
                Console.Write("."); 
 } 
            while (status != "ACTIVE");
```
}

```
 return status == TableStatus.ACTIVE;
```
Menambahkan satu film ke tabel.

```
 /// <summary> 
         /// Adds a new item to the table. 
         /// </summary> 
         /// <param name="client">An initialized Amazon DynamoDB client object.</
param> 
         /// <param name="newMovie">A Movie object containing informtation for 
         /// the movie to add to the table.</param> 
         /// <param name="tableName">The name of the table where the item will be 
  added.</param> 
         /// <returns>A Boolean value that indicates the results of adding the 
 item.</returns>
        public static async Task<bool> PutItemAsync(AmazonDynamoDBClient client,
  Movie newMovie, string tableName) 
         { 
             var item = new Dictionary<string, AttributeValue> 
\{\hspace{.1cm} \}['title"] = new AttributeValue { S = newMovie.title }["year"] = new AttributeValue { N = newMovie.Year.ToString() },
             }; 
             var request = new PutItemRequest 
\{\hspace{.1cm} \} TableName = tableName, 
                  Item = item, 
             }; 
             var response = await client.PutItemAsync(request); 
             return response.HttpStatusCode == System.Net.HttpStatusCode.OK; 
         }
```
Memperbarui satu item dalam tabel.

```
 /// <summary> 
         /// Updates an existing item in the movies table. 
         /// </summary> 
         /// <param name="client">An initialized Amazon DynamoDB client object.</
param> 
         /// <param name="newMovie">A Movie object containing information for 
         /// the movie to update.</param> 
         /// <param name="newInfo">A MovieInfo object that contains the 
         /// information that will be changed.</param> 
         /// <param name="tableName">The name of the table that contains the movie.</
param> 
         /// <returns>A Boolean value that indicates the success of the operation.</
returns> 
         public static async Task<bool> UpdateItemAsync( 
             AmazonDynamoDBClient client, 
             Movie newMovie, 
             MovieInfo newInfo, 
             string tableName) 
         { 
             var key = new Dictionary<string, AttributeValue> 
\{\hspace{.1cm} \}["title"] = new AttributeValue { S = newMovie.Title },
                ["year"] = new AttributeValue { N = newMovie.Year.ToString() },
             }; 
             var updates = new Dictionary<string, AttributeValueUpdate> 
             { 
                 ["info.plot"] = new AttributeValueUpdate 
\overline{a} Action = AttributeAction.PUT, 
                     Value = new AttributeValue { S = newInfo.Plot },
\qquad \qquad \text{ } ["info.rating"] = new AttributeValueUpdate 
\overline{a} Action = AttributeAction.PUT, 
                     Value = new AttributeValue { N = newInfo.Rank.ToString() },
\qquad \qquad \text{ } }; 
             var request = new UpdateItemRequest 
\{\hspace{.1cm} \} AttributeUpdates = updates, 
                Key = key,
                 TableName = tableName,
```

```
 };
```
}

```
 var response = await client.UpdateItemAsync(request); 
 return response.HttpStatusCode == System.Net.HttpStatusCode.OK;
```
Mengambil satu item dari tabel film.

```
 /// <summary> 
         /// Gets information about an existing movie from the table. 
        // </summary>
         /// <param name="client">An initialized Amazon DynamoDB client object.</
param> 
         /// <param name="newMovie">A Movie object containing information about 
         /// the movie to retrieve.</param> 
         /// <param name="tableName">The name of the table containing the movie.</
param> 
         /// <returns>A Dictionary object containing information about the item 
        /// retrieved.</returns>
         public static async Task<Dictionary<string, AttributeValue>> 
  GetItemAsync(AmazonDynamoDBClient client, Movie newMovie, string tableName) 
         { 
             var key = new Dictionary<string, AttributeValue> 
             { 
                 ['title"] = new AttributeValue { S = new Movie.title }["year"] = new AttributeValue { N = newMovie.Year.ToString() },
             }; 
             var request = new GetItemRequest 
\{\hspace{.1cm} \}Key = key,
                 TableName = tableName, 
             }; 
             var response = await client.GetItemAsync(request); 
             return response.Item; 
         }
```
Menulis batch item ke tabel film.

```
 /// <summary> 
         /// Loads the contents of a JSON file into a list of movies to be 
         /// added to the DynamoDB table. 
        // </summary>
         /// <param name="movieFileName">The full path to the JSON file.</param> 
        /// <returns>A generic list of movie objects.</returns>
         public static List<Movie> ImportMovies(string movieFileName) 
         { 
             if (!File.Exists(movieFileName)) 
\{\hspace{.1cm} \} return null; 
 } 
             using var sr = new StreamReader(movieFileName); 
             string json = sr.ReadToEnd(); 
             var allMovies = JsonSerializer.Deserialize<List<Movie>>( 
                 json, 
                 new JsonSerializerOptions 
\overline{\mathcal{L}} PropertyNameCaseInsensitive = true 
                 }); 
             // Now return the first 250 entries. 
             return allMovies.GetRange(0, 250); 
         } 
         /// <summary> 
         /// Writes 250 items to the movie table. 
        // </summary>
         /// <param name="client">The initialized DynamoDB client object.</param> 
         /// <param name="movieFileName">A string containing the full path to 
         /// the JSON file containing movie data.</param> 
         /// <returns>A long integer value representing the number of movies 
        /// imported from the JSON file.</returns>
         public static async Task<long> BatchWriteItemsAsync( 
             AmazonDynamoDBClient client, 
             string movieFileName) 
         { 
             var movies = ImportMovies(movieFileName); 
             if (movies is null) 
\{\hspace{.1cm} \}
```
```
 Console.WriteLine("Couldn't find the JSON file with movie data."); 
                 return 0; 
 } 
            var context = new DynamoDBContext(client);
             var movieBatch = context.CreateBatchWrite<Movie>(); 
             movieBatch.AddPutItems(movies); 
             Console.WriteLine("Adding imported movies to the table."); 
             await movieBatch.ExecuteAsync(); 
             return movies.Count; 
         }
```
Menghapus satu item dari tabel.

```
 /// <summary> 
         /// Deletes a single item from a DynamoDB table. 
         /// </summary> 
         /// <param name="client">The initialized DynamoDB client object.</param> 
         /// <param name="tableName">The name of the table from which the item 
         /// will be deleted.</param> 
         /// <param name="movieToDelete">A movie object containing the title and 
         /// year of the movie to delete.</param> 
         /// <returns>A Boolean value indicating the success or failure of the 
        /// delete operation.</returns>
         public static async Task<bool> DeleteItemAsync( 
             AmazonDynamoDBClient client, 
             string tableName, 
             Movie movieToDelete) 
         { 
             var key = new Dictionary<string, AttributeValue> 
             { 
                 ["title"] = new AttributeValue { S = movieToDelete.Title }, 
                ["year"] = new AttributeValue { N = movieToDelete.Year.ToString() },
             }; 
             var request = new DeleteItemRequest 
\{\hspace{.1cm} \}
```

```
 TableName = tableName, 
        Key = key,
     }; 
     var response = await client.DeleteItemAsync(request); 
     return response.HttpStatusCode == System.Net.HttpStatusCode.OK; 
 }
```
Melakukan kueri tabel untuk film yang dirilis pada tahun tertentu.

```
 /// <summary> 
         /// Queries the table for movies released in a particular year and 
         /// then displays the information for the movies returned. 
        // </summary>
         /// <param name="client">The initialized DynamoDB client object.</param> 
         /// <param name="tableName">The name of the table to query.</param> 
         /// <param name="year">The release year for which we want to 
         /// view movies.</param> 
         /// <returns>The number of movies that match the query.</returns> 
        public static async Task<int> QueryMoviesAsync(AmazonDynamoDBClient client,
 string tableName, int year) 
         { 
             var movieTable = Table.LoadTable(client, tableName); 
             var filter = new QueryFilter("year", QueryOperator.Equal, year); 
             Console.WriteLine("\nFind movies released in: {year}:"); 
             var config = new QueryOperationConfig() 
             { 
                Limit = 10, // 10 items per page.
                 Select = SelectValues.SpecificAttributes, 
                 AttributesToGet = new List<string> 
\overline{a} "title", 
                   "year", 
                 }, 
                 ConsistentRead = true, 
                 Filter = filter, 
             };
```

```
 // Value used to track how many movies match the 
            // supplied criteria. 
            var moviesFound = 0; 
           Search search = movieTable.Query(config);
            do 
            { 
                var movieList = await search.GetNextSetAsync(); 
                moviesFound += movieList.Count; 
                foreach (var movie in movieList) 
\overline{a} DisplayDocument(movie); 
 } 
 } 
            while (!search.IsDone); 
            return moviesFound; 
        }
```
Memindai tabel untuk film yang dirilis dalam suatu rentang tahun.

```
 public static async Task<int> ScanTableAsync( 
             AmazonDynamoDBClient client, 
             string tableName, 
             int startYear, 
             int endYear) 
         { 
             var request = new ScanRequest 
             { 
                 TableName = tableName, 
                 ExpressionAttributeNames = new Dictionary<string, string> 
\overline{a} { "#yr", "year" }, 
\mathbb{R}, \mathbb{R} ExpressionAttributeValues = new Dictionary<string, AttributeValue> 
\overline{a} { ":y_a", new AttributeValue { N = startYear.ToString() } }, 
                     {\{ ":y\_z", new AttributeValue {\} N = endYear.ToString() } \},
                 }, 
                FilterExpression = "#yr between : y_a and : y_z",
```

```
 ProjectionExpression = "#yr, title, info.actors[0], info.directors, 
 info.running_time_secs", 
                Limit = 10 // Set a limit to demonstrate using the LastEvaluatedKey.
             }; 
             // Keep track of how many movies were found. 
            int foundCount = 0;
            var response = new ScanResponse();
             do 
\{\hspace{.1cm} \} response = await client.ScanAsync(request); 
                 foundCount += response.Items.Count; 
                 response.Items.ForEach(i => DisplayItem(i)); 
                 request.ExclusiveStartKey = response.LastEvaluatedKey; 
 } 
            while (response.LastEvaluatedKey.Count > 0);
             return foundCount; 
         }
```
Menghapus tabel film.

```
public static async Task<bool> DeleteTableAsync(AmazonDynamoDBClient client,
 string tableName) 
         { 
             var request = new DeleteTableRequest 
             { 
                 TableName = tableName, 
             }; 
             var response = await client.DeleteTableAsync(request); 
             if (response.HttpStatusCode == System.Net.HttpStatusCode.OK) 
\{\hspace{.1cm} \} Console.WriteLine($"Table {response.TableDescription.TableName} 
 successfully deleted."); 
                 return true; 
 } 
             else 
\{\hspace{.1cm} \} Console.WriteLine("Could not delete table."); 
                 return false;
```
- } }
- Lihat detail API di topik-topik berikut dalam Referensi API AWS SDK for .NET.
	- [BatchWriteItem](https://docs.aws.amazon.com/goto/DotNetSDKV3/dynamodb-2012-08-10/BatchWriteItem)
	- [CreateTable](https://docs.aws.amazon.com/goto/DotNetSDKV3/dynamodb-2012-08-10/CreateTable)
	- [DeleteItem](https://docs.aws.amazon.com/goto/DotNetSDKV3/dynamodb-2012-08-10/DeleteItem)
	- [DeleteTable](https://docs.aws.amazon.com/goto/DotNetSDKV3/dynamodb-2012-08-10/DeleteTable)
	- [DescribeTable](https://docs.aws.amazon.com/goto/DotNetSDKV3/dynamodb-2012-08-10/DescribeTable)
	- [GetItem](https://docs.aws.amazon.com/goto/DotNetSDKV3/dynamodb-2012-08-10/GetItem)
	- [PutItem](https://docs.aws.amazon.com/goto/DotNetSDKV3/dynamodb-2012-08-10/PutItem)
	- [Query](https://docs.aws.amazon.com/goto/DotNetSDKV3/dynamodb-2012-08-10/Query)
	- **[Scan](https://docs.aws.amazon.com/goto/DotNetSDKV3/dynamodb-2012-08-10/Scan)**
	- [UpdateItem](https://docs.aws.amazon.com/goto/DotNetSDKV3/dynamodb-2012-08-10/UpdateItem)

Melakukan kueri pada tabel menggunakan batch pernyataan PartiQL

Contoh kode berikut ini menunjukkan cara untuk melakukan:

- Dapatkan batch item dengan menjalankan beberapa pernyataan SELECT.
- Tambahkan batch item dengan menjalankan beberapa pernyataan INSERT.
- Perbarui batch item dengan menjalankan beberapa pernyataan UPDATE.
- Hapus batch item dengan menjalankan beberapa pernyataan DELETE.

AWS SDK for .NET

## **a** Note

Ada lebih banyak tentang GitHub. Temukan contoh lengkapnya dan pelajari cara mengatur dan menjalankannya di [Repositori Contoh Kode AWS.](https://github.com/awsdocs/aws-doc-sdk-examples/tree/main/dotnetv3/dynamodb#code-examples)

```
// Before you run this example, download 'movies.json' from
// https://docs.aws.amazon.com/amazondynamodb/latest/developerguide/
GettingStarted.Js.02.html,
// and put it in the same folder as the example.
// Separator for the console display.
var SepBar = new string('-', 80);
const string tableName = "movie_table";
const string movieFileName = "moviedata.json";
DisplayInstructions();
// Create the table and wait for it to be active.
Console.WriteLine($"Creating the movie table: {tableName}");
var success = await DynamoDBMethods.CreateMovieTableAsync(tableName);
if (success)
\{ Console.WriteLine($"Successfully created table: {tableName}.");
}
WaitForEnter();
// Add movie information to the table from moviedata.json. See the
// instructions at the top of this file to download the JSON file.
Console.WriteLine($"Inserting movies into the new table. Please wait...");
success = await PartiQLBatchMethods.InsertMovies(tableName, movieFileName);
if (success)
{ 
     Console.WriteLine("Movies successfully added to the table.");
}
else
{ 
     Console.WriteLine("Movies could not be added to the table.");
}
WaitForEnter();
// Update multiple movies by using the BatchExecute statement.
var title1 = "Star Wars";
var year1 = 1977;
var title2 = "Wizard of Oz";
var year2 = 1939;
```

```
Console.WriteLine($"Updating two movies with producer information: {title1} and 
  {title2}.");
success = await PartiQLBatchMethods.GetBatch(tableName, title1, title2, year1, 
  year2);
if (success)
\mathcal{L} Console.WriteLine($"Successfully retrieved {title1} and {title2}.");
}
else
{ 
     Console.WriteLine("Select statement failed.");
}
WaitForEnter();
// Update multiple movies by using the BatchExecute statement.
var producer1 = "LucasFilm";
var producer2 = "MGM";
Console.WriteLine($"Updating two movies with producer information: {title1} and 
  {title2}.");
success = await PartiQLBatchMethods.UpdateBatch(tableName, producer1, title1, year1, 
  producer2, title2, year2);
if (success)
\{ Console.WriteLine($"Successfully updated {title1} and {title2}.");
}
else
{ 
     Console.WriteLine("Update failed.");
}
WaitForEnter();
// Delete multiple movies by using the BatchExecute statement.
Console.WriteLine($"Now we will delete {title1} and {title2} from the table.");
success = await PartiQLBatchMethods.DeleteBatch(tableName, title1, year1, title2, 
  year2);
if (success)
{ 
     Console.WriteLine($"Deleted {title1} and {title2}");
}
else
```

```
{ 
     Console.WriteLine($"could not delete {title1} or {title2}");
}
WaitForEnter();
// DNow that the PartiQL Batch scenario is complete, delete the movie table.
success = await DynamoDBMethods.DeleteTableAsync(tableName);
if (success)
{ 
     Console.WriteLine($"Successfully deleted {tableName}");
}
else
{ 
     Console.WriteLine($"Could not delete {tableName}");
}
/// <summary>
/// Displays the description of the application on the console.
/// </summary>
void DisplayInstructions()
{ 
     Console.Clear(); 
     Console.WriteLine(); 
     Console.Write(new string(' ', 24)); 
     Console.WriteLine("DynamoDB PartiQL Basics Example"); 
     Console.WriteLine(SepBar); 
     Console.WriteLine("This demo application shows the basics of using Amazon 
  DynamoDB with the AWS SDK for"); 
     Console.WriteLine(".NET version 3.7 and .NET 6."); 
     Console.WriteLine(SepBar); 
     Console.WriteLine("Creates a table by using the CreateTable method."); 
     Console.WriteLine("Gets multiple movies by using a PartiQL SELECT statement."); 
     Console.WriteLine("Updates multiple movies by using the ExecuteBatch method."); 
     Console.WriteLine("Deletes multiple movies by using a PartiQL DELETE 
  statement."); 
     Console.WriteLine("Cleans up the resources created for the demo by deleting the 
  table."); 
     Console.WriteLine(SepBar); 
     WaitForEnter();
}
```

```
/// <summary>
/// Simple method to wait for the <Enter> key to be pressed.
/// </summary>
void WaitForEnter()
\sqrt{ } Console.WriteLine("\nPress <Enter> to continue."); 
     Console.Write(SepBar); 
    = Console. ReadLine();
} 
         /// <summary> 
         /// Gets movies from the movie table by 
         /// using an Amazon DynamoDB PartiQL SELECT statement. 
         /// </summary> 
         /// <param name="tableName">The name of the table.</param> 
         /// <param name="title1">The title of the first movie.</param> 
         /// <param name="title2">The title of the second movie.</param> 
         /// <param name="year1">The year of the first movie.</param> 
         /// <param name="year2">The year of the second movie.</param> 
        /// <returns>True if successful.</returns>
        public static async Task<bool> GetBatch(
             string tableName, 
             string title1, 
             string title2, 
             int year1, 
             int year2) 
         { 
             var getBatch = $"SELECT FROM {tableName} WHERE title = ? AND year = ?"; 
             var statements = new List<BatchStatementRequest> 
\{\hspace{.1cm} \} new BatchStatementRequest 
\overline{a} Statement = getBatch, 
                     Parameters = new List<AttributeValue> 
\{ new AttributeValue { S = title1 }, 
                         new AttributeValue { N = year1.ToString() }, 
\}, \{\qquad \qquad \text{ } new BatchStatementRequest 
\overline{a} Statement = getBatch,
```

```
 Parameters = new List<AttributeValue> 
\{ new AttributeValue { S = title2 }, 
                         new AttributeValue { N = year2.ToString() }, 
\}, \{ } 
            }; 
            var response = await Client.BatchExecuteStatementAsync(new 
 BatchExecuteStatementRequest 
\{\hspace{.1cm} \} Statements = statements, 
            }); 
            if (response.Responses.Count > 0) 
\{\hspace{.1cm} \} response.Responses.ForEach(r => 
\overline{a} Console.WriteLine($"{r.Item["title"]}\t{r.Item["year"]}"); 
                }); 
                return true; 
 } 
            else 
\{\hspace{.1cm} \} Console.WriteLine($"Couldn't find either {title1} or {title2}."); 
                return false; 
 } 
        } 
        /// <summary> 
        /// Inserts movies imported from a JSON file into the movie table by 
        /// using an Amazon DynamoDB PartiQL INSERT statement. 
        /// </summary> 
        /// <param name="tableName">The name of the table into which the movie 
        /// information will be inserted.</param> 
        /// <param name="movieFileName">The name of the JSON file that contains 
        /// movie information.</param> 
        /// <returns>A Boolean value that indicates the success or failure of 
       /// the insert operation.</returns>
       public static async Task<bool> InsertMovies(string tableName, string
 movieFileName) 
        { 
            // Get the list of movies from the JSON file.
```

```
 var movies = ImportMovies(movieFileName); 
           var success = false; 
           if (movies is not null) 
\{\hspace{.1cm} \} // Insert the movies in a batch using PartiQL. Because the 
              // batch can contain a maximum of 25 items, insert 25 movies 
              // at a time. 
              string insertBatch = $"INSERT INTO {tableName} VALUE {{'title': ?, 
 'year': ?}}"; 
             var statements = new List<BatchStatementRequest>();
              try 
\overline{a} for (var indexOffset = 0; indexOffset < 250; indexOffset += 25) 
\{for (var i = index0ffset; i < index0ffset + 25; i++) { 
                         statements.Add(new BatchStatementRequest 
\{ Statement = insertBatch, 
                            Parameters = new List<AttributeValue> 
\{new AttributeValue { S = movies[i]. Title },
                                new AttributeValue { N = 
 movies[i].Year.ToString() }, 
\}, \{ }); 
 } 
                     var response = await Client.BatchExecuteStatementAsync(new 
 BatchExecuteStatementRequest 
 { 
                         Statements = statements, 
\{\} );
                     // Wait between batches for movies to be successfully added. 
                     System.Threading.Thread.Sleep(3000); 
                     success = response.HttpStatusCode == 
 System.Net.HttpStatusCode.OK; 
                     // Clear the list of statements for the next batch.
```

```
 statements.Clear(); 
1 1 1 1 1 1 1
 } 
                catch (AmazonDynamoDBException ex) 
\overline{a} Console.WriteLine(ex.Message); 
 } 
 } 
            return success; 
        } 
        /// <summary> 
        /// Loads the contents of a JSON file into a list of movies to be 
        /// added to the DynamoDB table. 
        /// </summary> 
        /// <param name="movieFileName">The full path to the JSON file.</param> 
       /// <returns>A generic list of movie objects.</returns>
        public static List<Movie> ImportMovies(string movieFileName) 
        { 
            if (!File.Exists(movieFileName)) 
            { 
                return null!; 
 } 
            using var sr = new StreamReader(movieFileName); 
            string json = sr.ReadToEnd(); 
            var allMovies = JsonConvert.DeserializeObject<List<Movie>>(json); 
            if (allMovies is not null) 
            { 
                // Return the first 250 entries. 
                return allMovies.GetRange(0, 250); 
 } 
            else 
\{\hspace{.1cm} \} return null!; 
 } 
        } 
        /// <summary> 
        /// Updates information for multiple movies. 
        /// </summary> 
        /// <param name="tableName">The name of the table containing the
```

```
 /// movies to be updated.</param> 
         /// <param name="producer1">The producer name for the first movie 
         /// to update.</param> 
         /// <param name="title1">The title of the first movie.</param> 
         /// <param name="year1">The year that the first movie was released.</param> 
         /// <param name="producer2">The producer name for the second 
         /// movie to update.</param> 
         /// <param name="title2">The title of the second movie.</param> 
         /// <param name="year2">The year that the second movie was released.</param> 
         /// <returns>A Boolean value that indicates the success of the update.</
returns> 
         public static async Task<bool> UpdateBatch( 
             string tableName, 
             string producer1, 
             string title1, 
             int year1, 
             string producer2, 
             string title2, 
             int year2) 
         { 
             string updateBatch = $"UPDATE {tableName} SET Producer=? WHERE title = ? 
 AND year = ?";
            var statements = new List<BatchStatementRequest>
\{\hspace{.1cm} \} new BatchStatementRequest 
\overline{a} Statement = updateBatch, 
                     Parameters = new List<AttributeValue> 
\{ new AttributeValue { S = producer1 }, 
                         new AttributeValue { S = title1 }, 
                         new AttributeValue { N = year1.ToString() }, 
\}, \{\qquad \qquad \text{ } new BatchStatementRequest 
\overline{a} Statement = updateBatch, 
                     Parameters = new List<AttributeValue> 
\{ new AttributeValue { S = producer2 }, 
                         new AttributeValue { S = title2 }, 
                         new AttributeValue { N = year2.ToString() },
```

```
\}, \{ } 
             }; 
             var response = await Client.BatchExecuteStatementAsync(new 
  BatchExecuteStatementRequest 
             { 
                 Statements = statements, 
             }); 
             return response.HttpStatusCode == System.Net.HttpStatusCode.OK; 
         } 
         /// <summary> 
         /// Deletes multiple movies using a PartiQL BatchExecuteAsync 
         /// statement. 
         /// </summary> 
         /// <param name="tableName">The name of the table containing the 
         /// moves that will be deleted.</param> 
         /// <param name="title1">The title of the first movie.</param> 
         /// <param name="year1">The year the first movie was released.</param> 
         /// <param name="title2">The title of the second movie.</param> 
         /// <param name="year2">The year the second movie was released.</param> 
         /// <returns>A Boolean value indicating the success of the operation.</
returns> 
         public static async Task<bool> DeleteBatch( 
             string tableName, 
             string title1, 
             int year1, 
             string title2, 
             int year2) 
         { 
             string updateBatch = $"DELETE FROM {tableName} WHERE title = ? AND year 
 = ?";
            var statements = new List<BatchStatementRequest>
\{\hspace{.1cm} \} new BatchStatementRequest 
\overline{a} Statement = updateBatch, 
                     Parameters = new List<AttributeValue> 
\{ new AttributeValue { S = title1 }, 
                         new AttributeValue { N = year1.ToString() },
```

```
\}, \{ }, 
               new BatchStatementRequest 
\overline{a} Statement = updateBatch, 
                   Parameters = new List<AttributeValue> 
\{ new AttributeValue { S = title2 }, 
                      new AttributeValue { N = year2.ToString() }, 
\}, \{ } 
           }; 
           var response = await Client.BatchExecuteStatementAsync(new 
 BatchExecuteStatementRequest 
\{\hspace{.1cm} \} Statements = statements, 
           }); 
           return response.HttpStatusCode == System.Net.HttpStatusCode.OK; 
        }
```
• Untuk detail API, lihat [BatchExecuteStatementd](https://docs.aws.amazon.com/goto/DotNetSDKV3/dynamodb-2012-08-10/BatchExecuteStatement)i Referensi AWS SDK for .NET API.

Melakukan kueri tabel menggunakan PartiQL

Contoh kode berikut ini menunjukkan cara untuk melakukan:

- Dapatkan item dengan menjalankan pernyataan SELECT.
- Tambahkan item dengan menjalankan pernyataan INSERT.
- Perbarui item dengan menjalankan pernyataan UPDATE.
- Hapus item dengan menjalankan pernyataan DELETE.

## AWS SDK for .NET

# **a** Note

Ada lebih banyak tentang GitHub. Temukan contoh lengkapnya dan pelajari cara mengatur dan menjalankannya di [Repositori Contoh Kode AWS.](https://github.com/awsdocs/aws-doc-sdk-examples/tree/main/dotnetv3/dynamodb#code-examples)

```
namespace PartiQL_Basics_Scenario
{ 
     public class PartiQLMethods 
    \{ private static readonly AmazonDynamoDBClient Client = new 
  AmazonDynamoDBClient(); 
         /// <summary> 
         /// Inserts movies imported from a JSON file into the movie table by 
         /// using an Amazon DynamoDB PartiQL INSERT statement. 
         /// </summary> 
         /// <param name="tableName">The name of the table where the movie 
         /// information will be inserted.</param> 
         /// <param name="movieFileName">The name of the JSON file that contains 
         /// movie information.</param> 
         /// <returns>A Boolean value that indicates the success or failure of 
        /// the insert operation.</returns>
         public static async Task<bool> InsertMovies(string tableName, string 
  movieFileName) 
         { 
             // Get the list of movies from the JSON file. 
             var movies = ImportMovies(movieFileName); 
             var success = false; 
             if (movies is not null) 
             { 
                  // Insert the movies in a batch using PartiQL. Because the 
                  // batch can contain a maximum of 25 items, insert 25 movies 
                  // at a time. 
                  string insertBatch = $"INSERT INTO {tableName} VALUE {{'title': ?, 
  'year': ?}}"; 
                 var statements = new List<BatchStatementRequest>();
```

```
 try 
\overline{a} for (var indexOffset = 0; indexOffset < 250; indexOffset += 25) 
\{for (var i = indexOffset; i < indexOffset + 25; i++) { 
                       statements.Add(new BatchStatementRequest 
\{ Statement = insertBatch, 
                          Parameters = new List<AttributeValue> 
\{ new AttributeValue { S = movies[i].Title }, 
                              new AttributeValue { N = 
 movies[i].Year.ToString() }, 
\}, \{ }); 
 } 
                    var response = await Client.BatchExecuteStatementAsync(new 
 BatchExecuteStatementRequest 
 { 
                       Statements = statements, 
                    }); 
                    // Wait between batches for movies to be successfully added. 
                    System.Threading.Thread.Sleep(3000); 
                    success = response.HttpStatusCode == 
 System.Net.HttpStatusCode.OK; 
                    // Clear the list of statements for the next batch. 
                    statements.Clear(); 
1 1 1 1 1 1 1
 } 
             catch (AmazonDynamoDBException ex) 
\overline{a} Console.WriteLine(ex.Message); 
 } 
 } 
          return success; 
       }
```

```
 /// <summary> 
         /// Loads the contents of a JSON file into a list of movies to be 
         /// added to the DynamoDB table. 
         /// </summary> 
         /// <param name="movieFileName">The full path to the JSON file.</param> 
         /// <returns>A generic list of movie objects.</returns> 
         public static List<Movie> ImportMovies(string movieFileName) 
         { 
             if (!File.Exists(movieFileName)) 
             { 
                 return null!; 
 } 
             using var sr = new StreamReader(movieFileName); 
             string json = sr.ReadToEnd(); 
             var allMovies = JsonConvert.DeserializeObject<List<Movie>>(json); 
             if (allMovies is not null) 
             { 
                 // Return the first 250 entries. 
                 return allMovies.GetRange(0, 250); 
 } 
             else 
\{\hspace{.1cm} \} return null!; 
 } 
         } 
         /// <summary> 
         /// Uses a PartiQL SELECT statement to retrieve a single movie from the 
         /// movie database. 
         /// </summary> 
         /// <param name="tableName">The name of the movie table.</param> 
         /// <param name="movieTitle">The title of the movie to retrieve.</param> 
         /// <returns>A list of movie data. If no movie matches the supplied 
        /// title, the list is empty.</returns>
         public static async Task<List<Dictionary<string, AttributeValue>>> 
 GetSingleMovie(string tableName, string movieTitle) 
         { 
             string selectSingle = $"SELECT * FROM {tableName} WHERE title = ?"; 
             var parameters = new List<AttributeValue> 
\{\hspace{.1cm} \}
```

```
 new AttributeValue { S = movieTitle }, 
             }; 
             var response = await Client.ExecuteStatementAsync(new 
 ExecuteStatementRequest 
\{\hspace{.1cm} \} Statement = selectSingle, 
                  Parameters = parameters, 
             }); 
             return response.Items; 
         } 
         /// <summary> 
         /// Retrieve multiple movies by year using a SELECT statement. 
         /// </summary> 
         /// <param name="tableName">The name of the movie table.</param> 
         /// <param name="year">The year the movies were released.</param> 
         /// <returns></returns> 
         public static async Task<List<Dictionary<string, AttributeValue>>> 
 GetMovies(string tableName, int year) 
         { 
             string selectSingle = $"SELECT * FROM {tableName} WHERE year = ?"; 
             var parameters = new List<AttributeValue> 
\{\hspace{.1cm} \} new AttributeValue { N = year.ToString() }, 
             }; 
             var response = await Client.ExecuteStatementAsync(new 
 ExecuteStatementRequest 
             { 
                  Statement = selectSingle, 
                  Parameters = parameters, 
             }); 
             return response.Items; 
         } 
         /// <summary> 
         /// Inserts a single movie into the movies table. 
         /// </summary>
```

```
 /// <param name="tableName">The name of the table.</param> 
         /// <param name="movieTitle">The title of the movie to insert.</param> 
         /// <param name="year">The year that the movie was released.</param> 
         /// <returns>A Boolean value that indicates the success or failure of 
        /// the INSERT operation.</returns>
         public static async Task<bool> InsertSingleMovie(string tableName, string 
 movieTitle, int year) 
        \mathcal{L} string insertBatch = $"INSERT INTO {tableName} VALUE {{'title': ?, 
  'year': ?}}"; 
             var response = await Client.ExecuteStatementAsync(new 
 ExecuteStatementRequest 
             { 
                 Statement = insertBatch, 
                 Parameters = new List<AttributeValue> 
\overline{a} new AttributeValue { S = movieTitle }, 
                      new AttributeValue { N = year.ToString() }, 
                 }, 
             }); 
             return response.HttpStatusCode == System.Net.HttpStatusCode.OK; 
         } 
         /// <summary> 
         /// Updates a single movie in the table, adding information for the 
         /// producer. 
         /// </summary> 
         /// <param name="tableName">the name of the table.</param> 
         /// <param name="producer">The name of the producer.</param> 
         /// <param name="movieTitle">The movie title.</param> 
         /// <param name="year">The year the movie was released.</param> 
         /// <returns>A Boolean value that indicates the success of the 
        /// UPDATE operation.</returns>
        public static async Task<bool> UpdateSingleMovie(string tableName, string
 producer, string movieTitle, int year) 
         { 
             string insertSingle = $"UPDATE {tableName} SET Producer=? WHERE title 
 = ? AND year = ?";
```

```
 var response = await Client.ExecuteStatementAsync(new 
 ExecuteStatementRequest 
\{\hspace{.1cm} \} Statement = insertSingle, 
                 Parameters = new List<AttributeValue> 
\overline{a} new AttributeValue { S = producer }, 
                      new AttributeValue { S = movieTitle }, 
                      new AttributeValue { N = year.ToString() }, 
                 }, 
             }); 
             return response.HttpStatusCode == System.Net.HttpStatusCode.OK; 
         } 
         /// <summary> 
         /// Deletes a single movie from the table. 
         /// </summary> 
         /// <param name="tableName">The name of the table.</param> 
         /// <param name="movieTitle">The title of the movie to delete.</param> 
         /// <param name="year">The year that the movie was released.</param> 
         /// <returns>A Boolean value that indicates the success of the 
         /// DELETE operation.</returns> 
         public static async Task<bool> DeleteSingleMovie(string tableName, string 
 movieTitle, int year) 
         { 
             var deleteSingle = $"DELETE FROM {tableName} WHERE title = ? AND year 
= ?";
             var response = await Client.ExecuteStatementAsync(new 
 ExecuteStatementRequest 
\{\hspace{.1cm} \} Statement = deleteSingle, 
                 Parameters = new List<AttributeValue> 
\overline{a} new AttributeValue { S = movieTitle }, 
                      new AttributeValue { N = year.ToString() }, 
                 }, 
             }); 
             return response.HttpStatusCode == System.Net.HttpStatusCode.OK; 
         }
```

```
 /// <summary> 
         /// Displays the list of movies returned from a database query. 
         /// </summary> 
         /// <param name="items">The list of movie information to display.</param> 
         private static void DisplayMovies(List<Dictionary<string, AttributeValue>> 
  items) 
         { 
             if (items.Count > 0) 
             { 
                  Console.WriteLine($"Found {items.Count} movies."); 
                  items.ForEach(item => 
  Console.WriteLine($"{item["year"].N}\t{item["title"].S}")); 
 } 
             else 
\{\hspace{.1cm} \} Console.WriteLine($"Didn't find a movie that matched the supplied 
  criteria."); 
 } 
         } 
     }
} 
         /// <summary> 
         /// Uses a PartiQL SELECT statement to retrieve a single movie from the 
         /// movie database. 
         /// </summary> 
         /// <param name="tableName">The name of the movie table.</param> 
         /// <param name="movieTitle">The title of the movie to retrieve.</param> 
         /// <returns>A list of movie data. If no movie matches the supplied 
        /// title, the list is empty.</returns>
         public static async Task<List<Dictionary<string, AttributeValue>>> 
  GetSingleMovie(string tableName, string movieTitle) 
        \mathcal{L} string selectSingle = $"SELECT * FROM {tableName} WHERE title = ?"; 
             var parameters = new List<AttributeValue> 
\{\hspace{.1cm} \} new AttributeValue { S = movieTitle }, 
             };
```

```
 var response = await Client.ExecuteStatementAsync(new 
 ExecuteStatementRequest 
\{\hspace{.1cm} \} Statement = selectSingle, 
                 Parameters = parameters, 
             }); 
             return response.Items; 
         } 
         /// <summary> 
         /// Inserts a single movie into the movies table. 
         /// </summary> 
         /// <param name="tableName">The name of the table.</param> 
         /// <param name="movieTitle">The title of the movie to insert.</param> 
         /// <param name="year">The year that the movie was released.</param> 
         /// <returns>A Boolean value that indicates the success or failure of 
        /// the INSERT operation.</returns>
         public static async Task<bool> InsertSingleMovie(string tableName, string 
 movieTitle, int year) 
         { 
             string insertBatch = $"INSERT INTO {tableName} VALUE {{'title': ?, 
  'year': ?}}"; 
             var response = await Client.ExecuteStatementAsync(new 
 ExecuteStatementRequest 
\{\hspace{.1cm} \} Statement = insertBatch, 
                 Parameters = new List<AttributeValue> 
\overline{a} new AttributeValue { S = movieTitle }, 
                      new AttributeValue { N = year.ToString() }, 
                 }, 
             }); 
             return response.HttpStatusCode == System.Net.HttpStatusCode.OK; 
         } 
         /// <summary>
```
AWSContoh Kode SDK Perpustakaan Kode

```
 /// Updates a single movie in the table, adding information for the 
         /// producer. 
         /// </summary> 
         /// <param name="tableName">the name of the table.</param> 
        /// <param name="producer">The name of the producer.</param>
         /// <param name="movieTitle">The movie title.</param> 
         /// <param name="year">The year the movie was released.</param> 
         /// <returns>A Boolean value that indicates the success of the 
         /// UPDATE operation.</returns> 
         public static async Task<bool> UpdateSingleMovie(string tableName, string 
 producer, string movieTitle, int year) 
         { 
             string insertSingle = $"UPDATE {tableName} SET Producer=? WHERE title 
= ? AND year = ?";
             var response = await Client.ExecuteStatementAsync(new 
 ExecuteStatementRequest 
\{\hspace{.1cm} \} Statement = insertSingle, 
                 Parameters = new List<AttributeValue> 
\overline{a} new AttributeValue { S = producer }, 
                      new AttributeValue { S = movieTitle }, 
                      new AttributeValue { N = year.ToString() }, 
\qquad \qquad \text{ } }); 
             return response.HttpStatusCode == System.Net.HttpStatusCode.OK; 
         } 
         /// <summary> 
         /// Deletes a single movie from the table. 
         /// </summary> 
         /// <param name="tableName">The name of the table.</param> 
         /// <param name="movieTitle">The title of the movie to delete.</param> 
         /// <param name="year">The year that the movie was released.</param> 
         /// <returns>A Boolean value that indicates the success of the 
        /// DELETE operation.</returns>
        public static async Task<bool> DeleteSingleMovie(string tableName, string
 movieTitle, int year) 
\overline{\mathcal{L}}
```

```
 var deleteSingle = $"DELETE FROM {tableName} WHERE title = ? AND year 
= ?";
             var response = await Client.ExecuteStatementAsync(new 
 ExecuteStatementRequest 
\{\hspace{.1cm} \} Statement = deleteSingle, 
                 Parameters = new List<AttributeValue> 
\overline{a} new AttributeValue { S = movieTitle }, 
                      new AttributeValue { N = year.ToString() }, 
                 }, 
             }); 
             return response.HttpStatusCode == System.Net.HttpStatusCode.OK; 
         }
```
• Untuk detail API, lihat [ExecuteStatementd](https://docs.aws.amazon.com/goto/DotNetSDKV3/dynamodb-2012-08-10/ExecuteStatement)i Referensi AWS SDK for .NET API.

#### Menggunakan model dokumen

Contoh kode berikut menunjukkan cara melakukan operasi Create, Read, Update, and Delete (CRUD) dan batch menggunakan model dokumen untuk DynamoDB dan SDK AWS.

Untuk informasi lebih lanjut, lihat [Model dokumen](https://docs.aws.amazon.com/amazondynamodb/latest/developerguide/DotNetSDKMidLevel.html).

```
AWS SDK for .NET
```
### **a** Note

Ada lebih banyak tentang GitHub. Temukan contoh lengkapnya dan pelajari cara mengatur dan menjalankannya di [Repositori Contoh Kode AWS.](https://github.com/awsdocs/aws-doc-sdk-examples/tree/main/dotnetv3/dynamodb/mid-level-api#code-examples)

Lakukan operasi CRUD menggunakan model dokumen.

```
 /// <summary> 
 /// Performs CRUD operations on an Amazon DynamoDB table. 
 /// </summary>
```

```
 public class MidlevelItemCRUD 
    { 
        public static async Task Main() 
        { 
            var tableName = "ProductCatalog"; 
            var sampleBookId = 555; 
           var client = new AmazonDynamoDBClient();
            var productCatalog = LoadTable(client, tableName); 
            await CreateBookItem(productCatalog, sampleBookId); 
            RetrieveBook(productCatalog, sampleBookId); 
            // Couple of sample updates. 
            UpdateMultipleAttributes(productCatalog, sampleBookId); 
            UpdateBookPriceConditionally(productCatalog, sampleBookId); 
            // Delete. 
            await DeleteBook(productCatalog, sampleBookId); 
        } 
        /// <summary> 
        /// Loads the contents of a DynamoDB table. 
        /// </summary> 
        /// <param name="client">An initialized DynamoDB client object.</param> 
        /// <param name="tableName">The name of the table to load.</param> 
        /// <returns>A DynamoDB table object.</returns> 
        public static Table LoadTable(IAmazonDynamoDB client, string tableName) 
        { 
            Table productCatalog = Table.LoadTable(client, tableName); 
            return productCatalog; 
        } 
        /// <summary> 
        /// Creates an example book item and adds it to the DynamoDB table 
        /// ProductCatalog. 
        /// </summary> 
        /// <param name="productCatalog">A DynamoDB table object.</param> 
        /// <param name="sampleBookId">An integer value representing the book's 
ID.</param>
        public static async Task CreateBookItem(Table productCatalog, int 
 sampleBookId) 
        { 
            Console.WriteLine("\n*** Executing CreateBookItem() ***");
```

```
 var book = new Document 
\{\hspace{.1cm} \} ["Id"] = sampleBookId, 
                  ["Title"] = "Book " + sampleBookId, 
                  ["Price"] = 19.99, 
                  ["ISBN"] = "111-1111111111", 
                  ["Authors"] = new List<string> { "Author 1", "Author 2", "Author 
 3" }, 
                 ['PageCount"] = 500,["Dimensions"] = "8.5x11x.5", ["InPublication"] = new DynamoDBBool(true), 
                  ["InStock"] = new DynamoDBBool(false), 
                 ['QuantityOnHand"] = 0, }; 
             // Adds the book to the ProductCatalog table. 
             await productCatalog.PutItemAsync(book); 
         } 
         /// <summary> 
         /// Retrieves an item, a book, from the DynamoDB ProductCatalog table. 
         /// </summary> 
         /// <param name="productCatalog">A DynamoDB table object.</param> 
         /// <param name="sampleBookId">An integer value representing the book's 
 ID.</param> 
         public static async void RetrieveBook( 
           Table productCatalog, 
           int sampleBookId) 
         { 
             Console.WriteLine("\n*** Executing RetrieveBook() ***"); 
             // Optional configuration. 
             var config = new GetItemOperationConfig 
\{\hspace{.1cm} \} AttributesToGet = new List<string> { "Id", "ISBN", "Title", 
 "Authors", "Price" }, 
                  ConsistentRead = true, 
             }; 
             Document document = await productCatalog.GetItemAsync(sampleBookId, 
 config); 
             Console.WriteLine("RetrieveBook: Printing book retrieved..."); 
             PrintDocument(document); 
         }
```

```
 /// <summary> 
         /// Updates multiple attributes for a book and writes the changes to the 
         /// DynamoDB table ProductCatalog. 
         /// </summary> 
         /// <param name="productCatalog">A DynamoDB table object.</param> 
         /// <param name="sampleBookId">An integer value representing the book's 
 ID.</param> 
         public static async void UpdateMultipleAttributes( 
           Table productCatalog, 
           int sampleBookId) 
         { 
             Console.WriteLine("\nUpdating multiple attributes...."); 
             int partitionKey = sampleBookId; 
             var book = new Document 
\{\hspace{.1cm} \} ["Id"] = partitionKey, 
                 // List of attribute updates. 
                  // The following replaces the existing authors list. 
                 ["Authors"] = new List<string> { "Author x", "Author y" },
                  ["newAttribute"] = "New Value", 
                  ["ISBN"] = null, // Remove it. 
             }; 
             // Optional parameters. 
             var config = new UpdateItemOperationConfig 
             { 
                  // Gets updated item in response. 
                  ReturnValues = ReturnValues.AllNewAttributes, 
             }; 
             Document updatedBook = await productCatalog.UpdateItemAsync(book, 
 config); 
             Console.WriteLine("UpdateMultipleAttributes: Printing item after 
 updates ..."); 
             PrintDocument(updatedBook); 
         } 
         /// <summary> 
         /// Updates a book item if it meets the specified criteria. 
         /// </summary> 
         /// <param name="productCatalog">A DynamoDB table object.</param>
```

```
 /// <param name="sampleBookId">An integer value representing the book's 
ID.</param>
         public static async void UpdateBookPriceConditionally( 
           Table productCatalog, 
           int sampleBookId) 
         { 
             Console.WriteLine("\n*** Executing UpdateBookPriceConditionally() ***"); 
             int partitionKey = sampleBookId; 
             var book = new Document 
\{\hspace{.1cm} \} ["Id"] = partitionKey, 
                  ["Price"] = 29.99, 
             }; 
             // For conditional price update, creating a condition expression. 
             var expr = new Expression 
             { 
                  ExpressionStatement = "Price = :val", 
             }; 
             expr.ExpressionAttributeValues[":val"] = 19.00; 
             // Optional parameters. 
             var config = new UpdateItemOperationConfig 
             { 
                  ConditionalExpression = expr, 
                  ReturnValues = ReturnValues.AllNewAttributes, 
             }; 
             Document updatedBook = await productCatalog.UpdateItemAsync(book, 
 config); 
             Console.WriteLine("UpdateBookPriceConditionally: Printing item whose 
 price was conditionally updated"); 
             PrintDocument(updatedBook); 
         } 
         /// <summary> 
         /// Deletes the book with the supplied Id value from the DynamoDB table 
         /// ProductCatalog. 
         /// </summary> 
         /// <param name="productCatalog">A DynamoDB table object.</param> 
         /// <param name="sampleBookId">An integer value representing the book's 
ID.</param>
```

```
 public static async Task DeleteBook( 
           Table productCatalog, 
           int sampleBookId) 
         { 
             Console.WriteLine("\n*** Executing DeleteBook() ***"); 
             // Optional configuration. 
             var config = new DeleteItemOperationConfig 
\{\hspace{.1cm} \} // Returns the deleted item. 
                 ReturnValues = ReturnValues.AllOldAttributes, 
             }; 
             Document document = await productCatalog.DeleteItemAsync(sampleBookId, 
 config); 
             Console.WriteLine("DeleteBook: Printing deleted just deleted..."); 
             PrintDocument(document); 
         } 
        /// <summary> 
        /// Prints the information for the supplied DynamoDB document. 
        /// </summary> 
        /// <param name="updatedDocument">A DynamoDB document object.</param> 
         public static void PrintDocument(Document updatedDocument) 
         { 
             if (updatedDocument is null) 
             { 
                 return; 
 } 
             foreach (var attribute in updatedDocument.GetAttributeNames()) 
\{\hspace{.1cm} \} string stringValue = null; 
                 var value = updatedDocument[attribute]; 
                 if (value is null) 
\overline{a} continue; 
 } 
                 if (value is Primitive) 
\overline{a} stringValue = value.AsPrimitive().Value.ToString(); 
 }
```

```
 else if (value is PrimitiveList) 
\overline{a} stringValue = string.Join(",", (from primitive 
                         in value.AsPrimitiveList().Entries 
select the control of the control of the control of the control of the control of the control of the control o
 primitive.Value).ToArray()); 
 } 
                  Console.WriteLine($"{attribute} - {stringValue}", attribute, 
 stringValue); 
 } 
         } 
     }
```
Lakukan operasi tulis batch menggunakan model dokumen.

```
 /// <summary> 
 /// Shows how to use mid-level Amazon DynamoDB API calls to perform batch 
 /// operations. 
 /// </summary> 
 public class MidLevelBatchWriteItem 
 { 
     public static async Task Main() 
     { 
         IAmazonDynamoDB client = new AmazonDynamoDBClient(); 
         await SingleTableBatchWrite(client); 
         await MultiTableBatchWrite(client); 
     } 
     /// <summary> 
     /// Perform a batch operation on a single DynamoDB table. 
     /// </summary> 
     /// <param name="client">An initialized DynamoDB object.</param> 
     public static async Task SingleTableBatchWrite(IAmazonDynamoDB client) 
     { 
         Table productCatalog = Table.LoadTable(client, "ProductCatalog"); 
         var batchWrite = productCatalog.CreateBatchWrite(); 
        var book1 = new Document
```

```
 { 
                 ['Id"] = 902, ["Title"] = "My book1 in batch write using .NET helper classes", 
                 ["ISBN"] = "902-11-11-1111", 
                 ['Price"] = 10, ["ProductCategory"] = "Book", 
                 ["Authors"] = new List<string> { "Author 1", "Author 2", "Author 
 3" }, 
                ['Dimensional'] = "8.5x11x.5",["InStock"] = new DynamoDBBool(true),
                  ["QuantityOnHand"] = new DynamoDBNull(), // Quantity is unknown at 
 this time. 
             }; 
             batchWrite.AddDocumentToPut(book1); 
             // Specify delete item using overload that takes PK. 
             batchWrite.AddKeyToDelete(12345); 
             Console.WriteLine("Performing batch write in SingleTableBatchWrite()"); 
             await batchWrite.ExecuteAsync(); 
         } 
         /// <summary> 
         /// Perform a batch operation involving multiple DynamoDB tables. 
         /// </summary> 
         /// <param name="client">An initialized DynamoDB client object.</param> 
         public static async Task MultiTableBatchWrite(IAmazonDynamoDB client) 
         { 
             // Specify item to add in the Forum table. 
             Table forum = Table.LoadTable(client, "Forum"); 
             var forumBatchWrite = forum.CreateBatchWrite(); 
             var forum1 = new Document 
\{\hspace{.1cm} \} ["Name"] = "Test BatchWrite Forum", 
                \lceil"Threads"] = 0,
             }; 
             forumBatchWrite.AddDocumentToPut(forum1); 
             // Specify item to add in the Thread table. 
             Table thread = Table.LoadTable(client, "Thread"); 
             var threadBatchWrite = thread.CreateBatchWrite(); 
            var thread1 = new Document
```

```
 { 
              ["ForumName"] = "S3 forum", 
              ["Subject"] = "My sample question", 
              ["Message"] = "Message text", 
              ["KeywordTags"] = new List<string> { "S3", "Bucket" }, 
         }; 
         threadBatchWrite.AddDocumentToPut(thread1); 
         // Specify item to delete from the Thread table. 
         threadBatchWrite.AddKeyToDelete("someForumName", "someSubject"); 
         // Create multi-table batch. 
         var superBatch = new MultiTableDocumentBatchWrite(); 
         superBatch.AddBatch(forumBatchWrite); 
         superBatch.AddBatch(threadBatchWrite); 
         Console.WriteLine("Performing batch write in MultiTableBatchWrite()"); 
         // Execute the batch. 
         await superBatch.ExecuteAsync(); 
     } 
 }
```
Pindai tabel menggunakan model dokumen.

```
 /// <summary> 
 /// Shows how to use mid-level Amazon DynamoDB API calls to scan a DynamoDB 
 /// table for values. 
 /// </summary> 
 public class MidLevelScanOnly 
 { 
     public static async Task Main() 
     { 
         IAmazonDynamoDB client = new AmazonDynamoDBClient(); 
         Table productCatalogTable = Table.LoadTable(client, "ProductCatalog"); 
         await FindProductsWithNegativePrice(productCatalogTable); 
        await FindProductsWithNegativePriceWithConfig(productCatalogTable);
     }
```

```
 /// <summary> 
        /// Retrieves any products that have a negative price in a DynamoDB table. 
         /// </summary> 
        /// <param name="productCatalogTable">A DynamoDB table object.</param> 
         public static async Task FindProductsWithNegativePrice( 
          Table productCatalogTable) 
         { 
             // Assume there is a price error. So we scan to find items priced < 0. 
             var scanFilter = new ScanFilter(); 
            scanFilter.AddCondition("Price", ScanOperator.LessThan, 0);
            Search search = productCatalogTable.Scan(scanFilter);
             do 
\{\hspace{.1cm} \}var documentList = await search.GetNextSetAsync();
                 Console.WriteLine("\nFindProductsWithNegativePrice: 
printing ............");
                 foreach (var document in documentList) 
\overline{a} PrintDocument(document); 
 } 
 } 
             while (!search.IsDone); 
         } 
        /// <summary> 
        /// Finds any items in the ProductCatalog table using a DynamoDB 
        /// configuration object. 
        /// </summary> 
        /// <param name="productCatalogTable">A DynamoDB table object.</param> 
         public static async Task FindProductsWithNegativePriceWithConfig( 
          Table productCatalogTable) 
         { 
            // Assume there is a price error. So we scan to find items priced < 0.
            var scanFilter = new ScanFilter();
            scanFilter.AddCondition("Price", ScanOperator.LessThan, 0);
             var config = new ScanOperationConfig() 
\{\hspace{.1cm} \} Filter = scanFilter, 
                 Select = SelectValues.SpecificAttributes, 
                 AttributesToGet = new List<string> { "Title", "Id" },
```

```
 }; 
            Search search = productCatalogTable.Scan(config);
             do 
\{\hspace{.1cm} \}var documentList = await search.GetNextSetAsync();
                 Console.WriteLine("\nFindProductsWithNegativePriceWithConfig: 
printing ............");
                 foreach (var document in documentList) 
\overline{a} PrintDocument(document); 
 } 
 } 
             while (!search.IsDone); 
         } 
        /// <summary> 
        /// Displays the details of the passed DynamoDB document object on the 
        /// console. 
        /// </summary> 
        /// <param name="document">A DynamoDB document object.</param> 
         public static void PrintDocument(Document document) 
         { 
             Console.WriteLine(); 
             foreach (var attribute in document.GetAttributeNames()) 
\{\hspace{.1cm} \} string stringValue = null; 
                 var value = document[attribute]; 
                 if (value is Primitive) 
\overline{a} stringValue = value.AsPrimitive().Value.ToString(); 
 } 
                 else if (value is PrimitiveList) 
\overline{a} stringValue = string.Join(",", (from primitive 
                       in value.AsPrimitiveList().Entries 
select the control of the control of the control of the control of the control of the control of the control o
 primitive.Value).ToArray()); 
 } 
                 Console.WriteLine($"{attribute} - {stringValue}"); 
 }
```
}

}

Kueri dan pindai tabel menggunakan model dokumen.

```
 /// <summary> 
   /// Shows how to perform mid-level query procedures on an Amazon DynamoDB 
   /// table. 
   /// </summary> 
    public class MidLevelQueryAndScan 
    { 
        public static async Task Main() 
        { 
            IAmazonDynamoDB client = new AmazonDynamoDBClient(); 
            // Query examples. 
            Table replyTable = Table.LoadTable(client, "Reply"); 
            string forumName = "Amazon DynamoDB"; 
            string threadSubject = "DynamoDB Thread 2"; 
            await FindRepliesInLast15Days(replyTable); 
            await FindRepliesInLast15DaysWithConfig(replyTable, forumName, 
 threadSubject); 
            await FindRepliesPostedWithinTimePeriod(replyTable, forumName, 
 threadSubject); 
            // Get Example. 
            Table productCatalogTable = Table.LoadTable(client, "ProductCatalog"); 
           int productId = 101;
            await GetProduct(productCatalogTable, productId); 
        } 
        /// <summary> 
        /// Retrieves information about a product from the DynamoDB table 
        /// ProductCatalog based on the product ID and displays the information 
        /// on the console. 
        /// </summary> 
        /// <param name="tableName">The name of the table from which to retrieve 
        /// product information.</param>
```
```
 /// <param name="productId">The ID of the product to retrieve.</param> 
         public static async Task GetProduct(Table tableName, int productId) 
         { 
             Console.WriteLine("*** Executing GetProduct() ***"); 
             Document productDocument = await tableName.GetItemAsync(productId); 
             if (productDocument != null) 
             { 
                 PrintDocument(productDocument); 
 } 
             else 
\{\hspace{.1cm} \} Console.WriteLine("Error: product " + productId + " does not 
 exist"); 
 } 
         } 
        /// <summary> 
        /// Retrieves replies from the passed DynamoDB table object. 
        /// </summary> 
        /// <param name="table">The table we want to query.</param> 
         public static async Task FindRepliesInLast15Days( 
          Table table) 
        \mathcal{L}DateTime twoWeeksAgoDate = DateTime.UtcNow - TimeSpan.FromDays(15);
             var filter = new QueryFilter("Id", QueryOperator.Equal, "Id"); 
             filter.AddCondition("ReplyDateTime", QueryOperator.GreaterThan, 
 twoWeeksAgoDate); 
             // Use Query overloads that take the minimum required query parameters. 
            Search search = table.Query(filter);
             do 
\{\hspace{.1cm} \} var documentSet = await search.GetNextSetAsync(); 
                 Console.WriteLine("\nFindRepliesInLast15Days: 
 printing ............"); 
                 foreach (var document in documentSet) 
\overline{a} PrintDocument(document); 
 } 
 } 
             while (!search.IsDone); 
         }
```

```
 /// <summary> 
         /// Retrieve replies made during a specific time period. 
         /// </summary> 
         /// <param name="table">The table we want to query.</param> 
         /// <param name="forumName">The name of the forum that we're interested 
 in.</param> 
         /// <param name="threadSubject">The subject of the thread, which we are 
         /// searching for replies.</param> 
         public static async Task FindRepliesPostedWithinTimePeriod( 
           Table table, 
           string forumName, 
           string threadSubject) 
         { 
            DateTime startDate = DateTime.UtcNow.Subtract(new TimeSpan(21, 0, 0,
 0)); 
            DateTime endDate = DateTime.UtcNow.Subtract(new TimeSpan(1, 0, 0, 0));
             var filter = new QueryFilter("Id", QueryOperator.Equal, forumName + "#" 
 + threadSubject); 
             filter.AddCondition("ReplyDateTime", QueryOperator.Between, startDate, 
 endDate); 
             var config = new QueryOperationConfig() 
\{\hspace{.1cm} \}Limit = 2, // 2 items/page.
                 Select = SelectValues.SpecificAttributes, 
                 AttributesToGet = new List<string> 
         { 
           "Message", 
           "ReplyDateTime", 
           "PostedBy", 
         }, 
                 ConsistentRead = true, 
                 Filter = filter, 
             }; 
            Search search = table.Query(config);
             do 
\{\hspace{.1cm} \}var documentList = await search.GetNextSetAsync();
                 Console.WriteLine("\nFindRepliesPostedWithinTimePeriod: printing 
 replies posted within dates: {0} and {1} ............", startDate, endDate);
```

```
 foreach (var document in documentList) 
\overline{a} PrintDocument(document); 
 } 
 } 
             while (!search.IsDone); 
         } 
        /// <summary> 
        /// Perform a query for replies made in the last 15 days using a DynamoDB 
        /// QueryOperationConfig object. 
        /// </summary> 
        /// <param name="table">The table we want to query.</param> 
        /// <param name="forumName">The name of the forum that we're interested 
 in.</param> 
        /// <param name="threadName">The bane of the thread that we are searching 
        /// for replies.</param> 
         public static async Task FindRepliesInLast15DaysWithConfig( 
           Table table, 
           string forumName, 
           string threadName) 
         { 
            DateTime twoWeeksAgoDate = DateTime.UtcNow - TimeSpan.FromDays(15);
             var filter = new QueryFilter("Id", QueryOperator.Equal, forumName + "#" 
 + threadName); 
             filter.AddCondition("ReplyDateTime", QueryOperator.GreaterThan, 
 twoWeeksAgoDate); 
             var config = new QueryOperationConfig() 
             { 
                 Filter = filter, 
                 // Optional parameters. 
                Select = SelectValues. SpecificAttributes,
                 AttributesToGet = new List<string> 
\overline{a} "Message", 
                   "ReplyDateTime", 
                   "PostedBy", 
\qquad \qquad \text{ } ConsistentRead = true, 
             };
```

```
 Search search = table.Query(config); 
             do 
             { 
                 var documentSet = await search.GetNextSetAsync(); 
                 Console.WriteLine("\nFindRepliesInLast15DaysWithConfig: 
printing ............");
                 foreach (var document in documentSet) 
\overline{a} PrintDocument(document); 
 } 
 } 
             while (!search.IsDone); 
         } 
        /// <summary> 
        /// Displays the contents of the passed DynamoDB document on the console. 
        /// </summary> 
        /// <param name="document">A DynamoDB document to display.</param> 
         public static void PrintDocument(Document document) 
         { 
             Console.WriteLine(); 
             foreach (var attribute in document.GetAttributeNames()) 
\{\hspace{.1cm} \} string stringValue = null; 
                 var value = document[attribute]; 
                 if (value is Primitive) 
\overline{a} stringValue = value.AsPrimitive().Value.ToString(); 
 } 
                 else if (value is PrimitiveList) 
\overline{a} stringValue = string.Join(",", (from primitive 
                       in value.AsPrimitiveList().Entries 
select the control of the control of the control of the control of the control of the control of the control o
 primitive.Value).ToArray()); 
 } 
                 Console.WriteLine($"{attribute} - {stringValue}"); 
 } 
         } 
     }
```
Menggunakan model persistensi objek tingkat tinggi

Contoh kode berikut menunjukkan cara melakukan operasi Create, Read, Update, and Delete (CRUD) dan batch menggunakan model persistensi objek untuk DynamoDB dan SDK AWS.

Untuk informasi lebih lanjut, lihat [Model persistensi objek](https://docs.aws.amazon.com/amazondynamodb/latest/developerguide/DotNetSDKHighLevel.html).

AWS SDK for .NET

## **a** Note

Ada lebih banyak tentang GitHub. Temukan contoh lengkapnya dan pelajari cara mengatur dan menjalankannya di [Repositori Contoh Kode AWS.](https://github.com/awsdocs/aws-doc-sdk-examples/tree/main/dotnetv3/dynamodb/high-level-api#code-examples)

Lakukan operasi CRUD menggunakan model persistensi objek tingkat tinggi.

```
 /// <summary> 
    /// Shows how to perform high-level CRUD operations on an Amazon DynamoDB 
    // table.
     /// </summary> 
     public class HighLevelItemCrud 
     { 
         public static async Task Main() 
         { 
            var client = new AmazonDynamoDBClient();
             DynamoDBContext context = new DynamoDBContext(client); 
             await PerformCRUDOperations(context); 
         } 
         public static async Task PerformCRUDOperations(IDynamoDBContext context) 
         { 
            int bookId = 1001; // Some unique value.
             Book myBook = new Book 
\{\hspace{.1cm} \}Id = bookId, Title = "object persistence-AWS SDK for.NET SDK-Book 1001", 
                 Isbn = "111-1111111001",
```

```
 BookAuthors = new List<string> { "Author 1", "Author 2" }, 
             }; 
             // Save the book to the ProductCatalog table. 
             await context.SaveAsync(myBook); 
             // Retrieve the book from the ProductCatalog table. 
             Book bookRetrieved = await context.LoadAsync<Book>(bookId); 
             // Update some properties. 
             bookRetrieved.Isbn = "222-2222221001"; 
             // Update existing authors list with the following values. 
             bookRetrieved.BookAuthors = new List<string> { " Author 1", "Author 
 x" }; 
             await context.SaveAsync(bookRetrieved); 
             // Retrieve the updated book. This time, add the optional 
             // ConsistentRead parameter using DynamoDBContextConfig object. 
             await context.LoadAsync<Book>(bookId, new DynamoDBContextConfig 
\{\hspace{.1cm} \} ConsistentRead = true, 
             }); 
             // Delete the book. 
             await context.DeleteAsync<Book>(bookId); 
             // Try to retrieve deleted book. It should return null. 
             Book deletedBook = await context.LoadAsync<Book>(bookId, new 
 DynamoDBContextConfig 
\{\hspace{.1cm} \} ConsistentRead = true, 
             }); 
             if (deletedBook == null) 
             { 
                 Console.WriteLine("Book is deleted"); 
 } 
         } 
     }
```
Lakukan operasi tulis batch menggunakan model persistensi objek tingkat tinggi.

```
 /// <summary> 
    /// Performs high-level batch write operations to an Amazon DynamoDB table. 
    /// This example was written using the AWS SDK for .NET version 3.7 and .NET 
    /// Core 5.0. 
    /// </summary> 
     public class HighLevelBatchWriteItem 
     { 
         public static async Task SingleTableBatchWrite(IDynamoDBContext context) 
        \{ Book book1 = new Book 
             { 
                 Id = 902, InPublication = true, 
                  Isbn = "902-11-11-1111", 
                  PageCount = "100", 
                 Price = 10,
                  ProductCategory = "Book", 
                  Title = "My book3 in batch write", 
             }; 
             Book book2 = new Book 
\{\hspace{.1cm} \}Id = 903, InPublication = true, 
                  Isbn = "903-11-11-1111", 
                  PageCount = "200", 
                 Price = 10,
                  ProductCategory = "Book", 
                  Title = "My book4 in batch write", 
             }; 
             var bookBatch = context.CreateBatchWrite<Book>(); 
             bookBatch.AddPutItems(new List<Book> { book1, book2 }); 
             Console.WriteLine("Adding two books to ProductCatalog table."); 
             await bookBatch.ExecuteAsync(); 
         } 
         public static async Task MultiTableBatchWrite(IDynamoDBContext context) 
\overline{\mathcal{L}} // New Forum item.
```

```
 Forum newForum = new Forum 
\{\hspace{.1cm} \} Name = "Test BatchWrite Forum", 
                 Threads = \theta,
             }; 
             var forumBatch = context.CreateBatchWrite<Forum>(); 
             forumBatch.AddPutItem(newForum); 
             // New Thread item. 
             Thread newThread = new Thread 
\{\hspace{.1cm} \} ForumName = "S3 forum", 
                  Subject = "My sample question", 
                  KeywordTags = new List<string> { "S3", "Bucket" }, 
                  Message = "Message text", 
             }; 
             DynamoDBOperationConfig config = new DynamoDBOperationConfig(); 
             config.SkipVersionCheck = true; 
             var threadBatch = context.CreateBatchWrite<Thread>(config); 
             threadBatch.AddPutItem(newThread); 
             threadBatch.AddDeleteKey("some partition key value", "some sort key 
 value"); 
            var superBatch = new MultiTableBatchWrite(forumBatch, threadBatch);
             Console.WriteLine("Performing batch write in MultiTableBatchWrite()."); 
             await superBatch.ExecuteAsync(); 
         } 
         public static async Task Main() 
         { 
             AmazonDynamoDBClient client = new AmazonDynamoDBClient(); 
             DynamoDBContext context = new DynamoDBContext(client); 
             await SingleTableBatchWrite(context); 
             await MultiTableBatchWrite(context); 
         } 
     }
```
Memetakan data arbitrer ke tabel menggunakan model persistensi objek tingkat tinggi.

```
 /// <summary> 
    /// Shows how to map arbitrary data to an Amazon DynamoDB table. 
     /// </summary> 
     public class HighLevelMappingArbitraryData 
     { 
         /// <summary> 
         /// Creates a book, adds it to the DynamoDB ProductCatalog table, retrieves 
         /// the new book from the table, updates the dimensions and writes the 
         /// changed item back to the table. 
         /// </summary> 
         /// <param name="context">The DynamoDB context object used to write and 
         /// read data from the table.</param> 
         public static async Task AddRetrieveUpdateBook(IDynamoDBContext context) 
        \mathcal{L} // Create a book. 
             DimensionType myBookDimensions = new DimensionType() 
\{\hspace{.1cm} \}Length = 8M,
                 Height = 11M,
                  Thickness = 0.5M, 
             }; 
             Book myBook = new Book 
\{\hspace{.1cm} \}Id = 501, Title = "AWS SDK for .NET Object Persistence Model Handling 
 Arbitrary Data", 
                  Isbn = "999-9999999999", 
                  BookAuthors = new List<string> { "Author 1", "Author 2" }, 
                  Dimensions = myBookDimensions, 
             }; 
             // Add the book to the DynamoDB table ProductCatalog. 
             await context.SaveAsync(myBook); 
             // Retrieve the book. 
             Book bookRetrieved = await context.LoadAsync<Book>(501); 
             // Update the book dimensions property. 
             bookRetrieved.Dimensions.Height += 1; 
             bookRetrieved.Dimensions.Length += 1; 
             bookRetrieved.Dimensions.Thickness += 0.2M;
```

```
 // Write the changed item to the table. 
         await context.SaveAsync(bookRetrieved); 
     } 
     public static async Task Main() 
     { 
        var client = new AmazonDynamoDBClient();
         DynamoDBContext context = new DynamoDBContext(client); 
         await AddRetrieveUpdateBook(context); 
     } 
 }
```
Kueri dan pindai tabel menggunakan model persistensi objek tingkat tinggi.

```
 /// <summary> 
   /// Shows how to perform high-level query and scan operations to Amazon 
   /// DynamoDB tables. 
   /// </summary> 
    public class HighLevelQueryAndScan 
    { 
        public static async Task Main() 
        { 
           var client = new AmazonDynamoDBClient();
            DynamoDBContext context = new DynamoDBContext(client); 
            // Get an item. 
            await GetBook(context, 101); 
            // Sample forum and thread to test queries. 
            string forumName = "Amazon DynamoDB"; 
            string threadSubject = "DynamoDB Thread 1"; 
            // Sample queries. 
            await FindRepliesInLast15Days(context, forumName, threadSubject); 
            await FindRepliesPostedWithinTimePeriod(context, forumName, 
 threadSubject); 
            // Scan table.
```

```
 await FindProductsPricedLessThanZero(context); 
         } 
         public static async Task GetBook(IDynamoDBContext context, int productId) 
         { 
             Book bookItem = await context.LoadAsync<Book>(productId); 
             Console.WriteLine("\nGetBook: Printing result....."); 
             Console.WriteLine($"Title: {bookItem.Title} \n ISBN:{bookItem.Isbn} \n 
  No. of pages: {bookItem.PageCount}"); 
 } 
         /// <summary> 
         /// Queries a DynamoDB table to find replies posted within the last 15 days. 
         /// </summary> 
         /// <param name="context">The DynamoDB context used to perform the query.</
param> 
         /// <param name="forumName">The name of the forum that we're interested 
 in.</param>
         /// <param name="threadSubject">The thread object containing the query 
  parameters.</param> 
         public static async Task FindRepliesInLast15Days( 
           IDynamoDBContext context, 
           string forumName, 
           string threadSubject) 
         { 
             string replyId = $"{forumName} #{threadSubject}"; 
            DateTime twoWeeksAgoDate = DateTime.UtcNow - TimeSpan.FromDays(15);
            List<object> times = new List<object>();
             times.Add(twoWeeksAgoDate); 
            List<ScanCondition> scs = new List<ScanCondition>();
             var sc = new ScanCondition("PostedBy", ScanOperator.GreaterThan, 
  times.ToArray()); 
             scs.Add(sc); 
             var cfg = new DynamoDBOperationConfig 
            \{ QueryFilter = scs, 
             }; 
             AsyncSearch<Reply> response = context.QueryAsync<Reply>(replyId, cfg); 
             IEnumerable<Reply> latestReplies = await response.GetRemainingAsync();
```

```
 Console.WriteLine("\nReplies in last 15 days:"); 
             foreach (Reply r in latestReplies) 
\{\hspace{.1cm} \} Console.WriteLine($"{r.Id}\t{r.PostedBy}\t{r.Message}\t{r.ReplyDateTime}"); 
 } 
         } 
         /// <summary> 
         /// Queries for replies posted within a specific time period. 
         /// </summary> 
         /// <param name="context">The DynamoDB context used to perform the query.</
param> 
         /// <param name="forumName">The name of the forum that we're interested 
  in.</param> 
         /// <param name="threadSubject">Information about the subject that we're 
         /// interested in.</param> 
         public static async Task FindRepliesPostedWithinTimePeriod( 
           IDynamoDBContext context, 
           string forumName, 
           string threadSubject) 
        \mathcal{L} string forumId = forumName + "#" + threadSubject; 
             Console.WriteLine("\nReplies posted within time period:"); 
            DateTime startDate = DateTime.UtcNow - TimeSpan.FromDays(30);
             DateTime endDate = DateTime.UtcNow - TimeSpan.FromDays(1); 
            List<object> times = new List<object>();
             times.Add(startDate); 
             times.Add(endDate); 
            List<ScanCondition> scs = new List<ScanCondition>();
             var sc = new ScanCondition("LastPostedBy", ScanOperator.Between, 
  times.ToArray()); 
             scs.Add(sc); 
             var cfg = new DynamoDBOperationConfig 
\{\hspace{.1cm} \} QueryFilter = scs, 
             };
```

```
 AsyncSearch<Reply> response = context.QueryAsync<Reply>(forumId, cfg); 
             IEnumerable<Reply> repliesInAPeriod = await 
 response.GetRemainingAsync(); 
             foreach (Reply r in repliesInAPeriod) 
\{\hspace{.1cm} \}Console.WriteLine("{r.Id}\t{r.PostedBy}\t{r.Message}\t{r.ReplyDateTime}");
 } 
         } 
         /// <summary> 
         /// Queries the DynamoDB ProductCatalog table for products costing less 
         /// than zero. 
         /// </summary> 
         /// <param name="context">The DynamoDB context object used to perform the 
         /// query.</param> 
         public static async Task FindProductsPricedLessThanZero(IDynamoDBContext 
 context) 
         { 
            int price = 0;
            List<ScanCondition> scs = new List<ScanCondition>();
             var sc1 = new ScanCondition("Price", ScanOperator.LessThan, price); 
             var sc2 = new ScanCondition("ProductCategory", ScanOperator.Equal, 
 "Book"); 
             scs.Add(sc1); 
             scs.Add(sc2); 
             AsyncSearch<Book> response = context.ScanAsync<Book>(scs); 
             IEnumerable<Book> itemsWithWrongPrice = await 
 response.GetRemainingAsync(); 
             Console.WriteLine("\nFindProductsPricedLessThanZero: Printing 
 result....."); 
             foreach (Book r in itemsWithWrongPrice) 
\{\hspace{.1cm} \} Console.WriteLine($"{r.Id}\t{r.Title}\t{r.Price}\t{r.Isbn}"); 
 } 
         } 
    }
```
# Contoh Amazon EC2 menggunakan AWS SDK for .NET

Contoh kode berikut menunjukkan cara melakukan tindakan dan menerapkan skenario umum dengan menggunakan Amazon EC2. AWS SDK for .NET

Tindakan merupakan kutipan kode dari program yang lebih besar dan harus dijalankan dalam konteks. Meskipun tindakan menunjukkan cara memanggil setiap fungsi layanan, Anda dapat melihat tindakan dalam konteks pada skenario yang terkait dan contoh lintas layanan.

Skenario adalah contoh kode yang menunjukkan cara untuk menyelesaikan tugas tertentu dengan memanggil beberapa fungsi dalam layanan yang sama.

Setiap contoh menyertakan tautan ke GitHub, di mana Anda dapat menemukan petunjuk tentang cara mengatur dan menjalankan kode dalam konteks.

Ayo Memulai

Halo Amazon EC2

Contoh kode berikut ini menunjukkan cara mendapatkan data tentang tipe instans Amazon EC2.

AWS SDK for .NET

# **a** Note

```
namespace EC2Actions;
public class HelloEc2
{ 
     /// <summary> 
     /// HelloEc2 lists the existing security groups for the default users. 
    // </summary>
     /// <param name="args">Command line arguments</param>
```

```
/// <returns>A Task object.</returns>
     static async Task Main(string[] args) 
     { 
         // Set up dependency injection for Amazon Elastic Compute Cloud (Amazon 
  EC2). 
        using var host = Microsoft.Extensions.Hosting.Host.CreateDefaultBuilder(args) 
             .ConfigureServices((_, services) => 
                 services.AddAWSService<IAmazonEC2>() 
                  .AddTransient<EC2Wrapper>() 
) .Build(); 
         // Now the client is available for injection. 
         var ec2Client = host.Services.GetRequiredService<IAmazonEC2>(); 
         var request = new DescribeSecurityGroupsRequest 
        \{ MaxResults = 10, 
         }; 
         // Retrieve information about up to 10 Amazon EC2 security groups. 
        var response = await ec2Client.DescribeSecurityGroupsAsync(request);
         // Now print the security groups returned by the call to 
         // DescribeSecurityGroupsAsync. 
         Console.WriteLine("Security Groups:"); 
         response.SecurityGroups.ForEach(group => 
         { 
             Console.WriteLine($"Security group: {group.GroupName} ID: 
  {group.GroupId}"); 
         }); 
     }
}
```
• Untuk detail API, lihat [DescribeSecurityGroupsd](https://docs.aws.amazon.com/goto/DotNetSDKV3/ec2-2016-11-15/DescribeSecurityGroups)i Referensi AWS SDK for .NET API.

Topik

- [Tindakan](#page-8173-0)
- **[Skenario](#page-8194-0)**

Tindakan dan skenario 8499

### Tindakan

Mengalokasikan alamat IP Elastis

Contoh kode berikut menunjukkan cara mengalokasikan alamat IP Elastis untuk Amazon EC2.

```
AWS SDK for .NET
```
# **a** Note

Ada lebih banyak tentang GitHub. Temukan contoh lengkapnya dan pelajari cara mengatur dan menjalankannya di [Repositori Contoh Kode AWS.](https://github.com/awsdocs/aws-doc-sdk-examples/tree/main/dotnetv3/EC2#code-examples)

```
 /// <summary> 
 /// Allocate an Elastic IP address. 
 /// </summary> 
 /// <returns>The allocation Id of the allocated address.</returns> 
 public async Task<string> AllocateAddress() 
 { 
    var request = new AllocateAddressRequest();
     var response = await _amazonEC2.AllocateAddressAsync(request); 
     return response.AllocationId; 
 }
```
• Untuk detail API, lihat [AllocateAddressd](https://docs.aws.amazon.com/goto/DotNetSDKV3/ec2-2016-11-15/AllocateAddress)i Referensi AWS SDK for .NET API.

Mengaitkan alamat IP Elastis dengan instans

Contoh kode berikut menunjukkan cara mengaitkan alamat IP Elastis dengan instans Amazon EC2.

AWS SDK for .NET

### **a** Note

```
 /// <summary> 
     /// Associate an Elastic IP address to an EC2 instance. 
     /// </summary> 
     /// <param name="allocationId">The allocation Id of an Elastic IP address.</
param> 
     /// <param name="instanceId">The instance Id of the EC2 instance to 
     /// associate the address with.</param> 
     /// <returns>The association Id that represents 
    /// the association of the Elastic IP address with an instance.</returns>
     public async Task<string> AssociateAddress(string allocationId, string 
  instanceId) 
     { 
         var request = new AssociateAddressRequest 
         { 
             AllocationId = allocationId, 
             InstanceId = instanceId 
         }; 
        var response = await _amazonEC2.AssociateAddressAsync(request);
         return response.AssociationId; 
     }
```
• Untuk detail API, lihat [AssociateAddressd](https://docs.aws.amazon.com/goto/DotNetSDKV3/ec2-2016-11-15/AssociateAddress)i Referensi AWS SDK for .NET API.

## Membuat templat peluncuran

Contoh kode berikut menunjukkan cara membuat template peluncuran Amazon EC2.

AWS SDK for .NET

# **a** Note

```
 /// <summary> 
    /// Creates an Amazon EC2 launch template to use with Amazon EC2 Auto Scaling. 
    /// The launch template specifies a Bash script in its user data field that runs 
 after
```

```
 /// the instance is started. This script installs the Python packages and starts 
 a Python 
     /// web server on the instance. 
     /// </summary> 
     /// <param name="startupScriptPath">The path to a Bash script file that is 
 run.</param> 
     /// <param name="instancePolicyPath">The path to a permissions policy to create 
and attach to the profile.</param>
    /// <returns>The template object.</returns>
     public async Task<Amazon.EC2.Model.LaunchTemplate> CreateTemplate(string 
 startupScriptPath, string instancePolicyPath) 
     { 
         await CreateKeyPair(_keyPairName); 
         await CreateInstanceProfileWithName(_instancePolicyName, _instanceRoleName, 
 _instanceProfileName, instancePolicyPath); 
        var startServerText = await File.ReadAllTextAsync(startupScriptPath);
         var plainTextBytes = System.Text.Encoding.UTF8.GetBytes(startServerText); 
         var amiLatest = await _amazonSsm.GetParameterAsync( 
             new GetParameterRequest() { Name = amiParam });
         var amiId = amiLatest.Parameter.Value; 
         var launchTemplateResponse = await _amazonEc2.CreateLaunchTemplateAsync( 
              new CreateLaunchTemplateRequest() 
              { 
                  LaunchTemplateName = _launchTemplateName, 
                  LaunchTemplateData = new RequestLaunchTemplateData() 
\overline{a} InstanceType = _instanceType, 
                      ImageId = amild, IamInstanceProfile = 
new the contract of the contract of the contract of the contract of the contract of the contract of the contract of the contract of the contract of the contract of the contract of the contract of the contract of the contra
                                LaunchTemplateIamInstanceProfileSpecificationRequest() 
 { 
                                Name = _instanceProfileName 
\}, \{ KeyName = _keyPairName, 
                       UserData = System.Convert.ToBase64String(plainTextBytes) 
 } 
              }); 
         return launchTemplateResponse.LaunchTemplate; 
     }
```
• Untuk detail API, lihat [CreateLaunchTemplate](https://docs.aws.amazon.com/goto/DotNetSDKV3/ec2-2016-11-15/CreateLaunchTemplate)di Referensi AWS SDK for .NET API.

Membuat grup keamanan

Contoh kode berikut menunjukkan cara membuat grup keamanan Amazon EC2.

AWS SDK for .NET

### **a** Note

Ada lebih banyak tentang GitHub. Temukan contoh lengkapnya dan pelajari cara mengatur dan menjalankannya di [Repositori Contoh Kode AWS.](https://github.com/awsdocs/aws-doc-sdk-examples/tree/main/dotnetv3/EC2#code-examples)

```
 /// <summary> 
     /// Create an Amazon EC2 security group. 
     /// </summary> 
     /// <param name="groupName">The name for the new security group.</param> 
     /// <param name="groupDescription">A description of the new security group.</
param> 
    /// <returns>The group Id of the new security group.</returns>
     public async Task<string> CreateSecurityGroup(string groupName, string 
  groupDescription) 
     { 
         var response = await _amazonEC2.CreateSecurityGroupAsync( 
             new CreateSecurityGroupRequest(groupName, groupDescription)); 
         return response.GroupId; 
     }
```
• Untuk detail API, lihat [CreateSecurityGroupd](https://docs.aws.amazon.com/goto/DotNetSDKV3/ec2-2016-11-15/CreateSecurityGroup)i Referensi AWS SDK for .NET API.

## Membuat pasangan kunci

Contoh kode berikut menunjukkan cara membuat security key pair untuk Amazon EC2.

### AWS SDK for .NET

# **a** Note

```
 /// <summary> 
 /// Create an Amazon EC2 key pair. 
 /// </summary> 
 /// <param name="keyPairName">The name for the new key pair.</param> 
/// <returns>The Amazon EC2 key pair created.</returns>
 public async Task<KeyPair?> CreateKeyPair(string keyPairName) 
 { 
     var request = new CreateKeyPairRequest 
     { 
          KeyName = keyPairName, 
     }; 
     var response = await _amazonEC2.CreateKeyPairAsync(request); 
     if (response.HttpStatusCode == HttpStatusCode.OK) 
     { 
         var kp = response.KeyPair; 
         return kp; 
     } 
     else 
     { 
         Console.WriteLine("Could not create key pair."); 
         return null; 
     } 
 } 
 /// <summary> 
 /// Save KeyPair information to a temporary file. 
 /// </summary> 
 /// <param name="keyPair">The name of the key pair.</param> 
/// <returns>The full path to the temporary file.</returns>
 public string SaveKeyPair(KeyPair keyPair) 
 { 
     var tempPath = Path.GetTempPath();
```

```
 var tempFileName = $"{tempPath}\\{Path.GetRandomFileName()}"; 
     var pemFileName = Path.ChangeExtension(tempFileName, "pem"); 
     // Save the key pair to a file in a temporary folder. 
     using var stream = new FileStream(pemFileName, FileMode.Create); 
     using var writer = new StreamWriter(stream); 
     writer.WriteLine(keyPair.KeyMaterial); 
     return pemFileName; 
 }
```
• Untuk detail API, lihat [CreateKeyPaird](https://docs.aws.amazon.com/goto/DotNetSDKV3/ec2-2016-11-15/CreateKeyPair)i Referensi AWS SDK for .NET API.

Membuat dan menjalankan instans

Contoh kode berikut menunjukkan cara membuat dan menjalankan instans Amazon EC2.

AWS SDK for NFT

# **a** Note

```
 /// <summary> 
   /// Create and run an EC2 instance. 
  // </summary>
   /// <param name="ImageId">The image Id of the image used as a basis for the 
   /// EC2 instance.</param> 
   /// <param name="instanceType">The instance type of the EC2 instance to 
 create.</param> 
   /// <param name="keyName">The name of the key pair to associate with the 
   /// instance.</param> 
   /// <param name="groupId">The Id of the Amazon EC2 security group that will be 
   /// allowed to interact with the new EC2 instance.</param> 
  /// <returns>The instance Id of the new EC2 instance.</returns>
    public async Task<string> RunInstances(string imageId, string instanceType, 
 string keyName, string groupId) 
    { 
        var request = new RunInstancesRequest
```

```
 { 
        ImageId = imageId, InstanceType = instanceType, 
         KeyName = keyName, 
        MinCount = 1,
        MaxCount = 1,
        SecurityGroupIds = new List<string> { groupId }
     }; 
     var response = await _amazonEC2.RunInstancesAsync(request); 
     return response.Reservation.Instances[0].InstanceId; 
 }
```
• Untuk detail API, lihat [RunInstances](https://docs.aws.amazon.com/goto/DotNetSDKV3/ec2-2016-11-15/RunInstances)di Referensi AWS SDK for .NET API.

Hapus templat peluncuran

Contoh kode berikut menunjukkan cara menghapus template peluncuran Amazon EC2.

AWS SDK for NFT

# **G** Note

```
 /// <summary> 
    /// Delete a launch template by name. 
     /// </summary> 
    /// <param name="templateName">The name of the template to delete.</param> 
     /// <returns>Async task.</returns> 
     public async Task DeleteTemplateByName(string templateName) 
     { 
         try 
         { 
             await _amazonEc2.DeleteLaunchTemplateAsync( 
                 new DeleteLaunchTemplateRequest() 
\overline{a} LaunchTemplateName = templateName 
                 });
```

```
 } 
     catch (AmazonClientException) 
     { 
          Console.WriteLine($"Unable to delete template {templateName}."); 
     } 
 }
```
• Untuk detail API, lihat [DeleteLaunchTemplated](https://docs.aws.amazon.com/goto/DotNetSDKV3/ec2-2016-11-15/DeleteLaunchTemplate)i Referensi AWS SDK for .NET API.

# Menghapus grup keamanan

Contoh kode berikut menunjukkan cara menghapus grup keamanan Amazon EC2.

# AWS SDK for .NET

# **a** Note

Ada lebih banyak tentang GitHub. Temukan contoh lengkapnya dan pelajari cara mengatur dan menjalankannya di [Repositori Contoh Kode AWS.](https://github.com/awsdocs/aws-doc-sdk-examples/tree/main/dotnetv3/EC2#code-examples)

```
 /// <summary> 
    /// Delete an Amazon EC2 security group. 
   /// </summary> 
    /// <param name="groupName">The name of the group to delete.</param> 
   /// <returns>A Boolean value indicating the success of the action.</returns>
    public async Task<bool> DeleteSecurityGroup(string groupId) 
   \{ var response = await _amazonEC2.DeleteSecurityGroupAsync(new 
DeleteSecurityGroupRequest { GroupId = groupId });
        return response.HttpStatusCode == HttpStatusCode.OK; 
    }
```
• Untuk detail API, lihat [DeleteSecurityGroup](https://docs.aws.amazon.com/goto/DotNetSDKV3/ec2-2016-11-15/DeleteSecurityGroup)di Referensi AWS SDK for .NET API.

## Membuat pasangan kunci keamanan

Contoh kode berikut menunjukkan cara menghapus key pair keamanan Amazon EC2.

# AWS SDK for .NET

# **a** Note

```
 /// <summary> 
    /// Delete an Amazon EC2 key pair. 
    /// </summary> 
    /// <param name="keyPairName">The name of the key pair to delete.</param> 
    /// <returns>A Boolean value indicating the success of the action.</returns> 
    public async Task<bool> DeleteKeyPair(string keyPairName) 
    { 
        try 
        { 
            await _amazonEC2.DeleteKeyPairAsync(new 
 DeleteKeyPairRequest(keyPairName)).ConfigureAwait(false); 
            return true; 
        } 
        catch (Exception ex) 
        { 
            Console.WriteLine($"Couldn't delete the key pair because: 
 {ex.Message}"); 
            return false; 
        } 
    } 
    /// <summary> 
    /// Delete the temporary file where the key pair information was saved. 
    /// </summary> 
    /// <param name="tempFileName">The path to the temporary file.</param> 
    public void DeleteTempFile(string tempFileName) 
    { 
        if (File.Exists(tempFileName)) 
       \{ File.Delete(tempFileName); 
        } 
    }
```
• Untuk detail API, lihat [DeleteKeyPaird](https://docs.aws.amazon.com/goto/DotNetSDKV3/ec2-2016-11-15/DeleteKeyPair)i Referensi AWS SDK for .NET API.

Menjelaskan Zona Ketersediaan (AZ)

Contoh kode berikut menunjukkan cara mendeskripsikan Zona Ketersediaan Amazon EC2.

AWS SDK for .NET

# **a** Note

Ada lebih banyak tentang GitHub. Temukan contoh lengkapnya dan pelajari cara mengatur dan menjalankannya di [Repositori Contoh Kode AWS.](https://github.com/awsdocs/aws-doc-sdk-examples/tree/main/dotnetv3/cross-service/ResilientService/AutoScalerActions#code-examples)

```
 /// <summary> 
 /// Get a list of Availability Zones in the AWS Region of the Amazon EC2 Client. 
 /// </summary> 
/// <returns>A list of availability zones.</returns>
 public async Task<List<string>> DescribeAvailabilityZones() 
 { 
     var zoneResponse = await _amazonEc2.DescribeAvailabilityZonesAsync( 
         new DescribeAvailabilityZonesRequest()); 
     return zoneResponse.AvailabilityZones.Select(z => z.ZoneName).ToList(); 
 }
```
• Untuk detail API, lihat [DescribeAvailabilityZones](https://docs.aws.amazon.com/goto/DotNetSDKV3/ec2-2016-11-15/DescribeAvailabilityZones)di Referensi AWS SDK for .NET API.

Menjelaskan instans

Contoh kode berikut menunjukkan cara mendeskripsikan instans Amazon EC2.

AWS SDK for .NET

### **a** Note

```
 /// <summary> 
    /// Get information about existing EC2 images. 
    /// </summary> 
   /// <returns>Async task.</returns>
    public async Task DescribeInstances() 
   \mathcal{L} // List all EC2 instances. 
         await GetInstanceDescriptions(); 
         string tagName = "IncludeInList"; 
         string tagValue = "Yes"; 
         await GetInstanceDescriptionsFiltered(tagName, tagValue); 
    } 
    /// <summary> 
    /// Get information for all existing Amazon EC2 instances. 
    /// </summary> 
   /// <returns>Async task.</returns>
    public async Task GetInstanceDescriptions() 
    { 
         Console.WriteLine("Showing all instances:"); 
         var paginator = _amazonEC2.Paginators.DescribeInstances(new 
 DescribeInstancesRequest()); 
         await foreach (var response in paginator.Responses) 
         { 
             foreach (var reservation in response.Reservations) 
\{\hspace{.1cm} \} foreach (var instance in reservation.Instances) 
\overline{a} Console.Write($"Instance ID: {instance.InstanceId}"); 
                     Console.WriteLine($"\tCurrent State: {instance.State.Name}"); 
 } 
 } 
         } 
    } 
    /// <summary> 
    /// Get information about EC2 instances filtered by a tag name and value. 
   // </summary>
    /// <param name="tagName">The name of the tag to filter on.</param> 
    /// <param name="tagValue">The value of the tag to look for.</param> 
   /// <returns>Async task.</returns>
```

```
public async Task GetInstanceDescriptionsFiltered(string tagName, string
 tagValue) 
    { 
        // This tag filters the results of the instance list. 
         var filters = new List<Filter> 
         { 
             new Filter 
\{\hspace{.1cm} \} Name = $"tag:{tagName}", 
                Values = new List<string>
\overline{a} tagValue, 
\qquad \qquad \text{ } }, 
         }; 
         var request = new DescribeInstancesRequest 
         { 
             Filters = filters, 
         }; 
         Console.WriteLine("\nShowing instances with tag: \"IncludeInList\" set to 
 \"Yes\"."); 
        var paginator = _amazonEC2.Paginators.DescribeInstances(request);
         await foreach (var response in paginator.Responses) 
         { 
             foreach (var reservation in response.Reservations) 
\{\hspace{.1cm} \} foreach (var instance in reservation.Instances) 
\overline{a} Console.Write($"Instance ID: {instance.InstanceId} "); 
                     Console.WriteLine($"\tCurrent State: {instance.State.Name}"); 
 } 
 } 
         } 
    }
```
• Untuk detail API, lihat [DescribeInstancesd](https://docs.aws.amazon.com/goto/DotNetSDKV3/ec2-2016-11-15/DescribeInstances)i Referensi AWS SDK for .NET API.

# Memisahkan alamat IP Elastis dari instans

Contoh kode berikut menunjukkan cara memisahkan alamat IP Elastis dari instans Amazon EC2.

## AWS SDK for .NET

# **a** Note

Ada lebih banyak tentang GitHub. Temukan contoh lengkapnya dan pelajari cara mengatur dan menjalankannya di [Repositori Contoh Kode AWS.](https://github.com/awsdocs/aws-doc-sdk-examples/tree/main/dotnetv3/EC2#code-examples)

```
 /// <summary> 
 /// Disassociate an Elastic IP address from an EC2 instance. 
 /// </summary> 
 /// <param name="associationId">The association Id.</param> 
 /// <returns>A Boolean value indicating the success of the action.</returns> 
public async Task<bool> DisassociateIp(string associationId)
 { 
     var response = await _amazonEC2.DisassociateAddressAsync( 
        new DisassociateAddressRequest { AssociationId = associationId });
     return response.HttpStatusCode == HttpStatusCode.OK; 
 }
```
• Untuk detail API, lihat [DisassociateAddressd](https://docs.aws.amazon.com/goto/DotNetSDKV3/ec2-2016-11-15/DisassociateAddress)i Referensi AWS SDK for .NET API.

Mendapatkan data tentang grup keamanan

Contoh kode berikut menunjukkan cara mendapatkan data tentang grup keamanan Amazon EC2.

AWS SDK for .NET

# **a** Note

```
 /// <summary> 
 /// Retrieve information for an Amazon EC2 security group. 
 /// </summary> 
 /// <param name="groupId">The Id of the Amazon EC2 security group.</param> 
/// <returns>A list of security group information.</returns>
```

```
 public async Task<List<SecurityGroup>> DescribeSecurityGroups(string groupId) 
    { 
        var request = new DescribeSecurityGroupsRequest(); 
       var groupIds = new List<string> { groupId };
        request.GroupIds = groupIds; 
       var response = await _amazonEC2.DescribeSecurityGroupsAsync(request);
        return response.SecurityGroups; 
    } 
   /// <summary> 
   /// Display the information returned by the call to 
    /// DescribeSecurityGroupsAsync. 
   /// </summary> 
    /// <param name="securityGroup">A list of security group information.</param> 
    public void DisplaySecurityGroupInfoAsync(SecurityGroup securityGroup) 
   \mathcal{L} Console.WriteLine($"{securityGroup.GroupName}"); 
        Console.WriteLine("Ingress permissions:"); 
        securityGroup.IpPermissions.ForEach(permission => 
       \mathcal{L} Console.WriteLine($"\tFromPort: {permission.FromPort}"); 
            Console.WriteLine($"\tIpProtocol: {permission.IpProtocol}"); 
            Console.Write($"\tIpv4Ranges: "); 
            permission.Ipv4Ranges.ForEach(range => { Console.Write($"{range.CidrIp} 
 "); }); 
            Console.WriteLine($"\n\tIpv6Ranges:"); 
            permission.Ipv6Ranges.ForEach(range => 
 { Console.Write($"{range.CidrIpv6} "); }); 
            Console.Write($"\n\tPrefixListIds: "); 
            permission.PrefixListIds.ForEach(id => Console.Write($"{id.Id} ")); 
            Console.WriteLine($"\n\tTo Port: {permission.ToPort}"); 
        }); 
        Console.WriteLine("Egress permissions:"); 
        securityGroup.IpPermissionsEgress.ForEach(permission => 
        { 
            Console.WriteLine($"\tFromPort: {permission.FromPort}"); 
            Console.WriteLine($"\tIpProtocol: {permission.IpProtocol}"); 
            Console.Write($"\tIpv4Ranges: ");
```

```
 permission.Ipv4Ranges.ForEach(range => { Console.Write($"{range.CidrIp} 
 "); }); 
            Console.WriteLine($"\n\tIpv6Ranges:"); 
            permission.Ipv6Ranges.ForEach(range => 
 { Console.Write($"{range.CidrIpv6} "); }); 
            Console.Write($"\n\tPrefixListIds: "); 
            permission.PrefixListIds.ForEach(id => Console.Write($"{id.Id} ")); 
            Console.WriteLine($"\n\tTo Port: {permission.ToPort}"); 
        }); 
    }
```
• Untuk detail API, lihat [DescribeSecurityGroupsd](https://docs.aws.amazon.com/goto/DotNetSDKV3/ec2-2016-11-15/DescribeSecurityGroups)i Referensi AWS SDK for .NET API.

Mendapatkan data tentang tipe instans

Contoh kode berikut menunjukkan cara mendapatkan data tentang jenis instans Amazon EC2.

AWS SDK for .NET

```
a Note
```

```
 /// <summary> 
   /// Describe the instance types available. 
    /// </summary> 
   /// <returns>A list of instance type information.</returns>
    public async Task<List<InstanceTypeInfo>> 
 DescribeInstanceTypes(ArchitectureValues architecture) 
    { 
        var request = new DescribeInstanceTypesRequest(); 
        var filters = new List<Filter> 
            { new Filter("processor-info.supported-architecture", new List<string> 
 { architecture.ToString() }) };
```

```
 filters.Add(new Filter("instance-type", new() { "*.micro", "*.small" })); 
         request.Filters = filters; 
         var instanceTypes = new List<InstanceTypeInfo>(); 
        var paginator = _amazonEC2.Paginators.DescribeInstanceTypes(request);
         await foreach (var instanceType in paginator.InstanceTypes) 
         { 
             instanceTypes.Add(instanceType); 
 } 
         return instanceTypes; 
    }
```
• Untuk detail API, lihat [DescribeInstanceTypes](https://docs.aws.amazon.com/goto/DotNetSDKV3/ec2-2016-11-15/DescribeInstanceTypes)di Referensi AWS SDK for .NET API.

Mendapatkan data tentang profil instans yang terkait dengan instans

Contoh kode berikut menunjukkan cara mendapatkan data tentang profil instans yang terkait dengan instans Amazon EC2.

AWS SDK for NFT

# **a** Note

```
 /// <summary> 
    /// Get the instance profile association data for an instance. 
    /// </summary> 
    /// <param name="instanceId">The Id of the instance.</param> 
   /// <returns>Instance profile associations data.</returns>
    public async Task<IamInstanceProfileAssociation> GetInstanceProfile(string 
 instanceId) 
    { 
         var response = await _amazonEc2.DescribeIamInstanceProfileAssociationsAsync( 
             new DescribeIamInstanceProfileAssociationsRequest() 
             { 
                 Filters = new List<Amazon.EC2.Model.Filter>() 
\overline{a}
```

```
 new ("instance-id", new List<string>() { instanceId }) 
              }, 
         }); 
     return response.IamInstanceProfileAssociations[0]; 
 }
```
• Untuk detail API, lihat DescribelamInstanceProfileAssociationsdi Referensi AWS SDK for .NET API.

Mendapatkan VPC default

Contoh kode berikut menunjukkan cara mendapatkan VPC default dari akun saat ini.

```
AWS SDK for .NET
```
# **a** Note

Ada lebih banyak tentang GitHub. Temukan contoh lengkapnya dan pelajari cara mengatur dan menjalankannya di [Repositori Contoh Kode AWS.](https://github.com/awsdocs/aws-doc-sdk-examples/tree/main/dotnetv3/cross-service/ResilientService/AutoScalerActions#code-examples)

```
 /// <summary> 
    /// Get the default VPC for the account. 
    /// </summary> 
   /// <returns>The default VPC object.</returns>
    public async Task<Vpc> GetDefaultVpc() 
    { 
         var vpcResponse = await _amazonEc2.DescribeVpcsAsync( 
             new DescribeVpcsRequest() 
\{\hspace{.1cm} \} Filters = new List<Amazon.EC2.Model.Filter>() 
\overline{a} new ("is-default", new List<string>() { "true" }) 
 } 
             }); 
         return vpcResponse.Vpcs[0]; 
    }
```
• Untuk detail API, lihat [DescribeVpcsd](https://docs.aws.amazon.com/goto/DotNetSDKV3/ec2-2016-11-15/DescribeVpcs)i Referensi AWS SDK for .NET API.

### Mendapatkan subnet default untuk VPC

Contoh kode berikut menunjukkan cara mendapatkan subnet default untuk VPC.

## AWS SDK for .NET

# **a** Note

```
 /// <summary> 
    /// Get all the subnets for a Vpc in a set of availability zones. 
    /// </summary> 
    /// <param name="vpcId">The Id of the Vpc.</param> 
    /// <param name="availabilityZones">The list of availability zones.</param> 
    /// <returns>The collection of subnet objects.</returns> 
    public async Task<List<Subnet>> GetAllVpcSubnetsForZones(string vpcId, 
 List<string> availabilityZones) 
    { 
        var subnets = new List<Subnet>();
         var subnetPaginator = _amazonEc2.Paginators.DescribeSubnets( 
             new DescribeSubnetsRequest() 
             { 
                 Filters = new List<Amazon.EC2.Model.Filter>() 
\overline{a} new ("vpc-id", new List<string>() { vpcId}), 
                     new ("availability-zone", availabilityZones), 
                     new ("default-for-az", new List<string>() { "true" }) 
 } 
             }); 
         // Get the entire list using the paginator. 
         await foreach (var subnet in subnetPaginator.Subnets) 
         { 
             subnets.Add(subnet); 
         } 
         return subnets; 
     }
```
• Untuk detail API, lihat [DescribeSubnets](https://docs.aws.amazon.com/goto/DotNetSDKV3/ec2-2016-11-15/DescribeSubnets)di Referensi AWS SDK for .NET API.

Membuat daftar pasangan kunci keamanan

Contoh kode berikut menunjukkan cara mencantumkan pasangan kunci keamanan Amazon EC2.

### AWS SDK for NFT

### **a** Note

Ada lebih banyak tentang GitHub. Temukan contoh lengkapnya dan pelajari cara mengatur dan menjalankannya di [Repositori Contoh Kode AWS.](https://github.com/awsdocs/aws-doc-sdk-examples/tree/main/dotnetv3/EC2#code-examples)

```
 /// <summary> 
 /// Get information about an Amazon EC2 key pair. 
 /// </summary> 
 /// <param name="keyPairName">The name of the key pair.</param> 
/// <returns>A list of key pair information.</returns>
 public async Task<List<KeyPairInfo>> DescribeKeyPairs(string keyPairName) 
\{ var request = new DescribeKeyPairsRequest(); 
     if (!string.IsNullOrEmpty(keyPairName)) 
     { 
         request = new DescribeKeyPairsRequest 
         { 
              KeyNames = new List<string> { keyPairName } 
         }; 
     } 
     var response = await _amazonEC2.DescribeKeyPairsAsync(request); 
     return response.KeyPairs.ToList(); 
 }
```
• Untuk detail API, lihat [DescribeKeyPairs](https://docs.aws.amazon.com/goto/DotNetSDKV3/ec2-2016-11-15/DescribeKeyPairs)di Referensi AWS SDK for .NET API.

### Menyalakan ulang instans

Contoh kode berikut menunjukkan cara me-reboot instans Amazon EC2.

## AWS SDK for .NET

# **a** Note

Ada lebih banyak tentang GitHub. Temukan contoh lengkapnya dan pelajari cara mengatur dan menjalankannya di [Repositori Contoh Kode AWS.](https://github.com/awsdocs/aws-doc-sdk-examples/tree/main/dotnetv3/EC2#code-examples)

```
 /// <summary> 
    /// Reboot EC2 instances. 
    /// </summary> 
    /// <param name="ec2InstanceId">The instance Id of the instances that will be 
 rebooted.</param> 
   /// <returns>Async task.</returns>
    public async Task RebootInstances(string ec2InstanceId) 
   \{ var request = new RebootInstancesRequest 
        { 
            InstanceIds = new List<string> { ec2InstanceId }, 
        }; 
       var response = await _amazonEC2.RebootInstancesAsync(request);
        if (response.HttpStatusCode == System.Net.HttpStatusCode.OK) 
        { 
            Console.WriteLine("Instances successfully rebooted."); 
        } 
        else 
        { 
            Console.WriteLine("Could not reboot one or more instances."); 
        } 
    }
```
Ganti profil untuk instans, boot ulang, dan mulai ulang server web.

```
 /// <summary> 
    /// Replace the profile associated with a running instance. After the profile is 
 replaced, the instance 
   /// is rebooted to ensure that it uses the new profile. When the instance is
 ready, Systems Manager is 
    /// used to restart the Python web server. 
    /// </summary>
```

```
 /// <param name="instanceId">The Id of the instance to update.</param> 
    /// <param name="credsProfileName">The name of the new profile to associate with 
 the specified instance.</param> 
    /// <param name="associationId">The Id of the existing profile association for 
 the instance.</param> 
    /// <returns>Async task.</returns> 
    public async Task ReplaceInstanceProfile(string instanceId, string 
 credsProfileName, string associationId) 
    { 
         await _amazonEc2.ReplaceIamInstanceProfileAssociationAsync( 
                 new ReplaceIamInstanceProfileAssociationRequest() 
\overline{a} AssociationId = associationId, 
                     IamInstanceProfile = new IamInstanceProfileSpecification() 
\{ Name = credsProfileName 
1 1 1 1 1 1 1
                 }); 
        // Allow time before resetting. 
        Thread.Sleep(25000); 
        var instanceReady = false; 
        var retries = 5; 
       while (retries-- > 0 && !instanceReady)
       \mathcal{L}await amazonEc2.RebootInstancesAsync(
                new RebootInstancesRequest(new List<string>() { instanceId }));
            Thread.Sleep(10000); 
            var instancesPaginator = 
 _amazonSsm.Paginators.DescribeInstanceInformation( 
                 new DescribeInstanceInformationRequest()); 
            // Get the entire list using the paginator. 
            await foreach (var instance in 
 instancesPaginator.InstanceInformationList) 
\{\hspace{.1cm} \} instanceReady = instance.InstanceId == instanceId; 
                 if (instanceReady) 
\overline{a} break; 
 } 
 } 
 } 
        Console.WriteLine($"Sending restart command to instance {instanceId}"); 
         await _amazonSsm.SendCommandAsync(
```
```
 new SendCommandRequest() 
\{\hspace{.1cm} \} InstanceIds = new List<string>() { instanceId }, 
                DocumentName = "AWS-RunShellScript", 
               Parameters = new Dictionary<string, List<string>>()
\overline{a} {"commands", new List<string>() { "cd / && sudo python3 
 server.py 80" }} 
 } 
            }); 
        Console.WriteLine($"Restarted the web server on instance {instanceId}"); 
    }
```
• Untuk detail API, lihat [RebootInstancesd](https://docs.aws.amazon.com/goto/DotNetSDKV3/ec2-2016-11-15/RebootInstances)i Referensi AWS SDK for .NET API.

# Merilis alamat IP Elastis

Contoh kode berikut menunjukkan cara melepaskan alamat IP Elastis.

AWS SDK for NFT

# **G** Note

```
 /// <summary> 
     /// Release an Elastic IP address. 
     /// </summary> 
     /// <param name="allocationId">The allocation Id of the Elastic IP address.</
param> 
     /// <returns>A Boolean value indicating the success of the action.</returns> 
     public async Task<bool> ReleaseAddress(string allocationId) 
     { 
         var request = new ReleaseAddressRequest 
         { 
             AllocationId = allocationId 
         }; 
         var response = await _amazonEC2.ReleaseAddressAsync(request);
```
return response.HttpStatusCode == HttpStatusCode.OK;

}

• Untuk detail API, lihat [ReleaseAddressd](https://docs.aws.amazon.com/goto/DotNetSDKV3/ec2-2016-11-15/ReleaseAddress)i Referensi AWS SDK for .NET API.

Mengganti profil instans yang terkait dengan instans

Contoh kode berikut menunjukkan cara mengganti profil instans yang terkait dengan instans Amazon EC2.

AWS SDK for NFT

#### **a** Note

Ada lebih banyak tentang GitHub. Temukan contoh lengkapnya dan pelajari cara mengatur dan menjalankannya di [Repositori Contoh Kode AWS.](https://github.com/awsdocs/aws-doc-sdk-examples/tree/main/dotnetv3/cross-service/ResilientService/AutoScalerActions#code-examples)

```
 /// <summary>
```
 /// Replace the profile associated with a running instance. After the profile is replaced, the instance /// is rebooted to ensure that it uses the new profile. When the instance is ready, Systems Manager is /// used to restart the Python web server.  $//$  </summary> /// <param name="instanceId">The Id of the instance to update.</param> /// <param name="credsProfileName">The name of the new profile to associate with the specified instance.</param> /// <param name="associationId">The Id of the existing profile association for the instance.</param> /// <returns>Async task.</returns> public async Task ReplaceInstanceProfile(string instanceId, string credsProfileName, string associationId)  $\{$  await \_amazonEc2.ReplaceIamInstanceProfileAssociationAsync( new ReplaceIamInstanceProfileAssociationRequest()  $\overline{a}$  AssociationId = associationId, IamInstanceProfile = new IamInstanceProfileSpecification()  $\{$   $\}$ Name = credsProfileName

```
1999 1999 1999 1999 1999
                 }); 
        // Allow time before resetting. 
        Thread.Sleep(25000); 
        var instanceReady = false; 
        var retries = 5; 
       while (retries-- > 0 && !instanceReady)
        \mathcal{L} await _amazonEc2.RebootInstancesAsync( 
                new RebootInstancesRequest(new List<string>() { instanceId }));
             Thread.Sleep(10000); 
             var instancesPaginator = 
 _amazonSsm.Paginators.DescribeInstanceInformation( 
                 new DescribeInstanceInformationRequest()); 
             // Get the entire list using the paginator. 
             await foreach (var instance in 
 instancesPaginator.InstanceInformationList) 
             { 
                 instanceReady = instance.InstanceId == instanceId; 
                 if (instanceReady) 
\overline{a} break; 
 } 
 } 
         } 
         Console.WriteLine($"Sending restart command to instance {instanceId}"); 
        await amazonSsm.SendCommandAsync(
             new SendCommandRequest() 
\{\hspace{.1cm} \} InstanceIds = new List<string>() { instanceId }, 
                 DocumentName = "AWS-RunShellScript", 
                Parameters = new Dictionary<string, List<string>>()
\overline{a} {"commands", new List<string>() { "cd / && sudo python3 
 server.py 80" }} 
 } 
             }); 
         Console.WriteLine($"Restarted the web server on instance {instanceId}"); 
    }
```
• Untuk detail API, lihat [ReplaceIamInstanceProfileAssociationd](https://docs.aws.amazon.com/goto/DotNetSDKV3/ec2-2016-11-15/ReplaceIamInstanceProfileAssociation)i Referensi AWS SDK for .NET API.

Menetapkan aturan masuk untuk grup keamanan

Contoh kode berikut menunjukkan cara menetapkan aturan masuk untuk grup keamanan Amazon EC2.

# AWS SDK for .NET

#### **a** Note

```
 /// <summary> 
    /// Authorize the local computer ingress to EC2 instances associated 
   /// with the virtual private cloud (VPC) security group. 
    /// </summary> 
   /// <param name="groupName">The name of the security group.</param> 
   /// <returns>A Boolean value indicating the success of the action.</returns> 
   public async Task<bool> AuthorizeSecurityGroupIngress(string groupName)
    { 
        // Get the IP address for the local computer. 
        var ipAddress = await GetIpAddress(); 
        Console.WriteLine($"Your IP address is: {ipAddress}"); 
        var ipRanges = new List<IpRange> { new IpRange { CidrIp = 
 $"{ipAddress}/32" } }; 
        var permission = new IpPermission 
        { 
            Ipv4Ranges = ipRanges, 
            IpProtocol = "tcp", 
            FromPort = 22, 
           ToPort = 22 }; 
        var permissions = new List<IpPermission> { permission }; 
        var response = await _amazonEC2.AuthorizeSecurityGroupIngressAsync( 
            new AuthorizeSecurityGroupIngressRequest(groupName, permissions)); 
        return response.HttpStatusCode == HttpStatusCode.OK; 
    }
```

```
 /// <summary> 
     /// Authorize the local computer for ingress to 
     /// the Amazon EC2 SecurityGroup. 
     /// </summary> 
    /// <returns>The IPv4 address of the computer running the scenario.</returns>
     private static async Task<string> GetIpAddress() 
    \sqrt{ }var httpClient = new HttpClient();
         var ipString = await httpClient.GetStringAsync("https://
checkip.amazonaws.com"); 
         // The IP address is returned with a new line 
         // character on the end. Trim off the whitespace and 
         // return the value to the caller. 
         return ipString.Trim(); 
     }
```
• Untuk detail API, lihat [AuthorizeSecurityGroupIngressd](https://docs.aws.amazon.com/goto/DotNetSDKV3/ec2-2016-11-15/AuthorizeSecurityGroupIngress)i Referensi AWS SDK for .NET API.

#### Memulai instans

Contoh kode berikut menunjukkan cara memulai instans Amazon EC2.

AWS SDK for .NET

**a** Note

```
 /// <summary> 
 /// Start an EC2 instance. 
// </summary>
 /// <param name="ec2InstanceId">The instance Id of the Amazon EC2 instance 
 /// to start.</param> 
/// <returns>Async task.</returns>
 public async Task StartInstances(string ec2InstanceId) 
 {
```

```
 var request = new StartInstancesRequest 
         { 
              InstanceIds = new List<string> { ec2InstanceId }, 
         }; 
         var response = await _amazonEC2.StartInstancesAsync(request); 
         if (response.StartingInstances.Count > 0) 
         { 
              var instances = response.StartingInstances; 
              instances.ForEach(i => 
\{\hspace{.1cm} \} Console.WriteLine($"Successfully started the EC2 instance with 
 instance ID: {i.InstanceId}."); 
              }); 
         } 
     }
```
• Untuk detail API, lihat [StartInstancesd](https://docs.aws.amazon.com/goto/DotNetSDKV3/ec2-2016-11-15/StartInstances)i Referensi AWS SDK for .NET API.

## Menghentikan instans

Contoh kode berikut menunjukkan cara menghentikan instans Amazon EC2.

#### AWS SDK for NFT

#### **a** Note

```
 /// <summary> 
 /// Stop an EC2 instance. 
 /// </summary> 
 /// <param name="ec2InstanceId">The instance Id of the EC2 instance to 
 /// stop.</param> 
/// <returns>Async task.</returns>
 public async Task StopInstances(string ec2InstanceId) 
 { 
     // In addition to the list of instance Ids, the
```

```
 // request can also include the following properties: 
        // Force When true, forces the instances to 
        // stop but you must check the integrity 
        // of the file system. Not recommended on 
        // Windows instances. 
        // Hibernate When true, hibernates the instance if the 
        // instance was enabled for hibernation when 
        // it was launched. 
        var request = new StopInstancesRequest 
        { 
            InstanceIds = new List<string> { ec2InstanceId }, 
        }; 
       var response = await _amazonEC2.StopInstancesAsync(request);
        if (response.StoppingInstances.Count > 0) 
        { 
            var instances = response.StoppingInstances; 
            instances.ForEach(i => 
\{\hspace{.1cm} \} Console.WriteLine($"Successfully stopped the EC2 Instance " + 
                                 $"with InstanceID: {i.InstanceId}."); 
            }); 
        } 
    }
```
• Untuk detail API, lihat [StopInstancesd](https://docs.aws.amazon.com/goto/DotNetSDKV3/ec2-2016-11-15/StopInstances)i Referensi AWS SDK for .NET API.

#### Akhiri instans

Contoh kode berikut menunjukkan cara menghentikan instans Amazon EC2.

AWS SDK for .NET

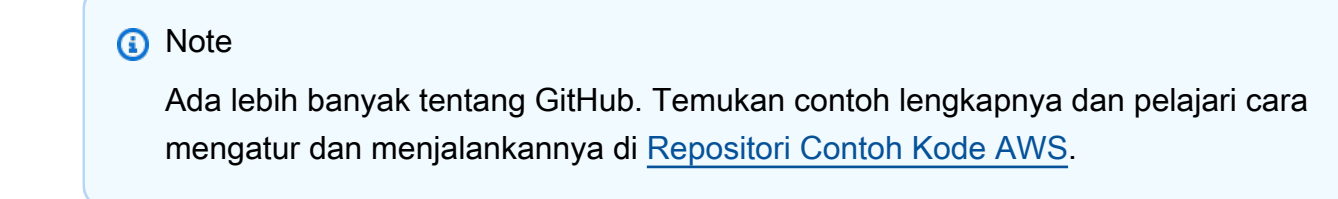

/// <summary>

```
 /// Terminate an EC2 instance. 
    /// </summary> 
    /// <param name="ec2InstanceId">The instance Id of the EC2 instance 
    /// to terminate.</param> 
   /// <returns>Async task.</returns>
    public async Task<List<InstanceStateChange>> TerminateInstances(string 
 ec2InstanceId) 
    { 
        var request = new TerminateInstancesRequest 
        { 
            InstanceIds = new List<string> { ec2InstanceId } 
        }; 
        var response = await _amazonEC2.TerminateInstancesAsync(request); 
        return response.TerminatingInstances; 
    }
```
• Untuk detail API, lihat [TerminateInstances](https://docs.aws.amazon.com/goto/DotNetSDKV3/ec2-2016-11-15/TerminateInstances)di Referensi AWS SDK for .NET API.

## Skenario

Membangun dan mengelola layanan yang tangguh

Contoh kode berikut menunjukkan cara membuat layanan web load-balanced yang mengembalikan rekomendasi buku, film, dan lagu. Contoh ini menunjukkan cara layanan tersebut merespons kegagalan, serta cara merestrukturisasi layanan agar lebih tangguh ketika terjadi kegagalan.

- Menggunakan grup Amazon EC2 Auto Scaling untuk membuat instans Amazon Elastic Compute Cloud (Amazon EC2) berdasarkan templat peluncuran dan menyimpan sejumlah instans dalam rentang yang ditentukan.
- Menangani dan mendistribusikan permintaan HTTP dengan Elastic Load Balancing.
- Memantau kondisi instans dalam grup Auto Scaling dan meneruskan permintaan hanya ke instans yang sehat.
- Menjalankan server web Python pada setiap instans EC2 untuk menangani permintaan HTTP. Server web merespons dengan memberikan rekomendasi dan melakukan pemeriksaan kondisi.
- Menyimulasikan layanan yang direkomendasikan dengan tabel Amazon DynamoDB.
- Mengendalikan respons server web terhadap permintaan dan pemeriksaan kondisi dengan memperbarui parameter AWS Systems Manager.

## AWS SDK for .NET

# **a** Note

Ada lebih banyak tentang GitHub. Temukan contoh lengkapnya dan pelajari cara pengaturan dan menjalankannya di [Repositori Contoh Kode AWS.](https://github.com/awsdocs/aws-doc-sdk-examples/tree/main/dotnetv3/cross-service/ResilientService#code-examples)

Menjalankan skenario interaktif di prompt perintah.

```
 static async Task Main(string[] args) 
     { 
         _configuration = new ConfigurationBuilder() 
             .SetBasePath(Directory.GetCurrentDirectory()) 
             .AddJsonFile("settings.json") // Load settings from .json file. 
             .AddJsonFile("settings.local.json", 
                 true) // Optionally, load local settings. 
             .Build(); 
         // Set up dependency injection for the AWS services. 
         using var host = Host.CreateDefaultBuilder(args) 
             .ConfigureLogging(logging => 
                 logging.AddFilter("System", LogLevel.Debug) 
                      .AddFilter<DebugLoggerProvider>("Microsoft", 
 LogLevel.Information) 
                      .AddFilter<ConsoleLoggerProvider>("Microsoft", LogLevel.Trace)) 
             .ConfigureServices((_, services) => 
                 services.AddAWSService<IAmazonIdentityManagementService>() 
                      .AddAWSService<IAmazonDynamoDB>() 
                      .AddAWSService<IAmazonElasticLoadBalancingV2>() 
                      .AddAWSService<IAmazonSimpleSystemsManagement>() 
                      .AddAWSService<IAmazonAutoScaling>() 
                      .AddAWSService<IAmazonEC2>() 
                      .AddTransient<AutoScalerWrapper>() 
                      .AddTransient<ElasticLoadBalancerWrapper>() 
                      .AddTransient<SmParameterWrapper>() 
                      .AddTransient<Recommendations>() 
                      .AddSingleton<IConfiguration>(_configuration) 
) .Build(); 
         ServicesSetup(host);
```

```
 ResourcesSetup(); 
        try 
        { 
             Console.WriteLine(new string('-', 80)); 
             Console.WriteLine("Welcome to the Resilient Architecture Example 
 Scenario."); 
             Console.WriteLine(new string('-', 80)); 
             await Deploy(true); 
             Console.WriteLine("Now let's begin the scenario."); 
             Console.WriteLine(new string('-', 80)); 
             await Demo(true); 
             Console.WriteLine(new string('-', 80)); 
             Console.WriteLine("Finally, let's clean up our resources."); 
             Console.WriteLine(new string('-', 80)); 
             await DestroyResources(true); 
             Console.WriteLine(new string('-', 80)); 
             Console.WriteLine("Resilient Architecture Example Scenario is 
 complete."); 
             Console.WriteLine(new string('-', 80)); 
        } 
        catch (Exception ex) 
       \mathcal{L} Console.WriteLine(new string('-', 80)); 
             Console.WriteLine($"There was a problem running the scenario: 
 {ex.Message}"); 
             await DestroyResources(true); 
             Console.WriteLine(new string('-', 80)); 
        } 
    } 
   /// <summary> 
    /// Setup any common resources, also used for integration testing. 
    /// </summary> 
    public static void ResourcesSetup() 
    { 
        _httpClient = new HttpClient(); 
    } 
    /// <summary>
```

```
 /// Populate the services for use within the console application. 
    /// </summary> 
    /// <param name="host">The services host.</param> 
    private static void ServicesSetup(IHost host) 
   \mathcal{L} _elasticLoadBalancerWrapper = 
 host.Services.GetRequiredService<ElasticLoadBalancerWrapper>(); 
        _iamClient = 
 host.Services.GetRequiredService<IAmazonIdentityManagementService>(); 
        _recommendations = host.Services.GetRequiredService<Recommendations>(); 
        _autoScalerWrapper = host.Services.GetRequiredService<AutoScalerWrapper>(); 
        _smParameterWrapper = 
 host.Services.GetRequiredService<SmParameterWrapper>(); 
    } 
    /// <summary> 
    /// Deploy necessary resources for the scenario. 
    /// </summary> 
    /// <param name="interactive">True to run as interactive.</param> 
   /// <returns>True if successful.</returns>
   public static async Task<bool> Deploy(bool interactive)
    { 
        var protocol = "HTTP"; 
       var port = 80;
        var sshPort = 22; 
        Console.WriteLine( 
             "\nFor this demo, we'll use the AWS SDK for .NET to create several AWS 
 resources\n" + 
             "to set up a load-balanced web service endpoint and explore some ways to 
 make it resilient\n" + 
             "against various kinds of failures.\n\n" + 
            "Some of the resources create by this demo are:\langle n'' \rangle;
        Console.WriteLine( 
             "\t* A DynamoDB table that the web service depends on to provide book, 
 movie, and song recommendations."); 
        Console.WriteLine( 
            "\t* An EC2 launch template that defines EC2 instances that each contain 
 a Python web server."); 
        Console.WriteLine( 
             "\t* An EC2 Auto Scaling group that manages EC2 instances across several 
 Availability Zones."); 
        Console.WriteLine(
```

```
 "\t* An Elastic Load Balancing (ELB) load balancer that targets the Auto 
 Scaling group to distribute requests."); 
        Console.WriteLine(new string('-', 80)); 
        Console.WriteLine("Press Enter when you're ready to start deploying 
 resources."); 
        if (interactive) 
            Console.ReadLine(); 
        // Create and populate the DynamoDB table. 
       var databaseTableName = configuration["databaseName"];
        var recommendationsPath = Path.Join(_configuration["resourcePath"], 
            "recommendations_objects.json"); 
        Console.WriteLine($"Creating and populating a DynamoDB table named 
 {databaseTableName}."); 
        await _recommendations.CreateDatabaseWithName(databaseTableName); 
        await _recommendations.PopulateDatabase(databaseTableName, 
 recommendationsPath); 
        Console.WriteLine(new string('-', 80)); 
        // Create the EC2 Launch Template. 
        Console.WriteLine( 
            $"Creating an EC2 launch template that runs 'server_startup_script.sh' 
 when an instance starts.\n" 
            + "\nThis script starts a Python web server defined in the `server.py` 
 script. The web server\n" 
            + "listens to HTTP requests on port 80 and responds to requests to '/' 
 and to '/healthcheck'.\n" 
            + "For demo purposes, this server is run as the root user. In 
 production, the best practice is to\n" 
            + "run a web server, such as Apache, with least-privileged 
 credentials."); 
        Console.WriteLine( 
            "\nThe template also defines an IAM policy that each instance uses to 
 assume a role that grants\n" 
            + "permissions to access the DynamoDB recommendation table and Systems 
 Manager parameters\n" 
            + "that control the flow of the demo."); 
        var startupScriptPath = Path.Join(_configuration["resourcePath"], 
            "server_startup_script.sh"); 
        var instancePolicyPath = Path.Join(_configuration["resourcePath"], 
            "instance_policy.json");
```

```
 await _autoScalerWrapper.CreateTemplate(startupScriptPath, 
 instancePolicyPath); 
        Console.WriteLine(new string('-', 80)); 
        Console.WriteLine( 
            "Creating an EC2 Auto Scaling group that maintains three EC2 instances, 
 each in a different\n" 
            + "Availability Zone.\n"); 
       var zones = await autoScalerWrapper.DescribeAvailabilityZones();
        await _autoScalerWrapper.CreateGroupOfSize(3, _autoScalerWrapper.GroupName, 
 zones); 
        Console.WriteLine(new string('-', 80)); 
        Console.WriteLine( 
            "At this point, you have EC2 instances created. Once each instance 
 starts, it listens for\n" 
            + "HTTP requests. You can see these instances in the console or continue 
 with the demo.\n"); 
        Console.WriteLine(new string('-', 80)); 
        Console.WriteLine("Press Enter when you're ready to continue."); 
        if (interactive) 
            Console.ReadLine(); 
        Console.WriteLine("Creating variables that control the flow of the demo."); 
        await _smParameterWrapper.Reset(); 
        Console.WriteLine( 
            "\nCreating an Elastic Load Balancing target group and load balancer. 
 The target group\n" 
            + "defines how the load balancer connects to instances. The load 
 balancer provides a\n" 
            + "single endpoint where clients connect and dispatches requests to 
 instances in the group."); 
        var defaultVpc = await _autoScalerWrapper.GetDefaultVpc(); 
        var subnets = await 
 _autoScalerWrapper.GetAllVpcSubnetsForZones(defaultVpc.VpcId, zones); 
        var subnetIds = subnets.Select(s => s.SubnetId).ToList(); 
        var targetGroup = await 
 _elasticLoadBalancerWrapper.CreateTargetGroupOnVpc(_elasticLoadBalancerWrapper.TargetGroupName, 
 protocol, port, defaultVpc.VpcId);
```

```
 await 
  _elasticLoadBalancerWrapper.CreateLoadBalancerAndListener(_elasticLoadBalancerWrapper.LoadBalancerName, 
  subnetIds, targetGroup); 
         await 
  _autoScalerWrapper.AttachLoadBalancerToGroup(_autoScalerWrapper.GroupName, 
  targetGroup.TargetGroupArn); 
         Console.WriteLine("\nVerifying access to the load balancer endpoint..."); 
         var endPoint = await 
 elasticLoadBalancerWrapper.GetEndpointForLoadBalancerByName( elasticLoadBalancerWrapper.Lo
         var loadBalancerAccess = await 
  _elasticLoadBalancerWrapper.VerifyLoadBalancerEndpoint(endPoint); 
         if (!loadBalancerAccess) 
         { 
             Console.WriteLine("\nCouldn't connect to the load balancer, verifying 
  that the port is open..."); 
             var ipString = await _httpClient.GetStringAsync("https://
checkip.amazonaws.com"); 
             ipString = ipString.Trim(); 
             var defaultSecurityGroup = await 
  _autoScalerWrapper.GetDefaultSecurityGroupForVpc(defaultVpc); 
             var portIsOpen = 
  _autoScalerWrapper.VerifyInboundPortForGroup(defaultSecurityGroup, port, ipString); 
             var sshPortIsOpen = 
  _autoScalerWrapper.VerifyInboundPortForGroup(defaultSecurityGroup, sshPort, 
  ipString); 
             if (!portIsOpen) 
\{\hspace{.1cm} \} Console.WriteLine( 
                      "\nFor this example to work, the default security group for your 
  default VPC must\n" 
                      + "allows access from this computer. You can either add it 
  automatically from this\n" 
                      + "example or add it yourself using the AWS Management Console.
\langle n");
                  if (!interactive || GetYesNoResponse( 
                           "Do you want to add a rule to the security group to allow 
  inbound traffic from your computer's IP address?")) 
\overline{a}
```

```
 await 
 _autoScalerWrapper.OpenInboundPort(defaultSecurityGroup.GroupId, port, ipString); 
 } 
 } 
             if (!sshPortIsOpen) 
             { 
                 if (!interactive || GetYesNoResponse( 
                          "Do you want to add a rule to the security group to allow 
 inbound SSH traffic for debugging from your computer's IP address?")) 
\overline{a} await 
 _autoScalerWrapper.OpenInboundPort(defaultSecurityGroup.GroupId, sshPort, 
 ipString); 
 } 
 } 
             loadBalancerAccess = await 
 _elasticLoadBalancerWrapper.VerifyLoadBalancerEndpoint(endPoint); 
         } 
         if (loadBalancerAccess) 
         { 
             Console.WriteLine("Your load balancer is ready. You can access it by 
 browsing to:"); 
             Console.WriteLine($"\thttp://{endPoint}\n"); 
         } 
         else 
\overline{\mathcal{L}} Console.WriteLine( 
                 "\nCouldn't get a successful response from the load balancer 
 endpoint. Troubleshoot by\n" 
                 + "manually verifying that your VPC and security group are 
 configured correctly and that\n" 
                 + "you can successfully make a GET request to the load balancer 
 endpoint:\n"); 
             Console.WriteLine($"\thttp://{endPoint}\n"); 
         } 
         Console.WriteLine(new string('-', 80)); 
         Console.WriteLine("Press Enter when you're ready to continue with the 
 demo."); 
         if (interactive) 
             Console.ReadLine(); 
         return true; 
    }
```

```
 /// <summary> 
     /// Demonstrate the steps of the scenario. 
     /// </summary> 
     /// <param name="interactive">True to run as an interactive scenario.</param> 
     /// <returns>Async task.</returns> 
     public static async Task<bool> Demo(bool interactive) 
    \mathcal{L}var ssmOnlyPolicy = Path.Join( configuration["resourcePath"],
             "ssm_only_policy.json"); 
         Console.WriteLine(new string('-', 80)); 
         Console.WriteLine("Resetting parameters to starting values for demo."); 
        await smParameterWrapper.Reset();
         Console.WriteLine("\nThis part of the demonstration shows how to toggle 
  different parts of the system\n" + 
                            "to create situations where the web service fails, and 
  shows how using a resilient\n" + 
                            "architecture can keep the web service running in spite of 
  these failures."); 
         Console.WriteLine(new string('-', 88)); 
         Console.WriteLine("At the start, the load balancer endpoint returns 
  recommendations and reports that all targets are healthy."); 
         if (interactive) 
             await DemoActionChoices(); 
         Console.WriteLine($"The web service running on the EC2 instances gets 
  recommendations by querying a DynamoDB table.\n" + 
                            $"The table name is contained in a Systems Manager 
  parameter named '{_smParameterWrapper.TableParameter}'.\n" + 
                            $"To simulate a failure of the recommendation service, 
  let's set this parameter to name a non-existent table.\n"); 
         await 
  _smParameterWrapper.PutParameterByName(_smParameterWrapper.TableParameter, "this-
is-not-a-table"); 
         Console.WriteLine("\nNow, sending a GET request to the load balancer 
  endpoint returns a failure code. But, the service reports as\n" + 
                            "healthy to the load balancer because shallow health 
  checks don't check for failure of the recommendation service."); 
         if (interactive) 
             await DemoActionChoices();
```

```
 Console.WriteLine("Instead of failing when the recommendation service fails, 
 the web service can return a static response."); 
        Console.WriteLine("While this is not a perfect solution, it presents the 
 customer with a somewhat better experience than failure."); 
        await 
 _smParameterWrapper.PutParameterByName(_smParameterWrapper.FailureResponseParameter, 
 "static"); 
        Console.WriteLine("\nNow, sending a GET request to the load balancer 
 endpoint returns a static response."); 
        Console.WriteLine("The service still reports as healthy because health 
 checks are still shallow."); 
        if (interactive) 
            await DemoActionChoices(); 
        Console.WriteLine("Let's reinstate the recommendation service.\n"); 
        await 
 _smParameterWrapper.PutParameterByName(_smParameterWrapper.TableParameter, 
 _smParameterWrapper.TableName); 
        Console.WriteLine( 
            "\nLet's also substitute bad credentials for one of the instances in the 
target group so that it can't\n" +
            "access the DynamoDB recommendation table.\n" 
        ); 
        await _autoScalerWrapper.CreateInstanceProfileWithName( 
            _autoScalerWrapper.BadCredsPolicyName, 
            _autoScalerWrapper.BadCredsRoleName, 
            _autoScalerWrapper.BadCredsProfileName, 
            ssmOnlyPolicy, 
            new List<string> { "AmazonSSMManagedInstanceCore" } 
       ):
        var instances = await 
 _autoScalerWrapper.GetInstancesByGroupName(_autoScalerWrapper.GroupName); 
       var badInstanceId = instances.First();
        var instanceProfile = await 
 _autoScalerWrapper.GetInstanceProfile(badInstanceId); 
        Console.WriteLine( 
            $"Replacing the profile for instance {badInstanceId} with a profile that 
 contains\n" + 
            "bad credentials...\n" 
        ); 
        await _autoScalerWrapper.ReplaceInstanceProfile( 
            badInstanceId,
```
AWSContoh Kode SDK Perpustakaan Kode \_autoScalerWrapper.BadCredsProfileName, instanceProfile.AssociationId ); Console.WriteLine( "Now, sending a GET request to the load balancer endpoint returns either a recommendation or a static response,\n" + "depending on which instance is selected by the load balancer.\n" ); if (interactive) await DemoActionChoices(); Console.WriteLine("\nLet's implement a deep health check. For this demo, a deep health check tests whether"); Console.WriteLine("the web service can access the DynamoDB table that it depends on for recommendations. Note that"); Console.WriteLine("the deep health check is only for ELB routing and not for Auto Scaling instance health."); Console.WriteLine("This kind of deep health check is not recommended for Auto Scaling instance health, because it"); Console.WriteLine("risks accidental termination of all instances in the Auto Scaling group when a dependent service fails."); Console.WriteLine("\nBy implementing deep health checks, the load balancer can detect when one of the instances is failing"); Console.WriteLine("and take that instance out of rotation."); await smParameterWrapper.PutParameterByName( smParameterWrapper.HealthCheckParameter, "deep"); Console.WriteLine(\$"\nNow, checking target health indicates that the instance with bad credentials ({badInstanceId})"); Console.WriteLine("is unhealthy. Note that it might take a minute or two for the load balancer to detect the unhealthy"); Console.WriteLine("instance. Sending a GET request to the load balancer endpoint always returns a recommendation, because"); Console.WriteLine("the load balancer takes unhealthy instances out of its rotation."); if (interactive) await DemoActionChoices(); Console.WriteLine("\nBecause the instances in this demo are controlled by an

auto scaler, the simplest way to fix an unhealthy");

```
 Console.WriteLine("instance is to terminate it and let the auto scaler start 
  a new instance to replace it."); 
        await _autoScalerWrapper.TryTerminateInstanceById(badInstanceId);
         Console.WriteLine($"\nEven while the instance is terminating and the new 
  instance is starting, sending a GET"); 
         Console.WriteLine("request to the web service continues to get a successful 
  recommendation response because"); 
         Console.WriteLine("starts and reports as healthy, it is included in the load 
  balancing rotation."); 
         Console.WriteLine("Note that terminating and replacing an instance typically 
  takes several minutes, during which time you"); 
         Console.WriteLine("can see the changing health check status until the new 
  instance is running and healthy."); 
         if (interactive) 
             await DemoActionChoices(); 
         Console.WriteLine("\nIf the recommendation service fails now, deep health 
  checks mean all instances report as unhealthy."); 
         await 
  _smParameterWrapper.PutParameterByName(_smParameterWrapper.TableParameter, "this-
is-not-a-table"); 
         Console.WriteLine($"\nWhen all instances are unhealthy, the load balancer 
  continues to route requests even to"); 
         Console.WriteLine("unhealthy instances, allowing them to fail open and 
  return a static response rather than fail"); 
         Console.WriteLine("closed and report failure to the customer."); 
         if (interactive) 
             await DemoActionChoices(); 
         await _smParameterWrapper.Reset(); 
         Console.WriteLine(new string('-', 80)); 
         return true; 
     } 
     /// <summary> 
     /// Clean up the resources from the scenario. 
     /// </summary>
```

```
 /// <param name="interactive">True to ask the user for cleanup.</param>
```

```
/// <returns>Async task.</returns>
    public static async Task<bool> DestroyResources(bool interactive) 
    { 
        Console.WriteLine(new string('-', 80)); 
        Console.WriteLine( 
             "To keep things tidy and to avoid unwanted charges on your account, we 
 can clean up all AWS resources\n" + 
             "that were created for this demo." 
        ); 
        if (!interactive || GetYesNoResponse("Do you want to clean up all demo 
resources? (y/n) "))
        { 
             await 
 _elasticLoadBalancerWrapper.DeleteLoadBalancerByName(_elasticLoadBalancerWrapper.LoadBalancerName); 
             await 
 _elasticLoadBalancerWrapper.DeleteTargetGroupByName(_elasticLoadBalancerWrapper.TargetGroupName); 
             await 
 _autoScalerWrapper.TerminateAndDeleteAutoScalingGroupWithName(_autoScalerWrapper.GroupName); 
             await 
 _autoScalerWrapper.DeleteKeyPairByName(_autoScalerWrapper.KeyPairName); 
             await 
 _autoScalerWrapper.DeleteTemplateByName(_autoScalerWrapper.LaunchTemplateName); 
             await _autoScalerWrapper.DeleteInstanceProfile( 
                 _autoScalerWrapper.BadCredsProfileName, 
                 _autoScalerWrapper.BadCredsRoleName 
             ); 
             await 
 _recommendations.DestroyDatabaseByName(_recommendations.TableName); 
        } 
        else 
        { 
             Console.WriteLine( 
                 "Ok, we'll leave the resources intact.\n" + 
                 "Don't forget to delete them when you're done with them or you might 
 incur unexpected charges." 
             ); 
        } 
        Console.WriteLine(new string('-', 80)); 
        return true; 
    }
```
#### Membuat kelas yang menggabungkan tindakan Penskalaan Otomatis dan Amazon EC2.

```
/// <summary>
/// Encapsulates Amazon EC2 Auto Scaling and EC2 management methods.
/// </summary>
public class AutoScalerWrapper
{ 
     private readonly IAmazonAutoScaling _amazonAutoScaling; 
     private readonly IAmazonEC2 _amazonEc2; 
     private readonly IAmazonSimpleSystemsManagement _amazonSsm; 
     private readonly IAmazonIdentityManagementService _amazonIam; 
     private readonly string _instanceType = ""; 
     private readonly string _amiParam = ""; 
     private readonly string _launchTemplateName = ""; 
     private readonly string _groupName = ""; 
     private readonly string _instancePolicyName = ""; 
     private readonly string _instanceRoleName = ""; 
     private readonly string _instanceProfileName = ""; 
     private readonly string _badCredsProfileName = ""; 
     private readonly string _badCredsRoleName = ""; 
     private readonly string _badCredsPolicyName = ""; 
     private readonly string _keyPairName = ""; 
     public string GroupName => _groupName; 
     public string KeyPairName => _keyPairName; 
     public string LaunchTemplateName => _launchTemplateName; 
     public string InstancePolicyName => _instancePolicyName; 
     public string BadCredsProfileName => _badCredsProfileName; 
     public string BadCredsRoleName => _badCredsRoleName; 
     public string BadCredsPolicyName => _badCredsPolicyName; 
     /// <summary> 
     /// Constructor for the AutoScalerWrapper. 
     /// </summary> 
     /// <param name="amazonAutoScaling">The injected AutoScaling client.</param> 
     /// <param name="amazonEc2">The injected EC2 client.</param> 
     /// <param name="amazonIam">The injected IAM client.</param> 
     /// <param name="amazonSsm">The injected SSM client.</param> 
     public AutoScalerWrapper( 
         IAmazonAutoScaling amazonAutoScaling, 
         IAmazonEC2 amazonEc2, 
         IAmazonSimpleSystemsManagement amazonSsm, 
         IAmazonIdentityManagementService amazonIam,
```

```
 IConfiguration configuration) 
    { 
        _amazonAutoScaling = amazonAutoScaling; 
       \_amazonEc2 = amazonEc2; _amazonSsm = amazonSsm; 
        _amazonIam = amazonIam; 
        var prefix = configuration["resourcePrefix"]; 
       _instanceType = configuration['instanceType'];
        _amiParam = configuration["amiParam"]; 
       \lnot launchTemplateName = prefix + "-template";
       qroupName = prefix + "-group"; _instancePolicyName = prefix + "-pol"; 
        _instanceRoleName = prefix + "-role"; 
        _instanceProfileName = prefix + "-prof"; 
        _badCredsPolicyName = prefix + "-bc-pol"; 
        _badCredsRoleName = prefix + "-bc-role"; 
        _badCredsProfileName = prefix + "-bc-prof"; 
       keyPairName = prefix + "-key-pair"; } 
    /// <summary> 
   /// Create a policy, role, and profile that is associated with instances with a 
 specified name. 
    /// An instance's associated profile defines a role that is assumed by the 
   /// instance.The role has attached policies that specify the AWS permissions 
 granted to 
   /// clients that run on the instance. 
    /// </summary> 
   /// <param name="policyName">Name to use for the policy.</param> 
    /// <param name="roleName">Name to use for the role.</param> 
   /// <param name="profileName">Name to use for the profile.</param> 
    /// <param name="ssmOnlyPolicyFile">Path to a policy file for SSM.</param> 
    /// <param name="awsManagedPolicies">AWS Managed policies to be attached to the 
 role.</param> 
   /// <returns>The Arn of the profile.</returns>
    public async Task<string> CreateInstanceProfileWithName( 
        string policyName, 
        string roleName, 
        string profileName, 
        string ssmOnlyPolicyFile, 
        List<string>? awsManagedPolicies = null) 
    {
```

```
 var assumeRoleDoc = "{" + 
                                   "\"Version\": \"2012-10-17\"," + 
                                   "\"Statement\": [{" + 
                                        "\"Effect\": \"Allow\"," + 
                                        "\"Principal\": {" + 
                                        "\"Service\": [" + 
                                           "\"ec2.amazonaws.com\"" + 
 "]" + 
                                        "}," + 
                                   "\"Action\": \"sts:AssumeRole\"" + 
                                   "}]" + 
 "}"; 
       var policyDocument = await File.ReadAllTextAsync(ssmOnlyPolicyFile);
        var policyArn = ""; 
        try 
        { 
            var createPolicyResult = await _amazonIam.CreatePolicyAsync( 
                new CreatePolicyRequest 
\overline{a} PolicyName = policyName, 
                    PolicyDocument = policyDocument 
                }); 
            policyArn = createPolicyResult.Policy.Arn; 
        } 
        catch (EntityAlreadyExistsException) 
        { 
            // The policy already exists, so we look it up to get the Arn. 
            var policiesPaginator = _amazonIam.Paginators.ListPolicies( 
                new ListPoliciesRequest() 
\overline{a} Scope = PolicyScopeType.Local 
                }); 
            // Get the entire list using the paginator. 
            await foreach (var policy in policiesPaginator.Policies) 
\{\hspace{.1cm} \} if (policy.PolicyName.Equals(policyName)) 
\overline{a} policyArn = policy.Arn; 
 } 
 }
```

```
 if (policyArn == null) 
\{\hspace{.1cm} \} throw new InvalidOperationException("Policy not found"); 
 } 
         } 
         try 
         { 
             await _amazonIam.CreateRoleAsync(new CreateRoleRequest() 
\{\hspace{.1cm} \} RoleName = roleName, 
                 AssumeRolePolicyDocument = assumeRoleDoc, 
             }); 
             await _amazonIam.AttachRolePolicyAsync(new AttachRolePolicyRequest() 
\{\hspace{.1cm} \} RoleName = roleName, 
                 PolicyArn = policyArn 
             }); 
             if (awsManagedPolicies != null) 
\{\hspace{.1cm} \} foreach (var awsPolicy in awsManagedPolicies) 
\overline{a} await _amazonIam.AttachRolePolicyAsync(new 
 AttachRolePolicyRequest() 
\{ PolicyArn = $"arn:aws:iam::aws:policy/{awsPolicy}", 
                         RoleName = roleName 
                     }); 
 } 
 } 
         } 
         catch (EntityAlreadyExistsException) 
         { 
             Console.WriteLine("Role already exists."); 
         } 
         string profileArn = ""; 
         try 
         { 
             var profileCreateResponse = await _amazonIam.CreateInstanceProfileAsync( 
                 new CreateInstanceProfileRequest() 
\overline{a} InstanceProfileName = profileName
```

```
 }); 
             // Allow time for the profile to be ready. 
             profileArn = profileCreateResponse.InstanceProfile.Arn; 
             Thread.Sleep(10000); 
             await _amazonIam.AddRoleToInstanceProfileAsync( 
                 new AddRoleToInstanceProfileRequest() 
\overline{a} InstanceProfileName = profileName, 
                      RoleName = roleName 
                 }); 
         } 
         catch (EntityAlreadyExistsException) 
         { 
             Console.WriteLine("Policy already exists."); 
             var profileGetResponse = await _amazonIam.GetInstanceProfileAsync( 
                 new GetInstanceProfileRequest() 
\overline{a} InstanceProfileName = profileName 
                 }); 
             profileArn = profileGetResponse.InstanceProfile.Arn; 
         } 
         return profileArn; 
     } 
    /// <summary> 
    /// Create a new key pair and save the file. 
    /// </summary> 
    /// <param name="newKeyPairName">The name of the new key pair.</param> 
   /// <returns>Async task.</returns>
     public async Task CreateKeyPair(string newKeyPairName) 
     { 
         try 
         { 
             var keyResponse = await _amazonEc2.CreateKeyPairAsync( 
                 new CreateKeyPairRequest() { KeyName = newKeyPairName }); 
             await File.WriteAllTextAsync($"{newKeyPairName}.pem", 
                  keyResponse.KeyPair.KeyMaterial); 
             Console.WriteLine($"Created key pair {newKeyPairName}."); 
         } 
         catch (AlreadyExistsException) 
        \{ Console.WriteLine("Key pair already exists."); 
         }
```

```
 } 
    /// <summary> 
    /// Delete the key pair and file by name. 
    /// </summary> 
    /// <param name="deleteKeyPairName">The key pair to delete.</param> 
   /// <returns>Async task.</returns>
    public async Task DeleteKeyPairByName(string deleteKeyPairName) 
    { 
        try 
        { 
            await _amazonEc2.DeleteKeyPairAsync( 
                 new DeleteKeyPairRequest() { KeyName = deleteKeyPairName }); 
            File.Delete($"{deleteKeyPairName}.pem"); 
        } 
        catch (FileNotFoundException) 
       \mathcal{L} Console.WriteLine($"Key pair {deleteKeyPairName} not found."); 
        } 
    } 
    /// <summary> 
    /// Creates an Amazon EC2 launch template to use with Amazon EC2 Auto Scaling. 
   /// The launch template specifies a Bash script in its user data field that runs 
 after 
   /// the instance is started. This script installs the Python packages and starts
 a Python 
    /// web server on the instance. 
    /// </summary> 
    /// <param name="startupScriptPath">The path to a Bash script file that is 
 run.</param> 
    /// <param name="instancePolicyPath">The path to a permissions policy to create 
 and attach to the profile.</param> 
   /// <returns>The template object.</returns>
    public async Task<Amazon.EC2.Model.LaunchTemplate> CreateTemplate(string 
 startupScriptPath, string instancePolicyPath) 
    { 
        await CreateKeyPair(_keyPairName); 
        await CreateInstanceProfileWithName(_instancePolicyName, _instanceRoleName, 
 _instanceProfileName, instancePolicyPath); 
       var startServerText = await File.ReadAllTextAsync(startupScriptPath);
        var plainTextBytes = System.Text.Encoding.UTF8.GetBytes(startServerText);
```

```
 var amiLatest = await _amazonSsm.GetParameterAsync( 
              new GetParameterRequest() { Name = _amiParam }); 
          var amiId = amiLatest.Parameter.Value; 
          var launchTemplateResponse = await _amazonEc2.CreateLaunchTemplateAsync( 
              new CreateLaunchTemplateRequest() 
\{\hspace{.1cm} \} LaunchTemplateName = _launchTemplateName, 
                   LaunchTemplateData = new RequestLaunchTemplateData() 
\overline{a} InstanceType = _instanceType, 
                       ImageId = amild, IamInstanceProfile = 
new the contract of the contract of the contract of the contract of the contract of the contract of the contract of the contract of the contract of the contract of the contract of the contract of the contract of the contra
                                LaunchTemplateIamInstanceProfileSpecificationRequest() 
 { 
                                 Name = _instanceProfileName 
\}, \{ KeyName = _keyPairName, 
                       UserData = System.Convert.ToBase64String(plainTextBytes) 
 } 
              }); 
          return launchTemplateResponse.LaunchTemplate; 
     } 
     /// <summary> 
     /// Get a list of Availability Zones in the AWS Region of the Amazon EC2 Client. 
     /// </summary> 
    /// <returns>A list of availability zones.</returns>
     public async Task<List<string>> DescribeAvailabilityZones() 
    \{ var zoneResponse = await _amazonEc2.DescribeAvailabilityZonesAsync( 
              new DescribeAvailabilityZonesRequest()); 
          return zoneResponse.AvailabilityZones.Select(z => z.ZoneName).ToList(); 
     } 
     /// <summary> 
     /// Create an EC2 Auto Scaling group of a specified size and name. 
     /// </summary> 
     /// <param name="groupSize">The size for the group.</param> 
     /// <param name="groupName">The name for the group.</param> 
     /// <param name="availabilityZones">The availability zones for the group.</
param> 
    /// <returns>Async task.</returns>
```

```
 public async Task CreateGroupOfSize(int groupSize, string groupName, 
 List<string> availabilityZones) 
    { 
        try 
         { 
             await _amazonAutoScaling.CreateAutoScalingGroupAsync( 
                 new CreateAutoScalingGroupRequest() 
\overline{a} AutoScalingGroupName = groupName, 
                     AvailabilityZones = availabilityZones, 
                     LaunchTemplate = 
                         new Amazon.AutoScaling.Model.LaunchTemplateSpecification() 
 { 
                             LaunchTemplateName = _launchTemplateName, 
                             Version = "$Default" 
\}, \{ MaxSize = groupSize, 
                     MinSize = groupSize 
                 }); 
             Console.WriteLine($"Created EC2 Auto Scaling group {groupName} with size 
 {groupSize}."); 
        } 
        catch (EntityAlreadyExistsException) 
         { 
             Console.WriteLine($"EC2 Auto Scaling group {groupName} already 
 exists."); 
        } 
    } 
    /// <summary> 
    /// Get the default VPC for the account. 
    /// </summary> 
   /// <returns>The default VPC object.</returns>
    public async Task<Vpc> GetDefaultVpc() 
    { 
        var vpcResponse = await _amazonEc2.DescribeVpcsAsync( 
             new DescribeVpcsRequest() 
\{\hspace{.1cm} \} Filters = new List<Amazon.EC2.Model.Filter>() 
\overline{a} new ("is-default", new List<string>() { "true" }) 
 } 
             }); 
        return vpcResponse.Vpcs[0];
```

```
 } 
    /// <summary> 
    /// Get all the subnets for a Vpc in a set of availability zones. 
    /// </summary> 
    /// <param name="vpcId">The Id of the Vpc.</param> 
    /// <param name="availabilityZones">The list of availability zones.</param> 
    /// <returns>The collection of subnet objects.</returns> 
    public async Task<List<Subnet>> GetAllVpcSubnetsForZones(string vpcId, 
 List<string> availabilityZones) 
    { 
         var subnets = new List<Subnet>(); 
         var subnetPaginator = _amazonEc2.Paginators.DescribeSubnets( 
             new DescribeSubnetsRequest() 
\{\hspace{.1cm} \} Filters = new List<Amazon.EC2.Model.Filter>() 
\overline{a} new ("vpc-id", new List<string>() { vpcId}), 
                      new ("availability-zone", availabilityZones), 
                      new ("default-for-az", new List<string>() { "true" }) 
 } 
             }); 
         // Get the entire list using the paginator. 
         await foreach (var subnet in subnetPaginator.Subnets) 
         { 
             subnets.Add(subnet); 
         } 
         return subnets; 
    } 
    /// <summary> 
    /// Delete a launch template by name. 
    /// </summary> 
    /// <param name="templateName">The name of the template to delete.</param> 
   /// <returns>Async task.</returns>
    public async Task DeleteTemplateByName(string templateName) 
    { 
         try 
         { 
             await _amazonEc2.DeleteLaunchTemplateAsync( 
                 new DeleteLaunchTemplateRequest() 
\overline{a}
```

```
 LaunchTemplateName = templateName 
                 }); 
         } 
         catch (AmazonClientException) 
        \mathcal{L} Console.WriteLine($"Unable to delete template {templateName}."); 
         } 
    } 
    /// <summary> 
    /// Detaches a role from an instance profile, detaches policies from the role, 
    /// and deletes all the resources. 
    /// </summary> 
    /// <param name="profileName">The name of the profile to delete.</param> 
    /// <param name="roleName">The name of the role to delete.</param> 
   /// <returns>Async task.</returns>
    public async Task DeleteInstanceProfile(string profileName, string roleName) 
   \{ try 
         { 
             await _amazonIam.RemoveRoleFromInstanceProfileAsync( 
                 new RemoveRoleFromInstanceProfileRequest() 
\overline{a} InstanceProfileName = profileName, 
                     RoleName = roleName 
                 }); 
             await _amazonIam.DeleteInstanceProfileAsync( 
                 new DeleteInstanceProfileRequest() { InstanceProfileName = 
 profileName }); 
             var attachedPolicies = await _amazonIam.ListAttachedRolePoliciesAsync( 
                 new ListAttachedRolePoliciesRequest() { RoleName = roleName }); 
             foreach (var policy in attachedPolicies.AttachedPolicies) 
\{\hspace{.1cm} \} await _amazonIam.DetachRolePolicyAsync( 
                     new DetachRolePolicyRequest() 
\{ RoleName = roleName, 
                          PolicyArn = policy.PolicyArn 
                     }); 
                 // Delete the custom policies only. 
                 if (!policy.PolicyArn.StartsWith("arn:aws:iam::aws")) 
\overline{a} await _amazonIam.DeletePolicyAsync( 
                          new Amazon.IdentityManagement.Model.DeletePolicyRequest()
```

```
 { 
                             PolicyArn = policy.PolicyArn 
\{\} );
 } 
 } 
            await _amazonIam.DeleteRoleAsync( 
                 new DeleteRoleRequest() { RoleName = roleName }); 
        } 
        catch (NoSuchEntityException) 
        { 
            Console.WriteLine($"Instance profile {profileName} does not exist."); 
        } 
    } 
    /// <summary> 
    /// Gets data about the instances in an EC2 Auto Scaling group by its group 
 name. 
    /// </summary> 
    /// <param name="group">The name of the auto scaling group.</param> 
   /// <returns>A collection of instance Ids.</returns>
    public async Task<IEnumerable<string>> GetInstancesByGroupName(string group) 
    { 
        var instanceResponse = await 
 _amazonAutoScaling.DescribeAutoScalingGroupsAsync( 
            new DescribeAutoScalingGroupsRequest() 
\{\hspace{.1cm} \} AutoScalingGroupNames = new List<string>() { group } 
            }); 
        var instanceIds = instanceResponse.AutoScalingGroups.SelectMany( 
            g => g.Instances.Select(i => i.InstanceId)); 
        return instanceIds; 
    } 
    /// <summary> 
    /// Get the instance profile association data for an instance. 
    /// </summary> 
    /// <param name="instanceId">The Id of the instance.</param> 
   /// <returns>Instance profile associations data.</returns>
    public async Task<IamInstanceProfileAssociation> GetInstanceProfile(string 
 instanceId) 
    { 
        var response = await _amazonEc2.DescribeIamInstanceProfileAssociationsAsync( 
            new DescribeIamInstanceProfileAssociationsRequest()
```

```
 { 
                 Filters = new List<Amazon.EC2.Model.Filter>() 
\overline{a} new ("instance-id", new List<string>() { instanceId }) 
                 }, 
             }); 
         return response.IamInstanceProfileAssociations[0]; 
    } 
    /// <summary> 
    /// Replace the profile associated with a running instance. After the profile is 
 replaced, the instance 
   \frac{1}{1} is rebooted to ensure that it uses the new profile. When the instance is
 ready, Systems Manager is 
    /// used to restart the Python web server. 
    /// </summary> 
    /// <param name="instanceId">The Id of the instance to update.</param> 
    /// <param name="credsProfileName">The name of the new profile to associate with 
 the specified instance.</param> 
    /// <param name="associationId">The Id of the existing profile association for 
 the instance.</param> 
   /// <returns>Async task.</returns>
    public async Task ReplaceInstanceProfile(string instanceId, string 
 credsProfileName, string associationId) 
   \{ await _amazonEc2.ReplaceIamInstanceProfileAssociationAsync( 
                 new ReplaceIamInstanceProfileAssociationRequest() 
\overline{a} AssociationId = associationId, 
                     IamInstanceProfile = new IamInstanceProfileSpecification() 
\{ Name = credsProfileName 
1999 1999 1999 1999 1999
                 }); 
         // Allow time before resetting. 
         Thread.Sleep(25000); 
         var instanceReady = false; 
        var retries = 5; 
        while (retries-- > 0 && !instanceReady)
         { 
             await _amazonEc2.RebootInstancesAsync( 
                new RebootInstancesRequest(new List<string>() { instanceId }));
             Thread.Sleep(10000);
```

```
 var instancesPaginator = 
 _amazonSsm.Paginators.DescribeInstanceInformation( 
                 new DescribeInstanceInformationRequest()); 
             // Get the entire list using the paginator. 
             await foreach (var instance in 
 instancesPaginator.InstanceInformationList) 
             { 
                 instanceReady = instance.InstanceId == instanceId; 
                 if (instanceReady) 
\overline{a} break; 
 } 
 } 
         } 
         Console.WriteLine($"Sending restart command to instance {instanceId}"); 
         await _amazonSsm.SendCommandAsync( 
             new SendCommandRequest() 
\{\hspace{.1cm} \} InstanceIds = new List<string>() { instanceId }, 
                 DocumentName = "AWS-RunShellScript", 
                Parameters = new Dictionary<string, List<string>>()
\overline{a} {"commands", new List<string>() { "cd / && sudo python3 
 server.py 80" }} 
 } 
             }); 
         Console.WriteLine($"Restarted the web server on instance {instanceId}"); 
    } 
    /// <summary> 
    /// Try to terminate an instance by its Id. 
    /// </summary> 
    /// <param name="instanceId">The Id of the instance to terminate.</param> 
   /// <returns>Async task.</returns>
    public async Task TryTerminateInstanceById(string instanceId) 
    { 
         var stopping = false; 
         Console.WriteLine($"Stopping {instanceId}..."); 
         while (!stopping) 
         { 
             try 
\{\hspace{.1cm} \} await _amazonAutoScaling.TerminateInstanceInAutoScalingGroupAsync( 
                     new TerminateInstanceInAutoScalingGroupRequest()
```

```
\{ InstanceId = instanceId, 
                         ShouldDecrementDesiredCapacity = false 
                     }); 
                 stopping = true; 
 } 
            catch (ScalingActivityInProgressException) 
\{\hspace{.1cm} \} Console.WriteLine($"Scaling activity in progress for {instanceId}. 
 Waiting..."); 
                 Thread.Sleep(10000); 
 } 
        } 
    } 
    /// <summary> 
    /// Tries to delete the EC2 Auto Scaling group. If the group is in use or in 
 progress, 
    /// waits and retries until the group is successfully deleted. 
    /// </summary> 
    /// <param name="groupName">The name of the group to try to delete.</param> 
   /// <returns>Async task.</returns>
    public async Task TryDeleteGroupByName(string groupName) 
    { 
        var stopped = false; 
        while (!stopped) 
         { 
            try 
            { 
                 await _amazonAutoScaling.DeleteAutoScalingGroupAsync( 
                     new DeleteAutoScalingGroupRequest() 
\{ AutoScalingGroupName = groupName 
                     }); 
                 stopped = true; 
 } 
            catch (Exception e) 
                 when ((e is ScalingActivityInProgressException) 
                       || (e is Amazon.AutoScaling.Model.ResourceInUseException)) 
\{\hspace{.1cm} \} Console.WriteLine($"Some instances are still running. Waiting..."); 
                 Thread.Sleep(10000); 
 } 
        }
```

```
 } 
     /// <summary> 
    /// Terminate instances and delete the Auto Scaling group by name. 
    /// </summary> 
    /// <param name="groupName">The name of the group to delete.</param> 
   /// <returns>Async task.</returns>
     public async Task TerminateAndDeleteAutoScalingGroupWithName(string groupName) 
     { 
         var describeGroupsResponse = await 
 _amazonAutoScaling.DescribeAutoScalingGroupsAsync( 
             new DescribeAutoScalingGroupsRequest() 
\{\hspace{.1cm} \} AutoScalingGroupNames = new List<string>() { groupName } 
             }); 
         if (describeGroupsResponse.AutoScalingGroups.Any()) 
        \mathcal{L} // Update the size to 0. 
             await _amazonAutoScaling.UpdateAutoScalingGroupAsync( 
                 new UpdateAutoScalingGroupRequest() 
\overline{a} AutoScalingGroupName = groupName, 
                     MinSize = 0 }); 
             var group = describeGroupsResponse.AutoScalingGroups[0]; 
             foreach (var instance in group.Instances) 
\{\hspace{.1cm} \}await TryTerminateInstanceById(instance.InstanceId);
 } 
             await TryDeleteGroupByName(groupName); 
         } 
         else 
         { 
             Console.WriteLine($"No groups found with name {groupName}."); 
         } 
     } 
    /// <summary> 
     /// Get the default security group for a specified Vpc. 
    /// </summary> 
    /// <param name="vpc">The Vpc to search.</param> 
    /// <returns>The default security group.</returns>
```

```
 public async Task<SecurityGroup> GetDefaultSecurityGroupForVpc(Vpc vpc) 
    { 
       var groupResponse = await amazonEc2.DescribeSecurityGroupsAsync(
             new DescribeSecurityGroupsRequest() 
\{\hspace{.1cm} \} Filters = new List<Amazon.EC2.Model.Filter>() 
\overline{a} new ("group-name", new List<string>() { "default" }), 
                     new ("vpc-id", new List<string>() { vpc.VpcId }) 
 } 
             }); 
        return groupResponse.SecurityGroups[0]; 
    } 
    /// <summary> 
    /// Verify the default security group of a Vpc allows ingress from the calling 
 computer. 
    /// This can be done by allowing ingress from this computer's IP address. 
    /// In some situations, such as connecting from a corporate network, you must 
 instead specify 
    /// a prefix list Id. You can also temporarily open the port to any IP address 
 while running this example. 
    /// If you do, be sure to remove public access when you're done. 
    /// </summary> 
    /// <param name="vpc">The group to check.</param> 
    /// <param name="port">The port to verify.</param> 
    /// <param name="ipAddress">This computer's IP address.</param> 
    /// <returns>True if the ip address is allowed on the group.</returns> 
    public bool VerifyInboundPortForGroup(SecurityGroup group, int port, string 
 ipAddress) 
    { 
        var portIsOpen = false; 
        foreach (var ipPermission in group.IpPermissions) 
         { 
             if (ipPermission.FromPort == port) 
             { 
                 foreach (var ipRange in ipPermission.Ipv4Ranges) 
\overline{a} var cidr = ipRange.CidrIp; 
                     if (cidr.StartsWith(ipAddress) || cidr == "0.0.0.0/0") 
\{ portIsOpen = true; 
1999 1999 1999 1999 1999
 }
```
```
 if (ipPermission.PrefixListIds.Any()) 
\overline{a} portIsOpen = true; 
 } 
                if (!portIsOpen) 
\overline{a} Console.WriteLine("The inbound rule does not appear to be open 
 to either this computer's IP\n" + 
                                      "address, to all IP addresses (0.0.0.0/0), or 
 to a prefix list ID."); 
 } 
                else 
\overline{a} break; 
 } 
 } 
        } 
        return portIsOpen; 
    } 
    /// <summary> 
    /// Add an ingress rule to the specified security group that allows access on 
 the 
    /// specified port from the specified IP address. 
    /// </summary> 
    /// <param name="groupId">The Id of the security group to modify.</param> 
    /// <param name="port">The port to open.</param> 
    /// <param name="ipAddress">The IP address to allow access.</param> 
   /// <returns>Async task.</returns>
    public async Task OpenInboundPort(string groupId, int port, string ipAddress) 
    { 
        await _amazonEc2.AuthorizeSecurityGroupIngressAsync( 
            new AuthorizeSecurityGroupIngressRequest() 
\{\hspace{.1cm} \} GroupId = groupId, 
                IpPermissions = new List<IpPermission>() 
\overline{a} new IpPermission() 
\{ FromPort = port, 
                        ToPort = port,
```

```
 IpProtocol = "tcp", 
                        Ipv4Ranges = new List<IpRange>() 
 { 
                            new IpRange() { CidrIp = $"{ipAddress}/32" } 
 } 
1 1 1 1 1 1 1
 } 
            }); 
    } 
    /// <summary> 
    /// Attaches an Elastic Load Balancing (ELB) target group to this EC2 Auto 
 Scaling group. 
    /// The 
    /// </summary> 
    /// <param name="autoScalingGroupName">The name of the Auto Scaling group.</
param> 
    /// <param name="targetGroupArn">The Arn for the target group.</param> 
   /// <returns>Async task.</returns>
    public async Task AttachLoadBalancerToGroup(string autoScalingGroupName, string 
 targetGroupArn) 
    { 
         await _amazonAutoScaling.AttachLoadBalancerTargetGroupsAsync( 
            new AttachLoadBalancerTargetGroupsRequest() 
\{\hspace{.1cm} \} AutoScalingGroupName = autoScalingGroupName, 
                TargetGroupARNs = new List<string>() { targetGroupArn } 
            }); 
    }
}
```
Membuat kelas yang menggabungkan tindakan Penyeimbangan Beban Elastis.

```
/// <summary>
/// Encapsulates Elastic Load Balancer actions.
/// </summary>
public class ElasticLoadBalancerWrapper
{ 
    private readonly IAmazonElasticLoadBalancingV2 _amazonElasticLoadBalancingV2;
     private string? _endpoint = null; 
     private readonly string _targetGroupName = "";
```

```
 private readonly string _loadBalancerName = ""; 
     HttpClient _httpClient = new(); 
     public string TargetGroupName => _targetGroupName; 
     public string LoadBalancerName => _loadBalancerName; 
    /// <summary> 
    /// Constructor for the Elastic Load Balancer wrapper. 
    /// </summary> 
    /// <param name="amazonElasticLoadBalancingV2">The injected load balancing v2 
 client.</param> 
    /// <param name="configuration">The injected configuration.</param> 
    public ElasticLoadBalancerWrapper( 
         IAmazonElasticLoadBalancingV2 amazonElasticLoadBalancingV2, 
         IConfiguration configuration) 
    { 
         _amazonElasticLoadBalancingV2 = amazonElasticLoadBalancingV2; 
         var prefix = configuration["resourcePrefix"]; 
         _targetGroupName = prefix + "-tg"; 
        \angleloadBalancerName = prefix + "-lb";
    } 
    /// <summary> 
    /// Get the HTTP Endpoint of a load balancer by its name. 
    /// </summary> 
    /// <param name="loadBalancerName">The name of the load balancer.</param> 
   /// <returns>The HTTP endpoint.</returns>
    public async Task<string> GetEndpointForLoadBalancerByName(string 
 loadBalancerName) 
    { 
         if (_endpoint == null) 
        \mathcal{L} var endpointResponse = 
                 await _amazonElasticLoadBalancingV2.DescribeLoadBalancersAsync( 
                      new DescribeLoadBalancersRequest() 
\{Names = new List<string>() { loadBalancerName }
                      }); 
             _endpoint = endpointResponse.LoadBalancers[0].DNSName; 
         } 
         return _endpoint; 
    }
```

```
 /// <summary> 
    /// Return the GET response for an endpoint as text. 
    /// </summary> 
    /// <param name="endpoint">The endpoint for the request.</param> 
   /// <returns>The request response.</returns>
    public async Task<string> GetEndPointResponse(string endpoint) 
    { 
         var endpointResponse = await _httpClient.GetAsync($"http://{endpoint}"); 
         var textResponse = await endpointResponse.Content.ReadAsStringAsync(); 
         return textResponse!; 
    } 
    /// <summary> 
    /// Get the target health for a group by name. 
    /// </summary> 
    /// <param name="groupName">The name of the group.</param> 
   /// <returns>The collection of health descriptions.</returns>
    public async Task<List<TargetHealthDescription>> 
 CheckTargetHealthForGroup(string groupName) 
    { 
        List<TargetHealthDescription> result = null!;
         try 
         { 
             var groupResponse = 
                 await _amazonElasticLoadBalancingV2.DescribeTargetGroupsAsync( 
                     new DescribeTargetGroupsRequest() 
\{ Names = new List<string>() { groupName } 
                     }); 
             var healthResponse = 
                 await _amazonElasticLoadBalancingV2.DescribeTargetHealthAsync( 
                     new DescribeTargetHealthRequest() 
\{ TargetGroupArn = 
 groupResponse.TargetGroups[0].TargetGroupArn 
                     }); 
\ddot{\phantom{1}} result = healthResponse.TargetHealthDescriptions; 
         } 
         catch (TargetGroupNotFoundException) 
         { 
             Console.WriteLine($"Target group {groupName} not found."); 
         } 
         return result;
```

```
 } 
     /// <summary> 
     /// Create an Elastic Load Balancing target group. The target group specifies 
  how the load balancer forwards 
     /// requests to instances in the group and how instance health is checked. 
     /// 
     /// To speed up this demo, the health check is configured with shortened times 
  and lower thresholds. In production, 
     /// you might want to decrease the sensitivity of your health checks to avoid 
  unwanted failures. 
     /// </summary> 
     /// <param name="groupName">The name for the group.</param> 
     /// <param name="protocol">The protocol, such as HTTP.</param> 
     /// <param name="port">The port to use to forward requests, such as 80.</param> 
     /// <param name="vpcId">The Id of the Vpc in which the load balancer exists.</
param> 
    /// <returns>The new TargetGroup object.</returns>
     public async Task<TargetGroup> CreateTargetGroupOnVpc(string groupName, 
  ProtocolEnum protocol, int port, string vpcId) 
    \left\{ \right. var createResponse = await 
  _amazonElasticLoadBalancingV2.CreateTargetGroupAsync( 
             new CreateTargetGroupRequest() 
\{\hspace{.1cm} \} Name = groupName, 
                  Protocol = protocol, 
                  Port = port, 
                  HealthCheckPath = "/healthcheck", 
                  HealthCheckIntervalSeconds = 10, 
                  HealthCheckTimeoutSeconds = 5, 
                  HealthyThresholdCount = 2, 
                  UnhealthyThresholdCount = 2, 
                 VpcId = vpcId }); 
         var targetGroup = createResponse.TargetGroups[0]; 
         return targetGroup; 
     } 
     /// <summary> 
     /// Create an Elastic Load Balancing load balancer that uses the specified 
  subnets 
     /// and forwards requests to the specified target group. 
     /// </summary>
```

```
 /// <param name="name">The name for the new load balancer.</param> 
    /// <param name="subnetIds">Subnets for the load balancer.</param> 
    /// <param name="targetGroup">Target group for forwarded requests.</param> 
   /// <returns>The new LoadBalancer object.</returns>
    public async Task<LoadBalancer> CreateLoadBalancerAndListener(string name, 
 List<string> subnetIds, TargetGroup targetGroup) 
    { 
        var createLbResponse = await 
 _amazonElasticLoadBalancingV2.CreateLoadBalancerAsync( 
             new CreateLoadBalancerRequest() 
\{\hspace{.1cm} \}Name = name,
                 Subnets = subnetIds 
             }); 
        var loadBalancerArn = createLbResponse.LoadBalancers[0].LoadBalancerArn; 
        // Wait for load balancer to be available. 
        var loadBalancerReady = false; 
       while (!loadBalancerReady)
       \{ try 
             { 
                 var describeResponse = 
                     await _amazonElasticLoadBalancingV2.DescribeLoadBalancersAsync( 
                         new DescribeLoadBalancersRequest() 
 { 
                            Names = new List < string>() { name }
\{\} );
                 var loadBalancerState = 
 describeResponse.LoadBalancers[0].State.Code; 
                 loadBalancerReady = loadBalancerState == 
 LoadBalancerStateEnum.Active; 
 } 
             catch (LoadBalancerNotFoundException) 
\{\hspace{.1cm} \} loadBalancerReady = false; 
 } 
             Thread.Sleep(10000); 
        } 
        // Create the listener. 
        await _amazonElasticLoadBalancingV2.CreateListenerAsync( 
             new CreateListenerRequest()
```

```
 { 
                LoadBalancerArn = loadBalancerArn, 
                Protocol = targetGroup.Protocol, 
                Port = targetGroup.Port, 
                DefaultActions = new List<Action>() 
\overline{a} new Action() 
\{ Type = ActionTypeEnum.Forward, 
                        TargetGroupArn = targetGroup.TargetGroupArn 
1 1 1 1 1 1 1
 } 
            }); 
        return createLbResponse.LoadBalancers[0]; 
    } 
    /// <summary> 
    /// Verify this computer can successfully send a GET request to the 
    /// load balancer endpoint. 
    /// </summary> 
    /// <param name="endpoint">The endpoint to check.</param> 
   /// <returns>True if successful.</returns>
   public async Task<bool> VerifyLoadBalancerEndpoint(string endpoint)
    { 
        var success = false; 
        var retries = 3; 
        while (!success && retries > 0) 
        { 
            try 
\{\hspace{.1cm} \} var endpointResponse = await _httpClient.GetAsync($"http://
{endpoint}"); 
                Console.WriteLine($"Response: {endpointResponse.StatusCode}."); 
                if (endpointResponse.IsSuccessStatusCode) 
\overline{a} success = true; 
 } 
                else 
\overline{a}retries = 0;
 } 
 } 
            catch (HttpRequestException)
```

```
 { 
                 Console.WriteLine("Connection error, retrying..."); 
                 retries--; 
                 Thread.Sleep(10000); 
 } 
         } 
        return success; 
    } 
    /// <summary> 
    /// Delete a load balancer by its specified name. 
    /// </summary> 
    /// <param name="name">The name of the load balancer to delete.</param> 
   /// <returns>Async task.</returns>
    public async Task DeleteLoadBalancerByName(string name) 
    { 
         try 
         { 
             var describeLoadBalancerResponse = 
                 await _amazonElasticLoadBalancingV2.DescribeLoadBalancersAsync( 
                     new DescribeLoadBalancersRequest() 
\{Names = new List<string>() { name }
                     }); 
             var lbArn = 
 describeLoadBalancerResponse.LoadBalancers[0].LoadBalancerArn; 
             await _amazonElasticLoadBalancingV2.DeleteLoadBalancerAsync( 
                 new DeleteLoadBalancerRequest() 
\overline{a} LoadBalancerArn = lbArn 
 } 
             ); 
         } 
         catch (LoadBalancerNotFoundException) 
         { 
             Console.WriteLine($"Load balancer {name} not found."); 
         } 
    } 
    /// <summary> 
    /// Delete a TargetGroup by its specified name. 
    /// </summary> 
    /// <param name="groupName">Name of the group to delete.</param>
```

```
/// <returns>Async task.</returns>
     public async Task DeleteTargetGroupByName(string groupName) 
     { 
         var done = false; 
         while (!done) 
         { 
             try 
             { 
                 var groupResponse = 
                     await _amazonElasticLoadBalancingV2.DescribeTargetGroupsAsync( 
                         new DescribeTargetGroupsRequest() 
 { 
                             Names = new List<string>() { groupName } 
\{\} );
                 var targetArn = groupResponse.TargetGroups[0].TargetGroupArn; 
                 await _amazonElasticLoadBalancingV2.DeleteTargetGroupAsync( 
                     new DeleteTargetGroupRequest() { TargetGroupArn = targetArn }); 
                 Console.WriteLine($"Deleted load balancing target group 
  {groupName}."); 
                 done = true; 
 } 
             catch (TargetGroupNotFoundException) 
\{\hspace{.1cm} \} Console.WriteLine( 
                     $"Target group {groupName} not found, could not delete."); 
                 done = true; 
 } 
             catch (ResourceInUseException) 
\{\hspace{.1cm} \} Console.WriteLine("Target group not yet released, waiting..."); 
                 Thread.Sleep(10000); 
 } 
         } 
     }
}
```
Membuat kelas yang menggunakan DynamoDB untuk menyimulasikan layanan yang direkomendasikan.

/// <summary>

```
/// Encapsulates a DynamoDB table to use as a service that recommends books, movies, 
  and songs.
/// </summary>
public class Recommendations
{ 
     private readonly IAmazonDynamoDB _amazonDynamoDb; 
     private readonly DynamoDBContext _context; 
     private readonly string _tableName; 
     public string TableName => _tableName; 
    /// <summary> 
     /// Constructor for the Recommendations service. 
    /// </summary> 
    /// <param name="amazonDynamoDb">The injected DynamoDb client.</param> 
     /// <param name="configuration">The injected configuration.</param> 
     public Recommendations(IAmazonDynamoDB amazonDynamoDb, IConfiguration 
  configuration) 
    { 
        \_amazonDynamoDb = amazonDynamoDb;
         _context = new DynamoDBContext(_amazonDynamoDb); 
         _tableName = configuration["databaseName"]!; 
     } 
    /// <summary> 
    /// Create the DynamoDb table with a specified name. 
    /// </summary> 
    /// <param name="tableName">The name for the table.</param> 
    /// <returns>True when ready.</returns>
    public async Task<bool> CreateDatabaseWithName(string tableName)
    \{ try 
         { 
             Console.Write($"Creating table {tableName}..."); 
             var createRequest = new CreateTableRequest() 
\{\hspace{.1cm} \} TableName = tableName, 
                 AttributeDefinitions = new List<AttributeDefinition>() 
\{ new AttributeDefinition() 
 { 
                             AttributeName = "MediaType", 
                             AttributeType = ScalarAttributeType.S 
\}, \{
```

```
 new AttributeDefinition() 
 { 
                         AttributeName = "ItemId", 
                         AttributeType = ScalarAttributeType.N 
 } 
\}, \{ KeySchema = new List<KeySchemaElement>() 
\{ new KeySchemaElement() 
 { 
                         AttributeName = "MediaType", 
                         KeyType = KeyType.HASH 
\}, \{ new KeySchemaElement() 
 { 
                         AttributeName = "ItemId", 
                         KeyType = KeyType.RANGE 
 } 
\}, \{ ProvisionedThroughput = new ProvisionedThroughput() 
\overline{a} ReadCapacityUnits = 5, 
                  WriteCapacityUnits = 5 
 } 
           }; 
          await _amazonDynamoDb.CreateTableAsync(createRequest);
           // Wait until the table is ACTIVE and then report success. 
           Console.Write("\nWaiting for table to become active..."); 
           var request = new DescribeTableRequest 
\{\hspace{.1cm} \} TableName = tableName 
           }; 
           TableStatus status; 
           do 
           { 
              Thread.Sleep(2000); 
              var describeTableResponse = await 
 _amazonDynamoDb.DescribeTableAsync(request); 
              status = describeTableResponse.Table.TableStatus;
```

```
 Console.Write("."); 
 } 
             while (status != "ACTIVE"); 
             return status == TableStatus.ACTIVE; 
         } 
         catch (ResourceInUseException) 
         { 
             Console.WriteLine($"Table {tableName} already exists."); 
             return false; 
         } 
     } 
     /// <summary> 
     /// Populate the database table with data from a specified path. 
     /// </summary> 
     /// <param name="databaseTableName">The name of the table.</param> 
     /// <param name="recommendationsPath">The path of the recommendations data.</
param> 
    /// <returns>Async task.</returns>
     public async Task PopulateDatabase(string databaseTableName, string 
  recommendationsPath) 
    \mathcal{L} var recommendationsText = await File.ReadAllTextAsync(recommendationsPath); 
         var records = 
              JsonSerializer.Deserialize<RecommendationModel[]>(recommendationsText); 
         var batchWrite = _context.CreateBatchWrite<RecommendationModel>(); 
         foreach (var record in records!) 
        \sqrt{ } batchWrite.AddPutItem(record); 
         } 
         await batchWrite.ExecuteAsync(); 
     } 
     /// <summary> 
     /// Delete the recommendation table by name. 
     /// </summary> 
     /// <param name="tableName">The name of the recommendation table.</param> 
    /// <returns>Async task.</returns>
     public async Task DestroyDatabaseByName(string tableName) 
     { 
         try
```

```
 { 
              await _amazonDynamoDb.DeleteTableAsync( 
                  new DeleteTableRequest() { TableName = tableName }); 
              Console.WriteLine($"Table {tableName} was deleted."); 
         } 
         catch (ResourceNotFoundException) 
         { 
              Console.WriteLine($"Table {tableName} not found"); 
          } 
     }
}
```
Membuat kelas yang mengabungkan tindakan Systems Manager.

```
/// <summary>
/// Encapsulates Systems Manager parameter operations. This example uses these 
  parameters
/// to drive the demonstration of resilient architecture, such as failure of a 
  dependency or
/// how the service responds to a health check.
/// </summary>
public class SmParameterWrapper
{ 
     private readonly IAmazonSimpleSystemsManagement _amazonSimpleSystemsManagement; 
     private readonly string _tableParameter = "doc-example-resilient-architecture-
table"; 
     private readonly string _failureResponseParameter = "doc-example-resilient-
architecture-failure-response"; 
     private readonly string _healthCheckParameter = "doc-example-resilient-
architecture-health-check"; 
     private readonly string _tableName = ""; 
     public string TableParameter => _tableParameter; 
     public string TableName => _tableName; 
     public string HealthCheckParameter => _healthCheckParameter; 
     public string FailureResponseParameter => _failureResponseParameter; 
     /// <summary> 
     /// Constructor for the SmParameterWrapper. 
     /// </summary>
```

```
 /// <param name="amazonSimpleSystemsManagement">The injected Simple Systems 
 Management client.</param>
     /// <param name="configuration">The injected configuration.</param> 
     public SmParameterWrapper(IAmazonSimpleSystemsManagement 
  amazonSimpleSystemsManagement, IConfiguration configuration) 
     { 
         _amazonSimpleSystemsManagement = amazonSimpleSystemsManagement; 
         _tableName = configuration["databaseName"]!; 
     } 
     /// <summary> 
     /// Reset the Systems Manager parameters to starting values for the demo. 
     /// </summary> 
    /// <returns>Async task.</returns>
     public async Task Reset() 
     { 
         await this.PutParameterByName(_tableParameter, _tableName); 
         await this.PutParameterByName(_failureResponseParameter, "none"); 
         await this.PutParameterByName(_healthCheckParameter, "shallow"); 
     } 
     /// <summary> 
     /// Set the value of a named Systems Manager parameter. 
    // </summary>
     /// <param name="name">The name of the parameter.</param> 
     /// <param name="value">The value to set.</param> 
    /// <returns>Async task.</returns>
     public async Task PutParameterByName(string name, string value) 
     { 
         await _amazonSimpleSystemsManagement.PutParameterAsync( 
             new PutParameterRequest() { Name = name, Value = value, Overwrite = 
  true }); 
     }
}
```
- Untuk detail API, lihat topik berikut di Referensi API AWS SDK for .NET.
	- [AttachLoadBalancerTargetGroups](https://docs.aws.amazon.com/goto/DotNetSDKV3/autoscaling-2011-01-01/AttachLoadBalancerTargetGroups)
	- [CreateAutoScalingGroup](https://docs.aws.amazon.com/goto/DotNetSDKV3/autoscaling-2011-01-01/CreateAutoScalingGroup)
	- [CreateInstanceProfile](https://docs.aws.amazon.com/goto/DotNetSDKV3/iam-2010-05-08/CreateInstanceProfile)
	- [CreateLaunchTemplate](https://docs.aws.amazon.com/goto/DotNetSDKV3/ec2-2016-11-15/CreateLaunchTemplate)
- [CreateListener](https://docs.aws.amazon.com/goto/DotNetSDKV3/elasticloadbalancingv2-2015-12-01/CreateListener)
- [CreateLoadBalancer](https://docs.aws.amazon.com/goto/DotNetSDKV3/elasticloadbalancingv2-2015-12-01/CreateLoadBalancer)
- [CreateTargetGroup](https://docs.aws.amazon.com/goto/DotNetSDKV3/elasticloadbalancingv2-2015-12-01/CreateTargetGroup)
- [DeleteAutoScalingGroup](https://docs.aws.amazon.com/goto/DotNetSDKV3/autoscaling-2011-01-01/DeleteAutoScalingGroup)
- [DeleteInstanceProfile](https://docs.aws.amazon.com/goto/DotNetSDKV3/iam-2010-05-08/DeleteInstanceProfile)
- [DeleteLaunchTemplate](https://docs.aws.amazon.com/goto/DotNetSDKV3/ec2-2016-11-15/DeleteLaunchTemplate)
- [DeleteLoadBalancer](https://docs.aws.amazon.com/goto/DotNetSDKV3/elasticloadbalancingv2-2015-12-01/DeleteLoadBalancer)
- [DeleteTargetGroup](https://docs.aws.amazon.com/goto/DotNetSDKV3/elasticloadbalancingv2-2015-12-01/DeleteTargetGroup)
- [DescribeAutoScalingGroups](https://docs.aws.amazon.com/goto/DotNetSDKV3/autoscaling-2011-01-01/DescribeAutoScalingGroups)
- [DescribeAvailabilityZones](https://docs.aws.amazon.com/goto/DotNetSDKV3/ec2-2016-11-15/DescribeAvailabilityZones)
- [DescribeIamInstanceProfileAssociations](https://docs.aws.amazon.com/goto/DotNetSDKV3/ec2-2016-11-15/DescribeIamInstanceProfileAssociations)
- **[DescribeInstances](https://docs.aws.amazon.com/goto/DotNetSDKV3/ec2-2016-11-15/DescribeInstances)**
- [DescribeLoadBalancers](https://docs.aws.amazon.com/goto/DotNetSDKV3/elasticloadbalancingv2-2015-12-01/DescribeLoadBalancers)
- [DescribeSubnets](https://docs.aws.amazon.com/goto/DotNetSDKV3/ec2-2016-11-15/DescribeSubnets)
- [DescribeTargetGroups](https://docs.aws.amazon.com/goto/DotNetSDKV3/elasticloadbalancingv2-2015-12-01/DescribeTargetGroups)
- [DescribeTargetHealth](https://docs.aws.amazon.com/goto/DotNetSDKV3/elasticloadbalancingv2-2015-12-01/DescribeTargetHealth)
- [DescribeVpcs](https://docs.aws.amazon.com/goto/DotNetSDKV3/ec2-2016-11-15/DescribeVpcs)
- [RebootInstances](https://docs.aws.amazon.com/goto/DotNetSDKV3/ec2-2016-11-15/RebootInstances)
- [ReplaceIamInstanceProfileAssociation](https://docs.aws.amazon.com/goto/DotNetSDKV3/ec2-2016-11-15/ReplaceIamInstanceProfileAssociation)
- [TerminateInstanceInAutoScalingGroup](https://docs.aws.amazon.com/goto/DotNetSDKV3/autoscaling-2011-01-01/TerminateInstanceInAutoScalingGroup)
- [UpdateAutoScalingGroup](https://docs.aws.amazon.com/goto/DotNetSDKV3/autoscaling-2011-01-01/UpdateAutoScalingGroup)

## Memulai instans

Contoh kode berikut ini menunjukkan cara untuk melakukan:

- Membuat pasangan kunci dan grup keamanan.
- Memilih Amazon Machine Image (AMI) dan tipe instans yang kompatibel, lalu membuat instans.
- Menghentikan dan memulai ulang instans.
- Kaitkan alamat IP Elastis dengan instans Anda.
- **Find anghubungkan instans Anda dengan SSH, lalu membersihkan sumber daya.** 8571

## AWS SDK for .NET

## **a** Note

Ada lebih banyak tentang GitHub. Temukan contoh lengkapnya dan pelajari cara pengaturan dan menjalankannya di [Repositori Contoh Kode AWS.](https://github.com/awsdocs/aws-doc-sdk-examples/tree/main/dotnetv3/EC2#code-examples)

Menjalankan skenario di prompt perintah.

```
/// <summary>
/// Show Amazon Elastic Compute Cloud (Amazon EC2) Basics actions.
// </summary>
public class EC2Basics
{ 
     /// <summary> 
     /// Perform the actions defined for the Amazon EC2 Basics scenario. 
     /// </summary> 
     /// <param name="args">Command line arguments.</param> 
    /// <returns>A Task object.</returns>
     static async Task Main(string[] args) 
     { 
         // Set up dependency injection for Amazon EC2 and Amazon Simple Systems 
         // Management Service. 
        using var host = Microsoft.Extensions.Hosting.Host.CreateDefaultBuilder(args) 
             .ConfigureServices((_, services) => 
                 services.AddAWSService<IAmazonEC2>() 
                      .AddAWSService<IAmazonSimpleSystemsManagement>() 
                      .AddTransient<EC2Wrapper>() 
                      .AddTransient<SsmWrapper>() 
) .Build(); 
         // Now the client is available for injection. 
         var ec2Client = host.Services.GetRequiredService<IAmazonEC2>(); 
         var ec2Methods = new EC2Wrapper(ec2Client); 
         var ssmClient = 
  host.Services.GetRequiredService<IAmazonSimpleSystemsManagement>(); 
         var ssmMethods = new SsmWrapper(ssmClient); 
        var uiMethods = new UiMethods();
```

```
 var uniqueName = Guid.NewGuid().ToString(); 
        var keyPairName = "mvp-example-key-pair" + uniqueName; 
        var groupName = "ec2-scenario-group" + uniqueName; 
        var groupDescription = "A security group created for the EC2 Basics 
 scenario."; 
        // Start the scenario. 
        uiMethods.DisplayOverview(); 
        uiMethods.PressEnter(); 
        // Create the key pair. 
        uiMethods.DisplayTitle("Create RSA key pair"); 
        Console.Write("Let's create an RSA key pair that you can be use to "); 
        Console.WriteLine("securely connect to your EC2 instance."); 
        var keyPair = await ec2Methods.CreateKeyPair(keyPairName); 
        // Save key pair information to a temporary file. 
        var tempFileName = ec2Methods.SaveKeyPair(keyPair); 
        Console.WriteLine($"Created the key pair: {keyPair.KeyName} and saved it to: 
 {tempFileName}"); 
        string? answer; 
        do 
       \mathcal{L} Console.Write("Would you like to list your existing key pairs? "); 
            answer = Console.ReadLine(); 
        } while (answer!.ToLower() != "y" && answer.ToLower() != "n"); 
       if (answer == "y") { 
            // List existing key pairs. 
            uiMethods.DisplayTitle("Existing key pairs"); 
            // Passing an empty string to the DescribeKeyPairs method will return 
            // a list of all existing key pairs. 
            var keyPairs = await ec2Methods.DescribeKeyPairs(""); 
            keyPairs.ForEach(kp => 
            { 
                 Console.WriteLine($"{kp.KeyName} created at: {kp.CreateTime} 
 Fingerprint: {kp.KeyFingerprint}"); 
            }); 
        } 
        uiMethods.PressEnter();
```

```
 // Create the security group. 
         Console.WriteLine("Let's create a security group to manage access to your 
  instance."); 
         var secGroupId = await ec2Methods.CreateSecurityGroup(groupName, 
  groupDescription); 
         Console.WriteLine("Let's add rules to allow all HTTP and HTTPS inbound 
  traffic and to allow SSH only from your current IP address."); 
         uiMethods.DisplayTitle("Security group information"); 
         var secGroups = await ec2Methods.DescribeSecurityGroups(secGroupId); 
         Console.WriteLine($"Created security group {groupName} in your default 
  VPC."); 
         secGroups.ForEach(group => 
         { 
             ec2Methods.DisplaySecurityGroupInfoAsync(group); 
         }); 
         uiMethods.PressEnter(); 
         Console.WriteLine("Now we'll authorize the security group we just created so 
  that it can"); 
         Console.WriteLine("access the EC2 instances you create."); 
         var success = await ec2Methods.AuthorizeSecurityGroupIngress(groupName); 
         secGroups = await ec2Methods.DescribeSecurityGroups(secGroupId); 
         Console.WriteLine($"Now let's look at the permissions again."); 
         secGroups.ForEach(group => 
         { 
             ec2Methods.DisplaySecurityGroupInfoAsync(group); 
         }); 
         uiMethods.PressEnter(); 
         // Get list of available Amazon Linux 2 Amazon Machine Images (AMIs). 
         var parameters = await ssmMethods.GetParametersByPath("/aws/service/ami-
amazon-linux-latest"); 
        List<string> imageIds = parameters.Select(param => param.Value).ToList();
         var images = await ec2Methods.DescribeImages(imageIds); 
        var i = 1;
         images.ForEach(image => 
         { 
             Console.WriteLine($"\t{i++}\t{image.Description}");
```

```
 }); 
        int choice; 
        bool validNumber = false; 
        do 
        { 
            Console.Write("Please select an image: "); 
            var selImage = Console.ReadLine(); 
            validNumber = int.TryParse(selImage, out choice); 
        } while (!validNumber); 
        var selectedImage = images[choice - 1]; 
        // Display available instance types. 
        uiMethods.DisplayTitle("Instance Types"); 
        var instanceTypes = await 
 ec2Methods.DescribeInstanceTypes(selectedImage.Architecture); 
       i = 1; instanceTypes.ForEach(instanceType => 
        { 
            Console.WriteLine($"\t{i++}\t{instanceType.InstanceType}"); 
        }); 
        do 
       \mathcal{L} Console.Write("Please select an instance type: "); 
            var selImage = Console.ReadLine(); 
            validNumber = int.TryParse(selImage, out choice); 
        } while (!validNumber); 
        var selectedInstanceType = instanceTypes[choice - 1].InstanceType; 
        // Create an EC2 instance. 
        uiMethods.DisplayTitle("Creating an EC2 Instance"); 
        var instanceId = await ec2Methods.RunInstances(selectedImage.ImageId, 
 selectedInstanceType, keyPairName, secGroupId); 
        Console.Write("Waiting for the instance to start."); 
        var isRunning = false; 
        do 
        { 
            isRunning = await ec2Methods.WaitForInstanceState(instanceId, 
 InstanceStateName.Running);
```

```
 } while (!isRunning); 
         uiMethods.PressEnter(); 
        var instance = await ec2Methods.DescribeInstance(instanceId);
         uiMethods.DisplayTitle("New Instance Information"); 
         ec2Methods.DisplayInstanceInformation(instance); 
         Console.WriteLine("\nYou can use SSH to connect to your instance. For 
  example:"); 
         Console.WriteLine($"\tssh -i {tempFileName} ec2-
user@{instance.PublicIpAddress}"); 
         uiMethods.PressEnter(); 
         Console.WriteLine("Now we'll stop the instance and then start it again to 
  see what's changed."); 
        await ec2Methods.StopInstances(instanceId);
        var hasStopped = false;
         do 
         { 
             hasStopped = await ec2Methods.WaitForInstanceState(instanceId, 
  InstanceStateName.Stopped); 
         } while (!hasStopped); 
         Console.WriteLine("\nThe instance has stopped."); 
         Console.WriteLine("Now let's start it up again."); 
         await ec2Methods.StartInstances(instanceId); 
         Console.Write("Waiting for instance to start. "); 
         isRunning = false; 
         do 
        \mathcal{L} isRunning = await ec2Methods.WaitForInstanceState(instanceId, 
  InstanceStateName.Running); 
         } while (!isRunning); 
         Console.WriteLine("\nLet's see what changed."); 
         instance = await ec2Methods.DescribeInstance(instanceId); 
         uiMethods.DisplayTitle("New Instance Information"); 
         ec2Methods.DisplayInstanceInformation(instance);
```

```
 Console.WriteLine("\nNotice the change in the SSH information:"); 
         Console.WriteLine($"\tssh -i {tempFileName} ec2-
user@{instance.PublicIpAddress}"); 
         uiMethods.PressEnter(); 
         Console.WriteLine("Now we will stop the instance again. Then we will create 
  and associate an"); 
         Console.WriteLine("Elastic IP address to use with our instance."); 
        await ec2Methods.StopInstances(instanceId);
         hasStopped = false; 
         do 
         { 
             hasStopped = await ec2Methods.WaitForInstanceState(instanceId, 
  InstanceStateName.Stopped); 
         } while (!hasStopped); 
         Console.WriteLine("\nThe instance has stopped."); 
         uiMethods.PressEnter(); 
         uiMethods.DisplayTitle("Allocate Elastic IP address"); 
         Console.WriteLine("You can allocate an Elastic IP address and associate 
  it with your instance\nto keep a consistent IP address even when your instance 
  restarts."); 
         var allocationId = await ec2Methods.AllocateAddress(); 
         Console.WriteLine("Now we will associate the Elastic IP address with our 
  instance."); 
         var associationId = await ec2Methods.AssociateAddress(allocationId, 
  instanceId); 
         // Start the instance again. 
         Console.WriteLine("Now let's start the instance again."); 
        await ec2Methods.StartInstances(instanceId);
         Console.Write("Waiting for instance to start. "); 
         isRunning = false; 
         do 
         { 
             isRunning = await ec2Methods.WaitForInstanceState(instanceId, 
  InstanceStateName.Running); 
         } while (!isRunning);
```

```
 Console.WriteLine("\nLet's see what changed."); 
         instance = await ec2Methods.DescribeInstance(instanceId); 
         uiMethods.DisplayTitle("Instance information"); 
         ec2Methods.DisplayInstanceInformation(instance); 
         Console.WriteLine("\nHere is the SSH information:"); 
         Console.WriteLine($"\tssh -i {tempFileName} ec2-
user@{instance.PublicIpAddress}"); 
         Console.WriteLine("Let's stop and start the instance again."); 
         uiMethods.PressEnter(); 
        await ec2Methods.StopInstances(instanceId);
         hasStopped = false; 
         do 
         { 
             hasStopped = await ec2Methods.WaitForInstanceState(instanceId, 
  InstanceStateName.Stopped); 
         } while (!hasStopped); 
         Console.WriteLine("\nThe instance has stopped."); 
         Console.WriteLine("Now let's start it up again."); 
        await ec2Methods.StartInstances(instanceId);
         Console.Write("Waiting for instance to start. "); 
         isRunning = false; 
         do 
        \mathcal{L} isRunning = await ec2Methods.WaitForInstanceState(instanceId, 
  InstanceStateName.Running); 
         } while (!isRunning); 
         instance = await ec2Methods.DescribeInstance(instanceId); 
         uiMethods.DisplayTitle("New Instance Information"); 
         ec2Methods.DisplayInstanceInformation(instance); 
         Console.WriteLine("Note that the IP address did not change this time."); 
         uiMethods.PressEnter(); 
         uiMethods.DisplayTitle("Clean up resources"); 
         Console.WriteLine("Now let's clean up the resources we created.");
```

```
 // Terminate the instance. 
         Console.WriteLine("Terminating the instance we created."); 
        var stateChange = await ec2Methods.TerminateInstances(instanceId);
         // Wait for the instance state to be terminated. 
         var hasTerminated = false; 
         do 
         { 
             hasTerminated = await ec2Methods.WaitForInstanceState(instanceId, 
  InstanceStateName.Terminated); 
         } while (!hasTerminated); 
         Console.WriteLine($"\nThe instance {instanceId} has been terminated."); 
         Console.WriteLine("Now we can disassociate the Elastic IP address and 
  release it."); 
         // Disassociate the Elastic IP address. 
         var disassociated = ec2Methods.DisassociateIp(associationId); 
         // Delete the Elastic IP address. 
         var released = ec2Methods.ReleaseAddress(allocationId); 
         // Delete the security group. 
         Console.WriteLine($"Deleting the Security Group: {groupName}."); 
         success = await ec2Methods.DeleteSecurityGroup(secGroupId); 
         if (success) 
         { 
             Console.WriteLine($"Successfully deleted {groupName}."); 
         } 
         // Delete the RSA key pair. 
         Console.WriteLine($"Deleting the key pair: {keyPairName}"); 
         await ec2Methods.DeleteKeyPair(keyPairName); 
         Console.WriteLine("Deleting the temporary file with the key information."); 
         ec2Methods.DeleteTempFile(tempFileName); 
         uiMethods.PressEnter(); 
         uiMethods.DisplayTitle("EC2 Basics Scenario completed."); 
         uiMethods.PressEnter(); 
     }
}
```
Menentukan kelas yang menggabungkan tindakan EC2.

```
/// <summary>
/// Methods of this class perform Amazon Elastic Compute Cloud (Amazon EC2).
/// </summary>
public class EC2Wrapper
{ 
     private readonly IAmazonEC2 _amazonEC2; 
     public EC2Wrapper(IAmazonEC2 amazonService) 
     { 
         _amazonEC2 = amazonService; 
     } 
     /// <summary> 
     /// Allocate an Elastic IP address. 
     /// </summary> 
     /// <returns>The allocation Id of the allocated address.</returns> 
     public async Task<string> AllocateAddress() 
     { 
         var request = new AllocateAddressRequest(); 
         var response = await _amazonEC2.AllocateAddressAsync(request); 
         return response.AllocationId; 
     } 
     /// <summary> 
     /// Associate an Elastic IP address to an EC2 instance. 
    // </summary>
     /// <param name="allocationId">The allocation Id of an Elastic IP address.</
param> 
     /// <param name="instanceId">The instance Id of the EC2 instance to 
     /// associate the address with.</param> 
     /// <returns>The association Id that represents 
    /// the association of the Elastic IP address with an instance.</returns>
     public async Task<string> AssociateAddress(string allocationId, string 
  instanceId) 
     { 
         var request = new AssociateAddressRequest 
         { 
             AllocationId = allocationId, 
             InstanceId = instanceId 
         };
```

```
var response = await _amazonEC2.AssociateAddressAsync(request);
         return response.AssociationId; 
     } 
     /// <summary> 
     /// Authorize the local computer ingress to EC2 instances associated 
     /// with the virtual private cloud (VPC) security group. 
     /// </summary> 
     /// <param name="groupName">The name of the security group.</param> 
     /// <returns>A Boolean value indicating the success of the action.</returns> 
    public async Task<bool> AuthorizeSecurityGroupIngress(string groupName)
     { 
         // Get the IP address for the local computer. 
         var ipAddress = await GetIpAddress(); 
         Console.WriteLine($"Your IP address is: {ipAddress}"); 
         var ipRanges = new List<IpRange> { new IpRange { CidrIp = 
  $"{ipAddress}/32" } }; 
         var permission = new IpPermission 
         { 
             Ipv4Ranges = ipRanges, 
             IpProtocol = "tcp", 
             FromPort = 22, 
            ToPort = 22 }; 
         var permissions = new List<IpPermission> { permission }; 
         var response = await _amazonEC2.AuthorizeSecurityGroupIngressAsync( 
             new AuthorizeSecurityGroupIngressRequest(groupName, permissions)); 
         return response.HttpStatusCode == HttpStatusCode.OK; 
     } 
     /// <summary> 
     /// Authorize the local computer for ingress to 
    /// the Amazon EC2 SecurityGroup. 
     /// </summary> 
    /// <returns>The IPv4 address of the computer running the scenario.</returns>
     private static async Task<string> GetIpAddress() 
     { 
        var httpClient = new HttpClient();
         var ipString = await httpClient.GetStringAsync("https://
checkip.amazonaws.com"); 
         // The IP address is returned with a new line 
         // character on the end. Trim off the whitespace and 
         // return the value to the caller.
```

```
 return ipString.Trim(); 
 } 
 /// <summary> 
 /// Create an Amazon EC2 key pair. 
 /// </summary> 
 /// <param name="keyPairName">The name for the new key pair.</param> 
/// <returns>The Amazon EC2 key pair created.</returns>
 public async Task<KeyPair?> CreateKeyPair(string keyPairName) 
 { 
     var request = new CreateKeyPairRequest 
     { 
         KeyName = keyPairName, 
     }; 
     var response = await _amazonEC2.CreateKeyPairAsync(request); 
     if (response.HttpStatusCode == HttpStatusCode.OK) 
     { 
         var kp = response.KeyPair; 
         return kp; 
     } 
     else 
    \mathcal{L} Console.WriteLine("Could not create key pair."); 
         return null; 
     } 
 } 
 /// <summary> 
 /// Save KeyPair information to a temporary file. 
 /// </summary> 
 /// <param name="keyPair">The name of the key pair.</param> 
/// <returns>The full path to the temporary file.</returns>
 public string SaveKeyPair(KeyPair keyPair) 
 { 
     var tempPath = Path.GetTempPath(); 
     var tempFileName = $"{tempPath}\\{Path.GetRandomFileName()}"; 
     var pemFileName = Path.ChangeExtension(tempFileName, "pem"); 
     // Save the key pair to a file in a temporary folder. 
     using var stream = new FileStream(pemFileName, FileMode.Create); 
     using var writer = new StreamWriter(stream); 
     writer.WriteLine(keyPair.KeyMaterial);
```

```
 return pemFileName; 
     } 
     /// <summary> 
     /// Create an Amazon EC2 security group. 
     /// </summary> 
     /// <param name="groupName">The name for the new security group.</param> 
     /// <param name="groupDescription">A description of the new security group.</
param> 
    /// <returns>The group Id of the new security group.</returns>
     public async Task<string> CreateSecurityGroup(string groupName, string 
  groupDescription) 
     { 
         var response = await _amazonEC2.CreateSecurityGroupAsync( 
              new CreateSecurityGroupRequest(groupName, groupDescription)); 
         return response.GroupId; 
     } 
     /// <summary> 
     /// Create a new Amazon EC2 VPC. 
     /// </summary> 
     /// <param name="cidrBlock">The CIDR block for the new security group.</param> 
    /// <returns>The VPC Id of the new VPC.</returns>
     public async Task<string?> CreateVPC(string cidrBlock) 
    \mathcal{L} try 
         { 
              var response = await _amazonEC2.CreateVpcAsync(new CreateVpcRequest 
\{\hspace{.1cm} \} CidrBlock = cidrBlock, 
              }); 
              Vpc vpc = response.Vpc; 
              Console.WriteLine($"Created VPC with ID: {vpc.VpcId}."); 
              return vpc.VpcId; 
         } 
         catch (AmazonEC2Exception ex) 
         { 
              Console.WriteLine($"Couldn't create VPC because: {ex.Message}"); 
              return null;
```

```
 } 
    } 
    /// <summary> 
    /// Delete an Amazon EC2 key pair. 
    /// </summary> 
    /// <param name="keyPairName">The name of the key pair to delete.</param> 
    /// <returns>A Boolean value indicating the success of the action.</returns> 
    public async Task<bool> DeleteKeyPair(string keyPairName) 
    { 
        try 
        { 
            await _amazonEC2.DeleteKeyPairAsync(new 
 DeleteKeyPairRequest(keyPairName)).ConfigureAwait(false); 
            return true; 
        } 
        catch (Exception ex) 
       \{ Console.WriteLine($"Couldn't delete the key pair because: 
 {ex.Message}"); 
            return false; 
        } 
    } 
    /// <summary> 
    /// Delete the temporary file where the key pair information was saved. 
    /// </summary> 
    /// <param name="tempFileName">The path to the temporary file.</param> 
    public void DeleteTempFile(string tempFileName) 
    { 
        if (File.Exists(tempFileName)) 
       \{ File.Delete(tempFileName); 
        } 
    } 
    /// <summary> 
    /// Delete an Amazon EC2 security group. 
    /// </summary> 
    /// <param name="groupName">The name of the group to delete.</param> 
    /// <returns>A Boolean value indicating the success of the action.</returns> 
    public async Task<bool> DeleteSecurityGroup(string groupId) 
    {
```

```
 var response = await _amazonEC2.DeleteSecurityGroupAsync(new 
DeleteSecurityGroupRequest { GroupId = groupId });
        return response.HttpStatusCode == HttpStatusCode.OK; 
    } 
    /// <summary> 
    /// Delete an Amazon EC2 VPC. 
    /// </summary> 
    /// <returns>A Boolean value indicating the success of the action.</returns> 
   public async Task<bool> DeleteVpc(string vpcId)
    { 
        var request = new DeleteVpcRequest 
       \{VpcId = vpcId, }; 
        var response = await _amazonEC2.DeleteVpcAsync(request); 
        return response.HttpStatusCode == System.Net.HttpStatusCode.OK; 
    } 
    /// <summary> 
    /// Get information about existing Amazon EC2 images. 
    /// </summary> 
   /// <returns>A list of image information.</returns>
    public async Task<List<Image>> DescribeImages(List<string>? imageIds) 
    { 
        var request = new DescribeImagesRequest(); 
        if (imageIds is not null) 
        { 
            // If the imageIds list is not null, add the list 
            // to the request object. 
            request.ImageIds = imageIds; 
        } 
       var response = await _amazonEC2.DescribeImagesAsync(request);
        return response.Images; 
    } 
    /// <summary> 
    /// Display the information returned by DescribeImages. 
    /// </summary> 
    /// <param name="images">The list of image information to display.</param> 
    public void DisplayImageInfo(List<Image> images)
```

```
 { 
        images.ForEach(image => 
        { 
            Console.WriteLine($"{image.Name} Created on: {image.CreationDate}"); 
        }); 
    } 
   /// <summary> 
    /// Get information about an Amazon EC2 instance. 
   /// </summary> 
   /// <param name="instanceId">The instance Id of the EC2 instance.</param> 
    /// <returns>An EC2 instance.</returns> 
    public async Task<Instance> DescribeInstance(string instanceId) 
    { 
        var response = await _amazonEC2.DescribeInstancesAsync( 
            new DescribeInstancesRequest { InstanceIds = new List<string> 
 { instanceId } }); 
        return response.Reservations[0].Instances[0]; 
    } 
   /// <summary> 
   /// Display EC2 instance information. 
   /// </summary> 
   /// <param name="instance">The instance Id of the EC2 instance.</param> 
    public void DisplayInstanceInformation(Instance instance) 
    { 
        Console.WriteLine($"ID: {instance.InstanceId}"); 
        Console.WriteLine($"Image ID: {instance.ImageId}"); 
        Console.WriteLine($"{instance.InstanceType}"); 
        Console.WriteLine($"Key Name: {instance.KeyName}"); 
        Console.WriteLine($"VPC ID: {instance.VpcId}"); 
        Console.WriteLine($"Public IP: {instance.PublicIpAddress}"); 
        Console.WriteLine($"State: {instance.State.Name}"); 
    } 
   /// <summary> 
   /// Get information about existing EC2 images. 
   /// </summary> 
  /// <returns>Async task.</returns>
    public async Task DescribeInstances() 
    { 
        // List all EC2 instances. 
        await GetInstanceDescriptions();
```

```
 string tagName = "IncludeInList"; 
         string tagValue = "Yes"; 
         await GetInstanceDescriptionsFiltered(tagName, tagValue); 
    } 
    /// <summary> 
    /// Get information for all existing Amazon EC2 instances. 
    /// </summary> 
   /// <returns>Async task.</returns>
    public async Task GetInstanceDescriptions() 
    { 
         Console.WriteLine("Showing all instances:"); 
         var paginator = _amazonEC2.Paginators.DescribeInstances(new 
 DescribeInstancesRequest()); 
         await foreach (var response in paginator.Responses) 
         { 
             foreach (var reservation in response.Reservations) 
\{\hspace{.1cm} \} foreach (var instance in reservation.Instances) 
\overline{a} Console.Write($"Instance ID: {instance.InstanceId}"); 
                     Console.WriteLine($"\tCurrent State: {instance.State.Name}"); 
 } 
 } 
         } 
    } 
    /// <summary> 
    /// Get information about EC2 instances filtered by a tag name and value. 
    /// </summary> 
    /// <param name="tagName">The name of the tag to filter on.</param> 
    /// <param name="tagValue">The value of the tag to look for.</param> 
   /// <returns>Async task.</returns>
   public async Task GetInstanceDescriptionsFiltered(string tagName, string
 tagValue) 
    { 
         // This tag filters the results of the instance list. 
         var filters = new List<Filter> 
         { 
             new Filter 
\{\hspace{.1cm} \} Name = $"tag:{tagName}",
```

```
Values = new List<string>
\overline{a} tagValue, 
\qquad \qquad \text{ } }, 
         }; 
         var request = new DescribeInstancesRequest 
         { 
             Filters = filters, 
        }; 
         Console.WriteLine("\nShowing instances with tag: \"IncludeInList\" set to 
 \"Yes\"."); 
        var paginator = _amazonEC2.Paginators.DescribeInstances(request);
         await foreach (var response in paginator.Responses) 
         { 
             foreach (var reservation in response.Reservations) 
             { 
                 foreach (var instance in reservation.Instances) 
\overline{a} Console.Write($"Instance ID: {instance.InstanceId} "); 
                     Console.WriteLine($"\tCurrent State: {instance.State.Name}"); 
 } 
 } 
         } 
    } 
    /// <summary> 
    /// Describe the instance types available. 
    /// </summary> 
   /// <returns>A list of instance type information.</returns>
    public async Task<List<InstanceTypeInfo>> 
 DescribeInstanceTypes(ArchitectureValues architecture) 
    { 
         var request = new DescribeInstanceTypesRequest(); 
        var filters = new List<Filter> 
             { new Filter("processor-info.supported-architecture", new List<string> 
 { architecture.ToString() }) }; 
         filters.Add(new Filter("instance-type", new() { "*.micro", "*.small" })); 
         request.Filters = filters; 
         var instanceTypes = new List<InstanceTypeInfo>();
```

```
var paginator = _amazonEC2.Paginators.DescribeInstanceTypes(request);
         await foreach (var instanceType in paginator.InstanceTypes) 
         { 
             instanceTypes.Add(instanceType); 
         } 
         return instanceTypes; 
     } 
    /// <summary> 
    /// Display the instance type information returned by 
 DescribeInstanceTypesAsync. 
     /// </summary> 
    /// <param name="instanceTypes">The list of instance type information.</param> 
     public void DisplayInstanceTypeInfo(List<InstanceTypeInfo> instanceTypes) 
     { 
         instanceTypes.ForEach(type => 
        \{ Console.WriteLine($"{type.InstanceType}\t{type.MemoryInfo}"); 
         }); 
     } 
    /// <summary> 
    /// Get information about an Amazon EC2 key pair. 
    /// </summary> 
    /// <param name="keyPairName">The name of the key pair.</param> 
   /// <returns>A list of key pair information.</returns>
     public async Task<List<KeyPairInfo>> DescribeKeyPairs(string keyPairName) 
     { 
         var request = new DescribeKeyPairsRequest(); 
         if (!string.IsNullOrEmpty(keyPairName)) 
         { 
             request = new DescribeKeyPairsRequest 
\{\hspace{.1cm} \} KeyNames = new List<string> { keyPairName } 
             }; 
         } 
         var response = await _amazonEC2.DescribeKeyPairsAsync(request); 
         return response.KeyPairs.ToList(); 
     } 
    /// <summary> 
     /// Retrieve information for an Amazon EC2 security group.
```

```
 /// </summary> 
    /// <param name="groupId">The Id of the Amazon EC2 security group.</param> 
    /// <returns>A list of security group information.</returns> 
    public async Task<List<SecurityGroup>> DescribeSecurityGroups(string groupId) 
   \mathcal{L} var request = new DescribeSecurityGroupsRequest(); 
       var groupIds = new List<string> { groupId };
        request.GroupIds = groupIds; 
       var response = await _amazonEC2.DescribeSecurityGroupsAsync(request);
        return response.SecurityGroups; 
    } 
   /// <summary> 
    /// Display the information returned by the call to 
    /// DescribeSecurityGroupsAsync. 
   /// </summary> 
    /// <param name="securityGroup">A list of security group information.</param> 
    public void DisplaySecurityGroupInfoAsync(SecurityGroup securityGroup) 
    { 
        Console.WriteLine($"{securityGroup.GroupName}"); 
        Console.WriteLine("Ingress permissions:"); 
        securityGroup.IpPermissions.ForEach(permission => 
       \mathcal{L} Console.WriteLine($"\tFromPort: {permission.FromPort}"); 
            Console.WriteLine($"\tIpProtocol: {permission.IpProtocol}"); 
            Console.Write($"\tIpv4Ranges: "); 
            permission.Ipv4Ranges.ForEach(range => { Console.Write($"{range.CidrIp} 
 "); }); 
            Console.WriteLine($"\n\tIpv6Ranges:"); 
            permission.Ipv6Ranges.ForEach(range => 
 { Console.Write($"{range.CidrIpv6} "); }); 
            Console.Write($"\n\tPrefixListIds: "); 
            permission.PrefixListIds.ForEach(id => Console.Write($"{id.Id} ")); 
            Console.WriteLine($"\n\tTo Port: {permission.ToPort}"); 
        }); 
        Console.WriteLine("Egress permissions:"); 
        securityGroup.IpPermissionsEgress.ForEach(permission => 
        { 
            Console.WriteLine($"\tFromPort: {permission.FromPort}");
```

```
 Console.WriteLine($"\tIpProtocol: {permission.IpProtocol}"); 
            Console.Write($"\tIpv4Ranges: "); 
            permission.Ipv4Ranges.ForEach(range => { Console.Write($"{range.CidrIp} 
 "); }); 
            Console.WriteLine($"\n\tIpv6Ranges:"); 
            permission.Ipv6Ranges.ForEach(range => 
 { Console.Write($"{range.CidrIpv6} "); }); 
            Console.Write($"\n\tPrefixListIds: "); 
            permission.PrefixListIds.ForEach(id => Console.Write($"{id.Id} ")); 
            Console.WriteLine($"\n\tTo Port: {permission.ToPort}"); 
        }); 
    } 
   /// <summary> 
    /// Disassociate an Elastic IP address from an EC2 instance. 
   /// </summary> 
    /// <param name="associationId">The association Id.</param> 
    /// <returns>A Boolean value indicating the success of the action.</returns> 
    public async Task<bool> DisassociateIp(string associationId) 
   \{ var response = await _amazonEC2.DisassociateAddressAsync( 
           new DisassociateAddressRequest { AssociationId = associationId });
        return response.HttpStatusCode == HttpStatusCode.OK; 
    } 
   /// <summary> 
   /// Retrieve a list of available Amazon Linux images. 
   /// </summary> 
   /// <returns>A list of image information.</returns>
    public async Task<List<Image>> GetEC2AmiList() 
    { 
        var filter = new Filter { Name = "architecture", Values = new List<string> 
 { "x86_64" } }; 
       var filters = new List<Filter> { filter };
        var response = await _amazonEC2.DescribeImagesAsync(new 
 DescribeImagesRequest { Filters = filters }); 
        return response.Images; 
    }
```

```
 /// <summary> 
     /// Reboot EC2 instances. 
     /// </summary> 
     /// <param name="ec2InstanceId">The instance Id of the instances that will be 
  rebooted.</param> 
    /// <returns>Async task.</returns>
     public async Task RebootInstances(string ec2InstanceId) 
     { 
         var request = new RebootInstancesRequest 
         { 
              InstanceIds = new List<string> { ec2InstanceId }, 
         }; 
        var response = await _amazonEC2.RebootInstancesAsync(request);
         if (response.HttpStatusCode == System.Net.HttpStatusCode.OK) 
         { 
              Console.WriteLine("Instances successfully rebooted."); 
         } 
         else 
\overline{\mathcal{L}} Console.WriteLine("Could not reboot one or more instances."); 
         } 
     } 
     /// <summary> 
     /// Release an Elastic IP address. 
     /// </summary> 
     /// <param name="allocationId">The allocation Id of the Elastic IP address.</
param> 
    /// <returns>A Boolean value indicating the success of the action.</returns>
     public async Task<bool> ReleaseAddress(string allocationId) 
     { 
         var request = new ReleaseAddressRequest 
         { 
              AllocationId = allocationId 
         }; 
        var response = await _amazonEC2.ReleaseAddressAsync(request);
         return response.HttpStatusCode == HttpStatusCode.OK; 
     } 
     /// <summary> 
     /// Create and run an EC2 instance. 
     /// </summary>
```
```
 /// <param name="ImageId">The image Id of the image used as a basis for the 
   /// EC2 instance.</param> 
    /// <param name="instanceType">The instance type of the EC2 instance to 
 create.</param> 
   /// <param name="keyName">The name of the key pair to associate with the 
   /// instance.</param> 
   /// <param name="groupId">The Id of the Amazon EC2 security group that will be 
   /// allowed to interact with the new EC2 instance.</param> 
    /// <returns>The instance Id of the new EC2 instance.</returns> 
    public async Task<string> RunInstances(string imageId, string instanceType, 
 string keyName, string groupId) 
    { 
        var request = new RunInstancesRequest 
        { 
           ImageId = imageId, InstanceType = instanceType, 
            KeyName = keyName, 
           MinCount = 1,
           MaxCount = 1,
           SecurityGroupIds = new List<string> { groupId }
        }; 
        var response = await _amazonEC2.RunInstancesAsync(request); 
        return response.Reservation.Instances[0].InstanceId; 
    } 
   /// <summary> 
   /// Start an EC2 instance. 
    /// </summary> 
   /// <param name="ec2InstanceId">The instance Id of the Amazon EC2 instance 
   /// to start.</param> 
  /// <returns>Async task.</returns>
    public async Task StartInstances(string ec2InstanceId) 
    { 
        var request = new StartInstancesRequest 
        { 
            InstanceIds = new List<string> { ec2InstanceId }, 
        }; 
       var response = await _amazonEC2.StartInstancesAsync(request);
        if (response.StartingInstances.Count > 0) 
        { 
            var instances = response.StartingInstances;
```

```
 instances.ForEach(i => 
\{\hspace{.1cm} \} Console.WriteLine($"Successfully started the EC2 instance with 
 instance ID: {i.InstanceId}."); 
            }); 
        } 
    } 
    /// <summary> 
    /// Stop an EC2 instance. 
    /// </summary> 
    /// <param name="ec2InstanceId">The instance Id of the EC2 instance to 
    /// stop.</param> 
   /// <returns>Async task.</returns>
    public async Task StopInstances(string ec2InstanceId) 
    { 
        // In addition to the list of instance Ids, the 
        // request can also include the following properties: 
        // Force When true, forces the instances to 
        // stop but you must check the integrity 
        // of the file system. Not recommended on 
        // Windows instances. 
        // Hibernate When true, hibernates the instance if the 
        // instance was enabled for hibernation when 
        // it was launched. 
        var request = new StopInstancesRequest 
        { 
            InstanceIds = new List<string> { ec2InstanceId }, 
        }; 
       var response = await _amazonEC2.StopInstancesAsync(request);
        if (response.StoppingInstances.Count > 0) 
        { 
            var instances = response.StoppingInstances; 
            instances.ForEach(i => 
\{\hspace{.1cm} \} Console.WriteLine($"Successfully stopped the EC2 Instance " + 
                                   $"with InstanceID: {i.InstanceId}."); 
            }); 
        } 
    } 
    /// <summary>
```

```
 /// Terminate an EC2 instance. 
    /// </summary> 
     /// <param name="ec2InstanceId">The instance Id of the EC2 instance 
    /// to terminate.</param> 
   /// <returns>Async task.</returns>
     public async Task<List<InstanceStateChange>> TerminateInstances(string 
 ec2InstanceId) 
     { 
         var request = new TerminateInstancesRequest 
         { 
             InstanceIds = new List<string> { ec2InstanceId } 
         }; 
        var response = await _amazonEC2.TerminateInstancesAsync(request);
         return response.TerminatingInstances; 
     } 
    /// <summary> 
    /// Wait until an EC2 instance is in a specified state. 
    /// </summary> 
    /// <param name="instanceId">The instance Id.</param> 
     /// <param name="stateName">The state to wait for.</param> 
     /// <returns>A Boolean value indicating the success of the action.</returns> 
     public async Task<bool> WaitForInstanceState(string instanceId, 
 InstanceStateName stateName) 
    { 
         var request = new DescribeInstancesRequest 
\overline{\mathcal{L}} InstanceIds = new List<string> { instanceId } 
         }; 
         // Wait until the instance is running. 
         var hasState = false; 
         do 
         { 
             // Wait 5 seconds. 
             Thread.Sleep(5000); 
             // Check for the desired state. 
             var response = await _amazonEC2.DescribeInstancesAsync(request); 
             var instance = response.Reservations[0].Instances[0]; 
             hasState = instance.State.Name == stateName; 
             Console.Write(". "); 
         } while (!hasState);
```
}

```
 return hasState; 
 }
```
- Untuk detail API, lihat topik berikut di Referensi API AWS SDK for .NET.
	- [AllocateAddress](https://docs.aws.amazon.com/goto/DotNetSDKV3/ec2-2016-11-15/AllocateAddress)
	- [AssociateAddress](https://docs.aws.amazon.com/goto/DotNetSDKV3/ec2-2016-11-15/AssociateAddress)
	- [AuthorizeSecurityGroupIngress](https://docs.aws.amazon.com/goto/DotNetSDKV3/ec2-2016-11-15/AuthorizeSecurityGroupIngress)
	- [CreateKeyPair](https://docs.aws.amazon.com/goto/DotNetSDKV3/ec2-2016-11-15/CreateKeyPair)
	- [CreateSecurityGroup](https://docs.aws.amazon.com/goto/DotNetSDKV3/ec2-2016-11-15/CreateSecurityGroup)
	- [DeleteKeyPair](https://docs.aws.amazon.com/goto/DotNetSDKV3/ec2-2016-11-15/DeleteKeyPair)
	- [DeleteSecurityGroup](https://docs.aws.amazon.com/goto/DotNetSDKV3/ec2-2016-11-15/DeleteSecurityGroup)
	- [DescribeImages](https://docs.aws.amazon.com/goto/DotNetSDKV3/ec2-2016-11-15/DescribeImages)
	- [DescribeInstanceTypes](https://docs.aws.amazon.com/goto/DotNetSDKV3/ec2-2016-11-15/DescribeInstanceTypes)
	- [DescribeInstances](https://docs.aws.amazon.com/goto/DotNetSDKV3/ec2-2016-11-15/DescribeInstances)
	- [DescribeKeyPairs](https://docs.aws.amazon.com/goto/DotNetSDKV3/ec2-2016-11-15/DescribeKeyPairs)
	- [DescribeSecurityGroups](https://docs.aws.amazon.com/goto/DotNetSDKV3/ec2-2016-11-15/DescribeSecurityGroups)
	- [DisassociateAddress](https://docs.aws.amazon.com/goto/DotNetSDKV3/ec2-2016-11-15/DisassociateAddress)
	- [ReleaseAddress](https://docs.aws.amazon.com/goto/DotNetSDKV3/ec2-2016-11-15/ReleaseAddress)
	- [RunInstances](https://docs.aws.amazon.com/goto/DotNetSDKV3/ec2-2016-11-15/RunInstances)
	- [StartInstances](https://docs.aws.amazon.com/goto/DotNetSDKV3/ec2-2016-11-15/StartInstances)
	- [StopInstances](https://docs.aws.amazon.com/goto/DotNetSDKV3/ec2-2016-11-15/StopInstances)
	- [TerminateInstances](https://docs.aws.amazon.com/goto/DotNetSDKV3/ec2-2016-11-15/TerminateInstances)
	- [UnmonitorInstances](https://docs.aws.amazon.com/goto/DotNetSDKV3/ec2-2016-11-15/UnmonitorInstances)

# Contoh Amazon ECS menggunakan AWS SDK for .NET

Contoh kode berikut menunjukkan kepada Anda cara melakukan tindakan dan menerapkan skenario umum AWS SDK for .NET dengan menggunakan Amazon ECS.

Tindakan merupakan kutipan kode dari program yang lebih besar dan harus dijalankan dalam konteks. Meskipun tindakan menunjukkan cara memanggil setiap fungsi layanan, Anda dapat melihat tindakan dalam konteks pada skenario yang terkait dan contoh lintas layanan.

Skenario adalah contoh kode yang menunjukkan cara untuk menyelesaikan tugas tertentu dengan memanggil beberapa fungsi dalam layanan yang sama.

Setiap contoh menyertakan tautan ke GitHub, di mana Anda dapat menemukan petunjuk tentang cara mengatur dan menjalankan kode dalam konteks.

Memulai

Halo Amazon ECS

Contoh kode berikut menunjukkan cara memulai menggunakan Amazon ECS.

# AWS SDK for .NET

## **a** Note

```
using Amazon.ECS;
using Amazon.ECS.Model;
using Microsoft.Extensions.Hosting;
namespace ECSActions;
public class HelloECS
{ 
     static async System.Threading.Tasks.Task Main(string[] args) 
     { 
         // Use the AWS .NET Core Setup package to set up dependency injection for 
  the Amazon ECS domain registration service. 
         // Use your AWS profile name, or leave it blank to use the default profile. 
         using var host = Host.CreateDefaultBuilder(args).Build(); 
         // Now the client is available for injection. 
        var amazonECSClient = new AmazonECSClient();
```

```
 // You can use await and any of the async methods to get a response. 
         var response = await amazonECSClient.ListClustersAsync(new 
  ListClustersRequest { }); 
         Console.WriteLine($"Hello Amazon ECS! Following are some cluster ARNS 
  available in the your aws account"); 
         Console.WriteLine(); 
         foreach (var arn in response.ClusterArns.Take(5)) 
         { 
             Console.WriteLine($"\tARN: {arn}"); 
             Console.WriteLine($"Cluster Name: {arn.Split("/").Last()}"); 
             Console.WriteLine(); 
         } 
     }
}
```
• Untuk detail API, lihat [ListClustersd](https://docs.aws.amazon.com/goto/DotNetSDKV3/ecs-2014-11-13/ListClusters)i Referensi AWS SDK for .NET API.

#### Topik

- [Tindakan](#page-8173-0)
- **[Skenario](#page-8194-0)**

# Tindakan

Daftar cluster

Contoh kode berikut menunjukkan cara membuat daftar cluster Amazon ECS Anda.

AWS SDK for .NET

## **a** Note

Ada lebih banyak tentang GitHub. Temukan contoh lengkapnya dan pelajari cara mengatur dan menjalankannya di [Repositori Contoh Kode AWS.](https://github.com/awsdocs/aws-doc-sdk-examples/tree/main/dotnetv3/ECS#code-examples)

/// <summary>

```
 /// List cluster ARNs available. 
    /// </summary> 
     /// <returns>The ARN list of clusters.</returns> 
     public async Task<List<string>> GetClusterARNSAsync() 
    \mathcal{L} Console.WriteLine("Getting a list of all the clusters in your AWS 
 account..."); 
        List<string> clusterArnList = new List<string>();
         // Get a list of all the clusters in your AWS account 
         try 
         { 
             var listClustersResponse = _ecsClient.Paginators.ListClusters(new 
 ListClustersRequest 
\{\hspace{.1cm} \} }); 
             var clusterArns = listClustersResponse.ClusterArns; 
             // Print the ARNs of the clusters 
             await foreach (var clusterArn in clusterArns) 
\{\hspace{.1cm} \} clusterArnList.Add(clusterArn); 
 } 
             if (clusterArnList.Count == 0) 
\{\hspace{.1cm} \} _logger.LogWarning("No clusters found in your AWS account."); 
 } 
             return clusterArnList; 
         } 
         catch (Exception e) 
         { 
             _logger.LogError($"An error occurred while getting a list of all the 
 clusters in your AWS account. {e.InnerException}"); 
             throw new Exception($"An error occurred while getting a list of all the 
 clusters in your AWS account. {e.InnerException}"); 
         } 
     }
```
• Untuk detail API, lihat [ListClustersd](https://docs.aws.amazon.com/goto/DotNetSDKV3/ecs-2014-11-13/ListClusters)i Referensi AWS SDK for .NET API.

#### Daftar layanan dalam klaster

Contoh kode berikut menunjukkan cara membuat daftar layanan Amazon ECS Anda dalam sebuah cluster.

AWS SDK for .NET

# **a** Note

```
 /// <summary> 
 /// List service ARNs available. 
 /// </summary> 
 /// <param name="clusterARN">The arn of the ECS cluster.</param> 
 /// <returns>The ARN list of services in given cluster.</returns> 
 public async Task<List<string>> GetServiceARNSAsync(string clusterARN) 
 { 
     List<string> serviceArns = new List<string>(); 
     var request = new ListServicesRequest 
     { 
         Cluster = clusterARN 
     }; 
     // Call the ListServices API operation and get the list of service ARNs 
     var serviceList = _ecsClient.Paginators.ListServices(request); 
     await foreach (var serviceARN in serviceList.ServiceArns) 
     { 
         if (serviceARN is null) 
              continue; 
         serviceArns.Add(serviceARN); 
     } 
     if (serviceArns.Count == 0) 
     { 
         _logger.LogWarning($"No services found in cluster {clusterARN} ."); 
     }
```
}

```
 return serviceArns;
```
• Untuk detail API, lihat [ListServicesd](https://docs.aws.amazon.com/goto/DotNetSDKV3/ecs-2014-11-13/ListServices)i Referensi AWS SDK for .NET API.

Daftar tugas dalam sebuah cluster

Contoh kode berikut menunjukkan cara membuat daftar tugas Amazon ECS Anda dalam sebuah cluster.

AWS SDK for NFT

# **a** Note

```
 /// <summary> 
 /// List task ARNs available. 
 /// </summary> 
 /// <param name="clusterARN">The arn of the ECS cluster.</param> 
/// <returns>The ARN list of tasks in given cluster.</returns>
 public async Task<List<string>> GetTaskARNsAsync(string clusterARN) 
 { 
     // Set up the request to describe the tasks in the service 
     var listTasksRequest = new ListTasksRequest 
    \{ Cluster = clusterARN 
     }; 
    List<string> taskArns = new List<string>();
     // Call the ListTasks API operation and get the list of task ARNs 
     var tasks = _ecsClient.Paginators.ListTasks(listTasksRequest); 
     await foreach (var task in tasks.TaskArns) 
     { 
         if (task is null) 
             continue;
```

```
 taskArns.Add(task); 
     } 
     if (taskArns.Count == 0) 
     \mathcal{L} _logger.LogWarning("No tasks found in cluster: " + clusterARN); 
     } 
     return taskArns; 
 }
```
• Untuk detail API, lihat [ListTasksd](https://docs.aws.amazon.com/goto/DotNetSDKV3/ecs-2014-11-13/ListTasks)i Referensi AWS SDK for .NET API.

## Skenario

Dapatkan informasi ARN untuk cluster, layanan, dan tugas

Contoh kode berikut ini menunjukkan cara untuk melakukan:

- Dapatkan daftar semua cluster.
- Dapatkan layanan untuk cluster.
- Dapatkan tugas untuk cluster.

# AWS SDK for NFT

```
a Note
```
Ada lebih banyak tentang GitHub. Temukan contoh lengkapnya dan pelajari cara pengaturan dan menjalankannya di [Repositori Contoh Kode AWS.](https://github.com/awsdocs/aws-doc-sdk-examples/tree/main/dotnetv3/ECS#code-examples)

Jalankan skenario interaktif di penggugah/prompt perintah.

```
using Amazon.ECS;
using ECSActions;
using Microsoft.Extensions.Hosting;
using Microsoft.Extensions.Logging;
using Microsoft.Extensions.Logging.Console;
using Microsoft.Extensions.Logging.Debug;
```

```
namespace ECSScenario;
public class ECSScenario
\mathcal{L} /* 
     Before running this .NET code example, set up your development environment, 
  including your credentials. 
     This .NET example performs the following tasks: 
         1. List ECS Cluster ARNs. 
         2. List services in every cluster 
         3. List Task ARNs in every cluster. 
     */ 
     private static ILogger logger = null!; 
     private static ECSWrapper _ecsWrapper = null!; 
     static async Task Main(string[] args) 
    \mathcal{L} // Set up dependency injection for the Amazon service. 
         using var host = Host.CreateDefaultBuilder(args) 
              .ConfigureLogging(logging => 
                  logging.AddFilter("System", LogLevel.Debug) 
                       .AddFilter<DebugLoggerProvider>("Microsoft", 
  LogLevel.Information) 
                       .AddFilter<ConsoleLoggerProvider>("Microsoft", LogLevel.Trace)) 
         .Build(); 
         ILoggerFactory loggerFactory = LoggerFactory.Create(builder => 
         { 
              builder.AddConsole(); 
         }); 
         logger = LoggerFactory.Create(builder => { builder.AddConsole(); }) 
              .CreateLogger<ECSScenario>(); 
         var loggerECSWarpper = LoggerFactory.Create(builder => 
  { builder.AddConsole(); }) 
            .CreateLogger<ECSWrapper>(); 
        var amazonECSClient = new AmazonECSClient();
```

```
 _ecsWrapper = new ECSWrapper(amazonECSClient, loggerECSWarpper); 
     Console.WriteLine(new string('-', 80)); 
     Console.WriteLine("Welcome to the Amazon ECS example scenario."); 
     Console.WriteLine(new string('-', 80)); 
     try 
     { 
         await ListClusterARNs(); 
         await ListServiceARNs(); 
         await ListTaskARNs(); 
     } 
     catch (Exception ex) 
     { 
         logger.LogError(ex, "There was a problem executing the scenario."); 
     } 
 } 
 /// <summary> 
 /// List ECS Cluster ARNs 
 /// </summary> 
 private static async Task ListClusterARNs() 
 { 
     Console.WriteLine(new string('-', 80)); 
     Console.WriteLine($"1. List Cluster ARNs from ECS."); 
     var arns = await _ecsWrapper.GetClusterARNSAsync(); 
     foreach (var arn in arns) 
     { 
         Console.WriteLine($"Cluster arn: {arn}"); 
         Console.WriteLine($"Cluster name: {arn.Split("/").Last()}"); 
     } 
     Console.WriteLine(new string('-', 80)); 
 } 
 /// <summary> 
 /// List services in every cluster 
 /// </summary> 
 private static async Task ListServiceARNs() 
 { 
     Console.WriteLine(new string('-', 80));
```

```
 Console.WriteLine($"2. List Service ARNs in every cluster."); 
        var clusterARNs = await ecsWrapper.GetClusterARNSAsync();
         foreach (var clusterARN in clusterARNs) 
        \mathcal{L} Console.WriteLine($"Getting services for cluster name: 
 {clusterARN.Split("/").Last()}"); 
             Console.WriteLine(new string('.', 5)); 
             var serviceARNs = await _ecsWrapper.GetServiceARNSAsync(clusterARN); 
             foreach (var serviceARN in serviceARNs) 
             { 
                 Console.WriteLine($"Service arn: {serviceARN}"); 
                 Console.WriteLine($"Service name: {serviceARN.Split("/").Last()}"); 
 } 
         } 
         Console.WriteLine(new string('-', 80)); 
    } 
    /// <summary> 
    /// List tasks in every cluster 
    /// </summary> 
    private static async Task ListTaskARNs() 
    { 
         Console.WriteLine(new string('-', 80)); 
         Console.WriteLine($"3. List Task ARNs in every cluster."); 
         var clusterARNs = await _ecsWrapper.GetClusterARNSAsync(); 
         foreach (var clusterARN in clusterARNs) 
         { 
             Console.WriteLine($"Getting tasks for cluster name: 
 {clusterARN.Split("/").Last()}"); 
             Console.WriteLine(new string('.', 5)); 
             var taskARNs = await _ecsWrapper.GetTaskARNsAsync(clusterARN); 
             foreach (var taskARN in taskARNs) 
\{\hspace{.1cm} \} Console.WriteLine($"Task arn: {taskARN}"); 
 }
```

```
 } 
          Console.WriteLine(new string('-', 80)); 
     }
}
```
Metode pembungkus yang dipanggil oleh skenario untuk mengelola tindakan Amazon ECS.

```
using Amazon.ECS;
using Amazon.ECS.Model;
using Microsoft.Extensions.Logging;
namespace ECSActions;
public class ECSWrapper
{ 
     private readonly AmazonECSClient _ecsClient; 
     private readonly ILogger<ECSWrapper> _logger; 
     /// <summary> 
     /// Constructor for the ECS wrapper. 
     /// </summary> 
     /// <param name="ecsClient">The injected ECS client.</param> 
     /// <param name="logger">The injected logger for the wrapper.</param> 
     public ECSWrapper(AmazonECSClient ecsClient, ILogger<ECSWrapper> logger) 
     { 
         _logger = logger; 
         _ecsClient = ecsClient; 
     } 
     /// <summary> 
     /// List cluster ARNs available. 
     /// </summary> 
     /// <returns>The ARN list of clusters.</returns> 
     public async Task<List<string>> GetClusterARNSAsync() 
     { 
         Console.WriteLine("Getting a list of all the clusters in your AWS 
  account..."); 
         List<string> clusterArnList = new List<string>(); 
         // Get a list of all the clusters in your AWS account 
         try
```

```
 { 
             var listClustersResponse = _ecsClient.Paginators.ListClusters(new 
 ListClustersRequest 
\{\hspace{.1cm} \} }); 
             var clusterArns = listClustersResponse.ClusterArns; 
             // Print the ARNs of the clusters 
             await foreach (var clusterArn in clusterArns) 
\{\hspace{.1cm} \} clusterArnList.Add(clusterArn); 
 } 
             if (clusterArnList.Count == 0) 
\{\hspace{.1cm} \} _logger.LogWarning("No clusters found in your AWS account."); 
 } 
             return clusterArnList; 
         } 
         catch (Exception e) 
         { 
             _logger.LogError($"An error occurred while getting a list of all the 
 clusters in your AWS account. {e.InnerException}"); 
             throw new Exception($"An error occurred while getting a list of all the 
 clusters in your AWS account. {e.InnerException}"); 
 } 
    } 
    /// <summary> 
    /// List service ARNs available. 
    /// </summary> 
    /// <param name="clusterARN">The arn of the ECS cluster.</param> 
    /// <returns>The ARN list of services in given cluster.</returns> 
    public async Task<List<string>> GetServiceARNSAsync(string clusterARN) 
    { 
        List<string> serviceArns = new List<string>();
         var request = new ListServicesRequest 
         { 
             Cluster = clusterARN 
         }; 
         // Call the ListServices API operation and get the list of service ARNs
```

```
 var serviceList = _ecsClient.Paginators.ListServices(request); 
     await foreach (var serviceARN in serviceList.ServiceArns) 
     { 
         if (serviceARN is null) 
              continue; 
         serviceArns.Add(serviceARN); 
     } 
     if (serviceArns.Count == 0) 
     { 
         _logger.LogWarning($"No services found in cluster {clusterARN} ."); 
     } 
     return serviceArns; 
 } 
 /// <summary> 
 /// List task ARNs available. 
 /// </summary> 
 /// <param name="clusterARN">The arn of the ECS cluster.</param> 
/// <returns>The ARN list of tasks in given cluster.</returns>
 public async Task<List<string>> GetTaskARNsAsync(string clusterARN) 
\{ // Set up the request to describe the tasks in the service 
     var listTasksRequest = new ListTasksRequest 
     { 
         Cluster = clusterARN 
     }; 
    List<string> taskArns = new List<string>();
     // Call the ListTasks API operation and get the list of task ARNs 
     var tasks = _ecsClient.Paginators.ListTasks(listTasksRequest); 
     await foreach (var task in tasks.TaskArns) 
     { 
         if (task is null) 
              continue; 
         taskArns.Add(task); 
     }
```

```
 if (taskArns.Count == 0) 
          { 
              _logger.LogWarning("No tasks found in cluster: " + clusterARN); 
          } 
          return taskArns; 
     }
}
```
- Lihat detail API di topik-topik berikut dalam Referensi API AWS SDK for .NET.
	- [ListClusters](https://docs.aws.amazon.com/goto/DotNetSDKV3/ecs-2014-11-13/ListClusters)
	- [ListServices](https://docs.aws.amazon.com/goto/DotNetSDKV3/ecs-2014-11-13/ListServices)
	- [ListTasks](https://docs.aws.amazon.com/goto/DotNetSDKV3/ecs-2014-11-13/ListTasks)

# Contoh Elastic Load Balancing menggunakan AWS SDK for .NET

Contoh kode berikut menunjukkan cara melakukan tindakan dan mengimplementasikan skenario umum dengan menggunakan AWS SDK for .NET with Elastic Load Balancing.

Tindakan merupakan kutipan kode dari program yang lebih besar dan harus dijalankan dalam konteks. Meskipun tindakan menunjukkan cara memanggil setiap fungsi layanan, Anda dapat melihat tindakan dalam konteks pada skenario yang terkait dan contoh lintas layanan.

Skenario adalah contoh kode yang menunjukkan cara untuk menyelesaikan tugas tertentu dengan memanggil beberapa fungsi dalam layanan yang sama.

Setiap contoh menyertakan tautan ke GitHub, di mana Anda dapat menemukan petunjuk tentang cara mengatur dan menjalankan kode dalam konteks.

Topik

- [Tindakan](#page-8173-0)
- **[Skenario](#page-8194-0)**

#### Tindakan

Buat pendengar untuk penyeimbang beban

Contoh kode berikut menunjukkan cara membuat listener yang meneruskan permintaan dari penyeimbang beban ELB ke grup target.

#### AWS SDK for .NET

# **a** Note

```
 /// <summary> 
    /// Create an Elastic Load Balancing load balancer that uses the specified 
 subnets 
    /// and forwards requests to the specified target group. 
    /// </summary> 
    /// <param name="name">The name for the new load balancer.</param> 
     /// <param name="subnetIds">Subnets for the load balancer.</param> 
    /// <param name="targetGroup">Target group for forwarded requests.</param> 
   /// <returns>The new LoadBalancer object.</returns>
     public async Task<LoadBalancer> CreateLoadBalancerAndListener(string name, 
 List<string> subnetIds, TargetGroup targetGroup) 
     { 
         var createLbResponse = await 
 _amazonElasticLoadBalancingV2.CreateLoadBalancerAsync( 
             new CreateLoadBalancerRequest() 
             { 
                Name = name,
                 Subnets = subnetIds 
             }); 
         var loadBalancerArn = createLbResponse.LoadBalancers[0].LoadBalancerArn; 
         // Wait for load balancer to be available. 
         var loadBalancerReady = false; 
        while (!loadBalancerReady)
         { 
             try 
\{\hspace{.1cm} \} var describeResponse =
```

```
 await _amazonElasticLoadBalancingV2.DescribeLoadBalancersAsync( 
                        new DescribeLoadBalancersRequest() 
 { 
                           Names = new List<string>() { name }
                        }); 
                var loadBalancerState = 
 describeResponse.LoadBalancers[0].State.Code; 
                loadBalancerReady = loadBalancerState == 
 LoadBalancerStateEnum.Active; 
 } 
            catch (LoadBalancerNotFoundException) 
\{\hspace{.1cm} \} loadBalancerReady = false; 
 } 
            Thread.Sleep(10000); 
        } 
        // Create the listener. 
        await _amazonElasticLoadBalancingV2.CreateListenerAsync( 
            new CreateListenerRequest() 
\{\hspace{.1cm} \} LoadBalancerArn = loadBalancerArn, 
                Protocol = targetGroup.Protocol, 
               Port = targetGroup.Port,
                DefaultActions = new List<Action>() 
\overline{a} new Action() 
\{ Type = ActionTypeEnum.Forward, 
                        TargetGroupArn = targetGroup.TargetGroupArn 
1 1 1 1 1 1 1
 } 
            }); 
        return createLbResponse.LoadBalancers[0]; 
    }
```
• Untuk detail API, lihat [CreateListenerd](https://docs.aws.amazon.com/goto/DotNetSDKV3/elasticloadbalancingv2-2015-12-01/CreateListener)i Referensi AWS SDK for .NET API.

# Buat grup target

Contoh kode berikut menunjukkan cara membuat grup target ELB.

### AWS SDK for .NET

## **a** Note

Ada lebih banyak tentang GitHub. Temukan contoh lengkapnya dan pelajari cara mengatur dan menjalankannya di [Repositori Contoh Kode AWS.](https://github.com/awsdocs/aws-doc-sdk-examples/tree/main/dotnetv3/cross-service/ResilientService/ElasticLoadBalancerActions#code-examples)

```
 /// <summary>
```
 /// Create an Elastic Load Balancing target group. The target group specifies how the load balancer forwards

 /// requests to instances in the group and how instance health is checked. ///

/// To speed up this demo, the health check is configured with shortened times and lower thresholds. In production,

 /// you might want to decrease the sensitivity of your health checks to avoid unwanted failures.

/// </summary>

/// <param name="groupName">The name for the group.</param>

/// <param name="protocol">The protocol, such as HTTP.</param>

/// <param name="port">The port to use to forward requests, such as 80.</param>

 /// <param name="vpcId">The Id of the Vpc in which the load balancer exists.</ param>

/// <returns>The new TargetGroup object.</returns>

 public async Task<TargetGroup> CreateTargetGroupOnVpc(string groupName, ProtocolEnum protocol, int port, string vpcId)

 $\{$ 

var createResponse = await

```
 _amazonElasticLoadBalancingV2.CreateTargetGroupAsync(
```
new CreateTargetGroupRequest()

```
\{\hspace{.1cm} \} Name = groupName, 
                  Protocol = protocol, 
                  Port = port, 
                  HealthCheckPath = "/healthcheck", 
                  HealthCheckIntervalSeconds = 10, 
                  HealthCheckTimeoutSeconds = 5, 
                  HealthyThresholdCount = 2, 
                  UnhealthyThresholdCount = 2, 
                 VpcId = vpcId }); 
         var targetGroup = createResponse.TargetGroups[0];
```
}

return targetGroup;

• Untuk detail API, lihat [CreateTargetGroupd](https://docs.aws.amazon.com/goto/DotNetSDKV3/elasticloadbalancingv2-2015-12-01/CreateTargetGroup)i Referensi AWS SDK for .NET API.

Membuat Application Load Balancer

Contoh kode berikut menunjukkan cara membuat ELB Application Load Balancer.

AWS SDK for .NET

# **a** Note

```
 /// <summary> 
    /// Create an Elastic Load Balancing load balancer that uses the specified 
 subnets 
   /// and forwards requests to the specified target group. 
   /// </summary> 
   /// <param name="name">The name for the new load balancer.</param> 
   /// <param name="subnetIds">Subnets for the load balancer.</param> 
   /// <param name="targetGroup">Target group for forwarded requests.</param> 
  /// <returns>The new LoadBalancer object.</returns>
    public async Task<LoadBalancer> CreateLoadBalancerAndListener(string name, 
 List<string> subnetIds, TargetGroup targetGroup) 
    { 
        var createLbResponse = await 
 _amazonElasticLoadBalancingV2.CreateLoadBalancerAsync( 
            new CreateLoadBalancerRequest() 
            { 
               Name = name,
                Subnets = subnetIds 
            }); 
        var loadBalancerArn = createLbResponse.LoadBalancers[0].LoadBalancerArn; 
        // Wait for load balancer to be available. 
        var loadBalancerReady = false;
```

```
while (!loadBalancerReady)
        { 
            try 
            { 
                var describeResponse = 
                    await _amazonElasticLoadBalancingV2.DescribeLoadBalancersAsync( 
                        new DescribeLoadBalancersRequest() 
 { 
                           Names = new List<string>() { name }
                        }); 
                var loadBalancerState = 
 describeResponse.LoadBalancers[0].State.Code; 
                loadBalancerReady = loadBalancerState == 
 LoadBalancerStateEnum.Active; 
 } 
            catch (LoadBalancerNotFoundException) 
\{\hspace{.1cm} \} loadBalancerReady = false; 
 } 
            Thread.Sleep(10000); 
        } 
        // Create the listener. 
        await _amazonElasticLoadBalancingV2.CreateListenerAsync( 
            new CreateListenerRequest() 
\{\hspace{.1cm} \} LoadBalancerArn = loadBalancerArn, 
                Protocol = targetGroup.Protocol, 
                Port = targetGroup.Port, 
                DefaultActions = new List<Action>() 
\overline{a} new Action() 
\{ Type = ActionTypeEnum.Forward, 
                        TargetGroupArn = targetGroup.TargetGroupArn 
1 1 1 1 1 1 1
 } 
            }); 
        return createLbResponse.LoadBalancers[0]; 
    }
```
• Untuk detail API, lihat [CreateLoadBalancerd](https://docs.aws.amazon.com/goto/DotNetSDKV3/elasticloadbalancingv2-2015-12-01/CreateLoadBalancer)i Referensi AWS SDK for .NET API.

#### Menghapus penyeimbang beban

Contoh kode berikut menunjukkan cara menghapus penyeimbang beban ELB.

# AWS SDK for .NET

# **a** Note

```
 /// <summary> 
    /// Delete a load balancer by its specified name. 
    /// </summary> 
    /// <param name="name">The name of the load balancer to delete.</param> 
   /// <returns>Async task.</returns>
    public async Task DeleteLoadBalancerByName(string name) 
    { 
         try 
         { 
             var describeLoadBalancerResponse = 
                 await _amazonElasticLoadBalancingV2.DescribeLoadBalancersAsync( 
                     new DescribeLoadBalancersRequest() 
\{ \}Names = new List<string>() { name }
                     }); 
             var lbArn = 
 describeLoadBalancerResponse.LoadBalancers[0].LoadBalancerArn; 
             await _amazonElasticLoadBalancingV2.DeleteLoadBalancerAsync( 
                 new DeleteLoadBalancerRequest() 
\overline{\mathcal{L}} LoadBalancerArn = lbArn 
 } 
             ); 
         } 
         catch (LoadBalancerNotFoundException) 
        \{ Console.WriteLine($"Load balancer {name} not found."); 
         } 
     }
```
• Untuk detail API, lihat [DeleteLoadBalancerd](https://docs.aws.amazon.com/goto/DotNetSDKV3/elasticloadbalancingv2-2015-12-01/DeleteLoadBalancer)i Referensi AWS SDK for .NET API.

Menghapus grup target

Contoh kode berikut menunjukkan cara menghapus grup target ELB.

# AWS SDK for NFT

# **a** Note

```
 /// <summary> 
    /// Delete a TargetGroup by its specified name. 
    /// </summary> 
    /// <param name="groupName">Name of the group to delete.</param> 
   /// <returns>Async task.</returns>
    public async Task DeleteTargetGroupByName(string groupName) 
    { 
         var done = false; 
        while (!done) 
         { 
             try 
\{\hspace{.1cm} \} var groupResponse = 
                     await _amazonElasticLoadBalancingV2.DescribeTargetGroupsAsync( 
                         new DescribeTargetGroupsRequest() 
 { 
                            Names = new List<string>() { groupName }
                         }); 
                 var targetArn = groupResponse.TargetGroups[0].TargetGroupArn; 
                 await _amazonElasticLoadBalancingV2.DeleteTargetGroupAsync( 
                     new DeleteTargetGroupRequest() { TargetGroupArn = targetArn }); 
                 Console.WriteLine($"Deleted load balancing target group 
 {groupName}."); 
                 done = true; 
 } 
             catch (TargetGroupNotFoundException) 
\{\hspace{.1cm} \}
```

```
 Console.WriteLine( 
                     $"Target group {groupName} not found, could not delete."); 
                 done = true; 
 } 
            catch (ResourceInUseException) 
\{\hspace{.1cm} \} Console.WriteLine("Target group not yet released, waiting..."); 
                 Thread.Sleep(10000); 
 } 
        } 
    }
```
• Untuk detail API, lihat [DeleteTargetGroupd](https://docs.aws.amazon.com/goto/DotNetSDKV3/elasticloadbalancingv2-2015-12-01/DeleteTargetGroup)i Referensi AWS SDK for .NET API.

Dapatkan titik akhir dari penyeimbang beban

Contoh kode berikut menunjukkan cara mendapatkan titik akhir dari penyeimbang beban ELB.

AWS SDK for .NET

```
a Note
```

```
 /// <summary> 
    /// Get the HTTP Endpoint of a load balancer by its name. 
    /// </summary> 
    /// <param name="loadBalancerName">The name of the load balancer.</param> 
   /// <returns>The HTTP endpoint.</returns>
    public async Task<string> GetEndpointForLoadBalancerByName(string 
 loadBalancerName) 
    { 
        if (_endpoint == null) 
         { 
             var endpointResponse = 
                 await _amazonElasticLoadBalancingV2.DescribeLoadBalancersAsync( 
                     new DescribeLoadBalancersRequest() 
\{ \}
```

```
Names = new List<string>() { loadBalancerName }
                  }); 
         _endpoint = endpointResponse.LoadBalancers[0].DNSName; 
     } 
     return _endpoint; 
 }
```
• Untuk detail API, lihat [DescribeLoadBalancers](https://docs.aws.amazon.com/goto/DotNetSDKV3/elasticloadbalancingv2-2015-12-01/DescribeLoadBalancers)di Referensi AWS SDK for .NET API.

Mendapatkan kesehatan kelompok sasaran

Contoh kode berikut menunjukkan cara mendapatkan kesehatan instance dalam kelompok target ELB.

AWS SDK for .NET

**a** Note

```
 /// <summary> 
    /// Get the target health for a group by name. 
    /// </summary> 
    /// <param name="groupName">The name of the group.</param> 
   /// <returns>The collection of health descriptions.</returns>
    public async Task<List<TargetHealthDescription>> 
 CheckTargetHealthForGroup(string groupName) 
    { 
         List<TargetHealthDescription> result = null!; 
         try 
         { 
             var groupResponse = 
                 await _amazonElasticLoadBalancingV2.DescribeTargetGroupsAsync( 
                     new DescribeTargetGroupsRequest() 
\{ \}Names = new List<string>() { groupName }
                     });
```

```
 var healthResponse = 
                 await _amazonElasticLoadBalancingV2.DescribeTargetHealthAsync( 
                     new DescribeTargetHealthRequest() 
\{ TargetGroupArn = 
 groupResponse.TargetGroups[0].TargetGroupArn 
                     }); 
\ddot{\phantom{1}} result = healthResponse.TargetHealthDescriptions; 
         } 
         catch (TargetGroupNotFoundException) 
         { 
             Console.WriteLine($"Target group {groupName} not found."); 
 } 
         return result; 
    }
```
• Untuk detail API, lihat [DescribeTargetHealthd](https://docs.aws.amazon.com/goto/DotNetSDKV3/elasticloadbalancingv2-2015-12-01/DescribeTargetHealth)i Referensi AWS SDK for .NET API.

# Skenario

Membangun dan mengelola layanan yang tangguh

Contoh kode berikut menunjukkan cara membuat layanan web load-balanced yang mengembalikan rekomendasi buku, film, dan lagu. Contoh ini menunjukkan cara layanan tersebut merespons kegagalan, serta cara merestrukturisasi layanan agar lebih tangguh ketika terjadi kegagalan.

- Menggunakan grup Amazon EC2 Auto Scaling untuk membuat instans Amazon Elastic Compute Cloud (Amazon EC2) berdasarkan templat peluncuran dan menyimpan sejumlah instans dalam rentang yang ditentukan.
- Menangani dan mendistribusikan permintaan HTTP dengan Elastic Load Balancing.
- Memantau kondisi instans dalam grup Auto Scaling dan meneruskan permintaan hanya ke instans yang sehat.
- Menjalankan server web Python pada setiap instans EC2 untuk menangani permintaan HTTP. Server web merespons dengan memberikan rekomendasi dan melakukan pemeriksaan kondisi.
- Menyimulasikan layanan yang direkomendasikan dengan tabel Amazon DynamoDB.
- Mengendalikan respons server web terhadap permintaan dan pemeriksaan kondisi dengan memperbarui parameter AWS Systems Manager.

# AWS SDK for .NET

# **a** Note

Ada lebih banyak tentang GitHub. Temukan contoh lengkapnya dan pelajari cara pengaturan dan menjalankannya di [Repositori Contoh Kode AWS.](https://github.com/awsdocs/aws-doc-sdk-examples/tree/main/dotnetv3/cross-service/ResilientService#code-examples)

Menjalankan skenario interaktif di prompt perintah.

```
 static async Task Main(string[] args) 
     { 
         _configuration = new ConfigurationBuilder() 
             .SetBasePath(Directory.GetCurrentDirectory()) 
             .AddJsonFile("settings.json") // Load settings from .json file. 
             .AddJsonFile("settings.local.json", 
                 true) // Optionally, load local settings. 
             .Build(); 
         // Set up dependency injection for the AWS services. 
         using var host = Host.CreateDefaultBuilder(args) 
             .ConfigureLogging(logging => 
                 logging.AddFilter("System", LogLevel.Debug) 
                      .AddFilter<DebugLoggerProvider>("Microsoft", 
 LogLevel.Information) 
                      .AddFilter<ConsoleLoggerProvider>("Microsoft", LogLevel.Trace)) 
             .ConfigureServices((_, services) => 
                 services.AddAWSService<IAmazonIdentityManagementService>() 
                      .AddAWSService<IAmazonDynamoDB>() 
                      .AddAWSService<IAmazonElasticLoadBalancingV2>() 
                      .AddAWSService<IAmazonSimpleSystemsManagement>() 
                      .AddAWSService<IAmazonAutoScaling>() 
                      .AddAWSService<IAmazonEC2>() 
                      .AddTransient<AutoScalerWrapper>() 
                      .AddTransient<ElasticLoadBalancerWrapper>() 
                      .AddTransient<SmParameterWrapper>() 
                      .AddTransient<Recommendations>() 
                      .AddSingleton<IConfiguration>(_configuration) 
) .Build(); 
         ServicesSetup(host);
```

```
 ResourcesSetup(); 
        try 
        { 
             Console.WriteLine(new string('-', 80)); 
             Console.WriteLine("Welcome to the Resilient Architecture Example 
 Scenario."); 
             Console.WriteLine(new string('-', 80)); 
             await Deploy(true); 
             Console.WriteLine("Now let's begin the scenario."); 
             Console.WriteLine(new string('-', 80)); 
             await Demo(true); 
             Console.WriteLine(new string('-', 80)); 
             Console.WriteLine("Finally, let's clean up our resources."); 
             Console.WriteLine(new string('-', 80)); 
             await DestroyResources(true); 
             Console.WriteLine(new string('-', 80)); 
             Console.WriteLine("Resilient Architecture Example Scenario is 
 complete."); 
             Console.WriteLine(new string('-', 80)); 
        } 
        catch (Exception ex) 
       \mathcal{L} Console.WriteLine(new string('-', 80)); 
             Console.WriteLine($"There was a problem running the scenario: 
 {ex.Message}"); 
             await DestroyResources(true); 
             Console.WriteLine(new string('-', 80)); 
        } 
    } 
   /// <summary> 
    /// Setup any common resources, also used for integration testing. 
    /// </summary> 
    public static void ResourcesSetup() 
    { 
        _httpClient = new HttpClient(); 
    } 
    /// <summary>
```

```
 /// Populate the services for use within the console application. 
    /// </summary> 
    /// <param name="host">The services host.</param> 
    private static void ServicesSetup(IHost host) 
   \mathcal{L} _elasticLoadBalancerWrapper = 
 host.Services.GetRequiredService<ElasticLoadBalancerWrapper>(); 
        _iamClient = 
 host.Services.GetRequiredService<IAmazonIdentityManagementService>(); 
        _recommendations = host.Services.GetRequiredService<Recommendations>(); 
        _autoScalerWrapper = host.Services.GetRequiredService<AutoScalerWrapper>(); 
        _smParameterWrapper = 
 host.Services.GetRequiredService<SmParameterWrapper>(); 
    } 
    /// <summary> 
    /// Deploy necessary resources for the scenario. 
    /// </summary> 
    /// <param name="interactive">True to run as interactive.</param> 
   /// <returns>True if successful.</returns>
   public static async Task<bool> Deploy(bool interactive)
    { 
        var protocol = "HTTP"; 
       var port = 80;
        var sshPort = 22; 
        Console.WriteLine( 
             "\nFor this demo, we'll use the AWS SDK for .NET to create several AWS 
 resources\n" + 
             "to set up a load-balanced web service endpoint and explore some ways to 
 make it resilient\n" + 
             "against various kinds of failures.\n\n" + 
            "Some of the resources create by this demo are:\langle n'' \rangle;
        Console.WriteLine( 
             "\t* A DynamoDB table that the web service depends on to provide book, 
 movie, and song recommendations."); 
        Console.WriteLine( 
            "\t* An EC2 launch template that defines EC2 instances that each contain 
 a Python web server."); 
        Console.WriteLine( 
             "\t* An EC2 Auto Scaling group that manages EC2 instances across several 
 Availability Zones."); 
        Console.WriteLine(
```

```
 "\t* An Elastic Load Balancing (ELB) load balancer that targets the Auto 
 Scaling group to distribute requests."); 
        Console.WriteLine(new string('-', 80)); 
        Console.WriteLine("Press Enter when you're ready to start deploying 
 resources."); 
        if (interactive) 
            Console.ReadLine(); 
        // Create and populate the DynamoDB table. 
       var databaseTableName = configuration["databaseName"];
        var recommendationsPath = Path.Join(_configuration["resourcePath"], 
            "recommendations_objects.json"); 
        Console.WriteLine($"Creating and populating a DynamoDB table named 
 {databaseTableName}."); 
        await _recommendations.CreateDatabaseWithName(databaseTableName); 
        await _recommendations.PopulateDatabase(databaseTableName, 
 recommendationsPath); 
        Console.WriteLine(new string('-', 80)); 
        // Create the EC2 Launch Template. 
        Console.WriteLine( 
            $"Creating an EC2 launch template that runs 'server_startup_script.sh' 
 when an instance starts.\n" 
            + "\nThis script starts a Python web server defined in the `server.py` 
 script. The web server\n" 
            + "listens to HTTP requests on port 80 and responds to requests to '/' 
 and to '/healthcheck'.\n" 
            + "For demo purposes, this server is run as the root user. In 
 production, the best practice is to\n" 
            + "run a web server, such as Apache, with least-privileged 
 credentials."); 
        Console.WriteLine( 
            "\nThe template also defines an IAM policy that each instance uses to 
 assume a role that grants\n" 
            + "permissions to access the DynamoDB recommendation table and Systems 
 Manager parameters\n" 
            + "that control the flow of the demo."); 
        var startupScriptPath = Path.Join(_configuration["resourcePath"], 
            "server_startup_script.sh"); 
        var instancePolicyPath = Path.Join(_configuration["resourcePath"], 
            "instance_policy.json");
```

```
 await _autoScalerWrapper.CreateTemplate(startupScriptPath, 
 instancePolicyPath); 
        Console.WriteLine(new string('-', 80)); 
        Console.WriteLine( 
            "Creating an EC2 Auto Scaling group that maintains three EC2 instances, 
 each in a different\n" 
            + "Availability Zone.\n"); 
       var zones = await autoScalerWrapper.DescribeAvailabilityZones();
        await _autoScalerWrapper.CreateGroupOfSize(3, _autoScalerWrapper.GroupName, 
 zones); 
        Console.WriteLine(new string('-', 80)); 
        Console.WriteLine( 
            "At this point, you have EC2 instances created. Once each instance 
 starts, it listens for\n" 
            + "HTTP requests. You can see these instances in the console or continue 
 with the demo.\n"); 
        Console.WriteLine(new string('-', 80)); 
        Console.WriteLine("Press Enter when you're ready to continue."); 
        if (interactive) 
            Console.ReadLine(); 
        Console.WriteLine("Creating variables that control the flow of the demo."); 
        await _smParameterWrapper.Reset(); 
        Console.WriteLine( 
            "\nCreating an Elastic Load Balancing target group and load balancer. 
 The target group\n" 
            + "defines how the load balancer connects to instances. The load 
 balancer provides a\n" 
            + "single endpoint where clients connect and dispatches requests to 
 instances in the group."); 
        var defaultVpc = await _autoScalerWrapper.GetDefaultVpc(); 
        var subnets = await 
 _autoScalerWrapper.GetAllVpcSubnetsForZones(defaultVpc.VpcId, zones); 
        var subnetIds = subnets.Select(s => s.SubnetId).ToList(); 
        var targetGroup = await 
 _elasticLoadBalancerWrapper.CreateTargetGroupOnVpc(_elasticLoadBalancerWrapper.TargetGroupName, 
 protocol, port, defaultVpc.VpcId);
```

```
 await 
  _elasticLoadBalancerWrapper.CreateLoadBalancerAndListener(_elasticLoadBalancerWrapper.LoadBalancerName, 
  subnetIds, targetGroup); 
         await 
  _autoScalerWrapper.AttachLoadBalancerToGroup(_autoScalerWrapper.GroupName, 
  targetGroup.TargetGroupArn); 
         Console.WriteLine("\nVerifying access to the load balancer endpoint..."); 
         var endPoint = await 
 elasticLoadBalancerWrapper.GetEndpointForLoadBalancerByName( elasticLoadBalancerWrapper.Lo
         var loadBalancerAccess = await 
  _elasticLoadBalancerWrapper.VerifyLoadBalancerEndpoint(endPoint); 
         if (!loadBalancerAccess) 
         { 
             Console.WriteLine("\nCouldn't connect to the load balancer, verifying 
  that the port is open..."); 
             var ipString = await _httpClient.GetStringAsync("https://
checkip.amazonaws.com"); 
             ipString = ipString.Trim(); 
             var defaultSecurityGroup = await 
  _autoScalerWrapper.GetDefaultSecurityGroupForVpc(defaultVpc); 
             var portIsOpen = 
  _autoScalerWrapper.VerifyInboundPortForGroup(defaultSecurityGroup, port, ipString); 
             var sshPortIsOpen = 
  _autoScalerWrapper.VerifyInboundPortForGroup(defaultSecurityGroup, sshPort, 
  ipString); 
             if (!portIsOpen) 
\{\hspace{.1cm} \} Console.WriteLine( 
                      "\nFor this example to work, the default security group for your 
  default VPC must\n" 
                      + "allows access from this computer. You can either add it 
  automatically from this\n" 
                      + "example or add it yourself using the AWS Management Console.
\langle n");
                  if (!interactive || GetYesNoResponse( 
                           "Do you want to add a rule to the security group to allow 
  inbound traffic from your computer's IP address?")) 
\overline{a}
```

```
 await 
 _autoScalerWrapper.OpenInboundPort(defaultSecurityGroup.GroupId, port, ipString); 
 } 
 } 
             if (!sshPortIsOpen) 
             { 
                 if (!interactive || GetYesNoResponse( 
                          "Do you want to add a rule to the security group to allow 
 inbound SSH traffic for debugging from your computer's IP address?")) 
\overline{a} await 
 _autoScalerWrapper.OpenInboundPort(defaultSecurityGroup.GroupId, sshPort, 
 ipString); 
 } 
 } 
             loadBalancerAccess = await 
 _elasticLoadBalancerWrapper.VerifyLoadBalancerEndpoint(endPoint); 
         } 
         if (loadBalancerAccess) 
         { 
             Console.WriteLine("Your load balancer is ready. You can access it by 
 browsing to:"); 
             Console.WriteLine($"\thttp://{endPoint}\n"); 
         } 
         else 
\overline{\mathcal{L}} Console.WriteLine( 
                 "\nCouldn't get a successful response from the load balancer 
 endpoint. Troubleshoot by\n" 
                 + "manually verifying that your VPC and security group are 
 configured correctly and that\n" 
                 + "you can successfully make a GET request to the load balancer 
 endpoint:\n"); 
             Console.WriteLine($"\thttp://{endPoint}\n"); 
         } 
         Console.WriteLine(new string('-', 80)); 
         Console.WriteLine("Press Enter when you're ready to continue with the 
 demo."); 
         if (interactive) 
             Console.ReadLine(); 
         return true; 
    }
```

```
 /// <summary> 
     /// Demonstrate the steps of the scenario. 
     /// </summary> 
     /// <param name="interactive">True to run as an interactive scenario.</param> 
     /// <returns>Async task.</returns> 
     public static async Task<bool> Demo(bool interactive) 
    \mathcal{L}var ssmOnlyPolicy = Path.Join( configuration["resourcePath"],
             "ssm_only_policy.json"); 
         Console.WriteLine(new string('-', 80)); 
         Console.WriteLine("Resetting parameters to starting values for demo."); 
        await smParameterWrapper.Reset();
         Console.WriteLine("\nThis part of the demonstration shows how to toggle 
  different parts of the system\n" + 
                            "to create situations where the web service fails, and 
  shows how using a resilient\n" + 
                            "architecture can keep the web service running in spite of 
  these failures."); 
         Console.WriteLine(new string('-', 88)); 
         Console.WriteLine("At the start, the load balancer endpoint returns 
  recommendations and reports that all targets are healthy."); 
         if (interactive) 
             await DemoActionChoices(); 
         Console.WriteLine($"The web service running on the EC2 instances gets 
  recommendations by querying a DynamoDB table.\n" + 
                            $"The table name is contained in a Systems Manager 
  parameter named '{_smParameterWrapper.TableParameter}'.\n" + 
                            $"To simulate a failure of the recommendation service, 
  let's set this parameter to name a non-existent table.\n"); 
         await 
  _smParameterWrapper.PutParameterByName(_smParameterWrapper.TableParameter, "this-
is-not-a-table"); 
         Console.WriteLine("\nNow, sending a GET request to the load balancer 
  endpoint returns a failure code. But, the service reports as\n" + 
                            "healthy to the load balancer because shallow health 
  checks don't check for failure of the recommendation service."); 
         if (interactive) 
             await DemoActionChoices();
```

```
 Console.WriteLine("Instead of failing when the recommendation service fails, 
 the web service can return a static response."); 
        Console.WriteLine("While this is not a perfect solution, it presents the 
 customer with a somewhat better experience than failure."); 
        await 
 _smParameterWrapper.PutParameterByName(_smParameterWrapper.FailureResponseParameter, 
 "static"); 
        Console.WriteLine("\nNow, sending a GET request to the load balancer 
 endpoint returns a static response."); 
        Console.WriteLine("The service still reports as healthy because health 
 checks are still shallow."); 
        if (interactive) 
            await DemoActionChoices(); 
        Console.WriteLine("Let's reinstate the recommendation service.\n"); 
        await 
 _smParameterWrapper.PutParameterByName(_smParameterWrapper.TableParameter, 
 _smParameterWrapper.TableName); 
        Console.WriteLine( 
            "\nLet's also substitute bad credentials for one of the instances in the 
target group so that it can't\n" +
            "access the DynamoDB recommendation table.\n" 
        ); 
        await _autoScalerWrapper.CreateInstanceProfileWithName( 
            _autoScalerWrapper.BadCredsPolicyName, 
            _autoScalerWrapper.BadCredsRoleName, 
            _autoScalerWrapper.BadCredsProfileName, 
            ssmOnlyPolicy, 
            new List<string> { "AmazonSSMManagedInstanceCore" } 
       ):
        var instances = await 
 _autoScalerWrapper.GetInstancesByGroupName(_autoScalerWrapper.GroupName); 
       var badInstanceId = instances.First();
        var instanceProfile = await 
 _autoScalerWrapper.GetInstanceProfile(badInstanceId); 
        Console.WriteLine( 
            $"Replacing the profile for instance {badInstanceId} with a profile that 
 contains\n" + 
            "bad credentials...\n" 
        ); 
        await _autoScalerWrapper.ReplaceInstanceProfile( 
            badInstanceId,
```
AWSContoh Kode SDK Perpustakaan Kode \_autoScalerWrapper.BadCredsProfileName, instanceProfile.AssociationId ); Console.WriteLine( "Now, sending a GET request to the load balancer endpoint returns either a recommendation or a static response,\n" + "depending on which instance is selected by the load balancer.\n" ); if (interactive) await DemoActionChoices(); Console.WriteLine("\nLet's implement a deep health check. For this demo, a deep health check tests whether"); Console.WriteLine("the web service can access the DynamoDB table that it depends on for recommendations. Note that"); Console.WriteLine("the deep health check is only for ELB routing and not for Auto Scaling instance health."); Console.WriteLine("This kind of deep health check is not recommended for Auto Scaling instance health, because it"); Console.WriteLine("risks accidental termination of all instances in the Auto Scaling group when a dependent service fails."); Console.WriteLine("\nBy implementing deep health checks, the load balancer can detect when one of the instances is failing"); Console.WriteLine("and take that instance out of rotation."); await smParameterWrapper.PutParameterByName( smParameterWrapper.HealthCheckParameter, "deep"); Console.WriteLine(\$"\nNow, checking target health indicates that the instance with bad credentials ({badInstanceId})"); Console.WriteLine("is unhealthy. Note that it might take a minute or two for the load balancer to detect the unhealthy"); Console.WriteLine("instance. Sending a GET request to the load balancer endpoint always returns a recommendation, because"); Console.WriteLine("the load balancer takes unhealthy instances out of its rotation."); if (interactive) await DemoActionChoices(); Console.WriteLine("\nBecause the instances in this demo are controlled by an

auto scaler, the simplest way to fix an unhealthy");

```
 Console.WriteLine("instance is to terminate it and let the auto scaler start 
  a new instance to replace it."); 
         await _autoScalerWrapper.TryTerminateInstanceById(badInstanceId); 
         Console.WriteLine($"\nEven while the instance is terminating and the new 
  instance is starting, sending a GET"); 
         Console.WriteLine("request to the web service continues to get a successful 
  recommendation response because"); 
         Console.WriteLine("starts and reports as healthy, it is included in the load 
  balancing rotation."); 
         Console.WriteLine("Note that terminating and replacing an instance typically 
  takes several minutes, during which time you"); 
         Console.WriteLine("can see the changing health check status until the new 
  instance is running and healthy."); 
         if (interactive) 
             await DemoActionChoices(); 
         Console.WriteLine("\nIf the recommendation service fails now, deep health 
  checks mean all instances report as unhealthy."); 
         await 
  _smParameterWrapper.PutParameterByName(_smParameterWrapper.TableParameter, "this-
is-not-a-table"); 
         Console.WriteLine($"\nWhen all instances are unhealthy, the load balancer 
  continues to route requests even to"); 
         Console.WriteLine("unhealthy instances, allowing them to fail open and 
  return a static response rather than fail"); 
         Console.WriteLine("closed and report failure to the customer."); 
         if (interactive) 
             await DemoActionChoices(); 
         await _smParameterWrapper.Reset(); 
         Console.WriteLine(new string('-', 80)); 
         return true; 
     } 
     /// <summary> 
     /// Clean up the resources from the scenario. 
     /// </summary>
```

```
 /// <param name="interactive">True to ask the user for cleanup.</param>
```

```
/// <returns>Async task.</returns>
    public static async Task<bool> DestroyResources(bool interactive) 
    { 
        Console.WriteLine(new string('-', 80)); 
        Console.WriteLine( 
             "To keep things tidy and to avoid unwanted charges on your account, we 
 can clean up all AWS resources\n" + 
             "that were created for this demo." 
        ); 
        if (!interactive || GetYesNoResponse("Do you want to clean up all demo 
 resources? (y/n) ")) 
        { 
             await 
 _elasticLoadBalancerWrapper.DeleteLoadBalancerByName(_elasticLoadBalancerWrapper.LoadBalancerName); 
             await 
 _elasticLoadBalancerWrapper.DeleteTargetGroupByName(_elasticLoadBalancerWrapper.TargetGroupName); 
             await 
 _autoScalerWrapper.TerminateAndDeleteAutoScalingGroupWithName(_autoScalerWrapper.GroupName); 
             await 
 _autoScalerWrapper.DeleteKeyPairByName(_autoScalerWrapper.KeyPairName); 
             await 
 _autoScalerWrapper.DeleteTemplateByName(_autoScalerWrapper.LaunchTemplateName); 
             await _autoScalerWrapper.DeleteInstanceProfile( 
                 _autoScalerWrapper.BadCredsProfileName, 
                 _autoScalerWrapper.BadCredsRoleName 
             ); 
             await 
 _recommendations.DestroyDatabaseByName(_recommendations.TableName); 
        } 
        else 
        { 
             Console.WriteLine( 
                 "Ok, we'll leave the resources intact.\n" + 
                 "Don't forget to delete them when you're done with them or you might 
 incur unexpected charges." 
             ); 
        } 
        Console.WriteLine(new string('-', 80)); 
        return true; 
    }
```
Membuat kelas yang menggabungkan tindakan Penskalaan Otomatis dan Amazon EC2.

```
/// <summary>
/// Encapsulates Amazon EC2 Auto Scaling and EC2 management methods.
/// </summary>
public class AutoScalerWrapper
{ 
     private readonly IAmazonAutoScaling _amazonAutoScaling; 
     private readonly IAmazonEC2 _amazonEc2; 
     private readonly IAmazonSimpleSystemsManagement _amazonSsm; 
     private readonly IAmazonIdentityManagementService _amazonIam; 
     private readonly string _instanceType = ""; 
     private readonly string _amiParam = ""; 
     private readonly string _launchTemplateName = ""; 
     private readonly string _groupName = ""; 
     private readonly string _instancePolicyName = ""; 
     private readonly string _instanceRoleName = ""; 
     private readonly string _instanceProfileName = ""; 
     private readonly string _badCredsProfileName = ""; 
     private readonly string _badCredsRoleName = ""; 
     private readonly string _badCredsPolicyName = ""; 
     private readonly string _keyPairName = ""; 
     public string GroupName => _groupName; 
     public string KeyPairName => _keyPairName; 
     public string LaunchTemplateName => _launchTemplateName; 
     public string InstancePolicyName => _instancePolicyName; 
     public string BadCredsProfileName => _badCredsProfileName; 
     public string BadCredsRoleName => _badCredsRoleName; 
     public string BadCredsPolicyName => _badCredsPolicyName; 
     /// <summary> 
     /// Constructor for the AutoScalerWrapper. 
     /// </summary> 
     /// <param name="amazonAutoScaling">The injected AutoScaling client.</param> 
     /// <param name="amazonEc2">The injected EC2 client.</param> 
     /// <param name="amazonIam">The injected IAM client.</param> 
     /// <param name="amazonSsm">The injected SSM client.</param> 
     public AutoScalerWrapper( 
         IAmazonAutoScaling amazonAutoScaling, 
         IAmazonEC2 amazonEc2, 
         IAmazonSimpleSystemsManagement amazonSsm, 
         IAmazonIdentityManagementService amazonIam,
```

```
 IConfiguration configuration) 
    { 
        _amazonAutoScaling = amazonAutoScaling; 
       \_amazonEc2 = amazonEc2; _amazonSsm = amazonSsm; 
        _amazonIam = amazonIam; 
        var prefix = configuration["resourcePrefix"]; 
       _instanceType = configuration['instanceType'];
        _amiParam = configuration["amiParam"]; 
       \lnot launchTemplateName = prefix + "-template";
       qroupName = prefix + "-group"; _instancePolicyName = prefix + "-pol"; 
        _instanceRoleName = prefix + "-role"; 
        _instanceProfileName = prefix + "-prof"; 
        _badCredsPolicyName = prefix + "-bc-pol"; 
        _badCredsRoleName = prefix + "-bc-role"; 
        _badCredsProfileName = prefix + "-bc-prof"; 
       keyPairName = prefix + "-key-pair"; } 
    /// <summary> 
   /// Create a policy, role, and profile that is associated with instances with a 
 specified name. 
    /// An instance's associated profile defines a role that is assumed by the 
   /// instance.The role has attached policies that specify the AWS permissions 
 granted to 
   /// clients that run on the instance. 
    /// </summary> 
   /// <param name="policyName">Name to use for the policy.</param> 
    /// <param name="roleName">Name to use for the role.</param> 
   /// <param name="profileName">Name to use for the profile.</param> 
    /// <param name="ssmOnlyPolicyFile">Path to a policy file for SSM.</param> 
    /// <param name="awsManagedPolicies">AWS Managed policies to be attached to the 
 role.</param> 
   /// <returns>The Arn of the profile.</returns>
    public async Task<string> CreateInstanceProfileWithName( 
        string policyName, 
        string roleName, 
        string profileName, 
        string ssmOnlyPolicyFile, 
        List<string>? awsManagedPolicies = null) 
    {
```

```
 var assumeRoleDoc = "{" + 
                                   "\"Version\": \"2012-10-17\"," + 
                                   "\"Statement\": [{" + 
                                        "\"Effect\": \"Allow\"," + 
                                        "\"Principal\": {" + 
                                        "\"Service\": [" + 
                                           "\"ec2.amazonaws.com\"" + 
 "]" + 
                                        "}," + 
                                   "\"Action\": \"sts:AssumeRole\"" + 
                                   "}]" + 
 "}"; 
       var policyDocument = await File.ReadAllTextAsync(ssmOnlyPolicyFile);
        var policyArn = ""; 
        try 
        { 
            var createPolicyResult = await _amazonIam.CreatePolicyAsync( 
                new CreatePolicyRequest 
\overline{a} PolicyName = policyName, 
                    PolicyDocument = policyDocument 
                }); 
            policyArn = createPolicyResult.Policy.Arn; 
        } 
        catch (EntityAlreadyExistsException) 
        { 
            // The policy already exists, so we look it up to get the Arn. 
            var policiesPaginator = _amazonIam.Paginators.ListPolicies( 
                new ListPoliciesRequest() 
\overline{a} Scope = PolicyScopeType.Local 
                }); 
            // Get the entire list using the paginator. 
            await foreach (var policy in policiesPaginator.Policies) 
\{\hspace{.1cm} \} if (policy.PolicyName.Equals(policyName)) 
\overline{a} policyArn = policy.Arn; 
 } 
 }
```

```
 if (policyArn == null) 
\{\hspace{.1cm} \} throw new InvalidOperationException("Policy not found"); 
 } 
         } 
         try 
         { 
             await _amazonIam.CreateRoleAsync(new CreateRoleRequest() 
\{\hspace{.1cm} \} RoleName = roleName, 
                 AssumeRolePolicyDocument = assumeRoleDoc, 
             }); 
             await _amazonIam.AttachRolePolicyAsync(new AttachRolePolicyRequest() 
\{\hspace{.1cm} \} RoleName = roleName, 
                 PolicyArn = policyArn 
             }); 
             if (awsManagedPolicies != null) 
\{\hspace{.1cm} \} foreach (var awsPolicy in awsManagedPolicies) 
\overline{a} await _amazonIam.AttachRolePolicyAsync(new 
 AttachRolePolicyRequest() 
\{ PolicyArn = $"arn:aws:iam::aws:policy/{awsPolicy}", 
                         RoleName = roleName 
                     }); 
 } 
 } 
         } 
         catch (EntityAlreadyExistsException) 
         { 
             Console.WriteLine("Role already exists."); 
         } 
         string profileArn = ""; 
         try 
         { 
             var profileCreateResponse = await _amazonIam.CreateInstanceProfileAsync( 
                 new CreateInstanceProfileRequest() 
\overline{a} InstanceProfileName = profileName
```

```
 }); 
             // Allow time for the profile to be ready. 
             profileArn = profileCreateResponse.InstanceProfile.Arn; 
             Thread.Sleep(10000); 
             await _amazonIam.AddRoleToInstanceProfileAsync( 
                 new AddRoleToInstanceProfileRequest() 
\overline{a} InstanceProfileName = profileName, 
                      RoleName = roleName 
                 }); 
         } 
         catch (EntityAlreadyExistsException) 
         { 
             Console.WriteLine("Policy already exists."); 
             var profileGetResponse = await _amazonIam.GetInstanceProfileAsync( 
                 new GetInstanceProfileRequest() 
\overline{a} InstanceProfileName = profileName 
                 }); 
             profileArn = profileGetResponse.InstanceProfile.Arn; 
         } 
         return profileArn; 
     } 
    /// <summary> 
    /// Create a new key pair and save the file. 
    /// </summary> 
    /// <param name="newKeyPairName">The name of the new key pair.</param> 
   /// <returns>Async task.</returns>
     public async Task CreateKeyPair(string newKeyPairName) 
     { 
         try 
         { 
             var keyResponse = await _amazonEc2.CreateKeyPairAsync( 
                 new CreateKeyPairRequest() { KeyName = newKeyPairName }); 
             await File.WriteAllTextAsync($"{newKeyPairName}.pem", 
                  keyResponse.KeyPair.KeyMaterial); 
             Console.WriteLine($"Created key pair {newKeyPairName}."); 
         } 
         catch (AlreadyExistsException) 
        \{ Console.WriteLine("Key pair already exists."); 
         }
```

```
 } 
    /// <summary> 
    /// Delete the key pair and file by name. 
    /// </summary> 
    /// <param name="deleteKeyPairName">The key pair to delete.</param> 
   /// <returns>Async task.</returns>
    public async Task DeleteKeyPairByName(string deleteKeyPairName) 
    { 
        try 
        { 
            await _amazonEc2.DeleteKeyPairAsync( 
                 new DeleteKeyPairRequest() { KeyName = deleteKeyPairName }); 
            File.Delete($"{deleteKeyPairName}.pem"); 
        } 
        catch (FileNotFoundException) 
       \mathcal{L} Console.WriteLine($"Key pair {deleteKeyPairName} not found."); 
        } 
    } 
    /// <summary> 
    /// Creates an Amazon EC2 launch template to use with Amazon EC2 Auto Scaling. 
   /// The launch template specifies a Bash script in its user data field that runs 
 after 
   /// the instance is started. This script installs the Python packages and starts
 a Python 
    /// web server on the instance. 
    /// </summary> 
    /// <param name="startupScriptPath">The path to a Bash script file that is 
 run.</param> 
    /// <param name="instancePolicyPath">The path to a permissions policy to create 
 and attach to the profile.</param> 
   /// <returns>The template object.</returns>
    public async Task<Amazon.EC2.Model.LaunchTemplate> CreateTemplate(string 
 startupScriptPath, string instancePolicyPath) 
    { 
        await CreateKeyPair(_keyPairName); 
        await CreateInstanceProfileWithName(_instancePolicyName, _instanceRoleName, 
 _instanceProfileName, instancePolicyPath); 
       var startServerText = await File.ReadAllTextAsync(startupScriptPath);
        var plainTextBytes = System.Text.Encoding.UTF8.GetBytes(startServerText);
```

```
 var amiLatest = await _amazonSsm.GetParameterAsync( 
              new GetParameterRequest() { Name = _amiParam }); 
          var amiId = amiLatest.Parameter.Value; 
          var launchTemplateResponse = await _amazonEc2.CreateLaunchTemplateAsync( 
              new CreateLaunchTemplateRequest() 
\{\hspace{.1cm} \} LaunchTemplateName = _launchTemplateName, 
                   LaunchTemplateData = new RequestLaunchTemplateData() 
\overline{a} InstanceType = _instanceType, 
                       ImageId = amild, IamInstanceProfile = 
new the contract of the contract of the contract of the contract of the contract of the contract of the contract of the contract of the contract of the contract of the contract of the contract of the contract of the contra
                                LaunchTemplateIamInstanceProfileSpecificationRequest() 
 { 
                                 Name = _instanceProfileName 
\}, \{ KeyName = _keyPairName, 
                       UserData = System.Convert.ToBase64String(plainTextBytes) 
 } 
              }); 
          return launchTemplateResponse.LaunchTemplate; 
     } 
     /// <summary> 
     /// Get a list of Availability Zones in the AWS Region of the Amazon EC2 Client. 
     /// </summary> 
    /// <returns>A list of availability zones.</returns>
     public async Task<List<string>> DescribeAvailabilityZones() 
    \{ var zoneResponse = await _amazonEc2.DescribeAvailabilityZonesAsync( 
              new DescribeAvailabilityZonesRequest()); 
          return zoneResponse.AvailabilityZones.Select(z => z.ZoneName).ToList(); 
     } 
     /// <summary> 
     /// Create an EC2 Auto Scaling group of a specified size and name. 
     /// </summary> 
     /// <param name="groupSize">The size for the group.</param> 
     /// <param name="groupName">The name for the group.</param> 
     /// <param name="availabilityZones">The availability zones for the group.</
param> 
    /// <returns>Async task.</returns>
```

```
 public async Task CreateGroupOfSize(int groupSize, string groupName, 
 List<string> availabilityZones) 
    { 
        try 
         { 
             await _amazonAutoScaling.CreateAutoScalingGroupAsync( 
                 new CreateAutoScalingGroupRequest() 
\overline{a} AutoScalingGroupName = groupName, 
                     AvailabilityZones = availabilityZones, 
                     LaunchTemplate = 
                         new Amazon.AutoScaling.Model.LaunchTemplateSpecification() 
 { 
                             LaunchTemplateName = _launchTemplateName, 
                             Version = "$Default" 
\}, \{ MaxSize = groupSize, 
                     MinSize = groupSize 
                 }); 
             Console.WriteLine($"Created EC2 Auto Scaling group {groupName} with size 
 {groupSize}."); 
        } 
        catch (EntityAlreadyExistsException) 
         { 
             Console.WriteLine($"EC2 Auto Scaling group {groupName} already 
 exists."); 
        } 
    } 
    /// <summary> 
    /// Get the default VPC for the account. 
    /// </summary> 
   /// <returns>The default VPC object.</returns>
    public async Task<Vpc> GetDefaultVpc() 
    { 
        var vpcResponse = await _amazonEc2.DescribeVpcsAsync( 
             new DescribeVpcsRequest() 
\{\hspace{.1cm} \} Filters = new List<Amazon.EC2.Model.Filter>() 
\overline{a} new ("is-default", new List<string>() { "true" }) 
 } 
             }); 
        return vpcResponse.Vpcs[0];
```

```
 } 
    /// <summary> 
    /// Get all the subnets for a Vpc in a set of availability zones. 
    /// </summary> 
    /// <param name="vpcId">The Id of the Vpc.</param> 
    /// <param name="availabilityZones">The list of availability zones.</param> 
   /// <returns>The collection of subnet objects.</returns>
    public async Task<List<Subnet>> GetAllVpcSubnetsForZones(string vpcId, 
 List<string> availabilityZones) 
    { 
        var subnets = new List<Subnet>();
         var subnetPaginator = _amazonEc2.Paginators.DescribeSubnets( 
             new DescribeSubnetsRequest() 
\{\hspace{.1cm} \} Filters = new List<Amazon.EC2.Model.Filter>() 
\overline{a} new ("vpc-id", new List<string>() { vpcId}), 
                     new ("availability-zone", availabilityZones), 
                     new ("default-for-az", new List<string>() { "true" }) 
 } 
             }); 
         // Get the entire list using the paginator. 
         await foreach (var subnet in subnetPaginator.Subnets) 
         { 
             subnets.Add(subnet); 
         } 
         return subnets; 
    } 
    /// <summary> 
    /// Delete a launch template by name. 
    /// </summary> 
    /// <param name="templateName">The name of the template to delete.</param> 
   /// <returns>Async task.</returns>
    public async Task DeleteTemplateByName(string templateName) 
    { 
         try 
         { 
             await _amazonEc2.DeleteLaunchTemplateAsync( 
                 new DeleteLaunchTemplateRequest() 
\overline{a}
```

```
 LaunchTemplateName = templateName 
                 }); 
         } 
         catch (AmazonClientException) 
        \mathcal{L} Console.WriteLine($"Unable to delete template {templateName}."); 
         } 
    } 
    /// <summary> 
    /// Detaches a role from an instance profile, detaches policies from the role, 
    /// and deletes all the resources. 
    /// </summary> 
    /// <param name="profileName">The name of the profile to delete.</param> 
    /// <param name="roleName">The name of the role to delete.</param> 
   /// <returns>Async task.</returns>
    public async Task DeleteInstanceProfile(string profileName, string roleName) 
   \{ try 
         { 
             await _amazonIam.RemoveRoleFromInstanceProfileAsync( 
                 new RemoveRoleFromInstanceProfileRequest() 
\overline{a} InstanceProfileName = profileName, 
                     RoleName = roleName 
                 }); 
             await _amazonIam.DeleteInstanceProfileAsync( 
                 new DeleteInstanceProfileRequest() { InstanceProfileName = 
 profileName }); 
             var attachedPolicies = await _amazonIam.ListAttachedRolePoliciesAsync( 
                 new ListAttachedRolePoliciesRequest() { RoleName = roleName }); 
             foreach (var policy in attachedPolicies.AttachedPolicies) 
\{\hspace{.1cm} \} await _amazonIam.DetachRolePolicyAsync( 
                     new DetachRolePolicyRequest() 
\{ RoleName = roleName, 
                          PolicyArn = policy.PolicyArn 
                     }); 
                 // Delete the custom policies only. 
                 if (!policy.PolicyArn.StartsWith("arn:aws:iam::aws")) 
\overline{a} await _amazonIam.DeletePolicyAsync( 
                          new Amazon.IdentityManagement.Model.DeletePolicyRequest()
```

```
 { 
                             PolicyArn = policy.PolicyArn 
\{\} );
 } 
 } 
            await _amazonIam.DeleteRoleAsync( 
                 new DeleteRoleRequest() { RoleName = roleName }); 
        } 
        catch (NoSuchEntityException) 
        { 
            Console.WriteLine($"Instance profile {profileName} does not exist."); 
        } 
    } 
    /// <summary> 
    /// Gets data about the instances in an EC2 Auto Scaling group by its group 
 name. 
    /// </summary> 
    /// <param name="group">The name of the auto scaling group.</param> 
   /// <returns>A collection of instance Ids.</returns>
    public async Task<IEnumerable<string>> GetInstancesByGroupName(string group) 
    { 
        var instanceResponse = await 
 _amazonAutoScaling.DescribeAutoScalingGroupsAsync( 
            new DescribeAutoScalingGroupsRequest() 
\{\hspace{.1cm} \} AutoScalingGroupNames = new List<string>() { group } 
            }); 
        var instanceIds = instanceResponse.AutoScalingGroups.SelectMany( 
            g => g.Instances.Select(i => i.InstanceId)); 
        return instanceIds; 
    } 
    /// <summary> 
    /// Get the instance profile association data for an instance. 
    /// </summary> 
    /// <param name="instanceId">The Id of the instance.</param> 
   /// <returns>Instance profile associations data.</returns>
    public async Task<IamInstanceProfileAssociation> GetInstanceProfile(string 
 instanceId) 
    { 
        var response = await _amazonEc2.DescribeIamInstanceProfileAssociationsAsync( 
            new DescribeIamInstanceProfileAssociationsRequest()
```

```
 { 
                 Filters = new List<Amazon.EC2.Model.Filter>() 
\overline{a} new ("instance-id", new List<string>() { instanceId }) 
                 }, 
             }); 
         return response.IamInstanceProfileAssociations[0]; 
    } 
    /// <summary> 
    /// Replace the profile associated with a running instance. After the profile is 
 replaced, the instance 
   \frac{1}{1} is rebooted to ensure that it uses the new profile. When the instance is
 ready, Systems Manager is 
    /// used to restart the Python web server. 
    /// </summary> 
    /// <param name="instanceId">The Id of the instance to update.</param> 
    /// <param name="credsProfileName">The name of the new profile to associate with 
 the specified instance.</param> 
    /// <param name="associationId">The Id of the existing profile association for 
 the instance.</param> 
   /// <returns>Async task.</returns>
    public async Task ReplaceInstanceProfile(string instanceId, string 
 credsProfileName, string associationId) 
   \{ await _amazonEc2.ReplaceIamInstanceProfileAssociationAsync( 
                 new ReplaceIamInstanceProfileAssociationRequest() 
\overline{a} AssociationId = associationId, 
                     IamInstanceProfile = new IamInstanceProfileSpecification() 
\{ Name = credsProfileName 
1999 1999 1999 1999 1999
                 }); 
         // Allow time before resetting. 
         Thread.Sleep(25000); 
         var instanceReady = false; 
        var retries = 5; 
        while (retries-- > 0 && !instanceReady)
         { 
             await _amazonEc2.RebootInstancesAsync( 
                new RebootInstancesRequest(new List<string>() { instanceId }));
             Thread.Sleep(10000);
```

```
 var instancesPaginator = 
 _amazonSsm.Paginators.DescribeInstanceInformation( 
                 new DescribeInstanceInformationRequest()); 
             // Get the entire list using the paginator. 
             await foreach (var instance in 
 instancesPaginator.InstanceInformationList) 
             { 
                 instanceReady = instance.InstanceId == instanceId; 
                 if (instanceReady) 
\overline{a} break; 
 } 
 } 
         } 
         Console.WriteLine($"Sending restart command to instance {instanceId}"); 
         await _amazonSsm.SendCommandAsync( 
             new SendCommandRequest() 
\{\hspace{.1cm} \} InstanceIds = new List<string>() { instanceId }, 
                 DocumentName = "AWS-RunShellScript", 
                Parameters = new Dictionary<string, List<string>>()
\overline{a} {"commands", new List<string>() { "cd / && sudo python3 
 server.py 80" }} 
 } 
             }); 
         Console.WriteLine($"Restarted the web server on instance {instanceId}"); 
    } 
    /// <summary> 
    /// Try to terminate an instance by its Id. 
    /// </summary> 
    /// <param name="instanceId">The Id of the instance to terminate.</param> 
   /// <returns>Async task.</returns>
    public async Task TryTerminateInstanceById(string instanceId) 
    { 
         var stopping = false; 
         Console.WriteLine($"Stopping {instanceId}..."); 
         while (!stopping) 
         { 
             try 
\{\hspace{.1cm} \} await _amazonAutoScaling.TerminateInstanceInAutoScalingGroupAsync( 
                     new TerminateInstanceInAutoScalingGroupRequest()
```

```
\{ InstanceId = instanceId, 
                         ShouldDecrementDesiredCapacity = false 
                     }); 
                 stopping = true; 
 } 
            catch (ScalingActivityInProgressException) 
\{\hspace{.1cm} \} Console.WriteLine($"Scaling activity in progress for {instanceId}. 
 Waiting..."); 
                 Thread.Sleep(10000); 
 } 
        } 
    } 
    /// <summary> 
    /// Tries to delete the EC2 Auto Scaling group. If the group is in use or in 
 progress, 
    /// waits and retries until the group is successfully deleted. 
    /// </summary> 
    /// <param name="groupName">The name of the group to try to delete.</param> 
   /// <returns>Async task.</returns>
    public async Task TryDeleteGroupByName(string groupName) 
    { 
        var stopped = false; 
        while (!stopped) 
         { 
            try 
            { 
                 await _amazonAutoScaling.DeleteAutoScalingGroupAsync( 
                     new DeleteAutoScalingGroupRequest() 
\{ AutoScalingGroupName = groupName 
                     }); 
                 stopped = true; 
 } 
            catch (Exception e) 
                 when ((e is ScalingActivityInProgressException) 
                       || (e is Amazon.AutoScaling.Model.ResourceInUseException)) 
\{\hspace{.1cm} \} Console.WriteLine($"Some instances are still running. Waiting..."); 
                 Thread.Sleep(10000); 
 } 
        }
```

```
 } 
     /// <summary> 
    /// Terminate instances and delete the Auto Scaling group by name. 
    /// </summary> 
    /// <param name="groupName">The name of the group to delete.</param> 
   /// <returns>Async task.</returns>
     public async Task TerminateAndDeleteAutoScalingGroupWithName(string groupName) 
     { 
         var describeGroupsResponse = await 
 _amazonAutoScaling.DescribeAutoScalingGroupsAsync( 
             new DescribeAutoScalingGroupsRequest() 
\{\hspace{.1cm} \} AutoScalingGroupNames = new List<string>() { groupName } 
             }); 
         if (describeGroupsResponse.AutoScalingGroups.Any()) 
        \mathcal{L} // Update the size to 0. 
             await _amazonAutoScaling.UpdateAutoScalingGroupAsync( 
                 new UpdateAutoScalingGroupRequest() 
\overline{a} AutoScalingGroupName = groupName, 
                     MinSize = 0 }); 
             var group = describeGroupsResponse.AutoScalingGroups[0]; 
             foreach (var instance in group.Instances) 
\{\hspace{.1cm} \}await TryTerminateInstanceById(instance.InstanceId);
 } 
             await TryDeleteGroupByName(groupName); 
         } 
         else 
         { 
             Console.WriteLine($"No groups found with name {groupName}."); 
         } 
     } 
    /// <summary> 
     /// Get the default security group for a specified Vpc. 
    /// </summary> 
    /// <param name="vpc">The Vpc to search.</param> 
    /// <returns>The default security group.</returns>
```

```
 public async Task<SecurityGroup> GetDefaultSecurityGroupForVpc(Vpc vpc) 
    { 
       var groupResponse = await amazonEc2.DescribeSecurityGroupsAsync(
             new DescribeSecurityGroupsRequest() 
\{\hspace{.1cm} \} Filters = new List<Amazon.EC2.Model.Filter>() 
\overline{a} new ("group-name", new List<string>() { "default" }), 
                     new ("vpc-id", new List<string>() { vpc.VpcId }) 
 } 
             }); 
        return groupResponse.SecurityGroups[0]; 
    } 
    /// <summary> 
    /// Verify the default security group of a Vpc allows ingress from the calling 
 computer. 
    /// This can be done by allowing ingress from this computer's IP address. 
    /// In some situations, such as connecting from a corporate network, you must 
 instead specify 
    /// a prefix list Id. You can also temporarily open the port to any IP address 
 while running this example. 
    /// If you do, be sure to remove public access when you're done. 
    /// </summary> 
    /// <param name="vpc">The group to check.</param> 
    /// <param name="port">The port to verify.</param> 
    /// <param name="ipAddress">This computer's IP address.</param> 
    /// <returns>True if the ip address is allowed on the group.</returns> 
    public bool VerifyInboundPortForGroup(SecurityGroup group, int port, string 
 ipAddress) 
    { 
        var portIsOpen = false; 
        foreach (var ipPermission in group.IpPermissions) 
         { 
             if (ipPermission.FromPort == port) 
             { 
                 foreach (var ipRange in ipPermission.Ipv4Ranges) 
\overline{a} var cidr = ipRange.CidrIp; 
                     if (cidr.StartsWith(ipAddress) || cidr == "0.0.0.0/0") 
\{ portIsOpen = true; 
1999 1999 1999 1999 1999
 }
```

```
 if (ipPermission.PrefixListIds.Any()) 
\overline{a} portIsOpen = true; 
 } 
                if (!portIsOpen) 
\overline{a} Console.WriteLine("The inbound rule does not appear to be open 
 to either this computer's IP\n" + 
                                      "address, to all IP addresses (0.0.0.0/0), or 
 to a prefix list ID."); 
 } 
                else 
\overline{a} break; 
 } 
 } 
        } 
        return portIsOpen; 
    } 
    /// <summary> 
    /// Add an ingress rule to the specified security group that allows access on 
 the 
    /// specified port from the specified IP address. 
    /// </summary> 
    /// <param name="groupId">The Id of the security group to modify.</param> 
    /// <param name="port">The port to open.</param> 
    /// <param name="ipAddress">The IP address to allow access.</param> 
   /// <returns>Async task.</returns>
    public async Task OpenInboundPort(string groupId, int port, string ipAddress) 
    { 
        await _amazonEc2.AuthorizeSecurityGroupIngressAsync( 
            new AuthorizeSecurityGroupIngressRequest() 
\{\hspace{.1cm} \} GroupId = groupId, 
                IpPermissions = new List<IpPermission>() 
\overline{a} new IpPermission() 
\{ FromPort = port, 
                        ToPort = port,
```

```
 IpProtocol = "tcp", 
                         Ipv4Ranges = new List<IpRange>() 
 { 
                             new IpRange() { CidrIp = $"{ipAddress}/32" } 
 } 
1999 1999 1999 1999 1999
 } 
             }); 
     } 
    /// <summary> 
    /// Attaches an Elastic Load Balancing (ELB) target group to this EC2 Auto 
  Scaling group. 
    /// The 
    /// </summary> 
    /// <param name="autoScalingGroupName">The name of the Auto Scaling group.</
param> 
    /// <param name="targetGroupArn">The Arn for the target group.</param> 
   /// <returns>Async task.</returns>
     public async Task AttachLoadBalancerToGroup(string autoScalingGroupName, string 
  targetGroupArn) 
     { 
         await _amazonAutoScaling.AttachLoadBalancerTargetGroupsAsync( 
             new AttachLoadBalancerTargetGroupsRequest() 
\{\hspace{.1cm} \} AutoScalingGroupName = autoScalingGroupName, 
                 TargetGroupARNs = new List<string>() { targetGroupArn } 
             }); 
     }
}
```
Membuat kelas yang menggabungkan tindakan Penyeimbangan Beban Elastis.

```
/// <summary>
/// Encapsulates Elastic Load Balancer actions.
/// </summary>
public class ElasticLoadBalancerWrapper
{ 
    private readonly IAmazonElasticLoadBalancingV2 _amazonElasticLoadBalancingV2;
     private string? _endpoint = null; 
     private readonly string _targetGroupName = "";
```

```
 private readonly string _loadBalancerName = ""; 
     HttpClient _httpClient = new(); 
     public string TargetGroupName => _targetGroupName; 
     public string LoadBalancerName => _loadBalancerName; 
    /// <summary> 
    /// Constructor for the Elastic Load Balancer wrapper. 
    /// </summary> 
    /// <param name="amazonElasticLoadBalancingV2">The injected load balancing v2 
 client.</param> 
    /// <param name="configuration">The injected configuration.</param> 
    public ElasticLoadBalancerWrapper( 
         IAmazonElasticLoadBalancingV2 amazonElasticLoadBalancingV2, 
         IConfiguration configuration) 
    { 
         _amazonElasticLoadBalancingV2 = amazonElasticLoadBalancingV2; 
         var prefix = configuration["resourcePrefix"]; 
         _targetGroupName = prefix + "-tg"; 
        \angleloadBalancerName = prefix + "-lb";
    } 
    /// <summary> 
    /// Get the HTTP Endpoint of a load balancer by its name. 
    /// </summary> 
    /// <param name="loadBalancerName">The name of the load balancer.</param> 
   /// <returns>The HTTP endpoint.</returns>
    public async Task<string> GetEndpointForLoadBalancerByName(string 
 loadBalancerName) 
    { 
         if (_endpoint == null) 
        \mathcal{L} var endpointResponse = 
                 await _amazonElasticLoadBalancingV2.DescribeLoadBalancersAsync( 
                      new DescribeLoadBalancersRequest() 
\{Names = new List<string>() { loadBalancerName }
                      }); 
             _endpoint = endpointResponse.LoadBalancers[0].DNSName; 
         } 
         return _endpoint; 
    }
```

```
 /// <summary> 
    /// Return the GET response for an endpoint as text. 
    /// </summary> 
    /// <param name="endpoint">The endpoint for the request.</param> 
   /// <returns>The request response.</returns>
    public async Task<string> GetEndPointResponse(string endpoint) 
    { 
         var endpointResponse = await _httpClient.GetAsync($"http://{endpoint}"); 
         var textResponse = await endpointResponse.Content.ReadAsStringAsync(); 
         return textResponse!; 
    } 
    /// <summary> 
    /// Get the target health for a group by name. 
    /// </summary> 
    /// <param name="groupName">The name of the group.</param> 
   /// <returns>The collection of health descriptions.</returns>
    public async Task<List<TargetHealthDescription>> 
 CheckTargetHealthForGroup(string groupName) 
    { 
        List<TargetHealthDescription> result = null!;
         try 
         { 
             var groupResponse = 
                 await _amazonElasticLoadBalancingV2.DescribeTargetGroupsAsync( 
                     new DescribeTargetGroupsRequest() 
\{ Names = new List<string>() { groupName } 
                     }); 
             var healthResponse = 
                 await _amazonElasticLoadBalancingV2.DescribeTargetHealthAsync( 
                     new DescribeTargetHealthRequest() 
\{ TargetGroupArn = 
 groupResponse.TargetGroups[0].TargetGroupArn 
                     }); 
\ddot{\phantom{1}} result = healthResponse.TargetHealthDescriptions; 
         } 
         catch (TargetGroupNotFoundException) 
         { 
             Console.WriteLine($"Target group {groupName} not found."); 
         } 
         return result;
```

```
 } 
     /// <summary> 
     /// Create an Elastic Load Balancing target group. The target group specifies 
  how the load balancer forwards 
     /// requests to instances in the group and how instance health is checked. 
     /// 
     /// To speed up this demo, the health check is configured with shortened times 
  and lower thresholds. In production, 
     /// you might want to decrease the sensitivity of your health checks to avoid 
  unwanted failures. 
     /// </summary> 
     /// <param name="groupName">The name for the group.</param> 
     /// <param name="protocol">The protocol, such as HTTP.</param> 
     /// <param name="port">The port to use to forward requests, such as 80.</param> 
     /// <param name="vpcId">The Id of the Vpc in which the load balancer exists.</
param> 
    /// <returns>The new TargetGroup object.</returns>
     public async Task<TargetGroup> CreateTargetGroupOnVpc(string groupName, 
  ProtocolEnum protocol, int port, string vpcId) 
    \left\{ \right. var createResponse = await 
  _amazonElasticLoadBalancingV2.CreateTargetGroupAsync( 
             new CreateTargetGroupRequest() 
\{\hspace{.1cm} \} Name = groupName, 
                  Protocol = protocol, 
                  Port = port, 
                  HealthCheckPath = "/healthcheck", 
                  HealthCheckIntervalSeconds = 10, 
                  HealthCheckTimeoutSeconds = 5, 
                  HealthyThresholdCount = 2, 
                  UnhealthyThresholdCount = 2, 
                 VpcId = vpcId }); 
         var targetGroup = createResponse.TargetGroups[0]; 
         return targetGroup; 
     } 
     /// <summary> 
     /// Create an Elastic Load Balancing load balancer that uses the specified 
  subnets 
     /// and forwards requests to the specified target group. 
     /// </summary>
```

```
 /// <param name="name">The name for the new load balancer.</param> 
    /// <param name="subnetIds">Subnets for the load balancer.</param> 
    /// <param name="targetGroup">Target group for forwarded requests.</param> 
   /// <returns>The new LoadBalancer object.</returns>
    public async Task<LoadBalancer> CreateLoadBalancerAndListener(string name, 
 List<string> subnetIds, TargetGroup targetGroup) 
    { 
        var createLbResponse = await 
 _amazonElasticLoadBalancingV2.CreateLoadBalancerAsync( 
             new CreateLoadBalancerRequest() 
\{\hspace{.1cm} \}Name = name,
                 Subnets = subnetIds 
             }); 
        var loadBalancerArn = createLbResponse.LoadBalancers[0].LoadBalancerArn; 
        // Wait for load balancer to be available. 
        var loadBalancerReady = false; 
       while (!loadBalancerReady)
       \{ try 
             { 
                 var describeResponse = 
                     await _amazonElasticLoadBalancingV2.DescribeLoadBalancersAsync( 
                         new DescribeLoadBalancersRequest() 
 { 
                            Names = new List < string>() { name }
\{\} );
                 var loadBalancerState = 
 describeResponse.LoadBalancers[0].State.Code; 
                 loadBalancerReady = loadBalancerState == 
 LoadBalancerStateEnum.Active; 
 } 
             catch (LoadBalancerNotFoundException) 
\{\hspace{.1cm} \} loadBalancerReady = false; 
 } 
             Thread.Sleep(10000); 
        } 
        // Create the listener. 
        await _amazonElasticLoadBalancingV2.CreateListenerAsync( 
             new CreateListenerRequest()
```

```
 { 
                LoadBalancerArn = loadBalancerArn, 
                Protocol = targetGroup.Protocol, 
                Port = targetGroup.Port, 
                DefaultActions = new List<Action>() 
\overline{a} new Action() 
\{ Type = ActionTypeEnum.Forward, 
                        TargetGroupArn = targetGroup.TargetGroupArn 
1999 1999 1999 1999 1999
 } 
            }); 
        return createLbResponse.LoadBalancers[0]; 
    } 
    /// <summary> 
    /// Verify this computer can successfully send a GET request to the 
    /// load balancer endpoint. 
    /// </summary> 
    /// <param name="endpoint">The endpoint to check.</param> 
   /// <returns>True if successful.</returns>
   public async Task<bool> VerifyLoadBalancerEndpoint(string endpoint)
    { 
        var success = false; 
        var retries = 3; 
        while (!success && retries > 0) 
         { 
            try 
\{\hspace{.1cm} \} var endpointResponse = await _httpClient.GetAsync($"http://
{endpoint}"); 
                Console.WriteLine($"Response: {endpointResponse.StatusCode}."); 
                if (endpointResponse.IsSuccessStatusCode) 
\overline{a} success = true; 
 } 
                else 
\overline{a}retries = 0;
 } 
 } 
            catch (HttpRequestException)
```

```
 { 
                 Console.WriteLine("Connection error, retrying..."); 
                 retries--; 
                 Thread.Sleep(10000); 
 } 
         } 
        return success; 
    } 
    /// <summary> 
    /// Delete a load balancer by its specified name. 
    /// </summary> 
    /// <param name="name">The name of the load balancer to delete.</param> 
   /// <returns>Async task.</returns>
    public async Task DeleteLoadBalancerByName(string name) 
    { 
         try 
         { 
             var describeLoadBalancerResponse = 
                 await _amazonElasticLoadBalancingV2.DescribeLoadBalancersAsync( 
                     new DescribeLoadBalancersRequest() 
\{Names = new List<string>() { name }
                     }); 
             var lbArn = 
 describeLoadBalancerResponse.LoadBalancers[0].LoadBalancerArn; 
             await _amazonElasticLoadBalancingV2.DeleteLoadBalancerAsync( 
                 new DeleteLoadBalancerRequest() 
\overline{a} LoadBalancerArn = lbArn 
 } 
             ); 
         } 
         catch (LoadBalancerNotFoundException) 
         { 
             Console.WriteLine($"Load balancer {name} not found."); 
         } 
    } 
    /// <summary> 
    /// Delete a TargetGroup by its specified name. 
    /// </summary> 
    /// <param name="groupName">Name of the group to delete.</param>
```

```
/// <returns>Async task.</returns>
     public async Task DeleteTargetGroupByName(string groupName) 
     { 
         var done = false; 
         while (!done) 
         { 
             try 
             { 
                 var groupResponse = 
                     await _amazonElasticLoadBalancingV2.DescribeTargetGroupsAsync( 
                         new DescribeTargetGroupsRequest() 
 { 
                             Names = new List<string>() { groupName } 
\{\} );
                 var targetArn = groupResponse.TargetGroups[0].TargetGroupArn; 
                 await _amazonElasticLoadBalancingV2.DeleteTargetGroupAsync( 
                     new DeleteTargetGroupRequest() { TargetGroupArn = targetArn }); 
                 Console.WriteLine($"Deleted load balancing target group 
  {groupName}."); 
                 done = true; 
 } 
             catch (TargetGroupNotFoundException) 
\{\hspace{.1cm} \} Console.WriteLine( 
                     $"Target group {groupName} not found, could not delete."); 
                 done = true; 
 } 
             catch (ResourceInUseException) 
\{\hspace{.1cm} \} Console.WriteLine("Target group not yet released, waiting..."); 
                 Thread.Sleep(10000); 
 } 
         } 
     }
}
```
Membuat kelas yang menggunakan DynamoDB untuk menyimulasikan layanan yang direkomendasikan.

/// <summary>

```
/// Encapsulates a DynamoDB table to use as a service that recommends books, movies, 
  and songs.
/// </summary>
public class Recommendations
{ 
     private readonly IAmazonDynamoDB _amazonDynamoDb; 
     private readonly DynamoDBContext _context; 
     private readonly string _tableName; 
     public string TableName => _tableName; 
    /// <summary> 
     /// Constructor for the Recommendations service. 
    /// </summary> 
    /// <param name="amazonDynamoDb">The injected DynamoDb client.</param> 
     /// <param name="configuration">The injected configuration.</param> 
     public Recommendations(IAmazonDynamoDB amazonDynamoDb, IConfiguration 
  configuration) 
    { 
        \_amazonDynamoDb = amazonDynamoDb;
         _context = new DynamoDBContext(_amazonDynamoDb); 
         _tableName = configuration["databaseName"]!; 
     } 
    /// <summary> 
    /// Create the DynamoDb table with a specified name. 
    /// </summary> 
    /// <param name="tableName">The name for the table.</param> 
    /// <returns>True when ready.</returns>
    public async Task<bool> CreateDatabaseWithName(string tableName)
    \{ try 
         { 
             Console.Write($"Creating table {tableName}..."); 
             var createRequest = new CreateTableRequest() 
\{\hspace{.1cm} \} TableName = tableName, 
                 AttributeDefinitions = new List<AttributeDefinition>() 
\{ new AttributeDefinition() 
 { 
                             AttributeName = "MediaType", 
                             AttributeType = ScalarAttributeType.S 
\}, \{
```

```
 new AttributeDefinition() 
 { 
                         AttributeName = "ItemId", 
                         AttributeType = ScalarAttributeType.N 
 } 
\}, \{ KeySchema = new List<KeySchemaElement>() 
\{ new KeySchemaElement() 
 { 
                         AttributeName = "MediaType", 
                         KeyType = KeyType.HASH 
\}, \{ new KeySchemaElement() 
 { 
                         AttributeName = "ItemId", 
                         KeyType = KeyType.RANGE 
 } 
\}, \{ ProvisionedThroughput = new ProvisionedThroughput() 
\overline{a} ReadCapacityUnits = 5, 
                  WriteCapacityUnits = 5 
 } 
           }; 
          await _amazonDynamoDb.CreateTableAsync(createRequest);
           // Wait until the table is ACTIVE and then report success. 
           Console.Write("\nWaiting for table to become active..."); 
           var request = new DescribeTableRequest 
\{\hspace{.1cm} \} TableName = tableName 
           }; 
           TableStatus status; 
           do 
           { 
              Thread.Sleep(2000); 
              var describeTableResponse = await 
 _amazonDynamoDb.DescribeTableAsync(request); 
              status = describeTableResponse.Table.TableStatus;
```

```
 Console.Write("."); 
 } 
             while (status != "ACTIVE"); 
             return status == TableStatus.ACTIVE; 
         } 
         catch (ResourceInUseException) 
         { 
             Console.WriteLine($"Table {tableName} already exists."); 
             return false; 
         } 
     } 
     /// <summary> 
     /// Populate the database table with data from a specified path. 
     /// </summary> 
     /// <param name="databaseTableName">The name of the table.</param> 
     /// <param name="recommendationsPath">The path of the recommendations data.</
param> 
    /// <returns>Async task.</returns>
     public async Task PopulateDatabase(string databaseTableName, string 
  recommendationsPath) 
    \mathcal{L} var recommendationsText = await File.ReadAllTextAsync(recommendationsPath); 
         var records = 
              JsonSerializer.Deserialize<RecommendationModel[]>(recommendationsText); 
         var batchWrite = _context.CreateBatchWrite<RecommendationModel>(); 
         foreach (var record in records!) 
        \sqrt{ } batchWrite.AddPutItem(record); 
         } 
         await batchWrite.ExecuteAsync(); 
     } 
     /// <summary> 
     /// Delete the recommendation table by name. 
     /// </summary> 
     /// <param name="tableName">The name of the recommendation table.</param> 
    /// <returns>Async task.</returns>
     public async Task DestroyDatabaseByName(string tableName) 
     { 
         try
```

```
 { 
              await _amazonDynamoDb.DeleteTableAsync( 
                  new DeleteTableRequest() { TableName = tableName }); 
              Console.WriteLine($"Table {tableName} was deleted."); 
         } 
         catch (ResourceNotFoundException) 
         { 
              Console.WriteLine($"Table {tableName} not found"); 
          } 
     }
}
```
Membuat kelas yang mengabungkan tindakan Systems Manager.

```
/// <summary>
/// Encapsulates Systems Manager parameter operations. This example uses these 
  parameters
/// to drive the demonstration of resilient architecture, such as failure of a 
  dependency or
/// how the service responds to a health check.
/// </summary>
public class SmParameterWrapper
{ 
     private readonly IAmazonSimpleSystemsManagement _amazonSimpleSystemsManagement; 
     private readonly string _tableParameter = "doc-example-resilient-architecture-
table"; 
     private readonly string _failureResponseParameter = "doc-example-resilient-
architecture-failure-response"; 
     private readonly string _healthCheckParameter = "doc-example-resilient-
architecture-health-check"; 
     private readonly string _tableName = ""; 
     public string TableParameter => _tableParameter; 
     public string TableName => _tableName; 
     public string HealthCheckParameter => _healthCheckParameter; 
     public string FailureResponseParameter => _failureResponseParameter; 
     /// <summary> 
     /// Constructor for the SmParameterWrapper. 
     /// </summary>
```

```
 /// <param name="amazonSimpleSystemsManagement">The injected Simple Systems 
 Management client.</param>
     /// <param name="configuration">The injected configuration.</param> 
     public SmParameterWrapper(IAmazonSimpleSystemsManagement 
  amazonSimpleSystemsManagement, IConfiguration configuration) 
     { 
         _amazonSimpleSystemsManagement = amazonSimpleSystemsManagement; 
         _tableName = configuration["databaseName"]!; 
     } 
     /// <summary> 
     /// Reset the Systems Manager parameters to starting values for the demo. 
     /// </summary> 
    /// <returns>Async task.</returns>
     public async Task Reset() 
     { 
         await this.PutParameterByName(_tableParameter, _tableName); 
         await this.PutParameterByName(_failureResponseParameter, "none"); 
         await this.PutParameterByName(_healthCheckParameter, "shallow"); 
     } 
     /// <summary> 
     /// Set the value of a named Systems Manager parameter. 
     /// </summary> 
     /// <param name="name">The name of the parameter.</param> 
     /// <param name="value">The value to set.</param> 
    /// <returns>Async task.</returns>
     public async Task PutParameterByName(string name, string value) 
     { 
         await _amazonSimpleSystemsManagement.PutParameterAsync( 
             new PutParameterRequest() { Name = name, Value = value, Overwrite = 
  true }); 
     }
}
```
- Untuk detail API, lihat topik berikut di Referensi API AWS SDK for .NET.
	- [AttachLoadBalancerTargetGroups](https://docs.aws.amazon.com/goto/DotNetSDKV3/autoscaling-2011-01-01/AttachLoadBalancerTargetGroups)
	- [CreateAutoScalingGroup](https://docs.aws.amazon.com/goto/DotNetSDKV3/autoscaling-2011-01-01/CreateAutoScalingGroup)
	- [CreateInstanceProfile](https://docs.aws.amazon.com/goto/DotNetSDKV3/iam-2010-05-08/CreateInstanceProfile)
	- [CreateLaunchTemplate](https://docs.aws.amazon.com/goto/DotNetSDKV3/ec2-2016-11-15/CreateLaunchTemplate)
- [CreateListener](https://docs.aws.amazon.com/goto/DotNetSDKV3/elasticloadbalancingv2-2015-12-01/CreateListener)
- [CreateLoadBalancer](https://docs.aws.amazon.com/goto/DotNetSDKV3/elasticloadbalancingv2-2015-12-01/CreateLoadBalancer)
- [CreateTargetGroup](https://docs.aws.amazon.com/goto/DotNetSDKV3/elasticloadbalancingv2-2015-12-01/CreateTargetGroup)
- [DeleteAutoScalingGroup](https://docs.aws.amazon.com/goto/DotNetSDKV3/autoscaling-2011-01-01/DeleteAutoScalingGroup)
- [DeleteInstanceProfile](https://docs.aws.amazon.com/goto/DotNetSDKV3/iam-2010-05-08/DeleteInstanceProfile)
- [DeleteLaunchTemplate](https://docs.aws.amazon.com/goto/DotNetSDKV3/ec2-2016-11-15/DeleteLaunchTemplate)
- [DeleteLoadBalancer](https://docs.aws.amazon.com/goto/DotNetSDKV3/elasticloadbalancingv2-2015-12-01/DeleteLoadBalancer)
- [DeleteTargetGroup](https://docs.aws.amazon.com/goto/DotNetSDKV3/elasticloadbalancingv2-2015-12-01/DeleteTargetGroup)
- [DescribeAutoScalingGroups](https://docs.aws.amazon.com/goto/DotNetSDKV3/autoscaling-2011-01-01/DescribeAutoScalingGroups)
- [DescribeAvailabilityZones](https://docs.aws.amazon.com/goto/DotNetSDKV3/ec2-2016-11-15/DescribeAvailabilityZones)
- [DescribeIamInstanceProfileAssociations](https://docs.aws.amazon.com/goto/DotNetSDKV3/ec2-2016-11-15/DescribeIamInstanceProfileAssociations)
- [DescribeInstances](https://docs.aws.amazon.com/goto/DotNetSDKV3/ec2-2016-11-15/DescribeInstances)
- [DescribeLoadBalancers](https://docs.aws.amazon.com/goto/DotNetSDKV3/elasticloadbalancingv2-2015-12-01/DescribeLoadBalancers)
- [DescribeSubnets](https://docs.aws.amazon.com/goto/DotNetSDKV3/ec2-2016-11-15/DescribeSubnets)
- [DescribeTargetGroups](https://docs.aws.amazon.com/goto/DotNetSDKV3/elasticloadbalancingv2-2015-12-01/DescribeTargetGroups)
- [DescribeTargetHealth](https://docs.aws.amazon.com/goto/DotNetSDKV3/elasticloadbalancingv2-2015-12-01/DescribeTargetHealth)
- [DescribeVpcs](https://docs.aws.amazon.com/goto/DotNetSDKV3/ec2-2016-11-15/DescribeVpcs)
- [RebootInstances](https://docs.aws.amazon.com/goto/DotNetSDKV3/ec2-2016-11-15/RebootInstances)
- [ReplaceIamInstanceProfileAssociation](https://docs.aws.amazon.com/goto/DotNetSDKV3/ec2-2016-11-15/ReplaceIamInstanceProfileAssociation)
- [TerminateInstanceInAutoScalingGroup](https://docs.aws.amazon.com/goto/DotNetSDKV3/autoscaling-2011-01-01/TerminateInstanceInAutoScalingGroup)
- [UpdateAutoScalingGroup](https://docs.aws.amazon.com/goto/DotNetSDKV3/autoscaling-2011-01-01/UpdateAutoScalingGroup)

## EventBridge contoh menggunakan AWS SDK for .NET

Contoh kode berikut menunjukkan cara melakukan tindakan dan mengimplementasikan skenario umum dengan menggunakan AWS SDK for .NET with EventBridge.

Tindakan merupakan kutipan kode dari program yang lebih besar dan harus dijalankan dalam konteks. Meskipun tindakan menunjukkan cara memanggil setiap fungsi layanan, Anda dapat melihat tindakan dalam konteks pada skenario yang terkait dan contoh lintas layanan.

Skenario adalah contoh kode yang menunjukkan cara untuk menyelesaikan tugas tertentu dengan memanggil beberapa fungsi dalam layanan yang sama.<br>Tindakan dan skenario 8662 Setiap contoh menyertakan tautan ke GitHub, di mana Anda dapat menemukan petunjuk tentang cara mengatur dan menjalankan kode dalam konteks.

Memulai

Halo EventBridge

Contoh kode berikut menunjukkan cara untuk mulai menggunakan EventBridge.

AWS SDK for .NET

## **a** Note

Ada lebih banyak tentang GitHub. Temukan contoh lengkapnya dan pelajari cara mengatur dan menjalankannya di [Repositori Contoh Kode AWS.](https://github.com/awsdocs/aws-doc-sdk-examples/tree/main/dotnetv3/EventBridge#code-examples)

```
using Amazon.EventBridge;
using Amazon.EventBridge.Model;
namespace EventBridgeActions;
public static class HelloEventBridge
{ 
     static async Task Main(string[] args) 
    \{ var eventBridgeClient = new AmazonEventBridgeClient(); 
         Console.WriteLine($"Hello Amazon EventBridge! Following are some of your 
  EventBuses:"); 
         Console.WriteLine(); 
         // You can use await and any of the async methods to get a response. 
         // Let's get the first five event buses. 
         var response = await eventBridgeClient.ListEventBusesAsync( 
             new ListEventBusesRequest() 
             { 
                Limit = 5 }); 
         foreach (var eventBus in response.EventBuses)
```

```
 { 
              Console.WriteLine($"\tEventBus: {eventBus.Name}"); 
              Console.WriteLine($"\tArn: {eventBus.Arn}"); 
              Console.WriteLine($"\tPolicy: {eventBus.Policy}"); 
              Console.WriteLine(); 
         } 
     }
}
```
• Untuk detail API, lihat [ListEventBusesd](https://docs.aws.amazon.com/goto/DotNetSDKV3/eventbridge-2015-10-07/ListEventBuses)i Referensi AWS SDK for .NET API.

Topik

- [Tindakan](#page-8173-0)
- **[Skenario](#page-8194-0)**

Tindakan

Tambahkan target

Contoh kode berikut menunjukkan cara menambahkan target ke EventBridge acara Amazon.

AWS SDK for NFT

**a** Note

Ada lebih banyak tentang GitHub. Temukan contoh lengkapnya dan pelajari cara mengatur dan menjalankannya di [Repositori Contoh Kode AWS.](https://github.com/awsdocs/aws-doc-sdk-examples/tree/main/dotnetv3/EventBridge#code-examples)

Tambahkan topik Amazon SNS sebagai target aturan.

```
 /// <summary> 
    /// Add an Amazon SNS target topic to a rule. 
   /// </summary> 
   /// <param name="ruleName">The name of the rule to update.</param> 
   /// <param name="targetArn">The ARN of the Amazon SNS target.</param> 
   /// <param name="eventBusArn">The optional event bus name, uses default if 
empty.</param>
    /// <returns>The ID of the target.</returns>
```
```
 public async Task<string> AddSnsTargetToRule(string ruleName, string targetArn, 
 string? eventBusArn = null) 
     { 
        var targetID = Guid.NewGuid().ToString();
         // Create the list of targets and add a new target. 
         var targets = new List<Target> 
         { 
             new Target() 
             { 
                  Arn = targetArn, 
                  Id = targetID 
 } 
         }; 
         // Add the targets to the rule. 
         var response = await _amazonEventBridge.PutTargetsAsync( 
             new PutTargetsRequest() 
             { 
                  EventBusName = eventBusArn, 
                  Rule = ruleName, 
                  Targets = targets, 
             }); 
         if (response.FailedEntryCount > 0) 
         { 
             response.FailedEntries.ForEach(e => 
\{\hspace{.1cm} \} _logger.LogError( 
                      $"Failed to add target {e.TargetId}: {e.ErrorMessage}, code 
 {e.ErrorCode}"); 
             }); 
         } 
         return targetID; 
     }
```
Tambahkan transformator input ke target untuk aturan.

```
 /// <summary> 
 /// Update an Amazon S3 object created rule with a transform on the target. 
 /// </summary>
```

```
 /// <param name="ruleName">The name of the rule.</param> 
    /// <param name="targetArn">The ARN of the target.</param> 
    /// <param name="eventBusArn">Optional event bus ARN. If empty, uses the default 
 event bus.</param> 
   /// <returns>The ID of the target.</returns>
    public async Task<string> UpdateS3UploadRuleTargetWithTransform(string ruleName, 
 string targetArn, string? eventBusArn = null) 
    { 
       var targetID = Guid.NewGuid().ToString();
        var targets = new List<Target> 
        { 
             new Target() 
\{\hspace{.1cm} \} Id = targetID, 
                 Arn = targetArn, 
                 InputTransformer = new InputTransformer() 
\overline{a} InputPathsMap = new Dictionary<string, string>() 
\{ {"bucket", "$.detail.bucket.name"}, 
                         {"time", "$.time"} 
\}, \{ InputTemplate = "\"Notification: an object was uploaded to 
 bucket <bucket> at <time>.\"" 
 } 
 } 
        }; 
        var response = await _amazonEventBridge.PutTargetsAsync( 
             new PutTargetsRequest() 
\{\hspace{.1cm} \} EventBusName = eventBusArn, 
                 Rule = ruleName, 
                 Targets = targets, 
             }); 
        if (response.FailedEntryCount > 0) 
        { 
             response.FailedEntries.ForEach(e => 
             { 
                 _logger.LogError( 
                     $"Failed to add target {e.TargetId}: {e.ErrorMessage}, code 
 {e.ErrorCode}"); 
             }); 
         }
```
}

```
 return targetID;
```
• Untuk detail API, lihat [PutTargetsd](https://docs.aws.amazon.com/goto/DotNetSDKV3/eventbridge-2015-10-07/PutTargets)i Referensi AWS SDK for .NET API.

Buat aturan

Contoh kode berikut menunjukkan cara membuat EventBridge aturan Amazon.

AWS SDK for .NET

### **a** Note

Ada lebih banyak tentang GitHub. Temukan contoh lengkapnya dan pelajari cara mengatur dan menjalankannya di [Repositori Contoh Kode AWS.](https://github.com/awsdocs/aws-doc-sdk-examples/tree/main/dotnetv3/EventBridge#code-examples)

Buat aturan yang dipicu saat objek ditambahkan ke bucket Amazon Simple Storage Service.

```
 /// <summary> 
    /// Create a new event rule that triggers when an Amazon S3 object is created in 
  a bucket. 
    /// </summary> 
    /// <param name="roleArn">The ARN of the role.</param> 
    /// <param name="ruleName">The name to give the rule.</param> 
    /// <param name="bucketName">The name of the bucket to trigger the event.</
param> 
   /// <returns>The ARN of the new rule.</returns>
    public async Task<string> PutS3UploadRule(string roleArn, string ruleName, 
  string bucketName) 
    { 
        string eventPattern = "{" + 
                                "\"source\": [\"aws.s3\"]," + 
                                    "\"detail-type\": [\"Object Created\"]," + 
                                    "\"detail\": {" + 
                                        "\"bucket\": {" + 
                                            "\"name\": [\"" + bucketName + "\"]" + 
\mathbb{C}<sup>"</sup>}" +
 "}" + 
                              "}";
```

```
 var response = await _amazonEventBridge.PutRuleAsync( 
              new PutRuleRequest() 
\{\hspace{.1cm} \} Name = ruleName, 
                  Description = "Example S3 upload rule for EventBridge", 
                  RoleArn = roleArn, 
                  EventPattern = eventPattern 
              }); 
         return response.RuleArn; 
     }
```
Buat aturan yang menggunakan pola kustom.

```
 /// <summary> 
    /// Update a rule to use a custom defined event pattern. 
    /// </summary> 
    /// <param name="ruleName">The name of the rule to update.</param> 
   /// <returns>The ARN of the updated rule.</returns>
    public async Task<string> UpdateCustomEventPattern(string ruleName) 
    { 
        string customEventsPattern = "{" + 
                                      "\"source\": [\"ExampleSource\"]," + 
                                      "\"detail-type\": [\"ExampleType\"]" + 
 "}"; 
        var response = await _amazonEventBridge.PutRuleAsync( 
            new PutRuleRequest() 
\{\hspace{.1cm} \} Name = ruleName, 
                 Description = "Custom test rule", 
                 EventPattern = customEventsPattern 
            }); 
        return response.RuleArn; 
    }
```
• Untuk detail API, lihat [PutRuled](https://docs.aws.amazon.com/goto/DotNetSDKV3/eventbridge-2015-10-07/PutRule)i Referensi AWS SDK for .NET API.

#### Menghapus peraturan

Contoh kode berikut menunjukkan cara menghapus EventBridge aturan Amazon.

AWS SDK for .NET

## **a** Note

Ada lebih banyak tentang GitHub. Temukan contoh lengkapnya dan pelajari cara mengatur dan menjalankannya di [Repositori Contoh Kode AWS.](https://github.com/awsdocs/aws-doc-sdk-examples/tree/main/dotnetv3/EventBridge#code-examples)

Hapus aturan dengan namanya.

```
 /// <summary> 
    /// Delete an event rule by name. 
    /// </summary> 
    /// <param name="ruleName">The name of the event rule.</param> 
   /// <returns>True if successful.</returns>
     public async Task<bool> DeleteRuleByName(string ruleName) 
    \{ var response = await _amazonEventBridge.DeleteRuleAsync( 
             new DeleteRuleRequest() 
\{\hspace{.1cm} \} Name = ruleName 
             }); 
         return response.HttpStatusCode == HttpStatusCode.OK; 
     }
```
• Untuk detail API, lihat [DeleteRule](https://docs.aws.amazon.com/goto/DotNetSDKV3/eventbridge-2015-10-07/DeleteRule)di Referensi AWS SDK for .NET API.

Jelaskan aturan

Contoh kode berikut menunjukkan cara mendeskripsikan EventBridge aturan Amazon.

# AWS SDK for .NET

## **a** Note

Ada lebih banyak tentang GitHub. Temukan contoh lengkapnya dan pelajari cara mengatur dan menjalankannya di [Repositori Contoh Kode AWS.](https://github.com/awsdocs/aws-doc-sdk-examples/tree/main/dotnetv3/EventBridge#code-examples)

Dapatkan status aturan menggunakan deskripsi aturan.

```
 /// <summary> 
    /// Get the state for a rule by the rule name. 
    /// </summary> 
    /// <param name="ruleName">The name of the rule.</param> 
    /// <param name="eventBusName">The optional name of the event bus. If empty, 
 uses the default event bus.</param> 
   /// <returns>The state of the rule.</returns>
     public async Task<RuleState> GetRuleStateByRuleName(string ruleName, string? 
 eventBusName = null) 
    \mathcal{L} var ruleResponse = await _amazonEventBridge.DescribeRuleAsync( 
             new DescribeRuleRequest() 
\{\hspace{.1cm} \} Name = ruleName, 
                  EventBusName = eventBusName 
             }); 
         return ruleResponse.State; 
     }
```
• Untuk detail API, lihat [DescribeRuled](https://docs.aws.amazon.com/goto/DotNetSDKV3/eventbridge-2015-10-07/DescribeRule)i Referensi AWS SDK for .NET API.

### Nonaktifkan aturan

Contoh kode berikut menunjukkan cara menonaktifkan EventBridge aturan Amazon.

#### AWS SDK for .NET

# **a** Note

Ada lebih banyak tentang GitHub. Temukan contoh lengkapnya dan pelajari cara mengatur dan menjalankannya di [Repositori Contoh Kode AWS.](https://github.com/awsdocs/aws-doc-sdk-examples/tree/main/dotnetv3/EventBridge#code-examples)

Nonaktifkan aturan dengan nama aturannya.

```
 /// <summary> 
     /// Disable a particular rule on an event bus. 
    /// </summary 
    /// <param name="ruleName">The name of the rule.</param> 
    /// <returns>True if successful.</returns>
     public async Task<bool> DisableRuleByName(string ruleName) 
    \{ var ruleResponse = await _amazonEventBridge.DisableRuleAsync( 
             new DisableRuleRequest() 
\{\hspace{.1cm} \} Name = ruleName 
             }); 
         return ruleResponse.HttpStatusCode == HttpStatusCode.OK; 
     }
```
• Untuk detail API, lihat [DisableRuled](https://docs.aws.amazon.com/goto/DotNetSDKV3/eventbridge-2015-10-07/DisableRule)i Referensi AWS SDK for .NET API.

### Aktifkan aturan

Contoh kode berikut menunjukkan cara mengaktifkan EventBridge aturan Amazon.

AWS SDK for .NET

### **a** Note

Ada lebih banyak tentang GitHub. Temukan contoh lengkapnya dan pelajari cara mengatur dan menjalankannya di [Repositori Contoh Kode AWS.](https://github.com/awsdocs/aws-doc-sdk-examples/tree/main/dotnetv3/EventBridge#code-examples)

Aktifkan aturan dengan nama aturannya.

```
 /// <summary> 
    /// Enable a particular rule on an event bus. 
    /// </summary> 
    /// <param name="ruleName">The name of the rule.</param> 
   /// <returns>True if successful.</returns>
     public async Task<bool> EnableRuleByName(string ruleName) 
     { 
         var ruleResponse = await _amazonEventBridge.EnableRuleAsync( 
             new EnableRuleRequest() 
\{\hspace{.1cm} \} Name = ruleName 
             }); 
         return ruleResponse.HttpStatusCode == HttpStatusCode.OK; 
     }
```
• Untuk detail API, lihat [EnableRuled](https://docs.aws.amazon.com/goto/DotNetSDKV3/eventbridge-2015-10-07/EnableRule)i Referensi AWS SDK for .NET API.

Daftar nama aturan untuk target

Contoh kode berikut menunjukkan cara mencantumkan nama EventBridge aturan Amazon untuk target.

AWS SDK for .NET

**a** Note

Ada lebih banyak tentang GitHub. Temukan contoh lengkapnya dan pelajari cara mengatur dan menjalankannya di [Repositori Contoh Kode AWS.](https://github.com/awsdocs/aws-doc-sdk-examples/tree/main/dotnetv3/EventBridge#code-examples)

Buat daftar semua nama aturan menggunakan target.

```
 /// <summary> 
 /// List names of all rules matching a target. 
 /// </summary> 
 /// <param name="targetArn">The ARN of the target.</param> 
/// <returns>The list of rule names.</returns>
 public async Task<List<string>> ListAllRuleNamesByTarget(string targetArn) 
 { 
    var results = new List<string>();
```

```
 var request = new ListRuleNamesByTargetRequest() 
     { 
         TargetArn = targetArn 
     }; 
     ListRuleNamesByTargetResponse response; 
     do 
     { 
         response = await _amazonEventBridge.ListRuleNamesByTargetAsync(request); 
         results.AddRange(response.RuleNames); 
         request.NextToken = response.NextToken; 
     } while (response.NextToken is not null); 
     return results; 
 }
```
• Untuk detail API, lihat [ListRuleNamesByTargetd](https://docs.aws.amazon.com/goto/DotNetSDKV3/eventbridge-2015-10-07/ListRuleNamesByTarget)i Referensi AWS SDK for .NET API.

## Daftar aturan

Contoh kode berikut menunjukkan cara membuat daftar EventBridge aturan Amazon.

AWS SDK for .NET

# **a** Note

Ada lebih banyak tentang GitHub. Temukan contoh lengkapnya dan pelajari cara mengatur dan menjalankannya di [Repositori Contoh Kode AWS.](https://github.com/awsdocs/aws-doc-sdk-examples/tree/main/dotnetv3/EventBridge#code-examples)

# Daftar semua aturan untuk bus acara.

```
 /// <summary> 
    /// List the rules on an event bus. 
    /// </summary> 
   /// <param name="eventBusArn">The optional ARN of the event bus. If empty, uses 
the default event bus.</param>
   /// <returns>The list of rules.</returns>
    public async Task<List<Rule>> ListAllRulesForEventBus(string? eventBusArn = 
 null)
```

```
 { 
    var results = new List<Rule>();
     var request = new ListRulesRequest() 
     { 
         EventBusName = eventBusArn 
     }; 
     // Get all of the pages of rules. 
     ListRulesResponse response; 
     do 
     { 
         response = await _amazonEventBridge.ListRulesAsync(request); 
         results.AddRange(response.Rules); 
         request.NextToken = response.NextToken; 
     } while (response.NextToken is not null); 
     return results; 
 }
```
• Untuk detail API, lihat [ListRules](https://docs.aws.amazon.com/goto/DotNetSDKV3/eventbridge-2015-10-07/ListRules)di Referensi AWS SDK for .NET API.

Daftar target untuk aturan

Contoh kode berikut menunjukkan cara mencantumkan EventBridge target Amazon untuk aturan.

AWS SDK for .NET

**a** Note

Ada lebih banyak tentang GitHub. Temukan contoh lengkapnya dan pelajari cara mengatur dan menjalankannya di [Repositori Contoh Kode AWS.](https://github.com/awsdocs/aws-doc-sdk-examples/tree/main/dotnetv3/EventBridge#code-examples)

Buat daftar semua target untuk aturan menggunakan nama aturan.

```
 /// <summary> 
 /// List all of the targets matching a rule by name. 
 /// </summary> 
 /// <param name="ruleName">The name of the rule.</param> 
 /// <returns>The list of targets.</returns>
```

```
 public async Task<List<Target>> ListAllTargetsOnRule(string ruleName) 
 { 
     var results = new List<Target>(); 
     var request = new ListTargetsByRuleRequest() 
    \mathcal{L} Rule = ruleName 
     }; 
     ListTargetsByRuleResponse response; 
     do 
     { 
         response = await _amazonEventBridge.ListTargetsByRuleAsync(request); 
         results.AddRange(response.Targets); 
         request.NextToken = response.NextToken; 
     } while (response.NextToken is not null); 
     return results; 
 }
```
• Untuk detail API, lihat [ListTargetsByRuled](https://docs.aws.amazon.com/goto/DotNetSDKV3/eventbridge-2015-10-07/ListTargetsByRule)i Referensi AWS SDK for .NET API.

Hapus target dari aturan

Contoh kode berikut menunjukkan cara menghapus EventBridge target Amazon dari aturan.

AWS SDK for .NET

```
a Note
```
Ada lebih banyak tentang GitHub. Temukan contoh lengkapnya dan pelajari cara mengatur dan menjalankannya di [Repositori Contoh Kode AWS.](https://github.com/awsdocs/aws-doc-sdk-examples/tree/main/dotnetv3/EventBridge#code-examples)

Hapus semua target untuk aturan menggunakan nama aturan.

```
 /// <summary> 
 /// Delete an event rule by name. 
 /// </summary> 
 /// <param name="ruleName">The name of the event rule.</param> 
/// <returns>True if successful.</returns>
```

```
 public async Task<bool> RemoveAllTargetsFromRule(string ruleName) 
     { 
        var targetIds = new List <string>();
         var request = new ListTargetsByRuleRequest() 
         { 
             Rule = ruleName 
         }; 
         ListTargetsByRuleResponse targetsResponse; 
         do 
         { 
             targetsResponse = await 
 _amazonEventBridge.ListTargetsByRuleAsync(request); 
             targetIds.AddRange(targetsResponse.Targets.Select(t => t.Id)); 
             request.NextToken = targetsResponse.NextToken; 
         } while (targetsResponse.NextToken is not null); 
         var removeResponse = await _amazonEventBridge.RemoveTargetsAsync( 
             new RemoveTargetsRequest() 
\{\hspace{.1cm} \} Rule = ruleName, 
                  Ids = targetIds 
             }); 
         if (removeResponse.FailedEntryCount > 0) 
         { 
             removeResponse.FailedEntries.ForEach(e => 
\{\hspace{.1cm} \} _logger.LogError( 
                      $"Failed to remove target {e.TargetId}: {e.ErrorMessage}, code 
 {e.ErrorCode}"); 
             }); 
         } 
         return removeResponse.HttpStatusCode == HttpStatusCode.OK; 
     }
```
• Untuk detail API, lihat [RemoveTargets](https://docs.aws.amazon.com/goto/DotNetSDKV3/eventbridge-2015-10-07/RemoveTargets)di Referensi AWS SDK for .NET API.

### Kirim acara

Contoh kode berikut menunjukkan cara mengirim EventBridge acara Amazon.

## AWS SDK for .NET

# **a** Note

Ada lebih banyak tentang GitHub. Temukan contoh lengkapnya dan pelajari cara mengatur dan menjalankannya di [Repositori Contoh Kode AWS.](https://github.com/awsdocs/aws-doc-sdk-examples/tree/main/dotnetv3/EventBridge#code-examples)

Kirim acara yang cocok dengan pola kustom untuk aturan.

```
 /// <summary> 
   /// Add an event to the event bus that includes an email, message, and time.
    /// </summary> 
    /// <param name="email">The email to use in the event detail of the custom 
event.</param>
   /// <returns>True if successful.</returns>
    public async Task<bool> PutCustomEmailEvent(string email) 
    { 
        var eventDetail = new 
        { 
            UserEmail = email, 
            Message = "This event was generated by example code.", 
            UtcTime = DateTime.UtcNow.ToString("g") 
        }; 
        var response = await _amazonEventBridge.PutEventsAsync( 
            new PutEventsRequest() 
\{\hspace{.1cm} \} Entries = new List<PutEventsRequestEntry>() 
\overline{a} new PutEventsRequestEntry() 
\{ Source = "ExampleSource", 
                         Detail = JsonSerializer.Serialize(eventDetail), 
                         DetailType = "ExampleType" 
1 1 1 1 1 1 1
 } 
            }); 
        return response.FailedEntryCount == 0; 
    }
```
• Untuk detail API, lihat [PutEventsd](https://docs.aws.amazon.com/goto/DotNetSDKV3/eventbridge-2015-10-07/PutEvents)i Referensi AWS SDK for .NET API.

#### Skenario

Memulai dengan aturan dan target

Contoh kode berikut ini menunjukkan cara untuk melakukan:

- Buat aturan dan tambahkan target ke dalamnya.
- Aktifkan dan nonaktifkan aturan.
- Daftar dan perbarui aturan dan target.
- Kirim acara, lalu bersihkan sumber daya.

# AWS SDK for .NET

#### **a**) Note

Ada lebih banyak tentang GitHub. Temukan contoh lengkapnya dan pelajari cara pengaturan dan menjalankannya di [Repositori Contoh Kode AWS.](https://github.com/awsdocs/aws-doc-sdk-examples/tree/main/dotnetv3/EventBridge#code-examples)

Jalankan skenario interaktif di penggugah/prompt perintah.

```
public class EventBridgeScenario
{ 
     /* 
     Before running this .NET code example, set up your development environment, 
  including your credentials. 
     This .NET example performs the following tasks with Amazon EventBridge: 
     - Create a rule. 
     - Add a target to a rule. 
     - Enable and disable rules. 
     - List rules and targets. 
     - Update rules and targets. 
     - Send events. 
     - Delete the rule. 
     */ 
     private static ILogger logger = null!;
```

```
 private static EventBridgeWrapper _eventBridgeWrapper = null!; 
     private static IConfiguration _configuration = null!; 
     private static IAmazonIdentityManagementService? _iamClient = null!; 
     private static IAmazonSimpleNotificationService? _snsClient = null!; 
    private static IAmazonS3 s3Client = null!;
    static async Task Main(string[] args) 
     { 
         // Set up dependency injection for Amazon EventBridge. 
         using var host = Host.CreateDefaultBuilder(args) 
             .ConfigureLogging(logging => 
                 logging.AddFilter("System", LogLevel.Debug) 
                      .AddFilter<DebugLoggerProvider>("Microsoft", 
 LogLevel.Information) 
                      .AddFilter<ConsoleLoggerProvider>("Microsoft", LogLevel.Trace)) 
             .ConfigureServices((_, services) => 
             services.AddAWSService<IAmazonEventBridge>() 
             .AddAWSService<IAmazonIdentityManagementService>() 
             .AddAWSService<IAmazonS3>() 
             .AddAWSService<IAmazonSimpleNotificationService>() 
             .AddTransient<EventBridgeWrapper>() 
) .Build(); 
         _configuration = new ConfigurationBuilder() 
             .SetBasePath(Directory.GetCurrentDirectory()) 
             .AddJsonFile("settings.json") // Load settings from .json file. 
             .AddJsonFile("settings.local.json", 
                 true) // Optionally, load local settings. 
             .Build(); 
         logger = LoggerFactory.Create(builder => { builder.AddConsole(); }) 
             .CreateLogger<EventBridgeScenario>(); 
         ServicesSetup(host); 
         string topicArn = ""; 
         string roleArn = ""; 
         Console.WriteLine(new string('-', 80)); 
         Console.WriteLine("Welcome to the Amazon EventBridge example scenario."); 
         Console.WriteLine(new string('-', 80));
```

```
 try 
 { 
     roleArn = await CreateRole(); 
     await CreateBucketWithEventBridgeEvents(); 
     await AddEventRule(roleArn); 
     await ListEventRules(); 
     topicArn = await CreateSnsTopic(); 
    var email = await SubscribeToSnsTopic(topicArn);
     await AddSnsTarget(topicArn); 
     await ListTargets(); 
     await ListRulesForTarget(topicArn); 
     await UploadS3File(_s3Client); 
     await ChangeRuleState(false); 
     await GetRuleState(); 
     await UpdateSnsEventRule(topicArn); 
     await ChangeRuleState(true); 
     await UploadS3File(_s3Client); 
     await UpdateToCustomRule(topicArn); 
     await TriggerCustomRule(email); 
     await CleanupResources(topicArn); 
 } 
 catch (Exception ex) 
 { 
     logger.LogError(ex, "There was a problem executing the scenario."); 
     await CleanupResources(topicArn); 
 } 
 Console.WriteLine(new string('-', 80));
```

```
 Console.WriteLine("The Amazon EventBridge example scenario is complete."); 
         Console.WriteLine(new string('-', 80)); 
    } 
    /// <summary> 
    /// Populate the services for use within the console application. 
    /// </summary> 
    /// <param name="host">The services host.</param> 
    private static void ServicesSetup(IHost host) 
   \mathcal{L} _eventBridgeWrapper = 
 host.Services.GetRequiredService<EventBridgeWrapper>(); 
         _snsClient = 
 host.Services.GetRequiredService<IAmazonSimpleNotificationService>(); 
         _s3Client = host.Services.GetRequiredService<IAmazonS3>(); 
         _iamClient = 
 host.Services.GetRequiredService<IAmazonIdentityManagementService>(); 
    } 
    /// <summary> 
    /// Create a role to be used by EventBridge. 
    /// </summary> 
   /// <returns>The role Amazon Resource Name (ARN).</returns>
    public static async Task<string> CreateRole() 
    { 
         Console.WriteLine(new string('-', 80)); 
         Console.WriteLine("Creating a role to use with EventBridge and attaching 
 managed policy AmazonEventBridgeFullAccess."); 
         Console.WriteLine(new string('-', 80)); 
         var roleName = _configuration["roleName"]; 
         var assumeRolePolicy = "{" + 
                                    "\"Version\": \"2012-10-17\"," + 
                                    "\"Statement\": [{" + 
                                    "\"Effect\": \"Allow\"," + 
                                    "\"Principal\": {" + 
                                    $"\"Service\": \"events.amazonaws.com\"" + 
                                    "}," + 
                                    "\"Action\": \"sts:AssumeRole\"" + 
                                    "}]" + 
 "}"; 
         var roleResult = await _iamClient!.CreateRoleAsync(
```

```
 new CreateRoleRequest() 
\{\hspace{.1cm} \} AssumeRolePolicyDocument = assumeRolePolicy, 
                 Path = ''/,
                  RoleName = roleName 
             }); 
         await _iamClient.AttachRolePolicyAsync( 
             new AttachRolePolicyRequest() 
             { 
                  PolicyArn = "arn:aws:iam::aws:policy/AmazonEventBridgeFullAccess", 
                  RoleName = roleName 
             }); 
         // Allow time for the role to be ready. 
         Thread.Sleep(10000); 
         return roleResult.Role.Arn; 
     } 
    /// <summary> 
    /// Create an Amazon Simple Storage Service (Amazon S3) bucket with EventBridge 
 events enabled. 
    /// </summary> 
   /// <returns>Async task.</returns>
     private static async Task CreateBucketWithEventBridgeEvents() 
     { 
         Console.WriteLine(new string('-', 80)); 
         Console.WriteLine("Creating an S3 bucket with EventBridge events enabled."); 
         var testBucketName = _configuration["testBucketName"]; 
         var bucketExists = await 
 Amazon.S3.Util.AmazonS3Util.DoesS3BucketExistV2Async(_s3Client, 
             testBucketName); 
         if (!bucketExists) 
         { 
             await _s3Client.PutBucketAsync(new PutBucketRequest() 
             { 
                  BucketName = testBucketName, 
                  UseClientRegion = true 
             }); 
         }
```

```
 await _s3Client.PutBucketNotificationAsync(new 
 PutBucketNotificationRequest() 
        { 
            BucketName = testBucketName, 
            EventBridgeConfiguration = new EventBridgeConfiguration() 
        }); 
        Console.WriteLine($"\tAdded bucket {testBucketName} with EventBridge events 
 enabled."); 
        Console.WriteLine(new string('-', 80)); 
    } 
   /// <summary> 
   /// Create and upload a file to an S3 bucket to trigger an event. 
   /// </summary> 
  /// <returns>Async task.</returns>
    private static async Task UploadS3File(IAmazonS3 s3Client) 
    { 
        Console.WriteLine(new string('-', 80)); 
        Console.WriteLine("Uploading a file to the test bucket. This will trigger a 
 subscription email."); 
        var testBucketName = _configuration["testBucketName"]; 
        var fileName = $"example_upload_{DateTime.UtcNow.Ticks}.txt"; 
        // Create the file if it does not already exist. 
        if (!File.Exists(fileName)) 
        { 
            await using StreamWriter sw = File.CreateText(fileName); 
            await sw.WriteLineAsync( 
                 "This is a sample file for testing uploads."); 
        } 
        await s3Client.PutObjectAsync(new PutObjectRequest() 
        { 
            FilePath = fileName, 
            BucketName = testBucketName 
        }); 
        Console.WriteLine($"\tPress Enter to continue."); 
        Console.ReadLine();
```

```
 Console.WriteLine(new string('-', 80)); 
    } 
    /// <summary> 
    /// Create an Amazon Simple Notification Service (Amazon SNS) topic to use as an 
 EventBridge target. 
    /// </summary> 
   /// <returns>Async task.</returns>
    private static async Task<string> CreateSnsTopic() 
    { 
        Console.WriteLine(new string('-', 80)); 
        Console.WriteLine( 
             "Creating an Amazon Simple Notification Service (Amazon SNS) topic for 
 email subscriptions."); 
       var topicName = _configuration["topicName"];
        string topicPolicy = "{" + 
                               "\"Version\": \"2012-10-17\"," + 
                               "\"Statement\": [{" + 
                               "\"Sid\": \"EventBridgePublishTopic\"," + 
                               "\"Effect\": \"Allow\"," + 
                               "\"Principal\": {" + 
                               $"\"Service\": \"events.amazonaws.com\"" + 
                               "}," + 
                               "\"Resource\": \"*\"," + 
                               "\"Action\": \"sns:Publish\"" + 
                               "}]" + 
                               "}"; 
        var topicAttributes = new Dictionary<string, string>() 
       \{ { "Policy", topicPolicy } 
        }; 
        var topicResponse = await _snsClient!.CreateTopicAsync(new 
 CreateTopicRequest() 
        { 
            Name = topicName, 
            Attributes = topicAttributes 
        }); 
        Console.WriteLine($"\tAdded topic {topicName} for email subscriptions.");
```

```
 Console.WriteLine(new string('-', 80)); 
        return topicResponse.TopicArn; 
    } 
   /// <summary> 
   /// Subscribe a user email to an SNS topic. 
   /// </summary> 
   /// <param name="topicArn">The ARN of the SNS topic.</param> 
  /// <returns>The user's email.</returns>
    private static async Task<string> SubscribeToSnsTopic(string topicArn) 
    { 
        Console.WriteLine(new string('-', 80)); 
        string email = ""; 
        while (string.IsNullOrEmpty(email)) 
        { 
            Console.WriteLine("Enter your email to subscribe to the Amazon SNS 
 topic:"); 
           email = Console.ReadLine()!;
        } 
       var subscriptions = new List<string>();
        var paginatedSubscriptions = 
 _snsClient!.Paginators.ListSubscriptionsByTopic( 
            new ListSubscriptionsByTopicRequest() 
            { 
                 TopicArn = topicArn 
            }); 
        // Get the entire list using the paginator. 
       await foreach (var subscription in paginatedSubscriptions.Subscriptions)
        { 
            subscriptions.Add(subscription.Endpoint); 
        } 
        if (subscriptions.Contains(email)) 
        { 
            Console.WriteLine($"\tYour email is already subscribed."); 
            Console.WriteLine(new string('-', 80)); 
            return email; 
        }
```

```
 await _snsClient.SubscribeAsync(new SubscribeRequest() 
        { 
            TopicArn = topicArn, 
            Protocol = "email", 
           Endpoint = email }); 
        Console.WriteLine($"Use the link in the email you received to confirm your 
 subscription, then press Enter to continue."); 
        Console.ReadLine(); 
        Console.WriteLine(new string('-', 80)); 
        return email; 
    } 
   /// <summary> 
   /// Add a rule which triggers when a file is uploaded to an S3 bucket. 
   /// </summary> 
   /// <param name="roleArn">The ARN of the role used by EventBridge.</param> 
   /// <returns>Async task.</returns>
   private static async Task AddEventRule(string roleArn) 
   \mathcal{L} Console.WriteLine(new string('-', 80)); 
        Console.WriteLine("Creating an EventBridge event that sends an email when an 
 Amazon S3 object is created."); 
        var eventRuleName = _configuration["eventRuleName"]; 
        var testBucketName = _configuration["testBucketName"]; 
        await _eventBridgeWrapper.PutS3UploadRule(roleArn, eventRuleName, 
 testBucketName); 
        Console.WriteLine($"\tAdded event rule {eventRuleName} for bucket 
 {testBucketName}."); 
        Console.WriteLine(new string('-', 80)); 
    } 
   /// <summary> 
   /// Add an SNS target to the rule. 
   /// </summary> 
   /// <param name="topicArn">The ARN of the SNS topic.</param> 
   /// <returns>Async task.</returns>
```

```
Tindakan dan skenario 8686
```

```
 private static async Task AddSnsTarget(string topicArn) 
    { 
        Console.WriteLine(new string('-', 80)); 
        Console.WriteLine("Adding a target to the rule to that sends an email when 
 the rule is triggered."); 
        var eventRuleName = _configuration["eventRuleName"]; 
        var testBucketName = _configuration["testBucketName"]; 
        var topicName = _configuration["topicName"]; 
        await _eventBridgeWrapper.AddSnsTargetToRule(eventRuleName, topicArn); 
        Console.WriteLine($"\tAdded event rule {eventRuleName} with Amazon SNS 
 target {topicName} for bucket {testBucketName}."); 
        Console.WriteLine(new string('-', 80)); 
    } 
   /// <summary> 
  /// List the event rules on the default event bus.
   /// </summary> 
  /// <returns>Async task.</returns>
    private static async Task ListEventRules() 
    { 
        Console.WriteLine(new string('-', 80)); 
        Console.WriteLine("Current event rules:"); 
        var rules = await _eventBridgeWrapper.ListAllRulesForEventBus(); 
        rules.ForEach(r => Console.WriteLine($"\tRule: {r.Name} Description: 
 {r.Description} State: {r.State}")); 
        Console.WriteLine(new string('-', 80)); 
    } 
   /// <summary> 
   /// Update the event target to use a transform. 
  // / </summary>
   /// <param name="topicArn">The SNS topic ARN target to update.</param> 
  /// <returns>Async task.</returns>
    private static async Task UpdateSnsEventRule(string topicArn) 
   \mathcal{L} Console.WriteLine(new string('-', 80)); 
        Console.WriteLine("Let's update the event target with a transform."); 
        var eventRuleName = _configuration["eventRuleName"]; 
        var testBucketName = _configuration["testBucketName"];
```

```
 await 
eventBridgeWrapper.UpdateS3UploadRuleTargetWithTransform(eventRuleName, topicArn);
        Console.WriteLine($"\tUpdated event rule {eventRuleName} with Amazon SNS 
 target {topicArn} for bucket {testBucketName}."); 
        Console.WriteLine(new string('-', 80)); 
    } 
    /// <summary> 
    /// Update the rule to use a custom event pattern. 
    /// </summary> 
   /// <returns>Async task.</returns>
    private static async Task UpdateToCustomRule(string topicArn) 
    { 
        Console.WriteLine(new string('-', 80)); 
        Console.WriteLine("Updating the event pattern to be triggered by a custom 
 event instead."); 
        var eventRuleName = _configuration["eventRuleName"]; 
        await _eventBridgeWrapper.UpdateCustomEventPattern(eventRuleName); 
        Console.WriteLine($"\tUpdated event rule {eventRuleName} to custom 
 pattern."); 
        await _eventBridgeWrapper.UpdateCustomRuleTargetWithTransform(eventRuleName, 
            topicArn); 
        Console.WriteLine($"\tUpdated event target {topicArn}."); 
        Console.WriteLine(new string('-', 80)); 
    } 
    /// <summary> 
    /// Send rule events for a custom rule using the user's email address. 
    /// </summary> 
    /// <param name="email">The email address to include.</param> 
   /// <returns>Async task.</returns>
    private static async Task TriggerCustomRule(string email) 
    { 
        Console.WriteLine(new string('-', 80)); 
        Console.WriteLine("Sending an event to trigger the rule. This will trigger a 
 subscription email.");
```

```
 await _eventBridgeWrapper.PutCustomEmailEvent(email); 
        Console.WriteLine($"\tEvents have been sent. Press Enter to continue."); 
        Console.ReadLine(); 
        Console.WriteLine(new string('-', 80)); 
    } 
   /// <summary> 
   /// List all of the targets for a rule. 
   /// </summary> 
  /// <returns>Async task.</returns>
    private static async Task ListTargets() 
    { 
        Console.WriteLine(new string('-', 80)); 
        Console.WriteLine("List all of the targets for a particular rule."); 
        var eventRuleName = _configuration["eventRuleName"]; 
        var targets = await _eventBridgeWrapper.ListAllTargetsOnRule(eventRuleName); 
        targets.ForEach(t => Console.WriteLine($"\tTarget: {t.Arn} Id: {t.Id} Input: 
 {t.Input}")); 
        Console.WriteLine(new string('-', 80)); 
    } 
   /// <summary> 
   /// List all of the rules for a particular target. 
   /// </summary> 
   /// <param name="topicArn">The ARN of the SNS topic.</param> 
  /// <returns>Async task.</returns>
    private static async Task ListRulesForTarget(string topicArn) 
    { 
        Console.WriteLine(new string('-', 80)); 
        Console.WriteLine("List all of the rules for a particular target."); 
        var rules = await _eventBridgeWrapper.ListAllRuleNamesByTarget(topicArn); 
        rules.ForEach(r => Console.WriteLine($"\tRule: {r}")); 
        Console.WriteLine(new string('-', 80)); 
    } 
   /// <summary> 
    /// Enable or disable a particular rule. 
    /// </summary>
```

```
 /// <param name="isEnabled">True to enable the rule, otherwise false.</param> 
/// <returns>Async task.</returns>
 private static async Task ChangeRuleState(bool isEnabled) 
 { 
     Console.WriteLine(new string('-', 80)); 
    var eventRuleName = configuration["eventRuleName"];
     if (!isEnabled) 
     { 
         Console.WriteLine($"Disabling the rule: {eventRuleName}"); 
         await _eventBridgeWrapper.DisableRuleByName(eventRuleName); 
     } 
     else 
     { 
         Console.WriteLine($"Enabling the rule: {eventRuleName}"); 
         await _eventBridgeWrapper.EnableRuleByName(eventRuleName); 
     } 
     Console.WriteLine(new string('-', 80)); 
 } 
 /// <summary> 
 /// Get the current state of the rule. 
// </summary>
/// <returns>Async task.</returns>
 private static async Task GetRuleState() 
 { 
     Console.WriteLine(new string('-', 80)); 
     var eventRuleName = _configuration["eventRuleName"]; 
     var state = await _eventBridgeWrapper.GetRuleStateByRuleName(eventRuleName); 
     Console.WriteLine($"Rule {eventRuleName} is in current state {state}."); 
     Console.WriteLine(new string('-', 80)); 
 } 
 /// <summary> 
 /// Clean up the resources from the scenario. 
 /// </summary> 
 /// <param name="topicArn">The ARN of the SNS topic to clean up.</param> 
/// <returns>Async task.</returns>
 private static async Task CleanupResources(string topicArn) 
 { 
     Console.WriteLine(new string('-', 80));
```

```
 Console.WriteLine($"Clean up resources."); 
        var eventRuleName = configuration["eventRuleName"];
         if (GetYesNoResponse($"\tDelete all targets and event rule {eventRuleName}? 
(y/n)"))
        \mathcal{L} Console.WriteLine($"\tRemoving all targets from the event rule."); 
             await _eventBridgeWrapper.RemoveAllTargetsFromRule(eventRuleName); 
             Console.WriteLine($"\tDeleting event rule."); 
             await _eventBridgeWrapper.DeleteRuleByName(eventRuleName); 
         } 
        var topicName = _configuration["topicName"];
         if (GetYesNoResponse($"\tDelete Amazon SNS subscription topic {topicName}? 
(y/n)"))
         { 
             Console.WriteLine($"\tDeleting topic."); 
             await _snsClient!.DeleteTopicAsync(new DeleteTopicRequest() 
\{\hspace{.1cm} \} TopicArn = topicArn 
             }); 
         } 
        var bucketName = configuration["testBucketName"];
         if (GetYesNoResponse($"\tDelete Amazon S3 bucket {bucketName}? (y/n)")) 
        \mathcal{L} Console.WriteLine($"\tDeleting bucket."); 
             // Delete all objects in the bucket. 
             var deleteList = await _s3Client.ListObjectsV2Async(new 
 ListObjectsV2Request() 
            \{ BucketName = bucketName 
             }); 
             await _s3Client.DeleteObjectsAsync(new DeleteObjectsRequest() 
\{\hspace{.1cm} \} BucketName = bucketName, 
                  Objects = deleteList.S3Objects 
                      .Select(o => new KeyVersion { Key = o.Key }).ToList() 
             }); 
             // Now delete the bucket. 
             await _s3Client.DeleteBucketAsync(new DeleteBucketRequest() 
\{\hspace{.1cm} \} BucketName = bucketName
```

```
 }); 
         } 
         var roleName = _configuration["roleName"]; 
         if (GetYesNoResponse($"\tDelete role {roleName}? (y/n)")) 
        \mathcal{L} Console.WriteLine($"\tDetaching policy and deleting role."); 
            await _iamClient!.DetachRolePolicyAsync(new DetachRolePolicyRequest()
\{\hspace{.1cm} \} RoleName = roleName, 
                  PolicyArn = "arn:aws:iam::aws:policy/AmazonEventBridgeFullAccess", 
             }); 
             await _iamClient!.DeleteRoleAsync(new DeleteRoleRequest() 
\{\hspace{.1cm} \} RoleName = roleName 
             }); 
         } 
         Console.WriteLine(new string('-', 80)); 
     } 
    /// <summary> 
    /// Helper method to get a yes or no response from the user. 
    /// </summary> 
    /// <param name="question">The question string to print on the console.</param> 
   /// <returns>True if the user responds with a yes.</returns>
     private static bool GetYesNoResponse(string question) 
     { 
         Console.WriteLine(question); 
        var ynResponse = Console.ReadLine();
         var response = ynResponse != null && 
                         ynResponse.Equals("y", 
                              StringComparison.InvariantCultureIgnoreCase); 
         return response; 
     }
```
Buat kelas yang membungkus EventBridge operasi.

}

```
/// <summary>
/// Wrapper for Amazon EventBridge operations.
/// </summary>
public class EventBridgeWrapper
{ 
      private readonly IAmazonEventBridge _amazonEventBridge; 
     private readonly ILogger<EventBridgeWrapper> _logger; 
     /// <summary> 
     /// Constructor for the EventBridge wrapper. 
     /// </summary> 
     /// <param name="amazonEventBridge">The injected EventBridge client.</param> 
     /// <param name="logger">The injected logger for the wrapper.</param> 
     public EventBridgeWrapper(IAmazonEventBridge amazonEventBridge, 
  ILogger<EventBridgeWrapper> logger) 
     { 
          _amazonEventBridge = amazonEventBridge; 
         \lnot \lnot \lnot \lnot \lnot \lnot \lnot \lnot \lnot \lnot \lnot \lnot \lnot \lnot \lnot \lnot \lnot \lnot \lnot \lnot \lnot \lnot \lnot \lnot \lnot \lnot \lnot \lnot \lnot \lnot \lnot \lnot \lnot \lnot \lnot \lnot \lnot } 
     /// <summary> 
     /// Get the state for a rule by the rule name. 
     /// </summary> 
     /// <param name="ruleName">The name of the rule.</param> 
     /// <param name="eventBusName">The optional name of the event bus. If empty, 
  uses the default event bus.</param> 
    /// <returns>The state of the rule.</returns>
     public async Task<RuleState> GetRuleStateByRuleName(string ruleName, string? 
  eventBusName = null) 
     { 
          var ruleResponse = await _amazonEventBridge.DescribeRuleAsync( 
               new DescribeRuleRequest() 
\{\hspace{.1cm} \} Name = ruleName, 
                    EventBusName = eventBusName 
               }); 
          return ruleResponse.State; 
     } 
     /// <summary> 
     /// Enable a particular rule on an event bus. 
     /// </summary> 
     /// <param name="ruleName">The name of the rule.</param>
```

```
/// <returns>True if successful.</returns>
     public async Task<bool> EnableRuleByName(string ruleName) 
     { 
         var ruleResponse = await _amazonEventBridge.EnableRuleAsync( 
             new EnableRuleRequest() 
\{\hspace{.1cm} \} Name = ruleName 
             }); 
         return ruleResponse.HttpStatusCode == HttpStatusCode.OK; 
     } 
    /// <summary> 
    /// Disable a particular rule on an event bus. 
    /// </summary 
    /// <param name="ruleName">The name of the rule.</param> 
    /// <returns>True if successful.</returns>
     public async Task<bool> DisableRuleByName(string ruleName) 
     { 
         var ruleResponse = await _amazonEventBridge.DisableRuleAsync( 
             new DisableRuleRequest() 
\{\hspace{.1cm} \} Name = ruleName 
             }); 
         return ruleResponse.HttpStatusCode == HttpStatusCode.OK; 
     } 
    /// <summary> 
    /// List the rules on an event bus. 
    /// </summary> 
    /// <param name="eventBusArn">The optional ARN of the event bus. If empty, uses 
 the default event bus.</param> 
   /// <returns>The list of rules.</returns>
    public async Task<List<Rule>> ListAllRulesForEventBus(string? eventBusArn =
 null) 
     { 
        var results = new List<Rule>();
         var request = new ListRulesRequest() 
         { 
             EventBusName = eventBusArn 
         }; 
         // Get all of the pages of rules. 
         ListRulesResponse response; 
         do 
         {
```

```
 response = await _amazonEventBridge.ListRulesAsync(request); 
         results.AddRange(response.Rules); 
         request.NextToken = response.NextToken; 
     } while (response.NextToken is not null); 
     return results; 
 } 
 /// <summary> 
 /// List all of the targets matching a rule by name. 
 /// </summary> 
 /// <param name="ruleName">The name of the rule.</param> 
/// <returns>The list of targets.</returns>
 public async Task<List<Target>> ListAllTargetsOnRule(string ruleName) 
 { 
     var results = new List<Target>(); 
     var request = new ListTargetsByRuleRequest() 
     { 
         Rule = ruleName 
     }; 
     ListTargetsByRuleResponse response; 
     do 
    \mathcal{L} response = await _amazonEventBridge.ListTargetsByRuleAsync(request); 
         results.AddRange(response.Targets); 
         request.NextToken = response.NextToken; 
     } while (response.NextToken is not null); 
     return results; 
 } 
 /// <summary> 
 /// List names of all rules matching a target. 
 /// </summary> 
 /// <param name="targetArn">The ARN of the target.</param> 
/// <returns>The list of rule names.</returns>
 public async Task<List<string>> ListAllRuleNamesByTarget(string targetArn) 
 { 
    var results = new List<string>();
     var request = new ListRuleNamesByTargetRequest() 
     { 
         TargetArn = targetArn
```

```
 }; 
        ListRuleNamesByTargetResponse response; 
        do 
         { 
            response = await _amazonEventBridge.ListRuleNamesByTargetAsync(request); 
            results.AddRange(response.RuleNames); 
            request.NextToken = response.NextToken; 
         } while (response.NextToken is not null); 
        return results; 
    } 
    /// <summary> 
    /// Create a new event rule that triggers when an Amazon S3 object is created in 
  a bucket. 
    /// </summary> 
    /// <param name="roleArn">The ARN of the role.</param> 
    /// <param name="ruleName">The name to give the rule.</param> 
    /// <param name="bucketName">The name of the bucket to trigger the event.</
param> 
   /// <returns>The ARN of the new rule.</returns>
    public async Task<string> PutS3UploadRule(string roleArn, string ruleName, 
 string bucketName) 
   \{ string eventPattern = "{" + 
                                "\"source\": [\"aws.s3\"]," + 
                                    "\"detail-type\": [\"Object Created\"]," + 
                                    "\"detail\": {" + 
                                        "\"bucket\": {" + 
                                            "\"name\": [\"" + bucketName + "\"]" + 
 "}" + 
 "}" + 
 "}"; 
        var response = await _amazonEventBridge.PutRuleAsync( 
            new PutRuleRequest() 
            { 
                Name = ruleName, 
                Description = "Example S3 upload rule for EventBridge", 
                RoleArn = roleArn, 
                EventPattern = eventPattern 
            });
```

```
 return response.RuleArn; 
    } 
    /// <summary> 
    /// Update an Amazon S3 object created rule with a transform on the target. 
    /// </summary> 
    /// <param name="ruleName">The name of the rule.</param> 
    /// <param name="targetArn">The ARN of the target.</param> 
    /// <param name="eventBusArn">Optional event bus ARN. If empty, uses the default 
event bus.</param>
   /// <returns>The ID of the target.</returns>
    public async Task<string> UpdateS3UploadRuleTargetWithTransform(string ruleName, 
 string targetArn, string? eventBusArn = null) 
    { 
       var targetID = Guid.NewGuid().ToString();
        var targets = new List<Target> 
         { 
            new Target() 
            { 
                 Id = targetID, 
                 Arn = targetArn, 
                 InputTransformer = new InputTransformer() 
\overline{a} InputPathsMap = new Dictionary<string, string>() 
\{ {"bucket", "$.detail.bucket.name"}, 
                         {"time", "$.time"} 
\}, \{ InputTemplate = "\"Notification: an object was uploaded to 
 bucket <bucket> at <time>.\"" 
 } 
 } 
        }; 
        var response = await _amazonEventBridge.PutTargetsAsync( 
            new PutTargetsRequest() 
\{\hspace{.1cm} \} EventBusName = eventBusArn, 
                 Rule = ruleName, 
                 Targets = targets, 
            }); 
        if (response.FailedEntryCount > 0) 
         { 
            response.FailedEntries.ForEach(e =>
```

```
 { 
                 _logger.LogError( 
                      $"Failed to add target {e.TargetId}: {e.ErrorMessage}, code 
 {e.ErrorCode}"); 
             }); 
         } 
         return targetID; 
     } 
    /// <summary> 
    /// Update a custom rule with a transform on the target. 
    /// </summary> 
    /// <param name="ruleName">The name of the rule.</param> 
    /// <param name="targetArn">The ARN of the target.</param> 
    /// <param name="eventBusArn">Optional event bus ARN. If empty, uses the default 
event bus.</param>
   /// <returns>The ID of the target.</returns>
     public async Task<string> UpdateCustomRuleTargetWithTransform(string ruleName, 
 string targetArn, string? eventBusArn = null) 
     { 
         var targetID = Guid.NewGuid().ToString(); 
         var targets = new List<Target> 
        \mathcal{L} new Target() 
             { 
                 Id = targetID, 
                 Arn = targetArn, 
                 InputTransformer = new InputTransformer() 
\overline{a} InputTemplate = "\"Notification: sample event was received.\"" 
 } 
 } 
         }; 
         var response = await _amazonEventBridge.PutTargetsAsync( 
             new PutTargetsRequest() 
\{\hspace{.1cm} \} EventBusName = eventBusArn, 
                 Rule = ruleName, 
                 Targets = targets, 
             }); 
         if (response.FailedEntryCount > 0) 
         { 
             response.FailedEntries.ForEach(e =>
```

```
 { 
                 _logger.LogError( 
                     $"Failed to add target {e.TargetId}: {e.ErrorMessage}, code 
 {e.ErrorCode}"); 
             }); 
         } 
         return targetID; 
    } 
    /// <summary> 
    /// Add an event to the event bus that includes an email, message, and time. 
    /// </summary> 
    /// <param name="email">The email to use in the event detail of the custom 
 event.</param> 
   /// <returns>True if successful.</returns>
    public async Task<bool> PutCustomEmailEvent(string email) 
    { 
         var eventDetail = new 
         { 
             UserEmail = email, 
             Message = "This event was generated by example code.", 
             UtcTime = DateTime.UtcNow.ToString("g") 
         }; 
         var response = await _amazonEventBridge.PutEventsAsync( 
             new PutEventsRequest() 
             { 
                 Entries = new List<PutEventsRequestEntry>() 
\overline{a} new PutEventsRequestEntry() 
\{ Source = "ExampleSource", 
                         Detail = JsonSerializer.Serialize(eventDetail), 
                         DetailType = "ExampleType" 
1 1 1 1 1 1 1
 } 
             }); 
         return response.FailedEntryCount == 0; 
    } 
    /// <summary> 
    /// Update a rule to use a custom defined event pattern. 
    /// </summary> 
    /// <param name="ruleName">The name of the rule to update.</param>
```

```
/// <returns>The ARN of the updated rule.</returns>
    public async Task<string> UpdateCustomEventPattern(string ruleName) 
    { 
         string customEventsPattern = "{" + 
                                       "\"source\": [\"ExampleSource\"]," + 
                                       "\"detail-type\": [\"ExampleType\"]" + 
 "}"; 
         var response = await _amazonEventBridge.PutRuleAsync( 
             new PutRuleRequest() 
\{\hspace{.1cm} \} Name = ruleName, 
                 Description = "Custom test rule", 
                 EventPattern = customEventsPattern 
             }); 
        return response.RuleArn; 
    } 
    /// <summary> 
    /// Add an Amazon SNS target topic to a rule. 
    /// </summary> 
    /// <param name="ruleName">The name of the rule to update.</param> 
    /// <param name="targetArn">The ARN of the Amazon SNS target.</param> 
    /// <param name="eventBusArn">The optional event bus name, uses default if 
empty.</param>
   /// <returns>The ID of the target.</returns>
    public async Task<string> AddSnsTargetToRule(string ruleName, string targetArn, 
 string? eventBusArn = null) 
    { 
         var targetID = Guid.NewGuid().ToString(); 
        // Create the list of targets and add a new target. 
         var targets = new List<Target> 
         { 
             new Target() 
\{\hspace{.1cm} \} Arn = targetArn, 
                 Id = targetID 
 } 
        }; 
        // Add the targets to the rule. 
         var response = await _amazonEventBridge.PutTargetsAsync(
```
```
 new PutTargetsRequest() 
\{\hspace{.1cm} \} EventBusName = eventBusArn, 
                  Rule = ruleName, 
                  Targets = targets, 
             }); 
         if (response.FailedEntryCount > 0) 
         { 
             response.FailedEntries.ForEach(e => 
\{\hspace{.1cm} \} _logger.LogError( 
                      $"Failed to add target {e.TargetId}: {e.ErrorMessage}, code 
 {e.ErrorCode}"); 
             }); 
         } 
         return targetID; 
     } 
    /// <summary> 
    /// Delete an event rule by name. 
    /// </summary> 
    /// <param name="ruleName">The name of the event rule.</param> 
   /// <returns>True if successful.</returns>
     public async Task<bool> RemoveAllTargetsFromRule(string ruleName) 
     { 
        var targetIds = new List <string>();
         var request = new ListTargetsByRuleRequest() 
         { 
             Rule = ruleName 
         }; 
         ListTargetsByRuleResponse targetsResponse; 
         do 
         { 
             targetsResponse = await 
 _amazonEventBridge.ListTargetsByRuleAsync(request); 
             targetIds.AddRange(targetsResponse.Targets.Select(t => t.Id)); 
             request.NextToken = targetsResponse.NextToken; 
         } while (targetsResponse.NextToken is not null); 
         var removeResponse = await _amazonEventBridge.RemoveTargetsAsync( 
             new RemoveTargetsRequest()
```

```
 { 
                  Rule = ruleName, 
                  Ids = targetIds 
              }); 
         if (removeResponse.FailedEntryCount > 0) 
         { 
              removeResponse.FailedEntries.ForEach(e => 
\{\hspace{.1cm} \} _logger.LogError( 
                       $"Failed to remove target {e.TargetId}: {e.ErrorMessage}, code 
  {e.ErrorCode}"); 
              }); 
         } 
         return removeResponse.HttpStatusCode == HttpStatusCode.OK; 
     } 
     /// <summary> 
     /// Delete an event rule by name. 
     /// </summary> 
     /// <param name="ruleName">The name of the event rule.</param> 
    /// <returns>True if successful.</returns>
     public async Task<bool> DeleteRuleByName(string ruleName) 
     { 
         var response = await _amazonEventBridge.DeleteRuleAsync( 
              new DeleteRuleRequest() 
\{\hspace{.1cm} \} Name = ruleName 
              }); 
         return response.HttpStatusCode == HttpStatusCode.OK; 
     }
}
```
- Lihat detail API di topik-topik berikut dalam Referensi API AWS SDK for .NET.
	- [DeleteRule](https://docs.aws.amazon.com/goto/DotNetSDKV3/eventbridge-2015-10-07/DeleteRule)
	- [DescribeRule](https://docs.aws.amazon.com/goto/DotNetSDKV3/eventbridge-2015-10-07/DescribeRule)
	- [DisableRule](https://docs.aws.amazon.com/goto/DotNetSDKV3/eventbridge-2015-10-07/DisableRule)
	- [EnableRule](https://docs.aws.amazon.com/goto/DotNetSDKV3/eventbridge-2015-10-07/EnableRule)
- [ListRuleNamesByTarget](https://docs.aws.amazon.com/goto/DotNetSDKV3/eventbridge-2015-10-07/ListRuleNamesByTarget)
- [ListRules](https://docs.aws.amazon.com/goto/DotNetSDKV3/eventbridge-2015-10-07/ListRules)
- [ListTargetsByRule](https://docs.aws.amazon.com/goto/DotNetSDKV3/eventbridge-2015-10-07/ListTargetsByRule)
- [PutEvents](https://docs.aws.amazon.com/goto/DotNetSDKV3/eventbridge-2015-10-07/PutEvents)
- [PutRule](https://docs.aws.amazon.com/goto/DotNetSDKV3/eventbridge-2015-10-07/PutRule)
- [PutTargets](https://docs.aws.amazon.com/goto/DotNetSDKV3/eventbridge-2015-10-07/PutTargets)

# AWS Gluecontoh menggunakan AWS SDK for .NET

Contoh kode berikut menunjukkan cara melakukan tindakan dan mengimplementasikan skenario umum dengan menggunakan AWS SDK for .NET withAWS Glue.

Tindakan merupakan kutipan kode dari program yang lebih besar dan harus dijalankan dalam konteks. Meskipun tindakan menunjukkan cara memanggil setiap fungsi layanan, Anda dapat melihat tindakan dalam konteks pada skenario yang terkait dan contoh lintas layanan.

Skenario adalah contoh kode yang menunjukkan cara untuk menyelesaikan tugas tertentu dengan memanggil beberapa fungsi dalam layanan yang sama.

Setiap contoh menyertakan tautan ke GitHub, di mana Anda dapat menemukan petunjuk tentang cara mengatur dan menjalankan kode dalam konteks.

Memulai

Halo AWS Glue

Contoh kode berikut menunjukkan cara untuk mulai menggunakanAWS Glue.

AWS SDK for .NET

```
a Note
```
Ada lebih banyak tentang GitHub. Temukan contoh lengkapnya dan pelajari cara mengatur dan menjalankannya di [Repositori Contoh Kode AWS.](https://github.com/awsdocs/aws-doc-sdk-examples/tree/main/dotnetv3/Glue#code-examples)

```
namespace GlueActions;
```
public class HelloGlue

{

```
 private static ILogger logger = null!; 
     static async Task Main(string[] args) 
    \mathcal{L} // Set up dependency injection for AWS Glue. 
         using var host = Host.CreateDefaultBuilder(args) 
             .ConfigureLogging(logging => 
                 logging.AddFilter("System", LogLevel.Debug) 
                      .AddFilter<DebugLoggerProvider>("Microsoft", 
 LogLevel.Information) 
                      .AddFilter<ConsoleLoggerProvider>("Microsoft", LogLevel.Trace)) 
             .ConfigureServices((_, services) => 
                 services.AddAWSService<IAmazonGlue>() 
                  .AddTransient<GlueWrapper>() 
) .Build(); 
         logger = LoggerFactory.Create(builder => { builder.AddConsole(); }) 
             .CreateLogger<HelloGlue>(); 
         var glueClient = host.Services.GetRequiredService<IAmazonGlue>(); 
        var request = new ListJobsRequest();
        var jobNames = new List<string>();
         do 
         { 
             var response = await glueClient.ListJobsAsync(request); 
             jobNames.AddRange(response.JobNames); 
             request.NextToken = response.NextToken; 
         } 
         while (request.NextToken is not null); 
         Console.Clear(); 
         Console.WriteLine("Hello, Glue. Let's list your existing Glue Jobs:"); 
         if (jobNames.Count == 0) 
         { 
             Console.WriteLine("You don't have any AWS Glue jobs."); 
         } 
         else 
         { 
             jobNames.ForEach(Console.WriteLine); 
         }
```
- } }
- Untuk detail API, lihat [ListJobsd](https://docs.aws.amazon.com/goto/DotNetSDKV3/glue-2017-03-31/ListJobs)i Referensi AWS SDK for .NET API.

Topik

- [Tindakan](#page-8173-0)
- **[Skenario](#page-8194-0)**

Tindakan

Buat crawler

Contoh kode berikut menunjukkan cara membuat AWS Glue crawler.

AWS SDK for .NET

```
a Note
```

```
 /// <summary> 
     /// Create an AWS Glue crawler. 
     /// </summary> 
     /// <param name="crawlerName">The name for the crawler.</param> 
     /// <param name="crawlerDescription">A description of the crawler.</param> 
     /// <param name="role">The AWS Identity and Access Management (IAM) role to 
     /// be assumed by the crawler.</param> 
    /// <param name="schedule">The schedule on which the crawler will be executed.</
param> 
     /// <param name="s3Path">The path to the Amazon Simple Storage Service (Amazon 
  S3) 
     /// bucket where the Python script has been stored.</param> 
     /// <param name="dbName">The name to use for the database that will be 
     /// created by the crawler.</param>
```

```
/// <returns>A Boolean value indicating the success of the action.</returns>
public async Task<bool> CreateCrawlerAsync(
     string crawlerName, 
     string crawlerDescription, 
     string role, 
     string schedule, 
     string s3Path, 
     string dbName) 
 { 
     var s3Target = new S3Target 
     { 
          Path = s3Path, 
     }; 
     var targetList = new List<S3Target> 
     { 
          s3Target, 
     }; 
     var targets = new CrawlerTargets 
    \sqrt{ } S3Targets = targetList, 
     }; 
     var crawlerRequest = new CreateCrawlerRequest 
     { 
          DatabaseName = dbName, 
          Name = crawlerName, 
          Description = crawlerDescription, 
          Targets = targets, 
          Role = role, 
          Schedule = schedule, 
     }; 
    var response = await _amazonGlue.CreateCrawlerAsync(crawlerRequest);
     return response.HttpStatusCode == System.Net.HttpStatusCode.OK; 
 }
```
• Untuk detail API, lihat [CreateCrawler](https://docs.aws.amazon.com/goto/DotNetSDKV3/glue-2017-03-31/CreateCrawler)di Referensi AWS SDK for .NET API.

#### Buat definisi pekerjaan

Contoh kode berikut menunjukkan cara membuat definisi AWS Glue pekerjaan.

#### AWS SDK for NFT

### **a** Note

```
 /// <summary> 
   /// Create an AWS Glue job. 
    /// </summary> 
   /// <param name="jobName">The name of the job.</param> 
   /// <param name="roleName">The name of the IAM role to be assumed by 
   /// the job.</param> 
   /// <param name="description">A description of the job.</param> 
   /// <param name="scriptUrl">The URL to the script.</param> 
   /// <returns>A Boolean value indicating the success of the action.</returns> 
   public async Task<bool> CreateJobAsync(string dbName, string tableName, string
 bucketUrl, string jobName, string roleName, string description, string scriptUrl) 
   \{ var command = new JobCommand 
        { 
            PythonVersion = "3", 
            Name = "glueetl", 
            ScriptLocation = scriptUrl, 
        }; 
        var arguments = new Dictionary<string, string> 
        { 
            { "--input_database", dbName }, 
            { "--input_table", tableName }, 
            { "--output_bucket_url", bucketUrl } 
        }; 
        var request = new CreateJobRequest 
        { 
            Command = command, 
            DefaultArguments = arguments,
```

```
 Description = description,
```

```
 GlueVersion = "3.0", 
         Name = jobName, 
         NumberOfWorkers = 10, 
         Role = roleName, 
         WorkerType = "G.1X" 
     }; 
     var response = await _amazonGlue.CreateJobAsync(request); 
     return response.HttpStatusCode == HttpStatusCode.OK; 
 }
```
• Untuk detail API, lihat [CreateJob](https://docs.aws.amazon.com/goto/DotNetSDKV3/glue-2017-03-31/CreateJob)di Referensi AWS SDK for .NET API.

#### Hapus crawler

Contoh kode berikut menunjukkan cara menghapus AWS Glue crawler.

AWS SDK for .NET

```
G Note
```

```
 /// <summary> 
   /// Delete an AWS Glue crawler. 
   /// </summary> 
   /// <param name="crawlerName">The name of the crawler.</param> 
    /// <returns>A Boolean value indicating the success of the action.</returns> 
   public async Task<bool> DeleteCrawlerAsync(string crawlerName)
    { 
        var response = await _amazonGlue.DeleteCrawlerAsync(new DeleteCrawlerRequest 
\{ Name = crawlerName \});
        return response.HttpStatusCode == HttpStatusCode.OK; 
    }
```
• Untuk detail API, lihat [DeleteCrawlerd](https://docs.aws.amazon.com/goto/DotNetSDKV3/glue-2017-03-31/DeleteCrawler)i Referensi AWS SDK for .NET API.

Menghapus database dari Katalog Data

Contoh kode berikut menunjukkan cara menghapus database dari fileAWS Glue Data Catalog.

#### AWS SDK for .NET

## **a** Note

Ada lebih banyak tentang GitHub. Temukan contoh lengkapnya dan pelajari cara mengatur dan menjalankannya di [Repositori Contoh Kode AWS.](https://github.com/awsdocs/aws-doc-sdk-examples/tree/main/dotnetv3/Glue#code-examples)

```
 /// <summary> 
   /// Delete the AWS Glue database. 
    /// </summary> 
   /// <param name="dbName">The name of the database.</param> 
    /// <returns>A Boolean value indicating the success of the action.</returns> 
    public async Task<bool> DeleteDatabaseAsync(string dbName) 
   \{ var response = await _amazonGlue.DeleteDatabaseAsync(new 
 DeleteDatabaseRequest { Name = dbName }); 
        return response.HttpStatusCode == HttpStatusCode.OK; 
    }
```
• Untuk detail API, lihat [DeleteDatabased](https://docs.aws.amazon.com/goto/DotNetSDKV3/glue-2017-03-31/DeleteDatabase)i Referensi AWS SDK for .NET API.

#### Hapus definisi pekerjaan

Contoh kode berikut menunjukkan cara menghapus definisi AWS Glue pekerjaan dan semua proses terkait.

## AWS SDK for .NET

## **a** Note

Ada lebih banyak tentang GitHub. Temukan contoh lengkapnya dan pelajari cara mengatur dan menjalankannya di [Repositori Contoh Kode AWS.](https://github.com/awsdocs/aws-doc-sdk-examples/tree/main/dotnetv3/Glue#code-examples)

```
 /// <summary> 
   /// Delete an AWS Glue job. 
   /// </summary> 
   /// <param name="jobName">The name of the job.</param> 
   /// <returns>A Boolean value indicating the success of the action.</returns> 
   public async Task<bool> DeleteJobAsync(string jobName)
    { 
        var response = await _amazonGlue.DeleteJobAsync(new DeleteJobRequest 
\{ JobName = jobName \});
        return response.HttpStatusCode == HttpStatusCode.OK; 
    }
```
• Untuk detail API, lihat [DeleteJobd](https://docs.aws.amazon.com/goto/DotNetSDKV3/glue-2017-03-31/DeleteJob)i Referensi AWS SDK for .NET API.

#### Menghapus tabel dari database

Contoh kode berikut menunjukkan cara menghapus tabel dari AWS Glue Data Catalog database.

AWS SDK for .NET

## **a** Note

```
 /// <summary> 
 /// Delete a table from an AWS Glue database. 
 /// </summary> 
 /// <param name="tableName">The table to delete.</param>
```

```
 /// <returns>A Boolean value indicating the success of the action.</returns> 
   public async Task<bool> DeleteTableAsync(string dbName, string tableName)
    { 
        var response = await _amazonGlue.DeleteTableAsync(new DeleteTableRequest 
\{ Name = tableName, DatabaseName = dbName \});
        return response.HttpStatusCode == HttpStatusCode.OK; 
    }
```
• Untuk detail API, lihat [DeleteTabled](https://docs.aws.amazon.com/goto/DotNetSDKV3/glue-2017-03-31/DeleteTable)i Referensi AWS SDK for .NET API.

#### Dapatkan crawler

Contoh kode berikut menunjukkan cara mendapatkan AWS Glue crawler.

## AWS SDK for NFT

#### **a** Note

```
 /// <summary> 
 /// Get information about an AWS Glue crawler. 
 /// </summary> 
 /// <param name="crawlerName">The name of the crawler.</param> 
/// <returns>A Crawler object describing the crawler.</returns>
 public async Task<Crawler?> GetCrawlerAsync(string crawlerName) 
 { 
     var crawlerRequest = new GetCrawlerRequest 
     { 
         Name = crawlerName, 
     }; 
     var response = await _amazonGlue.GetCrawlerAsync(crawlerRequest); 
     if (response.HttpStatusCode == System.Net.HttpStatusCode.OK) 
     { 
         var databaseName = response.Crawler.DatabaseName; 
         Console.WriteLine($"{crawlerName} has the database {databaseName}"); 
         return response.Crawler;
```

```
 } 
        Console.WriteLine($"No information regarding {crawlerName} could be 
 found."); 
        return null; 
    }
```
• Untuk detail API, lihat [GetCrawlerd](https://docs.aws.amazon.com/goto/DotNetSDKV3/glue-2017-03-31/GetCrawler)i Referensi AWS SDK for .NET API.

Dapatkan database dari Katalog Data

Contoh kode berikut menunjukkan bagaimana untuk mendapatkan database dariAWS Glue Data Catalog.

AWS SDK for .NET

**a** Note

```
 /// <summary> 
     /// Get information about an AWS Glue database. 
     /// </summary> 
     /// <param name="dbName">The name of the database.</param> 
     /// <returns>A Database object containing information about the database.</
returns> 
     public async Task<Database> GetDatabaseAsync(string dbName) 
     { 
         var databasesRequest = new GetDatabaseRequest 
         { 
            Name = dbName,
         }; 
        var response = await _amazonGlue.GetDatabaseAsync(databasesRequest);
         return response.Database; 
     }
```
• Untuk detail API, lihat [GetDatabased](https://docs.aws.amazon.com/goto/DotNetSDKV3/glue-2017-03-31/GetDatabase)i Referensi AWS SDK for .NET API.

#### Dapatkan pekerjaan

Contoh kode berikut menunjukkan cara menjalankan AWS Glue pekerjaan.

## AWS SDK for .NET

#### **a** Note

Ada lebih banyak tentang GitHub. Temukan contoh lengkapnya dan pelajari cara mengatur dan menjalankannya di [Repositori Contoh Kode AWS.](https://github.com/awsdocs/aws-doc-sdk-examples/tree/main/dotnetv3/Glue#code-examples)

```
 /// <summary> 
   /// Get information about a specific AWS Glue job run. 
   /// </summary> 
    /// <param name="jobName">The name of the job.</param> 
   /// <param name="jobRunId">The Id of the job run.</param> 
   /// <returns>A JobRun object with information about the job run.</returns> 
    public async Task<JobRun> GetJobRunAsync(string jobName, string jobRunId) 
    { 
        var response = await _amazonGlue.GetJobRunAsync(new GetJobRunRequest 
\{ JobName = jobName, RunId = jobRunId \});
        return response.JobRun; 
    }
```
• Untuk detail API, lihat [GetJobRund](https://docs.aws.amazon.com/goto/DotNetSDKV3/glue-2017-03-31/GetJobRun)i Referensi AWS SDK for .NET API.

#### Menjalankan pekerjaan

Contoh kode berikut menunjukkan cara menjalankan AWS Glue pekerjaan.

## AWS SDK for .NET

## **a** Note

Ada lebih banyak tentang GitHub. Temukan contoh lengkapnya dan pelajari cara mengatur dan menjalankannya di [Repositori Contoh Kode AWS.](https://github.com/awsdocs/aws-doc-sdk-examples/tree/main/dotnetv3/Glue#code-examples)

```
 /// <summary> 
    /// Get information about all AWS Glue runs of a specific job. 
    /// </summary> 
    /// <param name="jobName">The name of the job.</param> 
   /// <returns>A list of JobRun objects.</returns>
     public async Task<List<JobRun>> GetJobRunsAsync(string jobName) 
    \{ var jobRuns = new List<JobRun>(); 
         var request = new GetJobRunsRequest 
         { 
              JobName = jobName, 
         }; 
         // No need to loop to get all the log groups--the SDK does it for us behind 
 the scenes 
         var paginatorForJobRuns = 
             _amazonGlue.Paginators.GetJobRuns(request); 
         await foreach (var response in paginatorForJobRuns.Responses) 
         { 
             response.JobRuns.ForEach(jobRun => 
\{\hspace{.1cm} \} jobRuns.Add(jobRun); 
             }); 
         } 
         return jobRuns; 
     }
```
• Untuk detail API, lihat [GetJobRunsd](https://docs.aws.amazon.com/goto/DotNetSDKV3/glue-2017-03-31/GetJobRuns)i Referensi AWS SDK for .NET API.

#### Dapatkan tabel dari database

Contoh kode berikut menunjukkan bagaimana untuk mendapatkan tabel dari database diAWS Glue Data Catalog.

AWS SDK for .NET

## **a** Note

Ada lebih banyak tentang GitHub. Temukan contoh lengkapnya dan pelajari cara mengatur dan menjalankannya di [Repositori Contoh Kode AWS.](https://github.com/awsdocs/aws-doc-sdk-examples/tree/main/dotnetv3/Glue#code-examples)

```
 /// <summary> 
 /// Get a list of tables for an AWS Glue database. 
 /// </summary> 
 /// <param name="dbName">The name of the database.</param> 
/// <returns>A list of Table objects.</returns>
 public async Task<List<Table>> GetTablesAsync(string dbName) 
\mathcal{L}var request = new GetTablesRequest { DatabaseName = dbName };
     var tables = new List<Table>(); 
     // Get a paginator for listing the tables. 
    var tablePaginator = _amazonGlue.Paginators.GetTables(request);
     await foreach (var response in tablePaginator.Responses) 
     { 
         tables.AddRange(response.TableList); 
     } 
     return tables; 
 }
```
• Untuk detail API, lihat [GetTables](https://docs.aws.amazon.com/goto/DotNetSDKV3/glue-2017-03-31/GetTables)di Referensi AWS SDK for .NET API.

## Daftar definisi pekerjaan

Contoh kode berikut menunjukkan bagaimana daftar definisi AWS Glue pekerjaan.

## AWS SDK for .NET

## **a**) Note

Ada lebih banyak tentang GitHub. Temukan contoh lengkapnya dan pelajari cara mengatur dan menjalankannya di [Repositori Contoh Kode AWS.](https://github.com/awsdocs/aws-doc-sdk-examples/tree/main/dotnetv3/Glue#code-examples)

```
 /// <summary> 
   /// List AWS Glue jobs using a paginator. 
   /// </summary> 
   /// <returns>A list of AWS Glue job names.</returns>
    public async Task<List<string>> ListJobsAsync() 
    { 
       var jobNames = new List<string>();
        var listJobsPaginator = _amazonGlue.Paginators.ListJobs(new ListJobsRequest 
{ MaxResults = 10 });
        await foreach (var response in listJobsPaginator.Responses) 
        { 
            jobNames.AddRange(response.JobNames); 
        } 
        return jobNames; 
    }
```
• Untuk detail API, lihat [ListJobsd](https://docs.aws.amazon.com/goto/DotNetSDKV3/glue-2017-03-31/ListJobs)i Referensi AWS SDK for .NET API.

## Mulai crawler

Contoh kode berikut menunjukkan cara memulai AWS Glue crawler.

## AWS SDK for .NET

## **a** Note

```
 /// <summary> 
 /// Start an AWS Glue crawler. 
 /// </summary> 
 /// <param name="crawlerName">The name of the crawler.</param> 
 /// <returns>A Boolean value indicating the success of the action.</returns> 
 public async Task<bool> StartCrawlerAsync(string crawlerName) 
 { 
     var crawlerRequest = new StartCrawlerRequest 
    \{ Name = crawlerName, 
     }; 
    var response = await _amazonGlue.StartCrawlerAsync(crawlerRequest);
     return response.HttpStatusCode == System.Net.HttpStatusCode.OK; 
 }
```
• Untuk detail API, lihat [StartCrawlerd](https://docs.aws.amazon.com/goto/DotNetSDKV3/glue-2017-03-31/StartCrawler)i Referensi AWS SDK for .NET API.

Memulai eksekusi tugas

Contoh kode berikut menunjukkan cara memulai AWS Glue pekerjaan.

AWS SDK for .NET

## **a** Note

```
 /// <summary> 
 /// Start an AWS Glue job run. 
 /// </summary> 
 /// <param name="jobName">The name of the job.</param> 
/// <returns>A string representing the job run Id.</returns>
 public async Task<string> StartJobRunAsync( 
     string jobName, 
     string inputDatabase,
```

```
 string inputTable, 
         string bucketName) 
     { 
         var request = new StartJobRunRequest 
         { 
             JobName = jobName, 
             Arguments = new Dictionary<string, string> 
\{\hspace{.1cm} \} {"--input_database", inputDatabase}, 
                  {"--input_table", inputTable}, 
                  {"--output_bucket_url", $"s3://{bucketName}/"} 
 } 
         }; 
         var response = await _amazonGlue.StartJobRunAsync(request); 
         return response.JobRunId; 
     }
```
• Untuk detail API, lihat [StartJobRund](https://docs.aws.amazon.com/goto/DotNetSDKV3/glue-2017-03-31/StartJobRun)i Referensi AWS SDK for .NET API.

Skenario

Memulai crawler dan lowongan kerja

Contoh kode berikut ini menunjukkan cara untuk melakukan:

- Buat crawler yang merayapi bucket Amazon S3 publik dan membuat database metadata berformat **CSV**
- Daftar informasi tentang database dan tabel di situs AndaAWS Glue Data Catalog.
- Buat pekerjaan untuk mengekstrak data CSV dari bucket S3, mengubah data, dan memuat output berformat JSON ke bucket S3 lain.
- Buat daftar informasi tentang menjalankan pekerjaan, melihat data yang diubah, dan membersihkan sumber daya.

Untuk informasi selengkapnya, lihat [Tutorial: Memulai AWS Glue Studio](https://docs.aws.amazon.com/glue/latest/ug/tutorial-create-job.html).

## AWS SDK for .NET

**a** Note

Ada lebih banyak tentang GitHub. Temukan contoh lengkapnya dan pelajari cara mengatur dan menjalankannya di [Repositori Contoh Kode AWS.](https://github.com/awsdocs/aws-doc-sdk-examples/tree/main/dotnetv3/Glue#code-examples)

Buat kelas yang membungkus AWS Glue fungsi yang digunakan dalam skenario.

```
using System.Net;
namespace GlueActions;
public class GlueWrapper
{ 
     private readonly IAmazonGlue _amazonGlue; 
     /// <summary> 
     /// Constructor for the AWS Glue actions wrapper. 
     /// </summary> 
     /// <param name="amazonGlue"></param> 
     public GlueWrapper(IAmazonGlue amazonGlue) 
    \{ _amazonGlue = amazonGlue; 
     } 
     /// <summary> 
     /// Create an AWS Glue crawler. 
     /// </summary> 
     /// <param name="crawlerName">The name for the crawler.</param> 
     /// <param name="crawlerDescription">A description of the crawler.</param> 
     /// <param name="role">The AWS Identity and Access Management (IAM) role to 
     /// be assumed by the crawler.</param> 
     /// <param name="schedule">The schedule on which the crawler will be executed.</
param> 
     /// <param name="s3Path">The path to the Amazon Simple Storage Service (Amazon 
  S3) 
     /// bucket where the Python script has been stored.</param> 
     /// <param name="dbName">The name to use for the database that will be 
     /// created by the crawler.</param> 
    /// <returns>A Boolean value indicating the success of the action.</returns>
```

```
 public async Task<bool> CreateCrawlerAsync( 
     string crawlerName, 
     string crawlerDescription, 
     string role, 
     string schedule, 
     string s3Path, 
     string dbName) 
 { 
     var s3Target = new S3Target 
     { 
          Path = s3Path, 
     }; 
     var targetList = new List<S3Target> 
     { 
          s3Target, 
     }; 
     var targets = new CrawlerTargets 
     { 
          S3Targets = targetList, 
     }; 
     var crawlerRequest = new CreateCrawlerRequest 
     { 
          DatabaseName = dbName, 
          Name = crawlerName, 
          Description = crawlerDescription, 
          Targets = targets, 
          Role = role, 
          Schedule = schedule, 
     }; 
     var response = await _amazonGlue.CreateCrawlerAsync(crawlerRequest); 
     return response.HttpStatusCode == System.Net.HttpStatusCode.OK; 
 } 
 /// <summary> 
 /// Create an AWS Glue job. 
 /// </summary> 
 /// <param name="jobName">The name of the job.</param> 
 /// <param name="roleName">The name of the IAM role to be assumed by 
 /// the job.</param>
```

```
 /// <param name="description">A description of the job.</param> 
   /// <param name="scriptUrl">The URL to the script.</param> 
    /// <returns>A Boolean value indicating the success of the action.</returns> 
   public async Task<bool> CreateJobAsync(string dbName, string tableName, string
 bucketUrl, string jobName, string roleName, string description, string scriptUrl) 
    { 
        var command = new JobCommand 
        { 
            PythonVersion = "3", 
            Name = "glueetl", 
            ScriptLocation = scriptUrl, 
        }; 
        var arguments = new Dictionary<string, string> 
        { 
            { "--input_database", dbName }, 
            { "--input_table", tableName }, 
            { "--output_bucket_url", bucketUrl } 
        }; 
        var request = new CreateJobRequest 
        { 
            Command = command, 
            DefaultArguments = arguments, 
            Description = description, 
            GlueVersion = "3.0", 
            Name = jobName, 
            NumberOfWorkers = 10, 
            Role = roleName, 
            WorkerType = "G.1X" 
        }; 
        var response = await _amazonGlue.CreateJobAsync(request); 
        return response.HttpStatusCode == HttpStatusCode.OK; 
    } 
   /// <summary> 
   /// Delete an AWS Glue crawler. 
   /// </summary> 
    /// <param name="crawlerName">The name of the crawler.</param> 
    /// <returns>A Boolean value indicating the success of the action.</returns> 
   public async Task<bool> DeleteCrawlerAsync(string crawlerName)
    {
```

```
 var response = await _amazonGlue.DeleteCrawlerAsync(new DeleteCrawlerRequest 
\{ Name = crawlerName \});
        return response.HttpStatusCode == HttpStatusCode.OK; 
    } 
   /// <summary> 
   /// Delete the AWS Glue database. 
  // </summary>
   /// <param name="dbName">The name of the database.</param> 
   /// <returns>A Boolean value indicating the success of the action.</returns> 
    public async Task<bool> DeleteDatabaseAsync(string dbName) 
   \{ var response = await _amazonGlue.DeleteDatabaseAsync(new 
 DeleteDatabaseRequest { Name = dbName }); 
        return response.HttpStatusCode == HttpStatusCode.OK; 
    } 
   /// <summary> 
   /// Delete an AWS Glue job. 
    /// </summary> 
   /// <param name="jobName">The name of the job.</param> 
   /// <returns>A Boolean value indicating the success of the action.</returns> 
   public async Task<bool> DeleteJobAsync(string jobName)
    { 
        var response = await _amazonGlue.DeleteJobAsync(new DeleteJobRequest 
\{ JobName = \{iobName \});
        return response.HttpStatusCode == HttpStatusCode.OK; 
    } 
   /// <summary> 
    /// Delete a table from an AWS Glue database. 
   /// </summary> 
   /// <param name="tableName">The table to delete.</param> 
   /// <returns>A Boolean value indicating the success of the action.</returns> 
   public async Task<bool> DeleteTableAsync(string dbName, string tableName)
   \{ var response = await _amazonGlue.DeleteTableAsync(new DeleteTableRequest 
 { Name = tableName, DatabaseName = dbName }); 
        return response.HttpStatusCode == HttpStatusCode.OK; 
    }
```

```
 /// <summary> 
    /// Get information about an AWS Glue crawler. 
    /// </summary> 
   /// <param name="crawlerName">The name of the crawler.</param> 
  /// <returns>A Crawler object describing the crawler.</returns>
    public async Task<Crawler?> GetCrawlerAsync(string crawlerName) 
   \mathcal{L} var crawlerRequest = new GetCrawlerRequest 
        { 
            Name = crawlerName, 
        }; 
       var response = await _amazonGlue.GetCrawlerAsync(crawlerRequest);
        if (response.HttpStatusCode == System.Net.HttpStatusCode.OK) 
        { 
            var databaseName = response.Crawler.DatabaseName; 
            Console.WriteLine($"{crawlerName} has the database {databaseName}"); 
            return response.Crawler; 
        } 
        Console.WriteLine($"No information regarding {crawlerName} could be 
 found."); 
        return null; 
    } 
   /// <summary> 
   /// Get information about the state of an AWS Glue crawler. 
   /// </summary> 
   /// <param name="crawlerName">The name of the crawler.</param> 
    /// <returns>A value describing the state of the crawler.</returns> 
    public async Task<CrawlerState> GetCrawlerStateAsync(string crawlerName) 
    { 
        var response = await _amazonGlue.GetCrawlerAsync( 
            new GetCrawlerRequest { Name = crawlerName }); 
        return response.Crawler.State; 
    } 
   /// <summary> 
   /// Get information about an AWS Glue database. 
    /// </summary> 
    /// <param name="dbName">The name of the database.</param>
```

```
 /// <returns>A Database object containing information about the database.</
returns> 
     public async Task<Database> GetDatabaseAsync(string dbName) 
     { 
         var databasesRequest = new GetDatabaseRequest 
        \{ Name = dbName, 
         }; 
        var response = await _amazonGlue.GetDatabaseAsync(databasesRequest);
         return response.Database; 
     } 
     /// <summary> 
     /// Get information about a specific AWS Glue job run. 
     /// </summary> 
     /// <param name="jobName">The name of the job.</param> 
     /// <param name="jobRunId">The Id of the job run.</param> 
     /// <returns>A JobRun object with information about the job run.</returns> 
     public async Task<JobRun> GetJobRunAsync(string jobName, string jobRunId) 
     { 
         var response = await _amazonGlue.GetJobRunAsync(new GetJobRunRequest 
 \{ JobName = jobName, RunId = jobRunId \});
         return response.JobRun; 
     } 
     /// <summary> 
     /// Get information about all AWS Glue runs of a specific job. 
     /// </summary> 
     /// <param name="jobName">The name of the job.</param> 
    /// <returns>A list of JobRun objects.</returns>
     public async Task<List<JobRun>> GetJobRunsAsync(string jobName) 
     { 
         var jobRuns = new List<JobRun>(); 
         var request = new GetJobRunsRequest 
         { 
              JobName = jobName, 
         }; 
         // No need to loop to get all the log groups--the SDK does it for us behind 
  the scenes
```

```
 var paginatorForJobRuns = 
             _amazonGlue.Paginators.GetJobRuns(request); 
         await foreach (var response in paginatorForJobRuns.Responses) 
         { 
             response.JobRuns.ForEach(jobRun => 
\{\hspace{.1cm} \} jobRuns.Add(jobRun); 
             }); 
         } 
         return jobRuns; 
     } 
    /// <summary> 
    /// Get a list of tables for an AWS Glue database. 
    /// </summary> 
    /// <param name="dbName">The name of the database.</param> 
    /// <returns>A list of Table objects.</returns> 
     public async Task<List<Table>> GetTablesAsync(string dbName) 
     { 
        var request = new GetTablesRequest { DatabaseName = dbName };
         var tables = new List<Table>(); 
         // Get a paginator for listing the tables. 
        var tablePaginator = _amazonGlue.Paginators.GetTables(request);
         await foreach (var response in tablePaginator.Responses) 
         { 
             tables.AddRange(response.TableList); 
         } 
         return tables; 
     } 
    /// <summary> 
    /// List AWS Glue jobs using a paginator. 
    /// </summary> 
    /// <returns>A list of AWS Glue job names.</returns>
     public async Task<List<string>> ListJobsAsync() 
     { 
        var jobNames = new List<string>();
```

```
 var listJobsPaginator = _amazonGlue.Paginators.ListJobs(new ListJobsRequest 
{ MaxResults = 10 });
        await foreach (var response in listJobsPaginator.Responses) 
        { 
             jobNames.AddRange(response.JobNames); 
        } 
        return jobNames; 
    } 
    /// <summary> 
    /// Start an AWS Glue crawler. 
    /// </summary> 
    /// <param name="crawlerName">The name of the crawler.</param> 
    /// <returns>A Boolean value indicating the success of the action.</returns> 
    public async Task<bool> StartCrawlerAsync(string crawlerName) 
    { 
        var crawlerRequest = new StartCrawlerRequest 
       \mathcal{L} Name = crawlerName, 
        }; 
       var response = await _amazonGlue.StartCrawlerAsync(crawlerRequest);
        return response.HttpStatusCode == System.Net.HttpStatusCode.OK; 
    } 
    /// <summary> 
    /// Start an AWS Glue job run. 
    /// </summary> 
    /// <param name="jobName">The name of the job.</param> 
   /// <returns>A string representing the job run Id.</returns>
    public async Task<string> StartJobRunAsync( 
        string jobName, 
        string inputDatabase, 
        string inputTable, 
        string bucketName) 
    { 
        var request = new StartJobRunRequest 
        { 
             JobName = jobName,
```

```
 Arguments = new Dictionary<string, string> 
\{\hspace{.1cm} \} {"--input_database", inputDatabase}, 
                 {"--input_table", inputTable}, 
                 {"--output_bucket_url", $"s3://{bucketName}/"} 
 } 
         }; 
        var response = await _amazonGlue.StartJobRunAsync(request);
         return response.JobRunId; 
     }
}
```
Buat kelas yang menjalankan skenario.

```
global using Amazon.Glue;
global using GlueActions;
global using Microsoft.Extensions.Configuration;
global using Microsoft.Extensions.DependencyInjection;
global using Microsoft.Extensions.Hosting;
global using Microsoft.Extensions.Logging;
global using Microsoft.Extensions.Logging.Console;
global using Microsoft.Extensions.Logging.Debug;
using Amazon.Glue.Model;
using Amazon.S3;
using Amazon.S3.Model;
namespace GlueBasics;
public class GlueBasics
{ 
     private static ILogger logger = null!; 
     private static IConfiguration _configuration = null!; 
     static async Task Main(string[] args) 
     { 
         // Set up dependency injection for AWS Glue.
```

```
 using var host = Host.CreateDefaultBuilder(args) 
             .ConfigureLogging(logging => 
                 logging.AddFilter("System", LogLevel.Debug) 
                      .AddFilter<DebugLoggerProvider>("Microsoft", 
 LogLevel.Information) 
                      .AddFilter<ConsoleLoggerProvider>("Microsoft", LogLevel.Trace)) 
             .ConfigureServices((_, services) => 
             services.AddAWSService<IAmazonGlue>() 
             .AddTransient<GlueWrapper>() 
             .AddTransient<UiWrapper>() 
) .Build(); 
         logger = LoggerFactory.Create(builder => { builder.AddConsole(); }) 
         .CreateLogger<GlueBasics>(); 
         _configuration = new ConfigurationBuilder() 
             .SetBasePath(Directory.GetCurrentDirectory()) 
             .AddJsonFile("settings.json") // Load settings from .json file. 
             .AddJsonFile("settings.local.json", 
                 true) // Optionally load local settings. 
             .Build(); 
         // These values are stored in settings.json 
         // Once you have run the CDK script to deploy the resources, 
         // edit the file to set "BucketName", "RoleName", and "ScriptURL" 
         // to the appropriate values. Also set "CrawlerName" to the name 
         // you want to give the crawler when it is created. 
         string bucketName = _configuration["BucketName"]!; 
         string bucketUrl = _configuration["BucketUrl"]!; 
         string crawlerName = _configuration["CrawlerName"]!; 
         string roleName = _configuration["RoleName"]!; 
         string sourceData = _configuration["SourceData"]!; 
         string dbName = _configuration["DbName"]!; 
         string cron = _configuration["Cron"]!; 
         string scriptUrl = _configuration["ScriptURL"]!; 
         string jobName = _configuration["JobName"]!; 
         var wrapper = host.Services.GetRequiredService<GlueWrapper>(); 
         var uiWrapper = host.Services.GetRequiredService<UiWrapper>(); 
         uiWrapper.DisplayOverview(); 
         uiWrapper.PressEnter();
```

```
 // Create the crawler and wait for it to be ready. 
         uiWrapper.DisplayTitle("Create AWS Glue crawler"); 
         Console.WriteLine("Let's begin by creating the AWS Glue crawler."); 
         var crawlerDescription = "Crawler created for the AWS Glue Basics 
 scenario."; 
         var crawlerCreated = await wrapper.CreateCrawlerAsync(crawlerName, 
 crawlerDescription, roleName, cron, sourceData, dbName); 
         if (crawlerCreated) 
        \mathcal{L} Console.WriteLine($"The crawler: {crawlerName} has been created. Now 
 let's wait until it's ready."); 
             CrawlerState crawlerState; 
             do 
\{\hspace{.1cm} \} crawlerState = await wrapper.GetCrawlerStateAsync(crawlerName); 
 } 
             while (crawlerState != "READY"); 
             Console.WriteLine($"The crawler {crawlerName} is now ready for use."); 
         } 
         else 
         { 
             Console.WriteLine($"Couldn't create crawler {crawlerName}."); 
             return; // Exit the application. 
         } 
         uiWrapper.DisplayTitle("Start AWS Glue crawler"); 
         Console.WriteLine("Now let's wait until the crawler has successfully 
 started."); 
         var crawlerStarted = await wrapper.StartCrawlerAsync(crawlerName); 
         if (crawlerStarted) 
         { 
             CrawlerState crawlerState; 
             do 
\{\hspace{.1cm} \} crawlerState = await wrapper.GetCrawlerStateAsync(crawlerName); 
 } 
             while (crawlerState != "READY"); 
             Console.WriteLine($"The crawler {crawlerName} is now ready for use."); 
         } 
         else 
        \mathcal{L} Console.WriteLine($"Couldn't start the crawler {crawlerName}."); 
             return; // Exit the application.
```

```
 } 
         uiWrapper.PressEnter(); 
         Console.WriteLine($"\nLet's take a look at the database: {dbName}"); 
         var database = await wrapper.GetDatabaseAsync(dbName); 
         if (database != null) 
         { 
             uiWrapper.DisplayTitle($"{database.Name} Details"); 
             Console.WriteLine($"{database.Name} created on {database.CreateTime}"); 
             Console.WriteLine(database.Description); 
         } 
         uiWrapper.PressEnter(); 
         var tables = await wrapper.GetTablesAsync(dbName); 
         if (tables.Count > 0) 
         { 
             tables.ForEach(table => 
\{\hspace{.1cm} \} Console.WriteLine($"{table.Name}\tCreated: 
 {table.CreateTime}\tUpdated: {table.UpdateTime}"); 
             }); 
         } 
         uiWrapper.PressEnter(); 
         uiWrapper.DisplayTitle("Create AWS Glue job"); 
         Console.WriteLine("Creating a new AWS Glue job."); 
         var description = "An AWS Glue job created using the AWS SDK for .NET"; 
         await wrapper.CreateJobAsync(dbName, tables[0].Name, bucketUrl, jobName, 
 roleName, description, scriptUrl); 
         uiWrapper.PressEnter(); 
         uiWrapper.DisplayTitle("Starting AWS Glue job"); 
         Console.WriteLine("Starting the new AWS Glue job..."); 
         var jobRunId = await wrapper.StartJobRunAsync(jobName, dbName, 
 tables[0].Name, bucketName); 
         var jobRunComplete = false; 
         var jobRun = new JobRun(); 
         do 
         {
```

```
 jobRun = await wrapper.GetJobRunAsync(jobName, jobRunId); 
             if (jobRun.JobRunState == "SUCCEEDED" || jobRun.JobRunState == "STOPPED" 
| \ | jobRun.JobRunState == "FAILED" || jobRun.JobRunState == "TIMEOUT") 
\{\hspace{.1cm} \} jobRunComplete = true; 
 } 
         } while (!jobRunComplete); 
         uiWrapper.DisplayTitle($"Data in {bucketName}"); 
         // Get the list of data stored in the S3 bucket. 
        var s3Client = new AmazonS3Client();
         var response = await s3Client.ListObjectsAsync(new ListObjectsRequest 
 { BucketName = bucketName }); 
         response.S3Objects.ForEach(s3Object => 
         { 
             Console.WriteLine(s3Object.Key); 
         }); 
         uiWrapper.DisplayTitle("AWS Glue jobs"); 
         var jobNames = await wrapper.ListJobsAsync(); 
         jobNames.ForEach(jobName => 
         { 
             Console.WriteLine(jobName); 
         }); 
         uiWrapper.PressEnter(); 
         uiWrapper.DisplayTitle("Get AWS Glue job run information"); 
         Console.WriteLine("Getting information about the AWS Glue job."); 
         var jobRuns = await wrapper.GetJobRunsAsync(jobName); 
         jobRuns.ForEach(jobRun => 
         { 
 Console.WriteLine($"{jobRun.JobName}\t{jobRun.JobRunState}\t{jobRun.CompletedOn}"); 
         }); 
         uiWrapper.PressEnter(); 
         uiWrapper.DisplayTitle("Deleting resources"); 
         Console.WriteLine("Deleting the AWS Glue job used by the example.");
```

```
 await wrapper.DeleteJobAsync(jobName); 
         Console.WriteLine("Deleting the tables from the database."); 
         tables.ForEach(async table => 
        \mathcal{L} await wrapper.DeleteTableAsync(dbName, table.Name); 
         }); 
         Console.WriteLine("Deleting the database."); 
         await wrapper.DeleteDatabaseAsync(dbName); 
         Console.WriteLine("Deleting the AWS Glue crawler."); 
         await wrapper.DeleteCrawlerAsync(crawlerName); 
         Console.WriteLine("The AWS Glue scenario has completed."); 
         uiWrapper.PressEnter(); 
     }
}
namespace GlueBasics;
public class UiWrapper
{ 
     public readonly string SepBar = new string('-', Console.WindowWidth); 
     /// <summary> 
     /// Show information about the scenario. 
     /// </summary> 
     public void DisplayOverview() 
    \{ Console.Clear(); 
         DisplayTitle("Amazon Glue: get started with crawlers and jobs"); 
         Console.WriteLine("This example application does the following:"); 
         Console.WriteLine("\t 1. Create a crawler, pass it the IAM role and the URL 
  to the public S3 bucket that contains the source data"); 
         Console.WriteLine("\t 2. Start the crawler."); 
         Console.WriteLine("\t 3. Get the database created by the crawler and the 
  tables in the database."); 
         Console.WriteLine("\t 4. Create a job."); 
         Console.WriteLine("\t 5. Start a job run."); 
         Console.WriteLine("\t 6. Wait for the job run to complete."); 
         Console.WriteLine("\t 7. Show the data stored in the bucket.");
```

```
 Console.WriteLine("\t 8. List jobs for the account."); 
         Console.WriteLine("\t 9. Get job run details for the job that was run."); 
         Console.WriteLine("\t10. Delete the demo job."); 
         Console.WriteLine("\t11. Delete the database and tables created for the 
  demo."); 
         Console.WriteLine("\t12. Delete the crawler."); 
     } 
     /// <summary> 
     /// Display a message and wait until the user presses enter. 
     /// </summary> 
     public void PressEnter() 
     { 
         Console.Write("\nPlease press <Enter> to continue. "); 
        = Console. ReadLine();
     } 
     /// <summary> 
     /// Pad a string with spaces to center it on the console display. 
     /// </summary> 
     /// <param name="strToCenter">The string to center on the screen.</param> 
    /// <returns>The string padded to make it center on the screen.</returns>
     public string CenterString(string strToCenter) 
    \mathcal{L} var padAmount = (Console.WindowWidth - strToCenter.Length) / 2; 
        var leftPad = new string(' ', padAmount);
         return $"{leftPad}{strToCenter}"; 
     } 
     /// <summary> 
     /// Display a line of hyphens, the centered text of the title and another 
     /// line of hyphens. 
     /// </summary> 
     /// <param name="strTitle">The string to be displayed.</param> 
     public void DisplayTitle(string strTitle) 
     { 
         Console.WriteLine(SepBar); 
         Console.WriteLine(CenterString(strTitle)); 
         Console.WriteLine(SepBar); 
     }
}
```
- Lihat detail API di topik-topik berikut dalam Referensi API AWS SDK for .NET.
	- [CreateCrawler](https://docs.aws.amazon.com/goto/DotNetSDKV3/glue-2017-03-31/CreateCrawler)
	- [CreateJob](https://docs.aws.amazon.com/goto/DotNetSDKV3/glue-2017-03-31/CreateJob)
	- [DeleteCrawler](https://docs.aws.amazon.com/goto/DotNetSDKV3/glue-2017-03-31/DeleteCrawler)
	- [DeleteDatabase](https://docs.aws.amazon.com/goto/DotNetSDKV3/glue-2017-03-31/DeleteDatabase)
	- [DeleteJob](https://docs.aws.amazon.com/goto/DotNetSDKV3/glue-2017-03-31/DeleteJob)
	- [DeleteTable](https://docs.aws.amazon.com/goto/DotNetSDKV3/glue-2017-03-31/DeleteTable)
	- [GetCrawler](https://docs.aws.amazon.com/goto/DotNetSDKV3/glue-2017-03-31/GetCrawler)
	- [GetDatabase](https://docs.aws.amazon.com/goto/DotNetSDKV3/glue-2017-03-31/GetDatabase)
	- [GetDatabases](https://docs.aws.amazon.com/goto/DotNetSDKV3/glue-2017-03-31/GetDatabases)
	- [GetJob](https://docs.aws.amazon.com/goto/DotNetSDKV3/glue-2017-03-31/GetJob)
	- [GetJobRun](https://docs.aws.amazon.com/goto/DotNetSDKV3/glue-2017-03-31/GetJobRun)
	- [GetJobRuns](https://docs.aws.amazon.com/goto/DotNetSDKV3/glue-2017-03-31/GetJobRuns)
	- [GetTables](https://docs.aws.amazon.com/goto/DotNetSDKV3/glue-2017-03-31/GetTables)
	- [ListJobs](https://docs.aws.amazon.com/goto/DotNetSDKV3/glue-2017-03-31/ListJobs)
	- [StartCrawler](https://docs.aws.amazon.com/goto/DotNetSDKV3/glue-2017-03-31/StartCrawler)
	- [StartJobRun](https://docs.aws.amazon.com/goto/DotNetSDKV3/glue-2017-03-31/StartJobRun)

# Contoh IAM menggunakan AWS SDK for .NET

Contoh kode berikut menunjukkan cara melakukan tindakan dan mengimplementasikan skenario umum dengan menggunakan AWS SDK for .NET with IAM.

Tindakan merupakan kutipan kode dari program yang lebih besar dan harus dijalankan dalam konteks. Meskipun tindakan menunjukkan cara memanggil setiap fungsi layanan, Anda dapat melihat tindakan dalam konteks pada skenario yang terkait dan contoh lintas layanan.

Skenario adalah contoh kode yang menunjukkan cara untuk menyelesaikan tugas tertentu dengan memanggil beberapa fungsi dalam layanan yang sama.

Setiap contoh menyertakan tautan ke GitHub, di mana Anda dapat menemukan petunjuk tentang cara mengatur dan menjalankan kode dalam konteks.

#### Halo IAM

Contoh kode berikut menunjukkan bagaimana memulai menggunakan IAM.

AWS SDK for .NET

## **a** Note

```
namespace IAMActions;
public class HelloIAM
{ 
     static async Task Main(string[] args) 
    \{ // Getting started with AWS Identity and Access Management (IAM). List 
         // the policies for the account. 
         var iamClient = new AmazonIdentityManagementServiceClient(); 
         var listPoliciesPaginator = iamClient.Paginators.ListPolicies(new 
  ListPoliciesRequest()); 
         var policies = new List<ManagedPolicy>(); 
         await foreach (var response in listPoliciesPaginator.Responses) 
         { 
             policies.AddRange(response.Policies); 
         } 
         Console.WriteLine("Here are the policies defined for your account:\n"); 
         policies.ForEach(policy => 
         { 
             Console.WriteLine($"Created: 
  {policy.CreateDate}\t{policy.PolicyName}\t{policy.Description}"); 
         }); 
     }
}
```
• Untuk detail API, lihat [ListPoliciesd](https://docs.aws.amazon.com/goto/DotNetSDKV3/iam-2010-05-08/ListPolicies)i Referensi AWS SDK for .NET API.

#### Topik

- [Tindakan](#page-8173-0)
- **[Skenario](#page-8194-0)**

### Tindakan

Menambahkan pengguna ke grup

Contoh kode berikut menunjukkan cara menambahkan pengguna ke grup IAM.

## AWS SDK for NFT

#### **a** Note

```
 /// <summary> 
   /// Add an existing IAM user to an existing IAM group. 
   /// </summary> 
   /// <param name="userName">The username of the user to add.</param> 
   /// <param name="groupName">The name of the group to add the user to.</param> 
   /// <returns>A Boolean value indicating the success of the action.</returns> 
   public async Task<bool> AddUserToGroupAsync(string userName, string groupName)
    { 
        var response = await _IAMService.AddUserToGroupAsync(new 
 AddUserToGroupRequest 
        { 
            GroupName = groupName, 
            UserName = userName, 
        }); 
        return response.HttpStatusCode == HttpStatusCode.OK; 
    }
```
• Untuk detail API, lihat [AddUserToGroupd](https://docs.aws.amazon.com/goto/DotNetSDKV3/iam-2010-05-08/AddUserToGroup)i Referensi AWS SDK for .NET API.

Lampirkan kebijakan ke peran

Contoh kode berikut menunjukkan cara melampirkan kebijakan IAM ke peran.

#### AWS SDK for .NET

# **a** Note

Ada lebih banyak tentang GitHub. Temukan contoh lengkapnya dan pelajari cara mengatur dan menjalankannya di [Repositori Contoh Kode AWS.](https://github.com/awsdocs/aws-doc-sdk-examples/tree/main/dotnetv3/IAM#code-examples)

```
 /// <summary> 
   /// Attach an IAM policy to a role. 
    /// </summary> 
   /// <param name="policyArn">The policy to attach.</param> 
   /// <param name="roleName">The role that the policy will be attached to.</param> 
    /// <returns>A Boolean value indicating the success of the action.</returns> 
   public async Task<bool> AttachRolePolicyAsync(string policyArn, string roleName)
    { 
        var response = await _IAMService.AttachRolePolicyAsync(new 
 AttachRolePolicyRequest 
       \mathcal{L} PolicyArn = policyArn, 
            RoleName = roleName, 
        }); 
        return response.HttpStatusCode == System.Net.HttpStatusCode.OK; 
    }
```
• Untuk detail API, lihat [AttachRolePolicyd](https://docs.aws.amazon.com/goto/DotNetSDKV3/iam-2010-05-08/AttachRolePolicy)i Referensi AWS SDK for .NET API.

Lampirkan kebijakan inline ke peran

Contoh kode berikut menunjukkan cara melampirkan kebijakan inline ke peran IAM.

# **a** Note

Ada lebih banyak tentang GitHub. Temukan contoh lengkapnya dan pelajari cara mengatur dan menjalankannya di [Repositori Contoh Kode AWS.](https://github.com/awsdocs/aws-doc-sdk-examples/tree/main/dotnetv3/IAM#code-examples)

```
 /// <summary> 
     /// Update the inline policy document embedded in a role. 
     /// </summary> 
     /// <param name="policyName">The name of the policy to embed.</param> 
     /// <param name="roleName">The name of the role to update.</param> 
     /// <param name="policyDocument">The policy document that defines the role.</
param> 
     /// <returns>A Boolean value indicating the success of the action.</returns> 
    public async Task<bool> PutRolePolicyAsync(string policyName, string roleName,
  string policyDocument) 
    \left\{ \right. var request = new PutRolePolicyRequest 
         { 
             PolicyName = policyName, 
             RoleName = roleName, 
             PolicyDocument = policyDocument 
         }; 
         var response = await _IAMService.PutRolePolicyAsync(request); 
         return response.HttpStatusCode == HttpStatusCode.OK; 
     }
```
• Untuk detail API, lihat [PutRolePolicyd](https://docs.aws.amazon.com/goto/DotNetSDKV3/iam-2010-05-08/PutRolePolicy)i Referensi AWS SDK for .NET API.

## Membuat grup

Contoh kode berikut menunjukkan cara membuat grup IAM.

## **a** Note

Ada lebih banyak tentang GitHub. Temukan contoh lengkapnya dan pelajari cara mengatur dan menjalankannya di [Repositori Contoh Kode AWS.](https://github.com/awsdocs/aws-doc-sdk-examples/tree/main/dotnetv3/IAM#code-examples)

```
 /// <summary> 
   /// Create an IAM group. 
   /// </summary> 
   /// <param name="groupName">The name to give the IAM group.</param> 
  /// <returns>The IAM group that was created.</returns>
    public async Task<Group> CreateGroupAsync(string groupName) 
    { 
        var response = await _IAMService.CreateGroupAsync(new CreateGroupRequest 
\{ GroupName = groupName \});
        return response.Group; 
    }
```
• Untuk detail API, lihat [CreateGroup](https://docs.aws.amazon.com/goto/DotNetSDKV3/iam-2010-05-08/CreateGroup)di Referensi AWS SDK for .NET API.

#### Buat kebijakan

Contoh kode berikut menunjukkan cara membuat kebijakan IAM.

AWS SDK for .NET

# **a** Note

```
 /// <summary> 
 /// Create an IAM policy. 
 /// </summary> 
 /// <param name="policyName">The name to give the new IAM policy.</param>
```

```
 /// <param name="policyDocument">The policy document for the new policy.</param> 
    /// <returns>The new IAM policy object.</returns> 
    public async Task<ManagedPolicy> CreatePolicyAsync(string policyName, string 
 policyDocument) 
    { 
        var response = await _IAMService.CreatePolicyAsync(new CreatePolicyRequest 
        { 
            PolicyDocument = policyDocument, 
            PolicyName = policyName, 
        }); 
        return response.Policy; 
    }
```
• Untuk detail API, lihat [CreatePolicyd](https://docs.aws.amazon.com/goto/DotNetSDKV3/iam-2010-05-08/CreatePolicy)i Referensi AWS SDK for .NET API.

## Membuat peran

Contoh kode berikut menunjukkan cara membuat peran IAM.

AWS SDK for .NET

# **a** Note

```
 /// <summary> 
    /// Create a new IAM role. 
   /// </summary> 
   /// <param name="roleName">The name of the IAM role.</param> 
   /// <param name="rolePolicyDocument">The name of the IAM policy document 
   /// for the new role.</param> 
  /// <returns>The Amazon Resource Name (ARN) of the role.</returns>
    public async Task<string> CreateRoleAsync(string roleName, string 
 rolePolicyDocument) 
    { 
        var request = new CreateRoleRequest 
        {
```

```
 RoleName = roleName, 
         AssumeRolePolicyDocument = rolePolicyDocument, 
     }; 
     var response = await _IAMService.CreateRoleAsync(request); 
     return response.Role.Arn; 
 }
```
• Untuk detail API, lihat [CreateRoled](https://docs.aws.amazon.com/goto/DotNetSDKV3/iam-2010-05-08/CreateRole)i Referensi AWS SDK for .NET API.

Buat peran tertaut layanan

Contoh kode berikut menunjukkan cara membuat peran terkait layanan IAM.

# AWS SDK for NFT

## **a** Note

```
 /// <summary> 
     /// Create an IAM service-linked role. 
     /// </summary> 
     /// <param name="serviceName">The name of the AWS Service.</param> 
     /// <param name="description">A description of the IAM service-linked role.</
param> 
    /// <returns>The IAM role that was created.</returns>
     public async Task<Role> CreateServiceLinkedRoleAsync(string serviceName, string 
  description) 
     { 
         var request = new CreateServiceLinkedRoleRequest 
         { 
             AWSServiceName = serviceName, 
             Description = description 
         }; 
         var response = await _IAMService.CreateServiceLinkedRoleAsync(request); 
         return response.Role;
```
}

• Untuk detail API, lihat [CreateServiceLinkedRoled](https://docs.aws.amazon.com/goto/DotNetSDKV3/iam-2010-05-08/CreateServiceLinkedRole)i Referensi AWS SDK for .NET API.

#### Buat pengguna

Contoh kode berikut menunjukkan cara membuat pengguna IAM.

# **A** Warning

Untuk menghindari risiko keamanan, jangan gunakan pengguna IAM untuk otentikasi saat mengembangkan perangkat lunak yang dibuat khusus atau bekerja dengan data nyata. Sebaliknya, gunakan federasi dengan penyedia identitas seperti [AWS IAM Identity Center.](https://docs.aws.amazon.com/singlesignon/latest/userguide/what-is.html)

## AWS SDK for .NET

#### **a** Note

Ada lebih banyak tentang GitHub. Temukan contoh lengkapnya dan pelajari cara mengatur dan menjalankannya di [Repositori Contoh Kode AWS.](https://github.com/awsdocs/aws-doc-sdk-examples/tree/main/dotnetv3/IAM#code-examples)

```
 /// <summary> 
    /// Create an IAM user. 
    /// </summary> 
    /// <param name="userName">The username for the new IAM user.</param> 
   /// <returns>The IAM user that was created.</returns>
    public async Task<User> CreateUserAsync(string userName) 
   \left\{ \right. var response = await _IAMService.CreateUserAsync(new CreateUserRequest 
\{ UserName = userName \});
        return response.User; 
    }
```
• Untuk detail API, lihat [CreateUser](https://docs.aws.amazon.com/goto/DotNetSDKV3/iam-2010-05-08/CreateUser)di Referensi AWS SDK for .NET API.

## Buat kunci akses

Contoh kode berikut menunjukkan cara membuat kunci akses IAM.

# **A** Warning

Untuk menghindari risiko keamanan, jangan gunakan pengguna IAM untuk otentikasi saat mengembangkan perangkat lunak yang dibuat khusus atau bekerja dengan data nyata. Sebaliknya, gunakan federasi dengan penyedia identitas seperti [AWS IAM Identity Center.](https://docs.aws.amazon.com/singlesignon/latest/userguide/what-is.html)

## AWS SDK for .NET

## **a** Note

Ada lebih banyak tentang GitHub. Temukan contoh lengkapnya dan pelajari cara mengatur dan menjalankannya di [Repositori Contoh Kode AWS.](https://github.com/awsdocs/aws-doc-sdk-examples/tree/main/dotnetv3/IAM#code-examples)

```
 /// <summary> 
    /// Create an IAM access key for a user. 
    /// </summary> 
    /// <param name="userName">The username for which to create the IAM access 
    /// key.</param> 
   /// <returns>The AccessKey.</returns>
    public async Task<AccessKey> CreateAccessKeyAsync(string userName) 
    { 
        var response = await _IAMService.CreateAccessKeyAsync(new 
 CreateAccessKeyRequest 
        { 
             UserName = userName, 
        }); 
        return response.AccessKey; 
    }
```
• Untuk detail API, lihat [CreateAccessKey](https://docs.aws.amazon.com/goto/DotNetSDKV3/iam-2010-05-08/CreateAccessKey)di Referensi AWS SDK for .NET API.

#### Membuat kebijakan inline untuk grup

Contoh kode berikut menunjukkan cara membuat kebijakan IAM sebaris untuk grup.

## AWS SDK for .NET

# **a** Note

Ada lebih banyak tentang GitHub. Temukan contoh lengkapnya dan pelajari cara mengatur dan menjalankannya di [Repositori Contoh Kode AWS.](https://github.com/awsdocs/aws-doc-sdk-examples/tree/main/dotnetv3/IAM#code-examples)

```
 /// <summary> 
     /// Add or update an inline policy document that is embedded in an IAM group. 
     /// </summary> 
     /// <param name="groupName">The name of the IAM group.</param> 
     /// <param name="policyName">The name of the IAM policy.</param> 
    /// <param name="policyDocument">The policy document defining the IAM policy.</
param> 
     /// <returns>A Boolean value indicating the success of the action.</returns> 
    public async Task<bool> PutGroupPolicyAsync(string groupName, string policyName,
  string policyDocument) 
     { 
         var request = new PutGroupPolicyRequest 
         { 
             GroupName = groupName, 
             PolicyName = policyName, 
             PolicyDocument = policyDocument 
         }; 
         var response = await _IAMService.PutGroupPolicyAsync(request); 
         return response.HttpStatusCode == System.Net.HttpStatusCode.OK; 
     }
```
• Untuk detail API, lihat [PutGroupPolicy](https://docs.aws.amazon.com/goto/DotNetSDKV3/iam-2010-05-08/PutGroupPolicy)di Referensi AWS SDK for .NET API.

#### Buat profil instance

Contoh kode berikut menunjukkan cara membuat profil instance IAM.

## **a** Note

```
 /// <summary> 
    /// Create a policy, role, and profile that is associated with instances with a 
 specified name. 
    /// An instance's associated profile defines a role that is assumed by the 
    /// instance.The role has attached policies that specify the AWS permissions 
 granted to 
    /// clients that run on the instance. 
    /// </summary> 
    /// <param name="policyName">Name to use for the policy.</param> 
    /// <param name="roleName">Name to use for the role.</param> 
    /// <param name="profileName">Name to use for the profile.</param> 
    /// <param name="ssmOnlyPolicyFile">Path to a policy file for SSM.</param> 
    /// <param name="awsManagedPolicies">AWS Managed policies to be attached to the 
 role.</param> 
   /// <returns>The Arn of the profile.</returns>
     public async Task<string> CreateInstanceProfileWithName( 
         string policyName, 
         string roleName, 
         string profileName, 
         string ssmOnlyPolicyFile, 
        List<string>? awsManagedPolicies = null) 
    { 
         var assumeRoleDoc = "{" + 
                                     "\"Version\": \"2012-10-17\"," + 
                                     "\"Statement\": [{" + 
                                          "\"Effect\": \"Allow\"," + 
                                          "\"Principal\": {" + 
                                          "\"Service\": [" + 
                                              "\"ec2.amazonaws.com\"" + 
 "]" + 
                                          "}," + 
                                     "\"Action\": \"sts:AssumeRole\"" + 
                                     "}]" +
```

```
 "}"; 
       var policyDocument = await File.ReadAllTextAsync(ssmOnlyPolicyFile);
        var policyArn = ""; 
        try 
        { 
            var createPolicyResult = await _amazonIam.CreatePolicyAsync( 
                new CreatePolicyRequest 
\overline{a} PolicyName = policyName, 
                    PolicyDocument = policyDocument 
                }); 
            policyArn = createPolicyResult.Policy.Arn; 
        } 
        catch (EntityAlreadyExistsException) 
        { 
            // The policy already exists, so we look it up to get the Arn. 
            var policiesPaginator = _amazonIam.Paginators.ListPolicies( 
                new ListPoliciesRequest() 
\overline{a} Scope = PolicyScopeType.Local 
                }); 
            // Get the entire list using the paginator. 
            await foreach (var policy in policiesPaginator.Policies) 
\{\hspace{.1cm} \} if (policy.PolicyName.Equals(policyName)) 
\overline{a} policyArn = policy.Arn; 
 } 
 } 
            if (policyArn == null) 
\{\hspace{.1cm} \} throw new InvalidOperationException("Policy not found"); 
 } 
        } 
        try 
        { 
            await _amazonIam.CreateRoleAsync(new CreateRoleRequest() 
\{\hspace{.1cm} \} RoleName = roleName,
```

```
 AssumeRolePolicyDocument = assumeRoleDoc, 
             }); 
             await _amazonIam.AttachRolePolicyAsync(new AttachRolePolicyRequest() 
\{\hspace{.1cm} \} RoleName = roleName, 
                 PolicyArn = policyArn 
             }); 
             if (awsManagedPolicies != null) 
\{\hspace{.1cm} \} foreach (var awsPolicy in awsManagedPolicies) 
\overline{a} await _amazonIam.AttachRolePolicyAsync(new 
 AttachRolePolicyRequest() 
\{ PolicyArn = $"arn:aws:iam::aws:policy/{awsPolicy}", 
                         RoleName = roleName 
                     }); 
 } 
 } 
         } 
         catch (EntityAlreadyExistsException) 
         { 
             Console.WriteLine("Role already exists."); 
        } 
         string profileArn = ""; 
         try 
         { 
             var profileCreateResponse = await _amazonIam.CreateInstanceProfileAsync( 
                 new CreateInstanceProfileRequest() 
\overline{a} InstanceProfileName = profileName 
                 }); 
             // Allow time for the profile to be ready. 
             profileArn = profileCreateResponse.InstanceProfile.Arn; 
             Thread.Sleep(10000); 
             await _amazonIam.AddRoleToInstanceProfileAsync( 
                 new AddRoleToInstanceProfileRequest() 
\overline{a} InstanceProfileName = profileName, 
                     RoleName = roleName 
                 }); 
         }
```

```
 catch (EntityAlreadyExistsException) 
         { 
             Console.WriteLine("Policy already exists."); 
             var profileGetResponse = await _amazonIam.GetInstanceProfileAsync( 
                  new GetInstanceProfileRequest() 
\overline{a} InstanceProfileName = profileName 
                 }); 
             profileArn = profileGetResponse.InstanceProfile.Arn; 
         } 
         return profileArn; 
     }
```
• Untuk detail API, lihat [CreateInstanceProfile](https://docs.aws.amazon.com/goto/DotNetSDKV3/iam-2010-05-08/CreateInstanceProfile)di Referensi AWS SDK for .NET API.

## Menghapus grup

Contoh kode berikut menunjukkan cara menghapus grup IAM.

AWS SDK for .NET

## **a** Note

```
 /// <summary> 
   /// Delete an IAM group. 
   /// </summary> 
   /// <param name="groupName">The name of the IAM group to delete.</param> 
   /// <returns>A Boolean value indicating the success of the action.</returns> 
   public async Task<bool> DeleteGroupAsync(string groupName)
    { 
        var response = await _IAMService.DeleteGroupAsync(new DeleteGroupRequest 
 { GroupName = groupName }); 
        return response.HttpStatusCode == HttpStatusCode.OK; 
    }
```
• Untuk detail API, lihat [DeleteGroupd](https://docs.aws.amazon.com/goto/DotNetSDKV3/iam-2010-05-08/DeleteGroup)i Referensi AWS SDK for .NET API.

Menghapus kebijakan grup

Contoh kode berikut menunjukkan cara menghapus kebijakan grup IAM.

# AWS SDK for NFT

## **a** Note

Ada lebih banyak tentang GitHub. Temukan contoh lengkapnya dan pelajari cara mengatur dan menjalankannya di [Repositori Contoh Kode AWS.](https://github.com/awsdocs/aws-doc-sdk-examples/tree/main/dotnetv3/IAM#code-examples)

```
 /// <summary> 
   /// Delete an IAM policy associated with an IAM group. 
   /// </summary> 
   /// <param name="groupName">The name of the IAM group associated with the 
   /// policy.</param> 
   /// <param name="policyName">The name of the policy to delete.</param> 
   /// <returns>A Boolean value indicating the success of the action.</returns> 
   public async Task<bool> DeleteGroupPolicyAsync(string groupName, string
 policyName) 
    { 
        var request = new DeleteGroupPolicyRequest() 
        { 
            GroupName = groupName, 
            PolicyName = policyName, 
        }; 
       var response = await _IAMService.DeleteGroupPolicyAsync(request);
        return response.HttpStatusCode == System.Net.HttpStatusCode.OK; 
    }
```
• Untuk detail API, lihat [DeleteGroupPolicyd](https://docs.aws.amazon.com/goto/DotNetSDKV3/iam-2010-05-08/DeleteGroupPolicy)i Referensi AWS SDK for .NET API.

## Menghapus kebijakan

Contoh kode berikut menunjukkan cara menghapus kebijakan IAM.

# **a** Note

Ada lebih banyak tentang GitHub. Temukan contoh lengkapnya dan pelajari cara mengatur dan menjalankannya di [Repositori Contoh Kode AWS.](https://github.com/awsdocs/aws-doc-sdk-examples/tree/main/dotnetv3/IAM#code-examples)

```
 /// <summary> 
   /// Delete an IAM policy. 
   /// </summary> 
   /// <param name="policyArn">The Amazon Resource Name (ARN) of the policy to 
   /// delete.</param> 
    /// <returns>A Boolean value indicating the success of the action.</returns> 
    public async Task<bool> DeletePolicyAsync(string policyArn) 
    { 
        var response = await _IAMService.DeletePolicyAsync(new DeletePolicyRequest 
 { PolicyArn = policyArn }); 
        return response.HttpStatusCode == System.Net.HttpStatusCode.OK; 
    }
```
• Untuk detail API, lihat [DeletePolicyd](https://docs.aws.amazon.com/goto/DotNetSDKV3/iam-2010-05-08/DeletePolicy)i Referensi AWS SDK for .NET API.

## Hapus peran

Contoh kode berikut menunjukkan cara menghapus peran IAM.

# AWS SDK for .NET

# **a** Note

```
 /// <summary> 
 /// Delete an IAM role. 
 /// </summary>
```

```
 /// <param name="roleName">The name of the IAM role to delete.</param> 
    /// <returns>A Boolean value indicating the success of the action.</returns> 
    public async Task<bool> DeleteRoleAsync(string roleName) 
    { 
        var response = await _IAMService.DeleteRoleAsync(new DeleteRoleRequest 
 { RoleName = roleName }); 
        return response.HttpStatusCode == System.Net.HttpStatusCode.OK; 
    }
```
• Untuk detail API, lihat [DeleteRole](https://docs.aws.amazon.com/goto/DotNetSDKV3/iam-2010-05-08/DeleteRole)di Referensi AWS SDK for .NET API.

Menghapus kebijakan peran

Contoh kode berikut menunjukkan cara menghapus kebijakan peran IAM.

```
AWS SDK for NFT
```
# **G** Note

```
 /// <summary> 
   /// Delete an IAM role policy. 
   /// </summary> 
   /// <param name="roleName">The name of the IAM role.</param> 
   /// <param name="policyName">The name of the IAM role policy to delete.</param> 
   /// <returns>A Boolean value indicating the success of the action.</returns> 
   public async Task<bool> DeleteRolePolicyAsync(string roleName, string
 policyName) 
   \{ var response = await _IAMService.DeleteRolePolicyAsync(new 
 DeleteRolePolicyRequest 
        { 
            PolicyName = policyName, 
            RoleName = roleName, 
        }); 
        return response.HttpStatusCode == System.Net.HttpStatusCode.OK;
```
}

• Untuk detail API, lihat [DeleteRolePolicy](https://docs.aws.amazon.com/goto/DotNetSDKV3/iam-2010-05-08/DeleteRolePolicy)di Referensi AWS SDK for .NET API.

## Hapus pengguna

Contoh kode berikut menunjukkan cara menghapus pengguna IAM.

## **A** Warning

Untuk menghindari risiko keamanan, jangan gunakan pengguna IAM untuk otentikasi saat mengembangkan perangkat lunak yang dibuat khusus atau bekerja dengan data nyata. Sebaliknya, gunakan federasi dengan penyedia identitas seperti [AWS IAM Identity Center.](https://docs.aws.amazon.com/singlesignon/latest/userguide/what-is.html)

AWS SDK for .NET

## **a** Note

```
 /// <summary> 
    /// Delete an IAM user. 
   /// </summary> 
   /// <param name="userName">The username of the IAM user to delete.</param> 
   /// <returns>A Boolean value indicating the success of the action.</returns> 
    public async Task<bool> DeleteUserAsync(string userName) 
    { 
        var response = await _IAMService.DeleteUserAsync(new DeleteUserRequest 
 { UserName = userName }); 
        return response.HttpStatusCode == System.Net.HttpStatusCode.OK; 
    }
```
• Untuk detail API, lihat [DeleteUserd](https://docs.aws.amazon.com/goto/DotNetSDKV3/iam-2010-05-08/DeleteUser)i Referensi AWS SDK for .NET API.

Hapus kunci akses

Contoh kode berikut menunjukkan cara menghapus kunci akses IAM.

#### **A** Warning

Untuk menghindari risiko keamanan, jangan gunakan pengguna IAM untuk otentikasi saat mengembangkan perangkat lunak yang dibuat khusus atau bekerja dengan data nyata. Sebaliknya, gunakan federasi dengan penyedia identitas seperti [AWS IAM Identity Center.](https://docs.aws.amazon.com/singlesignon/latest/userguide/what-is.html)

# AWS SDK for .NET

## **a** Note

```
 /// <summary> 
   /// Delete an IAM user's access key. 
   /// </summary> 
   /// <param name="accessKeyId">The Id for the IAM access key.</param> 
   /// <param name="userName">The username of the user that owns the IAM 
   /// access key.</param> 
   /// <returns>A Boolean value indicating the success of the action.</returns> 
   public async Task<bool> DeleteAccessKeyAsync(string accessKeyId, string
 userName) 
    { 
        var response = await _IAMService.DeleteAccessKeyAsync(new 
 DeleteAccessKeyRequest 
        { 
            AccessKeyId = accessKeyId, 
            UserName = userName, 
        }); 
        return response.HttpStatusCode == System.Net.HttpStatusCode.OK; 
    }
```
• Untuk detail API, lihat [DeleteAccessKeyd](https://docs.aws.amazon.com/goto/DotNetSDKV3/iam-2010-05-08/DeleteAccessKey)i Referensi AWS SDK for .NET API.

Menghapus kebijakan inline dari pengguna

Contoh kode berikut menunjukkan cara menghapus kebijakan IAM inline dari pengguna.

## **A** Warning

Untuk menghindari risiko keamanan, jangan gunakan pengguna IAM untuk otentikasi saat mengembangkan perangkat lunak yang dibuat khusus atau bekerja dengan data nyata. Sebaliknya, gunakan federasi dengan penyedia identitas seperti [AWS IAM Identity Center.](https://docs.aws.amazon.com/singlesignon/latest/userguide/what-is.html)

## AWS SDK for .NET

#### **a** Note

```
 /// <summary> 
   /// Delete an IAM user policy. 
  // </summary>
   /// <param name="policyName">The name of the IAM policy to delete.</param> 
   /// <param name="userName">The username of the IAM user.</param> 
   /// <returns>A Boolean value indicating the success of the action.</returns> 
  public async Task<bool> DeleteUserPolicyAsync(string policyName, string
 userName) 
  \{ var response = await _IAMService.DeleteUserPolicyAsync(new 
DeleteUserPolicyRequest { PolicyName = policyName, UserName = userName });
        return response.HttpStatusCode == System.Net.HttpStatusCode.OK; 
   }
```
• Untuk detail API, lihat [DeleteUserPolicyd](https://docs.aws.amazon.com/goto/DotNetSDKV3/iam-2010-05-08/DeleteUserPolicy)i Referensi AWS SDK for .NET API.

Hapus profil instance

Contoh kode berikut menunjukkan cara menghapus profil instans IAM.

## AWS SDK for NFT

## **a** Note

```
 /// <summary> 
    /// Detaches a role from an instance profile, detaches policies from the role, 
    /// and deletes all the resources. 
   // </summary>
    /// <param name="profileName">The name of the profile to delete.</param> 
    /// <param name="roleName">The name of the role to delete.</param> 
   /// <returns>Async task.</returns>
    public async Task DeleteInstanceProfile(string profileName, string roleName) 
   \{ try 
         { 
             await _amazonIam.RemoveRoleFromInstanceProfileAsync( 
                 new RemoveRoleFromInstanceProfileRequest() 
\overline{\mathcal{L}} InstanceProfileName = profileName, 
                     RoleName = roleName 
                 }); 
             await _amazonIam.DeleteInstanceProfileAsync( 
                 new DeleteInstanceProfileRequest() { InstanceProfileName = 
 profileName }); 
             var attachedPolicies = await _amazonIam.ListAttachedRolePoliciesAsync( 
                 new ListAttachedRolePoliciesRequest() { RoleName = roleName }); 
             foreach (var policy in attachedPolicies.AttachedPolicies) 
\{\hspace{.1cm} \} await _amazonIam.DetachRolePolicyAsync( 
                     new DetachRolePolicyRequest() 
\{ \} RoleName = roleName,
```

```
 PolicyArn = policy.PolicyArn 
                   }); 
               // Delete the custom policies only. 
               if (!policy.PolicyArn.StartsWith("arn:aws:iam::aws")) 
\overline{a} await _amazonIam.DeletePolicyAsync( 
                       new Amazon.IdentityManagement.Model.DeletePolicyRequest() 
 { 
                           PolicyArn = policy.PolicyArn 
\{\} );
 } 
 } 
            await _amazonIam.DeleteRoleAsync( 
               new DeleteRoleRequest() { RoleName = roleName }); 
        } 
        catch (NoSuchEntityException) 
        { 
            Console.WriteLine($"Instance profile {profileName} does not exist."); 
        } 
    }
```
• Untuk detail API, lihat [DeleteInstanceProfiled](https://docs.aws.amazon.com/goto/DotNetSDKV3/iam-2010-05-08/DeleteInstanceProfile)i Referensi AWS SDK for .NET API.

Lepaskan kebijakan dari peran

Contoh kode berikut menunjukkan cara melepaskan kebijakan IAM dari peran.

AWS SDK for NFT

# **a** Note

```
 /// <summary> 
     /// Detach an IAM policy from an IAM role. 
     /// </summary> 
     /// <param name="policyArn">The Amazon Resource Name (ARN) of the IAM policy.</
param>
```

```
 /// <param name="roleName">The name of the IAM role.</param> 
    /// <returns>A Boolean value indicating the success of the action.</returns> 
   public async Task<bool> DetachRolePolicyAsync(string policyArn, string roleName)
    { 
        var response = await _IAMService.DetachRolePolicyAsync(new 
 DetachRolePolicyRequest 
        { 
            PolicyArn = policyArn, 
            RoleName = roleName, 
        }); 
        return response.HttpStatusCode == System.Net.HttpStatusCode.OK; 
    }
```
• Untuk detail API, lihat [DetachRolePolicyd](https://docs.aws.amazon.com/goto/DotNetSDKV3/iam-2010-05-08/DetachRolePolicy)i Referensi AWS SDK for .NET API.

## Dapatkan kebijakan

Contoh kode berikut menunjukkan cara mendapatkan kebijakan IAM.

AWS SDK for .NET

## **a** Note

```
 /// <summary> 
   /// Get information about an IAM policy. 
   /// </summary> 
   /// <param name="policyArn">The IAM policy to retrieve information for.</param> 
  /// <returns>The IAM policy.</returns>
    public async Task<ManagedPolicy> GetPolicyAsync(string policyArn) 
    { 
        var response = await _IAMService.GetPolicyAsync(new GetPolicyRequest 
 { PolicyArn = policyArn }); 
        return response.Policy; 
    }
```
• Untuk detail API, lihat [GetPolicy](https://docs.aws.amazon.com/goto/DotNetSDKV3/iam-2010-05-08/GetPolicy)di Referensi AWS SDK for .NET API.

Dapatkan peran

Contoh kode berikut menunjukkan cara mendapatkan peran IAM.

AWS SDK for .NET

#### **a** Note

Ada lebih banyak tentang GitHub. Temukan contoh lengkapnya dan pelajari cara mengatur dan menjalankannya di [Repositori Contoh Kode AWS.](https://github.com/awsdocs/aws-doc-sdk-examples/tree/main/dotnetv3/IAM#code-examples)

```
 /// <summary> 
 /// Get information about an IAM role. 
 /// </summary> 
 /// <param name="roleName">The name of the IAM role to retrieve information 
 /// for.</param> 
/// <returns>The IAM role that was retrieved.</returns>
 public async Task<Role> GetRoleAsync(string roleName) 
 { 
     var response = await _IAMService.GetRoleAsync(new GetRoleRequest 
     { 
         RoleName = roleName, 
     }); 
     return response.Role; 
 }
```
• Untuk detail API, lihat [GetRoled](https://docs.aws.amazon.com/goto/DotNetSDKV3/iam-2010-05-08/GetRole)i Referensi AWS SDK for .NET API.

## Dapatkan pengguna

Contoh kode berikut menunjukkan cara mendapatkan pengguna IAM.

# **A** Warning

Untuk menghindari risiko keamanan, jangan gunakan pengguna IAM untuk otentikasi saat mengembangkan perangkat lunak yang dibuat khusus atau bekerja dengan data nyata. Sebaliknya, gunakan federasi dengan penyedia identitas seperti [AWS IAM Identity Center.](https://docs.aws.amazon.com/singlesignon/latest/userguide/what-is.html)

# AWS SDK for .NET

# **a** Note

Ada lebih banyak tentang GitHub. Temukan contoh lengkapnya dan pelajari cara mengatur dan menjalankannya di [Repositori Contoh Kode AWS.](https://github.com/awsdocs/aws-doc-sdk-examples/tree/main/dotnetv3/IAM#code-examples)

```
 /// <summary> 
   /// Get information about an IAM user. 
   /// </summary> 
   /// <param name="userName">The username of the user.</param> 
  /// <returns>An IAM user object.</returns>
    public async Task<User> GetUserAsync(string userName) 
   \{ var response = await _IAMService.GetUserAsync(new GetUserRequest { UserName 
= userName \});
        return response.User; 
    }
```
• Untuk detail API, lihat [GetUserd](https://docs.aws.amazon.com/goto/DotNetSDKV3/iam-2010-05-08/GetUser)i Referensi AWS SDK for .NET API.

Dapatkan kebijakan kata sandi akun

Contoh kode berikut menunjukkan cara mendapatkan kebijakan kata sandi akun IAM.

## **a** Note

Ada lebih banyak tentang GitHub. Temukan contoh lengkapnya dan pelajari cara mengatur dan menjalankannya di [Repositori Contoh Kode AWS.](https://github.com/awsdocs/aws-doc-sdk-examples/tree/main/dotnetv3/IAM#code-examples)

```
 /// <summary> 
   /// Gets the IAM password policy for an AWS account. 
   /// </summary> 
   /// <returns>The PasswordPolicy for the AWS account.</returns>
    public async Task<PasswordPolicy> GetAccountPasswordPolicyAsync() 
    { 
        var response = await _IAMService.GetAccountPasswordPolicyAsync(new 
 GetAccountPasswordPolicyRequest()); 
        return response.PasswordPolicy; 
    }
```
• Untuk detail API, lihat [GetAccountPasswordPolicy](https://docs.aws.amazon.com/goto/DotNetSDKV3/iam-2010-05-08/GetAccountPasswordPolicy)di Referensi AWS SDK for .NET API.

## Daftar penyedia SALL

Contoh kode berikut menunjukkan bagaimana untuk daftar penyedia SALL untuk IAM.

AWS SDK for .NET

## **a** Note

```
 /// <summary> 
 /// List SAML authentication providers. 
 /// </summary> 
/// <returns>A list of SAML providers.</returns>
 public async Task<List<SAMLProviderListEntry>> ListSAMLProvidersAsync()
```

```
 { 
        var response = await _IAMService.ListSAMLProvidersAsync(new 
 ListSAMLProvidersRequest()); 
        return response.SAMLProviderList; 
    }
```
• Untuk detail API, lihat [ListSamlProviders](https://docs.aws.amazon.com/goto/DotNetSDKV3/iam-2010-05-08/ListSAMLProviders) di AWS SDK for .NET Referensi API.

## Daftar grup

Contoh kode berikut menunjukkan bagaimana daftar grup IAM.

```
AWS SDK for .NET
```
# **a** Note

```
 /// <summary> 
    /// List IAM groups. 
    /// </summary> 
    /// <returns>A list of IAM groups.</returns> 
    public async Task<List<Group>> ListGroupsAsync() 
    { 
        var groupsPaginator = _IAMService.Paginators.ListGroups(new 
 ListGroupsRequest()); 
        var groups = new List<Group>(); 
        await foreach (var response in groupsPaginator.Responses) 
        { 
             groups.AddRange(response.Groups); 
        } 
        return groups; 
    }
```
• Untuk detail API, lihat [ListGroupsd](https://docs.aws.amazon.com/goto/DotNetSDKV3/iam-2010-05-08/ListGroups)i Referensi AWS SDK for .NET API.

Daftar kebijakan inline untuk peran

Contoh kode berikut menunjukkan cara membuat daftar kebijakan inline untuk peran IAM.

### AWS SDK for NFT

# **a** Note

Ada lebih banyak tentang GitHub. Temukan contoh lengkapnya dan pelajari cara mengatur dan menjalankannya di [Repositori Contoh Kode AWS.](https://github.com/awsdocs/aws-doc-sdk-examples/tree/main/dotnetv3/IAM#code-examples)

```
 /// <summary> 
    /// List IAM role policies. 
    /// </summary> 
    /// <param name="roleName">The IAM role for which to list IAM policies.</param> 
   /// <returns>A list of IAM policy names.</returns>
    public async Task<List<string>> ListRolePoliciesAsync(string roleName) 
   \{ var listRolePoliciesPaginator = _IAMService.Paginators.ListRolePolicies(new 
 ListRolePoliciesRequest { RoleName = roleName }); 
        var policyNames = new List<string>();
         await foreach (var response in listRolePoliciesPaginator.Responses) 
         { 
             policyNames.AddRange(response.PolicyNames); 
 } 
         return policyNames; 
     }
```
• Untuk detail API, lihat [ListRolePoliciesd](https://docs.aws.amazon.com/goto/DotNetSDKV3/iam-2010-05-08/ListRolePolicies)i Referensi AWS SDK for .NET API.

# Daftar kebijakan

Contoh kode berikut menunjukkan cara membuat daftar kebijakan IAM.

# **a**) Note

Ada lebih banyak tentang GitHub. Temukan contoh lengkapnya dan pelajari cara mengatur dan menjalankannya di [Repositori Contoh Kode AWS.](https://github.com/awsdocs/aws-doc-sdk-examples/tree/main/dotnetv3/IAM#code-examples)

```
 /// <summary> 
   /// List IAM policies. 
   /// </summary> 
   /// <returns>A list of the IAM policies.</returns>
    public async Task<List<ManagedPolicy>> ListPoliciesAsync() 
    { 
        var listPoliciesPaginator = _IAMService.Paginators.ListPolicies(new 
 ListPoliciesRequest()); 
        var policies = new List<ManagedPolicy>(); 
        await foreach (var response in listPoliciesPaginator.Responses) 
        { 
            policies.AddRange(response.Policies); 
        } 
        return policies; 
    }
```
• Untuk detail API, lihat [ListPoliciesd](https://docs.aws.amazon.com/goto/DotNetSDKV3/iam-2010-05-08/ListPolicies)i Referensi AWS SDK for .NET API.

Daftar kebijakan yang dilampirkan pada peran

Contoh kode berikut menunjukkan cara membuat daftar kebijakan yang dilampirkan ke peran IAM.

AWS SDK for .NET

#### **a** Note

```
 /// <summary> 
   /// List the IAM role policies that are attached to an IAM role. 
   /// </summary> 
   /// <param name="roleName">The IAM role to list IAM policies for.</param> 
   /// <returns>A list of the IAM policies attached to the IAM role.</returns> 
    public async Task<List<AttachedPolicyType>> ListAttachedRolePoliciesAsync(string 
 roleName) 
    { 
        var attachedPolicies = new List<AttachedPolicyType>(); 
        var attachedRolePoliciesPaginator = 
 _IAMService.Paginators.ListAttachedRolePolicies(new ListAttachedRolePoliciesRequest 
 { RoleName = roleName }); 
        await foreach (var response in attachedRolePoliciesPaginator.Responses) 
        { 
            attachedPolicies.AddRange(response.AttachedPolicies); 
        } 
        return attachedPolicies; 
    }
```
• Untuk detail API, lihat [ListAttachedRolePoliciesd](https://docs.aws.amazon.com/goto/DotNetSDKV3/iam-2010-05-08/ListAttachedRolePolicies)i Referensi AWS SDK for .NET API.

## Daftar peran

Contoh kode berikut menunjukkan bagaimana untuk daftar peran IAM.

AWS SDK for .NET

# **a** Note

```
 /// <summary> 
 /// List IAM roles. 
 /// </summary> 
/// <returns>A list of IAM roles.</returns>
```

```
public async Task<List<Role>> ListRolesAsync()
    { 
        var listRolesPaginator = _IAMService.Paginators.ListRoles(new 
 ListRolesRequest()); 
       var roles = new List<Role>();
        await foreach (var response in listRolesPaginator.Responses) 
        { 
            roles.AddRange(response.Roles); 
        } 
        return roles; 
    }
```
• Untuk detail API, lihat [ListRoles](https://docs.aws.amazon.com/goto/DotNetSDKV3/iam-2010-05-08/ListRoles)di Referensi AWS SDK for .NET API.

## Daftar pengguna

Contoh kode berikut menunjukkan bagaimana untuk daftar pengguna IAM.

# **A** Warning

Untuk menghindari risiko keamanan, jangan gunakan pengguna IAM untuk otentikasi saat mengembangkan perangkat lunak yang dibuat khusus atau bekerja dengan data nyata. Sebaliknya, gunakan federasi dengan penyedia identitas seperti [AWS IAM Identity Center.](https://docs.aws.amazon.com/singlesignon/latest/userguide/what-is.html)

AWS SDK for .NET

## **a** Note

```
 /// <summary> 
 /// List IAM users. 
 /// </summary>
```

```
/// <returns>A list of IAM users.</returns>
    public async Task<List<User>> ListUsersAsync() 
    { 
        var listUsersPaginator = _IAMService.Paginators.ListUsers(new 
 ListUsersRequest()); 
       var users = new List<User>();
        await foreach (var response in listUsersPaginator.Responses) 
        { 
            users.AddRange(response.Users); 
        } 
        return users; 
    }
```
• Untuk detail API, lihat [ListUsersd](https://docs.aws.amazon.com/goto/DotNetSDKV3/iam-2010-05-08/ListUsers)i Referensi AWS SDK for .NET API.

Menghapus pengguna dari grup

Contoh kode berikut menunjukkan cara menghapus pengguna dari grup IAM.

AWS SDK for .NET

```
a Note
```

```
 /// <summary> 
     /// Remove a user from an IAM group. 
     /// </summary> 
     /// <param name="userName">The username of the user to remove.</param> 
    /// <param name="groupName">The name of the IAM group to remove the user from.</
param> 
     /// <returns>A Boolean value indicating the success of the action.</returns> 
    public async Task<bool> RemoveUserFromGroupAsync(string userName, string
  groupName) 
     {
```

```
 // Remove the user from the group. 
        var removeUserRequest = new RemoveUserFromGroupRequest() 
        { 
            UserName = userName, 
            GroupName = groupName, 
        }; 
        var response = await 
 _IAMService.RemoveUserFromGroupAsync(removeUserRequest); 
        return response.HttpStatusCode == HttpStatusCode.OK; 
    }
```
• Untuk detail API, lihat [RemoveUserFromGroup](https://docs.aws.amazon.com/goto/DotNetSDKV3/iam-2010-05-08/RemoveUserFromGroup)di Referensi AWS SDK for .NET API.

# Skenario

Membangun dan mengelola layanan yang tangguh

Contoh kode berikut menunjukkan cara membuat layanan web load-balanced yang mengembalikan rekomendasi buku, film, dan lagu. Contoh ini menunjukkan cara layanan tersebut merespons kegagalan, serta cara merestrukturisasi layanan agar lebih tangguh ketika terjadi kegagalan.

- Menggunakan grup Amazon EC2 Auto Scaling untuk membuat instans Amazon Elastic Compute Cloud (Amazon EC2) berdasarkan templat peluncuran dan menyimpan sejumlah instans dalam rentang yang ditentukan.
- Menangani dan mendistribusikan permintaan HTTP dengan Elastic Load Balancing.
- Memantau kondisi instans dalam grup Auto Scaling dan meneruskan permintaan hanya ke instans yang sehat.
- Menjalankan server web Python pada setiap instans EC2 untuk menangani permintaan HTTP. Server web merespons dengan memberikan rekomendasi dan melakukan pemeriksaan kondisi.
- Menyimulasikan layanan yang direkomendasikan dengan tabel Amazon DynamoDB.
- Mengendalikan respons server web terhadap permintaan dan pemeriksaan kondisi dengan memperbarui parameter AWS Systems Manager.

# **a** Note

Ada lebih banyak tentang GitHub. Temukan contoh lengkapnya dan pelajari cara pengaturan dan menjalankannya di [Repositori Contoh Kode AWS.](https://github.com/awsdocs/aws-doc-sdk-examples/tree/main/dotnetv3/cross-service/ResilientService#code-examples)

Menjalankan skenario interaktif di prompt perintah.

```
 static async Task Main(string[] args) 
     { 
         _configuration = new ConfigurationBuilder() 
             .SetBasePath(Directory.GetCurrentDirectory()) 
             .AddJsonFile("settings.json") // Load settings from .json file. 
             .AddJsonFile("settings.local.json", 
                 true) // Optionally, load local settings. 
             .Build(); 
         // Set up dependency injection for the AWS services. 
         using var host = Host.CreateDefaultBuilder(args) 
             .ConfigureLogging(logging => 
                 logging.AddFilter("System", LogLevel.Debug) 
                      .AddFilter<DebugLoggerProvider>("Microsoft", 
 LogLevel.Information) 
                      .AddFilter<ConsoleLoggerProvider>("Microsoft", LogLevel.Trace)) 
             .ConfigureServices((_, services) => 
                 services.AddAWSService<IAmazonIdentityManagementService>() 
                      .AddAWSService<IAmazonDynamoDB>() 
                      .AddAWSService<IAmazonElasticLoadBalancingV2>() 
                      .AddAWSService<IAmazonSimpleSystemsManagement>() 
                      .AddAWSService<IAmazonAutoScaling>() 
                      .AddAWSService<IAmazonEC2>() 
                      .AddTransient<AutoScalerWrapper>() 
                      .AddTransient<ElasticLoadBalancerWrapper>() 
                      .AddTransient<SmParameterWrapper>() 
                      .AddTransient<Recommendations>() 
                      .AddSingleton<IConfiguration>(_configuration) 
) .Build(); 
         ServicesSetup(host);
```

```
 ResourcesSetup(); 
        try 
        { 
            Console.WriteLine(new string('-', 80)); 
            Console.WriteLine("Welcome to the Resilient Architecture Example 
 Scenario."); 
            Console.WriteLine(new string('-', 80)); 
            await Deploy(true); 
            Console.WriteLine("Now let's begin the scenario."); 
            Console.WriteLine(new string('-', 80)); 
            await Demo(true); 
            Console.WriteLine(new string('-', 80)); 
            Console.WriteLine("Finally, let's clean up our resources."); 
            Console.WriteLine(new string('-', 80)); 
            await DestroyResources(true); 
            Console.WriteLine(new string('-', 80)); 
            Console.WriteLine("Resilient Architecture Example Scenario is 
 complete."); 
            Console.WriteLine(new string('-', 80)); 
        } 
        catch (Exception ex) 
       \mathcal{L} Console.WriteLine(new string('-', 80)); 
            Console.WriteLine($"There was a problem running the scenario: 
 {ex.Message}"); 
            await DestroyResources(true); 
            Console.WriteLine(new string('-', 80)); 
        } 
    } 
   /// <summary> 
    /// Setup any common resources, also used for integration testing. 
    /// </summary> 
    public static void ResourcesSetup() 
    { 
        _httpClient = new HttpClient(); 
    } 
    /// <summary>
```

```
 /// Populate the services for use within the console application. 
    /// </summary> 
    /// <param name="host">The services host.</param> 
    private static void ServicesSetup(IHost host) 
   \mathcal{L} _elasticLoadBalancerWrapper = 
 host.Services.GetRequiredService<ElasticLoadBalancerWrapper>(); 
        _iamClient = 
 host.Services.GetRequiredService<IAmazonIdentityManagementService>(); 
        _recommendations = host.Services.GetRequiredService<Recommendations>(); 
        _autoScalerWrapper = host.Services.GetRequiredService<AutoScalerWrapper>(); 
        _smParameterWrapper = 
 host.Services.GetRequiredService<SmParameterWrapper>(); 
    } 
    /// <summary> 
    /// Deploy necessary resources for the scenario. 
    /// </summary> 
    /// <param name="interactive">True to run as interactive.</param> 
   /// <returns>True if successful.</returns>
   public static async Task<bool> Deploy(bool interactive)
    { 
        var protocol = "HTTP"; 
       var port = 80;
        var sshPort = 22; 
        Console.WriteLine( 
             "\nFor this demo, we'll use the AWS SDK for .NET to create several AWS 
 resources\n" + 
             "to set up a load-balanced web service endpoint and explore some ways to 
 make it resilient\n" + 
             "against various kinds of failures.\n\n" + 
            "Some of the resources create by this demo are:\langle n'' \rangle;
        Console.WriteLine( 
             "\t* A DynamoDB table that the web service depends on to provide book, 
 movie, and song recommendations."); 
        Console.WriteLine( 
            "\t* An EC2 launch template that defines EC2 instances that each contain 
 a Python web server."); 
        Console.WriteLine( 
             "\t* An EC2 Auto Scaling group that manages EC2 instances across several 
 Availability Zones."); 
        Console.WriteLine(
```

```
 "\t* An Elastic Load Balancing (ELB) load balancer that targets the Auto 
 Scaling group to distribute requests."); 
        Console.WriteLine(new string('-', 80)); 
        Console.WriteLine("Press Enter when you're ready to start deploying 
 resources."); 
        if (interactive) 
            Console.ReadLine(); 
        // Create and populate the DynamoDB table. 
       var databaseTableName = configuration["databaseName"];
        var recommendationsPath = Path.Join(_configuration["resourcePath"], 
            "recommendations_objects.json"); 
        Console.WriteLine($"Creating and populating a DynamoDB table named 
 {databaseTableName}."); 
        await _recommendations.CreateDatabaseWithName(databaseTableName); 
        await _recommendations.PopulateDatabase(databaseTableName, 
 recommendationsPath); 
        Console.WriteLine(new string('-', 80)); 
        // Create the EC2 Launch Template. 
        Console.WriteLine( 
            $"Creating an EC2 launch template that runs 'server_startup_script.sh' 
 when an instance starts.\n" 
            + "\nThis script starts a Python web server defined in the `server.py` 
 script. The web server\n" 
            + "listens to HTTP requests on port 80 and responds to requests to '/' 
 and to '/healthcheck'.\n" 
            + "For demo purposes, this server is run as the root user. In 
 production, the best practice is to\n" 
            + "run a web server, such as Apache, with least-privileged 
 credentials."); 
        Console.WriteLine( 
            "\nThe template also defines an IAM policy that each instance uses to 
 assume a role that grants\n" 
            + "permissions to access the DynamoDB recommendation table and Systems 
 Manager parameters\n" 
            + "that control the flow of the demo."); 
        var startupScriptPath = Path.Join(_configuration["resourcePath"], 
            "server_startup_script.sh"); 
        var instancePolicyPath = Path.Join(_configuration["resourcePath"], 
            "instance_policy.json");
```

```
 await _autoScalerWrapper.CreateTemplate(startupScriptPath, 
 instancePolicyPath); 
        Console.WriteLine(new string('-', 80)); 
        Console.WriteLine( 
            "Creating an EC2 Auto Scaling group that maintains three EC2 instances, 
 each in a different\n" 
            + "Availability Zone.\n"); 
       var zones = await autoScalerWrapper.DescribeAvailabilityZones();
        await _autoScalerWrapper.CreateGroupOfSize(3, _autoScalerWrapper.GroupName, 
 zones); 
        Console.WriteLine(new string('-', 80)); 
        Console.WriteLine( 
            "At this point, you have EC2 instances created. Once each instance 
 starts, it listens for\n" 
            + "HTTP requests. You can see these instances in the console or continue 
 with the demo.\n"); 
        Console.WriteLine(new string('-', 80)); 
        Console.WriteLine("Press Enter when you're ready to continue."); 
        if (interactive) 
            Console.ReadLine(); 
        Console.WriteLine("Creating variables that control the flow of the demo."); 
        await _smParameterWrapper.Reset(); 
        Console.WriteLine( 
            "\nCreating an Elastic Load Balancing target group and load balancer. 
 The target group\n" 
            + "defines how the load balancer connects to instances. The load 
 balancer provides a\n" 
            + "single endpoint where clients connect and dispatches requests to 
 instances in the group."); 
        var defaultVpc = await _autoScalerWrapper.GetDefaultVpc(); 
        var subnets = await 
 _autoScalerWrapper.GetAllVpcSubnetsForZones(defaultVpc.VpcId, zones); 
        var subnetIds = subnets.Select(s => s.SubnetId).ToList(); 
        var targetGroup = await 
 _elasticLoadBalancerWrapper.CreateTargetGroupOnVpc(_elasticLoadBalancerWrapper.TargetGroupName, 
 protocol, port, defaultVpc.VpcId);
```
```
 await 
  _elasticLoadBalancerWrapper.CreateLoadBalancerAndListener(_elasticLoadBalancerWrapper.LoadBalancerName, 
  subnetIds, targetGroup); 
         await 
  _autoScalerWrapper.AttachLoadBalancerToGroup(_autoScalerWrapper.GroupName, 
  targetGroup.TargetGroupArn); 
         Console.WriteLine("\nVerifying access to the load balancer endpoint..."); 
         var endPoint = await 
 elasticLoadBalancerWrapper.GetEndpointForLoadBalancerByName( elasticLoadBalancerWrapper.Lo
         var loadBalancerAccess = await 
  _elasticLoadBalancerWrapper.VerifyLoadBalancerEndpoint(endPoint); 
         if (!loadBalancerAccess) 
         { 
             Console.WriteLine("\nCouldn't connect to the load balancer, verifying 
  that the port is open..."); 
             var ipString = await _httpClient.GetStringAsync("https://
checkip.amazonaws.com"); 
             ipString = ipString.Trim(); 
             var defaultSecurityGroup = await 
  _autoScalerWrapper.GetDefaultSecurityGroupForVpc(defaultVpc); 
             var portIsOpen = 
  _autoScalerWrapper.VerifyInboundPortForGroup(defaultSecurityGroup, port, ipString); 
             var sshPortIsOpen = 
  _autoScalerWrapper.VerifyInboundPortForGroup(defaultSecurityGroup, sshPort, 
  ipString); 
             if (!portIsOpen) 
\{\hspace{.1cm} \} Console.WriteLine( 
                      "\nFor this example to work, the default security group for your 
  default VPC must\n" 
                      + "allows access from this computer. You can either add it 
  automatically from this\n" 
                      + "example or add it yourself using the AWS Management Console.
\langle n");
                  if (!interactive || GetYesNoResponse( 
                           "Do you want to add a rule to the security group to allow 
  inbound traffic from your computer's IP address?")) 
\overline{a}
```

```
 await 
 _autoScalerWrapper.OpenInboundPort(defaultSecurityGroup.GroupId, port, ipString); 
 } 
 } 
             if (!sshPortIsOpen) 
             { 
                 if (!interactive || GetYesNoResponse( 
                          "Do you want to add a rule to the security group to allow 
 inbound SSH traffic for debugging from your computer's IP address?")) 
\overline{a} await 
 _autoScalerWrapper.OpenInboundPort(defaultSecurityGroup.GroupId, sshPort, 
 ipString); 
 } 
 } 
             loadBalancerAccess = await 
 _elasticLoadBalancerWrapper.VerifyLoadBalancerEndpoint(endPoint); 
         } 
         if (loadBalancerAccess) 
         { 
             Console.WriteLine("Your load balancer is ready. You can access it by 
 browsing to:"); 
             Console.WriteLine($"\thttp://{endPoint}\n"); 
         } 
         else 
\overline{\mathcal{L}} Console.WriteLine( 
                 "\nCouldn't get a successful response from the load balancer 
 endpoint. Troubleshoot by\n" 
                 + "manually verifying that your VPC and security group are 
 configured correctly and that\n" 
                 + "you can successfully make a GET request to the load balancer 
 endpoint:\n"); 
             Console.WriteLine($"\thttp://{endPoint}\n"); 
         } 
         Console.WriteLine(new string('-', 80)); 
         Console.WriteLine("Press Enter when you're ready to continue with the 
 demo."); 
         if (interactive) 
             Console.ReadLine(); 
         return true; 
    }
```

```
 /// <summary> 
     /// Demonstrate the steps of the scenario. 
     /// </summary> 
     /// <param name="interactive">True to run as an interactive scenario.</param> 
     /// <returns>Async task.</returns> 
     public static async Task<bool> Demo(bool interactive) 
    \mathcal{L}var ssmOnlyPolicy = Path.Join( configuration["resourcePath"],
             "ssm_only_policy.json"); 
         Console.WriteLine(new string('-', 80)); 
         Console.WriteLine("Resetting parameters to starting values for demo."); 
        await smParameterWrapper.Reset();
         Console.WriteLine("\nThis part of the demonstration shows how to toggle 
  different parts of the system\n" + 
                            "to create situations where the web service fails, and 
  shows how using a resilient\n" + 
                            "architecture can keep the web service running in spite of 
  these failures."); 
         Console.WriteLine(new string('-', 88)); 
         Console.WriteLine("At the start, the load balancer endpoint returns 
  recommendations and reports that all targets are healthy."); 
         if (interactive) 
             await DemoActionChoices(); 
         Console.WriteLine($"The web service running on the EC2 instances gets 
  recommendations by querying a DynamoDB table.\n" + 
                            $"The table name is contained in a Systems Manager 
  parameter named '{_smParameterWrapper.TableParameter}'.\n" + 
                            $"To simulate a failure of the recommendation service, 
  let's set this parameter to name a non-existent table.\n"); 
         await 
  _smParameterWrapper.PutParameterByName(_smParameterWrapper.TableParameter, "this-
is-not-a-table"); 
         Console.WriteLine("\nNow, sending a GET request to the load balancer 
  endpoint returns a failure code. But, the service reports as\n" + 
                            "healthy to the load balancer because shallow health 
  checks don't check for failure of the recommendation service."); 
         if (interactive) 
             await DemoActionChoices();
```

```
 Console.WriteLine("Instead of failing when the recommendation service fails, 
 the web service can return a static response."); 
        Console.WriteLine("While this is not a perfect solution, it presents the 
 customer with a somewhat better experience than failure."); 
        await 
 _smParameterWrapper.PutParameterByName(_smParameterWrapper.FailureResponseParameter, 
 "static"); 
        Console.WriteLine("\nNow, sending a GET request to the load balancer 
 endpoint returns a static response."); 
        Console.WriteLine("The service still reports as healthy because health 
 checks are still shallow."); 
        if (interactive) 
            await DemoActionChoices(); 
        Console.WriteLine("Let's reinstate the recommendation service.\n"); 
        await 
 _smParameterWrapper.PutParameterByName(_smParameterWrapper.TableParameter, 
 _smParameterWrapper.TableName); 
        Console.WriteLine( 
            "\nLet's also substitute bad credentials for one of the instances in the 
 target group so that it can't\n" + 
            "access the DynamoDB recommendation table.\n" 
        ); 
        await _autoScalerWrapper.CreateInstanceProfileWithName( 
            _autoScalerWrapper.BadCredsPolicyName, 
            _autoScalerWrapper.BadCredsRoleName, 
            _autoScalerWrapper.BadCredsProfileName, 
            ssmOnlyPolicy, 
            new List<string> { "AmazonSSMManagedInstanceCore" } 
       ):
        var instances = await 
 _autoScalerWrapper.GetInstancesByGroupName(_autoScalerWrapper.GroupName); 
       var badInstanceId = instances.First();
        var instanceProfile = await 
 _autoScalerWrapper.GetInstanceProfile(badInstanceId); 
        Console.WriteLine( 
            $"Replacing the profile for instance {badInstanceId} with a profile that 
 contains\n" + 
            "bad credentials...\n" 
        ); 
        await _autoScalerWrapper.ReplaceInstanceProfile( 
            badInstanceId,
```
AWSContoh Kode SDK Perpustakaan Kode \_autoScalerWrapper.BadCredsProfileName, instanceProfile.AssociationId ); Console.WriteLine( "Now, sending a GET request to the load balancer endpoint returns either a recommendation or a static response,\n" + "depending on which instance is selected by the load balancer.\n" ); if (interactive) await DemoActionChoices(); Console.WriteLine("\nLet's implement a deep health check. For this demo, a deep health check tests whether"); Console.WriteLine("the web service can access the DynamoDB table that it depends on for recommendations. Note that"); Console.WriteLine("the deep health check is only for ELB routing and not for Auto Scaling instance health."); Console.WriteLine("This kind of deep health check is not recommended for Auto Scaling instance health, because it"); Console.WriteLine("risks accidental termination of all instances in the Auto Scaling group when a dependent service fails."); Console.WriteLine("\nBy implementing deep health checks, the load balancer can detect when one of the instances is failing"); Console.WriteLine("and take that instance out of rotation."); await smParameterWrapper.PutParameterByName( smParameterWrapper.HealthCheckParameter, "deep"); Console.WriteLine(\$"\nNow, checking target health indicates that the instance with bad credentials ({badInstanceId})"); Console.WriteLine("is unhealthy. Note that it might take a minute or two for the load balancer to detect the unhealthy"); Console.WriteLine("instance. Sending a GET request to the load balancer endpoint always returns a recommendation, because"); Console.WriteLine("the load balancer takes unhealthy instances out of its rotation."); if (interactive) await DemoActionChoices(); Console.WriteLine("\nBecause the instances in this demo are controlled by an

auto scaler, the simplest way to fix an unhealthy");

```
 Console.WriteLine("instance is to terminate it and let the auto scaler start 
  a new instance to replace it."); 
        await _autoScalerWrapper.TryTerminateInstanceById(badInstanceId);
         Console.WriteLine($"\nEven while the instance is terminating and the new 
  instance is starting, sending a GET"); 
         Console.WriteLine("request to the web service continues to get a successful 
  recommendation response because"); 
         Console.WriteLine("starts and reports as healthy, it is included in the load 
  balancing rotation."); 
         Console.WriteLine("Note that terminating and replacing an instance typically 
  takes several minutes, during which time you"); 
         Console.WriteLine("can see the changing health check status until the new 
  instance is running and healthy."); 
         if (interactive) 
             await DemoActionChoices(); 
         Console.WriteLine("\nIf the recommendation service fails now, deep health 
  checks mean all instances report as unhealthy."); 
         await 
  _smParameterWrapper.PutParameterByName(_smParameterWrapper.TableParameter, "this-
is-not-a-table"); 
         Console.WriteLine($"\nWhen all instances are unhealthy, the load balancer 
  continues to route requests even to"); 
         Console.WriteLine("unhealthy instances, allowing them to fail open and 
  return a static response rather than fail"); 
         Console.WriteLine("closed and report failure to the customer."); 
         if (interactive) 
             await DemoActionChoices(); 
         await _smParameterWrapper.Reset(); 
         Console.WriteLine(new string('-', 80)); 
         return true; 
     } 
     /// <summary> 
     /// Clean up the resources from the scenario. 
     /// </summary>
```

```
 /// <param name="interactive">True to ask the user for cleanup.</param>
```

```
/// <returns>Async task.</returns>
    public static async Task<bool> DestroyResources(bool interactive) 
    { 
        Console.WriteLine(new string('-', 80)); 
        Console.WriteLine( 
             "To keep things tidy and to avoid unwanted charges on your account, we 
 can clean up all AWS resources\n" + 
             "that were created for this demo." 
        ); 
        if (!interactive || GetYesNoResponse("Do you want to clean up all demo 
resources? (y/n) "))
        { 
             await 
 _elasticLoadBalancerWrapper.DeleteLoadBalancerByName(_elasticLoadBalancerWrapper.LoadBalancerName); 
             await 
 _elasticLoadBalancerWrapper.DeleteTargetGroupByName(_elasticLoadBalancerWrapper.TargetGroupName); 
             await 
 _autoScalerWrapper.TerminateAndDeleteAutoScalingGroupWithName(_autoScalerWrapper.GroupName); 
             await 
 _autoScalerWrapper.DeleteKeyPairByName(_autoScalerWrapper.KeyPairName); 
             await 
 _autoScalerWrapper.DeleteTemplateByName(_autoScalerWrapper.LaunchTemplateName); 
             await _autoScalerWrapper.DeleteInstanceProfile( 
                 _autoScalerWrapper.BadCredsProfileName, 
                 _autoScalerWrapper.BadCredsRoleName 
             ); 
             await 
 _recommendations.DestroyDatabaseByName(_recommendations.TableName); 
        } 
        else 
        { 
             Console.WriteLine( 
                 "Ok, we'll leave the resources intact.\n" + 
                 "Don't forget to delete them when you're done with them or you might 
 incur unexpected charges." 
             ); 
        } 
        Console.WriteLine(new string('-', 80)); 
        return true; 
    }
```
Membuat kelas yang menggabungkan tindakan Penskalaan Otomatis dan Amazon EC2.

```
/// <summary>
/// Encapsulates Amazon EC2 Auto Scaling and EC2 management methods.
/// </summary>
public class AutoScalerWrapper
{ 
     private readonly IAmazonAutoScaling _amazonAutoScaling; 
     private readonly IAmazonEC2 _amazonEc2; 
     private readonly IAmazonSimpleSystemsManagement _amazonSsm; 
     private readonly IAmazonIdentityManagementService _amazonIam; 
     private readonly string _instanceType = ""; 
     private readonly string _amiParam = ""; 
     private readonly string _launchTemplateName = ""; 
     private readonly string _groupName = ""; 
     private readonly string _instancePolicyName = ""; 
     private readonly string _instanceRoleName = ""; 
     private readonly string _instanceProfileName = ""; 
     private readonly string _badCredsProfileName = ""; 
     private readonly string _badCredsRoleName = ""; 
     private readonly string _badCredsPolicyName = ""; 
     private readonly string _keyPairName = ""; 
     public string GroupName => _groupName; 
     public string KeyPairName => _keyPairName; 
     public string LaunchTemplateName => _launchTemplateName; 
     public string InstancePolicyName => _instancePolicyName; 
     public string BadCredsProfileName => _badCredsProfileName; 
     public string BadCredsRoleName => _badCredsRoleName; 
     public string BadCredsPolicyName => _badCredsPolicyName; 
     /// <summary> 
     /// Constructor for the AutoScalerWrapper. 
     /// </summary> 
     /// <param name="amazonAutoScaling">The injected AutoScaling client.</param> 
     /// <param name="amazonEc2">The injected EC2 client.</param> 
     /// <param name="amazonIam">The injected IAM client.</param> 
     /// <param name="amazonSsm">The injected SSM client.</param> 
     public AutoScalerWrapper( 
         IAmazonAutoScaling amazonAutoScaling, 
         IAmazonEC2 amazonEc2, 
         IAmazonSimpleSystemsManagement amazonSsm, 
         IAmazonIdentityManagementService amazonIam,
```

```
 IConfiguration configuration) 
    { 
        _amazonAutoScaling = amazonAutoScaling; 
       \_amazonEc2 = amazonEc2; _amazonSsm = amazonSsm; 
        _amazonIam = amazonIam; 
        var prefix = configuration["resourcePrefix"]; 
       _instanceType = configuration['instanceType'];
        _amiParam = configuration["amiParam"]; 
       \lnot launchTemplateName = prefix + "-template";
       qroupName = prefix + "-group"; _instancePolicyName = prefix + "-pol"; 
        _instanceRoleName = prefix + "-role"; 
        _instanceProfileName = prefix + "-prof"; 
        _badCredsPolicyName = prefix + "-bc-pol"; 
        _badCredsRoleName = prefix + "-bc-role"; 
        _badCredsProfileName = prefix + "-bc-prof"; 
       keyPairName = prefix + "-key-pair"; } 
    /// <summary> 
   /// Create a policy, role, and profile that is associated with instances with a 
 specified name. 
    /// An instance's associated profile defines a role that is assumed by the 
   /// instance.The role has attached policies that specify the AWS permissions 
 granted to 
   /// clients that run on the instance. 
    /// </summary> 
   /// <param name="policyName">Name to use for the policy.</param> 
    /// <param name="roleName">Name to use for the role.</param> 
   /// <param name="profileName">Name to use for the profile.</param> 
    /// <param name="ssmOnlyPolicyFile">Path to a policy file for SSM.</param> 
    /// <param name="awsManagedPolicies">AWS Managed policies to be attached to the 
 role.</param> 
   /// <returns>The Arn of the profile.</returns>
    public async Task<string> CreateInstanceProfileWithName( 
        string policyName, 
        string roleName, 
        string profileName, 
        string ssmOnlyPolicyFile, 
        List<string>? awsManagedPolicies = null) 
    {
```

```
 var assumeRoleDoc = "{" + 
                                   "\"Version\": \"2012-10-17\"," + 
                                   "\"Statement\": [{" + 
                                        "\"Effect\": \"Allow\"," + 
                                        "\"Principal\": {" + 
                                        "\"Service\": [" + 
                                           "\"ec2.amazonaws.com\"" + 
 "]" + 
                                        "}," + 
                                   "\"Action\": \"sts:AssumeRole\"" + 
                                   "}]" + 
 "}"; 
       var policyDocument = await File.ReadAllTextAsync(ssmOnlyPolicyFile);
        var policyArn = ""; 
        try 
        { 
            var createPolicyResult = await _amazonIam.CreatePolicyAsync( 
                new CreatePolicyRequest 
\overline{a} PolicyName = policyName, 
                    PolicyDocument = policyDocument 
                }); 
            policyArn = createPolicyResult.Policy.Arn; 
        } 
        catch (EntityAlreadyExistsException) 
        { 
            // The policy already exists, so we look it up to get the Arn. 
            var policiesPaginator = _amazonIam.Paginators.ListPolicies( 
                new ListPoliciesRequest() 
\overline{a} Scope = PolicyScopeType.Local 
                }); 
            // Get the entire list using the paginator. 
            await foreach (var policy in policiesPaginator.Policies) 
\{\hspace{.1cm} \} if (policy.PolicyName.Equals(policyName)) 
\overline{a} policyArn = policy.Arn; 
 } 
 }
```

```
 if (policyArn == null) 
\{\hspace{.1cm} \} throw new InvalidOperationException("Policy not found"); 
 } 
         } 
         try 
         { 
             await _amazonIam.CreateRoleAsync(new CreateRoleRequest() 
\{\hspace{.1cm} \} RoleName = roleName, 
                 AssumeRolePolicyDocument = assumeRoleDoc, 
             }); 
             await _amazonIam.AttachRolePolicyAsync(new AttachRolePolicyRequest() 
\{\hspace{.1cm} \} RoleName = roleName, 
                 PolicyArn = policyArn 
             }); 
             if (awsManagedPolicies != null) 
\{\hspace{.1cm} \} foreach (var awsPolicy in awsManagedPolicies) 
\overline{a} await _amazonIam.AttachRolePolicyAsync(new 
 AttachRolePolicyRequest() 
\{ PolicyArn = $"arn:aws:iam::aws:policy/{awsPolicy}", 
                         RoleName = roleName 
                     }); 
 } 
 } 
         } 
         catch (EntityAlreadyExistsException) 
         { 
             Console.WriteLine("Role already exists."); 
         } 
         string profileArn = ""; 
         try 
         { 
             var profileCreateResponse = await _amazonIam.CreateInstanceProfileAsync( 
                 new CreateInstanceProfileRequest() 
\overline{a} InstanceProfileName = profileName
```

```
 }); 
             // Allow time for the profile to be ready. 
             profileArn = profileCreateResponse.InstanceProfile.Arn; 
             Thread.Sleep(10000); 
             await _amazonIam.AddRoleToInstanceProfileAsync( 
                 new AddRoleToInstanceProfileRequest() 
\overline{a} InstanceProfileName = profileName, 
                      RoleName = roleName 
                 }); 
         } 
         catch (EntityAlreadyExistsException) 
         { 
             Console.WriteLine("Policy already exists."); 
             var profileGetResponse = await _amazonIam.GetInstanceProfileAsync( 
                 new GetInstanceProfileRequest() 
\overline{a} InstanceProfileName = profileName 
                 }); 
             profileArn = profileGetResponse.InstanceProfile.Arn; 
         } 
         return profileArn; 
     } 
    /// <summary> 
    /// Create a new key pair and save the file. 
    /// </summary> 
    /// <param name="newKeyPairName">The name of the new key pair.</param> 
   /// <returns>Async task.</returns>
     public async Task CreateKeyPair(string newKeyPairName) 
     { 
         try 
         { 
             var keyResponse = await _amazonEc2.CreateKeyPairAsync( 
                 new CreateKeyPairRequest() { KeyName = newKeyPairName }); 
             await File.WriteAllTextAsync($"{newKeyPairName}.pem", 
                  keyResponse.KeyPair.KeyMaterial); 
             Console.WriteLine($"Created key pair {newKeyPairName}."); 
         } 
         catch (AlreadyExistsException) 
        \{ Console.WriteLine("Key pair already exists."); 
         }
```

```
 } 
    /// <summary> 
    /// Delete the key pair and file by name. 
    /// </summary> 
    /// <param name="deleteKeyPairName">The key pair to delete.</param> 
   /// <returns>Async task.</returns>
    public async Task DeleteKeyPairByName(string deleteKeyPairName) 
    { 
        try 
        { 
            await _amazonEc2.DeleteKeyPairAsync( 
                 new DeleteKeyPairRequest() { KeyName = deleteKeyPairName }); 
            File.Delete($"{deleteKeyPairName}.pem"); 
        } 
        catch (FileNotFoundException) 
       \mathcal{L} Console.WriteLine($"Key pair {deleteKeyPairName} not found."); 
        } 
    } 
    /// <summary> 
    /// Creates an Amazon EC2 launch template to use with Amazon EC2 Auto Scaling. 
   /// The launch template specifies a Bash script in its user data field that runs 
 after 
   /// the instance is started. This script installs the Python packages and starts
 a Python 
    /// web server on the instance. 
    /// </summary> 
    /// <param name="startupScriptPath">The path to a Bash script file that is 
 run.</param> 
    /// <param name="instancePolicyPath">The path to a permissions policy to create 
 and attach to the profile.</param> 
   /// <returns>The template object.</returns>
    public async Task<Amazon.EC2.Model.LaunchTemplate> CreateTemplate(string 
 startupScriptPath, string instancePolicyPath) 
    { 
        await CreateKeyPair(_keyPairName); 
        await CreateInstanceProfileWithName(_instancePolicyName, _instanceRoleName, 
 _instanceProfileName, instancePolicyPath); 
       var startServerText = await File.ReadAllTextAsync(startupScriptPath);
        var plainTextBytes = System.Text.Encoding.UTF8.GetBytes(startServerText);
```

```
 var amiLatest = await _amazonSsm.GetParameterAsync( 
              new GetParameterRequest() { Name = _amiParam }); 
          var amiId = amiLatest.Parameter.Value; 
          var launchTemplateResponse = await _amazonEc2.CreateLaunchTemplateAsync( 
              new CreateLaunchTemplateRequest() 
\{\hspace{.1cm} \} LaunchTemplateName = _launchTemplateName, 
                   LaunchTemplateData = new RequestLaunchTemplateData() 
\overline{a} InstanceType = _instanceType, 
                       ImageId = amild, IamInstanceProfile = 
new the contract of the contract of the contract of the contract of the contract of the contract of the contract of the contract of the contract of the contract of the contract of the contract of the contract of the contra
                                LaunchTemplateIamInstanceProfileSpecificationRequest() 
 { 
                                 Name = _instanceProfileName 
\}, \{ KeyName = _keyPairName, 
                       UserData = System.Convert.ToBase64String(plainTextBytes) 
 } 
              }); 
          return launchTemplateResponse.LaunchTemplate; 
     } 
     /// <summary> 
     /// Get a list of Availability Zones in the AWS Region of the Amazon EC2 Client. 
     /// </summary> 
    /// <returns>A list of availability zones.</returns>
     public async Task<List<string>> DescribeAvailabilityZones() 
    \{ var zoneResponse = await _amazonEc2.DescribeAvailabilityZonesAsync( 
              new DescribeAvailabilityZonesRequest()); 
          return zoneResponse.AvailabilityZones.Select(z => z.ZoneName).ToList(); 
     } 
     /// <summary> 
     /// Create an EC2 Auto Scaling group of a specified size and name. 
     /// </summary> 
     /// <param name="groupSize">The size for the group.</param> 
     /// <param name="groupName">The name for the group.</param> 
     /// <param name="availabilityZones">The availability zones for the group.</
param> 
    /// <returns>Async task.</returns>
```

```
 public async Task CreateGroupOfSize(int groupSize, string groupName, 
 List<string> availabilityZones) 
    { 
        try 
         { 
             await _amazonAutoScaling.CreateAutoScalingGroupAsync( 
                 new CreateAutoScalingGroupRequest() 
\overline{a} AutoScalingGroupName = groupName, 
                     AvailabilityZones = availabilityZones, 
                     LaunchTemplate = 
                         new Amazon.AutoScaling.Model.LaunchTemplateSpecification() 
 { 
                             LaunchTemplateName = _launchTemplateName, 
                             Version = "$Default" 
\}, \{ MaxSize = groupSize, 
                     MinSize = groupSize 
                 }); 
             Console.WriteLine($"Created EC2 Auto Scaling group {groupName} with size 
 {groupSize}."); 
        } 
        catch (EntityAlreadyExistsException) 
         { 
             Console.WriteLine($"EC2 Auto Scaling group {groupName} already 
 exists."); 
        } 
    } 
    /// <summary> 
    /// Get the default VPC for the account. 
    /// </summary> 
   /// <returns>The default VPC object.</returns>
    public async Task<Vpc> GetDefaultVpc() 
    { 
        var vpcResponse = await _amazonEc2.DescribeVpcsAsync( 
             new DescribeVpcsRequest() 
\{\hspace{.1cm} \} Filters = new List<Amazon.EC2.Model.Filter>() 
\overline{a} new ("is-default", new List<string>() { "true" }) 
 } 
             }); 
        return vpcResponse.Vpcs[0];
```

```
 } 
    /// <summary> 
    /// Get all the subnets for a Vpc in a set of availability zones. 
    /// </summary> 
    /// <param name="vpcId">The Id of the Vpc.</param> 
    /// <param name="availabilityZones">The list of availability zones.</param> 
    /// <returns>The collection of subnet objects.</returns> 
    public async Task<List<Subnet>> GetAllVpcSubnetsForZones(string vpcId, 
 List<string> availabilityZones) 
    { 
        var subnets = new List<Subnet>();
         var subnetPaginator = _amazonEc2.Paginators.DescribeSubnets( 
             new DescribeSubnetsRequest() 
\{\hspace{.1cm} \} Filters = new List<Amazon.EC2.Model.Filter>() 
\overline{a} new ("vpc-id", new List<string>() { vpcId}), 
                      new ("availability-zone", availabilityZones), 
                      new ("default-for-az", new List<string>() { "true" }) 
 } 
             }); 
         // Get the entire list using the paginator. 
         await foreach (var subnet in subnetPaginator.Subnets) 
         { 
             subnets.Add(subnet); 
         } 
         return subnets; 
    } 
    /// <summary> 
    /// Delete a launch template by name. 
    /// </summary> 
    /// <param name="templateName">The name of the template to delete.</param> 
   /// <returns>Async task.</returns>
    public async Task DeleteTemplateByName(string templateName) 
    { 
         try 
         { 
             await _amazonEc2.DeleteLaunchTemplateAsync( 
                 new DeleteLaunchTemplateRequest() 
\overline{a}
```

```
 LaunchTemplateName = templateName 
                 }); 
         } 
         catch (AmazonClientException) 
        \mathcal{L} Console.WriteLine($"Unable to delete template {templateName}."); 
         } 
    } 
    /// <summary> 
    /// Detaches a role from an instance profile, detaches policies from the role, 
    /// and deletes all the resources. 
    /// </summary> 
    /// <param name="profileName">The name of the profile to delete.</param> 
    /// <param name="roleName">The name of the role to delete.</param> 
   /// <returns>Async task.</returns>
    public async Task DeleteInstanceProfile(string profileName, string roleName) 
   \{ try 
         { 
             await _amazonIam.RemoveRoleFromInstanceProfileAsync( 
                 new RemoveRoleFromInstanceProfileRequest() 
\overline{a} InstanceProfileName = profileName, 
                     RoleName = roleName 
                 }); 
             await _amazonIam.DeleteInstanceProfileAsync( 
                 new DeleteInstanceProfileRequest() { InstanceProfileName = 
 profileName }); 
             var attachedPolicies = await _amazonIam.ListAttachedRolePoliciesAsync( 
                 new ListAttachedRolePoliciesRequest() { RoleName = roleName }); 
             foreach (var policy in attachedPolicies.AttachedPolicies) 
\{\hspace{.1cm} \} await _amazonIam.DetachRolePolicyAsync( 
                     new DetachRolePolicyRequest() 
\{ RoleName = roleName, 
                          PolicyArn = policy.PolicyArn 
                     }); 
                 // Delete the custom policies only. 
                 if (!policy.PolicyArn.StartsWith("arn:aws:iam::aws")) 
\overline{a} await _amazonIam.DeletePolicyAsync( 
                          new Amazon.IdentityManagement.Model.DeletePolicyRequest()
```

```
 { 
                             PolicyArn = policy.PolicyArn 
\{\} );
 } 
 } 
            await _amazonIam.DeleteRoleAsync( 
                 new DeleteRoleRequest() { RoleName = roleName }); 
        } 
        catch (NoSuchEntityException) 
        { 
            Console.WriteLine($"Instance profile {profileName} does not exist."); 
        } 
    } 
    /// <summary> 
    /// Gets data about the instances in an EC2 Auto Scaling group by its group 
 name. 
    /// </summary> 
    /// <param name="group">The name of the auto scaling group.</param> 
   /// <returns>A collection of instance Ids.</returns>
    public async Task<IEnumerable<string>> GetInstancesByGroupName(string group) 
    { 
        var instanceResponse = await 
 _amazonAutoScaling.DescribeAutoScalingGroupsAsync( 
            new DescribeAutoScalingGroupsRequest() 
\{\hspace{.1cm} \} AutoScalingGroupNames = new List<string>() { group } 
            }); 
        var instanceIds = instanceResponse.AutoScalingGroups.SelectMany( 
            g => g.Instances.Select(i => i.InstanceId)); 
        return instanceIds; 
    } 
    /// <summary> 
    /// Get the instance profile association data for an instance. 
    /// </summary> 
    /// <param name="instanceId">The Id of the instance.</param> 
   /// <returns>Instance profile associations data.</returns>
    public async Task<IamInstanceProfileAssociation> GetInstanceProfile(string 
 instanceId) 
    { 
        var response = await _amazonEc2.DescribeIamInstanceProfileAssociationsAsync( 
            new DescribeIamInstanceProfileAssociationsRequest()
```

```
 { 
                 Filters = new List<Amazon.EC2.Model.Filter>() 
\overline{a} new ("instance-id", new List<string>() { instanceId }) 
                 }, 
             }); 
         return response.IamInstanceProfileAssociations[0]; 
    } 
    /// <summary> 
    /// Replace the profile associated with a running instance. After the profile is 
 replaced, the instance 
   \frac{1}{1} is rebooted to ensure that it uses the new profile. When the instance is
 ready, Systems Manager is 
    /// used to restart the Python web server. 
    /// </summary> 
    /// <param name="instanceId">The Id of the instance to update.</param> 
    /// <param name="credsProfileName">The name of the new profile to associate with 
 the specified instance.</param> 
    /// <param name="associationId">The Id of the existing profile association for 
 the instance.</param> 
   /// <returns>Async task.</returns>
    public async Task ReplaceInstanceProfile(string instanceId, string 
 credsProfileName, string associationId) 
   \{ await _amazonEc2.ReplaceIamInstanceProfileAssociationAsync( 
                 new ReplaceIamInstanceProfileAssociationRequest() 
\overline{a} AssociationId = associationId, 
                     IamInstanceProfile = new IamInstanceProfileSpecification() 
\{ Name = credsProfileName 
1 1 1 1 1 1 1
                 }); 
         // Allow time before resetting. 
         Thread.Sleep(25000); 
         var instanceReady = false; 
        var retries = 5; 
        while (retries-- > 0 && !instanceReady)
         { 
             await _amazonEc2.RebootInstancesAsync( 
                new RebootInstancesRequest(new List<string>() { instanceId }));
             Thread.Sleep(10000);
```

```
 var instancesPaginator = 
 _amazonSsm.Paginators.DescribeInstanceInformation( 
                 new DescribeInstanceInformationRequest()); 
             // Get the entire list using the paginator. 
             await foreach (var instance in 
 instancesPaginator.InstanceInformationList) 
             { 
                 instanceReady = instance.InstanceId == instanceId; 
                 if (instanceReady) 
\overline{a} break; 
 } 
 } 
         } 
         Console.WriteLine($"Sending restart command to instance {instanceId}"); 
         await _amazonSsm.SendCommandAsync( 
             new SendCommandRequest() 
\{\hspace{.1cm} \} InstanceIds = new List<string>() { instanceId }, 
                 DocumentName = "AWS-RunShellScript", 
                Parameters = new Dictionary<string, List<string>>()
\overline{a} {"commands", new List<string>() { "cd / && sudo python3 
 server.py 80" }} 
 } 
             }); 
         Console.WriteLine($"Restarted the web server on instance {instanceId}"); 
    } 
    /// <summary> 
    /// Try to terminate an instance by its Id. 
    /// </summary> 
    /// <param name="instanceId">The Id of the instance to terminate.</param> 
   /// <returns>Async task.</returns>
    public async Task TryTerminateInstanceById(string instanceId) 
    { 
         var stopping = false; 
         Console.WriteLine($"Stopping {instanceId}..."); 
         while (!stopping) 
         { 
             try 
\{\hspace{.1cm} \} await _amazonAutoScaling.TerminateInstanceInAutoScalingGroupAsync( 
                     new TerminateInstanceInAutoScalingGroupRequest()
```

```
\{ InstanceId = instanceId, 
                         ShouldDecrementDesiredCapacity = false 
                     }); 
                 stopping = true; 
 } 
            catch (ScalingActivityInProgressException) 
\{\hspace{.1cm} \} Console.WriteLine($"Scaling activity in progress for {instanceId}. 
 Waiting..."); 
                 Thread.Sleep(10000); 
 } 
        } 
    } 
    /// <summary> 
    /// Tries to delete the EC2 Auto Scaling group. If the group is in use or in 
 progress, 
    /// waits and retries until the group is successfully deleted. 
    /// </summary> 
    /// <param name="groupName">The name of the group to try to delete.</param> 
   /// <returns>Async task.</returns>
    public async Task TryDeleteGroupByName(string groupName) 
    { 
        var stopped = false; 
        while (!stopped) 
         { 
            try 
            { 
                 await _amazonAutoScaling.DeleteAutoScalingGroupAsync( 
                     new DeleteAutoScalingGroupRequest() 
\{ AutoScalingGroupName = groupName 
                     }); 
                 stopped = true; 
 } 
            catch (Exception e) 
                 when ((e is ScalingActivityInProgressException) 
                       || (e is Amazon.AutoScaling.Model.ResourceInUseException)) 
\{\hspace{.1cm} \} Console.WriteLine($"Some instances are still running. Waiting..."); 
                 Thread.Sleep(10000); 
 } 
        }
```

```
 } 
     /// <summary> 
    /// Terminate instances and delete the Auto Scaling group by name. 
    /// </summary> 
    /// <param name="groupName">The name of the group to delete.</param> 
   /// <returns>Async task.</returns>
     public async Task TerminateAndDeleteAutoScalingGroupWithName(string groupName) 
     { 
         var describeGroupsResponse = await 
 _amazonAutoScaling.DescribeAutoScalingGroupsAsync( 
             new DescribeAutoScalingGroupsRequest() 
\{\hspace{.1cm} \} AutoScalingGroupNames = new List<string>() { groupName } 
             }); 
         if (describeGroupsResponse.AutoScalingGroups.Any()) 
        \mathcal{L} // Update the size to 0. 
             await _amazonAutoScaling.UpdateAutoScalingGroupAsync( 
                 new UpdateAutoScalingGroupRequest() 
\overline{a} AutoScalingGroupName = groupName, 
                     MinSize = 0 }); 
             var group = describeGroupsResponse.AutoScalingGroups[0]; 
             foreach (var instance in group.Instances) 
\{\hspace{.1cm} \}await TryTerminateInstanceById(instance.InstanceId);
 } 
             await TryDeleteGroupByName(groupName); 
         } 
         else 
         { 
             Console.WriteLine($"No groups found with name {groupName}."); 
         } 
     } 
    /// <summary> 
     /// Get the default security group for a specified Vpc. 
    /// </summary> 
    /// <param name="vpc">The Vpc to search.</param> 
    /// <returns>The default security group.</returns>
```

```
 public async Task<SecurityGroup> GetDefaultSecurityGroupForVpc(Vpc vpc) 
    { 
       var groupResponse = await amazonEc2.DescribeSecurityGroupsAsync(
            new DescribeSecurityGroupsRequest() 
\{\hspace{.1cm} \} Filters = new List<Amazon.EC2.Model.Filter>() 
\overline{a} new ("group-name", new List<string>() { "default" }), 
                     new ("vpc-id", new List<string>() { vpc.VpcId }) 
 } 
            }); 
        return groupResponse.SecurityGroups[0]; 
    } 
    /// <summary> 
    /// Verify the default security group of a Vpc allows ingress from the calling 
 computer. 
    /// This can be done by allowing ingress from this computer's IP address. 
    /// In some situations, such as connecting from a corporate network, you must 
 instead specify 
    /// a prefix list Id. You can also temporarily open the port to any IP address 
 while running this example. 
    /// If you do, be sure to remove public access when you're done. 
    /// </summary> 
    /// <param name="vpc">The group to check.</param> 
    /// <param name="port">The port to verify.</param> 
    /// <param name="ipAddress">This computer's IP address.</param> 
    /// <returns>True if the ip address is allowed on the group.</returns> 
    public bool VerifyInboundPortForGroup(SecurityGroup group, int port, string 
 ipAddress) 
    { 
        var portIsOpen = false; 
        foreach (var ipPermission in group.IpPermissions) 
         { 
            if (ipPermission.FromPort == port) 
            { 
                 foreach (var ipRange in ipPermission.Ipv4Ranges) 
\overline{a} var cidr = ipRange.CidrIp; 
                     if (cidr.StartsWith(ipAddress) || cidr == "0.0.0.0/0") 
\{ portIsOpen = true; 
1 1 1 1 1 1 1
 }
```

```
 if (ipPermission.PrefixListIds.Any()) 
\overline{a} portIsOpen = true; 
 } 
                if (!portIsOpen) 
\overline{a} Console.WriteLine("The inbound rule does not appear to be open 
 to either this computer's IP\n" + 
                                      "address, to all IP addresses (0.0.0.0/0), or 
 to a prefix list ID."); 
 } 
                else 
\overline{a} break; 
 } 
 } 
        } 
        return portIsOpen; 
    } 
    /// <summary> 
    /// Add an ingress rule to the specified security group that allows access on 
 the 
    /// specified port from the specified IP address. 
    /// </summary> 
    /// <param name="groupId">The Id of the security group to modify.</param> 
    /// <param name="port">The port to open.</param> 
    /// <param name="ipAddress">The IP address to allow access.</param> 
   /// <returns>Async task.</returns>
    public async Task OpenInboundPort(string groupId, int port, string ipAddress) 
    { 
        await _amazonEc2.AuthorizeSecurityGroupIngressAsync( 
            new AuthorizeSecurityGroupIngressRequest() 
\{\hspace{.1cm} \} GroupId = groupId, 
                IpPermissions = new List<IpPermission>() 
\overline{a} new IpPermission() 
\{ FromPort = port, 
                        ToPort = port,
```

```
 IpProtocol = "tcp", 
                        Ipv4Ranges = new List<IpRange>() 
 { 
                            new IpRange() { CidrIp = $"{ipAddress}/32" } 
 } 
1 1 1 1 1 1 1
 } 
            }); 
    } 
    /// <summary> 
    /// Attaches an Elastic Load Balancing (ELB) target group to this EC2 Auto 
 Scaling group. 
    /// The 
    /// </summary> 
    /// <param name="autoScalingGroupName">The name of the Auto Scaling group.</
param> 
    /// <param name="targetGroupArn">The Arn for the target group.</param> 
   /// <returns>Async task.</returns>
    public async Task AttachLoadBalancerToGroup(string autoScalingGroupName, string 
 targetGroupArn) 
    { 
         await _amazonAutoScaling.AttachLoadBalancerTargetGroupsAsync( 
            new AttachLoadBalancerTargetGroupsRequest() 
\{\hspace{.1cm} \} AutoScalingGroupName = autoScalingGroupName, 
                TargetGroupARNs = new List<string>() { targetGroupArn } 
            }); 
    }
}
```
Membuat kelas yang menggabungkan tindakan Penyeimbangan Beban Elastis.

```
/// <summary>
/// Encapsulates Elastic Load Balancer actions.
/// </summary>
public class ElasticLoadBalancerWrapper
{ 
    private readonly IAmazonElasticLoadBalancingV2 _amazonElasticLoadBalancingV2;
     private string? _endpoint = null; 
     private readonly string _targetGroupName = "";
```

```
 private readonly string _loadBalancerName = ""; 
     HttpClient _httpClient = new(); 
     public string TargetGroupName => _targetGroupName; 
     public string LoadBalancerName => _loadBalancerName; 
    /// <summary> 
    /// Constructor for the Elastic Load Balancer wrapper. 
    /// </summary> 
    /// <param name="amazonElasticLoadBalancingV2">The injected load balancing v2 
 client.</param> 
    /// <param name="configuration">The injected configuration.</param> 
    public ElasticLoadBalancerWrapper( 
         IAmazonElasticLoadBalancingV2 amazonElasticLoadBalancingV2, 
         IConfiguration configuration) 
    { 
         _amazonElasticLoadBalancingV2 = amazonElasticLoadBalancingV2; 
         var prefix = configuration["resourcePrefix"]; 
         _targetGroupName = prefix + "-tg"; 
        \angleloadBalancerName = prefix + "-lb";
    } 
    /// <summary> 
    /// Get the HTTP Endpoint of a load balancer by its name. 
    /// </summary> 
    /// <param name="loadBalancerName">The name of the load balancer.</param> 
   /// <returns>The HTTP endpoint.</returns>
    public async Task<string> GetEndpointForLoadBalancerByName(string 
 loadBalancerName) 
    { 
         if (_endpoint == null) 
        \mathcal{L} var endpointResponse = 
                 await _amazonElasticLoadBalancingV2.DescribeLoadBalancersAsync( 
                      new DescribeLoadBalancersRequest() 
\{Names = new List<string>() { loadBalancerName }
                      }); 
             _endpoint = endpointResponse.LoadBalancers[0].DNSName; 
         } 
         return _endpoint; 
    }
```

```
 /// <summary> 
    /// Return the GET response for an endpoint as text. 
    /// </summary> 
    /// <param name="endpoint">The endpoint for the request.</param> 
   /// <returns>The request response.</returns>
    public async Task<string> GetEndPointResponse(string endpoint) 
    { 
         var endpointResponse = await _httpClient.GetAsync($"http://{endpoint}"); 
         var textResponse = await endpointResponse.Content.ReadAsStringAsync(); 
         return textResponse!; 
    } 
    /// <summary> 
    /// Get the target health for a group by name. 
    /// </summary> 
    /// <param name="groupName">The name of the group.</param> 
   /// <returns>The collection of health descriptions.</returns>
    public async Task<List<TargetHealthDescription>> 
 CheckTargetHealthForGroup(string groupName) 
    { 
        List<TargetHealthDescription> result = null!;
         try 
         { 
             var groupResponse = 
                 await _amazonElasticLoadBalancingV2.DescribeTargetGroupsAsync( 
                     new DescribeTargetGroupsRequest() 
\{ Names = new List<string>() { groupName } 
                     }); 
             var healthResponse = 
                 await _amazonElasticLoadBalancingV2.DescribeTargetHealthAsync( 
                     new DescribeTargetHealthRequest() 
\{ TargetGroupArn = 
 groupResponse.TargetGroups[0].TargetGroupArn 
                     }); 
\ddot{\phantom{1}} result = healthResponse.TargetHealthDescriptions; 
         } 
         catch (TargetGroupNotFoundException) 
         { 
             Console.WriteLine($"Target group {groupName} not found."); 
         } 
         return result;
```

```
 } 
     /// <summary> 
     /// Create an Elastic Load Balancing target group. The target group specifies 
  how the load balancer forwards 
     /// requests to instances in the group and how instance health is checked. 
     /// 
     /// To speed up this demo, the health check is configured with shortened times 
  and lower thresholds. In production, 
     /// you might want to decrease the sensitivity of your health checks to avoid 
  unwanted failures. 
     /// </summary> 
     /// <param name="groupName">The name for the group.</param> 
     /// <param name="protocol">The protocol, such as HTTP.</param> 
     /// <param name="port">The port to use to forward requests, such as 80.</param> 
     /// <param name="vpcId">The Id of the Vpc in which the load balancer exists.</
param> 
    /// <returns>The new TargetGroup object.</returns>
     public async Task<TargetGroup> CreateTargetGroupOnVpc(string groupName, 
  ProtocolEnum protocol, int port, string vpcId) 
    \left\{ \right. var createResponse = await 
  _amazonElasticLoadBalancingV2.CreateTargetGroupAsync( 
             new CreateTargetGroupRequest() 
\{\hspace{.1cm} \} Name = groupName, 
                  Protocol = protocol, 
                  Port = port, 
                  HealthCheckPath = "/healthcheck", 
                  HealthCheckIntervalSeconds = 10, 
                  HealthCheckTimeoutSeconds = 5, 
                  HealthyThresholdCount = 2, 
                  UnhealthyThresholdCount = 2, 
                 VpcId = vpcId }); 
         var targetGroup = createResponse.TargetGroups[0]; 
         return targetGroup; 
     } 
     /// <summary> 
     /// Create an Elastic Load Balancing load balancer that uses the specified 
  subnets 
     /// and forwards requests to the specified target group. 
     /// </summary>
```

```
 /// <param name="name">The name for the new load balancer.</param> 
    /// <param name="subnetIds">Subnets for the load balancer.</param> 
    /// <param name="targetGroup">Target group for forwarded requests.</param> 
   /// <returns>The new LoadBalancer object.</returns>
    public async Task<LoadBalancer> CreateLoadBalancerAndListener(string name, 
 List<string> subnetIds, TargetGroup targetGroup) 
    { 
        var createLbResponse = await 
 _amazonElasticLoadBalancingV2.CreateLoadBalancerAsync( 
             new CreateLoadBalancerRequest() 
\{\hspace{.1cm} \}Name = name,
                 Subnets = subnetIds 
             }); 
        var loadBalancerArn = createLbResponse.LoadBalancers[0].LoadBalancerArn; 
        // Wait for load balancer to be available. 
        var loadBalancerReady = false; 
       while (!loadBalancerReady)
       \{ try 
             { 
                 var describeResponse = 
                     await _amazonElasticLoadBalancingV2.DescribeLoadBalancersAsync( 
                         new DescribeLoadBalancersRequest() 
 { 
                            Names = new List < string>() { name }
\{\} );
                 var loadBalancerState = 
 describeResponse.LoadBalancers[0].State.Code; 
                 loadBalancerReady = loadBalancerState == 
 LoadBalancerStateEnum.Active; 
 } 
             catch (LoadBalancerNotFoundException) 
\{\hspace{.1cm} \} loadBalancerReady = false; 
 } 
             Thread.Sleep(10000); 
        } 
        // Create the listener. 
        await _amazonElasticLoadBalancingV2.CreateListenerAsync( 
             new CreateListenerRequest()
```

```
 { 
                LoadBalancerArn = loadBalancerArn, 
                Protocol = targetGroup.Protocol, 
                Port = targetGroup.Port, 
                DefaultActions = new List<Action>() 
\overline{a} new Action() 
\{ Type = ActionTypeEnum.Forward, 
                        TargetGroupArn = targetGroup.TargetGroupArn 
1 1 1 1 1 1 1
 } 
            }); 
        return createLbResponse.LoadBalancers[0]; 
    } 
    /// <summary> 
    /// Verify this computer can successfully send a GET request to the 
    /// load balancer endpoint. 
    /// </summary> 
    /// <param name="endpoint">The endpoint to check.</param> 
   /// <returns>True if successful.</returns>
   public async Task<bool> VerifyLoadBalancerEndpoint(string endpoint)
    { 
        var success = false; 
        var retries = 3; 
        while (!success && retries > 0) 
        { 
            try 
\{\hspace{.1cm} \} var endpointResponse = await _httpClient.GetAsync($"http://
{endpoint}"); 
                Console.WriteLine($"Response: {endpointResponse.StatusCode}."); 
                if (endpointResponse.IsSuccessStatusCode) 
\overline{a} success = true; 
 } 
                else 
\overline{a}retries = 0;
 } 
 } 
            catch (HttpRequestException)
```

```
 { 
                 Console.WriteLine("Connection error, retrying..."); 
                 retries--; 
                 Thread.Sleep(10000); 
 } 
         } 
        return success; 
    } 
    /// <summary> 
    /// Delete a load balancer by its specified name. 
    /// </summary> 
    /// <param name="name">The name of the load balancer to delete.</param> 
   /// <returns>Async task.</returns>
    public async Task DeleteLoadBalancerByName(string name) 
    { 
         try 
         { 
             var describeLoadBalancerResponse = 
                 await _amazonElasticLoadBalancingV2.DescribeLoadBalancersAsync( 
                     new DescribeLoadBalancersRequest() 
\{Names = new List<string>() { name }
                     }); 
             var lbArn = 
 describeLoadBalancerResponse.LoadBalancers[0].LoadBalancerArn; 
             await _amazonElasticLoadBalancingV2.DeleteLoadBalancerAsync( 
                 new DeleteLoadBalancerRequest() 
\overline{a} LoadBalancerArn = lbArn 
 } 
             ); 
         } 
         catch (LoadBalancerNotFoundException) 
         { 
             Console.WriteLine($"Load balancer {name} not found."); 
         } 
    } 
    /// <summary> 
    /// Delete a TargetGroup by its specified name. 
    /// </summary> 
    /// <param name="groupName">Name of the group to delete.</param>
```

```
/// <returns>Async task.</returns>
     public async Task DeleteTargetGroupByName(string groupName) 
     { 
         var done = false; 
         while (!done) 
         { 
             try 
             { 
                 var groupResponse = 
                     await _amazonElasticLoadBalancingV2.DescribeTargetGroupsAsync( 
                         new DescribeTargetGroupsRequest() 
 { 
                             Names = new List<string>() { groupName } 
\{\} );
                 var targetArn = groupResponse.TargetGroups[0].TargetGroupArn; 
                 await _amazonElasticLoadBalancingV2.DeleteTargetGroupAsync( 
                     new DeleteTargetGroupRequest() { TargetGroupArn = targetArn }); 
                 Console.WriteLine($"Deleted load balancing target group 
  {groupName}."); 
                 done = true; 
 } 
             catch (TargetGroupNotFoundException) 
\{\hspace{.1cm} \} Console.WriteLine( 
                     $"Target group {groupName} not found, could not delete."); 
                 done = true; 
 } 
             catch (ResourceInUseException) 
\{\hspace{.1cm} \} Console.WriteLine("Target group not yet released, waiting..."); 
                 Thread.Sleep(10000); 
 } 
         } 
     }
}
```
Membuat kelas yang menggunakan DynamoDB untuk menyimulasikan layanan yang direkomendasikan.

/// <summary>

```
/// Encapsulates a DynamoDB table to use as a service that recommends books, movies, 
  and songs.
/// </summary>
public class Recommendations
{ 
     private readonly IAmazonDynamoDB _amazonDynamoDb; 
     private readonly DynamoDBContext _context; 
     private readonly string _tableName; 
     public string TableName => _tableName; 
    /// <summary> 
     /// Constructor for the Recommendations service. 
    /// </summary> 
    /// <param name="amazonDynamoDb">The injected DynamoDb client.</param> 
     /// <param name="configuration">The injected configuration.</param> 
     public Recommendations(IAmazonDynamoDB amazonDynamoDb, IConfiguration 
  configuration) 
    { 
        \_amazonDynamoDb = amazonDynamoDb;
         _context = new DynamoDBContext(_amazonDynamoDb); 
         _tableName = configuration["databaseName"]!; 
     } 
    /// <summary> 
    /// Create the DynamoDb table with a specified name. 
    /// </summary> 
    /// <param name="tableName">The name for the table.</param> 
    /// <returns>True when ready.</returns>
    public async Task<bool> CreateDatabaseWithName(string tableName)
    \{ try 
         { 
             Console.Write($"Creating table {tableName}..."); 
             var createRequest = new CreateTableRequest() 
\{\hspace{.1cm} \} TableName = tableName, 
                 AttributeDefinitions = new List<AttributeDefinition>() 
\{ new AttributeDefinition() 
 { 
                             AttributeName = "MediaType", 
                             AttributeType = ScalarAttributeType.S 
\}, \{
```

```
 new AttributeDefinition() 
 { 
                         AttributeName = "ItemId", 
                         AttributeType = ScalarAttributeType.N 
 } 
\}, \{ KeySchema = new List<KeySchemaElement>() 
\{ new KeySchemaElement() 
 { 
                         AttributeName = "MediaType", 
                         KeyType = KeyType.HASH 
\}, \{ new KeySchemaElement() 
 { 
                         AttributeName = "ItemId", 
                         KeyType = KeyType.RANGE 
 } 
\}, \{ ProvisionedThroughput = new ProvisionedThroughput() 
\overline{a} ReadCapacityUnits = 5, 
                  WriteCapacityUnits = 5 
 } 
           }; 
          await _amazonDynamoDb.CreateTableAsync(createRequest);
           // Wait until the table is ACTIVE and then report success. 
           Console.Write("\nWaiting for table to become active..."); 
           var request = new DescribeTableRequest 
\{\hspace{.1cm} \} TableName = tableName 
           }; 
           TableStatus status; 
           do 
           { 
              Thread.Sleep(2000); 
              var describeTableResponse = await 
 _amazonDynamoDb.DescribeTableAsync(request); 
              status = describeTableResponse.Table.TableStatus;
```

```
 Console.Write("."); 
 } 
              while (status != "ACTIVE"); 
              return status == TableStatus.ACTIVE; 
         } 
         catch (ResourceInUseException) 
         { 
              Console.WriteLine($"Table {tableName} already exists."); 
              return false; 
         } 
     } 
     /// <summary> 
     /// Populate the database table with data from a specified path. 
     /// </summary> 
     /// <param name="databaseTableName">The name of the table.</param> 
     /// <param name="recommendationsPath">The path of the recommendations data.</
param> 
    /// <returns>Async task.</returns>
     public async Task PopulateDatabase(string databaseTableName, string 
  recommendationsPath) 
    \mathcal{L} var recommendationsText = await File.ReadAllTextAsync(recommendationsPath); 
         var records = 
              JsonSerializer.Deserialize<RecommendationModel[]>(recommendationsText); 
         var batchWrite = _context.CreateBatchWrite<RecommendationModel>(); 
         foreach (var record in records!) 
        \mathcal{L} batchWrite.AddPutItem(record); 
         } 
         await batchWrite.ExecuteAsync(); 
     } 
     /// <summary> 
     /// Delete the recommendation table by name. 
     /// </summary> 
     /// <param name="tableName">The name of the recommendation table.</param> 
    /// <returns>Async task.</returns>
     public async Task DestroyDatabaseByName(string tableName) 
     { 
         try
```

```
 { 
              await _amazonDynamoDb.DeleteTableAsync( 
                  new DeleteTableRequest() { TableName = tableName }); 
              Console.WriteLine($"Table {tableName} was deleted."); 
         } 
         catch (ResourceNotFoundException) 
         { 
              Console.WriteLine($"Table {tableName} not found"); 
          } 
     }
}
```
Membuat kelas yang mengabungkan tindakan Systems Manager.

```
/// <summary>
/// Encapsulates Systems Manager parameter operations. This example uses these 
  parameters
/// to drive the demonstration of resilient architecture, such as failure of a 
  dependency or
/// how the service responds to a health check.
/// </summary>
public class SmParameterWrapper
{ 
     private readonly IAmazonSimpleSystemsManagement _amazonSimpleSystemsManagement; 
     private readonly string _tableParameter = "doc-example-resilient-architecture-
table"; 
     private readonly string _failureResponseParameter = "doc-example-resilient-
architecture-failure-response"; 
     private readonly string _healthCheckParameter = "doc-example-resilient-
architecture-health-check"; 
     private readonly string _tableName = ""; 
     public string TableParameter => _tableParameter; 
     public string TableName => _tableName; 
     public string HealthCheckParameter => _healthCheckParameter; 
     public string FailureResponseParameter => _failureResponseParameter; 
     /// <summary> 
     /// Constructor for the SmParameterWrapper. 
     /// </summary>
```
```
 /// <param name="amazonSimpleSystemsManagement">The injected Simple Systems 
 Management client.</param>
     /// <param name="configuration">The injected configuration.</param> 
     public SmParameterWrapper(IAmazonSimpleSystemsManagement 
  amazonSimpleSystemsManagement, IConfiguration configuration) 
     { 
         _amazonSimpleSystemsManagement = amazonSimpleSystemsManagement; 
         _tableName = configuration["databaseName"]!; 
     } 
     /// <summary> 
     /// Reset the Systems Manager parameters to starting values for the demo. 
     /// </summary> 
    /// <returns>Async task.</returns>
     public async Task Reset() 
     { 
         await this.PutParameterByName(_tableParameter, _tableName); 
         await this.PutParameterByName(_failureResponseParameter, "none"); 
         await this.PutParameterByName(_healthCheckParameter, "shallow"); 
     } 
     /// <summary> 
     /// Set the value of a named Systems Manager parameter. 
     /// </summary> 
     /// <param name="name">The name of the parameter.</param> 
     /// <param name="value">The value to set.</param> 
    /// <returns>Async task.</returns>
     public async Task PutParameterByName(string name, string value) 
     { 
         await _amazonSimpleSystemsManagement.PutParameterAsync( 
             new PutParameterRequest() { Name = name, Value = value, Overwrite = 
  true }); 
     }
}
```
- Untuk detail API, lihat topik berikut di Referensi API AWS SDK for .NET.
	- [AttachLoadBalancerTargetGroups](https://docs.aws.amazon.com/goto/DotNetSDKV3/autoscaling-2011-01-01/AttachLoadBalancerTargetGroups)
	- [CreateAutoScalingGroup](https://docs.aws.amazon.com/goto/DotNetSDKV3/autoscaling-2011-01-01/CreateAutoScalingGroup)
	- [CreateInstanceProfile](https://docs.aws.amazon.com/goto/DotNetSDKV3/iam-2010-05-08/CreateInstanceProfile)
	- [CreateLaunchTemplate](https://docs.aws.amazon.com/goto/DotNetSDKV3/ec2-2016-11-15/CreateLaunchTemplate)
- [CreateListener](https://docs.aws.amazon.com/goto/DotNetSDKV3/elasticloadbalancingv2-2015-12-01/CreateListener)
- [CreateLoadBalancer](https://docs.aws.amazon.com/goto/DotNetSDKV3/elasticloadbalancingv2-2015-12-01/CreateLoadBalancer)
- [CreateTargetGroup](https://docs.aws.amazon.com/goto/DotNetSDKV3/elasticloadbalancingv2-2015-12-01/CreateTargetGroup)
- [DeleteAutoScalingGroup](https://docs.aws.amazon.com/goto/DotNetSDKV3/autoscaling-2011-01-01/DeleteAutoScalingGroup)
- [DeleteInstanceProfile](https://docs.aws.amazon.com/goto/DotNetSDKV3/iam-2010-05-08/DeleteInstanceProfile)
- [DeleteLaunchTemplate](https://docs.aws.amazon.com/goto/DotNetSDKV3/ec2-2016-11-15/DeleteLaunchTemplate)
- [DeleteLoadBalancer](https://docs.aws.amazon.com/goto/DotNetSDKV3/elasticloadbalancingv2-2015-12-01/DeleteLoadBalancer)
- [DeleteTargetGroup](https://docs.aws.amazon.com/goto/DotNetSDKV3/elasticloadbalancingv2-2015-12-01/DeleteTargetGroup)
- [DescribeAutoScalingGroups](https://docs.aws.amazon.com/goto/DotNetSDKV3/autoscaling-2011-01-01/DescribeAutoScalingGroups)
- [DescribeAvailabilityZones](https://docs.aws.amazon.com/goto/DotNetSDKV3/ec2-2016-11-15/DescribeAvailabilityZones)
- [DescribeIamInstanceProfileAssociations](https://docs.aws.amazon.com/goto/DotNetSDKV3/ec2-2016-11-15/DescribeIamInstanceProfileAssociations)
- [DescribeInstances](https://docs.aws.amazon.com/goto/DotNetSDKV3/ec2-2016-11-15/DescribeInstances)
- [DescribeLoadBalancers](https://docs.aws.amazon.com/goto/DotNetSDKV3/elasticloadbalancingv2-2015-12-01/DescribeLoadBalancers)
- [DescribeSubnets](https://docs.aws.amazon.com/goto/DotNetSDKV3/ec2-2016-11-15/DescribeSubnets)
- [DescribeTargetGroups](https://docs.aws.amazon.com/goto/DotNetSDKV3/elasticloadbalancingv2-2015-12-01/DescribeTargetGroups)
- [DescribeTargetHealth](https://docs.aws.amazon.com/goto/DotNetSDKV3/elasticloadbalancingv2-2015-12-01/DescribeTargetHealth)
- [DescribeVpcs](https://docs.aws.amazon.com/goto/DotNetSDKV3/ec2-2016-11-15/DescribeVpcs)
- [RebootInstances](https://docs.aws.amazon.com/goto/DotNetSDKV3/ec2-2016-11-15/RebootInstances)
- [ReplaceIamInstanceProfileAssociation](https://docs.aws.amazon.com/goto/DotNetSDKV3/ec2-2016-11-15/ReplaceIamInstanceProfileAssociation)
- [TerminateInstanceInAutoScalingGroup](https://docs.aws.amazon.com/goto/DotNetSDKV3/autoscaling-2011-01-01/TerminateInstanceInAutoScalingGroup)
- [UpdateAutoScalingGroup](https://docs.aws.amazon.com/goto/DotNetSDKV3/autoscaling-2011-01-01/UpdateAutoScalingGroup)

## Buat grup dan tambahkan pengguna

Contoh kode berikut ini menunjukkan cara untuk melakukan:

- Buat grup dan berikan izin akses Amazon S3 penuh untuk itu.
- Buat pengguna baru tanpa izin untuk mengakses Amazon S3.
- Tambahkan pengguna ke grup dan tunjukkan bahwa mereka sekarang memiliki izin untuk Amazon S3, lalu bersihkan sumber daya.

#### AWS SDK for .NET

### **a** Note

Ada lebih banyak tentang GitHub. Temukan contoh lengkapnya dan pelajari cara mengatur dan menjalankannya di [Repositori Contoh Kode AWS.](https://github.com/awsdocs/aws-doc-sdk-examples/tree/main/dotnetv3/IAM#code-examples)

```
global using Amazon.IdentityManagement;
global using Amazon.S3;
global using Amazon.SecurityToken;
global using IAMActions;
global using IamScenariosCommon;
global using Microsoft.Extensions.DependencyInjection;
global using Microsoft.Extensions.Hosting;
global using Microsoft.Extensions.Logging;
global using Microsoft.Extensions.Logging.Console;
global using Microsoft.Extensions.Logging.Debug;
namespace IAMActions;
public class IAMWrapper
\left\{ \right.private readonly IAmazonIdentityManagementService _IAMService;
     /// <summary> 
     /// Constructor for the IAMWrapper class. 
     /// </summary> 
     /// <param name="IAMService">An IAM client object.</param> 
     public IAMWrapper(IAmazonIdentityManagementService IAMService) 
    \left\{ \right. _IAMService = IAMService; 
     } 
     /// <summary> 
     /// Add an existing IAM user to an existing IAM group. 
     /// </summary> 
     /// <param name="userName">The username of the user to add.</param> 
     /// <param name="groupName">The name of the group to add the user to.</param> 
     /// <returns>A Boolean value indicating the success of the action.</returns> 
    public async Task<bool> AddUserToGroupAsync(string userName, string groupName)
```

```
 { 
        var response = await _IAMService.AddUserToGroupAsync(new 
 AddUserToGroupRequest 
        { 
            GroupName = groupName, 
            UserName = userName, 
        }); 
        return response.HttpStatusCode == HttpStatusCode.OK; 
    } 
    /// <summary> 
    /// Attach an IAM policy to a role. 
    /// </summary> 
    /// <param name="policyArn">The policy to attach.</param> 
    /// <param name="roleName">The role that the policy will be attached to.</param> 
    /// <returns>A Boolean value indicating the success of the action.</returns> 
   public async Task<bool> AttachRolePolicyAsync(string policyArn, string roleName)
    { 
        var response = await _IAMService.AttachRolePolicyAsync(new 
 AttachRolePolicyRequest 
        { 
            PolicyArn = policyArn, 
            RoleName = roleName, 
        }); 
        return response.HttpStatusCode == System.Net.HttpStatusCode.OK; 
    } 
    /// <summary> 
    /// Create an IAM access key for a user. 
    /// </summary> 
    /// <param name="userName">The username for which to create the IAM access 
    /// key.</param> 
   /// <returns>The AccessKey.</returns>
    public async Task<AccessKey> CreateAccessKeyAsync(string userName) 
    { 
        var response = await _IAMService.CreateAccessKeyAsync(new 
 CreateAccessKeyRequest 
        { 
            UserName = userName, 
        });
```

```
 return response.AccessKey; 
    } 
   /// <summary> 
   /// Create an IAM group. 
   /// </summary> 
   /// <param name="groupName">The name to give the IAM group.</param> 
  /// <returns>The IAM group that was created.</returns>
    public async Task<Group> CreateGroupAsync(string groupName) 
    { 
        var response = await _IAMService.CreateGroupAsync(new CreateGroupRequest 
\{ GroupName = groupName \});
        return response.Group; 
    } 
   /// <summary> 
   /// Create an IAM policy. 
   /// </summary> 
   /// <param name="policyName">The name to give the new IAM policy.</param> 
   /// <param name="policyDocument">The policy document for the new policy.</param> 
   /// <returns>The new IAM policy object.</returns> 
    public async Task<ManagedPolicy> CreatePolicyAsync(string policyName, string 
 policyDocument) 
    { 
        var response = await _IAMService.CreatePolicyAsync(new CreatePolicyRequest 
        { 
            PolicyDocument = policyDocument, 
            PolicyName = policyName, 
        }); 
        return response.Policy; 
    } 
   /// <summary> 
   /// Create a new IAM role. 
    /// </summary> 
   /// <param name="roleName">The name of the IAM role.</param> 
   /// <param name="rolePolicyDocument">The name of the IAM policy document 
    /// for the new role.</param>
```

```
/// <returns>The Amazon Resource Name (ARN) of the role.</returns>
     public async Task<string> CreateRoleAsync(string roleName, string 
  rolePolicyDocument) 
     { 
         var request = new CreateRoleRequest 
        \mathcal{L} RoleName = roleName, 
             AssumeRolePolicyDocument = rolePolicyDocument, 
         }; 
         var response = await _IAMService.CreateRoleAsync(request); 
         return response.Role.Arn; 
     } 
     /// <summary> 
     /// Create an IAM service-linked role. 
     /// </summary> 
     /// <param name="serviceName">The name of the AWS Service.</param> 
     /// <param name="description">A description of the IAM service-linked role.</
param> 
    /// <returns>The IAM role that was created.</returns>
     public async Task<Role> CreateServiceLinkedRoleAsync(string serviceName, string 
  description) 
     { 
         var request = new CreateServiceLinkedRoleRequest 
         { 
             AWSServiceName = serviceName, 
             Description = description 
         }; 
         var response = await _IAMService.CreateServiceLinkedRoleAsync(request); 
         return response.Role; 
     } 
     /// <summary> 
     /// Create an IAM user. 
     /// </summary> 
     /// <param name="userName">The username for the new IAM user.</param> 
    /// <returns>The IAM user that was created.</returns>
     public async Task<User> CreateUserAsync(string userName) 
     {
```

```
 var response = await _IAMService.CreateUserAsync(new CreateUserRequest 
\{ UserName = userName \});
        return response.User; 
    } 
   /// <summary> 
   /// Delete an IAM user's access key. 
   /// </summary> 
   /// <param name="accessKeyId">The Id for the IAM access key.</param> 
   /// <param name="userName">The username of the user that owns the IAM 
   /// access key.</param> 
    /// <returns>A Boolean value indicating the success of the action.</returns> 
   public async Task<bool> DeleteAccessKeyAsync(string accessKeyId, string
 userName) 
    { 
        var response = await _IAMService.DeleteAccessKeyAsync(new 
 DeleteAccessKeyRequest 
        { 
            AccessKeyId = accessKeyId, 
            UserName = userName, 
        }); 
        return response.HttpStatusCode == System.Net.HttpStatusCode.OK; 
    } 
   /// <summary> 
   /// Delete an IAM group. 
   /// </summary> 
   /// <param name="groupName">The name of the IAM group to delete.</param> 
   /// <returns>A Boolean value indicating the success of the action.</returns> 
    public async Task<bool> DeleteGroupAsync(string groupName) 
    { 
        var response = await _IAMService.DeleteGroupAsync(new DeleteGroupRequest 
\{ GroupName = groupName \});
        return response.HttpStatusCode == HttpStatusCode.OK; 
    } 
   /// <summary> 
   /// Delete an IAM policy associated with an IAM group. 
   /// </summary> 
    /// <param name="groupName">The name of the IAM group associated with the
```

```
 /// policy.</param> 
   /// <param name="policyName">The name of the policy to delete.</param> 
    /// <returns>A Boolean value indicating the success of the action.</returns> 
   public async Task<bool> DeleteGroupPolicyAsync(string groupName, string
 policyName) 
    { 
        var request = new DeleteGroupPolicyRequest() 
       \mathcal{L} GroupName = groupName, 
            PolicyName = policyName, 
        }; 
        var response = await _IAMService.DeleteGroupPolicyAsync(request); 
        return response.HttpStatusCode == System.Net.HttpStatusCode.OK; 
    } 
   /// <summary> 
   /// Delete an IAM policy. 
  // </summary>
   /// <param name="policyArn">The Amazon Resource Name (ARN) of the policy to 
   /// delete.</param> 
   /// <returns>A Boolean value indicating the success of the action.</returns> 
    public async Task<bool> DeletePolicyAsync(string policyArn) 
   \{ var response = await _IAMService.DeletePolicyAsync(new DeletePolicyRequest 
 { PolicyArn = policyArn }); 
        return response.HttpStatusCode == System.Net.HttpStatusCode.OK; 
    } 
   /// <summary> 
   /// Delete an IAM role. 
   /// </summary> 
   /// <param name="roleName">The name of the IAM role to delete.</param> 
   /// <returns>A Boolean value indicating the success of the action.</returns> 
    public async Task<bool> DeleteRoleAsync(string roleName) 
    { 
        var response = await _IAMService.DeleteRoleAsync(new DeleteRoleRequest 
 { RoleName = roleName }); 
        return response.HttpStatusCode == System.Net.HttpStatusCode.OK; 
    }
```

```
 /// <summary> 
   /// Delete an IAM role policy. 
    /// </summary> 
   /// <param name="roleName">The name of the IAM role.</param> 
   /// <param name="policyName">The name of the IAM role policy to delete.</param> 
   /// <returns>A Boolean value indicating the success of the action.</returns> 
   public async Task<bool> DeleteRolePolicyAsync(string roleName, string
 policyName) 
    { 
        var response = await _IAMService.DeleteRolePolicyAsync(new 
 DeleteRolePolicyRequest 
        { 
            PolicyName = policyName, 
            RoleName = roleName, 
        }); 
        return response.HttpStatusCode == System.Net.HttpStatusCode.OK; 
    } 
   /// <summary> 
    /// Delete an IAM user. 
   /// </summary> 
   /// <param name="userName">The username of the IAM user to delete.</param> 
   /// <returns>A Boolean value indicating the success of the action.</returns> 
    public async Task<bool> DeleteUserAsync(string userName) 
    { 
        var response = await _IAMService.DeleteUserAsync(new DeleteUserRequest 
 { UserName = userName }); 
        return response.HttpStatusCode == System.Net.HttpStatusCode.OK; 
    } 
   /// <summary> 
   /// Delete an IAM user policy. 
   /// </summary> 
   /// <param name="policyName">The name of the IAM policy to delete.</param> 
   /// <param name="userName">The username of the IAM user.</param> 
   /// <returns>A Boolean value indicating the success of the action.</returns> 
   public async Task<bool> DeleteUserPolicyAsync(string policyName, string
 userName) 
    {
```

```
 var response = await _IAMService.DeleteUserPolicyAsync(new 
  DeleteUserPolicyRequest { PolicyName = policyName, UserName = userName }); 
         return response.HttpStatusCode == System.Net.HttpStatusCode.OK; 
     } 
     /// <summary> 
     /// Detach an IAM policy from an IAM role. 
     /// </summary> 
     /// <param name="policyArn">The Amazon Resource Name (ARN) of the IAM policy.</
param> 
     /// <param name="roleName">The name of the IAM role.</param> 
     /// <returns>A Boolean value indicating the success of the action.</returns> 
    public async Task<bool> DetachRolePolicyAsync(string policyArn, string roleName)
     { 
         var response = await _IAMService.DetachRolePolicyAsync(new 
  DetachRolePolicyRequest 
         { 
             PolicyArn = policyArn, 
             RoleName = roleName, 
         }); 
         return response.HttpStatusCode == System.Net.HttpStatusCode.OK; 
     } 
     /// <summary> 
     /// Gets the IAM password policy for an AWS account. 
     /// </summary> 
    /// <returns>The PasswordPolicy for the AWS account.</returns>
     public async Task<PasswordPolicy> GetAccountPasswordPolicyAsync() 
     { 
         var response = await _IAMService.GetAccountPasswordPolicyAsync(new 
  GetAccountPasswordPolicyRequest()); 
         return response.PasswordPolicy; 
     } 
     /// <summary> 
     /// Get information about an IAM policy. 
     /// </summary> 
     /// <param name="policyArn">The IAM policy to retrieve information for.</param> 
    /// <returns>The IAM policy.</returns>
```

```
 public async Task<ManagedPolicy> GetPolicyAsync(string policyArn) 
    { 
        var response = await _IAMService.GetPolicyAsync(new GetPolicyRequest 
 { PolicyArn = policyArn }); 
        return response.Policy; 
    } 
   /// <summary> 
   /// Get information about an IAM role. 
   /// </summary> 
   /// <param name="roleName">The name of the IAM role to retrieve information 
   /// for.</param> 
  /// <returns>The IAM role that was retrieved.</returns>
    public async Task<Role> GetRoleAsync(string roleName) 
    { 
        var response = await _IAMService.GetRoleAsync(new GetRoleRequest 
        { 
            RoleName = roleName, 
        }); 
        return response.Role; 
    } 
   /// <summary> 
   /// Get information about an IAM user. 
   /// </summary> 
   /// <param name="userName">The username of the user.</param> 
  /// <returns>An IAM user object.</returns>
    public async Task<User> GetUserAsync(string userName) 
    { 
        var response = await _IAMService.GetUserAsync(new GetUserRequest { UserName 
 = userName }); 
        return response.User; 
    } 
   /// <summary> 
   /// List the IAM role policies that are attached to an IAM role. 
   /// </summary> 
   /// <param name="roleName">The IAM role to list IAM policies for.</param> 
   /// <returns>A list of the IAM policies attached to the IAM role.</returns>
```

```
 public async Task<List<AttachedPolicyType>> ListAttachedRolePoliciesAsync(string 
 roleName) 
    { 
        var attachedPolicies = new List<AttachedPolicyType>(); 
        var attachedRolePoliciesPaginator = 
 _IAMService.Paginators.ListAttachedRolePolicies(new ListAttachedRolePoliciesRequest 
 { RoleName = roleName }); 
        await foreach (var response in attachedRolePoliciesPaginator.Responses) 
        { 
            attachedPolicies.AddRange(response.AttachedPolicies); 
        } 
        return attachedPolicies; 
    } 
    /// <summary> 
    /// List IAM groups. 
    /// </summary> 
   /// <returns>A list of IAM groups.</returns>
    public async Task<List<Group>> ListGroupsAsync() 
    { 
        var groupsPaginator = _IAMService.Paginators.ListGroups(new 
 ListGroupsRequest()); 
       var groups = new List<Group>();
        await foreach (var response in groupsPaginator.Responses) 
        { 
            groups.AddRange(response.Groups); 
        } 
        return groups; 
    } 
    /// <summary> 
    /// List IAM policies. 
    /// </summary> 
   /// <returns>A list of the IAM policies.</returns>
    public async Task<List<ManagedPolicy>> ListPoliciesAsync() 
   \{ var listPoliciesPaginator = _IAMService.Paginators.ListPolicies(new 
 ListPoliciesRequest());
```

```
 var policies = new List<ManagedPolicy>(); 
        await foreach (var response in listPoliciesPaginator.Responses) 
        { 
            policies.AddRange(response.Policies); 
        } 
        return policies; 
    } 
   /// <summary> 
    /// List IAM role policies. 
   /// </summary> 
    /// <param name="roleName">The IAM role for which to list IAM policies.</param> 
   /// <returns>A list of IAM policy names.</returns>
    public async Task<List<string>> ListRolePoliciesAsync(string roleName) 
   \{ var listRolePoliciesPaginator = _IAMService.Paginators.ListRolePolicies(new 
 ListRolePoliciesRequest { RoleName = roleName }); 
       var policyNames = new List<string>();
        await foreach (var response in listRolePoliciesPaginator.Responses) 
       \{ policyNames.AddRange(response.PolicyNames); 
        } 
        return policyNames; 
    } 
    /// <summary> 
    /// List IAM roles. 
    /// </summary> 
   /// <returns>A list of IAM roles.</returns>
    public async Task<List<Role>> ListRolesAsync() 
    { 
        var listRolesPaginator = _IAMService.Paginators.ListRoles(new 
 ListRolesRequest()); 
       var roles = new List<Role>();
        await foreach (var response in listRolesPaginator.Responses) 
        { 
            roles.AddRange(response.Roles);
```

```
 } 
         return roles; 
     } 
     /// <summary> 
     /// List SAML authentication providers. 
     /// </summary> 
    /// <returns>A list of SAML providers.</returns>
     public async Task<List<SAMLProviderListEntry>> ListSAMLProvidersAsync() 
     { 
         var response = await _IAMService.ListSAMLProvidersAsync(new 
  ListSAMLProvidersRequest()); 
         return response.SAMLProviderList; 
     } 
     /// <summary> 
     /// List IAM users. 
     /// </summary> 
    /// <returns>A list of IAM users.</returns>
     public async Task<List<User>> ListUsersAsync() 
    \mathcal{L} var listUsersPaginator = _IAMService.Paginators.ListUsers(new 
  ListUsersRequest()); 
        var users = new List<User>();
         await foreach (var response in listUsersPaginator.Responses) 
         { 
              users.AddRange(response.Users); 
         } 
         return users; 
     } 
     /// <summary> 
     /// Remove a user from an IAM group. 
     /// </summary> 
     /// <param name="userName">The username of the user to remove.</param> 
     /// <param name="groupName">The name of the IAM group to remove the user from.</
param> 
     /// <returns>A Boolean value indicating the success of the action.</returns>
```

```
public async Task<bool> RemoveUserFromGroupAsync(string userName, string
  groupName) 
     { 
         // Remove the user from the group. 
         var removeUserRequest = new RemoveUserFromGroupRequest() 
         { 
             UserName = userName, 
             GroupName = groupName, 
         }; 
         var response = await 
  _IAMService.RemoveUserFromGroupAsync(removeUserRequest); 
         return response.HttpStatusCode == HttpStatusCode.OK; 
     } 
     /// <summary> 
     /// Add or update an inline policy document that is embedded in an IAM group. 
     /// </summary> 
     /// <param name="groupName">The name of the IAM group.</param> 
     /// <param name="policyName">The name of the IAM policy.</param> 
     /// <param name="policyDocument">The policy document defining the IAM policy.</
param> 
     /// <returns>A Boolean value indicating the success of the action.</returns> 
    public async Task<bool> PutGroupPolicyAsync(string groupName, string policyName,
  string policyDocument) 
     { 
         var request = new PutGroupPolicyRequest 
         { 
             GroupName = groupName, 
             PolicyName = policyName, 
             PolicyDocument = policyDocument 
         }; 
        var response = await _IAMService.PutGroupPolicyAsync(request);
         return response.HttpStatusCode == System.Net.HttpStatusCode.OK; 
     } 
     /// <summary> 
     /// Update the inline policy document embedded in a role. 
     /// </summary> 
     /// <param name="policyName">The name of the policy to embed.</param> 
     /// <param name="roleName">The name of the role to update.</param>
```

```
 /// <param name="policyDocument">The policy document that defines the role.</
param> 
     /// <returns>A Boolean value indicating the success of the action.</returns> 
    public async Task<bool> PutRolePolicyAsync(string policyName, string roleName,
  string policyDocument) 
    \{ var request = new PutRolePolicyRequest 
        \mathcal{L} PolicyName = policyName, 
             RoleName = roleName, 
             PolicyDocument = policyDocument 
         }; 
        var response = await _IAMService.PutRolePolicyAsync(request);
         return response.HttpStatusCode == HttpStatusCode.OK; 
     } 
     /// <summary> 
     /// Add or update an inline policy document that is embedded in an IAM user. 
     /// </summary> 
     /// <param name="userName">The name of the IAM user.</param> 
     /// <param name="policyName">The name of the IAM policy.</param> 
     /// <param name="policyDocument">The policy document defining the IAM policy.</
param> 
     /// <returns>A Boolean value indicating the success of the action.</returns> 
    public async Task<bool> PutUserPolicyAsync(string userName, string policyName,
  string policyDocument) 
     { 
         var request = new PutUserPolicyRequest 
         { 
             UserName = userName, 
             PolicyName = policyName, 
             PolicyDocument = policyDocument 
         }; 
        var response = await _IAMService.PutUserPolicyAsync(request);
         return response.HttpStatusCode == System.Net.HttpStatusCode.OK; 
     } 
     /// <summary> 
    /// Wait for a new access key to be ready to use.
     /// </summary> 
     /// <param name="accessKeyId">The Id of the access key.</param>
```

```
 /// <returns>A boolean value indicating the success of the action.</returns> 
    public async Task<bool> WaitUntilAccessKeyIsReady(string accessKeyId)
     { 
         var keyReady = false; 
         do 
         { 
             try 
\{\hspace{.1cm} \} var response = await _IAMService.GetAccessKeyLastUsedAsync( 
                    new GetAccessKeyLastUsedRequest { AccessKeyId = accessKeyId });
                 if (response.UserName is not null) 
\overline{a} keyReady = true; 
 } 
 } 
             catch (NoSuchEntityException) 
\{\hspace{.1cm} \} keyReady = false; 
 } 
         } while (!keyReady); 
         return keyReady; 
     }
}
using Microsoft.Extensions.Configuration;
namespace IAMGroups;
public class IAMGroups
{ 
     private static ILogger logger = null!; 
    // Represents JSON code for AWS full access policy for Amazon Simple 
     // Storage Service (Amazon S3). 
     private const string S3FullAccessPolicyDocument = "{" + 
         " \"Statement\" : [{" + 
             " \"Action\" : [\"s3:*\"]," + 
             " \"Effect\" : \"Allow\"," + 
             " \"Resource\" : \"*\"" + 
         "}]" + 
     "}";
```

```
 static async Task Main(string[] args) 
    { 
         // Set up dependency injection for the AWS service. 
         using var host = Host.CreateDefaultBuilder(args) 
             .ConfigureLogging(logging => 
                 logging.AddFilter("System", LogLevel.Debug) 
                      .AddFilter<DebugLoggerProvider>("Microsoft", 
 LogLevel.Information) 
                      .AddFilter<ConsoleLoggerProvider>("Microsoft", LogLevel.Trace)) 
             .ConfigureServices((_, services) => 
             services.AddAWSService<IAmazonIdentityManagementService>() 
             .AddTransient<IAMWrapper>() 
             .AddTransient<UIWrapper>() 
) .Build(); 
         logger = LoggerFactory.Create(builder => { builder.AddConsole(); }) 
             .CreateLogger<IAMGroups>(); 
         IConfiguration configuration = new ConfigurationBuilder() 
             .SetBasePath(Directory.GetCurrentDirectory()) 
             .AddJsonFile("settings.json") // Load test settings from .json file. 
             .AddJsonFile("settings.local.json", 
                 true) // Optionally load local settings. 
             .Build(); 
        var groupUserName = configuration["GroupUserName"];
         var groupName = configuration["GroupName"]; 
         var groupPolicyName = configuration["GroupPolicyName"]; 
         var groupBucketName = configuration["GroupBucketName"]; 
         var wrapper = host.Services.GetRequiredService<IAMWrapper>(); 
         var uiWrapper = host.Services.GetRequiredService<UIWrapper>(); 
         uiWrapper.DisplayGroupsOverview(); 
         uiWrapper.PressEnter(); 
         // Create an IAM group. 
         uiWrapper.DisplayTitle("Create IAM group"); 
         Console.WriteLine("Let's begin by creating a new IAM group."); 
         var group = await wrapper.CreateGroupAsync(groupName);
```

```
 // Add an inline IAM policy to the group. 
        uiWrapper.DisplayTitle("Add policy to group"); 
        Console.WriteLine("Add an inline policy to the group that allows members to 
 have full access to"); 
        Console.WriteLine("Amazon Simple Storage Service (Amazon S3) buckets."); 
        await wrapper.PutGroupPolicyAsync(group.GroupName, groupPolicyName, 
 S3FullAccessPolicyDocument); 
        uiWrapper.PressEnter(); 
        // Now create a new user. 
        uiWrapper.DisplayTitle("Create an IAM user"); 
        Console.WriteLine("Now let's create a new IAM user."); 
        var groupUser = await wrapper.CreateUserAsync(groupUserName); 
        // Add the new user to the group. 
        uiWrapper.DisplayTitle("Add the user to the group"); 
        Console.WriteLine("Adding the user to the group, which will give the user 
 the same permissions as the group."); 
        await wrapper.AddUserToGroupAsync(groupUser.UserName, group.GroupName); 
        Console.WriteLine($"User, {groupUser.UserName}, has been added to the group, 
 {group.GroupName}."); 
        uiWrapper.PressEnter(); 
        Console.WriteLine("Now that we have created a user, and added the user to 
 the group, let's create an IAM access key."); 
        // Create access and secret keys for the user. 
        var accessKey = await wrapper.CreateAccessKeyAsync(groupUserName); 
        Console.WriteLine("Key created."); 
        uiWrapper.WaitABit(15, "Waiting for the access key to be ready for use."); 
        uiWrapper.DisplayTitle("List buckets"); 
        Console.WriteLine("To prove that the user has access to Amazon S3, list the 
 S3 buckets for the account."); 
        var s3Client = new AmazonS3Client(accessKey.AccessKeyId, 
 accessKey.SecretAccessKey); 
        var stsClient = new AmazonSecurityTokenServiceClient(accessKey.AccessKeyId, 
 accessKey.SecretAccessKey);
```

```
 var s3Wrapper = new S3Wrapper(s3Client, stsClient);
```

```
 var buckets = await s3Wrapper.ListMyBucketsAsync(); 
         if (buckets is not null) 
        \mathcal{L} buckets.ForEach(bucket => 
\{\hspace{.1cm} \} Console.WriteLine($"{bucket.BucketName}\tcreated on: 
 {bucket.CreationDate}"); 
              }); 
         } 
         // Show that the user also has write access to Amazon S3 by creating 
         // a new bucket. 
         uiWrapper.DisplayTitle("Create a bucket"); 
         Console.WriteLine("Since group members have full access to Amazon S3, let's 
 create a bucket."); 
         var success = await s3Wrapper.PutBucketAsync(groupBucketName); 
         if (success) 
        \mathcal{L} Console.WriteLine($"Successfully created the bucket: 
 {groupBucketName}."); 
         } 
         uiWrapper.PressEnter(); 
         Console.WriteLine("Let's list the user's S3 buckets again to show the new 
 bucket."); 
         buckets = await s3Wrapper.ListMyBucketsAsync(); 
         if (buckets is not null) 
         { 
              buckets.ForEach(bucket => 
\{\hspace{.1cm} \} Console.WriteLine($"{bucket.BucketName}\tcreated on: 
 {bucket.CreationDate}"); 
              }); 
         } 
         uiWrapper.PressEnter(); 
         uiWrapper.DisplayTitle("Clean up resources");
```

```
 Console.WriteLine("First delete the bucket we created."); 
         await s3Wrapper.DeleteBucketAsync(groupBucketName); 
         Console.WriteLine($"Now remove the user, {groupUserName}, from the group, 
  {groupName}."); 
         await wrapper.RemoveUserFromGroupAsync(groupUserName, groupName); 
         Console.WriteLine("Delete the user's access key."); 
         await wrapper.DeleteAccessKeyAsync(accessKey.AccessKeyId, groupUserName); 
         // Now we can safely delete the user. 
         Console.WriteLine("Now we can delete the user."); 
         await wrapper.DeleteUserAsync(groupUserName); 
         uiWrapper.PressEnter(); 
         Console.WriteLine("Now we will delete the IAM policy attached to the 
  group."); 
         await wrapper.DeleteGroupPolicyAsync(groupName, groupPolicyName); 
         Console.WriteLine("Now we delete the IAM group."); 
         await wrapper.DeleteGroupAsync(groupName); 
         uiWrapper.PressEnter(); 
         Console.WriteLine("The IAM groups demo has completed."); 
         uiWrapper.PressEnter(); 
     }
}
namespace IamScenariosCommon;
using System.Net;
/// <summary>
/// A class to perform Amazon Simple Storage Service (Amazon S3) actions for
/// the IAM Basics scenario.
/// </summary>
public class S3Wrapper
{ 
     private IAmazonS3 _s3Service; 
     private IAmazonSecurityTokenService _stsService;
```

```
 /// <summary> 
   /// Constructor for the S3Wrapper class. 
   /// </summary> 
   /// <param name="s3Service">An Amazon S3 client object.</param> 
   /// <param name="stsService">An AWS Security Token Service (AWS STS) 
   /// client object.</param> 
    public S3Wrapper(IAmazonS3 s3Service, IAmazonSecurityTokenService stsService) 
    { 
        _s3Service = s3Service; 
        _stsService = stsService; 
    } 
   /// <summary> 
   /// Assumes an AWS Identity and Access Management (IAM) role that allows 
   /// Amazon S3 access for the current session. 
   /// </summary> 
   /// <param name="roleSession">A string representing the current session.</param> 
   /// <param name="roleToAssume">The name of the IAM role to assume.</param> 
  /// <returns>Credentials for the newly assumed IAM role.</returns>
    public async Task<Credentials> AssumeS3RoleAsync(string roleSession, string 
 roleToAssume) 
   \mathcal{L} // Create the request to use with the AssumeRoleAsync call. 
        var request = new AssumeRoleRequest() 
        { 
            RoleSessionName = roleSession, 
            RoleArn = roleToAssume, 
        }; 
        var response = await _stsService.AssumeRoleAsync(request); 
        return response.Credentials; 
    } 
   /// <summary> 
   /// Delete an S3 bucket. 
   /// </summary> 
   /// <param name="bucketName">Name of the S3 bucket to delete.</param> 
    /// <returns>A Boolean value indicating the success of the action.</returns> 
    public async Task<bool> DeleteBucketAsync(string bucketName) 
    {
```

```
 var result = await _s3Service.DeleteBucketAsync(new DeleteBucketRequest 
 { BucketName = bucketName }); 
        return result.HttpStatusCode == HttpStatusCode.OK; 
    } 
   /// <summary> 
   /// List the buckets that are owned by the user's account. 
   /// </summary> 
  /// <returns>Async Task.</returns>
    public async Task<List<S3Bucket>?> ListMyBucketsAsync() 
    { 
        try 
        { 
            // Get the list of buckets accessible by the new user. 
            var response = await _s3Service.ListBucketsAsync(); 
            return response.Buckets; 
        } 
        catch (AmazonS3Exception ex) 
       \{ // Something else went wrong. Display the error message. 
            Console.WriteLine($"Error: {ex.Message}"); 
            return null; 
        } 
    } 
   /// <summary> 
   /// Create a new S3 bucket. 
   /// </summary> 
   /// <param name="bucketName">The name for the new bucket.</param> 
   /// <returns>A Boolean value indicating whether the action completed 
  /// successfully.</returns>
    public async Task<bool> PutBucketAsync(string bucketName) 
    { 
        var response = await _s3Service.PutBucketAsync(new PutBucketRequest 
 { BucketName = bucketName }); 
        return response.HttpStatusCode == HttpStatusCode.OK; 
    } 
   /// <summary> 
   /// Update the client objects with new client objects. This is available 
   /// because the scenario uses the methods of this class without and then 
   /// with the proper permissions to list S3 buckets. 
    /// </summary>
```

```
 /// <param name="s3Service">The Amazon S3 client object.</param> 
     /// <param name="stsService">The AWS STS client object.</param> 
     public void UpdateClients(IAmazonS3 s3Service, IAmazonSecurityTokenService 
  stsService) 
    \mathcal{L} _s3Service = s3Service; 
         _stsService = stsService; 
     }
}
namespace IamScenariosCommon;
public class UIWrapper
{ 
     public readonly string SepBar = new('-', Console.WindowWidth); 
     /// <summary> 
     /// Show information about the IAM Groups scenario. 
     /// </summary> 
     public void DisplayGroupsOverview() 
     { 
         Console.Clear(); 
         DisplayTitle("Welcome to the IAM Groups Demo"); 
         Console.WriteLine("This example application does the following:"); 
         Console.WriteLine("\t1. Creates an Amazon Identity and Access Management 
  (IAM) group."); 
         Console.WriteLine("\t2. Adds an IAM policy to the IAM group giving it full 
  access to Amazon S3."); 
         Console.WriteLine("\t3. Creates a new IAM user."); 
         Console.WriteLine("\t4. Creates an IAM access key for the user."); 
         Console.WriteLine("\t5. Adds the user to the IAM group."); 
         Console.WriteLine("\t6. Lists the buckets on the account."); 
         Console.WriteLine("\t7. Proves that the user has full Amazon S3 access by 
  creating a bucket."); 
         Console.WriteLine("\t8. List the buckets again to show the new bucket."); 
         Console.WriteLine("\t9. Cleans up all the resources created."); 
     } 
     /// <summary> 
     /// Show information about the IAM Basics scenario. 
     /// </summary> 
     public void DisplayBasicsOverview()
```

```
 { 
        Console.Clear(); 
        DisplayTitle("Welcome to IAM Basics"); 
        Console.WriteLine("This example application does the following:"); 
        Console.WriteLine("\t1. Creates a user with no permissions."); 
        Console.WriteLine("\t2. Creates a role and policy that grant 
 s3:ListAllMyBuckets permission."); 
        Console.WriteLine("\t3. Grants the user permission to assume the role."); 
        Console.WriteLine("\t4. Creates an S3 client object as the user and tries to 
 list buckets (this will fail)."); 
        Console.WriteLine("\t5. Gets temporary credentials by assuming the role."); 
        Console.WriteLine("\t6. Creates a new S3 client object with the temporary 
 credentials and lists the buckets (this will succeed)."); 
        Console.WriteLine("\t7. Deletes all the resources."); 
    } 
   /// <summary> 
   /// Display a message and wait until the user presses enter. 
   /// </summary> 
    public void PressEnter() 
    { 
        Console.Write("\nPress <Enter> to continue. "); 
       = Console. ReadLine();
        Console.WriteLine(); 
    } 
   /// <summary> 
   /// Pad a string with spaces to center it on the console display. 
   /// </summary> 
   /// <param name="strToCenter">The string to be centered.</param> 
  /// <returns>The padded string.</returns>
    public string CenterString(string strToCenter) 
    { 
        var padAmount = (Console.WindowWidth - strToCenter.Length) / 2; 
       var leftPad = new string(' ', padAmount);
        return $"{leftPad}{strToCenter}"; 
    } 
   /// <summary> 
    /// Display a line of hyphens, the centered text of the title, and another 
   /// line of hyphens. 
   /// </summary> 
    /// <param name="strTitle">The string to be displayed.</param>
```

```
 public void DisplayTitle(string strTitle) 
 { 
     Console.WriteLine(SepBar); 
     Console.WriteLine(CenterString(strTitle)); 
     Console.WriteLine(SepBar); 
 } 
 /// <summary> 
 /// Display a countdown and wait for a number of seconds. 
 /// </summary> 
 /// <param name="numSeconds">The number of seconds to wait.</param> 
 public void WaitABit(int numSeconds, string msg) 
 { 
     Console.WriteLine(msg); 
     // Wait for the requested number of seconds. 
    for (int i = numseconds; i > 0; i--) { 
         System.Threading.Thread.Sleep(1000); 
         Console.Write($"{i}..."); 
     } 
     PressEnter(); 
 }
```
- Lihat detail API di topik-topik berikut dalam Referensi API AWS SDK for .NET.
	- [AddUserToGroup](https://docs.aws.amazon.com/goto/DotNetSDKV3/iam-2010-05-08/AddUserToGroup)

}

- [AttachRolePolicy](https://docs.aws.amazon.com/goto/DotNetSDKV3/iam-2010-05-08/AttachRolePolicy)
- [CreateAccessKey](https://docs.aws.amazon.com/goto/DotNetSDKV3/iam-2010-05-08/CreateAccessKey)
- [CreateGroup](https://docs.aws.amazon.com/goto/DotNetSDKV3/iam-2010-05-08/CreateGroup)
- [CreatePolicy](https://docs.aws.amazon.com/goto/DotNetSDKV3/iam-2010-05-08/CreatePolicy)
- [CreateRole](https://docs.aws.amazon.com/goto/DotNetSDKV3/iam-2010-05-08/CreateRole)
- [CreateUser](https://docs.aws.amazon.com/goto/DotNetSDKV3/iam-2010-05-08/CreateUser)
- [DeleteAccessKey](https://docs.aws.amazon.com/goto/DotNetSDKV3/iam-2010-05-08/DeleteAccessKey)
- [DeleteGroup](https://docs.aws.amazon.com/goto/DotNetSDKV3/iam-2010-05-08/DeleteGroup)
- [DeleteGroupPolicy](https://docs.aws.amazon.com/goto/DotNetSDKV3/iam-2010-05-08/DeleteGroupPolicy)
- [DeleteUser](https://docs.aws.amazon.com/goto/DotNetSDKV3/iam-2010-05-08/DeleteUser)
- [PutGroupPolicy](https://docs.aws.amazon.com/goto/DotNetSDKV3/iam-2010-05-08/PutGroupPolicy)
- [RemoveUserFromGroup](https://docs.aws.amazon.com/goto/DotNetSDKV3/iam-2010-05-08/RemoveUserFromGroup)

Buat pengguna dan ambil peran

Contoh kode berikut menunjukkan cara membuat pengguna dan mengambil peran.

#### **A** Warning

Untuk menghindari risiko keamanan, jangan gunakan pengguna IAM untuk otentikasi saat mengembangkan perangkat lunak yang dibuat khusus atau bekerja dengan data nyata. Sebaliknya, gunakan federasi dengan penyedia identitas seperti [AWS IAM Identity Center.](https://docs.aws.amazon.com/singlesignon/latest/userguide/what-is.html)

- Buat pengguna tanpa izin.
- Buat peran yang memberikan izin untuk mencantumkan bucket Amazon S3 untuk akun tersebut.
- Tambahkan kebijakan agar pengguna dapat mengambil peran tersebut.
- Asumsikan peran dan daftar bucket S3 menggunakan kredenal sementara, lalu bersihkan sumber daya.

# AWS SDK for .NET

#### **a** Note

Ada lebih banyak tentang GitHub. Temukan contoh lengkapnya dan pelajari cara mengatur dan menjalankannya di [Repositori Contoh Kode AWS.](https://github.com/awsdocs/aws-doc-sdk-examples/tree/main/dotnetv3/IAM#code-examples)

```
global using Amazon.IdentityManagement;
global using Amazon.S3;
global using Amazon.SecurityToken;
global using IAMActions;
global using IamScenariosCommon;
global using Microsoft.Extensions.DependencyInjection;
global using Microsoft.Extensions.Hosting;
global using Microsoft.Extensions.Logging;
```

```
global using Microsoft.Extensions.Logging.Console;
global using Microsoft.Extensions.Logging.Debug;
namespace IAMActions;
public class IAMWrapper
{ 
    private readonly IAmazonIdentityManagementService _IAMService;
    /// <summary> 
     /// Constructor for the IAMWrapper class. 
     /// </summary> 
     /// <param name="IAMService">An IAM client object.</param> 
     public IAMWrapper(IAmazonIdentityManagementService IAMService) 
     { 
         _IAMService = IAMService; 
     } 
     /// <summary> 
     /// Add an existing IAM user to an existing IAM group. 
     /// </summary> 
     /// <param name="userName">The username of the user to add.</param> 
     /// <param name="groupName">The name of the group to add the user to.</param> 
     /// <returns>A Boolean value indicating the success of the action.</returns> 
    public async Task<bool> AddUserToGroupAsync(string userName, string groupName)
     { 
         var response = await _IAMService.AddUserToGroupAsync(new 
  AddUserToGroupRequest 
         { 
             GroupName = groupName, 
             UserName = userName, 
         }); 
         return response.HttpStatusCode == HttpStatusCode.OK; 
     } 
     /// <summary> 
     /// Attach an IAM policy to a role. 
     /// </summary> 
     /// <param name="policyArn">The policy to attach.</param> 
     /// <param name="roleName">The role that the policy will be attached to.</param> 
     /// <returns>A Boolean value indicating the success of the action.</returns>
```

```
public async Task<bool> AttachRolePolicyAsync(string policyArn, string roleName)
    { 
        var response = await _IAMService.AttachRolePolicyAsync(new 
 AttachRolePolicyRequest 
        { 
            PolicyArn = policyArn, 
            RoleName = roleName, 
        }); 
        return response.HttpStatusCode == System.Net.HttpStatusCode.OK; 
    } 
   /// <summary> 
    /// Create an IAM access key for a user. 
    /// </summary> 
   /// <param name="userName">The username for which to create the IAM access 
    /// key.</param> 
   /// <returns>The AccessKey.</returns>
    public async Task<AccessKey> CreateAccessKeyAsync(string userName) 
   \mathcal{L} var response = await _IAMService.CreateAccessKeyAsync(new 
 CreateAccessKeyRequest 
        { 
            UserName = userName, 
        }); 
        return response.AccessKey; 
    } 
   /// <summary> 
    /// Create an IAM group. 
    /// </summary> 
   /// <param name="groupName">The name to give the IAM group.</param> 
   /// <returns>The IAM group that was created.</returns>
    public async Task<Group> CreateGroupAsync(string groupName) 
    { 
        var response = await _IAMService.CreateGroupAsync(new CreateGroupRequest 
\{ GroupName = groupName \});
        return response.Group; 
    }
```

```
 /// <summary> 
   /// Create an IAM policy. 
   /// </summary> 
   /// <param name="policyName">The name to give the new IAM policy.</param> 
   /// <param name="policyDocument">The policy document for the new policy.</param> 
  /// <returns>The new IAM policy object.</returns>
    public async Task<ManagedPolicy> CreatePolicyAsync(string policyName, string 
 policyDocument) 
    { 
        var response = await _IAMService.CreatePolicyAsync(new CreatePolicyRequest 
        { 
            PolicyDocument = policyDocument, 
            PolicyName = policyName, 
        }); 
        return response.Policy; 
    } 
   /// <summary> 
    /// Create a new IAM role. 
   /// </summary> 
   /// <param name="roleName">The name of the IAM role.</param> 
   /// <param name="rolePolicyDocument">The name of the IAM policy document 
   /// for the new role.</param> 
   /// <returns>The Amazon Resource Name (ARN) of the role.</returns> 
    public async Task<string> CreateRoleAsync(string roleName, string 
 rolePolicyDocument) 
    { 
        var request = new CreateRoleRequest 
       \{ RoleName = roleName, 
            AssumeRolePolicyDocument = rolePolicyDocument, 
        }; 
        var response = await _IAMService.CreateRoleAsync(request); 
        return response.Role.Arn; 
    } 
   /// <summary> 
   /// Create an IAM service-linked role. 
    /// </summary>
```

```
 /// <param name="serviceName">The name of the AWS Service.</param> 
     /// <param name="description">A description of the IAM service-linked role.</
param> 
    /// <returns>The IAM role that was created.</returns>
     public async Task<Role> CreateServiceLinkedRoleAsync(string serviceName, string 
  description) 
     { 
         var request = new CreateServiceLinkedRoleRequest 
         { 
             AWSServiceName = serviceName, 
             Description = description 
         }; 
         var response = await _IAMService.CreateServiceLinkedRoleAsync(request); 
         return response.Role; 
     } 
     /// <summary> 
     /// Create an IAM user. 
     /// </summary> 
     /// <param name="userName">The username for the new IAM user.</param> 
    /// <returns>The IAM user that was created.</returns>
     public async Task<User> CreateUserAsync(string userName) 
    \{ var response = await _IAMService.CreateUserAsync(new CreateUserRequest 
 \{ UserName = userName \});
         return response.User; 
     } 
     /// <summary> 
     /// Delete an IAM user's access key. 
     /// </summary> 
     /// <param name="accessKeyId">The Id for the IAM access key.</param> 
     /// <param name="userName">The username of the user that owns the IAM 
     /// access key.</param> 
     /// <returns>A Boolean value indicating the success of the action.</returns> 
    public async Task<bool> DeleteAccessKeyAsync(string accessKeyId, string
  userName) 
     { 
         var response = await _IAMService.DeleteAccessKeyAsync(new 
  DeleteAccessKeyRequest 
\overline{\mathcal{L}}
```

```
 AccessKeyId = accessKeyId, 
            UserName = userName, 
        }); 
        return response.HttpStatusCode == System.Net.HttpStatusCode.OK; 
    } 
   /// <summary> 
   /// Delete an IAM group. 
   /// </summary> 
   /// <param name="groupName">The name of the IAM group to delete.</param> 
   /// <returns>A Boolean value indicating the success of the action.</returns> 
    public async Task<bool> DeleteGroupAsync(string groupName) 
    { 
        var response = await _IAMService.DeleteGroupAsync(new DeleteGroupRequest 
\{ GroupName = groupName \});
        return response.HttpStatusCode == HttpStatusCode.OK; 
    } 
   /// <summary> 
   /// Delete an IAM policy associated with an IAM group. 
   /// </summary> 
   /// <param name="groupName">The name of the IAM group associated with the 
   /// policy.</param> 
   /// <param name="policyName">The name of the policy to delete.</param> 
   /// <returns>A Boolean value indicating the success of the action.</returns> 
   public async Task<bool> DeleteGroupPolicyAsync(string groupName, string
 policyName) 
    { 
        var request = new DeleteGroupPolicyRequest() 
        { 
            GroupName = groupName, 
            PolicyName = policyName, 
        }; 
        var response = await _IAMService.DeleteGroupPolicyAsync(request); 
        return response.HttpStatusCode == System.Net.HttpStatusCode.OK; 
    } 
   /// <summary> 
    /// Delete an IAM policy.
```

```
 /// </summary> 
   /// <param name="policyArn">The Amazon Resource Name (ARN) of the policy to 
    /// delete.</param> 
   /// <returns>A Boolean value indicating the success of the action.</returns> 
    public async Task<bool> DeletePolicyAsync(string policyArn) 
   \{ var response = await _IAMService.DeletePolicyAsync(new DeletePolicyRequest 
 { PolicyArn = policyArn }); 
        return response.HttpStatusCode == System.Net.HttpStatusCode.OK; 
    } 
   /// <summary> 
   /// Delete an IAM role. 
   /// </summary> 
   /// <param name="roleName">The name of the IAM role to delete.</param> 
   /// <returns>A Boolean value indicating the success of the action.</returns> 
    public async Task<bool> DeleteRoleAsync(string roleName) 
    { 
        var response = await _IAMService.DeleteRoleAsync(new DeleteRoleRequest 
 { RoleName = roleName }); 
        return response.HttpStatusCode == System.Net.HttpStatusCode.OK; 
    } 
   /// <summary> 
   /// Delete an IAM role policy. 
   /// </summary> 
   /// <param name="roleName">The name of the IAM role.</param> 
   /// <param name="policyName">The name of the IAM role policy to delete.</param> 
   /// <returns>A Boolean value indicating the success of the action.</returns> 
   public async Task<bool> DeleteRolePolicyAsync(string roleName, string
 policyName) 
    { 
        var response = await _IAMService.DeleteRolePolicyAsync(new 
 DeleteRolePolicyRequest 
        { 
            PolicyName = policyName, 
            RoleName = roleName, 
        }); 
        return response.HttpStatusCode == System.Net.HttpStatusCode.OK; 
    }
```

```
 /// <summary> 
     /// Delete an IAM user. 
     /// </summary> 
    /// <param name="userName">The username of the IAM user to delete.</param> 
     /// <returns>A Boolean value indicating the success of the action.</returns> 
     public async Task<bool> DeleteUserAsync(string userName) 
     { 
         var response = await _IAMService.DeleteUserAsync(new DeleteUserRequest 
  { UserName = userName }); 
         return response.HttpStatusCode == System.Net.HttpStatusCode.OK; 
     } 
     /// <summary> 
     /// Delete an IAM user policy. 
     /// </summary> 
    /// <param name="policyName">The name of the IAM policy to delete.</param> 
     /// <param name="userName">The username of the IAM user.</param> 
     /// <returns>A Boolean value indicating the success of the action.</returns> 
    public async Task<bool> DeleteUserPolicyAsync(string policyName, string
  userName) 
    \mathcal{L} var response = await _IAMService.DeleteUserPolicyAsync(new 
  DeleteUserPolicyRequest { PolicyName = policyName, UserName = userName }); 
         return response.HttpStatusCode == System.Net.HttpStatusCode.OK; 
     } 
     /// <summary> 
     /// Detach an IAM policy from an IAM role. 
     /// </summary> 
     /// <param name="policyArn">The Amazon Resource Name (ARN) of the IAM policy.</
param> 
     /// <param name="roleName">The name of the IAM role.</param> 
     /// <returns>A Boolean value indicating the success of the action.</returns> 
    public async Task<bool> DetachRolePolicyAsync(string policyArn, string roleName)
     { 
         var response = await _IAMService.DetachRolePolicyAsync(new 
  DetachRolePolicyRequest 
         { 
             PolicyArn = policyArn,
```

```
 RoleName = roleName, 
        }); 
        return response.HttpStatusCode == System.Net.HttpStatusCode.OK; 
    } 
   /// <summary> 
   /// Gets the IAM password policy for an AWS account. 
   /// </summary> 
  /// <returns>The PasswordPolicy for the AWS account.</returns>
    public async Task<PasswordPolicy> GetAccountPasswordPolicyAsync() 
   \{ var response = await _IAMService.GetAccountPasswordPolicyAsync(new 
 GetAccountPasswordPolicyRequest()); 
        return response.PasswordPolicy; 
    } 
   /// <summary> 
   /// Get information about an IAM policy. 
   /// </summary> 
   /// <param name="policyArn">The IAM policy to retrieve information for.</param> 
  /// <returns>The IAM policy.</returns>
    public async Task<ManagedPolicy> GetPolicyAsync(string policyArn) 
    { 
        var response = await _IAMService.GetPolicyAsync(new GetPolicyRequest 
 { PolicyArn = policyArn }); 
        return response.Policy; 
    } 
   /// <summary> 
   /// Get information about an IAM role. 
   /// </summary> 
   /// <param name="roleName">The name of the IAM role to retrieve information 
   /// for.</param> 
  /// <returns>The IAM role that was retrieved.</returns>
    public async Task<Role> GetRoleAsync(string roleName) 
    { 
        var response = await _IAMService.GetRoleAsync(new GetRoleRequest 
        { 
            RoleName = roleName,
```

```
 }); 
        return response.Role; 
    } 
   /// <summary> 
   /// Get information about an IAM user. 
   /// </summary> 
   /// <param name="userName">The username of the user.</param> 
  /// <returns>An IAM user object.</returns>
    public async Task<User> GetUserAsync(string userName) 
    { 
        var response = await _IAMService.GetUserAsync(new GetUserRequest { UserName 
= userName \});
        return response.User; 
    } 
   /// <summary> 
   /// List the IAM role policies that are attached to an IAM role. 
   /// </summary> 
   /// <param name="roleName">The IAM role to list IAM policies for.</param> 
  /// <returns>A list of the IAM policies attached to the IAM role.</returns>
    public async Task<List<AttachedPolicyType>> ListAttachedRolePoliciesAsync(string 
 roleName) 
   \mathcal{L} var attachedPolicies = new List<AttachedPolicyType>(); 
        var attachedRolePoliciesPaginator = 
 _IAMService.Paginators.ListAttachedRolePolicies(new ListAttachedRolePoliciesRequest 
 { RoleName = roleName }); 
        await foreach (var response in attachedRolePoliciesPaginator.Responses) 
        { 
            attachedPolicies.AddRange(response.AttachedPolicies); 
        } 
        return attachedPolicies; 
    } 
   /// <summary> 
   /// List IAM groups. 
    /// </summary>
```
```
/// <returns>A list of IAM groups.</returns>
    public async Task<List<Group>> ListGroupsAsync() 
    { 
        var groupsPaginator = _IAMService.Paginators.ListGroups(new 
 ListGroupsRequest()); 
        var groups = new List<Group>(); 
        await foreach (var response in groupsPaginator.Responses) 
        { 
            groups.AddRange(response.Groups); 
        } 
        return groups; 
    } 
   /// <summary> 
   /// List IAM policies. 
   /// </summary> 
  /// <returns>A list of the IAM policies.</returns>
    public async Task<List<ManagedPolicy>> ListPoliciesAsync() 
    { 
        var listPoliciesPaginator = _IAMService.Paginators.ListPolicies(new 
 ListPoliciesRequest()); 
        var policies = new List<ManagedPolicy>(); 
       await foreach (var response in listPoliciesPaginator.Responses)
        { 
            policies.AddRange(response.Policies); 
        } 
        return policies; 
    } 
   /// <summary> 
   /// List IAM role policies. 
   /// </summary> 
   /// <param name="roleName">The IAM role for which to list IAM policies.</param> 
  /// <returns>A list of IAM policy names.</returns>
    public async Task<List<string>> ListRolePoliciesAsync(string roleName) 
   \{ var listRolePoliciesPaginator = _IAMService.Paginators.ListRolePolicies(new 
 ListRolePoliciesRequest { RoleName = roleName });
```

```
var policyNames = new List<string>();
        await foreach (var response in listRolePoliciesPaginator.Responses) 
        { 
             policyNames.AddRange(response.PolicyNames); 
        } 
        return policyNames; 
    } 
    /// <summary> 
    /// List IAM roles. 
    /// </summary> 
   /// <returns>A list of IAM roles.</returns>
    public async Task<List<Role>> ListRolesAsync() 
    { 
        var listRolesPaginator = _IAMService.Paginators.ListRoles(new 
 ListRolesRequest()); 
       var roles = new List<Role>();
        await foreach (var response in listRolesPaginator.Responses) 
        { 
             roles.AddRange(response.Roles); 
        } 
        return roles; 
    } 
    /// <summary> 
    /// List SAML authentication providers. 
    /// </summary> 
   /// <returns>A list of SAML providers.</returns>
    public async Task<List<SAMLProviderListEntry>> ListSAMLProvidersAsync() 
    { 
        var response = await _IAMService.ListSAMLProvidersAsync(new 
 ListSAMLProvidersRequest()); 
        return response.SAMLProviderList; 
    } 
    /// <summary> 
    /// List IAM users.
```

```
 /// </summary> 
     /// <returns>A list of IAM users.</returns> 
     public async Task<List<User>> ListUsersAsync() 
     { 
         var listUsersPaginator = _IAMService.Paginators.ListUsers(new 
  ListUsersRequest()); 
        var users = new List<User>();
         await foreach (var response in listUsersPaginator.Responses) 
         { 
             users.AddRange(response.Users); 
         } 
         return users; 
     } 
     /// <summary> 
     /// Remove a user from an IAM group. 
     /// </summary> 
     /// <param name="userName">The username of the user to remove.</param> 
     /// <param name="groupName">The name of the IAM group to remove the user from.</
param> 
     /// <returns>A Boolean value indicating the success of the action.</returns> 
    public async Task<bool> RemoveUserFromGroupAsync(string userName, string
  groupName) 
     { 
         // Remove the user from the group. 
         var removeUserRequest = new RemoveUserFromGroupRequest() 
         { 
             UserName = userName, 
             GroupName = groupName, 
         }; 
         var response = await 
  _IAMService.RemoveUserFromGroupAsync(removeUserRequest); 
         return response.HttpStatusCode == HttpStatusCode.OK; 
     } 
     /// <summary> 
     /// Add or update an inline policy document that is embedded in an IAM group. 
     /// </summary> 
     /// <param name="groupName">The name of the IAM group.</param>
```

```
 /// <param name="policyName">The name of the IAM policy.</param> 
     /// <param name="policyDocument">The policy document defining the IAM policy.</
param> 
     /// <returns>A Boolean value indicating the success of the action.</returns> 
    public async Task<bool> PutGroupPolicyAsync(string groupName, string policyName,
  string policyDocument) 
     { 
         var request = new PutGroupPolicyRequest 
         { 
             GroupName = groupName, 
             PolicyName = policyName, 
             PolicyDocument = policyDocument 
         }; 
        var response = await _IAMService.PutGroupPolicyAsync(request);
         return response.HttpStatusCode == System.Net.HttpStatusCode.OK; 
     } 
     /// <summary> 
     /// Update the inline policy document embedded in a role. 
     /// </summary> 
     /// <param name="policyName">The name of the policy to embed.</param> 
     /// <param name="roleName">The name of the role to update.</param> 
     /// <param name="policyDocument">The policy document that defines the role.</
param> 
     /// <returns>A Boolean value indicating the success of the action.</returns> 
    public async Task<bool> PutRolePolicyAsync(string policyName, string roleName,
  string policyDocument) 
     { 
         var request = new PutRolePolicyRequest 
        \{ PolicyName = policyName, 
             RoleName = roleName, 
             PolicyDocument = policyDocument 
         }; 
        var response = await _IAMService.PutRolePolicyAsync(request);
         return response.HttpStatusCode == HttpStatusCode.OK; 
     } 
     /// <summary>
```
/// Add or update an inline policy document that is embedded in an IAM user.

```
 /// </summary> 
     /// <param name="userName">The name of the IAM user.</param> 
     /// <param name="policyName">The name of the IAM policy.</param> 
     /// <param name="policyDocument">The policy document defining the IAM policy.</
param> 
     /// <returns>A Boolean value indicating the success of the action.</returns> 
    public async Task<bool> PutUserPolicyAsync(string userName, string policyName,
  string policyDocument) 
     { 
         var request = new PutUserPolicyRequest 
         { 
             UserName = userName, 
             PolicyName = policyName, 
             PolicyDocument = policyDocument 
         }; 
        var response = await _IAMService.PutUserPolicyAsync(request);
         return response.HttpStatusCode == System.Net.HttpStatusCode.OK; 
     } 
     /// <summary> 
    /// Wait for a new access key to be ready to use.
     /// </summary> 
     /// <param name="accessKeyId">The Id of the access key.</param> 
     /// <returns>A boolean value indicating the success of the action.</returns> 
    public async Task<bool> WaitUntilAccessKeyIsReady(string accessKeyId)
     { 
         var keyReady = false; 
         do 
         { 
             try 
\{\hspace{.1cm} \} var response = await _IAMService.GetAccessKeyLastUsedAsync( 
                    new GetAccessKeyLastUsedRequest { AccessKeyId = accessKeyId });
                 if (response.UserName is not null) 
\overline{a} keyReady = true; 
 } 
 } 
             catch (NoSuchEntityException) 
\{\hspace{.1cm} \} keyReady = false; 
 }
```

```
 } while (!keyReady); 
         return keyReady; 
     }
}
using Microsoft.Extensions.Configuration;
namespace IAMBasics;
public class IAMBasics
{ 
     private static ILogger logger = null!; 
     static async Task Main(string[] args) 
    \{ // Set up dependency injection for the AWS service. 
         using var host = Host.CreateDefaultBuilder(args) 
             .ConfigureLogging(logging => 
                 logging.AddFilter("System", LogLevel.Debug) 
                      .AddFilter<DebugLoggerProvider>("Microsoft", 
  LogLevel.Information) 
                      .AddFilter<ConsoleLoggerProvider>("Microsoft", LogLevel.Trace)) 
             .ConfigureServices((_, services) => 
             services.AddAWSService<IAmazonIdentityManagementService>() 
             .AddTransient<IAMWrapper>() 
             .AddTransient<UIWrapper>() 
) .Build(); 
         logger = LoggerFactory.Create(builder => { builder.AddConsole(); }) 
             .CreateLogger<IAMBasics>(); 
         IConfiguration configuration = new ConfigurationBuilder() 
             .SetBasePath(Directory.GetCurrentDirectory()) 
             .AddJsonFile("settings.json") // Load test settings from .json file. 
             .AddJsonFile("settings.local.json", 
                 true) // Optionally load local settings. 
             .Build(); 
         // Values needed for user, role, and policies.
```

```
 string userName = configuration["UserName"]!; 
        string s3PolicyName = configuration["S3PolicyName"]!; 
        string roleName = configuration["RoleName"]!; 
        var iamWrapper = host.Services.GetRequiredService<IAMWrapper>(); 
        var uiWrapper = host.Services.GetRequiredService<UIWrapper>(); 
        uiWrapper.DisplayBasicsOverview(); 
        uiWrapper.PressEnter(); 
        // First create a user. By default, the new user has 
        // no permissions. 
        uiWrapper.DisplayTitle("Create User"); 
        Console.WriteLine($"Creating a new user with user name: {userName}."); 
        var user = await iamWrapper.CreateUserAsync(userName); 
        var userArn = user.Arn; 
        Console.WriteLine($"Successfully created user: {userName} with ARN: 
 {userArn}."); 
        uiWrapper.WaitABit(15, "Now let's wait for the user to be ready for use."); 
        // Define a role policy document that allows the new user 
        // to assume the role. 
        string assumeRolePolicyDocument = "{" + 
          "\"Version\": \"2012-10-17\"," + 
          "\"Statement\": [{" + 
               "\"Effect\": \"Allow\"," + 
              "\"Principal\": {" + 
              $" \"AWS\": \"{userArn}\"" + 
              "}," + 
               "\"Action\": \"sts:AssumeRole\"" + 
          "}]" + 
        "}"; 
        // Permissions to list all buckets. 
        string policyDocument = "{" + 
            "\"Version\": \"2012-10-17\"," + 
            " \"Statement\" : [{" + 
                 " \"Action\" : [\"s3:ListAllMyBuckets\"]," + 
                 " \"Effect\" : \"Allow\"," + 
                 " \"Resource\" : \"*\"" + 
             "}]" + 
        "}";
```

```
 // Create an AccessKey for the user. 
        uiWrapper.DisplayTitle("Create access key"); 
        Console.WriteLine("Now let's create an access key for the new user."); 
        var accessKey = await iamWrapper.CreateAccessKeyAsync(userName); 
        var accessKeyId = accessKey.AccessKeyId; 
        var secretAccessKey = accessKey.SecretAccessKey; 
        Console.WriteLine($"We have created the access key with Access key id: 
 {accessKeyId}."); 
        Console.WriteLine("Now let's wait until the IAM access key is ready to 
 use."); 
        var keyReady = await iamWrapper.WaitUntilAccessKeyIsReady(accessKeyId); 
        // Now try listing the Amazon Simple Storage Service (Amazon S3) 
        // buckets. This should fail at this point because the user doesn't 
        // have permissions to perform this task. 
        uiWrapper.DisplayTitle("Try to display Amazon S3 buckets"); 
        Console.WriteLine("Now let's try to display a list of the user's Amazon S3 
 buckets."); 
       var s3Client1 = new AmazonS3Client(accessKeyId, secretAccessKey);
        var stsClient1 = new AmazonSecurityTokenServiceClient(accessKeyId, 
 secretAccessKey); 
        var s3Wrapper = new S3Wrapper(s3Client1, stsClient1); 
        var buckets = await s3Wrapper.ListMyBucketsAsync(); 
        Console.WriteLine(buckets is null 
            ? "As expected, the call to list the buckets has returned a null list." 
            : "Something went wrong. This shouldn't have worked."); 
        uiWrapper.PressEnter(); 
        uiWrapper.DisplayTitle("Create IAM role"); 
        Console.WriteLine($"Creating the role: {roleName}"); 
        // Creating an IAM role to allow listing the S3 buckets. A role name 
        // is not case sensitive and must be unique to the account for which it 
        // is created. 
        var roleArn = await iamWrapper.CreateRoleAsync(roleName, 
 assumeRolePolicyDocument);
```

```
 uiWrapper.PressEnter(); 
         // Create a policy with permissions to list S3 buckets. 
         uiWrapper.DisplayTitle("Create IAM policy"); 
         Console.WriteLine($"Creating the policy: {s3PolicyName}"); 
         Console.WriteLine("with permissions to list the Amazon S3 buckets for the 
  account."); 
         var policy = await iamWrapper.CreatePolicyAsync(s3PolicyName, 
  policyDocument); 
         // Wait 15 seconds for the IAM policy to be available. 
         uiWrapper.WaitABit(15, "Waiting for the policy to be available."); 
         // Attach the policy to the role you created earlier. 
         uiWrapper.DisplayTitle("Attach new IAM policy"); 
         Console.WriteLine("Now let's attach the policy to the role."); 
         await iamWrapper.AttachRolePolicyAsync(policy.Arn, roleName); 
         // Wait 15 seconds for the role to be updated. 
         Console.WriteLine(); 
         uiWrapper.WaitABit(15, "Waiting for the policy to be attached."); 
         // Use the AWS Security Token Service (AWS STS) to have the user 
         // assume the role we created. 
         var stsClient2 = new AmazonSecurityTokenServiceClient(accessKeyId, 
  secretAccessKey); 
         // Wait for the new credentials to become valid. 
         uiWrapper.WaitABit(10, "Waiting for the credentials to be valid."); 
         var assumedRoleCredentials = await s3Wrapper.AssumeS3RoleAsync("temporary-
session", roleArn); 
         // Try again to list the buckets using the client created with 
         // the new user's credentials. This time, it should work. 
         var s3Client2 = new AmazonS3Client(assumedRoleCredentials); 
         s3Wrapper.UpdateClients(s3Client2, stsClient2); 
         buckets = await s3Wrapper.ListMyBucketsAsync(); 
         uiWrapper.DisplayTitle("List Amazon S3 buckets"); 
         Console.WriteLine("This time we should have buckets to list."); 
         if (buckets is not null)
```

```
 { 
             buckets.ForEach(bucket => 
\{\hspace{.1cm} \} Console.WriteLine($"{bucket.BucketName} created: 
  {bucket.CreationDate}"); 
             }); 
         } 
         uiWrapper.PressEnter(); 
         // Now clean up all the resources used in the example. 
         uiWrapper.DisplayTitle("Clean up resources"); 
         Console.WriteLine("Thank you for watching. The IAM Basics demo is 
  complete."); 
         Console.WriteLine("Please wait while we clean up the resources we 
  created."); 
         await iamWrapper.DetachRolePolicyAsync(policy.Arn, roleName); 
         await iamWrapper.DeletePolicyAsync(policy.Arn); 
         await iamWrapper.DeleteRoleAsync(roleName); 
         await iamWrapper.DeleteAccessKeyAsync(accessKeyId, userName); 
         await iamWrapper.DeleteUserAsync(userName); 
         uiWrapper.PressEnter(); 
         Console.WriteLine("All done cleaning up our resources. Thank you for your 
  patience."); 
     }
}
namespace IamScenariosCommon;
using System.Net;
/// <summary>
/// A class to perform Amazon Simple Storage Service (Amazon S3) actions for
/// the IAM Basics scenario.
/// </summary>
public class S3Wrapper
```
{

```
 private IAmazonS3 _s3Service; 
   private IAmazonSecurityTokenService stsService;
   /// <summary> 
   /// Constructor for the S3Wrapper class. 
   /// </summary> 
   /// <param name="s3Service">An Amazon S3 client object.</param> 
   /// <param name="stsService">An AWS Security Token Service (AWS STS) 
   /// client object.</param> 
    public S3Wrapper(IAmazonS3 s3Service, IAmazonSecurityTokenService stsService) 
    { 
        _s3Service = s3Service; 
        _stsService = stsService; 
    } 
   /// <summary> 
   /// Assumes an AWS Identity and Access Management (IAM) role that allows 
   /// Amazon S3 access for the current session. 
   /// </summary> 
   /// <param name="roleSession">A string representing the current session.</param> 
   /// <param name="roleToAssume">The name of the IAM role to assume.</param> 
  /// <returns>Credentials for the newly assumed IAM role.</returns>
    public async Task<Credentials> AssumeS3RoleAsync(string roleSession, string 
 roleToAssume) 
    { 
        // Create the request to use with the AssumeRoleAsync call. 
        var request = new AssumeRoleRequest() 
        { 
            RoleSessionName = roleSession, 
            RoleArn = roleToAssume, 
        }; 
        var response = await _stsService.AssumeRoleAsync(request); 
        return response.Credentials; 
    } 
   /// <summary> 
    /// Delete an S3 bucket. 
   /// </summary> 
   /// <param name="bucketName">Name of the S3 bucket to delete.</param> 
    /// <returns>A Boolean value indicating the success of the action.</returns>
```

```
public async Task<bool> DeleteBucketAsync(string bucketName)
    { 
        var result = await _s3Service.DeleteBucketAsync(new DeleteBucketRequest 
 { BucketName = bucketName }); 
        return result.HttpStatusCode == HttpStatusCode.OK; 
    } 
   /// <summary> 
  /// List the buckets that are owned by the user's account.
   /// </summary> 
  /// <returns>Async Task.</returns>
    public async Task<List<S3Bucket>?> ListMyBucketsAsync() 
    { 
        try 
        { 
            // Get the list of buckets accessible by the new user. 
            var response = await _s3Service.ListBucketsAsync(); 
            return response.Buckets; 
        } 
        catch (AmazonS3Exception ex) 
        { 
            // Something else went wrong. Display the error message. 
            Console.WriteLine($"Error: {ex.Message}"); 
            return null; 
        } 
    } 
   /// <summary> 
    /// Create a new S3 bucket. 
   /// </summary> 
   /// <param name="bucketName">The name for the new bucket.</param> 
   /// <returns>A Boolean value indicating whether the action completed 
   /// successfully.</returns>
    public async Task<bool> PutBucketAsync(string bucketName) 
    { 
        var response = await _s3Service.PutBucketAsync(new PutBucketRequest 
 { BucketName = bucketName }); 
        return response.HttpStatusCode == HttpStatusCode.OK; 
    } 
   /// <summary> 
   /// Update the client objects with new client objects. This is available 
    /// because the scenario uses the methods of this class without and then
```

```
 /// with the proper permissions to list S3 buckets. 
     /// </summary> 
     /// <param name="s3Service">The Amazon S3 client object.</param> 
     /// <param name="stsService">The AWS STS client object.</param> 
     public void UpdateClients(IAmazonS3 s3Service, IAmazonSecurityTokenService 
  stsService) 
     { 
         _s3Service = s3Service; 
         _stsService = stsService; 
     }
}
namespace IamScenariosCommon;
public class UIWrapper
{ 
     public readonly string SepBar = new('-', Console.WindowWidth); 
     /// <summary> 
     /// Show information about the IAM Groups scenario. 
     /// </summary> 
     public void DisplayGroupsOverview() 
    \mathcal{L} Console.Clear(); 
         DisplayTitle("Welcome to the IAM Groups Demo"); 
         Console.WriteLine("This example application does the following:"); 
         Console.WriteLine("\t1. Creates an Amazon Identity and Access Management 
  (IAM) group."); 
         Console.WriteLine("\t2. Adds an IAM policy to the IAM group giving it full 
  access to Amazon S3."); 
         Console.WriteLine("\t3. Creates a new IAM user."); 
         Console.WriteLine("\t4. Creates an IAM access key for the user."); 
         Console.WriteLine("\t5. Adds the user to the IAM group."); 
         Console.WriteLine("\t6. Lists the buckets on the account."); 
         Console.WriteLine("\t7. Proves that the user has full Amazon S3 access by 
  creating a bucket."); 
         Console.WriteLine("\t8. List the buckets again to show the new bucket."); 
         Console.WriteLine("\t9. Cleans up all the resources created."); 
     } 
     /// <summary> 
     /// Show information about the IAM Basics scenario.
```

```
 /// </summary> 
    public void DisplayBasicsOverview() 
    { 
        Console.Clear(); 
        DisplayTitle("Welcome to IAM Basics"); 
        Console.WriteLine("This example application does the following:"); 
        Console.WriteLine("\t1. Creates a user with no permissions."); 
        Console.WriteLine("\t2. Creates a role and policy that grant 
 s3:ListAllMyBuckets permission."); 
        Console.WriteLine("\t3. Grants the user permission to assume the role."); 
        Console.WriteLine("\t4. Creates an S3 client object as the user and tries to 
 list buckets (this will fail)."); 
        Console.WriteLine("\t5. Gets temporary credentials by assuming the role."); 
        Console.WriteLine("\t6. Creates a new S3 client object with the temporary 
 credentials and lists the buckets (this will succeed)."); 
        Console.WriteLine("\t7. Deletes all the resources."); 
    } 
    /// <summary> 
    /// Display a message and wait until the user presses enter. 
    /// </summary> 
    public void PressEnter() 
   \{ Console.Write("\nPress <Enter> to continue. "); 
       = Console. ReadLine();
        Console.WriteLine(); 
    } 
    /// <summary> 
    /// Pad a string with spaces to center it on the console display. 
    /// </summary> 
    /// <param name="strToCenter">The string to be centered.</param> 
   /// <returns>The padded string.</returns>
    public string CenterString(string strToCenter) 
    { 
        var padAmount = (Console.WindowWidth - strToCenter.Length) / 2; 
       var leftPad = new string(' ', padAmount);
        return $"{leftPad}{strToCenter}"; 
    } 
    /// <summary> 
    /// Display a line of hyphens, the centered text of the title, and another 
    /// line of hyphens.
```

```
 /// </summary> 
 /// <param name="strTitle">The string to be displayed.</param> 
 public void DisplayTitle(string strTitle) 
 { 
     Console.WriteLine(SepBar); 
     Console.WriteLine(CenterString(strTitle)); 
     Console.WriteLine(SepBar); 
 } 
 /// <summary> 
 /// Display a countdown and wait for a number of seconds. 
 /// </summary> 
 /// <param name="numSeconds">The number of seconds to wait.</param> 
 public void WaitABit(int numSeconds, string msg) 
 { 
     Console.WriteLine(msg); 
     // Wait for the requested number of seconds. 
    for (int i = numSeconds; i > 0; i--) { 
         System.Threading.Thread.Sleep(1000); 
         Console.Write($"{i}..."); 
     } 
     PressEnter(); 
 }
```
- Lihat detail API di topik-topik berikut dalam Referensi API AWS SDK for .NET.
	- [AttachRolePolicy](https://docs.aws.amazon.com/goto/DotNetSDKV3/iam-2010-05-08/AttachRolePolicy)
	- [CreateAccessKey](https://docs.aws.amazon.com/goto/DotNetSDKV3/iam-2010-05-08/CreateAccessKey)
	- [CreatePolicy](https://docs.aws.amazon.com/goto/DotNetSDKV3/iam-2010-05-08/CreatePolicy)

}

- [CreateRole](https://docs.aws.amazon.com/goto/DotNetSDKV3/iam-2010-05-08/CreateRole)
- [CreateUser](https://docs.aws.amazon.com/goto/DotNetSDKV3/iam-2010-05-08/CreateUser)
- [DeleteAccessKey](https://docs.aws.amazon.com/goto/DotNetSDKV3/iam-2010-05-08/DeleteAccessKey)
- [DeletePolicy](https://docs.aws.amazon.com/goto/DotNetSDKV3/iam-2010-05-08/DeletePolicy)
- [DeleteRole](https://docs.aws.amazon.com/goto/DotNetSDKV3/iam-2010-05-08/DeleteRole)
- [DeleteUser](https://docs.aws.amazon.com/goto/DotNetSDKV3/iam-2010-05-08/DeleteUser)
- [DeleteUserPolicy](https://docs.aws.amazon.com/goto/DotNetSDKV3/iam-2010-05-08/DeleteUserPolicy)
- [DetachRolePolicy](https://docs.aws.amazon.com/goto/DotNetSDKV3/iam-2010-05-08/DetachRolePolicy)
- [PutUserPolicy](https://docs.aws.amazon.com/goto/DotNetSDKV3/iam-2010-05-08/PutUserPolicy)

# Contoh Amazon Keyspaces menggunakan AWS SDK for .NET

Contoh kode berikut menunjukkan cara melakukan tindakan dan mengimplementasikan skenario umum dengan menggunakan AWS SDK for .NET with Amazon Keyspaces.

Tindakan merupakan kutipan kode dari program yang lebih besar dan harus dijalankan dalam konteks. Meskipun tindakan menunjukkan cara memanggil setiap fungsi layanan, Anda dapat melihat tindakan dalam konteks pada skenario yang terkait dan contoh lintas layanan.

Skenario adalah contoh kode yang menunjukkan cara untuk menyelesaikan tugas tertentu dengan memanggil beberapa fungsi dalam layanan yang sama.

Setiap contoh menyertakan tautan ke GitHub, di mana Anda dapat menemukan petunjuk tentang cara mengatur dan menjalankan kode dalam konteks.

Memulai

Halo Amazon Keyspaces

Contoh kode berikut menunjukkan cara memulai menggunakan Amazon Keyspaces.

AWS SDK for NFT

#### **a** Note

```
namespace KeyspacesActions;
public class HelloKeyspaces
{ 
     private static ILogger logger = null!;
```

```
 static async Task Main(string[] args) 
     { 
         // Set up dependency injection for Amazon Keyspaces (for Apache Cassandra). 
         using var host = Host.CreateDefaultBuilder(args) 
             .ConfigureLogging(logging => 
                 logging.AddFilter("System", LogLevel.Debug) 
                      .AddFilter<DebugLoggerProvider>("Microsoft", 
  LogLevel.Information) 
                      .AddFilter<ConsoleLoggerProvider>("Microsoft", LogLevel.Trace)) 
             .ConfigureServices((_, services) => 
                 services.AddAWSService<IAmazonKeyspaces>() 
                  .AddTransient<KeyspacesWrapper>() 
) .Build(); 
         logger = LoggerFactory.Create(builder => { builder.AddConsole(); }) 
             .CreateLogger<HelloKeyspaces>(); 
         var keyspacesClient = host.Services.GetRequiredService<IAmazonKeyspaces>(); 
         var keyspacesWrapper = new KeyspacesWrapper(keyspacesClient); 
         Console.WriteLine("Hello, Amazon Keyspaces! Let's list your keyspaces:"); 
         await keyspacesWrapper.ListKeyspaces(); 
     }
}
```
• Untuk detail API, lihat [ListKeyspaces](https://docs.aws.amazon.com/goto/DotNetSDKV3/keyspaces-2022-02-10/ListKeyspaces)di Referensi AWS SDK for .NET API.

Topik

- [Tindakan](#page-8173-0)
- **[Skenario](#page-8194-0)**

Tindakan

Buat ruang kunci

Contoh kode berikut menunjukkan cara membuat keyspace Amazon Keyspaces.

## AWS SDK for .NET

# **a** Note

Ada lebih banyak tentang GitHub. Temukan contoh lengkapnya dan pelajari cara mengatur dan menjalankannya di [Repositori Contoh Kode AWS.](https://github.com/awsdocs/aws-doc-sdk-examples/tree/main/dotnetv3/Keyspaces#code-examples)

```
 /// <summary> 
 /// Create a new keyspace. 
 /// </summary> 
 /// <param name="keyspaceName">The name for the new keyspace.</param> 
/// <returns>The Amazon Resource Name (ARN) of the new keyspace.</returns>
 public async Task<string> CreateKeyspace(string keyspaceName) 
 { 
     var response = 
         await _amazonKeyspaces.CreateKeyspaceAsync( 
             new CreateKeyspaceRequest { KeyspaceName = keyspaceName }); 
     return response.ResourceArn; 
 }
```
• Untuk detail API, lihat [CreateKeyspaced](https://docs.aws.amazon.com/goto/DotNetSDKV3/keyspaces-2022-02-10/CreateKeyspace)i Referensi AWS SDK for .NET API.

#### Buat tabel

Contoh kode berikut menunjukkan cara membuat tabel Amazon Keyspaces.

AWS SDK for NFT

# **a** Note

Ada lebih banyak tentang GitHub. Temukan contoh lengkapnya dan pelajari cara mengatur dan menjalankannya di [Repositori Contoh Kode AWS.](https://github.com/awsdocs/aws-doc-sdk-examples/tree/main/dotnetv3/Keyspaces#code-examples)

/// <summary>

/// Create a new Amazon Keyspaces table.

```
 /// </summary> 
     /// <param name="keyspaceName">The keyspace where the table will be created.</
param> 
     /// <param name="schema">The schema for the new table.</param> 
     /// <param name="tableName">The name of the new table.</param> 
     /// <returns>The Amazon Resource Name (ARN) of the new table.</returns> 
     public async Task<string> CreateTable(string keyspaceName, SchemaDefinition 
  schema, string tableName) 
     { 
         var request = new CreateTableRequest 
         { 
             KeyspaceName = keyspaceName, 
             SchemaDefinition = schema, 
             TableName = tableName, 
             PointInTimeRecovery = new PointInTimeRecovery { Status = 
  PointInTimeRecoveryStatus.ENABLED } 
         }; 
        var response = await _amazonKeyspaces.CreateTableAsync(request);
         return response.ResourceArn; 
     }
```
• Untuk detail API, lihat [CreateTabled](https://docs.aws.amazon.com/goto/DotNetSDKV3/keyspaces-2022-02-10/CreateTable)i Referensi AWS SDK for .NET API.

### Hapus ruang kunci

Contoh kode berikut menunjukkan cara menghapus keyspace Amazon Keyspaces.

AWS SDK for NFT

# **a** Note

```
 /// <summary> 
 /// Delete an existing keyspace. 
 /// </summary> 
 /// <param name="keyspaceName"></param>
```

```
/// <returns>A Boolean value indicating the success of the action.</returns>
 public async Task<bool> DeleteKeyspace(string keyspaceName) 
 { 
     var response = await _amazonKeyspaces.DeleteKeyspaceAsync( 
         new DeleteKeyspaceRequest { KeyspaceName = keyspaceName }); 
     return response.HttpStatusCode == HttpStatusCode.OK; 
 }
```
• Untuk detail API, lihat [DeleteKeyspace](https://docs.aws.amazon.com/goto/DotNetSDKV3/keyspaces-2022-02-10/DeleteKeyspace)di Referensi AWS SDK for .NET API.

Hapus tabel

Contoh kode berikut menunjukkan cara menghapus tabel Amazon Keyspaces.

### AWS SDK for .NET

**a** Note

Ada lebih banyak tentang GitHub. Temukan contoh lengkapnya dan pelajari cara mengatur dan menjalankannya di [Repositori Contoh Kode AWS.](https://github.com/awsdocs/aws-doc-sdk-examples/tree/main/dotnetv3/Keyspaces#code-examples)

```
 /// <summary> 
   /// Delete an Amazon Keyspaces table. 
    /// </summary> 
   /// <param name="keyspaceName">The keyspace containing the table.</param> 
   /// <param name="tableName">The name of the table to delete.</param> 
    /// <returns>A Boolean value indicating the success of the action.</returns> 
   public async Task<bool> DeleteTable(string keyspaceName, string tableName)
    { 
        var response = await _amazonKeyspaces.DeleteTableAsync( 
            new DeleteTableRequest { KeyspaceName = keyspaceName, TableName = 
 tableName }); 
        return response.HttpStatusCode == HttpStatusCode.OK; 
    }
```
• Untuk detail API, lihat [DeleteTabled](https://docs.aws.amazon.com/goto/DotNetSDKV3/keyspaces-2022-02-10/DeleteTable)i Referensi AWS SDK for .NET API.

### Dapatkan data tentang keyspace

Contoh kode berikut menunjukkan cara mendapatkan data tentang keyspace Amazon Keyspaces.

AWS SDK for .NET

# **a** Note

Ada lebih banyak tentang GitHub. Temukan contoh lengkapnya dan pelajari cara mengatur dan menjalankannya di [Repositori Contoh Kode AWS.](https://github.com/awsdocs/aws-doc-sdk-examples/tree/main/dotnetv3/Keyspaces#code-examples)

```
 /// <summary> 
 /// Get data about a keyspace. 
 /// </summary> 
 /// <param name="keyspaceName">The name of the keyspace.</param> 
/// <returns>The Amazon Resource Name (ARN) of the keyspace.</returns>
 public async Task<string> GetKeyspace(string keyspaceName) 
 { 
     var response = await _amazonKeyspaces.GetKeyspaceAsync( 
         new GetKeyspaceRequest { KeyspaceName = keyspaceName }); 
     return response.ResourceArn; 
 }
```
• Untuk detail API, lihat [GetKeyspaced](https://docs.aws.amazon.com/goto/DotNetSDKV3/keyspaces-2022-02-10/GetKeyspace)i Referensi AWS SDK for .NET API.

Dapatkan data tentang tabel

Contoh kode berikut menunjukkan cara mendapatkan data tentang tabel Amazon Keyspaces.

AWS SDK for .NET

# **a** Note

```
 /// <summary> 
    /// Get information about an Amazon Keyspaces table. 
    /// </summary> 
    /// <param name="keyspaceName">The keyspace containing the table.</param> 
   /// <param name="tableName">The name of the Amazon Keyspaces table.</param> 
   /// <returns>The response containing data about the table.</returns>
    public async Task<GetTableResponse> GetTable(string keyspaceName, string 
 tableName) 
    { 
        var response = await _amazonKeyspaces.GetTableAsync( 
            new GetTableRequest { KeyspaceName = keyspaceName, TableName = 
 tableName }); 
        return response; 
    }
```
• Untuk detail API, lihat [GetTable](https://docs.aws.amazon.com/goto/DotNetSDKV3/keyspaces-2022-02-10/GetTable)di Referensi AWS SDK for .NET API.

# Daftar ruang kunci

Contoh kode berikut menunjukkan cara membuat daftar keyspaces Amazon Keyspaces.

AWS SDK for .NET

### **a** Note

```
 /// <summary> 
   /// Lists all keyspaces for the account. 
   /// </summary> 
  /// <returns>Async task.</returns>
    public async Task ListKeyspaces() 
    { 
        var paginator = _amazonKeyspaces.Paginators.ListKeyspaces(new 
 ListKeyspacesRequest()); 
        Console.WriteLine("{0, -30}\t{1}", "Keyspace name", "Keyspace ARN");
```

```
 Console.WriteLine(new string('-', Console.WindowWidth)); 
         await foreach (var keyspace in paginator.Keyspaces) 
\overline{\mathcal{L}} Console.WriteLine($"{keyspace.KeyspaceName,-30}\t{keyspace.ResourceArn}"); 
         } 
     }
```
• Untuk detail API, lihat [ListKeyspaces](https://docs.aws.amazon.com/goto/DotNetSDKV3/keyspaces-2022-02-10/ListKeyspaces)di Referensi AWS SDK for .NET API.

Daftar tabel di ruang kunci

Contoh kode berikut menunjukkan cara membuat daftar tabel Amazon Keyspaces di keyspace.

# AWS SDK for NFT

### **a** Note

```
 /// <summary> 
   /// Lists the Amazon Keyspaces tables in a keyspace. 
  // </summary>
   /// <param name="keyspaceName">The name of the keyspace.</param> 
   /// <returns>A list of TableSummary objects.</returns> 
    public async Task<List<TableSummary>> ListTables(string keyspaceName) 
    { 
        var response = await _amazonKeyspaces.ListTablesAsync(new ListTablesRequest 
 { KeyspaceName = keyspaceName }); 
        response.Tables.ForEach(table => 
        { 
 Console.WriteLine($"{table.KeyspaceName}\t{table.TableName}\t{table.ResourceArn}"); 
        }); 
        return response.Tables; 
    }
```
• Untuk detail API, lihat [ListTablesd](https://docs.aws.amazon.com/goto/DotNetSDKV3/keyspaces-2022-02-10/ListTables)i Referensi AWS SDK for .NET API.

Kembalikan tabel ke titik waktu

Contoh kode berikut menunjukkan cara mengembalikan tabel Amazon Keyspaces ke titik waktu.

AWS SDK for .NET

#### **a** Note

```
 /// <summary> 
     /// Restores the specified table to the specified point in time. 
     /// </summary> 
     /// <param name="keyspaceName">The keyspace containing the table.</param> 
     /// <param name="tableName">The name of the table to restore.</param> 
     /// <param name="timestamp">The time to which the table will be restored.</
param> 
    /// <returns>The Amazon Resource Name (ARN) of the restored table.</returns>
     public async Task<string> RestoreTable(string keyspaceName, string tableName, 
  string restoredTableName, DateTime timestamp) 
     { 
         var request = new RestoreTableRequest 
         { 
             RestoreTimestamp = timestamp, 
             SourceKeyspaceName = keyspaceName, 
             SourceTableName = tableName, 
             TargetKeyspaceName = keyspaceName, 
             TargetTableName = restoredTableName 
         }; 
         var response = await _amazonKeyspaces.RestoreTableAsync(request); 
         return response.RestoredTableARN; 
     }
```
• Untuk detail API, lihat [RestoreTabled](https://docs.aws.amazon.com/goto/DotNetSDKV3/keyspaces-2022-02-10/RestoreTable)i Referensi AWS SDK for .NET API.

### Perbarui tabel

Contoh kode berikut menunjukkan cara memperbarui tabel Amazon Keyspaces.

#### AWS SDK for .NET

# **a** Note

Ada lebih banyak tentang GitHub. Temukan contoh lengkapnya dan pelajari cara mengatur dan menjalankannya di [Repositori Contoh Kode AWS.](https://github.com/awsdocs/aws-doc-sdk-examples/tree/main/dotnetv3/Keyspaces#code-examples)

```
 /// <summary> 
 /// Updates the movie table to add a boolean column named watched. 
 /// </summary> 
 /// <param name="keyspaceName">The keyspace containing the table.</param> 
 /// <param name="tableName">The name of the table to change.</param> 
/// <returns>The Amazon Resource Name (ARN) of the updated table.</returns>
 public async Task<string> UpdateTable(string keyspaceName, string tableName) 
\{ var newColumn = new ColumnDefinition { Name = "watched", Type = "boolean" }; 
     var request = new UpdateTableRequest 
    \{ KeyspaceName = keyspaceName, 
         TableName = tableName, 
         AddColumns = new List<ColumnDefinition> { newColumn } 
     }; 
    var response = await _amazonKeyspaces.UpdateTableAsync(request);
     return response.ResourceArn; 
 }
```
• Untuk detail API, lihat [UpdateTabled](https://docs.aws.amazon.com/goto/DotNetSDKV3/keyspaces-2022-02-10/UpdateTable)i Referensi AWS SDK for .NET API.

#### Skenario

Memulai dengan keyspaces dan tabel

Contoh kode berikut ini menunjukkan cara untuk melakukan:

- Buat keyspace dan tabel. Skema tabel menyimpan data film dan mengaktifkan point-in-time pemulihan.
- Connect ke keyspace menggunakan koneksi TLS aman dengan otentikasi SiGv4.
- Kueri tabel. Tambahkan, ambil, dan perbarui data film.
- Perbarui tabel. Tambahkan kolom untuk melacak film yang ditonton.
- Kembalikan tabel ke keadaan sebelumnya dan bersihkan sumber daya.

# AWS SDK for .NET

# a Note

```
global using System.Security.Cryptography.X509Certificates;
global using Amazon.Keyspaces;
global using Amazon.Keyspaces.Model;
global using KeyspacesActions;
global using KeyspacesScenario;
global using Microsoft.Extensions.Configuration;
global using Microsoft.Extensions.DependencyInjection;
global using Microsoft.Extensions.Hosting;
global using Microsoft.Extensions.Logging;
global using Microsoft.Extensions.Logging.Console;
global using Microsoft.Extensions.Logging.Debug;
global using Newtonsoft.Json;
namespace KeyspacesBasics;
/// <summary>
/// Amazon Keyspaces (for Apache Cassandra) scenario. Shows some of the basic
/// actions performed with Amazon Keyspaces.
```

```
/// </summary>
public class KeyspacesBasics
{ 
     private static ILogger logger = null!; 
     static async Task Main(string[] args) 
     { 
         // Set up dependency injection for the Amazon service. 
         using var host = Host.CreateDefaultBuilder(args) 
             .ConfigureLogging(logging => 
                 logging.AddFilter("System", LogLevel.Debug) 
                      .AddFilter<DebugLoggerProvider>("Microsoft", 
  LogLevel.Information) 
                      .AddFilter<ConsoleLoggerProvider>("Microsoft", LogLevel.Trace)) 
             .ConfigureServices((_, services) => 
             services.AddAWSService<IAmazonKeyspaces>() 
             .AddTransient<KeyspacesWrapper>() 
             .AddTransient<CassandraWrapper>() 
) .Build(); 
         logger = LoggerFactory.Create(builder => { builder.AddConsole(); }) 
             .CreateLogger<KeyspacesBasics>(); 
         var configuration = new ConfigurationBuilder() 
             .SetBasePath(Directory.GetCurrentDirectory()) 
             .AddJsonFile("settings.json") // Load test settings from .json file. 
             .AddJsonFile("settings.local.json", 
                 true) // Optionally load local settings. 
             .Build(); 
         var keyspacesWrapper = host.Services.GetRequiredService<KeyspacesWrapper>(); 
        var uiMethods = new UiMethods();
         var keyspaceName = configuration["KeyspaceName"]; 
         var tableName = configuration["TableName"]; 
         bool success; // Used to track the results of some operations. 
         uiMethods.DisplayOverview(); 
         uiMethods.PressEnter(); 
         // Create the keyspace. 
         var keyspaceArn = await keyspacesWrapper.CreateKeyspace(keyspaceName);
```

```
 // Wait for the keyspace to be available. GetKeyspace results in a 
        // resource not found error until it is ready for use. 
        try 
        { 
            var getKeyspaceArn = ""; 
            Console.Write($"Created {keyspaceName}. Waiting for it to become 
 available. "); 
            do 
            { 
                 getKeyspaceArn = await keyspacesWrapper.GetKeyspace(keyspaceName); 
                 Console.Write(". "); 
            } while (getKeyspaceArn != keyspaceArn); 
        } 
        catch (ResourceNotFoundException) 
        { 
            Console.WriteLine("Waiting for keyspace to be created."); 
        } 
        Console.WriteLine($"\nThe keyspace {keyspaceName} is ready for use."); 
        uiMethods.PressEnter(); 
        // Create the table. 
        // First define the schema. 
        var allColumns = new List<ColumnDefinition> 
       \mathcal{L} new ColumnDefinition { Name = "title", Type = "text" }, 
            new ColumnDefinition { Name = "year", Type = "int" }, 
            new ColumnDefinition { Name = "release_date", Type = "timestamp" }, 
            new ColumnDefinition { Name = "plot", Type = "text" }, 
        }; 
        var partitionKeys = new List<PartitionKey> 
        { 
            new PartitionKey { Name = "year", }, 
            new PartitionKey { Name = "title" }, 
        }; 
        var tableSchema = new SchemaDefinition 
        { 
            AllColumns = allColumns, 
            PartitionKeys = partitionKeys, 
        };
```

```
 var tableArn = await keyspacesWrapper.CreateTable(keyspaceName, tableSchema, 
 tableName); 
         // Wait for the table to be active. 
         try 
         { 
             var resp = new GetTableResponse(); 
             Console.Write("Waiting for the new table to be active. "); 
             do 
\{\hspace{.1cm} \} try 
\overline{a} resp = await keyspacesWrapper.GetTable(keyspaceName, tableName); 
                     Console.Write("."); 
 } 
                 catch (ResourceNotFoundException) 
\overline{a} Console.Write("."); 
 } 
             } while (resp.Status != TableStatus.ACTIVE); 
             // Display the table's schema. 
             Console.WriteLine($"\nTable {tableName} has been created in 
 {keyspaceName}"); 
             Console.WriteLine("Let's take a look at the schema."); 
             uiMethods.DisplayTitle("All columns"); 
             resp.SchemaDefinition.AllColumns.ForEach(column => 
\{\hspace{.1cm} \} Console.WriteLine($"{column.Name,-40}\t{column.Type,-20}"); 
             }); 
             uiMethods.DisplayTitle("Cluster keys"); 
             resp.SchemaDefinition.ClusteringKeys.ForEach(clusterKey => 
\{\hspace{.1cm} \} Console.WriteLine($"{clusterKey.Name,-40}\t{clusterKey.OrderBy,-20}"); 
             }); 
             uiMethods.DisplayTitle("Partition keys"); 
             resp.SchemaDefinition.PartitionKeys.ForEach(partitionKey => 
\{\hspace{.1cm} \} Console.WriteLine($"{partitionKey.Name}"); 
             });
```

```
 uiMethods.PressEnter(); 
        } 
        catch (ResourceNotFoundException ex) 
       \mathcal{L} Console.WriteLine($"Error: {ex.Message}"); 
        } 
        // Access Apache Cassandra using the Cassandra drive for C#. 
        var cassandraWrapper = host.Services.GetRequiredService<CassandraWrapper>(); 
        var movieFilePath = configuration["MovieFile"]; 
        Console.WriteLine("Let's add some movies to the table we created."); 
        var inserted = await cassandraWrapper.InsertIntoMovieTable(keyspaceName, 
 tableName, movieFilePath); 
        uiMethods.PressEnter(); 
        Console.WriteLine("Added the following movies to the table:"); 
        var rows = await cassandraWrapper.GetMovies(keyspaceName, tableName); 
        uiMethods.DisplayTitle("All Movies"); 
        foreach (var row in rows) 
       \mathcal{L} var title = row.GetValue<string>("title"); 
           var year = row.GetValue<int>("year");
            var plot = row.GetValue<string>("plot"); 
           var release date = row.GetValue<DateTime>("release date");
            Console.WriteLine($"{release_date}\t{title}\t{year}\n{plot}"); 
            Console.WriteLine(uiMethods.SepBar); 
        } 
        // Update the table schema 
        uiMethods.DisplayTitle("Update table schema"); 
        Console.WriteLine("Now we will update the table to add a boolean field 
 called watched."); 
        // First save the current time as a UTC Date so the original 
        // table can be restored later. 
        var timeChanged = DateTime.UtcNow; 
        // Now update the schema. 
        var resourceArn = await keyspacesWrapper.UpdateTable(keyspaceName, 
 tableName);
```

```
 uiMethods.PressEnter(); 
        Console.WriteLine("Now let's mark some of the movies as watched."); 
        // Pick some files to mark as watched. 
        var movieToWatch = rows[2].GetValue<string>("title"); 
       var watchedMovieYear = rows[2].GetValue<int>("year");
        var changedRows = await cassandraWrapper.MarkMovieAsWatched(keyspaceName, 
 tableName, movieToWatch, watchedMovieYear); 
        movieToWatch = rows[6].GetValue<string>("title"); 
        watchedMovieYear = rows[6].GetValue<int>("year"); 
        changedRows = await cassandraWrapper.MarkMovieAsWatched(keyspaceName, 
 tableName, movieToWatch, watchedMovieYear); 
        movieToWatch = rows[9].GetValue<string>("title"); 
       watchedMovieYear = rows[9].GetValue<int>("year");
        changedRows = await cassandraWrapper.MarkMovieAsWatched(keyspaceName, 
 tableName, movieToWatch, watchedMovieYear); 
        movieToWatch = rows[10].GetValue<string>("title"); 
        watchedMovieYear = rows[10].GetValue<int>("year"); 
        changedRows = await cassandraWrapper.MarkMovieAsWatched(keyspaceName, 
 tableName, movieToWatch, watchedMovieYear); 
        movieToWatch = rows[13].GetValue<string>("title"); 
       watchedMovieYear = rows[13].GetValue<int>("year");
        changedRows = await cassandraWrapper.MarkMovieAsWatched(keyspaceName, 
 tableName, movieToWatch, watchedMovieYear); 
        uiMethods.DisplayTitle("Watched movies"); 
        Console.WriteLine("These movies have been marked as watched:"); 
        rows = await cassandraWrapper.GetWatchedMovies(keyspaceName, tableName); 
        foreach (var row in rows) 
        { 
            var title = row.GetValue<string>("title"); 
           var year = row.GetValue<int>("year");
            Console.WriteLine($"{title,-40}\t{year,8}"); 
        } 
        uiMethods.PressEnter(); 
        Console.WriteLine("We can restore the table to its previous state but that 
 can take up to 20 minutes to complete."); 
        string answer;
```

```
 do 
         { 
              Console.WriteLine("Do you want to restore the table? (y/n)"); 
              answer = Console.ReadLine(); 
        \} while (answer.ToLower() != "y" && answer.ToLower() != "n");
        if (answer == "y") { 
              var restoredTableName = $"{tableName}_restored"; 
              var restoredTableArn = await keyspacesWrapper.RestoreTable( 
                  keyspaceName, 
                  tableName, 
                  restoredTableName, 
                  timeChanged); 
              // Loop and call GetTable until the table is gone. Once it has been 
              // deleted completely, GetTable will raise a ResourceNotFoundException. 
              bool wasRestored = false; 
              try 
\{\hspace{.1cm} \}do de la contrado do la contrado de la contrado de la contrado de la contrado de la contrado de la contrado de
\overline{a} var resp = await keyspacesWrapper.GetTable(keyspaceName, 
 restoredTableName); 
                       wasRestored = (resp.Status == TableStatus.ACTIVE); 
                  } while (!wasRestored); 
 } 
              catch (ResourceNotFoundException) 
\{\hspace{.1cm} \} // If the restored table raised an error, it isn't 
                  // ready yet. 
                  Console.Write("."); 
 } 
         } 
         uiMethods.DisplayTitle("Clean up resources."); 
         // Delete the table. 
         success = await keyspacesWrapper.DeleteTable(keyspaceName, tableName); 
         Console.WriteLine($"Table {tableName} successfully deleted from 
 {keyspaceName}."); 
         Console.WriteLine("Waiting for the table to be removed completely. ");
```

```
 // Loop and call GetTable until the table is gone. Once it has been 
         // deleted completely, GetTable will raise a ResourceNotFoundException. 
         bool wasDeleted = false; 
         try 
         { 
              do 
\{\hspace{.1cm} \} var resp = await keyspacesWrapper.GetTable(keyspaceName, tableName); 
              } while (!wasDeleted); 
         } 
         catch (ResourceNotFoundException ex) 
        \{ wasDeleted = true; 
              Console.WriteLine($"{ex.Message} indicates that the table has been 
  deleted."); 
         } 
         // Delete the keyspace. 
         success = await keyspacesWrapper.DeleteKeyspace(keyspaceName); 
         Console.WriteLine("The keyspace has been deleted and the demo is now 
  complete."); 
     }
}
```

```
namespace KeyspacesActions;
/// <summary>
/// Performs Amazon Keyspaces (for Apache Cassandra) actions.
/// </summary>
public class KeyspacesWrapper
\{ private readonly IAmazonKeyspaces _amazonKeyspaces; 
     /// <summary> 
     /// Constructor for the KeyspaceWrapper. 
     /// </summary> 
     /// <param name="amazonKeyspaces">An Amazon Keyspaces client object.</param> 
     public KeyspacesWrapper(IAmazonKeyspaces amazonKeyspaces) 
     { 
         _amazonKeyspaces = amazonKeyspaces;
```

```
 } 
     /// <summary> 
     /// Create a new keyspace. 
     /// </summary> 
     /// <param name="keyspaceName">The name for the new keyspace.</param> 
    /// <returns>The Amazon Resource Name (ARN) of the new keyspace.</returns>
     public async Task<string> CreateKeyspace(string keyspaceName) 
     { 
         var response = 
             await _amazonKeyspaces.CreateKeyspaceAsync( 
                  new CreateKeyspaceRequest { KeyspaceName = keyspaceName }); 
         return response.ResourceArn; 
     } 
     /// <summary> 
     /// Create a new Amazon Keyspaces table. 
     /// </summary> 
     /// <param name="keyspaceName">The keyspace where the table will be created.</
param> 
     /// <param name="schema">The schema for the new table.</param> 
     /// <param name="tableName">The name of the new table.</param> 
    /// <returns>The Amazon Resource Name (ARN) of the new table.</returns>
     public async Task<string> CreateTable(string keyspaceName, SchemaDefinition 
  schema, string tableName) 
    \mathcal{L} var request = new CreateTableRequest 
         { 
             KeyspaceName = keyspaceName, 
             SchemaDefinition = schema, 
             TableName = tableName, 
             PointInTimeRecovery = new PointInTimeRecovery { Status = 
  PointInTimeRecoveryStatus.ENABLED } 
         }; 
         var response = await _amazonKeyspaces.CreateTableAsync(request); 
         return response.ResourceArn; 
     } 
     /// <summary> 
     /// Delete an existing keyspace. 
     /// </summary>
```

```
 /// <param name="keyspaceName"></param> 
    /// <returns>A Boolean value indicating the success of the action.</returns> 
   public async Task<bool> DeleteKeyspace(string keyspaceName)
    { 
        var response = await _amazonKeyspaces.DeleteKeyspaceAsync( 
            new DeleteKeyspaceRequest { KeyspaceName = keyspaceName }); 
        return response.HttpStatusCode == HttpStatusCode.OK; 
    } 
   /// <summary> 
   /// Delete an Amazon Keyspaces table. 
   /// </summary> 
   /// <param name="keyspaceName">The keyspace containing the table.</param> 
   /// <param name="tableName">The name of the table to delete.</param> 
    /// <returns>A Boolean value indicating the success of the action.</returns> 
   public async Task<bool> DeleteTable(string keyspaceName, string tableName)
   \{ var response = await _amazonKeyspaces.DeleteTableAsync( 
            new DeleteTableRequest { KeyspaceName = keyspaceName, TableName = 
 tableName }); 
        return response.HttpStatusCode == HttpStatusCode.OK; 
    } 
   /// <summary> 
   /// Get data about a keyspace. 
   /// </summary> 
   /// <param name="keyspaceName">The name of the keyspace.</param> 
    /// <returns>The Amazon Resource Name (ARN) of the keyspace.</returns> 
    public async Task<string> GetKeyspace(string keyspaceName) 
   \mathcal{L} var response = await _amazonKeyspaces.GetKeyspaceAsync( 
            new GetKeyspaceRequest { KeyspaceName = keyspaceName }); 
        return response.ResourceArn; 
    } 
   /// <summary> 
   /// Get information about an Amazon Keyspaces table. 
    /// </summary> 
   /// <param name="keyspaceName">The keyspace containing the table.</param> 
   /// <param name="tableName">The name of the Amazon Keyspaces table.</param> 
   /// <returns>The response containing data about the table.</returns>
```

```
 public async Task<GetTableResponse> GetTable(string keyspaceName, string 
 tableName) 
     { 
         var response = await _amazonKeyspaces.GetTableAsync( 
             new GetTableRequest { KeyspaceName = keyspaceName, TableName = 
 tableName }); 
         return response; 
     } 
    /// <summary> 
    /// Lists all keyspaces for the account. 
    /// </summary> 
   /// <returns>Async task.</returns>
     public async Task ListKeyspaces() 
     { 
         var paginator = _amazonKeyspaces.Paginators.ListKeyspaces(new 
 ListKeyspacesRequest()); 
         Console.WriteLine("{0, -30}\t{1}", "Keyspace name", "Keyspace ARN"); 
         Console.WriteLine(new string('-', Console.WindowWidth)); 
         await foreach (var keyspace in paginator.Keyspaces) 
         { 
 Console.WriteLine($"{keyspace.KeyspaceName,-30}\t{keyspace.ResourceArn}"); 
 } 
     } 
    /// <summary> 
    /// Lists the Amazon Keyspaces tables in a keyspace. 
    /// </summary> 
    /// <param name="keyspaceName">The name of the keyspace.</param> 
     /// <returns>A list of TableSummary objects.</returns> 
     public async Task<List<TableSummary>> ListTables(string keyspaceName) 
     { 
         var response = await _amazonKeyspaces.ListTablesAsync(new ListTablesRequest 
 { KeyspaceName = keyspaceName }); 
         response.Tables.ForEach(table => 
         { 
 Console.WriteLine($"{table.KeyspaceName}\t{table.TableName}\t{table.ResourceArn}"); 
         });
```
```
 return response.Tables; 
     } 
    /// <summary> 
     /// Restores the specified table to the specified point in time. 
     /// </summary> 
     /// <param name="keyspaceName">The keyspace containing the table.</param> 
     /// <param name="tableName">The name of the table to restore.</param> 
     /// <param name="timestamp">The time to which the table will be restored.</
param> 
    /// <returns>The Amazon Resource Name (ARN) of the restored table.</returns>
     public async Task<string> RestoreTable(string keyspaceName, string tableName, 
  string restoredTableName, DateTime timestamp) 
     { 
         var request = new RestoreTableRequest 
         { 
             RestoreTimestamp = timestamp, 
             SourceKeyspaceName = keyspaceName, 
             SourceTableName = tableName, 
             TargetKeyspaceName = keyspaceName, 
             TargetTableName = restoredTableName 
         }; 
        var response = await _amazonKeyspaces.RestoreTableAsync(request);
         return response.RestoredTableARN; 
     } 
     /// <summary> 
     /// Updates the movie table to add a boolean column named watched. 
     /// </summary> 
     /// <param name="keyspaceName">The keyspace containing the table.</param> 
     /// <param name="tableName">The name of the table to change.</param> 
    /// <returns>The Amazon Resource Name (ARN) of the updated table.</returns>
     public async Task<string> UpdateTable(string keyspaceName, string tableName) 
     { 
         var newColumn = new ColumnDefinition { Name = "watched", Type = "boolean" }; 
         var request = new UpdateTableRequest 
         { 
             KeyspaceName = keyspaceName, 
             TableName = tableName, 
             AddColumns = new List<ColumnDefinition> { newColumn } 
         };
```

```
var response = await _amazonKeyspaces.UpdateTableAsync(request);
         return response.ResourceArn; 
     }
}
```

```
using System.Net;
using Cassandra;
namespace KeyspacesScenario;
/// <summary>
/// Class to perform CRUD methods on an Amazon Keyspaces (for Apache Cassandra) 
  database.
///
/// NOTE: This sample uses a plain text authenticator for example purposes only.
/// Recommended best practice is to use a SigV4 authentication plugin, if available.
/// </summary>
public class CassandraWrapper
\{ private readonly IConfiguration _configuration; 
     private readonly string _localPathToFile; 
     private const string _certLocation = "https://certs.secureserver.net/repository/
sf-class2-root.crt"; 
     private const string _certFileName = "sf-class2-root.crt"; 
     private readonly X509Certificate2Collection _certCollection; 
     private X509Certificate2 _amazoncert; 
     private Cluster _cluster; 
     // User name and password for the service. 
     private string _userName = null!; 
     private string _pwd = null!; 
     public CassandraWrapper() 
    \sqrt{ } _configuration = new ConfigurationBuilder() 
              .SetBasePath(Directory.GetCurrentDirectory()) 
              .AddJsonFile("settings.json") // Load test settings from .json file. 
              .AddJsonFile("settings.local.json", 
                  true) // Optionally load local settings. 
              .Build();
```

```
 _localPathToFile = Path.GetTempPath(); 
         // Get the Starfield digital certificate and save it locally. 
         var client = new WebClient(); 
         client.DownloadFile(_certLocation, $"{_localPathToFile}/{_certFileName}"); 
         //var httpClient = new HttpClient(); 
         //var httpResult = httpClient.Get(fileUrl); 
         //using var resultStream = await httpResult.Content.ReadAsStreamAsync(); 
         //using var fileStream = File.Create(pathToSave); 
         //resultStream.CopyTo(fileStream); 
         _certCollection = new X509Certificate2Collection(); 
         _amazoncert = new X509Certificate2($"{_localPathToFile}/{_certFileName}"); 
         // Get the user name and password stored in the configuration file. 
         _userName = _configuration["UserName"]!; 
         _pwd = _configuration["Password"]!; 
         // For a list of Service Endpoints for Amazon Keyspaces, see: 
         // https://docs.aws.amazon.com/keyspaces/latest/devguide/
programmatic.endpoints.html 
         var awsEndpoint = _configuration["ServiceEndpoint"]; 
         _cluster = Cluster.Builder() 
             .AddContactPoints(awsEndpoint) 
             .WithPort(9142) 
             .WithAuthProvider(new PlainTextAuthProvider(_userName, _pwd)) 
             .WithSSL(new SSLOptions().SetCertificateCollection(_certCollection)) 
             .WithQueryOptions( 
                 new QueryOptions() 
                      .SetConsistencyLevel(ConsistencyLevel.LocalQuorum) 
                      .SetSerialConsistencyLevel(ConsistencyLevel.LocalSerial)) 
             .Build(); 
     } 
     /// <summary> 
     /// Loads the contents of a JSON file into a list of movies to be 
     /// added to the Apache Cassandra table. 
     /// </summary> 
     /// <param name="movieFileName">The full path to the JSON file.</param> 
     /// <returns>A list of movie objects.</returns>
```

```
 public List<Movie> ImportMoviesFromJson(string movieFileName, int numToImport = 
 0) 
    { 
        if (!File.Exists(movieFileName)) 
        { 
            return null!; 
        } 
        using var sr = new StreamReader(movieFileName); 
        string json = sr.ReadToEnd(); 
        var allMovies = JsonConvert.DeserializeObject<List<Movie>>(json); 
        // If numToImport = 0, return all movies in the collection. 
       if (numToImport == 0) { 
            // Now return the entire list of movies. 
            return allMovies; 
        } 
        else 
       \sqrt{ } // Now return the first numToImport entries. 
            return allMovies.GetRange(0, numToImport); 
        } 
    } 
    /// <summary> 
    /// Insert movies into the movie table. 
    /// </summary> 
    /// <param name="keyspaceName">The keyspace containing the table.</param> 
   /// <param name="movieTableName">The Amazon Keyspaces table.</param> 
    /// <param name="movieFilePath">The path to the resource file containing 
    /// movie data to insert into the table.</param> 
    /// <returns>A Boolean value indicating the success of the action.</returns> 
   public async Task<bool> InsertIntoMovieTable(string keyspaceName, string
 movieTableName, string movieFilePath, int numToImport = 20) 
    { 
        // Get some movie data from the movies.json file 
        var movies = ImportMoviesFromJson(movieFilePath, numToImport); 
        var session = _cluster.Connect(keyspaceName); 
        string insertCql;
```

```
 RowSet rs; 
        // Now we insert the numToImport movies into the table. 
        foreach (var movie in movies) 
       \mathcal{L} // Escape single quote characters in the plot. 
            insertCql = $"INSERT INTO {keyspaceName}.{movieTableName} 
 (title, year, release_date, plot) values($${movie.Title}$$, {movie.Year}, 
 '{movie.Info.Release_Date.ToString("yyyy-MM-dd")}', $${movie.Info.Plot}$$)"; 
            rs = await session.ExecuteAsync(new SimpleStatement(insertCql)); 
        } 
        return true; 
    } 
    /// <summary> 
    /// Gets all of the movies in the movies table. 
    /// </summary> 
   /// <param name="keyspaceName">The keyspace containing the table.</param> 
    /// <param name="tableName">The name of the table.</param> 
   /// <returns>A list of row objects containing movie data.</returns>
    public async Task<List<Row>> GetMovies(string keyspaceName, string tableName) 
    { 
        var session = _cluster.Connect(); 
        RowSet rs; 
        try 
       \mathcal{L} rs = await session.ExecuteAsync(new SimpleStatement($"SELECT * FROM 
 {keyspaceName}.{tableName}")); 
            // Extract the row data from the returned RowSet. 
            var rows = rs.GetRows().ToList(); 
            return rows; 
        } 
        catch (Exception ex) 
        { 
            Console.WriteLine(ex.Message); 
            return null!; 
        } 
    } 
    /// <summary> 
    /// Mark a movie in the movie table as watched.
```

```
 /// </summary>
```

```
 /// <param name="keyspaceName">The keyspace containing the table.</param> 
     /// <param name="tableName">The name of the table.</param> 
     /// <param name="title">The title of the movie to mark as watched.</param> 
     /// <param name="year">The year the movie was released.</param> 
    /// <returns>A set of rows containing the changed data.</returns>
     public async Task<List<Row>> MarkMovieAsWatched(string keyspaceName, string 
  tableName, string title, int year) 
     { 
        var session = cluster.Connect();
         string updateCql = $"UPDATE {keyspaceName}.{tableName} SET watched=true 
 WHERE title = $f_{tilte} = \ var rs = await session.ExecuteAsync(new SimpleStatement(updateCql)); 
         var rows = rs.GetRows().ToList(); 
         return rows; 
     } 
    /// <summary> 
     /// Retrieve the movies in the movies table where watched is true. 
     /// </summary> 
     /// <param name="keyspaceName">The keyspace containing the table.</param> 
    /// <param name="tableName">The name of the table.</param> 
     /// <returns>A list of row objects containing information about movies 
    /// where watched is true.</returns>
    public async Task<List<Row>> GetWatchedMovies(string keyspaceName, string
  tableName) 
     { 
        var session = _cluster.Connect();
         RowSet rs; 
         try 
        \mathcal{L} rs = await session.ExecuteAsync(new SimpleStatement($"SELECT title, 
  year, plot FROM {keyspaceName}.{tableName} WHERE watched = true ALLOW FILTERING")); 
             // Extract the row data from the returned RowSet. 
             var rows = rs.GetRows().ToList(); 
             return rows; 
         } 
         catch (Exception ex) 
         { 
             Console.WriteLine(ex.Message); 
             return null!; 
         } 
     }
}
```
- Lihat detail API di topik-topik berikut dalam Referensi API AWS SDK for .NET.
	- [CreateKeyspace](https://docs.aws.amazon.com/goto/DotNetSDKV3/keyspaces-2022-02-10/CreateKeyspace)
	- [CreateTable](https://docs.aws.amazon.com/goto/DotNetSDKV3/keyspaces-2022-02-10/CreateTable)
	- [DeleteKeyspace](https://docs.aws.amazon.com/goto/DotNetSDKV3/keyspaces-2022-02-10/DeleteKeyspace)
	- [DeleteTable](https://docs.aws.amazon.com/goto/DotNetSDKV3/keyspaces-2022-02-10/DeleteTable)
	- [GetKeyspace](https://docs.aws.amazon.com/goto/DotNetSDKV3/keyspaces-2022-02-10/GetKeyspace)
	- [GetTable](https://docs.aws.amazon.com/goto/DotNetSDKV3/keyspaces-2022-02-10/GetTable)
	- [ListKeyspaces](https://docs.aws.amazon.com/goto/DotNetSDKV3/keyspaces-2022-02-10/ListKeyspaces)
	- [ListTables](https://docs.aws.amazon.com/goto/DotNetSDKV3/keyspaces-2022-02-10/ListTables)
	- [RestoreTable](https://docs.aws.amazon.com/goto/DotNetSDKV3/keyspaces-2022-02-10/RestoreTable)
	- [UpdateTable](https://docs.aws.amazon.com/goto/DotNetSDKV3/keyspaces-2022-02-10/UpdateTable)

# Contoh Kinesis menggunakan AWS SDK for .NET

Contoh kode berikut menunjukkan cara melakukan tindakan dan mengimplementasikan skenario umum dengan menggunakan AWS SDK for .NET Kinesis with.

Tindakan merupakan kutipan kode dari program yang lebih besar dan harus dijalankan dalam konteks. Meskipun tindakan menunjukkan cara memanggil setiap fungsi layanan, Anda dapat melihat tindakan dalam konteks pada skenario yang terkait dan contoh lintas layanan.

Skenario adalah contoh kode yang menunjukkan cara untuk menyelesaikan tugas tertentu dengan memanggil beberapa fungsi dalam layanan yang sama.

Setiap contoh menyertakan tautan ke GitHub, di mana Anda dapat menemukan petunjuk tentang cara mengatur dan menjalankan kode dalam konteks.

Topik

- [Tindakan](#page-8173-0)
- [Contoh nirserver](#page-8912-0)

### Tindakan

Tambahkan tag

Contoh kode berikut menunjukkan cara menambahkan tag ke aliran Kinesis.

# AWS SDK for .NET

## **a** Note

```
 using System; 
     using System.Collections.Generic; 
     using System.Threading.Tasks; 
     using Amazon.Kinesis; 
     using Amazon.Kinesis.Model; 
    /// <summary> 
    /// This example shows how to apply key/value pairs to an Amazon Kinesis 
    /// stream. 
    /// </summary> 
     public class TagStream 
    \{ public static async Task Main() 
         { 
             IAmazonKinesis client = new AmazonKinesisClient(); 
             string streamName = "AmazonKinesisStream"; 
             var tags = new Dictionary<string, string> 
\{\hspace{.1cm} \} { "Project", "Sample Kinesis Project" }, 
                  { "Application", "Sample Kinesis App" }, 
             }; 
             var success = await ApplyTagsToStreamAsync(client, streamName, tags); 
             if (success) 
\{\hspace{.1cm} \} Console.WriteLine($"Taggs successfully added to {streamName}.");
```

```
 } 
             else 
\{\hspace{.1cm} \} Console.WriteLine("Tags were not added to the stream."); 
 } 
         } 
         /// <summary> 
         /// Applies the set of tags to the named Kinesis stream. 
         /// </summary> 
         /// <param name="client">The initialized Kinesis client.</param> 
         /// <param name="streamName">The name of the Kinesis stream to which 
         /// the tags will be attached.</param> 
         /// <param name="tags">A sictionary containing key/value pairs which 
         /// will be used to create the Kinesis tags.</param> 
         /// <returns>A Boolean value which represents the success or failure 
        /// of AddTagsToStreamAsync.</returns>
        public static async Task<bool> ApplyTagsToStreamAsync(
             IAmazonKinesis client, 
             string streamName, 
             Dictionary<string, string> tags) 
         { 
             var request = new AddTagsToStreamRequest 
             { 
                 StreamName = streamName, 
                Tags = tags,
             }; 
             var response = await client.AddTagsToStreamAsync(request); 
             return response.HttpStatusCode == System.Net.HttpStatusCode.OK; 
         } 
     }
```
• Untuk detail API, lihat [AddTagsToStreamd](https://docs.aws.amazon.com/goto/DotNetSDKV3/kinesis-2013-12-02/AddTagsToStream)i Referensi AWS SDK for .NET API.

### Buat aliran

Contoh kode berikut menunjukkan cara membuat aliran Kinesis.

# **a** Note

```
 using System; 
     using System.Threading.Tasks; 
     using Amazon.Kinesis; 
     using Amazon.Kinesis.Model; 
    /// <summary> 
     /// This example shows how to create a new Amazon Kinesis stream. 
    /// </summary> 
     public class CreateStream 
    \{ public static async Task Main() 
         { 
             IAmazonKinesis client = new AmazonKinesisClient(); 
             string streamName = "AmazonKinesisStream"; 
             int shardCount = 1; 
             var success = await CreateNewStreamAsync(client, streamName, 
 shardCount); 
             if (success) 
\{\hspace{.1cm} \} Console.WriteLine($"The stream, {streamName} successfully 
 created."); 
 } 
         } 
         /// <summary> 
         /// Creates a new Kinesis stream. 
         /// </summary> 
         /// <param name="client">An initialized Kinesis client.</param> 
         /// <param name="streamName">The name for the new stream.</param> 
         /// <param name="shardCount">The number of shards the new stream will 
        /// use. The throughput of the stream is a function of the number of
         /// shards; more shards are required for greater provisioned
```

```
 /// throughput.</param> 
         /// <returns>A Boolean value indicating whether the stream was created.</
returns> 
        public static async Task<bool> CreateNewStreamAsync(IAmazonKinesis client,
  string streamName, int shardCount) 
         { 
             var request = new CreateStreamRequest 
\{\hspace{.1cm} \} StreamName = streamName, 
                  ShardCount = shardCount, 
             }; 
             var response = await client.CreateStreamAsync(request); 
             return response.HttpStatusCode == System.Net.HttpStatusCode.OK; 
         } 
     }
```
• Untuk detail API, lihat [CreateStreamd](https://docs.aws.amazon.com/goto/DotNetSDKV3/kinesis-2013-12-02/CreateStream)i Referensi AWS SDK for .NET API.

Hapus aliran

Contoh kode berikut menunjukkan cara menghapus aliran Kinesis.

AWS SDK for NFT

```
a Note
```

```
 using System; 
 using System.Threading.Tasks; 
 using Amazon.Kinesis; 
 using Amazon.Kinesis.Model; 
 /// <summary> 
 /// Shows how to delete an Amazon Kinesis stream. 
 /// </summary>
```

```
 public class DeleteStream 
     { 
         public static async Task Main() 
         { 
             IAmazonKinesis client = new AmazonKinesisClient(); 
             string streamName = "AmazonKinesisStream"; 
             var success = await DeleteStreamAsync(client, streamName); 
             if (success) 
\{\hspace{.1cm} \} Console.WriteLine($"Stream, {streamName} successfully deleted."); 
 } 
             else 
\{\hspace{.1cm} \} Console.WriteLine("Stream not deleted."); 
 } 
         } 
         /// <summary> 
         /// Deletes a Kinesis stream. 
         /// </summary> 
         /// <param name="client">An initialized Kinesis client object.</param> 
         /// <param name="streamName">The name of the string to delete.</param> 
         /// <returns>A Boolean value representing the success of the operation.</
returns> 
        public static async Task<bool> DeleteStreamAsync(IAmazonKinesis client,
  string streamName) 
         { 
             // If EnforceConsumerDeletion is true, any consumers 
             // of this stream will also be deleted. If it is set 
             // to false and this stream has any consumers, the 
             // call will fail with a ResourceInUseException. 
             var request = new DeleteStreamRequest 
\{\hspace{.1cm} \} StreamName = streamName, 
                  EnforceConsumerDeletion = true, 
             }; 
             var response = await client.DeleteStreamAsync(request); 
             return response.HttpStatusCode == System.Net.HttpStatusCode.OK; 
         } 
     }
```
• Untuk detail API, lihat [DeleteStream](https://docs.aws.amazon.com/goto/DotNetSDKV3/kinesis-2013-12-02/DeleteStream)di Referensi AWS SDK for .NET API.

### Deregister konsumen

Contoh kode berikut menunjukkan cara membatalkan pendaftaran konsumen dari aliran Kinesis.

AWS SDK for .NET

### **a** Note

```
 using System; 
     using System.Threading.Tasks; 
     using Amazon.Kinesis; 
     using Amazon.Kinesis.Model; 
     /// <summary> 
     /// Shows how to deregister a consumer from an Amazon Kinesis stream. 
     /// </summary> 
     public class DeregisterConsumer 
     { 
         public static async Task Main(string[] args) 
         { 
             IAmazonKinesis client = new AmazonKinesisClient(); 
             string streamARN = "arn:aws:kinesis:us-west-2:000000000000:stream/
AmazonKinesisStream"; 
             string consumerName = "CONSUMER_NAME"; 
             string consumerARN = "arn:aws:kinesis:us-west-2:000000000000:stream/
AmazonKinesisStream/consumer/CONSUMER_NAME:000000000000"; 
             var success = await DeregisterConsumerAsync(client, streamARN, 
  consumerARN, consumerName); 
             if (success)
```

```
 { 
                 Console.WriteLine($"{consumerName} successfully deregistered."); 
 } 
             else 
\{\hspace{.1cm} \} Console.WriteLine($"{consumerName} was not successfully 
  deregistered."); 
 } 
         } 
         /// <summary> 
         /// Deregisters a consumer from a Kinesis stream. 
         /// </summary> 
         /// <param name="client">An initialized Kinesis client object.</param> 
         /// <param name="streamARN">The ARN of a Kinesis stream.</param> 
         /// <param name="consumerARN">The ARN of the consumer.</param> 
         /// <param name="consumerName">The name of the consumer.</param> 
         /// <returns>A Boolean value representing the success of the operation.</
returns> 
        public static async Task<bool> DeregisterConsumerAsync(
             IAmazonKinesis client, 
             string streamARN, 
             string consumerARN, 
             string consumerName) 
         { 
             var request = new DeregisterStreamConsumerRequest 
\{\hspace{.1cm} \} StreamARN = streamARN, 
                 ConsumerARN = consumerARN, 
                 ConsumerName = consumerName, 
             }; 
             var response = await client.DeregisterStreamConsumerAsync(request); 
             return response.HttpStatusCode == System.Net.HttpStatusCode.OK; 
         } 
     }
```
• Untuk detail API, lihat [DeregisterStreamConsumer](https://docs.aws.amazon.com/goto/DotNetSDKV3/kinesis-2013-12-02/DeregisterStreamConsumer)di Referensi AWS SDK for .NET API.

### Daftar aliran

Contoh kode berikut menunjukkan bagaimana untuk daftar informasi tentang satu atau lebih aliran Kinesis.

AWS SDK for .NET

## **a** Note

```
 using System; 
     using System.Collections.Generic; 
     using System.Threading.Tasks; 
     using Amazon.Kinesis; 
     using Amazon.Kinesis.Model; 
    /// <summary> 
     /// Retrieves and displays a list of existing Amazon Kinesis streams. 
    /// </summary> 
     public class ListStreams 
     { 
         public static async Task Main(string[] args) 
         { 
             IAmazonKinesis client = new AmazonKinesisClient(); 
             var response = await client.ListStreamsAsync(new ListStreamsRequest()); 
             List<string> streamNames = response.StreamNames; 
             if (streamNames.Count > 0) 
\{\hspace{.1cm} \} streamNames 
                      .ForEach(s => Console.WriteLine($"Stream name: {s}")); 
 } 
             else 
             { 
                 Console.WriteLine("No streams were found."); 
 } 
         } 
     }
```
• Untuk detail API, lihat [ListStreams](https://docs.aws.amazon.com/goto/DotNetSDKV3/kinesis-2013-12-02/ListStreams)di Referensi AWS SDK for .NET API.

### Daftar tag

Contoh kode berikut menunjukkan bagaimana untuk daftar tag yang terkait dengan aliran Kinesis.

AWS SDK for .NET

### **a** Note

```
 using System; 
 using System.Collections.Generic; 
 using System.Threading.Tasks; 
 using Amazon.Kinesis; 
 using Amazon.Kinesis.Model; 
 /// <summary> 
 /// Shows how to list the tags that have been attached to an Amazon Kinesis 
 /// stream. 
 /// </summary> 
 public class ListTags 
\mathcal{L} public static async Task Main() 
     { 
          IAmazonKinesis client = new AmazonKinesisClient(); 
          string streamName = "AmazonKinesisStream"; 
          await ListTagsAsync(client, streamName); 
     } 
     /// <summary> 
     /// List the tags attached to a Kinesis stream. 
     /// </summary> 
     /// <param name="client">An initialized Kinesis client object.</param>
```

```
 /// <param name="streamName">The name of the Kinesis stream for which you 
         /// wish to display tags.</param> 
         public static async Task ListTagsAsync(IAmazonKinesis client, string 
 streamName) 
        \mathcal{L} var request = new ListTagsForStreamRequest 
             { 
                  StreamName = streamName, 
                 Limit = 10, }; 
             var response = await client.ListTagsForStreamAsync(request); 
             DisplayTags(response.Tags); 
             while (response.HasMoreTags) 
\{\hspace{.1cm} \} request.ExclusiveStartTagKey = response.Tags[response.Tags.Count - 
 1].Key; 
                  response = await client.ListTagsForStreamAsync(request); 
 } 
         } 
         /// <summary> 
         /// Displays the items in a list of Kinesis tags. 
         /// </summary> 
         /// <param name="tags">A list of the Tag objects to be displayed.</param> 
         public static void DisplayTags(List<Tag> tags) 
         { 
             tags 
                  .ForEach(t => Console.WriteLine($"Key: {t.Key} Value: {t.Value}")); 
         } 
     }
```
• Untuk detail API, lihat [ListTagsForStreamd](https://docs.aws.amazon.com/goto/DotNetSDKV3/kinesis-2013-12-02/ListTagsForStream)i Referensi AWS SDK for .NET API.

Buat daftar konsumen aliran

Contoh kode berikut menunjukkan cara membuat daftar konsumen dari aliran Kinesis.

# **a** Note

```
 using System; 
     using System.Collections.Generic; 
     using System.Threading.Tasks; 
     using Amazon.Kinesis; 
     using Amazon.Kinesis.Model; 
     /// <summary> 
     /// List the consumers of an Amazon Kinesis stream. 
     /// </summary> 
     public class ListConsumers 
    \left\{ \right. public static async Task Main() 
         { 
              IAmazonKinesis client = new AmazonKinesisClient(); 
              string streamARN = "arn:aws:kinesis:us-east-2:000000000000:stream/
AmazonKinesisStream"; 
              int maxResults = 10; 
              var consumers = await ListConsumersAsync(client, streamARN, maxResults); 
              if (consumers.Count > 0) 
\{\hspace{.1cm} \} consumers 
                       .ForEach(c => Console.WriteLine($"Name: {c.ConsumerName} ARN: 
  {c.ConsumerARN}")); 
 } 
              else 
\{\hspace{.1cm} \} Console.WriteLine("No consumers found."); 
 } 
         } 
         /// <summary>
```

```
 /// Retrieve a list of the consumers for a Kinesis stream. 
         /// </summary> 
         /// <param name="client">An initialized Kinesis client object.</param> 
         /// <param name="streamARN">The ARN of the stream for which we want to 
         /// retrieve a list of clients.</param> 
         /// <param name="maxResults">The maximum number of results to return.</
param> 
        /// <returns>A list of Consumer objects.</returns>
         public static async Task<List<Consumer>> ListConsumersAsync(IAmazonKinesis 
  client, string streamARN, int maxResults) 
         { 
             var request = new ListStreamConsumersRequest 
\{\hspace{.1cm} \} StreamARN = streamARN, 
                  MaxResults = maxResults, 
             }; 
             var response = await client.ListStreamConsumersAsync(request); 
             return response.Consumers; 
         } 
     }
```
• Untuk detail API, lihat [ListStreamConsumersd](https://docs.aws.amazon.com/goto/DotNetSDKV3/kinesis-2013-12-02/ListStreamConsumers)i Referensi AWS SDK for .NET API.

Daftarkan konsumen

Contoh kode berikut menunjukkan cara mendaftarkan konsumen ke aliran Kinesis.

AWS SDK for .NET

```
a Note
   Ada lebih banyak tentang GitHub. Temukan contoh lengkapnya dan pelajari cara 
   mengatur dan menjalankannya di Repositori Contoh Kode AWS.
```

```
 using System; 
 using System.Threading.Tasks; 
 using Amazon.Kinesis;
```

```
 using Amazon.Kinesis.Model; 
     /// <summary> 
     /// This example shows how to register a consumer to an Amazon Kinesis 
     /// stream. 
     /// </summary> 
     public class RegisterConsumer 
    \sqrt{ } public static async Task Main() 
         { 
             IAmazonKinesis client = new AmazonKinesisClient(); 
             string consumerName = "NEW_CONSUMER_NAME"; 
             string streamARN = "arn:aws:kinesis:us-east-2:000000000000:stream/
AmazonKinesisStream"; 
             var consumer = await RegisterConsumerAsync(client, consumerName, 
  streamARN); 
             if (consumer is not null) 
\{\hspace{.1cm} \} Console.WriteLine($"{consumer.ConsumerName}"); 
 } 
         } 
         /// <summary> 
         /// Registers the consumer to a Kinesis stream. 
         /// </summary> 
         /// <param name="client">The initialized Kinesis client object.</param> 
         /// <param name="consumerName">A string representing the consumer.</param> 
         /// <param name="streamARN">The ARN of the stream.</param> 
         /// <returns>A Consumer object that contains information about the 
 consumer.</returns>
         public static async Task<Consumer> RegisterConsumerAsync(IAmazonKinesis 
  client, string consumerName, string streamARN) 
         { 
             var request = new RegisterStreamConsumerRequest 
\{\hspace{.1cm} \} ConsumerName = consumerName, 
                  StreamARN = streamARN, 
             }; 
             var response = await client.RegisterStreamConsumerAsync(request); 
             return response.Consumer; 
         }
```
}

• Untuk detail API, lihat [RegisterStreamConsumerd](https://docs.aws.amazon.com/goto/DotNetSDKV3/kinesis-2013-12-02/RegisterStreamConsumer)i Referensi AWS SDK for .NET API.

# <span id="page-8912-0"></span>Contoh nirserver

Memanggil fungsi Lambda dari pemicu Kinesis

Contoh kode berikut menunjukkan bagaimana menerapkan fungsi Lambda yang menerima peristiwa yang dipicu oleh menerima catatan dari aliran Kinesis. Fungsi mengambil payload Kinesis, mendekode dari Base64, dan mencatat konten rekaman.

# AWS SDK for .NET

# **a** Note

Ada lebih banyak tentang GitHub. Temukan contoh lengkapnya dan pelajari cara mengatur dan menjalankannya di repositori [contoh Nirserver](https://github.com/aws-samples/serverless-snippets/tree/main/integration-kinesis-to-lambda).

Mengkonsumsi acara Kinesis dengan Lambda menggunakan.NET.

```
using System.Text;
using Amazon.Lambda.Core;
using Amazon.Lambda.KinesisEvents;
using AWS.Lambda.Powertools.Logging;
// Assembly attribute to enable the Lambda function's JSON input to be converted 
  into a .NET class.
[assembly: 
  LambdaSerializer(typeof(Amazon.Lambda.Serialization.SystemTextJson.DefaultLambdaJsonSerializer))]
namespace KinesisIntegrationSampleCode;
public class Function
{ 
     // Powertools Logger requires an environment variables against your function 
     // POWERTOOLS_SERVICE_NAME 
     [Logging(LogEvent = true)] 
     public async Task FunctionHandler(KinesisEvent evnt, ILambdaContext context)
```

```
 { 
         if (evnt.Records.Count == 0) 
         { 
             Logger.LogInformation("Empty Kinesis Event received"); 
             return; 
         } 
         foreach (var record in evnt.Records) 
         { 
             try 
\{\hspace{.1cm} \} Logger.LogInformation($"Processed Event with EventId: 
  {record.EventId}"); 
                  string data = await GetRecordDataAsync(record.Kinesis, context); 
                  Logger.LogInformation($"Data: {data}"); 
                  // TODO: Do interesting work based on the new data 
 } 
             catch (Exception ex) 
             { 
                 Logger.LogError($"An error occurred {ex.Message}");
                  throw; 
 } 
         } 
         Logger.LogInformation($"Successfully processed {evnt.Records.Count} 
  records."); 
     } 
     private async Task<string> GetRecordDataAsync(KinesisEvent.Record record, 
  ILambdaContext context) 
     { 
        byte[] bytes = record.Data.ToArray();
         string data = Encoding.UTF8.GetString(bytes); 
         await Task.CompletedTask; //Placeholder for actual async work 
         return data; 
     }
}
```
Melaporkan kegagalan item batch untuk fungsi Lambda dengan pemicu Kinesis

Contoh kode berikut menunjukkan cara mengimplementasikan respons batch sebagian untuk fungsi Lambda yang menerima peristiwa dari aliran Kinesis. Fungsi melaporkan kegagalan item batch dalam respons, memberi sinyal ke Lambda untuk mencoba lagi pesan tersebut nanti.

**a** Note

Ada lebih banyak tentang GitHub. Temukan contoh lengkapnya dan pelajari cara mengatur dan menjalankannya di repositori [contoh Nirserver](https://github.com/aws-samples/serverless-snippets/tree/main/integration-kinesis-to-lambda-with-batch-item-handling).

Melaporkan kegagalan item batch Kinesis dengan Lambda menggunakan.NET.

```
using System.Text;
using System.Text.Json.Serialization;
using Amazon.Lambda.Core;
using Amazon.Lambda.KinesisEvents;
using AWS.Lambda.Powertools.Logging;
// Assembly attribute to enable the Lambda function's JSON input to be converted 
  into a .NET class.
[assembly: 
  LambdaSerializer(typeof(Amazon.Lambda.Serialization.SystemTextJson.DefaultLambdaJsonSerializer))]
namespace KinesisIntegration;
public class Function
{ 
     // Powertools Logger requires an environment variables against your function 
     // POWERTOOLS_SERVICE_NAME 
     [Logging(LogEvent = true)] 
     public async Task<StreamsEventResponse> FunctionHandler(KinesisEvent evnt, 
  ILambdaContext context) 
     { 
         if (evnt.Records.Count == 0) 
         { 
              Logger.LogInformation("Empty Kinesis Event received"); 
              return new StreamsEventResponse(); 
         } 
         foreach (var record in evnt.Records) 
\overline{\mathcal{L}} try 
\{\hspace{.1cm} \} Logger.LogInformation($"Processed Event with EventId: 
  {record.EventId}");
```

```
 string data = await GetRecordDataAsync(record.Kinesis, context); 
                 Logger.LogInformation($"Data: {data}"); 
                 // TODO: Do interesting work based on the new data 
 } 
             catch (Exception ex) 
\{\hspace{.1cm} \}Logger.LogError($"An error occurred {ex.Message}");
                /* Since we are working with streams, we can return the failed item
  immediately. 
                    Lambda will immediately begin to retry processing from this 
  failed item onwards. */ 
                 return new StreamsEventResponse 
\overline{a} BatchItemFailures = new 
  List<StreamsEventResponse.BatchItemFailure> 
\{ new StreamsEventResponse.BatchItemFailure { ItemIdentifier = 
  record.Kinesis.SequenceNumber } 
1999 1999 1999 1999 1999
                 }; 
 } 
         } 
         Logger.LogInformation($"Successfully processed {evnt.Records.Count} 
  records."); 
         return new StreamsEventResponse(); 
     } 
     private async Task<string> GetRecordDataAsync(KinesisEvent.Record record, 
  ILambdaContext context) 
     { 
        byte[] bytes = record.Data.ToArray();
         string data = Encoding.UTF8.GetString(bytes); 
         await Task.CompletedTask; //Placeholder for actual async work 
         return data; 
     }
}
public class StreamsEventResponse
{ 
     [JsonPropertyName("batchItemFailures")] 
     public IList<BatchItemFailure> BatchItemFailures { get; set; } 
     public class BatchItemFailure 
     { 
         [JsonPropertyName("itemIdentifier")]
```

```
 public string ItemIdentifier { get; set; } 
     }
}
```
# AWS KMScontoh menggunakan AWS SDK for .NET

Contoh kode berikut menunjukkan cara melakukan tindakan dan mengimplementasikan skenario umum dengan menggunakan AWS SDK for .NET withAWS KMS.

Tindakan merupakan kutipan kode dari program yang lebih besar dan harus dijalankan dalam konteks. Meskipun tindakan menunjukkan cara memanggil setiap fungsi layanan, Anda dapat melihat tindakan dalam konteks pada skenario yang terkait dan contoh lintas layanan.

Skenario adalah contoh kode yang menunjukkan cara untuk menyelesaikan tugas tertentu dengan memanggil beberapa fungsi dalam layanan yang sama.

Setiap contoh menyertakan tautan ke GitHub, di mana Anda dapat menemukan petunjuk tentang cara mengatur dan menjalankan kode dalam konteks.

Topik

• [Tindakan](#page-8173-0)

Tindakan

Buat hibah untuk kunci

Contoh kode berikut menunjukkan cara membuat hibah untuk kunci KMS.

AWS SDK for .NET

## **a** Note

Ada lebih banyak tentang GitHub. Temukan contoh lengkapnya dan pelajari cara mengatur dan menjalankannya di [Repositori Contoh Kode AWS.](https://github.com/awsdocs/aws-doc-sdk-examples/tree/main/dotnetv3/KMS#code-examples)

 public static async Task Main()  $\overline{\mathcal{L}}$ 

```
var client = new AmazonKeyManagementServiceClient();
             // The identity that is given permission to perform the operations 
             // specified in the grant. 
             var grantee = "arn:aws:iam::111122223333:role/ExampleRole"; 
             // The identifier of the AWS KMS key to which the grant applies. You 
             // can use the key ID or the Amazon Resource Name (ARN) of the KMS key. 
             var keyId = "7c9eccc2-38cb-4c4f-9db3-766ee8dd3ad4"; 
             var request = new CreateGrantRequest 
\{\hspace{.1cm} \} GranteePrincipal = grantee, 
                KeyId = keyId, // A list of operations that the grant allows. 
                 Operations = new List<string> 
\overline{a} "Encrypt", 
                      "Decrypt", 
                 }, 
             }; 
             var response = await client.CreateGrantAsync(request); 
             string grantId = response.GrantId; // The unique identifier of the 
 grant. 
             string grantToken = response.GrantToken; // The grant token. 
             Console.WriteLine($"Id: {grantId}, Token: {grantToken}"); 
         } 
    }
```
• Untuk detail API, lihat [CreateGrantd](https://docs.aws.amazon.com/goto/DotNetSDKV3/kms-2014-11-01/CreateGrant)i Referensi AWS SDK for .NET API.

Buat kunci

Contoh kode berikut menunjukkan cara membuatAWS KMS key.

# **a** Note

```
 using System; 
     using System.Threading.Tasks; 
     using Amazon.KeyManagementService; 
     using Amazon.KeyManagementService.Model; 
     /// <summary> 
     /// Shows how to create a new AWS Key Management Service (AWS KMS) 
     /// key. 
     /// </summary> 
     public class CreateKey 
     { 
         public static async Task Main() 
        \{ // Note that if you need to create a Key in an AWS Region 
             // other than the Region defined for the default user, you need to 
             // pass the Region to the client constructor. 
            var client = new AmazonKeyManagementServiceClient();
             // The call to CreateKeyAsync will create a symmetrical AWS KMS 
             // key. For more information about symmetrical and asymmetrical 
             // keys, see: 
             // 
             // https://docs.aws.amazon.com/kms/latest/developerguide/symm-asymm-
choose.html 
             var response = await client.CreateKeyAsync(new CreateKeyRequest()); 
             // The KeyMetadata object contains information about the new AWS KMS 
  key. 
             KeyMetadata keyMetadata = response.KeyMetadata; 
             if (keyMetadata is not null) 
\{\hspace{.1cm} \} Console.WriteLine($"KMS Key: {keyMetadata.KeyId} was successfully 
  created.");
```

```
 } 
           else 
\{\hspace{.1cm} \} Console.WriteLine("Could not create KMS Key."); 
 } 
        } 
    }
```
• Untuk detail API, lihat [CreateKeyd](https://docs.aws.amazon.com/goto/DotNetSDKV3/kms-2014-11-01/CreateKey)i Referensi AWS SDK for .NET API.

Buat alias untuk kunci

Contoh kode berikut menunjukkan cara membuat alias untuk kunci kunci KMS.

### AWS SDK for NFT

### **a** Note

```
 using System; 
 using System.Threading.Tasks; 
 using Amazon.KeyManagementService; 
 using Amazon.KeyManagementService.Model; 
 /// <summary> 
 /// Creates an alias for an AWS Key Management Service (AWS KMS) key. 
 /// </summary> 
 public class CreateAlias 
 { 
     public static async Task Main() 
     { 
        var client = new AmazonKeyManagementServiceClient();
         // The alias name must start with alias/ and can be 
         // up to 256 alphanumeric characters long. 
         var aliasName = "alias/ExampleAlias";
```

```
 // The value supplied as the TargetKeyId can be either 
             // the key ID or key Amazon Resource Name (ARN) of the 
             // AWS KMS key. 
             var keyId = "1234abcd-12ab-34cd-56ef-1234567890ab"; 
             var request = new CreateAliasRequest 
             { 
                 AliasName = aliasName, 
                 TargetKeyId = keyId, 
             }; 
             var response = await client.CreateAliasAsync(request); 
             if (response.HttpStatusCode == System.Net.HttpStatusCode.OK) 
\{\hspace{.1cm} \} Console.WriteLine($"Alias, {aliasName}, successfully created."); 
 } 
             else 
\{\hspace{.1cm} \} Console.WriteLine($"Could not create alias."); 
 } 
         } 
    }
```
• Untuk detail API, lihat [CreateAliasd](https://docs.aws.amazon.com/goto/DotNetSDKV3/kms-2014-11-01/CreateAlias)i Referensi AWS SDK for .NET API.

Jelaskan kunci

Contoh kode berikut menunjukkan bagaimana mendeskripsikan kunci KMS.

AWS SDK for .NET

**a** Note

Ada lebih banyak tentang GitHub. Temukan contoh lengkapnya dan pelajari cara mengatur dan menjalankannya di [Repositori Contoh Kode AWS.](https://github.com/awsdocs/aws-doc-sdk-examples/tree/main/dotnetv3/KMS#code-examples)

using System;

```
 using System.Threading.Tasks; 
     using Amazon.KeyManagementService; 
     using Amazon.KeyManagementService.Model; 
    /// <summary> 
    /// Retrieve information about an AWS Key Management Service (AWS KMS) key. 
    /// You can supply either the key Id or the key Amazon Resource Name (ARN) 
    /// to the DescribeKeyRequest KeyId property. 
    /// </summary> 
     public class DescribeKey 
     { 
         public static async Task Main() 
         { 
             var keyId = "7c9eccc2-38cb-4c4f-9db3-766ee8dd3ad4"; 
             var request = new DescribeKeyRequest 
\{\hspace{.1cm} \}KeyId = keyId, }; 
            var client = new AmazonKeyManagementServiceClient();
             var response = await client.DescribeKeyAsync(request); 
             var metadata = response.KeyMetadata; 
             Console.WriteLine($"{metadata.KeyId} created on: 
 {metadata.CreationDate}"); 
             Console.WriteLine($"State: {metadata.KeyState}"); 
             Console.WriteLine($"{metadata.Description}"); 
         } 
     }
```
• Untuk detail API, lihat [DescribeKeyd](https://docs.aws.amazon.com/goto/DotNetSDKV3/kms-2014-11-01/DescribeKey)i Referensi AWS SDK for .NET API.

Nonaktifkan kunci

Contoh kode berikut menunjukkan cara menonaktifkan kunci KMS.

# **a** Note

```
 using System; 
     using System.Threading.Tasks; 
     using Amazon.KeyManagementService; 
     using Amazon.KeyManagementService.Model; 
    /// <summary> 
     /// Disable an AWS Key Management Service (AWS KMS) key and then retrieve 
    /// the key's status to show that it has been disabled. 
    /// </summary> 
     public class DisableKey 
     { 
         public static async Task Main() 
        \{ var client = new AmazonKeyManagementServiceClient(); 
             // The identifier of the AWS KMS key to disable. You can use the 
             // key Id or the Amazon Resource Name (ARN) of the AWS KMS key. 
             var keyId = "1234abcd-12ab-34cd-56ef-1234567890ab"; 
             var request = new DisableKeyRequest 
\{\hspace{.1cm} \}KeyId = keyId, }; 
             var response = await client.DisableKeyAsync(request); 
             if (response.HttpStatusCode == System.Net.HttpStatusCode.OK) 
             { 
                 // Retrieve information about the key to show that it has now 
                 // been disabled. 
                 var describeResponse = await client.DescribeKeyAsync(new 
 DescribeKeyRequest 
\overline{a} KeyId = keyId,
```

```
 }); 
                 Console.WriteLine($"{describeResponse.KeyMetadata.KeyId} - state: 
 {describeResponse.KeyMetadata.KeyState}"); 
 } 
        } 
    }
```
• Untuk detail API, lihat [DisableKeyd](https://docs.aws.amazon.com/goto/DotNetSDKV3/kms-2014-11-01/DisableKey)i Referensi AWS SDK for .NET API.

## Aktifkan kunci

Contoh kode berikut menunjukkan cara mengaktifkan kunci KMS.

### AWS SDK for .NET

# **a** Note

```
 using System; 
 using System.Threading.Tasks; 
 using Amazon.KeyManagementService; 
 using Amazon.KeyManagementService.Model; 
 /// <summary> 
 /// Enable an AWS Key Management Service (AWS KMS) key. 
 /// </summary> 
 public class EnableKey 
 { 
     public static async Task Main() 
     { 
        var client = new AmazonKeyManagementServiceClient();
         // The identifier of the AWS KMS key to enable. You can use the 
         // key Id or the Amazon Resource Name (ARN) of the AWS KMS key. 
         var keyId = "1234abcd-12ab-34cd-56ef-1234567890ab";
```

```
 var request = new EnableKeyRequest 
\{\hspace{.1cm} \} KeyId = keyId, 
             }; 
             var response = await client.EnableKeyAsync(request); 
             if (response.HttpStatusCode == System.Net.HttpStatusCode.OK) 
\{\hspace{.1cm} \} // Retrieve information about the key to show that it has now 
                 // been enabled. 
                 var describeResponse = await client.DescribeKeyAsync(new 
 DescribeKeyRequest 
\overline{a}KeyId = keyId, }); 
                 Console.WriteLine($"{describeResponse.KeyMetadata.KeyId} - state: 
 {describeResponse.KeyMetadata.KeyState}"); 
 } 
         } 
    }
```
• Untuk detail API, lihat [EnableKeyd](https://docs.aws.amazon.com/goto/DotNetSDKV3/kms-2014-11-01/EnableKey)i Referensi AWS SDK for .NET API.

### Daftar alias untuk kunci

Contoh kode berikut menunjukkan bagaimana untuk daftar alias untuk kunci KMS.

AWS SDK for .NET

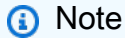

Ada lebih banyak tentang GitHub. Temukan contoh lengkapnya dan pelajari cara mengatur dan menjalankannya di [Repositori Contoh Kode AWS.](https://github.com/awsdocs/aws-doc-sdk-examples/tree/main/dotnetv3/KMS#code-examples)

 using System; using System.Threading.Tasks; using Amazon.KeyManagementService; using Amazon.KeyManagementService.Model;

```
 /// <summary> 
    /// List the AWS Key Management Service (AWS KMS) aliases that have been defined 
 for 
    /// the keys in the same AWS Region as the default user. If you want to list 
    /// the aliases in a different Region, pass the Region to the client 
    /// constructor. 
    /// </summary> 
    public class ListAliases 
    { 
         public static async Task Main() 
         { 
            var client = new AmazonKeyManagementServiceClient();
            var request = new ListAliasesRequest();
             var response = new ListAliasesResponse(); 
             do 
\{\hspace{.1cm} \} response = await client.ListAliasesAsync(request); 
                 response.Aliases.ForEach(alias => 
\overline{a} Console.WriteLine($"Created: {alias.CreationDate} Last Update: 
 {alias.LastUpdatedDate} Name: {alias.AliasName}"); 
                 }); 
                 request.Marker = response.NextMarker; 
 } 
             while (response.Truncated); 
         } 
    }
```
• Untuk detail API, lihat [ListAliases](https://docs.aws.amazon.com/goto/DotNetSDKV3/kms-2014-11-01/ListAliases)di Referensi AWS SDK for .NET API.

Daftar hibah untuk kunci

Contoh kode berikut menunjukkan bagaimana daftar hibah untuk kunci KMS.

# **a** Note

```
 using System; 
     using System.Threading.Tasks; 
     using Amazon.KeyManagementService; 
     using Amazon.KeyManagementService.Model; 
    /// <summary> 
    /// List the AWS Key Management Service (AWS KMS) grants that are associated 
 with 
    /// a specific key. 
    /// </summary> 
     public class ListGrants 
    \mathcal{L} public static async Task Main() 
         { 
             // The identifier of the AWS KMS key to disable. You can use the 
             // key Id or the Amazon Resource Name (ARN) of the AWS KMS key. 
             var keyId = "1234abcd-12ab-34cd-56ef-1234567890ab"; 
             var client = new AmazonKeyManagementServiceClient(); 
             var request = new ListGrantsRequest 
             { 
                 KeyId = keyId, }; 
             var response = new ListGrantsResponse(); 
             do 
\{\hspace{.1cm} \} response = await client.ListGrantsAsync(request); 
                  response.Grants.ForEach(grant => 
\overline{a} Console.WriteLine($"{grant.GrantId}"); 
                  });
```

```
 request.Marker = response.NextMarker; 
 } 
            while (response.Truncated); 
        } 
    }
```
• Untuk detail API, lihat [ListGrantsd](https://docs.aws.amazon.com/goto/DotNetSDKV3/kms-2014-11-01/ListGrants)i Referensi AWS SDK for .NET API.

### Daftar kunci

Contoh kode berikut menunjukkan bagaimana untuk daftar kunci KMS.

```
AWS SDK for .NET
```
## **a** Note

```
 using System; 
 using System.Threading.Tasks; 
 using Amazon.KeyManagementService; 
 using Amazon.KeyManagementService.Model; 
 /// <summary> 
 /// List the AWS Key Managements Service (AWS KMS) keys for the AWS Region 
 /// of the default user. To list keys in another AWS Region, supply the Region 
 /// as a parameter to the client constructor. 
 /// </summary> 
 public class ListKeys 
\{ public static async Task Main() 
     { 
        var client = new AmazonKeyManagementServiceClient();
        var request = new ListKeysRequest();
         var response = new ListKeysResponse(); 
         do
```
```
 { 
                 response = await client.ListKeysAsync(request); 
                 response.Keys.ForEach(key => 
\overline{a} Console.WriteLine($"ID: {key.KeyId}, {key.KeyArn}"); 
                 }); 
                 // Set the Marker property when response.Truncated is true 
                 // in order to get the next keys. 
                 request.Marker = response.NextMarker; 
 } 
             while (response.Truncated); 
         } 
    }
```
• Untuk detail API, lihat [ListKeys](https://docs.aws.amazon.com/goto/DotNetSDKV3/kms-2014-11-01/ListKeys)di Referensi AWS SDK for .NET API.

# Contoh Lambda menggunakan AWS SDK for .NET

Contoh kode berikut menunjukkan cara melakukan tindakan dan mengimplementasikan skenario umum dengan menggunakan Lambda AWS SDK for .NET with.

Tindakan merupakan kutipan kode dari program yang lebih besar dan harus dijalankan dalam konteks. Meskipun tindakan menunjukkan cara memanggil setiap fungsi layanan, Anda dapat melihat tindakan dalam konteks pada skenario yang terkait dan contoh lintas layanan.

Skenario adalah contoh kode yang menunjukkan cara untuk menyelesaikan tugas tertentu dengan memanggil beberapa fungsi dalam layanan yang sama.

Setiap contoh menyertakan tautan ke GitHub, di mana Anda dapat menemukan petunjuk tentang cara mengatur dan menjalankan kode dalam konteks.

Memulai

Halo Lambda

Contoh kode berikut menunjukkan cara memulai menggunakan Lambda.

#### AWS SDK for .NET

# **a** Note

Ada lebih banyak tentang GitHub. Temukan contoh lengkapnya dan pelajari cara mengatur dan menjalankannya di [Repositori Contoh Kode AWS.](https://github.com/awsdocs/aws-doc-sdk-examples/tree/main/dotnetv3/Lambda#code-examples)

```
namespace LambdaActions;
using Amazon.Lambda;
public class HelloLambda
{ 
     static async Task Main(string[] args) 
     { 
        var lambdaClient = new AmazonLambdaClient();
         Console.WriteLine("Hello AWS Lambda"); 
         Console.WriteLine("Let's get started with AWS Lambda by listing your 
  existing Lambda functions:"); 
         var response = await lambdaClient.ListFunctionsAsync(); 
         response.Functions.ForEach(function => 
         { 
             Console.WriteLine($"{function.FunctionName}\t{function.Description}"); 
         }); 
     }
}
```
• Untuk detail API, lihat [ListFunctionsd](https://docs.aws.amazon.com/goto/DotNetSDKV3/lambda-2015-03-31/ListFunctions)i Referensi AWS SDK for .NET API.

## Topik

- [Tindakan](#page-8173-0)
- **[Skenario](#page-8194-0)**
- [Contoh nirserver](#page-8912-0)

#### Tindakan

Buat fungsi

Contoh kode berikut menunjukkan cara membuat fungsi Lambda.

### AWS SDK for .NET

# **a** Note

```
 /// <summary> 
    /// Creates a new Lambda function. 
     /// </summary> 
     /// <param name="functionName">The name of the function.</param> 
    /// <param name="s3Bucket">The Amazon Simple Storage Service (Amazon S3) 
    /// bucket where the zip file containing the code is located.</param> 
    /// <param name="s3Key">The Amazon S3 key of the zip file.</param> 
    /// <param name="role">The Amazon Resource Name (ARN) of a role with the 
    /// appropriate Lambda permissions.</param> 
    /// <param name="handler">The name of the handler function.</param> 
    /// <returns>The Amazon Resource Name (ARN) of the newly created 
     /// Lambda function.</returns> 
     public async Task<string> CreateLambdaFunctionAsync( 
         string functionName, 
         string s3Bucket, 
         string s3Key, 
         string role, 
         string handler) 
     { 
         // Defines the location for the function code. 
         // S3Bucket - The S3 bucket where the file containing 
         // the source code is stored. 
         // S3Key - The name of the file containing the code. 
         var functionCode = new FunctionCode 
\overline{\mathcal{L}} S3Bucket = s3Bucket, 
             S3Key = s3Key, 
         };
```

```
 var createFunctionRequest = new CreateFunctionRequest 
        { 
             FunctionName = functionName, 
             Description = "Created by the Lambda .NET API", 
             Code = functionCode, 
             Handler = handler, 
             Runtime = Runtime.Dotnet6, 
             Role = role, 
        }; 
        var reponse = await 
 _lambdaService.CreateFunctionAsync(createFunctionRequest); 
        return reponse.FunctionArn; 
    }
```
• Untuk detail API, lihat [CreateFunctiond](https://docs.aws.amazon.com/goto/DotNetSDKV3/lambda-2015-03-31/CreateFunction)i Referensi AWS SDK for .NET API.

## Hapus fungsi

Contoh kode berikut menunjukkan cara menghapus fungsi Lambda.

## AWS SDK for .NET

### **a** Note

```
 /// <summary> 
 /// Delete an AWS Lambda function. 
 /// </summary> 
 /// <param name="functionName">The name of the Lambda function to 
 /// delete.</param> 
/// <returns>A Boolean value that indicates the success of the action.</returns>
 public async Task<bool> DeleteFunctionAsync(string functionName) 
 { 
     var request = new DeleteFunctionRequest
```

```
 { 
         FunctionName = functionName, 
     }; 
     var response = await _lambdaService.DeleteFunctionAsync(request); 
     // A return value of NoContent means that the request was processed. 
     // In this case, the function was deleted, and the return value 
     // is intentionally blank. 
     return response.HttpStatusCode == System.Net.HttpStatusCode.NoContent; 
 }
```
• Untuk detail API, lihat [DeleteFunctiond](https://docs.aws.amazon.com/goto/DotNetSDKV3/lambda-2015-03-31/DeleteFunction)i Referensi AWS SDK for .NET API.

# Dapatkan fungsi

Contoh kode berikut menunjukkan cara mendapatkan fungsi Lambda.

AWS SDK for .NET

## **a** Note

```
 /// <summary> 
 /// Gets information about a Lambda function. 
 /// </summary> 
 /// <param name="functionName">The name of the Lambda function for 
 /// which to retrieve information.</param> 
/// <returns>Async Task.</returns>
 public async Task<FunctionConfiguration> GetFunctionAsync(string functionName) 
 { 
     var functionRequest = new GetFunctionRequest 
     { 
         FunctionName = functionName, 
     };
```

```
 var response = await _lambdaService.GetFunctionAsync(functionRequest); 
     return response.Configuration; 
 }
```
• Untuk detail API, lihat [GetFunction](https://docs.aws.amazon.com/goto/DotNetSDKV3/lambda-2015-03-31/GetFunction)di Referensi AWS SDK for .NET API.

## Memanggil fungsi

Contoh kode berikut menunjukkan cara memanggil fungsi Lambda.

AWS SDK for .NET

# **a** Note

```
 /// <summary> 
    /// Invoke a Lambda function. 
    /// </summary> 
    /// <param name="functionName">The name of the Lambda function to 
    /// invoke.</param 
    /// <param name="parameters">The parameter values that will be passed to the 
function.</param>
    /// <returns>A System Threading Task.</returns> 
    public async Task<string> InvokeFunctionAsync( 
        string functionName, 
        string parameters) 
    { 
        var payload = parameters; 
        var request = new InvokeRequest 
        { 
            FunctionName = functionName, 
            Payload = payload, 
        }; 
        var response = await _lambdaService.InvokeAsync(request); 
        MemoryStream stream = response.Payload;
```

```
 string returnValue = System.Text.Encoding.UTF8.GetString(stream.ToArray()); 
     return returnValue; 
 }
```
• Untuk detail API, lihat [Memanggil di Referensi AWS SDK for .NET](https://docs.aws.amazon.com/goto/DotNetSDKV3/lambda-2015-03-31/Invoke) API.

## Daftar fungsi

Contoh kode berikut menunjukkan bagaimana untuk daftar fungsi Lambda.

AWS SDK for .NET

# **a** Note

Ada lebih banyak tentang GitHub. Temukan contoh lengkapnya dan pelajari cara mengatur dan menjalankannya di [Repositori Contoh Kode AWS.](https://github.com/awsdocs/aws-doc-sdk-examples/tree/main/dotnetv3/Lambda#code-examples)

```
 /// <summary> 
 /// Get a list of Lambda functions. 
 /// </summary> 
 /// <returns>A list of FunctionConfiguration objects.</returns> 
 public async Task<List<FunctionConfiguration>> ListFunctionsAsync() 
 { 
     var functionList = new List<FunctionConfiguration>(); 
     var functionPaginator = 
         _lambdaService.Paginators.ListFunctions(new ListFunctionsRequest()); 
     await foreach (var function in functionPaginator.Functions) 
     { 
         functionList.Add(function); 
     } 
     return functionList; 
 }
```
• Untuk detail API, lihat [ListFunctionsd](https://docs.aws.amazon.com/goto/DotNetSDKV3/lambda-2015-03-31/ListFunctions)i Referensi AWS SDK for .NET API.

#### Perbarui kode fungsi

Contoh kode berikut menunjukkan cara memperbarui kode fungsi Lambda.

AWS SDK for .NET

# **a** Note

```
 /// <summary> 
     /// Update an existing Lambda function. 
     /// </summary> 
     /// <param name="functionName">The name of the Lambda function to update.</
param> 
     /// <param name="bucketName">The bucket where the zip file containing 
     /// the Lambda function code is stored.</param> 
     /// <param name="key">The key name of the source code file.</param> 
    /// <returns>Async Task.</returns>
     public async Task UpdateFunctionCodeAsync( 
         string functionName, 
         string bucketName, 
         string key) 
     { 
         var functionCodeRequest = new UpdateFunctionCodeRequest 
        \left\{ \right. FunctionName = functionName, 
              Publish = true, 
              S3Bucket = bucketName, 
             S3Key = key,
         }; 
         var response = await 
  _lambdaService.UpdateFunctionCodeAsync(functionCodeRequest); 
         Console.WriteLine($"The Function was last modified at 
  {response.LastModified}."); 
     }
```
• Untuk detail API, lihat [UpdateFunctionCode](https://docs.aws.amazon.com/goto/DotNetSDKV3/lambda-2015-03-31/UpdateFunctionCode)di Referensi AWS SDK for .NET API.

Perbarui konfigurasi fungsi

Contoh kode berikut menunjukkan cara memperbarui konfigurasi fungsi Lambda.

#### AWS SDK for NFT

## **a** Note

```
 /// <summary> 
     /// Update the code of a Lambda function. 
    // </summary>
     /// <param name="functionName">The name of the function to update.</param> 
     /// <param name="functionHandler">The code that performs the function's 
  actions.</param> 
     /// <param name="environmentVariables">A dictionary of environment variables.</
param> 
     /// <returns>A Boolean value indicating the success of the action.</returns> 
     public async Task<bool> UpdateFunctionConfigurationAsync( 
         string functionName, 
         string functionHandler, 
         Dictionary<string, string> environmentVariables) 
     { 
         var request = new UpdateFunctionConfigurationRequest 
         { 
             Handler = functionHandler, 
             FunctionName = functionName, 
             Environment = new Amazon.Lambda.Model.Environment { Variables = 
  environmentVariables }, 
         }; 
         var response = await 
  _lambdaService.UpdateFunctionConfigurationAsync(request); 
         Console.WriteLine(response.LastModified); 
         return response.HttpStatusCode == System.Net.HttpStatusCode.OK;
```
}

• Untuk detail API, lihat [UpdateFunctionConfigurationd](https://docs.aws.amazon.com/goto/DotNetSDKV3/lambda-2015-03-31/UpdateFunctionConfiguration)i Referensi AWS SDK for .NET API.

Skenario

Memulai dengan fungsi

Contoh kode berikut ini menunjukkan cara untuk melakukan:

- Buat peran IAM dan fungsi Lambda, lalu unggah kode handler.
- Panggil fungsi dengan satu parameter dan dapatkan hasil.
- Perbarui kode fungsi dan konfigurasikan dengan variabel lingkungan.
- Panggil fungsi dengan parameter baru dan dapatkan hasil. Tampilkan log eksekusi yang dikembalikan.
- Buat daftar fungsi untuk akun Anda, lalu bersihkan sumber daya.

Untuk informasi selengkapnya, lihat [Membuat fungsi Lambda dengan konsol.](https://docs.aws.amazon.com/lambda/latest/dg/getting-started-create-function.html)

AWS SDK for .NET

**a** Note

Ada lebih banyak tentang GitHub. Temukan contoh lengkapnya dan pelajari cara mengatur dan menjalankannya di [Repositori Contoh Kode AWS.](https://github.com/awsdocs/aws-doc-sdk-examples/tree/main/dotnetv3/Lambda#code-examples)

Buat metode yang melakukan tindakan Lambda.

```
namespace LambdaActions;
using Amazon.Lambda;
using Amazon.Lambda.Model;
/// <summary>
/// A class that implements AWS Lambda methods.
/// </summary>
```

```
public class LambdaWrapper
{ 
     private readonly IAmazonLambda _lambdaService; 
     /// <summary> 
     /// Constructor for the LambdaWrapper class. 
     /// </summary> 
     /// <param name="lambdaService">An initialized Lambda service client.</param> 
     public LambdaWrapper(IAmazonLambda lambdaService) 
    \mathcal{L} _lambdaService = lambdaService; 
     } 
     /// <summary> 
     /// Creates a new Lambda function. 
     /// </summary> 
     /// <param name="functionName">The name of the function.</param> 
     /// <param name="s3Bucket">The Amazon Simple Storage Service (Amazon S3) 
     /// bucket where the zip file containing the code is located.</param> 
     /// <param name="s3Key">The Amazon S3 key of the zip file.</param> 
     /// <param name="role">The Amazon Resource Name (ARN) of a role with the 
     /// appropriate Lambda permissions.</param> 
     /// <param name="handler">The name of the handler function.</param> 
     /// <returns>The Amazon Resource Name (ARN) of the newly created 
     /// Lambda function.</returns> 
     public async Task<string> CreateLambdaFunctionAsync( 
         string functionName, 
         string s3Bucket, 
         string s3Key, 
         string role, 
         string handler) 
     { 
         // Defines the location for the function code. 
         // S3Bucket - The S3 bucket where the file containing 
         // the source code is stored. 
         // S3Key - The name of the file containing the code. 
         var functionCode = new FunctionCode 
         { 
             S3Bucket = s3Bucket, 
             S3Key = s3Key, 
         }; 
         var createFunctionRequest = new CreateFunctionRequest 
         {
```

```
 FunctionName = functionName, 
            Description = "Created by the Lambda .NET API", 
            Code = functionCode, 
            Handler = handler, 
            Runtime = Runtime.Dotnet6, 
            Role = role, 
        }; 
        var reponse = await 
 _lambdaService.CreateFunctionAsync(createFunctionRequest); 
        return reponse.FunctionArn; 
    } 
   /// <summary> 
    /// Delete an AWS Lambda function. 
   /// </summary> 
   /// <param name="functionName">The name of the Lambda function to 
   /// delete.</param> 
  /// <returns>A Boolean value that indicates the success of the action.</returns>
    public async Task<bool> DeleteFunctionAsync(string functionName) 
    { 
        var request = new DeleteFunctionRequest 
       \mathcal{L} FunctionName = functionName, 
        }; 
        var response = await _lambdaService.DeleteFunctionAsync(request); 
        // A return value of NoContent means that the request was processed. 
        // In this case, the function was deleted, and the return value 
        // is intentionally blank. 
        return response.HttpStatusCode == System.Net.HttpStatusCode.NoContent; 
    } 
   /// <summary> 
   /// Gets information about a Lambda function. 
   /// </summary> 
   /// <param name="functionName">The name of the Lambda function for 
    /// which to retrieve information.</param> 
  /// <returns>Async Task.</returns>
    public async Task<FunctionConfiguration> GetFunctionAsync(string functionName) 
    {
```

```
 var functionRequest = new GetFunctionRequest 
        { 
            FunctionName = functionName, 
        }; 
        var response = await _lambdaService.GetFunctionAsync(functionRequest); 
        return response.Configuration; 
    } 
   /// <summary> 
    /// Invoke a Lambda function. 
    /// </summary> 
   /// <param name="functionName">The name of the Lambda function to 
    /// invoke.</param 
    /// <param name="parameters">The parameter values that will be passed to the 
function.</param>
   /// <returns>A System Threading Task.</returns>
    public async Task<string> InvokeFunctionAsync( 
        string functionName, 
        string parameters) 
    { 
        var payload = parameters; 
        var request = new InvokeRequest 
        { 
            FunctionName = functionName, 
            Payload = payload, 
        }; 
        var response = await _lambdaService.InvokeAsync(request); 
        MemoryStream stream = response.Payload; 
        string returnValue = System.Text.Encoding.UTF8.GetString(stream.ToArray()); 
        return returnValue; 
    } 
    /// <summary> 
    /// Get a list of Lambda functions. 
    /// </summary> 
    /// <returns>A list of FunctionConfiguration objects.</returns> 
    public async Task<List<FunctionConfiguration>> ListFunctionsAsync() 
    { 
        var functionList = new List<FunctionConfiguration>();
```

```
 var functionPaginator = 
              _lambdaService.Paginators.ListFunctions(new ListFunctionsRequest()); 
         await foreach (var function in functionPaginator.Functions) 
         { 
              functionList.Add(function); 
         } 
         return functionList; 
     } 
     /// <summary> 
     /// Update an existing Lambda function. 
     /// </summary> 
     /// <param name="functionName">The name of the Lambda function to update.</
param> 
     /// <param name="bucketName">The bucket where the zip file containing 
     /// the Lambda function code is stored.</param> 
     /// <param name="key">The key name of the source code file.</param> 
    /// <returns>Async Task.</returns>
     public async Task UpdateFunctionCodeAsync( 
         string functionName, 
         string bucketName, 
         string key) 
     { 
         var functionCodeRequest = new UpdateFunctionCodeRequest 
         { 
              FunctionName = functionName, 
              Publish = true, 
              S3Bucket = bucketName, 
              S3Key = key, 
         }; 
         var response = await 
  _lambdaService.UpdateFunctionCodeAsync(functionCodeRequest); 
         Console.WriteLine($"The Function was last modified at 
  {response.LastModified}."); 
     } 
     /// <summary> 
     /// Update the code of a Lambda function. 
     /// </summary> 
     /// <param name="functionName">The name of the function to update.</param>
```

```
 /// <param name="functionHandler">The code that performs the function's 
  actions.</param> 
     /// <param name="environmentVariables">A dictionary of environment variables.</
param> 
     /// <returns>A Boolean value indicating the success of the action.</returns> 
     public async Task<bool> UpdateFunctionConfigurationAsync( 
         string functionName, 
         string functionHandler, 
         Dictionary<string, string> environmentVariables) 
     { 
         var request = new UpdateFunctionConfigurationRequest 
         { 
             Handler = functionHandler, 
             FunctionName = functionName, 
             Environment = new Amazon.Lambda.Model.Environment { Variables = 
  environmentVariables }, 
         }; 
         var response = await 
  _lambdaService.UpdateFunctionConfigurationAsync(request); 
         Console.WriteLine(response.LastModified); 
         return response.HttpStatusCode == System.Net.HttpStatusCode.OK; 
     }
}
```
Buat fungsi yang menjalankan skenario.

```
global using System.Threading.Tasks;
global using Amazon.IdentityManagement;
global using Amazon.Lambda;
global using LambdaActions;
global using LambdaScenarioCommon;
global using Microsoft.Extensions.DependencyInjection;
global using Microsoft.Extensions.Hosting;
global using Microsoft.Extensions.Logging;
global using Microsoft.Extensions.Logging.Console;
global using Microsoft.Extensions.Logging.Debug;
```

```
using Amazon.Lambda.Model;
using Microsoft.Extensions.Configuration;
namespace LambdaBasics;
public class LambdaBasics
\{ private static ILogger logger = null!; 
     static async Task Main(string[] args) 
    \{ // Set up dependency injection for the Amazon service. 
         using var host = Host.CreateDefaultBuilder(args) 
              .ConfigureLogging(logging => 
                  logging.AddFilter("System", LogLevel.Debug) 
                      .AddFilter<DebugLoggerProvider>("Microsoft", 
  LogLevel.Information) 
                      .AddFilter<ConsoleLoggerProvider>("Microsoft", LogLevel.Trace)) 
              .ConfigureServices((_, services) => 
             services.AddAWSService<IAmazonLambda>() 
              .AddAWSService<IAmazonIdentityManagementService>() 
              .AddTransient<LambdaWrapper>() 
              .AddTransient<LambdaRoleWrapper>() 
              .AddTransient<UIWrapper>() 
        \lambda .Build(); 
         var configuration = new ConfigurationBuilder() 
              .SetBasePath(Directory.GetCurrentDirectory()) 
              .AddJsonFile("settings.json") // Load test settings from .json file. 
              .AddJsonFile("settings.local.json", 
             true) // Optionally load local settings. 
         .Build(); 
         logger = LoggerFactory.Create(builder => { builder.AddConsole(); }) 
              .CreateLogger<LambdaBasics>(); 
         var lambdaWrapper = host.Services.GetRequiredService<LambdaWrapper>(); 
         var lambdaRoleWrapper = 
  host.Services.GetRequiredService<LambdaRoleWrapper>(); 
         var uiWrapper = host.Services.GetRequiredService<UIWrapper>();
```

```
 string functionName = configuration["FunctionName"]!; 
        string roleName = configuration["RoleName"]!; 
        string policyDocument = "{" + 
            " \"Version\": \"2012-10-17\"," + 
            " \"Statement\": [ " + 
                {\{\}" +
           " \vee"Effect\vee": \vee"Allow\vee"," +
           " \Upsilon"Principal\Upsilon": {" +
            " \"Service\": \"lambda.amazonaws.com\" " + 
            " }," + 
            " \"Action\": \"sts:AssumeRole\" " + 
            " }" + 
            "]" + 
        "}"; 
        var incrementHandler = configuration["IncrementHandler"]; 
        var calculatorHandler = configuration["CalculatorHandler"]; 
        var bucketName = configuration["BucketName"]; 
        var incrementKey = configuration["IncrementKey"]; 
        var calculatorKey = configuration["CalculatorKey"]; 
        var policyArn = configuration["PolicyArn"]; 
        uiWrapper.DisplayLambdaBasicsOverview(); 
        // Create the policy to use with the AWS Lambda functions and then attach 
        // policy to a new role. 
        var roleArn = await lambdaRoleWrapper.CreateLambdaRoleAsync(roleName, 
 policyDocument); 
        Console.WriteLine("Waiting for role to become active."); 
        uiWrapper.WaitABit(15, "Wait until the role is active before trying to use 
 it."); 
        // Attach the appropriate AWS Identity and Access Management (IAM) role 
 policy to the new role. 
        var success = await lambdaRoleWrapper.AttachLambdaRolePolicyAsync(policyArn, 
 roleName); 
        uiWrapper.WaitABit(10, "Allow time for the IAM policy to be attached to the 
 role."); 
        // Create the Lambda function using a zip file stored in an Amazon Simple
```

```
 Storage Service
```
the

```
 // (Amazon S3) bucket. 
        uiWrapper.DisplayTitle("Create Lambda Function"); 
        Console.WriteLine($"Creating the AWS Lambda function: {functionName}."); 
        var lambdaArn = await lambdaWrapper.CreateLambdaFunctionAsync( 
            functionName, 
            bucketName, 
            incrementKey, 
            roleArn, 
            incrementHandler); 
        Console.WriteLine("Waiting for the new function to be available."); 
        Console.WriteLine($"The AWS Lambda ARN is {lambdaArn}"); 
        // Get the Lambda function. 
        Console.WriteLine($"Getting the {functionName} AWS Lambda function."); 
        FunctionConfiguration config; 
        do 
        { 
            config = await lambdaWrapper.GetFunctionAsync(functionName); 
            Console.Write("."); 
        } 
       while (config.State != State.Active);
        Console.WriteLine($"\nThe function, {functionName} has been created."); 
        Console.WriteLine($"The runtime of this Lambda function is 
 {config.Runtime}."); 
        uiWrapper.PressEnter(); 
        // List the Lambda functions. 
        uiWrapper.DisplayTitle("Listing all Lambda functions."); 
        var functions = await lambdaWrapper.ListFunctionsAsync(); 
        DisplayFunctionList(functions); 
        uiWrapper.DisplayTitle("Invoke increment function"); 
        Console.WriteLine("Now that it has been created, invoke the Lambda increment 
 function."); 
        string? value; 
        do 
        { 
            Console.Write("Enter a value to increment: "); 
            value = Console.ReadLine(); 
        } 
       while (string.IsNullOrEmpty(value));
```

```
 string functionParameters = "{" + 
            "\"action\": \"increment\", " + 
            "\"x\": \"" + value + "\"" + 
        "}"; 
        var answer = await lambdaWrapper.InvokeFunctionAsync(functionName, 
 functionParameters); 
        Console.WriteLine($"{value} + 1 = {answer}."); 
        uiWrapper.DisplayTitle("Update function"); 
        Console.WriteLine("Now update the Lambda function code."); 
        await lambdaWrapper.UpdateFunctionCodeAsync(functionName, bucketName, 
 calculatorKey); 
        do 
        { 
            config = await lambdaWrapper.GetFunctionAsync(functionName); 
            Console.Write("."); 
        } 
       while (config.LastUpdateStatus == LastUpdateStatus.InProgress);
        await lambdaWrapper.UpdateFunctionConfigurationAsync( 
            functionName, 
            calculatorHandler, 
           new Dictionary<string, string> { { "LOG_LEVEL", "DEBUG" } });
        do 
        { 
            config = await lambdaWrapper.GetFunctionAsync(functionName); 
            Console.Write("."); 
        } 
       while (config.LastUpdateStatus == LastUpdateStatus.InProgress);
        uiWrapper.DisplayTitle("Call updated function"); 
        Console.WriteLine("Now call the updated function..."); 
        bool done = false; 
        do 
        { 
            string? opSelected; 
            Console.WriteLine("Select the operation to perform:"); 
            Console.WriteLine("\t1. add");
```

```
 Console.WriteLine("\t2. subtract"); 
             Console.WriteLine("\t3. multiply"); 
             Console.WriteLine("\t4. divide"); 
             Console.WriteLine("\tOr enter \"q\" to quit."); 
             Console.WriteLine("Enter the number (1, 2, 3, 4, or q) of the operation 
 you want to perform: "); 
             do 
\{\hspace{.1cm} \} Console.Write("Your choice? "); 
                 opSelected = Console.ReadLine(); 
 } 
             while (opSelected == string.Empty); 
             var operation = (opSelected) switch 
\{\hspace{.1cm} \} "1" => "add", 
                 "2" => "subtract", 
                 "3" => "multiply", 
                 "4" => "divide", 
                 "q" => "quit", 
                = = "add",
             }; 
             if (operation == "quit") 
\{\hspace{.1cm} \} done = true; 
 } 
             else 
             { 
                 // Get two numbers and an action from the user. 
                 value = string.Empty; 
                 do 
\overline{a} Console.Write("Enter the first value: "); 
                     value = Console.ReadLine(); 
 } 
                while (value == string. Empty);
                 string? value2; 
                 do 
\overline{a} Console.Write("Enter a second value: "); 
                     value2 = Console.ReadLine(); 
 }
```

```
while (value2 == string.Fmpty);
                  functionParameters = "{" + 
                     "\"action\": \"" + operation + "\", " +
                     ''\Upsilon''x\Upsilon': \Upsilon''' + value + "'\Upsilon", " + "\"y\": \"" + value2 + "\"" + 
                  "}"; 
                  answer = await lambdaWrapper.InvokeFunctionAsync(functionName, 
 functionParameters); 
                  Console.WriteLine($"The answer when we {operation} the two numbers 
 is: {answer}."); 
 } 
             uiWrapper.PressEnter(); 
         } while (!done); 
         // Delete the function created earlier. 
         uiWrapper.DisplayTitle("Clean up resources"); 
         // Detach the IAM policy from the IAM role. 
         Console.WriteLine("First detach the IAM policy from the role."); 
         success = await lambdaRoleWrapper.DetachLambdaRolePolicyAsync(policyArn, 
 roleName); 
         uiWrapper.WaitABit(15, "Let's wait for the policy to be fully detached from 
 the role."); 
         Console.WriteLine("Delete the AWS Lambda function."); 
         success = await lambdaWrapper.DeleteFunctionAsync(functionName); 
         if (success) 
         { 
             Console.WriteLine($"The {functionName} function was deleted."); 
         } 
         else 
         { 
             Console.WriteLine($"Could not remove the function {functionName}"); 
         } 
         // Now delete the IAM role created for use with the functions 
         // created by the application. 
         Console.WriteLine("Now we can delete the role that we created."); 
         success = await lambdaRoleWrapper.DeleteLambdaRoleAsync(roleName); 
         if (success) 
         {
```

```
 Console.WriteLine("The role has been successfully removed."); 
         } 
         else 
         { 
             Console.WriteLine("Couldn't delete the role."); 
         } 
         Console.WriteLine("The Lambda Scenario is now complete."); 
         uiWrapper.PressEnter(); 
         // Displays a formatted list of existing functions returned by the 
         // LambdaMethods.ListFunctions. 
         void DisplayFunctionList(List<FunctionConfiguration> functions) 
         { 
             functions.ForEach(functionConfig => 
\{\hspace{.1cm} \} Console.WriteLine($"{functionConfig.FunctionName}\t{functionConfig.Description}"); 
             }); 
         } 
     }
}
namespace LambdaActions;
using Amazon.IdentityManagement;
using Amazon.IdentityManagement.Model;
public class LambdaRoleWrapper
\{ private readonly IAmazonIdentityManagementService _lambdaRoleService; 
     public LambdaRoleWrapper(IAmazonIdentityManagementService lambdaRoleService) 
     { 
         _lambdaRoleService = lambdaRoleService; 
     } 
     /// <summary> 
     /// Attach an AWS Identity and Access Management (IAM) role policy to the 
     /// IAM role to be assumed by the AWS Lambda functions created for the scenario. 
     /// </summary> 
     /// <param name="policyArn">The Amazon Resource Name (ARN) of the IAM policy.</
param>
```

```
 /// <param name="roleName">The name of the IAM role to attach the IAM policy 
 to.</param>
     /// <returns>A Boolean value indicating the success of the action.</returns> 
    public async Task<bool> AttachLambdaRolePolicyAsync(string policyArn, string
  roleName) 
     { 
         var response = await _lambdaRoleService.AttachRolePolicyAsync(new 
  AttachRolePolicyRequest { PolicyArn = policyArn, RoleName = roleName }); 
         return response.HttpStatusCode == System.Net.HttpStatusCode.OK; 
     } 
    /// <summary> 
     /// Create a new IAM role. 
     /// </summary> 
     /// <param name="roleName">The name of the IAM role to create.</param> 
     /// <param name="policyDocument">The policy document for the new IAM role.</
param> 
    /// <returns>A string representing the ARN for newly created role.</returns>
     public async Task<string> CreateLambdaRoleAsync(string roleName, string 
  policyDocument) 
     { 
         var request = new CreateRoleRequest 
         { 
             AssumeRolePolicyDocument = policyDocument, 
             RoleName = roleName, 
         }; 
         var response = await _lambdaRoleService.CreateRoleAsync(request); 
         return response.Role.Arn; 
     } 
     /// <summary> 
     /// Deletes an IAM role. 
     /// </summary> 
     /// <param name="roleName">The name of the role to delete.</param> 
     /// <returns>A Boolean value indicating the success of the operation.</returns> 
    public async Task<bool> DeleteLambdaRoleAsync(string roleName)
     { 
         var request = new DeleteRoleRequest 
         { 
             RoleName = roleName, 
         }; 
        var response = await _lambdaRoleService.DeleteRoleAsync(request);
```

```
 return response.HttpStatusCode == System.Net.HttpStatusCode.OK; 
     } 
    public async Task<bool> DetachLambdaRolePolicyAsync(string policyArn, string
  roleName) 
    \mathcal{L} var response = await _lambdaRoleService.DetachRolePolicyAsync(new 
  DetachRolePolicyRequest { PolicyArn = policyArn, RoleName = roleName }); 
         return response.HttpStatusCode == System.Net.HttpStatusCode.OK; 
     }
}
namespace LambdaScenarioCommon;
public class UIWrapper
{ 
     public readonly string SepBar = new('-', Console.WindowWidth); 
    /// <summary> 
     /// Show information about the AWS Lambda Basics scenario. 
     /// </summary> 
     public void DisplayLambdaBasicsOverview() 
     { 
         Console.Clear(); 
         DisplayTitle("Welcome to AWS Lambda Basics"); 
         Console.WriteLine("This example application does the following:"); 
         Console.WriteLine("\t1. Creates an AWS Identity and Access Management (IAM) 
  role that will be assumed by the functions we create."); 
         Console.WriteLine("\t2. Attaches an IAM role policy that has Lambda 
  permissions."); 
         Console.WriteLine("\t3. Creates a Lambda function that increments the value 
  passed to it."); 
         Console.WriteLine("\t4. Calls the increment function and passes a value."); 
         Console.WriteLine("\t5. Updates the code so that the function is a simple 
  calculator."); 
         Console.WriteLine("\t6. Calls the calculator function with the values 
  entered."); 
         Console.WriteLine("\t7. Deletes the Lambda function."); 
         Console.WriteLine("\t7. Detaches the IAM role policy."); 
         Console.WriteLine("\t8. Deletes the IAM role."); 
         PressEnter(); 
     }
```

```
 /// <summary> 
 /// Display a message and wait until the user presses enter. 
 /// </summary> 
 public void PressEnter() 
\mathcal{L} Console.Write("\nPress <Enter> to continue. "); 
    = Console. ReadLine();
     Console.WriteLine(); 
 } 
 /// <summary> 
 /// Pad a string with spaces to center it on the console display. 
 /// </summary> 
 /// <param name="strToCenter">The string to be centered.</param> 
/// <returns>The padded string.</returns>
 public string CenterString(string strToCenter) 
 { 
     var padAmount = (Console.WindowWidth - strToCenter.Length) / 2; 
    var leftPad = new string(' ', padAmount);
     return $"{leftPad}{strToCenter}"; 
 } 
 /// <summary> 
 /// Display a line of hyphens, the centered text of the title and another 
 /// line of hyphens. 
 /// </summary> 
 /// <param name="strTitle">The string to be displayed.</param> 
 public void DisplayTitle(string strTitle) 
 { 
     Console.WriteLine(SepBar); 
     Console.WriteLine(CenterString(strTitle)); 
     Console.WriteLine(SepBar); 
 } 
 /// <summary> 
 /// Display a countdown and wait for a number of seconds. 
 /// </summary> 
 /// <param name="numSeconds">The number of seconds to wait.</param> 
 public void WaitABit(int numSeconds, string msg) 
 { 
     Console.WriteLine(msg); 
     // Wait for the requested number of seconds. 
    for (int i = numseconds; i > 0; i--)
```

```
Tindakan dan skenario 8941
```

```
 { 
               System.Threading.Thread.Sleep(1000); 
               Console.Write($"{i}..."); 
          } 
          PressEnter(); 
     }
}
```
Tentukan handler Lambda yang menambah angka.

```
using Amazon.Lambda.Core;
// Assembly attribute to enable the Lambda function's JSON input to be converted 
  into a .NET class.
[assembly: 
  LambdaSerializer(typeof(Amazon.Lambda.Serialization.SystemTextJson.DefaultLambdaJsonSerializer))]
namespace LambdaIncrement;
public class Function
{ 
     /// <summary> 
     /// A simple function increments the integer parameter. 
    // </summary>
     /// <param name="input">A JSON string containing an action, which must be 
     /// "increment" and a string representing the value to increment.</param> 
     /// <param name="context">The context object passed by Lambda containing 
     /// information about invocation, function, and execution environment.</param> 
     /// <returns>A string representing the incremented value of the parameter.</
returns> 
     public int FunctionHandler(Dictionary<string, string> input, ILambdaContext 
  context) 
     { 
         if (input["action"] == "increment") 
         { 
             int inputValue = Convert.ToInt32(input["x"]); 
             return inputValue + 1; 
         } 
         else
```

```
 { 
                     return 0; 
              } 
       }
}
```
Tentukan handler Lambda kedua yang melakukan operasi aritmatika.

```
using Amazon.Lambda.Core;
// Assembly attribute to enable the Lambda function's JSON input to be converted 
  into a .NET class.
[assembly: 
  LambdaSerializer(typeof(Amazon.Lambda.Serialization.SystemTextJson.DefaultLambdaJsonSerializer))]
namespace LambdaCalculator;
public class Function
{ 
     /// <summary> 
     /// A simple function that takes two number in string format and performs 
     /// the requested arithmetic function. 
     /// </summary> 
     /// <param name="input">JSON data containing an action, and x and y values. 
     /// Valid actions include: add, subtract, multiply, and divide.</param> 
     /// <param name="context">The context object passed by Lambda containing 
     /// information about invocation, function, and execution environment.</param> 
     /// <returns>A string representing the results of the calculation.</returns> 
     public int FunctionHandler(Dictionary<string, string> input, ILambdaContext 
  context) 
     { 
         var action = input["action"]; 
        int x = Convert.Jolnt32(input['x"]); int y = Convert.ToInt32(input["y"]); 
         int result; 
         switch (action) 
        \{ case "add": 
                 result = x + y;
                  break;
```

```
 case "subtract": 
                result = x - y;
                 break; 
             case "multiply": 
                result = x * y; break; 
             case "divide": 
                if (y == 0)\overline{a} Console.Error.WriteLine("Divide by zero error."); 
                     result = 0;
 } 
                 else 
                     result = x / y;
                 break; 
             default: 
                 Console.Error.WriteLine($"{action} is not a valid operation."); 
                result = 0;
                 break; 
         } 
         return result; 
     }
}
```
- Lihat detail API di topik-topik berikut dalam Referensi API AWS SDK for .NET.
	- [CreateFunction](https://docs.aws.amazon.com/goto/DotNetSDKV3/lambda-2015-03-31/CreateFunction)
	- [DeleteFunction](https://docs.aws.amazon.com/goto/DotNetSDKV3/lambda-2015-03-31/DeleteFunction)
	- [GetFunction](https://docs.aws.amazon.com/goto/DotNetSDKV3/lambda-2015-03-31/GetFunction)
	- [Memohon](https://docs.aws.amazon.com/goto/DotNetSDKV3/lambda-2015-03-31/Invoke)
	- [ListFunctions](https://docs.aws.amazon.com/goto/DotNetSDKV3/lambda-2015-03-31/ListFunctions)
	- [UpdateFunctionCode](https://docs.aws.amazon.com/goto/DotNetSDKV3/lambda-2015-03-31/UpdateFunctionCode)
	- [UpdateFunctionConfiguration](https://docs.aws.amazon.com/goto/DotNetSDKV3/lambda-2015-03-31/UpdateFunctionConfiguration)

#### Contoh nirserver

Memanggil fungsi Lambda dari pemicu Kinesis

Contoh kode berikut menunjukkan bagaimana menerapkan fungsi Lambda yang menerima peristiwa yang dipicu oleh menerima catatan dari aliran Kinesis. Fungsi mengambil payload Kinesis, mendekode dari Base64, dan mencatat konten rekaman.

# AWS SDK for .NET

### **a** Note

Ada lebih banyak tentang GitHub. Temukan contoh lengkapnya dan pelajari cara mengatur dan menjalankannya di repositori [contoh Nirserver](https://github.com/aws-samples/serverless-snippets/tree/main/integration-kinesis-to-lambda).

Mengkonsumsi acara Kinesis dengan Lambda menggunakan.NET.

```
using System.Text;
using Amazon.Lambda.Core;
using Amazon.Lambda.KinesisEvents;
using AWS.Lambda.Powertools.Logging;
// Assembly attribute to enable the Lambda function's JSON input to be converted 
  into a .NET class.
[assembly: 
 LambdaSerializer(typeof(Amazon.Lambda.Serialization.SystemTextJson.DefaultLambdaJsonSeriali
namespace KinesisIntegrationSampleCode;
public class Function
{ 
     // Powertools Logger requires an environment variables against your function 
     // POWERTOOLS_SERVICE_NAME 
     [Logging(LogEvent = true)] 
     public async Task FunctionHandler(KinesisEvent evnt, ILambdaContext context) 
    \{ if (evnt.Records.Count == 0) 
         { 
             Logger.LogInformation("Empty Kinesis Event received"); 
             return; 
         }
```

```
 foreach (var record in evnt.Records) 
         { 
             try 
\{\hspace{.1cm} \} Logger.LogInformation($"Processed Event with EventId: 
  {record.EventId}"); 
                 string data = await GetRecordDataAsync(record.Kinesis, context); 
                 Logger.LogInformation($"Data: {data}"); 
                 // TODO: Do interesting work based on the new data 
 } 
             catch (Exception ex) 
            \{Logger.LogError($"An error occurred {ex.Message}");
                 throw; 
 } 
         } 
         Logger.LogInformation($"Successfully processed {evnt.Records.Count} 
  records."); 
     } 
     private async Task<string> GetRecordDataAsync(KinesisEvent.Record record, 
  ILambdaContext context) 
     { 
        byte[] bytes = record.Data.ToArray();
         string data = Encoding.UTF8.GetString(bytes); 
         await Task.CompletedTask; //Placeholder for actual async work 
         return data; 
     }
}
```
Menginvokasi fungsi Lambda dari pemicu Amazon S3

Contoh kode berikut menunjukkan cara mengimplementasikan fungsi Lambda yang menerima peristiwa yang dipicu dengan mengunggah objek ke bucket S3. Fungsi ini mengambil nama bucket S3 dan kunci objek dari parameter peristiwa dan memanggil Amazon S3 API untuk mengambil dan mencatat jenis konten objek.

# AWS SDK for .NET

# **a** Note

Ada lebih banyak tentang GitHub. Temukan contoh lengkapnya dan pelajari cara mengatur dan menjalankannya di repositori [contoh Nirserver](https://github.com/aws-samples/serverless-snippets/tree/main/integration-s3-to-lambda).

Menggunakan peristiwa S3 dengan Lambda menggunakan.NET.

```
using System.Threading.Tasks;
using Amazon.Lambda.Core;
using Amazon.S3;
using System;
using Amazon.Lambda.S3Events;
using System.Web;
// Assembly attribute to enable the Lambda function's JSON input to be converted 
  into a .NET class.
[assembly: 
  LambdaSerializer(typeof(Amazon.Lambda.Serialization.SystemTextJson.DefaultLambdaJsonSerializer))]
namespace S3Integration
{ 
     public class Function 
     { 
         private static AmazonS3Client _s3Client; 
         public Function() : this(null) 
         { 
 } 
         internal Function(AmazonS3Client s3Client) 
         { 
             _s3Client = s3Client ?? new AmazonS3Client(); 
         } 
         public async Task<string> Handler(S3Event evt, ILambdaContext context) 
         { 
             try 
\{\hspace{.1cm} \} if (evt.Records.Count <= 0) 
\overline{a} context.Logger.LogLine("Empty S3 Event received");
```

```
 return string.Empty; 
 } 
                 var bucket = evt.Records[0].S3.Bucket.Name; 
                 var key = HttpUtility.UrlDecode(evt.Records[0].S3.Object.Key); 
                 context.Logger.LogLine($"Request is for {bucket} and {key}"); 
                 var objectResult = await _s3Client.GetObjectAsync(bucket, key); 
                 context.Logger.LogLine($"Returning {objectResult.Key}"); 
                 return objectResult.Key; 
 } 
             catch (Exception e) 
\{\hspace{.1cm} \} context.Logger.LogLine($"Error processing request - {e.Message}"); 
                 return string.Empty; 
 } 
         } 
     }
}
```
Memanggil fungsi Lambda dari pemicu Amazon SNS

Contoh kode berikut menunjukkan cara menerapkan fungsi Lambda yang menerima peristiwa yang dipicu dengan menerima pesan dari topik SNS. Fungsi mengambil pesan dari parameter peristiwa dan mencatat konten setiap pesan.

### AWS SDK for .NET

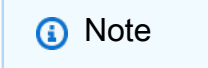

Ada lebih banyak tentang GitHub. Temukan contoh lengkapnya dan pelajari cara mengatur dan menjalankannya di repositori [contoh Nirserver](https://github.com/aws-samples/serverless-snippets/tree/main/integration-sns-to-lambda).

Mengkonsumsi acara SNS dengan Lambda menggunakan.NET.

using Amazon.Lambda.Core;

using Amazon.Lambda.SNSEvents;

```
// Assembly attribute to enable the Lambda function's JSON input to be converted 
  into a .NET class.
[assembly: 
 LambdaSerializer(typeof(Amazon.Lambda.Serialization.SystemTextJson.DefaultLambdaJsonSeriali
namespace SnsIntegration;
public class Function
{ 
     public async Task FunctionHandler(SNSEvent evnt, ILambdaContext context) 
     { 
         foreach (var record in evnt.Records) 
         { 
              await ProcessRecordAsync(record, context); 
         } 
         context.Logger.LogInformation("done"); 
     } 
     private async Task ProcessRecordAsync(SNSEvent.SNSRecord record, ILambdaContext 
  context) 
     { 
         try 
         { 
              context.Logger.LogInformation($"Processed record {record.Sns.Message}"); 
              // TODO: Do interesting work based on the new message 
              await Task.CompletedTask; 
         } 
         catch (Exception e) 
         { 
              //You can use Dead Letter Queue to handle failures. By configuring a 
  Lambda DLQ. 
              context.Logger.LogError($"An error occurred"); 
              throw; 
         } 
     }
}
```
# Memanggil fungsi Lambda dari pemicu Amazon SQS

Contoh kode berikut menunjukkan bagaimana menerapkan fungsi Lambda yang menerima peristiwa yang dipicu oleh menerima pesan dari antrian SQS. Fungsi mengambil pesan dari parameter peristiwa dan mencatat konten setiap pesan.

# AWS SDK for .NET

## **a** Note

Ada lebih banyak tentang GitHub. Temukan contoh lengkapnya dan pelajari cara mengatur dan menjalankannya di repositori [contoh Nirserver](https://github.com/aws-samples/serverless-snippets/tree/main/integration-sqs-to-lambda).

Mengkonsumsi acara SQS dengan Lambda menggunakan.NET.

```
using Amazon.Lambda.Core;
using Amazon.Lambda.SQSEvents;
// Assembly attribute to enable the Lambda function's JSON input to be converted 
  into a .NET class.
[assembly: 
 LambdaSerializer(typeof(Amazon.Lambda.Serialization.SystemTextJson.DefaultLambdaJsonSeriali
namespace SqsIntegrationSampleCode
{ 
     public async Task FunctionHandler(SQSEvent evnt, ILambdaContext context) 
     { 
         foreach (var message in evnt.Records) 
        \{ await ProcessMessageAsync(message, context); 
         } 
         context.Logger.LogInformation("done"); 
     } 
     private async Task ProcessMessageAsync(SQSEvent.SQSMessage message, 
  ILambdaContext context) 
     { 
         try 
\overline{\mathcal{L}}
```

```
 context.Logger.LogInformation($"Processed message {message.Body}"); 
              // TODO: Do interesting work based on the new message 
              await Task.CompletedTask; 
         } 
         catch (Exception e) 
         { 
              //You can use Dead Letter Queue to handle failures. By configuring a 
  Lambda DLQ. 
              context.Logger.LogError($"An error occurred"); 
              throw; 
         } 
     }
}
```
Melaporkan kegagalan item batch untuk fungsi Lambda dengan pemicu Kinesis

Contoh kode berikut menunjukkan cara mengimplementasikan respons batch sebagian untuk fungsi Lambda yang menerima peristiwa dari aliran Kinesis. Fungsi melaporkan kegagalan item batch dalam respons, memberi sinyal ke Lambda untuk mencoba lagi pesan tersebut nanti.

AWS SDK for .NET

**a** Note

Ada lebih banyak tentang GitHub. Temukan contoh lengkapnya dan pelajari cara mengatur dan menjalankannya di repositori [contoh Nirserver](https://github.com/aws-samples/serverless-snippets/tree/main/integration-kinesis-to-lambda-with-batch-item-handling).

Melaporkan kegagalan item batch Kinesis dengan Lambda menggunakan.NET.

```
using System.Text;
using System.Text.Json.Serialization;
using Amazon.Lambda.Core;
using Amazon.Lambda.KinesisEvents;
using AWS.Lambda.Powertools.Logging;
// Assembly attribute to enable the Lambda function's JSON input to be converted 
  into a .NET class.
```

```
[assembly: 
  LambdaSerializer(typeof(Amazon.Lambda.Serialization.SystemTextJson.DefaultLambdaJsonSerializer))]
namespace KinesisIntegration;
public class Function
{ 
     // Powertools Logger requires an environment variables against your function 
     // POWERTOOLS_SERVICE_NAME 
     [Logging(LogEvent = true)] 
     public async Task<StreamsEventResponse> FunctionHandler(KinesisEvent evnt, 
  ILambdaContext context) 
     { 
         if (evnt.Records.Count == 0) 
         { 
             Logger.LogInformation("Empty Kinesis Event received"); 
             return new StreamsEventResponse(); 
         } 
         foreach (var record in evnt.Records) 
         { 
             try 
\{\hspace{.1cm} \} Logger.LogInformation($"Processed Event with EventId: 
  {record.EventId}"); 
                 string data = await GetRecordDataAsync(record.Kinesis, context); 
                 Logger.LogInformation($"Data: {data}"); 
                 // TODO: Do interesting work based on the new data 
 } 
             catch (Exception ex) 
            \{ Logger.LogError($"An error occurred {ex.Message}"); 
                /* Since we are working with streams, we can return the failed item
  immediately. 
                    Lambda will immediately begin to retry processing from this 
  failed item onwards. */ 
                 return new StreamsEventResponse 
\overline{a} BatchItemFailures = new 
  List<StreamsEventResponse.BatchItemFailure> 
\{ new StreamsEventResponse.BatchItemFailure { ItemIdentifier = 
  record.Kinesis.SequenceNumber } 
1 1 1 1 1 1 1
```
```
 }; 
 } 
         } 
         Logger.LogInformation($"Successfully processed {evnt.Records.Count} 
  records."); 
         return new StreamsEventResponse(); 
     } 
     private async Task<string> GetRecordDataAsync(KinesisEvent.Record record, 
  ILambdaContext context) 
     { 
        byte[] bytes = record.Data.ToArray();
         string data = Encoding.UTF8.GetString(bytes); 
         await Task.CompletedTask; //Placeholder for actual async work 
         return data; 
     }
}
public class StreamsEventResponse
{ 
     [JsonPropertyName("batchItemFailures")] 
     public IList<BatchItemFailure> BatchItemFailures { get; set; } 
     public class BatchItemFailure 
    \mathcal{L} [JsonPropertyName("itemIdentifier")] 
         public string ItemIdentifier { get; set; } 
     }
}
```
Melaporkan kegagalan item batch untuk fungsi Lambda dengan pemicu Amazon SQS

Contoh kode berikut menunjukkan cara mengimplementasikan respons batch sebagian untuk fungsi Lambda yang menerima peristiwa dari antrian SQS. Fungsi melaporkan kegagalan item batch dalam respons, memberi sinyal ke Lambda untuk mencoba lagi pesan tersebut nanti.

AWS SDK for .NET

#### **a** Note

Melaporkan kegagalan item batch SQS dengan Lambda menggunakan.NET.

```
using Amazon.Lambda.Core;
using Amazon.Lambda.SQSEvents;
// Assembly attribute to enable the Lambda function's JSON input to be converted 
  into a .NET class.
[assembly: 
  LambdaSerializer(typeof(Amazon.Lambda.Serialization.SystemTextJson.DefaultLambdaJsonSerializer))]
namespace sqsSample;
public class Function
\{ public async Task<SQSBatchResponse> FunctionHandler(SQSEvent evnt, 
  ILambdaContext context) 
     { 
         List<SQSBatchResponse.BatchItemFailure> batchItemFailures = new 
  List<SQSBatchResponse.BatchItemFailure>(); 
         foreach(var message in evnt.Records) 
         { 
             try 
             { 
                  //process your message 
                  await ProcessMessageAsync(message, context); 
 } 
             catch (System.Exception) 
             { 
                  //Add failed message identifier to the batchItemFailures list 
                  batchItemFailures.Add(new 
  SQSBatchResponse.BatchItemFailure{ItemIdentifier=message.MessageId}); 
 } 
         } 
         return new SQSBatchResponse(batchItemFailures); 
     } 
     private async Task ProcessMessageAsync(SQSEvent.SQSMessage message, 
  ILambdaContext context) 
     { 
         if (String.IsNullOrEmpty(message.Body)) 
         { 
             throw new Exception("No Body in SQS Message."); 
         } 
         context.Logger.LogInformation($"Processed message {message.Body}"); 
         // TODO: Do interesting work based on the new message
```

```
 await Task.CompletedTask; 
     }
}
```
# MediaConvert contoh menggunakan AWS SDK for .NET

Contoh kode berikut menunjukkan cara melakukan tindakan dan mengimplementasikan skenario umum dengan menggunakan AWS SDK for .NET with MediaConvert.

Tindakan merupakan kutipan kode dari program yang lebih besar dan harus dijalankan dalam konteks. Meskipun tindakan menunjukkan cara memanggil setiap fungsi layanan, Anda dapat melihat tindakan dalam konteks pada skenario yang terkait dan contoh lintas layanan.

Skenario adalah contoh kode yang menunjukkan cara untuk menyelesaikan tugas tertentu dengan memanggil beberapa fungsi dalam layanan yang sama.

Setiap contoh menyertakan tautan ke GitHub, di mana Anda dapat menemukan petunjuk tentang cara mengatur dan menjalankan kode dalam konteks.

Memulai

Halo MediaConvert

Contoh kode berikut menunjukkan bagaimana untuk mulai menggunakanAWS Elemental MediaConvert.

AWS SDK for NFT

## **a** Note

Ada lebih banyak tentang GitHub. Temukan contoh lengkapnya dan pelajari cara mengatur dan menjalankannya di [Repositori Contoh Kode AWS.](https://github.com/awsdocs/aws-doc-sdk-examples/tree/main/dotnetv3/MediaConvert#code-examples)

```
using Amazon.MediaConvert;
using Amazon.MediaConvert.Model;
```
namespace MediaConvertActions;

```
public static class HelloMediaConvert
{ 
     static async Task Main(string[] args) 
     { 
         // Create the client using the default profile. 
        var mediaConvertClient = new AmazonMediaConvertClient();
         Console.WriteLine($"Hello AWS Elemental MediaConvert! Your MediaConvert 
  Endpoints are:"); 
         Console.WriteLine(); 
         // You can use await and any of the async methods to get a response. 
         // Let's get the MediaConvert endpoints. 
         var response = await mediaConvertClient.DescribeEndpointsAsync( 
             new DescribeEndpointsRequest() 
             ); 
         foreach (var endPoint in response.Endpoints) 
         { 
             Console.WriteLine($"\tEndPoint: {endPoint.Url}"); 
             Console.WriteLine(); 
         } 
     }
}
```
• Untuk detail API, lihat [DescribeEndpointsd](https://docs.aws.amazon.com/goto/DotNetSDKV3/mediaconvert-2017-08-29/DescribeEndpoints)i Referensi AWS SDK for .NET API.

## Topik

• [Tindakan](#page-8173-0)

Tindakan

Buat pekerjaan transcoding

Contoh kode berikut menunjukkan cara membuat pekerjaan AWS Elemental MediaConvert transcoding.

## **a** Note

Ada lebih banyak tentang GitHub. Temukan contoh lengkapnya dan pelajari cara mengatur dan menjalankannya di [Repositori Contoh Kode AWS.](https://github.com/awsdocs/aws-doc-sdk-examples/tree/main/dotnetv3/MediaConvert#code-examples)

Dapatkan titik akhir dan atur klien.

```
 // MediaConvert role Amazon Resource Name (ARN). 
         // For information on creating this role, see 
         // https://docs.aws.amazon.com/mediaconvert/latest/ug/creating-the-iam-role-
in-mediaconvert-configured.html. 
         var mediaConvertRole = _configuration["mediaConvertRoleARN"]; 
         // Include the file input and output locations in settings.json or 
  settings.local.json. 
         var fileInput = _configuration["fileInput"]; 
         var fileOutput = _configuration["fileOutput"]; 
         // Load the customer endpoint, if it is known. 
         // When you know what your Region-specific endpoint is, set it here, or set 
  it in your settings.local.json file. 
         var mediaConvertEndpoint = _configuration["mediaConvertEndpoint"]; 
         Console.WriteLine("Welcome to the MediaConvert Create Job example."); 
         // If you don't have the customer-specific endpoint, request it here. 
         if (string.IsNullOrEmpty(mediaConvertEndpoint)) 
         { 
             Console.WriteLine("Getting customer-specific MediaConvert endpoint."); 
             AmazonMediaConvertClient client = new AmazonMediaConvertClient(); 
             DescribeEndpointsRequest describeRequest = new 
  DescribeEndpointsRequest(); 
             DescribeEndpointsResponse describeResponse = await 
  client.DescribeEndpointsAsync(describeRequest); 
             mediaConvertEndpoint = describeResponse.Endpoints[0].Url; 
         } 
         Console.WriteLine(new string('-', 80)); 
         Console.WriteLine($"Using endpoint {mediaConvertEndpoint}."); 
         Console.WriteLine(new string('-', 80)); 
         // Because you have a service URL for MediaConvert, you don't
```

```
 // need to set RegionEndpoint. If you do, the ServiceURL will 
 // be overwritten. 
 AmazonMediaConvertConfig mcConfig = new AmazonMediaConvertConfig 
 { 
     ServiceURL = mediaConvertEndpoint, 
 }; 
 AmazonMediaConvertClient mcClient = new AmazonMediaConvertClient(mcConfig); 
 var wrapper = new MediaConvertWrapper(mcClient);
```

```
 Console.WriteLine(new string('-', 80)); 
        Console.WriteLine($"Creating job for input file {fileInput}."); 
        var jobId = await wrapper.CreateJob(mediaConvertRole!, fileInput!, 
 fileOutput!); 
        Console.WriteLine($"Created job with Job ID: {jobId}"); 
        Console.WriteLine(new string('-', 80));
```
Buat pekerjaan menggunakan metode pembungkus dan kembalikan ID pekerjaan.

```
 /// <summary> 
     /// Create a job to convert a media file. 
     /// </summary> 
     /// <param name="mediaConvertRole">The Amazon Resource Name (ARN) of the media 
  convert role, as specified here: 
     /// https://docs.aws.amazon.com/mediaconvert/latest/ug/creating-the-iam-role-in-
mediaconvert-configured.html</param> 
     /// <param name="fileInput">The Amazon Simple Storage Service (Amazon S3) 
 location of the input media file.</param>
     /// <param name="fileOutput">The Amazon S3 location for the output media file.</
param> 
    /// <returns>The ID of the new job.</returns>
     public async Task<string> CreateJob(string mediaConvertRole, string fileInput, 
         string fileOutput) 
     { 
         CreateJobRequest createJobRequest = new CreateJobRequest 
         { 
             Role = mediaConvertRole 
         };
```

```
 createJobRequest.UserMetadata.Add("Customer", "Amazon"); 
         JobSettings jobSettings = new JobSettings 
         { 
            AdAvailOffset = \varnothing,
             TimecodeConfig = new TimecodeConfig 
\{\hspace{.1cm} \} Source = TimecodeSource.EMBEDDED 
 } 
         }; 
         createJobRequest.Settings = jobSettings; 
         #region OutputGroup 
         OutputGroup ofg = new OutputGroup 
         { 
             Name = "File Group", 
             OutputGroupSettings = new OutputGroupSettings 
             { 
                 Type = OutputGroupType.FILE_GROUP_SETTINGS, 
                 FileGroupSettings = new FileGroupSettings 
\overline{a} Destination = fileOutput 
 } 
 } 
         }; 
         Output output = new Output 
         { 
             NameModifier = "_1" 
         }; 
         #region VideoDescription 
         VideoDescription vdes = new VideoDescription 
         { 
             ScalingBehavior = ScalingBehavior.DEFAULT, 
             TimecodeInsertion = VideoTimecodeInsertion.DISABLED, 
             AntiAlias = AntiAlias.ENABLED, 
             Sharpness = 50, 
             AfdSignaling = AfdSignaling.NONE, 
             DropFrameTimecode = DropFrameTimecode.ENABLED, 
             RespondToAfd = RespondToAfd.NONE, 
             ColorMetadata = ColorMetadata.INSERT,
```

```
 CodecSettings = new VideoCodecSettings 
\{\hspace{.1cm} \} Codec = VideoCodec.H_264 
 } 
         }; 
         output.VideoDescription = vdes; 
         H264Settings h264 = new H264Settings 
         { 
             InterlaceMode = H264InterlaceMode.PROGRESSIVE, 
             NumberReferenceFrames = 3, 
             Syntax = H264Syntax.DEFAULT, 
            Softness = \theta,
             GopClosedCadence = 1, 
            GopSize = 90,
            Slices = 1,
             GopBReference = H264GopBReference.DISABLED, 
             SlowPal = H264SlowPal.DISABLED, 
             SpatialAdaptiveQuantization = H264SpatialAdaptiveQuantization.ENABLED, 
             TemporalAdaptiveQuantization = H264TemporalAdaptiveQuantization.ENABLED, 
             FlickerAdaptiveQuantization = H264FlickerAdaptiveQuantization.DISABLED, 
             EntropyEncoding = H264EntropyEncoding.CABAC, 
             Bitrate = 5000000, 
             FramerateControl = H264FramerateControl.SPECIFIED, 
             RateControlMode = H264RateControlMode.CBR, 
             CodecProfile = H264CodecProfile.MAIN, 
             Telecine = H264Telecine.NONE, 
            MinIInterval = \varnothing,
             AdaptiveQuantization = H264AdaptiveQuantization.HIGH, 
             CodecLevel = H264CodecLevel.AUTO, 
             FieldEncoding = H264FieldEncoding.PAFF, 
             SceneChangeDetect = H264SceneChangeDetect.ENABLED, 
             QualityTuningLevel = H264QualityTuningLevel.SINGLE_PASS, 
             FramerateConversionAlgorithm = 
                 H264FramerateConversionAlgorithm.DUPLICATE_DROP, 
             UnregisteredSeiTimecode = H264UnregisteredSeiTimecode.DISABLED, 
             GopSizeUnits = H264GopSizeUnits.FRAMES, 
             ParControl = H264ParControl.SPECIFIED, 
             NumberBFramesBetweenReferenceFrames = 2, 
             RepeatPps = H264RepeatPps.DISABLED, 
             FramerateNumerator = 30, 
             FramerateDenominator = 1, 
             ParNumerator = 1, 
             ParDenominator = 1
```

```
 }; 
         output.VideoDescription.CodecSettings.H264Settings = h264; 
         #endregion VideoDescription 
         #region AudioDescription 
         AudioDescription ades = new AudioDescription 
         { 
             LanguageCodeControl = AudioLanguageCodeControl.FOLLOW_INPUT, 
             // This name matches one specified in the following Inputs. 
             AudioSourceName = "Audio Selector 1", 
             CodecSettings = new AudioCodecSettings 
\{\hspace{.1cm} \} Codec = AudioCodec.AAC 
 } 
         }; 
         AacSettings aac = new AacSettings 
         { 
             AudioDescriptionBroadcasterMix = 
 AacAudioDescriptionBroadcasterMix.NORMAL, 
             RateControlMode = AacRateControlMode.CBR, 
             CodecProfile = AacCodecProfile.LC, 
            CodingMode = AacCodingMode.CODING MODE 2 0,
             RawFormat = AacRawFormat.NONE, 
             SampleRate = 48000, 
             Specification = AacSpecification.MPEG4, 
             Bitrate = 64000 
         }; 
         ades.CodecSettings.AacSettings = aac; 
         output.AudioDescriptions.Add(ades); 
         #endregion AudioDescription 
         #region Mp4 Container 
         output.ContainerSettings = new ContainerSettings 
         { 
             Container = ContainerType.MP4 
         }; 
         Mp4Settings mp4 = new Mp4Settings 
         { 
             CslgAtom = Mp4CslgAtom.INCLUDE,
```

```
 FreeSpaceBox = Mp4FreeSpaceBox.EXCLUDE, 
     MoovPlacement = Mp4MoovPlacement.PROGRESSIVE_DOWNLOAD 
 }; 
 output.ContainerSettings.Mp4Settings = mp4; 
 #endregion Mp4 Container 
 ofg.Outputs.Add(output); 
 createJobRequest.Settings.OutputGroups.Add(ofg); 
 #endregion OutputGroup 
 #region Input 
 Input input = new Input 
 { 
     FilterEnable = InputFilterEnable.AUTO, 
     PsiControl = InputPsiControl.USE_PSI, 
    FilterStrength = 0,
     DeblockFilter = InputDeblockFilter.DISABLED, 
     DenoiseFilter = InputDenoiseFilter.DISABLED, 
     TimecodeSource = InputTimecodeSource.EMBEDDED, 
     FileInput = fileInput 
 }; 
 AudioSelector audsel = new AudioSelector 
 { 
    Offset = \theta,
     DefaultSelection = AudioDefaultSelection.NOT_DEFAULT, 
     ProgramSelection = 1, 
     SelectorType = AudioSelectorType.TRACK 
 }; 
 audsel.Tracks.Add(1); 
 input.AudioSelectors.Add("Audio Selector 1", audsel); 
 input.VideoSelector = new VideoSelector 
 { 
     ColorSpace = ColorSpace.FOLLOW 
 }; 
 createJobRequest.Settings.Inputs.Add(input); 
 #endregion Input
```

```
 var jobId = ""; 
         try 
         { 
             CreateJobResponse createJobResponse = 
                  await _amazonMediaConvert.CreateJobAsync(createJobRequest); 
             jobId = createJobResponse.Job.Id; 
         } 
         catch (BadRequestException bre) 
         { 
             // If the endpoint was bad. 
             if (bre.Message.StartsWith("You must use the customer-")) 
\{\hspace{.1cm} \} // The exception contains the correct endpoint; extract it. 
                 var mediaConvertEndpoint = bre.Message.Split('\'')[1];
                  Console.WriteLine( 
                      $"Request failed, please use endpoint {mediaConvertEndpoint}."); 
 } 
             else 
                  throw; 
         } 
         return jobId; 
     }
```
• Untuk detail API, lihat [CreateJob](https://docs.aws.amazon.com/goto/DotNetSDKV3/mediaconvert-2017-08-29/CreateJob)di Referensi AWS SDK for .NET API.

Dapatkan pekerjaan transcoding

Contoh kode berikut menunjukkan cara mendapatkan pekerjaan AWS Elemental MediaConvert transcoding.

AWS SDK for .NET

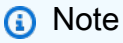

Ada lebih banyak tentang GitHub. Temukan contoh lengkapnya dan pelajari cara mengatur dan menjalankannya di [Repositori Contoh Kode AWS.](https://github.com/awsdocs/aws-doc-sdk-examples/tree/main/dotnetv3/MediaConvert#code-examples)

Dapatkan titik akhir dan atur klien.

```
 // MediaConvert role Amazon Resource Name (ARN). 
         // For information on creating this role, see 
         // https://docs.aws.amazon.com/mediaconvert/latest/ug/creating-the-iam-role-
in-mediaconvert-configured.html. 
         var mediaConvertRole = _configuration["mediaConvertRoleARN"]; 
         // Include the file input and output locations in settings.json or 
  settings.local.json. 
        var fileInput = _configuration["fileInput"];
         var fileOutput = _configuration["fileOutput"]; 
         // Load the customer endpoint, if it is known. 
         // When you know what your Region-specific endpoint is, set it here, or set 
  it in your settings.local.json file. 
        var mediaConvertEndpoint = configuration["mediaConvertEndpoint"];
         Console.WriteLine("Welcome to the MediaConvert Create Job example."); 
         // If you don't have the customer-specific endpoint, request it here. 
         if (string.IsNullOrEmpty(mediaConvertEndpoint)) 
        \mathcal{L} Console.WriteLine("Getting customer-specific MediaConvert endpoint."); 
             AmazonMediaConvertClient client = new AmazonMediaConvertClient(); 
             DescribeEndpointsRequest describeRequest = new 
  DescribeEndpointsRequest(); 
             DescribeEndpointsResponse describeResponse = await 
  client.DescribeEndpointsAsync(describeRequest); 
             mediaConvertEndpoint = describeResponse.Endpoints[0].Url; 
         } 
         Console.WriteLine(new string('-', 80)); 
         Console.WriteLine($"Using endpoint {mediaConvertEndpoint}."); 
         Console.WriteLine(new string('-', 80)); 
         // Because you have a service URL for MediaConvert, you don't 
         // need to set RegionEndpoint. If you do, the ServiceURL will 
         // be overwritten. 
         AmazonMediaConvertConfig mcConfig = new AmazonMediaConvertConfig 
        \{ ServiceURL = mediaConvertEndpoint, 
         }; 
         AmazonMediaConvertClient mcClient = new AmazonMediaConvertClient(mcConfig); 
         var wrapper = new MediaConvertWrapper(mcClient);
```
Dapatkan pekerjaan dengan ID-nya.

```
 Console.WriteLine(new string('-', 80)); 
        Console.WriteLine($"Getting job information for Job ID {jobId}"); 
        var job = await wrapper.GetJobById(jobId); 
        Console.WriteLine($"Job {job.Id} created on {job.CreatedAt:d} has status 
 {job.Status}."); 
        Console.WriteLine(new string('-', 80));
```

```
 /// <summary> 
     /// Get the job information for a job by its ID. 
    /// </summary> 
    /// <param name="jobId">The ID of the job.</param> 
    /// <returns>The Job object.</returns>
     public async Task<Job> GetJobById(string jobId) 
     { 
         var jobResponse = await _amazonMediaConvert.GetJobAsync( 
                  new GetJobRequest 
\overline{\mathcal{L}}Id = jobl }); 
         return jobResponse.Job; 
     }
```
• Untuk detail API, lihat [GetJobd](https://docs.aws.amazon.com/goto/DotNetSDKV3/mediaconvert-2017-08-29/GetJob)i Referensi AWS SDK for .NET API.

## Daftar pekerjaan transcoding

Contoh kode berikut menunjukkan bagaimana daftar pekerjaan AWS Elemental MediaConvert transcoding.

## **a** Note

Ada lebih banyak tentang GitHub. Temukan contoh lengkapnya dan pelajari cara mengatur dan menjalankannya di [Repositori Contoh Kode AWS.](https://github.com/awsdocs/aws-doc-sdk-examples/tree/main/dotnetv3/MediaConvert#code-examples)

Dapatkan titik akhir dan atur klien.

```
 // MediaConvert role Amazon Resource Name (ARN). 
         // For information on creating this role, see 
         // https://docs.aws.amazon.com/mediaconvert/latest/ug/creating-the-iam-role-
in-mediaconvert-configured.html. 
         var mediaConvertRole = _configuration["mediaConvertRoleARN"]; 
         // Include the file input and output locations in settings.json or 
  settings.local.json. 
         var fileInput = _configuration["fileInput"]; 
         var fileOutput = _configuration["fileOutput"]; 
         // Load the customer endpoint, if it is known. 
         // When you know what your Region-specific endpoint is, set it here, or set 
  it in your settings.local.json file. 
         var mediaConvertEndpoint = _configuration["mediaConvertEndpoint"]; 
         Console.WriteLine("Welcome to the MediaConvert Create Job example."); 
         // If you don't have the customer-specific endpoint, request it here. 
         if (string.IsNullOrEmpty(mediaConvertEndpoint)) 
         { 
             Console.WriteLine("Getting customer-specific MediaConvert endpoint."); 
             AmazonMediaConvertClient client = new AmazonMediaConvertClient(); 
             DescribeEndpointsRequest describeRequest = new 
  DescribeEndpointsRequest(); 
             DescribeEndpointsResponse describeResponse = await 
  client.DescribeEndpointsAsync(describeRequest); 
             mediaConvertEndpoint = describeResponse.Endpoints[0].Url; 
         } 
         Console.WriteLine(new string('-', 80)); 
         Console.WriteLine($"Using endpoint {mediaConvertEndpoint}."); 
         Console.WriteLine(new string('-', 80)); 
         // Because you have a service URL for MediaConvert, you don't
```

```
 // need to set RegionEndpoint. If you do, the ServiceURL will 
 // be overwritten. 
 AmazonMediaConvertConfig mcConfig = new AmazonMediaConvertConfig 
 { 
     ServiceURL = mediaConvertEndpoint, 
 }; 
 AmazonMediaConvertClient mcClient = new AmazonMediaConvertClient(mcConfig); 
 var wrapper = new MediaConvertWrapper(mcClient);
```
Buat daftar pekerjaan dengan status tertentu.

```
 Console.WriteLine(new string('-', 80)); 
        Console.WriteLine($"Listing all complete jobs."); 
        var completeJobs = await wrapper.ListAllJobsByStatus(JobStatus.COMPLETE); 
        completeJobs.ForEach(j => 
       \left\{ \right. Console.WriteLine($"Job {j.Id} created on {j.CreatedAt:d} has status 
 {j.Status}."); 
        });
```
Buat daftar pekerjaan menggunakan paginator.

```
 /// <summary> 
    /// List all of the jobs with a particular status using a paginator. 
    /// </summary> 
    /// <param name="status">The status to use when listing jobs.</param> 
   /// <returns>The list of jobs matching the status.</returns>
     public async Task<List<Job>> ListAllJobsByStatus(JobStatus? status = null) 
     { 
         var returnedJobs = new List<Job>(); 
         var paginatedJobs = _amazonMediaConvert.Paginators.ListJobs( 
                 new ListJobsRequest 
\overline{\mathcal{L}} Status = status 
                 }); 
         // Get the entire list using the paginator. 
         await foreach (var job in paginatedJobs.Jobs)
```

```
 { 
          returnedJobs.Add(job); 
     } 
     return returnedJobs; 
 }
```
• Untuk detail API, lihat [ListJobsd](https://docs.aws.amazon.com/goto/DotNetSDKV3/mediaconvert-2017-08-29/ListJobs)i Referensi AWS SDK for .NET API.

# Organizations contoh menggunakan AWS SDK for .NET

Contoh kode berikut menunjukkan cara melakukan tindakan dan mengimplementasikan skenario umum dengan menggunakan AWS SDK for .NET with Organizations.

Tindakan merupakan kutipan kode dari program yang lebih besar dan harus dijalankan dalam konteks. Meskipun tindakan menunjukkan cara memanggil setiap fungsi layanan, Anda dapat melihat tindakan dalam konteks pada skenario yang terkait dan contoh lintas layanan.

Skenario adalah contoh kode yang menunjukkan cara untuk menyelesaikan tugas tertentu dengan memanggil beberapa fungsi dalam layanan yang sama.

Setiap contoh menyertakan tautan ke GitHub, di mana Anda dapat menemukan petunjuk tentang cara mengatur dan menjalankan kode dalam konteks.

Topik

• [Tindakan](#page-8173-0)

## Tindakan

Lampirkan kebijakan ke target

Contoh kode berikut menunjukkan cara melampirkan kebijakan Organizations ke target.

AWS SDK for .NET

#### **a** Note

```
 using System; 
     using System.Threading.Tasks; 
     using Amazon.Organizations; 
     using Amazon.Organizations.Model; 
    /// <summary> 
    /// Shows how to attach an AWS Organizations policy to an organization, 
    /// an organizational unit, or an account. 
    /// </summary> 
     public class AttachPolicy 
     { 
         /// <summary> 
         /// Initializes the Organizations client object and then calls the 
         /// AttachPolicyAsync method to attach the policy to the root 
         /// organization. 
         /// </summary> 
         public static async Task Main() 
         { 
             IAmazonOrganizations client = new AmazonOrganizationsClient(); 
             var policyId = "p-00000000"; 
            var targetId = "r-0000";
             var request = new AttachPolicyRequest 
\{\hspace{.1cm} \} PolicyId = policyId, 
                 TargetId = targetId, 
             }; 
             var response = await client.AttachPolicyAsync(request); 
             if (response.HttpStatusCode == System.Net.HttpStatusCode.OK) 
\{\hspace{.1cm} \} Console.WriteLine($"Successfully attached Policy ID {policyId} to 
 Target ID: {targetId}."); 
 } 
             else 
\{\hspace{.1cm} \} Console.WriteLine("Was not successful in attaching the policy."); 
 } 
         } 
     }
```
• Untuk detail API, lihat [AttachPolicyd](https://docs.aws.amazon.com/goto/DotNetSDKV3/organizations-2016-11-28/AttachPolicy)i Referensi AWS SDK for .NET API.

#### Buat kebijakan

Contoh kode berikut menunjukkan cara membuat kebijakan Organizations.

#### AWS SDK for .NET

#### **a** Note

```
 using System; 
 using System.Threading.Tasks; 
 using Amazon.Organizations; 
 using Amazon.Organizations.Model; 
 /// <summary> 
 /// Creates a new AWS Organizations Policy. 
 /// </summary> 
 public class CreatePolicy 
 { 
     /// <summary> 
     /// Initializes the AWS Organizations client object, uses it to 
     /// create a new Organizations Policy, and then displays information 
     /// about the newly created Policy. 
     /// </summary> 
     public static async Task Main() 
     { 
         IAmazonOrganizations client = new AmazonOrganizationsClient(); 
         var policyContent = "{" + 
                  " \"Version\": \"2012-10-17\"," + 
              " \"Statement\" : [{" + 
                  " \"Action\" : [\"s3:*\"]," + 
                  " \"Effect\" : \"Allow\"," + 
                  " \"Resource\" : \"*\"" + 
              "}]" + 
          "}"; 
         try
```

```
 { 
                 var response = await client.CreatePolicyAsync(new 
 CreatePolicyRequest 
\overline{a} Content = policyContent, 
                     Description = "Enables admins of attached accounts to delegate 
 all Amazon S3 permissions", 
                     Name = "AllowAllS3Actions", 
                     Type = "SERVICE_CONTROL_POLICY", 
                 }); 
                Policy policy = response.Policy;
                 Console.WriteLine($"{policy.PolicySummary.Name} has the following 
 content: {policy.Content}"); 
 } 
             catch (Exception ex) 
\{\hspace{.1cm} \} Console.WriteLine(ex.Message); 
 } 
         } 
    }
```
• Untuk detail API, lihat [CreatePolicyd](https://docs.aws.amazon.com/goto/DotNetSDKV3/organizations-2016-11-28/CreatePolicy)i Referensi AWS SDK for .NET API.

## Buat akun

Contoh kode berikut menunjukkan cara membuat akun Organizations.

## AWS SDK for .NET

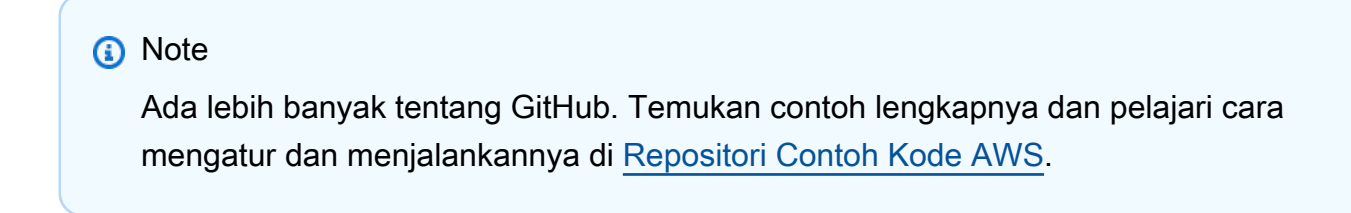

```
 using System; 
 using System.Threading.Tasks; 
 using Amazon.Organizations;
```

```
 using Amazon.Organizations.Model; 
    /// <summary> 
    /// Creates a new AWS Organizations account. 
    /// </summary> 
    public class CreateAccount 
    { 
        /// <summary> 
        /// Initializes an Organizations client object and uses it to create 
        /// the new account with the name specified in accountName. 
        /// </summary> 
        public static async Task Main() 
        { 
            IAmazonOrganizations client = new AmazonOrganizationsClient(); 
            var accountName = "ExampleAccount"; 
            var email = "someone@example.com"; 
            var request = new CreateAccountRequest 
            { 
                 AccountName = accountName, 
                Email = email,
            }; 
            var response = await client.CreateAccountAsync(request); 
            var status = response.CreateAccountStatus; 
            Console.WriteLine($"The staus of {status.AccountName} is 
 {status.State}."); 
        } 
    }
```
• Untuk detail API, lihat [CreateAccount](https://docs.aws.amazon.com/goto/DotNetSDKV3/organizations-2016-11-28/CreateAccount)di Referensi AWS SDK for .NET API.

## Buat organisasi

Contoh kode berikut menunjukkan cara membuat organisasi Organizations.

## **a** Note

```
 using System; 
     using System.Threading.Tasks; 
     using Amazon.Organizations; 
     using Amazon.Organizations.Model; 
    /// <summary> 
     /// Creates an organization in AWS Organizations. 
    /// </summary> 
     public class CreateOrganization 
     { 
         /// <summary> 
         /// Creates an Organizations client object and then uses it to create 
         /// a new organization with the default user as the administrator, and 
         /// then displays information about the new organization. 
         /// </summary> 
         public static async Task Main() 
         { 
             IAmazonOrganizations client = new AmazonOrganizationsClient(); 
             var response = await client.CreateOrganizationAsync(new 
 CreateOrganizationRequest 
\{\hspace{.1cm} \} FeatureSet = "ALL", 
             }); 
             Organization newOrg = response.Organization; 
             Console.WriteLine($"Organization: {newOrg.Id} Main Accoount: 
 {newOrg.MasterAccountId}"); 
         } 
     }
```
• Untuk detail API, lihat [CreateOrganizationd](https://docs.aws.amazon.com/goto/DotNetSDKV3/organizations-2016-11-28/CreateOrganization)i Referensi AWS SDK for .NET API.

Buat unit organisasi

Contoh kode berikut menunjukkan cara membuat unit organisasi Organizations.

#### AWS SDK for NFT

## **a** Note

```
 using System; 
 using System.Threading.Tasks; 
 using Amazon.Organizations; 
 using Amazon.Organizations.Model; 
 /// <summary> 
 /// Creates a new organizational unit in AWS Organizations. 
 /// </summary> 
 public class CreateOrganizationalUnit 
 { 
     /// <summary> 
     /// Initializes an Organizations client object and then uses it to call 
     /// the CreateOrganizationalUnit method. If the call succeeds, it 
     /// displays information about the new organizational unit. 
     /// </summary> 
     public static async Task Main() 
     { 
         // Create the client object using the default account. 
         IAmazonOrganizations client = new AmazonOrganizationsClient(); 
         var orgUnitName = "ProductDevelopmentUnit"; 
         var request = new CreateOrganizationalUnitRequest 
         { 
              Name = orgUnitName, 
              ParentId = "r-0000", 
         };
```

```
 var response = await client.CreateOrganizationalUnitAsync(request); 
             if (response.HttpStatusCode == System.Net.HttpStatusCode.OK) 
\{\hspace{.1cm} \} Console.WriteLine($"Successfully created organizational unit: 
 {orgUnitName}."); 
                 Console.WriteLine($"Organizational unit {orgUnitName} Details"); 
                 Console.WriteLine($"ARN: {response.OrganizationalUnit.Arn} Id: 
 {response.OrganizationalUnit.Id}"); 
 } 
             else 
\{\hspace{.1cm} \} Console.WriteLine("Could not create new organizational unit."); 
 } 
         } 
    }
```
• Untuk detail API, lihat [CreateOrganizationalUnitd](https://docs.aws.amazon.com/goto/DotNetSDKV3/organizations-2016-11-28/CreateOrganizationalUnit)i Referensi AWS SDK for .NET API.

#### Menghapus kebijakan

Contoh kode berikut menunjukkan cara menghapus kebijakan Organizations.

AWS SDK for .NET

#### **a** Note

```
 using System; 
 using System.Threading.Tasks; 
 using Amazon.Organizations; 
 using Amazon.Organizations.Model; 
 /// <summary> 
 /// Deletes an existing AWS Organizations policy. 
 /// </summary>
```

```
 public class DeletePolicy 
    { 
         /// <summary> 
         /// Initializes the Organizations client object and then uses it to 
         /// delete the policy with the specified policyId. 
         /// </summary> 
         public static async Task Main() 
         { 
             // Create the client object using the default account. 
             IAmazonOrganizations client = new AmazonOrganizationsClient(); 
             var policyId = "p-00000000"; 
             var request = new DeletePolicyRequest 
\{\hspace{.1cm} \} PolicyId = policyId, 
             }; 
             var response = await client.DeletePolicyAsync(request); 
             if (response.HttpStatusCode == System.Net.HttpStatusCode.OK) 
\{\hspace{.1cm} \} Console.WriteLine($"Successfully deleted Policy: {policyId}."); 
 } 
             else 
\{\hspace{.1cm} \} Console.WriteLine($"Could not delete Policy: {policyId}."); 
 } 
         } 
    }
```
• Untuk detail API, lihat [DeletePolicyd](https://docs.aws.amazon.com/goto/DotNetSDKV3/organizations-2016-11-28/DeletePolicy)i Referensi AWS SDK for .NET API.

## Menghapus organisasi

Contoh kode berikut menunjukkan cara menghapus organisasi Organizations.

## **a** Note

```
 using System; 
     using System.Threading.Tasks; 
     using Amazon.Organizations; 
     using Amazon.Organizations.Model; 
    /// <summary> 
     /// Shows how to delete an existing organization using the AWS 
    /// Organizations Service. 
    /// </summary> 
     public class DeleteOrganization 
    \left\{ \right. /// <summary> 
         /// Initializes the Organizations client and then calls 
         /// DeleteOrganizationAsync to delete the organization. 
         /// </summary> 
         public static async Task Main() 
         { 
             // Create the client object using the default account. 
             IAmazonOrganizations client = new AmazonOrganizationsClient(); 
             var response = await client.DeleteOrganizationAsync(new 
 DeleteOrganizationRequest()); 
             if (response.HttpStatusCode == System.Net.HttpStatusCode.OK) 
\{\hspace{.1cm} \} Console.WriteLine("Successfully deleted organization."); 
 } 
             else 
\{\hspace{.1cm} \} Console.WriteLine("Could not delete organization."); 
 } 
         } 
     }
```
• Untuk detail API, lihat [DeleteOrganizationd](https://docs.aws.amazon.com/goto/DotNetSDKV3/organizations-2016-11-28/DeleteOrganization)i Referensi AWS SDK for .NET API.

Hapus unit organisasi

Contoh kode berikut menunjukkan cara menghapus unit organisasi Organizations.

AWS SDK for .NET

#### **a** Note

```
 using System; 
     using System.Threading.Tasks; 
     using Amazon.Organizations; 
     using Amazon.Organizations.Model; 
    /// <summary> 
    /// Shows how to delete an existing AWS Organizations organizational unit. 
     /// </summary> 
     public class DeleteOrganizationalUnit 
     { 
         /// <summary> 
         /// Initializes the Organizations client object and calls 
         /// DeleteOrganizationalUnitAsync to delete the organizational unit 
         /// with the selected ID. 
         /// </summary> 
         public static async Task Main() 
        \{ // Create the client object using the default account. 
             IAmazonOrganizations client = new AmazonOrganizationsClient(); 
             var orgUnitId = "ou-0000-00000000"; 
             var request = new DeleteOrganizationalUnitRequest 
\{\hspace{.1cm} \} OrganizationalUnitId = orgUnitId,
```

```
 }; 
             var response = await client.DeleteOrganizationalUnitAsync(request); 
             if (response.HttpStatusCode == System.Net.HttpStatusCode.OK) 
\{\hspace{.1cm} \} Console.WriteLine($"Successfully deleted the organizational unit 
 with ID: {orgUnitId}."); 
 } 
             else 
\{\hspace{.1cm} \} Console.WriteLine($"Could not delete the organizational unit with 
 ID: {orgUnitId}."); 
 } 
         } 
    }
```
• Untuk detail API, lihat [DeleteOrganizationalUnit](https://docs.aws.amazon.com/goto/DotNetSDKV3/organizations-2016-11-28/DeleteOrganizationalUnit)di Referensi AWS SDK for .NET API.

Lepaskan kebijakan dari target

Contoh kode berikut menunjukkan cara melepaskan kebijakan Organizations dari target.

AWS SDK for .NET

#### **a** Note

```
 using System; 
 using System.Threading.Tasks; 
 using Amazon.Organizations; 
 using Amazon.Organizations.Model; 
 /// <summary> 
 /// Shows how to detach a policy from an AWS Organizations organization, 
 /// organizational unit, or account.
```

```
 /// </summary> 
     public class DetachPolicy 
     { 
         /// <summary> 
         /// Initializes the Organizations client object and uses it to call 
         /// DetachPolicyAsync to detach the policy. 
         /// </summary> 
         public static async Task Main() 
         { 
             // Create the client object using the default account. 
             IAmazonOrganizations client = new AmazonOrganizationsClient(); 
             var policyId = "p-00000000"; 
             var targetId = "r-0000"; 
             var request = new DetachPolicyRequest 
             { 
                 PolicyId = policyId, 
                 TargetId = targetId, 
             }; 
             var response = await client.DetachPolicyAsync(request); 
             if (response.HttpStatusCode == System.Net.HttpStatusCode.OK) 
\{\hspace{.1cm} \} Console.WriteLine($"Successfully detached policy with Policy Id: 
 {policyId}."); 
 } 
             else 
\{\hspace{.1cm} \} Console.WriteLine("Could not detach the policy."); 
 } 
         } 
     }
```
• Untuk detail API, lihat [DetachPolicyd](https://docs.aws.amazon.com/goto/DotNetSDKV3/organizations-2016-11-28/DetachPolicy)i Referensi AWS SDK for .NET API.

## Cantumkan akun

Contoh kode berikut menunjukkan cara membuat daftar akun untuk organisasi Organizations.

## **a** Note

```
 using System; 
     using System.Threading.Tasks; 
     using Amazon.Organizations; 
     using Amazon.Organizations.Model; 
     /// <summary> 
     /// Uses the AWS Organizations service to list the accounts associated 
     /// with the default account. 
     /// </summary> 
     public class ListAccounts 
    \left\{ \right. /// <summary> 
         /// Creates the Organizations client and then calls its 
         /// ListAccountsAsync method. 
         /// </summary> 
          public static async Task Main() 
          { 
              // Create the client object using the default account. 
              IAmazonOrganizations client = new AmazonOrganizationsClient(); 
              var request = new ListAccountsRequest 
\{\hspace{.1cm} \}MaxResults = 5,
              }; 
              var response = new ListAccountsResponse(); 
              try 
              { 
do de la contrado do la contrado de la contrado de la contrado de la contrado de la contrado de la contrado de
\overline{a} response = await client.ListAccountsAsync(request); 
                        response.Accounts.ForEach(a => DisplayAccounts(a)); 
                        if (response.NextToken is not null) 
\{
```

```
 request.NextToken = response.NextToken; 
1 1 1 1 1 1 1
 } 
                while (response.NextToken is not null); 
 } 
            catch (AWSOrganizationsNotInUseException ex) 
            { 
                Console.WriteLine(ex.Message); 
 } 
        } 
        /// <summary> 
        /// Displays information about an Organizations account. 
        /// </summary> 
        /// <param name="account">An Organizations account for which to display 
        /// information on the console.</param> 
        private static void DisplayAccounts(Account account) 
        { 
            string accountInfo = $"{account.Id} {account.Name}\t{account.Status}"; 
            Console.WriteLine(accountInfo); 
        } 
    }
```
• Untuk detail API, lihat [ListAccountsd](https://docs.aws.amazon.com/goto/DotNetSDKV3/organizations-2016-11-28/ListAccounts)i Referensi AWS SDK for .NET API.

Daftar unit organisasi

Contoh kode berikut menunjukkan cara membuat daftar unit organisasi Organisasi.

AWS SDK for NFT

```
a Note
```
Ada lebih banyak tentang GitHub. Temukan contoh lengkapnya dan pelajari cara mengatur dan menjalankannya di [Repositori Contoh Kode AWS.](https://github.com/awsdocs/aws-doc-sdk-examples/tree/main/dotnetv3/Organizations#code-examples)

 using System; using System.Threading.Tasks;

```
 using Amazon.Organizations; 
     using Amazon.Organizations.Model; 
     /// <summary> 
     /// Lists the AWS Organizations organizational units that belong to an 
     /// organization. 
     /// </summary> 
     public class ListOrganizationalUnitsForParent 
     { 
         /// <summary> 
         /// Initializes the Organizations client object and then uses it to 
         /// call the ListOrganizationalUnitsForParentAsync method to retrieve 
         /// the list of organizational units. 
         /// </summary> 
         public static async Task Main() 
         { 
             // Create the client object using the default account. 
             IAmazonOrganizations client = new AmazonOrganizationsClient(); 
            var parentId = "r-0000";
             var request = new ListOrganizationalUnitsForParentRequest 
\{\hspace{.1cm} \} ParentId = parentId, 
                 MaxResults = 5,
             }; 
             var response = new ListOrganizationalUnitsForParentResponse(); 
             try 
\{\hspace{.1cm} \}do de la contrado do la contrado de la contrado de la contrado de la contrado de la contrado de la contrado de
\overline{a} response = await 
 client.ListOrganizationalUnitsForParentAsync(request); 
                      response.OrganizationalUnits.ForEach(u => 
 DisplayOrganizationalUnit(u)); 
                      if (response.NextToken is not null) 
\{ request.NextToken = response.NextToken; 
1 1 1 1 1 1 1
 } 
                  while (response.NextToken is not null); 
 } 
             catch (Exception ex)
```
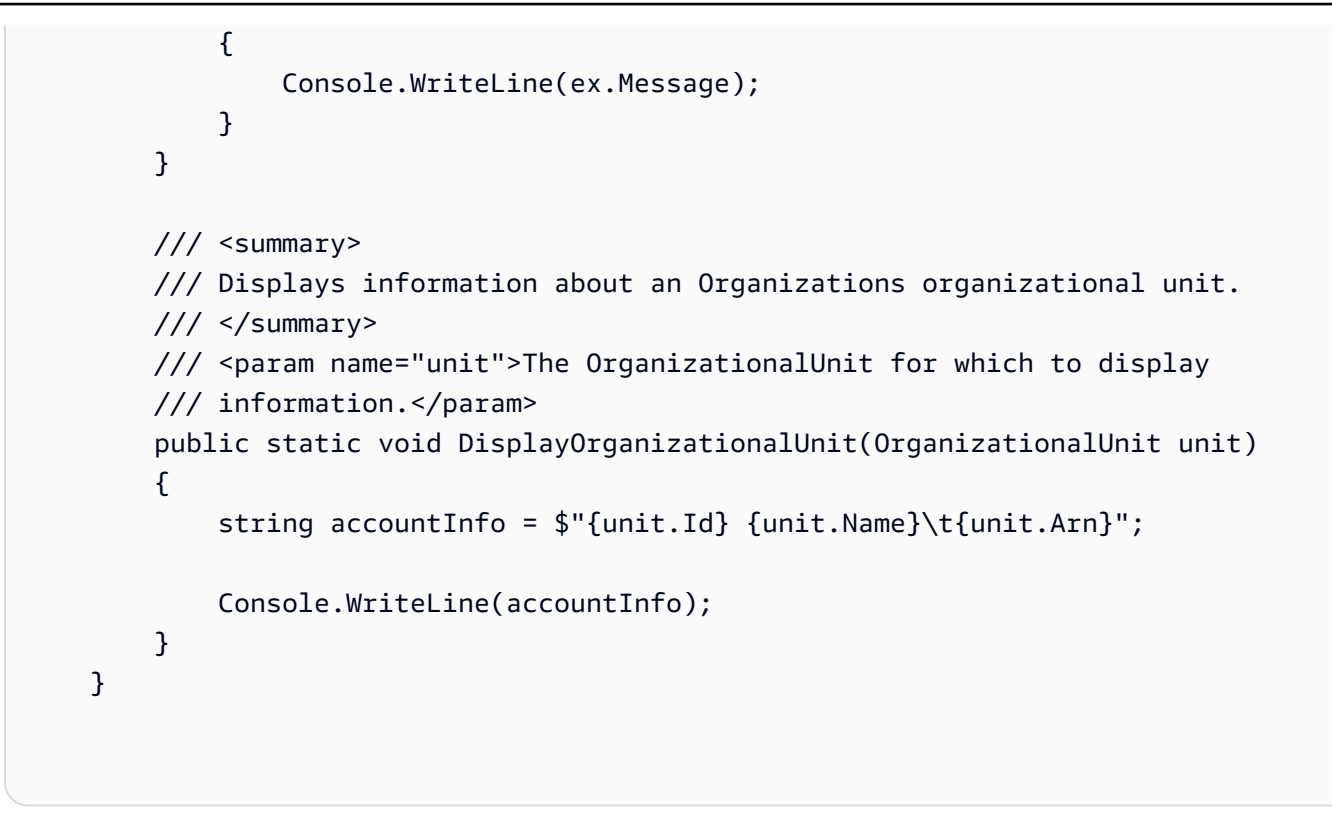

• Untuk detail API, lihat [ListOrganizationalUnitsForParentd](https://docs.aws.amazon.com/goto/DotNetSDKV3/organizations-2016-11-28/ListOrganizationalUnitsForParent)i Referensi AWS SDK for .NET API.

Daftar kebijakan

Contoh kode berikut menunjukkan cara membuat daftar kebijakan Organizations.

AWS SDK for NFT

```
a Note
```

```
 using System; 
 using System.Threading.Tasks; 
 using Amazon.Organizations; 
 using Amazon.Organizations.Model; 
 /// <summary> 
 /// Shows how to list the AWS Organizations policies associated with an 
 /// organization.
```

```
 /// </summary> 
     public class ListPolicies 
     { 
         /// <summary> 
         /// Initializes an Organizations client object, and then calls its 
         /// ListPoliciesAsync method. 
         /// </summary> 
         public static async Task Main() 
         { 
             // Create the client object using the default account. 
             IAmazonOrganizations client = new AmazonOrganizationsClient(); 
             // The value for the Filter parameter is required and must must be 
             // one of the following: 
             // AISERVICES_OPT_OUT_POLICY 
             // BACKUP_POLICY 
             // SERVICE_CONTROL_POLICY 
             // TAG_POLICY 
             var request = new ListPoliciesRequest 
             { 
                  Filter = "SERVICE_CONTROL_POLICY", 
                  MaxResults = 5, 
             }; 
             var response = new ListPoliciesResponse(); 
             try 
\{\hspace{.1cm} \}do de la contrado do la contrado de la contrado de la contrado de la contrado de la contrado de la contrado de
\overline{a} response = await client.ListPoliciesAsync(request); 
                      response.Policies.ForEach(p => DisplayPolicies(p)); 
                      if (response.NextToken is not null) 
\{ request.NextToken = response.NextToken; 
1 1 1 1 1 1 1
 } 
                  while (response.NextToken is not null); 
 } 
             catch (AWSOrganizationsNotInUseException ex) 
             { 
                  Console.WriteLine(ex.Message); 
 } 
         }
```

```
 /// <summary> 
     /// Displays information about the Organizations policies associated 
     /// with an organization. 
     /// </summary> 
     /// <param name="policy">An Organizations policy summary to display 
     /// information on the console.</param> 
     private static void DisplayPolicies(PolicySummary policy) 
     { 
         string policyInfo = $"{policy.Id} {policy.Name}\t{policy.Description}"; 
         Console.WriteLine(policyInfo); 
     } 
 }
```
• Untuk detail API, lihat [ListPoliciesd](https://docs.aws.amazon.com/goto/DotNetSDKV3/organizations-2016-11-28/ListPolicies)i Referensi AWS SDK for .NET API.

# Contoh Amazon Polly menggunakan AWS SDK for .NET

Contoh kode berikut menunjukkan cara melakukan tindakan dan menerapkan skenario umum dengan menggunakan Amazon Polly. AWS SDK for .NET

Tindakan merupakan kutipan kode dari program yang lebih besar dan harus dijalankan dalam konteks. Meskipun tindakan menunjukkan cara memanggil setiap fungsi layanan, Anda dapat melihat tindakan dalam konteks pada skenario yang terkait dan contoh lintas layanan.

Skenario adalah contoh kode yang menunjukkan cara untuk menyelesaikan tugas tertentu dengan memanggil beberapa fungsi dalam layanan yang sama.

Setiap contoh menyertakan tautan ke GitHub, di mana Anda dapat menemukan petunjuk tentang cara mengatur dan menjalankan kode dalam konteks.

Topik

• [Tindakan](#page-8173-0)

Tindakan

Hapus leksikon

Contoh kode berikut menunjukkan cara menghapus leksikon Amazon Polly.

## **a** Note

```
 using System; 
    using System.Threading.Tasks; 
    using Amazon.Polly; 
    using Amazon.Polly.Model; 
    /// <summary> 
    /// Deletes an existing Amazon Polly lexicon using the AWS SDK for .NET. 
    /// </summary> 
    public class DeleteLexicon 
   \{ public static async Task Main() 
         { 
             string lexiconName = "SampleLexicon"; 
            var client = new AmazonPollyClient();
             var success = await DeletePollyLexiconAsync(client, lexiconName); 
             if (success) 
\{\hspace{.1cm} \} Console.WriteLine($"Successfully deleted {lexiconName}."); 
 } 
             else 
             { 
                 Console.WriteLine($"Could not delete {lexiconName}."); 
 } 
         } 
         /// <summary> 
         /// Deletes the named Amazon Polly lexicon. 
         /// </summary> 
         /// <param name="client">The initialized Amazon Polly client object.</param> 
         /// <param name="lexiconName">The name of the Amazon Polly lexicon to 
         /// delete.</param>
```

```
 /// <returns>A Boolean value indicating the success of the operation.</
returns> 
        public static async Task<bool> DeletePollyLexiconAsync(
             AmazonPollyClient client, 
             string lexiconName) 
         { 
             var deleteLexiconRequest = new DeleteLexiconRequest() 
             { 
                  Name = lexiconName, 
             }; 
             var response = await client.DeleteLexiconAsync(deleteLexiconRequest); 
             return response.HttpStatusCode == System.Net.HttpStatusCode.OK; 
         } 
     }
```
• Untuk detail API, lihat [DeleteLexicond](https://docs.aws.amazon.com/goto/DotNetSDKV3/polly-2016-06-10/DeleteLexicon)i Referensi AWS SDK for .NET API.

#### Dapatkan leksikon

Contoh kode berikut menunjukkan cara mendapatkan leksikon Amazon Polly.

## AWS SDK for .NET

#### **a** Note

```
 using System; 
 using System.Threading.Tasks; 
 using Amazon.Polly; 
 using Amazon.Polly.Model; 
 /// <summary> 
 /// Retrieves information about a specific Amazon Polly lexicon. 
 /// </summary>
```
```
 public class GetLexicon 
     { 
         public static async Task Main(string[] args) 
         { 
             string lexiconName = "SampleLexicon"; 
            var client = new AmazonPollyClient();
             await GetPollyLexiconAsync(client, lexiconName); 
         } 
         public static async Task GetPollyLexiconAsync(AmazonPollyClient client, 
 string lexiconName) 
         { 
             var getLexiconRequest = new GetLexiconRequest() 
             { 
                 Name = lexiconName, 
             }; 
             try 
\{\hspace{.1cm} \} var response = await client.GetLexiconAsync(getLexiconRequest); 
                 Console.WriteLine($"Lexicon:\n Name: {response.Lexicon.Name}"); 
                 Console.WriteLine($"Content: {response.Lexicon.Content}"); 
 } 
             catch (Exception ex) 
\{\hspace{.1cm} \} Console.WriteLine("Error: " + ex.Message); 
 } 
         } 
     }
```
• Untuk detail API, lihat [GetLexicond](https://docs.aws.amazon.com/goto/DotNetSDKV3/polly-2016-06-10/GetLexicon)i Referensi AWS SDK for .NET API.

Dapatkan suara yang tersedia untuk sintesis

Contoh kode berikut menunjukkan cara mendapatkan suara Amazon Polly yang tersedia untuk sintesis.

# **a** Note

```
 using System; 
     using System.Threading.Tasks; 
     using Amazon.Polly; 
     using Amazon.Polly.Model; 
     public class DescribeVoices 
     { 
          public static async Task Main() 
          { 
             var client = new AmazonPollyClient();
              var allVoicesRequest = new DescribeVoicesRequest(); 
              var enUsVoicesRequest = new DescribeVoicesRequest() 
\{\hspace{.1cm} \} LanguageCode = "en-US", 
              }; 
              try 
\{\hspace{.1cm} \} string nextToken; 
do de la contrado do la contrado de la contrado de la contrado de la contrado de la contrado de la contrado de
\overline{a} var allVoicesResponse = await 
  client.DescribeVoicesAsync(allVoicesRequest); 
                        nextToken = allVoicesResponse.NextToken; 
                        allVoicesRequest.NextToken = nextToken; 
                        Console.WriteLine("\nAll voices: "); 
                        allVoicesResponse.Voices.ForEach(voice => 
\{ DisplayVoiceInfo(voice); 
                        }); 
 } 
                   while (nextToken is not null);
```

```
do de la contrado do la contrado de la contrado de la contrado de la contrado de la contrado de la contrado de
\overline{a} var enUsVoicesResponse = await 
 client.DescribeVoicesAsync(enUsVoicesRequest); 
                       nextToken = enUsVoicesResponse.NextToken; 
                       enUsVoicesRequest.NextToken = nextToken; 
                       Console.WriteLine("\nen-US voices: "); 
                       enUsVoicesResponse.Voices.ForEach(voice => 
\{ DisplayVoiceInfo(voice); 
                       }); 
 } 
                  while (nextToken is not null); 
 } 
              catch (Exception ex) 
\{\hspace{.1cm} \} Console.WriteLine("Exception caught: " + ex.Message); 
 } 
         } 
         public static void DisplayVoiceInfo(Voice voice) 
        \mathcal{L} Console.WriteLine($" Name: {voice.Name}\tGender: 
 {voice.Gender}\tLanguageName: {voice.LanguageName}"); 
         } 
     }
```
• Untuk detail API, lihat [DescribeVoices](https://docs.aws.amazon.com/goto/DotNetSDKV3/polly-2016-06-10/DescribeVoices)di Referensi AWS SDK for .NET API.

# Daftar leksikon pengucapan

Contoh kode berikut menunjukkan cara mencantumkan leksikon pengucapan Amazon Polly.

# **a** Note

```
 using System; 
    using System.Threading.Tasks; 
    using Amazon.Polly; 
    using Amazon.Polly.Model; 
    /// <summary> 
    /// Lists the Amazon Polly lexicons that have been defined. By default, 
    /// lists the lexicons that are defined in the same AWS Region as the default 
    /// user. To view Amazon Polly lexicons that are defined in a different AWS 
    /// Region, supply it as a parameter to the Amazon Polly constructor. 
    /// </summary> 
    public class ListLexicons 
   \{ public static async Task Main() 
         { 
            var client = new AmazonPollyClient();
            var request = new ListLexiconsRequest();
             try 
             { 
                 Console.WriteLine("All voices: "); 
                 do 
\overline{a} var response = await client.ListLexiconsAsync(request); 
                     request.NextToken = response.NextToken; 
                     response.Lexicons.ForEach(lexicon => 
\{ var attributes = lexicon.Attributes; 
                         Console.WriteLine($"Name: {lexicon.Name}"); 
                         Console.WriteLine($"\tAlphabet: {attributes.Alphabet}"); 
                         Console.WriteLine($"\tLanguageCode: 
 {attributes.LanguageCode}");
```

```
 Console.WriteLine($"\tLastModified: 
 {attributes.LastModified}"); 
                        Console.WriteLine($"\tLexemesCount: 
 {attributes.LexemesCount}"); 
                        Console.WriteLine($"\tLexiconArn: {attributes.LexiconArn}"); 
                        Console.WriteLine($"\tSize: {attributes.Size}"); 
                    }); 
 } 
                while (request.NextToken is not null); 
 } 
            catch (Exception ex) 
\{\hspace{.1cm} \} Console.WriteLine($"Error: {ex.Message}"); 
 } 
        } 
    }
```
• Untuk detail API, lihat [ListLexiconsd](https://docs.aws.amazon.com/goto/DotNetSDKV3/polly-2016-06-10/ListLexicons)i Referensi AWS SDK for .NET API.

Simpan leksikon pengucapan

Contoh kode berikut menunjukkan cara menyimpan leksikon pengucapan Amazon Polly.

AWS SDK for .NET

# **a** Note

```
 using System; 
 using System.Threading.Tasks; 
 using Amazon.Polly; 
 using Amazon.Polly.Model; 
 /// <summary> 
 /// Creates a new Amazon Polly lexicon using the AWS SDK for .NET. 
 /// </summary>
```

```
 public class PutLexicon 
     { 
         public static async Task Main() 
         { 
             string lexiconContent = "<?xml version=\"1.0\" encoding=\"UTF-8\"?>" + 
                 "<lexicon version=\"1.0\" xmlns=\"http://www.w3.org/2005/01/
pronunciation-lexicon\" xmlns:xsi=\"http://www.w3.org/2001/XMLSchema-instance\" " + 
                 "xsi:schemaLocation=\"http://www.w3.org/2005/01/pronunciation-
lexicon http://www.w3.org/TR/2007/CR-pronunciation-lexicon-20071212/pls.xsd\" " + 
                 "alphabet=\"ipa\" xml:lang=\"en-US\">" + 
                 "<lexeme><grapheme>test1</grapheme><alias>test2</alias></lexeme>" + 
                 "</lexicon>"; 
             string lexiconName = "SampleLexicon"; 
            var client = new AmazonPollyClient();
             var putLexiconRequest = new PutLexiconRequest() 
             { 
                 Name = lexiconName, 
                 Content = lexiconContent, 
             }; 
             try 
             { 
                 var response = await client.PutLexiconAsync(putLexiconRequest); 
                 if (response.HttpStatusCode == System.Net.HttpStatusCode.OK) 
\overline{a} Console.WriteLine($"Successfully created Lexicon: 
  {lexiconName}."); 
 } 
                 else 
\overline{a} Console.WriteLine($"Could not create Lexicon: {lexiconName}."); 
 } 
 } 
             catch (Exception ex) 
\{\hspace{.1cm} \} Console.WriteLine("Exception caught: " + ex.Message); 
 } 
         } 
     }
```
• Untuk detail API, lihat [PutLexicon](https://docs.aws.amazon.com/goto/DotNetSDKV3/polly-2016-06-10/PutLexicon)di Referensi AWS SDK for .NET API.

#### Sintesis ucapan dari teks

Contoh kode berikut menunjukkan cara mensintesis ucapan dari teks dengan Amazon Polly.

### AWS SDK for NFT

### **a** Note

```
 using System; 
    using System.IO; 
    using System.Threading.Tasks; 
    using Amazon.Polly; 
    using Amazon.Polly.Model; 
    public class SynthesizeSpeech 
    { 
        public static async Task Main() 
        { 
            string outputFileName = "speech.mp3"; 
            string text = "Twas brillig, and the slithy toves did gyre and gimbol in 
 the wabe"; 
           var client = new AmazonPollyClient();
            var response = await PollySynthesizeSpeech(client, text); 
            WriteSpeechToStream(response.AudioStream, outputFileName); 
        } 
        /// <summary> 
        /// Calls the Amazon Polly SynthesizeSpeechAsync method to convert text 
        /// to speech. 
        /// </summary> 
        /// <param name="client">The Amazon Polly client object used to connect 
        /// to the Amazon Polly service.</param> 
        /// <param name="text">The text to convert to speech.</param> 
        /// <returns>A SynthesizeSpeechResponse object that includes an AudioStream 
        /// object with the converted text.</returns> 
        private static async Task<SynthesizeSpeechResponse> 
 PollySynthesizeSpeech(IAmazonPolly client, string text)
```

```
 { 
             var synthesizeSpeechRequest = new SynthesizeSpeechRequest() 
\{\hspace{.1cm} \} OutputFormat = OutputFormat.Mp3, 
                 VoiceId = VoiceId.Joanna, 
                Text = text,
             }; 
             var synthesizeSpeechResponse = 
                await client.SynthesizeSpeechAsync(synthesizeSpeechRequest);
             return synthesizeSpeechResponse; 
         } 
         /// <summary> 
         /// Writes the AudioStream returned from the call to 
         /// SynthesizeSpeechAsync to a file in MP3 format. 
         /// </summary> 
         /// <param name="audioStream">The AudioStream returned from the 
         /// call to the SynthesizeSpeechAsync method.</param> 
         /// <param name="outputFileName">The full path to the file in which to 
         /// save the audio stream.</param> 
         private static void WriteSpeechToStream(Stream audioStream, string 
 outputFileName) 
         { 
             var outputStream = new FileStream( 
                 outputFileName, 
                 FileMode.Create, 
                 FileAccess.Write); 
            byte[] buffer = new byte[2 * 1024];
             int readBytes; 
            while ((readBytes = audioStream.Read(buffer, 0, 2 * 1024)) > 0)
\{\hspace{.1cm} \} outputStream.Write(buffer, 0, readBytes); 
 } 
             // Flushes the buffer to avoid losing the last second or so of 
             // the synthesized text. 
             outputStream.Flush(); 
             Console.WriteLine($"Saved {outputFileName} to disk."); 
         } 
     }
```
Sintesis ucapan dari teks menggunakan tanda ucapan dengan Amazon Polly menggunakan AWS SDK.

```
 using System; 
     using System.Collections.Generic; 
     using System.IO; 
     using System.Threading.Tasks; 
     using Amazon.Polly; 
     using Amazon.Polly.Model; 
     public class SynthesizeSpeechMarks 
     { 
         public static async Task Main() 
         { 
            var client = new AmazonPollyClient();
             string outputFileName = "speechMarks.json"; 
             var synthesizeSpeechRequest = new SynthesizeSpeechRequest() 
             { 
                  OutputFormat = OutputFormat.Json, 
                  SpeechMarkTypes = new List<string> 
\overline{\mathcal{L}} SpeechMarkType.Viseme, 
                      SpeechMarkType.Word, 
                  }, 
                  VoiceId = VoiceId.Joanna, 
                  Text = "This is a sample text to be synthesized.", 
             }; 
             try 
\{\hspace{.1cm} \} using (var outputStream = new FileStream(outputFileName, 
 FileMode.Create, FileAccess.Write)) 
\overline{\mathcal{L}} var synthesizeSpeechResponse = await 
 client.SynthesizeSpeechAsync(synthesizeSpeechRequest); 
                     var buffer = new byte[2 * 1024];
                      int readBytes; 
                      var inputStream = synthesizeSpeechResponse.AudioStream; 
                     while ((readBytes = inputStream.Read(buffer, 0, 2 * 1024)) > 0)
```

```
\{ outputStream.Write(buffer, 0, readBytes); 
1 1 1 1 1 1 1
 } 
 } 
         catch (Exception ex) 
         { 
             Console.WriteLine($"Error: {ex.Message}"); 
 } 
      } 
   }
```
• Untuk detail API, lihat [SynthesizeSpeech](https://docs.aws.amazon.com/goto/DotNetSDKV3/polly-2016-06-10/SynthesizeSpeech)di Referensi AWS SDK for .NET API.

# Contoh Amazon RDS menggunakan AWS SDK for .NET

Contoh kode berikut menunjukkan cara melakukan tindakan dan mengimplementasikan skenario umum dengan menggunakan AWS SDK for .NET With Amazon RDS.

Tindakan merupakan kutipan kode dari program yang lebih besar dan harus dijalankan dalam konteks. Meskipun tindakan menunjukkan cara memanggil setiap fungsi layanan, Anda dapat melihat tindakan dalam konteks pada skenario yang terkait dan contoh lintas layanan.

Skenario adalah contoh kode yang menunjukkan cara untuk menyelesaikan tugas tertentu dengan memanggil beberapa fungsi dalam layanan yang sama.

Setiap contoh menyertakan tautan ke GitHub, di mana Anda dapat menemukan petunjuk tentang cara mengatur dan menjalankan kode dalam konteks.

Memulai

Halo Amazon RDS

Contoh kode berikut menunjukkan cara memulai menggunakan Amazon RDS.

# **a** Note

```
using System;
using System.Threading.Tasks;
using Amazon.RDS;
using Amazon.RDS.Model;
namespace RDSActions;
public static class HelloRds
{ 
     static async Task Main(string[] args) 
     { 
        var rdsClient = new AmazonRDSClient();
         Console.WriteLine($"Hello Amazon RDS! Following are some of your DB 
  instances:"); 
         Console.WriteLine(); 
         // You can use await and any of the async methods to get a response. 
         // Let's get the first twenty DB instances. 
         var response = await rdsClient.DescribeDBInstancesAsync( 
             new DescribeDBInstancesRequest() 
\{\hspace{.1cm} \}MaxRecords = 20 // Must be between 20 and 100.
             }); 
         foreach (var instance in response.DBInstances) 
         { 
             Console.WriteLine($"\tDB name: {instance.DBName}"); 
             Console.WriteLine($"\tArn: {instance.DBInstanceArn}"); 
             Console.WriteLine($"\tIdentifier: {instance.DBInstanceIdentifier}"); 
             Console.WriteLine(); 
         } 
     }
}
```
• Lihat detail API di [DescribeDBInstances](https://docs.aws.amazon.com/goto/DotNetSDKV3/rds-2014-10-31/DescribeDBInstances) dalam Referensi API AWS SDK for .NET.

Topik

- [Tindakan](#page-8173-0)
- **[Skenario](#page-8194-0)**

## Tindakan

Buat instans basis data

Contoh kode berikut menunjukkan cara membuat instans Amazon RDS DB dan menunggu sampai tersedia.

# AWS SDK for .NET

**a** Note

Ada lebih banyak tentang GitHub. Temukan contoh lengkapnya dan pelajari cara mengatur dan menjalankannya di [Repositori Contoh Kode AWS.](https://github.com/awsdocs/aws-doc-sdk-examples/tree/main/dotnetv3/RDS#code-examples)

/// <summary>

 /// Create an RDS DB instance with a particular set of properties. Use the action DescribeDBInstancesAsync

/// to determine when the DB instance is ready to use.

/// </summary>

/// <param name="dbName">Name for the DB instance.</param>

/// <param name="dbInstanceIdentifier">DB instance identifier.</param>

 /// <param name="parameterGroupName">DB parameter group to associate with the instance.</param>

/// <param name="dbEngine">The engine for the DB instance.</param>

- /// <param name="dbEngineVersion">Version for the DB instance.</param>
- /// <param name="instanceClass">Class for the DB instance.</param>

```
 /// <param name="allocatedStorage">The amount of storage in gibibytes (GiB) to 
 allocate to the DB instance.</param>
```
/// <param name="adminName">Admin user name.</param>

/// <param name="adminPassword">Admin user password.</param>

```
 /// <returns>DB instance object.</returns> 
     public async Task<DBInstance> CreateDBInstance(string dbName, string 
 dbInstanceIdentifier, 
         string parameterGroupName, string dbEngine, string dbEngineVersion, 
         string instanceClass, int allocatedStorage, string adminName, string 
 adminPassword) 
     { 
         var response = await _amazonRDS.CreateDBInstanceAsync( 
             new CreateDBInstanceRequest() 
\{\hspace{.1cm} \} DBName = dbName, 
                  DBInstanceIdentifier = dbInstanceIdentifier, 
                  DBParameterGroupName = parameterGroupName, 
                  Engine = dbEngine, 
                  EngineVersion = dbEngineVersion, 
                  DBInstanceClass = instanceClass, 
                  AllocatedStorage = allocatedStorage, 
                 MasterUsername = adminName,
                  MasterUserPassword = adminPassword 
             }); 
         return response.DBInstance; 
     }
```
• Lihat detail API di [CreateDBInstance](https://docs.aws.amazon.com/goto/DotNetSDKV3/rds-2014-10-31/CreateDBInstance) dalam Referensi API AWS SDK for .NET.

Buat grup parameter basis data

Contoh kode berikut menunjukkan cara membuat grup parameter Amazon RDS DB.

AWS SDK for NFT

```
a Note
```
Ada lebih banyak tentang GitHub. Temukan contoh lengkapnya dan pelajari cara mengatur dan menjalankannya di [Repositori Contoh Kode AWS.](https://github.com/awsdocs/aws-doc-sdk-examples/tree/main/dotnetv3/RDS#code-examples)

/// <summary>

```
 /// Create a new DB parameter group. Use the action 
 DescribeDBParameterGroupsAsync 
     /// to determine when the DB parameter group is ready to use. 
    /// </summary> 
    /// <param name="name">Name of the DB parameter group.</param> 
    /// <param name="family">Family of the DB parameter group.</param> 
    /// <param name="description">Description of the DB parameter group.</param> 
   /// <returns>The new DB parameter group.</returns>
     public async Task<DBParameterGroup> CreateDBParameterGroup( 
         string name, string family, string description) 
     { 
         var response = await _amazonRDS.CreateDBParameterGroupAsync( 
             new CreateDBParameterGroupRequest() 
\{\hspace{.1cm} \} DBParameterGroupName = name, 
                 DBParameterGroupFamily = family, 
                 Description = description 
             }); 
         return response.DBParameterGroup; 
     }
```
• Untuk detail API, lihat [CreateDB ParameterGroup](https://docs.aws.amazon.com/goto/DotNetSDKV3/rds-2014-10-31/CreateDBParameterGroup) di AWS SDK for .NET Referensi API.

#### Buat cuplikan instans basis data

Contoh kode berikut menunjukkan cara membuat snapshot dari instans Amazon RDS DB.

AWS SDK for NFT

#### **a** Note

```
 /// <summary> 
 /// Create a snapshot of a DB instance. 
 /// </summary> 
 /// <param name="dbInstanceIdentifier">DB instance identifier.</param>
```

```
 /// <param name="snapshotIdentifier">Identifier for the snapshot.</param> 
     /// <returns>DB snapshot object.</returns> 
     public async Task<DBSnapshot> CreateDBSnapshot(string dbInstanceIdentifier, 
 string snapshotIdentifier) 
     { 
         var response = await _amazonRDS.CreateDBSnapshotAsync( 
             new CreateDBSnapshotRequest() 
\{\hspace{.1cm} \} DBSnapshotIdentifier = snapshotIdentifier, 
                  DBInstanceIdentifier = dbInstanceIdentifier 
             }); 
         return response.DBSnapshot; 
     }
```
• Lihat detail API di [CreateDBSnapshot](https://docs.aws.amazon.com/goto/DotNetSDKV3/rds-2014-10-31/CreateDBSnapshot) dalam Referensi API AWS SDK for .NET.

Hapus instans basis data

Contoh kode berikut menunjukkan cara menghapus instans Amazon RDS DB.

AWS SDK for NFT

```
a Note
```

```
 /// <summary> 
     /// Delete a particular DB instance. 
    /// </summary> 
    /// <param name="dbInstanceIdentifier">DB instance identifier.</param> 
     /// <returns>DB instance object.</returns> 
     public async Task<DBInstance> DeleteDBInstance(string dbInstanceIdentifier) 
     { 
         var response = await _amazonRDS.DeleteDBInstanceAsync( 
             new DeleteDBInstanceRequest() 
\{\hspace{.1cm} \}
```

```
 DBInstanceIdentifier = dbInstanceIdentifier, 
              SkipFinalSnapshot = true, 
              DeleteAutomatedBackups = true 
         }); 
     return response.DBInstance; 
 }
```
• Lihat detail API di [DeleteDBInstance](https://docs.aws.amazon.com/goto/DotNetSDKV3/rds-2014-10-31/DeleteDBInstance) dalam Referensi API AWS SDK for .NET.

Hapus grup parameter basis data

Contoh kode berikut menunjukkan cara menghapus grup parameter Amazon RDS DB.

## AWS SDK for NFT

### **a** Note

```
 /// <summary> 
    /// Delete a DB parameter group. The group cannot be a default DB parameter 
 group 
    /// or be associated with any DB instances. 
   /// </summary> 
    /// <param name="name">Name of the DB parameter group.</param> 
   /// <returns>True if successful.</returns>
    public async Task<bool> DeleteDBParameterGroup(string name) 
    { 
        var response = await _amazonRDS.DeleteDBParameterGroupAsync( 
            new DeleteDBParameterGroupRequest() 
            { 
                 DBParameterGroupName = name, 
            }); 
        return response.HttpStatusCode == HttpStatusCode.OK; 
    }
```
• Untuk detail API, lihat [DeleteDB ParameterGroup](https://docs.aws.amazon.com/goto/DotNetSDKV3/rds-2014-10-31/DeleteDBParameterGroup) di Referensi AWS SDK for .NETAPI.

Jelaskan instans basis data

Contoh kode berikut menunjukkan cara mendeskripsikan instans Amazon RDS DB.

```
AWS SDK for .NET
```
## **a** Note

```
 /// <summary> 
    /// Returns a list of DB instances. 
   // </summary>
    /// <param name="dbInstanceIdentifier">Optional name of a specific DB 
 instance.</param> 
     /// <returns>List of DB instances.</returns> 
     public async Task<List<DBInstance>> DescribeDBInstances(string 
 dbInstanceIdentifier = null) 
     { 
         var results = new List<DBInstance>(); 
         var instancesPaginator = _amazonRDS.Paginators.DescribeDBInstances( 
             new DescribeDBInstancesRequest 
\{\hspace{.1cm} \} DBInstanceIdentifier = dbInstanceIdentifier 
             }); 
         // Get the entire list using the paginator. 
         await foreach (var instances in instancesPaginator.DBInstances) 
         { 
             results.Add(instances); 
         } 
         return results; 
     }
```
• Lihat detail API di [DescribeDBInstances](https://docs.aws.amazon.com/goto/DotNetSDKV3/rds-2014-10-31/DescribeDBInstances) dalam Referensi API AWS SDK for .NET.

Jelaskan grup parameter basis data

Contoh kode berikut menunjukkan cara mendeskripsikan kelompok parameter Amazon RDS DB.

#### AWS SDK for .NET

## **a** Note

Ada lebih banyak tentang GitHub. Temukan contoh lengkapnya dan pelajari cara mengatur dan menjalankannya di [Repositori Contoh Kode AWS.](https://github.com/awsdocs/aws-doc-sdk-examples/tree/main/dotnetv3/RDS#code-examples)

```
 /// <summary> 
     /// Get descriptions of DB parameter groups. 
     /// </summary> 
     /// <param name="name">Optional name of the DB parameter group to describe.</
param> 
     /// <returns>The list of DB parameter group descriptions.</returns> 
     public async Task<List<DBParameterGroup>> DescribeDBParameterGroups(string name 
 = null) { 
         var response = await _amazonRDS.DescribeDBParameterGroupsAsync( 
             new DescribeDBParameterGroupsRequest() 
\{\hspace{.1cm} \} DBParameterGroupName = name 
             }); 
         return response.DBParameterGroups; 
     }
```
• Untuk detail API, lihat [DescribeDB ParameterGroups](https://docs.aws.amazon.com/goto/DotNetSDKV3/rds-2014-10-31/DescribeDBParameterGroups) di Referensi AWS SDK for .NETAPI.

#### Jelaskan versi mesin basis data

Contoh kode berikut menunjukkan cara mendeskripsikan versi mesin database Amazon RDS.

# **a** Note

Ada lebih banyak tentang GitHub. Temukan contoh lengkapnya dan pelajari cara mengatur dan menjalankannya di [Repositori Contoh Kode AWS.](https://github.com/awsdocs/aws-doc-sdk-examples/tree/main/dotnetv3/RDS#code-examples)

```
 /// <summary> 
     /// Get a list of DB engine versions for a particular DB engine. 
     /// </summary> 
     /// <param name="engine">Name of the engine.</param> 
     /// <param name="dbParameterGroupFamily">Optional parameter group family name.</
param> 
    /// <returns>List of DBEngineVersions.</returns>
     public async Task<List<DBEngineVersion>> DescribeDBEngineVersions(string engine, 
         string dbParameterGroupFamily = null) 
     { 
         var response = await _amazonRDS.DescribeDBEngineVersionsAsync( 
             new DescribeDBEngineVersionsRequest() 
\{\hspace{.1cm} \} Engine = engine, 
                  DBParameterGroupFamily = dbParameterGroupFamily 
             }); 
         return response.DBEngineVersions; 
     }
```
• Untuk detail API, lihat [DescribeDB EngineVersions](https://docs.aws.amazon.com/goto/DotNetSDKV3/rds-2014-10-31/DescribeDBEngineVersions) di Referensi AWS SDK for .NETAPI.

# Jelaskan opsi untuk instans basis data

Contoh kode berikut menunjukkan cara mendeskripsikan opsi untuk instans Amazon RDS DB.

## **a** Note

Ada lebih banyak tentang GitHub. Temukan contoh lengkapnya dan pelajari cara mengatur dan menjalankannya di [Repositori Contoh Kode AWS.](https://github.com/awsdocs/aws-doc-sdk-examples/tree/main/dotnetv3/RDS#code-examples)

```
 /// <summary> 
     /// Get a list of orderable DB instance options for a specific 
    /// engine and engine version. 
    /// </summary> 
    /// <param name="engine">Name of the engine.</param> 
    /// <param name="engineVersion">Version of the engine.</param> 
   /// <returns>List of OrderableDBInstanceOptions.</returns>
     public async Task<List<OrderableDBInstanceOption>> 
 DescribeOrderableDBInstanceOptions(string engine, string engineVersion) 
    \left\{ \right. // Use a paginator to get a list of DB instance options. 
         var results = new List<OrderableDBInstanceOption>(); 
         var paginateInstanceOptions = 
 _amazonRDS.Paginators.DescribeOrderableDBInstanceOptions( 
             new DescribeOrderableDBInstanceOptionsRequest() 
\{\hspace{.1cm} \} Engine = engine, 
                 EngineVersion = engineVersion, 
             }); 
         // Get the entire list using the paginator. 
         await foreach (var instanceOptions in 
 paginateInstanceOptions.OrderableDBInstanceOptions) 
         { 
             results.Add(instanceOptions); 
 } 
         return results; 
     }
```
• Untuk detail API, lihat [DescribeOrderableDB InstanceOptions](https://docs.aws.amazon.com/goto/DotNetSDKV3/rds-2014-10-31/DescribeOrderableDBInstanceOptions) di Referensi AWS SDK for .NET API.

## Jelaskan parameter dalam grup parameter basis data

Contoh kode berikut menunjukkan cara mendeskripsikan parameter dalam grup parameter Amazon RDS DB.

#### AWS SDK for .NET

## **a** Note

Ada lebih banyak tentang GitHub. Temukan contoh lengkapnya dan pelajari cara mengatur dan menjalankannya di [Repositori Contoh Kode AWS.](https://github.com/awsdocs/aws-doc-sdk-examples/tree/main/dotnetv3/RDS#code-examples)

```
 /// <summary> 
     /// Get a list of DB parameters from a specific parameter group. 
     /// </summary> 
     /// <param name="dbParameterGroupName">Name of a specific DB parameter group.</
param> 
     /// <param name="source">Optional source for selecting parameters.</param> 
    /// <returns>List of parameter values.</returns>
     public async Task<List<Parameter>> DescribeDBParameters(string 
  dbParameterGroupName, string source = null) 
     { 
         var results = new List<Parameter>(); 
         var paginateParameters = _amazonRDS.Paginators.DescribeDBParameters( 
             new DescribeDBParametersRequest() 
\{\hspace{.1cm} \} DBParameterGroupName = dbParameterGroupName, 
                  Source = source 
             }); 
         // Get the entire list using the paginator. 
        await foreach (var parameters in paginateParameters. Parameters)
         { 
             results.Add(parameters); 
 } 
         return results; 
     }
```
• Lihat detail API di [DescribeDBParameters](https://docs.aws.amazon.com/goto/DotNetSDKV3/rds-2014-10-31/DescribeDBParameters) dalam Referensi API AWS SDK for .NET.

#### Jelaskan cuplikan dari instans basis data

Contoh kode berikut menunjukkan cara mendeskripsikan snapshot dari instans Amazon RDS DB.

## AWS SDK for .NET

## **a** Note

Ada lebih banyak tentang GitHub. Temukan contoh lengkapnya dan pelajari cara mengatur dan menjalankannya di [Repositori Contoh Kode AWS.](https://github.com/awsdocs/aws-doc-sdk-examples/tree/main/dotnetv3/RDS#code-examples)

```
 /// <summary> 
     /// Return a list of DB snapshots for a particular DB instance. 
    /// </summary> 
    /// <param name="dbInstanceIdentifier">DB instance identifier.</param> 
     /// <returns>List of DB snapshots.</returns> 
     public async Task<List<DBSnapshot>> DescribeDBSnapshots(string 
 dbInstanceIdentifier) 
    \left\{ \right. var results = new List<DBSnapshot>(); 
         var snapshotsPaginator = _amazonRDS.Paginators.DescribeDBSnapshots( 
             new DescribeDBSnapshotsRequest() 
\{\hspace{.1cm} \} DBInstanceIdentifier = dbInstanceIdentifier 
             }); 
         // Get the entire list using the paginator. 
        await foreach (var snapshots in snapshotsPaginator.DBSnapshots)
         { 
             results.Add(snapshots); 
         } 
         return results; 
     }
```
• Lihat detail API di [DescribeDBSnapshots](https://docs.aws.amazon.com/goto/DotNetSDKV3/rds-2014-10-31/DescribeDBSnapshots) dalam Referensi API AWS SDK for .NET.

## Perbarui parameter dalam grup parameter basis data

Contoh kode berikut menunjukkan cara memperbarui parameter dalam grup parameter Amazon RDS DB.

## AWS SDK for .NET

## **a** Note

Ada lebih banyak tentang GitHub. Temukan contoh lengkapnya dan pelajari cara mengatur dan menjalankannya di [Repositori Contoh Kode AWS.](https://github.com/awsdocs/aws-doc-sdk-examples/tree/main/dotnetv3/RDS#code-examples)

```
 /// <summary> 
     /// Update a DB parameter group. Use the action DescribeDBParameterGroupsAsync 
    /// to determine when the DB parameter group is ready to use.
     /// </summary> 
     /// <param name="name">Name of the DB parameter group.</param> 
     /// <param name="parameters">List of parameters. Maximum of 20 per request.</
param> 
    /// <returns>The updated DB parameter group name.</returns>
     public async Task<string> ModifyDBParameterGroup( 
         string name, List<Parameter> parameters) 
     { 
         var response = await _amazonRDS.ModifyDBParameterGroupAsync( 
             new ModifyDBParameterGroupRequest() 
\{\hspace{.1cm} \} DBParameterGroupName = name, 
                  Parameters = parameters, 
             }); 
         return response.DBParameterGroupName; 
     }
```
• Untuk detail API, lihat [ModifyDB ParameterGroup](https://docs.aws.amazon.com/goto/DotNetSDKV3/rds-2014-10-31/ModifyDBParameterGroup) di AWS SDK for .NET Referensi API.

#### Skenario

Memulai instans basis data

Contoh kode berikut ini menunjukkan cara untuk melakukan:

- Membuat grup parameter basis data kustom dan mengatur nilai parameter.
- Membuat instans basis data yang dikonfigurasikan untuk menggunakan grup parameter. Instans basis data juga berisi basis data.
- Mengambil cuplikan instans.
- Menghapus instans dan grup parameter.

## AWS SDK for .NET

## **a** Note

Ada lebih banyak tentang GitHub. Temukan contoh lengkapnya dan pelajari cara pengaturan dan menjalankannya di [Repositori Contoh Kode AWS.](https://github.com/awsdocs/aws-doc-sdk-examples/tree/main/dotnetv3/RDS#code-examples)

Jalankan skenario interaktif di penggugah/prompt perintah.

```
/// <summary>
/// Scenario for RDS DB instance example.
/// </summary>
public class RDSInstanceScenario
\{ /* 
     Before running this .NET code example, set up your development environment, 
  including your credentials. 
     This .NET example performs the following tasks: 
     1. Returns a list of the available DB engine families using the 
  DescribeDBEngineVersionsAsync method. 
     2. Selects an engine family and creates a custom DB parameter group using the 
  CreateDBParameterGroupAsync method. 
     3. Gets the parameter groups using the DescribeDBParameterGroupsAsync method. 
     4. Gets parameters in the group using the DescribeDBParameters method.
```
5. Parses and displays parameters in the group.

```
 6. Modifies both the auto_increment_offset and auto_increment_increment 
 parameters 
         using the ModifyDBParameterGroupAsync method. 
    7. Gets and displays the updated parameters using the DescribeDBParameters 
 method with a source of "user". 
    8. Gets a list of allowed engine versions using the 
 DescribeDBEngineVersionsAsync method. 
    9. Displays and selects from a list of micro instance classes available for the 
 selected engine and version. 
     10. Creates an RDS DB instance that contains a MySql database and uses the 
 parameter group 
         using the CreateDBInstanceAsync method. 
    11. Waits for DB instance to be ready using the DescribeDBInstancesAsync method. 
    12. Prints out the connection endpoint string for the new DB instance. 
     13. Creates a snapshot of the DB instance using the CreateDBSnapshotAsync 
 method. 
    14. Waits for DB snapshot to be ready using the DescribeDBSnapshots method. 
    15. Deletes the DB instance using the DeleteDBInstanceAsync method. 
    16. Waits for DB instance to be deleted using the DescribeDbInstances method. 
    17. Deletes the parameter group using the DeleteDBParameterGroupAsync. 
     */ 
    private static readonly string sepBar = new('-', 80); 
    private static RDSWrapper rdsWrapper = null!; 
    private static ILogger logger = null!; 
    private static readonly string engine = "mysql"; 
    static async Task Main(string[] args) 
    { 
         // Set up dependency injection for the Amazon RDS service. 
         using var host = Host.CreateDefaultBuilder(args) 
             .ConfigureLogging(logging => 
                 logging.AddFilter("System", LogLevel.Debug) 
                      .AddFilter<DebugLoggerProvider>("Microsoft", 
 LogLevel.Information) 
                      .AddFilter<ConsoleLoggerProvider>("Microsoft", LogLevel.Trace)) 
             .ConfigureServices((_, services) => 
                 services.AddAWSService<IAmazonRDS>() 
                      .AddTransient<RDSWrapper>() 
) .Build(); 
         logger = LoggerFactory.Create(builder => 
         { 
             builder.AddConsole();
```

```
 }).CreateLogger<RDSInstanceScenario>(); 
         rdsWrapper = host.Services.GetRequiredService<RDSWrapper>(); 
         Console.WriteLine(sepBar); 
         Console.WriteLine( 
             "Welcome to the Amazon Relational Database Service (Amazon RDS) DB 
 instance scenario example."); 
         Console.WriteLine(sepBar); 
         try 
         { 
            var parameterGroupFamily = await ChooseParameterGroupFamily();
             var parameterGroup = await CreateDbParameterGroup(parameterGroupFamily); 
             var parameters = await 
 DescribeParametersInGroup(parameterGroup.DBParameterGroupName, 
                 new List<string> { "auto_increment_offset", 
 "auto_increment_increment" }); 
             await ModifyParameters(parameterGroup.DBParameterGroupName, parameters); 
             await DescribeUserSourceParameters(parameterGroup.DBParameterGroupName); 
             var engineVersionChoice = await 
 ChooseDbEngineVersion(parameterGroupFamily); 
             var instanceChoice = await ChooseDbInstanceClass(engine, 
 engineVersionChoice.EngineVersion); 
             var newInstanceIdentifier = "Example-Instance-" + DateTime.Now.Ticks; 
             var newInstance = await CreateRdsNewInstance(parameterGroup, engine, 
 engineVersionChoice.EngineVersion, 
                 instanceChoice.DBInstanceClass, newInstanceIdentifier); 
             if (newInstance != null) 
             { 
                 DisplayConnectionString(newInstance); 
                 await CreateSnapshot(newInstance); 
                 await DeleteRdsInstance(newInstance); 
 }
```

```
 await DeleteParameterGroup(parameterGroup); 
            Console.WriteLine("Scenario complete."); 
            Console.WriteLine(sepBar); 
        } 
        catch (Exception ex) 
        { 
            logger.LogError(ex, "There was a problem executing the scenario."); 
        } 
    } 
   /// <summary> 
   /// Choose the RDS DB parameter group family from a list of available options. 
   /// </summary> 
   /// <returns>The selected parameter group family.</returns>
    public static async Task<string> ChooseParameterGroupFamily() 
   \{ Console.WriteLine(sepBar); 
        // 1. Get a list of available engines. 
       var engines = await rdsWrapper.DescribeDBEngineVersions(engine);
        Console.WriteLine("1. The following is a list of available DB parameter 
 group families:"); 
       int i = 1;
       var parameterGroupFamilies = engines.GroupBy(e =>
 e.DBParameterGroupFamily).ToList(); 
        foreach (var parameterGroupFamily in parameterGroupFamilies) 
        { 
            // List the available parameter group families. 
            Console.WriteLine( 
                $"\t{i}. Family: {parameterGroupFamily.Key}"); 
            i++; 
        } 
        var choiceNumber = 0; 
       while (choiceNumber < 1 || choiceNumber > parameterGroupFamilies.Count)
        { 
            Console.WriteLine("Select an available DB parameter group family by 
 entering a number from the list above:"); 
            var choice = Console.ReadLine(); 
            Int32.TryParse(choice, out choiceNumber); 
        } 
        var parameterGroupFamilyChoice = parameterGroupFamilies[choiceNumber - 1];
```

```
 Console.WriteLine(sepBar); 
        return parameterGroupFamilyChoice.Key; 
    } 
   /// <summary> 
   /// Create and get information on a DB parameter group. 
   /// </summary> 
   /// <param name="dbParameterGroupFamily">The DBParameterGroupFamily for the new 
DB parameter group.</param>
   /// <returns>The new DBParameterGroup.</returns>
    public static async Task<DBParameterGroup> CreateDbParameterGroup(string 
 dbParameterGroupFamily) 
    { 
        Console.WriteLine(sepBar); 
        Console.WriteLine($"2. Create new DB parameter group with family 
 {dbParameterGroupFamily}:"); 
        var parameterGroup = await rdsWrapper.CreateDBParameterGroup( 
            "ExampleParameterGroup-" + DateTime.Now.Ticks, 
            dbParameterGroupFamily, "New example parameter group"); 
        var groupInfo = 
            await rdsWrapper.DescribeDBParameterGroups(parameterGroup 
                 .DBParameterGroupName); 
        Console.WriteLine( 
            $"3. New DB parameter group: \n\t{groupInfo[0].Description}, \n\tARN 
 {groupInfo[0].DBParameterGroupArn}"); 
        Console.WriteLine(sepBar); 
        return parameterGroup; 
    } 
   /// <summary> 
   /// Get and describe parameters from a DBParameterGroup. 
  // / </summary>
   /// <param name="parameterGroupName">Name of the DBParameterGroup.</param> 
   /// <param name="parameterNames">Optional specific names of parameters to 
 describe.</param> 
  /// <returns>The list of requested parameters.</returns>
    public static async Task<List<Parameter>> DescribeParametersInGroup(string 
 parameterGroupName, List<string>? parameterNames = null) 
    { 
        Console.WriteLine(sepBar); 
        Console.WriteLine("4. Get some parameters from the group.");
```

```
 Console.WriteLine(sepBar); 
         var parameters = 
             await rdsWrapper.DescribeDBParameters(parameterGroupName); 
         var matchingParameters = 
             parameters.Where(p => parameterNames == null || 
 parameterNames.Contains(p.ParameterName)).ToList(); 
         Console.WriteLine("5. Parameter information:"); 
         matchingParameters.ForEach(p => 
             Console.WriteLine( 
                 $"\n\tParameter: {p.ParameterName}." + 
                 $"\n\tDescription: {p.Description}." + 
                 $"\n\tAllowed Values: {p.AllowedValues}." + 
                 $"\n\tValue: {p.ParameterValue}.")); 
         Console.WriteLine(sepBar); 
         return matchingParameters; 
     } 
    /// <summary> 
    /// Modify a parameter from a DBParameterGroup. 
    /// </summary> 
    /// <param name="parameterGroupName">Name of the DBParameterGroup.</param> 
    /// <param name="parameters">The parameters to modify.</param> 
     /// <returns>Async task.</returns> 
     public static async Task ModifyParameters(string parameterGroupName, 
 List<Parameter> parameters) 
    \{ Console.WriteLine(sepBar); 
         Console.WriteLine("6. Modify some parameters in the group."); 
         foreach (var p in parameters) 
         { 
             if (p.IsModifiable && p.DataType == "integer") 
             { 
                 int newValue = 0; 
                while (newValue == 0)\overline{a} Console.WriteLine( 
                          $"Enter a new value for {p.ParameterName} from the allowed 
 values {p.AllowedValues} ");
```

```
 var choice = Console.ReadLine(); 
                     Int32.TryParse(choice, out newValue); 
 } 
                 p.ParameterValue = newValue.ToString(); 
 } 
         } 
         await rdsWrapper.ModifyDBParameterGroup(parameterGroupName, parameters); 
         Console.WriteLine(sepBar); 
    } 
    /// <summary> 
    /// Describe the user source parameters in the group. 
    /// </summary> 
    /// <param name="parameterGroupName">Name of the DBParameterGroup.</param> 
   /// <returns>Async task.</returns>
    public static async Task DescribeUserSourceParameters(string parameterGroupName) 
   \mathcal{L} Console.WriteLine(sepBar); 
         Console.WriteLine("7. Describe user source parameters in the group."); 
         var parameters = 
             await rdsWrapper.DescribeDBParameters(parameterGroupName, "user"); 
         parameters.ForEach(p => 
             Console.WriteLine( 
                 $"\n\tParameter: {p.ParameterName}." + 
                 $"\n\tDescription: {p.Description}." + 
                 $"\n\tAllowed Values: {p.AllowedValues}." + 
                 $"\n\tValue: {p.ParameterValue}.")); 
         Console.WriteLine(sepBar); 
    } 
    /// <summary> 
    /// Choose a DB engine version. 
    /// </summary> 
    /// <param name="dbParameterGroupFamily">DB parameter group family for engine 
 choice.</param>
```

```
/// <returns>The selected engine version.</returns>
     public static async Task<DBEngineVersion> ChooseDbEngineVersion(string 
  dbParameterGroupFamily) 
     { 
         Console.WriteLine(sepBar); 
         // Get a list of allowed engines. 
         var allowedEngines = 
              await rdsWrapper.DescribeDBEngineVersions(engine, 
  dbParameterGroupFamily); 
         Console.WriteLine($"Available DB engine versions for parameter group family 
  {dbParameterGroupFamily}:"); 
        int i = 1;
         foreach (var version in allowedEngines) 
         { 
             Console.WriteLine( 
                  $"\t{i}. Engine: {version.Engine} Version 
  {version.EngineVersion}."); 
             i++; 
         } 
        var choiceNumber = 0;
         while (choiceNumber < 1 || choiceNumber > allowedEngines.Count) 
        \mathcal{L} Console.WriteLine("8. Select an available DB engine version by entering 
  a number from the list above:"); 
             var choice = Console.ReadLine(); 
             Int32.TryParse(choice, out choiceNumber); 
         } 
         var engineChoice = allowedEngines[choiceNumber - 1]; 
         Console.WriteLine(sepBar); 
         return engineChoice; 
     } 
     /// <summary> 
     /// Choose a DB instance class for a particular engine and engine version. 
     /// </summary> 
     /// <param name="engine">DB engine for DB instance choice.</param> 
     /// <param name="engineVersion">DB engine version for DB instance choice.</
param> 
     /// <returns>The selected orderable DB instance option.</returns> 
     public static async Task<OrderableDBInstanceOption> ChooseDbInstanceClass(string 
  engine, string engineVersion)
```

```
 { 
         Console.WriteLine(sepBar); 
         // Get a list of allowed DB instance classes. 
         var allowedInstances = 
             await rdsWrapper.DescribeOrderableDBInstanceOptions(engine, 
  engineVersion); 
         Console.WriteLine($"8. Available micro DB instance classes for engine 
  {engine} and version {engineVersion}:"); 
        int i = 1;
         // Filter to micro instances for this example. 
         allowedInstances = allowedInstances 
              .Where(i => i.DBInstanceClass.Contains("micro")).ToList(); 
         foreach (var instance in allowedInstances) 
        \mathcal{L} Console.WriteLine( 
                  $"\t{i}. Instance class: {instance.DBInstanceClass} (storage type 
  {instance.StorageType})"); 
             i++; 
         } 
         var choiceNumber = 0; 
         while (choiceNumber < 1 || choiceNumber > allowedInstances.Count) 
         { 
             Console.WriteLine("9. Select an available DB instance class by entering 
  a number from the list above:"); 
             var choice = Console.ReadLine(); 
             Int32.TryParse(choice, out choiceNumber); 
         } 
         var instanceChoice = allowedInstances[choiceNumber - 1]; 
         Console.WriteLine(sepBar); 
         return instanceChoice; 
     } 
     /// <summary> 
     /// Create a new RDS DB instance. 
     /// </summary> 
     /// <param name="parameterGroup">Parameter group to use for the DB instance.</
param> 
     /// <param name="engineName">Engine to use for the DB instance.</param>
```

```
 /// <param name="engineVersion">Engine version to use for the DB instance.</
param> 
     /// <param name="instanceClass">Instance class to use for the DB instance.</
param> 
     /// <param name="instanceIdentifier">Instance identifier to use for the DB 
  instance.</param> 
    /// <returns>The new DB instance.</returns>
     public static async Task<DBInstance?> CreateRdsNewInstance(DBParameterGroup 
  parameterGroup, 
         string engineName, string engineVersion, string instanceClass, string 
  instanceIdentifier) 
    \left\{ \right. Console.WriteLine(sepBar); 
         Console.WriteLine($"10. Create a new DB instance with identifier 
  {instanceIdentifier}."); 
         bool isInstanceReady = false; 
         DBInstance newInstance; 
         var instances = await rdsWrapper.DescribeDBInstances(); 
         isInstanceReady = instances.FirstOrDefault(i => 
              i.DBInstanceIdentifier == instanceIdentifier)?.DBInstanceStatus == 
  "available"; 
         if (isInstanceReady) 
        \mathcal{L} Console.WriteLine("Instance already created."); 
             newInstance = instances.First(i \implies i.DBInstanceIdentifier == instanceIdentifier); 
         } 
         else 
         { 
              Console.WriteLine("Please enter an admin user name:"); 
              var username = Console.ReadLine(); 
              Console.WriteLine("Please enter an admin password:"); 
             var password = Console.ReadLine();
              newInstance = await rdsWrapper.CreateDBInstance( 
                  "ExampleInstance", 
                  instanceIdentifier, 
                  parameterGroup.DBParameterGroupName, 
                  engineName, 
                  engineVersion, 
                  instanceClass, 
                  20,
```

```
 username, 
                  password 
             ); 
             // 11. Wait for the DB instance to be ready. 
             Console.WriteLine("11. Waiting for DB instance to be ready..."); 
            while (!isInstanceReady)
\{\hspace{.1cm} \} instances = await 
  rdsWrapper.DescribeDBInstances(instanceIdentifier); 
                  isInstanceReady = instances.FirstOrDefault()?.DBInstanceStatus == 
  "available"; 
                  newInstance = instances.First(); 
                  Thread.Sleep(30000); 
 } 
         } 
         Console.WriteLine(sepBar); 
         return newInstance; 
     } 
     /// <summary> 
     /// Display a connection string for an RDS DB instance. 
     /// </summary> 
     /// <param name="instance">The DB instance to use to get a connection string.</
param> 
     public static void DisplayConnectionString(DBInstance instance) 
     { 
         Console.WriteLine(sepBar); 
         // Display the connection string. 
         Console.WriteLine("12. New DB instance connection string: "); 
         Console.WriteLine( 
             $"\n{engine} -h {instance.Endpoint.Address} -P {instance.Endpoint.Port} 
 ^{\prime} + $"-u {instance.MasterUsername} -p [YOUR PASSWORD]\n"); 
         Console.WriteLine(sepBar); 
     } 
     /// <summary> 
     /// Create a snapshot from an RDS DB instance. 
     /// </summary> 
     /// <param name="instance">DB instance to use when creating a snapshot.</param>
```

```
/// <returns>The snapshot object.</returns>
    public static async Task<DBSnapshot> CreateSnapshot(DBInstance instance) 
    { 
        Console.WriteLine(sepBar); 
        // Create a snapshot. 
        Console.WriteLine($"13. Creating snapshot from DB instance 
 {instance.DBInstanceIdentifier}."); 
        var snapshot = await 
 rdsWrapper.CreateDBSnapshot(instance.DBInstanceIdentifier, "ExampleSnapshot-" + 
 DateTime.Now.Ticks); 
        // Wait for the snapshot to be available 
        bool isSnapshotReady = false; 
        Console.WriteLine($"14. Waiting for snapshot to be ready..."); 
       while (!isSnapshotReady)
        { 
            var snapshots = await 
 rdsWrapper.DescribeDBSnapshots(instance.DBInstanceIdentifier); 
            isSnapshotReady = snapshots.FirstOrDefault()?.Status == "available"; 
            snapshot = snapshots.First(); 
            Thread.Sleep(30000); 
        } 
        Console.WriteLine( 
            $"Snapshot {snapshot.DBSnapshotIdentifier} status is 
 {snapshot.Status}."); 
        Console.WriteLine(sepBar); 
        return snapshot; 
    } 
   /// <summary> 
   /// Delete an RDS DB instance. 
   /// </summary> 
   /// <param name="instance">The DB instance to delete.</param> 
  /// <returns>Async task.</returns>
    public static async Task DeleteRdsInstance(DBInstance newInstance) 
    { 
        Console.WriteLine(sepBar); 
        // Delete the DB instance. 
        Console.WriteLine($"15. Delete the DB instance 
 {newInstance.DBInstanceIdentifier}."); 
        await rdsWrapper.DeleteDBInstance(newInstance.DBInstanceIdentifier);
```

```
 // Wait for the DB instance to delete. 
        Console.WriteLine($"16. Waiting for the DB instance to delete..."); 
        bool isInstanceDeleted = false; 
       while (!isInstanceDeleted)
       \mathcal{L} var instance = await rdsWrapper.DescribeDBInstances(); 
           isInstanceDeleted = instance.A11(i => i.DBInstanceIdentifier != newInstance.DBInstanceIdentifier); 
            Thread.Sleep(30000); 
        } 
        Console.WriteLine("DB instance deleted."); 
        Console.WriteLine(sepBar); 
    } 
   /// <summary> 
   /// Delete a DB parameter group. 
   /// </summary> 
   /// <param name="parameterGroup">The parameter group to delete.</param> 
   /// <returns>Async task.</returns> 
    public static async Task DeleteParameterGroup(DBParameterGroup parameterGroup) 
    { 
        Console.WriteLine(sepBar); 
        // Delete the parameter group. 
        Console.WriteLine($"17. Delete the DB parameter group 
 {parameterGroup.DBParameterGroupName}."); 
        await 
 rdsWrapper.DeleteDBParameterGroup(parameterGroup.DBParameterGroupName); 
        Console.WriteLine(sepBar); 
    }
```
Metode pembungkus yang digunakan oleh skenario untuk tindakan instans basis data.

```
/// <summary>
/// Wrapper methods to use Amazon Relational Database Service (Amazon RDS) with DB 
 instance operations.
/// </summary>
public partial class RDSWrapper
{
```
```
 private readonly IAmazonRDS _amazonRDS; 
     public RDSWrapper(IAmazonRDS amazonRDS) 
     { 
         _amazonRDS = amazonRDS; 
     } 
     /// <summary> 
     /// Get a list of DB engine versions for a particular DB engine. 
     /// </summary> 
     /// <param name="engine">Name of the engine.</param> 
     /// <param name="dbParameterGroupFamily">Optional parameter group family name.</
param> 
     /// <returns>List of DBEngineVersions.</returns> 
     public async Task<List<DBEngineVersion>> DescribeDBEngineVersions(string engine, 
         string dbParameterGroupFamily = null) 
     { 
         var response = await _amazonRDS.DescribeDBEngineVersionsAsync( 
             new DescribeDBEngineVersionsRequest() 
\{\hspace{.1cm} \}Engine = engine,
                  DBParameterGroupFamily = dbParameterGroupFamily 
             }); 
         return response.DBEngineVersions; 
     } 
     /// <summary> 
     /// Get a list of orderable DB instance options for a specific 
     /// engine and engine version. 
     /// </summary> 
     /// <param name="engine">Name of the engine.</param> 
     /// <param name="engineVersion">Version of the engine.</param> 
     /// <returns>List of OrderableDBInstanceOptions.</returns> 
     public async Task<List<OrderableDBInstanceOption>> 
  DescribeOrderableDBInstanceOptions(string engine, string engineVersion) 
     { 
         // Use a paginator to get a list of DB instance options. 
         var results = new List<OrderableDBInstanceOption>(); 
         var paginateInstanceOptions = 
  _amazonRDS.Paginators.DescribeOrderableDBInstanceOptions( 
             new DescribeOrderableDBInstanceOptionsRequest() 
\{\hspace{.1cm} \}
```

```
 Engine = engine, 
                  EngineVersion = engineVersion, 
             }); 
         // Get the entire list using the paginator. 
         await foreach (var instanceOptions in 
 paginateInstanceOptions.OrderableDBInstanceOptions) 
         { 
             results.Add(instanceOptions); 
 } 
         return results; 
     } 
    /// <summary> 
    /// Returns a list of DB instances. 
    /// </summary> 
    /// <param name="dbInstanceIdentifier">Optional name of a specific DB 
 instance.</param> 
     /// <returns>List of DB instances.</returns> 
     public async Task<List<DBInstance>> DescribeDBInstances(string 
 dbInstanceIdentifier = null) 
    \mathcal{L}var results = new List<DBInstance>();
         var instancesPaginator = _amazonRDS.Paginators.DescribeDBInstances( 
             new DescribeDBInstancesRequest 
\{\hspace{.1cm} \} DBInstanceIdentifier = dbInstanceIdentifier 
             }); 
         // Get the entire list using the paginator. 
         await foreach (var instances in instancesPaginator.DBInstances) 
         { 
             results.Add(instances); 
         } 
         return results; 
     } 
    /// <summary> 
    /// Create an RDS DB instance with a particular set of properties. Use the 
 action DescribeDBInstancesAsync 
    /// to determine when the DB instance is ready to use. 
     /// </summary>
```

```
 /// <param name="dbName">Name for the DB instance.</param> 
    /// <param name="dbInstanceIdentifier">DB instance identifier.</param> 
    /// <param name="parameterGroupName">DB parameter group to associate with the 
 instance.</param> 
    /// <param name="dbEngine">The engine for the DB instance.</param> 
    /// <param name="dbEngineVersion">Version for the DB instance.</param> 
    /// <param name="instanceClass">Class for the DB instance.</param> 
    /// <param name="allocatedStorage">The amount of storage in gibibytes (GiB) to 
 allocate to the DB instance.</param> 
    /// <param name="adminName">Admin user name.</param> 
    /// <param name="adminPassword">Admin user password.</param> 
    /// <returns>DB instance object.</returns> 
    public async Task<DBInstance> CreateDBInstance(string dbName, string 
 dbInstanceIdentifier, 
         string parameterGroupName, string dbEngine, string dbEngineVersion, 
         string instanceClass, int allocatedStorage, string adminName, string 
 adminPassword) 
    { 
         var response = await _amazonRDS.CreateDBInstanceAsync( 
             new CreateDBInstanceRequest() 
\{\hspace{.1cm} \} DBName = dbName, 
                 DBInstanceIdentifier = dbInstanceIdentifier, 
                 DBParameterGroupName = parameterGroupName, 
                 Engine = dbEngine, 
                 EngineVersion = dbEngineVersion, 
                 DBInstanceClass = instanceClass, 
                 AllocatedStorage = allocatedStorage, 
                MasterUsername = adminName,
                 MasterUserPassword = adminPassword 
             }); 
         return response.DBInstance; 
    } 
    /// <summary> 
    /// Delete a particular DB instance. 
    /// </summary> 
    /// <param name="dbInstanceIdentifier">DB instance identifier.</param> 
   /// <returns>DB instance object.</returns>
     public async Task<DBInstance> DeleteDBInstance(string dbInstanceIdentifier) 
     {
```
}

```
 var response = await _amazonRDS.DeleteDBInstanceAsync( 
             new DeleteDBInstanceRequest() 
\{\hspace{.1cm} \} DBInstanceIdentifier = dbInstanceIdentifier, 
                  SkipFinalSnapshot = true, 
                  DeleteAutomatedBackups = true 
             }); 
         return response.DBInstance;
```
Metode pembungkus yang digunakan oleh skenario untuk grup parameter basis data.

```
/// <summary>
/// Wrapper methods to use Amazon Relational Database Service (Amazon RDS) with 
  parameter groups.
/// </summary>
public partial class RDSWrapper
{ 
     /// <summary> 
     /// Get descriptions of DB parameter groups. 
     /// </summary> 
     /// <param name="name">Optional name of the DB parameter group to describe.</
param> 
     /// <returns>The list of DB parameter group descriptions.</returns> 
     public async Task<List<DBParameterGroup>> DescribeDBParameterGroups(string name 
 = null) { 
         var response = await _amazonRDS.DescribeDBParameterGroupsAsync( 
             new DescribeDBParameterGroupsRequest() 
             { 
                  DBParameterGroupName = name 
             }); 
         return response.DBParameterGroups; 
     } 
     /// <summary>
```

```
 /// Create a new DB parameter group. Use the action 
  DescribeDBParameterGroupsAsync 
     /// to determine when the DB parameter group is ready to use. 
     /// </summary> 
     /// <param name="name">Name of the DB parameter group.</param> 
     /// <param name="family">Family of the DB parameter group.</param> 
     /// <param name="description">Description of the DB parameter group.</param> 
    /// <returns>The new DB parameter group.</returns>
     public async Task<DBParameterGroup> CreateDBParameterGroup( 
         string name, string family, string description) 
     { 
         var response = await _amazonRDS.CreateDBParameterGroupAsync( 
             new CreateDBParameterGroupRequest() 
\{\hspace{.1cm} \} DBParameterGroupName = name, 
                  DBParameterGroupFamily = family, 
                  Description = description 
             }); 
         return response.DBParameterGroup; 
     } 
     /// <summary> 
     /// Update a DB parameter group. Use the action DescribeDBParameterGroupsAsync 
    /// to determine when the DB parameter group is ready to use.
     /// </summary> 
     /// <param name="name">Name of the DB parameter group.</param> 
     /// <param name="parameters">List of parameters. Maximum of 20 per request.</
param> 
    /// <returns>The updated DB parameter group name.</returns>
     public async Task<string> ModifyDBParameterGroup( 
         string name, List<Parameter> parameters) 
     { 
         var response = await _amazonRDS.ModifyDBParameterGroupAsync( 
             new ModifyDBParameterGroupRequest() 
\{\hspace{.1cm} \} DBParameterGroupName = name, 
                  Parameters = parameters, 
             }); 
         return response.DBParameterGroupName; 
     }
```

```
 /// <summary> 
     /// Delete a DB parameter group. The group cannot be a default DB parameter 
  group 
     /// or be associated with any DB instances. 
     /// </summary> 
     /// <param name="name">Name of the DB parameter group.</param> 
    /// <returns>True if successful.</returns>
     public async Task<bool> DeleteDBParameterGroup(string name) 
     { 
         var response = await _amazonRDS.DeleteDBParameterGroupAsync( 
             new DeleteDBParameterGroupRequest() 
\{\hspace{.1cm} \} DBParameterGroupName = name, 
             }); 
         return response.HttpStatusCode == HttpStatusCode.OK; 
     } 
     /// <summary> 
     /// Get a list of DB parameters from a specific parameter group. 
     /// </summary> 
     /// <param name="dbParameterGroupName">Name of a specific DB parameter group.</
param> 
     /// <param name="source">Optional source for selecting parameters.</param> 
    /// <returns>List of parameter values.</returns>
     public async Task<List<Parameter>> DescribeDBParameters(string 
  dbParameterGroupName, string source = null) 
     { 
         var results = new List<Parameter>(); 
         var paginateParameters = _amazonRDS.Paginators.DescribeDBParameters( 
             new DescribeDBParametersRequest() 
\{\hspace{.1cm} \} DBParameterGroupName = dbParameterGroupName, 
                  Source = source 
             }); 
         // Get the entire list using the paginator. 
        await foreach (var parameters in paginateParameters.Parameters)
         { 
             results.Add(parameters); 
         } 
         return results; 
     }
```
Metode pembungkus yang digunakan oleh skenario untuk tindakan cuplikan basis data.

```
/// <summary>
/// Wrapper methods to use Amazon Relational Database Service (Amazon RDS) with 
  snapshots.
/// </summary>
public partial class RDSWrapper
{ 
     /// <summary> 
     /// Create a snapshot of a DB instance. 
     /// </summary> 
     /// <param name="dbInstanceIdentifier">DB instance identifier.</param> 
     /// <param name="snapshotIdentifier">Identifier for the snapshot.</param> 
     /// <returns>DB snapshot object.</returns> 
     public async Task<DBSnapshot> CreateDBSnapshot(string dbInstanceIdentifier, 
  string snapshotIdentifier) 
     { 
         var response = await _amazonRDS.CreateDBSnapshotAsync( 
             new CreateDBSnapshotRequest() 
             { 
                  DBSnapshotIdentifier = snapshotIdentifier, 
                  DBInstanceIdentifier = dbInstanceIdentifier 
             }); 
         return response.DBSnapshot; 
     } 
     /// <summary> 
     /// Return a list of DB snapshots for a particular DB instance. 
     /// </summary> 
     /// <param name="dbInstanceIdentifier">DB instance identifier.</param> 
    /// <returns>List of DB snapshots.</returns>
     public async Task<List<DBSnapshot>> DescribeDBSnapshots(string 
  dbInstanceIdentifier) 
     { 
         var results = new List<DBSnapshot>();
```

```
 var snapshotsPaginator = _amazonRDS.Paginators.DescribeDBSnapshots( 
             new DescribeDBSnapshotsRequest() 
\{\hspace{.1cm} \} DBInstanceIdentifier = dbInstanceIdentifier 
             }); 
         // Get the entire list using the paginator. 
         await foreach (var snapshots in snapshotsPaginator.DBSnapshots) 
         { 
             results.Add(snapshots); 
         } 
         return results; 
     }
```
- Lihat detail API di topik-topik berikut dalam Referensi API AWS SDK for .NET.
	- [CreateDBInstance](https://docs.aws.amazon.com/goto/DotNetSDKV3/rds-2014-10-31/CreateDBInstance)
	- [dibuatB ParameterGroup](https://docs.aws.amazon.com/goto/DotNetSDKV3/rds-2014-10-31/CreateDBParameterGroup)
	- [CreateDBSnapshot](https://docs.aws.amazon.com/goto/DotNetSDKV3/rds-2014-10-31/CreateDBSnapshot)
	- [DeleteDBInstance](https://docs.aws.amazon.com/goto/DotNetSDKV3/rds-2014-10-31/DeleteDBInstance)
	- [DihapusB ParameterGroup](https://docs.aws.amazon.com/goto/DotNetSDKV3/rds-2014-10-31/DeleteDBParameterGroup)
	- [DijelaskanB EngineVersions](https://docs.aws.amazon.com/goto/DotNetSDKV3/rds-2014-10-31/DescribeDBEngineVersions)
	- [DescribeDBInstances](https://docs.aws.amazon.com/goto/DotNetSDKV3/rds-2014-10-31/DescribeDBInstances)
	- [DijelaskanB ParameterGroups](https://docs.aws.amazon.com/goto/DotNetSDKV3/rds-2014-10-31/DescribeDBParameterGroups)
	- [DescribeDBParameters](https://docs.aws.amazon.com/goto/DotNetSDKV3/rds-2014-10-31/DescribeDBParameters)
	- [DescribeDBSnapshots](https://docs.aws.amazon.com/goto/DotNetSDKV3/rds-2014-10-31/DescribeDBSnapshots)
	- [DescribeOrderableDB InstanceOptions](https://docs.aws.amazon.com/goto/DotNetSDKV3/rds-2014-10-31/DescribeOrderableDBInstanceOptions)
	- [ModifyDB ParameterGroup](https://docs.aws.amazon.com/goto/DotNetSDKV3/rds-2014-10-31/ModifyDBParameterGroup)

# Contoh Rekognition Amazon menggunakan AWS SDK for .NET

Contoh kode berikut menunjukkan cara melakukan tindakan dan mengimplementasikan skenario umum dengan menggunakan AWS SDK for .NET With Amazon Rekognition.

Tindakan merupakan kutipan kode dari program yang lebih besar dan harus dijalankan dalam konteks. Meskipun tindakan menunjukkan cara memanggil setiap fungsi layanan, Anda dapat melihat tindakan dalam konteks pada skenario yang terkait dan contoh lintas layanan.

Skenario adalah contoh kode yang menunjukkan cara untuk menyelesaikan tugas tertentu dengan memanggil beberapa fungsi dalam layanan yang sama.

Setiap contoh menyertakan tautan ke GitHub, di mana Anda dapat menemukan petunjuk tentang cara mengatur dan menjalankan kode dalam konteks.

Topik

• [Tindakan](#page-8173-0)

## Tindakan

Bandingkan wajah dalam gambar dengan gambar referensi

Contoh kode berikut menunjukkan cara membandingkan wajah dalam gambar dengan gambar referensi dengan Amazon Rekognition.

Untuk informasi selengkapnya, lihat [Membandingkan wajah dalam gambar](https://docs.aws.amazon.com/rekognition/latest/dg/faces-comparefaces.html).

AWS SDK for .NET

## **G** Note

```
 using System; 
 using System.IO; 
 using System.Threading.Tasks; 
 using Amazon.Rekognition; 
 using Amazon.Rekognition.Model; 
 /// <summary> 
 /// Uses the Amazon Rekognition Service to compare faces in two images. 
 /// </summary> 
 public class CompareFaces 
 {
```

```
 public static async Task Main() 
         { 
             float similarityThreshold = 70F; 
             string sourceImage = "source.jpg"; 
             string targetImage = "target.jpg"; 
             var rekognitionClient = new AmazonRekognitionClient(); 
             Amazon.Rekognition.Model.Image imageSource = new 
 Amazon.Rekognition.Model.Image(); 
             try 
\{\hspace{.1cm} \} using FileStream fs = new FileStream(sourceImage, FileMode.Open, 
 FileAccess.Read); 
                byte[] data = new byte[fs.length];
                 fs.Read(data, 0, (int)fs.Length); 
                 imageSource.Bytes = new MemoryStream(data); 
 } 
             catch (Exception) 
\{\hspace{.1cm} \} Console.WriteLine($"Failed to load source image: {sourceImage}"); 
                 return; 
 } 
             Amazon.Rekognition.Model.Image imageTarget = new 
 Amazon.Rekognition.Model.Image(); 
             try 
\{\hspace{.1cm} \} using FileStream fs = new FileStream(targetImage, FileMode.Open, 
 FileAccess.Read); 
                byte[] data = new byte[fs.Length];
                 data = new byte[fs.Length]; 
                 fs.Read(data, 0, (int)fs.Length); 
                 imageTarget.Bytes = new MemoryStream(data); 
 } 
             catch (Exception ex) 
            \{ Console.WriteLine($"Failed to load target image: {targetImage}"); 
                 Console.WriteLine(ex.Message); 
                 return; 
 }
```

```
var compareFacesRequest = new CompareFacesRequest
\{\hspace{.1cm} \} SourceImage = imageSource, 
                  TargetImage = imageTarget, 
                  SimilarityThreshold = similarityThreshold, 
             }; 
             // Call operation 
             var compareFacesResponse = await 
 rekognitionClient.CompareFacesAsync(compareFacesRequest); 
             // Display results 
             compareFacesResponse.FaceMatches.ForEach(match => 
\{\hspace{.1cm} \} ComparedFace face = match.Face; 
                  BoundingBox position = face.BoundingBox; 
                  Console.WriteLine($"Face at {position.Left} {position.Top} matches 
 with {match.Similarity}% confidence."); 
             }); 
             Console.WriteLine($"Found {compareFacesResponse.UnmatchedFaces.Count} 
 face(s) that did not match."); 
         } 
     }
```
• Untuk detail API, lihat [CompareFacesd](https://docs.aws.amazon.com/goto/DotNetSDKV3/rekognition-2016-06-27/CompareFaces)i Referensi AWS SDK for .NET API.

Buat koleksi

Contoh kode berikut menunjukkan cara membuat koleksi Amazon Rekognition.

Untuk informasi selengkapnya, lihat [Membuat koleksi.](https://docs.aws.amazon.com/rekognition/latest/dg/create-collection-procedure.html)

AWS SDK for NFT

### **a** Note

```
 using System; 
     using System.Threading.Tasks; 
     using Amazon.Rekognition; 
     using Amazon.Rekognition.Model; 
    /// <summary> 
     /// Uses Amazon Rekognition to create a collection to which you can add 
    /// faces using the IndexFaces operation. 
    /// </summary> 
     public class CreateCollection 
     { 
         public static async Task Main() 
         { 
             var rekognitionClient = new AmazonRekognitionClient(); 
             string collectionId = "MyCollection"; 
             Console.WriteLine("Creating collection: " + collectionId); 
             var createCollectionRequest = new CreateCollectionRequest 
\{\hspace{.1cm} \} CollectionId = collectionId, 
             }; 
             CreateCollectionResponse createCollectionResponse = await 
 rekognitionClient.CreateCollectionAsync(createCollectionRequest); 
             Console.WriteLine($"CollectionArn : 
 {createCollectionResponse.CollectionArn}"); 
             Console.WriteLine($"Status code : 
 {createCollectionResponse.StatusCode}"); 
 } 
     }
```
• Untuk detail API, lihat [CreateCollectiond](https://docs.aws.amazon.com/goto/DotNetSDKV3/rekognition-2016-06-27/CreateCollection)i Referensi AWS SDK for .NET API.

Hapus koleksi

Contoh kode berikut menunjukkan cara menghapus koleksi Amazon Rekognition.

Untuk informasi selengkapnya, lihat [Menghapus koleksi](https://docs.aws.amazon.com/rekognition/latest/dg/delete-collection-procedure.html).

### AWS SDK for .NET

## **a** Note

Ada lebih banyak tentang GitHub. Temukan contoh lengkapnya dan pelajari cara mengatur dan menjalankannya di [Repositori Contoh Kode AWS.](https://github.com/awsdocs/aws-doc-sdk-examples/tree/main/dotnetv3/Rekognition/#code-examples)

```
 using System; 
     using System.Threading.Tasks; 
     using Amazon.Rekognition; 
     using Amazon.Rekognition.Model; 
    /// <summary> 
     /// Uses the Amazon Rekognition Service to delete an existing collection. 
    /// </summary> 
     public class DeleteCollection 
    \{ public static async Task Main() 
         { 
             var rekognitionClient = new AmazonRekognitionClient(); 
             string collectionId = "MyCollection"; 
             Console.WriteLine("Deleting collection: " + collectionId); 
             var deleteCollectionRequest = new DeleteCollectionRequest() 
\{\hspace{.1cm} \} CollectionId = collectionId, 
             }; 
             var deleteCollectionResponse = await 
 rekognitionClient.DeleteCollectionAsync(deleteCollectionRequest); 
             Console.WriteLine($"{collectionId}: 
 {deleteCollectionResponse.StatusCode}"); 
         } 
     }
```
• Untuk detail API, lihat [DeleteCollection](https://docs.aws.amazon.com/goto/DotNetSDKV3/rekognition-2016-06-27/DeleteCollection)di Referensi AWS SDK for .NET API.

Hapus wajah dari koleksi

Contoh kode berikut menunjukkan cara menghapus wajah dari koleksi Rekognition Amazon.

Untuk informasi selengkapnya, lihat [Menghapus wajah dari koleksi](https://docs.aws.amazon.com/rekognition/latest/dg/delete-faces-procedure.html).

```
AWS SDK for .NET
```
## **a** Note

```
 using System; 
     using System.Collections.Generic; 
     using System.Threading.Tasks; 
     using Amazon.Rekognition; 
     using Amazon.Rekognition.Model; 
    /// <summary> 
     /// Uses the Amazon Rekognition Service to delete one or more faces from 
     /// a Rekognition collection. 
    /// </summary> 
     public class DeleteFaces 
     { 
         public static async Task Main() 
         { 
             string collectionId = "MyCollection"; 
             var faces = new List<string> { "xxxxxxxx-xxxx-xxxx-xxxx-xxxxxxxxxxxx" }; 
             var rekognitionClient = new AmazonRekognitionClient(); 
             var deleteFacesRequest = new DeleteFacesRequest() 
             { 
                  CollectionId = collectionId, 
                  FaceIds = faces, 
             }; 
             DeleteFacesResponse deleteFacesResponse = await 
 rekognitionClient.DeleteFacesAsync(deleteFacesRequest); 
             deleteFacesResponse.DeletedFaces.ForEach(face => 
\{\hspace{.1cm} \}
```

```
 Console.WriteLine($"FaceID: {face}"); 
          }); 
     } 
 }
```
• Untuk detail API, lihat [DeleteFaces](https://docs.aws.amazon.com/goto/DotNetSDKV3/rekognition-2016-06-27/DeleteFaces)di Referensi AWS SDK for .NET API.

#### Jelaskan koleksi

Contoh kode berikut menunjukkan cara mendeskripsikan koleksi Amazon Rekognition.

Untuk informasi selengkapnya, lihat [Menjelaskan koleksi](https://docs.aws.amazon.com/rekognition/latest/dg/describe-collection-procedure.html).

## AWS SDK for .NET

### **a** Note

```
 using System; 
 using System.Threading.Tasks; 
 using Amazon.Rekognition; 
 using Amazon.Rekognition.Model; 
 /// <summary> 
 /// Uses the Amazon Rekognition Service to describe the contents of a 
 /// collection. 
 /// </summary> 
 public class DescribeCollection 
 { 
     public static async Task Main() 
     { 
         var rekognitionClient = new AmazonRekognitionClient(); 
         string collectionId = "MyCollection"; 
         Console.WriteLine($"Describing collection: {collectionId}"); 
         var describeCollectionRequest = new DescribeCollectionRequest()
```

```
 { 
                 CollectionId = collectionId, 
             }; 
             var describeCollectionResponse = await 
 rekognitionClient.DescribeCollectionAsync(describeCollectionRequest); 
             Console.WriteLine($"Collection ARN: 
 {describeCollectionResponse.CollectionARN}"); 
             Console.WriteLine($"Face count: 
 {describeCollectionResponse.FaceCount}"); 
             Console.WriteLine($"Face model version: 
 {describeCollectionResponse.FaceModelVersion}"); 
             Console.WriteLine($"Created: 
 {describeCollectionResponse.CreationTimestamp}"); 
 } 
     }
```
• Untuk detail API, lihat [DescribeCollectiond](https://docs.aws.amazon.com/goto/DotNetSDKV3/rekognition-2016-06-27/DescribeCollection)i Referensi AWS SDK for .NET API.

Mendeteksi wajah dalam gambar

Contoh kode berikut menunjukkan cara mendeteksi wajah dalam gambar dengan Amazon Rekognition.

Untuk informasi selengkapnya, lihat [Mendeteksi wajah dalam gambar.](https://docs.aws.amazon.com/rekognition/latest/dg/faces-detect-images.html)

```
AWS SDK for .NET
```
#### **a** Note

```
 using System; 
 using System.Collections.Generic; 
 using System.Threading.Tasks; 
 using Amazon.Rekognition; 
 using Amazon.Rekognition.Model;
```

```
 /// <summary> 
     /// Uses the Amazon Rekognition Service to detect faces within an image 
     /// stored in an Amazon Simple Storage Service (Amazon S3) bucket. 
     /// </summary> 
     public class DetectFaces 
    \left\{ \right. public static async Task Main() 
        \mathcal{L} string photo = "input.jpg"; 
             string bucket = "bucket"; 
             var rekognitionClient = new AmazonRekognitionClient(); 
             var detectFacesRequest = new DetectFacesRequest() 
\{\hspace{.1cm} \}Image = new Image()\overline{a} S3Object = new S3Object() 
\{ Name = photo, 
                          Bucket = bucket, 
\}, \{\qquad \qquad \text{ } // Attributes can be "ALL" or "DEFAULT". 
                 // "DEFAULT": BoundingBox, Confidence, Landmarks, Pose, and Quality. 
                 // "ALL": See https://docs.aws.amazon.com/sdkfornet/v3/apidocs/
items/Rekognition/TFaceDetail.html 
                 Attributes = new List<string>() { "ALL" }, 
             }; 
             try 
\{\hspace{.1cm} \} DetectFacesResponse detectFacesResponse = await 
  rekognitionClient.DetectFacesAsync(detectFacesRequest); 
                 bool hasAll = detectFacesRequest.Attributes.Contains("ALL"); 
                 foreach (FaceDetail face in detectFacesResponse.FaceDetails) 
\overline{a} Console.WriteLine($"BoundingBox: top={face.BoundingBox.Left} 
  left={face.BoundingBox.Top} width={face.BoundingBox.Width} 
  height={face.BoundingBox.Height}"); 
                     Console.WriteLine($"Confidence: {face.Confidence}"); 
                     Console.WriteLine($"Landmarks: {face.Landmarks.Count}");
```

```
 Console.WriteLine($"Pose: pitch={face.Pose.Pitch} 
 roll={face.Pose.Roll} yaw={face.Pose.Yaw}"); 
                   Console.WriteLine($"Brightness: 
 {face.Quality.Brightness}\tSharpness: {face.Quality.Sharpness}"); 
                   if (hasAll) 
\{ Console.WriteLine($"Estimated age is between 
 {face.AgeRange.Low} and {face.AgeRange.High} years old."); 
1 1 1 1 1 1 1
 } 
 } 
            catch (Exception ex) 
\{\hspace{.1cm} \} Console.WriteLine(ex.Message); 
 } 
        } 
    }
```
Menampilkan informasi kotak pembatas untuk semua wajah dalam gambar.

```
 using System; 
    using System.Collections.Generic; 
    using System.Drawing; 
    using System.IO; 
    using System.Threading.Tasks; 
    using Amazon.Rekognition; 
    using Amazon.Rekognition.Model; 
   /// <summary> 
   /// Uses the Amazon Rekognition Service to display the details of the 
   /// bounding boxes around the faces detected in an image. 
   // </summary>
    public class ImageOrientationBoundingBox 
    { 
        public static async Task Main() 
        { 
            string photo = @"D:\Development\AWS-Examples\Rekognition\target.jpg"; // 
 "photo.jpg"; 
            var rekognitionClient = new AmazonRekognitionClient();
```

```
 var image = new Amazon.Rekognition.Model.Image(); 
             try 
             { 
                 using var fs = new FileStream(photo, FileMode.Open, 
 FileAccess.Read); 
                byte[] data = null; data = new byte[fs.Length]; 
                 fs.Read(data, 0, (int)fs.Length); 
                 image.Bytes = new MemoryStream(data); 
 } 
             catch (Exception) 
\{\hspace{.1cm} \} Console.WriteLine("Failed to load file " + photo); 
                 return; 
 } 
             int height; 
             int width; 
             // Used to extract original photo width/height 
             using (var imageBitmap = new Bitmap(photo)) 
\{\hspace{.1cm} \} height = imageBitmap.Height; 
                width = imageBitmap.Width;
 } 
             Console.WriteLine("Image Information:"); 
             Console.WriteLine(photo); 
             Console.WriteLine("Image Height: " + height); 
             Console.WriteLine("Image Width: " + width); 
             try 
\{\hspace{.1cm} \} var detectFacesRequest = new DetectFacesRequest() 
\overline{a}Image = image, Attributes = new List<string>() { "ALL" }, 
                 }; 
                 DetectFacesResponse detectFacesResponse = await 
 rekognitionClient.DetectFacesAsync(detectFacesRequest); 
                 detectFacesResponse.FaceDetails.ForEach(face => 
\overline{a}
```

```
 Console.WriteLine("Face:"); 
                      ShowBoundingBoxPositions( 
                          height, 
                          width, 
                          face.BoundingBox, 
                          detectFacesResponse.OrientationCorrection); 
                      Console.WriteLine($"BoundingBox: top={face.BoundingBox.Left} 
  left={face.BoundingBox.Top} width={face.BoundingBox.Width} 
  height={face.BoundingBox.Height}"); 
                      Console.WriteLine($"The detected face is estimated to be between 
  {face.AgeRange.Low} and {face.AgeRange.High} years old.\n"); 
                 }); 
 } 
             catch (Exception ex) 
\{\hspace{.1cm} \} Console.WriteLine(ex.Message); 
 } 
         } 
         /// <summary> 
         /// Display the bounding box information for an image. 
         /// </summary> 
         /// <param name="imageHeight">The height of the image.</param> 
         /// <param name="imageWidth">The width of the image.</param> 
         /// <param name="box">The bounding box for a face found within the image.</
param> 
         /// <param name="rotation">The rotation of the face's bounding box.</param> 
         public static void ShowBoundingBoxPositions(int imageHeight, int imageWidth, 
  BoundingBox box, string rotation) 
         { 
             float left; 
             float top; 
             if (rotation == null) 
             { 
                 Console.WriteLine("No estimated orientation. Check Exif data."); 
                 return; 
 } 
             // Calculate face position based on image orientation. 
             switch (rotation) 
\{\hspace{.1cm} \} case "ROTATE_0":
```

```
left = imageWidth * box.Left;
                     top = imageHeight * box.Top; 
                     break; 
                 case "ROTATE_90": 
                    left = imageHeight *(1 - (box.Top + box.Height)); top = imageWidth * box.Left; 
                     break; 
                 case "ROTATE_180": 
                    left = imageWidth - (imageWidth * (box.Left + box.Width));
                    top = imageHeight * (1 - (box.Top + box.Height)); break; 
                 case "ROTATE_270": 
                     left = imageHeight * box.Top; 
                    top = imageWidth * (1 - box.left - box.Width); break; 
                 default: 
                     Console.WriteLine("No estimated orientation information. Check 
 Exif data."); 
                     return; 
 } 
             // Display face location information. 
             Console.WriteLine($"Left: {left}"); 
             Console.WriteLine($"Top: {top}"); 
             Console.WriteLine($"Face Width: {imageWidth * box.Width}"); 
             Console.WriteLine($"Face Height: {imageHeight * box.Height}"); 
         } 
    }
```
• Untuk detail API, lihat [DetectFaces](https://docs.aws.amazon.com/goto/DotNetSDKV3/rekognition-2016-06-27/DetectFaces)di Referensi AWS SDK for .NET API.

## Mendeteksi label dalam gambar

Contoh kode berikut menunjukkan cara mendeteksi label dalam gambar dengan Amazon Rekognition.

Untuk informasi selengkapnya, lihat [Mendeteksi label dalam gambar.](https://docs.aws.amazon.com/rekognition/latest/dg/labels-detect-labels-image.html)

### AWS SDK for .NET

## **a** Note

```
 using System; 
    using System.Threading.Tasks; 
    using Amazon.Rekognition; 
    using Amazon.Rekognition.Model; 
    /// <summary> 
    /// Uses the Amazon Rekognition Service to detect labels within an image 
    /// stored in an Amazon Simple Storage Service (Amazon S3) bucket. 
    /// </summary> 
    public class DetectLabels 
   \left\{ \right. public static async Task Main() 
         { 
             string photo = "del_river_02092020_01.jpg"; // "input.jpg"; 
             string bucket = "igsmiths3photos"; // "bucket"; 
             var rekognitionClient = new AmazonRekognitionClient(); 
             var detectlabelsRequest = new DetectLabelsRequest 
             { 
                 Image = new Image() 
\overline{a} S3Object = new S3Object() 
\{ Name = photo, 
                          Bucket = bucket, 
\}, \{ }, 
                 MaxLabels = 10, 
                 MinConfidence = 75F, 
             }; 
             try 
\{\hspace{.1cm} \}
```

```
 DetectLabelsResponse detectLabelsResponse = await 
 rekognitionClient.DetectLabelsAsync(detectlabelsRequest); 
                Console.WriteLine("Detected labels for " + photo); 
                foreach (Label label in detectLabelsResponse.Labels) 
\overline{a} Console.WriteLine($"Name: {label.Name} Confidence: 
 {label.Confidence}"); 
 } 
 } 
            catch (Exception ex) 
\{\hspace{.1cm} \} Console.WriteLine(ex.Message); 
 } 
        } 
    }
```
Mendeteksi label dalam file gambar yang disimpan di komputer Anda.

```
 using System; 
    using System.IO; 
    using System.Threading.Tasks; 
    using Amazon.Rekognition; 
    using Amazon.Rekognition.Model; 
   /// <summary> 
    /// Uses the Amazon Rekognition Service to detect labels within an image 
    /// stored locally. 
    /// </summary> 
    public class DetectLabelsLocalFile 
   \{ public static async Task Main() 
       \{ string photo = "input.jpg"; 
            var image = new Amazon.Rekognition.Model.Image(); 
            try 
            { 
                 using var fs = new FileStream(photo, FileMode.Open, 
 FileAccess.Read); 
                byte[] data = null; data = new byte[fs.Length];
```

```
 fs.Read(data, 0, (int)fs.Length); 
                image.Bytes = new MemoryStream(data); 
 } 
            catch (Exception) 
            { 
                Console.WriteLine("Failed to load file " + photo); 
                return; 
 } 
            var rekognitionClient = new AmazonRekognitionClient(); 
            var detectlabelsRequest = new DetectLabelsRequest 
            { 
               Image = image, MaxLabels = 10, 
                MinConfidence = 77F, 
            }; 
            try 
            { 
                DetectLabelsResponse detectLabelsResponse = await 
 rekognitionClient.DetectLabelsAsync(detectlabelsRequest); 
                Console.WriteLine($"Detected labels for {photo}"); 
                foreach (Label label in detectLabelsResponse.Labels) 
\overline{a} Console.WriteLine($"{label.Name}: {label.Confidence}"); 
 } 
 } 
            catch (Exception ex) 
\{\hspace{.1cm} \} Console.WriteLine(ex.Message); 
 } 
        } 
    }
```
• Untuk detail API, lihat [DetectLabelsd](https://docs.aws.amazon.com/goto/DotNetSDKV3/rekognition-2016-06-27/DetectLabels)i Referensi AWS SDK for .NET API.

Mendeteksi label moderasi dalam gambar

Contoh kode berikut menunjukkan cara mendeteksi label moderasi dalam gambar dengan Amazon Rekognition. Label moderasi mengidentifikasi konten yang mungkin tidak pantas untuk beberapa pemirsa.

Untuk informasi selengkapnya, lihat [Mendeteksi gambar yang tidak pantas](https://docs.aws.amazon.com/rekognition/latest/dg/procedure-moderate-images.html).

## AWS SDK for .NET

#### **a** Note

```
 using System; 
    using System.Threading.Tasks; 
    using Amazon.Rekognition; 
    using Amazon.Rekognition.Model; 
    /// <summary> 
    /// Uses the Amazon Rekognition Service to detect unsafe content in a 
    /// JPEG or PNG format image. 
    /// </summary> 
    public class DetectModerationLabels 
    { 
         public static async Task Main(string[] args) 
         { 
             string photo = "input.jpg"; 
             string bucket = "bucket"; 
             var rekognitionClient = new AmazonRekognitionClient(); 
             var detectModerationLabelsRequest = new DetectModerationLabelsRequest() 
\{\hspace{.1cm} \} Image = new Image() 
\overline{a} S3Object = new S3Object() 
\{ \} Name = photo, 
                          Bucket = bucket,
```

```
\}, \{\qquad \qquad \text{ } MinConfidence = 60F, 
            }; 
            try 
            { 
                var detectModerationLabelsResponse = await 
 rekognitionClient.DetectModerationLabelsAsync(detectModerationLabelsRequest); 
                Console.WriteLine("Detected labels for " + photo); 
                foreach (ModerationLabel label in 
 detectModerationLabelsResponse.ModerationLabels) 
\overline{a} Console.WriteLine($"Label: {label.Name}"); 
                    Console.WriteLine($"Confidence: {label.Confidence}"); 
                    Console.WriteLine($"Parent: {label.ParentName}"); 
 } 
 } 
            catch (Exception ex) 
\{\hspace{.1cm} \} Console.WriteLine(ex.Message); 
 } 
        } 
    }
```
• Untuk detail API, lihat [DetectModerationLabelsd](https://docs.aws.amazon.com/goto/DotNetSDKV3/rekognition-2016-06-27/DetectModerationLabels)i Referensi AWS SDK for .NET API.

Mendeteksi teks dalam gambar

Contoh kode berikut menunjukkan cara mendeteksi teks dalam gambar dengan Amazon Rekognition.

Untuk informasi selengkapnya, lihat [Mendeteksi teks dalam gambar](https://docs.aws.amazon.com/rekognition/latest/dg/text-detecting-text-procedure.html).

```
AWS SDK for NFT
```
### **a** Note

```
 using System; 
    using System.Threading.Tasks; 
    using Amazon.Rekognition; 
    using Amazon.Rekognition.Model; 
    /// <summary> 
    /// Uses the Amazon Rekognition Service to detect text in an image. The 
    /// example was created using the AWS SDK for .NET version 3.7 and .NET 
    /// Core 5.0. 
    /// </summary> 
    public class DetectText 
    { 
         public static async Task Main() 
         { 
             string photo = "Dad_photographer.jpg"; // "input.jpg"; 
             string bucket = "igsmiths3photos"; // "bucket"; 
             var rekognitionClient = new AmazonRekognitionClient(); 
             var detectTextRequest = new DetectTextRequest() 
\{\hspace{.1cm} \}Image = new Image()\overline{a} S3Object = new S3Object() 
\{ Name = photo, 
                         Bucket = bucket, 
\}, \{\qquad \qquad \text{ } }; 
             try 
\{\hspace{.1cm} \} DetectTextResponse detectTextResponse = await 
 rekognitionClient.DetectTextAsync(detectTextRequest); 
                 Console.WriteLine($"Detected lines and words for {photo}"); 
                 detectTextResponse.TextDetections.ForEach(text => 
\overline{a} Console.WriteLine($"Detected: {text.DetectedText}"); 
                     Console.WriteLine($"Confidence: {text.Confidence}"); 
                     Console.WriteLine($"Id : {text.Id}"); 
                     Console.WriteLine($"Parent Id: {text.ParentId}"); 
                     Console.WriteLine($"Type: {text.Type}");
```

```
 }); 
 } 
            catch (Exception e) 
\{\hspace{.1cm} \} Console.WriteLine(e.Message); 
 } 
        } 
    }
```
• Untuk detail API, lihat [DetectTextd](https://docs.aws.amazon.com/goto/DotNetSDKV3/rekognition-2016-06-27/DetectText)i Referensi AWS SDK for .NET API.

Dapatkan informasi tentang selebriti

Contoh kode berikut menunjukkan cara mendapatkan informasi tentang selebriti menggunakan Amazon Rekognition.

AWS SDK for NFT

#### **a** Note

```
 using System; 
 using System.Threading.Tasks; 
 using Amazon.Rekognition; 
 using Amazon.Rekognition.Model; 
 /// <summary> 
 /// Shows how to use Amazon Rekognition to retrieve information about the 
 /// celebrity identified by the supplied celebrity Id. 
 /// </summary> 
 public class CelebrityInfo 
 { 
     public static async Task Main() 
     { 
         string celebId = "nnnnnnnn"; 
         var rekognitionClient = new AmazonRekognitionClient();
```

```
 var celebrityInfoRequest = new GetCelebrityInfoRequest 
\{\hspace{.1cm} \} Id = celebId, 
             }; 
             Console.WriteLine($"Getting information for celebrity: {celebId}"); 
             var celebrityInfoResponse = await 
 rekognitionClient.GetCelebrityInfoAsync(celebrityInfoRequest); 
             // Display celebrity information. 
             Console.WriteLine($"celebrity name: {celebrityInfoResponse.Name}"); 
             Console.WriteLine("Further information (if available):"); 
             celebrityInfoResponse.Urls.ForEach(url => 
\{\hspace{.1cm} \} Console.WriteLine(url); 
             }); 
         } 
     }
```
• Untuk detail API, lihat [GetCelebrityInfod](https://docs.aws.amazon.com/goto/DotNetSDKV3/rekognition-2016-06-27/GetCelebrityInfo)i Referensi AWS SDK for .NET API.

Indeks wajah ke koleksi

Contoh kode berikut menunjukkan cara mengindeks wajah dalam gambar dan menambahkannya ke koleksi Rekognition Amazon.

Untuk informasi selengkapnya, lihat [Menambahkan wajah ke koleksi.](https://docs.aws.amazon.com/rekognition/latest/dg/add-faces-to-collection-procedure.html)

AWS SDK for .NET

```
a Note
```
Ada lebih banyak tentang GitHub. Temukan contoh lengkapnya dan pelajari cara mengatur dan menjalankannya di [Repositori Contoh Kode AWS.](https://github.com/awsdocs/aws-doc-sdk-examples/tree/main/dotnetv3/Rekognition/#code-examples)

 using System; using System.Collections.Generic;

```
 using System.Threading.Tasks; 
     using Amazon.Rekognition; 
     using Amazon.Rekognition.Model; 
    /// <summary> 
    /// Uses the Amazon Rekognition Service to detect faces in an image 
    /// that has been uploaded to an Amazon Simple Storage Service (Amazon S3) 
    /// bucket and then adds the information to a collection. 
    /// </summary> 
     public class AddFaces 
    \mathcal{L} public static async Task Main() 
         { 
             string collectionId = "MyCollection2"; 
             string bucket = "doc-example-bucket"; 
             string photo = "input.jpg"; 
             var rekognitionClient = new AmazonRekognitionClient(); 
             var image = new Image 
\{\hspace{.1cm} \} S3Object = new S3Object 
\overline{a} Bucket = bucket, 
                      Name = photo, 
                  }, 
             }; 
             var indexFacesRequest = new IndexFacesRequest 
\{\hspace{.1cm} \}Image = image,
                  CollectionId = collectionId, 
                  ExternalImageId = photo, 
                  DetectionAttributes = new List<string>() { "ALL" }, 
             }; 
             IndexFacesResponse indexFacesResponse = await 
 rekognitionClient.IndexFacesAsync(indexFacesRequest); 
             Console.WriteLine($"{photo} added"); 
             foreach (FaceRecord faceRecord in indexFacesResponse.FaceRecords) 
\{\hspace{.1cm} \} Console.WriteLine($"Face detected: Faceid is 
 {faceRecord.Face.FaceId}");
```
 } } }

• Untuk detail API, lihat [IndexFacesd](https://docs.aws.amazon.com/goto/DotNetSDKV3/rekognition-2016-06-27/IndexFaces)i Referensi AWS SDK for .NET API.

#### Daftar koleksi

Contoh kode berikut menunjukkan cara membuat daftar koleksi Amazon Rekognition.

Untuk informasi selengkapnya, lihat [Daftar koleksi](https://docs.aws.amazon.com/rekognition/latest/dg/list-collection-procedure.html).

## AWS SDK for .NET

## **a** Note

```
 using System; 
     using System.Threading.Tasks; 
     using Amazon.Rekognition; 
     using Amazon.Rekognition.Model; 
    /// <summary> 
    /// Uses Amazon Rekognition to list the collection IDs in the 
    /// current account. 
     /// </summary> 
     public class ListCollections 
     { 
         public static async Task Main() 
         { 
             var rekognitionClient = new AmazonRekognitionClient(); 
             Console.WriteLine("Listing collections"); 
             int limit = 10; 
             var listCollectionsRequest = new ListCollectionsRequest 
\{\hspace{.1cm} \}
```

```
 MaxResults = limit, 
            }; 
            var listCollectionsResponse = new ListCollectionsResponse(); 
            do 
            { 
                if (listCollectionsResponse is not null) 
\overline{a} listCollectionsRequest.NextToken = 
 listCollectionsResponse.NextToken; 
 } 
                listCollectionsResponse = await 
 rekognitionClient.ListCollectionsAsync(listCollectionsRequest); 
                listCollectionsResponse.CollectionIds.ForEach(id => 
\overline{a} Console.WriteLine(id); 
                }); 
 } 
            while (listCollectionsResponse.NextToken is not null); 
        } 
    }
```
• Untuk detail API, lihat [ListCollections](https://docs.aws.amazon.com/goto/DotNetSDKV3/rekognition-2016-06-27/ListCollections)di Referensi AWS SDK for .NET API.

Daftar wajah dalam koleksi

Contoh kode berikut menunjukkan cara membuat daftar wajah dalam koleksi Rekognition Amazon.

Untuk informasi selengkapnya, lihat [Daftar wajah dalam koleksi.](https://docs.aws.amazon.com/rekognition/latest/dg/list-faces-in-collection-procedure.html)

AWS SDK for NFT

### **G** Note

```
 using System; 
     using System.Threading.Tasks; 
     using Amazon.Rekognition; 
     using Amazon.Rekognition.Model; 
    /// <summary> 
    /// Uses the Amazon Rekognition Service to retrieve the list of faces 
    /// stored in a collection. 
    /// </summary> 
     public class ListFaces 
     { 
         public static async Task Main() 
         { 
             string collectionId = "MyCollection2"; 
             var rekognitionClient = new AmazonRekognitionClient(); 
            var listFacesResponse = new ListFacesResponse();
             Console.WriteLine($"Faces in collection {collectionId}"); 
             var listFacesRequest = new ListFacesRequest 
\{\hspace{.1cm} \} CollectionId = collectionId, 
                MaxResults = 1,
             }; 
             do 
\{\hspace{.1cm} \} listFacesResponse = await 
 rekognitionClient.ListFacesAsync(listFacesRequest); 
                 listFacesResponse.Faces.ForEach(face => 
\overline{a} Console.WriteLine(face.FaceId); 
                 }); 
                 listFacesRequest.NextToken = listFacesResponse.NextToken; 
 } 
             while (!string.IsNullOrEmpty(listFacesResponse.NextToken)); 
         } 
     }
```
• Untuk detail API, lihat [ListFaces](https://docs.aws.amazon.com/goto/DotNetSDKV3/rekognition-2016-06-27/ListFaces)di Referensi AWS SDK for .NET API.

Kenali selebriti dalam sebuah gambar

Contoh kode berikut menunjukkan cara mengenali selebriti dalam gambar dengan Amazon Rekognition.

Untuk informasi selengkapnya, lihat [Mengenali selebriti dalam sebuah gambar](https://docs.aws.amazon.com/rekognition/latest/dg/celebrities-procedure-image.html).

AWS SDK for .NET

#### **a** Note

```
 using System; 
     using System.IO; 
     using System.Threading.Tasks; 
     using Amazon.Rekognition; 
     using Amazon.Rekognition.Model; 
    /// <summary> 
     /// Shows how to use Amazon Rekognition to identify celebrities in a photo. 
     /// </summary> 
     public class CelebritiesInImage 
     { 
         public static async Task Main(string[] args) 
         { 
             string photo = "moviestars.jpg"; 
             var rekognitionClient = new AmazonRekognitionClient(); 
             var recognizeCelebritiesRequest = new RecognizeCelebritiesRequest(); 
             var img = new Amazon.Rekognition.Model.Image(); 
            byte[] data = null; try 
\{\hspace{.1cm} \} using var fs = new FileStream(photo, FileMode.Open, 
 FileAccess.Read);
```

```
 data = new byte[fs.Length]; 
                 fs.Read(data, 0, (int)fs.Length); 
 } 
             catch (Exception) 
\{\hspace{.1cm} \} Console.WriteLine($"Failed to load file {photo}"); 
                 return; 
 } 
             img.Bytes = new MemoryStream(data); 
             recognizeCelebritiesRequest.Image = img; 
             Console.WriteLine($"Looking for celebrities in image {photo}\n"); 
             var recognizeCelebritiesResponse = await 
 rekognitionClient.RecognizeCelebritiesAsync(recognizeCelebritiesRequest); 
             Console.WriteLine($"{recognizeCelebritiesResponse.CelebrityFaces.Count} 
 celebrity(s) were recognized.\n"); 
             recognizeCelebritiesResponse.CelebrityFaces.ForEach(celeb => 
\{\hspace{.1cm} \} Console.WriteLine($"Celebrity recognized: {celeb.Name}"); 
                 Console.WriteLine($"Celebrity ID: {celeb.Id}"); 
                 BoundingBox boundingBox = celeb.Face.BoundingBox; 
                 Console.WriteLine($"position: {boundingBox.Left} 
 {boundingBox.Top}"); 
                 Console.WriteLine("Further information (if available):"); 
                 celeb.Urls.ForEach(url => 
\overline{a} Console.WriteLine(url); 
                 }); 
             }); 
 Console.WriteLine($"{recognizeCelebritiesResponse.UnrecognizedFaces.Count} face(s) 
 were unrecognized."); 
         } 
    }
```
• Untuk detail API, lihat [RecognizeCelebrities](https://docs.aws.amazon.com/goto/DotNetSDKV3/rekognition-2016-06-27/RecognizeCelebrities)di Referensi AWS SDK for .NET API.

Cari wajah dalam koleksi

Contoh kode berikut menunjukkan cara mencari wajah dalam koleksi Rekognition Amazon yang cocok dengan wajah lain dari koleksi.

Untuk informasi selengkapnya, lihat [Mencari wajah \(ID wajah\).](https://docs.aws.amazon.com/rekognition/latest/dg/search-face-with-id-procedure.html)

AWS SDK for .NET

#### **a** Note

```
 using System; 
 using System.Threading.Tasks; 
 using Amazon.Rekognition; 
 using Amazon.Rekognition.Model; 
 /// <summary> 
 /// Uses the Amazon Rekognition Service to find faces in an image that 
 /// match the face Id provided in the method request. 
 /// </summary> 
 public class SearchFacesMatchingId 
 { 
     public static async Task Main() 
     { 
         string collectionId = "MyCollection"; 
         string faceId = "xxxxxxxx-xxxx-xxxx-xxxx-xxxxxxxxxxxx"; 
         var rekognitionClient = new AmazonRekognitionClient(); 
         // Search collection for faces matching the face id. 
         var searchFacesRequest = new SearchFacesRequest 
         { 
              CollectionId = collectionId, 
             FaceId = faceId, FaceMatchThreshold = 70F, 
             MaxFaces = 2,
         };
```
```
 SearchFacesResponse searchFacesResponse = await 
 rekognitionClient.SearchFacesAsync(searchFacesRequest); 
             Console.WriteLine("Face matching faceId " + faceId); 
             Console.WriteLine("Matche(s): "); 
             searchFacesResponse.FaceMatches.ForEach(face => 
\{\hspace{.1cm} \} Console.WriteLine($"FaceId: {face.Face.FaceId} Similarity: 
 {face.Similarity}"); 
             }); 
         } 
     }
```
• Untuk detail API, lihat [SearchFacesd](https://docs.aws.amazon.com/goto/DotNetSDKV3/rekognition-2016-06-27/SearchFaces)i Referensi AWS SDK for .NET API.

Cari wajah dalam koleksi dibandingkan dengan gambar referensi

Contoh kode berikut menunjukkan cara mencari wajah dalam koleksi Rekognition Amazon dibandingkan dengan gambar referensi.

Untuk informasi selengkapnya, lihat [Mencari wajah \(gambar\).](https://docs.aws.amazon.com/rekognition/latest/dg/search-face-with-image-procedure.html)

```
AWS SDK for .NET
```

```
a Note
```

```
 using System; 
 using System.Threading.Tasks; 
 using Amazon.Rekognition; 
 using Amazon.Rekognition.Model; 
 /// <summary> 
 /// Uses the Amazon Rekognition Service to search for images matching those 
 /// in a collection.
```

```
 /// </summary> 
     public class SearchFacesMatchingImage 
     { 
         public static async Task Main() 
         { 
             string collectionId = "MyCollection"; 
             string bucket = "bucket"; 
             string photo = "input.jpg"; 
             var rekognitionClient = new AmazonRekognitionClient(); 
             // Get an image object from S3 bucket. 
            var image = new Image()\{\hspace{.1cm} \} S3Object = new S3Object() 
\overline{a} Bucket = bucket, 
                      Name = photo, 
\qquad \qquad \text{ } }; 
             var searchFacesByImageRequest = new SearchFacesByImageRequest() 
             { 
                  CollectionId = collectionId, 
                 Image = image,
                  FaceMatchThreshold = 70F, 
                 MaxFaces = 2,
             }; 
             SearchFacesByImageResponse searchFacesByImageResponse = await 
 rekognitionClient.SearchFacesByImageAsync(searchFacesByImageRequest); 
             Console.WriteLine("Faces matching largest face in image from " + photo); 
            searchFacesByImageResponse.FaceMatches.ForEach(face =>
\{\hspace{.1cm} \} Console.WriteLine($"FaceId: {face.Face.FaceId}, Similarity: 
 {face.Similarity}"); 
             }); 
         } 
     }
```
• Untuk detail API, lihat [SearchFacesByImaged](https://docs.aws.amazon.com/goto/DotNetSDKV3/rekognition-2016-06-27/SearchFacesByImage)i Referensi AWS SDK for .NET API.

# Route 53 contoh pendaftaran domain menggunakan AWS SDK for .NET

Contoh kode berikut menunjukkan cara melakukan tindakan dan menerapkan skenario umum dengan menggunakan pendaftaran domain AWS SDK for .NET with Route 53.

Tindakan merupakan kutipan kode dari program yang lebih besar dan harus dijalankan dalam konteks. Meskipun tindakan menunjukkan cara memanggil setiap fungsi layanan, Anda dapat melihat tindakan dalam konteks pada skenario yang terkait dan contoh lintas layanan.

Skenario adalah contoh kode yang menunjukkan cara untuk menyelesaikan tugas tertentu dengan memanggil beberapa fungsi dalam layanan yang sama.

Setiap contoh menyertakan tautan ke GitHub, di mana Anda dapat menemukan petunjuk tentang cara mengatur dan menjalankan kode dalam konteks.

Memulai

Hello Route 53 pendaftaran domain

Contoh kode berikut menunjukkan cara memulai menggunakan pendaftaran domain Route 53.

```
AWS SDK for NFT
```
## **a** Note

```
public static class HelloRoute53Domains
{ 
     static async Task Main(string[] args) 
    \{ // Use the AWS .NET Core Setup package to set up dependency injection for 
  the Amazon Route 53 domain registration service. 
         // Use your AWS profile name, or leave it blank to use the default profile. 
         using var host = Host.CreateDefaultBuilder(args) 
             .ConfigureServices((_, services) => 
                  services.AddAWSService<IAmazonRoute53Domains>() 
             ).Build();
```

```
 // Now the client is available for injection. 
         var route53Client = 
  host.Services.GetRequiredService<IAmazonRoute53Domains>(); 
         // You can use await and any of the async methods to get a response. 
         var response = await route53Client.ListPricesAsync(new ListPricesRequest 
  { Tld = "com" }); 
         Console.WriteLine($"Hello Amazon Route 53 Domains! Following are prices 
  for .com domain operations:"); 
         var comPrices = response.Prices.FirstOrDefault(); 
         if (comPrices != null) 
        \{ Console.WriteLine($"\tRegistration: {comPrices.RegistrationPrice?.Price} 
  {comPrices.RegistrationPrice?.Currency}"); 
             Console.WriteLine($"\tRenewal: {comPrices.RenewalPrice?.Price} 
  {comPrices.RenewalPrice?.Currency}"); 
         } 
     }
}
```
• Untuk detail API, lihat [ListPricesd](https://docs.aws.amazon.com/goto/DotNetSDKV3/route53domains-2014-05-15/ListPrices)i Referensi AWS SDK for .NET API.

#### Topik

- [Tindakan](#page-8173-0)
- **[Skenario](#page-8194-0)**

# Tindakan

Periksa ketersediaan domain

Contoh kode berikut menunjukkan cara memeriksa ketersediaan domain.

AWS SDK for .NET

#### **a** Note

```
 /// <summary> 
     /// Check the availability of a domain name. 
     /// </summary> 
    /// <param name="domain">The domain to check for availability.</param> 
    /// <returns>An availability result string.</returns>
     public async Task<string> CheckDomainAvailability(string domain) 
    \mathcal{L} var result = await _amazonRoute53Domains.CheckDomainAvailabilityAsync( 
             new CheckDomainAvailabilityRequest 
\{\hspace{.1cm} \} DomainName = domain 
 } 
         ); 
         return result.Availability.Value; 
     }
```
• Untuk detail API, lihat [CheckDomainAvailabilityd](https://docs.aws.amazon.com/goto/DotNetSDKV3/route53domains-2014-05-15/CheckDomainAvailability)i Referensi AWS SDK for .NET API.

#### Periksa transferabilitas domain

Contoh kode berikut menunjukkan cara memeriksa transferabilitas domain.

AWS SDK for .NET

## **a** Note

```
 /// <summary> 
 /// Check the transferability of a domain name. 
 /// </summary> 
 /// <param name="domain">The domain to check for transferability.</param> 
/// <returns>A transferability result string.</returns>
 public async Task<string> CheckDomainTransferability(string domain) 
 { 
     var result = await _amazonRoute53Domains.CheckDomainTransferabilityAsync(
```

```
 new CheckDomainTransferabilityRequest 
\{\hspace{.1cm} \} DomainName = domain 
 } 
         ); 
         return result.Transferability.Transferable.Value; 
    }
```
• Untuk detail API, lihat [CheckDomainTransferabilityd](https://docs.aws.amazon.com/goto/DotNetSDKV3/route53domains-2014-05-15/CheckDomainTransferability)i Referensi AWS SDK for .NET API.

# Dapatkan detail domain

Contoh kode berikut menunjukkan cara mendapatkan detail untuk domain.

# AWS SDK for .NET

# **a** Note

```
 /// <summary> 
     /// Get details for a domain. 
     /// </summary> 
     /// <returns>A string with detail information about the domain.</returns> 
     public async Task<string> GetDomainDetail(string domainName) 
     { 
         try 
         { 
             var result = await _amazonRoute53Domains.GetDomainDetailAsync( 
                 new GetDomainDetailRequest() 
\overline{a} DomainName = domainName 
                 }); 
             var details = $"\tDomain {domainName}:\n" + 
                            $"\tCreated on {result.CreationDate.ToShortDateString()}.
\n" + 
                            $"\tAdmin contact is {result.AdminContact.Email}.\n" +
```

```
 $"\tAuto-renew is {result.AutoRenew}.\n"; 
          return details; 
     } 
     catch (InvalidInputException) 
     { 
          return $"Domain {domainName} was not found in your account."; 
     } 
 }
```
• Untuk detail API, lihat [GetDomainDetail](https://docs.aws.amazon.com/goto/DotNetSDKV3/route53domains-2014-05-15/GetDomainDetail)di Referensi AWS SDK for .NET API.

# Dapatkan detail operasi

Contoh kode berikut menunjukkan bagaimana untuk mendapatkan rincian tentang operasi.

# AWS SDK for .NET

## **a** Note

```
 /// <summary> 
    /// Get details for a domain action operation. 
   // </summary>
    /// <param name="operationId">The operational Id.</param> 
    /// <returns>A string describing the operational details.</returns> 
    public async Task<string> GetOperationDetail(string? operationId) 
    { 
         if (operationId == null) 
             return "Unable to get operational details because ID is null."; 
         try 
         { 
             var operationDetails = 
                 await _amazonRoute53Domains.GetOperationDetailAsync( 
                     new GetOperationDetailRequest 
\{ \}
```

```
 OperationId = operationId 
1 1 1 1 1 1 1
                 ); 
            var details = \sqrt[6]{t0}peration {operationId}:\n" +
                            $"\tFor domain {operationDetails.DomainName} on 
 {operationDetails.SubmittedDate.ToShortDateString()}.\n" + 
                            $"\tMessage is {operationDetails.Message}.\n" + 
                            $"\tStatus is {operationDetails.Status}.\n"; 
             return details; 
         } 
         catch (AmazonRoute53DomainsException ex) 
        \{ return $"Unable to get operation details. Here's why: {ex.Message}."; 
         } 
     }
```
• Untuk detail API, lihat [GetOperationDetaild](https://docs.aws.amazon.com/goto/DotNetSDKV3/route53domains-2014-05-15/GetOperationDetail)i Referensi AWS SDK for .NET API.

Dapatkan nama domain yang disarankan

Contoh kode berikut menunjukkan cara mendapatkan saran nama domain.

AWS SDK for .NET

#### **a** Note

```
 /// <summary> 
   /// Get a list of suggestions for a given domain. 
  // </summary>
   /// <param name="domain">The domain to check for suggestions.</param> 
   /// <param name="onlyAvailable">If true, only returns available domains.</param> 
   /// <param name="suggestionCount">The number of suggestions to return. Defaults 
to the max of 50.</param>
```

```
/// <returns>A collection of domain suggestions.</returns>
     public async Task<List<DomainSuggestion>> GetDomainSuggestions(string domain, 
 bool onlyAvailable, int suggestionCount = 50) 
    { 
         var result = await _amazonRoute53Domains.GetDomainSuggestionsAsync( 
             new GetDomainSuggestionsRequest 
             { 
                 DomainName = domain, 
                 OnlyAvailable = onlyAvailable, 
                 SuggestionCount = suggestionCount 
 } 
         ); 
         return result.SuggestionsList; 
     }
```
• Untuk detail API, lihat [GetDomainSuggestionsd](https://docs.aws.amazon.com/goto/DotNetSDKV3/route53domains-2014-05-15/GetDomainSuggestions)i Referensi AWS SDK for .NET API.

# Daftar harga domain

Contoh kode berikut menunjukkan bagaimana untuk daftar harga domain.

AWS SDK for .NET

# **a** Note

```
 /// <summary> 
    /// List prices for domain type operations. 
   /// </summary> 
   /// <param name="domainTypes">Domain types to include in the results.</param> 
  /// <returns>The list of domain prices.</returns>
    public async Task<List<DomainPrice>> ListPrices(List<string> domainTypes) 
    { 
        var results = new List<DomainPrice>(); 
        var paginatePrices = _amazonRoute53Domains.Paginators.ListPrices(new 
 ListPricesRequest());
```

```
 // Get the entire list using the paginator. 
     await foreach (var prices in paginatePrices.Prices) 
     { 
         results.Add(prices); 
     } 
     return results.Where(p => domainTypes.Contains(p.Name)).ToList(); 
 }
```
• Untuk detail API, lihat [ListPricesd](https://docs.aws.amazon.com/goto/DotNetSDKV3/route53domains-2014-05-15/ListPrices)i Referensi AWS SDK for .NET API.

# Daftar domain

Contoh kode berikut menunjukkan bagaimana untuk daftar domain terdaftar.

## AWS SDK for .NET

# **a** Note

```
 /// <summary> 
 /// List the domains for the account. 
 /// </summary> 
/// <returns>A collection of domain summary records.</returns>
 public async Task<List<DomainSummary>> ListDomains() 
 { 
     var results = new List<DomainSummary>(); 
    var paginateDomains = _amazonRoute53Domains.Paginators.ListDomains(
         new ListDomainsRequest()); 
     // Get the entire list using the paginator. 
     await foreach (var domain in paginateDomains.Domains) 
     { 
         results.Add(domain); 
     } 
     return results; 
 }
```
• Untuk detail API, lihat [ListDomainsd](https://docs.aws.amazon.com/goto/DotNetSDKV3/route53domains-2014-05-15/ListDomains)i Referensi AWS SDK for .NET API.

#### Daftar operasi

Contoh kode berikut menunjukkan bagaimana untuk daftar operasi.

# AWS SDK for .NET

# **a** Note

Ada lebih banyak tentang GitHub. Temukan contoh lengkapnya dan pelajari cara mengatur dan menjalankannya di [Repositori Contoh Kode AWS.](https://github.com/awsdocs/aws-doc-sdk-examples/tree/main/dotnetv3/Route53#code-examples)

```
 /// <summary> 
   /// List operations for the account that are submitted after a specified date. 
   /// </summary> 
  /// <returns>A collection of operation summary records.</returns>
    public async Task<List<OperationSummary>> ListOperations(DateTime 
 submittedSince) 
    { 
        var results = new List<OperationSummary>(); 
        var paginateOperations = _amazonRoute53Domains.Paginators.ListOperations( 
            new ListOperationsRequest() 
            { 
                 SubmittedSince = submittedSince 
            }); 
        // Get the entire list using the paginator. 
       await foreach (var operations in paginateOperations.Operations)
        { 
            results.Add(operations); 
        } 
        return results; 
    }
```
• Untuk detail API, lihat [ListOperations](https://docs.aws.amazon.com/goto/DotNetSDKV3/route53domains-2014-05-15/ListOperations)di Referensi AWS SDK for .NET API.

#### Mendaftarkan domain

Contoh kode berikut menunjukkan cara mendaftarkan domain.

#### AWS SDK for NFT

### **a** Note

```
 /// <summary> 
     /// Initiate a domain registration request. 
     /// </summary> 
     /// <param name="contact">Contact details.</param> 
     /// <param name="domainName">The domain name to register.</param> 
     /// <param name="autoRenew">True if the domain should automatically renew.</
param> 
     /// <param name="duration">The duration in years for the domain registration.</
param> 
    /// <returns>The operation Id.</returns>
     public async Task<string?> RegisterDomain(string domainName, bool autoRenew, int 
  duration, ContactDetail contact) 
     { 
         // This example uses the same contact information for admin, registrant, and 
  tech contacts. 
         try 
\overline{\mathcal{L}} var result = await _amazonRoute53Domains.RegisterDomainAsync( 
                 new RegisterDomainRequest() 
\overline{a} AdminContact = contact, 
                      RegistrantContact = contact, 
                      TechContact = contact, 
                      DomainName = domainName, 
                      AutoRenew = autoRenew, 
                      DurationInYears = duration, 
                      PrivacyProtectAdminContact = false, 
                      PrivacyProtectRegistrantContact = false, 
                      PrivacyProtectTechContact = false 
 }
```

```
 ); 
              return result.OperationId; 
         } 
         catch (InvalidInputException) 
        \mathcal{L} _logger.LogInformation($"Unable to request registration for domain 
 {domainName}"); 
              return null; 
         } 
    }
```
• Untuk detail API, lihat [RegisterDomaind](https://docs.aws.amazon.com/goto/DotNetSDKV3/route53domains-2014-05-15/RegisterDomain)i Referensi AWS SDK for .NET API.

# Tampilkan penagihan

Contoh kode berikut menunjukkan cara melihat catatan penagihan.

## AWS SDK for NFT

# **a** Note

```
 /// <summary> 
   /// View billing records for the account between a start and end date. 
  // </summary>
   /// <param name="startDate">The start date for billing results.</param> 
   /// <param name="endDate">The end date for billing results.</param> 
   /// <returns>A collection of billing records.</returns>
    public async Task<List<BillingRecord>> ViewBilling(DateTime startDate, DateTime 
 endDate) 
    { 
       var results = new List<BillingRecord>();
       var paginateBilling = _amazonRoute53Domains.Paginators.ViewBilling(
            new ViewBillingRequest() 
            { 
                Start = startDate, 
                End = endDate
```

```
 }); 
     // Get the entire list using the paginator. 
     await foreach (var billingRecords in paginateBilling.BillingRecords) 
     { 
          results.Add(billingRecords); 
     } 
     return results; 
 }
```
• Untuk detail API, lihat [ViewBillingd](https://docs.aws.amazon.com/goto/DotNetSDKV3/route53domains-2014-05-15/ViewBilling)i Referensi AWS SDK for .NET API.

### Skenario

Memulai dengan domain

Contoh kode berikut ini menunjukkan cara untuk melakukan:

- Buat daftar domain saat ini, dan daftar operasi dalam satu tahun terakhir.
- Lihat tagihan selama setahun terakhir, dan lihat harga untuk jenis domain.
- Dapatkan saran domain.
- Periksa ketersediaan domain dan transferabilitas.
- Secara opsional, minta pendaftaran domain.
- Dapatkan detail operasi.
- Secara opsional, dapatkan detail domain.

# AWS SDK for .NET

# **a** Note

Ada lebih banyak tentang GitHub. Temukan contoh lengkapnya dan pelajari cara pengaturan dan menjalankannya di [Repositori Contoh Kode AWS.](https://github.com/awsdocs/aws-doc-sdk-examples/tree/main/dotnetv3/Route53#code-examples)

Jalankan skenario interaktif di penggugah/prompt perintah.

public static class Route53DomainScenario

```
{ 
     /* 
     Before running this .NET code example, set up your development environment, 
  including your credentials. 
     This .NET example performs the following tasks: 
         1. List current domains. 
         2. List operations in the past year. 
         3. View billing for the account in the past year. 
         4. View prices for domain types. 
         5. Get domain suggestions. 
         6. Check domain availability. 
         7. Check domain transferability. 
         8. Optionally, request a domain registration. 
         9. Get an operation detail. 
        10. Optionally, get a domain detail. 
    */ 
     private static Route53Wrapper _route53Wrapper = null!; 
     private static IConfiguration _configuration = null!; 
     static async Task Main(string[] args) 
     { 
         // Set up dependency injection for the Amazon service. 
         using var host = Host.CreateDefaultBuilder(args) 
              .ConfigureLogging(logging => 
                  logging.AddFilter("System", LogLevel.Debug) 
                      .AddFilter<DebugLoggerProvider>("Microsoft", 
  LogLevel.Information) 
                      .AddFilter<ConsoleLoggerProvider>("Microsoft", LogLevel.Trace)) 
                      .ConfigureServices((_, services) => 
             services.AddAWSService<IAmazonRoute53Domains>() 
                  .AddTransient<Route53Wrapper>() 
) .Build(); 
         _configuration = new ConfigurationBuilder() 
              .SetBasePath(Directory.GetCurrentDirectory()) 
              .AddJsonFile("settings.json") // Load settings from .json file. 
              .AddJsonFile("settings.local.json", 
                  true) // Optionally, load local settings. 
              .Build(); 
         var logger = LoggerFactory.Create(builder =>
```

```
 { 
            builder.AddConsole(); 
        }).CreateLogger(typeof(Route53DomainScenario)); 
        _route53Wrapper = host.Services.GetRequiredService<Route53Wrapper>(); 
        Console.WriteLine(new string('-', 80)); 
        Console.WriteLine("Welcome to the Amazon Route 53 domains example 
 scenario."); 
        Console.WriteLine(new string('-', 80)); 
        try 
        { 
            await ListDomains(); 
            await ListOperations(); 
            await ListBillingRecords(); 
            await ListPrices(); 
            await ListDomainSuggestions(); 
            await CheckDomainAvailability(); 
            await CheckDomainTransferability(); 
            var operationId = await RequestDomainRegistration(); 
            await GetOperationalDetail(operationId); 
            await GetDomainDetails(); 
        } 
        catch (Exception ex) 
        { 
            logger.LogError(ex, "There was a problem executing the scenario."); 
        } 
        Console.WriteLine(new string('-', 80)); 
        Console.WriteLine("The Amazon Route 53 domains example scenario is 
 complete."); 
        Console.WriteLine(new string('-', 80)); 
    } 
   /// <summary> 
   /// List account registered domains. 
   /// </summary> 
  /// <returns>Async task.</returns>
    private static async Task ListDomains() 
    { 
        Console.WriteLine(new string('-', 80)); 
        Console.WriteLine($"1. List account domains."); 
        var domains = await _route53Wrapper.ListDomains();
```

```
for (int i = 0; i < domains. Count; i^{++})
     { 
         Console.WriteLine($"\t{i + 1}. {domains[i].DomainName}"); 
     } 
     if (!domains.Any()) 
     { 
         Console.WriteLine("\tNo domains found in this account."); 
     } 
     Console.WriteLine(new string('-', 80)); 
 } 
 /// <summary> 
 /// List domain operations in the past year. 
 /// </summary> 
/// <returns>Async task.</returns>
 private static async Task ListOperations() 
 { 
     Console.WriteLine(new string('-', 80)); 
     Console.WriteLine($"2. List account domain operations in the past year."); 
     var operations = await _route53Wrapper.ListOperations( 
         DateTime.Today.AddYears(-1)); 
    for (int i = 0; i < operations. Count; i^{++})
     { 
         Console.WriteLine($"\tOperation Id: {operations[i].OperationId}"); 
         Console.WriteLine($"\tStatus: {operations[i].Status}"); 
         Console.WriteLine($"\tDate: {operations[i].SubmittedDate}"); 
     } 
     Console.WriteLine(new string('-', 80)); 
 } 
 /// <summary> 
 /// List billing in the past year. 
 /// </summary> 
/// <returns>Async task.</returns>
 private static async Task ListBillingRecords() 
 { 
     Console.WriteLine(new string('-', 80)); 
     Console.WriteLine($"3. View billing for the account in the past year."); 
     var billingRecords = await _route53Wrapper.ViewBilling( 
         DateTime.Today.AddYears(-1), 
         DateTime.Today); 
    for (int i = 0; i < billing Records. Count; i^{++})
```

```
 { 
             Console.WriteLine($"\tBill Date: 
 {billingRecords[i].BillDate.ToShortDateString()}"); 
             Console.WriteLine($"\tOperation: {billingRecords[i].Operation}"); 
             Console.WriteLine($"\tPrice: {billingRecords[i].Price}"); 
         } 
         if (!billingRecords.Any()) 
        \mathcal{L} Console.WriteLine("\tNo billing records found in this account for the 
 past year."); 
 } 
         Console.WriteLine(new string('-', 80)); 
     } 
    /// <summary> 
     /// List prices for a few domain types. 
   // </summary>
   /// <returns>Async task.</returns>
     private static async Task ListPrices() 
     { 
         Console.WriteLine(new string('-', 80)); 
         Console.WriteLine($"4. View prices for domain types."); 
        var domainTypes = new List<string> { "net", "com", "org", "co" };
         var prices = await _route53Wrapper.ListPrices(domainTypes); 
         foreach (var pr in prices) 
        \mathcal{L} Console.WriteLine($"\tName: {pr.Name}"); 
             Console.WriteLine($"\tRegistration: {pr.RegistrationPrice?.Price} 
 {pr.RegistrationPrice?.Currency}"); 
             Console.WriteLine($"\tRenewal: {pr.RenewalPrice?.Price} 
 {pr.RenewalPrice?.Currency}"); 
             Console.WriteLine($"\tTransfer: {pr.TransferPrice?.Price} 
 {pr.TransferPrice?.Currency}"); 
             Console.WriteLine($"\tChange Ownership: {pr.ChangeOwnershipPrice?.Price} 
 {pr.ChangeOwnershipPrice?.Currency}"); 
             Console.WriteLine($"\tRestoration: {pr.RestorationPrice?.Price} 
 {pr.RestorationPrice?.Currency}"); 
             Console.WriteLine(); 
         } 
         Console.WriteLine(new string('-', 80)); 
     } 
     /// <summary>
```

```
 /// List domain suggestions for a domain name. 
   /// </summary> 
    /// <returns>Async task.</returns> 
    private static async Task ListDomainSuggestions() 
   \mathcal{L} Console.WriteLine(new string('-', 80)); 
        Console.WriteLine($"5. Get domain suggestions."); 
       string? domainName = null;
       while (domainName == null || string.IsNullOrWhiteSpace(domainName))
       \mathcal{L} Console.WriteLine($"Enter a domain name to get available domain 
 suggestions."); 
            domainName = Console.ReadLine(); 
        } 
        var suggestions = await _route53Wrapper.GetDomainSuggestions(domainName, 
 true, 5); 
        foreach (var suggestion in suggestions) 
        { 
            Console.WriteLine($"\tSuggestion Name: {suggestion.DomainName}"); 
            Console.WriteLine($"\tAvailability: {suggestion.Availability}"); 
        } 
        Console.WriteLine(new string('-', 80)); 
    } 
   /// <summary> 
   /// Check availability for a domain name. 
   /// </summary> 
  /// <returns>Async task.</returns>
    private static async Task CheckDomainAvailability() 
   \{ Console.WriteLine(new string('-', 80)); 
        Console.WriteLine($"6. Check domain availability."); 
       string? domainName = null;
       while (domainName == null || string.IsNullOrWhiteSpace(domainName))
        { 
            Console.WriteLine($"Enter a domain name to check domain availability."); 
            domainName = Console.ReadLine(); 
        } 
        var availability = await 
 _route53Wrapper.CheckDomainAvailability(domainName); 
        Console.WriteLine($"\tAvailability: {availability}"); 
        Console.WriteLine(new string('-', 80));
```

```
 } 
     /// <summary> 
     /// Check transferability for a domain name. 
     /// </summary> 
     /// <returns>Async task.</returns> 
     private static async Task CheckDomainTransferability() 
    \mathcal{L} Console.WriteLine(new string('-', 80)); 
         Console.WriteLine($"7. Check domain transferability."); 
        string? domainName = null;
         while (domainName == null || string.IsNullOrWhiteSpace(domainName)) 
         { 
             Console.WriteLine($"Enter a domain name to check domain 
  transferability."); 
             domainName = Console.ReadLine(); 
         } 
         var transferability = await 
  _route53Wrapper.CheckDomainTransferability(domainName); 
         Console.WriteLine($"\tTransferability: {transferability}"); 
         Console.WriteLine(new string('-', 80)); 
     } 
     /// <summary> 
     /// Check transferability for a domain name. 
     /// </summary> 
    /// <returns>Async task.</returns>
     private static async Task<string?> RequestDomainRegistration() 
    \{ Console.WriteLine(new string('-', 80)); 
         Console.WriteLine($"8. Optionally, request a domain registration."); 
         Console.WriteLine($"\tNote: This example uses domain request settings in 
  settings.json."); 
         Console.WriteLine($"\tTo change the domain registration settings, set the 
  values in that file."); 
         Console.WriteLine($"\tRemember, registering an actual domain will incur an 
  account billing cost."); 
         Console.WriteLine($"\tWould you like to begin a domain registration? (y/
n)"); 
         var ynResponse = Console.ReadLine();
```

```
 if (ynResponse != null && ynResponse.Equals("y", 
 StringComparison.InvariantCultureIgnoreCase)) 
         { 
             string domainName = _configuration["DomainName"]; 
             ContactDetail contact = new ContactDetail(); 
             contact.CountryCode = 
 CountryCode.FindValue(_configuration["Contact:CountryCode"]); 
             contact.ContactType = 
 ContactType.FindValue(_configuration["Contact:ContactType"]); 
             _configuration.GetSection("Contact").Bind(contact); 
             var operationId = await _route53Wrapper.RegisterDomain( 
                 domainName, 
                 Convert.ToBoolean(_configuration["AutoRenew"]), 
                 Convert.ToInt32(_configuration["DurationInYears"]), 
                 contact); 
             if (operationId != null) 
             { 
                 Console.WriteLine( 
                      $"\tRegistration requested. Operation Id: {operationId}"); 
 } 
             return operationId; 
         } 
         Console.WriteLine(new string('-', 80)); 
         return null; 
     } 
    /// <summary> 
    /// Get details for an operation. 
    /// </summary> 
    /// <returns>Async task.</returns>
     private static async Task GetOperationalDetail(string? operationId) 
     { 
         Console.WriteLine(new string('-', 80)); 
         Console.WriteLine($"9. Get an operation detail."); 
         var operationDetails = 
             await _route53Wrapper.GetOperationDetail(operationId); 
         Console.WriteLine(operationDetails);
```

```
 Console.WriteLine(new string('-', 80)); 
     } 
     /// <summary> 
     /// Optionally, get details for a registered domain. 
     /// </summary> 
    /// <returns>Async task.</returns>
     private static async Task<string?> GetDomainDetails() 
     { 
         Console.WriteLine(new string('-', 80)); 
         Console.WriteLine($"10. Get details on a domain."); 
         Console.WriteLine($"\tNote: you must have a registered domain to get 
  details."); 
         Console.WriteLine($"\tWould you like to get domain details? (y/n)"); 
        var ynResponse = Console.ReadLine();
         if (ynResponse != null && ynResponse.Equals("y", 
  StringComparison.InvariantCultureIgnoreCase)) 
         { 
            string? domainName = null;
            while (domainName == null)
\{\hspace{.1cm} \} Console.WriteLine($"\tEnter a domain name to get details."); 
                  domainName = Console.ReadLine(); 
 } 
             var domainDetails = await _route53Wrapper.GetDomainDetail(domainName); 
             Console.WriteLine(domainDetails); 
         } 
         Console.WriteLine(new string('-', 80)); 
         return null; 
     }
}
```
Metode pembungkus yang digunakan oleh skenario untuk tindakan pendaftaran domain Route 53.

```
public class Route53Wrapper
{ 
     private readonly IAmazonRoute53Domains _amazonRoute53Domains; 
     private readonly ILogger<Route53Wrapper> _logger;
```

```
 public Route53Wrapper(IAmazonRoute53Domains amazonRoute53Domains, 
  ILogger<Route53Wrapper> logger) 
     { 
          _amazonRoute53Domains = amazonRoute53Domains; 
         \lnot \lnot \lnot \lnot \lnot \lnot \lnot \lnot \lnot \lnot \lnot \lnot \lnot \lnot \lnot \lnot \lnot \lnot \lnot \lnot \lnot \lnot \lnot \lnot \lnot \lnot \lnot \lnot \lnot \lnot \lnot \lnot \lnot \lnot \lnot \lnot \lnot } 
     /// <summary> 
     /// List prices for domain type operations. 
     /// </summary> 
     /// <param name="domainTypes">Domain types to include in the results.</param> 
    /// <returns>The list of domain prices.</returns>
     public async Task<List<DomainPrice>> ListPrices(List<string> domainTypes) 
     { 
          var results = new List<DomainPrice>(); 
          var paginatePrices = _amazonRoute53Domains.Paginators.ListPrices(new 
  ListPricesRequest()); 
          // Get the entire list using the paginator. 
          await foreach (var prices in paginatePrices.Prices) 
          { 
               results.Add(prices); 
          } 
          return results.Where(p => domainTypes.Contains(p.Name)).ToList(); 
     } 
     /// <summary> 
     /// Check the availability of a domain name. 
     /// </summary> 
     /// <param name="domain">The domain to check for availability.</param> 
    /// <returns>An availability result string.</returns>
     public async Task<string> CheckDomainAvailability(string domain) 
     { 
          var result = await _amazonRoute53Domains.CheckDomainAvailabilityAsync( 
               new CheckDomainAvailabilityRequest 
\{\hspace{.1cm} \} DomainName = domain 
 } 
          ); 
          return result.Availability.Value; 
     }
```

```
 /// <summary> 
    /// Check the transferability of a domain name. 
    /// </summary> 
    /// <param name="domain">The domain to check for transferability.</param> 
   /// <returns>A transferability result string.</returns>
    public async Task<string> CheckDomainTransferability(string domain) 
    { 
         var result = await _amazonRoute53Domains.CheckDomainTransferabilityAsync( 
             new CheckDomainTransferabilityRequest 
\{\hspace{.1cm} \} DomainName = domain 
 } 
         ); 
         return result.Transferability.Transferable.Value; 
    } 
    /// <summary> 
    /// Get a list of suggestions for a given domain. 
    /// </summary> 
    /// <param name="domain">The domain to check for suggestions.</param> 
    /// <param name="onlyAvailable">If true, only returns available domains.</param> 
    /// <param name="suggestionCount">The number of suggestions to return. Defaults 
to the max of 50.</param>
   /// <returns>A collection of domain suggestions.</returns>
     public async Task<List<DomainSuggestion>> GetDomainSuggestions(string domain, 
 bool onlyAvailable, int suggestionCount = 50) 
     { 
         var result = await _amazonRoute53Domains.GetDomainSuggestionsAsync( 
             new GetDomainSuggestionsRequest 
\{\hspace{.1cm} \} DomainName = domain, 
                 OnlyAvailable = onlyAvailable, 
                 SuggestionCount = suggestionCount 
 } 
         ); 
         return result.SuggestionsList; 
    } 
    /// <summary> 
    /// Get details for a domain action operation. 
    /// </summary> 
    /// <param name="operationId">The operational Id.</param>
```

```
 /// <returns>A string describing the operational details.</returns> 
     public async Task<string> GetOperationDetail(string? operationId) 
     { 
         if (operationId == null) 
             return "Unable to get operational details because ID is null."; 
         try 
         { 
             var operationDetails = 
                 await _amazonRoute53Domains.GetOperationDetailAsync( 
                      new GetOperationDetailRequest 
\{ OperationId = operationId 
1 1 1 1 1 1 1
                 ); 
            var details = \sqrt[6]{t0}peration {operationId}:\n" +
                            $"\tFor domain {operationDetails.DomainName} on 
  {operationDetails.SubmittedDate.ToShortDateString()}.\n" + 
                            $"\tMessage is {operationDetails.Message}.\n" + 
                            $"\tStatus is {operationDetails.Status}.\n"; 
             return details; 
         } 
         catch (AmazonRoute53DomainsException ex) 
        \{ return $"Unable to get operation details. Here's why: {ex.Message}."; 
         } 
     } 
    /// <summary> 
     /// Initiate a domain registration request. 
     /// </summary> 
     /// <param name="contact">Contact details.</param> 
     /// <param name="domainName">The domain name to register.</param> 
    /// <param name="autoRenew">True if the domain should automatically renew.</
param> 
     /// <param name="duration">The duration in years for the domain registration.</
param> 
    /// <returns>The operation Id. </returns>
     public async Task<string?> RegisterDomain(string domainName, bool autoRenew, int 
  duration, ContactDetail contact) 
     {
```

```
 // This example uses the same contact information for admin, registrant, and 
 tech contacts. 
         try 
         { 
             var result = await _amazonRoute53Domains.RegisterDomainAsync( 
                 new RegisterDomainRequest() 
\overline{a} AdminContact = contact, 
                      RegistrantContact = contact, 
                      TechContact = contact, 
                      DomainName = domainName, 
                      AutoRenew = autoRenew, 
                      DurationInYears = duration, 
                      PrivacyProtectAdminContact = false, 
                      PrivacyProtectRegistrantContact = false, 
                      PrivacyProtectTechContact = false 
 } 
             ); 
             return result.OperationId; 
         } 
         catch (InvalidInputException) 
         { 
             _logger.LogInformation($"Unable to request registration for domain 
 {domainName}"); 
             return null; 
         } 
     } 
    /// <summary> 
    /// View billing records for the account between a start and end date. 
    /// </summary> 
    /// <param name="startDate">The start date for billing results.</param> 
    /// <param name="endDate">The end date for billing results.</param> 
   /// <returns>A collection of billing records.</returns>
     public async Task<List<BillingRecord>> ViewBilling(DateTime startDate, DateTime 
 endDate) 
   \left\{ \right.var results = new List<BillingRecord>();
        var paginateBilling = _amazonRoute53Domains.Paginators.ViewBilling(
             new ViewBillingRequest() 
\{\hspace{.1cm} \} Start = startDate, 
                End = endDate
```

```
 }); 
         // Get the entire list using the paginator. 
         await foreach (var billingRecords in paginateBilling.BillingRecords) 
         { 
             results.Add(billingRecords); 
         } 
         return results; 
     } 
    /// <summary> 
     /// List the domains for the account. 
    /// </summary> 
   /// <returns>A collection of domain summary records.</returns>
     public async Task<List<DomainSummary>> ListDomains() 
     { 
        var results = new List<DomainSummary>();
        var paginateDomains = _amazonRoute53Domains.Paginators.ListDomains(
             new ListDomainsRequest()); 
         // Get the entire list using the paginator. 
         await foreach (var domain in paginateDomains.Domains) 
        \mathcal{L} results.Add(domain); 
         } 
         return results; 
     } 
    /// <summary> 
    /// List operations for the account that are submitted after a specified date. 
    /// </summary> 
     /// <returns>A collection of operation summary records.</returns> 
     public async Task<List<OperationSummary>> ListOperations(DateTime 
 submittedSince) 
     { 
         var results = new List<OperationSummary>(); 
         var paginateOperations = _amazonRoute53Domains.Paginators.ListOperations( 
             new ListOperationsRequest() 
\{\hspace{.1cm} \} SubmittedSince = submittedSince 
             });
```

```
 // Get the entire list using the paginator. 
         await foreach (var operations in paginateOperations.Operations)
          { 
              results.Add(operations); 
          } 
          return results; 
     } 
     /// <summary> 
     /// Get details for a domain. 
     /// </summary> 
     /// <returns>A string with detail information about the domain.</returns> 
     public async Task<string> GetDomainDetail(string domainName) 
     { 
          try 
          { 
              var result = await _amazonRoute53Domains.GetDomainDetailAsync( 
                   new GetDomainDetailRequest() 
\overline{a} DomainName = domainName 
                   }); 
              var details = $"\tDomain {domainName}:\n" + 
                              $"\tCreated on {result.CreationDate.ToShortDateString()}.
\n\begin{cases}n^{\prime\prime} + \end{cases} $"\tAdmin contact is {result.AdminContact.Email}.\n" + 
                              $"\tAuto-renew is {result.AutoRenew}.\n"; 
              return details; 
          } 
          catch (InvalidInputException) 
         \{ return $"Domain {domainName} was not found in your account."; 
          } 
     }
```
- Lihat detail API di topik-topik berikut dalam Referensi API AWS SDK for .NET.
	- [CheckDomainAvailability](https://docs.aws.amazon.com/goto/DotNetSDKV3/route53domains-2014-05-15/CheckDomainAvailability)
	- [CheckDomainTransferability](https://docs.aws.amazon.com/goto/DotNetSDKV3/route53domains-2014-05-15/CheckDomainTransferability)
	- [GetDomainDetail](https://docs.aws.amazon.com/goto/DotNetSDKV3/route53domains-2014-05-15/GetDomainDetail)

}

- [GetDomainSuggestions](https://docs.aws.amazon.com/goto/DotNetSDKV3/route53domains-2014-05-15/GetDomainSuggestions)
- [GetOperationDetail](https://docs.aws.amazon.com/goto/DotNetSDKV3/route53domains-2014-05-15/GetOperationDetail)
- [ListDomains](https://docs.aws.amazon.com/goto/DotNetSDKV3/route53domains-2014-05-15/ListDomains)
- [ListOperations](https://docs.aws.amazon.com/goto/DotNetSDKV3/route53domains-2014-05-15/ListOperations)
- [ListPrices](https://docs.aws.amazon.com/goto/DotNetSDKV3/route53domains-2014-05-15/ListPrices)
- [RegisterDomain](https://docs.aws.amazon.com/goto/DotNetSDKV3/route53domains-2014-05-15/RegisterDomain)
- [ViewBilling](https://docs.aws.amazon.com/goto/DotNetSDKV3/route53domains-2014-05-15/ViewBilling)

# Contoh Amazon S3 menggunakan AWS SDK for .NET

Contoh kode berikut menunjukkan cara melakukan tindakan dan menerapkan skenario umum dengan menggunakan Amazon S3. AWS SDK for .NET

Tindakan merupakan kutipan kode dari program yang lebih besar dan harus dijalankan dalam konteks. Meskipun tindakan menunjukkan cara memanggil setiap fungsi layanan, Anda dapat melihat tindakan dalam konteks pada skenario yang terkait dan contoh lintas layanan.

Skenario adalah contoh kode yang menunjukkan cara untuk menyelesaikan tugas tertentu dengan memanggil beberapa fungsi dalam layanan yang sama.

Setiap contoh menyertakan tautan ke GitHub, di mana Anda dapat menemukan petunjuk tentang cara mengatur dan menjalankan kode dalam konteks.

Topik

- [Tindakan](#page-8173-0)
- **[Skenario](#page-8194-0)**
- [Contoh nirserver](#page-8912-0)

Tindakan

Tambahkan aturan CORS ke bucket

Contoh kode berikut menunjukkan cara menambahkan aturan cross-origin resource sharing (CORS) ke bucket S3.

## AWS SDK for .NET

# **a** Note

Ada lebih banyak tentang GitHub. Temukan contoh lengkapnya dan pelajari cara mengatur dan menjalankannya di [Repositori Contoh Kode AWS.](https://github.com/awsdocs/aws-doc-sdk-examples/tree/main/dotnetv3/S3#code-examples)

```
 /// <summary> 
         /// Add CORS configuration to the Amazon S3 bucket. 
         /// </summary> 
         /// <param name="client">The initialized Amazon S3 client object used 
         /// to apply the CORS configuration to an Amazon S3 bucket.</param> 
         /// <param name="configuration">The CORS configuration to apply.</param> 
         private static async Task PutCORSConfigurationAsync(AmazonS3Client client, 
 CORSConfiguration configuration) 
         { 
             PutCORSConfigurationRequest request = new PutCORSConfigurationRequest() 
\{\hspace{.1cm} \} BucketName = BucketName, 
                 Configuration = configuration, 
             }; 
             _ = await client.PutCORSConfigurationAsync(request); 
         }
```
• Untuk detail API, lihat [PutBucketCorsd](https://docs.aws.amazon.com/goto/DotNetSDKV3/s3-2006-03-01/PutBucketCors)i Referensi AWS SDK for .NET API.

Tambahkan konfigurasi siklus hidup ke bucket

Contoh kode berikut menunjukkan cara menambahkan konfigurasi siklus hidup ke bucket S3.

## AWS SDK for .NET

# **a** Note

Ada lebih banyak tentang GitHub. Temukan contoh lengkapnya dan pelajari cara mengatur dan menjalankannya di [Repositori Contoh Kode AWS.](https://github.com/awsdocs/aws-doc-sdk-examples/tree/main/dotnetv3/S3#code-examples)

```
 /// <summary> 
         /// Adds lifecycle configuration information to the S3 bucket named in 
         /// the bucketName parameter. 
         /// </summary> 
         /// <param name="client">The S3 client used to call the 
         /// PutLifecycleConfigurationAsync method.</param> 
         /// <param name="bucketName">A string representing the S3 bucket to 
         /// which configuration information will be added.</param> 
         /// <param name="configuration">A LifecycleConfiguration object that 
         /// will be applied to the S3 bucket.</param> 
         public static async Task AddExampleLifecycleConfigAsync(IAmazonS3 client, 
 string bucketName, LifecycleConfiguration configuration) 
         { 
             var request = new PutLifecycleConfigurationRequest() 
\{\hspace{.1cm} \} BucketName = bucketName, 
                 Configuration = configuration, 
             }; 
             var response = await client.PutLifecycleConfigurationAsync(request); 
         }
```
• Untuk detail API, lihat [PutBucketLifecycleConfigurationd](https://docs.aws.amazon.com/goto/DotNetSDKV3/s3-2006-03-01/PutBucketLifecycleConfiguration)i Referensi AWS SDK for .NET API.

Membatalkan unggahan multibagian

Contoh kode berikut ini menunjukkan cara membatalkan unggahan multibagian.

## AWS SDK for .NET

# **a** Note

```
 using System; 
     using System.Threading.Tasks; 
     using Amazon.S3; 
     using Amazon.S3.Transfer; 
    /// <summary> 
     /// This example shows how to use the Amazon Simple Storage Service 
    /// (Amazon S3) to stop a multi-part upload process using the Amazon S3 
    /// TransferUtility. 
    /// </summary> 
     public class AbortMPU 
    \mathcal{L} public static async Task Main() 
         { 
             string bucketName = "doc-example-bucket"; 
             // If the AWS Region defined for your default user is different 
             // from the Region where your Amazon S3 bucket is located, 
             // pass the Region name to the S3 client object's constructor. 
             // For example: RegionEndpoint.USWest2. 
             IAmazonS3 client = new AmazonS3Client(); 
             await AbortMPUAsync(client, bucketName); 
         } 
         /// <summary> 
         /// Cancels the multi-part copy process. 
         /// </summary> 
         /// <param name="client">The initialized client object used to create 
         /// the TransferUtility object.</param> 
         /// <param name="bucketName">The name of the S3 bucket where the 
         /// multi-part copy operation is in progress.</param> 
         public static async Task AbortMPUAsync(IAmazonS3 client, string bucketName) 
\overline{\mathcal{L}}
```

```
 try 
             { 
                 var transferUtility = new TransferUtility(client); 
                 // Cancel all in-progress uploads initiated before the specified 
 date. 
                 await transferUtility.AbortMultipartUploadsAsync( 
                     bucketName, DateTime.Now.AddDays(-7)); 
 } 
             catch (AmazonS3Exception e) 
\{\hspace{.1cm} \} Console.WriteLine($"Error: {e.Message}"); 
 } 
         } 
    }
```
• Untuk detail API, lihat [AbortMultipartUploadsd](https://docs.aws.amazon.com/goto/DotNetSDKV3/s3-2006-03-01/AbortMultipartUploads)i Referensi AWS SDK for .NET API.

Menyalin objek dari satu bucket ke bucket lainnya

Contoh kode berikut menunjukkan cara menyalin objek S3 dari satu ember ke ember lainnya.

AWS SDK for .NET

```
a Note
```

```
 using System; 
     using System.Threading.Tasks; 
     using Amazon.S3; 
     using Amazon.S3.Model; 
     public class CopyObject 
     { 
          public static async Task Main() 
\overline{\mathcal{L}} // Specify the AWS Region where your buckets are located if it is
```

```
 // different from the AWS Region of the default user. 
             IAmazonS3 s3Client = new AmazonS3Client(); 
             // Remember to change these values to refer to your Amazon S3 objects. 
             string sourceBucketName = "doc-example-bucket1"; 
             string destinationBucketName = "doc-example-bucket2"; 
             string sourceObjectKey = "testfile.txt"; 
             string destinationObjectKey = "testfilecopy.txt"; 
             Console.WriteLine($"Copying {sourceObjectKey} from {sourceBucketName} to 
  "); 
             Console.WriteLine($"{destinationBucketName} as {destinationObjectKey}"); 
             var response = await CopyingObjectAsync( 
                 s3Client, 
                 sourceObjectKey, 
                 destinationObjectKey, 
                 sourceBucketName, 
                 destinationBucketName); 
             if (response.HttpStatusCode == System.Net.HttpStatusCode.OK) 
\{\hspace{.1cm} \} Console.WriteLine("\nCopy complete."); 
 } 
         } 
         /// <summary> 
         /// This method calls the AWS SDK for .NET to copy an 
         /// object from one Amazon S3 bucket to another. 
         /// </summary> 
         /// <param name="client">The Amazon S3 client object.</param> 
         /// <param name="sourceKey">The name of the object to be copied.</param> 
         /// <param name="destinationKey">The name under which to save the copy.</
param> 
         /// <param name="sourceBucketName">The name of the Amazon S3 bucket 
         /// where the file is located now.</param> 
         /// <param name="destinationBucketName">The name of the Amazon S3 
         /// bucket where the copy should be saved.</param> 
         /// <returns>Returns a CopyObjectResponse object with the results from 
        /// the async call.</returns>
         public static async Task<CopyObjectResponse> CopyingObjectAsync( 
             IAmazonS3 client, 
             string sourceKey, 
             string destinationKey,
```

```
 string sourceBucketName, 
             string destinationBucketName) 
         { 
             var response = new CopyObjectResponse(); 
             try 
\{\hspace{.1cm} \} var request = new CopyObjectRequest 
\overline{a} SourceBucket = sourceBucketName, 
                     SourceKey = sourceKey, 
                     DestinationBucket = destinationBucketName, 
                     DestinationKey = destinationKey, 
                 }; 
                 response = await client.CopyObjectAsync(request); 
 } 
             catch (AmazonS3Exception ex) 
\{\hspace{.1cm} \} Console.WriteLine($"Error copying object: '{ex.Message}'"); 
 } 
             return response; 
         } 
    }
```
• Untuk detail API, lihat [CopyObjectd](https://docs.aws.amazon.com/goto/DotNetSDKV3/s3-2006-03-01/CopyObject)i Referensi AWS SDK for .NET API.

Buat bucket

Contoh kode berikut menunjukkan cara membuat bucket S3.

AWS SDK for .NET

**a** Note

```
 /// <summary> 
         /// Shows how to create a new Amazon S3 bucket. 
         /// </summary> 
        /// <param name="client">An initialized Amazon S3 client object.</param> 
        /// <param name="bucketName">The name of the bucket to create.</param> 
        /// <returns>A boolean value representing the success or failure of 
       /// the bucket creation process.</returns>
        public static async Task<bool> CreateBucketAsync(IAmazonS3 client, string
 bucketName) 
         { 
             try 
\{\hspace{.1cm} \} var request = new PutBucketRequest 
\overline{a} BucketName = bucketName, 
                     UseClientRegion = true, 
                 }; 
                 var response = await client.PutBucketAsync(request); 
                 return response.HttpStatusCode == System.Net.HttpStatusCode.OK; 
 } 
             catch (AmazonS3Exception ex) 
\{\hspace{.1cm} \} Console.WriteLine($"Error creating bucket: '{ex.Message}'"); 
                 return false; 
 } 
         }
```
• Untuk detail API, lihat [CreateBucketd](https://docs.aws.amazon.com/goto/DotNetSDKV3/s3-2006-03-01/CreateBucket)i Referensi AWS SDK for .NET API.

Menghapus aturan CORS dari bucket

Contoh kode berikut menunjukkan cara menghapus aturan CORS dari bucket S3.

AWS SDK for .NET

## **a** Note
```
 /// <summary> 
         /// Deletes a CORS configuration from an Amazon S3 bucket. 
         /// </summary> 
         /// <param name="client">The initialized Amazon S3 client object used 
         /// to delete the CORS configuration from the bucket.</param> 
         private static async Task DeleteCORSConfigurationAsync(AmazonS3Client 
 client) 
         { 
             DeleteCORSConfigurationRequest request = new 
 DeleteCORSConfigurationRequest() 
\{\hspace{.1cm} \} BucketName = BucketName, 
             }; 
             await client.DeleteCORSConfigurationAsync(request); 
         }
```
• Untuk detail API, lihat [DeleteBucketCorsd](https://docs.aws.amazon.com/goto/DotNetSDKV3/s3-2006-03-01/DeleteBucketCors)i Referensi AWS SDK for .NET API.

### Menghapus bucket kosong

Contoh kode berikut menunjukkan cara menghapus bucket S3 kosong.

```
AWS SDK for .NET
```
#### **a** Note

Ada lebih banyak tentang GitHub. Temukan contoh lengkapnya dan pelajari cara mengatur dan menjalankannya di [Repositori Contoh Kode AWS.](https://github.com/awsdocs/aws-doc-sdk-examples/tree/main/dotnetv3/S3#code-examples)

 /// <summary> /// Shows how to delete an Amazon S3 bucket. /// </summary> /// <param name="client">An initialized Amazon S3 client object.</param> /// <param name="bucketName">The name of the Amazon S3 bucket to delete.</ param> /// <returns>A boolean value that represents the success or failure of

```
/// the delete operation.</returns>
        public static async Task<bool> DeleteBucketAsync(IAmazonS3 client, string
 bucketName) 
         { 
             var request = new DeleteBucketRequest 
\{\hspace{.1cm} \} BucketName = bucketName, 
             }; 
             var response = await client.DeleteBucketAsync(request); 
             return response.HttpStatusCode == System.Net.HttpStatusCode.OK; 
         }
```
• Untuk detail API, lihat [DeleteBucket](https://docs.aws.amazon.com/goto/DotNetSDKV3/s3-2006-03-01/DeleteBucket)di Referensi AWS SDK for .NET API.

#### Menghapus objek

Contoh kode berikut menunjukkan cara menghapus objek S3.

AWS SDK for .NET

### **a** Note

Ada lebih banyak tentang GitHub. Temukan contoh lengkapnya dan pelajari cara mengatur dan menjalankannya di [Repositori Contoh Kode AWS.](https://github.com/awsdocs/aws-doc-sdk-examples/tree/main/dotnetv3/S3#code-examples)

Hapus objek dalam bucket S3 yang tidak berversi.

```
 using System; 
 using System.Threading.Tasks; 
 using Amazon.S3; 
 using Amazon.S3.Model; 
 /// <summary> 
 /// This example shows how to delete an object from a non-versioned Amazon 
 /// Simple Storage Service (Amazon S3) bucket. 
 /// </summary> 
 public class DeleteObject 
 {
```

```
 /// <summary> 
         /// The Main method initializes the necessary variables and then calls 
         /// the DeleteObjectNonVersionedBucketAsync method to delete the object 
         /// named by the keyName parameter. 
         /// </summary> 
         public static async Task Main() 
         { 
             const string bucketName = "doc-example-bucket"; 
             const string keyName = "testfile.txt"; 
             // If the Amazon S3 bucket is located in an AWS Region other than the 
             // Region of the default account, define the AWS Region for the 
             // Amazon S3 bucket in your call to the AmazonS3Client constructor. 
             // For example RegionEndpoint.USWest2. 
             IAmazonS3 client = new AmazonS3Client(); 
             await DeleteObjectNonVersionedBucketAsync(client, bucketName, keyName); 
         } 
         /// <summary> 
         /// The DeleteObjectNonVersionedBucketAsync takes care of deleting the 
         /// desired object from the named bucket. 
         /// </summary> 
         /// <param name="client">An initialized Amazon S3 client used to delete 
         /// an object from an Amazon S3 bucket.</param> 
         /// <param name="bucketName">The name of the bucket from which the 
         /// object will be deleted.</param> 
         /// <param name="keyName">The name of the object to delete.</param> 
         public static async Task DeleteObjectNonVersionedBucketAsync(IAmazonS3 
 client, string bucketName, string keyName) 
         { 
             try 
\{\hspace{.1cm} \} var deleteObjectRequest = new DeleteObjectRequest 
\overline{a} BucketName = bucketName, 
                      Key = keyName, 
                 }; 
                 Console.WriteLine($"Deleting object: {keyName}"); 
                 await client.DeleteObjectAsync(deleteObjectRequest); 
                 Console.WriteLine($"Object: {keyName} deleted from {bucketName}."); 
 } 
             catch (AmazonS3Exception ex) 
\{\hspace{.1cm} \}
```

```
 Console.WriteLine($"Error encountered on server. 
 Message:'{ex.Message}' when deleting an object."); 
 } 
        } 
    }
```
Hapus objek dalam bucket S3 berversi.

```
 using System; 
 using System.Threading.Tasks; 
 using Amazon.S3; 
 using Amazon.S3.Model; 
 /// <summary> 
 /// This example creates an object in an Amazon Simple Storage Service 
 /// (Amazon S3) bucket and then deletes the object version that was 
 /// created. 
 /// </summary> 
 public class DeleteObjectVersion 
 { 
     public static async Task Main() 
     { 
         string bucketName = "doc-example-bucket"; 
         string keyName = "verstioned-object.txt"; 
         // If the AWS Region of the default user is different from the AWS 
         // Region of the Amazon S3 bucket, pass the AWS Region of the 
         // bucket region to the Amazon S3 client object's constructor. 
         // Define it like this: 
         // RegionEndpoint bucketRegion = RegionEndpoint.USWest2; 
         IAmazonS3 client = new AmazonS3Client(); 
         await CreateAndDeleteObjectVersionAsync(client, bucketName, keyName); 
     } 
     /// <summary> 
     /// This method creates and then deletes a versioned object. 
     /// </summary> 
     /// <param name="client">The initialized Amazon S3 client object used to 
     /// create and delete the object.</param> 
     /// <param name="bucketName">The name of the Amazon S3 bucket where the
```

```
 /// object will be created and deleted.</param> 
         /// <param name="keyName">The key name of the object to create.</param> 
         public static async Task CreateAndDeleteObjectVersionAsync(IAmazonS3 client, 
  string bucketName, string keyName) 
        \mathcal{L} try 
             { 
                 // Add a sample object. 
                 string versionID = await PutAnObject(client, bucketName, keyName); 
                 // Delete the object by specifying an object key and a version ID. 
                 DeleteObjectRequest request = new DeleteObjectRequest() 
\overline{a} BucketName = bucketName, 
                      Key = keyName, 
                      VersionId = versionID, 
                 }; 
                 Console.WriteLine("Deleting an object"); 
                 await client.DeleteObjectAsync(request); 
 } 
             catch (AmazonS3Exception ex) 
\{\hspace{.1cm} \} Console.WriteLine($"Error: {ex.Message}"); 
 } 
         } 
         /// <summary> 
         /// This method is used to create the temporary Amazon S3 object. 
         /// </summary> 
         /// <param name="client">The initialized Amazon S3 object which will be used 
         /// to create the temporary Amazon S3 object.</param> 
         /// <param name="bucketName">The name of the Amazon S3 bucket where the 
  object 
         /// will be created.</param> 
         /// <param name="objectKey">The name of the Amazon S3 object co create.</
param> 
         /// <returns>The Version ID of the created object.</returns> 
         public static async Task<string> PutAnObject(IAmazonS3 client, string 
  bucketName, string objectKey) 
         { 
             PutObjectRequest request = new PutObjectRequest() 
\{\hspace{.1cm} \} BucketName = bucketName,
```

```
Key = objectKey, ContentBody = "This is the content body!", 
         }; 
         PutObjectResponse response = await client.PutObjectAsync(request); 
         return response.VersionId; 
     } 
 }
```
• Untuk detail API, lihat [DeleteObject](https://docs.aws.amazon.com/goto/DotNetSDKV3/s3-2006-03-01/DeleteObject)di Referensi AWS SDK for .NET API.

Menghapus beberapa objek

Contoh kode berikut menunjukkan cara menghapus beberapa objek dari bucket S3.

### AWS SDK for .NET

#### **a** Note

Ada lebih banyak tentang GitHub. Temukan contoh lengkapnya dan pelajari cara mengatur dan menjalankannya di [Repositori Contoh Kode AWS.](https://github.com/awsdocs/aws-doc-sdk-examples/tree/main/dotnetv3/S3#code-examples)

Hapus semua objek dalam bucket S3.

```
 /// <summary> 
         /// Delete all of the objects stored in an existing Amazon S3 bucket. 
         /// </summary> 
         /// <param name="client">An initialized Amazon S3 client object.</param> 
         /// <param name="bucketName">The name of the bucket from which the 
         /// contents will be deleted.</param> 
         /// <returns>A boolean value that represents the success or failure of 
        /// deleting all of the objects in the bucket.</returns>
        public static async Task<bool> DeleteBucketContentsAsync(IAmazonS3 client,
 string bucketName) 
         { 
             // Iterate over the contents of the bucket and delete all objects. 
             var request = new ListObjectsV2Request 
\{\hspace{.1cm} \}
```

```
 BucketName = bucketName, 
              }; 
              try 
              { 
                   ListObjectsV2Response response; 
do de la contrado do la contrado de la contrado de la contrado de la contrado de la contrado de la contrado de
\overline{a} response = await client.ListObjectsV2Async(request); 
                        response.S3Objects 
                            .ForEach(async obj => await 
  client.DeleteObjectAsync(bucketName, obj.Key)); 
                        // If the response is truncated, set the request 
 ContinuationToken 
                       // from the NextContinuationToken property of the response. 
                        request.ContinuationToken = response.NextContinuationToken; 
 } 
                   while (response.IsTruncated); 
                   return true; 
 } 
              catch (AmazonS3Exception ex) 
\{\hspace{.1cm} \} Console.WriteLine($"Error deleting objects: {ex.Message}"); 
                   return false; 
 } 
          }
```
Hapus beberapa objek dalam bucket S3 yang tidak berversi.

```
 using System; 
 using System.Collections.Generic; 
 using System.Threading.Tasks; 
 using Amazon.S3; 
 using Amazon.S3.Model; 
 /// <summary> 
 /// This example shows how to delete multiple objects from an Amazon Simple 
 /// Storage Service (Amazon S3) bucket.
```

```
 /// </summary> 
    public class DeleteMultipleObjects 
    { 
        /// <summary> 
        /// The Main method initializes the Amazon S3 client and the name of 
        /// the bucket and then passes those values to MultiObjectDeleteAsync. 
        /// </summary> 
        public static async Task Main() 
        { 
            const string bucketName = "doc-example-bucket"; 
            // If the Amazon S3 bucket from which you wish to delete objects is not 
            // located in the same AWS Region as the default user, define the 
            // AWS Region for the Amazon S3 bucket as a parameter to the client 
            // constructor. 
            IAmazonS3 s3Client = new AmazonS3Client(); 
            await MultiObjectDeleteAsync(s3Client, bucketName); 
        } 
        /// <summary> 
        /// This method uses the passed Amazon S3 client to first create and then 
        /// delete three files from the named bucket. 
        /// </summary> 
        /// <param name="client">The initialized Amazon S3 client object used to 
 call 
        /// Amazon S3 methods.</param> 
        /// <param name="bucketName">The name of the Amazon S3 bucket where objects 
        /// will be created and then deleted.</param> 
        public static async Task MultiObjectDeleteAsync(IAmazonS3 client, string 
 bucketName) 
       \mathcal{L} // Create three sample objects which we will then delete. 
            var keysAndVersions = await PutObjectsAsync(client, 3, bucketName); 
            // Now perform the multi-object delete, passing the key names and 
            // version IDs. Since we are working with a non-versioned bucket, 
            // the object keys collection includes null version IDs. 
            DeleteObjectsRequest multiObjectDeleteRequest = new DeleteObjectsRequest 
            { 
                BucketName = bucketName, 
                Objects = keysAndVersions, 
            };
```

```
 // You can add a specific object key to the delete request using the 
             // AddKey method of the multiObjectDeleteRequest. 
             try 
             { 
                 DeleteObjectsResponse response = await 
  client.DeleteObjectsAsync(multiObjectDeleteRequest); 
                 Console.WriteLine("Successfully deleted all the {0} items", 
  response.DeletedObjects.Count); 
 } 
             catch (DeleteObjectsException e) 
\{\hspace{.1cm} \} PrintDeletionErrorStatus(e); 
 } 
         } 
         /// <summary> 
         /// Prints the list of errors raised by the call to DeleteObjectsAsync. 
         /// </summary> 
         /// <param name="ex">A collection of exceptions returned by the call to 
         /// DeleteObjectsAsync.</param> 
         public static void PrintDeletionErrorStatus(DeleteObjectsException ex) 
         { 
             DeleteObjectsResponse errorResponse = ex.Response; 
             Console.WriteLine("x {0}", errorResponse.DeletedObjects.Count); 
             Console.WriteLine($"Successfully deleted 
  {errorResponse.DeletedObjects.Count}."); 
             Console.WriteLine($"No. of objects failed to delete = 
  {errorResponse.DeleteErrors.Count}"); 
             Console.WriteLine("Printing error data..."); 
             foreach (DeleteError deleteError in errorResponse.DeleteErrors) 
\{\hspace{.1cm} \} Console.WriteLine($"Object Key: 
  {deleteError.Key}\t{deleteError.Code}\t{deleteError.Message}"); 
 } 
         } 
         /// <summary> 
        /// This method creates simple text file objects that can be used in
         /// the delete method. 
         /// </summary> 
         /// <param name="client">The Amazon S3 client used to call PutObjectAsync.</
param>
```

```
 /// <param name="number">The number of objects to create.</param> 
        /// <param name="bucketName">The name of the bucket where the objects 
         /// will be created.</param> 
        /// <returns>A list of keys (object keys) and versions that the calling 
       /// method will use to delete the newly created files.</returns>
         public static async Task<List<KeyVersion>> PutObjectsAsync(IAmazonS3 client, 
 int number, string bucketName) 
         { 
             List<KeyVersion> keys = new List<KeyVersion>(); 
            for (int i = 0; i < number; i++)\{\hspace{.1cm} \} string key = "ExampleObject-" + new System.Random().Next(); 
                 PutObjectRequest request = new PutObjectRequest 
\overline{a} BucketName = bucketName, 
                    Key = key,
                     ContentBody = "This is the content body!", 
                 }; 
                 PutObjectResponse response = await client.PutObjectAsync(request); 
                 // For non-versioned bucket operations, we only need the 
                 // object key. 
                 KeyVersion keyVersion = new KeyVersion 
\overline{a}Key = key,
                 }; 
                 keys.Add(keyVersion); 
 } 
             return keys; 
         } 
     }
```
Hapus beberapa objek dalam bucket S3 berversi.

```
 using System; 
 using System.Collections.Generic; 
 using System.Threading.Tasks; 
 using Amazon.S3; 
 using Amazon.S3.Model;
```

```
 /// <summary> 
    /// This example shows how to delete objects in a version-enabled Amazon 
   /// Simple StorageService (Amazon S3) bucket. 
   /// </summary> 
    public class DeleteMultipleObjects 
   \{ public static async Task Main() 
        { 
            string bucketName = "doc-example-bucket"; 
            // If the AWS Region for your Amazon S3 bucket is different from 
            // the AWS Region of the default user, define the AWS Region for 
            // the Amazon S3 bucket and pass it to the client constructor 
            // like this: 
            // RegionEndpoint bucketRegion = RegionEndpoint.USWest2; 
            IAmazonS3 s3Client; 
           s3Client = new AmazonS3Client();
            await DeleteMultipleObjectsFromVersionedBucketAsync(s3Client, 
 bucketName); 
        } 
        /// <summary> 
        /// This method removes multiple versions and objects from a 
        /// version-enabled Amazon S3 bucket. 
        /// </summary> 
        /// <param name="client">The initialized Amazon S3 client object used to 
 call 
        /// DeleteObjectVersionsAsync, DeleteObjectsAsync, and 
        /// RemoveDeleteMarkersAsync.</param> 
        /// <param name="bucketName">The name of the bucket from which to delete 
        /// objects.</param> 
        public static async Task 
 DeleteMultipleObjectsFromVersionedBucketAsync(IAmazonS3 client, string bucketName) 
        { 
            // Delete objects (specifying object version in the request). 
            await DeleteObjectVersionsAsync(client, bucketName); 
            // Delete objects (without specifying object version in the request). 
            var deletedObjects = await DeleteObjectsAsync(client, bucketName); 
            // Additional exercise - remove the delete markers Amazon S3 returned 
 from
```

```
 // the preceding response. This results in the objects reappearing 
            // in the bucket (you can verify the appearance/disappearance of 
            // objects in the console). 
            await RemoveDeleteMarkersAsync(client, bucketName, deletedObjects); 
        } 
        /// <summary> 
        /// Creates and then deletes non-versioned Amazon S3 objects and then 
 deletes 
        /// them again. The method returns a list of the Amazon S3 objects deleted. 
        /// </summary> 
        /// <param name="client">The initialized Amazon S3 client object used to 
 call 
        /// PubObjectsAsync and NonVersionedDeleteAsync.</param> 
        /// <param name="bucketName">The name of the bucket where the objects 
        /// will be created and then deleted.</param> 
        /// <returns>A list of DeletedObjects.</returns> 
        public static async Task<List<DeletedObject>> DeleteObjectsAsync(IAmazonS3 
 client, string bucketName) 
        { 
            // Upload the sample objects. 
           var keysAndVersions2 = await PutObjectsAsync(client, bucketName, 3);
            // Delete objects using only keys. Amazon S3 creates a delete marker and 
            // returns its version ID in the response. 
            List<DeletedObject> deletedObjects = await 
 NonVersionedDeleteAsync(client, bucketName, keysAndVersions2); 
            return deletedObjects; 
        } 
        /// <summary> 
        /// This method creates several temporary objects and then deletes them. 
        /// </summary> 
        /// <param name="client">The S3 client.</param> 
        /// <param name="bucketName">Name of the bucket.</param> 
        /// <returns>Async task.</returns> 
        public static async Task DeleteObjectVersionsAsync(IAmazonS3 client, string 
 bucketName) 
       \mathcal{L} // Upload the sample objects. 
           var keysAndVersions1 = await PutObjectsAsync(client, bucketName, 3);
            // Delete the specific object versions. 
            await VersionedDeleteAsync(client, bucketName, keysAndVersions1);
```

```
 } 
         /// <summary> 
         /// Displays the list of information about deleted files to the console. 
         /// </summary> 
         /// <param name="e">Error information from the delete process.</param> 
         private static void DisplayDeletionErrors(DeleteObjectsException e) 
        \mathcal{L} var errorResponse = e.Response; 
             Console.WriteLine($"No. of objects successfully deleted = 
  {errorResponse.DeletedObjects.Count}"); 
             Console.WriteLine($"No. of objects failed to delete = 
  {errorResponse.DeleteErrors.Count}"); 
             Console.WriteLine("Printing error data..."); 
             foreach (var deleteError in errorResponse.DeleteErrors) 
\{\hspace{.1cm} \} Console.WriteLine($"Object Key: 
  {deleteError.Key}\t{deleteError.Code}\t{deleteError.Message}"); 
 } 
         } 
         /// <summary> 
         /// Delete multiple objects from a version-enabled bucket. 
         /// </summary> 
         /// <param name="client">The initialized Amazon S3 client object used to 
  call 
         /// DeleteObjectVersionsAsync, DeleteObjectsAsync, and 
         /// RemoveDeleteMarkersAsync.</param> 
         /// <param name="bucketName">The name of the bucket from which to delete 
         /// objects.</param> 
         /// <param name="keys">A list of key names for the objects to delete.</
param> 
         private static async Task VersionedDeleteAsync(IAmazonS3 client, string 
  bucketName, List<KeyVersion> keys) 
         { 
             var multiObjectDeleteRequest = new DeleteObjectsRequest 
\{\hspace{.1cm} \} BucketName = bucketName, 
                 Objects = keys, \frac{1}{1} This includes the object keys and specific
  version IDs. 
             }; 
             try 
\{\hspace{.1cm} \}
```

```
 Console.WriteLine("Executing VersionedDelete..."); 
                 DeleteObjectsResponse response = await 
  client.DeleteObjectsAsync(multiObjectDeleteRequest); 
                 Console.WriteLine($"Successfully deleted all the 
  {response.DeletedObjects.Count} items"); 
 } 
             catch (DeleteObjectsException ex) 
\{\hspace{.1cm} \} DisplayDeletionErrors(ex); 
 } 
         } 
         /// <summary> 
         /// Deletes multiple objects from a non-versioned Amazon S3 bucket. 
         /// </summary> 
         /// <param name="client">The initialized Amazon S3 client object used to 
  call 
         /// DeleteObjectVersionsAsync, DeleteObjectsAsync, and 
         /// RemoveDeleteMarkersAsync.</param> 
         /// <param name="bucketName">The name of the bucket from which to delete 
         /// objects.</param> 
         /// <param name="keys">A list of key names for the objects to delete.</
param> 
        /// <returns>A list of the deleted objects.</returns>
         private static async Task<List<DeletedObject>> 
  NonVersionedDeleteAsync(IAmazonS3 client, string bucketName, List<KeyVersion> keys) 
        \mathcal{L} // Create a request that includes only the object key names. 
             DeleteObjectsRequest multiObjectDeleteRequest = new 
  DeleteObjectsRequest(); 
             multiObjectDeleteRequest.BucketName = bucketName; 
             foreach (var key in keys) 
\{\hspace{.1cm} \} multiObjectDeleteRequest.AddKey(key.Key); 
 } 
             // Execute DeleteObjectsAsync. 
             // The DeleteObjectsAsync method adds a delete marker for each 
             // object deleted. You can verify that the objects were removed 
             // using the Amazon S3 console. 
             DeleteObjectsResponse response; 
             try 
\{\hspace{.1cm} \}
```

```
 Console.WriteLine("Executing NonVersionedDelete..."); 
                 response = await 
  client.DeleteObjectsAsync(multiObjectDeleteRequest); 
                 Console.WriteLine("Successfully deleted all the {0} items", 
  response.DeletedObjects.Count); 
 } 
             catch (DeleteObjectsException ex) 
\{\hspace{.1cm} \} DisplayDeletionErrors(ex); 
                 throw; // Some deletions failed. Investigate before continuing. 
 } 
             // This response contains the DeletedObjects list which we use to delete 
  the delete markers. 
             return response.DeletedObjects; 
         } 
         /// <summary> 
         /// Deletes the markers left after deleting the temporary objects. 
         /// </summary> 
         /// <param name="client">The initialized Amazon S3 client object used to 
  call 
         /// DeleteObjectVersionsAsync, DeleteObjectsAsync, and 
         /// RemoveDeleteMarkersAsync.</param> 
         /// <param name="bucketName">The name of the bucket from which to delete 
         /// objects.</param> 
         /// <param name="deletedObjects">A list of the objects that were deleted.</
param> 
         private static async Task RemoveDeleteMarkersAsync(IAmazonS3 client, string 
  bucketName, List<DeletedObject> deletedObjects) 
         { 
            var keyVersionList = new List<KeyVersion>();
             foreach (var deletedObject in deletedObjects) 
\{\hspace{.1cm} \} KeyVersion keyVersion = new KeyVersion 
\overline{a} Key = deletedObject.Key, 
                     VersionId = deletedObject.DeleteMarkerVersionId, 
                 }; 
                 keyVersionList.Add(keyVersion); 
 } 
             // Create another request to delete the delete markers.
```

```
 var multiObjectDeleteRequest = new DeleteObjectsRequest 
\{\hspace{.1cm} \} BucketName = bucketName, 
                 Objects = keyVersionList, 
             }; 
             // Now, delete the delete marker to bring your objects back to the 
 bucket. 
             try 
             { 
                 Console.WriteLine("Removing the delete markers ....."); 
                 var deleteObjectResponse = await 
 client.DeleteObjectsAsync(multiObjectDeleteRequest); 
                 Console.WriteLine($"Successfully deleted the 
 {deleteObjectResponse.DeletedObjects.Count} delete markers"); 
 } 
             catch (DeleteObjectsException ex) 
\{\hspace{.1cm} \} DisplayDeletionErrors(ex); 
 } 
         } 
        /// <summary> 
        /// Create temporary Amazon S3 objects to show how object deletion wors in 
 an 
        /// Amazon S3 bucket with versioning enabled. 
         /// </summary> 
        /// <param name="client">The initialized Amazon S3 client object used to 
 call 
        /// PutObjectAsync to create temporary objects for the example.</param> 
        /// <param name="bucketName">A string representing the name of the S3 
        /// bucket where we will create the temporary objects.</param> 
        /// <param name="number">The number of temporary objects to create.</param> 
         /// <returns>A list of the KeyVersion objects.</returns> 
         private static async Task<List<KeyVersion>> PutObjectsAsync(IAmazonS3 
 client, string bucketName, int number) 
         { 
            var keys = new List<KeyVersion>();
            for (var i = 0; i < number; i++) { 
                 string key = "ObjectToDelete-" + new System.Random().Next(); 
                 PutObjectRequest request = new PutObjectRequest 
\overline{a}
```

```
 BucketName = bucketName, 
                    Key = key,
                     ContentBody = "This is the content body!", 
                 }; 
                 var response = await client.PutObjectAsync(request); 
                 KeyVersion keyVersion = new KeyVersion 
\overline{a}Key = key,
                     VersionId = response.VersionId, 
                 }; 
                 keys.Add(keyVersion); 
 } 
             return keys; 
         } 
    }
```
• Untuk detail API, lihat [DeleteObjects](https://docs.aws.amazon.com/goto/DotNetSDKV3/s3-2006-03-01/DeleteObjects)di Referensi AWS SDK for .NET API.

Menghapus konfigurasi siklus hidup bucket

Contoh kode berikut menunjukkan cara menghapus konfigurasi siklus hidup bucket S3.

AWS SDK for .NET

#### **G** Note

```
 /// <summary> 
 /// This method removes the Lifecycle configuration from the named 
 /// S3 bucket. 
 /// </summary> 
 /// <param name="client">The S3 client object used to call 
 /// the RemoveLifecycleConfigAsync method.</param>
```

```
 /// <param name="bucketName">A string representing the name of the 
        /// S3 bucket from which the configuration will be removed.</param> 
        public static async Task RemoveLifecycleConfigAsync(IAmazonS3 client, string 
 bucketName) 
        { 
            var request = new DeleteLifecycleConfigurationRequest() 
            { 
                 BucketName = bucketName, 
            }; 
            await client.DeleteLifecycleConfigurationAsync(request); 
        }
```
• Untuk detail API, lihat [DeleteBucketLifecycled](https://docs.aws.amazon.com/goto/DotNetSDKV3/s3-2006-03-01/DeleteBucketLifecycle)i Referensi AWS SDK for .NET API.

### Mengaktifkan pencatatan

Contoh Kode berikut ini menunjukkan cara mengaktifkan pencatatan bucket S3.

AWS SDK for NFT

### **G** Note

```
 using System; 
 using System.IO; 
 using System.Threading.Tasks; 
 using Amazon.S3; 
 using Amazon.S3.Model; 
 using Microsoft.Extensions.Configuration; 
 /// <summary> 
 /// This example shows how to enable logging on an Amazon Simple Storage 
 /// Service (Amazon S3) bucket. You need to have two Amazon S3 buckets for 
 /// this example. The first is the bucket for which you wish to enable 
 /// logging, and the second is the location where you want to store the 
 /// logs. 
 /// </summary>
```

```
 public class ServerAccessLogging 
     { 
         private static IConfiguration _configuration = null!; 
         public static async Task Main() 
         { 
             LoadConfig(); 
             string bucketName = _configuration["BucketName"]; 
             string logBucketName = _configuration["LogBucketName"]; 
             string logObjectKeyPrefix = _configuration["LogObjectKeyPrefix"]; 
             string accountId = _configuration["AccountId"]; 
             // If the AWS Region defined for your default user is different 
             // from the Region where your Amazon S3 bucket is located, 
             // pass the Region name to the Amazon S3 client object's constructor. 
             // For example: RegionEndpoint.USWest2 or RegionEndpoint.USEast2. 
             IAmazonS3 client = new AmazonS3Client(); 
             try 
\{\hspace{.1cm} \} // Update bucket policy for target bucket to allow delivery of logs 
 to it. 
                 await SetBucketPolicyToAllowLogDelivery( 
                      client, 
                      bucketName, 
                      logBucketName, 
                      logObjectKeyPrefix, 
                      accountId); 
                 // Enable logging on the source bucket. 
                 await EnableLoggingAsync( 
                      client, 
                      bucketName, 
                      logBucketName, 
                      logObjectKeyPrefix); 
 } 
             catch (AmazonS3Exception e) 
\{\hspace{.1cm} \} Console.WriteLine($"Error: {e.Message}"); 
 } 
         } 
         /// <summary>
```

```
 /// This method grants appropriate permissions for logging to the 
        /// Amazon S3 bucket where the logs will be stored. 
        /// </summary> 
        /// <param name="client">The initialized Amazon S3 client which will be used 
        /// to apply the bucket policy.</param> 
        /// <param name="sourceBucketName">The name of the source bucket.</param> 
        /// <param name="logBucketName">The name of the bucket where logging 
        /// information will be stored.</param> 
        /// <param name="logPrefix">The logging prefix where the logs should be 
 delivered.</param> 
        /// <param name="accountId">The account id of the account where the source 
 bucket exists.</param> 
       /// <returns>Async task.</returns>
        public static async Task SetBucketPolicyToAllowLogDelivery( 
            IAmazonS3 client, 
            string sourceBucketName, 
            string logBucketName, 
            string logPrefix, 
            string accountId) 
        { 
            var resourceArn = @"""arn:aws:s3:::" + logBucketName + "/" + logPrefix + 
a^{n*...n}:
            var newPolicy = @"{ 
                                 ""Statement"":[{ 
                                 ""Sid"": ""S3ServerAccessLogsPolicy"", 
                                 ""Effect"": ""Allow"", 
                                 ""Principal"": { ""Service"": 
 ""logging.s3.amazonaws.com"" }, 
                                 ""Action"": [""s3:PutObject""], 
                                 ""Resource"": [" + resourceArn + @"], 
                                 ""Condition"": { 
                                 ""ArnLike"": { ""aws:SourceArn"": ""arn:aws:s3:::" + 
 sourceBucketName + @""" }, 
                                 ""StringEquals"": { ""aws:SourceAccount"": """ + 
accountId + <math>Q</math>"" " } 
 }] 
\} "; \} "; \} "; \{ Console.WriteLine($"The policy to apply to bucket {logBucketName} to 
 enable logging:"); 
            Console.WriteLine(newPolicy); 
            PutBucketPolicyRequest putRequest = new PutBucketPolicyRequest
```

```
 { 
                 BucketName = logBucketName, 
                 Policy = newPolicy, 
             }; 
            await client.PutBucketPolicyAsync(putRequest);
             Console.WriteLine("Policy applied."); 
         } 
         /// <summary> 
         /// This method enables logging for an Amazon S3 bucket. Logs will be stored 
         /// in the bucket you selected for logging. Selected prefix 
         /// will be prepended to each log object. 
         /// </summary> 
         /// <param name="client">The initialized Amazon S3 client which will be used 
         /// to configure and apply logging to the selected Amazon S3 bucket.</param> 
         /// <param name="bucketName">The name of the Amazon S3 bucket for which you 
         /// wish to enable logging.</param> 
         /// <param name="logBucketName">The name of the Amazon S3 bucket where 
 logging 
         /// information will be stored.</param> 
         /// <param name="logObjectKeyPrefix">The prefix to prepend to each 
         /// object key.</param> 
        /// <returns>Async task.</returns>
         public static async Task EnableLoggingAsync( 
             IAmazonS3 client, 
             string bucketName, 
             string logBucketName, 
             string logObjectKeyPrefix) 
         { 
             Console.WriteLine($"Enabling logging for bucket {bucketName}."); 
             var loggingConfig = new S3BucketLoggingConfig 
\{\hspace{.1cm} \} TargetBucketName = logBucketName, 
                 TargetPrefix = logObjectKeyPrefix, 
             }; 
             var putBucketLoggingRequest = new PutBucketLoggingRequest 
             { 
                 BucketName = bucketName, 
                 LoggingConfig = loggingConfig, 
             }; 
            await client.PutBucketLoggingAsync(putBucketLoggingRequest);
             Console.WriteLine($"Logging enabled."); 
         }
```
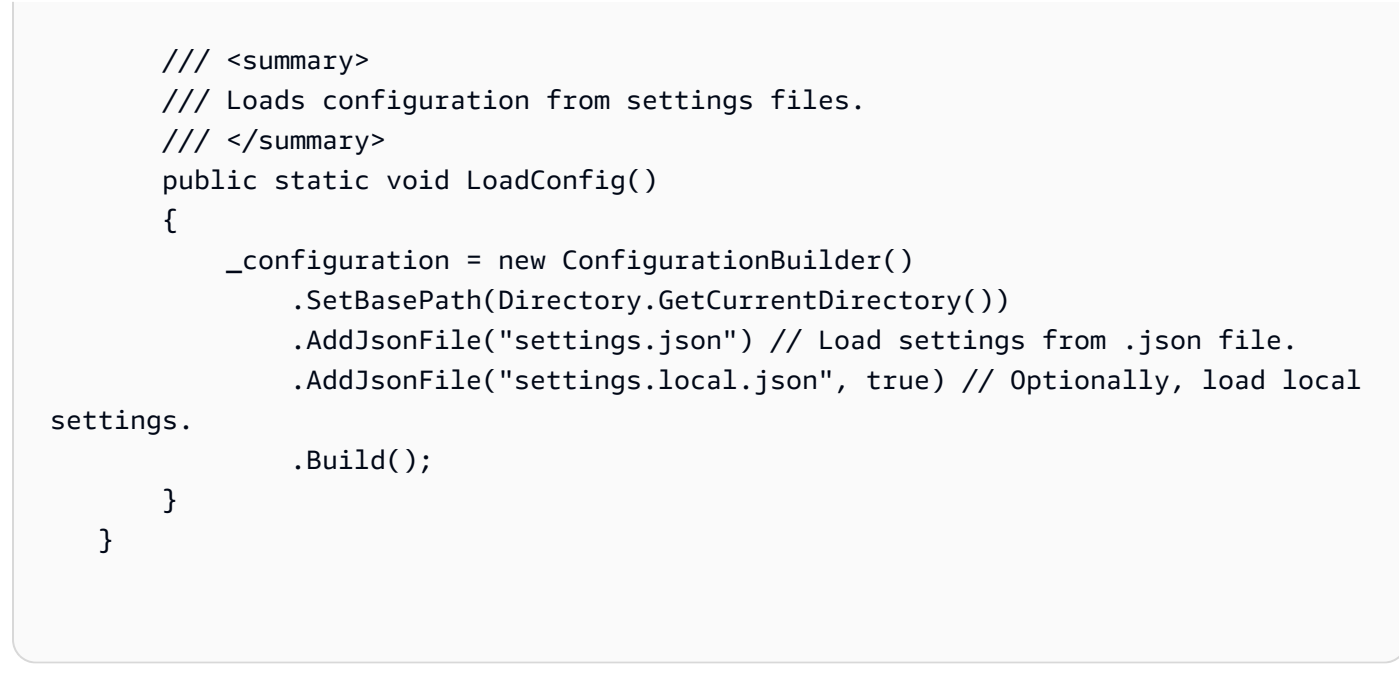

• Untuk detail API, lihat [PutBucketLogging](https://docs.aws.amazon.com/goto/DotNetSDKV3/s3-2006-03-01/PutBucketLogging)di Referensi AWS SDK for .NET API.

### Mengaktifkan notifikasi

Contoh kode berikut menunjukkan cara mengaktifkan notifikasi untuk bucket S3.

AWS SDK for NFT

# **a** Note

```
 using System; 
 using System.Collections.Generic; 
 using System.Threading.Tasks; 
 using Amazon.S3; 
 using Amazon.S3.Model; 
 /// <summary> 
 /// This example shows how to enable notifications for an Amazon Simple 
 /// Storage Service (Amazon S3) bucket. 
 /// </summary> 
 public class EnableNotifications
```

```
 { 
         public static async Task Main() 
         { 
             const string bucketName = "doc-example-bucket1"; 
             const string snsTopic = "arn:aws:sns:us-east-2:0123456789ab:bucket-
notify"; 
             const string sqsQueue = "arn:aws:sqs:us-
east-2:0123456789ab:Example_Queue"; 
             IAmazonS3 client = new AmazonS3Client(Amazon.RegionEndpoint.USEast2); 
             await EnableNotificationAsync(client, bucketName, snsTopic, sqsQueue); 
         } 
         /// <summary> 
         /// This method makes the call to the PutBucketNotificationAsync method. 
         /// </summary> 
         /// <param name="client">An initialized Amazon S3 client used to call 
         /// the PutBucketNotificationAsync method.</param> 
         /// <param name="bucketName">The name of the bucket for which 
         /// notifications will be turned on.</param> 
         /// <param name="snsTopic">The ARN for the Amazon Simple Notification 
         /// Service (Amazon SNS) topic associated with the S3 bucket.</param> 
         /// <param name="sqsQueue">The ARN of the Amazon Simple Queue Service 
         /// (Amazon SQS) queue to which notifications will be pushed.</param> 
         public static async Task EnableNotificationAsync( 
             IAmazonS3 client, 
             string bucketName, 
             string snsTopic, 
             string sqsQueue) 
         { 
             try 
             { 
                 // The bucket for which we are setting up notifications. 
                 var request = new PutBucketNotificationRequest() 
\overline{a} BucketName = bucketName, 
                 }; 
                 // Defines the topic to use when sending a notification. 
                 var topicConfig = new TopicConfiguration() 
\overline{a}Events = new List<EventType> { EventType.ObjectCreatedCopy },
                      Topic = snsTopic, 
                 };
```

```
 request.TopicConfigurations = new List<TopicConfiguration> 
\overline{a} topicConfig, 
                }; 
                request.QueueConfigurations = new List<QueueConfiguration> 
\overline{a} new QueueConfiguration() 
\{ Events = new List<EventType> { EventType.ObjectCreatedPut }, 
                       Queue = sqsQueue, 
\}, \{ }; 
                // Now apply the notification settings to the bucket. 
                PutBucketNotificationResponse response = await 
 client.PutBucketNotificationAsync(request); 
 } 
            catch (AmazonS3Exception ex) 
\{\hspace{.1cm} \} Console.WriteLine($"Error: {ex.Message}"); 
 } 
        } 
    }
```
• Untuk detail API, lihat [PutBucketNotificationConfiguration](https://docs.aws.amazon.com/goto/DotNetSDKV3/s3-2006-03-01/PutBucketNotificationConfiguration)di Referensi AWS SDK for .NET API.

Mengaktifkan akselerasi transfer

Contoh Kode berikut menunjukkan cara mengaktifkan akselerasi transfer untuk bucket S3.

AWS SDK for NFT

```
a Note
   Ada lebih banyak tentang GitHub. Temukan contoh lengkapnya dan pelajari cara 
   mengatur dan menjalankannya di Repositori Contoh Kode AWS.
```
 using System; using System.Threading.Tasks;

```
 using Amazon.S3; 
     using Amazon.S3.Model; 
    /// <summary> 
    /// Amazon Simple Storage Service (Amazon S3) Transfer Acceleration is a 
    /// bucket-level feature that enables you to perform faster data transfers 
    /// to Amazon S3. This example shows how to configure Transfer 
    /// Acceleration. 
    /// </summary> 
    public class TransferAcceleration 
   \sqrt{ } /// <summary> 
        /// The main method initializes the client object and sets the 
        /// Amazon Simple Storage Service (Amazon S3) bucket name before 
         /// calling EnableAccelerationAsync. 
        /// </summary> 
         public static async Task Main() 
        \{var s3Client = new AmazonS3Client();
             const string bucketName = "doc-example-bucket"; 
             await EnableAccelerationAsync(s3Client, bucketName); 
         } 
        /// <summary> 
        /// This method sets the configuration to enable transfer acceleration 
        /// for the bucket referred to in the bucketName parameter. 
        /// </summary> 
        /// <param name="client">An Amazon S3 client used to enable the 
        /// acceleration on an Amazon S3 bucket.</param> 
        /// <param name="bucketName">The name of the Amazon S3 bucket for which the 
        /// method will be enabling acceleration.</param> 
         private static async Task EnableAccelerationAsync(AmazonS3Client client, 
 string bucketName) 
         { 
             try 
\{\hspace{.1cm} \} var putRequest = new PutBucketAccelerateConfigurationRequest 
\overline{a} BucketName = bucketName, 
                     AccelerateConfiguration = new AccelerateConfiguration 
\{ Status = BucketAccelerateStatus.Enabled, 
\}, \{
```

```
 }; 
                await client.PutBucketAccelerateConfigurationAsync(putRequest);
                 var getRequest = new GetBucketAccelerateConfigurationRequest 
\overline{a} BucketName = bucketName, 
                 }; 
                 var response = await 
 client.GetBucketAccelerateConfigurationAsync(getRequest); 
                 Console.WriteLine($"Acceleration state = '{response.Status}' "); 
 } 
            catch (AmazonS3Exception ex) 
\{\hspace{.1cm} \} Console.WriteLine($"Error occurred. Message:'{ex.Message}' when 
 setting transfer acceleration"); 
 } 
         } 
    }
```
• Untuk detail API, lihat [PutBucketAccelerateConfigurationd](https://docs.aws.amazon.com/goto/DotNetSDKV3/s3-2006-03-01/PutBucketAccelerateConfiguration)i Referensi AWS SDK for .NET API.

Mendapatkan aturan CORS untuk bucket

Contoh kode berikut menunjukkan cara mendapatkan aturan cross-origin resource sharing (CORS) untuk bucket S3.

AWS SDK for .NET

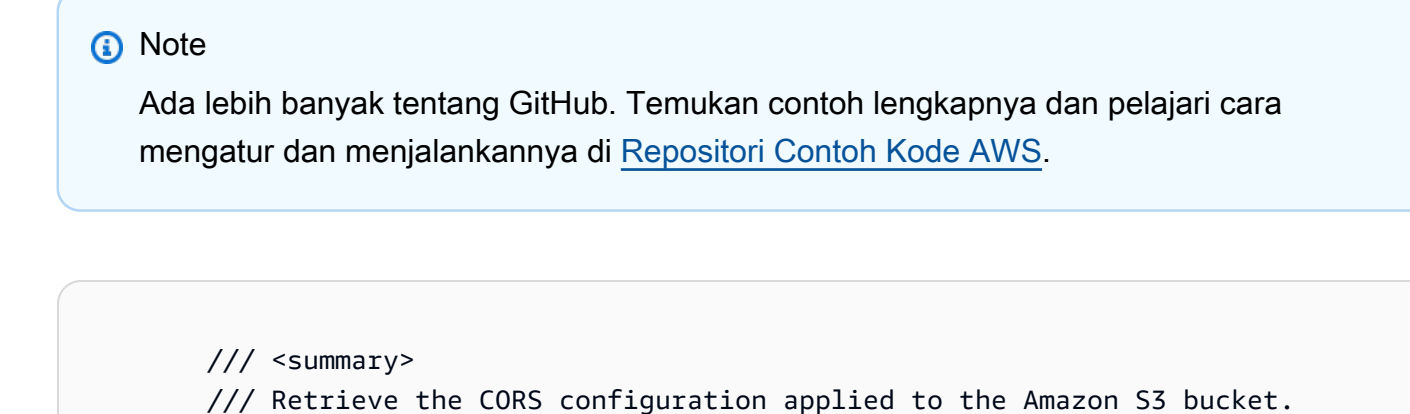

```
 /// <param name="client">The initialized Amazon S3 client object used 
         /// to retrieve the CORS configuration.</param> 
         /// <returns>The created CORS configuration object.</returns> 
         private static async Task<CORSConfiguration> 
 RetrieveCORSConfigurationAsync(AmazonS3Client client) 
         { 
             GetCORSConfigurationRequest request = new GetCORSConfigurationRequest() 
\{\hspace{.1cm} \} BucketName = BucketName, 
             }; 
             var response = await client.GetCORSConfigurationAsync(request); 
             var configuration = response.Configuration; 
             PrintCORSRules(configuration); 
             return configuration; 
         }
```
• Untuk detail API, lihat [GetBucketCors](https://docs.aws.amazon.com/goto/DotNetSDKV3/s3-2006-03-01/GetBucketCors)di Referensi AWS SDK for .NET API.

Mendapatkan objek dari bucket

Contoh kode berikut menunjukkan cara membaca data dari objek dalam bucket S3.

AWS SDK for .NET

```
a Note
```

```
 /// <summary> 
 /// Shows how to download an object from an Amazon S3 bucket to the 
 /// local computer. 
 /// </summary> 
 /// <param name="client">An initialized Amazon S3 client object.</param> 
 /// <param name="bucketName">The name of the bucket where the object is 
 /// currently stored.</param> 
 /// <param name="objectName">The name of the object to download.</param>
```

```
 /// <param name="filePath">The path, including filename, where the 
         /// downloaded object will be stored.</param> 
         /// <returns>A boolean value indicating the success or failure of the 
        /// download process.</returns>
         public static async Task<bool> DownloadObjectFromBucketAsync( 
             IAmazonS3 client, 
             string bucketName, 
             string objectName, 
             string filePath) 
         { 
             // Create a GetObject request 
             var request = new GetObjectRequest 
\{\hspace{.1cm} \} BucketName = bucketName, 
                 Key = objectName, 
             }; 
             // Issue request and remember to dispose of the response 
             using GetObjectResponse response = await client.GetObjectAsync(request); 
             try 
             { 
                 // Save object to local file 
                 await response.WriteResponseStreamToFileAsync($"{filePath}\
\{objectName}", true, CancellationToken.None); 
                 return response.HttpStatusCode == System.Net.HttpStatusCode.OK; 
 } 
             catch (AmazonS3Exception ex) 
\{\hspace{.1cm} \} Console.WriteLine($"Error saving {objectName}: {ex.Message}"); 
                 return false; 
 } 
         }
```
• Untuk detail API, lihat [GetObjectd](https://docs.aws.amazon.com/goto/DotNetSDKV3/s3-2006-03-01/GetObject)i Referensi AWS SDK for .NET API.

### Mendapatkan ACL dari bucket

Contoh kode berikut menunjukkan cara mendapatkan daftar kontrol akses (ACL) dari bucket S3.

### AWS SDK for .NET

## **a** Note

Ada lebih banyak tentang GitHub. Temukan contoh lengkapnya dan pelajari cara mengatur dan menjalankannya di [Repositori Contoh Kode AWS.](https://github.com/awsdocs/aws-doc-sdk-examples/tree/main/dotnetv3/S3#code-examples)

```
 /// <summary> 
         /// Get the access control list (ACL) for the new bucket. 
         /// </summary> 
         /// <param name="client">The initialized client object used to get the 
         /// access control list (ACL) of the bucket.</param> 
         /// <param name="newBucketName">The name of the newly created bucket.</
param> 
        /// <returns>An S3AccessControlList.</returns>
         public static async Task<S3AccessControlList> GetACLForBucketAsync(IAmazonS3 
  client, string newBucketName) 
         { 
             // Retrieve bucket ACL to show that the ACL was properly applied to 
             // the new bucket. 
             GetACLResponse getACLResponse = await client.GetACLAsync(new 
  GetACLRequest 
\{\hspace{.1cm} \} BucketName = newBucketName, 
             }); 
             return getACLResponse.AccessControlList; 
         }
```
• Untuk detail API, lihat [GetBucketAcld](https://docs.aws.amazon.com/goto/DotNetSDKV3/s3-2006-03-01/GetBucketAcl)i Referensi AWS SDK for .NET API.

Dapatkan konfigurasi siklus hidup bucket

Contoh kode berikut menunjukkan cara mendapatkan konfigurasi siklus hidup bucket S3.

#### AWS SDK for .NET

## **a** Note

Ada lebih banyak tentang GitHub. Temukan contoh lengkapnya dan pelajari cara mengatur dan menjalankannya di [Repositori Contoh Kode AWS.](https://github.com/awsdocs/aws-doc-sdk-examples/tree/main/dotnetv3/S3#code-examples)

```
 /// <summary> 
         /// Returns a configuration object for the supplied bucket name. 
         /// </summary> 
         /// <param name="client">The S3 client object used to call 
         /// the GetLifecycleConfigurationAsync method.</param> 
         /// <param name="bucketName">The name of the S3 bucket for which a 
         /// configuration will be created.</param> 
         /// <returns>Returns a new LifecycleConfiguration object.</returns> 
         public static async Task<LifecycleConfiguration> 
 RetrieveLifecycleConfigAsync(IAmazonS3 client, string bucketName) 
         { 
             var request = new GetLifecycleConfigurationRequest() 
\{\hspace{.1cm} \} BucketName = bucketName, 
             }; 
             var response = await client.GetLifecycleConfigurationAsync(request); 
             var configuration = response.Configuration; 
             return configuration; 
         }
```
• Untuk detail API, lihat [GetBucketLifecycleConfigurationd](https://docs.aws.amazon.com/goto/DotNetSDKV3/s3-2006-03-01/GetBucketLifecycleConfiguration)i Referensi AWS SDK for .NET API.

Dapatkan konfigurasi situs web untuk bucket

Contoh kode berikut menunjukkan cara mendapatkan konfigurasi situs web untuk bucket S3.

#### AWS SDK for .NET

## **a** Note

Ada lebih banyak tentang GitHub. Temukan contoh lengkapnya dan pelajari cara mengatur dan menjalankannya di [Repositori Contoh Kode AWS.](https://github.com/awsdocs/aws-doc-sdk-examples/tree/main/dotnetv3/S3#code-examples)

```
 // Get the website configuration. 
                 GetBucketWebsiteRequest getRequest = new GetBucketWebsiteRequest() 
\overline{a} BucketName = bucketName, 
                 }; 
                 GetBucketWebsiteResponse getResponse = await 
 client.GetBucketWebsiteAsync(getRequest); 
                 Console.WriteLine($"Index document: 
 {getResponse.WebsiteConfiguration.IndexDocumentSuffix}"); 
                 Console.WriteLine($"Error document: 
 {getResponse.WebsiteConfiguration.ErrorDocument}");
```
• Untuk detail API, lihat [GetBucketWebsite](https://docs.aws.amazon.com/goto/DotNetSDKV3/s3-2006-03-01/GetBucketWebsite)di Referensi AWS SDK for .NET API.

### Buat daftar bucket

Contoh kode berikut menunjukkan cara membuat daftar bucket S3.

AWS SDK for .NET

### **a** Note

```
namespace ListBucketsExample
{ 
     using System; 
     using System.Collections.Generic;
```

```
 using System.Threading.Tasks; 
    using Amazon.S3; 
    using Amazon.S3.Model; 
   /// <summary> 
   /// This example uses the AWS SDK for .NET to list the Amazon Simple Storage 
   /// Service (Amazon S3) buckets belonging to the default account. 
   /// </summary> 
    public class ListBuckets 
   \mathcal{L} private static IAmazonS3 _s3Client; 
        /// <summary> 
        /// Get a list of the buckets owned by the default user. 
        /// </summary> 
        /// <param name="client">An initialized Amazon S3 client object.</param> 
        /// <returns>The response from the ListingBuckets call that contains a 
       /// list of the buckets owned by the default user.</returns>
        public static async Task<ListBucketsResponse> GetBuckets(IAmazonS3 client) 
       \{ return await client.ListBucketsAsync(); 
        } 
        /// <summary> 
        /// This method lists the name and creation date for the buckets in 
        /// the passed List of S3 buckets. 
        /// </summary> 
        /// <param name="bucketList">A List of S3 bucket objects.</param> 
        public static void DisplayBucketList(List<S3Bucket> bucketList) 
        { 
            bucketList 
                 .ForEach(b => Console.WriteLine($"Bucket name: {b.BucketName}, 
 created on: {b.CreationDate}")); 
        } 
        public static async Task Main() 
        { 
            // The client uses the AWS Region of the default user. 
            // If the Region where the buckets were created is different, 
            // pass the Region to the client constructor. For example: 
            // _s3Client = new AmazonS3Client(RegionEndpoint.USEast1); 
            _s3Client = new AmazonS3Client(); 
            var response = await GetBuckets(_s3Client); 
            DisplayBucketList(response.Buckets);
```
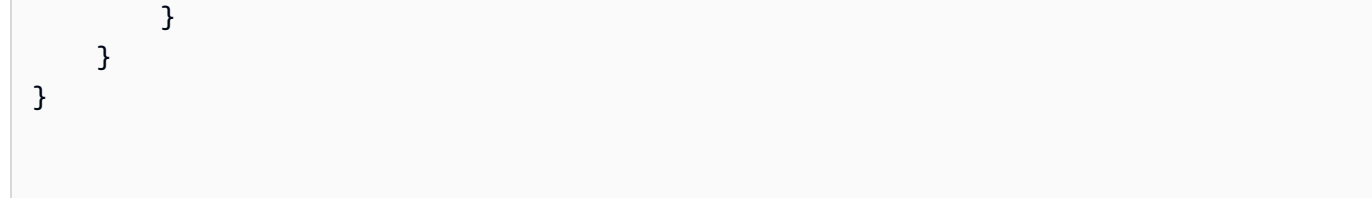

• Untuk detail API, lihat [ListBuckets](https://docs.aws.amazon.com/goto/DotNetSDKV3/s3-2006-03-01/ListBuckets)di Referensi AWS SDK for .NET API.

Buat daftar versi objek dalam bucket

Contoh kode berikut menunjukkan cara membuat daftar versi objek dalam bucket S3.

AWS SDK for NFT

### **a** Note

```
 using System; 
    using System.Threading.Tasks; 
    using Amazon.S3; 
    using Amazon.S3.Model; 
   /// <summary> 
   /// This example lists the versions of the objects in a version enabled 
   /// Amazon Simple Storage Service (Amazon S3) bucket. 
   /// </summary> 
    public class ListObjectVersions 
    { 
        public static async Task Main() 
        { 
            string bucketName = "doc-example-bucket"; 
            // If the AWS Region where your bucket is defined is different from 
            // the AWS Region where the Amazon S3 bucket is defined, pass the 
 constant 
            // for the AWS Region to the client constructor like this: 
            // var client = new AmazonS3Client(RegionEndpoint.USWest2); 
            IAmazonS3 client = new AmazonS3Client(); 
            await GetObjectListWithAllVersionsAsync(client, bucketName);
```

```
 } 
         /// <summary> 
         /// This method lists all versions of the objects within an Amazon S3 
         /// version enabled bucket. 
         /// </summary> 
         /// <param name="client">The initialized client object used to call 
         /// ListVersionsAsync.</param> 
         /// <param name="bucketName">The name of the version enabled Amazon S3 
  bucket 
         /// for which you want to list the versions of the contained objects.</
param> 
         public static async Task GetObjectListWithAllVersionsAsync(IAmazonS3 client, 
  string bucketName) 
         { 
              try 
              { 
                  // When you instantiate the ListVersionRequest, you can 
                  // optionally specify a key name prefix in the request 
                  // if you want a list of object versions of a specific object. 
                  // For this example we set a small limit in MaxKeys to return 
                  // a small list of versions. 
                  ListVersionsRequest request = new ListVersionsRequest() 
\overline{a} BucketName = bucketName, 
                     MaxKeys = 2,
                  }; 
do de la contrado do la contrado de la contrado de la contrado de la contrado de la contrado de la contrado de
\overline{a} ListVersionsResponse response = await 
  client.ListVersionsAsync(request); 
                      // Process response. 
                      foreach (S3ObjectVersion entry in response.Versions) 
\{ Console.WriteLine($"key: {entry.Key} size: {entry.Size}"); 
1 1 1 1 1 1 1
                      // If response is truncated, set the marker to get the next 
                      // set of keys. 
                      if (response.IsTruncated) 
\{
```

```
 request.KeyMarker = response.NextKeyMarker; 
                     request.VersionIdMarker = response.NextVersionIdMarker; 
1 1 1 1 1 1 1
                  else 
\{request = null;1 1 1 1 1 1 1
 } 
             while (request != null);
 } 
           catch (AmazonS3Exception ex) 
\{\hspace{.1cm} \} Console.WriteLine($"Error: '{ex.Message}'"); 
 } 
       } 
    }
```
• Untuk detail API, lihat [ListObjectVersionsd](https://docs.aws.amazon.com/goto/DotNetSDKV3/s3-2006-03-01/ListObjectVersions)i Referensi AWS SDK for .NET API.

Membuat daftar objek dalam bucket

Contoh kode berikut menunjukkan cara membuat daftar objek dalam bucket S3.

AWS SDK for NFT

```
a Note
```

```
 /// <summary> 
 /// Shows how to list the objects in an Amazon S3 bucket. 
 /// </summary> 
 /// <param name="client">An initialized Amazon S3 client object.</param> 
 /// <param name="bucketName">The name of the bucket for which to list 
 /// the contents.</param> 
 /// <returns>A boolean value indicating the success or failure of the 
/// copy operation.</returns>
```

```
public static async Task<bool> ListBucketContentsAsync(IAmazonS3 client,
  string bucketName) 
         { 
             try 
             { 
                 var request = new ListObjectsV2Request 
\overline{a} BucketName = bucketName, 
                    MaxKeys = 5,
                 }; 
                 Console.WriteLine("--------------------------------------"); 
                 Console.WriteLine($"Listing the contents of {bucketName}:"); 
                 Console.WriteLine("--------------------------------------"); 
                 ListObjectsV2Response response; 
                 do 
\overline{a} response = await client.ListObjectsV2Async(request); 
                     response.S3Objects 
                         .ForEach(obj => Console.WriteLine($"{obj.Key,-35}
{obj.LastModified.ToShortDateString(),10}{obj.Size,10}")); 
                     // If the response is truncated, set the request 
  ContinuationToken 
                     // from the NextContinuationToken property of the response. 
                     request.ContinuationToken = response.NextContinuationToken; 
 } 
                 while (response.IsTruncated); 
                 return true; 
 } 
             catch (AmazonS3Exception ex) 
\{\hspace{.1cm} \} Console.WriteLine($"Error encountered on server. 
  Message:'{ex.Message}' getting list of objects."); 
                 return false; 
 } 
         }
```
Daftar objek dengan paginator.

```
 using System; 
     using System.Threading.Tasks; 
     using Amazon.S3; 
     using Amazon.S3.Model; 
    /// <summary> 
    /// The following example lists objects in an Amazon Simple Storage 
    /// Service (Amazon S3) bucket. 
    /// </summary> 
     public class ListObjectsPaginator 
    \mathcal{L} private const string BucketName = "doc-example-bucket"; 
         public static async Task Main() 
         { 
             IAmazonS3 s3Client = new AmazonS3Client(); 
             Console.WriteLine($"Listing the objects contained in {BucketName}:\n"); 
             await ListingObjectsAsync(s3Client, BucketName); 
         } 
         /// <summary> 
         /// This method uses a paginator to retrieve the list of objects in an 
         /// an Amazon S3 bucket. 
         /// </summary> 
         /// <param name="client">An Amazon S3 client object.</param> 
         /// <param name="bucketName">The name of the S3 bucket whose objects 
         /// you want to list.</param> 
         public static async Task ListingObjectsAsync(IAmazonS3 client, string 
 bucketName) 
         { 
             var listObjectsV2Paginator = client.Paginators.ListObjectsV2(new 
 ListObjectsV2Request 
\{\hspace{.1cm} \} BucketName = bucketName, 
             }); 
             await foreach (var response in listObjectsV2Paginator.Responses) 
             { 
                  Console.WriteLine($"HttpStatusCode: {response.HttpStatusCode}"); 
                  Console.WriteLine($"Number of Keys: {response.KeyCount}"); 
                  foreach (var entry in response.S3Objects)
```

```
\overline{a} Console.WriteLine($"Key = {entry.Key} Size = {entry.Size}"); 
 } 
 } 
       } 
   }
```
• Untuk detail API, lihat [ListObjectsV2](https://docs.aws.amazon.com/goto/DotNetSDKV3/s3-2006-03-01/ListObjectsV2) di Referensi AWS SDK for .NET API.

Mengembalikan salinan objek yang diarsipkan

Contoh kode berikut menunjukkan cara mengembalikan salinan objek yang diarsipkan kembali ke bucket S3.

AWS SDK for .NET

```
a Note
```

```
 using System; 
 using System.Threading.Tasks; 
 using Amazon; 
 using Amazon.S3; 
 using Amazon.S3.Model; 
 /// <summary> 
 /// This example shows how to restore an archived object in an Amazon 
 /// Simple Storage Service (Amazon S3) bucket. 
 /// </summary> 
 public class RestoreArchivedObject 
 { 
     public static void Main() 
     { 
         string bucketName = "doc-example-bucket"; 
         string objectKey = "archived-object.txt"; 
         // Specify your bucket region (an example region is shown).
```

```
 RegionEndpoint bucketRegion = RegionEndpoint.USWest2; 
             IAmazonS3 client = new AmazonS3Client(bucketRegion); 
             RestoreObjectAsync(client, bucketName, objectKey).Wait(); 
         } 
        /// <summary> 
        /// This method restores an archived object from an Amazon S3 bucket. 
        /// </summary> 
        /// <param name="client">The initialized Amazon S3 client object used to 
 call 
        /// RestoreObjectAsync.</param> 
        /// <param name="bucketName">A string representing the name of the 
        /// bucket where the object was located before it was archived.</param> 
         /// <param name="objectKey">A string representing the name of the 
        /// archived object to restore.</param> 
         public static async Task RestoreObjectAsync(IAmazonS3 client, string 
 bucketName, string objectKey) 
         { 
             try 
\{\hspace{.1cm} \} var restoreRequest = new RestoreObjectRequest 
\overline{a} BucketName = bucketName, 
                     Key = objectKey, 
                    Days = 2,
                 }; 
                 RestoreObjectResponse response = await 
 client.RestoreObjectAsync(restoreRequest); 
                 // Check the status of the restoration. 
                await CheckRestorationStatusAsync(client, bucketName, objectKey);
 } 
             catch (AmazonS3Exception amazonS3Exception) 
\{\hspace{.1cm} \} Console.WriteLine($"Error: {amazonS3Exception.Message}"); 
 } 
        } 
        /// <summary> 
         /// This method retrieves the status of the object's restoration. 
       // </summary>
         /// <param name="client">The initialized Amazon S3 client object used to 
 call
```

```
 /// GetObjectMetadataAsync.</param> 
         /// <param name="bucketName">A string representing the name of the Amazon 
         /// S3 bucket which contains the archived object.</param> 
         /// <param name="objectKey">A string representing the name of the 
         /// archived object you want to restore.</param> 
         public static async Task CheckRestorationStatusAsync(IAmazonS3 client, 
 string bucketName, string objectKey) 
        \mathcal{L} GetObjectMetadataRequest metadataRequest = new 
 GetObjectMetadataRequest() 
\{\hspace{.1cm} \} BucketName = bucketName, 
                 Key = objectKey, }; 
             GetObjectMetadataResponse response = await 
 client.GetObjectMetadataAsync(metadataRequest); 
             var restStatus = response.RestoreInProgress ? "in-progress" : "finished 
 or failed"; 
             Console.WriteLine($"Restoration status: {restStatus}"); 
         } 
     }
```
• Untuk detail API, lihat [RestoreObjectd](https://docs.aws.amazon.com/goto/DotNetSDKV3/s3-2006-03-01/RestoreObject)i Referensi AWS SDK for .NET API.

Menetapkan ACL baru untuk bucket

Contoh kode berikut menunjukkan cara mengatur daftar kontrol akses (ACL) baru untuk bucket S3.

AWS SDK for .NET

**a** Note

```
 /// <summary> 
         /// Creates an Amazon S3 bucket with an ACL to control access to the 
         /// bucket and the objects stored in it. 
         /// </summary> 
         /// <param name="client">The initialized client object used to create 
         /// an Amazon S3 bucket, with an ACL applied to the bucket. 
        /// </param>
         /// <param name="region">The AWS Region where the bucket will be created.</
param> 
         /// <param name="newBucketName">The name of the bucket to create.</param> 
        /// <returns>A boolean value indicating success or failure.</returns>
         public static async Task<bool> CreateBucketUseCannedACLAsync(IAmazonS3 
  client, S3Region region, string newBucketName) 
        \sqrt{ } try 
\{\hspace{.1cm} \} // Create a new Amazon S3 bucket with Canned ACL. 
                 var putBucketRequest = new PutBucketRequest() 
\overline{a} BucketName = newBucketName, 
                     BucketRegion = region, 
                     CannedACL = S3CannedACL.LogDeliveryWrite, 
                 }; 
                 PutBucketResponse putBucketResponse = await 
  client.PutBucketAsync(putBucketRequest); 
                 return putBucketResponse.HttpStatusCode == 
  System.Net.HttpStatusCode.OK; 
 } 
             catch (AmazonS3Exception ex) 
\{\hspace{.1cm} \} Console.WriteLine($"Amazon S3 error: {ex.Message}"); 
 } 
             return false; 
         }
```
• Untuk detail API, lihat [PutBucketAcl](https://docs.aws.amazon.com/goto/DotNetSDKV3/s3-2006-03-01/PutBucketAcl)di Referensi AWS SDK for .NET API.

Menetapkan konfigurasi situs web untuk bucket

Contoh kode berikut menunjukkan cara mengatur konfigurasi situs web untuk bucket S3.

AWS SDK for .NET

# **a** Note

Ada lebih banyak tentang GitHub. Temukan contoh lengkapnya dan pelajari cara mengatur dan menjalankannya di [Repositori Contoh Kode AWS.](https://github.com/awsdocs/aws-doc-sdk-examples/tree/main/dotnetv3/S3#code-examples)

```
 // Put the website configuration. 
                          PutBucketWebsiteRequest putRequest = new PutBucketWebsiteRequest() 
\overline{a} BucketName = bucketName, 
                                WebsiteConfiguration = new WebsiteConfiguration() 
\{ \} IndexDocumentSuffix = indexDocumentSuffix, 
                                       ErrorDocument = errorDocument, 
\mathbb{R}, \mathbb{R}, \mathbb{R}, \mathbb{R}, \mathbb{R}, \mathbb{R}, \mathbb{R}, \mathbb{R}, \mathbb{R}, \mathbb{R}, \mathbb{R}, \mathbb{R}, \mathbb{R}, \mathbb{R}, \mathbb{R}, \mathbb{R}, \mathbb{R}, \mathbb{R}, \mathbb{R}, \mathbb{R}, \mathbb{R}, \mathbb{R},  }; 
                          PutBucketWebsiteResponse response = await 
  client.PutBucketWebsiteAsync(putRequest);
```
• Untuk detail API, lihat [PutBucketWebsited](https://docs.aws.amazon.com/goto/DotNetSDKV3/s3-2006-03-01/PutBucketWebsite)i Referensi AWS SDK for .NET API.

Mengunggah objek ke bucket

Contoh kode berikut menunjukkan cara mengunggah objek ke bucket S3.

AWS SDK for .NET

### **a** Note

```
 /// <summary> 
         /// Shows how to upload a file from the local computer to an Amazon S3 
         /// bucket. 
         /// </summary> 
         /// <param name="client">An initialized Amazon S3 client object.</param> 
         /// <param name="bucketName">The Amazon S3 bucket to which the object 
         /// will be uploaded.</param> 
         /// <param name="objectName">The object to upload.</param> 
         /// <param name="filePath">The path, including file name, of the object 
        /// on the local computer to upload.</param>
         /// <returns>A boolean value indicating the success or failure of the 
        /// upload procedure.</returns>
         public static async Task<bool> UploadFileAsync( 
             IAmazonS3 client, 
             string bucketName, 
             string objectName, 
             string filePath) 
         { 
             var request = new PutObjectRequest 
\{\hspace{.1cm} \} BucketName = bucketName, 
                 Key = objectName, 
                 FilePath = filePath, 
             }; 
             var response = await client.PutObjectAsync(request); 
             if (response.HttpStatusCode == System.Net.HttpStatusCode.OK) 
\{\hspace{.1cm} \} Console.WriteLine($"Successfully uploaded {objectName} to 
 {bucketName}."); 
                 return true; 
 } 
             else 
\{\hspace{.1cm} \} Console.WriteLine($"Could not upload {objectName} to 
 {bucketName}."); 
                 return false; 
 } 
         }
```
Unggah objek dengan enkripsi sisi server.

```
 using System; 
     using System.Threading.Tasks; 
    using Amazon.S3; 
    using Amazon.S3.Model; 
    /// <summary> 
    /// This example shows how to upload an object to an Amazon Simple Storage 
    /// Service (Amazon S3) bucket with server-side encryption enabled. 
    /// </summary> 
    public class ServerSideEncryption 
   \{ public static async Task Main() 
        \{ string bucketName = "doc-example-bucket"; 
             string keyName = "samplefile.txt"; 
             // If the AWS Region defined for your default user is different 
             // from the Region where your Amazon S3 bucket is located, 
             // pass the Region name to the Amazon S3 client object's constructor. 
             // For example: RegionEndpoint.USWest2. 
             IAmazonS3 client = new AmazonS3Client(); 
             await WritingAnObjectAsync(client, bucketName, keyName); 
         } 
         /// <summary> 
         /// Upload a sample object include a setting for encryption. 
         /// </summary> 
         /// <param name="client">The initialized Amazon S3 client object used to 
         /// to upload a file and apply server-side encryption.</param> 
         /// <param name="bucketName">The name of the Amazon S3 bucket where the 
         /// encrypted object will reside.</param> 
         /// <param name="keyName">The name for the object that you want to 
         /// create in the supplied bucket.</param> 
         public static async Task WritingAnObjectAsync(IAmazonS3 client, string 
 bucketName, string keyName) 
         { 
             try 
\{\hspace{.1cm} \} var putRequest = new PutObjectRequest 
\overline{a} BucketName = bucketName,
```

```
 Key = keyName, 
                     ContentBody = "sample text", 
                     ServerSideEncryptionMethod = ServerSideEncryptionMethod.AES256, 
                 }; 
                 var putResponse = await client.PutObjectAsync(putRequest); 
                 // Determine the encryption state of an object. 
                 GetObjectMetadataRequest metadataRequest = new 
 GetObjectMetadataRequest 
\overline{a} BucketName = bucketName, 
                     Key = keyName, 
                 }; 
                 GetObjectMetadataResponse response = await 
 client.GetObjectMetadataAsync(metadataRequest); 
                 ServerSideEncryptionMethod objectEncryption = 
 response.ServerSideEncryptionMethod; 
                 Console.WriteLine($"Encryption method used: {0}", 
 objectEncryption.ToString()); 
 } 
             catch (AmazonS3Exception ex) 
\{\hspace{.1cm} \} Console.WriteLine($"Error: '{ex.Message}' when writing an object"); 
 } 
         } 
    }
```
• Untuk detail API, lihat [PutObjectd](https://docs.aws.amazon.com/goto/DotNetSDKV3/s3-2006-03-01/PutObject)i Referensi AWS SDK for .NET API.

# Skenario

Membuat URL yang telah ditetapkan sebelumnya

Contoh kode berikut menunjukkan cara membuat URL presigned untuk Amazon S3 dan mengunggah objek.

# AWS SDK for .NET

# **a** Note

Ada lebih banyak tentang GitHub. Temukan contoh lengkapnya dan pelajari cara mengatur dan menjalankannya di [Repositori Contoh Kode AWS.](https://github.com/awsdocs/aws-doc-sdk-examples/tree/main/dotnetv3/S3/#code-examples)

Buat URL yang telah ditetapkan sebelumnya yang dapat melakukan tindakan Amazon S3 untuk waktu yang terbatas.

```
 using System; 
     using Amazon; 
     using Amazon.S3; 
     using Amazon.S3.Model; 
     public class GenPresignedUrl 
    \{ public static void Main() 
        \{ const string bucketName = "doc-example-bucket"; 
             const string objectKey = "sample.txt"; 
             // Specify how long the presigned URL lasts, in hours 
             const double timeoutDuration = 12; 
             // Specify the AWS Region of your Amazon S3 bucket. If it is 
             // different from the Region defined for the default user, 
             // pass the Region to the constructor for the client. For 
             // example: new AmazonS3Client(RegionEndpoint.USEast1); 
             // If using the Region us-east-1, and server-side encryption with AWS 
  KMS, you must specify Signature Version 4. 
             // Region us-east-1 defaults to Signature Version 2 unless explicitly 
  set to Version 4 as shown below. 
             // For more details, see https://docs.aws.amazon.com/AmazonS3/latest/
userguide/UsingAWSSDK.html#specify-signature-version 
             // and https://docs.aws.amazon.com/sdkfornet/v3/apidocs/items/Amazon/
TAWSConfigsS3.html 
             AWSConfigsS3.UseSignatureVersion4 = true; 
             IAmazonS3 s3Client = new AmazonS3Client(RegionEndpoint.USEast1);
```

```
 string urlString = GeneratePresignedURL(s3Client, bucketName, objectKey, 
 timeoutDuration); 
             Console.WriteLine($"The generated URL is: {urlString}."); 
         } 
        /// <summary> 
        /// Generate a presigned URL that can be used to access the file named 
        /// in the objectKey parameter for the amount of time specified in the 
        /// duration parameter. 
        /// </summary> 
        /// <param name="client">An initialized S3 client object used to call 
        /// the GetPresignedUrl method.</param> 
        /// <param name="bucketName">The name of the S3 bucket containing the 
        /// object for which to create the presigned URL.</param> 
        /// <param name="objectKey">The name of the object to access with the 
        /// presigned URL.</param> 
        /// <param name="duration">The length of time for which the presigned 
        /// URL will be valid.</param> 
        /// <returns>A string representing the generated presigned URL.</returns> 
         public static string GeneratePresignedURL(IAmazonS3 client, string 
 bucketName, string objectKey, double duration) 
         { 
             string urlString = string.Empty; 
             try 
             { 
                 var request = new GetPreSignedUrlRequest() 
\overline{a} BucketName = bucketName, 
                    Key = objectKey, Expires = DateTime.UtcNow.AddHours(duration), 
                 }; 
                 urlString = client.GetPreSignedURL(request); 
 } 
             catch (AmazonS3Exception ex) 
\{\hspace{.1cm} \} Console.WriteLine($"Error:'{ex.Message}'"); 
 } 
             return urlString; 
         } 
    }
```
Buat URL yang telah ditetapkan sebelumnya dan unggah menggunakan URL tersebut.

```
 using System; 
     using System.IO; 
     using System.Net.Http; 
     using System.Threading.Tasks; 
     using Amazon; 
     using Amazon.S3; 
     using Amazon.S3.Model; 
     /// <summary> 
     /// This example shows how to upload an object to an Amazon Simple Storage 
     /// Service (Amazon S3) bucket using a presigned URL. The code first 
     /// creates a presigned URL and then uses it to upload an object to an 
     /// Amazon S3 bucket using that URL. 
     /// </summary> 
     public class UploadUsingPresignedURL 
     { 
         private static HttpClient httpClient = new HttpClient(); 
         public static async Task Main() 
         { 
             string bucketName = "doc-example-bucket"; 
             string keyName = "samplefile.txt"; 
             string filePath = $"source\\{keyName}"; 
             // Specify how long the signed URL will be valid in hours. 
             double timeoutDuration = 12; 
             // Specify the AWS Region of your Amazon S3 bucket. If it is 
             // different from the Region defined for the default user, 
             // pass the Region to the constructor for the client. For 
             // example: new AmazonS3Client(RegionEndpoint.USEast1); 
             // If using the Region us-east-1, and server-side encryption with AWS 
  KMS, you must specify Signature Version 4. 
             // Region us-east-1 defaults to Signature Version 2 unless explicitly 
  set to Version 4 as shown below. 
             // For more details, see https://docs.aws.amazon.com/AmazonS3/latest/
userguide/UsingAWSSDK.html#specify-signature-version 
             // and https://docs.aws.amazon.com/sdkfornet/v3/apidocs/items/Amazon/
TAWSConfigsS3.html 
             AWSConfigsS3.UseSignatureVersion4 = true; 
             IAmazonS3 client = new AmazonS3Client(RegionEndpoint.USEast1);
```

```
 var url = GeneratePreSignedURL(client, bucketName, keyName, 
 timeoutDuration); 
             var success = await UploadObject(filePath, url); 
             if (success) 
\{\hspace{.1cm} \} Console.WriteLine("Upload succeeded."); 
 } 
             else 
\{\hspace{.1cm} \} Console.WriteLine("Upload failed."); 
 } 
         } 
         /// <summary> 
         /// Uploads an object to an Amazon S3 bucket using the presigned URL passed 
 in 
         /// the url parameter. 
         /// </summary> 
         /// <param name="filePath">The path (including file name) to the local 
         /// file you want to upload.</param> 
         /// <param name="url">The presigned URL that will be used to upload the 
         /// file to the Amazon S3 bucket.</param> 
         /// <returns>A Boolean value indicating the success or failure of the 
        /// operation, based on the HttpWebResponse.</returns>
         public static async Task<bool> UploadObject(string filePath, string url) 
        \mathcal{L} using var streamContent = new StreamContent( 
                 new FileStream(filePath, FileMode.Open, FileAccess.Read)); 
             var response = await httpClient.PutAsync(url, streamContent); 
             return response.IsSuccessStatusCode; 
         } 
         /// <summary> 
         /// Generates a presigned URL which will be used to upload an object to 
         /// an Amazon S3 bucket. 
         /// </summary> 
         /// <param name="client">The initialized Amazon S3 client object used to 
 call 
         /// GetPreSignedURL.</param> 
         /// <param name="bucketName">The name of the Amazon S3 bucket to which the 
         /// presigned URL will point.</param>
```

```
 /// <param name="objectKey">The name of the file that will be uploaded.</
param> 
         /// <param name="duration">How long (in hours) the presigned URL will 
         /// be valid.</param> 
        /// <returns>The generated URL.</returns>
         public static string GeneratePreSignedURL( 
              IAmazonS3 client, 
              string bucketName, 
              string objectKey, 
              double duration) 
         { 
              var request = new GetPreSignedUrlRequest 
\{\hspace{.1cm} \} BucketName = bucketName, 
                 Key = objectKey, Verb = HttpVerb.PUT, 
                  Expires = DateTime.UtcNow.AddHours(duration), 
              }; 
             string url = client.GetPreSignedURL(request);
              return url; 
         } 
     }
```
### Memulai bucket dan objek

Contoh kode berikut ini menunjukkan cara untuk melakukan:

- Membuat bucket dan mengunggah file ke dalamnya.
- Mengunduh objek dari bucket.
- Menyalin objek ke subfolder di bucket.
- Membuat daftar objek dalam bucket.
- Menghapus objek bucket dan bucket tersebut.

## AWS SDK for .NET

## **a** Note

```
 public class S3_Basics 
    { 
        public static async Task Main() 
        { 
            // Create an Amazon S3 client object. The constructor uses the 
            // default user installed on the system. To work with Amazon S3 
            // features in a different AWS Region, pass the AWS Region as a 
            // parameter to the client constructor. 
            IAmazonS3 client = new AmazonS3Client(); 
            string bucketName = string.Empty; 
            string filePath = string.Empty; 
            string keyName = string.Empty; 
            var sepBar = new string('-', Console.WindowWidth); 
            Console.WriteLine(sepBar); 
            Console.WriteLine("Amazon Simple Storage Service (Amazon S3) basic"); 
            Console.WriteLine("procedures. This application will:"); 
            Console.WriteLine("\n\t1. Create a bucket"); 
            Console.WriteLine("\n\t2. Upload an object to the new bucket"); 
            Console.WriteLine("\n\t3. Copy the uploaded object to a folder in the 
 bucket"); 
            Console.WriteLine("\n\t4. List the items in the new bucket"); 
            Console.WriteLine("\n\t5. Delete all the items in the bucket"); 
            Console.WriteLine("\n\t6. Delete the bucket"); 
            Console.WriteLine(sepBar); 
            // Create a bucket. 
            Console.WriteLine($"\n{sepBar}"); 
            Console.WriteLine("\nCreate a new Amazon S3 bucket.\n"); 
            Console.WriteLine(sepBar); 
            Console.Write("Please enter a name for the new bucket: "); 
            bucketName = Console.ReadLine();
```

```
 var success = await S3Bucket.CreateBucketAsync(client, bucketName); 
             if (success) 
\{\hspace{.1cm} \} Console.WriteLine($"Successfully created bucket: {bucketName}.\n"); 
 } 
             else 
\{\hspace{.1cm} \} Console.WriteLine($"Could not create bucket: {bucketName}.\n"); 
 } 
             Console.WriteLine(sepBar); 
             Console.WriteLine("Upload a file to the new bucket."); 
             Console.WriteLine(sepBar); 
             // Get the local path and filename for the file to upload. 
             while (string.IsNullOrEmpty(filePath)) 
\{\hspace{.1cm} \} Console.Write("Please enter the path and filename of the file to 
 upload: "); 
                 filePath = Console.ReadLine(); 
                 // Confirm that the file exists on the local computer. 
                 if (!File.Exists(filePath)) 
\overline{a} Console.WriteLine($"Couldn't find {filePath}. Try again.\n"); 
                     filePath = string.Empty; 
 } 
 } 
             // Get the file name from the full path. 
             keyName = Path.GetFileName(filePath); 
             success = await S3Bucket.UploadFileAsync(client, bucketName, keyName, 
 filePath); 
             if (success) 
\{\hspace{.1cm} \} Console.WriteLine($"Successfully uploaded {keyName} from {filePath} 
 to {bucketName}.\n"); 
 } 
             else 
\{\hspace{.1cm} \} Console.WriteLine($"Could not upload {keyName}.\n");
```

```
 } 
             // Set the file path to an empty string to avoid overwriting the 
             // file we just uploaded to the bucket. 
             filePath = string.Empty; 
             // Now get a new location where we can save the file. 
             while (string.IsNullOrEmpty(filePath)) 
\{\hspace{.1cm} \} // First get the path to which the file will be downloaded. 
                 Console.Write("Please enter the path where the file will be 
 downloaded: "); 
                 filePath = Console.ReadLine(); 
                 // Confirm that the file exists on the local computer. 
                 if (File.Exists($"{filePath}\\{keyName}")) 
\overline{a} Console.WriteLine($"Sorry, the file already exists in that 
 location.\n"); 
                     filePath = string.Empty; 
 } 
 } 
             // Download an object from a bucket. 
             success = await S3Bucket.DownloadObjectFromBucketAsync(client, 
 bucketName, keyName, filePath); 
             if (success) 
\{\hspace{.1cm} \} Console.WriteLine($"Successfully downloaded {keyName}.\n"); 
 } 
             else 
\{\hspace{.1cm} \} Console.WriteLine($"Sorry, could not download {keyName}.\n"); 
 } 
             // Copy the object to a different folder in the bucket. 
             string folderName = string.Empty; 
             while (string.IsNullOrEmpty(folderName)) 
\{\hspace{.1cm} \} Console.Write("Please enter the name of the folder to copy your 
 object to: "); 
                 folderName = Console.ReadLine();
```

```
 } 
             while (string.IsNullOrEmpty(keyName)) 
\{\hspace{.1cm} \} // Get the name to give to the object once uploaded. 
                 Console.Write("Enter the name of the object to copy: "); 
                 keyName = Console.ReadLine(); 
 } 
             await S3Bucket.CopyObjectInBucketAsync(client, bucketName, keyName, 
 folderName); 
             // List the objects in the bucket. 
             await S3Bucket.ListBucketContentsAsync(client, bucketName); 
             // Delete the contents of the bucket. 
             await S3Bucket.DeleteBucketContentsAsync(client, bucketName); 
             // Deleting the bucket too quickly after deleting its contents will 
             // cause an error that the bucket isn't empty. So... 
             Console.WriteLine("Press <Enter> when you are ready to delete the 
 bucket."); 
            = Console.PeadLine(); // Delete the bucket. 
             await S3Bucket.DeleteBucketAsync(client, bucketName); 
         } 
    }
```
- Lihat detail API di topik-topik berikut dalam Referensi API AWS SDK for .NET.
	- [CopyObject](https://docs.aws.amazon.com/goto/DotNetSDKV3/s3-2006-03-01/CopyObject)
	- [CreateBucket](https://docs.aws.amazon.com/goto/DotNetSDKV3/s3-2006-03-01/CreateBucket)
	- [DeleteBucket](https://docs.aws.amazon.com/goto/DotNetSDKV3/s3-2006-03-01/DeleteBucket)
	- [DeleteObjects](https://docs.aws.amazon.com/goto/DotNetSDKV3/s3-2006-03-01/DeleteObjects)
	- [GetObject](https://docs.aws.amazon.com/goto/DotNetSDKV3/s3-2006-03-01/GetObject)
	- [ListObjectsV2](https://docs.aws.amazon.com/goto/DotNetSDKV3/s3-2006-03-01/ListObjectsV2)
	- [PutObject](https://docs.aws.amazon.com/goto/DotNetSDKV3/s3-2006-03-01/PutObject)

#### Memulai enkripsi

Contoh kode berikut menunjukkan cara memulai enkripsi untuk objek Amazon S3.

#### AWS SDK for NFT

### **a** Note

```
 using System; 
 using System.IO; 
 using System.Security.Cryptography; 
 using System.Threading.Tasks; 
 using Amazon.S3; 
 using Amazon.S3.Model; 
 /// <summary> 
 /// This example shows how to apply client encryption to an object in an 
 /// Amazon Simple Storage Service (Amazon S3) bucket. 
 /// </summary> 
 public class SSEClientEncryption 
\mathcal{L} public static async Task Main() 
     { 
         string bucketName = "doc-example-bucket"; 
         string keyName = "exampleobject.txt"; 
         string copyTargetKeyName = "examplecopy.txt"; 
         // If the AWS Region defined for your default user is different 
         // from the Region where your Amazon S3 bucket is located, 
         // pass the Region name to the Amazon S3 client object's constructor. 
         // For example: RegionEndpoint.USWest2. 
         IAmazonS3 client = new AmazonS3Client(); 
         try 
         { 
              // Create an encryption key. 
              Aes aesEncryption = Aes.Create(); 
              aesEncryption.KeySize = 256; 
              aesEncryption.GenerateKey();
```

```
string base64Key = Convert.ToBase64String(aesEncryption.Key);
                 // Upload the object. 
                 PutObjectRequest putObjectRequest = await UploadObjectAsync(client, 
  bucketName, keyName, base64Key); 
                 // Download the object and verify that its contents match what you 
  uploaded. 
                 await DownloadObjectAsync(client, bucketName, keyName, base64Key, 
  putObjectRequest); 
                 // Get object metadata and verify that the object uses AES-256 
  encryption. 
                 await GetObjectMetadataAsync(client, bucketName, keyName, 
  base64Key); 
                 // Copy both the source and target objects using server-side 
  encryption with 
                 // an encryption key. 
                 await CopyObjectAsync(client, bucketName, keyName, 
  copyTargetKeyName, aesEncryption, base64Key); 
 } 
             catch (AmazonS3Exception ex) 
\{\hspace{.1cm} \} Console.WriteLine($"Error: {ex.Message}"); 
 } 
         } 
         /// <summary> 
         /// Uploads an object to an Amazon S3 bucket. 
         /// </summary> 
         /// <param name="client">The initialized Amazon S3 client object used to 
  call 
         /// PutObjectAsync.</param> 
         /// <param name="bucketName">The name of the Amazon S3 bucket to which the 
         /// object will be uploaded.</param> 
         /// <param name="keyName">The name of the object to upload to the Amazon S3 
         /// bucket.</param> 
         /// <param name="base64Key">The encryption key.</param> 
         /// <returns>The PutObjectRequest object for use by DownloadObjectAsync.</
returns> 
         public static async Task<PutObjectRequest> UploadObjectAsync( 
             IAmazonS3 client, 
             string bucketName,
```

```
 string keyName, 
              string base64Key) 
         { 
              PutObjectRequest putObjectRequest = new PutObjectRequest 
\{\hspace{.1cm} \} BucketName = bucketName, 
                  Key = keyName, 
                  ContentBody = "sample text", 
                  ServerSideEncryptionCustomerMethod = 
  ServerSideEncryptionCustomerMethod.AES256, 
                  ServerSideEncryptionCustomerProvidedKey = base64Key, 
              }; 
              PutObjectResponse putObjectResponse = await 
  client.PutObjectAsync(putObjectRequest); 
              return putObjectRequest; 
         } 
         /// <summary> 
         /// Downloads an encrypted object from an Amazon S3 bucket. 
         /// </summary> 
         /// <param name="client">The initialized Amazon S3 client object used to 
  call 
         /// GetObjectAsync.</param> 
         /// <param name="bucketName">The name of the Amazon S3 bucket where the 
  object 
         /// is located.</param> 
         /// <param name="keyName">The name of the Amazon S3 object to download.</
param> 
         /// <param name="base64Key">The encryption key used to encrypt the 
         /// object.</param> 
         /// <param name="putObjectRequest">The PutObjectRequest used to upload 
         /// the object.</param> 
         public static async Task DownloadObjectAsync( 
              IAmazonS3 client, 
              string bucketName, 
              string keyName, 
              string base64Key, 
              PutObjectRequest putObjectRequest) 
         { 
              GetObjectRequest getObjectRequest = new GetObjectRequest 
              { 
                  BucketName = bucketName, 
                  Key = keyName,
```

```
 // Provide encryption information for the object stored in Amazon 
 S3. 
                ServerSideEncryptionCustomerMethod = 
 ServerSideEncryptionCustomerMethod.AES256, 
                ServerSideEncryptionCustomerProvidedKey = base64Key, 
            }; 
            using (GetObjectResponse getResponse = await 
 client.GetObjectAsync(getObjectRequest)) 
            using (StreamReader reader = new 
 StreamReader(getResponse.ResponseStream)) 
\{\hspace{.1cm} \} string content = reader.ReadToEnd(); 
                if (string.Compare(putObjectRequest.ContentBody, content) == 0) 
\overline{a} Console.WriteLine("Object content is same as we uploaded"); 
 } 
                else 
\overline{a} Console.WriteLine("Error...Object content is not same."); 
 } 
                if (getResponse.ServerSideEncryptionCustomerMethod == 
 ServerSideEncryptionCustomerMethod.AES256) 
\overline{a} Console.WriteLine("Object encryption method is AES256, same as 
 we set"); 
 } 
                else 
\overline{a} Console.WriteLine("Error...Object encryption method is not the 
 same as AES256 we set"); 
 } 
 } 
        } 
        /// <summary> 
        /// Retrieves the metadata associated with an Amazon S3 object. 
        /// </summary> 
        /// <param name="client">The initialized Amazon S3 client object used 
        /// to call GetObjectMetadataAsync.</param> 
        /// <param name="bucketName">The name of the Amazon S3 bucket containing the 
        /// object for which we want to retrieve metadata.</param> 
        /// <param name="keyName">The name of the object for which we wish to
```

```
 /// retrieve the metadata.</param> 
         /// <param name="base64Key">The encryption key associated with the 
         /// object.</param> 
         public static async Task GetObjectMetadataAsync( 
             IAmazonS3 client, 
             string bucketName, 
             string keyName, 
             string base64Key) 
         { 
             GetObjectMetadataRequest getObjectMetadataRequest = new 
 GetObjectMetadataRequest 
\{\hspace{.1cm} \} BucketName = bucketName, 
                 Key = keyName, 
                 // The object stored in Amazon S3 is encrypted, so provide the 
 necessary encryption information. 
                 ServerSideEncryptionCustomerMethod = 
 ServerSideEncryptionCustomerMethod.AES256, 
                 ServerSideEncryptionCustomerProvidedKey = base64Key, 
             }; 
             GetObjectMetadataResponse getObjectMetadataResponse = await 
 client.GetObjectMetadataAsync(getObjectMetadataRequest); 
             Console.WriteLine("The object metadata show encryption method used is: 
 {0}", getObjectMetadataResponse.ServerSideEncryptionCustomerMethod); 
         } 
         /// <summary> 
         /// Copies an encrypted object from one Amazon S3 bucket to another. 
        // </summary>
         /// <param name="client">The initialized Amazon S3 client object used to 
 call 
         /// CopyObjectAsync.</param> 
         /// <param name="bucketName">The Amazon S3 bucket containing the object 
         /// to copy.</param> 
         /// <param name="keyName">The name of the object to copy.</param> 
         /// <param name="copyTargetKeyName">The Amazon S3 bucket to which the object 
         /// will be copied.</param> 
         /// <param name="aesEncryption">The encryption type to use.</param> 
         /// <param name="base64Key">The encryption key to use.</param> 
         public static async Task CopyObjectAsync( 
             IAmazonS3 client, 
             string bucketName,
```

```
 string keyName, 
             string copyTargetKeyName, 
             Aes aesEncryption, 
             string base64Key) 
         { 
             aesEncryption.GenerateKey(); 
            string copyBase64Key = Convert.ToBase64String(aesEncryption.Key);
             CopyObjectRequest copyRequest = new CopyObjectRequest 
\{\hspace{.1cm} \} SourceBucket = bucketName, 
                  SourceKey = keyName, 
                  DestinationBucket = bucketName, 
                  DestinationKey = copyTargetKeyName, 
                  // Information about the source object's encryption. 
                  CopySourceServerSideEncryptionCustomerMethod = 
 ServerSideEncryptionCustomerMethod.AES256, 
                  CopySourceServerSideEncryptionCustomerProvidedKey = base64Key, 
                  // Information about the target object's encryption. 
                  ServerSideEncryptionCustomerMethod = 
 ServerSideEncryptionCustomerMethod.AES256, 
                  ServerSideEncryptionCustomerProvidedKey = copyBase64Key, 
             }; 
             await client.CopyObjectAsync(copyRequest); 
         } 
     }
```
- Lihat detail API di topik-topik berikut dalam Referensi API AWS SDK for .NET.
	- [CopyObject](https://docs.aws.amazon.com/goto/DotNetSDKV3/s3-2006-03-01/CopyObject)
	- [GetObject](https://docs.aws.amazon.com/goto/DotNetSDKV3/s3-2006-03-01/GetObject)
	- [GetObjectMetadata](https://docs.aws.amazon.com/goto/DotNetSDKV3/s3-2006-03-01/GetObjectMetadata)

# Memulai dengan tanda

Contoh kode berikut menunjukkan cara memulai tag untuk objek Amazon S3.

# AWS SDK for .NET

# **a** Note

```
 using System; 
 using System.Collections.Generic; 
 using System.Threading.Tasks; 
 using Amazon; 
 using Amazon.S3; 
 using Amazon.S3.Model; 
 /// <summary> 
 /// This example shows how to work with tags in Amazon Simple Storage 
 /// Service (Amazon S3) objects. 
 /// </summary> 
 public class ObjectTag 
\{ public static async Task Main() 
     { 
         string bucketName = "doc-example-bucket"; 
         string keyName = "newobject.txt"; 
         string filePath = @"*** file path ***"; 
         // Specify your bucket region (an example region is shown). 
         RegionEndpoint bucketRegion = RegionEndpoint.USWest2; 
         var client = new AmazonS3Client(bucketRegion); 
         await PutObjectsWithTagsAsync(client, bucketName, keyName, filePath); 
     } 
     /// <summary> 
     /// This method uploads an object with tags. It then shows the tag 
     /// values, changes the tags, and shows the new tags. 
     /// </summary> 
     /// <param name="client">The Initialized Amazon S3 client object used 
    /// to call the methods to create and change an objects tags. </param>
     /// <param name="bucketName">A string representing the name of the 
     /// bucket where the object will be stored.</param>
```

```
 /// <param name="keyName">A string representing the key name of the 
        /// object to be tagged.</param> 
        /// <param name="filePath">The directory location and file name of the 
        /// object to be uploaded to the Amazon S3 bucket.</param> 
         public static async Task PutObjectsWithTagsAsync(IAmazonS3 client, string 
 bucketName, string keyName, string filePath) 
        { 
             try 
\{\hspace{.1cm} \} // Create an object with tags. 
                 var putRequest = new PutObjectRequest 
\overline{a} BucketName = bucketName, 
                     Key = keyName, 
                     FilePath = filePath, 
                     TagSet = new List<Tag> 
\{ new Tag { Key = "Keyx1", Value = "Value1" }, 
                         new Tag { Key = "Keyx2", Value = "Value2" }, 
\}, \{\hspace{1.5cm} } ;
                 PutObjectResponse response = await 
 client.PutObjectAsync(putRequest); 
                 // Now retrieve the new object's tags. 
                 GetObjectTaggingRequest getTagsRequest = new 
 GetObjectTaggingRequest() 
\overline{a} BucketName = bucketName, 
                     Key = keyName, 
                 }; 
                 GetObjectTaggingResponse objectTags = await 
 client.GetObjectTaggingAsync(getTagsRequest); 
                 // Display the tag values. 
                 objectTags.Tagging 
                     .ForEach(t => Console.WriteLine($"Key: {t.Key}, Value: 
 {t.Value}")); 
                 Tagging newTagSet = new Tagging() 
\overline{a} TagSet = new List<Tag>
```

```
\{ new Tag { Key = "Key3", Value = "Value3" }, 
                       new Tag \{ Key = "Key4", Value = "Value4" \},
\}, \{ }; 
                PutObjectTaggingRequest putObjTagsRequest = new 
 PutObjectTaggingRequest() 
\overline{a} BucketName = bucketName, 
                    Key = keyName, 
                    Tagging = newTagSet, 
                }; 
                PutObjectTaggingResponse response2 = await 
 client.PutObjectTaggingAsync(putObjTagsRequest); 
                // Retrieve the tags again and show the values. 
                GetObjectTaggingRequest getTagsRequest2 = new 
 GetObjectTaggingRequest() 
\overline{a} BucketName = bucketName, 
                    Key = keyName, 
                }; 
                GetObjectTaggingResponse objectTags2 = await 
 client.GetObjectTaggingAsync(getTagsRequest2); 
                objectTags2.Tagging 
                     .ForEach(t => Console.WriteLine($"Key: {t.Key}, Value: 
 {t.Value}")); 
 } 
            catch (AmazonS3Exception ex) 
            { 
                Console.WriteLine( 
                         $"Error: '{ex.Message}'"); 
 } 
        } 
    }
```
• Untuk detail API, lihat [GetObjectTagging](https://docs.aws.amazon.com/goto/DotNetSDKV3/s3-2006-03-01/GetObjectTagging)di Referensi AWS SDK for .NET API.

Mengelola daftar kontrol akses (ACL)

Contoh kode berikut ini menunjukkan cara mengelola daftar kontrol akses (ACL) untuk bucket Amazon S3.

AWS SDK for .NET

## **a** Note

```
 using System; 
    using System.Collections.Generic; 
    using System.Threading.Tasks; 
    using Amazon.S3; 
    using Amazon.S3.Model; 
    /// <summary> 
    /// This example shows how to manage Amazon Simple Storage Service 
    /// (Amazon S3) access control lists (ACLs) to control Amazon S3 bucket 
    /// access. 
    /// </summary> 
    public class ManageACLs 
   \{ public static async Task Main() 
         { 
             string bucketName = "doc-example-bucket1"; 
             string newBucketName = "doc-example-bucket2"; 
             string keyName = "sample-object.txt"; 
             string emailAddress = "someone@example.com"; 
             // If the AWS Region where your bucket is located is different from 
             // the Region defined for the default user, pass the Amazon S3 bucket's 
             // name to the client constructor. It should look like this: 
             // RegionEndpoint bucketRegion = RegionEndpoint.USEast1; 
             IAmazonS3 client = new AmazonS3Client(); 
             await TestBucketObjectACLsAsync(client, bucketName, newBucketName, 
 keyName, emailAddress); 
 }
```
 /// <summary> /// Creates a new Amazon S3 bucket with a canned ACL, then retrieves the ACL /// information and then adds a new ACL to one of the objects in the /// Amazon S3 bucket. /// </summary> /// <param name="client">The initialized Amazon S3 client object used to call /// methods to create a bucket, get an ACL, and add a different ACL to /// one of the objects.</param> /// <param name="bucketName">A string representing the original Amazon S3 /// bucket name.</param> /// <param name="newBucketName">A string representing the name of the /// new bucket that will be created.</param> /// <param name="keyName">A string representing the key name of an Amazon S3 /// object for which we will change the ACL.</param> /// <param name="emailAddress">A string representing the email address /// belonging to the person to whom access to the Amazon S3 bucket will be /// granted.</param> public static async Task TestBucketObjectACLsAsync( IAmazonS3 client, string bucketName, string newBucketName, string keyName, string emailAddress) { try  $\{\hspace{.1cm} \}$  // Create a new Amazon S3 bucket and specify canned ACL. var success = await CreateBucketWithCannedACLAsync(client, newBucketName); // Get the ACL on a bucket. await GetBucketACLAsync(client, bucketName); // Add (replace) the ACL on an object in a bucket. await AddACLToExistingObjectAsync(client, bucketName, keyName, emailAddress); } catch (AmazonS3Exception amazonS3Exception)  $\{\hspace{.1cm} \}$  Console.WriteLine(\$"Exception: {amazonS3Exception.Message}"); } }

```
 /// <summary> 
         /// Creates a new Amazon S3 bucket with a canned ACL attached. 
         /// </summary> 
         /// <param name="client">The initialized client object used to call 
         /// PutBucketAsync.</param> 
         /// <param name="newBucketName">A string representing the name of the 
         /// new Amazon S3 bucket.</param> 
         /// <returns>Returns a boolean value indicating success or failure.</
returns> 
        public static async Task<bool> CreateBucketWithCannedACLAsync(IAmazonS3
  client, string newBucketName) 
         { 
             var request = new PutBucketRequest() 
\{\hspace{.1cm} \} BucketName = newBucketName, 
                  BucketRegion = S3Region.EUWest1, 
                  // Add a canned ACL. 
                  CannedACL = S3CannedACL.LogDeliveryWrite, 
             }; 
             var response = await client.PutBucketAsync(request); 
             return response.HttpStatusCode == System.Net.HttpStatusCode.OK; 
         } 
         /// <summary> 
         /// Retrieves the ACL associated with the Amazon S3 bucket name in the 
         /// bucketName parameter. 
         /// </summary> 
         /// <param name="client">The initialized client object used to call 
         /// PutBucketAsync.</param> 
         /// <param name="bucketName">The Amazon S3 bucket for which we want to get 
  the 
         /// ACL list.</param> 
         /// <returns>Returns an S3AccessControlList returned from the call to 
        /// GetACLAsync.</returns>
         public static async Task<S3AccessControlList> GetBucketACLAsync(IAmazonS3 
  client, string bucketName) 
         { 
             GetACLResponse response = await client.GetACLAsync(new GetACLRequest 
\{\hspace{.1cm} \} BucketName = bucketName,
```

```
 }); 
             return response.AccessControlList; 
         } 
         /// <summary> 
         /// Adds a new ACL to an existing object in the Amazon S3 bucket. 
         /// </summary> 
         /// <param name="client">The initialized client object used to call 
         /// PutBucketAsync.</param> 
         /// <param name="bucketName">A string representing the name of the Amazon S3 
         /// bucket containing the object to which we want to apply a new ACL.</
param> 
         /// <param name="keyName">A string representing the name of the object 
         /// to which we want to apply the new ACL.</param> 
         /// <param name="emailAddress">The email address of the person to whom 
        /// we will be applying to whom access will be granted.</param>
         public static async Task AddACLToExistingObjectAsync(IAmazonS3 client, 
  string bucketName, string keyName, string emailAddress) 
         { 
             // Retrieve the ACL for an object. 
             GetACLResponse aclResponse = await client.GetACLAsync(new GetACLRequest 
\{\hspace{.1cm} \} BucketName = bucketName, 
                  Key = keyName, 
             }); 
             S3AccessControlList acl = aclResponse.AccessControlList; 
             // Retrieve the owner. 
             Owner owner = acl.Owner; 
             // Clear existing grants. 
             acl.Grants.Clear(); 
             // Add a grant to reset the owner's full permission 
             // (the previous clear statement removed all permissions). 
             var fullControlGrant = new S3Grant 
\{\hspace{.1cm} \} Grantee = new S3Grantee { CanonicalUser = acl.Owner.Id }, 
             }; 
             acl.AddGrant(fullControlGrant.Grantee, S3Permission.FULL_CONTROL);
```

```
 // Specify email to identify grantee for granting permissions. 
              var grantUsingEmail = new S3Grant 
\{\hspace{.1cm} \} Grantee = new S3Grantee { EmailAddress = emailAddress }, 
                  Permission = S3Permission.WRITE_ACP, 
              }; 
              // Specify log delivery group as grantee. 
              var grantLogDeliveryGroup = new S3Grant 
\{\hspace{.1cm} \} Grantee = new S3Grantee { URI = "http://acs.amazonaws.com/groups/s3/
LogDelivery" }, 
                  Permission = S3Permission.WRITE, 
              }; 
              // Create a new ACL. 
              var newAcl = new S3AccessControlList 
\{\hspace{.1cm} \} Grants = new List<S3Grant> { grantUsingEmail, 
  grantLogDeliveryGroup }, 
                  Owner = owner, 
              }; 
              // Set the new ACL. We're throwing away the response here. 
              _ = await client.PutACLAsync(new PutACLRequest 
\{\hspace{.1cm} \} BucketName = bucketName, 
                  Key = keyName, 
                  AccessControlList = newAcl, 
              }); 
         } 
     }
```
- Lihat detail API di topik-topik berikut dalam Referensi API AWS SDK for .NET.
	- [GetBucketAcl](https://docs.aws.amazon.com/goto/DotNetSDKV3/s3-2006-03-01/GetBucketAcl)
	- [GetObjectAcl](https://docs.aws.amazon.com/goto/DotNetSDKV3/s3-2006-03-01/GetObjectAcl)
	- [PutBucketAcl](https://docs.aws.amazon.com/goto/DotNetSDKV3/s3-2006-03-01/PutBucketAcl)
	- [PutObjectAcl](https://docs.aws.amazon.com/goto/DotNetSDKV3/s3-2006-03-01/PutObjectAcl)

#### Melakukan penyalinan multibagian

Contoh kode berikut menunjukkan cara melakukan penyalinan multibagian dari sebuah objek Amazon S3.

AWS SDK for .NET

# **a** Note

```
 using System; 
 using System.Collections.Generic; 
 using System.Threading.Tasks; 
 using Amazon.S3; 
 using Amazon.S3.Model; 
 /// <summary> 
 /// This example shows how to perform a multi-part copy from one Amazon 
 /// Simple Storage Service (Amazon S3) bucket to another. 
 /// </summary> 
 public class MPUapiCopyObj 
 { 
     private const string SourceBucket = "doc-example-bucket1"; 
     private const string TargetBucket = "doc-example-bucket2"; 
     private const string SourceObjectKey = "example.mov"; 
     private const string TargetObjectKey = "copied_video_file.mov"; 
     /// <summary> 
     /// This method starts the multi-part upload. 
     /// </summary> 
     public static async Task Main() 
     { 
        var s3Client = new AmazonS3Client();
         Console.WriteLine("Copying object..."); 
         await MPUCopyObjectAsync(s3Client); 
     } 
     /// <summary> 
     /// This method uses the passed client object to perform a multipart
```
 $\mathcal{L}$ 

```
 /// copy operation. 
        /// </summary> 
         /// <param name="client">An Amazon S3 client object that will be used 
        /// to perform the copy.</param> 
         public static async Task MPUCopyObjectAsync(AmazonS3Client client) 
             // Create a list to store the copy part responses. 
             var copyResponses = new List<CopyPartResponse>(); 
             // Setup information required to initiate the multipart upload. 
             var initiateRequest = new InitiateMultipartUploadRequest 
\{\hspace{.1cm} \} BucketName = TargetBucket, 
                 Key = TargetObjectKey, 
             }; 
             // Initiate the upload. 
             InitiateMultipartUploadResponse initResponse = 
                 await client.InitiateMultipartUploadAsync(initiateRequest); 
             // Save the upload ID. 
             string uploadId = initResponse.UploadId; 
             try 
             { 
                 // Get the size of the object. 
                 var metadataRequest = new GetObjectMetadataRequest 
\overline{a} BucketName = SourceBucket, 
                     Key = SourceObjectKey, 
                 }; 
                 GetObjectMetadataResponse metadataResponse = 
                     await client.GetObjectMetadataAsync(metadataRequest); 
                 var objectSize = metadataResponse.ContentLength; // Length in bytes. 
                 // Copy the parts. 
                var partSize = 5 * (long)Math.Pow(2, 20); // Part size is 5 MB.
                 long bytePosition = 0; 
                for (int i = 1; bytePosition < objectSize; i^{++})
\overline{a}var copyRequest = new CopyPartRequest
\{
```

```
 DestinationBucket = TargetBucket, 
                          DestinationKey = TargetObjectKey, 
                          SourceBucket = SourceBucket, 
                          SourceKey = SourceObjectKey, 
                          UploadId = uploadId, 
                          FirstByte = bytePosition, 
                         LastByte = bytePosition + partSize - 1 >= objectSize ?
 objectSize - 1 : bytePosition + partSize - 1, 
                         PartNumber = i,
\hspace{1.5cm} ); and the set of \hspace{1.5cm} );
                     copyResponses.Add(await client.CopyPartAsync(copyRequest)); 
                     bytePosition += partSize; 
 } 
                 // Set up to complete the copy. 
                 var completeRequest = new CompleteMultipartUploadRequest 
\overline{a} BucketName = TargetBucket, 
                     Key = TargetObjectKey, 
                     UploadId = initResponse.UploadId, 
                 }; 
                 completeRequest.AddPartETags(copyResponses); 
                 // Complete the copy. 
                 CompleteMultipartUploadResponse completeUploadResponse = 
                     await client.CompleteMultipartUploadAsync(completeRequest); 
 } 
             catch (AmazonS3Exception e) 
\{\hspace{.1cm} \} Console.WriteLine($"Error encountered on server. 
 Message:'{e.Message}' when writing an object"); 
 } 
             catch (Exception e) 
\{\hspace{.1cm} \} Console.WriteLine($"Unknown encountered on server. 
 Message:'{e.Message}' when writing an object"); 
 } 
         } 
    }
```
- Lihat detail API di topik-topik berikut dalam Referensi API AWS SDK for .NET.
	- [CompleteMultipartUpload](https://docs.aws.amazon.com/goto/DotNetSDKV3/s3-2006-03-01/CompleteMultipartUpload)
	- [CreateMultipartUpload](https://docs.aws.amazon.com/goto/DotNetSDKV3/s3-2006-03-01/CreateMultipartUpload)
	- [GetObjectMetadata](https://docs.aws.amazon.com/goto/DotNetSDKV3/s3-2006-03-01/GetObjectMetadata)
	- [UploadPartCopy](https://docs.aws.amazon.com/goto/DotNetSDKV3/s3-2006-03-01/UploadPartCopy)

#### Mengunggah atau mengunduh file besar

Contoh kode berikut menunjukkan cara mengunggah atau mengunduh file besar ke dan dari Amazon S3.

Untuk informasi selengkapnya, lihat [Pengunggahan objek menggunakan unggahan multibagian.](https://docs.aws.amazon.com/AmazonS3/latest/userguide/mpu-upload-object.html)

## AWS SDK for NFT

## **a** Note

Ada lebih banyak tentang GitHub. Temukan contoh lengkapnya dan pelajari cara mengatur dan menjalankannya di [Repositori Contoh Kode AWS.](https://github.com/awsdocs/aws-doc-sdk-examples/tree/main/dotnetv3/S3/#code-examples)

Fungsi panggilan yang mentransfer file ke dan dari bucket S3 menggunakan Amazon TransferUtility S3.

```
global using System.Text;
global using Amazon.S3;
global using Amazon.S3.Model;
global using Amazon.S3.Transfer;
global using TransferUtilityBasics;
// This Amazon S3 client uses the default user credentials
// defined for this computer.
using Microsoft.Extensions.Configuration;
IAmazonS3 client = new AmazonS3Client();
var transferUtil = new TransferUtility(client);
IConfiguration _configuration;
```
```
_configuration = new ConfigurationBuilder() 
     .SetBasePath(Directory.GetCurrentDirectory()) 
     .AddJsonFile("settings.json") // Load test settings from JSON file. 
     .AddJsonFile("settings.local.json", 
         true) // Optionally load local settings. 
     .Build();
// Edit the values in settings.json to use an S3 bucket and files that
// exist on your AWS account and on the local computer where you
// run this scenario.
var bucketName = _configuration["BucketName"];
var localPath = 
  $"{Environment.GetFolderPath(Environment.SpecialFolder.ApplicationData)}\
\TransferFolder";
DisplayInstructions();
PressEnter();
Console.WriteLine();
// Upload a single file to an S3 bucket.
DisplayTitle("Upload a single file");
var fileToUpload = configuration["FileToUpload"];
Console.WriteLine($"Uploading {fileToUpload} to the S3 bucket, {bucketName}.");
var success = await TransferMethods.UploadSingleFileAsync(transferUtil, bucketName, 
  fileToUpload, localPath);
if (success)
\{ Console.WriteLine($"Successfully uploaded the file, {fileToUpload} to 
  {bucketName}.");
}
PressEnter();
// Upload a local directory to an S3 bucket.
DisplayTitle("Upload all files from a local directory");
Console.WriteLine("Upload all the files in a local folder to an S3 bucket.");
const string keyPrefix = "UploadFolder";
var uploadPath = $"{localPath}\\UploadFolder";
```
Console.WriteLine(\$"Uploading the files in {uploadPath} to {bucketName}");

```
DisplayTitle($"{uploadPath} files");
DisplayLocalFiles(uploadPath);
Console.WriteLine();
PressEnter();
success = await TransferMethods.UploadFullDirectoryAsync(transferUtil, bucketName, 
  keyPrefix, uploadPath);
if (success)
{ 
     Console.WriteLine($"Successfully uploaded the files in {uploadPath} to 
  {bucketName}."); 
     Console.WriteLine($"{bucketName} currently contains the following files:"); 
     await DisplayBucketFiles(client, bucketName, keyPrefix); 
     Console.WriteLine();
}
PressEnter();
// Download a single file from an S3 bucket.
DisplayTitle("Download a single file");
Console.WriteLine("Now we will download a single file from an S3 bucket.");
var keyName = _configuration["FileToDownload"];
Console.WriteLine($"Downloading {keyName} from {bucketName}.");
success = await TransferMethods.DownloadSingleFileAsync(transferUtil, bucketName, 
  keyName, localPath);
if (success)
\{ Console.WriteLine("$Successfully downloaded the file, {keyName} from 
 {bucketName}.");
}
PressEnter();
// Download the contents of a directory from an S3 bucket.
DisplayTitle("Download the contents of an S3 bucket");
var s3Path = _configuration["S3Path"];
var downloadPath = $"{localPath}\\{s3Path}";
Console.WriteLine($"Downloading the contents of {bucketName}\\{s3Path}");
```

```
Console.WriteLine($"{bucketName}\\{s3Path} contains the following files:");
```

```
await DisplayBucketFiles(client, bucketName, s3Path);
Console.WriteLine();
success = await TransferMethods.DownloadS3DirectoryAsync(transferUtil, bucketName, 
  s3Path, downloadPath);
if (success)
{ 
     Console.WriteLine($"Downloaded the files in {bucketName} to {downloadPath}."); 
     Console.WriteLine($"{downloadPath} now contains the following files:"); 
     DisplayLocalFiles(downloadPath);
}
Console.WriteLine("\nThe TransferUtility Basics application has completed.");
PressEnter();
// Displays the title for a section of the scenario.
static void DisplayTitle(string titleText)
{ 
    var sepBar = new string('-', Console.WindowWidth);
     Console.WriteLine(sepBar); 
     Console.WriteLine(CenterText(titleText)); 
     Console.WriteLine(sepBar);
}
// Displays a description of the actions to be performed by the scenario.
static void DisplayInstructions()
\{var sepBar = new string('-', Console.WindowWidth);
     DisplayTitle("Amazon S3 Transfer Utility Basics"); 
     Console.WriteLine("This program shows how to use the Amazon S3 Transfer 
  Utility."); 
     Console.WriteLine("It performs the following actions:"); 
     Console.WriteLine("\t1. Upload a single object to an S3 bucket."); 
     Console.WriteLine("\t2. Upload an entire directory from the local computer to an
\n\t S3 bucket."); 
     Console.WriteLine("\t3. Download a single object from an S3 bucket."); 
     Console.WriteLine("\t4. Download the objects in an S3 bucket to a local 
  directory."); 
     Console.WriteLine($"\n{sepBar}");
}
// Pauses the scenario.
```

```
static void PressEnter()
{ 
     Console.WriteLine("Press <Enter> to continue."); 
    = Console. ReadLine();
     Console.WriteLine("\n");
}
// Returns the string textToCenter, padded on the left with spaces
// that center the text on the console display.
static string CenterText(string textToCenter)
{ 
    var centeredText = new StringBuilder();
     var screenWidth = Console.WindowWidth; 
     centeredText.Append(new string(' ', (int)(screenWidth - textToCenter.Length) / 
  2)); 
     centeredText.Append(textToCenter); 
     return centeredText.ToString();
}
// Displays a list of file names included in the specified path.
static void DisplayLocalFiles(string localPath)
{ 
     var fileList = Directory.GetFiles(localPath); 
     if (fileList.Length > 0) 
     { 
         foreach (var fileName in fileList) 
        \sqrt{ } Console.WriteLine(fileName); 
         } 
     }
}
// Displays a list of the files in the specified S3 bucket and prefix.
static async Task DisplayBucketFiles(IAmazonS3 client, string bucketName, string 
  s3Path)
{ 
     ListObjectsV2Request request = new() 
     { 
         BucketName = bucketName, 
         Prefix = s3Path, 
         MaxKeys = 5, 
     }; 
     var response = new ListObjectsV2Response();
```

```
 do 
     { 
         response = await client.ListObjectsV2Async(request); 
         response.S3Objects 
              .ForEach(obj => Console.WriteLine($"{obj.Key}")); 
         // If the response is truncated, set the request ContinuationToken 
         // from the NextContinuationToken property of the response. 
         request.ContinuationToken = response.NextContinuationToken; 
     } while (response.IsTruncated);
}
```
Unggah file tunggal.

```
 /// <summary> 
        /// Uploads a single file from the local computer to an S3 bucket. 
        /// </summary> 
        /// <param name="transferUtil">The transfer initialized TransferUtility 
        /// object.</param> 
        /// <param name="bucketName">The name of the S3 bucket where the file 
        /// will be stored.</param> 
        /// <param name="fileName">The name of the file to upload.</param> 
        /// <param name="localPath">The local path where the file is stored.</param> 
        /// <returns>A boolean value indicating the success of the action.</returns> 
         public static async Task<bool> UploadSingleFileAsync( 
             TransferUtility transferUtil, 
             string bucketName, 
             string fileName, 
             string localPath) 
         { 
             if (File.Exists($"{localPath}\\{fileName}")) 
             { 
                 try 
\overline{a} await transferUtil.UploadAsync(new TransferUtilityUploadRequest 
\{ \} BucketName = bucketName, 
                         Key = fileName,
```

```
 FilePath = $"{localPath}\\{fileName}", 
                   }); 
                   return true; 
 } 
               catch (AmazonS3Exception s3Ex) 
\overline{a} Console.WriteLine($"Could not upload {fileName} from {localPath} 
 because:"); 
                   Console.WriteLine(s3Ex.Message); 
                   return false; 
 } 
 } 
            else 
\{\hspace{.1cm} \} Console.WriteLine($"{fileName} does not exist in {localPath}"); 
               return false; 
 } 
        }
```
Unggah seluruh direktori lokal.

```
 /// <summary> 
         /// Uploads all the files in a local directory to a directory in an S3 
         /// bucket. 
        // </summary>
         /// <param name="transferUtil">The transfer initialized TransferUtility 
         /// object.</param> 
         /// <param name="bucketName">The name of the S3 bucket where the files 
         /// will be stored.</param> 
         /// <param name="keyPrefix">The key prefix is the S3 directory where 
         /// the files will be stored.</param> 
         /// <param name="localPath">The local directory that contains the files 
         /// to be uploaded.</param> 
         /// <returns>A Boolean value representing the success of the action.</
returns> 
         public static async Task<bool> UploadFullDirectoryAsync( 
             TransferUtility transferUtil, 
             string bucketName, 
             string keyPrefix, 
             string localPath)
```

```
 { 
            if (Directory.Exists(localPath)) 
\{\hspace{.1cm} \} try 
\overline{a} await transferUtil.UploadDirectoryAsync(new 
 TransferUtilityUploadDirectoryRequest 
\{ BucketName = bucketName, 
                       KeyPrefix = keyPrefix, 
                       Directory = localPath, 
                   }); 
                   return true; 
 } 
                catch (AmazonS3Exception s3Ex) 
\overline{a} Console.WriteLine($"Can't upload the contents of {localPath} 
 because:"); 
                   Console.WriteLine(s3Ex?.Message); 
                   return false; 
 } 
 } 
            else 
\{\hspace{.1cm} \} Console.WriteLine($"The directory {localPath} does not exist."); 
                return false; 
 } 
        }
```
Unduh file tunggal.

 /// <summary> /// Download a single file from an S3 bucket to the local computer.  $//$  </summary> /// <param name="transferUtil">The transfer initialized TransferUtility /// object.</param> /// <param name="bucketName">The name of the S3 bucket containing the /// file to download.</param> /// <param name="keyName">The name of the file to download.</param>

```
 /// <param name="localPath">The path on the local computer where the 
         /// downloaded file will be saved.</param> 
         /// <returns>A Boolean value indicating the results of the action.</returns> 
        public static async Task<bool> DownloadSingleFileAsync(
         TransferUtility transferUtil, 
             string bucketName, 
             string keyName, 
             string localPath) 
         { 
             await transferUtil.DownloadAsync(new TransferUtilityDownloadRequest 
\{\hspace{.1cm} \} BucketName = bucketName, 
                  Key = keyName, 
                  FilePath = $"{localPath}\\{keyName}", 
             }); 
             return (File.Exists($"{localPath}\\{keyName}")); 
         }
```
Unduh konten bucket S3.

```
 /// <summary> 
         /// Downloads the contents of a directory in an S3 bucket to a 
         /// directory on the local computer. 
        // </summary>
         /// <param name="transferUtil">The transfer initialized TransferUtility 
         /// object.</param> 
         /// <param name="bucketName">The bucket containing the files to download.</
param> 
         /// <param name="s3Path">The S3 directory where the files are located.</
param> 
         /// <param name="localPath">The local path to which the files will be 
         /// saved.</param> 
         /// <returns>A Boolean value representing the success of the action.</
returns> 
         public static async Task<bool> DownloadS3DirectoryAsync( 
             TransferUtility transferUtil, 
             string bucketName, 
             string s3Path, 
             string localPath)
```

```
 { 
             int fileCount = 0; 
             // If the directory doesn't exist, it will be created. 
             if (Directory.Exists(s3Path)) 
             { 
                 var files = Directory.GetFiles(localPath); 
                 fileCount = files.Length; 
 } 
             await transferUtil.DownloadDirectoryAsync(new 
 TransferUtilityDownloadDirectoryRequest 
             { 
                 BucketName = bucketName, 
                 LocalDirectory = localPath, 
                 S3Directory = s3Path, 
             }); 
             if (Directory.Exists(localPath)) 
             { 
                 var files = Directory.GetFiles(localPath); 
                 if (files.Length > fileCount) 
\overline{a} return true; 
 } 
                 // No change in the number of files. Assume 
                 // the download failed. 
                 return false; 
 } 
             // The local directory doesn't exist. No files 
             // were downloaded. 
             return false; 
         }
```
Lacak kemajuan unggahan menggunakan file TransferUtility.

```
 using System; 
 using System.Threading.Tasks; 
 using Amazon.S3;
```

```
 using Amazon.S3.Transfer; 
 /// <summary> 
 /// This example shows how to track the progress of a multipart upload 
 /// using the Amazon Simple Storage Service (Amazon S3) TransferUtility to 
 /// upload to an Amazon S3 bucket. 
 /// </summary> 
 public class TrackMPUUsingHighLevelAPI 
\{ public static async Task Main() 
     { 
         string bucketName = "doc-example-bucket"; 
         string keyName = "sample_pic.png"; 
         string path = "filepath/directory/"; 
         string filePath = $"{path}{keyName}"; 
         // If the AWS Region defined for your default user is different 
         // from the Region where your Amazon S3 bucket is located, 
         // pass the Region name to the Amazon S3 client object's constructor. 
         // For example: RegionEndpoint.USWest2 or RegionEndpoint.USEast2. 
         IAmazonS3 client = new AmazonS3Client(); 
         await TrackMPUAsync(client, bucketName, filePath, keyName); 
     } 
     /// <summary> 
     /// Starts an Amazon S3 multipart upload and assigns an event handler to 
     /// track the progress of the upload. 
     /// </summary> 
     /// <param name="client">The initialized Amazon S3 client object used to 
    /// perform the multipart upload.</param>
     /// <param name="bucketName">The name of the bucket to which to upload 
     /// the file.</param> 
     /// <param name="filePath">The path, including the file name of the 
     /// file to be uploaded to the Amazon S3 bucket.</param> 
     /// <param name="keyName">The file name to be used in the 
     /// destination Amazon S3 bucket.</param> 
     public static async Task TrackMPUAsync( 
         IAmazonS3 client, 
         string bucketName, 
         string filePath, 
         string keyName) 
     { 
         try
```

```
 { 
                 var fileTransferUtility = new TransferUtility(client); 
                 // Use TransferUtilityUploadRequest to configure options. 
                 // In this example we subscribe to an event. 
                 var uploadRequest = 
                      new TransferUtilityUploadRequest 
\{ BucketName = bucketName, 
                          FilePath = filePath, 
                          Key = keyName, 
\hspace{1.5cm} ); and the set of \hspace{1.5cm} );
                 uploadRequest.UploadProgressEvent += 
                      new EventHandler<UploadProgressArgs>( 
                          UploadRequest_UploadPartProgressEvent); 
                 await fileTransferUtility.UploadAsync(uploadRequest); 
                 Console.WriteLine("Upload completed"); 
 } 
             catch (AmazonS3Exception ex) 
\{\hspace{.1cm} \} Console.WriteLine($"Error:: {ex.Message}"); 
 } 
         } 
         /// <summary> 
         /// Event handler to check the progress of the multipart upload. 
         /// </summary> 
         /// <param name="sender">The object that raised the event.</param> 
         /// <param name="e">The object that contains multipart upload 
         /// information.</param> 
         public static void UploadRequest_UploadPartProgressEvent(object sender, 
 UploadProgressArgs e) 
         { 
             // Process event. 
             Console.WriteLine($"{e.TransferredBytes}/{e.TotalBytes}"); 
         } 
     }
```
Unggah objek dengan enkripsi.

```
 using System; 
 using System.Collections.Generic; 
 using System.IO; 
 using System.Security.Cryptography; 
 using System.Threading.Tasks; 
 using Amazon.S3; 
 using Amazon.S3.Model; 
 /// <summary> 
 /// Uses the Amazon Simple Storage Service (Amazon S3) low level API to 
 /// perform a multipart upload to an Amazon S3 bucket. 
 /// </summary> 
 public class SSECLowLevelMPUcopyObject 
 { 
     public static async Task Main() 
     { 
         string existingBucketName = "doc-example-bucket"; 
         string sourceKeyName = "sample_file.txt"; 
        string targetKeyName = "sample file copy.txt";
         string filePath = $"sample\\{targetKeyName}"; 
         // If the AWS Region defined for your default user is different 
         // from the Region where your Amazon S3 bucket is located, 
         // pass the Region name to the Amazon S3 client object's constructor. 
         // For example: RegionEndpoint.USEast1. 
         IAmazonS3 client = new AmazonS3Client(); 
         // Create the encryption key. 
         var base64Key = CreateEncryptionKey(); 
         await CreateSampleObjUsingClientEncryptionKeyAsync( 
              client, 
              existingBucketName, 
              sourceKeyName, 
              filePath, 
              base64Key); 
     } 
     /// <summary> 
     /// Creates the encryption key to use with the multipart upload. 
     /// </summary> 
     /// <returns>A string containing the base64-encoded key for encrypting 
    /// the multipart upload.</returns>
```

```
 public static string CreateEncryptionKey() 
         { 
             Aes aesEncryption = Aes.Create(); 
             aesEncryption.KeySize = 256; 
             aesEncryption.GenerateKey(); 
             string base64Key = Convert.ToBase64String(aesEncryption.Key); 
             return base64Key; 
         } 
         /// <summary> 
         /// Creates and uploads an object using a multipart upload. 
         /// </summary> 
         /// <param name="client">The initialized Amazon S3 object used to 
         /// initialize and perform the multipart upload.</param> 
         /// <param name="existingBucketName">The name of the bucket to which 
         /// the object will be uploaded.</param> 
         /// <param name="sourceKeyName">The source object name.</param> 
         /// <param name="filePath">The location of the source object.</param> 
         /// <param name="base64Key">The encryption key to use with the upload.</
param> 
         public static async Task CreateSampleObjUsingClientEncryptionKeyAsync( 
             IAmazonS3 client, 
             string existingBucketName, 
             string sourceKeyName, 
             string filePath, 
             string base64Key) 
        \mathcal{L} List<UploadPartResponse> uploadResponses = new 
  List<UploadPartResponse>(); 
             InitiateMultipartUploadRequest initiateRequest = new 
  InitiateMultipartUploadRequest 
\{\hspace{.1cm} \} BucketName = existingBucketName, 
                  Key = sourceKeyName, 
                  ServerSideEncryptionCustomerMethod = 
  ServerSideEncryptionCustomerMethod.AES256, 
                  ServerSideEncryptionCustomerProvidedKey = base64Key, 
             }; 
             InitiateMultipartUploadResponse initResponse = 
                 await client.InitiateMultipartUploadAsync(initiateRequest); 
             long contentLength = new FileInfo(filePath).Length;
```

```
long partSize = 5 * (long)Math.Pow(2, 20); // 5 MB
             try 
             { 
                 long filePosition = 0; 
                for (int i = 1; filePosition < contentLength; i^{++})
\overline{a} UploadPartRequest uploadRequest = new UploadPartRequest 
\{ BucketName = existingBucketName, 
                         Key = sourceKeyName, 
                         UploadId = initResponse.UploadId, 
                        PartNumber = i,
                         PartSize = partSize, 
                         FilePosition = filePosition, 
                         FilePath = filePath, 
                         ServerSideEncryptionCustomerMethod = 
 ServerSideEncryptionCustomerMethod.AES256, 
                         ServerSideEncryptionCustomerProvidedKey = base64Key, 
\hspace{1.5cm} ); and the set of \hspace{1.5cm} );
                     // Upload part and add response to our list. 
                     uploadResponses.Add(await 
 client.UploadPartAsync(uploadRequest)); 
                     filePosition += partSize; 
 } 
                 CompleteMultipartUploadRequest completeRequest = new 
 CompleteMultipartUploadRequest 
\overline{a} BucketName = existingBucketName, 
                     Key = sourceKeyName, 
                     UploadId = initResponse.UploadId, 
                 }; 
                 completeRequest.AddPartETags(uploadResponses); 
                 CompleteMultipartUploadResponse completeUploadResponse = 
                     await client.CompleteMultipartUploadAsync(completeRequest); 
 } 
             catch (Exception exception) 
             { 
                 Console.WriteLine($"Exception occurred: {exception.Message}");
```

```
 // If there was an error, abort the multipart upload. 
                 AbortMultipartUploadRequest abortMPURequest = new 
 AbortMultipartUploadRequest 
\overline{a} BucketName = existingBucketName, 
                     Key = sourceKeyName, 
                     UploadId = initResponse.UploadId, 
                 }; 
                 await client.AbortMultipartUploadAsync(abortMPURequest); 
 } 
         } 
    }
```
### Contoh nirserver

Menginvokasi fungsi Lambda dari pemicu Amazon S3

Contoh kode berikut menunjukkan cara mengimplementasikan fungsi Lambda yang menerima peristiwa yang dipicu dengan mengunggah objek ke bucket S3. Fungsi ini mengambil nama bucket S3 dan kunci objek dari parameter peristiwa dan memanggil Amazon S3 API untuk mengambil dan mencatat jenis konten objek.

### AWS SDK for .NET

```
a Note
```
Ada lebih banyak tentang GitHub. Temukan contoh lengkapnya dan pelajari cara mengatur dan menjalankannya di repositori [contoh Nirserver](https://github.com/aws-samples/serverless-snippets/tree/main/integration-s3-to-lambda).

Menggunakan peristiwa S3 dengan Lambda menggunakan.NET.

```
using System.Threading.Tasks;
using Amazon.Lambda.Core;
using Amazon.S3;
using System;
using Amazon.Lambda.S3Events;
using System.Web;
```

```
// Assembly attribute to enable the Lambda function's JSON input to be converted 
  into a .NET class.
[assembly: 
 LambdaSerializer(typeof(Amazon.Lambda.Serialization.SystemTextJson.DefaultLambdaJsonSeriali
namespace S3Integration
{ 
     public class Function 
     { 
         private static AmazonS3Client _s3Client; 
         public Function() : this(null) 
         { 
         } 
         internal Function(AmazonS3Client s3Client) 
        \mathcal{L} _s3Client = s3Client ?? new AmazonS3Client(); 
         } 
         public async Task<string> Handler(S3Event evt, ILambdaContext context) 
         { 
             try 
             { 
                 if (evt.Records.Count <= 0) 
\overline{a} context.Logger.LogLine("Empty S3 Event received"); 
                      return string.Empty; 
 } 
                 var bucket = evt.Records[0].S3.Bucket.Name; 
                 var key = HttpUtility.UrlDecode(evt.Records[0].S3.Object.Key); 
                 context.Logger.LogLine($"Request is for {bucket} and {key}"); 
                 var objectResult = await _s3Client.GetObjectAsync(bucket, key); 
                 context.Logger.LogLine($"Returning {objectResult.Key}"); 
                 return objectResult.Key; 
 } 
             catch (Exception e) 
\{\hspace{.1cm} \} context.Logger.LogLine($"Error processing request - {e.Message}");
```

```
 return string.Empty; 
 } 
        } 
    }
}
```
# Contoh S3 Glacier menggunakan AWS SDK for .NET

Contoh kode berikut menunjukkan cara melakukan tindakan dan mengimplementasikan skenario umum dengan menggunakan gletser AWS SDK for .NET with S3.

Tindakan merupakan kutipan kode dari program yang lebih besar dan harus dijalankan dalam konteks. Meskipun tindakan menunjukkan cara memanggil setiap fungsi layanan, Anda dapat melihat tindakan dalam konteks pada skenario yang terkait dan contoh lintas layanan.

Skenario adalah contoh kode yang menunjukkan cara untuk menyelesaikan tugas tertentu dengan memanggil beberapa fungsi dalam layanan yang sama.

Setiap contoh menyertakan tautan ke GitHub, di mana Anda dapat menemukan petunjuk tentang cara mengatur dan menjalankan kode dalam konteks.

Memulai

Halo Gletser Amazon S3

Contoh kode berikut menunjukkan cara memulai menggunakan Amazon S3 Glacier.

AWS SDK for NFT

#### **a** Note

```
using Amazon.Glacier;
using Amazon.Glacier.Model;
```

```
namespace GlacierActions;
```

```
public static class HelloGlacier
{ 
     static async Task Main() 
    \mathcal{L}var glacierService = new AmazonGlacierClient();
         Console.WriteLine("Hello Amazon Glacier!"); 
         Console.WriteLine("Let's list your Glacier vaults:"); 
         // You can use await and any of the async methods to get a response. 
         // Let's get the vaults using a paginator. 
         var glacierVaultPaginator = glacierService.Paginators.ListVaults( 
              new ListVaultsRequest { AccountId = "-" }); 
         await foreach (var vault in glacierVaultPaginator.VaultList) 
         { 
             Console.WriteLine($"{vault.CreationDate}:{vault.VaultName}, ARN:
{vault.VaultARN}"); 
         } 
     }
}
```
• Untuk detail API, lihat [ListVaultsd](https://docs.aws.amazon.com/goto/DotNetSDKV3/glacier-2012-06-01/ListVaults)i Referensi AWS SDK for .NET API.

## Topik

• [Tindakan](#page-8173-0)

## Tindakan

## Tambahkan tag

Contoh kode berikut menunjukkan cara menambahkan tag ke brankas Amazon S3 Glacier.

AWS SDK for .NET

## **a** Note

```
 /// <summary> 
    /// Add tags to the items in an Amazon S3 Glacier vault. 
    /// </summary> 
    /// <param name="vaultName">The name of the vault to add tags to.</param> 
    /// <param name="key">The name of the object to tag.</param> 
    /// <param name="value">The tag value to add.</param> 
    /// <returns>A Boolean value indicating the success of the action.</returns> 
   public async Task<bool> AddTagsToVaultAsync(string vaultName, string key, string
 value) 
    { 
         var request = new AddTagsToVaultRequest 
         { 
             Tags = new Dictionary<string, string> 
\overline{a} { key, value }, 
\qquad \qquad \text{ }AccountId = "-'', VaultName = vaultName, 
         }; 
         var response = await _glacierService.AddTagsToVaultAsync(request); 
         return response.HttpStatusCode == HttpStatusCode.NoContent; 
    }
```
• Untuk detail API, lihat [AddTagsToVault](https://docs.aws.amazon.com/goto/DotNetSDKV3/glacier-2012-06-01/AddTagsToVault)di Referensi AWS SDK for .NET API.

#### Buat lemari besi

Contoh kode berikut menunjukkan cara membuat lemari besi Amazon S3 Glacier.

## AWS SDK for .NET

## **a** Note

Ada lebih banyak tentang GitHub. Temukan contoh lengkapnya dan pelajari cara mengatur dan menjalankannya di [Repositori Contoh Kode AWS.](https://github.com/awsdocs/aws-doc-sdk-examples/tree/main/dotnetv3/Glacier#code-examples)

 /// <summary> /// Create an Amazon S3 Glacier vault.

```
 /// </summary> 
 /// <param name="vaultName">The name of the vault to create.</param> 
 /// <returns>A Boolean value indicating the success of the action.</returns> 
 public async Task<bool> CreateVaultAsync(string vaultName) 
\mathcal{L} var request = new CreateVaultRequest 
     { 
         // Setting the AccountId to "-" means that 
         // the account associated with the current 
         // account will be used. 
        AccountId = "-'', VaultName = vaultName, 
     }; 
     var response = await _glacierService.CreateVaultAsync(request); 
     Console.WriteLine($"Created {vaultName} at: {response.Location}"); 
     return response.HttpStatusCode == HttpStatusCode.Created; 
 }
```
• Untuk detail API, lihat [CreateVault](https://docs.aws.amazon.com/goto/DotNetSDKV3/glacier-2012-06-01/CreateVault)di Referensi AWS SDK for .NET API.

### Jelaskan lemari besi

Contoh kode berikut menunjukkan cara mendeskripsikan lemari besi Amazon S3 Glacier.

AWS SDK for NFT

#### **a** Note

```
 /// <summary> 
 /// Describe an Amazon S3 Glacier vault. 
 /// </summary> 
 /// <param name="vaultName">The name of the vault to describe.</param> 
/// <returns>The Amazon Resource Name (ARN) of the vault.</returns>
 public async Task<string> DescribeVaultAsync(string vaultName)
```

```
 { 
        var request = new DescribeVaultRequest 
        { 
           AccountId = "-'', VaultName = vaultName, 
        }; 
       var response = await _glacierService.DescribeVaultAsync(request);
        // Display the information about the vault. 
        Console.WriteLine($"{response.VaultName}\tARN: {response.VaultARN}"); 
        Console.WriteLine($"Created on: {response.CreationDate}\tNumber of Archives: 
 {response.NumberOfArchives}\tSize (in bytes): {response.SizeInBytes}"); 
        if (response.LastInventoryDate != DateTime.MinValue) 
        { 
            Console.WriteLine($"Last inventory: {response.LastInventoryDate}"); 
        } 
        return response.VaultARN; 
    }
```
• Untuk detail API, lihat [DescribeVaultd](https://docs.aws.amazon.com/goto/DotNetSDKV3/glacier-2012-06-01/DescribeVault)i Referensi AWS SDK for .NET API.

#### Unduh arsip

Contoh kode berikut menunjukkan cara mengunduh arsip Amazon S3 Glacier.

AWS SDK for .NET

## **a** Note

Ada lebih banyak tentang GitHub. Temukan contoh lengkapnya dan pelajari cara mengatur dan menjalankannya di [Repositori Contoh Kode AWS.](https://github.com/awsdocs/aws-doc-sdk-examples/tree/main/dotnetv3/Glacier#code-examples)

Contoh ini menggunakan ArchiveTransferManager kelas. Untuk detail API, lihat [ArchiveTransferManager](https://docs.aws.amazon.com/sdkfornet/v3/apidocs/items/Glacier/TArchiveTransferManager).

 /// <summary> /// Download an archive from an Amazon S3 Glacier vault using the Archive

```
 /// Transfer Manager. 
    /// </summary> 
     /// <param name="vaultName">The name of the vault containing the object.</param> 
    /// <param name="archiveId">The Id of the archive to download.</param> 
    /// <param name="localFilePath">The local directory where the file will 
    /// be stored after download.</param> 
   /// <returns>Async Task.</returns>
    public async Task<bool> DownloadArchiveWithArchiveManagerAsync(string vaultName,
 string archiveId, string localFilePath) 
     { 
         try 
         { 
             var manager = new ArchiveTransferManager(_glacierService); 
             var options = new DownloadOptions 
\{\hspace{.1cm} \} StreamTransferProgress = Progress!, 
             }; 
             // Download an archive. 
             Console.WriteLine("Initiating the archive retrieval job and then polling 
 SQS queue for the archive to be available."); 
             Console.WriteLine("When the archive is available, downloading will 
 begin."); 
             await manager.DownloadAsync(vaultName, archiveId, localFilePath, 
 options); 
             return true; 
         } 
         catch (AmazonGlacierException ex) 
        \{ Console.WriteLine(ex.Message); 
             return false; 
         } 
     } 
    /// <summary> 
    /// Event handler to track the progress of the Archive Transfer Manager. 
    /// </summary> 
    /// <param name="sender">The object that raised the event.</param> 
     /// <param name="args">The argument values from the object that raised the 
    /// event.</param> 
     static void Progress(object sender, StreamTransferProgressArgs args) 
     {
```

```
 if (args.PercentDone != _currentPercentage) 
     { 
         _currentPercentage = args.PercentDone; 
         Console.WriteLine($"Downloaded {_currentPercentage}%"); 
     } 
 }
```
Daftar Lowongan

Contoh kode berikut menunjukkan cara membuat daftar pekerjaan Amazon S3 Glacier.

AWS SDK for .NET

### **a** Note

```
 /// <summary> 
 /// List Amazon S3 Glacier jobs. 
 /// </summary> 
 /// <param name="vaultName">The name of the vault to list jobs for.</param> 
/// <returns>A list of Amazon S3 Glacier jobs.</returns>
 public async Task<List<GlacierJobDescription>> ListJobsAsync(string vaultName) 
 { 
     var request = new ListJobsRequest 
     { 
         // Using a hyphen "-" for the Account Id will 
         // cause the SDK to use the Account Id associated 
         // with the current account. 
        AccountId = "-'', VaultName = vaultName, 
     }; 
     var response = await _glacierService.ListJobsAsync(request); 
     return response.JobList; 
 }
```
• Untuk detail API, lihat [ListJobsd](https://docs.aws.amazon.com/goto/DotNetSDKV3/glacier-2012-06-01/ListJobs)i Referensi AWS SDK for .NET API.

#### Daftar tag

Contoh kode berikut menunjukkan cara mencantumkan tag untuk brankas Amazon S3 Glacier.

AWS SDK for .NET

#### **a** Note

```
 /// <summary> 
   /// List tags for an Amazon S3 Glacier vault. 
   /// </summary> 
   /// <param name="vaultName">The name of the vault to list tags for.</param> 
   /// <returns>A dictionary listing the tags attached to each object in the 
  /// vault and its tags.</returns>
    public async Task<Dictionary<string, string>> ListTagsForVaultAsync(string 
 vaultName) 
    { 
        var request = new ListTagsForVaultRequest 
        { 
            // Using a hyphen "-" for the Account Id will 
            // cause the SDK to use the Account Id associated 
            // with the default user. 
           AccountId = "-'', VaultName = vaultName, 
        }; 
        var response = await _glacierService.ListTagsForVaultAsync(request); 
        return response.Tags; 
    }
```
• Untuk detail API, lihat [ListTagsForVaultd](https://docs.aws.amazon.com/goto/DotNetSDKV3/glacier-2012-06-01/ListTagsForVault)i Referensi AWS SDK for .NET API.

### Daftar brankas

Contoh kode berikut menunjukkan cara membuat daftar brankas Amazon S3 Glacier.

#### AWS SDK for .NET

## **a** Note

Ada lebih banyak tentang GitHub. Temukan contoh lengkapnya dan pelajari cara mengatur dan menjalankannya di [Repositori Contoh Kode AWS.](https://github.com/awsdocs/aws-doc-sdk-examples/tree/main/dotnetv3/Glacier#code-examples)

```
 /// <summary> 
 /// List the Amazon S3 Glacier vaults associated with the current account. 
 /// </summary> 
/// <returns>A list containing information about each vault.</returns>
 public async Task<List<DescribeVaultOutput>> ListVaultsAsync() 
 { 
     var glacierVaultPaginator = _glacierService.Paginators.ListVaults( 
         new ListVaultsRequest { AccountId = "-" }); 
     var vaultList = new List<DescribeVaultOutput>(); 
     await foreach (var vault in glacierVaultPaginator.VaultList) 
    \{ vaultList.Add(vault); 
     } 
     return vaultList; 
 }
```
• Untuk detail API, lihat [ListVaultsd](https://docs.aws.amazon.com/goto/DotNetSDKV3/glacier-2012-06-01/ListVaults)i Referensi AWS SDK for .NET API.

#### Unggah arsip ke brankas

Contoh kode berikut menunjukkan cara mengunggah arsip ke brankas Amazon S3 Glacier.

### AWS SDK for .NET

## **a** Note

Ada lebih banyak tentang GitHub. Temukan contoh lengkapnya dan pelajari cara mengatur dan menjalankannya di [Repositori Contoh Kode AWS.](https://github.com/awsdocs/aws-doc-sdk-examples/tree/main/dotnetv3/Glacier#code-examples)

```
 /// <summary> 
    /// Upload an object to an Amazon S3 Glacier vault. 
    /// </summary> 
    /// <param name="vaultName">The name of the Amazon S3 Glacier vault to upload 
    /// the archive to.</param> 
    /// <param name="archiveFilePath">The file path of the archive to upload to the 
vault.</param>
    /// <returns>A Boolean value indicating the success of the action.</returns> 
    public async Task<string> UploadArchiveWithArchiveManager(string vaultName, 
 string archiveFilePath) 
   \left\{ \right. try 
        { 
             var manager = new ArchiveTransferManager(_glacierService); 
             // Upload an archive. 
             var response = await manager.UploadAsync(vaultName, "upload archive 
 test", archiveFilePath); 
             return response.ArchiveId; 
        } 
        catch (AmazonGlacierException ex) 
       \{ Console.WriteLine(ex.Message); 
             return string.Empty; 
        } 
    }
```
• Untuk detail API, lihat [UploadArchived](https://docs.aws.amazon.com/goto/DotNetSDKV3/glacier-2012-06-01/UploadArchive)i Referensi AWS SDK for .NET API.

## SageMaker contoh menggunakan AWS SDK for .NET

Contoh kode berikut menunjukkan cara melakukan tindakan dan mengimplementasikan skenario umum dengan menggunakan AWS SDK for .NET with SageMaker.

Tindakan merupakan kutipan kode dari program yang lebih besar dan harus dijalankan dalam konteks. Meskipun tindakan menunjukkan cara memanggil setiap fungsi layanan, Anda dapat melihat tindakan dalam konteks pada skenario yang terkait dan contoh lintas layanan.

Skenario adalah contoh kode yang menunjukkan cara untuk menyelesaikan tugas tertentu dengan memanggil beberapa fungsi dalam layanan yang sama.

Setiap contoh menyertakan tautan ke GitHub, di mana Anda dapat menemukan petunjuk tentang cara mengatur dan menjalankan kode dalam konteks.

Memulai

Halo SageMaker

Contoh kode berikut menunjukkan cara untuk mulai menggunakan SageMaker.

```
AWS SDK for NFT
```

```
a Note
```

```
using Amazon.SageMaker;
using Amazon.SageMaker.Model;
namespace SageMakerActions;
public static class HelloSageMaker
{ 
     static async Task Main(string[] args) 
     { 
         var sageMakerClient = new AmazonSageMakerClient();
```

```
 Console.WriteLine($"Hello Amazon SageMaker! Let's list some of your notebook 
  instances:"); 
         Console.WriteLine(); 
         // You can use await and any of the async methods to get a response. 
         // Let's get the first five notebook instances. 
         var response = await sageMakerClient.ListNotebookInstancesAsync( 
              new ListNotebookInstancesRequest() 
\{\hspace{.1cm} \} MaxResults = 5 
              }); 
         if (!response.NotebookInstances.Any()) 
         { 
              Console.WriteLine($"No notebook instances found."); 
              Console.WriteLine("See https://docs.aws.amazon.com/sagemaker/latest/dg/
howitworks-create-ws.html to create one."); 
         } 
         foreach (var notebookInstance in response.NotebookInstances) 
        \mathcal{L} Console.WriteLine($"\tInstance: 
  {notebookInstance.NotebookInstanceName}"); 
              Console.WriteLine($"\tArn: {notebookInstance.NotebookInstanceArn}"); 
              Console.WriteLine($"\tCreation Date: 
  {notebookInstance.CreationTime.ToShortDateString()}"); 
              Console.WriteLine(); 
         } 
     }
}
```
• Untuk detail API, lihat [ListNotebookInstances](https://docs.aws.amazon.com/goto/DotNetSDKV3/sagemaker-2017-07-24/ListNotebookInstances)di Referensi AWS SDK for .NET API.

Topik

- [Tindakan](#page-8173-0)
- **[Skenario](#page-8194-0)**

#### Tindakan

Buat pipeline

Contoh kode berikut menunjukkan cara membuat atau memperbarui pipeline di SageMaker.

```
AWS SDK for .NET
```
## **a** Note

```
 /// <summary> 
    /// Create a pipeline from a JSON definition, or update it if the pipeline 
 already exists. 
    /// </summary> 
   /// <returns>The Amazon Resource Name (ARN) of the pipeline.</returns>
    public async Task<string> SetupPipeline(string pipelineJson, string roleArn, 
 string name, string description, string displayName) 
    { 
         try 
         { 
             var updateResponse = await _amazonSageMaker.UpdatePipelineAsync( 
                 new UpdatePipelineRequest() 
\overline{a} PipelineDefinition = pipelineJson, 
                      PipelineDescription = description, 
                      PipelineDisplayName = displayName, 
                      PipelineName = name, 
                      RoleArn = roleArn 
                 }); 
             return updateResponse.PipelineArn; 
         } 
         catch (Amazon.SageMaker.Model.ResourceNotFoundException) 
         { 
             var createResponse = await _amazonSageMaker.CreatePipelineAsync( 
                 new CreatePipelineRequest() 
\overline{a} PipelineDefinition = pipelineJson, 
                      PipelineDescription = description,
```

```
 PipelineDisplayName = displayName, 
                   PipelineName = name, 
                   RoleArn = roleArn 
              }); 
          return createResponse.PipelineArn; 
     } 
 }
```
- Lihat detail API di topik-topik berikut dalam Referensi API AWS SDK for .NET.
	- [CreatePipeline](https://docs.aws.amazon.com/goto/DotNetSDKV3/sagemaker-2017-07-24/CreatePipeline)
	- [UpdatePipeline](https://docs.aws.amazon.com/goto/DotNetSDKV3/sagemaker-2017-07-24/UpdatePipeline)

## Hapus pipa

Contoh kode berikut menunjukkan cara menghapus pipeline di SageMaker.

AWS SDK for .NET

## **a** Note

```
 /// <summary> 
 /// Delete a SageMaker pipeline by name. 
 /// </summary> 
 /// <param name="pipelineName">The name of the pipeline to delete.</param> 
/// <returns>The ARN of the pipeline.</returns>
 public async Task<string> DeletePipelineByName(string pipelineName) 
 { 
     var deleteResponse = await _amazonSageMaker.DeletePipelineAsync( 
         new DeletePipelineRequest() 
         { 
              PipelineName = pipelineName 
         }); 
     return deleteResponse.PipelineArn; 
 }
```
• Untuk detail API, lihat [DeletePipeline](https://docs.aws.amazon.com/goto/DotNetSDKV3/sagemaker-2017-07-24/DeletePipeline)di Referensi AWS SDK for .NET API.

Jelaskan eksekusi pipeline

Contoh kode berikut menunjukkan cara mendeskripsikan eksekusi pipeline di SageMaker.

AWS SDK for .NET

#### **a** Note

Ada lebih banyak tentang GitHub. Temukan contoh lengkapnya dan pelajari cara mengatur dan menjalankannya di [Repositori Contoh Kode AWS.](https://github.com/awsdocs/aws-doc-sdk-examples/tree/main/dotnetv3/SageMaker#code-examples)

```
 /// <summary> 
    /// Check the status of a run. 
     /// </summary> 
    /// <param name="pipelineExecutionArn">The ARN.</param> 
   /// <returns>The status of the pipeline.</returns>
     public async Task<PipelineExecutionStatus> CheckPipelineExecutionStatus(string 
 pipelineExecutionArn) 
     { 
         var describeResponse = await 
 _amazonSageMaker.DescribePipelineExecutionAsync( 
             new DescribePipelineExecutionRequest() 
\{\hspace{.1cm} \} PipelineExecutionArn = pipelineExecutionArn 
             }); 
         return describeResponse.PipelineExecutionStatus; 
     }
```
• Untuk detail API, lihat [DescribePipelineExecutiond](https://docs.aws.amazon.com/goto/DotNetSDKV3/sagemaker-2017-07-24/DescribePipelineExecution)i Referensi AWS SDK for .NET API.

#### Jalankan pipa

Contoh kode berikut menunjukkan cara memulai eksekusi pipeline di SageMaker.

### AWS SDK for .NET

## **a** Note

```
 /// <summary> 
    /// Run a pipeline with input and output file locations. 
    /// </summary> 
    /// <param name="queueUrl">The URL for the queue to use for pipeline 
 callbacks.</param> 
    /// <param name="inputLocationUrl">The input location in Amazon Simple Storage 
Service (Amazon S3).</param>
    /// <param name="outputLocationUrl">The output location in Amazon S3.</param> 
    /// <param name="pipelineName">The name of the pipeline.</param> 
    /// <param name="executionRoleArn">The ARN of the role.</param> 
   /// <returns>The ARN of the pipeline run.</returns>
    public async Task<string> ExecutePipeline( 
         string queueUrl, 
         string inputLocationUrl, 
         string outputLocationUrl, 
         string pipelineName, 
         string executionRoleArn) 
    { 
         var inputConfig = new VectorEnrichmentJobInputConfig() 
         { 
             DataSourceConfig = new() 
\{\hspace{.1cm} \} S3Data = new VectorEnrichmentJobS3Data() 
\overline{a} S3Uri = inputLocationUrl 
 } 
             }, 
             DocumentType = VectorEnrichmentJobDocumentType.CSV 
         }; 
         var exportConfig = new ExportVectorEnrichmentJobOutputConfig() 
         { 
             S3Data = new VectorEnrichmentJobS3Data() 
\{\hspace{.1cm} \}
```

```
 S3Uri = outputLocationUrl 
 } 
         }; 
         var jobConfig = new VectorEnrichmentJobConfig() 
        \mathcal{L} ReverseGeocodingConfig = new ReverseGeocodingConfig() 
\{\hspace{.1cm} \} XAttributeName = "Longitude", 
                 YAttributeName = "Latitude" 
 } 
         };
#pragma warning disable SageMaker1002 // Property value does not match required 
  pattern is allowed here to match the pipeline definition. 
         var startExecutionResponse = await 
  _amazonSageMaker.StartPipelineExecutionAsync( 
             new StartPipelineExecutionRequest() 
\{\hspace{.1cm} \} PipelineName = pipelineName, 
                 PipelineExecutionDisplayName = pipelineName + "-example-execution", 
                 PipelineParameters = new List<Parameter>() 
\overline{a} new Parameter() { Name = "parameter_execution_role", Value = 
  executionRoleArn }, 
                     new Parameter() { Name = "parameter_queue_url", Value = 
  queueUrl }, 
                     new Parameter() { Name = "parameter_vej_input_config", Value = 
  JsonSerializer.Serialize(inputConfig) }, 
                     new Parameter() { Name = "parameter_vej_export_config", Value = 
  JsonSerializer.Serialize(exportConfig) }, 
                     new Parameter() { Name = "parameter_step_1_vej_config", Value = 
  JsonSerializer.Serialize(jobConfig) } 
 } 
             });
#pragma warning restore SageMaker1002 
         return startExecutionResponse.PipelineExecutionArn; 
     }
```
• Untuk detail API, lihat [StartPipelineExecutiond](https://docs.aws.amazon.com/goto/DotNetSDKV3/sagemaker-2017-07-24/StartPipelineExecution)i Referensi AWS SDK for .NET API.

## Skenario

Memulai pekerjaan geospasial dan jaringan pipa

Contoh kode berikut ini menunjukkan cara untuk melakukan:

- Siapkan sumber daya untuk pipa.
- Siapkan pipa yang menjalankan pekerjaan geospasial.
- Mulai eksekusi pipeline.
- Pantau status eksekusi.
- Lihat output dari pipa.
- Pembersihan sumber daya

Untuk informasi selengkapnya, lihat [Membuat dan menjalankan SageMaker pipeline menggunakan](https://community.aws/posts/create-and-run-sagemaker-pipelines-using-aws-sdks) [AWS SDK di](https://community.aws/posts/create-and-run-sagemaker-pipelines-using-aws-sdks) Community.aws.

AWS SDK for .NET

```
a Note
```
Ada lebih banyak tentang GitHub. Temukan contoh lengkapnya dan pelajari cara mengatur dan menjalankannya di [Repositori Contoh Kode AWS.](https://github.com/awsdocs/aws-doc-sdk-examples/tree/main/dotnetv3/SageMaker#code-examples)

Buat kelas yang membungkus SageMaker operasi.

```
using System.Text.Json;
using Amazon.SageMaker;
using Amazon.SageMaker.Model;
using Amazon.SageMakerGeospatial;
using Amazon.SageMakerGeospatial.Model;
namespace SageMakerActions;
/// <summary>
/// Wrapper class for Amazon SageMaker actions and logic.
/// </summary>
public class SageMakerWrapper
{
```

```
 private readonly IAmazonSageMaker _amazonSageMaker; 
     public SageMakerWrapper(IAmazonSageMaker amazonSageMaker) 
     { 
         _amazonSageMaker = amazonSageMaker; 
     } 
    /// <summary> 
    /// Create a pipeline from a JSON definition, or update it if the pipeline 
 already exists. 
    /// </summary> 
    /// <returns>The Amazon Resource Name (ARN) of the pipeline.</returns> 
     public async Task<string> SetupPipeline(string pipelineJson, string roleArn, 
 string name, string description, string displayName) 
     { 
         try 
         { 
             var updateResponse = await _amazonSageMaker.UpdatePipelineAsync( 
                  new UpdatePipelineRequest() 
\overline{a} PipelineDefinition = pipelineJson, 
                      PipelineDescription = description, 
                      PipelineDisplayName = displayName, 
                      PipelineName = name, 
                      RoleArn = roleArn 
                  }); 
             return updateResponse.PipelineArn; 
         } 
         catch (Amazon.SageMaker.Model.ResourceNotFoundException) 
         { 
             var createResponse = await _amazonSageMaker.CreatePipelineAsync( 
                  new CreatePipelineRequest() 
\overline{a} PipelineDefinition = pipelineJson, 
                      PipelineDescription = description, 
                      PipelineDisplayName = displayName, 
                      PipelineName = name, 
                      RoleArn = roleArn 
                  }); 
             return createResponse.PipelineArn; 
         } 
     } 
     /// <summary>
```

```
 /// Run a pipeline with input and output file locations. 
    /// </summary> 
    /// <param name="queueUrl">The URL for the queue to use for pipeline 
 callbacks.</param> 
    /// <param name="inputLocationUrl">The input location in Amazon Simple Storage 
Service (Amazon S3).</param>
    /// <param name="outputLocationUrl">The output location in Amazon S3.</param> 
    /// <param name="pipelineName">The name of the pipeline.</param> 
    /// <param name="executionRoleArn">The ARN of the role.</param> 
   /// <returns>The ARN of the pipeline run.</returns>
    public async Task<string> ExecutePipeline( 
         string queueUrl, 
         string inputLocationUrl, 
         string outputLocationUrl, 
         string pipelineName, 
         string executionRoleArn) 
    { 
         var inputConfig = new VectorEnrichmentJobInputConfig() 
         { 
             DataSourceConfig = new() 
\{\hspace{.1cm} \} S3Data = new VectorEnrichmentJobS3Data() 
\overline{a} S3Uri = inputLocationUrl 
 } 
             }, 
             DocumentType = VectorEnrichmentJobDocumentType.CSV 
         }; 
         var exportConfig = new ExportVectorEnrichmentJobOutputConfig() 
        \{ S3Data = new VectorEnrichmentJobS3Data() 
\{\hspace{.1cm} \} S3Uri = outputLocationUrl 
 } 
         }; 
         var jobConfig = new VectorEnrichmentJobConfig() 
        \mathcal{L} ReverseGeocodingConfig = new ReverseGeocodingConfig() 
\{\hspace{.1cm} \} XAttributeName = "Longitude", 
                 YAttributeName = "Latitude" 
 }
```
```
 };
#pragma warning disable SageMaker1002 // Property value does not match required 
  pattern is allowed here to match the pipeline definition. 
         var startExecutionResponse = await 
  _amazonSageMaker.StartPipelineExecutionAsync( 
             new StartPipelineExecutionRequest() 
\{\hspace{.1cm} \} PipelineName = pipelineName, 
                 PipelineExecutionDisplayName = pipelineName + "-example-execution", 
                 PipelineParameters = new List<Parameter>() 
\overline{a} new Parameter() { Name = "parameter_execution_role", Value = 
  executionRoleArn }, 
                      new Parameter() { Name = "parameter_queue_url", Value = 
  queueUrl }, 
                      new Parameter() { Name = "parameter_vej_input_config", Value = 
  JsonSerializer.Serialize(inputConfig) }, 
                      new Parameter() { Name = "parameter_vej_export_config", Value = 
  JsonSerializer.Serialize(exportConfig) }, 
                      new Parameter() { Name = "parameter_step_1_vej_config", Value = 
  JsonSerializer.Serialize(jobConfig) } 
 } 
             });
#pragma warning restore SageMaker1002 
         return startExecutionResponse.PipelineExecutionArn; 
     } 
     /// <summary> 
     /// Check the status of a run. 
    /// </summary> 
     /// <param name="pipelineExecutionArn">The ARN.</param> 
    /// <returns>The status of the pipeline.</returns>
     public async Task<PipelineExecutionStatus> CheckPipelineExecutionStatus(string 
  pipelineExecutionArn) 
     { 
         var describeResponse = await 
  _amazonSageMaker.DescribePipelineExecutionAsync( 
             new DescribePipelineExecutionRequest() 
\{\hspace{.1cm} \} PipelineExecutionArn = pipelineExecutionArn 
             }); 
         return describeResponse.PipelineExecutionStatus;
```

```
 } 
     /// <summary> 
     /// Delete a SageMaker pipeline by name. 
     /// </summary> 
     /// <param name="pipelineName">The name of the pipeline to delete.</param> 
    /// <returns>The ARN of the pipeline.</returns>
     public async Task<string> DeletePipelineByName(string pipelineName) 
     { 
         var deleteResponse = await _amazonSageMaker.DeletePipelineAsync( 
              new DeletePipelineRequest() 
\{\hspace{.1cm} \} PipelineName = pipelineName 
              }); 
         return deleteResponse.PipelineArn; 
     }
}
```
Buat fungsi yang menangani callback dari SageMaker pipeline.

```
using System.Text.Json;
using Amazon.Lambda.Core;
using Amazon.Lambda.SQSEvents;
using Amazon.SageMaker;
using Amazon.SageMaker.Model;
using Amazon.SageMakerGeospatial;
using Amazon.SageMakerGeospatial.Model;
// Assembly attribute to enable the AWS Lambda function's JSON input to be converted 
  into a .NET class.
[assembly: 
  LambdaSerializer(typeof(Amazon.Lambda.Serialization.SystemTextJson.DefaultLambdaJsonSerializer))]
namespace SageMakerLambda;
/// <summary>
/// The AWS Lambda function handler for the Amazon SageMaker pipeline.
/// </summary>
public class SageMakerLambdaFunction
{
```

```
 /// <summary> 
    /// Default constructor. This constructor is used by AWS Lambda to construct the 
 instance. When invoked in a Lambda environment 
    /// the AWS credentials will come from the AWS Identity and Access Management 
 (IAM) role associated with the function. The AWS Region will be set to the 
    /// Region that the Lambda function is running in. 
    /// </summary> 
    public SageMakerLambdaFunction() 
    { 
    } 
    /// <summary> 
    /// The AWS Lambda function handler that processes events from the SageMaker 
 pipeline and starts a job or export. 
    /// </summary> 
    /// <param name="request">The custom SageMaker pipeline request object.</param> 
    /// <param name="context">The Lambda context.</param> 
   /// <returns>The dictionary of output parameters.</returns>
    public async Task<Dictionary<string, string>> FunctionHandler(PipelineRequest 
 request, ILambdaContext context) 
   \mathcal{L} var geoSpatialClient = new AmazonSageMakerGeospatialClient(); 
         var sageMakerClient = new AmazonSageMakerClient(); 
         var responseDictionary = new Dictionary<string, string>(); 
         context.Logger.LogInformation("Function handler started with request: " + 
 JsonSerializer.Serialize(request)); 
         if (request.Records != null && request.Records.Any()) 
\overline{\mathcal{L}} context.Logger.LogInformation("Records found, this is a queue event. 
 Processing the queue records."); 
             foreach (var message in request.Records) 
\{\hspace{.1cm} \} await ProcessMessageAsync(message, context, geoSpatialClient, 
 sageMakerClient); 
 } 
 } 
         else if (!string.IsNullOrEmpty(request.vej_export_config)) 
         { 
             context.Logger.LogInformation("Export configuration found, this is an 
 export. Start the Vector Enrichment Job (VEJ) export."); 
             var outputConfig = 
                 JsonSerializer.Deserialize<ExportVectorEnrichmentJobOutputConfig>( 
                      request.vej_export_config);
```

```
 var exportResponse = await 
 geoSpatialClient.ExportVectorEnrichmentJobAsync( 
                 new ExportVectorEnrichmentJobRequest() 
\overline{a} Arn = request.vej_arn, 
                      ExecutionRoleArn = request.Role, 
                      OutputConfig = outputConfig 
                 }); 
             context.Logger.LogInformation($"Export response: 
 {JsonSerializer.Serialize(exportResponse)}"); 
             responseDictionary = new Dictionary<string, string> 
\{\hspace{.1cm} \} { "export_eoj_status", exportResponse.ExportStatus.ToString() }, 
                 { "vej_arn", exportResponse.Arn } 
             }; 
         } 
        else if (!string.IsNullOrEmpty(request.vej_name))
         { 
             context.Logger.LogInformation("Vector Enrichment Job name found, 
 starting the job."); 
             var inputConfig = 
                 JsonSerializer.Deserialize<VectorEnrichmentJobInputConfig>( 
                      request.vej_input_config); 
             var jobConfig = 
                  JsonSerializer.Deserialize<VectorEnrichmentJobConfig>( 
                      request.vej_config); 
             var jobResponse = await geoSpatialClient.StartVectorEnrichmentJobAsync( 
                 new StartVectorEnrichmentJobRequest() 
\overline{a} ExecutionRoleArn = request.Role, 
                      InputConfig = inputConfig, 
                      Name = request.vej_name, 
                      JobConfig = jobConfig 
                 }); 
             context.Logger.LogInformation("Job response: " + 
 JsonSerializer.Serialize(jobResponse)); 
             responseDictionary = new Dictionary<string, string> 
\{\hspace{.1cm} \} { "vej_arn", jobResponse.Arn }, 
                  { "statusCode", jobResponse.HttpStatusCode.ToString() }
```

```
 }; 
         } 
         return responseDictionary; 
     } 
    /// <summary> 
    /// Process a queue message and check the status of a SageMaker job. 
    /// </summary> 
    /// <param name="message">The queue message.</param> 
     /// <param name="context">The Lambda context.</param> 
    /// <param name="geoClient">The SageMaker GeoSpatial client.</param> 
    /// <param name="sageMakerClient">The SageMaker client.</param> 
    /// <returns>Async task.</returns>
     private async Task ProcessMessageAsync(SQSEvent.SQSMessage message, 
 ILambdaContext context, 
         AmazonSageMakerGeospatialClient geoClient, AmazonSageMakerClient 
 sageMakerClient) 
    \{ context.Logger.LogInformation($"Processed message {message.Body}"); 
         // Get information about the SageMaker job. 
         var payload = JsonSerializer.Deserialize<QueuePayload>(message.Body); 
         context.Logger.LogInformation($"Payload token {payload!.token}"); 
         var token = payload.token; 
         if (payload.arguments.ContainsKey("vej_arn")) 
        \mathcal{L} // Use the job ARN and the token to get the job status. 
             var job_arn = payload.arguments["vej_arn"]; 
             context.Logger.LogInformation($"Token: {token}, arn {job_arn}"); 
             var jobInfo = geoClient.GetVectorEnrichmentJobAsync( 
                 new GetVectorEnrichmentJobRequest() 
\overline{a} Arn = job_arn 
                 }); 
             context.Logger.LogInformation("Job info: " + 
 JsonSerializer.Serialize(jobInfo)); 
             if (jobInfo.Result.Status == VectorEnrichmentJobStatus.COMPLETED) 
\{\hspace{.1cm} \} context.Logger.LogInformation($"Status completed, resuming 
 pipeline..."); 
                 await sageMakerClient.SendPipelineExecutionStepSuccessAsync( 
                      new SendPipelineExecutionStepSuccessRequest()
```

```
\{ CallbackToken = token, 
                       OutputParameters = new List<OutputParameter>() 
 { 
                           new OutputParameter() 
                               { Name = "export_status", Value = 
  jobInfo.Result.Status } 
 } 
                   }); 
 } 
            else if (jobInfo.Result.Status == VectorEnrichmentJobStatus.FAILED) 
\{\hspace{.1cm} \} context.Logger.LogInformation($"Status failed, stopping 
  pipeline..."); 
                await sageMakerClient.SendPipelineExecutionStepFailureAsync( 
                   new SendPipelineExecutionStepFailureRequest() 
\{ CallbackToken = token, 
                       FailureReason = jobInfo.Result.ErrorDetails.ErrorMessage 
                   }); 
 } 
            else if (jobInfo.Result.Status == VectorEnrichmentJobStatus.IN_PROGRESS) 
\{\hspace{.1cm} \} // Put this message back in the queue to reprocess later. 
                context.Logger.LogInformation( 
                   $"Status still in progress, check back later."); 
                throw new("Job still running."); 
 } 
        } 
    }
}
```
Jalankan skenario interaktif di penggugah/prompt perintah.

```
public static class PipelineWorkflow
{ 
     public static IAmazonIdentityManagementService _iamClient = null!; 
     public static SageMakerWrapper _sageMakerWrapper = null!; 
     public static IAmazonSQS _sqsClient = null!; 
     public static IAmazonS3 _s3Client = null!; 
     public static IAmazonLambda _lambdaClient = null!; 
     public static IConfiguration _configuration = null!;
```

```
 public static string lambdaFunctionName = "SageMakerExampleFunction"; 
     public static string sageMakerRoleName = "SageMakerExampleRole"; 
     public static string lambdaRoleName = "SageMakerExampleLambdaRole"; 
     private static string[] lambdaRolePolicies = null!; 
     private static string[] sageMakerRolePolicies = null!; 
     static async Task Main(string[] args) 
    \mathcal{L} var options = new AWSOptions() { Region = RegionEndpoint.USWest2 }; 
         // Set up dependency injection for the AWS service. 
         using var host = Host.CreateDefaultBuilder(args) 
             .ConfigureLogging(logging => 
                  logging.AddFilter("System", LogLevel.Debug) 
                      .AddFilter<DebugLoggerProvider>("Microsoft", 
 LogLevel.Information) 
                      .AddFilter<ConsoleLoggerProvider>("Microsoft", LogLevel.Trace)) 
             .ConfigureServices((_, services) => 
                  services.AddAWSService<IAmazonIdentityManagementService>(options) 
                      .AddAWSService<IAmazonEC2>(options) 
                      .AddAWSService<IAmazonSageMaker>(options) 
                      .AddAWSService<IAmazonSageMakerGeospatial>(options) 
                      .AddAWSService<IAmazonSQS>(options) 
                      .AddAWSService<IAmazonS3>(options) 
                      .AddAWSService<IAmazonLambda>(options) 
                      .AddTransient<SageMakerWrapper>() 
\overline{\phantom{a}} .Build(); 
         _configuration = new ConfigurationBuilder() 
             .SetBasePath(Directory.GetCurrentDirectory()) 
             .AddJsonFile("settings.json") // Load settings from .json file. 
             .AddJsonFile("settings.local.json", 
                  true) // Optionally, load local settings. 
             .Build(); 
         ServicesSetup(host); 
         string queueUrl = ""; 
         string queueName = _configuration["queueName"]; 
         string bucketName = _configuration["bucketName"]; 
         var pipelineName = _configuration["pipelineName"]; 
         try
```

```
 { 
             Console.WriteLine(new string('-', 80)); 
             Console.WriteLine( 
                  "Welcome to the Amazon SageMaker pipeline example scenario."); 
             Console.WriteLine( 
                  "\nThis example workflow will guide you through setting up and 
  running an" + 
                  "\nAmazon SageMaker pipeline. The pipeline uses an AWS Lambda 
  function and an" + 
                  "\nAmazon SQS Queue. It runs a vector enrichment reverse geocode job 
  to" + 
                  "\nreverse geocode addresses in an input file and store the results 
  in an export file."); 
             Console.WriteLine(new string('-', 80)); 
             Console.WriteLine(new string('-', 80)); 
             Console.WriteLine( 
                  "First, we will set up the roles, functions, and queue needed by the 
  SageMaker pipeline."); 
             Console.WriteLine(new string('-', 80)); 
             var lambdaRoleArn = await CreateLambdaRole(); 
             var sageMakerRoleArn = await CreateSageMakerRole(); 
             var functionArn = await SetupLambda(lambdaRoleArn, true); 
             queueUrl = await SetupQueue(queueName); 
             await SetupBucket(bucketName); 
             Console.WriteLine(new string('-', 80)); 
             Console.WriteLine("Now we can create and run our pipeline."); 
             Console.WriteLine(new string('-', 80)); 
             await SetupPipeline(sageMakerRoleArn, functionArn, pipelineName); 
             var executionArn = await ExecutePipeline(queueUrl, sageMakerRoleArn, 
  pipelineName, bucketName); 
             await WaitForPipelineExecution(executionArn); 
             await GetOutputResults(bucketName); 
             Console.WriteLine(new string('-', 80)); 
             Console.WriteLine("The pipeline has completed. To view the pipeline and 
  runs " + 
                                 "in SageMaker Studio, follow these instructions:" + 
                                 "\nhttps://docs.aws.amazon.com/sagemaker/latest/dg/
pipelines-studio.html");
```

```
 Console.WriteLine(new string('-', 80)); 
            Console.WriteLine(new string('-', 80)); 
            Console.WriteLine("Finally, let's clean up our resources."); 
            Console.WriteLine(new string('-', 80)); 
            await CleanupResources(true, queueUrl, pipelineName, bucketName); 
            Console.WriteLine(new string('-', 80)); 
            Console.WriteLine("SageMaker pipeline scenario is complete."); 
            Console.WriteLine(new string('-', 80)); 
        } 
        catch (Exception ex) 
        { 
            Console.WriteLine(new string('-', 80)); 
            Console.WriteLine($"There was a problem running the scenario: 
 {ex.Message}"); 
           await CleanupResources(true, queueUrl, pipelineName, bucketName);
            Console.WriteLine(new string('-', 80)); 
        } 
    } 
    /// <summary> 
    /// Populate the services for use within the console application. 
    /// </summary> 
    /// <param name="host">The services host.</param> 
    private static void ServicesSetup(IHost host) 
    { 
        _sageMakerWrapper = host.Services.GetRequiredService<SageMakerWrapper>(); 
        _iamClient = 
 host.Services.GetRequiredService<IAmazonIdentityManagementService>(); 
        _sqsClient = host.Services.GetRequiredService<IAmazonSQS>(); 
        _s3Client = host.Services.GetRequiredService<IAmazonS3>(); 
        _lambdaClient = host.Services.GetRequiredService<IAmazonLambda>(); 
    } 
    /// <summary> 
    /// Set up AWS Lambda, either by updating an existing function or creating a new 
 function. 
    /// </summary> 
    /// <param name="roleArn">The role Amazon Resource Name (ARN) to use for the 
Lambda function.</param>
    /// <param name="askUser">True to ask the user before updating.</param> 
   /// <returns>The ARN of the function.</returns>
```

```
 public static async Task<string> SetupLambda(string roleArn, bool askUser) 
    { 
         Console.WriteLine(new string('-', 80)); 
         Console.WriteLine("Setting up the Lambda function for the pipeline."); 
         var handlerName = 
 "SageMakerLambda::SageMakerLambda.SageMakerLambdaFunction::FunctionHandler"; 
         var functionArn = ""; 
         try 
         { 
             var functionInfo = await _lambdaClient.GetFunctionAsync(new 
 GetFunctionRequest() 
             { 
                 FunctionName = lambdaFunctionName 
             }); 
             var updateFunction = true; 
             if (askUser) 
             { 
                 updateFunction = GetYesNoResponse( 
                     $"\tThe Lambda function {lambdaFunctionName} already exists, do 
 you want to update it?"); 
 } 
             if (updateFunction) 
\{\hspace{.1cm} \} // Update the Lambda function. 
                 using var zipMemoryStream = new MemoryStream(await 
 File.ReadAllBytesAsync("SageMakerLambda.zip")); 
                 await _lambdaClient.UpdateFunctionCodeAsync( 
                     new UpdateFunctionCodeRequest() 
\{ FunctionName = lambdaFunctionName, 
                         ZipFile = zipMemoryStream, 
                     }); 
 } 
             functionArn = functionInfo.Configuration.FunctionArn; 
         } 
         catch (ResourceNotFoundException) 
         { 
             Console.WriteLine($"\tThe Lambda function {lambdaFunctionName} was not 
 found, creating the new function.");
```
// Create the function if it does not already exist.

```
 using var zipMemoryStream = new MemoryStream(await 
 File.ReadAllBytesAsync("SageMakerLambda.zip")); 
            var createResult = await lambdaClient.CreateFunctionAsync(
                 new CreateFunctionRequest() 
\overline{a} FunctionName = lambdaFunctionName, 
                     Runtime = Runtime.Dotnet6, 
                     Description = "SageMaker example function.", 
                     Code = new FunctionCode() 
\{ ZipFile = zipMemoryStream 
\}, \{ Handler = handlerName, 
                     Role = roleArn, 
                    Timeout = 30 }); 
             functionArn = createResult.FunctionArn; 
        } 
         Console.WriteLine($"\tLambda ready with ARN {functionArn}."); 
         Console.WriteLine(new string('-', 80)); 
         return functionArn; 
    } 
    /// <summary> 
    /// Create a role to be used by AWS Lambda. Does not create the role if it 
 already exists. 
    /// </summary> 
   /// <returns>The role ARN.</returns>
    public static async Task<string> CreateLambdaRole() 
    { 
         Console.WriteLine(new string('-', 80)); 
         lambdaRolePolicies = new string[]{ 
             "arn:aws:iam::aws:policy/AmazonSageMakerFullAccess", 
             "arn:aws:iam::aws:policy/AmazonSQSFullAccess", 
             "arn:aws:iam::aws:policy/service-role/" + 
 "AmazonSageMakerGeospatialFullAccess", 
             "arn:aws:iam::aws:policy/service-role/" + 
 "AmazonSageMakerServiceCatalogProductsLambdaServiceRolePolicy", 
             "arn:aws:iam::aws:policy/service-role/" + 
 "AWSLambdaSQSQueueExecutionRole" 
         };
```

```
 var roleArn = await GetRoleArnIfExists(lambdaRoleName); 
         if (!string.IsNullOrEmpty(roleArn)) 
         { 
              return roleArn; 
         } 
         Console.WriteLine("\tCreating a role to for AWS Lambda to use."); 
         var assumeRolePolicy = "{" + 
                                  "\"Version\": \"2012-10-17\"," + 
                                  "\"Statement\": [{" + 
                                        "\"Effect\": \"Allow\"," + 
                                        "\"Principal\": {" + 
                                            $"\"Service\": [" + 
                                                "\"sagemaker.amazonaws.com\"," + 
                                                "\"sagemaker-geospatial.amazonaws.com
\sum_{i=1}^{n} , \frac{n}{n} +
                                                "\"lambda.amazonaws.com\"," + 
                                                "\"s3.amazonaws.com\"" + 
 "]" + 
                                        "}," + 
                                        "\"Action\": \"sts:AssumeRole\"" + 
                                  "}]" + 
                               "}"; 
         var roleResult = await _iamClient!.CreateRoleAsync( 
              new CreateRoleRequest() 
\{\hspace{.1cm} \} AssumeRolePolicyDocument = assumeRolePolicy, 
                 Path = ''/,
                  RoleName = lambdaRoleName 
              }); 
         foreach (var policy in lambdaRolePolicies) 
         { 
              await _iamClient.AttachRolePolicyAsync( 
                  new AttachRolePolicyRequest() 
\overline{a} PolicyArn = policy, 
                      RoleName = lambdaRoleName 
                  }); 
         } 
         // Allow time for the role to be ready.
```

```
 Thread.Sleep(10000); 
        Console.WriteLine($"\tRole ready with ARN {roleResult.Role.Arn}."); 
        Console.WriteLine(new string('-', 80)); 
        return roleResult.Role.Arn; 
    } 
    /// <summary> 
    /// Create a role to be used by SageMaker. 
    /// </summary> 
   /// <returns>The role Amazon Resource Name (ARN).</returns>
    public static async Task<string> CreateSageMakerRole() 
    { 
        Console.WriteLine(new string('-', 80)); 
        sageMakerRolePolicies = new string[]{ 
            "arn:aws:iam::aws:policy/AmazonSageMakerFullAccess", 
            "arn:aws:iam::aws:policy/AmazonSageMakerGeospatialFullAccess", 
        }; 
        var roleArn = await GetRoleArnIfExists(sageMakerRoleName); 
        if (!string.IsNullOrEmpty(roleArn)) 
        { 
            return roleArn; 
        } 
        Console.WriteLine("\tCreating a role to use with SageMaker."); 
        var assumeRolePolicy = "{" + 
                                       "\"Version\": \"2012-10-17\"," + 
                                       "\"Statement\": [{" + 
                                           "\"Effect\": \"Allow\"," + 
                                           "\"Principal\": {" + 
                                               $"\"Service\": [" + 
                                                   "\"sagemaker.amazonaws.com\"," + 
                                                   "\"sagemaker-
geospatial.amazonaws.com\"," + 
                                                   "\"lambda.amazonaws.com\"," + 
                                                   "\"s3.amazonaws.com\"" + 
 "]" + 
 "}," + 
                                           "\"Action\": \"sts:AssumeRole\"" + 
 "}]" +
```
"}";

```
 var roleResult = await _iamClient!.CreateRoleAsync( 
             new CreateRoleRequest() 
\{\hspace{.1cm} \} AssumeRolePolicyDocument = assumeRolePolicy, 
                 Path = ''/,
                  RoleName = sageMakerRoleName 
             }); 
         foreach (var policy in sageMakerRolePolicies) 
         { 
             await _iamClient.AttachRolePolicyAsync( 
                  new AttachRolePolicyRequest() 
\overline{a} PolicyArn = policy, 
                      RoleName = sageMakerRoleName 
                  }); 
         } 
         // Allow time for the role to be ready. 
         Thread.Sleep(10000); 
         Console.WriteLine($"\tRole ready with ARN {roleResult.Role.Arn}."); 
         Console.WriteLine(new string('-', 80)); 
         return roleResult.Role.Arn; 
     } 
    /// <summary> 
    /// Set up the SQS queue to use with the pipeline. 
    /// </summary> 
    /// <param name="queueName">The name for the queue.</param> 
   /// <returns>The URL for the queue.</returns>
     public static async Task<string> SetupQueue(string queueName) 
     { 
         Console.WriteLine(new string('-', 80)); 
         Console.WriteLine($"Setting up queue {queueName}."); 
         try 
         { 
             var queueInfo = await _sqsClient.GetQueueUrlAsync(new 
 GetQueueUrlRequest() 
            \{ QueueName = queueName \});
             return queueInfo.QueueUrl; 
         }
```

```
 catch (QueueDoesNotExistException) 
            { 
                  var attrs = new Dictionary<string, string> 
\{\hspace{.1cm} \}\overline{a} QueueAttributeName.DelaySeconds, 
проставляет в серверности в 1951 году в 1951 году в 1951 году в 1951 году в 1951 году в 1951 году в 1951 году <br>В 1951 году в 1952 году в 1952 году в 1953 году в 1953 году в 1953 году в 1953 году в 1953 году в 1953 году в
                       }, 
\overline{a} QueueAttributeName.ReceiveMessageWaitTimeSeconds, 
проставляет в серверности в 1951 году в 1951 году в 1951 году в 1951 году в 1951 году в 1951 году в 1951 году <br>В 1951 году в 1952 году в 1952 году в 1953 году в 1953 году в 1953 году в 1953 году в 1953 году в 1953 году в
                       }, 
\overline{a} QueueAttributeName.VisibilityTimeout, 
                             "300" 
\qquad \qquad \text{ } }; 
                  var request = new CreateQueueRequest 
                  { 
                       Attributes = attrs, 
                       QueueName = queueName, 
                  }; 
                  var response = await _sqsClient.CreateQueueAsync(request); 
                  Thread.Sleep(10000); 
                  await ConnectLambda(response.QueueUrl); 
                  Console.WriteLine($"\tQueue ready with Url {response.QueueUrl}."); 
                  Console.WriteLine(new string('-', 80)); 
                  return response.QueueUrl; 
            } 
      } 
      /// <summary> 
      /// Connect the queue to the Lambda function as an event source. 
      /// </summary> 
      /// <param name="queueUrl">The URL for the queue.</param> 
     /// <returns>Async task.</returns>
      public static async Task ConnectLambda(string queueUrl) 
      { 
            Console.WriteLine(new string('-', 80)); 
            Console.WriteLine($"Connecting the Lambda function and queue for the 
  pipeline.");
```

```
 var queueAttributes = await _sqsClient.GetQueueAttributesAsync( 
             new GetQueueAttributesRequest() { QueueUrl = queueUrl, AttributeNames = 
 new List<string>() { "All" } }); 
         var queueArn = queueAttributes.QueueARN; 
         var eventSource = await _lambdaClient.ListEventSourceMappingsAsync( 
              new ListEventSourceMappingsRequest() 
\overline{a} FunctionName = lambdaFunctionName 
              }); 
         if (!eventSource.EventSourceMappings.Any()) 
         { 
             // Only add the event source mapping if it does not already exist. 
             await _lambdaClient.CreateEventSourceMappingAsync( 
                 new CreateEventSourceMappingRequest() 
\overline{a} EventSourceArn = queueArn, 
                      FunctionName = lambdaFunctionName, 
                      Enabled = true 
                 }); 
         } 
         Console.WriteLine(new string('-', 80)); 
     } 
    /// <summary> 
    /// Set up the bucket to use for pipeline input and output. 
    /// </summary> 
    /// <param name="bucketName">The name for the bucket.</param> 
   /// <returns>Async task.</returns>
     public static async Task SetupBucket(string bucketName) 
     { 
         Console.WriteLine(new string('-', 80)); 
         Console.WriteLine($"Setting up bucket {bucketName}."); 
         var bucketExists = await 
 Amazon.S3.Util.AmazonS3Util.DoesS3BucketExistV2Async(_s3Client, 
             bucketName); 
         if (!bucketExists) 
         { 
             await _s3Client.PutBucketAsync(new PutBucketRequest() 
\{\hspace{.1cm} \}
```

```
 BucketName = bucketName, 
                 BucketRegion = S3Region.USWest2 
             }); 
             Thread.Sleep(5000); 
             await _s3Client.PutObjectAsync(new PutObjectRequest() 
\{\hspace{.1cm} \} BucketName = bucketName, 
                 Key = "samplefiles/latlongtest.csv", 
                 FilePath = "latlongtest.csv" 
             }); 
         } 
         Console.WriteLine($"\tBucket {bucketName} ready."); 
         Console.WriteLine(new string('-', 80)); 
     } 
    /// <summary> 
    /// Display some results from the output directory. 
    /// </summary> 
     /// <param name="bucketName">The name for the bucket.</param> 
    /// <returns>Async task.</returns>
     public static async Task<string> GetOutputResults(string bucketName) 
     { 
         Console.WriteLine(new string('-', 80)); 
         Console.WriteLine($"Getting output results {bucketName}."); 
         string outputKey = ""; 
         Thread.Sleep(15000); 
         var outputFiles = await _s3Client.ListObjectsAsync( 
               new ListObjectsRequest() 
\overline{a} BucketName = bucketName, 
                    Prefix = "outputfiles/" 
               }); 
         if (outputFiles.S3Objects.Any()) 
         { 
            var sampleOutput = outputFiles.S3Objects.OrderBy(s =>
 s.LastModified).Last(); 
             Console.WriteLine($"\tOutput file: {sampleOutput.Key}"); 
             var outputSampleResponse = await _s3Client.GetObjectAsync( 
                 new GetObjectRequest() 
\overline{a}
```

```
 BucketName = bucketName, 
                     Key = sampleOutput.Key 
                 }); 
             outputKey = sampleOutput.Key; 
             StreamReader reader = new 
 StreamReader(outputSampleResponse.ResponseStream);
             await reader.ReadLineAsync(); 
             Console.WriteLine("\tOutput file contents: \n"); 
            for (int i = 0; i < 10; i++) { 
                 if (!reader.EndOfStream) 
\overline{a} Console.WriteLine("\t" + await reader.ReadLineAsync()); 
 } 
 } 
         } 
         Console.WriteLine(new string('-', 80)); 
         return outputKey; 
     } 
     /// <summary> 
     /// Create a pipeline from the example pipeline JSON 
    /// that includes the Lambda, callback, processing, and export jobs. 
     /// </summary> 
     /// <param name="roleArn">The ARN of the role for the pipeline.</param> 
    /// <param name="functionArn">The ARN of the Lambda function for the pipeline.</
param> 
     /// <param name="pipelineName">The name for the pipeline.</param> 
    /// <returns>The ARN of the pipeline.</returns>
     public static async Task<string> SetupPipeline(string roleArn, string 
  functionArn, string pipelineName) 
    \mathbf{f} Console.WriteLine(new string('-', 80)); 
         Console.WriteLine($"Setting up the pipeline."); 
         var pipelineJson = await File.ReadAllTextAsync("GeoSpatialPipeline.json"); 
         // Add the correct function ARN instead of the placeholder. 
         pipelineJson = pipelineJson.Replace("*FUNCTION_ARN*", functionArn); 
         var pipelineArn = await _sageMakerWrapper.SetupPipeline(pipelineJson, 
  roleArn, pipelineName,
```

```
 "sdk example pipeline", pipelineName);
```

```
 Console.WriteLine($"\tPipeline set up with ARN {pipelineArn}."); 
     Console.WriteLine(new string('-', 80)); 
     return pipelineArn; 
 } 
 /// <summary> 
 /// Start a pipeline run with job configurations. 
// </summary>
 /// <param name="queueUrl">The URL for the queue used in the pipeline.</param> 
 /// <param name="roleArn">The ARN of the role.</param> 
 /// <param name="pipelineName">The name of the pipeline.</param> 
 /// <param name="bucketName">The name of the bucket.</param> 
/// <returns>The pipeline run ARN.</returns>
 public static async Task<string> ExecutePipeline( 
     string queueUrl, 
     string roleArn, 
     string pipelineName, 
     string bucketName) 
 { 
     Console.WriteLine(new string('-', 80)); 
     Console.WriteLine($"Starting pipeline execution."); 
     var input = $"s3://{bucketName}/samplefiles/latlongtest.csv"; 
     var output = $"s3://{bucketName}/outputfiles/"; 
     var executionARN = 
         await _sageMakerWrapper.ExecutePipeline(queueUrl, input, output, 
             pipelineName, roleArn); 
     Console.WriteLine($"\tRun started with ARN {executionARN}."); 
     Console.WriteLine(new string('-', 80)); 
     return executionARN; 
 } 
 /// <summary> 
 /// Wait for a pipeline run to complete. 
 /// </summary> 
 /// <param name="executionArn">The pipeline run ARN.</param> 
/// <returns>Async task.</returns>
 public static async Task WaitForPipelineExecution(string executionArn) 
 {
```

```
 Console.WriteLine(new string('-', 80)); 
         Console.WriteLine($"Waiting for pipeline to finish."); 
         PipelineExecutionStatus status; 
         do 
        \mathcal{L}status = await _sageMakerWrapper.CheckPipelineExecutionStatus(executionArn); 
             Thread.Sleep(30000); 
             Console.WriteLine($"\tStatus is {status}."); 
         } while (status == PipelineExecutionStatus.Executing); 
         Console.WriteLine($"\tPipeline finished with status {status}."); 
         Console.WriteLine(new string('-', 80)); 
     } 
     /// <summary> 
     /// Clean up the resources from the scenario. 
     /// </summary> 
     /// <param name="askUser">True to ask the user for cleanup.</param> 
     /// <param name="queueUrl">The URL of the queue to clean up.</param> 
     /// <param name="pipelineName">The name of the pipeline.</param> 
     /// <param name="bucketName">The name of the bucket.</param> 
    /// <returns>Async task.</returns>
     public static async Task<bool> CleanupResources( 
         bool askUser, 
         string queueUrl, 
         string pipelineName, 
         string bucketName) 
     { 
         Console.WriteLine(new string('-', 80)); 
         Console.WriteLine($"Clean up resources."); 
         if (!askUser || GetYesNoResponse($"\tDelete pipeline {pipelineName}? (y/
n)")) 
         { 
             Console.WriteLine($"\tDeleting pipeline."); 
             // Delete the pipeline. 
             await _sageMakerWrapper.DeletePipelineByName(pipelineName); 
         } 
         if (!string.IsNullOrEmpty(queueUrl) && (!askUser || 
  GetYesNoResponse($"\tDelete queue {queueUrl}? (y/n)"))) 
         {
```

```
 Console.WriteLine($"\tDeleting queue."); 
             // Delete the queue. 
            await sqsClient.DeleteQueueAsync(new DeleteQueueRequest(queueUrl));
         } 
         if (!askUser || GetYesNoResponse($"\tDelete Amazon S3 bucket {bucketName}? 
 (y/n)"))
         { 
             Console.WriteLine($"\tDeleting bucket."); 
             // Delete all objects in the bucket. 
             var deleteList = await _s3Client.ListObjectsV2Async(new 
  ListObjectsV2Request() 
             { 
                  BucketName = bucketName 
             }); 
             if (deleteList.KeyCount > 0) 
             { 
                  await _s3Client.DeleteObjectsAsync(new DeleteObjectsRequest() 
\overline{a} BucketName = bucketName, 
                      Objects = deleteList.S3Objects 
                          .Select(o => new KeyVersion { Key = o.Key }).ToList() 
                  }); 
 } 
             // Now delete the bucket. 
             await _s3Client.DeleteBucketAsync(new DeleteBucketRequest() 
\{\hspace{.1cm} \} BucketName = bucketName 
             }); 
         } 
         if (!askUser || GetYesNoResponse($"\tDelete lambda {lambdaFunctionName}? (y/
n)")) 
         { 
             Console.WriteLine($"\tDeleting lambda function."); 
             await _lambdaClient.DeleteFunctionAsync(new DeleteFunctionRequest() 
\{\hspace{.1cm} \} FunctionName = lambdaFunctionName 
             }); 
         } 
         if (!askUser || GetYesNoResponse($"\tDelete role {lambdaRoleName}? (y/n)"))
```

```
 { 
             Console.WriteLine($"\tDetaching policies and deleting role."); 
             foreach (var policy in lambdaRolePolicies) 
\{\hspace{.1cm} \} await _iamClient!.DetachRolePolicyAsync(new 
  DetachRolePolicyRequest() 
\overline{a} RoleName = lambdaRoleName, 
                      PolicyArn = policy 
                  }); 
 } 
             await _iamClient!.DeleteRoleAsync(new DeleteRoleRequest() 
\{\hspace{.1cm} \} RoleName = lambdaRoleName 
             }); 
         } 
         if (!askUser || GetYesNoResponse($"\tDelete role {sageMakerRoleName}? (y/
n)")) 
         { 
             Console.WriteLine($"\tDetaching policies and deleting role."); 
             foreach (var policy in sageMakerRolePolicies) 
             { 
                  await _iamClient!.DetachRolePolicyAsync(new 
  DetachRolePolicyRequest() 
\overline{a} RoleName = sageMakerRoleName, 
                      PolicyArn = policy 
                  }); 
 } 
             await _iamClient!.DeleteRoleAsync(new DeleteRoleRequest() 
\{\hspace{.1cm} \} RoleName = sageMakerRoleName 
             }); 
         } 
         Console.WriteLine(new string('-', 80)); 
         return true; 
     }
```

```
 /// <summary> 
     /// Helper method to get a role's ARN if it already exists. 
     /// </summary> 
     /// <param name="roleName">The name of the AWS Identity and Access Management 
  (IAM) Role to look for.</param> 
    /// <returns>The role ARN if it exists, otherwise an empty string.</returns>
     private static async Task<string> GetRoleArnIfExists(string roleName) 
     { 
         Console.WriteLine($"Checking for role named {roleName}."); 
         try 
         { 
             var existingRole = await _iamClient.GetRoleAsync(new GetRoleRequest() 
\{\hspace{.1cm} \} RoleName = lambdaRoleName 
             }); 
             return existingRole.Role.Arn; 
         } 
         catch (NoSuchEntityException) 
        \{ return string.Empty; 
         } 
     } 
     /// <summary> 
     /// Helper method to get a yes or no response from the user. 
     /// </summary> 
     /// <param name="question">The question string to print on the console.</param> 
    /// <returns>True if the user responds with a yes.</returns>
     private static bool GetYesNoResponse(string question) 
    \{ Console.WriteLine(question); 
         var ynResponse = Console.ReadLine(); 
         var response = ynResponse != null && 
                         ynResponse.Equals("y", 
                              StringComparison.InvariantCultureIgnoreCase); 
         return response; 
     }
}
```
- Untuk detail API, lihat topik berikut di Referensi API AWS SDK for .NET.
	- [CreatePipeline](https://docs.aws.amazon.com/goto/DotNetSDKV3/sagemaker-2017-07-24/CreatePipeline)
- [DeletePipeline](https://docs.aws.amazon.com/goto/DotNetSDKV3/sagemaker-2017-07-24/DeletePipeline)
- [DescribePipelineExecution](https://docs.aws.amazon.com/goto/DotNetSDKV3/sagemaker-2017-07-24/DescribePipelineExecution)
- [StartPipelineExecution](https://docs.aws.amazon.com/goto/DotNetSDKV3/sagemaker-2017-07-24/StartPipelineExecution)
- [UpdatePipeline](https://docs.aws.amazon.com/goto/DotNetSDKV3/sagemaker-2017-07-24/UpdatePipeline)

# Secrets Manager contoh menggunakan AWS SDK for .NET

Contoh kode berikut menunjukkan cara melakukan tindakan dan mengimplementasikan skenario umum dengan menggunakan Secrets Manager AWS SDK for .NET with.

Tindakan merupakan kutipan kode dari program yang lebih besar dan harus dijalankan dalam konteks. Meskipun tindakan menunjukkan cara memanggil setiap fungsi layanan, Anda dapat melihat tindakan dalam konteks pada skenario yang terkait dan contoh lintas layanan.

Skenario adalah contoh kode yang menunjukkan cara untuk menyelesaikan tugas tertentu dengan memanggil beberapa fungsi dalam layanan yang sama.

Setiap contoh menyertakan tautan ke GitHub, di mana Anda dapat menemukan petunjuk tentang cara mengatur dan menjalankan kode dalam konteks.

Topik

• [Tindakan](#page-8173-0)

Tindakan

Dapatkan nilai rahasia

Contoh kode berikut menunjukkan cara mendapatkan nilai rahasia Secrets Manager.

AWS SDK for NFT

#### **a** Note

Ada lebih banyak tentang GitHub. Temukan contoh lengkapnya dan pelajari cara mengatur dan menjalankannya di [Repositori Contoh Kode AWS.](https://github.com/awsdocs/aws-doc-sdk-examples/tree/main/dotnetv3/SecretsManager#code-examples)

 using System; using System.IO;

```
 using System.Threading.Tasks; 
     using Amazon.SecretsManager; 
     using Amazon.SecretsManager.Model; 
    /// <summary> 
    /// This example uses the Amazon Web Service Secrets Manager to retrieve 
   /// the secret value for the provided secret name.
    /// </summary> 
    public class GetSecretValue 
    { 
        /// <summary> 
        /// The main method initializes the necessary values and then calls 
        /// the GetSecretAsync and DecodeString methods to get the decoded 
        /// secret value for the secret named in secretName. 
         /// </summary> 
         public static async Task Main() 
        \mathcal{L} string secretName = "<<{{MySecretName}}>>"; 
             string secret; 
             IAmazonSecretsManager client = new AmazonSecretsManagerClient(); 
             var response = await GetSecretAsync(client, secretName); 
             if (response is not null) 
             { 
                secret = DecodeString(response);
                 if (!string.IsNullOrEmpty(secret)) 
\overline{a} Console.WriteLine($"The decoded secret value is: {secret}."); 
 } 
                 else 
\overline{a} Console.WriteLine("No secret value was returned."); 
 } 
 } 
        } 
        /// <summary> 
        /// Retrieves the secret value given the name of the secret to 
        /// retrieve. 
        /// </summary> 
         /// <param name="client">The client object used to retrieve the secret
```

```
 /// value for the given secret name.</param> 
         /// <param name="secretName">The name of the secret value to retrieve.</
param> 
         /// <returns>The GetSecretValueReponse object returned by 
        /// GetSecretValueAsync.</returns>
         public static async Task<GetSecretValueResponse> GetSecretAsync( 
             IAmazonSecretsManager client, 
             string secretName) 
         { 
             GetSecretValueRequest request = new GetSecretValueRequest() 
\{\hspace{.1cm} \} SecretId = secretName, 
                 VersionStage = "AWSCURRENT", // VersionStage defaults to AWSCURRENT 
  if unspecified. 
             }; 
             GetSecretValueResponse response = null; 
             // For the sake of simplicity, this example handles only the most 
             // general SecretsManager exception. 
             try 
             { 
                 response = await client.GetSecretValueAsync(request); 
 } 
             catch (AmazonSecretsManagerException e) 
\{\hspace{.1cm} \} Console.WriteLine($"Error: {e.Message}"); 
 } 
             return response; 
         } 
         /// <summary> 
         /// Decodes the secret returned by the call to GetSecretValueAsync and 
         /// returns it to the calling program. 
         /// </summary> 
         /// <param name="response">A GetSecretValueResponse object containing 
         /// the requested secret value returned by GetSecretValueAsync.</param> 
        /// <returns>A string representing the decoded secret value.</returns>
         public static string DecodeString(GetSecretValueResponse response) 
         { 
             // Decrypts secret using the associated AWS Key Management Service 
             // Customer Master Key (CMK.) Depending on whether the secret is a 
             // string or binary value, one of these fields will be populated.
```

```
 if (response.SecretString is not null) 
\{\hspace{.1cm} \} var secret = response.SecretString; 
                 return secret; 
 } 
             else if (response.SecretBinary is not null) 
\{\hspace{.1cm} \}var memoryStream = response.SecretBinary;
                 StreamReader reader = new StreamReader(memoryStream); 
                 string decodedBinarySecret = 
System.Text.Encoding.UTF8.GetString(Convert.FromBase64String(reader.ReadToEnd()));
                 return decodedBinarySecret; 
 } 
             else 
\{\hspace{.1cm} \} return string.Empty; 
 } 
        } 
    }
```
• Untuk detail API, lihat [GetSecretValued](https://docs.aws.amazon.com/goto/DotNetSDKV3/secretsmanager-2017-10-17/GetSecretValue)i Referensi AWS SDK for .NET API.

# Amazon SES contoh menggunakan AWS SDK for .NET

Contoh kode berikut menunjukkan cara melakukan tindakan dan mengimplementasikan skenario umum dengan menggunakan AWS SDK for .NET With Amazon SES.

Tindakan merupakan kutipan kode dari program yang lebih besar dan harus dijalankan dalam konteks. Meskipun tindakan menunjukkan cara memanggil setiap fungsi layanan, Anda dapat melihat tindakan dalam konteks pada skenario yang terkait dan contoh lintas layanan.

Skenario adalah contoh kode yang menunjukkan cara untuk menyelesaikan tugas tertentu dengan memanggil beberapa fungsi dalam layanan yang sama.

Setiap contoh menyertakan tautan ke GitHub, di mana Anda dapat menemukan petunjuk tentang cara mengatur dan menjalankan kode dalam konteks.

Topik

• [Tindakan](#page-8173-0)

#### Tindakan

Buat template email

Contoh kode berikut menunjukkan cara membuat template email Amazon SES.

```
AWS SDK for .NET
```
## **a** Note

```
 /// <summary> 
    /// Create an email template. 
    /// </summary> 
    /// <param name="name">Name of the template.</param> 
    /// <param name="subject">Email subject.</param> 
    /// <param name="text">Email body text.</param> 
    /// <param name="html">Email HTML body text.</param> 
   /// <returns>True if successful.</returns>
   public async Task<bool> CreateEmailTemplateAsync(string name, string subject,
 string text, 
        string html) 
   \{ var success = false; 
        try 
        \{ var response = await _amazonSimpleEmailService.CreateTemplateAsync( 
                 new CreateTemplateRequest 
\overline{a} Template = new Template 
\{ \} TemplateName = name, 
                         SubjectPart = subject, 
                         TextPart = text, 
                         HtmlPart = html 
 } 
                 }); 
             success = response.HttpStatusCode == HttpStatusCode.OK; 
         }
```

```
 catch (Exception ex) 
         { 
             Console.WriteLine("CreateEmailTemplateAsync failed with exception: " + 
 ex.Message); 
 } 
         return success; 
     }
```
• Untuk detail API, lihat [CreateTemplated](https://docs.aws.amazon.com/goto/DotNetSDKV3/email-2010-12-01/CreateTemplate)i Referensi AWS SDK for .NET API.

Hapus template email

Contoh kode berikut menunjukkan cara menghapus template email Amazon SES.

```
AWS SDK for NFT
```
**a** Note

```
 /// <summary> 
    /// Delete an email template. 
    /// </summary> 
    /// <param name="templateName">Name of the template.</param> 
   /// <returns>True if successful.</returns>
   public async Task<bool> DeleteEmailTemplateAsync(string templateName)
    { 
         var success = false; 
         try 
         { 
             var response = await _amazonSimpleEmailService.DeleteTemplateAsync( 
                 new DeleteTemplateRequest 
\overline{a} TemplateName = templateName 
                 }); 
             success = response.HttpStatusCode == HttpStatusCode.OK;
```

```
 } 
         catch (Exception ex) 
         { 
             Console.WriteLine("DeleteEmailTemplateAsync failed with exception: " + 
 ex.Message); 
         } 
         return success; 
    }
```
• Untuk detail API, lihat [DeleteTemplated](https://docs.aws.amazon.com/goto/DotNetSDKV3/email-2010-12-01/DeleteTemplate)i Referensi AWS SDK for .NET API.

### Menghapus identitas

Contoh kode berikut menunjukkan cara menghapus identitas Amazon SES.

AWS SDK for NFT

# **a** Note

```
 /// <summary> 
    /// Delete an email identity. 
    /// </summary> 
    /// <param name="identityEmail">The identity email to delete.</param> 
   /// <returns>True if successful.</returns>
     public async Task<bool> DeleteIdentityAsync(string identityEmail) 
     { 
         var success = false; 
         try 
         { 
             var response = await _amazonSimpleEmailService.DeleteIdentityAsync( 
                 new DeleteIdentityRequest 
\overline{a} Identity = identityEmail 
                 });
```

```
 success = response.HttpStatusCode == HttpStatusCode.OK; 
        } 
        catch (Exception ex) 
        { 
             Console.WriteLine("DeleteIdentityAsync failed with exception: " + 
 ex.Message); 
        } 
        return success; 
    }
```
• Untuk detail API, lihat [DeleteIdentity](https://docs.aws.amazon.com/goto/DotNetSDKV3/email-2010-12-01/DeleteIdentity)di Referensi AWS SDK for .NET API.

## Dapatkan batas pengiriman

Contoh kode berikut menunjukkan cara mendapatkan batas pengiriman Amazon SES.

AWS SDK for NFT

## **a** Note

```
 /// <summary> 
 /// Get information on the current account's send quota. 
 /// </summary> 
/// <returns>The send quota response data.</returns>
 public async Task<GetSendQuotaResponse> GetSendQuotaAsync() 
 { 
    var result = new GetSendQuotaResponse();
     try 
     { 
         var response = await _amazonSimpleEmailService.GetSendQuotaAsync( 
              new GetSendQuotaRequest()); 
         result = response; 
     } 
     catch (Exception ex)
```

```
 { 
             Console.WriteLine("GetSendQuotaAsync failed with exception: " + 
 ex.Message); 
         } 
         return result; 
    }
```
• Untuk detail API, lihat [GetSendQuotad](https://docs.aws.amazon.com/goto/DotNetSDKV3/email-2010-12-01/GetSendQuota)i Referensi AWS SDK for .NET API.

#### Dapatkan status identitas

Contoh kode berikut menunjukkan cara mendapatkan status identitas Amazon SES.

## AWS SDK for NFT

#### **a** Note

```
 /// <summary> 
    /// Get identity verification status for an email. 
    /// </summary> 
   /// <returns>The verification status of the email.</returns>
    public async Task<VerificationStatus> GetIdentityStatusAsync(string email) 
    { 
         var result = VerificationStatus.TemporaryFailure; 
         try 
         { 
             var response = 
                 await 
 _amazonSimpleEmailService.GetIdentityVerificationAttributesAsync( 
                     new GetIdentityVerificationAttributesRequest 
\{ \}Identities = new List<string> { email }
                     });
```

```
 if (response.VerificationAttributes.ContainsKey(email)) 
                 result = response.VerificationAttributes[email].VerificationStatus; 
        } 
        catch (Exception ex) 
        { 
             Console.WriteLine("GetIdentityStatusAsync failed with exception: " + 
 ex.Message); 
        } 
        return result; 
    }
```
• Untuk detail API, lihat [GetIdentityVerificationAttributesd](https://docs.aws.amazon.com/goto/DotNetSDKV3/email-2010-12-01/GetIdentityVerificationAttributes)i Referensi AWS SDK for .NET API.

# Daftar template email

Contoh kode berikut menunjukkan cara membuat daftar template email Amazon SES.

AWS SDK for NFT

# **a** Note

```
 /// <summary> 
 /// List email templates for the current account. 
 /// </summary> 
/// <returns>A list of template metadata.</returns>
 public async Task<List<TemplateMetadata>> ListEmailTemplatesAsync() 
\{ var result = new List<TemplateMetadata>(); 
     try 
     { 
         var response = await _amazonSimpleEmailService.ListTemplatesAsync( 
              new ListTemplatesRequest()); 
         result = response.TemplatesMetadata; 
     }
```

```
 catch (Exception ex) 
         { 
             Console.WriteLine("ListEmailTemplatesAsync failed with exception: " + 
 ex.Message); 
        } 
        return result; 
    }
```
• Untuk detail API, lihat [ListTemplatesd](https://docs.aws.amazon.com/goto/DotNetSDKV3/email-2010-12-01/ListTemplates)i Referensi AWS SDK for .NET API.

# Daftar identitas

Contoh kode berikut menunjukkan cara mencantumkan identitas Amazon SES.

# AWS SDK for NFT

## **a** Note

```
 /// <summary> 
    /// Get the identities of a specified type for the current account. 
    /// </summary> 
    /// <param name="identityType">IdentityType to list.</param> 
   /// <returns>The list of identities.</returns>
    public async Task<List<string>> ListIdentitiesAsync(IdentityType identityType) 
    { 
        var result = new List<string>();
         try 
         { 
             var response = await _amazonSimpleEmailService.ListIdentitiesAsync( 
                 new ListIdentitiesRequest 
\overline{a} IdentityType = identityType 
                 }); 
             result = response.Identities;
```

```
 } 
          catch (Exception ex) 
\overline{\mathcal{L}} Console.WriteLine("ListIdentitiesAsync failed with exception: " + 
  ex.Message); 
          } 
          return result; 
     }
```
• Untuk detail API, lihat [ListIdentitiesd](https://docs.aws.amazon.com/goto/DotNetSDKV3/email-2010-12-01/ListIdentities)i Referensi AWS SDK for .NET API.

### Kirim email

Contoh kode berikut menunjukkan cara mengirim email dengan Amazon SES.

## AWS SDK for NFT

## **a** Note

```
 /// <summary> 
 /// Send an email by using Amazon SES. 
 /// </summary> 
 /// <param name="toAddresses">List of recipients.</param> 
 /// <param name="ccAddresses">List of cc recipients.</param> 
 /// <param name="bccAddresses">List of bcc recipients.</param> 
 /// <param name="bodyHtml">Body of the email in HTML.</param> 
 /// <param name="bodyText">Body of the email in plain text.</param> 
 /// <param name="subject">Subject line of the email.</param> 
 /// <param name="senderAddress">From address.</param> 
/// <returns>The messageId of the email.</returns>
 public async Task<string> SendEmailAsync(List<string> toAddresses, 
     List<string> ccAddresses, List<string> bccAddresses, 
     string bodyHtml, string bodyText, string subject, string senderAddress) 
 {
```

```
 var messageId = ""; 
       try 
       { 
          var response = await _amazonSimpleEmailService.SendEmailAsync( 
             new SendEmailRequest 
\overline{a} Destination = new Destination 
\{ BccAddresses = bccAddresses, 
                   CcAddresses = ccAddresses, 
                   ToAddresses = toAddresses 
\}, \{ Message = new Message 
\{ Body = new Body 
 { 
                      Html = new Content 
\{ Charset = "UTF-8", 
                         Data = bodyHtml 
 }, 
                      Text = new Content 
\{ Charset = "UTF-8", 
                        Data = bodyText } 
\}, \{ Subject = new Content 
 { 
                      Charset = "UTF-8", 
                      Data = subject 
 } 
\}, \{ Source = senderAddress 
             }); 
          messageId = response.MessageId; 
       } 
       catch (Exception ex) 
       { 
          Console.WriteLine("SendEmailAsync failed with exception: " + 
 ex.Message); 
       } 
       return messageId;
```
}

• Untuk detail API, lihat [SendEmaild](https://docs.aws.amazon.com/goto/DotNetSDKV3/email-2010-12-01/SendEmail)i Referensi AWS SDK for .NET API.

#### Kirim email template

Contoh kode berikut menunjukkan cara mengirim email template dengan Amazon SES.

AWS SDK for NFT

### **a** Note

```
 /// <summary> 
     /// Send an email using a template. 
    /// </summary> 
    /// <param name="sender">Address of the sender.</param> 
    /// <param name="recipients">Addresses of the recipients.</param> 
    /// <param name="templateName">Name of the email template.</param> 
    /// <param name="templateDataObject">Data for the email template.</param> 
   /// <returns>The messageId of the email.</returns>
     public async Task<string> SendTemplateEmailAsync(string sender, List<string> 
 recipients, 
         string templateName, object templateDataObject) 
     { 
         var messageId = ""; 
         try 
        \{ // Template data should be serialized JSON from either a class or a 
 dynamic object. 
             var templateData = JsonSerializer.Serialize(templateDataObject); 
             var response = await _amazonSimpleEmailService.SendTemplatedEmailAsync( 
                 new SendTemplatedEmailRequest 
\overline{\mathcal{L}} Source = sender,
```

```
 Destination = new Destination 
\{ ToAddresses = recipients 
\}, \{ Template = templateName, 
                    TemplateData = templateData 
                }); 
            messageId = response.MessageId; 
        } 
        catch (Exception ex) 
        { 
            Console.WriteLine("SendTemplateEmailAsync failed with exception: " + 
 ex.Message); 
        } 
        return messageId; 
    }
```
• Untuk detail API, lihat [SendTemplatedEmaild](https://docs.aws.amazon.com/goto/DotNetSDKV3/email-2010-12-01/SendTemplatedEmail)i Referensi AWS SDK for .NET API.

Verifikasi identitas email

Contoh kode berikut menunjukkan cara memverifikasi identitas email dengan Amazon SES.

AWS SDK for NFT

```
a Note
```

```
 /// <summary> 
 /// Starts verification of an email identity. This request sends an email 
 /// from Amazon SES to the specified email address. To complete 
 /// verification, follow the instructions in the email. 
 /// </summary> 
 /// <param name="recipientEmailAddress">Email address to verify.</param> 
 /// <returns>True if successful.</returns>
```

```
public async Task<bool> VerifyEmailIdentityAsync(string recipientEmailAddress)
     { 
         var success = false; 
         try 
         { 
             var response = await _amazonSimpleEmailService.VerifyEmailIdentityAsync( 
                  new VerifyEmailIdentityRequest 
\overline{a} EmailAddress = recipientEmailAddress 
                  }); 
             success = response.HttpStatusCode == HttpStatusCode.OK; 
         } 
         catch (Exception ex) 
         { 
             Console.WriteLine("VerifyEmailIdentityAsync failed with exception: " + 
 ex.Message); 
         } 
         return success; 
     }
```
• Untuk detail API, lihat [VerifyEmailIdentity](https://docs.aws.amazon.com/goto/DotNetSDKV3/email-2010-12-01/VerifyEmailIdentity)di Referensi AWS SDK for .NET API.

# Contoh Amazon SNS menggunakan AWS SDK for .NET

Contoh kode berikut menunjukkan cara melakukan tindakan dan menerapkan skenario umum dengan menggunakan AWS SDK for .NET dengan Amazon SNS.

Tindakan merupakan kutipan kode dari program yang lebih besar dan harus dijalankan dalam konteks. Meskipun tindakan menunjukkan cara memanggil setiap fungsi layanan, Anda dapat melihat tindakan dalam konteks pada skenario yang terkait dan contoh lintas layanan.

Skenario adalah contoh kode yang menunjukkan cara untuk menyelesaikan tugas tertentu dengan memanggil beberapa fungsi dalam layanan yang sama.

Setiap contoh menyertakan tautan ke GitHub, di mana Anda dapat menemukan petunjuk tentang cara mengatur dan menjalankan kode dalam konteks.

## Memulai

## Halo Amazon SNS

Contoh kode berikut menunjukkan cara memulai menggunakan Amazon SNS.

AWS SDK for .NET

## **a** Note

Ada lebih banyak tentang GitHub. Temukan contoh lengkapnya dan pelajari cara mengatur dan menjalankannya di [Repositori Contoh Kode AWS.](https://github.com/awsdocs/aws-doc-sdk-examples/tree/main/dotnetv3/cross-service/TopicsAndQueues#code-examples)

```
using Amazon.SimpleNotificationService;
using Amazon.SimpleNotificationService.Model;
namespace SNSActions;
public static class HelloSNS
{ 
     static async Task Main(string[] args) 
    \{ var snsClient = new AmazonSimpleNotificationServiceClient(); 
         Console.WriteLine($"Hello Amazon SNS! Following are some of your topics:"); 
         Console.WriteLine(); 
         // You can use await and any of the async methods to get a response. 
         // Let's get a list of topics. 
         var response = await snsClient.ListTopicsAsync( 
             new ListTopicsRequest()); 
         foreach (var topic in response.Topics) 
         { 
             Console.WriteLine($"\tTopic ARN: {topic.TopicArn}"); 
             Console.WriteLine(); 
         } 
     }
}
```
• Untuk detail API, lihat [ListTopicsd](https://docs.aws.amazon.com/goto/DotNetSDKV3/sns-2010-03-31/ListTopics)i Referensi AWS SDK for .NET API.

## Topik

- [Tindakan](#page-8173-0)
- **[Skenario](#page-8194-0)**
- [Contoh nirserver](#page-8912-0)

## Tindakan

Periksa apakah nomor telepon tidak dipilih

Contoh kode berikut menunjukkan cara memeriksa apakah nomor telepon dipilih untuk tidak menerima pesan Amazon SNS.

# AWS SDK for NFT

# **a** Note

```
 using System; 
    using System.Threading.Tasks; 
    using Amazon.SimpleNotificationService; 
    using Amazon.SimpleNotificationService.Model; 
   /// <summary> 
   /// This example shows how to use the Amazon Simple Notification Service 
   /// (Amazon SNS) to check whether a phone number has been opted out. 
    /// </summary> 
    public class IsPhoneNumOptedOut 
    { 
        public static async Task Main() 
        { 
            string phoneNumber = "+15551112222"; 
            IAmazonSimpleNotificationService client = new 
 AmazonSimpleNotificationServiceClient(); 
            await CheckIfOptedOutAsync(client, phoneNumber); 
        }
```

```
 /// <summary> 
        /// Checks to see if the supplied phone number has been opted out. 
        /// </summary> 
        /// <param name="client">The initialized Amazon SNS Client object used 
       /// to check if the phone number has been opted out.</param>
        /// <param name="phoneNumber">A string representing the phone number 
        /// to check.</param> 
         public static async Task 
 CheckIfOptedOutAsync(IAmazonSimpleNotificationService client, string phoneNumber) 
         { 
             var request = new CheckIfPhoneNumberIsOptedOutRequest 
\{\hspace{.1cm} \} PhoneNumber = phoneNumber, 
             }; 
             try 
\{\hspace{.1cm} \} var response = await 
 client.CheckIfPhoneNumberIsOptedOutAsync(request); 
                 if (response.HttpStatusCode == System.Net.HttpStatusCode.OK) 
\overline{a} string optOutStatus = response.IsOptedOut ? "opted out" : "not 
 opted out."; 
                     Console.WriteLine($"The phone number: {phoneNumber} is 
 {optOutStatus}"); 
 } 
 } 
             catch (AuthorizationErrorException ex) 
\{\hspace{.1cm} \} Console.WriteLine($"{ex.Message}"); 
 } 
         } 
     }
```
• Untuk detail API, lihat [CheckIfPhoneNumberIsOptedOut](https://docs.aws.amazon.com/goto/DotNetSDKV3/sns-2010-03-31/CheckIfPhoneNumberIsOptedOut)di Referensi AWS SDK for .NET API.

## Buat topik

Contoh kode berikut menunjukkan cara membuat topik Amazon SNS.

### AWS SDK for .NET

## **a** Note

Ada lebih banyak tentang GitHub. Temukan contoh lengkapnya dan pelajari cara mengatur dan menjalankannya di [Repositori Contoh Kode AWS.](https://github.com/awsdocs/aws-doc-sdk-examples/tree/main/dotnetv3/SNS#code-examples)

Buat topik dengan nama tertentu.

```
 using System; 
     using System.Threading.Tasks; 
     using Amazon.SimpleNotificationService; 
     using Amazon.SimpleNotificationService.Model; 
    /// <summary> 
    /// This example shows how to use Amazon Simple Notification Service 
    /// (Amazon SNS) to add a new Amazon SNS topic. 
     /// </summary> 
     public class CreateSNSTopic 
     { 
         public static async Task Main() 
         { 
             string topicName = "ExampleSNSTopic"; 
             IAmazonSimpleNotificationService client = new 
 AmazonSimpleNotificationServiceClient(); 
             var topicArn = await CreateSNSTopicAsync(client, topicName); 
             Console.WriteLine($"New topic ARN: {topicArn}"); 
         } 
         /// <summary> 
         /// Creates a new SNS topic using the supplied topic name. 
        // </summary>
         /// <param name="client">The initialized SNS client object used to 
         /// create the new topic.</param> 
         /// <param name="topicName">A string representing the topic name.</param> 
         /// <returns>The Amazon Resource Name (ARN) of the created topic.</returns> 
         public static async Task<string> 
 CreateSNSTopicAsync(IAmazonSimpleNotificationService client, string topicName) 
\overline{\mathcal{L}} var request = new CreateTopicRequest
```

```
 { 
               Name = topicName, 
          }; 
          var response = await client.CreateTopicAsync(request); 
          return response.TopicArn; 
     } 
 }
```
Buat topik baru dengan nama dan atribut FIFO dan de-duplikasi tertentu.

```
 /// <summary> 
     /// Create a new topic with a name and specific FIFO and de-duplication 
  attributes. 
    /// </summary> 
     /// <param name="topicName">The name for the topic.</param> 
     /// <param name="useFifoTopic">True to use a FIFO topic.</param> 
     /// <param name="useContentBasedDeduplication">True to use content-based de-
duplication.</param>
    /// <returns>The ARN of the new topic.</returns>
     public async Task<string> CreateTopicWithName(string topicName, bool 
  useFifoTopic, bool useContentBasedDeduplication) 
     { 
         var createTopicRequest = new CreateTopicRequest() 
         { 
             Name = topicName, 
         }; 
         if (useFifoTopic) 
         { 
             // Update the name if it is not correct for a FIFO topic. 
             if (!topicName.EndsWith(".fifo")) 
             { 
                  createTopicRequest.Name = topicName + ".fifo"; 
             } 
             // Add the attributes from the method parameters. 
             createTopicRequest.Attributes = new Dictionary<string, string> 
             { 
                  { "FifoTopic", "true" }
```

```
 }; 
             if (useContentBasedDeduplication) 
\{\hspace{.1cm} \} createTopicRequest.Attributes.Add("ContentBasedDeduplication", 
 "true"); 
 } 
         } 
         var createResponse = await 
 _amazonSNSClient.CreateTopicAsync(createTopicRequest); 
         return createResponse.TopicArn; 
     }
```
• Untuk detail API, lihat [CreateTopic](https://docs.aws.amazon.com/goto/DotNetSDKV3/sns-2010-03-31/CreateTopic)di Referensi AWS SDK for .NET API.

### Menghapus langganan

Contoh kode berikut menunjukkan cara menghapus langganan Amazon SNS.

AWS SDK for .NET

### **a** Note

Ada lebih banyak tentang GitHub. Temukan contoh lengkapnya dan pelajari cara mengatur dan menjalankannya di [Repositori Contoh Kode AWS.](https://github.com/awsdocs/aws-doc-sdk-examples/tree/main/dotnetv3/cross-service/TopicsAndQueues#code-examples)

Berhenti berlangganan dari topik dengan berlangganan ARN.

```
 /// <summary> 
    /// Unsubscribe from a topic by a subscription ARN. 
   // </summary>
    /// <param name="subscriptionArn">The ARN of the subscription.</param> 
   /// <returns>True if successful.</returns>
   public async Task<bool> UnsubscribeByArn(string subscriptionArn)
    { 
         var unsubscribeResponse = await _amazonSNSClient.UnsubscribeAsync( 
             new UnsubscribeRequest() 
\{\hspace{.1cm} \} SubscriptionArn = subscriptionArn
```
}

```
 });
```

```
 return unsubscribeResponse.HttpStatusCode == HttpStatusCode.OK;
```
• Untuk detail API, lihat [Berhenti berlangganan](https://docs.aws.amazon.com/goto/DotNetSDKV3/sns-2010-03-31/Unsubscribe) di Referensi AWS SDK for .NET API.

Hapus topik

Contoh kode berikut menunjukkan cara menghapus topik Amazon SNS dan semua langganan ke topik itu.

AWS SDK for .NET

## **a** Note

Ada lebih banyak tentang GitHub. Temukan contoh lengkapnya dan pelajari cara mengatur dan menjalankannya di [Repositori Contoh Kode AWS.](https://github.com/awsdocs/aws-doc-sdk-examples/tree/main/dotnetv3/cross-service/TopicsAndQueues#code-examples)

Hapus topik berdasarkan topiknya ARN.

```
 /// <summary> 
     /// Delete a topic by its topic ARN. 
    /// </summary> 
    /// <param name="topicArn">The ARN of the topic.</param> 
     /// <returns>True if successful.</returns> 
     public async Task<bool> DeleteTopicByArn(string topicArn) 
     { 
         var deleteResponse = await _amazonSNSClient.DeleteTopicAsync( 
             new DeleteTopicRequest() 
\{\hspace{.1cm} \} TopicArn = topicArn 
             }); 
         return deleteResponse.HttpStatusCode == HttpStatusCode.OK; 
     }
```
• Untuk detail API, lihat [DeleteTopicd](https://docs.aws.amazon.com/goto/DotNetSDKV3/sns-2010-03-31/DeleteTopic)i Referensi AWS SDK for .NET API.

Dapatkan properti dari suatu topik

Contoh kode berikut menunjukkan cara mendapatkan properti topik Amazon SNS.

AWS SDK for .NET

### **a** Note

```
 using System; 
    using System.Collections.Generic; 
    using System.Threading.Tasks; 
    using Amazon.SimpleNotificationService; 
   /// <summary> 
   /// This example shows how to retrieve the attributes of an Amazon Simple 
   /// Notification Service (Amazon SNS) topic. 
    /// </summary> 
    public class GetTopicAttributes 
    { 
        public static async Task Main() 
        { 
            string topicArn = "arn:aws:sns:us-west-2:000000000000:ExampleSNSTopic"; 
            IAmazonSimpleNotificationService client = new 
 AmazonSimpleNotificationServiceClient(); 
            var attributes = await GetTopicAttributesAsync(client, topicArn); 
            DisplayTopicAttributes(attributes); 
        } 
        /// <summary> 
        /// Given the ARN of the Amazon SNS topic, this method retrieves the topic 
        /// attributes. 
        /// </summary> 
        /// <param name="client">The initialized Amazon SNS client object used 
        /// to retrieve the attributes for the Amazon SNS topic.</param> 
        /// <param name="topicArn">The ARN of the topic for which to retrieve 
        /// the attributes.</param> 
       /// <returns>A Dictionary of topic attributes.</returns>
```

```
 public static async Task<Dictionary<string, string>> 
 GetTopicAttributesAsync( 
             IAmazonSimpleNotificationService client, 
             string topicArn) 
         { 
             var response = await client.GetTopicAttributesAsync(topicArn); 
             return response.Attributes; 
         } 
         /// <summary> 
         /// This method displays the attributes for an Amazon SNS topic. 
         /// </summary> 
         /// <param name="topicAttributes">A Dictionary containing the 
         /// attributes for an Amazon SNS topic.</param> 
         public static void DisplayTopicAttributes(Dictionary<string, string> 
 topicAttributes) 
         { 
             foreach (KeyValuePair<string, string> entry in topicAttributes) 
\{\hspace{.1cm} \} Console.WriteLine($"{entry.Key}: {entry.Value}\n"); 
 } 
         } 
     }
```
• Untuk detail API, lihat [GetTopicAttributes](https://docs.aws.amazon.com/goto/DotNetSDKV3/sns-2010-03-31/GetTopicAttributes)di Referensi AWS SDK for .NET API.

Buat daftar pelanggan suatu topik

Contoh kode berikut menunjukkan cara mengambil daftar pelanggan topik Amazon SNS.

AWS SDK for .NET

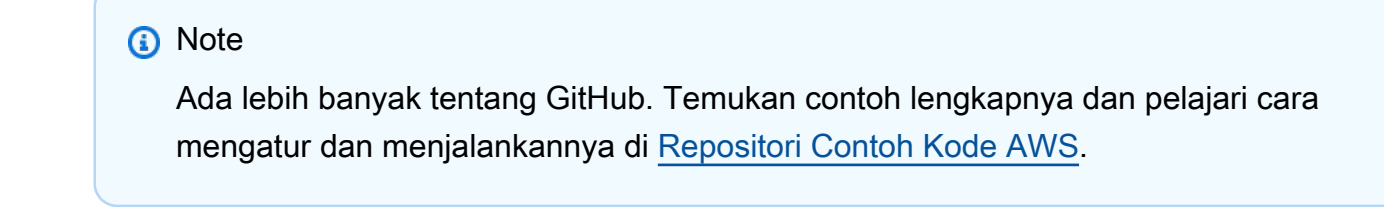

using System;

```
 using System.Collections.Generic; 
     using System.Threading.Tasks; 
     using Amazon.SimpleNotificationService; 
     using Amazon.SimpleNotificationService.Model; 
     /// <summary> 
     /// This example will retrieve a list of the existing Amazon Simple 
     /// Notification Service (Amazon SNS) subscriptions. 
     /// </summary> 
     public class ListSubscriptions 
     { 
         public static async Task Main() 
         { 
             IAmazonSimpleNotificationService client = new 
  AmazonSimpleNotificationServiceClient(); 
             Console.WriteLine("Enter a topic ARN to list subscriptions for a 
  specific topic, " + 
                                 "or press Enter to list subscriptions for all 
  topics."); 
             var topicArn = Console.ReadLine(); 
             Console.WriteLine(); 
             var subscriptions = await GetSubscriptionsListAsync(client, topicArn); 
             DisplaySubscriptionList(subscriptions); 
         } 
         /// <summary> 
         /// Gets a list of the existing Amazon SNS subscriptions, optionally by 
  specifying a topic ARN. 
         /// </summary> 
         /// <param name="client">The initialized Amazon SNS client object used 
         /// to obtain the list of subscriptions.</param> 
         /// <param name="topicArn">The optional ARN of a specific topic. Defaults to 
  null.</param> 
         /// <returns>A list containing information about each subscription.</
returns> 
         public static async Task<List<Subscription>> 
  GetSubscriptionsListAsync(IAmazonSimpleNotificationService client, string topicArn 
 = \text{null} { 
             var results = new List<Subscription>();
```

```
 if (!string.IsNullOrEmpty(topicArn)) 
\{\hspace{.1cm} \} var paginateByTopic = client.Paginators.ListSubscriptionsByTopic( 
                    new ListSubscriptionsByTopicRequest() 
\{ TopicArn = topicArn, 
                    }); 
                // Get the entire list using the paginator. 
                await foreach (var subscription in paginateByTopic.Subscriptions) 
\overline{a} results.Add(subscription); 
 } 
 } 
            else 
\{\hspace{.1cm} \} var paginateAllSubscriptions = 
 client.Paginators.ListSubscriptions(new ListSubscriptionsRequest()); 
                // Get the entire list using the paginator. 
                await foreach (var subscription in 
 paginateAllSubscriptions.Subscriptions) 
\overline{a} results.Add(subscription); 
 } 
 } 
            return results; 
        } 
        /// <summary> 
        /// Display a list of Amazon SNS subscription information. 
        /// </summary> 
        /// <param name="subscriptionList">A list containing details for existing 
        /// Amazon SNS subscriptions.</param> 
        public static void DisplaySubscriptionList(List<Subscription> 
 subscriptionList) 
        { 
            foreach (var subscription in subscriptionList) 
\{\hspace{.1cm} \} Console.WriteLine($"Owner: {subscription.Owner}"); 
                Console.WriteLine($"Subscription ARN: 
 {subscription.SubscriptionArn}"); 
                Console.WriteLine($"Topic ARN: {subscription.TopicArn}");
```

```
 Console.WriteLine($"Endpoint: {subscription.Endpoint}"); 
                 Console.WriteLine($"Protocol: {subscription.Protocol}"); 
                 Console.WriteLine(); 
 } 
        } 
    }
```
• Untuk detail API, lihat [ListSubscriptionsd](https://docs.aws.amazon.com/goto/DotNetSDKV3/sns-2010-03-31/ListSubscriptions)i Referensi AWS SDK for .NET API.

### Daftar topik

Contoh kode berikut menunjukkan cara membuat daftar topik Amazon SNS.

## AWS SDK for .NET

## **a** Note

```
 using System; 
    using System.Collections.Generic; 
    using System.Threading.Tasks; 
    using Amazon.SimpleNotificationService; 
    using Amazon.SimpleNotificationService.Model; 
    /// <summary> 
    /// Lists the Amazon Simple Notification Service (Amazon SNS) 
    /// topics for the current account. 
    /// </summary> 
    public class ListSNSTopics 
    { 
        public static async Task Main() 
        { 
             IAmazonSimpleNotificationService client = new 
 AmazonSimpleNotificationServiceClient(); 
            await GetTopicListAsync(client);
```

```
 } 
         /// <summary> 
         /// Retrieves the list of Amazon SNS topics in groups of up to 100 
         /// topics. 
         /// </summary> 
         /// <param name="client">The initialized Amazon SNS client object used 
         /// to retrieve the list of topics.</param> 
         public static async Task GetTopicListAsync(IAmazonSimpleNotificationService 
 client) 
         { 
             // If there are more than 100 Amazon SNS topics, the call to 
             // ListTopicsAsync will return a value to pass to the 
             // method to retrieve the next 100 (or less) topics. 
             string nextToken = string.Empty; 
             do 
\{\hspace{.1cm} \} var response = await client.ListTopicsAsync(nextToken); 
                 DisplayTopicsList(response.Topics); 
                 nextToken = response.NextToken; 
 } 
             while (!string.IsNullOrEmpty(nextToken)); 
         } 
         /// <summary> 
         /// Displays the list of Amazon SNS Topic ARNs. 
         /// </summary> 
         /// <param name="topicList">The list of Topic ARNs.</param> 
         public static void DisplayTopicsList(List<Topic> topicList) 
        \{ foreach (var topic in topicList) 
\{\hspace{.1cm} \} Console.WriteLine($"{topic.TopicArn}"); 
 } 
         } 
    }
```
• Untuk detail API, lihat [ListTopicsd](https://docs.aws.amazon.com/goto/DotNetSDKV3/sns-2010-03-31/ListTopics)i Referensi AWS SDK for .NET API.

Publikasikan pesan dengan atribut

Contoh kode berikut menunjukkan cara mempublikasikan pesan dengan atribut menggunakan Amazon SNS.

AWS SDK for .NET

### **G** Note

Ada lebih banyak tentang GitHub. Temukan contoh lengkapnya dan pelajari cara mengatur dan menjalankannya di [Repositori Contoh Kode AWS.](https://github.com/awsdocs/aws-doc-sdk-examples/tree/main/dotnetv3/cross-service/TopicsAndQueues#code-examples)

Publikasikan pesan ke topik dengan opsi grup, duplikasi, dan atribut.

```
 /// <summary> 
    /// Publish messages using user settings. 
    /// </summary> 
    /// <returns>Async task.</returns>
     public static async Task PublishMessages() 
     { 
         Console.WriteLine("Now we can publish messages."); 
         var keepSendingMessages = true; 
        string? deduplicationId = null;
         string? toneAttribute = null; 
         while (keepSendingMessages) 
         { 
             Console.WriteLine(); 
             var message = GetUserResponse("Enter a message to publish.", "This is a 
 sample message"); 
             if (_useFifoTopic) 
\{\hspace{.1cm} \} Console.WriteLine("Because you are using a FIFO topic, you must set 
 a message group ID." + 
                                     "\r\nAll messages within the same group will be 
 received in the order " + 
                                     "they were published."); 
                  Console.WriteLine(); 
                  var messageGroupId = GetUserResponse("Enter a message group ID for 
 this message:", "1");
```

```
 if (!_useContentBasedDeduplication) 
\overline{a} Console.WriteLine("Because you are not using content-based 
 deduplication, " + 
                                     "you must enter a deduplication ID."); 
                   Console.WriteLine("Enter a deduplication ID for this message."); 
                    deduplicationId = GetUserResponse("Enter a deduplication ID for 
 this message.", "1"); 
 } 
                if (GetYesNoResponse("Add an attribute to this message?")) 
\overline{a} Console.WriteLine("Enter a number for an attribute."); 
                  for (int i = 0; i < _tones. Length; i++)\{Console.WriteLine(\sqrt{s''t_i + 1}. {_tones[i]}");
1 1 1 1 1 1 1
                   var selection = GetUserResponse("", "1"); 
                    int.TryParse(selection, out var selectionNumber); 
                   if (selectionNumber > 0 && selectionNumber < _tones.Length) 
\{ toneAttribute = _tones[selectionNumber - 1]; 
1 1 1 1 1 1 1
 } 
                var messageID = await SnsWrapper.PublishToTopicWithAttribute( 
                   _topicArn, message, "tone", toneAttribute, deduplicationId, 
 messageGroupId); 
                Console.WriteLine($"Message published with id {messageID}."); 
 } 
            keepSendingMessages = GetYesNoResponse("Send another message?", false); 
        } 
    }
```
Terapkan pilihan pengguna ke tindakan publikasi.

```
 /// <summary> 
     /// Publish a message to a topic with an attribute and optional deduplication 
  and group IDs. 
     /// </summary> 
     /// <param name="topicArn">The ARN of the topic.</param> 
     /// <param name="message">The message to publish.</param> 
     /// <param name="attributeName">The optional attribute for the message.</param> 
     /// <param name="attributeValue">The optional attribute value for the message.</
param> 
     /// <param name="deduplicationId">The optional deduplication ID for the 
  message.</param> 
     /// <param name="groupId">The optional group ID for the message.</param> 
    /// <returns>The ID of the message published.</returns>
     public async Task<string> PublishToTopicWithAttribute( 
         string topicArn, 
         string message, 
         string? attributeName = null, 
         string? attributeValue = null, 
        string? deduplicationId = null,
        string? groupId = null)
    \mathcal{L} var publishRequest = new PublishRequest() 
        \{ TopicArn = topicArn, 
             Message = message, 
             MessageDeduplicationId = deduplicationId, 
             MessageGroupId = groupId 
         }; 
         if (attributeValue != null) 
         { 
             // Add the string attribute if it exists. 
             publishRequest.MessageAttributes = 
                  new Dictionary<string, MessageAttributeValue> 
\overline{a} { attributeName!, new MessageAttributeValue() { StringValue = 
  attributeValue, DataType = "String"} } 
\hspace{1.6cm} };
         } 
        var publishResponse = await _amazonSNSClient.PublishAsync(publishRequest);
         return publishResponse.MessageId; 
     }
```
• Untuk detail API, lihat [Publikasikan](https://docs.aws.amazon.com/goto/DotNetSDKV3/sns-2010-03-31/Publish) di Referensi AWS SDK for .NET API.

Publikasikan pesan teks SMS

Contoh kode berikut menunjukkan cara mempublikasikan pesan SMS menggunakan Amazon SNS.

AWS SDK for .NET

#### **G** Note

```
namespace SNSMessageExample
{ 
     using System; 
     using System.Threading.Tasks; 
     using Amazon; 
     using Amazon.SimpleNotificationService; 
     using Amazon.SimpleNotificationService.Model; 
     public class SNSMessage 
     { 
         private AmazonSimpleNotificationServiceClient snsClient; 
         /// <summary> 
         /// Initializes a new instance of the <see cref="SNSMessage"/> class. 
         /// Constructs a new SNSMessage object initializing the Amazon Simple 
         /// Notification Service (Amazon SNS) client using the supplied 
         /// Region endpoint. 
         /// </summary> 
         /// <param name="regionEndpoint">The Amazon Region endpoint to use in 
         /// sending test messages with this object.</param> 
         public SNSMessage(RegionEndpoint regionEndpoint) 
         { 
             snsClient = new AmazonSimpleNotificationServiceClient(regionEndpoint); 
         }
```

```
 /// <summary> 
         /// Sends the SMS message passed in the text parameter to the phone number 
         /// in phoneNum. 
         /// </summary> 
         /// <param name="phoneNum">The ten-digit phone number to which the text 
         /// message will be sent.</param> 
         /// <param name="text">The text of the message to send.</param> 
        /// <returns>Async task.</returns>
         public async Task SendTextMessageAsync(string phoneNum, string text) 
         { 
             if (string.IsNullOrEmpty(phoneNum) || string.IsNullOrEmpty(text)) 
\{\hspace{.1cm} \} return; 
 } 
             // Now actually send the message. 
             var request = new PublishRequest 
\{\hspace{.1cm} \} Message = text, 
                 PhoneNumber = phoneNum, 
             }; 
             try 
             { 
                 var response = await snsClient.PublishAsync(request); 
 } 
             catch (Exception ex) 
\{\hspace{.1cm} \} Console.WriteLine($"Error sending message: {ex}"); 
 } 
         } 
    }
```
• Untuk detail API, lihat [Publikasikan](https://docs.aws.amazon.com/goto/DotNetSDKV3/sns-2010-03-31/Publish) di Referensi AWS SDK for .NET API.

### Publikasikan ke topik

}

Contoh kode berikut menunjukkan cara mempublikasikan pesan ke topik Amazon SNS.

### AWS SDK for .NET

## **a** Note

Ada lebih banyak tentang GitHub. Temukan contoh lengkapnya dan pelajari cara mengatur dan menjalankannya di [Repositori Contoh Kode AWS.](https://github.com/awsdocs/aws-doc-sdk-examples/tree/main/dotnetv3/SNS#code-examples)

Publikasikan pesan ke topik.

```
 using System; 
    using System.Threading.Tasks; 
    using Amazon.SimpleNotificationService; 
    using Amazon.SimpleNotificationService.Model; 
   /// <summary> 
   /// This example publishes a message to an Amazon Simple Notification 
   /// Service (Amazon SNS) topic. 
    /// </summary> 
    public class PublishToSNSTopic 
    { 
        public static async Task Main() 
        { 
            string topicArn = "arn:aws:sns:us-east-2:000000000000:ExampleSNSTopic"; 
            string messageText = "This is an example message to publish to the 
 ExampleSNSTopic."; 
            IAmazonSimpleNotificationService client = new 
 AmazonSimpleNotificationServiceClient(); 
            await PublishToTopicAsync(client, topicArn, messageText); 
        } 
        /// <summary> 
        /// Publishes a message to an Amazon SNS topic. 
        /// </summary> 
        /// <param name="client">The initialized client object used to publish 
        /// to the Amazon SNS topic.</param> 
        /// <param name="topicArn">The ARN of the topic.</param> 
        /// <param name="messageText">The text of the message.</param> 
        public static async Task PublishToTopicAsync( 
            IAmazonSimpleNotificationService client, 
            string topicArn,
```

```
 string messageText) 
         { 
              var request = new PublishRequest 
\{\hspace{.1cm} \} TopicArn = topicArn, 
                  Message = messageText, 
              }; 
              var response = await client.PublishAsync(request); 
              Console.WriteLine($"Successfully published message ID: 
 {response.MessageId}"); 
         } 
     }
```
Publikasikan pesan ke topik dengan atribut dan deduplikasi opsional dan ID grup.

```
 /// <summary> 
     /// Publish a message to a topic with an attribute and optional deduplication 
  and group IDs. 
     /// </summary> 
     /// <param name="topicArn">The ARN of the topic.</param> 
    /// <param name="message">The message to publish.</param> 
     /// <param name="attributeName">The optional attribute for the message.</param> 
    /// <param name="attributeValue">The optional attribute value for the message.</
param> 
     /// <param name="deduplicationId">The optional deduplication ID for the 
  message.</param> 
     /// <param name="groupId">The optional group ID for the message.</param> 
    /// <returns>The ID of the message published.</returns>
     public async Task<string> PublishToTopicWithAttribute( 
         string topicArn, 
         string message, 
         string? attributeName = null, 
         string? attributeValue = null, 
        string? deduplicationId = null,
        string? groupId = null)
     { 
         var publishRequest = new PublishRequest() 
         { 
             TopicArn = topicArn,
```

```
 Message = message, 
             MessageDeduplicationId = deduplicationId, 
            MessageGroupId = groupId
         }; 
         if (attributeValue != null) 
         { 
             // Add the string attribute if it exists. 
             publishRequest.MessageAttributes = 
                 new Dictionary<string, MessageAttributeValue> 
\overline{a} { attributeName!, new MessageAttributeValue() { StringValue = 
 attributeValue, DataType = "String"} } 
\hspace{1.6cm} };
         } 
        var publishResponse = await _amazonSNSClient.PublishAsync(publishRequest);
         return publishResponse.MessageId; 
    }
```
• Untuk detail API, lihat [Publikasikan](https://docs.aws.amazon.com/goto/DotNetSDKV3/sns-2010-03-31/Publish) di Referensi AWS SDK for .NET API.

Berlangganan antrian SQS ke topik

Contoh kode berikut menunjukkan cara berlangganan antrian Amazon SQS sehingga menerima pemberitahuan dari topik Amazon SNS.

AWS SDK for NFT

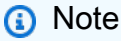

Ada lebih banyak tentang GitHub. Temukan contoh lengkapnya dan pelajari cara mengatur dan menjalankannya di [Repositori Contoh Kode AWS.](https://github.com/awsdocs/aws-doc-sdk-examples/tree/main/dotnetv3/cross-service/TopicsAndQueues#code-examples)

Berlangganan antrian ke topik dengan filter opsional.

```
 /// <summary> 
 /// Subscribe a queue to a topic with optional filters. 
 /// </summary>
```

```
 /// <param name="topicArn">The ARN of the topic.</param> 
    /// <param name="useFifoTopic">The optional filtering policy for the 
subscription.</param>
    /// <param name="queueArn">The ARN of the queue.</param> 
   /// <returns>The ARN of the new subscription.</returns>
    public async Task<string> SubscribeTopicWithFilter(string topicArn, string? 
 filterPolicy, string queueArn) 
    { 
        var subscribeRequest = new SubscribeRequest() 
        { 
            TopicArn = topicArn, 
            Protocol = "sqs", 
           Endpoint = queueArn }; 
        if (!string.IsNullOrEmpty(filterPolicy)) 
       \mathcal{L} subscribeRequest.Attributes = new Dictionary<string, string> 
 { { "FilterPolicy", filterPolicy } }; 
        } 
        var subscribeResponse = await 
 _amazonSNSClient.SubscribeAsync(subscribeRequest); 
        return subscribeResponse.SubscriptionArn; 
    }
```
• Untuk detail API, lihat [Berlangganan](https://docs.aws.amazon.com/goto/DotNetSDKV3/sns-2010-03-31/Subscribe) di Referensi AWS SDK for .NET API.

Berlangganan alamat email ke suatu topik

Contoh kode berikut menunjukkan cara berlangganan alamat email ke topik Amazon SNS.

AWS SDK for .NET

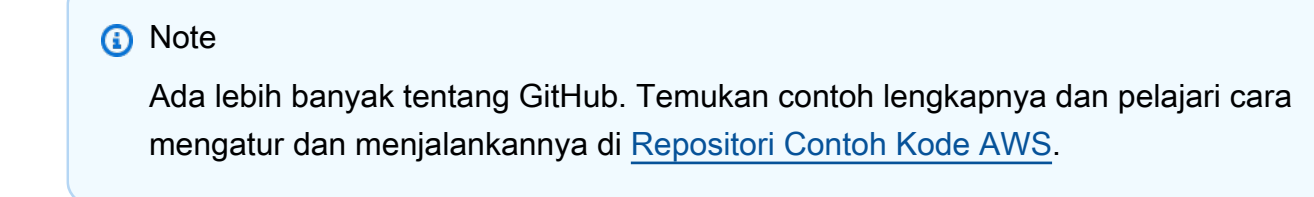

```
 /// <summary> 
         /// Creates a new subscription to a topic. 
         /// </summary> 
         /// <param name="client">The initialized Amazon SNS client object, used 
         /// to create an Amazon SNS subscription.</param> 
         /// <param name="topicArn">The ARN of the topic to subscribe to.</param> 
         /// <returns>A SubscribeResponse object which includes the subscription 
        /// ARN for the new subscription.</returns>
         public static async Task<SubscribeResponse> TopicSubscribeAsync( 
             IAmazonSimpleNotificationService client, 
             string topicArn) 
         { 
             SubscribeRequest request = new SubscribeRequest() 
\{\hspace{.1cm} \} TopicArn = topicArn, 
                 ReturnSubscriptionArn = true, 
                 Protocol = "email", 
                 Endpoint = "recipient@example.com", 
             }; 
             var response = await client.SubscribeAsync(request); 
             return response; 
         }
```
• Untuk detail API, lihat [Berlangganan](https://docs.aws.amazon.com/goto/DotNetSDKV3/sns-2010-03-31/Subscribe) di Referensi AWS SDK for .NET API.

Berlangganan dengan filter ke topik

Contoh kode berikut menunjukkan cara berlangganan dengan filter ke topik Amazon SNS.

AWS SDK for .NET

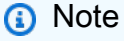

Ada lebih banyak tentang GitHub. Temukan contoh lengkapnya dan pelajari cara mengatur dan menjalankannya di [Repositori Contoh Kode AWS.](https://github.com/awsdocs/aws-doc-sdk-examples/tree/main/dotnetv3/cross-service/TopicsAndQueues#code-examples)

Berlangganan antrian ke topik dengan filter opsional.

```
 /// <summary> 
    /// Subscribe a queue to a topic with optional filters. 
    /// </summary> 
    /// <param name="topicArn">The ARN of the topic.</param> 
   /// <param name="useFifoTopic">The optional filtering policy for the 
 subscription.</param> 
    /// <param name="queueArn">The ARN of the queue.</param> 
   /// <returns>The ARN of the new subscription.</returns>
    public async Task<string> SubscribeTopicWithFilter(string topicArn, string? 
 filterPolicy, string queueArn) 
    { 
        var subscribeRequest = new SubscribeRequest() 
        { 
            TopicArn = topicArn, 
            Protocol = "sqs", 
           Endpoint = queueArn }; 
        if (!string.IsNullOrEmpty(filterPolicy)) 
        { 
            subscribeRequest.Attributes = new Dictionary<string, string> 
 { { "FilterPolicy", filterPolicy } }; 
        } 
        var subscribeResponse = await 
 _amazonSNSClient.SubscribeAsync(subscribeRequest); 
        return subscribeResponse.SubscriptionArn; 
    }
```
• Untuk detail API, lihat [Berlangganan](https://docs.aws.amazon.com/goto/DotNetSDKV3/sns-2010-03-31/Subscribe) di Referensi AWS SDK for .NET API.

## Skenario

Publikasikan pesan ke antrian

Contoh kode berikut ini menunjukkan cara untuk melakukan:

- Buat topik (FIFO atau non-FIFO).
- Berlangganan beberapa antrian ke topik dengan opsi untuk menerapkan filter.
- Publikasikan pesan ke topik.

• Polling antrian untuk pesan yang diterima.

#### AWS SDK for .NET

### **a** Note

Ada lebih banyak tentang GitHub. Temukan contoh lengkapnya dan pelajari cara pengaturan dan menjalankannya di [Repositori Contoh Kode AWS.](https://github.com/awsdocs/aws-doc-sdk-examples/tree/main/dotnetv3/cross-service/TopicsAndQueues#code-examples)

Jalankan skenario interaktif di penggugah/prompt perintah.

```
/// <summary>
/// Console application to run a workflow scenario for topics and queues.
/// </summary>
public static class TopicsAndQueues
\{ private static bool _useFifoTopic = false; 
     private static bool _useContentBasedDeduplication = false; 
     private static string _topicName = null!; 
     private static string _topicArn = null!; 
     private static readonly int _queueCount = 2; 
     private static readonly string[] _queueUrls = new string[_queueCount]; 
     private static readonly string[] _subscriptionArns = new string[_queueCount]; 
     private static readonly string[] _tones = { "cheerful", "funny", "serious", 
  "sincere" }; 
     public static SNSWrapper SnsWrapper { get; set; } = null!; 
     public static SQSWrapper SqsWrapper { get; set; } = null!; 
     public static bool UseConsole { get; set; } = true; 
     static async Task Main(string[] args) 
    \{ // Set up dependency injection for Amazon EventBridge. 
         using var host = Host.CreateDefaultBuilder(args) 
             .ConfigureLogging(logging => 
                 logging.AddFilter("System", LogLevel.Debug) 
                      .AddFilter<DebugLoggerProvider>("Microsoft", 
  LogLevel.Information) 
                      .AddFilter<ConsoleLoggerProvider>("Microsoft", LogLevel.Trace)) 
             .ConfigureServices((_, services) => 
                 services.AddAWSService<IAmazonSQS>() 
                      .AddAWSService<IAmazonSimpleNotificationService>()
```

```
 .AddTransient<SNSWrapper>() 
                      .AddTransient<SQSWrapper>() 
) .Build(); 
         ServicesSetup(host); 
         PrintDescription(); 
         await RunScenario(); 
    } 
    /// <summary> 
    /// Populate the services for use within the console application. 
    /// </summary> 
    /// <param name="host">The services host.</param> 
    private static void ServicesSetup(IHost host) 
    { 
         SnsWrapper = host.Services.GetRequiredService<SNSWrapper>(); 
         SqsWrapper = host.Services.GetRequiredService<SQSWrapper>(); 
    } 
    /// <summary> 
    /// Run the scenario for working with topics and queues. 
    /// </summary> 
   /// <returns>True if successful.</returns>
    public static async Task<bool> RunScenario() 
    { 
         try 
         { 
             await SetupTopic(); 
             await SetupQueues(); 
             await PublishMessages(); 
             foreach (var queueUrl in _queueUrls) 
             { 
                var messages = await PollForMessages(queueUrl);
                 if (messages.Any()) 
\overline{a} await DeleteMessages(queueUrl, messages); 
 } 
 }
```

```
 await CleanupResources(); 
            Console.WriteLine("Messaging with topics and queues workflow is 
 complete."); 
            return true; 
        } 
        catch (Exception ex) 
       \mathcal{L} Console.WriteLine(new string('-', 80)); 
            Console.WriteLine($"There was a problem running the scenario: 
 {ex.Message}"); 
            await CleanupResources(); 
            Console.WriteLine(new string('-', 80)); 
            return false; 
        } 
    } 
   /// <summary> 
   /// Print a description for the tasks in the workflow. 
   /// </summary> 
  /// <returns>Async task.</returns>
    private static void PrintDescription() 
    { 
        Console.WriteLine(new string('-', 80)); 
        Console.WriteLine($"Welcome to messaging with topics and queues."); 
        Console.WriteLine(new string('-', 80)); 
        Console.WriteLine($"In this workflow, you will create an SNS topic and 
 subscribe {_queueCount} SQS queues to the topic." + 
                            $"\r\nYou can select from several options for configuring 
 the topic and the subscriptions for the 2 queues." + 
                            $"\r\nYou can then post to the topic and see the results 
in the queues.\r \r \n Console.WriteLine(new string('-', 80)); 
    } 
   /// <summary> 
   /// Set up the SNS topic to be used with the queues. 
   /// </summary> 
   /// <returns>Async task.</returns>
    private static async Task<string> SetupTopic() 
    { 
        Console.WriteLine(new string('-', 80));
```

```
 Console.WriteLine($"SNS topics can be configured as FIFO (First-In-First-
Out)." + 
                             $"\r\nFIFO topics deliver messages in order and support 
  deduplication and message filtering." + 
                             $"\r\nYou can then post to the topic and see the results 
 in the queues.\lceil \frac{r}{n} \rceil;
         _useFifoTopic = GetYesNoResponse("Would you like to work with FIFO 
  topics?"); 
         if (_useFifoTopic) 
         { 
              Console.WriteLine(new string('-', 80)); 
              _topicName = GetUserResponse("Enter a name for your SNS topic: ", 
  "example-topic"); 
              Console.WriteLine( 
                  "Because you have selected a FIFO topic, '.fifo' must be appended to 
 the topic name.\lceil \frac{r}{n} \rceil;
              Console.WriteLine(new string('-', 80)); 
              Console.WriteLine($"Because you have chosen a FIFO topic, deduplication 
  is supported." + 
                                 $"\r\nDeduplication IDs are either set in the message 
  or automatically generated " + 
                                 $"\r\nfrom content using a hash function.\r\n" + 
                                 $"\r\nIf a message is successfully published to an SNS 
  FIFO topic, any message " + 
                                 $"\r\npublished and determined to have the same 
  deduplication ID, " + 
                                 $"\r\nwithin the five-minute deduplication interval, 
  is accepted but not delivered.\r\n" + 
                                 $"\r\nFor more information about deduplication, " + 
                                 $"\r\nsee https://docs.aws.amazon.com/sns/latest/dg/
fifo-message-dedup.html."); 
              _useContentBasedDeduplication = GetYesNoResponse("Use content-based 
  deduplication instead of entering a deduplication ID?"); 
              Console.WriteLine(new string('-', 80)); 
         } 
         _topicArn = await SnsWrapper.CreateTopicWithName(_topicName, _useFifoTopic, 
  _useContentBasedDeduplication);
```
Console.WriteLine(\$"Your new topic with the name {\_topicName}" +

```
 $"\r\nand Amazon Resource Name (ARN) {_topicArn}" + 
                            $"\r\nhas been created.\r\n"); 
         Console.WriteLine(new string('-', 80)); 
         return _topicArn; 
    } 
    /// <summary> 
    /// Set up the queues. 
    /// </summary> 
   /// <returns>Async task.</returns>
    private static async Task SetupQueues() 
    { 
         Console.WriteLine(new string('-', 80)); 
         Console.WriteLine($"Now you will create {_queueCount} Amazon Simple Queue 
 Service (Amazon SQS) queues to subscribe to the topic."); 
         // Repeat this section for each queue. 
        for (int i = 0; i < _queueCount; i^{++})
         { 
             var queueName = GetUserResponse("Enter a name for an Amazon SQS queue: 
 ", $"example-queue-{i}"); 
             if (_useFifoTopic) 
\{\hspace{.1cm} \} // Only explain this once. 
                if (i == 0)\overline{a} Console.WriteLine( 
                          "Because you have selected a FIFO topic, '.fifo' must be 
 appended to the queue name."); 
 } 
                 var queueUrl = await SqsWrapper.CreateQueueWithName(queueName, 
 _useFifoTopic); 
                _queeu<sup>1</sup>s[i] = queueUrl;
                 Console.WriteLine($"Your new queue with the name {queueName}" + 
                                    $"\r\nand queue URL {queueUrl}" + 
                                    $"\r\nhas been created.\r\n"); 
                if (i == 0)\overline{a} Console.WriteLine(
```

```
 $"The queue URL is used to retrieve the queue ARN,\r\n" + 
                         $"which is used to create a subscription."); 
                     Console.WriteLine(new string('-', 80)); 
 } 
                 var queueArn = await SqsWrapper.GetQueueArnByUrl(queueUrl); 
                if (i == 0)\overline{a} Console.WriteLine( 
                         $"An AWS Identity and Access Management (IAM) policy must be 
attached to an SQS queue, enabling it to receive\r\n" +
                         $"messages from an SNS topic"); 
 } 
                 await SqsWrapper.SetQueuePolicyForTopic(queueArn, _topicArn, 
 queueUrl); 
                 await SetupFilters(i, queueArn, queueName); 
 } 
        } 
        Console.WriteLine(new string('-', 80)); 
    } 
    /// <summary> 
    /// Set up filters with user options for a queue. 
    /// </summary> 
    /// <param name="queueCount">The number of this queue.</param> 
    /// <param name="queueArn">The ARN of the queue.</param> 
    /// <param name="queueName">The name of the queue.</param> 
    /// <returns>Async Task.</returns> 
    public static async Task SetupFilters(int queueCount, string queueArn, string 
 queueName) 
    { 
        if (_useFifoTopic) 
         { 
             Console.WriteLine(new string('-', 80)); 
             // Only explain this once. 
            if (queueCount == 0)
\{\hspace{.1cm} \} Console.WriteLine( 
                     "Subscriptions to a FIFO topic can have filters." +
```

```
 "If you add a filter to this subscription, then only the 
  filtered messages " + 
                      "will be received in the queue."); 
                 Console.WriteLine( 
                      "For information about message filtering, " + 
                      "see https://docs.aws.amazon.com/sns/latest/dg/sns-message-
filtering.html"); 
                 Console.WriteLine( 
                      "For this example, you can filter messages by a" + 
                      "TONE attribute."); 
 } 
             var useFilter = GetYesNoResponse($"Filter messages for {queueName}'s 
  subscription to the topic?"); 
             string? filterPolicy = null; 
             if (useFilter) 
\{\hspace{.1cm} \} filterPolicy = CreateFilterPolicy(); 
 } 
             var subscriptionArn = await 
  SnsWrapper.SubscribeTopicWithFilter(_topicArn, filterPolicy, 
                 queueArn); 
             _subscriptionArns[queueCount] = subscriptionArn; 
             Console.WriteLine( 
                 $"The queue {queueName} has been subscribed to the topic 
  {_topicName} " + 
                  $"with the subscription ARN {subscriptionArn}"); 
             Console.WriteLine(new string('-', 80)); 
         } 
     } 
    /// <summary> 
     /// Use user input to create a filter policy for a subscription. 
     /// </summary> 
    /// <returns>The serialized filter policy.</returns>
     public static string CreateFilterPolicy() 
     { 
         Console.WriteLine(new string('-', 80)); 
         Console.WriteLine( 
             $"You can filter messages by one or more of the following" +
```

```
 $"TONE attributes."); 
        List<string> filterSelections = new List<string>();
         var selectionNumber = 0; 
         do 
         { 
             Console.WriteLine( 
                  $"Enter a number to add a TONE filter, or enter 0 to stop adding 
  filters."); 
            for (int i = 0; i < _tones. Length; i++)\{\hspace{.1cm} \}Console.WriteLine(\sqrt{s''t_i + 1}. {_tones[i]}");
 } 
             var selection = GetUserResponse("", filterSelections.Any() ? "0" : "1"); 
             int.TryParse(selection, out selectionNumber); 
             if (selectionNumber > 0 && !
filterSelections.Contains(_tones[selectionNumber - 1])) 
\{\hspace{.1cm} \} filterSelections.Add(_tones[selectionNumber - 1]); 
 } 
         } while (selectionNumber != 0); 
         var filters = new Dictionary<string, List<string>> 
         { 
             { "tone", filterSelections } 
         }; 
         string filterPolicy = JsonSerializer.Serialize(filters); 
         return filterPolicy; 
     } 
     /// <summary> 
     /// Publish messages using user settings. 
     /// </summary> 
    /// <returns>Async task.</returns>
     public static async Task PublishMessages() 
     { 
         Console.WriteLine("Now we can publish messages."); 
         var keepSendingMessages = true; 
        string? deduplicationId = null;
        string? toneAttribute = null;
         while (keepSendingMessages)
```

```
 { 
            Console.WriteLine(); 
            var message = GetUserResponse("Enter a message to publish.", "This is a 
 sample message"); 
            if (_useFifoTopic) 
\{\hspace{.1cm} \} Console.WriteLine("Because you are using a FIFO topic, you must set 
 a message group ID." + 
                                  "\r\nAll messages within the same group will be 
 received in the order " + 
                                  "they were published."); 
                Console.WriteLine(); 
                var messageGroupId = GetUserResponse("Enter a message group ID for 
 this message:", "1"); 
                if (!_useContentBasedDeduplication) 
\overline{a} Console.WriteLine("Because you are not using content-based 
 deduplication, " + 
                                      "you must enter a deduplication ID."); 
                    Console.WriteLine("Enter a deduplication ID for this message."); 
                    deduplicationId = GetUserResponse("Enter a deduplication ID for 
 this message.", "1"); 
 } 
                if (GetYesNoResponse("Add an attribute to this message?")) 
\overline{a} Console.WriteLine("Enter a number for an attribute."); 
                   for (int i = 0; i < _tones. Length; i++)\{Console.WriteLine(\{\text{``}\text{~t}\text{~i + 1}\}. {_tones[i]}");
1 1 1 1 1 1 1
                    var selection = GetUserResponse("", "1"); 
                    int.TryParse(selection, out var selectionNumber); 
                    if (selectionNumber > 0 && selectionNumber < _tones.Length) 
\{ toneAttribute = _tones[selectionNumber - 1]; 
1 1 1 1 1 1 1
 }
```
```
 var messageID = await SnsWrapper.PublishToTopicWithAttribute( 
                      _topicArn, message, "tone", toneAttribute, deduplicationId, 
 messageGroupId); 
                 Console.WriteLine($"Message published with id {messageID}."); 
 } 
             keepSendingMessages = GetYesNoResponse("Send another message?", false); 
         } 
    } 
    /// <summary> 
    /// Poll for the published messages to see the results of the user's choices. 
    /// </summary> 
   /// <returns>Async task.</returns>
    public static async Task<List<Message>> PollForMessages(string queueUrl) 
    { 
         Console.WriteLine(new string('-', 80)); 
         Console.WriteLine($"Now the SQS queue at {queueUrl} will be polled to 
 retrieve the messages." + 
                            "\r\nPress any key to continue."); 
         if (UseConsole) 
        \mathcal{L} Console.ReadLine(); 
         } 
         var moreMessages = true; 
        var messages = new List<Message>();
         while (moreMessages) 
         { 
             var newMessages = await SqsWrapper.ReceiveMessagesByUrl(queueUrl, 10); 
             moreMessages = newMessages.Any(); 
             if (moreMessages) 
             { 
                 messages.AddRange(newMessages); 
 } 
         } 
         Console.WriteLine($"{messages.Count} message(s) were received by the queue 
 at {queueUrl}."); 
         foreach (var message in messages)
```

```
 { 
             Console.WriteLine("\tMessage:" + 
                               $"\n\t{message.Body}"); 
         } 
        Console.WriteLine(new string('-', 80)); 
         return messages; 
    } 
    /// <summary> 
    /// Delete the message using handles in a batch. 
    /// </summary> 
   /// <returns>Async task.</returns>
    public static async Task DeleteMessages(string queueUrl, List<Message> messages) 
    { 
         Console.WriteLine(new string('-', 80)); 
         Console.WriteLine("Now we can delete the messages in this queue in a 
 batch."); 
        await SqsWrapper.DeleteMessageBatchByUrl(queueUrl, messages);
         Console.WriteLine(new string('-', 80)); 
    } 
    /// <summary> 
    /// Clean up the resources from the scenario. 
    /// </summary> 
   /// <returns>Async task.</returns>
    private static async Task CleanupResources() 
    { 
         Console.WriteLine(new string('-', 80)); 
         Console.WriteLine($"Clean up resources."); 
        try 
         { 
             foreach (var queueUrl in _queueUrls) 
\{\hspace{.1cm} \} if (!string.IsNullOrEmpty(queueUrl)) 
\overline{a} var deleteQueue = 
                         GetYesNoResponse($"Delete queue with url {queueUrl}?"); 
                     if (deleteQueue) 
\{ await SqsWrapper.DeleteQueueByUrl(queueUrl); 
1 1 1 1 1 1 1
 }
```

```
 } 
             foreach (var subscriptionArn in _subscriptionArns) 
\{\hspace{.1cm} \} if (!string.IsNullOrEmpty(subscriptionArn)) 
\overline{a} await SnsWrapper.UnsubscribeByArn(subscriptionArn); 
 } 
 } 
             var deleteTopic = GetYesNoResponse($"Delete topic {_topicName}?"); 
             if (deleteTopic) 
\{\hspace{.1cm} \} await SnsWrapper.DeleteTopicByArn(_topicArn); 
 } 
        } 
        catch (Exception ex) 
        \{ Console.WriteLine($"Unable to clean up resources. Here's why: 
 {ex.Message}."); 
 } 
        Console.WriteLine(new string('-', 80)); 
    } 
    /// <summary> 
    /// Helper method to get a yes or no response from the user. 
    /// </summary> 
    /// <param name="question">The question string to print on the console.</param> 
    /// <param name="defaultAnswer">Optional default answer to use.</param> 
   /// <returns>True if the user responds with a yes.</returns>
    private static bool GetYesNoResponse(string question, bool defaultAnswer = true) 
    { 
        if (UseConsole) 
        { 
             Console.WriteLine(question); 
             var ynResponse = Console.ReadLine(); 
             var response = ynResponse != null && 
                            ynResponse.Equals("y", 
                                StringComparison.InvariantCultureIgnoreCase); 
             return response; 
        } 
        // If not using the console, use the default. 
        return defaultAnswer;
```

```
 } 
     /// <summary> 
    /// Helper method to get a string response from the user through the console. 
    /// </summary> 
    /// <param name="question">The question string to print on the console.</param> 
    /// <param name="defaultAnswer">Optional default answer to use.</param> 
   // <returns>True if the user responds with a yes. </returns>
     private static string GetUserResponse(string question, string defaultAnswer) 
     { 
         if (UseConsole) 
         { 
             var response = ""; 
             while (string.IsNullOrEmpty(response)) 
\{\hspace{.1cm} \} Console.WriteLine(question); 
                 response = Console.ReadLine(); 
 } 
             return response; 
         } 
         // If not using the console, use the default. 
         return defaultAnswer; 
     }
```
Buat kelas yang membungkus operasi Amazon SQS.

```
/// <summary>
/// Wrapper for Amazon Simple Queue Service (SQS) operations.
// </summary>
public class SQSWrapper
{ 
     private readonly IAmazonSQS _amazonSQSClient; 
     /// <summary> 
     /// Constructor for the Amazon SQS wrapper. 
    // </summary>
     /// <param name="amazonSQS">The injected Amazon SQS client.</param> 
     public SQSWrapper(IAmazonSQS amazonSQS) 
     { 
         _amazonSQSClient = amazonSQS;
```
}

```
 } 
    /// <summary> 
    /// Create a queue with a specific name. 
    /// </summary> 
    /// <param name="queueName">The name for the queue.</param> 
    /// <param name="useFifoQueue">True to use a FIFO queue.</param> 
   /// <returns>The url for the queue.</returns>
     public async Task<string> CreateQueueWithName(string queueName, bool 
 useFifoQueue) 
     { 
        int maxMessage = 256 * 1024;
         var queueAttributes = new Dictionary<string, string> 
         { 
\{\hspace{.1cm} \} QueueAttributeName.MaximumMessageSize, 
                  maxMessage.ToString() 
 } 
         }; 
         var createQueueRequest = new CreateQueueRequest() 
         { 
             QueueName = queueName, 
             Attributes = queueAttributes 
         }; 
         if (useFifoQueue) 
        \mathcal{L} // Update the name if it is not correct for a FIFO queue. 
             if (!queueName.EndsWith(".fifo")) 
\{\hspace{.1cm} \} createQueueRequest.QueueName = queueName + ".fifo"; 
 } 
             // Add an attribute for a FIFO queue. 
             createQueueRequest.Attributes.Add( 
                  QueueAttributeName.FifoQueue, "true"); 
         } 
         var createResponse = await _amazonSQSClient.CreateQueueAsync( 
             new CreateQueueRequest() 
\{\hspace{.1cm} \} QueueName = queueName 
             });
```

```
 return createResponse.QueueUrl; 
    } 
   /// <summary> 
   /// Get the ARN for a queue from its URL. 
   /// </summary> 
   /// <param name="queueUrl">The URL of the queue.</param> 
  /// <returns>The ARN of the queue.</returns>
    public async Task<string> GetQueueArnByUrl(string queueUrl) 
    { 
        var getAttributesRequest = new GetQueueAttributesRequest() 
        { 
            QueueUrl = queueUrl, 
            AttributeNames = new List<string>() { QueueAttributeName.QueueArn } 
        }; 
        var getAttributesResponse = await _amazonSQSClient.GetQueueAttributesAsync( 
            getAttributesRequest); 
        return getAttributesResponse.QueueARN; 
    } 
   /// <summary> 
   /// Set the policy attribute of a queue for a topic. 
   /// </summary> 
   /// <param name="queueArn">The ARN of the queue.</param> 
   /// <param name="topicArn">The ARN of the topic.</param> 
   /// <param name="queueUrl">The url for the queue.</param> 
  /// <returns>True if successful.</returns>
   public async Task<bool> SetQueuePolicyForTopic(string queueArn, string topicArn,
 string queueUrl) 
    { 
        var queuePolicy = "{" + 
                                  "\"Version\": \"2012-10-17\"," + 
                                  "\"Statement\": [{" + 
                                       "\"Effect\": \"Allow\"," + 
                                       "\"Principal\": {" + 
                                            $"\"Service\": " + 
                                                "\"sns.amazonaws.com\"" + 
                                               "}," + 
                                       "\"Action\": \"sqs:SendMessage\"," + 
                                       $"\"Resource\": \"{queueArn}\"," + 
                                        "\"Condition\": {" + 
                                              "\"ArnEquals\": {" +
```

```
 $"\"aws:SourceArn\": \"{topicArn}\"" 
  + 
where \mathbf{u} is the contract of \mathbf{u} in the contract of \mathbf{u} is the contract of \mathbf{u} "}" + 
                                   "}]" + 
 "}"; 
         var attributesResponse = await _amazonSQSClient.SetQueueAttributesAsync( 
             new SetQueueAttributesRequest() 
\{\hspace{.1cm} \} QueueUrl = queueUrl, 
                  Attributes = new Dictionary<string, string>() { { "Policy", 
  queuePolicy } } 
             }); 
         return attributesResponse.HttpStatusCode == HttpStatusCode.OK; 
     } 
     /// <summary> 
     /// Receive messages from a queue by its URL. 
     /// </summary> 
     /// <param name="queueUrl">The url of the queue.</param> 
     /// <returns>The list of messages.</returns> 
     public async Task<List<Message>> ReceiveMessagesByUrl(string queueUrl, int 
  maxMessages) 
     { 
         // Setting WaitTimeSeconds to non-zero enables long polling. 
         // For information about long polling, see 
         // https://docs.aws.amazon.com/AWSSimpleQueueService/latest/
SQSDeveloperGuide/sqs-short-and-long-polling.html 
         var messageResponse = await _amazonSQSClient.ReceiveMessageAsync( 
             new ReceiveMessageRequest() 
\{\hspace{.1cm} \} QueueUrl = queueUrl, 
                  MaxNumberOfMessages = maxMessages, 
                  WaitTimeSeconds = 1 
             }); 
         return messageResponse.Messages; 
     } 
     /// <summary> 
     /// Delete a batch of messages from a queue by its url. 
     /// </summary> 
     /// <param name="queueUrl">The url of the queue.</param> 
     /// <returns>True if successful.</returns>
```

```
public async Task<bool> DeleteMessageBatchByUrl(string queueUrl, List<Message>
  messages) 
     { 
         var deleteRequest = new DeleteMessageBatchRequest() 
         { 
              QueueUrl = queueUrl, 
              Entries = new List<DeleteMessageBatchRequestEntry>() 
         }; 
         foreach (var message in messages) 
         { 
              deleteRequest.Entries.Add(new DeleteMessageBatchRequestEntry() 
\{\hspace{.1cm} \} ReceiptHandle = message.ReceiptHandle, 
                  Id = message.MessageId 
              }); 
         } 
         var deleteResponse = await 
  _amazonSQSClient.DeleteMessageBatchAsync(deleteRequest); 
         return deleteResponse.Failed.Any(); 
     } 
     /// <summary> 
     /// Delete a queue by its URL. 
     /// </summary> 
     /// <param name="queueUrl">The url of the queue.</param> 
    /// <returns>True if successful.</returns>
     public async Task<bool> DeleteQueueByUrl(string queueUrl) 
     { 
         var deleteResponse = await _amazonSQSClient.DeleteQueueAsync( 
              new DeleteQueueRequest() 
              { 
                  QueueUrl = queueUrl 
              }); 
         return deleteResponse.HttpStatusCode == HttpStatusCode.OK; 
     }
}
```
#### Buat kelas yang membungkus operasi Amazon SNS.

```
/// <summary>
/// Wrapper for Amazon Simple Notification Service (SNS) operations.
/// </summary>
public class SNSWrapper
{ 
     private readonly IAmazonSimpleNotificationService _amazonSNSClient; 
    /// <summary> 
     /// Constructor for the Amazon SNS wrapper. 
     /// </summary> 
     /// <param name="amazonSQS">The injected Amazon SNS client.</param> 
     public SNSWrapper(IAmazonSimpleNotificationService amazonSNS) 
    \{ _amazonSNSClient = amazonSNS; 
     } 
     /// <summary> 
     /// Create a new topic with a name and specific FIFO and de-duplication 
  attributes. 
     /// </summary> 
     /// <param name="topicName">The name for the topic.</param> 
     /// <param name="useFifoTopic">True to use a FIFO topic.</param> 
     /// <param name="useContentBasedDeduplication">True to use content-based de-
duplication.</param> 
    /// <returns>The ARN of the new topic.</returns>
     public async Task<string> CreateTopicWithName(string topicName, bool 
  useFifoTopic, bool useContentBasedDeduplication) 
    \{ var createTopicRequest = new CreateTopicRequest() 
         { 
             Name = topicName, 
         }; 
         if (useFifoTopic) 
        \mathcal{L} // Update the name if it is not correct for a FIFO topic. 
             if (!topicName.EndsWith(".fifo")) 
\{\hspace{.1cm} \} createTopicRequest.Name = topicName + ".fifo"; 
 } 
             // Add the attributes from the method parameters. 
             createTopicRequest.Attributes = new Dictionary<string, string> 
\{\hspace{.1cm} \}
```

```
 { "FifoTopic", "true" } 
             }; 
             if (useContentBasedDeduplication) 
\{\hspace{.1cm} \} createTopicRequest.Attributes.Add("ContentBasedDeduplication", 
 "true"); 
 } 
         } 
         var createResponse = await 
 _amazonSNSClient.CreateTopicAsync(createTopicRequest); 
         return createResponse.TopicArn; 
     } 
    /// <summary> 
    /// Subscribe a queue to a topic with optional filters. 
    /// </summary> 
    /// <param name="topicArn">The ARN of the topic.</param> 
    /// <param name="useFifoTopic">The optional filtering policy for the 
subscription.</param>
    /// <param name="queueArn">The ARN of the queue.</param> 
    /// <returns>The ARN of the new subscription.</returns>
     public async Task<string> SubscribeTopicWithFilter(string topicArn, string? 
 filterPolicy, string queueArn) 
     { 
         var subscribeRequest = new SubscribeRequest() 
         { 
             TopicArn = topicArn, 
             Protocol = "sqs", 
            Endpoint = queueArn }; 
         if (!string.IsNullOrEmpty(filterPolicy)) 
         { 
             subscribeRequest.Attributes = new Dictionary<string, string> 
 { { "FilterPolicy", filterPolicy } }; 
         } 
         var subscribeResponse = await 
 _amazonSNSClient.SubscribeAsync(subscribeRequest); 
         return subscribeResponse.SubscriptionArn; 
     } 
     /// <summary>
```

```
 /// Publish a message to a topic with an attribute and optional deduplication 
  and group IDs. 
     /// </summary> 
     /// <param name="topicArn">The ARN of the topic.</param> 
     /// <param name="message">The message to publish.</param> 
     /// <param name="attributeName">The optional attribute for the message.</param> 
     /// <param name="attributeValue">The optional attribute value for the message.</
param> 
     /// <param name="deduplicationId">The optional deduplication ID for the 
  message.</param> 
     /// <param name="groupId">The optional group ID for the message.</param> 
    /// <returns>The ID of the message published.</returns>
     public async Task<string> PublishToTopicWithAttribute( 
         string topicArn, 
         string message, 
         string? attributeName = null, 
        string? attributeValue = null,
        string? deduplicationId = null,
        string? groupId = null)
     { 
         var publishRequest = new PublishRequest() 
         { 
             TopicArn = topicArn, 
             Message = message, 
             MessageDeduplicationId = deduplicationId, 
             MessageGroupId = groupId 
         }; 
         if (attributeValue != null) 
         { 
             // Add the string attribute if it exists. 
             publishRequest.MessageAttributes = 
                 new Dictionary<string, MessageAttributeValue> 
\overline{a} { attributeName!, new MessageAttributeValue() { StringValue = 
  attributeValue, DataType = "String"} } 
\hspace{1.5cm} } ;
         } 
        var publishResponse = await _amazonSNSClient.PublishAsync(publishRequest);
         return publishResponse.MessageId; 
     }
```

```
 /// <summary> 
     /// Unsubscribe from a topic by a subscription ARN. 
     /// </summary> 
     /// <param name="subscriptionArn">The ARN of the subscription.</param> 
    /// <returns>True if successful.</returns>
    public async Task<bool> UnsubscribeByArn(string subscriptionArn)
     { 
         var unsubscribeResponse = await _amazonSNSClient.UnsubscribeAsync( 
             new UnsubscribeRequest() 
\{\hspace{.1cm} \} SubscriptionArn = subscriptionArn 
             }); 
         return unsubscribeResponse.HttpStatusCode == HttpStatusCode.OK; 
     } 
    /// <summary> 
    /// Delete a topic by its topic ARN. 
    /// </summary> 
    /// <param name="topicArn">The ARN of the topic.</param> 
    /// <returns>True if successful.</returns>
    public async Task<bool> DeleteTopicByArn(string topicArn)
     { 
         var deleteResponse = await _amazonSNSClient.DeleteTopicAsync( 
             new DeleteTopicRequest() 
\{\hspace{.1cm} \} TopicArn = topicArn 
             }); 
         return deleteResponse.HttpStatusCode == HttpStatusCode.OK; 
     }
```
- Lihat detail API di topik-topik berikut dalam Referensi API AWS SDK for .NET.
	- [CreateQueue](https://docs.aws.amazon.com/goto/DotNetSDKV3/sqs-2012-11-05/CreateQueue)

}

- [CreateTopic](https://docs.aws.amazon.com/goto/DotNetSDKV3/sns-2010-03-31/CreateTopic)
- [DeleteMessageBatch](https://docs.aws.amazon.com/goto/DotNetSDKV3/sqs-2012-11-05/DeleteMessageBatch)
- [DeleteQueue](https://docs.aws.amazon.com/goto/DotNetSDKV3/sqs-2012-11-05/DeleteQueue)
- [DeleteTopic](https://docs.aws.amazon.com/goto/DotNetSDKV3/sns-2010-03-31/DeleteTopic)
- [GetQueueAttributes](https://docs.aws.amazon.com/goto/DotNetSDKV3/sqs-2012-11-05/GetQueueAttributes)
- [Publikasikan](https://docs.aws.amazon.com/goto/DotNetSDKV3/sns-2010-03-31/Publish)
- [ReceiveMessage](https://docs.aws.amazon.com/goto/DotNetSDKV3/sqs-2012-11-05/ReceiveMessage)
- [SetQueueAttributes](https://docs.aws.amazon.com/goto/DotNetSDKV3/sqs-2012-11-05/SetQueueAttributes)
- [Berlangganan](https://docs.aws.amazon.com/goto/DotNetSDKV3/sns-2010-03-31/Subscribe)
- [Berhenti berlangganan](https://docs.aws.amazon.com/goto/DotNetSDKV3/sns-2010-03-31/Unsubscribe)

#### Contoh nirserver

Memanggil fungsi Lambda dari pemicu Amazon SNS

Contoh kode berikut menunjukkan cara menerapkan fungsi Lambda yang menerima peristiwa yang dipicu dengan menerima pesan dari topik SNS. Fungsi mengambil pesan dari parameter peristiwa dan mencatat konten setiap pesan.

## AWS SDK for .NET

#### **a** Note

Ada lebih banyak tentang GitHub. Temukan contoh lengkapnya dan pelajari cara mengatur dan menjalankannya di repositori [contoh Nirserver](https://github.com/aws-samples/serverless-snippets/tree/main/integration-sns-to-lambda).

Mengkonsumsi acara SNS dengan Lambda menggunakan.NET.

```
using Amazon.Lambda.Core;
using Amazon.Lambda.SNSEvents;
// Assembly attribute to enable the Lambda function's JSON input to be converted 
  into a .NET class.
[assembly: 
 LambdaSerializer(typeof(Amazon.Lambda.Serialization.SystemTextJson.DefaultLambdaJsonSeriali
namespace SnsIntegration;
public class Function
{ 
     public async Task FunctionHandler(SNSEvent evnt, ILambdaContext context) 
     { 
         foreach (var record in evnt.Records) 
\overline{\mathcal{L}}
```

```
 await ProcessRecordAsync(record, context); 
         } 
         context.Logger.LogInformation("done"); 
     } 
     private async Task ProcessRecordAsync(SNSEvent.SNSRecord record, ILambdaContext 
  context) 
     { 
          try 
          { 
              context.Logger.LogInformation($"Processed record {record.Sns.Message}"); 
              // TODO: Do interesting work based on the new message 
              await Task.CompletedTask; 
         } 
         catch (Exception e) 
          { 
              //You can use Dead Letter Queue to handle failures. By configuring a 
  Lambda DLQ. 
              context.Logger.LogError($"An error occurred"); 
              throw; 
         } 
     }
}
```
# Contoh Amazon SQS menggunakan AWS SDK for .NET

Contoh kode berikut menunjukkan cara melakukan tindakan dan menerapkan skenario umum dengan menggunakan Amazon SQS. AWS SDK for .NET

Tindakan merupakan kutipan kode dari program yang lebih besar dan harus dijalankan dalam konteks. Meskipun tindakan menunjukkan cara memanggil setiap fungsi layanan, Anda dapat melihat tindakan dalam konteks pada skenario yang terkait dan contoh lintas layanan.

Skenario adalah contoh kode yang menunjukkan cara untuk menyelesaikan tugas tertentu dengan memanggil beberapa fungsi dalam layanan yang sama.

Setiap contoh menyertakan tautan ke GitHub, di mana Anda dapat menemukan petunjuk tentang cara mengatur dan menjalankan kode dalam konteks.

#### Memulai

### Halo Amazon SQS

Contoh kode berikut menunjukkan cara memulai menggunakan Amazon SQS.

AWS SDK for .NET

#### **a** Note

```
using Amazon.SQS;
using Amazon.SQS.Model;
namespace SQSActions;
public static class HelloSQS
{ 
     static async Task Main(string[] args) 
     { 
        var sqsClient = new AmazonSQSClient();
         Console.WriteLine($"Hello Amazon SQS! Following are some of your queues:"); 
         Console.WriteLine(); 
         // You can use await and any of the async methods to get a response. 
         // Let's get the first five queues. 
         var response = await sqsClient.ListQueuesAsync( 
              new ListQueuesRequest() 
\{\hspace{.1cm} \} MaxResults = 5 
              }); 
         foreach (var queue in response.QueueUrls) 
         { 
              Console.WriteLine($"\tQueue Url: {queue}"); 
              Console.WriteLine(); 
         } 
     }
}
```
• Untuk detail API, lihat [ListQueuesd](https://docs.aws.amazon.com/goto/DotNetSDKV3/sqs-2012-11-05/ListQueues)i Referensi AWS SDK for .NET API.

#### Topik

- [Tindakan](#page-8173-0)
- **[Skenario](#page-8194-0)**
- [Contoh nirserver](#page-8912-0)

#### Tindakan

Otorisasi bucket untuk mengirim pesan ke antrian

Contoh kode berikut menunjukkan cara mengotorisasi bucket Amazon S3 untuk mengirim pesan ke antrean Amazon SQS.

## AWS SDK for .NET

#### **a** Note

```
 using System; 
     using System.Threading.Tasks; 
     using Amazon.SQS; 
     public class AuthorizeS3ToSendMessage 
     { 
         /// <summary> 
         /// Initializes the Amazon SQS client object and then calls the 
         /// AuthorizeS3ToSendMessageAsync method to authorize the named 
         /// bucket to send messages in response to S3 events. 
         /// </summary> 
         public static async Task Main() 
         { 
             string queueUrl = "https://sqs.us-east-2.amazonaws.com/0123456789ab/
Example_Queue";
```

```
 string bucketName = "doc-example-bucket"; 
             // Create an Amazon SQS client object using the 
             // default user. If the AWS Region you want to use 
             // is different, supply the AWS Region as a parameter. 
             IAmazonSQS client = new AmazonSQSClient(); 
             var queueARN = await client.AuthorizeS3ToSendMessageAsync(queueUrl, 
 bucketName); 
             if (!string.IsNullOrEmpty(queueARN)) 
\{\hspace{.1cm} \} Console.WriteLine($"The Amazon S3 bucket: {bucketName} has been 
 successfully authorized."); 
                 Console.WriteLine($"{bucketName} can now send messages to the queue 
 with ARN: {queueARN}."); 
 } 
         } 
    }
```
• Untuk detail API, lihat [SendMessaged](https://docs.aws.amazon.com/goto/DotNetSDKV3/sqs-2012-11-05/SendMessage)i Referensi AWS SDK for .NET API.

#### Membuat antrean

Contoh kode berikut menunjukkan cara membuat antrian Amazon SQS.

```
AWS SDK for .NET
```
## **a** Note

Ada lebih banyak tentang GitHub. Temukan contoh lengkapnya dan pelajari cara mengatur dan menjalankannya di [Repositori Contoh Kode AWS.](https://github.com/awsdocs/aws-doc-sdk-examples/tree/main/dotnetv3/cross-service/TopicsAndQueues#code-examples)

Buat antrian dengan nama tertentu.

```
 /// <summary> 
 /// Create a queue with a specific name. 
 /// </summary> 
 /// <param name="queueName">The name for the queue.</param>
```

```
 /// <param name="useFifoQueue">True to use a FIFO queue.</param> 
    /// <returns>The url for the queue.</returns>
     public async Task<string> CreateQueueWithName(string queueName, bool 
 useFifoQueue) 
    \mathcal{L}int maxMessage = 256 * 1024;
         var queueAttributes = new Dictionary<string, string> 
         { 
\{\hspace{.1cm} \} QueueAttributeName.MaximumMessageSize, 
                  maxMessage.ToString() 
 } 
         }; 
         var createQueueRequest = new CreateQueueRequest() 
         { 
             QueueName = queueName, 
             Attributes = queueAttributes 
         }; 
         if (useFifoQueue) 
         { 
             // Update the name if it is not correct for a FIFO queue. 
             if (!queueName.EndsWith(".fifo")) 
\{\hspace{.1cm} \} createQueueRequest.QueueName = queueName + ".fifo"; 
 } 
             // Add an attribute for a FIFO queue. 
             createQueueRequest.Attributes.Add( 
                  QueueAttributeName.FifoQueue, "true"); 
         } 
         var createResponse = await _amazonSQSClient.CreateQueueAsync( 
             new CreateQueueRequest() 
\{\hspace{.1cm} \} QueueName = queueName 
             }); 
         return createResponse.QueueUrl; 
     }
```
Buat antrian Amazon SQS dan kirim pesan ke sana.

```
 using System; 
     using System.Collections.Generic; 
     using System.Threading.Tasks; 
     using Amazon; 
     using Amazon.SQS; 
     using Amazon.SQS.Model; 
     public class CreateSendExample 
    \mathcal{L} // Specify your AWS Region (an example Region is shown). 
         private static readonly string QueueName = "Example_Queue"; 
         private static readonly RegionEndpoint ServiceRegion = 
 RegionEndpoint.USWest2; 
         private static IAmazonSQS client; 
         public static async Task Main() 
         { 
             client = new AmazonSQSClient(ServiceRegion); 
             var createQueueResponse = await CreateQueue(client, QueueName); 
             string queueUrl = createQueueResponse.QueueUrl; 
             Dictionary<string, MessageAttributeValue> messageAttributes = new 
 Dictionary<string, MessageAttributeValue> 
\{\hspace{.1cm} \} { "Title", new MessageAttributeValue { DataType = "String", 
StringValue = "The Whistler" },
                 { "Author", new MessageAttributeValue { DataType = "String", 
 StringValue = "John Grisham" } }, 
                 { "WeeksOn", new MessageAttributeValue { DataType = "Number", 
StringValue = "6" } },
             }; 
             string messageBody = "Information about current NY Times fiction 
 bestseller for week of 12/11/2016."; 
             var sendMsgResponse = await SendMessage(client, queueUrl, messageBody, 
 messageAttributes); 
         } 
         /// <summary> 
         /// Creates a new Amazon SQS queue using the queue name passed to it 
         /// in queueName.
```

```
 /// </summary> 
         /// <param name="client">An SQS client object used to send the message.</
param> 
         /// <param name="queueName">A string representing the name of the queue 
         /// to create.</param> 
         /// <returns>A CreateQueueResponse that contains information about the 
        /// newly created queue.</returns>
         public static async Task<CreateQueueResponse> CreateQueue(IAmazonSQS client, 
  string queueName) 
         { 
             var request = new CreateQueueRequest 
\{\hspace{.1cm} \} QueueName = queueName, 
                 Attributes = new Dictionary<string, string> 
\overline{a} { "DelaySeconds", "60" }, 
                      { "MessageRetentionPeriod", "86400" }, 
\qquad \qquad \text{ } }; 
             var response = await client.CreateQueueAsync(request); 
             Console.WriteLine($"Created a queue with URL : {response.QueueUrl}"); 
             return response; 
         } 
         /// <summary> 
         /// Sends a message to an SQS queue. 
         /// </summary> 
         /// <param name="client">An SQS client object used to send the message.</
param> 
         /// <param name="queueUrl">The URL of the queue to which to send the 
         /// message.</param> 
         /// <param name="messageBody">A string representing the body of the 
         /// message to be sent to the queue.</param> 
         /// <param name="messageAttributes">Attributes for the message to be 
         /// sent to the queue.</param> 
         /// <returns>A SendMessageResponse object that contains information 
        /// about the message that was sent.</returns>
         public static async Task<SendMessageResponse> SendMessage( 
             IAmazonSQS client, 
             string queueUrl, 
             string messageBody, 
             Dictionary<string, MessageAttributeValue> messageAttributes)
```

```
 { 
              var sendMessageRequest = new SendMessageRequest 
\{\hspace{.1cm} \} DelaySeconds = 10, 
                  MessageAttributes = messageAttributes, 
                  MessageBody = messageBody, 
                  QueueUrl = queueUrl, 
              }; 
              var response = await client.SendMessageAsync(sendMessageRequest); 
              Console.WriteLine($"Sent a message with id : {response.MessageId}"); 
              return response; 
         } 
     }
```
• Untuk detail API, lihat [CreateQueued](https://docs.aws.amazon.com/goto/DotNetSDKV3/sqs-2012-11-05/CreateQueue)i Referensi AWS SDK for .NET API.

Menghapus sekumpulan pesan dari antrian

Contoh kode berikut menunjukkan cara menghapus sekumpulan pesan dari antrian Amazon SQS.

AWS SDK for NFT

**G** Note

```
 /// <summary> 
    /// Delete a batch of messages from a queue by its url. 
    /// </summary> 
    /// <param name="queueUrl">The url of the queue.</param> 
    /// <returns>True if successful.</returns> 
   public async Task<bool> DeleteMessageBatchByUrl(string queueUrl, List<Message>
 messages) 
    { 
        var deleteRequest = new DeleteMessageBatchRequest() 
        {
```

```
 QueueUrl = queueUrl, 
             Entries = new List<DeleteMessageBatchRequestEntry>() 
        }; 
        foreach (var message in messages) 
        { 
             deleteRequest.Entries.Add(new DeleteMessageBatchRequestEntry() 
             { 
                 ReceiptHandle = message.ReceiptHandle, 
                 Id = message.MessageId 
             }); 
        } 
        var deleteResponse = await 
 _amazonSQSClient.DeleteMessageBatchAsync(deleteRequest); 
        return deleteResponse.Failed.Any(); 
    }
```
• Untuk detail API, lihat [DeleteMessageBatchd](https://docs.aws.amazon.com/goto/DotNetSDKV3/sqs-2012-11-05/DeleteMessageBatch)i Referensi AWS SDK for .NET API.

#### Menghapus pesan dari antrian

Contoh kode berikut menunjukkan cara menghapus pesan dari antrian Amazon SQS.

AWS SDK for .NET

```
a Note
```
Ada lebih banyak tentang GitHub. Temukan contoh lengkapnya dan pelajari cara mengatur dan menjalankannya di [Repositori Contoh Kode AWS.](https://github.com/awsdocs/aws-doc-sdk-examples/tree/main/dotnetv3/SQS#code-examples)

Menerima pesan dari antrian Amazon SQS dan kemudian menghapus pesan.

```
 public static async Task Main() 
 { 
     // If the AWS Region you want to use is different from 
     // the AWS Region defined for the default user, supply 
     // the specify your AWS Region to the client constructor. 
    var client = new AmazonSQSClient();
     string queueName = "Example_Queue";
```

```
 var queueUrl = await GetQueueUrl(client, queueName); 
             Console.WriteLine($"The SQS queue's URL is {queueUrl}"); 
            var response = await ReceiveAndDeleteMessage(client, queueUrl);
             Console.WriteLine($"Message: {response.Messages[0]}"); 
         } 
         /// <summary> 
         /// Retrieve the queue URL for the queue named in the queueName 
         /// property using the client object. 
         /// </summary> 
         /// <param name="client">The Amazon SQS client used to retrieve the 
         /// queue URL.</param> 
         /// <param name="queueName">A string representing name of the queue 
         /// for which to retrieve the URL.</param> 
        /// <returns>The URL of the queue.</returns>
         public static async Task<string> GetQueueUrl(IAmazonSQS client, string 
 queueName) 
         { 
             var request = new GetQueueUrlRequest 
\{\hspace{.1cm} \} QueueName = queueName, 
             }; 
             GetQueueUrlResponse response = await client.GetQueueUrlAsync(request); 
             return response.QueueUrl; 
         } 
         /// <summary> 
         /// Retrieves the message from the quque at the URL passed in the 
         /// queueURL parameters using the client. 
         /// </summary> 
         /// <param name="client">The SQS client used to retrieve a message.</param> 
         /// <param name="queueUrl">The URL of the queue from which to retrieve 
         /// a message.</param> 
         /// <returns>The response from the call to ReceiveMessageAsync.</returns> 
         public static async Task<ReceiveMessageResponse> 
 ReceiveAndDeleteMessage(IAmazonSQS client, string queueUrl) 
         { 
             // Receive a single message from the queue. 
             var receiveMessageRequest = new ReceiveMessageRequest 
\{\hspace{.1cm} \}
```

```
 AttributeNames = { "SentTimestamp" }, 
                 MaxNumberOfMessages = 1,
                  MessageAttributeNames = { "All" }, 
                  QueueUrl = queueUrl, 
                  VisibilityTimeout = 0, 
                 WaitTimeSeconds = \varnothing,
              }; 
              var receiveMessageResponse = await 
 client.ReceiveMessageAsync(receiveMessageRequest); 
              // Delete the received message from the queue. 
              var deleteMessageRequest = new DeleteMessageRequest 
\{\hspace{.1cm} \} QueueUrl = queueUrl, 
                  ReceiptHandle = receiveMessageResponse.Messages[0].ReceiptHandle, 
              }; 
              await client.DeleteMessageAsync(deleteMessageRequest); 
              return receiveMessageResponse; 
         } 
     }
```
• Untuk detail API, lihat [DeleteMessage](https://docs.aws.amazon.com/goto/DotNetSDKV3/sqs-2012-11-05/DeleteMessage)di Referensi AWS SDK for .NET API.

Hapus antrian

Contoh kode berikut menunjukkan cara menghapus antrian Amazon SQS.

AWS SDK for .NET

**a** Note

Ada lebih banyak tentang GitHub. Temukan contoh lengkapnya dan pelajari cara mengatur dan menjalankannya di [Repositori Contoh Kode AWS.](https://github.com/awsdocs/aws-doc-sdk-examples/tree/main/dotnetv3/cross-service/TopicsAndQueues#code-examples)

Hapus antrian dengan menggunakan URL-nya.

```
 /// <summary> 
    /// Delete a queue by its URL. 
    /// </summary> 
    /// <param name="queueUrl">The url of the queue.</param> 
   /// <returns>True if successful.</returns>
     public async Task<bool> DeleteQueueByUrl(string queueUrl) 
     { 
         var deleteResponse = await _amazonSQSClient.DeleteQueueAsync( 
             new DeleteQueueRequest() 
\{\hspace{.1cm} \} QueueUrl = queueUrl 
             }); 
         return deleteResponse.HttpStatusCode == HttpStatusCode.OK; 
     }
```
• Untuk detail API, lihat [DeleteQueued](https://docs.aws.amazon.com/goto/DotNetSDKV3/sqs-2012-11-05/DeleteQueue)i Referensi AWS SDK for .NET API.

Dapatkan atribut untuk antrian

Contoh kode berikut menunjukkan cara mendapatkan atribut untuk antrian Amazon SQS.

AWS SDK for .NET

#### **a** Note

```
 /// <summary> 
 /// Get the ARN for a queue from its URL. 
// </summary>
 /// <param name="queueUrl">The URL of the queue.</param> 
/// <returns>The ARN of the queue.</returns>
 public async Task<string> GetQueueArnByUrl(string queueUrl) 
 { 
     var getAttributesRequest = new GetQueueAttributesRequest() 
     { 
        Queuelrl = queuelrl, AttributeNames = new List<string>() { QueueAttributeName.QueueArn }
```

```
 }; 
     var getAttributesResponse = await _amazonSQSClient.GetQueueAttributesAsync( 
         getAttributesRequest); 
     return getAttributesResponse.QueueARN; 
 }
```
• Untuk detail API, lihat [GetQueueAttributesd](https://docs.aws.amazon.com/goto/DotNetSDKV3/sqs-2012-11-05/GetQueueAttributes)i Referensi AWS SDK for .NET API.

#### Dapatkan URL antrian

Contoh kode berikut menunjukkan cara mendapatkan URL antrian Amazon SQS.

### AWS SDK for .NET

### **a** Note

```
 using System; 
    using System.Threading.Tasks; 
    using Amazon.SQS; 
    using Amazon.SQS.Model; 
    public class GetQueueUrl 
    { 
        /// <summary> 
        /// Initializes the Amazon SQS client object and then calls the 
        /// GetQueueUrlAsync method to retrieve the URL of an Amazon SQS 
       // queue.
        /// </summary> 
        public static async Task Main() 
        { 
            // If the Amazon SQS message queue is not in the same AWS Region as your 
            // default user, you need to provide the AWS Region as a parameter to 
 the 
            // client constructor. 
           var client = new AmazonSQSClient();
```

```
 string queueName = "New-Example-Queue"; 
            try 
\{\hspace{.1cm} \} var response = await client.GetQueueUrlAsync(queueName); 
                if (response.HttpStatusCode == System.Net.HttpStatusCode.OK) 
\overline{a} Console.WriteLine($"The URL for {queueName} is: 
 {response.QueueUrl}"); 
 } 
 } 
            catch (QueueDoesNotExistException ex) 
\{\hspace{.1cm} \} Console.WriteLine(ex.Message); 
                Console.WriteLine($"The queue {queueName} was not found."); 
 } 
        } 
    }
```
• Untuk detail API, lihat [GetQueueUrld](https://docs.aws.amazon.com/goto/DotNetSDKV3/sqs-2012-11-05/GetQueueUrl)i Referensi AWS SDK for .NET API.

#### Menerima pesan dari antrian

Contoh kode berikut menunjukkan cara menerima pesan dari antrian Amazon SQS.

AWS SDK for .NET

#### **a** Note

Ada lebih banyak tentang GitHub. Temukan contoh lengkapnya dan pelajari cara mengatur dan menjalankannya di [Repositori Contoh Kode AWS.](https://github.com/awsdocs/aws-doc-sdk-examples/tree/main/dotnetv3/cross-service/TopicsAndQueues#code-examples)

Menerima pesan dari antrian dengan menggunakan URL-nya.

```
 /// <summary> 
 /// Receive messages from a queue by its URL. 
 /// </summary>
```

```
 /// <param name="queueUrl">The url of the queue.</param> 
     /// <returns>The list of messages.</returns> 
     public async Task<List<Message>> ReceiveMessagesByUrl(string queueUrl, int 
  maxMessages) 
     { 
         // Setting WaitTimeSeconds to non-zero enables long polling. 
         // For information about long polling, see 
         // https://docs.aws.amazon.com/AWSSimpleQueueService/latest/
SQSDeveloperGuide/sqs-short-and-long-polling.html 
         var messageResponse = await _amazonSQSClient.ReceiveMessageAsync( 
             new ReceiveMessageRequest() 
\{\hspace{.1cm} \} QueueUrl = queueUrl, 
                  MaxNumberOfMessages = maxMessages, 
                  WaitTimeSeconds = 1 
             }); 
         return messageResponse.Messages; 
     }
```
Menerima pesan dari antrian Amazon SQS, lalu hapus pesan.

```
 public static async Task Main() 
 { 
     // If the AWS Region you want to use is different from 
     // the AWS Region defined for the default user, supply 
     // the specify your AWS Region to the client constructor. 
    var client = new AmazonSQSClient();
     string queueName = "Example_Queue"; 
    var queueUrl = await GetQueueUrl(client, queueName);
     Console.WriteLine($"The SQS queue's URL is {queueUrl}"); 
     var response = await ReceiveAndDeleteMessage(client, queueUrl); 
     Console.WriteLine($"Message: {response.Messages[0]}"); 
 } 
 /// <summary> 
 /// Retrieve the queue URL for the queue named in the queueName 
 /// property using the client object. 
// </summary>
 /// <param name="client">The Amazon SQS client used to retrieve the
```

```
 /// queue URL.</param> 
         /// <param name="queueName">A string representing name of the queue 
         /// for which to retrieve the URL.</param> 
        /// <returns>The URL of the queue.</returns>
         public static async Task<string> GetQueueUrl(IAmazonSQS client, string 
 queueName) 
         { 
             var request = new GetQueueUrlRequest 
\{\hspace{.1cm} \} QueueName = queueName, 
             }; 
             GetQueueUrlResponse response = await client.GetQueueUrlAsync(request); 
             return response.QueueUrl; 
         } 
         /// <summary> 
         /// Retrieves the message from the quque at the URL passed in the 
         /// queueURL parameters using the client. 
         /// </summary> 
         /// <param name="client">The SQS client used to retrieve a message.</param> 
         /// <param name="queueUrl">The URL of the queue from which to retrieve 
         /// a message.</param> 
         /// <returns>The response from the call to ReceiveMessageAsync.</returns> 
         public static async Task<ReceiveMessageResponse> 
 ReceiveAndDeleteMessage(IAmazonSQS client, string queueUrl) 
        \mathcal{L} // Receive a single message from the queue. 
             var receiveMessageRequest = new ReceiveMessageRequest 
\{\hspace{.1cm} \} AttributeNames = { "SentTimestamp" }, 
                 MaxNumberOfMessages = 1,
                  MessageAttributeNames = { "All" }, 
                  QueueUrl = queueUrl, 
                 VisibilityTimeout = 0,
                 WaitTimeSeconds = \varnothing,
             }; 
             var receiveMessageResponse = await 
 client.ReceiveMessageAsync(receiveMessageRequest); 
             // Delete the received message from the queue. 
             var deleteMessageRequest = new DeleteMessageRequest 
\{\hspace{.1cm} \}
```

```
 QueueUrl = queueUrl, 
             ReceiptHandle = receiveMessageResponse.Messages[0].ReceiptHandle,
         }; 
         await client.DeleteMessageAsync(deleteMessageRequest); 
         return receiveMessageResponse; 
     } 
 }
```
• Untuk detail API, lihat [ReceiveMessaged](https://docs.aws.amazon.com/goto/DotNetSDKV3/sqs-2012-11-05/ReceiveMessage)i Referensi AWS SDK for .NET API.

#### Mengirim Pesan Antrian

Contoh kode berikut menunjukkan cara mengirim pesan ke antrian Amazon SQS.

AWS SDK for .NET

#### **a** Note

Ada lebih banyak tentang GitHub. Temukan contoh lengkapnya dan pelajari cara mengatur dan menjalankannya di [Repositori Contoh Kode AWS.](https://github.com/awsdocs/aws-doc-sdk-examples/tree/main/dotnetv3/SQS#code-examples)

Buat antrian Amazon SQS dan kirim pesan ke sana.

```
 using System; 
    using System.Collections.Generic; 
    using System.Threading.Tasks; 
    using Amazon; 
    using Amazon.SQS; 
    using Amazon.SQS.Model; 
    public class CreateSendExample 
    { 
        // Specify your AWS Region (an example Region is shown). 
        private static readonly string QueueName = "Example_Queue"; 
        private static readonly RegionEndpoint ServiceRegion = 
 RegionEndpoint.USWest2; 
        private static IAmazonSQS client;
```

```
 public static async Task Main() 
         { 
             client = new AmazonSQSClient(ServiceRegion); 
             var createQueueResponse = await CreateQueue(client, QueueName); 
            string queueUrl = createQueueResponse.QueueUrl;
             Dictionary<string, MessageAttributeValue> messageAttributes = new 
  Dictionary<string, MessageAttributeValue> 
\{\hspace{.1cm} \} { "Title", new MessageAttributeValue { DataType = "String", 
  StringValue = "The Whistler" } }, 
                  { "Author", new MessageAttributeValue { DataType = "String", 
  StringValue = "John Grisham" } }, 
                  { "WeeksOn", new MessageAttributeValue { DataType = "Number", 
 StringValue = "6" } },
             }; 
             string messageBody = "Information about current NY Times fiction 
  bestseller for week of 12/11/2016."; 
             var sendMsgResponse = await SendMessage(client, queueUrl, messageBody, 
  messageAttributes); 
         } 
         /// <summary> 
         /// Creates a new Amazon SQS queue using the queue name passed to it 
         /// in queueName. 
         /// </summary> 
         /// <param name="client">An SQS client object used to send the message.</
param> 
         /// <param name="queueName">A string representing the name of the queue 
         /// to create.</param> 
         /// <returns>A CreateQueueResponse that contains information about the 
        /// newly created queue.</returns>
         public static async Task<CreateQueueResponse> CreateQueue(IAmazonSQS client, 
  string queueName) 
        \mathcal{L} var request = new CreateQueueRequest 
\{\hspace{.1cm} \} QueueName = queueName, 
                  Attributes = new Dictionary<string, string> 
\overline{a}
```

```
 { "DelaySeconds", "60" }, 
                      { "MessageRetentionPeriod", "86400" }, 
\qquad \qquad \text{ } }; 
              var response = await client.CreateQueueAsync(request); 
              Console.WriteLine($"Created a queue with URL : {response.QueueUrl}"); 
              return response; 
         } 
         /// <summary> 
         /// Sends a message to an SQS queue. 
         /// </summary> 
         /// <param name="client">An SQS client object used to send the message.</
param> 
         /// <param name="queueUrl">The URL of the queue to which to send the 
         /// message.</param> 
         /// <param name="messageBody">A string representing the body of the 
         /// message to be sent to the queue.</param> 
         /// <param name="messageAttributes">Attributes for the message to be 
         /// sent to the queue.</param> 
         /// <returns>A SendMessageResponse object that contains information 
        /// about the message that was sent.\frac{2}{\epsilon} /returns>
         public static async Task<SendMessageResponse> SendMessage( 
              IAmazonSQS client, 
              string queueUrl, 
              string messageBody, 
              Dictionary<string, MessageAttributeValue> messageAttributes) 
         { 
              var sendMessageRequest = new SendMessageRequest 
             \{ DelaySeconds = 10, 
                  MessageAttributes = messageAttributes, 
                  MessageBody = messageBody, 
                  QueueUrl = queueUrl, 
              }; 
              var response = await client.SendMessageAsync(sendMessageRequest); 
              Console.WriteLine($"Sent a message with id : {response.MessageId}"); 
              return response; 
         } 
     }
```
• Untuk detail API, lihat [SendMessaged](https://docs.aws.amazon.com/goto/DotNetSDKV3/sqs-2012-11-05/SendMessage)i Referensi AWS SDK for .NET API.

Atur atribut antrian

Contoh kode berikut menunjukkan cara mengatur atribut untuk antrian Amazon SQS.

AWS SDK for .NET

#### **a** Note

Ada lebih banyak tentang GitHub. Temukan contoh lengkapnya dan pelajari cara mengatur dan menjalankannya di [Repositori Contoh Kode AWS.](https://github.com/awsdocs/aws-doc-sdk-examples/tree/main/dotnetv3/cross-service/TopicsAndQueues#code-examples)

Tetapkan atribut kebijakan antrian untuk topik.

```
 /// <summary> 
   /// Set the policy attribute of a queue for a topic. 
   /// </summary> 
   /// <param name="queueArn">The ARN of the queue.</param> 
   /// <param name="topicArn">The ARN of the topic.</param> 
   /// <param name="queueUrl">The url for the queue.</param> 
  /// <returns>True if successful.</returns>
   public async Task<bool> SetQueuePolicyForTopic(string queueArn, string topicArn,
 string queueUrl) 
    { 
        var queuePolicy = "{" + 
                                  "\"Version\": \"2012-10-17\"," + 
                                  "\"Statement\": [{" + 
                                        "\"Effect\": \"Allow\"," + 
                                       "\"Principal\": {" + 
                                            $"\"Service\": " + 
                                                "\"sns.amazonaws.com\"" + 
                                               "}," + 
                                        "\"Action\": \"sqs:SendMessage\"," + 
                                       $"\"Resource\": \"{queueArn}\"," + 
                                        "\"Condition\": {" + 
                                              "\"ArnEquals\": {" +
```

```
 $"\"aws:SourceArn\": \"{topicArn}\"" 
 + 
where \mathbf{u} is the contract of \mathbf{u} in the contract of \mathbf{u} is the contract of \mathbf{u} "}" + 
                                  "}]" + 
 "}"; 
         var attributesResponse = await _amazonSQSClient.SetQueueAttributesAsync( 
             new SetQueueAttributesRequest() 
\{\hspace{.1cm} \} QueueUrl = queueUrl, 
                 Attributes = new Dictionary<string, string>() { { "Policy", 
 queuePolicy } } 
             }); 
         return attributesResponse.HttpStatusCode == HttpStatusCode.OK; 
    }
```
• Untuk detail API, lihat [SetQueueAttributesd](https://docs.aws.amazon.com/goto/DotNetSDKV3/sqs-2012-11-05/SetQueueAttributes)i Referensi AWS SDK for .NET API.

### Skenario

Publikasikan pesan ke antrian

Contoh kode berikut ini menunjukkan cara untuk melakukan:

- Buat topik (FIFO atau non-FIFO).
- Berlangganan beberapa antrian ke topik dengan opsi untuk menerapkan filter.
- Publikasikan pesan ke topik.
- Polling antrian untuk pesan yang diterima.

### AWS SDK for .NET

## **a** Note

Ada lebih banyak tentang GitHub. Temukan contoh lengkapnya dan pelajari cara pengaturan dan menjalankannya di [Repositori Contoh Kode AWS.](https://github.com/awsdocs/aws-doc-sdk-examples/tree/main/dotnetv3/cross-service/TopicsAndQueues#code-examples)

Jalankan skenario interaktif di penggugah/prompt perintah.

```
/// <summary>
/// Console application to run a workflow scenario for topics and queues.
/// </summary>
public static class TopicsAndQueues
{ 
     private static bool _useFifoTopic = false; 
     private static bool _useContentBasedDeduplication = false; 
     private static string _topicName = null!; 
     private static string _topicArn = null!; 
     private static readonly int _queueCount = 2; 
     private static readonly string[] _queueUrls = new string[_queueCount]; 
     private static readonly string[] _subscriptionArns = new string[_queueCount]; 
     private static readonly string[] _tones = { "cheerful", "funny", "serious", 
  "sincere" }; 
     public static SNSWrapper SnsWrapper { get; set; } = null!; 
     public static SQSWrapper SqsWrapper { get; set; } = null!; 
     public static bool UseConsole { get; set; } = true; 
     static async Task Main(string[] args) 
     { 
         // Set up dependency injection for Amazon EventBridge. 
         using var host = Host.CreateDefaultBuilder(args) 
             .ConfigureLogging(logging => 
                 logging.AddFilter("System", LogLevel.Debug) 
                      .AddFilter<DebugLoggerProvider>("Microsoft", 
  LogLevel.Information) 
                      .AddFilter<ConsoleLoggerProvider>("Microsoft", LogLevel.Trace)) 
             .ConfigureServices((_, services) => 
                 services.AddAWSService<IAmazonSQS>() 
                      .AddAWSService<IAmazonSimpleNotificationService>() 
                      .AddTransient<SNSWrapper>() 
                      .AddTransient<SQSWrapper>() 
) .Build(); 
         ServicesSetup(host); 
         PrintDescription(); 
         await RunScenario(); 
     } 
     /// <summary>
```

```
 /// Populate the services for use within the console application. 
    /// </summary> 
    /// <param name="host">The services host.</param> 
    private static void ServicesSetup(IHost host) 
   \mathcal{L} SnsWrapper = host.Services.GetRequiredService<SNSWrapper>(); 
         SqsWrapper = host.Services.GetRequiredService<SQSWrapper>(); 
    } 
    /// <summary> 
    /// Run the scenario for working with topics and queues. 
    /// </summary> 
   /// <returns>True if successful.</returns>
    public static async Task<bool> RunScenario() 
    { 
         try 
         { 
             await SetupTopic(); 
             await SetupQueues(); 
             await PublishMessages(); 
             foreach (var queueUrl in _queueUrls) 
\{\hspace{.1cm} \}var messages = await PollForMessages(queueUrl);
                 if (messages.Any()) 
\overline{a} await DeleteMessages(queueUrl, messages); 
 } 
 } 
             await CleanupResources(); 
             Console.WriteLine("Messaging with topics and queues workflow is 
 complete."); 
             return true; 
         } 
         catch (Exception ex) 
         { 
             Console.WriteLine(new string('-', 80)); 
             Console.WriteLine($"There was a problem running the scenario: 
 {ex.Message}"); 
             await CleanupResources(); 
             Console.WriteLine(new string('-', 80));
```
```
 return false; 
         } 
     } 
     /// <summary> 
     /// Print a description for the tasks in the workflow. 
     /// </summary> 
    /// <returns>Async task.</returns>
     private static void PrintDescription() 
     { 
         Console.WriteLine(new string('-', 80)); 
         Console.WriteLine($"Welcome to messaging with topics and queues."); 
         Console.WriteLine(new string('-', 80)); 
         Console.WriteLine($"In this workflow, you will create an SNS topic and 
  subscribe {_queueCount} SQS queues to the topic." + 
                             $"\r\nYou can select from several options for configuring 
  the topic and the subscriptions for the 2 queues." + 
                             $"\r\nYou can then post to the topic and see the results 
 in the queues.\lceil \frac{r}{n} \rceil;
         Console.WriteLine(new string('-', 80)); 
     } 
     /// <summary> 
     /// Set up the SNS topic to be used with the queues. 
     /// </summary> 
    /// <returns>Async task.</returns>
     private static async Task<string> SetupTopic() 
     { 
         Console.WriteLine(new string('-', 80)); 
         Console.WriteLine($"SNS topics can be configured as FIFO (First-In-First-
Out)." + 
                             $"\r\nFIFO topics deliver messages in order and support 
  deduplication and message filtering." + 
                             $"\r\nYou can then post to the topic and see the results 
 in the queues.\ln");
         _useFifoTopic = GetYesNoResponse("Would you like to work with FIFO 
  topics?"); 
         if (_useFifoTopic) 
         { 
              Console.WriteLine(new string('-', 80));
```

```
 _topicName = GetUserResponse("Enter a name for your SNS topic: ", 
  "example-topic"); 
             Console.WriteLine( 
                  "Because you have selected a FIFO topic, '.fifo' must be appended to 
 the topic name.\lceil \frac{r}{n} \rceil;
             Console.WriteLine(new string('-', 80)); 
             Console.WriteLine($"Because you have chosen a FIFO topic, deduplication 
  is supported." + 
                                 $"\r\nDeduplication IDs are either set in the message 
  or automatically generated " + 
                                 $"\r\nfrom content using a hash function.\r\n" + 
                                 $"\r\nIf a message is successfully published to an SNS 
  FIFO topic, any message " + 
                                 $"\r\npublished and determined to have the same 
  deduplication ID, " + 
                                 $"\r\nwithin the five-minute deduplication interval, 
  is accepted but not delivered.\r\n" + 
                                 $"\r\nFor more information about deduplication, " + 
                                 $"\r\nsee https://docs.aws.amazon.com/sns/latest/dg/
fifo-message-dedup.html."); 
             _useContentBasedDeduplication = GetYesNoResponse("Use content-based 
  deduplication instead of entering a deduplication ID?"); 
             Console.WriteLine(new string('-', 80)); 
         } 
         _topicArn = await SnsWrapper.CreateTopicWithName(_topicName, _useFifoTopic, 
  _useContentBasedDeduplication); 
         Console.WriteLine($"Your new topic with the name {_topicName}" + 
                             $"\r\nand Amazon Resource Name (ARN) {_topicArn}" + 
                             $"\r\nhas been created.\r\n"); 
         Console.WriteLine(new string('-', 80)); 
         return _topicArn; 
     } 
     /// <summary> 
     /// Set up the queues. 
     /// </summary> 
    /// <returns>Async task.</returns>
     private static async Task SetupQueues() 
     {
```

```
 Console.WriteLine(new string('-', 80)); 
         Console.WriteLine($"Now you will create {_queueCount} Amazon Simple Queue 
 Service (Amazon SQS) queues to subscribe to the topic."); 
        // Repeat this section for each queue. 
       for (int i = 0; i < _queueCount; i++) { 
            var queueName = GetUserResponse("Enter a name for an Amazon SQS queue: 
 ", $"example-queue-{i}"); 
            if (_useFifoTopic) 
            { 
                 // Only explain this once. 
                if (i == 0)\overline{a} Console.WriteLine( 
                         "Because you have selected a FIFO topic, '.fifo' must be 
 appended to the queue name."); 
 } 
                 var queueUrl = await SqsWrapper.CreateQueueWithName(queueName, 
 _useFifoTopic); 
                _queueUrls[i] = queueUrl;
                 Console.WriteLine($"Your new queue with the name {queueName}" + 
                                   $"\r\nand queue URL {queueUrl}" + 
                                   $"\r\nhas been created.\r\n"); 
                if (i == 0)\overline{a} Console.WriteLine( 
                         $"The queue URL is used to retrieve the queue ARN,\r\n" + 
                         $"which is used to create a subscription."); 
                     Console.WriteLine(new string('-', 80)); 
 } 
                 var queueArn = await SqsWrapper.GetQueueArnByUrl(queueUrl); 
                if (i == 0)\overline{a} Console.WriteLine( 
                         $"An AWS Identity and Access Management (IAM) policy must be 
attached to an SQS queue, enabling it to receive\r\n" +
                         $"messages from an SNS topic");
```
AWSContoh Kode SDK Perpustakaan Kode

```
 } 
                 await SqsWrapper.SetQueuePolicyForTopic(queueArn, _topicArn, 
  queueUrl); 
                 await SetupFilters(i, queueArn, queueName); 
             } 
         } 
         Console.WriteLine(new string('-', 80)); 
     } 
     /// <summary> 
    /// Set up filters with user options for a queue. 
     /// </summary> 
     /// <param name="queueCount">The number of this queue.</param> 
    /// <param name="queueArn">The ARN of the queue.</param> 
    /// <param name="queueName">The name of the queue.</param> 
    /// <returns>Async Task.</returns>
     public static async Task SetupFilters(int queueCount, string queueArn, string 
  queueName) 
     { 
         if (_useFifoTopic) 
         { 
             Console.WriteLine(new string('-', 80)); 
             // Only explain this once. 
            if (queueCount == 0)
\{\hspace{.1cm} \} Console.WriteLine( 
                      "Subscriptions to a FIFO topic can have filters." + 
                      "If you add a filter to this subscription, then only the 
  filtered messages " + 
                      "will be received in the queue."); 
                 Console.WriteLine( 
                      "For information about message filtering, " + 
                      "see https://docs.aws.amazon.com/sns/latest/dg/sns-message-
filtering.html"); 
                 Console.WriteLine( 
                      "For this example, you can filter messages by a" + 
                      "TONE attribute."); 
 }
```

```
 var useFilter = GetYesNoResponse($"Filter messages for {queueName}'s 
 subscription to the topic?"); 
             string? filterPolicy = null; 
             if (useFilter) 
\{\hspace{.1cm} \} filterPolicy = CreateFilterPolicy(); 
 } 
             var subscriptionArn = await 
 SnsWrapper.SubscribeTopicWithFilter(_topicArn, filterPolicy, 
                 queueArn); 
             _subscriptionArns[queueCount] = subscriptionArn; 
             Console.WriteLine( 
                 $"The queue {queueName} has been subscribed to the topic 
 {_topicName} " + 
                 $"with the subscription ARN {subscriptionArn}"); 
             Console.WriteLine(new string('-', 80)); 
         } 
     } 
    /// <summary> 
    /// Use user input to create a filter policy for a subscription. 
    /// </summary> 
    /// <returns>The serialized filter policy.</returns> 
     public static string CreateFilterPolicy() 
     { 
         Console.WriteLine(new string('-', 80)); 
         Console.WriteLine( 
             $"You can filter messages by one or more of the following" + 
             $"TONE attributes."); 
         List<string> filterSelections = new List<string>(); 
        var selectionNumber = 0;
         do 
         { 
             Console.WriteLine( 
                 $"Enter a number to add a TONE filter, or enter 0 to stop adding 
 filters."); 
            for (int i = 0; i < _tones. Length; i++)\{\hspace{.1cm} \}Console.WriteLine(\sqrt{s''t_i + 1}. {_tones[i]}");
 }
```

```
 var selection = GetUserResponse("", filterSelections.Any() ? "0" : "1"); 
             int.TryParse(selection, out selectionNumber); 
             if (selectionNumber > 0 && !
filterSelections.Contains(_tones[selectionNumber - 1])) 
\{\hspace{.1cm} \} filterSelections.Add(_tones[selectionNumber - 1]); 
 } 
         } while (selectionNumber != 0); 
         var filters = new Dictionary<string, List<string>> 
         { 
             { "tone", filterSelections } 
         }; 
         string filterPolicy = JsonSerializer.Serialize(filters); 
         return filterPolicy; 
     } 
     /// <summary> 
     /// Publish messages using user settings. 
     /// </summary> 
    /// <returns>Async task.</returns>
     public static async Task PublishMessages() 
    \mathcal{L} Console.WriteLine("Now we can publish messages."); 
         var keepSendingMessages = true; 
        string? deduplicationId = null;
        string? toneAttribute = null;
         while (keepSendingMessages) 
        \{ Console.WriteLine(); 
             var message = GetUserResponse("Enter a message to publish.", "This is a 
  sample message"); 
             if (_useFifoTopic) 
\{\hspace{.1cm} \} Console.WriteLine("Because you are using a FIFO topic, you must set 
  a message group ID." + 
                                     "\r\nAll messages within the same group will be 
  received in the order " + 
                                     "they were published."); 
                  Console.WriteLine();
```

```
 var messageGroupId = GetUserResponse("Enter a message group ID for 
 this message:", "1"); 
                if (!_useContentBasedDeduplication) 
\overline{a} Console.WriteLine("Because you are not using content-based 
 deduplication, " + 
                                     "you must enter a deduplication ID."); 
                    Console.WriteLine("Enter a deduplication ID for this message."); 
                    deduplicationId = GetUserResponse("Enter a deduplication ID for 
 this message.", "1"); 
 } 
                if (GetYesNoResponse("Add an attribute to this message?")) 
\overline{a} Console.WriteLine("Enter a number for an attribute."); 
                   for (int i = 0; i < _tones. Length; i++)\{Console.WriteLine(\sqrt{s''t_i + 1}. {_tones[i]}");
1 1 1 1 1 1 1
                    var selection = GetUserResponse("", "1"); 
                    int.TryParse(selection, out var selectionNumber); 
                    if (selectionNumber > 0 && selectionNumber < _tones.Length) 
\{ toneAttribute = _tones[selectionNumber - 1]; 
1 1 1 1 1 1 1
 } 
                var messageID = await SnsWrapper.PublishToTopicWithAttribute( 
                    _topicArn, message, "tone", toneAttribute, deduplicationId, 
 messageGroupId); 
                Console.WriteLine($"Message published with id {messageID}."); 
 } 
            keepSendingMessages = GetYesNoResponse("Send another message?", false); 
        } 
    } 
    /// <summary> 
    /// Poll for the published messages to see the results of the user's choices.
```

```
 /// </summary> 
    /// <returns>Async task.</returns>
     public static async Task<List<Message>> PollForMessages(string queueUrl) 
     { 
         Console.WriteLine(new string('-', 80)); 
         Console.WriteLine($"Now the SQS queue at {queueUrl} will be polled to 
 retrieve the messages." + 
                             "\r\nPress any key to continue."); 
         if (UseConsole) 
         { 
             Console.ReadLine(); 
         } 
         var moreMessages = true; 
         var messages = new List<Message>(); 
         while (moreMessages) 
        \mathcal{L} var newMessages = await SqsWrapper.ReceiveMessagesByUrl(queueUrl, 10); 
             moreMessages = newMessages.Any(); 
             if (moreMessages) 
\{\hspace{.1cm} \} messages.AddRange(newMessages); 
 } 
         } 
         Console.WriteLine($"{messages.Count} message(s) were received by the queue 
 at {queueUrl}."); 
         foreach (var message in messages) 
         { 
             Console.WriteLine("\tMessage:" + 
                                 $"\n\t{message.Body}"); 
         } 
         Console.WriteLine(new string('-', 80)); 
         return messages; 
     } 
    /// <summary> 
     /// Delete the message using handles in a batch. 
    /// </summary> 
    /// <returns>Async task.</returns>
     public static async Task DeleteMessages(string queueUrl, List<Message> messages)
```

```
 { 
        Console.WriteLine(new string('-', 80)); 
        Console.WriteLine("Now we can delete the messages in this queue in a 
 batch."); 
        await SqsWrapper.DeleteMessageBatchByUrl(queueUrl, messages); 
        Console.WriteLine(new string('-', 80)); 
    } 
    /// <summary> 
    /// Clean up the resources from the scenario. 
    /// </summary> 
   /// <returns>Async task.</returns>
    private static async Task CleanupResources() 
    { 
        Console.WriteLine(new string('-', 80)); 
        Console.WriteLine($"Clean up resources."); 
        try 
        { 
            foreach (var queueUrl in _queueUrls) 
\{\hspace{.1cm} \} if (!string.IsNullOrEmpty(queueUrl)) 
\overline{a} var deleteQueue = 
                        GetYesNoResponse($"Delete queue with url {queueUrl}?"); 
                    if (deleteQueue) 
\{ await SqsWrapper.DeleteQueueByUrl(queueUrl); 
1 1 1 1 1 1 1
 } 
 } 
            foreach (var subscriptionArn in _subscriptionArns) 
\{\hspace{.1cm} \} if (!string.IsNullOrEmpty(subscriptionArn)) 
\overline{a} await SnsWrapper.UnsubscribeByArn(subscriptionArn); 
 } 
 } 
            var deleteTopic = GetYesNoResponse($"Delete topic {_topicName}?"); 
            if (deleteTopic) 
            { 
                await SnsWrapper.DeleteTopicByArn(_topicArn);
```

```
 } 
         } 
         catch (Exception ex) 
         { 
             Console.WriteLine($"Unable to clean up resources. Here's why: 
 {ex.Message}."); 
         } 
         Console.WriteLine(new string('-', 80)); 
     } 
    /// <summary> 
    /// Helper method to get a yes or no response from the user. 
    /// </summary> 
    /// <param name="question">The question string to print on the console.</param> 
    /// <param name="defaultAnswer">Optional default answer to use.</param> 
   /// \epsilonreturns>True if the user responds with a yes.\epsilon/returns>
     private static bool GetYesNoResponse(string question, bool defaultAnswer = true) 
     { 
         if (UseConsole) 
        \mathcal{L} Console.WriteLine(question); 
             var ynResponse = Console.ReadLine(); 
             var response = ynResponse != null && 
                             ynResponse.Equals("y", 
                                  StringComparison.InvariantCultureIgnoreCase); 
             return response; 
         } 
         // If not using the console, use the default. 
         return defaultAnswer; 
     } 
    /// <summary> 
    /// Helper method to get a string response from the user through the console. 
    /// </summary> 
    /// <param name="question">The question string to print on the console.</param> 
    /// <param name="defaultAnswer">Optional default answer to use.</param> 
   /// <returns>True if the user responds with a yes.</returns>
     private static string GetUserResponse(string question, string defaultAnswer) 
     { 
         if (UseConsole) 
         { 
             var response = ""; 
             while (string.IsNullOrEmpty(response))
```

```
 { 
                  Console.WriteLine(question); 
                  response = Console.ReadLine(); 
 } 
             return response; 
         } 
         // If not using the console, use the default. 
         return defaultAnswer; 
     }
}
```
Buat kelas yang membungkus operasi Amazon SQS.

```
/// <summary>
/// Wrapper for Amazon Simple Queue Service (SQS) operations.
/// </summary>
public class SQSWrapper
{ 
     private readonly IAmazonSQS _amazonSQSClient; 
     /// <summary> 
     /// Constructor for the Amazon SQS wrapper. 
     /// </summary> 
     /// <param name="amazonSQS">The injected Amazon SQS client.</param> 
     public SQSWrapper(IAmazonSQS amazonSQS) 
    \{ _amazonSQSClient = amazonSQS; 
     } 
     /// <summary> 
     /// Create a queue with a specific name. 
     /// </summary> 
     /// <param name="queueName">The name for the queue.</param> 
     /// <param name="useFifoQueue">True to use a FIFO queue.</param> 
    /// <returns>The url for the queue.</returns>
     public async Task<string> CreateQueueWithName(string queueName, bool 
  useFifoQueue) 
     { 
        int maxMessage = 256 * 1024;
         var queueAttributes = new Dictionary<string, string> 
\overline{\mathcal{L}}
```

```
 { 
                  QueueAttributeName.MaximumMessageSize, 
                  maxMessage.ToString() 
 } 
         }; 
         var createQueueRequest = new CreateQueueRequest() 
        \mathcal{L} QueueName = queueName, 
             Attributes = queueAttributes 
         }; 
         if (useFifoQueue) 
         { 
             // Update the name if it is not correct for a FIFO queue. 
             if (!queueName.EndsWith(".fifo")) 
             { 
                  createQueueRequest.QueueName = queueName + ".fifo"; 
 } 
             // Add an attribute for a FIFO queue. 
             createQueueRequest.Attributes.Add( 
                  QueueAttributeName.FifoQueue, "true"); 
         } 
         var createResponse = await _amazonSQSClient.CreateQueueAsync( 
             new CreateQueueRequest() 
\{\hspace{.1cm} \} QueueName = queueName 
             }); 
         return createResponse.QueueUrl; 
     } 
    /// <summary> 
    /// Get the ARN for a queue from its URL. 
    /// </summary> 
    /// <param name="queueUrl">The URL of the queue.</param> 
   /// <returns>The ARN of the queue.</returns>
     public async Task<string> GetQueueArnByUrl(string queueUrl) 
     { 
         var getAttributesRequest = new GetQueueAttributesRequest() 
         { 
             QueueUrl = queueUrl, 
             AttributeNames = new List<string>() { QueueAttributeName.QueueArn }
```

```
 }; 
         var getAttributesResponse = await _amazonSQSClient.GetQueueAttributesAsync( 
             getAttributesRequest); 
         return getAttributesResponse.QueueARN; 
     } 
    /// <summary> 
    /// Set the policy attribute of a queue for a topic. 
    /// </summary> 
    /// <param name="queueArn">The ARN of the queue.</param> 
    /// <param name="topicArn">The ARN of the topic.</param> 
    /// <param name="queueUrl">The url for the queue.</param> 
   /// <returns>True if successful.</returns>
    public async Task<bool> SetQueuePolicyForTopic(string queueArn, string topicArn,
 string queueUrl) 
     { 
         var queuePolicy = "{" + 
                                   "\"Version\": \"2012-10-17\"," + 
                                   "\"Statement\": [{" + 
                                        "\"Effect\": \"Allow\"," + 
                                        "\"Principal\": {" + 
                                            $"\"Service\": " + 
                                                "\"sns.amazonaws.com\"" + 
                                               "}," + 
                                        "\"Action\": \"sqs:SendMessage\"," + 
                                        $"\"Resource\": \"{queueArn}\"," + 
                                         "\"Condition\": {" + 
                                              "\"ArnEquals\": {" + 
                                                    $"\"aws:SourceArn\": \"{topicArn}\"" 
 + 
where \mathbf{u} is the contract of \mathbf{u} in the contract of \mathbf{u} is the contract of \mathbf{u} "}" + 
                                   "}]" + 
 "}"; 
         var attributesResponse = await _amazonSQSClient.SetQueueAttributesAsync( 
             new SetQueueAttributesRequest() 
\{\hspace{.1cm} \} QueueUrl = queueUrl, 
                 Attributes = new Dictionary<string, string>() { { "Policy", 
 queuePolicy } } 
             }); 
         return attributesResponse.HttpStatusCode == HttpStatusCode.OK;
```

```
 } 
     /// <summary> 
     /// Receive messages from a queue by its URL. 
     /// </summary> 
     /// <param name="queueUrl">The url of the queue.</param> 
    /// <returns>The list of messages.</returns>
     public async Task<List<Message>> ReceiveMessagesByUrl(string queueUrl, int 
  maxMessages) 
     { 
         // Setting WaitTimeSeconds to non-zero enables long polling. 
         // For information about long polling, see 
         // https://docs.aws.amazon.com/AWSSimpleQueueService/latest/
SQSDeveloperGuide/sqs-short-and-long-polling.html 
         var messageResponse = await _amazonSQSClient.ReceiveMessageAsync( 
              new ReceiveMessageRequest() 
\{\hspace{.1cm} \} QueueUrl = queueUrl, 
                  MaxNumberOfMessages = maxMessages, 
                  WaitTimeSeconds = 1 
              }); 
         return messageResponse.Messages; 
     } 
     /// <summary> 
     /// Delete a batch of messages from a queue by its url. 
     /// </summary> 
     /// <param name="queueUrl">The url of the queue.</param> 
    /// <returns>True if successful.</returns>
    public async Task<bool> DeleteMessageBatchByUrl(string queueUrl, List<Message>
  messages) 
     { 
         var deleteRequest = new DeleteMessageBatchRequest() 
         { 
              QueueUrl = queueUrl, 
              Entries = new List<DeleteMessageBatchRequestEntry>() 
         }; 
         foreach (var message in messages) 
        \mathcal{L} deleteRequest.Entries.Add(new DeleteMessageBatchRequestEntry() 
\{\hspace{.1cm} \} ReceiptHandle = message.ReceiptHandle, 
                  Id = message.MessageId 
              });
```

```
 } 
         var deleteResponse = await 
  _amazonSQSClient.DeleteMessageBatchAsync(deleteRequest); 
         return deleteResponse.Failed.Any(); 
     } 
     /// <summary> 
     /// Delete a queue by its URL. 
     /// </summary> 
     /// <param name="queueUrl">The url of the queue.</param> 
    /// <returns>True if successful.</returns>
     public async Task<bool> DeleteQueueByUrl(string queueUrl) 
     { 
         var deleteResponse = await _amazonSQSClient.DeleteQueueAsync( 
              new DeleteQueueRequest() 
\{\hspace{.1cm} \} QueueUrl = queueUrl 
              }); 
         return deleteResponse.HttpStatusCode == HttpStatusCode.OK; 
     }
}
```
Buat kelas yang membungkus operasi Amazon SNS.

```
/// <summary>
/// Wrapper for Amazon Simple Notification Service (SNS) operations.
/// </summary>
public class SNSWrapper
{ 
     private readonly IAmazonSimpleNotificationService _amazonSNSClient; 
     /// <summary> 
     /// Constructor for the Amazon SNS wrapper. 
    // </summary>
     /// <param name="amazonSQS">The injected Amazon SNS client.</param> 
     public SNSWrapper(IAmazonSimpleNotificationService amazonSNS) 
     { 
         _amazonSNSClient = amazonSNS; 
     }
```

```
 /// <summary> 
     /// Create a new topic with a name and specific FIFO and de-duplication 
  attributes. 
    /// </summary> 
     /// <param name="topicName">The name for the topic.</param> 
     /// <param name="useFifoTopic">True to use a FIFO topic.</param> 
     /// <param name="useContentBasedDeduplication">True to use content-based de-
duplication.</param> 
    /// <returns>The ARN of the new topic.</returns>
     public async Task<string> CreateTopicWithName(string topicName, bool 
  useFifoTopic, bool useContentBasedDeduplication) 
     { 
         var createTopicRequest = new CreateTopicRequest() 
         { 
             Name = topicName, 
         }; 
         if (useFifoTopic) 
        \mathcal{L} // Update the name if it is not correct for a FIFO topic. 
             if (!topicName.EndsWith(".fifo")) 
\{\hspace{.1cm} \} createTopicRequest.Name = topicName + ".fifo"; 
 } 
             // Add the attributes from the method parameters. 
             createTopicRequest.Attributes = new Dictionary<string, string> 
             { 
                  { "FifoTopic", "true" } 
             }; 
             if (useContentBasedDeduplication) 
\{\hspace{.1cm} \} createTopicRequest.Attributes.Add("ContentBasedDeduplication", 
  "true"); 
 } 
         } 
         var createResponse = await 
  _amazonSNSClient.CreateTopicAsync(createTopicRequest); 
         return createResponse.TopicArn; 
     } 
     /// <summary>
```

```
 /// Subscribe a queue to a topic with optional filters. 
     /// </summary> 
     /// <param name="topicArn">The ARN of the topic.</param> 
     /// <param name="useFifoTopic">The optional filtering policy for the 
 subscription.</param>
     /// <param name="queueArn">The ARN of the queue.</param> 
    /// <returns>The ARN of the new subscription.</returns>
     public async Task<string> SubscribeTopicWithFilter(string topicArn, string? 
  filterPolicy, string queueArn) 
     { 
         var subscribeRequest = new SubscribeRequest() 
         { 
             TopicArn = topicArn, 
             Protocol = "sqs", 
            Endpoint = queueArn }; 
         if (!string.IsNullOrEmpty(filterPolicy)) 
         { 
             subscribeRequest.Attributes = new Dictionary<string, string> 
  { { "FilterPolicy", filterPolicy } }; 
         } 
         var subscribeResponse = await 
  _amazonSNSClient.SubscribeAsync(subscribeRequest); 
         return subscribeResponse.SubscriptionArn; 
     } 
     /// <summary> 
    /// Publish a message to a topic with an attribute and optional deduplication 
  and group IDs. 
     /// </summary> 
    /// <param name="topicArn">The ARN of the topic.</param> 
     /// <param name="message">The message to publish.</param> 
     /// <param name="attributeName">The optional attribute for the message.</param> 
    /// <param name="attributeValue">The optional attribute value for the message.</
param> 
     /// <param name="deduplicationId">The optional deduplication ID for the 
  message.</param> 
     /// <param name="groupId">The optional group ID for the message.</param> 
    /// <returns>The ID of the message published.</returns>
     public async Task<string> PublishToTopicWithAttribute( 
         string topicArn, 
         string message,
```

```
 string? attributeName = null, 
         string? attributeValue = null, 
        string? deduplicationId = null,
        string? groupId = null)
     { 
         var publishRequest = new PublishRequest() 
         { 
             TopicArn = topicArn, 
             Message = message, 
             MessageDeduplicationId = deduplicationId, 
             MessageGroupId = groupId 
         }; 
         if (attributeValue != null) 
         { 
             // Add the string attribute if it exists. 
             publishRequest.MessageAttributes = 
                  new Dictionary<string, MessageAttributeValue> 
\overline{a} { attributeName!, new MessageAttributeValue() { StringValue = 
 attributeValue, DataType = "String"} } 
                 }; 
         } 
         var publishResponse = await _amazonSNSClient.PublishAsync(publishRequest); 
         return publishResponse.MessageId; 
     } 
    /// <summary> 
    /// Unsubscribe from a topic by a subscription ARN. 
    /// </summary> 
    /// <param name="subscriptionArn">The ARN of the subscription.</param> 
    /// <returns>True if successful.</returns>
    public async Task<bool> UnsubscribeByArn(string subscriptionArn)
     { 
         var unsubscribeResponse = await _amazonSNSClient.UnsubscribeAsync( 
             new UnsubscribeRequest() 
\{\hspace{.1cm} \} SubscriptionArn = subscriptionArn 
             }); 
         return unsubscribeResponse.HttpStatusCode == HttpStatusCode.OK; 
     }
```

```
 /// <summary> 
     /// Delete a topic by its topic ARN. 
     /// </summary> 
     /// <param name="topicArn">The ARN of the topic.</param> 
    /// <returns>True if successful.</returns>
     public async Task<bool> DeleteTopicByArn(string topicArn) 
     { 
         var deleteResponse = await _amazonSNSClient.DeleteTopicAsync( 
              new DeleteTopicRequest() 
\{\hspace{.1cm} \} TopicArn = topicArn 
              }); 
         return deleteResponse.HttpStatusCode == HttpStatusCode.OK; 
     }
}
```
- Lihat detail API di topik-topik berikut dalam Referensi API AWS SDK for .NET.
	- [CreateQueue](https://docs.aws.amazon.com/goto/DotNetSDKV3/sqs-2012-11-05/CreateQueue)
	- [CreateTopic](https://docs.aws.amazon.com/goto/DotNetSDKV3/sns-2010-03-31/CreateTopic)
	- [DeleteMessageBatch](https://docs.aws.amazon.com/goto/DotNetSDKV3/sqs-2012-11-05/DeleteMessageBatch)
	- [DeleteQueue](https://docs.aws.amazon.com/goto/DotNetSDKV3/sqs-2012-11-05/DeleteQueue)
	- [DeleteTopic](https://docs.aws.amazon.com/goto/DotNetSDKV3/sns-2010-03-31/DeleteTopic)
	- [GetQueueAttributes](https://docs.aws.amazon.com/goto/DotNetSDKV3/sqs-2012-11-05/GetQueueAttributes)
	- [Publikasikan](https://docs.aws.amazon.com/goto/DotNetSDKV3/sns-2010-03-31/Publish)
	- [ReceiveMessage](https://docs.aws.amazon.com/goto/DotNetSDKV3/sqs-2012-11-05/ReceiveMessage)
	- [SetQueueAttributes](https://docs.aws.amazon.com/goto/DotNetSDKV3/sqs-2012-11-05/SetQueueAttributes)
	- [Berlangganan](https://docs.aws.amazon.com/goto/DotNetSDKV3/sns-2010-03-31/Subscribe)
	- [Berhenti berlangganan](https://docs.aws.amazon.com/goto/DotNetSDKV3/sns-2010-03-31/Unsubscribe)

## Contoh nirserver

Memanggil fungsi Lambda dari pemicu Amazon SQS

Contoh kode berikut menunjukkan bagaimana menerapkan fungsi Lambda yang menerima peristiwa yang dipicu oleh menerima pesan dari antrian SQS. Fungsi mengambil pesan dari parameter peristiwa dan mencatat konten setiap pesan.

## AWS SDK for .NET

## **a** Note

Ada lebih banyak tentang GitHub. Temukan contoh lengkapnya dan pelajari cara mengatur dan menjalankannya di repositori [contoh Nirserver](https://github.com/aws-samples/serverless-snippets/tree/main/integration-sqs-to-lambda).

Mengkonsumsi acara SQS dengan Lambda menggunakan.NET.

```
using Amazon.Lambda.Core;
using Amazon.Lambda.SQSEvents;
// Assembly attribute to enable the Lambda function's JSON input to be converted 
  into a .NET class.
[assembly: 
  LambdaSerializer(typeof(Amazon.Lambda.Serialization.SystemTextJson.DefaultLambdaJsonSerializer))]
namespace SqsIntegrationSampleCode
{ 
     public async Task FunctionHandler(SQSEvent evnt, ILambdaContext context) 
     { 
         foreach (var message in evnt.Records) 
         { 
              await ProcessMessageAsync(message, context); 
         } 
         context.Logger.LogInformation("done"); 
     } 
     private async Task ProcessMessageAsync(SQSEvent.SQSMessage message, 
  ILambdaContext context) 
     { 
         try 
          { 
              context.Logger.LogInformation($"Processed message {message.Body}"); 
              // TODO: Do interesting work based on the new message 
              await Task.CompletedTask; 
         } 
         catch (Exception e) 
\overline{\mathcal{L}}
```

```
 //You can use Dead Letter Queue to handle failures. By configuring a 
  Lambda DLQ. 
              context.Logger.LogError($"An error occurred"); 
              throw; 
         } 
     }
}
```
Melaporkan kegagalan item batch untuk fungsi Lambda dengan pemicu Amazon SQS

Contoh kode berikut menunjukkan cara mengimplementasikan respons batch sebagian untuk fungsi Lambda yang menerima peristiwa dari antrian SQS. Fungsi melaporkan kegagalan item batch dalam respons, memberi sinyal ke Lambda untuk mencoba lagi pesan tersebut nanti.

## AWS SDK for .NET

**a** Note

Ada lebih banyak tentang GitHub. Temukan contoh lengkapnya dan pelajari cara mengatur dan menjalankannya di repositori [contoh Nirserver](https://github.com/aws-samples/serverless-snippets/tree/main/lambda-function-sqs-report-batch-item-failures).

Melaporkan kegagalan item batch SQS dengan Lambda menggunakan.NET.

```
using Amazon.Lambda.Core;
using Amazon.Lambda.SQSEvents;
// Assembly attribute to enable the Lambda function's JSON input to be converted 
  into a .NET class.
[assembly: 
  LambdaSerializer(typeof(Amazon.Lambda.Serialization.SystemTextJson.DefaultLambdaJsonSerializer))]
namespace sqsSample;
public class Function
\left\{ \right. public async Task<SQSBatchResponse> FunctionHandler(SQSEvent evnt, 
  ILambdaContext context) 
\{
```

```
 List<SQSBatchResponse.BatchItemFailure> batchItemFailures = new 
  List<SQSBatchResponse.BatchItemFailure>(); 
         foreach(var message in evnt.Records) 
         { 
             try 
\{\hspace{.1cm} \} //process your message 
                  await ProcessMessageAsync(message, context); 
 } 
             catch (System.Exception) 
\{\hspace{.1cm} \} //Add failed message identifier to the batchItemFailures list 
                 batchItemFailures.Add(new 
  SQSBatchResponse.BatchItemFailure{ItemIdentifier=message.MessageId}); 
 } 
 } 
         return new SQSBatchResponse(batchItemFailures); 
     } 
     private async Task ProcessMessageAsync(SQSEvent.SQSMessage message, 
  ILambdaContext context) 
     { 
         if (String.IsNullOrEmpty(message.Body)) 
        \mathcal{L} throw new Exception("No Body in SQS Message."); 
         } 
         context.Logger.LogInformation($"Processed message {message.Body}"); 
         // TODO: Do interesting work based on the new message 
         await Task.CompletedTask; 
     }
}
```
# Contoh Step Functions menggunakan AWS SDK for .NET

Contoh kode berikut menunjukkan cara melakukan tindakan dan mengimplementasikan skenario umum dengan menggunakan AWS SDK for .NET with Step Functions.

Tindakan merupakan kutipan kode dari program yang lebih besar dan harus dijalankan dalam konteks. Meskipun tindakan menunjukkan cara memanggil setiap fungsi layanan, Anda dapat melihat tindakan dalam konteks pada skenario yang terkait dan contoh lintas layanan.

Skenario adalah contoh kode yang menunjukkan cara untuk menyelesaikan tugas tertentu dengan memanggil beberapa fungsi dalam layanan yang sama.

Setiap contoh menyertakan tautan ke GitHub, di mana Anda dapat menemukan petunjuk tentang cara mengatur dan menjalankan kode dalam konteks.

Memulai

Hello Step Functions

Contoh kode berikut menunjukkan cara memulai menggunakan Step Functions.

AWS SDK for .NET

## **a** Note

```
namespace StepFunctionsActions;
using Amazon.StepFunctions;
using Amazon.StepFunctions.Model;
public class HelloStepFunctions
{ 
     static async Task Main() 
    \{ var stepFunctionsClient = new AmazonStepFunctionsClient(); 
         Console.Clear(); 
         Console.WriteLine("Welcome to AWS Step Functions"); 
         Console.WriteLine("Let's list up to 10 of your state machines:"); 
         var stateMachineListRequest = new ListStateMachinesRequest { MaxResults = 
  10 }; 
         // Get information for up to 10 Step Functions state machines. 
         var response = await 
  stepFunctionsClient.ListStateMachinesAsync(stateMachineListRequest);
```

```
 if (response.StateMachines.Count > 0) 
          { 
              response.StateMachines.ForEach(stateMachine => 
\{\hspace{.1cm} \} Console.WriteLine($"State Machine Name: {stateMachine.Name}\tAmazon 
  Resource Name (ARN): {stateMachine.StateMachineArn}"); 
              }); 
         } 
         else 
          { 
              Console.WriteLine("\tNo state machines were found."); 
         } 
     }
}
```
• Untuk detail API, lihat [ListStateMachinesd](https://docs.aws.amazon.com/goto/DotNetSDKV3/states-2016-11-23/ListStateMachines)i Referensi AWS SDK for .NET API.

### Topik

- [Tindakan](#page-8173-0)
- [Skenario](#page-8194-0)

## Tindakan

Buat mesin status

Contoh kode berikut menunjukkan cara membuat mesin status Step Functions.

AWS SDK for .NET

## **a** Note

```
 /// <summary> 
 /// Create a Step Functions state machine. 
 /// </summary>
```

```
 /// <param name="stateMachineName">Name for the new Step Functions state 
    /// machine.</param> 
    /// <param name="definition">A JSON string that defines the Step Functions 
   /// state machine.</param> 
   /// <param name="roleArn">The Amazon Resource Name (ARN) of the role.</param> 
  /// <returns></returns>
    public async Task<string> CreateStateMachine(string stateMachineName, string 
 definition, string roleArn) 
    { 
        var request = new CreateStateMachineRequest 
        { 
            Name = stateMachineName, 
            Definition = definition, 
            RoleArn = roleArn 
        }; 
        var response = 
           await _amazonStepFunctions.CreateStateMachineAsync(request);
        return response.StateMachineArn; 
    }
```
• Untuk detail API, lihat [CreateStateMachine](https://docs.aws.amazon.com/goto/DotNetSDKV3/states-2016-11-23/CreateStateMachine)di Referensi AWS SDK for .NET API.

#### Buat aktivitas

Contoh kode berikut menunjukkan cara membuat aktivitas Step Functions.

AWS SDK for NFT

### **a** Note

```
 /// <summary> 
     /// Create a Step Functions activity using the supplied name. 
     /// </summary> 
     /// <param name="activityName">The name for the new Step Functions activity.</
param>
```

```
 /// <returns>The Amazon Resource Name (ARN) for the new activity.</returns> 
    public async Task<string> CreateActivity(string activityName) 
    { 
        var response = await _amazonStepFunctions.CreateActivityAsync(new 
 CreateActivityRequest { Name = activityName }); 
        return response.ActivityArn; 
    }
```
• Untuk detail API, lihat [CreateActivityd](https://docs.aws.amazon.com/goto/DotNetSDKV3/states-2016-11-23/CreateActivity)i Referensi AWS SDK for .NET API.

#### Hapus mesin negara

Contoh kode berikut menunjukkan cara menghapus mesin status Step Functions.

## AWS SDK for .NET

```
a Note
```
Ada lebih banyak tentang GitHub. Temukan contoh lengkapnya dan pelajari cara mengatur dan menjalankannya di [Repositori Contoh Kode AWS.](https://github.com/awsdocs/aws-doc-sdk-examples/tree/main/dotnetv3/StepFunctions#code-examples)

```
 /// <summary> 
   /// Delete a Step Functions state machine. 
   /// </summary> 
   /// <param name="stateMachineArn">The Amazon Resource Name (ARN) of the 
   /// state machine.</param> 
    /// <returns>A Boolean value indicating the success of the action.</returns> 
   public async Task<bool> DeleteStateMachine(string stateMachineArn)
    { 
        var response = await _amazonStepFunctions.DeleteStateMachineAsync(new 
 DeleteStateMachineRequest 
        { StateMachineArn = stateMachineArn }); 
        return response.HttpStatusCode == System.Net.HttpStatusCode.OK; 
    }
```
• Untuk detail API, lihat [DeleteStateMachined](https://docs.aws.amazon.com/goto/DotNetSDKV3/states-2016-11-23/DeleteStateMachine)i Referensi AWS SDK for .NET API.

#### Menghapus aktivitas

Contoh kode berikut menunjukkan cara menghapus aktivitas Step Functions.

AWS SDK for .NET

## **a** Note

Ada lebih banyak tentang GitHub. Temukan contoh lengkapnya dan pelajari cara mengatur dan menjalankannya di [Repositori Contoh Kode AWS.](https://github.com/awsdocs/aws-doc-sdk-examples/tree/main/dotnetv3/StepFunctions#code-examples)

```
 /// <summary> 
   /// Delete a Step Machine activity. 
   /// </summary> 
   /// <param name="activityArn">The Amazon Resource Name (ARN) of 
   /// the activity.</param> 
   /// <returns>A Boolean value indicating the success of the action.</returns> 
   public async Task<bool> DeleteActivity(string activityArn)
   \left\{ \right. var response = await _amazonStepFunctions.DeleteActivityAsync(new 
 DeleteActivityRequest { ActivityArn = activityArn }); 
        return response.HttpStatusCode == System.Net.HttpStatusCode.OK; 
    }
```
• Untuk detail API, lihat [DeleteActivityd](https://docs.aws.amazon.com/goto/DotNetSDKV3/states-2016-11-23/DeleteActivity)i Referensi AWS SDK for .NET API.

### Jelaskan mesin negara

Contoh kode berikut menunjukkan bagaimana mendeskripsikan mesin status Step Functions.

AWS SDK for .NET

#### **a** Note

```
 /// <summary> 
     /// Retrieve information about the specified Step Functions state machine. 
     /// </summary> 
     /// <param name="StateMachineArn">The Amazon Resource Name (ARN) of the 
     /// Step Functions state machine to retrieve.</param> 
     /// <returns>Information about the specified Step Functions state machine.</
returns> 
     public async Task<DescribeStateMachineResponse> DescribeStateMachineAsync(string 
  StateMachineArn) 
     { 
         var response = await _amazonStepFunctions.DescribeStateMachineAsync(new 
  DescribeStateMachineRequest { StateMachineArn = StateMachineArn }); 
         return response; 
     }
```
• Untuk detail API, lihat [DescribeStateMachined](https://docs.aws.amazon.com/goto/DotNetSDKV3/states-2016-11-23/DescribeStateMachine)i Referensi AWS SDK for .NET API.

Jelaskan mesin negara yang dijalankan

Contoh kode berikut menunjukkan bagaimana mendeskripsikan Step Functions state machine run.

AWS SDK for .NET

**a** Note

```
 /// <summary> 
    /// Retrieve information about the specified Step Functions execution. 
    /// </summary> 
    /// <param name="executionArn">The Amazon Resource Name (ARN) of the 
    /// Step Functions execution.</param> 
   /// <returns>The API response returned by the API.</returns>
    public async Task<DescribeExecutionResponse> DescribeExecutionAsync(string 
 executionArn) 
\{
```

```
 var response = await _amazonStepFunctions.DescribeExecutionAsync(new 
 DescribeExecutionRequest { ExecutionArn = executionArn }); 
        return response; 
    }
```
• Untuk detail API, lihat [DescribeExecutiond](https://docs.aws.amazon.com/goto/DotNetSDKV3/states-2016-11-23/DescribeExecution)i Referensi AWS SDK for .NET API.

Mendapatkan data tugas untuk suatu aktivitas

Contoh kode berikut menunjukkan cara mendapatkan data tugas untuk aktivitas Step Functions.

AWS SDK for .NET

## **a** Note

Ada lebih banyak tentang GitHub. Temukan contoh lengkapnya dan pelajari cara mengatur dan menjalankannya di [Repositori Contoh Kode AWS.](https://github.com/awsdocs/aws-doc-sdk-examples/tree/main/dotnetv3/StepFunctions#code-examples)

```
 /// <summary> 
   /// Retrieve a task with the specified Step Functions activity 
    /// with the specified Amazon Resource Name (ARN). 
   /// </summary> 
   /// <param name="activityArn">The Amazon Resource Name (ARN) of 
   /// the Step Functions activity.</param> 
   /// <param name="workerName">The name of the Step Functions worker.</param> 
   /// <returns>The response from the Step Functions activity.</returns> 
    public async Task<GetActivityTaskResponse> GetActivityTaskAsync(string 
 activityArn, string workerName) 
    { 
        var response = await _amazonStepFunctions.GetActivityTaskAsync(new 
 GetActivityTaskRequest 
        { ActivityArn = activityArn, WorkerName = workerName }); 
        return response; 
    }
```
• Untuk detail API, lihat [GetActivityTask](https://docs.aws.amazon.com/goto/DotNetSDKV3/states-2016-11-23/GetActivityTask)di Referensi AWS SDK for .NET API.

#### Daftar kegiatan

Contoh kode berikut menunjukkan cara membuat daftar aktivitas Step Functions.

AWS SDK for .NET

## **a** Note

Ada lebih banyak tentang GitHub. Temukan contoh lengkapnya dan pelajari cara mengatur dan menjalankannya di [Repositori Contoh Kode AWS.](https://github.com/awsdocs/aws-doc-sdk-examples/tree/main/dotnetv3/StepFunctions#code-examples)

```
 /// <summary> 
    /// List the Step Functions activities for the current account. 
    /// </summary> 
   /// <returns>A list of ActivityListItems.</returns>
    public async Task<List<ActivityListItem>> ListActivitiesAsync() 
    { 
         var request = new ListActivitiesRequest(); 
         var activities = new List<ActivityListItem>(); 
         do 
         { 
            var response = await _amazonStepFunctions.ListActivitiesAsync(request);
             if (response.NextToken is not null) 
\{\hspace{.1cm} \} request.NextToken = response.NextToken; 
 } 
             activities.AddRange(response.Activities); 
         } 
         while (request.NextToken is not null); 
         return activities; 
    }
```
• Untuk detail API, lihat [ListActivitiesd](https://docs.aws.amazon.com/goto/DotNetSDKV3/states-2016-11-23/ListActivities)i Referensi AWS SDK for .NET API.

#### Daftar mesin status berjalan

Contoh kode berikut menunjukkan bagaimana daftar Step Functions state machine berjalan.

AWS SDK for .NET

## **a** Note

```
 /// <summary> 
    /// Retrieve information about executions of a Step Functions 
    /// state machine. 
    /// </summary> 
    /// <param name="stateMachineArn">The Amazon Resource Name (ARN) of the 
    /// Step Functions state machine.</param> 
   /// <returns>A list of ExecutionListItem objects.</returns>
    public async Task<List<ExecutionListItem>> ListExecutionsAsync(string 
 stateMachineArn) 
    { 
         var executions = new List<ExecutionListItem>(); 
         ListExecutionsResponse response; 
         var request = new ListExecutionsRequest { StateMachineArn = 
 stateMachineArn }; 
         do 
         { 
             response = await _amazonStepFunctions.ListExecutionsAsync(request); 
             executions.AddRange(response.Executions); 
             if (response.NextToken is not null) 
\{\hspace{.1cm} \} request.NextToken = response.NextToken; 
 } 
         } while (response.NextToken is not null); 
         return executions; 
     }
```
• Untuk detail API, lihat [ListExecutions](https://docs.aws.amazon.com/goto/DotNetSDKV3/states-2016-11-23/ListExecutions)di Referensi AWS SDK for .NET API.

Daftar mesin negara

Contoh kode berikut menunjukkan cara mencantumkan mesin status Step Functions.

```
AWS SDK for NFT
```
## **a** Note

Ada lebih banyak tentang GitHub. Temukan contoh lengkapnya dan pelajari cara mengatur dan menjalankannya di [Repositori Contoh Kode AWS.](https://github.com/awsdocs/aws-doc-sdk-examples/tree/main/dotnetv3/StepFunctions#code-examples)

```
 /// <summary> 
    /// Retrieve a list of Step Functions state machines. 
    /// </summary> 
    /// <returns>A list of StateMachineListItem objects.</returns> 
    public async Task<List<StateMachineListItem>> ListStateMachinesAsync() 
   \{ var stateMachines = new List<StateMachineListItem>(); 
         var listStateMachinesPaginator = 
             _amazonStepFunctions.Paginators.ListStateMachines(new 
 ListStateMachinesRequest()); 
         await foreach (var response in listStateMachinesPaginator.Responses) 
         { 
             stateMachines.AddRange(response.StateMachines); 
 } 
         return stateMachines; 
     }
```
• Untuk detail API, lihat [ListStateMachinesd](https://docs.aws.amazon.com/goto/DotNetSDKV3/states-2016-11-23/ListStateMachines)i Referensi AWS SDK for .NET API.

### Kirim respons sukses ke suatu tugas

Contoh kode berikut menunjukkan cara mengirim respons sukses ke tugas Step Functions.

## AWS SDK for .NET

## **a**) Note

Ada lebih banyak tentang GitHub. Temukan contoh lengkapnya dan pelajari cara mengatur dan menjalankannya di [Repositori Contoh Kode AWS.](https://github.com/awsdocs/aws-doc-sdk-examples/tree/main/dotnetv3/StepFunctions#code-examples)

```
 /// <summary> 
     /// Indicate that the Step Functions task, indicated by the 
     /// task token, has completed successfully. 
     /// </summary> 
     /// <param name="taskToken">Identifies the task.</param> 
    /// <param name="taskResponse">The response received from executing the task.</
param> 
     /// <returns>A Boolean value indicating the success of the action.</returns> 
    public async Task<bool> SendTaskSuccessAsync(string taskToken, string
  taskResponse) 
     { 
         var response = await _amazonStepFunctions.SendTaskSuccessAsync(new 
  SendTaskSuccessRequest 
        \{ TaskToken = taskToken, Output = taskResponse \});
         return response.HttpStatusCode == System.Net.HttpStatusCode.OK; 
     }
```
• Untuk detail API, lihat [SendTaskSuccess](https://docs.aws.amazon.com/goto/DotNetSDKV3/states-2016-11-23/SendTaskSuccess)di Referensi AWS SDK for .NET API.

Mulai menjalankan mesin status

Contoh kode berikut menunjukkan cara memulai Step Functions state machine run.

AWS SDK for .NET

#### **a** Note

```
 /// <summary> 
   /// Start execution of an AWS Step Functions state machine. 
   /// </summary> 
   /// <param name="executionName">The name to use for the execution.</param> 
   /// <param name="executionJson">The JSON string to pass for execution.</param> 
   /// <param name="stateMachineArn">The Amazon Resource Name (ARN) of the 
   /// Step Functions state machine.</param> 
   /// <returns>The Amazon Resource Name (ARN) of the AWS Step Functions 
  /// execution.</returns>
    public async Task<string> StartExecutionAsync(string executionJson, string 
 stateMachineArn) 
    { 
        var executionRequest = new StartExecutionRequest 
        { 
            Input = executionJson, 
            StateMachineArn = stateMachineArn 
        }; 
        var response = await 
 _amazonStepFunctions.StartExecutionAsync(executionRequest); 
        return response.ExecutionArn; 
    }
```
• Untuk detail API, lihat [StartExecutiond](https://docs.aws.amazon.com/goto/DotNetSDKV3/states-2016-11-23/StartExecution)i Referensi AWS SDK for .NET API.

### Skenario

Memulai dengan mesin negara

Contoh kode berikut ini menunjukkan cara untuk melakukan:

- Buat aktivitas.
- Buat mesin status dari definisi Bahasa Negara Amazon yang berisi aktivitas yang dibuat sebelumnya sebagai langkah.
- Jalankan mesin status dan tanggapi aktivitas dengan input pengguna.
- Dapatkan status dan output akhir setelah proses selesai, lalu bersihkan sumber daya.

## AWS SDK for .NET

## **a** Note

Ada lebih banyak tentang GitHub. Temukan contoh lengkapnya dan pelajari cara pengaturan dan menjalankannya di [Repositori Contoh Kode AWS.](https://github.com/awsdocs/aws-doc-sdk-examples/tree/main/dotnetv3/StepFunctions#code-examples)

Jalankan skenario interaktif di penggugah/prompt perintah.

```
global using System.Text.Json;
global using Amazon.StepFunctions;
global using Microsoft.Extensions.Configuration;
global using Microsoft.Extensions.DependencyInjection;
global using Microsoft.Extensions.Hosting;
global using Microsoft.Extensions.Logging;
global using Microsoft.Extensions.Logging.Console;
global using Microsoft.Extensions.Logging.Debug;
global using StepFunctionsActions;
global using LogLevel = Microsoft.Extensions.Logging.LogLevel;
using Amazon.IdentityManagement;
using Amazon.IdentityManagement.Model;
using Amazon.StepFunctions.Model;
namespace StepFunctionsBasics;
public class StepFunctionsBasics
{ 
     private static ILogger _logger = null!; 
     private static IConfigurationRoot _configuration = null!; 
     private static IAmazonIdentityManagementService _iamService = null!; 
     static async Task Main(string[] args) 
     { 
         // Set up dependency injection for AWS Step Functions. 
         using var host = Host.CreateDefaultBuilder(args) 
             .ConfigureLogging(logging => 
                 logging.AddFilter("System", LogLevel.Debug) 
                      .AddFilter<DebugLoggerProvider>("Microsoft", 
  LogLevel.Information)
```

```
 .AddFilter<ConsoleLoggerProvider>("Microsoft", LogLevel.Trace)) 
             .ConfigureServices((_, services) => 
                 services.AddAWSService<IAmazonStepFunctions>() 
                      .AddAWSService<IAmazonIdentityManagementService>() 
                      .AddTransient<StepFunctionsWrapper>() 
) .Build(); 
        \lnot _logger = LoggerFactory. Create(builder => { builder. AddConsole(); })
             .CreateLogger<StepFunctionsBasics>(); 
         // Load configuration settings. 
         _configuration = new ConfigurationBuilder() 
             .SetBasePath(Directory.GetCurrentDirectory()) 
             .AddJsonFile("settings.json") // Load test settings from .json file. 
             .AddJsonFile("settings.local.json", 
                 true) // Optionally load local settings. 
             .Build(); 
         var activityName = _configuration["ActivityName"]; 
         var stateMachineName = _configuration["StateMachineName"]; 
         var roleName = _configuration["RoleName"]; 
         var repoBaseDir = _configuration["RepoBaseDir"]; 
        var jsonFilePath = configuration["JsonFilePath"];
         var jsonFileName = _configuration["JsonFileName"]; 
         var uiMethods = new UiMethods(); 
         var stepFunctionsWrapper = 
  host.Services.GetRequiredService<StepFunctionsWrapper>(); 
         _iamService = 
  host.Services.GetRequiredService<IAmazonIdentityManagementService>(); 
         // Load definition for the state machine from a JSON file. 
         var stateDefinitionJson = File.ReadAllText($"{repoBaseDir}{jsonFilePath}
{jsonFileName}"); 
         Console.Clear(); 
         uiMethods.DisplayOverview(); 
         uiMethods.PressEnter(); 
         uiMethods.DisplayTitle("Create activity"); 
         Console.WriteLine("Let's start by creating an activity.");
```
```
 string activityArn; 
         string stateMachineArn; 
         // Check to see if the activity already exists. 
         var activityList = await stepFunctionsWrapper.ListActivitiesAsync(); 
         var existingActivity = activityList.FirstOrDefault(activity => activity.Name 
 == activityName); 
         if (existingActivity is not null) 
         { 
             activityArn = existingActivity.ActivityArn; 
             Console.WriteLine($"Activity, {activityName}, already exists."); 
         } 
         else 
         { 
             activityArn = await stepFunctionsWrapper.CreateActivity(activityName); 
         } 
         // Swap the placeholder in the JSON file with the Amazon Resource Name (ARN) 
         // of the recently created activity. 
         var stateDefinition = 
 stateDefinitionJson.Replace("{{DOC_EXAMPLE_ACTIVITY_ARN}}", activityArn); 
         uiMethods.DisplayTitle("Create state machine"); 
         Console.WriteLine("Now we'll create a state machine."); 
         // Find or create an IAM role that can be assumed by Step Functions. 
         var role = await GetOrCreateStateMachineRole(roleName); 
         // See if the state machine already exists. 
         var stateMachineList = await stepFunctionsWrapper.ListStateMachinesAsync(); 
         var existingStateMachine = 
             stateMachineList.FirstOrDefault(stateMachine => stateMachine.Name == 
 stateMachineName); 
         if (existingStateMachine is not null) 
\overline{\mathcal{L}} Console.WriteLine($"State machine, {stateMachineName}, already 
 exists."); 
             stateMachineArn = existingStateMachine.StateMachineArn; 
         } 
         else 
         { 
             // Create the state machine. 
             stateMachineArn =
```

```
 await stepFunctionsWrapper.CreateStateMachine(stateMachineName, 
 stateDefinition, role.Arn); 
            uiMethods.PressEnter(); 
        } 
        Console.WriteLine("The state machine has been created."); 
        var describeStateMachineResponse = await 
 stepFunctionsWrapper.DescribeStateMachineAsync(stateMachineArn); 
Console.WriteLine($"{describeStateMachineResponse.Name}\t{describeStateMachineResponse.Stat
        Console.WriteLine($"Current status: {describeStateMachineResponse.Status}"); 
        Console.WriteLine($"Amazon Resource Name (ARN) of the role assumed by the 
 state machine: {describeStateMachineResponse.RoleArn}"); 
        var userName = string.Empty; 
        Console.Write("Before we start the state machine, tell me what should 
 ChatSFN call you? "); 
        userName = Console.ReadLine(); 
        // Keep asking until the user enters a string value. 
        while (string.IsNullOrEmpty(userName)) 
        { 
            Console.Write("Enter your name: "); 
            userName = Console.ReadLine(); 
        } 
        var executionJson = @"{""name"": """ + userName + @"""}"; 
        // Start the state machine execution. 
        Console.WriteLine("Now we'll start execution of the state machine."); 
        var executionArn = await 
 stepFunctionsWrapper.StartExecutionAsync(executionJson, stateMachineArn); 
        Console.WriteLine("State machine started."); 
        Console.WriteLine($"Thank you, {userName}. Now let's get started..."); 
        uiMethods.PressEnter(); 
        uiMethods.DisplayTitle("ChatSFN"); 
        var isDone = false; 
        var response = new GetActivityTaskResponse(); 
        var taskToken = string.Empty; 
        var userChoice = string.Empty;
```

```
 while (!isDone) 
         { 
             response = await stepFunctionsWrapper.GetActivityTaskAsync(activityArn, 
 "MvpWorker"); 
             taskToken = response.TaskToken; 
             // Parse the returned JSON string. 
             var taskJsonResponse = JsonDocument.Parse(response.Input); 
             var taskJsonObject = taskJsonResponse.RootElement; 
             var message = taskJsonObject.GetProperty("message").GetString(); 
             var actions = 
 taskJsonObject.GetProperty("actions").EnumerateArray().Select(x => 
 x.ToString()).ToList(); 
             Console.WriteLine($"\n{message}\n"); 
             // Prompt the user for another choice. 
             Console.WriteLine("ChatSFN: What would you like me to do?"); 
             actions.ForEach(action => Console.WriteLine($"\t{action}")); 
             Console.Write($"\n{userName}, tell me your choice: "); 
             userChoice = Console.ReadLine(); 
             if (userChoice?.ToLower() == "done") 
\{\hspace{.1cm} \} isDone = true; 
 } 
             Console.WriteLine($"You have selected: {userChoice}"); 
            var jsonResponse = e''{""action"": """ + userChoice + e'''''}";
             await stepFunctionsWrapper.SendTaskSuccessAsync(taskToken, 
 jsonResponse); 
         } 
         await stepFunctionsWrapper.StopExecution(executionArn); 
         Console.WriteLine("Now we will wait for the execution to stop."); 
         DescribeExecutionResponse executionResponse; 
         do 
         { 
             executionResponse = await 
 stepFunctionsWrapper.DescribeExecutionAsync(executionArn); 
         } while (executionResponse.Status == ExecutionStatus.RUNNING); 
         Console.WriteLine("State machine stopped."); 
         uiMethods.PressEnter();
```

```
 uiMethods.DisplayTitle("State machine executions"); 
        Console.WriteLine("Now let's take a look at the execution values for the 
 state machine."); 
        // List the executions. 
        var executions = await 
 stepFunctionsWrapper.ListExecutionsAsync(stateMachineArn); 
        uiMethods.DisplayTitle("Step function execution values"); 
        executions.ForEach(execution => 
       \mathcal{L} Console.WriteLine($"{execution.Name}\t{execution.StartDate} to 
 {execution.StopDate}"); 
        }); 
        uiMethods.PressEnter(); 
        // Now delete the state machine and the activity. 
        uiMethods.DisplayTitle("Clean up resources"); 
        Console.WriteLine("Deleting the state machine..."); 
        await stepFunctionsWrapper.DeleteStateMachine(stateMachineArn); 
        Console.WriteLine("State machine deleted."); 
        Console.WriteLine("Deleting the activity..."); 
        await stepFunctionsWrapper.DeleteActivity(activityArn); 
        Console.WriteLine("Activity deleted."); 
        Console.WriteLine("The Amazon Step Functions scenario is now complete."); 
    } 
   static async Task<Role> GetOrCreateStateMachineRole(string roleName)
    { 
        // Define the policy document for the role. 
        var stateMachineRolePolicy = @"{ 
         ""Version"": ""2012-10-17"", 
        ""Statement"": [{ 
            ""Sid"": """", 
             ""Effect"": ""Allow"", 
            ""Principal"": { 
                 ""Service"": ""states.amazonaws.com""}, 
            ""Action"": ""sts:AssumeRole""}]}";
```

```
 var role = new Role(); 
         var roleExists = false; 
         try 
          { 
              var getRoleResponse = await _iamService.GetRoleAsync(new GetRoleRequest 
  { RoleName = roleName }); 
              roleExists = true; 
              role = getRoleResponse.Role; 
          } 
          catch (NoSuchEntityException) 
          { 
              // The role doesn't exist. Create it. 
              Console.WriteLine($"Role, {roleName} doesn't exist. Creating it..."); 
          } 
         if (!roleExists) 
          { 
              var request = new CreateRoleRequest 
              { 
                  RoleName = roleName, 
                  AssumeRolePolicyDocument = stateMachineRolePolicy, 
              }; 
              var createRoleResponse = await _iamService.CreateRoleAsync(request); 
              role = createRoleResponse.Role; 
         } 
         return role; 
     }
}
namespace StepFunctionsBasics;
/// <summary>
/// Some useful methods to make screen display easier.
/// </summary>
public class UiMethods
{ 
     private readonly string _sepBar = new('-', Console.WindowWidth); 
     /// <summary> 
     /// Show information about the scenario.
```

```
 /// </summary> 
 public void DisplayOverview() 
 { 
     Console.Clear(); 
     DisplayTitle("Welcome to the AWS Step Functions Demo"); 
     Console.WriteLine("This example application will do the following:"); 
     Console.WriteLine("\t 1. Create an activity."); 
     Console.WriteLine("\t 2. Create a state machine."); 
     Console.WriteLine("\t 3. Start an execution."); 
     Console.WriteLine("\t 4. Run the worker, then stop it."); 
     Console.WriteLine("\t 5. List executions."); 
     Console.WriteLine("\t 6. Clean up the resources created for the example."); 
 } 
 /// <summary> 
 /// Display a message and wait until the user presses enter. 
 /// </summary> 
 public void PressEnter() 
 { 
     Console.Write("\nPress <Enter> to continue."); 
     _ = Console.ReadLine(); 
 } 
 /// <summary> 
 /// Pad a string with spaces to center it on the console display. 
 /// </summary> 
 /// <param name="strToCenter"></param> 
/// <returns></returns>
 private string CenterString(string strToCenter) 
\{ var padAmount = (Console.WindowWidth - strToCenter.Length) / 2; 
    var leftPad = new string(' ', padAmount);
     return $"{leftPad}{strToCenter}"; 
 } 
 /// <summary> 
 /// Display a line of hyphens, the centered text of the title, and another 
 /// line of hyphens. 
 /// </summary> 
 /// <param name="strTitle">The string to be displayed.</param> 
 public void DisplayTitle(string strTitle) 
 { 
     Console.WriteLine(_sepBar);
```

```
Tindakan dan skenario 9354
```

```
 Console.WriteLine(CenterString(strTitle)); 
         Console.WriteLine(_sepBar); 
     }
}
```
Tentukan kelas yang membungkus state machine dan tindakan aktivitas.

```
namespace StepFunctionsActions;
using Amazon.StepFunctions;
using Amazon.StepFunctions.Model;
/// <summary>
/// Wrapper that performs AWS Step Functions actions.
/// </summary>
public class StepFunctionsWrapper
\{ private readonly IAmazonStepFunctions _amazonStepFunctions; 
    /// <summary> 
     /// The constructor for the StepFunctionsWrapper. Initializes the 
    /// client object passed to it. 
     /// </summary> 
     /// <param name="amazonStepFunctions">An initialized Step Functions client 
  object.</param> 
     public StepFunctionsWrapper(IAmazonStepFunctions amazonStepFunctions) 
     { 
         _amazonStepFunctions = amazonStepFunctions; 
     } 
     /// <summary> 
     /// Create a Step Functions activity using the supplied name. 
     /// </summary> 
    /// <param name="activityName">The name for the new Step Functions activity.</
param> 
     /// <returns>The Amazon Resource Name (ARN) for the new activity.</returns> 
     public async Task<string> CreateActivity(string activityName) 
     { 
         var response = await _amazonStepFunctions.CreateActivityAsync(new 
  CreateActivityRequest { Name = activityName });
```

```
 return response.ActivityArn; 
    } 
   /// <summary> 
   /// Create a Step Functions state machine. 
   /// </summary> 
   /// <param name="stateMachineName">Name for the new Step Functions state 
   /// machine.</param> 
   /// <param name="definition">A JSON string that defines the Step Functions 
   /// state machine.</param> 
   /// <param name="roleArn">The Amazon Resource Name (ARN) of the role.</param> 
  /// <returns></returns>
    public async Task<string> CreateStateMachine(string stateMachineName, string 
 definition, string roleArn) 
    { 
        var request = new CreateStateMachineRequest 
        { 
            Name = stateMachineName, 
            Definition = definition, 
            RoleArn = roleArn 
        }; 
        var response = 
           await _amazonStepFunctions.CreateStateMachineAsync(request);
        return response.StateMachineArn; 
    } 
   /// <summary> 
   /// Delete a Step Machine activity. 
   /// </summary> 
   /// <param name="activityArn">The Amazon Resource Name (ARN) of 
   /// the activity.</param> 
   /// <returns>A Boolean value indicating the success of the action.</returns> 
   public async Task<bool> DeleteActivity(string activityArn)
    { 
        var response = await _amazonStepFunctions.DeleteActivityAsync(new 
 DeleteActivityRequest { ActivityArn = activityArn }); 
        return response.HttpStatusCode == System.Net.HttpStatusCode.OK; 
    } 
    /// <summary>
```

```
 /// Delete a Step Functions state machine. 
     /// </summary> 
     /// <param name="stateMachineArn">The Amazon Resource Name (ARN) of the 
     /// state machine.</param> 
     /// <returns>A Boolean value indicating the success of the action.</returns> 
     public async Task<bool> DeleteStateMachine(string stateMachineArn) 
    \{ var response = await _amazonStepFunctions.DeleteStateMachineAsync(new 
  DeleteStateMachineRequest 
         { StateMachineArn = stateMachineArn }); 
         return response.HttpStatusCode == System.Net.HttpStatusCode.OK; 
     } 
     /// <summary> 
     /// Retrieve information about the specified Step Functions execution. 
    // </summary>
     /// <param name="executionArn">The Amazon Resource Name (ARN) of the 
     /// Step Functions execution.</param> 
    /// <returns>The API response returned by the API.</returns>
     public async Task<DescribeExecutionResponse> DescribeExecutionAsync(string 
  executionArn) 
     { 
         var response = await _amazonStepFunctions.DescribeExecutionAsync(new 
  DescribeExecutionRequest { ExecutionArn = executionArn }); 
         return response; 
     } 
     /// <summary> 
    /// Retrieve information about the specified Step Functions state machine. 
    // / </summary>
    /// <param name="StateMachineArn">The Amazon Resource Name (ARN) of the 
     /// Step Functions state machine to retrieve.</param> 
     /// <returns>Information about the specified Step Functions state machine.</
returns> 
     public async Task<DescribeStateMachineResponse> DescribeStateMachineAsync(string 
  StateMachineArn) 
    \mathcal{L} var response = await _amazonStepFunctions.DescribeStateMachineAsync(new 
  DescribeStateMachineRequest { StateMachineArn = StateMachineArn }); 
         return response; 
     }
```

```
 /// <summary> 
    /// Retrieve a task with the specified Step Functions activity 
    /// with the specified Amazon Resource Name (ARN). 
    /// </summary> 
    /// <param name="activityArn">The Amazon Resource Name (ARN) of 
    /// the Step Functions activity.</param> 
    /// <param name="workerName">The name of the Step Functions worker.</param> 
    /// <returns>The response from the Step Functions activity.</returns> 
    public async Task<GetActivityTaskResponse> GetActivityTaskAsync(string 
 activityArn, string workerName) 
    { 
         var response = await _amazonStepFunctions.GetActivityTaskAsync(new 
 GetActivityTaskRequest 
         { ActivityArn = activityArn, WorkerName = workerName }); 
         return response; 
    } 
    /// <summary> 
    /// List the Step Functions activities for the current account. 
    /// </summary> 
   /// <returns>A list of ActivityListItems.</returns>
    public async Task<List<ActivityListItem>> ListActivitiesAsync() 
   \{var request = new ListActivitiesRequest();
         var activities = new List<ActivityListItem>(); 
         do 
         { 
            var response = await _amazonStepFunctions.ListActivitiesAsync(request);
             if (response.NextToken is not null) 
\{\hspace{.1cm} \} request.NextToken = response.NextToken; 
 } 
             activities.AddRange(response.Activities); 
         } 
         while (request.NextToken is not null); 
         return activities; 
    }
```

```
 /// <summary> 
    /// Retrieve information about executions of a Step Functions 
    /// state machine. 
    /// </summary> 
    /// <param name="stateMachineArn">The Amazon Resource Name (ARN) of the 
    /// Step Functions state machine.</param> 
   /// <returns>A list of ExecutionListItem objects.</returns>
     public async Task<List<ExecutionListItem>> ListExecutionsAsync(string 
 stateMachineArn) 
    \mathcal{L} var executions = new List<ExecutionListItem>(); 
         ListExecutionsResponse response; 
         var request = new ListExecutionsRequest { StateMachineArn = 
 stateMachineArn }; 
         do 
         { 
             response = await _amazonStepFunctions.ListExecutionsAsync(request); 
             executions.AddRange(response.Executions); 
             if (response.NextToken is not null) 
\{\hspace{.1cm} \} request.NextToken = response.NextToken; 
 } 
         } while (response.NextToken is not null); 
         return executions; 
     } 
    /// <summary> 
    /// Retrieve a list of Step Functions state machines. 
    /// </summary> 
     /// <returns>A list of StateMachineListItem objects.</returns> 
     public async Task<List<StateMachineListItem>> ListStateMachinesAsync() 
    \mathcal{L} var stateMachines = new List<StateMachineListItem>(); 
         var listStateMachinesPaginator = 
             _amazonStepFunctions.Paginators.ListStateMachines(new 
 ListStateMachinesRequest()); 
         await foreach (var response in listStateMachinesPaginator.Responses) 
         { 
             stateMachines.AddRange(response.StateMachines);
```

```
 } 
         return stateMachines; 
     } 
     /// <summary> 
     /// Indicate that the Step Functions task, indicated by the 
     /// task token, has completed successfully. 
     /// </summary> 
     /// <param name="taskToken">Identifies the task.</param> 
     /// <param name="taskResponse">The response received from executing the task.</
param> 
     /// <returns>A Boolean value indicating the success of the action.</returns> 
    public async Task<bool> SendTaskSuccessAsync(string taskToken, string
  taskResponse) 
     { 
         var response = await _amazonStepFunctions.SendTaskSuccessAsync(new 
  SendTaskSuccessRequest 
         { TaskToken = taskToken, Output = taskResponse }); 
         return response.HttpStatusCode == System.Net.HttpStatusCode.OK; 
     } 
     /// <summary> 
     /// Start execution of an AWS Step Functions state machine. 
     /// </summary> 
     /// <param name="executionName">The name to use for the execution.</param> 
     /// <param name="executionJson">The JSON string to pass for execution.</param> 
     /// <param name="stateMachineArn">The Amazon Resource Name (ARN) of the 
     /// Step Functions state machine.</param> 
     /// <returns>The Amazon Resource Name (ARN) of the AWS Step Functions 
    /// execution.</returns>
     public async Task<string> StartExecutionAsync(string executionJson, string 
  stateMachineArn) 
     { 
         var executionRequest = new StartExecutionRequest 
        \mathcal{L} Input = executionJson, 
             StateMachineArn = stateMachineArn 
         };
```

```
 var response = await 
  _amazonStepFunctions.StartExecutionAsync(executionRequest); 
         return response.ExecutionArn; 
     } 
     /// <summary> 
     /// Stop execution of a Step Functions workflow. 
     /// </summary> 
     /// <param name="executionArn">The Amazon Resource Name (ARN) of 
     /// the Step Functions execution to stop.</param> 
     /// <returns>A Boolean value indicating the success of the action.</returns> 
    public async Task<bool> StopExecution(string executionArn)
     { 
         var response = 
             await _amazonStepFunctions.StopExecutionAsync(new StopExecutionRequest 
  { ExecutionArn = executionArn }); 
         return response.HttpStatusCode == System.Net.HttpStatusCode.OK; 
     }
}
```
- Lihat detail API di topik-topik berikut dalam Referensi API AWS SDK for .NET.
	- [CreateActivity](https://docs.aws.amazon.com/goto/DotNetSDKV3/states-2016-11-23/CreateActivity)
	- [CreateStateMachine](https://docs.aws.amazon.com/goto/DotNetSDKV3/states-2016-11-23/CreateStateMachine)
	- [DeleteActivity](https://docs.aws.amazon.com/goto/DotNetSDKV3/states-2016-11-23/DeleteActivity)
	- [DeleteStateMachine](https://docs.aws.amazon.com/goto/DotNetSDKV3/states-2016-11-23/DeleteStateMachine)
	- [DescribeExecution](https://docs.aws.amazon.com/goto/DotNetSDKV3/states-2016-11-23/DescribeExecution)
	- [DescribeStateMachine](https://docs.aws.amazon.com/goto/DotNetSDKV3/states-2016-11-23/DescribeStateMachine)
	- [GetActivityTask](https://docs.aws.amazon.com/goto/DotNetSDKV3/states-2016-11-23/GetActivityTask)
	- [ListActivities](https://docs.aws.amazon.com/goto/DotNetSDKV3/states-2016-11-23/ListActivities)
	- [ListStateMachines](https://docs.aws.amazon.com/goto/DotNetSDKV3/states-2016-11-23/ListStateMachines)
	- [SendTaskSuccess](https://docs.aws.amazon.com/goto/DotNetSDKV3/states-2016-11-23/SendTaskSuccess)
	- [StartExecution](https://docs.aws.amazon.com/goto/DotNetSDKV3/states-2016-11-23/StartExecution)
	- [StopExecution](https://docs.aws.amazon.com/goto/DotNetSDKV3/states-2016-11-23/StopExecution)

# AWS STScontoh menggunakan AWS SDK for .NET

Contoh kode berikut menunjukkan cara melakukan tindakan dan mengimplementasikan skenario umum dengan menggunakan AWS SDK for .NET withAWS STS.

Tindakan merupakan kutipan kode dari program yang lebih besar dan harus dijalankan dalam konteks. Meskipun tindakan menunjukkan cara memanggil setiap fungsi layanan, Anda dapat melihat tindakan dalam konteks pada skenario yang terkait dan contoh lintas layanan.

Skenario adalah contoh kode yang menunjukkan cara untuk menyelesaikan tugas tertentu dengan memanggil beberapa fungsi dalam layanan yang sama.

Setiap contoh menyertakan tautan ke GitHub, di mana Anda dapat menemukan petunjuk tentang cara mengatur dan menjalankan kode dalam konteks.

Topik

• [Tindakan](#page-8173-0)

Tindakan

Asumsikan peran

Contoh kode berikut menunjukkan bagaimana untuk mengambil peran denganAWS STS.

AWS SDK for NFT

```
a Note
```

```
using System;
using System.Threading.Tasks;
using Amazon;
using Amazon.SecurityToken;
using Amazon.SecurityToken.Model;
namespace AssumeRoleExample
{ 
     class AssumeRole
```

```
 { 
         /// <summary> 
         /// This example shows how to use the AWS Security Token 
         /// Service (AWS STS) to assume an IAM role. 
         /// 
         /// NOTE: It is important that the role that will be assumed has a 
         /// trust relationship with the account that will assume the role. 
         /// 
         /// Before you run the example, you need to create the role you want to 
         /// assume and have it trust the IAM account that will assume that role. 
         /// 
         /// See https://docs.aws.amazon.com/IAM/latest/UserGuide/
id_roles_create.html 
         /// for help in working with roles. 
         /// </summary> 
         private static readonly RegionEndpoint REGION = RegionEndpoint.USWest2; 
         static async Task Main() 
         { 
             // Create the SecurityToken client and then display the identity of the 
             // default user. 
             var roleArnToAssume = "arn:aws:iam::123456789012:role/testAssumeRole"; 
             var client = new 
  Amazon.SecurityToken.AmazonSecurityTokenServiceClient(REGION); 
             // Get and display the information about the identity of the default 
  user. 
            var callerIdRequest = new GetCallerIdentityRequest();
             var caller = await client.GetCallerIdentityAsync(callerIdRequest); 
             Console.WriteLine($"Original Caller: {caller.Arn}"); 
             // Create the request to use with the AssumeRoleAsync call. 
             var assumeRoleReq = new AssumeRoleRequest() 
             { 
                  DurationSeconds = 1600, 
                  RoleSessionName = "Session1", 
                  RoleArn = roleArnToAssume 
             }; 
             var assumeRoleRes = await client.AssumeRoleAsync(assumeRoleReq);
```

```
 // Now create a new client based on the credentials of the caller 
  assuming the role. 
             var client2 = new AmazonSecurityTokenServiceClient(credentials: 
  assumeRoleRes.Credentials); 
             // Get and display information about the caller that has assumed the 
  defined role. 
             var caller2 = await client2.GetCallerIdentityAsync(callerIdRequest); 
             Console.WriteLine($"AssumedRole Caller: {caller2.Arn}"); 
         } 
     }
}
```
• Untuk detail API, lihat [AssumeRoled](https://docs.aws.amazon.com/goto/DotNetSDKV3/sts-2011-06-15/AssumeRole)i Referensi AWS SDK for .NET API.

# AWS Supportcontoh menggunakan AWS SDK for .NET

Contoh kode berikut menunjukkan cara melakukan tindakan dan mengimplementasikan skenario umum dengan menggunakan AWS SDK for .NET withAWS Support.

Tindakan merupakan kutipan kode dari program yang lebih besar dan harus dijalankan dalam konteks. Meskipun tindakan menunjukkan cara memanggil setiap fungsi layanan, Anda dapat melihat tindakan dalam konteks pada skenario yang terkait dan contoh lintas layanan.

Skenario adalah contoh kode yang menunjukkan cara untuk menyelesaikan tugas tertentu dengan memanggil beberapa fungsi dalam layanan yang sama.

Setiap contoh menyertakan tautan ke GitHub, di mana Anda dapat menemukan petunjuk tentang cara mengatur dan menjalankan kode dalam konteks.

Memulai

Halo AWS Support

Contoh kode berikut menunjukkan cara untuk mulai menggunakanAWS Support.

#### AWS SDK for .NET

# **a** Note

Ada lebih banyak tentang GitHub. Temukan contoh lengkapnya dan pelajari cara mengatur dan menjalankannya di [Repositori Contoh Kode AWS.](https://github.com/awsdocs/aws-doc-sdk-examples/tree/main/dotnetv3/Support#code-examples)

```
using Amazon.AWSSupport;
using Microsoft.Extensions.DependencyInjection;
using Microsoft.Extensions.Hosting;
public static class HelloSupport
{ 
     static async Task Main(string[] args) 
    \{ // Use the AWS .NET Core Setup package to set up dependency injection for 
  the AWS Support service. 
         // Use your AWS profile name, or leave it blank to use the default profile. 
         // You must have one of the following AWS Support plans: Business, 
  Enterprise On-Ramp, or Enterprise. Otherwise, an exception will be thrown. 
         using var host = Host.CreateDefaultBuilder(args) 
             .ConfigureServices((_, services) => 
                 services.AddAWSService<IAmazonAWSSupport>() 
             ).Build(); 
         // Now the client is available for injection. 
         var supportClient = host.Services.GetRequiredService<IAmazonAWSSupport>(); 
         // You can use await and any of the async methods to get a response. 
         var response = await supportClient.DescribeServicesAsync(); 
         Console.WriteLine($"\tHello AWS Support! There are {response.Services.Count} 
  services available."); 
     }
}
```
• Untuk detail API, lihat [DescribeServices](https://docs.aws.amazon.com/goto/DotNetSDKV3/support-2013-04-15/DescribeServices)di Referensi AWS SDK for .NET API.

Topik

- [Tindakan](#page-8173-0)
- **[Skenario](#page-8194-0)**

#### Tindakan

Tambahkan komunikasi ke kasus

Contoh kode berikut menunjukkan cara menambahkan AWS Support komunikasi dengan lampiran ke kasus dukungan.

AWS SDK for .NET

### **a** Note

```
 /// <summary>
```

```
 /// Add communication to a case, including optional attachment set ID and CC 
 email addresses.
```

```
 /// </summary> 
    /// <param name="caseId">Id for the support case.</param> 
    /// <param name="body">Body text of the communication.</param> 
    /// <param name="attachmentSetId">Optional Id for an attachment set.</param> 
    /// <param name="ccEmailAddresses">Optional list of CC email addresses.</param> 
    /// <returns>True if successful.</returns>
    public async Task<bool> AddCommunicationToCase(string caseId, string body,
         string? attachmentSetId = null, List<string>? ccEmailAddresses = null) 
     { 
         var response = await _amazonSupport.AddCommunicationToCaseAsync( 
             new AddCommunicationToCaseRequest() 
\{\hspace{.1cm} \}\text{CaseId} = \text{caseId},
                  CommunicationBody = body, 
                  AttachmentSetId = attachmentSetId, 
                  CcEmailAddresses = ccEmailAddresses 
             }); 
         return response.Result; 
     }
```
• Untuk detail API, lihat [AddCommunicationToCased](https://docs.aws.amazon.com/goto/DotNetSDKV3/support-2013-04-15/AddCommunicationToCase)i Referensi AWS SDK for .NET API.

Tambahkan lampiran ke set

Contoh kode berikut menunjukkan cara menambahkan AWS Support lampiran ke set lampiran.

AWS SDK for NFT

#### **G** Note

```
 /// <summary> 
    /// Add an attachment to a set, or create a new attachment set if one does not 
 exist. 
    /// </summary> 
   /// <param name="data">The data for the attachment.</param>
    /// <param name="fileName">The file name for the attachment.</param> 
    /// <param name="attachmentSetId">Optional setId for the attachment. Creates a 
 new attachment set if empty.</param> 
   /// <returns>The setId of the attachment.</returns>
    public async Task<string> AddAttachmentToSet(MemoryStream data, string fileName, 
string? attachmentSetId = null)
   \{ var response = await _amazonSupport.AddAttachmentsToSetAsync( 
            new AddAttachmentsToSetRequest 
\{\hspace{.1cm} \} AttachmentSetId = attachmentSetId, 
                Attachments = new List<Attachment> 
\overline{a} new Attachment 
\{ \}Data = data, FileName = fileName 
 } 
 }
```
}

```
 }); 
 return response.AttachmentSetId;
```
• Untuk detail API, lihat [AddAttachmentsToSetd](https://docs.aws.amazon.com/goto/DotNetSDKV3/support-2013-04-15/AddAttachmentsToSet)i Referensi AWS SDK for .NET API.

#### Buat kasus

Contoh kode berikut menunjukkan cara membuat AWS Support kasus baru.

#### AWS SDK for .NET

#### **a** Note

```
 /// <summary> 
   /// Create a new support case. 
   /// </summary> 
   /// <param name="serviceCode">Service code for the new case.</param> 
   /// <param name="categoryCode">Category for the new case.</param> 
   /// <param name="severityCode">Severity code for the new case.</param> 
   /// <param name="subject">Subject of the new case.</param> 
   /// <param name="body">Body text of the new case.</param> 
   /// <param name="language">Optional language support for your case. 
   /// Currently "en" (English) and "ja" (Japanese) are supported.</param> 
   /// <param name="attachmentSetId">Optional Id for an attachment set for the new 
case.</param>
   /// <param name="issueType">Optional issue type for the new case. Options are 
 "customer-service" or "technical".</param> 
   /// <returns>The caseId of the new support case.</returns>
    public async Task<string> CreateCase(string serviceCode, string categoryCode, 
 string severityCode, string subject, 
        string body, string language = "en", string? attachmentSetId = null, string 
 issueType = "customer-service") 
    { 
        var response = await _amazonSupport.CreateCaseAsync(
```

```
 new CreateCaseRequest() 
\{\hspace{.1cm} \} ServiceCode = serviceCode, 
                  CategoryCode = categoryCode, 
                  SeverityCode = severityCode, 
                  Subject = subject, 
                  Language = language, 
                  AttachmentSetId = attachmentSetId, 
                  IssueType = issueType, 
                  CommunicationBody = body 
              }); 
         return response.CaseId; 
     }
```
• Untuk detail API, lihat [CreateCased](https://docs.aws.amazon.com/goto/DotNetSDKV3/support-2013-04-15/CreateCase)i Referensi AWS SDK for .NET API.

### Jelaskan lampiran

Contoh kode berikut menunjukkan bagaimana mendeskripsikan lampiran untuk sebuah AWS Support kasus.

AWS SDK for .NET

```
a) Note
```

```
 /// <summary> 
   /// Get description of a specific attachment. 
   /// </summary> 
   /// <param name="attachmentId">Id of the attachment, usually fetched by 
 describing the communications of a case.</param> 
   /// <returns>The attachment object.</returns>
    public async Task<Attachment> DescribeAttachment(string attachmentId) 
    { 
        var response = await _amazonSupport.DescribeAttachmentAsync(
```

```
 new DescribeAttachmentRequest() 
\{\hspace{.1cm} \} AttachmentId = attachmentId 
              }); 
         return response.Attachment; 
     }
```
• Untuk detail API, lihat [DescribeAttachmentd](https://docs.aws.amazon.com/goto/DotNetSDKV3/support-2013-04-15/DescribeAttachment)i Referensi AWS SDK for .NET API.

#### Jelaskan kasus

Contoh kode berikut menunjukkan bagaimana menggambarkan AWS Support kasus.

#### AWS SDK for .NET

### **a** Note

```
 /// <summary> 
     /// Get case details for a list of case ids, optionally with date filters. 
    // </summary>
     /// <param name="caseIds">The list of case IDs.</param> 
     /// <param name="displayId">Optional display ID.</param> 
    /// <param name="includeCommunication">True to include communication. Defaults 
  to true.</param> 
     /// <param name="includeResolvedCases">True to include resolved cases. Defaults 
  to false.</param> 
     /// <param name="afterTime">The optional start date for a filtered search.</
param> 
     /// <param name="beforeTime">The optional end date for a filtered search.</
param> 
     /// <param name="language">Optional language support for your case. 
     /// Currently "en" (English) and "ja" (Japanese) are supported.</param> 
     /// <returns>A list of CaseDetails.</returns> 
     public async Task<List<CaseDetails>> DescribeCases(List<string> caseIds, string? 
  displayId = null, bool includeCommunication = true,
```

```
 bool includeResolvedCases = false, DateTime? afterTime = null, DateTime? 
beforeTime = null, string language = "en") 
     { 
         var results = new List<CaseDetails>(); 
        var paginateCases = amazonSupport.Paginators.DescribeCases(
             new DescribeCasesRequest() 
\{\hspace{.1cm} \} CaseIdList = caseIds, 
                 DisplayId = displayId, 
                 IncludeCommunications = includeCommunication, 
                 IncludeResolvedCases = includeResolvedCases, 
                 AfterTime = afterTime?.ToString("s"), 
                 BeforeTime = beforeTime?.ToString("s"), 
                 Language = language 
             }); 
         // Get the entire list using the paginator. 
         await foreach (var cases in paginateCases.Cases) 
         { 
             results.Add(cases); 
 } 
         return results; 
     }
```
• Untuk detail API, lihat [DescribeCases](https://docs.aws.amazon.com/goto/DotNetSDKV3/support-2013-04-15/DescribeCases)di Referensi AWS SDK for .NET API.

#### Jelaskan komunikasi

Contoh kode berikut menunjukkan bagaimana mendeskripsikan AWS Support komunikasi untuk suatu kasus.

AWS SDK for NFT

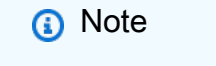

```
 /// <summary> 
     /// Describe the communications for a case, optionally with a date filter. 
     /// </summary> 
     /// <param name="caseId">The ID of the support case.</param> 
     /// <param name="afterTime">The optional start date for a filtered search.</
param> 
     /// <param name="beforeTime">The optional end date for a filtered search.</
param> 
    /// <returns>The list of communications for the case.</returns>
     public async Task<List<Communication>> DescribeCommunications(string caseId, 
  DateTime? afterTime = null, DateTime? beforeTime = null) 
     { 
        var results = new List<Communication>();
         var paginateCommunications = 
  _amazonSupport.Paginators.DescribeCommunications( 
             new DescribeCommunicationsRequest() 
\{\hspace{.1cm} \} CaseId = caseId, 
                  AfterTime = afterTime?.ToString("s"), 
                  BeforeTime = beforeTime?.ToString("s") 
             }); 
         // Get the entire list using the paginator. 
         await foreach (var communications in paginateCommunications.Communications) 
         { 
             results.Add(communications); 
         } 
         return results; 
     }
```
• Untuk detail API, lihat [DescribeCommunicationsd](https://docs.aws.amazon.com/goto/DotNetSDKV3/support-2013-04-15/DescribeCommunications)i Referensi AWS SDK for .NET API.

## Jelaskan layanan

Contoh kode berikut menunjukkan bagaimana mendeskripsikan daftar AWS layanan.

#### AWS SDK for .NET

# **a** Note

Ada lebih banyak tentang GitHub. Temukan contoh lengkapnya dan pelajari cara mengatur dan menjalankannya di [Repositori Contoh Kode AWS.](https://github.com/awsdocs/aws-doc-sdk-examples/tree/main/dotnetv3/Support#code-examples)

```
 /// <summary> 
     /// Get the descriptions of AWS services. 
    /// </summary> 
     /// <param name="name">Optional language for services. 
    /// Currently "en" (English) and "ja" (Japanese) are supported.</param> 
    /// <returns>The list of AWS service descriptions.</returns>
     public async Task<List<Service>> DescribeServices(string language = "en") 
     { 
         var response = await _amazonSupport.DescribeServicesAsync( 
             new DescribeServicesRequest() 
\{\hspace{.1cm} \} Language = language 
             }); 
         return response.Services; 
     }
```
• Untuk detail API, lihat [DescribeServices](https://docs.aws.amazon.com/goto/DotNetSDKV3/support-2013-04-15/DescribeServices)di Referensi AWS SDK for .NET API.

#### Jelaskan tingkat keparahan

Contoh kode berikut menunjukkan bagaimana menggambarkan AWS Support tingkat keparahan.

AWS SDK for .NET

# **a** Note

```
 /// <summary> 
    /// Get the descriptions of support severity levels. 
    /// </summary> 
    /// <param name="name">Optional language for severity levels. 
    /// Currently "en" (English) and "ja" (Japanese) are supported.</param> 
   /// <returns>The list of support severity levels.</returns>
    public async Task<List<SeverityLevel>> DescribeSeverityLevels(string language = 
 "en") 
     { 
         var response = await _amazonSupport.DescribeSeverityLevelsAsync( 
             new DescribeSeverityLevelsRequest() 
\{\hspace{.1cm} \} Language = language 
             }); 
         return response.SeverityLevels; 
     }
```
• Untuk detail API, lihat [DescribeSeverityLevels](https://docs.aws.amazon.com/goto/DotNetSDKV3/support-2013-04-15/DescribeSeverityLevels)di Referensi AWS SDK for .NET API.

Selesaikan kasus

Contoh kode berikut menunjukkan cara menyelesaikan AWS Support kasus.

AWS SDK for .NET

### **a** Note

```
 /// <summary> 
 /// Resolve a support case by caseId. 
 /// </summary> 
 /// <param name="caseId">Id for the support case.</param> 
/// <returns>The final status of the case after resolving.</returns>
 public async Task<string> ResolveCase(string caseId)
```

```
 { 
         var response = await _amazonSupport.ResolveCaseAsync( 
              new ResolveCaseRequest() 
\{\hspace{.1cm} \}CaseId = caseId }); 
         return response.FinalCaseStatus; 
     }
```
• Untuk detail API, lihat [ResolveCase](https://docs.aws.amazon.com/goto/DotNetSDKV3/support-2013-04-15/ResolveCase)di Referensi AWS SDK for .NET API.

#### Skenario

Memulai kasus

Contoh kode berikut ini menunjukkan cara untuk melakukan:

- Dapatkan dan tampilkan layanan yang tersedia dan tingkat keparahan untuk kasus.
- Buat kasus dukungan menggunakan layanan, kategori, dan tingkat keparahan yang dipilih.
- Dapatkan dan tampilkan daftar kasus terbuka untuk hari ini.
- Tambahkan set lampiran dan komunikasi ke kasus baru.
- Jelaskan keterikatan dan komunikasi baru untuk kasus ini.
- Selesaikan kasusnya.
- Dapatkan dan tampilkan daftar kasus yang diselesaikan untuk hari ini.

### AWS SDK for .NET

### **a** Note

Ada lebih banyak tentang GitHub. Temukan contoh lengkapnya dan pelajari cara pengaturan dan menjalankannya di [Repositori Contoh Kode AWS.](https://github.com/awsdocs/aws-doc-sdk-examples/tree/main/dotnetv3/Support#code-examples)

Jalankan skenario interaktif di penggugah/prompt perintah.

/// <summary>

```
/// Hello AWS Support example.
/// </summary>
public static class SupportCaseScenario
{ 
     /* 
     Before running this .NET code example, set up your development environment, 
  including your credentials. 
     To use the AWS Support API, you must have one of the following AWS Support 
  plans: Business, Enterprise On-Ramp, or Enterprise. 
     This .NET example performs the following tasks: 
     1. Get and display services. Select a service from the list. 
     2. Select a category from the selected service. 
     3. Get and display severity levels and select a severity level from the list. 
     4. Create a support case using the selected service, category, and severity 
  level. 
     5. Get and display a list of open support cases for the current day. 
     6. Create an attachment set with a sample text file to add to the case. 
     7. Add a communication with the attachment to the support case. 
     8. List the communications of the support case. 
     9. Describe the attachment set. 
     10. Resolve the support case. 
     11. Get a list of resolved cases for the current day. 
    */ 
     private static SupportWrapper _supportWrapper = null!; 
     static async Task Main(string[] args) 
     { 
         // Set up dependency injection for the AWS Support service. 
         // Use your AWS profile name, or leave it blank to use the default profile. 
         using var host = Host.CreateDefaultBuilder(args) 
             .ConfigureLogging(logging => 
                 logging.AddFilter("System", LogLevel.Debug) 
                      .AddFilter<DebugLoggerProvider>("Microsoft", 
  LogLevel.Information) 
                      .AddFilter<ConsoleLoggerProvider>("Microsoft", LogLevel.Trace)) 
             .ConfigureServices((_, services) => 
                services.AddAWSService<IAmazonAWSSupport>(new AWSOptions() { Profile
 = "default" \}) .AddTransient<SupportWrapper>() 
) .Build();
```

```
 var logger = LoggerFactory.Create(builder => 
         { 
             builder.AddConsole(); 
         }).CreateLogger(typeof(SupportCaseScenario)); 
         _supportWrapper = host.Services.GetRequiredService<SupportWrapper>(); 
         Console.WriteLine(new string('-', 80)); 
         Console.WriteLine("Welcome to the AWS Support case example scenario."); 
         Console.WriteLine(new string('-', 80)); 
         try 
         { 
             var apiSupported = await _supportWrapper.VerifySubscription(); 
             if (!apiSupported) 
\{\hspace{.1cm} \} logger.LogError("You must have a Business, Enterprise On-Ramp, or 
 Enterprise Support " + 
                                   "plan to use the AWS Support API. \n\tPlease 
 upgrade your subscription to run these examples."); 
                 return; 
 } 
             var service = await DisplayAndSelectServices(); 
             var category = DisplayAndSelectCategories(service); 
            var severityLevel = await DisplayAndSelectSeverity();
            var caseId = await CreateSupportCase(service, category, severityLevel);
             await DescribeTodayOpenCases(); 
            var attachmentSetId = await CreateAttachmentSet();
            await AddCommunicationToCase(attachmentSetId, caseId);
            var attachmentId = await ListCommunicationsForCase(caseId);
             await DescribeCaseAttachment(attachmentId); 
             await ResolveCase(caseId); 
             await DescribeTodayResolvedCases();
```

```
 Console.WriteLine(new string('-', 80)); 
             Console.WriteLine("AWS Support case example scenario complete."); 
             Console.WriteLine(new string('-', 80)); 
        } 
        catch (Exception ex) 
        { 
             logger.LogError(ex, "There was a problem executing the scenario."); 
        } 
    } 
    /// <summary> 
    /// List some available services from AWS Support, and select a service for the 
 example. 
    /// </summary> 
   /// <returns>The selected service.</returns>
    private static async Task<Service> DisplayAndSelectServices() 
   \{ Console.WriteLine(new string('-', 80)); 
        var services = await _supportWrapper.DescribeServices(); 
        Console.WriteLine($"AWS Support client returned {services.Count} 
 services."); 
        Console.WriteLine($"1. Displaying first 10 services:"); 
       for (int i = 0; i < 10 && i < services. Count; i^{++})
        { 
            Console.WriteLine(\{\text{``}\t{i + 1}\}. {services[i].Name}");
        } 
        var choiceNumber = 0; 
        while (choiceNumber < 1 || choiceNumber > services.Count) 
        { 
             Console.WriteLine( 
                 "Select an example support service by entering a number from the 
 preceding list:"); 
             var choice = Console.ReadLine(); 
             Int32.TryParse(choice, out choiceNumber); 
        } 
        Console.WriteLine(new string('-', 80)); 
        return services[choiceNumber - 1]; 
    } 
    /// <summary>
```

```
 /// List the available categories for a service and select a category for the 
 example. 
    /// </summary> 
   /// <param name="service">Service to use for displaying categories.</param> 
    /// <returns>The selected category.</returns> 
    private static Category DisplayAndSelectCategories(Service service) 
   { 
        Console.WriteLine(new string('-', 80)); 
        Console.WriteLine($"2. Available support categories for Service 
 \"{service.Name}\":"); 
       for (int i = 0; i < service. Categories. Count; i^{++})
       \{ Console.WriteLine($"\t{i + 1}. {service.Categories[i].Name}"); 
        } 
        var choiceNumber = 0; 
        while (choiceNumber < 1 || choiceNumber > service.Categories.Count) 
        { 
            Console.WriteLine( 
                 "Select an example support category by entering a number from the 
 preceding list:"); 
            var choice = Console.ReadLine(); 
            Int32.TryParse(choice, out choiceNumber); 
        } 
        Console.WriteLine(new string('-', 80)); 
        return service.Categories[choiceNumber - 1]; 
    } 
   /// <summary> 
   /// List available severity levels from AWS Support, and select a level for the 
 example. 
    /// </summary> 
  /// <returns>The selected severity level.</returns>
    private static async Task<SeverityLevel> DisplayAndSelectSeverity() 
    { 
        Console.WriteLine(new string('-', 80)); 
        var severityLevels = await _supportWrapper.DescribeSeverityLevels(); 
        Console.WriteLine($"3. Get and display available severity levels:"); 
       for (int i = 0; i < 10 && i < severityLevels. Count; i^{++})
        {
```

```
 Console.WriteLine($"\t{i + 1}. {severityLevels[i].Name}"); 
        } 
        var choiceNumber = 0; 
        while (choiceNumber < 1 || choiceNumber > severityLevels.Count) 
       \mathcal{L} Console.WriteLine( 
                 "Select an example severity level by entering a number from the 
 preceding list:"); 
            var choice = Console.ReadLine(); 
            Int32.TryParse(choice, out choiceNumber); 
        } 
        Console.WriteLine(new string('-', 80)); 
        return severityLevels[choiceNumber - 1]; 
    } 
    /// <summary> 
    /// Create an example support case. 
    /// </summary> 
    /// <param name="service">Service to use for the new case.</param> 
    /// <param name="category">Category to use for the new case.</param> 
    /// <param name="severity">Severity to use for the new case.</param> 
   /// <returns>The caseId of the new support case.</returns>
    private static async Task<string> CreateSupportCase(Service service, 
        Category category, SeverityLevel severity) 
   \mathcal{L} Console.WriteLine(new string('-', 80)); 
        Console.WriteLine($"4. Create an example support case" + 
                            $" with the following settings:" + 
                            $" \n\tService: {service.Name}, Category: {category.Name} 
" + $"and Severity Level: {severity.Name}."); 
        var caseId = await _supportWrapper.CreateCase(service.Code, category.Code, 
 severity.Code, 
             "Example case for testing, ignore.", "This is my example support 
 case."); 
        Console.WriteLine($"\tNew case created with ID {caseId}"); 
        Console.WriteLine(new string('-', 80)); 
        return caseId; 
    }
```

```
 /// <summary> 
    /// List open cases for the current day. 
    /// </summary> 
   /// <returns>Async task.</returns>
    private static async Task DescribeTodayOpenCases() 
     { 
         Console.WriteLine($"5. List the open support cases for the current day."); 
        // Describe the cases. If it is empty, try again and allow time for the new
 case to appear. 
         List<CaseDetails> currentOpenCases = null!; 
         while (currentOpenCases == null || currentOpenCases.Count == 0) 
        \{ Thread.Sleep(1000); 
             currentOpenCases = await _supportWrapper.DescribeCases( 
                  new List<string>(), 
                  null, 
                  false, 
                  false, 
                  DateTime.UtcNow.Date, 
                  DateTime.UtcNow); 
         } 
         foreach (var openCase in currentOpenCases) 
        \{ Console.WriteLine($"\tCase: {openCase.CaseId} created 
 {openCase.TimeCreated}"); 
 } 
         Console.WriteLine(new string('-', 80)); 
     } 
    /// <summary> 
    /// Create an attachment set for a support case. 
    /// </summary> 
   /// <returns>The attachment set id.</returns>
     private static async Task<string> CreateAttachmentSet() 
   \left\{ \right. Console.WriteLine(new string('-', 80)); 
         Console.WriteLine($"6. Create an attachment set for a support case."); 
         var fileName = "example_attachment.txt"; 
         // Create the file if it does not already exist. 
         if (!File.Exists(fileName))
```

```
 { 
             await using StreamWriter sw = File.CreateText(fileName); 
             await sw.WriteLineAsync( 
                  "This is a sample file for attachment to a support case."); 
         } 
         await using var ms = new MemoryStream(await 
  File.ReadAllBytesAsync(fileName)); 
         var attachmentSetId = await _supportWrapper.AddAttachmentToSet( 
             ms, 
             fileName); 
         Console.WriteLine($"\tNew attachment set created with id: \n
\t{attachmentSetId.Substring(0, 65)}..."); 
         Console.WriteLine(new string('-', 80)); 
         return attachmentSetId; 
     } 
     /// <summary> 
     /// Add an attachment set and communication to a case. 
     /// </summary> 
     /// <param name="attachmentSetId">Id of the attachment set.</param> 
     /// <param name="caseId">Id of the case to receive the attachment set.</param> 
    /// <returns>Async task.</returns>
     private static async Task AddCommunicationToCase(string attachmentSetId, string 
  caseId) 
     { 
         Console.WriteLine(new string('-', 80)); 
         Console.WriteLine($"7. Add attachment set and communication to {caseId}."); 
         await _supportWrapper.AddCommunicationToCase( 
             caseId, 
             "This is an example communication added to a support case.", 
             attachmentSetId); 
         Console.WriteLine($"\tNew attachment set and communication added to 
  {caseId}"); 
         Console.WriteLine(new string('-', 80)); 
     }
```

```
 /// <summary> 
    /// List the communications for a case. 
    /// </summary> 
    /// <param name="caseId">Id of the case to describe.</param> 
    /// <returns>An attachment id.</returns> 
    private static async Task<string> ListCommunicationsForCase(string caseId) 
    { 
         Console.WriteLine(new string('-', 80)); 
         Console.WriteLine($"8. List communications for case {caseId}."); 
         var communications = await _supportWrapper.DescribeCommunications(caseId); 
         var attachmentId = ""; 
         foreach (var communication in communications) 
         { 
             Console.WriteLine( 
                 $"\tCommunication created on: {communication.TimeCreated} has 
 {communication.AttachmentSet.Count} attachments."); 
             if (communication.AttachmentSet.Any()) 
             { 
                 attachmentId = communication.AttachmentSet.First().AttachmentId; 
 } 
         } 
         Console.WriteLine(new string('-', 80)); 
         return attachmentId; 
    } 
    /// <summary> 
    /// Describe an attachment by id. 
    /// </summary> 
    /// <param name="attachmentId">Id of the attachment to describe.</param> 
    /// <returns>Async task.</returns> 
    private static async Task DescribeCaseAttachment(string attachmentId) 
    { 
         Console.WriteLine(new string('-', 80)); 
         Console.WriteLine($"9. Describe the attachment set."); 
         var attachment = await _supportWrapper.DescribeAttachment(attachmentId); 
         var data = Encoding.ASCII.GetString(attachment.Data.ToArray()); 
         Console.WriteLine($"\tAttachment includes {attachment.FileName} with data: 
 \n\t{data}"); 
         Console.WriteLine(new string('-', 80));
```

```
 }
```

```
 /// <summary> 
    /// Resolve the support case. 
    /// </summary> 
    /// <param name="caseId">Id of the case to resolve.</param> 
   /// <returns>Async task.</returns>
     private static async Task ResolveCase(string caseId) 
     { 
         Console.WriteLine(new string('-', 80)); 
         Console.WriteLine($"10. Resolve case {caseId}."); 
         var status = await _supportWrapper.ResolveCase(caseId); 
         Console.WriteLine($"\tCase {caseId} has final status {status}"); 
         Console.WriteLine(new string('-', 80)); 
     } 
    /// <summary> 
    /// List resolved cases for the current day. 
    /// </summary> 
   /// <returns>Async Task.</returns>
     private static async Task DescribeTodayResolvedCases() 
     { 
         Console.WriteLine(new string('-', 80)); 
         Console.WriteLine($"11. List the resolved support cases for the current 
 day."); 
         var currentCases = await _supportWrapper.DescribeCases( 
             new List<string>(), 
             null, 
             false, 
             true, 
             DateTime.UtcNow.Date, 
             DateTime.UtcNow); 
         foreach (var currentCase in currentCases) 
         { 
             if (currentCase.Status == "resolved") 
\{\hspace{.1cm} \} Console.WriteLine( 
                      $"\tCase: {currentCase.CaseId}: status {currentCase.Status}"); 
 } 
         } 
         Console.WriteLine(new string('-', 80));
```
}

}

Metode pembungkus yang digunakan oleh skenario untuk AWS Support tindakan.

```
/// <summary>
/// Wrapper methods to use AWS Support for working with support cases.
// </summary>
public class SupportWrapper
{ 
     private readonly IAmazonAWSSupport _amazonSupport; 
     public SupportWrapper(IAmazonAWSSupport amazonSupport) 
     { 
         _amazonSupport = amazonSupport; 
     } 
     /// <summary> 
     /// Get the descriptions of AWS services. 
     /// </summary> 
     /// <param name="name">Optional language for services. 
     /// Currently "en" (English) and "ja" (Japanese) are supported.</param> 
    /// <returns>The list of AWS service descriptions.</returns>
     public async Task<List<Service>> DescribeServices(string language = "en") 
     { 
         var response = await _amazonSupport.DescribeServicesAsync( 
             new DescribeServicesRequest() 
             { 
                  Language = language 
             }); 
         return response.Services; 
     } 
     /// <summary> 
     /// Get the descriptions of support severity levels. 
     /// </summary> 
     /// <param name="name">Optional language for severity levels. 
     /// Currently "en" (English) and "ja" (Japanese) are supported.</param> 
    /// <returns>The list of support severity levels.</returns>
```

```
 public async Task<List<SeverityLevel>> DescribeSeverityLevels(string language = 
 "en") 
     { 
         var response = await _amazonSupport.DescribeSeverityLevelsAsync( 
             new DescribeSeverityLevelsRequest() 
\{\hspace{.1cm} \} Language = language 
             }); 
         return response.SeverityLevels; 
     } 
    /// <summary> 
     /// Create a new support case. 
    /// </summary> 
    /// <param name="serviceCode">Service code for the new case.</param> 
    /// <param name="categoryCode">Category for the new case.</param> 
    /// <param name="severityCode">Severity code for the new case.</param> 
    /// <param name="subject">Subject of the new case.</param> 
    /// <param name="body">Body text of the new case.</param> 
    /// <param name="language">Optional language support for your case. 
    /// Currently "en" (English) and "ja" (Japanese) are supported.</param> 
    /// <param name="attachmentSetId">Optional Id for an attachment set for the new 
 case.</param> 
    /// <param name="issueType">Optional issue type for the new case. Options are 
 "customer-service" or "technical".</param> 
     /// <returns>The caseId of the new support case.</returns> 
     public async Task<string> CreateCase(string serviceCode, string categoryCode, 
 string severityCode, string subject, 
         string body, string language = "en", string? attachmentSetId = null, string 
 issueType = "customer-service") 
    { 
         var response = await _amazonSupport.CreateCaseAsync( 
             new CreateCaseRequest() 
             { 
                 ServiceCode = serviceCode, 
                 CategoryCode = categoryCode, 
                 SeverityCode = severityCode, 
                 Subject = subject, 
                 Language = language, 
                 AttachmentSetId = attachmentSetId, 
                 IssueType = issueType, 
                 CommunicationBody = body
```

```
 }); 
        return response.CaseId; 
    } 
    /// <summary> 
    /// Add an attachment to a set, or create a new attachment set if one does not 
 exist. 
    /// </summary> 
    /// <param name="data">The data for the attachment.</param> 
    /// <param name="fileName">The file name for the attachment.</param> 
    /// <param name="attachmentSetId">Optional setId for the attachment. Creates a 
 new attachment set if empty.</param> 
   /// <returns>The setId of the attachment.</returns>
    public async Task<string> AddAttachmentToSet(MemoryStream data, string fileName, 
string? attachmentSetId = null)
    { 
        var response = await _amazonSupport.AddAttachmentsToSetAsync( 
             new AddAttachmentsToSetRequest 
\{\hspace{.1cm} \} AttachmentSetId = attachmentSetId, 
                 Attachments = new List<Attachment> 
\overline{a} new Attachment 
\{Data = data, FileName = fileName 
1 1 1 1 1 1 1
 } 
             }); 
        return response.AttachmentSetId; 
    } 
    /// <summary> 
    /// Get description of a specific attachment. 
    /// </summary> 
    /// <param name="attachmentId">Id of the attachment, usually fetched by 
 describing the communications of a case.</param> 
   /// <returns>The attachment object.</returns>
    public async Task<Attachment> DescribeAttachment(string attachmentId) 
    {
```

```
 var response = await _amazonSupport.DescribeAttachmentAsync( 
             new DescribeAttachmentRequest() 
\{\hspace{.1cm} \} AttachmentId = attachmentId 
             }); 
         return response.Attachment; 
     } 
     /// <summary> 
     /// Add communication to a case, including optional attachment set ID and CC 
  email addresses. 
     /// </summary> 
     /// <param name="caseId">Id for the support case.</param> 
     /// <param name="body">Body text of the communication.</param> 
     /// <param name="attachmentSetId">Optional Id for an attachment set.</param> 
     /// <param name="ccEmailAddresses">Optional list of CC email addresses.</param> 
    /// <returns>True if successful.</returns>
    public async Task<bool> AddCommunicationToCase(string caseId, string body,
         string? attachmentSetId = null, List<string>? ccEmailAddresses = null) 
     { 
         var response = await _amazonSupport.AddCommunicationToCaseAsync( 
             new AddCommunicationToCaseRequest() 
\{\hspace{.1cm} \} CaseId = caseId, 
                  CommunicationBody = body, 
                  AttachmentSetId = attachmentSetId, 
                  CcEmailAddresses = ccEmailAddresses 
             }); 
         return response.Result; 
     } 
    /// <summary> 
     /// Describe the communications for a case, optionally with a date filter. 
     /// </summary> 
    /// <param name="caseId">The ID of the support case.</param> 
    /// <param name="afterTime">The optional start date for a filtered search.</
param> 
     /// <param name="beforeTime">The optional end date for a filtered search.</
param> 
    /// <returns>The list of communications for the case.</returns>
```

```
 public async Task<List<Communication>> DescribeCommunications(string caseId, 
  DateTime? afterTime = null, DateTime? beforeTime = null) 
     { 
        var results = new List<Communication>();
         var paginateCommunications = 
  _amazonSupport.Paginators.DescribeCommunications( 
             new DescribeCommunicationsRequest() 
\{\hspace{.1cm} \}\text{CaseId} = \text{caseId},
                  AfterTime = afterTime?.ToString("s"), 
                  BeforeTime = beforeTime?.ToString("s") 
             }); 
         // Get the entire list using the paginator. 
         await foreach (var communications in paginateCommunications.Communications) 
         { 
             results.Add(communications); 
 } 
         return results; 
     } 
     /// <summary> 
     /// Get case details for a list of case ids, optionally with date filters. 
     /// </summary> 
     /// <param name="caseIds">The list of case IDs.</param> 
     /// <param name="displayId">Optional display ID.</param> 
     /// <param name="includeCommunication">True to include communication. Defaults 
  to true.</param> 
     /// <param name="includeResolvedCases">True to include resolved cases. Defaults 
  to false.</param> 
     /// <param name="afterTime">The optional start date for a filtered search.</
param> 
     /// <param name="beforeTime">The optional end date for a filtered search.</
param> 
     /// <param name="language">Optional language support for your case. 
     /// Currently "en" (English) and "ja" (Japanese) are supported.</param> 
     /// <returns>A list of CaseDetails.</returns> 
     public async Task<List<CaseDetails>> DescribeCases(List<string> caseIds, string? 
  displayId = null, bool includeCommunication = true, 
         bool includeResolvedCases = false, DateTime? afterTime = null, DateTime? 
  beforeTime = null, 
         string language = "en") 
     {
```

```
 var results = new List<CaseDetails>(); 
     var paginateCases = _amazonSupport.Paginators.DescribeCases( 
         new DescribeCasesRequest() 
         { 
              CaseIdList = caseIds, 
              DisplayId = displayId, 
              IncludeCommunications = includeCommunication, 
              IncludeResolvedCases = includeResolvedCases, 
              AfterTime = afterTime?.ToString("s"), 
              BeforeTime = beforeTime?.ToString("s"), 
              Language = language 
         }); 
     // Get the entire list using the paginator. 
     await foreach (var cases in paginateCases.Cases) 
     { 
         results.Add(cases); 
     } 
     return results; 
 } 
 /// <summary> 
 /// Resolve a support case by caseId. 
 /// </summary> 
 /// <param name="caseId">Id for the support case.</param> 
/// <returns>The final status of the case after resolving.</returns>
 public async Task<string> ResolveCase(string caseId) 
 { 
     var response = await _amazonSupport.ResolveCaseAsync( 
         new ResolveCaseRequest() 
         { 
             CaseId = caseId }); 
     return response.FinalCaseStatus; 
 } 
 /// <summary> 
 /// Verify the support level for AWS Support API access. 
 /// </summary> 
 /// <returns>True if the subscription level supports API access.</returns> 
 public async Task<bool> VerifySubscription() 
 {
```

```
 try 
         { 
             var response = await _amazonSupport.DescribeServicesAsync( 
                  new DescribeServicesRequest() 
\overline{a} Language = "en" 
                  }); 
             return response.HttpStatusCode == HttpStatusCode.OK; 
         } 
         catch (Amazon.AWSSupport.AmazonAWSSupportException ex) 
         { 
             if (ex.ErrorCode == "SubscriptionRequiredException") 
\{\hspace{.1cm} \} return false; 
 } 
             else throw; 
         } 
     }
}
```
- Lihat detail API di topik-topik berikut dalam Referensi API AWS SDK for .NET.
	- [AddAttachmentsToSet](https://docs.aws.amazon.com/goto/DotNetSDKV3/support-2013-04-15/AddAttachmentsToSet)
	- [AddCommunicationToCase](https://docs.aws.amazon.com/goto/DotNetSDKV3/support-2013-04-15/AddCommunicationToCase)
	- [CreateCase](https://docs.aws.amazon.com/goto/DotNetSDKV3/support-2013-04-15/CreateCase)
	- [DescribeAttachment](https://docs.aws.amazon.com/goto/DotNetSDKV3/support-2013-04-15/DescribeAttachment)
	- [DescribeCases](https://docs.aws.amazon.com/goto/DotNetSDKV3/support-2013-04-15/DescribeCases)
	- [DescribeCommunications](https://docs.aws.amazon.com/goto/DotNetSDKV3/support-2013-04-15/DescribeCommunications)
	- [DescribeServices](https://docs.aws.amazon.com/goto/DotNetSDKV3/support-2013-04-15/DescribeServices)
	- [DescribeSeverityLevels](https://docs.aws.amazon.com/goto/DotNetSDKV3/support-2013-04-15/DescribeSeverityLevels)
	- [ResolveCase](https://docs.aws.amazon.com/goto/DotNetSDKV3/support-2013-04-15/ResolveCase)

# Contoh Amazon Transcribe menggunakan AWS SDK for .NET

Contoh kode berikut menunjukkan cara melakukan tindakan dan mengimplementasikan skenario umum menggunakan AWS SDK for .NET with Amazon Transcribe.

Tindakan merupakan kutipan kode dari program yang lebih besar dan harus dijalankan dalam konteks. Meskipun tindakan menunjukkan cara memanggil setiap fungsi layanan, Anda dapat melihat tindakan dalam konteks pada skenario yang terkait dan contoh lintas layanan.

Skenario adalah contoh kode yang menunjukkan cara untuk menyelesaikan tugas tertentu dengan memanggil beberapa fungsi dalam layanan yang sama.

Setiap contoh menyertakan tautan ke GitHub, di mana Anda dapat menemukan petunjuk tentang cara mengatur dan menjalankan kode dalam konteks.

Topik

• [Tindakan](#page-8173-0)

Tindakan

Buat kosakata khusus

Contoh kode berikut menunjukkan cara membuat kosakata Amazon Transcribe kustom.

AWS SDK for .NET

# **a** Note

```
 /// <summary> 
    /// Create a custom vocabulary using a list of phrases. Custom vocabularies 
    /// improve transcription accuracy for one or more specific words. 
    /// </summary> 
   /// <param name="languageCode">The language code of the vocabulary.</param> 
   /// <param name="phrases">Phrases to use in the vocabulary.</param> 
   /// <param name="vocabularyName">Name for the vocabulary.</param> 
  /// <returns>The state of the custom vocabulary.</returns>
    public async Task<VocabularyState> CreateCustomVocabulary(LanguageCode 
 languageCode, 
        List<string> phrases, string vocabularyName) 
    {
```

```
 var response = await _amazonTranscribeService.CreateVocabularyAsync( 
              new CreateVocabularyRequest 
\{\hspace{.1cm} \} LanguageCode = languageCode, 
                  Phrases = phrases, 
                  VocabularyName = vocabularyName 
              }); 
         return response.VocabularyState; 
     }
```
• Untuk detail API, lihat [CreateVocabularyd](https://docs.aws.amazon.com/goto/DotNetSDKV3/transcribe-2017-10-26/CreateVocabulary)i Referensi AWS SDK for .NET API.

Hapus kosakata khusus

Contoh kode berikut menunjukkan cara menghapus kosakata Amazon Transcribe kustom.

AWS SDK for .NET

## **a** Note

```
 /// <summary> 
 /// Delete an existing custom vocabulary. 
 /// </summary> 
 /// <param name="vocabularyName">Name of the vocabulary to delete.</param> 
/// <returns>True if successful.</returns>
public async Task<bool> DeleteCustomVocabulary(string vocabularyName)
 { 
     var response = await _amazonTranscribeService.DeleteVocabularyAsync( 
         new DeleteVocabularyRequest 
         { 
             VocabularyName = vocabularyName 
         }); 
     return response.HttpStatusCode == HttpStatusCode.OK; 
 }
```
• Untuk detail API, lihat [DeleteVocabularyd](https://docs.aws.amazon.com/goto/DotNetSDKV3/transcribe-2017-10-26/DeleteVocabulary)i Referensi AWS SDK for .NET API.

Hapus pekerjaan transkripsi medis

Contoh kode berikut menunjukkan cara menghapus pekerjaan transkripsi Amazon Transcribe Medical.

AWS SDK for NFT

#### **a** Note

Ada lebih banyak tentang GitHub. Temukan contoh lengkapnya dan pelajari cara mengatur dan menjalankannya di [Repositori Contoh Kode AWS.](https://github.com/awsdocs/aws-doc-sdk-examples/tree/main/dotnetv3/Transcribe#code-examples)

```
 /// <summary> 
     /// Delete a medical transcription job. Also deletes the transcript associated 
  with the job. 
     /// </summary> 
     /// <param name="jobName">Name of the medical transcription job to delete.</
param> 
    /// <returns>True if successful.</returns>
    public async Task<bool> DeleteMedicalTranscriptionJob(string jobName)
     { 
         var response = await 
  _amazonTranscribeService.DeleteMedicalTranscriptionJobAsync( 
             new DeleteMedicalTranscriptionJobRequest() 
\{\hspace{.1cm} \} MedicalTranscriptionJobName = jobName 
             }); 
         return response.HttpStatusCode == HttpStatusCode.OK; 
     }
```
• Untuk detail API, lihat [DeleteMedicalTranscriptionJobd](https://docs.aws.amazon.com/goto/DotNetSDKV3/transcribe-2017-10-26/DeleteMedicalTranscriptionJob)i Referensi AWS SDK for .NET API.

#### Hapus pekerjaan transkripsi

Contoh kode berikut menunjukkan cara menghapus pekerjaan transkripsi Amazon Transcribe.

AWS SDK for .NET

#### **a** Note

Ada lebih banyak tentang GitHub. Temukan contoh lengkapnya dan pelajari cara mengatur dan menjalankannya di [Repositori Contoh Kode AWS.](https://github.com/awsdocs/aws-doc-sdk-examples/tree/main/dotnetv3/Transcribe#code-examples)

```
 /// <summary> 
    /// Delete a transcription job. Also deletes the transcript associated with the 
 job. 
    /// </summary> 
    /// <param name="jobName">Name of the transcription job to delete.</param> 
     /// <returns>True if successful.</returns> 
    public async Task<bool> DeleteTranscriptionJob(string jobName)
     { 
         var response = await _amazonTranscribeService.DeleteTranscriptionJobAsync( 
             new DeleteTranscriptionJobRequest() 
\{\hspace{.1cm} \} TranscriptionJobName = jobName 
             }); 
         return response.HttpStatusCode == HttpStatusCode.OK; 
     }
```
• Untuk detail API, lihat [DeleteTranscriptionJob](https://docs.aws.amazon.com/goto/DotNetSDKV3/transcribe-2017-10-26/DeleteTranscriptionJob)di Referensi AWS SDK for .NET API.

#### Dapatkan kosakata khusus

Contoh kode berikut menunjukkan cara mendapatkan kosakata Amazon Transcribe kustom.

## AWS SDK for .NET

## **a** Note

Ada lebih banyak tentang GitHub. Temukan contoh lengkapnya dan pelajari cara mengatur dan menjalankannya di [Repositori Contoh Kode AWS.](https://github.com/awsdocs/aws-doc-sdk-examples/tree/main/dotnetv3/Transcribe#code-examples)

```
 /// <summary> 
     /// Get information about a custom vocabulary. 
    /// </summary> 
    /// <param name="vocabularyName">Name of the vocabulary.</param> 
    /// <returns>The state of the custom vocabulary.</returns>
     public async Task<VocabularyState> GetCustomVocabulary(string vocabularyName) 
     { 
         var response = await _amazonTranscribeService.GetVocabularyAsync( 
             new GetVocabularyRequest() 
\{\hspace{.1cm} \} VocabularyName = vocabularyName 
             }); 
         return response.VocabularyState; 
     }
```
• Untuk detail API, lihat [GetVocabulary](https://docs.aws.amazon.com/goto/DotNetSDKV3/transcribe-2017-10-26/GetVocabulary)di Referensi AWS SDK for .NET API.

Dapatkan pekerjaan transkripsi

Contoh kode berikut menunjukkan cara mendapatkan pekerjaan transkripsi Amazon Transcribe.

AWS SDK for .NET

#### **a** Note

```
 /// <summary> 
    /// Get details about a transcription job. 
    /// </summary> 
    /// <param name="jobName">A unique name for the transcription job.</param> 
     /// <returns>A TranscriptionJob instance with information on the requested 
job.</returns>
     public async Task<TranscriptionJob> GetTranscriptionJob(string jobName) 
    \{ var response = await _amazonTranscribeService.GetTranscriptionJobAsync( 
             new GetTranscriptionJobRequest() 
\{\hspace{.1cm} \} TranscriptionJobName = jobName 
             }); 
         return response.TranscriptionJob; 
     }
```
• Untuk detail API, lihat [GetTranscriptionJobd](https://docs.aws.amazon.com/goto/DotNetSDKV3/transcribe-2017-10-26/GetTranscriptionJob)i Referensi AWS SDK for .NET API.

#### Daftar kosakata khusus

Contoh kode berikut menunjukkan cara membuat daftar kosakata Amazon Transcribe kustom.

AWS SDK for .NET

#### **a** Note

Ada lebih banyak tentang GitHub. Temukan contoh lengkapnya dan pelajari cara mengatur dan menjalankannya di [Repositori Contoh Kode AWS.](https://github.com/awsdocs/aws-doc-sdk-examples/tree/main/dotnetv3/Transcribe#code-examples)

```
 /// <summary> 
   /// List custom vocabularies for the current account. Optionally specify a name 
   /// filter and a specific state to filter the vocabularies list. 
   /// </summary> 
    /// <param name="nameContains">Optional string the vocabulary name must 
 contain.</param>
```
/// <param name="stateEquals">Optional state of the vocabulary.</param>

```
 /// <returns>List of information about the vocabularies.</returns> 
     public async Task<List<VocabularyInfo>> ListCustomVocabularies(string? 
 nameContains = null, 
         VocabularyState? stateEquals = null) 
     { 
         var response = await _amazonTranscribeService.ListVocabulariesAsync( 
             new ListVocabulariesRequest() 
\{\hspace{.1cm} \} NameContains = nameContains, 
                  StateEquals = stateEquals 
             }); 
         return response.Vocabularies; 
     }
```
• Untuk detail API, lihat [ListVocabulariesd](https://docs.aws.amazon.com/goto/DotNetSDKV3/transcribe-2017-10-26/ListVocabularies)i Referensi AWS SDK for .NET API.

Daftar pekerjaan transkripsi medis

Contoh kode berikut menunjukkan cara membuat daftar pekerjaan transkripsi Amazon Transcribe Medical.

AWS SDK for .NET

```
a) Note
```

```
 /// <summary> 
   /// List medical transcription jobs, optionally with a name filter. 
   /// </summary> 
   /// <param name="jobNameContains">Optional name filter for the medical 
 transcription jobs.</param> 
    /// <returns>A list of summaries about medical transcription jobs.</returns> 
    public async Task<List<MedicalTranscriptionJobSummary>> 
 ListMedicalTranscriptionJobs( 
        string? jobNameContains = null)
```

```
 { 
         var response = await 
 _amazonTranscribeService.ListMedicalTranscriptionJobsAsync( 
              new ListMedicalTranscriptionJobsRequest() 
\{\hspace{.1cm} \} JobNameContains = jobNameContains 
              }); 
         return response.MedicalTranscriptionJobSummaries; 
     }
```
• Untuk detail API, lihat [ListMedicalTranscriptionJobsd](https://docs.aws.amazon.com/goto/DotNetSDKV3/transcribe-2017-10-26/ListMedicalTranscriptionJobs)i Referensi AWS SDK for .NET API.

Daftar pekerjaan transkripsi

Contoh kode berikut menunjukkan cara membuat daftar pekerjaan transkripsi Amazon Transcribe.

AWS SDK for .NET

#### **a** Note

```
 /// <summary> 
    /// List transcription jobs, optionally with a name filter. 
    /// </summary> 
    /// <param name="jobNameContains">Optional name filter for the transcription 
 jobs.</param> 
    /// <returns>A list of transcription job summaries.</returns>
     public async Task<List<TranscriptionJobSummary>> ListTranscriptionJobs(string? 
 jobNameContains = null) 
     { 
         var response = await _amazonTranscribeService.ListTranscriptionJobsAsync( 
             new ListTranscriptionJobsRequest() 
\{\hspace{.1cm} \} JobNameContains = jobNameContains 
             });
```
}

return response.TranscriptionJobSummaries;

• Untuk detail API, lihat [ListTranscriptionJobs](https://docs.aws.amazon.com/goto/DotNetSDKV3/transcribe-2017-10-26/ListTranscriptionJobs)di Referensi AWS SDK for .NET API.

Mulai pekerjaan transkripsi medis

Contoh kode berikut menunjukkan cara memulai pekerjaan transkripsi Amazon Transcribe Medical.

AWS SDK for .NET

#### **a** Note

```
 /// <summary> 
     /// Start a medical transcription job for a media file. This method returns 
     /// as soon as the job is started. 
     /// </summary> 
    /// <param name="jobName">A unique name for the medical transcription job.</
param> 
     /// <param name="mediaFileUri">The URI of the media file, typically an Amazon S3 
 location.</param>
     /// <param name="mediaFormat">The format of the media file.</param> 
     /// <param name="outputBucketName">Location for the output, typically an Amazon 
 S3 location.</param>
     /// <param name="transcriptionType">Conversation or dictation transcription 
 type.</param>
     /// <returns>A MedicalTransactionJob instance with information on the new job.</
returns> 
     public async Task<MedicalTranscriptionJob> StartMedicalTranscriptionJob( 
         string jobName, string mediaFileUri, 
         MediaFormat mediaFormat, string outputBucketName, 
  Amazon.TranscribeService.Type transcriptionType) 
     { 
         var response = await 
  _amazonTranscribeService.StartMedicalTranscriptionJobAsync(
```

```
 new StartMedicalTranscriptionJobRequest() 
\{\hspace{.1cm} \} MedicalTranscriptionJobName = jobName, 
                  Media = new Media() 
\overline{a} MediaFileUri = mediaFileUri 
                  }, 
                 MediaFormat = mediaFormat,
                  LanguageCode = 
                      LanguageCode 
                           .EnUS, // The value must be en-US for medical 
 transcriptions. 
                  OutputBucketName = outputBucketName, 
                  OutputKey = 
                      jobName, // The value is a key used to fetch the output of the 
 transcription. 
                  Specialty = Specialty.PRIMARYCARE, // The value PRIMARYCARE must be 
 set. 
                  Type = transcriptionType 
             }); 
         return response.MedicalTranscriptionJob; 
     }
```
• Untuk detail API, lihat [StartMedicalTranscriptionJob](https://docs.aws.amazon.com/goto/DotNetSDKV3/transcribe-2017-10-26/StartMedicalTranscriptionJob)di Referensi AWS SDK for .NET API.

Mulai pekerjaan transkripsi

Contoh kode berikut menunjukkan cara memulai pekerjaan transkripsi Amazon Transcribe.

AWS SDK for .NET

**a** Note

Ada lebih banyak tentang GitHub. Temukan contoh lengkapnya dan pelajari cara mengatur dan menjalankannya di [Repositori Contoh Kode AWS.](https://github.com/awsdocs/aws-doc-sdk-examples/tree/main/dotnetv3/Transcribe#code-examples)

/// <summary>

```
 /// Start a transcription job for a media file. This method returns 
     /// as soon as the job is started. 
     /// </summary> 
     /// <param name="jobName">A unique name for the transcription job.</param> 
     /// <param name="mediaFileUri">The URI of the media file, typically an Amazon S3 
 location.</param>
     /// <param name="mediaFormat">The format of the media file.</param> 
     /// <param name="languageCode">The language code of the media file, such as en-
US.</param>
     /// <param name="vocabularyName">Optional name of a custom vocabulary.</param> 
     /// <returns>A TranscriptionJob instance with information on the new job.</
returns> 
     public async Task<TranscriptionJob> StartTranscriptionJob(string jobName, string 
  mediaFileUri, 
         MediaFormat mediaFormat, LanguageCode languageCode, string? vocabularyName) 
     { 
         var response = await _amazonTranscribeService.StartTranscriptionJobAsync( 
             new StartTranscriptionJobRequest() 
\{\hspace{.1cm} \} TranscriptionJobName = jobName, 
                Media = new Media()
\overline{a} MediaFileUri = mediaFileUri 
                 }, 
                MediaFormat = mediaFormat,
                 LanguageCode = languageCode, 
                 Settings = vocabularyName != null ? new Settings() 
\overline{a} VocabularyName = vocabularyName 
                 } : null 
             }); 
         return response.TranscriptionJob; 
     }
```
• Untuk detail API, lihat [StartTranscriptionJobd](https://docs.aws.amazon.com/goto/DotNetSDKV3/transcribe-2017-10-26/StartTranscriptionJob)i Referensi AWS SDK for .NET API.

#### Perbarui kosakata khusus

Contoh kode berikut menunjukkan cara memperbarui kosakata Amazon Transcribe kustom.

#### AWS SDK for .NET

#### **a** Note

Ada lebih banyak tentang GitHub. Temukan contoh lengkapnya dan pelajari cara mengatur dan menjalankannya di [Repositori Contoh Kode AWS.](https://github.com/awsdocs/aws-doc-sdk-examples/tree/main/dotnetv3/Transcribe#code-examples)

```
 /// <summary> 
    /// Update a custom vocabulary with new values. Update overwrites all existing 
 information. 
    /// </summary> 
    /// <param name="languageCode">The language code of the vocabulary.</param> 
     /// <param name="phrases">Phrases to use in the vocabulary.</param> 
     /// <param name="vocabularyName">Name for the vocabulary.</param> 
   /// <returns>The state of the custom vocabulary.</returns>
     public async Task<VocabularyState> UpdateCustomVocabulary(LanguageCode 
 languageCode, 
         List<string> phrases, string vocabularyName) 
     { 
         var response = await _amazonTranscribeService.UpdateVocabularyAsync( 
             new UpdateVocabularyRequest() 
\{\hspace{.1cm} \} LanguageCode = languageCode, 
                 Phrases = phrases, 
                 VocabularyName = vocabularyName 
             }); 
         return response.VocabularyState; 
     }
```
• Untuk detail API, lihat [UpdateVocabularyd](https://docs.aws.amazon.com/goto/DotNetSDKV3/transcribe-2017-10-26/UpdateVocabulary)i Referensi AWS SDK for .NET API.

# Contoh Amazon Translate menggunakan AWS SDK for .NET

Contoh kode berikut menunjukkan cara melakukan tindakan dan mengimplementasikan skenario umum dengan menggunakan AWS SDK for .NET with Amazon Translate.

Tindakan merupakan kutipan kode dari program yang lebih besar dan harus dijalankan dalam konteks. Meskipun tindakan menunjukkan cara memanggil setiap fungsi layanan, Anda dapat melihat tindakan dalam konteks pada skenario yang terkait dan contoh lintas layanan.

Skenario adalah contoh kode yang menunjukkan cara untuk menyelesaikan tugas tertentu dengan memanggil beberapa fungsi dalam layanan yang sama.

Setiap contoh menyertakan tautan ke GitHub, di mana Anda dapat menemukan petunjuk tentang cara mengatur dan menjalankan kode dalam konteks.

Topik

• [Tindakan](#page-8173-0)

## Tindakan

Jelaskan pekerjaan penerjemahan

Contoh kode berikut menunjukkan cara mendeskripsikan pekerjaan terjemahan Amazon Translate.

AWS SDK for .NET

# **a** Note

```
 using System; 
     using System.Threading.Tasks; 
     using Amazon.Translate; 
     using Amazon.Translate.Model; 
     /// <summary> 
     /// The following example shows how to retrieve the details of 
     /// a text translation job using Amazon Translate. 
     /// </summary> 
     public class DescribeTextTranslation 
     { 
         public static async Task Main() 
\overline{\mathcal{L}}var client = new AmazonTranslateClient();
```

```
 // The Job Id is generated when the text translation job is started 
             // with a call to the StartTextTranslationJob method. 
             var jobId = "1234567890abcdef01234567890abcde"; 
             var request = new DescribeTextTranslationJobRequest 
             { 
                 JobId = jobId, 
             }; 
             var jobProperties = await DescribeTranslationJobAsync(client, request); 
             DisplayTranslationJobDetails(jobProperties); 
         } 
         /// <summary> 
         /// Retrieve information about an Amazon Translate text translation job. 
         /// </summary> 
         /// <param name="client">The initialized Amazon Translate client object.</
param> 
         /// <param name="request">The DescribeTextTranslationJobRequest object.</
param> 
         /// <returns>The TextTranslationJobProperties object containing 
        /// information about the text translation job..</returns>
         public static async Task<TextTranslationJobProperties> 
  DescribeTranslationJobAsync( 
             AmazonTranslateClient client, 
             DescribeTextTranslationJobRequest request) 
         { 
             var response = await client.DescribeTextTranslationJobAsync(request); 
             if (response.HttpStatusCode == System.Net.HttpStatusCode.OK) 
\{\hspace{.1cm} \} return response.TextTranslationJobProperties; 
 } 
             else 
\{\hspace{.1cm} \} return null; 
 } 
         } 
         /// <summary> 
         /// Displays the properties of the text translation job. 
         /// </summary> 
         /// <param name="jobProperties">The properties of the text translation
```

```
 /// job returned by the call to DescribeTextTranslationJobAsync.</param> 
         public static void DisplayTranslationJobDetails(TextTranslationJobProperties 
 jobProperties) 
         { 
             if (jobProperties is null) 
\{\hspace{.1cm} \} Console.WriteLine("No text translation job properties found."); 
                 return; 
 } 
             // Display the details of the text translation job. 
             Console.WriteLine($"{jobProperties.JobId}: {jobProperties.JobName}"); 
         } 
     }
```
• Untuk detail API, lihat [DescribeTextTranslationJob](https://docs.aws.amazon.com/goto/DotNetSDKV3/translate-2017-07-01/DescribeTextTranslationJob)di Referensi AWS SDK for .NET API.

Daftar pekerjaan terjemahan

Contoh kode berikut menunjukkan cara membuat daftar pekerjaan terjemahan Amazon Translate.

AWS SDK for NFT

```
a Note
```

```
 using System; 
 using System.Collections.Generic; 
 using System.Threading.Tasks; 
 using Amazon.Translate; 
 using Amazon.Translate.Model; 
 /// <summary> 
 /// List Amazon Translate translation jobs, along with details about each job. 
 /// </summary> 
 public class ListTranslationJobs 
 {
```

```
 public static async Task Main() 
         { 
            var client = new AmazonTranslateClient();
             var filter = new TextTranslationJobFilter 
\{\hspace{.1cm} \} JobStatus = "COMPLETED", 
             }; 
             var request = new ListTextTranslationJobsRequest 
             { 
                  MaxResults = 10, 
                  Filter = filter, 
             }; 
             await ListJobsAsync(client, request); 
         } 
         /// <summary> 
         /// List Amazon Translate text translation jobs. 
         /// </summary> 
         /// <param name="client">The initialized Amazon Translate client object.</
param> 
         /// <param name="request">An Amazon Translate 
         /// ListTextTranslationJobsRequest object detailing which text 
         /// translation jobs are of interest.</param> 
         public static async Task ListJobsAsync( 
             AmazonTranslateClient client, 
             ListTextTranslationJobsRequest request) 
         { 
             ListTextTranslationJobsResponse response; 
             do 
\{\hspace{.1cm} \} response = await client.ListTextTranslationJobsAsync(request); 
  ShowTranslationJobDetails(response.TextTranslationJobPropertiesList); 
                  request.NextToken = response.NextToken; 
 } 
             while (response.NextToken is not null); 
         } 
         /// <summary> 
         /// List existing translation job details.
```

```
 /// </summary> 
         /// <param name="properties">A list of Amazon Translate text 
         /// translation jobs.</param> 
         public static void 
 ShowTranslationJobDetails(List<TextTranslationJobProperties> properties) 
         { 
             properties.ForEach(prop => 
\{\hspace{.1cm} \} Console.WriteLine($"{prop.JobId}: {prop.JobName}"); 
                  Console.WriteLine($"Status: {prop.JobStatus}"); 
                  Console.WriteLine($"Submitted time: {prop.SubmittedTime}"); 
             }); 
         } 
     }
```
• Untuk detail API, lihat [ListTextTranslationJobsd](https://docs.aws.amazon.com/goto/DotNetSDKV3/translate-2017-07-01/ListTextTranslationJobs)i Referensi AWS SDK for .NET API.

Memulai pekerjaan penerjemahan

Contoh kode berikut menunjukkan cara memulai pekerjaan terjemahan Amazon Translate.

AWS SDK for NFT

```
a Note
```

```
 using System; 
 using System.Collections.Generic; 
 using System.Threading.Tasks; 
 using Amazon.Translate; 
 using Amazon.Translate.Model; 
 /// <summary> 
 /// This example shows how to use Amazon Translate to process the files in 
 /// an Amazon Simple Storage Service (Amazon S3) bucket. The translated results 
 /// will also be stored in an Amazon S3 bucket. 
 /// </summary>
```

```
 public class BatchTranslate 
     { 
         public static async Task Main() 
         { 
             var contentType = "text/plain"; 
             // Set this variable to an S3 bucket location with a folder." 
             // Input files must be in a folder and not at the bucket root." 
             var s3InputUri = "s3://DOC-EXAMPLE-BUCKET1/FOLDER/"; 
             var s3OutputUri = "s3://DOC-EXAMPLE-BUCKET2/"; 
             // This role must have permissions to read the source bucket and to read 
  and 
             // write to the destination bucket where the translated text will be 
  stored. 
             var dataAccessRoleArn = "arn:aws:iam::0123456789ab:role/
S3TranslateRole"; 
            var client = new AmazonTranslateClient();
             var inputConfig = new InputDataConfig 
\{\hspace{.1cm} \} ContentType = contentType, 
                  S3Uri = s3InputUri, 
             }; 
             var outputConfig = new OutputDataConfig 
\{\hspace{.1cm} \} S3Uri = s3OutputUri, 
             }; 
             var request = new StartTextTranslationJobRequest 
\{\hspace{.1cm} \} JobName = "ExampleTranslationJob", 
                  DataAccessRoleArn = dataAccessRoleArn, 
                  InputDataConfig = inputConfig, 
                  OutputDataConfig = outputConfig, 
                  SourceLanguageCode = "en", 
                  TargetLanguageCodes = new List<string> { "fr" }, 
             }; 
             var response = await StartTextTranslationAsync(client, request); 
             if (response.HttpStatusCode == System.Net.HttpStatusCode.OK)
```

```
 { 
                 Console.WriteLine($"{response.JobId}: {response.JobStatus}"); 
 } 
         } 
         /// <summary> 
         /// Start the Amazon Translate text translation job. 
         /// </summary> 
         /// <param name="client">The initialized AmazonTranslateClient object.</
param> 
         /// <param name="request">The request object that includes details such 
         /// as source and destination bucket names and the IAM Role that will 
         /// be used to access the buckets.</param> 
         /// <returns>The StartTextTranslationResponse object that includes the 
        /// details of the request response.</returns>
         public static async Task<StartTextTranslationJobResponse> 
  StartTextTranslationAsync(AmazonTranslateClient client, 
  StartTextTranslationJobRequest request) 
         { 
             var response = await client.StartTextTranslationJobAsync(request); 
             return response; 
         } 
     }
```
• Untuk detail API, lihat [StartTextTranslationJob](https://docs.aws.amazon.com/goto/DotNetSDKV3/translate-2017-07-01/StartTextTranslationJob)di Referensi AWS SDK for .NET API.

Hentikan pekerjaan penerjemahan

Contoh kode berikut menunjukkan cara menghentikan pekerjaan terjemahan Amazon Translate.

AWS SDK for NFT

```
a Note
```
Ada lebih banyak tentang GitHub. Temukan contoh lengkapnya dan pelajari cara mengatur dan menjalankannya di [Repositori Contoh Kode AWS.](https://github.com/awsdocs/aws-doc-sdk-examples/tree/main/dotnetv3/Translate#code-examples)

 using System; using System.Threading.Tasks;

```
 using Amazon.Translate; 
     using Amazon.Translate.Model; 
    /// <summary> 
    /// Shows how to stop a running Amazon Translation Service text translation 
    /// job. 
    /// </summary> 
     public class StopTextTranslationJob 
     { 
         public static async Task Main() 
         { 
            var client = new AmazonTranslateClient();
             var jobId = "1234567890abcdef01234567890abcde"; 
             var request = new StopTextTranslationJobRequest 
\{\hspace{.1cm} \}Jobl = jobl, }; 
             await StopTranslationJobAsync(client, request); 
         } 
         /// <summary> 
         /// Sends a request to stop a text translation job. 
         /// </summary> 
         /// <param name="client">Initialized AmazonTrnslateClient object.</param> 
         /// <param name="request">The request object to be passed to the 
         /// StopTextJobAsync method.</param> 
         public static async Task StopTranslationJobAsync( 
             AmazonTranslateClient client, 
             StopTextTranslationJobRequest request) 
         { 
             var response = await client.StopTextTranslationJobAsync(request); 
             if (response.HttpStatusCode == System.Net.HttpStatusCode.OK) 
\{\hspace{.1cm} \} Console.WriteLine($"{response.JobId} as status: 
 {response.JobStatus}"); 
 } 
         } 
     }
```
• Untuk detail API, lihat [StopTextTranslationJobd](https://docs.aws.amazon.com/goto/DotNetSDKV3/translate-2017-07-01/StopTextTranslationJob)i Referensi AWS SDK for .NET API.

#### Terjemahkan teks

Contoh kode berikut menunjukkan cara menerjemahkan teks dengan Amazon Translate.

#### AWS SDK for NFT

#### **a** Note

```
 using System; 
 using System.IO; 
 using System.Threading.Tasks; 
 using Amazon.S3; 
 using Amazon.S3.Transfer; 
 using Amazon.Translate; 
 using Amazon.Translate.Model; 
 /// <summary> 
 /// Take text from a file stored a Amazon Simple Storage Service (Amazon S3) 
 /// object and translate it using the Amazon Transfer Service. 
 /// </summary> 
 public class TranslateText 
 { 
     public static async Task Main() 
     { 
         // If the region you want to use is different from the region 
         // defined for the default user, supply it as a parameter to the 
         // Amazon Translate client object constructor. 
        var client = new AmazonTranslateClient();
         // Set the source language to "auto" to request Amazon Translate to 
         // automatically detect te language of the source text. 
         // You can get a list of the languages supposed by Amazon Translate 
         // in the Amazon Translate Developer's Guide here: 
         // https://docs.aws.amazon.com/translate/latest/dg/what-is.html 
         string srcLang = "en"; // English. 
         string destLang = "fr"; // French. 
         // The Amazon Simple Storage Service (Amazon S3) bucket where the
```

```
 // source text file is stored. 
            string srcBucket = "DOC-EXAMPLE-BUCKET"; 
            string srcTextFile = "source.txt"; 
            var srcText = await GetSourceTextAsync(srcBucket, srcTextFile); 
            var destText = await TranslatingTextAsync(client, srcLang, destLang, 
 srcText); 
            ShowText(srcText, destText); 
        } 
        /// <summary> 
        /// Use the Amazon S3 TransferUtility to retrieve the text to translate 
        /// from an object in an S3 bucket. 
        /// </summary> 
        /// <param name="srcBucket">The name of the S3 bucket where the 
        /// text is stored. 
       // / </param>
        /// <param name="srcTextFile">The key of the S3 object that 
        /// contains the text to translate.</param> 
        /// <returns>A string representing the source text.</returns> 
        public static async Task<string> GetSourceTextAsync(string srcBucket, string 
 srcTextFile) 
       \mathcal{L} string srcText = string.Empty; 
           var s3Client = new AmazonS3Client();
            TransferUtility utility = new TransferUtility(s3Client); 
            using var stream = await utility.OpenStreamAsync(srcBucket, 
 srcTextFile); 
            StreamReader file = new System.IO.StreamReader(stream); 
            srcText = file.ReadToEnd(); 
            return srcText; 
        } 
        /// <summary> 
        /// Use the Amazon Translate Service to translate the document from the 
        /// source language to the specified destination language. 
        /// </summary> 
        /// <param name="client">The Amazon Translate Service client used to 
        /// perform the translation.</param>
```

```
 /// <param name="srcLang">The language of the source text.</param> 
         /// <param name="destLang">The destination language for the translated 
         /// text.</param> 
         /// <param name="text">A string representing the text to ranslate.</param> 
         /// <returns>The text that has been translated to the destination 
        /// language.</returns>
         public static async Task<string> TranslatingTextAsync(AmazonTranslateClient 
 client, string srcLang, string destLang, string text) 
         { 
             var request = new TranslateTextRequest 
\{\hspace{.1cm} \} SourceLanguageCode = srcLang, 
                 TargetLanguageCode = destLang, 
                Text = text,
             }; 
             var response = await client.TranslateTextAsync(request); 
             return response.TranslatedText; 
         } 
         /// <summary> 
         /// Show the original text followed by the translated text. 
         /// </summary> 
         /// <param name="srcText">The original text to be translated.</param> 
         /// <param name="destText">The translated text.</param> 
         public static void ShowText(string srcText, string destText) 
         { 
             Console.WriteLine("Source text:"); 
             Console.WriteLine(srcText); 
             Console.WriteLine(); 
             Console.WriteLine("Translated text:"); 
             Console.WriteLine(destText); 
         } 
     }
```
• Untuk detail API, lihat [TranslateText](https://docs.aws.amazon.com/goto/DotNetSDKV3/translate-2017-07-01/TranslateText)di Referensi AWS SDK for .NET API.

# Contoh lintas layanan menggunakan AWS SDK for .NET

Contoh aplikasi berikut menggunakan AWS SDK for .NET untuk bekerja di beberapaLayanan AWS.

Contoh lintas layanan menargetkan pengalaman tingkat lanjut untuk membantu Anda mulai membangun aplikasi.

Contoh-contoh

- [Membangun aplikasi terbitkan dan berlangganan yang menerjemahkan pesan](#page-9426-0)
- [Membuat aplikasi manajemen aset foto yang memungkinkan pengguna mengelola foto](#page-9426-1) [menggunakan label](#page-9426-1)
- [Membuat aplikasi web untuk melacak data DynamoDB](#page-9427-0)
- [Buat pelacak butir kerja Aurora Serverless](#page-9427-1)
- [Buat aplikasi yang menganalisis umpan balik pelanggan dan mensintesis audio](#page-9428-0)
- [Mendeteksi objek dalam gambar dengan Amazon Rekognition menggunakan SDK AWS](#page-9429-0)

# <span id="page-9426-0"></span>Membangun aplikasi terbitkan dan berlangganan yang menerjemahkan pesan

# AWS SDK for .NET

Menunjukkan cara menggunakan Amazon Simple Notification Service .NET API untuk membuat aplikasi web yang memiliki fungsi berlangganan dan mempublikasikan. Selain itu, contoh aplikasi ini juga menerjemahkan pesan.

Untuk kode sumber lengkap dan instruksi tentang cara mengatur dan menjalankan, lihat contoh lengkapnya di [GitHub.](https://github.com/awsdocs/aws-doc-sdk-examples/tree/main/dotnetv3/cross-service/SubscribePublishTranslate)

Layanan yang digunakan dalam contoh ini

- Amazon SNS
- Amazon Translate

<span id="page-9426-1"></span>Membuat aplikasi manajemen aset foto yang memungkinkan pengguna mengelola foto menggunakan label

# AWS SDK for .NET

Menunjukkan cara mengembangkan aplikasi manajemen aset foto yang mendeteksi label dalam gambar menggunakan Amazon Rekognition dan menyimpannya untuk pengambilan nanti.

Untuk kode sumber lengkap dan instruksi tentang cara mengatur dan menjalankan, lihat contoh lengkapnya di [GitHub.](https://github.com/awsdocs/aws-doc-sdk-examples/tree/main/dotnetv3/cross-service/PhotoAssetManager)

Untuk mendalami tentang asal usul contoh ini, lihat posting di [Komunitas AWS.](https://community.aws/posts/cloud-journeys/01-serverless-image-recognition-app)

Layanan yang digunakan dalam contoh ini

- API Gateway
- DynamoDB
- Lambda
- Amazon Rekognition
- Amazon S3
- Amazon SNS

# <span id="page-9427-0"></span>Membuat aplikasi web untuk melacak data DynamoDB

# AWS SDK for .NET

Menunjukkan cara menggunakan Amazon DynamoDB .NET API untuk membuat aplikasi web dinamis yang melacak data kerja DynamoDB.

Untuk kode sumber lengkap dan instruksi tentang cara mengatur dan menjalankan, lihat contoh lengkapnya di [GitHub.](https://github.com/awsdocs/aws-doc-sdk-examples/tree/main/dotnetv3/cross-service/DynamoDbItemTracker)

Layanan yang digunakan dalam contoh ini

- DynamoDB
- Amazon SES

<span id="page-9427-1"></span>Buat pelacak butir kerja Aurora Serverless

# AWS SDK for NFT

Menunjukkan cara menggunakan AWS SDK for .NET untuk membuat aplikasi web yang melacak butir kerja dalam basis data Amazon Aurora dan laporan email dengan menggunakan Amazon Simple Email Service (Amazon SES). Contoh ini menggunakan sisi depan yang dibangun dengan React.js untuk berinteraksi dengan sisi belakang RESTful .NET.

- Integrasikan aplikasi web React dengan layanan AWS.
- Cantumkan, tambahkan, perbarui, dan hapus butir di tabel Aurora.
- Kirim laporan email tentang butir kerja terfilter dengan menggunakan Amazon SES.
- Sebarkan dan kelola sumber daya contoh dengan skrip AWS CloudFormation yang disertakan.

Untuk kode sumber lengkap dan instruksi tentang cara mengatur dan menjalankan, lihat contoh lengkapnya di [GitHub.](https://github.com/awsdocs/aws-doc-sdk-examples/tree/main/dotnetv3/cross-service/AuroraItemTracker)

Layanan yang digunakan dalam contoh ini

- Aurora
- Amazon RDS
- Layanan Data Amazon RDS
- Amazon SES

<span id="page-9428-0"></span>Buat aplikasi yang menganalisis umpan balik pelanggan dan mensintesis audio

#### AWS SDK for .NET

Aplikasi contoh ini menganalisis dan menyimpan kartu umpan balik pelanggan. Secara khusus, ini memenuhi kebutuhan hotel fiktif di New York City. Hotel menerima umpan balik dari para tamu dalam berbagai bahasa dalam bentuk kartu komentar fisik. Umpan balik itu diunggah ke aplikasi melalui klien web. Setelah gambar kartu komentar diunggah, langkah-langkah berikut terjadi:

- Teks diekstraksi dari gambar menggunakan Amazon Textract.
- Amazon Comprehend menentukan sentimen teks yang diekstraksi dan bahasanya.
- Teks yang diekstraksi diterjemahkan ke bahasa Inggris menggunakan Amazon Translate.
- Amazon Polly mensintesis file audio dari teks yang diekstraksi.

Aplikasi lengkap dapat digunakan dengan. AWS CDK Untuk kode sumber dan petunjuk penerapan, lihat proyek di [GitHub.](https://github.com/awsdocs/aws-doc-sdk-examples/tree/main/dotnetv3/cross-service/FeedbackSentimentAnalyzer)

Layanan yang digunakan dalam contoh ini

- Amazon Comprehend
- Lambda
- Amazon Polly
- Amazon Textract
- Amazon Translate

# <span id="page-9429-0"></span>Mendeteksi objek dalam gambar dengan Amazon Rekognition menggunakan SDK AWS

# AWS SDK for .NET

Menunjukkan cara menggunakan Amazon Rekognition .NET untuk membuat aplikasi yang menggunakan Amazon Rekognition untuk mengidentifikasi objek berdasarkan kategori dalam gambar yang berada di bucket Amazon Simple Storage Service (Amazon S3). Aplikasi ini mengirimkan notifikasi email kepada admin dengan hasilnya menggunakan Amazon Simple Email Service (Amazon SES).

Untuk kode sumber lengkap dan instruksi tentang cara mengatur dan menjalankan, lihat contoh lengkapnya di [GitHub.](https://github.com/awsdocs/aws-doc-sdk-examples/tree/main/dotnetv3/cross-service/PhotoAnalyzerApp)

Layanan yang digunakan dalam contoh ini

- Amazon Rekognition
- Amazon S3
- Amazon SES

# Contoh kode untuk AWS CLI dengan skrip Bash

Contoh kode berikut menunjukkan cara menggunakan skrip AWS Command Line Interface with Bash denganAWS.

Tindakan merupakan kutipan kode dari program yang lebih besar dan harus dijalankan dalam konteks. Meskipun tindakan menunjukkan cara memanggil setiap fungsi layanan, Anda dapat melihat tindakan dalam konteks pada skenario yang terkait dan contoh lintas layanan.

Skenario adalah contoh kode yang menunjukkan cara untuk menyelesaikan tugas tertentu dengan memanggil beberapa fungsi dalam layanan yang sama.

Contoh lintas layanan adalah contoh aplikasi yang bekerja di beberapa Layanan AWS.

Sumber daya lainnya

- [AWS CLIdengan Panduan Pengembang skrip Bash](https://docs.aws.amazon.com/cli/latest/userguide/cli-chap-welcome.html) Lebih lanjut tentang menggunakan Bash dengan. AWS
- [AWSPusat Pengembang](https://aws.amazon.com/developer/code-examples/?awsf.sdk-code-examples-programming-language=programming-language%23bash) Contoh kode yang dapat Anda filter berdasarkan kategori atau pencarian teks lengkap.

• [AWSContoh SDK](https://github.com/awsdocs/aws-doc-sdk-examples) — GitHub repo dengan kode lengkap dalam bahasa pilihan. Termasuk instruksi untuk mengatur dan menjalankan kode.

## Contoh-contoh

• [Tindakan dan skenario menggunakan AWS CLI skrip Bash](#page-9430-0)

# <span id="page-9430-0"></span>Tindakan dan skenario menggunakan AWS CLI skrip Bash

Contoh kode berikut menunjukkan bagaimana melakukan tindakan dan mengimplementasikan skenario umum dengan menggunakan skrip AWS Command Line Interface with Bash withLayanan AWS.

Tindakan merupakan kutipan kode dari program yang lebih besar dan harus dijalankan dalam konteks. Meskipun tindakan menunjukkan cara memanggil setiap fungsi layanan, Anda dapat melihat tindakan dalam konteks pada skenario yang terkait dan contoh lintas layanan.

Skenario adalah contoh kode yang menunjukkan cara untuk menyelesaikan tugas tertentu dengan memanggil beberapa fungsi dalam layanan yang sama.

## Layanan

- [Contoh AWS CLI DynamoDB menggunakan dengan skrip Bash](#page-9430-1)
- [HealthImaging contoh menggunakan AWS CLI dengan skrip Bash](#page-9502-0)
- [Contoh IAM menggunakan skrip AWS CLI Bash](#page-9511-0)
- [Contoh Amazon S3 menggunakan skrip AWS CLI Bash](#page-9567-0)
- [AWS STScontoh menggunakan AWS CLI dengan skrip Bash](#page-9591-0)

# <span id="page-9430-1"></span>Contoh AWS CLI DynamoDB menggunakan dengan skrip Bash

Contoh kode berikut menunjukkan cara melakukan tindakan dan mengimplementasikan skenario umum dengan menggunakan skrip AWS Command Line Interface with Bash dengan DynamoDB.

Tindakan merupakan kutipan kode dari program yang lebih besar dan harus dijalankan dalam konteks. Meskipun tindakan menunjukkan cara memanggil setiap fungsi layanan, Anda dapat melihat tindakan dalam konteks pada skenario yang terkait dan contoh lintas layanan.

Skenario adalah contoh kode yang menunjukkan cara untuk menyelesaikan tugas tertentu dengan memanggil beberapa fungsi dalam layanan yang sama.

Setiap contoh menyertakan tautan ke GitHub, di mana Anda dapat menemukan petunjuk tentang cara mengatur dan menjalankan kode dalam konteks.

Topik

- [Tindakan](#page-8173-0)
- [Skenario](#page-8194-0)

Tindakan

Buat tabel

Contoh kode berikut menunjukkan cara membuat tabel DynamoDB.

#### AWS CLI dengan skrip Bash

#### **a** Note

```
###############################################################################
# function dynamodb_create_table
#
# This function creates an Amazon DynamoDB table.
#
# Parameters:
# -n table_name -- The name of the table to create.
# -a attribute_definitions -- JSON file path of a list of attributes and their 
 types.
# -k key_schema -- JSON file path of a list of attributes and their key types.
# -p provisioned_throughput -- Provisioned throughput settings for the table.
#
# Returns:
# 0 - If successful.
# 1 - If it fails.
###############################################################################
function dynamodb_create_table() { 
  local table_name attribute_definitions key_schema provisioned_throughput response 
   local option OPTARG # Required to use getopts command in a function.
```
```
# Function usage explanation
function usage() \{echo "function dynamodb_create_table"
  echo "Creates an Amazon DynamoDB table."
  echo " -n table_name -- The name of the table to create."
  echo " -a attribute_definitions -- JSON file path of a list of attributes and
their types."
  echo " -k key_schema -- JSON file path of a list of attributes and their key
types."
  echo " -p provisioned_throughput -- Provisioned throughput settings for the
table."
  echo ""
\mathcal{L}# Retrieve the calling parameters.
while getopts "n:a:k:p:h" option; do
  case "${option}" in
    n) table_name="${OPTARG}";;
    a) attribute_definitions="${OPTARG}";;
    k) key\_schema = "\{OPTARG}";
    p) provisioned_throughput="${OPTARG}";;
    h)usage
      return 0
      \cdots\langle ? \rangleecho "Invalid parameter"
      usage
      return 1
      \mathcal{L}esac
done
export OPTIND=1
if [ -z "$table_name" ]}; then
  errecho "ERROR: You must provide a table name with the -n parameter."
  usage
  return 1
fi
if [[ -z "$attribute_definitions" ]]; then
```

```
 errecho "ERROR: You must provide an attribute definitions json file path the -a 
  parameter." 
     usage 
     return 1 
  fi 
   if [[ -z "$key_schema" ]]; then 
     errecho "ERROR: You must provide a key schema json file path the -k parameter." 
     usage 
    return 1 
  fi 
  if [[ -z "$provisioned_throughput" ]]; then 
     errecho "ERROR: You must provide a provisioned throughput json file path the -p 
  parameter." 
     usage 
    return 1 
  fi 
   iecho "Parameters:\n" 
  iecho " table name: $table name"
   iecho " attribute_definitions: $attribute_definitions" 
  iecho " key_schema: $key_schema" 
  iecho " provisioned_throughput: $provisioned_throughput" 
   iecho "" 
  response=$(aws dynamodb create-table \ 
    --table-name "$table name" \
     --attribute-definitions file://"$attribute_definitions" \ 
     --key-schema file://"$key_schema" \ 
     --provisioned-throughput "$provisioned_throughput") 
   local error_code=${?} 
   if [[ $error_code -ne 0 ]]; then 
     aws_cli_error_log $error_code 
     errecho "ERROR: AWS reports create-table operation failed.$response" 
     return 1 
  fi 
  return 0
}
```

```
# function iecho
## This function enables the script to display the specified text only if
# the global variable $VERBOSE is set to true.
function iecho() {
 if [\t{S} \times F \times F] == true ]]; then
  echo "$@"
 fi
}
# function errecho
## This function outputs everything sent to it to STDERR (standard error output).
function errecho() {
 printf "%s\n" "$*" 1>&2
\mathcal{F}# function aws_cli_error_log()
## This function is used to log the error messages from the AWS CLI.
#
# See https://docs.aws.amazon.com/cli/latest/topic/return-codes.html#cli-aws-help-
return-codes.
## The function expects the following argument:
#
      $1 - The error code returned by the AWS CLI.
## Returns:
#0: - Success.
#function aws_cli_error_log() {
 local err_code=$1
 errecho "Error code : $err_code"
 if [ "$err_code" == 1 ]; then
  errecho " One or more S3 transfers failed."
 elif [ "$err_code" == 2 ]; then
```

```
 errecho " Command line failed to parse." 
   elif [ "$err_code" == 130 ]; then 
     errecho " Process received SIGINT." 
   elif [ "$err_code" == 252 ]; then 
     errecho " Command syntax invalid." 
  elif \lceil "$err code" == 253 ]; then
     errecho " The system environment or configuration was invalid." 
  elif [ "$err_code" == 254 ]; then
     errecho " The service returned an error." 
  elif \lceil "$err code" == 255 ]; then
     errecho " 255 is a catch-all error." 
   fi 
   return 0
}
```
• Untuk detail API, lihat [CreateTabled](https://docs.aws.amazon.com/goto/aws-cli/dynamodb-2012-08-10/CreateTable)i Referensi AWS CLI Perintah.

Hapus tabel

Contoh kode berikut menunjukkan cara menghapus tabel DynamoDB.

AWS CLI dengan skrip Bash

# **A** Note

```
###############################################################################
# function dynamodb_delete_table
#
# This function deletes a DynamoDB table.
#
# Parameters:
# -n table_name -- The name of the table to delete.
#
# Returns:
# 0 - If successful.
# 1 - If it fails.
```

```
###############################################################################
function dynamodb_delete_table() { 
   local table_name response 
   local option OPTARG # Required to use getopts command in a function. 
   # bashsupport disable=BP5008 
   function usage() { 
     echo "function dynamodb_delete_table" 
     echo "Deletes an Amazon DynamoDB table." 
     echo " -n table_name -- The name of the table to delete." 
     echo "" 
   } 
   # Retrieve the calling parameters. 
   while getopts "n:h" option; do 
     case "${option}" in 
       n) table_name="${OPTARG}" ;; 
       h) 
         usage 
         return 0 
         ;; 
      \langle ? \rangle echo "Invalid parameter" 
         usage 
         return 1 
         ;; 
     esac 
   done 
   export OPTIND=1 
   if [[ -z "$table_name" ]]; then 
     errecho "ERROR: You must provide a table name with the -n parameter." 
     usage 
     return 1 
   fi 
   iecho "Parameters:\n" 
   iecho " table_name: $table_name" 
   iecho "" 
   response=$(aws dynamodb delete-table \ 
     --table-name "$table_name") 
   local error_code=${?}
```

```
if [[ $error code -ne 0 ]]; then
    aws cli error log $error code
    errecho "ERROR: AWS reports delete-table operation failed.$response"
    return 1
  fi
  return 0
\mathcal{L}
```

```
# function iecho
## This function enables the script to display the specified text only if
# the global variable $VERBOSE is set to true.
function iecho() \{if [\t{S} \text{VERBOSE} == true ]; then
  echo "$@"
 fi
\mathcal{L}# function errecho
#
# This function outputs everything sent to it to STDERR (standard error output).
function errecho() \{printf "%s\n" "$*" 1>&2
\mathcal{F}# function aws_cli_error_log()
## This function is used to log the error messages from the AWS CLI.
#
# See https://docs.aws.amazon.com/cli/latest/topic/return-codes.html#cli-aws-help-
return-codes.
## The function expects the following argument:
```

```
# $1 - The error code returned by the AWS CLI.
#
# Returns:
# 0: - Success.
#
##############################################################################
function aws_cli_error_log() { 
  local err_code=$1 
  errecho "Error code : $err_code" 
 if \lceil "$err code" == 1 ]; then
     errecho " One or more S3 transfers failed." 
 elif \Gamma "$err code" == 2 ]; then
     errecho " Command line failed to parse." 
  elif \lceil "$err code" == 130 ]; then
     errecho " Process received SIGINT." 
   elif [ "$err_code" == 252 ]; then 
     errecho " Command syntax invalid." 
   elif [ "$err_code" == 253 ]; then 
     errecho " The system environment or configuration was invalid." 
 elif [ "$err_code" == 254 ]; then
     errecho " The service returned an error." 
   elif [ "$err_code" == 255 ]; then 
     errecho " 255 is a catch-all error." 
   fi 
  return 0
}
```
• Untuk detail API, lihat [DeleteTabled](https://docs.aws.amazon.com/goto/aws-cli/dynamodb-2012-08-10/DeleteTable)i Referensi AWS CLI Perintah.

#### Menghapus item dalam tabel

Contoh kode berikut menunjukkan cara menghapus item dari tabel DynamoDB.

AWS CLI dengan skrip Bash

# **a** Note

```
# function dynamodb_delete_item
## This function deletes an item from a DynamoDB table.
## Parameters:
      -n table_name -- The name of the table.
#-k keys -- Path to json file containing the keys that identify the item to
#delete.
## Returns:
      0 - If successful.
#1 - If it fails.
#function dynamodb_delete_item() {
 local table name keys response
 local option OPTARG # Required to use getopts command in a function.
 # Function usage explanation
 function usage() \{echo "function dynamodb delete item"
   echo "Delete an item from a DynamoDB table."
   echo " -n table name -- The name of the table."
   echo " -k keys -- Path to json file containing the keys that identify the item
to delete."
   echo ""
 \mathcal{L}while getopts "n:k:h" option; do
   case "${option}" in
    n) table_name="${OPTARG}";;
    k) keys = "$(OPTARG]'';h)usage
      return 0
      \mathcal{L}(?)echo "Invalid parameter"
      usage
      return 1
      \mathcal{L}esac
```

```
 done 
   export OPTIND=1 
   if [[ -z "$table_name" ]]; then 
     errecho "ERROR: You must provide a table name with the -n parameter." 
     usage 
     return 1 
   fi 
   if [[ -z "$keys" ]]; then 
     errecho "ERROR: You must provide a keys json file path the -k parameter." 
     usage 
     return 1 
   fi 
   iecho "Parameters:\n" 
   iecho " table_name: $table_name" 
   iecho " keys: $keys" 
   iecho "" 
   response=$(aws dynamodb delete-item \ 
     --table-name "$table_name" \ 
     --key file://"$keys") 
  local error code=${?}
   if [[ $error_code -ne 0 ]]; then 
     aws_cli_error_log $error_code 
     errecho "ERROR: AWS reports delete-item operation failed.$response" 
     return 1 
   fi 
   return 0
}
```

```
###############################################################################
# function iecho
#
# This function enables the script to display the specified text only if
```

```
# the global variable $VERBOSE is set to true.
function iecho() {
 if [ $VERBOSE == true ]]; then
  echo "$@"
 fi
\mathcal{L}# function errecho
\pmb{\pm}# This function outputs everything sent to it to STDERR (standard error output).
function errecho() {
 printf "%s\n" "$*" 1>&2
\mathcal{L}# function aws_cli_error_log()
## This function is used to log the error messages from the AWS CLI.
## See https://docs.aws.amazon.com/cli/latest/topic/return-codes.html#cli-aws-help-
return-codes.
## The function expects the following argument:
#$1 - The error code returned by the AWS CLI.
## Returns:
#0: - Success.
#function aws_cli_error_log() {
 local err code=$1
 errecho "Error code : $err code"
 if \lceil "$err code" == 1 ]; then
  errecho " One or more S3 transfers failed."
 elif [ "$err_code" == 2 ]; then
  errecho " Command line failed to parse."
 elif [ "$err_code" == 130 ]; then
  errecho " Process received SIGINT."
 elif \lceil "$err code" == 252 ]; then
  errecho " Command syntax invalid."
 elif [ "$err_code" == 253 ]; then
```

```
 errecho " The system environment or configuration was invalid." 
   elif [ "$err_code" == 254 ]; then 
     errecho " The service returned an error." 
   elif [ "$err_code" == 255 ]; then 
     errecho " 255 is a catch-all error." 
   fi 
   return 0
}
```
• Untuk detail API, lihat [DeleteItemd](https://docs.aws.amazon.com/goto/aws-cli/dynamodb-2012-08-10/DeleteItem)i Referensi AWS CLI Perintah.

Mendapatkan batch item

Contoh kode berikut menunjukkan bagaimana untuk mendapatkan batch item DynamoDB.

#### AWS CLI dengan skrip Bash

**G** Note

```
#############################################################################
# function dynamodb_batch_get_item
#
# This function gets a batch of items from a DynamoDB table.
#
# Parameters:
# -i item -- Path to json file containing the keys of the items to get.
#
# Returns:
# The items as json output.
# And:
# 0 - If successful.
# 1 - If it fails.
##########################################################################
function dynamodb_batch_get_item() { 
  local item response 
  local option OPTARG # Required to use getopts command in a function.
```

```
 ####################################### 
 # Function usage explanation 
 ####################################### 
 function usage() { 
   echo "function dynamodb_batch_get_item" 
   echo "Get a batch of items from a DynamoDB table." 
   echo " -i item -- Path to json file containing the keys of the items to get." 
   echo "" 
 } 
 while getopts "i:h" option; do 
   case "${option}" in 
     i) item="${OPTARG}" ;; 
     h) 
       usage 
       return 0 
       ;; 
    \langle ? \rangle echo "Invalid parameter" 
       usage 
       return 1 
        ;; 
   esac 
 done 
 export OPTIND=1 
 if [[ -z "$item" ]]; then 
   errecho "ERROR: You must provide an item with the -i parameter." 
   usage 
   return 1 
 fi 
 response=$(aws dynamodb batch-get-item \ 
   --request-items file://"$item") 
 local error_code=${?} 
 if [[ $error_code -ne 0 ]]; then 
   aws_cli_error_log $error_code 
   errecho "ERROR: AWS reports batch-get-item operation failed.$response" 
   return 1 
 fi 
 echo "$response"
```

```
return 0
\mathcal{L}
```

```
# function errecho
## This function outputs everything sent to it to STDERR (standard error output).
function errecho() \{printf "%s\n" "$*" 1>&2
\mathcal{F}# function aws_cli_error_log()
#
# This function is used to log the error messages from the AWS CLI.
#
# See https://docs.aws.amazon.com/cli/latest/topic/return-codes.html#cli-aws-help-
return-codes.
## The function expects the following argument:
\#$1 - The error code returned by the AWS CLI.
## Returns:
        0: - Success.
##function aws_cli_error_log() {
 local err_code=$1
 errecho "Error code : $err_code"
 if [ "$err_code" == 1 ]; then
  errecho " One or more S3 transfers failed."
 elif [ "$err_code" == 2 ]; then
  errecho " Command line failed to parse."
 elif [ "$err_code" == 130 ]; then
  errecho " Process received SIGINT."
 elif [ "$err_code" == 252 ]; then
  errecho " Command syntax invalid."
 elif [ "$err_code" == 253 ]; then
```

```
 errecho " The system environment or configuration was invalid." 
   elif [ "$err_code" == 254 ]; then 
     errecho " The service returned an error." 
   elif [ "$err_code" == 255 ]; then 
     errecho " 255 is a catch-all error." 
   fi 
   return 0
}
```
• Untuk detail API, lihat [BatchGetItem](https://docs.aws.amazon.com/goto/aws-cli/dynamodb-2012-08-10/BatchGetItem)di Referensi AWS CLI Perintah.

Mendapatkan item dari tabel

Contoh kode berikut menunjukkan bagaimana untuk mendapatkan item dari tabel DynamoDB.

## AWS CLI dengan skrip Bash

**A** Note

```
#############################################################################
# function dynamodb_get_item
#
# This function gets an item from a DynamoDB table.
#
# Parameters:
# -n table_name -- The name of the table.
# -k keys -- Path to json file containing the keys that identify the item to 
  get.
# [-q query] -- Optional JMESPath query expression.
#
# Returns:
# The item as text output.
# And:
# 0 - If successful.
# 1 - If it fails.
############################################################################
```

```
function dynamodb_get_item() { 
   local table_name keys query response 
   local option OPTARG # Required to use getopts command in a function. 
   # ###################################### 
   # Function usage explanation 
   ####################################### 
   function usage() { 
     echo "function dynamodb_get_item" 
     echo "Get an item from a DynamoDB table." 
     echo " -n table_name -- The name of the table." 
     echo " -k keys -- Path to json file containing the keys that identify the item 
  to get." 
     echo " [-q query] -- Optional JMESPath query expression." 
     echo "" 
   } 
   query="" 
   while getopts "n:k:q:h" option; do 
     case "${option}" in 
       n) table_name="${OPTARG}" ;; 
       k) keys="${OPTARG}" ;; 
       q) query="${OPTARG}" ;; 
       h) 
         usage 
         return 0 
         ;; 
      \langle ? \rangle echo "Invalid parameter" 
         usage 
         return 1 
         ;; 
     esac 
   done 
   export OPTIND=1 
   if [[ -z "$table_name" ]]; then 
     errecho "ERROR: You must provide a table name with the -n parameter." 
     usage 
     return 1 
   fi 
   if [[ -z "$keys" ]]; then 
     errecho "ERROR: You must provide a keys json file path the -k parameter." 
     usage
```

```
 return 1 
   fi 
   if [[ -n "$query" ]]; then 
     response=$(aws dynamodb get-item \ 
      --table-name "$table name" \
       --key file://"$keys" \ 
       --output text \ 
       --query "$query") 
   else 
     response=$( 
       aws dynamodb get-item \ 
         --table-name "$table_name" \ 
         --key file://"$keys" \ 
         --output text 
     ) 
   fi 
   local error_code=${?} 
   if [[ $error_code -ne 0 ]]; then 
     aws_cli_error_log $error_code 
     errecho "ERROR: AWS reports get-item operation failed.$response" 
     return 1 
   fi 
   if [[ -n "$query" ]]; then 
    echo "$response" | sed "/^\t/s/\t//1" # Remove initial tab that the JMSEPath
  query inserts on some strings. 
   else 
     echo "$response" 
   fi 
   return 0
}
```

```
###############################################################################
# function errecho
#
# This function outputs everything sent to it to STDERR (standard error output).
```

```
function errecho() {
 printf "%s\n" "$*" 1>&2
\mathcal{L}# function aws_cli_error_log()
## This function is used to log the error messages from the AWS CLI.
## See https://docs.aws.amazon.com/cli/latest/topic/return-codes.html#cli-aws-help-
return-codes.
## The function expects the following argument:
        $1 - The error code returned by the AWS CLI.
### Returns:
         0: - Success.
##function aws cli error log() {
 local err_code=$1
 errecho "Error code : $err_code"
 if \lceil "$err code" == 1 ]; then
   errecho " One or more S3 transfers failed."
 elif [ "$err_code" == 2 ]; then
   errecho " Command line failed to parse."
 elif \lceil "$err code" == 130 ]; then
   errecho " Process received SIGINT."
 elif \lceil "$err code" == 252 ]; then
   errecho " Command syntax invalid."
 elif \lceil "$err code" == 253 ]; then
   errecho " The system environment or configuration was invalid."
 elif [ "$err_code" == 254 ]; then
   errecho " The service returned an error."
 elif \lceil "$err code" == 255 ]; then
   errecho " 255 is a catch-all error."
 fi
 return 0
\mathcal{F}
```
• Untuk detail API, lihat GetItemdi Referensi AWS CLI Perintah.

Dapatkan informasi tentang tabel

Contoh kode berikut menunjukkan bagaimana untuk mendapatkan informasi tentang tabel DynamoDB.

## AWS CLI dengan skrip Bash

# **a** Note

```
# function dynamodb_describe_table
#
# This function returns the status of a DynamoDB table.
\## Parameters:
#
     -n table_name -- The name of the table.
\## Response:
#
     - TableStatus:
    And:
##0 - Table is active.
     1 - If it fails.
#
function dynamodb_describe_table {
 local table_name
 local option OPTARG # Required to use getopts command in a function.
 # Function usage explanation
 function usage() \{echo "function dynamodb_describe_table"
  echo "Describe the status of a DynamoDB table."
  echo " -n table_name -- The name of the table."
  echo ""
 }
 # Retrieve the calling parameters.
```

```
 while getopts "n:h" option; do 
     case "${option}" in 
       n) table_name="${OPTARG}" ;; 
       h) 
         usage 
         return 0 
         ;; 
      \langle ? \rangle echo "Invalid parameter" 
          usage 
         return 1 
          ;; 
     esac 
   done 
   export OPTIND=1 
   if [[ -z "$table_name" ]]; then 
     errecho "ERROR: You must provide a table name with the -n parameter." 
     usage 
     return 1 
   fi 
   local table_status 
     table_status=$( 
       aws dynamodb describe-table \ 
         --table-name "$table_name" \ 
          --output text \ 
          --query 'Table.TableStatus' 
     ) 
    local error_code=${?} 
     if [[ $error_code -ne 0 ]]; then 
       aws_cli_error_log "$error_code" 
       errecho "ERROR: AWS reports describe-table operation failed.$table_status" 
       return 1 
     fi 
   echo "$table_status" 
   return 0
}
```

```
# function errecho
## This function outputs everything sent to it to STDERR (standard error output).
function errecho() {
 printf "%s\n" "$*" 1>&2
\mathcal{F}# function aws_cli_error_log()
#
# This function is used to log the error messages from the AWS CLI.
#
# See https://docs.aws.amazon.com/cli/latest/topic/return-codes.html#cli-aws-help-
return-codes.
## The function expects the following argument:
#$1 - The error code returned by the AWS CLI.
#
# Returns:
#0: - Success.
#
function aws_cli_error_log() {
 local err_code=$1
 errecho "Error code : $err_code"
 if [ "$err_code" == 1 ]; then
   errecho " One or more S3 transfers failed."
 elif [ "$err_code" == 2 ]; then
   errecho " Command line failed to parse."
 elif [ "$err_code" == 130 ]; then
   errecho " Process received SIGINT."
 elif [ "$err_code" == 252 ]; then
   errecho " Command syntax invalid."
 elif [ "$err_code" == 253 ]; then
   errecho " The system environment or configuration was invalid."
 elif [ "$err_code" == 254 ]; then
   errecho " The service returned an error."
 elif [ "$err_code" == 255 ]; then
   errecho " 255 is a catch-all error."
 fi
```

```
return 0
\mathcal{L}
```
• Untuk detail API, lihat Describe Tabledi Referensi AWS CLI Perintah.

#### Mencantumkan tabel

Contoh kode berikut menunjukkan bagaimana daftar tabel DynamoDB.

AWS CLI dengan skrip Bash

## **a** Note

```
# function dynamodb_list_tables
## This function lists all the tables in a DynamoDB.
\## Returns:
      0 - If successful.
#1 - If it fails.
\#function dynamodb_list_tables() {
 response=$(aws dynamodb list-tables \
   --output text \
   --query "TableNames")
 local error_code=${?}
 if [\int \xi \text{error\_code -ne 0}]]; then
   aws_cli_error_log $error_code
   errecho "ERROR: AWS reports batch-write-item operation failed.$response"
   return 1
 fi
 echo "$response" | tr -s "[:space:]" "\n"
```

```
return 0
\mathcal{L}
```

```
# function errecho
## This function outputs everything sent to it to STDERR (standard error output).
function errecho() \{printf "%s\n" "$*" 1>&2
\mathcal{F}# function aws_cli_error_log()
#
# This function is used to log the error messages from the AWS CLI.
#
# See https://docs.aws.amazon.com/cli/latest/topic/return-codes.html#cli-aws-help-
return-codes.
## The function expects the following argument:
\#$1 - The error code returned by the AWS CLI.
## Returns:
        0: - Success.
##function aws_cli_error_log() {
 local err_code=$1
 errecho "Error code : $err_code"
 if [ "$err_code" == 1 ]; then
  errecho " One or more S3 transfers failed."
 elif [ "$err_code" == 2 ]; then
  errecho " Command line failed to parse."
 elif [ "$err_code" == 130 ]; then
  errecho " Process received SIGINT."
 elif [ "$err_code" == 252 ]; then
  errecho " Command syntax invalid."
 elif [ "$err_code" == 253 ]; then
```

```
 errecho " The system environment or configuration was invalid." 
   elif [ "$err_code" == 254 ]; then 
     errecho " The service returned an error." 
   elif [ "$err_code" == 255 ]; then 
     errecho " 255 is a catch-all error." 
   fi 
   return 0
}
```
• Untuk detail API, lihat [ListTablesd](https://docs.aws.amazon.com/goto/aws-cli/dynamodb-2012-08-10/ListTables)i Referensi AWS CLI Perintah.

Menempatkan item dalam tabel

Contoh kode berikut menunjukkan bagaimana menempatkan item dalam tabel DynamoDB.

## AWS CLI dengan skrip Bash

**G** Note

```
##############################################################################
# function dynamodb_put_item
#
# This function puts an item into a DynamoDB table.
#
# Parameters:
# -n table_name -- The name of the table.
# -i item -- Path to json file containing the item values.
#
# Returns:
# 0 - If successful.
# 1 - If it fails.
##############################################################################
function dynamodb_put_item() { 
  local table_name item response 
   local option OPTARG # Required to use getopts command in a function.
```

```
 ####################################### 
 # Function usage explanation 
 ####################################### 
 function usage() { 
   echo "function dynamodb_put_item" 
   echo "Put an item into a DynamoDB table." 
   echo " -n table_name -- The name of the table." 
   echo " -i item -- Path to json file containing the item values." 
   echo "" 
 } 
 while getopts "n:i:h" option; do 
   case "${option}" in 
     n) table_name="${OPTARG}" ;; 
     i) item="${OPTARG}" ;; 
     h) 
       usage 
       return 0 
       ;; 
    \langle ? \rangle echo "Invalid parameter" 
       usage 
       return 1 
       ;; 
   esac 
 done 
 export OPTIND=1 
 if [[ -z "$table_name" ]]; then 
   errecho "ERROR: You must provide a table name with the -n parameter." 
   usage 
   return 1 
 fi 
 if [[ -z "$item" ]]; then 
  errecho "ERROR: You must provide an item with the -i parameter." 
   usage 
   return 1 
 fi 
 iecho "Parameters:\n" 
 iecho " table_name: $table_name" 
 iecho " item: $item" 
 iecho ""
```

```
iecho ""
  response=\$(aws\ dynamodb\ put\ -\ item\ \ \ \--table-name "$table_name" \
    --item file://"$item")
  local error_code=${?}
  if [[ $error code -ne 0 ]]; then
    aws_cli_error_log $error_code
    errecho "ERROR: AWS reports put-item operation failed.$response"
    return 1
  fi
  return 0
\mathcal{L}
```

```
# function iecho
## This function enables the script to display the specified text only if
# the global variable $VERBOSE is set to true.
function iecho() {
 if [\int $VERBOSE == true ]]; then
 echo "$@"
fi
\mathcal{F}# function errecho
## This function outputs everything sent to it to STDERR (standard error output).
function errecho() {
 printf "%s\n" "$*" 1>&2
\mathcal{F}
```

```
# function aws_cli_error_log()
#
# This function is used to log the error messages from the AWS CLI.
#
# See https://docs.aws.amazon.com/cli/latest/topic/return-codes.html#cli-aws-help-
return-codes.
#
# The function expects the following argument:
# $1 - The error code returned by the AWS CLI.
#
# Returns:
# 0: - Success.
#
##############################################################################
function aws_cli_error_log() { 
   local err_code=$1 
  errecho "Error code : $err_code" 
  if \lceil "$err code" == 1 ]; then
     errecho " One or more S3 transfers failed." 
 elif [ "$err_code" == 2 ]; then
     errecho " Command line failed to parse." 
   elif [ "$err_code" == 130 ]; then 
     errecho " Process received SIGINT." 
   elif [ "$err_code" == 252 ]; then 
     errecho " Command syntax invalid." 
   elif [ "$err_code" == 253 ]; then 
     errecho " The system environment or configuration was invalid." 
  elif \lceil "$err code" == 254 ]; then
     errecho " The service returned an error." 
   elif [ "$err_code" == 255 ]; then 
     errecho " 255 is a catch-all error." 
   fi 
  return 0
}
```
• Untuk detail API, lihat [PutItem](https://docs.aws.amazon.com/goto/aws-cli/dynamodb-2012-08-10/PutItem)di Referensi AWS CLI Perintah.

# Mengkueri Tabel

Contoh kode berikut menunjukkan bagaimana untuk query tabel DynamoDB.

# AWS CLI dengan skrip Bash

# a Note

```
# function dynamodb_query
## This function queries a DynamoDB table.
## Parameters:
#-n table_name -- The name of the table.
      -k key_condition_expression -- The key condition expression.
#-a attribute_names -- Path to JSON file containing the attribute names.
#-v attribute_values -- Path to JSON file containing the attribute values.
##[-p projection_expression] -- Optional projection expression.
##Returns:
#The items as json output.
#And:
      0 - If successful.
#1 - If it fails.
#function dynamodb_query() {
 local table_name key_condition_expression attribute_names attribute_values
projection_expression response
 local option OPTARG # Required to use getopts command in a function.
 # Function usage explanation
 function usage() \{echo "function dynamodb_query"
   echo "Query a DynamoDB table."
   echo " -n table_name -- The name of the table."
   echo " -k key_condition_expression -- The key condition expression."
   echo " -a attribute_names -- Path to JSON file containing the attribute names."
   echo " -v attribute_values -- Path to JSON file containing the attribute
values."
```

```
 echo " [-p projection_expression] -- Optional projection expression." 
    echo "" 
 } 
 while getopts "n:k:a:v:p:h" option; do 
    case "${option}" in 
      n) table_name="${OPTARG}" ;; 
      k) key_condition_expression="${OPTARG}" ;; 
     a) attribute_names="${OPTARG}" ;;
     v) attribute_values="${OPTARG}" ;;
      p) projection_expression="${OPTARG}" ;; 
      h) 
        usage 
        return 0 
        ;; 
     \langle ? \rangle echo "Invalid parameter" 
        usage 
        return 1 
        ;; 
    esac 
 done 
 export OPTIND=1 
 if [[ -z "$table_name" ]]; then 
    errecho "ERROR: You must provide a table name with the -n parameter." 
   usage 
    return 1 
 fi 
 if [[ -z "$key_condition_expression" ]]; then 
    errecho "ERROR: You must provide a key condition expression with the -k 
 parameter." 
    usage 
   return 1 
 fi 
 if [[ -z "$attribute_names" ]]; then 
   errecho "ERROR: You must provide a attribute names with the -a parameter." 
    usage 
   return 1 
 fi 
 if [[ -z "$attribute_values" ]]; then
```

```
errecho "ERROR: You must provide a attribute values with the -v parameter."
    usage
    return 1
  fi
  if \lceil \cdot \rceil -z "$projection expression" 11; then
    response=$(aws dynamodb query \
      --table-name "$table_name" \
      --key-condition-expression "$key_condition_expression" \
      --expression-attribute-names file://"$attribute names" \
      --expression-attribute-values file://"$attribute_values")
  else
    response=\frac{2}{3} (aws dynamodb query \
      --table-name "$table name" \
      --key-condition-expression "$key_condition_expression" \
      --expression-attribute-names file://"$attribute_names" \
      --expression-attribute-values file://"$attribute_values" \
      --projection-expression "$projection_expression")
  fi
  local error code=${?}
  if [ $error_code -ne 0 ]]; then
    aws_cli_error_log $error_code
    errecho "ERROR: AWS reports query operation failed.$response"
    return 1
  fi
  echo "$response"
 return 0
\mathcal{L}
```

```
# function errecho
## This function outputs everything sent to it to STDERR (standard error output).
function errecho() \{printf "%s\n" "$*" 1>&2
```
 $\mathcal{L}$ 

```
# function aws_cli_error_log()
## This function is used to log the error messages from the AWS CLI.
## See https://docs.aws.amazon.com/cli/latest/topic/return-codes.html#cli-aws-help-
return-codes.
## The function expects the following argument:
#$1 - The error code returned by the AWS CLI.
## Returns:
         0: - Success.
##function aws_cli_error_log() {
 local err_code=$1
 errecho "Error code : $err_code"
 if \lceil "$err code" == 1 ]; then
   errecho " One or more S3 transfers failed."
 elif [ "$err_code" == 2 ]; then
   errecho " Command line failed to parse."
 elif \lceil "$err code" == 130 ]; then
   errecho " Process received SIGINT."
 elif [ "$err_code" == 252 ]; then
   errecho " Command syntax invalid."
 elif [ "$err_code" == 253 ]; then
   errecho " The system environment or configuration was invalid."
 elif \lceil "$err code" == 254 ]; then
   errecho " The service returned an error."
 elif [ "$err_code" == 255 ]; then
   errecho " 255 is a catch-all error."
 fi
 return 0
\mathcal{F}
```
• Untuk detail API, lihat Query in Referensi Perintah AWS CLI.

## Memindai tabel

Contoh kode berikut menunjukkan bagaimana untuk memindai tabel DynamoDB.

AWS CLI dengan skrip Bash

# **a** Note

```
# function dynamodb_scan
#
# This function scans a DynamoDB table.
## Parameters:
#-n table_name -- The name of the table.
#
      -f filter_expression -- The filter expression.
      -a expression_attribute_names -- Path to JSON file containing the expression
#
attribute names.
#-v expression_attribute_values -- Path to JSON file containing the
expression attribute values.
#[-p projection_expression] -- Optional projection expression.
#Returns:
#
#The items as json output.
# And:
#0 - If successful.
#1 - If it fails.
function dynamodb_scan() {
 local table_name filter_expression expression_attribute_names
expression_attribute_values projection_expression response
 local option OPTARG # Required to use getopts command in a function.
 # Function usage explanation
 function usage() \{echo "function dynamodb_scan"
   echo "Scan a DynamoDB table."
```

```
 echo " -n table_name -- The name of the table." 
    echo " -f filter_expression -- The filter expression." 
    echo " -a expression_attribute_names -- Path to JSON file containing the 
 expression attribute names." 
    echo " -v expression_attribute_values -- Path to JSON file containing the 
 expression attribute values." 
    echo " [-p projection_expression] -- Optional projection expression." 
    echo "" 
 } 
 while getopts "n:f:a:v:p:h" option; do 
    case "${option}" in 
      n) table_name="${OPTARG}" ;; 
      f) filter_expression="${OPTARG}" ;; 
     a) expression_attribute_names="${OPTARG}" ;;
      v) expression_attribute_values="${OPTARG}" ;; 
      p) projection_expression="${OPTARG}" ;; 
      h) 
        usage 
        return 0 
        ;; 
     \langle ? \rangle echo "Invalid parameter" 
        usage 
        return 1 
        ;; 
    esac 
 done 
 export OPTIND=1 
if \lceil \cdot \rceil -z "$table name" \lceil \cdot \rceil; then
   errecho "ERROR: You must provide a table name with the -n parameter." 
   usage 
    return 1 
 fi 
 if [[ -z "$filter_expression" ]]; then 
    errecho "ERROR: You must provide a filter expression with the -f parameter." 
   usage 
    return 1 
 fi 
 if [[ -z "$expression_attribute_names" ]]; then
```

```
 errecho "ERROR: You must provide expression attribute names with the -a 
  parameter." 
     usage 
     return 1 
   fi 
   if [[ -z "$expression_attribute_values" ]]; then 
     errecho "ERROR: You must provide expression attribute values with the -v 
  parameter." 
     usage 
     return 1 
   fi 
   if [[ -z "$projection_expression" ]]; then 
     response=$(aws dynamodb scan \ 
       --table-name "$table_name" \ 
       --filter-expression "$filter_expression" \ 
       --expression-attribute-names file://"$expression_attribute_names" \ 
       --expression-attribute-values file://"$expression_attribute_values") 
   else 
     response=$(aws dynamodb scan \ 
       --table-name "$table_name" \ 
       --filter-expression "$filter_expression" \ 
       --expression-attribute-names file://"$expression_attribute_names" \ 
       --expression-attribute-values file://"$expression_attribute_values" \ 
       --projection-expression "$projection_expression") 
   fi 
   local error_code=${?} 
   if [[ $error_code -ne 0 ]]; then 
     aws_cli_error_log $error_code 
     errecho "ERROR: AWS reports scan operation failed.$response" 
     return 1 
   fi 
   echo "$response" 
   return 0
}
```

```
# function errecho
## This function outputs everything sent to it to STDERR (standard error output).
function errecho() {
 printf "%s\n" "$*" 1>&2
\mathcal{L}# function aws_cli_error_loq()
# This function is used to log the error messages from the AWS CLI.
## See https://docs.aws.amazon.com/cli/latest/topic/return-codes.html#cli-aws-help-
return-codes.
## The function expects the following argument:
#$1 - The error code returned by the AWS CLI.
## Returns:
#0: - Success.
#function aws cli error log() {
 local err code=$1
 errecho "Error code : $err code"
 if \lceil "$err code" == 1 ]; then
   errecho " One or more S3 transfers failed."
 elif [ "$err_code" == 2 ]; then
   errecho " Command line failed to parse."
 elif [ "$err_code" == 130 ]; then
   errecho " Process received SIGINT."
 elif \lceil "$err code" == 252 ]; then
   errecho " Command syntax invalid."
 elif [ "$err_code" == 253 ]; then
   errecho " The system environment or configuration was invalid."
 elif \lceil "$err code" == 254 ]; then
   errecho " The service returned an error."
 elif \lceil "$err code" == 255 ]; then
   errecho " 255 is a catch-all error."
 fi
```
}

return 0

• Untuk detail API, lihat [Scan](https://docs.aws.amazon.com/goto/aws-cli/dynamodb-2012-08-10/Scan) in Referensi Perintah AWS CLI.

Memperbarui item dalam tabel

Contoh kode berikut menunjukkan cara memperbarui item dalam tabel DynamoDB.

AWS CLI dengan skrip Bash

#### **a** Note

```
##############################################################################
# function dynamodb_update_item
#
# This function updates an item in a DynamoDB table.
#
#
# Parameters:
# -n table_name -- The name of the table.
# -k keys -- Path to json file containing the keys that identify the item to 
 update.
# -e update expression -- An expression that defines one or more attributes 
 to be updated.
# -v values -- Path to json file containing the update values.
#
# Returns:
# 0 - If successful.
# 1 - If it fails.
#############################################################################
function dynamodb_update_item() { 
  local table_name keys update_expression values response 
   local option OPTARG # Required to use getopts command in a function. 
   ####################################### 
  # Function usage explanation
```

```
 ####################################### 
 function usage() { 
    echo "function dynamodb_update_item" 
    echo "Update an item in a DynamoDB table." 
    echo " -n table_name -- The name of the table." 
    echo " -k keys -- Path to json file containing the keys that identify the item 
 to update." 
    echo " -e update expression -- An expression that defines one or more 
 attributes to be updated." 
    echo " -v values -- Path to json file containing the update values." 
    echo "" 
 } 
 while getopts "n:k:e:v:h" option; do 
    case "${option}" in 
      n) table_name="${OPTARG}" ;; 
      k) keys="${OPTARG}" ;; 
      e) update_expression="${OPTARG}" ;; 
      v) values="${OPTARG}" ;; 
      h) 
        usage 
        return 0 
        ;; 
     \langle ? \rangle echo "Invalid parameter" 
        usage 
        return 1 
        ;; 
    esac 
  done 
  export OPTIND=1 
 if [[ -z "$table_name" ]]; then 
    errecho "ERROR: You must provide a table name with the -n parameter." 
    usage 
    return 1 
 fi 
 if [[ -z "$keys" ]]; then 
    errecho "ERROR: You must provide a keys json file path the -k parameter." 
    usage 
    return 1 
 fi 
  if [[ -z "$update_expression" ]]; then
```
```
 errecho "ERROR: You must provide an update expression with the -e parameter." 
     usage 
     return 1 
  fi 
   if [[ -z "$values" ]]; then 
     errecho "ERROR: You must provide a values json file path the -v parameter." 
     usage 
     return 1 
  fi 
   iecho "Parameters:\n" 
  iecho " table_name: $table_name" 
   iecho " keys: $keys" 
   iecho " update_expression: $update_expression" 
   iecho " values: $values" 
  response=$(aws dynamodb update-item \ 
     --table-name "$table_name" \ 
     --key file://"$keys" \ 
     --update-expression "$update_expression" \ 
     --expression-attribute-values file://"$values") 
  local error_code=${?} 
  if [[ $error_code -ne 0 ]]; then 
     aws_cli_error_log $error_code 
     errecho "ERROR: AWS reports update-item operation failed.$response" 
    return 1 
  fi 
  return 0
}
```
Fungsi utilitas yang digunakan dalam contoh ini.

```
###############################################################################
# function iecho
#
# This function enables the script to display the specified text only if
# the global variable $VERBOSE is set to true.
```

```
function iecho() {
 if \Gamma $VERBOSE == true \Gamma: then
   echo "$@"
 fi
\mathcal{L}# function errecho
## This function outputs everything sent to it to STDERR (standard error output).
function errecho() {
 printf "%s\n" "$*" 1>&2
\mathcal{L}# function aws_cli_error_log()
## This function is used to log the error messages from the AWS CLI.
# See https://docs.aws.amazon.com/cli/latest/topic/return-codes.html#cli-aws-help-
return-codes.
## The function expects the following argument:
       $1 - The error code returned by the AWS CLI.
### Returns:
#0: - Success.
#function aws cli error log() {
 local err code=$1
 errecho "Error code : $err code"
 if \lceil "$err code" == 1 ]; then
   errecho " One or more S3 transfers failed."
 elif \Gamma "$err code" == 2 ]; then
   errecho " Command line failed to parse."
 elif [ "$err_code" == 130 ]; then
   errecho " Process received SIGINT."
 elif \lceil "$err code" == 252 ]; then
   errecho " Command syntax invalid."
 elif \lceil "$err code" == 253 ]; then
   errecho " The system environment or configuration was invalid."
```

```
 elif [ "$err_code" == 254 ]; then 
     errecho " The service returned an error." 
  elif \lceil "$err code" == 255 ]; then
     errecho " 255 is a catch-all error." 
   fi 
   return 0
}
```
• Untuk detail API, lihat [UpdateItemd](https://docs.aws.amazon.com/goto/aws-cli/dynamodb-2012-08-10/UpdateItem)i Referensi AWS CLI Perintah.

Menulis sekumpulan item

Contoh kode berikut menunjukkan bagaimana menulis batch item DynamoDB.

## AWS CLI dengan skrip Bash

**a** Note

Ada lebih banyak tentang GitHub. Temukan contoh lengkapnya dan pelajari cara mengatur dan menjalankannya di [Repositori Contoh Kode AWS.](https://github.com/awsdocs/aws-doc-sdk-examples/tree/main/aws-cli/bash-linux/dynamodb#code-examples)

```
##############################################################################
# function dynamodb_batch_write_item
#
# This function writes a batch of items into a DynamoDB table.
#
# Parameters:
# -i item -- Path to json file containing the items to write.
#
# Returns:
# 0 - If successful.
# 1 - If it fails.
############################################################################
function dynamodb_batch_write_item() { 
   local item response 
   local option OPTARG # Required to use getopts command in a function. 
   ####################################### 
   # Function usage explanation
```

```
 ####################################### 
 function usage() { 
  echo "function dynamodb batch write item"
   echo "Write a batch of items into a DynamoDB table." 
   echo " -i item -- Path to json file containing the items to write." 
   echo "" 
 } 
 while getopts "i:h" option; do 
   case "${option}" in 
     i) item="${OPTARG}" ;; 
     h) 
       usage 
       return 0 
       ;; 
    \langle ? \rangle echo "Invalid parameter" 
       usage 
       return 1 
       ;; 
   esac 
 done 
 export OPTIND=1 
 if [[ -z "$item" ]]; then 
   errecho "ERROR: You must provide an item with the -i parameter." 
   usage 
   return 1 
 fi 
 iecho "Parameters:\n" 
 iecho " table_name: $table_name" 
 iecho " item: $item" 
 iecho "" 
 response=$(aws dynamodb batch-write-item \ 
   --request-items file://"$item") 
 local error_code=${?} 
 if [[ $error_code -ne 0 ]]; then 
   aws_cli_error_log $error_code 
   errecho "ERROR: AWS reports batch-write-item operation failed.$response" 
   return 1 
 fi
```

```
return 0
\mathcal{L}
```
Fungsi utilitas yang digunakan dalam contoh ini.

```
# function iecho
## This function enables the script to display the specified text only if
# the global variable $VERBOSE is set to true.
function iecho() {
 if [\int $VERBOSE == true ]]; then
  echo "$@"
 fi
\mathcal{L}# function errecho
## This function outputs everything sent to it to STDERR (standard error output).
function errecho() {
 printf "%s\n" "$*" 1>&2
\mathcal{L}# function aws_cli_error_log()
#
# This function is used to log the error messages from the AWS CLI.
## See https://docs.aws.amazon.com/cli/latest/topic/return-codes.html#cli-aws-help-
return-codes.
## The function expects the following argument:
#
      $1 - The error code returned by the AWS CLI.
\## Returns:
\#0: - Success.
#
```

```
function aws_cli_error_log() { 
   local err_code=$1 
   errecho "Error code : $err_code" 
  if [ "$err_code" == 1 ]; then
     errecho " One or more S3 transfers failed." 
  elif \Gamma "$err code" == 2 ]; then
     errecho " Command line failed to parse." 
   elif [ "$err_code" == 130 ]; then 
     errecho " Process received SIGINT." 
  elif \lceil "$err code" == 252 ]; then
     errecho " Command syntax invalid." 
  elif \lceil "$err code" == 253 ]; then
     errecho " The system environment or configuration was invalid." 
  elif \lceil "$err code" == 254 ]; then
     errecho " The service returned an error." 
   elif [ "$err_code" == 255 ]; then 
     errecho " 255 is a catch-all error." 
   fi 
   return 0
}
```
• Untuk detail API, lihat [BatchWriteItemd](https://docs.aws.amazon.com/goto/aws-cli/dynamodb-2012-08-10/BatchWriteItem)i Referensi AWS CLI Perintah.

## Skenario

Memulai tabel, item, dan kueri

Contoh kode berikut ini menunjukkan cara untuk melakukan:

- Buat tabel yang dapat menyimpan data film.
- Masukkan, dapatkan, dan perbarui satu film dalam tabel tersebut.
- Tulis data film ke tabel dari file JSON sampel.
- Kueri untuk film yang dirilis pada tahun tertentu.
- Pindai film yang dirilis dalam suatu rentang tahun.
- Hapus film dari tabel, lalu hapus tabel tersebut.

## AWS CLI dengan skrip Bash

## **a** Note

Ada lebih banyak tentang GitHub. Temukan contoh lengkapnya dan pelajari cara mengatur dan menjalankannya di [Repositori Contoh Kode AWS.](https://github.com/awsdocs/aws-doc-sdk-examples/tree/main/aws-cli/bash-linux/dynamodb#code-examples)

Skenario mulai DynamoDB.

```
###############################################################################
# function dynamodb_getting_started_movies
#
# Scenario to create an Amazon DynamoDB table and perform a series of operations on 
  the table.
#
# Returns:
# 0 - If successful.
# 1 - If an error occurred.
###############################################################################
function dynamodb_getting_started_movies() { 
   source ./dynamodb_operations.sh 
   key_schema_json_file="dynamodb_key_schema.json" 
   attribute_definitions_json_file="dynamodb_attr_def.json" 
   item_json_file="movie_item.json" 
   key_json_file="movie_key.json" 
   batch_json_file="batch.json" 
   attribute_names_json_file="attribute_names.json" 
   attributes_values_json_file="attribute_values.json" 
   echo_repeat "*" 88 
   echo 
   echo "Welcome to the Amazon DynamoDB getting started demo." 
   echo 
   echo_repeat "*" 88 
   echo 
   local table_name 
   echo -n "Enter a name for a new DynamoDB table: " 
   get_input 
   table_name=$get_input_result
```

```
local provisioned_throughput="ReadCapacityUnits=5,WriteCapacityUnits=5"
 echo '[ 
 {"AttributeName": "year", "KeyType": "HASH"}, 
 {"AttributeName": "title", "KeyType": "RANGE"} 
 ]' >"$key_schema_json_file" 
 echo '[ 
 {"AttributeName": "year", "AttributeType": "N"}, 
 {"AttributeName": "title", "AttributeType": "S"} 
 ]' >"$attribute_definitions_json_file" 
 if dynamodb_create_table -n "$table_name" -a "$attribute_definitions_json_file" \ 
   -k "$key_schema_json_file" -p "$provisioned_throughput" 1>/dev/null; then 
   echo "Created a DynamoDB table named $table_name" 
 else 
   errecho "The table failed to create. This demo will exit." 
   clean_up 
   return 1 
 fi 
 echo "Waiting for the table to become active...." 
 if dynamodb_wait_table_active -n "$table_name"; then 
   echo "The table is now active." 
 else 
   errecho "The table failed to become active. This demo will exit." 
   cleanup "$table_name" 
   return 1 
 fi 
 echo 
 echo_repeat "*" 88 
 echo 
 echo -n "Enter the title of a movie you want to add to the table: " 
 get_input 
 local added_title 
 added_title=$get_input_result 
 local added_year 
 get_int_input "What year was it released? " 
 added_year=$get_input_result
```

```
 local rating 
 get_float_input "On a scale of 1 - 10, how do you rate it? " "1" "10" 
 rating=$get_input_result 
 local plot 
 echo -n "Summarize the plot for me: " 
 get_input 
 plot=$get_input_result 
 echo '{ 
   "year": {"N" :"'"$added year"'"},
   "title": {"S" : "'"$added_title"'"}, 
    "info": {"M" : {"plot": {"S" : "'"$plot"'"}, "rating": {"N" :"'"$rating"'"} } } 
  }' >"$item_json_file" 
 if dynamodb_put_item -n "$table_name" -i "$item_json_file"; then 
    echo "The movie '$added_title' was successfully added to the table 
 '$table_name'." 
 else 
    errecho "Put item failed. This demo will exit." 
   clean_up "$table_name" 
   return 1 
 fi 
 echo 
 echo_repeat "*" 88 
 echo 
 echo "Let's update your movie '$added_title'." 
 get_float_input "You rated it $rating, what new rating would you give it? " "1" 
 "10" 
 rating=$get_input_result 
 echo -n "You summarized the plot as '$plot'." 
 echo "What would you say now? " 
 get_input 
 plot=$get_input_result 
 echo '{ 
    "year": {"N" :"'"$added_year"'"}, 
   "title": {"S" : "'"$added_title"'"} 
    }' >"$key_json_file"
```

```
 echo '{ 
    ":r": {"N" :"'"$rating"'"}, 
   ":p": {"S" : "'"$plot"'"} 
   }' >"$item_json_file" 
 local update_expression="SET info.rating = :r, info.plot = :p" 
 if dynamodb_update_item -n "$table_name" -k "$key_json_file" -e 
 "$update_expression" -v "$item_json_file"; then 
    echo "Updated '$added_title' with new attributes." 
 else 
    errecho "Update item failed. This demo will exit." 
   clean_up "$table_name" 
   return 1 
 fi 
 echo 
 echo_repeat "*" 88 
 echo 
 echo "We will now use batch write to upload 150 movie entries into the table." 
 local batch_json 
 for batch_json in movie_files/movies_*.json; do 
   echo "{\"$table_name\" : $(<"$batch_json") }" >"$batch_json_file"
    if dynamodb_batch_write_item -i "$batch_json_file" 1>/dev/null; then 
      echo "Entries in $batch_json added to table." 
    else 
      errecho "Batch write failed. This demo will exit." 
      clean_up "$table_name" 
      return 1 
   fi 
  done 
 local title="The Lord of the Rings: The Fellowship of the Ring" 
 local year="2001" 
 if get_yes_no_input "Let's move on...do you want to get info about '$title'? (y/n) 
 "; then 
    echo '{ 
 "year": {"N" :"'"$year"'"}, 
 "title": {"S" : "'"$title"'"} 
 }' >"$key_json_file" 
   local info
```

```
 info=$(dynamodb_get_item -n "$table_name" -k "$key_json_file") 
    # shellcheck disable=SC2181 
    if [[ ${?} -ne 0 ]]; then 
      errecho "Get item failed. This demo will exit." 
      clean_up "$table_name" 
      return 1 
    fi 
    echo "Here is what I found:" 
    echo "$info" 
 fi 
 local ask_for_year=true 
 while [[ "$ask_for_year" == true ]]; do 
    echo "Let's get a list of movies released in a given year." 
    get_int_input "Enter a year between 1972 and 2018: " "1972" "2018" 
    year=$get_input_result 
    echo '{ 
    "#n": "year" 
    }' >"$attribute_names_json_file" 
    echo '{ 
    ":v": {"N" :"'"$year"'"} 
    }' >"$attributes_values_json_file" 
    response=$(dynamodb_query -n "$table_name" -k "#n=:v" -a 
 "$attribute_names_json_file" -v "$attributes_values_json_file") 
    # shellcheck disable=SC2181 
   if \lceil \int \frac{1}{3} -ne 0 11; then
      errecho "Query table failed. This demo will exit." 
      clean_up "$table_name" 
      return 1 
    fi 
    echo "Here is what I found:" 
    echo "$response" 
    if ! get_yes_no_input "Try another year? (y/n) "; then 
      ask_for_year=false 
    fi 
  done
```

```
 echo "Now let's scan for movies released in a range of years. Enter a year: " 
  get_int_input "Enter a year between 1972 and 2018: " "1972" "2018" 
 local start=$get_input_result 
 get_int_input "Enter another year: " "1972" "2018" 
 local end=$get_input_result 
 echo '{ 
    "#n": "year" 
   }' >"$attribute_names_json_file" 
 echo '{ 
    ":v1": {"N" : "'"$start"'"}, 
    ":v2": {"N" : "'"$end"'"} 
   }' >"$attributes_values_json_file" 
 response=$(dynamodb_scan -n "$table_name" -f "#n BETWEEN :v1 AND :v2" -a 
 "$attribute_names_json_file" -v "$attributes_values_json_file") 
 # shellcheck disable=SC2181 
 if [[ ${?} -ne 0 ]]; then 
   errecho "Scan table failed. This demo will exit." 
   clean_up "$table_name" 
   return 1 
 fi 
 echo "Here is what I found:" 
 echo "$response" 
 echo 
 echo_repeat "*" 88 
 echo 
 echo "Let's remove your movie '$added_title' from the table." 
 if get_yes_no_input "Do you want to remove '$added_title'? (y/n) "; then 
   echo '{ 
  "year": {"N" :"'"$added_year"'"}, 
 "title": {"S" : "'"$added_title"'"} 
 }' >"$key_json_file" 
    if ! dynamodb_delete_item -n "$table_name" -k "$key_json_file"; then 
      errecho "Delete item failed. This demo will exit." 
      clean_up "$table_name"
```

```
return 1
    fi
  fi
  if get_yes_no_input "Do you want to delete the table '$table_name'? (y/n) "; then
    if ! clean up "$table name"; then
      return 1
    fi
  else
    if ! clean_up; then
      return 1
    fi
  f_ireturn 0
\mathcal{L}
```
Fungsi DynamoDB yang digunakan dalam skenario ini.

```
# function dynamodb_create_table
## This function creates an Amazon DynamoDB table.
#
# Parameters:
     -n table_name -- The name of the table to create.
#-a attribute_definitions -- JSON file path of a list of attributes and their
#
types.
#-k key_schema -- JSON file path of a list of attributes and their key types.
#
     -p provisioned_throughput -- Provisioned throughput settings for the table.
\## Returns:
     0 - If successful.
#1 - If it fails.
#function dynamodb_create_table() {
 local table_name attribute_definitions key_schema provisioned_throughput response
 local option OPTARG # Required to use getopts command in a function.
 # Function usage explanation
```

```
 function usage() { 
    echo "function dynamodb_create_table" 
    echo "Creates an Amazon DynamoDB table." 
    echo " -n table_name -- The name of the table to create." 
    echo " -a attribute_definitions -- JSON file path of a list of attributes and 
 their types." 
    echo " -k key_schema -- JSON file path of a list of attributes and their key 
 types." 
    echo " -p provisioned_throughput -- Provisioned throughput settings for the 
 table." 
    echo "" 
 } 
  # Retrieve the calling parameters. 
 while getopts "n:a:k:p:h" option; do 
    case "${option}" in 
      n) table_name="${OPTARG}" ;; 
     a) attribute_definitions="${OPTARG}" ;;
      k) key_schema="${OPTARG}" ;; 
      p) provisioned_throughput="${OPTARG}" ;; 
      h) 
        usage 
        return 0 
        ;; 
     \langle ? \rangle echo "Invalid parameter" 
        usage 
        return 1 
        ;; 
    esac 
  done 
  export OPTIND=1 
  if [[ -z "$table_name" ]]; then 
    errecho "ERROR: You must provide a table name with the -n parameter." 
    usage 
    return 1 
 fi 
  if [[ -z "$attribute_definitions" ]]; then 
    errecho "ERROR: You must provide an attribute definitions json file path the -a 
 parameter." 
    usage 
    return 1
```

```
fi
 if [[ -z "$key_schema" ]]; then
   errecho "ERROR: You must provide a key schema json file path the -k parameter."
   usage
   return 1
 f_iif [[ -z "$provisioned_throughput" ]]; then
   errecho "ERROR: You must provide a provisioned throughput json file path the -p
 parameter."
   usage
   return 1
 fi
 iecho "Parameters:\n"
 iecho "
            table_name:
                         $table_name"
 iecho "
            attribute_definitions:
                                    $attribute_definitions"
 iecho "
            key_schema:
                         $key_schema"
 iecho "
            provisioned_throughput: $provisioned_throughput"
 iecho ""
 response=$(aws dynamodb create-table \
   --table-name "$table_name" \
   --attribute-definitions file://"$attribute definitions" \
   --key-schema file://"$key_schema" \
   --provisioned-throughput "$provisioned_throughput")
 local error code=${?}
 if \lceil \int $error code -ne 0 11; then
   aws_cli_error_log $error_code
   errecho "ERROR: AWS reports create-table operation failed.$response"
   return 1
 f_ireturn 0
\mathcal{L}# function dynamodb_describe_table
## This function returns the status of a DynamoDB table.
\#
```

```
# Parameters:
#-n table name -- The name of the table.
\## Response:
#- TableStatus:
#And:
       0 - Table is active.
#1 - If it fails.
#function dynamodb describe table {
 local table_name
 local option OPTARG # Required to use getopts command in a function.
 # Function usage explanation
 function usage() \{echo "function dynamodb_describe_table"
   echo "Describe the status of a DynamoDB table."
   echo " -n table_name -- The name of the table."
   echo ""
 \mathcal{L}# Retrieve the calling parameters.
 while getopts "n:h" option; do
   case "${option}" in
     n) table_name="${OPTARG}";;
     h)usage
      return 0
      \therefore\langle ? \rangleecho "Invalid parameter"
      usage
      return 1
       \vdotsesac
 done
 export OPTIND=1
 if [[ -z "$table_name" ]]; then
   errecho "ERROR: You must provide a table name with the -n parameter."
   usage
   return 1
```

```
fi
 local table status
   table_status=$(
    aws dynamodb describe-table \
      --table-name "$table name" \
      --output text \
      --query 'Table.TableStatus'
   \lambdalocal error_code=${?}
   if [ $error_code -ne 0 ]]; then
    aws_cli_error_log "$error_code"
    errecho "ERROR: AWS reports describe-table operation failed.$table_status"
    return 1
   fi
 echo "$table_status"
 return 0
\mathcal{L}# function dynamodb put item
## This function puts an item into a DynamoDB table.
## Parameters:
      -n table_name -- The name of the table.
##-i item -- Path to json file containing the item values.
## Returns:
      0 - If successful.#1 - If it fails.#function dynamodb_put_item() {
 local table_name item response
 local option OPTARG # Required to use getopts command in a function.
 # Function usage explanation
 function usage() \{
```

```
 echo "function dynamodb_put_item" 
   echo "Put an item into a DynamoDB table." 
  echo " -n table name -- The name of the table."
   echo " -i item -- Path to json file containing the item values." 
   echo "" 
 } 
 while getopts "n:i:h" option; do 
   case "${option}" in 
     n) table_name="${OPTARG}" ;; 
     i) item="${OPTARG}" ;; 
     h) 
       usage 
       return 0 
       ;; 
    \langle ? \rangle echo "Invalid parameter" 
       usage 
       return 1 
       ;; 
   esac 
 done 
 export OPTIND=1 
 if [[ -z "$table_name" ]]; then 
   errecho "ERROR: You must provide a table name with the -n parameter." 
   usage 
   return 1 
 fi 
 if [[ -z "$item" ]]; then 
   errecho "ERROR: You must provide an item with the -i parameter." 
   usage 
   return 1 
 fi 
 iecho "Parameters:\n" 
 iecho " table_name: $table_name" 
 iecho " item: $item" 
 iecho "" 
 iecho "" 
 response=$(aws dynamodb put-item \ 
   --table-name "$table_name" \
```

```
--item file://"$item")
 local error code=${?}
 if [\lceil $error_code -ne \emptyset ]]; then
   aws cli error log $error code
   errecho "ERROR: AWS reports put-item operation failed.$response"
   return 1
 fi
 return 0
\mathcal{F}# function dynamodb_update_item
## This function updates an item in a DynamoDB table.
### Parameters:
      -n table_name -- The name of the table.
#\#-k keys -- Path to json file containing the keys that identify the item to
update.
#-e update expression -- An expression that defines one or more attributes
to be updated.
#-v values -- Path to json file containing the update values.
## Returns:
      0 - If successful.#1 - If it fails.
\boldsymbol{\#}function dynamodb_update_item() {
 local table_name keys update_expression values response
 local option OPTARG # Required to use getopts command in a function.
 # Function usage explanation
 function usage() \{echo "function dynamodb_update_item"
   echo "Update an item in a DynamoDB table."
   echo " -n table_name -- The name of the table."
```

```
 echo " -k keys -- Path to json file containing the keys that identify the item 
 to update." 
    echo " -e update expression -- An expression that defines one or more 
 attributes to be updated." 
    echo " -v values -- Path to json file containing the update values." 
    echo "" 
 } 
 while getopts "n:k:e:v:h" option; do 
    case "${option}" in 
      n) table_name="${OPTARG}" ;; 
      k) keys="${OPTARG}" ;; 
      e) update_expression="${OPTARG}" ;; 
      v) values="${OPTARG}" ;; 
      h) 
        usage 
       return 0 
        ;; 
     \langle?)
        echo "Invalid parameter" 
        usage 
        return 1 
        ;; 
    esac 
  done 
  export OPTIND=1 
  if [[ -z "$table_name" ]]; then 
    errecho "ERROR: You must provide a table name with the -n parameter." 
    usage 
    return 1 
 fi 
 if [[ -z "$keys" ]]; then 
    errecho "ERROR: You must provide a keys json file path the -k parameter." 
    usage 
    return 1 
 fi 
  if [[ -z "$update_expression" ]]; then 
    errecho "ERROR: You must provide an update expression with the -e parameter." 
    usage 
    return 1 
  fi
```

```
if [I - z "$values" ]]; then
   errecho "ERROR: You must provide a values json file path the -v parameter."
   usage
   return 1
 fi
 iecho "Parameters:\n"
 iecho "
           table_name:
                       $table_name"
 iecho "
           kevs:
                  $kevs"
                             $update_expression"
 iecho "
           update_expression:
 iecho "
           values:
                   $values"
 response=$(aws dynamodb update-item \
   --table-name "$table name" \
   --key file://"$keys" \
   --update-expression "$update_expression" \
   --expression-attribute-values file://"$values")
 local error_code=${?}
 if [[ $error_code -ne 0 ]]; then
   aws_cli_error_log $error_code
   errecho "ERROR: AWS reports update-item operation failed.$response"
   return 1
 fi
 return 0
\mathcal{F}# function dynamodb_batch_write_item
## This function writes a batch of items into a DynamoDB table.
## Parameters:
       -i item -- Path to json file containing the items to write.
### Returns:
      0 - If successful.
#1 - If it fails.
#function dynamodb_batch_write_item() {
 local item response
```

```
local option OPTARG # Required to use getopts command in a function.
# Function usage explanation
function usage() \{echo "function dynamodb_batch_write_item"
 echo "Write a batch of items into a DynamoDB table."
  echo " -i item -- Path to json file containing the items to write."
  echo ""
\mathcal{L}while getopts "i:h" option; do
  case "${option}" in
   i) item="${OPTARG}" ;;
   h)usage
     return 0
     \mathcal{L}\langle ? \rangleecho "Invalid parameter"
     usage
     return 1
     \vdotsesac
done
export OPTIND=1
if [I - z "$item" ]]; then
 errecho "ERROR: You must provide an item with the -i parameter."
 usage
 return 1
fi
iecho "Parameters:\n"
iecho "
         table_name:
                       $table_name"
iecho "
          item:
                  $item"
iecho ""
response=$(aws dynamodb batch-write-item \
  --request-items file://"$item")
local error_code=${?}
if [[ $error_code -ne 0 ]]; then
```

```
aws_cli_error_log $error_code
   errecho "ERROR: AWS reports batch-write-item operation failed.$response"
   return 1
 fi
 return 0
\mathcal{L}# function dynamodb_get_item
## This function gets an item from a DynamoDB table.
## Parameters:
      -n table name -- The name of the table.
#\#-k keys -- Path to json file containing the keys that identify the item to
get.
#[-q query] -- Optional JMESPath query expression.
## Returns:
#The item as text output.
# And:
      0 - If successful.
#1 - If it fails.
#function dynamodb_get_item() {
 local table_name keys query response
 local option OPTARG # Required to use getopts command in a function.
 # Function usage explanation
 function usage() \{echo "function dynamodb_get_item"
   echo "Get an item from a DynamoDB table."
   echo " -n table name -- The name of the table."
   echo " -k keys -- Path to json file containing the keys that identify the item
to get."
   echo " [-q query] -- Optional JMESPath query expression."
   echo ""
 \mathcal{L}query="while getopts "n:k:q:h" option; do
   case "${option}" in
```

```
 n) table_name="${OPTARG}" ;; 
     k) keys="${OPTARG}" ;; 
     q) query="${OPTARG}" ;; 
     h) 
       usage 
       return 0 
       ;; 
    \langle ? \rangle echo "Invalid parameter" 
       usage 
       return 1 
        ;; 
   esac 
 done 
 export OPTIND=1 
 if [[ -z "$table_name" ]]; then 
   errecho "ERROR: You must provide a table name with the -n parameter." 
   usage 
   return 1 
 fi 
 if [[ -z "$keys" ]]; then 
   errecho "ERROR: You must provide a keys json file path the -k parameter." 
   usage 
   return 1 
 fi 
 if [[ -n "$query" ]]; then 
   response=$(aws dynamodb get-item \ 
     --table-name "$table_name" \ 
     --key file://"$keys" \ 
     --output text \ 
     --query "$query") 
 else 
   response=$( 
     aws dynamodb get-item \ 
        --table-name "$table_name" \ 
       --key file://"$keys" \ 
        --output text 
   ) 
 fi 
 local error_code=${?}
```

```
if [ $error_code -ne 0 ]]; then
   aws cli error log $error code
   errecho "ERROR: AWS reports get-item operation failed.$response"
   return 1
 fi
 if [I - n "§ query" ]; then
   echo "$response" | sed "/^\t/s/\t//1" # Remove initial tab that the JMSEPath
query inserts on some strings.
 else
   echo "$response"
 fi
 return 0
\mathcal{L}# function dynamodb_query
## This function queries a DynamoDB table.
## Parameters:
#-n table name -- The name of the table.
\#-k key condition expression -- The key condition expression.
      -a attribute_names -- Path to JSON file containing the attribute names.
##-v attribute_values -- Path to JSON file containing the attribute values.
      [-p projection_expression] -- Optional projection expression.
### Returns:
#The items as json output.
# And:
      0 - If successful.
#1 - If it fails.
function dynamodb query() \{local table_name key_condition_expression attribute_names attribute_values
projection_expression response
 local option OPTARG # Required to use getopts command in a function.
 # Function usage explanation
 function usage() \{
```

```
 echo "function dynamodb_query" 
    echo "Query a DynamoDB table." 
   echo " -n table name -- The name of the table."
    echo " -k key_condition_expression -- The key condition expression." 
    echo " -a attribute_names -- Path to JSON file containing the attribute names." 
    echo " -v attribute_values -- Path to JSON file containing the attribute 
 values." 
    echo " [-p projection_expression] -- Optional projection expression." 
    echo "" 
 } 
 while getopts "n:k:a:v:p:h" option; do 
    case "${option}" in 
     n) table name="${OPTARG}" ;;
      k) key_condition_expression="${OPTARG}" ;; 
     a) attribute_names="${OPTARG}" ;;
     v) attribute_values="${OPTARG}" ;;
      p) projection_expression="${OPTARG}" ;; 
      h) 
        usage 
        return 0 
        ;; 
     \langle ? \rangle echo "Invalid parameter" 
        usage 
        return 1 
        ;; 
    esac 
  done 
  export OPTIND=1 
  if [[ -z "$table_name" ]]; then 
    errecho "ERROR: You must provide a table name with the -n parameter." 
    usage 
    return 1 
 fi 
  if [[ -z "$key_condition_expression" ]]; then 
    errecho "ERROR: You must provide a key condition expression with the -k 
 parameter." 
    usage 
    return 1 
  fi
```

```
if [[ -z "$attribute_names" ]]; then
   errecho "ERROR: You must provide a attribute names with the -a parameter."
   usage
   return 1
 fi
 if [[ -z "$attribute_values" ]]; then
   errecho "ERROR: You must provide a attribute values with the -v parameter."
   usage
   return 1
 fi
 if [[ -z "$projection_expression" ]]; then
   response=$(aws dynamodb query \
     --table-name "$table_name" \
     --key-condition-expression "$key_condition_expression" \
     --expression-attribute-names file://"$attribute_names" \
     --expression-attribute-values file://"$attribute_values")
 else
   response=$(aws dynamodb query \)--table-name "$table name" \
     --key-condition-expression "$key_condition_expression" \
     --expression-attribute-names file://"$attribute_names" \
     --expression-attribute-values file://"$attribute_values" \
     --projection-expression "$projection_expression")
 fi
  local error code=${?}
 if [\t{matrix} $error_code -ne 0 ]]; then
   aws_cli_error_log $error_code
   errecho "ERROR: AWS reports query operation failed.$response"
   return 1
 fi
 echo "$response"
 return 0
\mathcal{L}# function dynamodb_scan
## This function scans a DynamoDB table.
```

```
#
# Parameters:
# -n table_name -- The name of the table.
# -f filter_expression -- The filter expression.
# -a expression_attribute_names -- Path to JSON file containing the expression 
  attribute names.
# -v expression_attribute_values -- Path to JSON file containing the 
  expression attribute values.
# [-p projection_expression] -- Optional projection expression.
#
# Returns:
# The items as json output.
# And:
# 0 - If successful.
# 1 - If it fails.
###########################################################################
function dynamodb_scan() { 
   local table_name filter_expression expression_attribute_names 
  expression_attribute_values projection_expression response 
  local option OPTARG # Required to use getopts command in a function. 
   # ###################################### 
   # Function usage explanation 
   ####################################### 
  function usage() { 
     echo "function dynamodb_scan" 
     echo "Scan a DynamoDB table." 
    echo " -n table name -- The name of the table."
    echo " -f filter expression -- The filter expression."
     echo " -a expression_attribute_names -- Path to JSON file containing the 
  expression attribute names." 
     echo " -v expression_attribute_values -- Path to JSON file containing the 
  expression attribute values." 
     echo " [-p projection_expression] -- Optional projection expression." 
     echo "" 
   } 
  while getopts "n:f:a:v:p:h" option; do 
     case "${option}" in 
       n) table_name="${OPTARG}" ;; 
      f) filter_expression="${OPTARG}" ;; 
      a) expression_attribute_names="${OPTARG}" ;;
      v) expression_attribute_values="${OPTARG}" ;; 
       p) projection_expression="${OPTARG}" ;;
```

```
 h) 
        usage 
        return 0 
        ;; 
     \langle ? \rangle echo "Invalid parameter" 
        usage 
        return 1 
        ;; 
    esac 
 done 
 export OPTIND=1 
 if [[ -z "$table_name" ]]; then 
    errecho "ERROR: You must provide a table name with the -n parameter." 
    usage 
   return 1 
 fi 
 if [[ -z "$filter_expression" ]]; then 
    errecho "ERROR: You must provide a filter expression with the -f parameter." 
    usage 
   return 1 
 fi 
 if [[ -z "$expression_attribute_names" ]]; then 
    errecho "ERROR: You must provide expression attribute names with the -a 
 parameter." 
   usage 
   return 1 
 fi 
 if [[ -z "$expression_attribute_values" ]]; then 
    errecho "ERROR: You must provide expression attribute values with the -v 
 parameter." 
   usage 
   return 1 
 fi 
 if [[ -z "$projection_expression" ]]; then 
    response=$(aws dynamodb scan \ 
      --table-name "$table_name" \ 
      --filter-expression "$filter_expression" \ 
      --expression-attribute-names file://"$expression_attribute_names" \
```

```
--expression-attribute-values file://"$expression_attribute_values")
 else
   response=\$(aws\ dynamodb\ scan\ \--table-name "$table_name" \
     --filter-expression "$filter_expression" \
     --expression-attribute-names file://"$expression attribute names" \
     --expression-attribute-values file://"$expression_attribute_values" \
     --projection-expression "$projection_expression")
 fi
 local error_code=${?}
 if [ $error_code -ne 0 ]]; then
   aws_cli_error_log $error_code
   errecho "ERROR: AWS reports scan operation failed.$response"
   return 1
 fi
 echo "$response"
 return 0
\mathcal{L}# function dynamodb delete item
## This function deletes an item from a DynamoDB table.
## Parameters:
      -n table_name -- The name of the table.
#-k keys -- Path to json file containing the keys that identify the item to
#delete.
## Returns:
      0 - If successful.
#1 - If it fails.
\pmb{\pm}function dynamodb_delete_item() {
 local table_name keys response
 local option OPTARG # Required to use getopts command in a function.
 # Function usage explanation
```

```
 function usage() { 
    echo "function dynamodb_delete_item" 
    echo "Delete an item from a DynamoDB table." 
    echo " -n table_name -- The name of the table." 
    echo " -k keys -- Path to json file containing the keys that identify the item 
 to delete." 
    echo "" 
 } 
 while getopts "n:k:h" option; do 
    case "${option}" in 
      n) table_name="${OPTARG}" ;; 
      k) keys="${OPTARG}" ;; 
      h) 
        usage 
        return 0 
        ;; 
     \langle ? \rangle echo "Invalid parameter" 
        usage 
        return 1 
        ;; 
    esac 
  done 
  export OPTIND=1 
 if [[ -z "$table_name" ]]; then 
    errecho "ERROR: You must provide a table name with the -n parameter." 
    usage 
    return 1 
 fi 
 if [[ -z "$keys" ]]; then 
    errecho "ERROR: You must provide a keys json file path the -k parameter." 
    usage 
    return 1 
 fi 
 iecho "Parameters:\n" 
 iecho " table_name: $table_name" 
 iecho " keys: $keys" 
  iecho "" 
 response=$(aws dynamodb delete-item \ 
    --table-name "$table_name" \
```

```
--key file://"$keys")
 local error code=${?}
 if [\lceil $error_code -ne \emptyset ]]; then
   aws_cli_error_log $error_code
   errecho "ERROR: AWS reports delete-item operation failed.$response"
   return 1
 fi
 return 0
\mathcal{L}# function dynamodb_delete_table
## This function deletes a DynamoDB table.
## Parameters:
       -n table_name -- The name of the table to delete.
#\## Returns:
       0 - If successful.
#1 - If it fails.
#function dynamodb_delete_table() {
 local table name response
 local option OPTARG # Required to use getopts command in a function.
 # bashsupport disable=BP5008
 function usage() \{echo "function dynamodb_delete_table"
   echo "Deletes an Amazon DynamoDB table."
   echo " -n table_name -- The name of the table to delete."
   echo ""
 \mathcal{L}# Retrieve the calling parameters.
 while getopts "n:h" option; do
   case "${option}" in
     n) table_name="${OPTARG}";;
     h)usage
```

```
 return 0 
          ;; 
      \langle ? \rangle echo "Invalid parameter" 
          usage 
          return 1 
          ;; 
     esac 
   done 
   export OPTIND=1 
   if [[ -z "$table_name" ]]; then 
     errecho "ERROR: You must provide a table name with the -n parameter." 
     usage 
     return 1 
   fi 
   iecho "Parameters:\n" 
   iecho " table_name: $table_name" 
   iecho "" 
   response=$(aws dynamodb delete-table \ 
     --table-name "$table_name") 
   local error_code=${?} 
   if [[ $error_code -ne 0 ]]; then 
     aws_cli_error_log $error_code 
     errecho "ERROR: AWS reports delete-table operation failed.$response" 
     return 1 
   fi 
   return 0
}
```
Fungsi utilitas yang digunakan dalam skenario ini.

```
###############################################################################
# function iecho
#
# This function enables the script to display the specified text only if
# the global variable $VERBOSE is set to true.
```

```
function iecho() {
 if \Gamma $VERBOSE == true \Gamma: then
   echo "$@"
 fi
\mathcal{L}# function errecho
## This function outputs everything sent to it to STDERR (standard error output).
function errecho() {
 printf "%s\n" "$*" 1>&2
\mathcal{L}# function aws_cli_error_log()
## This function is used to log the error messages from the AWS CLI.
# See https://docs.aws.amazon.com/cli/latest/topic/return-codes.html#cli-aws-help-
return-codes.
## The function expects the following argument:
       $1 - The error code returned by the AWS CLI.
### Returns:
#0: - Success.
#function aws cli error log() {
 local err code=$1
 errecho "Error code : $err code"
 if \lceil "$err code" == 1 ]; then
   errecho " One or more S3 transfers failed."
 elif \Gamma "$err code" == 2 ]; then
   errecho " Command line failed to parse."
 elif [ "$err_code" == 130 ]; then
   errecho " Process received SIGINT."
 elif \lceil "$err code" == 252 ]; then
   errecho " Command syntax invalid."
 elif \lceil "$err code" == 253 ]; then
   errecho " The system environment or configuration was invalid."
```

```
 elif [ "$err_code" == 254 ]; then 
     errecho " The service returned an error." 
   elif [ "$err_code" == 255 ]; then 
     errecho " 255 is a catch-all error." 
   fi 
   return 0
}
```
- Untuk detail API, lihat topik berikut di Referensi Perintah AWS CLI.
	- [BatchWriteItem](https://docs.aws.amazon.com/goto/aws-cli/dynamodb-2012-08-10/BatchWriteItem)
	- [CreateTable](https://docs.aws.amazon.com/goto/aws-cli/dynamodb-2012-08-10/CreateTable)
	- [DeleteItem](https://docs.aws.amazon.com/goto/aws-cli/dynamodb-2012-08-10/DeleteItem)
	- [DeleteTable](https://docs.aws.amazon.com/goto/aws-cli/dynamodb-2012-08-10/DeleteTable)
	- [DescribeTable](https://docs.aws.amazon.com/goto/aws-cli/dynamodb-2012-08-10/DescribeTable)
	- [GetItem](https://docs.aws.amazon.com/goto/aws-cli/dynamodb-2012-08-10/GetItem)
	- [PutItem](https://docs.aws.amazon.com/goto/aws-cli/dynamodb-2012-08-10/PutItem)
	- [Query](https://docs.aws.amazon.com/goto/aws-cli/dynamodb-2012-08-10/Query)
	- [Scan](https://docs.aws.amazon.com/goto/aws-cli/dynamodb-2012-08-10/Scan)
	- [UpdateItem](https://docs.aws.amazon.com/goto/aws-cli/dynamodb-2012-08-10/UpdateItem)

HealthImaging contoh menggunakan AWS CLI dengan skrip Bash

Contoh kode berikut menunjukkan cara melakukan tindakan dan mengimplementasikan skenario umum dengan menggunakan skrip AWS Command Line Interface with Bash with HealthImaging.

Tindakan merupakan kutipan kode dari program yang lebih besar dan harus dijalankan dalam konteks. Meskipun tindakan menunjukkan cara memanggil setiap fungsi layanan, Anda dapat melihat tindakan dalam konteks pada skenario yang terkait dan contoh lintas layanan.

Skenario adalah contoh kode yang menunjukkan cara untuk menyelesaikan tugas tertentu dengan memanggil beberapa fungsi dalam layanan yang sama.

Setiap contoh menyertakan tautan ke GitHub, di mana Anda dapat menemukan petunjuk tentang cara mengatur dan menjalankan kode dalam konteks.

Topik

Tindakan

Tindakan

Buat penyimpanan data

Contoh kode berikut menunjukkan cara membuat penyimpanan HealthImaging data.

AWS CLI dengan skrip Bash

```
# function errecho
## This function outputs everything sent to it to STDERR (standard error output).
function errecho() {
 printf "%s\n" "$*" 1>&2
\mathcal{L}# function imaging_create_datastore
\## This function creates an AWS HealthImaging data store for importing DICOM P10
files.
## Parameters:
#-n data_store_name - The name of the data store.
#
# Returns:
#The datastore ID.
#And:
     0 - If successful.
#1 - If it fails.
#function imaging_create_datastore() {
 local datastore_name response
 local option OPTARG # Required to use getopts command in a function.
 # bashsupport disable=BP5008
 function usage() {
  echo "function imaging_create_datastore"
  echo "Creates an AWS HealthImaging data store for importing DICOM P10 files."
  echo " -n data_store_name - The name of the data store."
```
```
 echo "" 
   } 
   # Retrieve the calling parameters. 
   while getopts "n:h" option; do 
     case "${option}" in 
       n) datastore_name="${OPTARG}" ;; 
       h) 
          usage 
         return 0 
          ;; 
      \langle ? \rangle echo "Invalid parameter" 
          usage 
          return 1 
          ;; 
     esac 
   done 
   export OPTIND=1 
   if [[ -z "$datastore_name" ]]; then 
     errecho "ERROR: You must provide a data store name with the -n parameter." 
     usage 
     return 1 
   fi 
   response=$(aws medical-imaging create-datastore \ 
     --datastore-name "$datastore_name" \ 
     --output text \ 
     --query 'datastoreId') 
   local error_code=${?} 
   if [[ $error_code -ne 0 ]]; then 
     aws_cli_error_log $error_code 
     errecho "ERROR: AWS reports medical-imaging create-datastore operation failed.
$response" 
     return 1 
   fi 
   echo "$response" 
   return 0
}
```
• Untuk detail API, lihat CreateDatastoredi Referensi AWS CLI Perintah.

#### **a** Note

Ada lebih banyak tentang GitHub. Temukan contoh lengkapnya dan pelajari cara mengatur dan menjalankannya di Repositori Contoh Kode AWS.

Hapus penyimpanan data

Contoh kode berikut menunjukkan cara menghapus penyimpanan Healthimaging data.

#### AWS CLI dengan skrip Bash

```
# function errecho
## This function outputs everything sent to it to STDERR (standard error output).
function errecho() {
 printf "%s\n" "$*" 1>&2
\mathcal{L}# function imaging_delete_datastore
#
# This function deletes an AWS HealthImaging data store.
## Parameters:
#-i datastore_id - The ID of the data store.
## Returns:
     0 - If successful.
#1 - If it fails.
#function imaging_delete_datastore() {
 local datastore_id response
 local option OPTARG # Required to use getopts command in a function.
 # bashsupport disable=BP5008
 function usage() \{
```

```
 echo "function imaging_delete_datastore" 
     echo "Deletes an AWS HealthImaging data store." 
     echo " -i datastore_id - The ID of the data store." 
     echo "" 
   } 
   # Retrieve the calling parameters. 
   while getopts "i:h" option; do 
     case "${option}" in 
       i) datastore_id="${OPTARG}" ;; 
       h) 
         usage 
         return 0 
         ;; 
      \langle ? \rangle echo "Invalid parameter" 
         usage 
         return 1 
          ;; 
     esac 
   done 
   export OPTIND=1 
   if [[ -z "$datastore_id" ]]; then 
     errecho "ERROR: You must provide a data store ID with the -i parameter." 
     usage 
     return 1 
   fi 
   response=$(aws medical-imaging delete-datastore \ 
     --datastore-id "$datastore_id") 
   local error_code=${?} 
   if [[ $error_code -ne 0 ]]; then 
     aws_cli_error_log $error_code 
     errecho "ERROR: AWS reports medical-imaging delete-datastore operation failed.
$response" 
     return 1 
   fi 
   return 0
}
```
• Untuk detail API, lihat DeleteDatastoredi Referensi AWS CLI Perintah.

#### **a** Note

Ada lebih banyak tentang GitHub. Temukan contoh lengkapnya dan pelajari cara mengatur dan menjalankannya di Repositori Contoh Kode AWS.

#### Dapatkan properti penyimpanan data

Contoh kode berikut menunjukkan cara mendapatkan properti penyimpanan HealthImaging data.

#### AWS CLI dengan skrip Bash

```
# function errecho
## This function outputs everything sent to it to STDERR (standard error output).
function errecho() {
 printf "%s\n" "$*" 1>&2
\mathcal{L}# function imaging_get_datastore
#
# Get a data store's properties.
## Parameters:
#-i data_store_id - The ID of the data store.
## Returns:
#[datastore_name, datastore_id, datastore_status, datastore_arn, created_at,
updated_at]
   And:
#0 - If successful.
#1 - If it fails.
function imaging_get_datastore() {
 local datastore_id option OPTARG # Required to use getopts command in a function.
 local error_code
```

```
 # bashsupport disable=BP5008 
 function usage() { 
    echo "function imaging_get_datastore" 
    echo "Gets a data store's properties." 
    echo " -i datastore_id - The ID of the data store." 
    echo "" 
 } 
 # Retrieve the calling parameters. 
 while getopts "i:h" option; do 
    case "${option}" in 
      i) datastore_id="${OPTARG}" ;; 
      h) 
        usage 
        return 0 
        ;; 
     \langle ? \rangle echo "Invalid parameter" 
        usage 
        return 1 
        ;; 
    esac 
 done 
 export OPTIND=1 
 if [[ -z "$datastore_id" ]]; then 
    errecho "ERROR: You must provide a data store ID with the -i parameter." 
    usage 
   return 1 
 fi 
 local response 
 response=$( 
    aws medical-imaging get-datastore \ 
      --datastore-id "$datastore_id" \ 
      --output text \ 
      --query "[ datastoreProperties.datastoreName, 
 datastoreProperties.datastoreId, datastoreProperties.datastoreStatus, 
 datastoreProperties.datastoreArn, datastoreProperties.createdAt, 
 datastoreProperties.updatedAt]" 
\lambda error_code=${?}
```

```
if [\t{matrix} $error_code -ne 0 ]]; then
    aws_cli_error_log $error_code
    errecho "ERROR: AWS reports list-datastores operation failed. $response"
    return 1
  fi
  echo "$response"
  return 0
\mathcal{L}
```
• Untuk detail API, lihat GetDatastoredi Referensi AWS CLI Perintah.

```
a Note
   Ada lebih banyak tentang GitHub. Temukan contoh lengkapnya dan pelajari cara
   mengatur dan menjalankannya di Repositori Contoh Kode AWS.
```
Daftar penyimpanan data

Contoh kode berikut menunjukkan cara daftar penyimpanan HealthImaging data.

AWS CLI dengan skrip Bash

```
# function errecho
## This function outputs everything sent to it to STDERR (standard error output).
function errecho() {
 printf "%s\n" "$*" 1>&2
\mathcal{F}# function imaging_list_datastores
#
# List the HealthImaging data stores in the account.
#
# Returns:
#
    [[datastore_name, datastore_id, datastore_status]]
#
  And:
```

```
0 - If successful.
#1 - If it fails.
#function imaging_list_datastores() {
 local option OPTARG # Required to use getopts command in a function.
 local error code
 # bashsupport disable=BP5008
 function usage() \{echo "function imaging_list_datastores"
   echo "Lists the AWS HealthImaging data stores in the account."
   echo ""
 \mathcal{F}# Retrieve the calling parameters.
 while getopts "h" option; do
   case "${option}" in
     h)usage
       return 0
       \mathcal{L}\langle ? \rangleecho "Invalid parameter"
       usage
       return 1
       \mathcal{L}:
   esac
 done
  export OPTIND=1
 local response
 response=$(aws medical-imaging list-datastores \
    --output text \
   --query "datastoreSummaries[*][datastoreName, datastoreId, datastoreStatus]")
 error\_code=\{?}
 if [\t{matrix} $error_code -ne 0 ]]; then
   aws_cli_error_log $error_code
   errecho "ERROR: AWS reports list-datastores operation failed.$response"
   return 1
 fi
 echo "$response"
 return 0
```
}

• Untuk detail API, lihat [ListDatastoresd](https://docs.aws.amazon.com/goto/aws-cli/medical-imaging-2023-07-19/ListDatastores)i Referensi AWS CLI Perintah.

### **a** Note

Ada lebih banyak tentang GitHub. Temukan contoh lengkapnya dan pelajari cara mengatur dan menjalankannya di [Repositori Contoh Kode AWS.](https://github.com/awsdocs/aws-doc-sdk-examples/tree/main/aws-cli/bash-linux/medical-imaging#code-examples)

## Contoh IAM menggunakan skrip AWS CLI Bash

Contoh kode berikut menunjukkan cara melakukan tindakan dan mengimplementasikan skenario umum dengan menggunakan skrip AWS Command Line Interface with Bash dengan IAM.

Tindakan merupakan kutipan kode dari program yang lebih besar dan harus dijalankan dalam konteks. Meskipun tindakan menunjukkan cara memanggil setiap fungsi layanan, Anda dapat melihat tindakan dalam konteks pada skenario yang terkait dan contoh lintas layanan.

Skenario adalah contoh kode yang menunjukkan cara untuk menyelesaikan tugas tertentu dengan memanggil beberapa fungsi dalam layanan yang sama.

Setiap contoh menyertakan tautan ke GitHub, di mana Anda dapat menemukan petunjuk tentang cara mengatur dan menjalankan kode dalam konteks.

Topik

- [Tindakan](#page-8173-0)
- **[Skenario](#page-8194-0)**

Tindakan

Lampirkan kebijakan ke peran

Contoh kode berikut menunjukkan cara melampirkan kebijakan IAM ke peran.

### AWS CLI dengan skrip Bash

### a Note

```
# function errecho
## This function outputs everything sent to it to STDERR (standard error output).
function errecho() {
 printf "%s\n" "$*" 1>&2
\mathcal{L}# function iam_attach_role_policy
## This function attaches an IAM policy to a tole.
## Parameters:
     -n role_name -- The name of the IAM role.
#-p policy_ARN -- The IAM policy document ARN..
\### Returns:
     0 - If successful.
#1 - If it fails.
#function iam_attach_role_policy() {
 local role_name policy_arn response
 local option OPTARG # Required to use getopts command in a function.
 # bashsupport disable=BP5008
 function usage() \{echo "function iam_attach_role_policy"
  echo "Attaches an AWS Identity and Access Management (IAM) policy to an IAM
role."
                  The name of the IAM role."
  echo " -n role_name
  echo "
        -p policy_ARN -- The IAM policy document ARN."
  echo ""
```
}

```
 # Retrieve the calling parameters. 
 while getopts "n:p:h" option; do 
   case "${option}" in 
    n) role name="${OPTARG}" ;;
     p) policy_arn="${OPTARG}" ;; 
     h) 
       usage 
       return 0 
       ;; 
    \langle ? \rangle echo "Invalid parameter" 
       usage 
       return 1 
        ;; 
   esac 
 done 
 export OPTIND=1 
 if [[ -z "$role_name" ]]; then 
   errecho "ERROR: You must provide a role name with the -n parameter." 
   usage 
   return 1 
 fi 
 if [[ -z "$policy_arn" ]]; then 
   errecho "ERROR: You must provide a policy ARN with the -p parameter." 
   usage 
   return 1 
 fi 
 response=$(aws iam attach-role-policy \ 
   --role-name "$role_name" \ 
   --policy-arn "$policy_arn") 
 local error_code=${?} 
 if [[ $error_code -ne 0 ]]; then 
   aws_cli_error_log $error_code 
   errecho "ERROR: AWS reports attach-role-policy operation failed.\n$response" 
   return 1 
 fi
```

```
echo "$response"
  return 0
\mathcal{L}
```
• Untuk detail API, lihat AttachRolePolicydi Referensi AWS CLI Perintah.

#### Buat kebijakan

Contoh kode berikut menunjukkan cara membuat kebijakan IAM.

AWS CLI dengan skrip Bash

#### **a** Note

```
# function errecho
\## This function outputs everything sent to it to STDERR (standard error output).
function errecho() {
 printf "%s\n" "$*" 1>&2
\mathcal{L}# function iam_create_policy
\## This function creates an IAM policy.
## Parameters:
#
    -n policy_name -- The name of the IAM policy.
#
    -p policy_json -- The policy document.
## Returns:
\#0 - If successful.
#
    1 - If it fails.
```

```
function iam_create_policy() { 
   local policy_name policy_document response 
   local option OPTARG # Required to use getopts command in a function. 
   # bashsupport disable=BP5008 
   function usage() { 
     echo "function iam_create_policy" 
     echo "Creates an AWS Identity and Access Management (IAM) policy." 
     echo " -n policy_name The name of the IAM policy." 
     echo " -p policy_json -- The policy document." 
     echo "" 
   } 
   # Retrieve the calling parameters. 
   while getopts "n:p:h" option; do 
     case "${option}" in 
       n) policy_name="${OPTARG}" ;; 
       p) policy_document="${OPTARG}" ;; 
       h) 
         usage 
         return 0 
         ;; 
      \langle ? \rangle echo "Invalid parameter" 
         usage 
         return 1 
          ;; 
     esac 
   done 
   export OPTIND=1 
   if [[ -z "$policy_name" ]]; then 
     errecho "ERROR: You must provide a policy name with the -n parameter." 
     usage 
     return 1 
   fi 
   if [[ -z "$policy_document" ]]; then 
     errecho "ERROR: You must provide a policy document with the -p parameter." 
     usage 
     return 1 
   fi 
   response=$(aws iam create-policy \
```

```
--policy-name "$policy_name" \
    --policy-document "$policy_document" \
    --output text \
    --query Policy.Arn)
  local error code=${?}
  if [\t{matrix} $error_code -ne 0 ]]; then
    aws_cli_error_log $error_code
    errecho "ERROR: AWS reports create-policy operation failed. \n$response"
    return 1
  fi
  echo "$response"
\mathcal{L}
```
• Untuk detail API, lihat CreatePolicydi Referensi AWS CLI Perintah.

Membuat peran

Contoh kode berikut menunjukkan cara membuat peran IAM.

AWS CLI dengan skrip Bash

#### **a** Note

```
# function errecho
## This function outputs everything sent to it to STDERR (standard error output).
function errecho() {
printf "%s\n" "$*" 1>&2
\mathcal{F}# function iam_create_role
```

```
## This function creates an IAM role.
## Parameters:
#-n role name -- The name of the IAM role.
       -p policy_json -- The assume role policy document.
### Returns:
       The ARN of the role.
#And:#0 - If successful.#1 - If it fails.
#function iam_create_role() {
 local role_name policy_document response
 local option OPTARG # Required to use getopts command in a function.
 # bashsupport disable=BP5008
 function usage() \{echo "function iam_create_user_access_key"
   echo "Creates an AWS Identity and Access Management (IAM) role."
   echo " -n role_name The name of the IAM role."
   echo " -p policy_json -- The assume role policy document."
   echo ""
 \mathcal{L}# Retrieve the calling parameters.
 while getopts "n:p:h" option; do
   case "${option}" in
     n) role_name="${OPTARG}" ;;
     p) policy_document="${OPTARG}";;
     h)usage
       return 0
       \vdots\langle ? \rangleecho "Invalid parameter"
       usage
       return 1
       \vdotsesac
 done
  export OPTIND=1
```

```
 if [[ -z "$role_name" ]]; then 
     errecho "ERROR: You must provide a role name with the -n parameter." 
     usage 
     return 1 
   fi 
   if [[ -z "$policy_document" ]]; then 
     errecho "ERROR: You must provide a policy document with the -p parameter." 
     usage 
     return 1 
   fi 
   response=$(aws iam create-role \ 
     --role-name "$role_name" \ 
     --assume-role-policy-document "$policy_document" \ 
     --output text \ 
     --query Role.Arn) 
   local error_code=${?} 
   if [[ $error_code -ne 0 ]]; then 
     aws_cli_error_log $error_code 
     errecho "ERROR: AWS reports create-role operation failed.\n$response" 
     return 1 
   fi 
   echo "$response" 
   return 0
}
```
• Untuk detail API, lihat [CreateRoled](https://docs.aws.amazon.com/goto/aws-cli/iam-2010-05-08/CreateRole)i Referensi AWS CLI Perintah.

#### Buat pengguna

Contoh kode berikut menunjukkan cara membuat pengguna IAM.

### A Warning

Untuk menghindari risiko keamanan, jangan gunakan pengguna IAM untuk otentikasi saat mengembangkan perangkat lunak yang dibuat khusus atau bekerja dengan data nyata. Sebaliknya, gunakan federasi dengan penyedia identitas seperti AWS IAM Identity Center.

#### AWS CLI dengan skrip Bash

#### **a** Note

```
# function iecho
# This function enables the script to display the specified text only if
# the global variable $VERBOSE is set to true.
function iecho() \{if [ $VERBOSE == true ]; then
  echo "$@"
 fi
\mathcal{F}# function errecho
## This function outputs everything sent to it to STDERR (standard error output).
function errecho() {
 printf "%s\n" "$*" 1>&2
\mathcal{F}# function iam_create_user
## This function creates the specified IAM user, unless
# it already exists.
```

```
#
# Parameters:
# -u user_name -- The name of the user to create.
#
# Returns:
# The ARN of the user.
# And:
# 0 - If successful.
# 1 - If it fails.
###############################################################################
function iam_create_user() { 
  local user_name response 
  local option OPTARG # Required to use getopts command in a function. 
  # bashsupport disable=BP5008 
  function usage() { 
     echo "function iam_create_user" 
     echo "Creates an WS Identity and Access Management (IAM) user. You must supply a 
  username:" 
     echo " -u user_name The name of the user. It must be unique within the 
  account." 
    echo "" 
   } 
  # Retrieve the calling parameters. 
  while getopts "u:h" option; do 
     case "${option}" in 
      u) user_name="${OPTARG}" ;;
       h) 
         usage 
         return 0 
         ;; 
      \langle ? \rangle echo "Invalid parameter" 
         usage 
         return 1 
         ;; 
     esac 
   done 
   export OPTIND=1 
   if [[ -z "$user_name" ]]; then 
     errecho "ERROR: You must provide a username with the -u parameter." 
     usage
```

```
 return 1 
   fi 
   iecho "Parameters:\n" 
   iecho " User name: $user_name" 
   iecho "" 
   # If the user already exists, we don't want to try to create it. 
   if (iam_user_exists "$user_name"); then 
     errecho "ERROR: A user with that name already exists in the account." 
     return 1 
   fi 
   response=$(aws iam create-user --user-name "$user_name" \ 
     --output text \ 
     --query 'User.Arn') 
   local error_code=${?} 
   if [[ $error_code -ne 0 ]]; then 
     aws_cli_error_log $error_code 
     errecho "ERROR: AWS reports create-user operation failed.$response" 
     return 1 
   fi 
   echo "$response" 
   return 0
}
```
• Untuk detail API, lihat [CreateUser](https://docs.aws.amazon.com/goto/aws-cli/iam-2010-05-08/CreateUser)di Referensi AWS CLI Perintah.

### Buat kunci akses

Contoh kode berikut menunjukkan cara membuat kunci akses IAM.

## A Warning

Untuk menghindari risiko keamanan, jangan gunakan pengguna IAM untuk otentikasi saat mengembangkan perangkat lunak yang dibuat khusus atau bekerja dengan data nyata. Sebaliknya, gunakan federasi dengan penyedia identitas seperti AWS IAM Identity Center.

### AWS CLI dengan skrip Bash

### **a** Note

```
# function errecho
# This function outputs everything sent to it to STDERR (standard error output).
function errecho() {
 printf "%s\n" "$*" 1>&2
\mathcal{F}# function iam_create_user_access_key
\## This function creates an IAM access key for the specified user.
\## Parameters:
#-u user_name -- The name of the IAM user.
     [-f file_name] -- The optional file name for the access key output.
#
## Returns:
#
     [access_key_id access_key_secret]
#And:
     0 - If successful.
#1 - If it fails.
#
function iam_create_user_access_key() {
 local user_name file_name response
```

```
 local option OPTARG # Required to use getopts command in a function. 
 # bashsupport disable=BP5008 
 function usage() { 
   echo "function iam_create_user_access_key" 
   echo "Creates an AWS Identity and Access Management (IAM) key pair." 
   echo " -u user_name The name of the IAM user." 
   echo " [-f file_name] Optional file name for the access key output." 
   echo "" 
 } 
 # Retrieve the calling parameters. 
 while getopts "u:f:h" option; do 
   case "${option}" in 
    u) user_name="${OPTARG}" ;;
     f) file_name="${OPTARG}" ;; 
     h) 
       usage 
       return 0 
       ;; 
    \langle ? \rangle echo "Invalid parameter" 
       usage 
       return 1 
       ;; 
   esac 
 done 
 export OPTIND=1 
 if [[ -z "$user_name" ]]; then 
   errecho "ERROR: You must provide a username with the -u parameter." 
   usage 
   return 1 
 fi 
 response=$(aws iam create-access-key \ 
   --user-name "$user_name" \ 
   --output text) 
 local error_code=${?} 
 if [[ $error_code -ne 0 ]]; then 
   aws_cli_error_log $error_code 
   errecho "ERROR: AWS reports create-access-key operation failed.$response"
```

```
 return 1 
   fi 
   if [[ -n "$file_name" ]]; then 
     echo "$response" >"$file_name" 
   fi 
   local key_id key_secret 
   # shellcheck disable=SC2086 
  key id= $(echo $response | cut -f 2 -d ' ' ) # shellcheck disable=SC2086 
   key_secret=$(echo $response | cut -f 4 -d ' ') 
   echo "$key_id $key_secret" 
   return 0
}
```
• Untuk detail API, lihat [CreateAccessKey](https://docs.aws.amazon.com/goto/aws-cli/iam-2010-05-08/CreateAccessKey)di Referensi AWS CLI Perintah.

#### Menghapus kebijakan

Contoh kode berikut menunjukkan cara menghapus kebijakan IAM.

AWS CLI dengan skrip Bash

```
a Note
```

```
###############################################################################
# function iecho
#
# This function enables the script to display the specified text only if
# the global variable $VERBOSE is set to true.
###############################################################################
function iecho() { 
  if [ $VERBOSE == true ]; then
     echo "$@"
```

```
fi
\mathcal{L}# function errecho
## This function outputs everything sent to it to STDERR (standard error output).
function errecho() {
 printf "%s\n" "$*" 1>&2
\mathcal{L}# function iam delete policy
## This function deletes an IAM policy.
## Parameters:
      -n policy_arn -- The name of the IAM policy arn.
### Returns:
     0 - If successful.#1 - If it fails.
#function iam delete policy() \{local policy_arn response
 local option OPTARG # Required to use getopts command in a function.
 # bashsupport disable=BP5008
 function usage() \{echo "function iam delete policy"
   echo "Deletes an WS Identity and Access Management (IAM) policy"
   echo " -n policy_arn -- The name of the IAM policy arn."
   echo ""
 \mathcal{L}# Retrieve the calling parameters.
 while getopts "n:h" option; do
   case "${option}" in
    n) policy_arn="${OPTARG}";
    h)usage
      return 0
      \vdots
```

```
\langle ? \rangle echo "Invalid parameter" 
          usage 
          return 1 
          ;; 
     esac 
   done 
   export OPTIND=1 
   if [[ -z "$policy_arn" ]]; then 
     errecho "ERROR: You must provide a policy arn with the -n parameter." 
     usage 
     return 1 
   fi 
   iecho "Parameters:\n" 
   iecho " Policy arn: $policy_arn" 
   iecho "" 
   response=$(aws iam delete-policy \ 
     --policy-arn "$policy_arn") 
   local error_code=${?} 
   if [[ $error_code -ne 0 ]]; then 
     aws_cli_error_log $error_code 
     errecho "ERROR: AWS reports delete-policy operation failed.\n$response" 
     return 1 
   fi 
   iecho "delete-policy response:$response" 
   iecho 
   return 0
}
```
• Untuk detail API, lihat [DeletePolicyd](https://docs.aws.amazon.com/goto/aws-cli/iam-2010-05-08/DeletePolicy)i Referensi AWS CLI Perintah.

Hapus peran

Contoh kode berikut menunjukkan cara menghapus peran IAM.

### AWS CLI dengan skrip Bash

#### Perpustakaan Kode

### (i) Note

```
# function iecho
## This function enables the script to display the specified text only if
# the global variable $VERBOSE is set to true.
function iecho() \{if [I $VERBOSE == true ]]; then
  echo "$@"
 fi
\mathcal{F}# function errecho
## This function outputs everything sent to it to STDERR (standard error output).
function errecho() \{printf "%s\n" "$*" 1>&2
\mathcal{F}# function iam_delete_role
## This function deletes an IAM role.
## Parameters:
#-n role_name -- The name of the IAM role.
## Returns:
    0 - If successful.
#1 - If it fails.
#function iam_delete_role() {
```

```
 local role_name response 
 local option OPTARG # Required to use getopts command in a function. 
 # bashsupport disable=BP5008 
 function usage() { 
   echo "function iam_delete_role" 
   echo "Deletes an WS Identity and Access Management (IAM) role" 
   echo " -n role_name -- The name of the IAM role." 
   echo "" 
 } 
 # Retrieve the calling parameters. 
 while getopts "n:h" option; do 
   case "${option}" in 
     n) role_name="${OPTARG}" ;; 
     h) 
       usage 
       return 0 
       ;; 
    \langle ? \rangle echo "Invalid parameter" 
       usage 
       return 1 
        ;; 
   esac 
 done 
 export OPTIND=1 
 echo "role_name:$role_name" 
 if [[ -z "$role_name" ]]; then 
   errecho "ERROR: You must provide a role name with the -n parameter." 
   usage 
   return 1 
 fi 
 iecho "Parameters:\n" 
 iecho " Role name: $role_name" 
 iecho "" 
 response=$(aws iam delete-role \ 
   --role-name "$role_name") 
 local error_code=${?}
```

```
 if [[ $error_code -ne 0 ]]; then 
     aws_cli_error_log $error_code 
     errecho "ERROR: AWS reports delete-role operation failed.\n$response" 
     return 1 
   fi 
   iecho "delete-role response:$response" 
   iecho 
   return 0
}
```
• Untuk detail API, lihat [DeleteRole](https://docs.aws.amazon.com/goto/aws-cli/iam-2010-05-08/DeleteRole)di Referensi AWS CLI Perintah.

### Hapus pengguna

Contoh kode berikut menunjukkan cara menghapus pengguna IAM.

### **A** Warning

Untuk menghindari risiko keamanan, jangan gunakan pengguna IAM untuk otentikasi saat mengembangkan perangkat lunak yang dibuat khusus atau bekerja dengan data nyata. Sebaliknya, gunakan federasi dengan penyedia identitas seperti [AWS IAM Identity Center.](https://docs.aws.amazon.com/singlesignon/latest/userguide/what-is.html)

### AWS CLI dengan skrip Bash

#### **a** Note

```
###############################################################################
# function iecho
#
# This function enables the script to display the specified text only if
# the global variable $VERBOSE is set to true.
###############################################################################
function iecho() {
```

```
if [I $VERBOSE == true ]]; then
   echo "$@"
 fi
\mathcal{L}# function errecho
## This function outputs everything sent to it to STDERR (standard error output).
function errecho() {
 printf "%s\n" "$*" 1>&2
\mathcal{L}# function iam_delete_user
## This function deletes the specified IAM user.
## Parameters:
      -u user_name -- The name of the user to create.
### Returns:
      0 - If successful.
#1 - If it fails.
#function iam_delete_user() {
 local user name response
 local option OPTARG # Required to use getopts command in a function.
 # bashsupport disable=BP5008
 function usage() \{echo "function iam_delete_user"
   echo "Deletes an WS Identity and Access Management (IAM) user. You must supply a
username:"
   echo " -u user_name The name of the user."
   echo ""
 \mathcal{F}# Retrieve the calling parameters.
 while getopts "u:h" option; do
   case "${option}" in
    u) user_name="${OPTARG}" ;;
    h)
```

```
Tindakan dan skenario
```
 $9519$ 

```
 usage 
         return 0 
         ;; 
      \langle ? \rangle echo "Invalid parameter" 
         usage 
         return 1 
          ;; 
     esac 
   done 
   export OPTIND=1 
   if [[ -z "$user_name" ]]; then 
     errecho "ERROR: You must provide a username with the -u parameter." 
     usage 
     return 1 
   fi 
   iecho "Parameters:\n" 
   iecho " User name: $user_name" 
   iecho "" 
   # If the user does not exist, we don't want to try to delete it. 
   if (! iam_user_exists "$user_name"); then 
     errecho "ERROR: A user with that name does not exist in the account." 
     return 1 
   fi 
   response=$(aws iam delete-user \ 
     --user-name "$user_name") 
   local error_code=${?} 
   if [[ $error_code -ne 0 ]]; then 
     aws_cli_error_log $error_code 
     errecho "ERROR: AWS reports delete-user operation failed.$response" 
     return 1 
   fi 
   iecho "delete-user response:$response" 
   iecho 
   return 0
}
```
• Untuk detail API, lihat DeleteUserdi Referensi AWS CLI Perintah.

#### Hapus kunci akses

Contoh kode berikut menunjukkan cara menghapus kunci akses IAM.

### **A** Warning

Untuk menghindari risiko keamanan, jangan gunakan pengguna IAM untuk otentikasi saat mengembangkan perangkat lunak yang dibuat khusus atau bekerja dengan data nyata. Sebaliknya, gunakan federasi dengan penyedia identitas seperti AWS IAM Identity Center.

#### AWS CLI dengan skrip Bash

#### a Note

```
# function errecho
## This function outputs everything sent to it to STDERR (standard error output).
function errecho() \{printf "%s\n" "$*" 1>&2
\mathcal{L}# function iam_delete_access_key
#
# This function deletes an IAM access key for the specified IAM user.
## Parameters:
#-u user_name -- The name of the user.
#
    -k access_key -- The access key to delete.
#
```

```
# Returns:
       0 - If successful.
#1 - If it fails.
#function iam_delete_access_key() {
 local user_name access_key response
 local option OPTARG # Required to use getopts command in a function.
 # bashsupport disable=BP5008
 function usage() \{echo "function iam_delete_access_key"
   echo "Deletes an WS Identity and Access Management (IAM) access key for the
 specified IAM user"
   echo " -u user_name
                          The name of the user."
   echo " -k access_key The access key to delete."
   echo ""
 \mathcal{L}# Retrieve the calling parameters.
 while getopts "u:k:h" option; do
   case "${option}" in
     u) user_name="${OPTARG}" ;;
     k) access\_key='1${OPTARG}";;
     h)usage
       return 0
       \mathcal{L}(?)echo "Invalid parameter"
       usage
       return 1
       \mathcal{L}:
   esac
 done
 export OPTIND=1
 if [I - z "$user_name" ]]; then
   errecho "ERROR: You must provide a username with the -u parameter."
   usage
   return 1
 fi
 if [ -z "$access_key" ]]; then
   errecho "ERROR: You must provide an access key with the -k parameter."
```

```
 usage 
     return 1 
   fi 
   iecho "Parameters:\n" 
   iecho " Username: $user_name" 
   iecho " Access key: $access_key" 
   iecho "" 
   response=$(aws iam delete-access-key \ 
     --user-name "$user_name" \ 
     --access-key-id "$access_key") 
   local error_code=${?} 
   if [[ $error_code -ne 0 ]]; then 
     aws_cli_error_log $error_code 
     errecho "ERROR: AWS reports delete-access-key operation failed.\n$response" 
     return 1 
   fi 
   iecho "delete-access-key response:$response" 
   iecho 
   return 0
}
```
• Untuk detail API, lihat [DeleteAccessKeyd](https://docs.aws.amazon.com/goto/aws-cli/iam-2010-05-08/DeleteAccessKey)i Referensi AWS CLI Perintah.

Lepaskan kebijakan dari peran

Contoh kode berikut menunjukkan cara melepaskan kebijakan IAM dari peran.

AWS CLI dengan skrip Bash

```
a Note
```

```
# function errecho
## This function outputs everything sent to it to STDERR (standard error output).
function errecho() {
 printf "%s\n" "$*" 1>&2
\mathcal{L}# function iam_detach_role_policy
## This function detaches an IAM policy to a tole.
## Parameters:
     -n role name -- The name of the IAM role.
#-p policy_ARN -- The IAM policy document ARN..
### Returns:
      0 - If successful.#1 - If it fails.
#function iam detach role policy() {
 local role_name policy_arn response
 local option OPTARG # Required to use getopts command in a function.
 # bashsupport disable=BP5008
 function usage() \{echo "function iam_detach_role_policy"
   echo "Detaches an AWS Identity and Access Management (IAM) policy to an IAM
role."
   echo " -n role name
                   The name of the IAM role."
   echo " -p policy_ARN -- The IAM policy document ARN."
   echo ""
 \mathcal{L}# Retrieve the calling parameters.
 while getopts "n:p:h" option; do
   case "${option}" in
    n) role_name="${OPTARG}";;
    p) policy_arn="${OPTARG}";;
    h)usage
```

```
 return 0 
          ;; 
      \langle ? \rangle echo "Invalid parameter" 
         usage 
         return 1 
          ;; 
     esac 
   done 
   export OPTIND=1 
   if [[ -z "$role_name" ]]; then 
     errecho "ERROR: You must provide a role name with the -n parameter." 
     usage 
     return 1 
   fi 
   if [[ -z "$policy_arn" ]]; then 
     errecho "ERROR: You must provide a policy ARN with the -p parameter." 
     usage 
     return 1 
   fi 
   response=$(aws iam detach-role-policy \ 
    --role-name "$role name" \
     --policy-arn "$policy_arn") 
   local error_code=${?} 
   if [[ $error_code -ne 0 ]]; then 
     aws_cli_error_log $error_code 
     errecho "ERROR: AWS reports detach-role-policy operation failed.\n$response" 
     return 1 
   fi 
   echo "$response" 
   return 0
}
```
• Untuk detail API, lihat [DetachRolePolicyd](https://docs.aws.amazon.com/goto/aws-cli/iam-2010-05-08/DetachRolePolicy)i Referensi AWS CLI Perintah.

#### Dapatkan pengguna

Contoh kode berikut menunjukkan cara mendapatkan pengguna IAM.

### A Warning

Untuk menghindari risiko keamanan, jangan gunakan pengguna IAM untuk otentikasi saat mengembangkan perangkat lunak yang dibuat khusus atau bekerja dengan data nyata. Sebaliknya, gunakan federasi dengan penyedia identitas seperti AWS IAM Identity Center.

#### AWS CLI dengan skrip Bash

### **a** Note

```
# function errecho
#
# This function outputs everything sent to it to STDERR (standard error output).
function errecho() {
 printf "%s\n" "$*" 1>&2
\mathcal{L}# function iam_user_exists
## This function checks to see if the specified AWS Identity and Access Management
(IAM) user already exists.
## Parameters:
#
    $1 - The name of the IAM user to check.
## Returns:
#0 - If the user already exists.
#
    1 - If the user doesn't exist.
```

```
function iam_user_exists() { 
   local user_name 
  user name=$1
   # Check whether the IAM user already exists. 
   # We suppress all output - we're interested only in the return code. 
   local errors 
   errors=$(aws iam get-user \ 
     --user-name "$user_name" 2>&1 >/dev/null) 
   local error_code=${?} 
   if [[ $error_code -eq 0 ]]; then 
     return 0 # 0 in Bash script means true. 
   else 
     if [[ $errors != *"error"*"(NoSuchEntity)"* ]]; then 
       aws_cli_error_log $error_code 
       errecho "Error calling iam get-user $errors" 
     fi 
     return 1 # 1 in Bash script means false. 
   fi
}
```
• Untuk detail API, lihat [GetUserd](https://docs.aws.amazon.com/goto/aws-cli/iam-2010-05-08/GetUser)i Referensi AWS CLI Perintah.

Daftar kunci akses pengguna

Contoh kode berikut menunjukkan bagaimana untuk daftar kunci akses IAM pengguna.

## **A** Warning

Untuk menghindari risiko keamanan, jangan gunakan pengguna IAM untuk otentikasi saat mengembangkan perangkat lunak yang dibuat khusus atau bekerja dengan data nyata. Sebaliknya, gunakan federasi dengan penyedia identitas seperti [AWS IAM Identity Center.](https://docs.aws.amazon.com/singlesignon/latest/userguide/what-is.html)

### AWS CLI dengan skrip Bash

# Perpustakaan Kode

## a Note

```
# function errecho
## This function outputs everything sent to it to STDERR (standard error output).
function errecho() {
 printf "%s\n" "$*" 1>&2
\mathcal{L}# function iam_list_access_keys
## This function lists the access keys for the specified user.
## Parameters:
     -u user_name -- The name of the IAM user.
### Returns:
#access_key_ids
\#And:
#0 - If successful.
     1 - If it fails.
#
function iam_list_access_keys() {
 # bashsupport disable=BP5008
 function usage() \{echo "function iam_list_access_keys"
  echo "Lists the AWS Identity and Access Management (IAM) access key IDs for the
specified user."
  echo ""
 \mathcal{F}
```
```
 local user_name response 
   local option OPTARG # Required to use getopts command in a function. 
   # Retrieve the calling parameters. 
   while getopts "u:h" option; do 
     case "${option}" in 
      u) user_name="${OPTARG}" ;;
       h) 
         usage 
         return 0 
         ;; 
      \langle ? \rangle echo "Invalid parameter" 
         usage 
         return 1 
          ;; 
     esac 
   done 
   export OPTIND=1 
   if [[ -z "$user_name" ]]; then 
     errecho "ERROR: You must provide a username with the -u parameter." 
     usage 
     return 1 
   fi 
   response=$(aws iam list-access-keys \ 
     --user-name "$user_name" \ 
    --output text \setminus --query 'AccessKeyMetadata[].AccessKeyId') 
   local error_code=${?} 
   if [[ $error_code -ne 0 ]]; then 
     aws_cli_error_log $error_code 
     errecho "ERROR: AWS reports list-access-keys operation failed.$response" 
     return 1 
   fi 
   echo "$response" 
   return 0
}
```
• Untuk detail API, lihat ListAccessKeysdi Referensi AWS CLI Perintah.

#### Daftar pengguna

Contoh kode berikut menunjukkan bagaimana untuk daftar pengguna IAM.

# **A** Warning

Untuk menghindari risiko keamanan, jangan gunakan pengguna IAM untuk otentikasi saat mengembangkan perangkat lunak yang dibuat khusus atau bekerja dengan data nyata. Sebaliknya, gunakan federasi dengan penyedia identitas seperti AWS IAM Identity Center.

#### AWS CLI dengan skrip Bash

#### **a** Note

```
# function errecho
# This function outputs everything sent to it to STDERR (standard error output).
function errecho() {
 printf "%s\n" "$*" 1>&2
\mathcal{F}# function iam_list_users
#
# List the IAM users in the account.
#
# Returns:
    The list of users names
##And:
#0 - If the user already exists.
#
    1 - If the user doesn't exist.
```

```
function iam_list_users() { 
   local option OPTARG # Required to use getopts command in a function. 
   local error_code 
   # bashsupport disable=BP5008 
   function usage() { 
     echo "function iam_list_users" 
     echo "Lists the AWS Identity and Access Management (IAM) user in the account." 
     echo "" 
   } 
   # Retrieve the calling parameters. 
   while getopts "h" option; do 
     case "${option}" in 
       h) 
         usage 
         return 0 
         ;; 
      \langle ? \rangle echo "Invalid parameter" 
         usage 
         return 1 
          ;; 
     esac 
   done 
   export OPTIND=1 
   local response 
   response=$(aws iam list-users \ 
     --output text \ 
     --query "Users[].UserName") 
   error_code=${?} 
   if [[ $error_code -ne 0 ]]; then 
     aws_cli_error_log $error_code 
     errecho "ERROR: AWS reports list-users operation failed.$response" 
     return 1 
   fi 
   echo "$response" 
   return 0
}
```
• Untuk detail API, lihat [ListUsersd](https://docs.aws.amazon.com/goto/aws-cli/iam-2010-05-08/ListUsers)i Referensi AWS CLI Perintah.

#### **Skenario**

Buat pengguna dan ambil peran

Contoh kode berikut menunjukkan cara membuat pengguna dan mengambil peran.

#### **A** Warning

Untuk menghindari risiko keamanan, jangan gunakan pengguna IAM untuk otentikasi saat mengembangkan perangkat lunak yang dibuat khusus atau bekerja dengan data nyata. Sebaliknya, gunakan federasi dengan penyedia identitas seperti [AWS IAM Identity Center.](https://docs.aws.amazon.com/singlesignon/latest/userguide/what-is.html)

- Buat pengguna tanpa izin.
- Buat peran yang memberikan izin untuk mencantumkan bucket Amazon S3 untuk akun tersebut.
- Tambahkan kebijakan agar pengguna dapat mengambil peran tersebut.
- Asumsikan peran dan daftar bucket S3 menggunakan kredenal sementara, lalu bersihkan sumber daya.

#### AWS CLI dengan skrip Bash

**a** Note

```
###############################################################################
# function iam_create_user_assume_role
#
# Scenario to create an IAM user, create an IAM role, and apply the role to the 
  user.
#
# "IAM access" permissions are needed to run this code.
```

```
#"STS assume role" permissions are needed to run this code. (Note: It might be
necessary to
\#create a custom policy).
## Returns:
       0 - If successful.
#1 - If an error occurred.
#function iam_create_user_assume_role() {
 \left\{ \right.if [ "$IAM_OPERATIONS_SOURCED" != "True" ]; then
     source ./iam_operations.sh
   fi
 \mathcal{L}echo repeat "*" 88
 echo "Welcome to the IAM create user and assume role demo."
 echo
 echo "This demo will create an IAM user, create an IAM role, and apply the role to
 the user."
 echo_repeat "*" 88
 echo
 echo -n "Enter a name for a new IAM user: "
 get_input
 user_name=$get_input_result
 local user_arn
 user_arn=$(iam_create_user -u "$user_name")
 # shellcheck disable=SC2181
 if [ [ $? ] == 0 ]; then
   echo "Created demo IAM user named $user_name"
 else
   errecho "$user_arn"
   errecho "The user failed to create. This demo will exit."
   return 1
 fi
 local access_key_response
 access_key_response=$(iam_create_user_access_key -u "$user_name")
 # shellcheck disable=SC2181
 if [ [ $ {?} ] := 0 ]; then
```

```
 errecho "The access key failed to create. This demo will exit." 
   clean_up "$user_name" 
   return 1 
 fi 
 IFS=$'\t ' read -r -a access_key_values <<<"$access_key_response" 
 local key_name=${access_key_values[0]} 
 local key_secret=${access_key_values[1]} 
 echo "Created access key named $key_name" 
 echo "Wait 10 seconds for the user to be ready." 
 sleep 10 
 echo_repeat "*" 88 
 echo 
 local iam_role_name 
 iam_role_name=$(generate_random_name "test-role") 
 echo "Creating a role named $iam_role_name with user $user_name as the principal." 
 local assume_role_policy_document="{ 
   \"Version\": \"2012-10-17\", 
   \"Statement\": [{ 
       \"Effect\": \"Allow\", 
       \"Principal\": {\"AWS\": \"$user_arn\"}, 
       \"Action\": \"sts:AssumeRole\" 
       }] 
   }" 
 local role_arn 
 role_arn=$(iam_create_role -n "$iam_role_name" -p "$assume_role_policy_document") 
 # shellcheck disable=SC2181 
if [ $[?} == 0 ]; then
   echo "Created IAM role named $iam_role_name" 
 else 
   errecho "The role failed to create. This demo will exit." 
   clean_up "$user_name" "$key_name" 
   return 1 
 fi 
 local policy_name 
 policy_name=$(generate_random_name "test-policy") 
 local policy_document="{
```

```
 \"Version\": \"2012-10-17\", 
                \"Statement\": [{ 
                     \"Effect\": \"Allow\", 
                     \"Action\": \"s3:ListAllMyBuckets\", 
                     \"Resource\": \"arn:aws:s3:::*\"}]}" 
 local policy_arn 
 policy_arn=$(iam_create_policy -n "$policy_name" -p "$policy_document") 
 # shellcheck disable=SC2181 
if [ [  ${?} ] == 0 ] ; then
    echo "Created IAM policy named $policy_name" 
 else 
    errecho "The policy failed to create." 
   clean_up "$user_name" "$key_name" "$iam_role_name" 
    return 1 
 fi 
 if (iam_attach_role_policy -n "$iam_role_name" -p "$policy_arn"); then 
    echo "Attached policy $policy_arn to role $iam_role_name" 
 else 
    errecho "The policy failed to attach." 
    clean_up "$user_name" "$key_name" "$iam_role_name" "$policy_arn" 
   return 1 
 fi 
 local assume_role_policy_document="{ 
                \"Version\": \"2012-10-17\", 
                \"Statement\": [{ 
                     \"Effect\": \"Allow\", 
                     \"Action\": \"sts:AssumeRole\", 
                     \"Resource\": \"$role_arn\"}]}" 
 local assume_role_policy_name 
 assume_role_policy_name=$(generate_random_name "test-assume-role-") 
 # shellcheck disable=SC2181 
 local assume_role_policy_arn 
 assume_role_policy_arn=$(iam_create_policy -n "$assume_role_policy_name" -p 
"$assume role policy document")
 # shellcheck disable=SC2181 
if [ ${?} == 0 ]; then
    echo "Created IAM policy named $assume_role_policy_name for sts assume role" 
 else 
    errecho "The policy failed to create."
```

```
 clean_up "$user_name" "$key_name" "$iam_role_name" "$policy_arn" "$policy_arn" 
    return 1 
  fi 
  echo "Wait 10 seconds to give AWS time to propagate these new resources and 
 connections." 
  sleep 10 
 echo_repeat "*" 88 
  echo 
  echo "Try to list buckets without the new user assuming the role." 
  echo_repeat "*" 88 
  echo 
  # Set the environment variables for the created user. 
  # bashsupport disable=BP2001 
  export AWS_ACCESS_KEY_ID=$key_name 
  # bashsupport disable=BP2001 
  export AWS_SECRET_ACCESS_KEY=$key_secret 
  local buckets 
  buckets=$(s3_list_buckets) 
 # shellcheck disable=SC2181 
 if [ $\{? \} == 0 ]; then
   local bucket_count 
    bucket_count=$(echo "$buckets" | wc -w | xargs) 
    echo "There are $bucket_count buckets in the account. This should not have 
 happened." 
 else 
   errecho "Because the role with permissions has not been assumed, listing buckets 
 failed." 
  fi 
 echo 
 echo_repeat "*" 88 
  echo "Now assume the role $iam_role_name and list the buckets." 
 echo_repeat "*" 88 
  echo 
  local credentials 
  credentials=$(sts_assume_role -r "$role_arn" -n "AssumeRoleDemoSession") 
  # shellcheck disable=SC2181
```

```
if [ ${?} == 0 ]; then
    echo "Assumed role $iam_role_name" 
 else 
    errecho "Failed to assume role." 
    export AWS_ACCESS_KEY_ID="" 
   export AWS SECRET ACCESS KEY=""
    clean_up "$user_name" "$key_name" "$iam_role_name" "$policy_arn" "$policy_arn" 
 "$assume_role_policy_arn" 
   return 1 
 fi 
 IFS=$'\t ' read -r -a credentials <<<"$credentials" 
 export AWS_ACCESS_KEY_ID=${credentials[0]} 
 export AWS_SECRET_ACCESS_KEY=${credentials[1]} 
 # bashsupport disable=BP2001 
 export AWS_SESSION_TOKEN=${credentials[2]} 
 buckets=$(s3_list_buckets) 
 # shellcheck disable=SC2181 
if [ ${?} == 0 ]; then
   local bucket_count 
    bucket_count=$(echo "$buckets" | wc -w | xargs) 
    echo "There are $bucket_count buckets in the account. Listing buckets succeeded 
 because of " 
    echo "the assumed role." 
 else 
    errecho "Failed to list buckets. This should not happen." 
    export AWS_ACCESS_KEY_ID="" 
    export AWS_SECRET_ACCESS_KEY="" 
   export AWS SESSION TOKEN=""
    clean_up "$user_name" "$key_name" "$iam_role_name" "$policy_arn" "$policy_arn" 
 "$assume_role_policy_arn" 
   return 1 
 fi 
 local result=0 
 export AWS_ACCESS_KEY_ID="" 
 export AWS_SECRET_ACCESS_KEY="" 
 echo 
 echo_repeat "*" 88 
  echo "The created resources will now be deleted."
```

```
echo_repeat "*" 88
  echo
  clean_up "$user_name" "$key_name" "$iam_role_name" "$policy_arn" "$policy_arn"
 "$assume_role_policy_arn"
  # shellcheck disable=SC2181
  if [ [  ${?} -ne [ 0 ] ]]; then
    result=1fi
 return $result
\mathcal{L}
```
Fungsi IAM yang digunakan dalam skenario ini.

```
# function iam_user_exists
## This function checks to see if the specified AWS Identity and Access Management
(IAM) user already exists.
## Parameters:
      $1 - The name of the IAM user to check.
##
# Returns:
      0 - If the user already exists.
#
      1 - If the user doesn't exist.
#
function iam_user_exists() {
 local user_name
 user_name = $1# Check whether the IAM user already exists.
 # We suppress all output - we're interested only in the return code.
 local errors
 errors=\$(aws iam get-user \ \)--user-name "$user_name" 2>&1 >/dev/null)
 local error_code=${?}
```

```
if [\int \xi \text{error\_code -eq 0}]]; then
   return 0 # 0 in Bash script means true.
 else
   if [[ $errors != *"error"*"(NoSuchEntity)"* ]]; then
    aws_cli_error_log $error_code
    errecho "Error calling iam get-user $errors"
   fi
   return 1 # 1 in Bash script means false.
 fi
\mathcal{L}# function iam_create_user
## This function creates the specified IAM user, unless
# it already exists.
## Parameters:
#-u user_name -- The name of the user to create.
## Returns:
      The ARN of the user.
##And:0 - If successful.
#1 - If it fails.
#function iam create user() \{local user_name response
 local option OPTARG # Required to use getopts command in a function.
 # bashsupport disable=BP5008
 function usage() \{echo "function iam_create_user"
   echo "Creates an WS Identity and Access Management (IAM) user. You must supply a
username:"
   account."
   echo ""
 \mathcal{F}# Retrieve the calling parameters.
 while getopts "u:h" option; do
   case "${option}" in
```

```
u) user_name="${OPTARG}" ;;
     h) 
       usage 
       return 0 
        ;; 
    \langle ? \rangle echo "Invalid parameter" 
       usage 
       return 1 
       ;; 
   esac 
 done 
 export OPTIND=1 
 if [[ -z "$user_name" ]]; then 
   errecho "ERROR: You must provide a username with the -u parameter." 
   usage 
   return 1 
 fi 
 iecho "Parameters:\n" 
 iecho " User name: $user_name" 
 iecho "" 
 # If the user already exists, we don't want to try to create it. 
 if (iam_user_exists "$user_name"); then 
   errecho "ERROR: A user with that name already exists in the account." 
   return 1 
 fi 
 response=$(aws iam create-user --user-name "$user_name" \ 
   --output text \ 
   --query 'User.Arn') 
 local error_code=${?} 
 if [[ $error_code -ne 0 ]]; then 
   aws_cli_error_log $error_code 
   errecho "ERROR: AWS reports create-user operation failed.$response" 
   return 1 
 fi 
 echo "$response"
```

```
return 0
\mathcal{L}# function iam_create_user_access_key
## This function creates an IAM access key for the specified user.
## Parameters:
       -u user name -- The name of the IAM user.
#[-f file_name] -- The optional file name for the access key output.
### Returns:
       [access_key_id access_key_secret]
##And:
       0 - If successful.#1 - If it fails.
#function iam_create_user_access_key() {
 local user_name file_name response
 local option OPTARG # Required to use getopts command in a function.
 # bashsupport disable=BP5008
 function usage() \{echo "function iam create user access key"
   echo "Creates an AWS Identity and Access Management (IAM) key pair."
   echo " -u user_name The name of the IAM user."
   echo " [-f file_name] Optional file name for the access key output."
   echo ""
 \mathcal{L}# Retrieve the calling parameters.
 while getopts "u:f:h" option; do
   case "${option}" in
     u) user_name="${OPTARG}" ;;
     f) file_name="${OPTARG}" ;;
     h)usage
       return 0
       \mathcal{L}(?)echo "Invalid parameter"
       usage
       return 1
```

```
\vdotsesac
  done
  export OPTIND=1
  if \lceil \cdot \rceil -z "$user name" \lceil \cdot \rceil; then
     errecho "ERROR: You must provide a username with the -u parameter."
     usage
     return 1
  f_iresponse=\$(aws \ \mathbf{i} \text{am} \ \mathbf{c} \ \mathbf{r} \ \mathbf{a} \ \mathbf{c} \ \mathbf{c} \ \--user-name "$user_name" \
     --output text)
  local error_code=${?}
  if [ $error_code -ne 0 ]]; then
     aws_cli_error_log $error_code
     errecho "ERROR: AWS reports create-access-key operation failed.$response"
     return 1
  fi
  if [ -n "$file_name" ]}; then
     echo "$response" >"$file name"
  fi
  local key_id key_secret
  # shellcheck disable=SC2086
  key_id=$(echo $response | cut -f 2 -d ' ' )# shellcheck disable=SC2086
  key_secret=$(echo $response | cut -f 4 -d ' ')
  echo "$key_id $key_secret"
  return 0
\mathcal{L}# function iam_create_role
## This function creates an IAM role.
## Parameters:
```

```
-n role_name -- The name of the IAM role.
##-p policy_json -- The assume role policy document.
\## Returns:
       The ARN of the role.
#And:
#0 - If successful.
#1 - If it fails.
#function iam_create_role() {
 local role_name policy_document response
 local option OPTARG # Required to use getopts command in a function.
 # bashsupport disable=BP5008
 function usage() \{echo "function iam_create_user_access_key"
   echo "Creates an AWS Identity and Access Management (IAM) role."
   echo " -n role_name The name of the IAM role."
   echo " -p policy_json -- The assume role policy document."
   echo ""
 \mathcal{L}# Retrieve the calling parameters.
 while getopts "n:p:h" option; do
   case "${option}" in
     n) role_name="${OPTARG}" ;;
     p) policy_document="${OPTARG}";;
     h)usage
       return 0
       \therefore\langle ? \rangleecho "Invalid parameter"
       usage
       return 1
       \vdotsesac
 done
 export OPTIND=1
 if [ -z "$role_name" ]}; then
   errecho "ERROR: You must provide a role name with the -n parameter."
   usage
   return 1
```

```
fi
 if \lceil \cdot \rceil -z "$policy document" ]]; then
   errecho "ERROR: You must provide a policy document with the -p parameter."
   usage
   return 1
 f_iresponse=\$(aws \; iam \; create\text{-role }\\\--role-name "$role name" \
   --assume-role-policy-document "$policy_document" \
   --output text \
   --query Role.Arn)
 local error code=${?}
 if [ $error_code -ne 0 ]]; then
   aws_cli_error_log $error_code
   errecho "ERROR: AWS reports create-role operation failed. \n$response"
   return 1
 fi
 echo "$response"
 return 0
\mathcal{L}# function iam_create_policy
## This function creates an IAM policy.
## Parameters:
#-n policy_name -- The name of the IAM policy.
       -p policy_json -- The policy document.
### Returns:
       0 - If successful.
#1 - If it fails.
\pmb{\pm}function iam_create_policy() {
 local policy_name policy_document response
 local option OPTARG # Required to use getopts command in a function.
```

```
# bashsupport disable=BP5008
function usage() \{echo "function iam_create_policy"
  echo "Creates an AWS Identity and Access Management (IAM) policy."
  echo " -n policy_name The name of the IAM policy."
  echo " -p policy_json -- The policy document."
  echo ""
\mathcal{L}# Retrieve the calling parameters.
while getopts "n:p:h" option; do
  case "${option}" in
    n) policy_name="${OPTARG}" ;;
    p) policy_document="${OPTARG}" ;;
    h)usage
     return 0
     \therefore\langle ? \rangleecho "Invalid parameter"
      usage
      return 1
      \vdotsesac
done
export OPTIND=1
if [I - z "$policy_name" ]]; then
 errecho "ERROR: You must provide a policy name with the -n parameter."
 usage
 return 1
fi
if [I - z "$policy_document" ]]; then
  errecho "ERROR: You must provide a policy document with the -p parameter."
 usage
 return 1
fi
--policy-name "$policy_name" \
  --policy-document "$policy_document" \
  --output text \
  --query Policy.Arn)
```

```
local error_code=${?}
 if [\t{matrix} $error_code -ne 0 ]]; then
   aws_cli_error_log $error_code
   errecho "ERROR: AWS reports create-policy operation failed. \n$response"
   return 1
 fi
 echo "$response"
\mathcal{L}# function iam attach role policy
## This function attaches an IAM policy to a tole.
## Parameters:
       -n role_name -- The name of the IAM role.
#-p policy_ARN -- The IAM policy document ARN..
### Returns:
       0 - If successful.#1 - If it fails.
#function iam_attach_role_policy() {
 local role_name policy_arn response
 local option OPTARG # Required to use getopts command in a function.
 # bashsupport disable=BP5008
 function usage() \{echo "function iam_attach_role_policy"
   echo "Attaches an AWS Identity and Access Management (IAM) policy to an IAM
 role."
   echo " -n role_name The name of the IAM role."
   echo " -p policy_ARN -- The IAM policy document ARN."
   echo ""
 \mathcal{F}# Retrieve the calling parameters.
 while getopts "n:p:h" option; do
   case "${option}" in
     n) role name="${OPTARG}" ::
     p) policy_arn="${OPTARG}";;
```

```
h)usage
       return 0
       \mathcal{L}\langle ? \rangleecho "Invalid parameter"
       usage
       return 1
        \vdotsesac
 done
 export OPTIND=1
 if [I - z "$role_name" ]]; then
   errecho "ERROR: You must provide a role name with the -n parameter."
   usage
   return 1
 fi
 if [ -z "$policy_arn" ]]; then
   errecho "ERROR: You must provide a policy ARN with the -p parameter."
   usage
   return 1
 fi
 response=\$(aws \; iam \; attach\text{-}role\text{-}policy \;\rangle)--role-name "$role_name" \
   --policy-arn "$policy_arn")
 local error_code=${?}
 if [ $error_code -ne 0 ]]; then
   aws_cli_error_log $error_code
   errecho "ERROR: AWS reports attach-role-policy operation failed. \n$response"
   return 1
 fi
 echo "$response"
 return 0
\mathcal{L}# function iam_detach_role_policy
```

```
## This function detaches an IAM policy to a tole.
## Parameters:
#-n role_name -- The name of the IAM role.
       -p policy ARN -- The IAM policy document ARN..
### Returns:
       0 - If successful.
#1 - If it fails.
#function iam_detach_role_policy() {
 local role_name policy_arn response
 local option OPTARG # Required to use getopts command in a function.
 # bashsupport disable=BP5008
 function usage() \{echo "function iam_detach_role_policy"
   echo "Detaches an AWS Identity and Access Management (IAM) policy to an IAM
role."
   echo " -n role name The name of the IAM role."
   echo " -p policy_ARN -- The IAM policy document ARN."
   echo ""
 \mathcal{F}# Retrieve the calling parameters.
 while getopts "n:p:h" option; do
   case "${option}" in
     n) role_name="${OPTARG}" ;;
     p) policy_arn="${OPTARG}";;
     h)usage
       return 0
       \therefore(?)echo "Invalid parameter"
       usage
       return 1
       \mathcal{L}esac
 done
 export OPTIND=1
 if [ -z "$role_name" ]]; then
```

```
errecho "ERROR: You must provide a role name with the -n parameter."
   usage
   return 1
 f_iif [[ -z "$policy_arn" ]]; then
   errecho "ERROR: You must provide a policy ARN with the -p parameter."
   usage
   return 1
 f_iresponse=\$(aws \text{ }sim \text{ }detach\text{-}role\text{-}policy \ \ \ \--role-name "$role_name" \
   --policy-arn "$policy_arn")
 local error_code=${?}
 if [ $error_code -ne 0 ]]; then
   aws_cli_error_log $error_code
   errecho "ERROR: AWS reports detach-role-policy operation failed. \n$response"
   return 1
 fi
 echo "$response"
 return 0
\mathcal{L}# function iam_delete_policy
## This function deletes an IAM policy.
## Parameters:
       -n policy_arn -- The name of the IAM policy arn.
### Returns:
       0 - If successful.
#1 - If it fails.
#function iam_delete_policy() {
 local policy_arn response
 local option OPTARG # Required to use getopts command in a function.
```

```
 # bashsupport disable=BP5008 
 function usage() { 
   echo "function iam_delete_policy" 
   echo "Deletes an WS Identity and Access Management (IAM) policy" 
   echo " -n policy_arn -- The name of the IAM policy arn." 
   echo "" 
 } 
 # Retrieve the calling parameters. 
 while getopts "n:h" option; do 
   case "${option}" in 
     n) policy_arn="${OPTARG}" ;; 
     h) 
       usage 
       return 0 
        ;; 
    \langle ? \rangle echo "Invalid parameter" 
       usage 
       return 1 
        ;; 
   esac 
 done 
 export OPTIND=1 
 if [[ -z "$policy_arn" ]]; then 
   errecho "ERROR: You must provide a policy arn with the -n parameter." 
   usage 
   return 1 
 fi 
 iecho "Parameters:\n" 
 iecho " Policy arn: $policy_arn" 
 iecho "" 
 response=$(aws iam delete-policy \ 
   --policy-arn "$policy_arn") 
 local error_code=${?} 
 if [[ $error_code -ne 0 ]]; then 
   aws_cli_error_log $error_code 
   errecho "ERROR: AWS reports delete-policy operation failed.\n$response" 
   return 1
```

```
fi
 iecho "delete-policy response: $response"
 iecho
 return 0
\mathcal{L}# function iam_delete_role
## This function deletes an IAM role.
## Parameters:
      -n role_name -- The name of the IAM role.
### Returns:
      0 - If successful.
##1 - If it fails.
function iam delete role() {
 local role_name response
 local option OPTARG # Required to use getopts command in a function.
 # bashsupport disable=BP5008
 function usage() \{echo "function iam_delete_role"
   echo "Deletes an WS Identity and Access Management (IAM) role"
   echo " -n role_name -- The name of the IAM role."
   echo ""
 \mathcal{L}# Retrieve the calling parameters.
 while getopts "n:h" option; do
   case "${option}" in
     n) role_name="${OPTARG}" ;;
     h)usage
      return 0
      \mathcal{L}(?)echo "Invalid parameter"
      usage
      return 1
```

```
\vdotsesac
 done
 export OPTIND=1
 echo "role name: $role name"
 if [I - z "$role_name" ]]; then
   errecho "ERROR: You must provide a role name with the -n parameter."
   usage
   return 1
 fi
 iecho "Parameters:\n"
 iecho "
           Role name: $role name"
 iecho ""
 --role-name "$role_name")
 local error_code=${?}
 if [\t{matrix} $error_code -ne 0 ]]; then
   aws_cli_error_log $error_code
   errecho "ERROR: AWS reports delete-role operation failed. \n$response"
   return 1
 fi
 iecho "delete-role response: $response"
 iecho
 return 0
\mathcal{L}# function iam_delete_access_key
## This function deletes an IAM access key for the specified IAM user.
## Parameters:
       -u user_name -- The name of the user.
#-k access_key -- The access key to delete.
\### Returns:
       0 - If successful.
\#
```

```
# 1 - If it fails.
###############################################################################
function iam delete access key() {
   local user_name access_key response 
   local option OPTARG # Required to use getopts command in a function. 
   # bashsupport disable=BP5008 
  function usage() { 
    echo "function iam delete access key"
     echo "Deletes an WS Identity and Access Management (IAM) access key for the 
  specified IAM user" 
    echo " -u user name The name of the user."
     echo " -k access_key The access key to delete." 
     echo "" 
   } 
   # Retrieve the calling parameters. 
   while getopts "u:k:h" option; do 
     case "${option}" in 
      u) user_name="${OPTARG}" ;;
       k) access_key="${OPTARG}" ;; 
       h) 
         usage 
         return 0 
         ;; 
      \langle ? \rangle echo "Invalid parameter" 
         usage 
         return 1 
         ;; 
     esac 
   done 
   export OPTIND=1 
   if [[ -z "$user_name" ]]; then 
     errecho "ERROR: You must provide a username with the -u parameter." 
     usage 
     return 1 
   fi 
   if [[ -z "$access_key" ]]; then 
     errecho "ERROR: You must provide an access key with the -k parameter." 
     usage 
     return 1
```

```
iecho "Parameters:\n"
 iecho "
          Username:
                     $user_name"
 iecho "
           Access key:
                       $access_key"
 iecho ""
 response=$(aws iam delete-access-key \
   --user-name "$user name" \
   --access-key-id "$access_key")
 local error_code=${?}
 if [\t{matrix} $error_code -ne 0 ]]; then
   aws_cli_error_log $error_code
   errecho "ERROR: AWS reports delete-access-key operation failed. \n$response"
   return 1
 fi
 iecho "delete-access-key response: $response"
 iecho
 return 0
\mathcal{L}# function iam_delete_user
## This function deletes the specified IAM user.
## Parameters:
      -u user name -- The name of the user to create.
### Returns:
      0 - If successful.\pmb{\pm}1 - If it fails.
#function iam_delete_user() {
 local user_name response
 local option OPTARG # Required to use getopts command in a function.
 # bashsupport disable=BP5008
 function usage() \{echo "function iam_delete_user"
```

```
 echo "Deletes an WS Identity and Access Management (IAM) user. You must supply a 
 username:" 
    echo " -u user_name The name of the user." 
    echo "" 
 } 
 # Retrieve the calling parameters. 
 while getopts "u:h" option; do 
    case "${option}" in 
     u) user_name="${OPTARG}" ;;
      h) 
        usage 
       return 0 
        ;; 
     \langle ? \rangle echo "Invalid parameter" 
        usage 
        return 1 
        ;; 
    esac 
 done 
 export OPTIND=1 
 if [[ -z "$user_name" ]]; then 
   errecho "ERROR: You must provide a username with the -u parameter." 
   usage 
   return 1 
 fi 
 iecho "Parameters:\n" 
 iecho " User name: $user_name" 
 iecho "" 
 # If the user does not exist, we don't want to try to delete it. 
 if (! iam_user_exists "$user_name"); then 
   errecho "ERROR: A user with that name does not exist in the account." 
   return 1 
 fi 
 response=$(aws iam delete-user \ 
    --user-name "$user_name") 
 local error_code=${?}
```

```
 if [[ $error_code -ne 0 ]]; then 
     aws_cli_error_log $error_code 
     errecho "ERROR: AWS reports delete-user operation failed.$response" 
     return 1 
   fi 
   iecho "delete-user response:$response" 
   iecho 
   return 0
}
```
- Untuk detail API, lihat topik berikut di Referensi Perintah AWS CLI.
	- [AttachRolePolicy](https://docs.aws.amazon.com/goto/aws-cli/iam-2010-05-08/AttachRolePolicy)
	- [CreateAccessKey](https://docs.aws.amazon.com/goto/aws-cli/iam-2010-05-08/CreateAccessKey)
	- [CreatePolicy](https://docs.aws.amazon.com/goto/aws-cli/iam-2010-05-08/CreatePolicy)
	- [CreateRole](https://docs.aws.amazon.com/goto/aws-cli/iam-2010-05-08/CreateRole)
	- [CreateUser](https://docs.aws.amazon.com/goto/aws-cli/iam-2010-05-08/CreateUser)
	- [DeleteAccessKey](https://docs.aws.amazon.com/goto/aws-cli/iam-2010-05-08/DeleteAccessKey)
	- [DeletePolicy](https://docs.aws.amazon.com/goto/aws-cli/iam-2010-05-08/DeletePolicy)
	- [DeleteRole](https://docs.aws.amazon.com/goto/aws-cli/iam-2010-05-08/DeleteRole)
	- [DeleteUser](https://docs.aws.amazon.com/goto/aws-cli/iam-2010-05-08/DeleteUser)
	- [DeleteUserPolicy](https://docs.aws.amazon.com/goto/aws-cli/iam-2010-05-08/DeleteUserPolicy)
	- [DetachRolePolicy](https://docs.aws.amazon.com/goto/aws-cli/iam-2010-05-08/DetachRolePolicy)
	- [PutUserPolicy](https://docs.aws.amazon.com/goto/aws-cli/iam-2010-05-08/PutUserPolicy)

# Contoh Amazon S3 menggunakan skrip AWS CLI Bash

Contoh kode berikut menunjukkan cara melakukan tindakan dan mengimplementasikan skenario umum dengan menggunakan skrip AWS Command Line Interface with Bash dengan Amazon S3.

Tindakan merupakan kutipan kode dari program yang lebih besar dan harus dijalankan dalam konteks. Meskipun tindakan menunjukkan cara memanggil setiap fungsi layanan, Anda dapat melihat tindakan dalam konteks pada skenario yang terkait dan contoh lintas layanan.

Skenario adalah contoh kode yang menunjukkan cara untuk menyelesaikan tugas tertentu dengan memanggil beberapa fungsi dalam layanan yang sama.

Setiap contoh menyertakan tautan ke GitHub, di mana Anda dapat menemukan petunjuk tentang cara mengatur dan menjalankan kode dalam konteks.

**Topik** 

- Tindakan
- **Skenario**

#### Tindakan

Menyalin objek dari satu bucket ke bucket lainnya

Contoh kode berikut menunjukkan cara menyalin objek S3 dari satu ember ke ember lainnya.

#### AWS CLI dengan skrip Bash

**a** Note

```
# function errecho
## This function outputs everything sent to it to STDERR (standard error output).
function errecho() {
 printf "%s\n" "$*" 1>&2
\mathcal{F}# function copy_item_in_bucket
#
# This function creates a copy of the specified file in the same bucket.
## Parameters:
#
     $1 - The name of the bucket to copy the file from and to.
#
     $2 - The key of the source file to copy.
```

```
# $3 - The key of the destination file.
#
# Returns:
# 0 - If successful.
# 1 - If it fails.
###############################################################################
function copy_item_in_bucket() { 
   local bucket_name=$1 
  local source_key=$2 
  local destination_key=$3 
  local response 
  response=$(aws s3api copy-object \ 
    --bucket "$bucket name" \
     --copy-source "$bucket_name/$source_key" \ 
     --key "$destination_key") 
  # shellcheck disable=SC2181 
  if [[ $? -ne 0 ]]; then 
    errecho "ERROR: AWS reports s3api copy-object operation failed.\n$response" 
     return 1 
  fi
}
```
• Untuk detail API, lihat [CopyObjectd](https://docs.aws.amazon.com/goto/aws-cli/s3-2006-03-01/CopyObject)i Referensi AWS CLI Perintah.

Buat bucket

Contoh kode berikut menunjukkan cara membuat bucket S3.

AWS CLI dengan skrip Bash

```
a Note
   Ada lebih banyak tentang GitHub. Temukan contoh lengkapnya dan pelajari cara 
   mengatur dan menjalankannya di Repositori Contoh Kode AWS.
```

```
###############################################################################
# function iecho
#
```

```
# This function enables the script to display the specified text only if
# the global variable $VERBOSE is set to true.
function iecho() {
 if [I $VERBOSE == true ]]; then
  echo "$@"
 fi
\mathcal{L}# function errecho
## This function outputs everything sent to it to STDERR (standard error output).
function errecho() {
 printf "%s\n" "$*" 1>&2
\mathcal{L}# function create-bucket
# This function creates the specified bucket in the specified AWS Region, unless
# it already exists.
## Parameters:
     -b bucket_name -- The name of the bucket to create.
#-r region_code -- The code for an AWS Region in which to
#create the bucket.
### Returns:
     The URL of the bucket that was created.
#And:
#0 - If successful.
#1 - If it fails.
function create bucket() {
 local bucket_name region_code response
 local option OPTARG # Required to use getopts command in a function.
 # bashsupport disable=BP5008
 function usage() \{echo "function create_bucket"
  echo "Creates an Amazon S3 bucket. You must supply a bucket name:"
   echo " -b bucket_name The name of the bucket. It must be globally unique."
```

```
 echo " [-r region_code] The code for an AWS Region in which the bucket is 
  created." 
     echo "" 
   } 
   # Retrieve the calling parameters. 
   while getopts "b:r:h" option; do 
     case "${option}" in 
       b) bucket_name="${OPTARG}" ;; 
       r) region_code="${OPTARG}" ;; 
       h) 
         usage 
         return 0 
         ;; 
      \langle ? \rangle echo "Invalid parameter" 
         usage 
         return 1 
         ;; 
     esac 
   done 
   if [[ -z "$bucket_name" ]]; then 
     errecho "ERROR: You must provide a bucket name with the -b parameter." 
     usage 
     return 1 
   fi 
   local bucket_config_arg 
   # A location constraint for "us-east-1" returns an error. 
   if [[ -n "$region_code" ]] && [[ "$region_code" != "us-east-1" ]]; then 
     bucket_config_arg="--create-bucket-configuration LocationConstraint=
$region_code" 
   fi 
   iecho "Parameters:\n" 
   iecho " Bucket name: $bucket_name" 
   iecho " Region code: $region_code" 
   iecho "" 
   # If the bucket already exists, we don't want to try to create it. 
   if (bucket_exists "$bucket_name"); then 
     errecho "ERROR: A bucket with that name already exists. Try again." 
     return 1
```

```
# shellcheck disable=SC2086
  response=$(aws s3api create-bucket)
    --bucket "$bucket_name" \
    $bucket_config_arg)
  # shellcheck disable=SC2181
  if [I $f?] -ne 0 ]]; then
    errecho "ERROR: AWS reports create-bucket operation failed. \n$response"
    return 1
 fi
\mathcal{L}
```
• Untuk detail API, lihat CreateBucketdi Referensi AWS CLI Perintah.

#### Menghapus bucket kosong

Contoh kode berikut menunjukkan cara menghapus bucket S3 kosong.

AWS CLI dengan skrip Bash

#### **a** Note

```
# function errecho
## This function outputs everything sent to it to STDERR (standard error output).
function errecho() \{printf "%s\n" "$*" 1>&2
\mathcal{F}# function delete_bucket
#
```

```
# This function deletes the specified bucket.
## Parameters:
      $1 - The name of the bucket.
## Returns:
      0 - If successful.
#1 - If it fails.
#function delete bucket() {
 local bucket_name=$1
 local response
 response=$(aws s3api delete-bucket)
   --bucket "$bucket_name")
 # shellcheck disable=SC2181
 if [I $? -ne 0 ]; then
   errecho "ERROR: AWS reports s3api delete-bucket failed. \n$response"
   return 1
 fi
\mathcal{E}
```
• Untuk detail API, lihat DeleteBucketdi Referensi AWS CLI Perintah.

#### Menghapus objek

Contoh kode berikut menunjukkan cara menghapus objek S3.

AWS CLI dengan skrip Bash

```
a Note
   Ada lebih banyak tentang GitHub. Temukan contoh lengkapnya dan pelajari cara
   mengatur dan menjalankannya di Repositori Contoh Kode AWS.
```

```
# function errecho
#
```

```
# This function outputs everything sent to it to STDERR (standard error output).
function errecho() {
 printf "%s\n" "$*" 1>&2
\mathcal{L}# function delete_item_in_bucket
## This function deletes the specified file from the specified bucket.
## Parameters:
      $1 - The name of the bucket.
#$2 - The key (file name) in the bucket to delete.
## Returns:
      0 - If successful.
#1 - If it fails.
#function delete_item_in_bucket() {
 local bucket name=$1
 local key=$2
 local response
 response=$(aws s3api delete-object \
   --bucket "$bucket_name" \
   --key "$key")
 # shellcheck disable=SC2181
 if [I $? -ne 0 ]; then
   errecho "ERROR: AWS reports s3api delete-object operation failed. \n$response"
   return 1
 fi
\mathcal{L}
```
• Untuk detail API, lihat DeleteObjectdi Referensi AWS CLI Perintah.

### Menghapus beberapa objek

Contoh kode berikut menunjukkan cara menghapus beberapa objek dari bucket S3.

# AWS CLI dengan skrip Bash

# a Note

```
# function errecho
## This function outputs everything sent to it to STDERR (standard error output).
function errecho() {
 printf "%s\n" "$*" 1>&2
\mathcal{L}# function delete_items_in_bucket
## This function deletes the specified list of keys from the specified bucket.
## Parameters:
     $1 - The name of the bucket.
#$2 - A list of keys in the bucket to delete.
## Returns:
     0 - If successful.
#1 - If it fails.
#function delete_items_in_bucket() {
 local bucket_name=$1
 local keys=$2
 local response
 # Create the JSON for the items to delete.
 local delete_items
 delete_items="{\"Objects\":["
 for key in $keys; do
  delete_items="$delete_items{\"Key\": \"$key\"},"
 done
 delete_items=${delete_items%?} # Remove the final comma.
```
```
delete_items="$delete_items]}"
  response=$(aws s3api delete-objects \
    --bucket "$bucket_name" \
    --delete "$delete_items")
 # shellcheck disable=SC2181
  if [I $? -ne 0 ]; then
    errecho "ERROR: AWS reports s3api delete-object operation failed. \n$response"
    return 1
 fi
\mathcal{L}
```
• Untuk detail API, lihat DeleteObjectsdi Referensi AWS CLI Perintah.

Menentukan keberadaan bucket

Contoh kode berikut menunjukkan cara menentukan keberadaan bucket S3.

AWS CLI dengan skrip Bash

#### **a** Note

```
# function bucket_exists
#
# This function checks to see if the specified bucket already exists.
## Parameters:
     $1 - The name of the bucket to check.
##
# Returns:
#0 - If the bucket already exists.
     1 - If the bucket doesn't exist.
#
function bucket_exists() {
 local bucket_name
```

```
bucket_name=$1
  # Check whether the bucket already exists.
  # We suppress all output - we're interested only in the return code.
  if aws s3api head-bucket \setminus--bucket "$bucket_name" \
    >/dev/null 2>&1; then
    return 0 # 0 in Bash script means true.
  else
    return 1 # 1 in Bash script means false.
  fi
\mathcal{L}
```
• Untuk detail API, lihat HeadBucketdi Referensi AWS CLI Perintah.

Mendapatkan objek dari bucket

Contoh kode berikut menunjukkan cara membaca data dari objek dalam bucket S3.

AWS CLI dengan skrip Bash

#### (i) Note

```
# function errecho
## This function outputs everything sent to it to STDERR (standard error output).
function errecho() {
 printf "%s\n" "$*" 1>&2
\mathcal{F}# function download_object_from_bucket
#
# This function downloads an object in a bucket to a file.
```
#

```
# Parameters:
# $1 - The name of the bucket to download the object from.
# $2 - The path and file name to store the downloaded bucket.
# $3 - The key (name) of the object in the bucket.
#
# Returns:
# 0 - If successful.
# 1 - If it fails.
###############################################################################
function download_object_from_bucket() { 
   local bucket_name=$1 
  local destination_file_name=$2 
 local object name=$3
   local response 
  response=$(aws s3api get-object \ 
     --bucket "$bucket_name" \ 
     --key "$object_name" \ 
     "$destination_file_name") 
  # shellcheck disable=SC2181 
   if [[ ${?} -ne 0 ]]; then 
     errecho "ERROR: AWS reports put-object operation failed.\n$response" 
     return 1 
  fi
}
```
• Untuk detail API, lihat [GetObjectd](https://docs.aws.amazon.com/goto/aws-cli/s3-2006-03-01/GetObject)i Referensi AWS CLI Perintah.

Membuat daftar objek dalam bucket

Contoh kode berikut menunjukkan cara membuat daftar objek dalam bucket S3.

AWS CLI dengan skrip Bash

#### **a** Note

```
# function errecho
## This function outputs everything sent to it to STDERR (standard error output).
function errecho() {
 printf "%s\n" "$*" 1>&2
\mathcal{L}# function list_items_in_bucket
# This function displays a list of the files in the bucket with each file's
# size. The function uses the --query parameter to retrieve only the key and
# size fields from the Contents collection.
## Parameters:
#$1 - The name of the bucket.
## Returns:
#The list of files in text format.
    And:#0 - If successful.
#1 - If it fails.
#function list items in bucket() {
 local bucket name=$1
 local response
 response=$(aws s3api list-objects \
   --bucket "$bucket_name" \
   --output text \
   --query 'Contents[].{Key: Key, Size: Size}')
 # shellcheck disable=SC2181
 if [ [  ${?} -eq 0 ] ; then
   echo "$response"
 else
   errecho "ERROR: AWS reports s3api list-objects operation failed. \n$response"
  return 1
 fi
\mathcal{F}
```
• Untuk detail API, lihat ListObjectsV2 di Referensi AWS CLI Perintah.

Mengunggah objek ke bucket

Contoh kode berikut menunjukkan cara mengunggah objek ke bucket S3.

AWS CLI dengan skrip Bash

#### **a** Note

```
# function errecho
## This function outputs everything sent to it to STDERR (standard error output).
function errecho() {
 printf "%s\n" "$*" 1>&2
\mathcal{L}# function copy_file_to_bucket
## This function creates a file in the specified bucket.
## Parameters:
#
     $1 - The name of the bucket to copy the file to.
#
     $2 - The path and file name of the local file to copy to the bucket.
#
     $3 - The key (name) to call the copy of the file in the bucket.
## Returns:
#0 - If successful.
#
     1 - If it fails.
function copy_file_to_bucket() {
 local response bucket_name source_file destination_file_name
 bucket_name=$1
 source_file=$2
 destination_file_name=$3
```

```
 response=$(aws s3api put-object \ 
    --bucket "$bucket name" \
     --body "$source_file" \ 
     --key "$destination_file_name") 
   # shellcheck disable=SC2181 
   if [[ ${?} -ne 0 ]]; then 
     errecho "ERROR: AWS reports put-object operation failed.\n$response" 
     return 1 
   fi
}
```
• Untuk detail API, lihat [PutObjectd](https://docs.aws.amazon.com/goto/aws-cli/s3-2006-03-01/PutObject)i Referensi AWS CLI Perintah.

#### Skenario

Memulai bucket dan objek

Contoh kode berikut ini menunjukkan cara untuk melakukan:

- Membuat bucket dan mengunggah file ke dalamnya.
- Mengunduh objek dari bucket.
- Menyalin objek ke subfolder di bucket.
- Membuat daftar objek dalam bucket.
- Menghapus objek bucket dan bucket tersebut.

#### AWS CLI dengan skrip Bash

```
a Note
```

```
###############################################################################
# function s3_getting_started
#
```

```
# This function creates, copies, and deletes S3 buckets and objects.
#
# Returns:
# 0 - If successful.
# 1 - If an error occurred.
###############################################################################
function s3_getting_started() { 
  \left\{ \right.if [ "$BUCKET OPERATIONS SOURCED" != "True" ]; then
       cd bucket-lifecycle-operations || exit 
       source ./bucket_operations.sh 
       cd .. 
     fi 
   } 
   echo_repeat "*" 88 
   echo "Welcome to the Amazon S3 getting started demo." 
   echo_repeat "*" 88 
   local bucket_name 
   bucket_name=$(generate_random_name "doc-example-bucket") 
   local region_code 
   region_code=$(aws configure get region) 
   if create_bucket -b "$bucket_name" -r "$region_code"; then 
     echo "Created demo bucket named $bucket_name" 
   else 
     errecho "The bucket failed to create. This demo will exit." 
     return 1 
   fi 
   local file_name 
   while [ -z "$file_name" ]; do 
     echo -n "Enter a file you want to upload to your bucket: " 
     get_input 
     file_name=$get_input_result 
     if [ ! -f "$file_name" ]; then 
       echo "Could not find file $file_name. Are you sure it exists?" 
       file_name="" 
     fi 
   done
```

```
 local key 
   key="$(basename "$file_name")" 
   local result=0 
   if copy_file_to_bucket "$bucket_name" "$file_name" "$key"; then 
     echo "Uploaded file $file_name into bucket $bucket_name with key $key." 
   else 
     result=1 
   fi 
   local destination_file 
   destination_file="$file_name.download" 
   if yes_no_input "Would you like to download $key to the file $destination_file? 
 (y/n) "; then
     if download_object_from_bucket "$bucket_name" "$destination_file" "$key"; then 
       echo "Downloaded $key in the bucket $bucket_name to the file 
  $destination_file." 
     else 
      result=1 fi 
   fi 
   if yes_no_input "Would you like to copy $key a new object key in your bucket? (y/
n) "; then 
     local to_key 
     to_key="demo/$key" 
     if copy_item_in_bucket "$bucket_name" "$key" "$to_key"; then 
       echo "Copied $key in the bucket $bucket_name to the $to_key." 
     else 
       result=1 
     fi 
   fi 
   local bucket_items 
   bucket_items=$(list_items_in_bucket "$bucket_name") 
   # shellcheck disable=SC2181 
   if [[ $? -ne 0 ]]; then 
     result=1 
   fi 
   echo "Your bucket contains the following items." 
   echo -e "Name\t\tSize"
```

```
echo "$bucket_items"
  if yes_no_input "Delete the bucket, $bucket_name, as well as the objects in it?
 (y/n) "; then
    bucket_items=$(echo "$bucket_items" | cut -f 1)
    if delete_items_in_bucket "$bucket_name" "$bucket_items"; then
      echo "The following items were deleted from the bucket $bucket_name"
      echo "$bucket items"
    else
      result=1fi
    if delete_bucket "$bucket_name"; then
      echo "Deleted the bucket $bucket_name"
    else
      result=1fi
  fi
  return $result
\mathcal{F}
```
Fungsi Amazon S3 yang digunakan dalam skenario ini.

```
# function create-bucket
## This function creates the specified bucket in the specified AWS Region, unless
# it already exists.
## Parameters:
#-b bucket_name -- The name of the bucket to create.
     -r region_code -- The code for an AWS Region in which to
#
\#create the bucket.
## Returns:
     The URL of the bucket that was created.
#
    And:
#
     0 - If successful.
#
     1 - If it fails.
#
```

```
function create_bucket() { 
   local bucket_name region_code response 
   local option OPTARG # Required to use getopts command in a function. 
   # bashsupport disable=BP5008 
   function usage() { 
     echo "function create_bucket" 
     echo "Creates an Amazon S3 bucket. You must supply a bucket name:" 
     echo " -b bucket_name The name of the bucket. It must be globally unique." 
     echo " [-r region_code] The code for an AWS Region in which the bucket is 
  created." 
     echo "" 
   } 
   # Retrieve the calling parameters. 
   while getopts "b:r:h" option; do 
     case "${option}" in 
       b) bucket_name="${OPTARG}" ;; 
       r) region_code="${OPTARG}" ;; 
       h) 
         usage 
         return 0 
         ;; 
      \langle ? \rangle echo "Invalid parameter" 
         usage 
         return 1 
         ;; 
     esac 
   done 
   if [[ -z "$bucket_name" ]]; then 
     errecho "ERROR: You must provide a bucket name with the -b parameter." 
     usage 
     return 1 
   fi 
   local bucket_config_arg 
   # A location constraint for "us-east-1" returns an error. 
   if [[ -n "$region_code" ]] && [[ "$region_code" != "us-east-1" ]]; then 
     bucket_config_arg="--create-bucket-configuration LocationConstraint=
$region_code" 
   fi
```

```
iecho "Parameters:\n"
 iecho "
           Bucket name:
                        $bucket name"
 iecho "
           Region code:
                        $region code"
 iecho ""
 # If the bucket already exists, we don't want to try to create it.
 if (bucket_exists "$bucket_name"); then
   errecho "ERROR: A bucket with that name already exists. Try again."
   return 1
 f_i# shellcheck disable=SC2086
 response=$(aws s3api create-bucket)
   --bucket "$bucket_name" \
   $bucket_config_arg)
 # shellcheck disable=SC2181
 if [I $f?} -ne 0 ]]; then
   errecho "ERROR: AWS reports create-bucket operation failed. \n$response"
   return 1
 fi
\mathcal{L}# function copy file to bucket
## This function creates a file in the specified bucket.
## Parameters:
       $1 - The name of the bucket to copy the file to.
#$2 - The path and file name of the local file to copy to the bucket.
#$3 - The key (name) to call the copy of the file in the bucket.
### Returns:
      0 - If successful.
#1 - If it fails.
#function copy_file_to_bucket() {
 local response bucket_name source_file destination_file_name
 bucket_name=$1
 source_file=$2
 destination_file_name=$3
 response=$(aws s3api put-object)
```

```
--bucket "$bucket_name" \
   --body "$source file" \
   --key "$destination file name")
 # shellcheck disable=SC2181
 if \lceil \int \frac{1}{3} \cdot \frac{1}{2} \rceil -ne 0 11; then
   errecho "ERROR: AWS reports put-object operation failed. \n$response"
   return 1
 fi
\mathcal{L}# function download_object_from_bucket
## This function downloads an object in a bucket to a file.
## Parameters:
      $1 - The name of the bucket to download the object from.
#$2 - The path and file name to store the downloaded bucket.
##$3 - The key (name) of the object in the bucket.
## Returns:
      0 - If successful.#1 - If it fails.
#function download_object_from_bucket() {
 local bucket name=$1
 local destination file name=$2
 local object name=$3
 local response
 response=$(aws s3api get-object)
   --bucket "$bucket_name" \
   --key "$object_name" \
   "$destination_file_name")
 # shellcheck disable=SC2181
 if [ [  ${?} -ne 0 ] ; then
   errecho "ERROR: AWS reports put-object operation failed. \n$response"
   return 1
 fi
\mathcal{L}
```

```
# function copy_item_in_bucket
## This function creates a copy of the specified file in the same bucket.
## Parameters:
#$1 - The name of the bucket to copy the file from and to.
       $2 - The key of the source file to copy.
#
       $3 - The key of the destination file.
### Returns:
      0 - If successful.
#1 - If it fails.
#function copy item in bucket() {
 local bucket_name=$1
 local source_key=$2
 local destination_key=$3
 local response
 response=$(aws s3api copy-object \
   --bucket "$bucket name" \
   --copy-source "$bucket_name/$source_key" \
   --key "$destination_key")
 # shellcheck disable=SC2181
 if [I $? -ne 0 ]; then
   errecho "ERROR: AWS reports s3api copy-object operation failed. \n$response"
   return 1
 fi
\mathcal{L}# function list_items_in_bucket
## This function displays a list of the files in the bucket with each file's
# size. The function uses the --query parameter to retrieve only the key and
# size fields from the Contents collection.
## Parameters:
       $1 - The name of the bucket.
### Returns:
       The list of files in text format.
#\#And:
```

```
0 - If successful.
#1 - If it fails.
#function list_items_in_bucket() {
 local bucket_name=$1
 local response
 response=$(aws s3api list-objects \
   --bucket "$bucket name" \
   --output text \
   --query 'Contents[].{Key: Key, Size: Size}')
 # shellcheck disable=SC2181
 if \lceil \int \frac{1}{3} \cdot \frac{1}{2} \rceil -eq 0 11; then
   echo "$response"
 else
   errecho "ERROR: AWS reports s3api list-objects operation failed. \n$response"
   return 1
 fi
\mathcal{L}# function delete_items_in_bucket
## This function deletes the specified list of keys from the specified bucket.
## Parameters:
      $1 - The name of the bucket.
#$2 - A list of keys in the bucket to delete.
## Returns:
      0 - If successful.
#1 - If it fails.
#function delete_items_in_bucket() {
 local bucket name=$1
 local keys=$2
 local response
 # Create the JSON for the items to delete.
 local delete_items
 delete_items="{\"Objects\":["
 for key in $keys; do
   delete_items="$delete_items{\"Key\": \"$key\"},"
```

```
done
 delete_items=${delete_items%?} # Remove the final comma.
 delete items="$delete items]}"
 response=$(aws s3api delete-objects \
   --bucket "$bucket name" \
   --delete "$delete_items")
 # shellcheck disable=SC2181
 if \lceil \int $? -ne \theta ]]; then
   errecho "ERROR: AWS reports s3api delete-object operation failed. \n$response"
   return 1
 fi
\mathcal{L}# function delete_bucket
## This function deletes the specified bucket.
## Parameters:
       $1 - The name of the bucket.
## Returns:
       0 - If successful.
#1 - If it fails.
#function delete bucket() {
 local bucket_name=$1
 local response
 response=$(aws s3api delete-bucket)
   --bucket "$bucket_name")
 # shellcheck disable=SC2181
 if \lceil \int $? -ne \theta ]]; then
   errecho "ERROR: AWS reports s3api delete-bucket failed. \n$response"
   return 1
 fi
\mathcal{L}
```
• Untuk detail API, lihat topik berikut di Referensi Perintah AWS CLI.

- [CopyObject](https://docs.aws.amazon.com/goto/aws-cli/s3-2006-03-01/CopyObject)
- [CreateBucket](https://docs.aws.amazon.com/goto/aws-cli/s3-2006-03-01/CreateBucket)
- [DeleteBucket](https://docs.aws.amazon.com/goto/aws-cli/s3-2006-03-01/DeleteBucket)
- [DeleteObjects](https://docs.aws.amazon.com/goto/aws-cli/s3-2006-03-01/DeleteObjects)
- [GetObject](https://docs.aws.amazon.com/goto/aws-cli/s3-2006-03-01/GetObject)
- [ListObjectsV2](https://docs.aws.amazon.com/goto/aws-cli/s3-2006-03-01/ListObjectsV2)
- [PutObject](https://docs.aws.amazon.com/goto/aws-cli/s3-2006-03-01/PutObject)

## AWS STScontoh menggunakan AWS CLI dengan skrip Bash

Contoh kode berikut menunjukkan cara melakukan tindakan dan mengimplementasikan skenario umum dengan menggunakan skrip AWS Command Line Interface with Bash withAWS STS.

Tindakan merupakan kutipan kode dari program yang lebih besar dan harus dijalankan dalam konteks. Meskipun tindakan menunjukkan cara memanggil setiap fungsi layanan, Anda dapat melihat tindakan dalam konteks pada skenario yang terkait dan contoh lintas layanan.

Skenario adalah contoh kode yang menunjukkan cara untuk menyelesaikan tugas tertentu dengan memanggil beberapa fungsi dalam layanan yang sama.

Setiap contoh menyertakan tautan ke GitHub, di mana Anda dapat menemukan petunjuk tentang cara mengatur dan menjalankan kode dalam konteks.

Topik

- [Tindakan](#page-8173-0)
- Tindakan

Asumsikan peran

Contoh kode berikut menunjukkan bagaimana untuk mengambil peran denganAWS STS.

## AWS CLI dengan skrip Bash

#### Perpustakaan Kode

## (i) Note

```
# function iecho
## This function enables the script to display the specified text only if
# the global variable $VERBOSE is set to true.
function iecho() \{if [I $VERBOSE == true ]]; then
  echo "$@"
 fi
\mathcal{F}# function errecho
## This function outputs everything sent to it to STDERR (standard error output).
function errecho() \{printf "%s\n" "$*" 1>&2
\mathcal{F}# function sts_assume_role
## This function assumes a role in the AWS account and returns the temporary
 credentials.
### Parameters:
#-n role_session_name -- The name of the session.
     -r role_arn -- The ARN of the role to assume.
### Returns:
#[access_key_id, secret_access_key, session_token]
   And:
#
```

```
0 - If successful.#1 - If an error occurred.
#function sts_assume_role() {
 local role_session_name role_arn response
 local option OPTARG # Required to use getopts command in a function.
 # bashsupport disable=BP5008
 function usage() \{echo "function sts assume role"
   echo "Assumes a role in the AWS account and returns the temporary credentials:"
   echo " -n role session name -- The name of the session."
   echo " -r role_arn -- The ARN of the role to assume."
   echo ""
 \mathcal{L}while getopts n:r:h option; do
   case "${option}" in
      n) role_session_name=${OPTARG} ;;
     r) role_arn=${OPTARG} ;;
     h)usage
       return 0
       \therefore\langle ? \rangleech o"Invalid parameter"
       usage
       return 1
        \vdotsesac
 done
 response=\$(aws \ sts \ assume\-role \ \ \--role-session-name "$role_session_name" \
   --role-arn "$role arn" \
   --output text \
   --query "Credentials. [AccessKeyId, SecretAccessKey, SessionToken]")
 local error_code=${?}
 if [\t{matrix} $error_code -ne 0 ]]; then
   aws_cli_error_log $error_code
   errecho "ERROR: AWS reports create-role operation failed.\n$response"
   return 1
```

```
 fi 
   echo "$response" 
   return 0
}
```
• Untuk detail API, lihat [AssumeRoled](https://docs.aws.amazon.com/goto/aws-cli/sts-2011-06-15/AssumeRole)i Referensi AWS CLI Perintah.

# Contoh kode untuk SDK for C++

Contoh kode berikut menunjukkan cara menggunakan AWS SDK for C++ withAWS.

Tindakan merupakan kutipan kode dari program yang lebih besar dan harus dijalankan dalam konteks. Meskipun tindakan menunjukkan cara memanggil setiap fungsi layanan, Anda dapat melihat tindakan dalam konteks pada skenario yang terkait dan contoh lintas layanan.

Skenario adalah contoh kode yang menunjukkan cara untuk menyelesaikan tugas tertentu dengan memanggil beberapa fungsi dalam layanan yang sama.

Contoh lintas layanan adalah contoh aplikasi yang bekerja di beberapa Layanan AWS.

Sumber daya lainnya

- Panduan Pengembang [SDK for C++](https://docs.aws.amazon.com/sdk-for-cpp/v1/developer-guide/welcome.html) Selengkapnya tentang menggunakan C ++ dengan. AWS
- [AWSPusat Pengembang](https://aws.amazon.com/developer/code-examples/?awsf.sdk-code-examples-programming-language=programming-language%23c-plusplus) Contoh kode yang dapat Anda filter berdasarkan kategori atau pencarian teks lengkap.
- [AWSContoh SDK](https://github.com/awsdocs/aws-doc-sdk-examples) GitHub repo dengan kode lengkap dalam bahasa pilihan. Termasuk instruksi untuk mengatur dan menjalankan kode.

#### Contoh-contoh

- [Tindakan dan skenario menggunakan SDK for C++](#page-9595-0)
- [Contoh lintas layanan menggunakan SDK for C++](#page-10138-0)

## <span id="page-9595-0"></span>Tindakan dan skenario menggunakan SDK for C++

Contoh kode berikut menunjukkan cara melakukan tindakan dan mengimplementasikan skenario umum dengan menggunakan AWS SDK for C++ withLayanan AWS.

Tindakan merupakan kutipan kode dari program yang lebih besar dan harus dijalankan dalam konteks. Meskipun tindakan menunjukkan cara memanggil setiap fungsi layanan, Anda dapat melihat tindakan dalam konteks pada skenario yang terkait dan contoh lintas layanan.

Skenario adalah contoh kode yang menunjukkan cara untuk menyelesaikan tugas tertentu dengan memanggil beberapa fungsi dalam layanan yang sama.

Layanan

- [Contoh Aurora menggunakan SDK for C++](#page-9596-0)
- [Contoh Auto Scaling menggunakan SDK for C++](#page-9638-0)
- [CloudWatch contoh menggunakan SDK for C++](#page-9668-0)
- [CloudWatch Contoh log menggunakan SDK for C++](#page-9679-0)
- [Contoh Penyedia Identitas Amazon Cognito menggunakan SDK for C++](#page-9683-0)
- [Contoh DynamoDB menggunakan SDK for C++](#page-9706-0)
- [Contoh Amazon EC2 menggunakan SDK for C++](#page-9777-0)
- [EventBridge contoh menggunakan SDK for C++](#page-9804-0)
- [AWS Gluecontoh menggunakan SDK for C++](#page-9808-0)
- [HealthImaging contoh menggunakan SDK for C++](#page-9845-0)
- [Contoh IAM menggunakan SDK for C++](#page-9878-0)
- [Contoh Lambda menggunakan SDK for C++](#page-9921-0)
- [MediaConvert contoh menggunakan SDK for C++](#page-9945-0)
- [Contoh Amazon RDS menggunakan SDK for C++](#page-9954-0)
- [Contoh Amazon S3 menggunakan SDK for C++](#page-9989-0)
- [Contoh Secrets Manager menggunakan SDK for C++](#page-10028-0)
- [Contoh Amazon SES menggunakan SDK for C++](#page-10031-0)
- [Contoh Amazon SNS menggunakan SDK for C++](#page-10053-0)
- [Contoh Amazon SQS menggunakan SDK for C++](#page-10096-0)
- [AWS STScontoh menggunakan SDK for C++](#page-10132-0)

• [Contoh Amazon Transcribe menggunakan SDK for C++](#page-10134-0)

#### <span id="page-9596-0"></span>Contoh Aurora menggunakan SDK for C++

Contoh kode berikut menunjukkan cara melakukan tindakan dan mengimplementasikan skenario umum dengan menggunakan AWS SDK for C++ with Aurora.

Tindakan merupakan kutipan kode dari program yang lebih besar dan harus dijalankan dalam konteks. Meskipun tindakan menunjukkan cara memanggil setiap fungsi layanan, Anda dapat melihat tindakan dalam konteks pada skenario yang terkait dan contoh lintas layanan.

Skenario adalah contoh kode yang menunjukkan cara untuk menyelesaikan tugas tertentu dengan memanggil beberapa fungsi dalam layanan yang sama.

Setiap contoh menyertakan tautan ke GitHub, di mana Anda dapat menemukan petunjuk tentang cara mengatur dan menjalankan kode dalam konteks.

Memulai

Halo Aurora

Contoh kode berikut ini menunjukkan cara mulai menggunakan Aurora.

SDK for C++

#### **a** Note

Ada lebih banyak tentang GitHub. Temukan contoh lengkapnya dan pelajari cara mengatur dan menjalankannya di [Repositori Contoh Kode AWS.](https://github.com/awsdocs/aws-doc-sdk-examples/tree/main/cpp/example_code/aurora/hello_aurora#code-examples)

Kode untuk file CMake MakeLists C.txt.

```
# Set the minimum required version of CMake for this project.
cmake_minimum_required(VERSION 3.13)
# Set the AWS service components used by this project.
set(SERVICE_COMPONENTS rds)
# Set this project's name.
project("hello_aurora")
```

```
# Set the C++ standard to use to build this target.
# At least C++ 11 is required for the AWS SDK for C++.
set(CMAKE_CXX_STANDARD 11)
# Use the MSVC variable to determine if this is a Windows build.
set(WINDOWS_BUILD ${MSVC})
if (WINDOWS_BUILD) # Set the location where CMake can find the installed libraries 
 for the AWS SDK. 
     string(REPLACE ";" "/aws-cpp-sdk-all;" SYSTEM_MODULE_PATH 
  "${CMAKE_SYSTEM_PREFIX_PATH}/aws-cpp-sdk-all") 
     list(APPEND CMAKE_PREFIX_PATH ${SYSTEM_MODULE_PATH})
endif ()
# Find the AWS SDK for C++ package.
find_package(AWSSDK REQUIRED COMPONENTS ${SERVICE_COMPONENTS})
if (WINDOWS_BUILD) 
      # Copy relevant AWS SDK for C++ libraries into the current binary directory for 
  running and debugging. 
      # set(BIN_SUB_DIR "/Debug") # If you are building from the command line, you 
  may need to uncomment this 
                                      # and set the proper subdirectory to the 
  executables' location. 
     AWSSDK CPY DYN LIBS(SERVICE COMPONENTS ""
  ${CMAKE_CURRENT_BINARY_DIR}${BIN_SUB_DIR})
endif ()
add executable(${PROJECT NAME}
         hello_aurora.cpp)
target_link_libraries(${PROJECT_NAME} 
         ${AWSSDK_LINK_LIBRARIES})
```
Kode untuk file sumber hello aurora.cpp.

```
#include <aws/core/Aws.h>
#include <aws/rds/RDSClient.h>
#include <aws/rds/model/DescribeDBClustersRequest.h>
```

```
#include <iostream>
/* 
  * A "Hello Aurora" starter application which initializes an Amazon Relational 
 Database Service (Amazon RDS) client 
   and describes the Amazon Aurora (Aurora) clusters.
 * 
  * main function 
 * 
  * Usage: 'hello_aurora' 
  * 
  */
int main(int argc, char **argv) { 
     Aws::SDKOptions options; 
     // Optionally change the log level for debugging.
// options.loggingOptions.logLevel = Utils::Logging::LogLevel::Debug; 
     Aws::InitAPI(options); // Should only be called once. 
    int result = \varnothing;
     { 
         Aws::Client::ClientConfiguration clientConfig; 
         // Optional: Set to the AWS Region (overrides config file). 
         // clientConfig.region = "us-east-1"; 
         Aws::RDS::RDSClient rdsClient(clientConfig); 
         Aws::String marker; // Used for pagination. 
         std::vector<Aws::String> clusterIds; 
         do { 
             Aws::RDS::Model::DescribeDBClustersRequest request; 
             Aws::RDS::Model::DescribeDBClustersOutcome outcome = 
                      rdsClient.DescribeDBClusters(request); 
             if (outcome.IsSuccess()) { 
                 for (auto &cluster: outcome.GetResult().GetDBClusters()) { 
                      clusterIds.push_back(cluster.GetDBClusterIdentifier()); 
 } 
                 marker = outcome.GetResult().GetMarker(); 
             } else { 
                result = 1;
                 std::cerr << "Error with Aurora::GDescribeDBClusters. " 
                            << outcome.GetError().GetMessage() 
                            << std::endl; 
                 break;
```

```
 } 
         } while (!marker.empty()); 
         std::cout << clusterIds.size() << " Aurora clusters found." << std::endl; 
         for (auto &clusterId: clusterIds) { 
             std::cout << " clusterId " << clusterId << std::endl; 
         } 
     } 
     Aws::ShutdownAPI(options); // Should only be called once. 
     return 0;
}
```
• Untuk detail API, lihat [DescribeDBClusters](https://docs.aws.amazon.com/goto/SdkForCpp/rds-2014-10-31/DescribeDBClusters) di Referensi AWS SDK for C++ API.

#### Topik

- [Tindakan](#page-8173-0)
- **[Skenario](#page-8194-0)**

#### Tindakan

Membuat klaster DB

Contoh kode berikut menunjukkan cara membuat cluster Aurora DB.

SDK for C++

#### **a** Note

```
 Aws::Client::ClientConfiguration clientConfig; 
 // Optional: Set to the AWS Region (overrides config file). 
 // clientConfig.region = "us-east-1";
```

```
 Aws::RDS::RDSClient client(clientConfig);
```

```
 Aws::RDS::Model::CreateDBClusterRequest request; 
 request.SetDBClusterIdentifier(DB_CLUSTER_IDENTIFIER); 
 request.SetDBClusterParameterGroupName(CLUSTER_PARAMETER_GROUP_NAME); 
 request.SetEngine(engineName); 
 request.SetEngineVersion(engineVersionName); 
 request.SetMasterUsername(administratorName); 
 request.SetMasterUserPassword(administratorPassword); 
 Aws::RDS::Model::CreateDBClusterOutcome outcome = 
         client.CreateDBCluster(request); 
 if (outcome.IsSuccess()) { 
     std::cout << "The DB cluster creation has started." 
                << std::endl; 
 } 
 else { 
     std::cerr << "Error with Aurora::CreateDBCluster. " 
                << outcome.GetError().GetMessage() 
                << std::endl; 
     cleanUpResources(CLUSTER_PARAMETER_GROUP_NAME, "", "", client); 
     return false; 
 }
```
• Untuk detail API, lihat [CreateDBCluster](https://docs.aws.amazon.com/goto/SdkForCpp/rds-2014-10-31/CreateDBCluster) di Referensi API AWS SDK for C++.

Buat grup parameter klaster DB

Contoh kode berikut menunjukkan cara membuat kelompok parameter cluster Aurora DB.

SDK for C++

**a** Note

```
 Aws::Client::ClientConfiguration clientConfig; 
 // Optional: Set to the AWS Region (overrides config file). 
 // clientConfig.region = "us-east-1";
```

```
 Aws::RDS::RDSClient client(clientConfig); 
     Aws::RDS::Model::CreateDBClusterParameterGroupRequest request; 
     request.SetDBClusterParameterGroupName(CLUSTER_PARAMETER_GROUP_NAME); 
     request.SetDBParameterGroupFamily(dbParameterGroupFamily); 
     request.SetDescription("Example cluster parameter group."); 
     Aws::RDS::Model::CreateDBClusterParameterGroupOutcome outcome = 
             client.CreateDBClusterParameterGroup(request); 
     if (outcome.IsSuccess()) { 
         std::cout << "The DB cluster parameter group was successfully created." 
                    << std::endl; 
     } 
     else { 
         std::cerr << "Error with Aurora::CreateDBClusterParameterGroup. " 
                    << outcome.GetError().GetMessage() 
                    << std::endl; 
         return false; 
     }
```
• Untuk detail API, lihat [CreateDB ClusterParameterGroup](https://docs.aws.amazon.com/goto/SdkForCpp/rds-2014-10-31/CreateDBClusterParameterGroup) di AWS SDK for C++ Referensi API.

Membuat snapshot klaster DB

Contoh kode berikut menunjukkan cara membuat snapshot cluster Aurora DB.

SDK for C++

#### **a** Note

```
 Aws::Client::ClientConfiguration clientConfig; 
 // Optional: Set to the AWS Region (overrides config file). 
 // clientConfig.region = "us-east-1";
```

```
 Aws::RDS::RDSClient client(clientConfig);
```

```
 Aws::RDS::Model::CreateDBClusterSnapshotRequest request; 
             request.SetDBClusterIdentifier(DB_CLUSTER_IDENTIFIER); 
             request.SetDBClusterSnapshotIdentifier(snapshotID); 
             Aws::RDS::Model::CreateDBClusterSnapshotOutcome outcome = 
                     client.CreateDBClusterSnapshot(request); 
             if (outcome.IsSuccess()) { 
                 std::cout << "Snapshot creation has started." 
                           << std::endl; 
 } 
             else { 
                 std::cerr << "Error with Aurora::CreateDBClusterSnapshot. " 
                           << outcome.GetError().GetMessage() 
                           << std::endl; 
                 cleanUpResources(CLUSTER_PARAMETER_GROUP_NAME, 
                                   DB_CLUSTER_IDENTIFIER, DB_INSTANCE_IDENTIFIER, 
 client); 
                 return false; 
 }
```
• Untuk detail API, lihat [CreateDB ClusterSnapshot](https://docs.aws.amazon.com/goto/SdkForCpp/rds-2014-10-31/CreateDBClusterSnapshot) di AWS SDK for C++ Referensi API.

Buat instans DB di klaster DB

Contoh kode berikut menunjukkan cara membuat instance DB di cluster Aurora DB.

SDK for C++

#### **a** Note

```
 Aws::Client::ClientConfiguration clientConfig; 
 // Optional: Set to the AWS Region (overrides config file). 
 // clientConfig.region = "us-east-1";
```

```
 Aws::RDS::RDSClient client(clientConfig);
```

```
 Aws::RDS::Model::CreateDBInstanceRequest request; 
        request.SetDBInstanceIdentifier(DB_INSTANCE_IDENTIFIER); 
        request.SetDBClusterIdentifier(DB_CLUSTER_IDENTIFIER); 
        request.SetEngine(engineName); 
        request.SetDBInstanceClass(dbInstanceClass); 
        Aws::RDS::Model::CreateDBInstanceOutcome outcome = 
                 client.CreateDBInstance(request); 
        if (outcome.IsSuccess()) { 
            std::cout << "The DB instance creation has started." 
                       << std::endl; 
        } 
        else { 
            std::cerr << "Error with RDS::CreateDBInstance. " 
                       << outcome.GetError().GetMessage() 
                       << std::endl; 
            cleanUpResources(CLUSTER_PARAMETER_GROUP_NAME, DB_CLUSTER_IDENTIFIER, 
 "", 
                               client); 
            return false; 
        }
```
• Lihat detail API di [CreateDBInstance](https://docs.aws.amazon.com/goto/SdkForCpp/rds-2014-10-31/CreateDBInstance) dalam Referensi API AWS SDK for C++.

#### Menghapus klaster DB

Contoh kode berikut menunjukkan cara menghapus cluster Aurora DB.

SDK for C++

#### **a** Note

```
 Aws::Client::ClientConfiguration clientConfig; 
 // Optional: Set to the AWS Region (overrides config file). 
 // clientConfig.region = "us-east-1";
```

```
 Aws::RDS::RDSClient client(clientConfig); 
             Aws::RDS::Model::DeleteDBClusterRequest request; 
             request.SetDBClusterIdentifier(dbClusterIdentifier); 
             request.SetSkipFinalSnapshot(true); 
             Aws::RDS::Model::DeleteDBClusterOutcome outcome = 
                     client.DeleteDBCluster(request); 
             if (outcome.IsSuccess()) { 
                 std::cout << "DB cluster deletion has started." 
                            << std::endl; 
                 clusterDeleting = true; 
                 std::cout 
                          << "Waiting for DB cluster to delete before deleting the 
 parameter group." 
                         << std::endl; 
                 std::cout << "This may take a while." << std::endl; 
 } 
             else { 
                 std::cerr << "Error with Aurora::DeleteDBCluster. " 
                           << outcome.GetError().GetMessage() 
                            << std::endl; 
                 result = false; 
 }
```
• Untuk detail API, lihat [DeleteDBCluster](https://docs.aws.amazon.com/goto/SdkForCpp/rds-2014-10-31/DeleteDBCluster) di Referensi API AWS SDK for C++.

Menghapus grup parameter klaster DB

Contoh kode berikut menunjukkan cara menghapus kelompok parameter cluster Aurora DB.

SDK for C++

# **a** Note Ada lebih banyak tentang GitHub. Temukan contoh lengkapnya dan pelajari cara mengatur dan menjalankannya di [Repositori Contoh Kode AWS.](https://github.com/awsdocs/aws-doc-sdk-examples/tree/main/cpp/example_code/aurora#code-examples)

Aws::Client::ClientConfiguration clientConfig;

```
 // Optional: Set to the AWS Region (overrides config file). 
     // clientConfig.region = "us-east-1"; 
 Aws::RDS::RDSClient client(clientConfig); 
     Aws::RDS::Model::DeleteDBClusterParameterGroupRequest request; 
     request.SetDBClusterParameterGroupName(parameterGroupName); 
     Aws::RDS::Model::DeleteDBClusterParameterGroupOutcome outcome = 
             client.DeleteDBClusterParameterGroup(request); 
     if (outcome.IsSuccess()) { 
         std::cout << "The DB parameter group was successfully deleted." 
                    << std::endl; 
     } 
     else { 
         std::cerr << "Error with Aurora::DeleteDBClusterParameterGroup. " 
                    << outcome.GetError().GetMessage() 
                    << std::endl; 
         result = false; 
     }
```
• Untuk detail API, lihat [DeleteDB ClusterParameterGroup](https://docs.aws.amazon.com/goto/SdkForCpp/rds-2014-10-31/DeleteDBClusterParameterGroup) di Referensi AWS SDK for C++API.

#### Hapus instans basis data

Contoh kode berikut menunjukkan cara menghapus instance Aurora DB.

```
SDK for C++
```
#### **a** Note

Ada lebih banyak tentang GitHub. Temukan contoh lengkapnya dan pelajari cara mengatur dan menjalankannya di [Repositori Contoh Kode AWS.](https://github.com/awsdocs/aws-doc-sdk-examples/tree/main/cpp/example_code/aurora#code-examples)

```
 Aws::Client::ClientConfiguration clientConfig; 
 // Optional: Set to the AWS Region (overrides config file). 
 // clientConfig.region = "us-east-1";
```
Aws::RDS::RDSClient client(clientConfig);

```
 Aws::RDS::Model::DeleteDBInstanceRequest request; 
             request.SetDBInstanceIdentifier(dbInstanceIdentifier); 
             request.SetSkipFinalSnapshot(true); 
             request.SetDeleteAutomatedBackups(true); 
             Aws::RDS::Model::DeleteDBInstanceOutcome outcome = 
                     client.DeleteDBInstance(request); 
             if (outcome.IsSuccess()) { 
                 std::cout << "DB instance deletion has started." 
                            << std::endl; 
                 instanceDeleting = true; 
                 std::cout 
                          << "Waiting for DB instance to delete before deleting the 
 parameter group." 
                         << std::endl; 
 } 
             else { 
                 std::cerr << "Error with Aurora::DeleteDBInstance. " 
                            << outcome.GetError().GetMessage() 
                            << std::endl; 
                 result = false; 
 }
```
• Lihat detail API di [DeleteDBInstance](https://docs.aws.amazon.com/goto/SdkForCpp/rds-2014-10-31/DeleteDBInstance) dalam Referensi API AWS SDK for C++.

Menjelaskan grup parameter klaster DB

Contoh kode berikut menunjukkan bagaimana menggambarkan kelompok parameter cluster Aurora DB.

SDK for C++

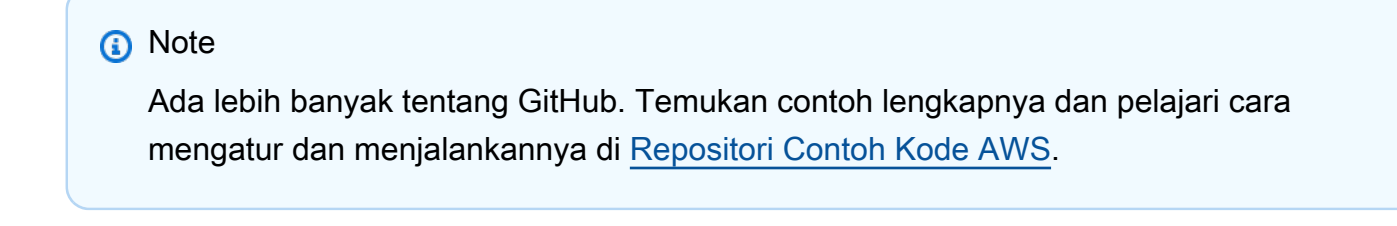

Aws::Client::ClientConfiguration clientConfig;

```
 // Optional: Set to the AWS Region (overrides config file). 
        // clientConfig.region = "us-east-1"; 
    Aws::RDS::RDSClient client(clientConfig); 
        Aws::RDS::Model::DescribeDBClusterParameterGroupsRequest request; 
        request.SetDBClusterParameterGroupName(CLUSTER_PARAMETER_GROUP_NAME); 
        Aws::RDS::Model::DescribeDBClusterParameterGroupsOutcome outcome = 
                client.DescribeDBClusterParameterGroups(request); 
        if (outcome.IsSuccess()) { 
            std::cout << "DB cluster parameter group named '" << 
                       CLUSTER_PARAMETER_GROUP_NAME << "' already exists." << 
 std::endl; 
            dbParameterGroupFamily = 
 outcome.GetResult().GetDBClusterParameterGroups()[0].GetDBParameterGroupFamily(); 
        } 
        else { 
            std::cerr << "Error with Aurora::DescribeDBClusterParameterGroups. " 
                       << outcome.GetError().GetMessage() 
                       << std::endl; 
            return false; 
        }
```
• Untuk detail API, lihat [DescribeDB ClusterParameterGroups](https://docs.aws.amazon.com/goto/SdkForCpp/rds-2014-10-31/DescribeDBClusterParameterGroups) di Referensi AWS SDK for C+ +API.

Menjelaskan snapshot klaster DB

Contoh kode berikut menunjukkan bagaimana menggambarkan snapshot cluster Aurora DB.

SDK for C++

#### **a** Note

```
 Aws::Client::ClientConfiguration clientConfig; 
         // Optional: Set to the AWS Region (overrides config file). 
         // clientConfig.region = "us-east-1"; 
    Aws::RDS::RDSClient client(clientConfig); 
             Aws::RDS::Model::DescribeDBClusterSnapshotsRequest request; 
             request.SetDBClusterSnapshotIdentifier(snapshotID); 
             Aws::RDS::Model::DescribeDBClusterSnapshotsOutcome outcome = 
                     client.DescribeDBClusterSnapshots(request); 
             if (outcome.IsSuccess()) { 
                 snapshot = outcome.GetResult().GetDBClusterSnapshots()[0]; 
 } 
             else { 
                 std::cerr << "Error with Aurora::DescribeDBClusterSnapshots. " 
                           << outcome.GetError().GetMessage() 
                           << std::endl; 
                 cleanUpResources(CLUSTER_PARAMETER_GROUP_NAME, 
                                   DB_CLUSTER_IDENTIFIER, DB_INSTANCE_IDENTIFIER, 
 client); 
                 return false; 
 }
```
• Untuk detail API, lihat [DescribeDB ClusterSnapshots](https://docs.aws.amazon.com/goto/SdkForCpp/rds-2014-10-31/DescribeDBClusterSnapshots) di Referensi AWS SDK for C++API.

Menjelaskan klaster DB

Contoh kode berikut menunjukkan bagaimana menggambarkan cluster Aurora DB.

SDK for C++

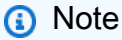

Ada lebih banyak tentang GitHub. Temukan contoh lengkapnya dan pelajari cara mengatur dan menjalankannya di [Repositori Contoh Kode AWS.](https://github.com/awsdocs/aws-doc-sdk-examples/tree/main/cpp/example_code/aurora#code-examples)

Aws::Client::ClientConfiguration clientConfig;

```
 // Optional: Set to the AWS Region (overrides config file). 
         // clientConfig.region = "us-east-1"; 
     Aws::RDS::RDSClient client(clientConfig);
//! Routine which gets a DB cluster description.
/*! 
 \sa describeDBCluster() 
  \param dbClusterIdentifier: A DB cluster identifier. 
  \param clusterResult: The 'DBCluster' object containing the description. 
  \param client: 'RDSClient' instance. 
 \return bool: Successful completion. 
  */
bool AwsDoc::Aurora::describeDBCluster(const Aws::String &dbClusterIdentifier, 
                                          Aws::RDS::Model::DBCluster &clusterResult, 
                                          const Aws::RDS::RDSClient &client) { 
     Aws::RDS::Model::DescribeDBClustersRequest request; 
     request.SetDBClusterIdentifier(dbClusterIdentifier); 
     Aws::RDS::Model::DescribeDBClustersOutcome outcome = 
             client.DescribeDBClusters(request); 
     bool result = true; 
     if (outcome.IsSuccess()) { 
         clusterResult = outcome.GetResult().GetDBClusters()[0]; 
     } 
     else if (outcome.GetError().GetErrorType() != 
             Aws::RDS::RDSErrors::D_B_CLUSTER_NOT_FOUND_FAULT) {
         result = false; 
         std::cerr << "Error with Aurora::GDescribeDBClusters. " 
                    << outcome.GetError().GetMessage() 
                    << std::endl; 
     } 
         // This example does not log an error if the DB cluster does not exist. 
         // Instead, clusterResult is set to empty. 
     else { 
         clusterResult = Aws::RDS::Model::DBCluster(); 
     } 
     return result;
}
```
• Untuk detail API, lihat [DescribeDBClusters](https://docs.aws.amazon.com/goto/SdkForCpp/rds-2014-10-31/DescribeDBClusters) di Referensi AWS SDK for C++ API.

Jelaskan instans basis data

Contoh kode berikut menunjukkan bagaimana menggambarkan instance Aurora DB.

#### SDK for C++

#### **a** Note

```
 Aws::Client::ClientConfiguration clientConfig; 
         // Optional: Set to the AWS Region (overrides config file). 
         // clientConfig.region = "us-east-1"; 
     Aws::RDS::RDSClient client(clientConfig);
//! Routine which gets a DB instance description.
/*! 
 \sa describeDBCluster() 
  \param dbInstanceIdentifier: A DB instance identifier. 
  \param instanceResult: The 'DBInstance' object containing the description. 
  \param client: 'RDSClient' instance. 
  \return bool: Successful completion. 
  */
bool AwsDoc::Aurora::describeDBInstance(const Aws::String &dbInstanceIdentifier, 
                                           Aws::RDS::Model::DBInstance &instanceResult, 
                                           const Aws::RDS::RDSClient &client) { 
     Aws::RDS::Model::DescribeDBInstancesRequest request; 
     request.SetDBInstanceIdentifier(dbInstanceIdentifier); 
    Aws::RDS::Model::DescribeDBInstancesOutcome outcome =
             client.DescribeDBInstances(request); 
     bool result = true; 
     if (outcome.IsSuccess()) { 
         instanceResult = outcome.GetResult().GetDBInstances()[0]; 
     }
```

```
 else if (outcome.GetError().GetErrorType() != 
               Aws::RDS::RDSErrors::D_B_INSTANCE_NOT_FOUND_FAULT) { 
         result = false; 
         std::cerr << "Error with Aurora::DescribeDBInstances. " 
                    << outcome.GetError().GetMessage() 
                    << std::endl; 
     } 
         // This example does not log an error if the DB instance does not exist. 
         // Instead, instanceResult is set to empty. 
     else { 
        instanceResult = Aws::RDS::Model::DBInstance();
     } 
     return result;
}
```
• Lihat detail API di [DescribeDBInstances](https://docs.aws.amazon.com/goto/SdkForCpp/rds-2014-10-31/DescribeDBInstances) dalam Referensi API AWS SDK for C++.

Jelaskan versi mesin basis data

Contoh kode berikut menunjukkan bagaimana menggambarkan versi mesin database Aurora.

SDK for C++

**a** Note

```
 Aws::Client::ClientConfiguration clientConfig; 
         // Optional: Set to the AWS Region (overrides config file). 
         // clientConfig.region = "us-east-1"; 
     Aws::RDS::RDSClient client(clientConfig);
//! Routine which gets available DB engine versions for an engine name and
//! an optional parameter group family.
/*!
```
```
 \sa getDBEngineVersions() 
  \param engineName: A DB engine name. 
  \param parameterGroupFamily: A parameter group family name, ignored if empty. 
  \param engineVersionsResult: Vector of 'DBEngineVersion' objects returned by the 
  routine. 
  \param client: 'RDSClient' instance. 
  \return bool: Successful completion. 
  */
bool AwsDoc::Aurora::getDBEngineVersions(const Aws::String &engineName, 
                                           const Aws::String &parameterGroupFamily,
  Aws::Vector<Aws::RDS::Model::DBEngineVersion> &engineVersionsResult, 
                                            const Aws::RDS::RDSClient &client) { 
     Aws::RDS::Model::DescribeDBEngineVersionsRequest request; 
     request.SetEngine(engineName); 
     if (!parameterGroupFamily.empty()) { 
         request.SetDBParameterGroupFamily(parameterGroupFamily); 
     } 
     Aws::RDS::Model::DescribeDBEngineVersionsOutcome outcome = 
             client.DescribeDBEngineVersions(request); 
     if (outcome.IsSuccess()) { 
         engineVersionsResult = outcome.GetResult().GetDBEngineVersions(); 
     } 
     else { 
         std::cerr << "Error with Aurora::DescribeDBEngineVersionsRequest. " 
                    << outcome.GetError().GetMessage() 
                    << std::endl; 
     } 
     return outcome.IsSuccess();
}
```
• Untuk detail API, lihat [DescribeDB EngineVersions](https://docs.aws.amazon.com/goto/SdkForCpp/rds-2014-10-31/DescribeDBEngineVersions) di Referensi AWS SDK for C++API.

Jelaskan opsi untuk instans basis data

Contoh kode berikut menunjukkan bagaimana mendeskripsikan opsi untuk instance Aurora DB.

# SDK for C++

### **a** Note

```
 Aws::Client::ClientConfiguration clientConfig; 
         // Optional: Set to the AWS Region (overrides config file). 
         // clientConfig.region = "us-east-1"; 
     Aws::RDS::RDSClient client(clientConfig);
//! Routine which gets available DB instance classes, displays the list
//! to the user, and returns the user selection.
/*! 
 \sa chooseDBInstanceClass() 
  \param engineName: The DB engine name. 
  \param engineVersion: The DB engine version. 
  \param dbInstanceClass: String for DB instance class chosen by the user. 
  \param client: 'RDSClient' instance. 
 \return bool: Successful completion. 
  */
bool AwsDoc::Aurora::chooseDBInstanceClass(const Aws::String &engine, 
                                              const Aws::String &engineVersion, 
                                              Aws::String &dbInstanceClass, 
                                              const Aws::RDS::RDSClient &client) { 
     std::vector<Aws::String> instanceClasses; 
     Aws::String marker; // The marker is used for pagination. 
     do { 
         Aws::RDS::Model::DescribeOrderableDBInstanceOptionsRequest request; 
         request.SetEngine(engine); 
         request.SetEngineVersion(engineVersion); 
         if (!marker.empty()) { 
             request.SetMarker(marker); 
         } 
         Aws::RDS::Model::DescribeOrderableDBInstanceOptionsOutcome outcome = 
                 client.DescribeOrderableDBInstanceOptions(request);
```

```
 if (outcome.IsSuccess()) { 
             const Aws::Vector<Aws::RDS::Model::OrderableDBInstanceOption> &options = 
                      outcome.GetResult().GetOrderableDBInstanceOptions(); 
             for (const Aws::RDS::Model::OrderableDBInstanceOption &option: options) 
  { 
                 const Aws::String &instanceClass = option.GetDBInstanceClass(); 
                 instanceClasses.push_back(instanceClass); 
 } 
             marker = outcome.GetResult().GetMarker(); 
         } 
         else { 
             std::cerr << "Error with Aurora::DescribeOrderableDBInstanceOptions. " 
                        << outcome.GetError().GetMessage() 
                        << std::endl; 
             return false; 
         } 
     } while (!marker.empty()); 
     std::cout << "The available DB instance classes for your database engine are:" 
               << std::endl; 
    for (int i = 0; i < instanceClasses.size(); ++i) {
        std::cout << " " << i + 1 << ": " << instanceClasses[i] << std::endl;
     } 
     int choice = askQuestionForIntRange( 
             "Which DB instance class do you want to use? ", 
             1, static_cast<int>(instanceClasses.size())); 
     dbInstanceClass = instanceClasses[choice - 1]; 
     return true;
}
```
• Untuk detail API, lihat [DescribeOrderableDB InstanceOptions](https://docs.aws.amazon.com/goto/SdkForCpp/rds-2014-10-31/DescribeOrderableDBInstanceOptions) di Referensi AWS SDK for C++ API.

Menjelaskan parameter dari grup parameter klaster DB

Contoh kode berikut menunjukkan bagaimana mendeskripsikan parameter dari kelompok parameter cluster Aurora DB.

# SDK for C++

### **a** Note

```
 Aws::Client::ClientConfiguration clientConfig; 
         // Optional: Set to the AWS Region (overrides config file). 
         // clientConfig.region = "us-east-1"; 
     Aws::RDS::RDSClient client(clientConfig);
//! Routine which gets DB parameters using the 'DescribeDBClusterParameters' api.
/*! 
  \sa getDBCLusterParameters() 
 \param parameterGroupName: The name of the cluster parameter group. 
  \param namePrefix: Prefix string to filter results by parameter name. 
  \param source: A source such as 'user', ignored if empty. 
  \param parametersResult: Vector of 'Parameter' objects returned by the routine. 
  \param client: 'RDSClient' instance. 
  \return bool: Successful completion. 
  */
bool AwsDoc::Aurora::getDBCLusterParameters(const Aws::String &parameterGroupName,
                                               const Aws::String &namePrefix, 
                                               const Aws::String &source, 
                                               Aws::Vector<Aws::RDS::Model::Parameter> 
 &parametersResult,
                                               const Aws::RDS::RDSClient &client) { 
     Aws::String marker; // The marker is used for pagination. 
     do { 
         Aws::RDS::Model::DescribeDBClusterParametersRequest request; 
         request.SetDBClusterParameterGroupName(CLUSTER_PARAMETER_GROUP_NAME); 
         if (!marker.empty()) { 
             request.SetMarker(marker); 
         } 
         if (!source.empty()) { 
             request.SetSource(source); 
         }
```

```
 Aws::RDS::Model::DescribeDBClusterParametersOutcome outcome = 
                 client.DescribeDBClusterParameters(request); 
         if (outcome.IsSuccess()) { 
            const Aws::Vector<Aws::RDS::Model::Parameter> &parameters =
                     outcome.GetResult().GetParameters(); 
            for (const Aws::RDS::Model::Parameter &parameter: parameters) {
                 if (!namePrefix.empty()) { 
                     if (parameter.GetParameterName().find(namePrefix) == 0) { 
                         parametersResult.push_back(parameter); 
1999 1999 1999 1999 1999
 } 
                 else { 
                     parametersResult.push_back(parameter); 
 } 
 } 
             marker = outcome.GetResult().GetMarker(); 
         } 
         else { 
             std::cerr << "Error with Aurora::DescribeDBClusterParameters. " 
                       << outcome.GetError().GetMessage() 
                       << std::endl; 
             return false; 
         } 
     } while (!marker.empty()); 
     return true;
}
```
• Untuk detail API, lihat [DescribeDB ClusterParameters](https://docs.aws.amazon.com/goto/SdkForCpp/rds-2014-10-31/DescribeDBClusterParameters) di Referensi AWS SDK for C++API.

Memperbarui parameter dalam grup parameter klaster DB

Contoh kode berikut menunjukkan cara memperbarui parameter dalam kelompok parameter cluster Aurora DB.

# SDK for C++

# **a** Note

Ada lebih banyak tentang GitHub. Temukan contoh lengkapnya dan pelajari cara mengatur dan menjalankannya di [Repositori Contoh Kode AWS.](https://github.com/awsdocs/aws-doc-sdk-examples/tree/main/cpp/example_code/aurora#code-examples)

```
 Aws::Client::ClientConfiguration clientConfig; 
     // Optional: Set to the AWS Region (overrides config file). 
     // clientConfig.region = "us-east-1"; 
 Aws::RDS::RDSClient client(clientConfig); 
     Aws::RDS::Model::ModifyDBClusterParameterGroupRequest request; 
     request.SetDBClusterParameterGroupName(CLUSTER_PARAMETER_GROUP_NAME); 
     request.SetParameters(updateParameters); 
     Aws::RDS::Model::ModifyDBClusterParameterGroupOutcome outcome = 
             client.ModifyDBClusterParameterGroup(request); 
     if (outcome.IsSuccess()) { 
         std::cout << "The DB cluster parameter group was successfully modified." 
                    << std::endl; 
     } 
     else { 
         std::cerr << "Error with Aurora::ModifyDBClusterParameterGroup. " 
                    << outcome.GetError().GetMessage() 
                    << std::endl; 
     }
```
• Untuk detail API, lihat [ModifyDB ClusterParameterGroup](https://docs.aws.amazon.com/goto/SdkForCpp/rds-2014-10-31/ModifyDBClusterParameterGroup) di AWS SDK for C++ Referensi API.

#### Skenario

#### Memulai dengan klaster DB

Contoh kode berikut ini menunjukkan cara untuk melakukan:

• Membuat grup parameter klaster DB Aurora dan mengatur nilai parameter.

- Membuat klaster DB yang menggunakan grup parameter.
- Membuat instans DB yang berisi basis data.
- Mengambil snapshot klaster DB, lalu membersihkan sumber daya.

```
SDK for C++
```
#### **a** Note

```
 Aws::Client::ClientConfiguration clientConfig; 
         // Optional: Set to the AWS Region (overrides config file). 
         // clientConfig.region = "us-east-1";
//! Routine which creates an Amazon Aurora DB cluster and demonstrates several 
  operations
//! on that cluster.
/*! 
  \sa gettingStartedWithDBClusters() 
  \param clientConfiguration: AWS client configuration. 
  \return bool: Successful completion. 
  */
bool AwsDoc::Aurora::gettingStartedWithDBClusters( 
         const Aws::Client::ClientConfiguration &clientConfig) { 
     Aws::RDS::RDSClient client(clientConfig); 
     printAsterisksLine(); 
     std::cout << "Welcome to the Amazon Relational Database Service (Amazon Aurora)" 
                << std::endl; 
     std::cout << "get started with DB clusters demo." << std::endl; 
     printAsterisksLine(); 
     std::cout << "Checking for an existing DB cluster parameter group named '" << 
               CLUSTER_PARAMETER_GROUP_NAME << "'." << std::endl; 
     Aws::String dbParameterGroupFamily("Undefined"); 
     bool parameterGroupFound = true; 
     { 
         // 1. Check if the DB cluster parameter group already exists. 
         Aws::RDS::Model::DescribeDBClusterParameterGroupsRequest request;
```

```
 request.SetDBClusterParameterGroupName(CLUSTER_PARAMETER_GROUP_NAME); 
        Aws::RDS::Model::DescribeDBClusterParameterGroupsOutcome outcome = 
                client.DescribeDBClusterParameterGroups(request); 
        if (outcome.IsSuccess()) { 
            std::cout << "DB cluster parameter group named '" << 
                       CLUSTER_PARAMETER_GROUP_NAME << "' already exists." << 
 std::endl; 
            dbParameterGroupFamily = 
 outcome.GetResult().GetDBClusterParameterGroups()[0].GetDBParameterGroupFamily(); 
        } 
        else if (outcome.GetError().GetErrorType() == 
                Aws::RDS::RDSErrors::D_B_PARAMETER_GROUP_NOT_FOUND_FAULT) {
            std::cout << "DB cluster parameter group named '" << 
                       CLUSTER_PARAMETER_GROUP_NAME << "' does not exist." << 
 std::endl; 
            parameterGroupFound = false; 
        } 
        else { 
            std::cerr << "Error with Aurora::DescribeDBClusterParameterGroups. " 
                       << outcome.GetError().GetMessage() 
                       << std::endl; 
            return false; 
        } 
    } 
    if (!parameterGroupFound) { 
        Aws::Vector<Aws::RDS::Model::DBEngineVersion> engineVersions; 
        // 2. Get available parameter group families for the specified engine. 
        if (!getDBEngineVersions(DB_ENGINE, NO_PARAMETER_GROUP_FAMILY, 
                                   engineVersions, client)) { 
            return false; 
        } 
        std::cout << "Getting available parameter group families for " << DB_ENGINE 
                   << "." 
                   << std::endl; 
        std::vector<Aws::String> families; 
        for (const Aws::RDS::Model::DBEngineVersion &version: engineVersions) { 
            Aws::String family = version.GetDBParameterGroupFamily(); 
            if (std::find(families.begin(), families.end(), family) == 
                families.end()) {
```

```
 families.push_back(family); 
                 std::cout << " " << families.size() << ": " << family << std::endl; 
 } 
         } 
         int choice = askQuestionForIntRange("Which family do you want to use? ", 1, 
                                              static_cast<int>(families.size()));
         dbParameterGroupFamily = families[choice - 1]; 
    } 
    if (!parameterGroupFound) { 
         // 3. Create a DB cluster parameter group. 
         Aws::RDS::Model::CreateDBClusterParameterGroupRequest request; 
         request.SetDBClusterParameterGroupName(CLUSTER_PARAMETER_GROUP_NAME); 
         request.SetDBParameterGroupFamily(dbParameterGroupFamily); 
         request.SetDescription("Example cluster parameter group."); 
        Aws::RDS::Model::CreateDBClusterParameterGroupOutcome outcome =
                 client.CreateDBClusterParameterGroup(request); 
         if (outcome.IsSuccess()) { 
             std::cout << "The DB cluster parameter group was successfully created." 
                        << std::endl; 
         } 
         else { 
             std::cerr << "Error with Aurora::CreateDBClusterParameterGroup. " 
                        << outcome.GetError().GetMessage() 
                        << std::endl; 
             return false; 
         } 
    } 
     printAsterisksLine(); 
     std::cout << "Let's set some parameter values in your cluster parameter group." 
               << std::endl; 
    Aws::Vector<Aws::RDS::Model::Parameter> autoIncrementParameters; 
    // 4. Get the parameters in the DB cluster parameter group. 
    if (!getDBCLusterParameters(CLUSTER_PARAMETER_GROUP_NAME, AUTO_INCREMENT_PREFIX, 
                                  NO_SOURCE, 
                                  autoIncrementParameters, 
                                  client)) { 
         cleanUpResources(CLUSTER_PARAMETER_GROUP_NAME, "", "", client); 
         return false;
```
}

```
 Aws::Vector<Aws::RDS::Model::Parameter> updateParameters; 
    for (Aws::RDS::Model::Parameter &autoIncParameter: autoIncrementParameters) { 
         if (autoIncParameter.GetIsModifiable() && 
             (autoIncParameter.GetDataType() == "integer")) { 
             std::cout << "The " << autoIncParameter.GetParameterName() 
                       << " is described as: " << 
                       autoIncParameter.GetDescription() << "." << std::endl; 
             if (autoIncParameter.ParameterValueHasBeenSet()) { 
                 std::cout << "The current value is " 
                           << autoIncParameter.GetParameterValue() 
                           << "." << std::endl; 
 } 
             std::vector<int> splitValues = splitToInts( 
                     autoIncParameter.GetAllowedValues(), '-'); 
             if (splitValues.size() == 2) { 
                 int newValue = askQuestionForIntRange( 
                         Aws::String("Enter a new value between ") + 
                         autoIncParameter.GetAllowedValues() + ": ", 
                         splitValues[0], splitValues[1]); 
                 autoIncParameter.SetParameterValue(std::to_string(newValue)); 
                 updateParameters.push_back(autoIncParameter); 
 } 
             else { 
                 std::cerr << "Error parsing " << autoIncParameter.GetAllowedValues() 
                           << std::endl; 
 } 
         } 
    } 
    { 
        // 5. Modify the auto increment parameters in the DB cluster parameter 
 group. 
         Aws::RDS::Model::ModifyDBClusterParameterGroupRequest request; 
         request.SetDBClusterParameterGroupName(CLUSTER_PARAMETER_GROUP_NAME); 
         request.SetParameters(updateParameters); 
         Aws::RDS::Model::ModifyDBClusterParameterGroupOutcome outcome = 
                 client.ModifyDBClusterParameterGroup(request); 
         if (outcome.IsSuccess()) { 
             std::cout << "The DB cluster parameter group was successfully modified."
```

```
 << std::endl; 
        } 
        else { 
           std::cerr << "Error with Aurora::ModifyDBClusterParameterGroup. "
                       << outcome.GetError().GetMessage() 
                       << std::endl; 
        } 
    } 
    std::cout 
            << "You can get a list of parameters you've set by specifying a source 
 of 'user'." 
            << std::endl; 
    Aws::Vector<Aws::RDS::Model::Parameter> userParameters; 
    // 6. Display the modified parameters in the DB cluster parameter group. 
    if (!getDBCLusterParameters(CLUSTER_PARAMETER_GROUP_NAME, NO_NAME_PREFIX, 
 "user", 
                                  userParameters, 
                                  client)) { 
        cleanUpResources(CLUSTER_PARAMETER_GROUP_NAME, "", "", client); 
        return false; 
    } 
    for (const auto &userParameter: userParameters) { 
        std::cout << " " << userParameter.GetParameterName() << ", " << 
                   userParameter.GetDescription() << ", parameter value - " 
                   << userParameter.GetParameterValue() << std::endl; 
    } 
    printAsterisksLine(); 
    std::cout << "Checking for an existing DB Cluster." << std::endl; 
   Aws::RDS::Model::DBCluster dbCluster;
    // 7. Check if the DB cluster already exists. 
    if (!describeDBCluster(DB_CLUSTER_IDENTIFIER, dbCluster, client)) { 
        cleanUpResources(CLUSTER_PARAMETER_GROUP_NAME, "", "", client); 
        return false; 
    } 
    Aws::String engineVersionName; 
    Aws::String engineName; 
    if (dbCluster.DBClusterIdentifierHasBeenSet()) { 
        std::cout << "The DB cluster already exists." << std::endl;
```

```
 engineVersionName = dbCluster.GetEngineVersion(); 
        engineName = dbCluster.GetEngine(); 
    } 
    else { 
        std::cout << "Let's create a DB cluster." << std::endl; 
        const Aws::String administratorName = askQuestion( 
                 "Enter an administrator username for the database: "); 
        const Aws::String administratorPassword = askQuestion( 
                 "Enter a password for the administrator (at least 8 characters): "); 
        Aws::Vector<Aws::RDS::Model::DBEngineVersion> engineVersions; 
        // 8. Get a list of engine versions for the parameter group family. 
        if (!getDBEngineVersions(DB_ENGINE, dbParameterGroupFamily, engineVersions, 
                                  client)) { 
            cleanUpResources(CLUSTER_PARAMETER_GROUP_NAME, "", "", client); 
            return false; 
        } 
        std::cout << "The available engines for your parameter group family are:" 
                   << std::endl; 
       int index = 1;
        for (const Aws::RDS::Model::DBEngineVersion &engineVersion: engineVersions) 
 { 
            std::cout << " " << index << ": " << engineVersion.GetEngineVersion() 
                       << std::endl; 
            ++index; 
        } 
        int choice = askQuestionForIntRange("Which engine do you want to use? ", 1, 
 static_cast<int>(engineVersions.size())); 
        const Aws::RDS::Model::DBEngineVersion engineVersion = engineVersions[choice 
 - 
1];
        engineName = engineVersion.GetEngine(); 
        engineVersionName = engineVersion.GetEngineVersion(); 
        std::cout << "Creating a DB cluster named '" << DB_CLUSTER_IDENTIFIER 
                   << "' and database '" << DB_NAME << "'.\n" 
                   << "The DB cluster is configured to use your custom cluster 
 parameter group '" 
                   << CLUSTER_PARAMETER_GROUP_NAME << "', and \n" 
                   << "selected engine version " << engineVersion.GetEngineVersion()
```

```
 << ".\nThis typically takes several minutes." << std::endl; 
     Aws::RDS::Model::CreateDBClusterRequest request; 
     request.SetDBClusterIdentifier(DB_CLUSTER_IDENTIFIER); 
     request.SetDBClusterParameterGroupName(CLUSTER_PARAMETER_GROUP_NAME); 
     request.SetEngine(engineName); 
     request.SetEngineVersion(engineVersionName); 
     request.SetMasterUsername(administratorName); 
     request.SetMasterUserPassword(administratorPassword); 
     Aws::RDS::Model::CreateDBClusterOutcome outcome = 
              client.CreateDBCluster(request); 
     if (outcome.IsSuccess()) { 
         std::cout << "The DB cluster creation has started." 
                    << std::endl; 
     } 
     else { 
         std::cerr << "Error with Aurora::CreateDBCluster. " 
                    << outcome.GetError().GetMessage() 
                    << std::endl; 
         cleanUpResources(CLUSTER_PARAMETER_GROUP_NAME, "", "", client); 
         return false; 
     } 
 } 
 std::cout << "Waiting for the DB cluster to become available." << std::endl; 
int counter = 0;
 // 11. Wait for the DB cluster to become available. 
 do { 
     std::this_thread::sleep_for(std::chrono::seconds(1)); 
     ++counter; 
     if (counter > 900) { 
         std::cerr << "Wait for cluster to become available timed out ofter " 
                    << counter 
                    << " seconds." << std::endl; 
         cleanUpResources(CLUSTER_PARAMETER_GROUP_NAME, 
                           DB_CLUSTER_IDENTIFIER, "", client); 
         return false; 
     } 
     dbCluster = Aws::RDS::Model::DBCluster(); 
     if (!describeDBCluster(DB_CLUSTER_IDENTIFIER, dbCluster, client)) {
```

```
 cleanUpResources(CLUSTER_PARAMETER_GROUP_NAME, 
                               DB_CLUSTER_IDENTIFIER, "", client); 
            return false; 
        } 
       if ((counter \S 20) == 0) {
            std::cout << "Current DB cluster status is '" 
                       << dbCluster.GetStatus() 
                       << "' after " << counter << " seconds." << std::endl; 
        } 
    } while (dbCluster.GetStatus() != "available"); 
    if (dbCluster.GetStatus() == "available") { 
        std::cout << "The DB cluster has been created." << std::endl; 
    } 
    printAsterisksLine(); 
   Aws::RDS::Model::DBInstance dbInstance; 
   // 11. Check if the DB instance already exists. 
    if (!describeDBInstance(DB_INSTANCE_IDENTIFIER, dbInstance, client)) { 
        cleanUpResources(CLUSTER_PARAMETER_GROUP_NAME, DB_CLUSTER_IDENTIFIER, "", 
                          client); 
        return false; 
    } 
    if (dbInstance.DbInstancePortHasBeenSet()) { 
        std::cout << "The DB instance already exists." << std::endl; 
    } 
    else { 
        std::cout << "Let's create a DB instance." << std::endl; 
        Aws::String dbInstanceClass; 
        // 12. Get a list of instance classes. 
       if (!chooseDBInstanceClass(engineName,
                                     engineVersionName, 
                                     dbInstanceClass, 
                                      client)) { 
            cleanUpResources(CLUSTER_PARAMETER_GROUP_NAME, DB_CLUSTER_IDENTIFIER, 
^{\rm 11.11} client); 
            return false; 
        } 
        std::cout << "Creating a DB instance named '" << DB_INSTANCE_IDENTIFIER
```

```
 << "' with selected DB instance class '" << dbInstanceClass 
                   << "'.\nThis typically takes several minutes." << std::endl; 
        // 13. Create a DB instance. 
        Aws::RDS::Model::CreateDBInstanceRequest request; 
        request.SetDBInstanceIdentifier(DB_INSTANCE_IDENTIFIER); 
        request.SetDBClusterIdentifier(DB_CLUSTER_IDENTIFIER); 
        request.SetEngine(engineName); 
        request.SetDBInstanceClass(dbInstanceClass); 
        Aws::RDS::Model::CreateDBInstanceOutcome outcome = 
                 client.CreateDBInstance(request); 
        if (outcome.IsSuccess()) { 
            std::cout << "The DB instance creation has started." 
                       << std::endl; 
        } 
        else { 
            std::cerr << "Error with RDS::CreateDBInstance. " 
                       << outcome.GetError().GetMessage() 
                       << std::endl; 
            cleanUpResources(CLUSTER_PARAMETER_GROUP_NAME, DB_CLUSTER_IDENTIFIER, 
 "", 
                               client); 
            return false; 
        } 
    } 
    std::cout << "Waiting for the DB instance to become available." << std::endl; 
   counter = 0;
   // 14. Wait for the DB instance to become available. 
    do { 
        std::this_thread::sleep_for(std::chrono::seconds(1)); 
        ++counter; 
        if (counter > 900) { 
            std::cerr << "Wait for instance to become available timed out ofter " 
                       << counter 
                       << " seconds." << std::endl; 
            cleanUpResources(CLUSTER_PARAMETER_GROUP_NAME, 
                               DB_CLUSTER_IDENTIFIER, DB_INSTANCE_IDENTIFIER, client); 
            return false; 
        }
```

```
 dbInstance = Aws::RDS::Model::DBInstance(); 
       if (!describeDBInstance(DB_INSTANCE_IDENTIFIER, dbInstance, client)) {
            cleanUpResources(CLUSTER_PARAMETER_GROUP_NAME, 
                              DB_CLUSTER_IDENTIFIER, DB_INSTANCE_IDENTIFIER, client); 
            return false; 
        } 
        if ((counter % 20) == 0) { 
            std::cout << "Current DB instance status is '" 
                       << dbInstance.GetDBInstanceStatus() 
                       << "' after " << counter << " seconds." << std::endl; 
        } 
    } while (dbInstance.GetDBInstanceStatus() != "available"); 
    if (dbInstance.GetDBInstanceStatus() == "available") { 
        std::cout << "The DB instance has been created." << std::endl; 
    } 
    // 15. Display the connection string that can be used to connect a 'mysql' shell 
 to the database. 
    displayConnection(dbCluster); 
    printAsterisksLine(); 
    if (askYesNoQuestion( 
           "Do you want to create a snapshot of your DB cluster (y/n)? ")) {
        Aws::String snapshotID(DB_CLUSTER_IDENTIFIER + "-" + 
                                Aws::String(Aws::Utils::UUID::RandomUUID())); 
        { 
            std::cout << "Creating a snapshot named " << snapshotID << "." << 
 std::endl; 
            std::cout << "This typically takes a few minutes." << std::endl; 
            // 16. Create a snapshot of the DB cluster. (CreateDBClusterSnapshot) 
            Aws::RDS::Model::CreateDBClusterSnapshotRequest request; 
            request.SetDBClusterIdentifier(DB_CLUSTER_IDENTIFIER); 
            request.SetDBClusterSnapshotIdentifier(snapshotID); 
            Aws::RDS::Model::CreateDBClusterSnapshotOutcome outcome = 
                     client.CreateDBClusterSnapshot(request); 
            if (outcome.IsSuccess()) { 
                std::cout << "Snapshot creation has started." 
                           << std::endl;
```

```
 } 
             else { 
                 std::cerr << "Error with Aurora::CreateDBClusterSnapshot. " 
                           << outcome.GetError().GetMessage() 
                           << std::endl; 
                 cleanUpResources(CLUSTER_PARAMETER_GROUP_NAME, 
                                   DB_CLUSTER_IDENTIFIER, DB_INSTANCE_IDENTIFIER, 
 client); 
                 return false; 
 } 
         } 
         std::cout << "Waiting for the snapshot to become available." << std::endl; 
         Aws::RDS::Model::DBClusterSnapshot snapshot; 
        counter = \varnothing;
         do { 
             std::this_thread::sleep_for(std::chrono::seconds(1)); 
             ++counter; 
            if (counter > 600) {
                 std::cerr << "Wait for snapshot to be available timed out ofter " 
                           << counter 
                           << " seconds." << std::endl; 
                 cleanUpResources(CLUSTER_PARAMETER_GROUP_NAME, 
                                  DB_CLUSTER_IDENTIFIER, DB_INSTANCE_IDENTIFIER,
 client); 
                 return false; 
 } 
             // 17. Wait for the snapshot to become available. 
             Aws::RDS::Model::DescribeDBClusterSnapshotsRequest request; 
             request.SetDBClusterSnapshotIdentifier(snapshotID); 
             Aws::RDS::Model::DescribeDBClusterSnapshotsOutcome outcome = 
                     client.DescribeDBClusterSnapshots(request); 
             if (outcome.IsSuccess()) { 
                 snapshot = outcome.GetResult().GetDBClusterSnapshots()[0]; 
 } 
             else { 
                 std::cerr << "Error with Aurora::DescribeDBClusterSnapshots. " 
                           << outcome.GetError().GetMessage() 
                           << std::endl; 
                 cleanUpResources(CLUSTER_PARAMETER_GROUP_NAME,
```

```
 DB_CLUSTER_IDENTIFIER, DB_INSTANCE_IDENTIFIER, 
  client); 
                 return false; 
 } 
            if ((counter \S 20) == 0) {
                 std::cout << "Current snapshot status is '" 
                            << snapshot.GetStatus() 
                            << "' after " << counter << " seconds." << std::endl; 
 } 
         } while (snapshot.GetStatus() != "available"); 
         if (snapshot.GetStatus() != "available") { 
             std::cout << "A snapshot has been created." << std::endl; 
         } 
     } 
     printAsterisksLine(); 
     bool result = true; 
     if (askYesNoQuestion( 
             "Do you want to delete the DB cluster, DB instance, and parameter group 
 (y/n)? ")) {
         result = cleanUpResources(CLUSTER_PARAMETER_GROUP_NAME, 
                                   DB_CLUSTER_IDENTIFIER, DB_INSTANCE_IDENTIFIER,
                                    client); 
     } 
     return result;
}
//! Routine which gets a DB cluster description.
/*! 
  \sa describeDBCluster() 
  \param dbClusterIdentifier: A DB cluster identifier. 
  \param clusterResult: The 'DBCluster' object containing the description. 
  \param client: 'RDSClient' instance. 
  \return bool: Successful completion. 
  */
bool AwsDoc::Aurora::describeDBCluster(const Aws::String &dbClusterIdentifier, 
                                          Aws::RDS::Model::DBCluster &clusterResult, 
                                          const Aws::RDS::RDSClient &client) { 
     Aws::RDS::Model::DescribeDBClustersRequest request; 
     request.SetDBClusterIdentifier(dbClusterIdentifier);
```

```
Aws::RDS::Model::DescribeDBClustersOutcome outcome =
             client.DescribeDBClusters(request); 
     bool result = true; 
     if (outcome.IsSuccess()) { 
         clusterResult = outcome.GetResult().GetDBClusters()[0]; 
     } 
     else if (outcome.GetError().GetErrorType() != 
             Aws::RDS::RDSErrors::D_B_CLUSTER_NOT_FOUND_FAULT) {
         result = false; 
         std::cerr << "Error with Aurora::GDescribeDBClusters. " 
                    << outcome.GetError().GetMessage() 
                    << std::endl; 
     } 
         // This example does not log an error if the DB cluster does not exist. 
         // Instead, clusterResult is set to empty. 
     else { 
         clusterResult = Aws::RDS::Model::DBCluster(); 
     } 
     return result;
}
//! Routine which gets DB parameters using the 'DescribeDBClusterParameters' api.
/*! 
  \sa getDBCLusterParameters() 
  \param parameterGroupName: The name of the cluster parameter group. 
  \param namePrefix: Prefix string to filter results by parameter name. 
  \param source: A source such as 'user', ignored if empty. 
  \param parametersResult: Vector of 'Parameter' objects returned by the routine. 
  \param client: 'RDSClient' instance. 
  \return bool: Successful completion. 
  */
bool AwsDoc::Aurora::getDBCLusterParameters(const Aws::String &parameterGroupName,
                                               const Aws::String &namePrefix, 
                                               const Aws::String &source, 
                                              Aws::Vector<Aws::RDS::Model::Parameter>
 &parametersResult,
                                               const Aws::RDS::RDSClient &client) { 
     Aws::String marker; // The marker is used for pagination. 
     do {
```

```
 Aws::RDS::Model::DescribeDBClusterParametersRequest request; 
         request.SetDBClusterParameterGroupName(CLUSTER_PARAMETER_GROUP_NAME); 
         if (!marker.empty()) { 
             request.SetMarker(marker); 
         } 
         if (!source.empty()) { 
             request.SetSource(source); 
         } 
         Aws::RDS::Model::DescribeDBClusterParametersOutcome outcome = 
                 client.DescribeDBClusterParameters(request); 
         if (outcome.IsSuccess()) { 
            const Aws::Vector<Aws::RDS::Model::Parameter> &parameters =
                     outcome.GetResult().GetParameters(); 
            for (const Aws::RDS::Model::Parameter &parameter: parameters) {
                 if (!namePrefix.empty()) { 
                     if (parameter.GetParameterName().find(namePrefix) == 0) { 
                          parametersResult.push_back(parameter); 
1999 1999 1999 1999 1999
 } 
                 else { 
                      parametersResult.push_back(parameter); 
 } 
 } 
             marker = outcome.GetResult().GetMarker(); 
         } 
         else { 
             std::cerr << "Error with Aurora::DescribeDBClusterParameters. " 
                        << outcome.GetError().GetMessage() 
                        << std::endl; 
             return false; 
         } 
     } while (!marker.empty()); 
     return true;
//! Routine which gets available DB engine versions for an engine name and
//! an optional parameter group family.
/*! 
  \sa getDBEngineVersions()
```
}

```
 \param engineName: A DB engine name. 
  \param parameterGroupFamily: A parameter group family name, ignored if empty. 
  \param engineVersionsResult: Vector of 'DBEngineVersion' objects returned by the 
  routine. 
  \param client: 'RDSClient' instance. 
  \return bool: Successful completion. 
  */
bool AwsDoc::Aurora::getDBEngineVersions(const Aws::String &engineName, 
                                           const Aws::String &parameterGroupFamily,
  Aws::Vector<Aws::RDS::Model::DBEngineVersion> &engineVersionsResult, 
                                            const Aws::RDS::RDSClient &client) { 
     Aws::RDS::Model::DescribeDBEngineVersionsRequest request; 
     request.SetEngine(engineName); 
     if (!parameterGroupFamily.empty()) { 
         request.SetDBParameterGroupFamily(parameterGroupFamily); 
     } 
     Aws::RDS::Model::DescribeDBEngineVersionsOutcome outcome = 
             client.DescribeDBEngineVersions(request); 
     if (outcome.IsSuccess()) { 
         engineVersionsResult = outcome.GetResult().GetDBEngineVersions(); 
     } 
     else { 
         std::cerr << "Error with Aurora::DescribeDBEngineVersionsRequest. " 
                    << outcome.GetError().GetMessage() 
                    << std::endl; 
     } 
     return outcome.IsSuccess();
}
//! Routine which gets a DB instance description.
/*! 
  \sa describeDBCluster() 
 \param dbInstanceIdentifier: A DB instance identifier. 
  \param instanceResult: The 'DBInstance' object containing the description. 
  \param client: 'RDSClient' instance. 
  \return bool: Successful completion. 
  */
bool AwsDoc::Aurora::describeDBInstance(const Aws::String &dbInstanceIdentifier, 
                                           Aws::RDS::Model::DBInstance &instanceResult,
```
Tindakan dan skenario 9621

```
 const Aws::RDS::RDSClient &client) { 
     Aws::RDS::Model::DescribeDBInstancesRequest request; 
     request.SetDBInstanceIdentifier(dbInstanceIdentifier); 
     Aws::RDS::Model::DescribeDBInstancesOutcome outcome = 
             client.DescribeDBInstances(request); 
     bool result = true; 
     if (outcome.IsSuccess()) { 
         instanceResult = outcome.GetResult().GetDBInstances()[0]; 
 } 
     else if (outcome.GetError().GetErrorType() != 
              Aws::RDS::RDSErrors::D_B_INSTANCE_NOT_FOUND_FAULT) { 
         result = false; 
         std::cerr << "Error with Aurora::DescribeDBInstances. " 
                    << outcome.GetError().GetMessage() 
                    << std::endl; 
     } 
         // This example does not log an error if the DB instance does not exist. 
         // Instead, instanceResult is set to empty. 
     else { 
         instanceResult = Aws::RDS::Model::DBInstance(); 
     } 
     return result;
}
//! Routine which gets available DB instance classes, displays the list
//! to the user, and returns the user selection.
/*! 
  \sa chooseDBInstanceClass() 
  \param engineName: The DB engine name. 
  \param engineVersion: The DB engine version. 
  \param dbInstanceClass: String for DB instance class chosen by the user. 
  \param client: 'RDSClient' instance. 
  \return bool: Successful completion. 
  */
bool AwsDoc::Aurora::chooseDBInstanceClass(const Aws::String &engine, 
                                               const Aws::String &engineVersion, 
                                              Aws::String &dbInstanceClass, 
                                              const Aws::RDS::RDSClient &client) { 
     std::vector<Aws::String> instanceClasses; 
     Aws::String marker; // The marker is used for pagination.
```

```
 do { 
         Aws::RDS::Model::DescribeOrderableDBInstanceOptionsRequest request; 
         request.SetEngine(engine); 
         request.SetEngineVersion(engineVersion); 
         if (!marker.empty()) { 
             request.SetMarker(marker); 
         } 
         Aws::RDS::Model::DescribeOrderableDBInstanceOptionsOutcome outcome = 
                 client.DescribeOrderableDBInstanceOptions(request); 
         if (outcome.IsSuccess()) { 
             const Aws::Vector<Aws::RDS::Model::OrderableDBInstanceOption> &options = 
                      outcome.GetResult().GetOrderableDBInstanceOptions(); 
             for (const Aws::RDS::Model::OrderableDBInstanceOption &option: options) 
  { 
                 const Aws::String &instanceClass = option.GetDBInstanceClass(); 
                 instanceClasses.push_back(instanceClass); 
 } 
             marker = outcome.GetResult().GetMarker(); 
         } 
         else { 
             std::cerr << "Error with Aurora::DescribeOrderableDBInstanceOptions. " 
                        << outcome.GetError().GetMessage() 
                        << std::endl; 
             return false; 
         } 
     } while (!marker.empty()); 
     std::cout << "The available DB instance classes for your database engine are:" 
               << std::endl; 
    for (int i = 0; i < instanceClasses.size(); ++i) {
        std::cout << " " << i + 1 << ": " << instanceClasses[i] << std::endl;
     } 
     int choice = askQuestionForIntRange( 
             "Which DB instance class do you want to use? ", 
             1, static_cast<int>(instanceClasses.size())); 
     dbInstanceClass = instanceClasses[choice - 1]; 
     return true;
}
//! Routine which deletes resources created by the scenario.
/*!
```

```
\sa cleanUpResources()
\param parameterGroupName: A parameter group name, this may be empty.
\param dbInstanceIdentifier: A DB instance identifier, this may be empty.
\param client: 'RDSClient' instance.
\return bool: Successful completion.
*/
bool AwsDoc::Aurora::cleanUpResources(const Aws::String &parameterGroupName,
                                         const Aws::String &dbClusterIdentifier, 
                                         const Aws::String &dbInstanceIdentifier, 
                                         const Aws::RDS::RDSClient &client) { 
     bool result = true; 
     bool instanceDeleting = false; 
     bool clusterDeleting = false; 
     if (!dbInstanceIdentifier.empty()) { 
         { 
             // 18. Delete the DB instance. 
             Aws::RDS::Model::DeleteDBInstanceRequest request; 
             request.SetDBInstanceIdentifier(dbInstanceIdentifier); 
             request.SetSkipFinalSnapshot(true); 
             request.SetDeleteAutomatedBackups(true); 
             Aws::RDS::Model::DeleteDBInstanceOutcome outcome = 
                      client.DeleteDBInstance(request); 
             if (outcome.IsSuccess()) { 
                  std::cout << "DB instance deletion has started." 
                            << std::endl; 
                  instanceDeleting = true; 
                  std::cout 
                          << "Waiting for DB instance to delete before deleting the 
  parameter group." 
                          << std::endl; 
 } 
             else { 
                  std::cerr << "Error with Aurora::DeleteDBInstance. " 
                            << outcome.GetError().GetMessage() 
                            << std::endl; 
                  result = false; 
 } 
         } 
     } 
     if (!dbClusterIdentifier.empty()) { 
\overline{\mathcal{L}}
```

```
 // 19. Delete the DB cluster. 
             Aws::RDS::Model::DeleteDBClusterRequest request; 
             request.SetDBClusterIdentifier(dbClusterIdentifier); 
             request.SetSkipFinalSnapshot(true); 
             Aws::RDS::Model::DeleteDBClusterOutcome outcome = 
                      client.DeleteDBCluster(request); 
             if (outcome.IsSuccess()) { 
                 std::cout << "DB cluster deletion has started." 
                            << std::endl; 
                 clusterDeleting = true; 
                 std::cout 
                          << "Waiting for DB cluster to delete before deleting the 
 parameter group." 
                          << std::endl; 
                 std::cout << "This may take a while." << std::endl; 
 } 
             else { 
                 std::cerr << "Error with Aurora::DeleteDBCluster. " 
                            << outcome.GetError().GetMessage() 
                            << std::endl; 
                 result = false; 
 } 
         } 
     } 
   int counter = \varnothing;
    while (clusterDeleting || instanceDeleting) { 
         // 20. Wait for the DB cluster and instance to be deleted. 
         std::this_thread::sleep_for(std::chrono::seconds(1)); 
         ++counter; 
         if (counter > 800) { 
             std::cerr << "Wait for instance to delete timed out ofter " << counter 
                        << " seconds." << std::endl; 
             return false; 
         } 
         Aws::RDS::Model::DBInstance dbInstance = Aws::RDS::Model::DBInstance(); 
         if (instanceDeleting) { 
             if (!describeDBInstance(dbInstanceIdentifier, dbInstance, client)) { 
                 return false; 
 } 
             instanceDeleting = dbInstance.DBInstanceIdentifierHasBeenSet();
```

```
 } 
         Aws::RDS::Model::DBCluster dbCluster = Aws::RDS::Model::DBCluster(); 
         if (clusterDeleting) { 
             if (!describeDBCluster(dbClusterIdentifier, dbCluster, client)) { 
                 return false; 
             } 
             clusterDeleting = dbCluster.DBClusterIdentifierHasBeenSet(); 
         } 
        if ((counter \S 20) == 0) {
             if (instanceDeleting) { 
                 std::cout << "Current DB instance status is '" 
                            << dbInstance.GetDBInstanceStatus() << "." << std::endl; 
 } 
             if (clusterDeleting) { 
                 std::cout << "Current DB cluster status is '" 
                            << dbCluster.GetStatus() << "." << std::endl; 
 } 
         } 
    } 
    if (!parameterGroupName.empty()) { 
         // 21. Delete the DB cluster parameter group. 
         Aws::RDS::Model::DeleteDBClusterParameterGroupRequest request; 
         request.SetDBClusterParameterGroupName(parameterGroupName); 
         Aws::RDS::Model::DeleteDBClusterParameterGroupOutcome outcome = 
                 client.DeleteDBClusterParameterGroup(request); 
         if (outcome.IsSuccess()) { 
             std::cout << "The DB parameter group was successfully deleted." 
                        << std::endl; 
         } 
         else { 
             std::cerr << "Error with Aurora::DeleteDBClusterParameterGroup. " 
                        << outcome.GetError().GetMessage() 
                        << std::endl; 
             result = false; 
         } 
    }
```
}

```
 return result;
```
- Lihat detail API di topik-topik berikut dalam Referensi API AWS SDK for C++.
	- [CreateDBCluster](https://docs.aws.amazon.com/goto/SdkForCpp/rds-2014-10-31/CreateDBCluster)
	- [dibuatB ClusterParameterGroup](https://docs.aws.amazon.com/goto/SdkForCpp/rds-2014-10-31/CreateDBClusterParameterGroup)
	- [dibuatB ClusterSnapshot](https://docs.aws.amazon.com/goto/SdkForCpp/rds-2014-10-31/CreateDBClusterSnapshot)
	- [CreateDBInstance](https://docs.aws.amazon.com/goto/SdkForCpp/rds-2014-10-31/CreateDBInstance)
	- [DeleteDBCluster](https://docs.aws.amazon.com/goto/SdkForCpp/rds-2014-10-31/DeleteDBCluster)
	- [DihapusB ClusterParameterGroup](https://docs.aws.amazon.com/goto/SdkForCpp/rds-2014-10-31/DeleteDBClusterParameterGroup)
	- [DeleteDBInstance](https://docs.aws.amazon.com/goto/SdkForCpp/rds-2014-10-31/DeleteDBInstance)
	- [DijelaskanB ClusterParameterGroups](https://docs.aws.amazon.com/goto/SdkForCpp/rds-2014-10-31/DescribeDBClusterParameterGroups)
	- [DijelaskanB ClusterParameters](https://docs.aws.amazon.com/goto/SdkForCpp/rds-2014-10-31/DescribeDBClusterParameters)
	- [DijelaskanB ClusterSnapshots](https://docs.aws.amazon.com/goto/SdkForCpp/rds-2014-10-31/DescribeDBClusterSnapshots)
	- [DescribeDBClusters](https://docs.aws.amazon.com/goto/SdkForCpp/rds-2014-10-31/DescribeDBClusters)
	- [DijelaskanB EngineVersions](https://docs.aws.amazon.com/goto/SdkForCpp/rds-2014-10-31/DescribeDBEngineVersions)
	- [DescribeDBInstances](https://docs.aws.amazon.com/goto/SdkForCpp/rds-2014-10-31/DescribeDBInstances)
	- [DescribeOrderableDB InstanceOptions](https://docs.aws.amazon.com/goto/SdkForCpp/rds-2014-10-31/DescribeOrderableDBInstanceOptions)
	- [ModifyDB ClusterParameterGroup](https://docs.aws.amazon.com/goto/SdkForCpp/rds-2014-10-31/ModifyDBClusterParameterGroup)

# Contoh Auto Scaling menggunakan SDK for C++

Contoh kode berikut menunjukkan cara melakukan tindakan dan mengimplementasikan skenario umum dengan menggunakan Auto Scaling AWS SDK for C++ with.

Tindakan merupakan kutipan kode dari program yang lebih besar dan harus dijalankan dalam konteks. Meskipun tindakan menunjukkan cara memanggil setiap fungsi layanan, Anda dapat melihat tindakan dalam konteks pada skenario yang terkait dan contoh lintas layanan.

Skenario adalah contoh kode yang menunjukkan cara untuk menyelesaikan tugas tertentu dengan memanggil beberapa fungsi dalam layanan yang sama.

Setiap contoh menyertakan tautan ke GitHub, di mana Anda dapat menemukan petunjuk tentang cara mengatur dan menjalankan kode dalam konteks.

#### Memulai

Halo Auto Scaling

Contoh kode berikut menunjukkan cara memulai menggunakan Auto Scaling.

SDK for C++

### **a** Note

Ada lebih banyak tentang GitHub. Temukan contoh lengkapnya dan pelajari cara mengatur dan menjalankannya di [Repositori Contoh Kode AWS.](https://github.com/awsdocs/aws-doc-sdk-examples/tree/main/cpp/example_code/autoscaling/hello_autoscaling#code-examples)

Kode untuk file CMake MakeLists C.txt.

```
# Set the minimum required version of CMake for this project.
cmake_minimum_required(VERSION 3.13)
# Set the AWS service components used by this project.
set(SERVICE_COMPONENTS autoscaling)
# Set this project's name.
project("hello_autoscaling")
# Set the C++ standard to use to build this target.
# At least C++ 11 is required for the AWS SDK for C++.
set(CMAKE_CXX_STANDARD 11)
# Use the MSVC variable to determine if this is a Windows build.
set(WINDOWS_BUILD ${MSVC})
if (WINDOWS_BUILD) # Set the location where CMake can find the installed libraries 
 for the AWS SDK. 
     string(REPLACE ";" "/aws-cpp-sdk-all;" SYSTEM_MODULE_PATH 
  "${CMAKE_SYSTEM_PREFIX_PATH}/aws-cpp-sdk-all") 
     list(APPEND CMAKE_PREFIX_PATH ${SYSTEM_MODULE_PATH})
endif ()
# Find the AWS SDK for C++ package.
find_package(AWSSDK REQUIRED COMPONENTS ${SERVICE_COMPONENTS})
if (WINDOWS_BUILD)
```

```
 # Copy relevant AWS SDK for C++ libraries into the current binary directory for 
  running and debugging. 
      # set(BIN_SUB_DIR "/Debug") # If you are building from the command line, you 
  may need to uncomment this 
                                      # and set the proper subdirectory to the 
  executables' location. 
     AWSSDK CPY DYN LIBS(SERVICE COMPONENTS ""
  ${CMAKE_CURRENT_BINARY_DIR}${BIN_SUB_DIR})
endif ()
add_executable(${PROJECT_NAME} 
         hello_autoscaling.cpp)
target_link_libraries(${PROJECT_NAME} 
         ${AWSSDK_LINK_LIBRARIES})
```
Kode untuk file sumber hello autoscaling.cpp.

```
#include <aws/core/Aws.h>
#include <aws/autoscaling/AutoScalingClient.h>
#include <aws/autoscaling/model/DescribeAutoScalingGroupsRequest.h>
#include <iostream>
/* 
   A "Hello Autoscaling" starter application which initializes an Amazon EC2 Auto
  Scaling client and describes the 
  * Amazon EC2 Auto Scaling groups. 
  * 
  * main function 
 * 
  * Usage: 'hello_autoscaling' 
  * 
  */
int main(int argc, char **argv) { 
     Aws::SDKOptions options; 
    // Optionally change the log level for debugging.
// options.loggingOptions.logLevel = Utils::Logging::LogLevel::Debug; 
     Aws::InitAPI(options); // Should only be called once. 
    int result = \varnothing;
```

```
 { 
         Aws::Client::ClientConfiguration clientConfig; 
        // Optional: Set to the AWS Region (overrides config file). 
         // clientConfig.region = "us-east-1"; 
         Aws::AutoScaling::AutoScalingClient autoscalingClient(clientConfig); 
         std::vector<Aws::String> groupNames; 
         Aws::String nextToken; // Used for pagination. 
         do { 
             Aws::AutoScaling::Model::DescribeAutoScalingGroupsRequest request; 
             if (!nextToken.empty()) { 
                 request.SetNextToken(nextToken); 
 } 
            Aws::AutoScaling::Model::DescribeAutoScalingGroupsOutcome outcome =
                     autoscalingClient.DescribeAutoScalingGroups(request); 
             if (outcome.IsSuccess()) { 
                 const Aws::Vector<Aws::AutoScaling::Model::AutoScalingGroup> 
 &autoScalingGroups = 
                         outcome.GetResult().GetAutoScalingGroups(); 
                 for (auto &group: autoScalingGroups) { 
                     groupNames.push_back(group.GetAutoScalingGroupName()); 
 } 
                 nextToken = outcome.GetResult().GetNextToken(); 
             } else { 
                 std::cerr << "Error with AutoScaling::DescribeAutoScalingGroups. " 
                           << outcome.GetError().GetMessage() 
                           << std::endl; 
                result = 1;
                 break; 
 } 
         } while (!nextToken.empty()); 
         std::cout << "Found " << groupNames.size() << " AutoScaling groups." << 
 std::endl; 
         for (auto &groupName: groupNames) { 
             std::cout << "AutoScaling group: " << groupName << std::endl; 
         } 
    }
```

```
 Aws::ShutdownAPI(options); // Should only be called once. 
     return result;
}
```
• Untuk detail API, lihat [DescribeAutoScalingGroupsd](https://docs.aws.amazon.com/goto/SdkForCpp/autoscaling-2011-01-01/DescribeAutoScalingGroups)i Referensi AWS SDK for C++ API.

#### Topik

- [Tindakan](#page-8173-0)
- [Skenario](#page-8194-0)

# Tindakan

#### Membuat grup

Contoh kode berikut menunjukkan cara membuat grup Auto Scaling.

```
SDK for C++
```
# **a** Note

```
 Aws::Client::ClientConfiguration clientConfig; 
     // Optional: Set to the AWS Region (overrides config file). 
     // clientConfig.region = "us-east-1"; 
 Aws::AutoScaling::AutoScalingClient autoScalingClient(clientConfig); 
     Aws::AutoScaling::Model::CreateAutoScalingGroupRequest request; 
     request.SetAutoScalingGroupName(groupName); 
     Aws::Vector<Aws::String> availabilityGroupZones; 
     availabilityGroupZones.push_back( 
             availabilityZones[availabilityZoneChoice - 1].GetZoneName()); 
     request.SetAvailabilityZones(availabilityGroupZones); 
     request.SetMaxSize(1);
```

```
 request.SetMinSize(1); 
        Aws::AutoScaling::Model::LaunchTemplateSpecification 
 launchTemplateSpecification; 
        launchTemplateSpecification.SetLaunchTemplateName(templateName); 
        request.SetLaunchTemplate(launchTemplateSpecification); 
        Aws::AutoScaling::Model::CreateAutoScalingGroupOutcome outcome = 
                 autoScalingClient.CreateAutoScalingGroup(request); 
        if (outcome.IsSuccess()) { 
            std::cout << "Created Auto Scaling group '" << groupName << "'..." 
                       << std::endl; 
        } 
        else if (outcome.GetError().GetErrorType() == 
                  Aws::AutoScaling::AutoScalingErrors::ALREADY_EXISTS_FAULT) { 
            std::cout << "Auto Scaling group '" << groupName << "' already exists." 
                       << std::endl; 
        } 
        else { 
            std::cerr << "Error with AutoScaling::CreateAutoScalingGroup. " 
                       << outcome.GetError().GetMessage() 
                       << std::endl; 
        }
```
• Untuk detail API, lihat [CreateAutoScalingGroup](https://docs.aws.amazon.com/goto/SdkForCpp/autoscaling-2011-01-01/CreateAutoScalingGroup)di Referensi AWS SDK for C++ API.

#### Menghapus grup

Contoh kode berikut menunjukkan cara menghapus grup Auto Scaling.

SDK for C++

# **a** Note

Ada lebih banyak tentang GitHub. Temukan contoh lengkapnya dan pelajari cara mengatur dan menjalankannya di [Repositori Contoh Kode AWS.](https://github.com/awsdocs/aws-doc-sdk-examples/tree/main/cpp/example_code/autoscaling#code-examples)

Aws::Client::ClientConfiguration clientConfig;

```
 // Optional: Set to the AWS Region (overrides config file). 
         // clientConfig.region = "us-east-1"; 
    Aws::AutoScaling::AutoScalingClient autoScalingClient(clientConfig); 
             Aws::AutoScaling::Model::DeleteAutoScalingGroupRequest request; 
             request.SetAutoScalingGroupName(groupName); 
             Aws::AutoScaling::Model::DeleteAutoScalingGroupOutcome outcome = 
                     autoScalingClient.DeleteAutoScalingGroup(request); 
             if (outcome.IsSuccess()) { 
                 std::cout << "Auto Scaling group '" << groupName << "' was deleted." 
                           << std::endl; 
 } 
             else { 
                 std::cerr << "Error with AutoScaling::DeleteAutoScalingGroup. " 
                           << outcome.GetError().GetMessage() 
                           << std::endl; 
                 result = false; 
 } 
         }
```
• Untuk detail API, lihat [DeleteAutoScalingGroupd](https://docs.aws.amazon.com/goto/SdkForCpp/autoscaling-2011-01-01/DeleteAutoScalingGroup)i Referensi AWS SDK for C++ API.

Menonaktifkan koleksi metrik untuk grup

Contoh kode berikut menunjukkan cara menonaktifkan koleksi CloudWatch metrik untuk grup Auto Scaling.

SDK for C++

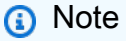

```
 Aws::Client::ClientConfiguration clientConfig; 
 // Optional: Set to the AWS Region (overrides config file). 
 // clientConfig.region = "us-east-1";
```

```
 Aws::AutoScaling::AutoScalingClient autoScalingClient(clientConfig); 
     Aws::AutoScaling::Model::DisableMetricsCollectionRequest request; 
     request.SetAutoScalingGroupName(groupName); 
     Aws::AutoScaling::Model::DisableMetricsCollectionOutcome outcome = 
             autoScalingClient.DisableMetricsCollection(request); 
     if (outcome.IsSuccess()) { 
         std::cout << "Metrics collection has been disabled." << std::endl; 
     } 
     else { 
         std::cerr << "Error with AutoScaling::DisableMetricsCollection. " 
                    << outcome.GetError().GetMessage() 
                    << std::endl; 
     }
```
• Untuk detail API, lihat [DisableMetricsCollection](https://docs.aws.amazon.com/goto/SdkForCpp/autoscaling-2011-01-01/DisableMetricsCollection)di Referensi AWS SDK for C++ API.

Mengaktifkan pengumpulan metrik untuk grup

Contoh kode berikut menunjukkan cara mengaktifkan koleksi CloudWatch metrik untuk grup Auto Scaling.

SDK for C++

#### **a** Note

Ada lebih banyak tentang GitHub. Temukan contoh lengkapnya dan pelajari cara mengatur dan menjalankannya di [Repositori Contoh Kode AWS.](https://github.com/awsdocs/aws-doc-sdk-examples/tree/main/cpp/example_code/autoscaling#code-examples)

```
 Aws::Client::ClientConfiguration clientConfig; 
 // Optional: Set to the AWS Region (overrides config file). 
 // clientConfig.region = "us-east-1";
```

```
 Aws::AutoScaling::AutoScalingClient autoScalingClient(clientConfig);
```
Aws::AutoScaling::Model::EnableMetricsCollectionRequest request;

```
 request.SetAutoScalingGroupName(groupName); 
 request.AddMetrics("GroupMinSize"); 
 request.AddMetrics("GroupMaxSize"); 
 request.AddMetrics("GroupDesiredCapacity"); 
 request.AddMetrics("GroupInServiceInstances"); 
 request.AddMetrics("GroupTotalInstances"); 
 request.SetGranularity("1Minute"); 
 Aws::AutoScaling::Model::EnableMetricsCollectionOutcome outcome = 
         autoScalingClient.EnableMetricsCollection(request); 
 if (outcome.IsSuccess()) { 
     std::cout << "Auto Scaling metrics have been enabled." 
                << std::endl; 
 } 
 else { 
     std::cerr << "Error with AutoScaling::EnableMetricsCollection. " 
                << outcome.GetError().GetMessage() 
                << std::endl; 
 }
```
• Untuk detail API, lihat [EnableMetricsCollectiond](https://docs.aws.amazon.com/goto/SdkForCpp/autoscaling-2011-01-01/EnableMetricsCollection)i Referensi AWS SDK for C++ API.

Dapatkan informasi tentang grup

Contoh kode berikut menunjukkan cara mendapatkan informasi tentang grup Auto Scaling.

SDK for C++

#### **a** Note

Ada lebih banyak tentang GitHub. Temukan contoh lengkapnya dan pelajari cara mengatur dan menjalankannya di [Repositori Contoh Kode AWS.](https://github.com/awsdocs/aws-doc-sdk-examples/tree/main/cpp/example_code/autoscaling#code-examples)

```
 Aws::Client::ClientConfiguration clientConfig; 
 // Optional: Set to the AWS Region (overrides config file). 
 // clientConfig.region = "us-east-1";
```
Aws::AutoScaling::AutoScalingClient autoScalingClient(clientConfig);

```
 Aws::AutoScaling::Model::DescribeAutoScalingGroupsRequest request; 
 Aws::Vector<Aws::String> groupNames; 
 groupNames.push_back(groupName); 
 request.SetAutoScalingGroupNames(groupNames); 
Aws::AutoScaling::Model::DescribeAutoScalingGroupsOutcome outcome =
         client.DescribeAutoScalingGroups(request); 
 if (outcome.IsSuccess()) { 
    autoScalingGroup = outcome.GetResult().GetAutoScalingGroups();
 } 
 else { 
     std::cerr << "Error with AutoScaling::DescribeAutoScalingGroups. " 
               << outcome.GetError().GetMessage() 
               << std::endl; 
 }
```
• Untuk detail API, lihat [DescribeAutoScalingGroupsd](https://docs.aws.amazon.com/goto/SdkForCpp/autoscaling-2011-01-01/DescribeAutoScalingGroups)i Referensi AWS SDK for C++ API.

Dapatkan informasi tentang instans

Contoh kode berikut menunjukkan cara mendapatkan informasi tentang instance Auto Scaling.

SDK for C++

### **a** Note

```
 Aws::Client::ClientConfiguration clientConfig; 
 // Optional: Set to the AWS Region (overrides config file). 
 // clientConfig.region = "us-east-1";
```

```
 Aws::AutoScaling::AutoScalingClient autoScalingClient(clientConfig);
```

```
 Aws::AutoScaling::Model::DescribeAutoScalingInstancesRequest request; 
 request.SetInstanceIds(instanceIDs);
```
```
Aws::AutoScaling::Model::DescribeAutoScalingInstancesOutcome outcome =
                 client.DescribeAutoScalingInstances(request); 
        if (outcome.IsSuccess()) { 
            const Aws::Vector<Aws::AutoScaling::Model::AutoScalingInstanceDetails> 
 &instancesDetails = 
                     outcome.GetResult().GetAutoScalingInstances(); 
        } 
        else { 
            std::cerr << "Error with AutoScaling::DescribeAutoScalingInstances. " 
                       << outcome.GetError().GetMessage() 
                       << std::endl; 
            return false; 
        }
```
• Untuk detail API, lihat [DescribeAutoScalingInstancesd](https://docs.aws.amazon.com/goto/SdkForCpp/autoscaling-2011-01-01/DescribeAutoScalingInstances)i Referensi AWS SDK for C++ API.

Dapatkan informasi tentang aktivitas penskalaan

Contoh kode berikut menunjukkan cara mendapatkan informasi tentang aktivitas Auto Scaling.

SDK for C++

#### **a** Note

Ada lebih banyak tentang GitHub. Temukan contoh lengkapnya dan pelajari cara mengatur dan menjalankannya di [Repositori Contoh Kode AWS.](https://github.com/awsdocs/aws-doc-sdk-examples/tree/main/cpp/example_code/autoscaling#code-examples)

```
 Aws::Client::ClientConfiguration clientConfig; 
 // Optional: Set to the AWS Region (overrides config file). 
 // clientConfig.region = "us-east-1";
```

```
 Aws::AutoScaling::AutoScalingClient autoScalingClient(clientConfig);
```

```
 Aws::AutoScaling::Model::DescribeScalingActivitiesRequest request; 
 request.SetAutoScalingGroupName(groupName);
```

```
Aws::AutoScaling::Model::DescribeScalingActivitiesOutcome outcome =
         autoScalingClient.DescribeScalingActivities(request);
```

```
 if (outcome.IsSuccess()) { 
             const Aws::Vector<Aws::AutoScaling::Model::Activity> &activities = 
                     outcome.GetResult().GetActivities(); 
             std::cout << "Found " << activities.size() << " activities." << 
 std::endl; 
             std::cout << "Activities are ordered with the most recent first." 
                        << std::endl; 
             for (const Aws::AutoScaling::Model::Activity &activity: activities) { 
                 std::cout << activity.GetDescription() << std::endl; 
                 std::cout << activity.GetDetails() << std::endl; 
 } 
         } 
         else { 
             std::cerr << "Error with AutoScaling::DescribeScalingActivities. " 
                       << outcome.GetError().GetMessage() 
                        << std::endl; 
         }
```
• Untuk detail API, lihat [DescribeScalingActivitiesd](https://docs.aws.amazon.com/goto/SdkForCpp/autoscaling-2011-01-01/DescribeScalingActivities)i Referensi AWS SDK for C++ API.

Mengatur kapasitas yang diinginkan dari sebuah grup

Contoh kode berikut menunjukkan cara mengatur kapasitas yang diinginkan dari grup Auto Scaling.

SDK for C++

#### **a** Note

Ada lebih banyak tentang GitHub. Temukan contoh lengkapnya dan pelajari cara mengatur dan menjalankannya di [Repositori Contoh Kode AWS.](https://github.com/awsdocs/aws-doc-sdk-examples/tree/main/cpp/example_code/autoscaling#code-examples)

```
 Aws::Client::ClientConfiguration clientConfig; 
 // Optional: Set to the AWS Region (overrides config file). 
 // clientConfig.region = "us-east-1";
```
Aws::AutoScaling::AutoScalingClient autoScalingClient(clientConfig);

Aws::AutoScaling::Model::SetDesiredCapacityRequest request;

```
 request.SetAutoScalingGroupName(groupName); 
 request.SetDesiredCapacity(2); 
 Aws::AutoScaling::Model::SetDesiredCapacityOutcome outcome = 
         autoScalingClient.SetDesiredCapacity(request); 
 if (!outcome.IsSuccess()) { 
     std::cerr << "Error with AutoScaling::SetDesiredCapacityRequest. " 
                << outcome.GetError().GetMessage() 
                << std::endl; 
 }
```
• Untuk detail API, lihat [SetDesiredCapacityd](https://docs.aws.amazon.com/goto/SdkForCpp/autoscaling-2011-01-01/SetDesiredCapacity)i Referensi AWS SDK for C++ API.

Mengakhiri instance dalam grup

Contoh kode berikut menunjukkan cara menghentikan instance dalam grup Auto Scaling.

SDK for C++

# **G** Note

Ada lebih banyak tentang GitHub. Temukan contoh lengkapnya dan pelajari cara mengatur dan menjalankannya di [Repositori Contoh Kode AWS.](https://github.com/awsdocs/aws-doc-sdk-examples/tree/main/cpp/example_code/autoscaling#code-examples)

```
 Aws::Client::ClientConfiguration clientConfig; 
     // Optional: Set to the AWS Region (overrides config file). 
     // clientConfig.region = "us-east-1"; 
 Aws::AutoScaling::AutoScalingClient autoScalingClient(clientConfig); 
     Aws::AutoScaling::Model::TerminateInstanceInAutoScalingGroupRequest request;
```

```
 request.SetInstanceId(instanceIDs[instanceNumber - 1]); 
 request.SetShouldDecrementDesiredCapacity(false);
```

```
 Aws::AutoScaling::Model::TerminateInstanceInAutoScalingGroupOutcome outcome
```

```
 autoScalingClient.TerminateInstanceInAutoScalingGroup(request);
```
=

```
 if (outcome.IsSuccess()) { 
             std::cout << "Waiting for EC2 instance with ID '" 
                        << instanceIDs[instanceNumber - 1] << "' to terminate..." 
                        << std::endl; 
        } 
        else { 
             std::cerr << "Error with 
 AutoScaling::TerminateInstanceInAutoScalingGroup. " 
                        << outcome.GetError().GetMessage() 
                        << std::endl; 
        }
```
• Untuk detail API, lihat [TerminateInstanceInAutoScalingGroupd](https://docs.aws.amazon.com/goto/SdkForCpp/autoscaling-2011-01-01/TerminateInstanceInAutoScalingGroup)i Referensi AWS SDK for C++ API.

#### Memperbarui grup

Contoh kode berikut menunjukkan cara memperbarui konfigurasi untuk grup Auto Scaling.

SDK for C++

# **a** Note

Ada lebih banyak tentang GitHub. Temukan contoh lengkapnya dan pelajari cara mengatur dan menjalankannya di [Repositori Contoh Kode AWS.](https://github.com/awsdocs/aws-doc-sdk-examples/tree/main/cpp/example_code/autoscaling#code-examples)

```
 Aws::Client::ClientConfiguration clientConfig; 
     // Optional: Set to the AWS Region (overrides config file). 
     // clientConfig.region = "us-east-1"; 
 Aws::AutoScaling::AutoScalingClient autoScalingClient(clientConfig); 
     Aws::AutoScaling::Model::UpdateAutoScalingGroupRequest request; 
     request.SetAutoScalingGroupName(groupName); 
     request.SetMaxSize(3); 
     Aws::AutoScaling::Model::UpdateAutoScalingGroupOutcome outcome = 
             autoScalingClient.UpdateAutoScalingGroup(request);
```

```
 if (!outcome.IsSuccess()) { 
     std::cerr << "Error with AutoScaling::UpdateAutoScalingGroup. " 
                << outcome.GetError().GetMessage() 
                << std::endl; 
 }
```
• Untuk detail API, lihat [UpdateAutoScalingGroupd](https://docs.aws.amazon.com/goto/SdkForCpp/autoscaling-2011-01-01/UpdateAutoScalingGroup)i Referensi AWS SDK for C++ API.

# Skenario

Kelola grup dan instance

Contoh kode berikut ini menunjukkan cara untuk melakukan:

- Buat grup Auto Scaling Amazon EC2 dengan template peluncuran dan Availability Zone, dan dapatkan informasi tentang menjalankan instans.
- Aktifkan pengumpulan CloudWatch metrik Amazon.
- Perbarui kapasitas yang diinginkan grup dan tunggu instance dimulai.
- Mengakhiri sebuah instance dalam grup.
- Buat daftar aktivitas penskalaan yang terjadi sebagai respons terhadap permintaan pengguna dan perubahan kapasitas.
- Dapatkan statistik untuk CloudWatch metrik, lalu bersihkan sumber daya.

```
SDK for C++
```
#### **a** Note

Ada lebih banyak tentang GitHub. Temukan contoh lengkapnya dan pelajari cara mengatur dan menjalankannya di [Repositori Contoh Kode AWS.](https://github.com/awsdocs/aws-doc-sdk-examples/tree/main/cpp/example_code/autoscaling#code-examples)

```
//! Routine which demonstrates using an Auto Scaling group
//! to manage Amazon EC2 instances.
/*! 
   \sa groupsAndInstancesScenario() 
   \param clientConfig: AWS client configuration.
```

```
 \return bool: Successful completion. 
  */
bool AwsDoc::AutoScaling::groupsAndInstancesScenario( 
         const Aws::Client::ClientConfiguration &clientConfig) { 
     Aws::String templateName; 
     Aws::EC2::EC2Client ec2Client(clientConfig); 
     std::cout << std::setfill('*') << std::setw(ASTERISK_FILL_WIDTH) << " " 
               << std::endl; 
     std::cout 
             << "Welcome to the Amazon Elastic Compute Cloud (Amazon EC2) Auto 
  Scaling " 
             << "demo for managing groups and instances." << std::endl; 
     std::cout << std::setfill('*') << std::setw(ASTERISK_FILL_WIDTH) << " \n" 
               << std::endl; 
     std::cout << "This example requires an EC2 launch template." << std::endl; 
     if (askYesNoQuestion( 
             "Would you like to use an existing EC2 launch template (y/n)? ")) {
         // 1. Specify the name of an existing EC2 launch template. 
         templateName = askQuestion( 
                  "Enter the name of the existing EC2 launch template. "); 
         Aws::EC2::Model::DescribeLaunchTemplatesRequest request; 
         request.AddLaunchTemplateNames(templateName); 
         Aws::EC2::Model::DescribeLaunchTemplatesOutcome outcome = 
                 ec2Client.DescribeLaunchTemplates(request); 
         if (outcome.IsSuccess()) { 
             std::cout << "Validated the EC2 launch template '" << templateName 
                        << "' exists by calling DescribeLaunchTemplate." << std::endl; 
         } 
         else { 
             std::cerr << "Error validating the existence of the launch template. " 
                        << outcome.GetError().GetMessage() 
                        << std::endl; 
         } 
     } 
    else { // 2. Or create a new EC2 launch template.
         templateName = askQuestion("Enter the name for a new EC2 launch template: 
  ");
```
Aws::EC2::Model::CreateLaunchTemplateRequest request;

```
 request.SetLaunchTemplateName(templateName); 
        Aws::EC2::Model::RequestLaunchTemplateData requestLaunchTemplateData; 
 requestLaunchTemplateData.SetInstanceType(EC2_LAUNCH_TEMPLATE_INSTANCE_TYPE); 
        requestLaunchTemplateData.SetImageId(EC2_LAUNCH_TEMPLATE_IMAGE_ID); 
        request.SetLaunchTemplateData(requestLaunchTemplateData); 
        Aws::EC2::Model::CreateLaunchTemplateOutcome outcome = 
                ec2Client.CreateLaunchTemplate(request); 
        if (outcome.IsSuccess()) { 
            std::cout << "The EC2 launch template '" << templateName << " was 
 created." 
                       << std::endl; 
        } 
        else if (outcome.GetError().GetExceptionName() == 
                  "InvalidLaunchTemplateName.AlreadyExistsException") { 
            std::cout << "The EC2 template '" << templateName << "' already exists" 
                       << std::endl; 
        } 
        else { 
            std::cerr << "Error with EC2::CreateLaunchTemplate. " 
                       << outcome.GetError().GetMessage() 
                       << std::endl; 
        } 
    } 
    Aws::AutoScaling::AutoScalingClient autoScalingClient(clientConfig); 
    std::cout << "Let's create an Auto Scaling group." << std::endl; 
    Aws::String groupName = askQuestion( 
            "Enter a name for the Auto Scaling group: "); 
   // 3. Retrieve a list of EC2 Availability Zones. 
    Aws::Vector<Aws::EC2::Model::AvailabilityZone> availabilityZones; 
    { 
        Aws::EC2::Model::DescribeAvailabilityZonesRequest request; 
        Aws::EC2::Model::DescribeAvailabilityZonesOutcome outcome = 
                ec2Client.DescribeAvailabilityZones(request); 
        if (outcome.IsSuccess()) { 
            std::cout 
                     << "EC2 instances can be created in the following Availability 
 Zones:"
```

```
 << std::endl; 
             availabilityZones = outcome.GetResult().GetAvailabilityZones(); 
            for (size_t i = 0; i < availabilityZones.size(); ++i) {
                std::cout << " " << i + 1 << ". "
                            << availabilityZones[i].GetZoneName() << std::endl; 
 } 
         } 
         else { 
             std::cerr << "Error with EC2::DescribeAvailabilityZones. " 
                        << outcome.GetError().GetMessage() 
                        << std::endl; 
             cleanupResources("", templateName, autoScalingClient, ec2Client); 
             return false; 
         } 
     } 
     int availabilityZoneChoice = askQuestionForIntRange( 
             "Choose an Availability Zone: ", 1, 
             static_cast<int>(availabilityZones.size())); 
    // 4. Create an Auto Scaling group with the specified Availability Zone. 
    { 
         Aws::AutoScaling::Model::CreateAutoScalingGroupRequest request; 
         request.SetAutoScalingGroupName(groupName); 
         Aws::Vector<Aws::String> availabilityGroupZones; 
         availabilityGroupZones.push_back( 
                 availabilityZones[availabilityZoneChoice - 1].GetZoneName()); 
         request.SetAvailabilityZones(availabilityGroupZones); 
         request.SetMaxSize(1); 
         request.SetMinSize(1); 
         Aws::AutoScaling::Model::LaunchTemplateSpecification 
 launchTemplateSpecification; 
         launchTemplateSpecification.SetLaunchTemplateName(templateName); 
         request.SetLaunchTemplate(launchTemplateSpecification); 
         Aws::AutoScaling::Model::CreateAutoScalingGroupOutcome outcome = 
                 autoScalingClient.CreateAutoScalingGroup(request); 
         if (outcome.IsSuccess()) { 
             std::cout << "Created Auto Scaling group '" << groupName << "'..." 
                        << std::endl; 
         } 
         else if (outcome.GetError().GetErrorType() ==
```

```
 Aws::AutoScaling::AutoScalingErrors::ALREADY_EXISTS_FAULT) { 
            std::cout << "Auto Scaling group '" << groupName << "' already exists." 
                       << std::endl; 
        } 
        else { 
            std::cerr << "Error with AutoScaling::CreateAutoScalingGroup. " 
                       << outcome.GetError().GetMessage() 
                       << std::endl; 
            cleanupResources("", templateName, autoScalingClient, ec2Client); 
            return false; 
        } 
    } 
    Aws::Vector<Aws::AutoScaling::Model::AutoScalingGroup> autoScalingGroups; 
    if (AwsDoc::AutoScaling::describeGroup(groupName, autoScalingGroups, 
                                              autoScalingClient)) { 
        std::cout << "Here is the Auto Scaling group description." << std::endl; 
        if (!autoScalingGroups.empty()) { 
            logAutoScalingGroupInfo(autoScalingGroups); 
        } 
    } 
    else { 
        cleanupResources(groupName, templateName, autoScalingClient, ec2Client); 
        return false; 
    } 
    std::cout 
            << "Waiting for the EC2 instance in the Auto Scaling group to become 
 active..." 
            << std::endl; 
   if (!waitForInstances(groupName, autoScalingGroups, autoScalingClient)) {
        cleanupResources(groupName, templateName, autoScalingClient, ec2Client); 
        return false; 
    } 
    bool enableMetrics = askYesNoQuestion( 
            "Do you want to collect metrics about the A" 
           "Auto Scaling group during this demo (y/n)? ");
   // 7. Optionally enable metrics collection for the Auto Scaling group. 
    if (enableMetrics) { 
        Aws::AutoScaling::Model::EnableMetricsCollectionRequest request; 
        request.SetAutoScalingGroupName(groupName); 
        request.AddMetrics("GroupMinSize");
```

```
 request.AddMetrics("GroupMaxSize"); 
        request.AddMetrics("GroupDesiredCapacity"); 
        request.AddMetrics("GroupInServiceInstances"); 
        request.AddMetrics("GroupTotalInstances"); 
        request.SetGranularity("1Minute"); 
        Aws::AutoScaling::Model::EnableMetricsCollectionOutcome outcome = 
                 autoScalingClient.EnableMetricsCollection(request); 
        if (outcome.IsSuccess()) { 
            std::cout << "Auto Scaling metrics have been enabled." 
                       << std::endl; 
        } 
        else { 
            std::cerr << "Error with AutoScaling::EnableMetricsCollection. " 
                       << outcome.GetError().GetMessage() 
                       << std::endl; 
            cleanupResources(groupName, templateName, autoScalingClient, ec2Client); 
            return false; 
        } 
    } 
    std::cout << "Let's update the maximum number of EC2 instances in '" << 
 groupName << 
               "' from 1 to 3." << std::endl; 
    askQuestion("Press enter to continue: ", alwaysTrueTest); 
    // 8. Update the Auto Scaling group, setting a new maximum size. 
   \mathcal{L} Aws::AutoScaling::Model::UpdateAutoScalingGroupRequest request; 
        request.SetAutoScalingGroupName(groupName); 
        request.SetMaxSize(3); 
        Aws::AutoScaling::Model::UpdateAutoScalingGroupOutcome outcome = 
                 autoScalingClient.UpdateAutoScalingGroup(request); 
        if (!outcome.IsSuccess()) { 
            std::cerr << "Error with AutoScaling::UpdateAutoScalingGroup. " 
                       << outcome.GetError().GetMessage() 
                       << std::endl; 
            cleanupResources(groupName, templateName, autoScalingClient, ec2Client); 
            return false; 
        } 
    } 
    if (AwsDoc::AutoScaling::describeGroup(groupName, autoScalingGroups,
```

```
 autoScalingClient)) { 
        if (!autoScalingGroups.empty()) { 
            const auto &instances = autoScalingGroups[0].GetInstances(); 
            std::cout 
                     << "The group still has one running EC2 instance, but it can 
 have up to 3.\n" 
                     << std::endl; 
            logAutoScalingGroupInfo(autoScalingGroups); 
        } 
        else { 
            std::cerr 
                     << "No EC2 launch groups were retrieved from DescribeGroup 
 request." 
                     << std::endl; 
            cleanupResources(groupName, templateName, autoScalingClient, ec2Client); 
            return false; 
        } 
    } 
    std::cout << "\n" << std::setfill('*') << std::setw(ASTERISK_FILL_WIDTH) << "\n" 
              << std::endl; 
    std::cout << "Let's update the desired capacity in '" << groupName << 
              "' from 1 to 2." << std::endl; 
    askQuestion("Press enter to continue: ", alwaysTrueTest); 
    // 9. Update the Auto Scaling group, setting a new desired capacity. 
    { 
       Aws::AutoScaling::Model::SetDesiredCapacityRequest request;
        request.SetAutoScalingGroupName(groupName); 
        request.SetDesiredCapacity(2); 
        Aws::AutoScaling::Model::SetDesiredCapacityOutcome outcome = 
                 autoScalingClient.SetDesiredCapacity(request); 
        if (!outcome.IsSuccess()) { 
            std::cerr << "Error with AutoScaling::SetDesiredCapacityRequest. " 
                       << outcome.GetError().GetMessage() 
                       << std::endl; 
            cleanupResources(groupName, templateName, autoScalingClient, ec2Client); 
            return false; 
        } 
    } 
    if (AwsDoc::AutoScaling::describeGroup(groupName, autoScalingGroups, 
                                              autoScalingClient)) {
```

```
 if (!autoScalingGroups.empty()) { 
            std::cout 
                     << "Here is the current state of the group." << std::endl; 
            logAutoScalingGroupInfo(autoScalingGroups); 
        } 
        else { 
            std::cerr 
                     << "No EC2 launch groups were retrieved from DescribeGroup 
 request." 
                     << std::endl; 
            cleanupResources(groupName, templateName, autoScalingClient, ec2Client); 
            return false; 
        } 
    } 
    std::cout << "Waiting for the new EC2 instance to start..." << std::endl; 
    waitForInstances(groupName, autoScalingGroups, autoScalingClient); 
    std::cout << "\n" << std::setfill('*') << std::setw(ASTERISK_FILL_WIDTH) << "\n" 
              << std::endl; 
    std::cout << "Let's terminate one of the EC2 instances in " << groupName << "." 
              << std::endl; 
    std::cout << "Because the desired capacity is 2, another EC2 instance will start 
^{\prime} << "to replace the terminated EC2 instance." 
              << std::endl; 
    std::cout << "The currently running EC2 instances are:" << std::endl; 
    if (autoScalingGroups.empty()) { 
        std::cerr << "Error describing groups. No groups returned." << std::endl; 
        cleanupResources(groupName, templateName, autoScalingClient, ec2Client); 
        return false; 
    } 
    int instanceNumber = 1; 
    Aws::Vector<Aws::String> instanceIDs = instancesToInstanceIDs( 
            autoScalingGroups[0].GetInstances()); 
    for (const Aws::String &instanceID: instanceIDs) { 
        std::cout << " " << instanceNumber << ". " << instanceID << std::endl; 
        ++instanceNumber; 
    }
```

```
 instanceNumber = askQuestionForIntRange("Which EC2 instance do you want to stop? 
 ", 
1, static_cast<int>(instanceIDs.size())); 
    // 10. Terminate an EC2 instance in the Auto Scaling group. 
   \left\{ \right.Aws::AutoScaling::Model::TerminateInstanceInAutoScalingGroupRequest request;
         request.SetInstanceId(instanceIDs[instanceNumber - 1]); 
         request.SetShouldDecrementDesiredCapacity(false); 
         Aws::AutoScaling::Model::TerminateInstanceInAutoScalingGroupOutcome outcome 
 = 
                autoScalingClient.TerminateInstanceInAutoScalingGroup(request);
         if (outcome.IsSuccess()) { 
             std::cout << "Waiting for EC2 instance with ID '" 
                       << instanceIDs[instanceNumber - 1] << "' to terminate..." 
                       << std::endl; 
         } 
         else { 
             std::cerr << "Error with 
 AutoScaling::TerminateInstanceInAutoScalingGroup. " 
                       << outcome.GetError().GetMessage() 
                       << std::endl; 
             cleanupResources(groupName, templateName, autoScalingClient, ec2Client); 
             return false; 
         } 
    } 
    waitForInstances(groupName, autoScalingGroups, autoScalingClient); 
     std::cout << "\n" << std::setfill('*') << std::setw(ASTERISK_FILL_WIDTH) << "\n" 
               << std::endl; 
     std::cout << "Let's get a report of scaling activities for EC2 launch group '" 
               << groupName << "'." 
               << std::endl; 
    askQuestion("Press enter to continue: ", alwaysTrueTest); 
    // 11. Get a description of activities for the Auto Scaling group. 
    { 
         Aws::AutoScaling::Model::DescribeScalingActivitiesRequest request; 
         request.SetAutoScalingGroupName(groupName); 
        Aws::AutoScaling::Model::DescribeScalingActivitiesOutcome outcome =
```

```
 autoScalingClient.DescribeScalingActivities(request); 
         if (outcome.IsSuccess()) { 
             const Aws::Vector<Aws::AutoScaling::Model::Activity> &activities = 
                      outcome.GetResult().GetActivities(); 
             std::cout << "Found " << activities.size() << " activities." << 
 std::endl; 
             std::cout << "Activities are ordered with the most recent first." 
                        << std::endl; 
             for (const Aws::AutoScaling::Model::Activity &activity: activities) { 
                 std::cout << activity.GetDescription() << std::endl; 
                 std::cout << activity.GetDetails() << std::endl; 
 } 
         } 
         else { 
             std::cerr << "Error with AutoScaling::DescribeScalingActivities. " 
                        << outcome.GetError().GetMessage() 
                        << std::endl; 
             cleanupResources(groupName, templateName, autoScalingClient, ec2Client); 
             return false; 
         } 
    } 
    if (enableMetrics) { 
         if (!logAutoScalingMetrics(groupName, clientConfig)) { 
             cleanupResources(groupName, templateName, autoScalingClient, ec2Client); 
             return false; 
         } 
    } 
     std::cout << "Let's clean up." << std::endl; 
     askQuestion("Press enter to continue: ", alwaysTrueTest); 
    // 13. Disable metrics collection if enabled. 
    if (enableMetrics) { 
         Aws::AutoScaling::Model::DisableMetricsCollectionRequest request; 
         request.SetAutoScalingGroupName(groupName); 
         Aws::AutoScaling::Model::DisableMetricsCollectionOutcome outcome = 
                 autoScalingClient.DisableMetricsCollection(request); 
         if (outcome.IsSuccess()) { 
             std::cout << "Metrics collection has been disabled." << std::endl; 
         }
```

```
 else { 
              std::cerr << "Error with AutoScaling::DisableMetricsCollection. " 
                        << outcome.GetError().GetMessage() 
                        << std::endl; 
             cleanupResources(groupName, templateName, autoScalingClient, ec2Client); 
             return false; 
         } 
     } 
     return cleanupResources(groupName, templateName, autoScalingClient, ec2Client);
}
//! Routine which waits for EC2 instances in an Auto Scaling group to
//! complete startup or shutdown.
/*! 
  \sa waitForInstances() 
  \param groupName: An Auto Scaling group name. 
  \param autoScalingGroups: Vector to receive 'AutoScalingGroup' records. 
  \param client: 'AutoScalingClient' instance. 
  \return bool: Successful completion. 
  */
bool AwsDoc::AutoScaling::waitForInstances(const Aws::String &groupName, 
  Aws::Vector<Aws::AutoScaling::Model::AutoScalingGroup> &autoScalingGroups, 
                                               const Aws::AutoScaling::AutoScalingClient 
  &client) { 
     bool ready = false; 
     const std::vector<Aws::String> READY_STATES = {"InService", "Terminated"}; 
    int count = 0;
     int desiredCapacity = 0; 
     std::this_thread::sleep_for(std::chrono::seconds(4)); 
     while (!ready) { 
         if (WAIT_FOR_INSTANCES_TIMEOUT < count) { 
             std::cerr << "Wait for instance timed out." << std::endl; 
             return false; 
         } 
         std::this_thread::sleep_for(std::chrono::seconds(1)); 
         ++count; 
         if (!describeGroup(groupName, autoScalingGroups, client)) { 
             return false; 
         } 
         Aws::Vector<Aws::String> instanceIDs;
```

```
 if (!autoScalingGroups.empty()) { 
            instanceIDs = 
 instancesToInstanceIDs(autoScalingGroups[0].GetInstances()); 
            desiredCapacity = autoScalingGroups[0].GetDesiredCapacity(); 
        } 
        if (instanceIDs.empty()) { 
            if (desiredCapacity == 0) { 
                break; 
 } 
            else { 
               if ((count \S 5) == 0) {
                     std::cout << "No instance IDs returned for group." << std::endl; 
 } 
                continue; 
 } 
        } 
        // 6. Check lifecycle state of the instances using 
 DescribeAutoScalingInstances. 
       Aws::AutoScaling::Model::DescribeAutoScalingInstancesRequest request;
        request.SetInstanceIds(instanceIDs); 
        Aws::AutoScaling::Model::DescribeAutoScalingInstancesOutcome outcome = 
                client.DescribeAutoScalingInstances(request); 
        if (outcome.IsSuccess()) { 
            const Aws::Vector<Aws::AutoScaling::Model::AutoScalingInstanceDetails> 
 &instancesDetails = 
                    outcome.GetResult().GetAutoScalingInstances(); 
            ready = instancesDetails.size() >= desiredCapacity; 
            for (const Aws::AutoScaling::Model::AutoScalingInstanceDetails &details: 
 instancesDetails) { 
                if (!stringInVector(details.GetLifecycleState(), READY_STATES)) { 
                    ready = false; 
                    break; 
 } 
 } 
            // Log the status while waiting. 
           if (((count % 5) == 1) || ready) logInstancesLifecycleState(instancesDetails); 
 } 
        }
```

```
 else { 
              std::cerr << "Error with AutoScaling::DescribeAutoScalingInstances. " 
                        << outcome.GetError().GetMessage() 
                        << std::endl; 
             return false; 
         } 
     } 
     if (!describeGroup(groupName, autoScalingGroups, client)) { 
         return false; 
     } 
     return true;
}
//! Routine to cleanup resources created in 'groupsAndInstancesScenario'.
/*! 
 \sa cleanupResources() 
 \param groupName: Optional Auto Scaling group name. 
 \param templateName: Optional EC2 launch template name. 
 \param autoScalingClient: 'AutoScalingClient' instance. 
  \param ec2Client: 'EC2Client' instance.
\return bool: Successful completion. 
  */
bool AwsDoc::AutoScaling::cleanupResources(const Aws::String &groupName, 
                                               const Aws::String &templateName, 
                                               const Aws::AutoScaling::AutoScalingClient 
  &autoScalingClient, 
                                              const Aws::EC2::EC2Client &ec2Client) { 
     bool result = true; 
     // 14. Delete the Auto Scaling group. 
     if (!groupName.empty() && 
         (askYesNoQuestion( 
                  Aws::String("Delete the Auto Scaling group '") + groupName + 
                 ''' (y/n)?"))) {
         { 
             Aws::AutoScaling::Model::UpdateAutoScalingGroupRequest request; 
             request.SetAutoScalingGroupName(groupName); 
             request.SetMinSize(0); 
             request.SetDesiredCapacity(0); 
             Aws::AutoScaling::Model::UpdateAutoScalingGroupOutcome outcome = 
                      autoScalingClient.UpdateAutoScalingGroup(request);
```

```
 if (outcome.IsSuccess()) { 
                 std::cout 
                         << "The minimum size and desired capacity of the Auto 
 Scaling group " 
                         << "was set to zero before terminating the instances." 
                         << std::endl; 
 } 
            else { 
                 std::cerr << "Error with AutoScaling::UpdateAutoScalingGroup. " 
                           << outcome.GetError().GetMessage() << std::endl; 
                 result = false; 
 } 
        } 
        Aws::Vector<Aws::AutoScaling::Model::AutoScalingGroup> autoScalingGroups; 
        if (AwsDoc::AutoScaling::describeGroup(groupName, autoScalingGroups, 
                                                 autoScalingClient)) { 
             if (!autoScalingGroups.empty()) { 
                 Aws::Vector<Aws::String> instanceIDs = instancesToInstanceIDs( 
                         autoScalingGroups[0].GetInstances()); 
                 for (const Aws::String &instanceID: instanceIDs) { 
 Aws::AutoScaling::Model::TerminateInstanceInAutoScalingGroupRequest request; 
                     request.SetInstanceId(instanceID); 
                     request.SetShouldDecrementDesiredCapacity(true); 
 Aws::AutoScaling::Model::TerminateInstanceInAutoScalingGroupOutcome outcome = 
                             autoScalingClient.TerminateInstanceInAutoScalingGroup( 
                                     request); 
                     if (outcome.IsSuccess()) { 
                         std::cout << "Initiating termination of EC2 instance '" 
                                   << instanceID << "'." << std::endl; 
1 1 1 1 1 1 1
                     else { 
                         std::cerr 
                                 << "Error with 
 AutoScaling::TerminateInstanceInAutoScalingGroup. " 
                                 << outcome.GetError().GetMessage() << std::endl; 
                         result = false; 
1 1 1 1 1 1 1
 }
```

```
 } 
             std::cout 
                     << "Waiting for the EC2 instances to terminate before deleting 
 the " 
                     << "Auto Scaling group..." << std::endl; 
             waitForInstances(groupName, autoScalingGroups, autoScalingClient); 
         } 
         { 
             Aws::AutoScaling::Model::DeleteAutoScalingGroupRequest request; 
             request.SetAutoScalingGroupName(groupName); 
             Aws::AutoScaling::Model::DeleteAutoScalingGroupOutcome outcome = 
                     autoScalingClient.DeleteAutoScalingGroup(request); 
             if (outcome.IsSuccess()) { 
                 std::cout << "Auto Scaling group '" << groupName << "' was deleted." 
                            << std::endl; 
 } 
             else { 
                 std::cerr << "Error with AutoScaling::DeleteAutoScalingGroup. " 
                            << outcome.GetError().GetMessage() 
                            << std::endl; 
                 result = false; 
 } 
         } 
    } 
    // 15. Delete the EC2 launch template. 
    if (!templateName.empty() && (askYesNoQuestion( 
             Aws::String("Delete the EC2 launch template '") + templateName + 
             "' (y/n)?"))) { 
         Aws::EC2::Model::DeleteLaunchTemplateRequest request; 
         request.SetLaunchTemplateName(templateName); 
         Aws::EC2::Model::DeleteLaunchTemplateOutcome outcome = 
                 ec2Client.DeleteLaunchTemplate(request); 
         if (outcome.IsSuccess()) { 
             std::cout << "EC2 launch template '" << templateName << "' was deleted." 
                       << std::endl; 
         } 
         else {
```

```
 std::cerr << "Error with EC2::DeleteLaunchTemplate. " 
                        << outcome.GetError().GetMessage() 
                        << std::endl; 
             result = false; 
         } 
     } 
     return result;
}
//! Routine which retrieves Auto Scaling group descriptions.
/*! 
 \sa describeGroup() 
 \param groupName: An Auto Scaling group name. 
  \param autoScalingGroups: Vector to receive 'AutoScalingGroup' records. 
  \param client: 'AutoScalingClient' instance. 
  \return bool: Successful completion. 
  */
bool AwsDoc::AutoScaling::describeGroup(const Aws::String &groupName, 
  Aws::Vector<Aws::AutoScaling::Model::AutoScalingGroup> &autoScalingGroup, 
                                           const Aws::AutoScaling::AutoScalingClient 
  &client) { 
     // 5. Retrieve a description of the Auto Scaling group. 
     Aws::AutoScaling::Model::DescribeAutoScalingGroupsRequest request; 
     Aws::Vector<Aws::String> groupNames; 
     groupNames.push_back(groupName); 
     request.SetAutoScalingGroupNames(groupNames); 
    Aws::AutoScaling::Model::DescribeAutoScalingGroupsOutcome outcome =
             client.DescribeAutoScalingGroups(request); 
     if (outcome.IsSuccess()) { 
         autoScalingGroup = outcome.GetResult().GetAutoScalingGroups(); 
     } 
     else { 
         std::cerr << "Error with AutoScaling::DescribeAutoScalingGroups. " 
                    << outcome.GetError().GetMessage() 
                    << std::endl; 
     } 
     return outcome.IsSuccess();
}
```
- Lihat detail API di topik-topik berikut dalam Referensi API AWS SDK for C++.
	- [CreateAutoScalingGroup](https://docs.aws.amazon.com/goto/SdkForCpp/autoscaling-2011-01-01/CreateAutoScalingGroup)
	- [DeleteAutoScalingGroup](https://docs.aws.amazon.com/goto/SdkForCpp/autoscaling-2011-01-01/DeleteAutoScalingGroup)
	- [DescribeAutoScalingGroups](https://docs.aws.amazon.com/goto/SdkForCpp/autoscaling-2011-01-01/DescribeAutoScalingGroups)
	- [DescribeAutoScalingInstances](https://docs.aws.amazon.com/goto/SdkForCpp/autoscaling-2011-01-01/DescribeAutoScalingInstances)
	- [DescribeScalingActivities](https://docs.aws.amazon.com/goto/SdkForCpp/autoscaling-2011-01-01/DescribeScalingActivities)
	- [DisableMetricsCollection](https://docs.aws.amazon.com/goto/SdkForCpp/autoscaling-2011-01-01/DisableMetricsCollection)
	- [EnableMetricsCollection](https://docs.aws.amazon.com/goto/SdkForCpp/autoscaling-2011-01-01/EnableMetricsCollection)
	- [SetDesiredCapacity](https://docs.aws.amazon.com/goto/SdkForCpp/autoscaling-2011-01-01/SetDesiredCapacity)
	- [TerminateInstanceInAutoScalingGroup](https://docs.aws.amazon.com/goto/SdkForCpp/autoscaling-2011-01-01/TerminateInstanceInAutoScalingGroup)
	- [UpdateAutoScalingGroup](https://docs.aws.amazon.com/goto/SdkForCpp/autoscaling-2011-01-01/UpdateAutoScalingGroup)

# CloudWatch contoh menggunakan SDK for C++

Contoh kode berikut menunjukkan cara melakukan tindakan dan mengimplementasikan skenario umum dengan menggunakan AWS SDK for C++ with CloudWatch.

Tindakan merupakan kutipan kode dari program yang lebih besar dan harus dijalankan dalam konteks. Meskipun tindakan menunjukkan cara memanggil setiap fungsi layanan, Anda dapat melihat tindakan dalam konteks pada skenario yang terkait dan contoh lintas layanan.

Skenario adalah contoh kode yang menunjukkan cara untuk menyelesaikan tugas tertentu dengan memanggil beberapa fungsi dalam layanan yang sama.

Setiap contoh menyertakan tautan ke GitHub, di mana Anda dapat menemukan petunjuk tentang cara mengatur dan menjalankan kode dalam konteks.

Topik

• [Tindakan](#page-8173-0)

# Tindakan

Buat alarm metrik

Contoh kode berikut menunjukkan cara membuat atau memperbarui CloudWatch alarm Amazon dan mengaitkannya dengan metrik yang ditentukan, ekspresi matematika metrik, model deteksi anomali, atau kueri Wawasan Metrik.

SDK for C++

# **a** Note

Ada lebih banyak tentang GitHub. Temukan contoh lengkapnya dan pelajari cara pengaturan dan menjalankannya di [Repositori Contoh Kode AWS.](https://github.com/awsdocs/aws-doc-sdk-examples/tree/main/cpp/example_code/cloudwatch#code-examples)

Sertakan file-file yang diperlukan.

```
#include <aws/core/Aws.h>
#include <aws/monitoring/CloudWatchClient.h>
#include <aws/monitoring/model/PutMetricAlarmRequest.h>
#include <iostream>
```
Buat peringatan alarm untuk mengamati metrik.

```
 Aws::CloudWatch::CloudWatchClient cw; 
 Aws::CloudWatch::Model::PutMetricAlarmRequest request; 
 request.SetAlarmName(alarm_name); 
 request.SetComparisonOperator( 
     Aws::CloudWatch::Model::ComparisonOperator::GreaterThanThreshold); 
 request.SetEvaluationPeriods(1); 
 request.SetMetricName("CPUUtilization"); 
 request.SetNamespace("AWS/EC2"); 
 request.SetPeriod(60); 
 request.SetStatistic(Aws::CloudWatch::Model::Statistic::Average); 
 request.SetThreshold(70.0); 
 request.SetActionsEnabled(false); 
 request.SetAlarmDescription("Alarm when server CPU exceeds 70%"); 
 request.SetUnit(Aws::CloudWatch::Model::StandardUnit::Seconds); 
 Aws::CloudWatch::Model::Dimension dimension;
```

```
dimension.SetName("InstanceId");
 dimension.SetValue(instanceId); 
 request.AddDimensions(dimension); 
 auto outcome = cw.PutMetricAlarm(request); 
 if (!outcome.IsSuccess()) 
 { 
     std::cout << "Failed to create CloudWatch alarm:" << 
         outcome.GetError().GetMessage() << std::endl; 
 } 
 else 
 { 
     std::cout << "Successfully created CloudWatch alarm " << alarm_name 
         << std::endl; 
 }
```
• Untuk detail API, lihat [PutMetricAlarmd](https://docs.aws.amazon.com/goto/SdkForCpp/monitoring-2010-08-01/PutMetricAlarm)i Referensi AWS SDK for C++ API.

## Menghapus alarm

Contoh kode berikut menunjukkan cara menghapus CloudWatch alarm Amazon.

SDK for C++

# **a** Note

Ada lebih banyak tentang GitHub. Temukan contoh lengkapnya dan pelajari cara pengaturan dan menjalankannya di [Repositori Contoh Kode AWS.](https://github.com/awsdocs/aws-doc-sdk-examples/tree/main/cpp/example_code/cloudwatch#code-examples)

Sertakan file-file yang diperlukan.

```
#include <aws/core/Aws.h>
#include <aws/monitoring/CloudWatchClient.h>
#include <aws/monitoring/model/DeleteAlarmsRequest.h>
#include <iostream>
```
#### Menghapus alarm.

```
 Aws::CloudWatch::CloudWatchClient cw; 
 Aws::CloudWatch::Model::DeleteAlarmsRequest request; 
 request.AddAlarmNames(alarm_name); 
 auto outcome = cw.DeleteAlarms(request); 
 if (!outcome.IsSuccess()) 
 { 
     std::cout << "Failed to delete CloudWatch alarm:" << 
         outcome.GetError().GetMessage() << std::endl; 
 } 
 else 
 { 
     std::cout << "Successfully deleted CloudWatch alarm " << alarm_name 
         << std::endl; 
 }
```
• Untuk detail API, lihat [DeleteAlarmsd](https://docs.aws.amazon.com/goto/SdkForCpp/monitoring-2010-08-01/DeleteAlarms)i Referensi AWS SDK for C++ API.

Jelaskan alarm untuk metrik

Contoh kode berikut menunjukkan cara mendeskripsikan CloudWatch alarm Amazon untuk metrik.

SDK for C++

# **a** Note

Ada lebih banyak tentang GitHub. Temukan contoh lengkapnya dan pelajari cara pengaturan dan menjalankannya di [Repositori Contoh Kode AWS.](https://github.com/awsdocs/aws-doc-sdk-examples/tree/main/cpp/example_code/cloudwatch#code-examples)

Sertakan file-file yang diperlukan.

#include <aws/core/Aws.h> #include <aws/monitoring/CloudWatchClient.h> #include <aws/monitoring/model/DescribeAlarmsRequest.h> #include <aws/monitoring/model/DescribeAlarmsResult.h> #include <iomanip> #include <iostream>

Mendeskripsikan alarm.

```
 Aws::CloudWatch::CloudWatchClient cw; 
         Aws::CloudWatch::Model::DescribeAlarmsRequest request; 
         request.SetMaxRecords(1); 
         bool done = false; 
         bool header = false; 
         while (!done) 
         { 
             auto outcome = cw.DescribeAlarms(request); 
             if (!outcome.IsSuccess()) 
\{\hspace{.1cm} \} std::cout << "Failed to describe CloudWatch alarms:" << 
                      outcome.GetError().GetMessage() << std::endl; 
                 break; 
 } 
             if (!header) 
             { 
                 std::cout << std::left << 
                      std::setw(32) << "Name" << 
                     std::setw(64) << "Arn" << 
                     std::setw(64) << "Description" << 
                     std::setw(20) << "LastUpdated" << 
                     std::endl; 
                 header = true; 
 } 
             const auto &alarms = outcome.GetResult().GetMetricAlarms(); 
             for (const auto &alarm : alarms) 
             { 
                 std::cout << std::left << 
                      std::setw(32) << alarm.GetAlarmName() << 
                      std::setw(64) << alarm.GetAlarmArn() << 
                     std::setw(64) << alarm.GetAlarmDescription() << 
                     std::setw(20) << 
                      alarm.GetAlarmConfigurationUpdatedTimestamp().ToGmtString( 
                          SIMPLE_DATE_FORMAT_STR) << 
                     std::endl; 
 } 
             const auto &next_token = outcome.GetResult().GetNextToken(); 
             request.SetNextToken(next_token);
```

```
 done = next_token.empty();
```
• Untuk detail API, lihat [DescribeAlarmsForMetric](https://docs.aws.amazon.com/goto/SdkForCpp/monitoring-2010-08-01/DescribeAlarmsForMetric)di Referensi AWS SDK for C++ API.

Menonaktifkan tindakan alarm

}

Contoh kode berikut menunjukkan cara menonaktifkan tindakan CloudWatch alarm Amazon.

SDK for C++

#### **a** Note

Ada lebih banyak tentang GitHub. Temukan contoh lengkapnya dan pelajari cara pengaturan dan menjalankannya di [Repositori Contoh Kode AWS.](https://github.com/awsdocs/aws-doc-sdk-examples/tree/main/cpp/example_code/cloudwatch#code-examples)

Sertakan file-file yang diperlukan.

```
#include <aws/core/Aws.h>
#include <aws/monitoring/CloudWatchClient.h>
#include <aws/monitoring/model/DisableAlarmActionsRequest.h>
#include <iostream>
```
Menonaktifkan tindakan alarm.

```
 Aws::CloudWatch::CloudWatchClient cw; 
        Aws::CloudWatch::Model::DisableAlarmActionsRequest 
 disableAlarmActionsRequest; 
        disableAlarmActionsRequest.AddAlarmNames(alarm_name); 
        auto disableAlarmActionsOutcome = 
 cw.DisableAlarmActions(disableAlarmActionsRequest); 
        if (!disableAlarmActionsOutcome.IsSuccess()) 
        { 
            std::cout << "Failed to disable actions for alarm " << alarm_name << 
                 ": " << disableAlarmActionsOutcome.GetError().GetMessage() << 
                std::endl;
```

```
 } 
 else 
 { 
     std::cout << "Successfully disabled actions for alarm " << 
         alarm name << std::endl;
 }
```
• Untuk detail API, lihat [DisableAlarmActionsd](https://docs.aws.amazon.com/goto/SdkForCpp/monitoring-2010-08-01/DisableAlarmActions)i Referensi AWS SDK for C++ API.

## Mengaktifkan tindakan alarm

Contoh kode berikut menunjukkan cara mengaktifkan tindakan CloudWatch alarm Amazon.

#### SDK for C++

# **a** Note

Ada lebih banyak tentang GitHub. Temukan contoh lengkapnya dan pelajari cara pengaturan dan menjalankannya di [Repositori Contoh Kode AWS.](https://github.com/awsdocs/aws-doc-sdk-examples/tree/main/cpp/example_code/cloudwatch#code-examples)

Sertakan file-file yang diperlukan.

```
#include <aws/core/Aws.h>
#include <aws/monitoring/CloudWatchClient.h>
#include <aws/monitoring/model/EnableAlarmActionsRequest.h>
#include <aws/monitoring/model/PutMetricAlarmRequest.h>
#include <iostream>
```
#### Mengaktifkan tindakan alarm.

```
 Aws::CloudWatch::CloudWatchClient cw; 
 Aws::CloudWatch::Model::PutMetricAlarmRequest request; 
 request.SetAlarmName(alarm_name); 
 request.SetComparisonOperator( 
     Aws::CloudWatch::Model::ComparisonOperator::GreaterThanThreshold); 
 request.SetEvaluationPeriods(1); 
 request.SetMetricName("CPUUtilization"); 
 request.SetNamespace("AWS/EC2");
```

```
 request.SetPeriod(60); 
 request.SetStatistic(Aws::CloudWatch::Model::Statistic::Average); 
 request.SetThreshold(70.0); 
 request.SetActionsEnabled(false); 
 request.SetAlarmDescription("Alarm when server CPU exceeds 70%"); 
 request.SetUnit(Aws::CloudWatch::Model::StandardUnit::Seconds); 
 request.AddAlarmActions(actionArn); 
 Aws::CloudWatch::Model::Dimension dimension; 
 dimension.SetName("InstanceId"); 
dimension.SetValue(instanceId);
 request.AddDimensions(dimension); 
 auto outcome = cw.PutMetricAlarm(request); 
 if (!outcome.IsSuccess()) 
 { 
     std::cout << "Failed to create CloudWatch alarm:" << 
         outcome.GetError().GetMessage() << std::endl; 
     return; 
 } 
 Aws::CloudWatch::Model::EnableAlarmActionsRequest enable_request; 
 enable_request.AddAlarmNames(alarm_name); 
 auto enable_outcome = cw.EnableAlarmActions(enable_request); 
 if (!enable_outcome.IsSuccess()) 
\sqrt{ } std::cout << "Failed to enable alarm actions:" << 
         enable_outcome.GetError().GetMessage() << std::endl; 
     return; 
 } 
 std::cout << "Successfully created alarm " << alarm_name << 
     " and enabled actions on it." << std::endl;
```
• Untuk detail API, lihat [EnableAlarmActionsd](https://docs.aws.amazon.com/goto/SdkForCpp/monitoring-2010-08-01/EnableAlarmActions)i Referensi AWS SDK for C++ API.

# Membuat daftar metrik

Contoh kode berikut menunjukkan cara membuat daftar metadata untuk metrik Amazon CloudWatch . Untuk mendapatkan data untuk metrik, gunakan GetMetricStatistics tindakan GetMetricData atau.

# SDK for C++

# **a** Note

Ada lebih banyak tentang GitHub. Temukan contoh lengkapnya dan pelajari cara pengaturan dan menjalankannya di [Repositori Contoh Kode AWS.](https://github.com/awsdocs/aws-doc-sdk-examples/tree/main/cpp/example_code/cloudwatch#code-examples)

Sertakan file-file yang diperlukan.

#include <aws/core/Aws.h> #include <aws/monitoring/CloudWatchClient.h> #include <aws/monitoring/model/ListMetricsRequest.h> #include <aws/monitoring/model/ListMetricsResult.h> #include <iomanip> #include <iostream>

Membuat daftar metrik.

```
 Aws::CloudWatch::CloudWatchClient cw; 
 Aws::CloudWatch::Model::ListMetricsRequest request; 
if (argc > 1)
 { 
     request.SetMetricName(argv[1]); 
 } 
if (argc > 2)
\{ request.SetNamespace(argv[2]); 
 } 
 bool done = false; 
 bool header = false; 
 while (!done) 
 { 
     auto outcome = cw.ListMetrics(request); 
     if (!outcome.IsSuccess()) 
     { 
          std::cout << "Failed to list CloudWatch metrics:" << 
              outcome.GetError().GetMessage() << std::endl;
```

```
 break; 
 } 
            if (!header) 
\{\hspace{.1cm} \} std::cout << std::left << std::setw(48) << "MetricName" << 
                    std::setw(32) << "Namespace" << "DimensionNameValuePairs" << 
                    std::endl; 
                header = true; 
 } 
            const auto &metrics = outcome.GetResult().GetMetrics(); 
            for (const auto &metric : metrics) 
\{\hspace{.1cm} \} std::cout << std::left << std::setw(48) << 
                    metric.GetMetricName() << std::setw(32) << 
                    metric.GetNamespace(); 
                const auto &dimensions = metric.GetDimensions(); 
                for (auto iter = dimensions.cbegin(); 
                    iter != dimensions.cend(); ++iter) 
\overline{a} const auto &dimkv = *iter; 
                    std::cout << dimkv.GetName() << " = " << dimkv.GetValue(); 
                   if (iter + 1 != dimensions.cend())
\{ std::cout << ", "; 
1 1 1 1 1 1 1
 } 
                std::cout << std::endl; 
 } 
            const auto &next_token = outcome.GetResult().GetNextToken(); 
            request.SetNextToken(next_token); 
            done = next_token.empty(); 
        }
```
• Untuk detail API, lihat [ListMetrics](https://docs.aws.amazon.com/goto/SdkForCpp/monitoring-2010-08-01/ListMetrics)di Referensi AWS SDK for C++ API.

#### Masukkan data ke dalam metrik

Contoh kode berikut menunjukkan cara mempublikasikan titik data metrik ke Amazon CloudWatch.

# SDK for C++

# **a** Note

Ada lebih banyak tentang GitHub. Temukan contoh lengkapnya dan pelajari cara pengaturan dan menjalankannya di [Repositori Contoh Kode AWS.](https://github.com/awsdocs/aws-doc-sdk-examples/tree/main/cpp/example_code/cloudwatch#code-examples)

Sertakan file-file yang diperlukan.

```
#include <aws/core/Aws.h>
#include <aws/monitoring/CloudWatchClient.h>
#include <aws/monitoring/model/PutMetricDataRequest.h>
#include <iostream>
```
Masukkan data ke dalam metrik.

```
 Aws::CloudWatch::CloudWatchClient cw; 
         Aws::CloudWatch::Model::Dimension dimension; 
         dimension.SetName("UNIQUE_PAGES"); 
         dimension.SetValue("URLS"); 
         Aws::CloudWatch::Model::MetricDatum datum; 
         datum.SetMetricName("PAGES_VISITED"); 
         datum.SetUnit(Aws::CloudWatch::Model::StandardUnit::None); 
         datum.SetValue(data_point); 
         datum.AddDimensions(dimension); 
         Aws::CloudWatch::Model::PutMetricDataRequest request; 
         request.SetNamespace("SITE/TRAFFIC"); 
         request.AddMetricData(datum); 
         auto outcome = cw.PutMetricData(request); 
         if (!outcome.IsSuccess()) 
         { 
             std::cout << "Failed to put sample metric data:" << 
                  outcome.GetError().GetMessage() << std::endl; 
         } 
         else 
\overline{\mathcal{L}}
```
}

```
 std::cout << "Successfully put sample metric data" << std::endl;
```
• Untuk detail API, lihat [PutMetricDatad](https://docs.aws.amazon.com/goto/SdkForCpp/monitoring-2010-08-01/PutMetricData)i Referensi AWS SDK for C++ API.

# CloudWatch Contoh log menggunakan SDK for C++

Contoh kode berikut menunjukkan cara melakukan tindakan dan mengimplementasikan skenario umum dengan menggunakan AWS SDK for C++ With CloudWatch Logs.

Tindakan merupakan kutipan kode dari program yang lebih besar dan harus dijalankan dalam konteks. Meskipun tindakan menunjukkan cara memanggil setiap fungsi layanan, Anda dapat melihat tindakan dalam konteks pada skenario yang terkait dan contoh lintas layanan.

Skenario adalah contoh kode yang menunjukkan cara untuk menyelesaikan tugas tertentu dengan memanggil beberapa fungsi dalam layanan yang sama.

Setiap contoh menyertakan tautan ke GitHub, di mana Anda dapat menemukan petunjuk tentang cara mengatur dan menjalankan kode dalam konteks.

Topik

• [Tindakan](#page-8173-0)

Tindakan

Buat filter langganan

Contoh kode berikut menunjukkan cara membuat filter langganan Amazon CloudWatch Logs.

SDK for C++

# **a** Note

Ada lebih banyak tentang GitHub. Temukan contoh lengkapnya dan pelajari cara pengaturan dan menjalankannya di [Repositori Contoh Kode AWS.](https://github.com/awsdocs/aws-doc-sdk-examples/tree/main/cpp/example_code/cloudwatch-logs#code-examples)

Sertakan file-file yang diperlukan.

```
#include <aws/core/Aws.h>
#include <aws/logs/CloudWatchLogsClient.h>
#include <aws/logs/model/PutSubscriptionFilterRequest.h>
#include <aws/core/utils/Outcome.h>
#include <iostream>
```
Buat filter langganan.

```
 Aws::CloudWatchLogs::CloudWatchLogsClient cwl; 
 Aws::CloudWatchLogs::Model::PutSubscriptionFilterRequest request; 
 request.SetFilterName(filter_name); 
 request.SetFilterPattern(filter_pattern); 
 request.SetLogGroupName(log_group); 
 request.SetDestinationArn(dest_arn); 
 auto outcome = cwl.PutSubscriptionFilter(request); 
 if (!outcome.IsSuccess()) 
 { 
     std::cout << "Failed to create CloudWatch logs subscription filter " 
         << filter_name << ": " << outcome.GetError().GetMessage() << 
         std::endl; 
 } 
 else 
 { 
     std::cout << "Successfully created CloudWatch logs subscription " << 
         "filter " << filter_name << std::endl; 
 }
```
• Untuk detail API, lihat [PutSubscriptionFilterd](https://docs.aws.amazon.com/goto/SdkForCpp/logs-2014-03-28/PutSubscriptionFilter)i Referensi AWS SDK for C++ API.

#### Hapus filter langganan

Contoh kode berikut menunjukkan cara menghapus filter langganan Amazon CloudWatch Logs.

SDK for C++

#### **a** Note

Ada lebih banyak tentang GitHub. Temukan contoh lengkapnya dan pelajari cara pengaturan dan menjalankannya di [Repositori Contoh Kode AWS.](https://github.com/awsdocs/aws-doc-sdk-examples/tree/main/cpp/example_code/cloudwatch-logs#code-examples)

Sertakan file-file yang diperlukan.

```
#include <aws/core/Aws.h>
#include <aws/core/utils/Outcome.h>
#include <aws/logs/CloudWatchLogsClient.h>
#include <aws/logs/model/DeleteSubscriptionFilterRequest.h>
#include <iostream>
```
Hapus filter langganan.

```
 Aws::CloudWatchLogs::CloudWatchLogsClient cwl; 
 Aws::CloudWatchLogs::Model::DeleteSubscriptionFilterRequest request; 
 request.SetFilterName(filter_name); 
 request.SetLogGroupName(log_group); 
 auto outcome = cwl.DeleteSubscriptionFilter(request); 
 if (!outcome.IsSuccess()) { 
     std::cout << "Failed to delete CloudWatch log subscription filter " 
         << filter_name << ": " << outcome.GetError().GetMessage() << 
         std::endl; 
 } else { 
     std::cout << "Successfully deleted CloudWatch logs subscription " << 
         "filter " << filter_name << std::endl; 
 }
```
• Untuk detail API, lihat [DeleteSubscriptionFilter](https://docs.aws.amazon.com/goto/SdkForCpp/logs-2014-03-28/DeleteSubscriptionFilter)di Referensi AWS SDK for C++ API.

#### Jelaskan filter langganan yang ada

Contoh kode berikut menunjukkan cara mendeskripsikan filter langganan Amazon CloudWatch Logs yang ada.

# SDK for C++

# **a** Note

Ada lebih banyak tentang GitHub. Temukan contoh lengkapnya dan pelajari cara pengaturan dan menjalankannya di [Repositori Contoh Kode AWS.](https://github.com/awsdocs/aws-doc-sdk-examples/tree/main/cpp/example_code/cloudwatch-logs#code-examples)

Sertakan file-file yang diperlukan.

```
#include <aws/core/Aws.h>
#include <aws/core/utils/Outcome.h>
#include <aws/logs/CloudWatchLogsClient.h>
#include <aws/logs/model/DescribeSubscriptionFiltersRequest.h>
#include <aws/logs/model/DescribeSubscriptionFiltersResult.h>
#include <iostream>
#include <iomanip>
```
Buat daftar filter berlangganan.

```
 Aws::CloudWatchLogs::CloudWatchLogsClient cwl; 
         Aws::CloudWatchLogs::Model::DescribeSubscriptionFiltersRequest request; 
         request.SetLogGroupName(log_group); 
         request.SetLimit(1); 
         bool done = false; 
         bool header = false; 
         while (!done) { 
             auto outcome = cwl.DescribeSubscriptionFilters( 
                     request); 
             if (!outcome.IsSuccess()) { 
                 std::cout << "Failed to describe CloudWatch subscription filters " 
                      << "for log group " << log_group << ": " << 
                     outcome.GetError().GetMessage() << std::endl; 
                 break; 
 } 
             if (!header) { 
                 std::cout << std::left << std::setw(32) << "Name" << 
                      std::setw(64) << "FilterPattern" << std::setw(64) << 
                      "DestinationArn" << std::endl;
```

```
 header = true; 
 } 
            const auto &filters = outcome.GetResult().GetSubscriptionFilters(); 
            for (const auto &filter : filters) { 
                 std::cout << std::left << std::setw(32) << 
                     filter.GetFilterName() << std::setw(64) << 
                     filter.GetFilterPattern() << std::setw(64) << 
                     filter.GetDestinationArn() << std::endl; 
 } 
            const auto &next_token = outcome.GetResult().GetNextToken(); 
            request.SetNextToken(next_token); 
           done = next token.empty();
        }
```
• Untuk detail API, lihat [DescribeSubscriptionFiltersd](https://docs.aws.amazon.com/goto/SdkForCpp/logs-2014-03-28/DescribeSubscriptionFilters)i Referensi AWS SDK for C++ API.

# Contoh Penyedia Identitas Amazon Cognito menggunakan SDK for C++

Contoh kode berikut menunjukkan cara melakukan tindakan dan mengimplementasikan skenario umum dengan menggunakan Penyedia Identitas Amazon Cognito AWS SDK for C++ dengan.

Tindakan merupakan kutipan kode dari program yang lebih besar dan harus dijalankan dalam konteks. Meskipun tindakan menunjukkan cara memanggil setiap fungsi layanan, Anda dapat melihat tindakan dalam konteks pada skenario yang terkait dan contoh lintas layanan.

Skenario adalah contoh kode yang menunjukkan cara untuk menyelesaikan tugas tertentu dengan memanggil beberapa fungsi dalam layanan yang sama.

Setiap contoh menyertakan tautan ke GitHub, di mana Anda dapat menemukan petunjuk tentang cara mengatur dan menjalankan kode dalam konteks.

Memulai

Halo Amazon Cognito

Contoh kode berikut menunjukkan cara memulai menggunakan Amazon Cognito.
## SDK for C++

#### **a** Note

Ada lebih banyak tentang GitHub. Temukan contoh lengkapnya dan pelajari cara mengatur dan menjalankannya di [Repositori Contoh Kode AWS.](https://github.com/awsdocs/aws-doc-sdk-examples/tree/main/cpp/example_code/cognito/hello_cognito#code-examples)

Kode untuk file CMake MakeLists C.txt.

```
# Set the minimum required version of CMake for this project.
cmake_minimum_required(VERSION 3.13)
# Set the AWS service components used by this project.
set(SERVICE_COMPONENTS cognito-idp)
# Set this project's name.
project("hello_cognito")
# Set the C++ standard to use to build this target.
# At least C++ 11 is required for the AWS SDK for C++.
set(CMAKE_CXX_STANDARD 11)
# Use the MSVC variable to determine if this is a Windows build.
set(WINDOWS_BUILD ${MSVC})
if (WINDOWS_BUILD) # Set the location where CMake can find the installed libraries 
 for the AWS SDK. 
     string(REPLACE ";" "/aws-cpp-sdk-all;" SYSTEM_MODULE_PATH 
  "${CMAKE_SYSTEM_PREFIX_PATH}/aws-cpp-sdk-all") 
     list(APPEND CMAKE_PREFIX_PATH ${SYSTEM_MODULE_PATH})
endif ()
# Find the AWS SDK for C++ package.
find_package(AWSSDK REQUIRED COMPONENTS ${SERVICE_COMPONENTS})
if (WINDOWS_BUILD) 
      # Copy relevant AWS SDK for C++ libraries into the current binary directory for 
  running and debugging. 
      # set(BIN_SUB_DIR "/Debug") # If you are building from the command line, you 
  may need to uncomment this
```
# and set the proper subdirectory to the

```
 executables' location. 
      AWSSDK_CPY_DYN_LIBS(SERVICE_COMPONENTS "" 
  ${CMAKE_CURRENT_BINARY_DIR}${BIN_SUB_DIR})
endif ()
add_executable(${PROJECT_NAME} 
         hello_cognito.cpp)
target_link_libraries(${PROJECT_NAME} 
         ${AWSSDK_LINK_LIBRARIES})
```
Kode untuk file sumber hello\_cognito.cpp.

```
#include <aws/core/Aws.h>
#include <aws/cognito-idp/CognitoIdentityProviderClient.h>
#include <aws/cognito-idp/model/ListUserPoolsRequest.h>
#include <iostream>
/* 
  * A "Hello Cognito" starter application which initializes an Amazon Cognito client 
  and lists the Amazon Cognito 
  * user pools. 
 * 
  * main function 
 * 
   Usage: 'hello_cognito'
  * 
  */
int main(int argc, char **argv) { 
     Aws::SDKOptions options; 
     // Optionally change the log level for debugging.
// options.loggingOptions.logLevel = Utils::Logging::LogLevel::Debug; 
     Aws::InitAPI(options); // Should only be called once. 
    int result = \varnothing;
     { 
         Aws::Client::ClientConfiguration clientConfig; 
         // Optional: Set to the AWS Region (overrides config file). 
         // clientConfig.region = "us-east-1";
```

```
 Aws::CognitoIdentityProvider::CognitoIdentityProviderClient 
  cognitoClient(clientConfig); 
         Aws::String nextToken; // Used for pagination. 
         std::vector<Aws::String> userPools; 
         do { 
             Aws::CognitoIdentityProvider::Model::ListUserPoolsRequest 
  listUserPoolsRequest; 
             if (!nextToken.empty()) { 
                 listUserPoolsRequest.SetNextToken(nextToken); 
 } 
             Aws::CognitoIdentityProvider::Model::ListUserPoolsOutcome 
  listUserPoolsOutcome = 
                     cognitoClient.ListUserPools(listUserPoolsRequest); 
             if (listUserPoolsOutcome.IsSuccess()) { 
                 for (auto &userPool: 
  listUserPoolsOutcome.GetResult().GetUserPools()) { 
                     userPools.push_back(userPool.GetName()); 
 } 
                 nextToken = listUserPoolsOutcome.GetResult().GetNextToken(); 
             } else { 
                 std::cerr << "ListUserPools error: " << 
  listUserPoolsOutcome.GetError().GetMessage() << std::endl; 
                result = 1;
                 break; 
 } 
         } while (!nextToken.empty()); 
         std::cout << userPools.size() << " user pools found." << std::endl; 
         for (auto &userPool: userPools) { 
             std::cout << " user pool: " << userPool << std::endl; 
         } 
     } 
     Aws::ShutdownAPI(options); // Should only be called once. 
     return result;
}
```
• Untuk detail API, lihat [ListUserPoolsd](https://docs.aws.amazon.com/goto/SdkForCpp/cognito-idp-2016-04-18/ListUserPools)i Referensi AWS SDK for C++ API.

#### Topik

- [Tindakan](#page-8173-0)
- **[Skenario](#page-8194-0)**

# Tindakan

Konfirmasikan pengguna

Contoh kode berikut menunjukkan cara mengonfirmasi pengguna Amazon Cognito.

### SDK for C++

#### **a** Note

```
 Aws::Client::ClientConfiguration clientConfig; 
        // Optional: Set to the AWS Region (overrides config file). 
        // clientConfig.region = "us-east-1"; 
    Aws::CognitoIdentityProvider::CognitoIdentityProviderClient 
 client(clientConfig); 
        Aws::CognitoIdentityProvider::Model::ConfirmSignUpRequest request; 
        request.SetClientId(clientID); 
        request.SetConfirmationCode(confirmationCode); 
        request.SetUsername(userName); 
        Aws::CognitoIdentityProvider::Model::ConfirmSignUpOutcome outcome = 
                client.ConfirmSignUp(request); 
        if (outcome.IsSuccess()) { 
            std::cout << "ConfirmSignup was Successful."
```

```
 << std::endl; 
 } 
 else { 
     std::cerr << "Error with CognitoIdentityProvider::ConfirmSignUp. " 
                 << outcome.GetError().GetMessage() 
                 << std::endl; 
     return false; 
 }
```
• Untuk detail API, lihat [ConfirmSignUp](https://docs.aws.amazon.com/goto/SdkForCpp/cognito-idp-2016-04-18/ConfirmSignUp)di Referensi AWS SDK for C++ API.

#### Hapus pengguna

Contoh kode berikut menunjukkan cara menghapus pengguna Amazon Cognito.

#### SDK for C++

#### **a** Note

```
 Aws::Client::ClientConfiguration clientConfig; 
        // Optional: Set to the AWS Region (overrides config file). 
        // clientConfig.region = "us-east-1"; 
    Aws::CognitoIdentityProvider::CognitoIdentityProviderClient 
 client(clientConfig); 
        Aws::CognitoIdentityProvider::Model::DeleteUserRequest request; 
        request.SetAccessToken(accessToken); 
       Aws::CognitoIdentityProvider::Model::DeleteUserOutcome outcome =
                client.DeleteUser(request); 
        if (outcome.IsSuccess()) { 
            std::cout << "The user " << userName << " was deleted." 
                       << std::endl; 
        } 
        else {
```

```
 std::cerr << "Error with CognitoIdentityProvider::DeleteUser. " 
                << outcome.GetError().GetMessage() 
                << std::endl; 
 }
```
• Untuk detail API, lihat [DeleteUserd](https://docs.aws.amazon.com/goto/SdkForCpp/cognito-idp-2016-04-18/DeleteUser)i Referensi AWS SDK for C++ API.

Dapatkan token untuk mengaitkan aplikasi MFA dengan pengguna

Contoh kode berikut menunjukkan cara mendapatkan token untuk mengaitkan aplikasi MFA dengan pengguna Amazon Cognito.

#### SDK for C++

### **a** Note

Ada lebih banyak tentang GitHub. Temukan contoh lengkapnya dan pelajari cara mengatur dan menjalankannya di [Repositori Contoh Kode AWS.](https://github.com/awsdocs/aws-doc-sdk-examples/tree/main/cpp/example_code/cognito#code-examples)

```
 Aws::Client::ClientConfiguration clientConfig; 
 // Optional: Set to the AWS Region (overrides config file). 
 // clientConfig.region = "us-east-1";
```

```
 Aws::CognitoIdentityProvider::CognitoIdentityProviderClient 
 client(clientConfig);
```

```
 Aws::CognitoIdentityProvider::Model::AssociateSoftwareTokenRequest request; 
 request.SetSession(session);
```
 Aws::CognitoIdentityProvider::Model::AssociateSoftwareTokenOutcome outcome = client.AssociateSoftwareToken(request);

```
 if (outcome.IsSuccess()) { 
            std::cout 
                     << "Enter this setup key into an authenticator app, for example 
 Google Authenticator." 
                     << std::endl; 
            std::cout << "Setup key: " << outcome.GetResult().GetSecretCode() 
                       << std::endl;
```

```
#ifdef USING_QR 
              printAsterisksLine(); 
              std::cout << "\nOr scan the QR code in the file '" << QR_CODE_PATH << 
 \mathbf{u} << std::endl; 
              saveQRCode(std::string("otpauth://totp/") + userName + "?secret=" + 
                          outcome.GetResult().GetSecretCode());
#endif // USING_QR 
             session = outcome.GetResult().GetSession();
         } 
         else { 
              std::cerr << "Error with 
  CognitoIdentityProvider::AssociateSoftwareToken. " 
                         << outcome.GetError().GetMessage() 
                         << std::endl; 
              return false; 
         }
```
• Untuk detail API, lihat [AssociateSoftwareTokend](https://docs.aws.amazon.com/goto/SdkForCpp/cognito-idp-2016-04-18/AssociateSoftwareToken)i Referensi AWS SDK for C++ API.

Mendapatkan informasi tentang pengguna

Contoh kode berikut menunjukkan cara mendapatkan informasi tentang pengguna Amazon Cognito.

SDK for C++

#### **a** Note

```
 Aws::Client::ClientConfiguration clientConfig; 
 // Optional: Set to the AWS Region (overrides config file). 
 // clientConfig.region = "us-east-1";
```

```
 Aws::CognitoIdentityProvider::CognitoIdentityProviderClient 
 client(clientConfig);
```

```
 Aws::CognitoIdentityProvider::Model::AdminGetUserRequest request; 
    request.SetUsername(userName); 
    request.SetUserPoolId(userPoolID); 
    Aws::CognitoIdentityProvider::Model::AdminGetUserOutcome outcome = 
            client.AdminGetUser(request); 
    if (outcome.IsSuccess()) { 
        std::cout << "The status for " << userName << " is " << 
 Aws::CognitoIdentityProvider::Model::UserStatusTypeMapper::GetNameForUserStatusType( 
                           outcome.GetResult().GetUserStatus()) << std::endl; 
        std::cout << "Enabled is " << outcome.GetResult().GetEnabled() << std::endl; 
    } 
    else { 
        std::cerr << "Error with CognitoIdentityProvider::AdminGetUser. " 
                  << outcome.GetError().GetMessage() 
                   << std::endl; 
    }
```
• Untuk detail API, lihat [AdminGetUserd](https://docs.aws.amazon.com/goto/SdkForCpp/cognito-idp-2016-04-18/AdminGetUser)i Referensi AWS SDK for C++ API.

Kirim ulang kode konfirmasi

Contoh kode berikut menunjukkan cara mengirim ulang kode konfirmasi Amazon Cognito.

SDK for C++

#### **a** Note

```
 Aws::Client::ClientConfiguration clientConfig; 
        // Optional: Set to the AWS Region (overrides config file). 
        // clientConfig.region = "us-east-1"; 
    Aws::CognitoIdentityProvider::CognitoIdentityProviderClient 
 client(clientConfig);
```

```
 Aws::CognitoIdentityProvider::Model::ResendConfirmationCodeRequest request; 
        request.SetUsername(userName); 
        request.SetClientId(clientID); 
        Aws::CognitoIdentityProvider::Model::ResendConfirmationCodeOutcome outcome = 
                 client.ResendConfirmationCode(request); 
        if (outcome.IsSuccess()) { 
            std::cout 
                     << "CognitoIdentityProvider::ResendConfirmationCode was 
 successful." 
                     << std::endl; 
        } 
        else { 
            std::cerr << "Error with 
 CognitoIdentityProvider::ResendConfirmationCode. " 
                       << outcome.GetError().GetMessage() 
                       << std::endl; 
            return false; 
        }
```
• Untuk detail API, lihat [ResendConfirmationCoded](https://docs.aws.amazon.com/goto/SdkForCpp/cognito-idp-2016-04-18/ResendConfirmationCode)i Referensi AWS SDK for C++ API.

Menanggapi tantangan otentikasi

Contoh kode berikut menunjukkan cara menanggapi tantangan otentikasi Amazon Cognito.

SDK for C++

# **a** Note

```
 Aws::Client::ClientConfiguration clientConfig; 
 // Optional: Set to the AWS Region (overrides config file). 
 // clientConfig.region = "us-east-1";
```

```
 Aws::CognitoIdentityProvider::CognitoIdentityProviderClient 
 client(clientConfig); 
        Aws::CognitoIdentityProvider::Model::AdminRespondToAuthChallengeRequest 
 request; 
        request.AddChallengeResponses("USERNAME", userName); 
        request.AddChallengeResponses("SOFTWARE_TOKEN_MFA_CODE", mfaCode); 
        request.SetChallengeName( 
 Aws::CognitoIdentityProvider::Model::ChallengeNameType::SOFTWARE_TOKEN_MFA); 
        request.SetClientId(clientID); 
        request.SetUserPoolId(userPoolID); 
        request.SetSession(session); 
        Aws::CognitoIdentityProvider::Model::AdminRespondToAuthChallengeOutcome 
 outcome = 
                client.AdminRespondToAuthChallenge(request); 
        if (outcome.IsSuccess()) { 
            std::cout << "Here is the response to the challenge.\n" << 
 outcome.GetResult().GetAuthenticationResult().Jsonize().View().WriteReadable() 
                       << std::endl; 
            accessToken = 
 outcome.GetResult().GetAuthenticationResult().GetAccessToken(); 
        } 
        else { 
            std::cerr << "Error with 
 CognitoIdentityProvider::AdminRespondToAuthChallenge. " 
                       << outcome.GetError().GetMessage() 
                       << std::endl; 
            return false; 
        }
```
• Untuk detail API, lihat [AdminRespondToAuthChallenged](https://docs.aws.amazon.com/goto/SdkForCpp/cognito-idp-2016-04-18/AdminRespondToAuthChallenge)i Referensi AWS SDK for C++ API.

#### Mendaftar pengguna

Contoh kode berikut menunjukkan cara mendaftar pengguna dengan Amazon Cognito.

# SDK for C++

## **a** Note

```
 Aws::Client::ClientConfiguration clientConfig; 
        // Optional: Set to the AWS Region (overrides config file). 
        // clientConfig.region = "us-east-1"; 
    Aws::CognitoIdentityProvider::CognitoIdentityProviderClient 
 client(clientConfig); 
        Aws::CognitoIdentityProvider::Model::SignUpRequest request; 
        request.AddUserAttributes( 
                 Aws::CognitoIdentityProvider::Model::AttributeType().WithName( 
                         "email").WithValue(email)); 
        request.SetUsername(userName); 
        request.SetPassword(password); 
        request.SetClientId(clientID); 
        Aws::CognitoIdentityProvider::Model::SignUpOutcome outcome = 
                 client.SignUp(request); 
        if (outcome.IsSuccess()) { 
            std::cout << "The signup request for " << userName << " was successful." 
                       << std::endl; 
        } 
        else if (outcome.GetError().GetErrorType() == 
 Aws::CognitoIdentityProvider::CognitoIdentityProviderErrors::USERNAME_EXISTS) { 
            std::cout 
                     << "The username already exists. Please enter a different 
 username." 
                     << std::endl; 
            userExists = true; 
        } 
        else { 
            std::cerr << "Error with CognitoIdentityProvider::SignUpRequest. " 
                       << outcome.GetError().GetMessage() 
                       << std::endl;
```
}

```
 return false;
```
• Untuk detail API, lihat [SignUp](https://docs.aws.amazon.com/goto/SdkForCpp/cognito-idp-2016-04-18/SignUp)di Referensi AWS SDK for C++ API.

Mulai otentikasi dengan kredensi administrator

Contoh kode berikut menunjukkan cara memulai otentikasi dengan Amazon Cognito dan kredensi administrator.

SDK for C++

## **a** Note

Ada lebih banyak tentang GitHub. Temukan contoh lengkapnya dan pelajari cara mengatur dan menjalankannya di [Repositori Contoh Kode AWS.](https://github.com/awsdocs/aws-doc-sdk-examples/tree/main/cpp/example_code/cognito#code-examples)

```
 Aws::Client::ClientConfiguration clientConfig; 
 // Optional: Set to the AWS Region (overrides config file). 
 // clientConfig.region = "us-east-1";
```

```
 Aws::CognitoIdentityProvider::CognitoIdentityProviderClient 
 client(clientConfig);
```

```
 Aws::CognitoIdentityProvider::Model::AdminInitiateAuthRequest request; 
 request.SetClientId(clientID); 
 request.SetUserPoolId(userPoolID); 
 request.AddAuthParameters("USERNAME", userName); 
 request.AddAuthParameters("PASSWORD", password); 
 request.SetAuthFlow(
```

```
 Aws::CognitoIdentityProvider::Model::AuthFlowType::ADMIN_USER_PASSWORD_AUTH);
```
Aws::CognitoIdentityProvider::Model::AdminInitiateAuthOutcome outcome = client.AdminInitiateAuth(request);

```
 if (outcome.IsSuccess()) { 
     std::cout << "Call to AdminInitiateAuth was successful." << std::endl; 
     sessionResult = outcome.GetResult().GetSession();
```

```
 } 
 else { 
     std::cerr << "Error with CognitoIdentityProvider::AdminInitiateAuth. " 
                << outcome.GetError().GetMessage() 
                << std::endl; 
 }
```
• Untuk detail API, lihat [AdminInitiateAuthd](https://docs.aws.amazon.com/goto/SdkForCpp/cognito-idp-2016-04-18/AdminInitiateAuth)i Referensi AWS SDK for C++ API.

Verifikasi aplikasi MFA dengan pengguna

Contoh kode berikut menunjukkan cara memverifikasi aplikasi MFA dengan pengguna Amazon Cognito.

SDK for C++

## **G** Note

```
 Aws::Client::ClientConfiguration clientConfig; 
        // Optional: Set to the AWS Region (overrides config file). 
        // clientConfig.region = "us-east-1"; 
    Aws::CognitoIdentityProvider::CognitoIdentityProviderClient 
 client(clientConfig); 
       Aws::CognitoIdentityProvider::Model::VerifySoftwareTokenRequest request;
        request.SetUserCode(userCode); 
        request.SetSession(session); 
        Aws::CognitoIdentityProvider::Model::VerifySoftwareTokenOutcome outcome = 
                client.VerifySoftwareToken(request); 
        if (outcome.IsSuccess()) { 
            std::cout << "Verification of the code was successful." 
                       << std::endl; 
            session = outcome.GetResult().GetSession(); 
        }
```

```
 else { 
     std::cerr << "Error with CognitoIdentityProvider::VerifySoftwareToken. " 
                << outcome.GetError().GetMessage() 
                << std::endl; 
     return false; 
 }
```
• Untuk detail API, lihat [VerifySoftwareToken](https://docs.aws.amazon.com/goto/SdkForCpp/cognito-idp-2016-04-18/VerifySoftwareToken)di Referensi AWS SDK for C++ API.

## Skenario

Mendaftar pengguna dengan kumpulan pengguna yang membutuhkan MFA

Contoh kode berikut ini menunjukkan cara untuk melakukan:

- Daftar dan konfirmasi pengguna dengan nama pengguna, kata sandi, dan alamat email.
- Siapkan otentikasi multi-faktor dengan mengaitkan aplikasi MFA dengan pengguna.
- Masuk dengan menggunakan kata sandi dan kode MFA.

### SDK for C++

#### **a** Note

```
 Aws::Client::ClientConfiguration clientConfig; 
         // Optional: Set to the AWS Region (overrides config file). 
         // clientConfig.region = "us-east-1";
//! Scenario that adds a user to an Amazon Cognito user pool.
/*! 
  \sa gettingStartedWithUserPools() 
  \param clientID: Client ID associated with an Amazon Cognito user pool. 
  \param userPoolID: An Amazon Cognito user pool ID. 
  \param clientConfig: Aws client configuration. 
   \return bool: Successful completion. 
  */
```

```
bool AwsDoc::Cognito::gettingStartedWithUserPools(const Aws::String &clientID, 
                                                        const Aws::String &userPoolID, 
constant in the constant of the constant of the constant of the constant of the constant of the constant of th
  Aws::Client::ClientConfiguration &clientConfig) { 
     printAsterisksLine(); 
     std::cout 
              << "Welcome to the Amazon Cognito example scenario." 
              << std::endl; 
     printAsterisksLine(); 
     std::cout 
              << "This scenario will add a user to an Amazon Cognito user pool." 
              << std::endl; 
     const Aws::String userName = askQuestion("Enter a new username: "); 
     const Aws::String password = askQuestion("Enter a new password: "); 
     const Aws::String email = askQuestion("Enter a valid email for the user: "); 
     std::cout << "Signing up " << userName << std::endl; 
     Aws::CognitoIdentityProvider::CognitoIdentityProviderClient 
  client(clientConfig); 
     bool userExists = false; 
     do { 
        // 1. Add a user with a username, password, and email address.
         Aws::CognitoIdentityProvider::Model::SignUpRequest request; 
         request.AddUserAttributes( 
                  Aws::CognitoIdentityProvider::Model::AttributeType().WithName( 
                           "email").WithValue(email)); 
         request.SetUsername(userName); 
         request.SetPassword(password); 
         request.SetClientId(clientID); 
         Aws::CognitoIdentityProvider::Model::SignUpOutcome outcome = 
                  client.SignUp(request); 
         if (outcome.IsSuccess()) { 
              std::cout << "The signup request for " << userName << " was successful." 
                         << std::endl; 
         } 
         else if (outcome.GetError().GetErrorType() == 
  Aws::CognitoIdentityProvider::CognitoIdentityProviderErrors::USERNAME_EXISTS) { 
              std::cout 
                       << "The username already exists. Please enter a different 
  username."
```

```
Tindakan dan skenario 9687
```

```
 << std::endl; 
             userExists = true; 
         } 
         else { 
             std::cerr << "Error with CognitoIdentityProvider::SignUpRequest. " 
                        << outcome.GetError().GetMessage() 
                        << std::endl; 
             return false; 
 } 
     } while (userExists); 
     printAsterisksLine(); 
     std::cout << "Retrieving status of " << userName << " in the user pool." 
               << std::endl; 
    // 2. Confirm that the user was added to the user pool. 
     if (!checkAdminUserStatus(userName, userPoolID, client)) { 
         return false; 
     } 
     std::cout << "A confirmation code was sent to " << email << "." << std::endl; 
     bool resend = askYesNoQuestion("Would you like to send a new code? (y/n) "); 
     if (resend) { 
         // Request a resend of the confirmation code to the email address. 
 (ResendConfirmationCode) 
         Aws::CognitoIdentityProvider::Model::ResendConfirmationCodeRequest request; 
         request.SetUsername(userName); 
         request.SetClientId(clientID); 
        Aws::CognitoIdentityProvider::Model::ResendConfirmationCodeOutcome outcome =
                 client.ResendConfirmationCode(request); 
         if (outcome.IsSuccess()) { 
             std::cout 
                      << "CognitoIdentityProvider::ResendConfirmationCode was 
 successful." 
                      << std::endl; 
         } 
         else { 
             std::cerr << "Error with 
 CognitoIdentityProvider::ResendConfirmationCode. " 
                        << outcome.GetError().GetMessage() 
                        << std::endl; 
             return false;
```

```
 } 
    } 
    printAsterisksLine(); 
    { 
        // 4. Send the confirmation code that's received in the email. 
 (ConfirmSignUp) 
        const Aws::String confirmationCode = askQuestion( 
                 "Enter the confirmation code that was emailed: "); 
        Aws::CognitoIdentityProvider::Model::ConfirmSignUpRequest request; 
        request.SetClientId(clientID); 
        request.SetConfirmationCode(confirmationCode); 
        request.SetUsername(userName); 
        Aws::CognitoIdentityProvider::Model::ConfirmSignUpOutcome outcome = 
                 client.ConfirmSignUp(request); 
        if (outcome.IsSuccess()) { 
            std::cout << "ConfirmSignup was Successful." 
                       << std::endl; 
        } 
        else { 
            std::cerr << "Error with CognitoIdentityProvider::ConfirmSignUp. " 
                       << outcome.GetError().GetMessage() 
                       << std::endl; 
            return false; 
        } 
    } 
    std::cout << "Rechecking the status of " << userName << " in the user pool." 
              << std::endl; 
    if (!checkAdminUserStatus(userName, userPoolID, client)) { 
        return false; 
    } 
    printAsterisksLine(); 
    std::cout << "Initiating authorization using the username and password." 
              << std::endl; 
    Aws::String session; 
    // 5. Initiate authorization with username and password. (AdminInitiateAuth)
```

```
 if (!adminInitiateAuthorization(clientID, userPoolID, userName, password, 
  session, client)) { 
         return false; 
     } 
     printAsterisksLine(); 
     std::cout 
             << "Starting setup of time-based one-time password (TOTP) multi-factor 
  authentication (MFA)." 
             << std::endl; 
     { 
         // 6. Request a setup key for one-time password (TOTP) 
         // multi-factor authentication (MFA). (AssociateSoftwareToken) 
         Aws::CognitoIdentityProvider::Model::AssociateSoftwareTokenRequest request; 
         request.SetSession(session); 
        Aws::CognitoIdentityProvider::Model::AssociateSoftwareTokenOutcome outcome =
                  client.AssociateSoftwareToken(request); 
         if (outcome.IsSuccess()) { 
             std::cout 
                      << "Enter this setup key into an authenticator app, for example 
  Google Authenticator." 
                      << std::endl; 
             std::cout << "Setup key: " << outcome.GetResult().GetSecretCode() 
                        << std::endl;
#ifdef USING_QR 
             printAsterisksLine(); 
            std::cout << "\nOr scan the OR code in the file '" << OR CODE PATH <<
 \mathbf{u} << std::endl; 
             saveQRCode(std::string("otpauth://totp/") + userName + "?secret=" + 
                         outcome.GetResult().GetSecretCode());
#endif // USING_QR 
            session = outcome.GetResult().GetSession();
         } 
         else { 
             std::cerr << "Error with 
  CognitoIdentityProvider::AssociateSoftwareToken. " 
                        << outcome.GetError().GetMessage() 
                        << std::endl;
```

```
 return false; 
        } 
    } 
    askQuestion("Type enter to continue...", alwaysTrueTest); 
    printAsterisksLine(); 
    { 
        Aws::String userCode = askQuestion( 
                 "Enter the 6 digit code displayed in the authenticator app: "); 
        // 7. Send the MFA code copied from an authenticator app. 
 (VerifySoftwareToken) 
       Aws::CognitoIdentityProvider::Model::VerifySoftwareTokenRequest request;
        request.SetUserCode(userCode); 
        request.SetSession(session); 
        Aws::CognitoIdentityProvider::Model::VerifySoftwareTokenOutcome outcome = 
                 client.VerifySoftwareToken(request); 
        if (outcome.IsSuccess()) { 
            std::cout << "Verification of the code was successful." 
                       << std::endl; 
            session = outcome.GetResult().GetSession(); 
        } 
        else { 
            std::cerr << "Error with CognitoIdentityProvider::VerifySoftwareToken. " 
                       << outcome.GetError().GetMessage() 
                       << std::endl; 
            return false; 
        } 
    } 
    printAsterisksLine(); 
    std::cout << "You have completed the MFA authentication setup." << std::endl; 
    std::cout << "Now, sign in." << std::endl; 
   // 8. Initiate authorization again with username and password. 
 (AdminInitiateAuth) 
    if (!adminInitiateAuthorization(clientID, userPoolID, userName, password, 
 session, client)) { 
        return false; 
    }
```

```
 Aws::String accessToken; 
    { 
        Aws::String mfaCode = askQuestion( 
                 "Re-enter the 6 digit code displayed in the authenticator app: "); 
        // 9. Send a new MFA code copied from an authenticator app. 
 (AdminRespondToAuthChallenge) 
        Aws::CognitoIdentityProvider::Model::AdminRespondToAuthChallengeRequest 
 request; 
        request.AddChallengeResponses("USERNAME", userName); 
        request.AddChallengeResponses("SOFTWARE_TOKEN_MFA_CODE", mfaCode); 
        request.SetChallengeName( 
 Aws::CognitoIdentityProvider::Model::ChallengeNameType::SOFTWARE_TOKEN_MFA); 
        request.SetClientId(clientID); 
        request.SetUserPoolId(userPoolID); 
        request.SetSession(session); 
        Aws::CognitoIdentityProvider::Model::AdminRespondToAuthChallengeOutcome 
 outcome = 
                 client.AdminRespondToAuthChallenge(request); 
        if (outcome.IsSuccess()) { 
            std::cout << "Here is the response to the challenge.\n" << 
 outcome.GetResult().GetAuthenticationResult().Jsonize().View().WriteReadable() 
                       << std::endl; 
            accessToken = 
 outcome.GetResult().GetAuthenticationResult().GetAccessToken(); 
        } 
        else { 
            std::cerr << "Error with 
 CognitoIdentityProvider::AdminRespondToAuthChallenge. " 
                       << outcome.GetError().GetMessage() 
                       << std::endl; 
            return false; 
        } 
        std::cout << "You have successfully added a user to Amazon Cognito." 
                   << std::endl; 
    }
```

```
 if (askYesNoQuestion("Would you like to delete the user that you just added? (y/
n) ")) { 
          // 10. Delete the user that you just added. (DeleteUser) 
          Aws::CognitoIdentityProvider::Model::DeleteUserRequest request; 
          request.SetAccessToken(accessToken); 
         Aws::CognitoIdentityProvider::Model::DeleteUserOutcome outcome =
                   client.DeleteUser(request); 
          if (outcome.IsSuccess()) { 
              std::cout << "The user " << userName << " was deleted." 
                         << std::endl; 
          } 
          else { 
              std::cerr << "Error with CognitoIdentityProvider::DeleteUser. " 
                         << outcome.GetError().GetMessage() 
                         << std::endl; 
          } 
     } 
     return true;
}
//! Routine which checks the user status in an Amazon Cognito user pool.
/*! 
  \sa checkAdminUserStatus() 
  \param userName: A username. 
  \param userPoolID: An Amazon Cognito user pool ID. 
  \return bool: Successful completion. 
  */
bool AwsDoc::Cognito::checkAdminUserStatus(const Aws::String &userName, 
                                                const Aws::String &userPoolID, 
constant in the constant of the constant of the constant of the constant of the constant of the constant of th
  Aws::CognitoIdentityProvider::CognitoIdentityProviderClient &client) { 
     Aws::CognitoIdentityProvider::Model::AdminGetUserRequest request; 
     request.SetUsername(userName); 
     request.SetUserPoolId(userPoolID); 
     Aws::CognitoIdentityProvider::Model::AdminGetUserOutcome outcome = 
              client.AdminGetUser(request); 
     if (outcome.IsSuccess()) { 
          std::cout << "The status for " << userName << " is " <<
```

```
 Aws::CognitoIdentityProvider::Model::UserStatusTypeMapper::GetNameForUserStatusType( 
                               outcome.GetResult().GetUserStatus()) << std::endl; 
          std::cout << "Enabled is " << outcome.GetResult().GetEnabled() << std::endl; 
     } 
     else { 
          std::cerr << "Error with CognitoIdentityProvider::AdminGetUser. " 
                      << outcome.GetError().GetMessage() 
                      << std::endl; 
     } 
     return outcome.IsSuccess();
}
//! Routine which starts authorization of an Amazon Cognito user.
//! This routine requires administrator credentials.
/*! 
  \sa adminInitiateAuthorization() 
  \param clientID: Client ID of tracked device. 
  \param userPoolID: An Amazon Cognito user pool ID. 
  \param userName: A username. 
  \param password: A password. 
  \param sessionResult: String to receive a session token. 
  \return bool: Successful completion. 
  */
bool AwsDoc::Cognito::adminInitiateAuthorization(const Aws::String &clientID, 
                                                          const Aws::String &userPoolID, 
                                                          const Aws::String &userName, 
                                                          const Aws::String &password, 
                                                          Aws::String &sessionResult, 
const and the constant of the constant of the constant of the constant of the constant of the constant of the constant of the constant of the constant of the constant of the constant of the constant of the constant of th
  Aws::CognitoIdentityProvider::CognitoIdentityProviderClient &client) { 
     Aws::CognitoIdentityProvider::Model::AdminInitiateAuthRequest request; 
     request.SetClientId(clientID); 
     request.SetUserPoolId(userPoolID); 
     request.AddAuthParameters("USERNAME", userName); 
     request.AddAuthParameters("PASSWORD", password); 
     request.SetAuthFlow( 
  Aws::CognitoIdentityProvider::Model::AuthFlowType::ADMIN_USER_PASSWORD_AUTH); 
    Aws::CognitoIdentityProvider::Model::AdminInitiateAuthOutcome outcome =
               client.AdminInitiateAuth(request);
```

```
 if (outcome.IsSuccess()) { 
         std::cout << "Call to AdminInitiateAuth was successful." << std::endl; 
         sessionResult = outcome.GetResult().GetSession(); 
     } 
     else { 
         std::cerr << "Error with CognitoIdentityProvider::AdminInitiateAuth. " 
                    << outcome.GetError().GetMessage() 
                    << std::endl; 
     } 
     return outcome.IsSuccess();
}
```
- Lihat detail API di topik-topik berikut dalam Referensi API AWS SDK for C++.
	- [AdminGetUser](https://docs.aws.amazon.com/goto/SdkForCpp/cognito-idp-2016-04-18/AdminGetUser)
	- [AdminInitiateAuth](https://docs.aws.amazon.com/goto/SdkForCpp/cognito-idp-2016-04-18/AdminInitiateAuth)
	- [AdminRespondToAuthChallenge](https://docs.aws.amazon.com/goto/SdkForCpp/cognito-idp-2016-04-18/AdminRespondToAuthChallenge)
	- [AssociateSoftwareToken](https://docs.aws.amazon.com/goto/SdkForCpp/cognito-idp-2016-04-18/AssociateSoftwareToken)
	- [ConfirmDevice](https://docs.aws.amazon.com/goto/SdkForCpp/cognito-idp-2016-04-18/ConfirmDevice)
	- [ConfirmSignUp](https://docs.aws.amazon.com/goto/SdkForCpp/cognito-idp-2016-04-18/ConfirmSignUp)
	- [InitiateAuth](https://docs.aws.amazon.com/goto/SdkForCpp/cognito-idp-2016-04-18/InitiateAuth)
	- [ListUsers](https://docs.aws.amazon.com/goto/SdkForCpp/cognito-idp-2016-04-18/ListUsers)
	- [ResendConfirmationCode](https://docs.aws.amazon.com/goto/SdkForCpp/cognito-idp-2016-04-18/ResendConfirmationCode)
	- [RespondToAuthChallenge](https://docs.aws.amazon.com/goto/SdkForCpp/cognito-idp-2016-04-18/RespondToAuthChallenge)
	- [SignUp](https://docs.aws.amazon.com/goto/SdkForCpp/cognito-idp-2016-04-18/SignUp)
	- [VerifySoftwareToken](https://docs.aws.amazon.com/goto/SdkForCpp/cognito-idp-2016-04-18/VerifySoftwareToken)

# Contoh DynamoDB menggunakan SDK for C++

Contoh kode berikut menunjukkan cara melakukan tindakan dan mengimplementasikan skenario umum dengan menggunakan AWS SDK for C++ with DynamoDB.

Tindakan merupakan kutipan kode dari program yang lebih besar dan harus dijalankan dalam konteks. Meskipun tindakan menunjukkan cara memanggil setiap fungsi layanan, Anda dapat melihat tindakan dalam konteks pada skenario yang terkait dan contoh lintas layanan.

Skenario adalah contoh kode yang menunjukkan cara untuk menyelesaikan tugas tertentu dengan memanggil beberapa fungsi dalam layanan yang sama.

Setiap contoh menyertakan tautan ke GitHub, di mana Anda dapat menemukan petunjuk tentang cara mengatur dan menjalankan kode dalam konteks.

Memulai

Halo DynamoDB

Contoh kode berikut ini menunjukkan cara untuk mulai menggunakan DynamoDB.

SDK for C++

## **a** Note

Ada lebih banyak tentang GitHub. Temukan contoh lengkapnya dan pelajari cara mengatur dan menjalankannya di [Repositori Contoh Kode AWS.](https://github.com/awsdocs/aws-doc-sdk-examples/tree/main/cpp/example_code/dynamodb/hello_dynamodb#code-examples)

Kode untuk file CMake MakeLists C.txt.

```
# Set the minimum required version of CMake for this project.
cmake_minimum_required(VERSION 3.13)
# Set the AWS service components used by this project.
set(SERVICE_COMPONENTS dynamodb)
# Set this project's name.
project("hello_dynamodb")
# Set the C++ standard to use to build this target.
# At least C++ 11 is required for the AWS SDK for C++.
set(CMAKE_CXX_STANDARD 11)
# Use the MSVC variable to determine if this is a Windows build.
set(WINDOWS_BUILD ${MSVC})
if (WINDOWS_BUILD) # Set the location where CMake can find the installed libraries 
  for the AWS SDK. 
     string(REPLACE ";" "/aws-cpp-sdk-all;" SYSTEM_MODULE_PATH 
  "${CMAKE_SYSTEM_PREFIX_PATH}/aws-cpp-sdk-all")
```

```
 list(APPEND CMAKE_PREFIX_PATH ${SYSTEM_MODULE_PATH})
endif ()
# Find the AWS SDK for C++ package.
find_package(AWSSDK REQUIRED COMPONENTS ${SERVICE_COMPONENTS})
if (WINDOWS_BUILD) 
      # Copy relevant AWS SDK for C++ libraries into the current binary directory for 
  running and debugging. 
      # set(BIN_SUB_DIR "/Debug") # if you are building from the command line you may 
  need to uncomment this 
                                      # and set the proper subdirectory to the 
  executables' location. 
      AWSSDK_CPY_DYN_LIBS(SERVICE_COMPONENTS "" 
  ${CMAKE_CURRENT_BINARY_DIR}${BIN_SUB_DIR})
endif ()
add_executable(${PROJECT_NAME} 
         hello_dynamodb.cpp)
target_link_libraries(${PROJECT_NAME} 
         ${AWSSDK_LINK_LIBRARIES})
```
Kode untuk file sumber hello\_dynamodb.cpp.

```
#include <aws/core/Aws.h>
#include <aws/dynamodb/DynamoDBClient.h>
#include <aws/dynamodb/model/ListTablesRequest.h>
#include <iostream>
/* 
    A "Hello DynamoDB" starter application which initializes an Amazon DynamoDB
  (DynamoDB) client and lists the 
  * DynamoDB tables. 
  * 
  * main function 
  * 
  * Usage: 'hello_dynamodb' 
  * 
  */
```

```
int main(int argc, char **argv) { 
     Aws::SDKOptions options; 
     // Optionally change the log level for debugging.
// options.loggingOptions.logLevel = Utils::Logging::LogLevel::Debug; 
     Aws::InitAPI(options); // Should only be called once. 
    int result = 0;
     { 
         Aws::Client::ClientConfiguration clientConfig; 
         // Optional: Set to the AWS Region (overrides config file). 
         // clientConfig.region = "us-east-1"; 
         Aws::DynamoDB::DynamoDBClient dynamodbClient(clientConfig); 
         Aws::DynamoDB::Model::ListTablesRequest listTablesRequest; 
         listTablesRequest.SetLimit(50); 
         do { 
             const Aws::DynamoDB::Model::ListTablesOutcome &outcome = 
  dynamodbClient.ListTables( 
                      listTablesRequest); 
             if (!outcome.IsSuccess()) { 
                 std::cout << "Error: " << outcome.GetError().GetMessage() << 
  std::endl; 
                result = 1;
                 break; 
 } 
             for (const auto &tableName: outcome.GetResult().GetTableNames()) { 
                 std::cout << tableName << std::endl; 
 } 
             listTablesRequest.SetExclusiveStartTableName( 
                      outcome.GetResult().GetLastEvaluatedTableName()); 
         } while (!listTablesRequest.GetExclusiveStartTableName().empty()); 
     } 
     Aws::ShutdownAPI(options); // Should only be called once. 
     return result;
}
```
• Untuk detail API, lihat [ListTablesd](https://docs.aws.amazon.com/goto/SdkForCpp/dynamodb-2012-08-10/ListTables)i Referensi AWS SDK for C++ API.

# Topik

- [Tindakan](#page-8173-0)
- **[Skenario](#page-8194-0)**

Tindakan

Buat tabel

Contoh kode berikut menunjukkan cara membuat tabel DynamoDB.

SDK for C++

# **a** Note

```
//! Create an Amazon DynamoDB table.
/*! 
  \sa createTable() 
  \param tableName: Name for the DynamoDB table. 
  \param primaryKey: Primary key for the DynamoDB table. 
  \param clientConfiguration: AWS client configuration. 
  \return bool: Function succeeded. 
  */
bool AwsDoc::DynamoDB::createTable(const Aws::String &tableName, 
                                      const Aws::String &primaryKey, 
                                      const Aws::Client::ClientConfiguration 
  &clientConfiguration) { 
     Aws::DynamoDB::DynamoDBClient dynamoClient(clientConfiguration); 
     std::cout << "Creating table " << tableName << 
               " with a simple primary key: \"" << primaryKey << "\"." << std::endl; 
     Aws::DynamoDB::Model::CreateTableRequest request; 
     Aws::DynamoDB::Model::AttributeDefinition hashKey; 
     hashKey.SetAttributeName(primaryKey); 
     hashKey.SetAttributeType(Aws::DynamoDB::Model::ScalarAttributeType::S);
```

```
 request.AddAttributeDefinitions(hashKey); 
     Aws::DynamoDB::Model::KeySchemaElement keySchemaElement; 
     keySchemaElement.WithAttributeName(primaryKey).WithKeyType( 
            Aws::DynamoDB::Model::KeyType::HASH);
     request.AddKeySchema(keySchemaElement); 
     Aws::DynamoDB::Model::ProvisionedThroughput throughput; 
     throughput.WithReadCapacityUnits(5).WithWriteCapacityUnits(5); 
     request.SetProvisionedThroughput(throughput); 
     request.SetTableName(tableName); 
    const Aws::DynamoDB::Model::CreateTableOutcome &outcome =
  dynamoClient.CreateTable( 
             request); 
     if (outcome.IsSuccess()) { 
         std::cout << "Table \"" 
                    << outcome.GetResult().GetTableDescription().GetTableName() << 
                    " created!" << std::endl; 
     } 
     else { 
         std::cerr << "Failed to create table: " << outcome.GetError().GetMessage() 
                    << std::endl; 
     } 
     return outcome.IsSuccess();
}
```
• Untuk detail API, lihat [CreateTabled](https://docs.aws.amazon.com/goto/SdkForCpp/dynamodb-2012-08-10/CreateTable)i Referensi AWS SDK for C++ API.

#### Hapus tabel

Contoh kode berikut menunjukkan cara menghapus tabel DynamoDB.

SDK for C++

#### **a** Note

```
//! Delete an Amazon DynamoDB table.
/*! 
  \sa deleteTable() 
  \param tableName: The DynamoDB table name. 
   \param clientConfiguration: AWS client configuration. 
   \return bool: Function succeeded.
*/
bool AwsDoc::DynamoDB::deleteTable(const Aws::String &tableName, 
                                      const Aws::Client::ClientConfiguration 
  &clientConfiguration) { 
     Aws::DynamoDB::DynamoDBClient dynamoClient(clientConfiguration); 
     Aws::DynamoDB::Model::DeleteTableRequest request; 
     request.SetTableName(tableName); 
     const Aws::DynamoDB::Model::DeleteTableOutcome &result = 
  dynamoClient.DeleteTable( 
             request); 
     if (result.IsSuccess()) { 
         std::cout << "Your table \"" 
                    << result.GetResult().GetTableDescription().GetTableName() 
                    << " was deleted.\n"; 
     } 
     else { 
         std::cerr << "Failed to delete table: " << result.GetError().GetMessage() 
                    << std::endl; 
     } 
     return result.IsSuccess();
}
```
• Untuk detail API, lihat [DeleteTabled](https://docs.aws.amazon.com/goto/SdkForCpp/dynamodb-2012-08-10/DeleteTable)i Referensi AWS SDK for C++ API.

#### Menghapus item dalam tabel

Contoh kode berikut menunjukkan cara menghapus item dari tabel DynamoDB.

# SDK for C++

### **a** Note

```
//! Delete an item from an Amazon DynamoDB table.
/*! 
   \sa deleteItem() 
   \param tableName: The table name. 
   \param partitionKey: The partition key. 
   \param partitionValue: The value for the partition key. 
   \param clientConfiguration: AWS client configuration. 
   \return bool: Function succeeded. 
  */
bool AwsDoc::DynamoDB::deleteItem(const Aws::String &tableName, 
                                     const Aws::String &partitionKey, 
                                     const Aws::String &partitionValue, 
                                     const Aws::Client::ClientConfiguration 
  &clientConfiguration) { 
     Aws::DynamoDB::DynamoDBClient dynamoClient(clientConfiguration); 
     Aws::DynamoDB::Model::DeleteItemRequest request; 
     request.AddKey(partitionKey, 
                     Aws::DynamoDB::Model::AttributeValue().SetS(partitionValue)); 
     request.SetTableName(tableName); 
     const Aws::DynamoDB::Model::DeleteItemOutcome &outcome = 
  dynamoClient.DeleteItem( 
             request); 
     if (outcome.IsSuccess()) { 
         std::cout << "Item \"" << partitionValue << "\" deleted!" << std::endl; 
     } 
     else { 
         std::cerr << "Failed to delete item: " << outcome.GetError().GetMessage() 
                    << std::endl; 
     }
```
}

```
 return outcome.IsSuccess();
```
• Untuk detail API, lihat [DeleteItemd](https://docs.aws.amazon.com/goto/SdkForCpp/dynamodb-2012-08-10/DeleteItem)i Referensi AWS SDK for C++ API.

Mendapatkan batch item

Contoh kode berikut menunjukkan bagaimana untuk mendapatkan batch item DynamoDB.

SDK for C++

#### **a** Note

```
//! Batch get items from different Amazon DynamoDB tables.
/*! 
  \sa batchGetItem() 
   \param clientConfiguration: AWS client configuration. 
  \return bool: Function succeeded. 
  */
bool AwsDoc::DynamoDB::batchGetItem( 
         const Aws::Client::ClientConfiguration &clientConfiguration) { 
     Aws::DynamoDB::DynamoDBClient dynamoClient(clientConfiguration); 
     Aws::DynamoDB::Model::BatchGetItemRequest request; 
     // Table1: Forum. 
     Aws::String table1Name = "Forum"; 
     Aws::DynamoDB::Model::KeysAndAttributes table1KeysAndAttributes; 
     // Table1: Projection expression. 
     table1KeysAndAttributes.SetProjectionExpression("#n, Category, Messages, #v"); 
     // Table1: Expression attribute names. 
     Aws::Http::HeaderValueCollection headerValueCollection; 
     headerValueCollection.emplace("#n", "Name"); 
     headerValueCollection.emplace("#v", "Views"); 
     table1KeysAndAttributes.SetExpressionAttributeNames(headerValueCollection);
```

```
 // Table1: Set key name, type, and value to search. 
    std::vector<Aws::String> nameValues = {"Amazon DynamoDB", "Amazon S3"}; 
    for (const Aws::String &name: nameValues) { 
        Aws::Map<Aws::String, Aws::DynamoDB::Model::AttributeValue> keys; 
        Aws::DynamoDB::Model::AttributeValue key; 
        key.SetS(name); 
        keys.emplace("Name", key); 
        table1KeysAndAttributes.AddKeys(keys); 
    } 
    Aws::Map<Aws::String, Aws::DynamoDB::Model::KeysAndAttributes> requestItems; 
    requestItems.emplace(table1Name, table1KeysAndAttributes); 
   // Table2: ProductCatalog. 
    Aws::String table2Name = "ProductCatalog"; 
    Aws::DynamoDB::Model::KeysAndAttributes table2KeysAndAttributes; 
    table2KeysAndAttributes.SetProjectionExpression("Title, Price, Color"); 
   // Table2: Set key name, type, and value to search. 
    std::vector<Aws::String> idValues = {"102", "103", "201"}; 
    for (const Aws::String &id: idValues) { 
        Aws::Map<Aws::String, Aws::DynamoDB::Model::AttributeValue> keys; 
       Aws::DynamoDB::Model::AttributeValue key;
        key.SetN(id); 
        keys.emplace("Id", key); 
        table2KeysAndAttributes.AddKeys(keys); 
    } 
    requestItems.emplace(table2Name, table2KeysAndAttributes); 
    bool result = true; 
    do { // Use a do loop to handle pagination. 
        request.SetRequestItems(requestItems); 
        const Aws::DynamoDB::Model::BatchGetItemOutcome &outcome = 
 dynamoClient.BatchGetItem( 
                request); 
        if (outcome.IsSuccess()) { 
            for (const auto &responsesMapEntry: outcome.GetResult().GetResponses()) 
 { 
                Aws::String tableName = responsesMapEntry.first; 
               const Aws::Vector<Aws::Map<Aws::String,
 Aws::DynamoDB::Model::AttributeValue>> &tableResults = responsesMapEntry.second;
```

```
 std::cout << "Retrieved " << tableResults.size() 
                           << " responses for table '" << tableName << "'.\n" 
                           << std::endl; 
                 if (tableName == "Forum") { 
                     std::cout << "Name | Category | Message | Views" << std::endl; 
                    for (const Aws::Map<Aws::String,
 Aws::DynamoDB::Model::AttributeValue> &item: tableResults) { 
                         std::cout << item.at("Name").GetS() << " | "; 
                         std::cout << item.at("Category").GetS() << " | "; 
                         std::cout << (item.count("Message") == 0 ? "" : item.at( 
                                 "Messages").GetN()) << " | "; 
                         std::cout << (item.count("Views") == 0 ? "" : item.at( 
                                 "Views").GetN()) << std::endl; 
1999 1999 1999 1999 1999
 } 
                 else { 
                     std::cout << "Title | Price | Color" << std::endl; 
                    for (const Aws::Map<Aws::String,
 Aws::DynamoDB::Model::AttributeValue> &item: tableResults) { 
                         std::cout << item.at("Title").GetS() << " | "; 
                         std::cout << (item.count("Price") == 0 ? "" : item.at( 
                                 "Price").GetN()); 
                         if (item.count("Color")) { 
                             std::cout << " | "; 
                             for (const 
 std::shared_ptr<Aws::DynamoDB::Model::AttributeValue> &listItem: item.at( 
                                     "Color").GetL()) 
                                 std::cout << listItem->GetS() << " "; 
 } 
                         std::cout << std::endl; 
1999 1999 1999 1999 1999
 } 
                 std::cout << std::endl; 
 } 
            // If necessary, repeat request for remaining items. 
             requestItems = outcome.GetResult().GetUnprocessedKeys(); 
        } 
        else { 
             std::cerr << "Batch get item failed: " << 
 outcome.GetError().GetMessage() 
                       << std::endl; 
             result = false;
```

```
 break; 
          } 
     } while (!requestItems.empty()); 
     return result;
}
```
• Untuk detail API, lihat [BatchGetItem](https://docs.aws.amazon.com/goto/SdkForCpp/dynamodb-2012-08-10/BatchGetItem)di Referensi AWS SDK for C++ API.

## Mendapatkan item dari tabel

Contoh kode berikut menunjukkan bagaimana untuk mendapatkan item dari tabel DynamoDB.

SDK for C++

# **a** Note

```
//! Get an item from an Amazon DynamoDB table.
/*! 
  \sa getItem() 
   \param tableName: The table name. 
   \param partitionKey: The partition key. 
   \param partitionValue: The value for the partition key. 
   \param clientConfiguration: AWS client configuration. 
  \return bool: Function succeeded. 
  */
bool AwsDoc::DynamoDB::getItem(const Aws::String &tableName, 
                                  const Aws::String &partitionKey, 
                                  const Aws::String &partitionValue, 
                                  const Aws::Client::ClientConfiguration 
  &clientConfiguration) { 
     Aws::DynamoDB::DynamoDBClient dynamoClient(clientConfiguration); 
     Aws::DynamoDB::Model::GetItemRequest request; 
     // Set up the request. 
     request.SetTableName(tableName);
```

```
 request.AddKey(partitionKey, 
                     Aws::DynamoDB::Model::AttributeValue().SetS(partitionValue)); 
     // Retrieve the item's fields and values. 
     const Aws::DynamoDB::Model::GetItemOutcome &outcome = 
  dynamoClient.GetItem(request); 
     if (outcome.IsSuccess()) { 
         // Reference the retrieved fields/values. 
        const Aws::Map<Aws::String, Aws::DynamoDB::Model::AttributeValue> &item =
  outcome.GetResult().GetItem(); 
        if (!item.empty()) \{ // Output each retrieved field and its value. 
             for (const auto &i: item) 
                  std::cout << "Values: " << i.first << ": " << i.second.GetS() 
                             << std::endl; 
         } 
         else { 
             std::cout << "No item found with the key " << partitionKey << std::endl; 
         } 
     } 
     else { 
         std::cerr << "Failed to get item: " << outcome.GetError().GetMessage(); 
     } 
     return outcome.IsSuccess();
}
```
• Untuk detail API, lihat [GetItemd](https://docs.aws.amazon.com/goto/SdkForCpp/dynamodb-2012-08-10/GetItem)i Referensi AWS SDK for C++ API.

Dapatkan informasi tentang tabel

Contoh kode berikut menunjukkan bagaimana untuk mendapatkan informasi tentang tabel DynamoDB.

SDK for C++

#### **G** Note

```
//! Describe an Amazon DynamoDB table.
/*! 
  \sa describeTable() 
  \param tableName: The DynamoDB table name. 
   \param clientConfiguration: AWS client configuration. 
   \return bool: Function succeeded.
*/
bool AwsDoc::DynamoDB::describeTable(const Aws::String &tableName, 
                                       const Aws::Client::ClientConfiguration 
  &clientConfiguration) { 
     Aws::DynamoDB::DynamoDBClient dynamoClient(clientConfiguration); 
     Aws::DynamoDB::Model::DescribeTableRequest request; 
     request.SetTableName(tableName); 
     const Aws::DynamoDB::Model::DescribeTableOutcome &outcome = 
  dynamoClient.DescribeTable( 
             request); 
     if (outcome.IsSuccess()) { 
        const Aws::DynamoDB::Model::TableDescription &td =
  outcome.GetResult().GetTable(); 
         std::cout << "Table name : " << td.GetTableName() << std::endl; 
         std::cout << "Table ARN : " << td.GetTableArn() << std::endl; 
        std::cout << "Status : "
                    << Aws::DynamoDB::Model::TableStatusMapper::GetNameForTableStatus( 
                            td.GetTableStatus()) << std::endl; 
         std::cout << "Item count : " << td.GetItemCount() << std::endl; 
         std::cout << "Size (bytes): " << td.GetTableSizeBytes() << std::endl; 
         const Aws::DynamoDB::Model::ProvisionedThroughputDescription &ptd = 
  td.GetProvisionedThroughput(); 
         std::cout << "Throughput" << std::endl; 
         std::cout << " Read Capacity : " << ptd.GetReadCapacityUnits() << 
  std::endl; 
         std::cout << " Write Capacity: " << ptd.GetWriteCapacityUnits() << 
  std::endl; 
        const Aws::Vector<Aws::DynamoDB::Model::AttributeDefinition> &ad =
  td.GetAttributeDefinitions(); 
         std::cout << "Attributes" << std::endl; 
         for (const auto &a: ad) 
             std::cout << " " << a.GetAttributeName() << " (" <<
```
```
 Aws::DynamoDB::Model::ScalarAttributeTypeMapper::GetNameForScalarAttributeType( 
                                  a.GetAttributeType()) << 
                         ")" << std::endl; 
     } 
     else { 
         std::cerr << "Failed to describe table: " << 
  outcome.GetError().GetMessage(); 
     } 
     return outcome.IsSuccess();
}
```
• Untuk detail API, lihat [DescribeTable](https://docs.aws.amazon.com/goto/SdkForCpp/dynamodb-2012-08-10/DescribeTable)di Referensi AWS SDK for C++ API.

## Mencantumkan tabel

Contoh kode berikut menunjukkan bagaimana daftar tabel DynamoDB.

```
SDK for C++
```
## **a** Note

```
//! List the Amazon DynamoDB tables for the current AWS account.
/*! 
  \sa listTables() 
  \param clientConfiguration: AWS client configuration. 
  \return bool: Function succeeded. 
  */
bool AwsDoc::DynamoDB::listTables( 
         const Aws::Client::ClientConfiguration &clientConfiguration) { 
     Aws::DynamoDB::DynamoDBClient dynamoClient(clientConfiguration); 
     Aws::DynamoDB::Model::ListTablesRequest listTablesRequest; 
     listTablesRequest.SetLimit(50); 
     do {
```

```
 const Aws::DynamoDB::Model::ListTablesOutcome &outcome = 
  dynamoClient.ListTables( 
                  listTablesRequest); 
         if (!outcome.IsSuccess()) { 
             std::cout << "Error: " << outcome.GetError().GetMessage() << std::endl; 
             return false; 
         } 
         for (const auto &tableName: outcome.GetResult().GetTableNames()) 
             std::cout << tableName << std::endl; 
         listTablesRequest.SetExclusiveStartTableName( 
                  outcome.GetResult().GetLastEvaluatedTableName()); 
     } while (!listTablesRequest.GetExclusiveStartTableName().empty()); 
     return true;
}
```
• Untuk detail API, lihat [ListTablesd](https://docs.aws.amazon.com/goto/SdkForCpp/dynamodb-2012-08-10/ListTables)i Referensi AWS SDK for C++ API.

## Menempatkan item dalam tabel

Contoh kode berikut menunjukkan bagaimana menempatkan item dalam tabel DynamoDB.

SDK for C++

```
a Note
```

```
//! Put an item in an Amazon DynamoDB table.
/*! 
  \sa putItem() 
  \param tableName: The table name. 
  \param artistKey: The artist key. This is the partition key for the table. 
  \param artistValue: The artist value. 
   \param albumTitleKey: The album title key. 
   \param albumTitleValue: The album title value. 
   \param awardsKey: The awards key.
```

```
 \param awardsValue: The awards value. 
   \param songTitleKey: The song title key. 
   \param songTitleValue: The song title value. 
   \param clientConfiguration: AWS client configuration. 
  \return bool: Function succeeded. 
  */
bool AwsDoc::DynamoDB::putItem(const Aws::String &tableName, 
                                  const Aws::String &artistKey, 
                                  const Aws::String &artistValue, 
                                  const Aws::String &albumTitleKey, 
                                  const Aws::String &albumTitleValue, 
                                  const Aws::String &awardsKey, 
                                  const Aws::String &awardsValue, 
                                  const Aws::String &songTitleKey, 
                                  const Aws::String &songTitleValue, 
                                  const Aws::Client::ClientConfiguration 
  &clientConfiguration) { 
     Aws::DynamoDB::DynamoDBClient dynamoClient(clientConfiguration); 
     Aws::DynamoDB::Model::PutItemRequest putItemRequest; 
     putItemRequest.SetTableName(tableName); 
     putItemRequest.AddItem(artistKey, Aws::DynamoDB::Model::AttributeValue().SetS( 
             artistValue)); // This is the hash key. 
     putItemRequest.AddItem(albumTitleKey, 
  Aws::DynamoDB::Model::AttributeValue().SetS( 
             albumTitleValue)); 
     putItemRequest.AddItem(awardsKey, 
  Aws::DynamoDB::Model::AttributeValue().SetS(awardsValue)); 
     putItemRequest.AddItem(songTitleKey, 
  Aws::DynamoDB::Model::AttributeValue().SetS(songTitleValue)); 
     const Aws::DynamoDB::Model::PutItemOutcome outcome = dynamoClient.PutItem( 
             putItemRequest); 
     if (outcome.IsSuccess()) { 
         std::cout << "Successfully added Item!" << std::endl; 
     } 
     else { 
         std::cerr << outcome.GetError().GetMessage() << std::endl; 
     } 
     return outcome.IsSuccess();
```
}

• Untuk detail API, lihat [PutItem](https://docs.aws.amazon.com/goto/SdkForCpp/dynamodb-2012-08-10/PutItem)di Referensi AWS SDK for C++ API.

### Mengkueri Tabel

Contoh kode berikut menunjukkan bagaimana untuk query tabel DynamoDB.

SDK for C++

## **a** Note

```
//! Perform a query on an Amazon DynamoDB Table and retrieve items.
/*! 
  \sa queryItem() 
  \param tableName: The table name. 
  \param partitionKey: The partition key. 
  \param partitionValue: The value for the partition key. 
  \param projectionExpression: The projections expression, which is ignored if 
  empty. 
   \param clientConfiguration: AWS client configuration. 
  \return bool: Function succeeded. 
   */
/* 
  * The partition key attribute is searched with the specified value. By default, all 
 fields and values 
  * contained in the item are returned. If an optional projection expression is 
  * specified on the command line, only the specified fields and values are 
  * returned. 
  */
bool AwsDoc::DynamoDB::queryItems(const Aws::String &tableName, 
                                     const Aws::String &partitionKey, 
                                     const Aws::String &partitionValue, 
                                     const Aws::String &projectionExpression,
```

```
 const Aws::Client::ClientConfiguration 
 &clientConfiguration) { 
    Aws::DynamoDB::DynamoDBClient dynamoClient(clientConfiguration); 
    Aws::DynamoDB::Model::QueryRequest request; 
    request.SetTableName(tableName); 
    if (!projectionExpression.empty()) { 
        request.SetProjectionExpression(projectionExpression); 
    } 
    // Set query key condition expression. 
    request.SetKeyConditionExpression(partitionKey + "= :valueToMatch"); 
    // Set Expression AttributeValues. 
    Aws::Map<Aws::String, Aws::DynamoDB::Model::AttributeValue> attributeValues; 
    attributeValues.emplace(":valueToMatch", partitionValue); 
    request.SetExpressionAttributeValues(attributeValues); 
    bool result = true; 
    // "exclusiveStartKey" is used for pagination. 
    Aws::Map<Aws::String, Aws::DynamoDB::Model::AttributeValue> exclusiveStartKey; 
    do { 
        if (!exclusiveStartKey.empty()) { 
            request.SetExclusiveStartKey(exclusiveStartKey); 
            exclusiveStartKey.clear(); 
        } 
        // Perform Query operation. 
        const Aws::DynamoDB::Model::QueryOutcome &outcome = 
 dynamoClient.Query(request); 
        if (outcome.IsSuccess()) { 
            // Reference the retrieved items. 
           const Aws::Vector<Aws::Map<Aws::String,
 Aws::DynamoDB::Model::AttributeValue>> &items = outcome.GetResult().GetItems(); 
            if (!items.empty()) { 
                 std::cout << "Number of items retrieved from Query: " << 
 items.size() 
                           << std::endl; 
                 // Iterate each item and print. 
                 for (const auto &item: items) { 
                     std::cout
```

```
\langle\langle\cdot,\cdot\rangle\rangle and \langle\cdot,\cdot\rangle and \langle\cdot,\cdot\rangle and \langle\cdot,\cdot\rangle "******************************************************" 
                                  << std::endl; 
                        // Output each retrieved field and its value. 
                        for (const auto &i: item) 
                             std::cout << i.first << ": " << i.second.GetS() << 
  std::endl; 
 } 
 } 
               else { 
                   std::cout << "No item found in table: " << tableName << std::endl; 
 } 
               exclusiveStartKey = outcome.GetResult().GetLastEvaluatedKey(); 
          } 
          else { 
               std::cerr << "Failed to Query items: " << 
  outcome.GetError().GetMessage(); 
              result = false; 
               break; 
 } 
     } while (!exclusiveStartKey.empty()); 
     return result;
}
```
• Untuk detail API, lihat [Query](https://docs.aws.amazon.com/goto/SdkForCpp/dynamodb-2012-08-10/Query) di Referensi API AWS SDK for C++.

Menjalankan pernyataan PartiQL

Contoh kode berikut menunjukkan bagaimana menjalankan pernyataan PartiQL pada tabel DynamoDB.

SDK for C++

# **a** Note

Gunakan pernyataan INSERT untuk menambahkan item.

```
 Aws::DynamoDB::DynamoDBClient dynamoClient(clientConfiguration); 
    // 2. Add a new movie using an "Insert" statement. (ExecuteStatement) 
    Aws::String title; 
    float rating; 
    int year; 
    Aws::String plot; 
   \mathcal{L} title = askQuestion( 
                 "Enter the title of a movie you want to add to the table: "); 
        year = askQuestionForInt("What year was it released? "); 
        rating = askQuestionForFloatRange("On a scale of 1 - 10, how do you rate it? 
 ", 
                                            1, 10); 
        plot = askQuestion("Summarize the plot for me: "); 
        Aws::DynamoDB::Model::ExecuteStatementRequest request; 
        std::stringstream sqlStream; 
        sqlStream << "INSERT INTO \"" << MOVIE_TABLE_NAME << "\" VALUE {'" 
                   << TITLE_KEY << "': ?, '" << YEAR_KEY << "': ?, '" 
                   << INFO_KEY << "': ?}"; 
        request.SetStatement(sqlStream.str()); 
        // Create the parameter attributes. 
        Aws::Vector<Aws::DynamoDB::Model::AttributeValue> attributes; 
        attributes.push_back(Aws::DynamoDB::Model::AttributeValue().SetS(title)); 
        attributes.push_back(Aws::DynamoDB::Model::AttributeValue().SetN(year)); 
        Aws::DynamoDB::Model::AttributeValue infoMapAttribute; 
        std::shared_ptr<Aws::DynamoDB::Model::AttributeValue> ratingAttribute = 
 Aws::MakeShared<Aws::DynamoDB::Model::AttributeValue>( 
                 ALLOCATION_TAG.c_str()); 
        ratingAttribute->SetN(rating); 
        infoMapAttribute.AddMEntry(RATING_KEY, ratingAttribute); 
        std::shared_ptr<Aws::DynamoDB::Model::AttributeValue> plotAttribute = 
 Aws::MakeShared<Aws::DynamoDB::Model::AttributeValue>( 
                 ALLOCATION_TAG.c_str()); 
        plotAttribute->SetS(plot); 
        infoMapAttribute.AddMEntry(PLOT_KEY, plotAttribute);
```

```
 attributes.push_back(infoMapAttribute); 
        request.SetParameters(attributes); 
        Aws::DynamoDB::Model::ExecuteStatementOutcome outcome = 
 dynamoClient.ExecuteStatement( 
                 request); 
        if (!outcome.IsSuccess()) { 
             std::cerr << "Failed to add a movie: " << 
 outcome.GetError().GetMessage() 
                        << std::endl; 
             return false; 
        } 
    }
```
Gunakan pernyataan SELECT untuk mendapatkan item.

```
 // 3. Get the data for the movie using a "Select" statement. (ExecuteStatement) 
    { 
        Aws::DynamoDB::Model::ExecuteStatementRequest request; 
        std::stringstream sqlStream; 
        sqlStream << "SELECT * FROM \"" << MOVIE_TABLE_NAME << "\" WHERE " 
                   << TITLE_KEY << "=? and " << YEAR_KEY << "=?"; 
        request.SetStatement(sqlStream.str()); 
        Aws::Vector<Aws::DynamoDB::Model::AttributeValue> attributes; 
        attributes.push_back(Aws::DynamoDB::Model::AttributeValue().SetS(title)); 
        attributes.push_back(Aws::DynamoDB::Model::AttributeValue().SetN(year)); 
        request.SetParameters(attributes); 
        Aws::DynamoDB::Model::ExecuteStatementOutcome outcome = 
 dynamoClient.ExecuteStatement( 
                request); 
        if (!outcome.IsSuccess()) { 
            std::cerr << "Failed to retrieve movie information: " 
                       << outcome.GetError().GetMessage() << std::endl; 
            return false; 
        } 
        else { 
            // Print the retrieved movie information.
```

```
const Aws::DynamoDB::Model::ExecuteStatementResult &result =
 outcome.GetResult(); 
           const Aws::Vector<Aws::Map<Aws::String,
 Aws::DynamoDB::Model::AttributeValue>> &items = result.GetItems(); 
           if (items.size() == 1) {
                printMovieInfo(items[0]); 
 } 
            else { 
                std::cerr << "Error: " << items.size() << " movies were retrieved. " 
                          << " There should be only one movie." << std::endl; 
 } 
        } 
    }
```
Gunakan pernyataan UPDATE untuk memperbarui item.

```
 // 4. Update the data for the movie using an "Update" statement. 
 (ExecuteStatement) 
    { 
        rating = askQuestionForFloatRange( 
                Aws::String("\nLet's update your movie.\nYou rated it ") + 
                std::to_string(rating) 
                + ", what new rating would you give it? ", 1, 10); 
        Aws::DynamoDB::Model::ExecuteStatementRequest request; 
        std::stringstream sqlStream; 
        sqlStream << "UPDATE \"" << MOVIE_TABLE_NAME << "\" SET " 
                  << INFO_KEY << "." << RATING_KEY << "=? WHERE " 
                  << TITLE_KEY << "=? AND " << YEAR_KEY << "=?"; 
        request.SetStatement(sqlStream.str()); 
        Aws::Vector<Aws::DynamoDB::Model::AttributeValue> attributes; 
        attributes.push_back(Aws::DynamoDB::Model::AttributeValue().SetN(rating)); 
        attributes.push_back(Aws::DynamoDB::Model::AttributeValue().SetS(title)); 
        attributes.push_back(Aws::DynamoDB::Model::AttributeValue().SetN(year)); 
        request.SetParameters(attributes);
```

```
 Aws::DynamoDB::Model::ExecuteStatementOutcome outcome = 
 dynamoClient.ExecuteStatement( 
                 request); 
        if (!outcome.IsSuccess()) { 
             std::cerr << "Failed to update a movie: " 
                        << outcome.GetError().GetMessage(); 
             return false; 
        } 
    }
```
Gunakan pernyataan DELETE untuk menghapus sebuah item.

```
 // 6. Delete the movie using a "Delete" statement. (ExecuteStatement) 
    { 
        Aws::DynamoDB::Model::ExecuteStatementRequest request; 
        std::stringstream sqlStream; 
        sqlStream << "DELETE FROM \"" << MOVIE_TABLE_NAME << "\" WHERE " 
                   << TITLE_KEY << "=? and " << YEAR_KEY << "=?"; 
        request.SetStatement(sqlStream.str()); 
        Aws::Vector<Aws::DynamoDB::Model::AttributeValue> attributes; 
        attributes.push_back(Aws::DynamoDB::Model::AttributeValue().SetS(title)); 
        attributes.push_back(Aws::DynamoDB::Model::AttributeValue().SetN(year)); 
        request.SetParameters(attributes); 
        Aws::DynamoDB::Model::ExecuteStatementOutcome outcome = 
 dynamoClient.ExecuteStatement( 
                request); 
        if (!outcome.IsSuccess()) { 
            std::cerr << "Failed to delete the movie: " 
                       << outcome.GetError().GetMessage() << std::endl; 
            return false; 
        } 
    }
```
• Untuk detail API, lihat [ExecuteStatementd](https://docs.aws.amazon.com/goto/SdkForCpp/dynamodb-2012-08-10/ExecuteStatement)i Referensi AWS SDK for C++ API.

Jalankan batch pernyataan PartiQL

Contoh kode berikut menunjukkan bagaimana menjalankan batch pernyataan PartiQL pada tabel DynamoDB.

SDK for C++

### **G** Note

Ada lebih banyak tentang GitHub. Temukan contoh lengkapnya dan pelajari cara mengatur dan menjalankannya di [Repositori Contoh Kode AWS.](https://github.com/awsdocs/aws-doc-sdk-examples/tree/main/cpp/example_code/dynamodb#code-examples)

Gunakan batch pernyataan INSERT untuk menambahkan item.

```
 // 2. Add multiple movies using "Insert" statements. (BatchExecuteStatement) 
    Aws::DynamoDB::DynamoDBClient dynamoClient(clientConfiguration); 
    std::vector<Aws::String> titles; 
    std::vector<float> ratings; 
    std::vector<int> years; 
    std::vector<Aws::String> plots; 
    Aws::String doAgain = "n"; 
    do { 
        Aws::String aTitle = askQuestion( 
                 "Enter the title of a movie you want to add to the table: "); 
        titles.push_back(aTitle); 
        int aYear = askQuestionForInt("What year was it released? "); 
        years.push_back(aYear); 
        float aRating = askQuestionForFloatRange( 
                 "On a scale of 1 - 10, how do you rate it? ", 
                1, 10); 
        ratings.push_back(aRating); 
        Aws::String aPlot = askQuestion("Summarize the plot for me: "); 
        plots.push_back(aPlot); 
        doAgain = askQuestion(Aws::String("Would you like to add more movies? (y/n) 
 ")); 
   } while (doAgain == "y");
    std::cout << "Adding " << titles.size() 
              << (titles.size() == 1 ? " movie " : " movies ") 
              << "to the table using a batch \"INSERT\" statement." << std::endl;
```

```
 { 
        Aws::Vector<Aws::DynamoDB::Model::BatchStatementRequest> statements( 
                titles.size()); 
        std::stringstream sqlStream; 
        sqlStream << "INSERT INTO \"" << MOVIE_TABLE_NAME << "\" VALUE {'" 
                   << TITLE_KEY << "': ?, '" << YEAR_KEY << "': ?, '" 
                   << INFO_KEY << "': ?}"; 
        std::string sql(sqlStream.str()); 
       for (size_t i = 0; i < statements.size(); ++i) {
            statements[i].SetStatement(sql); 
            Aws::Vector<Aws::DynamoDB::Model::AttributeValue> attributes; 
            attributes.push_back( 
                     Aws::DynamoDB::Model::AttributeValue().SetS(titles[i])); 
 attributes.push_back(Aws::DynamoDB::Model::AttributeValue().SetN(years[i])); 
            // Create attribute for the info map. 
            Aws::DynamoDB::Model::AttributeValue infoMapAttribute; 
           std::shared_ptr<Aws::DynamoDB::Model::AttributeValue> ratingAttribute =
 Aws::MakeShared<Aws::DynamoDB::Model::AttributeValue>( 
                    ALLOCATION TAG.c str());
            ratingAttribute->SetN(ratings[i]); 
            infoMapAttribute.AddMEntry(RATING_KEY, ratingAttribute); 
            std::shared_ptr<Aws::DynamoDB::Model::AttributeValue> plotAttribute = 
 Aws::MakeShared<Aws::DynamoDB::Model::AttributeValue>( 
                     ALLOCATION_TAG.c_str()); 
            plotAttribute->SetS(plots[i]); 
            infoMapAttribute.AddMEntry(PLOT_KEY, plotAttribute); 
            attributes.push_back(infoMapAttribute); 
            statements[i].SetParameters(attributes); 
        } 
        Aws::DynamoDB::Model::BatchExecuteStatementRequest request; 
        request.SetStatements(statements);
```

```
 Aws::DynamoDB::Model::BatchExecuteStatementOutcome outcome = 
 dynamoClient.BatchExecuteStatement( 
                 request); 
        if (!outcome.IsSuccess()) { 
             std::cerr << "Failed to add the movies: " << 
 outcome.GetError().GetMessage() 
                        << std::endl; 
             return false; 
        } 
    }
```
Gunakan batch pernyataan SELECT untuk mendapatkan item.

```
 // 3. Get the data for multiple movies using "Select" statements. 
 (BatchExecuteStatement) 
    { 
        Aws::Vector<Aws::DynamoDB::Model::BatchStatementRequest> statements( 
                titles.size()); 
        std::stringstream sqlStream; 
        sqlStream << "SELECT * FROM \"" << MOVIE_TABLE_NAME << "\" WHERE " 
                   << TITLE_KEY << "=? and " << YEAR_KEY << "=?"; 
        std::string sql(sqlStream.str()); 
       for (size_t i = 0; i < statements.size(); ++i) {
            statements[i].SetStatement(sql); 
            Aws::Vector<Aws::DynamoDB::Model::AttributeValue> attributes; 
            attributes.push_back( 
                     Aws::DynamoDB::Model::AttributeValue().SetS(titles[i])); 
 attributes.push_back(Aws::DynamoDB::Model::AttributeValue().SetN(years[i])); 
            statements[i].SetParameters(attributes); 
        } 
        Aws::DynamoDB::Model::BatchExecuteStatementRequest request; 
        request.SetStatements(statements); 
        Aws::DynamoDB::Model::BatchExecuteStatementOutcome outcome = 
 dynamoClient.BatchExecuteStatement( 
                request); 
        if (outcome.IsSuccess()) {
```

```
const Aws::DynamoDB::Model::BatchExecuteStatementResult &result =
 outcome.GetResult(); 
             const Aws::Vector<Aws::DynamoDB::Model::BatchStatementResponse> 
 &responses = result.GetResponses(); 
             for (const Aws::DynamoDB::Model::BatchStatementResponse &response: 
 responses) { 
                 const Aws::Map<Aws::String, Aws::DynamoDB::Model::AttributeValue> 
 &item = response.GetItem(); 
                 printMovieInfo(item); 
 } 
         } 
         else { 
             std::cerr << "Failed to retrieve the movie information: " 
                        << outcome.GetError().GetMessage() << std::endl; 
             return false; 
         } 
    }
```
Gunakan batch pernyataan UPDATE untuk memperbarui item.

```
 // 4. Update the data for multiple movies using "Update" statements. 
 (BatchExecuteStatement) 
   for (size_t i = 0; i < titles.size(); ++i) {
        ratings[i] = askQuestionForFloatRange( 
                Aws::String("\nLet's update your the movie, \"") + titles[i] + 
                ".\nYou rated it " + std::to_string(ratings[i]) 
                + ", what new rating would you give it? ", 1, 10); 
    } 
    std::cout << "Updating the movie with a batch \"UPDATE\" statement." << 
 std::endl; 
    { 
        Aws::Vector<Aws::DynamoDB::Model::BatchStatementRequest> statements( 
                titles.size()); 
        std::stringstream sqlStream; 
        sqlStream << "UPDATE \"" << MOVIE_TABLE_NAME << "\" SET "
```

```
 << INFO_KEY << "." << RATING_KEY << "=? WHERE " 
                   << TITLE_KEY << "=? AND " << YEAR_KEY << "=?"; 
        std::string sql(sqlStream.str()); 
       for (size_t i = 0; i < statements.size(); ++i) {
            statements[i].SetStatement(sql); 
            Aws::Vector<Aws::DynamoDB::Model::AttributeValue> attributes; 
            attributes.push_back( 
                     Aws::DynamoDB::Model::AttributeValue().SetN(ratings[i])); 
            attributes.push_back( 
                    Aws::DynamoDB::Model::AttributeValue().SetS(titles[i]));
 attributes.push_back(Aws::DynamoDB::Model::AttributeValue().SetN(years[i])); 
            statements[i].SetParameters(attributes); 
        } 
       Aws::DynamoDB::Model::BatchExecuteStatementRequest request;
        request.SetStatements(statements); 
       Aws::DynamoDB::Model::BatchExecuteStatementOutcome outcome =
 dynamoClient.BatchExecuteStatement( 
                request); 
        if (!outcome.IsSuccess()) { 
            std::cerr << "Failed to update movie information: " 
                       << outcome.GetError().GetMessage() << std::endl; 
            return false; 
        } 
    }
```
Gunakan batch DELETE untuk menghapus item.

```
 // 6. Delete multiple movies using "Delete" statements. (BatchExecuteStatement) 
 { 
     Aws::Vector<Aws::DynamoDB::Model::BatchStatementRequest> statements( 
             titles.size()); 
     std::stringstream sqlStream; 
     sqlStream << "DELETE FROM \"" << MOVIE_TABLE_NAME << "\" WHERE " 
               << TITLE_KEY << "=? and " << YEAR_KEY << "=?";
```

```
 std::string sql(sqlStream.str()); 
       for (size t i = 0; i < statements.size(); ++i) {
            statements[i].SetStatement(sql); 
            Aws::Vector<Aws::DynamoDB::Model::AttributeValue> attributes; 
            attributes.push_back( 
                     Aws::DynamoDB::Model::AttributeValue().SetS(titles[i])); 
 attributes.push_back(Aws::DynamoDB::Model::AttributeValue().SetN(years[i])); 
            statements[i].SetParameters(attributes); 
        } 
        Aws::DynamoDB::Model::BatchExecuteStatementRequest request; 
        request.SetStatements(statements); 
        Aws::DynamoDB::Model::BatchExecuteStatementOutcome outcome = 
 dynamoClient.BatchExecuteStatement( 
                request); 
        if (!outcome.IsSuccess()) { 
            std::cerr << "Failed to delete the movies: " 
                       << outcome.GetError().GetMessage() << std::endl; 
            return false; 
        } 
    }
```
• Untuk detail API, lihat [BatchExecuteStatementd](https://docs.aws.amazon.com/goto/SdkForCpp/dynamodb-2012-08-10/BatchExecuteStatement)i Referensi AWS SDK for C++ API.

Memindai tabel

Contoh kode berikut menunjukkan bagaimana untuk memindai tabel DynamoDB.

SDK for C++

# **a** Note

```
//! Scan an Amazon DynamoDB table.
/*! 
  \sa scanTable() 
  \param tableName: Name for the DynamoDB table. 
  \param projectionExpression: An optional projection expression, ignored if empty. 
  \param clientConfiguration: AWS client configuration. 
  \return bool: Function succeeded. 
  */
bool AwsDoc::DynamoDB::scanTable(const Aws::String &tableName, 
                                   const Aws::String &projectionExpression, 
                                   const Aws::Client::ClientConfiguration 
  &clientConfiguration) { 
     Aws::DynamoDB::DynamoDBClient dynamoClient(clientConfiguration); 
     Aws::DynamoDB::Model::ScanRequest request; 
     request.SetTableName(tableName); 
     if (!projectionExpression.empty()) 
         request.SetProjectionExpression(projectionExpression); 
     // Perform scan on table. 
     const Aws::DynamoDB::Model::ScanOutcome &outcome = dynamoClient.Scan(request); 
     if (outcome.IsSuccess()) { 
         // Reference the retrieved items. 
        const Aws::Vector<Aws::Map<Aws::String,
  Aws::DynamoDB::Model::AttributeValue>> &items = outcome.GetResult().GetItems(); 
        if (!items.empty()) {
             std::cout << "Number of items retrieved from scan: " << items.size() 
                        << std::endl; 
             // Iterate each item and print. 
            for (const Aws::Map<Aws::String, Aws::DynamoDB::Model::AttributeValue>
  &itemMap: items) { 
                 std::cout << 
    "******************************************************" 
                            << std::endl; 
                 // Output each retrieved field and its value. 
                 for (const auto &itemEntry: itemMap) 
                      std::cout << itemEntry.first << ": " << itemEntry.second.GetS() 
                                << std::endl; 
 } 
         } 
         else {
```

```
 std::cout << "No item found in table: " << tableName << std::endl; 
          } 
     } 
     else { 
          std::cerr << "Failed to Scan items: " << outcome.GetError().GetMessage() 
                     << std::endl; 
     } 
     return outcome.IsSuccess();
}
```
• Untuk detail API, lihat [Scan](https://docs.aws.amazon.com/goto/SdkForCpp/dynamodb-2012-08-10/Scan) di Referensi API AWS SDK for C++.

Memperbarui item dalam tabel

Contoh kode berikut menunjukkan cara memperbarui item dalam tabel DynamoDB.

SDK for C++

# **a** Note

```
//! Update an Amazon DynamoDB table item.
/*! 
  \sa updateItem() 
  \param tableName: The table name. 
  \param partitionKey: The partition key. 
  \param partitionValue: The value for the partition key. 
  \param attributeKey: The key for the attribute to be updated. 
  \param attributeValue: The value for the attribute to be updated. 
   \param clientConfiguration: AWS client configuration. 
   \return bool: Function succeeded. 
   */
/* 
  The example code only sets/updates an attribute value. It processes
    the attribute value as a string, even if the value could be interpreted
```

```
as a number. Also, the example code does not remove an existing attribute
  * from the key value. 
  */
bool AwsDoc::DynamoDB::updateItem(const Aws::String &tableName, 
                                    const Aws::String &partitionKey, 
                                    const Aws::String &partitionValue, 
                                    const Aws::String &attributeKey, 
                                    const Aws::String &attributeValue, 
                                    const Aws::Client::ClientConfiguration 
  &clientConfiguration) { 
     Aws::DynamoDB::DynamoDBClient dynamoClient(clientConfiguration); 
     // *** Define UpdateItem request arguments. 
     // Define TableName argument. 
    Aws::DynamoDB::Model::UpdateItemRequest request;
     request.SetTableName(tableName); 
     // Define KeyName argument. 
     Aws::DynamoDB::Model::AttributeValue attribValue; 
     attribValue.SetS(partitionValue); 
     request.AddKey(partitionKey, attribValue); 
     // Construct the SET update expression argument. 
    Aws::String update expression("SET #a = :valueA");
     request.SetUpdateExpression(update_expression); 
     // Construct attribute name argument. 
     Aws::Map<Aws::String, Aws::String> expressionAttributeNames; 
     expressionAttributeNames["#a"] = attributeKey; 
     request.SetExpressionAttributeNames(expressionAttributeNames); 
     // Construct attribute value argument. 
     Aws::DynamoDB::Model::AttributeValue attributeUpdatedValue; 
     attributeUpdatedValue.SetS(attributeValue); 
    Aws::Map<Aws::String, Aws::DynamoDB::Model::AttributeValue>
  expressionAttributeValues; 
     expressionAttributeValues[":valueA"] = attributeUpdatedValue; 
     request.SetExpressionAttributeValues(expressionAttributeValues); 
     // Update the item. 
     const Aws::DynamoDB::Model::UpdateItemOutcome &outcome = 
  dynamoClient.UpdateItem( 
             request);
```

```
 if (outcome.IsSuccess()) { 
          std::cout << "Item was updated" << std::endl; 
     } 
     else { 
          std::cerr << outcome.GetError().GetMessage() << std::endl; 
     } 
     return outcome.IsSuccess();
}
```
• Untuk detail API, lihat [UpdateItemd](https://docs.aws.amazon.com/goto/SdkForCpp/dynamodb-2012-08-10/UpdateItem)i Referensi AWS SDK for C++ API.

Menulis sekumpulan item

Contoh kode berikut menunjukkan bagaimana menulis batch item DynamoDB.

SDK for C++

**a** Note

Ada lebih banyak tentang GitHub. Temukan contoh lengkapnya dan pelajari cara mengatur dan menjalankannya di [Repositori Contoh Kode AWS.](https://github.com/awsdocs/aws-doc-sdk-examples/tree/main/cpp/example_code/dynamodb#code-examples)

```
//! Batch write items from a JSON file.
/*! 
  \sa batchWriteItem() 
  \param jsonFilePath: JSON file path. 
  \param clientConfiguration: AWS client configuration. 
  \return bool: Function succeeded. 
  */
/* 
  * The input for this routine is a JSON file that you can download from the 
  following URL: 
  * https://docs.aws.amazon.com/amazondynamodb/latest/developerguide/SampleData.html. 
 * 
  * The JSON data uses the BatchWriteItem API request syntax. The JSON strings are 
  * converted to AttributeValue objects. These AttributeValue objects will then 
  generate
```
\* JSON strings when constructing the BatchWriteItem request, essentially outputting

```
 * their input. 
 * 
  * This is perhaps an artificial example, but it demonstrates the APIs. 
  */
bool AwsDoc::DynamoDB::batchWriteItem(const Aws::String &jsonFilePath, 
                                         const Aws::Client::ClientConfiguration 
 &clientConfiguration) { 
     std::ifstream fileStream(jsonFilePath); 
     if (!fileStream) { 
         std::cerr << "Error: could not open file '" << jsonFilePath << "'." 
                    << std::endl; 
     } 
     std::stringstream stringStream; 
     stringStream << fileStream.rdbuf(); 
     Aws::Utils::Json::JsonValue jsonValue(stringStream); 
     Aws::DynamoDB::Model::BatchWriteItemRequest batchWriteItemRequest; 
     Aws::Map<Aws::String, Aws::Utils::Json::JsonView> level1Map = 
  jsonValue.View().GetAllObjects(); 
     for (const auto &level1Entry: level1Map) { 
         const Aws::Utils::Json::JsonView &entriesView = level1Entry.second; 
         const Aws::String &tableName = level1Entry.first; 
         // The JSON entries at this level are as follows: 
         // key - table name 
         // value - list of request objects 
         if (!entriesView.IsListType()) { 
             std::cerr << "Error: JSON file entry '" 
                        << tableName << "' is not a list." << std::endl; 
             continue; 
         } 
         Aws::Utils::Array<Aws::Utils::Json::JsonView> entries = 
  entriesView.AsArray(); 
         Aws::Vector<Aws::DynamoDB::Model::WriteRequest> writeRequests; 
         if (AwsDoc::DynamoDB::addWriteRequests(tableName, entries, 
                                                   writeRequests)) { 
             batchWriteItemRequest.AddRequestItems(tableName, writeRequests); 
         } 
     }
```

```
 Aws::DynamoDB::DynamoDBClient dynamoClient(clientConfiguration); 
     Aws::DynamoDB::Model::BatchWriteItemOutcome outcome = 
  dynamoClient.BatchWriteItem( 
              batchWriteItemRequest); 
     if (outcome.IsSuccess()) { 
          std::cout << "DynamoDB::BatchWriteItem was successful." << std::endl; 
     } 
     else { 
         std::cerr << "Error with DynamoDB::BatchWriteItem. " 
                    << outcome.GetError().GetMessage() 
                     << std::endl; 
     } 
     return true;
}
//! Convert requests in JSON format to a vector of WriteRequest objects.
/*! 
   \sa addWriteRequests() 
   \param tableName: Name of the table for the write operations. 
   \param requestsJson: Request data in JSON format. 
   \param writeRequests: Vector to receive the WriteRequest objects. 
   \return bool: Function succeeded. 
  */
bool AwsDoc::DynamoDB::addWriteRequests(const Aws::String &tableName, 
constant of the constant of the constant of the constant of the constant of the constant of the constant of th
  Aws::Utils::Array<Aws::Utils::Json::JsonView> &requestsJson, 
  Aws::Vector<Aws::DynamoDB::Model::WriteRequest> &writeRequests) { 
    for (size t i = 0; i < requestsJson.GetLength(); ++i) {
          const Aws::Utils::Json::JsonView &requestsEntry = requestsJson[i]; 
          if (!requestsEntry.IsObject()) { 
              std::cerr << "Error: incorrect requestsEntry type " 
                         << requestsEntry.WriteReadable() << std::endl; 
              return false; 
         } 
         Aws::Map<Aws::String, Aws::Utils::Json::JsonView> requestsMap = 
  requestsEntry.GetAllObjects(); 
         for (const auto &request: requestsMap) { 
              const Aws::String &requestType = request.first;
```

```
 const Aws::Utils::Json::JsonView &requestJsonView = request.second; 
             if (requestType == "PutRequest") { 
                 if (!requestJsonView.ValueExists("Item")) { 
                     std::cerr << "Error: item key missing for requests " 
                               << requestJsonView.WriteReadable() << std::endl; 
                     return false; 
 } 
                 Aws::Map<Aws::String, Aws::DynamoDB::Model::AttributeValue> 
  attributes; 
                 if (!getAttributeObjectsMap(requestJsonView.GetObject("Item"), 
                                              attributes)) { 
                     std::cerr << "Error getting attributes " 
                                << requestJsonView.WriteReadable() << std::endl; 
                     return false; 
 } 
                 Aws::DynamoDB::Model::PutRequest putRequest; 
                 putRequest.SetItem(attributes); 
                 writeRequests.push_back( 
                         Aws::DynamoDB::Model::WriteRequest().WithPutRequest( 
                                  putRequest)); 
 } 
             else { 
                 std::cerr << "Error: unimplemented request type '" << requestType 
                           << "'." << std::endl; 
 } 
         } 
     } 
     return true;
}
//! Generate a map of AttributeValue objects from JSON records.
/*! 
  \sa getAttributeObjectsMap() 
  \param jsonView: JSONView of attribute records. 
  \param writeRequests: Map to receive the AttributeValue objects. 
  \return bool: Function succeeded. 
  */
bool
AwsDoc::DynamoDB::getAttributeObjectsMap(const Aws::Utils::Json::JsonView &jsonView, 
                                           Aws::Map<Aws::String, 
  Aws::DynamoDB::Model::AttributeValue> &attributes) {
```

```
 Aws::Map<Aws::String, Aws::Utils::Json::JsonView> objectsMap = 
  jsonView.GetAllObjects(); 
     for (const auto &entry: objectsMap) { 
         const Aws::String &attributeKey = entry.first; 
         const Aws::Utils::Json::JsonView &attributeJsonView = entry.second; 
         if (!attributeJsonView.IsObject()) { 
              std::cerr << "Error: attribute not an object " 
                        << attributeJsonView.WriteReadable() << std::endl; 
             return false; 
         } 
         attributes.emplace(attributeKey, 
                            Aws::DynamoDB::Model::AttributeValue(attributeJsonView));
     } 
     return true;
}
```
• Untuk detail API, lihat [BatchWriteItemd](https://docs.aws.amazon.com/goto/SdkForCpp/dynamodb-2012-08-10/BatchWriteItem)i Referensi AWS SDK for C++ API.

Skenario

Memulai tabel, item, dan kueri

Contoh kode berikut ini menunjukkan cara untuk melakukan:

- Buat tabel yang dapat menyimpan data film.
- Masukkan, dapatkan, dan perbarui satu film dalam tabel tersebut.
- Tulis data film ke tabel dari file JSON sampel.
- Kueri untuk film yang dirilis pada tahun tertentu.
- Pindai film yang dirilis dalam suatu rentang tahun.
- Hapus film dari tabel, lalu hapus tabel tersebut.

# SDK for C++

# **a** Note

```
 { 
         Aws::Client::ClientConfiguration clientConfig; 
        // 1. Create a table with partition: year (N) and sort: title (S).
  (CreateTable) 
         if (AwsDoc::DynamoDB::createMoviesDynamoDBTable(clientConfig)) { 
             AwsDoc::DynamoDB::dynamodbGettingStartedScenario(clientConfig); 
             // 9. Delete the table. (DeleteTable) 
             AwsDoc::DynamoDB::deleteMoviesDynamoDBTable(clientConfig); 
         } 
     }
//! Scenario to modify and query a DynamoDB table.
/*! 
   \sa dynamodbGettingStartedScenario() 
   \param clientConfiguration: AWS client configuration. 
   \return bool: Function succeeded. 
  */
bool AwsDoc::DynamoDB::dynamodbGettingStartedScenario( 
         const Aws::Client::ClientConfiguration &clientConfiguration) { 
     std::cout << std::setfill('*') << std::setw(ASTERISK_FILL_WIDTH) << " " 
               << std::endl; 
     std::cout << "Welcome to the Amazon DynamoDB getting started demo." << 
  std::endl; 
     std::cout << std::setfill('*') << std::setw(ASTERISK_FILL_WIDTH) << " " 
               << std::endl; 
     Aws::DynamoDB::DynamoDBClient dynamoClient(clientConfiguration); 
     // 2. Add a new movie. 
     Aws::String title; 
     float rating; 
     int year;
```

```
 Aws::String plot; 
    { 
        title = askQuestion( 
                 "Enter the title of a movie you want to add to the table: "); 
        year = askQuestionForInt("What year was it released? "); 
        rating = askQuestionForFloatRange("On a scale of 1 - 10, how do you rate it? 
 ", 
                                            1, 10); 
        plot = askQuestion("Summarize the plot for me: "); 
        Aws::DynamoDB::Model::PutItemRequest putItemRequest; 
        putItemRequest.SetTableName(MOVIE_TABLE_NAME); 
        putItemRequest.AddItem(YEAR_KEY, 
                                 Aws::DynamoDB::Model::AttributeValue().SetN(year)); 
        putItemRequest.AddItem(TITLE_KEY, 
                                 Aws::DynamoDB::Model::AttributeValue().SetS(title)); 
        // Create attribute for the info map. 
        Aws::DynamoDB::Model::AttributeValue infoMapAttribute; 
       std::shared_ptr<Aws::DynamoDB::Model::AttributeValue> ratingAttribute =
 Aws::MakeShared<Aws::DynamoDB::Model::AttributeValue>( 
                ALLOCATION TAG.c str());
        ratingAttribute->SetN(rating); 
        infoMapAttribute.AddMEntry(RATING_KEY, ratingAttribute); 
       std::shared ptr<Aws::DynamoDB::Model::AttributeValue> plotAttribute =
 Aws::MakeShared<Aws::DynamoDB::Model::AttributeValue>( 
                 ALLOCATION_TAG.c_str()); 
        plotAttribute->SetS(plot); 
        infoMapAttribute.AddMEntry(PLOT_KEY, plotAttribute); 
        putItemRequest.AddItem(INFO_KEY, infoMapAttribute); 
        Aws::DynamoDB::Model::PutItemOutcome outcome = dynamoClient.PutItem( 
                 putItemRequest); 
        if (!outcome.IsSuccess()) { 
            std::cerr << "Failed to add an item: " << 
 outcome.GetError().GetMessage() 
                       << std::endl; 
            return false; 
        } 
    }
```

```
 std::cout << "\nAdded '" << title << "' to '" << MOVIE_TABLE_NAME << "'." 
              << std::endl; 
    // 3. Update the rating and plot of the movie by using an update expression. 
   \{ rating = askQuestionForFloatRange( 
                Aws::String("\nLet's update your movie.\nYou rated it ") + 
                std::to_string(rating) 
                + ", what new rating would you give it? ", 1, 10); 
        plot = askQuestion(Aws::String("You summarized the plot as '") + plot + 
                          "'.\nWhat would you say now? "); 
       Aws::DynamoDB::Model::UpdateItemRequest request;
        request.SetTableName(MOVIE_TABLE_NAME); 
        request.AddKey(TITLE_KEY, 
 Aws::DynamoDB::Model::AttributeValue().SetS(title)); 
        request.AddKey(YEAR_KEY, Aws::DynamoDB::Model::AttributeValue().SetN(year)); 
        std::stringstream expressionStream; 
        expressionStream << "set " << INFO_KEY << "." << RATING_KEY << " =:r, " 
                        << INFO_KEY << "." << PLOT_KEY << " =:p"; 
        request.SetUpdateExpression(expressionStream.str()); 
        request.SetExpressionAttributeValues({ 
{``:r",} Aws::DynamoDB::Model::AttributeValue().SetN( 
                                                          rating)}, 
                                                   {":p", 
 Aws::DynamoDB::Model::AttributeValue().SetS( 
plot)}
\}) ;
        request.SetReturnValues(Aws::DynamoDB::Model::ReturnValue::UPDATED_NEW); 
       const Aws::DynamoDB::Model::UpdateItemOutcome &result =
 dynamoClient.UpdateItem( 
                request); 
        if (!result.IsSuccess()) { 
            std::cerr << "Error updating movie " + result.GetError().GetMessage() 
                     << std::endl; 
            return false; 
        } 
    } 
    std::cout << "\nUpdated '" << title << "' with new attributes:" << std::endl;
```

```
 // 4. Put 250 movies in the table from moviedata.json. 
   \mathcal{L} std::cout << "Adding movies from a json file to the database." << std::endl; 
         const size_t MAX_SIZE_FOR_BATCH_WRITE = 25; 
        const size t MOVIES TO WRITE = 10 * MAX SIZE FOR BATCH WRITE;
         Aws::String jsonString = getMovieJSON(); 
         if (!jsonString.empty()) { 
             Aws::Utils::Json::JsonValue json(jsonString); 
             Aws::Utils::Array<Aws::Utils::Json::JsonView> movieJsons = 
 json.View().AsArray(); 
             Aws::Vector<Aws::DynamoDB::Model::WriteRequest> writeRequests; 
             // To add movies with a cross-section of years, use an appropriate 
 increment 
             // value for iterating through the database. 
             size_t increment = movieJsons.GetLength() / MOVIES_TO_WRITE; 
            for (size_t i = 0; i < movieJsons.GetLength(); i += increment) {
                 writeRequests.push_back(Aws::DynamoDB::Model::WriteRequest()); 
                Aws::Map<Aws::String, Aws::DynamoDB::Model::AttributeValue> putItems
 = movieJsonViewToAttributeMap( 
                         movieJsons[i]); 
                 Aws::DynamoDB::Model::PutRequest putRequest; 
                 putRequest.SetItem(putItems); 
                 writeRequests.back().SetPutRequest(putRequest); 
                 if (writeRequests.size() == MAX_SIZE_FOR_BATCH_WRITE) { 
                     Aws::DynamoDB::Model::BatchWriteItemRequest request; 
                     request.AddRequestItems(MOVIE_TABLE_NAME, writeRequests); 
                     const Aws::DynamoDB::Model::BatchWriteItemOutcome &outcome = 
 dynamoClient.BatchWriteItem( 
                              request); 
                     if (!outcome.IsSuccess()) { 
                          std::cerr << "Unable to batch write movie data: " 
                                    << outcome.GetError().GetMessage() 
                                    << std::endl; 
                          writeRequests.clear(); 
                          break; 
1 1 1 1 1 1 1
                     else { 
                          std::cout << "Added batch of " << writeRequests.size() 
                                    << " movies to the database." 
                                    << std::endl; 
1 1 1 1 1 1 1
                     writeRequests.clear();
```

```
 } 
 } 
        } 
    } 
    std::cout << std::setfill('*') << std::setw(ASTERISK_FILL_WIDTH) << " " 
              << std::endl; 
    // 5. Get a movie by Key (partition + sort). 
   \mathcal{L} Aws::String titleToGet("King Kong"); 
        Aws::String answer = askQuestion(Aws::String( 
                 "Let's move on...Would you like to get info about '" + titleToGet + 
                "'? (y/n) ")); 
       if (answer == "y") {
            Aws::DynamoDB::Model::GetItemRequest request; 
            request.SetTableName(MOVIE_TABLE_NAME); 
            request.AddKey(TITLE_KEY, 
                            Aws::DynamoDB::Model::AttributeValue().SetS(titleToGet)); 
            request.AddKey(YEAR_KEY, 
 Aws::DynamoDB::Model::AttributeValue().SetN(1933)); 
           const Aws::DynamoDB::Model::GetItemOutcome &result =
 dynamoClient.GetItem( 
                    request); 
            if (!result.IsSuccess()) { 
               std::cerr << "Error " << result.GetError().GetMessage();
 } 
            else { 
               const Aws::Map<Aws::String, Aws::DynamoDB::Model::AttributeValue>
 &item = result.GetResult().GetItem(); 
               if (!item.empty()) \{ std::cout << "\nHere's what I found:" << std::endl; 
                     printMovieInfo(item); 
 } 
                else { 
                     std::cout << "\nThe movie was not found in the database." 
                               << std::endl; 
 } 
 } 
        } 
    } 
    // 6. Use Query with a key condition expression to return all movies
```

```
 // released in a given year. 
    Aws::String doAgain = "n"; 
    do { 
         Aws::DynamoDB::Model::QueryRequest req; 
         req.SetTableName(MOVIE_TABLE_NAME); 
        // "year" is a DynamoDB reserved keyword and must be replaced with an 
         // expression attribute name. 
         req.SetKeyConditionExpression("#dynobase_year = :valueToMatch"); 
         req.SetExpressionAttributeNames({{"#dynobase_year", YEAR_KEY}}); 
         int yearToMatch = askQuestionForIntRange( 
                 "\nLet's get a list of movies released in" 
                 " a given year. Enter a year between 1972 and 2018 ", 
                 1972, 2018); 
         Aws::Map<Aws::String, Aws::DynamoDB::Model::AttributeValue> attributeValues; 
         attributeValues.emplace(":valueToMatch", 
                                 Aws::DynamoDB::Model::AttributeValue().SetN( 
                                          yearToMatch)); 
         req.SetExpressionAttributeValues(attributeValues); 
         const Aws::DynamoDB::Model::QueryOutcome &result = dynamoClient.Query(req); 
         if (result.IsSuccess()) { 
            const Aws::Vector<Aws::Map<Aws::String,
 Aws::DynamoDB::Model::AttributeValue>> &items = result.GetResult().GetItems(); 
             if (!items.empty()) { 
                 std::cout << "\nThere were " << items.size() 
                           << " movies in the database from " 
                           << yearToMatch << "." << std::endl; 
                 for (const auto &item: items) { 
                     printMovieInfo(item); 
 } 
                doAgain = "n";
 } 
             else { 
                 std::cout << "\nNo movies from " << yearToMatch 
                           << " were found in the database" 
                           << std::endl; 
                 doAgain = askQuestion(Aws::String("Try another year? (y/n) ")); 
 } 
         } 
         else { 
             std::cerr << "Failed to Query items: " << result.GetError().GetMessage()
```

```
 << std::endl; 
         } 
   } while (doAgain == "y");
    // 7. Use Scan to return movies released within a range of years. 
   // Show how to paginate data using ExclusiveStartKey. (Scan +
 FilterExpression) 
    { 
         int startYear = askQuestionForIntRange("\nNow let's scan a range of years " 
                                                  "for movies in the database. Enter a 
 start year: ", 
                                                  1972, 2018); 
         int endYear = askQuestionForIntRange("\nEnter an end year: ", 
                                                startYear, 2018); 
         Aws::Map<Aws::String, Aws::DynamoDB::Model::AttributeValue> 
 exclusiveStartKey; 
         do { 
             Aws::DynamoDB::Model::ScanRequest scanRequest; 
             scanRequest.SetTableName(MOVIE_TABLE_NAME); 
             scanRequest.SetFilterExpression( 
                      "#dynobase_year >= :startYear AND #dynobase_year <= :endYear"); 
             scanRequest.SetExpressionAttributeNames({{"#dynobase_year", YEAR_KEY}}); 
             Aws::Map<Aws::String, Aws::DynamoDB::Model::AttributeValue> 
 attributeValues; 
             attributeValues.emplace(":startYear", 
                                     Aws::DynamoDB::Model::AttributeValue().SetN(
                                               startYear)); 
             attributeValues.emplace(":endYear", 
                                      Aws::DynamoDB::Model::AttributeValue().SetN( 
                                               endYear)); 
             scanRequest.SetExpressionAttributeValues(attributeValues); 
             if (!exclusiveStartKey.empty()) { 
                 scanRequest.SetExclusiveStartKey(exclusiveStartKey); 
 } 
             const Aws::DynamoDB::Model::ScanOutcome &result = dynamoClient.Scan( 
                     scanRequest); 
             if (result.IsSuccess()) { 
                const Aws::Vector<Aws::Map<Aws::String,
 Aws::DynamoDB::Model::AttributeValue>> &items = result.GetResult().GetItems(); 
                 if (!items.empty()) {
```

```
 std::stringstream stringStream; 
                    stringStream << "\nFound " << items.size() << " movies in one 
 scan." 
                                 << " How many would you like to see? "; 
                    size_t count = askQuestionForInt(stringStream.str()); 
                   for (size t i = 0; i < count && i < items.size(); ++i) {
                        printMovieInfo(items[i]); 
1 1 1 1 1 1 1
 } 
                else { 
                    std::cout << "\nNo movies in the database between " << startYear 
\lt" and " << endYear << "." << std::endl;
 } 
                exclusiveStartKey = result.GetResult().GetLastEvaluatedKey(); 
                if (!exclusiveStartKey.empty()) { 
                    std::cout << "Not all movies were retrieved. Scanning for more." 
                              << std::endl; 
 } 
                else { 
                    std::cout << "All movies were retrieved with this scan." 
                              << std::endl; 
 } 
 } 
            else { 
                std::cerr << "Failed to Scan movies: " 
                          << result.GetError().GetMessage() << std::endl; 
 } 
        } while (!exclusiveStartKey.empty()); 
    } 
    // 8. Delete a movie. (DeleteItem) 
    { 
        std::stringstream stringStream; 
        stringStream << "\nWould you like to delete the movie " << title 
                     << " from the database? (y/n) "; 
        Aws::String answer = askQuestion(stringStream.str()); 
       if (answer == "v") {
           Aws::DynamoDB::Model::DeleteItemRequest request;
            request.AddKey(YEAR_KEY, 
 Aws::DynamoDB::Model::AttributeValue().SetN(year)); 
            request.AddKey(TITLE_KEY, 
                           Aws::DynamoDB::Model::AttributeValue().SetS(title));
```

```
 request.SetTableName(MOVIE_TABLE_NAME); 
             const Aws::DynamoDB::Model::DeleteItemOutcome &result = 
  dynamoClient.DeleteItem( 
                      request); 
             if (result.IsSuccess()) { 
                 std::cout << "\nRemoved \"" << title << "\" from the database." 
                            << std::endl; 
 } 
             else { 
                 std::cerr << "Failed to delete the movie: " 
                            << result.GetError().GetMessage() 
                            << std::endl; 
 } 
         } 
     } 
     return true;
}
//! Routine to convert a JsonView object to an attribute map.
/*! 
  \sa movieJsonViewToAttributeMap() 
   \param jsonView: Json view object. 
  \return map: Map that can be used in a DynamoDB request. 
  */
Aws::Map<Aws::String, Aws::DynamoDB::Model::AttributeValue>
AwsDoc::DynamoDB::movieJsonViewToAttributeMap( 
         const Aws::Utils::Json::JsonView &jsonView) { 
     Aws::Map<Aws::String, Aws::DynamoDB::Model::AttributeValue> result; 
     if (jsonView.KeyExists(YEAR_KEY)) { 
         result[YEAR_KEY].SetN(jsonView.GetInteger(YEAR_KEY)); 
     } 
     if (jsonView.KeyExists(TITLE_KEY)) { 
         result[TITLE_KEY].SetS(jsonView.GetString(TITLE_KEY)); 
     } 
     if (jsonView.KeyExists(INFO_KEY)) { 
         Aws::Map<Aws::String, const 
  std::shared_ptr<Aws::DynamoDB::Model::AttributeValue>> infoMap; 
         Aws::Utils::Json::JsonView infoView = jsonView.GetObject(INFO_KEY); 
         if (infoView.KeyExists(RATING_KEY)) { 
             std::shared_ptr<Aws::DynamoDB::Model::AttributeValue> attributeValue =
```

```
 std::make_shared<Aws::DynamoDB::Model::AttributeValue>();
```

```
 attributeValue->SetN(infoView.GetDouble(RATING_KEY)); 
             infoMap.emplace(std::make_pair(RATING_KEY, attributeValue)); 
         } 
         if (infoView.KeyExists(PLOT_KEY)) { 
             std::shared_ptr<Aws::DynamoDB::Model::AttributeValue> attributeValue = 
 std::make shared<Aws::DynamoDB::Model::AttributeValue>();
             attributeValue->SetS(infoView.GetString(PLOT_KEY)); 
             infoMap.emplace(std::make_pair(PLOT_KEY, attributeValue)); 
         } 
         result[INFO_KEY].SetM(infoMap); 
     } 
     return result;
}
//! Create a DynamoDB table to be used in sample code scenarios.
/*! 
   \sa createMoviesDynamoDBTable() 
   \param clientConfiguration: AWS client configuration. 
   \return bool: Function succeeded.
*/
bool AwsDoc::DynamoDB::createMoviesDynamoDBTable( 
         const Aws::Client::ClientConfiguration &clientConfiguration) { 
     Aws::DynamoDB::DynamoDBClient dynamoClient(clientConfiguration); 
     bool movieTableAlreadyExisted = false; 
     { 
         Aws::DynamoDB::Model::CreateTableRequest request; 
         Aws::DynamoDB::Model::AttributeDefinition yearAttributeDefinition; 
         yearAttributeDefinition.SetAttributeName(YEAR_KEY); 
         yearAttributeDefinition.SetAttributeType( 
                  Aws::DynamoDB::Model::ScalarAttributeType::N); 
         request.AddAttributeDefinitions(yearAttributeDefinition); 
         Aws::DynamoDB::Model::AttributeDefinition titleAttributeDefinition; 
         yearAttributeDefinition.SetAttributeName(TITLE_KEY); 
         yearAttributeDefinition.SetAttributeType( 
                  Aws::DynamoDB::Model::ScalarAttributeType::S); 
         request.AddAttributeDefinitions(yearAttributeDefinition); 
         Aws::DynamoDB::Model::KeySchemaElement yearKeySchema;
```

```
 yearKeySchema.WithAttributeName(YEAR_KEY).WithKeyType( 
                Aws::DynamoDB::Model::KeyType::HASH);
         request.AddKeySchema(yearKeySchema); 
         Aws::DynamoDB::Model::KeySchemaElement titleKeySchema; 
         yearKeySchema.WithAttributeName(TITLE_KEY).WithKeyType( 
                 Aws::DynamoDB::Model::KeyType::RANGE); 
         request.AddKeySchema(yearKeySchema); 
         Aws::DynamoDB::Model::ProvisionedThroughput throughput; 
         throughput.WithReadCapacityUnits( 
                 PROVISIONED_THROUGHPUT_UNITS).WithWriteCapacityUnits( 
                PROVISIONED_THROUGHPUT_UNITS);
         request.SetProvisionedThroughput(throughput); 
         request.SetTableName(MOVIE_TABLE_NAME); 
         std::cout << "Creating table '" << MOVIE_TABLE_NAME << "'..." << std::endl; 
        const Aws::DynamoDB::Model::CreateTableOutcome &result =
 dynamoClient.CreateTable( 
                 request); 
         if (!result.IsSuccess()) { 
             if (result.GetError().GetErrorType() == 
                 Aws::DynamoDB::DynamoDBErrors::RESOURCE_IN_USE) { 
                 std::cout << "Table already exists." << std::endl; 
                 movieTableAlreadyExisted = true; 
 } 
             else { 
                 std::cerr << "Failed to create table: " 
                            << result.GetError().GetMessage(); 
                 return false; 
 } 
         } 
    } 
    // Wait for table to become active. 
    if (!movieTableAlreadyExisted) { 
         std::cout << "Waiting for table '" << MOVIE_TABLE_NAME 
                   << "' to become active...." << std::endl; 
         if (!AwsDoc::DynamoDB::waitTableActive(MOVIE_TABLE_NAME, 
 clientConfiguration)) { 
             return false; 
         } 
         std::cout << "Table '" << MOVIE_TABLE_NAME << "' created and active." 
                   << std::endl;
```

```
 } 
     return true;
}
//! Delete the DynamoDB table used for sample code scenarios.
/*! 
   \sa deleteMoviesDynamoDBTable() 
   \param clientConfiguration: AWS client configuration. 
   \return bool: Function succeeded.
*/
bool AwsDoc::DynamoDB::deleteMoviesDynamoDBTable( 
         const Aws::Client::ClientConfiguration &clientConfiguration) { 
     Aws::DynamoDB::DynamoDBClient dynamoClient(clientConfiguration); 
     Aws::DynamoDB::Model::DeleteTableRequest request; 
     request.SetTableName(MOVIE_TABLE_NAME); 
    const Aws::DynamoDB::Model::DeleteTableOutcome &result =
  dynamoClient.DeleteTable( 
             request); 
     if (result.IsSuccess()) { 
         std::cout << "Your table \"" 
                    << result.GetResult().GetTableDescription().GetTableName() 
                    << " was deleted.\n"; 
     } 
     else { 
         std::cerr << "Failed to delete table: " << result.GetError().GetMessage() 
                    << std::endl; 
     } 
     return result.IsSuccess();
}
//! Query a newly created DynamoDB table until it is active.
/*! 
   \sa waitTableActive() 
   \param waitTableActive: The DynamoDB table's name. 
   \param clientConfiguration: AWS client configuration. 
   \return bool: Function succeeded.
*/
bool AwsDoc::DynamoDB::waitTableActive(const Aws::String &tableName, 
                                          const Aws::Client::ClientConfiguration 
  &clientConfiguration) {
```
```
 Aws::DynamoDB::DynamoDBClient dynamoClient(clientConfiguration); 
     // Repeatedly call DescribeTable until table is ACTIVE. 
     const int MAX_QUERIES = 20; 
     Aws::DynamoDB::Model::DescribeTableRequest request; 
     request.SetTableName(tableName); 
    int count = 0;
     while (count < MAX_QUERIES) { 
         const Aws::DynamoDB::Model::DescribeTableOutcome &result = 
  dynamoClient.DescribeTable( 
                 request); 
         if (result.IsSuccess()) { 
            Aws::DynamoDB::Model::TableStatus status =
  result.GetResult().GetTable().GetTableStatus(); 
             if (Aws::DynamoDB::Model::TableStatus::ACTIVE != status) { 
                 std::this_thread::sleep_for(std::chrono::seconds(1)); 
 } 
             else { 
                 return true; 
 } 
         } 
         else { 
             std::cerr << "Error DynamoDB::waitTableActive " 
                        << result.GetError().GetMessage() << std::endl; 
             return false; 
         } 
         count++; 
     } 
     return false;
}
```
- Lihat detail API di topik-topik berikut dalam Referensi API AWS SDK for C++.
	- [BatchWriteItem](https://docs.aws.amazon.com/goto/SdkForCpp/dynamodb-2012-08-10/BatchWriteItem)
	- [CreateTable](https://docs.aws.amazon.com/goto/SdkForCpp/dynamodb-2012-08-10/CreateTable)
	- [DeleteItem](https://docs.aws.amazon.com/goto/SdkForCpp/dynamodb-2012-08-10/DeleteItem)
	- [DeleteTable](https://docs.aws.amazon.com/goto/SdkForCpp/dynamodb-2012-08-10/DeleteTable)
	- [DescribeTable](https://docs.aws.amazon.com/goto/SdkForCpp/dynamodb-2012-08-10/DescribeTable)
	- [GetItem](https://docs.aws.amazon.com/goto/SdkForCpp/dynamodb-2012-08-10/GetItem)
- [PutItem](https://docs.aws.amazon.com/goto/SdkForCpp/dynamodb-2012-08-10/PutItem)
- [Query](https://docs.aws.amazon.com/goto/SdkForCpp/dynamodb-2012-08-10/Query)
- **[Scan](https://docs.aws.amazon.com/goto/SdkForCpp/dynamodb-2012-08-10/Scan)**
- [UpdateItem](https://docs.aws.amazon.com/goto/SdkForCpp/dynamodb-2012-08-10/UpdateItem)

Melakukan kueri pada tabel menggunakan batch pernyataan PartiQL

Contoh kode berikut ini menunjukkan cara untuk melakukan:

- Dapatkan batch item dengan menjalankan beberapa pernyataan SELECT.
- Tambahkan batch item dengan menjalankan beberapa pernyataan INSERT.
- Perbarui batch item dengan menjalankan beberapa pernyataan UPDATE.
- Hapus batch item dengan menjalankan beberapa pernyataan DELETE.

# SDK for C++

## **a** Note

```
 Aws::Client::ClientConfiguration clientConfig; 
         // 1. Create a table. (CreateTable) 
         if (AwsDoc::DynamoDB::createMoviesDynamoDBTable(clientConfig)) { 
             AwsDoc::DynamoDB::partiqlBatchExecuteScenario(clientConfig); 
             // 7. Delete the table. (DeleteTable) 
             AwsDoc::DynamoDB::deleteMoviesDynamoDBTable(clientConfig); 
         }
//! Scenario to modify and query a DynamoDB table using PartiQL batch statements.
/*! 
  \sa partiqlBatchExecuteScenario() 
   \param clientConfiguration: AWS client configuration. 
   \return bool: Function succeeded. 
  */
```

```
bool AwsDoc::DynamoDB::partiqlBatchExecuteScenario( 
         const Aws::Client::ClientConfiguration &clientConfiguration) { 
     // 2. Add multiple movies using "Insert" statements. (BatchExecuteStatement) 
     Aws::DynamoDB::DynamoDBClient dynamoClient(clientConfiguration); 
     std::vector<Aws::String> titles; 
     std::vector<float> ratings; 
     std::vector<int> years; 
     std::vector<Aws::String> plots; 
     Aws::String doAgain = "n"; 
     do { 
         Aws::String aTitle = askQuestion( 
                  "Enter the title of a movie you want to add to the table: "); 
         titles.push_back(aTitle); 
         int aYear = askQuestionForInt("What year was it released? "); 
         years.push_back(aYear); 
         float aRating = askQuestionForFloatRange( 
                 "On a scale of 1 - 10, how do you rate it? ",
                 1, 10); 
         ratings.push_back(aRating); 
         Aws::String aPlot = askQuestion("Summarize the plot for me: "); 
         plots.push_back(aPlot); 
         doAgain = askQuestion(Aws::String("Would you like to add more movies? (y/n) 
  ")); 
    } while (doAgain == "y");
     std::cout << "Adding " << titles.size() 
              \le (titles.size() == 1 ? " movie " : " movies ")
               << "to the table using a batch \"INSERT\" statement." << std::endl; 
     { 
         Aws::Vector<Aws::DynamoDB::Model::BatchStatementRequest> statements( 
                 titles.size()); 
         std::stringstream sqlStream; 
         sqlStream << "INSERT INTO \"" << MOVIE_TABLE_NAME << "\" VALUE {'" 
                    << TITLE_KEY << "': ?, '" << YEAR_KEY << "': ?, '" 
                    << INFO_KEY << "': ?}"; 
         std::string sql(sqlStream.str()); 
        for (size_t i = 0; i < statements.size(); ++i) {
```

```
 statements[i].SetStatement(sql); 
            Aws::Vector<Aws::DynamoDB::Model::AttributeValue> attributes; 
            attributes.push_back( 
                     Aws::DynamoDB::Model::AttributeValue().SetS(titles[i])); 
 attributes.push_back(Aws::DynamoDB::Model::AttributeValue().SetN(years[i])); 
            // Create attribute for the info map. 
            Aws::DynamoDB::Model::AttributeValue infoMapAttribute; 
           std::shared_ptr<Aws::DynamoDB::Model::AttributeValue> ratingAttribute =
 Aws::MakeShared<Aws::DynamoDB::Model::AttributeValue>( 
                    ALLOCATION TAG.c str());
            ratingAttribute->SetN(ratings[i]); 
            infoMapAttribute.AddMEntry(RATING_KEY, ratingAttribute); 
            std::shared_ptr<Aws::DynamoDB::Model::AttributeValue> plotAttribute = 
 Aws::MakeShared<Aws::DynamoDB::Model::AttributeValue>( 
                    ALLOCATION TAG.c str());
            plotAttribute->SetS(plots[i]); 
            infoMapAttribute.AddMEntry(PLOT_KEY, plotAttribute); 
            attributes.push_back(infoMapAttribute); 
            statements[i].SetParameters(attributes); 
        } 
        Aws::DynamoDB::Model::BatchExecuteStatementRequest request; 
        request.SetStatements(statements); 
        Aws::DynamoDB::Model::BatchExecuteStatementOutcome outcome = 
 dynamoClient.BatchExecuteStatement( 
                request); 
        if (!outcome.IsSuccess()) { 
            std::cerr << "Failed to add the movies: " << 
 outcome.GetError().GetMessage() 
                       << std::endl; 
            return false; 
        } 
    } 
    std::cout << "Retrieving the movie data with a batch \"SELECT\" statement." 
              << std::endl;
```

```
 // 3. Get the data for multiple movies using "Select" statements. 
 (BatchExecuteStatement) 
    { 
         Aws::Vector<Aws::DynamoDB::Model::BatchStatementRequest> statements( 
                 titles.size()); 
         std::stringstream sqlStream; 
         sqlStream << "SELECT * FROM \"" << MOVIE_TABLE_NAME << "\" WHERE " 
                   << TITLE_KEY << "=? and " << YEAR_KEY << "=?"; 
         std::string sql(sqlStream.str()); 
        for (size_t i = 0; i < statements.size(); ++i) {
             statements[i].SetStatement(sql); 
             Aws::Vector<Aws::DynamoDB::Model::AttributeValue> attributes; 
             attributes.push_back( 
                    Aws::DynamoDB::Model::AttributeValue().SetS(titles[i]));
 attributes.push_back(Aws::DynamoDB::Model::AttributeValue().SetN(years[i])); 
             statements[i].SetParameters(attributes); 
         } 
         Aws::DynamoDB::Model::BatchExecuteStatementRequest request; 
         request.SetStatements(statements); 
         Aws::DynamoDB::Model::BatchExecuteStatementOutcome outcome = 
 dynamoClient.BatchExecuteStatement( 
                 request); 
         if (outcome.IsSuccess()) { 
            const Aws::DynamoDB::Model::BatchExecuteStatementResult &result =
 outcome.GetResult(); 
             const Aws::Vector<Aws::DynamoDB::Model::BatchStatementResponse> 
 &responses = result.GetResponses(); 
             for (const Aws::DynamoDB::Model::BatchStatementResponse &response: 
 responses) { 
                const Aws::Map<Aws::String, Aws::DynamoDB::Model::AttributeValue>
 &item = response.GetItem(); 
                 printMovieInfo(item); 
 } 
         } 
         else {
```

```
 std::cerr << "Failed to retrieve the movie information: " 
                       << outcome.GetError().GetMessage() << std::endl; 
            return false; 
        } 
    } 
    // 4. Update the data for multiple movies using "Update" statements. 
 (BatchExecuteStatement) 
   for (size_t i = 0; i < titles.size(); ++i) {
        ratings[i] = askQuestionForFloatRange( 
                Aws::String("\nLet's update your the movie, \"") + titles[i] + 
                 ".\nYou rated it " + std::to_string(ratings[i]) 
                + ", what new rating would you give it? ", 1, 10); 
    } 
    std::cout << "Updating the movie with a batch \"UPDATE\" statement." << 
 std::endl; 
  \left\{ \right. Aws::Vector<Aws::DynamoDB::Model::BatchStatementRequest> statements( 
                titles.size()); 
        std::stringstream sqlStream; 
       sqlStream << "UPDATE \"" << MOVIE TABLE_NAME << "\" SET "
                   << INFO_KEY << "." << RATING_KEY << "=? WHERE " 
                   << TITLE_KEY << "=? AND " << YEAR_KEY << "=?"; 
        std::string sql(sqlStream.str()); 
       for (size_t i = 0; i < statements.size(); ++i) {
            statements[i].SetStatement(sql); 
            Aws::Vector<Aws::DynamoDB::Model::AttributeValue> attributes; 
            attributes.push_back( 
                     Aws::DynamoDB::Model::AttributeValue().SetN(ratings[i])); 
            attributes.push_back( 
                    Aws::DynamoDB::Model::AttributeValue().SetS(titles[i]));
 attributes.push_back(Aws::DynamoDB::Model::AttributeValue().SetN(years[i])); 
            statements[i].SetParameters(attributes); 
        }
```

```
 Aws::DynamoDB::Model::BatchExecuteStatementRequest request; 
        request.SetStatements(statements); 
        Aws::DynamoDB::Model::BatchExecuteStatementOutcome outcome = 
 dynamoClient.BatchExecuteStatement( 
                request); 
        if (!outcome.IsSuccess()) { 
            std::cerr << "Failed to update movie information: " 
                       << outcome.GetError().GetMessage() << std::endl; 
            return false; 
        } 
    } 
    std::cout << "Retrieving the updated movie data with a batch \"SELECT\" 
 statement." 
              << std::endl; 
   // 5. Get the updated data for multiple movies using "Select" statements. 
 (BatchExecuteStatement) 
    { 
        Aws::Vector<Aws::DynamoDB::Model::BatchStatementRequest> statements( 
                titles.size()); 
        std::stringstream sqlStream; 
        sqlStream << "SELECT * FROM \"" << MOVIE_TABLE_NAME << "\" WHERE " 
                  << TITLE KEY << "=? and " << YEAR KEY << "=?";
        std::string sql(sqlStream.str()); 
       for (size_t i = 0; i < statements.size(); ++i) {
            statements[i].SetStatement(sql); 
            Aws::Vector<Aws::DynamoDB::Model::AttributeValue> attributes; 
            attributes.push_back( 
                    Aws::DynamoDB::Model::AttributeValue().SetS(titles[i]));
 attributes.push_back(Aws::DynamoDB::Model::AttributeValue().SetN(years[i])); 
            statements[i].SetParameters(attributes); 
        } 
        Aws::DynamoDB::Model::BatchExecuteStatementRequest request; 
        request.SetStatements(statements); 
        Aws::DynamoDB::Model::BatchExecuteStatementOutcome outcome =
```

```
 dynamoClient.BatchExecuteStatement(
```

```
 request); 
         if (outcome.IsSuccess()) { 
             const Aws::DynamoDB::Model::BatchExecuteStatementResult &result = 
 outcome.GetResult(); 
             const Aws::Vector<Aws::DynamoDB::Model::BatchStatementResponse> 
 &responses = result.GetResponses(); 
             for (const Aws::DynamoDB::Model::BatchStatementResponse &response: 
 responses) { 
                const Aws::Map<Aws::String, Aws::DynamoDB::Model::AttributeValue>
 &item = response.GetItem(); 
                 printMovieInfo(item); 
 } 
         } 
         else { 
             std::cerr << "Failed to retrieve the movies information: " 
                        << outcome.GetError().GetMessage() << std::endl; 
             return false; 
         } 
    } 
    std::cout << "Deleting the movie data with a batch \"DELETE\" statement." 
               << std::endl; 
    // 6. Delete multiple movies using "Delete" statements. (BatchExecuteStatement) 
   \left\{ \right. Aws::Vector<Aws::DynamoDB::Model::BatchStatementRequest> statements( 
                 titles.size()); 
         std::stringstream sqlStream; 
        sqlStream << "DELETE FROM \"" << MOVIE TABLE NAME << "\" WHERE "
                    << TITLE_KEY << "=? and " << YEAR_KEY << "=?"; 
         std::string sql(sqlStream.str()); 
        for (size_t i = 0; i < statements.size(); ++i) {
             statements[i].SetStatement(sql); 
             Aws::Vector<Aws::DynamoDB::Model::AttributeValue> attributes; 
             attributes.push_back( 
                    Aws::DynamoDB::Model::AttributeValue().SetS(titles[i]));
 attributes.push_back(Aws::DynamoDB::Model::AttributeValue().SetN(years[i]));
```

```
 statements[i].SetParameters(attributes);
```

```
 } 
         Aws::DynamoDB::Model::BatchExecuteStatementRequest request; 
         request.SetStatements(statements); 
         Aws::DynamoDB::Model::BatchExecuteStatementOutcome outcome = 
  dynamoClient.BatchExecuteStatement( 
                  request); 
         if (!outcome.IsSuccess()) { 
              std::cerr << "Failed to delete the movies: " 
                        << outcome.GetError().GetMessage() << std::endl; 
             return false; 
         } 
     } 
     return true;
}
//! Create a DynamoDB table to be used in sample code scenarios.
/*! 
  \sa createMoviesDynamoDBTable() 
  \param clientConfiguration: AWS client configuration. 
  \return bool: Function succeeded.
*/
bool AwsDoc::DynamoDB::createMoviesDynamoDBTable( 
         const Aws::Client::ClientConfiguration &clientConfiguration) { 
     Aws::DynamoDB::DynamoDBClient dynamoClient(clientConfiguration); 
     bool movieTableAlreadyExisted = false; 
     { 
         Aws::DynamoDB::Model::CreateTableRequest request; 
         Aws::DynamoDB::Model::AttributeDefinition yearAttributeDefinition; 
         yearAttributeDefinition.SetAttributeName(YEAR_KEY); 
         yearAttributeDefinition.SetAttributeType( 
                 Aws::DynamoDB::Model::ScalarAttributeType::N);
         request.AddAttributeDefinitions(yearAttributeDefinition); 
         Aws::DynamoDB::Model::AttributeDefinition titleAttributeDefinition; 
         yearAttributeDefinition.SetAttributeName(TITLE_KEY); 
         yearAttributeDefinition.SetAttributeType(
```

```
 Aws::DynamoDB::Model::ScalarAttributeType::S); 
         request.AddAttributeDefinitions(yearAttributeDefinition); 
         Aws::DynamoDB::Model::KeySchemaElement yearKeySchema; 
         yearKeySchema.WithAttributeName(YEAR_KEY).WithKeyType( 
                Aws::DynamoDB::Model::KeyType::HASH);
         request.AddKeySchema(yearKeySchema); 
         Aws::DynamoDB::Model::KeySchemaElement titleKeySchema; 
         yearKeySchema.WithAttributeName(TITLE_KEY).WithKeyType( 
                 Aws::DynamoDB::Model::KeyType::RANGE); 
         request.AddKeySchema(yearKeySchema); 
         Aws::DynamoDB::Model::ProvisionedThroughput throughput; 
         throughput.WithReadCapacityUnits( 
                 PROVISIONED_THROUGHPUT_UNITS).WithWriteCapacityUnits( 
                PROVISIONED_THROUGHPUT_UNITS);
         request.SetProvisionedThroughput(throughput); 
         request.SetTableName(MOVIE_TABLE_NAME); 
         std::cout << "Creating table '" << MOVIE_TABLE_NAME << "'..." << std::endl; 
        const Aws::DynamoDB::Model::CreateTableOutcome &result =
 dynamoClient.CreateTable( 
                 request); 
         if (!result.IsSuccess()) { 
             if (result.GetError().GetErrorType() == 
                 Aws::DynamoDB::DynamoDBErrors::RESOURCE_IN_USE) { 
                 std::cout << "Table already exists." << std::endl; 
                 movieTableAlreadyExisted = true; 
 } 
             else { 
                 std::cerr << "Failed to create table: " 
                            << result.GetError().GetMessage(); 
                 return false; 
 } 
         } 
    } 
    // Wait for table to become active. 
    if (!movieTableAlreadyExisted) { 
         std::cout << "Waiting for table '" << MOVIE_TABLE_NAME 
                   << "' to become active...." << std::endl; 
         if (!AwsDoc::DynamoDB::waitTableActive(MOVIE_TABLE_NAME, 
 clientConfiguration)) {
```

```
 return false; 
         } 
         std::cout << "Table '" << MOVIE_TABLE_NAME << "' created and active." 
                    << std::endl; 
     } 
     return true;
}
//! Delete the DynamoDB table used for sample code scenarios.
/*! 
   \sa deleteMoviesDynamoDBTable() 
   \param clientConfiguration: AWS client configuration. 
   \return bool: Function succeeded.
*/
bool AwsDoc::DynamoDB::deleteMoviesDynamoDBTable( 
         const Aws::Client::ClientConfiguration &clientConfiguration) { 
     Aws::DynamoDB::DynamoDBClient dynamoClient(clientConfiguration); 
     Aws::DynamoDB::Model::DeleteTableRequest request; 
     request.SetTableName(MOVIE_TABLE_NAME); 
    const Aws::DynamoDB::Model::DeleteTableOutcome &result =
  dynamoClient.DeleteTable( 
             request); 
     if (result.IsSuccess()) { 
         std::cout << "Your table \"" 
                    << result.GetResult().GetTableDescription().GetTableName() 
                    << " was deleted.\n"; 
     } 
     else { 
         std::cerr << "Failed to delete table: " << result.GetError().GetMessage() 
                    << std::endl; 
     } 
     return result.IsSuccess();
}
//! Query a newly created DynamoDB table until it is active.
/*! 
   \sa waitTableActive() 
   \param waitTableActive: The DynamoDB table's name. 
   \param clientConfiguration: AWS client configuration. 
   \return bool: Function succeeded.
```

```
*/
bool AwsDoc::DynamoDB::waitTableActive(const Aws::String &tableName, 
                                          const Aws::Client::ClientConfiguration 
  &clientConfiguration) { 
     Aws::DynamoDB::DynamoDBClient dynamoClient(clientConfiguration); 
     // Repeatedly call DescribeTable until table is ACTIVE. 
     const int MAX_QUERIES = 20; 
     Aws::DynamoDB::Model::DescribeTableRequest request; 
     request.SetTableName(tableName); 
    int count = 0;
    while (count < MAX QUERIES) {
        const Aws::DynamoDB::Model::DescribeTableOutcome &result =
  dynamoClient.DescribeTable( 
                 request); 
         if (result.IsSuccess()) { 
            Aws::DynamoDB::Model::TableStatus status =
  result.GetResult().GetTable().GetTableStatus(); 
             if (Aws::DynamoDB::Model::TableStatus::ACTIVE != status) { 
                 std::this_thread::sleep_for(std::chrono::seconds(1)); 
 } 
             else { 
                 return true; 
 } 
         } 
         else { 
             std::cerr << "Error DynamoDB::waitTableActive " 
                        << result.GetError().GetMessage() << std::endl; 
             return false; 
         } 
         count++; 
     } 
     return false;
}
```
• Untuk detail API, lihat [BatchExecuteStatementd](https://docs.aws.amazon.com/goto/SdkForCpp/dynamodb-2012-08-10/BatchExecuteStatement)i Referensi AWS SDK for C++ API.

Melakukan kueri tabel menggunakan PartiQL

Contoh kode berikut ini menunjukkan cara untuk melakukan:

- Dapatkan item dengan menjalankan pernyataan SELECT.
- Tambahkan item dengan menjalankan pernyataan INSERT.
- Perbarui item dengan menjalankan pernyataan UPDATE.
- Hapus item dengan menjalankan pernyataan DELETE.

#### SDK for C++

## **a** Note

```
 // 1. Create a table. (CreateTable) 
         if (AwsDoc::DynamoDB::createMoviesDynamoDBTable(clientConfig)) { 
             AwsDoc::DynamoDB::partiqlExecuteScenario(clientConfig); 
             // 7. Delete the table. (DeleteTable) 
             AwsDoc::DynamoDB::deleteMoviesDynamoDBTable(clientConfig); 
         }
//! Scenario to modify and query a DynamoDB table using single PartiQL statements.
/*! 
   \sa partiqlExecuteScenario() 
   \param clientConfiguration: AWS client configuration. 
   \return bool: Function succeeded. 
  */
bool
AwsDoc::DynamoDB::partiqlExecuteScenario( 
         const Aws::Client::ClientConfiguration &clientConfiguration) { 
     Aws::DynamoDB::DynamoDBClient dynamoClient(clientConfiguration); 
     // 2. Add a new movie using an "Insert" statement. (ExecuteStatement) 
     Aws::String title; 
     float rating; 
     int year; 
     Aws::String plot; 
     { 
         title = askQuestion(
```

```
 "Enter the title of a movie you want to add to the table: "); 
        year = askQuestionForInt("What year was it released? "); 
        rating = askQuestionForFloatRange("On a scale of 1 - 10, how do you rate it? 
 ", 
                                            1, 10); 
        plot = askQuestion("Summarize the plot for me: "); 
        Aws::DynamoDB::Model::ExecuteStatementRequest request; 
        std::stringstream sqlStream; 
        sqlStream << "INSERT INTO \"" << MOVIE_TABLE_NAME << "\" VALUE {'" 
                  << TITLE_KEY << "': ?, '" << YEAR_KEY << "': ?, '" 
                  << INFO_KEY << "': ?}"; 
        request.SetStatement(sqlStream.str()); 
        // Create the parameter attributes. 
        Aws::Vector<Aws::DynamoDB::Model::AttributeValue> attributes; 
        attributes.push_back(Aws::DynamoDB::Model::AttributeValue().SetS(title)); 
       attributes.push_back(Aws::DynamoDB::Model::AttributeValue().SetN(year));
        Aws::DynamoDB::Model::AttributeValue infoMapAttribute; 
       std::shared_ptr<Aws::DynamoDB::Model::AttributeValue> ratingAttribute =
 Aws::MakeShared<Aws::DynamoDB::Model::AttributeValue>( 
               ALLOCATION TAG.c str());
        ratingAttribute->SetN(rating); 
        infoMapAttribute.AddMEntry(RATING_KEY, ratingAttribute); 
        std::shared_ptr<Aws::DynamoDB::Model::AttributeValue> plotAttribute = 
 Aws::MakeShared<Aws::DynamoDB::Model::AttributeValue>( 
               ALLOCATION TAG.c str());
        plotAttribute->SetS(plot); 
        infoMapAttribute.AddMEntry(PLOT_KEY, plotAttribute); 
        attributes.push_back(infoMapAttribute); 
        request.SetParameters(attributes); 
        Aws::DynamoDB::Model::ExecuteStatementOutcome outcome = 
 dynamoClient.ExecuteStatement( 
                request); 
        if (!outcome.IsSuccess()) { 
            std::cerr << "Failed to add a movie: " << 
 outcome.GetError().GetMessage() 
                       << std::endl;
```

```
 return false; 
         } 
    } 
     std::cout << "\nAdded '" << title << "' to '" << MOVIE_TABLE_NAME << "'." 
               << std::endl; 
    // 3. Get the data for the movie using a "Select" statement. (ExecuteStatement) 
   \sqrt{ } Aws::DynamoDB::Model::ExecuteStatementRequest request; 
         std::stringstream sqlStream; 
         sqlStream << "SELECT * FROM \"" << MOVIE_TABLE_NAME << "\" WHERE " 
                   << TITLE_KEY << "=? and " << YEAR_KEY << "=?"; 
         request.SetStatement(sqlStream.str()); 
         Aws::Vector<Aws::DynamoDB::Model::AttributeValue> attributes; 
         attributes.push_back(Aws::DynamoDB::Model::AttributeValue().SetS(title)); 
        attributes.push_back(Aws::DynamoDB::Model::AttributeValue().SetN(year));
         request.SetParameters(attributes); 
         Aws::DynamoDB::Model::ExecuteStatementOutcome outcome = 
 dynamoClient.ExecuteStatement( 
                 request); 
         if (!outcome.IsSuccess()) { 
             std::cerr << "Failed to retrieve movie information: " 
                        << outcome.GetError().GetMessage() << std::endl; 
             return false; 
         } 
         else { 
             // Print the retrieved movie information. 
            const Aws::DynamoDB::Model::ExecuteStatementResult &result =
 outcome.GetResult(); 
            const Aws::Vector<Aws::Map<Aws::String,
 Aws::DynamoDB::Model::AttributeValue>> &items = result.GetItems(); 
            if (items.size() == 1) {
                 printMovieInfo(items[0]); 
 } 
             else { 
                 std::cerr << "Error: " << items.size() << " movies were retrieved. " 
                            << " There should be only one movie." << std::endl;
```

```
 } 
         } 
    } 
    // 4. Update the data for the movie using an "Update" statement. 
 (ExecuteStatement) 
    { 
         rating = askQuestionForFloatRange( 
                 Aws::String("\nLet's update your movie.\nYou rated it ") + 
                 std::to_string(rating) 
                 + ", what new rating would you give it? ", 1, 10); 
         Aws::DynamoDB::Model::ExecuteStatementRequest request; 
         std::stringstream sqlStream; 
         sqlStream << "UPDATE \"" << MOVIE_TABLE_NAME << "\" SET " 
                   << INFO_KEY << "." << RATING_KEY << "=? WHERE " 
                   << TITLE_KEY << "=? AND " << YEAR_KEY << "=?"; 
         request.SetStatement(sqlStream.str()); 
        Aws::Vector<Aws::DynamoDB::Model::AttributeValue> attributes;
         attributes.push_back(Aws::DynamoDB::Model::AttributeValue().SetN(rating)); 
         attributes.push_back(Aws::DynamoDB::Model::AttributeValue().SetS(title)); 
         attributes.push_back(Aws::DynamoDB::Model::AttributeValue().SetN(year)); 
         request.SetParameters(attributes); 
         Aws::DynamoDB::Model::ExecuteStatementOutcome outcome = 
 dynamoClient.ExecuteStatement( 
                 request); 
         if (!outcome.IsSuccess()) { 
             std::cerr << "Failed to update a movie: " 
                        << outcome.GetError().GetMessage(); 
             return false; 
         } 
    } 
    std::cout << "\nUpdated '" << title << "' with new attributes:" << std::endl; 
    // 5. Get the updated data for the movie using a "Select" statement. 
 (ExecuteStatement) 
   \mathcal{L} Aws::DynamoDB::Model::ExecuteStatementRequest request;
```

```
 std::stringstream sqlStream; 
         sqlStream << "SELECT * FROM \"" << MOVIE_TABLE_NAME << "\" WHERE " 
                   << TITLE_KEY << "=? and " << YEAR_KEY << "=?"; 
         request.SetStatement(sqlStream.str()); 
         Aws::Vector<Aws::DynamoDB::Model::AttributeValue> attributes; 
         attributes.push_back(Aws::DynamoDB::Model::AttributeValue().SetS(title)); 
        attributes.push_back(Aws::DynamoDB::Model::AttributeValue().SetN(year));
         request.SetParameters(attributes); 
         Aws::DynamoDB::Model::ExecuteStatementOutcome outcome = 
 dynamoClient.ExecuteStatement( 
                 request); 
         if (!outcome.IsSuccess()) { 
             std::cerr << "Failed to retrieve the movie information: " 
                       << outcome.GetError().GetMessage() << std::endl; 
             return false; 
         } 
         else { 
             const Aws::DynamoDB::Model::ExecuteStatementResult &result = 
 outcome.GetResult(); 
            const Aws::Vector<Aws::Map<Aws::String,
 Aws::DynamoDB::Model::AttributeValue>> &items = result.GetItems(); 
            if (items.size() == 1) {
                 printMovieInfo(items[0]); 
 } 
             else { 
                 std::cerr << "Error: " << items.size() << " movies were retrieved. " 
                           << " There should be only one movie." << std::endl; 
 } 
        } 
    } 
     std::cout << "Deleting the movie" << std::endl; 
    // 6. Delete the movie using a "Delete" statement. (ExecuteStatement) 
   \sqrt{ } Aws::DynamoDB::Model::ExecuteStatementRequest request; 
         std::stringstream sqlStream; 
        sqlStream << "DELETE FROM \"" << MOVIE TABLE NAME << "\" WHERE "
                   << TITLE_KEY << "=? and " << YEAR_KEY << "=?";
```

```
 request.SetStatement(sqlStream.str()); 
         Aws::Vector<Aws::DynamoDB::Model::AttributeValue> attributes; 
         attributes.push_back(Aws::DynamoDB::Model::AttributeValue().SetS(title)); 
        attributes.push_back(Aws::DynamoDB::Model::AttributeValue().SetN(year));
         request.SetParameters(attributes); 
         Aws::DynamoDB::Model::ExecuteStatementOutcome outcome = 
  dynamoClient.ExecuteStatement( 
                 request); 
         if (!outcome.IsSuccess()) { 
             std::cerr << "Failed to delete the movie: " 
                        << outcome.GetError().GetMessage() << std::endl; 
             return false; 
         } 
     } 
     std::cout << "Movie successfully deleted." << std::endl; 
     return true;
}
//! Create a DynamoDB table to be used in sample code scenarios.
/*! 
  \sa createMoviesDynamoDBTable() 
   \param clientConfiguration: AWS client configuration. 
   \return bool: Function succeeded.
*/
bool AwsDoc::DynamoDB::createMoviesDynamoDBTable( 
         const Aws::Client::ClientConfiguration &clientConfiguration) { 
     Aws::DynamoDB::DynamoDBClient dynamoClient(clientConfiguration); 
     bool movieTableAlreadyExisted = false; 
     { 
         Aws::DynamoDB::Model::CreateTableRequest request; 
         Aws::DynamoDB::Model::AttributeDefinition yearAttributeDefinition; 
         yearAttributeDefinition.SetAttributeName(YEAR_KEY); 
         yearAttributeDefinition.SetAttributeType( 
                 Aws::DynamoDB::Model::ScalarAttributeType::N); 
         request.AddAttributeDefinitions(yearAttributeDefinition); 
         Aws::DynamoDB::Model::AttributeDefinition titleAttributeDefinition;
```

```
 yearAttributeDefinition.SetAttributeName(TITLE_KEY); 
         yearAttributeDefinition.SetAttributeType( 
                Aws::DynamoDB::Model::ScalarAttributeType::S);
         request.AddAttributeDefinitions(yearAttributeDefinition); 
         Aws::DynamoDB::Model::KeySchemaElement yearKeySchema; 
         yearKeySchema.WithAttributeName(YEAR_KEY).WithKeyType( 
                Aws::DynamoDB::Model::KeyType::HASH);
         request.AddKeySchema(yearKeySchema); 
         Aws::DynamoDB::Model::KeySchemaElement titleKeySchema; 
         yearKeySchema.WithAttributeName(TITLE_KEY).WithKeyType( 
                 Aws::DynamoDB::Model::KeyType::RANGE); 
         request.AddKeySchema(yearKeySchema); 
         Aws::DynamoDB::Model::ProvisionedThroughput throughput; 
         throughput.WithReadCapacityUnits( 
                 PROVISIONED_THROUGHPUT_UNITS).WithWriteCapacityUnits( 
                 PROVISIONED_THROUGHPUT_UNITS); 
         request.SetProvisionedThroughput(throughput); 
         request.SetTableName(MOVIE_TABLE_NAME); 
         std::cout << "Creating table '" << MOVIE_TABLE_NAME << "'..." << std::endl; 
        const Aws::DynamoDB::Model::CreateTableOutcome &result =
 dynamoClient.CreateTable( 
                 request); 
         if (!result.IsSuccess()) { 
             if (result.GetError().GetErrorType() == 
                Aws::DynamoDB::DynamoDBErrors::RESOURCE_IN_USE) {
                 std::cout << "Table already exists." << std::endl; 
                 movieTableAlreadyExisted = true; 
 } 
             else { 
                 std::cerr << "Failed to create table: " 
                           << result.GetError().GetMessage(); 
                 return false; 
 } 
         } 
    } 
    // Wait for table to become active. 
    if (!movieTableAlreadyExisted) { 
         std::cout << "Waiting for table '" << MOVIE_TABLE_NAME 
                   << "' to become active...." << std::endl;
```

```
 if (!AwsDoc::DynamoDB::waitTableActive(MOVIE_TABLE_NAME, 
  clientConfiguration)) { 
              return false; 
         } 
         std::cout << "Table '" << MOVIE_TABLE_NAME << "' created and active." 
                    << std::endl; 
     } 
     return true;
}
//! Delete the DynamoDB table used for sample code scenarios.
/*! 
   \sa deleteMoviesDynamoDBTable() 
   \param clientConfiguration: AWS client configuration. 
   \return bool: Function succeeded.
*/
bool AwsDoc::DynamoDB::deleteMoviesDynamoDBTable( 
         const Aws::Client::ClientConfiguration &clientConfiguration) { 
     Aws::DynamoDB::DynamoDBClient dynamoClient(clientConfiguration); 
     Aws::DynamoDB::Model::DeleteTableRequest request; 
     request.SetTableName(MOVIE_TABLE_NAME); 
     const Aws::DynamoDB::Model::DeleteTableOutcome &result = 
  dynamoClient.DeleteTable( 
              request); 
     if (result.IsSuccess()) { 
         std::cout << "Your table \"" 
                    << result.GetResult().GetTableDescription().GetTableName() 
                    << " was deleted.\n"; 
     } 
     else { 
         std::cerr << "Failed to delete table: " << result.GetError().GetMessage() 
                    << std::endl; 
     } 
     return result.IsSuccess();
}
//! Query a newly created DynamoDB table until it is active.
/*! 
   \sa waitTableActive() 
   \param waitTableActive: The DynamoDB table's name.
```

```
 \param clientConfiguration: AWS client configuration. 
   \return bool: Function succeeded.
*/
bool AwsDoc::DynamoDB::waitTableActive(const Aws::String &tableName, 
                                          const Aws::Client::ClientConfiguration 
  &clientConfiguration) { 
     Aws::DynamoDB::DynamoDBClient dynamoClient(clientConfiguration); 
     // Repeatedly call DescribeTable until table is ACTIVE. 
     const int MAX_QUERIES = 20; 
     Aws::DynamoDB::Model::DescribeTableRequest request; 
     request.SetTableName(tableName); 
    int count = \emptyset;
     while (count < MAX_QUERIES) { 
         const Aws::DynamoDB::Model::DescribeTableOutcome &result = 
  dynamoClient.DescribeTable( 
                  request); 
         if (result.IsSuccess()) { 
            Aws::DynamoDB::Model::TableStatus status =
  result.GetResult().GetTable().GetTableStatus(); 
             if (Aws::DynamoDB::Model::TableStatus::ACTIVE != status) { 
                  std::this_thread::sleep_for(std::chrono::seconds(1)); 
 } 
             else { 
                  return true; 
 } 
         } 
         else { 
             std::cerr << "Error DynamoDB::waitTableActive " 
                        << result.GetError().GetMessage() << std::endl; 
             return false; 
         } 
         count++; 
     } 
     return false;
}
```
• Untuk detail API, lihat [ExecuteStatementd](https://docs.aws.amazon.com/goto/SdkForCpp/dynamodb-2012-08-10/ExecuteStatement)i Referensi AWS SDK for C++ API.

# Contoh Amazon EC2 menggunakan SDK for C++

Contoh kode berikut menunjukkan cara melakukan tindakan dan menerapkan skenario umum dengan menggunakan Amazon EC2. AWS SDK for C++

Tindakan merupakan kutipan kode dari program yang lebih besar dan harus dijalankan dalam konteks. Meskipun tindakan menunjukkan cara memanggil setiap fungsi layanan, Anda dapat melihat tindakan dalam konteks pada skenario yang terkait dan contoh lintas layanan.

Skenario adalah contoh kode yang menunjukkan cara untuk menyelesaikan tugas tertentu dengan memanggil beberapa fungsi dalam layanan yang sama.

Setiap contoh menyertakan tautan ke GitHub, di mana Anda dapat menemukan petunjuk tentang cara mengatur dan menjalankan kode dalam konteks.

Ayo Memulai

Halo Amazon EC2

Contoh kode berikut ini menunjukkan cara mendapatkan data tentang tipe instans Amazon EC2.

SDK for C++

## **a** Note

Ada lebih banyak tentang GitHub. Temukan contoh lengkapnya dan pelajari cara mengatur dan menjalankannya di [Repositori Contoh Kode AWS.](https://github.com/awsdocs/aws-doc-sdk-examples/tree/main/cpp/example_code/ec2/hello_ec2#code-examples)

Kode untuk file CMake MakeLists C.txt.

```
# Set the minimum required version of CMake for this project.
cmake_minimum_required(VERSION 3.13)
# Set the AWS service components used by this project.
set(SERVICE_COMPONENTS ec2)
# Set this project's name.
project("hello_ec2")
# Set the C++ standard to use to build this target.
# At least C++ 11 is required for the AWS SDK for C++.
```

```
set(CMAKE_CXX_STANDARD 11)
# Use the MSVC variable to determine if this is a Windows build.
set(WINDOWS_BUILD ${MSVC})
if (WINDOWS BUILD) # Set the location where CMake can find the installed libraries
 for the AWS SDK. 
     string(REPLACE ";" "/aws-cpp-sdk-all;" SYSTEM_MODULE_PATH 
  "${CMAKE_SYSTEM_PREFIX_PATH}/aws-cpp-sdk-all") 
     list(APPEND CMAKE_PREFIX_PATH ${SYSTEM_MODULE_PATH})
endif ()
# Find the AWS SDK for C++ package.
find package(AWSSDK REQUIRED COMPONENTS ${SERVICE COMPONENTS})
if (WINDOWS_BUILD) 
      # Copy relevant AWS SDK for C++ libraries into the current binary directory for 
  running and debugging. 
      # set(BIN_SUB_DIR "/Debug") # If you are building from the command line, you 
  may need to uncomment this 
                                      # and set the proper subdirectory to the 
  executables' location. 
     AWSSDK CPY DYN LIBS(SERVICE COMPONENTS ""
  ${CMAKE_CURRENT_BINARY_DIR}${BIN_SUB_DIR})
endif ()
add_executable(${PROJECT_NAME} 
         hello_ec2.cpp)
target_link_libraries(${PROJECT_NAME} 
         ${AWSSDK_LINK_LIBRARIES})
```
Kode untuk file sumber hello\_ec2.cpp.

#include <aws/core/Aws.h> #include <aws/ec2/EC2Client.h> #include <aws/ec2/model/DescribeInstancesRequest.h> #include <iomanip> #include <iostream>

/\*

```
 * A "Hello EC2" starter application which initializes an Amazon Elastic Compute 
  Cloud (Amazon EC2) client and describes 
   the Amazon EC2 instances.
  * 
  * main function 
 * 
  * Usage: 'hello_ec2' 
  * 
  */
int main(int argc, char **argv) { 
     Aws::SDKOptions options; 
    // Optionally change the log level for debugging.
// options.loggingOptions.logLevel = Utils::Logging::LogLevel::Debug; 
     Aws::InitAPI(options); // Should only be called once. 
    int result = 0;
     { 
         Aws::Client::ClientConfiguration clientConfig; 
         // Optional: Set to the AWS Region (overrides config file). 
         // clientConfig.region = "us-east-1"; 
         Aws::EC2::EC2Client ec2Client(clientConfig); 
         Aws::EC2::Model::DescribeInstancesRequest request; 
         bool header = false; 
         bool done = false; 
         while (!done) { 
             auto outcome = ec2Client.DescribeInstances(request); 
             if (outcome.IsSuccess()) { 
                 if (!header) { 
                      std::cout << std::left << 
                                std::setw(48) << "Name" << 
                                std::setw(20) << "ID" << 
                                std::setw(25) << "Ami" << 
                                std::setw(15) << "Type" << 
                                std::setw(15) << "State" << 
                                std::setw(15) << "Monitoring" << std::endl; 
                      header = true; 
 } 
                 const std::vector<Aws::EC2::Model::Reservation> &reservations = 
                          outcome.GetResult().GetReservations(); 
                 for (const auto &reservation: reservations) {
```

```
 const std::vector<Aws::EC2::Model::Instance> &instances = 
                            reservation.GetInstances(); 
                    for (const auto &instance: instances) { 
                        Aws::String instanceStateString = 
 Aws::EC2::Model::InstanceStateNameMapper::GetNameForInstanceStateName( 
                                        instance.GetState().GetName()); 
                        Aws::String typeString = 
 Aws::EC2::Model::InstanceTypeMapper::GetNameForInstanceType( 
                                        instance.GetInstanceType()); 
                        Aws::String monitorString = 
 Aws::EC2::Model::MonitoringStateMapper::GetNameForMonitoringState( 
                                        instance.GetMonitoring().GetState()); 
                        Aws::String name = "Unknown"; 
                        const std::vector<Aws::EC2::Model::Tag> &tags = 
 instance.GetTags(); 
                       auto nameIter = std::find_if(tags.cbegin(), tags.cend(),
                                                     [](const Aws::EC2::Model::Tag 
 &tag) { 
                                                        return tag.GetKey() == "Name"; 
\} );
                       if (nameIter != tags.cend()) {
                            name = nameIter->GetValue(); 
 } 
                        std::cout << 
                                  std::setw(48) << name << 
                                  std::setw(20) << instance.GetInstanceId() << 
                                  std::setw(25) << instance.GetImageId() << 
                                  std::setw(15) << typeString << 
                                  std::setw(15) << instanceStateString << 
                                  std::setw(15) << monitorString << std::endl; 
1999 1999 1999 1999 1999
 } 
                if (!outcome.GetResult().GetNextToken().empty()) { 
                    request.SetNextToken(outcome.GetResult().GetNextToken()); 
                } else { 
                    done = true;
```

```
 } 
            } else { 
                std::cerr << "Failed to describe EC2 instances:" << 
                          outcome.GetError().GetMessage() << std::endl; 
               result = 1;
                break; 
 } 
        } 
    } 
    Aws::ShutdownAPI(options); // Should only be called once. 
    return result;
}
```
• Untuk detail API, lihat [DescribeSecurityGroupsd](https://docs.aws.amazon.com/goto/SdkForCpp/ec2-2016-11-15/DescribeSecurityGroups)i Referensi AWS SDK for C++ API.

## Topik

• [Tindakan](#page-8173-0)

Tindakan

Menambahkan tanda ke sumber daya

Contoh kode berikut ini menunjukkan cara menambahkan tanda ke sumber Amazon EC2.

SDK for C++

# **a** Note

```
 Aws::EC2::EC2Client ec2Client(clientConfiguration);
```

```
 Aws::EC2::Model::Tag nameTag; 
 nameTag.SetKey("Name"); 
 nameTag.SetValue(instanceName);
```

```
 Aws::EC2::Model::CreateTagsRequest createRequest; 
 createRequest.AddResources(instanceID); 
 createRequest.AddTags(nameTag); 
 Aws::EC2::Model::CreateTagsOutcome createOutcome = ec2Client.CreateTags( 
         createRequest); 
 if (!createOutcome.IsSuccess()) { 
     std::cerr << "Failed to tag ec2 instance " << instanceID << 
                " with name " << instanceName << ":" << 
                createOutcome.GetError().GetMessage() << std::endl; 
     return false; 
 }
```
• Untuk detail API, lihat [CreateTagsd](https://docs.aws.amazon.com/goto/SdkForCpp/ec2-2016-11-15/CreateTags)i Referensi AWS SDK for C++ API.

Mengalokasikan alamat IP Elastis

Contoh kode berikut menunjukkan cara mengalokasikan alamat IP Elastis untuk Amazon EC2.

SDK for C++

# **a** Note

```
 Aws::EC2::EC2Client ec2Client(clientConfiguration); 
 Aws::EC2::Model::AllocateAddressRequest request; 
 request.SetDomain(Aws::EC2::Model::DomainType::vpc); 
 const Aws::EC2::Model::AllocateAddressOutcome outcome = 
         ec2Client.AllocateAddress(request); 
 if (!outcome.IsSuccess()) { 
     std::cerr << "Failed to allocate Elastic IP address:" << 
               outcome.GetError().GetMessage() << std::endl; 
     return false; 
 }
```

```
 allocationId = outcome.GetResult().GetAllocationId();
```
• Untuk detail API, lihat [AllocateAddressd](https://docs.aws.amazon.com/goto/SdkForCpp/ec2-2016-11-15/AllocateAddress)i Referensi AWS SDK for C++ API.

Mengaitkan alamat IP Elastis dengan instans

Contoh kode berikut menunjukkan cara mengaitkan alamat IP Elastis dengan instans Amazon EC2.

SDK for C++

#### **a** Note

Ada lebih banyak tentang GitHub. Temukan contoh lengkapnya dan pelajari cara mengatur dan menjalankannya di [Repositori Contoh Kode AWS.](https://github.com/awsdocs/aws-doc-sdk-examples/tree/main/cpp/example_code/ec2#code-examples)

```
 Aws::EC2::EC2Client ec2Client(clientConfiguration);
```

```
 Aws::EC2::Model::AssociateAddressRequest associate_request; 
 associate_request.SetInstanceId(instanceId); 
associate_request.SetAllocationId(allocationId);
```

```
 const Aws::EC2::Model::AssociateAddressOutcome associate_outcome = 
         ec2Client.AssociateAddress(associate_request); 
if (!associate outcome.IsSuccess()) {
     std::cerr << "Failed to associate Elastic IP address " << allocationId 
               << " with instance " << instanceId << ":" << 
               associate_outcome.GetError().GetMessage() << std::endl; 
     return false; 
 } 
 std::cout << "Successfully associated Elastic IP address " << allocationId 
           << " with instance " << instanceId << std::endl;
```
• Untuk detail API, lihat [AssociateAddressd](https://docs.aws.amazon.com/goto/SdkForCpp/ec2-2016-11-15/AssociateAddress)i Referensi AWS SDK for C++ API.

#### Membuat grup keamanan

Contoh kode berikut menunjukkan cara membuat grup keamanan Amazon EC2.

# SDK for C++

# **a** Note

Ada lebih banyak tentang GitHub. Temukan contoh lengkapnya dan pelajari cara mengatur dan menjalankannya di [Repositori Contoh Kode AWS.](https://github.com/awsdocs/aws-doc-sdk-examples/tree/main/cpp/example_code/ec2#code-examples)

```
 Aws::EC2::EC2Client ec2Client(clientConfiguration); 
 Aws::EC2::Model::CreateSecurityGroupRequest request; 
 request.SetGroupName(groupName); 
 request.SetDescription(description); 
 request.SetVpcId(vpcID); 
 const Aws::EC2::Model::CreateSecurityGroupOutcome outcome = 
         ec2Client.CreateSecurityGroup(request); 
 if (!outcome.IsSuccess()) { 
     std::cerr << "Failed to create security group:" << 
               outcome.GetError().GetMessage() << std::endl; 
     return false; 
 } 
 std::cout << "Successfully created security group named " << groupName << 
           std::endl;
```
• Untuk detail API, lihat [CreateSecurityGroupd](https://docs.aws.amazon.com/goto/SdkForCpp/ec2-2016-11-15/CreateSecurityGroup)i Referensi AWS SDK for C++ API.

## Membuat pasangan kunci

Contoh kode berikut menunjukkan cara membuat security key pair untuk Amazon EC2.

# SDK for C++

# **a** Note

Ada lebih banyak tentang GitHub. Temukan contoh lengkapnya dan pelajari cara mengatur dan menjalankannya di [Repositori Contoh Kode AWS.](https://github.com/awsdocs/aws-doc-sdk-examples/tree/main/cpp/example_code/ec2#code-examples)

```
 Aws::EC2::EC2Client ec2Client(clientConfiguration); 
    Aws::EC2::Model::CreateKeyPairRequest request; 
    request.SetKeyName(keyPairName); 
    Aws::EC2::Model::CreateKeyPairOutcome outcome = 
 ec2Client.CreateKeyPair(request); 
    if (!outcome.IsSuccess()) { 
        std::cerr << "Failed to create key pair:" << 
                   outcome.GetError().GetMessage() << std::endl; 
    } 
    else { 
        std::cout << "Successfully created key pair named " << 
                   keyPairName << std::endl; 
    }
```
• Untuk detail API, lihat [CreateKeyPaird](https://docs.aws.amazon.com/goto/SdkForCpp/ec2-2016-11-15/CreateKeyPair)i Referensi AWS SDK for C++ API.

#### Membuat dan menjalankan instans

Contoh kode berikut menunjukkan cara membuat dan menjalankan instans Amazon EC2.

SDK for C++

```
a Note
```
Ada lebih banyak tentang GitHub. Temukan contoh lengkapnya dan pelajari cara mengatur dan menjalankannya di [Repositori Contoh Kode AWS.](https://github.com/awsdocs/aws-doc-sdk-examples/tree/main/cpp/example_code/ec2#code-examples)

Aws::EC2::EC2Client ec2Client(clientConfiguration);

```
 Aws::EC2::Model::RunInstancesRequest runRequest; 
    runRequest.SetImageId(amiId); 
    runRequest.SetInstanceType(Aws::EC2::Model::InstanceType::t1_micro); 
    runRequest.SetMinCount(1); 
    runRequest.SetMaxCount(1); 
    Aws::EC2::Model::RunInstancesOutcome runOutcome = ec2Client.RunInstances( 
            runRequest); 
    if (!runOutcome.IsSuccess()) { 
        std::cerr << "Failed to launch EC2 instance " << instanceName << 
                  " based on ami " << amiId << ":" <<
                   runOutcome.GetError().GetMessage() << std::endl; 
        return false; 
    } 
    const Aws::Vector<Aws::EC2::Model::Instance> &instances = 
 runOutcome.GetResult().GetInstances(); 
    if (instances.empty()) { 
        std::cerr << "Failed to launch EC2 instance " << instanceName << 
                  " based on ami " << amiId << ":" <<
                   runOutcome.GetError().GetMessage() << std::endl; 
        return false; 
    } 
    instanceID = instances[0].GetInstanceId();
```
• Untuk detail API, lihat [RunInstances](https://docs.aws.amazon.com/goto/SdkForCpp/ec2-2016-11-15/RunInstances)di Referensi AWS SDK for C++ API.

#### Menghapus grup keamanan

Contoh kode berikut menunjukkan cara menghapus grup keamanan Amazon EC2.

SDK for C++

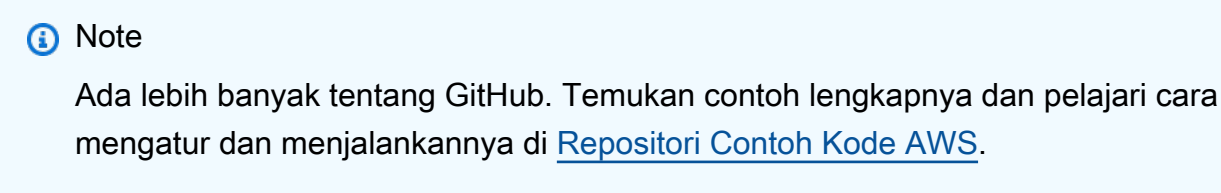

Aws::EC2::EC2Client ec2Client(clientConfiguration);

```
 Aws::EC2::Model::DeleteSecurityGroupRequest request; 
 request.SetGroupId(securityGroupID); 
 auto outcome = ec2Client.DeleteSecurityGroup(request); 
 if (!outcome.IsSuccess()) { 
     std::cerr << "Failed to delete security group " << securityGroupID << 
                ":" << outcome.GetError().GetMessage() << std::endl; 
 } 
 else { 
     std::cout << "Successfully deleted security group " << securityGroupID << 
                std::endl; 
 }
```
• Untuk detail API, lihat [DeleteSecurityGroup](https://docs.aws.amazon.com/goto/SdkForCpp/ec2-2016-11-15/DeleteSecurityGroup)di Referensi AWS SDK for C++ API.

Membuat pasangan kunci keamanan

Contoh kode berikut menunjukkan cara menghapus key pair keamanan Amazon EC2.

SDK for C++

# **a** Note

```
 Aws::EC2::EC2Client ec2Client(clientConfiguration); 
 Aws::EC2::Model::DeleteKeyPairRequest request; 
 request.SetKeyName(keyPairName); 
 const Aws::EC2::Model::DeleteKeyPairOutcome outcome = ec2Client.DeleteKeyPair( 
         request); 
 if (!outcome.IsSuccess()) { 
     std::cerr << "Failed to delete key pair " << keyPairName << 
                ":" << outcome.GetError().GetMessage() << std::endl; 
 } 
 else { 
     std::cout << "Successfully deleted key pair named " << keyPairName <<
```
}

std::endl;

• Untuk detail API, lihat [DeleteKeyPaird](https://docs.aws.amazon.com/goto/SdkForCpp/ec2-2016-11-15/DeleteKeyPair)i Referensi AWS SDK for C++ API.

Menjelaskan Zona Ketersediaan (AZ)

Contoh kode berikut menunjukkan cara mendeskripsikan Zona Ketersediaan Amazon EC2.

SDK for C++

#### **a** Note

```
 Aws::EC2::EC2Client ec2Client(clientConfiguration); 
    Aws::EC2::Model::DescribeAvailabilityZonesRequest describe_request; 
    auto describe_outcome = ec2Client.DescribeAvailabilityZones(describe_request); 
    if (describe_outcome.IsSuccess()) { 
        std::cout << std::left << 
                   std::setw(32) << "ZoneName" << 
                   std::setw(20) << "State" << 
                   std::setw(32) << "Region" << std::endl; 
        const auto &zones = 
                 describe_outcome.GetResult().GetAvailabilityZones(); 
        for (const auto &zone: zones) { 
            Aws::String stateString = 
 Aws::EC2::Model::AvailabilityZoneStateMapper::GetNameForAvailabilityZoneState( 
                              zone.GetState()); 
            std::cout << std::left << 
                       std::setw(32) << zone.GetZoneName() << 
                       std::setw(20) << stateString << 
                       std::setw(32) << zone.GetRegionName() << std::endl; 
        }
```

```
 } 
 else { 
     std::cerr << "Failed to describe availability zones:" << 
                describe_outcome.GetError().GetMessage() << std::endl; 
    result = false:
 }
```
• Untuk detail API, lihat [DescribeAvailabilityZones](https://docs.aws.amazon.com/goto/SdkForCpp/ec2-2016-11-15/DescribeAvailabilityZones)di Referensi AWS SDK for C++ API.

#### Menjelaskan Wilayah

Contoh kode berikut menunjukkan cara mendeskripsikan Wilayah Amazon EC2.

SDK for C++

# **a** Note

```
 Aws::EC2::EC2Client ec2Client(clientConfiguration); 
 Aws::EC2::Model::DescribeRegionsRequest request; 
 auto outcome = ec2Client.DescribeRegions(request); 
 bool result = true; 
 if (outcome.IsSuccess()) { 
     std::cout << std::left << 
                std::setw(32) << "RegionName" << 
                std::setw(64) << "Endpoint" << std::endl; 
    const auto &regions = outcome.GetResult().GetRegions();
    for (const auto &region: regions) {
         std::cout << std::left << 
                    std::setw(32) << region.GetRegionName() << 
                   std::setw(64) << region.GetEndpoint() << std::endl;
     } 
 } 
 else { 
     std::cerr << "Failed to describe regions:" << 
               outcome.GetError().GetMessage() << std::endl;
```
}

```
 result = false;
```
• Untuk detail API, lihat [DescribeRegions](https://docs.aws.amazon.com/goto/SdkForCpp/ec2-2016-11-15/DescribeRegions)di Referensi AWS SDK for C++ API.

Menjelaskan instans

Contoh kode berikut menunjukkan cara mendeskripsikan instans Amazon EC2.

SDK for C++

## **a** Note

```
 Aws::EC2::EC2Client ec2Client(clientConfiguration); 
    Aws::EC2::Model::DescribeInstancesRequest request; 
     bool header = false; 
    bool done = false; 
    while (!done) { 
         auto outcome = ec2Client.DescribeInstances(request); 
         if (outcome.IsSuccess()) { 
             if (!header) { 
                 std::cout << std::left << 
                            std::setw(48) << "Name" << 
                            std::setw(20) << "ID" << 
                            std::setw(25) << "Ami" << 
                            std::setw(15) << "Type" << 
                            std::setw(15) << "State" << 
                            std::setw(15) << "Monitoring" << std::endl; 
                 header = true; 
 } 
             const std::vector<Aws::EC2::Model::Reservation> &reservations = 
                      outcome.GetResult().GetReservations(); 
             for (const auto &reservation: reservations) { 
                 const std::vector<Aws::EC2::Model::Instance> &instances = 
                          reservation.GetInstances();
```

```
 for (const auto &instance: instances) { 
                    Aws::String instanceStateString = 
 Aws::EC2::Model::InstanceStateNameMapper::GetNameForInstanceStateName( 
                                    instance.GetState().GetName()); 
                    Aws::String typeString = 
 Aws::EC2::Model::InstanceTypeMapper::GetNameForInstanceType( 
                                    instance.GetInstanceType()); 
                    Aws::String monitorString = 
 Aws::EC2::Model::MonitoringStateMapper::GetNameForMonitoringState( 
                                    instance.GetMonitoring().GetState()); 
                    Aws::String name = "Unknown"; 
                    const std::vector<Aws::EC2::Model::Tag> &tags = 
 instance.GetTags(); 
                    auto nameIter = std::find_if(tags.cbegin(), tags.cend(), 
                                                 [](const Aws::EC2::Model::Tag &tag) 
 { 
                                                         return tag.GetKey() == 
 "Name"; 
\}) ;
                    if (nameIter != tags.cend()) { 
                        name = nameIter->GetValue(); 
1999 1999 1999 1999 1999
                    std::cout << 
                              std::setw(48) << name << 
                              std::setw(20) << instance.GetInstanceId() << 
                              std::setw(25) << instance.GetImageId() << 
                              std::setw(15) << typeString << 
                              std::setw(15) << instanceStateString << 
                              std::setw(15) << monitorString << std::endl; 
 } 
 } 
            if (!outcome.GetResult().GetNextToken().empty()) { 
                request.SetNextToken(outcome.GetResult().GetNextToken()); 
 } 
            else { 
                done = true; 
 }
```
```
 } 
     else { 
          std::cerr << "Failed to describe EC2 instances:" << 
                     outcome.GetError().GetMessage() << std::endl; 
          return false; 
     } 
 }
```
• Untuk detail API, lihat [DescribeInstancesd](https://docs.aws.amazon.com/goto/SdkForCpp/ec2-2016-11-15/DescribeInstances)i Referensi AWS SDK for C++ API.

Menonaktifkan pemantauan terperinci

Contoh kode berikut menunjukkan cara menonaktifkan pemantauan terperinci pada instans Amazon EC2.

SDK for C++

**a** Note

```
 Aws::EC2::EC2Client ec2Client(clientConfiguration); 
      Aws::EC2::Model::UnmonitorInstancesRequest unrequest; 
      unrequest.AddInstanceIds(instanceId); 
      unrequest.SetDryRun(true); 
      auto undryRunOutcome = ec2Client.UnmonitorInstances(unrequest); 
      if (undryRunOutcome.IsSuccess()) { 
           std::cerr 
                      << "Failed dry run to disable monitoring on instance. A dry run 
  should trigger an error." 
\begin{aligned} \mathcal{L}_{\mathcal{A}}(\mathcal{L}_{\mathcal{A}}) & = \mathcal{L}_{\mathcal{A}}(\mathcal{L}_{\mathcal{A}}) \mathcal{L}_{\mathcal{A}}(\mathcal{L}_{\mathcal{A}}) \end{aligned} std::endl; 
           return false; 
      } 
      else if (undryRunOutcome.GetError().GetErrorType() != 
                  Aws::EC2::EC2Errors::DRY_RUN_OPERATION) { 
           std::cout << "Failed dry run to disable monitoring on instance " <<
```

```
 instanceId << ": " << undryRunOutcome.GetError().GetMessage() << 
                std::endl; 
     return false; 
 } 
 unrequest.SetDryRun(false); 
auto unmonitorInstancesOutcome = ec2Client.UnmonitorInstances(unrequest);
 if (!unmonitorInstancesOutcome.IsSuccess()) { 
     std::cout << "Failed to disable monitoring on instance " << instanceId 
                << ": " << unmonitorInstancesOutcome.GetError().GetMessage() << 
                std::endl; 
 } 
 else { 
     std::cout << "Successfully disable monitoring on instance " << 
                instanceId << std::endl; 
 }
```
• Untuk detail API, lihat [UnmonitorInstancesd](https://docs.aws.amazon.com/goto/SdkForCpp/ec2-2016-11-15/UnmonitorInstances)i Referensi AWS SDK for C++ API.

## Mengaktifkan pemantauan

Contoh kode berikut menunjukkan cara mengaktifkan pemantauan untuk instans Amazon EC2 yang sedang berjalan.

SDK for C++

## **a** Note

```
 Aws::EC2::EC2Client ec2Client(clientConfiguration); 
 Aws::EC2::Model::MonitorInstancesRequest request; 
 request.AddInstanceIds(instanceId); 
 request.SetDryRun(true); 
 auto dry_run_outcome = ec2Client.MonitorInstances(request); 
 if (dry_run_outcome.IsSuccess()) { 
     std::cerr
```

```
 << "Failed dry run to enable monitoring on instance. A dry run 
  should trigger an error." 
\langle \cdot \rangle and \langle \cdot \rangle and \langle \cdot \rangle std::endl; 
         return false; 
     } 
     else if (dry_run_outcome.GetError().GetErrorType() 
               != Aws::EC2::EC2Errors::DRY_RUN_OPERATION) { 
          std::cerr << "Failed dry run to enable monitoring on instance " << 
                    instanceId << ": " << dry run outcome.GetError().GetMessage() <<
                     std::endl; 
         return false; 
     } 
     request.SetDryRun(false); 
    auto monitorInstancesOutcome = ec2Client.MonitorInstances(request);
     if (!monitorInstancesOutcome.IsSuccess()) { 
          std::cerr << "Failed to enable monitoring on instance " << 
                     instanceId << ": " << 
                     monitorInstancesOutcome.GetError().GetMessage() << std::endl; 
     } 
     else { 
          std::cout << "Successfully enabled monitoring on instance " << 
                     instanceId << std::endl; 
     }
```
• Untuk detail API, lihat [MonitorInstances](https://docs.aws.amazon.com/goto/SdkForCpp/ec2-2016-11-15/MonitorInstances)di Referensi AWS SDK for C++ API.

Mendapatkan data tentang grup keamanan

Contoh kode berikut menunjukkan cara mendapatkan data tentang grup keamanan Amazon EC2.

SDK for C++

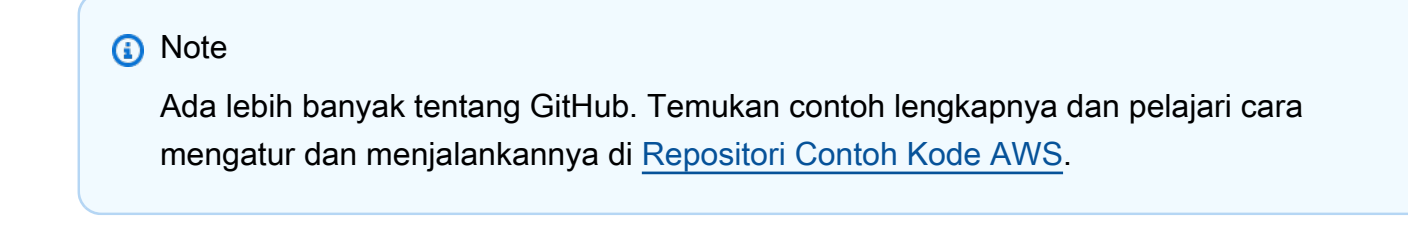

Aws::EC2::EC2Client ec2Client(clientConfiguration);

```
 Aws::EC2::Model::DescribeSecurityGroupsRequest request; 
     if (!groupID.empty()) { 
         request.AddGroupIds(groupID); 
     } 
     Aws::String nextToken; 
     do { 
         if (!nextToken.empty()) { 
             request.SetNextToken(nextToken); 
         } 
         auto outcome = ec2Client.DescribeSecurityGroups(request); 
         if (outcome.IsSuccess()) { 
             std::cout << std::left << 
                        std::setw(32) << "Name" << 
                        std::setw(30) << "GroupId" << 
                        std::setw(30) << "VpcId" << 
                        std::setw(64) << "Description" << std::endl; 
             const std::vector<Aws::EC2::Model::SecurityGroup> &securityGroups = 
                      outcome.GetResult().GetSecurityGroups(); 
             for (const auto &securityGroup: securityGroups) { 
                 std::cout << std::left << 
                            std::setw(32) << securityGroup.GetGroupName() << 
                            std::setw(30) << securityGroup.GetGroupId() << 
                            std::setw(30) << securityGroup.GetVpcId() << 
                            std::setw(64) << securityGroup.GetDescription() << 
                            std::endl; 
 } 
         } 
         else { 
             std::cerr << "Failed to describe security groups:" << 
                        outcome.GetError().GetMessage() << std::endl; 
             return false; 
         } 
         nextToken = outcome.GetResult().GetNextToken(); 
     } while (!nextToken.empty());
```
• Untuk detail API, lihat [DescribeSecurityGroupsd](https://docs.aws.amazon.com/goto/SdkForCpp/ec2-2016-11-15/DescribeSecurityGroups)i Referensi AWS SDK for C++ API.

#### Mendapatkan detail tentang alamat IP Elastis

Contoh kode berikut menunjukkan cara mendapatkan detail tentang alamat IP Elastis.

SDK for C++

## **a** Note

Ada lebih banyak tentang GitHub. Temukan contoh lengkapnya dan pelajari cara mengatur dan menjalankannya di [Repositori Contoh Kode AWS.](https://github.com/awsdocs/aws-doc-sdk-examples/tree/main/cpp/example_code/ec2#code-examples)

```
 Aws::EC2::EC2Client ec2Client(clientConfiguration); 
 Aws::EC2::Model::DescribeAddressesRequest request; 
 auto outcome = ec2Client.DescribeAddresses(request); 
 if (outcome.IsSuccess()) { 
     std::cout << std::left << std::setw(20) << "InstanceId" << 
                std::setw(15) << "Public IP" << std::setw(10) << "Domain" << 
                std::setw(30) << "Allocation ID" << std::setw(25) << 
                "NIC ID" << std::endl; 
     const auto &addresses = outcome.GetResult().GetAddresses(); 
     for (const auto &address: addresses) { 
         Aws::String domainString = 
                  Aws::EC2::Model::DomainTypeMapper::GetNameForDomainType( 
                          address.GetDomain()); 
         std::cout << std::left << std::setw(20) << 
                    address.GetInstanceId() << std::setw(15) << 
                    address.GetPublicIp() << std::setw(10) << domainString << 
                    std::setw(30) << address.GetAllocationId() << std::setw(25) 
                    << address.GetNetworkInterfaceId() << std::endl; 
     } 
 } 
 else { 
     std::cerr << "Failed to describe Elastic IP addresses:" << 
                outcome.GetError().GetMessage() << std::endl; 
 }
```
• Untuk detail API, lihat [DescribeAddressesd](https://docs.aws.amazon.com/goto/SdkForCpp/ec2-2016-11-15/DescribeAddresses)i Referensi AWS SDK for C++ API.

#### Membuat daftar pasangan kunci keamanan

Contoh kode berikut menunjukkan cara mencantumkan pasangan kunci keamanan Amazon EC2.

SDK for C++

## **a** Note

Ada lebih banyak tentang GitHub. Temukan contoh lengkapnya dan pelajari cara mengatur dan menjalankannya di [Repositori Contoh Kode AWS.](https://github.com/awsdocs/aws-doc-sdk-examples/tree/main/cpp/example_code/ec2#code-examples)

```
 Aws::EC2::EC2Client ec2Client(clientConfiguration); 
 Aws::EC2::Model::DescribeKeyPairsRequest request; 
 auto outcome = ec2Client.DescribeKeyPairs(request); 
 if (outcome.IsSuccess()) { 
     std::cout << std::left << 
                std::setw(32) << "Name" << 
                std::setw(64) << "Fingerprint" << std::endl; 
     const std::vector<Aws::EC2::Model::KeyPairInfo> &key_pairs = 
             outcome.GetResult().GetKeyPairs(); 
     for (const auto &key_pair: key_pairs) { 
         std::cout << std::left << 
                    std::setw(32) << key_pair.GetKeyName() << 
                    std::setw(64) << key_pair.GetKeyFingerprint() << std::endl; 
     } 
 } 
 else { 
     std::cerr << "Failed to describe key pairs:" << 
                outcome.GetError().GetMessage() << std::endl; 
 }
```
• Untuk detail API, lihat [DescribeKeyPairs](https://docs.aws.amazon.com/goto/SdkForCpp/ec2-2016-11-15/DescribeKeyPairs)di Referensi AWS SDK for C++ API.

## Menyalakan ulang instans

Contoh kode berikut menunjukkan cara me-reboot instans Amazon EC2.

## SDK for C++

## **a** Note

```
 Aws::EC2::EC2Client ec2Client(clientConfiguration); 
     Aws::EC2::Model::RebootInstancesRequest request; 
     request.AddInstanceIds(instanceId); 
     request.SetDryRun(true); 
     auto dry_run_outcome = ec2Client.RebootInstances(request); 
     if (dry_run_outcome.IsSuccess()) { 
         std::cerr 
                  << "Failed dry run to reboot on instance. A dry run should trigger 
 an error." 
\langle \cdot \rangle and \langle \cdot \rangle and \langle \cdot \rangle std::endl; 
         return false; 
     } 
     else if (dry_run_outcome.GetError().GetErrorType() 
               != Aws::EC2::EC2Errors::DRY_RUN_OPERATION) { 
         std::cout << "Failed dry run to reboot instance " << instanceId << ": " 
                     << dry_run_outcome.GetError().GetMessage() << std::endl; 
         return false; 
     } 
     request.SetDryRun(false); 
     auto outcome = ec2Client.RebootInstances(request); 
     if (!outcome.IsSuccess()) { 
         std::cout << "Failed to reboot instance " << instanceId << ": " << 
                     outcome.GetError().GetMessage() << std::endl; 
     } 
     else { 
         std::cout << "Successfully rebooted instance " << instanceId << 
                     std::endl; 
     }
```
• Untuk detail API, lihat [RebootInstancesd](https://docs.aws.amazon.com/goto/SdkForCpp/ec2-2016-11-15/RebootInstances)i Referensi AWS SDK for C++ API.

Merilis alamat IP Elastis

Contoh kode berikut menunjukkan cara melepaskan alamat IP Elastis.

SDK for C++

## **a** Note

Ada lebih banyak tentang GitHub. Temukan contoh lengkapnya dan pelajari cara mengatur dan menjalankannya di [Repositori Contoh Kode AWS.](https://github.com/awsdocs/aws-doc-sdk-examples/tree/main/cpp/example_code/ec2#code-examples)

```
 Aws::EC2::EC2Client ec2(clientConfiguration); 
 Aws::EC2::Model::ReleaseAddressRequest request; 
 request.SetAllocationId(allocationID); 
 auto outcome = ec2.ReleaseAddress(request); 
 if (!outcome.IsSuccess()) { 
     std::cerr << "Failed to release Elastic IP address " << 
                allocationID << ":" << outcome.GetError().GetMessage() << 
                std::endl; 
 } 
 else { 
     std::cout << "Successfully released Elastic IP address " << 
                allocationID << std::endl; 
 }
```
• Untuk detail API, lihat [ReleaseAddressd](https://docs.aws.amazon.com/goto/SdkForCpp/ec2-2016-11-15/ReleaseAddress)i Referensi AWS SDK for C++ API.

Menetapkan aturan masuk untuk grup keamanan

Contoh kode berikut menunjukkan cara menetapkan aturan masuk untuk grup keamanan Amazon EC2.

## SDK for C++

## **a** Note

```
 Aws::EC2::EC2Client ec2Client(clientConfiguration); 
 Aws::EC2::Model::IpRange ip_range; 
 ip_range.SetCidrIp("0.0.0.0/0"); 
 Aws::EC2::Model::IpPermission permission1; 
 permission1.SetIpProtocol("tcp"); 
 permission1.SetToPort(80); 
 permission1.SetFromPort(80); 
 permission1.AddIpRanges(ip_range); 
 authorize_request.AddIpPermissions(permission1); 
 Aws::EC2::Model::IpPermission permission2; 
 permission2.SetIpProtocol("tcp"); 
 permission2.SetToPort(22); 
 permission2.SetFromPort(22); 
 permission2.AddIpRanges(ip_range); 
 authorize_request.AddIpPermissions(permission2); 
 const Aws::EC2::Model::AuthorizeSecurityGroupIngressOutcome authorizeOutcome = 
         ec2Client.AuthorizeSecurityGroupIngress(authorizeRequest); 
 if (!authorizeOutcome.IsSuccess()) { 
     std::cerr << "Failed to set ingress policy for security group " << 
                groupName << ":" << authorizeOutcome.GetError().GetMessage() << 
                std::endl; 
     return false; 
 } 
 std::cout << "Successfully added ingress policy to security group " << 
           groupName << std::endl;
```
• Untuk detail API, lihat [AuthorizeSecurityGroupIngressd](https://docs.aws.amazon.com/goto/SdkForCpp/ec2-2016-11-15/AuthorizeSecurityGroupIngress)i Referensi AWS SDK for C++ API.

## Memulai instans

Contoh kode berikut menunjukkan cara memulai instans Amazon EC2.

#### SDK for C++

## **a** Note

```
 Aws::EC2::EC2Client ec2Client(clientConfiguration); 
    Aws::EC2::Model::StartInstancesRequest start_request; 
    start_request.AddInstanceIds(instanceId); 
    start_request.SetDryRun(true); 
    auto dry_run_outcome = ec2Client.StartInstances(start_request); 
    if (dry_run_outcome.IsSuccess()) { 
        std::cerr 
                << "Failed dry run to start instance. A dry run should trigger an 
 error." 
                << std::endl; 
        return false; 
    } 
    else if (dry_run_outcome.GetError().GetErrorType() != 
             Aws::EC2::EC2Errors::DRY_RUN_OPERATION) { 
        std::cout << "Failed dry run to start instance " << instanceId << ": " 
                   << dry_run_outcome.GetError().GetMessage() << std::endl; 
        return false; 
    } 
    start_request.SetDryRun(false); 
    auto start_instancesOutcome = ec2Client.StartInstances(start_request); 
    if (!start_instancesOutcome.IsSuccess()) { 
        std::cout << "Failed to start instance " << instanceId << ": " << 
                   start_instancesOutcome.GetError().GetMessage() << std::endl; 
    }
```

```
 else { 
     std::cout << "Successfully started instance " << instanceId << 
                std::endl; 
 }
```
• Untuk detail API, lihat [StartInstancesd](https://docs.aws.amazon.com/goto/SdkForCpp/ec2-2016-11-15/StartInstances)i Referensi AWS SDK for C++ API.

### Menghentikan instans

Contoh kode berikut menunjukkan cara menghentikan instans Amazon EC2.

SDK for C++

## **a** Note

```
 Aws::EC2::EC2Client ec2Client(clientConfiguration); 
    Aws::EC2::Model::StopInstancesRequest request; 
    request.AddInstanceIds(instanceId); 
    request.SetDryRun(true); 
    auto dry_run_outcome = ec2Client.StopInstances(request); 
    if (dry_run_outcome.IsSuccess()) { 
        std::cerr 
                 << "Failed dry run to stop instance. A dry run should trigger an 
 error." 
                 << std::endl; 
        return false; 
    } 
    else if (dry_run_outcome.GetError().GetErrorType() != 
             Aws::EC2::EC2Errors::DRY_RUN_OPERATION) { 
        std::cout << "Failed dry run to stop instance " << instanceId << ": " 
                   << dry_run_outcome.GetError().GetMessage() << std::endl; 
        return false; 
    } 
    request.SetDryRun(false);
```

```
 auto outcome = ec2Client.StopInstances(request); 
 if (!outcome.IsSuccess()) { 
     std::cout << "Failed to stop instance " << instanceId << ": " << 
                outcome.GetError().GetMessage() << std::endl; 
 } 
 else { 
     std::cout << "Successfully stopped instance " << instanceId << 
                std::endl; 
 }
```
• Untuk detail API, lihat [StopInstancesd](https://docs.aws.amazon.com/goto/SdkForCpp/ec2-2016-11-15/StopInstances)i Referensi AWS SDK for C++ API.

## Akhiri instans

Contoh kode berikut menunjukkan cara menghentikan instans Amazon EC2.

### SDK for C++

#### **a** Note

```
 Aws::EC2::EC2Client ec2Client(clientConfiguration); 
 Aws::EC2::Model::TerminateInstancesRequest request; 
 request.SetInstanceIds({instanceID}); 
 Aws::EC2::Model::TerminateInstancesOutcome outcome = 
         ec2Client.TerminateInstances(request); 
 if (outcome.IsSuccess()) { 
     std::cout << "Ec2 instance '" << instanceID << 
                "' was terminated." << std::endl; 
 } 
 else { 
     std::cerr << "Failed to terminate ec2 instance " << instanceID << 
               ", " <<
                outcome.GetError().GetMessage() << std::endl; 
     return false;
```
}

• Untuk detail API, lihat [TerminateInstances](https://docs.aws.amazon.com/goto/SdkForCpp/ec2-2016-11-15/TerminateInstances)di Referensi AWS SDK for C++ API.

EventBridge contoh menggunakan SDK for C++

Contoh kode berikut menunjukkan cara melakukan tindakan dan mengimplementasikan skenario umum dengan menggunakan AWS SDK for C++ with EventBridge.

Tindakan merupakan kutipan kode dari program yang lebih besar dan harus dijalankan dalam konteks. Meskipun tindakan menunjukkan cara memanggil setiap fungsi layanan, Anda dapat melihat tindakan dalam konteks pada skenario yang terkait dan contoh lintas layanan.

Skenario adalah contoh kode yang menunjukkan cara untuk menyelesaikan tugas tertentu dengan memanggil beberapa fungsi dalam layanan yang sama.

Setiap contoh menyertakan tautan ke GitHub, di mana Anda dapat menemukan petunjuk tentang cara mengatur dan menjalankan kode dalam konteks.

Topik

• [Tindakan](#page-8173-0)

Tindakan

Tambahkan target

Contoh kode berikut menunjukkan cara menambahkan target ke EventBridge acara Amazon.

SDK for C++

## **a** Note

Ada lebih banyak tentang GitHub. Temukan contoh lengkapnya dan pelajari cara pengaturan dan menjalankannya di [Repositori Contoh Kode AWS.](https://github.com/awsdocs/aws-doc-sdk-examples/tree/main/cpp/example_code/eventbridge#code-examples)

Sertakan file-file yang diperlukan.

#include <aws/core/Aws.h> #include <aws/events/EventBridgeClient.h> #include <aws/events/model/PutTargetsRequest.h> #include <aws/events/model/PutTargetsResult.h> #include <aws/core/utils/Outcome.h> #include <iostream>

Tambahkan target.

```
 Aws::CloudWatchEvents::EventBridgeClient cwe; 
Aws::CloudWatchEvents::Model::Target target;
 target.SetArn(lambda_arn); 
 target.SetId(target_id); 
 Aws::CloudWatchEvents::Model::PutTargetsRequest request; 
 request.SetRule(rule_name); 
 request.AddTargets(target); 
 auto putTargetsOutcome = cwe.PutTargets(request); 
 if (!putTargetsOutcome.IsSuccess()) 
 { 
     std::cout << "Failed to create CloudWatch events target for rule " 
         << rule_name << ": " << 
         putTargetsOutcome.GetError().GetMessage() << std::endl; 
 } 
 else 
\{ std::cout << 
         "Successfully created CloudWatch events target for rule " 
         << rule_name << std::endl; 
 }
```
• Untuk detail API, lihat [PutTargetsd](https://docs.aws.amazon.com/goto/SdkForCpp/eventbridge-2015-10-07/PutTargets)i Referensi AWS SDK for C++ API.

## Buat aturan

Contoh kode berikut menunjukkan cara membuat EventBridge aturan Amazon.

## SDK for C++

## **a** Note

Ada lebih banyak tentang GitHub. Temukan contoh lengkapnya dan pelajari cara pengaturan dan menjalankannya di [Repositori Contoh Kode AWS.](https://github.com/awsdocs/aws-doc-sdk-examples/tree/main/cpp/example_code/eventbridge#code-examples)

Sertakan file-file yang diperlukan.

#include <aws/core/Aws.h> #include <aws/events/EventBridgeClient.h> #include <aws/events/model/PutRuleRequest.h> #include <aws/events/model/PutRuleResult.h> #include <aws/core/utils/Outcome.h> #include <iostream>

Buat aturan.

```
 Aws::CloudWatchEvents::EventBridgeClient cwe; 
 Aws::CloudWatchEvents::Model::PutRuleRequest request; 
 request.SetName(rule_name); 
 request.SetRoleArn(role_arn); 
 request.SetScheduleExpression("rate(5 minutes)"); 
 request.SetState(Aws::CloudWatchEvents::Model::RuleState::ENABLED); 
 auto outcome = cwe.PutRule(request); 
 if (!outcome.IsSuccess()) 
 { 
     std::cout << "Failed to create CloudWatch events rule " << 
         rule_name << ": " << outcome.GetError().GetMessage() << 
         std::endl; 
 } 
 else 
 { 
     std::cout << "Successfully created CloudWatch events rule " << 
         rule_name << " with resulting Arn " << 
         outcome.GetResult().GetRuleArn() << std::endl; 
 }
```
• Untuk detail API, lihat [PutRuled](https://docs.aws.amazon.com/goto/SdkForCpp/eventbridge-2015-10-07/PutRule)i Referensi AWS SDK for C++ API.

Kirim acara

Contoh kode berikut menunjukkan cara mengirim EventBridge acara Amazon.

#### SDK for C++

## **a** Note

Ada lebih banyak tentang GitHub. Temukan contoh lengkapnya dan pelajari cara pengaturan dan menjalankannya di [Repositori Contoh Kode AWS.](https://github.com/awsdocs/aws-doc-sdk-examples/tree/main/cpp/example_code/eventbridge#code-examples)

Sertakan file-file yang diperlukan.

#include <aws/core/Aws.h> #include <aws/events/EventBridgeClient.h> #include <aws/events/model/PutEventsRequest.h> #include <aws/events/model/PutEventsResult.h> #include <aws/core/utils/Outcome.h> #include <iostream>

Kirim acara.

```
 Aws::CloudWatchEvents::EventBridgeClient cwe; 
 Aws::CloudWatchEvents::Model::PutEventsRequestEntry event_entry; 
 event_entry.SetDetail(MakeDetails(event_key, event_value)); 
 event_entry.SetDetailType("sampleSubmitted"); 
 event_entry.AddResources(resource_arn); 
 event_entry.SetSource("aws-sdk-cpp-cloudwatch-example"); 
 Aws::CloudWatchEvents::Model::PutEventsRequest request; 
 request.AddEntries(event_entry); 
 auto outcome = cwe.PutEvents(request); 
 if (!outcome.IsSuccess()) 
 { 
     std::cout << "Failed to post CloudWatch event: " << 
         outcome.GetError().GetMessage() << std::endl;
```

```
 } 
 else 
 { 
     std::cout << "Successfully posted CloudWatch event" << std::endl; 
 }
```
• Untuk detail API, lihat [PutEventsd](https://docs.aws.amazon.com/goto/SdkForCpp/eventbridge-2015-10-07/PutEvents)i Referensi AWS SDK for C++ API.

## AWS Gluecontoh menggunakan SDK for C++

Contoh kode berikut menunjukkan cara melakukan tindakan dan mengimplementasikan skenario umum dengan menggunakan AWS SDK for C++ withAWS Glue.

Tindakan merupakan kutipan kode dari program yang lebih besar dan harus dijalankan dalam konteks. Meskipun tindakan menunjukkan cara memanggil setiap fungsi layanan, Anda dapat melihat tindakan dalam konteks pada skenario yang terkait dan contoh lintas layanan.

Skenario adalah contoh kode yang menunjukkan cara untuk menyelesaikan tugas tertentu dengan memanggil beberapa fungsi dalam layanan yang sama.

Setiap contoh menyertakan tautan ke GitHub, di mana Anda dapat menemukan petunjuk tentang cara mengatur dan menjalankan kode dalam konteks.

Memulai

Halo AWS Glue

Contoh kode berikut menunjukkan cara untuk mulai menggunakanAWS Glue.

SDK for C++

## **a** Note

Ada lebih banyak tentang GitHub. Temukan contoh lengkapnya dan pelajari cara mengatur dan menjalankannya di [Repositori Contoh Kode AWS.](https://github.com/awsdocs/aws-doc-sdk-examples/tree/main/cpp/example_code/glue/hello_glue#code-examples)

Kode untuk file CMake MakeLists C.txt.

```
# Set the minimum required version of CMake for this project.
cmake_minimum_required(VERSION 3.13)
```

```
# Set the AWS service components used by this project.
set(SERVICE COMPONENTS glue)
# Set this project's name.
project("hello_glue")
# Set the C++ standard to use to build this target.
# At least C++ 11 is required for the AWS SDK for C++.
set(CMAKE_CXX_STANDARD 11)
# Use the MSVC variable to determine if this is a Windows build.
set(WINDOWS_BUILD ${MSVC})
if (WINDOWS_BUILD) # Set the location where CMake can find the installed libraries 
 for the AWS SDK. 
     string(REPLACE ";" "/aws-cpp-sdk-all;" SYSTEM_MODULE_PATH 
  "${CMAKE_SYSTEM_PREFIX_PATH}/aws-cpp-sdk-all") 
     list(APPEND CMAKE_PREFIX_PATH ${SYSTEM_MODULE_PATH})
endif ()
# Find the AWS SDK for C++ package.
find_package(AWSSDK REQUIRED COMPONENTS ${SERVICE_COMPONENTS})
if (WINDOWS_BUILD) 
      # Copy relevant AWS SDK for C++ libraries into the current binary directory for 
  running and debugging. 
      # set(BIN_SUB_DIR "/Debug") # if you are building from the command line you may 
  need to uncomment this 
                                      # and set the proper subdirectory to the 
  executables' location. 
      AWSSDK_CPY_DYN_LIBS(SERVICE_COMPONENTS "" 
  ${CMAKE_CURRENT_BINARY_DIR}${BIN_SUB_DIR})
endif ()
add_executable(${PROJECT_NAME} 
         hello_glue.cpp)
target_link_libraries(${PROJECT_NAME} 
         ${AWSSDK_LINK_LIBRARIES})
```
Kode untuk file sumber hello\_glue.cpp.

```
#include <aws/core/Aws.h>
#include <aws/glue/GlueClient.h>
#include <aws/glue/model/ListJobsRequest.h>
#include <iostream>
/* 
   A "Hello Glue" starter application which initializes an AWS Glue client and
  lists the 
  * AWS Glue job definitions. 
  * 
  * main function 
 * 
  * Usage: 'hello_glue' 
  * 
  */
int main(int argc, char **argv) { 
     Aws::SDKOptions options; 
     // Optionally change the log level for debugging.
// options.loggingOptions.logLevel = Utils::Logging::LogLevel::Debug; 
     Aws::InitAPI(options); // Should only be called once. 
    int result = \varnothing;
     { 
         Aws::Client::ClientConfiguration clientConfig; 
         // Optional: Set to the AWS Region (overrides config file). 
         // clientConfig.region = "us-east-1"; 
         Aws::Glue::GlueClient glueClient(clientConfig); 
         std::vector<Aws::String> jobs; 
         Aws::String nextToken; // Used for pagination. 
         do { 
             Aws::Glue::Model::ListJobsRequest listJobsRequest; 
             if (!nextToken.empty()) { 
                  listJobsRequest.SetNextToken(nextToken); 
 } 
             Aws::Glue::Model::ListJobsOutcome listRunsOutcome = glueClient.ListJobs( 
                      listJobsRequest); 
             if (listRunsOutcome.IsSuccess()) {
```

```
 const std::vector<Aws::String> &jobNames = 
  listRunsOutcome.GetResult().GetJobNames(); 
                 jobs.insert(jobs.end(), jobNames.begin(), jobNames.end()); 
                 nextToken = listRunsOutcome.GetResult().GetNextToken(); 
             } else { 
                 std::cerr << "Error listing jobs. " 
                            << listRunsOutcome.GetError().GetMessage() 
                            << std::endl; 
                result = 1;
                 break; 
 } 
         } while (!nextToken.empty()); 
         std::cout << "Your account has " << jobs.size() << " jobs." 
                   << std::endl; 
        for (size_t i = 0; i < jobs.size(); ++i) {
            std::cout << " " << i + 1 << ". " << jobs[i] << std::endl;
         } 
     } 
     Aws::ShutdownAPI(options); // Should only be called once. 
     return result;
}
```
• Untuk detail API, lihat [ListJobsd](https://docs.aws.amazon.com/goto/SdkForCpp/glue-2017-03-31/ListJobs)i Referensi AWS SDK for C++ API.

## Topik

- [Tindakan](#page-8173-0)
- [Skenario](#page-8194-0)

## Tindakan

Buat crawler

Contoh kode berikut menunjukkan cara membuat AWS Glue crawler.

## SDK for C++

## **a** Note

```
 Aws::Client::ClientConfiguration clientConfig; 
        // Optional: Set to the AWS Region in which the bucket was created 
 (overrides config file). 
        // clientConfig.region = "us-east-1"; 
    Aws::Glue::GlueClient client(clientConfig); 
        Aws::Glue::Model::S3Target s3Target; 
        s3Target.SetPath("s3://crawler-public-us-east-1/flight/2016/csv"); 
        Aws::Glue::Model::CrawlerTargets crawlerTargets; 
        crawlerTargets.AddS3Targets(s3Target); 
        Aws::Glue::Model::CreateCrawlerRequest request; 
        request.SetTargets(crawlerTargets); 
        request.SetName(CRAWLER_NAME); 
        request.SetDatabaseName(CRAWLER_DATABASE_NAME); 
        request.SetTablePrefix(CRAWLER_DATABASE_PREFIX); 
        request.SetRole(roleArn); 
        Aws::Glue::Model::CreateCrawlerOutcome outcome = 
 client.CreateCrawler(request); 
        if (outcome.IsSuccess()) { 
            std::cout << "Successfully created the crawler." << std::endl; 
        } 
        else { 
            std::cerr << "Error creating a crawler. " << 
 outcome.GetError().GetMessage() 
                       << std::endl; 
            deleteAssets("", CRAWLER_DATABASE_NAME, "", bucketName, clientConfig); 
            return false; 
        }
```
• Untuk detail API, lihat [CreateCrawler](https://docs.aws.amazon.com/goto/SdkForCpp/glue-2017-03-31/CreateCrawler)di Referensi AWS SDK for C++ API.

Buat definisi pekerjaan

Contoh kode berikut menunjukkan cara membuat definisi AWS Glue pekerjaan.

#### SDK for C++

## **a** Note

```
 Aws::Client::ClientConfiguration clientConfig; 
        // Optional: Set to the AWS Region in which the bucket was created 
 (overrides config file). 
        // clientConfig.region = "us-east-1"; 
    Aws::Glue::GlueClient client(clientConfig); 
        Aws::Glue::Model::CreateJobRequest request; 
        request.SetName(JOB_NAME); 
        request.SetRole(roleArn); 
        request.SetGlueVersion(GLUE_VERSION); 
        Aws::Glue::Model::JobCommand command; 
        command.SetName(JOB_COMMAND_NAME); 
        command.SetPythonVersion(JOB_PYTHON_VERSION); 
        command.SetScriptLocation( 
                Aws::String("s3://") + bucketName + "/" + PYTHON_SCRIPT); 
        request.SetCommand(command); 
        Aws::Glue::Model::CreateJobOutcome outcome = client.CreateJob(request); 
        if (outcome.IsSuccess()) { 
            std::cout << "Successfully created the job." << std::endl; 
        } 
        else { 
            std::cerr << "Error creating the job. " << 
 outcome.GetError().GetMessage() 
                       << std::endl;
```

```
 deleteAssets(CRAWLER_NAME, CRAWLER_DATABASE_NAME, "", bucketName, 
                   clientConfig); 
     return false; 
 }
```
• Untuk detail API, lihat [CreateJob](https://docs.aws.amazon.com/goto/SdkForCpp/glue-2017-03-31/CreateJob)di Referensi AWS SDK for C++ API.

#### Hapus crawler

Contoh kode berikut menunjukkan cara menghapus AWS Glue crawler.

SDK for C++

## **a** Note

```
 Aws::Client::ClientConfiguration clientConfig; 
        // Optional: Set to the AWS Region in which the bucket was created 
 (overrides config file). 
        // clientConfig.region = "us-east-1"; 
    Aws::Glue::GlueClient client(clientConfig); 
        Aws::Glue::Model::DeleteCrawlerRequest request; 
        request.SetName(crawler); 
        Aws::Glue::Model::DeleteCrawlerOutcome outcome = 
 client.DeleteCrawler(request); 
        if (outcome.IsSuccess()) { 
            std::cout << "Successfully deleted the crawler." << std::endl; 
        } 
        else { 
            std::cerr << "Error deleting the crawler. " 
                       << outcome.GetError().GetMessage() << std::endl; 
            result = false; 
        }
```
• Untuk detail API, lihat [DeleteCrawlerd](https://docs.aws.amazon.com/goto/SdkForCpp/glue-2017-03-31/DeleteCrawler)i Referensi AWS SDK for C++ API.

Menghapus database dari Katalog Data

Contoh kode berikut menunjukkan cara menghapus database dari fileAWS Glue Data Catalog.

SDK for C++

### **a** Note

Ada lebih banyak tentang GitHub. Temukan contoh lengkapnya dan pelajari cara mengatur dan menjalankannya di [Repositori Contoh Kode AWS.](https://github.com/awsdocs/aws-doc-sdk-examples/tree/main/cpp/example_code/glue#code-examples)

```
 Aws::Client::ClientConfiguration clientConfig; 
        // Optional: Set to the AWS Region in which the bucket was created 
 (overrides config file). 
        // clientConfig.region = "us-east-1"; 
    Aws::Glue::GlueClient client(clientConfig); 
        Aws::Glue::Model::DeleteDatabaseRequest request; 
        request.SetName(database); 
        Aws::Glue::Model::DeleteDatabaseOutcome outcome = client.DeleteDatabase( 
                 request); 
        if (outcome.IsSuccess()) { 
            std::cout << "Successfully deleted the database." << std::endl; 
        } 
        else { 
            std::cerr << "Error deleting database. " << 
 outcome.GetError().GetMessage() 
                       << std::endl; 
            result = false; 
        }
```
• Untuk detail API, lihat [DeleteDatabased](https://docs.aws.amazon.com/goto/SdkForCpp/glue-2017-03-31/DeleteDatabase)i Referensi AWS SDK for C++ API.

#### Hapus definisi pekerjaan

Contoh kode berikut menunjukkan cara menghapus definisi AWS Glue pekerjaan dan semua proses terkait.

SDK for C++

## **a** Note

Ada lebih banyak tentang GitHub. Temukan contoh lengkapnya dan pelajari cara mengatur dan menjalankannya di [Repositori Contoh Kode AWS.](https://github.com/awsdocs/aws-doc-sdk-examples/tree/main/cpp/example_code/glue#code-examples)

```
 Aws::Client::ClientConfiguration clientConfig; 
        // Optional: Set to the AWS Region in which the bucket was created 
 (overrides config file). 
        // clientConfig.region = "us-east-1"; 
    Aws::Glue::GlueClient client(clientConfig); 
        Aws::Glue::Model::DeleteJobRequest request; 
        request.SetJobName(job); 
       Aws::Glue::Model::DeleteJobOutcome outcome = client.DeleteJob(request);
        if (outcome.IsSuccess()) { 
            std::cout << "Successfully deleted the job." << std::endl; 
        } 
        else { 
            std::cerr << "Error deleting the job. " << 
 outcome.GetError().GetMessage() 
                       << std::endl; 
            result = false; 
        }
```
• Untuk detail API, lihat [DeleteJobd](https://docs.aws.amazon.com/goto/SdkForCpp/glue-2017-03-31/DeleteJob)i Referensi AWS SDK for C++ API.

### Dapatkan crawler

Contoh kode berikut menunjukkan cara mendapatkan AWS Glue crawler.

SDK for C++

## **a** Note

Ada lebih banyak tentang GitHub. Temukan contoh lengkapnya dan pelajari cara mengatur dan menjalankannya di [Repositori Contoh Kode AWS.](https://github.com/awsdocs/aws-doc-sdk-examples/tree/main/cpp/example_code/glue#code-examples)

```
 Aws::Client::ClientConfiguration clientConfig; 
        // Optional: Set to the AWS Region in which the bucket was created 
 (overrides config file). 
        // clientConfig.region = "us-east-1"; 
    Aws::Glue::GlueClient client(clientConfig); 
        Aws::Glue::Model::GetCrawlerRequest request; 
        request.SetName(CRAWLER_NAME); 
        Aws::Glue::Model::GetCrawlerOutcome outcome = client.GetCrawler(request); 
        if (outcome.IsSuccess()) { 
            Aws::Glue::Model::CrawlerState crawlerState = 
 outcome.GetResult().GetCrawler().GetState(); 
            std::cout << "Retrieved crawler with state " << 
                       Aws::Glue::Model::CrawlerStateMapper::GetNameForCrawlerState( 
                               crawlerState) 
                       << "." << std::endl; 
        } 
        else { 
            std::cerr << "Error retrieving a crawler. " 
                       << outcome.GetError().GetMessage() << std::endl; 
            deleteAssets(CRAWLER_NAME, CRAWLER_DATABASE_NAME, "", bucketName, 
                          clientConfig); 
            return false; 
        }
```
• Untuk detail API, lihat [GetCrawlerd](https://docs.aws.amazon.com/goto/SdkForCpp/glue-2017-03-31/GetCrawler)i Referensi AWS SDK for C++ API.

## Dapatkan database dari Katalog Data

Contoh kode berikut menunjukkan bagaimana untuk mendapatkan database dariAWS Glue Data Catalog.

SDK for C++

## **a** Note

```
 Aws::Client::ClientConfiguration clientConfig; 
        // Optional: Set to the AWS Region in which the bucket was created 
 (overrides config file). 
        // clientConfig.region = "us-east-1"; 
    Aws::Glue::GlueClient client(clientConfig); 
        Aws::Glue::Model::GetDatabaseRequest request; 
        request.SetName(CRAWLER_DATABASE_NAME); 
       Aws::Glue::Model::GetDatabaseOutcome outcome = client.GetDatabase(request);
        if (outcome.IsSuccess()) { 
            const Aws::Glue::Model::Database &database = 
 outcome.GetResult().GetDatabase(); 
            std::cout << "Successfully retrieve the database\n" << 
                       database.Jsonize().View().WriteReadable() << "'." << 
 std::endl; 
        } 
        else { 
            std::cerr << "Error getting the database. " 
                       << outcome.GetError().GetMessage() << std::endl; 
            deleteAssets(CRAWLER_NAME, CRAWLER_DATABASE_NAME, "", bucketName, 
                          clientConfig); 
            return false; 
        }
```
• Untuk detail API, lihat [GetDatabased](https://docs.aws.amazon.com/goto/SdkForCpp/glue-2017-03-31/GetDatabase)i Referensi AWS SDK for C++ API.

Dapatkan pekerjaan

Contoh kode berikut menunjukkan cara menjalankan AWS Glue pekerjaan.

SDK for C++

## **a** Note

```
 Aws::Client::ClientConfiguration clientConfig; 
           // Optional: Set to the AWS Region in which the bucket was created 
  (overrides config file). 
          // clientConfig.region = "us-east-1"; 
     Aws::Glue::GlueClient client(clientConfig); 
           Aws::Glue::Model::GetJobRunRequest jobRunRequest; 
           jobRunRequest.SetJobName(jobName); 
           jobRunRequest.SetRunId(jobRunID); 
           Aws::Glue::Model::GetJobRunOutcome jobRunOutcome = client.GetJobRun( 
                     jobRunRequest); 
           if (jobRunOutcome.IsSuccess()) { 
                std::cout << "Displaying the job run JSON description." << std::endl; 
                std::cout 
\begin{aligned} \mathcal{L}_{\mathcal{A}}(\mathcal{L}_{\mathcal{A}}) & = \mathcal{L}_{\mathcal{A}}(\mathcal{L}_{\mathcal{A}}) \mathcal{L}_{\mathcal{A}}(\mathcal{L}_{\mathcal{A}}) \end{aligned} jobRunOutcome.GetResult().GetJobRun().Jsonize().View().WriteReadable() 
                          << std::endl; 
           } 
           else { 
                std::cerr << "Error get a job run. " 
                             << jobRunOutcome.GetError().GetMessage() 
                             << std::endl; 
           }
```
• Untuk detail API, lihat [GetJobRund](https://docs.aws.amazon.com/goto/SdkForCpp/glue-2017-03-31/GetJobRun)i Referensi AWS SDK for C++ API.

#### Menjalankan pekerjaan

Contoh kode berikut menunjukkan cara menjalankan AWS Glue pekerjaan.

#### SDK for C++

## **a** Note

```
 Aws::Client::ClientConfiguration clientConfig; 
         // Optional: Set to the AWS Region in which the bucket was created 
  (overrides config file). 
         // clientConfig.region = "us-east-1"; 
     Aws::Glue::GlueClient client(clientConfig); 
         Aws::Glue::Model::GetJobRunsRequest getJobRunsRequest; 
         getJobRunsRequest.SetJobName(jobName); 
         Aws::Glue::Model::GetJobRunsOutcome jobRunsOutcome = client.GetJobRuns( 
                   getJobRunsRequest); 
         if (jobRunsOutcome.IsSuccess()) { 
              std::vector<Aws::Glue::Model::JobRun> jobRuns = 
  jobRunsOutcome.GetResult().GetJobRuns(); 
              std::cout << "There are " << jobRuns.size() << " runs in the job '" 
\langle\cdot,\cdot\rangle and \langle\cdot,\cdot\rangle and \langle\cdot,\cdot\rangle and \langle\cdot,\cdot\rangle jobName << "'." << std::endl; 
             for (size_t i = 0; i < jobRuns.size(); ++i) {
                  std::cout << " \leq " << i + 1 << ". " << jobRuns[i].GetJobName()
                              << std::endl; 
 } 
              int runIndex = askQuestionForIntRange( 
                       Aws::String("Enter a number between 1 and ") + 
                       std::to_string(jobRuns.size()) +
```

```
 " to see details for a run: ", 
              1, static_cast<int>(jobRuns.size())); 
     jobRunID = jobRuns[runIndex - 1].GetId(); 
 } 
 else { 
     std::cerr << "Error getting job runs. " 
                << jobRunsOutcome.GetError().GetMessage() 
                << std::endl; 
 }
```
• Untuk detail API, lihat [GetJobRunsd](https://docs.aws.amazon.com/goto/SdkForCpp/glue-2017-03-31/GetJobRuns)i Referensi AWS SDK for C++ API.

Dapatkan tabel dari database

Contoh kode berikut menunjukkan bagaimana untuk mendapatkan tabel dari database diAWS Glue Data Catalog.

## SDK for C++

## **a** Note

```
 Aws::Client::ClientConfiguration clientConfig; 
        // Optional: Set to the AWS Region in which the bucket was created 
 (overrides config file). 
        // clientConfig.region = "us-east-1"; 
    Aws::Glue::GlueClient client(clientConfig); 
        Aws::Glue::Model::GetTablesRequest request; 
        request.SetDatabaseName(CRAWLER_DATABASE_NAME); 
        Aws::Glue::Model::GetTablesOutcome outcome = client.GetTables(request); 
        if (outcome.IsSuccess()) { 
            const std::vector<Aws::Glue::Model::Table> &tables = 
 outcome.GetResult().GetTableList();
```

```
 std::cout << "The database contains " << tables.size() 
                      << (tables.size() == 1 ?
                           " table." : "tables.") << std::endl; 
             std::cout << "Here is a list of the tables in the database."; 
            for (size_t index = 0; index < tables.size(); ++index) {
                 std::cout << " " << index + 1 << ": " << tables[index].GetName() 
                           << std::endl; 
 } 
             if (!tables.empty()) { 
                 int tableIndex = askQuestionForIntRange( 
                         "Enter an index to display the database detail ", 
                         1, static_cast<int>(tables.size())); 
                 std::cout << tables[tableIndex - 1].Jsonize().View().WriteReadable() 
                           << std::endl; 
 } 
         } 
         else { 
             std::cerr << "Error getting the tables. " << 
 outcome.GetError().GetMessage() 
                       << std::endl; 
             deleteAssets(CRAWLER_NAME, CRAWLER_DATABASE_NAME, "", bucketName, 
                          clientConfig); 
             return false; 
         }
```
• Untuk detail API, lihat [GetTables](https://docs.aws.amazon.com/goto/SdkForCpp/glue-2017-03-31/GetTables)di Referensi AWS SDK for C++ API.

Daftar definisi pekerjaan

Contoh kode berikut menunjukkan bagaimana daftar definisi AWS Glue pekerjaan.

SDK for C++

# **a** Note Ada lebih banyak tentang GitHub. Temukan contoh lengkapnya dan pelajari cara mengatur dan menjalankannya di [Repositori Contoh Kode AWS.](https://github.com/awsdocs/aws-doc-sdk-examples/tree/main/cpp/example_code/glue#code-examples)

Aws::Client::ClientConfiguration clientConfig;

```
 // Optional: Set to the AWS Region in which the bucket was created 
 (overrides config file). 
         // clientConfig.region = "us-east-1"; 
    Aws::Glue::GlueClient client(clientConfig); 
         Aws::Glue::Model::ListJobsRequest listJobsRequest; 
         Aws::Glue::Model::ListJobsOutcome listRunsOutcome = client.ListJobs( 
                 listJobsRequest); 
         if (listRunsOutcome.IsSuccess()) { 
             const std::vector<Aws::String> &jobNames = 
 listRunsOutcome.GetResult().GetJobNames(); 
             std::cout << "Your account has " << jobNames.size() << " jobs." 
                        << std::endl; 
            for (size_t i = 0; i < jobNames.size(); ++i) {
                std::cout << " " << i + 1 << ". " << iobNames[i] << std::endl;
 } 
             int jobIndex = askQuestionForIntRange( 
                     Aws::String("Enter a number between 1 and ") + 
                    std::to string(jobNames.size()) +
                     " to see the list of runs for a job: ", 
                     1, static_cast<int>(jobNames.size())); 
             jobName = jobNames[jobIndex - 1]; 
         } 
         else { 
             std::cerr << "Error listing jobs. " 
                       << listRunsOutcome.GetError().GetMessage() 
                        << std::endl; 
         }
```
• Untuk detail API, lihat [ListJobsd](https://docs.aws.amazon.com/goto/SdkForCpp/glue-2017-03-31/ListJobs)i Referensi AWS SDK for C++ API.

Mulai crawler

Contoh kode berikut menunjukkan cara memulai AWS Glue crawler.

## SDK for C++

## **a** Note

```
 Aws::Client::ClientConfiguration clientConfig; 
        // Optional: Set to the AWS Region in which the bucket was created 
 (overrides config file). 
        // clientConfig.region = "us-east-1"; 
    Aws::Glue::GlueClient client(clientConfig); 
         Aws::Glue::Model::StartCrawlerRequest request; 
         request.SetName(CRAWLER_NAME); 
         Aws::Glue::Model::StartCrawlerOutcome outcome = 
 client.StartCrawler(request); 
         if (outcome.IsSuccess() || (Aws::Glue::GlueErrors::CRAWLER_RUNNING == 
                                      outcome.GetError().GetErrorType())) { 
             if (!outcome.IsSuccess()) { 
                 std::cout << "Crawler was already started." << std::endl; 
 } 
             else { 
                 std::cout << "Successfully started crawler." << std::endl; 
 } 
             std::cout << "This may take a while to run." << std::endl; 
             Aws::Glue::Model::CrawlerState crawlerState = 
 Aws::Glue::Model::CrawlerState::NOT_SET; 
             int iterations = 0; 
            while (Aws::Glue::Model::CrawlerState::READY != crawlerState) {
                 std::this_thread::sleep_for(std::chrono::seconds(1)); 
                 ++iterations; 
                if ((iterations % 10) == 0) { // Log status every 10 seconds.
                     std::cout << "Crawler status " <<
```

```
 Aws::Glue::Model::CrawlerStateMapper::GetNameForCrawlerState( 
                                       crawlerState) 
                               << ". After " << iterations 
                               << " seconds elapsed." 
                               << std::endl; 
 } 
                 Aws::Glue::Model::GetCrawlerRequest getCrawlerRequest; 
                 getCrawlerRequest.SetName(CRAWLER_NAME); 
                 Aws::Glue::Model::GetCrawlerOutcome getCrawlerOutcome = 
 client.GetCrawler( 
                         getCrawlerRequest); 
                 if (getCrawlerOutcome.IsSuccess()) { 
                     crawlerState = 
 getCrawlerOutcome.GetResult().GetCrawler().GetState(); 
 } 
                 else { 
                     std::cerr << "Error getting crawler. " 
                               << getCrawlerOutcome.GetError().GetMessage() << 
 std::endl; 
                     break; 
 } 
 } 
            if (Aws::Glue::Model::CrawlerState::READY == crawlerState) { 
                 std::cout << "Crawler finished running after " << iterations 
                          << " seconds." 
                           << std::endl; 
 } 
        } 
        else { 
            std::cerr << "Error starting a crawler. " 
                      << outcome.GetError().GetMessage() 
                       << std::endl; 
            deleteAssets(CRAWLER_NAME, CRAWLER_DATABASE_NAME, "", bucketName, 
                          clientConfig); 
            return false; 
        }
```
• Untuk detail API, lihat [StartCrawlerd](https://docs.aws.amazon.com/goto/SdkForCpp/glue-2017-03-31/StartCrawler)i Referensi AWS SDK for C++ API.

#### Memulai eksekusi tugas

Contoh kode berikut menunjukkan cara memulai AWS Glue pekerjaan.

#### SDK for C++

### **a** Note

```
 Aws::Client::ClientConfiguration clientConfig; 
        // Optional: Set to the AWS Region in which the bucket was created 
 (overrides config file). 
        // clientConfig.region = "us-east-1"; 
    Aws::Glue::GlueClient client(clientConfig); 
        Aws::Glue::Model::StartJobRunRequest request; 
        request.SetJobName(JOB_NAME); 
        Aws::Map<Aws::String, Aws::String> arguments; 
        arguments["--input_database"] = CRAWLER_DATABASE_NAME; 
        arguments["--input_table"] = tableName; 
        arguments["--output_bucket_url"] = Aws::String("s3://") + bucketName + "/"; 
        request.SetArguments(arguments); 
        Aws::Glue::Model::StartJobRunOutcome outcome = client.StartJobRun(request); 
        if (outcome.IsSuccess()) { 
            std::cout << "Successfully started the job." << std::endl; 
            Aws::String jobRunId = outcome.GetResult().GetJobRunId(); 
            int iterator = 0; 
            bool done = false; 
            while (!done) { 
                ++iterator; 
                std::this_thread::sleep_for(std::chrono::seconds(1)); 
                Aws::Glue::Model::GetJobRunRequest jobRunRequest; 
                jobRunRequest.SetJobName(JOB_NAME); 
                 jobRunRequest.SetRunId(jobRunId);
```

```
 Aws::Glue::Model::GetJobRunOutcome jobRunOutcome = client.GetJobRun( 
                          jobRunRequest); 
                 if (jobRunOutcome.IsSuccess()) { 
                     const Aws::Glue::Model::JobRun &jobRun = 
 jobRunOutcome.GetResult().GetJobRun(); 
                     Aws::Glue::Model::JobRunState jobRunState = 
 jobRun.GetJobRunState(); 
                     if ((jobRunState == Aws::Glue::Model::JobRunState::STOPPED) || 
                          (jobRunState == Aws::Glue::Model::JobRunState::FAILED) || 
                          (jobRunState == Aws::Glue::Model::JobRunState::TIMEOUT)) { 
                          std::cerr << "Error running job. " 
                                    << jobRun.GetErrorMessage() 
                                    << std::endl; 
                         deleteAssets(CRAWLER_NAME, CRAWLER_DATABASE_NAME, JOB_NAME, 
                                       bucketName, 
                                       clientConfig); 
                         return false; 
1999 1999 1999 1999 1999
                     else if (jobRunState == 
                              Aws::Glue::Model::JobRunState::SUCCEEDED) {
                          std::cout << "Job run succeeded after " << iterator << 
                                    " seconds elapsed." << std::endl; 
                         done = true; 
1999 1999 1999 1999 1999
                    else if ((iterator % 10) == 0) { // Log status every 10 seconds.
                         std::cout << "Job run status " << 
 Aws::Glue::Model::JobRunStateMapper::GetNameForJobRunState( 
                                            jobRunState) << 
                                    ". " << iterator << 
                                    " seconds elapsed." << std::endl; 
1999 1999 1999 1999 1999
 } 
                 else { 
                     std::cerr << "Error retrieving job run state. " 
                                << jobRunOutcome.GetError().GetMessage() 
                                << std::endl; 
                     deleteAssets(CRAWLER_NAME, CRAWLER_DATABASE_NAME, JOB_NAME, 
                                   bucketName, clientConfig); 
                     return false; 
 }
```
```
 } 
         } 
         else { 
             std::cerr << "Error starting a job. " << outcome.GetError().GetMessage() 
                       << std::endl; 
             deleteAssets(CRAWLER_NAME, CRAWLER_DATABASE_NAME, JOB_NAME, bucketName, 
                           clientConfig); 
             return false; 
         }
```
• Untuk detail API, lihat [StartJobRund](https://docs.aws.amazon.com/goto/SdkForCpp/glue-2017-03-31/StartJobRun)i Referensi AWS SDK for C++ API.

## Skenario

Memulai crawler dan lowongan kerja

Contoh kode berikut ini menunjukkan cara untuk melakukan:

- Buat crawler yang merayapi bucket Amazon S3 publik dan membuat database metadata berformat CSV.
- Daftar informasi tentang database dan tabel di situs AndaAWS Glue Data Catalog.
- Buat pekerjaan untuk mengekstrak data CSV dari bucket S3, mengubah data, dan memuat output berformat JSON ke bucket S3 lain.
- Buat daftar informasi tentang menjalankan pekerjaan, melihat data yang diubah, dan membersihkan sumber daya.

Untuk informasi selengkapnya, lihat [Tutorial: Memulai AWS Glue Studio](https://docs.aws.amazon.com/glue/latest/ug/tutorial-create-job.html).

SDK for C++

## **a** Note

Ada lebih banyak tentang GitHub. Temukan contoh lengkapnya dan pelajari cara mengatur dan menjalankannya di [Repositori Contoh Kode AWS.](https://github.com/awsdocs/aws-doc-sdk-examples/tree/main/cpp/example_code/glue#code-examples)

//! Scenario which demonstrates using AWS Glue to add a crawler and run a job. /\*!

```
 \\sa runGettingStartedWithGlueScenario() 
  \param bucketName: An S3 bucket created in the setup. 
  \param roleName: An AWS Identity and Access Management (IAM) role created in the 
  setup. 
  \param clientConfig: AWS client configuration. 
  \return bool: Successful completion. 
  */
bool AwsDoc::Glue::runGettingStartedWithGlueScenario(const Aws::String &bucketName, 
                                                            const Aws::String &roleName, 
constant of the constant of the constant of the constant of the constant of the constant of the constant of the
  Aws::Client::ClientConfiguration &clientConfig) { 
     Aws::Glue::GlueClient client(clientConfig); 
     Aws::String roleArn; 
     if (!getRoleArn(roleName, roleArn, clientConfig)) { 
          std::cerr << "Error getting role ARN for role." << std::endl; 
         return false; 
     } 
     // 1. Upload the job script to the S3 bucket. 
    \sqrt{ } std::cout << "Uploading the job script '" 
                     << AwsDoc::Glue::PYTHON_SCRIPT 
                     << "'." << std::endl; 
         if (!AwsDoc::Glue::uploadFile(bucketName, 
                                           AwsDoc::Glue::PYTHON_SCRIPT_PATH, 
                                           AwsDoc::Glue::PYTHON_SCRIPT, 
                                           clientConfig)) { 
              std::cerr << "Error uploading the job file." << std::endl; 
              return false; 
         } 
     } 
     // 2. Create a crawler. 
     { 
         Aws::Glue::Model::S3Target s3Target; 
         s3Target.SetPath("s3://crawler-public-us-east-1/flight/2016/csv"); 
         Aws::Glue::Model::CrawlerTargets crawlerTargets; 
         crawlerTargets.AddS3Targets(s3Target); 
         Aws::Glue::Model::CreateCrawlerRequest request; 
          request.SetTargets(crawlerTargets);
```

```
 request.SetName(CRAWLER_NAME); 
        request.SetDatabaseName(CRAWLER_DATABASE_NAME); 
        request.SetTablePrefix(CRAWLER_DATABASE_PREFIX); 
        request.SetRole(roleArn); 
        Aws::Glue::Model::CreateCrawlerOutcome outcome = 
 client.CreateCrawler(request); 
        if (outcome.IsSuccess()) { 
            std::cout << "Successfully created the crawler." << std::endl; 
        } 
        else { 
            std::cerr << "Error creating a crawler. " << 
 outcome.GetError().GetMessage() 
                       << std::endl; 
            deleteAssets("", CRAWLER_DATABASE_NAME, "", bucketName, clientConfig); 
            return false; 
        } 
    } 
   // 3. Get a crawler. 
    { 
        Aws::Glue::Model::GetCrawlerRequest request; 
        request.SetName(CRAWLER_NAME); 
       Aws::Glue::Model::GetCrawlerOutcome outcome = client.GetCrawler(request);
        if (outcome.IsSuccess()) { 
            Aws::Glue::Model::CrawlerState crawlerState = 
 outcome.GetResult().GetCrawler().GetState(); 
            std::cout << "Retrieved crawler with state " << 
                       Aws::Glue::Model::CrawlerStateMapper::GetNameForCrawlerState( 
                                crawlerState) 
                       << "." << std::endl; 
        } 
        else { 
            std::cerr << "Error retrieving a crawler. " 
                       << outcome.GetError().GetMessage() << std::endl; 
            deleteAssets(CRAWLER_NAME, CRAWLER_DATABASE_NAME, "", bucketName, 
                          clientConfig); 
            return false; 
        } 
    }
```

```
 // 4. Start a crawler. 
   \sqrt{ } Aws::Glue::Model::StartCrawlerRequest request; 
         request.SetName(CRAWLER_NAME); 
         Aws::Glue::Model::StartCrawlerOutcome outcome = 
 client.StartCrawler(request); 
         if (outcome.IsSuccess() || (Aws::Glue::GlueErrors::CRAWLER_RUNNING == 
                                      outcome.GetError().GetErrorType())) { 
             if (!outcome.IsSuccess()) { 
                 std::cout << "Crawler was already started." << std::endl; 
 } 
             else { 
                 std::cout << "Successfully started crawler." << std::endl; 
 } 
             std::cout << "This may take a while to run." << std::endl; 
             Aws::Glue::Model::CrawlerState crawlerState = 
 Aws::Glue::Model::CrawlerState::NOT_SET; 
             int iterations = 0; 
            while (Aws::Glue::Model::CrawlerState::READY != crawlerState) {
                std::this thread::sleep for(std::chrono::seconds(1));
                 ++iterations; 
                if ((iterations % 10) == 0) { // Log status every 10 seconds.
                     std::cout << "Crawler status " << 
 Aws::Glue::Model::CrawlerStateMapper::GetNameForCrawlerState( 
                                        crawlerState) 
                               << ". After " << iterations 
                               << " seconds elapsed." 
                               << std::endl; 
 } 
                 Aws::Glue::Model::GetCrawlerRequest getCrawlerRequest; 
                 getCrawlerRequest.SetName(CRAWLER_NAME); 
                 Aws::Glue::Model::GetCrawlerOutcome getCrawlerOutcome = 
 client.GetCrawler( 
                         getCrawlerRequest); 
                 if (getCrawlerOutcome.IsSuccess()) {
```

```
 crawlerState = 
 getCrawlerOutcome.GetResult().GetCrawler().GetState(); 
 } 
                 else { 
                     std::cerr << "Error getting crawler. " 
                                << getCrawlerOutcome.GetError().GetMessage() << 
 std::endl; 
                     break; 
 } 
 } 
             if (Aws::Glue::Model::CrawlerState::READY == crawlerState) { 
                 std::cout << "Crawler finished running after " << iterations 
                           << " seconds." 
                           << std::endl; 
 } 
         } 
         else { 
             std::cerr << "Error starting a crawler. " 
                       << outcome.GetError().GetMessage() 
                       << std::endl; 
             deleteAssets(CRAWLER_NAME, CRAWLER_DATABASE_NAME, "", bucketName, 
                          clientConfig); 
             return false; 
         } 
    } 
    // 5. Get a database. 
   \mathcal{L} Aws::Glue::Model::GetDatabaseRequest request; 
         request.SetName(CRAWLER_DATABASE_NAME); 
         Aws::Glue::Model::GetDatabaseOutcome outcome = client.GetDatabase(request); 
         if (outcome.IsSuccess()) { 
             const Aws::Glue::Model::Database &database = 
 outcome.GetResult().GetDatabase(); 
             std::cout << "Successfully retrieve the database\n" << 
                       database.Jsonize().View().WriteReadable() << "'." << 
 std::endl; 
         } 
         else {
```

```
std::cerr << "Error getting the database.
                       << outcome.GetError().GetMessage() << std::endl; 
            deleteAssets(CRAWLER_NAME, CRAWLER_DATABASE_NAME, "", bucketName,
                           clientConfig); 
             return false; 
         } 
    } 
    // 6. Get tables. 
    Aws::String tableName; 
    { 
         Aws::Glue::Model::GetTablesRequest request; 
         request.SetDatabaseName(CRAWLER_DATABASE_NAME); 
        Aws::Glue::Model::GetTablesOutcome outcome = client.GetTables(request);
         if (outcome.IsSuccess()) { 
             const std::vector<Aws::Glue::Model::Table> &tables = 
 outcome.GetResult().GetTableList(); 
             std::cout << "The database contains " << tables.size() 
                      << (tables.size() == 1 ?
                            " table." : "tables.") << std::endl; 
             std::cout << "Here is a list of the tables in the database."; 
            for (size_t index = 0; index < tables.size(); ++index) {
                 std::cout << " " << index + 1 << ": " << tables[index].GetName() 
                           << std::endl; 
 } 
             if (!tables.empty()) { 
                 int tableIndex = askQuestionForIntRange( 
                          "Enter an index to display the database detail ", 
                         1, static_cast<int>(tables.size())); 
                 std::cout << tables[tableIndex - 1].Jsonize().View().WriteReadable() 
                           << std::endl; 
 } 
         } 
         else { 
             std::cerr << "Error getting the tables. " << 
 outcome.GetError().GetMessage() 
                       << std::endl; 
             deleteAssets(CRAWLER_NAME, CRAWLER_DATABASE_NAME, "", bucketName, 
                          clientConfig); 
             return false; 
         }
```

```
 } 
    // 7. Create a job. 
   \mathcal{L} Aws::Glue::Model::CreateJobRequest request; 
        request.SetName(JOB_NAME); 
        request.SetRole(roleArn); 
        request.SetGlueVersion(GLUE_VERSION); 
        Aws::Glue::Model::JobCommand command; 
        command.SetName(JOB_COMMAND_NAME); 
        command.SetPythonVersion(JOB_PYTHON_VERSION); 
        command.SetScriptLocation( 
                 Aws::String("s3://") + bucketName + "/" + PYTHON_SCRIPT); 
        request.SetCommand(command); 
        Aws::Glue::Model::CreateJobOutcome outcome = client.CreateJob(request); 
        if (outcome.IsSuccess()) { 
            std::cout << "Successfully created the job." << std::endl; 
        } 
        else { 
            std::cerr << "Error creating the job. " << 
 outcome.GetError().GetMessage() 
                       << std::endl; 
            deleteAssets(CRAWLER_NAME, CRAWLER_DATABASE_NAME, "", bucketName, 
                           clientConfig); 
            return false; 
        } 
    } 
    // 8. Start a job run. 
   \sqrt{ } Aws::Glue::Model::StartJobRunRequest request; 
        request.SetJobName(JOB_NAME); 
        Aws::Map<Aws::String, Aws::String> arguments; 
        arguments["--input_database"] = CRAWLER_DATABASE_NAME; 
        arguments["--input_table"] = tableName; 
        arguments["--output_bucket_url"] = Aws::String("s3://") + bucketName + "/"; 
        request.SetArguments(arguments); 
        Aws::Glue::Model::StartJobRunOutcome outcome = client.StartJobRun(request);
```

```
 if (outcome.IsSuccess()) { 
             std::cout << "Successfully started the job." << std::endl; 
             Aws::String jobRunId = outcome.GetResult().GetJobRunId(); 
             int iterator = 0; 
             bool done = false; 
             while (!done) { 
                 ++iterator; 
                 std::this_thread::sleep_for(std::chrono::seconds(1)); 
                 Aws::Glue::Model::GetJobRunRequest jobRunRequest; 
                 jobRunRequest.SetJobName(JOB_NAME); 
                 jobRunRequest.SetRunId(jobRunId); 
                 Aws::Glue::Model::GetJobRunOutcome jobRunOutcome = client.GetJobRun( 
                          jobRunRequest); 
                 if (jobRunOutcome.IsSuccess()) { 
                    const Aws::Glue::Model::JobRun &jobRun =
 jobRunOutcome.GetResult().GetJobRun(); 
                     Aws::Glue::Model::JobRunState jobRunState = 
 jobRun.GetJobRunState(); 
                     if ((jobRunState == Aws::Glue::Model::JobRunState::STOPPED) || 
                          (jobRunState == Aws::Glue::Model::JobRunState::FAILED) || 
                          (jobRunState == Aws::Glue::Model::JobRunState::TIMEOUT)) { 
                          std::cerr << "Error running job. " 
                                    << jobRun.GetErrorMessage() 
                                    << std::endl; 
                          deleteAssets(CRAWLER_NAME, CRAWLER_DATABASE_NAME, JOB_NAME, 
                                       bucketName, 
                                       clientConfig); 
                          return false; 
1 1 1 1 1 1 1
                     else if (jobRunState == 
                               Aws::Glue::Model::JobRunState::SUCCEEDED) { 
                          std::cout << "Job run succeeded after " << iterator << 
                                    " seconds elapsed." << std::endl; 
                          done = true; 
1 1 1 1 1 1 1
                    else if ((iterator % 10) == 0) { // Log status every 10 seconds.
                          std::cout << "Job run status " << 
 Aws::Glue::Model::JobRunStateMapper::GetNameForJobRunState(
```

```
 jobRunState) << 
                                   ". " << iterator << 
                                   " seconds elapsed." << std::endl; 
1 1 1 1 1 1 1
 } 
                 else { 
                     std::cerr << "Error retrieving job run state. " 
                               << jobRunOutcome.GetError().GetMessage() 
                               << std::endl; 
                     deleteAssets(CRAWLER_NAME, CRAWLER_DATABASE_NAME, JOB_NAME, 
                                  bucketName, clientConfig); 
                     return false; 
 } 
 } 
        } 
        else { 
             std::cerr << "Error starting a job. " << outcome.GetError().GetMessage() 
                       << std::endl; 
             deleteAssets(CRAWLER_NAME, CRAWLER_DATABASE_NAME, JOB_NAME, bucketName, 
                          clientConfig); 
             return false; 
        } 
    } 
    // 9. List the output data stored in the S3 bucket. 
    { 
        Aws::S3::S3Client s3Client; 
        Aws::S3::Model::ListObjectsRequest request; 
        request.SetBucket(bucketName); 
        request.SetPrefix(OUTPUT_FILE_PREFIX); 
        Aws::S3::Model::ListObjectsOutcome outcome = s3Client.ListObjects(request); 
        if (outcome.IsSuccess()) { 
             const std::vector<Aws::S3::Model::Object> &objects = 
 outcome.GetResult().GetContents(); 
             std::cout << "Data from your job is in " << objects.size() << 
                       " files in the S3 bucket, " << bucketName << "." << std::endl; 
            for (size_t i = 0; i < objects.size(); ++i) {
                std::cout << " \le " << i + 1 << ". " << objects[i].GetKey()
                           << std::endl; 
 }
```

```
 int objectIndex = askQuestionForIntRange( 
                      std::string( 
                              "Enter the number of a block to download it and see the 
  first ") + 
                      std::to_string(LINES_OF_RUN_FILE_TO_DISPLAY) + 
                      " lines of JSON output in the block: ", 1, 
                      static_cast<int>(objects.size())); 
             Aws::String objectKey = objects[objectIndex - 1].GetKey(); 
             std::stringstream stringStream; 
             if (getObjectFromBucket(bucketName, objectKey, stringStream, 
                                      clientConfig)) { 
                 for (int i = 0; i < LINES_OF_RUN_FILE_TO_DISPLAY && stringStream; +
+i) { 
                      std::string line; 
                      std::getline(stringStream, line); 
                      std::cout << " " << line << std::endl; 
 } 
 } 
             else { 
                 deleteAssets(CRAWLER_NAME, CRAWLER_DATABASE_NAME, JOB_NAME, 
  bucketName, 
                               clientConfig); 
                 return false; 
 } 
         } 
         else { 
             std::cerr << "Error listing objects. " << 
  outcome.GetError().GetMessage() 
                        << std::endl; 
         } 
     } 
     // 10. List all the jobs. 
     Aws::String jobName; 
     { 
         Aws::Glue::Model::ListJobsRequest listJobsRequest; 
         Aws::Glue::Model::ListJobsOutcome listRunsOutcome = client.ListJobs( 
                 listJobsRequest); 
         if (listRunsOutcome.IsSuccess()) { 
             const std::vector<Aws::String> &jobNames = 
  listRunsOutcome.GetResult().GetJobNames();
```

```
 std::cout << "Your account has " << jobNames.size() << " jobs." 
                         << std::endl; 
             for (size_t i = 0; i < jobNames.size(); ++i) {
                 std::cout << " " << i + 1 << ". " << jobNames[i] << std::endl;
 } 
              int jobIndex = askQuestionForIntRange( 
                      Aws::String("Enter a number between 1 and ") + 
                      std::to_string(jobNames.size()) + 
                      " to see the list of runs for a job: ", 
                      1, static_cast<int>(jobNames.size())); 
              jobName = jobNames[jobIndex - 1]; 
         } 
         else { 
              std::cerr << "Error listing jobs. " 
                         << listRunsOutcome.GetError().GetMessage() 
                         << std::endl; 
         } 
     } 
     // 11. Get the job runs for a job. 
     Aws::String jobRunID; 
     if (!jobName.empty()) { 
         Aws::Glue::Model::GetJobRunsRequest getJobRunsRequest; 
         getJobRunsRequest.SetJobName(jobName); 
         Aws::Glue::Model::GetJobRunsOutcome jobRunsOutcome = client.GetJobRuns( 
                  getJobRunsRequest); 
         if (jobRunsOutcome.IsSuccess()) { 
              std::vector<Aws::Glue::Model::JobRun> jobRuns = 
 jobRunsOutcome.GetResult().GetJobRuns(); 
              std::cout << "There are " << jobRuns.size() << " runs in the job '" 
\langle \cdot \rangle and \langle \cdot \rangle and \langle \cdot \rangle and \langle \cdot \rangle jobName << "'." << std::endl; 
             for (size_t i = 0; i < jobRuns.size(); ++i) {
                  std::cout << " " << i + 1 << ". " << jobRuns[i].GetJobName() 
                             << std::endl; 
 } 
              int runIndex = askQuestionForIntRange( 
                      Aws::String("Enter a number between 1 and ") + 
                      std::to_string(jobRuns.size()) +
```

```
 " to see details for a run: ", 
                      1, static_cast<int>(jobRuns.size())); 
              jobRunID = jobRuns[runIndex - 1].GetId(); 
         } 
         else { 
              std::cerr << "Error getting job runs. " 
                         << jobRunsOutcome.GetError().GetMessage() 
                         << std::endl; 
         } 
     } 
     // 12. Get a single job run. 
     if (!jobRunID.empty()) { 
         Aws::Glue::Model::GetJobRunRequest jobRunRequest; 
         jobRunRequest.SetJobName(jobName); 
         jobRunRequest.SetRunId(jobRunID); 
         Aws::Glue::Model::GetJobRunOutcome jobRunOutcome = client.GetJobRun( 
                  jobRunRequest); 
         if (jobRunOutcome.IsSuccess()) { 
              std::cout << "Displaying the job run JSON description." << std::endl; 
              std::cout 
\label{eq:zeta} \zeta<\infty jobRunOutcome.GetResult().GetJobRun().Jsonize().View().WriteReadable() 
                      << std::endl; 
         } 
         else { 
              std::cerr << "Error get a job run. " 
                         << jobRunOutcome.GetError().GetMessage() 
                         << std::endl; 
         } 
     } 
     return deleteAssets(CRAWLER_NAME, CRAWLER_DATABASE_NAME, JOB_NAME, bucketName, 
                           clientConfig);
}
//! Cleanup routine to delete created assets.
/*! 
 \\sa deleteAssets() 
  \param crawler: Name of an AWS Glue crawler. 
  \param database: The name of an AWS Glue database. 
  \param job: The name of an AWS Glue job.
```

```
 \param bucketName: The name of an S3 bucket. 
  \param clientConfig: AWS client configuration. 
  \return bool: Successful completion. 
  */
bool AwsDoc::Glue::deleteAssets(const Aws::String &crawler, const Aws::String 
  &database, 
                                   const Aws::String &job, const Aws::String 
  &bucketName, 
                                   const Aws::Client::ClientConfiguration 
  &clientConfig) { 
     const Aws::Glue::GlueClient client(clientConfig); 
     bool result = true; 
     // 13. Delete a job. 
    if (!job.empty()) {
         Aws::Glue::Model::DeleteJobRequest request; 
         request.SetJobName(job); 
        Aws::Glue::Model::DeleteJobOutcome outcome = client.DeleteJob(request);
         if (outcome.IsSuccess()) { 
             std::cout << "Successfully deleted the job." << std::endl; 
         } 
         else { 
              std::cerr << "Error deleting the job. " << 
  outcome.GetError().GetMessage() 
                        << std::endl; 
             result = false; 
         } 
     } 
     // 14. Delete a database. 
    if (!database.empty()) \{ Aws::Glue::Model::DeleteDatabaseRequest request; 
         request.SetName(database); 
         Aws::Glue::Model::DeleteDatabaseOutcome outcome = client.DeleteDatabase( 
                  request); 
         if (outcome.IsSuccess()) { 
             std::cout << "Successfully deleted the database." << std::endl; 
         } 
         else {
```

```
 std::cerr << "Error deleting database. " << 
  outcome.GetError().GetMessage() 
                         << std::endl; 
              result = false; 
         } 
     } 
     // 15. Delete a crawler. 
     if (!crawler.empty()) { 
         Aws::Glue::Model::DeleteCrawlerRequest request; 
         request.SetName(crawler); 
         Aws::Glue::Model::DeleteCrawlerOutcome outcome = 
  client.DeleteCrawler(request); 
         if (outcome.IsSuccess()) { 
              std::cout << "Successfully deleted the crawler." << std::endl; 
         } 
         else { 
              std::cerr << "Error deleting the crawler. " 
                         << outcome.GetError().GetMessage() << std::endl; 
              result = false; 
         } 
     } 
     // 16. Delete the job script and run data from the S3 bucket. 
     result &= AwsDoc::Glue::deleteAllObjectsInS3Bucket(bucketName, 
                                                            clientConfig); 
     return result;
}
//! Routine which uploads a file to an S3 bucket.
/*! 
  \\sa uploadFile() 
  \param bucketName: An S3 bucket created in the setup. 
  \param filePath: The path of the file to upload. 
  \param fileName The name for the uploaded file. 
  \param clientConfig: AWS client configuration. 
  \return bool: Successful completion. 
  */
bool
AwsDoc::Glue::uploadFile(const Aws::String &bucketName, 
                            const Aws::String &filePath, 
                            const Aws::String &fileName,
```

```
 const Aws::Client::ClientConfiguration &clientConfig) { 
     Aws::S3::S3Client s3_client(clientConfig); 
     Aws::S3::Model::PutObjectRequest request; 
     request.SetBucket(bucketName); 
     request.SetKey(fileName); 
     std::shared_ptr<Aws::IOStream> inputData = 
              Aws::MakeShared<Aws::FStream>("SampleAllocationTag", 
                                              filePath.c_str(), 
                                              std::ios_base::in | 
  std::ios_base::binary); 
     if (!*inputData) { 
         std::cerr << "Error unable to read file " << filePath << std::endl; 
         return false; 
     } 
     request.SetBody(inputData); 
     Aws::S3::Model::PutObjectOutcome outcome = 
              s3_client.PutObject(request); 
     if (!outcome.IsSuccess()) { 
         std::cerr << "Error: PutObject: " << 
                    outcome.GetError().GetMessage() << std::endl; 
     } 
     else { 
         std::cout << "Added object '" << filePath << "' to bucket '" 
                    << bucketName << "'." << std::endl; 
     } 
     return outcome.IsSuccess();
}
//! Routine which deletes all objects in an S3 bucket.
/*! 
 \\sa deleteAllObjectsInS3Bucket() 
  \param bucketName: The S3 bucket name. 
  \param clientConfig: AWS client configuration. 
  \return bool: Successful completion. 
  */
bool AwsDoc::Glue::deleteAllObjectsInS3Bucket(const Aws::String &bucketName,
```

```
 const Aws::Client::ClientConfiguration 
 &clientConfig) { 
    Aws::S3::S3Client client(clientConfig); 
    Aws::S3::Model::ListObjectsRequest listObjectsRequest; 
     listObjectsRequest.SetBucket(bucketName); 
    Aws::S3::Model::ListObjectsOutcome listObjectsOutcome = client.ListObjects( 
             listObjectsRequest); 
    bool result = false; 
     if (listObjectsOutcome.IsSuccess()) { 
         const std::vector<Aws::S3::Model::Object> &objects = 
 listObjectsOutcome.GetResult().GetContents(); 
         if (!objects.empty()) { 
             Aws::S3::Model::DeleteObjectsRequest deleteObjectsRequest; 
             deleteObjectsRequest.SetBucket(bucketName); 
             std::vector<Aws::S3::Model::ObjectIdentifier> objectIdentifiers; 
             for (const Aws::S3::Model::Object &object: objects) { 
                 objectIdentifiers.push_back( 
 Aws::S3::Model::ObjectIdentifier().WithKey(object.GetKey())); 
 } 
             Aws::S3::Model::Delete objectsDelete; 
             objectsDelete.SetObjects(objectIdentifiers); 
             objectsDelete.SetQuiet(true); 
             deleteObjectsRequest.SetDelete(objectsDelete); 
             Aws::S3::Model::DeleteObjectsOutcome deleteObjectsOutcome = 
                     client.DeleteObjects(deleteObjectsRequest); 
             if (!deleteObjectsOutcome.IsSuccess()) { 
                 std::cerr << "Error deleting objects. " << 
                           deleteObjectsOutcome.GetError().GetMessage() << std::endl; 
 } 
             else { 
                 std::cout << "Successfully deleted the objects." << std::endl; 
                 result = true; 
 } 
         } 
         else { 
             std::cout << "No objects to delete in '" << bucketName << "'." << 
 std::endl;
```

```
 } 
     } 
     else { 
         std::cerr << "Error listing objects. " 
                    << listObjectsOutcome.GetError().GetMessage() << std::endl; 
     } 
     return result;
}
//! Routine which retrieves an object from an S3 bucket.
/*! 
 \\sa getObjectFromBucket() 
 \param bucketName: The S3 bucket name. 
  \param objectKey: The object's name. 
  \param objectStream: A stream to receive the retrieved data. 
 \param clientConfig: AWS client configuration. 
  \return bool: Successful completion. 
  */
bool AwsDoc::Glue::getObjectFromBucket(const Aws::String &bucketName, 
                                           const Aws::String &objectKey, 
                                           std::ostream &objectStream, 
                                           const Aws::Client::ClientConfiguration 
  &clientConfig) { 
     Aws::S3::S3Client client(clientConfig); 
     Aws::S3::Model::GetObjectRequest request; 
     request.SetBucket(bucketName); 
     request.SetKey(objectKey); 
     Aws::S3::Model::GetObjectOutcome outcome = client.GetObject(request); 
     if (outcome.IsSuccess()) { 
         std::cout << "Successfully retrieved '" << objectKey << "'." << std::endl; 
         auto &body = outcome.GetResult().GetBody(); 
         objectStream << body.rdbuf(); 
     } 
     else { 
         std::cerr << "Error retrieving object. " << outcome.GetError().GetMessage() 
                    << std::endl; 
     } 
     return outcome.IsSuccess();
}
```
- Lihat detail API di topik-topik berikut dalam Referensi API AWS SDK for C++.
	- [CreateCrawler](https://docs.aws.amazon.com/goto/SdkForCpp/glue-2017-03-31/CreateCrawler)
	- [CreateJob](https://docs.aws.amazon.com/goto/SdkForCpp/glue-2017-03-31/CreateJob)
	- [DeleteCrawler](https://docs.aws.amazon.com/goto/SdkForCpp/glue-2017-03-31/DeleteCrawler)
	- [DeleteDatabase](https://docs.aws.amazon.com/goto/SdkForCpp/glue-2017-03-31/DeleteDatabase)
	- [DeleteJob](https://docs.aws.amazon.com/goto/SdkForCpp/glue-2017-03-31/DeleteJob)
	- [DeleteTable](https://docs.aws.amazon.com/goto/SdkForCpp/glue-2017-03-31/DeleteTable)
	- [GetCrawler](https://docs.aws.amazon.com/goto/SdkForCpp/glue-2017-03-31/GetCrawler)
	- [GetDatabase](https://docs.aws.amazon.com/goto/SdkForCpp/glue-2017-03-31/GetDatabase)
	- [GetDatabases](https://docs.aws.amazon.com/goto/SdkForCpp/glue-2017-03-31/GetDatabases)
	- [GetJob](https://docs.aws.amazon.com/goto/SdkForCpp/glue-2017-03-31/GetJob)
	- [GetJobRun](https://docs.aws.amazon.com/goto/SdkForCpp/glue-2017-03-31/GetJobRun)
	- [GetJobRuns](https://docs.aws.amazon.com/goto/SdkForCpp/glue-2017-03-31/GetJobRuns)
	- [GetTables](https://docs.aws.amazon.com/goto/SdkForCpp/glue-2017-03-31/GetTables)
	- [ListJobs](https://docs.aws.amazon.com/goto/SdkForCpp/glue-2017-03-31/ListJobs)
	- [StartCrawler](https://docs.aws.amazon.com/goto/SdkForCpp/glue-2017-03-31/StartCrawler)
	- [StartJobRun](https://docs.aws.amazon.com/goto/SdkForCpp/glue-2017-03-31/StartJobRun)

# HealthImaging contoh menggunakan SDK for C++

Contoh kode berikut menunjukkan cara melakukan tindakan dan mengimplementasikan skenario umum dengan menggunakan AWS SDK for C++ with HealthImaging.

Tindakan merupakan kutipan kode dari program yang lebih besar dan harus dijalankan dalam konteks. Meskipun tindakan menunjukkan cara memanggil setiap fungsi layanan, Anda dapat melihat tindakan dalam konteks pada skenario yang terkait dan contoh lintas layanan.

Skenario adalah contoh kode yang menunjukkan cara untuk menyelesaikan tugas tertentu dengan memanggil beberapa fungsi dalam layanan yang sama.

Setiap contoh menyertakan tautan ke GitHub, di mana Anda dapat menemukan petunjuk tentang cara mengatur dan menjalankan kode dalam konteks.

Memulai

Halo HealthImaging

Contoh kode berikut menunjukkan cara untuk mulai menggunakan HealthImaging.

SDK for C++

Kode untuk file CMake MakeLists C.txt.

```
# Set the minimum required version of CMake for this project.
cmake_minimum_required(VERSION 3.13)
# Set the AWS service components used by this project.
set(SERVICE_COMPONENTS medical-imaging)
# Set this project's name.
project("hello_health-imaging")
# Set the C++ standard to use to build this target.
# At least C++ 11 is required for the AWS SDK for C++.
set(CMAKE_CXX_STANDARD 11)
# Use the MSVC variable to determine if this is a Windows build.
set(WINDOWS_BUILD ${MSVC})
if (WINDOWS_BUILD) # Set the location where CMake can find the installed libraries 
  for the AWS SDK. 
     string(REPLACE ";" "/aws-cpp-sdk-all;" SYSTEM_MODULE_PATH 
  "${CMAKE_SYSTEM_PREFIX_PATH}/aws-cpp-sdk-all") 
     list(APPEND CMAKE_PREFIX_PATH ${SYSTEM_MODULE_PATH})
endif ()
# Find the AWS SDK for C++ package.
find_package(AWSSDK REQUIRED COMPONENTS ${SERVICE_COMPONENTS})
if (WINDOWS_BUILD) 
     # Copy relevant AWS SDK for C++ libraries into the current binary directory for 
  running and debugging. 
     # set(BIN_SUB_DIR "/Debug") # If you are building from the command line, you may 
  need to uncomment this 
     # and set the proper subdirectory to the executable location.
```

```
 AWSSDK_CPY_DYN_LIBS(SERVICE_COMPONENTS "" ${CMAKE_CURRENT_BINARY_DIR} 
  ${BIN_SUB_DIR})
endif ()
add_executable(${PROJECT_NAME} 
         hello_health_imaging.cpp)
target_link_libraries(${PROJECT_NAME} 
         ${AWSSDK_LINK_LIBRARIES})
```
Kode untuk file sumber hello\_health\_imaging.cpp.

```
#include <aws/core/Aws.h>
#include <aws/medical-imaging/MedicalImagingClient.h>
#include <aws/medical-imaging/model/ListDatastoresRequest.h>
#include <iostream>
/* 
  * A "Hello HealthImaging" starter application which initializes an AWS 
  HealthImaging (HealthImaging) client 
  * and lists the HealthImaging data stores in the current account. 
  * 
  * main function 
 * 
  * Usage: 'hello_health-imaging' 
  * 
  */
#include <aws/core/auth/AWSCredentialsProviderChain.h>
#include <aws/core/platform/Environment.h>
int main(int argc, char **argv) { 
     (void) argc; 
     (void) argv; 
     Aws::SDKOptions options; 
     // Optional: change the log level for debugging. 
     // options.loggingOptions.logLevel = Aws::Utils::Logging::LogLevel::Debug; 
     Aws::InitAPI(options); // Should only be called once. 
     { 
         Aws::Client::ClientConfiguration clientConfig; 
         // Optional: Set to the AWS Region (overrides config file).
```

```
 // clientConfig.region = "us-east-1"; 
        Aws::MedicalImaging::MedicalImagingClient
 medicalImagingClient(clientConfig); 
         Aws::MedicalImaging::Model::ListDatastoresRequest listDatastoresRequest; 
         Aws::Vector<Aws::MedicalImaging::Model::DatastoreSummary> 
 allDataStoreSummaries; 
         Aws::String nextToken; // Used for paginated results. 
         do { 
             if (!nextToken.empty()) { 
                 listDatastoresRequest.SetNextToken(nextToken); 
 } 
             Aws::MedicalImaging::Model::ListDatastoresOutcome listDatastoresOutcome 
 = 
                     medicalImagingClient.ListDatastores(listDatastoresRequest); 
             if (listDatastoresOutcome.IsSuccess()) { 
                const Aws::Vector<Aws::MedicalImaging::Model::DatastoreSummary>
 &dataStoreSummaries = 
                         listDatastoresOutcome.GetResult().GetDatastoreSummaries(); 
                 allDataStoreSummaries.insert(allDataStoreSummaries.cend(), 
                                               dataStoreSummaries.cbegin(), 
                                               dataStoreSummaries.cend()); 
                nextToken = listDatastoresOutcome.GetResult().GetNextToken();
 } 
             else { 
                 std::cerr << "ListDatastores error: " 
                           << listDatastoresOutcome.GetError().GetMessage() << 
 std::endl; 
                 break; 
 } 
         } while (!nextToken.empty()); 
         std::cout << allDataStoreSummaries.size() << " HealthImaging data " 
                   << ((allDataStoreSummaries.size() == 1) ? 
                       "store was retrieved." : "stores were retrieved.") << 
 std::endl; 
         for (auto const &dataStoreSummary: allDataStoreSummaries) { 
             std::cout << " Datastore: " << dataStoreSummary.GetDatastoreName() 
                       << std::endl; 
             std::cout << " Datastore ID: " << dataStoreSummary.GetDatastoreId() 
                       << std::endl; 
         }
```

```
 } 
     Aws::ShutdownAPI(options); // Should only be called once. 
     return 0;
}
```
• Untuk detail API, lihat [ListDatastoresd](https://docs.aws.amazon.com/goto/SdkForCpp/medical-imaging-2023-07-19/ListDatastores)i Referensi AWS SDK for C++ API.

## **a** Note

Ada lebih banyak tentang GitHub. Temukan contoh lengkapnya dan pelajari cara mengatur dan menjalankannya di [Repositori Contoh Kode AWS.](https://github.com/awsdocs/aws-doc-sdk-examples/tree/main/cpp/example_code/medical-imaging/hello_health_imaging#code-examples)

## Topik

- [Tindakan](#page-8173-0)
- [Skenario](#page-8194-0)

## Tindakan

Hapus satu set gambar

Contoh kode berikut menunjukkan cara menghapus set HealthImaging gambar.

SDK for C++

```
//! Routine which deletes an AWS HealthImaging image set.
/*! 
  \param dataStoreID: The HealthImaging data store ID. 
  \param imageSetID: The image set ID. 
   \param clientConfig: Aws client configuration. 
   \return bool: Function succeeded. 
   */
bool AwsDoc::Medical_Imaging::deleteImageSet( 
         const Aws::String &dataStoreID, const Aws::String &imageSetID, 
         const Aws::Client::ClientConfiguration &clientConfig) { 
     Aws::MedicalImaging::MedicalImagingClient client(clientConfig); 
     Aws::MedicalImaging::Model::DeleteImageSetRequest request; 
     request.SetDatastoreId(dataStoreID); 
     request.SetImageSetId(imageSetID);
```

```
 Aws::MedicalImaging::Model::DeleteImageSetOutcome outcome = 
  client.DeleteImageSet( 
              request); 
     if (outcome.IsSuccess()) { 
          std::cout << "Successfully deleted image set " << imageSetID 
                     << " from data store " << dataStoreID << std::endl; 
     } 
     else { 
         std::cerr << "Error deleting image set " << imageSetID << " from data store 
 ^{\rm{II}} << dataStoreID << ": " << 
                     outcome.GetError().GetMessage() << std::endl; 
     } 
     return outcome.IsSuccess();
}
```
• Untuk detail API, lihat [DeleteImageSetd](https://docs.aws.amazon.com/goto/SdkForCpp/medical-imaging-2023-07-19/DeleteImageSet)i Referensi AWS SDK for C++ API.

```
a Note
```
Ada lebih banyak tentang GitHub. Temukan contoh lengkapnya dan pelajari cara mengatur dan menjalankannya di [Repositori Contoh Kode AWS.](https://github.com/awsdocs/aws-doc-sdk-examples/tree/main/cpp/example_code/medical-imaging/#code-examples)

Dapatkan bingkai gambar

Contoh kode berikut menunjukkan cara mendapatkan bingkai gambar.

SDK for C++

```
//! Routine which downloads an AWS HealthImaging image frame.
/*! 
  \param dataStoreID: The HealthImaging data store ID. 
  \param imageSetID: The image set ID. 
  \param frameID: The image frame ID. 
  \param jphFile: File to store the downloaded frame. 
  \param clientConfig: Aws client configuration. 
  \return bool: Function succeeded.
*/
bool AwsDoc::Medical_Imaging::getImageFrame(const Aws::String &dataStoreID,
```

```
 const Aws::String &imageSetID, 
                                                const Aws::String &frameID, 
                                                const Aws::String &jphFile, 
                                                const Aws::Client::ClientConfiguration 
  &clientConfig) { 
    Aws::MedicalImaging::MedicalImagingClient client(clientConfig);
     Aws::MedicalImaging::Model::GetImageFrameRequest request; 
     request.SetDatastoreId(dataStoreID); 
     request.SetImageSetId(imageSetID); 
     Aws::MedicalImaging::Model::ImageFrameInformation imageFrameInformation; 
     imageFrameInformation.SetImageFrameId(frameID); 
     request.SetImageFrameInformation(imageFrameInformation); 
     Aws::MedicalImaging::Model::GetImageFrameOutcome outcome = client.GetImageFrame( 
             request); 
     if (outcome.IsSuccess()) { 
         std::cout << "Successfully retrieved image frame." << std::endl; 
         auto &buffer = outcome.GetResult().GetImageFrameBlob(); 
         std::ofstream outfile(jphFile, std::ios::binary); 
         outfile << buffer.rdbuf(); 
     } 
     else { 
         std::cout << "Error retrieving image frame." << 
  outcome.GetError().GetMessage() 
                    << std::endl; 
     } 
     return outcome.IsSuccess();
}
```
• Untuk detail API, lihat [GetImageFrame](https://docs.aws.amazon.com/goto/SdkForCpp/medical-imaging-2023-07-19/GetImageFrame)di Referensi AWS SDK for C++ API.

## **a** Note

Ada lebih banyak tentang GitHub. Temukan contoh lengkapnya dan pelajari cara mengatur dan menjalankannya di [Repositori Contoh Kode AWS.](https://github.com/awsdocs/aws-doc-sdk-examples/tree/main/cpp/example_code/medical-imaging/#code-examples)

#### Dapatkan properti pekerjaan impor

Contoh kode berikut menunjukkan cara mendapatkan properti pekerjaan impor.

#### SDK for C++

```
//! Routine which gets a HealthImaging DICOM import job's properties.
/*! 
  \param dataStoreID: The HealthImaging data store ID. 
   \param importJobID: The DICOM import job ID 
   \param clientConfig: Aws client configuration. 
  \return GetDICOMImportJobOutcome: The import job outcome.
*/
Aws::MedicalImaging::Model::GetDICOMImportJobOutcome
AwsDoc::Medical_Imaging::getDICOMImportJob(const Aws::String &dataStoreID, 
                                              const Aws::String &importJobID, 
                                              const Aws::Client::ClientConfiguration 
  &clientConfig) { 
     Aws::MedicalImaging::MedicalImagingClient client(clientConfig); 
     Aws::MedicalImaging::Model::GetDICOMImportJobRequest request; 
     request.SetDatastoreId(dataStoreID); 
     request.SetJobId(importJobID); 
     Aws::MedicalImaging::Model::GetDICOMImportJobOutcome outcome = 
  client.GetDICOMImportJob( 
             request); 
     if (!outcome.IsSuccess()) { 
         std::cerr << "GetDICOMImportJob error: " 
                    << outcome.GetError().GetMessage() << std::endl; 
     } 
     return outcome;
}
```
• Untuk detail API, lihat [GetDicom ImportJob](https://docs.aws.amazon.com/goto/SdkForCpp/medical-imaging-2023-07-19/GetDICOMImportJob) di Referensi AWS SDK for C++API.

## **a** Note

Ada lebih banyak tentang GitHub. Temukan contoh lengkapnya dan pelajari cara mengatur dan menjalankannya di [Repositori Contoh Kode AWS.](https://github.com/awsdocs/aws-doc-sdk-examples/tree/main/cpp/example_code/medical-imaging/#code-examples)

#### Dapatkan metadata untuk kumpulan gambar

Contoh kode berikut menunjukkan cara mendapatkan metadata untuk kumpulan HealthImaging gambar.

SDK for C++

Fungsi utilitas untuk mendapatkan metadata set gambar.

```
//! Routine which gets a HealthImaging image set's metadata.
/*! 
   \param dataStoreID: The HealthImaging data store ID. 
   \param imageSetID: The HealthImaging image set ID. 
   \param versionID: The HealthImaging image set version ID, ignored if empty. 
   \param outputFilePath: The path where the metadata will be stored as gzipped json. 
   \param clientConfig: Aws client configuration. 
   \\return bool: Function succeeded.
*/
bool AwsDoc::Medical_Imaging::getImageSetMetadata(const Aws::String &dataStoreID, 
                                                        const Aws::String &imageSetID, 
                                                        const Aws::String &versionID, 
                                                        const Aws::String &outputFilePath, 
constant and the constant of the constant of the constant of the constant of the constant of the constant of t
  Aws::Client::ClientConfiguration &clientConfig) { 
     Aws::MedicalImaging::Model::GetImageSetMetadataRequest request; 
     request.SetDatastoreId(dataStoreID); 
     request.SetImageSetId(imageSetID); 
     if (!versionID.empty()) { 
         request.SetVersionId(versionID); 
     } 
     Aws::MedicalImaging::MedicalImagingClient client(clientConfig); 
     Aws::MedicalImaging::Model::GetImageSetMetadataOutcome outcome = 
  client.GetImageSetMetadata( 
              request); 
     if (outcome.IsSuccess()) { 
         std::ofstream file(outputFilePath, std::ios::binary); 
         auto &metadata = outcome.GetResult().GetImageSetMetadataBlob(); 
         file << metadata.rdbuf(); 
     } 
     else { 
          std::cerr << "Failed to get image set metadata: " 
                     << outcome.GetError().GetMessage() << std::endl; 
     }
```
}

```
 return outcome.IsSuccess();
```
Dapatkan metadata set gambar tanpa versi.

```
 if (AwsDoc::Medical_Imaging::getImageSetMetadata(dataStoreID, imageSetID, 
 "", outputFilePath, clientConfig)) 
       \{ std::cout << "Successfully retrieved image set metadata." << std::endl; 
            std::cout << "Metadata stored in: " << outputFilePath << std::endl; 
        }
```
Dapatkan metadata set gambar dengan versi.

```
 if (AwsDoc::Medical_Imaging::getImageSetMetadata(dataStoreID, imageSetID, 
 versionID, outputFilePath, clientConfig)) 
        { 
            std::cout << "Successfully retrieved image set metadata." << std::endl; 
            std::cout << "Metadata stored in: " << outputFilePath << std::endl; 
        }
```
• Untuk detail API, lihat [GetImageSetMetadatad](https://docs.aws.amazon.com/goto/SdkForCpp/medical-imaging-2023-07-19/GetImageSetMetadata)i Referensi AWS SDK for C++ API.

#### **a** Note

Ada lebih banyak tentang GitHub. Temukan contoh lengkapnya dan pelajari cara mengatur dan menjalankannya di [Repositori Contoh Kode AWS.](https://github.com/awsdocs/aws-doc-sdk-examples/tree/main/cpp/example_code/medical-imaging/#code-examples)

Impor data massal ke penyimpanan data

Contoh kode berikut menunjukkan cara mengimpor data massal ke penyimpanan HealthImaging data.

SDK for C++

```
//! Routine which starts a HealthImaging import job.
/*!
```

```
 \param dataStoreID: The HealthImaging data store ID. 
   \param inputBucketName: The name of the Amazon S3 bucket containing the DICOM 
  files. 
   \param inputDirectory: The directory in the S3 bucket containing the DICOM files. 
  \param outputBucketName: The name of the S3 bucket for the output. 
   \param outputDirectory: The directory in the S3 bucket to store the output. 
   \param roleArn: The ARN of the IAM role with permissions for the import. 
   \param importJobId: A string to receive the import job ID. 
   \param clientConfig: Aws client configuration. 
   \return bool: Function succeeded. 
   */
bool AwsDoc::Medical_Imaging::startDICOMImportJob( 
         const Aws::String &dataStoreID, const Aws::String &inputBucketName, 
         const Aws::String &inputDirectory, const Aws::String &outputBucketName, 
         const Aws::String &outputDirectory, const Aws::String &roleArn, 
         Aws::String &importJobId, 
         const Aws::Client::ClientConfiguration &clientConfig) { 
    Aws::MedicalImaging::MedicalImagingClient medicalImagingClient(clientConfig);
     Aws::String inputURI = "s3://" + inputBucketName + "/" + inputDirectory + "/"; 
     Aws::String outputURI = "s3://" + outputBucketName + "/" + outputDirectory + 
  "/"; 
     Aws::MedicalImaging::Model::StartDICOMImportJobRequest 
  startDICOMImportJobRequest; 
     startDICOMImportJobRequest.SetDatastoreId(dataStoreID); 
     startDICOMImportJobRequest.SetDataAccessRoleArn(roleArn); 
     startDICOMImportJobRequest.SetInputS3Uri(inputURI); 
     startDICOMImportJobRequest.SetOutputS3Uri(outputURI); 
     Aws::MedicalImaging::Model::StartDICOMImportJobOutcome 
  startDICOMImportJobOutcome = medicalImagingClient.StartDICOMImportJob( 
             startDICOMImportJobRequest); 
     if (startDICOMImportJobOutcome.IsSuccess()) { 
         importJobId = startDICOMImportJobOutcome.GetResult().GetJobId(); 
     } 
     else { 
         std::cerr << "Failed to start DICOM import job because " 
                    << startDICOMImportJobOutcome.GetError().GetMessage() << 
  std::endl; 
     } 
     return startDICOMImportJobOutcome.IsSuccess();
}
```
• Untuk detail API, lihat [StartDicom ImportJob](https://docs.aws.amazon.com/goto/SdkForCpp/medical-imaging-2023-07-19/StartDICOMImportJob) di AWS SDK for C++ Referensi API.

## **a** Note

Ada lebih banyak tentang GitHub. Temukan contoh lengkapnya dan pelajari cara mengatur dan menjalankannya di [Repositori Contoh Kode AWS.](https://github.com/awsdocs/aws-doc-sdk-examples/tree/main/cpp/example_code/medical-imaging/#code-examples)

## Cari set gambar

Contoh kode berikut menunjukkan cara mencari set HealthImaging gambar.

#### SDK for C++

Fungsi utilitas untuk mencari set gambar.

```
//! Routine which searches for image sets based on defined input attributes.
/*! 
   \param dataStoreID: The HealthImaging data store ID. 
   \param searchCriteria: A search criteria instance. 
  \param imageSetResults: Vector to receive the image set IDs. 
  \param clientConfig: Aws client configuration. 
   \return bool: Function succeeded. 
   */
bool AwsDoc::Medical_Imaging::searchImageSets( 
         const Aws::String &dataStoreID, 
         const Aws::MedicalImaging::Model::SearchCriteria &searchCriteria, 
         Aws::Vector<Aws::String> &imageSetResults, 
         const Aws::Client::ClientConfiguration &clientConfig) { 
     Aws::MedicalImaging::MedicalImagingClient client(clientConfig); 
     Aws::MedicalImaging::Model::SearchImageSetsRequest request; 
     request.SetDatastoreId(dataStoreID); 
     request.SetSearchCriteria(searchCriteria); 
     Aws::String nextToken; // Used for paginated results. 
     bool result = true; 
     do { 
         if (!nextToken.empty()) { 
             request.SetNextToken(nextToken); 
         }
```

```
 Aws::MedicalImaging::Model::SearchImageSetsOutcome outcome = 
  client.SearchImageSets( 
                 request); 
         if (outcome.IsSuccess()) { 
             for (auto &imageSetMetadataSummary: 
  outcome.GetResult().GetImageSetsMetadataSummaries()) { 
                 imageSetResults.push_back(imageSetMetadataSummary.GetImageSetId()); 
 } 
             nextToken = outcome.GetResult().GetNextToken(); 
         } 
         else { 
             std::cout << "Error: " << outcome.GetError().GetMessage() << std::endl; 
             result = false; 
         } 
     } while (!nextToken.empty()); 
     return result;
}
```
Kasus penggunaan #1: operator EQUAL.

```
 Aws::Vector<Aws::String> imageIDsForPatientID; 
         Aws::MedicalImaging::Model::SearchCriteria searchCriteriaEqualsPatientID; 
         Aws::Vector<Aws::MedicalImaging::Model::SearchFilter> patientIDSearchFilters 
 = { 
Aws::MedicalImaging::Model::SearchFilter().WithOperator(Aws::MedicalImaging::Model::Operato
  .WithValues({Aws::MedicalImaging::Model::SearchByAttributeValue().WithDICOMPatientId(patientID)}) 
         }; 
         searchCriteriaEqualsPatientID.SetFilters(patientIDSearchFilters); 
         bool result = AwsDoc::Medical_Imaging::searchImageSets(dataStoreID, 
 searchCriteriaEqualsPatientID, imageIDsForPatientID, 
                                                                  clientConfig); 
         if (result) { 
             std::cout << imageIDsForPatientID.size() << " image sets found for the 
 patient with ID '" 
             << patientID << "'." << std::endl; 
             for (auto &imageSetResult : imageIDsForPatientID) { 
                 std::cout << " Image set with ID '" << imageSetResult << std::endl; 
 }
```
}

Kasus penggunaan #2: ANTARA operator menggunakan DICOM StudyDate dan StudyTime DICOM.

```
 Aws::MedicalImaging::Model::SearchByAttributeValue useCase2StartDate; 
 useCase2StartDate.SetDICOMStudyDateAndTime(Aws::MedicalImaging::Model::DICOMStudyDateAndTim
         .WithDICOMStudyDate("19990101") 
         .WithDICOMStudyTime("000000.000")); 
         Aws::MedicalImaging::Model::SearchByAttributeValue useCase2EndDate; 
 useCase2EndDate.SetDICOMStudyDateAndTime(Aws::MedicalImaging::Model::DICOMStudyDateAndTime(
  .WithDICOMStudyDate(Aws::Utils::DateTime(std::chrono::system_clock::now()).ToLocalTimeString("%Y
%m%d")) 
         .WithDICOMStudyTime("000000.000")); 
         Aws::MedicalImaging::Model::SearchFilter useCase2SearchFilter; 
         useCase2SearchFilter.SetValues({useCase2StartDate, useCase2EndDate}); 
 useCase2SearchFilter.SetOperator(Aws::MedicalImaging::Model::Operator::BETWEEN);
         Aws::MedicalImaging::Model::SearchCriteria useCase2SearchCriteria; 
         useCase2SearchCriteria.SetFilters({useCase2SearchFilter}); 
         Aws::Vector<Aws::String> usesCase2Results; 
         result = AwsDoc::Medical_Imaging::searchImageSets(dataStoreID, 
  useCase2SearchCriteria, usesCase2Results, 
                                                                  clientConfig); 
         if (result) { 
             std::cout << usesCase2Results.size() << " image sets found for between 
  1999/01/01 and present." 
                        << std::endl; 
             for (auto &imageSetResult : usesCase2Results) { 
                 std::cout << " Image set with ID '" << imageSetResult << std::endl; 
 } 
         }
```
Kasus penggunaan #3: ANTARA operator menggunakan createDat. Studi waktu sebelumnya bertahan.

```
 Aws::MedicalImaging::Model::SearchByAttributeValue useCase3StartDate; 
useCase3StartDate.SetCreatedAt(Aws::Utils::DateTime("20231130T0000000002",Aws::Utils::DateF
         Aws::MedicalImaging::Model::SearchByAttributeValue useCase3EndDate; 
 useCase3EndDate.SetCreatedAt(Aws::Utils::DateTime(std::chrono::system_clock::now())); 
         Aws::MedicalImaging::Model::SearchFilter useCase3SearchFilter; 
         useCase3SearchFilter.SetValues({useCase3StartDate, useCase3EndDate}); 
useCase3SearchFilter.SetOperator(Aws::MedicalImaging::Model::Operator::BETWEEN);
         Aws::MedicalImaging::Model::SearchCriteria useCase3SearchCriteria; 
         useCase3SearchCriteria.SetFilters({useCase3SearchFilter}); 
        Aws::Vector<Aws::String> usesCase3Results; 
         result = AwsDoc::Medical_Imaging::searchImageSets(dataStoreID, 
 useCase3SearchCriteria, usesCase3Results, 
                                                            clientConfig); 
         if (result) { 
             std::cout << usesCase3Results.size() << " image sets found for created 
 between 2023/11/30 and present." 
                       << std::endl; 
             for (auto &imageSetResult : usesCase3Results) { 
                 std::cout << " Image set with ID '" << imageSetResult << std::endl; 
 } 
         }
```
• Untuk detail API, lihat [SearchImageSets](https://docs.aws.amazon.com/goto/SdkForCpp/medical-imaging-2023-07-19/SearchImageSets)di Referensi AWS SDK for C++ API.

#### **a** Note

Ada lebih banyak tentang GitHub. Temukan contoh lengkapnya dan pelajari cara mengatur dan menjalankannya di [Repositori Contoh Kode AWS.](https://github.com/awsdocs/aws-doc-sdk-examples/tree/main/cpp/example_code/medical-imaging/#code-examples)

#### Skenario

Memulai dengan set gambar dan bingkai gambar

Contoh kode berikut menunjukkan cara mengimpor file DICOM dan mengunduh bingkai gambar di HealthImaging.

Implementasinya disusun sebagai aplikasi baris perintah alur kerja.

- Siapkan sumber daya untuk impor DICOM.
- Impor file DICOM ke penyimpanan data.
- Ambil ID set gambar untuk pekerjaan impor.
- Ambil ID bingkai gambar untuk set gambar.
- Unduh, dekode, dan verifikasi bingkai gambar.
- Pembersihan sumber daya

SDK for C++

Buat AWS CloudFormation tumpukan dengan sumber daya yang diperlukan.

```
 Aws::String inputBucketName; 
    Aws::String outputBucketName; 
    Aws::String dataStoreId; 
    Aws::String roleArn; 
    Aws::String stackName; 
    if (askYesNoQuestion( 
             "Would you like to let this workflow create the resources for you? (y/n) 
 ")) { 
        stackName = askQuestion( 
                 "Enter a name for the AWS CloudFormation stack to create. "); 
        Aws::String dataStoreName = askQuestion( 
                 "Enter a name for the HealthImaging datastore to create. "); 
        Aws::Map<Aws::String, Aws::String> outputs = createCloudFormationStack( 
                 stackName, 
                 dataStoreName, 
                 clientConfiguration); 
        if (!retrieveOutputs(outputs, dataStoreId, inputBucketName, 
 outputBucketName,
```

```
 roleArn)) { 
            return false; 
        } 
        std::cout << "The following resources have been created." << std::endl; 
        std::cout << "A HealthImaging datastore with ID: " << dataStoreId << "." 
                  << std::endl; 
        std::cout << "An Amazon S3 input bucket named: " << inputBucketName << "." 
                  << std::endl; 
        std::cout << "An Amazon S3 output bucket named: " << outputBucketName << "." 
                  << std::endl; 
       std::cout << "An IAM role with the ARN: " << roleArn << "." << std::endl;
        askQuestion("Enter return to continue.", alwaysTrueTest); 
    } 
    else { 
        std::cout << "You have chosen to use preexisting resources:" << std::endl; 
        dataStoreId = askQuestion( 
                "Enter the data store ID of the HealthImaging datastore you wish to 
 use: "); 
        inputBucketName = askQuestion( 
                "Enter the name of the S3 input bucket you wish to use: "); 
        outputBucketName = askQuestion( 
                "Enter the name of the S3 output bucket you wish to use: "); 
        roleArn = askQuestion( 
                "Enter the ARN for the IAM role with the proper permissions to 
 import a DICOM series: "); 
    }
```
Salin file DICOM ke bucket impor Amazon S3.

```
 std::cout 
            << "This workflow uses DICOM files from the National Cancer Institute 
 Imaging Data\n" 
            << "Commons (IDC) Collections." << std::endl; 
    std::cout << "Here is the link to their website." << std::endl; 
    std::cout << "https://registry.opendata.aws/nci-imaging-data-commons/" << 
 std::endl; 
    std::cout << "We will use DICOM files stored in an S3 bucket managed by the 
 IDC." 
              << std::endl; 
    std::cout
```

```
 << "First one of the DICOM folders in the IDC collection must be copied 
 to your\n" 
               "input S3 bucket." 
            << std::endl; 
    std::cout << "You have the choice of one of the following " 
              << IDC_ImageChoices.size() << " folders to copy." << std::endl; 
   int index = 1;
    for (auto &idcChoice: IDC_ImageChoices) { 
        std::cout << index << " - " << idcChoice.mDescription << std::endl; 
        index++; 
    } 
    int choice = askQuestionForIntRange("Choose DICOM files to import: ", 1, 4); 
    Aws::String fromDirectory = IDC_ImageChoices[choice - 1].mDirectory; 
    Aws::String inputDirectory = "input"; 
    std::cout << "The files in the directory '" << fromDirectory << "' in the bucket 
^{\prime}"
              << IDC_S3_BucketName << "' will be copied " << std::endl; 
    std::cout << "to the folder '" << inputDirectory << "/" << fromDirectory 
              << "' in the bucket '" << inputBucketName << "'." << std::endl; 
    askQuestion("Enter return to start the copy.", alwaysTrueTest); 
    if (!AwsDoc::Medical_Imaging::copySeriesBetweenBuckets( 
            IDC_S3_BucketName, 
            fromDirectory, 
            inputBucketName, 
            inputDirectory, clientConfiguration)) { 
        std::cerr << "This workflow will exit because of an error." << std::endl; 
        cleanup(stackName, dataStoreId, clientConfiguration); 
        return false; 
    }
```
Impor file DICOM ke penyimpanan data Amazon S3.

```
bool AwsDoc::Medical_Imaging::startDicomImport(const Aws::String &dataStoreID, 
                                                  const Aws::String &inputBucketName, 
                                                  const Aws::String &inputDirectory, 
                                                  const Aws::String &outputBucketName, 
                                                  const Aws::String &outputDirectory, 
                                                  const Aws::String &roleArn,
```

```
 Aws::String &importJobId, 
constant and constant and constant and constant and constant and constant and constant and constant and consta
  Aws::Client::ClientConfiguration &clientConfiguration) { 
     bool result = false; 
     if (startDICOMImportJob(dataStoreID, inputBucketName, inputDirectory, 
                               outputBucketName, outputDirectory, roleArn, importJobId, 
                               clientConfiguration)) { 
         std::cout << "DICOM import job started with job ID " << importJobId << "." 
                    << std::endl; 
         result = waitImportJobCompleted(dataStoreID, importJobId, 
  clientConfiguration); 
         if (result) { 
              std::cout << "DICOM import job completed." << std::endl; 
         } 
     } 
     return result;
}
//! Routine which starts a HealthImaging import job.
/*! 
   \param dataStoreID: The HealthImaging data store ID. 
   \param inputBucketName: The name of the Amazon S3 bucket containing the DICOM 
  files. 
   \param inputDirectory: The directory in the S3 bucket containing the DICOM files. 
   \param outputBucketName: The name of the S3 bucket for the output. 
   \param outputDirectory: The directory in the S3 bucket to store the output. 
   \param roleArn: The ARN of the IAM role with permissions for the import. 
   \param importJobId: A string to receive the import job ID. 
   \param clientConfig: Aws client configuration. 
   \return bool: Function succeeded. 
   */
bool AwsDoc::Medical_Imaging::startDICOMImportJob( 
         const Aws::String &dataStoreID, const Aws::String &inputBucketName, 
         const Aws::String &inputDirectory, const Aws::String &outputBucketName, 
         const Aws::String &outputDirectory, const Aws::String &roleArn, 
         Aws::String &importJobId, 
         const Aws::Client::ClientConfiguration &clientConfig) { 
    Aws::MedicalImaging::MedicalImagingClient medicalImagingClient(clientConfig);
     Aws::String inputURI = "s3://" + inputBucketName + "/" + inputDirectory + "/"; 
     Aws::String outputURI = "s3://" + outputBucketName + "/" + outputDirectory + 
  "/";
```
```
 Aws::MedicalImaging::Model::StartDICOMImportJobRequest 
  startDICOMImportJobRequest; 
     startDICOMImportJobRequest.SetDatastoreId(dataStoreID); 
     startDICOMImportJobRequest.SetDataAccessRoleArn(roleArn); 
     startDICOMImportJobRequest.SetInputS3Uri(inputURI); 
     startDICOMImportJobRequest.SetOutputS3Uri(outputURI); 
     Aws::MedicalImaging::Model::StartDICOMImportJobOutcome 
  startDICOMImportJobOutcome = medicalImagingClient.StartDICOMImportJob( 
              startDICOMImportJobRequest); 
     if (startDICOMImportJobOutcome.IsSuccess()) { 
         importJobId = startDICOMImportJobOutcome.GetResult().GetJobId(); 
     } 
     else { 
         std::cerr << "Failed to start DICOM import job because " 
                    << startDICOMImportJobOutcome.GetError().GetMessage() << 
  std::endl; 
     } 
     return startDICOMImportJobOutcome.IsSuccess();
}
//! Routine which waits for a DICOM import job to complete.
/*! 
  * @param dataStoreID: The HealthImaging data store ID. 
  * @param importJobId: The import job ID. 
  * @param clientConfiguration : Aws client configuration. 
  * @return bool: Function succeeded. 
  */
bool AwsDoc::Medical_Imaging::waitImportJobCompleted(const Aws::String &datastoreID, 
                                                          const Aws::String &importJobId, 
constant in the constant of the constant of the constant of the constant of the constant of the constant of the
  Aws::Client::ClientConfiguration &clientConfiguration) { 
     Aws::MedicalImaging::Model::JobStatus jobStatus = 
  Aws::MedicalImaging::Model::JobStatus::IN_PROGRESS; 
    while (jobStatus == Aws::MedicalImaging::Model::JobStatus::IN_PROGRESS) {
         std::this_thread::sleep_for(std::chrono::seconds(1)); 
         Aws::MedicalImaging::Model::GetDICOMImportJobOutcome 
  getDicomImportJobOutcome = getDICOMImportJob( 
                  datastoreID, importJobId,
```

```
 clientConfiguration); 
         if (getDicomImportJobOutcome.IsSuccess()) { 
             jobStatus = 
  getDicomImportJobOutcome.GetResult().GetJobProperties().GetJobStatus(); 
             std::cout << "DICOM import job status: " << 
  Aws::MedicalImaging::Model::JobStatusMapper::GetNameForJobStatus( 
                                jobStatus) << std::endl; 
         } 
         else { 
             std::cerr << "Failed to get import job status because " 
                        << getDicomImportJobOutcome.GetError().GetMessage() << 
  std::endl; 
             return false; 
         } 
     } 
     return jobStatus == Aws::MedicalImaging::Model::JobStatus::COMPLETED;
}
//! Routine which gets a HealthImaging DICOM import job's properties.
/*! 
  \param dataStoreID: The HealthImaging data store ID. 
  \param importJobID: The DICOM import job ID 
  \param clientConfig: Aws client configuration. 
   \return GetDICOMImportJobOutcome: The import job outcome.
*/
Aws::MedicalImaging::Model::GetDICOMImportJobOutcome
AwsDoc::Medical_Imaging::getDICOMImportJob(const Aws::String &dataStoreID, 
                                              const Aws::String &importJobID, 
                                              const Aws::Client::ClientConfiguration 
  &clientConfig) { 
    Aws::MedicalImaging::MedicalImagingClient client(clientConfig);
     Aws::MedicalImaging::Model::GetDICOMImportJobRequest request; 
     request.SetDatastoreId(dataStoreID); 
     request.SetJobId(importJobID); 
    Aws::MedicalImaging::Model::GetDICOMImportJobOutcome outcome =
  client.GetDICOMImportJob( 
             request); 
     if (!outcome.IsSuccess()) { 
         std::cerr << "GetDICOMImportJob error: " 
                    << outcome.GetError().GetMessage() << std::endl;
```

```
 } 
      return outcome;
}
```
Dapatkan set gambar yang dibuat oleh pekerjaan impor DICOM.

```
bool
AwsDoc::Medical_Imaging::getImageSetsForDicomImportJob(const Aws::String 
  &datastoreID, 
                                                              const Aws::String 
  &importJobId, 
                                                              Aws::Vector<Aws::String> 
  &imageSets, 
constant in the constant of the constant of the constant of the constant of the constant of the constant of the
  Aws::Client::ClientConfiguration &clientConfiguration) { 
    Aws::MedicalImaging::Model::GetDICOMImportJobOutcome getDicomImportJobOutcome =
  getDICOMImportJob( 
              datastoreID, importJobId, clientConfiguration); 
     bool result = false; 
     if (getDicomImportJobOutcome.IsSuccess()) { 
          auto outputURI = 
  getDicomImportJobOutcome.GetResult().GetJobProperties().GetOutputS3Uri(); 
         Aws::Http::URI uri(outputURI); 
          const Aws::String &bucket = uri.GetAuthority(); 
         Aws::String key = uri.GetPath(); 
         Aws::S3::S3Client s3Client(clientConfiguration); 
         Aws::S3::Model::GetObjectRequest objectRequest; 
         objectRequest.SetBucket(bucket); 
         objectRequest.SetKey(key + "/" + IMPORT_JOB_MANIFEST_FILE_NAME); 
          auto getObjectOutcome = s3Client.GetObject(objectRequest); 
          if (getObjectOutcome.IsSuccess()) { 
              auto &data = getObjectOutcome.GetResult().GetBody(); 
              std::stringstream stringStream; 
              stringStream << data.rdbuf(); 
              try { 
                  // Use JMESPath to extract the image set IDs. 
                  // https://jmespath.org/specification.html
```

```
 std::string jmesPathExpression = 
  "jobSummary.imageSetsSummary[].imageSetId"; 
                 jsoncons::json doc = jsoncons::json::parse(stringStream.str()); 
                 jsoncons::json imageSetsJson = jsoncons::jmespath::search(doc, 
  jmesPathExpression);\ 
                 for (auto &imageSet: imageSetsJson.array_range()) { 
                     imageSets.push_back(imageSet.as_string()); 
 } 
                 result = true; 
 } 
             catch (const std::exception &e) { 
                std::cerr << e.what() << '\n';
 } 
         } 
         else { 
             std::cerr << "Failed to get object because " 
                       << getObjectOutcome.GetError().GetMessage() << std::endl; 
         } 
     } 
     else { 
         std::cerr << "Failed to get import job status because " 
                   << getDicomImportJobOutcome.GetError().GetMessage() << std::endl; 
     } 
     return result;
}
```
Dapatkan informasi bingkai gambar untuk set gambar.

```
bool AwsDoc::Medical_Imaging::getImageFramesForImageSet(const Aws::String 
  &dataStoreID, 
                                                               const Aws::String 
  &imageSetID, 
                                                               const Aws::String 
  &outDirectory, 
                                                               Aws::Vector<ImageFrameInfo> 
  &imageFrames,
```

```
constant in the constant of the constant of the constant of the constant of the constant of the constant of the
 Aws::Client::ClientConfiguration &clientConfiguration) { 
     Aws::String fileName = outDirectory + "/" + imageSetID + "_metadata.json.gzip"; 
     bool result = false; 
     if (getImageSetMetadata(dataStoreID, imageSetID, "", // Empty string for version 
 ID. 
                              fileName, clientConfiguration)) { 
         try { 
             std::string metadataGZip; 
\{\hspace{.1cm} \} std::ifstream inFileStream(fileName.c_str(), std::ios::binary); 
                  if (!inFileStream) { 
                      throw std::runtime_error("Failed to open file " + fileName); 
 } 
                  std::stringstream stringStream; 
                  stringStream << inFileStream.rdbuf(); 
                  metadataGZip = stringStream.str(); 
 } 
             std::string metadataJson = gzip::decompress(metadataGZip.data(), 
                                                             metadataGZip.size()); 
             // Use JMESPath to extract the image set IDs. 
             // https://jmespath.org/specification.html 
             jsoncons::json doc = jsoncons::json::parse(metadataJson); 
             std::string jmesPathExpression = "Study.Series.*.Instances[].*[]"; 
             jsoncons::json instances = jsoncons::jmespath::search(doc, 
 jmesPathExpression); 
             for (auto &instance: instances.array_range()) { 
                  jmesPathExpression = "DICOM.RescaleSlope"; 
                  std::string rescaleSlope = jsoncons::jmespath::search(instance, 
 jmesPathExpression).to_string(); 
                  jmesPathExpression = "DICOM.RescaleIntercept"; 
                  std::string rescaleIntercept = jsoncons::jmespath::search(instance, 
 jmesPathExpression).to_string(); 
                  jmesPathExpression = "ImageFrames[][]"; 
                  jsoncons::json imageFramesJson = 
 jsoncons::jmespath::search(instance, 
 jmesPathExpression);
```

```
 for (auto &imageFrame: imageFramesJson.array_range()) { 
                      ImageFrameInfo imageFrameIDs; 
                      imageFrameIDs.mImageSetId = imageSetID; 
                      imageFrameIDs.mImageFrameId = imageFrame.find( 
                              "ID")->value().as_string(); 
                      imageFrameIDs.mRescaleIntercept = rescaleIntercept; 
                      imageFrameIDs.mRescaleSlope = rescaleSlope; 
                      imageFrameIDs.MinPixelValue = imageFrame.find( 
                              "MinPixelValue")->value().as_string(); 
                      imageFrameIDs.MaxPixelValue = imageFrame.find( 
                              "MaxPixelValue")->value().as_string(); 
                      jmesPathExpression = 
  "max_by(PixelDataChecksumFromBaseToFullResolution, &Width).Checksum"; 
                      jsoncons::json checksumJson = 
  jsoncons::jmespath::search(imageFrame, 
  jmesPathExpression); 
                      imageFrameIDs.mFullResolutionChecksum = 
  checksumJson.as_integer<uint32_t>(); 
                      imageFrames.emplace_back(imageFrameIDs); 
 } 
 } 
             result = true; 
         } 
         catch (const std::exception &e) { 
             std::cerr << "getImageFramesForImageSet failed because " << e.what() 
                        << std::endl; 
         } 
     } 
     return result;
}
//! Routine which gets a HealthImaging image set's metadata.
/*! 
  \param dataStoreID: The HealthImaging data store ID. 
   \param imageSetID: The HealthImaging image set ID. 
  \param versionID: The HealthImaging image set version ID, ignored if empty. 
  \param outputFilePath: The path where the metadata will be stored as gzipped json. 
  \param clientConfig: Aws client configuration. 
   \\return bool: Function succeeded.
```

```
*/
bool AwsDoc::Medical_Imaging::getImageSetMetadata(const Aws::String &dataStoreID, 
                                                         const Aws::String &imageSetID, 
                                                         const Aws::String &versionID, 
                                                         const Aws::String &outputFilePath, 
constant in the constant of the constant of the constant of the constant of the constant of the constant of th
  Aws::Client::ClientConfiguration &clientConfig) { 
     Aws::MedicalImaging::Model::GetImageSetMetadataRequest request; 
     request.SetDatastoreId(dataStoreID); 
     request.SetImageSetId(imageSetID); 
     if (!versionID.empty()) { 
          request.SetVersionId(versionID); 
     } 
    Aws::MedicalImaging::MedicalImagingClient client(clientConfig);
    Aws::MedicalImaging::Model::GetImageSetMetadataOutcome outcome =
  client.GetImageSetMetadata( 
              request); 
     if (outcome.IsSuccess()) { 
          std::ofstream file(outputFilePath, std::ios::binary); 
          auto &metadata = outcome.GetResult().GetImageSetMetadataBlob(); 
          file << metadata.rdbuf(); 
     } 
     else { 
          std::cerr << "Failed to get image set metadata: " 
                     << outcome.GetError().GetMessage() << std::endl; 
     } 
     return outcome.IsSuccess();
}
```
Unduh, dekode, dan verifikasi bingkai gambar.

```
bool AwsDoc::Medical_Imaging::downloadDecodeAndCheckImageFrames( 
         const Aws::String &dataStoreID, 
         const Aws::Vector<ImageFrameInfo> &imageFrames, 
         const Aws::String &outDirectory, 
         const Aws::Client::ClientConfiguration &clientConfiguration) { 
     Aws::Client::ClientConfiguration clientConfiguration1(clientConfiguration); 
     clientConfiguration1.executor = 
  Aws::MakeShared<Aws::Utils::Threading::PooledThreadExecutor>( 
             "executor", 25);
```

```
 Aws::MedicalImaging::MedicalImagingClient medicalImagingClient( 
             clientConfiguration1); 
    Aws::Utils::Threading::Semaphore semaphore(0, 1); 
     std::atomic<size_t> count(imageFrames.size()); 
    bool result = true; 
    for (auto &imageFrame: imageFrames) { 
         Aws::MedicalImaging::Model::GetImageFrameRequest getImageFrameRequest; 
         getImageFrameRequest.SetDatastoreId(dataStoreID); 
         getImageFrameRequest.SetImageSetId(imageFrame.mImageSetId); 
         Aws::MedicalImaging::Model::ImageFrameInformation imageFrameInformation; 
         imageFrameInformation.SetImageFrameId(imageFrame.mImageFrameId); 
         getImageFrameRequest.SetImageFrameInformation(imageFrameInformation); 
         auto getImageFrameAsyncLambda = [&semaphore, &result, &count, imageFrame, 
 outDirectory]( 
                const Aws::MedicalImaging::MedicalImagingClient *client,
                const Aws::MedicalImaging::Model::GetImageFrameRequest &request,
                 Aws::MedicalImaging::Model::GetImageFrameOutcome outcome, 
                 const std::shared_ptr<const Aws::Client::AsyncCallerContext> 
 &context) { 
                 if (!handleGetImageFrameResult(outcome, outDirectory, imageFrame)) { 
                     std::cerr << "Failed to download and convert image frame: " 
                               << imageFrame.mImageFrameId << " from image set: " 
                               << imageFrame.mImageSetId << std::endl; 
                     result = false; 
 } 
                 count--; 
                if (count \leq 0) {
                    semaphore.ReleaseAll();
 } 
         }; // End of 'getImageFrameAsyncLambda' lambda. 
         medicalImagingClient.GetImageFrameAsync(getImageFrameRequest, 
                                                  getImageFrameAsyncLambda); 
    } 
    if (count > 0) {
         semaphore.WaitOne();
```
}

```
 if (result) { 
         std::cout << imageFrames.size() << " image files were downloaded." 
                    << std::endl; 
     } 
     return result;
}
bool AwsDoc::Medical_Imaging::decodeJPHFileAndValidateWithChecksum( 
         const Aws::String &jphFile, 
         uint32_t crc32Checksum) { 
     opj_image_t *outputImage = jphImageToOpjBitmap(jphFile); 
     if (!outputImage) { 
         return false; 
     } 
     bool result = true; 
     if (!verifyChecksumForImage(outputImage, crc32Checksum)) { 
         std::cerr << "The checksum for the image does not match the expected value." 
                    << std::endl; 
         std::cerr << "File :" << jphFile << std::endl; 
         result = false; 
     } 
     opj_image_destroy(outputImage); 
     return result;
}
opj_image *
AwsDoc::Medical_Imaging::jphImageToOpjBitmap(const Aws::String &jphFile) { 
     opj_stream_t *inFileStream = nullptr; 
     opj_codec_t *decompressorCodec = nullptr; 
     opj_image_t *outputImage = nullptr; 
     try { 
         std::shared_ptr<opj_dparameters> decodeParameters = 
  std::make_shared<opj_dparameters>(); 
         memset(decodeParameters.get(), 0, sizeof(opj_dparameters)); 
         opj_set_default_decoder_parameters(decodeParameters.get()); 
         decodeParameters->decod_format = 1; // JP2 image format.
```

```
 decodeParameters->cod_format = 2; // BMP image format. 
        std::strncpy(decodeParameters->infile, jphFile.c_str(), 
                      OPJ_PATH_LEN); 
        inFileStream = opj_stream_create_default_file_stream( 
                 decodeParameters->infile, true); 
        if (!inFileStream) { 
            throw std::runtime_error( 
                     "Unable to create input file stream for file '" + jphFile + 
 "'."); 
        } 
        decompressorCodec = opj_create_decompress(OPJ_CODEC_JP2); 
        if (!decompressorCodec) { 
            throw std::runtime_error("Failed to create decompression codec."); 
        } 
        int decodeMessageLevel = 1; 
        if (!setupCodecLogging(decompressorCodec, &decodeMessageLevel)) { 
            std::cerr << "Failed to setup codec logging." << std::endl; 
        } 
        if (!opj_setup_decoder(decompressorCodec, decodeParameters.get())) { 
            throw std::runtime_error("Failed to setup decompression codec."); 
        } 
        if (!opj_codec_set_threads(decompressorCodec, 4)) { 
            throw std::runtime_error("Failed to set decompression codec threads."); 
        } 
        if (!opj_read_header(inFileStream, decompressorCodec, &outputImage)) { 
            throw std::runtime_error("Failed to read header."); 
        } 
        if (!opj_decode(decompressorCodec, inFileStream, 
                         outputImage)) { 
            throw std::runtime_error("Failed to decode."); 
        } 
        if (DEBUGGING) { 
            std::cout << "image width : " << outputImage->x1 - outputImage->x0 
                       << std::endl; 
            std::cout << "image height : " << outputImage->y1 - outputImage->y0 
                       << std::endl;
```

```
 std::cout << "number of channels: " << outputImage->numcomps 
                        << std::endl; 
              std::cout << "colorspace : " << outputImage->color_space << std::endl; 
         } 
     } catch (const std::exception &e) { 
         std::cerr << e.what() << std::endl; 
         if (outputImage) { 
              opj_image_destroy(outputImage); 
              outputImage = nullptr; 
         } 
     } 
     if (inFileStream) { 
         opj_stream_destroy(inFileStream); 
     } 
     if (decompressorCodec) { 
         opj_destroy_codec(decompressorCodec); 
     } 
     return outputImage;
}
//! Template function which converts a planar image bitmap to an interleaved image 
  bitmap and
//! then verifies the checksum of the bitmap.
/*! 
  * @param image: The OpenJPEG image struct. 
  * @param crc32Checksum: The CRC32 checksum. 
  * @return bool: Function succeeded. 
  */
template<class myType>
bool verifyChecksumForImageForType(opj_image_t *image, uint32_t crc32Checksum) { 
    uint32_t width = image->x1 - image->x0;
    uint32_t height = image->y1 - image->y0;
     uint32_t numOfChannels = image->numcomps; 
     // Buffer for interleaved bitmap. 
     std::vector<myType> buffer(width * height * numOfChannels); 
     // Convert planar bitmap to interleaved bitmap. 
    for (uint32_t channel = 0; channel < numOfChannels; channel++) {
        for (uint32_t row = 0; row < height; row++) {
             uint32_t fromRowStart = row / image->comps[channel].dy * width /
                                       image->comps[channel].dx;
```

```
 uint32_t toIndex = (row * width) * numOfChannels + channel; 
            for (uint32_t col = 0; col < width; col++) {
                  uint32_t fromIndex = fromRowStart + col / image->comps[channel].dx; 
                  buffer[toIndex] = static_cast<myType>(image-
>comps[channel].data[fromIndex]); 
                  toIndex += numOfChannels; 
 } 
         } 
     } 
     // Verify checksum. 
     boost::crc_32_type crc32; 
     crc32.process_bytes(reinterpret_cast<char *>(buffer.data()), 
                          buffer.size() * sizeof(myType)); 
     bool result = crc32.checksum() == crc32Checksum; 
     if (!result) { 
         std::cerr << "verifyChecksumForImage, checksum mismatch, expected - " 
                    << crc32Checksum << ", actual - " << crc32.checksum() 
                    << std::endl; 
     } 
     return result;
}
//! Routine which verifies the checksum of an OpenJPEG image struct.
/*! 
  * @param image: The OpenJPEG image struct. 
  * @param crc32Checksum: The CRC32 checksum. 
  * @return bool: Function succeeded. 
  */
bool AwsDoc::Medical_Imaging::verifyChecksumForImage(opj_image_t *image, 
                                                         uint32_t crc32Checksum) { 
     uint32_t channels = image->numcomps; 
     bool result = false; 
    if (0 \leq channels) \{ // Assume the precision is the same for all channels. 
         uint32_t precision = image->comps[0].prec; 
         bool signedData = image->comps[0].sgnd; 
        uint32_t bytes = (precision + 7) / 8;
```

```
 if (signedData) { 
              switch (bytes) { 
                  case 1 : 
                       result = verifyChecksumForImageForType<int8_t>(image, 
                                                                            crc32Checksum); 
                       break; 
                  case 2 : 
                       result = verifyChecksumForImageForType<int16_t>(image, 
                                                                             crc32Checksum); 
                       break; 
                  case 4 : 
                       result = verifyChecksumForImageForType<int32_t>(image, 
                                                                             crc32Checksum); 
                       break; 
                  default: 
                       std::cerr 
                                << "verifyChecksumForImage, unsupported data type, 
 signed bytes - " 
                                << bytes << std::endl; 
                       break; 
 } 
         } 
         else { 
              switch (bytes) { 
                  case 1 : 
                       result = verifyChecksumForImageForType<uint8_t>(image, 
                                                                             crc32Checksum); 
                       break; 
                  case 2 : 
                       result = verifyChecksumForImageForType<uint16_t>(image, 
                                                                              crc32Checksum); 
                       break; 
                  case 4 : 
                       result = verifyChecksumForImageForType<uint32_t>(image, 
                                                                              crc32Checksum); 
                       break; 
                  default: 
                       std::cerr 
                                << "verifyChecksumForImage, unsupported data type, 
 unsigned bytes - " 
                                << bytes << std::endl; 
                       break; 
              } 
         }
```

```
 if (!result) { 
              std::cerr << "verifyChecksumForImage, error bytes " << bytes 
                         << " signed " 
                          << signedData << std::endl; 
         } 
     } 
     else { 
          std::cerr << "'verifyChecksumForImage', no channels in the image." 
                     << std::endl; 
     } 
     return result;
}
```
#### Pembersihan sumber daya

```
bool AwsDoc::Medical_Imaging::cleanup(const Aws::String &stackName, 
                                         const Aws::String &dataStoreId, 
                                         const Aws::Client::ClientConfiguration 
 &clientConfiguration) { 
     bool result = true; 
     if (!stackName.empty() && askYesNoQuestion( 
            "Would you like to delete the stack " + stackName + "? (y/n)")) {
         std::cout << "Deleting the image sets in the stack." << std::endl; 
         result &= emptyDatastore(dataStoreId, clientConfiguration); 
         printAsterisksLine(); 
         std::cout << "Deleting the stack." << std::endl; 
         result &= deleteStack(stackName, clientConfiguration); 
     } 
     return result;
}
bool AwsDoc::Medical_Imaging::emptyDatastore(const Aws::String &datastoreID, 
                                               const Aws::Client::ClientConfiguration 
  &clientConfiguration) { 
     Aws::MedicalImaging::Model::SearchCriteria emptyCriteria; 
     Aws::Vector<Aws::String> imageSetIDs; 
     bool result = false; 
     if (searchImageSets(datastoreID, emptyCriteria, imageSetIDs, 
                          clientConfiguration)) {
```

```
 result = true; 
         for (auto &imageSetID: imageSetIDs) { 
              result &= deleteImageSet(datastoreID, imageSetID, clientConfiguration); 
          } 
     } 
     return result;
}
```
- Lihat detail API di topik-topik berikut dalam Referensi API AWS SDK for C++.
	- [DeleteImageSet](https://docs.aws.amazon.com/goto/SdkForCpp/medical-imaging-2023-07-19/DeleteImageSet)
	- [GetDicom ImportJob](https://docs.aws.amazon.com/goto/SdkForCpp/medical-imaging-2023-07-19/GetDICOMImportJob)
	- [GetImageFrame](https://docs.aws.amazon.com/goto/SdkForCpp/medical-imaging-2023-07-19/GetImageFrame)
	- [GetImageSetMetadata](https://docs.aws.amazon.com/goto/SdkForCpp/medical-imaging-2023-07-19/GetImageSetMetadata)
	- [SearchImageSets](https://docs.aws.amazon.com/goto/SdkForCpp/medical-imaging-2023-07-19/SearchImageSets)
	- [StartDicom ImportJob](https://docs.aws.amazon.com/goto/SdkForCpp/medical-imaging-2023-07-19/StartDICOMImportJob)
	- **a** Note

Ada lebih banyak tentang GitHub. Temukan contoh lengkapnya dan pelajari cara mengatur dan menjalankannya di [Repositori Contoh Kode AWS.](https://github.com/awsdocs/aws-doc-sdk-examples/tree/main/cpp/example_code/medical-imaging/imaging_set_and_frames_workflow#code-examples)

# Contoh IAM menggunakan SDK for C++

Contoh kode berikut menunjukkan cara melakukan tindakan dan mengimplementasikan skenario umum dengan menggunakan AWS SDK for C++ with IAM.

Tindakan merupakan kutipan kode dari program yang lebih besar dan harus dijalankan dalam konteks. Meskipun tindakan menunjukkan cara memanggil setiap fungsi layanan, Anda dapat melihat tindakan dalam konteks pada skenario yang terkait dan contoh lintas layanan.

Skenario adalah contoh kode yang menunjukkan cara untuk menyelesaikan tugas tertentu dengan memanggil beberapa fungsi dalam layanan yang sama.

Setiap contoh menyertakan tautan ke GitHub, di mana Anda dapat menemukan petunjuk tentang cara mengatur dan menjalankan kode dalam konteks.

#### Memulai

Halo IAM

Contoh kode berikut menunjukkan bagaimana memulai menggunakan IAM.

SDK for C++

# **a** Note

Ada lebih banyak tentang GitHub. Temukan contoh lengkapnya dan pelajari cara mengatur dan menjalankannya di [Repositori Contoh Kode AWS.](https://github.com/awsdocs/aws-doc-sdk-examples/tree/main/cpp/example_code/iam/hello_iam#code-examples)

Kode untuk file CMake MakeLists C.txt.

```
# Set the minimum required version of CMake for this project.
cmake_minimum_required(VERSION 3.13)
# Set the AWS service components used by this project.
set(SERVICE_COMPONENTS iam)
# Set this project's name.
project("hello_iam")
# Set the C++ standard to use to build this target.
# At least C++ 11 is required for the AWS SDK for C++.
set(CMAKE_CXX_STANDARD 11)
# Use the MSVC variable to determine if this is a Windows build.
set(WINDOWS_BUILD ${MSVC})
if (WINDOWS_BUILD) # Set the location where CMake can find the installed libraries 
 for the AWS SDK. 
     string(REPLACE ";" "/aws-cpp-sdk-all;" SYSTEM_MODULE_PATH 
  "${CMAKE_SYSTEM_PREFIX_PATH}/aws-cpp-sdk-all") 
     list(APPEND CMAKE_PREFIX_PATH ${SYSTEM_MODULE_PATH})
endif ()
# Find the AWS SDK for C++ package.
find_package(AWSSDK REQUIRED COMPONENTS ${SERVICE_COMPONENTS})
if (WINDOWS_BUILD)
```

```
 # Copy relevant AWS SDK for C++ libraries into the current binary directory for 
  running and debugging. 
     # set(BIN_SUB_DIR "/Debug") # if you are building from the command line you may 
  need to uncomment this 
     # and set the proper subdirectory to the executables' location. 
     AWSSDK_CPY_DYN_LIBS(SERVICE_COMPONENTS "" 
 ${CMAKE CURRENT BINARY DIR}${BIN SUB DIR})
endif ()
add_executable(${PROJECT_NAME} 
         hello_iam.cpp)
target_link_libraries(${PROJECT_NAME} 
         ${AWSSDK_LINK_LIBRARIES})
```
Kode untuk file sumber iam.cpp.

```
#include <aws/core/Aws.h>
#include <aws/iam/IAMClient.h>
#include <aws/iam/model/ListPoliciesRequest.h>
#include <iostream>
#include <iomanip>
/* 
   A "Hello IAM" starter application which initializes an AWS Identity and Access
  Management (IAM) client 
  * and lists the IAM policies. 
  * 
  * main function 
 * 
  * Usage: 'hello_iam' 
  * 
  */
int main(int argc, char **argv) { 
     Aws::SDKOptions options; 
     // Optionally change the log level for debugging.
// options.loggingOptions.logLevel = Utils::Logging::LogLevel::Debug; 
     Aws::InitAPI(options); // Should only be called once. 
    int result = \varnothing;
```
{

```
 const Aws::String DATE_FORMAT("%Y-%m-%d"); 
         Aws::Client::ClientConfiguration clientConfig; 
         // Optional: Set to the AWS Region (overrides config file). 
         // clientConfig.region = "us-east-1"; 
         Aws::IAM::IAMClient iamClient(clientConfig); 
         Aws::IAM::Model::ListPoliciesRequest request; 
         bool done = false; 
         bool header = false; 
         while (!done) { 
             auto outcome = iamClient.ListPolicies(request); 
             if (!outcome.IsSuccess()) { 
                 std::cerr << "Failed to list iam policies: " << 
                           outcome.GetError().GetMessage() << std::endl; 
                result = 1;
                 break; 
 } 
             if (!header) { 
                 std::cout << std::left << std::setw(55) << "Name" << 
                           std::setw(30) << "ID" << std::setw(80) << "Arn" << 
                            std::setw(64) << "Description" << std::setw(12) << 
                            "CreateDate" << std::endl; 
                 header = true; 
 } 
             const auto &policies = outcome.GetResult().GetPolicies(); 
             for (const auto &policy: policies) { 
                 std::cout << std::left << std::setw(55) << 
                           policy.GetPolicyName() << std::setw(30) << 
                            policy.GetPolicyId() << std::setw(80) << policy.GetArn() 
                            std::setw(64) << policy.GetDescription() << std::setw(12) 
                            policy.GetCreateDate().ToGmtString(DATE_FORMAT.c_str()) << 
                            std::endl; 
 } 
             if (outcome.GetResult().GetIsTruncated()) { 
                 request.SetMarker(outcome.GetResult().GetMarker()); 
             } else { 
                 done = true;
```
 $\lt$ 

 $\lt$ 

```
 } 
         } 
     } 
     Aws::ShutdownAPI(options); // Should only be called once. 
     return result;
}
```
• Untuk detail API, lihat [ListPoliciesd](https://docs.aws.amazon.com/goto/SdkForCpp/iam-2010-05-08/ListPolicies)i Referensi AWS SDK for C++ API.

Topik

- [Tindakan](#page-8173-0)
- **[Skenario](#page-8194-0)**

Tindakan

Lampirkan kebijakan ke peran

Contoh kode berikut menunjukkan cara melampirkan kebijakan IAM ke peran.

SDK for C++

# **a** Note

Ada lebih banyak tentang GitHub. Temukan contoh lengkapnya dan pelajari cara mengatur dan menjalankannya di [Repositori Contoh Kode AWS.](https://github.com/awsdocs/aws-doc-sdk-examples/tree/main/cpp/example_code/iam#code-examples)

```
bool AwsDoc::IAM::attachRolePolicy(const Aws::String &roleName, 
                                      const Aws::String &policyArn, 
                                      const Aws::Client::ClientConfiguration 
  &clientConfig) { 
     Aws::IAM::IAMClient iam(clientConfig); 
     Aws::IAM::Model::ListAttachedRolePoliciesRequest list_request; 
     list_request.SetRoleName(roleName);
```

```
 bool done = false; 
    while (!done) { 
        auto list_outcome = iam.ListAttachedRolePolicies(list_request); 
        if (!list_outcome.IsSuccess()) { 
            std::cerr << "Failed to list attached policies of role " << 
                       roleName << ": " << list_outcome.GetError().GetMessage() << 
                       std::endl; 
            return false; 
        } 
        const auto &policies = list_outcome.GetResult().GetAttachedPolicies(); 
        if (std::any_of(policies.cbegin(), policies.cend(), 
                         [=](const Aws::IAM::Model::AttachedPolicy &policy) { 
                                  return policy.GetPolicyArn() == policyArn; 
                         })) { 
            std::cout << "Policy " << policyArn << 
                      " is already attached to role " << roleName << std::endl;
            return true; 
        } 
       done = !list outcome.GetResult().GetIsTruncated();
        list_request.SetMarker(list_outcome.GetResult().GetMarker()); 
    } 
   Aws::IAM::Model::AttachRolePolicyRequest request;
    request.SetRoleName(roleName); 
    request.SetPolicyArn(policyArn); 
    Aws::IAM::Model::AttachRolePolicyOutcome outcome = 
 iam.AttachRolePolicy(request); 
    if (!outcome.IsSuccess()) { 
        std::cerr << "Failed to attach policy " << policyArn << " to role " << 
                   roleName << ": " << outcome.GetError().GetMessage() << std::endl; 
    } 
    else { 
        std::cout << "Successfully attached policy " << policyArn << " to role " << 
                   roleName << std::endl; 
    } 
    return outcome.IsSuccess();
```
• Untuk detail API, lihat [AttachRolePolicyd](https://docs.aws.amazon.com/goto/SdkForCpp/iam-2010-05-08/AttachRolePolicy)i Referensi AWS SDK for C++ API.

}

Lampirkan kebijakan inline ke peran

Contoh kode berikut menunjukkan cara melampirkan kebijakan inline ke peran IAM.

SDK for C++

### **a** Note

Ada lebih banyak tentang GitHub. Temukan contoh lengkapnya dan pelajari cara mengatur dan menjalankannya di [Repositori Contoh Kode AWS.](https://github.com/awsdocs/aws-doc-sdk-examples/tree/main/cpp/example_code/iam#code-examples)

```
bool AwsDoc::IAM::putRolePolicy( 
         const Aws::String &roleName, 
         const Aws::String &policyName, 
         const Aws::String &policyDocument, 
         const Aws::Client::ClientConfiguration &clientConfig) { 
     Aws::IAM::IAMClient iamClient(clientConfig); 
     Aws::IAM::Model::PutRolePolicyRequest request; 
     request.SetRoleName(roleName); 
     request.SetPolicyName(policyName); 
     request.SetPolicyDocument(policyDocument); 
     Aws::IAM::Model::PutRolePolicyOutcome outcome = 
  iamClient.PutRolePolicy(request); 
     if (!outcome.IsSuccess()) { 
         std::cerr << "Error putting policy on role. " << 
                    outcome.GetError().GetMessage() << std::endl; 
     } 
     else { 
         std::cout << "Successfully put the role policy." << std::endl; 
     } 
     return outcome.IsSuccess();
}
```
• Untuk detail API, lihat [PutRolePolicyd](https://docs.aws.amazon.com/goto/SdkForCpp/iam-2010-05-08/PutRolePolicy)i Referensi AWS SDK for C++ API.

#### Buat kebijakan

Contoh kode berikut menunjukkan cara membuat kebijakan IAM.

SDK for C++

### **a** Note

Ada lebih banyak tentang GitHub. Temukan contoh lengkapnya dan pelajari cara mengatur dan menjalankannya di [Repositori Contoh Kode AWS.](https://github.com/awsdocs/aws-doc-sdk-examples/tree/main/cpp/example_code/iam#code-examples)

```
Aws::String AwsDoc::IAM::createPolicy(const Aws::String &policyName, 
                                         const Aws::String &rsrcArn, 
                                         const Aws::Client::ClientConfiguration 
  &clientConfig) { 
     Aws::IAM::IAMClient iam(clientConfig); 
     Aws::IAM::Model::CreatePolicyRequest request; 
     request.SetPolicyName(policyName); 
     request.SetPolicyDocument(BuildSamplePolicyDocument(rsrcArn)); 
    Aws::IAM::Model::CreatePolicyOutcome outcome = iam.CreatePolicy(request);
     Aws::String result; 
     if (!outcome.IsSuccess()) { 
         std::cerr << "Error creating policy " << policyName << ": " << 
                    outcome.GetError().GetMessage() << std::endl; 
     } 
     else { 
         result = outcome.GetResult().GetPolicy().GetArn(); 
         std::cout << "Successfully created policy " << policyName << 
                    std::endl; 
     } 
     return result;
}
Aws::String AwsDoc::IAM::BuildSamplePolicyDocument(const Aws::String &rsrc_arn) { 
     std::stringstream stringStream; 
     stringStream << "{" 
                   << " \"Version\": \"2012-10-17\"," 
                   << " \"Statement\": [" 
                   << " {"
```

```
 << " \"Effect\": \"Allow\"," 
                << " \"Action\": \"logs:CreateLogGroup\"," 
                << " \"Resource\": \"" 
                << rsrc_arn 
               << "\Upsilon""
               << " }, "
                << " {" 
                << " \"Effect\": \"Allow\"," 
                << " \"Action\": [" 
                << " \"dynamodb:DeleteItem\"," 
                << " \"dynamodb:GetItem\"," 
                << " \"dynamodb:PutItem\"," 
                << " \"dynamodb:Scan\"," 
               << " \"dynamodb:UpdateItem\""
               << " ], "
                << " \"Resource\": \"" 
                << rsrc_arn 
               << "\setminus""
                << " }" 
               << " ]"
                << "}"; 
    return stringStream.str();
}
```
• Untuk detail API, lihat [CreatePolicyd](https://docs.aws.amazon.com/goto/SdkForCpp/iam-2010-05-08/CreatePolicy)i Referensi AWS SDK for C++ API.

# Membuat peran

Contoh kode berikut menunjukkan cara membuat peran IAM.

SDK for C++

**a** Note

Ada lebih banyak tentang GitHub. Temukan contoh lengkapnya dan pelajari cara mengatur dan menjalankannya di [Repositori Contoh Kode AWS.](https://github.com/awsdocs/aws-doc-sdk-examples/tree/main/cpp/example_code/iam#code-examples)

bool AwsDoc::IAM::createIamRole(

```
 const Aws::String &roleName, 
     const Aws::String &policy, 
     const Aws::Client::ClientConfiguration &clientConfig) { 
 Aws::IAM::IAMClient client(clientConfig); 
Aws::IAM::Model::CreateRoleRequest request;
 request.SetRoleName(roleName); 
 request.SetAssumeRolePolicyDocument(policy); 
 Aws::IAM::Model::CreateRoleOutcome outcome = client.CreateRole(request); 
 if (!outcome.IsSuccess()) { 
     std::cerr << "Error creating role. " << 
               outcome.GetError().GetMessage() << std::endl; 
 } 
 else { 
     const Aws::IAM::Model::Role iamRole = outcome.GetResult().GetRole(); 
     std::cout << "Created role " << iamRole.GetRoleName() << "\n"; 
     std::cout << "ID: " << iamRole.GetRoleId() << "\n"; 
     std::cout << "ARN: " << iamRole.GetArn() << std::endl; 
 } 
 return outcome.IsSuccess();
```
• Untuk detail API, lihat [CreateRoled](https://docs.aws.amazon.com/goto/SdkForCpp/iam-2010-05-08/CreateRole)i Referensi AWS SDK for C++ API.

#### Buat pengguna

}

Contoh kode berikut menunjukkan cara membuat pengguna IAM.

# **A** Warning

Untuk menghindari risiko keamanan, jangan gunakan pengguna IAM untuk otentikasi saat mengembangkan perangkat lunak yang dibuat khusus atau bekerja dengan data nyata. Sebaliknya, gunakan federasi dengan penyedia identitas seperti [AWS IAM Identity Center.](https://docs.aws.amazon.com/singlesignon/latest/userguide/what-is.html)

# **a** Note

Ada lebih banyak tentang GitHub. Temukan contoh lengkapnya dan pelajari cara mengatur dan menjalankannya di [Repositori Contoh Kode AWS.](https://github.com/awsdocs/aws-doc-sdk-examples/tree/main/cpp/example_code/iam#code-examples)

```
 Aws::IAM::IAMClient iam(clientConfig); 
 Aws::IAM::Model::CreateUserRequest create_request; 
 create_request.SetUserName(userName); 
 auto create_outcome = iam.CreateUser(create_request); 
 if (!create_outcome.IsSuccess()) { 
     std::cerr << "Error creating IAM user " << userName << ":" << 
                create_outcome.GetError().GetMessage() << std::endl; 
 } 
 else { 
     std::cout << "Successfully created IAM user " << userName << std::endl; 
 } 
 return create_outcome.IsSuccess();
```
• Untuk detail API, lihat [CreateUser](https://docs.aws.amazon.com/goto/SdkForCpp/iam-2010-05-08/CreateUser)di Referensi AWS SDK for C++ API.

# Buat kunci akses

Contoh kode berikut menunjukkan cara membuat kunci akses IAM.

### **A** Warning

Untuk menghindari risiko keamanan, jangan gunakan pengguna IAM untuk otentikasi saat mengembangkan perangkat lunak yang dibuat khusus atau bekerja dengan data nyata. Sebaliknya, gunakan federasi dengan penyedia identitas seperti [AWS IAM Identity Center.](https://docs.aws.amazon.com/singlesignon/latest/userguide/what-is.html)

# **a**) Note

Ada lebih banyak tentang GitHub. Temukan contoh lengkapnya dan pelajari cara mengatur dan menjalankannya di [Repositori Contoh Kode AWS.](https://github.com/awsdocs/aws-doc-sdk-examples/tree/main/cpp/example_code/iam#code-examples)

```
Aws::String AwsDoc::IAM::createAccessKey(const Aws::String &userName, 
                                            const Aws::Client::ClientConfiguration 
  &clientConfig) { 
     Aws::IAM::IAMClient iam(clientConfig); 
     Aws::IAM::Model::CreateAccessKeyRequest request; 
     request.SetUserName(userName); 
     Aws::String result; 
    Aws::IAM::Model::CreateAccessKeyOutcome outcome = iam.CreateAccessKey(request);
     if (!outcome.IsSuccess()) { 
         std::cerr << "Error creating access key for IAM user " << userName 
                    << ":" << outcome.GetError().GetMessage() << std::endl; 
     } 
     else { 
         const auto &accessKey = outcome.GetResult().GetAccessKey(); 
         std::cout << "Successfully created access key for IAM user " << 
                    userName << std::endl << " aws_access_key_id = " << 
                    accessKey.GetAccessKeyId() << std::endl << 
                    " aws_secret_access_key = " << accessKey.GetSecretAccessKey() << 
                    std::endl; 
         result = accessKey.GetAccessKeyId(); 
     } 
     return result;
}
```
• Untuk detail API, lihat [CreateAccessKey](https://docs.aws.amazon.com/goto/SdkForCpp/iam-2010-05-08/CreateAccessKey)di Referensi AWS SDK for C++ API.

# Buat alias untuk akun

Contoh kode berikut menunjukkan cara membuat alias untuk akun IAM.

# **a** Note

Ada lebih banyak tentang GitHub. Temukan contoh lengkapnya dan pelajari cara mengatur dan menjalankannya di [Repositori Contoh Kode AWS.](https://github.com/awsdocs/aws-doc-sdk-examples/tree/main/cpp/example_code/iam#code-examples)

```
bool AwsDoc::IAM::createAccountAlias(const Aws::String &aliasName, 
                                        const Aws::Client::ClientConfiguration 
  &clientConfig) { 
     Aws::IAM::IAMClient iam(clientConfig); 
     Aws::IAM::Model::CreateAccountAliasRequest request; 
     request.SetAccountAlias(aliasName); 
     Aws::IAM::Model::CreateAccountAliasOutcome outcome = iam.CreateAccountAlias( 
             request); 
     if (!outcome.IsSuccess()) { 
         std::cerr << "Error creating account alias " << aliasName << ": " 
                    << outcome.GetError().GetMessage() << std::endl; 
     } 
     else { 
         std::cout << "Successfully created account alias " << aliasName << 
                    std::endl; 
     } 
     return outcome.IsSuccess();
}
```
• Untuk detail API, lihat [CreateAccountAlias](https://docs.aws.amazon.com/goto/SdkForCpp/iam-2010-05-08/CreateAccountAlias)di Referensi AWS SDK for C++ API.

### Menghapus kebijakan

Contoh kode berikut menunjukkan cara menghapus kebijakan IAM.

# **a** Note

Ada lebih banyak tentang GitHub. Temukan contoh lengkapnya dan pelajari cara mengatur dan menjalankannya di [Repositori Contoh Kode AWS.](https://github.com/awsdocs/aws-doc-sdk-examples/tree/main/cpp/example_code/iam#code-examples)

```
bool AwsDoc::IAM::deletePolicy(const Aws::String &policyArn, 
                                  const Aws::Client::ClientConfiguration &clientConfig) 
 { 
     Aws::IAM::IAMClient iam(clientConfig); 
     Aws::IAM::Model::DeletePolicyRequest request; 
     request.SetPolicyArn(policyArn); 
     auto outcome = iam.DeletePolicy(request); 
     if (!outcome.IsSuccess()) { 
         std::cerr << "Error deleting policy with arn " << policyArn << ": " 
                    << outcome.GetError().GetMessage() << std::endl; 
     } 
     else { 
         std::cout << "Successfully deleted policy with arn " << policyArn 
                    << std::endl; 
     } 
     return outcome.IsSuccess();
}
```
• Untuk detail API, lihat [DeletePolicyd](https://docs.aws.amazon.com/goto/SdkForCpp/iam-2010-05-08/DeletePolicy)i Referensi AWS SDK for C++ API.

### Hapus sertifikat server

Contoh kode berikut menunjukkan cara menghapus sertifikat server IAM.

# **a** Note

Ada lebih banyak tentang GitHub. Temukan contoh lengkapnya dan pelajari cara mengatur dan menjalankannya di [Repositori Contoh Kode AWS.](https://github.com/awsdocs/aws-doc-sdk-examples/tree/main/cpp/example_code/iam#code-examples)

```
bool AwsDoc::IAM::deleteServerCertificate(const Aws::String &certificateName, 
                                              const Aws::Client::ClientConfiguration 
  &clientConfig) { 
     Aws::IAM::IAMClient iam(clientConfig); 
     Aws::IAM::Model::DeleteServerCertificateRequest request; 
     request.SetServerCertificateName(certificateName); 
     const auto outcome = iam.DeleteServerCertificate(request); 
     bool result = true; 
     if (!outcome.IsSuccess()) { 
         if (outcome.GetError().GetErrorType() != 
  Aws::IAM::IAMErrors::NO_SUCH_ENTITY) { 
              std::cerr << "Error deleting server certificate " << certificateName << 
                        ": " << outcome.GetError().GetMessage() << std::endl; 
             result = false; 
         } 
         else { 
             std::cout << "Certificate '" << certificateName 
                        << "' not found." << std::endl; 
         } 
     } 
     else { 
         std::cout << "Successfully deleted server certificate " << certificateName 
                    << std::endl; 
     } 
     return result;
}
```
• Untuk detail API, lihat [DeleteServerCertificated](https://docs.aws.amazon.com/goto/SdkForCpp/iam-2010-05-08/DeleteServerCertificate)i Referensi AWS SDK for C++ API.

#### Hapus pengguna

Contoh kode berikut menunjukkan cara menghapus pengguna IAM.

# **A** Warning

Untuk menghindari risiko keamanan, jangan gunakan pengguna IAM untuk otentikasi saat mengembangkan perangkat lunak yang dibuat khusus atau bekerja dengan data nyata. Sebaliknya, gunakan federasi dengan penyedia identitas seperti [AWS IAM Identity Center.](https://docs.aws.amazon.com/singlesignon/latest/userguide/what-is.html)

#### SDK for C++

# **a** Note

Ada lebih banyak tentang GitHub. Temukan contoh lengkapnya dan pelajari cara mengatur dan menjalankannya di [Repositori Contoh Kode AWS.](https://github.com/awsdocs/aws-doc-sdk-examples/tree/main/cpp/example_code/iam#code-examples)

```
 Aws::IAM::IAMClient iam(clientConfig);
```

```
 Aws::IAM::Model::DeleteUserRequest request; 
 request.SetUserName(userName); 
 auto outcome = iam.DeleteUser(request); 
 if (!outcome.IsSuccess()) { 
     std::cerr << "Error deleting IAM user " << userName << ": " << 
                outcome.GetError().GetMessage() << std::endl;; 
 } 
 else { 
     std::cout << "Successfully deleted IAM user " << userName << std::endl; 
 } 
 return outcome.IsSuccess();
```
• Untuk detail API, lihat [DeleteUserd](https://docs.aws.amazon.com/goto/SdkForCpp/iam-2010-05-08/DeleteUser)i Referensi AWS SDK for C++ API.

#### Hapus kunci akses

Contoh kode berikut menunjukkan cara menghapus kunci akses IAM.

# **A** Warning

Untuk menghindari risiko keamanan, jangan gunakan pengguna IAM untuk otentikasi saat mengembangkan perangkat lunak yang dibuat khusus atau bekerja dengan data nyata. Sebaliknya, gunakan federasi dengan penyedia identitas seperti [AWS IAM Identity Center.](https://docs.aws.amazon.com/singlesignon/latest/userguide/what-is.html)

# SDK for C++

# **a** Note

Ada lebih banyak tentang GitHub. Temukan contoh lengkapnya dan pelajari cara mengatur dan menjalankannya di [Repositori Contoh Kode AWS.](https://github.com/awsdocs/aws-doc-sdk-examples/tree/main/cpp/example_code/iam#code-examples)

```
bool AwsDoc::IAM::deleteAccessKey(const Aws::String &userName, 
                                     const Aws::String &accessKeyID, 
                                     const Aws::Client::ClientConfiguration 
  &clientConfig) { 
     Aws::IAM::IAMClient iam(clientConfig); 
     Aws::IAM::Model::DeleteAccessKeyRequest request; 
     request.SetUserName(userName); 
     request.SetAccessKeyId(accessKeyID); 
     auto outcome = iam.DeleteAccessKey(request); 
     if (!outcome.IsSuccess()) { 
         std::cerr << "Error deleting access key " << accessKeyID << " from user " 
                    << userName << ": " << outcome.GetError().GetMessage() << 
                    std::endl; 
     } 
     else { 
         std::cout << "Successfully deleted access key " << accessKeyID 
                    << " for IAM user " << userName << std::endl; 
     } 
     return outcome.IsSuccess();
}
```
• Untuk detail API, lihat [DeleteAccessKeyd](https://docs.aws.amazon.com/goto/SdkForCpp/iam-2010-05-08/DeleteAccessKey)i Referensi AWS SDK for C++ API.

Hapus alias akun

Contoh kode berikut menunjukkan cara menghapus alias akun IAM.

```
SDK for C++
```
#### **a** Note

Ada lebih banyak tentang GitHub. Temukan contoh lengkapnya dan pelajari cara mengatur dan menjalankannya di [Repositori Contoh Kode AWS.](https://github.com/awsdocs/aws-doc-sdk-examples/tree/main/cpp/example_code/iam#code-examples)

```
bool AwsDoc::IAM::deleteAccountAlias(const Aws::String &accountAlias, 
                                        const Aws::Client::ClientConfiguration 
  &clientConfig) { 
     Aws::IAM::IAMClient iam(clientConfig); 
     Aws::IAM::Model::DeleteAccountAliasRequest request; 
     request.SetAccountAlias(accountAlias); 
     const auto outcome = iam.DeleteAccountAlias(request); 
     if (!outcome.IsSuccess()) { 
         std::cerr << "Error deleting account alias " << accountAlias << ": " 
                    << outcome.GetError().GetMessage() << std::endl; 
     } 
     else { 
         std::cout << "Successfully deleted account alias " << accountAlias << 
                    std::endl; 
     } 
     return outcome.IsSuccess();
}
```
• Untuk detail API, lihat [DeleteAccountAliasd](https://docs.aws.amazon.com/goto/SdkForCpp/iam-2010-05-08/DeleteAccountAlias)i Referensi AWS SDK for C++ API.

### Lepaskan kebijakan dari peran

Contoh kode berikut menunjukkan cara melepaskan kebijakan IAM dari peran.

# **a** Note

Ada lebih banyak tentang GitHub. Temukan contoh lengkapnya dan pelajari cara mengatur dan menjalankannya di [Repositori Contoh Kode AWS.](https://github.com/awsdocs/aws-doc-sdk-examples/tree/main/cpp/example_code/iam#code-examples)

```
 Aws::IAM::IAMClient iam(clientConfig); 
 Aws::IAM::Model::DetachRolePolicyRequest detachRequest; 
 detachRequest.SetRoleName(roleName); 
 detachRequest.SetPolicyArn(policyArn); 
 auto detachOutcome = iam.DetachRolePolicy(detachRequest); 
 if (!detachOutcome.IsSuccess()) { 
     std::cerr << "Failed to detach policy " << policyArn << " from role " 
                << roleName << ": " << detachOutcome.GetError().GetMessage() << 
                std::endl; 
 } 
 else { 
     std::cout << "Successfully detached policy " << policyArn << " from role " 
               << roleName << std::endl; 
 } 
 return detachOutcome.IsSuccess();
```
• Untuk detail API, lihat [DetachRolePolicyd](https://docs.aws.amazon.com/goto/SdkForCpp/iam-2010-05-08/DetachRolePolicy)i Referensi AWS SDK for C++ API.

#### Dapatkan kebijakan

Contoh kode berikut menunjukkan cara mendapatkan kebijakan IAM.

SDK for C++

### **a** Note

Ada lebih banyak tentang GitHub. Temukan contoh lengkapnya dan pelajari cara mengatur dan menjalankannya di [Repositori Contoh Kode AWS.](https://github.com/awsdocs/aws-doc-sdk-examples/tree/main/cpp/example_code/iam#code-examples)

```
bool AwsDoc::IAM::getPolicy(const Aws::String &policyArn, 
                              const Aws::Client::ClientConfiguration &clientConfig) { 
     Aws::IAM::IAMClient iam(clientConfig); 
     Aws::IAM::Model::GetPolicyRequest request; 
     request.SetPolicyArn(policyArn); 
     auto outcome = iam.GetPolicy(request); 
     if (!outcome.IsSuccess()) { 
         std::cerr << "Error getting policy " << policyArn << ": " << 
                    outcome.GetError().GetMessage() << std::endl; 
     } 
     else { 
         const auto &policy = outcome.GetResult().GetPolicy(); 
         std::cout << "Name: " << policy.GetPolicyName() << std::endl << 
                    "ID: " << policy.GetPolicyId() << std::endl << "Arn: " << 
                    policy.GetArn() << std::endl << "Description: " << 
                    policy.GetDescription() << std::endl << "CreateDate: " << 
  policy.GetCreateDate().ToGmtString(Aws::Utils::DateFormat::ISO_8601) 
                    << std::endl; 
     } 
     return outcome.IsSuccess();
}
```
• Untuk detail API, lihat [GetPolicy](https://docs.aws.amazon.com/goto/SdkForCpp/iam-2010-05-08/GetPolicy)di Referensi AWS SDK for C++ API.

### Dapatkan sertifikat server

Contoh kode berikut menunjukkan cara mendapatkan sertifikat server IAM.

SDK for C++

```
a Note
```
Ada lebih banyak tentang GitHub. Temukan contoh lengkapnya dan pelajari cara mengatur dan menjalankannya di [Repositori Contoh Kode AWS.](https://github.com/awsdocs/aws-doc-sdk-examples/tree/main/cpp/example_code/iam#code-examples)

bool AwsDoc::IAM::getServerCertificate(const Aws::String &certificateName,

```
 const Aws::Client::ClientConfiguration 
  &clientConfig) { 
     Aws::IAM::IAMClient iam(clientConfig); 
     Aws::IAM::Model::GetServerCertificateRequest request; 
     request.SetServerCertificateName(certificateName); 
     auto outcome = iam.GetServerCertificate(request); 
     bool result = true; 
     if (!outcome.IsSuccess()) { 
         if (outcome.GetError().GetErrorType() != 
  Aws::IAM::IAMErrors::NO_SUCH_ENTITY) { 
             std::cerr << "Error getting server certificate " << certificateName << 
                        ": " << outcome.GetError().GetMessage() << std::endl; 
             result = false; 
         } 
         else { 
             std::cout << "Certificate '" << certificateName 
                        << "' not found." << std::endl; 
         } 
     } 
     else { 
         const auto &certificate = outcome.GetResult().GetServerCertificate(); 
         std::cout << "Name: " << 
  certificate.GetServerCertificateMetadata().GetServerCertificateName() 
                    << std::endl << "Body: " << certificate.GetCertificateBody() << 
                    std::endl << "Chain: " << certificate.GetCertificateChain() << 
                    std::endl; 
     } 
     return result;
}
```
• Untuk detail API, lihat [GetServerCertificated](https://docs.aws.amazon.com/goto/SdkForCpp/iam-2010-05-08/GetServerCertificate)i Referensi AWS SDK for C++ API.

Dapatkan data tentang penggunaan terakhir kunci akses

Contoh kode berikut menunjukkan cara mendapatkan data tentang penggunaan terakhir kunci akses IAM.

# **A** Warning

Untuk menghindari risiko keamanan, jangan gunakan pengguna IAM untuk otentikasi saat mengembangkan perangkat lunak yang dibuat khusus atau bekerja dengan data nyata. Sebaliknya, gunakan federasi dengan penyedia identitas seperti [AWS IAM Identity Center.](https://docs.aws.amazon.com/singlesignon/latest/userguide/what-is.html)

# SDK for C++

# **a** Note

Ada lebih banyak tentang GitHub. Temukan contoh lengkapnya dan pelajari cara mengatur dan menjalankannya di [Repositori Contoh Kode AWS.](https://github.com/awsdocs/aws-doc-sdk-examples/tree/main/cpp/example_code/iam#code-examples)

```
bool AwsDoc::IAM::accessKeyLastUsed(const Aws::String &secretKeyID, 
                                       const Aws::Client::ClientConfiguration 
  &clientConfig) { 
     Aws::IAM::IAMClient iam(clientConfig); 
     Aws::IAM::Model::GetAccessKeyLastUsedRequest request; 
     request.SetAccessKeyId(secretKeyID); 
     Aws::IAM::Model::GetAccessKeyLastUsedOutcome outcome = iam.GetAccessKeyLastUsed( 
             request); 
     if (!outcome.IsSuccess()) { 
         std::cerr << "Error querying last used time for access key " << 
                    secretKeyID << ":" << outcome.GetError().GetMessage() << 
  std::endl; 
 } 
     else { 
         Aws::String lastUsedTimeString = 
                  outcome.GetResult() 
                          .GetAccessKeyLastUsed() 
                          .GetLastUsedDate() 
                          .ToGmtString(Aws::Utils::DateFormat::ISO_8601); 
         std::cout << "Access key " << secretKeyID << " last used at time " << 
                    lastUsedTimeString << std::endl; 
     }
```
```
 return outcome.IsSuccess();
```
• Untuk detail API, lihat [GetAccessKeyLastUsed](https://docs.aws.amazon.com/goto/SdkForCpp/iam-2010-05-08/GetAccessKeyLastUsed)di Referensi AWS SDK for C++ API.

Daftar kunci akses pengguna

Contoh kode berikut menunjukkan bagaimana untuk daftar kunci akses IAM pengguna.

## **A** Warning

Untuk menghindari risiko keamanan, jangan gunakan pengguna IAM untuk otentikasi saat mengembangkan perangkat lunak yang dibuat khusus atau bekerja dengan data nyata. Sebaliknya, gunakan federasi dengan penyedia identitas seperti [AWS IAM Identity Center.](https://docs.aws.amazon.com/singlesignon/latest/userguide/what-is.html)

# SDK for C++

### **a** Note

```
bool AwsDoc::IAM::listAccessKeys(const Aws::String &userName, 
                                    const Aws::Client::ClientConfiguration 
  &clientConfig) { 
     Aws::IAM::IAMClient iam(clientConfig); 
     Aws::IAM::Model::ListAccessKeysRequest request; 
     request.SetUserName(userName); 
     bool done = false; 
     bool header = false; 
     while (!done) { 
         auto outcome = iam.ListAccessKeys(request); 
         if (!outcome.IsSuccess()) { 
             std::cerr << "Failed to list access keys for user " << userName 
                        << ": " << outcome.GetError().GetMessage() << std::endl; 
             return false;
```

```
 } 
        if (!header) { 
            std::cout << std::left << std::setw(32) << "UserName" << 
                       std::setw(30) << "KeyID" << std::setw(20) << "Status" << 
                       std::setw(20) << "CreateDate" << std::endl; 
            header = true; 
        } 
        const auto &keys = outcome.GetResult().GetAccessKeyMetadata(); 
        const Aws::String DATE_FORMAT = "%Y-%m-%d"; 
        for (const auto &key: keys) { 
            Aws::String statusString = 
                     Aws::IAM::Model::StatusTypeMapper::GetNameForStatusType( 
                              key.GetStatus()); 
            std::cout << std::left << std::setw(32) << key.GetUserName() << 
                       std::setw(30) << key.GetAccessKeyId() << std::setw(20) << 
                       statusString << std::setw(20) << 
                       key.GetCreateDate().ToGmtString(DATE_FORMAT.c_str()) << 
 std::endl; 
        } 
        if (outcome.GetResult().GetIsTruncated()) { 
            request.SetMarker(outcome.GetResult().GetMarker()); 
        } 
        else { 
            done = true; 
        } 
    } 
    return true;
```
• Untuk detail API, lihat [ListAccessKeysd](https://docs.aws.amazon.com/goto/SdkForCpp/iam-2010-05-08/ListAccessKeys)i Referensi AWS SDK for C++ API.

# Daftar alias akun

}

Contoh kode berikut menunjukkan bagaimana untuk daftar alias akun IAM.

# SDK for C++

# **a** Note

```
bool
AwsDoc::IAM::listAccountAliases(const Aws::Client::ClientConfiguration 
  &clientConfig) { 
     Aws::IAM::IAMClient iam(clientConfig); 
     Aws::IAM::Model::ListAccountAliasesRequest request; 
     bool done = false; 
     bool header = false; 
     while (!done) { 
         auto outcome = iam.ListAccountAliases(request); 
         if (!outcome.IsSuccess()) { 
             std::cerr << "Failed to list account aliases: " << 
                        outcome.GetError().GetMessage() << std::endl; 
             return false; 
         } 
         const auto &aliases = outcome.GetResult().GetAccountAliases(); 
         if (!header) { 
            if (aliases.size() == \emptyset) {
                  std::cout << "Account has no aliases" << std::endl; 
                  break; 
 } 
             std::cout << std::left << std::setw(32) << "Alias" << std::endl; 
             header = true; 
         } 
         for (const auto &alias: aliases) { 
             std::cout << std::left << std::setw(32) << alias << std::endl; 
         } 
         if (outcome.GetResult().GetIsTruncated()) { 
             request.SetMarker(outcome.GetResult().GetMarker()); 
         } 
         else {
```

```
 done = true; 
           } 
      } 
      return true;
}
```
• Untuk detail API, lihat [ListAccountAliasesd](https://docs.aws.amazon.com/goto/SdkForCpp/iam-2010-05-08/ListAccountAliases)i Referensi AWS SDK for C++ API.

## Daftar kebijakan

Contoh kode berikut menunjukkan cara membuat daftar kebijakan IAM.

SDK for C++

# **a** Note

```
bool AwsDoc::IAM::listPolicies(const Aws::Client::ClientConfiguration &clientConfig) 
  { 
     const Aws::String DATE_FORMAT("%Y-%m-%d"); 
     Aws::IAM::IAMClient iam(clientConfig); 
     Aws::IAM::Model::ListPoliciesRequest request; 
     bool done = false; 
     bool header = false; 
     while (!done) { 
         auto outcome = iam.ListPolicies(request); 
         if (!outcome.IsSuccess()) { 
             std::cerr << "Failed to list iam policies: " << 
                        outcome.GetError().GetMessage() << std::endl; 
             return false; 
         } 
         if (!header) { 
             std::cout << std::left << std::setw(55) << "Name" << 
                        std::setw(30) << "ID" << std::setw(80) << "Arn" << 
                        std::setw(64) << "Description" << std::setw(12) <<
```

```
 "CreateDate" << std::endl; 
         header = true; 
     } 
     const auto &policies = outcome.GetResult().GetPolicies(); 
     for (const auto &policy: policies) { 
         std::cout << std::left << std::setw(55) << 
                    policy.GetPolicyName() << std::setw(30) << 
                    policy.GetPolicyId() << std::setw(80) << policy.GetArn() << 
                    std::setw(64) << policy.GetDescription() << std::setw(12) << 
                    policy.GetCreateDate().ToGmtString(DATE_FORMAT.c_str()) << 
                    std::endl; 
     } 
     if (outcome.GetResult().GetIsTruncated()) { 
         request.SetMarker(outcome.GetResult().GetMarker()); 
     } 
     else { 
         done = true; 
     } 
 } 
 return true;
```
• Untuk detail API, lihat [ListPoliciesd](https://docs.aws.amazon.com/goto/SdkForCpp/iam-2010-05-08/ListPolicies)i Referensi AWS SDK for C++ API.

Daftar sertifikat server

Contoh kode berikut menunjukkan bagaimana untuk daftar sertifikat server IAM.

SDK for C++

}

# **a** Note

```
bool AwsDoc::IAM::listServerCertificates( 
         const Aws::Client::ClientConfiguration &clientConfig) {
```

```
 const Aws::String DATE_FORMAT = "%Y-%m-%d"; 
    Aws::IAM::IAMClient iam(clientConfig); 
    Aws::IAM::Model::ListServerCertificatesRequest request; 
    bool done = false; 
    bool header = false; 
    while (!done) { 
        auto outcome = iam.ListServerCertificates(request); 
        if (!outcome.IsSuccess()) { 
            std::cerr << "Failed to list server certificates: " << 
                       outcome.GetError().GetMessage() << std::endl; 
            return false; 
        } 
        if (!header) { 
            std::cout << std::left << std::setw(55) << "Name" << 
                       std::setw(30) << "ID" << std::setw(80) << "Arn" << 
                       std::setw(14) << "UploadDate" << std::setw(14) << 
                       "ExpirationDate" << std::endl; 
            header = true; 
        } 
        const auto &certificates = 
                 outcome.GetResult().GetServerCertificateMetadataList(); 
        for (const auto &certificate: certificates) { 
            std::cout << std::left << std::setw(55) << 
                       certificate.GetServerCertificateName() << std::setw(30) << 
                       certificate.GetServerCertificateId() << std::setw(80) << 
                       certificate.GetArn() << std::setw(14) << 
                       certificate.GetUploadDate().ToGmtString(DATE_FORMAT.c_str()) 
\ltstd::setw(14) <<
                       certificate.GetExpiration().ToGmtString(DATE_FORMAT.c_str()) 
<< std::endl; 
        } 
        if (outcome.GetResult().GetIsTruncated()) { 
            request.SetMarker(outcome.GetResult().GetMarker()); 
        } 
        else { 
            done = true;
```

```
 } 
       } 
      return true;
}
```
• Untuk detail API, lihat [ListServerCertificatesd](https://docs.aws.amazon.com/goto/SdkForCpp/iam-2010-05-08/ListServerCertificates)i Referensi AWS SDK for C++ API.

# Daftar pengguna

Contoh kode berikut menunjukkan bagaimana untuk daftar pengguna IAM.

# **A** Warning

Untuk menghindari risiko keamanan, jangan gunakan pengguna IAM untuk otentikasi saat mengembangkan perangkat lunak yang dibuat khusus atau bekerja dengan data nyata. Sebaliknya, gunakan federasi dengan penyedia identitas seperti [AWS IAM Identity Center.](https://docs.aws.amazon.com/singlesignon/latest/userguide/what-is.html)

# SDK for C++

# **a** Note

```
bool AwsDoc::IAM::listUsers(const Aws::Client::ClientConfiguration &clientConfig) { 
     const Aws::String DATE_FORMAT = "%Y-%m-%d"; 
     Aws::IAM::IAMClient iam(clientConfig); 
     Aws::IAM::Model::ListUsersRequest request; 
     bool done = false; 
     bool header = false; 
     while (!done) { 
         auto outcome = iam.ListUsers(request); 
         if (!outcome.IsSuccess()) { 
             std::cerr << "Failed to list iam users:" << 
                        outcome.GetError().GetMessage() << std::endl; 
             return false;
```

```
 if (!header) { 
         std::cout << std::left << std::setw(32) << "Name" << 
                    std::setw(30) << "ID" << std::setw(64) << "Arn" << 
                    std::setw(20) << "CreateDate" << std::endl; 
         header = true; 
     } 
     const auto &users = outcome.GetResult().GetUsers(); 
     for (const auto &user: users) { 
         std::cout << std::left << std::setw(32) << user.GetUserName() << 
                    std::setw(30) << user.GetUserId() << std::setw(64) << 
                    user.GetArn() << std::setw(20) << 
                    user.GetCreateDate().ToGmtString(DATE_FORMAT.c_str()) 
                    << std::endl; 
     } 
     if (outcome.GetResult().GetIsTruncated()) { 
         request.SetMarker(outcome.GetResult().GetMarker()); 
     } 
     else { 
         done = true; 
     } 
 } 
 return true;
```
• Untuk detail API, lihat [ListUsersd](https://docs.aws.amazon.com/goto/SdkForCpp/iam-2010-05-08/ListUsers)i Referensi AWS SDK for C++ API.

# Memperbarui sertifikat server

Contoh kode berikut menunjukkan cara memperbarui sertifikat server IAM.

SDK for C++

}

## **a** Note

```
bool AwsDoc::IAM::updateServerCertificate(const Aws::String &currentCertificateName,
                                             const Aws::String &newCertificateName, 
                                              const Aws::Client::ClientConfiguration 
  &clientConfig) { 
     Aws::IAM::IAMClient iam(clientConfig); 
     Aws::IAM::Model::UpdateServerCertificateRequest request; 
     request.SetServerCertificateName(currentCertificateName); 
     request.SetNewServerCertificateName(newCertificateName); 
     auto outcome = iam.UpdateServerCertificate(request); 
     bool result = true; 
     if (outcome.IsSuccess()) { 
         std::cout << "Server certificate " << currentCertificateName 
                    << " successfully renamed as " << newCertificateName 
                    << std::endl; 
     } 
     else { 
         if (outcome.GetError().GetErrorType() != 
 Aws::IAM::IAMErrors::NO SUCH ENTITY) {
             std::cerr << "Error changing name of server certificate " << 
                        currentCertificateName << " to " << newCertificateName << ":" 
 << outcome.GetError().GetMessage() << std::endl; 
             result = false; 
         } 
         else { 
             std::cout << "Certificate '" << currentCertificateName 
                        << "' not found." << std::endl; 
         } 
     } 
     return result;
}
```
• Untuk detail API, lihat [UpdateServerCertificated](https://docs.aws.amazon.com/goto/SdkForCpp/iam-2010-05-08/UpdateServerCertificate)i Referensi AWS SDK for C++ API.

## Memperbarui pengguna

Contoh kode berikut menunjukkan cara memperbarui pengguna IAM.

# **A** Warning

Untuk menghindari risiko keamanan, jangan gunakan pengguna IAM untuk otentikasi saat mengembangkan perangkat lunak yang dibuat khusus atau bekerja dengan data nyata. Sebaliknya, gunakan federasi dengan penyedia identitas seperti [AWS IAM Identity Center.](https://docs.aws.amazon.com/singlesignon/latest/userguide/what-is.html)

# SDK for C++

# **a** Note

Ada lebih banyak tentang GitHub. Temukan contoh lengkapnya dan pelajari cara mengatur dan menjalankannya di [Repositori Contoh Kode AWS.](https://github.com/awsdocs/aws-doc-sdk-examples/tree/main/cpp/example_code/iam#code-examples)

```
bool AwsDoc::IAM::updateUser(const Aws::String &currentUserName,
                               const Aws::String &newUserName, 
                               const Aws::Client::ClientConfiguration &clientConfig) { 
     Aws::IAM::IAMClient iam(clientConfig); 
    Aws::IAM::Model::UpdateUserRequest request;
     request.SetUserName(currentUserName); 
     request.SetNewUserName(newUserName); 
     auto outcome = iam.UpdateUser(request); 
     if (outcome.IsSuccess()) { 
         std::cout << "IAM user " << currentUserName << 
                    " successfully updated with new user name " << newUserName << 
                    std::endl; 
     } 
     else { 
         std::cerr << "Error updating user name for IAM user " << currentUserName << 
                    ":" << outcome.GetError().GetMessage() << std::endl; 
     } 
     return outcome.IsSuccess();
}
```
• Untuk detail API, lihat [UpdateUserd](https://docs.aws.amazon.com/goto/SdkForCpp/iam-2010-05-08/UpdateUser)i Referensi AWS SDK for C++ API.

## Perbarui kunci akses

Contoh kode berikut menunjukkan cara memperbarui kunci akses IAM.

## **A** Warning

Untuk menghindari risiko keamanan, jangan gunakan pengguna IAM untuk otentikasi saat mengembangkan perangkat lunak yang dibuat khusus atau bekerja dengan data nyata. Sebaliknya, gunakan federasi dengan penyedia identitas seperti [AWS IAM Identity Center.](https://docs.aws.amazon.com/singlesignon/latest/userguide/what-is.html)

SDK for C++

## **a** Note

```
bool AwsDoc::IAM::updateAccessKey(const Aws::String &userName, 
                                     const Aws::String &accessKeyID, 
                                     Aws::IAM::Model::StatusType status, 
                                     const Aws::Client::ClientConfiguration 
  &clientConfig) { 
     Aws::IAM::IAMClient iam(clientConfig); 
     Aws::IAM::Model::UpdateAccessKeyRequest request; 
     request.SetUserName(userName); 
     request.SetAccessKeyId(accessKeyID); 
     request.SetStatus(status); 
     auto outcome = iam.UpdateAccessKey(request); 
     if (outcome.IsSuccess()) { 
         std::cout << "Successfully updated status of access key " 
                    << accessKeyID << " for user " << userName << std::endl; 
     } 
     else { 
         std::cerr << "Error updated status of access key " << accessKeyID << 
                    " for user " << userName << ": " << 
                    outcome.GetError().GetMessage() << std::endl; 
     } 
     return outcome.IsSuccess();
```
• Untuk detail API, lihat [UpdateAccessKeyd](https://docs.aws.amazon.com/goto/SdkForCpp/iam-2010-05-08/UpdateAccessKey)i Referensi AWS SDK for C++ API.

Skenario

Buat pengguna dan ambil peran

Contoh kode berikut menunjukkan cara membuat pengguna dan mengambil peran.

# **A** Warning

Untuk menghindari risiko keamanan, jangan gunakan pengguna IAM untuk otentikasi saat mengembangkan perangkat lunak yang dibuat khusus atau bekerja dengan data nyata. Sebaliknya, gunakan federasi dengan penyedia identitas seperti [AWS IAM Identity Center.](https://docs.aws.amazon.com/singlesignon/latest/userguide/what-is.html)

- Buat pengguna tanpa izin.
- Buat peran yang memberikan izin untuk mencantumkan bucket Amazon S3 untuk akun tersebut.
- Tambahkan kebijakan agar pengguna dapat mengambil peran tersebut.
- Asumsikan peran dan daftar bucket S3 menggunakan kredenal sementara, lalu bersihkan sumber daya.

SDK for C++

#### **a** Note

```
namespace AwsDoc { 
     namespace IAM { 
         //! Cleanup by deleting created entities. 
         /*! 
            \sa DeleteCreatedEntities
```

```
 \param client: IAM client. 
           \param role: IAM role. 
           \param user: IAM user. 
           \param policy: IAM policy. 
         */ 
         static bool DeleteCreatedEntities(const Aws::IAM::IAMClient &client, 
                                            const Aws::IAM::Model::Role &role,
                                            const Aws::IAM::Model::User &user,
                                            const Aws::IAM::Model::Policy &policy);
     } 
     static const int LIST_BUCKETS_WAIT_SEC = 20; 
     static const char ALLOCATION_TAG[] = "example_code";
}
//! Scenario to create an IAM user, create an IAM role, and apply the role to the 
  user.
// "IAM access" permissions are needed to run this code.
// "STS assume role" permissions are needed to run this code. (Note: It might be 
  necessary to
// create a custom policy).
/*! 
   \sa iamCreateUserAssumeRoleScenario 
   \param clientConfig: Aws client configuration. 
  \return bool: Successful completion.
*/
bool AwsDoc::IAM::iamCreateUserAssumeRoleScenario( 
         const Aws::Client::ClientConfiguration &clientConfig) { 
     Aws::IAM::IAMClient client(clientConfig); 
    Aws::IAM::Model::User user;
     Aws::IAM::Model::Role role; 
    Aws::IAM::Model::Policy policy;
     // 1. Create a user. 
    \mathcal{L}Aws::IAM::Model::CreateUserRequest request;
         Aws::String uuid = Aws::Utils::UUID::RandomUUID(); 
         Aws::String userName = "iam-demo-user-" + 
                                  Aws::Utils::StringUtils::ToLower(uuid.c_str()); 
         request.SetUserName(userName); 
         Aws::IAM::Model::CreateUserOutcome outcome = client.CreateUser(request);
```

```
 if (!outcome.IsSuccess()) { 
             std::cout << "Error creating IAM user " << userName << ":" << 
                        outcome.GetError().GetMessage() << std::endl; 
             return false; 
         } 
         else { 
             std::cout << "Successfully created IAM user " << userName << std::endl; 
         } 
         user = outcome.GetResult().GetUser(); 
     } 
    // 2. Create a role. 
    \mathcal{L} // Get the IAM user for the current client in order to access its ARN. 
         Aws::String iamUserArn; 
         { 
             Aws::IAM::Model::GetUserRequest request; 
             Aws::IAM::Model::GetUserOutcome outcome = client.GetUser(request); 
             if (!outcome.IsSuccess()) { 
                 std::cerr << "Error getting Iam user. " << 
                            outcome.GetError().GetMessage() << std::endl; 
                 DeleteCreatedEntities(client, role, user, policy); 
                 return false; 
 } 
             else { 
                 std::cout << "Successfully retrieved Iam user " 
                            << outcome.GetResult().GetUser().GetUserName() 
                            << std::endl; 
 } 
             iamUserArn = outcome.GetResult().GetUser().GetArn(); 
         } 
        Aws::IAM::Model::CreateRoleRequest request;
         Aws::String uuid = Aws::Utils::UUID::RandomUUID(); 
         Aws::String roleName = "iam-demo-role-" + 
                                 Aws::Utils::StringUtils::ToLower(uuid.c_str()); 
         request.SetRoleName(roleName); 
         // Build policy document for role. 
         Aws::Utils::Document jsonStatement;
```

```
 jsonStatement.WithString("Effect", "Allow"); 
     Aws::Utils::Document jsonPrincipal; 
     jsonPrincipal.WithString("AWS", iamUserArn); 
     jsonStatement.WithObject("Principal", jsonPrincipal); 
     jsonStatement.WithString("Action", "sts:AssumeRole"); 
     jsonStatement.WithObject("Condition", Aws::Utils::Document()); 
     Aws::Utils::Document policyDocument; 
     policyDocument.WithString("Version", "2012-10-17"); 
     Aws::Utils::Array<Aws::Utils::Document> statements(1); 
     statements[0] = jsonStatement; 
     policyDocument.WithArray("Statement", statements); 
     std::cout << "Setting policy for role\n " 
                << policyDocument.View().WriteCompact() << std::endl; 
     // Set role policy document as JSON string. 
     request.SetAssumeRolePolicyDocument(policyDocument.View().WriteCompact()); 
     Aws::IAM::Model::CreateRoleOutcome outcome = client.CreateRole(request); 
     if (!outcome.IsSuccess()) { 
         std::cerr << "Error creating role. " << 
                    outcome.GetError().GetMessage() << std::endl; 
         DeleteCreatedEntities(client, role, user, policy); 
         return false; 
     } 
     else { 
         std::cout << "Successfully created a role with name " << roleName 
                    << std::endl; 
     } 
     role = outcome.GetResult().GetRole(); 
 // 3. Create an IAM policy. 
    Aws::IAM::Model::CreatePolicyRequest request;
     Aws::String uuid = Aws::Utils::UUID::RandomUUID(); 
     Aws::String policyName = "iam-demo-policy-" + 
                               Aws::Utils::StringUtils::ToLower(uuid.c_str()); 
     request.SetPolicyName(policyName);
```
 $\mathcal{L}$ 

```
 // Build IAM policy document. 
        Aws::Utils::Document jsonStatement; 
        jsonStatement.WithString("Effect", "Allow"); 
        jsonStatement.WithString("Action", "s3:ListAllMyBuckets"); 
        jsonStatement.WithString("Resource", "arn:aws:s3:::*"); 
        Aws::Utils::Document policyDocument; 
        policyDocument.WithString("Version", "2012-10-17"); 
        Aws::Utils::Array<Aws::Utils::Document> statements(1); 
        statements[0] = jsonStatement; 
        policyDocument.WithArray("Statement", statements); 
        std::cout << "Creating a policy.\n " << 
 policyDocument.View().WriteCompact() 
                   << std::endl; 
        // Set IAM policy document as JSON string. 
        request.SetPolicyDocument(policyDocument.View().WriteCompact()); 
       Aws::IAM::Model::CreatePolicyOutcome outcome = client.CreatePolicy(request);
        if (!outcome.IsSuccess()) { 
            std::cerr << "Error creating policy. " << 
                       outcome.GetError().GetMessage() << std::endl; 
            DeleteCreatedEntities(client, role, user, policy); 
            return false; 
        } 
        else { 
            std::cout << "Successfully created a policy with name, " << policyName 
\lt "." << std::endl; 
        } 
        policy = outcome.GetResult().GetPolicy(); 
    } 
   // 4. Assume the new role using the AWS Security Token Service (STS). 
    Aws::STS::Model::Credentials credentials; 
    { 
        Aws::STS::STSClient stsClient(clientConfig); 
        Aws::STS::Model::AssumeRoleRequest request;
```

```
 request.SetRoleArn(role.GetArn()); 
         Aws::String uuid = Aws::Utils::UUID::RandomUUID(); 
         Aws::String roleSessionName = "iam-demo-role-session-" + 
 Aws::Utils::StringUtils::ToLower(uuid.c_str()); 
         request.SetRoleSessionName(roleSessionName); 
         Aws::STS::Model::AssumeRoleOutcome assumeRoleOutcome; 
         // Repeatedly call AssumeRole, because there is often a delay 
         // before the role is available to be assumed. 
         // Repeat at most 20 times when access is denied. 
        int count = \emptyset;
         while (true) { 
             assumeRoleOutcome = stsClient.AssumeRole(request); 
             if (!assumeRoleOutcome.IsSuccess()) { 
                 if (count > 20 || 
                     assumeRoleOutcome.GetError().GetErrorType() != 
                     Aws::STS::STSErrors::ACCESS_DENIED) { 
                     std::cerr << "Error assuming role after 20 tries. " << 
                                assumeRoleOutcome.GetError().GetMessage() << 
 std::endl; 
                     DeleteCreatedEntities(client, role, user, policy); 
                     return false; 
 } 
                 std::this_thread::sleep_for(std::chrono::seconds(1)); 
 } 
             else { 
                 std::cout << "Successfully assumed the role after " << count 
                           << " seconds." << std::endl; 
                 break; 
 } 
             count++; 
         } 
         credentials = assumeRoleOutcome.GetResult().GetCredentials(); 
    } 
    // 5. List objects in the bucket (This should fail). 
    { 
         Aws::S3::S3Client s3Client( 
                 Aws::Auth::AWSCredentials(credentials.GetAccessKeyId(),
```

```
 credentials.GetSecretAccessKey(), 
                                             credentials.GetSessionToken()), 
                Aws::MakeShared<Aws::S3::S3EndpointProvider>(ALLOCATION TAG),
                 clientConfig); 
         Aws::S3::Model::ListBucketsOutcome listBucketsOutcome = 
 s3Client.ListBuckets(); 
         if (!listBucketsOutcome.IsSuccess()) { 
             if (listBucketsOutcome.GetError().GetErrorType() != 
                 Aws::S3::S3Errors::ACCESS_DENIED) { 
                 std::cerr << "Could not lists buckets. " << 
                            listBucketsOutcome.GetError().GetMessage() << std::endl; 
 } 
             else { 
                 std::cout 
                          << "Access to list buckets denied because privileges have 
 not been applied." 
                          << std::endl; 
 } 
         } 
         else { 
             std::cerr 
                      << "Successfully retrieved bucket lists when this should not 
 happen." 
                      << std::endl; 
         } 
     } 
     // 6. Attach the policy to the role. 
     { 
         Aws::IAM::Model::AttachRolePolicyRequest request; 
         request.SetRoleName(role.GetRoleName()); 
         request.WithPolicyArn(policy.GetArn()); 
         Aws::IAM::Model::AttachRolePolicyOutcome outcome = client.AttachRolePolicy( 
                 request); 
         if (!outcome.IsSuccess()) { 
             std::cerr << "Error creating policy. " << 
                        outcome.GetError().GetMessage() << std::endl; 
             DeleteCreatedEntities(client, role, user, policy); 
             return false; 
         } 
         else { 
             std::cout << "Successfully attached the policy with name, "
```

```
 << policy.GetPolicyName() << 
                        ", to the role, " << role.GetRoleName() << "." << std::endl; 
         } 
     } 
    int count = \emptyset;
     // 7. List objects in the bucket (this should succeed). 
     // Repeatedly call ListBuckets, because there is often a delay 
     // before the policy with ListBucket permissions has been applied to the role. 
     // Repeat at most LIST_BUCKETS_WAIT_SEC times when access is denied. 
     while (true) { 
         Aws::S3::S3Client s3Client( 
                  Aws::Auth::AWSCredentials(credentials.GetAccessKeyId(), 
                                              credentials.GetSecretAccessKey(), 
                                              credentials.GetSessionToken()), 
                  Aws::MakeShared<Aws::S3::S3EndpointProvider>(ALLOCATION_TAG), 
                  clientConfig); 
         Aws::S3::Model::ListBucketsOutcome listBucketsOutcome = 
  s3Client.ListBuckets(); 
         if (!listBucketsOutcome.IsSuccess()) { 
             if ((count > LIST_BUCKETS_WAIT_SEC) || 
                  listBucketsOutcome.GetError().GetErrorType() != 
                  Aws::S3::S3Errors::ACCESS_DENIED) { 
                  std::cerr << "Could not lists buckets after " << 
  LIST_BUCKETS_WAIT_SEC << " seconds. " << 
                            listBucketsOutcome.GetError().GetMessage() << std::endl; 
                  DeleteCreatedEntities(client, role, user, policy); 
                  return false; 
 } 
             std::this_thread::sleep_for(std::chrono::seconds(1)); 
         } 
         else { 
             std::cout << "Successfully retrieved bucket lists after " << count 
                        << " seconds." << std::endl; 
             break; 
         } 
         count++; 
     } 
     // 8. Delete all the created resources. 
     return DeleteCreatedEntities(client, role, user, policy);
}
```

```
bool AwsDoc::IAM::DeleteCreatedEntities(const Aws::IAM::IAMClient &client, 
                                          const Aws::IAM::Model::Role &role,
                                          const Aws::IAM::Model::User &user,
                                           const Aws::IAM::Model::Policy &policy) { 
     bool result = true; 
     if (policy.ArnHasBeenSet()) { 
         // Detach the policy from the role. 
         { 
             Aws::IAM::Model::DetachRolePolicyRequest request; 
             request.SetPolicyArn(policy.GetArn()); 
             request.SetRoleName(role.GetRoleName()); 
             Aws::IAM::Model::DetachRolePolicyOutcome outcome = 
  client.DetachRolePolicy( 
                      request); 
             if (!outcome.IsSuccess()) { 
                 std::cerr << "Error Detaching policy from roles. " << 
                            outcome.GetError().GetMessage() << std::endl; 
                 result = false; 
 } 
             else { 
                 std::cout << "Successfully detached the policy with arn " 
                            << policy.GetArn() 
                            << " from role " << role.GetRoleName() << "." << 
  std::endl; 
 } 
         } 
         // Delete the policy. 
        \mathcal{L}Aws::IAM::Model::DeletePolicyRequest request;
             request.WithPolicyArn(policy.GetArn()); 
            Aws::IAM::Model::DeletePolicyOutcome outcome =
  client.DeletePolicy(request); 
             if (!outcome.IsSuccess()) { 
                 std::cerr << "Error deleting policy. " << 
                            outcome.GetError().GetMessage() << std::endl; 
                 result = false; 
 } 
             else { 
                 std::cout << "Successfully deleted the policy with arn " 
                            << policy.GetArn() << std::endl;
```

```
 } 
         } 
     } 
     if (role.RoleIdHasBeenSet()) { 
         // Delete the role. 
         Aws::IAM::Model::DeleteRoleRequest request; 
         request.SetRoleName(role.GetRoleName()); 
         Aws::IAM::Model::DeleteRoleOutcome outcome = client.DeleteRole(request); 
         if (!outcome.IsSuccess()) { 
             std::cerr << "Error deleting role. " << 
                        outcome.GetError().GetMessage() << std::endl; 
             result = false; 
         } 
         else { 
             std::cout << "Successfully deleted the role with name " 
                        << role.GetRoleName() << std::endl; 
         } 
     } 
     if (user.ArnHasBeenSet()) { 
         // Delete the user. 
         Aws::IAM::Model::DeleteUserRequest request; 
         request.WithUserName(user.GetUserName()); 
         Aws::IAM::Model::DeleteUserOutcome outcome = client.DeleteUser(request); 
         if (!outcome.IsSuccess()) { 
             std::cerr << "Error deleting user. " << 
                        outcome.GetError().GetMessage() << std::endl; 
             result = false; 
         } 
         else { 
             std::cout << "Successfully deleted the user with name " 
                        << user.GetUserName() << std::endl; 
         } 
     } 
     return result;
```
• Lihat detail API di topik-topik berikut dalam Referensi API AWS SDK for C++.

}

- [AttachRolePolicy](https://docs.aws.amazon.com/goto/SdkForCpp/iam-2010-05-08/AttachRolePolicy)
- [CreateAccessKey](https://docs.aws.amazon.com/goto/SdkForCpp/iam-2010-05-08/CreateAccessKey)
- [CreatePolicy](https://docs.aws.amazon.com/goto/SdkForCpp/iam-2010-05-08/CreatePolicy)
- [CreateRole](https://docs.aws.amazon.com/goto/SdkForCpp/iam-2010-05-08/CreateRole)
- [CreateUser](https://docs.aws.amazon.com/goto/SdkForCpp/iam-2010-05-08/CreateUser)
- [DeleteAccessKey](https://docs.aws.amazon.com/goto/SdkForCpp/iam-2010-05-08/DeleteAccessKey)
- [DeletePolicy](https://docs.aws.amazon.com/goto/SdkForCpp/iam-2010-05-08/DeletePolicy)
- [DeleteRole](https://docs.aws.amazon.com/goto/SdkForCpp/iam-2010-05-08/DeleteRole)
- [DeleteUser](https://docs.aws.amazon.com/goto/SdkForCpp/iam-2010-05-08/DeleteUser)
- [DeleteUserPolicy](https://docs.aws.amazon.com/goto/SdkForCpp/iam-2010-05-08/DeleteUserPolicy)
- [DetachRolePolicy](https://docs.aws.amazon.com/goto/SdkForCpp/iam-2010-05-08/DetachRolePolicy)
- **[PutUserPolicy](https://docs.aws.amazon.com/goto/SdkForCpp/iam-2010-05-08/PutUserPolicy)**

# Contoh Lambda menggunakan SDK for C++

Contoh kode berikut menunjukkan cara melakukan tindakan dan mengimplementasikan skenario umum dengan menggunakan Lambda AWS SDK for C++ with.

Tindakan merupakan kutipan kode dari program yang lebih besar dan harus dijalankan dalam konteks. Meskipun tindakan menunjukkan cara memanggil setiap fungsi layanan, Anda dapat melihat tindakan dalam konteks pada skenario yang terkait dan contoh lintas layanan.

Skenario adalah contoh kode yang menunjukkan cara untuk menyelesaikan tugas tertentu dengan memanggil beberapa fungsi dalam layanan yang sama.

Setiap contoh menyertakan tautan ke GitHub, di mana Anda dapat menemukan petunjuk tentang cara mengatur dan menjalankan kode dalam konteks.

Memulai

Halo Lambda

Contoh kode berikut menunjukkan cara memulai menggunakan Lambda.

## SDK for C++

## **a** Note

Ada lebih banyak tentang GitHub. Temukan contoh lengkapnya dan pelajari cara mengatur dan menjalankannya di [Repositori Contoh Kode AWS.](https://github.com/awsdocs/aws-doc-sdk-examples/tree/main/cpp/example_code/lambda/hello_lambda#code-examples)

Kode untuk file CMake MakeLists C.txt.

```
# Set the minimum required version of CMake for this project.
cmake_minimum_required(VERSION 3.13)
# Set the AWS service components used by this project.
set(SERVICE_COMPONENTS lambda)
# Set this project's name.
project("hello_lambda")
# Set the C++ standard to use to build this target.
# At least C++ 11 is required for the AWS SDK for C++.
set(CMAKE_CXX_STANDARD 11)
# Use the MSVC variable to determine if this is a Windows build.
set(WINDOWS_BUILD ${MSVC})
if (WINDOWS_BUILD) # Set the location where CMake can find the installed libraries 
 for the AWS SDK. 
     string(REPLACE ";" "/aws-cpp-sdk-all;" SYSTEM_MODULE_PATH 
  "${CMAKE_SYSTEM_PREFIX_PATH}/aws-cpp-sdk-all") 
     list(APPEND CMAKE_PREFIX_PATH ${SYSTEM_MODULE_PATH})
endif ()
# Find the AWS SDK for C++ package.
find_package(AWSSDK REQUIRED COMPONENTS ${SERVICE_COMPONENTS})
if (WINDOWS_BUILD) 
      # Copy relevant AWS SDK for C++ libraries into the current binary directory for 
  running and debugging. 
      # set(BIN_SUB_DIR "/Debug") # if you are building from the command line you may 
  need to uncomment this
```
# and set the proper subdirectory to the

```
 executables' location. 
      AWSSDK_CPY_DYN_LIBS(SERVICE_COMPONENTS "" 
  ${CMAKE_CURRENT_BINARY_DIR}${BIN_SUB_DIR})
endif ()
add_executable(${PROJECT_NAME} 
         hello_lambda.cpp)
target_link_libraries(${PROJECT_NAME} 
         ${AWSSDK_LINK_LIBRARIES})
```
Kode untuk file sumber hello\_lambda.cpp.

```
#include <aws/core/Aws.h>
#include <aws/lambda/LambdaClient.h>
#include <aws/lambda/model/ListFunctionsRequest.h>
#include <iostream>
/* 
  * A "Hello Lambda" starter application which initializes an AWS Lambda (Lambda) 
  client and lists the Lambda functions. 
 * 
  * main function 
 * 
  * Usage: 'hello_lambda' 
 * 
  */
int main(int argc, char **argv) { 
     Aws::SDKOptions options; 
    // Optionally change the log level for debugging.
// options.loggingOptions.logLevel = Utils::Logging::LogLevel::Debug; 
     Aws::InitAPI(options); // Should only be called once. 
    int result = 0;
     { 
         Aws::Client::ClientConfiguration clientConfig; 
         // Optional: Set to the AWS Region (overrides config file). 
         // clientConfig.region = "us-east-1"; 
         Aws::Lambda::LambdaClient lambdaClient(clientConfig);
```

```
 std::vector<Aws::String> functions; 
         Aws::String marker; // Used for pagination. 
         do { 
              Aws::Lambda::Model::ListFunctionsRequest request; 
              if (!marker.empty()) { 
                  request.SetMarker(marker); 
 } 
              Aws::Lambda::Model::ListFunctionsOutcome outcome = 
 lambdaClient.ListFunctions( 
                      request); 
              if (outcome.IsSuccess()) { 
                  const Aws::Lambda::Model::ListFunctionsResult &listFunctionsResult = 
 outcome.GetResult(); 
                  std::cout << listFunctionsResult.GetFunctions().size() 
                             << " lambda functions were retrieved." << std::endl; 
                  for (const Aws::Lambda::Model::FunctionConfiguration 
 &functionConfiguration: listFunctionsResult.GetFunctions()) { 
                      functions.push_back(functionConfiguration.GetFunctionName()); 
                      std::cout << functions.size() << " " 
                                 << functionConfiguration.GetDescription() << 
 std::endl; 
                     std::cout << "
\mathcal{L}(\mathcal{L}) and \mathcal{L}(\mathcal{L}) and \mathcal{L}(\mathcal{L}) and \mathcal{L}(\mathcal{L}) Aws::Lambda::Model::RuntimeMapper::GetNameForRuntime( 
                                          functionConfiguration.GetRuntime()) << ": " 
                                 << functionConfiguration.GetHandler() 
                                 << std::endl; 
 } 
                  marker = listFunctionsResult.GetNextMarker(); 
              } else { 
                  std::cerr << "Error with Lambda::ListFunctions. " 
                             << outcome.GetError().GetMessage() 
                             << std::endl; 
                 result = 1;
                  break; 
 } 
         } while (!marker.empty()); 
     }
```

```
 Aws::ShutdownAPI(options); // Should only be called once. 
 return result;
```
• Untuk detail API, lihat [ListFunctionsd](https://docs.aws.amazon.com/goto/SdkForCpp/lambda-2015-03-31/ListFunctions)i Referensi AWS SDK for C++ API.

Topik

- [Tindakan](#page-8173-0)
- [Skenario](#page-8194-0)

Tindakan

Buat fungsi

Contoh kode berikut menunjukkan cara membuat fungsi Lambda.

SDK for C++

# **a** Note

```
 Aws::Client::ClientConfiguration clientConfig; 
         // Optional: Set to the AWS Region in which the bucket was created 
  (overrides config file). 
         // clientConfig.region = "us-east-1"; 
     Aws::Lambda::LambdaClient client(clientConfig); 
         Aws::Lambda::Model::CreateFunctionRequest request; 
         request.SetFunctionName(LAMBDA_NAME); 
         request.SetDescription(LAMBDA_DESCRIPTION); // Optional.
#if USE_CPP_LAMBDA_FUNCTION 
         request.SetRuntime(Aws::Lambda::Model::Runtime::provided_al2); 
         request.SetTimeout(15); 
         request.SetMemorySize(128);
```

```
 // Assume the AWS Lambda function was built in Docker with same architecture 
         // as this code.
#if defined(x8664)
         request.SetArchitectures({Aws::Lambda::Model::Architecture::x86_64});
#elif defined(__aarch64__) 
         request.SetArchitectures({Aws::Lambda::Model::Architecture::arm64});
#else
#error "Unimplemented architecture"
#endif // defined(architecture)
#else 
         request.SetRuntime(Aws::Lambda::Model::Runtime::python3_8);
#endif 
         request.SetRole(roleArn); 
         request.SetHandler(LAMBDA_HANDLER_NAME); 
         request.SetPublish(true); 
        Aws::Lambda::Model::FunctionCode code;
        std::ifstream ifstream(INCREMENT LAMBDA CODE.c str(),
                                 std::ios_base::in | std::ios_base::binary); 
         if (!ifstream.is_open()) { 
             std::cerr << "Error opening file " << INCREMENT_LAMBDA_CODE << "." << 
  std::endl;
#if USE_CPP_LAMBDA_FUNCTION 
             std::cerr 
                      << "The cpp Lambda function must be built following the 
  instructions in the cpp_lambda/README.md file. " 
                      << std::endl;
#endif 
             deleteIamRole(clientConfig); 
             return false; 
         } 
         Aws::StringStream buffer; 
         buffer << ifstream.rdbuf(); 
         code.SetZipFile(Aws::Utils::ByteBuffer((unsigned char *) 
  buffer.str().c_str(), 
                                                  buffer.str().length())); 
         request.SetCode(code); 
         Aws::Lambda::Model::CreateFunctionOutcome outcome = client.CreateFunction( 
                 request); 
         if (outcome.IsSuccess()) {
```

```
 std::cout << "The lambda function was successfully created. " << seconds 
                << " seconds elapsed." << std::endl; 
     break; 
 } 
 else { 
     std::cerr << "Error with CreateFunction. " 
                << outcome.GetError().GetMessage() 
                << std::endl; 
     deleteIamRole(clientConfig); 
     return false; 
 }
```
• Untuk detail API, lihat [CreateFunctiond](https://docs.aws.amazon.com/goto/SdkForCpp/lambda-2015-03-31/CreateFunction)i Referensi AWS SDK for C++ API.

## Hapus fungsi

Contoh kode berikut menunjukkan cara menghapus fungsi Lambda.

SDK for C++

# **a** Note

```
 Aws::Client::ClientConfiguration clientConfig; 
        // Optional: Set to the AWS Region in which the bucket was created 
 (overrides config file). 
        // clientConfig.region = "us-east-1"; 
    Aws::Lambda::LambdaClient client(clientConfig); 
    Aws::Lambda::Model::DeleteFunctionRequest request; 
    request.SetFunctionName(LAMBDA_NAME); 
    Aws::Lambda::Model::DeleteFunctionOutcome outcome = client.DeleteFunction( 
            request); 
    if (outcome.IsSuccess()) {
```

```
 std::cout << "The lambda function was successfully deleted." << std::endl; 
 } 
 else { 
     std::cerr << "Error with Lambda::DeleteFunction. " 
                << outcome.GetError().GetMessage() 
                << std::endl; 
 }
```
• Untuk detail API, lihat [DeleteFunctiond](https://docs.aws.amazon.com/goto/SdkForCpp/lambda-2015-03-31/DeleteFunction)i Referensi AWS SDK for C++ API.

## Dapatkan fungsi

Contoh kode berikut menunjukkan cara mendapatkan fungsi Lambda.

## SDK for C++

## **a** Note

```
 Aws::Client::ClientConfiguration clientConfig; 
        // Optional: Set to the AWS Region in which the bucket was created 
 (overrides config file). 
        // clientConfig.region = "us-east-1"; 
    Aws::Lambda::LambdaClient client(clientConfig); 
        Aws::Lambda::Model::GetFunctionRequest request; 
        request.SetFunctionName(functionName); 
        Aws::Lambda::Model::GetFunctionOutcome outcome = 
 client.GetFunction(request); 
        if (outcome.IsSuccess()) { 
            std::cout << "Function retrieve.\n" << 
 outcome.GetResult().GetConfiguration().Jsonize().View().WriteReadable() 
                       << std::endl; 
        }
```

```
 else { 
     std::cerr << "Error with Lambda::GetFunction. " 
                << outcome.GetError().GetMessage() 
                << std::endl; 
 }
```
• Untuk detail API, lihat [GetFunction](https://docs.aws.amazon.com/goto/SdkForCpp/lambda-2015-03-31/GetFunction)di Referensi AWS SDK for C++ API.

# Memanggil fungsi

Contoh kode berikut menunjukkan cara memanggil fungsi Lambda.

SDK for C++

## **G** Note

```
 Aws::Client::ClientConfiguration clientConfig; 
        // Optional: Set to the AWS Region in which the bucket was created 
 (overrides config file). 
        // clientConfig.region = "us-east-1"; 
    Aws::Lambda::LambdaClient client(clientConfig); 
        Aws::Lambda::Model::InvokeRequest request; 
        request.SetFunctionName(LAMBDA_NAME); 
        request.SetLogType(logType); 
        std::shared_ptr<Aws::IOStream> payload = Aws::MakeShared<Aws::StringStream>( 
                 "FunctionTest"); 
        *payload << jsonPayload.View().WriteReadable(); 
        request.SetBody(payload); 
        request.SetContentType("application/json"); 
       Aws::Lambda::Model::InvokeOutcome outcome = client.Invoke(request);
        if (outcome.IsSuccess()) { 
            invokeResult = std::move(outcome.GetResult()); 
            result = true; 
            break;
```

```
 else { 
     std::cerr << "Error with Lambda::InvokeRequest. " 
                 << outcome.GetError().GetMessage() 
                 << std::endl; 
     break; 
 }
```
• Untuk detail API, lihat [Memanggil di Referensi AWS SDK for C++](https://docs.aws.amazon.com/goto/SdkForCpp/lambda-2015-03-31/Invoke) API.

## Daftar fungsi

Contoh kode berikut menunjukkan bagaimana untuk daftar fungsi Lambda.

# SDK for C++

## **a** Note

```
 Aws::Client::ClientConfiguration clientConfig; 
        // Optional: Set to the AWS Region in which the bucket was created 
 (overrides config file). 
        // clientConfig.region = "us-east-1"; 
    Aws::Lambda::LambdaClient client(clientConfig); 
    std::vector<Aws::String> functions; 
    Aws::String marker; 
    do { 
        Aws::Lambda::Model::ListFunctionsRequest request; 
        if (!marker.empty()) { 
            request.SetMarker(marker); 
        } 
        Aws::Lambda::Model::ListFunctionsOutcome outcome = client.ListFunctions(
```

```
 request); 
         if (outcome.IsSuccess()) { 
            const Aws::Lambda::Model::ListFunctionsResult &result =
 outcome.GetResult(); 
             std::cout << result.GetFunctions().size() 
                        << " lambda functions were retrieved." << std::endl; 
            for (const Aws::Lambda::Model::FunctionConfiguration
 &functionConfiguration: result.GetFunctions()) { 
                 functions.push_back(functionConfiguration.GetFunctionName()); 
                 std::cout << functions.size() << " " 
                            << functionConfiguration.GetDescription() << std::endl; 
                 std::cout << " " 
                            << Aws::Lambda::Model::RuntimeMapper::GetNameForRuntime( 
                                    functionConfiguration.GetRuntime()) << ": " 
                            << functionConfiguration.GetHandler() 
                            << std::endl; 
 } 
             marker = result.GetNextMarker(); 
         } 
         else { 
             std::cerr << "Error with Lambda::ListFunctions. " 
                        << outcome.GetError().GetMessage() 
                        << std::endl; 
         } 
     } while (!marker.empty());
```
• Untuk detail API, lihat [ListFunctionsd](https://docs.aws.amazon.com/goto/SdkForCpp/lambda-2015-03-31/ListFunctions)i Referensi AWS SDK for C++ API.

Perbarui kode fungsi

Contoh kode berikut menunjukkan cara memperbarui kode fungsi Lambda.

SDK for C++

## **a** Note

```
 Aws::Client::ClientConfiguration clientConfig; 
         // Optional: Set to the AWS Region in which the bucket was created 
  (overrides config file). 
         // clientConfig.region = "us-east-1"; 
     Aws::Lambda::LambdaClient client(clientConfig); 
         Aws::Lambda::Model::UpdateFunctionCodeRequest request; 
         request.SetFunctionName(LAMBDA_NAME); 
         std::ifstream ifstream(CALCULATOR_LAMBDA_CODE.c_str(), 
                                  std::ios_base::in | std::ios_base::binary); 
        if (!ifstream.is open()) {
             std::cerr << "Error opening file " << INCREMENT_LAMBDA_CODE << "." << 
  std::endl;
#if USE_CPP_LAMBDA_FUNCTION 
              std::cerr 
                      << "The cpp Lambda function must be built following the 
  instructions in the cpp_lambda/README.md file. " 
                      << std::endl;
#endif 
             deleteLambdaFunction(client); 
             deleteIamRole(clientConfig); 
             return false; 
         } 
         Aws::StringStream buffer; 
         buffer << ifstream.rdbuf(); 
         request.SetZipFile( 
                  Aws::Utils::ByteBuffer((unsigned char *) buffer.str().c_str(), 
                                           buffer.str().length())); 
         request.SetPublish(true); 
         Aws::Lambda::Model::UpdateFunctionCodeOutcome outcome = 
  client.UpdateFunctionCode( 
                  request); 
         if (outcome.IsSuccess()) { 
             std::cout << "The lambda code was successfully updated." << std::endl; 
         } 
         else { 
             std::cerr << "Error with Lambda::UpdateFunctionCode. " 
                        << outcome.GetError().GetMessage()
```
<< std::endl;

• Untuk detail API, lihat [UpdateFunctionCode](https://docs.aws.amazon.com/goto/SdkForCpp/lambda-2015-03-31/UpdateFunctionCode)di Referensi AWS SDK for C++ API.

Perbarui konfigurasi fungsi

}

Contoh kode berikut menunjukkan cara memperbarui konfigurasi fungsi Lambda.

SDK for C++

# **a** Note

```
 Aws::Client::ClientConfiguration clientConfig; 
        // Optional: Set to the AWS Region in which the bucket was created 
 (overrides config file). 
        // clientConfig.region = "us-east-1"; 
    Aws::Lambda::LambdaClient client(clientConfig); 
        Aws::Lambda::Model::UpdateFunctionConfigurationRequest request; 
        request.SetFunctionName(LAMBDA_NAME); 
       Aws::Lambda::Model::Environment environment;
        environment.AddVariables("LOG_LEVEL", "DEBUG"); 
        request.SetEnvironment(environment); 
        Aws::Lambda::Model::UpdateFunctionConfigurationOutcome outcome = 
 client.UpdateFunctionConfiguration( 
                request); 
        if (outcome.IsSuccess()) { 
            std::cout << "The lambda configuration was successfully updated." 
                       << std::endl; 
            break; 
        } 
        else {
```

```
 std::cerr << "Error with Lambda::UpdateFunctionConfiguration. " 
                << outcome.GetError().GetMessage() 
                << std::endl; 
 }
```
• Untuk detail API, lihat [UpdateFunctionConfigurationd](https://docs.aws.amazon.com/goto/SdkForCpp/lambda-2015-03-31/UpdateFunctionConfiguration)i Referensi AWS SDK for C++ API.

### Skenario

Memulai dengan fungsi

Contoh kode berikut ini menunjukkan cara untuk melakukan:

- Buat peran IAM dan fungsi Lambda, lalu unggah kode handler.
- Panggil fungsi dengan satu parameter dan dapatkan hasil.
- Perbarui kode fungsi dan konfigurasikan dengan variabel lingkungan.
- Panggil fungsi dengan parameter baru dan dapatkan hasil. Tampilkan log eksekusi yang dikembalikan.
- Buat daftar fungsi untuk akun Anda, lalu bersihkan sumber daya.

Untuk informasi selengkapnya, lihat [Membuat fungsi Lambda dengan konsol.](https://docs.aws.amazon.com/lambda/latest/dg/getting-started-create-function.html)

#### SDK for C++

#### **a** Note

```
//! Get started with functions scenario.
/*! 
 \param clientConfig: AWS client configuration. 
  \return bool: Successful completion. 
  */
bool AwsDoc::Lambda::getStartedWithFunctionsScenario( 
         const Aws::Client::ClientConfiguration &clientConfig) {
```

```
 Aws::Lambda::LambdaClient client(clientConfig); 
     // 1. Create an AWS Identity and Access Management (IAM) role for Lambda 
  function. 
     Aws::String roleArn; 
     if (!getIamRoleArn(roleArn, clientConfig)) { 
         return false; 
     } 
     // 2. Create a Lambda function. 
    int seconds = 0;
     do { 
         Aws::Lambda::Model::CreateFunctionRequest request; 
         request.SetFunctionName(LAMBDA_NAME); 
         request.SetDescription(LAMBDA_DESCRIPTION); // Optional.
#if USE_CPP_LAMBDA_FUNCTION 
         request.SetRuntime(Aws::Lambda::Model::Runtime::provided_al2); 
         request.SetTimeout(15); 
         request.SetMemorySize(128); 
         // Assume the AWS Lambda function was built in Docker with same architecture 
         // as this code.
#if defined(\_\text{x86\_64}) request.SetArchitectures({Aws::Lambda::Model::Architecture::x86_64});
#elif defined(__aarch64__) 
         request.SetArchitectures({Aws::Lambda::Model::Architecture::arm64});
#else
#error "Unimplemented architecture"
#endif // defined(architecture)
#else 
         request.SetRuntime(Aws::Lambda::Model::Runtime::python3_8);
#endif 
         request.SetRole(roleArn); 
         request.SetHandler(LAMBDA_HANDLER_NAME); 
         request.SetPublish(true); 
        Aws::Lambda::Model::FunctionCode code;
         std::ifstream ifstream(INCREMENT_LAMBDA_CODE.c_str(), 
                                  std::ios_base::in | std::ios_base::binary); 
         if (!ifstream.is_open()) { 
             std::cerr << "Error opening file " << INCREMENT_LAMBDA_CODE << "." << 
  std::endl;
#if USE_CPP_LAMBDA_FUNCTION 
             std::cerr
```
```
 << "The cpp Lambda function must be built following the 
  instructions in the cpp_lambda/README.md file. " 
                      << std::endl;
#endif 
             deleteIamRole(clientConfig); 
             return false; 
         } 
         Aws::StringStream buffer; 
         buffer << ifstream.rdbuf(); 
         code.SetZipFile(Aws::Utils::ByteBuffer((unsigned char *) 
  buffer.str().c_str(), 
                                                   buffer.str().length())); 
         request.SetCode(code); 
         Aws::Lambda::Model::CreateFunctionOutcome outcome = client.CreateFunction( 
                  request); 
         if (outcome.IsSuccess()) { 
              std::cout << "The lambda function was successfully created. " << seconds 
                        << " seconds elapsed." << std::endl; 
             break; 
         } 
         else if (outcome.GetError().GetErrorType() == 
                   Aws::Lambda::LambdaErrors::INVALID_PARAMETER_VALUE && 
                   outcome.GetError().GetMessage().find("role") >= 0) { 
            if ((seconds \S 5) == 0) { // Log status every 10 seconds.
                  std::cout 
                          << "Waiting for the IAM role to become available as a 
  CreateFunction parameter. " 
                          << seconds 
                          << " seconds elapsed." << std::endl; 
                  std::cout << outcome.GetError().GetMessage() << std::endl; 
 } 
         } 
         else { 
             std::cerr << "Error with CreateFunction. " 
                        << outcome.GetError().GetMessage() 
                        << std::endl; 
             deleteIamRole(clientConfig); 
             return false; 
         }
```

```
 ++seconds; 
         std::this_thread::sleep_for(std::chrono::seconds(1)); 
    } while (60 > seconds);
    std::cout << "The current Lambda function increments 1 by an input." << 
 std::endl; 
    // 3. Invoke the Lambda function. 
    { 
         int increment = askQuestionForInt("Enter an increment integer: "); 
         Aws::Lambda::Model::InvokeResult invokeResult; 
         Aws::Utils::Json::JsonValue jsonPayload; 
         jsonPayload.WithString("action", "increment"); 
         jsonPayload.WithInteger("number", increment); 
        if (invokeLambdaFunction(jsonPayload, Aws::Lambda::Model::LogType::Tail,
                                  invokeResult, client)) { 
             Aws::Utils::Json::JsonValue jsonValue(invokeResult.GetPayload()); 
             Aws::Map<Aws::String, Aws::Utils::Json::JsonView> values = 
                     jsonValue.View().GetAllObjects(); 
             auto iter = values.find("result"); 
             if (iter != values.end() && iter->second.IsIntegerType()) { 
\overline{a}std::cout << INCREMENT RESUlT PREFIX
                               << iter->second.AsInteger() << std::endl; 
 } 
 } 
             else { 
                 std::cout << "There was an error in execution. Here is the log." 
                           << std::endl; 
                 Aws::Utils::ByteBuffer buffer = 
 Aws::Utils::HashingUtils::Base64Decode( 
                         invokeResult.GetLogResult()); 
                 std::cout << "With log " << buffer.GetUnderlyingData() << std::endl; 
 } 
         } 
    } 
    std::cout 
             << "The Lambda function will now be updated with new code. Press return 
 to continue, "; 
    Aws::String answer; 
     std::getline(std::cin, answer);
```

```
 // 4. Update the Lambda function code. 
     { 
         Aws::Lambda::Model::UpdateFunctionCodeRequest request; 
         request.SetFunctionName(LAMBDA_NAME); 
         std::ifstream ifstream(CALCULATOR_LAMBDA_CODE.c_str(), 
                                  std::ios_base::in | std::ios_base::binary); 
         if (!ifstream.is_open()) { 
              std::cerr << "Error opening file " << INCREMENT_LAMBDA_CODE << "." << 
  std::endl;
#if USE_CPP_LAMBDA_FUNCTION 
              std::cerr 
                      << "The cpp Lambda function must be built following the 
  instructions in the cpp_lambda/README.md file. " 
                      << std::endl;
#endif 
              deleteLambdaFunction(client); 
              deleteIamRole(clientConfig); 
              return false; 
         } 
         Aws::StringStream buffer; 
         buffer << ifstream.rdbuf(); 
         request.SetZipFile( 
                  Aws::Utils::ByteBuffer((unsigned char *) buffer.str().c_str(), 
                                           buffer.str().length())); 
         request.SetPublish(true); 
         Aws::Lambda::Model::UpdateFunctionCodeOutcome outcome = 
  client.UpdateFunctionCode( 
                  request); 
         if (outcome.IsSuccess()) { 
              std::cout << "The lambda code was successfully updated." << std::endl; 
         } 
         else { 
              std::cerr << "Error with Lambda::UpdateFunctionCode. " 
                         << outcome.GetError().GetMessage() 
                         << std::endl; 
         } 
     } 
     std::cout
```

```
 << "This function uses an environment variable to control the logging 
 level." 
             << std::endl; 
     std::cout 
             << "UpdateFunctionConfiguration will be used to set the LOG_LEVEL to 
 DEBUG." 
             << std::endl; 
    seconds = \emptyset;
    // 5. Update the Lambda function configuration. 
    do { 
         ++seconds; 
         std::this_thread::sleep_for(std::chrono::seconds(1)); 
         Aws::Lambda::Model::UpdateFunctionConfigurationRequest request; 
         request.SetFunctionName(LAMBDA_NAME); 
        Aws::Lambda::Model::Environment environment;
         environment.AddVariables("LOG_LEVEL", "DEBUG"); 
         request.SetEnvironment(environment); 
         Aws::Lambda::Model::UpdateFunctionConfigurationOutcome outcome = 
 client.UpdateFunctionConfiguration( 
                 request); 
         if (outcome.IsSuccess()) { 
             std::cout << "The lambda configuration was successfully updated." 
                        << std::endl; 
             break; 
         } 
             // RESOURCE_IN_USE: function code update not completed. 
         else if (outcome.GetError().GetErrorType() != 
                 Aws::Lambda::LambdaErrors::RESOURCE_IN_USE) {
            if ((seconds \S 10) == 0) { // Log status every 10 seconds.
                  std::cout << "Lambda function update in progress . After " << 
 seconds 
                            << " seconds elapsed." << std::endl; 
 } 
         } 
         else { 
             std::cerr << "Error with Lambda::UpdateFunctionConfiguration. " 
                        << outcome.GetError().GetMessage() 
                        << std::endl; 
         }
```

```
} while (0 < seconds);
   if (0 > seconds) \{ std::cerr << "Function failed to become active." << std::endl; 
    } 
    else { 
        std::cout << "Updated function active after " << seconds << " seconds." 
                   << std::endl; 
    } 
    std::cout 
            << "\nThe new code applies an arithmetic operator to two variables, x an 
 y." 
            << std::endl; 
    std::vector<Aws::String> operators = {"plus", "minus", "times", "divided-by"}; 
   for (size_t i = 0; i < operators.size(); ++i) {
        std::cout << " " << i + 1 << " " << operators[i] << std::endl;
    } 
    // 6. Invoke the updated Lambda function. 
    do { 
        int operatorIndex = askQuestionForIntRange("Select an operator index 1 - 4 
 ", 1, 
 4); 
       int x = askQuestionFortInt("Enter an integer for the x value "); int y = askQuestionForInt("Enter an integer for the y value "); 
        Aws::Utils::Json::JsonValue calculateJsonPayload; 
        calculateJsonPayload.WithString("action", operators[operatorIndex - 1]); 
        calculateJsonPayload.WithInteger("x", x); 
        calculateJsonPayload.WithInteger("y", y); 
        Aws::Lambda::Model::InvokeResult calculatedResult; 
        if (invokeLambdaFunction(calculateJsonPayload, 
                                 Aws::Lambda::Model::LogType::Tail,
                                  calculatedResult, client)) { 
            Aws::Utils::Json::JsonValue jsonValue(calculatedResult.GetPayload()); 
            Aws::Map<Aws::String, Aws::Utils::Json::JsonView> values = 
                     jsonValue.View().GetAllObjects(); 
            auto iter = values.find("result"); 
            if (iter != values.end() && iter->second.IsIntegerType()) { 
                 std::cout << ARITHMETIC_RESUlT_PREFIX << x << " " 
                           << operators[operatorIndex - 1] << " " 
                           << y << " is " << iter->second.AsInteger() << std::endl; 
 }
```

```
 else if (iter != values.end() && iter->second.IsFloatingPointType()) { 
                std::cout << ARITHMETIC RESUlT PREFIX << x << " "
                            << operators[operatorIndex - 1] << " " 
                            << y << " is " << iter->second.AsDouble() << std::endl; 
 } 
             else { 
                 std::cout << "There was an error in execution. Here is the log." 
                            << std::endl; 
                 Aws::Utils::ByteBuffer buffer = 
 Aws::Utils::HashingUtils::Base64Decode( 
                          calculatedResult.GetLogResult()); 
                 std::cout << "With log " << buffer.GetUnderlyingData() << std::endl; 
             } 
         } 
        answer = askQuestion("Would you like to try another operation? (y/n)");
   } while (answer == "y");
    std::cout 
             << "A list of the lambda functions will be retrieved. Press return to 
 continue, "; 
    std::getline(std::cin, answer); 
    // 7. List the Lambda functions. 
    std::vector<Aws::String> functions; 
    Aws::String marker; 
    do { 
         Aws::Lambda::Model::ListFunctionsRequest request; 
         if (!marker.empty()) { 
             request.SetMarker(marker); 
         } 
         Aws::Lambda::Model::ListFunctionsOutcome outcome = client.ListFunctions( 
                 request); 
         if (outcome.IsSuccess()) { 
            const Aws::Lambda::Model::ListFunctionsResult &result =
 outcome.GetResult(); 
             std::cout << result.GetFunctions().size() 
                        << " lambda functions were retrieved." << std::endl;
```

```
 for (const Aws::Lambda::Model::FunctionConfiguration 
 &functionConfiguration: result.GetFunctions()) { 
                functions.push_back(functionConfiguration.GetFunctionName());
                 std::cout << functions.size() << " " 
                            << functionConfiguration.GetDescription() << std::endl; 
                 std::cout << " " 
                            << Aws::Lambda::Model::RuntimeMapper::GetNameForRuntime( 
                                    functionConfiguration.GetRuntime()) << ": " 
                            << functionConfiguration.GetHandler() 
                            << std::endl; 
 } 
             marker = result.GetNextMarker(); 
         } 
         else { 
             std::cerr << "Error with Lambda::ListFunctions. " 
                        << outcome.GetError().GetMessage() 
                        << std::endl; 
         } 
     } while (!marker.empty()); 
    // 8. Get a Lambda function. 
    if (!functions.empty()) { 
         std::stringstream question; 
         question << "Choose a function to retrieve between 1 and " << 
 functions.size() 
                 << " ";
         int functionIndex = askQuestionForIntRange(question.str(), 1, 
static_cast<int>(functions.size()));
         Aws::String functionName = functions[functionIndex - 1]; 
        Aws::Lambda::Model::GetFunctionRequest request;
         request.SetFunctionName(functionName); 
         Aws::Lambda::Model::GetFunctionOutcome outcome = 
 client.GetFunction(request); 
         if (outcome.IsSuccess()) { 
             std::cout << "Function retrieve.\n" << 
 outcome.GetResult().GetConfiguration().Jsonize().View().WriteReadable() 
                        << std::endl; 
         }
```

```
 else { 
             std::cerr << "Error with Lambda::GetFunction. " 
                        << outcome.GetError().GetMessage() 
                        << std::endl; 
         } 
     } 
     std::cout << "The resources will be deleted. Press return to continue, "; 
     std::getline(std::cin, answer); 
     // 9. Delete the Lambda function. 
     bool result = deleteLambdaFunction(client); 
     // 10. Delete the IAM role. 
     return result && deleteIamRole(clientConfig);
}
//! Routine which invokes a Lambda function and returns the result.
/*! 
 \param jsonPayload: Payload for invoke function. 
 \param logType: Log type setting for invoke function. 
  \param invokeResult: InvokeResult object to receive the result. 
  \param client: Lambda client. 
  \return bool: Successful completion. 
  */
bool
AwsDoc::Lambda::invokeLambdaFunction(const Aws::Utils::Json::JsonValue &jsonPayload, 
                                       Aws::Lambda::Model::LogType logType,
                                        Aws::Lambda::Model::InvokeResult &invokeResult, 
                                        const Aws::Lambda::LambdaClient &client) { 
    int seconds = 0;
     bool result = false; 
     /* 
      * In this example, the Invoke function can be called before recently created 
  resources are 
      * available. The Invoke function is called repeatedly until the resources are 
      * available. 
      */ 
     do { 
         Aws::Lambda::Model::InvokeRequest request; 
         request.SetFunctionName(LAMBDA_NAME); 
         request.SetLogType(logType); 
         std::shared_ptr<Aws::IOStream> payload = Aws::MakeShared<Aws::StringStream>( 
                  "FunctionTest");
```

```
 *payload << jsonPayload.View().WriteReadable(); 
         request.SetBody(payload); 
         request.SetContentType("application/json"); 
        Aws::Lambda::Model::InvokeOutcome outcome = client.Invoke(request);
         if (outcome.IsSuccess()) { 
             invokeResult = std::move(outcome.GetResult()); 
             result = true; 
             break; 
         } 
             // ACCESS_DENIED: because the role is not available yet. 
             // RESOURCE_CONFLICT: because the Lambda function is being created or 
  updated. 
         else if ((outcome.GetError().GetErrorType() == 
                    Aws::Lambda::LambdaErrors::ACCESS_DENIED) || 
                   (outcome.GetError().GetErrorType() == 
                    Aws::Lambda::LambdaErrors::RESOURCE_CONFLICT)) { 
            if ((seconds \S 5) == 0) { // Log status every 10 seconds.
                  std::cout << "Waiting for the invoke api to be available, status " 
 << ((outcome.GetError().GetErrorType() == 
                              Aws::Lambda::LambdaErrors::ACCESS_DENIED ? 
                               "ACCESS_DENIED" : "RESOURCE_CONFLICT")) << ". " << 
  seconds 
                            << " seconds elapsed." << std::endl; 
 } 
         } 
         else { 
             std::cerr << "Error with Lambda::InvokeRequest. " 
                        << outcome.GetError().GetMessage() 
                        << std::endl; 
             break; 
         } 
         ++seconds; 
         std::this_thread::sleep_for(std::chrono::seconds(1)); 
    } while (seconds < 60);
     return result;
}
```
• Lihat detail API di topik-topik berikut dalam Referensi API AWS SDK for C++.

- [CreateFunction](https://docs.aws.amazon.com/goto/SdkForCpp/lambda-2015-03-31/CreateFunction)
- [DeleteFunction](https://docs.aws.amazon.com/goto/SdkForCpp/lambda-2015-03-31/DeleteFunction)
- [GetFunction](https://docs.aws.amazon.com/goto/SdkForCpp/lambda-2015-03-31/GetFunction)
- [Memohon](https://docs.aws.amazon.com/goto/SdkForCpp/lambda-2015-03-31/Invoke)
- [ListFunctions](https://docs.aws.amazon.com/goto/SdkForCpp/lambda-2015-03-31/ListFunctions)
- [UpdateFunctionCode](https://docs.aws.amazon.com/goto/SdkForCpp/lambda-2015-03-31/UpdateFunctionCode)
- [UpdateFunctionConfiguration](https://docs.aws.amazon.com/goto/SdkForCpp/lambda-2015-03-31/UpdateFunctionConfiguration)

MediaConvert contoh menggunakan SDK for C++

Contoh kode berikut menunjukkan cara melakukan tindakan dan mengimplementasikan skenario umum dengan menggunakan AWS SDK for C++ with MediaConvert.

Tindakan merupakan kutipan kode dari program yang lebih besar dan harus dijalankan dalam konteks. Meskipun tindakan menunjukkan cara memanggil setiap fungsi layanan, Anda dapat melihat tindakan dalam konteks pada skenario yang terkait dan contoh lintas layanan.

Skenario adalah contoh kode yang menunjukkan cara untuk menyelesaikan tugas tertentu dengan memanggil beberapa fungsi dalam layanan yang sama.

Setiap contoh menyertakan tautan ke GitHub, di mana Anda dapat menemukan petunjuk tentang cara mengatur dan menjalankan kode dalam konteks.

Topik

• [Tindakan](#page-8173-0)

# Tindakan

Buat pekerjaan transcoding

Contoh kode berikut menunjukkan cara membuat pekerjaan AWS Elemental MediaConvert transcoding.

# **a** Note

```
//! Create an AWS Elemental MediaConvert job.
/*! 
   \param mediaConvertRole: An Amazon Resource Name (ARN) for the AWS Identity and 
                             Access Management (IAM) role for the job. 
  \param fileInput: A URI to an input file that is stored in Amazon Simple Storage 
  Service 
                      (Amazon S3) or on an HTTP(S) server. 
  \param fileOutput: A URI for an Amazon S3 output location and the output file name 
  base. 
  \param jobSettingsFile: An optional JSON settings file. 
  \param clientConfiguration: AWS client configuration. 
  \return bool: Function succeeded. 
  */
bool AwsDoc::MediaConvert::createJob(const Aws::String &mediaConvertRole, 
                                        const Aws::String &fileInput, 
                                        const Aws::String &fileOutput, 
                                        const Aws::String &jobSettingsFile, 
                                        const Aws::Client::ClientConfiguration 
  &clientConfiguration) { 
     Aws::MediaConvert::Model::CreateJobRequest createJobRequest; 
     createJobRequest.SetRole(mediaConvertRole); 
     Aws::Http::HeaderValueCollection hvc; 
     hvc.emplace("Customer", "Amazon"); 
     createJobRequest.SetUserMetadata(hvc); 
     if (!jobSettingsFile.empty()) // Use a JSON file for the job settings. 
     { 
         std::ifstream jobSettingsStream(jobSettingsFile, std::ios::ate); 
         if (!jobSettingsStream) { 
             std::cerr << "Unable to open the job template file." << std::endl; 
             return false; 
         }
```

```
 std::vector<char> buffer(jobSettingsStream.tellg()); 
         jobSettingsStream.seekg(0); 
         jobSettingsStream.read(buffer.data(), buffer.size()); 
         std::string jobSettingsJSON(buffer.data(), buffer.size()); 
         size_t pos = jobSettingsJSON.find(INPUT_FILE_PLACEHOLDER); 
         if (pos != std::string::npos) { 
             jobSettingsJSON.replace(pos, strlen(INPUT_FILE_PLACEHOLDER), fileInput); 
         } 
         pos = jobSettingsJSON.find(OUTPUT_FILE_PLACEHOLDER); 
         if (pos != std::string::npos) { 
             jobSettingsJSON.replace(pos, strlen(OUTPUT_FILE_PLACEHOLDER), 
 fileOutput); 
 } 
         Aws::Utils::Json::JsonValue jsonValue(jobSettingsJSON); 
        Aws::MediaConvert::Model::JobSettings jobSettings(jsonValue);
         createJobRequest.SetSettings(jobSettings); 
    } 
    else { // Configure the job settings programmatically. 
         Aws::MediaConvert::Model::JobSettings jobSettings; 
         jobSettings.SetAdAvailOffset(0); 
         Aws::MediaConvert::Model::TimecodeConfig timecodeConfig; 
 timecodeConfig.SetSource(Aws::MediaConvert::Model::TimecodeSource::EMBEDDED); 
         jobSettings.SetTimecodeConfig(timecodeConfig); 
         // Configure the output group. 
        Aws::MediaConvert::Model::OutputGroup outputGroup;
         outputGroup.SetName("File Group"); 
         Aws::MediaConvert::Model::OutputGroupSettings outputGroupSettings; 
         outputGroupSettings.SetType( 
                 Aws::MediaConvert::Model::OutputGroupType::FILE_GROUP_SETTINGS); 
        Aws::MediaConvert::Model::FileGroupSettings fileGroupSettings;
         fileGroupSettings.SetDestination(fileOutput); 
         outputGroupSettings.SetFileGroupSettings(fileGroupSettings); 
         outputGroup.SetOutputGroupSettings(outputGroupSettings); 
        Aws::MediaConvert::Model::Output output;
         output.SetNameModifier("_1"); 
         Aws::MediaConvert::Model::VideoDescription videoDescription; 
         videoDescription.SetScalingBehavior( 
                 Aws::MediaConvert::Model::ScalingBehavior::DEFAULT);
```

```
 videoDescription.SetTimecodeInsertion( 
                Aws::MediaConvert::Model::VideoTimecodeInsertion::DISABLED); 
       videoDescription.SetAntiAlias(Aws::MediaConvert::Model::AntiAlias::ENABLED);
        videoDescription.SetSharpness(50); 
 videoDescription.SetAfdSignaling(Aws::MediaConvert::Model::AfdSignaling::NONE); 
        videoDescription.SetDropFrameTimecode( 
                Aws::MediaConvert::Model::DropFrameTimecode::ENABLED); 
 videoDescription.SetRespondToAfd(Aws::MediaConvert::Model::RespondToAfd::NONE); 
        videoDescription.SetColorMetadata( 
                Aws::MediaConvert::Model::ColorMetadata::INSERT); 
        Aws::MediaConvert::Model::VideoCodecSettings videoCodecSettings; 
       videoCodecSettings.SetCodec(Aws::MediaConvert::Model::VideoCodec::H_264);
       Aws::MediaConvert::Model::H264Settings h264Settings;
        h264Settings.SetNumberReferenceFrames(3); 
        h264Settings.SetSyntax(Aws::MediaConvert::Model::H264Syntax::DEFAULT); 
        h264Settings.SetSoftness(0); 
        h264Settings.SetGopClosedCadence(1); 
        h264Settings.SetGopSize(90); 
        h264Settings.SetSlices(1); 
        h264Settings.SetGopBReference( 
                Aws::MediaConvert::Model::H264GopBReference::DISABLED); 
       h264Settings.SetSlowPal(Aws::MediaConvert::Model::H264SlowPal::DISABLED);
        h264Settings.SetSpatialAdaptiveQuantization( 
                Aws::MediaConvert::Model::H264SpatialAdaptiveQuantization::ENABLED); 
        h264Settings.SetTemporalAdaptiveQuantization( 
Aws::MediaConvert::Model::H264TemporalAdaptiveQuantization::ENABLED);
        h264Settings.SetFlickerAdaptiveQuantization( 
 Aws::MediaConvert::Model::H264FlickerAdaptiveQuantization::DISABLED); 
        h264Settings.SetEntropyEncoding( 
                Aws::MediaConvert::Model::H264EntropyEncoding::CABAC); 
        h264Settings.SetBitrate(5000000); 
        h264Settings.SetFramerateControl( 
                Aws::MediaConvert::Model::H264FramerateControl::SPECIFIED); 
        h264Settings.SetRateControlMode( 
               Aws::MediaConvert::Model::H264RateControlMode::CBR);
h264Settings.SetCodecProfile(Aws::MediaConvert::Model::H264CodecProfile::MAIN);
        h264Settings.SetTelecine(Aws::MediaConvert::Model::H264Telecine::NONE); 
        h264Settings.SetMinIInterval(0);
```

```
 h264Settings.SetAdaptiveQuantization( 
                Aws::MediaConvert::Model::H264AdaptiveQuantization::HIGH); 
        h264Settings.SetCodecLevel(Aws::MediaConvert::Model::H264CodecLevel::AUTO); 
        h264Settings.SetFieldEncoding( 
                Aws::MediaConvert::Model::H264FieldEncoding::PAFF); 
        h264Settings.SetSceneChangeDetect( 
                Aws::MediaConvert::Model::H264SceneChangeDetect::ENABLED); 
        h264Settings.SetQualityTuningLevel( 
                Aws::MediaConvert::Model::H264QualityTuningLevel::SINGLE_PASS); 
        h264Settings.SetFramerateConversionAlgorithm( 
 Aws::MediaConvert::Model::H264FramerateConversionAlgorithm::DUPLICATE_DROP); 
        h264Settings.SetUnregisteredSeiTimecode( 
                Aws::MediaConvert::Model::H264UnregisteredSeiTimecode::DISABLED); 
        h264Settings.SetGopSizeUnits( 
                Aws::MediaConvert::Model::H264GopSizeUnits::FRAMES); 
h264Settings.SetParControl(Aws::MediaConvert::Model::H264ParControl::SPECIFIED);
        h264Settings.SetNumberBFramesBetweenReferenceFrames(2); 
 h264Settings.SetRepeatPps(Aws::MediaConvert::Model::H264RepeatPps::DISABLED); 
        h264Settings.SetFramerateNumerator(30); 
        h264Settings.SetFramerateDenominator(1); 
        h264Settings.SetParNumerator(1); 
        h264Settings.SetParDenominator(1); 
        videoCodecSettings.SetH264Settings(h264Settings); 
        videoDescription.SetCodecSettings(videoCodecSettings); 
        output.SetVideoDescription(videoDescription); 
        Aws::MediaConvert::Model::AudioDescription audioDescription; 
        audioDescription.SetLanguageCodeControl( 
                Aws::MediaConvert::Model::AudioLanguageCodeControl::FOLLOW_INPUT); 
        audioDescription.SetAudioSourceName(AUDIO_SOURCE_NAME); 
        Aws::MediaConvert::Model::AudioCodecSettings audioCodecSettings; 
        audioCodecSettings.SetCodec(Aws::MediaConvert::Model::AudioCodec::AAC); 
       Aws::MediaConvert::Model::AacSettings aacSettings;
        aacSettings.SetAudioDescriptionBroadcasterMix( 
 Aws::MediaConvert::Model::AacAudioDescriptionBroadcasterMix::NORMAL); 
        aacSettings.SetRateControlMode( 
                Aws::MediaConvert::Model::AacRateControlMode::CBR); 
       aacSettings.SetCodecProfile(Aws::MediaConvert::Model::AacCodecProfile::LC);
        aacSettings.SetCodingMode( 
                Aws::MediaConvert::Model::AacCodingMode::CODING_MODE_2_0);
```

```
 aacSettings.SetRawFormat(Aws::MediaConvert::Model::AacRawFormat::NONE); 
        aacSettings.SetSampleRate(48000); 
 aacSettings.SetSpecification(Aws::MediaConvert::Model::AacSpecification::MPEG4); 
        aacSettings.SetBitrate(64000); 
        audioCodecSettings.SetAacSettings(aacSettings); 
        audioDescription.SetCodecSettings(audioCodecSettings); 
        Aws::Vector<Aws::MediaConvert::Model::AudioDescription> audioDescriptions; 
       audioDescriptions.emplace back(audioDescription);
        output.SetAudioDescriptions(audioDescriptions); 
        Aws::MediaConvert::Model::ContainerSettings mp4container; 
       mp4container.SetContainer(Aws::MediaConvert::Model::ContainerType::MP4);
       Aws::MediaConvert::Model::Mp4Settings mp4Settings;
        mp4Settings.SetCslgAtom(Aws::MediaConvert::Model::Mp4CslgAtom::INCLUDE); 
 mp4Settings.SetFreeSpaceBox(Aws::MediaConvert::Model::Mp4FreeSpaceBox::EXCLUDE); 
        mp4Settings.SetMoovPlacement( 
                Aws::MediaConvert::Model::Mp4MoovPlacement::PROGRESSIVE_DOWNLOAD); 
        mp4container.SetMp4Settings(mp4Settings); 
        output.SetContainerSettings(mp4container); 
        outputGroup.AddOutputs(output); 
        jobSettings.AddOutputGroups(outputGroup); 
        // Configure inputs. 
       Aws::MediaConvert::Model::Input input;
        input.SetFilterEnable(Aws::MediaConvert::Model::InputFilterEnable::AUTO); 
       input.SetPsiControl(Aws::MediaConvert::Model::InputPsiControl::USE_PSI);
        input.SetFilterStrength(0); 
input.SetDeblockFilter(Aws::MediaConvert::Model::InputDeblockFilter::DISABLED);
input.SetDenoiseFilter(Aws::MediaConvert::Model::InputDenoiseFilter::DISABLED);
        input.SetTimecodeSource( 
                Aws::MediaConvert::Model::InputTimecodeSource::EMBEDDED); 
        input.SetFileInput(fileInput); 
       Aws::MediaConvert::Model::AudioSelector audioSelector;
        audioSelector.SetOffset(0); 
        audioSelector.SetDefaultSelection( 
               Aws::MediaConvert::Model::AudioDefaultSelection::NOT_DEFAULT);
        audioSelector.SetProgramSelection(1); 
        audioSelector.SetSelectorType(
```

```
Aws::MediaConvert::Model::AudioSelectorType::TRACK);
     audioSelector.AddTracks(1); 
     input.AddAudioSelectors(AUDIO_SOURCE_NAME, audioSelector); 
     Aws::MediaConvert::Model::VideoSelector videoSelector; 
     videoSelector.SetColorSpace(Aws::MediaConvert::Model::ColorSpace::FOLLOW); 
     input.SetVideoSelector(videoSelector); 
     jobSettings.AddInputs(input); 
     createJobRequest.SetSettings(jobSettings); 
 } 
Aws::MediaConvert::MediaConvertClient client(clientConfiguration);
 Aws::MediaConvert::Model::CreateJobOutcome outcome = client.CreateJob( 
         createJobRequest); 
 if (outcome.IsSuccess()) { 
     std::cout << "Job successfully created with ID - " 
                << outcome.GetResult().GetJob().GetId() << std::endl; 
 } 
 else { 
     std::cerr << "Error CreateJob - " << outcome.GetError().GetMessage() 
               << std::endl; 
 } 
 return outcome.IsSuccess();
```
• Untuk detail API, lihat [CreateJob](https://docs.aws.amazon.com/goto/SdkForCpp/mediaconvert-2017-08-29/CreateJob)di Referensi AWS SDK for C++ API.

# Dapatkan pekerjaan transcoding

Contoh kode berikut menunjukkan cara mendapatkan pekerjaan AWS Elemental MediaConvert transcoding.

}

# **a** Note

Ada lebih banyak tentang GitHub. Temukan contoh lengkapnya dan pelajari cara mengatur dan menjalankannya di [Repositori Contoh Kode AWS.](https://github.com/awsdocs/aws-doc-sdk-examples/tree/main/cpp/example_code/mediaconvert#code-examples)

```
//! Retrieve the information for a specific completed transcoding job.
/*! 
   \param jobID: A job ID. 
   \param clientConfiguration: AWS client configuration. 
  \return bool: Function succeeded. 
  */
bool AwsDoc::MediaConvert::getJob(const Aws::String &jobID, 
                                     const Aws::Client::ClientConfiguration 
  &clientConfiguration) { 
     Aws::MediaConvert::MediaConvertClient client(clientConfiguration); 
     Aws::MediaConvert::Model::GetJobRequest request; 
     request.SetId(jobID); 
     const Aws::MediaConvert::Model::GetJobOutcome outcome = client.GetJob( 
             request); 
     if (outcome.IsSuccess()) { 
         std::cout << outcome.GetResult().GetJob().Jsonize().View().WriteReadable() 
                    << std::endl; 
     } 
     else { 
         std::cerr << "DescribeEndpoints error - " << outcome.GetError().GetMessage() 
                    << std::endl; 
     } 
     return outcome.IsSuccess();
}
```
• Untuk detail API, lihat [GetJobd](https://docs.aws.amazon.com/goto/SdkForCpp/mediaconvert-2017-08-29/GetJob)i Referensi AWS SDK for C++ API.

#### Daftar pekerjaan transcoding

Contoh kode berikut menunjukkan bagaimana daftar pekerjaan AWS Elemental MediaConvert transcoding.

SDK for C++

### **a** Note

```
//! Retrieve a list of created jobs.
/*! 
  \param clientConfiguration: AWS client configuration. 
  \return bool: Function succeeded. 
  */
bool AwsDoc::MediaConvert::listJobs( 
         const Aws::Client::ClientConfiguration &clientConfiguration) { 
     Aws::MediaConvert::MediaConvertClient client(clientConfiguration); 
     bool result = true; 
     Aws::String nextToken; // Used to handle paginated results. 
     do { 
         Aws::MediaConvert::Model::ListJobsRequest request; 
         if (!nextToken.empty()) { 
             request.SetNextToken(nextToken); 
         } 
         const Aws::MediaConvert::Model::ListJobsOutcome outcome = client.ListJobs( 
                 request); 
         if (outcome.IsSuccess()) { 
            const Aws::Vector<Aws::MediaConvert::Model::Job> &jobs =
                      outcome.GetResult().GetJobs(); 
             std::cout << jobs.size() << " jobs retrieved." << std::endl; 
             for (const Aws::MediaConvert::Model::Job &job: jobs) { 
                 std::cout << " " << job.Jsonize().View().WriteReadable() << 
  std::endl; 
 } 
             nextToken = outcome.GetResult().GetNextToken();
```

```
 } 
          else { 
               std::cerr << "DescribeEndpoints error - " << 
  outcome.GetError().GetMessage() 
                          << std::endl; 
               result = false; 
               break; 
          } 
     } while (!nextToken.empty()); 
     return result;
}
```
• Untuk detail API, lihat [ListJobsd](https://docs.aws.amazon.com/goto/SdkForCpp/mediaconvert-2017-08-29/ListJobs)i Referensi AWS SDK for C++ API.

# Contoh Amazon RDS menggunakan SDK for C++

Contoh kode berikut menunjukkan cara melakukan tindakan dan mengimplementasikan skenario umum dengan menggunakan AWS SDK for C++ With Amazon RDS.

Tindakan merupakan kutipan kode dari program yang lebih besar dan harus dijalankan dalam konteks. Meskipun tindakan menunjukkan cara memanggil setiap fungsi layanan, Anda dapat melihat tindakan dalam konteks pada skenario yang terkait dan contoh lintas layanan.

Skenario adalah contoh kode yang menunjukkan cara untuk menyelesaikan tugas tertentu dengan memanggil beberapa fungsi dalam layanan yang sama.

Setiap contoh menyertakan tautan ke GitHub, di mana Anda dapat menemukan petunjuk tentang cara mengatur dan menjalankan kode dalam konteks.

Memulai

Halo Amazon RDS

Contoh kode berikut menunjukkan cara memulai menggunakan Amazon RDS.

### **a** Note

Ada lebih banyak tentang GitHub. Temukan contoh lengkapnya dan pelajari cara mengatur dan menjalankannya di [Repositori Contoh Kode AWS.](https://github.com/awsdocs/aws-doc-sdk-examples/tree/main/cpp/example_code/rds/hello_rds#code-examples)

Kode untuk file CMake MakeLists C.txt.

```
# Set the minimum required version of CMake for this project.
cmake_minimum_required(VERSION 3.13)
# Set the AWS service components used by this project.
set(SERVICE_COMPONENTS rds)
# Set this project's name.
project("hello_rds")
# Set the C++ standard to use to build this target.
# At least C++ 11 is required for the AWS SDK for C++.
set(CMAKE_CXX_STANDARD 11)
# Use the MSVC variable to determine if this is a Windows build.
set(WINDOWS_BUILD ${MSVC})
if (WINDOWS_BUILD) # Set the location where CMake can find the installed libraries 
 for the AWS SDK. 
     string(REPLACE ";" "/aws-cpp-sdk-all;" SYSTEM_MODULE_PATH 
  "${CMAKE_SYSTEM_PREFIX_PATH}/aws-cpp-sdk-all") 
     list(APPEND CMAKE_PREFIX_PATH ${SYSTEM_MODULE_PATH})
endif ()
# Find the AWS SDK for C++ package.
find_package(AWSSDK REQUIRED COMPONENTS ${SERVICE_COMPONENTS})
if (WINDOWS_BUILD) 
      # Copy relevant AWS SDK for C++ libraries into the current binary directory for 
  running and debugging. 
      # set(BIN_SUB_DIR "/Debug") # If you are building from the command line, you 
  may need to uncomment this
```

```
 # and set the proper subdirectory to the 
  executables' location. 
      AWSSDK_CPY_DYN_LIBS(SERVICE_COMPONENTS "" 
  ${CMAKE_CURRENT_BINARY_DIR}${BIN_SUB_DIR})
endif ()
add_executable(${PROJECT_NAME} 
         hello_rds.cpp)
target_link_libraries(${PROJECT_NAME} 
         ${AWSSDK_LINK_LIBRARIES})
```
Kode untuk file sumber hello\_rds.cpp.

```
#include <aws/core/Aws.h>
#include <aws/rds/RDSClient.h>
#include <aws/rds/model/DescribeDBInstancesRequest.h>
#include <iostream>
/* 
  * A "Hello Rds" starter application which initializes an Amazon Relational 
  Database Service (Amazon RDS) client and 
  * describes the Amazon RDS instances. 
 * 
  * main function 
 * 
   Usage: 'hello_rds'
  * 
  */
int main(int argc, char **argv) { 
     Aws::SDKOptions options; 
     // Optionally change the log level for debugging.
// options.loggingOptions.logLevel = Utils::Logging::LogLevel::Debug; 
     Aws::InitAPI(options); // Should only be called once. 
    int result = \varnothing;
     { 
         Aws::Client::ClientConfiguration clientConfig; 
         // Optional: Set to the AWS Region (overrides config file). 
         // clientConfig.region = "us-east-1";
```

```
 Aws::RDS::RDSClient rdsClient(clientConfig); 
         Aws::String marker; 
         std::vector<Aws::String> instanceDBIDs; 
        do { 
             Aws::RDS::Model::DescribeDBInstancesRequest request; 
             if (!marker.empty()) { 
                 request.SetMarker(marker); 
 } 
            Aws::RDS::Model::DescribeDBInstancesOutcome outcome =
                     rdsClient.DescribeDBInstances(request); 
             if (outcome.IsSuccess()) { 
                 for (auto &instance: outcome.GetResult().GetDBInstances()) { 
                     instanceDBIDs.push_back(instance.GetDBInstanceIdentifier()); 
 } 
                 marker = outcome.GetResult().GetMarker(); 
             } else { 
                result = 1:
                 std::cerr << "Error with RDS::DescribeDBInstances. " 
                           << outcome.GetError().GetMessage() 
                           << std::endl; 
                 break; 
 } 
         } while (!marker.empty()); 
         std::cout << instanceDBIDs.size() << " RDS instances found." << std::endl; 
         for (auto &instanceDBID: instanceDBIDs) { 
             std::cout << " Instance: " << instanceDBID << std::endl; 
        } 
    } 
    Aws::ShutdownAPI(options); // Should only be called once. 
    return result;
```
• Lihat detail API di [DescribeDBInstances](https://docs.aws.amazon.com/goto/SdkForCpp/rds-2014-10-31/DescribeDBInstances) dalam Referensi API AWS SDK for C++.

Topik

}

- [Tindakan](#page-8173-0)
- **[Skenario](#page-8194-0)**

#### Tindakan

Buat instans basis data

Contoh kode berikut menunjukkan cara membuat instans Amazon RDS DB dan menunggu sampai tersedia.

SDK for C++

# **a** Note

```
 Aws::Client::ClientConfiguration clientConfig; 
     // Optional: Set to the AWS Region (overrides config file). 
     // clientConfig.region = "us-east-1"; 
 Aws::RDS::RDSClient client(clientConfig); 
     Aws::RDS::Model::CreateDBInstanceRequest request; 
     request.SetDBName(DB_NAME); 
     request.SetDBInstanceIdentifier(DB_INSTANCE_IDENTIFIER); 
     request.SetDBParameterGroupName(PARAMETER_GROUP_NAME); 
     request.SetEngine(engineVersion.GetEngine()); 
     request.SetEngineVersion(engineVersion.GetEngineVersion()); 
     request.SetDBInstanceClass(dbInstanceClass); 
     request.SetStorageType(DB_STORAGE_TYPE); 
     request.SetAllocatedStorage(DB_ALLOCATED_STORAGE); 
     request.SetMasterUsername(administratorName); 
     request.SetMasterUserPassword(administratorPassword); 
     Aws::RDS::Model::CreateDBInstanceOutcome outcome = 
             client.CreateDBInstance(request); 
     if (outcome.IsSuccess()) { 
         std::cout << "The DB instance creation has started."
```

```
 << std::endl; 
 } 
 else { 
     std::cerr << "Error with RDS::CreateDBInstance. " 
                << outcome.GetError().GetMessage() 
                << std::endl; 
     cleanUpResources(PARAMETER_GROUP_NAME, "", client); 
     return false; 
 }
```
• Lihat detail API di [CreateDBInstance](https://docs.aws.amazon.com/goto/SdkForCpp/rds-2014-10-31/CreateDBInstance) dalam Referensi API AWS SDK for C++.

Buat grup parameter basis data

Contoh kode berikut menunjukkan cara membuat grup parameter Amazon RDS DB.

SDK for C++

# **a** Note

```
 Aws::Client::ClientConfiguration clientConfig; 
     // Optional: Set to the AWS Region (overrides config file). 
     // clientConfig.region = "us-east-1"; 
 Aws::RDS::RDSClient client(clientConfig); 
     Aws::RDS::Model::CreateDBParameterGroupRequest request;
```

```
 request.SetDBParameterGroupName(PARAMETER_GROUP_NAME); 
 request.SetDBParameterGroupFamily(dbParameterGroupFamily); 
 request.SetDescription("Example parameter group.");
```

```
 Aws::RDS::Model::CreateDBParameterGroupOutcome outcome = 
         client.CreateDBParameterGroup(request);
```

```
 if (outcome.IsSuccess()) { 
     std::cout << "The DB parameter group was successfully created."
```

```
 << std::endl; 
 } 
 else { 
     std::cerr << "Error with RDS::CreateDBParameterGroup. " 
                 << outcome.GetError().GetMessage() 
                 << std::endl; 
     return false; 
 }
```
• Untuk detail API, lihat [CreateDB ParameterGroup](https://docs.aws.amazon.com/goto/SdkForCpp/rds-2014-10-31/CreateDBParameterGroup) di AWS SDK for C++ Referensi API.

#### Buat cuplikan instans basis data

Contoh kode berikut menunjukkan cara membuat snapshot dari instans Amazon RDS DB.

#### SDK for C++

#### **a** Note

```
 Aws::Client::ClientConfiguration clientConfig; 
         // Optional: Set to the AWS Region (overrides config file). 
        // clientConfig.region = "us-east-1"; 
    Aws::RDS::RDSClient client(clientConfig); 
             Aws::RDS::Model::CreateDBSnapshotRequest request; 
             request.SetDBInstanceIdentifier(DB_INSTANCE_IDENTIFIER); 
             request.SetDBSnapshotIdentifier(snapshotID); 
             Aws::RDS::Model::CreateDBSnapshotOutcome outcome = 
                     client.CreateDBSnapshot(request); 
             if (outcome.IsSuccess()) { 
                 std::cout << "Snapshot creation has started." 
                           << std::endl; 
 }
```

```
 else { 
                 std::cerr << "Error with RDS::CreateDBSnapshot. " 
                           << outcome.GetError().GetMessage() 
                            << std::endl; 
                 cleanUpResources(PARAMETER_GROUP_NAME, DB_INSTANCE_IDENTIFIER, 
 client); 
                 return false; 
 }
```
• Lihat detail API di [CreateDBSnapshot](https://docs.aws.amazon.com/goto/SdkForCpp/rds-2014-10-31/CreateDBSnapshot) dalam Referensi API AWS SDK for C++.

### Hapus instans basis data

Contoh kode berikut menunjukkan cara menghapus instans Amazon RDS DB.

#### SDK for C++

#### **a** Note

```
 Aws::Client::ClientConfiguration clientConfig; 
     // Optional: Set to the AWS Region (overrides config file). 
     // clientConfig.region = "us-east-1"; 
 Aws::RDS::RDSClient client(clientConfig); 
         Aws::RDS::Model::DeleteDBInstanceRequest request; 
         request.SetDBInstanceIdentifier(dbInstanceIdentifier); 
         request.SetSkipFinalSnapshot(true); 
         request.SetDeleteAutomatedBackups(true); 
         Aws::RDS::Model::DeleteDBInstanceOutcome outcome = 
                  client.DeleteDBInstance(request); 
         if (outcome.IsSuccess()) { 
             std::cout << "DB instance deletion has started." 
                        << std::endl;
```

```
 } 
            else { 
                std::cerr << "Error with RDS::DeleteDBInstance. " 
                         << outcome.GetError().GetMessage() 
                         << std::endl; 
                result = false; 
 }
```
• Lihat detail API di [DeleteDBInstance](https://docs.aws.amazon.com/goto/SdkForCpp/rds-2014-10-31/DeleteDBInstance) dalam Referensi API AWS SDK for C++.

Hapus grup parameter basis data

Contoh kode berikut menunjukkan cara menghapus grup parameter Amazon RDS DB.

SDK for C++

### **a** Note

```
 Aws::Client::ClientConfiguration clientConfig; 
     // Optional: Set to the AWS Region (overrides config file). 
     // clientConfig.region = "us-east-1"; 
 Aws::RDS::RDSClient client(clientConfig); 
     Aws::RDS::Model::DeleteDBParameterGroupRequest request; 
     request.SetDBParameterGroupName(parameterGroupName); 
     Aws::RDS::Model::DeleteDBParameterGroupOutcome outcome = 
             client.DeleteDBParameterGroup(request); 
     if (outcome.IsSuccess()) { 
         std::cout << "The DB parameter group was successfully deleted." 
                    << std::endl; 
     } 
     else { 
         std::cerr << "Error with RDS::DeleteDBParameterGroup. " 
                    << outcome.GetError().GetMessage()
```

```
 << std::endl; 
     result = false; 
 }
```
• Untuk detail API, lihat [DeleteDB ParameterGroup](https://docs.aws.amazon.com/goto/SdkForCpp/rds-2014-10-31/DeleteDBParameterGroup) di Referensi AWS SDK for C++API.

Jelaskan instans basis data

Contoh kode berikut menunjukkan cara mendeskripsikan instans Amazon RDS DB.

SDK for C++

# **G** Note

```
 Aws::Client::ClientConfiguration clientConfig; 
         // Optional: Set to the AWS Region (overrides config file). 
         // clientConfig.region = "us-east-1"; 
     Aws::RDS::RDSClient client(clientConfig);
//! Routine which gets a DB instance description.
/*! 
  \sa describeDBInstance() 
  \param dbInstanceIdentifier: A DB instance identifier. 
  \param instanceResult: The 'DBInstance' object containing the description. 
  \param client: 'RDSClient' instance. 
  \return bool: Successful completion. 
  */
bool AwsDoc::RDS::describeDBInstance(const Aws::String &dbInstanceIdentifier, 
                                        Aws::RDS::Model::DBInstance &instanceResult, 
                                        const Aws::RDS::RDSClient &client) { 
     Aws::RDS::Model::DescribeDBInstancesRequest request; 
     request.SetDBInstanceIdentifier(dbInstanceIdentifier); 
     Aws::RDS::Model::DescribeDBInstancesOutcome outcome = 
             client.DescribeDBInstances(request);
```

```
 bool result = true; 
     if (outcome.IsSuccess()) { 
         instanceResult = outcome.GetResult().GetDBInstances()[0]; 
     } 
     else if (outcome.GetError().GetErrorType() != 
               Aws::RDS::RDSErrors::D_B_INSTANCE_NOT_FOUND_FAULT) { 
         result = false; 
         std::cerr << "Error with RDS::DescribeDBInstances. " 
                    << outcome.GetError().GetMessage() 
                    << std::endl; 
     } 
         // This example does not log an error if the DB instance does not exist. 
         // Instead, instanceResult is set to empty. 
     else { 
         instanceResult = Aws::RDS::Model::DBInstance(); 
     } 
     return result;
}
```
• Lihat detail API di [DescribeDBInstances](https://docs.aws.amazon.com/goto/SdkForCpp/rds-2014-10-31/DescribeDBInstances) dalam Referensi API AWS SDK for C++.

Jelaskan grup parameter basis data

Contoh kode berikut menunjukkan cara mendeskripsikan kelompok parameter Amazon RDS DB.

SDK for C++

# **a** Note

```
 Aws::Client::ClientConfiguration clientConfig; 
 // Optional: Set to the AWS Region (overrides config file). 
 // clientConfig.region = "us-east-1";
```

```
 Aws::RDS::RDSClient client(clientConfig);
```

```
 Aws::RDS::Model::DescribeDBParameterGroupsRequest request; 
         request.SetDBParameterGroupName(PARAMETER_GROUP_NAME); 
         Aws::RDS::Model::DescribeDBParameterGroupsOutcome outcome = 
                 client.DescribeDBParameterGroups(request); 
         if (outcome.IsSuccess()) { 
             std::cout << "DB parameter group named '" << 
                        PARAMETER_GROUP_NAME << "' already exists." << std::endl; 
             dbParameterGroupFamily = outcome.GetResult().GetDBParameterGroups()
[0].GetDBParameterGroupFamily();
         } 
         else { 
             std::cerr << "Error with RDS::DescribeDBParameterGroups. " 
                        << outcome.GetError().GetMessage() 
                        << std::endl; 
             return false; 
         }
```
• Untuk detail API, lihat [DescribeDB ParameterGroups](https://docs.aws.amazon.com/goto/SdkForCpp/rds-2014-10-31/DescribeDBParameterGroups) di Referensi AWS SDK for C++API.

Jelaskan versi mesin basis data

Contoh kode berikut menunjukkan cara mendeskripsikan versi mesin database Amazon RDS.

SDK for C++

#### **G** Note

```
 Aws::Client::ClientConfiguration clientConfig; 
 // Optional: Set to the AWS Region (overrides config file). 
 // clientConfig.region = "us-east-1";
```

```
 Aws::RDS::RDSClient client(clientConfig);
```

```
//! Routine which gets available DB engine versions for an engine name and
//! an optional parameter group family.
/*! 
 \sa getDBEngineVersions() 
  \param engineName: A DB engine name. 
  \param parameterGroupFamily: A parameter group family name, ignored if empty. 
  \param engineVersionsResult: Vector of 'DBEngineVersion' objects returned by the 
  routine. 
  \param client: 'RDSClient' instance. 
  \return bool: Successful completion. 
  */
bool AwsDoc::RDS::getDBEngineVersions(const Aws::String &engineName, 
                                        const Aws::String &parameterGroupFamily,
                                         Aws::Vector<Aws::RDS::Model::DBEngineVersion> 
  &engineVersionsResult, 
                                         const Aws::RDS::RDSClient &client) { 
     Aws::RDS::Model::DescribeDBEngineVersionsRequest request; 
     request.SetEngine(engineName); 
     if (!parameterGroupFamily.empty()) { 
         request.SetDBParameterGroupFamily(parameterGroupFamily); 
     } 
     Aws::RDS::Model::DescribeDBEngineVersionsOutcome outcome = 
             client.DescribeDBEngineVersions(request); 
     if (outcome.IsSuccess()) { 
         engineVersionsResult = outcome.GetResult().GetDBEngineVersions(); 
     } 
     else { 
         std::cerr << "Error with RDS::DescribeDBEngineVersionsRequest. " 
                    << outcome.GetError().GetMessage() 
                    << std::endl; 
     } 
     return outcome.IsSuccess();
}
```
• Untuk detail API, lihat [DescribeDB EngineVersions](https://docs.aws.amazon.com/goto/SdkForCpp/rds-2014-10-31/DescribeDBEngineVersions) di Referensi AWS SDK for C++API.

### Jelaskan opsi untuk instans basis data

Contoh kode berikut menunjukkan cara mendeskripsikan opsi untuk instans Amazon RDS DB.

### **a** Note

```
 Aws::Client::ClientConfiguration clientConfig; 
         // Optional: Set to the AWS Region (overrides config file). 
         // clientConfig.region = "us-east-1"; 
     Aws::RDS::RDSClient client(clientConfig);
//! Routine which gets available 'micro' DB instance classes, displays the list
//! to the user, and returns the user selection.
/*! 
 \sa chooseMicroDBInstanceClass() 
  \param engineName: The DB engine name. 
  \param engineVersion: The DB engine version. 
  \param dbInstanceClass: String for DB instance class chosen by the user. 
  \param client: 'RDSClient' instance. 
 \return bool: Successful completion. 
  */
bool AwsDoc::RDS::chooseMicroDBInstanceClass(const Aws::String &engine, 
                                                const Aws::String &engineVersion, 
                                                Aws::String &dbInstanceClass, 
                                                const Aws::RDS::RDSClient &client) { 
     std::vector<Aws::String> instanceClasses; 
     Aws::String marker; 
     do { 
         Aws::RDS::Model::DescribeOrderableDBInstanceOptionsRequest request; 
         request.SetEngine(engine); 
         request.SetEngineVersion(engineVersion); 
         if (!marker.empty()) { 
             request.SetMarker(marker); 
         } 
         Aws::RDS::Model::DescribeOrderableDBInstanceOptionsOutcome outcome = 
                  client.DescribeOrderableDBInstanceOptions(request);
```

```
 if (outcome.IsSuccess()) { 
             const Aws::Vector<Aws::RDS::Model::OrderableDBInstanceOption> &options = 
                     outcome.GetResult().GetOrderableDBInstanceOptions(); 
             for (const Aws::RDS::Model::OrderableDBInstanceOption &option: options) 
  { 
                 const Aws::String &instanceClass = option.GetDBInstanceClass(); 
                 if (instanceClass.find("micro") != std::string::npos) { 
                     if (std::find(instanceClasses.begin(), instanceClasses.end(), 
                                    instanceClass) == 
                         instanceClasses.end()) { 
                          instanceClasses.push_back(instanceClass); 
1 1 1 1 1 1 1
 } 
 } 
             marker = outcome.GetResult().GetMarker(); 
         } 
         else { 
             std::cerr << "Error with RDS::DescribeOrderableDBInstanceOptions. " 
                       << outcome.GetError().GetMessage() 
                       << std::endl; 
             return false; 
         } 
     } while (!marker.empty()); 
     std::cout << "The available micro DB instance classes for your database engine 
  are:" 
               << std::endl; 
    for (int i = 0; i < instanceClasses.size(); ++i) {
        std::cout << " " << i + 1 << ": " << instanceClasses[i] << std::endl;
     } 
     int choice = askQuestionForIntRange( 
             "Which micro DB instance class do you want to use? ", 
             1, static_cast<int>(instanceClasses.size())); 
     dbInstanceClass = instanceClasses[choice - 1]; 
     return true;
}
```
• Untuk detail API, lihat [DescribeOrderableDB InstanceOptions](https://docs.aws.amazon.com/goto/SdkForCpp/rds-2014-10-31/DescribeOrderableDBInstanceOptions) di Referensi AWS SDK for C++ API.

#### Jelaskan parameter dalam grup parameter basis data

Contoh kode berikut menunjukkan cara mendeskripsikan parameter dalam grup parameter Amazon RDS DB.

SDK for C++

### **a** Note

```
 Aws::Client::ClientConfiguration clientConfig; 
         // Optional: Set to the AWS Region (overrides config file). 
         // clientConfig.region = "us-east-1"; 
     Aws::RDS::RDSClient client(clientConfig);
//! Routine which gets DB parameters using the 'DescribeDBParameters' api.
/*! 
  \sa getDBParameters() 
 \param parameterGroupName: The name of the parameter group. 
 \param namePrefix: Prefix string to filter results by parameter name. 
  \param source: A source such as 'user', ignored if empty. 
  \param parametersResult: Vector of 'Parameter' objects returned by the routine. 
 \param client: 'RDSClient' instance. 
  \return bool: Successful completion. 
  */
bool AwsDoc::RDS::getDBParameters(const Aws::String &parameterGroupName,
                                     const Aws::String &namePrefix, 
                                     const Aws::String &source, 
                                     Aws::Vector<Aws::RDS::Model::Parameter> 
 &parametersResult,
                                     const Aws::RDS::RDSClient &client) { 
     Aws::String marker; 
     do { 
         Aws::RDS::Model::DescribeDBParametersRequest request; 
         request.SetDBParameterGroupName(PARAMETER_GROUP_NAME); 
         if (!marker.empty()) { 
             request.SetMarker(marker);
```

```
 } 
        if (!source.empty()) { 
            request.SetSource(source); 
        } 
        Aws::RDS::Model::DescribeDBParametersOutcome outcome = 
                client.DescribeDBParameters(request); 
        if (outcome.IsSuccess()) { 
           const Aws::Vector<Aws::RDS::Model::Parameter> &parameters =
                    outcome.GetResult().GetParameters(); 
           for (const Aws::RDS::Model::Parameter &parameter: parameters) {
                if (!namePrefix.empty()) { 
                    if (parameter.GetParameterName().find(namePrefix) == 0) { 
                         parametersResult.push_back(parameter); 
1 1 1 1 1 1 1
 } 
                else { 
                     parametersResult.push_back(parameter); 
 } 
 } 
            marker = outcome.GetResult().GetMarker(); 
        } 
        else { 
            std::cerr << "Error with RDS::DescribeDBParameters. " 
                       << outcome.GetError().GetMessage() 
                       << std::endl; 
            return false; 
 } 
    } while (!marker.empty()); 
    return true;
```
• Lihat detail API di [DescribeDBParameters](https://docs.aws.amazon.com/goto/SdkForCpp/rds-2014-10-31/DescribeDBParameters) dalam Referensi API AWS SDK for C++.

Jelaskan cuplikan dari instans basis data

Contoh kode berikut menunjukkan cara mendeskripsikan snapshot dari instans Amazon RDS DB.

}

# **a** Note

Ada lebih banyak tentang GitHub. Temukan contoh lengkapnya dan pelajari cara mengatur dan menjalankannya di [Repositori Contoh Kode AWS.](https://github.com/awsdocs/aws-doc-sdk-examples/tree/main/cpp/example_code/rds#code-examples)

```
 Aws::Client::ClientConfiguration clientConfig; 
        // Optional: Set to the AWS Region (overrides config file). 
         // clientConfig.region = "us-east-1"; 
    Aws::RDS::RDSClient client(clientConfig); 
             Aws::RDS::Model::DescribeDBSnapshotsRequest request; 
             request.SetDBSnapshotIdentifier(snapshotID); 
             Aws::RDS::Model::DescribeDBSnapshotsOutcome outcome = 
                     client.DescribeDBSnapshots(request); 
             if (outcome.IsSuccess()) { 
                 snapshot = outcome.GetResult().GetDBSnapshots()[0]; 
 } 
             else { 
                 std::cerr << "Error with RDS::DescribeDBSnapshots. " 
                           << outcome.GetError().GetMessage() 
                           << std::endl; 
                 cleanUpResources(PARAMETER_GROUP_NAME, DB_INSTANCE_IDENTIFIER, 
 client); 
                 return false; 
 }
```
• Lihat detail API di [DescribeDBSnapshots](https://docs.aws.amazon.com/goto/SdkForCpp/rds-2014-10-31/DescribeDBSnapshots) dalam Referensi API AWS SDK for C++.

Perbarui parameter dalam grup parameter basis data

Contoh kode berikut menunjukkan cara memperbarui parameter dalam grup parameter Amazon RDS DB.
# SDK for C++

# **a** Note

Ada lebih banyak tentang GitHub. Temukan contoh lengkapnya dan pelajari cara mengatur dan menjalankannya di [Repositori Contoh Kode AWS.](https://github.com/awsdocs/aws-doc-sdk-examples/tree/main/cpp/example_code/rds#code-examples)

```
 Aws::Client::ClientConfiguration clientConfig; 
     // Optional: Set to the AWS Region (overrides config file). 
     // clientConfig.region = "us-east-1"; 
 Aws::RDS::RDSClient client(clientConfig); 
     Aws::RDS::Model::ModifyDBParameterGroupRequest request; 
     request.SetDBParameterGroupName(PARAMETER_GROUP_NAME); 
     request.SetParameters(updateParameters); 
     Aws::RDS::Model::ModifyDBParameterGroupOutcome outcome = 
             client.ModifyDBParameterGroup(request); 
     if (outcome.IsSuccess()) { 
         std::cout << "The DB parameter group was successfully modified." 
                    << std::endl; 
     } 
     else { 
         std::cerr << "Error with RDS::ModifyDBParameterGroup. " 
                    << outcome.GetError().GetMessage() 
                    << std::endl; 
     }
```
• Untuk detail API, lihat [ModifyDB ParameterGroup](https://docs.aws.amazon.com/goto/SdkForCpp/rds-2014-10-31/ModifyDBParameterGroup) di AWS SDK for C++ Referensi API.

## Skenario

## Memulai instans basis data

Contoh kode berikut ini menunjukkan cara untuk melakukan:

• Membuat grup parameter basis data kustom dan mengatur nilai parameter.

- Membuat instans basis data yang dikonfigurasikan untuk menggunakan grup parameter. Instans basis data juga berisi basis data.
- Mengambil cuplikan instans.
- Menghapus instans dan grup parameter.

```
SDK for C++
```
## **a** Note

```
 Aws::Client::ClientConfiguration clientConfig; 
         // Optional: Set to the AWS Region (overrides config file). 
         // clientConfig.region = "us-east-1";
//! Routine which creates an Amazon RDS instance and demonstrates several operations
//! on that instance.
/*! 
 \sa gettingStartedWithDBInstances() 
 \param clientConfiguration: AWS client configuration. 
 \return bool: Successful completion. 
  */
bool AwsDoc::RDS::gettingStartedWithDBInstances( 
         const Aws::Client::ClientConfiguration &clientConfig) { 
     Aws::RDS::RDSClient client(clientConfig); 
     printAsterisksLine(); 
     std::cout << "Welcome to the Amazon Relational Database Service (Amazon RDS)" 
               << std::endl; 
     std::cout << "get started with DB instances demo." << std::endl; 
     printAsterisksLine(); 
     std::cout << "Checking for an existing DB parameter group named '" << 
               PARAMETER_GROUP_NAME << "'." << std::endl; 
     Aws::String dbParameterGroupFamily("Undefined"); 
     bool parameterGroupFound = true; 
     { 
         // 1. Check if the DB parameter group already exists. 
         Aws::RDS::Model::DescribeDBParameterGroupsRequest request;
```

```
 request.SetDBParameterGroupName(PARAMETER_GROUP_NAME); 
         Aws::RDS::Model::DescribeDBParameterGroupsOutcome outcome = 
                 client.DescribeDBParameterGroups(request); 
         if (outcome.IsSuccess()) { 
             std::cout << "DB parameter group named '" << 
                        PARAMETER_GROUP_NAME << "' already exists." << std::endl; 
             dbParameterGroupFamily = outcome.GetResult().GetDBParameterGroups()
[0].GetDBParameterGroupFamily();
         } 
         else if (outcome.GetError().GetErrorType() == 
                   Aws::RDS::RDSErrors::D_B_PARAMETER_GROUP_NOT_FOUND_FAULT) { 
             std::cout << "DB parameter group named '" << 
                        PARAMETER_GROUP_NAME << "' does not exist." << std::endl; 
             parameterGroupFound = false; 
         } 
         else { 
             std::cerr << "Error with RDS::DescribeDBParameterGroups. " 
                        << outcome.GetError().GetMessage() 
                        << std::endl; 
             return false; 
         } 
     } 
     if (!parameterGroupFound) { 
         Aws::Vector<Aws::RDS::Model::DBEngineVersion> engineVersions; 
         // 2. Get available engine versions for the specified engine. 
         if (!getDBEngineVersions(DB_ENGINE, NO_PARAMETER_GROUP_FAMILY, 
                                    engineVersions, client)) { 
             return false; 
         } 
         std::cout << "Getting available database engine versions for " << DB_ENGINE 
                   << "."
                    << std::endl; 
         std::vector<Aws::String> families; 
         for (const Aws::RDS::Model::DBEngineVersion &version: engineVersions) { 
             Aws::String family = version.GetDBParameterGroupFamily(); 
             if (std::find(families.begin(), families.end(), family) == 
                 families.end()) { 
                 families.push_back(family); 
                 std::cout << " " << families.size() << ": " << family << std::endl;
```

```
 } 
         } 
         int choice = askQuestionForIntRange("Which family do you want to use? ", 1, 
                                               static_cast<int>(families.size())); 
        dbParameterGroupFamily = families[choice - 1];
     } 
     if (!parameterGroupFound) { 
         // 3. Create a DB parameter group. 
         Aws::RDS::Model::CreateDBParameterGroupRequest request; 
         request.SetDBParameterGroupName(PARAMETER_GROUP_NAME); 
         request.SetDBParameterGroupFamily(dbParameterGroupFamily); 
         request.SetDescription("Example parameter group."); 
         Aws::RDS::Model::CreateDBParameterGroupOutcome outcome = 
                 client.CreateDBParameterGroup(request); 
         if (outcome.IsSuccess()) { 
             std::cout << "The DB parameter group was successfully created." 
                        << std::endl; 
         } 
         else { 
             std::cerr << "Error with RDS::CreateDBParameterGroup. " 
                        << outcome.GetError().GetMessage() 
                        << std::endl; 
             return false; 
         } 
     } 
     printAsterisksLine(); 
     std::cout << "Let's set some parameter values in your parameter group." 
               << std::endl; 
     Aws::String marker; 
     Aws::Vector<Aws::RDS::Model::Parameter> autoIncrementParameters; 
    // 4. Get the parameters in the DB parameter group. 
     if (!getDBParameters(PARAMETER_GROUP_NAME, AUTO_INCREMENT_PREFIX, NO_SOURCE, 
                           autoIncrementParameters, 
                           client)) { 
         cleanUpResources(PARAMETER_GROUP_NAME, "", client); 
         return false; 
     } 
     Aws::Vector<Aws::RDS::Model::Parameter> updateParameters;
```

```
 for (Aws::RDS::Model::Parameter &autoIncParameter: autoIncrementParameters) { 
         if (autoIncParameter.GetIsModifiable() && 
             (autoIncParameter.GetDataType() == "integer")) { 
             std::cout << "The " << autoIncParameter.GetParameterName() 
                       << " is described as: " << 
                       autoIncParameter.GetDescription() << "." << std::endl; 
             if (autoIncParameter.ParameterValueHasBeenSet()) { 
                 std::cout << "The current value is " 
                           << autoIncParameter.GetParameterValue() 
                           << "." << std::endl; 
 } 
             std::vector<int> splitValues = splitToInts( 
                     autoIncParameter.GetAllowedValues(), '-'); 
             if (splitValues.size() == 2) { 
                 int newValue = askQuestionForIntRange( 
                         Aws::String("Enter a new value in the range ") + 
                         autoIncParameter.GetAllowedValues() + ": ", 
                         splitValues[0], splitValues[1]); 
                 autoIncParameter.SetParameterValue(std::to_string(newValue)); 
                updateParameters.push back(autoIncParameter);
 } 
             else { 
                 std::cerr << "Error parsing " << autoIncParameter.GetAllowedValues() 
                           << std::endl; 
 } 
         } 
    } 
    { 
         // 5. Modify the auto increment parameters in the group. 
         Aws::RDS::Model::ModifyDBParameterGroupRequest request; 
         request.SetDBParameterGroupName(PARAMETER_GROUP_NAME); 
         request.SetParameters(updateParameters); 
         Aws::RDS::Model::ModifyDBParameterGroupOutcome outcome = 
                 client.ModifyDBParameterGroup(request); 
         if (outcome.IsSuccess()) { 
             std::cout << "The DB parameter group was successfully modified." 
                       << std::endl; 
         } 
         else {
```

```
 std::cerr << "Error with RDS::ModifyDBParameterGroup. " 
                       << outcome.GetError().GetMessage() 
                       << std::endl; 
        } 
    } 
    std::cout 
            << "You can get a list of parameters you've set by specifying a source 
 of 'user'." 
            << std::endl; 
   Aws::Vector<Aws::RDS::Model::Parameter> userParameters; 
   // 6. Display the modified parameters in the group. 
    if (!getDBParameters(PARAMETER_GROUP_NAME, NO_NAME_PREFIX, "user", 
 userParameters, 
                          client)) { 
        cleanUpResources(PARAMETER_GROUP_NAME, "", client); 
        return false; 
    } 
    for (const auto &userParameter: userParameters) { 
        std::cout << " " << userParameter.GetParameterName() << ", " << 
                   userParameter.GetDescription() << ", parameter value - " 
                   << userParameter.GetParameterValue() << std::endl; 
    } 
    printAsterisksLine(); 
    std::cout << "Checking for an existing DB instance." << std::endl; 
    Aws::RDS::Model::DBInstance dbInstance; 
   // 7. Check if the DB instance already exists. 
    if (!describeDBInstance(DB_INSTANCE_IDENTIFIER, dbInstance, client)) { 
        cleanUpResources(PARAMETER_GROUP_NAME, "", client); 
        return false; 
    } 
    if (dbInstance.DbInstancePortHasBeenSet()) { 
        std::cout << "The DB instance already exists." << std::endl; 
    } 
    else { 
        std::cout << "Let's create a DB instance." << std::endl; 
        const Aws::String administratorName = askQuestion( 
                 "Enter an administrator username for the database: "); 
        const Aws::String administratorPassword = askQuestion(
```

```
 "Enter a password for the administrator (at least 8 characters): "); 
        Aws::Vector<Aws::RDS::Model::DBEngineVersion> engineVersions; 
        // 8. Get a list of available engine versions. 
        if (!getDBEngineVersions(DB_ENGINE, dbParameterGroupFamily, engineVersions, 
                                  client)) { 
            cleanUpResources(PARAMETER_GROUP_NAME, "", client); 
            return false; 
        } 
        std::cout << "The available engines for your parameter group are:" << 
 std::endl; 
       int index = 1;
        for (const Aws::RDS::Model::DBEngineVersion &engineVersion: engineVersions) 
 { 
            std::cout << " " << index << ": " << engineVersion.GetEngineVersion() 
                      << std::endl; 
            ++index; 
        } 
        int choice = askQuestionForIntRange("Which engine do you want to use? ", 1, 
 static_cast<int>(engineVersions.size())); 
        const Aws::RDS::Model::DBEngineVersion engineVersion = engineVersions[choice 
 - 
1];
        Aws::String dbInstanceClass; 
        // 9. Get a list of micro instance classes. 
        if (!chooseMicroDBInstanceClass(engineVersion.GetEngine(), 
                                         engineVersion.GetEngineVersion(), 
                                         dbInstanceClass, 
                                         client)) { 
            cleanUpResources(PARAMETER_GROUP_NAME, "", client); 
            return false; 
        } 
        std::cout << "Creating a DB instance named '" << DB_INSTANCE_IDENTIFIER 
                   << "' and database '" << DB_NAME << "'.\n" 
                   << "The DB instance is configured to use your custom parameter 
 group '" 
                   << PARAMETER_GROUP_NAME << "',\n" 
                   << "selected engine version " << engineVersion.GetEngineVersion() 
                  << ", \ln"
```

```
 << "selected DB instance class '" << dbInstanceClass << "'," 
                   << " and " << DB_ALLOCATED_STORAGE << " GiB of " << 
 DB_STORAGE_TYPE 
                   << " storage.\nThis typically takes several minutes." << 
 std::endl; 
        Aws::RDS::Model::CreateDBInstanceRequest request; 
        request.SetDBName(DB_NAME); 
        request.SetDBInstanceIdentifier(DB_INSTANCE_IDENTIFIER); 
        request.SetDBParameterGroupName(PARAMETER_GROUP_NAME); 
        request.SetEngine(engineVersion.GetEngine()); 
        request.SetEngineVersion(engineVersion.GetEngineVersion()); 
        request.SetDBInstanceClass(dbInstanceClass); 
        request.SetStorageType(DB_STORAGE_TYPE); 
        request.SetAllocatedStorage(DB_ALLOCATED_STORAGE); 
        request.SetMasterUsername(administratorName); 
        request.SetMasterUserPassword(administratorPassword); 
        Aws::RDS::Model::CreateDBInstanceOutcome outcome = 
                client.CreateDBInstance(request); 
        if (outcome.IsSuccess()) { 
            std::cout << "The DB instance creation has started." 
                       << std::endl; 
        } 
        else { 
            std::cerr << "Error with RDS::CreateDBInstance. " 
                       << outcome.GetError().GetMessage() 
                       << std::endl; 
            cleanUpResources(PARAMETER_GROUP_NAME, "", client); 
            return false; 
        } 
    } 
    std::cout << "Waiting for the DB instance to become available." << std::endl; 
   int counter = 0;
   // 11. Wait for the DB instance to become available. 
    do { 
        std::this_thread::sleep_for(std::chrono::seconds(1)); 
        ++counter; 
        if (counter > 900) { 
            std::cerr << "Wait for instance to become available timed out ofter " 
                       << counter
```

```
 << " seconds." << std::endl; 
            cleanUpResources(PARAMETER_GROUP_NAME, DB_INSTANCE_IDENTIFIER, client); 
            return false; 
        } 
        dbInstance = Aws::RDS::Model::DBInstance(); 
        if (!describeDBInstance(DB_INSTANCE_IDENTIFIER, dbInstance, client)) { 
            cleanUpResources(PARAMETER_GROUP_NAME, DB_INSTANCE_IDENTIFIER, client); 
            return false; 
        } 
       if ((counter \S 20) == 0) {
            std::cout << "Current DB instance status is '" 
                       << dbInstance.GetDBInstanceStatus() 
                       << "' after " << counter << " seconds." << std::endl; 
        } 
    } while (dbInstance.GetDBInstanceStatus() != "available"); 
    if (dbInstance.GetDBInstanceStatus() == "available") { 
        std::cout << "The DB instance has been created." << std::endl; 
    } 
    printAsterisksLine(); 
    // 12. Display the connection string that can be used to connect a 'mysql' shell 
 to the database. 
   displayConnection(dbInstance);
    printAsterisksLine(); 
    if (askYesNoQuestion( 
           "Do you want to create a snapshot of your DB instance (y/n)? ")) {
        Aws::String snapshotID(DB_INSTANCE_IDENTIFIER + "-" + 
                                Aws::String(Aws::Utils::UUID::RandomUUID())); 
        { 
            std::cout << "Creating a snapshot named " << snapshotID << "." << 
 std::endl; 
            std::cout << "This typically takes a few minutes." << std::endl; 
            // 13. Create a snapshot of the DB instance. 
            Aws::RDS::Model::CreateDBSnapshotRequest request; 
            request.SetDBInstanceIdentifier(DB_INSTANCE_IDENTIFIER); 
            request.SetDBSnapshotIdentifier(snapshotID);
```

```
 Aws::RDS::Model::CreateDBSnapshotOutcome outcome = 
                     client.CreateDBSnapshot(request); 
             if (outcome.IsSuccess()) { 
                 std::cout << "Snapshot creation has started." 
                           << std::endl; 
 } 
             else { 
                 std::cerr << "Error with RDS::CreateDBSnapshot. " 
                           << outcome.GetError().GetMessage() 
                            << std::endl; 
                 cleanUpResources(PARAMETER_GROUP_NAME, DB_INSTANCE_IDENTIFIER, 
 client); 
                 return false; 
 } 
         } 
         std::cout << "Waiting for snapshot to become available." << std::endl; 
        Aws::RDS::Model::DBSnapshot snapshot; 
        counter = \theta;
         do { 
             std::this_thread::sleep_for(std::chrono::seconds(1)); 
             ++counter; 
            if (counter > 600) {
                 std::cerr << "Wait for snapshot to be available timed out ofter " 
                            << counter 
                           << " seconds." << std::endl; 
                 cleanUpResources(PARAMETER_GROUP_NAME, DB_INSTANCE_IDENTIFIER, 
 client); 
                 return false; 
 } 
             // 14. Wait for the snapshot to become available. 
             Aws::RDS::Model::DescribeDBSnapshotsRequest request; 
             request.SetDBSnapshotIdentifier(snapshotID); 
             Aws::RDS::Model::DescribeDBSnapshotsOutcome outcome = 
                     client.DescribeDBSnapshots(request); 
             if (outcome.IsSuccess()) { 
                 snapshot = outcome.GetResult().GetDBSnapshots()[0]; 
 } 
             else {
```

```
 std::cerr << "Error with RDS::DescribeDBSnapshots. " 
                            << outcome.GetError().GetMessage() 
                            << std::endl; 
                  cleanUpResources(PARAMETER_GROUP_NAME, DB_INSTANCE_IDENTIFIER, 
  client); 
                  return false; 
             } 
            if ((counter \S 20) == 0) {
                  std::cout << "Current snapshot status is '" 
                            << snapshot.GetStatus() 
                            << "' after " << counter << " seconds." << std::endl; 
 } 
         } while (snapshot.GetStatus() != "available"); 
         if (snapshot.GetStatus() != "available") { 
             std::cout << "A snapshot has been created." << std::endl; 
         } 
     } 
     printAsterisksLine(); 
     bool result = true; 
     if (askYesNoQuestion( 
            "Do you want to delete the DB instance and parameter group (y/n)?")) {
         result = cleanUpResources(PARAMETER_GROUP_NAME, DB_INSTANCE_IDENTIFIER, 
  client); 
     } 
     return result;
}
//! Routine which gets DB parameters using the 'DescribeDBParameters' api.
/*! 
  \sa getDBParameters() 
  \param parameterGroupName: The name of the parameter group. 
  \param namePrefix: Prefix string to filter results by parameter name. 
  \param source: A source such as 'user', ignored if empty. 
  \param parametersResult: Vector of 'Parameter' objects returned by the routine. 
  \param client: 'RDSClient' instance. 
  \return bool: Successful completion. 
  */
bool AwsDoc::RDS::getDBParameters(const Aws::String &parameterGroupName,
```

```
 const Aws::String &namePrefix, 
                                   const Aws::String &source, 
                                  Aws::Vector<Aws::RDS::Model::Parameter>
&parametersResult,
                                   const Aws::RDS::RDSClient &client) { 
    Aws::String marker; 
    do { 
         Aws::RDS::Model::DescribeDBParametersRequest request; 
         request.SetDBParameterGroupName(PARAMETER_GROUP_NAME); 
         if (!marker.empty()) { 
             request.SetMarker(marker); 
         } 
         if (!source.empty()) { 
             request.SetSource(source); 
         } 
         Aws::RDS::Model::DescribeDBParametersOutcome outcome = 
                 client.DescribeDBParameters(request); 
         if (outcome.IsSuccess()) { 
            const Aws::Vector<Aws::RDS::Model::Parameter> &parameters =
                     outcome.GetResult().GetParameters(); 
            for (const Aws::RDS::Model::Parameter &parameter: parameters) {
                 if (!namePrefix.empty()) { 
                     if (parameter.GetParameterName().find(namePrefix) == 0) { 
                         parametersResult.push_back(parameter); 
1 1 1 1 1 1 1
 } 
                 else { 
                     parametersResult.push_back(parameter); 
 } 
 } 
             marker = outcome.GetResult().GetMarker(); 
         } 
         else { 
             std::cerr << "Error with RDS::DescribeDBParameters. " 
                       << outcome.GetError().GetMessage() 
                       << std::endl; 
             return false; 
         } 
     } while (!marker.empty()); 
     return true;
```

```
//! Routine which gets available DB engine versions for an engine name and
//! an optional parameter group family.
/*! 
 \sa getDBEngineVersions() 
  \param engineName: A DB engine name. 
  \param parameterGroupFamily: A parameter group family name, ignored if empty. 
  \param engineVersionsResult: Vector of 'DBEngineVersion' objects returned by the 
  routine. 
  \param client: 'RDSClient' instance. 
  \return bool: Successful completion. 
  */
bool AwsDoc::RDS::getDBEngineVersions(const Aws::String &engineName, 
                                        const Aws::String &parameterGroupFamily,
                                         Aws::Vector<Aws::RDS::Model::DBEngineVersion> 
  &engineVersionsResult, 
                                         const Aws::RDS::RDSClient &client) { 
     Aws::RDS::Model::DescribeDBEngineVersionsRequest request; 
     request.SetEngine(engineName); 
     if (!parameterGroupFamily.empty()) { 
         request.SetDBParameterGroupFamily(parameterGroupFamily); 
     } 
     Aws::RDS::Model::DescribeDBEngineVersionsOutcome outcome = 
             client.DescribeDBEngineVersions(request); 
     if (outcome.IsSuccess()) { 
         engineVersionsResult = outcome.GetResult().GetDBEngineVersions(); 
     } 
     else { 
         std::cerr << "Error with RDS::DescribeDBEngineVersionsRequest. " 
                    << outcome.GetError().GetMessage() 
                    << std::endl; 
     } 
     return outcome.IsSuccess();
}
//! Routine which gets a DB instance description.
/*! 
  \sa describeDBInstance()
```

```
 \param dbInstanceIdentifier: A DB instance identifier. 
  \param instanceResult: The 'DBInstance' object containing the description. 
  \param client: 'RDSClient' instance. 
  \return bool: Successful completion. 
  */
bool AwsDoc::RDS::describeDBInstance(const Aws::String &dbInstanceIdentifier, 
                                        Aws::RDS::Model::DBInstance &instanceResult, 
                                        const Aws::RDS::RDSClient &client) { 
     Aws::RDS::Model::DescribeDBInstancesRequest request; 
     request.SetDBInstanceIdentifier(dbInstanceIdentifier); 
     Aws::RDS::Model::DescribeDBInstancesOutcome outcome = 
              client.DescribeDBInstances(request); 
     bool result = true; 
     if (outcome.IsSuccess()) { 
         instanceResult = outcome.GetResult().GetDBInstances()[0]; 
     } 
     else if (outcome.GetError().GetErrorType() != 
               Aws::RDS::RDSErrors::D_B_INSTANCE_NOT_FOUND_FAULT) { 
         result = false; 
         std::cerr << "Error with RDS::DescribeDBInstances. " 
                    << outcome.GetError().GetMessage() 
                    << std::endl; 
     } 
         // This example does not log an error if the DB instance does not exist. 
         // Instead, instanceResult is set to empty. 
     else { 
         instanceResult = Aws::RDS::Model::DBInstance(); 
     } 
     return result;
}
//! Routine which gets available 'micro' DB instance classes, displays the list
//! to the user, and returns the user selection.
/*! 
  \sa chooseMicroDBInstanceClass() 
  \param engineName: The DB engine name. 
  \param engineVersion: The DB engine version. 
  \param dbInstanceClass: String for DB instance class chosen by the user. 
  \param client: 'RDSClient' instance. 
  \return bool: Successful completion.
```

```
 */
bool AwsDoc::RDS::chooseMicroDBInstanceClass(const Aws::String &engine, 
                                                const Aws::String &engineVersion, 
                                                Aws::String &dbInstanceClass, 
                                                const Aws::RDS::RDSClient &client) { 
     std::vector<Aws::String> instanceClasses; 
     Aws::String marker; 
     do { 
         Aws::RDS::Model::DescribeOrderableDBInstanceOptionsRequest request; 
         request.SetEngine(engine); 
         request.SetEngineVersion(engineVersion); 
         if (!marker.empty()) { 
             request.SetMarker(marker); 
         } 
         Aws::RDS::Model::DescribeOrderableDBInstanceOptionsOutcome outcome = 
                 client.DescribeOrderableDBInstanceOptions(request); 
         if (outcome.IsSuccess()) { 
            const Aws::Vector<Aws::RDS::Model::OrderableDBInstanceOption> &options =
                      outcome.GetResult().GetOrderableDBInstanceOptions(); 
             for (const Aws::RDS::Model::OrderableDBInstanceOption &option: options) 
  { 
                 const Aws::String &instanceClass = option.GetDBInstanceClass(); 
                 if (instanceClass.find("micro") != std::string::npos) { 
                      if (std::find(instanceClasses.begin(), instanceClasses.end(), 
                                    instanceClass) == 
                          instanceClasses.end()) { 
                          instanceClasses.push_back(instanceClass); 
1 1 1 1 1 1 1
 } 
 } 
             marker = outcome.GetResult().GetMarker(); 
         } 
         else { 
             std::cerr << "Error with RDS::DescribeOrderableDBInstanceOptions. " 
                        << outcome.GetError().GetMessage() 
                        << std::endl; 
             return false; 
         } 
     } while (!marker.empty()); 
     std::cout << "The available micro DB instance classes for your database engine 
  are:"
```

```
 << std::endl; 
    for (int i = 0; i < instanceClasses.size(); ++i) {
        std::cout << " " << i + 1 << ": " << instanceClasses[i] << std::endl;
     } 
     int choice = askQuestionForIntRange( 
             "Which micro DB instance class do you want to use? ", 
             1, static_cast<int>(instanceClasses.size())); 
     dbInstanceClass = instanceClasses[choice - 1]; 
     return true;
}
//! Routine which deletes resources created by the scenario.
/*!
\sa cleanUpResources()
\param parameterGroupName: A parameter group name, this may be empty.
\param dbInstanceIdentifier: A DB instance identifier, this may be empty.
\param client: 'RDSClient' instance.
\return bool: Successful completion.
*/
bool AwsDoc::RDS::cleanUpResources(const Aws::String &parameterGroupName,
                                     const Aws::String &dbInstanceIdentifier, 
                                     const Aws::RDS::RDSClient &client) { 
     bool result = true; 
     if (!dbInstanceIdentifier.empty()) { 
         { 
             // 15. Delete the DB instance. 
             Aws::RDS::Model::DeleteDBInstanceRequest request; 
             request.SetDBInstanceIdentifier(dbInstanceIdentifier); 
             request.SetSkipFinalSnapshot(true); 
             request.SetDeleteAutomatedBackups(true); 
             Aws::RDS::Model::DeleteDBInstanceOutcome outcome = 
                      client.DeleteDBInstance(request); 
             if (outcome.IsSuccess()) { 
                 std::cout << "DB instance deletion has started." 
                            << std::endl; 
 } 
             else { 
                 std::cerr << "Error with RDS::DeleteDBInstance. " 
                            << outcome.GetError().GetMessage() 
                            << std::endl; 
                 result = false;
```

```
 } 
         } 
         std::cout 
                 << "Waiting for DB instance to delete before deleting the parameter 
 group." 
                 << std::endl; 
         std::cout << "This may take a while." << std::endl; 
        int counter = 0;
         Aws::RDS::Model::DBInstance dbInstance; 
         do { 
             std::this_thread::sleep_for(std::chrono::seconds(1)); 
             ++counter; 
            if (counter > 800) {
                 std::cerr << "Wait for instance to delete timed out ofter " << 
 counter 
                           << " seconds." << std::endl; 
                 return false; 
 } 
             dbInstance = Aws::RDS::Model::DBInstance(); 
             // 16. Wait for the DB instance to be deleted. 
             if (!describeDBInstance(dbInstanceIdentifier, dbInstance, client)) { 
                 return false; 
             } 
             if (dbInstance.DBInstanceIdentifierHasBeenSet() && (counter % 20) == 0) 
 { 
                 std::cout << "Current DB instance status is '" 
                           << dbInstance.GetDBInstanceStatus() 
                           << "' after " << counter << " seconds." << std::endl; 
 } 
         } while (dbInstance.DBInstanceIdentifierHasBeenSet()); 
    } 
    if (!parameterGroupName.empty()) { 
         // 17. Delete the parameter group. 
         Aws::RDS::Model::DeleteDBParameterGroupRequest request; 
         request.SetDBParameterGroupName(parameterGroupName); 
         Aws::RDS::Model::DeleteDBParameterGroupOutcome outcome = 
                 client.DeleteDBParameterGroup(request);
```

```
 if (outcome.IsSuccess()) { 
              std::cout << "The DB parameter group was successfully deleted." 
                         << std::endl; 
          } 
          else { 
              std::cerr << "Error with RDS::DeleteDBParameterGroup. " 
                         << outcome.GetError().GetMessage() 
                         << std::endl; 
              result = false; 
          } 
     } 
     return result;
}
```
- Lihat detail API di topik-topik berikut dalam Referensi API AWS SDK for C++.
	- [CreateDBInstance](https://docs.aws.amazon.com/goto/SdkForCpp/rds-2014-10-31/CreateDBInstance)
	- [dibuatB ParameterGroup](https://docs.aws.amazon.com/goto/SdkForCpp/rds-2014-10-31/CreateDBParameterGroup)
	- [CreateDBSnapshot](https://docs.aws.amazon.com/goto/SdkForCpp/rds-2014-10-31/CreateDBSnapshot)
	- [DeleteDBInstance](https://docs.aws.amazon.com/goto/SdkForCpp/rds-2014-10-31/DeleteDBInstance)
	- [DihapusB ParameterGroup](https://docs.aws.amazon.com/goto/SdkForCpp/rds-2014-10-31/DeleteDBParameterGroup)
	- [DijelaskanB EngineVersions](https://docs.aws.amazon.com/goto/SdkForCpp/rds-2014-10-31/DescribeDBEngineVersions)
	- [DescribeDBInstances](https://docs.aws.amazon.com/goto/SdkForCpp/rds-2014-10-31/DescribeDBInstances)
	- [DijelaskanB ParameterGroups](https://docs.aws.amazon.com/goto/SdkForCpp/rds-2014-10-31/DescribeDBParameterGroups)
	- [DescribeDBParameters](https://docs.aws.amazon.com/goto/SdkForCpp/rds-2014-10-31/DescribeDBParameters)
	- [DescribeDBSnapshots](https://docs.aws.amazon.com/goto/SdkForCpp/rds-2014-10-31/DescribeDBSnapshots)
	- [DescribeOrderableDB InstanceOptions](https://docs.aws.amazon.com/goto/SdkForCpp/rds-2014-10-31/DescribeOrderableDBInstanceOptions)
	- [ModifyDB ParameterGroup](https://docs.aws.amazon.com/goto/SdkForCpp/rds-2014-10-31/ModifyDBParameterGroup)

Contoh Amazon S3 menggunakan SDK for C++

Contoh kode berikut menunjukkan cara melakukan tindakan dan menerapkan skenario umum dengan menggunakan Amazon S3. AWS SDK for C++

Tindakan merupakan kutipan kode dari program yang lebih besar dan harus dijalankan dalam konteks. Meskipun tindakan menunjukkan cara memanggil setiap fungsi layanan, Anda dapat melihat tindakan dalam konteks pada skenario yang terkait dan contoh lintas layanan.

Skenario adalah contoh kode yang menunjukkan cara untuk menyelesaikan tugas tertentu dengan memanggil beberapa fungsi dalam layanan yang sama.

Setiap contoh menyertakan tautan ke GitHub, di mana Anda dapat menemukan petunjuk tentang cara mengatur dan menjalankan kode dalam konteks.

Memulai

Halo Amazon S3

Contoh kode berikut ini menunjukkan cara memulai menggunakan Amazon S3.

## SDK for C++

## **a** Note

Ada lebih banyak tentang GitHub. Temukan contoh lengkapnya dan pelajari cara mengatur dan menjalankannya di [Repositori Contoh Kode AWS.](https://github.com/awsdocs/aws-doc-sdk-examples/tree/main/cpp/example_code/s3/hello_s3#code-examples)

Kode untuk file CMake MakeLists C.txt.

```
# Set the minimum required version of CMake for this project.
cmake_minimum_required(VERSION 3.13)
# Set the AWS service components used by this project.
set(SERVICE_COMPONENTS s3)
# Set this project's name.
project("hello_s3")
# Set the C++ standard to use to build this target.
# At least C++ 11 is required for the AWS SDK for C++.
set(CMAKE_CXX_STANDARD 11)
# Use the MSVC variable to determine if this is a Windows build.
set(WINDOWS_BUILD ${MSVC})
```

```
if (WINDOWS BUILD) # Set the location where CMake can find the installed libraries
  for the AWS SDK. 
     string(REPLACE ";" "/aws-cpp-sdk-all;" SYSTEM_MODULE_PATH 
  "${CMAKE_SYSTEM_PREFIX_PATH}/aws-cpp-sdk-all") 
     list(APPEND CMAKE_PREFIX_PATH ${SYSTEM_MODULE_PATH})
endif ()
# Find the AWS SDK for C++ package.
find_package(AWSSDK REQUIRED COMPONENTS ${SERVICE_COMPONENTS})
if (WINDOWS_BUILD) 
     # Copy relevant AWS SDK for C++ libraries into the current binary directory for 
  running and debugging. 
     # set(BIN_SUB_DIR "/Debug") # if you are building from the command line you may 
  need to uncomment this 
     # and set the proper subdirectory to the executables' location. 
     AWSSDK_CPY_DYN_LIBS(SERVICE_COMPONENTS "" 
  ${CMAKE_CURRENT_BINARY_DIR}${BIN_SUB_DIR})
endif ()
add_executable(${PROJECT_NAME} 
         hello_s3.cpp)
target_link_libraries(${PROJECT_NAME} 
         ${AWSSDK_LINK_LIBRARIES})
```
Kode untuk file sumber hello\_s3.cpp.

```
#include <aws/core/Aws.h>
#include <aws/s3/S3Client.h>
#include <iostream>
#include <aws/core/auth/AWSCredentialsProviderChain.h>
using namespace Aws;
using namespace Aws::Auth;
/* 
  * A "Hello S3" starter application which initializes an Amazon Simple Storage 
  Service (Amazon S3) client 
  * and lists the Amazon S3 buckets in the selected region. 
 *
```

```
 * main function 
  * 
  * Usage: 'hello_s3' 
  * 
  */
int main(int argc, char **argv) { 
     Aws::SDKOptions options; 
     // Optionally change the log level for debugging.
// options.loggingOptions.logLevel = Utils::Logging::LogLevel::Debug; 
     Aws::InitAPI(options); // Should only be called once. 
    int result = \varnothing;
    \{ Aws::Client::ClientConfiguration clientConfig; 
         // Optional: Set to the AWS Region (overrides config file). 
         // clientConfig.region = "us-east-1"; 
         // You don't normally have to test that you are authenticated. But the S3 
 service permits anonymous requests, thus the s3Client will return "success" and 0
  buckets even if you are unauthenticated, which can be confusing to a new user. 
        auto provider = Aws::MakeShared<DefaultAWSCredentialsProviderChain>("alloc-
tag"); 
         auto creds = provider->GetAWSCredentials(); 
         if (creds.IsEmpty()) { 
             std::cerr << "Failed authentication" << std::endl; 
         } 
         Aws::S3::S3Client s3Client(clientConfig); 
         auto outcome = s3Client.ListBuckets(); 
         if (!outcome.IsSuccess()) { 
             std::cerr << "Failed with error: " << outcome.GetError() << std::endl; 
            result = 1;
         } else { 
             std::cout << "Found " << outcome.GetResult().GetBuckets().size() 
                        << " buckets\n"; 
             for (auto &bucket: outcome.GetResult().GetBuckets()) { 
                  std::cout << bucket.GetName() << std::endl; 
 } 
         } 
     } 
     Aws::ShutdownAPI(options); // Should only be called once. 
     return result;
```
• Untuk detail API, lihat [ListBuckets](https://docs.aws.amazon.com/goto/SdkForCpp/s3-2006-03-01/ListBuckets)di Referensi AWS SDK for C++ API.

#### Topik

- [Tindakan](#page-8173-0)
- **[Skenario](#page-8194-0)**

### Tindakan

Menambahkan kebijakan ke bucket

Contoh kode berikut menunjukkan cara menambahkan kebijakan ke bucket S3.

## SDK for C++

## **a** Note

```
bool AwsDoc::S3::PutBucketPolicy(const Aws::String &bucketName, 
                                    const Aws::String &policyBody, 
                                    const Aws::Client::ClientConfiguration 
  &clientConfig) { 
     Aws::S3::S3Client s3_client(clientConfig); 
     std::shared_ptr<Aws::StringStream> request_body = 
             Aws::MakeShared<Aws::StringStream>(""); 
     *request_body << policyBody; 
     Aws::S3::Model::PutBucketPolicyRequest request; 
     request.SetBucket(bucketName); 
     request.SetBody(request_body); 
     Aws::S3::Model::PutBucketPolicyOutcome outcome = 
             s3_client.PutBucketPolicy(request);
```

```
 if (!outcome.IsSuccess()) { 
         std::cerr << "Error: PutBucketPolicy: " 
                   << outcome.GetError().GetMessage() << std::endl; 
     } 
     else { 
         std::cout << "Set the following policy body for the bucket '" << 
                   bucketName << "':" << std::endl << std::endl; 
         std::cout << policyBody << std::endl; 
     } 
     return outcome.IsSuccess();
}
//! Build a policy JSON string.
/*! 
  \sa GetPolicyString() 
   \param userArn Aws user Amazon Resource Name (ARN). 
       For more information, see https://docs.aws.amazon.com/IAM/latest/UserGuide/
reference_identifiers.html#identifiers-arns. 
   \param bucketName Name of a bucket.
*/
Aws::String GetPolicyString(const Aws::String &userArn, 
                             const Aws::String &bucketName) { 
     return 
             "{\n" 
             " \"Version\":\"2012-10-17\",\n" 
             " \"Statement\":[\n" 
            " {\n"
            " \forall"Sid\": \"1\",\n"
             " \"Effect\": \"Allow\",\n" 
            " \Upsilon"Principal\Upsilon": {\n\Upsilon"
             " \"AWS\": \"" 
             + userArn + 
             "\"\n"" },\n" 
             " \"Action\": [ \"s3:GetObject\" ],\n" 
             " \"Resource\": [ \"arn:aws:s3:::" 
             + bucketName + 
             "/*\" ]\n" 
                    \}\n"
             " ]\n" 
             "}";
}
```
• Untuk detail API, lihat [PutBucketPolicyd](https://docs.aws.amazon.com/goto/SdkForCpp/s3-2006-03-01/PutBucketPolicy)i Referensi AWS SDK for C++ API.

Menyalin objek dari satu bucket ke bucket lainnya

Contoh kode berikut menunjukkan cara menyalin objek S3 dari satu ember ke ember lainnya.

SDK for C++

#### **a** Note

```
bool AwsDoc::S3::CopyObject(const Aws::String &objectKey, const Aws::String 
  &fromBucket, const Aws::String &toBucket, 
                              const Aws::Client::ClientConfiguration &clientConfig) { 
     Aws::S3::S3Client client(clientConfig); 
     Aws::S3::Model::CopyObjectRequest request; 
     request.WithCopySource(fromBucket + "/" + objectKey) 
              .WithKey(objectKey) 
              .WithBucket(toBucket); 
     Aws::S3::Model::CopyObjectOutcome outcome = client.CopyObject(request); 
     if (!outcome.IsSuccess()) { 
         const Aws::S3::S3Error &err = outcome.GetError(); 
         std::cerr << "Error: CopyObject: " << 
                    err.GetExceptionName() << ": " << err.GetMessage() << std::endl; 
     } 
     else { 
         std::cout << "Successfully copied " << objectKey << " from " << fromBucket 
 << " to " << toBucket << "." << std::endl; 
     } 
     return outcome.IsSuccess();
}
```
• Untuk detail API, lihat [CopyObjectd](https://docs.aws.amazon.com/goto/SdkForCpp/s3-2006-03-01/CopyObject)i Referensi AWS SDK for C++ API.

### Buat bucket

Contoh kode berikut menunjukkan cara membuat bucket S3.

SDK for C++

#### **a** Note

```
bool AwsDoc::S3::CreateBucket(const Aws::String &bucketName, 
                                const Aws::Client::ClientConfiguration &clientConfig) 
 { 
     Aws::S3::S3Client client(clientConfig); 
     Aws::S3::Model::CreateBucketRequest request; 
     request.SetBucket(bucketName); 
     //TODO(user): Change the bucket location constraint enum to your target Region. 
     if (clientConfig.region != "us-east-1") { 
         Aws::S3::Model::CreateBucketConfiguration createBucketConfig; 
         createBucketConfig.SetLocationConstraint( 
  Aws::S3::Model::BucketLocationConstraintMapper::GetBucketLocationConstraintForName( 
                          clientConfig.region)); 
         request.SetCreateBucketConfiguration(createBucketConfig); 
     } 
     Aws::S3::Model::CreateBucketOutcome outcome = client.CreateBucket(request); 
     if (!outcome.IsSuccess()) { 
         auto err = outcome.GetError(); 
         std::cerr << "Error: CreateBucket: " << 
                    err.GetExceptionName() << ": " << err.GetMessage() << std::endl; 
     } 
     else { 
         std::cout << "Created bucket " << bucketName <<
```

```
 " in the specified AWS Region." << std::endl; 
     } 
     return outcome.IsSuccess();
}
```
• Untuk detail API, lihat [CreateBucketd](https://docs.aws.amazon.com/goto/SdkForCpp/s3-2006-03-01/CreateBucket)i Referensi AWS SDK for C++ API.

Menghapus kebijakan dari bucket

Contoh kode berikut menunjukkan cara menghapus kebijakan dari bucket S3.

SDK for C++

## **G** Note

```
bool AwsDoc::S3::DeleteBucketPolicy(const Aws::String &bucketName, 
                                       const Aws::Client::ClientConfiguration 
  &clientConfig) { 
     Aws::S3::S3Client client(clientConfig); 
     Aws::S3::Model::DeleteBucketPolicyRequest request; 
     request.SetBucket(bucketName); 
     Aws::S3::Model::DeleteBucketPolicyOutcome outcome = 
  client.DeleteBucketPolicy(request); 
     if (!outcome.IsSuccess()) { 
         const Aws::S3::S3Error &err = outcome.GetError(); 
         std::cerr << "Error: DeleteBucketPolicy: " << 
                    err.GetExceptionName() << ": " << err.GetMessage() << std::endl; 
     } 
     else { 
         std::cout << "Policy was deleted from the bucket." << std::endl; 
     } 
     return outcome.IsSuccess();
```
• Untuk detail API, lihat [DeleteBucketPolicy](https://docs.aws.amazon.com/goto/SdkForCpp/s3-2006-03-01/DeleteBucketPolicy)di Referensi AWS SDK for C++ API.

### Menghapus bucket kosong

Contoh kode berikut menunjukkan cara menghapus bucket S3 kosong.

SDK for C++

#### **a** Note

```
bool AwsDoc::S3::DeleteBucket(const Aws::String &bucketName, 
                                 const Aws::Client::ClientConfiguration &clientConfig) 
 { 
     Aws::S3::S3Client client(clientConfig); 
     Aws::S3::Model::DeleteBucketRequest request; 
     request.SetBucket(bucketName); 
     Aws::S3::Model::DeleteBucketOutcome outcome = 
              client.DeleteBucket(request); 
     if (!outcome.IsSuccess()) { 
         const Aws::S3::S3Error &err = outcome.GetError(); 
         std::cerr << "Error: DeleteBucket: " << 
                    err.GetExceptionName() << ": " << err.GetMessage() << std::endl; 
     } 
     else { 
         std::cout << "The bucket was deleted" << std::endl; 
     } 
     return outcome.IsSuccess();
}
```
• Untuk detail API, lihat [DeleteBucket](https://docs.aws.amazon.com/goto/SdkForCpp/s3-2006-03-01/DeleteBucket)di Referensi AWS SDK for C++ API.

Menghapus objek

Contoh kode berikut menunjukkan cara menghapus objek S3.

```
SDK for C++
```
## **a** Note

Ada lebih banyak tentang GitHub. Temukan contoh lengkapnya dan pelajari cara mengatur dan menjalankannya di [Repositori Contoh Kode AWS.](https://github.com/awsdocs/aws-doc-sdk-examples/tree/main/cpp/example_code/s3#code-examples)

```
bool AwsDoc::S3::DeleteObject(const Aws::String &objectKey, 
                                 const Aws::String &fromBucket, 
                                 const Aws::Client::ClientConfiguration &clientConfig) 
  { 
     Aws::S3::S3Client client(clientConfig); 
     Aws::S3::Model::DeleteObjectRequest request; 
     request.WithKey(objectKey) 
              .WithBucket(fromBucket); 
     Aws::S3::Model::DeleteObjectOutcome outcome = 
              client.DeleteObject(request); 
     if (!outcome.IsSuccess()) { 
         auto err = outcome.GetError(); 
         std::cerr << "Error: DeleteObject: " << 
                    err.GetExceptionName() << ": " << err.GetMessage() << std::endl; 
     } 
     else { 
         std::cout << "Successfully deleted the object." << std::endl; 
     } 
     return outcome.IsSuccess();
}
```
• Untuk detail API, lihat [DeleteObject](https://docs.aws.amazon.com/goto/SdkForCpp/s3-2006-03-01/DeleteObject)di Referensi AWS SDK for C++ API.

#### Menghapus beberapa objek

Contoh kode berikut menunjukkan cara menghapus beberapa objek dari bucket S3.

#### SDK for C++

### **a** Note

```
bool AwsDoc::S3::DeleteObjects(const std::vector<Aws::String> &objectKeys, 
                                  const Aws::String &fromBucket, 
                                  const Aws::Client::ClientConfiguration &clientConfig) 
  { 
     Aws::S3::S3Client client(clientConfig); 
     Aws::S3::Model::DeleteObjectsRequest request; 
     Aws::S3::Model::Delete deleteObject; 
     for (const Aws::String& objectKey : objectKeys) 
     { 
  deleteObject.AddObjects(Aws::S3::Model::ObjectIdentifier().WithKey(objectKey)); 
     } 
     request.SetDelete(deleteObject); 
     request.SetBucket(fromBucket); 
     Aws::S3::Model::DeleteObjectsOutcome outcome = 
              client.DeleteObjects(request); 
     if (!outcome.IsSuccess()) { 
         auto err = outcome.GetError(); 
         std::cerr << "Error deleting objects. " << 
                    err.GetExceptionName() << ": " << err.GetMessage() << std::endl; 
     } 
     else { 
         std::cout << "Successfully deleted the objects."; 
        for (size_t i = 0; i < objectKeys.size(); ++i)
         { 
             std::cout << objectKeys[i]; 
             if (i < objectKeys.size() - 1)
```

```
 { 
                 std::cout << ", "; 
 } 
         } 
         std::cout << " from bucket " << fromBucket << "." << std::endl; 
     } 
     return outcome.IsSuccess();
}
```
• Untuk detail API, lihat [DeleteObjects](https://docs.aws.amazon.com/goto/SdkForCpp/s3-2006-03-01/DeleteObjects)di Referensi AWS SDK for C++ API.

Menghapus konfigurasi situs web dari bucket

Contoh kode berikut menunjukkan cara menghapus konfigurasi situs web dari bucket S3.

SDK for C++

**a** Note

```
bool AwsDoc::S3::DeleteBucketWebsite(const Aws::String &bucketName, 
                                        const Aws::Client::ClientConfiguration 
  &clientConfig) { 
     Aws::S3::S3Client client(clientConfig); 
     Aws::S3::Model::DeleteBucketWebsiteRequest request; 
     request.SetBucket(bucketName); 
     Aws::S3::Model::DeleteBucketWebsiteOutcome outcome = 
             client.DeleteBucketWebsite(request); 
     if (!outcome.IsSuccess()) { 
         auto err = outcome.GetError(); 
         std::cerr << "Error: DeleteBucketWebsite: " << 
                    err.GetExceptionName() << ": " << err.GetMessage() << std::endl; 
     } 
     else {
```

```
 std::cout << "Website configuration was removed." << std::endl; 
     } 
     return outcome.IsSuccess();
}
```
• Untuk detail API, lihat [DeleteBucketWebsited](https://docs.aws.amazon.com/goto/SdkForCpp/s3-2006-03-01/DeleteBucketWebsite)i Referensi AWS SDK for C++ API.

Mendapatkan objek dari bucket

Contoh kode berikut menunjukkan cara membaca data dari objek dalam bucket S3.

SDK for C++

## **G** Note

```
bool AwsDoc::S3::GetObject(const Aws::String &objectKey, 
                              const Aws::String &fromBucket, 
                              const Aws::Client::ClientConfiguration &clientConfig) { 
     Aws::S3::S3Client client(clientConfig); 
     Aws::S3::Model::GetObjectRequest request; 
     request.SetBucket(fromBucket); 
     request.SetKey(objectKey); 
     Aws::S3::Model::GetObjectOutcome outcome = 
             client.GetObject(request); 
     if (!outcome.IsSuccess()) { 
         const Aws::S3::S3Error &err = outcome.GetError(); 
         std::cerr << "Error: GetObject: " << 
                    err.GetExceptionName() << ": " << err.GetMessage() << std::endl; 
     } 
     else { 
         std::cout << "Successfully retrieved '" << objectKey << "' from '" 
                    << fromBucket << "'." << std::endl; 
     }
```

```
 return outcome.IsSuccess();
}
```
• Untuk detail API, lihat [GetObjectd](https://docs.aws.amazon.com/goto/SdkForCpp/s3-2006-03-01/GetObject)i Referensi AWS SDK for C++ API.

Mendapatkan ACL dari bucket

Contoh kode berikut menunjukkan cara mendapatkan daftar kontrol akses (ACL) dari bucket S3.

SDK for C++

# **a** Note

```
bool AwsDoc::S3::GetBucketAcl(const Aws::String &bucketName, 
                                 const Aws::Client::ClientConfiguration &clientConfig) 
  { 
     Aws::S3::S3Client s3_client(clientConfig); 
     Aws::S3::Model::GetBucketAclRequest request; 
     request.SetBucket(bucketName); 
     Aws::S3::Model::GetBucketAclOutcome outcome = 
             s3_client.GetBucketAcl(request); 
     if (!outcome.IsSuccess()) { 
         const Aws::S3::S3Error &err = outcome.GetError(); 
         std::cerr << "Error: GetBucketAcl: " 
                    << err.GetExceptionName() << ": " << err.GetMessage() << 
  std::endl; 
     } 
     else { 
         Aws::Vector<Aws::S3::Model::Grant> grants = 
                  outcome.GetResult().GetGrants(); 
        for (auto it = grants.begin(); it != grants.end(); it++) {
             Aws::S3::Model::Grant grant = *it;
```

```
Aws::S3::Model::Grantee grantee = grant.GetGrantee();
             std::cout << "For bucket " << bucketName << ": " 
                        << std::endl << std::endl; 
             if (grantee.TypeHasBeenSet()) { 
                 std::cout << "Type: " 
                            << GetGranteeTypeString(grantee.GetType()) << std::endl; 
 } 
             if (grantee.DisplayNameHasBeenSet()) { 
                 std::cout << "Display name: " 
                           << grantee.GetDisplayName() << std::endl; 
 } 
             if (grantee.EmailAddressHasBeenSet()) { 
                 std::cout << "Email address: " 
                           << grantee.GetEmailAddress() << std::endl; 
             } 
             if (grantee.IDHasBeenSet()) { 
                 std::cout << "ID: " 
                           << grantee.GetID() << std::endl; 
 } 
             if (grantee.URIHasBeenSet()) { 
                 std::cout << "URI: " 
                           << grantee.GetURI() << std::endl; 
             } 
             std::cout << "Permission: " << 
                       GetPermissionString(grant.GetPermission()) << 
                        std::endl << std::endl; 
         } 
     } 
     return outcome.IsSuccess();
//! Routine which converts a built-in type enumeration to a human-readable string.
 \sa GetGranteeTypeString() 
 \param type Type enumeration.
```
/\*!

\*/

```
Aws::String GetGranteeTypeString(const Aws::S3::Model::Type &type) { 
     switch (type) { 
         case Aws::S3::Model::Type::AmazonCustomerByEmail: 
              return "Email address of an AWS account"; 
         case Aws::S3::Model::Type::CanonicalUser: 
              return "Canonical user ID of an AWS account"; 
         case Aws::S3::Model::Type::Group: 
              return "Predefined Amazon S3 group"; 
         case Aws::S3::Model::Type::NOT_SET: 
              return "Not set"; 
         default: 
              return "Type unknown"; 
     }
}
//! Routine which converts a built-in type enumeration to a human-readable string.
/*! 
  \sa GetPermissionString() 
  \param permission Permission enumeration.
*/
Aws::String GetPermissionString(const Aws::S3::Model::Permission &permission) { 
     switch (permission) { 
         case Aws::S3::Model::Permission::FULL_CONTROL: 
              return "Can list objects in this bucket, create/overwrite/delete " 
                     "objects in this bucket, and read/write this " 
                     "bucket's permissions"; 
         case Aws::S3::Model::Permission::NOT_SET: 
              return "Permission not set"; 
         case Aws::S3::Model::Permission::READ: 
              return "Can list objects in this bucket"; 
         case Aws::S3::Model::Permission::READ_ACP: 
              return "Can read this bucket's permissions"; 
         case Aws::S3::Model::Permission::WRITE: 
              return "Can create, overwrite, and delete objects in this bucket"; 
         case Aws::S3::Model::Permission::WRITE_ACP: 
              return "Can write this bucket's permissions"; 
         default: 
              return "Permission unknown"; 
     } 
     return "Permission unknown";
}
```
• Untuk detail API, lihat [GetBucketAcld](https://docs.aws.amazon.com/goto/SdkForCpp/s3-2006-03-01/GetBucketAcl)i Referensi AWS SDK for C++ API.

Dapatkan ACL dari suatu objek

Contoh kode berikut menunjukkan cara mendapatkan daftar kontrol akses (ACL) dari objek S3.

SDK for C++

### **G** Note

```
bool AwsDoc::S3::GetObjectAcl(const Aws::String &bucketName, 
                                 const Aws::String &objectKey, 
                                 const Aws::Client::ClientConfiguration &clientConfig) 
  { 
     Aws::S3::S3Client s3_client(clientConfig); 
     Aws::S3::Model::GetObjectAclRequest request; 
     request.SetBucket(bucketName); 
     request.SetKey(objectKey); 
     Aws::S3::Model::GetObjectAclOutcome outcome = 
             s3_client.GetObjectAcl(request); 
     if (!outcome.IsSuccess()) { 
         const Aws::S3::S3Error &err = outcome.GetError(); 
         std::cerr << "Error: GetObjectAcl: " 
                    << err.GetExceptionName() << ": " << err.GetMessage() << 
  std::endl; 
     } 
     else { 
         Aws::Vector<Aws::S3::Model::Grant> grants = 
                  outcome.GetResult().GetGrants(); 
        for (auto it = grants.begin(); it != grants.end(); it++) {
              std::cout << "For object " << objectKey << ": "
```

```
 Aws::S3::Model::Grant grant = *it; 
             Aws::S3::Model::Grantee grantee = grant.GetGrantee(); 
             if (grantee.TypeHasBeenSet()) { 
                 std::cout << "Type: " 
                            << GetGranteeTypeString(grantee.GetType()) << std::endl; 
 } 
             if (grantee.DisplayNameHasBeenSet()) { 
                 std::cout << "Display name: " 
                            << grantee.GetDisplayName() << std::endl; 
 } 
             if (grantee.EmailAddressHasBeenSet()) { 
                 std::cout << "Email address: " 
                            << grantee.GetEmailAddress() << std::endl; 
             } 
             if (grantee.IDHasBeenSet()) { 
                 std::cout << "ID: " 
                            << grantee.GetID() << std::endl; 
 } 
             if (grantee.URIHasBeenSet()) { 
                 std::cout << "URI: " 
                            << grantee.GetURI() << std::endl; 
             } 
             std::cout << "Permission: " << 
                       GetPermissionString(grant.GetPermission()) << 
                        std::endl << std::endl; 
         } 
     } 
     return outcome.IsSuccess();
//! Routine which converts a built-in type enumeration to a human-readable string.
 \fn GetGranteeTypeString() 
 \param type Type enumeration.
```
<< std::endl << std::endl;

}

/\*!

\*/
```
Aws::String GetGranteeTypeString(const Aws::S3::Model::Type &type) { 
     switch (type) { 
         case Aws::S3::Model::Type::AmazonCustomerByEmail: 
              return "Email address of an AWS account"; 
         case Aws::S3::Model::Type::CanonicalUser: 
              return "Canonical user ID of an AWS account"; 
         case Aws::S3::Model::Type::Group: 
              return "Predefined Amazon S3 group"; 
         case Aws::S3::Model::Type::NOT_SET: 
              return "Not set"; 
         default: 
              return "Type unknown"; 
     }
}
//! Routine which converts a built-in type enumeration to a human-readable string.
/*! 
  \fn GetPermissionString() 
  \param permission Permission enumeration.
*/
Aws::String GetPermissionString(const Aws::S3::Model::Permission &permission) { 
     switch (permission) { 
         case Aws::S3::Model::Permission::FULL_CONTROL: 
              return "Can read this object's data and its metadata, " 
                     "and read/write this object's permissions"; 
         case Aws::S3::Model::Permission::NOT_SET: 
              return "Permission not set"; 
         case Aws::S3::Model::Permission::READ: 
              return "Can read this object's data and its metadata"; 
         case Aws::S3::Model::Permission::READ_ACP: 
              return "Can read this object's permissions"; 
              // case Aws::S3::Model::Permission::WRITE // Not applicable. 
         case Aws::S3::Model::Permission::WRITE_ACP: 
              return "Can write this object's permissions"; 
         default: 
              return "Permission unknown"; 
     }
}
```
• Untuk detail API, lihat [GetObjectAcld](https://docs.aws.amazon.com/goto/SdkForCpp/s3-2006-03-01/GetObjectAcl)i Referensi AWS SDK for C++ API.

#### Dapatkan kebijakan untuk bucket

Contoh kode berikut menunjukkan cara mendapatkan kebijakan untuk bucket S3.

SDK for C++

### **a** Note

```
bool AwsDoc::S3::GetBucketPolicy(const Aws::String &bucketName, 
                                    const Aws::Client::ClientConfiguration 
  &clientConfig) { 
     Aws::S3::S3Client s3_client(clientConfig); 
     Aws::S3::Model::GetBucketPolicyRequest request; 
     request.SetBucket(bucketName); 
     Aws::S3::Model::GetBucketPolicyOutcome outcome = 
             s3_client.GetBucketPolicy(request); 
     if (!outcome.IsSuccess()) { 
         const Aws::S3::S3Error &err = outcome.GetError(); 
         std::cerr << "Error: GetBucketPolicy: " 
                    << err.GetExceptionName() << ": " << err.GetMessage() << 
  std::endl; 
     } 
     else { 
         Aws::StringStream policy_stream; 
         Aws::String line; 
         outcome.GetResult().GetPolicy() >> line; 
         policy_stream << line; 
        std::cout << "Retrieve the policy for bucket '" << bucketName << "':\n\n" <<
                    policy_stream.str() << std::endl; 
     } 
     return outcome.IsSuccess();
}
```
• Untuk detail API, lihat [GetBucketPolicyd](https://docs.aws.amazon.com/goto/SdkForCpp/s3-2006-03-01/GetBucketPolicy)i Referensi AWS SDK for C++ API.

Dapatkan konfigurasi situs web untuk bucket

Contoh kode berikut menunjukkan cara mendapatkan konfigurasi situs web untuk bucket S3.

SDK for C++

#### **G** Note

```
bool AwsDoc::S3::GetWebsiteConfig(const Aws::String &bucketName, 
                                     const Aws::Client::ClientConfiguration 
  &clientConfig) { 
     Aws::S3::S3Client s3_client(clientConfig); 
     Aws::S3::Model::GetBucketWebsiteRequest request; 
     request.SetBucket(bucketName); 
     Aws::S3::Model::GetBucketWebsiteOutcome outcome = 
             s3_client.GetBucketWebsite(request); 
     if (!outcome.IsSuccess()) { 
         const Aws::S3::S3Error &err = outcome.GetError(); 
         std::cerr << "Error: GetBucketWebsite: " 
                    << err.GetMessage() << std::endl; 
     } 
     else { 
         Aws::S3::Model::GetBucketWebsiteResult websiteResult = outcome.GetResult(); 
         std::cout << "Success: GetBucketWebsite: " 
                    << std::endl << std::endl 
                    << "For bucket '" << bucketName << "':" 
                    << std::endl 
                    << "Index page : " 
                    << websiteResult.GetIndexDocument().GetSuffix()
```

```
 << std::endl 
                 << "Error page: " 
                 << websiteResult.GetErrorDocument().GetKey() 
                 << std::endl; 
 } 
 return outcome.IsSuccess();
```
• Untuk detail API, lihat [GetBucketWebsite](https://docs.aws.amazon.com/goto/SdkForCpp/s3-2006-03-01/GetBucketWebsite)di Referensi AWS SDK for C++ API.

# Buat daftar bucket

Contoh kode berikut menunjukkan cara membuat daftar bucket S3.

### SDK for C++

}

# **a** Note

```
bool AwsDoc::S3::ListBuckets(const Aws::Client::ClientConfiguration &clientConfig) { 
     Aws::S3::S3Client client(clientConfig); 
     auto outcome = client.ListBuckets(); 
     bool result = true; 
     if (!outcome.IsSuccess()) { 
         std::cerr << "Failed with error: " << outcome.GetError() << std::endl; 
         result = false; 
     } 
     else { 
         std::cout << "Found " << outcome.GetResult().GetBuckets().size() << " 
  buckets\n"; 
         for (auto &&b: outcome.GetResult().GetBuckets()) { 
             std::cout << b.GetName() << std::endl; 
         } 
     }
```
}

return result;

• Untuk detail API, lihat [ListBuckets](https://docs.aws.amazon.com/goto/SdkForCpp/s3-2006-03-01/ListBuckets)di Referensi AWS SDK for C++ API.

Membuat daftar objek dalam bucket

Contoh kode berikut menunjukkan cara membuat daftar objek dalam bucket S3.

SDK for C++

# **a** Note

```
bool AwsDoc::S3::ListObjects(const Aws::String &bucketName, 
                                const Aws::Client::ClientConfiguration &clientConfig) { 
     Aws::S3::S3Client s3_client(clientConfig); 
     Aws::S3::Model::ListObjectsRequest request; 
     request.WithBucket(bucketName); 
     auto outcome = s3_client.ListObjects(request); 
     if (!outcome.IsSuccess()) { 
         std::cerr << "Error: ListObjects: " << 
                    outcome.GetError().GetMessage() << std::endl; 
     } 
     else { 
         Aws::Vector<Aws::S3::Model::Object> objects = 
                  outcome.GetResult().GetContents(); 
         for (Aws::S3::Model::Object &object: objects) { 
              std::cout << object.GetKey() << std::endl; 
         } 
     } 
     return outcome.IsSuccess();
}
```
• Untuk detail API, lihat [ListObjectsV2](https://docs.aws.amazon.com/goto/SdkForCpp/s3-2006-03-01/ListObjectsV2) di Referensi AWS SDK for C++ API.

Menetapkan ACL baru untuk bucket

Contoh kode berikut menunjukkan cara mengatur daftar kontrol akses (ACL) baru untuk bucket S3.

SDK for C++

#### **G** Note

```
bool AwsDoc::S3::PutBucketAcl(const Aws::String &bucketName, 
                                 const Aws::String &ownerID, 
                                 const Aws::String &granteePermission, 
                                 const Aws::String &granteeType, 
                                 const Aws::String &granteeID, 
                                 const Aws::Client::ClientConfiguration &clientConfig, 
                                 const Aws::String &granteeDisplayName, 
                                 const Aws::String &granteeEmailAddress, 
                                 const Aws::String &granteeURI) { 
     Aws::S3::S3Client s3_client(clientConfig); 
     Aws::S3::Model::Owner owner; 
     owner.SetID(ownerID); 
     Aws::S3::Model::Grantee grantee; 
     grantee.SetType(SetGranteeType(granteeType)); 
     if (!granteeEmailAddress.empty()) { 
         grantee.SetEmailAddress(granteeEmailAddress); 
     } 
     if (!granteeID.empty()) { 
         grantee.SetID(granteeID); 
     } 
     if (!granteeDisplayName.empty()) {
```

```
 grantee.SetDisplayName(granteeDisplayName); 
     } 
     if (!granteeURI.empty()) { 
         grantee.SetURI(granteeURI); 
     } 
     Aws::S3::Model::Grant grant; 
     grant.SetGrantee(grantee); 
     grant.SetPermission(SetGranteePermission(granteePermission)); 
     Aws::Vector<Aws::S3::Model::Grant> grants; 
     grants.push_back(grant); 
     Aws::S3::Model::AccessControlPolicy acp; 
     acp.SetOwner(owner); 
     acp.SetGrants(grants); 
     Aws::S3::Model::PutBucketAclRequest request; 
     request.SetAccessControlPolicy(acp); 
     request.SetBucket(bucketName); 
     Aws::S3::Model::PutBucketAclOutcome outcome = 
             s3_client.PutBucketAcl(request); 
     if (!outcome.IsSuccess()) { 
         const Aws::S3::S3Error &error = outcome.GetError(); 
         std::cerr << "Error: PutBucketAcl: " << error.GetExceptionName() 
                    << " - " << error.GetMessage() << std::endl; 
     } 
     else { 
         std::cout << "Successfully added an ACL to the bucket '" << bucketName 
                    << "'." << std::endl; 
     } 
     return outcome.IsSuccess();
}
//! Routine which converts a human-readable string to a built-in type enumeration.
/*! 
 \sa SetGranteePermission() 
  \param access Human readable string.
*/
```

```
Aws::S3::Model::Permission SetGranteePermission(const Aws::String &access) { 
     if (access == "FULL_CONTROL") 
         return Aws::S3::Model::Permission::FULL_CONTROL; 
     if (access == "WRITE") 
         return Aws::S3::Model::Permission::WRITE; 
     if (access == "READ") 
         return Aws::S3::Model::Permission::READ; 
     if (access == "WRITE_ACP") 
         return Aws::S3::Model::Permission::WRITE_ACP; 
     if (access == "READ_ACP") 
         return Aws::S3::Model::Permission::READ_ACP; 
     return Aws::S3::Model::Permission::NOT_SET;
}
//! Routine which converts a human-readable string to a built-in type enumeration.
/*! 
 \sa SetGranteeType() 
 \param type Human readable string.
*/
Aws::S3::Model::Type SetGranteeType(const Aws::String &type) { 
     if (type == "Amazon customer by email") 
         return Aws::S3::Model::Type::AmazonCustomerByEmail; 
     if (type == "Canonical user") 
         return Aws::S3::Model::Type::CanonicalUser; 
    if (type == "Group")
         return Aws::S3::Model::Type::Group; 
     return Aws::S3::Model::Type::NOT_SET;
}
```
• Untuk detail API, lihat [PutBucketAcl](https://docs.aws.amazon.com/goto/SdkForCpp/s3-2006-03-01/PutBucketAcl)di Referensi AWS SDK for C++ API.

### Mengatur ACL objek

Contoh kode berikut menunjukkan cara mengatur daftar kontrol akses (ACL) dari objek S3.

# SDK for C++

# **a** Note

```
bool AwsDoc::S3::PutObjectAcl(const Aws::String &bucketName, 
                                 const Aws::String &objectKey, 
                                 const Aws::String &ownerID, 
                                 const Aws::String &granteePermission, 
                                 const Aws::String &granteeType, 
                                 const Aws::String &granteeID, 
                                 const Aws::Client::ClientConfiguration &clientConfig, 
                                 const Aws::String &granteeDisplayName, 
                                 const Aws::String &granteeEmailAddress, 
                                 const Aws::String &granteeURI) { 
     Aws::S3::S3Client s3_client(clientConfig); 
     Aws::S3::Model::Owner owner; 
     owner.SetID(ownerID); 
     Aws::S3::Model::Grantee grantee; 
     grantee.SetType(SetGranteeType(granteeType)); 
     if (!granteeEmailAddress.empty()) { 
         grantee.SetEmailAddress(granteeEmailAddress); 
     } 
     if (!granteeID.empty()) { 
         grantee.SetID(granteeID); 
     } 
     if (!granteeDisplayName.empty()) { 
         grantee.SetDisplayName(granteeDisplayName); 
     } 
     if (!granteeURI.empty()) { 
         grantee.SetURI(granteeURI); 
     }
```

```
 Aws::S3::Model::Grant grant; 
     grant.SetGrantee(grantee); 
     grant.SetPermission(SetGranteePermission(granteePermission)); 
     Aws::Vector<Aws::S3::Model::Grant> grants; 
     grants.push_back(grant); 
     Aws::S3::Model::AccessControlPolicy acp; 
     acp.SetOwner(owner); 
     acp.SetGrants(grants); 
     Aws::S3::Model::PutObjectAclRequest request; 
     request.SetAccessControlPolicy(acp); 
     request.SetBucket(bucketName); 
     request.SetKey(objectKey); 
     Aws::S3::Model::PutObjectAclOutcome outcome = 
             s3_client.PutObjectAcl(request); 
     if (!outcome.IsSuccess()) { 
         auto error = outcome.GetError(); 
         std::cerr << "Error: PutObjectAcl: " << error.GetExceptionName() 
                    << " - " << error.GetMessage() << std::endl; 
     } 
     else { 
         std::cout << "Successfully added an ACL to the object '" << objectKey 
                    << "' in the bucket '" << bucketName << "'." << std::endl; 
     } 
     return outcome.IsSuccess();
}
//! Routine which converts a human-readable string to a built-in type enumeration.
/*! 
  \sa SetGranteePermission() 
  \param access Human readable string.
*/
Aws::S3::Model::Permission SetGranteePermission(const Aws::String &access) { 
     if (access == "FULL_CONTROL") 
         return Aws::S3::Model::Permission::FULL_CONTROL; 
     if (access == "WRITE") 
         return Aws::S3::Model::Permission::WRITE;
```

```
if (access == "READ")
```

```
 return Aws::S3::Model::Permission::READ; 
     if (access == "WRITE_ACP") 
         return Aws::S3::Model::Permission::WRITE_ACP; 
     if (access == "READ_ACP") 
         return Aws::S3::Model::Permission::READ_ACP; 
     return Aws::S3::Model::Permission::NOT_SET;
}
//! Routine which converts a human-readable string to a built-in type enumeration.
/*! 
 \sa SetGranteeType() 
 \param type Human readable string.
*/
Aws::S3::Model::Type SetGranteeType(const Aws::String &type) { 
     if (type == "Amazon customer by email") 
         return Aws::S3::Model::Type::AmazonCustomerByEmail; 
     if (type == "Canonical user") 
         return Aws::S3::Model::Type::CanonicalUser; 
    if (type == "Group")
         return Aws::S3::Model::Type::Group; 
     return Aws::S3::Model::Type::NOT_SET;
}
```
• Untuk detail API, lihat [PutObjectAcl](https://docs.aws.amazon.com/goto/SdkForCpp/s3-2006-03-01/PutObjectAcl)di Referensi AWS SDK for C++ API.

Menetapkan konfigurasi situs web untuk bucket

Contoh kode berikut menunjukkan cara mengatur konfigurasi situs web untuk bucket S3.

SDK for C++

**a** Note

Ada lebih banyak tentang GitHub. Temukan contoh lengkapnya dan pelajari cara mengatur dan menjalankannya di [Repositori Contoh Kode AWS.](https://github.com/awsdocs/aws-doc-sdk-examples/tree/main/cpp/example_code/s3#code-examples)

bool AwsDoc::S3::PutWebsiteConfig(const Aws::String &bucketName,

```
 const Aws::String &indexPage, const Aws::String 
  &errorPage, 
                                     const Aws::Client::ClientConfiguration 
  &clientConfig) { 
     Aws::S3::S3Client client(clientConfig); 
     Aws::S3::Model::IndexDocument indexDocument; 
     indexDocument.SetSuffix(indexPage); 
     Aws::S3::Model::ErrorDocument errorDocument; 
     errorDocument.SetKey(errorPage); 
     Aws::S3::Model::WebsiteConfiguration websiteConfiguration; 
     websiteConfiguration.SetIndexDocument(indexDocument); 
     websiteConfiguration.SetErrorDocument(errorDocument); 
     Aws::S3::Model::PutBucketWebsiteRequest request; 
     request.SetBucket(bucketName); 
     request.SetWebsiteConfiguration(websiteConfiguration); 
     Aws::S3::Model::PutBucketWebsiteOutcome outcome = 
             client.PutBucketWebsite(request); 
     if (!outcome.IsSuccess()) { 
         std::cerr << "Error: PutBucketWebsite: " 
                    << outcome.GetError().GetMessage() << std::endl; 
     } 
     else { 
         std::cout << "Success: Set website configuration for bucket '" 
                    << bucketName << "'." << std::endl; 
     } 
     return outcome.IsSuccess();
}
```
• Untuk detail API, lihat [PutBucketWebsited](https://docs.aws.amazon.com/goto/SdkForCpp/s3-2006-03-01/PutBucketWebsite)i Referensi AWS SDK for C++ API.

### Mengunggah objek ke bucket

Contoh kode berikut menunjukkan cara mengunggah objek ke bucket S3.

# SDK for C++

### **a** Note

```
bool AwsDoc::S3::PutObject(const Aws::String &bucketName, 
                             const Aws::String &fileName, 
                              const Aws::Client::ClientConfiguration &clientConfig) { 
     Aws::S3::S3Client s3_client(clientConfig); 
     Aws::S3::Model::PutObjectRequest request; 
     request.SetBucket(bucketName); 
     //We are using the name of the file as the key for the object in the bucket. 
     //However, this is just a string and can be set according to your retrieval 
  needs. 
     request.SetKey(fileName); 
     std::shared_ptr<Aws::IOStream> inputData = 
             Aws::MakeShared<Aws::FStream>("SampleAllocationTag", 
                                              fileName.c_str(), 
                                              std::ios_base::in | 
  std::ios_base::binary); 
     if (!*inputData) { 
         std::cerr << "Error unable to read file " << fileName << std::endl; 
         return false; 
     } 
     request.SetBody(inputData); 
     Aws::S3::Model::PutObjectOutcome outcome = 
             s3_client.PutObject(request); 
     if (!outcome.IsSuccess()) { 
         std::cerr << "Error: PutObject: " << 
                    outcome.GetError().GetMessage() << std::endl; 
     } 
     else { 
         std::cout << "Added object '" << fileName << "' to bucket '"
```

```
 << bucketName << "'."; 
     } 
     return outcome.IsSuccess();
}
```
• Untuk detail API, lihat [PutObjectd](https://docs.aws.amazon.com/goto/SdkForCpp/s3-2006-03-01/PutObject)i Referensi AWS SDK for C++ API.

# Skenario

Memulai bucket dan objek

Contoh kode berikut ini menunjukkan cara untuk melakukan:

- Membuat bucket dan mengunggah file ke dalamnya.
- Mengunduh objek dari bucket.
- Menyalin objek ke subfolder di bucket.
- Membuat daftar objek dalam bucket.
- Menghapus objek bucket dan bucket tersebut.

# SDK for C++

# **a** Note

```
#include <iostream>
#include <aws/core/Aws.h>
#include <aws/s3/S3Client.h>
#include <aws/s3/model/CopyObjectRequest.h>
#include <aws/s3/model/CreateBucketRequest.h>
#include <aws/s3/model/DeleteBucketRequest.h>
#include <aws/s3/model/DeleteObjectRequest.h>
#include <aws/s3/model/GetObjectRequest.h>
#include <aws/s3/model/ListObjectsRequest.h>
#include <aws/s3/model/PutObjectRequest.h>
```

```
#include <aws/s3/model/BucketLocationConstraint.h>
#include <aws/s3/model/CreateBucketConfiguration.h>
#include <aws/core/utils/UUID.h>
#include <aws/core/utils/StringUtils.h>
#include <aws/core/utils/memory/stl/AWSAllocator.h>
#include <aws/core/utils/memory/stl/AWSStreamFwd.h>
#include <fstream>
#include "awsdoc/s3/s3_examples.h"
namespace AwsDoc { 
     namespace S3 { 
         //! Delete an S3 bucket. 
         /*! 
           \sa DeleteBucket() 
           \param bucketName The S3 bucket's name. 
           \param client An S3 client. 
         */ 
         static bool DeleteBucket(const Aws::String &bucketName, Aws::S3::S3Client 
  &client); 
         //! Delete an object in an S3 bucket. 
        /*! \sa DeleteObjectFromBucket()
           \param bucketName The S3 bucket's name. 
           \param key The key for the object in the S3 bucket. 
           \param client An S3 client. 
          */ 
         static bool 
         DeleteObjectFromBucket(const Aws::String &bucketName, const Aws::String 
  &key, Aws::S3::S3Client &client); 
     }
}
//! Scenario to create, copy, and delete S3 buckets and objects.
/*! 
  \sa S3_GettingStartedScenario() 
  \param uploadFilePath Path to file to upload to an Amazon S3 bucket. 
  \param saveFilePath Path for saving a downloaded S3 object. 
  \param clientConfig Aws client configuration. 
  */
bool AwsDoc::S3::S3_GettingStartedScenario(const Aws::String &uploadFilePath, const 
  Aws::String &saveFilePath,
```

```
 const Aws::Client::ClientConfiguration 
 &clientConfig) { 
    Aws::S3::S3Client client(clientConfig); 
    // Create a unique bucket name which is only temporary and will be deleted. 
    // Format: "doc-example-bucket-" + lowercase UUID. 
    Aws::String uuid = Aws::Utils::UUID::RandomUUID(); 
    Aws::String bucketName = "doc-example-bucket-" + 
                              Aws::Utils::StringUtils::ToLower(uuid.c_str()); 
    // 1. Create a bucket. 
   \{ Aws::S3::Model::CreateBucketRequest request; 
        request.SetBucket(bucketName); 
        if (clientConfig.region != Aws::Region::US_EAST_1) { 
            Aws::S3::Model::CreateBucketConfiguration createBucketConfiguration; 
            createBucketConfiguration.WithLocationConstraint( 
 Aws::S3::Model::BucketLocationConstraintMapper::GetBucketLocationConstraintForName( 
                             clientConfig.region)); 
            request.WithCreateBucketConfiguration(createBucketConfiguration); 
        } 
        Aws::S3::Model::CreateBucketOutcome outcome = client.CreateBucket(request); 
        if (!outcome.IsSuccess()) { 
            const Aws::S3::S3Error &err = outcome.GetError(); 
            std::cerr << "Error: CreateBucket: " << 
                       err.GetExceptionName() << ": " << err.GetMessage() << 
 std::endl; 
            return false; 
        } 
        else { 
            std::cout << "Created the bucket, '" << bucketName << 
                       "', in the region, '" << clientConfig.region << "'." << 
 std::endl; 
        } 
    } 
    // 2. Upload a local file to the bucket. 
    Aws::String key = "key-for-test"; 
    {
```

```
 Aws::S3::Model::PutObjectRequest request; 
        request.SetBucket(bucketName); 
        request.SetKey(key); 
        std::shared_ptr<Aws::FStream> input_data = 
                 Aws::MakeShared<Aws::FStream>("SampleAllocationTag", 
                                                  uploadFilePath, 
                                                  std::ios_base::in | 
 std::ios_base::binary); 
        if (!input_data->is_open()) { 
             std::cerr << "Error: unable to open file, '" << uploadFilePath << "'." 
 << std::endl; 
             AwsDoc::S3::DeleteBucket(bucketName, client); 
             return false; 
        } 
        request.SetBody(input_data); 
        Aws::S3::Model::PutObjectOutcome outcome = 
                 client.PutObject(request); 
        if (!outcome.IsSuccess()) { 
             std::cerr << "Error: PutObject: " << 
                        outcome.GetError().GetMessage() << std::endl; 
             AwsDoc::S3::DeleteObjectFromBucket(bucketName, key, client); 
             AwsDoc::S3::DeleteBucket(bucketName, client); 
             return false; 
        } 
        else { 
             std::cout << "Added the object with the key, '" << key << "', to the 
 bucket, '" 
                        << bucketName << "'." << std::endl; 
        } 
    } 
    // 3. Download the object to a local file. 
   \left\{ \right. Aws::S3::Model::GetObjectRequest request; 
        request.SetBucket(bucketName); 
        request.SetKey(key); 
        Aws::S3::Model::GetObjectOutcome outcome = 
                 client.GetObject(request);
```

```
 if (!outcome.IsSuccess()) { 
             const Aws::S3::S3Error &err = outcome.GetError(); 
             std::cerr << "Error: GetObject: " << 
                        err.GetExceptionName() << ": " << err.GetMessage() << 
 std::endl; 
         } 
         else { 
             std::cout << "Downloaded the object with the key, '" << key << "', in 
 the bucket, '" 
                        << bucketName << "'." << std::endl; 
             Aws::IOStream &ioStream = outcome.GetResultWithOwnership(). 
                      GetBody(); 
             Aws::OFStream outStream(saveFilePath, std::ios_base::out | 
 std::ios_base::binary); 
             if (!outStream.is_open()) { 
                std::cout << "Error: unable to open file, '" << saveFilePath << "'."
 << std::endl; 
 } 
             else { 
                 outStream << ioStream.rdbuf(); 
                 std::cout << "Wrote the downloaded object to the file '" 
                            << saveFilePath << "'." << std::endl; 
 } 
         } 
    } 
    // 4. Copy the object to a different "folder" in the bucket. 
    Aws::String copiedToKey = "test-folder/" + key; 
    { 
         Aws::S3::Model::CopyObjectRequest request; 
         request.WithBucket(bucketName) 
                  .WithKey(copiedToKey) 
                  .WithCopySource(bucketName + "/" + key); 
         Aws::S3::Model::CopyObjectOutcome outcome = 
                 client.CopyObject(request); 
         if (!outcome.IsSuccess()) { 
             std::cerr << "Error: CopyObject: " << 
                        outcome.GetError().GetMessage() << std::endl; 
         } 
         else {
```

```
 std::cout << "Copied the object with the key, '" << key << "', to the 
  key, '" << copiedToKey 
                        << ", in the bucket, '" << bucketName << "'." << std::endl; 
         } 
     } 
     // 5. List objects in the bucket. 
    \mathcal{L} Aws::S3::Model::ListObjectsRequest request; 
         request.WithBucket(bucketName); 
         Aws::S3::Model::ListObjectsOutcome outcome = client.ListObjects(request); 
         if (!outcome.IsSuccess()) { 
             std::cerr << "Error: ListObjects: " << 
                        outcome.GetError().GetMessage() << std::endl; 
         } 
         else { 
             Aws::Vector<Aws::S3::Model::Object> objects = 
                      outcome.GetResult().GetContents(); 
             std::cout << objects.size() << " objects in the bucket, '" << bucketName 
  << "':" << std::endl; 
             for (Aws::S3::Model::Object &object: objects) { 
                  std::cout << " '" << object.GetKey() << "'" << std::endl; 
 } 
         } 
     } 
     // 6. Delete all objects in the bucket. 
     // All objects in the bucket must be deleted before deleting the bucket. 
     AwsDoc::S3::DeleteObjectFromBucket(bucketName, copiedToKey, client); 
     AwsDoc::S3::DeleteObjectFromBucket(bucketName, key, client); 
    // 7. Delete the bucket. 
     return AwsDoc::S3::DeleteBucket(bucketName, client);
}
bool AwsDoc::S3::DeleteObjectFromBucket(const Aws::String &bucketName, const 
 Aws::String &key, 
                                           Aws::S3::S3Client &client) { 
     Aws::S3::Model::DeleteObjectRequest request; 
     request.SetBucket(bucketName);
```

```
 request.SetKey(key); 
     Aws::S3::Model::DeleteObjectOutcome outcome = 
             client.DeleteObject(request); 
     if (!outcome.IsSuccess()) { 
         std::cerr << "Error: DeleteObject: " << 
                    outcome.GetError().GetMessage() << std::endl; 
     } 
     else { 
         std::cout << "Deleted the object with the key, '" << key << "', from the 
  bucket, '" 
                    << bucketName << "'." << std::endl; 
     } 
     return outcome.IsSuccess();
}
bool AwsDoc::S3::DeleteBucket(const Aws::String &bucketName, Aws::S3::S3Client 
 &client) { 
     Aws::S3::Model::DeleteBucketRequest request; 
     request.SetBucket(bucketName); 
     Aws::S3::Model::DeleteBucketOutcome outcome = 
             client.DeleteBucket(request); 
     if (!outcome.IsSuccess()) { 
         const Aws::S3::S3Error &err = outcome.GetError(); 
         std::cerr << "Error: DeleteBucket: " << 
                    err.GetExceptionName() << ": " << err.GetMessage() << std::endl; 
     } 
     else { 
         std::cout << "Deleted the bucket, '" << bucketName << "'." << std::endl; 
     } 
     return outcome.IsSuccess();
}
```
- Lihat detail API di topik-topik berikut dalam Referensi API AWS SDK for C++.
	- [CopyObject](https://docs.aws.amazon.com/goto/SdkForCpp/s3-2006-03-01/CopyObject)
	- [CreateBucket](https://docs.aws.amazon.com/goto/SdkForCpp/s3-2006-03-01/CreateBucket)
	- [DeleteBucket](https://docs.aws.amazon.com/goto/SdkForCpp/s3-2006-03-01/DeleteBucket)
- [DeleteObjects](https://docs.aws.amazon.com/goto/SdkForCpp/s3-2006-03-01/DeleteObjects)
- [GetObject](https://docs.aws.amazon.com/goto/SdkForCpp/s3-2006-03-01/GetObject)
- [ListObjectsV2](https://docs.aws.amazon.com/goto/SdkForCpp/s3-2006-03-01/ListObjectsV2)
- [PutObject](https://docs.aws.amazon.com/goto/SdkForCpp/s3-2006-03-01/PutObject)

# Contoh Secrets Manager menggunakan SDK for C++

Contoh kode berikut menunjukkan cara melakukan tindakan dan mengimplementasikan skenario umum dengan menggunakan Secrets Manager AWS SDK for C++ with.

Tindakan merupakan kutipan kode dari program yang lebih besar dan harus dijalankan dalam konteks. Meskipun tindakan menunjukkan cara memanggil setiap fungsi layanan, Anda dapat melihat tindakan dalam konteks pada skenario yang terkait dan contoh lintas layanan.

Skenario adalah contoh kode yang menunjukkan cara untuk menyelesaikan tugas tertentu dengan memanggil beberapa fungsi dalam layanan yang sama.

Setiap contoh menyertakan tautan ke GitHub, di mana Anda dapat menemukan petunjuk tentang cara mengatur dan menjalankan kode dalam konteks.

Topik

• [Tindakan](#page-8173-0)

Tindakan

Buat rahasia

Contoh kode berikut menunjukkan cara membuat rahasia Secrets Manager.

SDK for C++

#### **a** Note

```
int main(int argc, const char *argv[])
{
```

```
 if (argc != 3) { 
         std::cout << "Usage:\n" << 
               " <secretName> <secretValue> \n\n" << 
         "Where:\n" << 
         " secretName - The name of the secret (for example, tutorials/
MyFirstSecret). \n" << 
              secretValue - The secret value. " << std::endl;
         return 0; 
     } 
     SDKOptions options; 
     options.loggingOptions.logLevel = Utils::Logging::LogLevel::Debug; 
     InitAPI(options); 
     { 
         Aws::Client::ClientConfiguration config; 
         //TODO(user): Enter the Region where you want to create the secret. 
         String region = "us-east-1"; 
         if (!region.empty()) 
        \sqrt{ } config.region = region; 
         } 
         SecretsManager::SecretsManagerClient sm_client(config); 
        String secretName = argv[1];
         String secretString = argv[2]; 
         SecretsManager::Model::CreateSecretRequest request; 
         request.SetName(secretName); 
         request.SetSecretString(secretString); 
         auto createSecretOutcome = sm_client.CreateSecret(request); 
         if(createSecretOutcome.IsSuccess()){ 
                  std::cout << "Create secret with name: " << 
  createSecretOutcome.GetResult().GetName() << std::endl; 
         }else{ 
                  std::cout << "Failed with Error: " << createSecretOutcome.GetError() 
  << std::endl; 
         } 
     } 
     ShutdownAPI(options); 
     return 0;
}
```
• Untuk detail API, lihat [CreateSecretd](https://docs.aws.amazon.com/goto/SdkForCpp/secretsmanager-2017-10-17/CreateSecret)i Referensi AWS SDK for C++ API.

#### Dapatkan nilai rahasia

Contoh kode berikut menunjukkan cara mendapatkan nilai rahasia Secrets Manager.

SDK for C++

#### **a** Note

```
int main(int argc, const char *argv[])
{ 
    if (argc != 2) {
         std::cout << "Usage:\n" << 
                    " <secretName> \n\n" << 
                    "Where:\n" << 
                    " secretName - The name of the secret (for example, tutorials/
MyFirstSecret). \n" 
                    << std::endl; 
         return 0; 
     } 
     SDKOptions options; 
     options.loggingOptions.logLevel = Utils::Logging::LogLevel::Debug; 
     InitAPI(options); 
     { 
         Aws::Client::ClientConfiguration config; 
         //TODO(user): Enter the Region where you want to create the secret. 
         String region = "us-east-1"; 
         if (!region.empty()) 
         { 
                  config.region = region; 
         }
```

```
 SecretsManager::SecretsManagerClient sm_client(config); 
        String secretId = \arcsin(1);
         SecretsManager::Model::GetSecretValueRequest request; 
         request.SetSecretId(secretId); 
        auto getSecretValueOutcome = sm_client.GetSecretValue(request);
         if(getSecretValueOutcome.IsSuccess()){ 
                 std::cout << "Secret is: " << 
  getSecretValueOutcome.GetResult().GetSecretString() << std::endl; 
         }else{ 
                 std::cout << "Failed with Error: " << 
  getSecretValueOutcome.GetError() << std::endl; 
 } 
     } 
     ShutdownAPI(options); 
     return 0;
}
```
• Untuk detail API, lihat [GetSecretValued](https://docs.aws.amazon.com/goto/SdkForCpp/secretsmanager-2017-10-17/GetSecretValue)i Referensi AWS SDK for C++ API.

Contoh Amazon SES menggunakan SDK for C++

Contoh kode berikut menunjukkan cara melakukan tindakan dan mengimplementasikan skenario umum dengan menggunakan AWS SDK for C++ With Amazon SES.

Tindakan merupakan kutipan kode dari program yang lebih besar dan harus dijalankan dalam konteks. Meskipun tindakan menunjukkan cara memanggil setiap fungsi layanan, Anda dapat melihat tindakan dalam konteks pada skenario yang terkait dan contoh lintas layanan.

Skenario adalah contoh kode yang menunjukkan cara untuk menyelesaikan tugas tertentu dengan memanggil beberapa fungsi dalam layanan yang sama.

Setiap contoh menyertakan tautan ke GitHub, di mana Anda dapat menemukan petunjuk tentang cara mengatur dan menjalankan kode dalam konteks.

Topik

• [Tindakan](#page-8173-0)

#### Tindakan

Buat filter tanda terima

Contoh kode berikut menunjukkan cara membuat filter tanda terima Amazon SES yang memblokir email masuk dari alamat IP atau rentang alamat IP.

#### SDK for C++

### **a** Note

```
//! Create an Amazon Simple Email Service (Amazon SES) receipt filter..
/*! 
  \param receiptFilterName: The name for the receipt filter. 
  \param cidr: IP address or IP address range in Classless Inter-Domain Routing 
  (CIDR) notation. 
  \param policy: Block or allow enum of type ReceiptFilterPolicy. 
  \param clientConfiguration: AWS client configuration. 
  \return bool: Function succeeded. 
  */
bool AwsDoc::SES::createReceiptFilter(const Aws::String &receiptFilterName, 
                                         const Aws::String &cidr, 
                                         Aws::SES::Model::ReceiptFilterPolicy policy, 
                                         const Aws::Client::ClientConfiguration 
  &clientConfiguration) { 
     Aws::SES::SESClient sesClient(clientConfiguration); 
     Aws::SES::Model::CreateReceiptFilterRequest createReceiptFilterRequest; 
     Aws::SES::Model::ReceiptFilter receiptFilter; 
     Aws::SES::Model::ReceiptIpFilter receiptIpFilter; 
     receiptIpFilter.SetCidr(cidr); 
     receiptIpFilter.SetPolicy(policy); 
     receiptFilter.SetName(receiptFilterName); 
     receiptFilter.SetIpFilter(receiptIpFilter); 
     createReceiptFilterRequest.SetFilter(receiptFilter); 
     Aws::SES::Model::CreateReceiptFilterOutcome createReceiptFilterOutcome = 
  sesClient.CreateReceiptFilter( 
             createReceiptFilterRequest); 
     if (createReceiptFilterOutcome.IsSuccess()) { 
         std::cout << "Successfully created receipt filter." << std::endl;
```

```
 } 
     else { 
         std::cerr << "Error creating receipt filter: " << 
                    createReceiptFilterOutcome.GetError().GetMessage() << std::endl; 
     } 
     return createReceiptFilterOutcome.IsSuccess();
}
```
• Untuk detail API, lihat [CreateReceiptFilter](https://docs.aws.amazon.com/goto/SdkForCpp/email-2010-12-01/CreateReceiptFilter)di Referensi AWS SDK for C++ API.

### Buat aturan penerimaan

Contoh kode berikut menunjukkan cara membuat aturan penerimaan Amazon SES.

# SDK for C++

# **a** Note

```
//! Create an Amazon Simple Email Service (Amazon SES) receipt rule.
/*! 
  \param receiptRuleName: The name for the receipt rule. 
  \param s3BucketName: The name of the S3 bucket for incoming mail. 
   \param s3ObjectKeyPrefix: The prefix for the objects in the S3 bucket. 
  \param ruleSetName: The name of the rule set where the receipt rule is added. 
  \param recipients: Aws::Vector of recipients. 
  \param clientConfiguration: AWS client configuration. 
  \return bool: Function succeeded. 
  */
bool AwsDoc::SES::createReceiptRule(const Aws::String &receiptRuleName, 
                                       const Aws::String &s3BucketName, 
                                       const Aws::String &s3ObjectKeyPrefix, 
                                       const Aws::String &ruleSetName, 
                                       const Aws::Vector<Aws::String> &recipients, 
                                       const Aws::Client::ClientConfiguration 
  &clientConfiguration) { 
     Aws::SES::SESClient sesClient(clientConfiguration);
```

```
 Aws::SES::Model::CreateReceiptRuleRequest createReceiptRuleRequest; 
    Aws::SES::Model::S3Action s3Action; 
    s3Action.SetBucketName(s3BucketName); 
    s3Action.SetObjectKeyPrefix(s3ObjectKeyPrefix); 
    Aws::SES::Model::ReceiptAction receiptAction; 
    receiptAction.SetS3Action(s3Action); 
    Aws::SES::Model::ReceiptRule receiptRule; 
    receiptRule.SetName(receiptRuleName); 
    receiptRule.WithRecipients(recipients); 
    Aws::Vector<Aws::SES::Model::ReceiptAction> receiptActionList; 
    receiptActionList.emplace_back(receiptAction); 
    receiptRule.SetActions(receiptActionList); 
    createReceiptRuleRequest.SetRuleSetName(ruleSetName); 
    createReceiptRuleRequest.SetRule(receiptRule); 
    auto outcome = sesClient.CreateReceiptRule(createReceiptRuleRequest); 
    if (outcome.IsSuccess()) { 
        std::cout << "Successfully created receipt rule." << std::endl; 
    } 
    else { 
        std::cerr << "Error creating receipt rule. " << 
 outcome.GetError().GetMessage() 
                   << std::endl; 
    } 
    return outcome.IsSuccess();
```
• Untuk detail API, lihat [CreateReceiptRule](https://docs.aws.amazon.com/goto/SdkForCpp/email-2010-12-01/CreateReceiptRule)di Referensi AWS SDK for C++ API.

### Buat set aturan tanda terima

Contoh kode berikut menunjukkan cara membuat aturan penerimaan Amazon SES yang ditetapkan untuk mengatur aturan yang diterapkan pada email masuk.

}

# SDK for C++

### **a** Note

Ada lebih banyak tentang GitHub. Temukan contoh lengkapnya dan pelajari cara mengatur dan menjalankannya di [Repositori Contoh Kode AWS.](https://github.com/awsdocs/aws-doc-sdk-examples/tree/main/cpp/example_code/ses#code-examples)

```
//! Create an Amazon Simple Email Service (Amazon SES) receipt rule set.
/*! 
   \param ruleSetName: The name of the rule set. 
   \param clientConfiguration: AWS client configuration. 
  \return bool: Function succeeded. 
  */
bool AwsDoc::SES::createReceiptRuleSet(const Aws::String &ruleSetName, 
                                          const Aws::Client::ClientConfiguration 
  &clientConfiguration) { 
     Aws::SES::SESClient sesClient(clientConfiguration); 
     Aws::SES::Model::CreateReceiptRuleSetRequest createReceiptRuleSetRequest; 
     createReceiptRuleSetRequest.SetRuleSetName(ruleSetName); 
     Aws::SES::Model::CreateReceiptRuleSetOutcome outcome = 
  sesClient.CreateReceiptRuleSet( 
             createReceiptRuleSetRequest); 
     if (outcome.IsSuccess()) { 
         std::cout << "Successfully created receipt rule set." << std::endl; 
     } 
     else { 
         std::cerr << "Error creating receipt rule set. " 
                    << outcome.GetError().GetMessage() 
                    << std::endl; 
     } 
     return outcome.IsSuccess();
}
```
• Untuk detail API, lihat [CreateReceiptRuleSet](https://docs.aws.amazon.com/goto/SdkForCpp/email-2010-12-01/CreateReceiptRuleSet)di Referensi AWS SDK for C++ API.

#### Buat template email

Contoh kode berikut menunjukkan cara membuat template email Amazon SES.

#### SDK for C++

### **a** Note

```
//! Create an Amazon Simple Email Service (Amazon SES) template.
/*! 
  \param templateName: The name of the template. 
   \param htmlPart: The HTML body of the email. 
  \param subjectPart: The subject line of the email. 
  \param textPart: The plain text version of the email. 
  \param clientConfiguration: AWS client configuration. 
  \return bool: Function succeeded. 
  */
bool AwsDoc::SES::createTemplate(const Aws::String &templateName, 
                                    const Aws::String &htmlPart, 
                                    const Aws::String &subjectPart, 
                                    const Aws::String &textPart, 
                                    const Aws::Client::ClientConfiguration 
  &clientConfiguration) { 
     Aws::SES::SESClient sesClient(clientConfiguration); 
     Aws::SES::Model::CreateTemplateRequest createTemplateRequest; 
     Aws::SES::Model::Template aTemplate; 
     aTemplate.SetTemplateName(templateName); 
     aTemplate.SetHtmlPart(htmlPart); 
     aTemplate.SetSubjectPart(subjectPart); 
     aTemplate.SetTextPart(textPart); 
     createTemplateRequest.SetTemplate(aTemplate); 
     Aws::SES::Model::CreateTemplateOutcome outcome = sesClient.CreateTemplate( 
             createTemplateRequest); 
     if (outcome.IsSuccess()) {
```

```
 std::cout << "Successfully created template." << templateName << "." 
                    << std::endl; 
     } 
     else { 
         std::cerr << "Error creating template. " << outcome.GetError().GetMessage() 
                    << std::endl; 
     } 
     return outcome.IsSuccess();
}
```
• Untuk detail API, lihat [CreateTemplated](https://docs.aws.amazon.com/goto/SdkForCpp/email-2010-12-01/CreateTemplate)i Referensi AWS SDK for C++ API.

# Hapus filter tanda terima

Contoh kode berikut menunjukkan cara menghapus filter tanda terima Amazon SES.

SDK for C++

# **a** Note

```
//! Delete an Amazon Simple Email Service (Amazon SES) receipt filter.
/*! 
  \param receiptFilterName: The name for the receipt filter. 
  \param clientConfiguration: AWS client configuration. 
  \return bool: Function succeeded. 
  */
bool AwsDoc::SES::deleteReceiptFilter(const Aws::String &receiptFilterName, 
                                        const Aws::Client::ClientConfiguration 
  &clientConfiguration) { 
     Aws::SES::SESClient sesClient(clientConfiguration); 
     Aws::SES::Model::DeleteReceiptFilterRequest deleteReceiptFilterRequest; 
     deleteReceiptFilterRequest.SetFilterName(receiptFilterName);
```

```
 Aws::SES::Model::DeleteReceiptFilterOutcome outcome = 
  sesClient.DeleteReceiptFilter( 
              deleteReceiptFilterRequest); 
     if (outcome.IsSuccess()) { 
         std::cout << "Successfully deleted receipt filter." << std::endl; 
     } 
     else { 
         std::cerr << "Error deleting receipt filter. " 
                    << outcome.GetError().GetMessage() 
                    << std::endl; 
     } 
     return outcome.IsSuccess();
}
```
• Untuk detail API, lihat [DeleteReceiptFilterd](https://docs.aws.amazon.com/goto/SdkForCpp/email-2010-12-01/DeleteReceiptFilter)i Referensi AWS SDK for C++ API.

# Hapus aturan tanda terima

Contoh kode berikut menunjukkan cara menghapus aturan penerimaan Amazon SES.

SDK for C++

### **G** Note

```
//! Delete an Amazon Simple Email Service (Amazon SES) receipt rule.
/*! 
  \param receiptRuleName: The name for the receipt rule. 
  \param receiptRuleSetName: The name for the receipt rule set. 
  \param clientConfiguration: AWS client configuration. 
  \return bool: Function succeeded. 
  */
bool AwsDoc::SES::deleteReceiptRule(const Aws::String &receiptRuleName, 
                                       const Aws::String &receiptRuleSetName, 
                                      const Aws::Client::ClientConfiguration 
  &clientConfiguration) {
```

```
 Aws::SES::SESClient sesClient(clientConfiguration); 
    Aws::SES::Model::DeleteReceiptRuleRequest deleteReceiptRuleRequest; 
    deleteReceiptRuleRequest.SetRuleName(receiptRuleName); 
    deleteReceiptRuleRequest.SetRuleSetName(receiptRuleSetName); 
    Aws::SES::Model::DeleteReceiptRuleOutcome outcome = sesClient.DeleteReceiptRule( 
            deleteReceiptRuleRequest); 
    if (outcome.IsSuccess()) { 
        std::cout << "Successfully deleted receipt rule." << std::endl; 
    } 
    else { 
        std::cout << "Error deleting receipt rule. " << 
 outcome.GetError().GetMessage() 
                  << std::endl; 
    } 
    return outcome.IsSuccess();
```
• Untuk detail API, lihat [DeleteReceiptRuled](https://docs.aws.amazon.com/goto/SdkForCpp/email-2010-12-01/DeleteReceiptRule)i Referensi AWS SDK for C++ API.

#### Hapus satu set aturan

Contoh kode berikut menunjukkan cara menghapus kumpulan aturan Amazon SES dan semua aturan yang dikandungnya.

#### SDK for C++

}

### **a** Note

```
//! Delete an Amazon Simple Email Service (Amazon SES) receipt rule set.
/*! 
   \param receiptRuleSetName: The name for the receipt rule set.
```

```
 \param clientConfiguration: AWS client configuration. 
   \return bool: Function succeeded. 
  */
bool AwsDoc::SES::deleteReceiptRuleSet(const Aws::String &receiptRuleSetName, 
                                          const Aws::Client::ClientConfiguration 
  &clientConfiguration) { 
     Aws::SES::SESClient sesClient(clientConfiguration); 
     Aws::SES::Model::DeleteReceiptRuleSetRequest deleteReceiptRuleSetRequest; 
     deleteReceiptRuleSetRequest.SetRuleSetName(receiptRuleSetName); 
     Aws::SES::Model::DeleteReceiptRuleSetOutcome outcome = 
  sesClient.DeleteReceiptRuleSet( 
             deleteReceiptRuleSetRequest); 
     if (outcome.IsSuccess()) { 
         std::cout << "Successfully deleted receipt rule set." << std::endl; 
     } 
     else { 
         std::cerr << "Error deleting receipt rule set. " 
                    << outcome.GetError().GetMessage() 
                    << std::endl; 
     } 
     return outcome.IsSuccess();
}
```
• Untuk detail API, lihat [DeleteReceiptRuleSetd](https://docs.aws.amazon.com/goto/SdkForCpp/email-2010-12-01/DeleteReceiptRuleSet)i Referensi AWS SDK for C++ API.

### Hapus template email

Contoh kode berikut menunjukkan cara menghapus template email Amazon SES.

SDK for C++

#### **a** Note

```
//! Delete an Amazon Simple Email Service (Amazon SES) template.
/*! 
   \param templateName: The name for the template. 
   \param clientConfiguration: AWS client configuration. 
   \return bool: Function succeeded. 
  */
bool AwsDoc::SES::deleteTemplate(const Aws::String &templateName, 
                                    const Aws::Client::ClientConfiguration 
  &clientConfiguration) { 
     Aws::SES::SESClient sesClient(clientConfiguration); 
     Aws::SES::Model::DeleteTemplateRequest deleteTemplateRequest; 
     deleteTemplateRequest.SetTemplateName(templateName); 
     Aws::SES::Model::DeleteTemplateOutcome outcome = sesClient.DeleteTemplate( 
             deleteTemplateRequest); 
     if (outcome.IsSuccess()) { 
         std::cout << "Successfully deleted template." << std::endl; 
     } 
     else { 
         std::cerr << "Error deleting template. " << outcome.GetError().GetMessage() 
                    << std::endl; 
     } 
     return outcome.IsSuccess();
}
```
• Untuk detail API, lihat [DeleteTemplated](https://docs.aws.amazon.com/goto/SdkForCpp/email-2010-12-01/DeleteTemplate)i Referensi AWS SDK for C++ API.

# Menghapus identitas

Contoh kode berikut menunjukkan cara menghapus identitas Amazon SES.

# SDK for C++

# **a** Note

Ada lebih banyak tentang GitHub. Temukan contoh lengkapnya dan pelajari cara mengatur dan menjalankannya di [Repositori Contoh Kode AWS.](https://github.com/awsdocs/aws-doc-sdk-examples/tree/main/cpp/example_code/ses#code-examples)

```
//! Delete the specified identity (an email address or a domain).
/*! 
   \param identity: The identity to delete. 
   \param clientConfiguration: AWS client configuration. 
  \return bool: Function succeeded. 
  */
bool AwsDoc::SES::deleteIdentity(const Aws::String &identity, 
                                    const Aws::Client::ClientConfiguration 
  &clientConfiguration) { 
     Aws::SES::SESClient sesClient(clientConfiguration); 
     Aws::SES::Model::DeleteIdentityRequest deleteIdentityRequest; 
     deleteIdentityRequest.SetIdentity(identity); 
     Aws::SES::Model::DeleteIdentityOutcome outcome = sesClient.DeleteIdentity( 
             deleteIdentityRequest); 
     if (outcome.IsSuccess()) { 
         std::cout << "Successfully deleted identity." << std::endl; 
     } 
     else { 
         std::cerr << "Error deleting identity. " << outcome.GetError().GetMessage() 
                    << std::endl; 
     } 
     return outcome.IsSuccess();
}
```
• Untuk detail API, lihat [DeleteIdentity](https://docs.aws.amazon.com/goto/SdkForCpp/email-2010-12-01/DeleteIdentity)di Referensi AWS SDK for C++ API.

### Dapatkan template email yang ada

Contoh kode berikut menunjukkan cara mendapatkan template email Amazon SES yang ada.

#### SDK for C++

### **a** Note

```
//! Get a template's attributes.
/*! 
   \param templateName: The name for the template. 
   \param clientConfiguration: AWS client configuration. 
   \return bool: Function succeeded. 
  */
bool AwsDoc::SES::getTemplate(const Aws::String &templateName, 
                                 const Aws::Client::ClientConfiguration 
  &clientConfiguration) { 
     Aws::SES::SESClient sesClient(clientConfiguration); 
     Aws::SES::Model::GetTemplateRequest getTemplateRequest; 
     getTemplateRequest.SetTemplateName(templateName); 
     Aws::SES::Model::GetTemplateOutcome outcome = sesClient.GetTemplate( 
             getTemplateRequest); 
     if (outcome.IsSuccess()) { 
         std::cout << "Successfully got template." << std::endl; 
     } 
     else { 
         std::cerr << "Error getting template. " << outcome.GetError().GetMessage() 
                    << std::endl; 
     } 
     return outcome.IsSuccess();
}
```
• Untuk detail API, lihat [GetTemplate](https://docs.aws.amazon.com/goto/SdkForCpp/email-2010-12-01/GetTemplate)di Referensi AWS SDK for C++ API.

#### Daftar identitas

Contoh kode berikut menunjukkan cara mencantumkan identitas Amazon SES.

SDK for C++

#### **a** Note

```
//! List the identities associated with this account.
/*! 
  \param identityType: The identity type enum. "NOT_SET" is a valid option. 
   \param identities; A vector to receive the retrieved identities. 
  \param clientConfiguration: AWS client configuration. 
  \return bool: Function succeeded. 
  */
bool AwsDoc::SES::listIdentities(Aws::SES::Model::IdentityType identityType, 
                                    Aws::Vector<Aws::String> &identities, 
                                    const Aws::Client::ClientConfiguration 
  &clientConfiguration) { 
     Aws::SES::SESClient sesClient(clientConfiguration); 
     Aws::SES::Model::ListIdentitiesRequest listIdentitiesRequest; 
     if (identityType != Aws::SES::Model::IdentityType::NOT_SET) { 
         listIdentitiesRequest.SetIdentityType(identityType); 
     } 
     Aws::String nextToken; // Used for paginated results. 
     do { 
         if (!nextToken.empty()) { 
             listIdentitiesRequest.SetNextToken(nextToken); 
         } 
         Aws::SES::Model::ListIdentitiesOutcome outcome = sesClient.ListIdentities( 
                 listIdentitiesRequest);
```

```
 if (outcome.IsSuccess()) { 
             const auto &retrievedIdentities = outcome.GetResult().GetIdentities(); 
             if (!retrievedIdentities.empty()) { 
                  identities.insert(identities.cend(), retrievedIdentities.cbegin(), 
                                     retrievedIdentities.cend()); 
 } 
             nextToken = outcome.GetResult().GetNextToken(); 
         } 
         else { 
             std::cout << "Error listing identities. " << 
  outcome.GetError().GetMessage() 
                        << std::endl; 
             return false; 
         } 
     } while (!nextToken.empty()); 
     return true;
}
```
• Untuk detail API, lihat [ListIdentitiesd](https://docs.aws.amazon.com/goto/SdkForCpp/email-2010-12-01/ListIdentities)i Referensi AWS SDK for C++ API.

# Daftar filter tanda terima

Contoh kode berikut menunjukkan cara membuat daftar filter tanda terima Amazon SES.

SDK for C++

# **a** Note

```
//! List the receipt filters associated with this account.
/*! 
   \param filters; A vector of "ReceiptFilter" to receive the retrieved filters. 
  \param clientConfiguration: AWS client configuration. 
   \return bool: Function succeeded. 
  */
```

```
bool
AwsDoc::SES::listReceiptFilters(Aws::Vector<Aws::SES::Model::ReceiptFilter> 
  &filters, 
                                   const Aws::Client::ClientConfiguration 
  &clientConfiguration) { 
     Aws::SES::SESClient sesClient(clientConfiguration); 
     Aws::SES::Model::ListReceiptFiltersRequest listReceiptFiltersRequest; 
     Aws::SES::Model::ListReceiptFiltersOutcome outcome = 
  sesClient.ListReceiptFilters( 
             listReceiptFiltersRequest); 
     if (outcome.IsSuccess()) { 
         auto &retrievedFilters = outcome.GetResult().GetFilters(); 
         if (!retrievedFilters.empty()) { 
             filters.insert(filters.cend(), retrievedFilters.cbegin(), 
                              retrievedFilters.cend()); 
         } 
     } 
     else { 
         std::cerr << "Error retrieving IP address filters: " 
                    << outcome.GetError().GetMessage() << std::endl; 
     } 
     return outcome.IsSuccess();
}
```
• Untuk detail API, lihat [ListReceiptFiltersd](https://docs.aws.amazon.com/goto/SdkForCpp/email-2010-12-01/ListReceiptFilters)i Referensi AWS SDK for C++ API.

# Kirim email

Contoh kode berikut menunjukkan cara mengirim email dengan Amazon SES.

SDK for C++

# **a** Note

Ada lebih banyak tentang GitHub. Temukan contoh lengkapnya dan pelajari cara mengatur dan menjalankannya di [Repositori Contoh Kode AWS.](https://github.com/awsdocs/aws-doc-sdk-examples/tree/main/cpp/example_code/ses#code-examples)

//! Send an email to a list of recipients.

```
/*! 
   \param recipients; Vector of recipient email addresses. 
   \param subject: Email subject. 
   \param htmlBody: Email body as HTML. At least one body data is required. 
   \param textBody: Email body as plain text. At least one body data is required. 
   \param senderEmailAddress: Email address of sender. Ignored if empty string. 
   \param ccAddresses: Vector of cc addresses. Ignored if empty. 
   \param replyToAddress: Reply to email address. Ignored if empty string. 
   \param clientConfiguration: AWS client configuration. 
   \return bool: Function succeeded. 
  */
bool AwsDoc::SES::sendEmail(const Aws::Vector<Aws::String> &recipients, 
                              const Aws::String &subject, 
                              const Aws::String &htmlBody, 
                               const Aws::String &textBody, 
                              const Aws::String &senderEmailAddress, 
                              const Aws::Vector<Aws::String> &ccAddresses, 
                               const Aws::String &replyToAddress, 
                               const Aws::Client::ClientConfiguration 
  &clientConfiguration) { 
     Aws::SES::SESClient sesClient(clientConfiguration); 
     Aws::SES::Model::Destination destination; 
     if (!ccAddresses.empty()) { 
         destination.WithCcAddresses(ccAddresses); 
     } 
     if (!recipients.empty()) { 
         destination.WithToAddresses(recipients); 
     } 
    Aws::SES::Model::Body message body;
     if (!htmlBody.empty()) { 
         message_body.SetHtml( 
                  Aws::SES::Model::Content().WithCharset("UTF-8").WithData(htmlBody)); 
     } 
     if (!textBody.empty()) { 
         message_body.SetText( 
                  Aws::SES::Model::Content().WithCharset("UTF-8").WithData(textBody)); 
     } 
     Aws::SES::Model::Message message; 
     message.SetBody(message_body); 
     message.SetSubject(
```

```
 Aws::SES::Model::Content().WithCharset("UTF-8").WithData(subject)); 
     Aws::SES::Model::SendEmailRequest sendEmailRequest; 
     sendEmailRequest.SetDestination(destination); 
     sendEmailRequest.SetMessage(message); 
     if (!senderEmailAddress.empty()) { 
         sendEmailRequest.SetSource(senderEmailAddress); 
     } 
     if (!replyToAddress.empty()) { 
         sendEmailRequest.AddReplyToAddresses(replyToAddress); 
     } 
    auto outcome = sesClient.SendEmail(sendEmailRequest);
     if (outcome.IsSuccess()) { 
         std::cout << "Successfully sent message with ID " 
                    << outcome.GetResult().GetMessageId() 
                    << "." << std::endl; 
     } 
     else { 
         std::cerr << "Error sending message. " << outcome.GetError().GetMessage() 
                    << std::endl; 
     } 
     return outcome.IsSuccess();
}
```
• Untuk detail API, lihat [SendEmaild](https://docs.aws.amazon.com/goto/SdkForCpp/email-2010-12-01/SendEmail)i Referensi AWS SDK for C++ API.

Kirim email template

Contoh kode berikut menunjukkan cara mengirim email template dengan Amazon SES.

SDK for C++

# **a** Note

```
//! Send a templated email to a list of recipients.
/*! 
   \param recipients; Vector of recipient email addresses. 
  \param templateName: The name of the template to use. 
  \param templateData: Map of key-value pairs for replacing text in template. 
  \param senderEmailAddress: Email address of sender. Ignored if empty string. 
   \param ccAddresses: Vector of cc addresses. Ignored if empty. 
  \param replyToAddress: Reply to email address. Ignored if empty string. 
  \param clientConfiguration: AWS client configuration. 
  \return bool: Function succeeded. 
  */
bool AwsDoc::SES::sendTemplatedEmail(const Aws::Vector<Aws::String> &recipients, 
                                        const Aws::String &templateName, 
                                        const Aws::Map<Aws::String, Aws::String> 
  &templateData, 
                                        const Aws::String &senderEmailAddress, 
                                        const Aws::Vector<Aws::String> &ccAddresses, 
                                        const Aws::String &replyToAddress, 
                                        const Aws::Client::ClientConfiguration 
  &clientConfiguration) { 
     Aws::SES::SESClient sesClient(clientConfiguration); 
     Aws::SES::Model::Destination destination; 
     if (!ccAddresses.empty()) { 
         destination.WithCcAddresses(ccAddresses); 
     } 
     if (!recipients.empty()) { 
         destination.WithToAddresses(recipients); 
     } 
     Aws::SES::Model::SendTemplatedEmailRequest sendTemplatedEmailRequest; 
     sendTemplatedEmailRequest.SetDestination(destination); 
     sendTemplatedEmailRequest.SetTemplate(templateName); 
     std::ostringstream templateDataStream; 
     templateDataStream << "{"; 
    size t dataCount = 0;
     for (auto &pair: templateData) { 
         templateDataStream << "\"" << pair.first << "\":\"" << pair.second << "\""; 
         dataCount++; 
         if (dataCount < templateData.size()) { 
             templateDataStream << ","; 
         }
```

```
 } 
 templateDataStream << "}"; 
 sendTemplatedEmailRequest.SetTemplateData(templateDataStream.str()); 
 if (!senderEmailAddress.empty()) { 
     sendTemplatedEmailRequest.SetSource(senderEmailAddress); 
 } 
 if (!replyToAddress.empty()) { 
     sendTemplatedEmailRequest.AddReplyToAddresses(replyToAddress); 
 } 
auto outcome = sesClient.SendTemplatedEmail(sendTemplatedEmailRequest);
 if (outcome.IsSuccess()) { 
     std::cout << "Successfully sent templated message with ID " 
                << outcome.GetResult().GetMessageId() 
                << "." << std::endl; 
 } 
 else { 
     std::cerr << "Error sending templated message. " 
                << outcome.GetError().GetMessage() 
                << std::endl; 
 } 
 return outcome.IsSuccess();
```
• Untuk detail API, lihat [SendTemplatedEmaild](https://docs.aws.amazon.com/goto/SdkForCpp/email-2010-12-01/SendTemplatedEmail)i Referensi AWS SDK for C++ API.

# Perbarui template email

Contoh kode berikut menunjukkan cara memperbarui template email Amazon SES.

SDK for C++

}

# **a** Note

```
//! Update an Amazon Simple Email Service (Amazon SES) template.
/*! 
  \param templateName: The name of the template. 
  \param htmlPart: The HTML body of the email. 
  \param subjectPart: The subject line of the email. 
  \param textPart: The plain text version of the email. 
  \param clientConfiguration: AWS client configuration. 
  \return bool: Function succeeded. 
  */
bool AwsDoc::SES::updateTemplate(const Aws::String &templateName, 
                                    const Aws::String &htmlPart, 
                                    const Aws::String &subjectPart, 
                                    const Aws::String &textPart, 
                                    const Aws::Client::ClientConfiguration 
  &clientConfiguration) { 
     Aws::SES::SESClient sesClient(clientConfiguration); 
     Aws::SES::Model::Template templateValues; 
     templateValues.SetTemplateName(templateName); 
     templateValues.SetSubjectPart(subjectPart); 
     templateValues.SetHtmlPart(htmlPart); 
     templateValues.SetTextPart(textPart); 
     Aws::SES::Model::UpdateTemplateRequest updateTemplateRequest; 
     updateTemplateRequest.SetTemplate(templateValues); 
     Aws::SES::Model::UpdateTemplateOutcome outcome = 
  sesClient.UpdateTemplate(updateTemplateRequest); 
     if (outcome.IsSuccess()) { 
         std::cout << "Successfully updated template." << std::endl; 
     } else { 
         std::cerr << "Error updating template. " << outcome.GetError().GetMessage() 
                    << std::endl; 
     } 
     return outcome.IsSuccess();
}
```
• Untuk detail API, lihat [UpdateTemplated](https://docs.aws.amazon.com/goto/SdkForCpp/email-2010-12-01/UpdateTemplate)i Referensi AWS SDK for C++ API.

### Verifikasi identitas email

Contoh kode berikut menunjukkan cara memverifikasi identitas email dengan Amazon SES.

#### SDK for C++

### **a** Note

```
//! Add an email address to the list of identities associated with this account and
//! initiate verification.
/*! 
   \param emailAddress; The email address to add. 
   \param clientConfiguration: AWS client configuration. 
   \return bool: Function succeeded. 
  */
bool AwsDoc::SES::verifyEmailIdentity(const Aws::String &emailAddress, 
                           const Aws::Client::ClientConfiguration 
  &clientConfiguration)
{ 
     Aws::SES::SESClient sesClient(clientConfiguration); 
     Aws::SES::Model::VerifyEmailIdentityRequest verifyEmailIdentityRequest; 
     verifyEmailIdentityRequest.SetEmailAddress(emailAddress); 
     Aws::SES::Model::VerifyEmailIdentityOutcome outcome = 
  sesClient.VerifyEmailIdentity(verifyEmailIdentityRequest); 
     if (outcome.IsSuccess()) 
     { 
         std::cout << "Email verification initiated." << std::endl; 
     } 
     else 
    \{ std::cerr << "Error initiating email verification. " << 
  outcome.GetError().GetMessage() 
                    << std::endl; 
     }
```

```
 return outcome.IsSuccess();
}
```
• Untuk detail API, lihat [VerifyEmailIdentity](https://docs.aws.amazon.com/goto/SdkForCpp/email-2010-12-01/VerifyEmailIdentity)di Referensi AWS SDK for C++ API.

Contoh Amazon SNS menggunakan SDK for C++

Contoh kode berikut menunjukkan cara melakukan tindakan dan menerapkan skenario umum dengan menggunakan AWS SDK for C++ dengan Amazon SNS.

Tindakan merupakan kutipan kode dari program yang lebih besar dan harus dijalankan dalam konteks. Meskipun tindakan menunjukkan cara memanggil setiap fungsi layanan, Anda dapat melihat tindakan dalam konteks pada skenario yang terkait dan contoh lintas layanan.

Skenario adalah contoh kode yang menunjukkan cara untuk menyelesaikan tugas tertentu dengan memanggil beberapa fungsi dalam layanan yang sama.

Setiap contoh menyertakan tautan ke GitHub, di mana Anda dapat menemukan petunjuk tentang cara mengatur dan menjalankan kode dalam konteks.

Memulai

Halo Amazon SNS

Contoh kode berikut menunjukkan cara memulai menggunakan Amazon SNS.

SDK for C++

# **a** Note

Ada lebih banyak tentang GitHub. Temukan contoh lengkapnya dan pelajari cara mengatur dan menjalankannya di [Repositori Contoh Kode AWS.](https://github.com/awsdocs/aws-doc-sdk-examples/tree/main/cpp/example_code/sns/hello_sns#code-examples)

Kode untuk file CMake MakeLists C.txt.

# Set the minimum required version of CMake for this project. cmake\_minimum\_required(VERSION 3.13)

```
# Set the AWS service components used by this project.
set(SERVICE COMPONENTS sns)
# Set this project's name.
project("hello_sns")
# Set the C++ standard to use to build this target.
# At least C++ 11 is required for the AWS SDK for C++.
set(CMAKE_CXX_STANDARD 11)
# Use the MSVC variable to determine if this is a Windows build.
set(WINDOWS BUILD ${MSVC})
if (WINDOWS BUILD) # Set the location where CMake can find the installed libraries
 for the AWS SDK. 
     string(REPLACE ";" "/aws-cpp-sdk-all;" SYSTEM_MODULE_PATH 
  "${CMAKE_SYSTEM_PREFIX_PATH}/aws-cpp-sdk-all") 
     list(APPEND CMAKE_PREFIX_PATH ${SYSTEM_MODULE_PATH})
endif ()
# Find the AWS SDK for C++ package.
find_package(AWSSDK REQUIRED COMPONENTS ${SERVICE_COMPONENTS})
if (WINDOWS_BUILD) 
     # Copy relevant AWS SDK for C++ libraries into the current binary directory for 
  running and debugging. 
    # set(BIN_SUB_DIR "/Debug") # If you are building from the command line you may
  need to uncomment this 
     # and set the proper subdirectory to the executables' location. 
    AWSSDK CPY DYN LIBS(SERVICE COMPONENTS ""
  ${CMAKE_CURRENT_BINARY_DIR}${BIN_SUB_DIR})
endif ()
add_executable(${PROJECT_NAME} 
         hello_sns.cpp)
target_link_libraries(${PROJECT_NAME} 
         ${AWSSDK_LINK_LIBRARIES})
```
Kode untuk file sumber hello\_sns.cpp.

```
#include <aws/core/Aws.h>
#include <aws/sns/SNSClient.h>
#include <aws/sns/model/ListTopicsRequest.h>
#include <iostream>
/* 
  * A "Hello SNS" starter application which initializes an Amazon Simple 
  Notification 
  * Service (Amazon SNS) client and lists the SNS topics in the current account. 
 * 
  * main function 
 * 
  * Usage: 'hello_sns' 
  * 
  */
int main(int argc, char **argv) { 
     Aws::SDKOptions options; 
     // Optionally change the log level for debugging.
// options.loggingOptions.logLevel = Utils::Logging::LogLevel::Debug; 
     Aws::InitAPI(options); // Should only be called once. 
    \{ Aws::Client::ClientConfiguration clientConfig; 
         // Optional: Set to the AWS Region (overrides config file). 
         // clientConfig.region = "us-east-1"; 
         Aws::SNS::SNSClient snsClient(clientConfig); 
         Aws::Vector<Aws::SNS::Model::Topic> allTopics; 
         Aws::String nextToken; // Next token is used to handle a paginated response. 
         do { 
             Aws::SNS::Model::ListTopicsRequest request; 
             if (!nextToken.empty()) { 
                 request.SetNextToken(nextToken); 
 } 
             const Aws::SNS::Model::ListTopicsOutcome outcome = snsClient.ListTopics( 
                      request); 
             if (outcome.IsSuccess()) { 
                const Aws::Vector<Aws::SNS::Model::Topic> &paginatedTopics =
                          outcome.GetResult().GetTopics();
```

```
 if (!paginatedTopics.empty()) { 
                     allTopics.insert(allTopics.cend(), paginatedTopics.cbegin(), 
                                       paginatedTopics.cend()); 
 } 
 } 
             else { 
                 std::cerr << "Error listing topics " << 
  outcome.GetError().GetMessage() 
                            << std::endl; 
                 return 1; 
             } 
             nextToken = outcome.GetResult().GetNextToken(); 
         } while (!nextToken.empty()); 
         std::cout << "Hello Amazon SNS! You have " << allTopics.size() << " topic" 
                  \langle (allTopics.size() == 1 ? "" : "s") \langle " in your account."
                   << std::endl; 
         if (!allTopics.empty()) { 
             std::cout << "Here are your topic ARNs." << std::endl; 
             for (const Aws::SNS::Model::Topic &topic: allTopics) { 
                 std::cout << " * " << topic.GetTopicArn() << std::endl; 
 } 
         } 
     } 
     Aws::ShutdownAPI(options); // Should only be called once. 
     return 0;
}
```
• Untuk detail API, lihat [ListTopicsd](https://docs.aws.amazon.com/goto/SdkForCpp/sns-2010-03-31/ListTopics)i Referensi AWS SDK for C++ API.

# Topik

- [Tindakan](#page-8173-0)
- **[Skenario](#page-8194-0)**

#### Tindakan

Buat topik

Contoh kode berikut menunjukkan cara membuat topik Amazon SNS.

#### SDK for C++

# **a** Note

```
//! Create an Amazon Simple Notification Service (Amazon SNS) topic.
/*! 
  \param topicName: An Amazon SNS topic name. 
  \param topicARNResult: String to return the Amazon Resource Name (ARN) for the 
  topic. 
  \param clientConfiguration: AWS client configuration. 
  \return bool: Function succeeded. 
  */
bool AwsDoc::SNS::createTopic(const Aws::String &topicName, 
                                Aws::String &topicARNResult, 
                                const Aws::Client::ClientConfiguration 
  &clientConfiguration) { 
     Aws::SNS::SNSClient snsClient(clientConfiguration); 
     Aws::SNS::Model::CreateTopicRequest request; 
     request.SetName(topicName); 
    const Aws::SNS::Model::CreateTopicOutcome outcome =
  snsClient.CreateTopic(request); 
     if (outcome.IsSuccess()) { 
         topicARNResult = outcome.GetResult().GetTopicArn(); 
         std::cout << "Successfully created an Amazon SNS topic " << topicName 
                    << " with topic ARN '" << topicARNResult 
                    << "'." << std::endl; 
     } 
     else {
```

```
 std::cerr << "Error creating topic " << topicName << ":" << 
                    outcome.GetError().GetMessage() << std::endl; 
         topicARNResult.clear(); 
     } 
     return outcome.IsSuccess();
}
```
• Untuk detail API, lihat [CreateTopic](https://docs.aws.amazon.com/goto/SdkForCpp/sns-2010-03-31/CreateTopic)di Referensi AWS SDK for C++ API.

# Menghapus langganan

Contoh kode berikut menunjukkan cara menghapus langganan Amazon SNS.

# SDK for C++

**a** Note

```
//! Delete a subscription to an Amazon Simple Notification Service (Amazon SNS) 
  topic.
/*! 
  \param subscriptionARN: The Amazon Resource Name (ARN) for an Amazon SNS topic 
  subscription. 
  \param clientConfiguration: AWS client configuration. 
  \return bool: Function succeeded. 
  */
bool AwsDoc::SNS::unsubscribe(const Aws::String &subscriptionARN, 
                                const Aws::Client::ClientConfiguration 
  &clientConfiguration) { 
     Aws::SNS::SNSClient snsClient(clientConfiguration); 
     Aws::SNS::Model::UnsubscribeRequest request; 
     request.SetSubscriptionArn(subscriptionARN); 
    const Aws::SNS::Model::UnsubscribeOutcome outcome =
  snsClient.Unsubscribe(request);
```

```
 if (outcome.IsSuccess()) { 
         std::cout << "Unsubscribed successfully " << std::endl; 
     } 
     else { 
         std::cerr << "Error while unsubscribing " << outcome.GetError().GetMessage() 
                    << std::endl; 
     } 
     return outcome.IsSuccess();
}
```
#### Hapus topik

Contoh kode berikut menunjukkan cara menghapus topik Amazon SNS dan semua langganan ke topik itu.

# SDK for C++

#### **a** Note

```
//! Delete an Amazon Simple Notification Service (Amazon SNS) topic.
/*! 
  \param topicARN: The Amazon Resource Name (ARN) for an Amazon SNS topic. 
  \param clientConfiguration: AWS client configuration. 
  \return bool: Function succeeded. 
  */
bool AwsDoc::SNS::deleteTopic(const Aws::String &topicARN, 
                                const Aws::Client::ClientConfiguration 
  &clientConfiguration) { 
     Aws::SNS::SNSClient snsClient(clientConfiguration); 
     Aws::SNS::Model::DeleteTopicRequest request; 
     request.SetTopicArn(topicARN);
```

```
const Aws::SNS::Model::DeleteTopicOutcome outcome =
  snsClient.DeleteTopic(request); 
     if (outcome.IsSuccess()) { 
         std::cout << "Successfully deleted the Amazon SNS topic " << topicARN << 
  std::endl; 
     } 
     else { 
         std::cerr << "Error deleting topic " << topicARN << ":" << 
                    outcome.GetError().GetMessage() << std::endl; 
     } 
     return outcome.IsSuccess();
}
```
• Untuk detail API, lihat [DeleteTopicd](https://docs.aws.amazon.com/goto/SdkForCpp/sns-2010-03-31/DeleteTopic)i Referensi AWS SDK for C++ API.

Dapatkan properti dari suatu topik

Contoh kode berikut menunjukkan cara mendapatkan properti topik Amazon SNS.

SDK for C++

# **a** Note

```
//! Retrieve the properties of an Amazon Simple Notification Service (Amazon SNS) 
  topic.
/*! 
  \param topicARN: The Amazon Resource Name (ARN) for an Amazon SNS topic. 
  \param clientConfiguration: AWS client configuration. 
  \return bool: Function succeeded. 
  */
bool AwsDoc::SNS::getTopicAttributes(const Aws::String &topicARN, 
                                        const Aws::Client::ClientConfiguration 
  &clientConfiguration) { 
     Aws::SNS::SNSClient snsClient(clientConfiguration); 
     Aws::SNS::Model::GetTopicAttributesRequest request;
```

```
 request.SetTopicArn(topicARN); 
     const Aws::SNS::Model::GetTopicAttributesOutcome outcome = 
  snsClient.GetTopicAttributes( 
              request); 
     if (outcome.IsSuccess()) { 
         std::cout << "Topic Attributes:" << std::endl; 
         for (auto const &attribute: outcome.GetResult().GetAttributes()) { 
              std::cout << " * " << attribute.first << " : " << attribute.second 
                         << std::endl; 
         } 
     } 
     else { 
         std::cerr << "Error while getting Topic attributes " 
                    << outcome.GetError().GetMessage() 
                    << std::endl; 
     } 
     return outcome.IsSuccess();
}
```
• Untuk detail API, lihat [GetTopicAttributes](https://docs.aws.amazon.com/goto/SdkForCpp/sns-2010-03-31/GetTopicAttributes)di Referensi AWS SDK for C++ API.

Dapatkan pengaturan untuk mengirim pesan SMS

Contoh kode berikut menunjukkan cara mendapatkan pengaturan untuk mengirim pesan SMS Amazon SNS.

SDK for C++

```
a) Note
```
Ada lebih banyak tentang GitHub. Temukan contoh lengkapnya dan pelajari cara mengatur dan menjalankannya di [Repositori Contoh Kode AWS.](https://github.com/awsdocs/aws-doc-sdk-examples/tree/main/cpp/example_code/sns#code-examples)

```
//! Retrieve the default settings for sending SMS messages from your AWS account by 
  using
```
//! Amazon Simple Notification Service (Amazon SNS).

```
/*! 
   \param clientConfiguration: AWS client configuration. 
   \return bool: Function succeeded. 
  */
bool
AwsDoc::SNS::getSMSType(const Aws::Client::ClientConfiguration &clientConfiguration) 
 { 
     Aws::SNS::SNSClient snsClient(clientConfiguration); 
     Aws::SNS::Model::GetSMSAttributesRequest request; 
     //Set the request to only retrieve the DefaultSMSType setting. 
     //Without the following line, GetSMSAttributes would retrieve all settings. 
     request.AddAttributes("DefaultSMSType"); 
     const Aws::SNS::Model::GetSMSAttributesOutcome outcome = 
  snsClient.GetSMSAttributes( 
             request); 
     if (outcome.IsSuccess()) { 
         const Aws::Map<Aws::String, Aws::String> attributes = 
                  outcome.GetResult().GetAttributes(); 
         if (!attributes.empty()) { 
             for (auto const &att: attributes) { 
                  std::cout << att.first << ": " << att.second << std::endl; 
 } 
         } 
         else { 
             std::cout 
                      << "AwsDoc::SNS::getSMSType - an empty map of attributes was 
  retrieved." 
                      << std::endl; 
         } 
     } 
     else { 
         std::cerr << "Error while getting SMS Type: '" 
                    << outcome.GetError().GetMessage() 
                    << "'" << std::endl; 
     } 
     return outcome.IsSuccess();
}
```
• Untuk detail API, lihat [GetSmSatTributes](https://docs.aws.amazon.com/goto/SdkForCpp/sns-2010-03-31/GetSMSAttributes) di Referensi API. AWS SDK for C++

Buat daftar pelanggan suatu topik

Contoh kode berikut menunjukkan cara mengambil daftar pelanggan topik Amazon SNS.

#### SDK for C++

# **a** Note

```
//! Retrieve a list of Amazon Simple Notification Service (Amazon SNS) 
  subscriptions.
/*! 
   \param clientConfiguration: AWS client configuration. 
   \return bool: Function succeeded. 
  */
bool AwsDoc::SNS::listSubscriptions( 
         const Aws::Client::ClientConfiguration &clientConfiguration) { 
     Aws::SNS::SNSClient snsClient(clientConfiguration); 
     Aws::String nextToken; // Next token is used to handle a paginated response. 
     bool result = true; 
     Aws::Vector<Aws::SNS::Model::Subscription> subscriptions; 
     do { 
         Aws::SNS::Model::ListSubscriptionsRequest request; 
         if (!nextToken.empty()) { 
             request.SetNextToken(nextToken); 
         } 
         const Aws::SNS::Model::ListSubscriptionsOutcome outcome = 
  snsClient.ListSubscriptions( 
                  request); 
         if (outcome.IsSuccess()) { 
             const Aws::Vector<Aws::SNS::Model::Subscription> &newSubscriptions = 
                      outcome.GetResult().GetSubscriptions(); 
              subscriptions.insert(subscriptions.cend(), newSubscriptions.begin(), 
                                    newSubscriptions.end()); 
         } 
         else {
```

```
 std::cerr << "Error listing subscriptions " 
                            << outcome.GetError().GetMessage() 
\langle \cdot \rangle and \langle \cdot \rangle and \langle \cdot \rangle and \langle \cdot \rangle std::endl; 
               result = false; 
               break; 
          } 
          nextToken = outcome.GetResult().GetNextToken(); 
     } while (!nextToken.empty()); 
     if (result) { 
          if (subscriptions.empty()) { 
               std::cout << "No subscriptions found" << std::endl; 
          } 
          else { 
               std::cout << "Subscriptions list:" << std::endl; 
               for (auto const &subscription: subscriptions) { 
                    std::cout << " * " << subscription.GetSubscriptionArn() << 
  std::endl; 
 } 
          } 
     } 
     return result;
}
```
• Untuk detail API, lihat [ListSubscriptionsd](https://docs.aws.amazon.com/goto/SdkForCpp/sns-2010-03-31/ListSubscriptions)i Referensi AWS SDK for C++ API.

Daftar topik

Contoh kode berikut menunjukkan cara membuat daftar topik Amazon SNS.

SDK for C++

# **a** Note

Ada lebih banyak tentang GitHub. Temukan contoh lengkapnya dan pelajari cara mengatur dan menjalankannya di [Repositori Contoh Kode AWS.](https://github.com/awsdocs/aws-doc-sdk-examples/tree/main/cpp/example_code/sns#code-examples)

//! Retrieve a list of Amazon Simple Notification Service (Amazon SNS) topics.

```
/*! 
   \param clientConfiguration: AWS client configuration. 
   \return bool: Function succeeded. 
  */
bool
AwsDoc::SNS::listTopics(const Aws::Client::ClientConfiguration &clientConfiguration) 
 { 
     Aws::SNS::SNSClient snsClient(clientConfiguration); 
     Aws::String nextToken; // Next token is used to handle a paginated response. 
     bool result = true; 
     do { 
         Aws::SNS::Model::ListTopicsRequest request; 
         if (!nextToken.empty()) { 
             request.SetNextToken(nextToken); 
         } 
         const Aws::SNS::Model::ListTopicsOutcome outcome = snsClient.ListTopics( 
                  request); 
         if (outcome.IsSuccess()) { 
             std::cout << "Topics list:" << std::endl; 
             for (auto const &topic: outcome.GetResult().GetTopics()) { 
                  std::cout << " * " << topic.GetTopicArn() << std::endl; 
 } 
         } 
         else { 
             std::cerr << "Error listing topics " << outcome.GetError().GetMessage() 
 << std::endl; 
             result = false; 
             break; 
         } 
         nextToken = outcome.GetResult().GetNextToken(); 
     } while (!nextToken.empty()); 
     return result;
}
```
• Untuk detail API, lihat [ListTopicsd](https://docs.aws.amazon.com/goto/SdkForCpp/sns-2010-03-31/ListTopics)i Referensi AWS SDK for C++ API.

### Publikasikan pesan dengan atribut

Contoh kode berikut menunjukkan cara mempublikasikan pesan dengan atribut menggunakan Amazon SNS.

SDK for C++

# **a** Note

```
 static const Aws::String TONE_ATTRIBUTE("tone"); 
         static const Aws::Vector<Aws::String> TONES = {"cheerful", "funny", 
 "serious", 
                                                          "sincere"}; 
        Aws::Client::ClientConfiguration clientConfig; 
        // Optional: Set to the AWS Region (overrides config file). 
         // clientConfig.region = "us-east-1"; 
    Aws::SNS::SNSClient snsClient(clientConfiguration); 
         Aws::SNS::Model::PublishRequest request; 
         request.SetTopicArn(topicARN); 
         Aws::String message = askQuestion("Enter a message text to publish. "); 
         request.SetMessage(message); 
         if (filteringMessages && askYesNoQuestion( 
                "Add an attribute to this message? (y/n) ")) {
            for (size_t i = 0; i < TONES.size(); ++i) {
                std::cout << " " << (i + 1) << ". " << TONES[i] << std::end1; } 
             int selection = askQuestionForIntRange( 
                     "Enter a number for an attribute. ", 
                     1, static_cast<int>(TONES.size())); 
             Aws::SNS::Model::MessageAttributeValue messageAttributeValue; 
             messageAttributeValue.SetDataType("String"); 
             messageAttributeValue.SetStringValue(TONES[selection - 1]); 
             request.AddMessageAttributes(TONE_ATTRIBUTE, messageAttributeValue); 
         }
```

```
 Aws::SNS::Model::PublishOutcome outcome = snsClient.Publish(request); 
 if (outcome.IsSuccess()) { 
     std::cout << "Your message was successfully published." << std::endl; 
 } 
 else { 
     std::cerr << "Error with TopicsAndQueues::Publish. " 
                << outcome.GetError().GetMessage() 
                << std::endl; 
     cleanUp(topicARN, 
              queueURLS, 
              subscriptionARNS, 
              snsClient, 
              sqsClient); 
     return false; 
 }
```
• Untuk detail API, lihat [Publikasikan](https://docs.aws.amazon.com/goto/SdkForCpp/sns-2010-03-31/Publish) di Referensi AWS SDK for C++ API.

Publikasikan pesan teks SMS

Contoh kode berikut menunjukkan cara mempublikasikan pesan SMS menggunakan Amazon SNS.

SDK for C++

#### **a** Note

Ada lebih banyak tentang GitHub. Temukan contoh lengkapnya dan pelajari cara mengatur dan menjalankannya di [Repositori Contoh Kode AWS.](https://github.com/awsdocs/aws-doc-sdk-examples/tree/main/cpp/example_code/sns#code-examples)

/\*\* \* Publish SMS: use Amazon Simple Notification Service (Amazon SNS) to send an SMS text message to a phone number. \* Note: This requires additional AWS configuration prior to running example. \* \* NOTE: When you start using Amazon SNS to send SMS messages, your AWS account is in the SMS sandbox and you can only

```
 * use verified destination phone numbers. See https://docs.aws.amazon.com/sns/
latest/dg/sns-sms-sandbox.html. 
  * NOTE: If destination is in the US, you also have an additional restriction that 
  you have use a dedicated 
  * origination ID (phone number). You can request an origination number using 
  Amazon Pinpoint for a fee. 
  * See https://aws.amazon.com/blogs/compute/provisioning-and-using-10dlc-
origination-numbers-with-amazon-sns/ 
  * for more information. 
 * 
  * <phone_number_value> input parameter uses E.164 format. 
  * For example, in United States, this input value should be of the form: 
  +12223334444 
  */
//! Send an SMS text message to a phone number.
/*! 
  \param message: The message to publish. 
  \param phoneNumber: The phone number of the recipient in E.164 format. 
  \param clientConfiguration: AWS client configuration. 
  \return bool: Function succeeded. 
  */
bool AwsDoc::SNS::publishSms(const Aws::String &message, 
                               const Aws::String &phoneNumber, 
                               const Aws::Client::ClientConfiguration 
  &clientConfiguration) { 
     Aws::SNS::SNSClient snsClient(clientConfiguration); 
    Aws::SNS::Model::PublishRequest request;
     request.SetMessage(message); 
     request.SetPhoneNumber(phoneNumber); 
     const Aws::SNS::Model::PublishOutcome outcome = snsClient.Publish(request); 
     if (outcome.IsSuccess()) { 
         std::cout << "Message published successfully with message id, '" 
                    << outcome.GetResult().GetMessageId() << "'." 
                    << std::endl; 
     } 
     else { 
         std::cerr << "Error while publishing message " 
                   << outcome.GetError().GetMessage() 
                    << std::endl; 
     }
```

```
 return outcome.IsSuccess();
}
```
• Untuk detail API, lihat [Publikasikan](https://docs.aws.amazon.com/goto/SdkForCpp/sns-2010-03-31/Publish) di Referensi AWS SDK for C++ API.

Publikasikan ke topik

Contoh kode berikut menunjukkan cara mempublikasikan pesan ke topik Amazon SNS.

SDK for C++

# **a** Note

```
//! Send a message to an Amazon Simple Notification Service (Amazon SNS) topic.
/*! 
  \param message: The message to publish. 
  \param topicARN: The Amazon Resource Name (ARN) for an Amazon SNS topic. 
  \param clientConfiguration: AWS client configuration. 
  \return bool: Function succeeded. 
  */
bool AwsDoc::SNS::publishToTopic(const Aws::String &message, 
                                    const Aws::String &topicARN, 
                                    const Aws::Client::ClientConfiguration 
  &clientConfiguration) { 
     Aws::SNS::SNSClient snsClient(clientConfiguration); 
     Aws::SNS::Model::PublishRequest request; 
     request.SetMessage(message); 
     request.SetTopicArn(topicARN); 
     const Aws::SNS::Model::PublishOutcome outcome = snsClient.Publish(request); 
     if (outcome.IsSuccess()) { 
         std::cout << "Message published successfully with id '" 
                    << outcome.GetResult().GetMessageId() << "'." << std::endl; 
     }
```

```
 else { 
          std::cerr << "Error while publishing message " 
                     << outcome.GetError().GetMessage() 
                     << std::endl; 
     } 
     return outcome.IsSuccess();
}
```
• Untuk detail API, lihat [Publikasikan](https://docs.aws.amazon.com/goto/SdkForCpp/sns-2010-03-31/Publish) di Referensi AWS SDK for C++ API.

Atur pengaturan default untuk mengirim pesan SMS

Contoh kode berikut menunjukkan cara mengatur pengaturan default untuk mengirim pesan SMS menggunakan Amazon SNS.

## SDK for C++

```
a Note
```
Ada lebih banyak tentang GitHub. Temukan contoh lengkapnya dan pelajari cara mengatur dan menjalankannya di [Repositori Contoh Kode AWS.](https://github.com/awsdocs/aws-doc-sdk-examples/tree/main/cpp/example_code/sns#code-examples)

Cara menggunakan Amazon SNS untuk mengatur atribut defaultsMStype.

```
//! Set the default settings for sending SMS messages.
/*! 
  \param smsType: The type of SMS message that you will send by default. 
  \param clientConfiguration: AWS client configuration. 
  \return bool: Function succeeded. 
  */
bool AwsDoc::SNS::setSMSType(const Aws::String &smsType, 
                               const Aws::Client::ClientConfiguration 
  &clientConfiguration) { 
     Aws::SNS::SNSClient snsClient(clientConfiguration); 
     Aws::SNS::Model::SetSMSAttributesRequest request; 
     request.AddAttributes("DefaultSMSType", smsType);
```

```
 const Aws::SNS::Model::SetSMSAttributesOutcome outcome = 
  snsClient.SetSMSAttributes( 
              request); 
     if (outcome.IsSuccess()) { 
         std::cout << "SMS Type set successfully " << std::endl; 
     } 
     else { 
         std::cerr << "Error while setting SMS Type: '" 
                    << outcome.GetError().GetMessage() 
                    << "'" << std::endl; 
     } 
     return outcome.IsSuccess();
}
```
• Untuk detail API, lihat [SetSmSatTributes](https://docs.aws.amazon.com/goto/SdkForCpp/sns-2010-03-31/SetSMSAttributes) di Referensi API. AWS SDK for C++

Berlangganan fungsi Lambda ke suatu topik

Contoh kode berikut menunjukkan cara berlangganan fungsi Lambda sehingga menerima pemberitahuan dari topik Amazon SNS.

SDK for C++

```
a Note
```

```
//! Subscribe to an Amazon Simple Notification Service (Amazon SNS) topic with 
  delivery to an AWS Lambda function.
/*! 
   \param topicARN: The Amazon Resource Name (ARN) for an Amazon SNS topic. 
   \param lambdaFunctionARN: The ARN for an AWS Lambda function. 
   \param clientConfiguration: AWS client configuration. 
   \return bool: Function succeeded. 
  */
```

```
bool AwsDoc::SNS::subscribeLambda(const Aws::String &topicARN, 
                                     const Aws::String &lambdaFunctionARN, 
                                     const Aws::Client::ClientConfiguration 
  &clientConfiguration) { 
     Aws::SNS::SNSClient snsClient(clientConfiguration); 
     Aws::SNS::Model::SubscribeRequest request; 
     request.SetTopicArn(topicARN); 
     request.SetProtocol("lambda"); 
     request.SetEndpoint(lambdaFunctionARN); 
     const Aws::SNS::Model::SubscribeOutcome outcome = snsClient.Subscribe(request); 
     if (outcome.IsSuccess()) { 
         std::cout << "Subscribed successfully." << std::endl; 
         std::cout << "Subscription ARN '" << 
  outcome.GetResult().GetSubscriptionArn() 
                    << "'." << std::endl; 
     } 
     else { 
         std::cerr << "Error while subscribing " << outcome.GetError().GetMessage() 
                    << std::endl; 
     } 
     return outcome.IsSuccess();
}
```
Berlangganan aplikasi seluler ke suatu topik

Contoh kode berikut menunjukkan cara berlangganan titik akhir aplikasi seluler sehingga menerima pemberitahuan dari topik Amazon SNS.

SDK for C++

# **a** Note

```
//! Subscribe to an Amazon Simple Notification Service (Amazon SNS) topic with 
  delivery to a mobile app.
/*! 
   \param topicARN: The Amazon Resource Name (ARN) for an Amazon SNS topic. 
   \param endpointARN: The ARN for a mobile app or device endpoint. 
  \param clientConfiguration: AWS client configuration. 
   \return bool: Function succeeded. 
  */
bool
AwsDoc::SNS::subscribeApp(const Aws::String &topicARN, 
                            const Aws::String &endpointARN, 
                            const Aws::Client::ClientConfiguration 
  &clientConfiguration) { 
     Aws::SNS::SNSClient snsClient(clientConfiguration); 
     Aws::SNS::Model::SubscribeRequest request; 
     request.SetTopicArn(topicARN); 
     request.SetProtocol("application"); 
     request.SetEndpoint(endpointARN); 
     const Aws::SNS::Model::SubscribeOutcome outcome = snsClient.Subscribe(request); 
     if (outcome.IsSuccess()) { 
         std::cout << "Subscribed successfully." << std::endl; 
         std::cout << "Subscription ARN '" << 
  outcome.GetResult().GetSubscriptionArn() 
                    << "'." << std::endl; 
     } 
     else { 
         std::cerr << "Error while subscribing " << outcome.GetError().GetMessage() 
                    << std::endl; 
     } 
     return outcome.IsSuccess();
}
```
#### Berlangganan antrian SQS ke topik

Contoh kode berikut menunjukkan cara berlangganan antrian Amazon SQS sehingga menerima pemberitahuan dari topik Amazon SNS.

SDK for C++

# **a** Note

```
 Aws::Client::ClientConfiguration clientConfig; 
         // Optional: Set to the AWS Region (overrides config file). 
         // clientConfig.region = "us-east-1"; 
    Aws::SNS::SNSClient snsClient(clientConfiguration); 
             Aws::SNS::Model::SubscribeRequest request; 
             request.SetTopicArn(topicARN); 
             request.SetProtocol("sqs"); 
             request.SetEndpoint(queueARN); 
             Aws::SNS::Model::SubscribeOutcome outcome = 
 snsClient.Subscribe(request); 
             if (outcome.IsSuccess()) { 
                 Aws::String subscriptionARN = 
 outcome.GetResult().GetSubscriptionArn(); 
                 std::cout << "The queue '" << queueName 
                            << "' has been subscribed to the topic '" 
                            << "'" << topicName << "'" << std::endl; 
                 std::cout << "with the subscription ARN '" << subscriptionARN << "." 
                            << std::endl; 
                subscriptionARNS.push_back(subscriptionARN);
 } 
             else { 
                 std::cerr << "Error with TopicsAndQueues::Subscribe. " 
                            << outcome.GetError().GetMessage() 
                            << std::endl;
```

```
 cleanUp(topicARN, 
                          queueURLS, 
                          subscriptionARNS, 
                          snsClient, 
                          sqsClient); 
                 return false; 
 }
```
Berlangganan alamat email ke suatu topik

Contoh kode berikut menunjukkan cara berlangganan alamat email ke topik Amazon SNS.

SDK for C++

# **a** Note

```
//! Subscribe to an Amazon Simple Notification Service (Amazon SNS) topic with 
  delivery to an email address.
/*! 
  \param topicARN: An SNS topic Amazon Resource Name (ARN). 
  \param emailAddress: An email address. 
  \param clientConfiguration: AWS client configuration. 
  \return bool: Function succeeded. 
  */
bool AwsDoc::SNS::subscribeEmail(const Aws::String &topicARN, 
                                    const Aws::String &emailAddress, 
                                    const Aws::Client::ClientConfiguration 
  &clientConfiguration) { 
     Aws::SNS::SNSClient snsClient(clientConfiguration); 
     Aws::SNS::Model::SubscribeRequest request; 
     request.SetTopicArn(topicARN); 
     request.SetProtocol("email"); 
     request.SetEndpoint(emailAddress);
```

```
 const Aws::SNS::Model::SubscribeOutcome outcome = snsClient.Subscribe(request); 
     if (outcome.IsSuccess()) { 
         std::cout << "Subscribed successfully." << std::endl; 
         std::cout << "Subscription ARN '" << 
  outcome.GetResult().GetSubscriptionArn() 
                    << "'." << std::endl; 
     } 
     else { 
         std::cerr << "Error while subscribing " << outcome.GetError().GetMessage() 
                    << std::endl; 
     } 
     return outcome.IsSuccess();
}
```
Berlangganan dengan filter ke topik

Contoh kode berikut menunjukkan cara berlangganan dengan filter ke topik Amazon SNS.

SDK for C++

```
a Note
```

```
 static const Aws::String TONE_ATTRIBUTE("tone"); 
        static const Aws::Vector<Aws::String> TONES = {"cheerful", "funny", 
 "serious", 
                                                          "sincere"}; 
        Aws::Client::ClientConfiguration clientConfig; 
        // Optional: Set to the AWS Region (overrides config file). 
        // clientConfig.region = "us-east-1"; 
    Aws::SNS::SNSClient snsClient(clientConfiguration);
```

```
 Aws::SNS::Model::SubscribeRequest request; 
             request.SetTopicArn(topicARN); 
             request.SetProtocol("sqs"); 
             request.SetEndpoint(queueARN); 
             if (isFifoTopic) { 
                  if (first) { 
                      std::cout << "Subscriptions to a FIFO topic can have filters." 
                                << std::endl; 
                      std::cout 
                              << "If you add a filter to this subscription, then only 
  the filtered messages " 
                              << "will be received in the queue." << std::endl; 
                      std::cout << "For information about message filtering, " 
                                << "see https://docs.aws.amazon.com/sns/latest/dg/sns-
message-filtering.html" 
                                << std::endl; 
                     std::count \leq "For this example, you can filter messages by a \" << TONE_ATTRIBUTE << "\" attribute." << std::endl; 
 } 
                  std::ostringstream ostringstream; 
                  ostringstream << "Filter messages for \"" << queueName 
                                << "\"'s subscription to the topic \"" 
                               \le topicName \le "\"? (y/n)";
                  // Add filter if user answers yes. 
                  if (askYesNoQuestion(ostringstream.str())) { 
                      Aws::String jsonPolicy = getFilterPolicyFromUser(); 
                      if (!jsonPolicy.empty()) { 
                          filteringMessages = true; 
                          std::cout << "This is the filter policy for this 
  subscription." 
                                     << std::endl; 
                          std::cout << jsonPolicy << std::endl; 
                          request.AddAttributes("FilterPolicy", jsonPolicy); 
1999 1999 1999 1999 1999
                      else { 
                          std::cout 
                                   << "Because you did not select any attributes, no 
  filter "
```

```
 << "will be added to this subscription." << 
  std::endl; 
1999 1999 1999 1999 1999
 } 
             } // if (isFifoTopic) 
            Aws::SNS::Model::SubscribeOutcome outcome =
  snsClient.Subscribe(request); 
             if (outcome.IsSuccess()) { 
                  Aws::String subscriptionARN = 
  outcome.GetResult().GetSubscriptionArn(); 
                  std::cout << "The queue '" << queueName 
                            << "' has been subscribed to the topic '" 
                            << "'" << topicName << "'" << std::endl; 
                  std::cout << "with the subscription ARN '" << subscriptionARN << "." 
                            << std::endl; 
                  subscriptionARNS.push_back(subscriptionARN); 
             } 
             else { 
                  std::cerr << "Error with TopicsAndQueues::Subscribe. " 
                            << outcome.GetError().GetMessage() 
                            << std::endl; 
                  cleanUp(topicARN, 
                          queueURLS, 
                          subscriptionARNS, 
                          snsClient, 
                          sqsClient); 
                  return false; 
 }
//! Routine that lets the user select attributes for a subscription filter policy.
/*! 
  \sa getFilterPolicyFromUser() 
  \return Aws::String: The filter policy as JSON. 
  */
Aws::String AwsDoc::TopicsAndQueues::getFilterPolicyFromUser() {
     std::cout 
             << "You can filter messages by one or more of the following \"" 
             << TONE_ATTRIBUTE << "\" attributes." << std::endl; 
     std::vector<Aws::String> filterSelections; 
     int selection;
```

```
 do { 
        for (size_t j = 0; j < TONES.size(); ++j) {
            std::cout << " " << (i + 1) << ". " << TONES[i] << std::endl; 
         } 
         selection = askQuestionForIntRange( 
                 "Enter a number (or enter zero to stop adding more). ", 
                 0, static_cast<int>(TONES.size())); 
         if (selection != 0) { 
             const Aws::String &selectedTone(TONES[selection - 1]); 
             // Add the tone to the selection if it is not already added. 
             if (std::find(filterSelections.begin(), 
                           filterSelections.end(), 
                           selectedTone) 
                 == filterSelections.end()) { 
                 filterSelections.push_back(selectedTone); 
 } 
         } 
   } while (selection != 0);
    Aws::String result; 
    if (!filterSelections.empty()) { 
         std::ostringstream jsonPolicyStream; 
         jsonPolicyStream << "{ \"" << TONE_ATTRIBUTE << "\": ["; 
        for (size_t j = 0; j < filterSelections.size(); ++j) {
             jsonPolicyStream << "\"" << filterSelections[j] << "\""; 
             if (j < filterSelections.size() - 1) { 
                 jsonPolicyStream << ","; 
 } 
 } 
         jsonPolicyStream << "] }"; 
        result = jsonPolicyStream.str(); 
    } 
    return result;
```
}
#### Skenario

Publikasikan pesan ke antrian

Contoh kode berikut ini menunjukkan cara untuk melakukan:

- Buat topik (FIFO atau non-FIFO).
- Berlangganan beberapa antrian ke topik dengan opsi untuk menerapkan filter.
- Publikasikan pesan ke topik.
- Polling antrian untuk pesan yang diterima.

# SDK for C++

# **a** Note

```
 Aws::Client::ClientConfiguration clientConfig; 
         // Optional: Set to the AWS Region (overrides config file). 
         // clientConfig.region = "us-east-1";
//! Workflow for messaging with topics and queues using Amazon SNS and Amazon SQS.
/*! 
  \param clientConfig Aws client configuration. 
 \return bool: Successful completion. 
  */
bool AwsDoc::TopicsAndQueues::messagingWithTopicsAndQueues( 
         const Aws::Client::ClientConfiguration &clientConfiguration) { 
     std::cout << "Welcome to messaging with topics and queues." << std::endl; 
     printAsterisksLine(); 
     std::cout << "In this workflow, you will create an SNS topic and subscribe " 
               << NUMBER_OF_QUEUES << 
               " SQS queues to the topic." << std::endl; 
     std::cout 
             << "You can select from several options for configuring the topic and 
  the subscriptions for the " 
             << NUMBER_OF_QUEUES << " queues." << std::endl; 
     std::cout << "You can then post to the topic and see the results in the queues." 
               << std::endl;
```

```
 Aws::SNS::SNSClient snsClient(clientConfiguration); 
     printAsterisksLine(); 
     std::cout << "SNS topics can be configured as FIFO (First-In-First-Out)." 
                << std::endl; 
     std::cout 
              << "FIFO topics deliver messages in order and support deduplication and 
  message filtering." 
             << std::endl; 
     bool isFifoTopic = askYesNoQuestion( 
              "Would you like to work with FIFO topics? (y/n) "); 
     bool contentBasedDeduplication = false; 
     Aws::String topicName; 
     if (isFifoTopic) { 
         printAsterisksLine(); 
         std::cout << "Because you have chosen a FIFO topic, deduplication is 
  supported." 
                    << std::endl; 
         std::cout 
                  << "Deduplication IDs are either set in the message or automatically 
  generated " 
                  << "from content using a hash function." << std::endl; 
         std::cout 
                  << "If a message is successfully published to an SNS FIFO topic, any 
  message " 
                  << "published and determined to have the same deduplication ID, " 
                  << std::endl; 
         std::cout 
                  << "within the five-minute deduplication interval, is accepted but 
  not delivered." 
                  << std::endl; 
         std::cout 
                  << "For more information about deduplication, " 
                  << "see https://docs.aws.amazon.com/sns/latest/dg/fifo-message-
dedup.html." 
                  << std::endl; 
         contentBasedDeduplication = askYesNoQuestion( 
                  "Use content-based deduplication instead of entering a deduplication 
  ID? (y/n) "); 
     }
```

```
 printAsterisksLine(); 
     Aws::SQS::SQSClient sqsClient(clientConfiguration); 
     Aws::Vector<Aws::String> queueURLS; 
     Aws::Vector<Aws::String> subscriptionARNS; 
    Aws::String topicARN; 
    \mathcal{L} topicName = askQuestion("Enter a name for your SNS topic. "); 
         // 1. Create an Amazon SNS topic, either FIFO or non-FIFO. 
         Aws::SNS::Model::CreateTopicRequest request; 
         if (isFifoTopic) { 
             request.AddAttributes("FifoTopic", "true"); 
             if (contentBasedDeduplication) { 
                 request.AddAttributes("ContentBasedDeduplication", "true"); 
 } 
             topicName = topicName + FIFO_SUFFIX; 
             std::cout 
                      << "Because you have selected a FIFO topic, '.fifo' must be 
 appended to the topic name." 
                      << std::endl; 
         } 
         request.SetName(topicName); 
         Aws::SNS::Model::CreateTopicOutcome outcome = 
 snsClient.CreateTopic(request); 
         if (outcome.IsSuccess()) { 
             topicARN = outcome.GetResult().GetTopicArn(); 
             std::cout << "Your new topic with the name '" << topicName 
                        << "' and the topic Amazon Resource Name (ARN) " << std::endl; 
             std::cout << "'" << topicARN << "' has been created." << std::endl; 
         } 
         else { 
             std::cerr << "Error with TopicsAndQueues::CreateTopic. " 
                        << outcome.GetError().GetMessage() 
                        << std::endl; 
             cleanUp(topicARN,
```

```
 queueURLS, 
                      subscriptionARNS, 
                      snsClient, 
                      sqsClient); 
             return false; 
         } 
    } 
    printAsterisksLine(); 
    std::cout << "Now you will create " << NUMBER_OF_QUEUES 
               << " SQS queues to subscribe to the topic." << std::endl; 
    Aws::Vector<Aws::String> queueNames; 
     bool filteringMessages = false; 
    bool first = true; 
   for (int i = 1; i \leq NUMBER_OF_QUEUES; ++i) {
         Aws::String queueURL; 
         Aws::String queueName; 
         { 
             printAsterisksLine(); 
             std::ostringstream ostringstream; 
             ostringstream << "Enter a name for " << (first ? "an" : "the next") 
                            << " SQS queue. "; 
             queueName = askQuestion(ostringstream.str()); 
             // 2. Create an SQS queue. 
             Aws::SQS::Model::CreateQueueRequest request; 
             if (isFifoTopic) { 
 request.AddAttributes(Aws::SQS::Model::QueueAttributeName::FifoQueue, 
                                        "true"); 
                 queueName = queueName + FIFO_SUFFIX; 
                 if (first) // Only explain this once. 
\overline{a} std::cout 
                              << "Because you are creating a FIFO SQS queue, '.fifo' 
 must " 
                              << "be appended to the queue name." << std::endl; 
 } 
 } 
             request.SetQueueName(queueName);
```

```
 queueNames.push_back(queueName); 
             Aws::SQS::Model::CreateQueueOutcome outcome = 
                      sqsClient.CreateQueue(request); 
             if (outcome.IsSuccess()) { 
                 queueURL = outcome.GetResult().GetQueueUrl(); 
                 std::cout << "Your new SQS queue with the name '" << queueName 
                            << "' and the queue URL " << std::endl; 
                 std::cout << "'" << queueURL << "' has been created." << std::endl; 
 } 
             else { 
                 std::cerr << "Error with SQS::CreateQueue. " 
                            << outcome.GetError().GetMessage() 
                            << std::endl; 
                 cleanUp(topicARN, 
                          queueURLS, 
                          subscriptionARNS, 
                          snsClient, 
                          sqsClient); 
                 return false; 
 } 
         } 
         queueURLS.push_back(queueURL); 
         if (first) // Only explain this once. 
         { 
             std::cout 
                      << "The queue URL is used to retrieve the queue ARN, which is " 
                      << "used to create a subscription." << std::endl; 
         } 
         Aws::String queueARN; 
         { 
             // 3. Get the SQS queue ARN attribute. 
             Aws::SQS::Model::GetQueueAttributesRequest request; 
             request.SetQueueUrl(queueURL); 
 request.AddAttributeNames(Aws::SQS::Model::QueueAttributeName::QueueArn); 
             Aws::SQS::Model::GetQueueAttributesOutcome outcome = 
                      sqsClient.GetQueueAttributes(request);
```

```
 if (outcome.IsSuccess()) { 
                 const Aws::Map<Aws::SQS::Model::QueueAttributeName, Aws::String> 
 &attributes = 
                         outcome.GetResult().GetAttributes(); 
                 const auto &iter = attributes.find( 
                         Aws::SQS::Model::QueueAttributeName::QueueArn); 
                 if (iter != attributes.end()) { 
                     queueARN = iter->second; 
                     std::cout << "The queue ARN '" << queueARN 
                                << "' has been retrieved." 
                                << std::endl; 
 } 
                 else { 
                     std::cerr 
                              << "Error ARN attribute not returned by 
 GetQueueAttribute." 
                              << std::endl; 
                     cleanUp(topicARN, 
                              queueURLS, 
                              subscriptionARNS, 
                              snsClient, 
                              sqsClient); 
                     return false; 
 } 
 } 
             else { 
                 std::cerr << "Error with SQS::GetQueueAttributes. " 
                            << outcome.GetError().GetMessage() 
                            << std::endl; 
                 cleanUp(topicARN, 
                         queueURLS, 
                          subscriptionARNS, 
                          snsClient, 
                          sqsClient); 
                 return false; 
 } 
         } 
         if (first) {
```

```
 std::cout 
                      << "An IAM policy must be attached to an SQS queue, enabling it 
 to receive " 
                         "messages from an SNS topic." << std::endl; 
         } 
         { 
             // 4. Set the SQS queue policy attribute with a policy enabling the 
 receipt of SNS messages. 
             Aws::SQS::Model::SetQueueAttributesRequest request; 
             request.SetQueueUrl(queueURL); 
             Aws::String policy = createPolicyForQueue(queueARN, topicARN); 
             request.AddAttributes(Aws::SQS::Model::QueueAttributeName::Policy, 
                                     policy); 
             Aws::SQS::Model::SetQueueAttributesOutcome outcome = 
                      sqsClient.SetQueueAttributes(request); 
             if (outcome.IsSuccess()) { 
                 std::cout << "The attributes for the queue '" << queueName 
                            << "' were successfully updated." << std::endl; 
 } 
             else { 
                 std::cerr << "Error with SQS::SetQueueAttributes. " 
                            << outcome.GetError().GetMessage() 
                            << std::endl; 
                 cleanUp(topicARN, 
                          queueURLS, 
                          subscriptionARNS, 
                          snsClient, 
                          sqsClient); 
                 return false; 
 } 
         } 
         printAsterisksLine(); 
         { 
             // 5. Subscribe the SQS queue to the SNS topic. 
             Aws::SNS::Model::SubscribeRequest request; 
             request.SetTopicArn(topicARN); 
             request.SetProtocol("sqs");
```

```
 request.SetEndpoint(queueARN); 
             if (isFifoTopic) { 
                 if (first) { 
                      std::cout << "Subscriptions to a FIFO topic can have filters." 
                                << std::endl; 
                      std::cout 
                              << "If you add a filter to this subscription, then only 
  the filtered messages " 
                              << "will be received in the queue." << std::endl; 
                      std::cout << "For information about message filtering, " 
                                << "see https://docs.aws.amazon.com/sns/latest/dg/sns-
message-filtering.html" 
                                << std::endl; 
                     std::cout << "For this example, you can filter messages by a \Upsilon""
                                << TONE_ATTRIBUTE << "\" attribute." << std::endl; 
 } 
                 std::ostringstream ostringstream; 
                 ostringstream << "Filter messages for \"" << queueName 
                                << "\"'s subscription to the topic \"" 
                               << topicName << "\"? (y/n)";
                 // Add filter if user answers yes. 
                 if (askYesNoQuestion(ostringstream.str())) { 
                      Aws::String jsonPolicy = getFilterPolicyFromUser(); 
                      if (!jsonPolicy.empty()) { 
                          filteringMessages = true; 
                          std::cout << "This is the filter policy for this 
  subscription." 
                                    << std::endl; 
                          std::cout << jsonPolicy << std::endl; 
                          request.AddAttributes("FilterPolicy", jsonPolicy); 
1999 1999 1999 1999 1999
                      else { 
                          std::cout 
                                  << "Because you did not select any attributes, no 
  filter " 
                                  << "will be added to this subscription." << 
  std::endl; 
1999 1999 1999 1999 1999
 } 
             } // if (isFifoTopic)
```

```
 Aws::SNS::Model::SubscribeOutcome outcome = 
 snsClient.Subscribe(request); 
             if (outcome.IsSuccess()) { 
                 Aws::String subscriptionARN = 
 outcome.GetResult().GetSubscriptionArn(); 
                 std::cout << "The queue '" << queueName 
                            << "' has been subscribed to the topic '" 
                            << "'" << topicName << "'" << std::endl; 
                 std::cout << "with the subscription ARN '" << subscriptionARN << "." 
                            << std::endl; 
                subscriptionARNS.push_back(subscriptionARN);
 } 
             else { 
                 std::cerr << "Error with TopicsAndQueues::Subscribe. " 
                            << outcome.GetError().GetMessage() 
                            << std::endl; 
                 cleanUp(topicARN, 
                          queueURLS, 
                          subscriptionARNS, 
                          snsClient, 
                          sqsClient); 
                 return false; 
 } 
         } 
         first = false; 
     } 
     first = true; 
     do { 
         printAsterisksLine(); 
         // 6. Publish a message to the SNS topic. 
         Aws::SNS::Model::PublishRequest request; 
         request.SetTopicArn(topicARN); 
         Aws::String message = askQuestion("Enter a message text to publish. "); 
         request.SetMessage(message); 
         if (isFifoTopic) { 
             if (first) { 
                 std::cout
```

```
 << "Because you are using a FIFO topic, you must set a 
 message group ID." 
                         << std::endl; 
                 std::cout 
                         << "All messages within the same group will be received in 
 the " 
                         << "order they were published." << std::endl; 
 } 
             Aws::String messageGroupID = askQuestion( 
                     "Enter a message group ID for this message. "); 
             request.SetMessageGroupId(messageGroupID); 
             if (!contentBasedDeduplication) { 
                 if (first) { 
                     std::cout 
                             << "Because you are not using content-based 
 deduplication, " 
                             << "you must enter a deduplication ID." << std::endl; 
 } 
                 Aws::String deduplicationID = askQuestion( 
                         "Enter a deduplication ID for this message. "); 
                 request.SetMessageDeduplicationId(deduplicationID); 
 } 
        } 
        if (filteringMessages && askYesNoQuestion( 
                "Add an attribute to this message? (y/n) ")) {
            for (size_t i = 0; i < TONES.size(); ++i) {
                std::cout << " " << (i + 1) << ". " << TONES[i] << std::end1;
 } 
             int selection = askQuestionForIntRange( 
                     "Enter a number for an attribute. ", 
                    1, static cast<int>(TONES.size()));
             Aws::SNS::Model::MessageAttributeValue messageAttributeValue; 
             messageAttributeValue.SetDataType("String"); 
             messageAttributeValue.SetStringValue(TONES[selection - 1]); 
             request.AddMessageAttributes(TONE_ATTRIBUTE, messageAttributeValue); 
        } 
        Aws::SNS::Model::PublishOutcome outcome = snsClient.Publish(request); 
        if (outcome.IsSuccess()) { 
             std::cout << "Your message was successfully published." << std::endl; 
        } 
        else {
```

```
 std::cerr << "Error with TopicsAndQueues::Publish. " 
                        << outcome.GetError().GetMessage() 
                        << std::endl; 
             cleanUp(topicARN, 
                      queueURLS, 
                      subscriptionARNS, 
                      snsClient, 
                      sqsClient); 
             return false; 
         } 
         first = false; 
     } while (askYesNoQuestion("Post another message? (y/n) ")); 
     printAsterisksLine(); 
     std::cout << "Now the SQS queue will be polled to retrieve the messages." 
                << std::endl; 
     askQuestion("Press any key to continue...", alwaysTrueTest); 
    for (size_t i = 0; i < queueURLS.size(); ++i) {
         // 7. Poll an SQS queue for its messages. 
         std::vector<Aws::String> messages; 
         std::vector<Aws::String> receiptHandles; 
         while (true) { 
             Aws::SQS::Model::ReceiveMessageRequest request; 
             request.SetMaxNumberOfMessages(10); 
             request.SetQueueUrl(queueURLS[i]); 
             // Setting WaitTimeSeconds to non-zero enables long polling. 
             // For information about long polling, see 
             // https://docs.aws.amazon.com/AWSSimpleQueueService/latest/
SQSDeveloperGuide/sqs-short-and-long-polling.html 
             request.SetWaitTimeSeconds(1); 
             Aws::SQS::Model::ReceiveMessageOutcome outcome = 
                      sqsClient.ReceiveMessage(request); 
             if (outcome.IsSuccess()) { 
                  const Aws::Vector<Aws::SQS::Model::Message> &newMessages = 
  outcome.GetResult().GetMessages(); 
                  if (newMessages.empty()) { 
                      break;
```

```
 } 
                 else { 
                     for (const Aws::SQS::Model::Message &message: newMessages) { 
                         messages.push_back(message.GetBody()); 
                         receiptHandles.push_back(message.GetReceiptHandle()); 
1999 1999 1999 1999 1999
 } 
 } 
             else { 
                 std::cerr << "Error with SQS::ReceiveMessage. " 
                           << outcome.GetError().GetMessage() 
                           << std::endl; 
                 cleanUp(topicARN, 
                         queueURLS, 
                         subscriptionARNS, 
                         snsClient, 
                         sqsClient); 
                 return false; 
 } 
         } 
         printAsterisksLine(); 
         if (messages.empty()) { 
             std::cout << "No messages were "; 
         } 
         else if (messages.size() == 1) { 
             std::cout << "One message was "; 
         } 
         else { 
             std::cout << messages.size() << " messages were "; 
         } 
         std::cout << "received by the queue '" << queueNames[i] 
                   << "'." << std::endl; 
         for (const Aws::String &message: messages) { 
             std::cout << " Message : '" << message << "'." 
                       << std::endl; 
         } 
        // 8. Delete a batch of messages from an SQS queue. 
         if (!receiptHandles.empty()) { 
             Aws::SQS::Model::DeleteMessageBatchRequest request;
```

```
 request.SetQueueUrl(queueURLS[i]); 
            int id = 1; // Ids must be unique within a batch delete request.
             for (const Aws::String &receiptHandle: receiptHandles) { 
                 Aws::SQS::Model::DeleteMessageBatchRequestEntry entry; 
                 entry.SetId(std::to_string(id)); 
                ++id; entry.SetReceiptHandle(receiptHandle); 
                 request.AddEntries(entry); 
 } 
             Aws::SQS::Model::DeleteMessageBatchOutcome outcome = 
                      sqsClient.DeleteMessageBatch(request); 
             if (outcome.IsSuccess()) { 
                 std::cout << "The batch deletion of messages was successful." 
                            << std::endl; 
 } 
             else { 
                 std::cerr << "Error with SQS::DeleteMessageBatch. " 
                            << outcome.GetError().GetMessage() 
                            << std::endl; 
                 cleanUp(topicARN, 
                          queueURLS, 
                          subscriptionARNS, 
                          snsClient, 
                          sqsClient); 
                 return false; 
 } 
         } 
     } 
     return cleanUp(topicARN, 
                     queueURLS, 
                     subscriptionARNS, 
                     snsClient, 
                     sqsClient, 
                     true); // askUser
bool AwsDoc::TopicsAndQueues::cleanUp(const Aws::String &topicARN, 
                                         const Aws::Vector<Aws::String> &queueURLS,
```
}

```
 const Aws::Vector<Aws::String> 
 &subscriptionARNS, 
                                        const Aws::SNS::SNSClient &snsClient, 
                                        const Aws::SQS::SQSClient &sqsClient, 
                                        bool askUser) { 
    bool result = true; 
    printAsterisksLine(); 
     if (!queueURLS.empty() && askUser && 
         askYesNoQuestion("Delete the SQS queues? (y/n) ")) { 
         for (const auto &queueURL: queueURLS) { 
             // 9. Delete an SQS queue. 
             Aws::SQS::Model::DeleteQueueRequest request; 
             request.SetQueueUrl(queueURL); 
             Aws::SQS::Model::DeleteQueueOutcome outcome = 
                     sqsClient.DeleteQueue(request); 
             if (outcome.IsSuccess()) { 
                 std::cout << "The queue with URL '" << queueURL 
                            << "' was successfully deleted." << std::endl; 
 } 
             else { 
                 std::cerr << "Error with SQS::DeleteQueue. " 
                           << outcome.GetError().GetMessage() 
                            << std::endl; 
                 result = false; 
 } 
         } 
         for (const auto &subscriptionARN: subscriptionARNS) { 
             // 10. Unsubscribe an SNS subscription. 
             Aws::SNS::Model::UnsubscribeRequest request; 
             request.SetSubscriptionArn(subscriptionARN); 
             Aws::SNS::Model::UnsubscribeOutcome outcome = 
                     snsClient.Unsubscribe(request); 
             if (outcome.IsSuccess()) { 
                 std::cout << "Unsubscribe of subscription ARN '" << subscriptionARN 
                           << "' was successful." << std::endl; 
 } 
             else { 
                 std::cerr << "Error with TopicsAndQueues::Unsubscribe. "
```

```
 << outcome.GetError().GetMessage() 
                             << std::endl; 
                  result = false; 
 } 
         } 
     } 
     printAsterisksLine(); 
     if (!topicARN.empty() && askUser && 
         askYesNoQuestion("Delete the SNS topic? (y/n) ")) { 
         // 11. Delete an SNS topic. 
         Aws::SNS::Model::DeleteTopicRequest request; 
         request.SetTopicArn(topicARN); 
         Aws::SNS::Model::DeleteTopicOutcome outcome = 
  snsClient.DeleteTopic(request); 
         if (outcome.IsSuccess()) { 
             std::cout << "The topic with ARN '" << topicARN 
                        << "' was successfully deleted." << std::endl; 
         } 
         else { 
             std::cerr << "Error with TopicsAndQueues::DeleteTopicRequest. " 
                        << outcome.GetError().GetMessage() 
                        << std::endl; 
             result = false; 
         } 
     } 
     return result;
}
//! Create an IAM policy that gives an SQS queue permission to receive messages from 
  an SNS topic.
/*! 
 \sa createPolicyForQueue() 
 \param queueARN: The SQS queue Amazon Resource Name (ARN). 
 \param topicARN: The SNS topic ARN. 
 \return Aws::String: The policy as JSON. 
  */
Aws::String AwsDoc::TopicsAndQueues::createPolicyForQueue(const Aws::String 
  &queueARN,
```
const Aws::String

```
 &topicARN) { 
     std::ostringstream policyStream; 
     policyStream << R"({ 
         "Statement": [ 
         { 
             "Effect": "Allow", 
                      "Principal": { 
                  "Service": "sns.amazonaws.com" 
             }, 
             "Action": "sqs:SendMessage", 
                      "Resource": ")" << queueARN << R"(", 
                      "Condition": { 
                  "ArnEquals": { 
                      "aws:SourceArn": ")" << topicARN << R"(" 
 } 
 } 
         } 
         ] 
     })"; 
     return policyStream.str();
}
```
- Lihat detail API di topik-topik berikut dalam Referensi API AWS SDK for C++.
	- [CreateQueue](https://docs.aws.amazon.com/goto/SdkForCpp/sqs-2012-11-05/CreateQueue)
	- [CreateTopic](https://docs.aws.amazon.com/goto/SdkForCpp/sns-2010-03-31/CreateTopic)
	- [DeleteMessageBatch](https://docs.aws.amazon.com/goto/SdkForCpp/sqs-2012-11-05/DeleteMessageBatch)
	- [DeleteQueue](https://docs.aws.amazon.com/goto/SdkForCpp/sqs-2012-11-05/DeleteQueue)
	- [DeleteTopic](https://docs.aws.amazon.com/goto/SdkForCpp/sns-2010-03-31/DeleteTopic)
	- [GetQueueAttributes](https://docs.aws.amazon.com/goto/SdkForCpp/sqs-2012-11-05/GetQueueAttributes)
	- [Publikasikan](https://docs.aws.amazon.com/goto/SdkForCpp/sns-2010-03-31/Publish)
	- [ReceiveMessage](https://docs.aws.amazon.com/goto/SdkForCpp/sqs-2012-11-05/ReceiveMessage)
	- [SetQueueAttributes](https://docs.aws.amazon.com/goto/SdkForCpp/sqs-2012-11-05/SetQueueAttributes)
	- [Berlangganan](https://docs.aws.amazon.com/goto/SdkForCpp/sns-2010-03-31/Subscribe)
	- [Berhenti berlangganan](https://docs.aws.amazon.com/goto/SdkForCpp/sns-2010-03-31/Unsubscribe)

# Contoh Amazon SQS menggunakan SDK for C++

Contoh kode berikut menunjukkan cara melakukan tindakan dan menerapkan skenario umum dengan menggunakan Amazon SQS. AWS SDK for C++

Tindakan merupakan kutipan kode dari program yang lebih besar dan harus dijalankan dalam konteks. Meskipun tindakan menunjukkan cara memanggil setiap fungsi layanan, Anda dapat melihat tindakan dalam konteks pada skenario yang terkait dan contoh lintas layanan.

Skenario adalah contoh kode yang menunjukkan cara untuk menyelesaikan tugas tertentu dengan memanggil beberapa fungsi dalam layanan yang sama.

Setiap contoh menyertakan tautan ke GitHub, di mana Anda dapat menemukan petunjuk tentang cara mengatur dan menjalankan kode dalam konteks.

Memulai

Halo Amazon SQS

Contoh kode berikut menunjukkan cara memulai menggunakan Amazon SQS.

SDK for C++

**a** Note

Ada lebih banyak tentang GitHub. Temukan contoh lengkapnya dan pelajari cara mengatur dan menjalankannya di [Repositori Contoh Kode AWS.](https://github.com/awsdocs/aws-doc-sdk-examples/tree/main/cpp/example_code/sqs/hello_sqs#code-examples)

Kode untuk file CMake MakeLists C.txt.

```
# Set the minimum required version of CMake for this project.
cmake_minimum_required(VERSION 3.13)
# Set the AWS service components used by this project.
set(SERVICE_COMPONENTS sqs)
# Set this project's name.
project("hello_sqs")
# Set the C++ standard to use to build this target.
```

```
# At least C++ 11 is required for the AWS SDK for C++.
set(CMAKE_CXX_STANDARD 11)
# Use the MSVC variable to determine if this is a Windows build.
set(WINDOWS BUILD ${MSVC})
if (WINDOWS_BUILD) # Set the location where CMake can find the installed libraries 
 for the AWS SDK. 
     string(REPLACE ";" "/aws-cpp-sdk-all;" SYSTEM_MODULE_PATH 
  "${CMAKE_SYSTEM_PREFIX_PATH}/aws-cpp-sdk-all") 
     list(APPEND CMAKE_PREFIX_PATH ${SYSTEM_MODULE_PATH})
endif ()
# Find the AWS SDK for C++ package.
find_package(AWSSDK REQUIRED COMPONENTS ${SERVICE_COMPONENTS})
if(WINDOWS_BUILD) 
     # Copy relevant AWS SDK for C++ libraries into the current binary directory for 
  running and debugging. 
     # set(BIN_SUB_DIR "/Debug") # If you are building from the command line you may 
  need to uncomment this 
     # and set the proper subdirectory to the executables' location. 
    AWSSDK CPY DYN LIBS(SERVICE COMPONENTS ""
  ${CMAKE_CURRENT_BINARY_DIR}${BIN_SUB_DIR})
endif()
add executable(${PROJECT NAME}
         hello_sqs.cpp)
target_link_libraries(${PROJECT_NAME} 
         ${AWSSDK_LINK_LIBRARIES})
```
Kode untuk file sumber hello\_sqs.cpp.

```
#include <aws/core/Aws.h>
#include <aws/sqs/SQSClient.h>
#include <aws/sqs/model/ListQueuesRequest.h>
#include <iostream>
/*
```

```
A "Hello SQS" starter application that initializes an Amazon Simple Queue
  Service 
  * (Amazon SQS) client and lists the SQS queues in the current account. 
 * 
  * main function 
 * 
  * Usage: 'hello_sqs' 
  * 
  */
int main(int argc, char **argv) { 
     Aws::SDKOptions options; 
     // Optionally change the log level for debugging.
// options.loggingOptions.logLevel = Utils::Logging::LogLevel::Debug; 
     Aws::InitAPI(options); // Should only be called once. 
     { 
         Aws::Client::ClientConfiguration clientConfig; 
         // Optional: Set to the AWS Region (overrides config file). 
         // clientConfig.region = "us-east-1"; 
         Aws::SQS::SQSClient sqsClient(clientConfig); 
         Aws::Vector<Aws::String> allQueueUrls; 
         Aws::String nextToken; // Next token is used to handle a paginated response. 
         do { 
             Aws::SQS::Model::ListQueuesRequest request; 
             Aws::SQS::Model::ListQueuesOutcome outcome = 
  sqsClient.ListQueues(request); 
             if (outcome.IsSuccess()) { 
                 const Aws::Vector<Aws::String> &pageOfQueueUrls = 
  outcome.GetResult().GetQueueUrls(); 
                 if (!pageOfQueueUrls.empty()) { 
                      allQueueUrls.insert(allQueueUrls.cend(), 
  pageOfQueueUrls.cbegin(), 
                                           pageOfQueueUrls.cend()); 
 } 
 } 
             else { 
                 std::cerr << "Error with SQS::ListQueues. " 
                            << outcome.GetError().GetMessage() 
                            << std::endl; 
                 break;
```

```
 } 
             nextToken = outcome.GetResult().GetNextToken(); 
         } while (!nextToken.empty()); 
         std::cout << "Hello Amazon SQS! You have " << allQueueUrls.size() << " 
  queue" 
                   << (allQueueUrls.size() == 1 ? "" : "s") << " in your account."
                    << std::endl; 
         if (!allQueueUrls.empty()) { 
             std::cout << "Here are your queue URLs." << std::endl; 
             for (const Aws::String &queueUrl: allQueueUrls) { 
                std::cout << " * " << queueUrl << std::endl;
 } 
         } 
     } 
     Aws::ShutdownAPI(options); // Should only be called once. 
     return 0;
}
```
• Untuk detail API, lihat [ListQueuesd](https://docs.aws.amazon.com/goto/SdkForCpp/sqs-2012-11-05/ListQueues)i Referensi AWS SDK for C++ API.

# Topik

- [Tindakan](#page-8173-0)
- [Skenario](#page-8194-0)

# Tindakan

Mengubah berapa lama antrian menunggu pesan

Contoh kode berikut menunjukkan cara mengubah berapa lama antrian Amazon SQS menunggu pesan tiba.

# SDK for C++

### **a** Note

```
 Aws::Client::ClientConfiguration clientConfig; 
         // Optional: Set to the AWS Region (overrides config file). 
         // clientConfig.region = "us-east-1";
//! Set the wait time for an Amazon Simple Queue Service (Amazon SQS) queue poll.
/*! 
   \param queueUrl: An Amazon SQS queue URL. 
   \param pollTimeSeconds: The receive message wait time in seconds. 
   \param clientConfiguration: AWS client configuration. 
   \return bool: Function succeeded. 
  */
bool AwsDoc::SQS::setQueueLongPollingAttribute(const Aws::String &queueURL, 
                                                    const Aws::String &pollTimeSeconds, 
constant of the constant of the constant of the constant of the constant of the const
  Aws::Client::ClientConfiguration &clientConfiguration) { 
     Aws::SQS::SQSClient sqsClient(clientConfiguration); 
     Aws::SQS::Model::SetQueueAttributesRequest request; 
     request.SetQueueUrl(queueURL); 
     request.AddAttributes( 
              Aws::SQS::Model::QueueAttributeName::ReceiveMessageWaitTimeSeconds, 
              pollTimeSeconds); 
     const Aws::SQS::Model::SetQueueAttributesOutcome outcome = 
  sqsClient.SetQueueAttributes( 
              request); 
     if (outcome.IsSuccess()) { 
         std::cout << "Successfully updated long polling time for queue " << 
                    queueURL << " to " << pollTimeSeconds << std::endl; 
     } 
     else { 
         std::cout << "Error updating long polling time for queue " << 
                    queueURL << ": " << outcome.GetError().GetMessage() << 
                    std::endl;
```

```
 } 
     return outcome.IsSuccess();
}
```
• Untuk detail API, lihat [SetQueueAttributesd](https://docs.aws.amazon.com/goto/SdkForCpp/sqs-2012-11-05/SetQueueAttributes)i Referensi AWS SDK for C++ API.

### Ubah visibilitas batas waktu pesan

Contoh kode berikut menunjukkan cara mengubah visibilitas batas waktu pesan Amazon SQS.

SDK for C++

# **a** Note

```
 Aws::Client::ClientConfiguration clientConfig; 
         // Optional: Set to the AWS Region (overrides config file). 
         // clientConfig.region = "us-east-1";
//! Changes the visibility timeout of a message in an Amazon Simple Queue Service
//! (Amazon SQS) queue.
/*! 
   \param queueUrl: An Amazon SQS queue URL. 
   \param messageReceiptHandle: A message receipt handle. 
   \param visibilityTimeoutSeconds: Visibility timeout in seconds. 
   \param clientConfiguration: AWS client configuration. 
   \return bool: Function succeeded. 
  */
bool AwsDoc::SQS::changeMessageVisibility( 
         const Aws::String &queue_url, 
         const Aws::String &messageReceiptHandle, 
         int visibilityTimeoutSeconds, 
         const Aws::Client::ClientConfiguration &clientConfiguration) { 
     Aws::SQS::SQSClient sqsClient(clientConfiguration); 
     Aws::SQS::Model::ChangeMessageVisibilityRequest request; 
     request.SetQueueUrl(queue_url);
```

```
 request.SetReceiptHandle(messageReceiptHandle); 
     request.SetVisibilityTimeout(visibilityTimeoutSeconds); 
    auto outcome = sqsClient.ChangeMessageVisibility(request);
     if (outcome.IsSuccess()) { 
         std::cout << "Successfully changed visibility of message " << 
                    messageReceiptHandle << " from queue " << queue_url << std::endl; 
     } 
     else { 
         std::cout << "Error changing visibility of message from queue " 
                    << queue_url << ": " << 
                    outcome.GetError().GetMessage() << std::endl; 
     } 
     return outcome.IsSuccess();
}
```
• Untuk detail API, lihat [ChangeMessageVisibilityd](https://docs.aws.amazon.com/goto/SdkForCpp/sqs-2012-11-05/ChangeMessageVisibility)i Referensi AWS SDK for C++ API.

Konfigurasikan antrian huruf mati

Contoh kode berikut menunjukkan cara mengonfigurasi antrian huruf mati di Amazon SQS.

SDK for C++

```
a Note
```

```
 Aws::Client::ClientConfiguration clientConfig; 
         // Optional: Set to the AWS Region (overrides config file). 
         // clientConfig.region = "us-east-1";
//! Connect an Amazon Simple Queue Service (Amazon SQS) queue to an associated
//! dead-letter queue.
/*! 
   \param srcQueueUrl: An Amazon SQS queue URL. 
   \param deadLetterQueueARN: The Amazon Resource Name (ARN) of an Amazon SQS dead-
letter queue.
```

```
 \param maxReceiveCount: The max receive count of a message before it is sent to 
  the dead-letter queue. 
   \param clientConfiguration: AWS client configuration. 
   \return bool: Function succeeded. 
  */
bool AwsDoc::SQS::setDeadLetterQueue(const Aws::String &srcQueueUrl, 
                                        const Aws::String &deadLetterQueueARN, 
                                        int maxReceiveCount, 
                                        const Aws::Client::ClientConfiguration 
  &clientConfiguration) { 
     Aws::String redrivePolicy = MakeRedrivePolicy(deadLetterQueueARN, 
  maxReceiveCount); 
     Aws::SQS::SQSClient sqsClient(clientConfiguration); 
     Aws::SQS::Model::SetQueueAttributesRequest request; 
     request.SetQueueUrl(srcQueueUrl); 
     request.AddAttributes( 
             Aws::SQS::Model::QueueAttributeName::RedrivePolicy, 
             redrivePolicy); 
     const Aws::SQS::Model::SetQueueAttributesOutcome outcome = 
             sqsClient.SetQueueAttributes(request); 
     if (outcome.IsSuccess()) { 
         std::cout << "Successfully set dead letter queue for queue " << 
                    srcQueueUrl << " to " << deadLetterQueueARN << std::endl; 
     } 
     else { 
         std::cerr << "Error setting dead letter queue for queue " << 
                    srcQueueUrl << ": " << outcome.GetError().GetMessage() << 
                    std::endl; 
     } 
     return outcome.IsSuccess();
}
//! Make a redrive policy for a dead-letter queue.
/*! 
   \param queueArn: An Amazon SQS ARN for the dead-letter queue. 
   \param maxReceiveCount: The max receive count of a message before it is sent to 
  the dead-letter queue. 
   \return Aws::String: Policy as JSON string. 
  */
Aws::String MakeRedrivePolicy(const Aws::String &queueArn, int maxReceiveCount) {
```

```
 Aws::Utils::Json::JsonValue redrive_arn_entry; 
 redrive_arn_entry.AsString(queueArn); 
 Aws::Utils::Json::JsonValue max_msg_entry; 
 max_msg_entry.AsInteger(maxReceiveCount); 
 Aws::Utils::Json::JsonValue policy_map; 
 policy_map.WithObject("deadLetterTargetArn", redrive_arn_entry); 
 policy_map.WithObject("maxReceiveCount", max_msg_entry); 
 return policy_map.View().WriteReadable();
```
• Untuk detail API, lihat [SetQueueAttributesd](https://docs.aws.amazon.com/goto/SdkForCpp/sqs-2012-11-05/SetQueueAttributes)i Referensi AWS SDK for C++ API.

#### Membuat antrean

Contoh kode berikut menunjukkan cara membuat antrian Amazon SQS.

SDK for C++

}

#### **G** Note

```
 Aws::Client::ClientConfiguration clientConfig; 
         // Optional: Set to the AWS Region (overrides config file). 
         // clientConfig.region = "us-east-1";
//! Create an Amazon Simple Queue Service (Amazon SQS) queue.
/*! 
  \param queueName: An Amazon SQS queue name. 
  \param clientConfiguration: AWS client configuration. 
  \return bool: Function succeeded. 
  */
bool AwsDoc::SQS::createQueue(const Aws::String &queueName, 
                                const Aws::Client::ClientConfiguration 
  &clientConfiguration) { 
     Aws::SQS::SQSClient sqsClient(clientConfiguration);
```

```
 Aws::SQS::Model::CreateQueueRequest request; 
     request.SetQueueName(queueName); 
     const Aws::SQS::Model::CreateQueueOutcome outcome = 
  sqsClient.CreateQueue(request); 
     if (outcome.IsSuccess()) { 
         std::cout << "Successfully created queue " << queueName << " with a queue 
  URL " 
                    << outcome.GetResult().GetQueueUrl() << "." << std::endl; 
     } 
     else { 
         std::cerr << "Error creating queue " << queueName << ": " << 
                    outcome.GetError().GetMessage() << std::endl; 
     } 
     return outcome.IsSuccess();
}
```
• Untuk detail API, lihat [CreateQueued](https://docs.aws.amazon.com/goto/SdkForCpp/sqs-2012-11-05/CreateQueue)i Referensi AWS SDK for C++ API.

Menghapus sekumpulan pesan dari antrian

Contoh kode berikut menunjukkan cara menghapus sekumpulan pesan dari antrian Amazon SQS.

SDK for C++

### **a**) Note

```
 Aws::Client::ClientConfiguration clientConfig; 
     // Optional: Set to the AWS Region (overrides config file). 
     // clientConfig.region = "us-east-1"; 
 Aws::SQS::SQSClient sqsClient(clientConfiguration); 
         Aws::SQS::Model::DeleteMessageBatchRequest request; 
         request.SetQueueUrl(queueURLS[i]);
```

```
int id = 1; // Ids must be unique within a batch delete request.
             for (const Aws::String &receiptHandle: receiptHandles) { 
                 Aws::SQS::Model::DeleteMessageBatchRequestEntry entry; 
                 entry.SetId(std::to_string(id)); 
                ++id: entry.SetReceiptHandle(receiptHandle); 
                 request.AddEntries(entry); 
 } 
             Aws::SQS::Model::DeleteMessageBatchOutcome outcome = 
                     sqsClient.DeleteMessageBatch(request); 
             if (outcome.IsSuccess()) { 
                 std::cout << "The batch deletion of messages was successful." 
                           << std::endl; 
 } 
             else { 
                 std::cerr << "Error with SQS::DeleteMessageBatch. " 
                           << outcome.GetError().GetMessage() 
                           << std::endl; 
                 cleanUp(topicARN, 
                         queueURLS, 
                         subscriptionARNS, 
                         snsClient, 
                         sqsClient); 
                 return false; 
 }
```
• Untuk detail API, lihat [DeleteMessageBatchd](https://docs.aws.amazon.com/goto/SdkForCpp/sqs-2012-11-05/DeleteMessageBatch)i Referensi AWS SDK for C++ API.

#### Menghapus pesan dari antrian

Contoh kode berikut menunjukkan cara menghapus pesan dari antrian Amazon SQS.

SDK for C++

#### **a** Note

```
 Aws::Client::ClientConfiguration clientConfig; 
         // Optional: Set to the AWS Region (overrides config file). 
         // clientConfig.region = "us-east-1";
//! Delete a message from an Amazon Simple Queue Service (Amazon SQS) queue.
/*! 
   \param queueUrl: An Amazon SQS queue URL. 
  \param messageReceiptHandle: A message receipt handle. 
  \param clientConfiguration: AWS client configuration. 
  \return bool: Function succeeded. 
  */
bool AwsDoc::SQS::deleteMessage(const Aws::String &queueUrl, 
                                   const Aws::String &messageReceiptHandle, 
                                   const Aws::Client::ClientConfiguration 
  &clientConfiguration) { 
     Aws::SQS::SQSClient sqsClient(clientConfiguration); 
     Aws::SQS::Model::DeleteMessageRequest request; 
     request.SetQueueUrl(queueUrl); 
     request.SetReceiptHandle(messageReceiptHandle); 
     const Aws::SQS::Model::DeleteMessageOutcome outcome = sqsClient.DeleteMessage( 
             request); 
     if (outcome.IsSuccess()) { 
         std::cout << "Successfully deleted message from queue " << queueUrl 
                    << std::endl; 
     } 
     else { 
         std::cerr << "Error deleting message from queue " << queueUrl << ": " << 
                    outcome.GetError().GetMessage() << std::endl; 
     } 
     return outcome.IsSuccess();
}
```
• Untuk detail API, lihat [DeleteMessage](https://docs.aws.amazon.com/goto/SdkForCpp/sqs-2012-11-05/DeleteMessage)di Referensi AWS SDK for C++ API.

#### Hapus antrian

Contoh kode berikut menunjukkan cara menghapus antrian Amazon SQS.

# SDK for C++

### **a** Note

Ada lebih banyak tentang GitHub. Temukan contoh lengkapnya dan pelajari cara mengatur dan menjalankannya di [Repositori Contoh Kode AWS.](https://github.com/awsdocs/aws-doc-sdk-examples/tree/main/cpp/example_code/sqs#code-examples)

```
 Aws::Client::ClientConfiguration clientConfig; 
         // Optional: Set to the AWS Region (overrides config file). 
         // clientConfig.region = "us-east-1";
//! Delete an Amazon Simple Queue Service (Amazon SQS) queue.
/*! 
   \param queueURL: An Amazon SQS queue URL. 
   \param clientConfiguration: AWS client configuration. 
  \return bool: Function succeeded. 
  */
bool AwsDoc::SQS::deleteQueue(const Aws::String &queueURL, 
                                 const Aws::Client::ClientConfiguration 
  &clientConfiguration) { 
     Aws::SQS::SQSClient sqsClient(clientConfiguration); 
     Aws::SQS::Model::DeleteQueueRequest request; 
     request.SetQueueUrl(queueURL); 
     const Aws::SQS::Model::DeleteQueueOutcome outcome = 
  sqsClient.DeleteQueue(request); 
     if (outcome.IsSuccess()) { 
         std::cout << "Successfully deleted queue with url " << queueURL << 
                    std::endl; 
     } 
     else { 
         std::cerr << "Error deleting queue " << queueURL << ": " << 
                    outcome.GetError().GetMessage() << std::endl; 
     } 
     return outcome.IsSuccess();
}
```
• Untuk detail API, lihat [DeleteQueued](https://docs.aws.amazon.com/goto/SdkForCpp/sqs-2012-11-05/DeleteQueue)i Referensi AWS SDK for C++ API.

#### Dapatkan atribut untuk antrian

Contoh kode berikut menunjukkan cara mendapatkan atribut untuk antrian Amazon SQS.

#### SDK for C++

#### **a** Note

```
 Aws::Client::ClientConfiguration clientConfig; 
         // Optional: Set to the AWS Region (overrides config file). 
         // clientConfig.region = "us-east-1"; 
    Aws::SQS::SQSClient sqsClient(clientConfiguration); 
             Aws::SQS::Model::GetQueueAttributesRequest request; 
             request.SetQueueUrl(queueURL); 
 request.AddAttributeNames(Aws::SQS::Model::QueueAttributeName::QueueArn); 
             Aws::SQS::Model::GetQueueAttributesOutcome outcome = 
                     sqsClient.GetQueueAttributes(request); 
             if (outcome.IsSuccess()) { 
                 const Aws::Map<Aws::SQS::Model::QueueAttributeName, Aws::String> 
 &attributes = 
                         outcome.GetResult().GetAttributes(); 
                 const auto &iter = attributes.find( 
                         Aws::SQS::Model::QueueAttributeName::QueueArn); 
                 if (iter != attributes.end()) { 
                     queueARN = iter->second; 
                     std::cout << "The queue ARN '" << queueARN 
                               << "' has been retrieved." 
                               << std::endl; 
 } 
 } 
             else { 
                 std::cerr << "Error with SQS::GetQueueAttributes. " 
                           << outcome.GetError().GetMessage()
```

```
 << std::endl;
```
}

• Untuk detail API, lihat [GetQueueAttributesd](https://docs.aws.amazon.com/goto/SdkForCpp/sqs-2012-11-05/GetQueueAttributes)i Referensi AWS SDK for C++ API.

#### Dapatkan URL antrian

Contoh kode berikut menunjukkan cara mendapatkan URL antrian Amazon SQS.

SDK for C++

# **a** Note

```
 Aws::Client::ClientConfiguration clientConfig; 
         // Optional: Set to the AWS Region (overrides config file). 
         // clientConfig.region = "us-east-1";
//! Get the URL for an Amazon Simple Queue Service (Amazon SQS) queue.
/*! 
  \param queueName: An Amazon SQS queue name. 
  \param clientConfiguration: AWS client configuration. 
  \return bool: Function succeeded. 
  */
bool AwsDoc::SQS::getQueueUrl(const Aws::String &queueName, 
                                const Aws::Client::ClientConfiguration 
  &clientConfiguration) { 
     Aws::SQS::SQSClient sqsClient(clientConfiguration); 
     Aws::SQS::Model::GetQueueUrlRequest request; 
     request.SetQueueName(queueName); 
     const Aws::SQS::Model::GetQueueUrlOutcome outcome = 
  sqsClient.GetQueueUrl(request); 
     if (outcome.IsSuccess()) {
```

```
 std::cout << "Queue " << queueName << " has url " << 
                    outcome.GetResult().GetQueueUrl() << std::endl; 
     } 
     else { 
         std::cerr << "Error getting url for queue " << queueName << ": " << 
                    outcome.GetError().GetMessage() << std::endl; 
     } 
     return outcome.IsSuccess();
}
```
• Untuk detail API, lihat [GetQueueUrld](https://docs.aws.amazon.com/goto/SdkForCpp/sqs-2012-11-05/GetQueueUrl)i Referensi AWS SDK for C++ API.

#### Daftar antrian

Contoh kode berikut menunjukkan cara membuat daftar antrian Amazon SQS.

SDK for C++

### **a** Note

```
 Aws::Client::ClientConfiguration clientConfig; 
         // Optional: Set to the AWS Region (overrides config file). 
         // clientConfig.region = "us-east-1";
//! List the Amazon Simple Queue Service (Amazon SQS) queues within an AWS account.
/*! 
   \param clientConfiguration: AWS client configuration. 
   \return bool: Function succeeded. 
  */
bool
AwsDoc::SQS::listQueues(const Aws::Client::ClientConfiguration &clientConfiguration) 
  { 
     Aws::SQS::SQSClient sqsClient(clientConfiguration); 
     Aws::SQS::Model::ListQueuesRequest lq_req;
```

```
 const Aws::SQS::Model::ListQueuesOutcome outcome = sqsClient.ListQueues(lq_req); 
     if (outcome.IsSuccess()) { 
         std::cout << "Queue Urls:" << std::endl << std::endl; 
         const auto &queue_urls = outcome.GetResult().GetQueueUrls(); 
         for (const auto &iter: queue_urls) { 
              std::cout << " " << iter << std::endl; 
         } 
     } 
     else { 
         std::cerr << "Error listing queues: " << 
                    outcome.GetError().GetMessage() << std::endl; 
     } 
     return outcome.IsSuccess();
}
```
• Untuk detail API, lihat [ListQueuesd](https://docs.aws.amazon.com/goto/SdkForCpp/sqs-2012-11-05/ListQueues)i Referensi AWS SDK for C++ API.

#### Menerima pesan dari antrian

Contoh kode berikut menunjukkan cara menerima pesan dari antrian Amazon SQS.

SDK for C++

# **a** Note

```
 Aws::Client::ClientConfiguration clientConfig; 
         // Optional: Set to the AWS Region (overrides config file). 
         // clientConfig.region = "us-east-1";
//! Receive a message from an Amazon Simple Queue Service (Amazon SQS) queue.
/*! 
   \param queueUrl: An Amazon SQS queue URL. 
   \param clientConfiguration: AWS client configuration. 
  \return bool: Function succeeded.
```

```
 */
bool AwsDoc::SQS::receiveMessage(const Aws::String &queueUrl, 
                                    const Aws::Client::ClientConfiguration 
  &clientConfiguration) { 
     Aws::SQS::SQSClient sqsClient(clientConfiguration); 
     Aws::SQS::Model::ReceiveMessageRequest request; 
     request.SetQueueUrl(queueUrl); 
     request.SetMaxNumberOfMessages(1); 
     const Aws::SQS::Model::ReceiveMessageOutcome outcome = sqsClient.ReceiveMessage( 
             request); 
     if (outcome.IsSuccess()) { 
         const Aws::Vector<Aws::SQS::Model::Message> &messages = 
                  outcome.GetResult().GetMessages(); 
         if (!messages.empty()) { 
             const Aws::SQS::Model::Message &message = messages[0]; 
             std::cout << "Received message:" << std::endl; 
             std::cout << " MessageId: " << message.GetMessageId() << std::endl; 
             std::cout << " ReceiptHandle: " << message.GetReceiptHandle() << 
  std::endl; 
             std::cout << " Body: " << message.GetBody() << std::endl << std::endl; 
         } 
         else { 
              std::cout << "No messages received from queue " << queueUrl << 
                        std::endl; 
         } 
     } 
     else { 
         std::cerr << "Error receiving message from queue " << queueUrl << ": " 
                    << outcome.GetError().GetMessage() << std::endl; 
     } 
     return outcome.IsSuccess();
}
```
• Untuk detail API, lihat [ReceiveMessaged](https://docs.aws.amazon.com/goto/SdkForCpp/sqs-2012-11-05/ReceiveMessage)i Referensi AWS SDK for C++ API.

# Mengirim Pesan Antrian

Contoh kode berikut menunjukkan cara mengirim pesan ke antrian Amazon SQS.

# SDK for C++

### **a** Note

```
 Aws::Client::ClientConfiguration clientConfig; 
         // Optional: Set to the AWS Region (overrides config file). 
         // clientConfig.region = "us-east-1";
//! Send a message to an Amazon Simple Queue Service (Amazon SQS) queue.
/*! 
   \param queueUrl: An Amazon SQS queue URL. 
   \param messageBody: A message body. 
  \param clientConfiguration: AWS client configuration. 
   \return bool: Function succeeded. 
  */
bool AwsDoc::SQS::sendMessage(const Aws::String &queueUrl, 
                                 const Aws::String &messageBody, 
                                 const Aws::Client::ClientConfiguration 
  &clientConfiguration) { 
     Aws::SQS::SQSClient sqsClient(clientConfiguration); 
     Aws::SQS::Model::SendMessageRequest request; 
     request.SetQueueUrl(queueUrl); 
     request.SetMessageBody(messageBody); 
     const Aws::SQS::Model::SendMessageOutcome outcome = 
  sqsClient.SendMessage(request); 
     if (outcome.IsSuccess()) { 
         std::cout << "Successfully sent message to " << queueUrl << 
                    std::endl; 
     } 
     else { 
         std::cerr << "Error sending message to " << queueUrl << ": " << 
                    outcome.GetError().GetMessage() << std::endl; 
     } 
     return outcome.IsSuccess();
}
```
• Untuk detail API, lihat [SendMessaged](https://docs.aws.amazon.com/goto/SdkForCpp/sqs-2012-11-05/SendMessage)i Referensi AWS SDK for C++ API.

#### Atur atribut antrian

Contoh kode berikut menunjukkan cara mengatur atribut untuk antrian Amazon SQS.

SDK for C++

#### **a** Note

```
 Aws::Client::ClientConfiguration clientConfig; 
         // Optional: Set to the AWS Region (overrides config file). 
         // clientConfig.region = "us-east-1";
//! Set the value for an attribute in an Amazon Simple Queue Service (Amazon SQS) 
  queue.
/*! 
   \param queueUrl: An Amazon SQS queue URL. 
   \param attributeName: An attribute name enum. 
   \param attribute: The attribute value as a string. 
   \param clientConfiguration: AWS client configuration. 
   \return bool: Function succeeded. 
  */
bool AwsDoc::SQS::setQueueAttributes(const Aws::String &queueURL, 
                                        Aws::SQS::Model::QueueAttributeName 
  attributeName, 
                                        const Aws::String &attribute, 
                                        const Aws::Client::ClientConfiguration 
  &clientConfiguration) { 
     Aws::SQS::SQSClient sqsClient(clientConfiguration); 
     Aws::SQS::Model::SetQueueAttributesRequest request; 
     request.SetQueueUrl(queueURL); 
     request.AddAttributes( 
             attributeName,
```
```
 attribute); 
     const Aws::SQS::Model::SetQueueAttributesOutcome outcome = 
  sqsClient.SetQueueAttributes( 
             request); 
     if (outcome.IsSuccess()) { 
         std::cout << "Successfully set the attribute " << 
  Aws::SQS::Model::QueueAttributeNameMapper::GetNameForQueueAttributeName( 
                             attributeName) 
                    << " with value " << attribute << " in queue " << 
                   queueURL << "." << std::endl;
     } 
     else { 
         std::cout << "Error setting attribute for queue " << 
                    queueURL << ": " << outcome.GetError().GetMessage() << 
                    std::endl; 
     } 
     return outcome.IsSuccess();
}
```
• Untuk detail API, lihat [SetQueueAttributesd](https://docs.aws.amazon.com/goto/SdkForCpp/sqs-2012-11-05/SetQueueAttributes)i Referensi AWS SDK for C++ API.

#### Skenario

Publikasikan pesan ke antrian

Contoh kode berikut ini menunjukkan cara untuk melakukan:

- Buat topik (FIFO atau non-FIFO).
- Berlangganan beberapa antrian ke topik dengan opsi untuk menerapkan filter.
- Publikasikan pesan ke topik.
- Polling antrian untuk pesan yang diterima.

#### SDK for C++

#### **a** Note

```
 Aws::Client::ClientConfiguration clientConfig; 
         // Optional: Set to the AWS Region (overrides config file). 
         // clientConfig.region = "us-east-1";
//! Workflow for messaging with topics and queues using Amazon SNS and Amazon SQS.
/*! 
  \param clientConfig Aws client configuration. 
  \return bool: Successful completion. 
  */
bool AwsDoc::TopicsAndQueues::messagingWithTopicsAndQueues( 
         const Aws::Client::ClientConfiguration &clientConfiguration) { 
     std::cout << "Welcome to messaging with topics and queues." << std::endl; 
     printAsterisksLine(); 
     std::cout << "In this workflow, you will create an SNS topic and subscribe " 
               << NUMBER_OF_QUEUES << 
               " SQS queues to the topic." << std::endl; 
     std::cout 
             << "You can select from several options for configuring the topic and 
  the subscriptions for the " 
             << NUMBER_OF_QUEUES << " queues." << std::endl; 
     std::cout << "You can then post to the topic and see the results in the queues." 
               << std::endl; 
     Aws::SNS::SNSClient snsClient(clientConfiguration); 
     printAsterisksLine(); 
     std::cout << "SNS topics can be configured as FIFO (First-In-First-Out)." 
               << std::endl; 
     std::cout 
             << "FIFO topics deliver messages in order and support deduplication and 
  message filtering." 
             << std::endl; 
     bool isFifoTopic = askYesNoQuestion(
```

```
 "Would you like to work with FIFO topics? (y/n) "); 
     bool contentBasedDeduplication = false; 
     Aws::String topicName; 
     if (isFifoTopic) { 
         printAsterisksLine(); 
         std::cout << "Because you have chosen a FIFO topic, deduplication is 
  supported." 
                    << std::endl; 
         std::cout 
                  << "Deduplication IDs are either set in the message or automatically 
  generated " 
                  << "from content using a hash function." << std::endl; 
         std::cout 
                  << "If a message is successfully published to an SNS FIFO topic, any 
  message " 
                  << "published and determined to have the same deduplication ID, " 
                  << std::endl; 
         std::cout 
                  << "within the five-minute deduplication interval, is accepted but 
  not delivered." 
                  << std::endl; 
         std::cout 
                  << "For more information about deduplication, " 
                  << "see https://docs.aws.amazon.com/sns/latest/dg/fifo-message-
dedup.html." 
                  << std::endl; 
         contentBasedDeduplication = askYesNoQuestion( 
                  "Use content-based deduplication instead of entering a deduplication 
  ID? (y/n) "); 
     } 
     printAsterisksLine(); 
     Aws::SQS::SQSClient sqsClient(clientConfiguration); 
     Aws::Vector<Aws::String> queueURLS; 
     Aws::Vector<Aws::String> subscriptionARNS; 
     Aws::String topicARN; 
     { 
         topicName = askQuestion("Enter a name for your SNS topic. "); 
         // 1. Create an Amazon SNS topic, either FIFO or non-FIFO. 
         Aws::SNS::Model::CreateTopicRequest request;
```

```
 if (isFifoTopic) { 
             request.AddAttributes("FifoTopic", "true"); 
             if (contentBasedDeduplication) { 
                  request.AddAttributes("ContentBasedDeduplication", "true"); 
 } 
             topicName = topicName + FIFO_SUFFIX; 
             std::cout 
                      << "Because you have selected a FIFO topic, '.fifo' must be 
 appended to the topic name." 
                      << std::endl; 
         } 
         request.SetName(topicName); 
         Aws::SNS::Model::CreateTopicOutcome outcome = 
 snsClient.CreateTopic(request); 
         if (outcome.IsSuccess()) { 
             topicARN = outcome.GetResult().GetTopicArn(); 
             std::cout << "Your new topic with the name '" << topicName 
                        << "' and the topic Amazon Resource Name (ARN) " << std::endl; 
             std::cout << "'" << topicARN << "' has been created." << std::endl; 
         } 
         else { 
             std::cerr << "Error with TopicsAndQueues::CreateTopic. " 
                        << outcome.GetError().GetMessage() 
                        << std::endl; 
             cleanUp(topicARN, 
                      queueURLS, 
                      subscriptionARNS, 
                      snsClient, 
                      sqsClient); 
             return false; 
         } 
     } 
     printAsterisksLine(); 
     std::cout << "Now you will create " << NUMBER_OF_QUEUES
```

```
 << " SQS queues to subscribe to the topic." << std::endl; 
    Aws::Vector<Aws::String> queueNames; 
     bool filteringMessages = false; 
     bool first = true; 
   for (int i = 1; i \leq NUMBER_OF_QUEUES; ++i) {
         Aws::String queueURL; 
        Aws::String queueName; 
        \mathcal{L} printAsterisksLine(); 
             std::ostringstream ostringstream; 
             ostringstream << "Enter a name for " << (first ? "an" : "the next") 
                           << " SQS queue. "; 
             queueName = askQuestion(ostringstream.str()); 
             // 2. Create an SQS queue. 
             Aws::SQS::Model::CreateQueueRequest request; 
             if (isFifoTopic) { 
 request.AddAttributes(Aws::SQS::Model::QueueAttributeName::FifoQueue, 
                                        "true"); 
                 queueName = queueName + FIFO_SUFFIX; 
                 if (first) // Only explain this once. 
\overline{a} std::cout 
                              << "Because you are creating a FIFO SQS queue, '.fifo' 
 must " 
                              << "be appended to the queue name." << std::endl; 
 } 
 } 
             request.SetQueueName(queueName); 
             queueNames.push_back(queueName); 
             Aws::SQS::Model::CreateQueueOutcome outcome = 
                     sqsClient.CreateQueue(request); 
             if (outcome.IsSuccess()) { 
                 queueURL = outcome.GetResult().GetQueueUrl(); 
                 std::cout << "Your new SQS queue with the name '" << queueName 
                            << "' and the queue URL " << std::endl; 
                 std::cout << "'" << queueURL << "' has been created." << std::endl; 
 } 
             else {
```

```
 std::cerr << "Error with SQS::CreateQueue. " 
                             << outcome.GetError().GetMessage() 
                             << std::endl; 
                  cleanUp(topicARN, 
                           queueURLS, 
                           subscriptionARNS, 
                           snsClient, 
                           sqsClient); 
                  return false; 
 } 
         } 
         queueURLS.push_back(queueURL); 
         if (first) // Only explain this once. 
        \mathcal{L} std::cout 
                      << "The queue URL is used to retrieve the queue ARN, which is " 
                      << "used to create a subscription." << std::endl; 
         } 
         Aws::String queueARN; 
        \mathcal{L} // 3. Get the SQS queue ARN attribute. 
             Aws::SQS::Model::GetQueueAttributesRequest request; 
             request.SetQueueUrl(queueURL); 
 request.AddAttributeNames(Aws::SQS::Model::QueueAttributeName::QueueArn); 
             Aws::SQS::Model::GetQueueAttributesOutcome outcome = 
                      sqsClient.GetQueueAttributes(request); 
             if (outcome.IsSuccess()) { 
                  const Aws::Map<Aws::SQS::Model::QueueAttributeName, Aws::String> 
 &attributes = 
                          outcome.GetResult().GetAttributes(); 
                  const auto &iter = attributes.find( 
                          Aws::SQS::Model::QueueAttributeName::QueueArn); 
                  if (iter != attributes.end()) { 
                      queueARN = iter->second; 
                      std::cout << "The queue ARN '" << queueARN 
                                 << "' has been retrieved." 
                                 << std::endl;
```

```
 } 
                 else { 
                     std::cerr 
                              << "Error ARN attribute not returned by 
 GetQueueAttribute." 
                              << std::endl; 
                     cleanUp(topicARN, 
                              queueURLS, 
                              subscriptionARNS, 
                              snsClient, 
                              sqsClient); 
                     return false; 
 } 
 } 
             else { 
                 std::cerr << "Error with SQS::GetQueueAttributes. " 
                            << outcome.GetError().GetMessage() 
                            << std::endl; 
                 cleanUp(topicARN, 
                         queueURLS, 
                          subscriptionARNS, 
                          snsClient, 
                          sqsClient); 
                 return false; 
 } 
         } 
         if (first) { 
             std::cout 
                     << "An IAM policy must be attached to an SQS queue, enabling it 
 to receive " 
                         "messages from an SNS topic." << std::endl; 
         } 
         { 
             // 4. Set the SQS queue policy attribute with a policy enabling the 
 receipt of SNS messages. 
             Aws::SQS::Model::SetQueueAttributesRequest request; 
             request.SetQueueUrl(queueURL); 
             Aws::String policy = createPolicyForQueue(queueARN, topicARN);
```

```
 request.AddAttributes(Aws::SQS::Model::QueueAttributeName::Policy, 
                                     policy); 
             Aws::SQS::Model::SetQueueAttributesOutcome outcome = 
                      sqsClient.SetQueueAttributes(request); 
             if (outcome.IsSuccess()) { 
                  std::cout << "The attributes for the queue '" << queueName 
                            << "' were successfully updated." << std::endl; 
 } 
             else { 
                  std::cerr << "Error with SQS::SetQueueAttributes. " 
                            << outcome.GetError().GetMessage() 
                            << std::endl; 
                  cleanUp(topicARN, 
                          queueURLS, 
                          subscriptionARNS, 
                          snsClient, 
                          sqsClient); 
                  return false; 
 } 
         } 
         printAsterisksLine(); 
         { 
             // 5. Subscribe the SQS queue to the SNS topic. 
             Aws::SNS::Model::SubscribeRequest request; 
             request.SetTopicArn(topicARN); 
             request.SetProtocol("sqs"); 
             request.SetEndpoint(queueARN); 
             if (isFifoTopic) { 
                  if (first) { 
                      std::cout << "Subscriptions to a FIFO topic can have filters." 
                                 << std::endl; 
                      std::cout 
                              << "If you add a filter to this subscription, then only 
  the filtered messages " 
                              << "will be received in the queue." << std::endl; 
                      std::cout << "For information about message filtering, " 
                                 << "see https://docs.aws.amazon.com/sns/latest/dg/sns-
message-filtering.html"
```

```
 << std::endl; 
                    std::cout \leq "For this example, you can filter messages by a \Upsilon"
                               << TONE_ATTRIBUTE << "\" attribute." << std::endl; 
 } 
                 std::ostringstream ostringstream; 
                 ostringstream << "Filter messages for \"" << queueName 
                               << "\"'s subscription to the topic \"" 
                              << topicName << "\"? (y/n)";
                 // Add filter if user answers yes. 
                 if (askYesNoQuestion(ostringstream.str())) { 
                     Aws::String jsonPolicy = getFilterPolicyFromUser(); 
                     if (!jsonPolicy.empty()) { 
                         filteringMessages = true; 
                         std::cout << "This is the filter policy for this 
 subscription." 
                                    << std::endl; 
                         std::cout << jsonPolicy << std::endl; 
                         request.AddAttributes("FilterPolicy", jsonPolicy); 
1 1 1 1 1 1 1
                     else { 
                         std::cout 
                                 << "Because you did not select any attributes, no 
 filter " 
                                 << "will be added to this subscription." << 
 std::endl; 
1 1 1 1 1 1 1
 } 
             } // if (isFifoTopic) 
            Aws::SNS::Model::SubscribeOutcome outcome =
 snsClient.Subscribe(request); 
             if (outcome.IsSuccess()) { 
                 Aws::String subscriptionARN = 
 outcome.GetResult().GetSubscriptionArn(); 
                 std::cout << "The queue '" << queueName 
                           << "' has been subscribed to the topic '" 
                           << "'" << topicName << "'" << std::endl; 
                 std::cout << "with the subscription ARN '" << subscriptionARN << "." 
                           << std::endl; 
                 subscriptionARNS.push_back(subscriptionARN);
```

```
 } 
             else { 
                  std::cerr << "Error with TopicsAndQueues::Subscribe. " 
                            << outcome.GetError().GetMessage() 
                            << std::endl; 
                  cleanUp(topicARN, 
                          queueURLS, 
                          subscriptionARNS, 
                          snsClient, 
                          sqsClient); 
                  return false; 
 } 
         } 
         first = false; 
     } 
    first = true; 
     do { 
         printAsterisksLine(); 
         // 6. Publish a message to the SNS topic. 
         Aws::SNS::Model::PublishRequest request; 
         request.SetTopicArn(topicARN); 
         Aws::String message = askQuestion("Enter a message text to publish. "); 
         request.SetMessage(message); 
         if (isFifoTopic) { 
             if (first) { 
                  std::cout 
                          << "Because you are using a FIFO topic, you must set a 
 message group ID." 
                          << std::endl; 
                  std::cout 
                          << "All messages within the same group will be received in 
 the " 
                          << "order they were published." << std::endl; 
 } 
             Aws::String messageGroupID = askQuestion( 
                      "Enter a message group ID for this message. "); 
             request.SetMessageGroupId(messageGroupID); 
             if (!contentBasedDeduplication) { 
                  if (first) {
```

```
 std::cout 
                              << "Because you are not using content-based 
 deduplication, " 
                              << "you must enter a deduplication ID." << std::endl; 
 } 
                 Aws::String deduplicationID = askQuestion( 
                          "Enter a deduplication ID for this message. "); 
                 request.SetMessageDeduplicationId(deduplicationID); 
 } 
         } 
         if (filteringMessages && askYesNoQuestion( 
                "Add an attribute to this message? (y/n) ")) {
            for (size_t i = 0; i < TONES.size(); ++i) {
                std::cout << " " << (i + 1) << ". " << TONES[i] << std::end1;
 } 
             int selection = askQuestionForIntRange( 
                     "Enter a number for an attribute. ", 
                     1, static_cast<int>(TONES.size())); 
             Aws::SNS::Model::MessageAttributeValue messageAttributeValue; 
             messageAttributeValue.SetDataType("String"); 
             messageAttributeValue.SetStringValue(TONES[selection - 1]); 
             request.AddMessageAttributes(TONE_ATTRIBUTE, messageAttributeValue); 
         } 
         Aws::SNS::Model::PublishOutcome outcome = snsClient.Publish(request); 
         if (outcome.IsSuccess()) { 
             std::cout << "Your message was successfully published." << std::endl; 
         } 
         else { 
             std::cerr << "Error with TopicsAndQueues::Publish. " 
                       << outcome.GetError().GetMessage() 
                       << std::endl; 
             cleanUp(topicARN, 
                     queueURLS, 
                     subscriptionARNS, 
                     snsClient, 
                     sqsClient); 
             return false; 
         }
```

```
 first = false; 
     } while (askYesNoQuestion("Post another message? (y/n) ")); 
     printAsterisksLine(); 
     std::cout << "Now the SQS queue will be polled to retrieve the messages." 
               << std::endl; 
     askQuestion("Press any key to continue...", alwaysTrueTest); 
    for (size_t i = 0; i < queueURLS.size(); ++i) {
         // 7. Poll an SQS queue for its messages. 
         std::vector<Aws::String> messages; 
         std::vector<Aws::String> receiptHandles; 
         while (true) { 
             Aws::SQS::Model::ReceiveMessageRequest request; 
             request.SetMaxNumberOfMessages(10); 
             request.SetQueueUrl(queueURLS[i]); 
             // Setting WaitTimeSeconds to non-zero enables long polling. 
             // For information about long polling, see 
             // https://docs.aws.amazon.com/AWSSimpleQueueService/latest/
SQSDeveloperGuide/sqs-short-and-long-polling.html 
             request.SetWaitTimeSeconds(1); 
             Aws::SQS::Model::ReceiveMessageOutcome outcome = 
                     sqsClient.ReceiveMessage(request); 
             if (outcome.IsSuccess()) { 
                 const Aws::Vector<Aws::SQS::Model::Message> &newMessages = 
  outcome.GetResult().GetMessages(); 
                 if (newMessages.empty()) { 
                     break; 
 } 
                 else { 
                     for (const Aws::SQS::Model::Message &message: newMessages) { 
                         messages.push_back(message.GetBody()); 
                         receiptHandles.push_back(message.GetReceiptHandle()); 
1 1 1 1 1 1 1
 } 
 } 
             else { 
                 std::cerr << "Error with SQS::ReceiveMessage. " 
                           << outcome.GetError().GetMessage() 
                           << std::endl;
```

```
 cleanUp(topicARN, 
                          queueURLS, 
                          subscriptionARNS, 
                          snsClient, 
                          sqsClient); 
                 return false; 
 } 
         } 
         printAsterisksLine(); 
         if (messages.empty()) { 
             std::cout << "No messages were "; 
         } 
        else if (messages.size() == 1) {
             std::cout << "One message was "; 
         } 
         else { 
             std::cout << messages.size() << " messages were "; 
         } 
         std::cout << "received by the queue '" << queueNames[i] 
                    << "'." << std::endl; 
         for (const Aws::String &message: messages) { 
             std::cout << " Message : '" << message << "'." 
                        << std::endl; 
         } 
         // 8. Delete a batch of messages from an SQS queue. 
         if (!receiptHandles.empty()) { 
             Aws::SQS::Model::DeleteMessageBatchRequest request; 
             request.SetQueueUrl(queueURLS[i]); 
            int id = 1; // Ids must be unique within a batch delete request.
             for (const Aws::String &receiptHandle: receiptHandles) { 
                 Aws::SQS::Model::DeleteMessageBatchRequestEntry entry; 
                 entry.SetId(std::to_string(id)); 
                +id;
                 entry.SetReceiptHandle(receiptHandle); 
                 request.AddEntries(entry); 
             } 
             Aws::SQS::Model::DeleteMessageBatchOutcome outcome = 
                      sqsClient.DeleteMessageBatch(request);
```

```
 if (outcome.IsSuccess()) { 
                  std::cout << "The batch deletion of messages was successful." 
                             << std::endl; 
 } 
              else { 
                  std::cerr << "Error with SQS::DeleteMessageBatch. " 
                             << outcome.GetError().GetMessage() 
                             << std::endl; 
                  cleanUp(topicARN, 
                           queueURLS, 
                           subscriptionARNS, 
                           snsClient, 
                           sqsClient); 
                  return false; 
 } 
         } 
     } 
     return cleanUp(topicARN, 
                     queueURLS, 
                     subscriptionARNS, 
                     snsClient, 
                     sqsClient, 
                     true); // askUser
}
bool AwsDoc::TopicsAndQueues::cleanUp(const Aws::String &topicARN, 
                                          const Aws::Vector<Aws::String> &queueURLS, 
                                          const Aws::Vector<Aws::String> 
  &subscriptionARNS, 
                                          const Aws::SNS::SNSClient &snsClient, 
                                          const Aws::SQS::SQSClient &sqsClient, 
                                          bool askUser) { 
     bool result = true; 
     printAsterisksLine(); 
     if (!queueURLS.empty() && askUser && 
         askYesNoQuestion("Delete the SQS queues? (y/n) ")) { 
         for (const auto &queueURL: queueURLS) { 
              // 9. Delete an SQS queue. 
              Aws::SQS::Model::DeleteQueueRequest request; 
              request.SetQueueUrl(queueURL);
```

```
 Aws::SQS::Model::DeleteQueueOutcome outcome = 
                     sqsClient.DeleteQueue(request); 
             if (outcome.IsSuccess()) { 
                 std::cout << "The queue with URL '" << queueURL 
                           << "' was successfully deleted." << std::endl; 
 } 
             else { 
                 std::cerr << "Error with SQS::DeleteQueue. " 
                           << outcome.GetError().GetMessage() 
                           << std::endl; 
                 result = false; 
 } 
         } 
         for (const auto &subscriptionARN: subscriptionARNS) { 
             // 10. Unsubscribe an SNS subscription. 
             Aws::SNS::Model::UnsubscribeRequest request; 
             request.SetSubscriptionArn(subscriptionARN); 
             Aws::SNS::Model::UnsubscribeOutcome outcome = 
                     snsClient.Unsubscribe(request); 
             if (outcome.IsSuccess()) { 
                 std::cout << "Unsubscribe of subscription ARN '" << subscriptionARN 
                           << "' was successful." << std::endl; 
 } 
             else { 
                 std::cerr << "Error with TopicsAndQueues::Unsubscribe. " 
                           << outcome.GetError().GetMessage() 
                           << std::endl; 
                 result = false; 
 } 
         } 
    printAsterisksLine(); 
    if (!topicARN.empty() && askUser && 
         askYesNoQuestion("Delete the SNS topic? (y/n) ")) { 
        // 11. Delete an SNS topic. 
         Aws::SNS::Model::DeleteTopicRequest request; 
         request.SetTopicArn(topicARN);
```
}

```
 Aws::SNS::Model::DeleteTopicOutcome outcome = 
  snsClient.DeleteTopic(request); 
         if (outcome.IsSuccess()) { 
              std::cout << "The topic with ARN '" << topicARN 
                         << "' was successfully deleted." << std::endl; 
         } 
         else { 
              std::cerr << "Error with TopicsAndQueues::DeleteTopicRequest. " 
                         << outcome.GetError().GetMessage() 
                         << std::endl; 
              result = false; 
         } 
     } 
     return result;
}
//! Create an IAM policy that gives an SQS queue permission to receive messages from 
  an SNS topic.
/*! 
  \sa createPolicyForQueue() 
  \param queueARN: The SQS queue Amazon Resource Name (ARN). 
  \param topicARN: The SNS topic ARN. 
  \return Aws::String: The policy as JSON. 
  */
Aws::String AwsDoc::TopicsAndQueues::createPolicyForQueue(const Aws::String 
  &queueARN, 
                                                                const Aws::String 
  &topicARN) { 
     std::ostringstream policyStream; 
     policyStream << R"({ 
          "Statement": [ 
         { 
              "Effect": "Allow", 
                       "Principal": { 
                  "Service": "sns.amazonaws.com" 
              }, 
              "Action": "sqs:SendMessage", 
                       "Resource": ")" << queueARN << R"(", 
                       "Condition": { 
                  "ArnEquals": { 
                       "aws:SourceArn": ")" << topicARN << R"("
```

```
 } 
 } 
      } 
 ] 
   })"; 
   return policyStream.str();
}
```
- Lihat detail API di topik-topik berikut dalam Referensi API AWS SDK for C++.
	- [CreateQueue](https://docs.aws.amazon.com/goto/SdkForCpp/sqs-2012-11-05/CreateQueue)
	- [CreateTopic](https://docs.aws.amazon.com/goto/SdkForCpp/sns-2010-03-31/CreateTopic)
	- [DeleteMessageBatch](https://docs.aws.amazon.com/goto/SdkForCpp/sqs-2012-11-05/DeleteMessageBatch)
	- [DeleteQueue](https://docs.aws.amazon.com/goto/SdkForCpp/sqs-2012-11-05/DeleteQueue)
	- [DeleteTopic](https://docs.aws.amazon.com/goto/SdkForCpp/sns-2010-03-31/DeleteTopic)
	- [GetQueueAttributes](https://docs.aws.amazon.com/goto/SdkForCpp/sqs-2012-11-05/GetQueueAttributes)
	- [Publikasikan](https://docs.aws.amazon.com/goto/SdkForCpp/sns-2010-03-31/Publish)
	- [ReceiveMessage](https://docs.aws.amazon.com/goto/SdkForCpp/sqs-2012-11-05/ReceiveMessage)
	- [SetQueueAttributes](https://docs.aws.amazon.com/goto/SdkForCpp/sqs-2012-11-05/SetQueueAttributes)
	- [Berlangganan](https://docs.aws.amazon.com/goto/SdkForCpp/sns-2010-03-31/Subscribe)
	- [Berhenti berlangganan](https://docs.aws.amazon.com/goto/SdkForCpp/sns-2010-03-31/Unsubscribe)

# AWS STScontoh menggunakan SDK for C++

Contoh kode berikut menunjukkan cara melakukan tindakan dan mengimplementasikan skenario umum dengan menggunakan AWS SDK for C++ withAWS STS.

Tindakan merupakan kutipan kode dari program yang lebih besar dan harus dijalankan dalam konteks. Meskipun tindakan menunjukkan cara memanggil setiap fungsi layanan, Anda dapat melihat tindakan dalam konteks pada skenario yang terkait dan contoh lintas layanan.

Skenario adalah contoh kode yang menunjukkan cara untuk menyelesaikan tugas tertentu dengan memanggil beberapa fungsi dalam layanan yang sama.

Setiap contoh menyertakan tautan ke GitHub, di mana Anda dapat menemukan petunjuk tentang cara mengatur dan menjalankan kode dalam konteks.

# Topik

• [Tindakan](#page-8173-0)

# Tindakan

Asumsikan peran

Contoh kode berikut menunjukkan bagaimana untuk mengambil peran denganAWS STS.

SDK for C++

# **a** Note

```
bool AwsDoc::STS::assumeRole(const Aws::String &roleArn, 
                               const Aws::String &roleSessionName, 
                               const Aws::String &externalId, 
                               Aws::Auth::AWSCredentials &credentials, 
                               const Aws::Client::ClientConfiguration &clientConfig) { 
     Aws::STS::STSClient sts(clientConfig); 
     Aws::STS::Model::AssumeRoleRequest sts_req; 
     sts_req.SetRoleArn(roleArn); 
     sts_req.SetRoleSessionName(roleSessionName); 
     sts_req.SetExternalId(externalId); 
     const Aws::STS::Model::AssumeRoleOutcome outcome = sts.AssumeRole(sts_req); 
     if (!outcome.IsSuccess()) { 
         std::cerr << "Error assuming IAM role. " << 
                    outcome.GetError().GetMessage() << std::endl; 
     } 
     else { 
         std::cout << "Credentials successfully retrieved." << std::endl; 
         const Aws::STS::Model::AssumeRoleResult result = outcome.GetResult(); 
         const Aws::STS::Model::Credentials &temp_credentials = 
  result.GetCredentials();
```

```
 // Store temporary credentials in return argument. 
         // Note: The credentials object returned by assumeRole differs 
         // from the AWSCredentials object used in most situations. 
         credentials.SetAWSAccessKeyId(temp_credentials.GetAccessKeyId()); 
         credentials.SetAWSSecretKey(temp_credentials.GetSecretAccessKey()); 
         credentials.SetSessionToken(temp_credentials.GetSessionToken()); 
     } 
     return outcome.IsSuccess();
}
```
• Untuk detail API, lihat [AssumeRoled](https://docs.aws.amazon.com/goto/SdkForCpp/sts-2011-06-15/AssumeRole)i Referensi AWS SDK for C++ API.

Contoh Amazon Transcribe menggunakan SDK for C++

Contoh kode berikut menunjukkan cara melakukan tindakan dan mengimplementasikan skenario umum menggunakan AWS SDK for C++ with Amazon Transcribe.

Tindakan merupakan kutipan kode dari program yang lebih besar dan harus dijalankan dalam konteks. Meskipun tindakan menunjukkan cara memanggil setiap fungsi layanan, Anda dapat melihat tindakan dalam konteks pada skenario yang terkait dan contoh lintas layanan.

Skenario adalah contoh kode yang menunjukkan cara untuk menyelesaikan tugas tertentu dengan memanggil beberapa fungsi dalam layanan yang sama.

Setiap contoh menyertakan tautan ke GitHub, di mana Anda dapat menemukan petunjuk tentang cara mengatur dan menjalankan kode dalam konteks.

Topik

• [Tindakan](#page-8173-0)

Tindakan

Menghasilkan transkripsi waktu nyata

Contoh kode berikut menunjukkan cara menghasilkan transkripsi waktu nyata dengan Amazon Transcribe.

#### SDK for C++

### **a** Note

```
int main() { 
     Aws::SDKOptions options; 
     options.loggingOptions.logLevel = Aws::Utils::Logging::LogLevel::Trace; 
     Aws::InitAPI(options); 
    \{ //TODO(User): Set to the region of your AWS account. 
         const Aws::String region = Aws::Region::US_WEST_2; 
         //Load a profile that has been granted AmazonTranscribeFullAccess AWS 
  managed permission policy. 
         Aws::Client::ClientConfiguration config;
#ifdef _WIN32 
         // ATTENTION: On Windows with the AWS C++ SDK, this example only runs if the 
  SDK is built 
         // with the curl library. 
         // For more information, see the accompanying ReadMe. 
         // For more information, see "Building the SDK for Windows with curl". 
         // https://docs.aws.amazon.com/sdk-for-cpp/v1/developer-guide/setup-
windows.html 
         //TODO(User): Update to the location of your .crt file. 
         config.caFile = "C:/curl/bin/curl-ca-bundle.crt";
#endif 
         config.region = region; 
         TranscribeStreamingServiceClient client(config); 
         StartStreamTranscriptionHandler handler; 
         handler.SetOnErrorCallback( 
                 [](const Aws::Client::AWSError<TranscribeStreamingServiceErrors> 
  &error) { 
                          std::cerr << "ERROR: " + error.GetMessage() << std::endl; 
                 }); 
         //SetTranscriptEventCallback called for every 'chunk' of file transcripted. 
         // Partial results are returned in real time. 
         handler.SetTranscriptEventCallback([](const TranscriptEvent &ev) {
```

```
 for (auto &&r: ev.GetTranscript().GetResults()) { 
                     if (r.GetIsPartial()) { 
                         std::cout << "[partial] "; 
1 1 1 1 1 1 1
                     else { 
                         std::cout << "[Final] "; 
1 1 1 1 1 1 1
                     for (auto &&alt: r.GetAlternatives()) { 
                         std::cout << alt.GetTranscript() << std::endl; 
1 1 1 1 1 1 1
 } 
        }); 
        StartStreamTranscriptionRequest request; 
        request.SetMediaSampleRateHertz(SAMPLE_RATE); 
        request.SetLanguageCode(LanguageCode::en_US); 
        request.SetMediaEncoding( 
                 MediaEncoding::pcm); // wav and aiff files are PCM formats. 
        request.SetEventStreamHandler(handler); 
         auto OnStreamReady = [](AudioStream &stream) { 
                 Aws::FStream file(FILE_NAME, std::ios_base::in | 
 std::ios_base::binary); 
                 if (!file.is_open()) { 
                     std::cerr << "Failed to open " << FILE_NAME << '\n'; 
 } 
                 std::array<char, BUFFER_SIZE> buf; 
                int i = 0;
                 while (file) { 
                     file.read(&buf[0], buf.size()); 
                     if (!file) 
                         std::cout << "File: only " << file.gcount() << " could be 
 read" 
                                   << std::endl; 
                     Aws::Vector<unsigned char> bits{buf.begin(), buf.end()}; 
                     AudioEvent event(std::move(bits)); 
                     if (!stream) { 
                         std::cerr << "Failed to create a stream" << std::endl; 
                         break; 
1 1 1 1 1 1 1
                     //The std::basic_istream::gcount() is used to count the 
 characters in the given string. It returns
```

```
 //the number of characters extracted by the last read() 
 operation. 
                   if (file.gcount() > 0) {
                        if (!stream.WriteAudioEvent(event)) { 
                            std::cerr << "Failed to write an audio event" << 
 std::endl; 
                            break; 
 } 
1 1 1 1 1 1 1
                    else { 
                        break; 
1 1 1 1 1 1 1
                    std::this_thread::sleep_for(std::chrono::milliseconds( 
                            25)); // Slow down because we are streaming from a file. 
 } 
                if (!stream.WriteAudioEvent( 
                        AudioEvent())) { 
                    // Per the spec, we have to send an empty event (an event 
 without a payload) at the end. 
                    std::cerr << "Failed to send an empty frame" << std::endl; 
 } 
                else { 
                    std::cout << "Successfully sent the empty frame" << std::endl; 
 } 
                stream.flush(); 
                stream.Close(); 
        }; 
       Aws::Utils::Threading::Semaphore signaling(0 /*initialCount*/, 1 /
*maxCount*/); 
        auto OnResponseCallback = [&signaling]( 
                const TranscribeStreamingServiceClient * /*unused*/, 
                const Model::StartStreamTranscriptionRequest & /*unused*/, 
                const Model::StartStreamTranscriptionOutcome &outcome, 
                const std::shared_ptr<const Aws::Client::AsyncCallerContext> & /
*unused*/) { 
                if (!outcome.IsSuccess()) { 
                    std::cerr << "Transcribe streaming error " 
                              << outcome.GetError().GetMessage() << std::endl; 
 } 
                signaling.Release(); 
        };
```

```
 std::cout << "Starting..." << std::endl; 
         client.StartStreamTranscriptionAsync(request, OnStreamReady, 
  OnResponseCallback, 
                                                  nullptr /*context*/); 
         signaling.WaitOne(); // Prevent the application from exiting until we're 
  done. 
         std::cout << "Done" << std::endl; 
     } 
     Aws::ShutdownAPI(options); 
     return 0;
}
```
• Untuk detail API, lihat [StartStreamTranscriptionAsyncd](https://docs.aws.amazon.com/goto/SdkForCpp/transcribe-2017-10-26/StartStreamTranscriptionAsync)i Referensi AWS SDK for C++ API.

# Contoh lintas layanan menggunakan SDK for C++

Contoh aplikasi berikut menggunakan AWS SDK for C++ untuk bekerja di beberapaLayanan AWS.

Contoh lintas layanan menargetkan pengalaman tingkat lanjut untuk membantu Anda mulai membangun aplikasi.

Contoh-contoh

- [Membuat aplikasi manajemen aset foto yang memungkinkan pengguna mengelola foto](#page-10138-0) [menggunakan label](#page-10138-0)
- [Buat pelacak butir kerja Aurora Serverless](#page-10139-0)

<span id="page-10138-0"></span>Membuat aplikasi manajemen aset foto yang memungkinkan pengguna mengelola foto menggunakan label

SDK untuk C++

Menunjukkan cara mengembangkan aplikasi manajemen aset foto yang mendeteksi label dalam gambar menggunakan Amazon Rekognition dan menyimpannya untuk pengambilan nanti.

Untuk kode sumber lengkap dan instruksi tentang cara mengatur dan menjalankan, lihat contoh lengkapnya di [GitHub.](https://github.com/awsdocs/aws-doc-sdk-examples/tree/main/cpp/example_code/cross-service/photo_asset_manager)

Untuk mendalami tentang asal usul contoh ini, lihat posting di [Komunitas AWS.](https://community.aws/posts/cloud-journeys/01-serverless-image-recognition-app)

Layanan yang digunakan dalam contoh ini

- API Gateway
- DynamoDB
- Lambda
- Amazon Rekognition
- Amazon S3
- Amazon SNS

<span id="page-10139-0"></span>Buat pelacak butir kerja Aurora Serverless

### SDK for C++

Menunjukkan cara membuat aplikasi web yang melacak dan melaporkan butir kerja yang tersimpan dalam basis data Amazon Aurora Serverless.

Untuk kode sumber lengkap dan instruksi tentang cara menyiapkan C++ REST API yang menanyakan data Amazon Aurora Tanpa Server dan untuk digunakan oleh aplikasi React, lihat contoh lengkapnya di. [GitHub](https://github.com/awsdocs/aws-doc-sdk-examples/tree/main/cpp/example_code/cross-service/serverless-aurora)

Layanan yang digunakan dalam contoh ini

- Aurora
- Amazon RDS
- Layanan Data Amazon RDS
- Amazon SES

# Contoh kode untuk SDK for Go V2

Contoh kode berikut menunjukkan cara menggunakan AWS SDK for Go V2 denganAWS.

Tindakan merupakan kutipan kode dari program yang lebih besar dan harus dijalankan dalam konteks. Meskipun tindakan menunjukkan cara memanggil setiap fungsi layanan, Anda dapat melihat tindakan dalam konteks pada skenario yang terkait dan contoh lintas layanan.

Skenario adalah contoh kode yang menunjukkan cara untuk menyelesaikan tugas tertentu dengan memanggil beberapa fungsi dalam layanan yang sama.

Contoh lintas layanan adalah contoh aplikasi yang bekerja di beberapa Layanan AWS.

#### Sumber daya lainnya

- Panduan [Pengembang SDK for Go V2](https://aws.github.io/aws-sdk-go-v2/docs/) Selengkapnya tentang menggunakan Go AWS with.
- [AWSPusat Pengembang](https://aws.amazon.com/developer/code-examples/?awsf.sdk-code-examples-programming-language=programming-language%23go) Contoh kode yang dapat Anda filter berdasarkan kategori atau pencarian teks lengkap.
- [AWSContoh SDK](https://github.com/awsdocs/aws-doc-sdk-examples) GitHub repo dengan kode lengkap dalam bahasa pilihan. Termasuk instruksi untuk mengatur dan menjalankan kode.

#### Contoh-contoh

• [Tindakan dan skenario menggunakan SDK for Go V2](#page-10140-0)

# <span id="page-10140-0"></span>Tindakan dan skenario menggunakan SDK for Go V2

Contoh kode berikut menunjukkan cara melakukan tindakan dan mengimplementasikan skenario umum dengan menggunakan AWS SDK for Go V2 denganLayanan AWS.

Tindakan merupakan kutipan kode dari program yang lebih besar dan harus dijalankan dalam konteks. Meskipun tindakan menunjukkan cara memanggil setiap fungsi layanan, Anda dapat melihat tindakan dalam konteks pada skenario yang terkait dan contoh lintas layanan.

Skenario adalah contoh kode yang menunjukkan cara untuk menyelesaikan tugas tertentu dengan memanggil beberapa fungsi dalam layanan yang sama.

#### Layanan

- [Contoh Aurora menggunakan SDK for Go V2](#page-10141-0)
- [Contoh Amazon Bedrock menggunakan SDK for Go V2](#page-10176-0)
- [Contoh Amazon Bedrock Runtime menggunakan SDK for Go V2](#page-10179-0)
- [CloudWatch Contoh log menggunakan SDK for Go V2](#page-10196-0)
- [Contoh DynamoDB menggunakan SDK for Go V2](#page-10198-0)
- [Contoh IAM menggunakan SDK for Go V2](#page-10257-0)
- [Contoh Kinesis menggunakan SDK for Go V2](#page-10310-0)
- [Contoh Lambda menggunakan SDK for Go V2](#page-10313-0)
- [Contoh Amazon RDS menggunakan SDK for Go V2](#page-10346-0)
- [Contoh Amazon S3 menggunakan SDK for Go V2](#page-10375-0)
- [Contoh Amazon SNS menggunakan SDK for Go V2](#page-10407-0)
- [Contoh Amazon SQS menggunakan SDK for Go V2](#page-10435-0)

#### <span id="page-10141-0"></span>Contoh Aurora menggunakan SDK for Go V2

Contoh kode berikut menunjukkan cara melakukan tindakan dan mengimplementasikan skenario umum dengan menggunakan AWS SDK for Go V2 dengan Aurora.

Tindakan merupakan kutipan kode dari program yang lebih besar dan harus dijalankan dalam konteks. Meskipun tindakan menunjukkan cara memanggil setiap fungsi layanan, Anda dapat melihat tindakan dalam konteks pada skenario yang terkait dan contoh lintas layanan.

Skenario adalah contoh kode yang menunjukkan cara untuk menyelesaikan tugas tertentu dengan memanggil beberapa fungsi dalam layanan yang sama.

Setiap contoh menyertakan tautan ke GitHub, di mana Anda dapat menemukan petunjuk tentang cara mengatur dan menjalankan kode dalam konteks.

Memulai

Halo Aurora

Contoh kode berikut ini menunjukkan cara mulai menggunakan Aurora.

SDK for Go V2

#### **a** Note

Ada lebih banyak tentang GitHub. Temukan contoh lengkapnya dan pelajari cara mengatur dan menjalankannya di [Repositori Contoh Kode AWS.](https://github.com/awsdocs/aws-doc-sdk-examples/tree/main/gov2/aurora#code-examples)

package main

```
import ( 
  "context" 
  "fmt" 
  "github.com/aws/aws-sdk-go-v2/aws" 
  "github.com/aws/aws-sdk-go-v2/config" 
  "github.com/aws/aws-sdk-go-v2/service/rds"
\lambda// main uses the AWS SDK for Go V2 to create an Amazon Aurora client and list up to 
  20
// DB clusters in your account.
// This example uses the default settings specified in your shared credentials
// and config files.
func main() { 
  sdkConfig, err := config.LoadDefaultConfig(context.TODO()) 
 if err != nil {
   fmt.Println("Couldn't load default configuration. Have you set up your AWS 
  account?") 
   fmt.Println(err) 
   return 
  } 
  auroraClient := rds.NewFromConfig(sdkConfig) 
  const maxClusters = 20 
  fmt.Printf("Let's list up to %v DB clusters.\n", maxClusters) 
  output, err := auroraClient.DescribeDBClusters(context.TODO(), 
   &rds.DescribeDBClustersInput{MaxRecords: aws.Int32(maxClusters)}) 
  if err != nil { 
   fmt.Printf("Couldn't list DB clusters: %v\n", err) 
   return 
  } 
 if len(output.DBClusters) == 0 \in fmt.Println("No DB clusters found.") 
  } else { 
   for _, cluster := range output.DBClusters { 
    fmt.Printf("DB cluster %v has database %v.\n", *cluster.DBClusterIdentifier, 
     *cluster.DatabaseName) 
   } 
  }
}
```
• Untuk detail API, lihat [DescribeDBClusters](https://pkg.go.dev/github.com/aws/aws-sdk-go-v2/service/rds#Client.DescribeDBClusters) di Referensi AWS SDK for Go API.

# Topik

- [Tindakan](#page-8173-0)
- [Skenario](#page-8194-0)

Tindakan

Membuat klaster DB

Contoh kode berikut menunjukkan cara membuat cluster Aurora DB.

SDK for Go V2

# **a** Note

```
type DbClusters struct { 
  AuroraClient *rds.Client
}
// CreateDbCluster creates a DB cluster that is configured to use the specified 
  parameter group.
// The newly created DB cluster contains a database that uses the specified engine 
  and
// engine version.
func (clusters *DbClusters) CreateDbCluster(clusterName string, parameterGroupName 
  string, 
  dbName string, dbEngine string, dbEngineVersion string, adminName string, 
  adminPassword string) ( 
  *types.DBCluster, error) { 
  output, err := clusters.AuroraClient.CreateDBCluster(context.TODO(), 
  &rds.CreateDBClusterInput{ 
  DBClusterIdentifier: aws.String(clusterName),
  Engine: aws.String(dbEngine),
   DBClusterParameterGroupName: aws.String(parameterGroupName),
```

```
DatabaseName: aws.String(dbName),
 EngineVersion: aws.String(dbEngineVersion),
 MasterUserPassword: aws.String(adminPassword),
 MasterUsername: aws.String(adminName),
 }) 
if err != nil {
  log.Printf("Couldn't create DB cluster %v: %v\n", clusterName, err) 
  return nil, err 
 } else { 
  return output.DBCluster, err 
 }
}
```
• Untuk detail API, lihat [CreateDBCluster](https://pkg.go.dev/github.com/aws/aws-sdk-go-v2/service/rds#Client.CreateDBCluster) di Referensi API AWS SDK for Go.

Buat grup parameter klaster DB

Contoh kode berikut menunjukkan cara membuat kelompok parameter cluster Aurora DB.

SDK for Go V2

# **a** Note

```
type DbClusters struct { 
  AuroraClient *rds.Client
}
// CreateParameterGroup creates a DB cluster parameter group that is based on the 
  specified
// parameter group family.
func (clusters *DbClusters) CreateParameterGroup( 
  parameterGroupName string, parameterGroupFamily string, description string) ( 
  *types.DBClusterParameterGroup, error) {
```

```
 output, err := clusters.AuroraClient.CreateDBClusterParameterGroup(context.TODO(), 
   &rds.CreateDBClusterParameterGroupInput{ 
    DBClusterParameterGroupName: aws.String(parameterGroupName), 
   DBParameterGroupFamily: aws.String(parameterGroupFamily),
   Description: aws.String(description),
  }) 
 if err != nil {
   log.Printf("Couldn't create parameter group %v: %v\n", parameterGroupName, err) 
  return nil, err 
  } else { 
  return output.DBClusterParameterGroup, err 
  }
}
```
• Untuk detail API, lihat [CreateDB ClusterParameterGroup](https://pkg.go.dev/github.com/aws/aws-sdk-go-v2/service/rds#Client.CreateDBClusterParameterGroup) di AWS SDK for Go Referensi API.

Membuat snapshot klaster DB

Contoh kode berikut menunjukkan cara membuat snapshot cluster Aurora DB.

SDK for Go V2

#### **G** Note

```
type DbClusters struct { 
 AuroraClient *rds.Client
}
// CreateClusterSnapshot creates a snapshot of a DB cluster.
func (clusters *DbClusters) CreateClusterSnapshot(clusterName string, snapshotName 
  string) ( 
  *types.DBClusterSnapshot, error) {
```

```
 output, err := clusters.AuroraClient.CreateDBClusterSnapshot(context.TODO(), 
  &rds.CreateDBClusterSnapshotInput{ 
 DBClusterIdentifier: aws.String(clusterName),
  DBClusterSnapshotIdentifier: aws.String(snapshotName), 
  }) 
  if err != nil { 
  log.Printf("Couldn't create snapshot %v: %v\n", snapshotName, err) 
  return nil, err 
  } else { 
  return output.DBClusterSnapshot, nil 
  }
}
```
• Untuk detail API, lihat [CreateDB ClusterSnapshot](https://pkg.go.dev/github.com/aws/aws-sdk-go-v2/service/rds#Client.CreateDBClusterSnapshot) di AWS SDK for Go Referensi API.

#### Buat instans DB di klaster DB

Contoh kode berikut menunjukkan cara membuat instance DB di cluster Aurora DB.

SDK for Go V2

#### **a** Note

```
type DbClusters struct { 
  AuroraClient *rds.Client
}
// CreateInstanceInCluster creates a database instance in an existing DB cluster. 
  The first database that is
// created defaults to a read-write DB instance.
func (clusters *DbClusters) CreateInstanceInCluster(clusterName string, instanceName 
  string, 
  dbEngine string, dbInstanceClass string) (*types.DBInstance, error) {
```

```
 output, err := clusters.AuroraClient.CreateDBInstance(context.TODO(), 
  &rds.CreateDBInstanceInput{ 
   DBInstanceIdentifier: aws.String(instanceName), 
  DBClusterIdentifier: aws.String(clusterName), 
 Engine: aws.String(dbEngine),
 DBInstanceClass: aws.String(dbInstanceClass),
  }) 
 if err != nil {
   log.Printf("Couldn't create instance %v: %v\n", instanceName, err) 
  return nil, err 
  } else { 
  return output.DBInstance, nil 
  }
}
```
• Lihat detail API di [CreateDBInstance](https://pkg.go.dev/github.com/aws/aws-sdk-go-v2/service/rds#Client.CreateDBInstance) dalam Referensi API AWS SDK for Go.

#### Menghapus klaster DB

Contoh kode berikut menunjukkan cara menghapus cluster Aurora DB.

SDK for Go V2

#### **G** Note

```
type DbClusters struct { 
 AuroraClient *rds.Client
}
// DeleteDbCluster deletes a DB cluster without keeping a final snapshot.
func (clusters *DbClusters) DeleteDbCluster(clusterName string) error { 
  _, err := clusters.AuroraClient.DeleteDBCluster(context.TODO(), 
  &rds.DeleteDBClusterInput{
```

```
 DBClusterIdentifier: aws.String(clusterName), 
  SkipFinalSnapshot: true,
  }) 
 if err != nil {
   log.Printf("Couldn't delete DB cluster %v: %v\n", clusterName, err) 
  return err 
 } else { 
   return nil 
  }
}
```
• Untuk detail API, lihat [DeleteDBCluster](https://pkg.go.dev/github.com/aws/aws-sdk-go-v2/service/rds#Client.DeleteDBCluster) di Referensi API AWS SDK for Go.

Menghapus grup parameter klaster DB

Contoh kode berikut menunjukkan cara menghapus kelompok parameter cluster Aurora DB.

SDK for Go V2

# **a** Note

```
type DbClusters struct { 
 AuroraClient *rds.Client
}
// DeleteParameterGroup deletes the named DB cluster parameter group.
func (clusters *DbClusters) DeleteParameterGroup(parameterGroupName string) error { 
  _, err := clusters.AuroraClient.DeleteDBClusterParameterGroup(context.TODO(), 
   &rds.DeleteDBClusterParameterGroupInput{ 
    DBClusterParameterGroupName: aws.String(parameterGroupName), 
  }) 
  if err != nil { 
   log.Printf("Couldn't delete parameter group %v: %v\n", parameterGroupName, err)
```

```
 return err 
  } else { 
   return nil 
  }
}
```
• Untuk detail API, lihat [DeleteDB ClusterParameterGroup](https://pkg.go.dev/github.com/aws/aws-sdk-go-v2/service/rds#Client.DeleteDBClusterParameterGroup) di Referensi AWS SDK for GoAPI.

#### Hapus instans basis data

Contoh kode berikut menunjukkan cara menghapus instance Aurora DB.

SDK for Go V2

#### **a** Note

```
type DbClusters struct { 
 AuroraClient *rds.Client
}
// DeleteInstance deletes a DB instance.
func (clusters *DbClusters) DeleteInstance(instanceName string) error { 
  _, err := clusters.AuroraClient.DeleteDBInstance(context.TODO(), 
  &rds.DeleteDBInstanceInput{ 
  DBInstanceIdentifier: aws.String(instanceName), 
 SkipFinalSnapshot: true,
  DeleteAutomatedBackups: aws.Bool(true), 
  }) 
  if err != nil { 
  log.Printf("Couldn't delete instance %v: %v\n", instanceName, err) 
  return err 
  } else { 
  return nil
```
 } }

• Lihat detail API di [DeleteDBInstance](https://pkg.go.dev/github.com/aws/aws-sdk-go-v2/service/rds#Client.DeleteDBInstance) dalam Referensi API AWS SDK for Go.

Menjelaskan grup parameter klaster DB

Contoh kode berikut menunjukkan bagaimana menggambarkan kelompok parameter cluster Aurora DB.

SDK for Go V2

#### **a** Note

```
type DbClusters struct { 
 AuroraClient *rds.Client
}
// GetParameterGroup gets a DB cluster parameter group by name.
func (clusters *DbClusters) GetParameterGroup(parameterGroupName string) ( 
  *types.DBClusterParameterGroup, error) { 
  output, err := clusters.AuroraClient.DescribeDBClusterParameterGroups( 
   context.TODO(), &rds.DescribeDBClusterParameterGroupsInput{ 
    DBClusterParameterGroupName: aws.String(parameterGroupName), 
  }) 
  if err != nil { 
   var notFoundError *types.DBParameterGroupNotFoundFault 
  if errors.As(err, &notFoundError) {
    log.Printf("Parameter group %v does not exist.\n", parameterGroupName) 
   err = nil 
   } else { 
    log.Printf("Error getting parameter group %v: %v\n", parameterGroupName, err)
```

```
 } 
   return nil, err 
  } else { 
   return &output.DBClusterParameterGroups[0], err 
  }
}
```
• Untuk detail API, lihat [DescribeDB ClusterParameterGroups](https://pkg.go.dev/github.com/aws/aws-sdk-go-v2/service/rds#Client.DescribeDBClusterParameterGroups) di Referensi AWS SDK for GoAPI.

Menjelaskan snapshot klaster DB

Contoh kode berikut menunjukkan bagaimana menggambarkan snapshot cluster Aurora DB.

SDK for Go V2

**a** Note

```
type DbClusters struct { 
 AuroraClient *rds.Client
}
// GetClusterSnapshot gets a DB cluster snapshot.
func (clusters *DbClusters) GetClusterSnapshot(snapshotName string)
  (*types.DBClusterSnapshot, error) { 
  output, err := clusters.AuroraClient.DescribeDBClusterSnapshots(context.TODO(), 
  &rds.DescribeDBClusterSnapshotsInput{ 
    DBClusterSnapshotIdentifier: aws.String(snapshotName), 
  }) 
  if err != nil { 
   log.Printf("Couldn't get snapshot %v: %v\n", snapshotName, err) 
  return nil, err 
  } else { 
   return &output.DBClusterSnapshots[0], nil
```
}

- }
- Untuk detail API, lihat [DescribeDB ClusterSnapshots](https://pkg.go.dev/github.com/aws/aws-sdk-go-v2/service/rds#Client.DescribeDBClusterSnapshots) di Referensi AWS SDK for GoAPI.

### Menjelaskan klaster DB

Contoh kode berikut menunjukkan bagaimana menggambarkan cluster Aurora DB.

SDK for Go V2

## **a** Note

```
type DbClusters struct { 
  AuroraClient *rds.Client
}
// GetDbCluster gets data about an Aurora DB cluster.
func (clusters *DbClusters) GetDbCluster(clusterName string) (*types.DBCluster, 
  error) { 
  output, err := clusters.AuroraClient.DescribeDBClusters(context.TODO(), 
   &rds.DescribeDBClustersInput{ 
    DBClusterIdentifier: aws.String(clusterName), 
   }) 
 if err != nil {
   var notFoundError *types.DBClusterNotFoundFault 
  if errors.As(err, &notFoundError) {
    log.Printf("DB cluster %v does not exist.\n", clusterName) 
    err = nil 
   } else { 
    log.Printf("Couldn't get DB cluster %v: %v\n", clusterName, err) 
   } 
   return nil, err
```

```
 } else { 
   return &output.DBClusters[0], err 
  }
}
```
• Untuk detail API, lihat [DescribeDBClusters](https://pkg.go.dev/github.com/aws/aws-sdk-go-v2/service/rds#Client.DescribeDBClusters) di Referensi AWS SDK for Go API.

Jelaskan instans basis data

Contoh kode berikut menunjukkan bagaimana menggambarkan instance Aurora DB.

SDK for Go V2

### **G** Note

```
type DbClusters struct { 
 AuroraClient *rds.Client
}
// GetInstance gets data about a DB instance.
func (clusters *DbClusters) GetInstance(instanceName string) ( 
  *types.DBInstance, error) { 
  output, err := clusters.AuroraClient.DescribeDBInstances(context.TODO(), 
  &rds.DescribeDBInstancesInput{ 
    DBInstanceIdentifier: aws.String(instanceName), 
  }) 
  if err != nil { 
  var notFoundError *types.DBInstanceNotFoundFault 
  if errors.As(err, &notFoundError) {
    log.Printf("DB instance %v does not exist.\n", instanceName) 
   err = nil 
   } else { 
    log.Printf("Couldn't get instance %v: %v\n", instanceName, err)
```

```
 } 
   return nil, err 
  } else { 
   return &output.DBInstances[0], nil 
  }
}
```
• Lihat detail API di [DescribeDBInstances](https://pkg.go.dev/github.com/aws/aws-sdk-go-v2/service/rds#Client.DescribeDBInstances) dalam Referensi API AWS SDK for Go.

Jelaskan versi mesin basis data

Contoh kode berikut menunjukkan bagaimana menggambarkan versi mesin database Aurora.

SDK for Go V2

**a** Note

```
type DbClusters struct { 
  AuroraClient *rds.Client
}
// GetEngineVersions gets database engine versions that are available for the 
  specified engine
// and parameter group family.
func (clusters *DbClusters) GetEngineVersions(engine string, parameterGroupFamily 
  string) ( 
  []types.DBEngineVersion, error) { 
  output, err := clusters.AuroraClient.DescribeDBEngineVersions(context.TODO(), 
   &rds.DescribeDBEngineVersionsInput{ 
   Engine: aws.String(engine),
    DBParameterGroupFamily: aws.String(parameterGroupFamily), 
   }) 
  if err != nil {
```

```
 log.Printf("Couldn't get engine versions for %v: %v\n", engine, err) 
   return nil, err 
  } else { 
   return output.DBEngineVersions, nil 
  }
}
```
• Untuk detail API, lihat [DescribeDB EngineVersions](https://pkg.go.dev/github.com/aws/aws-sdk-go-v2/service/rds#Client.DescribeDBEngineVersions) di Referensi AWS SDK for GoAPI.

Jelaskan opsi untuk instans basis data

Contoh kode berikut menunjukkan bagaimana mendeskripsikan opsi untuk instance Aurora DB.

SDK for Go V2

**a** Note

```
type DbClusters struct { 
  AuroraClient *rds.Client
}
// GetOrderableInstances uses a paginator to get DB instance options that can be 
  used to create DB instances that are
// compatible with a set of specifications.
func (clusters *DbClusters) GetOrderableInstances(engine string, engineVersion 
  string) ( 
  []types.OrderableDBInstanceOption, error) { 
  var output *rds.DescribeOrderableDBInstanceOptionsOutput 
  var instances []types.OrderableDBInstanceOption 
  var err error 
  orderablePaginator := 
  rds.NewDescribeOrderableDBInstanceOptionsPaginator(clusters.AuroraClient,
```

```
 &rds.DescribeOrderableDBInstanceOptionsInput{ 
   Engine: aws.String(engine),
    EngineVersion: aws.String(engineVersion), 
   }) 
  for orderablePaginator.HasMorePages() { 
   output, err = orderablePaginator.NextPage(context.TODO()) 
  if err != nil {
    log.Printf("Couldn't get orderable DB instances: %v\n", err) 
   break 
   } else { 
    instances = append(instances, output.OrderableDBInstanceOptions...) 
   } 
  } 
 return instances, err
}
```
• Untuk detail API, lihat [DescribeOrderableDB InstanceOptions](https://pkg.go.dev/github.com/aws/aws-sdk-go-v2/service/rds#Client.DescribeOrderableDBInstanceOptions) di Referensi AWS SDK for Go API.

Menjelaskan parameter dari grup parameter klaster DB

Contoh kode berikut menunjukkan bagaimana mendeskripsikan parameter dari kelompok parameter cluster Aurora DB.

SDK for Go V2

**a** Note

```
type DbClusters struct { 
 AuroraClient *rds.Client
}
```

```
// GetParameters gets the parameters that are contained in a DB cluster parameter 
  group.
func (clusters *DbClusters) GetParameters(parameterGroupName string, source string) 
  ( 
  []types.Parameter, error) { 
  var output *rds.DescribeDBClusterParametersOutput 
  var params []types.Parameter 
  var err error 
  parameterPaginator := 
  rds.NewDescribeDBClusterParametersPaginator(clusters.AuroraClient, 
   &rds.DescribeDBClusterParametersInput{ 
    DBClusterParameterGroupName: aws.String(parameterGroupName), 
   Source: aws.String(source),
  }) 
  for parameterPaginator.HasMorePages() { 
  output, err = parameterPaginator.NextPage(context.TODO()) 
  if err != nil {
    log.Printf("Couldn't get paramaeters for %v: %v\n", parameterGroupName, err) 
   break 
  } else { 
    params = append(params, output.Parameters...) 
   } 
  } 
  return params, err
}
```
• Untuk detail API, lihat [DescribeDB ClusterParameters](https://pkg.go.dev/github.com/aws/aws-sdk-go-v2/service/rds#Client.DescribeDBClusterParameters) di Referensi AWS SDK for GoAPI.

Memperbarui parameter dalam grup parameter klaster DB

Contoh kode berikut menunjukkan cara memperbarui parameter dalam kelompok parameter cluster Aurora DB.

## SDK for Go V2

# **a** Note

Ada lebih banyak tentang GitHub. Temukan contoh lengkapnya dan pelajari cara mengatur dan menjalankannya di [Repositori Contoh Kode AWS.](https://github.com/awsdocs/aws-doc-sdk-examples/tree/main/gov2/aurora#code-examples)

```
type DbClusters struct { 
 AuroraClient *rds.Client
}
// UpdateParameters updates parameters in a named DB cluster parameter group.
func (clusters *DbClusters) UpdateParameters(parameterGroupName string, params 
  []types.Parameter) error { 
 _, err := clusters.AuroraClient.ModifyDBClusterParameterGroup(context.TODO(), 
  &rds.ModifyDBClusterParameterGroupInput{ 
    DBClusterParameterGroupName: aws.String(parameterGroupName), 
   Parameters: params,
  }) 
 if err != nil {
  log.Printf("Couldn't update parameters in %v: %v\n", parameterGroupName, err) 
  return err 
  } else { 
  return nil 
  }
}
```
• Untuk detail API, lihat [ModifyDB ClusterParameterGroup](https://pkg.go.dev/github.com/aws/aws-sdk-go-v2/service/rds#Client.ModifyDBClusterParameterGroup) di AWS SDK for Go Referensi API.

#### Skenario

#### Memulai dengan klaster DB

Contoh kode berikut ini menunjukkan cara untuk melakukan:

• Membuat grup parameter klaster DB Aurora dan mengatur nilai parameter.

- Membuat klaster DB yang menggunakan grup parameter.
- Membuat instans DB yang berisi basis data.
- Mengambil snapshot klaster DB, lalu membersihkan sumber daya.

#### SDK for Go V2

#### **a** Note

Ada lebih banyak tentang GitHub. Temukan contoh lengkapnya dan pelajari cara pengaturan dan menjalankannya di [Repositori Contoh Kode AWS.](https://github.com/awsdocs/aws-doc-sdk-examples/tree/main/gov2/aurora#code-examples)

Jalankan skenario interaktif di prompt perintah.

```
// GetStartedClusters is an interactive example that shows you how to use the AWS 
  SDK for Go
// with Amazon Aurora to do the following:
//
// 1. Create a custom DB cluster parameter group and set parameter values.
// 2. Create an Aurora DB cluster that is configured to use the parameter group.
// 3. Create a DB instance in the DB cluster that contains a database.
// 4. Take a snapshot of the DB cluster.
// 5. Delete the DB instance, DB cluster, and parameter group.
type GetStartedClusters struct { 
  sdkConfig aws.Config 
  dbClusters actions.DbClusters 
  questioner demotools.IQuestioner 
  helper IScenarioHelper 
  isTestRun bool
}
// NewGetStartedClusters constructs a GetStartedClusters instance from a 
  configuration.
// It uses the specified config to get an Amazon Relational Database Service (Amazon 
  RDS)
// client and create wrappers for the actions used in the scenario.
func NewGetStartedClusters(sdkConfig aws.Config, questioner demotools.IQuestioner, 
  helper IScenarioHelper) GetStartedClusters { 
  auroraClient := rds.NewFromConfig(sdkConfig) 
  return GetStartedClusters{
```

```
 sdkConfig: sdkConfig, 
   dbClusters: actions.DbClusters{AuroraClient: auroraClient}, 
   questioner: questioner, 
  helper: helper, 
  }
}
// Run runs the interactive scenario.
func (scenario GetStartedClusters) Run(dbEngine string, parameterGroupName string, 
  clusterName string, dbName string) { 
  defer func() { 
 if r := recover(); r := nil {
    log.Println("Something went wrong with the demo.") 
  } 
 \}()
  log.Println(strings.Repeat("-", 88)) 
  log.Println("Welcome to the Amazon Aurora DB Cluster demo.") 
  log.Println(strings.Repeat("-", 88)) 
  parameterGroup := scenario.CreateParameterGroup(dbEngine, parameterGroupName) 
  scenario.SetUserParameters(parameterGroupName) 
  cluster := scenario.CreateCluster(clusterName, dbEngine, dbName, parameterGroup) 
  scenario.helper.Pause(5) 
  dbInstance := scenario.CreateInstance(cluster) 
  scenario.DisplayConnection(cluster) 
  scenario.CreateSnapshot(clusterName) 
  scenario.Cleanup(dbInstance, cluster, parameterGroup) 
  log.Println(strings.Repeat("-", 88)) 
  log.Println("Thanks for watching!") 
  log.Println(strings.Repeat("-", 88))
}
// CreateParameterGroup shows how to get available engine versions for a specified
// database engine and create a DB cluster parameter group that is compatible with a
// selected engine family.
func (scenario GetStartedClusters) CreateParameterGroup(dbEngine string, 
  parameterGroupName string) *types.DBClusterParameterGroup { 
  log.Printf("Checking for an existing DB cluster parameter group named %v.\n", 
   parameterGroupName) 
  parameterGroup, err := scenario.dbClusters.GetParameterGroup(parameterGroupName) 
  if err != nil {
```

```
 panic(err) 
  } 
  if parameterGroup == nil { 
   log.Printf("Getting available database engine versions for %v.\n", dbEngine) 
   engineVersions, err := scenario.dbClusters.GetEngineVersions(dbEngine, "") 
  if err != nil {
    panic(err) 
   } 
   familySet := map[string]struct{}{} 
  for _, family := range engineVersions { 
   familySet[*family.DBParameterGroupFamily] = struct{}{} 
   } 
  var families []string 
  for family := range familySet { 
   families = append(families, family) 
   } 
   sort.Strings(families) 
  familyIndex := scenario.questioner.AskChoice("Which family do you want to use?\n", 
  families) 
   log.Println("Creating a DB cluster parameter group.") 
  _, err = scenario.dbClusters.CreateParameterGroup( 
    parameterGroupName, families[familyIndex], "Example parameter group.") 
 if err != nil {
    panic(err) 
   } 
   parameterGroup, err = scenario.dbClusters.GetParameterGroup(parameterGroupName) 
  if err != nil {
   panic(err) 
   } 
  } 
  log.Printf("Parameter group %v:\n", *parameterGroup.DBParameterGroupFamily) 
  log.Printf("\tName: %v\n", *parameterGroup.DBClusterParameterGroupName) 
  log.Printf("\tARN: %v\n", *parameterGroup.DBClusterParameterGroupArn) 
  log.Printf("\tFamily: %v\n", *parameterGroup.DBParameterGroupFamily) 
  log.Printf("\tDescription: %v\n", *parameterGroup.Description) 
  log.Println(strings.Repeat("-", 88)) 
  return parameterGroup
}
// SetUserParameters shows how to get the parameters contained in a custom parameter
// group and update some of the parameter values in the group.
func (scenario GetStartedClusters) SetUserParameters(parameterGroupName string) {
```

```
 log.Println("Let's set some parameter values in your parameter group.") 
  dbParameters, err := scenario.dbClusters.GetParameters(parameterGroupName, "") 
  if err != nil { 
   panic(err) 
  } 
  var updateParams []types.Parameter 
  for _, dbParam := range dbParameters { 
   if strings.HasPrefix(*dbParam.ParameterName, "auto_increment") && 
    dbParam.IsModifiable && *dbParam.DataType == "integer" { 
    log.Printf("The %v parameter is described as:\n\t%v", 
     *dbParam.ParameterName, *dbParam.Description) 
    rangeSplit := strings.Split(*dbParam.AllowedValues, "-") 
   lower, - := strconv.Atoi(rangeSplit[0])upper, \angle := strconv.Atoi(rangeSplit[1])
    newValue := scenario.questioner.AskInt( 
     fmt.Sprintf("Enter a value between %v and %v:", lower, upper), 
     demotools.InIntRange{Lower: lower, Upper: upper}) 
    dbParam.ParameterValue = aws.String(strconv.Itoa(newValue)) 
    updateParams = append(updateParams, dbParam) 
  } 
  } 
  err = scenario.dbClusters.UpdateParameters(parameterGroupName, updateParams) 
  if err != nil { 
   panic(err) 
  } 
  log.Println("You can get a list of parameters you've set by specifying a source of 
  'user'.") 
  userParameters, err := scenario.dbClusters.GetParameters(parameterGroupName, 
  "user") 
  if err != nil { 
   panic(err) 
  } 
  log.Println("Here are the parameters you've set:") 
  for _, param := range userParameters { 
  log.Printf("\t%v: %v\n", *param.ParameterName, *param.ParameterValue) 
  } 
  log.Println(strings.Repeat("-", 88))
}
// CreateCluster shows how to create an Aurora DB cluster that contains a database
// of a specified type. The database is also configured to use a custom DB cluster
// parameter group.
func (scenario GetStartedClusters) CreateCluster(clusterName string, dbEngine 
  string,
```

```
 dbName string, parameterGroup *types.DBClusterParameterGroup) *types.DBCluster { 
  log.Println("Checking for an existing DB cluster.") 
  cluster, err := scenario.dbClusters.GetDbCluster(clusterName) 
 if err != nil {
   panic(err) 
  } 
 if cluster == nil {
   adminUsername := scenario.questioner.Ask( 
   "Enter an administrator user name for the database: ", demotools. NotEmpty\{\})
   adminPassword := scenario.questioner.Ask( 
    "Enter a password for the administrator (at least 8 characters): ", 
  demotools.NotEmpty{}) 
  engineVersions, err := scenario.dbClusters.GetEngineVersions(dbEngine,
  *parameterGroup.DBParameterGroupFamily) 
  if err != nil {
    panic(err) 
   } 
   var engineChoices []string 
  for _, engine := range engineVersions { 
    engineChoices = append(engineChoices, *engine.EngineVersion) 
   } 
   log.Println("The available engines for your parameter group are:") 
  engineIndex := scenario.questioner.AskChoice("Which engine do you want to use?\n",
  engineChoices) 
   log.Printf("Creating DB cluster %v and database %v.\n", clusterName, dbName) 
   log.Printf("The DB cluster is configured to use\nyour custom parameter group %v
\mathcal{M}",
    *parameterGroup.DBClusterParameterGroupName) 
   log.Printf("and selected engine %v.\n", engineChoices[engineIndex]) 
   log.Println("This typically takes several minutes.") 
   cluster, err = scenario.dbClusters.CreateDbCluster( 
    clusterName, *parameterGroup.DBClusterParameterGroupName, dbName, dbEngine, 
    engineChoices[engineIndex], adminUsername, adminPassword) 
  if err != nil {
    panic(err) 
   } 
  for *cluster.Status != "available" { 
    scenario.helper.Pause(30) 
    cluster, err = scenario.dbClusters.GetDbCluster(clusterName) 
    if err != nil { 
    panic(err) 
    } 
    log.Println("Cluster created and available.")
```

```
 } 
  } 
  log.Println("Cluster data:") 
  log.Printf("\tDBClusterIdentifier: %v\n", *cluster.DBClusterIdentifier) 
  log.Printf("\tARN: %v\n", *cluster.DBClusterArn) 
  log.Printf("\tStatus: %v\n", *cluster.Status) 
  log.Printf("\tEngine: %v\n", *cluster.Engine) 
  log.Printf("\tEngine version: %v\n", *cluster.EngineVersion) 
  log.Printf("\tDBClusterParameterGroup: %v\n", *cluster.DBClusterParameterGroup) 
  log.Printf("\tEngineMode: %v\n", *cluster.EngineMode) 
  log.Println(strings.Repeat("-", 88)) 
  return cluster
}
// CreateInstance shows how to create a DB instance in an existing Aurora DB 
  cluster.
// A new DB cluster contains no DB instances, so you must add one. The first DB 
  instance
// that is added to a DB cluster defaults to a read-write DB instance.
func (scenario GetStartedClusters) CreateInstance(cluster *types.DBCluster) 
  *types.DBInstance { 
  log.Println("Checking for an existing database instance.") 
  dbInstance, err := scenario.dbClusters.GetInstance(*cluster.DBClusterIdentifier) 
 if err != nil {
   panic(err) 
  } 
  if dbInstance == nil { 
   log.Println("Let's create a database instance in your DB cluster.") 
   log.Println("First, choose a DB instance type:") 
   instOpts, err := scenario.dbClusters.GetOrderableInstances( 
    *cluster.Engine, *cluster.EngineVersion) 
  if err != nil {
    panic(err) 
   } 
   var instChoices []string 
   for _, opt := range instOpts { 
    instChoices = append(instChoices, *opt.DBInstanceClass) 
   } 
   instIndex := scenario.questioner.AskChoice( 
    "Which DB instance class do you want to use?\n", instChoices) 
   log.Println("Creating a database instance. This typically takes several minutes.") 
   dbInstance, err = scenario.dbClusters.CreateInstanceInCluster( 
    *cluster.DBClusterIdentifier, *cluster.DBClusterIdentifier, *cluster.Engine, 
    instChoices[instIndex])
```

```
 if err != nil { 
    panic(err) 
   } 
   for *dbInstance.DBInstanceStatus != "available" { 
    scenario.helper.Pause(30) 
    dbInstance, err = scenario.dbClusters.GetInstance(*cluster.DBClusterIdentifier) 
    if err != nil { 
     panic(err) 
    } 
   } 
  } 
  log.Println("Instance data:") 
  log.Printf("\tDBInstanceIdentifier: %v\n", *dbInstance.DBInstanceIdentifier) 
  log.Printf("\tARN: %v\n", *dbInstance.DBInstanceArn) 
  log.Printf("\tStatus: %v\n", *dbInstance.DBInstanceStatus) 
  log.Printf("\tEngine: %v\n", *dbInstance.Engine) 
  log.Printf("\tEngine version: %v\n", *dbInstance.EngineVersion) 
  log.Println(strings.Repeat("-", 88)) 
  return dbInstance
}
// DisplayConnection displays connection information about an Aurora DB cluster and 
  tips
// on how to connect to it.
func (scenario GetStartedClusters) DisplayConnection(cluster *types.DBCluster) { 
  log.Println( 
   "You can now connect to your database using your favorite MySql client.\n" + 
    "One way to connect is by using the 'mysql' shell on an Amazon EC2 instance\n" + 
    "that is running in the same VPC as your database cluster. Pass the endpoint,\n" 
+ "port, and administrator user name to 'mysql' and enter your password\n" + 
    "when prompted:") 
  log.Printf("\n\tmysql -h %v -P %v -u %v -p\n", 
   *cluster.Endpoint, *cluster.Port, *cluster.MasterUsername) 
  log.Println("For more information, see the User Guide for Aurora:\n" + 
   "\thttps://docs.aws.amazon.com/AmazonRDS/latest/AuroraUserGuide/
CHAP_GettingStartedAurora.CreatingConnecting.Aurora.html#CHAP_GettingStartedAurora.Aurora.Co
  log.Println(strings.Repeat("-", 88))
}
// CreateSnapshot shows how to create a DB cluster snapshot and wait until it's 
  available.
func (scenario GetStartedClusters) CreateSnapshot(clusterName string) { 
  if scenario.questioner.AskBool(
```

```
"Do you want to create a snapshot of your DB cluster (y/n)? ", "y") {
   snapshotId := fmt.Sprintf("%v-%v", clusterName, scenario.helper.UniqueId()) 
   log.Printf("Creating a snapshot named %v. This typically takes a few minutes.\n", 
  snapshotId) 
   snapshot, err := scenario.dbClusters.CreateClusterSnapshot(clusterName, 
  snapshotId) 
   if err != nil { 
    panic(err) 
   } 
   for *snapshot.Status != "available" { 
    scenario.helper.Pause(30) 
    snapshot, err = scenario.dbClusters.GetClusterSnapshot(snapshotId) 
   if err != nil {
     panic(err) 
    } 
   } 
   log.Println("Snapshot data:") 
   log.Printf("\tDBClusterSnapshotIdentifier: %v\n", 
  *snapshot.DBClusterSnapshotIdentifier) 
   log.Printf("\tARN: %v\n", *snapshot.DBClusterSnapshotArn) 
   log.Printf("\tStatus: %v\n", *snapshot.Status) 
   log.Printf("\tEngine: %v\n", *snapshot.Engine) 
   log.Printf("\tEngine version: %v\n", *snapshot.EngineVersion) 
   log.Printf("\tDBClusterIdentifier: %v\n", *snapshot.DBClusterIdentifier) 
   log.Printf("\tSnapshotCreateTime: %v\n", *snapshot.SnapshotCreateTime) 
   log.Println(strings.Repeat("-", 88)) 
  }
}
// Cleanup shows how to clean up a DB instance, DB cluster, and DB cluster parameter 
  group.
// Before the DB cluster parameter group can be deleted, all associated DB instances 
  and
// DB clusters must first be deleted.
func (scenario GetStartedClusters) Cleanup(dbInstance *types.DBInstance, cluster 
  *types.DBCluster, 
  parameterGroup *types.DBClusterParameterGroup) { 
  if scenario.questioner.AskBool( 
   "\nDo you want to delete the database instance, DB cluster, and parameter group 
 (y/n)? ", "y") {
   log.Printf("Deleting database instance %v.\n", *dbInstance.DBInstanceIdentifier) 
   err := scenario.dbClusters.DeleteInstance(*dbInstance.DBInstanceIdentifier) 
   if err != nil {
```

```
 panic(err) 
   } 
   log.Printf("Deleting database cluster %v.\n", *cluster.DBClusterIdentifier) 
   err = scenario.dbClusters.DeleteDbCluster(*cluster.DBClusterIdentifier) 
  if err != nil {
    panic(err) 
   } 
   log.Println( 
    "Waiting for the DB instance and DB cluster to delete. This typically takes 
  several minutes.") 
   for dbInstance != nil || cluster != nil { 
    scenario.helper.Pause(30) 
    if dbInstance != nil { 
     dbInstance, err = 
  scenario.dbClusters.GetInstance(*dbInstance.DBInstanceIdentifier) 
    if err != nil {
      panic(err) 
     } 
    } 
    if cluster != nil { 
     cluster, err = scenario.dbClusters.GetDbCluster(*cluster.DBClusterIdentifier) 
     if err != nil { 
      panic(err) 
     } 
    } 
   } 
   log.Printf("Deleting parameter group %v.", 
  *parameterGroup.DBClusterParameterGroupName) 
   err = 
  scenario.dbClusters.DeleteParameterGroup(*parameterGroup.DBClusterParameterGroupName) 
  if err != nil {
    panic(err) 
   } 
 }
}
```
Tentukan fungsi-fungsi yang dipanggil oleh skenario untuk mengelola tindakan Aurora.

```
type DbClusters struct { 
  AuroraClient *rds.Client
```
}

```
// GetParameterGroup gets a DB cluster parameter group by name.
func (clusters *DbClusters) GetParameterGroup(parameterGroupName string) ( 
  *types.DBClusterParameterGroup, error) { 
  output, err := clusters.AuroraClient.DescribeDBClusterParameterGroups( 
   context.TODO(), &rds.DescribeDBClusterParameterGroupsInput{ 
    DBClusterParameterGroupName: aws.String(parameterGroupName), 
   }) 
 if err != nil {
   var notFoundError *types.DBParameterGroupNotFoundFault 
  if errors.As(err, &notFoundError) {
    log.Printf("Parameter group %v does not exist.\n", parameterGroupName) 
    err = nil 
   } else { 
    log.Printf("Error getting parameter group %v: %v\n", parameterGroupName, err) 
   } 
  return nil, err 
  } else { 
   return &output.DBClusterParameterGroups[0], err 
  }
}
// CreateParameterGroup creates a DB cluster parameter group that is based on the 
  specified
// parameter group family.
func (clusters *DbClusters) CreateParameterGroup( 
  parameterGroupName string, parameterGroupFamily string, description string) ( 
  *types.DBClusterParameterGroup, error) { 
  output, err := clusters.AuroraClient.CreateDBClusterParameterGroup(context.TODO(), 
   &rds.CreateDBClusterParameterGroupInput{ 
    DBClusterParameterGroupName: aws.String(parameterGroupName), 
   DBParameterGroupFamily: aws.String(parameterGroupFamily),
   Description: aws.String(description),
   }) 
 if err != nil {
   log.Printf("Couldn't create parameter group %v: %v\n", parameterGroupName, err) 
  return nil, err 
  } else { 
   return output.DBClusterParameterGroup, err 
  }
```
}

```
// DeleteParameterGroup deletes the named DB cluster parameter group.
func (clusters *DbClusters) DeleteParameterGroup(parameterGroupName string) error { 
  _, err := clusters.AuroraClient.DeleteDBClusterParameterGroup(context.TODO(), 
   &rds.DeleteDBClusterParameterGroupInput{ 
    DBClusterParameterGroupName: aws.String(parameterGroupName), 
   }) 
 if err != nil {
   log.Printf("Couldn't delete parameter group %v: %v\n", parameterGroupName, err) 
  return err 
  } else { 
  return nil 
  }
}
// GetParameters gets the parameters that are contained in a DB cluster parameter 
  group.
func (clusters *DbClusters) GetParameters(parameterGroupName string, source string) 
  ( 
  []types.Parameter, error) { 
  var output *rds.DescribeDBClusterParametersOutput 
  var params []types.Parameter 
  var err error 
  parameterPaginator := 
  rds.NewDescribeDBClusterParametersPaginator(clusters.AuroraClient, 
   &rds.DescribeDBClusterParametersInput{ 
    DBClusterParameterGroupName: aws.String(parameterGroupName), 
   Source: aws.String(source),
   }) 
  for parameterPaginator.HasMorePages() { 
   output, err = parameterPaginator.NextPage(context.TODO()) 
  if err != nil {
    log.Printf("Couldn't get paramaeters for %v: %v\n", parameterGroupName, err) 
   break 
   } else { 
    params = append(params, output.Parameters...) 
   } 
  }
```

```
 return params, err
}
// UpdateParameters updates parameters in a named DB cluster parameter group.
func (clusters *DbClusters) UpdateParameters(parameterGroupName string, params 
  []types.Parameter) error { 
  _, err := clusters.AuroraClient.ModifyDBClusterParameterGroup(context.TODO(), 
   &rds.ModifyDBClusterParameterGroupInput{ 
    DBClusterParameterGroupName: aws.String(parameterGroupName), 
   Parameters: params,
   }) 
 if err != nil {
   log.Printf("Couldn't update parameters in %v: %v\n", parameterGroupName, err) 
  return err 
  } else { 
  return nil 
  }
}
// GetDbCluster gets data about an Aurora DB cluster.
func (clusters *DbClusters) GetDbCluster(clusterName string) (*types.DBCluster,
  error) { 
  output, err := clusters.AuroraClient.DescribeDBClusters(context.TODO(), 
   &rds.DescribeDBClustersInput{ 
    DBClusterIdentifier: aws.String(clusterName), 
   }) 
 if err != nil {
   var notFoundError *types.DBClusterNotFoundFault 
  if errors.As(err, &notFoundError) {
    log.Printf("DB cluster %v does not exist.\n", clusterName) 
   err = nil 
   } else { 
    log.Printf("Couldn't get DB cluster %v: %v\n", clusterName, err) 
   } 
  return nil, err 
  } else { 
  return &output.DBClusters[0], err 
  }
}
```

```
// CreateDbCluster creates a DB cluster that is configured to use the specified 
  parameter group.
// The newly created DB cluster contains a database that uses the specified engine 
  and
// engine version.
func (clusters *DbClusters) CreateDbCluster(clusterName string, parameterGroupName 
  string, 
  dbName string, dbEngine string, dbEngineVersion string, adminName string, 
  adminPassword string) ( 
  *types.DBCluster, error) { 
  output, err := clusters.AuroraClient.CreateDBCluster(context.TODO(), 
  &rds.CreateDBClusterInput{ 
 DBClusterIdentifier: aws.String(clusterName),
  Engine: aws.String(dbEngine),
  DBClusterParameterGroupName: aws.String(parameterGroupName), 
 DatabaseName: aws.String(dbName),
 EngineVersion: aws.String(dbEngineVersion),
  MasterUserPassword: aws.String(adminPassword), 
 MasterUsername: aws.String(adminName),
  }) 
 if err != nil {
  log.Printf("Couldn't create DB cluster %v: %v\n", clusterName, err) 
  return nil, err 
  } else { 
  return output.DBCluster, err 
 }
}
// DeleteDbCluster deletes a DB cluster without keeping a final snapshot.
func (clusters *DbClusters) DeleteDbCluster(clusterName string) error { 
  _, err := clusters.AuroraClient.DeleteDBCluster(context.TODO(), 
 &rds.DeleteDBClusterInput{ 
  DBClusterIdentifier: aws.String(clusterName), 
 SkipFinalSnapshot: true,
  }) 
 if err != nil {
  log.Printf("Couldn't delete DB cluster %v: %v\n", clusterName, err) 
  return err 
  } else {
```

```
 return nil 
  }
}
// CreateClusterSnapshot creates a snapshot of a DB cluster.
func (clusters *DbClusters) CreateClusterSnapshot(clusterName string, snapshotName 
  string) ( 
  *types.DBClusterSnapshot, error) { 
  output, err := clusters.AuroraClient.CreateDBClusterSnapshot(context.TODO(), 
  &rds.CreateDBClusterSnapshotInput{ 
  DBClusterIdentifier: aws.String(clusterName),
   DBClusterSnapshotIdentifier: aws.String(snapshotName), 
  }) 
 if err != nil {
  log.Printf("Couldn't create snapshot %v: %v\n", snapshotName, err) 
  return nil, err 
  } else { 
  return output.DBClusterSnapshot, nil 
  }
}
// GetClusterSnapshot gets a DB cluster snapshot.
func (clusters *DbClusters) GetClusterSnapshot(snapshotName string)
  (*types.DBClusterSnapshot, error) { 
  output, err := clusters.AuroraClient.DescribeDBClusterSnapshots(context.TODO(), 
   &rds.DescribeDBClusterSnapshotsInput{ 
    DBClusterSnapshotIdentifier: aws.String(snapshotName), 
   }) 
 if err != nil {
   log.Printf("Couldn't get snapshot %v: %v\n", snapshotName, err) 
  return nil, err 
  } else { 
  return &output.DBClusterSnapshots[0], nil 
  }
}
// CreateInstanceInCluster creates a database instance in an existing DB cluster. 
  The first database that is
```

```
// created defaults to a read-write DB instance.
func (clusters *DbClusters) CreateInstanceInCluster(clusterName string, instanceName 
  string, 
  dbEngine string, dbInstanceClass string) (*types.DBInstance, error) { 
  output, err := clusters.AuroraClient.CreateDBInstance(context.TODO(), 
  &rds.CreateDBInstanceInput{ 
   DBInstanceIdentifier: aws.String(instanceName), 
   DBClusterIdentifier: aws.String(clusterName), 
  Engine: aws.String(dbEngine),
 DBInstanceClass: aws.String(dbInstanceClass),
  }) 
 if err != nil {
  log.Printf("Couldn't create instance %v: %v\n", instanceName, err) 
  return nil, err 
  } else { 
   return output.DBInstance, nil 
  }
}
// GetInstance gets data about a DB instance.
func (clusters *DbClusters) GetInstance(instanceName string) ( 
  *types.DBInstance, error) { 
  output, err := clusters.AuroraClient.DescribeDBInstances(context.TODO(), 
   &rds.DescribeDBInstancesInput{ 
    DBInstanceIdentifier: aws.String(instanceName), 
   }) 
 if err != nil {
   var notFoundError *types.DBInstanceNotFoundFault 
  if errors.As(err, &notFoundError) {
   log.Printf("DB instance %v does not exist.\n", instanceName) 
   err = nil 
   } else { 
   log.Printf("Couldn't get instance %v: %v\n", instanceName, err) 
   } 
  return nil, err 
  } else { 
  return &output.DBInstances[0], nil 
  }
}
```

```
// DeleteInstance deletes a DB instance.
func (clusters *DbClusters) DeleteInstance(instanceName string) error { 
  _, err := clusters.AuroraClient.DeleteDBInstance(context.TODO(), 
  &rds.DeleteDBInstanceInput{ 
   DBInstanceIdentifier: aws.String(instanceName), 
  SkipFinalSnapshot: true,
  DeleteAutomatedBackups: aws.Bool(true), 
  }) 
  if err != nil { 
  log.Printf("Couldn't delete instance %v: %v\n", instanceName, err) 
  return err 
  } else { 
  return nil 
  }
}
// GetEngineVersions gets database engine versions that are available for the 
  specified engine
// and parameter group family.
func (clusters *DbClusters) GetEngineVersions(engine string, parameterGroupFamily 
  string) ( 
  []types.DBEngineVersion, error) { 
  output, err := clusters.AuroraClient.DescribeDBEngineVersions(context.TODO(), 
   &rds.DescribeDBEngineVersionsInput{ 
   Engine: aws.String(engine),
    DBParameterGroupFamily: aws.String(parameterGroupFamily), 
   }) 
 if err != nil {
   log.Printf("Couldn't get engine versions for %v: %v\n", engine, err) 
  return nil, err 
  } else { 
  return output.DBEngineVersions, nil 
  }
}
// GetOrderableInstances uses a paginator to get DB instance options that can be 
  used to create DB instances that are
// compatible with a set of specifications.
func (clusters *DbClusters) GetOrderableInstances(engine string, engineVersion 
  string) (
```

```
 []types.OrderableDBInstanceOption, error) { 
  var output *rds.DescribeOrderableDBInstanceOptionsOutput 
  var instances []types.OrderableDBInstanceOption 
  var err error 
  orderablePaginator := 
  rds.NewDescribeOrderableDBInstanceOptionsPaginator(clusters.AuroraClient, 
   &rds.DescribeOrderableDBInstanceOptionsInput{ 
   Engine: aws.String(engine),
    EngineVersion: aws.String(engineVersion), 
   }) 
  for orderablePaginator.HasMorePages() { 
   output, err = orderablePaginator.NextPage(context.TODO()) 
  if err != nil {
    log.Printf("Couldn't get orderable DB instances: %v\n", err) 
   break 
   } else { 
    instances = append(instances, output.OrderableDBInstanceOptions...) 
   } 
  } 
 return instances, err
}
```
- Lihat detail API di topik-topik berikut dalam Referensi API AWS SDK for Go.
	- [CreateDBCluster](https://pkg.go.dev/github.com/aws/aws-sdk-go-v2/service/rds#Client.CreateDBCluster)
	- [dibuatB ClusterParameterGroup](https://pkg.go.dev/github.com/aws/aws-sdk-go-v2/service/rds#Client.CreateDBClusterParameterGroup)
	- [dibuatB ClusterSnapshot](https://pkg.go.dev/github.com/aws/aws-sdk-go-v2/service/rds#Client.CreateDBClusterSnapshot)
	- [CreateDBInstance](https://pkg.go.dev/github.com/aws/aws-sdk-go-v2/service/rds#Client.CreateDBInstance)
	- [DeleteDBCluster](https://pkg.go.dev/github.com/aws/aws-sdk-go-v2/service/rds#Client.DeleteDBCluster)
	- [DihapusB ClusterParameterGroup](https://pkg.go.dev/github.com/aws/aws-sdk-go-v2/service/rds#Client.DeleteDBClusterParameterGroup)
	- [DeleteDBInstance](https://pkg.go.dev/github.com/aws/aws-sdk-go-v2/service/rds#Client.DeleteDBInstance)
	- [DijelaskanB ClusterParameterGroups](https://pkg.go.dev/github.com/aws/aws-sdk-go-v2/service/rds#Client.DescribeDBClusterParameterGroups)
	- [DijelaskanB ClusterParameters](https://pkg.go.dev/github.com/aws/aws-sdk-go-v2/service/rds#Client.DescribeDBClusterParameters)
	- [DijelaskanB ClusterSnapshots](https://pkg.go.dev/github.com/aws/aws-sdk-go-v2/service/rds#Client.DescribeDBClusterSnapshots)
	- [DescribeDBClusters](https://pkg.go.dev/github.com/aws/aws-sdk-go-v2/service/rds#Client.DescribeDBClusters)
	- [DijelaskanB EngineVersions](https://pkg.go.dev/github.com/aws/aws-sdk-go-v2/service/rds#Client.DescribeDBEngineVersions)
- [DescribeDBInstances](https://pkg.go.dev/github.com/aws/aws-sdk-go-v2/service/rds#Client.DescribeDBInstances)
- [DescribeOrderableDB InstanceOptions](https://pkg.go.dev/github.com/aws/aws-sdk-go-v2/service/rds#Client.DescribeOrderableDBInstanceOptions)
- [ModifyDB ClusterParameterGroup](https://pkg.go.dev/github.com/aws/aws-sdk-go-v2/service/rds#Client.ModifyDBClusterParameterGroup)

# Contoh Amazon Bedrock menggunakan SDK for Go V2

Contoh kode berikut menunjukkan cara melakukan tindakan dan mengimplementasikan skenario umum dengan menggunakan AWS SDK for Go V2 dengan Amazon Bedrock.

Tindakan merupakan kutipan kode dari program yang lebih besar dan harus dijalankan dalam konteks. Meskipun tindakan menunjukkan cara memanggil setiap fungsi layanan, Anda dapat melihat tindakan dalam konteks pada skenario yang terkait dan contoh lintas layanan.

Skenario adalah contoh kode yang menunjukkan cara untuk menyelesaikan tugas tertentu dengan memanggil beberapa fungsi dalam layanan yang sama.

Setiap contoh menyertakan tautan ke GitHub, di mana Anda dapat menemukan petunjuk tentang cara mengatur dan menjalankan kode dalam konteks.

Memulai

Halo Amazon Bedrock

Contoh kode berikut menunjukkan cara memulai menggunakan Amazon Bedrock.

SDK for Go V2

#### **a** Note

```
package main
import ( 
  "context" 
  "fmt"
```

```
 "github.com/aws/aws-sdk-go-v2/config" 
  "github.com/aws/aws-sdk-go-v2/service/bedrock"
\lambdaconst region = "us-east-1"
// main uses the AWS SDK for Go (v2) to create an Amazon Bedrock client and
// list the available foundation models in your account and the chosen region.
// This example uses the default settings specified in your shared credentials
// and config files.
func main() { 
     sdkConfig, err := config.LoadDefaultConfig(context.TODO(), 
  config.WithRegion(region)) 
     if err != nil { 
         fmt.Println("Couldn't load default configuration. Have you set up your AWS 
  account?") 
         fmt.Println(err) 
         return 
     } 
     bedrockClient := bedrock.NewFromConfig(sdkConfig) 
     result, err := bedrockClient.ListFoundationModels(context.TODO(), 
  &bedrock.ListFoundationModelsInput{}) 
    if err != nil {
   fmt.Printf("Couldn't list foundation models. Here's why: %v\n", err) 
   return 
     } 
     if len(result.ModelSummaries) == 0 { 
     fmt.Println("There are no foundation models.")} 
     for _, modelSummary := range result.ModelSummaries { 
         fmt.Println(*modelSummary.ModelId) 
     }
}
```
• Untuk detail API, lihat [ListFoundationModels](https://pkg.go.dev/github.com/aws/aws-sdk-go-v2/service/bedrock#Client.ListFoundationModels)di Referensi AWS SDK for Go API.

Topik

• [Tindakan](#page-8173-0)

#### Tindakan

Daftar model yayasan Amazon Bedrock yang tersedia

Contoh kode berikut menunjukkan cara membuat daftar model dasar Amazon Bedrock yang tersedia.

SDK for Go V2

## **a** Note

Ada lebih banyak tentang GitHub. Temukan contoh lengkapnya dan pelajari cara mengatur dan menjalankannya di [Repositori Contoh Kode AWS.](https://github.com/awsdocs/aws-doc-sdk-examples/tree/main/gov2/bedrock#code-examples)

Buat daftar model foundation Bedrock yang tersedia.

```
// FoundationModelWrapper encapsulates Amazon Bedrock actions used in the examples.
// It contains a Bedrock service client that is used to perform foundation model 
  actions.
type FoundationModelWrapper struct { 
  BedrockClient *bedrock.Client
}
// ListPolicies lists Bedrock foundation models that you can use.
func (wrapper FoundationModelWrapper) ListFoundationModels() 
  ([]types.FoundationModelSummary, error) { 
     var models []types.FoundationModelSummary 
     result, err := wrapper.BedrockClient.ListFoundationModels(context.TODO(), 
  &bedrock.ListFoundationModelsInput{}) 
     if err != nil { 
         log.Printf("Couldn't list foundation models. Here's why: %v\n", err) 
     } else { 
         models = result.ModelSummaries 
     } 
     return models, err
}
```
• Untuk detail API, lihat [ListFoundationModels](https://pkg.go.dev/github.com/aws/aws-sdk-go-v2/service/bedrock#Client.ListFoundationModels)di Referensi AWS SDK for Go API.

## Contoh Amazon Bedrock Runtime menggunakan SDK for Go V2

Contoh kode berikut menunjukkan cara melakukan tindakan dan mengimplementasikan skenario umum dengan menggunakan AWS SDK for Go V2 dengan Amazon Bedrock Runtime.

Tindakan merupakan kutipan kode dari program yang lebih besar dan harus dijalankan dalam konteks. Meskipun tindakan menunjukkan cara memanggil setiap fungsi layanan, Anda dapat melihat tindakan dalam konteks pada skenario yang terkait dan contoh lintas layanan.

Skenario adalah contoh kode yang menunjukkan cara untuk menyelesaikan tugas tertentu dengan memanggil beberapa fungsi dalam layanan yang sama.

Setiap contoh menyertakan tautan ke GitHub, di mana Anda dapat menemukan petunjuk tentang cara mengatur dan menjalankan kode dalam konteks.

Memulai

Halo Amazon Bedrock

Contoh kode berikut menunjukkan cara memulai menggunakan Amazon Bedrock.

SDK for Go V2

**a** Note

```
package main
import ( 
  "context" 
  "encoding/json" 
  "flag" 
  "fmt"
```

```
 "log" 
  "os" 
  "strings" 
  "github.com/aws/aws-sdk-go-v2/aws" 
  "github.com/aws/aws-sdk-go-v2/config" 
  "github.com/aws/aws-sdk-go-v2/service/bedrockruntime"
\lambda// Each model provider defines their own individual request and response formats.
// For the format, ranges, and default values for the different models, refer to:
// https://docs.aws.amazon.com/bedrock/latest/userguide/model-parameters.html
type ClaudeRequest struct { 
 Prompt string `json:"prompt"`
 MaxTokensToSample int `json:"max_tokens_to_sample"`
  // Omitting optional request parameters
}
type ClaudeResponse struct { 
  Completion string `json:"completion"`
}
// main uses the AWS SDK for Go (v2) to create an Amazon Bedrock Runtime client
// and invokes Anthropic Claude 2 inside your account and the chosen region.
// This example uses the default settings specified in your shared credentials
// and config files.
func main() { 
  region := flag.String("region", "us-east-1", "The AWS region") 
  flag.Parse() 
  fmt.Printf("Using AWS region: %s\n", *region) 
  sdkConfig, err := config.LoadDefaultConfig(context.Background(), 
  config.WithRegion(*region)) 
  if err != nil { 
   fmt.Println("Couldn't load default configuration. Have you set up your AWS 
  account?") 
   fmt.Println(err) 
   return 
  } 
  client := bedrockruntime.NewFromConfig(sdkConfig)
```

```
 modelId := "anthropic.claude-v2" 
  prompt := "Hello, how are you today?" 
 // Anthropic Claude requires you to enclose the prompt as follows: 
  prefix := "Human: " 
  postfix := "\n\nAssistant:" 
  wrappedPrompt := prefix + prompt + postfix 
  request := ClaudeRequest{ 
  Prompt: wrappedPrompt,
  MaxTokensToSample: 200, 
  } 
  body, err := json.Marshal(request) 
 if err != nil {
  log.Panicln("Couldn't marshal the request: ", err) 
  } 
  result, err := client.InvokeModel(context.Background(), 
  &bedrockruntime.InvokeModelInput{ 
 ModelId: aws.String(modelId),
  ContentType: aws.String("application/json"), 
  Body: body, 
  }) 
 if err != nil {
  errMsg := err.Error() 
  if strings.Contains(errMsg, "no such host") { 
    fmt.Printf("Error: The Bedrock service is not available in the selected 
  region. Please double-check the service availability for your region at https://
aws.amazon.com/about-aws/global-infrastructure/regional-product-services/.\n") 
   } else if strings.Contains(errMsg, "Could not resolve the foundation model") { 
    fmt.Printf("Error: Could not resolve the foundation model from model identifier: 
  \"%v\". Please verify that the requested model exists and is accessible within the 
  specified region.\n", modelId) 
  } else { 
   fmt.Printf("Error: Couldn't invoke Anthropic Claude. Here's why: %v\n", err) 
   } 
  os.Exit(1) 
  } 
  var response ClaudeResponse
```

```
 err = json.Unmarshal(result.Body, &response) 
 if err != nil {
  log.Fatal("failed to unmarshal", err) 
  } 
 fmt.Println("Prompt:\n", prompt) 
  fmt.Println("Response from Anthropic Claude:\n", response.Completion)
}
```
### Topik

- [Tindakan](#page-8173-0)
- [Skenario](#page-8194-0)

# Tindakan

Pembuatan gambar dengan Amazon Titan Image Generator G1

Contoh kode berikut menunjukkan cara memanggil model Amazon Titan Image Generator G1 di Amazon Bedrock untuk pembuatan gambar.

## SDK for Go V2

**a** Note

Ada lebih banyak tentang GitHub. Temukan contoh lengkapnya dan pelajari cara mengatur dan menjalankannya di [Repositori Contoh Kode AWS.](https://github.com/awsdocs/aws-doc-sdk-examples/tree/main/gov2/bedrock-runtime#code-examples)

Minta model Amazon Titan Image Generator G1 untuk menghasilkan gambar.

```
type TitanImageRequest struct { 
    TaskType string in Service String String String String String String String String String String String String
     TextToImageParams TextToImageParams `json:"textToImageParams"` 
     ImageGenerationConfig ImageGenerationConfig `json:"imageGenerationConfig"`
```

```
}
type TextToImageParams struct { 
     Text string `json:"text"`
}
type ImageGenerationConfig struct { 
    NumberOfImages int `ison:"numberOfImages"`
     Quality string `json:"quality"` 
     CfgScale float64 `json:"cfgScale"` 
    Height int `ison:"height"`
    Width int `ison:"width"`
    Seed int64 `json:"seed"`
}
type TitanImageResponse struct { 
     Images []string `json:"images"`
}
// Invokes the Titan Image model to create an image using the input provided
// in the request body.
func (wrapper InvokeModelWrapper) InvokeTitanImage(prompt string, seed int64) 
  (string, error) { 
     modelId := "amazon.titan-image-generator-v1" 
     body, err := json.Marshal(TitanImageRequest { 
         TaskType: "TEXT_IMAGE", 
         TextToImageParams: TextToImageParams { 
             Text: prompt, 
         }, 
         ImageGenerationConfig: ImageGenerationConfig { 
             NumberOfImages: 1, 
             Quality: "standard", 
             CfgScale: 8.0, 
             Height: 512, 
             Width: 512, 
             Seed: seed, 
         }, 
     }) 
     if err != nil { log.Fatal("failed to marshal", err) } 
     output, err := wrapper.BedrockRuntimeClient.InvokeModel(context.TODO(), 
  &bedrockruntime.InvokeModelInput{ 
         ModelId: aws.String(modelId), 
         ContentType: aws.String("application/json"),
```

```
 Body: body, 
     }) 
     if err != nil { ProcessError(err, modelId) } 
     var response TitanImageResponse 
     if err := json.Unmarshal(output.Body, &response); err != nil { 
         log.Fatal("failed to unmarshal", err) 
     } 
     base64ImageData := response.Images[0] 
     return base64ImageData, nil
}
```
Pembuatan teks dengan AI21 Labs Jurassic-2

Contoh kode berikut menunjukkan cara menjalankan model AI21 Labs Jurassic-2 di Amazon Bedrock untuk pembuatan teks.

SDK for Go V2

### **a** Note

Ada lebih banyak tentang GitHub. Temukan contoh lengkapnya dan pelajari cara mengatur dan menjalankannya di [Repositori Contoh Kode AWS.](https://github.com/awsdocs/aws-doc-sdk-examples/tree/main/gov2/bedrock-runtime#code-examples)

Gunakan model dasar AI21 Labs Jurassic-2 untuk menghasilkan teks.

```
// Each model provider has their own individual request and response formats.
// For the format, ranges, and default values for AI21 Labs Jurassic-2, refer to:
// https://docs.aws.amazon.com/bedrock/latest/userguide/model-parameters-
jurassic2.html
type Jurassic2Request struct {
```

```
Prompt string `json:"prompt"`
```

```
MaxTokens int `json:"maxTokens, omitempty"`
  Temperature float64 `json:"temperature,omitempty"`
}
type Jurassic2Response struct { 
    Completions []Completion `ison:"completions"`
}
type Completion struct { 
     Data Data `json:"data"`
}
type Data struct { 
     Text string `json:"text"`
}
// Invokes AI21 Labs Jurassic-2 on Amazon Bedrock to run an inference using the 
  input
// provided in the request body.
func (wrapper InvokeModelWrapper) InvokeJurassic2(prompt string) (string, error) { 
    modelId := "ai21.j2-mid-v1" body, err := json.Marshal(Jurassic2Request { 
  Prompt: prompt,
   MaxTokens: 200, 
  Temperature: 0.5,
  }) 
  if err != nil { log.Fatal("failed to marshal", err) } 
  output, err := wrapper.BedrockRuntimeClient.InvokeModel(context.TODO(), 
  &bedrockruntime.InvokeModelInput{ 
   ModelId: aws.String(modelId), 
   ContentType: aws.String("application/json"), 
   Body: body, 
  }) 
  if err != nil { ProcessError(err, modelId) } 
  var response Jurassic2Response 
     if err := json.Unmarshal(output.Body, &response); err != nil { 
         log.Fatal("failed to unmarshal", err) 
     } 
  return response.Completions[0].Data.Text, nil
}
```
Pembuatan teks dengan Anthropic Claude 2

Contoh kode berikut menunjukkan cara memanggil model Anthropic Claude 2 di Amazon Bedrock untuk pembuatan teks.

SDK for Go V2

```
a Note
```
Ada lebih banyak tentang GitHub. Temukan contoh lengkapnya dan pelajari cara mengatur dan menjalankannya di [Repositori Contoh Kode AWS.](https://github.com/awsdocs/aws-doc-sdk-examples/tree/main/gov2/bedrock-runtime#code-examples)

Gunakan model dasar Anthropic Claude 2 untuk menghasilkan teks.

```
// Each model provider has their own individual request and response formats.
// For the format, ranges, and default values for Anthropic Claude, refer to:
// https://docs.aws.amazon.com/bedrock/latest/userguide/model-parameters-claude.html
type ClaudeRequest struct { 
Prompt string `json:"prompt"`
MaxTokensToSample int `json:"max_tokens_to_sample"`
 Temperature float64 `json:"temperature,omitempty"` 
 StopSequences []string `json:"stop_sequences,omitempty"`
}
type ClaudeResponse struct { 
 Completion string `json:"completion"`
}
// Invokes Anthropic Claude on Amazon Bedrock to run an inference using the input
// provided in the request body.
func (wrapper InvokeModelWrapper) InvokeClaude(prompt string) (string, error) { 
    modelId := "anthropic.claude-v2" 
 // Anthropic Claude requires enclosing the prompt as follows: 
  enclosedPrompt := "Human: " + prompt + "\n\nAssistant:"
```

```
 body, err := json.Marshal(ClaudeRequest { 
  Prompt: enclosedPrompt,
  MaxTokensToSample: 200, 
  Temperature: 0.5, 
 StopSequences: []string{"\n\nHuman:"},
  }) 
  if err != nil { log.Fatal("failed to marshal", err) } 
  output, err := wrapper.BedrockRuntimeClient.InvokeModel(context.TODO(), 
  &bedrockruntime.InvokeModelInput{ 
  ModelId: aws.String(modelId), 
  ContentType: aws.String("application/json"), 
  Body: body, 
  }) 
  if err != nil { ProcessError(err, modelId) } 
  var response ClaudeResponse 
     if err := json.Unmarshal(output.Body, &response); err != nil { 
         log.Fatal("failed to unmarshal", err) 
     } 
  return response.Completion, nil
}
```
Pembuatan teks dengan Anthropic Claude 2 dengan aliran respons

Contoh kode berikut menunjukkan cara memanggil model Anthropic Claude 2 di Amazon Bedrock untuk pembuatan teks dengan aliran respons.

SDK for Go V2

## **G** Note
Gunakan model Anthropic Claude 2 dan proses aliran respons.

```
// Each model provider defines their own individual request and response formats.
// For the format, ranges, and default values for the different models, refer to:
// https://docs.aws.amazon.com/bedrock/latest/userguide/model-parameters.html
type Request struct { 
 Prompt string `json:"prompt"`
 MaxTokensToSample int `json:"max_tokens_to_sample"`
  Temperature float64 `json:"temperature,omitempty"`
}
type Response struct { 
  Completion string `json:"completion"`
}
// Invokes Anthropic Claude on Amazon Bedrock to run an inference and asynchronously
// process the response stream.
func (wrapper InvokeModelWithResponseStreamWrapper) 
  InvokeModelWithResponseStream(prompt string) (string, error) { 
  modelId := "anthropic.claude-v2" 
  // Anthropic Claude requires you to enclose the prompt as follows: 
  prefix := "Human: " 
  postfix := "\n\nAssistant:" 
  prompt = prefix + prompt + postfix 
  request := ClaudeRequest{ 
  Prompt: prompt,
   MaxTokensToSample: 200, 
   Temperature: 0.5, 
  StopSequences: []string{"\n\nHuman:"},
  } 
  body, err := json.Marshal(request) 
  if err != nil { 
   log.Panicln("Couldn't marshal the request: ", err) 
  }
```

```
 output, err := 
  wrapper.BedrockRuntimeClient.InvokeModelWithResponseStream(context.Background(), 
  &bedrockruntime.InvokeModelWithResponseStreamInput{ 
   Body: body, 
 ModelId: aws.String(modelId),
  ContentType: aws.String("application/json"), 
  }) 
 if err != nil {
  errMsg := err.Error() 
   if strings.Contains(errMsg, "no such host") { 
    log.Printf("The Bedrock service is not available in the selected region. Please 
  double-check the service availability for your region at https://aws.amazon.com/
about-aws/global-infrastructure/regional-product-services/.\n") 
   } else if strings.Contains(errMsg, "Could not resolve the foundation model") { 
    log.Printf("Could not resolve the foundation model from model identifier: \"%v
\". Please verify that the requested model exists and is accessible within the 
  specified region.\n", modelId) 
  } else { 
    log.Printf("Couldn't invoke Anthropic Claude. Here's why: %v\n", err) 
  } 
  } 
  resp, err := processStreamingOutput(output, func(ctx context.Context, part []byte) 
  error { 
  fmt.Print(string(part)) 
  return nil 
  }) 
  if err != nil { 
  log.Fatal("streaming output processing error: ", err) 
  } 
  return resp.Completion, nil
}
type StreamingOutputHandler func(ctx context.Context, part []byte) error
func processStreamingOutput(output 
  *bedrockruntime.InvokeModelWithResponseStreamOutput, handler 
  StreamingOutputHandler) (Response, error) { 
  var combinedResult string
```

```
 resp := Response{} 
  for event := range output.GetStream().Events() { 
  switch v := event.(type) {
   case *types.ResponseStreamMemberChunk: 
    //fmt.Println("payload", string(v.Value.Bytes)) 
    var resp Response 
    err := json.NewDecoder(bytes.NewReader(v.Value.Bytes)).Decode(&resp) 
    if err != nil { 
    return resp, err 
    } 
    err = handler(context.Background(), []byte(resp.Completion)) 
    if err != nil { 
     return resp, err 
    } 
    combinedResult += resp.Completion 
   case *types.UnknownUnionMember: 
    fmt.Println("unknown tag:", v.Tag) 
   default: 
    fmt.Println("union is nil or unknown type") 
   } 
  } 
  resp.Completion = combinedResult 
  return resp, nil
}
```
• Untuk detail API, lihat [InvokeModelWithResponseStreamd](https://pkg.go.dev/github.com/aws/aws-sdk-go-v2/service/bedrockruntime#Client.InvokeModelWithResponseStream)i Referensi AWS SDK for Go API.

Pembuatan teks dengan Meta Llama 2 Chat

Contoh kode berikut menunjukkan cara memanggil model Obrolan Meta Llama 2 di Amazon Bedrock untuk pembuatan teks.

## SDK for Go V2

# **a** Note

Ada lebih banyak tentang GitHub. Temukan contoh lengkapnya dan pelajari cara mengatur dan menjalankannya di [Repositori Contoh Kode AWS.](https://github.com/awsdocs/aws-doc-sdk-examples/tree/main/gov2/bedrock-runtime#code-examples)

Panggil model dasar Meta Llama 2 Chat untuk menghasilkan teks.

```
// Each model provider has their own individual request and response formats.
// For the format, ranges, and default values for Meta Llama 2 Chat, refer to:
// https://docs.aws.amazon.com/bedrock/latest/userguide/model-parameters-meta.html
type Llama2Request struct { 
 Prompt string `json:"prompt"`
 MaxGenLength int `json:"max_gen_len,omitempty"`
  Temperature float64 `json:"temperature,omitempty"`
}
type Llama2Response struct { 
  Generation string `json:"generation"`
}
// Invokes Meta Llama 2 Chat on Amazon Bedrock to run an inference using the input
// provided in the request body.
func (wrapper InvokeModelWrapper) InvokeLlama2(prompt string) (string, error) { 
     modelId := "meta.llama2-13b-chat-v1" 
  body, err := json.Marshal(Llama2Request { 
   Prompt: prompt, 
  MaxGenLength: 512, 
  Temperature: 0.5, 
  }) 
  if err != nil { log.Fatal("failed to marshal", err) } 
  output, err := wrapper.BedrockRuntimeClient.InvokeModel(context.TODO(), 
  &bedrockruntime.InvokeModelInput{ 
   ModelId: aws.String(modelId), 
   ContentType: aws.String("application/json"), 
   Body: body,
```
})

```
 if err != nil { ProcessError(err, modelId) } 
  var response Llama2Response 
     if err := json.Unmarshal(output.Body, &response); err != nil { 
         log.Fatal("failed to unmarshal", err) 
     } 
 return response.Generation, nil
}
```
• Untuk detail API, lihat [InvokeModeld](https://pkg.go.dev/github.com/aws/aws-sdk-go-v2/service/bedrockruntime#Client.InvokeModel)i Referensi AWS SDK for Go API.

# Skenario

Gunakan beberapa model fondasi di Amazon Bedrock

Contoh kode berikut menunjukkan cara memanggil beberapa model foundation di Amazon Bedrock.

- Hasilkan teks dengan Anthropic Claude.
- Hasilkan teks dengan AI21 Labs Jurassic-2.
- Hasilkan teks dengan Meta Llama 2 Chat.
- Memproses aliran respons secara asinkron dari Anthropic Claude.
- Hasilkan gambar dengan Amazon Titan Image Generator.

# SDK for Go V2

# **G** Note

Ada lebih banyak tentang GitHub. Temukan contoh lengkapnya dan pelajari cara mengatur dan menjalankannya di [Repositori Contoh Kode AWS.](https://github.com/awsdocs/aws-doc-sdk-examples/tree/main/gov2/bedrock-runtime#code-examples)

# Gunakan beberapa model fondasi di Amazon Bedrock.

```
// InvokeModelsScenario demonstrates how to use the Amazon Bedrock Runtime client
// to invoke various foundation models for text and image generation
//
// 1. Generate text with Anthropic Claude 2
// 2. Generate text with AI21 Labs Jurassic-2
// 3. Generate text with Meta Llama 2 Chat
// 4. Generate text and asynchronously process the response stream with Anthropic 
  Claude 2
// 5. Generate and image with the Amazon Titan image generation model
type InvokeModelsScenario struct { 
  sdkConfig aws.Config 
  invokeModelWrapper actions.InvokeModelWrapper 
  responseStreamWrapper actions.InvokeModelWithResponseStreamWrapper 
  questioner demotools.IQuestioner
}
// NewInvokeModelsScenario constructs an InvokeModelsScenario instance from a 
  configuration.
// It uses the specified config to get a Bedrock Runtime client and create wrappers 
  for the
// actions used in the scenario.
func NewInvokeModelsScenario(sdkConfig aws.Config, questioner demotools.IQuestioner) 
  InvokeModelsScenario { 
  client := bedrockruntime.NewFromConfig(sdkConfig) 
  return InvokeModelsScenario{ 
   sdkConfig: sdkConfig, 
  invokeModelWrapper: actions.InvokeModelWrapper{BedrockRuntimeClient: client},
   responseStreamWrapper: 
  actions.InvokeModelWithResponseStreamWrapper{BedrockRuntimeClient: client}, 
   questioner: questioner, 
  }
}
// Runs the interactive scenario.
func (scenario InvokeModelsScenario) Run() { 
  defer func() { 
  if r := recover(); r := nil {
    log.Printf("Something went wrong with the demo: %v\n", r) 
   } 
 \}()
  log.Println(strings.Repeat("=", 77)) 
  log.Println("Welcome to the Amazon Bedrock Runtime model invocation demo.") 
  log.Println(strings.Repeat("=", 77))
```

```
 log.Printf("First, let's invoke a few large-language models using the synchronous 
  client:\n\n") 
  text2textPrompt := "In one paragraph, who are you?" 
  log.Println(strings.Repeat("-", 77)) 
  log.Printf("Invoking Claude with prompt: %v\n", text2textPrompt) 
  scenario.InvokeClaude(text2textPrompt) 
  log.Println(strings.Repeat("-", 77)) 
  log.Printf("Invoking Jurassic-2 with prompt: %v\n", text2textPrompt) 
  scenario.InvokeJurassic2(text2textPrompt) 
  log.Println(strings.Repeat("-", 77)) 
  log.Printf("Invoking Llama2 with prompt: %v\n", text2textPrompt) 
  scenario.InvokeLlama2(text2textPrompt) 
  log.Println(strings.Repeat("=", 77)) 
  log.Printf("Now, let's invoke Claude with the asynchronous client and process the 
  response stream:\n\n") 
  log.Println(strings.Repeat("-", 77)) 
  log.Printf("Invoking Claude with prompt: %v\n", text2textPrompt) 
  scenario.InvokeWithResponseStream(text2textPrompt) 
  log.Println(strings.Repeat("=", 77)) 
  log.Printf("Now, let's create an image with the Amazon Titan image generation 
  model:\n\n") 
  text2ImagePrompt := "stylized picture of a cute old steampunk robot" 
  seed := rand.Int63n(2147483648) 
  log.Println(strings.Repeat("-", 77)) 
  log.Printf("Invoking Amazon Titan with prompt: %v\n", text2ImagePrompt) 
  scenario.InvokeTitanImage(text2ImagePrompt, seed) 
  log.Println(strings.Repeat("=", 77)) 
  log.Println("Thanks for watching!") 
 log.Println(strings.Repeat("=", 77))
}
func (scenario InvokeModelsScenario) InvokeClaude(prompt string) { 
  completion, err := scenario.invokeModelWrapper.InvokeClaude(prompt)
```

```
 if err != nil { 
   panic(err) 
  } 
  log.Printf("\nClaude : %v\n", strings.TrimSpace(completion))
}
func (scenario InvokeModelsScenario) InvokeJurassic2(prompt string) { 
  completion, err := scenario.invokeModelWrapper.InvokeJurassic2(prompt) 
 if err != nil {
  panic(err) 
  } 
 log.Printf("\nJurassic-2 : %v\n", strings.TrimSpace(completion))
}
func (scenario InvokeModelsScenario) InvokeLlama2(prompt string) { 
  completion, err := scenario.invokeModelWrapper.InvokeLlama2(prompt) 
 if err != nil {
  panic(err) 
 } 
 log.Printf("\nLlama 2 : %v\n\n", strings.TrimSpace(completion))
}
func (scenario InvokeModelsScenario) InvokeWithResponseStream(prompt string) { 
  log.Println("\nClaude with response stream:") 
  _, err := scenario.responseStreamWrapper.InvokeModelWithResponseStream(prompt) 
 if err != nil {
  panic(err) 
  } 
  log.Println()
}
func (scenario InvokeModelsScenario) InvokeTitanImage(prompt string, seed int64) { 
  base64ImageData, err := scenario.invokeModelWrapper.InvokeTitanImage(prompt, seed) 
 if err != nil {
   panic(err) 
  } 
  imagePath := saveImage(base64ImageData, "amazon.titan-image-generator-v1") 
 fmt.Printf("The generated image has been saved to %s\n", imagePath)
}
```
• Lihat detail API di topik-topik berikut dalam Referensi API AWS SDK for Go.

- [InvokeModel](https://pkg.go.dev/github.com/aws/aws-sdk-go-v2/service/bedrockruntime#Client.InvokeModel)
- [InvokeModelWithResponseStream](https://pkg.go.dev/github.com/aws/aws-sdk-go-v2/service/bedrockruntime#Client.InvokeModelWithResponseStream)

# CloudWatch Contoh log menggunakan SDK for Go V2

Contoh kode berikut menunjukkan cara melakukan tindakan dan mengimplementasikan skenario umum dengan menggunakan AWS SDK for Go V2 dengan CloudWatch Log.

Tindakan merupakan kutipan kode dari program yang lebih besar dan harus dijalankan dalam konteks. Meskipun tindakan menunjukkan cara memanggil setiap fungsi layanan, Anda dapat melihat tindakan dalam konteks pada skenario yang terkait dan contoh lintas layanan.

Skenario adalah contoh kode yang menunjukkan cara untuk menyelesaikan tugas tertentu dengan memanggil beberapa fungsi dalam layanan yang sama.

Setiap contoh menyertakan tautan ke GitHub, di mana Anda dapat menemukan petunjuk tentang cara mengatur dan menjalankan kode dalam konteks.

Topik

• [Tindakan](#page-8173-0)

Tindakan

Mulai sesi Live Tail

Contoh kode berikut menunjukkan cara memulai sesi Live Tail untuk grup log/aliran log yang ada.

SDK for Go V2

Sertakan file-file yang diperlukan.

```
import ( 
  "context" 
  "log" 
  "time" 
  "github.com/aws/aws-sdk-go-v2/config" 
  "github.com/aws/aws-sdk-go-v2/service/cloudwatchlogs" 
  "github.com/aws/aws-sdk-go-v2/service/cloudwatchlogs/types"
)
```
Tangani acara dari sesi Live Tail.

```
func handleEventStreamAsync(stream *cloudwatchlogs.StartLiveTailEventStream) { 
  eventsChan := stream.Events() 
  for { 
   event := <-eventsChan 
   switch e := event.(type) { 
   case *types.StartLiveTailResponseStreamMemberSessionStart: 
    log.Println("Received SessionStart event") 
   case *types.StartLiveTailResponseStreamMemberSessionUpdate: 
   for _, logEvent := range e.Value.SessionResults { 
     log.Println(*logEvent.Message) 
    } 
   default: 
   // Handle on-stream exceptions 
    if err := stream.Err(); err != nil { 
     log.Fatalf("Error occured during streaming: %v", err) 
   } else if event == nil {
     log.Println("Stream is Closed") 
     return 
    } else { 
     log.Fatalf("Unknown event type: %T", e) 
    } 
   } 
  }
}
```
Mulai sesi Live Tail.

```
 cfg, err := config.LoadDefaultConfig(context.TODO()) 
 if err != nil { 
  panic("configuration error, " + err.Error()) 
 } 
 client := cloudwatchlogs.NewFromConfig(cfg) 
 request := &cloudwatchlogs.StartLiveTailInput{ 
 LogGroupIdentifiers: logGroupIdentifiers, 
 LogStreamNames: logStreamNames, 
  LogEventFilterPattern: logEventFilterPattern, 
 }
```

```
 response, err := client.StartLiveTail(context.TODO(), request) 
 // Handle pre-stream Exceptions 
if err != nil {
 log.Fatalf("Failed to start streaming: %v", err) 
 } 
 // Start a Goroutine to handle events over stream 
 stream := response.GetStream() 
 go handleEventStreamAsync(stream)
```
Hentikan sesi Live Tail setelah periode waktu berlalu.

```
 // Close the stream (which ends the session) after a timeout 
 time.Sleep(10 * time.Second) 
 stream.Close() 
 log.Println("Event stream closed")
```
• Untuk detail API, lihat [StartLiveTaild](https://pkg.go.dev/github.com/aws/aws-sdk-go-v2/service/cloudwatchlogs#Client.StartLiveTail)i Referensi AWS SDK for Go API.

# Contoh DynamoDB menggunakan SDK for Go V2

Contoh kode berikut menunjukkan cara melakukan tindakan dan mengimplementasikan skenario umum dengan menggunakan AWS SDK for Go V2 dengan DynamoDB.

Tindakan merupakan kutipan kode dari program yang lebih besar dan harus dijalankan dalam konteks. Meskipun tindakan menunjukkan cara memanggil setiap fungsi layanan, Anda dapat melihat tindakan dalam konteks pada skenario yang terkait dan contoh lintas layanan.

Skenario adalah contoh kode yang menunjukkan cara untuk menyelesaikan tugas tertentu dengan memanggil beberapa fungsi dalam layanan yang sama.

Setiap contoh menyertakan tautan ke GitHub, di mana Anda dapat menemukan petunjuk tentang cara mengatur dan menjalankan kode dalam konteks.

Topik

- [Tindakan](#page-8173-0)
- **[Skenario](#page-8194-0)**

#### Tindakan

Buat tabel

Contoh kode berikut menunjukkan cara membuat tabel DynamoDB.

#### SDK for Go V2

#### **a** Note

```
// TableBasics encapsulates the Amazon DynamoDB service actions used in the 
  examples.
// It contains a DynamoDB service client that is used to act on the specified table.
type TableBasics struct { 
  DynamoDbClient *dynamodb.Client 
  TableName string
}
// CreateMovieTable creates a DynamoDB table with a composite primary key defined as
// a string sort key named `title`, and a numeric partition key named `year`.
// This function uses NewTableExistsWaiter to wait for the table to be created by
// DynamoDB before it returns.
func (basics TableBasics) CreateMovieTable() (*types.TableDescription, error) { 
  var tableDesc *types.TableDescription 
  table, err := basics.DynamoDbClient.CreateTable(context.TODO(), 
  &dynamodb.CreateTableInput{ 
   AttributeDefinitions: []types.AttributeDefinition{{ 
    AttributeName: aws.String("year"), 
    AttributeType: types.ScalarAttributeTypeN, 
   }, { 
    AttributeName: aws.String("title"), 
    AttributeType: types.ScalarAttributeTypeS, 
   }}, 
   KeySchema: []types.KeySchemaElement{{ 
    AttributeName: aws.String("year"),
```

```
KeyType: types.KeyTypeHash,
   }, { 
    AttributeName: aws.String("title"), 
   KeyType: types.KeyTypeRange,
  }}, 
  TableName: aws.String(basics.TableName), 
   ProvisionedThroughput: &types.ProvisionedThroughput{ 
    ReadCapacityUnits: aws.Int64(10), 
   WriteCapacityUnits: aws.Int64(10), 
  }, 
  }) 
  if err != nil { 
  log.Printf("Couldn't create table %v. Here's why: %v\n", basics.TableName, err) 
  } else { 
 waiter := dynamodb.NewTableExistsWaiter(basics.DynamoDbClient)
   err = waiter.Wait(context.TODO(), &dynamodb.DescribeTableInput{ 
   TableName: aws.String(basics.TableName)}, 5*time.Minute) 
   if err != nil { 
    log.Printf("Wait for table exists failed. Here's why: %v\n", err) 
   } 
  tableDesc = table.TableDescription 
  } 
  return tableDesc, err
}
```
• Untuk detail API, lihat [CreateTabled](https://pkg.go.dev/github.com/aws/aws-sdk-go-v2/service/dynamodb#Client.CreateTable)i Referensi AWS SDK for Go API.

#### Hapus tabel

Contoh kode berikut menunjukkan cara menghapus tabel DynamoDB.

SDK for Go V2

# **a** Note

```
// TableBasics encapsulates the Amazon DynamoDB service actions used in the 
  examples.
// It contains a DynamoDB service client that is used to act on the specified table.
type TableBasics struct { 
  DynamoDbClient *dynamodb.Client 
  TableName string
}
// DeleteTable deletes the DynamoDB table and all of its data.
func (basics TableBasics) DeleteTable() error { 
  _, err := basics.DynamoDbClient.DeleteTable(context.TODO(), 
  &dynamodb.DeleteTableInput{ 
   TableName: aws.String(basics.TableName)}) 
 if err != nil {
  log.Printf("Couldn't delete table %v. Here's why: %v\n", basics.TableName, err) 
  } 
  return err
}
```
• Untuk detail API, lihat [DeleteTabled](https://pkg.go.dev/github.com/aws/aws-sdk-go-v2/service/dynamodb#Client.DeleteTable)i Referensi AWS SDK for Go API.

Menghapus item dalam tabel

Contoh kode berikut menunjukkan cara menghapus item dari tabel DynamoDB.

SDK for Go V2

# **a** Note

```
// TableBasics encapsulates the Amazon DynamoDB service actions used in the 
  examples.
```

```
// It contains a DynamoDB service client that is used to act on the specified table.
type TableBasics struct {
```

```
 DynamoDbClient *dynamodb.Client 
  TableName string
}
// DeleteMovie removes a movie from the DynamoDB table.
func (basics TableBasics) DeleteMovie(movie Movie) error { 
  _, err := basics.DynamoDbClient.DeleteItem(context.TODO(), 
  &dynamodb.DeleteItemInput{ 
  TableName: aws.String(basics.TableName), Key: movie.GetKey(), 
  }) 
 if err != nil {
  log.Printf("Couldn't delete %v from the table. Here's why: %v\n", movie.Title, 
  err) 
  } 
  return err
}
// Movie encapsulates data about a movie. Title and Year are the composite primary 
  key
// of the movie in Amazon DynamoDB. Title is the sort key, Year is the partition 
  key,
// and Info is additional data.
type Movie struct { 
 Title string \qquad \qquad \text{`dynamodbav:"title"`}Year int \qquad \qquad `dynamodbav:"year"`
  Info map[string]interface{} `dynamodbav:"info"`
}
// GetKey returns the composite primary key of the movie in a format that can be
// sent to DynamoDB.
func (movie Movie) GetKey() map[string]types.AttributeValue { 
  title, err := attributevalue.Marshal(movie.Title) 
 if err != nil {
   panic(err) 
  } 
  year, err := attributevalue.Marshal(movie.Year) 
  if err != nil { 
   panic(err) 
  } 
  return map[string]types.AttributeValue{"title": title, "year": year}
```
}

```
// String returns the title, year, rating, and plot of a movie, formatted for the 
  example.
func (movie Movie) String() string { 
  return fmt.Sprintf("%v\n\tReleased: %v\n\tRating: %v\n\tPlot: %v\n", 
   movie.Title, movie.Year, movie.Info["rating"], movie.Info["plot"])
}
```
• Untuk detail API, lihat [DeleteItemd](https://pkg.go.dev/github.com/aws/aws-sdk-go-v2/service/dynamodb#Client.DeleteItem)i Referensi AWS SDK for Go API.

Mendapatkan item dari tabel

Contoh kode berikut menunjukkan bagaimana untuk mendapatkan item dari tabel DynamoDB.

SDK for Go V2

```
a Note
```

```
// TableBasics encapsulates the Amazon DynamoDB service actions used in the 
  examples.
// It contains a DynamoDB service client that is used to act on the specified table.
type TableBasics struct { 
  DynamoDbClient *dynamodb.Client 
  TableName string
}
// GetMovie gets movie data from the DynamoDB table by using the primary composite 
  key
// made of title and year.
func (basics TableBasics) GetMovie(title string, year int) (Movie, error) { 
  movie := Movie{Title: title, Year: year}
```

```
 response, err := basics.DynamoDbClient.GetItem(context.TODO(), 
  &dynamodb.GetItemInput{ 
   Key: movie.GetKey(), TableName: aws.String(basics.TableName), 
  }) 
  if err != nil { 
   log.Printf("Couldn't get info about %v. Here's why: %v\n", title, err) 
  } else { 
   err = attributevalue.UnmarshalMap(response.Item, &movie) 
  if err != nil {
   log.Printf("Couldn't unmarshal response. Here's why: %v\n", err) 
   } 
  } 
  return movie, err
}
// Movie encapsulates data about a movie. Title and Year are the composite primary 
  key
// of the movie in Amazon DynamoDB. Title is the sort key, Year is the partition 
  key,
// and Info is additional data.
type Movie struct { 
 Title string \qquad \qquad \text{`dynamodbav:"title"`}Year int \gamma Info map[string]interface{} `dynamodbav:"info"`
}
// GetKey returns the composite primary key of the movie in a format that can be
// sent to DynamoDB.
func (movie Movie) GetKey() map[string]types.AttributeValue { 
  title, err := attributevalue.Marshal(movie.Title) 
 if err != nil {
  panic(err) 
  } 
  year, err := attributevalue.Marshal(movie.Year) 
 if err != nil {
   panic(err) 
  } 
  return map[string]types.AttributeValue{"title": title, "year": year}
}
// String returns the title, year, rating, and plot of a movie, formatted for the 
  example.
```

```
func (movie Movie) String() string { 
  return fmt.Sprintf("%v\n\tReleased: %v\n\tRating: %v\n\tPlot: %v\n", 
  movie.Title, movie.Year, movie.Info["rating"], movie.Info["plot"])
}
```
• Untuk detail API, lihat [GetItemd](https://pkg.go.dev/github.com/aws/aws-sdk-go-v2/service/dynamodb#Client.GetItem)i Referensi AWS SDK for Go API.

Dapatkan informasi tentang tabel

Contoh kode berikut menunjukkan bagaimana untuk mendapatkan informasi tentang tabel DynamoDB.

SDK for Go V2

## **a** Note

```
// TableBasics encapsulates the Amazon DynamoDB service actions used in the 
  examples.
// It contains a DynamoDB service client that is used to act on the specified table.
type TableBasics struct { 
  DynamoDbClient *dynamodb.Client 
  TableName string
}
// TableExists determines whether a DynamoDB table exists.
func (basics TableBasics) TableExists() (bool, error) { 
  exists := true 
  _, err := basics.DynamoDbClient.DescribeTable( 
   context.TODO(), &dynamodb.DescribeTableInput{TableName: 
  aws.String(basics.TableName)}, 
 \lambda if err != nil { 
   var notFoundEx *types.ResourceNotFoundException
```

```
if errors.As(err, &notFoundEx) {
    log.Printf("Table %v does not exist.\n", basics.TableName) 
    err = nil 
   } else { 
    log.Printf("Couldn't determine existence of table %v. Here's why: %v\n", 
  basics.TableName, err) 
   } 
  exists = false 
  } 
  return exists, err
}
```
• Untuk detail API, lihat [DescribeTable](https://pkg.go.dev/github.com/aws/aws-sdk-go-v2/service/dynamodb#Client.DescribeTable)di Referensi AWS SDK for Go API.

#### Mencantumkan tabel

Contoh kode berikut menunjukkan bagaimana daftar tabel DynamoDB.

SDK for Go V2

#### **a** Note

```
// TableBasics encapsulates the Amazon DynamoDB service actions used in the 
  examples.
// It contains a DynamoDB service client that is used to act on the specified table.
type TableBasics struct { 
  DynamoDbClient *dynamodb.Client 
  TableName string
}
// ListTables lists the DynamoDB table names for the current account.
func (basics TableBasics) ListTables() ([]string, error) { 
  var tableNames []string
```

```
 var output *dynamodb.ListTablesOutput 
  var err error 
  tablePaginator := dynamodb.NewListTablesPaginator(basics.DynamoDbClient, 
  &dynamodb.ListTablesInput{}) 
  for tablePaginator.HasMorePages() { 
   output, err = tablePaginator.NextPage(context.TODO()) 
  if err != nil {
    log.Printf("Couldn't list tables. Here's why: %v\n", err) 
   break 
   } else { 
   tableNames = append(tableNames, output.TableNames...) 
   } 
  } 
 return tableNames, err
}
```
• Untuk detail API, lihat [ListTablesd](https://pkg.go.dev/github.com/aws/aws-sdk-go-v2/service/dynamodb#Client.ListTables)i Referensi AWS SDK for Go API.

## Menempatkan item dalam tabel

Contoh kode berikut menunjukkan bagaimana menempatkan item dalam tabel DynamoDB.

SDK for Go V2

**a** Note

```
// TableBasics encapsulates the Amazon DynamoDB service actions used in the 
  examples.
// It contains a DynamoDB service client that is used to act on the specified table.
type TableBasics struct { 
  DynamoDbClient *dynamodb.Client 
  TableName string
}
```

```
// AddMovie adds a movie the DynamoDB table.
func (basics TableBasics) AddMovie(movie Movie) error { 
  item, err := attributevalue.MarshalMap(movie) 
 if err != nil {
   panic(err) 
  } 
  _, err = basics.DynamoDbClient.PutItem(context.TODO(), &dynamodb.PutItemInput{ 
  TableName: aws.String(basics.TableName), Item: item, 
  }) 
  if err != nil { 
  log.Printf("Couldn't add item to table. Here's why: %v\n", err) 
  } 
  return err
}
// Movie encapsulates data about a movie. Title and Year are the composite primary 
  key
// of the movie in Amazon DynamoDB. Title is the sort key, Year is the partition 
  key,
// and Info is additional data.
type Movie struct { 
 Title string \qquad \qquad \text{`dynamodbav:"title"`}Year int `dynamodbav:"year"`
  Info map[string]interface{} `dynamodbav:"info"`
}
// GetKey returns the composite primary key of the movie in a format that can be
// sent to DynamoDB.
func (movie Movie) GetKey() map[string]types.AttributeValue { 
  title, err := attributevalue.Marshal(movie.Title) 
 if err != nil {
   panic(err) 
  } 
  year, err := attributevalue.Marshal(movie.Year) 
 if err != nil {
  panic(err) 
  } 
  return map[string]types.AttributeValue{"title": title, "year": year}
}
```

```
// String returns the title, year, rating, and plot of a movie, formatted for the 
  example.
func (movie Movie) String() string { 
  return fmt.Sprintf("%v\n\tReleased: %v\n\tRating: %v\n\tPlot: %v\n", 
  movie.Title, movie.Year, movie.Info["rating"], movie.Info["plot"])
}
```
• Untuk detail API, lihat [PutItem](https://pkg.go.dev/github.com/aws/aws-sdk-go-v2/service/dynamodb#Client.PutItem)di Referensi AWS SDK for Go API.

#### Mengkueri Tabel

Contoh kode berikut menunjukkan bagaimana untuk query tabel DynamoDB.

#### SDK for Go V2

## **a** Note

```
// TableBasics encapsulates the Amazon DynamoDB service actions used in the 
  examples.
// It contains a DynamoDB service client that is used to act on the specified table.
type TableBasics struct { 
  DynamoDbClient *dynamodb.Client 
  TableName string
}
// Query gets all movies in the DynamoDB table that were released in the specified 
  year.
// The function uses the `expression` package to build the key condition expression
// that is used in the query.
func (basics TableBasics) Query(releaseYear int) ([]Movie, error) { 
  var err error 
  var response *dynamodb.QueryOutput 
  var movies []Movie
```

```
 keyEx := expression.Key("year").Equal(expression.Value(releaseYear)) 
  expr, err := expression.NewBuilder().WithKeyCondition(keyEx).Build() 
  if err != nil { 
   log.Printf("Couldn't build expression for query. Here's why: %v\n", err) 
  } else { 
   queryPaginator := dynamodb.NewQueryPaginator(basics.DynamoDbClient, 
  &dynamodb.QueryInput{ 
   TableName: aws.String(basics.TableName),
    ExpressionAttributeNames: expr.Names(), 
    ExpressionAttributeValues: expr.Values(), 
    KeyConditionExpression: expr.KeyCondition(), 
   }) 
   for queryPaginator.HasMorePages() { 
    response, err = queryPaginator.NextPage(context.TODO()) 
   if err != nil {
      log.Printf("Couldn't query for movies released in %v. Here's why: %v\n", 
  releaseYear, err) 
     break 
    } else { 
     var moviePage []Movie 
      err = attributevalue.UnmarshalListOfMaps(response.Items, &moviePage) 
      if err != nil { 
       log.Printf("Couldn't unmarshal query response. Here's why: %v\n", err) 
      break 
      } else { 
       movies = append(movies, moviePage...) 
      } 
    } 
   } 
  } 
  return movies, err
}
// Movie encapsulates data about a movie. Title and Year are the composite primary 
  key
// of the movie in Amazon DynamoDB. Title is the sort key, Year is the partition 
  key,
// and Info is additional data.
type Movie struct { 
 Title string \ddot{\text{d}} and \ddot{\text{d}} and \ddot{\text{d}} and \ddot{\text{d}} and \ddot{\text{d}} and \ddot{\text{d}} and \ddot{\text{d}} and \ddot{\text{d}} and \ddot{\text{d}} and \ddot{\text{d}} and \ddot{\text{d}} and \ddot{\text{d}} and \ddot{\text{d}} and \ddot{\text{d}} and
 Year int \gamma Info map[string]interface{} `dynamodbav:"info"`
```
}

```
// GetKey returns the composite primary key of the movie in a format that can be
// sent to DynamoDB.
func (movie Movie) GetKey() map[string]types.AttributeValue { 
  title, err := attributevalue.Marshal(movie.Title) 
 if err != nil {
   panic(err) 
  } 
  year, err := attributevalue.Marshal(movie.Year) 
 if err != nil {
   panic(err) 
  } 
  return map[string]types.AttributeValue{"title": title, "year": year}
}
// String returns the title, year, rating, and plot of a movie, formatted for the 
  example.
func (movie Movie) String() string { 
  return fmt.Sprintf("%v\n\tReleased: %v\n\tRating: %v\n\tPlot: %v\n", 
   movie.Title, movie.Year, movie.Info["rating"], movie.Info["plot"])
}
```
• Untuk detail API, lihat [Query](https://pkg.go.dev/github.com/aws/aws-sdk-go-v2/service/dynamodb#Client.Query) di Referensi API AWS SDK for Go.

Menjalankan pernyataan PartiQL

Contoh kode berikut menunjukkan bagaimana menjalankan pernyataan PartiQL pada tabel DynamoDB.

SDK for Go V2

#### **a** Note

Ada lebih banyak tentang GitHub. Temukan contoh lengkapnya dan pelajari cara mengatur dan menjalankannya di [Repositori Contoh Kode AWS.](https://github.com/awsdocs/aws-doc-sdk-examples/tree/main/gov2/dynamodb#code-examples)

Gunakan pernyataan INSERT untuk menambahkan item.

```
// AddMovie runs a PartiQL INSERT statement to add a movie to the DynamoDB table.
func (runner PartiQLRunner) AddMovie(movie Movie) error { 
  params, err := attributevalue.MarshalList([]interface{}{movie.Title, movie.Year, 
  movie.Info}) 
 if err != nil {
   panic(err) 
  } 
  _, err = runner.DynamoDbClient.ExecuteStatement(context.TODO(), 
  &dynamodb.ExecuteStatementInput{ 
  Statement: aws.String( 
    fmt.Sprintf("INSERT INTO \"%v\" VALUE {'title': ?, 'year': ?, 'info': ?}", 
     runner.TableName)), 
   Parameters: params, 
  }) 
 if err != nil {
  log.Printf("Couldn't insert an item with PartiQL. Here's why: %v\n", err) 
  } 
 return err
}
```
Gunakan pernyataan SELECT untuk mendapatkan item.

```
// GetMovie runs a PartiQL SELECT statement to get a movie from the DynamoDB table 
  by
// title and year.
func (runner PartiQLRunner) GetMovie(title string, year int) (Movie, error) { 
  var movie Movie 
  params, err := attributevalue.MarshalList([]interface{}{title, year}) 
  if err != nil { 
   panic(err) 
  } 
  response, err := runner.DynamoDbClient.ExecuteStatement(context.TODO(), 
  &dynamodb.ExecuteStatementInput{ 
   Statement: aws.String( 
   fmt.Sprintf("SELECT * FROM \"%v\" WHERE title=? AND year=?", 
     runner.TableName)), 
   Parameters: params, 
  }) 
  if err != nil {
```

```
 log.Printf("Couldn't get info about %v. Here's why: %v\n", title, err) 
  } else { 
   err = attributevalue.UnmarshalMap(response.Items[0], &movie) 
  if err != nil {
    log.Printf("Couldn't unmarshal response. Here's why: %v\n", err) 
   } 
  } 
 return movie, err
}
```
Gunakan pernyataan SELECT untuk mendapatkan daftar item dan memproyeksikan hasilnya.

```
// GetAllMovies runs a PartiQL SELECT statement to get all movies from the DynamoDB 
  table.
// pageSize is not typically required and is used to show how to paginate the 
  results.
// The results are projected to return only the title and rating of each movie.
func (runner PartiQLRunner) GetAllMovies(pageSize int32) ([]map[string]interface{}, 
  error) { 
  var output []map[string]interface{} 
  var response *dynamodb.ExecuteStatementOutput 
  var err error 
  var nextToken *string 
  for moreData := true; moreData; { 
   response, err = runner.DynamoDbClient.ExecuteStatement(context.TODO(), 
  &dynamodb.ExecuteStatementInput{ 
    Statement: aws.String( 
     fmt.Sprintf("SELECT title, info.rating FROM \"%v\"", runner.TableName)), 
   Limit: aws.Int32(pageSize),
    NextToken: nextToken, 
   }) 
   if err != nil { 
    log.Printf("Couldn't get movies. Here's why: %v\n", err) 
    moreData = false 
   } else { 
    var pageOutput []map[string]interface{} 
    err = attributevalue.UnmarshalListOfMaps(response.Items, &pageOutput) 
    if err != nil { 
     log.Printf("Couldn't unmarshal response. Here's why: %v\n", err) 
    } else {
```

```
 log.Printf("Got a page of length %v.\n", len(response.Items)) 
     output = append(output, pageOutput...) 
    } 
    nextToken = response.NextToken 
    moreData = nextToken != nil 
   } 
  } 
 return output, err
}
```
Gunakan pernyataan UPDATE untuk memperbarui item.

```
// UpdateMovie runs a PartiQL UPDATE statement to update the rating of a movie that
// already exists in the DynamoDB table.
func (runner PartiQLRunner) UpdateMovie(movie Movie, rating float64) error { 
  params, err := attributevalue.MarshalList([]interface{}{rating, movie.Title, 
  movie.Year}) 
  if err != nil { 
  panic(err) 
  } 
  _, err = runner.DynamoDbClient.ExecuteStatement(context.TODO(), 
  &dynamodb.ExecuteStatementInput{ 
  Statement: aws.String( 
   fmt.Sprintf("UPDATE \"%v\" SET info.rating=? WHERE title=? AND year=?", 
     runner.TableName)), 
  Parameters: params, 
  }) 
 if err != nil { 
  log.Printf("Couldn't update movie %v. Here's why: %v\n", movie.Title, err) 
  } 
  return err
}
```
Gunakan pernyataan DELETE untuk menghapus sebuah item.

// DeleteMovie runs a PartiQL DELETE statement to remove a movie from the DynamoDB table.

```
func (runner PartiQLRunner) DeleteMovie(movie Movie) error { 
  params, err := attributevalue.MarshalList([]interface{}{movie.Title, movie.Year}) 
 if err != nil {
   panic(err) 
  } 
  _, err = runner.DynamoDbClient.ExecuteStatement(context.TODO(), 
  &dynamodb.ExecuteStatementInput{ 
   Statement: aws.String( 
    fmt.Sprintf("DELETE FROM \"%v\" WHERE title=? AND year=?", 
     runner.TableName)), 
   Parameters: params, 
  }) 
 if err != nil {
  log.Printf("Couldn't delete %v from the table. Here's why: %v\n", movie.Title, 
  err) 
  } 
 return err
}
```
Tentukan struct Movie yang digunakan dalam contoh ini.

```
// Movie encapsulates data about a movie. Title and Year are the composite primary 
  key
// of the movie in Amazon DynamoDB. Title is the sort key, Year is the partition 
  key,
// and Info is additional data.
type Movie struct { 
Title string \qquad \qquad \text{`dynamodbav:''title''`}Year int \gamma Info map[string]interface{} `dynamodbav:"info"`
}
// GetKey returns the composite primary key of the movie in a format that can be
// sent to DynamoDB.
func (movie Movie) GetKey() map[string]types.AttributeValue { 
  title, err := attributevalue.Marshal(movie.Title) 
  if err != nil { 
   panic(err) 
  } 
  year, err := attributevalue.Marshal(movie.Year)
```

```
 if err != nil { 
   panic(err) 
  } 
  return map[string]types.AttributeValue{"title": title, "year": year}
}
// String returns the title, year, rating, and plot of a movie, formatted for the 
  example.
func (movie Movie) String() string { 
  return fmt.Sprintf("%v\n\tReleased: %v\n\tRating: %v\n\tPlot: %v\n", 
   movie.Title, movie.Year, movie.Info["rating"], movie.Info["plot"])
}
```
• Untuk detail API, lihat [ExecuteStatementd](https://pkg.go.dev/github.com/aws/aws-sdk-go-v2/service/dynamodb#Client.ExecuteStatement)i Referensi AWS SDK for Go API.

Jalankan batch pernyataan PartiQL

Contoh kode berikut menunjukkan bagaimana menjalankan batch pernyataan PartiQL pada tabel DynamoDB.

SDK for Go V2

#### **a** Note

Ada lebih banyak tentang GitHub. Temukan contoh lengkapnya dan pelajari cara mengatur dan menjalankannya di [Repositori Contoh Kode AWS.](https://github.com/awsdocs/aws-doc-sdk-examples/tree/main/gov2/dynamodb#code-examples)

Gunakan batch pernyataan INSERT untuk menambahkan item.

```
// AddMovieBatch runs a batch of PartiQL INSERT statements to add multiple movies to 
  the
// DynamoDB table.
func (runner PartiQLRunner) AddMovieBatch(movies []Movie) error { 
  statementRequests := make([]types.BatchStatementRequest, len(movies)) 
  for index, movie := range movies { 
   params, err := attributevalue.MarshalList([]interface{}{movie.Title, movie.Year, 
  movie.Info})
```

```
 if err != nil { 
    panic(err) 
   } 
   statementRequests[index] = types.BatchStatementRequest{ 
    Statement: aws.String(fmt.Sprintf( 
     "INSERT INTO \"%v\" VALUE {'title': ?, 'year': ?, 'info': ?}", 
  runner.TableName)), 
    Parameters: params, 
   } 
  } 
  _, err := runner.DynamoDbClient.BatchExecuteStatement(context.TODO(), 
  &dynamodb.BatchExecuteStatementInput{ 
   Statements: statementRequests, 
  }) 
 if err != nil {
  log.Printf("Couldn't insert a batch of items with PartiQL. Here's why: %v\n", err) 
  } 
 return err
}
```
Gunakan batch pernyataan SELECT untuk mendapatkan item.

```
// GetMovieBatch runs a batch of PartiQL SELECT statements to get multiple movies 
  from
// the DynamoDB table by title and year.
func (runner PartiQLRunner) GetMovieBatch(movies []Movie) ([]Movie, error) { 
  statementRequests := make([]types.BatchStatementRequest, len(movies)) 
  for index, movie := range movies { 
   params, err := attributevalue.MarshalList([]interface{}{movie.Title, movie.Year}) 
   if err != nil { 
   panic(err) 
   } 
  statementRequests[index] = types.BatchStatementRequest{ 
    Statement: aws.String( 
     fmt.Sprintf("SELECT * FROM \"%v\" WHERE title=? AND year=?", runner.TableName)), 
    Parameters: params, 
   } 
  }
```

```
 output, err := runner.DynamoDbClient.BatchExecuteStatement(context.TODO(), 
  &dynamodb.BatchExecuteStatementInput{ 
   Statements: statementRequests, 
  }) 
  var outMovies []Movie 
 if err != nil {
   log.Printf("Couldn't get a batch of items with PartiQL. Here's why: %v\n", err) 
  } else { 
   for _, response := range output.Responses { 
    var movie Movie 
    err = attributevalue.UnmarshalMap(response.Item, &movie) 
   if err != nil {
    log.Printf("Couldn't unmarshal response. Here's why: %v\n", err) 
    } else { 
     outMovies = append(outMovies, movie) 
    } 
  } 
  } 
 return outMovies, err
}
```
Gunakan batch pernyataan UPDATE untuk memperbarui item.

```
// UpdateMovieBatch runs a batch of PartiQL UPDATE statements to update the rating 
  of
// multiple movies that already exist in the DynamoDB table.
func (runner PartiQLRunner) UpdateMovieBatch(movies []Movie, ratings []float64) 
  error { 
  statementRequests := make([]types.BatchStatementRequest, len(movies)) 
  for index, movie := range movies { 
   params, err := attributevalue.MarshalList([]interface{}{ratings[index], 
  movie.Title, movie.Year}) 
   if err != nil { 
    panic(err) 
   } 
   statementRequests[index] = types.BatchStatementRequest{ 
    Statement: aws.String( 
     fmt.Sprintf("UPDATE \"%v\" SET info.rating=? WHERE title=? AND year=?", 
  runner.TableName)), 
    Parameters: params,
```

```
 } 
  } 
  _, err := runner.DynamoDbClient.BatchExecuteStatement(context.TODO(), 
  &dynamodb.BatchExecuteStatementInput{ 
   Statements: statementRequests, 
  }) 
 if err != nil {
   log.Printf("Couldn't update the batch of movies. Here's why: %v\n", err) 
  } 
  return err
}
```
Gunakan batch DELETE untuk menghapus item.

```
// DeleteMovieBatch runs a batch of PartiQL DELETE statements to remove multiple 
  movies
// from the DynamoDB table.
func (runner PartiQLRunner) DeleteMovieBatch(movies []Movie) error { 
  statementRequests := make([]types.BatchStatementRequest, len(movies)) 
  for index, movie := range movies { 
  params, err := attributevalue.MarshalList([]interface{}{movie.Title, movie.Year})
   if err != nil { 
    panic(err) 
   } 
   statementRequests[index] = types.BatchStatementRequest{ 
    Statement: aws.String( 
     fmt.Sprintf("DELETE FROM \"%v\" WHERE title=? AND year=?", runner.TableName)), 
    Parameters: params, 
  } 
  } 
  _, err := runner.DynamoDbClient.BatchExecuteStatement(context.TODO(), 
  &dynamodb.BatchExecuteStatementInput{ 
  Statements: statementRequests, 
  }) 
  if err != nil { 
   log.Printf("Couldn't delete the batch of movies. Here's why: %v\n", err) 
  } 
  return err
```
}

Tentukan struct Movie yang digunakan dalam contoh ini.

```
// Movie encapsulates data about a movie. Title and Year are the composite primary 
  key
// of the movie in Amazon DynamoDB. Title is the sort key, Year is the partition 
  key,
// and Info is additional data.
type Movie struct { 
 Title string \qquad \qquad \text{`dynamodbav:"title"`}Year int `dynamodbav:"year"`
  Info map[string]interface{} `dynamodbav:"info"`
}
// GetKey returns the composite primary key of the movie in a format that can be
// sent to DynamoDB.
func (movie Movie) GetKey() map[string]types.AttributeValue { 
  title, err := attributevalue.Marshal(movie.Title) 
  if err != nil { 
   panic(err) 
  } 
  year, err := attributevalue.Marshal(movie.Year) 
  if err != nil { 
   panic(err) 
  } 
  return map[string]types.AttributeValue{"title": title, "year": year}
}
// String returns the title, year, rating, and plot of a movie, formatted for the 
  example.
func (movie Movie) String() string { 
  return fmt.Sprintf("%v\n\tReleased: %v\n\tRating: %v\n\tPlot: %v\n", 
   movie.Title, movie.Year, movie.Info["rating"], movie.Info["plot"])
}
```
• Untuk detail API, lihat [BatchExecuteStatementd](https://pkg.go.dev/github.com/aws/aws-sdk-go-v2/service/dynamodb#Client.BatchExecuteStatement)i Referensi AWS SDK for Go API.

#### Memindai tabel

Contoh kode berikut menunjukkan bagaimana untuk memindai tabel DynamoDB.

SDK for Go V2

#### **a** Note

```
// TableBasics encapsulates the Amazon DynamoDB service actions used in the 
  examples.
// It contains a DynamoDB service client that is used to act on the specified table.
type TableBasics struct { 
  DynamoDbClient *dynamodb.Client 
  TableName string
}
// Scan gets all movies in the DynamoDB table that were released in a range of years
// and projects them to return a reduced set of fields.
// The function uses the `expression` package to build the filter and projection
// expressions.
func (basics TableBasics) Scan(startYear int, endYear int) ([]Movie, error) { 
  var movies []Movie 
  var err error 
  var response *dynamodb.ScanOutput 
  filtEx := expression.Name("year").Between(expression.Value(startYear), 
  expression.Value(endYear)) 
  projEx := expression.NamesList( 
   expression.Name("year"), expression.Name("title"), expression.Name("info.rating")) 
  expr, err := 
  expression.NewBuilder().WithFilter(filtEx).WithProjection(projEx).Build() 
  if err != nil { 
   log.Printf("Couldn't build expressions for scan. Here's why: %v\n", err) 
  } else { 
   scanPaginator := dynamodb.NewScanPaginator(basics.DynamoDbClient, 
  &dynamodb.ScanInput{ 
   TableName: \qquad \qquad \text{aws}.String(basics.TableName),
```

```
 ExpressionAttributeNames: expr.Names(), 
    ExpressionAttributeValues: expr.Values(), 
   FilterExpression: expr.Filter(),
   ProjectionExpression: expr.Projection(),
   }) 
   for scanPaginator.HasMorePages() { 
    response, err = scanPaginator.NextPage(context.TODO()) 
   if err != nil {
     log.Printf("Couldn't scan for movies released between %v and %v. Here's why: %v
\mathcal{M}",
      startYear, endYear, err) 
     break 
    } else { 
     var moviePage []Movie 
     err = attributevalue.UnmarshalListOfMaps(response.Items, &moviePage) 
    if err != nil {
     log.Printf("Couldn't unmarshal query response. Here's why: %v\n", err) 
      break 
     } else { 
      movies = append(movies, moviePage...) 
     } 
    } 
   } 
  } 
  return movies, err
}
// Movie encapsulates data about a movie. Title and Year are the composite primary 
  key
// of the movie in Amazon DynamoDB. Title is the sort key, Year is the partition 
  key,
// and Info is additional data.
type Movie struct { 
Title string \qquad \qquad \text{`dynamodbav:"title"`}Year int `dynamodbav:"year"`
  Info map[string]interface{} `dynamodbav:"info"`
}
// GetKey returns the composite primary key of the movie in a format that can be
// sent to DynamoDB.
func (movie Movie) GetKey() map[string]types.AttributeValue { 
  title, err := attributevalue.Marshal(movie.Title)
```

```
 if err != nil { 
   panic(err) 
  } 
  year, err := attributevalue.Marshal(movie.Year) 
 if err != nil {
   panic(err) 
  } 
  return map[string]types.AttributeValue{"title": title, "year": year}
}
// String returns the title, year, rating, and plot of a movie, formatted for the 
  example.
func (movie Movie) String() string { 
  return fmt.Sprintf("%v\n\tReleased: %v\n\tRating: %v\n\tPlot: %v\n", 
   movie.Title, movie.Year, movie.Info["rating"], movie.Info["plot"])
}
```
• Untuk detail API, lihat [Scan](https://pkg.go.dev/github.com/aws/aws-sdk-go-v2/service/dynamodb#Client.Scan) di Referensi API AWS SDK for Go.

## Memperbarui item dalam tabel

Contoh kode berikut menunjukkan cara memperbarui item dalam tabel DynamoDB.

SDK for Go V2

# **a** Note

```
// TableBasics encapsulates the Amazon DynamoDB service actions used in the 
  examples.
// It contains a DynamoDB service client that is used to act on the specified table.
type TableBasics struct { 
  DynamoDbClient *dynamodb.Client 
  TableName string
}
```
```
// UpdateMovie updates the rating and plot of a movie that already exists in the
// DynamoDB table. This function uses the `expression` package to build the update
// expression.
func (basics TableBasics) UpdateMovie(movie Movie) 
  (map[string]map[string]interface{}, error) { 
  var err error 
  var response *dynamodb.UpdateItemOutput 
  var attributeMap map[string]map[string]interface{} 
  update := expression.Set(expression.Name("info.rating"), 
  expression.Value(movie.Info["rating"])) 
  update.Set(expression.Name("info.plot"), expression.Value(movie.Info["plot"])) 
  expr, err := expression.NewBuilder().WithUpdate(update).Build() 
  if err != nil { 
   log.Printf("Couldn't build expression for update. Here's why: %v\n", err) 
  } else { 
   response, err = basics.DynamoDbClient.UpdateItem(context.TODO(), 
  &dynamodb.UpdateItemInput{ 
   TableName: \frac{1}{2} aws.String(basics.TableName),
   Key: movie.GetKey(),
    ExpressionAttributeNames: expr.Names(), 
    ExpressionAttributeValues: expr.Values(), 
    UpdateExpression: expr.Update(), 
   ReturnValues: types.ReturnValueUpdatedNew,
   }) 
  if err != nil {
   log.Printf("Couldn't update movie %v. Here's why: %v\n", movie.Title, err) 
   } else { 
    err = attributevalue.UnmarshalMap(response.Attributes, &attributeMap) 
    if err != nil { 
     log.Printf("Couldn't unmarshall update response. Here's why: %v\n", err) 
    } 
  } 
  } 
  return attributeMap, err
}
// Movie encapsulates data about a movie. Title and Year are the composite primary 
  key
// of the movie in Amazon DynamoDB. Title is the sort key, Year is the partition 
  key,
```

```
// and Info is additional data.
type Movie struct { 
 Title string \qquad \qquad \text{dynamodbav:}"title"
 Year int \qquad \qquad `dynamodbav:"year"`
  Info map[string]interface{} `dynamodbav:"info"`
}
// GetKey returns the composite primary key of the movie in a format that can be
// sent to DynamoDB.
func (movie Movie) GetKey() map[string]types.AttributeValue { 
  title, err := attributevalue.Marshal(movie.Title) 
 if err != nil {
   panic(err) 
  } 
  year, err := attributevalue.Marshal(movie.Year) 
 if err != nil {
   panic(err) 
  } 
  return map[string]types.AttributeValue{"title": title, "year": year}
}
// String returns the title, year, rating, and plot of a movie, formatted for the 
  example.
func (movie Movie) String() string { 
  return fmt.Sprintf("%v\n\tReleased: %v\n\tRating: %v\n\tPlot: %v\n", 
   movie.Title, movie.Year, movie.Info["rating"], movie.Info["plot"])
}
```
• Untuk detail API, lihat [UpdateItemd](https://pkg.go.dev/github.com/aws/aws-sdk-go-v2/service/dynamodb#Client.UpdateItem)i Referensi AWS SDK for Go API.

# Menulis sekumpulan item

Contoh kode berikut menunjukkan bagaimana menulis batch item DynamoDB.

SDK for Go V2

### **a** Note

Ada lebih banyak tentang GitHub. Temukan contoh lengkapnya dan pelajari cara mengatur dan menjalankannya di [Repositori Contoh Kode AWS.](https://github.com/awsdocs/aws-doc-sdk-examples/tree/main/gov2/dynamodb#code-examples)

```
// TableBasics encapsulates the Amazon DynamoDB service actions used in the 
  examples.
// It contains a DynamoDB service client that is used to act on the specified table.
type TableBasics struct { 
  DynamoDbClient *dynamodb.Client 
  TableName string
}
// AddMovieBatch adds a slice of movies to the DynamoDB table. The function sends
// batches of 25 movies to DynamoDB until all movies are added or it reaches the
// specified maximum.
func (basics TableBasics) AddMovieBatch(movies []Movie, maxMovies int) (int, error) 
 \{ var err error 
  var item map[string]types.AttributeValue 
 written := 0 batchSize := 25 // DynamoDB allows a maximum batch size of 25 items. 
 start := 0 end := start + batchSize 
  for start < maxMovies && start < len(movies) { 
   var writeReqs []types.WriteRequest 
   if end > len(movies) { 
   end = len(movies) 
   } 
   for _, movie := range movies[start:end] { 
    item, err = attributevalue.MarshalMap(movie) 
   if err != nil {
     log.Printf("Couldn't marshal movie %v for batch writing. Here's why: %v\n", 
  movie.Title, err) 
    } else { 
     writeReqs = append( 
     writeReqs, 
      types.WriteRequest{PutRequest: &types.PutRequest{Item: item}}, 
    \lambda } 
   } 
   _, err = basics.DynamoDbClient.BatchWriteItem(context.TODO(), 
  &dynamodb.BatchWriteItemInput{ 
   RequestItems: map[string][]types.WriteRequest{basics.TableName: writeReqs}})
  if err != nil {
```

```
 log.Printf("Couldn't add a batch of movies to %v. Here's why: %v\n", 
  basics.TableName, err) 
   } else { 
    written += len(writeReqs) 
   } 
   start = end 
   end += batchSize 
  } 
  return written, err
}
// Movie encapsulates data about a movie. Title and Year are the composite primary 
  key
// of the movie in Amazon DynamoDB. Title is the sort key, Year is the partition 
  key,
// and Info is additional data.
type Movie struct { 
 Title string \ddot{\text{d}} and \ddot{\text{d}} and \ddot{\text{d}} and \ddot{\text{d}} and \ddot{\text{d}} and \ddot{\text{d}} and \ddot{\text{d}} and \ddot{\text{d}} and \ddot{\text{d}} and \ddot{\text{d}} and \ddot{\text{d}} and \ddot{\text{d}} and \ddot{\text{d}} and \ddot{\text{d}} and
 Year int \qquad \qquad `dynamodbav:"year"`
  Info map[string]interface{} `dynamodbav:"info"`
}
// GetKey returns the composite primary key of the movie in a format that can be
// sent to DynamoDB.
func (movie Movie) GetKey() map[string]types.AttributeValue { 
  title, err := attributevalue.Marshal(movie.Title) 
 if err != nil {
   panic(err) 
  } 
  year, err := attributevalue.Marshal(movie.Year) 
 if err != nil {
   panic(err) 
  } 
  return map[string]types.AttributeValue{"title": title, "year": year}
}
// String returns the title, year, rating, and plot of a movie, formatted for the 
  example.
func (movie Movie) String() string { 
  return fmt.Sprintf("%v\n\tReleased: %v\n\tRating: %v\n\tPlot: %v\n", 
   movie.Title, movie.Year, movie.Info["rating"], movie.Info["plot"])
```
}

• Untuk detail API, lihat [BatchWriteItemd](https://pkg.go.dev/github.com/aws/aws-sdk-go-v2/service/dynamodb#Client.BatchWriteItem)i Referensi AWS SDK for Go API.

Skenario

Memulai tabel, item, dan kueri

Contoh kode berikut ini menunjukkan cara untuk melakukan:

- Buat tabel yang dapat menyimpan data film.
- Masukkan, dapatkan, dan perbarui satu film dalam tabel tersebut.
- Tulis data film ke tabel dari file JSON sampel.
- Kueri untuk film yang dirilis pada tahun tertentu.
- Pindai film yang dirilis dalam suatu rentang tahun.
- Hapus film dari tabel, lalu hapus tabel tersebut.

### SDK for Go V2

### **a** Note

Ada lebih banyak tentang GitHub. Temukan contoh lengkapnya dan pelajari cara mengatur dan menjalankannya di [Repositori Contoh Kode AWS.](https://github.com/awsdocs/aws-doc-sdk-examples/tree/main/gov2/dynamodb#code-examples)

Jalankan skenario interaktif untuk membuat tabel dan melakukan tindakan pada tabel tersebut.

// RunMovieScenario is an interactive example that shows you how to use the AWS SDK for Go // to create and use an Amazon DynamoDB table that stores data about movies. // // 1. Create a table that can hold movie data. // 2. Put, get, and update a single movie in the table. // 3. Write movie data to the table from a sample JSON file. // 4. Query for movies that were released in a given year. // 5. Scan for movies that were released in a range of years.

```
// 6. Delete a movie from the table.
// 7. Delete the table.
//
// This example creates a DynamoDB service client from the specified sdkConfig so 
  that
// you can replace it with a mocked or stubbed config for unit testing.
//
// It uses a questioner from the `demotools` package to get input during the 
  example.
// This package can be found in the \ldots. \demotools folder of this repo.
//
// The specified movie sampler is used to get sample data from a URL that is loaded
// into the named table.
func RunMovieScenario( 
  sdkConfig aws.Config, questioner demotools.IQuestioner, tableName string, 
  movieSampler actions.IMovieSampler) { 
  defer func() { 
  if r := recover(); r := nil {
    fmt.Printf("Something went wrong with the demo.") 
   } 
 \}()
  log.Println(strings.Repeat("-", 88)) 
  log.Println("Welcome to the Amazon DynamoDB getting started demo.") 
  log.Println(strings.Repeat("-", 88)) 
  tableBasics := actions.TableBasics{TableName: tableName, 
   DynamoDbClient: dynamodb.NewFromConfig(sdkConfig)} 
  exists, err := tableBasics.TableExists() 
 if err != nil {
   panic(err) 
  } 
  if !exists { 
   log.Printf("Creating table %v...\n", tableName) 
   _, err = tableBasics.CreateMovieTable() 
  if err != nil {
   panic(err) 
   } else { 
    log.Printf("Created table %v.\n", tableName) 
   } 
  } else { 
   log.Printf("Table %v already exists.\n", tableName) 
  }
```

```
 var customMovie actions.Movie 
 customMovie.Title = questioner.Ask("Enter a movie title to add to the table:", 
  []demotools.IAnswerValidator{demotools.NotEmpty{}}) 
 customMovie.Year = questioner.AskInt("What year was it released?", 
  []demotools.IAnswerValidator{demotools.NotEmpty{}, demotools.InIntRange{ 
   Lower: 1900, Upper: 2030}}) 
 customMovie.Info = map[string]interface{}{} 
 customMovie.Info["rating"] = questioner.AskFloat64( 
  "Enter a rating between 1 and 10:", []demotools.IAnswerValidator{ 
   demotools.NotEmpty{}, demotools.InFloatRange{Lower: 1, Upper: 10}}) 
 customMovie.Info["plot"] = questioner.Ask("What's the plot? ", 
  []demotools.IAnswerValidator{demotools.NotEmpty{}}) 
 err = tableBasics.AddMovie(customMovie) 
if err == nil log.Printf("Added %v to the movie table.\n", customMovie.Title) 
 } 
 log.Println(strings.Repeat("-", 88)) 
 log.Printf("Let's update your movie. You previously rated it %v.\n", 
 customMovie.Info["rating"]) 
 customMovie.Info["rating"] = questioner.AskFloat64( 
  "What new rating would you give it?", []demotools.IAnswerValidator{ 
   demotools.NotEmpty{}, demotools.InFloatRange{Lower: 1, Upper: 10}}) 
 log.Printf("You summarized the plot as '%v'.\n", customMovie.Info["plot"]) 
 customMovie.Info["plot"] = questioner.Ask("What would you say now?", 
  []demotools.IAnswerValidator{demotools.NotEmpty{}}) 
 attributes, err := tableBasics.UpdateMovie(customMovie) 
if err == nil log.Printf("Updated %v with new values.\n", customMovie.Title) 
 for _, attVal := range attributes { 
  for valKey, val := range attVal { 
    log.Printf("\t%v: %v\n", valKey, val) 
  } 
  } 
 } 
 log.Println(strings.Repeat("-", 88)) 
 log.Printf("Getting movie data from %v and adding 250 movies to the table...\n", 
 movieSampler.GetURL()) 
 movies := movieSampler.GetSampleMovies() 
 written, err := tableBasics.AddMovieBatch(movies, 250) 
 if err != nil { 
  panic(err)
```

```
 } else { 
 log.Printf("Added %v movies to the table.\n", written) 
 } 
show := 10 if show > written { 
 show = written 
 } 
 log.Printf("The first %v movies in the table are:", show) 
 for index, movie := range movies[:show] { 
 log.Printf("\t%v. %v\n", index+1, movie.Title) 
 } 
 movieIndex := questioner.AskInt( 
  "Enter the number of a movie to get info about it: ", 
 []demotools.IAnswerValidator{ 
   demotools.InIntRange{Lower: 1, Upper: show}}, 
\lambda movie, err := tableBasics.GetMovie(movies[movieIndex-1].Title, 
 movies[movieIndex-1].Year) 
if err == nil log.Println(movie) 
 } 
 log.Println(strings.Repeat("-", 88)) 
 log.Println("Let's get a list of movies released in a given year.") 
 releaseYear := questioner.AskInt("Enter a year between 1972 and 2018: ", 
  []demotools.IAnswerValidator{demotools.InIntRange{Lower: 1972, Upper: 2018}}, 
\lambda releases, err := tableBasics.Query(releaseYear) 
if err == nilif len(releases) == 0 \text{ } f log.Printf("I couldn't find any movies released in %v!\n", releaseYear) 
 } else { 
  for _, movie = range releases { 
   log.Println(movie) 
   } 
 } 
 } 
 log.Println(strings.Repeat("-", 88)) 
 log.Println("Now let's scan for movies released in a range of years.") 
 startYear := questioner.AskInt("Enter a year: ", []demotools.IAnswerValidator{ 
 demotools.InIntRange{Lower: 1972, Upper: 2018}}) 
endYear := questioner.AskInt("Enter another year: ", []demotools.IAnswerValidator{
```

```
 demotools.InIntRange{Lower: 1972, Upper: 2018}}) 
 releases, err = tableBasics.Scan(startYear, endYear) 
if err == nilif len(releases) == 0 \{ log.Printf("I couldn't find any movies released between %v and %v!\n", startYear, 
 endYear) 
 } else { 
   log.Printf("Found %v movies. In this list, the plot is <nil> because "+ 
    "we used a projection expression when scanning for items to return only "+ 
    "the title, year, and rating.\n", len(releases)) 
   for _, movie = range releases { 
   log.Println(movie) 
  } 
 } 
 } 
 log.Println(strings.Repeat("-", 88)) 
 var tables []string 
if questioner.AskBool("Do you want to list all of your tables? (y/n) ", "y") {
 tables, err = tableBasics.ListTables() 
if err == nil log.Printf("Found %v tables:", len(tables)) 
  for _, table := range tables { 
   log.Printf("\t%v", table) 
  } 
 } 
 } 
 log.Println(strings.Repeat("-", 88)) 
 log.Printf("Let's remove your movie '%v'.\n", customMovie.Title) 
if questioner.AskBool("Do you want to delete it from the table? (y/n) ", "y") {
 err = tableBasics.DeleteMovie(customMovie) 
 } 
if err == nil log.Printf("Deleted %v.\n", customMovie.Title) 
 } 
 if questioner.AskBool("Delete the table, too? (y/n)", "y") { 
 err = tableBasics.DeleteTable() 
 } else { 
 log.Println("Don't forget to delete the table when you're done or you might " + 
   "incur charges on your account.") 
 } 
if err == nil
```

```
 log.Printf("Deleted table %v.\n", tableBasics.TableName) 
  } 
  log.Println(strings.Repeat("-", 88)) 
 log.Println("Thanks for watching!") 
  log.Println(strings.Repeat("-", 88))
}
```
Tentukan struct Movie yang digunakan dalam contoh ini.

```
// Movie encapsulates data about a movie. Title and Year are the composite primary 
  key
// of the movie in Amazon DynamoDB. Title is the sort key, Year is the partition 
  key,
// and Info is additional data.
type Movie struct { 
 Title string \qquad \qquad \text{dynamodbav:}"title"`
 Year int \gamma Info map[string]interface{} `dynamodbav:"info"`
}
// GetKey returns the composite primary key of the movie in a format that can be
// sent to DynamoDB.
func (movie Movie) GetKey() map[string]types.AttributeValue { 
  title, err := attributevalue.Marshal(movie.Title) 
  if err != nil { 
  panic(err) 
  } 
  year, err := attributevalue.Marshal(movie.Year) 
  if err != nil { 
   panic(err) 
  } 
  return map[string]types.AttributeValue{"title": title, "year": year}
}
// String returns the title, year, rating, and plot of a movie, formatted for the 
  example.
func (movie Movie) String() string { 
  return fmt.Sprintf("%v\n\tReleased: %v\n\tRating: %v\n\tPlot: %v\n", 
   movie.Title, movie.Year, movie.Info["rating"], movie.Info["plot"])
```
}

Buat struct dan metode yang memanggil tindakan DynamoDB.

```
// TableBasics encapsulates the Amazon DynamoDB service actions used in the 
  examples.
// It contains a DynamoDB service client that is used to act on the specified table.
type TableBasics struct { 
  DynamoDbClient *dynamodb.Client 
 TableName string
}
// TableExists determines whether a DynamoDB table exists.
func (basics TableBasics) TableExists() (bool, error) { 
  exists := true 
  _, err := basics.DynamoDbClient.DescribeTable( 
   context.TODO(), &dynamodb.DescribeTableInput{TableName: 
  aws.String(basics.TableName)}, 
 \lambda if err != nil { 
  var notFoundEx *types.ResourceNotFoundException 
  if errors.As(err, &notFoundEx) {
   log.Printf("Table %v does not exist.\n", basics.TableName) 
   err = nil 
   } else { 
    log.Printf("Couldn't determine existence of table %v. Here's why: %v\n", 
  basics.TableName, err) 
   } 
  exists = false 
  } 
  return exists, err
}
// CreateMovieTable creates a DynamoDB table with a composite primary key defined as
// a string sort key named `title`, and a numeric partition key named `year`.
// This function uses NewTableExistsWaiter to wait for the table to be created by
```

```
// DynamoDB before it returns.
func (basics TableBasics) CreateMovieTable() (*types.TableDescription, error) { 
  var tableDesc *types.TableDescription 
  table, err := basics.DynamoDbClient.CreateTable(context.TODO(), 
  &dynamodb.CreateTableInput{ 
  AttributeDefinitions: []types.AttributeDefinition{{ 
    AttributeName: aws.String("year"), 
    AttributeType: types.ScalarAttributeTypeN, 
   }, { 
    AttributeName: aws.String("title"), 
    AttributeType: types.ScalarAttributeTypeS, 
   }}, 
   KeySchema: []types.KeySchemaElement{{ 
    AttributeName: aws.String("year"), 
   KeyType: types.KeyTypeHash,
   }, { 
   AttributeName: aws.String("title"), 
   KeyType: types.KeyTypeRange,
   }}, 
   TableName: aws.String(basics.TableName), 
   ProvisionedThroughput: &types.ProvisionedThroughput{ 
    ReadCapacityUnits: aws.Int64(10), 
   WriteCapacityUnits: aws.Int64(10), 
  }, 
  }) 
  if err != nil { 
  log.Printf("Couldn't create table %v. Here's why: %v\n", basics.TableName, err) 
  } else { 
 waiter := dynamodb.NewTableExistsWaiter(basics.DynamoDbClient)
   err = waiter.Wait(context.TODO(), &dynamodb.DescribeTableInput{ 
   TableName: aws.String(basics.TableName)}, 5*time.Minute) 
  if err != nil {
    log.Printf("Wait for table exists failed. Here's why: %v\n", err) 
   } 
  tableDesc = table.TableDescription 
  } 
  return tableDesc, err
}
// ListTables lists the DynamoDB table names for the current account.
func (basics TableBasics) ListTables() ([]string, error) { 
  var tableNames []string
```

```
 var output *dynamodb.ListTablesOutput 
  var err error 
  tablePaginator := dynamodb.NewListTablesPaginator(basics.DynamoDbClient, 
  &dynamodb.ListTablesInput{}) 
  for tablePaginator.HasMorePages() { 
   output, err = tablePaginator.NextPage(context.TODO()) 
   if err != nil { 
    log.Printf("Couldn't list tables. Here's why: %v\n", err) 
    break 
   } else { 
    tableNames = append(tableNames, output.TableNames...) 
   } 
  } 
  return tableNames, err
}
// AddMovie adds a movie the DynamoDB table.
func (basics TableBasics) AddMovie(movie Movie) error { 
  item, err := attributevalue.MarshalMap(movie) 
  if err != nil { 
   panic(err) 
  } 
  _, err = basics.DynamoDbClient.PutItem(context.TODO(), &dynamodb.PutItemInput{ 
   TableName: aws.String(basics.TableName), Item: item, 
  }) 
 if err != nil {
  log.Printf("Couldn't add item to table. Here's why: %v\n", err) 
  } 
  return err
}
// UpdateMovie updates the rating and plot of a movie that already exists in the
// DynamoDB table. This function uses the `expression` package to build the update
// expression.
func (basics TableBasics) UpdateMovie(movie Movie) 
  (map[string]map[string]interface{}, error) { 
  var err error 
  var response *dynamodb.UpdateItemOutput 
  var attributeMap map[string]map[string]interface{}
```

```
 update := expression.Set(expression.Name("info.rating"), 
  expression.Value(movie.Info["rating"])) 
  update.Set(expression.Name("info.plot"), expression.Value(movie.Info["plot"])) 
  expr, err := expression.NewBuilder().WithUpdate(update).Build() 
 if err != nil {
   log.Printf("Couldn't build expression for update. Here's why: %v\n", err) 
  } else { 
   response, err = basics.DynamoDbClient.UpdateItem(context.TODO(), 
  &dynamodb.UpdateItemInput{ 
   TableName: aws.String(basics.TableName),
   Key: movie.GetKey(),
    ExpressionAttributeNames: expr.Names(), 
    ExpressionAttributeValues: expr.Values(), 
    UpdateExpression: expr.Update(), 
   ReturnValues: types.ReturnValueUpdatedNew,
   }) 
  if err != nil {
    log.Printf("Couldn't update movie %v. Here's why: %v\n", movie.Title, err) 
   } else { 
    err = attributevalue.UnmarshalMap(response.Attributes, &attributeMap) 
   if err != nil {
     log.Printf("Couldn't unmarshall update response. Here's why: %v\n", err) 
    } 
   } 
  } 
  return attributeMap, err
}
// AddMovieBatch adds a slice of movies to the DynamoDB table. The function sends
// batches of 25 movies to DynamoDB until all movies are added or it reaches the
// specified maximum.
func (basics TableBasics) AddMovieBatch(movies []Movie, maxMovies int) (int, error) 
 \mathcal{L} var err error 
  var item map[string]types.AttributeValue 
  written := 0 
  batchSize := 25 // DynamoDB allows a maximum batch size of 25 items. 
  start := 0 
  end := start + batchSize 
  for start < maxMovies && start < len(movies) { 
   var writeReqs []types.WriteRequest 
   if end > len(movies) {
```

```
 end = len(movies) 
   } 
  for , movie := range movies[start:end] {
    item, err = attributevalue.MarshalMap(movie) 
   if err != nil {
     log.Printf("Couldn't marshal movie %v for batch writing. Here's why: %v\n", 
  movie.Title, err) 
    } else { 
     writeReqs = append( 
      writeReqs, 
      types.WriteRequest{PutRequest: &types.PutRequest{Item: item}}, 
     ) 
    } 
   } 
   _, err = basics.DynamoDbClient.BatchWriteItem(context.TODO(), 
  &dynamodb.BatchWriteItemInput{ 
   RequestItems: map[string][]types.WriteRequest{basics.TableName: writeReqs}})
  if err != nil {
    log.Printf("Couldn't add a batch of movies to %v. Here's why: %v\n", 
  basics.TableName, err) 
   } else { 
    written += len(writeReqs) 
   } 
   start = end 
   end += batchSize 
  } 
  return written, err
}
// GetMovie gets movie data from the DynamoDB table by using the primary composite 
  key
// made of title and year.
func (basics TableBasics) GetMovie(title string, year int) (Movie, error) { 
  movie := Movie{Title: title, Year: year} 
  response, err := basics.DynamoDbClient.GetItem(context.TODO(), 
  &dynamodb.GetItemInput{ 
   Key: movie.GetKey(), TableName: aws.String(basics.TableName), 
  }) 
 if err != nil {
   log.Printf("Couldn't get info about %v. Here's why: %v\n", title, err) 
  } else {
```

```
 err = attributevalue.UnmarshalMap(response.Item, &movie) 
  if err != nil {
    log.Printf("Couldn't unmarshal response. Here's why: %v\n", err) 
   } 
  } 
  return movie, err
}
// Query gets all movies in the DynamoDB table that were released in the specified 
  year.
// The function uses the `expression` package to build the key condition expression
// that is used in the query.
func (basics TableBasics) Query(releaseYear int) ([]Movie, error) { 
  var err error 
  var response *dynamodb.QueryOutput 
  var movies []Movie 
  keyEx := expression.Key("year").Equal(expression.Value(releaseYear)) 
  expr, err := expression.NewBuilder().WithKeyCondition(keyEx).Build() 
 if err := nil {
   log.Printf("Couldn't build expression for query. Here's why: %v\n", err) 
  } else { 
   queryPaginator := dynamodb.NewQueryPaginator(basics.DynamoDbClient, 
  &dynamodb.QueryInput{ 
   TableName: aws.String(basics.TableName),
    ExpressionAttributeNames: expr.Names(), 
    ExpressionAttributeValues: expr.Values(), 
    KeyConditionExpression: expr.KeyCondition(), 
   }) 
   for queryPaginator.HasMorePages() { 
    response, err = queryPaginator.NextPage(context.TODO()) 
   if err != nil {
     log.Printf("Couldn't query for movies released in %v. Here's why: %v\n", 
  releaseYear, err) 
     break 
    } else { 
     var moviePage []Movie 
     err = attributevalue.UnmarshalListOfMaps(response.Items, &moviePage) 
    if err != nil {
      log.Printf("Couldn't unmarshal query response. Here's why: %v\n", err) 
      break 
     } else { 
      movies = append(movies, moviePage...)
```

```
 } 
    } 
   } 
  } 
  return movies, err
}
// Scan gets all movies in the DynamoDB table that were released in a range of years
// and projects them to return a reduced set of fields.
// The function uses the `expression` package to build the filter and projection
// expressions.
func (basics TableBasics) Scan(startYear int, endYear int) ([]Movie, error) { 
  var movies []Movie 
  var err error 
  var response *dynamodb.ScanOutput 
  filtEx := expression.Name("year").Between(expression.Value(startYear), 
  expression.Value(endYear)) 
  projEx := expression.NamesList( 
   expression.Name("year"), expression.Name("title"), expression.Name("info.rating")) 
  expr, err := 
  expression.NewBuilder().WithFilter(filtEx).WithProjection(projEx).Build() 
 if err != nil {
   log.Printf("Couldn't build expressions for scan. Here's why: %v\n", err) 
  } else { 
  scanPaginator := dynamodb.NewScanPaginator(basics.DynamoDbClient,
  &dynamodb.ScanInput{ 
   TableName: aws.String(basics.TableName),
    ExpressionAttributeNames: expr.Names(), 
    ExpressionAttributeValues: expr.Values(), 
   FilterExpression: expr.Filter(),
   ProjectionExpression: expr.Projection(),
   }) 
   for scanPaginator.HasMorePages() { 
    response, err = scanPaginator.NextPage(context.TODO()) 
   if err != nil {
     log.Printf("Couldn't scan for movies released between %v and %v. Here's why: %v
\mathcal{M}",
      startYear, endYear, err) 
     break 
    } else { 
     var moviePage []Movie 
     err = attributevalue.UnmarshalListOfMaps(response.Items, &moviePage)
```

```
if err != nil {
      log.Printf("Couldn't unmarshal query response. Here's why: %v\n", err) 
      break 
     } else { 
      movies = append(movies, moviePage...) 
     } 
    } 
   } 
  } 
 return movies, err
}
// DeleteMovie removes a movie from the DynamoDB table.
func (basics TableBasics) DeleteMovie(movie Movie) error { 
  _, err := basics.DynamoDbClient.DeleteItem(context.TODO(), 
 &dynamodb.DeleteItemInput{ 
  TableName: aws.String(basics.TableName), Key: movie.GetKey(), 
 }) 
if err != nil {
  log.Printf("Couldn't delete %v from the table. Here's why: %v\n", movie.Title, 
 err) 
 } 
 return err
}
// DeleteTable deletes the DynamoDB table and all of its data.
func (basics TableBasics) DeleteTable() error { 
  _, err := basics.DynamoDbClient.DeleteTable(context.TODO(), 
  &dynamodb.DeleteTableInput{ 
  TableName: aws.String(basics.TableName)}) 
 if err != nil {
  log.Printf("Couldn't delete table %v. Here's why: %v\n", basics.TableName, err) 
  } 
 return err
}
```
• Lihat detail API di topik-topik berikut dalam Referensi API AWS SDK for Go.

- [BatchWriteItem](https://pkg.go.dev/github.com/aws/aws-sdk-go-v2/service/dynamodb#Client.BatchWriteItem)
- [CreateTable](https://pkg.go.dev/github.com/aws/aws-sdk-go-v2/service/dynamodb#Client.CreateTable)
- [DeleteItem](https://pkg.go.dev/github.com/aws/aws-sdk-go-v2/service/dynamodb#Client.DeleteItem)
- [DeleteTable](https://pkg.go.dev/github.com/aws/aws-sdk-go-v2/service/dynamodb#Client.DeleteTable)
- [DescribeTable](https://pkg.go.dev/github.com/aws/aws-sdk-go-v2/service/dynamodb#Client.DescribeTable)
- [GetItem](https://pkg.go.dev/github.com/aws/aws-sdk-go-v2/service/dynamodb#Client.GetItem)
- [PutItem](https://pkg.go.dev/github.com/aws/aws-sdk-go-v2/service/dynamodb#Client.PutItem)
- [Query](https://pkg.go.dev/github.com/aws/aws-sdk-go-v2/service/dynamodb#Client.Query)
- [Scan](https://pkg.go.dev/github.com/aws/aws-sdk-go-v2/service/dynamodb#Client.Scan)
- [UpdateItem](https://pkg.go.dev/github.com/aws/aws-sdk-go-v2/service/dynamodb#Client.UpdateItem)

Melakukan kueri pada tabel menggunakan batch pernyataan PartiQL

Contoh kode berikut ini menunjukkan cara untuk melakukan:

- Dapatkan batch item dengan menjalankan beberapa pernyataan SELECT.
- Tambahkan batch item dengan menjalankan beberapa pernyataan INSERT.
- Perbarui batch item dengan menjalankan beberapa pernyataan UPDATE.
- Hapus batch item dengan menjalankan beberapa pernyataan DELETE.

SDK for Go V2

# **a** Note

Ada lebih banyak tentang GitHub. Temukan contoh lengkapnya dan pelajari cara mengatur dan menjalankannya di [Repositori Contoh Kode AWS.](https://github.com/awsdocs/aws-doc-sdk-examples/tree/main/gov2/dynamodb#code-examples)

Jalankan skenario yang membuat tabel dan menjalankan batch kueri PartiQL.

// RunPartiQLBatchScenario shows you how to use the AWS SDK for Go // to run batches of PartiQL statements to query a table that stores data about movies. //

// - Use batches of PartiQL statements to add, get, update, and delete data for

```
// individual movies.
//
// This example creates an Amazon DynamoDB service client from the specified 
  sdkConfig so that
// you can replace it with a mocked or stubbed config for unit testing.
//
// This example creates and deletes a DynamoDB table to use during the scenario.
func RunPartiQLBatchScenario(sdkConfig aws.Config, tableName string) { 
  defer func() { 
  if r := recover(); r := nil {
    fmt.Printf("Something went wrong with the demo.") 
   } 
 \}()
  log.Println(strings.Repeat("-", 88)) 
  log.Println("Welcome to the Amazon DynamoDB PartiQL batch demo.") 
  log.Println(strings.Repeat("-", 88)) 
  tableBasics := actions.TableBasics{ 
   DynamoDbClient: dynamodb.NewFromConfig(sdkConfig), 
   TableName: tableName, 
  } 
  runner := actions.PartiQLRunner{ 
  DynamoDbClient: dynamodb.NewFromConfig(sdkConfig), 
   TableName: tableName, 
  } 
  exists, err := tableBasics.TableExists() 
  if err != nil { 
   panic(err) 
  } 
  if !exists { 
   log.Printf("Creating table %v...\n", tableName) 
   _, err = tableBasics.CreateMovieTable() 
  if err != nil {
   panic(err) 
   } else { 
    log.Printf("Created table %v.\n", tableName) 
   } 
  } else { 
  log.Printf("Table %v already exists.\n", tableName) 
  } 
  log.Println(strings.Repeat("-", 88))
```

```
currentYear, \overline{\phantom{a}}, \overline{\phantom{a}} := time.Now().Date()
 customMovies := []actions.Movie{{ 
 Title: "House PartiQL", 
Year: currentYear - 5,
 Info: map[string]interface{}{ 
   "plot": "Wacky high jinks result from querying a mysterious database.", 
  "rating": 8.5}}, { 
 Title: "House PartiQL 2", 
Year: currentYear - 3,
  Info: map[string]interface{}{ 
   "plot": "Moderate high jinks result from querying another mysterious 
 database.", 
   "rating": 6.5}}, { 
 Title: "House PartiQL 3", 
Year: currentYear - 1,
 Info: map[string]interface{}{ 
   "plot": "Tepid high jinks result from querying yet another mysterious 
 database.", 
   "rating": 2.5}, 
 }, 
 } 
 log.Printf("Inserting a batch of movies into table '%v'.\n", tableName) 
 err = runner.AddMovieBatch(customMovies) 
if err == nil log.Printf("Added %v movies to the table.\n", len(customMovies)) 
 } 
 log.Println(strings.Repeat("-", 88)) 
 log.Println("Getting data for a batch of movies.") 
 movies, err := runner.GetMovieBatch(customMovies) 
if err == nil for _, movie := range movies { 
  log.Println(movie) 
 } 
 } 
 log.Println(strings.Repeat("-", 88)) 
 newRatings := []float64{7.7, 4.4, 1.1} 
 log.Println("Updating a batch of movies with new ratings.") 
 err = runner.UpdateMovieBatch(customMovies, newRatings) 
if err == nil log.Printf("Updated %v movies with new ratings.\n", len(customMovies)) 
 }
```

```
 log.Println(strings.Repeat("-", 88)) 
  log.Println("Getting projected data from the table to verify our update.") 
  log.Println("Using a page size of 2 to demonstrate paging.") 
  projections, err := runner.GetAllMovies(2) 
 if err == nil log.Println("All movies:") 
  for _, projection := range projections { 
   log.Println(projection) 
  } 
  } 
  log.Println(strings.Repeat("-", 88)) 
  log.Println("Deleting a batch of movies.") 
  err = runner.DeleteMovieBatch(customMovies) 
 if err == nil log.Printf("Deleted %v movies.\n", len(customMovies)) 
  } 
  err = tableBasics.DeleteTable() 
 if err == nil log.Printf("Deleted table %v.\n", tableBasics.TableName) 
  } 
  log.Println(strings.Repeat("-", 88)) 
  log.Println("Thanks for watching!") 
 log.Println(strings.Repeat("-", 88))
}
```
Tentukan struct Movie yang digunakan dalam contoh ini.

```
// Movie encapsulates data about a movie. Title and Year are the composite primary 
  key
// of the movie in Amazon DynamoDB. Title is the sort key, Year is the partition 
  key,
// and Info is additional data.
type Movie struct { 
 Title string \qquad \qquad \text{dynamodbav:}"title"`
Year int `dynamodbav:"year"`
  Info map[string]interface{} `dynamodbav:"info"`
```
}

```
// GetKey returns the composite primary key of the movie in a format that can be
// sent to DynamoDB.
func (movie Movie) GetKey() map[string]types.AttributeValue { 
  title, err := attributevalue.Marshal(movie.Title) 
 if err != nil {
   panic(err) 
  } 
  year, err := attributevalue.Marshal(movie.Year) 
 if err != nil {
   panic(err) 
  } 
  return map[string]types.AttributeValue{"title": title, "year": year}
}
// String returns the title, year, rating, and plot of a movie, formatted for the 
  example.
func (movie Movie) String() string { 
  return fmt.Sprintf("%v\n\tReleased: %v\n\tRating: %v\n\tPlot: %v\n", 
   movie.Title, movie.Year, movie.Info["rating"], movie.Info["plot"])
}
```
Buat struct dan metode yang menjalankan pernyataan PartiQL.

```
// PartiQLRunner encapsulates the Amazon DynamoDB service actions used in the
// PartiQL examples. It contains a DynamoDB service client that is used to act on 
  the
// specified table.
type PartiQLRunner struct { 
  DynamoDbClient *dynamodb.Client 
  TableName string
}
// AddMovieBatch runs a batch of PartiQL INSERT statements to add multiple movies to 
  the
// DynamoDB table.
func (runner PartiQLRunner) AddMovieBatch(movies []Movie) error {
```

```
 statementRequests := make([]types.BatchStatementRequest, len(movies)) 
  for index, movie := range movies { 
   params, err := attributevalue.MarshalList([]interface{}{movie.Title, movie.Year, 
  movie.Info}) 
  if err != nil {
    panic(err) 
   } 
   statementRequests[index] = types.BatchStatementRequest{ 
    Statement: aws.String(fmt.Sprintf( 
     "INSERT INTO \"%v\" VALUE {'title': ?, 'year': ?, 'info': ?}", 
  runner.TableName)), 
    Parameters: params, 
  } 
  } 
  _, err := runner.DynamoDbClient.BatchExecuteStatement(context.TODO(), 
  &dynamodb.BatchExecuteStatementInput{ 
   Statements: statementRequests, 
  }) 
 if err != nil {
  log.Printf("Couldn't insert a batch of items with PartiQL. Here's why: %v\n", err) 
  } 
  return err
}
// GetMovieBatch runs a batch of PartiQL SELECT statements to get multiple movies 
  from
// the DynamoDB table by title and year.
func (runner PartiQLRunner) GetMovieBatch(movies []Movie) ([]Movie, error) { 
  statementRequests := make([]types.BatchStatementRequest, len(movies)) 
  for index, movie := range movies { 
   params, err := attributevalue.MarshalList([]interface{}{movie.Title, movie.Year}) 
  if err != nil {
   panic(err) 
   } 
   statementRequests[index] = types.BatchStatementRequest{ 
    Statement: aws.String( 
     fmt.Sprintf("SELECT * FROM \"%v\" WHERE title=? AND year=?", runner.TableName)), 
    Parameters: params, 
   } 
  }
```

```
 output, err := runner.DynamoDbClient.BatchExecuteStatement(context.TODO(), 
  &dynamodb.BatchExecuteStatementInput{ 
   Statements: statementRequests, 
  }) 
  var outMovies []Movie 
 if err != nil {
   log.Printf("Couldn't get a batch of items with PartiQL. Here's why: %v\n", err) 
  } else { 
   for _, response := range output.Responses { 
    var movie Movie 
    err = attributevalue.UnmarshalMap(response.Item, &movie) 
   if err != nil {
     log.Printf("Couldn't unmarshal response. Here's why: %v\n", err) 
    } else { 
     outMovies = append(outMovies, movie) 
    } 
   } 
  } 
  return outMovies, err
}
// GetAllMovies runs a PartiQL SELECT statement to get all movies from the DynamoDB 
  table.
// pageSize is not typically required and is used to show how to paginate the 
  results.
// The results are projected to return only the title and rating of each movie.
func (runner PartiQLRunner) GetAllMovies(pageSize int32) ([]map[string]interface{}, 
  error) { 
  var output []map[string]interface{} 
  var response *dynamodb.ExecuteStatementOutput 
  var err error 
  var nextToken *string 
  for moreData := true; moreData; { 
   response, err = runner.DynamoDbClient.ExecuteStatement(context.TODO(), 
  &dynamodb.ExecuteStatementInput{ 
    Statement: aws.String( 
     fmt.Sprintf("SELECT title, info.rating FROM \"%v\"", runner.TableName)), 
   Limit: aws.Int32(pageSize),
    NextToken: nextToken, 
   }) 
  if err != nil {
    log.Printf("Couldn't get movies. Here's why: %v\n", err)
```

```
 moreData = false 
   } else { 
    var pageOutput []map[string]interface{} 
    err = attributevalue.UnmarshalListOfMaps(response.Items, &pageOutput) 
   if err != nil {
     log.Printf("Couldn't unmarshal response. Here's why: %v\n", err) 
    } else { 
     log.Printf("Got a page of length %v.\n", len(response.Items)) 
     output = append(output, pageOutput...) 
    } 
    nextToken = response.NextToken 
    moreData = nextToken != nil 
   } 
  } 
  return output, err
}
// UpdateMovieBatch runs a batch of PartiQL UPDATE statements to update the rating 
  of
// multiple movies that already exist in the DynamoDB table.
func (runner PartiQLRunner) UpdateMovieBatch(movies []Movie, ratings []float64) 
  error { 
  statementRequests := make([]types.BatchStatementRequest, len(movies)) 
  for index, movie := range movies { 
   params, err := attributevalue.MarshalList([]interface{}{ratings[index], 
  movie.Title, movie.Year}) 
   if err != nil { 
    panic(err) 
   } 
   statementRequests[index] = types.BatchStatementRequest{ 
    Statement: aws.String( 
     fmt.Sprintf("UPDATE \"%v\" SET info.rating=? WHERE title=? AND year=?", 
  runner.TableName)), 
    Parameters: params, 
   } 
  } 
  _, err := runner.DynamoDbClient.BatchExecuteStatement(context.TODO(), 
  &dynamodb.BatchExecuteStatementInput{ 
   Statements: statementRequests, 
  }) 
  if err != nil {
```

```
 log.Printf("Couldn't update the batch of movies. Here's why: %v\n", err) 
  } 
  return err
}
// DeleteMovieBatch runs a batch of PartiQL DELETE statements to remove multiple 
  movies
// from the DynamoDB table.
func (runner PartiQLRunner) DeleteMovieBatch(movies []Movie) error { 
  statementRequests := make([]types.BatchStatementRequest, len(movies)) 
  for index, movie := range movies { 
   params, err := attributevalue.MarshalList([]interface{}{movie.Title, movie.Year}) 
  if err != nil {
    panic(err) 
   } 
   statementRequests[index] = types.BatchStatementRequest{ 
    Statement: aws.String( 
     fmt.Sprintf("DELETE FROM \"%v\" WHERE title=? AND year=?", runner.TableName)), 
    Parameters: params, 
   } 
  } 
  _, err := runner.DynamoDbClient.BatchExecuteStatement(context.TODO(), 
  &dynamodb.BatchExecuteStatementInput{ 
   Statements: statementRequests, 
  }) 
  if err != nil { 
   log.Printf("Couldn't delete the batch of movies. Here's why: %v\n", err) 
  } 
  return err
}
```
• Untuk detail API, lihat [BatchExecuteStatementd](https://pkg.go.dev/github.com/aws/aws-sdk-go-v2/service/dynamodb#Client.BatchExecuteStatement)i Referensi AWS SDK for Go API.

Melakukan kueri tabel menggunakan PartiQL

Contoh kode berikut ini menunjukkan cara untuk melakukan:

• Dapatkan item dengan menjalankan pernyataan SELECT.

- Tambahkan item dengan menjalankan pernyataan INSERT.
- Perbarui item dengan menjalankan pernyataan UPDATE.
- Hapus item dengan menjalankan pernyataan DELETE.

### SDK for Go V2

### **a** Note

Ada lebih banyak tentang GitHub. Temukan contoh lengkapnya dan pelajari cara mengatur dan menjalankannya di [Repositori Contoh Kode AWS.](https://github.com/awsdocs/aws-doc-sdk-examples/tree/main/gov2/dynamodb#code-examples)

Jalankan skenario yang membuat tabel dan menjalankan kueri PartiQL.

```
// RunPartiQLSingleScenario shows you how to use the AWS SDK for Go
// to use PartiQL to query a table that stores data about movies.
//
// * Use PartiQL statements to add, get, update, and delete data for individual
  movies.
//
// This example creates an Amazon DynamoDB service client from the specified 
  sdkConfig so that
// you can replace it with a mocked or stubbed config for unit testing.
//
// This example creates and deletes a DynamoDB table to use during the scenario.
func RunPartiQLSingleScenario(sdkConfig aws.Config, tableName string) { 
  defer func() { 
  if r := recover(); r := nil {
    fmt.Printf("Something went wrong with the demo.") 
   } 
 \}() log.Println(strings.Repeat("-", 88)) 
  log.Println("Welcome to the Amazon DynamoDB PartiQL single action demo.") 
  log.Println(strings.Repeat("-", 88)) 
  tableBasics := actions.TableBasics{ 
   DynamoDbClient: dynamodb.NewFromConfig(sdkConfig), 
   TableName: tableName, 
  }
```

```
 runner := actions.PartiQLRunner{ 
 DynamoDbClient: dynamodb.NewFromConfig(sdkConfig), 
 TableName: tableName, 
 } 
 exists, err := tableBasics.TableExists() 
 if err != nil { 
 panic(err) 
 } 
 if !exists { 
 log.Printf("Creating table %v...\n", tableName) 
 _, err = tableBasics.CreateMovieTable() 
if err != nil {
  panic(err) 
 } else { 
   log.Printf("Created table %v.\n", tableName) 
 } 
 } else { 
 log.Printf("Table %v already exists.\n", tableName) 
 } 
 log.Println(strings.Repeat("-", 88)) 
currentYear, \overline{\phantom{a}}, \overline{\phantom{a}} := time.Now().Date()
 customMovie := actions.Movie{ 
 Title: "24 Hour PartiQL People", 
Year: currentYear,
 Info: map[string]interface{}{ 
   "plot": "A group of data developers discover a new query language they can't 
 stop using.", 
   "rating": 9.9, 
 }, 
 } 
 log.Printf("Inserting movie '%v' released in %v.", customMovie.Title, 
 customMovie.Year) 
 err = runner.AddMovie(customMovie) 
if err == nil log.Printf("Added %v to the movie table.\n", customMovie.Title) 
 } 
 log.Println(strings.Repeat("-", 88)) 
 log.Printf("Getting data for movie '%v' released in %v.", customMovie.Title, 
 customMovie.Year) 
 movie, err := runner.GetMovie(customMovie.Title, customMovie.Year)
```

```
if err == nil log.Println(movie) 
  } 
  log.Println(strings.Repeat("-", 88)) 
  newRating := 6.6 
  log.Printf("Updating movie '%v' with a rating of %v.", customMovie.Title, 
  newRating) 
  err = runner.UpdateMovie(customMovie, newRating) 
 if err == nil log.Printf("Updated %v with a new rating.\n", customMovie.Title) 
  } 
  log.Println(strings.Repeat("-", 88)) 
  log.Printf("Getting data again to verify the update.") 
  movie, err = runner.GetMovie(customMovie.Title, customMovie.Year) 
 if err == nil log.Println(movie) 
  } 
  log.Println(strings.Repeat("-", 88)) 
  log.Printf("Deleting movie '%v'.\n", customMovie.Title) 
  err = runner.DeleteMovie(customMovie) 
 if err == nil f log.Printf("Deleted %v.\n", customMovie.Title) 
  } 
  err = tableBasics.DeleteTable() 
 if err == nil log.Printf("Deleted table %v.\n", tableBasics.TableName) 
  } 
  log.Println(strings.Repeat("-", 88)) 
  log.Println("Thanks for watching!") 
 log.Println(strings.Repeat("-", 88))
}
```
Tentukan struct Movie yang digunakan dalam contoh ini.

```
// Movie encapsulates data about a movie. Title and Year are the composite primary 
  key
// of the movie in Amazon DynamoDB. Title is the sort key, Year is the partition 
  key,
// and Info is additional data.
type Movie struct { 
 Title string \qquad \qquad \text{`dynamodbav:''title''`}Year int `dynamodbav:"year"`
  Info map[string]interface{} `dynamodbav:"info"`
}
// GetKey returns the composite primary key of the movie in a format that can be
// sent to DynamoDB.
func (movie Movie) GetKey() map[string]types.AttributeValue { 
  title, err := attributevalue.Marshal(movie.Title) 
 if err != nil {
  panic(err) 
  } 
  year, err := attributevalue.Marshal(movie.Year) 
 if err != nil {
   panic(err) 
  } 
  return map[string]types.AttributeValue{"title": title, "year": year}
}
// String returns the title, year, rating, and plot of a movie, formatted for the 
  example.
func (movie Movie) String() string { 
  return fmt.Sprintf("%v\n\tReleased: %v\n\tRating: %v\n\tPlot: %v\n", 
   movie.Title, movie.Year, movie.Info["rating"], movie.Info["plot"])
}
```
Buat struct dan metode yang menjalankan pernyataan PartiQL.

// PartiQLRunner encapsulates the Amazon DynamoDB service actions used in the // PartiQL examples. It contains a DynamoDB service client that is used to act on the // specified table. type PartiQLRunner struct { DynamoDbClient \*dynamodb.Client

```
 TableName string
}
// AddMovie runs a PartiQL INSERT statement to add a movie to the DynamoDB table.
func (runner PartiQLRunner) AddMovie(movie Movie) error { 
  params, err := attributevalue.MarshalList([]interface{}{movie.Title, movie.Year, 
  movie.Info}) 
 if err != nil {
   panic(err) 
  } 
  _, err = runner.DynamoDbClient.ExecuteStatement(context.TODO(), 
  &dynamodb.ExecuteStatementInput{ 
   Statement: aws.String( 
   fmt.Sprintf("INSERT INTO \"%v\" VALUE {'title': ?, 'year': ?, 'info': ?}", 
     runner.TableName)), 
   Parameters: params, 
  }) 
 if err != nil {
  log.Printf("Couldn't insert an item with PartiQL. Here's why: %v\n", err) 
  } 
  return err
}
// GetMovie runs a PartiQL SELECT statement to get a movie from the DynamoDB table 
  by
// title and year.
func (runner PartiQLRunner) GetMovie(title string, year int) (Movie, error) { 
  var movie Movie 
  params, err := attributevalue.MarshalList([]interface{}{title, year}) 
 if err != nil {
   panic(err) 
  } 
  response, err := runner.DynamoDbClient.ExecuteStatement(context.TODO(), 
  &dynamodb.ExecuteStatementInput{ 
   Statement: aws.String( 
    fmt.Sprintf("SELECT * FROM \"%v\" WHERE title=? AND year=?", 
     runner.TableName)), 
   Parameters: params, 
  }) 
  if err != nil {
```

```
 log.Printf("Couldn't get info about %v. Here's why: %v\n", title, err) 
  } else { 
   err = attributevalue.UnmarshalMap(response.Items[0], &movie) 
  if err != nil {
   log.Printf("Couldn't unmarshal response. Here's why: %v\n", err) 
   } 
  } 
  return movie, err
}
// UpdateMovie runs a PartiQL UPDATE statement to update the rating of a movie that
// already exists in the DynamoDB table.
func (runner PartiQLRunner) UpdateMovie(movie Movie, rating float64) error { 
  params, err := attributevalue.MarshalList([]interface{}{rating, movie.Title, 
  movie.Year}) 
  if err != nil { 
   panic(err) 
  } 
  _, err = runner.DynamoDbClient.ExecuteStatement(context.TODO(), 
  &dynamodb.ExecuteStatementInput{ 
   Statement: aws.String( 
    fmt.Sprintf("UPDATE \"%v\" SET info.rating=? WHERE title=? AND year=?", 
     runner.TableName)), 
   Parameters: params, 
  }) 
 if err != nil {
  log.Printf("Couldn't update movie %v. Here's why: %v\n", movie.Title, err) 
  } 
  return err
}
// DeleteMovie runs a PartiQL DELETE statement to remove a movie from the DynamoDB 
  table.
func (runner PartiQLRunner) DeleteMovie(movie Movie) error { 
  params, err := attributevalue.MarshalList([]interface{}{movie.Title, movie.Year}) 
 if err != nil {
   panic(err) 
  } 
  _, err = runner.DynamoDbClient.ExecuteStatement(context.TODO(), 
  &dynamodb.ExecuteStatementInput{
```

```
 Statement: aws.String( 
    fmt.Sprintf("DELETE FROM \"%v\" WHERE title=? AND year=?", 
     runner.TableName)), 
   Parameters: params, 
  }) 
  if err != nil { 
   log.Printf("Couldn't delete %v from the table. Here's why: %v\n", movie.Title, 
  err) 
  } 
  return err
}
```
• Untuk detail API, lihat [ExecuteStatementd](https://pkg.go.dev/github.com/aws/aws-sdk-go-v2/service/dynamodb#Client.ExecuteStatement)i Referensi AWS SDK for Go API.

# Contoh IAM menggunakan SDK for Go V2

Contoh kode berikut menunjukkan cara melakukan tindakan dan mengimplementasikan skenario umum dengan menggunakan AWS SDK for Go V2 dengan IAM.

Tindakan merupakan kutipan kode dari program yang lebih besar dan harus dijalankan dalam konteks. Meskipun tindakan menunjukkan cara memanggil setiap fungsi layanan, Anda dapat melihat tindakan dalam konteks pada skenario yang terkait dan contoh lintas layanan.

Skenario adalah contoh kode yang menunjukkan cara untuk menyelesaikan tugas tertentu dengan memanggil beberapa fungsi dalam layanan yang sama.

Setiap contoh menyertakan tautan ke GitHub, di mana Anda dapat menemukan petunjuk tentang cara mengatur dan menjalankan kode dalam konteks.

Memulai

Halo IAM

Contoh kode berikut menunjukkan bagaimana memulai menggunakan IAM.

# SDK for Go V2

# **a** Note

Ada lebih banyak tentang GitHub. Temukan contoh lengkapnya dan pelajari cara mengatur dan menjalankannya di [Repositori Contoh Kode AWS.](https://github.com/awsdocs/aws-doc-sdk-examples/tree/main/gov2/iam#code-examples)

```
package main
import ( 
  "context" 
  "fmt" 
  "github.com/aws/aws-sdk-go-v2/aws" 
  "github.com/aws/aws-sdk-go-v2/config" 
  "github.com/aws/aws-sdk-go-v2/service/iam"
\lambda// main uses the AWS SDK for Go (v2) to create an AWS Identity and Access Management 
  (IAM)
// client and list up to 10 policies in your account.
// This example uses the default settings specified in your shared credentials
// and config files.
func main() { 
  sdkConfig, err := config.LoadDefaultConfig(context.TODO()) 
 if err != nil {
  fmt.Println("Couldn't load default configuration. Have you set up your AWS 
  account?") 
   fmt.Println(err) 
   return 
  } 
  iamClient := iam.NewFromConfig(sdkConfig) 
  const maxPols = 10 
  fmt.Printf("Let's list up to %v policies for your account.\n", maxPols) 
  result, err := iamClient.ListPolicies(context.TODO(), &iam.ListPoliciesInput{ 
   MaxItems: aws.Int32(maxPols), 
  }) 
  if err != nil { 
   fmt.Printf("Couldn't list policies for your account. Here's why: %v\n", err) 
   return
```

```
 } 
  if len(result.Policies) == 0 { 
  fmt.Println("You don't have any policies!") 
  } else { 
  for _, policy := range result.Policies { 
    fmt.Printf("\t%v\n", *policy.PolicyName) 
   } 
 }
}
```
• Untuk detail API, lihat [ListPoliciesd](https://pkg.go.dev/github.com/aws/aws-sdk-go-v2/service/iam#Client.ListPolicies)i Referensi AWS SDK for Go API.

## Topik

- [Tindakan](#page-8173-0)
- [Skenario](#page-8194-0)

# Tindakan

Lampirkan kebijakan ke peran

Contoh kode berikut menunjukkan cara melampirkan kebijakan IAM ke peran.

## SDK for Go V2

# **a** Note

Ada lebih banyak tentang GitHub. Temukan contoh lengkapnya dan pelajari cara mengatur dan menjalankannya di [Repositori Contoh Kode AWS.](https://github.com/awsdocs/aws-doc-sdk-examples/tree/main/gov2/iam#code-examples)

```
// RoleWrapper encapsulates AWS Identity and Access Management (IAM) role actions
// used in the examples.
// It contains an IAM service client that is used to perform role actions.
type RoleWrapper struct { 
  IamClient *iam.Client
}
```
```
// AttachRolePolicy attaches a policy to a role.
func (wrapper RoleWrapper) AttachRolePolicy(policyArn string, roleName string) error 
  { 
  _, err := wrapper.IamClient.AttachRolePolicy(context.TODO(), 
  &iam.AttachRolePolicyInput{ 
   PolicyArn: aws.String(policyArn), 
   RoleName: aws.String(roleName), 
  }) 
  if err != nil { 
   log.Printf("Couldn't attach policy %v to role %v. Here's why: %v\n", policyArn, 
  roleName, err) 
  } 
  return err
}
```
• Untuk detail API, lihat [AttachRolePolicyd](https://pkg.go.dev/github.com/aws/aws-sdk-go-v2/service/iam#Client.AttachRolePolicy)i Referensi AWS SDK for Go API.

## Buat kebijakan

Contoh kode berikut menunjukkan cara membuat kebijakan IAM.

SDK for Go V2

### **a** Note

```
// PolicyWrapper encapsulates AWS Identity and Access Management (IAM) policy 
  actions
// used in the examples.
// It contains an IAM service client that is used to perform policy actions.
type PolicyWrapper struct { 
  IamClient *iam.Client
}
```

```
// CreatePolicy creates a policy that grants a list of actions to the specified 
  resource.
// PolicyDocument shows how to work with a policy document as a data structure and
// serialize it to JSON by using Go's JSON marshaler.
func (wrapper PolicyWrapper) CreatePolicy(policyName string, actions []string, 
   resourceArn string) (*types.Policy, error) { 
  var policy *types.Policy 
  policyDoc := PolicyDocument{ 
   Version: "2012-10-17", 
   Statement: []PolicyStatement{{ 
    Effect: "Allow", 
    Action: actions, 
    Resource: aws.String(resourceArn), 
   }}, 
  } 
  policyBytes, err := json.Marshal(policyDoc) 
 if err != nil {
   log.Printf("Couldn't create policy document for %v. Here's why: %v\n", 
  resourceArn, err) 
   return nil, err 
  } 
  result, err := wrapper.IamClient.CreatePolicy(context.TODO(), 
  &iam.CreatePolicyInput{ 
   PolicyDocument: aws.String(string(policyBytes)), 
  PolicyName: aws.String(policyName),
  }) 
 if err != nil {
   log.Printf("Couldn't create policy %v. Here's why: %v\n", policyName, err) 
  } else { 
   policy = result.Policy 
  } 
  return policy, err
}
```
• Untuk detail API, lihat [CreatePolicyd](https://pkg.go.dev/github.com/aws/aws-sdk-go-v2/service/iam#Client.CreatePolicy)i Referensi AWS SDK for Go API.

### Membuat peran

Contoh kode berikut menunjukkan cara membuat peran IAM.

# **a** Note

```
// RoleWrapper encapsulates AWS Identity and Access Management (IAM) role actions
// used in the examples.
// It contains an IAM service client that is used to perform role actions.
type RoleWrapper struct { 
  IamClient *iam.Client
}
// CreateRole creates a role that trusts a specified user. The trusted user can 
  assume
// the role to acquire its permissions.
// PolicyDocument shows how to work with a policy document as a data structure and
// serialize it to JSON by using Go's JSON marshaler.
func (wrapper RoleWrapper) CreateRole(roleName string, trustedUserArn string) 
  (*types.Role, error) { 
  var role *types.Role 
  trustPolicy := PolicyDocument{ 
   Version: "2012-10-17", 
   Statement: []PolicyStatement{{ 
    Effect: "Allow", 
    Principal: map[string]string{"AWS": trustedUserArn}, 
    Action: []string{"sts:AssumeRole"}, 
   }}, 
  } 
  policyBytes, err := json.Marshal(trustPolicy) 
  if err != nil { 
   log.Printf("Couldn't create trust policy for %v. Here's why: %v\n", 
  trustedUserArn, err) 
  return nil, err 
  } 
  result, err := wrapper.IamClient.CreateRole(context.TODO(), &iam.CreateRoleInput{ 
  AssumeRolePolicyDocument: aws.String(string(policyBytes)),
```

```
RoleName: aws.String(roleName),
 }) 
if err != nil {
  log.Printf("Couldn't create role %v. Here's why: %v\n", roleName, err) 
 } else { 
  role = result.Role 
 } 
 return role, err
}
```
• Untuk detail API, lihat [CreateRoled](https://pkg.go.dev/github.com/aws/aws-sdk-go-v2/service/iam#Client.CreateRole)i Referensi AWS SDK for Go API.

Buat peran tertaut layanan

Contoh kode berikut menunjukkan cara membuat peran terkait layanan IAM.

SDK for Go V2

### **a** Note

```
// RoleWrapper encapsulates AWS Identity and Access Management (IAM) role actions
// used in the examples.
// It contains an IAM service client that is used to perform role actions.
type RoleWrapper struct { 
  IamClient *iam.Client
}
// CreateServiceLinkedRole creates a service-linked role that is owned by the 
  specified service.
func (wrapper RoleWrapper) CreateServiceLinkedRole(serviceName string, description 
  string) (*types.Role, error) { 
  var role *types.Role
```

```
 result, err := wrapper.IamClient.CreateServiceLinkedRole(context.TODO(), 
  &iam.CreateServiceLinkedRoleInput{ 
   AWSServiceName: aws.String(serviceName), 
  Description: aws.String(description),
  }) 
 if err != nil {
  log.Printf("Couldn't create service-linked role %v. Here's why: %v\n", 
  serviceName, err) 
  } else { 
  role = result.Role 
  } 
  return role, err
}
```
• Untuk detail API, lihat [CreateServiceLinkedRoled](https://pkg.go.dev/github.com/aws/aws-sdk-go-v2/service/iam#Client.CreateServiceLinkedRole)i Referensi AWS SDK for Go API.

### Buat pengguna

Contoh kode berikut menunjukkan cara membuat pengguna IAM.

# **A** Warning

Untuk menghindari risiko keamanan, jangan gunakan pengguna IAM untuk otentikasi saat mengembangkan perangkat lunak yang dibuat khusus atau bekerja dengan data nyata. Sebaliknya, gunakan federasi dengan penyedia identitas seperti [AWS IAM Identity Center.](https://docs.aws.amazon.com/singlesignon/latest/userguide/what-is.html)

SDK for Go V2

### **a** Note

Ada lebih banyak tentang GitHub. Temukan contoh lengkapnya dan pelajari cara mengatur dan menjalankannya di [Repositori Contoh Kode AWS.](https://github.com/awsdocs/aws-doc-sdk-examples/tree/main/gov2/iam#code-examples)

// UserWrapper encapsulates user actions used in the examples. // It contains an IAM service client that is used to perform user actions.

```
type UserWrapper struct { 
  IamClient *iam.Client
}
// CreateUser creates a new user with the specified name.
func (wrapper UserWrapper) CreateUser(userName string) (*types.User, error) { 
  var user *types.User 
  result, err := wrapper.IamClient.CreateUser(context.TODO(), &iam.CreateUserInput{ 
  UserName: aws.String(userName), 
 }) 
 if err != nil {
  log.Printf("Couldn't create user %v. Here's why: %v\n", userName, err) 
  } else { 
  user = result.User 
  } 
  return user, err
}
```
• Untuk detail API, lihat [CreateUser](https://pkg.go.dev/github.com/aws/aws-sdk-go-v2/service/iam#Client.CreateUser)di Referensi AWS SDK for Go API.

# Buat kunci akses

Contoh kode berikut menunjukkan cara membuat kunci akses IAM.

# **A** Warning

Untuk menghindari risiko keamanan, jangan gunakan pengguna IAM untuk otentikasi saat mengembangkan perangkat lunak yang dibuat khusus atau bekerja dengan data nyata. Sebaliknya, gunakan federasi dengan penyedia identitas seperti [AWS IAM Identity Center.](https://docs.aws.amazon.com/singlesignon/latest/userguide/what-is.html)

# SDK for Go V2

### **a** Note

```
// UserWrapper encapsulates user actions used in the examples.
// It contains an IAM service client that is used to perform user actions.
type UserWrapper struct { 
  IamClient *iam.Client
}
// CreateAccessKeyPair creates an access key for a user. The returned access key 
  contains
// the ID and secret credentials needed to use the key.
func (wrapper UserWrapper) CreateAccessKeyPair(userName string) (*types.AccessKey, 
  error) { 
  var key *types.AccessKey 
  result, err := wrapper.IamClient.CreateAccessKey(context.TODO(), 
  &iam.CreateAccessKeyInput{ 
  UserName: aws.String(userName)}) 
 if err != nil {
  log.Printf("Couldn't create access key pair for user %v. Here's why: %v\n", 
  userName, err) 
  } else { 
  key = result.AccessKey 
  } 
  return key, err
}
```
• Untuk detail API, lihat [CreateAccessKey](https://pkg.go.dev/github.com/aws/aws-sdk-go-v2/service/iam#Client.CreateAccessKey)di Referensi AWS SDK for Go API.

# Membuat kebijakan inline untuk pengguna

Contoh kode berikut menunjukkan cara membuat kebijakan IAM sebaris untuk pengguna.

```
A Warning
```
Untuk menghindari risiko keamanan, jangan gunakan pengguna IAM untuk otentikasi saat mengembangkan perangkat lunak yang dibuat khusus atau bekerja dengan data nyata. Sebaliknya, gunakan federasi dengan penyedia identitas seperti [AWS IAM Identity Center.](https://docs.aws.amazon.com/singlesignon/latest/userguide/what-is.html)

# **a** Note

```
// UserWrapper encapsulates user actions used in the examples.
// It contains an IAM service client that is used to perform user actions.
type UserWrapper struct { 
  IamClient *iam.Client
}
// CreateUserPolicy adds an inline policy to a user. This example creates a policy 
  that
// grants a list of actions on a specified role.
// PolicyDocument shows how to work with a policy document as a data structure and
// serialize it to JSON by using Go's JSON marshaler.
func (wrapper UserWrapper) CreateUserPolicy(userName string, policyName string, 
  actions []string, 
  roleArn string) error { 
  policyDoc := PolicyDocument{ 
  Version: "2012-10-17", 
   Statement: []PolicyStatement{{ 
    Effect: "Allow", 
    Action: actions, 
    Resource: aws.String(roleArn), 
  }}, 
  } 
  policyBytes, err := json.Marshal(policyDoc) 
  if err != nil { 
   log.Printf("Couldn't create policy document for %v. Here's why: %v\n", roleArn, 
  err) 
   return err 
  } 
  _, err = wrapper.IamClient.PutUserPolicy(context.TODO(), &iam.PutUserPolicyInput{ 
   PolicyDocument: aws.String(string(policyBytes)), 
  PolicyName: aws.String(policyName),
```

```
 UserName: aws.String(userName), 
  }) 
  if err != nil { 
  log.Printf("Couldn't create policy for user %v. Here's why: %v\n", userName, err) 
  } 
  return err
}
```
• Untuk detail API, lihat [PutUserPolicy](https://pkg.go.dev/github.com/aws/aws-sdk-go-v2/service/iam#Client.PutUserPolicy)di Referensi AWS SDK for Go API.

### Menghapus kebijakan

Contoh kode berikut menunjukkan cara menghapus kebijakan IAM.

# SDK for Go V2

### **a** Note

```
// PolicyWrapper encapsulates AWS Identity and Access Management (IAM) policy 
  actions
// used in the examples.
// It contains an IAM service client that is used to perform policy actions.
type PolicyWrapper struct { 
  IamClient *iam.Client
}
// DeletePolicy deletes a policy.
func (wrapper PolicyWrapper) DeletePolicy(policyArn string) error { 
  _, err := wrapper.IamClient.DeletePolicy(context.TODO(), &iam.DeletePolicyInput{ 
   PolicyArn: aws.String(policyArn), 
  }) 
  if err != nil {
```

```
 log.Printf("Couldn't delete policy %v. Here's why: %v\n", policyArn, err) 
  } 
  return err
}
```
• Untuk detail API, lihat [DeletePolicyd](https://pkg.go.dev/github.com/aws/aws-sdk-go-v2/service/iam#Client.DeletePolicy)i Referensi AWS SDK for Go API.

#### Hapus peran

Contoh kode berikut menunjukkan cara menghapus peran IAM.

SDK for Go V2

### **a** Note

```
// RoleWrapper encapsulates AWS Identity and Access Management (IAM) role actions
// used in the examples.
// It contains an IAM service client that is used to perform role actions.
type RoleWrapper struct { 
  IamClient *iam.Client
}
// DeleteRole deletes a role. All attached policies must be detached before a
// role can be deleted.
func (wrapper RoleWrapper) DeleteRole(roleName string) error { 
  _, err := wrapper.IamClient.DeleteRole(context.TODO(), &iam.DeleteRoleInput{ 
   RoleName: aws.String(roleName), 
  }) 
  if err != nil { 
   log.Printf("Couldn't delete role %v. Here's why: %v\n", roleName, err) 
  } 
  return err
}
```
• Untuk detail API, lihat [DeleteRole](https://pkg.go.dev/github.com/aws/aws-sdk-go-v2/service/iam#Client.DeleteRole)di Referensi AWS SDK for Go API.

Hapus peran tertaut layanan

Contoh kode berikut menunjukkan cara menghapus peran terkait layanan IAM.

SDK for Go V2

#### **a** Note

```
// RoleWrapper encapsulates AWS Identity and Access Management (IAM) role actions
// used in the examples.
// It contains an IAM service client that is used to perform role actions.
type RoleWrapper struct { 
  IamClient *iam.Client
}
// DeleteServiceLinkedRole deletes a service-linked role.
func (wrapper RoleWrapper) DeleteServiceLinkedRole(roleName string) error { 
  _, err := wrapper.IamClient.DeleteServiceLinkedRole(context.TODO(), 
  &iam.DeleteServiceLinkedRoleInput{ 
  RoleName: aws.String(roleName)},
 \mathcal{L} if err != nil { 
   log.Printf("Couldn't delete service-linked role %v. Here's why: %v\n", roleName, 
  err) 
  } 
  return err
}
```
• Untuk detail API, lihat [DeleteServiceLinkedRoled](https://pkg.go.dev/github.com/aws/aws-sdk-go-v2/service/iam#Client.DeleteServiceLinkedRole)i Referensi AWS SDK for Go API.

Hapus pengguna

Contoh kode berikut menunjukkan cara menghapus pengguna IAM.

# **A** Warning

Untuk menghindari risiko keamanan, jangan gunakan pengguna IAM untuk otentikasi saat mengembangkan perangkat lunak yang dibuat khusus atau bekerja dengan data nyata. Sebaliknya, gunakan federasi dengan penyedia identitas seperti [AWS IAM Identity Center.](https://docs.aws.amazon.com/singlesignon/latest/userguide/what-is.html)

### SDK for Go V2

### **a** Note

```
// UserWrapper encapsulates user actions used in the examples.
// It contains an IAM service client that is used to perform user actions.
type UserWrapper struct { 
  IamClient *iam.Client
}
// DeleteUser deletes a user.
func (wrapper UserWrapper) DeleteUser(userName string) error { 
  _, err := wrapper.IamClient.DeleteUser(context.TODO(), &iam.DeleteUserInput{ 
  UserName: aws.String(userName), 
  }) 
  if err != nil { 
  log.Printf("Couldn't delete user %v. Here's why: %v\n", userName, err) 
  } 
  return err
}
```
• Untuk detail API, lihat [DeleteUserd](https://pkg.go.dev/github.com/aws/aws-sdk-go-v2/service/iam#Client.DeleteUser)i Referensi AWS SDK for Go API.

#### Hapus kunci akses

Contoh kode berikut menunjukkan cara menghapus kunci akses IAM.

### **A** Warning

Untuk menghindari risiko keamanan, jangan gunakan pengguna IAM untuk otentikasi saat mengembangkan perangkat lunak yang dibuat khusus atau bekerja dengan data nyata. Sebaliknya, gunakan federasi dengan penyedia identitas seperti [AWS IAM Identity Center.](https://docs.aws.amazon.com/singlesignon/latest/userguide/what-is.html)

# SDK for Go V2

#### **a** Note

```
// UserWrapper encapsulates user actions used in the examples.
// It contains an IAM service client that is used to perform user actions.
type UserWrapper struct { 
  IamClient *iam.Client
}
// DeleteAccessKey deletes an access key from a user.
func (wrapper UserWrapper) DeleteAccessKey(userName string, keyId string) error { 
  _, err := wrapper.IamClient.DeleteAccessKey(context.TODO(), 
  &iam.DeleteAccessKeyInput{ 
  AccessKeyId: aws.String(keyId), 
  UserName: aws.String(userName), 
  }) 
  if err != nil { 
   log.Printf("Couldn't delete access key %v. Here's why: %v\n", keyId, err)
```

```
 } 
  return err
}
```
• Untuk detail API, lihat [DeleteAccessKeyd](https://pkg.go.dev/github.com/aws/aws-sdk-go-v2/service/iam#Client.DeleteAccessKey)i Referensi AWS SDK for Go API.

#### Menghapus kebijakan inline dari pengguna

Contoh kode berikut menunjukkan cara menghapus kebijakan IAM inline dari pengguna.

# **A** Warning

Untuk menghindari risiko keamanan, jangan gunakan pengguna IAM untuk otentikasi saat mengembangkan perangkat lunak yang dibuat khusus atau bekerja dengan data nyata. Sebaliknya, gunakan federasi dengan penyedia identitas seperti [AWS IAM Identity Center.](https://docs.aws.amazon.com/singlesignon/latest/userguide/what-is.html)

## SDK for Go V2

#### **a** Note

```
// UserWrapper encapsulates user actions used in the examples.
// It contains an IAM service client that is used to perform user actions.
type UserWrapper struct { 
  IamClient *iam.Client
}
// DeleteUserPolicy deletes an inline policy from a user.
func (wrapper UserWrapper) DeleteUserPolicy(userName string, policyName string) 
  error { 
  _, err := wrapper.IamClient.DeleteUserPolicy(context.TODO(), 
  &iam.DeleteUserPolicyInput{
```

```
 PolicyName: aws.String(policyName), 
   UserName: aws.String(userName), 
  }) 
  if err != nil { 
   log.Printf("Couldn't delete policy from user %v. Here's why: %v\n", userName, err) 
  } 
 return err
}
```
• Untuk detail API, lihat [DeleteUserPolicyd](https://pkg.go.dev/github.com/aws/aws-sdk-go-v2/service/iam#Client.DeleteUserPolicy)i Referensi AWS SDK for Go API.

Lepaskan kebijakan dari peran

Contoh kode berikut menunjukkan cara melepaskan kebijakan IAM dari peran.

```
SDK for Go V2
```
### **G** Note

```
// RoleWrapper encapsulates AWS Identity and Access Management (IAM) role actions
// used in the examples.
// It contains an IAM service client that is used to perform role actions.
type RoleWrapper struct { 
  IamClient *iam.Client
}
// DetachRolePolicy detaches a policy from a role.
func (wrapper RoleWrapper) DetachRolePolicy(roleName string, policyArn string) error 
  { 
  _, err := wrapper.IamClient.DetachRolePolicy(context.TODO(), 
  &iam.DetachRolePolicyInput{ 
   PolicyArn: aws.String(policyArn), 
   RoleName: aws.String(roleName),
```

```
 }) 
 if err != nil {
  log.Printf("Couldn't detach policy from role %v. Here's why: %v\n", roleName, err) 
  } 
 return err
}
```
• Untuk detail API, lihat [DetachRolePolicyd](https://pkg.go.dev/github.com/aws/aws-sdk-go-v2/service/iam#Client.DetachRolePolicy)i Referensi AWS SDK for Go API.

#### Dapatkan kebijakan

Contoh kode berikut menunjukkan cara mendapatkan kebijakan IAM.

### SDK for Go V2

**a** Note

```
// PolicyWrapper encapsulates AWS Identity and Access Management (IAM) policy 
  actions
// used in the examples.
// It contains an IAM service client that is used to perform policy actions.
type PolicyWrapper struct { 
  IamClient *iam.Client
}
// GetPolicy gets data about a policy.
func (wrapper PolicyWrapper) GetPolicy(policyArn string) (*types.Policy, error) { 
  var policy *types.Policy 
  result, err := wrapper.IamClient.GetPolicy(context.TODO(), &iam.GetPolicyInput{ 
   PolicyArn: aws.String(policyArn), 
  }) 
  if err != nil { 
   log.Printf("Couldn't get policy %v. Here's why: %v\n", policyArn, err)
```

```
 } else { 
   policy = result.Policy 
  } 
  return policy, err
}
```
• Untuk detail API, lihat [GetPolicy](https://pkg.go.dev/github.com/aws/aws-sdk-go-v2/service/iam#Client.GetPolicy)di Referensi AWS SDK for Go API.

### Dapatkan peran

Contoh kode berikut menunjukkan cara mendapatkan peran IAM.

SDK for Go V2

# **a** Note

```
// RoleWrapper encapsulates AWS Identity and Access Management (IAM) role actions
// used in the examples.
// It contains an IAM service client that is used to perform role actions.
type RoleWrapper struct { 
  IamClient *iam.Client
}
// GetRole gets data about a role.
func (wrapper RoleWrapper) GetRole(roleName string) (*types.Role, error) { 
  var role *types.Role 
  result, err := wrapper.IamClient.GetRole(context.TODO(), 
  &iam.GetRoleInput{RoleName: aws.String(roleName)}) 
  if err != nil { 
   log.Printf("Couldn't get role %v. Here's why: %v\n", roleName, err) 
  } else { 
   role = result.Role 
  }
```

```
 return role, err
}
```
• Untuk detail API, lihat [GetRoled](https://pkg.go.dev/github.com/aws/aws-sdk-go-v2/service/iam#Client.GetRole)i Referensi AWS SDK for Go API.

#### Dapatkan pengguna

Contoh kode berikut menunjukkan cara mendapatkan pengguna IAM.

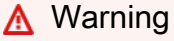

Untuk menghindari risiko keamanan, jangan gunakan pengguna IAM untuk otentikasi saat mengembangkan perangkat lunak yang dibuat khusus atau bekerja dengan data nyata. Sebaliknya, gunakan federasi dengan penyedia identitas seperti [AWS IAM Identity Center.](https://docs.aws.amazon.com/singlesignon/latest/userguide/what-is.html)

# SDK for Go V2

#### **a** Note

```
// UserWrapper encapsulates user actions used in the examples.
// It contains an IAM service client that is used to perform user actions.
type UserWrapper struct { 
  IamClient *iam.Client
}
// GetUser gets data about a user.
func (wrapper UserWrapper) GetUser(userName string) (*types.User, error) { 
  var user *types.User 
  result, err := wrapper.IamClient.GetUser(context.TODO(), &iam.GetUserInput{ 
  UserName: aws.String(userName), 
  })
```

```
if err != nil {
   var apiError smithy.APIError 
   if errors.As(err, &apiError) { 
    switch apiError.(type) { 
    case *types.NoSuchEntityException: 
     log.Printf("User %v does not exist.\n", userName) 
     err = nil 
    default: 
     log.Printf("Couldn't get user %v. Here's why: %v\n", userName, err) 
    } 
   } 
 } else { 
  user = result.User 
  } 
 return user, err
}
```
• Untuk detail API, lihat [GetUserd](https://pkg.go.dev/github.com/aws/aws-sdk-go-v2/service/iam#Client.GetUser)i Referensi AWS SDK for Go API.

Dapatkan kebijakan kata sandi akun

Contoh kode berikut menunjukkan cara mendapatkan kebijakan kata sandi akun IAM.

SDK for Go V2

### **a** Note

```
// AccountWrapper encapsulates AWS Identity and Access Management (IAM) account 
  actions
// used in the examples.
// It contains an IAM service client that is used to perform account actions.
type AccountWrapper struct { 
  IamClient *iam.Client
}
```

```
// GetAccountPasswordPolicy gets the account password policy for the current 
  account.
// If no policy has been set, a NoSuchEntityException is error is returned.
func (wrapper AccountWrapper) GetAccountPasswordPolicy() (*types.PasswordPolicy, 
  error) { 
  var pwPolicy *types.PasswordPolicy 
  result, err := wrapper.IamClient.GetAccountPasswordPolicy(context.TODO(), 
  &iam.GetAccountPasswordPolicyInput{}) 
 if err != nil {
  log.Printf("Couldn't get account password policy. Here's why: %v\n", err) 
  } else { 
   pwPolicy = result.PasswordPolicy 
  } 
  return pwPolicy, err
}
```
• Untuk detail API, lihat [GetAccountPasswordPolicy](https://pkg.go.dev/github.com/aws/aws-sdk-go-v2/service/iam#Client.GetAccountPasswordPolicy)di Referensi AWS SDK for Go API.

Daftar penyedia SALL

Contoh kode berikut menunjukkan bagaimana untuk daftar penyedia SALL untuk IAM.

SDK for Go V2

**a**) Note

```
// AccountWrapper encapsulates AWS Identity and Access Management (IAM) account 
  actions
// used in the examples.
// It contains an IAM service client that is used to perform account actions.
type AccountWrapper struct { 
  IamClient *iam.Client
}
```

```
// ListSAMLProviders gets the SAML providers for the account.
func (wrapper AccountWrapper) ListSAMLProviders() ([]types.SAMLProviderListEntry, 
  error) { 
  var providers []types.SAMLProviderListEntry 
  result, err := wrapper.IamClient.ListSAMLProviders(context.TODO(), 
  &iam.ListSAMLProvidersInput{}) 
 if err != nil {
  log.Printf("Couldn't list SAML providers. Here's why: %v\n", err) 
 } else { 
  providers = result.SAMLProviderList 
  } 
  return providers, err
}
```
• Untuk detail API, lihat [ListSamlProviders](https://pkg.go.dev/github.com/aws/aws-sdk-go-v2/service/iam#Client.ListSAMLProviders) di AWS SDK for Go Referensi API.

### Daftar kunci akses pengguna

Contoh kode berikut menunjukkan bagaimana untuk daftar kunci akses IAM pengguna.

### **A** Warning

Untuk menghindari risiko keamanan, jangan gunakan pengguna IAM untuk otentikasi saat mengembangkan perangkat lunak yang dibuat khusus atau bekerja dengan data nyata. Sebaliknya, gunakan federasi dengan penyedia identitas seperti [AWS IAM Identity Center.](https://docs.aws.amazon.com/singlesignon/latest/userguide/what-is.html)

SDK for Go V2

## **a** Note

```
// UserWrapper encapsulates user actions used in the examples.
// It contains an IAM service client that is used to perform user actions.
type UserWrapper struct { 
  IamClient *iam.Client
}
// ListAccessKeys lists the access keys for the specified user.
func (wrapper UserWrapper) ListAccessKeys(userName string) 
  ([]types.AccessKeyMetadata, error) { 
  var keys []types.AccessKeyMetadata 
  result, err := wrapper.IamClient.ListAccessKeys(context.TODO(), 
  &iam.ListAccessKeysInput{ 
  UserName: aws.String(userName), 
  }) 
 if err != nil {
  log.Printf("Couldn't list access keys for user %v. Here's why: %v\n", userName, 
  err) 
  } else { 
  keys = result.AccessKeyMetadata 
  } 
  return keys, err
}
```
• Untuk detail API, lihat [ListAccessKeysd](https://pkg.go.dev/github.com/aws/aws-sdk-go-v2/service/iam#Client.ListAccessKeys)i Referensi AWS SDK for Go API.

### Daftar grup

Contoh kode berikut menunjukkan bagaimana daftar grup IAM.

SDK for Go V2

# **a** Note

```
// GroupWrapper encapsulates AWS Identity and Access Management (IAM) group actions
// used in the examples.
// It contains an IAM service client that is used to perform group actions.
type GroupWrapper struct { 
  IamClient *iam.Client
}
// ListGroups lists up to maxGroups number of groups.
func (wrapper GroupWrapper) ListGroups(maxGroups int32) ([]types.Group, error) { 
  var groups []types.Group 
  result, err := wrapper.IamClient.ListGroups(context.TODO(), &iam.ListGroupsInput{ 
  MaxItems: aws.Int32(maxGroups), 
  }) 
 if err != nil {
  log.Printf("Couldn't list groups. Here's why: %v\n", err) 
  } else { 
   groups = result.Groups 
  } 
  return groups, err
}
```
• Untuk detail API, lihat [ListGroupsd](https://pkg.go.dev/github.com/aws/aws-sdk-go-v2/service/iam#Client.ListGroups)i Referensi AWS SDK for Go API.

Daftar kebijakan inline untuk peran

Contoh kode berikut menunjukkan cara membuat daftar kebijakan inline untuk peran IAM.

SDK for Go V2

# **a** Note

Ada lebih banyak tentang GitHub. Temukan contoh lengkapnya dan pelajari cara mengatur dan menjalankannya di [Repositori Contoh Kode AWS.](https://github.com/awsdocs/aws-doc-sdk-examples/tree/main/gov2/iam#code-examples)

// RoleWrapper encapsulates AWS Identity and Access Management (IAM) role actions

```
// used in the examples.
// It contains an IAM service client that is used to perform role actions.
type RoleWrapper struct { 
  IamClient *iam.Client
}
// ListRolePolicies lists the inline policies for a role.
func (wrapper RoleWrapper) ListRolePolicies(roleName string) ([]string, error) { 
  var policies []string 
  result, err := wrapper.IamClient.ListRolePolicies(context.TODO(), 
  &iam.ListRolePoliciesInput{ 
   RoleName: aws.String(roleName), 
  }) 
 if err != nil {
  log.Printf("Couldn't list policies for role %v. Here's why: %v\n", roleName, err) 
  } else { 
   policies = result.PolicyNames 
  } 
  return policies, err
}
```
• Untuk detail API, lihat [ListRolePoliciesd](https://pkg.go.dev/github.com/aws/aws-sdk-go-v2/service/iam#Client.ListRolePolicies)i Referensi AWS SDK for Go API.

Daftar kebijakan inline untuk pengguna

Contoh kode berikut menunjukkan cara membuat daftar kebijakan IAM sebaris untuk pengguna.

# **A** Warning

Untuk menghindari risiko keamanan, jangan gunakan pengguna IAM untuk otentikasi saat mengembangkan perangkat lunak yang dibuat khusus atau bekerja dengan data nyata. Sebaliknya, gunakan federasi dengan penyedia identitas seperti [AWS IAM Identity Center.](https://docs.aws.amazon.com/singlesignon/latest/userguide/what-is.html)

# **a** Note

Ada lebih banyak tentang GitHub. Temukan contoh lengkapnya dan pelajari cara mengatur dan menjalankannya di [Repositori Contoh Kode AWS.](https://github.com/awsdocs/aws-doc-sdk-examples/tree/main/gov2/iam#code-examples)

```
// UserWrapper encapsulates user actions used in the examples.
// It contains an IAM service client that is used to perform user actions.
type UserWrapper struct { 
  IamClient *iam.Client
}
// ListUserPolicies lists the inline policies for the specified user.
func (wrapper UserWrapper) ListUserPolicies(userName string) ([]string, error) { 
  var policies []string 
  result, err := wrapper.IamClient.ListUserPolicies(context.TODO(), 
  &iam.ListUserPoliciesInput{ 
  UserName: aws.String(userName), 
  }) 
  if err != nil { 
  log.Printf("Couldn't list policies for user %v. Here's why: %v\n", userName, err) 
  } else { 
   policies = result.PolicyNames 
  } 
  return policies, err
}
```
• Untuk detail API, lihat [ListUserPolicies](https://pkg.go.dev/github.com/aws/aws-sdk-go-v2/service/iam#Client.ListUserPolicies)di Referensi AWS SDK for Go API.

# Daftar kebijakan

Contoh kode berikut menunjukkan cara membuat daftar kebijakan IAM.

# **a** Note

Ada lebih banyak tentang GitHub. Temukan contoh lengkapnya dan pelajari cara mengatur dan menjalankannya di [Repositori Contoh Kode AWS.](https://github.com/awsdocs/aws-doc-sdk-examples/tree/main/gov2/iam#code-examples)

```
// PolicyWrapper encapsulates AWS Identity and Access Management (IAM) policy 
  actions
// used in the examples.
// It contains an IAM service client that is used to perform policy actions.
type PolicyWrapper struct { 
  IamClient *iam.Client
}
// ListPolicies gets up to maxPolicies policies.
func (wrapper PolicyWrapper) ListPolicies(maxPolicies int32) ([]types.Policy, error) 
  { 
  var policies []types.Policy 
  result, err := wrapper.IamClient.ListPolicies(context.TODO(), 
  &iam.ListPoliciesInput{ 
   MaxItems: aws.Int32(maxPolicies), 
  }) 
 if err != nil {
  log.Printf("Couldn't list policies. Here's why: %v\n", err) 
  } else { 
   policies = result.Policies 
  } 
  return policies, err
}
```
• Untuk detail API, lihat [ListPoliciesd](https://pkg.go.dev/github.com/aws/aws-sdk-go-v2/service/iam#Client.ListPolicies)i Referensi AWS SDK for Go API.

Daftar kebijakan yang dilampirkan pada peran

Contoh kode berikut menunjukkan cara membuat daftar kebijakan yang dilampirkan ke peran IAM.

# **a** Note

Ada lebih banyak tentang GitHub. Temukan contoh lengkapnya dan pelajari cara mengatur dan menjalankannya di [Repositori Contoh Kode AWS.](https://github.com/awsdocs/aws-doc-sdk-examples/tree/main/gov2/iam#code-examples)

```
// RoleWrapper encapsulates AWS Identity and Access Management (IAM) role actions
// used in the examples.
// It contains an IAM service client that is used to perform role actions.
type RoleWrapper struct { 
  IamClient *iam.Client
}
// ListAttachedRolePolicies lists the policies that are attached to the specified 
  role.
func (wrapper RoleWrapper) ListAttachedRolePolicies(roleName string) 
  ([]types.AttachedPolicy, error) { 
  var policies []types.AttachedPolicy 
  result, err := wrapper.IamClient.ListAttachedRolePolicies(context.TODO(), 
  &iam.ListAttachedRolePoliciesInput{ 
   RoleName: aws.String(roleName), 
  }) 
  if err != nil { 
  log.Printf("Couldn't list attached policies for role %v. Here's why: %v\n", 
  roleName, err) 
  } else { 
   policies = result.AttachedPolicies 
  } 
  return policies, err
}
```
• Untuk detail API, lihat [ListAttachedRolePoliciesd](https://pkg.go.dev/github.com/aws/aws-sdk-go-v2/service/iam#Client.ListAttachedRolePolicies)i Referensi AWS SDK for Go API.

#### Daftar peran

Contoh kode berikut menunjukkan bagaimana untuk daftar peran IAM.

SDK for Go V2

## **a** Note

Ada lebih banyak tentang GitHub. Temukan contoh lengkapnya dan pelajari cara mengatur dan menjalankannya di [Repositori Contoh Kode AWS.](https://github.com/awsdocs/aws-doc-sdk-examples/tree/main/gov2/iam#code-examples)

```
// RoleWrapper encapsulates AWS Identity and Access Management (IAM) role actions
// used in the examples.
// It contains an IAM service client that is used to perform role actions.
type RoleWrapper struct { 
  IamClient *iam.Client
}
// ListRoles gets up to maxRoles roles.
func (wrapper RoleWrapper) ListRoles(maxRoles int32) ([]types.Role, error) { 
  var roles []types.Role 
  result, err := wrapper.IamClient.ListRoles(context.TODO(), 
   &iam.ListRolesInput{MaxItems: aws.Int32(maxRoles)}, 
 \mathcal{L}if err != nil {
   log.Printf("Couldn't list roles. Here's why: %v\n", err) 
  } else { 
   roles = result.Roles 
  } 
  return roles, err
}
```
• Untuk detail API, lihat [ListRoles](https://pkg.go.dev/github.com/aws/aws-sdk-go-v2/service/iam#Client.ListRoles)di Referensi AWS SDK for Go API.

#### Daftar pengguna

Contoh kode berikut menunjukkan bagaimana untuk daftar pengguna IAM.

## **A** Warning

Untuk menghindari risiko keamanan, jangan gunakan pengguna IAM untuk otentikasi saat mengembangkan perangkat lunak yang dibuat khusus atau bekerja dengan data nyata. Sebaliknya, gunakan federasi dengan penyedia identitas seperti [AWS IAM Identity Center.](https://docs.aws.amazon.com/singlesignon/latest/userguide/what-is.html)

SDK for Go V2

# **a**) Note

```
// UserWrapper encapsulates user actions used in the examples.
// It contains an IAM service client that is used to perform user actions.
type UserWrapper struct { 
  IamClient *iam.Client
}
// ListUsers gets up to maxUsers number of users.
func (wrapper UserWrapper) ListUsers(maxUsers int32) ([]types.User, error) { 
  var users []types.User 
  result, err := wrapper.IamClient.ListUsers(context.TODO(), &iam.ListUsersInput{ 
  MaxItems: aws.Int32(maxUsers), 
  }) 
  if err != nil { 
  log.Printf("Couldn't list users. Here's why: %v\n", err) 
  } else { 
  users = result.Users 
  } 
  return users, err
}
```
• Untuk detail API, lihat [ListUsersd](https://pkg.go.dev/github.com/aws/aws-sdk-go-v2/service/iam#Client.ListUsers)i Referensi AWS SDK for Go API.

#### Skenario

Buat pengguna dan ambil peran

Contoh kode berikut menunjukkan cara membuat pengguna dan mengambil peran.

# **A** Warning

Untuk menghindari risiko keamanan, jangan gunakan pengguna IAM untuk otentikasi saat mengembangkan perangkat lunak yang dibuat khusus atau bekerja dengan data nyata. Sebaliknya, gunakan federasi dengan penyedia identitas seperti [AWS IAM Identity Center.](https://docs.aws.amazon.com/singlesignon/latest/userguide/what-is.html)

- Buat pengguna tanpa izin.
- Buat peran yang memberikan izin untuk mencantumkan bucket Amazon S3 untuk akun tersebut.
- Tambahkan kebijakan agar pengguna dapat mengambil peran tersebut.
- Asumsikan peran dan daftar bucket S3 menggunakan kredenal sementara, lalu bersihkan sumber daya.

### SDK for Go V2

**a** Note

Ada lebih banyak tentang GitHub. Temukan contoh lengkapnya dan pelajari cara pengaturan dan menjalankannya di [Repositori Contoh Kode AWS.](https://github.com/awsdocs/aws-doc-sdk-examples/tree/main/gov2/iam#code-examples)

Jalankan skenario interaktif di penggugah/prompt perintah.

```
// AssumeRoleScenario shows you how to use the AWS Identity and Access Management 
  (IAM)
// service to perform the following actions:
//
// 1. Create a user who has no permissions.
```

```
// 2. Create a role that grants permission to list Amazon Simple Storage Service
// (Amazon S3) buckets for the account.
// 3. Add a policy to let the user assume the role.
// 4. Try and fail to list buckets without permissions.
// 5. Assume the role and list S3 buckets using temporary credentials.
// 6. Delete the policy, role, and user.
type AssumeRoleScenario struct { 
  sdkConfig aws.Config 
  accountWrapper actions.AccountWrapper 
  policyWrapper actions.PolicyWrapper 
  roleWrapper actions.RoleWrapper 
  userWrapper actions.UserWrapper 
  questioner demotools.IQuestioner 
  helper IScenarioHelper 
  isTestRun bool
}
// NewAssumeRoleScenario constructs an AssumeRoleScenario instance from a 
  configuration.
// It uses the specified config to get an IAM client and create wrappers for the 
  actions
// used in the scenario.
func NewAssumeRoleScenario(sdkConfig aws.Config, questioner demotools.IQuestioner, 
   helper IScenarioHelper) AssumeRoleScenario { 
  iamClient := iam.NewFromConfig(sdkConfig) 
  return AssumeRoleScenario{ 
   sdkConfig: sdkConfig, 
   accountWrapper: actions.AccountWrapper{IamClient: iamClient}, 
   policyWrapper: actions.PolicyWrapper{IamClient: iamClient}, 
   roleWrapper: actions.RoleWrapper{IamClient: iamClient}, 
   userWrapper: actions.UserWrapper{IamClient: iamClient}, 
   questioner: questioner, 
   helper: helper, 
  }
}
// addTestOptions appends the API options specified in the original configuration to
// another configuration. This is used to attach the middleware stubber to clients
// that are constructed during the scenario, which is needed for unit testing.
func (scenario AssumeRoleScenario) addTestOptions(scenarioConfig *aws.Config) { 
  if scenario.isTestRun { 
   scenarioConfig.APIOptions = append(scenarioConfig.APIOptions, 
  scenario.sdkConfig.APIOptions...) 
  }
```
}

```
// Run runs the interactive scenario.
func (scenario AssumeRoleScenario) Run() { 
 defer func() { 
 if r := recover(); r := nil {
    log.Printf("Something went wrong with the demo.\n") 
    log.Println(r) 
  } 
\}()
  log.Println(strings.Repeat("-", 88)) 
  log.Println("Welcome to the AWS Identity and Access Management (IAM) assume role 
  demo.") 
  log.Println(strings.Repeat("-", 88)) 
  user := scenario.CreateUser() 
  accessKey := scenario.CreateAccessKey(user) 
  role := scenario.CreateRoleAndPolicies(user) 
  noPermsConfig := scenario.ListBucketsWithoutPermissions(accessKey) 
  scenario.ListBucketsWithAssumedRole(noPermsConfig, role) 
  scenario.Cleanup(user, role) 
  log.Println(strings.Repeat("-", 88)) 
  log.Println("Thanks for watching!") 
 log.Println(strings.Repeat("-", 88))
}
// CreateUser creates a new IAM user. This user has no permissions.
func (scenario AssumeRoleScenario) CreateUser() *types.User { 
  log.Println("Let's create an example user with no permissions.") 
  userName := scenario.questioner.Ask("Enter a name for the example user:", 
  demotools.NotEmpty{}) 
  user, err := scenario.userWrapper.GetUser(userName) 
 if err != nil {
  panic(err) 
  } 
 if user == nil {
  user, err = scenario.userWrapper.CreateUser(userName) 
 if err != nil {
   panic(err) 
  } 
  log.Printf("Created user %v.\n", *user.UserName) 
  } else {
```

```
 log.Printf("User %v already exists.\n", *user.UserName) 
  } 
  log.Println(strings.Repeat("-", 88)) 
  return user
}
// CreateAccessKey creates an access key for the user.
func (scenario AssumeRoleScenario) CreateAccessKey(user *types.User) 
  *types.AccessKey { 
  accessKey, err := scenario.userWrapper.CreateAccessKeyPair(*user.UserName) 
 if err != nil {
  panic(err) 
  } 
  log.Printf("Created access key %v for your user.", *accessKey.AccessKeyId) 
  log.Println("Waiting a few seconds for your user to be ready...") 
  scenario.helper.Pause(10) 
  log.Println(strings.Repeat("-", 88)) 
  return accessKey
}
// CreateRoleAndPolicies creates a policy that grants permission to list S3 buckets 
  for
// the current account and attaches the policy to a newly created role. It also adds 
  an
// inline policy to the specified user that grants the user permission to assume the 
  role.
func (scenario AssumeRoleScenario) CreateRoleAndPolicies(user *types.User) 
  *types.Role { 
  log.Println("Let's create a role and policy that grant permission to list S3 
  buckets.") 
  scenario.questioner.Ask("Press Enter when you're ready.") 
  listBucketsRole, err := scenario.roleWrapper.CreateRole(scenario.helper.GetName(), 
  *user.Arn) 
  if err != nil {panic(err)} 
  log.Printf("Created role %v.\n", *listBucketsRole.RoleName) 
  listBucketsPolicy, err := scenario.policyWrapper.CreatePolicy( 
   scenario.helper.GetName(), []string{"s3:ListAllMyBuckets"}, "arn:aws:s3:::*") 
 if err != nil {panic(err)}
  log.Printf("Created policy %v.\n", *listBucketsPolicy.PolicyName) 
  err = scenario.roleWrapper.AttachRolePolicy(*listBucketsPolicy.Arn, 
  *listBucketsRole.RoleName) 
 if err != nil {panic(err)}
  log.Printf("Attached policy %v to role %v.\n", *listBucketsPolicy.PolicyName, 
   *listBucketsRole.RoleName)
```

```
 err = scenario.userWrapper.CreateUserPolicy(*user.UserName, 
 scenario.helper.GetName(),
   []string{"sts:AssumeRole"}, *listBucketsRole.Arn) 
  if err != nil {panic(err)} 
  log.Printf("Created an inline policy for user %v that lets the user assume the 
  role.\n", 
   *user.UserName) 
  log.Println("Let's give AWS a few seconds to propagate these new resources and 
  connections...") 
  scenario.helper.Pause(10) 
  log.Println(strings.Repeat("-", 88)) 
  return listBucketsRole
}
// ListBucketsWithoutPermissions creates an Amazon S3 client from the user's access 
  key
// credentials and tries to list buckets for the account. Because the user does not 
  have
// permission to perform this action, the action fails.
func (scenario AssumeRoleScenario) ListBucketsWithoutPermissions(accessKey 
  *types.AccessKey) *aws.Config { 
   log.Println("Let's try to list buckets without permissions. This should return an 
  AccessDenied error.") 
   scenario.questioner.Ask("Press Enter when you're ready.") 
   noPermsConfig, err := config.LoadDefaultConfig(context.TODO(), 
   config.WithCredentialsProvider(credentials.NewStaticCredentialsProvider( 
    *accessKey.AccessKeyId, *accessKey.SecretAccessKey, ""), 
  )) 
  if err != nil {panic(err)}
  // Add test options if this is a test run. This is needed only for testing 
  purposes. 
  scenario.addTestOptions(&noPermsConfig) 
   s3Client := s3.NewFromConfig(noPermsConfig) 
   _, err = s3Client.ListBuckets(context.TODO(), &s3.ListBucketsInput{}) 
  if err != nil {
    // The SDK for Go does not model the AccessDenied error, so check ErrorCode 
  directly. 
   var ae smithy.APIError 
   if errors.As(err, &ae) { 
    switch ae.ErrorCode() { 
    case "AccessDenied": 
     log.Println("Got AccessDenied error, which is the expected result because\n" +
```

```
 "the ListBuckets call was made without permissions.") 
    default: 
     log.Println("Expected AccessDenied, got something else.") 
     panic(err) 
    } 
   } 
   } else { 
    log.Println("Expected AccessDenied error when calling ListBuckets without 
  permissions,\n" + 
     "but the call succeeded. Continuing the example anyway...") 
  } 
  log.Println(strings.Repeat("-", 88)) 
   return &noPermsConfig
}
// ListBucketsWithAssumedRole performs the following actions:
//
// 1. Creates an AWS Security Token Service (AWS STS) client from the config created 
  from
// the user's access key credentials.
// 2. Gets temporary credentials by assuming the role that grants permission to list
  the
// buckets.
// 3. Creates an Amazon S3 client from the temporary credentials.
// 4. Lists buckets for the account. Because the temporary credentials are generated 
  by
// assuming the role that grants permission, the action succeeds.
func (scenario AssumeRoleScenario) ListBucketsWithAssumedRole(noPermsConfig 
  *aws.Config, role *types.Role) { 
  log.Println("Let's assume the role that grants permission to list buckets and try 
  again.") 
  scenario.questioner.Ask("Press Enter when you're ready.") 
  stsClient := sts.NewFromConfig(*noPermsConfig) 
  tempCredentials, err := stsClient.AssumeRole(context.TODO(), &sts.AssumeRoleInput{ 
  RoleArn: role.Arn,
   RoleSessionName: aws.String("AssumeRoleExampleSession"), 
   DurationSeconds: aws.Int32(900), 
  }) 
 if err != nil {
   log.Printf("Couldn't assume role %v.\n", *role.RoleName) 
   panic(err) 
  } 
  log.Printf("Assumed role %v, got temporary credentials.\n", *role.RoleName) 
  assumeRoleConfig, err := config.LoadDefaultConfig(context.TODO(),
```

```
 config.WithCredentialsProvider(credentials.NewStaticCredentialsProvider( 
    *tempCredentials.Credentials.AccessKeyId, 
    *tempCredentials.Credentials.SecretAccessKey, 
    *tempCredentials.Credentials.SessionToken), 
  ), 
 \lambdaif err != nil {panic(err)}
  // Add test options if this is a test run. This is needed only for testing 
  purposes. 
  scenario.addTestOptions(&assumeRoleConfig) 
  s3Client := s3.NewFromConfig(assumeRoleConfig) 
  result, err := s3Client.ListBuckets(context.TODO(), &s3.ListBucketsInput{}) 
  if err != nil { 
  log.Println("Couldn't list buckets with assumed role credentials.") 
  panic(err) 
  } 
  log.Println("Successfully called ListBuckets with assumed role credentials, \n" + 
  "here are some of them:") 
 for i := 0; i < len(result. Buckets) && i < 5; i++ {
  log.Printf("\t%v\n", *result.Buckets[i].Name) 
  } 
 log.Println(strings.Repeat("-", 88))
}
// Cleanup deletes all resources created for the scenario.
func (scenario AssumeRoleScenario) Cleanup(user *types.User, role *types.Role) { 
  if scenario.questioner.AskBool( 
  "Do you want to delete the resources created for this example? (y/n)", "y",
  ) { 
    policies, err := scenario.roleWrapper.ListAttachedRolePolicies(*role.RoleName) 
   if err != nil {panic(err)}
    for _, policy := range policies { 
    err = scenario.roleWrapper.DetachRolePolicy(*role.RoleName, *policy.PolicyArn) 
     if err != nil {panic(err)} 
     err = scenario.policyWrapper.DeletePolicy(*policy.PolicyArn) 
    if err != nil {panic(err)}
     log.Printf("Detached policy %v from role %v and deleted the policy.\n", 
      *policy.PolicyName, *role.RoleName) 
    } 
    err = scenario.roleWrapper.DeleteRole(*role.RoleName) 
   if err != nil {panic(err)}
    log.Printf("Deleted role %v.\n", *role.RoleName)
```
```
 userPols, err := scenario.userWrapper.ListUserPolicies(*user.UserName) 
    if err != nil {panic(err)} 
    for _, userPol := range userPols { 
     err = scenario.userWrapper.DeleteUserPolicy(*user.UserName, userPol) 
    if err != nil {panic(err)}
    log.Printf("Deleted policy %v from user %v.\n", userPol, *user.UserName) 
    } 
    keys, err := scenario.userWrapper.ListAccessKeys(*user.UserName) 
   if err != nil {panic(err)}
    for _, key := range keys { 
    err = scenario.userWrapper.DeleteAccessKey(*user.UserName, *key.AccessKeyId) 
    if err != nil {panic(err)}
     log.Printf("Deleted access key %v from user %v.\n", *key.AccessKeyId, 
  *user.UserName) 
    } 
    err = scenario.userWrapper.DeleteUser(*user.UserName) 
   if err != nil {panic(err)}
    log.Printf("Deleted user %v.\n", *user.UserName) 
    log.Println(strings.Repeat("-", 88)) 
  }
}
```
Tentukan struct yang membungkus tindakan akun.

```
// AccountWrapper encapsulates AWS Identity and Access Management (IAM) account 
  actions
// used in the examples.
// It contains an IAM service client that is used to perform account actions.
type AccountWrapper struct { 
  IamClient *iam.Client
}
// GetAccountPasswordPolicy gets the account password policy for the current 
  account.
// If no policy has been set, a NoSuchEntityException is error is returned.
```

```
AWSContoh Kode SDK Perpustakaan Kode
```

```
func (wrapper AccountWrapper) GetAccountPasswordPolicy() (*types.PasswordPolicy, 
  error) { 
  var pwPolicy *types.PasswordPolicy 
  result, err := wrapper.IamClient.GetAccountPasswordPolicy(context.TODO(), 
  &iam.GetAccountPasswordPolicyInput{}) 
 if err != nil {
  log.Printf("Couldn't get account password policy. Here's why: %v\n", err) 
  } else { 
   pwPolicy = result.PasswordPolicy 
  } 
  return pwPolicy, err
}
// ListSAMLProviders gets the SAML providers for the account.
func (wrapper AccountWrapper) ListSAMLProviders() ([]types.SAMLProviderListEntry, 
  error) { 
  var providers []types.SAMLProviderListEntry 
  result, err := wrapper.IamClient.ListSAMLProviders(context.TODO(), 
  &iam.ListSAMLProvidersInput{}) 
  if err != nil { 
  log.Printf("Couldn't list SAML providers. Here's why: %v\n", err) 
  } else { 
   providers = result.SAMLProviderList 
  } 
  return providers, err
}
```
Tentukan struct yang membungkus tindakan kebijakan.

```
// PolicyDocument defines a policy document as a Go struct that can be serialized
// to JSON.
type PolicyDocument struct { 
 Version string 
  Statement []PolicyStatement
}
// PolicyStatement defines a statement in a policy document.
type PolicyStatement struct {
```

```
 Effect string 
  Action []string 
 Principal map[string]string `json:", omitempty"`
  Resource *string `json:",omitempty"`
}
// PolicyWrapper encapsulates AWS Identity and Access Management (IAM) policy 
  actions
// used in the examples.
// It contains an IAM service client that is used to perform policy actions.
type PolicyWrapper struct { 
  IamClient *iam.Client
}
// ListPolicies gets up to maxPolicies policies.
func (wrapper PolicyWrapper) ListPolicies(maxPolicies int32) ([]types.Policy, error) 
  { 
  var policies []types.Policy 
  result, err := wrapper.IamClient.ListPolicies(context.TODO(), 
  &iam.ListPoliciesInput{ 
  MaxItems: aws.Int32(maxPolicies), 
  }) 
 if err != nil {
   log.Printf("Couldn't list policies. Here's why: %v\n", err) 
  } else { 
   policies = result.Policies 
  } 
  return policies, err
}
// CreatePolicy creates a policy that grants a list of actions to the specified 
  resource.
// PolicyDocument shows how to work with a policy document as a data structure and
// serialize it to JSON by using Go's JSON marshaler.
func (wrapper PolicyWrapper) CreatePolicy(policyName string, actions []string, 
   resourceArn string) (*types.Policy, error) { 
  var policy *types.Policy 
  policyDoc := PolicyDocument{
```

```
 Version: "2012-10-17", 
   Statement: []PolicyStatement{{ 
    Effect: "Allow", 
    Action: actions, 
    Resource: aws.String(resourceArn), 
   }}, 
  } 
  policyBytes, err := json.Marshal(policyDoc) 
 if err != nil {
  log.Printf("Couldn't create policy document for %v. Here's why: %v\n", 
  resourceArn, err) 
  return nil, err 
  } 
  result, err := wrapper.IamClient.CreatePolicy(context.TODO(), 
  &iam.CreatePolicyInput{ 
   PolicyDocument: aws.String(string(policyBytes)), 
 PolicyName: aws.String(policyName),
  }) 
 if err != nil {
  log.Printf("Couldn't create policy %v. Here's why: %v\n", policyName, err) 
  } else { 
   policy = result.Policy 
  } 
  return policy, err
}
// GetPolicy gets data about a policy.
func (wrapper PolicyWrapper) GetPolicy(policyArn string) (*types.Policy, error) { 
  var policy *types.Policy 
  result, err := wrapper.IamClient.GetPolicy(context.TODO(), &iam.GetPolicyInput{ 
   PolicyArn: aws.String(policyArn), 
  }) 
 if err != nil {
  log.Printf("Couldn't get policy %v. Here's why: %v\n", policyArn, err) 
  } else { 
   policy = result.Policy 
  } 
 return policy, err
}
```

```
// DeletePolicy deletes a policy.
func (wrapper PolicyWrapper) DeletePolicy(policyArn string) error { 
 _, err := wrapper.IamClient.DeletePolicy(context.TODO(), &iam.DeletePolicyInput{ 
  PolicyArn: aws.String(policyArn), 
 }) 
if err != nil {
  log.Printf("Couldn't delete policy %v. Here's why: %v\n", policyArn, err) 
 } 
 return err
}
```
Tentukan struct yang membungkus tindakan peran.

```
// RoleWrapper encapsulates AWS Identity and Access Management (IAM) role actions
// used in the examples.
// It contains an IAM service client that is used to perform role actions.
type RoleWrapper struct { 
  IamClient *iam.Client
}
// ListRoles gets up to maxRoles roles.
func (wrapper RoleWrapper) ListRoles(maxRoles int32) ([]types.Role, error) { 
  var roles []types.Role 
  result, err := wrapper.IamClient.ListRoles(context.TODO(), 
  &iam.ListRolesInput{MaxItems: aws.Int32(maxRoles)}, 
 \lambda if err != nil { 
  log.Printf("Couldn't list roles. Here's why: %v\n", err) 
  } else { 
  roles = result.Roles 
  } 
  return roles, err
}
// CreateRole creates a role that trusts a specified user. The trusted user can 
  assume
```

```
// the role to acquire its permissions.
// PolicyDocument shows how to work with a policy document as a data structure and
// serialize it to JSON by using Go's JSON marshaler.
func (wrapper RoleWrapper) CreateRole(roleName string, trustedUserArn string) 
  (*types.Role, error) { 
  var role *types.Role 
  trustPolicy := PolicyDocument{ 
  Version: "2012-10-17", 
   Statement: []PolicyStatement{{ 
    Effect: "Allow", 
   Principal: map[string]string{"AWS": trustedUserArn},
   Action: []string{"sts:AssumeRole"},
  }}, 
  } 
  policyBytes, err := json.Marshal(trustPolicy) 
  if err != nil { 
  log.Printf("Couldn't create trust policy for %v. Here's why: %v\n", 
  trustedUserArn, err) 
   return nil, err 
  } 
  result, err := wrapper.IamClient.CreateRole(context.TODO(), &iam.CreateRoleInput{ 
 AssumeRolePolicyDocument: aws.String(string(policyBytes)),
  RoleName: aws.String(roleName),
  }) 
 if err != nil {
  log.Printf("Couldn't create role %v. Here's why: %v\n", roleName, err) 
  } else { 
  role = result.Role 
  } 
  return role, err
}
// GetRole gets data about a role.
func (wrapper RoleWrapper) GetRole(roleName string) (*types.Role, error) { 
  var role *types.Role 
  result, err := wrapper.IamClient.GetRole(context.TODO(), 
  &iam.GetRoleInput{RoleName: aws.String(roleName)}) 
 if err != nil {
  log.Printf("Couldn't get role %v. Here's why: %v\n", roleName, err) 
  } else { 
   role = result.Role 
  }
```

```
 return role, err
}
// CreateServiceLinkedRole creates a service-linked role that is owned by the 
  specified service.
func (wrapper RoleWrapper) CreateServiceLinkedRole(serviceName string, description 
  string) (*types.Role, error) { 
  var role *types.Role 
  result, err := wrapper.IamClient.CreateServiceLinkedRole(context.TODO(), 
  &iam.CreateServiceLinkedRoleInput{ 
  AWSServiceName: aws.String(serviceName), 
  Description: aws.String(description), 
  }) 
 if err != nil {
  log.Printf("Couldn't create service-linked role %v. Here's why: %v\n", 
  serviceName, err) 
  } else { 
  role = result.Role 
  } 
  return role, err
}
// DeleteServiceLinkedRole deletes a service-linked role.
func (wrapper RoleWrapper) DeleteServiceLinkedRole(roleName string) error { 
  _, err := wrapper.IamClient.DeleteServiceLinkedRole(context.TODO(), 
  &iam.DeleteServiceLinkedRoleInput{ 
  RoleName: aws.String(roleName) },
 \lambda if err != nil { 
  log.Printf("Couldn't delete service-linked role %v. Here's why: %v\n", roleName, 
  err) 
  } 
  return err
}
// AttachRolePolicy attaches a policy to a role.
func (wrapper RoleWrapper) AttachRolePolicy(policyArn string, roleName string) error 
  {
```

```
 _, err := wrapper.IamClient.AttachRolePolicy(context.TODO(), 
  &iam.AttachRolePolicyInput{ 
 PolicyArn: aws.String(policyArn),
  RoleName: aws.String(roleName), 
  }) 
 if err != nil {
  log.Printf("Couldn't attach policy %v to role %v. Here's why: %v\n", policyArn, 
  roleName, err) 
  } 
 return err
}
// ListAttachedRolePolicies lists the policies that are attached to the specified 
  role.
func (wrapper RoleWrapper) ListAttachedRolePolicies(roleName string) 
  ([]types.AttachedPolicy, error) { 
  var policies []types.AttachedPolicy 
  result, err := wrapper.IamClient.ListAttachedRolePolicies(context.TODO(), 
  &iam.ListAttachedRolePoliciesInput{ 
  RoleName: aws.String(roleName), 
  }) 
 if err != nil {
  log.Printf("Couldn't list attached policies for role %v. Here's why: %v\n", 
  roleName, err) 
  } else { 
   policies = result.AttachedPolicies 
 } 
 return policies, err
}
// DetachRolePolicy detaches a policy from a role.
func (wrapper RoleWrapper) DetachRolePolicy(roleName string, policyArn string) error 
  { 
  _, err := wrapper.IamClient.DetachRolePolicy(context.TODO(), 
  &iam.DetachRolePolicyInput{ 
  PolicyArn: aws.String(policyArn), 
 RoleName: aws.String(roleName),
  }) 
 if err != nil {
   log.Printf("Couldn't detach policy from role %v. Here's why: %v\n", roleName, err)
```

```
 } 
  return err
}
// ListRolePolicies lists the inline policies for a role.
func (wrapper RoleWrapper) ListRolePolicies(roleName string) ([]string, error) { 
  var policies []string 
  result, err := wrapper.IamClient.ListRolePolicies(context.TODO(), 
  &iam.ListRolePoliciesInput{ 
   RoleName: aws.String(roleName), 
  }) 
 if err != nil {
  log.Printf("Couldn't list policies for role %v. Here's why: %v\n", roleName, err) 
  } else { 
   policies = result.PolicyNames 
  } 
  return policies, err
}
// DeleteRole deletes a role. All attached policies must be detached before a
// role can be deleted.
func (wrapper RoleWrapper) DeleteRole(roleName string) error { 
  _, err := wrapper.IamClient.DeleteRole(context.TODO(), &iam.DeleteRoleInput{ 
   RoleName: aws.String(roleName), 
  }) 
 if err != nil {
  log.Printf("Couldn't delete role %v. Here's why: %v\n", roleName, err) 
  } 
  return err
}
```
Tentukan struct yang membungkus tindakan pengguna.

```
// UserWrapper encapsulates user actions used in the examples.
// It contains an IAM service client that is used to perform user actions.
```

```
type UserWrapper struct { 
  IamClient *iam.Client
}
// ListUsers gets up to maxUsers number of users.
func (wrapper UserWrapper) ListUsers(maxUsers int32) ([]types.User, error) { 
  var users []types.User 
  result, err := wrapper.IamClient.ListUsers(context.TODO(), &iam.ListUsersInput{ 
   MaxItems: aws.Int32(maxUsers), 
  }) 
 if err != nil {
   log.Printf("Couldn't list users. Here's why: %v\n", err) 
  } else { 
   users = result.Users 
  } 
  return users, err
}
// GetUser gets data about a user.
func (wrapper UserWrapper) GetUser(userName string) (*types.User, error) { 
  var user *types.User 
  result, err := wrapper.IamClient.GetUser(context.TODO(), &iam.GetUserInput{ 
   UserName: aws.String(userName), 
  }) 
  if err != nil { 
   var apiError smithy.APIError 
   if errors.As(err, &apiError) { 
    switch apiError.(type) { 
    case *types.NoSuchEntityException: 
     log.Printf("User %v does not exist.\n", userName) 
     err = nil 
    default: 
     log.Printf("Couldn't get user %v. Here's why: %v\n", userName, err) 
    } 
   } 
  } else { 
   user = result.User 
  } 
  return user, err
}
```

```
// CreateUser creates a new user with the specified name.
func (wrapper UserWrapper) CreateUser(userName string) (*types.User, error) { 
  var user *types.User 
  result, err := wrapper.IamClient.CreateUser(context.TODO(), &iam.CreateUserInput{ 
  UserName: aws.String(userName), 
  }) 
 if err != nil {
  log.Printf("Couldn't create user %v. Here's why: %v\n", userName, err) 
  } else { 
  user = result.User 
  } 
  return user, err
}
// CreateUserPolicy adds an inline policy to a user. This example creates a policy 
  that
// grants a list of actions on a specified role.
// PolicyDocument shows how to work with a policy document as a data structure and
// serialize it to JSON by using Go's JSON marshaler.
func (wrapper UserWrapper) CreateUserPolicy(userName string, policyName string, 
  actions []string, 
   roleArn string) error { 
  policyDoc := PolicyDocument{ 
   Version: "2012-10-17", 
   Statement: []PolicyStatement{{ 
    Effect: "Allow", 
    Action: actions, 
    Resource: aws.String(roleArn), 
   }}, 
  } 
  policyBytes, err := json.Marshal(policyDoc) 
  if err != nil { 
   log.Printf("Couldn't create policy document for %v. Here's why: %v\n", roleArn, 
  err) 
   return err 
  } 
  _, err = wrapper.IamClient.PutUserPolicy(context.TODO(), &iam.PutUserPolicyInput{ 
   PolicyDocument: aws.String(string(policyBytes)), 
  PolicyName: aws.String(policyName),
```

```
UserName: aws.String(userName),
  }) 
 if err != nil {
  log.Printf("Couldn't create policy for user %v. Here's why: %v\n", userName, err) 
 } 
 return err
}
// ListUserPolicies lists the inline policies for the specified user.
func (wrapper UserWrapper) ListUserPolicies(userName string) ([]string, error) { 
 var policies []string 
  result, err := wrapper.IamClient.ListUserPolicies(context.TODO(), 
  &iam.ListUserPoliciesInput{ 
  UserName: aws.String(userName), 
  }) 
 if err != nil { 
  log.Printf("Couldn't list policies for user %v. Here's why: %v\n", userName, err) 
 } else { 
   policies = result.PolicyNames 
  } 
 return policies, err
}
// DeleteUserPolicy deletes an inline policy from a user.
func (wrapper UserWrapper) DeleteUserPolicy(userName string, policyName string) 
 error { 
  _, err := wrapper.IamClient.DeleteUserPolicy(context.TODO(), 
  &iam.DeleteUserPolicyInput{ 
  PolicyName: aws.String(policyName), 
  UserName: aws.String(userName), 
  }) 
if err != nil {
  log.Printf("Couldn't delete policy from user %v. Here's why: %v\n", userName, err) 
 } 
 return err
}
// DeleteUser deletes a user.
```

```
func (wrapper UserWrapper) DeleteUser(userName string) error { 
  _, err := wrapper.IamClient.DeleteUser(context.TODO(), &iam.DeleteUserInput{ 
  UserName: aws.String(userName), 
  }) 
 if err != nil {
  log.Printf("Couldn't delete user %v. Here's why: %v\n", userName, err) 
  } 
  return err
}
// CreateAccessKeyPair creates an access key for a user. The returned access key 
  contains
// the ID and secret credentials needed to use the key.
func (wrapper UserWrapper) CreateAccessKeyPair(userName string) (*types.AccessKey, 
  error) { 
  var key *types.AccessKey 
  result, err := wrapper.IamClient.CreateAccessKey(context.TODO(), 
  &iam.CreateAccessKeyInput{ 
  UserName: aws.String(userName)}) 
  if err != nil { 
   log.Printf("Couldn't create access key pair for user %v. Here's why: %v\n", 
  userName, err) 
  } else { 
  key = result.AccessKey 
  } 
 return key, err
}
// DeleteAccessKey deletes an access key from a user.
func (wrapper UserWrapper) DeleteAccessKey(userName string, keyId string) error { 
  _, err := wrapper.IamClient.DeleteAccessKey(context.TODO(), 
  &iam.DeleteAccessKeyInput{ 
  AccessKeyId: aws.String(keyId), 
  UserName: aws.String(userName), 
  }) 
 if err != nil {
  log.Printf("Couldn't delete access key %v. Here's why: %v\n", keyId, err) 
  } 
  return err
}
```

```
// ListAccessKeys lists the access keys for the specified user.
func (wrapper UserWrapper) ListAccessKeys(userName string) 
  ([]types.AccessKeyMetadata, error) { 
  var keys []types.AccessKeyMetadata 
  result, err := wrapper.IamClient.ListAccessKeys(context.TODO(), 
  &iam.ListAccessKeysInput{ 
  UserName: aws.String(userName), 
  }) 
 if err != nil {
   log.Printf("Couldn't list access keys for user %v. Here's why: %v\n", userName, 
  err) 
  } else { 
   keys = result.AccessKeyMetadata 
  } 
  return keys, err
}
```
- Lihat detail API di topik-topik berikut dalam Referensi API AWS SDK for Go.
	- [AttachRolePolicy](https://pkg.go.dev/github.com/aws/aws-sdk-go-v2/service/iam#Client.AttachRolePolicy)
	- [CreateAccessKey](https://pkg.go.dev/github.com/aws/aws-sdk-go-v2/service/iam#Client.CreateAccessKey)
	- [CreatePolicy](https://pkg.go.dev/github.com/aws/aws-sdk-go-v2/service/iam#Client.CreatePolicy)
	- [CreateRole](https://pkg.go.dev/github.com/aws/aws-sdk-go-v2/service/iam#Client.CreateRole)
	- [CreateUser](https://pkg.go.dev/github.com/aws/aws-sdk-go-v2/service/iam#Client.CreateUser)
	- [DeleteAccessKey](https://pkg.go.dev/github.com/aws/aws-sdk-go-v2/service/iam#Client.DeleteAccessKey)
	- [DeletePolicy](https://pkg.go.dev/github.com/aws/aws-sdk-go-v2/service/iam#Client.DeletePolicy)
	- [DeleteRole](https://pkg.go.dev/github.com/aws/aws-sdk-go-v2/service/iam#Client.DeleteRole)
	- [DeleteUser](https://pkg.go.dev/github.com/aws/aws-sdk-go-v2/service/iam#Client.DeleteUser)
	- [DeleteUserPolicy](https://pkg.go.dev/github.com/aws/aws-sdk-go-v2/service/iam#Client.DeleteUserPolicy)
	- [DetachRolePolicy](https://pkg.go.dev/github.com/aws/aws-sdk-go-v2/service/iam#Client.DetachRolePolicy)
	- [PutUserPolicy](https://pkg.go.dev/github.com/aws/aws-sdk-go-v2/service/iam#Client.PutUserPolicy)

# Contoh Kinesis menggunakan SDK for Go V2

Contoh kode berikut menunjukkan cara melakukan tindakan dan mengimplementasikan skenario umum dengan menggunakan AWS SDK for Go V2 dengan Kinesis.

Tindakan merupakan kutipan kode dari program yang lebih besar dan harus dijalankan dalam konteks. Meskipun tindakan menunjukkan cara memanggil setiap fungsi layanan, Anda dapat melihat tindakan dalam konteks pada skenario yang terkait dan contoh lintas layanan.

Skenario adalah contoh kode yang menunjukkan cara untuk menyelesaikan tugas tertentu dengan memanggil beberapa fungsi dalam layanan yang sama.

Setiap contoh menyertakan tautan ke GitHub, di mana Anda dapat menemukan petunjuk tentang cara mengatur dan menjalankan kode dalam konteks.

Topik

• [Contoh nirserver](#page-8912-0)

Contoh nirserver

Memanggil fungsi Lambda dari pemicu Kinesis

Contoh kode berikut menunjukkan bagaimana menerapkan fungsi Lambda yang menerima peristiwa yang dipicu oleh menerima catatan dari aliran Kinesis. Fungsi mengambil payload Kinesis, mendekode dari Base64, dan mencatat konten rekaman.

SDK for Go V2

## **a** Note

Ada lebih banyak tentang GitHub. Temukan contoh lengkapnya dan pelajari cara mengatur dan menjalankannya di repositori [contoh Nirserver](https://github.com/aws-samples/serverless-snippets/tree/main/integration-kinesis-to-lambda).

Mengkonsumsi acara Kinesis dengan Lambda menggunakan Go.

package main

import (

```
 "context" 
  "log" 
  "github.com/aws/aws-lambda-go/events" 
  "github.com/aws/aws-lambda-go/lambda"
\lambdafunc handler(ctx context.Context, kinesisEvent events.KinesisEvent) error {
  if len(kinesisEvent.Records) == 0 { 
   log.Printf("empty Kinesis event received") 
   return nil 
  } 
  for _, record := range kinesisEvent.Records { 
   log.Printf("processed Kinesis event with EventId: %v", record.EventID) 
   recordDataBytes := record.Kinesis.Data 
   recordDataText := string(recordDataBytes) 
   log.Printf("record data: %v", recordDataText) 
  // TODO: Do interesting work based on the new data 
  } 
  log.Printf("successfully processed %v records", len(kinesisEvent.Records)) 
  return nil
}
func main() { 
  lambda.Start(handler)
}
```
Melaporkan kegagalan item batch untuk fungsi Lambda dengan pemicu Kinesis

Contoh kode berikut menunjukkan cara mengimplementasikan respons batch sebagian untuk fungsi Lambda yang menerima peristiwa dari aliran Kinesis. Fungsi melaporkan kegagalan item batch dalam respons, memberi sinyal ke Lambda untuk mencoba lagi pesan tersebut nanti.

SDK for Go V2

## **a** Note

Melaporkan kegagalan item batch Kinesis dengan Lambda menggunakan Go.

```
package main
import ( 
  "context" 
  "fmt" 
  "github.com/aws/aws-lambda-go/events" 
  "github.com/aws/aws-lambda-go/lambda"
\lambdafunc handler(ctx context.Context, kinesisEvent events.KinesisEvent) 
  (map[string]interface{}, error) { 
  batchItemFailures := []map[string]interface{}{} 
  for _, record := range kinesisEvent.Records { 
   curRecordSequenceNumber := "" 
   // Process your record 
   if /* Your record processing condition here */ { 
   curRecordSequenceNumber = record.Kinesis.SequenceNumber 
   } 
   // Add a condition to check if the record processing failed 
   if curRecordSequenceNumber != "" { 
    batchItemFailures = append(batchItemFailures, map[string]interface{}
{"itemIdentifier": curRecordSequenceNumber}) 
   } 
 } 
  kinesisBatchResponse := map[string]interface{}{ 
   "batchItemFailures": batchItemFailures, 
  } 
 return kinesisBatchResponse, nil
}
func main() { 
  lambda.Start(handler)
}
```
# Contoh Lambda menggunakan SDK for Go V2

Contoh kode berikut menunjukkan cara melakukan tindakan dan mengimplementasikan skenario umum dengan menggunakan AWS SDK for Go V2 dengan Lambda.

Tindakan merupakan kutipan kode dari program yang lebih besar dan harus dijalankan dalam konteks. Meskipun tindakan menunjukkan cara memanggil setiap fungsi layanan, Anda dapat melihat tindakan dalam konteks pada skenario yang terkait dan contoh lintas layanan.

Skenario adalah contoh kode yang menunjukkan cara untuk menyelesaikan tugas tertentu dengan memanggil beberapa fungsi dalam layanan yang sama.

Setiap contoh menyertakan tautan ke GitHub, di mana Anda dapat menemukan petunjuk tentang cara mengatur dan menjalankan kode dalam konteks.

Memulai

Halo Lambda

Contoh kode berikut menunjukkan cara memulai menggunakan Lambda.

SDK for Go V2

## **a** Note

```
package main
import ( 
  "context" 
  "fmt" 
  "github.com/aws/aws-sdk-go-v2/aws" 
  "github.com/aws/aws-sdk-go-v2/config" 
  "github.com/aws/aws-sdk-go-v2/service/lambda"
)
```

```
// main uses the AWS SDK for Go (v2) to create an AWS Lambda client and list up to 
  10
// functions in your account.
// This example uses the default settings specified in your shared credentials
// and config files.
func main() { 
  sdkConfig, err := config.LoadDefaultConfig(context.TODO()) 
 if err != nil {
  fmt.Println("Couldn't load default configuration. Have you set up your AWS 
  account?") 
   fmt.Println(err) 
   return 
  } 
  lambdaClient := lambda.NewFromConfig(sdkConfig) 
 maxItems := 10 fmt.Printf("Let's list up to %v functions for your account.\n", maxItems) 
  result, err := lambdaClient.ListFunctions(context.TODO(), 
  &lambda.ListFunctionsInput{ 
  MaxItems: aws.Int32(int32(maxItems)),
  }) 
  if err != nil { 
  fmt.Printf("Couldn't list functions for your account. Here's why: %v\n", err) 
   return 
  } 
 if len(result.Functions) == 0 \{ fmt.Println("You don't have any functions!") 
  } else { 
   for _, function := range result.Functions { 
    fmt.Printf("\t%v\n", *function.FunctionName) 
  } 
  }
}
```
• Untuk detail API, lihat [ListFunctionsd](https://pkg.go.dev/github.com/aws/aws-sdk-go-v2/service/lambda#Client.ListFunctions)i Referensi AWS SDK for Go API.

Topik

- [Tindakan](#page-8173-0)
- [Skenario](#page-8194-0)

#### • [Contoh nirserver](#page-8912-0)

#### Tindakan

#### Buat fungsi

Contoh kode berikut menunjukkan cara membuat fungsi Lambda.

### SDK for Go V2

#### **a** Note

```
// FunctionWrapper encapsulates function actions used in the examples.
// It contains an AWS Lambda service client that is used to perform user actions.
type FunctionWrapper struct { 
  LambdaClient *lambda.Client
}
// CreateFunction creates a new Lambda function from code contained in the 
  zipPackage
// buffer. The specified handlerName must match the name of the file and function
// contained in the uploaded code. The role specified by iamRoleArn is assumed by
// Lambda and grants specific permissions.
// When the function already exists, types.StateActive is returned.
// When the function is created, a lambda.FunctionActiveV2Waiter is used to wait 
  until the
// function is active.
func (wrapper FunctionWrapper) CreateFunction(functionName string, handlerName 
  string, 
  iamRoleArn *string, zipPackage *bytes.Buffer) types.State { 
  var state types.State 
  _, err := wrapper.LambdaClient.CreateFunction(context.TODO(), 
  &lambda.CreateFunctionInput{ 
   Code: &types.FunctionCode{ZipFile: zipPackage.Bytes()}, 
   FunctionName: aws.String(functionName),
```

```
Role: iamRoleArn,
  Handler: aws.String(handlerName),
   Publish: true, 
   Runtime: types.RuntimePython38, 
  }) 
 if err != nil {
  var resConflict *types.ResourceConflictException 
  if errors.As(err, &resConflict) { 
    log.Printf("Function %v already exists.\n", functionName) 
   state = types.StateActive 
   } else { 
    log.Panicf("Couldn't create function %v. Here's why: %v\n", functionName, err) 
  } 
  } else { 
  waiter := lambda.NewFunctionActiveV2Waiter(wrapper.LambdaClient) 
  funcOutput, err := waiter.WaitForOutput(context.TODO(), &lambda.GetFunctionInput{ 
    FunctionName: aws.String(functionName)}, 1*time.Minute) 
  if err != nil {
    log.Panicf("Couldn't wait for function %v to be active. Here's why: %v\n", 
  functionName, err) 
   } else { 
    state = funcOutput.Configuration.State 
   } 
  } 
  return state
}
```
• Untuk detail API, lihat [CreateFunctiond](https://pkg.go.dev/github.com/aws/aws-sdk-go-v2/service/lambda#Client.CreateFunction)i Referensi AWS SDK for Go API.

Hapus fungsi

Contoh kode berikut menunjukkan cara menghapus fungsi Lambda.

SDK for Go V2

# **a** Note

```
// FunctionWrapper encapsulates function actions used in the examples.
// It contains an AWS Lambda service client that is used to perform user actions.
type FunctionWrapper struct { 
  LambdaClient *lambda.Client
}
// DeleteFunction deletes the Lambda function specified by functionName.
func (wrapper FunctionWrapper) DeleteFunction(functionName string) { 
  _, err := wrapper.LambdaClient.DeleteFunction(context.TODO(), 
  &lambda.DeleteFunctionInput{ 
   FunctionName: aws.String(functionName), 
  }) 
 if err != nil {
   log.Panicf("Couldn't delete function %v. Here's why: %v\n", functionName, err) 
  }
}
```
• Untuk detail API, lihat [DeleteFunctiond](https://pkg.go.dev/github.com/aws/aws-sdk-go-v2/service/lambda#Client.DeleteFunction)i Referensi AWS SDK for Go API.

## Dapatkan fungsi

Contoh kode berikut menunjukkan cara mendapatkan fungsi Lambda.

SDK for Go V2

## **a** Note

Ada lebih banyak tentang GitHub. Temukan contoh lengkapnya dan pelajari cara mengatur dan menjalankannya di [Repositori Contoh Kode AWS.](https://github.com/awsdocs/aws-doc-sdk-examples/tree/main/gov2/lambda#code-examples)

// FunctionWrapper encapsulates function actions used in the examples. // It contains an AWS Lambda service client that is used to perform user actions. type FunctionWrapper struct { LambdaClient \*lambda.Client

}

```
// GetFunction gets data about the Lambda function specified by functionName.
func (wrapper FunctionWrapper) GetFunction(functionName string) types.State {
  var state types.State 
  funcOutput, err := wrapper.LambdaClient.GetFunction(context.TODO(), 
  &lambda.GetFunctionInput{ 
  FunctionName: aws.String(functionName), 
  }) 
 if err != nil {
  log.Panicf("Couldn't get function %v. Here's why: %v\n", functionName, err) 
  } else { 
   state = funcOutput.Configuration.State 
  } 
  return state
}
```
• Untuk detail API, lihat [GetFunction](https://pkg.go.dev/github.com/aws/aws-sdk-go-v2/service/lambda#Client.GetFunction)di Referensi AWS SDK for Go API.

## Memanggil fungsi

Contoh kode berikut menunjukkan cara memanggil fungsi Lambda.

SDK for Go V2

# **a** Note

```
// FunctionWrapper encapsulates function actions used in the examples.
// It contains an AWS Lambda service client that is used to perform user actions.
type FunctionWrapper struct { 
  LambdaClient *lambda.Client
}
```

```
// Invoke invokes the Lambda function specified by functionName, passing the 
  parameters
// as a JSON payload. When getLog is true, types.LogTypeTail is specified, which 
  tells
// Lambda to include the last few log lines in the returned result.
func (wrapper FunctionWrapper) Invoke(functionName string, parameters any, getLog 
  bool) *lambda.InvokeOutput { 
  logType := types.LogTypeNone 
  if getLog { 
  logType = types.LogTypeTail 
  } 
  payload, err := json.Marshal(parameters) 
  if err != nil { 
  log.Panicf("Couldn't marshal parameters to JSON. Here's why %v\n", err) 
  } 
  invokeOutput, err := wrapper.LambdaClient.Invoke(context.TODO(), 
  &lambda.InvokeInput{ 
   FunctionName: aws.String(functionName), 
   LogType: logType, 
   Payload: payload, 
  }) 
 if err != nil {
   log.Panicf("Couldn't invoke function %v. Here's why: %v\n", functionName, err) 
  } 
  return invokeOutput
}
```
• Untuk detail API, lihat [Memanggil di Referensi AWS SDK for Go](https://pkg.go.dev/github.com/aws/aws-sdk-go-v2/service/lambda#Client.Invoke) API.

# Daftar fungsi

Contoh kode berikut menunjukkan bagaimana untuk daftar fungsi Lambda.

# SDK for Go V2

# **a** Note

Ada lebih banyak tentang GitHub. Temukan contoh lengkapnya dan pelajari cara mengatur dan menjalankannya di [Repositori Contoh Kode AWS.](https://github.com/awsdocs/aws-doc-sdk-examples/tree/main/gov2/lambda#code-examples)

```
// FunctionWrapper encapsulates function actions used in the examples.
// It contains an AWS Lambda service client that is used to perform user actions.
type FunctionWrapper struct { 
  LambdaClient *lambda.Client
}
// ListFunctions lists up to maxItems functions for the account. This function uses 
  a
// lambda.ListFunctionsPaginator to paginate the results.
func (wrapper FunctionWrapper) ListFunctions(maxItems int) 
  []types.FunctionConfiguration { 
  var functions []types.FunctionConfiguration 
  paginator := lambda.NewListFunctionsPaginator(wrapper.LambdaClient, 
  &lambda.ListFunctionsInput{ 
  MaxItems: aws.Int32(int32(maxItems)),
  }) 
  for paginator.HasMorePages() && len(functions) < maxItems { 
   pageOutput, err := paginator.NextPage(context.TODO()) 
   if err != nil { 
    log.Panicf("Couldn't list functions for your account. Here's why: %v\n", err) 
   } 
   functions = append(functions, pageOutput.Functions...) 
  } 
  return functions
}
```
• Untuk detail API, lihat [ListFunctionsd](https://pkg.go.dev/github.com/aws/aws-sdk-go-v2/service/lambda#Client.ListFunctions)i Referensi AWS SDK for Go API.

#### Perbarui kode fungsi

Contoh kode berikut menunjukkan cara memperbarui kode fungsi Lambda.

SDK for Go V2

## **a** Note

```
// FunctionWrapper encapsulates function actions used in the examples.
// It contains an AWS Lambda service client that is used to perform user actions.
type FunctionWrapper struct { 
  LambdaClient *lambda.Client
}
// UpdateFunctionCode updates the code for the Lambda function specified by 
  functionName.
// The existing code for the Lambda function is entirely replaced by the code in the
// zipPackage buffer. After the update action is called, a 
  lambda.FunctionUpdatedV2Waiter
// is used to wait until the update is successful.
func (wrapper FunctionWrapper) UpdateFunctionCode(functionName string, zipPackage 
  *bytes.Buffer) types.State { 
  var state types.State 
  _, err := wrapper.LambdaClient.UpdateFunctionCode(context.TODO(), 
  &lambda.UpdateFunctionCodeInput{ 
   FunctionName: aws.String(functionName), ZipFile: zipPackage.Bytes(), 
  }) 
 if err != nil {
   log.Panicf("Couldn't update code for function %v. Here's why: %v\n", functionName, 
  err) 
  } else { 
   waiter := lambda.NewFunctionUpdatedV2Waiter(wrapper.LambdaClient) 
   funcOutput, err := waiter.WaitForOutput(context.TODO(), &lambda.GetFunctionInput{ 
    FunctionName: aws.String(functionName)}, 1*time.Minute) 
  if err != nil {
```

```
 log.Panicf("Couldn't wait for function %v to be active. Here's why: %v\n", 
  functionName, err) 
   } else { 
    state = funcOutput.Configuration.State 
   } 
  } 
  return state
}
```
• Untuk detail API, lihat [UpdateFunctionCode](https://pkg.go.dev/github.com/aws/aws-sdk-go-v2/service/lambda#Client.UpdateFunctionCode)di Referensi AWS SDK for Go API.

Perbarui konfigurasi fungsi

Contoh kode berikut menunjukkan cara memperbarui konfigurasi fungsi Lambda.

```
SDK for Go V2
```

```
a Note
```

```
// FunctionWrapper encapsulates function actions used in the examples.
// It contains an AWS Lambda service client that is used to perform user actions.
type FunctionWrapper struct { 
  LambdaClient *lambda.Client
}
// UpdateFunctionConfiguration updates a map of environment variables configured for
// the Lambda function specified by functionName.
func (wrapper FunctionWrapper) UpdateFunctionConfiguration(functionName string, 
  envVars map[string]string) { 
  _, err := wrapper.LambdaClient.UpdateFunctionConfiguration(context.TODO(), 
  &lambda.UpdateFunctionConfigurationInput{ 
   FunctionName: aws.String(functionName), 
   Environment: &types.Environment{Variables: envVars},
```

```
 }) 
  if err != nil { 
   log.Panicf("Couldn't update configuration for %v. Here's why: %v", functionName, 
  err) 
  }
}
```
• Untuk detail API, lihat [UpdateFunctionConfigurationd](https://pkg.go.dev/github.com/aws/aws-sdk-go-v2/service/lambda#Client.UpdateFunctionConfiguration)i Referensi AWS SDK for Go API.

#### Skenario

Memulai dengan fungsi

Contoh kode berikut ini menunjukkan cara untuk melakukan:

- Buat peran IAM dan fungsi Lambda, lalu unggah kode handler.
- Panggil fungsi dengan satu parameter dan dapatkan hasil.
- Perbarui kode fungsi dan konfigurasikan dengan variabel lingkungan.
- Panggil fungsi dengan parameter baru dan dapatkan hasil. Tampilkan log eksekusi yang dikembalikan.
- Buat daftar fungsi untuk akun Anda, lalu bersihkan sumber daya.

Untuk informasi selengkapnya, lihat [Membuat fungsi Lambda dengan konsol.](https://docs.aws.amazon.com/lambda/latest/dg/getting-started-create-function.html)

# SDK for Go V2

## **a** Note

Ada lebih banyak tentang GitHub. Temukan contoh lengkapnya dan pelajari cara mengatur dan menjalankannya di [Repositori Contoh Kode AWS.](https://github.com/awsdocs/aws-doc-sdk-examples/tree/main/gov2/lambda#code-examples)

Buat skenario interaktif yang menunjukkan cara memulai fungsi Lambda.

// GetStartedFunctionsScenario shows you how to use AWS Lambda to perform the following

```
// actions:
//
// 1. Create an AWS Identity and Access Management (IAM) role and Lambda function, 
 then upload handler code.
// 2. Invoke the function with a single parameter and get results.
// 3. Update the function code and configure with an environment variable.
// 4. Invoke the function with new parameters and get results. Display the returned 
  execution log.
// 5. List the functions for your account, then clean up resources.
type GetStartedFunctionsScenario struct { 
  sdkConfig aws.Config 
  functionWrapper actions.FunctionWrapper 
  questioner demotools.IQuestioner 
  helper IScenarioHelper 
  isTestRun bool
}
// NewGetStartedFunctionsScenario constructs a GetStartedFunctionsScenario instance 
  from a configuration.
// It uses the specified config to get a Lambda client and create wrappers for the 
  actions
// used in the scenario.
func NewGetStartedFunctionsScenario(sdkConfig aws.Config, questioner 
  demotools.IQuestioner, 
  helper IScenarioHelper) GetStartedFunctionsScenario { 
  lambdaClient := lambda.NewFromConfig(sdkConfig) 
  return GetStartedFunctionsScenario{ 
   sdkConfig: sdkConfig, 
   functionWrapper: actions.FunctionWrapper{LambdaClient: lambdaClient}, 
   questioner: questioner, 
   helper: helper, 
  }
}
// Run runs the interactive scenario.
func (scenario GetStartedFunctionsScenario) Run() { 
  defer func() { 
  if r := recover(); r := nil {
    log.Printf("Something went wrong with the demo.\n") 
   } 
 \}()
  log.Println(strings.Repeat("-", 88)) 
  log.Println("Welcome to the AWS Lambda get started with functions demo.")
```

```
 log.Println(strings.Repeat("-", 88)) 
  role := scenario.GetOrCreateRole() 
  funcName := scenario.CreateFunction(role) 
  scenario.InvokeIncrement(funcName) 
  scenario.UpdateFunction(funcName) 
  scenario.InvokeCalculator(funcName) 
  scenario.ListFunctions() 
  scenario.Cleanup(role, funcName) 
  log.Println(strings.Repeat("-", 88)) 
  log.Println("Thanks for watching!") 
 log.Println(strings.Repeat("-", 88))
}
// GetOrCreateRole checks whether the specified role exists and returns it if it 
 does.
// Otherwise, a role is created that specifies Lambda as a trusted principal.
// The AWSLambdaBasicExecutionRole managed policy is attached to the role and the 
  role
// is returned.
func (scenario GetStartedFunctionsScenario) GetOrCreateRole() *iamtypes.Role { 
 var role *iamtypes.Role 
  iamClient := iam.NewFromConfig(scenario.sdkConfig) 
  log.Println("First, we need an IAM role that Lambda can assume.") 
  roleName := scenario.questioner.Ask("Enter a name for the role:", 
  demotools.NotEmpty{}) 
  getOutput, err := iamClient.GetRole(context.TODO(), &iam.GetRoleInput{ 
  RoleName: aws.String(roleName)})
 if err != nil {
  var noSuch *iamtypes.NoSuchEntityException 
  if errors.As(err, &noSuch) { 
   log.Printf("Role %v doesn't exist. Creating it....\n", roleName) 
   } else { 
    log.Panicf("Couldn't check whether role %v exists. Here's why: %v\n", 
     roleName, err) 
  } 
  } else { 
  role = getOutput.Role 
  log.Printf("Found role %v.\n", *role.RoleName) 
  } 
 if role == nil {
  trustPolicy := PolicyDocument{ 
    Version: "2012-10-17",
```

```
 Statement: []PolicyStatement{{ 
     Effect: "Allow", 
    Principal: map[strinq]string{"Service": "lambda.amazonaws.com"},
    Action: []string{"sts:AssumeRole"},
   }}, 
   } 
   policyArn := "arn:aws:iam::aws:policy/service-role/AWSLambdaBasicExecutionRole" 
   createOutput, err := iamClient.CreateRole(context.TODO(), &iam.CreateRoleInput{ 
    AssumeRolePolicyDocument: aws.String(trustPolicy.String()), 
  RoleName: aws.String(roleName),
   }) 
  if err != nil {
   log.Panicf("Couldn't create role %v. Here's why: %v\n", roleName, err) 
   } 
  role = createOutput.Role 
   _, err = iamClient.AttachRolePolicy(context.TODO(), &iam.AttachRolePolicyInput{ 
    PolicyArn: aws.String(policyArn), 
    RoleName: aws.String(roleName), 
  }) 
  if err != nil {
    log.Panicf("Couldn't attach a policy to role %v. Here's why: %v\n", roleName, 
  err) 
   } 
  log.Printf("Created role %v.\n", *role.RoleName) 
  log.Println("Let's give AWS a few seconds to propagate resources...") 
  scenario.helper.Pause(10) 
  } 
  log.Println(strings.Repeat("-", 88)) 
  return role
}
// CreateFunction creates a Lambda function and uploads a handler written in Python.
// The code for the Python handler is packaged as a []byte in .zip format.
func (scenario GetStartedFunctionsScenario) CreateFunction(role *iamtypes.Role) 
  string { 
  log.Println("Let's create a function that increments a number.\n" + 
  "The function uses the 'lambda_handler_basic.py' script found in the \n\begin{bmatrix}\nn'' + n'' \\
\end{bmatrix} "'handlers' directory of this project.") 
  funcName := scenario.questioner.Ask("Enter a name for the Lambda function:", 
  demotools.NotEmpty{}) 
  zipPackage := scenario.helper.CreateDeploymentPackage("lambda_handler_basic.py", 
  fmt.Sprintf("%v.py", funcName)) 
 log.Printf("Creating function %v and waiting for it to be ready.", funcName)
```

```
 funcState := scenario.functionWrapper.CreateFunction(funcName, 
  fmt.Sprintf("%v.lambda_handler", funcName), 
   role.Arn, zipPackage) 
  log.Printf("Your function is %v.", funcState) 
  log.Println(strings.Repeat("-", 88)) 
  return funcName
}
// InvokeIncrement invokes a Lambda function that increments a number. The function
// parameters are contained in a Go struct that is used to serialize the parameters 
  to
// a JSON payload that is passed to the function.
// The result payload is deserialized into a Go struct that contains an int value.
func (scenario GetStartedFunctionsScenario) InvokeIncrement(funcName string) {
  parameters := actions.IncrementParameters{Action: "increment"} 
  log.Println("Let's invoke our function. This function increments a number.") 
  parameters.Number = scenario.questioner.AskInt("Enter a number to increment:", 
  demotools.NotEmpty{}) 
  log.Printf("Invoking %v with %v...\n", funcName, parameters.Number) 
  invokeOutput := scenario.functionWrapper.Invoke(funcName, parameters, false) 
  var payload actions.LambdaResultInt 
  err := json.Unmarshal(invokeOutput.Payload, &payload) 
  if err != nil { 
  log.Panicf("Couldn't unmarshal payload from invoking %v. Here's why: %v\n", 
    funcName, err) 
  } 
  log.Printf("Invoking %v with %v returned %v.\n", funcName, parameters.Number, 
  payload) 
  log.Println(strings.Repeat("-", 88))
}
// UpdateFunction updates the code for a Lambda function by uploading a simple 
  arithmetic
// calculator written in Python. The code for the Python handler is packaged as a
// []byte in .zip format.
// After the code is updated, the configuration is also updated with a new log
// level that instructs the handler to log additional information.
func (scenario GetStartedFunctionsScenario) UpdateFunction(funcName string) { 
  log.Println("Let's update the function to an arithmetic calculator.\n" + 
   "The function uses the 'lambda_handler_calculator.py' script found in the \n" + 
   "'handlers' directory of this project.") 
  scenario.questioner.Ask("Press Enter when you're ready.") 
  log.Println("Creating deployment package...")
```

```
 zipPackage := 
  scenario.helper.CreateDeploymentPackage("lambda_handler_calculator.py", 
   fmt.Sprintf("%v.py", funcName)) 
  log.Println("...and updating the Lambda function and waiting for it to be ready.") 
  funcState := scenario.functionWrapper.UpdateFunctionCode(funcName, zipPackage) 
  log.Printf("Updated function %v. Its current state is %v.", funcName, funcState) 
  log.Println("This function uses an environment variable to control logging level.") 
  log.Println("Let's set it to DEBUG to get the most logging.") 
  scenario.functionWrapper.UpdateFunctionConfiguration(funcName, 
 map[string]string{"LOG_LEVEL": "DEBUG"})
  log.Println(strings.Repeat("-", 88))
}
// InvokeCalculator invokes the Lambda calculator function. The parameters are 
  stored in a
// Go struct that is used to serialize the parameters to a JSON payload. That 
  payload is then passed
// to the function.
// The result payload is deserialized to a Go struct that stores the result as 
  either an
// int or float32, depending on the kind of operation that was specified.
func (scenario GetStartedFunctionsScenario) InvokeCalculator(funcName string) { 
  wantInvoke := true 
  choices := []string{"plus", "minus", "times", "divided-by"} 
  for wantInvoke { 
   choice := scenario.questioner.AskChoice("Select an arithmetic operation:\n", 
  choices) 
   x := scenario.questioner.AskInt("Enter a value for x:", demotools.NotEmpty{}) 
   y := scenario.questioner.AskInt("Enter a value for y:", demotools.NotEmpty{}) 
   log.Printf("Invoking %v %v %v...", x, choices[choice], y) 
   calcParameters := actions.CalculatorParameters{ 
   Action: choices[choice],
   X: x, Y: y, 
   } 
   invokeOutput := scenario.functionWrapper.Invoke(funcName, calcParameters, true) 
   var payload any 
  if choice == 3 \frac{1}{4} // divide-by results in a float.
    payload = actions.LambdaResultFloat{} 
   } else { 
    payload = actions.LambdaResultInt{} 
   } 
   err := json.Unmarshal(invokeOutput.Payload, &payload) 
   if err != nil {
```

```
 log.Panicf("Couldn't unmarshal payload from invoking %v. Here's why: %v\n", 
     funcName, err) 
   } 
   log.Printf("Invoking %v with %v %v %v returned %v.\n", funcName, 
    calcParameters.X, calcParameters.Action, calcParameters.Y, payload) 
   scenario.questioner.Ask("Press Enter to see the logs from the call.") 
   logRes, err := base64.StdEncoding.DecodeString(*invokeOutput.LogResult) 
  if err != nil {
   log.Panicf("Couldn't decode log result. Here's why: %v\n", err) 
   } 
  log.Println(string(logRes)) 
 wantInvoke = scenario.questioner.AskBool("Do you want to calculate again? (y/n)",
  "y") 
  } 
 log.Println(strings.Repeat("-", 88))
}
// ListFunctions lists up to the specified number of functions for your account.
func (scenario GetStartedFunctionsScenario) ListFunctions() { 
  count := scenario.questioner.AskInt( 
   "Let's list functions for your account. How many do you want to see?", 
  demotools.NotEmpty{}) 
  functions := scenario.functionWrapper.ListFunctions(count) 
  log.Printf("Found %v functions:", len(functions)) 
  for _, function := range functions { 
  log.Printf("\t%v", *function.FunctionName) 
  } 
 log.Println(strings.Repeat("-", 88))
}
// Cleanup removes the IAM and Lambda resources created by the example.
func (scenario GetStartedFunctionsScenario) Cleanup(role *iamtypes.Role, funcName 
  string) { 
  if scenario.questioner.AskBool("Do you want to clean up resources created for this 
  example? (y/n)", 
   "y") { 
  iamClient := iam.NewFromConfig(scenario.sdkConfig) 
   policiesOutput, err := iamClient.ListAttachedRolePolicies(context.TODO(), 
   &iam.ListAttachedRolePoliciesInput{RoleName: role.RoleName}) 
  if err != nil {
    log.Panicf("Couldn't get policies attached to role %v. Here's why: %v\n", 
     *role.RoleName, err) 
   } 
   for _, policy := range policiesOutput.AttachedPolicies {
```

```
 _, err = iamClient.DetachRolePolicy(context.TODO(), &iam.DetachRolePolicyInput{ 
     PolicyArn: policy.PolicyArn, RoleName: role.RoleName, 
    }) 
    if err != nil { 
     log.Panicf("Couldn't detach policy %v from role %v. Here's why: %v\n", 
      *policy.PolicyArn, *role.RoleName, err) 
   } 
   } 
   _, err = iamClient.DeleteRole(context.TODO(), &iam.DeleteRoleInput{RoleName: 
  role.RoleName}) 
   if err != nil { 
    log.Panicf("Couldn't delete role %v. Here's why: %v\n", *role.RoleName, err) 
   } 
   log.Printf("Deleted role %v.\n", *role.RoleName) 
  scenario.functionWrapper.DeleteFunction(funcName)
   log.Printf("Deleted function %v.\n", funcName) 
  } else { 
   log.Println("Okay. Don't forget to delete the resources when you're done with 
  them.") 
  }
}
```
Buat struct yang membungkus tindakan Lambda individual.

```
// FunctionWrapper encapsulates function actions used in the examples.
// It contains an AWS Lambda service client that is used to perform user actions.
type FunctionWrapper struct { 
  LambdaClient *lambda.Client
}
// GetFunction gets data about the Lambda function specified by functionName.
func (wrapper FunctionWrapper) GetFunction(functionName string) types.State { 
  var state types.State 
  funcOutput, err := wrapper.LambdaClient.GetFunction(context.TODO(), 
  &lambda.GetFunctionInput{ 
   FunctionName: aws.String(functionName), 
  }) 
  if err != nil {
```

```
 log.Panicf("Couldn't get function %v. Here's why: %v\n", functionName, err) 
  } else { 
   state = funcOutput.Configuration.State 
  } 
  return state
}
// CreateFunction creates a new Lambda function from code contained in the 
  zipPackage
// buffer. The specified handlerName must match the name of the file and function
// contained in the uploaded code. The role specified by iamRoleArn is assumed by
// Lambda and grants specific permissions.
// When the function already exists, types.StateActive is returned.
// When the function is created, a lambda.FunctionActiveV2Waiter is used to wait 
  until the
// function is active.
func (wrapper FunctionWrapper) CreateFunction(functionName string, handlerName 
  string, 
  iamRoleArn *string, zipPackage *bytes.Buffer) types.State { 
  var state types.State 
  _, err := wrapper.LambdaClient.CreateFunction(context.TODO(), 
  &lambda.CreateFunctionInput{ 
   Code: &types.FunctionCode{ZipFile: zipPackage.Bytes()}, 
   FunctionName: aws.String(functionName), 
  Role: iamRoleArn,
  Handler: aws.String(handlerName),
   Publish: true, 
   Runtime: types.RuntimePython38, 
  }) 
 if err != nil {
   var resConflict *types.ResourceConflictException 
   if errors.As(err, &resConflict) { 
    log.Printf("Function %v already exists.\n", functionName) 
   state = types.StateActive 
   } else { 
    log.Panicf("Couldn't create function %v. Here's why: %v\n", functionName, err) 
   } 
  } else { 
   waiter := lambda.NewFunctionActiveV2Waiter(wrapper.LambdaClient) 
   funcOutput, err := waiter.WaitForOutput(context.TODO(), &lambda.GetFunctionInput{ 
    FunctionName: aws.String(functionName)}, 1*time.Minute) 
   if err != nil {
```
```
 log.Panicf("Couldn't wait for function %v to be active. Here's why: %v\n", 
  functionName, err) 
   } else { 
    state = funcOutput.Configuration.State 
   } 
  } 
  return state
}
// UpdateFunctionCode updates the code for the Lambda function specified by 
  functionName.
// The existing code for the Lambda function is entirely replaced by the code in the
// zipPackage buffer. After the update action is called, a 
  lambda.FunctionUpdatedV2Waiter
// is used to wait until the update is successful.
func (wrapper FunctionWrapper) UpdateFunctionCode(functionName string, zipPackage 
  *bytes.Buffer) types.State { 
  var state types.State 
  _, err := wrapper.LambdaClient.UpdateFunctionCode(context.TODO(), 
  &lambda.UpdateFunctionCodeInput{ 
   FunctionName: aws.String(functionName), ZipFile: zipPackage.Bytes(), 
  }) 
  if err != nil { 
   log.Panicf("Couldn't update code for function %v. Here's why: %v\n", functionName, 
  err) 
  } else { 
  waiter := lambda.NewFunctionUpdatedV2Waiter(wrapper.LambdaClient)
   funcOutput, err := waiter.WaitForOutput(context.TODO(), &lambda.GetFunctionInput{ 
    FunctionName: aws.String(functionName)}, 1*time.Minute) 
  if err != nil {
    log.Panicf("Couldn't wait for function %v to be active. Here's why: %v\n", 
  functionName, err) 
   } else { 
    state = funcOutput.Configuration.State 
   } 
  } 
  return state
}
// UpdateFunctionConfiguration updates a map of environment variables configured for
```

```
// the Lambda function specified by functionName.
func (wrapper FunctionWrapper) UpdateFunctionConfiguration(functionName string, 
  envVars map[string]string) { 
  _, err := wrapper.LambdaClient.UpdateFunctionConfiguration(context.TODO(), 
  &lambda.UpdateFunctionConfigurationInput{ 
   FunctionName: aws.String(functionName), 
   Environment: &types.Environment{Variables: envVars}, 
  }) 
 if err != nil {
  log.Panicf("Couldn't update configuration for %v. Here's why: %v", functionName, 
  err) 
  }
}
// ListFunctions lists up to maxItems functions for the account. This function uses 
  a
// lambda.ListFunctionsPaginator to paginate the results.
func (wrapper FunctionWrapper) ListFunctions(maxItems int) 
  []types.FunctionConfiguration { 
  var functions []types.FunctionConfiguration 
  paginator := lambda.NewListFunctionsPaginator(wrapper.LambdaClient, 
  &lambda.ListFunctionsInput{ 
  MaxItems: aws.Int32(int32(maxItems)),
  }) 
  for paginator.HasMorePages() && len(functions) < maxItems { 
   pageOutput, err := paginator.NextPage(context.TODO()) 
   if err != nil { 
    log.Panicf("Couldn't list functions for your account. Here's why: %v\n", err) 
   } 
   functions = append(functions, pageOutput.Functions...) 
  } 
  return functions
}
// DeleteFunction deletes the Lambda function specified by functionName.
func (wrapper FunctionWrapper) DeleteFunction(functionName string) { 
  _, err := wrapper.LambdaClient.DeleteFunction(context.TODO(), 
  &lambda.DeleteFunctionInput{ 
   FunctionName: aws.String(functionName), 
  })
```

```
if err != nil {
   log.Panicf("Couldn't delete function %v. Here's why: %v\n", functionName, err) 
  }
}
// Invoke invokes the Lambda function specified by functionName, passing the 
  parameters
// as a JSON payload. When getLog is true, types.LogTypeTail is specified, which 
  tells
// Lambda to include the last few log lines in the returned result.
func (wrapper FunctionWrapper) Invoke(functionName string, parameters any, getLog 
  bool) *lambda.InvokeOutput { 
  logType := types.LogTypeNone 
  if getLog { 
  logType = types.LogTypeTail 
  } 
  payload, err := json.Marshal(parameters) 
  if err != nil { 
   log.Panicf("Couldn't marshal parameters to JSON. Here's why %v\n", err) 
  } 
  invokeOutput, err := wrapper.LambdaClient.Invoke(context.TODO(), 
  &lambda.InvokeInput{ 
   FunctionName: aws.String(functionName), 
   LogType: logType, 
   Payload: payload, 
  }) 
  if err != nil { 
   log.Panicf("Couldn't invoke function %v. Here's why: %v\n", functionName, err) 
  } 
  return invokeOutput
}
// IncrementParameters is used to serialize parameters to the increment Lambda 
  handler.
type IncrementParameters struct { 
  Action string `json:"action"` 
 Number int `json:"number"`
}
```

```
// CalculatorParameters is used to serialize parameters to the calculator Lambda 
  handler.
type CalculatorParameters struct { 
  Action string `json:"action"` 
  X int `json:"x"` 
  Y int `json:"y"`
}
// LambdaResultInt is used to deserialize an int result from a Lambda handler.
type LambdaResultInt struct { 
  Result int `json:"result"`
}
// LambdaResultFloat is used to deserialize a float32 result from a Lambda handler.
type LambdaResultFloat struct { 
  Result float32 `json:"result"`
}
```
Buat struct yang mengimplementasikan fungsi untuk membantu menjalankan skenario.

```
// IScenarioHelper abstracts I/O and wait functions from a scenario so that they
// can be mocked for unit testing.
type IScenarioHelper interface { 
  Pause(secs int) 
  CreateDeploymentPackage(sourceFile string, destinationFile string) *bytes.Buffer
}
// ScenarioHelper lets the caller specify the path to Lambda handler functions.
type ScenarioHelper struct { 
  HandlerPath string
}
// Pause waits for the specified number of seconds.
func (helper *ScenarioHelper) Pause(secs int) { 
  time.Sleep(time.Duration(secs) * time.Second)
}
// CreateDeploymentPackage creates an AWS Lambda deployment package from a source 
  file. The
// deployment package is stored in .zip format in a bytes.Buffer. The buffer can be
```

```
// used to pass a []byte to Lambda when creating the function.
// The specified destinationFile is the name to give the file when it's deployed to 
  Lambda.
func (helper *ScenarioHelper) CreateDeploymentPackage(sourceFile string,
  destinationFile string) *bytes.Buffer { 
  var err error 
  buffer := &bytes.Buffer{} 
  writer := zip.NewWriter(buffer) 
  zFile, err := writer.Create(destinationFile) 
 if err != nil {
   log.Panicf("Couldn't create destination archive %v. Here's why: %v\n", 
  destinationFile, err) 
  } 
  sourceBody, err := os.ReadFile(fmt.Sprintf("%v/%v", helper.HandlerPath, 
  sourceFile)) 
 if err != nil {
  log.Panicf("Couldn't read handler source file %v. Here's why: %v\n", 
    sourceFile, err) 
  } else { 
   _, err = zFile.Write(sourceBody) 
  if err != nil {
   log.Panicf("Couldn't write handler %v to zip archive. Here's why: %v\n", 
     sourceFile, err) 
   } 
  } 
  err = writer.Close() 
  if err != nil { 
   log.Panicf("Couldn't close zip writer. Here's why: %v\n", err) 
  } 
  return buffer
}
```
Tentukan handler Lambda yang menambah angka.

```
import logging
logger = logging.getLogger()
logger.setLevel(logging.INFO)
def lambda_handler(event, context):
```

```
"''" Accepts an action and a single number, performs the specified action on the 
 number, 
    and returns the result. The only allowable action is 'increment'. 
    :param event: The event dict that contains the parameters sent when the function 
                   is invoked. 
    :param context: The context in which the function is called. 
    :return: The result of the action. 
   "" ""
    result = None 
    action = event.get("action") 
    if action == "increment": 
       result = event.get("number", \emptyset) + 1
        logger.info("Calculated result of %s", result) 
    else: 
        logger.error("%s is not a valid action.", action) 
    response = {"result": result} 
    return response
```
Tentukan handler Lambda kedua yang melakukan operasi aritmatika.

```
import logging
import os
logger = logging.getLogger()
# Define a list of Python lambda functions that are called by this AWS Lambda 
  function.
ACTIONS = { 
     "plus": lambda x, y: x + y, 
     "minus": lambda x, y: x - y, 
     "times": lambda x, y: x * y, 
     "divided-by": lambda x, y: x / y,
}
def lambda_handler(event, context):
```

```
"" "
 Accepts an action and two numbers, performs the specified action on the numbers, 
 and returns the result. 
 :param event: The event dict that contains the parameters sent when the function 
                is invoked. 
 :param context: The context in which the function is called. 
 :return: The result of the specified action. 
^{\mathrm{m}} ""
 # Set the log level based on a variable configured in the Lambda environment. 
 logger.setLevel(os.environ.get("LOG_LEVEL", logging.INFO)) 
 logger.debug("Event: %s", event) 
 action = event.get("action") 
 func = ACTIONS.get(action) 
x = event.get("x")y = event.get('y") result = None 
 try: 
     if func is not None and x is not None and y is not None: 
        result = func(x, y) logger.info("%s %s %s is %s", x, action, y, result) 
     else: 
         logger.error("I can't calculate %s %s %s.", x, action, y) 
 except ZeroDivisionError: 
     logger.warning("I can't divide %s by 0!", x) 
 response = {"result": result} 
 return response
```
- Lihat detail API di topik-topik berikut dalam Referensi API AWS SDK for Go.
	- [CreateFunction](https://pkg.go.dev/github.com/aws/aws-sdk-go-v2/service/lambda#Client.CreateFunction)
	- [DeleteFunction](https://pkg.go.dev/github.com/aws/aws-sdk-go-v2/service/lambda#Client.DeleteFunction)
	- [GetFunction](https://pkg.go.dev/github.com/aws/aws-sdk-go-v2/service/lambda#Client.GetFunction)
	- [Memohon](https://pkg.go.dev/github.com/aws/aws-sdk-go-v2/service/lambda#Client.Invoke)
	- [ListFunctions](https://pkg.go.dev/github.com/aws/aws-sdk-go-v2/service/lambda#Client.ListFunctions)
	- [UpdateFunctionCode](https://pkg.go.dev/github.com/aws/aws-sdk-go-v2/service/lambda#Client.UpdateFunctionCode)

• [UpdateFunctionConfiguration](https://pkg.go.dev/github.com/aws/aws-sdk-go-v2/service/lambda#Client.UpdateFunctionConfiguration)

#### Contoh nirserver

Memanggil fungsi Lambda dari pemicu Kinesis

Contoh kode berikut menunjukkan bagaimana menerapkan fungsi Lambda yang menerima peristiwa yang dipicu oleh menerima catatan dari aliran Kinesis. Fungsi mengambil payload Kinesis, mendekode dari Base64, dan mencatat konten rekaman.

SDK for Go V2

## **G** Note

Ada lebih banyak tentang GitHub. Temukan contoh lengkapnya dan pelajari cara mengatur dan menjalankannya di repositori [contoh Nirserver](https://github.com/aws-samples/serverless-snippets/tree/main/integration-kinesis-to-lambda).

Mengkonsumsi acara Kinesis dengan Lambda menggunakan Go.

```
package main
import ( 
  "context" 
  "log" 
  "github.com/aws/aws-lambda-go/events" 
  "github.com/aws/aws-lambda-go/lambda"
)
func handler(ctx context.Context, kinesisEvent events.KinesisEvent) error {
  if len(kinesisEvent.Records) == 0 { 
   log.Printf("empty Kinesis event received") 
   return nil 
  } 
  for _, record := range kinesisEvent.Records { 
   log.Printf("processed Kinesis event with EventId: %v", record.EventID) 
   recordDataBytes := record.Kinesis.Data 
   recordDataText := string(recordDataBytes) 
   log.Printf("record data: %v", recordDataText) 
   // TODO: Do interesting work based on the new data
```

```
 } 
  log.Printf("successfully processed %v records", len(kinesisEvent.Records)) 
  return nil
}
func main() { 
  lambda.Start(handler)
}
```
Menginvokasi fungsi Lambda dari pemicu Amazon S3

Contoh kode berikut menunjukkan cara mengimplementasikan fungsi Lambda yang menerima peristiwa yang dipicu dengan mengunggah objek ke bucket S3. Fungsi ini mengambil nama bucket S3 dan kunci objek dari parameter peristiwa dan memanggil Amazon S3 API untuk mengambil dan mencatat jenis konten objek.

SDK for Go V2

```
a Note
```
Ada lebih banyak tentang GitHub. Temukan contoh lengkapnya dan pelajari cara mengatur dan menjalankannya di repositori [contoh Nirserver](https://github.com/aws-samples/serverless-snippets/tree/main/integration-s3-to-lambda).

Menggunakan peristiwa S3 dengan Lambda menggunakan Go.

```
package main
import ( 
  "context" 
  "log" 
  "github.com/aws/aws-lambda-go/events" 
  "github.com/aws/aws-lambda-go/lambda" 
  "github.com/aws/aws-sdk-go-v2/config" 
  "github.com/aws/aws-sdk-go-v2/service/s3"
\lambdafunc handler(ctx context.Context, s3Event events.S3Event) error { 
  sdkConfig, err := config.LoadDefaultConfig(ctx)
```

```
 if err != nil { 
   log.Printf("failed to load default config: %s", err) 
   return err 
  } 
  s3Client := s3.NewFromConfig(sdkConfig) 
  for _, record := range s3Event.Records { 
   bucket := record.S3.Bucket.Name 
   key := record.S3.Object.URLDecodedKey 
   headOutput, err := s3Client.HeadObject(ctx, &s3.HeadObjectInput{ 
    Bucket: &bucket, 
    Key: &key, 
   }) 
  if err != nil {
    log.Printf("error getting head of object %s/%s: %s", bucket, key, err) 
   return err 
   } 
   log.Printf("successfully retrieved %s/%s of type %s", bucket, key, 
  *headOutput.ContentType) 
  } 
  return nil
}
func main() { 
  lambda.Start(handler)
}
```
Memanggil fungsi Lambda dari pemicu Amazon SNS

Contoh kode berikut menunjukkan cara menerapkan fungsi Lambda yang menerima peristiwa yang dipicu dengan menerima pesan dari topik SNS. Fungsi mengambil pesan dari parameter peristiwa dan mencatat konten setiap pesan.

SDK for Go V2

#### **a** Note

Mengkonsumsi acara SNS dengan Lambda menggunakan Go.

```
package main
import ( 
  "context" 
  "fmt" 
  "github.com/aws/aws-lambda-go/events" 
  "github.com/aws/aws-lambda-go/lambda"
\lambdafunc handler(ctx context.Context, snsEvent events.SNSEvent) { 
 for _, record := range snsEvent.Records { 
   processMessage(record) 
  } 
 fmt.Println("done")
}
func processMessage(record events.SNSEventRecord) { 
  message := record.SNS.Message 
 fmt.Printf("Processed message: %s\n", message) 
 // TODO: Process your record here
}
func main() { 
  lambda.Start(handler)
}
```
Memanggil fungsi Lambda dari pemicu Amazon SQS

Contoh kode berikut menunjukkan bagaimana menerapkan fungsi Lambda yang menerima peristiwa yang dipicu oleh menerima pesan dari antrian SQS. Fungsi mengambil pesan dari parameter peristiwa dan mencatat konten setiap pesan.

# SDK for Go V2

# **a** Note

Ada lebih banyak tentang GitHub. Temukan contoh lengkapnya dan pelajari cara mengatur dan menjalankannya di repositori [contoh Nirserver](https://github.com/aws-samples/serverless-snippets/tree/main/integration-sqs-to-lambda).

Mengkonsumsi acara SQS dengan Lambda menggunakan Go.

```
package integration_sqs_to_lambda
import ( 
  "fmt" 
  "github.com/aws/aws-lambda-go/events" 
  "github.com/aws/aws-lambda-go/lambda"
)
func handler(event events.SQSEvent) error { 
 for _, record := range event.Records { 
   err := processMessage(record) 
   if err != nil { 
   return err 
   } 
  } 
  fmt.Println("done") 
  return nil
}
func processMessage(record events.SQSMessage) error { 
  fmt.Printf("Processed message %s\n", record.Body) 
 // TODO: Do interesting work based on the new message 
  return nil
}
func main() { 
  lambda.Start(handler)
}
```
Melaporkan kegagalan item batch untuk fungsi Lambda dengan pemicu Kinesis

Contoh kode berikut menunjukkan cara mengimplementasikan respons batch sebagian untuk fungsi Lambda yang menerima peristiwa dari aliran Kinesis. Fungsi melaporkan kegagalan item batch dalam respons, memberi sinyal ke Lambda untuk mencoba lagi pesan tersebut nanti.

SDK for Go V2

# **a** Note

Ada lebih banyak tentang GitHub. Temukan contoh lengkapnya dan pelajari cara mengatur dan menjalankannya di repositori [contoh Nirserver](https://github.com/aws-samples/serverless-snippets/tree/main/integration-kinesis-to-lambda-with-batch-item-handling).

Melaporkan kegagalan item batch Kinesis dengan Lambda menggunakan Go.

```
package main
import ( 
  "context" 
  "fmt" 
  "github.com/aws/aws-lambda-go/events" 
  "github.com/aws/aws-lambda-go/lambda"
\lambdafunc handler(ctx context.Context, kinesisEvent events.KinesisEvent) 
  (map[string]interface{}, error) { 
  batchItemFailures := []map[string]interface{}{} 
  for _, record := range kinesisEvent.Records { 
   curRecordSequenceNumber := "" 
   // Process your record 
   if /* Your record processing condition here */ { 
    curRecordSequenceNumber = record.Kinesis.SequenceNumber 
   } 
   // Add a condition to check if the record processing failed 
   if curRecordSequenceNumber != "" { 
    batchItemFailures = append(batchItemFailures, map[string]interface{}
{"itemIdentifier": curRecordSequenceNumber}) 
   }
```

```
 } 
  kinesisBatchResponse := map[string]interface{}{ 
   "batchItemFailures": batchItemFailures, 
  } 
  return kinesisBatchResponse, nil
}
func main() { 
  lambda.Start(handler)
}
```
Melaporkan kegagalan item batch untuk fungsi Lambda dengan pemicu Amazon SQS

Contoh kode berikut menunjukkan cara mengimplementasikan respons batch sebagian untuk fungsi Lambda yang menerima peristiwa dari antrian SQS. Fungsi melaporkan kegagalan item batch dalam respons, memberi sinyal ke Lambda untuk mencoba lagi pesan tersebut nanti.

SDK for Go V2

# **a** Note

Ada lebih banyak tentang GitHub. Temukan contoh lengkapnya dan pelajari cara mengatur dan menjalankannya di repositori [contoh Nirserver](https://github.com/aws-samples/serverless-snippets/tree/main/lambda-function-sqs-report-batch-item-failures).

Melaporkan kegagalan item batch SQS dengan Lambda menggunakan Go.

```
package main
import ( 
  "context" 
  "encoding/json" 
  "fmt" 
  "github.com/aws/aws-lambda-go/events" 
  "github.com/aws/aws-lambda-go/lambda"
\lambdafunc handler(ctx context.Context, sqsEvent events.SQSEvent) (map[string]interface{},
  error) {
```

```
 batchItemFailures := []map[string]interface{}{} 
 for , message := range sgsEvent.Records {
   if /* Your message processing condition here */ { 
    batchItemFailures = append(batchItemFailures, map[string]interface{}
{"itemIdentifier": message.MessageId}) 
   } 
  } 
  sqsBatchResponse := map[string]interface{}{ 
   "batchItemFailures": batchItemFailures, 
  } 
  return sqsBatchResponse, nil
}
func main() { 
  lambda.Start(handler)
}
```
# Contoh Amazon RDS menggunakan SDK for Go V2

Contoh kode berikut menunjukkan cara melakukan tindakan dan mengimplementasikan skenario umum dengan menggunakan AWS SDK for Go V2 dengan Amazon RDS.

Tindakan merupakan kutipan kode dari program yang lebih besar dan harus dijalankan dalam konteks. Meskipun tindakan menunjukkan cara memanggil setiap fungsi layanan, Anda dapat melihat tindakan dalam konteks pada skenario yang terkait dan contoh lintas layanan.

Skenario adalah contoh kode yang menunjukkan cara untuk menyelesaikan tugas tertentu dengan memanggil beberapa fungsi dalam layanan yang sama.

Setiap contoh menyertakan tautan ke GitHub, di mana Anda dapat menemukan petunjuk tentang cara mengatur dan menjalankan kode dalam konteks.

Memulai

Halo Amazon RDS

Contoh kode berikut menunjukkan cara memulai menggunakan Amazon RDS.

# SDK for Go V2

# **a** Note

```
package main
import ( 
  "context" 
  "fmt" 
  "github.com/aws/aws-sdk-go-v2/aws" 
  "github.com/aws/aws-sdk-go-v2/config" 
  "github.com/aws/aws-sdk-go-v2/service/rds"
\lambda// main uses the AWS SDK for Go V2 to create an Amazon Relational Database Service 
  (Amazon RDS)
// client and list up to 20 DB instances in your account.
// This example uses the default settings specified in your shared credentials
// and config files.
func main() { 
  sdkConfig, err := config.LoadDefaultConfig(context.TODO()) 
 if err != nil {
  fmt.Println("Couldn't load default configuration. Have you set up your AWS 
  account?") 
   fmt.Println(err) 
   return 
  } 
  rdsClient := rds.NewFromConfig(sdkConfig) 
  const maxInstances = 20 
  fmt.Printf("Let's list up to %v DB instances.\n", maxInstances) 
  output, err := rdsClient.DescribeDBInstances(context.TODO(), 
   &rds.DescribeDBInstancesInput{MaxRecords: aws.Int32(maxInstances)}) 
  if err != nil { 
   fmt.Printf("Couldn't list DB instances: %v\n", err) 
   return 
  }
```

```
if len(output.DBInstances) == 0 \{ fmt.Println("No DB instances found.") 
  } else { 
   for _, instance := range output.DBInstances { 
   fmt.Printf("DB instance %v has database %v.\n", *instance.DBInstanceIdentifier, 
     *instance.DBName) 
  } 
 }
}
```
• Lihat detail API di [DescribeDBInstances](https://pkg.go.dev/github.com/aws/aws-sdk-go-v2/service/rds#Client.DescribeDBInstances) dalam Referensi API AWS SDK for Go.

# Topik

- [Tindakan](#page-8173-0)
- [Skenario](#page-8194-0)

# Tindakan

Buat instans basis data

Contoh kode berikut menunjukkan cara membuat instans Amazon RDS DB dan menunggu sampai tersedia.

# SDK for Go V2

# **a** Note

```
type DbInstances struct { 
  RdsClient *rds.Client
}
```

```
// CreateInstance creates a DB instance.
func (instances *DbInstances) CreateInstance(instanceName string, dbName string, 
  dbEngine string, dbEngineVersion string, parameterGroupName string, dbInstanceClass 
  string, 
  storageType string, allocatedStorage int32, adminName string, adminPassword string) 
\left( *types.DBInstance, error) { 
  output, err := instances.RdsClient.CreateDBInstance(context.TODO(), 
  &rds.CreateDBInstanceInput{ 
  DBInstanceIdentifier: aws.String(instanceName), 
 DBName: aws.String(dbName),
  DBParameterGroupName: aws.String(parameterGroupName), 
 Engine: aws.String(dbEngine),
 EngineVersion: aws.String(dbEngineVersion),
 DBInstanceClass: aws.String(dbInstanceClass),
 StorageType: aws.String(storageType),
 AllocatedStorage: aws.Int32(allocatedStorage),
 MasterUsername: aws.String(adminName),
  MasterUserPassword: aws.String(adminPassword), 
  }) 
 if err := nil {
  log.Printf("Couldn't create instance %v: %v\n", instanceName, err) 
  return nil, err 
 } else { 
  return output.DBInstance, nil 
 }
}
```
• Lihat detail API di [CreateDBInstance](https://pkg.go.dev/github.com/aws/aws-sdk-go-v2/service/rds#Client.CreateDBInstance) dalam Referensi API AWS SDK for Go.

#### Buat grup parameter basis data

Contoh kode berikut menunjukkan cara membuat grup parameter Amazon RDS DB.

SDK for Go V2

#### **a** Note

```
type DbInstances struct { 
  RdsClient *rds.Client
}
// CreateParameterGroup creates a DB parameter group that is based on the specified
// parameter group family.
func (instances *DbInstances) CreateParameterGroup( 
  parameterGroupName string, parameterGroupFamily string, description string) ( 
  *types.DBParameterGroup, error) { 
  output, err := instances.RdsClient.CreateDBParameterGroup(context.TODO(), 
   &rds.CreateDBParameterGroupInput{ 
    DBParameterGroupName: aws.String(parameterGroupName), 
    DBParameterGroupFamily: aws.String(parameterGroupFamily), 
   Description: aws.String(description),
   }) 
 if err != nil {
   log.Printf("Couldn't create parameter group %v: %v\n", parameterGroupName, err) 
  return nil, err 
  } else { 
   return output.DBParameterGroup, err 
  }
}
```
• Untuk detail API, lihat [CreateDB ParameterGroup](https://pkg.go.dev/github.com/aws/aws-sdk-go-v2/service/rds#Client.CreateDBParameterGroup) di AWS SDK for Go Referensi API.

#### Buat cuplikan instans basis data

Contoh kode berikut menunjukkan cara membuat snapshot dari instans Amazon RDS DB.

SDK for Go V2

#### **a** Note

```
type DbInstances struct { 
  RdsClient *rds.Client
}
// CreateSnapshot creates a snapshot of a DB instance.
func (instances *DbInstances) CreateSnapshot(instanceName string, snapshotName 
  string) ( 
  *types.DBSnapshot, error) { 
  output, err := instances.RdsClient.CreateDBSnapshot(context.TODO(), 
  &rds.CreateDBSnapshotInput{ 
   DBInstanceIdentifier: aws.String(instanceName), 
   DBSnapshotIdentifier: aws.String(snapshotName), 
  }) 
 if err != nil {
   log.Printf("Couldn't create snapshot %v: %v\n", snapshotName, err) 
  return nil, err 
 } else { 
   return output.DBSnapshot, nil 
  }
}
```
• Lihat detail API di [CreateDBSnapshot](https://pkg.go.dev/github.com/aws/aws-sdk-go-v2/service/rds#Client.CreateDBSnapshot) dalam Referensi API AWS SDK for Go.

Hapus instans basis data

Contoh kode berikut menunjukkan cara menghapus instans Amazon RDS DB.

SDK for Go V2

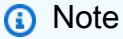

```
type DbInstances struct { 
  RdsClient *rds.Client
}
// DeleteInstance deletes a DB instance.
func (instances *DbInstances) DeleteInstance(instanceName string) error { 
  _, err := instances.RdsClient.DeleteDBInstance(context.TODO(), 
  &rds.DeleteDBInstanceInput{ 
  DBInstanceIdentifier: aws.String(instanceName), 
 SkipFinalSnapshot: true,
  DeleteAutomatedBackups: aws.Bool(true), 
  }) 
 if err != nil {
  log.Printf("Couldn't delete instance %v: %v\n", instanceName, err) 
  return err 
  } else { 
  return nil 
  }
}
```
• Lihat detail API di [DeleteDBInstance](https://pkg.go.dev/github.com/aws/aws-sdk-go-v2/service/rds#Client.DeleteDBInstance) dalam Referensi API AWS SDK for Go.

Hapus grup parameter basis data

Contoh kode berikut menunjukkan cara menghapus grup parameter Amazon RDS DB.

SDK for Go V2

**a** Note

```
type DbInstances struct { 
  RdsClient *rds.Client
}
```

```
// DeleteParameterGroup deletes the named DB parameter group.
func (instances *DbInstances) DeleteParameterGroup(parameterGroupName string) error 
 \mathcal{L} _, err := instances.RdsClient.DeleteDBParameterGroup(context.TODO(), 
   &rds.DeleteDBParameterGroupInput{ 
    DBParameterGroupName: aws.String(parameterGroupName), 
   }) 
  if err != nil { 
   log.Printf("Couldn't delete parameter group %v: %v\n", parameterGroupName, err) 
  return err 
  } else { 
  return nil 
  }
}
```
• Untuk detail API, lihat [DeleteDB ParameterGroup](https://pkg.go.dev/github.com/aws/aws-sdk-go-v2/service/rds#Client.DeleteDBParameterGroup) di Referensi AWS SDK for GoAPI.

Jelaskan instans basis data

Contoh kode berikut menunjukkan cara mendeskripsikan instans Amazon RDS DB.

SDK for Go V2

**a** Note

```
type DbInstances struct { 
  RdsClient *rds.Client
}
// GetInstance gets data about a DB instance.
```

```
func (instances *DbInstances) GetInstance(instanceName string) ( 
  *types.DBInstance, error) { 
  output, err := instances.RdsClient.DescribeDBInstances(context.TODO(), 
   &rds.DescribeDBInstancesInput{ 
    DBInstanceIdentifier: aws.String(instanceName), 
   }) 
 if err != nil {
   var notFoundError *types.DBInstanceNotFoundFault 
  if errors.As(err, &notFoundError) {
    log.Printf("DB instance %v does not exist.\n", instanceName) 
    err = nil 
   } else { 
    log.Printf("Couldn't get instance %v: %v\n", instanceName, err) 
   } 
  return nil, err 
  } else { 
  return &output.DBInstances[0], nil 
  }
}
```
• Lihat detail API di [DescribeDBInstances](https://pkg.go.dev/github.com/aws/aws-sdk-go-v2/service/rds#Client.DescribeDBInstances) dalam Referensi API AWS SDK for Go.

Jelaskan grup parameter basis data

Contoh kode berikut menunjukkan cara mendeskripsikan kelompok parameter Amazon RDS DB.

SDK for Go V2

# **a** Note

```
type DbInstances struct { 
  RdsClient *rds.Client
}
```

```
// GetParameterGroup gets a DB parameter group by name.
func (instances *DbInstances) GetParameterGroup(parameterGroupName string) ( 
  *types.DBParameterGroup, error) { 
  output, err := instances.RdsClient.DescribeDBParameterGroups( 
   context.TODO(), &rds.DescribeDBParameterGroupsInput{ 
    DBParameterGroupName: aws.String(parameterGroupName), 
  }) 
 if err != nil {
  var notFoundError *types.DBParameterGroupNotFoundFault 
  if errors.As(err, &notFoundError) {
   log.Printf("Parameter group %v does not exist.\n", parameterGroupName) 
   err = nil 
  } else { 
   log.Printf("Error getting parameter group %v: %v\n", parameterGroupName, err) 
   } 
  return nil, err 
  } else { 
  return &output.DBParameterGroups[0], err 
  }
}
```
• Untuk detail API, lihat [DescribeDB ParameterGroups](https://pkg.go.dev/github.com/aws/aws-sdk-go-v2/service/rds#Client.DescribeDBParameterGroups) di Referensi AWS SDK for GoAPI.

Jelaskan versi mesin basis data

Contoh kode berikut menunjukkan cara mendeskripsikan versi mesin database Amazon RDS.

SDK for Go V2

# **a** Note

```
type DbInstances struct { 
  RdsClient *rds.Client
```
}

```
// GetEngineVersions gets database engine versions that are available for the 
  specified engine
// and parameter group family.
func (instances *DbInstances) GetEngineVersions(engine string, parameterGroupFamily 
  string) ( 
  []types.DBEngineVersion, error) { 
  output, err := instances.RdsClient.DescribeDBEngineVersions(context.TODO(), 
   &rds.DescribeDBEngineVersionsInput{ 
   Engine: aws.String(engine),
    DBParameterGroupFamily: aws.String(parameterGroupFamily), 
   }) 
 if err != nil {
   log.Printf("Couldn't get engine versions for %v: %v\n", engine, err) 
   return nil, err 
  } else { 
   return output.DBEngineVersions, nil 
  }
}
```
• Untuk detail API, lihat [DescribeDB EngineVersions](https://pkg.go.dev/github.com/aws/aws-sdk-go-v2/service/rds#Client.DescribeDBEngineVersions) di Referensi AWS SDK for GoAPI.

Jelaskan opsi untuk instans basis data

Contoh kode berikut menunjukkan cara mendeskripsikan opsi untuk instans Amazon RDS DB.

SDK for Go V2

**a** Note

Ada lebih banyak tentang GitHub. Temukan contoh lengkapnya dan pelajari cara mengatur dan menjalankannya di [Repositori Contoh Kode AWS.](https://github.com/awsdocs/aws-doc-sdk-examples/tree/main/gov2/rds#code-examples)

type DbInstances struct {

```
 RdsClient *rds.Client
}
// GetOrderableInstances uses a paginator to get DB instance options that can be 
  used to create DB instances that are
// compatible with a set of specifications.
func (instances *DbInstances) GetOrderableInstances(engine string, engineVersion 
  string) ( 
  []types.OrderableDBInstanceOption, error) { 
  var output *rds.DescribeOrderableDBInstanceOptionsOutput 
  var instanceOptions []types.OrderableDBInstanceOption 
  var err error 
  orderablePaginator := 
  rds.NewDescribeOrderableDBInstanceOptionsPaginator(instances.RdsClient, 
   &rds.DescribeOrderableDBInstanceOptionsInput{ 
   Engine: aws.String(engine),
    EngineVersion: aws.String(engineVersion), 
   }) 
  for orderablePaginator.HasMorePages() { 
   output, err = orderablePaginator.NextPage(context.TODO()) 
  if err != nil {
    log.Printf("Couldn't get orderable DB instance options: %v\n", err) 
    break 
   } else { 
    instanceOptions = append(instanceOptions, output.OrderableDBInstanceOptions...) 
   } 
  } 
  return instanceOptions, err
}
```
• Untuk detail API, lihat [DescribeOrderableDB InstanceOptions](https://pkg.go.dev/github.com/aws/aws-sdk-go-v2/service/rds#Client.DescribeOrderableDBInstanceOptions) di Referensi AWS SDK for Go API.

Jelaskan parameter dalam grup parameter basis data

Contoh kode berikut menunjukkan cara mendeskripsikan parameter dalam grup parameter Amazon RDS DB.

# SDK for Go V2

# **a** Note

```
type DbInstances struct { 
  RdsClient *rds.Client
}
// GetParameters gets the parameters that are contained in a DB parameter group.
func (instances *DbInstances) GetParameters(parameterGroupName string, source 
  string) ( 
  []types.Parameter, error) { 
  var output *rds.DescribeDBParametersOutput 
  var params []types.Parameter 
  var err error 
  parameterPaginator := rds.NewDescribeDBParametersPaginator(instances.RdsClient, 
   &rds.DescribeDBParametersInput{ 
    DBParameterGroupName: aws.String(parameterGroupName), 
   Source: aws.String(source),
   }) 
  for parameterPaginator.HasMorePages() { 
   output, err = parameterPaginator.NextPage(context.TODO()) 
  if err != nil {
    log.Printf("Couldn't get parameters for %v: %v\n", parameterGroupName, err) 
    break 
   } else { 
    params = append(params, output.Parameters...) 
   } 
  } 
  return params, err
}
```
• Lihat detail API di [DescribeDBParameters](https://pkg.go.dev/github.com/aws/aws-sdk-go-v2/service/rds#Client.DescribeDBParameters) dalam Referensi API AWS SDK for Go.

Jelaskan cuplikan dari instans basis data

Contoh kode berikut menunjukkan cara mendeskripsikan snapshot dari instans Amazon RDS DB.

SDK for Go V2

**a** Note

Ada lebih banyak tentang GitHub. Temukan contoh lengkapnya dan pelajari cara mengatur dan menjalankannya di [Repositori Contoh Kode AWS.](https://github.com/awsdocs/aws-doc-sdk-examples/tree/main/gov2/rds#code-examples)

```
type DbInstances struct { 
  RdsClient *rds.Client
}
// GetSnapshot gets a DB instance snapshot.
func (instances *DbInstances) GetSnapshot(snapshotName string) (*types.DBSnapshot, 
  error) { 
  output, err := instances.RdsClient.DescribeDBSnapshots(context.TODO(), 
  &rds.DescribeDBSnapshotsInput{ 
    DBSnapshotIdentifier: aws.String(snapshotName), 
  }) 
 if err != nil {
   log.Printf("Couldn't get snapshot %v: %v\n", snapshotName, err) 
  return nil, err 
  } else { 
  return &output.DBSnapshots[0], nil 
  }
}
```
• Lihat detail API di [DescribeDBSnapshots](https://pkg.go.dev/github.com/aws/aws-sdk-go-v2/service/rds#Client.DescribeDBSnapshots) dalam Referensi API AWS SDK for Go.

#### Perbarui parameter dalam grup parameter basis data

Contoh kode berikut menunjukkan cara memperbarui parameter dalam grup parameter Amazon RDS DB.

SDK for Go V2

#### **a** Note

Ada lebih banyak tentang GitHub. Temukan contoh lengkapnya dan pelajari cara mengatur dan menjalankannya di [Repositori Contoh Kode AWS.](https://github.com/awsdocs/aws-doc-sdk-examples/tree/main/gov2/rds#code-examples)

```
type DbInstances struct { 
  RdsClient *rds.Client
}
// UpdateParameters updates parameters in a named DB parameter group.
func (instances *DbInstances) UpdateParameters(parameterGroupName string, params 
  []types.Parameter) error { 
  _, err := instances.RdsClient.ModifyDBParameterGroup(context.TODO(), 
  &rds.ModifyDBParameterGroupInput{ 
    DBParameterGroupName: aws.String(parameterGroupName), 
   Parameters: params,
  }) 
  if err != nil { 
  log.Printf("Couldn't update parameters in %v: %v\n", parameterGroupName, err) 
  return err 
 } else { 
  return nil 
  }
}
```
• Untuk detail API, lihat [ModifyDB ParameterGroup](https://pkg.go.dev/github.com/aws/aws-sdk-go-v2/service/rds#Client.ModifyDBParameterGroup) di AWS SDK for Go Referensi API.

#### Skenario

Memulai instans basis data

Contoh kode berikut ini menunjukkan cara untuk melakukan:

- Membuat grup parameter basis data kustom dan mengatur nilai parameter.
- Membuat instans basis data yang dikonfigurasikan untuk menggunakan grup parameter. Instans basis data juga berisi basis data.
- Mengambil cuplikan instans.
- Menghapus instans dan grup parameter.

# SDK for Go V2

# **a** Note

Ada lebih banyak tentang GitHub. Temukan contoh lengkapnya dan pelajari cara pengaturan dan menjalankannya di [Repositori Contoh Kode AWS.](https://github.com/awsdocs/aws-doc-sdk-examples/tree/main/gov2/rds#code-examples)

Jalankan skenario interaktif di penggugah/prompt perintah.

```
// GetStartedInstances is an interactive example that shows you how to use the AWS 
  SDK for Go
// with Amazon Relation Database Service (Amazon RDS) to do the following:
//
// 1. Create a custom DB parameter group and set parameter values.
// 2. Create a DB instance that is configured to use the parameter group. The DB 
  instance
// also contains a database.
// 3. Take a snapshot of the DB instance.
// 4. Delete the DB instance and parameter group.
type GetStartedInstances struct { 
  sdkConfig aws.Config 
  instances actions.DbInstances 
  questioner demotools.IQuestioner 
  helper IScenarioHelper 
  isTestRun bool
}
```

```
// NewGetStartedInstances constructs a GetStartedInstances instance from a 
  configuration.
// It uses the specified config to get an Amazon RDS
// client and create wrappers for the actions used in the scenario.
func NewGetStartedInstances(sdkConfig aws.Config, questioner demotools.IQuestioner, 
  helper IScenarioHelper) GetStartedInstances { 
  rdsClient := rds.NewFromConfig(sdkConfig) 
  return GetStartedInstances{ 
   sdkConfig: sdkConfig, 
   instances: actions.DbInstances{RdsClient: rdsClient}, 
  questioner: questioner, 
  helper: helper, 
  }
}
// Run runs the interactive scenario.
func (scenario GetStartedInstances) Run(dbEngine string, parameterGroupName string, 
  instanceName string, dbName string) { 
  defer func() { 
 if r := recover(); r := nil {
   log.Println("Something went wrong with the demo.") 
  } 
 \}()
  log.Println(strings.Repeat("-", 88)) 
  log.Println("Welcome to the Amazon Relational Database Service (Amazon RDS) DB 
  Instance demo.") 
  log.Println(strings.Repeat("-", 88)) 
  parameterGroup := scenario.CreateParameterGroup(dbEngine, parameterGroupName) 
  scenario.SetUserParameters(parameterGroupName) 
  instance := scenario.CreateInstance(instanceName, dbEngine, dbName, parameterGroup) 
  scenario.DisplayConnection(instance) 
  scenario.CreateSnapshot(instance) 
  scenario.Cleanup(instance, parameterGroup) 
  log.Println(strings.Repeat("-", 88)) 
  log.Println("Thanks for watching!") 
  log.Println(strings.Repeat("-", 88))
}
// CreateParameterGroup shows how to get available engine versions for a specified
// database engine and create a DB parameter group that is compatible with a
// selected engine family.
```

```
func (scenario GetStartedInstances) CreateParameterGroup(dbEngine string, 
  parameterGroupName string) *types.DBParameterGroup { 
  log.Printf("Checking for an existing DB parameter group named %v.\n", 
   parameterGroupName) 
  parameterGroup, err := scenario.instances.GetParameterGroup(parameterGroupName) 
  if err != nil { 
  panic(err) 
  } 
  if parameterGroup == nil { 
  log.Printf("Getting available database engine versions for %v.\n", dbEngine) 
   engineVersions, err := scenario.instances.GetEngineVersions(dbEngine, "") 
 if err != nil {
   panic(err) 
   } 
  familySet := map[string]struct{}{} 
  for _, family := range engineVersions { 
   familySet[*family.DBParameterGroupFamily] = struct{}{} 
   } 
   var families []string 
  for family := range familySet { 
   families = append(families, family) 
   } 
   sort.Strings(families) 
  familyIndex := scenario.questioner.AskChoice("Which family do you want to use?\n", 
  families) 
   log.Println("Creating a DB parameter group.") 
   _, err = scenario.instances.CreateParameterGroup( 
    parameterGroupName, families[familyIndex], "Example parameter group.") 
 if err != nil {
    panic(err) 
   } 
   parameterGroup, err = scenario.instances.GetParameterGroup(parameterGroupName) 
 if err != nil {
   panic(err) 
  } 
  } 
  log.Printf("Parameter group %v:\n", *parameterGroup.DBParameterGroupFamily) 
  log.Printf("\tName: %v\n", *parameterGroup.DBParameterGroupName) 
  log.Printf("\tARN: %v\n", *parameterGroup.DBParameterGroupArn) 
  log.Printf("\tFamily: %v\n", *parameterGroup.DBParameterGroupFamily) 
  log.Printf("\tDescription: %v\n", *parameterGroup.Description) 
  log.Println(strings.Repeat("-", 88))
```

```
 return parameterGroup
}
// SetUserParameters shows how to get the parameters contained in a custom parameter
// group and update some of the parameter values in the group.
func (scenario GetStartedInstances) SetUserParameters(parameterGroupName string) { 
  log.Println("Let's set some parameter values in your parameter group.") 
  dbParameters, err := scenario.instances.GetParameters(parameterGroupName, "") 
 if err != nil {
  panic(err) 
  } 
  var updateParams []types.Parameter 
  for _, dbParam := range dbParameters { 
   if strings.HasPrefix(*dbParam.ParameterName, "auto_increment") && 
    dbParam.IsModifiable && *dbParam.DataType == "integer" { 
    log.Printf("The %v parameter is described as:\n\t%v", 
     *dbParam.ParameterName, *dbParam.Description) 
    rangeSplit := strings.Split(*dbParam.AllowedValues, "-") 
   lower, - := strconv.Atoi(rangeSplit[0])upper, \angle := strconv.Atoi(rangeSplit[1])
    newValue := scenario.questioner.AskInt( 
    fmt.Sprintf("Enter a value between %v and %v:", lower, upper), 
     demotools.InIntRange{Lower: lower, Upper: upper}) 
    dbParam.ParameterValue = aws.String(strconv.Itoa(newValue)) 
    updateParams = append(updateParams, dbParam) 
  } 
  } 
  err = scenario.instances.UpdateParameters(parameterGroupName, updateParams) 
  if err != nil { 
   panic(err) 
  } 
  log.Println("To get a list of parameters that you set previously, specify a source 
  of 'user'.") 
  userParameters, err := scenario.instances.GetParameters(parameterGroupName, "user") 
 if err != nil {
  panic(err) 
  } 
  log.Println("Here are the parameters you set:") 
  for _, param := range userParameters { 
  log.Printf("\t%v: %v\n", *param.ParameterName, *param.ParameterValue) 
  } 
  log.Println(strings.Repeat("-", 88))
}
```

```
// CreateInstance shows how to create a DB instance that contains a database of a
// specified type. The database is also configured to use a custom DB parameter 
  group.
func (scenario GetStartedInstances) CreateInstance(instanceName string, dbEngine 
  string, 
  dbName string, parameterGroup *types.DBParameterGroup) *types.DBInstance { 
  log.Println("Checking for an existing DB instance.") 
 instance, err := scenario.instances.GetInstance(instanceName)
 if err != nil {
   panic(err) 
  } 
 if instance == nil {
   adminUsername := scenario.questioner.Ask( 
    "Enter an administrator username for the database: ", demotools.NotEmpty{}) 
   adminPassword := scenario.questioner.AskPassword( 
    "Enter a password for the administrator (at least 8 characters): ", 7) 
   engineVersions, err := scenario.instances.GetEngineVersions(dbEngine, 
    *parameterGroup.DBParameterGroupFamily) 
  if err != nil {
    panic(err) 
   } 
   var engineChoices []string 
  for _, engine := range engineVersions { 
    engineChoices = append(engineChoices, *engine.EngineVersion) 
   } 
   engineIndex := scenario.questioner.AskChoice( 
    "The available engines for your parameter group are:\n", engineChoices) 
   engineSelection := engineVersions[engineIndex] 
  instOpts, err := scenario.instances.GetOrderableInstances(*engineSelection.Engine,
    *engineSelection.EngineVersion) 
  if err != nil {
    panic(err) 
   } 
   optSet := map[string]struct{}{} 
  for _, opt := range instOpts { 
    if strings.Contains(*opt.DBInstanceClass, "micro") { 
     optSet[*opt.DBInstanceClass] = struct{}{} 
   } 
   } 
  var optChoices []string 
  for opt := range optSet { 
    optChoices = append(optChoices, opt) 
   }
```

```
 sort.Strings(optChoices) 
   optIndex := scenario.questioner.AskChoice( 
   "The available micro DB instance classes for your database engine are:\ln",
  optChoices) 
   storageType := "standard" 
   allocatedStorage := int32(5) 
   log.Printf("Creating a DB instance named %v and database %v.\n"+ 
   "The DB instance is configured to use your custom parameter group v \sqrt{n}"+
    "selected engine %v,\n"+ 
    "selected DB instance class %v,"+ 
    "and %v GiB of %v storage.\n"+ 
    "This typically takes several minutes.", 
    instanceName, dbName, *parameterGroup.DBParameterGroupName, 
  *engineSelection.EngineVersion, 
    optChoices[optIndex], allocatedStorage, storageType) 
   instance, err = scenario.instances.CreateInstance( 
   instanceName, dbName, *engineSelection.Engine, *engineSelection.EngineVersion,
    *parameterGroup.DBParameterGroupName, optChoices[optIndex], storageType, 
    allocatedStorage, adminUsername, adminPassword) 
  if err != nil {
    panic(err) 
   } 
   for *instance.DBInstanceStatus != "available" { 
    scenario.helper.Pause(30) 
    instance, err = scenario.instances.GetInstance(instanceName) 
   if err != nil {
     panic(err) 
   } 
   } 
  log.Println("Instance created and available.") 
  } 
  log.Println("Instance data:") 
  log.Printf("\tDBInstanceIdentifier: %v\n", *instance.DBInstanceIdentifier) 
  log.Printf("\tARN: %v\n", *instance.DBInstanceArn) 
  log.Printf("\tStatus: %v\n", *instance.DBInstanceStatus) 
  log.Printf("\tEngine: %v\n", *instance.Engine) 
  log.Printf("\tEngine version: %v\n", *instance.EngineVersion) 
  log.Println(strings.Repeat("-", 88)) 
 return instance
}
// DisplayConnection displays connection information about a DB instance and tips
// on how to connect to it.
func (scenario GetStartedInstances) DisplayConnection(instance *types.DBInstance) {
```

```
 log.Println( 
   "You can now connect to your database by using your favorite MySQL client.\n" + 
    "One way to connect is by using the 'mysql' shell on an Amazon EC2 instance\n" + 
   "that is running in the same VPC as your DB instance. Pass the endpoint, \ln" +
    "port, and administrator username to 'mysql'. Then, enter your password\n" + 
    "when prompted:") 
  log.Printf("\n\tmysql -h %v -P %v -u %v -p\n", 
   *instance.Endpoint.Address, instance.Endpoint.Port, *instance.MasterUsername) 
  log.Println("For more information, see the User Guide for RDS:\n" + 
   "\thttps://docs.aws.amazon.com/AmazonRDS/latest/UserGuide/
CHAP_GettingStarted.CreatingConnecting.MySQL.html#CHAP_GettingStarted.Connecting.MySQL") 
  log.Println(strings.Repeat("-", 88))
}
// CreateSnapshot shows how to create a DB instance snapshot and wait until it's 
  available.
func (scenario GetStartedInstances) CreateSnapshot(instance *types.DBInstance) { 
  if scenario.questioner.AskBool( 
  "Do you want to create a snapshot of your DB instance (y/n)? ", "y") {
   snapshotId := fmt.Sprintf("%v-%v", *instance.DBInstanceIdentifier, 
  scenario.helper.UniqueId()) 
   log.Printf("Creating a snapshot named %v. This typically takes a few minutes.\n", 
  snapshotId) 
   snapshot, err := scenario.instances.CreateSnapshot(*instance.DBInstanceIdentifier, 
  snapshotId) 
   if err != nil { 
    panic(err) 
   } 
   for *snapshot.Status != "available" { 
    scenario.helper.Pause(30) 
   snapshot, err = scenario.instances.GetSnapshot(snapshotId)
   if err != nil {
     panic(err) 
    } 
   } 
   log.Println("Snapshot data:") 
   log.Printf("\tDBSnapshotIdentifier: %v\n", *snapshot.DBSnapshotIdentifier) 
   log.Printf("\tARN: %v\n", *snapshot.DBSnapshotArn) 
   log.Printf("\tStatus: %v\n", *snapshot.Status) 
   log.Printf("\tEngine: %v\n", *snapshot.Engine) 
   log.Printf("\tEngine version: %v\n", *snapshot.EngineVersion) 
   log.Printf("\tDBInstanceIdentifier: %v\n", *snapshot.DBInstanceIdentifier) 
   log.Printf("\tSnapshotCreateTime: %v\n", *snapshot.SnapshotCreateTime) 
   log.Println(strings.Repeat("-", 88))
```
```
 }
}
// Cleanup shows how to clean up a DB instance and DB parameter group.
// Before the DB parameter group can be deleted, all associated DB instances must 
  first be deleted.
func (scenario GetStartedInstances) Cleanup( 
  instance *types.DBInstance, parameterGroup *types.DBParameterGroup) { 
  if scenario.questioner.AskBool( 
  "\nDo you want to delete the database instance and parameter group (y/n)? ", "y")
  { 
   log.Printf("Deleting database instance %v.\n", *instance.DBInstanceIdentifier) 
   err := scenario.instances.DeleteInstance(*instance.DBInstanceIdentifier) 
  if err != nil {
    panic(err) 
   } 
   log.Println( 
    "Waiting for the DB instance to delete. This typically takes several minutes.") 
   for instance != nil { 
    scenario.helper.Pause(30) 
    instance, err = scenario.instances.GetInstance(*instance.DBInstanceIdentifier) 
   if err != nil {
     panic(err) 
    } 
   } 
   log.Printf("Deleting parameter group %v.", *parameterGroup.DBParameterGroupName) 
   err = 
  scenario.instances.DeleteParameterGroup(*parameterGroup.DBParameterGroupName) 
  if err != nil {
    panic(err) 
  } 
  }
}
```
Tentukan fungsi-fungsi yang dipanggil oleh skenario untuk mengelola tindakan Amazon RDS.

```
type DbInstances struct { 
  RdsClient *rds.Client
}
```

```
// GetParameterGroup gets a DB parameter group by name.
func (instances *DbInstances) GetParameterGroup(parameterGroupName string) ( 
  *types.DBParameterGroup, error) { 
  output, err := instances.RdsClient.DescribeDBParameterGroups( 
   context.TODO(), &rds.DescribeDBParameterGroupsInput{ 
    DBParameterGroupName: aws.String(parameterGroupName), 
   }) 
 if err != nil {
   var notFoundError *types.DBParameterGroupNotFoundFault 
  if errors.As(err, &notFoundError) {
    log.Printf("Parameter group %v does not exist.\n", parameterGroupName) 
    err = nil 
   } else { 
    log.Printf("Error getting parameter group %v: %v\n", parameterGroupName, err) 
   } 
  return nil, err 
  } else { 
  return &output.DBParameterGroups[0], err 
  }
}
// CreateParameterGroup creates a DB parameter group that is based on the specified
// parameter group family.
func (instances *DbInstances) CreateParameterGroup( 
  parameterGroupName string, parameterGroupFamily string, description string) ( 
  *types.DBParameterGroup, error) { 
  output, err := instances.RdsClient.CreateDBParameterGroup(context.TODO(), 
   &rds.CreateDBParameterGroupInput{ 
    DBParameterGroupName: aws.String(parameterGroupName), 
    DBParameterGroupFamily: aws.String(parameterGroupFamily), 
   Description: aws.String(description),
   }) 
 if err != nil {
   log.Printf("Couldn't create parameter group %v: %v\n", parameterGroupName, err) 
   return nil, err 
  } else { 
   return output.DBParameterGroup, err 
  }
}
```

```
// DeleteParameterGroup deletes the named DB parameter group.
func (instances *DbInstances) DeleteParameterGroup(parameterGroupName string) error 
 \mathcal{L} _, err := instances.RdsClient.DeleteDBParameterGroup(context.TODO(), 
   &rds.DeleteDBParameterGroupInput{ 
    DBParameterGroupName: aws.String(parameterGroupName), 
  }) 
  if err != nil { 
  log.Printf("Couldn't delete parameter group %v: %v\n", parameterGroupName, err) 
  return err 
  } else { 
  return nil 
  }
}
// GetParameters gets the parameters that are contained in a DB parameter group.
func (instances *DbInstances) GetParameters(parameterGroupName string, source 
  string) ( 
  []types.Parameter, error) { 
  var output *rds.DescribeDBParametersOutput 
  var params []types.Parameter 
  var err error 
  parameterPaginator := rds.NewDescribeDBParametersPaginator(instances.RdsClient, 
  &rds.DescribeDBParametersInput{ 
    DBParameterGroupName: aws.String(parameterGroupName), 
   Source: aws.String(source),
   }) 
  for parameterPaginator.HasMorePages() { 
  output, err = parameterPaginator.NextPage(context.TODO()) 
 if err != nil {
    log.Printf("Couldn't get parameters for %v: %v\n", parameterGroupName, err) 
   break 
  } else { 
    params = append(params, output.Parameters...) 
  } 
  } 
  return params, err
}
```

```
// UpdateParameters updates parameters in a named DB parameter group.
func (instances *DbInstances) UpdateParameters(parameterGroupName string, params 
  []types.Parameter) error { 
 _, err := instances.RdsClient.ModifyDBParameterGroup(context.TODO(), 
  &rds.ModifyDBParameterGroupInput{ 
    DBParameterGroupName: aws.String(parameterGroupName), 
   Parameters: params,
  }) 
 if err != nil {
  log.Printf("Couldn't update parameters in %v: %v\n", parameterGroupName, err) 
  return err 
  } else { 
  return nil 
  }
}
// CreateSnapshot creates a snapshot of a DB instance.
func (instances *DbInstances) CreateSnapshot(instanceName string, snapshotName 
  string) ( 
  *types.DBSnapshot, error) { 
  output, err := instances.RdsClient.CreateDBSnapshot(context.TODO(), 
  &rds.CreateDBSnapshotInput{ 
   DBInstanceIdentifier: aws.String(instanceName), 
  DBSnapshotIdentifier: aws.String(snapshotName), 
  }) 
 if err != nil {
  log.Printf("Couldn't create snapshot %v: %v\n", snapshotName, err) 
  return nil, err 
  } else { 
  return output.DBSnapshot, nil 
  }
}
// GetSnapshot gets a DB instance snapshot.
func (instances *DbInstances) GetSnapshot(snapshotName string) (*types.DBSnapshot, 
  error) { 
  output, err := instances.RdsClient.DescribeDBSnapshots(context.TODO(),
```

```
 &rds.DescribeDBSnapshotsInput{ 
    DBSnapshotIdentifier: aws.String(snapshotName), 
   }) 
 if err != nil {
  log.Printf("Couldn't get snapshot %v: %v\n", snapshotName, err) 
  return nil, err 
  } else { 
  return &output.DBSnapshots[0], nil 
 }
}
// CreateInstance creates a DB instance.
func (instances *DbInstances) CreateInstance(instanceName string, dbName string, 
  dbEngine string, dbEngineVersion string, parameterGroupName string, dbInstanceClass 
  string, 
  storageType string, allocatedStorage int32, adminName string, adminPassword string) 
  ( 
  *types.DBInstance, error) { 
  output, err := instances.RdsClient.CreateDBInstance(context.TODO(), 
  &rds.CreateDBInstanceInput{ 
   DBInstanceIdentifier: aws.String(instanceName), 
 DBName: aws.String(dbName),
  DBParameterGroupName: aws.String(parameterGroupName), 
 Engine: aws.String(dbEngine),
  EngineVersion: aws.String(dbEngineVersion),
  DBInstanceClass: aws.String(dbInstanceClass),
 StorageType: aws.String(storageType),
 AllocatedStorage: aws.Int32(allocatedStorage),
 MasterUsername: aws.String(adminName),
  MasterUserPassword: aws.String(adminPassword), 
  }) 
  if err != nil { 
  log.Printf("Couldn't create instance %v: %v\n", instanceName, err) 
  return nil, err 
  } else { 
  return output.DBInstance, nil 
  }
}
// GetInstance gets data about a DB instance.
```

```
func (instances *DbInstances) GetInstance(instanceName string) ( 
  *types.DBInstance, error) { 
  output, err := instances.RdsClient.DescribeDBInstances(context.TODO(), 
   &rds.DescribeDBInstancesInput{ 
    DBInstanceIdentifier: aws.String(instanceName), 
   }) 
 if err != nil {
   var notFoundError *types.DBInstanceNotFoundFault 
  if errors.As(err, &notFoundError) {
    log.Printf("DB instance %v does not exist.\n", instanceName) 
    err = nil 
  } else { 
    log.Printf("Couldn't get instance %v: %v\n", instanceName, err) 
   } 
  return nil, err 
  } else { 
  return &output.DBInstances[0], nil 
  }
}
// DeleteInstance deletes a DB instance.
func (instances *DbInstances) DeleteInstance(instanceName string) error { 
  _, err := instances.RdsClient.DeleteDBInstance(context.TODO(), 
  &rds.DeleteDBInstanceInput{ 
  DBInstanceIdentifier: aws.String(instanceName), 
 SkipFinalSnapshot: true,
  DeleteAutomatedBackups: aws.Bool(true), 
  }) 
 if err != nil {
  log.Printf("Couldn't delete instance %v: %v\n", instanceName, err) 
  return err 
  } else { 
  return nil 
  }
}
// GetEngineVersions gets database engine versions that are available for the 
  specified engine
// and parameter group family.
```

```
func (instances *DbInstances) GetEngineVersions(engine string, parameterGroupFamily 
  string) ( 
  []types.DBEngineVersion, error) { 
  output, err := instances.RdsClient.DescribeDBEngineVersions(context.TODO(), 
   &rds.DescribeDBEngineVersionsInput{ 
   Engine: aws.String(engine),
    DBParameterGroupFamily: aws.String(parameterGroupFamily), 
   }) 
 if err != nil {
   log.Printf("Couldn't get engine versions for %v: %v\n", engine, err) 
   return nil, err 
  } else { 
  return output.DBEngineVersions, nil 
  }
}
// GetOrderableInstances uses a paginator to get DB instance options that can be 
  used to create DB instances that are
// compatible with a set of specifications.
func (instances *DbInstances) GetOrderableInstances(engine string, engineVersion 
  string) ( 
  []types.OrderableDBInstanceOption, error) { 
  var output *rds.DescribeOrderableDBInstanceOptionsOutput 
  var instanceOptions []types.OrderableDBInstanceOption 
  var err error 
  orderablePaginator := 
  rds.NewDescribeOrderableDBInstanceOptionsPaginator(instances.RdsClient, 
   &rds.DescribeOrderableDBInstanceOptionsInput{ 
   Engine: aws.String(engine),
    EngineVersion: aws.String(engineVersion), 
   }) 
  for orderablePaginator.HasMorePages() { 
   output, err = orderablePaginator.NextPage(context.TODO()) 
  if err != nil {
    log.Printf("Couldn't get orderable DB instance options: %v\n", err) 
    break 
   } else { 
    instanceOptions = append(instanceOptions, output.OrderableDBInstanceOptions...) 
   } 
  } 
  return instanceOptions, err
```
}

- Lihat detail API di topik-topik berikut dalam Referensi API AWS SDK for Go.
	- [CreateDBInstance](https://pkg.go.dev/github.com/aws/aws-sdk-go-v2/service/rds#Client.CreateDBInstance)
	- [dibuatB ParameterGroup](https://pkg.go.dev/github.com/aws/aws-sdk-go-v2/service/rds#Client.CreateDBParameterGroup)
	- [CreateDBSnapshot](https://pkg.go.dev/github.com/aws/aws-sdk-go-v2/service/rds#Client.CreateDBSnapshot)
	- [DeleteDBInstance](https://pkg.go.dev/github.com/aws/aws-sdk-go-v2/service/rds#Client.DeleteDBInstance)
	- [DihapusB ParameterGroup](https://pkg.go.dev/github.com/aws/aws-sdk-go-v2/service/rds#Client.DeleteDBParameterGroup)
	- [DijelaskanB EngineVersions](https://pkg.go.dev/github.com/aws/aws-sdk-go-v2/service/rds#Client.DescribeDBEngineVersions)
	- [DescribeDBInstances](https://pkg.go.dev/github.com/aws/aws-sdk-go-v2/service/rds#Client.DescribeDBInstances)
	- [DijelaskanB ParameterGroups](https://pkg.go.dev/github.com/aws/aws-sdk-go-v2/service/rds#Client.DescribeDBParameterGroups)
	- [DescribeDBParameters](https://pkg.go.dev/github.com/aws/aws-sdk-go-v2/service/rds#Client.DescribeDBParameters)
	- [DescribeDBSnapshots](https://pkg.go.dev/github.com/aws/aws-sdk-go-v2/service/rds#Client.DescribeDBSnapshots)
	- [DescribeOrderableDB InstanceOptions](https://pkg.go.dev/github.com/aws/aws-sdk-go-v2/service/rds#Client.DescribeOrderableDBInstanceOptions)
	- [ModifyDB ParameterGroup](https://pkg.go.dev/github.com/aws/aws-sdk-go-v2/service/rds#Client.ModifyDBParameterGroup)

# Contoh Amazon S3 menggunakan SDK for Go V2

Contoh kode berikut menunjukkan cara melakukan tindakan dan menerapkan skenario umum dengan menggunakan AWS SDK for Go V2 dengan Amazon S3.

Tindakan merupakan kutipan kode dari program yang lebih besar dan harus dijalankan dalam konteks. Meskipun tindakan menunjukkan cara memanggil setiap fungsi layanan, Anda dapat melihat tindakan dalam konteks pada skenario yang terkait dan contoh lintas layanan.

Skenario adalah contoh kode yang menunjukkan cara untuk menyelesaikan tugas tertentu dengan memanggil beberapa fungsi dalam layanan yang sama.

Setiap contoh menyertakan tautan ke GitHub, di mana Anda dapat menemukan petunjuk tentang cara mengatur dan menjalankan kode dalam konteks.

## Memulai

#### Halo Amazon S3

Contoh kode berikut ini menunjukkan cara memulai menggunakan Amazon S3.

SDK for Go V2

#### **a** Note

```
package main
import ( 
  "context" 
  "fmt" 
  "github.com/aws/aws-sdk-go-v2/config" 
  "github.com/aws/aws-sdk-go-v2/service/s3"
)
// main uses the AWS SDK for Go V2 to create an Amazon Simple Storage Service
// (Amazon S3) client and list up to 10 buckets in your account.
// This example uses the default settings specified in your shared credentials
// and config files.
func main() { 
  sdkConfig, err := config.LoadDefaultConfig(context.TODO()) 
  if err != nil { 
  fmt.Println("Couldn't load default configuration. Have you set up your AWS 
  account?") 
   fmt.Println(err) 
   return 
  } 
  s3Client := s3.NewFromConfig(sdkConfig) 
  count := 10 
  fmt.Printf("Let's list up to %v buckets for your account.\n", count) 
  result, err := s3Client.ListBuckets(context.TODO(), &s3.ListBucketsInput{}) 
  if err != nil { 
  fmt.Printf("Couldn't list buckets for your account. Here's why: %v\n", err) 
   return 
  }
```

```
if len(result.Buckets) == 0 \{ fmt.Println("You don't have any buckets!") 
  } else { 
   if count > len(result.Buckets) { 
    count = len(result.Buckets) 
   } 
   for _, bucket := range result.Buckets[:count] { 
    fmt.Printf("\t%v\n", *bucket.Name) 
   } 
 }
}
```
• Untuk detail API, lihat [ListBuckets](https://pkg.go.dev/github.com/aws/aws-sdk-go-v2/service/s3#Client.ListBuckets)di Referensi AWS SDK for Go API.

## Topik

- [Tindakan](#page-8173-0)
- **[Skenario](#page-8194-0)**
- [Contoh nirserver](#page-8912-0)

## Tindakan

Menyalin objek dari satu bucket ke bucket lainnya

Contoh kode berikut menunjukkan cara menyalin objek S3 dari satu ember ke ember lainnya.

# SDK for Go V2

## **a** Note

```
// BucketBasics encapsulates the Amazon Simple Storage Service (Amazon S3) actions
// used in the examples.
// It contains S3Client, an Amazon S3 service client that is used to perform bucket
```

```
// and object actions.
type BucketBasics struct { 
  S3Client *s3.Client
}
// CopyToBucket copies an object in a bucket to another bucket.
func (basics BucketBasics) CopyToBucket(sourceBucket string, destinationBucket 
  string, objectKey string) error { 
 _, err := basics.S3Client.CopyObject(context.TODO(), &s3.CopyObjectInput{ 
   Bucket: aws.String(destinationBucket), 
  CopySource: aws.String(fmt.Sprintf("%v/%v", sourceBucket, objectKey)), 
  Key: aws.String(objectKey), 
  }) 
 if err != nil {
  log.Printf("Couldn't copy object from %v:%v to %v:%v. Here's why: %v\n", 
    sourceBucket, objectKey, destinationBucket, objectKey, err) 
  } 
  return err
}
```
• Untuk detail API, lihat [CopyObjectd](https://pkg.go.dev/github.com/aws/aws-sdk-go-v2/service/s3#Client.CopyObject)i Referensi AWS SDK for Go API.

#### Buat bucket

Contoh kode berikut menunjukkan cara membuat bucket S3.

SDK for Go V2

#### **a** Note

Ada lebih banyak tentang GitHub. Temukan contoh lengkapnya dan pelajari cara mengatur dan menjalankannya di [Repositori Contoh Kode AWS.](https://github.com/awsdocs/aws-doc-sdk-examples/tree/main/gov2/s3#code-examples)

// BucketBasics encapsulates the Amazon Simple Storage Service (Amazon S3) actions // used in the examples.

```
// It contains S3Client, an Amazon S3 service client that is used to perform bucket
// and object actions.
type BucketBasics struct { 
  S3Client *s3.Client
}
// CreateBucket creates a bucket with the specified name in the specified Region.
func (basics BucketBasics) CreateBucket(name string, region string) error { 
  _, err := basics.S3Client.CreateBucket(context.TODO(), &s3.CreateBucketInput{ 
   Bucket: aws.String(name), 
   CreateBucketConfiguration: &types.CreateBucketConfiguration{ 
    LocationConstraint: types.BucketLocationConstraint(region), 
  }, 
  }) 
 if err != nil {
   log.Printf("Couldn't create bucket %v in Region %v. Here's why: %v\n", 
    name, region, err) 
  } 
  return err
}
```
• Untuk detail API, lihat [CreateBucketd](https://pkg.go.dev/github.com/aws/aws-sdk-go-v2/service/s3#Client.CreateBucket)i Referensi AWS SDK for Go API.

Menghapus bucket kosong

Contoh kode berikut menunjukkan cara menghapus bucket S3 kosong.

SDK for Go V2

**a** Note

Ada lebih banyak tentang GitHub. Temukan contoh lengkapnya dan pelajari cara mengatur dan menjalankannya di [Repositori Contoh Kode AWS.](https://github.com/awsdocs/aws-doc-sdk-examples/tree/main/gov2/s3#code-examples)

// BucketBasics encapsulates the Amazon Simple Storage Service (Amazon S3) actions // used in the examples.

```
// It contains S3Client, an Amazon S3 service client that is used to perform bucket
// and object actions.
type BucketBasics struct { 
  S3Client *s3.Client
}
// DeleteBucket deletes a bucket. The bucket must be empty or an error is returned.
func (basics BucketBasics) DeleteBucket(bucketName string) error { 
  _, err := basics.S3Client.DeleteBucket(context.TODO(), &s3.DeleteBucketInput{ 
   Bucket: aws.String(bucketName)}) 
 if err != nil {
   log.Printf("Couldn't delete bucket %v. Here's why: %v\n", bucketName, err) 
  } 
  return err
}
```
• Untuk detail API, lihat [DeleteBucket](https://pkg.go.dev/github.com/aws/aws-sdk-go-v2/service/s3#Client.DeleteBucket)di Referensi AWS SDK for Go API.

Menghapus beberapa objek

Contoh kode berikut menunjukkan cara menghapus beberapa objek dari bucket S3.

SDK for Go V2

**a** Note

```
// BucketBasics encapsulates the Amazon Simple Storage Service (Amazon S3) actions
// used in the examples.
// It contains S3Client, an Amazon S3 service client that is used to perform bucket
// and object actions.
type BucketBasics struct { 
  S3Client *s3.Client
}
```

```
// DeleteObjects deletes a list of objects from a bucket.
func (basics BucketBasics) DeleteObjects(bucketName string, objectKeys []string) 
  error { 
  var objectIds []types.ObjectIdentifier 
 for _, key := range objectKeys { 
  objectIds = append(objectIds, types.ObjectIdentifier{Key: aws.String(key)}) 
  } 
  output, err := basics.S3Client.DeleteObjects(context.TODO(), 
  &s3.DeleteObjectsInput{ 
   Bucket: aws.String(bucketName), 
   Delete: &types.Delete{Objects: objectIds}, 
  }) 
 if err != nil {
  log.Printf("Couldn't delete objects from bucket %v. Here's why: %v\n", bucketName, 
  err) 
  } else { 
  log.Printf("Deleted %v objects.\n", len(output.Deleted)) 
  } 
  return err
}
```
• Untuk detail API, lihat [DeleteObjects](https://pkg.go.dev/github.com/aws/aws-sdk-go-v2/service/s3#Client.DeleteObjects)di Referensi AWS SDK for Go API.

Menentukan keberadaan bucket

Contoh kode berikut menunjukkan cara menentukan keberadaan bucket S3.

SDK for Go V2

## **a** Note

Ada lebih banyak tentang GitHub. Temukan contoh lengkapnya dan pelajari cara mengatur dan menjalankannya di [Repositori Contoh Kode AWS.](https://github.com/awsdocs/aws-doc-sdk-examples/tree/main/gov2/s3#code-examples)

// BucketBasics encapsulates the Amazon Simple Storage Service (Amazon S3) actions

```
// used in the examples.
// It contains S3Client, an Amazon S3 service client that is used to perform bucket
// and object actions.
type BucketBasics struct { 
  S3Client *s3.Client
}
// BucketExists checks whether a bucket exists in the current account.
func (basics BucketBasics) BucketExists(bucketName string) (bool, error) { 
  _, err := basics.S3Client.HeadBucket(context.TODO(), &s3.HeadBucketInput{ 
  Bucket: aws.String(bucketName), 
  }) 
  exists := true 
 if err != nil {
  var apiError smithy.APIError 
   if errors.As(err, &apiError) { 
    switch apiError.(type) { 
    case *types.NotFound: 
     log.Printf("Bucket %v is available.\n", bucketName) 
     exists = false 
     err = nil 
    default: 
     log.Printf("Either you don't have access to bucket %v or another error occurred. 
  "+ 
      "Here's what happened: %v\n", bucketName, err) 
    } 
   } 
  } else { 
   log.Printf("Bucket %v exists and you already own it.", bucketName) 
  } 
  return exists, err
}
```
• Untuk detail API, lihat [HeadBucket](https://pkg.go.dev/github.com/aws/aws-sdk-go-v2/service/s3#Client.HeadBucket)di Referensi AWS SDK for Go API.

## Mendapatkan objek dari bucket

Contoh kode berikut menunjukkan cara membaca data dari objek dalam bucket S3.

## SDK for Go V2

## **a** Note

```
// BucketBasics encapsulates the Amazon Simple Storage Service (Amazon S3) actions
// used in the examples.
// It contains S3Client, an Amazon S3 service client that is used to perform bucket
// and object actions.
type BucketBasics struct { 
  S3Client *s3.Client
}
// DownloadFile gets an object from a bucket and stores it in a local file.
func (basics BucketBasics) DownloadFile(bucketName string, objectKey string, 
  fileName string) error { 
  result, err := basics.S3Client.GetObject(context.TODO(), &s3.GetObjectInput{ 
   Bucket: aws.String(bucketName), 
   Key: aws.String(objectKey), 
  }) 
  if err != nil { 
   log.Printf("Couldn't get object %v:%v. Here's why: %v\n", bucketName, objectKey, 
  err) 
   return err 
  } 
  defer result.Body.Close() 
  file, err := os.Create(fileName) 
 if err != nil {
   log.Printf("Couldn't create file %v. Here's why: %v\n", fileName, err) 
  return err 
  } 
  defer file.Close() 
  body, err := io.ReadAll(result.Body) 
  if err != nil { 
   log.Printf("Couldn't read object body from %v. Here's why: %v\n", objectKey, err) 
  }
```

```
 _, err = file.Write(body) 
 return err
}
```
• Untuk detail API, lihat [GetObjectd](https://pkg.go.dev/github.com/aws/aws-sdk-go-v2/service/s3#Client.GetObject)i Referensi AWS SDK for Go API.

#### Buat daftar bucket

Contoh kode berikut menunjukkan cara membuat daftar bucket S3.

```
SDK for Go V2
```
## **a** Note

```
// BucketBasics encapsulates the Amazon Simple Storage Service (Amazon S3) actions
// used in the examples.
// It contains S3Client, an Amazon S3 service client that is used to perform bucket
// and object actions.
type BucketBasics struct { 
  S3Client *s3.Client
}
// ListBuckets lists the buckets in the current account.
func (basics BucketBasics) ListBuckets() ([]types.Bucket, error) { 
  result, err := basics.S3Client.ListBuckets(context.TODO(), &s3.ListBucketsInput{}) 
  var buckets []types.Bucket 
  if err != nil { 
  log.Printf("Couldn't list buckets for your account. Here's why: %v\n", err) 
  } else { 
   buckets = result.Buckets 
  } 
  return buckets, err
}
```
• Untuk detail API, lihat [ListBuckets](https://pkg.go.dev/github.com/aws/aws-sdk-go-v2/service/s3#Client.ListBuckets)di Referensi AWS SDK for Go API.

Membuat daftar objek dalam bucket

Contoh kode berikut menunjukkan cara membuat daftar objek dalam bucket S3.

SDK for Go V2

#### **a** Note

```
// BucketBasics encapsulates the Amazon Simple Storage Service (Amazon S3) actions
// used in the examples.
// It contains S3Client, an Amazon S3 service client that is used to perform bucket
// and object actions.
type BucketBasics struct { 
  S3Client *s3.Client
}
// ListObjects lists the objects in a bucket.
func (basics BucketBasics) ListObjects(bucketName string) ([]types.Object, error) { 
  result, err := basics.S3Client.ListObjectsV2(context.TODO(), 
  &s3.ListObjectsV2Input{ 
   Bucket: aws.String(bucketName), 
  }) 
  var contents []types.Object 
  if err != nil { 
   log.Printf("Couldn't list objects in bucket %v. Here's why: %v\n", bucketName, 
  err) 
  } else { 
   contents = result.Contents 
  } 
  return contents, err
```
}

• Untuk detail API, lihat [ListObjectsV2](https://pkg.go.dev/github.com/aws/aws-sdk-go-v2/service/s3#Client.ListObjectsV2) di Referensi AWS SDK for Go API.

Mengunggah objek ke bucket

Contoh kode berikut menunjukkan cara mengunggah objek ke bucket S3.

SDK for Go V2

#### **a** Note

```
// BucketBasics encapsulates the Amazon Simple Storage Service (Amazon S3) actions
// used in the examples.
// It contains S3Client, an Amazon S3 service client that is used to perform bucket
// and object actions.
type BucketBasics struct { 
  S3Client *s3.Client
}
// UploadFile reads from a file and puts the data into an object in a bucket.
func (basics BucketBasics) UploadFile(bucketName string, objectKey string, fileName 
  string) error { 
  file, err := os.Open(fileName) 
  if err != nil { 
  log.Printf("Couldn't open file %v to upload. Here's why: %v\n", fileName, err) 
  } else { 
   defer file.Close() 
   _, err = basics.S3Client.PutObject(context.TODO(), &s3.PutObjectInput{ 
    Bucket: aws.String(bucketName), 
    Key: aws.String(objectKey), 
    Body: file, 
   })
```

```
if err != nil {
    log.Printf("Couldn't upload file %v to %v:%v. Here's why: %v\n", 
     fileName, bucketName, objectKey, err) 
   } 
  } 
  return err
}
```
• Untuk detail API, lihat [PutObjectd](https://pkg.go.dev/github.com/aws/aws-sdk-go-v2/service/s3#Client.PutObject)i Referensi AWS SDK for Go API.

Skenario

Membuat URL yang telah ditetapkan sebelumnya

Contoh kode berikut menunjukkan cara membuat URL presigned untuk Amazon S3 dan mengunggah objek.

SDK for Go V2

**a** Note

Ada lebih banyak tentang GitHub. Temukan contoh lengkapnya dan pelajari cara mengatur dan menjalankannya di [Repositori Contoh Kode AWS.](https://github.com/awsdocs/aws-doc-sdk-examples/tree/main/gov2/s3#code-examples)

Buat fungsi yang membungkus tindakan S3 yang telah ditetapkan sebelumnya.

```
// Presigner encapsulates the Amazon Simple Storage Service (Amazon S3) presign 
  actions
// used in the examples.
// It contains PresignClient, a client that is used to presign requests to Amazon 
  S3.
// Presigned requests contain temporary credentials and can be made from any HTTP 
  client.
type Presigner struct { 
  PresignClient *s3.PresignClient
}
```

```
// GetObject makes a presigned request that can be used to get an object from a 
  bucket.
// The presigned request is valid for the specified number of seconds.
func (presigner Presigner) GetObject( 
  bucketName string, objectKey string, lifetimeSecs int64) (*v4.PresignedHTTPRequest, 
  error) { 
  request, err := presigner.PresignClient.PresignGetObject(context.TODO(), 
  &s3.GetObjectInput{ 
   Bucket: aws.String(bucketName), 
   Key: aws.String(objectKey), 
  }, func(opts *s3.PresignOptions) { 
   opts.Expires = time.Duration(lifetimeSecs * int64(time.Second)) 
  }) 
 if err != nil {
   log.Printf("Couldn't get a presigned request to get %v:%v. Here's why: %v\n", 
    bucketName, objectKey, err) 
  } 
  return request, err
}
// PutObject makes a presigned request that can be used to put an object in a 
  bucket.
// The presigned request is valid for the specified number of seconds.
func (presigner Presigner) PutObject( 
  bucketName string, objectKey string, lifetimeSecs int64) (*v4.PresignedHTTPRequest, 
  error) { 
  request, err := presigner.PresignClient.PresignPutObject(context.TODO(), 
  &s3.PutObjectInput{ 
   Bucket: aws.String(bucketName), 
   Key: aws.String(objectKey), 
  }, func(opts *s3.PresignOptions) { 
   opts.Expires = time.Duration(lifetimeSecs * int64(time.Second)) 
  }) 
 if err != nil {
   log.Printf("Couldn't get a presigned request to put %v:%v. Here's why: %v\n", 
    bucketName, objectKey, err) 
  } 
  return request, err
}
```

```
// DeleteObject makes a presigned request that can be used to delete an object from 
  a bucket.
func (presigner Presigner) DeleteObject(bucketName string, objectKey string) 
  (*v4.PresignedHTTPRequest, error) { 
  request, err := presigner.PresignClient.PresignDeleteObject(context.TODO(), 
  &s3.DeleteObjectInput{ 
   Bucket: aws.String(bucketName), 
   Key: aws.String(objectKey), 
  }) 
  if err != nil { 
   log.Printf("Couldn't get a presigned request to delete object %v. Here's why: %v
\n", objectKey, err) 
  } 
  return request, err
}
```
Jalankan contoh interaktif yang menghasilkan dan menggunakan URL yang telah ditetapkan sebelumnya untuk mengunggah, mengunduh, dan menghapus objek S3.

```
// RunPresigningScenario is an interactive example that shows you how to get 
  presigned
// HTTP requests that you can use to move data into and out of Amazon Simple Storage
// Service (Amazon S3). The presigned requests contain temporary credentials and can
// be used by an HTTP client.
//
// 1. Get a presigned request to put an object in a bucket.
// 2. Use the net/http package to use the presigned request to upload a local file 
  to the bucket.
// 3. Get a presigned request to get an object from a bucket.
// 4. Use the net/http package to use the presigned request to download the object 
 to a local file.
// 5. Get a presigned request to delete an object from a bucket.
// 6. Use the net/http package to use the presigned request to delete the object.
//
// This example creates an Amazon S3 presign client from the specified sdkConfig so 
  that
// you can replace it with a mocked or stubbed config for unit testing.
//
```

```
// It uses a questioner from the `demotools` package to get input during the 
  example.
// This package can be found in the \ldots. \demotools folder of this repo.
//
// It uses an IHttpRequester interface to abstract HTTP requests so they can be 
  mocked
// during testing.
func RunPresigningScenario(sdkConfig aws.Config, questioner demotools.IQuestioner, 
  httpRequester IHttpRequester) { 
  defer func() { 
  if r := recover(); r := nil {
    fmt.Printf("Something went wrong with the demo.") 
   } 
 \}()
  log.Println(strings.Repeat("-", 88)) 
  log.Println("Welcome to the Amazon S3 presigning demo.") 
  log.Println(strings.Repeat("-", 88)) 
  s3Client := s3.NewFromConfig(sdkConfig) 
  bucketBasics := actions.BucketBasics{S3Client: s3Client} 
  presignClient := s3.NewPresignClient(s3Client) 
  presigner := actions.Presigner{PresignClient: presignClient} 
  bucketName := questioner.Ask("We'll need a bucket. Enter a name for a bucket "+ 
   "you own or one you want to create:", demotools.NotEmpty{}) 
  bucketExists, err := bucketBasics.BucketExists(bucketName) 
  if err != nil { 
   panic(err) 
  } 
  if !bucketExists { 
  err = bucketBasics.CreateBucket(bucketName, sdkConfig.Region) 
   if err != nil { 
   panic(err) 
   } else { 
    log.Println("Bucket created.") 
   } 
  } 
  log.Println(strings.Repeat("-", 88)) 
  log.Printf("Let's presign a request to upload a file to your bucket.") 
  uploadFilename := questioner.Ask("Enter the path to a file you want to upload:", 
   demotools.NotEmpty{}) 
  uploadKey := questioner.Ask("What would you like to name the uploaded object?",
```

```
 demotools.NotEmpty{}) 
 uploadFile, err := os.Open(uploadFilename) 
 if err != nil { 
 panic(err) 
 } 
 defer uploadFile.Close() 
 presignedPutRequest, err := presigner.PutObject(bucketName, uploadKey, 60) 
if err != nil {
  panic(err) 
 } 
 log.Printf("Got a presigned %v request to URL:\n\t%v\n", 
 presignedPutRequest.Method, 
 presignedPutRequest.URL) 
 log.Println("Using net/http to send the request...") 
 info, err := uploadFile.Stat() 
if err != nil {
 panic(err) 
 } 
 putResponse, err := httpRequester.Put(presignedPutRequest.URL, info.Size(), 
 uploadFile) 
if err != nil {
 panic(err) 
 } 
 log.Printf("%v object %v with presigned URL returned %v.", 
 presignedPutRequest.Method, 
 uploadKey, putResponse.StatusCode) 
 log.Println(strings.Repeat("-", 88)) 
 log.Printf("Let's presign a request to download the object.") 
 questioner.Ask("Press Enter when you're ready.") 
 presignedGetRequest, err := presigner.GetObject(bucketName, uploadKey, 60) 
if err != nil {
  panic(err) 
 } 
 log.Printf("Got a presigned %v request to URL:\n\t%v\n", 
 presignedGetRequest.Method, 
 presignedGetRequest.URL) 
 log.Println("Using net/http to send the request...") 
 getResponse, err := httpRequester.Get(presignedGetRequest.URL) 
if err != nil {
 panic(err) 
 } 
 log.Printf("%v object %v with presigned URL returned %v.", 
 presignedGetRequest.Method,
```

```
 uploadKey, getResponse.StatusCode) 
  defer getResponse.Body.Close() 
  downloadBody, err := io.ReadAll(getResponse.Body) 
  if err != nil { 
   panic(err) 
  } 
  log.Printf("Downloaded %v bytes. Here are the first 100 of them:\n", 
  len(downloadBody)) 
  log.Println(strings.Repeat("-", 88)) 
  log.Println(string(downloadBody[:100])) 
  log.Println(strings.Repeat("-", 88)) 
  log.Println("Let's presign a request to delete the object.") 
  questioner.Ask("Press Enter when you're ready.") 
  presignedDelRequest, err := presigner.DeleteObject(bucketName, uploadKey) 
  if err != nil { 
   panic(err) 
  } 
  log.Printf("Got a presigned %v request to URL:\n\t%v\n", 
  presignedDelRequest.Method, 
   presignedDelRequest.URL) 
  log.Println("Using net/http to send the request...") 
  delResponse, err := httpRequester.Delete(presignedDelRequest.URL) 
 if err != nil {
   panic(err) 
  } 
  log.Printf("%v object %v with presigned URL returned %v.\n", 
  presignedDelRequest.Method, 
   uploadKey, delResponse.StatusCode) 
  log.Println(strings.Repeat("-", 88)) 
  log.Println("Thanks for watching!") 
 log.Println(strings.Repeat("-", 88))
}
```
Tentukan pembungkus permintaan HTTP yang digunakan oleh contoh untuk membuat permintaan HTTP.

// IHttpRequester abstracts HTTP requests into an interface so it can be mocked during

```
// unit testing.
type IHttpRequester interface { 
  Get(url string) (resp *http.Response, err error) 
  Put(url string, contentLength int64, body io.Reader) (resp *http.Response, err 
 error) 
  Delete(url string) (resp *http.Response, err error)
}
// HttpRequester uses the net/http package to make HTTP requests during the 
  scenario.
type HttpRequester struct{}
func (httpReq HttpRequester) Get(url string) (resp *http.Response, err error) {
  return http.Get(url)
}
func (httpReq HttpRequester) Put(url string, contentLength int64, body io.Reader)
  (resp *http.Response, err error) { 
  putRequest, err := http.NewRequest("PUT", url, body) 
 if err != nil {
  return nil, err 
  } 
  putRequest.ContentLength = contentLength 
  return http.DefaultClient.Do(putRequest)
}
func (httpReq HttpRequester) Delete(url string) (resp *http.Response, err error) { 
  delRequest, err := http.NewRequest("DELETE", url, nil) 
 if err != nil {
  return nil, err 
 } 
  return http.DefaultClient.Do(delRequest)
}
```
#### Memulai bucket dan objek

Contoh kode berikut ini menunjukkan cara untuk melakukan:

- Membuat bucket dan mengunggah file ke dalamnya.
- Mengunduh objek dari bucket.
- Menyalin objek ke subfolder di bucket.
- Membuat daftar objek dalam bucket.
- Menghapus objek bucket dan bucket tersebut.

#### SDK for Go V2

#### **a** Note

Ada lebih banyak tentang GitHub. Temukan contoh lengkapnya dan pelajari cara mengatur dan menjalankannya di [Repositori Contoh Kode AWS.](https://github.com/awsdocs/aws-doc-sdk-examples/tree/main/gov2/s3#code-examples)

Tentukan struktur yang membungkus tindakan bucket dan objek yang digunakan oleh skenario.

```
// BucketBasics encapsulates the Amazon Simple Storage Service (Amazon S3) actions
// used in the examples.
// It contains S3Client, an Amazon S3 service client that is used to perform bucket
// and object actions.
type BucketBasics struct { 
  S3Client *s3.Client
}
// ListBuckets lists the buckets in the current account.
func (basics BucketBasics) ListBuckets() ([]types.Bucket, error) { 
  result, err := basics.S3Client.ListBuckets(context.TODO(), &s3.ListBucketsInput{}) 
  var buckets []types.Bucket 
  if err != nil { 
  log.Printf("Couldn't list buckets for your account. Here's why: %v\n", err) 
  } else { 
   buckets = result.Buckets 
  } 
  return buckets, err
}
// BucketExists checks whether a bucket exists in the current account.
func (basics BucketBasics) BucketExists(bucketName string) (bool, error) { 
  _, err := basics.S3Client.HeadBucket(context.TODO(), &s3.HeadBucketInput{
```

```
 Bucket: aws.String(bucketName), 
  }) 
  exists := true 
 if err != nil {
  var apiError smithy.APIError 
   if errors.As(err, &apiError) { 
    switch apiError.(type) { 
    case *types.NotFound: 
     log.Printf("Bucket %v is available.\n", bucketName) 
     exists = false 
     err = nil 
    default: 
     log.Printf("Either you don't have access to bucket %v or another error occurred. 
  "+ 
     "Here's what happened: %v\n", bucketName, err)
    } 
  } 
  } else { 
  log.Printf("Bucket %v exists and you already own it.", bucketName) 
  } 
 return exists, err
}
// CreateBucket creates a bucket with the specified name in the specified Region.
func (basics BucketBasics) CreateBucket(name string, region string) error { 
 _, err := basics.S3Client.CreateBucket(context.TODO(), &s3.CreateBucketInput{ 
  Bucket: aws.String(name), 
  CreateBucketConfiguration: &types.CreateBucketConfiguration{ 
    LocationConstraint: types.BucketLocationConstraint(region), 
  }, 
  }) 
 if err != nil {
  log.Printf("Couldn't create bucket %v in Region %v. Here's why: %v\n", 
    name, region, err) 
 } 
 return err
}
```
// UploadFile reads from a file and puts the data into an object in a bucket.

```
func (basics BucketBasics) UploadFile(bucketName string, objectKey string, fileName 
  string) error { 
  file, err := os.Open(fileName) 
  if err != nil { 
  log.Printf("Couldn't open file %v to upload. Here's why: %v\n", fileName, err) 
  } else { 
   defer file.Close() 
   _, err = basics.S3Client.PutObject(context.TODO(), &s3.PutObjectInput{ 
    Bucket: aws.String(bucketName), 
    Key: aws.String(objectKey), 
    Body: file, 
   }) 
  if err != nil {
    log.Printf("Couldn't upload file %v to %v:%v. Here's why: %v\n", 
     fileName, bucketName, objectKey, err) 
   } 
  } 
  return err
}
// UploadLargeObject uses an upload manager to upload data to an object in a bucket.
// The upload manager breaks large data into parts and uploads the parts 
  concurrently.
func (basics BucketBasics) UploadLargeObject(bucketName string, objectKey string, 
  largeObject []byte) error { 
  largeBuffer := bytes.NewReader(largeObject) 
  var partMiBs int64 = 10 
 uploader := manager.NewUploader(basics.S3Client, func(u *manager.Uploader) {
  u.PartSize = partMiBs * 1024 * 1024 
  }) 
  _, err := uploader.Upload(context.TODO(), &s3.PutObjectInput{ 
   Bucket: aws.String(bucketName), 
   Key: aws.String(objectKey), 
  Body: largeBuffer, 
  }) 
 if err != nil {
  log.Printf("Couldn't upload large object to %v:%v. Here's why: %v\n", 
    bucketName, objectKey, err) 
  } 
  return err
}
```

```
// DownloadFile gets an object from a bucket and stores it in a local file.
func (basics BucketBasics) DownloadFile(bucketName string, objectKey string, 
  fileName string) error { 
  result, err := basics.S3Client.GetObject(context.TODO(), &s3.GetObjectInput{ 
   Bucket: aws.String(bucketName), 
   Key: aws.String(objectKey), 
  }) 
  if err != nil { 
   log.Printf("Couldn't get object %v:%v. Here's why: %v\n", bucketName, objectKey, 
  err) 
   return err 
  } 
  defer result.Body.Close() 
  file, err := os.Create(fileName) 
  if err != nil { 
   log.Printf("Couldn't create file %v. Here's why: %v\n", fileName, err) 
  return err 
  } 
  defer file.Close() 
  body, err := io.ReadAll(result.Body) 
 if err != nil {
  log.Printf("Couldn't read object body from %v. Here's why: %v\n", objectKey, err) 
  } 
  _, err = file.Write(body) 
  return err
}
// DownloadLargeObject uses a download manager to download an object from a bucket.
// The download manager gets the data in parts and writes them to a buffer until all 
  of
// the data has been downloaded.
func (basics BucketBasics) DownloadLargeObject(bucketName string, objectKey string) 
  ([]byte, error) { 
  var partMiBs int64 = 10 
  downloader := manager.NewDownloader(basics.S3Client, func(d *manager.Downloader) { 
  d.PartSize = partMiBs * 1024 * 1024 
  }) 
  buffer := manager.NewWriteAtBuffer([]byte{}) 
  _, err := downloader.Download(context.TODO(), buffer, &s3.GetObjectInput{
```

```
 Bucket: aws.String(bucketName), 
   Key: aws.String(objectKey), 
  }) 
 if err != nil {
  log.Printf("Couldn't download large object from %v:%v. Here's why: %v\n", 
    bucketName, objectKey, err) 
  } 
  return buffer.Bytes(), err
}
// CopyToFolder copies an object in a bucket to a subfolder in the same bucket.
func (basics BucketBasics) CopyToFolder(bucketName string, objectKey string, 
  folderName string) error { 
  _, err := basics.S3Client.CopyObject(context.TODO(), &s3.CopyObjectInput{ 
   Bucket: aws.String(bucketName), 
  CopySource: aws.String(fmt.Sprintf("%v/%v", bucketName, objectKey)), 
   Key: aws.String(fmt.Sprintf("%v/%v", folderName, objectKey)), 
  }) 
 if err != nil {
   log.Printf("Couldn't copy object from %v:%v to %v:%v/%v. Here's why: %v\n", 
    bucketName, objectKey, bucketName, folderName, objectKey, err) 
  } 
  return err
}
// CopyToBucket copies an object in a bucket to another bucket.
func (basics BucketBasics) CopyToBucket(sourceBucket string, destinationBucket 
  string, objectKey string) error { 
  _, err := basics.S3Client.CopyObject(context.TODO(), &s3.CopyObjectInput{ 
   Bucket: aws.String(destinationBucket), 
   CopySource: aws.String(fmt.Sprintf("%v/%v", sourceBucket, objectKey)), 
  Key: aws.String(objectKey), 
  }) 
 if err != nil {
  log.Printf("Couldn't copy object from %v:%v to %v:%v. Here's why: %v\n", 
    sourceBucket, objectKey, destinationBucket, objectKey, err) 
  } 
  return err
}
```

```
// ListObjects lists the objects in a bucket.
func (basics BucketBasics) ListObjects(bucketName string) ([]types.Object, error) { 
  result, err := basics.S3Client.ListObjectsV2(context.TODO(), 
  &s3.ListObjectsV2Input{ 
  Bucket: aws.String(bucketName), 
  }) 
  var contents []types.Object 
 if err != nil {
   log.Printf("Couldn't list objects in bucket %v. Here's why: %v\n", bucketName, 
  err) 
  } else { 
  contents = result.Contents 
  } 
 return contents, err
}
// DeleteObjects deletes a list of objects from a bucket.
func (basics BucketBasics) DeleteObjects(bucketName string, objectKeys []string) 
  error { 
 var objectIds []types.ObjectIdentifier 
 for _, key := range objectKeys { 
  objectIds = append(objectIds, types.ObjectIdentifier{Key: aws.String(key)}) 
  } 
  output, err := basics.S3Client.DeleteObjects(context.TODO(), 
  &s3.DeleteObjectsInput{ 
   Bucket: aws.String(bucketName), 
   Delete: &types.Delete{Objects: objectIds}, 
  }) 
 if err != nil {
   log.Printf("Couldn't delete objects from bucket %v. Here's why: %v\n", bucketName, 
  err) 
  } else { 
  log.Printf("Deleted %v objects.\n", len(output.Deleted)) 
 } 
 return err
}
```
// DeleteBucket deletes a bucket. The bucket must be empty or an error is returned.

```
func (basics BucketBasics) DeleteBucket(bucketName string) error { 
  _, err := basics.S3Client.DeleteBucket(context.TODO(), &s3.DeleteBucketInput{ 
   Bucket: aws.String(bucketName)}) 
  if err != nil { 
  log.Printf("Couldn't delete bucket %v. Here's why: %v\n", bucketName, err) 
  } 
 return err
}
```
Jalankan skenario interaktif yang menunjukkan cara kerja dengan bucket dan objek S3.

```
// RunGetStartedScenario is an interactive example that shows you how to use Amazon
// Simple Storage Service (Amazon S3) to create an S3 bucket and use it to store 
  objects.
//
// 1. Create a bucket.
// 2. Upload a local file to the bucket.
// 3. Upload a large object to the bucket by using an upload manager.
// 4. Download an object to a local file.
// 5. Download a large object by using a download manager.
// 6. Copy an object to a different folder in the bucket.
// 7. List objects in the bucket.
// 8. Delete all objects in the bucket.
// 9. Delete the bucket.
//
// This example creates an Amazon S3 service client from the specified sdkConfig so 
  that
// you can replace it with a mocked or stubbed config for unit testing.
//
// It uses a questioner from the `demotools` package to get input during the 
  example.
// This package can be found in the \ldots. \demotools folder of this repo.
func RunGetStartedScenario(sdkConfig aws.Config, questioner demotools.IQuestioner) { 
  defer func() { 
  if r := recover(); r := nil {
    fmt.Println("Something went wrong with the demo.\n", r) 
   } 
 \}() log.Println(strings.Repeat("-", 88))
```

```
 log.Println("Welcome to the Amazon S3 getting started demo.") 
 log.Println(strings.Repeat("-", 88)) 
 s3Client := s3.NewFromConfig(sdkConfig) 
 bucketBasics := actions.BucketBasics{S3Client: s3Client} 
 count := 10 
 log.Printf("Let's list up to %v buckets for your account:", count) 
 buckets, err := bucketBasics.ListBuckets() 
if err != nil {
 panic(err) 
 } 
if len(buckets) == 0 \text{ } f log.Println("You don't have any buckets!") 
 } else { 
 if count > len(buckets) { 
  count = len(buckets) 
 } 
 for _, bucket := range buckets[:count] { 
  log.Printf("\t%v\n", *bucket.Name) 
 } 
 } 
 bucketName := questioner.Ask("Let's create a bucket. Enter a name for your 
 bucket:", 
 demotools.NotEmpty{}) 
 bucketExists, err := bucketBasics.BucketExists(bucketName) 
if err != nil {
 panic(err) 
 } 
 if !bucketExists { 
 err = bucketBasics.CreateBucket(bucketName, sdkConfig.Region) 
 if err != nil { 
  panic(err) 
 } else { 
  log.Println("Bucket created.") 
 } 
 } 
 log.Println(strings.Repeat("-", 88)) 
 fmt.Println("Let's upload a file to your bucket.") 
 smallFile := questioner.Ask("Enter the path to a file you want to upload:", 
 demotools.NotEmpty{}) 
 const smallKey = "doc-example-key"
```

```
 err = bucketBasics.UploadFile(bucketName, smallKey, smallFile) 
if err != nil {
 panic(err) 
 } 
 log.Printf("Uploaded %v as %v.\n", smallFile, smallKey) 
 log.Println(strings.Repeat("-", 88)) 
mibs := 30 log.Printf("Let's create a slice of %v MiB of random bytes and upload it to your 
 bucket. ", mibs) 
 questioner.Ask("Press Enter when you're ready.") 
 largeBytes := make([]byte, 1024*1024*mibs) 
 rand.Seed(time.Now().Unix()) 
 rand.Read(largeBytes) 
 largeKey := "doc-example-large" 
 log.Println("Uploading...") 
err = bucketBasics.UploadLargeObject(bucketName, largeKey, largeBytes)
if err != nil {
 panic(err) 
 } 
 log.Printf("Uploaded %v MiB object as %v", mibs, largeKey) 
 log.Println(strings.Repeat("-", 88)) 
 log.Printf("Let's download %v to a file.", smallKey) 
 downloadFileName := questioner.Ask("Enter a name for the downloaded file:", 
 demotools.NotEmpty{}) 
 err = bucketBasics.DownloadFile(bucketName, smallKey, downloadFileName) 
 if err != nil { 
 panic(err) 
 } 
 log.Printf("File %v downloaded.", downloadFileName) 
 log.Println(strings.Repeat("-", 88)) 
 log.Printf("Let's download the %v MiB object.", mibs) 
 questioner.Ask("Press Enter when you're ready.") 
 log.Println("Downloading...") 
 largeDownload, err := bucketBasics.DownloadLargeObject(bucketName, largeKey) 
if err != nil {
 panic(err) 
 } 
 log.Printf("Downloaded %v bytes.", len(largeDownload)) 
 log.Println(strings.Repeat("-", 88)) 
 log.Printf("Let's copy %v to a folder in the same bucket.", smallKey)
```

```
 folderName := questioner.Ask("Enter a folder name: ", demotools.NotEmpty{}) 
 err = bucketBasics.CopyToFolder(bucketName, smallKey, folderName) 
 if err != nil { 
 panic(err) 
 } 
 log.Printf("Copied %v to %v/%v.\n", smallKey, folderName, smallKey) 
 log.Println(strings.Repeat("-", 88)) 
 log.Println("Let's list the objects in your bucket.") 
 questioner.Ask("Press Enter when you're ready.") 
 objects, err := bucketBasics.ListObjects(bucketName) 
if err != nil {
 panic(err) 
 } 
 log.Printf("Found %v objects.\n", len(objects)) 
 var objKeys []string 
 for _, object := range objects { 
 objKeys = append(objKeys, *object.Key) 
 log.Printf("\t%v\n", *object.Key) 
 } 
 log.Println(strings.Repeat("-", 88)) 
 if questioner.AskBool("Do you want to delete your bucket and all of its "+ 
 "contents? (y/n)", "y") { 
 log.Println("Deleting objects.") 
  err = bucketBasics.DeleteObjects(bucketName, objKeys) 
if err != nil {
  panic(err) 
  } 
 log.Println("Deleting bucket.") 
 err = bucketBasics.DeleteBucket(bucketName) 
if err != nil {
  panic(err) 
 } 
 log.Printf("Deleting downloaded file %v.\n", downloadFileName) 
 err = os.Remove(downloadFileName) 
if err != nil {
   panic(err) 
 } 
 } else { 
 log.Println("Okay. Don't forget to delete objects from your bucket to avoid 
 charges.") 
 } 
 log.Println(strings.Repeat("-", 88))
```
```
 log.Println("Thanks for watching!") 
  log.Println(strings.Repeat("-", 88))
}
```
- Untuk detail API, lihat topik berikut di Referensi API AWS SDK for Go.
	- [CopyObject](https://pkg.go.dev/github.com/aws/aws-sdk-go-v2/service/s3#Client.CopyObject)
	- [CreateBucket](https://pkg.go.dev/github.com/aws/aws-sdk-go-v2/service/s3#Client.CreateBucket)
	- [DeleteBucket](https://pkg.go.dev/github.com/aws/aws-sdk-go-v2/service/s3#Client.DeleteBucket)
	- [DeleteObjects](https://pkg.go.dev/github.com/aws/aws-sdk-go-v2/service/s3#Client.DeleteObjects)
	- [GetObject](https://pkg.go.dev/github.com/aws/aws-sdk-go-v2/service/s3#Client.GetObject)
	- [ListObjectsV2](https://pkg.go.dev/github.com/aws/aws-sdk-go-v2/service/s3#Client.ListObjectsV2)
	- [PutObject](https://pkg.go.dev/github.com/aws/aws-sdk-go-v2/service/s3#Client.PutObject)

Mengunggah atau mengunduh file besar

Contoh kode berikut menunjukkan cara mengunggah atau mengunduh file besar ke dan dari Amazon S3.

Untuk informasi selengkapnya, lihat [Pengunggahan objek menggunakan unggahan multibagian.](https://docs.aws.amazon.com/AmazonS3/latest/userguide/mpu-upload-object.html)

SDK for Go V2

**G** Note

Ada lebih banyak tentang GitHub. Temukan contoh lengkapnya dan pelajari cara mengatur dan menjalankannya di [Repositori Contoh Kode AWS.](https://github.com/awsdocs/aws-doc-sdk-examples/tree/main/gov2/s3#code-examples)

Unggah objek besar dengan menggunakan pengelola unggahan untuk memecah data menjadi beberapa bagian dan mengunggahnya secara bersamaan.

```
// BucketBasics encapsulates the Amazon Simple Storage Service (Amazon S3) actions
// used in the examples.
```
// It contains S3Client, an Amazon S3 service client that is used to perform bucket

```
// and object actions.
type BucketBasics struct { 
 S3Client *s3.Client
}
// UploadLargeObject uses an upload manager to upload data to an object in a bucket.
// The upload manager breaks large data into parts and uploads the parts 
  concurrently.
func (basics BucketBasics) UploadLargeObject(bucketName string, objectKey string, 
  largeObject []byte) error { 
  largeBuffer := bytes.NewReader(largeObject) 
  var partMiBs int64 = 10 
  uploader := manager.NewUploader(basics.S3Client, func(u *manager.Uploader) { 
   u.PartSize = partMiBs * 1024 * 1024 
  }) 
  _, err := uploader.Upload(context.TODO(), &s3.PutObjectInput{ 
   Bucket: aws.String(bucketName), 
  Key: aws.String(objectKey), 
  Body: largeBuffer, 
  }) 
 if err != nil {
  log.Printf("Couldn't upload large object to %v:%v. Here's why: %v\n", 
    bucketName, objectKey, err) 
  } 
  return err
}
```
Unduh objek besar dengan menggunakan manajer unduhan untuk mendapatkan sebagian data, dan mengunduhnya secara bersamaan.

```
// DownloadLargeObject uses a download manager to download an object from a bucket.
// The download manager gets the data in parts and writes them to a buffer until all
  of
// the data has been downloaded.
func (basics BucketBasics) DownloadLargeObject(bucketName string, objectKey string) 
  ([]byte, error) { 
  var partMiBs int64 = 10
```

```
 downloader := manager.NewDownloader(basics.S3Client, func(d *manager.Downloader) { 
   d.PartSize = partMiBs * 1024 * 1024 
  }) 
  buffer := manager.NewWriteAtBuffer([]byte{}) 
  _, err := downloader.Download(context.TODO(), buffer, &s3.GetObjectInput{ 
  Bucket: aws.String(bucketName), 
  Key: aws.String(objectKey), 
  }) 
 if err != nil {
  log.Printf("Couldn't download large object from %v:%v. Here's why: %v\n", 
    bucketName, objectKey, err) 
  } 
  return buffer.Bytes(), err
}
```
Contoh nirserver

Menginvokasi fungsi Lambda dari pemicu Amazon S3

Contoh kode berikut menunjukkan cara mengimplementasikan fungsi Lambda yang menerima peristiwa yang dipicu dengan mengunggah objek ke bucket S3. Fungsi ini mengambil nama bucket S3 dan kunci objek dari parameter peristiwa dan memanggil Amazon S3 API untuk mengambil dan mencatat jenis konten objek.

SDK for Go V2

**a** Note

Ada lebih banyak tentang GitHub. Temukan contoh lengkapnya dan pelajari cara mengatur dan menjalankannya di repositori [contoh Nirserver](https://github.com/aws-samples/serverless-snippets/tree/main/integration-s3-to-lambda).

Menggunakan peristiwa S3 dengan Lambda menggunakan Go.

```
package main
import ( 
  "context" 
  "log"
```

```
 "github.com/aws/aws-lambda-go/events" 
  "github.com/aws/aws-lambda-go/lambda" 
  "github.com/aws/aws-sdk-go-v2/config" 
  "github.com/aws/aws-sdk-go-v2/service/s3"
\lambdafunc handler(ctx context.Context, s3Event events.S3Event) error { 
  sdkConfig, err := config.LoadDefaultConfig(ctx) 
  if err != nil { 
   log.Printf("failed to load default config: %s", err) 
  return err 
  } 
  s3Client := s3.NewFromConfig(sdkConfig) 
  for _, record := range s3Event.Records { 
   bucket := record.S3.Bucket.Name 
   key := record.S3.Object.URLDecodedKey 
   headOutput, err := s3Client.HeadObject(ctx, &s3.HeadObjectInput{ 
    Bucket: &bucket, 
   Key: &key, 
   }) 
  if err != nil {
   log.Printf("error getting head of object %s/%s: %s", bucket, key, err) 
   return err 
   } 
   log.Printf("successfully retrieved %s/%s of type %s", bucket, key, 
  *headOutput.ContentType) 
  } 
  return nil
}
func main() { 
  lambda.Start(handler)
}
```
# Contoh Amazon SNS menggunakan SDK for Go V2

Contoh kode berikut menunjukkan cara melakukan tindakan dan menerapkan skenario umum dengan menggunakan AWS SDK for Go V2 dengan Amazon SNS.

Tindakan merupakan kutipan kode dari program yang lebih besar dan harus dijalankan dalam konteks. Meskipun tindakan menunjukkan cara memanggil setiap fungsi layanan, Anda dapat melihat tindakan dalam konteks pada skenario yang terkait dan contoh lintas layanan.

Skenario adalah contoh kode yang menunjukkan cara untuk menyelesaikan tugas tertentu dengan memanggil beberapa fungsi dalam layanan yang sama.

Setiap contoh menyertakan tautan ke GitHub, di mana Anda dapat menemukan petunjuk tentang cara mengatur dan menjalankan kode dalam konteks.

Memulai

Halo Amazon SNS

Contoh kode berikut menunjukkan cara memulai menggunakan Amazon SNS.

## SDK for Go V2

#### **a** Note

```
package main
import ( 
  "context" 
  "fmt" 
  "log" 
  "github.com/aws/aws-sdk-go-v2/config" 
  "github.com/aws/aws-sdk-go-v2/service/sns" 
  "github.com/aws/aws-sdk-go-v2/service/sns/types"
\lambda// main uses the AWS SDK for Go V2 to create an Amazon Simple Notification Service
// (Amazon SNS) client and list the topics in your account.
// This example uses the default settings specified in your shared credentials
// and config files.
```

```
func main() { 
  sdkConfig, err := config.LoadDefaultConfig(context.TODO()) 
  if err != nil { 
   fmt.Println("Couldn't load default configuration. Have you set up your AWS 
  account?") 
  fmt.Println(err) 
   return 
  } 
  snsClient := sns.NewFromConfig(sdkConfig) 
  fmt.Println("Let's list the topics for your account.") 
  var topics []types.Topic 
  paginator := sns.NewListTopicsPaginator(snsClient, &sns.ListTopicsInput{}) 
  for paginator.HasMorePages() { 
   output, err := paginator.NextPage(context.TODO()) 
  if err != nil {
    log.Printf("Couldn't get topics. Here's why: %v\n", err) 
   break 
   } else { 
    topics = append(topics, output.Topics...) 
   } 
  } 
 if len(topics) == 0 \{ fmt.Println("You don't have any topics!") 
  } else { 
  for _, topic := range topics { 
   fmt.Printf("\t%v\n", *topic.TopicArn) 
  } 
  }
}
```
• Untuk detail API, lihat [ListTopicsd](https://pkg.go.dev/github.com/aws/aws-sdk-go-v2/service/sns#Client.ListTopics)i Referensi AWS SDK for Go API.

Topik

- [Tindakan](#page-8173-0)
- **[Skenario](#page-8194-0)**
- [Contoh nirserver](#page-8912-0)

#### Tindakan

Buat topik

Contoh kode berikut menunjukkan cara membuat topik Amazon SNS.

```
SDK for Go V2
```
## **a** Note

```
// SnsActions encapsulates the Amazon Simple Notification Service (Amazon SNS) 
  actions
// used in the examples.
type SnsActions struct { 
  SnsClient *sns.Client
}
// CreateTopic creates an Amazon SNS topic with the specified name. You can 
  optionally
// specify that the topic is created as a FIFO topic and whether it uses content-
based
// deduplication instead of ID-based deduplication.
func (actor SnsActions) CreateTopic(topicName string, isFifoTopic bool, 
  contentBasedDeduplication bool) (string, error) { 
  var topicArn string 
  topicAttributes := map[string]string{} 
  if isFifoTopic { 
  topicAttributes["FifoTopic"] = "true" 
  } 
  if contentBasedDeduplication { 
   topicAttributes["ContentBasedDeduplication"] = "true" 
  } 
  topic, err := actor.SnsClient.CreateTopic(context.TODO(), &sns.CreateTopicInput{ 
  Name: aws.String(topicName),
   Attributes: topicAttributes, 
  })
```

```
 if err != nil { 
   log.Printf("Couldn't create topic %v. Here's why: %v\n", topicName, err) 
  } else { 
  topicArn = *topic.TopicArn 
  } 
 return topicArn, err
}
```
• Untuk detail API, lihat [CreateTopic](https://pkg.go.dev/github.com/aws/aws-sdk-go-v2/service/sns#Client.CreateTopic)di Referensi AWS SDK for Go API.

Hapus topik

Contoh kode berikut menunjukkan cara menghapus topik Amazon SNS dan semua langganan ke topik itu.

#### SDK for Go V2

```
a Note
```

```
// SnsActions encapsulates the Amazon Simple Notification Service (Amazon SNS) 
  actions
// used in the examples.
type SnsActions struct { 
  SnsClient *sns.Client
}
// DeleteTopic delete an Amazon SNS topic.
func (actor SnsActions) DeleteTopic(topicArn string) error { 
  _, err := actor.SnsClient.DeleteTopic(context.TODO(), &sns.DeleteTopicInput{ 
  TopicArn: aws.String(topicArn)}) 
  if err != nil { 
   log.Printf("Couldn't delete topic %v. Here's why: %v\n", topicArn, err)
```

```
 } 
  return err
}
```
• Untuk detail API, lihat [DeleteTopicd](https://pkg.go.dev/github.com/aws/aws-sdk-go-v2/service/sns#Client.DeleteTopic)i Referensi AWS SDK for Go API.

#### Daftar topik

Contoh kode berikut menunjukkan cara membuat daftar topik Amazon SNS.

SDK for Go V2

## **a** Note

```
package main
import ( 
  "context" 
  "fmt" 
  "log" 
  "github.com/aws/aws-sdk-go-v2/config" 
  "github.com/aws/aws-sdk-go-v2/service/sns" 
  "github.com/aws/aws-sdk-go-v2/service/sns/types"
)
// main uses the AWS SDK for Go V2 to create an Amazon Simple Notification Service
// (Amazon SNS) client and list the topics in your account.
// This example uses the default settings specified in your shared credentials
// and config files.
func main() { 
  sdkConfig, err := config.LoadDefaultConfig(context.TODO()) 
  if err != nil { 
   fmt.Println("Couldn't load default configuration. Have you set up your AWS 
  account?")
```

```
 fmt.Println(err) 
   return 
  } 
  snsClient := sns.NewFromConfig(sdkConfig) 
  fmt.Println("Let's list the topics for your account.") 
  var topics []types.Topic 
  paginator := sns.NewListTopicsPaginator(snsClient, &sns.ListTopicsInput{}) 
  for paginator.HasMorePages() { 
   output, err := paginator.NextPage(context.TODO()) 
  if err != nil {
    log.Printf("Couldn't get topics. Here's why: %v\n", err) 
   break 
   } else { 
    topics = append(topics, output.Topics...) 
   } 
  } 
 if len(topics) == 0 \{ fmt.Println("You don't have any topics!") 
 } else { 
  for _, topic := range topics { 
    fmt.Printf("\t%v\n", *topic.TopicArn) 
  } 
  }
}
```
• Untuk detail API, lihat [ListTopicsd](https://pkg.go.dev/github.com/aws/aws-sdk-go-v2/service/sns#Client.ListTopics)i Referensi AWS SDK for Go API.

Publikasikan pesan dengan atribut

Contoh kode berikut menunjukkan cara mempublikasikan pesan dengan atribut menggunakan Amazon SNS.

SDK for Go V2

## **a** Note

```
// SnsActions encapsulates the Amazon Simple Notification Service (Amazon SNS) 
  actions
// used in the examples.
type SnsActions struct { 
  SnsClient *sns.Client
}
// Publish publishes a message to an Amazon SNS topic. The message is then sent to 
  all
// subscribers. When the topic is a FIFO topic, the message must also contain a 
  group ID
// and, when ID-based deduplication is used, a deduplication ID. An optional key-
value
// filter attribute can be specified so that the message can be filtered according 
  to
// a filter policy.
func (actor SnsActions) Publish(topicArn string, message string, groupId string, 
  dedupId string, filterKey string, filterValue string) error { 
  publishInput := sns.PublishInput{TopicArn: aws.String(topicArn), Message: 
  aws.String(message)} 
 if groupId != "" {
   publishInput.MessageGroupId = aws.String(groupId) 
  } 
 if dedupId != "" {
   publishInput.MessageDeduplicationId = aws.String(dedupId) 
  } 
  if filterKey != "" && filterValue != "" { 
   publishInput.MessageAttributes = map[string]types.MessageAttributeValue{ 
    filterKey: {DataType: aws.String("String"), StringValue: 
  aws.String(filterValue)}, 
   } 
  } 
  _, err := actor.SnsClient.Publish(context.TODO(), &publishInput) 
 if err != nil {
   log.Printf("Couldn't publish message to topic %v. Here's why: %v", topicArn, err) 
  } 
  return err
}
```
• Untuk detail API, lihat [Publikasikan](https://pkg.go.dev/github.com/aws/aws-sdk-go-v2/service/sns#Client.Publish) di Referensi AWS SDK for Go API.

Publikasikan ke topik

Contoh kode berikut menunjukkan cara mempublikasikan pesan ke topik Amazon SNS.

#### SDK for Go V2

#### **a** Note

```
// SnsActions encapsulates the Amazon Simple Notification Service (Amazon SNS) 
  actions
// used in the examples.
type SnsActions struct { 
  SnsClient *sns.Client
}
// Publish publishes a message to an Amazon SNS topic. The message is then sent to 
  all
// subscribers. When the topic is a FIFO topic, the message must also contain a 
  group ID
// and, when ID-based deduplication is used, a deduplication ID. An optional key-
value
// filter attribute can be specified so that the message can be filtered according 
  to
// a filter policy.
func (actor SnsActions) Publish(topicArn string, message string, groupId string, 
  dedupId string, filterKey string, filterValue string) error { 
  publishInput := sns.PublishInput{TopicArn: aws.String(topicArn), Message: 
  aws.String(message)} 
 if groupId != "" {
   publishInput.MessageGroupId = aws.String(groupId) 
  } 
 if dedupId != "" {
   publishInput.MessageDeduplicationId = aws.String(dedupId)
```

```
 } 
  if filterKey != "" && filterValue != "" { 
   publishInput.MessageAttributes = map[string]types.MessageAttributeValue{ 
    filterKey: {DataType: aws.String("String"), StringValue: 
  aws.String(filterValue)}, 
   } 
  } 
 _, err := actor.SnsClient.Publish(context.TODO(), &publishInput) 
 if err != nil {
  log.Printf("Couldn't publish message to topic %v. Here's why: %v", topicArn, err) 
  } 
 return err
}
```
• Untuk detail API, lihat [Publikasikan](https://pkg.go.dev/github.com/aws/aws-sdk-go-v2/service/sns#Client.Publish) di Referensi AWS SDK for Go API.

Berlangganan antrian SQS ke topik

Contoh kode berikut menunjukkan cara berlangganan antrian Amazon SQS sehingga menerima pemberitahuan dari topik Amazon SNS.

SDK for Go V2

**a** Note

```
// SnsActions encapsulates the Amazon Simple Notification Service (Amazon SNS) 
  actions
// used in the examples.
type SnsActions struct { 
  SnsClient *sns.Client
}
```

```
// SubscribeQueue subscribes an Amazon Simple Queue Service (Amazon SQS) queue to an
// Amazon SNS topic. When filterMap is not nil, it is used to specify a filter 
  policy
// so that messages are only sent to the queue when the message has the specified
  attributes.
func (actor SnsActions) SubscribeQueue(topicArn string, queueArn string, filterMap 
  map[string][]string) (string, error) { 
  var subscriptionArn string 
  var attributes map[string]string 
  if filterMap != nil { 
  filterBytes, err := json.Marshal(filterMap) 
  if err != nil {
   log.Printf("Couldn't create filter policy, here's why: %v\n", err) 
   return "", err 
   } 
   attributes = map[string]string{"FilterPolicy": string(filterBytes)} 
  } 
  output, err := actor.SnsClient.Subscribe(context.TODO(), &sns.SubscribeInput{ 
  Protocol: aws.String("sqs"),
  TopicArn: aws.String(topicArn),
   Attributes: attributes, 
  Endpoint: aws.String(queueArn),
   ReturnSubscriptionArn: true, 
  }) 
  if err != nil { 
   log.Printf("Couldn't susbscribe queue %v to topic %v. Here's why: %v\n", 
    queueArn, topicArn, err) 
  } else { 
   subscriptionArn = *output.SubscriptionArn 
  } 
  return subscriptionArn, err
}
```
• Untuk detail API, lihat [Berlangganan](https://pkg.go.dev/github.com/aws/aws-sdk-go-v2/service/sns#Client.Subscribe) di Referensi AWS SDK for Go API.

#### Berlangganan dengan filter ke topik

Contoh kode berikut menunjukkan cara berlangganan dengan filter ke topik Amazon SNS.

## SDK for Go V2

## **a** Note

```
// SnsActions encapsulates the Amazon Simple Notification Service (Amazon SNS) 
  actions
// used in the examples.
type SnsActions struct { 
  SnsClient *sns.Client
}
// SubscribeQueue subscribes an Amazon Simple Queue Service (Amazon SQS) queue to an
// Amazon SNS topic. When filterMap is not nil, it is used to specify a filter 
  policy
// so that messages are only sent to the queue when the message has the specified 
  attributes.
func (actor SnsActions) SubscribeQueue(topicArn string, queueArn string, filterMap 
  map[string][]string) (string, error) { 
  var subscriptionArn string 
  var attributes map[string]string 
  if filterMap != nil { 
  filterBytes, err := json.Marshal(filterMap) 
   if err != nil { 
    log.Printf("Couldn't create filter policy, here's why: %v\n", err) 
    return "", err 
   } 
   attributes = map[string]string{"FilterPolicy": string(filterBytes)} 
  } 
  output, err := actor.SnsClient.Subscribe(context.TODO(), &sns.SubscribeInput{ 
  Protocol: aws.String("sqs"),
   TopicArn: aws.String(topicArn), 
   Attributes: attributes, 
  Endpoint: aws.String(queueArn),
   ReturnSubscriptionArn: true, 
  })
```

```
if err != nil {
   log.Printf("Couldn't susbscribe queue %v to topic %v. Here's why: %v\n", 
    queueArn, topicArn, err) 
  } else { 
   subscriptionArn = *output.SubscriptionArn 
  } 
 return subscriptionArn, err
}
```
• Untuk detail API, lihat [Berlangganan](https://pkg.go.dev/github.com/aws/aws-sdk-go-v2/service/sns#Client.Subscribe) di Referensi AWS SDK for Go API.

## Skenario

Publikasikan pesan ke antrian

Contoh kode berikut ini menunjukkan cara untuk melakukan:

- Buat topik (FIFO atau non-FIFO).
- Berlangganan beberapa antrian ke topik dengan opsi untuk menerapkan filter.
- Publikasikan pesan ke topik.
- Polling antrian untuk pesan yang diterima.

SDK for Go V2

#### **a** Note

Ada lebih banyak tentang GitHub. Temukan contoh lengkapnya dan pelajari cara pengaturan dan menjalankannya di [Repositori Contoh Kode AWS.](https://github.com/awsdocs/aws-doc-sdk-examples/tree/main/gov2/workflows/topics_and_queues#code-examples)

Jalankan skenario interaktif di penggugah/prompt perintah.

```
const FIFO_SUFFIX = ".fifo"
const TONE_KEY = "tone"
var ToneChoices = []string{"cheerful", "funny", "serious", "sincere"}
```

```
// MessageBody is used to deserialize the body of a message from a JSON string.
type MessageBody struct { 
  Message string
}
// ScenarioRunner separates the steps of this scenario into individual functions so 
  that
// they are simpler to read and understand.
type ScenarioRunner struct { 
  questioner demotools.IQuestioner 
  snsActor *actions.SnsActions 
  sqsActor *actions.SqsActions
}
func (runner ScenarioRunner) CreateTopic() (string, string, bool, bool) { 
  log.Println("SNS topics can be configured as FIFO (First-In-First-Out) or standard.
\n\begin{bmatrix}\nn'' \\
\n\end{bmatrix} "FIFO topics deliver messages in order and support deduplication and message 
  filtering.") 
  isFifoTopic := runner.questioner.AskBool("\nWould you like to work with FIFO 
  topics? (y/n) ", "y") 
  contentBasedDeduplication := false 
  if isFifoTopic { 
   log.Println(strings.Repeat("-", 88)) 
   log.Println("Because you have chosen a FIFO topic, deduplication is supported.\n" 
+ "Deduplication IDs are either set in the message or are automatically generated
\n\overline{\} +
   "from content using a hash function. If a message is successfully published to\langle n'' \rangle + 
    "an SNS FIFO topic, any message published and determined to have the same\n" + 
    "deduplication ID, within the five-minute deduplication interval, is accepted\n" 
  + 
    "but not delivered. For more information about deduplication, see:\n" + 
    "\thttps://docs.aws.amazon.com/sns/latest/dg/fifo-message-dedup.html.") 
   contentBasedDeduplication = runner.questioner.AskBool( 
    "\nDo you want to use content-based deduplication instead of entering a 
 deduplication ID? (y/n) ", "y")
  } 
  log.Println(strings.Repeat("-", 88)) 
  topicName := runner.questioner.Ask("Enter a name for your SNS topic. ")
```

```
 if isFifoTopic { 
   topicName = fmt.Sprintf("%v%v", topicName, FIFO_SUFFIX) 
  log.Printf("Because you have selected a FIFO topic, '%v' must be appended to\n"+ 
    "the topic name.", FIFO_SUFFIX) 
  } 
  topicArn, err := runner.snsActor.CreateTopic(topicName, isFifoTopic, 
  contentBasedDeduplication) 
  if err != nil { 
  panic(err) 
  } 
  log.Printf("Your new topic with the name '%v' and Amazon Resource Name (ARN) \n"+ 
   "'%v' has been created.", topicName, topicArn) 
 return topicName, topicArn, isFifoTopic, contentBasedDeduplication
}
func (runner ScenarioRunner) CreateQueue(ordinal string, isFifoTopic bool) (string, 
  string) { 
  queueName := runner.questioner.Ask(fmt.Sprintf("Enter a name for the %v SQS queue. 
  ", ordinal)) 
  if isFifoTopic { 
  queueName = fmt.Sprintf("%v%v", queueName, FIFO_SUFFIX) 
 if ordinal == "first" \{ log.Printf("Because you are creating a FIFO SQS queue, '%v' must "+ 
     "be appended to the queue name.\n", FIFO_SUFFIX) 
  } 
  } 
  queueUrl, err := runner.sqsActor.CreateQueue(queueName, isFifoTopic) 
 if err != nil {
  panic(err) 
  } 
  log.Printf("Your new SQS queue with the name '%v' and the queue URL "+ 
  "'%v' has been created.", queueName, queueUrl) 
 return queueName, queueUrl
}
func (runner ScenarioRunner) SubscribeQueueToTopic( 
  queueName string, queueUrl string, topicName string, topicArn string, ordinal 
  string, 
  isFifoTopic bool) (string, bool) { 
  queueArn, err := runner.sqsActor.GetQueueArn(queueUrl)
```

```
 if err != nil { 
  panic(err) 
 } 
 log.Printf("The ARN of your queue is: %v.\n", queueArn) 
err = runner.sqsActor.AttachSendMessagePolicy(queueUrl, queueArn, topicArn)
 if err != nil { 
 panic(err) 
 } 
 log.Println("Attached an IAM policy to the queue so the SNS topic can send " + 
  "messages to it.") 
 log.Println(strings.Repeat("-", 88)) 
 var filterPolicy map[string][]string 
 if isFifoTopic { 
  if ordinal == "first" { 
   log.Println("Subscriptions to a FIFO topic can have filters.\n" + 
    "If you add a filter to this subscription, then only the filtered messages\n" + 
    "will be received in the queue.\n" + 
    "For information about message filtering, see\n" + 
    "\thttps://docs.aws.amazon.com/sns/latest/dg/sns-message-filtering.html\n" + 
    "For this example, you can filter messages by a \"tone\" attribute.") 
  } 
 wantFiltering := runner.questioner.AskBool( 
   fmt.Sprintf("Do you want to filter messages that are sent to \"%v\"\n"+ 
    "from the %v topic? (y/n) ", queueName, topicName), "y") 
  if wantFiltering { 
   log.Println("You can filter messages by one or more of the following \"tone\" 
 attributes.") 
   var toneSelections []string 
   askAboutTones := true 
   for askAboutTones { 
   toneIndex := runner.questioner.AskChoice( 
    "Enter the number of the tone you want to filter by:\ln", ToneChoices)
    toneSelections = append(toneSelections, ToneChoices[toneIndex]) 
    askAboutTones = runner.questioner.AskBool("Do you want to add another tone to 
the filter? (y/n) ", "y")
   } 
   log.Printf("Your subscription will be filtered to only pass the following tones: 
 %v\n", toneSelections) 
   filterPolicy = map[string][]string{TONE_KEY: toneSelections} 
  }
```
}

```
 subscriptionArn, err := runner.snsActor.SubscribeQueue(topicArn, queueArn, 
  filterPolicy) 
  if err != nil { 
   panic(err) 
  } 
  log.Printf("The queue %v is now subscribed to the topic %v with the subscription 
  ARN %v.\n", 
   queueName, topicName, subscriptionArn) 
 return subscriptionArn, filterPolicy != nil
}
func (runner ScenarioRunner) PublishMessages(topicArn string, isFifoTopic bool, 
  contentBasedDeduplication bool, usingFilters bool) { 
  var message string 
  var groupId string 
  var dedupId string 
  var toneSelection string 
  publishMore := true 
  for publishMore { 
   groupId = "" 
  dedupId = "" toneSelection = "" 
   message = runner.questioner.Ask("Enter a message to publish: ") 
   if isFifoTopic { 
    log.Println("Because you are using a FIFO topic, you must set a message group ID.
\n\begin{bmatrix}\nn'' \\
\n\end{bmatrix} "All messages within the same group will be received in the order they were 
  published.") 
    groupId = runner.questioner.Ask("Enter a message group ID: ") 
    if !contentBasedDeduplication { 
     log.Println("Because you are not using content-based deduplication,\n" + 
      "you must enter a deduplication ID.") 
     dedupId = runner.questioner.Ask("Enter a deduplication ID: ") 
    } 
   } 
   if usingFilters { 
    if runner.questioner.AskBool("Add a tone attribute so this message can be 
  filtered? (y/n) ", "y") { 
     toneIndex := runner.questioner.AskChoice( 
     "Enter the number of the tone you want to filter by:\n\cdot \cdot \cdot ToneChoices)
     toneSelection = ToneChoices[toneIndex]
```

```
 } 
   } 
   err := runner.snsActor.Publish(topicArn, message, groupId, dedupId, TONE_KEY, 
  toneSelection) 
  if err != nil {
    panic(err) 
   } 
   log.Println(("Your message was published.")) 
   publishMore = runner.questioner.AskBool("Do you want to publish another messsage? 
 (y/n) ", "y")
  }
}
func (runner ScenarioRunner) PollForMessages(queueUrls []string) { 
  log.Println("Polling queues for messages...") 
  for _, queueUrl := range queueUrls { 
   var messages []types.Message 
  for { 
    currentMsgs, err := runner.sqsActor.GetMessages(queueUrl, 10, 1) 
    if err != nil { 
     panic(err) 
    } 
   if len(currentMsgs) == 0 \text{ } f break 
    } 
   messages = append(messages, currentMsgs...) 
   } 
  if len(messages) == 0 \{ log.Printf("No messages were received by queue %v.\n", queueUrl) 
  } else if len(messages) == 1 {
    log.Printf("One message was received by queue %v:\n", queueUrl) 
   } else { 
    log.Printf("%v messages were received by queue %v:\n", len(messages), queueUrl) 
   } 
   for msgIndex, message := range messages { 
    messageBody := MessageBody{} 
    err := json.Unmarshal([]byte(*message.Body), &messageBody) 
    if err != nil { 
     panic(err) 
    } 
    log.Printf("Message %v: %v\n", msgIndex+1, messageBody.Message)
```
}

```
if len(messages) > 0 {
    log.Printf("Deleting %v messages from queue %v.\n", len(messages), queueUrl) 
    err := runner.sqsActor.DeleteMessages(queueUrl, messages) 
   if err != nil {
     panic(err) 
    } 
   } 
  }
}
// RunTopicsAndQueuesScenario is an interactive example that shows you how to use 
  the
// AWS SDK for Go to create and use Amazon SNS topics and Amazon SQS queues.
//
// 1. Create a topic (FIFO or non-FIFO).
\frac{1}{2}. Subscribe several queues to the topic with an option to apply a filter.
// 3. Publish messages to the topic.
// 4. Poll the queues for messages received.
// 5. Delete the topic and the queues.
//
// This example creates service clients from the specified sdkConfig so that
// you can replace it with a mocked or stubbed config for unit testing.
//
// It uses a questioner from the `demotools` package to get input during the 
  example.
// This package can be found in the \ldots. \demotools folder of this repo.
func RunTopicsAndQueuesScenario( 
  sdkConfig aws.Config, questioner demotools.IQuestioner) { 
  resources := Resources{} 
  defer func() { 
  if r := recover(); r := nil {
    log.Println("Something went wrong with the demo.\n" + 
     "Cleaning up any resources that were created...") 
    resources.Cleanup() 
   } 
 \}()
  queueCount := 2 
  log.Println(strings.Repeat("-", 88)) 
  log.Printf("Welcome to messaging with topics and queues.\n\n"+ 
   "In this workflow, you will create an SNS topic and subscribe %v SQS queues to the
\n\overline{\n\cdot\n\cdot}
```

```
 "topic. You can select from several options for configuring the topic and the\n"+ 
   "subscriptions for the queues. You can then post to the topic and see the results
\n\overline{\n\cdot\n\cdot} "in the queues.\n", queueCount) 
  log.Println(strings.Repeat("-", 88)) 
  runner := ScenarioRunner{ 
   questioner: questioner, 
  snsActor: &actions.SnsActions{SnsClient: sns.NewFromConfig(sdkConfig)},
  sqsActor: &actions.SqsActions{SqsClient: sqs.NewFromConfig(sdkConfig)},
  } 
  resources.snsActor = runner.snsActor 
  resources.sqsActor = runner.sqsActor 
  topicName, topicArn, isFifoTopic, contentBasedDeduplication := runner.CreateTopic() 
  resources.topicArn = topicArn 
  log.Println(strings.Repeat("-", 88)) 
  log.Printf("Now you will create %v SQS queues and subscribe them to the topic.\n", 
  queueCount) 
  ordinals := []string{"first", "next"} 
  usingFilters := false 
  for _, ordinal := range ordinals { 
   queueName, queueUrl := runner.CreateQueue(ordinal, isFifoTopic) 
   resources.queueUrls = append(resources.queueUrls, queueUrl) 
   _, filtering := runner.SubscribeQueueToTopic(queueName, queueUrl, topicName, 
  topicArn, ordinal, isFifoTopic) 
   usingFilters = usingFilters || filtering 
  } 
  log.Println(strings.Repeat("-", 88)) 
  runner.PublishMessages(topicArn, isFifoTopic, contentBasedDeduplication, 
  usingFilters) 
  log.Println(strings.Repeat("-", 88)) 
  runner.PollForMessages(resources.queueUrls) 
  log.Println(strings.Repeat("-", 88)) 
  wantCleanup := questioner.AskBool("Do you want to remove all AWS resources created 
 for this scenario? (y/n) ", "y")
  if wantCleanup { 
   log.Println("Cleaning up resources...")
```

```
 resources.Cleanup() 
  } 
  log.Println(strings.Repeat("-", 88)) 
 log.Println("Thanks for watching!") 
  log.Println(strings.Repeat("-", 88))
}
```
Tentukan struct yang membungkus tindakan Amazon SNS yang digunakan dalam contoh ini.

```
// SnsActions encapsulates the Amazon Simple Notification Service (Amazon SNS) 
  actions
// used in the examples.
type SnsActions struct { 
  SnsClient *sns.Client
}
// CreateTopic creates an Amazon SNS topic with the specified name. You can 
  optionally
// specify that the topic is created as a FIFO topic and whether it uses content-
based
// deduplication instead of ID-based deduplication.
func (actor SnsActions) CreateTopic(topicName string, isFifoTopic bool, 
  contentBasedDeduplication bool) (string, error) { 
  var topicArn string 
  topicAttributes := map[string]string{} 
  if isFifoTopic { 
  topicAttributes["FifoTopic"] = "true" 
  } 
  if contentBasedDeduplication { 
   topicAttributes["ContentBasedDeduplication"] = "true" 
  } 
  topic, err := actor.SnsClient.CreateTopic(context.TODO(), &sns.CreateTopicInput{ 
  Name: aws.String(topicName),
  Attributes: topicAttributes, 
  }) 
  if err != nil { 
   log.Printf("Couldn't create topic %v. Here's why: %v\n", topicName, err)
```

```
 } else { 
  topicArn = *topic.TopicArn 
  } 
 return topicArn, err
}
// DeleteTopic delete an Amazon SNS topic.
func (actor SnsActions) DeleteTopic(topicArn string) error { 
  _, err := actor.SnsClient.DeleteTopic(context.TODO(), &sns.DeleteTopicInput{ 
  TopicArn: aws.String(topicArn)}) 
 if err != nil {
  log.Printf("Couldn't delete topic %v. Here's why: %v\n", topicArn, err) 
  } 
 return err
}
// SubscribeQueue subscribes an Amazon Simple Queue Service (Amazon SQS) queue to an
// Amazon SNS topic. When filterMap is not nil, it is used to specify a filter 
  policy
// so that messages are only sent to the queue when the message has the specified
  attributes.
func (actor SnsActions) SubscribeQueue(topicArn string, queueArn string, filterMap 
  map[string][]string) (string, error) { 
  var subscriptionArn string 
  var attributes map[string]string 
  if filterMap != nil { 
  filterBytes, err := json.Marshal(filterMap) 
  if err != nil {
   log.Printf("Couldn't create filter policy, here's why: %v\n", err) 
   return "", err 
   } 
   attributes = map[string]string{"FilterPolicy": string(filterBytes)} 
  } 
  output, err := actor.SnsClient.Subscribe(context.TODO(), &sns.SubscribeInput{ 
  Protocol: aws.String("sqs"),
  TopicArn: aws.String(topicArn),
   Attributes: attributes, 
  Endpoint: aws.String(queueArn),
   ReturnSubscriptionArn: true,
```

```
 }) 
 if err != nil {
   log.Printf("Couldn't susbscribe queue %v to topic %v. Here's why: %v\n", 
    queueArn, topicArn, err) 
  } else { 
   subscriptionArn = *output.SubscriptionArn 
  } 
  return subscriptionArn, err
}
// Publish publishes a message to an Amazon SNS topic. The message is then sent to 
  all
// subscribers. When the topic is a FIFO topic, the message must also contain a
  group ID
// and, when ID-based deduplication is used, a deduplication ID. An optional key-
value
// filter attribute can be specified so that the message can be filtered according 
  to
// a filter policy.
func (actor SnsActions) Publish(topicArn string, message string, groupId string, 
  dedupId string, filterKey string, filterValue string) error { 
  publishInput := sns.PublishInput{TopicArn: aws.String(topicArn), Message: 
  aws.String(message)} 
 if groupId != "" {
   publishInput.MessageGroupId = aws.String(groupId) 
  } 
 if dedupId != "" {
   publishInput.MessageDeduplicationId = aws.String(dedupId) 
  } 
  if filterKey != "" && filterValue != "" { 
   publishInput.MessageAttributes = map[string]types.MessageAttributeValue{ 
    filterKey: {DataType: aws.String("String"), StringValue: 
  aws.String(filterValue)}, 
   } 
  } 
  _, err := actor.SnsClient.Publish(context.TODO(), &publishInput) 
 if err != nil {
  log.Printf("Couldn't publish message to topic %v. Here's why: %v", topicArn, err) 
  } 
  return err
}
```
Tentukan struct yang membungkus tindakan Amazon SQS yang digunakan dalam contoh ini.

```
// SqsActions encapsulates the Amazon Simple Queue Service (Amazon SQS) actions
// used in the examples.
type SqsActions struct { 
  SqsClient *sqs.Client
}
// CreateQueue creates an Amazon SQS queue with the specified name. You can specify
// whether the queue is created as a FIFO queue.
func (actor SqsActions) CreateQueue(queueName string, isFifoQueue bool) (string, 
  error) { 
  var queueUrl string 
  queueAttributes := map[string]string{} 
  if isFifoQueue { 
   queueAttributes["FifoQueue"] = "true" 
  } 
  queue, err := actor.SqsClient.CreateQueue(context.TODO(), &sqs.CreateQueueInput{ 
   QueueName: aws.String(queueName), 
  Attributes: queueAttributes, 
  }) 
  if err != nil { 
   log.Printf("Couldn't create queue %v. Here's why: %v\n", queueName, err) 
  } else { 
   queueUrl = *queue.QueueUrl 
  } 
  return queueUrl, err
}
// GetQueueArn uses the GetQueueAttributes action to get the Amazon Resource Name 
  (ARN)
// of an Amazon SQS queue.
func (actor SqsActions) GetQueueArn(queueUrl string) (string, error) { 
  var queueArn string
```

```
 arnAttributeName := types.QueueAttributeNameQueueArn 
  attribute, err := actor.SqsClient.GetQueueAttributes(context.TODO(), 
  &sqs.GetQueueAttributesInput{ 
  QueueUrl: aws.String(queueUrl),
  AttributeNames: []types.QueueAttributeName{arnAttributeName}, 
  }) 
  if err != nil { 
  log.Printf("Couldn't get ARN for queue %v. Here's why: %v\n", queueUrl, err) 
  } else { 
   queueArn = attribute.Attributes[string(arnAttributeName)] 
  } 
  return queueArn, err
}
// AttachSendMessagePolicy uses the SetQueueAttributes action to attach a policy to 
  an
// Amazon SQS queue that allows the specified Amazon SNS topic to send messages to 
  the
// queue.
func (actor SqsActions) AttachSendMessagePolicy(queueUrl string, queueArn string, 
  topicArn string) error { 
  policyDoc := PolicyDocument{ 
   Version: "2012-10-17", 
   Statement: []PolicyStatement{{ 
    Effect: "Allow", 
   Action: "sqs:SendMessage",
   Principal: map[string]string{"Service": "sns.amazonaws.com"},
    Resource: aws.String(queueArn), 
    Condition: PolicyCondition{"ArnEquals": map[string]string{"aws:SourceArn": 
  topicArn}}, 
   }}, 
  } 
  policyBytes, err := json.Marshal(policyDoc) 
  if err != nil { 
   log.Printf("Couldn't create policy document. Here's why: %v\n", err) 
  return err 
  } 
  _, err = actor.SqsClient.SetQueueAttributes(context.TODO(), 
  &sqs.SetQueueAttributesInput{ 
   Attributes: map[string]string{ 
    string(types.QueueAttributeNamePolicy): string(policyBytes), 
   },
```

```
 QueueUrl: aws.String(queueUrl), 
  }) 
 if err != nil {
   log.Printf("Couldn't set send message policy on queue %v. Here's why: %v\n", 
  queueUrl, err) 
  } 
  return err
}
// PolicyDocument defines a policy document as a Go struct that can be serialized
// to JSON.
type PolicyDocument struct { 
  Version string 
  Statement []PolicyStatement
}
// PolicyStatement defines a statement in a policy document.
type PolicyStatement struct { 
  Effect string 
  Action string 
 Principal map[string]string `json:", omitempty"`
 Resource *string ``json:",omitempty"`
 Condition PolicyCondition `json:", omitempty"`
}
// PolicyCondition defines a condition in a policy.
type PolicyCondition map[string]map[string]string
// GetMessages uses the ReceiveMessage action to get messages from an Amazon SQS 
  queue.
func (actor SqsActions) GetMessages(queueUrl string, maxMessages int32, waitTime 
  int32) ([]types.Message, error) { 
  var messages []types.Message 
  result, err := actor.SqsClient.ReceiveMessage(context.TODO(), 
  &sqs.ReceiveMessageInput{ 
  QueueUrl: aws.String(queueUrl),
   MaxNumberOfMessages: maxMessages, 
   WaitTimeSeconds: waitTime, 
  }) 
 if err != nil {
   log.Printf("Couldn't get messages from queue %v. Here's why: %v\n", queueUrl, err) 
  } else {
```

```
 messages = result.Messages 
  } 
  return messages, err
}
// DeleteMessages uses the DeleteMessageBatch action to delete a batch of messages 
  from
// an Amazon SQS queue.
func (actor SqsActions) DeleteMessages(queueUrl string, messages []types.Message) 
  error { 
 entries := make([]types.DeleteMessageBatchRequestEntry, len(messages))
  for msgIndex := range messages { 
  entries[msgIndex].Id = aws.String(fmt.Sprintf("%v", msgIndex)) 
   entries[msgIndex].ReceiptHandle = messages[msgIndex].ReceiptHandle 
  } 
  _, err := actor.SqsClient.DeleteMessageBatch(context.TODO(), 
  &sqs.DeleteMessageBatchInput{ 
  Entries: entries, 
 QueueUrl: aws.String(queueUrl),
  }) 
 if err != nil {
  log.Printf("Couldn't delete messages from queue %v. Here's why: %v\n", queueUrl, 
  err) 
  } 
  return err
}
// DeleteQueue deletes an Amazon SQS queue.
func (actor SqsActions) DeleteQueue(queueUrl string) error { 
  _, err := actor.SqsClient.DeleteQueue(context.TODO(), &sqs.DeleteQueueInput{ 
   QueueUrl: aws.String(queueUrl)}) 
 if err != nil {
  log.Printf("Couldn't delete queue %v. Here's why: %v\n", queueUrl, err) 
  } 
  return err
}
```
• Lihat detail API di topik-topik berikut dalam Referensi API AWS SDK for Go.

- [CreateQueue](https://pkg.go.dev/github.com/aws/aws-sdk-go-v2/service/sqs#Client.CreateQueue)
- [CreateTopic](https://pkg.go.dev/github.com/aws/aws-sdk-go-v2/service/sns#Client.CreateTopic)
- [DeleteMessageBatch](https://pkg.go.dev/github.com/aws/aws-sdk-go-v2/service/sqs#Client.DeleteMessageBatch)
- [DeleteQueue](https://pkg.go.dev/github.com/aws/aws-sdk-go-v2/service/sqs#Client.DeleteQueue)
- [DeleteTopic](https://pkg.go.dev/github.com/aws/aws-sdk-go-v2/service/sns#Client.DeleteTopic)
- [GetQueueAttributes](https://pkg.go.dev/github.com/aws/aws-sdk-go-v2/service/sqs#Client.GetQueueAttributes)
- [Publikasikan](https://pkg.go.dev/github.com/aws/aws-sdk-go-v2/service/sns#Client.Publish)
- [ReceiveMessage](https://pkg.go.dev/github.com/aws/aws-sdk-go-v2/service/sqs#Client.ReceiveMessage)
- [SetQueueAttributes](https://pkg.go.dev/github.com/aws/aws-sdk-go-v2/service/sqs#Client.SetQueueAttributes)
- [Berlangganan](https://pkg.go.dev/github.com/aws/aws-sdk-go-v2/service/sns#Client.Subscribe)
- [Berhenti berlangganan](https://pkg.go.dev/github.com/aws/aws-sdk-go-v2/service/sns#Client.Unsubscribe)

## Contoh nirserver

Memanggil fungsi Lambda dari pemicu Amazon SNS

Contoh kode berikut menunjukkan cara menerapkan fungsi Lambda yang menerima peristiwa yang dipicu dengan menerima pesan dari topik SNS. Fungsi mengambil pesan dari parameter peristiwa dan mencatat konten setiap pesan.

#### SDK for Go V2

#### **a** Note

Ada lebih banyak tentang GitHub. Temukan contoh lengkapnya dan pelajari cara mengatur dan menjalankannya di repositori [contoh Nirserver](https://github.com/aws-samples/serverless-snippets/tree/main/integration-sns-to-lambda).

Mengkonsumsi acara SNS dengan Lambda menggunakan Go.

```
package main
import ( 
  "context" 
  "fmt" 
  "github.com/aws/aws-lambda-go/events"
```

```
 "github.com/aws/aws-lambda-go/lambda"
)
func handler(ctx context.Context, snsEvent events.SNSEvent) { 
  for _, record := range snsEvent.Records { 
   processMessage(record) 
  } 
  fmt.Println("done")
}
func processMessage(record events.SNSEventRecord) { 
  message := record.SNS.Message 
  fmt.Printf("Processed message: %s\n", message) 
 // TODO: Process your record here
}
func main() { 
  lambda.Start(handler)
}
```
## Contoh Amazon SQS menggunakan SDK for Go V2

Contoh kode berikut menunjukkan cara melakukan tindakan dan mengimplementasikan skenario umum dengan menggunakan AWS SDK for Go V2 dengan Amazon SQS.

Tindakan merupakan kutipan kode dari program yang lebih besar dan harus dijalankan dalam konteks. Meskipun tindakan menunjukkan cara memanggil setiap fungsi layanan, Anda dapat melihat tindakan dalam konteks pada skenario yang terkait dan contoh lintas layanan.

Skenario adalah contoh kode yang menunjukkan cara untuk menyelesaikan tugas tertentu dengan memanggil beberapa fungsi dalam layanan yang sama.

Setiap contoh menyertakan tautan ke GitHub, di mana Anda dapat menemukan petunjuk tentang cara mengatur dan menjalankan kode dalam konteks.

Memulai

Halo Amazon SQS

Contoh kode berikut menunjukkan cara memulai menggunakan Amazon SQS.

## SDK for Go V2

## **a** Note

```
package main
import ( 
  "context" 
  "fmt" 
  "log" 
  "github.com/aws/aws-sdk-go-v2/config" 
  "github.com/aws/aws-sdk-go-v2/service/sqs"
\lambda// main uses the AWS SDK for Go V2 to create an Amazon Simple Queue Service
// (Amazon SQS) client and list the queues in your account.
// This example uses the default settings specified in your shared credentials
// and config files.
func main() { 
  sdkConfig, err := config.LoadDefaultConfig(context.TODO()) 
  if err != nil { 
   fmt.Println("Couldn't load default configuration. Have you set up your AWS 
  account?") 
   fmt.Println(err) 
   return 
  } 
  sqsClient := sqs.NewFromConfig(sdkConfig) 
  fmt.Println("Let's list the queues for your account.") 
  var queueUrls []string 
  paginator := sqs.NewListQueuesPaginator(sqsClient, &sqs.ListQueuesInput{}) 
  for paginator.HasMorePages() { 
   output, err := paginator.NextPage(context.TODO()) 
   if err != nil { 
    log.Printf("Couldn't get queues. Here's why: %v\n", err) 
    break 
   } else {
```

```
 queueUrls = append(queueUrls, output.QueueUrls...) 
   } 
  } 
 if len(queueUrls) == 0 \{ fmt.Println("You don't have any queues!") 
  } else { 
  for _, queueUrl := range queueUrls { 
    fmt.Printf("\t%v\n", queueUrl) 
   } 
 }
}
```
• Untuk detail API, lihat [ListQueuesd](https://pkg.go.dev/github.com/aws/aws-sdk-go-v2/service/sqs#Client.ListQueues)i Referensi AWS SDK for Go API.

## Topik

- [Tindakan](#page-8173-0)
- [Skenario](#page-8194-0)
- [Contoh nirserver](#page-8912-0)

## Tindakan

#### Membuat antrean

Contoh kode berikut menunjukkan cara membuat antrian Amazon SQS.

## SDK for Go V2

## **a** Note

```
// SqsActions encapsulates the Amazon Simple Queue Service (Amazon SQS) actions
// used in the examples.
type SqsActions struct {
```

```
 SqsClient *sqs.Client
}
// CreateQueue creates an Amazon SQS queue with the specified name. You can specify
// whether the queue is created as a FIFO queue.
func (actor SqsActions) CreateQueue(queueName string, isFifoQueue bool) (string, 
  error) { 
  var queueUrl string 
  queueAttributes := map[string]string{} 
  if isFifoQueue { 
  queueAttributes["FifoQueue"] = "true" 
  } 
  queue, err := actor.SqsClient.CreateQueue(context.TODO(), &sqs.CreateQueueInput{ 
  QueueName: aws.String(queueName), 
  Attributes: queueAttributes, 
  }) 
 if err != nil {
  log.Printf("Couldn't create queue %v. Here's why: %v\n", queueName, err) 
  } else { 
  queueUrl = *queue.QueueUrl 
  } 
  return queueUrl, err
}
```
• Untuk detail API, lihat [CreateQueued](https://pkg.go.dev/github.com/aws/aws-sdk-go-v2/service/sqs#Client.CreateQueue)i Referensi AWS SDK for Go API.

Menghapus sekumpulan pesan dari antrian

Contoh kode berikut menunjukkan cara menghapus sekumpulan pesan dari antrian Amazon SQS.

SDK for Go V2

## **a** Note

```
// SqsActions encapsulates the Amazon Simple Queue Service (Amazon SQS) actions
// used in the examples.
type SqsActions struct { 
  SqsClient *sqs.Client
}
// DeleteMessages uses the DeleteMessageBatch action to delete a batch of messages 
  from
// an Amazon SQS queue.
func (actor SqsActions) DeleteMessages(queueUrl string, messages []types.Message) 
  error { 
 entries := make([]types.DeleteMessageBatchRequestEntry, len(messages))
  for msgIndex := range messages { 
   entries[msgIndex].Id = aws.String(fmt.Sprintf("%v", msgIndex)) 
   entries[msgIndex].ReceiptHandle = messages[msgIndex].ReceiptHandle 
  } 
  _, err := actor.SqsClient.DeleteMessageBatch(context.TODO(), 
  &sqs.DeleteMessageBatchInput{ 
   Entries: entries, 
   QueueUrl: aws.String(queueUrl), 
  }) 
  if err != nil { 
   log.Printf("Couldn't delete messages from queue %v. Here's why: %v\n", queueUrl, 
  err) 
  } 
  return err
}
```
• Untuk detail API, lihat [DeleteMessageBatchd](https://pkg.go.dev/github.com/aws/aws-sdk-go-v2/service/sqs#Client.DeleteMessageBatch)i Referensi AWS SDK for Go API.

Hapus antrian

Contoh kode berikut menunjukkan cara menghapus antrian Amazon SQS.
# SDK for Go V2

# **a** Note

Ada lebih banyak tentang GitHub. Temukan contoh lengkapnya dan pelajari cara mengatur dan menjalankannya di [Repositori Contoh Kode AWS.](https://github.com/awsdocs/aws-doc-sdk-examples/tree/main/gov2/workflows/topics_and_queues#code-examples)

```
// SqsActions encapsulates the Amazon Simple Queue Service (Amazon SQS) actions
// used in the examples.
type SqsActions struct { 
  SqsClient *sqs.Client
}
// DeleteQueue deletes an Amazon SQS queue.
func (actor SqsActions) DeleteQueue(queueUrl string) error { 
  _, err := actor.SqsClient.DeleteQueue(context.TODO(), &sqs.DeleteQueueInput{ 
   QueueUrl: aws.String(queueUrl)}) 
  if err != nil { 
   log.Printf("Couldn't delete queue %v. Here's why: %v\n", queueUrl, err) 
  } 
  return err
}
```
• Untuk detail API, lihat [DeleteQueued](https://pkg.go.dev/github.com/aws/aws-sdk-go-v2/service/sqs#Client.DeleteQueue)i Referensi AWS SDK for Go API.

# Dapatkan atribut untuk antrian

Contoh kode berikut menunjukkan cara mendapatkan atribut untuk antrian Amazon SQS.

## SDK for Go V2

# **a** Note

Ada lebih banyak tentang GitHub. Temukan contoh lengkapnya dan pelajari cara mengatur dan menjalankannya di [Repositori Contoh Kode AWS.](https://github.com/awsdocs/aws-doc-sdk-examples/tree/main/gov2/workflows/topics_and_queues#code-examples)

```
// SqsActions encapsulates the Amazon Simple Queue Service (Amazon SQS) actions
// used in the examples.
type SqsActions struct { 
  SqsClient *sqs.Client
}
// GetQueueArn uses the GetQueueAttributes action to get the Amazon Resource Name 
  (ARN)
// of an Amazon SQS queue.
func (actor SqsActions) GetQueueArn(queueUrl string) (string, error) { 
  var queueArn string 
  arnAttributeName := types.QueueAttributeNameQueueArn 
  attribute, err := actor.SqsClient.GetQueueAttributes(context.TODO(), 
  &sqs.GetQueueAttributesInput{ 
   QueueUrl: aws.String(queueUrl), 
  AttributeNames: []types.QueueAttributeName{arnAttributeName}, 
  }) 
  if err != nil { 
  log.Printf("Couldn't get ARN for queue %v. Here's why: %v\n", queueUrl, err) 
  } else { 
   queueArn = attribute.Attributes[string(arnAttributeName)] 
  } 
  return queueArn, err
}
```
• Untuk detail API, lihat [GetQueueAttributesd](https://pkg.go.dev/github.com/aws/aws-sdk-go-v2/service/sqs#Client.GetQueueAttributes)i Referensi AWS SDK for Go API.

## Daftar antrian

Contoh kode berikut menunjukkan cara membuat daftar antrian Amazon SQS.

SDK for Go V2

# **a** Note

```
package main
import ( 
  "context" 
  "fmt" 
  "log" 
  "github.com/aws/aws-sdk-go-v2/config" 
  "github.com/aws/aws-sdk-go-v2/service/sqs"
\lambda// main uses the AWS SDK for Go V2 to create an Amazon Simple Queue Service
// (Amazon SQS) client and list the queues in your account.
// This example uses the default settings specified in your shared credentials
// and config files.
func main() { 
  sdkConfig, err := config.LoadDefaultConfig(context.TODO()) 
  if err != nil { 
  fmt.Println("Couldn't load default configuration. Have you set up your AWS 
  account?") 
  fmt.Println(err) 
  return 
  } 
  sqsClient := sqs.NewFromConfig(sdkConfig) 
  fmt.Println("Let's list the queues for your account.") 
  var queueUrls []string 
  paginator := sqs.NewListQueuesPaginator(sqsClient, &sqs.ListQueuesInput{}) 
  for paginator.HasMorePages() { 
   output, err := paginator.NextPage(context.TODO()) 
   if err != nil {
```

```
 log.Printf("Couldn't get queues. Here's why: %v\n", err) 
    break 
   } else { 
    queueUrls = append(queueUrls, output.QueueUrls...) 
   } 
  } 
 if len(queueUrls) == 0 \{ fmt.Println("You don't have any queues!") 
  } else { 
  for _, queueUrl := range queueUrls { 
    fmt.Printf("\t%v\n", queueUrl) 
  } 
  }
}
```
• Untuk detail API, lihat [ListQueuesd](https://pkg.go.dev/github.com/aws/aws-sdk-go-v2/service/sqs#Client.ListQueues)i Referensi AWS SDK for Go API.

Menerima pesan dari antrian

Contoh kode berikut menunjukkan cara menerima pesan dari antrian Amazon SQS.

SDK for Go V2

#### **a** Note

```
// SqsActions encapsulates the Amazon Simple Queue Service (Amazon SQS) actions
// used in the examples.
type SqsActions struct { 
  SqsClient *sqs.Client
}
// GetMessages uses the ReceiveMessage action to get messages from an Amazon SQS 
  queue.
```

```
func (actor SqsActions) GetMessages(queueUrl string, maxMessages int32, waitTime 
  int32) ([]types.Message, error) { 
  var messages []types.Message 
  result, err := actor.SqsClient.ReceiveMessage(context.TODO(), 
  &sqs.ReceiveMessageInput{ 
 QueueUrl: aws.String(queueUrl),
  MaxNumberOfMessages: maxMessages, 
  WaitTimeSeconds: waitTime, 
  }) 
 if err != nil {
  log.Printf("Couldn't get messages from queue %v. Here's why: %v\n", queueUrl, err) 
 } else { 
  messages = result.Messages 
  } 
  return messages, err
}
```
• Untuk detail API, lihat [ReceiveMessaged](https://pkg.go.dev/github.com/aws/aws-sdk-go-v2/service/sqs#Client.ReceiveMessage)i Referensi AWS SDK for Go API.

#### Atur atribut antrian

Contoh kode berikut menunjukkan cara mengatur atribut untuk antrian Amazon SQS.

SDK for Go V2

#### **a** Note

```
// SqsActions encapsulates the Amazon Simple Queue Service (Amazon SQS) actions
// used in the examples.
type SqsActions struct { 
  SqsClient *sqs.Client
}
```

```
// AttachSendMessagePolicy uses the SetQueueAttributes action to attach a policy to 
  an
// Amazon SQS queue that allows the specified Amazon SNS topic to send messages to 
  the
// queue.
func (actor SqsActions) AttachSendMessagePolicy(queueUrl string, queueArn string, 
  topicArn string) error { 
  policyDoc := PolicyDocument{ 
   Version: "2012-10-17", 
   Statement: []PolicyStatement{{ 
    Effect: "Allow", 
    Action: "sqs:SendMessage", 
   Principal: map[string]string{"Service": "sns.amazonaws.com"},
    Resource: aws.String(queueArn), 
    Condition: PolicyCondition{"ArnEquals": map[string]string{"aws:SourceArn": 
  topicArn}}, 
   }}, 
  } 
  policyBytes, err := json.Marshal(policyDoc) 
  if err != nil { 
   log.Printf("Couldn't create policy document. Here's why: %v\n", err) 
  return err 
  } 
  _, err = actor.SqsClient.SetQueueAttributes(context.TODO(), 
  &sqs.SetQueueAttributesInput{ 
   Attributes: map[string]string{ 
    string(types.QueueAttributeNamePolicy): string(policyBytes), 
   }, 
  QueueUrl: aws.String(queueUrl),
  }) 
 if err != nil {
  log.Printf("Couldn't set send message policy on queue %v. Here's why: %v\n", 
  queueUrl, err) 
  } 
  return err
}
// PolicyDocument defines a policy document as a Go struct that can be serialized
// to JSON.
type PolicyDocument struct { 
  Version string 
  Statement []PolicyStatement
}
```

```
// PolicyStatement defines a statement in a policy document.
type PolicyStatement struct { 
 Effect string 
 Action string 
Principal map[string]string `json:", omitempty"`
Resource *string `ison:", omitempty"`
 Condition PolicyCondition `json:",omitempty"`
}
// PolicyCondition defines a condition in a policy.
type PolicyCondition map[string]map[string]string
```
• Untuk detail API, lihat [SetQueueAttributesd](https://pkg.go.dev/github.com/aws/aws-sdk-go-v2/service/sqs#Client.SetQueueAttributes)i Referensi AWS SDK for Go API.

#### Skenario

Publikasikan pesan ke antrian

Contoh kode berikut ini menunjukkan cara untuk melakukan:

- Buat topik (FIFO atau non-FIFO).
- Berlangganan beberapa antrian ke topik dengan opsi untuk menerapkan filter.
- Publikasikan pesan ke topik.
- Polling antrian untuk pesan yang diterima.

#### SDK for Go V2

# **a** Note

Ada lebih banyak tentang GitHub. Temukan contoh lengkapnya dan pelajari cara pengaturan dan menjalankannya di [Repositori Contoh Kode AWS.](https://github.com/awsdocs/aws-doc-sdk-examples/tree/main/gov2/workflows/topics_and_queues#code-examples)

Jalankan skenario interaktif di penggugah/prompt perintah.

```
const FIFO_SUFFIX = ".fifo"
const TONE_KEY = "tone"
```

```
var ToneChoices = []string{"cheerful", "funny", "serious", "sincere"}
// MessageBody is used to deserialize the body of a message from a JSON string.
type MessageBody struct { 
  Message string
}
// ScenarioRunner separates the steps of this scenario into individual functions so 
  that
// they are simpler to read and understand.
type ScenarioRunner struct { 
  questioner demotools.IQuestioner 
  snsActor *actions.SnsActions 
  sqsActor *actions.SqsActions
}
func (runner ScenarioRunner) CreateTopic() (string, string, bool, bool) { 
  log.Println("SNS topics can be configured as FIFO (First-In-First-Out) or standard.
\n\overline{\} +
   "FIFO topics deliver messages in order and support deduplication and message 
  filtering.") 
  isFifoTopic := runner.questioner.AskBool("\nWould you like to work with FIFO 
  topics? (y/n) ", "y") 
  contentBasedDeduplication := false 
  if isFifoTopic { 
   log.Println(strings.Repeat("-", 88)) 
   log.Println("Because you have chosen a FIFO topic, deduplication is supported.\n" 
+ "Deduplication IDs are either set in the message or are automatically generated
\n\begin{cases}n^{\prime\prime} + \end{cases} "from content using a hash function. If a message is successfully published to\n" 
+ "an SNS FIFO topic, any message published and determined to have the same\n" + 
    "deduplication ID, within the five-minute deduplication interval, is accepted\n" 
  + 
    "but not delivered. For more information about deduplication, see:\n" + 
    "\thttps://docs.aws.amazon.com/sns/latest/dg/fifo-message-dedup.html.") 
   contentBasedDeduplication = runner.questioner.AskBool( 
    "\nDo you want to use content-based deduplication instead of entering a 
  deduplication ID? (y/n) ", "y") 
  } 
  log.Println(strings.Repeat("-", 88))
```

```
 topicName := runner.questioner.Ask("Enter a name for your SNS topic. ") 
  if isFifoTopic { 
  topicName = fmt.Sprintf("%v%v", topicName, FIFO_SUFFIX) 
  log.Printf("Because you have selected a FIFO topic, '%v' must be appended to\n"+ 
    "the topic name.", FIFO_SUFFIX) 
  } 
  topicArn, err := runner.snsActor.CreateTopic(topicName, isFifoTopic, 
  contentBasedDeduplication) 
 if err != nil {
  panic(err) 
  } 
  log.Printf("Your new topic with the name '%v' and Amazon Resource Name (ARN) \n"+ 
   "'%v' has been created.", topicName, topicArn) 
 return topicName, topicArn, isFifoTopic, contentBasedDeduplication
}
func (runner ScenarioRunner) CreateQueue(ordinal string, isFifoTopic bool) (string, 
  string) { 
  queueName := runner.questioner.Ask(fmt.Sprintf("Enter a name for the %v SQS queue. 
  ", ordinal)) 
  if isFifoTopic { 
  queueName = fmt.Sprintf("%v%v", queueName, FIFO_SUFFIX) 
 if ordinal == "first" \{ log.Printf("Because you are creating a FIFO SQS queue, '%v' must "+ 
     "be appended to the queue name.\n", FIFO_SUFFIX) 
  } 
  } 
  queueUrl, err := runner.sqsActor.CreateQueue(queueName, isFifoTopic) 
 if err != nil {
  panic(err) 
  } 
  log.Printf("Your new SQS queue with the name '%v' and the queue URL "+ 
   "'%v' has been created.", queueName, queueUrl) 
 return queueName, queueUrl
}
func (runner ScenarioRunner) SubscribeQueueToTopic( 
  queueName string, queueUrl string, topicName string, topicArn string, ordinal 
  string, 
  isFifoTopic bool) (string, bool) {
```

```
 queueArn, err := runner.sqsActor.GetQueueArn(queueUrl) 
 if err != nil { 
 panic(err) 
 } 
 log.Printf("The ARN of your queue is: %v.\n", queueArn) 
 err = runner.sqsActor.AttachSendMessagePolicy(queueUrl, queueArn, topicArn) 
 if err != nil { 
 panic(err) 
 } 
 log.Println("Attached an IAM policy to the queue so the SNS topic can send " + 
  "messages to it.") 
 log.Println(strings.Repeat("-", 88)) 
 var filterPolicy map[string][]string 
 if isFifoTopic { 
if ordinal == "first" \{ log.Println("Subscriptions to a FIFO topic can have filters.\n" + 
    "If you add a filter to this subscription, then only the filtered messages\n" + 
    "will be received in the queue.\n" + 
    "For information about message filtering, see\n" + 
    "\thttps://docs.aws.amazon.com/sns/latest/dg/sns-message-filtering.html\n" + 
    "For this example, you can filter messages by a \"tone\" attribute.") 
  } 
 wantFiltering := runner.questioner.AskBool( 
   fmt.Sprintf("Do you want to filter messages that are sent to \"%v\"\n"+ 
   "from the %v topic? (y/n) ", queueName, topicName), "y")
  if wantFiltering { 
   log.Println("You can filter messages by one or more of the following \"tone\" 
 attributes.") 
   var toneSelections []string 
   askAboutTones := true 
   for askAboutTones { 
   toneIndex := runner.questioner.AskChoice( 
    "Enter the number of the tone you want to filter by:\n\cdot \cdot \cdot ToneChoices)
    toneSelections = append(toneSelections, ToneChoices[toneIndex]) 
    askAboutTones = runner.questioner.AskBool("Do you want to add another tone to 
the filter? (y/n) ", "y")
   } 
   log.Printf("Your subscription will be filtered to only pass the following tones: 
 %v\n", toneSelections)
```

```
 filterPolicy = map[string][]string{TONE_KEY: toneSelections} 
   } 
  } 
  subscriptionArn, err := runner.snsActor.SubscribeQueue(topicArn, queueArn, 
  filterPolicy) 
  if err != nil { 
   panic(err) 
  } 
  log.Printf("The queue %v is now subscribed to the topic %v with the subscription 
  ARN %v.\n", 
   queueName, topicName, subscriptionArn) 
 return subscriptionArn, filterPolicy != nil
}
func (runner ScenarioRunner) PublishMessages(topicArn string, isFifoTopic bool, 
  contentBasedDeduplication bool, usingFilters bool) { 
  var message string 
  var groupId string 
  var dedupId string 
  var toneSelection string 
  publishMore := true 
  for publishMore { 
   groupId = "" 
  dedupId = "" toneSelection = "" 
   message = runner.questioner.Ask("Enter a message to publish: ") 
   if isFifoTopic { 
    log.Println("Because you are using a FIFO topic, you must set a message group ID.
\n\overline{\} +
     "All messages within the same group will be received in the order they were 
  published.") 
    groupId = runner.questioner.Ask("Enter a message group ID: ") 
    if !contentBasedDeduplication { 
     log.Println("Because you are not using content-based deduplication,\n" + 
      "you must enter a deduplication ID.") 
     dedupId = runner.questioner.Ask("Enter a deduplication ID: ") 
    } 
   } 
   if usingFilters { 
    if runner.questioner.AskBool("Add a tone attribute so this message can be 
  filtered? (y/n) ", "y") { 
     toneIndex := runner.questioner.AskChoice(
```

```
"Enter the number of the tone you want to filter by:\ln", ToneChoices)
     toneSelection = ToneChoices[toneIndex] 
    } 
   } 
   err := runner.snsActor.Publish(topicArn, message, groupId, dedupId, TONE_KEY, 
  toneSelection) 
   if err != nil { 
    panic(err) 
   } 
   log.Println(("Your message was published.")) 
   publishMore = runner.questioner.AskBool("Do you want to publish another messsage? 
  (y/n) ", "y") 
  }
}
func (runner ScenarioRunner) PollForMessages(queueUrls []string) { 
  log.Println("Polling queues for messages...") 
  for _, queueUrl := range queueUrls { 
   var messages []types.Message 
  for { 
    currentMsgs, err := runner.sqsActor.GetMessages(queueUrl, 10, 1) 
   if err != nil { 
     panic(err) 
    } 
   if len(currentMsgs) == 0 \text{ }{
    break 
    } 
    messages = append(messages, currentMsgs...) 
   } 
  if len(messages) == 0 \text{ } f log.Printf("No messages were received by queue %v.\n", queueUrl) 
  } else if len(messages) == 1 {
    log.Printf("One message was received by queue %v:\n", queueUrl) 
   } else { 
    log.Printf("%v messages were received by queue %v:\n", len(messages), queueUrl) 
   } 
   for msgIndex, message := range messages { 
   messageBody := MessageBody{} 
    err := json.Unmarshal([]byte(*message.Body), &messageBody) 
   if err != nil {
     panic(err)
```

```
 } 
    log.Printf("Message %v: %v\n", msgIndex+1, messageBody.Message) 
   } 
  if len(messages) > 0 {
    log.Printf("Deleting %v messages from queue %v.\n", len(messages), queueUrl) 
    err := runner.sqsActor.DeleteMessages(queueUrl, messages) 
   if err != nil {
     panic(err) 
    } 
   } 
  }
}
// RunTopicsAndQueuesScenario is an interactive example that shows you how to use 
  the
// AWS SDK for Go to create and use Amazon SNS topics and Amazon SQS queues.
//
// 1. Create a topic (FIFO or non-FIFO).
// 2. Subscribe several queues to the topic with an option to apply a filter.
// 3. Publish messages to the topic.
// 4. Poll the queues for messages received.
// 5. Delete the topic and the queues.
//
// This example creates service clients from the specified sdkConfig so that
// you can replace it with a mocked or stubbed config for unit testing.
//
// It uses a questioner from the `demotools` package to get input during the 
  example.
// This package can be found in the ..\..\demotools folder of this repo.
func RunTopicsAndQueuesScenario( 
  sdkConfig aws.Config, questioner demotools.IQuestioner) { 
  resources := Resources{} 
  defer func() { 
  if r := recover(); r := nil {
    log.Println("Something went wrong with the demo.\n" + 
     "Cleaning up any resources that were created...") 
    resources.Cleanup() 
   } 
 \}()
  queueCount := 2 
  log.Println(strings.Repeat("-", 88)) 
  log.Printf("Welcome to messaging with topics and queues.\n\n"+
```

```
 "In this workflow, you will create an SNS topic and subscribe %v SQS queues to the
\n\ln"+
   "topic. You can select from several options for configuring the topic and the\n"+ 
   "subscriptions for the queues. You can then post to the topic and see the results
\n\ln"+
   "in the queues.\n", queueCount) 
  log.Println(strings.Repeat("-", 88)) 
  runner := ScenarioRunner{ 
  questioner: questioner, 
 snsActor: &actions.SnsActions{SnsClient: sns.NewFromConfig(sdkConfig)},
 sqsActor: &actions.SqsActions{SqsClient: sqs.NewFromConfig(sdkConfig)},
  } 
  resources.snsActor = runner.snsActor 
  resources.sqsActor = runner.sqsActor 
  topicName, topicArn, isFifoTopic, contentBasedDeduplication := runner.CreateTopic() 
  resources.topicArn = topicArn 
  log.Println(strings.Repeat("-", 88)) 
  log.Printf("Now you will create %v SQS queues and subscribe them to the topic.\n", 
  queueCount) 
  ordinals := []string{"first", "next"} 
  usingFilters := false 
  for _, ordinal := range ordinals { 
  queueName, queueUrl := runner.CreateQueue(ordinal, isFifoTopic) 
   resources.queueUrls = append(resources.queueUrls, queueUrl) 
   _, filtering := runner.SubscribeQueueToTopic(queueName, queueUrl, topicName, 
  topicArn, ordinal, isFifoTopic) 
  usingFilters = usingFilters || filtering 
  } 
  log.Println(strings.Repeat("-", 88)) 
  runner.PublishMessages(topicArn, isFifoTopic, contentBasedDeduplication, 
  usingFilters) 
  log.Println(strings.Repeat("-", 88)) 
  runner.PollForMessages(resources.queueUrls) 
  log.Println(strings.Repeat("-", 88)) 
  wantCleanup := questioner.AskBool("Do you want to remove all AWS resources created 
 for this scenario? (y/n) ", "y")
```

```
 if wantCleanup { 
   log.Println("Cleaning up resources...") 
   resources.Cleanup() 
  } 
  log.Println(strings.Repeat("-", 88)) 
  log.Println("Thanks for watching!") 
  log.Println(strings.Repeat("-", 88))
}
```
Tentukan struct yang membungkus tindakan Amazon SNS yang digunakan dalam contoh ini.

```
// SnsActions encapsulates the Amazon Simple Notification Service (Amazon SNS) 
  actions
// used in the examples.
type SnsActions struct { 
  SnsClient *sns.Client
}
// CreateTopic creates an Amazon SNS topic with the specified name. You can 
  optionally
// specify that the topic is created as a FIFO topic and whether it uses content-
based
// deduplication instead of ID-based deduplication.
func (actor SnsActions) CreateTopic(topicName string, isFifoTopic bool, 
  contentBasedDeduplication bool) (string, error) { 
  var topicArn string 
  topicAttributes := map[string]string{} 
  if isFifoTopic { 
  topicAttributes["FifoTopic"] = "true" 
  } 
  if contentBasedDeduplication { 
   topicAttributes["ContentBasedDeduplication"] = "true" 
  } 
  topic, err := actor.SnsClient.CreateTopic(context.TODO(), &sns.CreateTopicInput{ 
  Name: aws.String(topicName),
   Attributes: topicAttributes, 
  })
```

```
if err != nil {
   log.Printf("Couldn't create topic %v. Here's why: %v\n", topicName, err) 
  } else { 
  topicArn = *topic.TopicArn 
  } 
  return topicArn, err
}
// DeleteTopic delete an Amazon SNS topic.
func (actor SnsActions) DeleteTopic(topicArn string) error { 
  _, err := actor.SnsClient.DeleteTopic(context.TODO(), &sns.DeleteTopicInput{ 
   TopicArn: aws.String(topicArn)}) 
 if err != nil {
  log.Printf("Couldn't delete topic %v. Here's why: %v\n", topicArn, err) 
  } 
  return err
}
// SubscribeQueue subscribes an Amazon Simple Queue Service (Amazon SQS) queue to an
// Amazon SNS topic. When filterMap is not nil, it is used to specify a filter 
  policy
// so that messages are only sent to the queue when the message has the specified
  attributes.
func (actor SnsActions) SubscribeQueue(topicArn string, queueArn string, filterMap 
  map[string][]string) (string, error) { 
  var subscriptionArn string 
  var attributes map[string]string 
  if filterMap != nil { 
  filterBytes, err := json.Marshal(filterMap) 
  if err != nil {
   log.Printf("Couldn't create filter policy, here's why: %v\n", err) 
    return "", err 
   } 
   attributes = map[string]string{"FilterPolicy": string(filterBytes)} 
  } 
  output, err := actor.SnsClient.Subscribe(context.TODO(), &sns.SubscribeInput{ 
  Protocol: aws.String("sqs"),
  TopicArn: aws.String(topicArn),
   Attributes: attributes,
```

```
Endpoint: aws.String(queueArn),
   ReturnSubscriptionArn: true, 
  }) 
  if err != nil { 
  log.Printf("Couldn't susbscribe queue %v to topic %v. Here's why: %v\n", 
    queueArn, topicArn, err) 
  } else { 
   subscriptionArn = *output.SubscriptionArn 
  } 
  return subscriptionArn, err
}
// Publish publishes a message to an Amazon SNS topic. The message is then sent to 
  all
// subscribers. When the topic is a FIFO topic, the message must also contain a
  group ID
// and, when ID-based deduplication is used, a deduplication ID. An optional key-
value
// filter attribute can be specified so that the message can be filtered according 
  to
// a filter policy.
func (actor SnsActions) Publish(topicArn string, message string, groupId string, 
  dedupId string, filterKey string, filterValue string) error { 
  publishInput := sns.PublishInput{TopicArn: aws.String(topicArn), Message: 
  aws.String(message)} 
 if groupId != "" {
   publishInput.MessageGroupId = aws.String(groupId) 
  } 
 if dedupId != "" {
   publishInput.MessageDeduplicationId = aws.String(dedupId) 
  } 
  if filterKey != "" && filterValue != "" { 
   publishInput.MessageAttributes = map[string]types.MessageAttributeValue{ 
    filterKey: {DataType: aws.String("String"), StringValue: 
  aws.String(filterValue)}, 
  } 
  } 
  _, err := actor.SnsClient.Publish(context.TODO(), &publishInput) 
 if err != nil {
   log.Printf("Couldn't publish message to topic %v. Here's why: %v", topicArn, err) 
  }
```
 return err }

Tentukan struct yang membungkus tindakan Amazon SQS yang digunakan dalam contoh ini.

```
// SqsActions encapsulates the Amazon Simple Queue Service (Amazon SQS) actions
// used in the examples.
type SqsActions struct { 
  SqsClient *sqs.Client
}
// CreateQueue creates an Amazon SQS queue with the specified name. You can specify
// whether the queue is created as a FIFO queue.
func (actor SqsActions) CreateQueue(queueName string, isFifoQueue bool) (string, 
  error) { 
  var queueUrl string 
  queueAttributes := map[string]string{} 
  if isFifoQueue { 
   queueAttributes["FifoQueue"] = "true" 
  } 
  queue, err := actor.SqsClient.CreateQueue(context.TODO(), &sqs.CreateQueueInput{ 
   QueueName: aws.String(queueName), 
  Attributes: queueAttributes, 
  }) 
  if err != nil { 
  log.Printf("Couldn't create queue %v. Here's why: %v\n", queueName, err) 
  } else { 
   queueUrl = *queue.QueueUrl 
  } 
  return queueUrl, err
}
// GetQueueArn uses the GetQueueAttributes action to get the Amazon Resource Name 
  (ARN)
// of an Amazon SQS queue.
```

```
func (actor SqsActions) GetQueueArn(queueUrl string) (string, error) { 
  var queueArn string 
  arnAttributeName := types.QueueAttributeNameQueueArn 
  attribute, err := actor.SqsClient.GetQueueAttributes(context.TODO(), 
  &sqs.GetQueueAttributesInput{ 
   QueueUrl: aws.String(queueUrl), 
   AttributeNames: []types.QueueAttributeName{arnAttributeName}, 
  }) 
 if err != nil {
  log.Printf("Couldn't get ARN for queue %v. Here's why: %v\n", queueUrl, err) 
  } else { 
   queueArn = attribute.Attributes[string(arnAttributeName)] 
  } 
  return queueArn, err
}
// AttachSendMessagePolicy uses the SetQueueAttributes action to attach a policy to 
  an
// Amazon SQS queue that allows the specified Amazon SNS topic to send messages to 
  the
// queue.
func (actor SqsActions) AttachSendMessagePolicy(queueUrl string, queueArn string, 
  topicArn string) error { 
  policyDoc := PolicyDocument{ 
   Version: "2012-10-17", 
   Statement: []PolicyStatement{{ 
    Effect: "Allow", 
    Action: "sqs:SendMessage", 
    Principal: map[string]string{"Service": "sns.amazonaws.com"}, 
    Resource: aws.String(queueArn), 
    Condition: PolicyCondition{"ArnEquals": map[string]string{"aws:SourceArn": 
  topicArn}}, 
   }}, 
  } 
  policyBytes, err := json.Marshal(policyDoc) 
  if err != nil { 
   log.Printf("Couldn't create policy document. Here's why: %v\n", err) 
  return err 
  } 
  _, err = actor.SqsClient.SetQueueAttributes(context.TODO(), 
  &sqs.SetQueueAttributesInput{ 
   Attributes: map[string]string{
```

```
 string(types.QueueAttributeNamePolicy): string(policyBytes), 
   }, 
   QueueUrl: aws.String(queueUrl), 
  }) 
 if err != nil {
   log.Printf("Couldn't set send message policy on queue %v. Here's why: %v\n", 
  queueUrl, err) 
  } 
  return err
}
// PolicyDocument defines a policy document as a Go struct that can be serialized
// to JSON.
type PolicyDocument struct { 
  Version string 
  Statement []PolicyStatement
}
// PolicyStatement defines a statement in a policy document.
type PolicyStatement struct { 
  Effect string 
  Action string 
 Principal map[string]string `json:", omitempty"`
 Resource *string `json:", omitempty"`
 Condition PolicyCondition `ison:", omitempty"`
}
// PolicyCondition defines a condition in a policy.
type PolicyCondition map[string]map[string]string
// GetMessages uses the ReceiveMessage action to get messages from an Amazon SQS 
  queue.
func (actor SqsActions) GetMessages(queueUrl string, maxMessages int32, waitTime 
  int32) ([]types.Message, error) { 
  var messages []types.Message 
  result, err := actor.SqsClient.ReceiveMessage(context.TODO(), 
  &sqs.ReceiveMessageInput{ 
  QueueUrl: aws.String(queueUrl),
   MaxNumberOfMessages: maxMessages, 
  WaitTimeSeconds: waitTime, 
  }) 
  if err != nil {
```

```
 log.Printf("Couldn't get messages from queue %v. Here's why: %v\n", queueUrl, err) 
  } else { 
  messages = result.Messages 
  } 
  return messages, err
}
// DeleteMessages uses the DeleteMessageBatch action to delete a batch of messages 
  from
// an Amazon SQS queue.
func (actor SqsActions) DeleteMessages(queueUrl string, messages []types.Message) 
  error { 
 entries := make([]types.DeleteMessageBatchRequestEntry, len(messages))
  for msgIndex := range messages { 
  entries[msgIndex].Id = aws.String(fmt.Sprintf("%v", msgIndex)) 
   entries[msgIndex].ReceiptHandle = messages[msgIndex].ReceiptHandle 
  } 
  _, err := actor.SqsClient.DeleteMessageBatch(context.TODO(), 
  &sqs.DeleteMessageBatchInput{ 
  Entries: entries, 
  QueueUrl: aws.String(queueUrl),
  }) 
 if err != nil {
   log.Printf("Couldn't delete messages from queue %v. Here's why: %v\n", queueUrl, 
  err) 
  } 
  return err
}
// DeleteQueue deletes an Amazon SQS queue.
func (actor SqsActions) DeleteQueue(queueUrl string) error { 
  _, err := actor.SqsClient.DeleteQueue(context.TODO(), &sqs.DeleteQueueInput{ 
  QueueUrl: aws.String(queueUrl)}) 
 if err != nil {
  log.Printf("Couldn't delete queue %v. Here's why: %v\n", queueUrl, err) 
  } 
  return err
}
```
- Lihat detail API di topik-topik berikut dalam Referensi API AWS SDK for Go.
	- [CreateQueue](https://pkg.go.dev/github.com/aws/aws-sdk-go-v2/service/sqs#Client.CreateQueue)
	- [CreateTopic](https://pkg.go.dev/github.com/aws/aws-sdk-go-v2/service/sns#Client.CreateTopic)
	- [DeleteMessageBatch](https://pkg.go.dev/github.com/aws/aws-sdk-go-v2/service/sqs#Client.DeleteMessageBatch)
	- [DeleteQueue](https://pkg.go.dev/github.com/aws/aws-sdk-go-v2/service/sqs#Client.DeleteQueue)
	- [DeleteTopic](https://pkg.go.dev/github.com/aws/aws-sdk-go-v2/service/sns#Client.DeleteTopic)
	- [GetQueueAttributes](https://pkg.go.dev/github.com/aws/aws-sdk-go-v2/service/sqs#Client.GetQueueAttributes)
	- [Publikasikan](https://pkg.go.dev/github.com/aws/aws-sdk-go-v2/service/sns#Client.Publish)
	- [ReceiveMessage](https://pkg.go.dev/github.com/aws/aws-sdk-go-v2/service/sqs#Client.ReceiveMessage)
	- [SetQueueAttributes](https://pkg.go.dev/github.com/aws/aws-sdk-go-v2/service/sqs#Client.SetQueueAttributes)
	- [Berlangganan](https://pkg.go.dev/github.com/aws/aws-sdk-go-v2/service/sns#Client.Subscribe)
	- [Berhenti berlangganan](https://pkg.go.dev/github.com/aws/aws-sdk-go-v2/service/sns#Client.Unsubscribe)

#### Contoh nirserver

Memanggil fungsi Lambda dari pemicu Amazon SQS

Contoh kode berikut menunjukkan bagaimana menerapkan fungsi Lambda yang menerima peristiwa yang dipicu oleh menerima pesan dari antrian SQS. Fungsi mengambil pesan dari parameter peristiwa dan mencatat konten setiap pesan.

SDK for Go V2

#### **a** Note

Ada lebih banyak tentang GitHub. Temukan contoh lengkapnya dan pelajari cara mengatur dan menjalankannya di repositori [contoh Nirserver](https://github.com/aws-samples/serverless-snippets/tree/main/integration-sqs-to-lambda).

Mengkonsumsi acara SQS dengan Lambda menggunakan Go.

```
package integration_sqs_to_lambda
import ( 
  "fmt"
```

```
 "github.com/aws/aws-lambda-go/events" 
  "github.com/aws/aws-lambda-go/lambda"
)
func handler(event events.SQSEvent) error { 
  for _, record := range event.Records { 
   err := processMessage(record) 
   if err != nil { 
    return err 
   } 
  } 
  fmt.Println("done") 
  return nil
}
func processMessage(record events.SQSMessage) error { 
  fmt.Printf("Processed message %s\n", record.Body) 
 // TODO: Do interesting work based on the new message 
  return nil
}
func main() { 
  lambda.Start(handler)
}
```
Melaporkan kegagalan item batch untuk fungsi Lambda dengan pemicu Amazon SQS

Contoh kode berikut menunjukkan cara mengimplementasikan respons batch sebagian untuk fungsi Lambda yang menerima peristiwa dari antrian SQS. Fungsi melaporkan kegagalan item batch dalam respons, memberi sinyal ke Lambda untuk mencoba lagi pesan tersebut nanti.

SDK for Go V2

```
a Note
```
Ada lebih banyak tentang GitHub. Temukan contoh lengkapnya dan pelajari cara mengatur dan menjalankannya di repositori [contoh Nirserver](https://github.com/aws-samples/serverless-snippets/tree/main/lambda-function-sqs-report-batch-item-failures).

Melaporkan kegagalan item batch SQS dengan Lambda menggunakan Go.

```
package main
import ( 
  "context" 
  "encoding/json" 
  "fmt" 
  "github.com/aws/aws-lambda-go/events" 
  "github.com/aws/aws-lambda-go/lambda"
\lambdafunc handler(ctx context.Context, sqsEvent events.SQSEvent) (map[string]interface{},
  error) { 
  batchItemFailures := []map[string]interface{}{} 
  for _, message := range sqsEvent.Records { 
   if /* Your message processing condition here */ { 
    batchItemFailures = append(batchItemFailures, map[string]interface{}
{"itemIdentifier": message.MessageId}) 
   } 
  } 
  sqsBatchResponse := map[string]interface{}{ 
   "batchItemFailures": batchItemFailures, 
  } 
  return sqsBatchResponse, nil
}
func main() { 
  lambda.Start(handler)
}
```
# Contoh kode untuk SDK untuk JavaScript (v2)

Contoh kode berikut menunjukkan cara menggunakan AWS SDK for JavaScript (v2) denganAWS.

Tindakan merupakan kutipan kode dari program yang lebih besar dan harus dijalankan dalam konteks. Meskipun tindakan menunjukkan cara memanggil setiap fungsi layanan, Anda dapat melihat tindakan dalam konteks pada skenario yang terkait dan contoh lintas layanan.

Skenario adalah contoh kode yang menunjukkan cara untuk menyelesaikan tugas tertentu dengan memanggil beberapa fungsi dalam layanan yang sama.

Contoh lintas layanan adalah contoh aplikasi yang bekerja di beberapa Layanan AWS.

# Sumber daya lainnya

- [SDK for JavaScript \(v2\) Panduan Pengembang](https://docs.aws.amazon.com/sdk-for-javascript/v2/developer-guide/welcome.html) Lebih lanjut tentang menggunakan JavaScript denganAWS.
- [AWSPusat Pengembang](https://aws.amazon.com/developer/code-examples/?awsf.sdk-code-examples-programming-language=programming-language%23javascript) Contoh kode yang dapat Anda filter berdasarkan kategori atau pencarian teks lengkap.
- [AWSContoh SDK](https://github.com/awsdocs/aws-doc-sdk-examples) GitHub repo dengan kode lengkap dalam bahasa pilihan. Termasuk instruksi untuk mengatur dan menjalankan kode.

# Contoh-contoh

- [Tindakan dan skenario menggunakan SDK untuk JavaScript \(v2\)](#page-10464-0)
- [Contoh lintas layanan menggunakan SDK untuk JavaScript \(v2\)](#page-10631-0)

# <span id="page-10464-0"></span>Tindakan dan skenario menggunakan SDK untuk JavaScript (v2)

Contoh kode berikut menunjukkan cara melakukan tindakan dan mengimplementasikan skenario umum dengan menggunakan AWS SDK for JavaScript (v2) denganLayanan AWS.

Tindakan merupakan kutipan kode dari program yang lebih besar dan harus dijalankan dalam konteks. Meskipun tindakan menunjukkan cara memanggil setiap fungsi layanan, Anda dapat melihat tindakan dalam konteks pada skenario yang terkait dan contoh lintas layanan.

Skenario adalah contoh kode yang menunjukkan cara untuk menyelesaikan tugas tertentu dengan memanggil beberapa fungsi dalam layanan yang sama.

Layanan

- [CloudWatch contoh menggunakan SDK untuk JavaScript \(v2\)](#page-10465-0)
- [CloudWatch Contoh acara menggunakan SDK untuk JavaScript \(v2\)](#page-10481-0)
- [CloudWatch Contoh log menggunakan SDK untuk JavaScript \(v2\)](#page-10488-0)
- [Contoh DynamoDB menggunakan SDK JavaScript untuk \(v2\)](#page-10494-0)
- [EventBridge contoh menggunakan SDK untuk JavaScript \(v2\)](#page-10518-0)
- [Contoh IAM menggunakan SDK untuk JavaScript \(v2\)](#page-10525-0)
- [Contoh Kinesis menggunakan SDK for JavaScript \(v2\)](#page-10563-0)
- [Contoh Lambda menggunakan SDK untuk JavaScript \(v2\)](#page-10568-0)
- [Amazon Pinpoint contoh menggunakan SDK untuk JavaScript \(v2\)](#page-10579-0)
- [Amazon Pinpoint SMS dan Voice API contoh menggunakan SDK untuk JavaScript \(v2\)](#page-10589-0)
- [Contoh Amazon RDS menggunakan SDK untuk JavaScript \(v2\)](#page-10592-0)
- [Contoh Amazon S3 menggunakan SDK untuk JavaScript \(v2\)](#page-10594-0)
- [Contoh Gletser S3 menggunakan SDK untuk \(v2\) JavaScript](#page-10596-0)
- [Contoh Amazon SNS menggunakan SDK untuk JavaScript \(v2\)](#page-10602-0)
- [Contoh Amazon SQS menggunakan SDK untuk JavaScript \(v2\)](#page-10607-0)
- [AWS STScontoh menggunakan SDK untuk JavaScript \(v2\)](#page-10628-0)

<span id="page-10465-0"></span>CloudWatch contoh menggunakan SDK untuk JavaScript (v2)

Contoh kode berikut menunjukkan cara melakukan tindakan dan mengimplementasikan skenario umum dengan menggunakan AWS SDK for JavaScript (v2) dengan CloudWatch.

Tindakan merupakan kutipan kode dari program yang lebih besar dan harus dijalankan dalam konteks. Meskipun tindakan menunjukkan cara memanggil setiap fungsi layanan, Anda dapat melihat tindakan dalam konteks pada skenario yang terkait dan contoh lintas layanan.

Skenario adalah contoh kode yang menunjukkan cara untuk menyelesaikan tugas tertentu dengan memanggil beberapa fungsi dalam layanan yang sama.

Setiap contoh menyertakan tautan ke GitHub, di mana Anda dapat menemukan petunjuk tentang cara mengatur dan menjalankan kode dalam konteks.

Topik

• [Tindakan](#page-8173-0)

Tindakan

Buat alarm metrik

Contoh kode berikut menunjukkan cara membuat atau memperbarui CloudWatch alarm Amazon dan mengaitkannya dengan metrik yang ditentukan, ekspresi matematika metrik, model deteksi anomali, atau kueri Wawasan Metrik.

#### SDK untuk JavaScript (v3)

# **a** Note

Ada lebih banyak tentang GitHub. Temukan contoh lengkapnya dan pelajari cara pengaturan dan menjalankannya di [Repositori Contoh Kode AWS.](https://github.com/awsdocs/aws-doc-sdk-examples/tree/main/javascriptv3/example_code/cloudwatch#code-examples)

```
import { PutMetricAlarmCommand } from "@aws-sdk/client-cloudwatch";
import { client } from "../libs/client.js";
const run = async () => {
   // This alarm triggers when CPUUtilization exceeds 70% for one minute. 
   const command = new PutMetricAlarmCommand({ 
     AlarmName: process.env.CLOUDWATCH_ALARM_NAME, // Set the value of 
  CLOUDWATCH_ALARM_NAME to the name of an existing alarm. 
     ComparisonOperator: "GreaterThanThreshold", 
     EvaluationPeriods: 1, 
     MetricName: "CPUUtilization", 
     Namespace: "AWS/EC2", 
     Period: 60, 
     Statistic: "Average", 
     Threshold: 70.0, 
     ActionsEnabled: false, 
     AlarmDescription: "Alarm when server CPU exceeds 70%", 
     Dimensions: [ 
       { 
         Name: "InstanceId", 
         Value: process.env.EC2_INSTANCE_ID, // Set the value of EC_INSTANCE_ID to 
 the Id of an existing Amazon EC2 instance.
       }, 
     ], 
     Unit: "Percent", 
   }); 
   try { 
     return await client.send(command); 
   } catch (err) { 
     console.error(err); 
   }
};
```

```
export default run();
```
Buat klien dalam modul terpisah dan ekspor klien tersebut.

```
import { CloudWatchClient } from "@aws-sdk/client-cloudwatch";
```

```
export const client = new CloudWatchClient(\{\});
```
- Untuk informasi selengkapnya, silakan lihat [Panduan Developer AWS SDK for JavaScript.](https://docs.aws.amazon.com/sdk-for-javascript/v2/developer-guide/cloudwatch-examples-creating-alarms.html#cloudwatch-examples-creating-alarms-putmetricalarm)
- Untuk detail API, lihat [PutMetricAlarmd](https://docs.aws.amazon.com/AWSJavaScriptSDK/v3/latest/client/cloudwatch/command/PutMetricAlarmCommand)i Referensi AWS SDK for JavaScript API.

SDK untuk JavaScript (v2)

#### **a** Note

```
// Load the AWS SDK for Node.js
var AWS = require("aws-sdk");
// Set the region
AWS.config.update({ region: "REGION" });
// Create CloudWatch service object
var cw = new AWS.CloudWatch({ apiVersion: "2010-08-01" });
var params = { 
   AlarmName: "Web_Server_CPU_Utilization", 
   ComparisonOperator: "GreaterThanThreshold", 
   EvaluationPeriods: 1, 
   MetricName: "CPUUtilization", 
   Namespace: "AWS/EC2", 
   Period: 60, 
   Statistic: "Average", 
   Threshold: 70.0, 
   ActionsEnabled: false, 
   AlarmDescription: "Alarm when server CPU exceeds 70%", 
   Dimensions: [
```

```
 { 
       Name: "InstanceId", 
       Value: "INSTANCE_ID", 
     }, 
   ], 
   Unit: "Percent",
};
cw.putMetricAlarm(params, function (err, data) { 
   if (err) { 
     console.log("Error", err); 
   } else { 
     console.log("Success", data); 
   }
});
```
- Untuk informasi selengkapnya, silakan lihat [Panduan Developer AWS SDK for JavaScript.](https://docs.aws.amazon.com/sdk-for-javascript/v2/developer-guide/cloudwatch-examples-creating-alarms.html#cloudwatch-examples-creating-alarms-putmetricalarm)
- Untuk detail API, lihat [PutMetricAlarmd](https://docs.aws.amazon.com/goto/AWSJavaScriptSDK/monitoring-2010-08-01/PutMetricAlarm)i Referensi AWS SDK for JavaScript API.

# Menghapus alarm

Contoh kode berikut menunjukkan cara menghapus CloudWatch alarm Amazon.

SDK untuk JavaScript (v3)

```
a Note
```
Ada lebih banyak tentang GitHub. Temukan contoh lengkapnya dan pelajari cara pengaturan dan menjalankannya di [Repositori Contoh Kode AWS.](https://github.com/awsdocs/aws-doc-sdk-examples/tree/main/javascriptv3/example_code/cloudwatch#code-examples)

```
import { DeleteAlarmsCommand } from "@aws-sdk/client-cloudwatch";
import { client } from "../libs/client.js";
const run = async () => {
   const command = new DeleteAlarmsCommand({ 
     AlarmNames: [process.env.CLOUDWATCH_ALARM_NAME], // Set the value of 
  CLOUDWATCH_ALARM_NAME to the name of an existing alarm. 
   });
```

```
 try { 
     return await client.send(command); 
   } catch (err) { 
     console.error(err); 
   }
};
export default run();
```
Buat klien dalam modul terpisah dan ekspor klien tersebut.

```
import { CloudWatchClient } from "@aws-sdk/client-cloudwatch";
```

```
export const client = new CloudWatchClient(\{\});
```
- Untuk informasi selengkapnya, silakan lihat [Panduan Developer AWS SDK for JavaScript.](https://docs.aws.amazon.com/sdk-for-javascript/v3/developer-guide/cloudwatch-examples-creating-alarms.html#cloudwatch-examples-creating-alarms-deleting)
- Untuk detail API, lihat [DeleteAlarmsd](https://docs.aws.amazon.com/AWSJavaScriptSDK/v3/latest/client/cloudwatch/command/DeleteAlarmsCommand)i Referensi AWS SDK for JavaScript API.

SDK untuk JavaScript (v2)

# **a** Note

Ada lebih banyak tentang GitHub. Temukan contoh lengkapnya dan pelajari cara pengaturan dan menjalankannya di [Repositori Contoh Kode AWS.](https://github.com/awsdocs/aws-doc-sdk-examples/tree/main/javascript/example_code/cloudwatch#code-examples)

```
// Load the AWS SDK for Node.js
var AWS = require("aws-sdk");
// Set the region
AWS.config.update({ region: "REGION" });
// Create CloudWatch service object
var cw = new AWS.CloudWatch({ apiVersion: "2010-08-01" });
var params = { 
   AlarmNames: ["Web_Server_CPU_Utilization"],
};
```

```
cw.deleteAlarms(params, function (err, data) { 
   if (err) { 
     console.log("Error", err); 
   } else { 
     console.log("Success", data); 
   }
});
```
- Untuk informasi selengkapnya, silakan lihat [Panduan Developer AWS SDK for JavaScript.](https://docs.aws.amazon.com/sdk-for-javascript/v2/developer-guide/cloudwatch-examples-creating-alarms.html#cloudwatch-examples-creating-alarms-deleting)
- Untuk detail API, lihat [DeleteAlarmsd](https://docs.aws.amazon.com/goto/AWSJavaScriptSDK/monitoring-2010-08-01/DeleteAlarms)i Referensi AWS SDK for JavaScript API.

Jelaskan alarm untuk metrik

Contoh kode berikut menunjukkan cara mendeskripsikan CloudWatch alarm Amazon untuk metrik.

SDK untuk JavaScript (v3)

**a** Note

Ada lebih banyak tentang GitHub. Temukan contoh lengkapnya dan pelajari cara pengaturan dan menjalankannya di [Repositori Contoh Kode AWS.](https://github.com/awsdocs/aws-doc-sdk-examples/tree/main/javascriptv3/example_code/cloudwatch#code-examples)

```
import { DescribeAlarmsCommand } from "@aws-sdk/client-cloudwatch";
import { client } from "../libs/client.js";
const run = async () => {
   const command = new DescribeAlarmsCommand({ 
     AlarmNames: [process.env.CLOUDWATCH_ALARM_NAME], // Set the value of 
  CLOUDWATCH_ALARM_NAME to the name of an existing alarm. 
   }); 
   try { 
     return await client.send(command); 
   } catch (err) { 
     console.error(err); 
   }
};
```

```
export default run();
```
Buat klien dalam modul terpisah dan ekspor klien tersebut.

```
import { CloudWatchClient } from "@aws-sdk/client-cloudwatch";
```

```
export const client = new CloudWatchClient(\{\});
```
- Untuk informasi selengkapnya, silakan lihat [Panduan Developer AWS SDK for JavaScript.](https://docs.aws.amazon.com/sdk-for-javascript/v2/developer-guide/cloudwatch-examples-creating-alarms.html#cloudwatch-examples-creating-alarms-describing)
- Untuk detail API, lihat [DescribeAlarmsForMetric](https://docs.aws.amazon.com/AWSJavaScriptSDK/v3/latest/client/cloudwatch/command/DescribeAlarmsForMetricCommand)di Referensi AWS SDK for JavaScript API.

SDK untuk JavaScript (v2)

#### **a** Note

```
// Load the AWS SDK for Node.js
var AWS = require("aws-sdk");
// Set the region
AWS.config.update({ region: "REGION" });
// Create CloudWatch service object
var cw = new AWS.CloudWatch({ apiVersion: "2010-08-01" });
cw.describeAlarms({ StateValue: "INSUFFICIENT_DATA" }, function (err, data) { 
   if (err) { 
     console.log("Error", err); 
   } else { 
     // List the names of all current alarms in the console 
     data.MetricAlarms.forEach(function (item, index, array) { 
       console.log(item.AlarmName); 
     }); 
   }
});
```
- Untuk informasi selengkapnya, silakan lihat [Panduan Developer AWS SDK for JavaScript.](https://docs.aws.amazon.com/sdk-for-javascript/v2/developer-guide/cloudwatch-examples-creating-alarms.html#cloudwatch-examples-creating-alarms-describing)
- Untuk detail API, lihat [DescribeAlarmsForMetric](https://docs.aws.amazon.com/goto/AWSJavaScriptSDK/monitoring-2010-08-01/DescribeAlarmsForMetric)di Referensi AWS SDK for JavaScript API.

Menonaktifkan tindakan alarm

Contoh kode berikut menunjukkan cara menonaktifkan tindakan CloudWatch alarm Amazon.

SDK untuk JavaScript (v3)

#### **a** Note

Ada lebih banyak tentang GitHub. Temukan contoh lengkapnya dan pelajari cara pengaturan dan menjalankannya di [Repositori Contoh Kode AWS.](https://github.com/awsdocs/aws-doc-sdk-examples/tree/main/javascriptv3/example_code/cloudwatch#code-examples)

Mengimpor modul SDK dan klien dan memanggil API.

```
import { DisableAlarmActionsCommand } from "@aws-sdk/client-cloudwatch";
import { client } from "../libs/client.js";
const run = async () => {
   const command = new DisableAlarmActionsCommand({ 
     AlarmNames: process.env.CLOUDWATCH_ALARM_NAME, // Set the value of 
  CLOUDWATCH_ALARM_NAME to the name of an existing alarm. 
   }); 
  try { 
     return await client.send(command); 
  } catch (err) { 
     console.error(err); 
   }
};
export default run();
```
Buat klien dalam modul terpisah dan ekspor klien tersebut.

```
import { CloudWatchClient } from "@aws-sdk/client-cloudwatch";
export const client = new CloudWatchClient(\{\});
```
- Untuk informasi selengkapnya, silakan lihat [Panduan Developer AWS SDK for JavaScript.](https://docs.aws.amazon.com/sdk-for-javascript/v3/developer-guide/cloudwatch-examples-using-alarm-actions.html#cloudwatch-examples-using-alarm-actions-disabling)
- Untuk detail API, lihat [DisableAlarmActionsd](https://docs.aws.amazon.com/AWSJavaScriptSDK/v3/latest/client/cloudwatch/command/DisableAlarmActionsCommand)i Referensi AWS SDK for JavaScript API.

SDK untuk JavaScript (v2)

#### **a** Note

Ada lebih banyak tentang GitHub. Temukan contoh lengkapnya dan pelajari cara pengaturan dan menjalankannya di [Repositori Contoh Kode AWS.](https://github.com/awsdocs/aws-doc-sdk-examples/tree/main/javascript/example_code/cloudwatch#code-examples)

Mengimpor modul SDK dan klien dan memanggil API.

```
// Load the AWS SDK for Node.js
var AWS = require("aws-sdk");
// Set the region
AWS.config.update({ region: "REGION" });
// Create CloudWatch service object
var cw = new AWS.CloudWatch({ apiVersion: "2010-08-01" });
cw.disableAlarmActions( 
   { AlarmNames: ["Web_Server_CPU_Utilization"] }, 
   function (err, data) { 
     if (err) { 
       console.log("Error", err); 
     } else { 
       console.log("Success", data); 
     } 
   }
);
```
- Untuk informasi selengkapnya, silakan lihat [Panduan Developer AWS SDK for JavaScript.](https://docs.aws.amazon.com/sdk-for-javascript/v2/developer-guide/cloudwatch-examples-using-alarm-actions.html#cloudwatch-examples-using-alarm-actions-disabling)
- Untuk detail API, lihat [DisableAlarmActionsd](https://docs.aws.amazon.com/goto/AWSJavaScriptSDK/monitoring-2010-08-01/DisableAlarmActions)i Referensi AWS SDK for JavaScript API.

#### Mengaktifkan tindakan alarm

Contoh kode berikut menunjukkan cara mengaktifkan tindakan CloudWatch alarm Amazon.

### SDK untuk JavaScript (v3)

# **a** Note

Ada lebih banyak tentang GitHub. Temukan contoh lengkapnya dan pelajari cara pengaturan dan menjalankannya di [Repositori Contoh Kode AWS.](https://github.com/awsdocs/aws-doc-sdk-examples/tree/main/javascriptv3/example_code/cloudwatch#code-examples)

Mengimpor modul SDK dan klien dan memanggil API.

```
import { EnableAlarmActionsCommand } from "@aws-sdk/client-cloudwatch";
import { client } from "../libs/client.js";
const run = async () => {
   const command = new EnableAlarmActionsCommand({ 
     AlarmNames: [process.env.CLOUDWATCH_ALARM_NAME], // Set the value of 
  CLOUDWATCH_ALARM_NAME to the name of an existing alarm. 
   }); 
  try { 
     return await client.send(command); 
   } catch (err) { 
     console.error(err); 
   }
};
export default run();
```
Buat klien dalam modul terpisah dan ekspor klien tersebut.

```
import { CloudWatchClient } from "@aws-sdk/client-cloudwatch";
export const client = new CloudWatchClient(\{\});
```
- Untuk informasi selengkapnya, silakan lihat [Panduan Developer AWS SDK for JavaScript.](https://docs.aws.amazon.com/sdk-for-javascript/v3/developer-guide/cloudwatch-examples-using-alarm-actions.html#cloudwatch-examples-using-alarm-actions-enabling)
- Untuk detail API, lihat [EnableAlarmActionsd](https://docs.aws.amazon.com/AWSJavaScriptSDK/v3/latest/client/cloudwatch/command/EnableAlarmActionsCommand)i Referensi AWS SDK for JavaScript API.

#### SDK untuk JavaScript (v2)

# **a** Note

Ada lebih banyak tentang GitHub. Temukan contoh lengkapnya dan pelajari cara pengaturan dan menjalankannya di [Repositori Contoh Kode AWS.](https://github.com/awsdocs/aws-doc-sdk-examples/tree/main/javascript/example_code/cloudwatch#code-examples)

```
// Load the AWS SDK for Node.js
var AWS = require("aws-sdk");
// Set the region
AWS.config.update({ region: "REGION" });
// Create CloudWatch service object
var cw = new AWS.CloudWatch({ apiVersion: "2010-08-01" });
var params = { 
   AlarmName: "Web_Server_CPU_Utilization", 
   ComparisonOperator: "GreaterThanThreshold", 
   EvaluationPeriods: 1, 
   MetricName: "CPUUtilization", 
   Namespace: "AWS/EC2", 
   Period: 60, 
   Statistic: "Average", 
   Threshold: 70.0, 
   ActionsEnabled: true, 
   AlarmActions: ["ACTION_ARN"], 
   AlarmDescription: "Alarm when server CPU exceeds 70%", 
   Dimensions: [ 
     { 
       Name: "InstanceId", 
       Value: "INSTANCE_ID", 
     }, 
   ], 
   Unit: "Percent",
};
cw.putMetricAlarm(params, function (err, data) { 
   if (err) { 
     console.log("Error", err); 
   } else {
```
```
 console.log("Alarm action added", data); 
     var paramsEnableAlarmAction = { 
       AlarmNames: [params.AlarmName], 
     }; 
     cw.enableAlarmActions(paramsEnableAlarmAction, function (err, data) { 
       if (err) { 
         console.log("Error", err); 
       } else { 
          console.log("Alarm action enabled", data); 
       } 
     }); 
   }
});
```
- Untuk informasi selengkapnya, silakan lihat [Panduan Developer AWS SDK for JavaScript.](https://docs.aws.amazon.com/sdk-for-javascript/v2/developer-guide/cloudwatch-examples-using-alarm-actions.html#cloudwatch-examples-using-alarm-actions-enabling)
- Untuk detail API, lihat [EnableAlarmActionsd](https://docs.aws.amazon.com/goto/AWSJavaScriptSDK/monitoring-2010-08-01/EnableAlarmActions)i Referensi AWS SDK for JavaScript API.

## Membuat daftar metrik

Contoh kode berikut menunjukkan cara membuat daftar metadata untuk metrik Amazon CloudWatch . Untuk mendapatkan data untuk metrik, gunakan GetMetricStatistics tindakan GetMetricData atau.

SDK untuk JavaScript (v3)

## **a** Note

Ada lebih banyak tentang GitHub. Temukan contoh lengkapnya dan pelajari cara pengaturan dan menjalankannya di [Repositori Contoh Kode AWS.](https://github.com/awsdocs/aws-doc-sdk-examples/tree/main/javascriptv3/example_code/cloudwatch#code-examples)

Mengimpor modul SDK dan klien dan memanggil API.

```
import { ListMetricsCommand } from "@aws-sdk/client-cloudwatch";
import { client } from "../libs/client.js";
export const main = () => \{ // Use the AWS console to see available namespaces and metric names. Custom 
  metrics can also be created.
```

```
 // https://docs.aws.amazon.com/AmazonCloudWatch/latest/monitoring/
viewing_metrics_with_cloudwatch.html 
   const command = new ListMetricsCommand({ 
     Dimensions: [ 
       { 
         Name: "LogGroupName", 
       }, 
     ], 
     MetricName: "IncomingLogEvents", 
     Namespace: "AWS/Logs", 
   }); 
   return client.send(command);
};
```
Buat klien dalam modul terpisah dan ekspor klien tersebut.

```
import { CloudWatchClient } from "@aws-sdk/client-cloudwatch";
export const client = new CloudWatchClient({});
```
- Untuk informasi selengkapnya, silakan lihat [Panduan Developer AWS SDK for JavaScript.](https://docs.aws.amazon.com/sdk-for-javascript/v3/developer-guide/cloudwatch-examples-getting-metrics.html#cloudwatch-examples-getting-metrics-listing)
- Untuk detail API, lihat [ListMetrics](https://docs.aws.amazon.com/AWSJavaScriptSDK/v3/latest/client/cloudwatch/command/ListMetricsCommand)di Referensi AWS SDK for JavaScript API.

SDK untuk JavaScript (v2)

#### **a** Note

```
// Load the AWS SDK for Node.js
var AWS = require("aws-sdk");
// Set the region
AWS.config.update({ region: "REGION" });
// Create CloudWatch service object
var cw = new AWS.CloudWatch({ apiVersion: "2010-08-01" });
```

```
var params = \{ Dimensions: [ 
     { 
       Name: "LogGroupName" /* required */, 
     }, 
   ], 
   MetricName: "IncomingLogEvents", 
   Namespace: "AWS/Logs",
};
cw.listMetrics(params, function (err, data) { 
   if (err) { 
     console.log("Error", err); 
   } else { 
     console.log("Metrics", JSON.stringify(data.Metrics)); 
   }
});
```
- Untuk informasi selengkapnya, silakan lihat [Panduan Developer AWS SDK for JavaScript.](https://docs.aws.amazon.com/sdk-for-javascript/v2/developer-guide/cloudwatch-examples-getting-metrics.html#cloudwatch-examples-getting-metrics-listing)
- Untuk detail API, lihat [ListMetrics](https://docs.aws.amazon.com/goto/AWSJavaScriptSDK/monitoring-2010-08-01/ListMetrics)di Referensi AWS SDK for JavaScript API.

Masukkan data ke dalam metrik

Contoh kode berikut menunjukkan cara mempublikasikan titik data metrik ke Amazon CloudWatch.

SDK untuk JavaScript (v3)

## **a** Note

Ada lebih banyak tentang GitHub. Temukan contoh lengkapnya dan pelajari cara pengaturan dan menjalankannya di [Repositori Contoh Kode AWS.](https://github.com/awsdocs/aws-doc-sdk-examples/tree/main/javascriptv3/example_code/cloudwatch#code-examples)

Mengimpor modul SDK dan klien dan memanggil API.

```
import { PutMetricDataCommand } from "@aws-sdk/client-cloudwatch";
import { client } from "../libs/client.js";
```

```
const run = async () => {
```

```
 // See https://docs.aws.amazon.com/AmazonCloudWatch/latest/APIReference/
API_PutMetricData.html#API_PutMetricData_RequestParameters 
   // and https://docs.aws.amazon.com/AmazonCloudWatch/latest/monitoring/
publishingMetrics.html 
   // for more information about the parameters in this command. 
   const command = new PutMetricDataCommand({ 
    MetricData: \Gamma { 
         MetricName: "PAGES_VISITED", 
         Dimensions: [ 
            { 
              Name: "UNIQUE_PAGES", 
              Value: "URLS", 
           }, 
         ], 
         Unit: "None", 
         Value: 1.0, 
       }, 
     ], 
     Namespace: "SITE/TRAFFIC", 
   }); 
   try { 
     return await client.send(command); 
   } catch (err) { 
     console.error(err); 
   }
};
export default run();
```
Buat klien dalam modul terpisah dan ekspor klien tersebut.

```
import { CloudWatchClient } from "@aws-sdk/client-cloudwatch";
export const client = new CloudWatchClient({});
```
- Untuk informasi selengkapnya, silakan lihat [Panduan Developer AWS SDK for JavaScript.](https://docs.aws.amazon.com/sdk-for-javascript/v3/developer-guide/cloudwatch-examples-getting-metrics.html#cloudwatch-examples-getting-metrics-publishing-custom)
- Untuk detail API, lihat [PutMetricDatad](https://docs.aws.amazon.com/AWSJavaScriptSDK/v3/latest/client/cloudwatch/command/PutMetricDataCommand)i Referensi AWS SDK for JavaScript API.

## SDK untuk JavaScript (v2)

# **a** Note

```
// Load the AWS SDK for Node.js
var AWS = require("aws-sdk");
// Set the region
AWS.config.update({ region: "REGION" });
// Create CloudWatch service object
var cw = new AWS.CloudWatch({ apiVersion: "2010-08-01" });
// Create parameters JSON for putMetricData
var params = { 
   MetricData: [ 
     { 
       MetricName: "PAGES_VISITED", 
       Dimensions: [ 
         { 
           Name: "UNIQUE_PAGES", 
           Value: "URLS", 
         }, 
       ], 
       Unit: "None", 
       Value: 1.0, 
     }, 
   ], 
   Namespace: "SITE/TRAFFIC",
};
cw.putMetricData(params, function (err, data) { 
   if (err) { 
     console.log("Error", err); 
   } else { 
     console.log("Success", JSON.stringify(data)); 
   }
});
```
- Untuk informasi selengkapnya, silakan lihat [Panduan Developer AWS SDK for JavaScript.](https://docs.aws.amazon.com/sdk-for-javascript/v2/developer-guide/cloudwatch-examples-getting-metrics.html#cloudwatch-examples-getting-metrics-publishing-custom)
- Untuk detail API, lihat [PutMetricDatad](https://docs.aws.amazon.com/goto/AWSJavaScriptSDK/monitoring-2010-08-01/PutMetricData)i Referensi AWS SDK for JavaScript API.

# CloudWatch Contoh acara menggunakan SDK untuk JavaScript (v2)

Contoh kode berikut menunjukkan cara melakukan tindakan dan mengimplementasikan skenario umum dengan menggunakan AWS SDK for JavaScript (v2) dengan CloudWatch Events.

Tindakan merupakan kutipan kode dari program yang lebih besar dan harus dijalankan dalam konteks. Meskipun tindakan menunjukkan cara memanggil setiap fungsi layanan, Anda dapat melihat tindakan dalam konteks pada skenario yang terkait dan contoh lintas layanan.

Skenario adalah contoh kode yang menunjukkan cara untuk menyelesaikan tugas tertentu dengan memanggil beberapa fungsi dalam layanan yang sama.

Setiap contoh menyertakan tautan ke GitHub, di mana Anda dapat menemukan petunjuk tentang cara mengatur dan menjalankan kode dalam konteks.

Topik

• [Tindakan](#page-8173-0)

Tindakan

Menambahkan target

Contoh kode berikut menunjukkan cara menambahkan target ke CloudWatch acara Amazon Events.

SDK untuk JavaScript (v3)

# **a** Note

Ada lebih banyak tentang GitHub. Temukan contoh lengkapnya dan pelajari cara pengaturan dan menjalankannya di [Repositori Contoh Kode AWS.](https://github.com/awsdocs/aws-doc-sdk-examples/tree/main/javascriptv3/example_code/cloudwatch-events#code-examples)

Mengimpor modul SDK dan klien dan memanggil API.

```
import { PutTargetsCommand } from "@aws-sdk/client-cloudwatch-events";
import { client } from "../libs/client.js";
```

```
const run = async () => {
   const command = new PutTargetsCommand({ 
     // The name of the Amazon CloudWatch Events rule. 
     Rule: process.env.CLOUDWATCH_EVENTS_RULE, 
     // The targets to add to the rule. 
     Targets: [ 
       { 
         Arn: process.env.CLOUDWATCH_EVENTS_TARGET_ARN, 
         // The ID of the target. Choose a unique ID for each target. 
         Id: process.env.CLOUDWATCH_EVENTS_TARGET_ID, 
       }, 
     ], 
   }); 
   try { 
     return await client.send(command); 
   } catch (err) { 
     console.error(err); 
   }
};
export default run();
```
Buat klien dalam modul terpisah dan ekspor klien tersebut.

```
import { CloudWatchEventsClient } from "@aws-sdk/client-cloudwatch-events";
```

```
export const client = new CloudWatchEventsClient({});
```
- Untuk informasi selengkapnya, silakan lihat [Panduan Developer AWS SDK for JavaScript.](https://docs.aws.amazon.com/sdk-for-javascript/v3/developer-guide/cloudwatch-examples-sending-events.html#cloudwatch-examples-sending-events-targets)
- Untuk detail API, lihat [PutTargetsd](https://docs.aws.amazon.com/AWSJavaScriptSDK/v3/latest/client/cloudwatch-events/command/PutTargetsCommand)i Referensi AWS SDK for JavaScript API.

SDK untuk JavaScript (v2)

#### **a** Note

```
// Load the AWS SDK for Node.js
var AWS = require("aws-sdk");
// Set the region
AWS.config.update({ region: "REGION" });
// Create CloudWatchEvents service object
var cwevents = new AWS.CloudWatchEvents({ apiVersion: "2015-10-07" });
var params = { 
   Rule: "DEMO_EVENT", 
   Targets: [ 
     { 
       Arn: "LAMBDA_FUNCTION_ARN", 
       Id: "myCloudWatchEventsTarget", 
     }, 
   ],
};
cwevents.putTargets(params, function (err, data) { 
   if (err) { 
     console.log("Error", err); 
   } else { 
     console.log("Success", data); 
   }
});
```
- Untuk informasi selengkapnya, silakan lihat [Panduan Developer AWS SDK for JavaScript.](https://docs.aws.amazon.com/sdk-for-javascript/v2/developer-guide/cloudwatch-examples-sending-events.html#cloudwatch-examples-sending-events-targets)
- Untuk detail API, lihat [PutTargetsd](https://docs.aws.amazon.com/goto/AWSJavaScriptSDK/monitoring-2010-08-01/PutTargets)i Referensi AWS SDK for JavaScript API.

## Buat aturan terjadwal

Contoh kode berikut menunjukkan cara membuat aturan terjadwal CloudWatch Acara Amazon.

SDK untuk JavaScript (v3)

#### **a** Note

Mengimpor modul SDK dan klien dan memanggil API.

```
import { PutRuleCommand } from "@aws-sdk/client-cloudwatch-events";
import { client } from "../libs/client.js";
const run = async () => {
   // Request parameters for PutRule. 
  // https://docs.aws.amazon.com/eventbridge/latest/APIReference/
API_PutRule.html#API_PutRule_RequestParameters 
   const command = new PutRuleCommand({ 
     Name: process.env.CLOUDWATCH_EVENTS_RULE, 
    // The event pattern for the rule. 
     // Example: {"source": ["my.app"]} 
     EventPattern: process.env.CLOUDWATCH_EVENTS_RULE_PATTERN, 
     // The state of the rule. Valid values: ENABLED, DISABLED 
     State: "ENABLED", 
   }); 
  try { 
     return await client.send(command); 
  } catch (err) { 
     console.error(err); 
  }
};
export default run();
```
Buat klien dalam modul terpisah dan ekspor klien tersebut.

```
import { CloudWatchEventsClient } from "@aws-sdk/client-cloudwatch-events";
export const client = new CloudWatchEventsClient({});
```
- Untuk informasi selengkapnya, silakan lihat [Panduan Developer AWS SDK for JavaScript.](https://docs.aws.amazon.com/sdk-for-javascript/v3/developer-guide/cloudwatch-examples-sending-events.html#cloudwatch-examples-sending-events-rules)
- Untuk detail API, lihat [PutRuled](https://docs.aws.amazon.com/AWSJavaScriptSDK/v3/latest/client/cloudwatch-events/command/PutRuleCommand)i Referensi AWS SDK for JavaScript API.

## SDK untuk JavaScript (v2)

# **a** Note

Ada lebih banyak tentang GitHub. Temukan contoh lengkapnya dan pelajari cara mengatur dan menjalankannya di [Repositori Contoh Kode AWS.](https://github.com/awsdocs/aws-doc-sdk-examples/tree/main/javascript/example_code/cloudwatch-events#code-examples)

```
// Load the AWS SDK for Node.js
var AWS = require("aws-sdk");
// Set the region
AWS.config.update({ region: "REGION" });
// Create CloudWatchEvents service object
var cwevents = new AWS.CloudWatchEvents({ apiVersion: "2015-10-07" });
var params = \{ Name: "DEMO_EVENT", 
   RoleArn: "IAM_ROLE_ARN", 
  ScheduleExpression: "rate(5 minutes)", 
   State: "ENABLED",
};
cwevents.putRule(params, function (err, data) { 
   if (err) { 
     console.log("Error", err); 
   } else { 
     console.log("Success", data.RuleArn); 
   }
});
```
- Untuk informasi selengkapnya, silakan lihat [Panduan Developer AWS SDK for JavaScript.](https://docs.aws.amazon.com/sdk-for-javascript/v2/developer-guide/cloudwatch-examples-sending-events.html#cloudwatch-examples-sending-events-rules)
- Untuk detail API, lihat [PutRuled](https://docs.aws.amazon.com/goto/AWSJavaScriptSDK/monitoring-2010-08-01/PutRule)i Referensi AWS SDK for JavaScript API.

## Kirim acara

Contoh kode berikut menunjukkan cara mengirim CloudWatch acara Amazon Events.

## SDK untuk JavaScript (v3)

# **a** Note

Ada lebih banyak tentang GitHub. Temukan contoh lengkapnya dan pelajari cara pengaturan dan menjalankannya di [Repositori Contoh Kode AWS.](https://github.com/awsdocs/aws-doc-sdk-examples/tree/main/javascriptv3/example_code/cloudwatch-events#code-examples)

Mengimpor modul SDK dan klien dan memanggil API.

```
import { PutEventsCommand } from "@aws-sdk/client-cloudwatch-events";
import { client } from "../libs/client.js";
const run = async () => {
   const command = new PutEventsCommand({ 
     // The list of events to send to Amazon CloudWatch Events. 
     Entries: [ 
       { 
         // The name of the application or service that is sending the event. 
         Source: "my.app", 
         // The name of the event that is being sent. 
         DetailType: "My Custom Event", 
         // The data that is sent with the event. 
        Detail: JSON.stringify({ timeOfEvent: new Date().toISOString() }),
       }, 
     ], 
   }); 
   try { 
     return await client.send(command); 
   } catch (err) { 
     console.error(err); 
   }
};
export default run();
```
Buat klien dalam modul terpisah dan ekspor klien tersebut.

```
import { CloudWatchEventsClient } from "@aws-sdk/client-cloudwatch-events";
```

```
export const client = new CloudWatchEventsClient({});
```
- Untuk informasi selengkapnya, silakan lihat [Panduan Developer AWS SDK for JavaScript.](https://docs.aws.amazon.com/sdk-for-javascript/v3/developer-guide/cloudwatch-examples-sending-events.html#cloudwatch-examples-sending-events-putevents)
- Untuk detail API, lihat [PutEventsd](https://docs.aws.amazon.com/AWSJavaScriptSDK/v3/latest/client/cloudwatch-events/command/PutEventsCommand)i Referensi AWS SDK for JavaScript API.

SDK untuk JavaScript (v2)

#### **a** Note

```
// Load the AWS SDK for Node.js
var AWS = require("aws-sdk");
// Set the region
AWS.config.update({ region: "REGION" });
// Create CloudWatchEvents service object
var cwevents = new AWS.CloudWatchEvents({ apiVersion: "2015-10-07" });
var params = { 
   Entries: [ 
     { 
       Detail: '{ "key1": "value1", "key2": "value2" }', 
       DetailType: "appRequestSubmitted", 
       Resources: ["RESOURCE_ARN"], 
       Source: "com.company.app", 
     }, 
   ],
};
cwevents.putEvents(params, function (err, data) { 
   if (err) { 
     console.log("Error", err); 
   } else { 
     console.log("Success", data.Entries); 
   }
});
```
- Untuk informasi selengkapnya, silakan lihat [Panduan Developer AWS SDK for JavaScript.](https://docs.aws.amazon.com/sdk-for-javascript/v2/developer-guide/cloudwatch-examples-sending-events.html#cloudwatch-examples-sending-events-putevents)
- Untuk detail API, lihat [PutEventsd](https://docs.aws.amazon.com/goto/AWSJavaScriptSDK/monitoring-2010-08-01/PutEvents)i Referensi AWS SDK for JavaScript API.

# CloudWatch Contoh log menggunakan SDK untuk JavaScript (v2)

Contoh kode berikut menunjukkan cara melakukan tindakan dan mengimplementasikan skenario umum dengan menggunakan AWS SDK for JavaScript (v2) dengan CloudWatch Log.

Tindakan merupakan kutipan kode dari program yang lebih besar dan harus dijalankan dalam konteks. Meskipun tindakan menunjukkan cara memanggil setiap fungsi layanan, Anda dapat melihat tindakan dalam konteks pada skenario yang terkait dan contoh lintas layanan.

Skenario adalah contoh kode yang menunjukkan cara untuk menyelesaikan tugas tertentu dengan memanggil beberapa fungsi dalam layanan yang sama.

Setiap contoh menyertakan tautan ke GitHub, di mana Anda dapat menemukan petunjuk tentang cara mengatur dan menjalankan kode dalam konteks.

Topik

• [Tindakan](#page-8173-0)

Tindakan

Buat filter langganan

Contoh kode berikut menunjukkan cara membuat filter langganan Amazon CloudWatch Logs.

SDK untuk JavaScript (v3)

## **a** Note

Ada lebih banyak tentang GitHub. Temukan contoh lengkapnya dan pelajari cara mengatur dan menjalankannya di [Repositori Contoh Kode AWS.](https://github.com/awsdocs/aws-doc-sdk-examples/tree/main/javascriptv3/example_code/cloudwatch-logs#code-examples)

import { PutSubscriptionFilterCommand } from "@aws-sdk/client-cloudwatch-logs"; import { client } from "../libs/client.js";

```
const run = async () => {
   const command = new PutSubscriptionFilterCommand({ 
     // An ARN of a same-account Kinesis stream, Kinesis Firehose 
     // delivery stream, or Lambda function. 
     // https://docs.aws.amazon.com/AmazonCloudWatch/latest/logs/
SubscriptionFilters.html 
     destinationArn: process.env.CLOUDWATCH_LOGS_DESTINATION_ARN, 
     // A name for the filter. 
     filterName: process.env.CLOUDWATCH_LOGS_FILTER_NAME, 
     // A filter pattern for subscribing to a filtered stream of log events. 
     // https://docs.aws.amazon.com/AmazonCloudWatch/latest/logs/
FilterAndPatternSyntax.html 
     filterPattern: process.env.CLOUDWATCH_LOGS_FILTER_PATTERN, 
     // The name of the log group. Messages in this group matching the filter pattern 
     // will be sent to the destination ARN. 
     logGroupName: process.env.CLOUDWATCH_LOGS_LOG_GROUP, 
   }); 
  try { 
    return await client.send(command); 
  } catch (err) { 
     console.error(err); 
  }
};
export default run();
```
• Untuk detail API, lihat [PutSubscriptionFilterd](https://docs.aws.amazon.com/AWSJavaScriptSDK/v3/latest/client/cloudwatch-logs/command/PutSubscriptionFilterCommand)i Referensi AWS SDK for JavaScript API.

SDK untuk JavaScript (v2)

**a** Note

Ada lebih banyak tentang GitHub. Temukan contoh lengkapnya dan pelajari cara mengatur dan menjalankannya di [Repositori Contoh Kode AWS.](https://github.com/awsdocs/aws-doc-sdk-examples/tree/main/javascript/example_code/cloudwatch-logs#code-examples)

// Load the AWS SDK for Node.js

```
var AWS = require("aws-sdk");
// Set the region
AWS.config.update({ region: "REGION" });
// Create the CloudWatchLogs service object
var cwl = new AWS.CloudWatchLogs({ apiVersion: "2014-03-28" });
var params = { 
   destinationArn: "LAMBDA_FUNCTION_ARN", 
   filterName: "FILTER_NAME", 
   filterPattern: "ERROR", 
   logGroupName: "LOG_GROUP",
};
cwl.putSubscriptionFilter(params, function (err, data) { 
   if (err) { 
     console.log("Error", err); 
   } else { 
     console.log("Success", data); 
   }
});
```
- Untuk informasi selengkapnya, silakan lihat [Panduan Developer AWS SDK for JavaScript.](https://docs.aws.amazon.com/sdk-for-javascript/v2/developer-guide/cloudwatch-examples-subscriptions.html#cloudwatch-examples-subscriptions-creating)
- Untuk detail API, lihat [PutSubscriptionFilterd](https://docs.aws.amazon.com/goto/AWSJavaScriptSDK/logs-2014-03-28/PutSubscriptionFilter)i Referensi AWS SDK for JavaScript API.

Hapus filter langganan

Contoh kode berikut menunjukkan cara menghapus filter langganan Amazon CloudWatch Logs.

SDK untuk JavaScript (v3)

```
a Note
```

```
import { DeleteSubscriptionFilterCommand } from "@aws-sdk/client-cloudwatch-logs";
import { client } from "../libs/client.js";
```

```
const run = async () => {
   const command = new DeleteSubscriptionFilterCommand({ 
     // The name of the filter. 
     filterName: process.env.CLOUDWATCH_LOGS_FILTER_NAME, 
     // The name of the log group. 
     logGroupName: process.env.CLOUDWATCH_LOGS_LOG_GROUP, 
   }); 
   try { 
     return await client.send(command); 
   } catch (err) { 
     console.error(err); 
   }
};
export default run();
```
• Untuk detail API, lihat [DeleteSubscriptionFilter](https://docs.aws.amazon.com/AWSJavaScriptSDK/v3/latest/client/cloudwatch-logs/command/DeleteSubscriptionFilterCommand)di Referensi AWS SDK for JavaScript API. SDK untuk JavaScript (v2)

## **a** Note

```
// Load the AWS SDK for Node.js
var AWS = require("aws-sdk");
// Set the region
AWS.config.update({ region: "REGION" });
// Create the CloudWatchLogs service object
var cwl = new AWS.CloudWatchLogs({ apiVersion: "2014-03-28" });
var params = { 
   filterName: "FILTER", 
   logGroupName: "LOG_GROUP",
};
cwl.deleteSubscriptionFilter(params, function (err, data) { 
   if (err) {
```

```
 console.log("Error", err); 
   } else { 
     console.log("Success", data); 
   }
});
```
- Untuk informasi selengkapnya, silakan lihat [Panduan Developer AWS SDK for JavaScript.](https://docs.aws.amazon.com/sdk-for-javascript/v2/developer-guide/cloudwatch-examples-subscriptions.html#cloudwatch-examples-subscriptions-deleting)
- Untuk detail API, lihat [DeleteSubscriptionFilter](https://docs.aws.amazon.com/goto/AWSJavaScriptSDK/logs-2014-03-28/DeleteSubscriptionFilter)di Referensi AWS SDK for JavaScript API.

Jelaskan filter langganan yang ada

Contoh kode berikut menunjukkan cara mendeskripsikan filter langganan Amazon CloudWatch Logs yang ada.

SDK untuk JavaScript (v3)

```
a Note
```

```
import { DescribeSubscriptionFiltersCommand } from "@aws-sdk/client-cloudwatch-
logs";
import { client } from "../libs/client.js";
const run = async () => {
   // This will return a list of all subscription filters in your account 
   // matching the log group name. 
   const command = new DescribeSubscriptionFiltersCommand({ 
     logGroupName: process.env.CLOUDWATCH_LOGS_LOG_GROUP, 
     limit: 1, 
   }); 
   try { 
     return await client.send(command); 
   } catch (err) { 
     console.error(err); 
   }
};
```

```
export default run();
```
• Untuk detail API, lihat [DescribeSubscriptionFiltersd](https://docs.aws.amazon.com/AWSJavaScriptSDK/v3/latest/client/cloudwatch-logs/command/DescribeSubscriptionFiltersCommand)i Referensi AWS SDK for JavaScript API.

SDK untuk JavaScript (v2)

### **a** Note

```
// Load the AWS SDK for Node.js
var AWS = require("aws-sdk");
// Set the region
AWS.config.update({ region: "REGION" });
// Create the CloudWatchLogs service object
var cwl = new AWS.CloudWatchLogs({ apiVersion: "2014-03-28" });
var params = \{ logGroupName: "GROUP_NAME", 
   limit: 5,
};
cwl.describeSubscriptionFilters(params, function (err, data) { 
   if (err) { 
     console.log("Error", err); 
   } else { 
     console.log("Success", data.subscriptionFilters); 
   }
});
```
- Untuk informasi selengkapnya, silakan lihat [Panduan Developer AWS SDK for JavaScript.](https://docs.aws.amazon.com/sdk-for-javascript/v2/developer-guide/cloudwatch-examples-subscriptions.html#cloudwatch-examples-subscriptions-describing)
- Untuk detail API, lihat [DescribeSubscriptionFiltersd](https://docs.aws.amazon.com/goto/AWSJavaScriptSDK/logs-2014-03-28/DescribeSubscriptionFilters)i Referensi AWS SDK for JavaScript API.

# Contoh DynamoDB menggunakan SDK JavaScript untuk (v2)

Contoh kode berikut menunjukkan cara melakukan tindakan dan mengimplementasikan skenario umum dengan menggunakan AWS SDK for JavaScript (v2) dengan DynamoDB.

Tindakan merupakan kutipan kode dari program yang lebih besar dan harus dijalankan dalam konteks. Meskipun tindakan menunjukkan cara memanggil setiap fungsi layanan, Anda dapat melihat tindakan dalam konteks pada skenario yang terkait dan contoh lintas layanan.

Skenario adalah contoh kode yang menunjukkan cara untuk menyelesaikan tugas tertentu dengan memanggil beberapa fungsi dalam layanan yang sama.

Setiap contoh menyertakan tautan ke GitHub, di mana Anda dapat menemukan petunjuk tentang cara mengatur dan menjalankan kode dalam konteks.

Topik

• [Tindakan](#page-8173-0)

Tindakan

Buat tabel

Contoh kode berikut menunjukkan cara membuat tabel DynamoDB.

SDK untuk JavaScript (v3)

## **a** Note

```
import { CreateTableCommand, DynamoDBClient } from "@aws-sdk/client-dynamodb";
const client = new DynamoDBClient({});
export const main = async () => {
   const command = new CreateTableCommand({ 
     TableName: "EspressoDrinks", 
     // For more information about data types,
```

```
 // see https://docs.aws.amazon.com/amazondynamodb/latest/developerguide/
HowItWorks.NamingRulesDataTypes.html#HowItWorks.DataTypes and 
     // https://docs.aws.amazon.com/amazondynamodb/latest/developerguide/
Programming.LowLevelAPI.html#Programming.LowLevelAPI.DataTypeDescriptors 
     AttributeDefinitions: [ 
      \mathcal{L} AttributeName: "DrinkName", 
         AttributeType: "S", 
       }, 
     ], 
     KeySchema: [ 
       { 
         AttributeName: "DrinkName", 
         KeyType: "HASH", 
       }, 
     ], 
     ProvisionedThroughput: { 
       ReadCapacityUnits: 1, 
       WriteCapacityUnits: 1, 
     }, 
   }); 
   const response = await client.send(command); 
   console.log(response); 
   return response;
};
```
- Untuk informasi selengkapnya, silakan lihat [Panduan Developer AWS SDK for JavaScript.](https://docs.aws.amazon.com/sdk-for-javascript/v3/developer-guide/dynamodb-examples-using-tables.html#dynamodb-examples-using-tables-creating-a-table)
- Untuk detail API, lihat [CreateTabled](https://docs.aws.amazon.com/AWSJavaScriptSDK/v3/latest/client/dynamodb/command/CreateTableCommand)i Referensi AWS SDK for JavaScript API.

SDK untuk JavaScript (v2)

## **a**) Note

```
// Load the AWS SDK for Node.js
var AWS = require("aws-sdk");
// Set the region
```

```
AWS.config.update({ region: "REGION" });
// Create the DynamoDB service object
var ddb = new AWS.DynamoDB({ apiVersion: "2012-08-10" });
var params = \{ AttributeDefinitions: [ 
     { 
       AttributeName: "CUSTOMER_ID", 
       AttributeType: "N", 
     }, 
     { 
       AttributeName: "CUSTOMER_NAME", 
       AttributeType: "S", 
     }, 
   ], 
   KeySchema: [ 
     { 
       AttributeName: "CUSTOMER_ID", 
       KeyType: "HASH", 
     }, 
     { 
       AttributeName: "CUSTOMER_NAME", 
       KeyType: "RANGE", 
     }, 
   ], 
   ProvisionedThroughput: { 
     ReadCapacityUnits: 1, 
     WriteCapacityUnits: 1, 
   }, 
  TableName: "CUSTOMER_LIST", 
   StreamSpecification: { 
     StreamEnabled: false, 
  },
};
// Call DynamoDB to create the table
ddb.createTable(params, function (err, data) { 
   if (err) { 
     console.log("Error", err); 
   } else { 
     console.log("Table Created", data); 
   }
});
```
- Untuk informasi selengkapnya, silakan lihat [Panduan Developer AWS SDK for JavaScript.](https://docs.aws.amazon.com/sdk-for-javascript/v2/developer-guide/dynamodb-examples-using-tables.html#dynamodb-examples-using-tables-creating-a-table)
- Untuk detail API, lihat [CreateTabled](https://docs.aws.amazon.com/goto/AWSJavaScriptSDK/dynamodb-2012-08-10/CreateTable)i Referensi AWS SDK for JavaScript API.

#### Hapus tabel

Contoh kode berikut menunjukkan cara menghapus tabel DynamoDB.

SDK untuk JavaScript (v3)

## **a** Note

Ada lebih banyak tentang GitHub. Temukan contoh lengkapnya dan pelajari cara mengatur dan menjalankannya di [Repositori Contoh Kode AWS.](https://github.com/awsdocs/aws-doc-sdk-examples/tree/main/javascriptv3/example_code/dynamodb#code-examples)

```
import { DeleteTableCommand, DynamoDBClient } from "@aws-sdk/client-dynamodb";
const client = new DynamoDBClient({});
export const main = async () => {
   const command = new DeleteTableCommand({ 
     TableName: "DecafCoffees", 
  }); 
   const response = await client.send(command); 
   console.log(response); 
   return response;
};
```
• Untuk detail API, lihat [DeleteTabled](https://docs.aws.amazon.com/AWSJavaScriptSDK/v3/latest/client/dynamodb/command/DeleteTableCommand)i Referensi AWS SDK for JavaScript API.

SDK untuk JavaScript (v2)

## **a** Note

```
// Load the AWS SDK for Node.js
var AWS = require("aws-sdk");
// Set the region
AWS.config.update({ region: "REGION" });
// Create the DynamoDB service object
var ddb = new AWS.DynamoDB({ apiVersion: "2012-08-10" });
var params = { 
   TableName: process.argv[2],
};
// Call DynamoDB to delete the specified table
ddb.deleteTable(params, function (err, data) { 
   if (err && err.code === "ResourceNotFoundException") { 
     console.log("Error: Table not found"); 
   } else if (err && err.code === "ResourceInUseException") { 
     console.log("Error: Table in use"); 
   } else { 
     console.log("Success", data); 
   }
});
```
- Untuk informasi selengkapnya, silakan lihat [Panduan Developer AWS SDK for JavaScript.](https://docs.aws.amazon.com/sdk-for-javascript/v2/developer-guide/dynamodb-examples-using-tables.html#dynamodb-examples-using-tables-deleting-a-table)
- Untuk detail API, lihat [DeleteTabled](https://docs.aws.amazon.com/goto/AWSJavaScriptSDK/dynamodb-2012-08-10/DeleteTable)i Referensi AWS SDK for JavaScript API.

Menghapus item dalam tabel

Contoh kode berikut menunjukkan cara menghapus item dari tabel DynamoDB.

SDK untuk JavaScript (v3)

## **a** Note

Ada lebih banyak tentang GitHub. Temukan contoh lengkapnya dan pelajari cara mengatur dan menjalankannya di [Repositori Contoh Kode AWS.](https://github.com/awsdocs/aws-doc-sdk-examples/tree/main/javascriptv3/example_code/dynamodb#code-examples)

Contoh ini menggunakan klien dokumen untuk menyederhanakan penggunaan item di DynamoDB. Untuk detail API, lihat [DeleteCommand.](https://docs.aws.amazon.com/AWSJavaScriptSDK/v3/latest/Package/-aws-sdk-lib-dynamodb/Class/DeleteCommand/)

```
import { DynamoDBClient } from "@aws-sdk/client-dynamodb";
import { DynamoDBDocumentClient, DeleteCommand } from "@aws-sdk/lib-dynamodb";
const client = new DynamoDBClient({});
const docClient = DynamoDBDocumentClient.from(client);
export const main = async () => {
   const command = new DeleteCommand({ 
     TableName: "Sodas", 
     Key: { 
       Flavor: "Cola", 
     }, 
  }); 
   const response = await docClient.send(command); 
  console.log(response); 
  return response;
};
```
• Untuk informasi selengkapnya, silakan lihat [Panduan Developer AWS SDK for JavaScript.](https://docs.aws.amazon.com/sdk-for-javascript/v3/developer-guide/dynamodb-example-table-read-write.html#dynamodb-example-table-read-write-deleting-an-item)

• Untuk detail API, lihat [DeleteItemd](https://docs.aws.amazon.com/AWSJavaScriptSDK/v3/latest/client/dynamodb/command/DeleteItemCommand)i Referensi AWS SDK for JavaScript API.

```
SDK untuk JavaScript (v2)
```
## **G** Note

Ada lebih banyak tentang GitHub. Temukan contoh lengkapnya dan pelajari cara mengatur dan menjalankannya di [Repositori Contoh Kode AWS.](https://github.com/awsdocs/aws-doc-sdk-examples/tree/main/javascript/example_code/dynamodb#code-examples)

Hapus item dalam tabel.

```
// Load the AWS SDK for Node.js
var AWS = require("aws-sdk");
// Set the region
AWS.config.update({ region: "REGION" });
// Create the DynamoDB service object
var ddb = new AWS.DynamoDB({ apiVersion: "2012-08-10" });
var params = \{
```

```
 TableName: "TABLE", 
   Key: { 
     KEY_NAME: { N: "VALUE" }, 
   },
};
// Call DynamoDB to delete the item from the table
ddb.deleteItem(params, function (err, data) { 
   if (err) { 
     console.log("Error", err); 
   } else { 
     console.log("Success", data); 
   }
});
```
Hapus item dari tabel menggunakan klien dokumen DynamoDB.

```
// Load the AWS SDK for Node.js
var AWS = require("aws-sdk");
// Set the region
AWS.config.update({ region: "REGION" });
// Create DynamoDB document client
var docClient = new AWS.DynamoDB.DocumentClient({ apiVersion: "2012-08-10" });
var params = { 
   Key: { 
     HASH_KEY: VALUE, 
   }, 
   TableName: "TABLE",
};
docClient.delete(params, function (err, data) { 
   if (err) { 
     console.log("Error", err); 
   } else { 
     console.log("Success", data); 
   }
});
```
• Untuk informasi selengkapnya, silakan lihat [Panduan Developer AWS SDK for JavaScript.](https://docs.aws.amazon.com/sdk-for-javascript/v2/developer-guide/dynamodb-example-table-read-write.html#dynamodb-example-table-read-write-deleting-an-item)

• Untuk detail API, lihat [DeleteItemd](https://docs.aws.amazon.com/goto/AWSJavaScriptSDK/dynamodb-2012-08-10/DeleteItem)i Referensi AWS SDK for JavaScript API.

Mendapatkan batch item

Contoh kode berikut menunjukkan bagaimana untuk mendapatkan batch item DynamoDB.

SDK untuk JavaScript (v3)

#### **a** Note

Ada lebih banyak tentang GitHub. Temukan contoh lengkapnya dan pelajari cara mengatur dan menjalankannya di [Repositori Contoh Kode AWS.](https://github.com/awsdocs/aws-doc-sdk-examples/tree/main/javascriptv3/example_code/dynamodb#code-examples)

Contoh ini menggunakan klien dokumen untuk menyederhanakan penggunaan item di DynamoDB. Untuk detail API, lihat [BatchGet.](https://docs.aws.amazon.com/AWSJavaScriptSDK/v3/latest/Package/-aws-sdk-lib-dynamodb/Class/BatchGetCommand/)

```
import { DynamoDBClient } from "@aws-sdk/client-dynamodb";
import { BatchGetCommand, DynamoDBDocumentClient } from "@aws-sdk/lib-dynamodb";
const client = new DynamoDBClient({});
const docClient = DynamoDBDocumentClient.from(client);
export const main = async () => {
   const command = new BatchGetCommand({ 
     // Each key in this object is the name of a table. This example refers 
     // to a Books table. 
     RequestItems: { 
       Books: { 
         // Each entry in Keys is an object that specifies a primary key. 
         Keys: [ 
\overline{\mathcal{L}} Title: "How to AWS", 
            }, 
\overline{\mathcal{L}} Title: "DynamoDB for DBAs", 
           }, 
         ], 
         // Only return the "Title" and "PageCount" attributes. 
         ProjectionExpression: "Title, PageCount", 
       }, 
     },
```
});

```
 const response = await docClient.send(command); 
   console.log(response.Responses["Books"]); 
   return response;
};
```
- Untuk informasi selengkapnya, silakan lihat [Panduan Developer AWS SDK for JavaScript.](https://docs.aws.amazon.com/sdk-for-javascript/v3/developer-guide/dynamodb-example-table-read-write-batch.html#dynamodb-example-table-read-write-batch-reading)
- Untuk detail API, lihat [BatchGetItem](https://docs.aws.amazon.com/AWSJavaScriptSDK/v3/latest/client/dynamodb/command/BatchGetItemCommand)di Referensi AWS SDK for JavaScript API.

SDK untuk JavaScript (v2)

## **a** Note

```
// Load the AWS SDK for Node.js
var AWS = require("aws-sdk");
// Set the region
AWS.config.update({ region: "REGION" });
// Create DynamoDB service object
var ddb = new AWS.DynamoDB({ apiVersion: "2012-08-10" });
var params = { 
   RequestItems: { 
     TABLE_NAME: { 
       Keys: [ 
          { KEY_NAME: { N: "KEY_VALUE_1" } }, 
          { KEY_NAME: { N: "KEY_VALUE_2" } }, 
          { KEY_NAME: { N: "KEY_VALUE_3" } }, 
       ], 
       ProjectionExpression: "KEY_NAME, ATTRIBUTE", 
     }, 
   },
};
ddb.batchGetItem(params, function (err, data) { 
   if (err) {
```

```
 console.log("Error", err); 
   } else { 
    data.Responses.TABLE_NAME.forEach(function (element, index, array) {
       console.log(element); 
     }); 
   }
});
```
- Untuk informasi selengkapnya, silakan lihat [Panduan Developer AWS SDK for JavaScript.](https://docs.aws.amazon.com/sdk-for-javascript/v2/developer-guide/dynamodb-example-table-read-write-batch.html#dynamodb-example-table-read-write-batch-reading)
- Untuk detail API, lihat [BatchGetItem](https://docs.aws.amazon.com/goto/AWSJavaScriptSDK/dynamodb-2012-08-10/BatchGetItem)di Referensi AWS SDK for JavaScript API.

Mendapatkan item dari tabel

Contoh kode berikut menunjukkan bagaimana untuk mendapatkan item dari tabel DynamoDB.

SDK untuk JavaScript (v3)

**a** Note

Ada lebih banyak tentang GitHub. Temukan contoh lengkapnya dan pelajari cara mengatur dan menjalankannya di [Repositori Contoh Kode AWS.](https://github.com/awsdocs/aws-doc-sdk-examples/tree/main/javascriptv3/example_code/dynamodb#code-examples)

Contoh ini menggunakan klien dokumen untuk menyederhanakan penggunaan item di DynamoDB. Untuk detail API, lihat [GetCommand.](https://docs.aws.amazon.com/AWSJavaScriptSDK/v3/latest/Package/-aws-sdk-lib-dynamodb/Class/GetCommand/)

```
import { DynamoDBClient } from "@aws-sdk/client-dynamodb";
import { DynamoDBDocumentClient, GetCommand } from "@aws-sdk/lib-dynamodb";
const client = new DynamoDBClient({});
const docClient = DynamoDBDocumentClient.from(client);
export const main = async () => {
  const command = new GetCommand(\{ TableName: "AngryAnimals", 
     Key: { 
       CommonName: "Shoebill", 
     }, 
   });
```

```
 const response = await docClient.send(command); 
   console.log(response); 
   return response;
};
```
• Untuk detail API, lihat [GetItemd](https://docs.aws.amazon.com/AWSJavaScriptSDK/v3/latest/client/dynamodb/command/GetItemCommand)i Referensi AWS SDK for JavaScript API.

```
SDK untuk JavaScript (v2)
```
# **a** Note

Ada lebih banyak tentang GitHub. Temukan contoh lengkapnya dan pelajari cara mengatur dan menjalankannya di [Repositori Contoh Kode AWS.](https://github.com/awsdocs/aws-doc-sdk-examples/tree/main/javascript/example_code/dynamodb#code-examples)

Dapatkan item dari tabel.

```
// Load the AWS SDK for Node.js
var AWS = require("aws-sdk");
// Set the region
AWS.config.update({ region: "REGION" });
// Create the DynamoDB service object
var ddb = new AWS.DynamoDB({ apiVersion: "2012-08-10" });
var params = { 
   TableName: "TABLE", 
   Key: { 
     KEY_NAME: { N: "001" }, 
   }, 
   ProjectionExpression: "ATTRIBUTE_NAME",
};
// Call DynamoDB to read the item from the table
ddb.getItem(params, function (err, data) { 
   if (err) { 
     console.log("Error", err); 
   } else { 
     console.log("Success", data.Item); 
   }
});
```
Dapatkan item dari tabel menggunakan klien dokumen DynamoDB.

```
// Load the AWS SDK for Node.js
var AWS = require("aws-sdk");
// Set the region
AWS.config.update({ region: "REGION" });
// Create DynamoDB document client
var docClient = new AWS.DynamoDB.DocumentClient({ apiVersion: "2012-08-10" });
var params = \{ TableName: "EPISODES_TABLE", 
   Key: { KEY_NAME: VALUE },
};
docClient.get(params, function (err, data) { 
   if (err) { 
     console.log("Error", err); 
   } else { 
     console.log("Success", data.Item); 
   }
});
```
- Untuk informasi selengkapnya, silakan lihat [Panduan Developer AWS SDK for JavaScript.](https://docs.aws.amazon.com/sdk-for-javascript/v2/developer-guide/dynamodb-example-dynamodb-utilities.html#dynamodb-example-document-client-get)
- Untuk detail API, lihat [GetItemd](https://docs.aws.amazon.com/goto/AWSJavaScriptSDK/dynamodb-2012-08-10/GetItem)i Referensi AWS SDK for JavaScript API.

#### Dapatkan informasi tentang tabel

Contoh kode berikut menunjukkan bagaimana untuk mendapatkan informasi tentang tabel DynamoDB.

SDK untuk JavaScript (v3)

```
a Note
```
Ada lebih banyak tentang GitHub. Temukan contoh lengkapnya dan pelajari cara mengatur dan menjalankannya di [Repositori Contoh Kode AWS.](https://github.com/awsdocs/aws-doc-sdk-examples/tree/main/javascriptv3/example_code/dynamodb#code-examples)

import { DescribeTableCommand, DynamoDBClient } from "@aws-sdk/client-dynamodb";

```
const client = new DynamoDBClient({});
export const main = async () => {
   const command = new DescribeTableCommand({ 
     TableName: "Pastries", 
  }); 
   const response = await client.send(command); 
  console.log(`TABLE NAME: ${response.Table.TableName}`); 
   console.log(`TABLE ITEM COUNT: ${response.Table.ItemCount}`); 
  return response;
};
```
- Untuk informasi selengkapnya, silakan lihat [Panduan Developer AWS SDK for JavaScript.](https://docs.aws.amazon.com/sdk-for-javascript/v3/developer-guide/dynamodb-examples-using-tables.html#dynamodb-examples-using-tables-describing-a-table)
- Untuk detail API, lihat [DescribeTable](https://docs.aws.amazon.com/AWSJavaScriptSDK/v3/latest/client/dynamodb/command/DescribeTableCommand)di Referensi AWS SDK for JavaScript API.

SDK untuk JavaScript (v2)

## **a** Note

```
// Load the AWS SDK for Node.js
var AWS = require("aws-sdk");
// Set the region
AWS.config.update({ region: "REGION" });
// Create the DynamoDB service object
var ddb = new AWS.DynamoDB({ apiVersion: "2012-08-10" });
var params = { 
   TableName: process.argv[2],
};
// Call DynamoDB to retrieve the selected table descriptions
ddb.describeTable(params, function (err, data) { 
   if (err) { 
     console.log("Error", err);
```

```
 } else { 
     console.log("Success", data.Table.KeySchema); 
   }
});
```
- Untuk informasi selengkapnya, silakan lihat [Panduan Developer AWS SDK for JavaScript.](https://docs.aws.amazon.com/sdk-for-javascript/v2/developer-guide/dynamodb-examples-using-tables.html#dynamodb-examples-using-tables-describing-a-table)
- Untuk detail API, lihat [DescribeTable](https://docs.aws.amazon.com/goto/AWSJavaScriptSDK/dynamodb-2012-08-10/DescribeTable)di Referensi AWS SDK for JavaScript API.

#### Mencantumkan tabel

Contoh kode berikut menunjukkan bagaimana daftar tabel DynamoDB.

```
SDK untuk JavaScript (v3)
```
#### **G** Note

```
import { ListTablesCommand, DynamoDBClient } from "@aws-sdk/client-dynamodb";
const client = new DynamoDBClient({});
export const main = async () => {
   const command = new ListTablesCommand({}); 
   const response = await client.send(command); 
   console.log(response); 
   return response;
};
```
- Untuk informasi selengkapnya, silakan lihat [Panduan Developer AWS SDK for JavaScript.](https://docs.aws.amazon.com/sdk-for-javascript/v3/developer-guide/dynamodb-examples-using-tables.html#dynamodb-examples-using-tables-listing-tables)
- Untuk detail API, lihat [ListTablesd](https://docs.aws.amazon.com/AWSJavaScriptSDK/v3/latest/client/dynamodb/command/ListTablesCommand)i Referensi AWS SDK for JavaScript API.

#### SDK untuk JavaScript (v2)

# **a** Note

Ada lebih banyak tentang GitHub. Temukan contoh lengkapnya dan pelajari cara mengatur dan menjalankannya di [Repositori Contoh Kode AWS.](https://github.com/awsdocs/aws-doc-sdk-examples/tree/main/javascript/example_code/dynamodb#code-examples)

```
// Load the AWS SDK for Node.js
var AWS = require("aws-sdk");
// Set the region
AWS.config.update({ region: "REGION" });
// Create the DynamoDB service object
var ddb = new AWS.DynamoDB({ apiVersion: "2012-08-10" });
// Call DynamoDB to retrieve the list of tables
ddb.listTables({ Limit: 10 }, function (err, data) { 
   if (err) { 
     console.log("Error", err.code); 
   } else { 
     console.log("Table names are ", data.TableNames); 
   }
});
```
- Untuk informasi selengkapnya, silakan lihat [Panduan Developer AWS SDK for JavaScript.](https://docs.aws.amazon.com/sdk-for-javascript/v2/developer-guide/dynamodb-examples-using-tables.html#dynamodb-examples-using-tables-listing-tables)
- Untuk detail API, lihat [ListTablesd](https://docs.aws.amazon.com/goto/AWSJavaScriptSDK/dynamodb-2012-08-10/ListTables)i Referensi AWS SDK for JavaScript API.

## Menempatkan item dalam tabel

Contoh kode berikut menunjukkan bagaimana menempatkan item dalam tabel DynamoDB.

```
SDK untuk JavaScript (v3)
```
#### **a** Note

Contoh ini menggunakan klien dokumen untuk menyederhanakan penggunaan item di DynamoDB. Untuk detail API, lihat [PutCommand](https://docs.aws.amazon.com/AWSJavaScriptSDK/v3/latest/Package/-aws-sdk-lib-dynamodb/Class/PutCommand/).

```
import { DynamoDBClient } from "@aws-sdk/client-dynamodb";
import { PutCommand, DynamoDBDocumentClient } from "@aws-sdk/lib-dynamodb";
const client = new DynamoDBClient({});
const docClient = DynamoDBDocumentClient.from(client);
export const main = async () => {
   const command = new PutCommand({ 
     TableName: "HappyAnimals", 
     Item: { 
       CommonName: "Shiba Inu", 
     }, 
   }); 
   const response = await docClient.send(command); 
  console.log(response); 
  return response;
};
```
• Untuk detail API, lihat [PutItem](https://docs.aws.amazon.com/AWSJavaScriptSDK/v3/latest/client/dynamodb/command/PutItemCommand)di Referensi AWS SDK for JavaScript API.

## SDK untuk JavaScript (v2)

#### **a** Note

Ada lebih banyak tentang GitHub. Temukan contoh lengkapnya dan pelajari cara mengatur dan menjalankannya di [Repositori Contoh Kode AWS.](https://github.com/awsdocs/aws-doc-sdk-examples/tree/main/javascript/example_code/dynamodb#code-examples)

Masukkan item ke dalam tabel.

```
// Load the AWS SDK for Node.js
var AWS = require("aws-sdk");
// Set the region
AWS.config.update({ region: "REGION" });
// Create the DynamoDB service object
var ddb = new AWS.DynamoDB({ apiVersion: "2012-08-10" });
```

```
var params = { 
   TableName: "CUSTOMER_LIST", 
   Item: { 
     CUSTOMER_ID: { N: "001" }, 
     CUSTOMER_NAME: { S: "Richard Roe" }, 
   },
};
// Call DynamoDB to add the item to the table
ddb.putItem(params, function (err, data) { 
   if (err) { 
     console.log("Error", err); 
   } else { 
     console.log("Success", data); 
   }
});
```
Masukkan item ke dalam tabel menggunakan klien dokumen DynamoDB.

```
// Load the AWS SDK for Node.js
var AWS = require("aws-sdk");
// Set the region
AWS.config.update({ region: "REGION" });
// Create DynamoDB document client
var docClient = new AWS.DynamoDB.DocumentClient({ apiVersion: "2012-08-10" });
var params = { 
   TableName: "TABLE", 
   Item: { 
     HASHKEY: VALUE, 
     ATTRIBUTE_1: "STRING_VALUE", 
     ATTRIBUTE_2: VALUE_2, 
   },
};
docClient.put(params, function (err, data) { 
   if (err) { 
     console.log("Error", err); 
   } else { 
     console.log("Success", data);
```
 } });

- Untuk informasi selengkapnya, silakan lihat [Panduan Developer AWS SDK for JavaScript.](https://docs.aws.amazon.com/sdk-for-javascript/v2/developer-guide/dynamodb-example-table-read-write.html#dynamodb-example-table-read-write-writing-an-item)
- Untuk detail API, lihat [PutItem](https://docs.aws.amazon.com/goto/AWSJavaScriptSDK/dynamodb-2012-08-10/PutItem)di Referensi AWS SDK for JavaScript API.

## Mengkueri Tabel

Contoh kode berikut menunjukkan bagaimana untuk query tabel DynamoDB.

SDK untuk JavaScript (v3)

# **a** Note

Ada lebih banyak tentang GitHub. Temukan contoh lengkapnya dan pelajari cara mengatur dan menjalankannya di [Repositori Contoh Kode AWS.](https://github.com/awsdocs/aws-doc-sdk-examples/tree/main/javascriptv3/example_code/dynamodb#code-examples)

Contoh ini menggunakan klien dokumen untuk menyederhanakan penggunaan item di DynamoDB. Untuk detail API, lihat [QueryCommand.](https://docs.aws.amazon.com/AWSJavaScriptSDK/v3/latest/Package/-aws-sdk-lib-dynamodb/Class/QueryCommand/)

```
import { DynamoDBClient } from "@aws-sdk/client-dynamodb";
import { QueryCommand, DynamoDBDocumentClient } from "@aws-sdk/lib-dynamodb";
const client = new DynamoDBClient({});
const docClient = DynamoDBDocumentClient.from(client);
export const main = async () => {
   const command = new QueryCommand({ 
     TableName: "CoffeeCrop", 
     KeyConditionExpression: 
       "OriginCountry = :originCountry AND RoastDate > :roastDate", 
     ExpressionAttributeValues: { 
       ":originCountry": "Ethiopia", 
       ":roastDate": "2023-05-01", 
     }, 
     ConsistentRead: true, 
   }); 
   const response = await docClient.send(command);
```
```
 console.log(response); 
   return response;
};
```
- Untuk informasi selengkapnya, silakan lihat [Panduan Developer AWS SDK for JavaScript.](https://docs.aws.amazon.com/sdk-for-javascript/v3/developer-guide/dynamodb-example-query-scan.html#dynamodb-example-table-query-scan-querying)
- Untuk detail API, lihat [Query](https://docs.aws.amazon.com/AWSJavaScriptSDK/v3/latest/client/dynamodb/command/QueryCommand) di Referensi API AWS SDK for JavaScript.

```
SDK untuk JavaScript (v2)
```
## **a** Note

```
// Load the AWS SDK for Node.js
var AWS = require("aws-sdk");
// Set the region
AWS.config.update({ region: "REGION" });
// Create DynamoDB document client
var docClient = new AWS.DynamoDB.DocumentClient({ apiVersion: "2012-08-10" });
var params = { 
   ExpressionAttributeValues: { 
     ":s": 2, 
     ":e": 9, 
     ":topic": "PHRASE", 
   }, 
   KeyConditionExpression: "Season = :s and Episode > :e", 
   FilterExpression: "contains (Subtitle, :topic)", 
   TableName: "EPISODES_TABLE",
};
docClient.query(params, function (err, data) { 
   if (err) { 
     console.log("Error", err); 
   } else { 
     console.log("Success", data.Items); 
   }
});
```
- Untuk informasi selengkapnya, silakan lihat [Panduan Developer AWS SDK for JavaScript.](https://docs.aws.amazon.com/sdk-for-javascript/v2/developer-guide/dynamodb-example-query-scan.html#dynamodb-example-table-query-scan-querying)
- Untuk detail API, lihat [Query](https://docs.aws.amazon.com/goto/AWSJavaScriptSDK/dynamodb-2012-08-10/Query) di Referensi API AWS SDK for JavaScript.

#### Memindai tabel

Contoh kode berikut menunjukkan bagaimana untuk memindai tabel DynamoDB.

SDK untuk JavaScript (v3)

### **a** Note

Ada lebih banyak tentang GitHub. Temukan contoh lengkapnya dan pelajari cara mengatur dan menjalankannya di [Repositori Contoh Kode AWS.](https://github.com/awsdocs/aws-doc-sdk-examples/tree/main/javascriptv3/example_code/dynamodb#code-examples)

Contoh ini menggunakan klien dokumen untuk menyederhanakan penggunaan item di DynamoDB. Untuk detail API, lihat [ScanCommand.](https://docs.aws.amazon.com/AWSJavaScriptSDK/v3/latest/Package/-aws-sdk-lib-dynamodb/Class/ScanCommand/)

```
import { DynamoDBClient } from "@aws-sdk/client-dynamodb";
import { DynamoDBDocumentClient, ScanCommand } from "@aws-sdk/lib-dynamodb";
const client = new DynamoDBClient({});
const docClient = DynamoDBDocumentClient.from(client);
export const main = async () => {
   const command = new ScanCommand({ 
     ProjectionExpression: "#Name, Color, AvgLifeSpan", 
     ExpressionAttributeNames: { "#Name": "Name" }, 
     TableName: "Birds", 
   }); 
   const response = await docClient.send(command); 
   for (const bird of response.Items) { 
     console.log(`${bird.Name} - (${bird.Color}, ${bird.AvgLifeSpan})`); 
   } 
   return response;
};
```
• Untuk detail API, lihat [Scan](https://docs.aws.amazon.com/AWSJavaScriptSDK/v3/latest/client/dynamodb/command/ScanCommand) di Referensi API AWS SDK for JavaScript.

SDK untuk JavaScript (v2)

### **a** Note

```
// Load the AWS SDK for Node.js.
var AWS = require("aws-sdk");
// Set the AWS Region.
AWS.config.update({ region: "REGION" });
// Create DynamoDB service object.
var ddb = new AWS.DynamoDB({ apiVersion: "2012-08-10" });
const params = { 
   // Specify which items in the results are returned. 
   FilterExpression: "Subtitle = :topic AND Season = :s AND Episode = :e", 
   // Define the expression attribute value, which are substitutes for the values you 
  want to compare. 
   ExpressionAttributeValues: { 
     ":topic": { S: "SubTitle2" }, 
     ":s": { N: 1 }, 
     ":e": { N: 2 }, 
   }, 
   // Set the projection expression, which are the attributes that you want. 
   ProjectionExpression: "Season, Episode, Title, Subtitle", 
   TableName: "EPISODES_TABLE",
};
ddb.scan(params, function (err, data) { 
   if (err) { 
     console.log("Error", err); 
   } else { 
     console.log("Success", data); 
     data.Items.forEach(function (element, index, array) { 
       console.log( 
         "printing", 
         element.Title.S + " (" + element.Subtitle.S + ")" 
       );
```

```
 }); 
    }
});
```
- Untuk informasi selengkapnya, silakan lihat [Panduan Developer AWS SDK for JavaScript.](https://docs.aws.amazon.com/sdk-for-javascript/v2/developer-guide/dynamodb-example-query-scan.html#dynamodb-example-table-query-scan-scanning)
- Untuk detail API, lihat [Scan](https://docs.aws.amazon.com/goto/AWSJavaScriptSDK/dynamodb-2012-08-10/Scan) di Referensi API AWS SDK for JavaScript.

## Menulis sekumpulan item

Contoh kode berikut menunjukkan bagaimana menulis batch item DynamoDB.

SDK untuk JavaScript (v3)

## **a** Note

Ada lebih banyak tentang GitHub. Temukan contoh lengkapnya dan pelajari cara mengatur dan menjalankannya di [Repositori Contoh Kode AWS.](https://github.com/awsdocs/aws-doc-sdk-examples/tree/main/javascriptv3/example_code/dynamodb#code-examples)

Contoh ini menggunakan klien dokumen untuk menyederhanakan penggunaan item di DynamoDB. Untuk detail API, lihat [BatchWrite.](https://docs.aws.amazon.com/AWSJavaScriptSDK/v3/latest/Package/-aws-sdk-lib-dynamodb/Class/BatchWriteCommand/)

```
import { DynamoDBClient } from "@aws-sdk/client-dynamodb";
import { 
   BatchWriteCommand, 
   DynamoDBDocumentClient,
} from "@aws-sdk/lib-dynamodb";
import { readFileSync } from "fs";
// These modules are local to our GitHub repository. We recommend cloning
// the project from GitHub if you want to run this example.
// For more information, see https://github.com/awsdocs/aws-doc-sdk-examples.
import { dirnameFromMetaUrl } from "@aws-sdk-examples/libs/utils/util-fs.js";
import { chunkArray } from "@aws-sdk-examples/libs/utils/util-array.js";
const dirname = dirnameFromMetaUrl(import.meta.url);
const client = new DynamoDBClient({});
const docClient = DynamoDBDocumentClient.from(client);
```

```
export const main = async () => {
   const file = readFileSync( 
     `${dirname}../../../../../resources/sample_files/movies.json`, 
   ); 
   const movies = JSON.parse(file.toString()); 
   // chunkArray is a local convenience function. It takes an array and returns 
   // a generator function. The generator function yields every N items. 
   const movieChunks = chunkArray(movies, 25); 
   // For every chunk of 25 movies, make one BatchWrite request. 
   for (const chunk of movieChunks) { 
    const putRequests = chunk.map((movie) => ( PutRequest: { 
         Item: movie, 
       }, 
     })); 
     const command = new BatchWriteCommand({ 
       RequestItems: { 
         // An existing table is required. A composite key of 'title' and 'year' is 
  recommended 
         // to account for duplicate titles. 
         ["BatchWriteMoviesTable"]: putRequests, 
       }, 
     }); 
     await docClient.send(command); 
   }
};
```
• Untuk detail API, lihat [BatchWriteItemd](https://docs.aws.amazon.com/AWSJavaScriptSDK/v3/latest/client/dynamodb/command/BatchWriteItemCommand)i Referensi AWS SDK for JavaScript API.

SDK untuk JavaScript (v2)

#### **a** Note

```
// Load the AWS SDK for Node.js
var AWS = require("aws-sdk");
// Set the region
AWS.config.update({ region: "REGION" });
// Create DynamoDB service object
var ddb = new AWS.DynamoDB({ apiVersion: "2012-08-10" });
var params = { 
   RequestItems: { 
     TABLE_NAME: [ 
       { 
          PutRequest: { 
            Item: { 
              KEY: { N: "KEY_VALUE" }, 
              ATTRIBUTE_1: { S: "ATTRIBUTE_1_VALUE" }, 
              ATTRIBUTE_2: { N: "ATTRIBUTE_2_VALUE" }, 
            }, 
          }, 
       }, 
       { 
          PutRequest: { 
            Item: { 
              KEY: { N: "KEY_VALUE" }, 
              ATTRIBUTE_1: { S: "ATTRIBUTE_1_VALUE" }, 
              ATTRIBUTE_2: { N: "ATTRIBUTE_2_VALUE" }, 
            }, 
         }, 
       }, 
     ], 
   },
};
ddb.batchWriteItem(params, function (err, data) { 
   if (err) { 
     console.log("Error", err); 
   } else { 
     console.log("Success", data); 
   }
});
```
• Untuk informasi selengkapnya, silakan lihat [Panduan Developer AWS SDK for JavaScript.](https://docs.aws.amazon.com/sdk-for-javascript/v2/developer-guide/dynamodb-example-table-read-write-batch.html#dynamodb-example-table-read-write-batch-writing)

• Untuk detail API, lihat [BatchWriteItemd](https://docs.aws.amazon.com/goto/AWSJavaScriptSDK/dynamodb-2012-08-10/BatchWriteItem)i Referensi AWS SDK for JavaScript API.

# EventBridge contoh menggunakan SDK untuk JavaScript (v2)

Contoh kode berikut menunjukkan cara melakukan tindakan dan mengimplementasikan skenario umum dengan menggunakan AWS SDK for JavaScript (v2) dengan EventBridge.

Tindakan merupakan kutipan kode dari program yang lebih besar dan harus dijalankan dalam konteks. Meskipun tindakan menunjukkan cara memanggil setiap fungsi layanan, Anda dapat melihat tindakan dalam konteks pada skenario yang terkait dan contoh lintas layanan.

Skenario adalah contoh kode yang menunjukkan cara untuk menyelesaikan tugas tertentu dengan memanggil beberapa fungsi dalam layanan yang sama.

Setiap contoh menyertakan tautan ke GitHub, di mana Anda dapat menemukan petunjuk tentang cara mengatur dan menjalankan kode dalam konteks.

Topik

• [Tindakan](#page-8173-0)

Tindakan

Tambahkan target

Contoh kode berikut menunjukkan cara menambahkan target ke EventBridge acara Amazon.

SDK untuk JavaScript (v3)

## **a** Note

Ada lebih banyak tentang GitHub. Temukan contoh lengkapnya dan pelajari cara pengaturan dan menjalankannya di [Repositori Contoh Kode AWS.](https://github.com/awsdocs/aws-doc-sdk-examples/tree/main/javascriptv3/example_code/eventbridge#code-examples)

Mengimpor modul SDK dan klien dan memanggil API.

```
import { 
   EventBridgeClient,
```

```
 PutTargetsCommand,
} from "@aws-sdk/client-eventbridge";
export const putTarget = async ( 
   existingRuleName = "some-rule", 
  targetArn = "arn:aws:lambda:us-east-1:000000000000:function:test-func", 
  uniqueId = Date.now().toString(),
) => {
  const client = new EventBridgeClient({});
   const response = await client.send( 
     new PutTargetsCommand({ 
       Rule: existingRuleName, 
       Targets: [ 
         { 
           Arn: targetArn, 
           Id: uniqueId, 
         }, 
       ], 
     }), 
   ); 
   console.log("PutTargets response:"); 
  console.log(response); 
  // PutTargets response: 
 // // '$metadata': { 
  // httpStatusCode: 200, 
   // requestId: 'f5b23b9a-2c17-45c1-ad5c-f926c3692e3d', 
  // extendedRequestId: undefined, 
  // cfId: undefined, 
  // attempts: 1, 
  // totalRetryDelay: 0 
 // },
  // FailedEntries: [], 
  // FailedEntryCount: 0 
  // } 
  return response;
};
```
• Untuk detail API, lihat [PutTargetsd](https://docs.aws.amazon.com/AWSJavaScriptSDK/v3/latest/client/eventbridge/command/PutTargetsCommand)i Referensi AWS SDK for JavaScript API.

## **a** Note

Ada lebih banyak tentang GitHub. Temukan contoh lengkapnya dan pelajari cara mengatur dan menjalankannya di [Repositori Contoh Kode AWS.](https://github.com/awsdocs/aws-doc-sdk-examples/tree/main/javascript/example_code/eventbridge#code-examples)

```
// Load the AWS SDK for Node.js
var AWS = require("aws-sdk");
// Set the region
AWS.config.update({ region: "REGION" });
// Create CloudWatchEvents service object
var ebevents = new AWS.EventBridge({ apiVersion: "2015-10-07" });
var params = { 
   Rule: "DEMO_EVENT", 
   Targets: [ 
    \mathcal{L} Arn: "LAMBDA_FUNCTION_ARN", 
       Id: "myEventBridgeTarget", 
     }, 
   ],
};
ebevents.putTargets(params, function (err, data) { 
   if (err) { 
     console.log("Error", err); 
   } else { 
     console.log("Success", data); 
   }
});
```
• Untuk detail API, lihat [PutTargetsd](https://docs.aws.amazon.com/goto/AWSJavaScriptSDK/eventbridge-2015-10-07/PutTargets)i Referensi AWS SDK for JavaScript API.

## Buat aturan

Contoh kode berikut menunjukkan cara membuat EventBridge aturan Amazon.

## **a** Note

Ada lebih banyak tentang GitHub. Temukan contoh lengkapnya dan pelajari cara pengaturan dan menjalankannya di [Repositori Contoh Kode AWS.](https://github.com/awsdocs/aws-doc-sdk-examples/tree/main/javascriptv3/example_code/eventbridge#code-examples)

Mengimpor modul SDK dan klien dan memanggil API.

```
import { EventBridgeClient, PutRuleCommand } from "@aws-sdk/client-eventbridge";
export const putRule = async ( 
   ruleName = "some-rule", 
   source = "some-source",
) => {
  const client = new EventBridgeClient({}); 
   const response = await client.send( 
     new PutRuleCommand({ 
       Name: ruleName, 
       EventPattern: JSON.stringify({ source: [source] }), 
       State: "ENABLED", 
       EventBusName: "default", 
     }), 
   ); 
   console.log("PutRule response:"); 
  console.log(response); 
  // PutRule response: 
  // { 
  // '$metadata': { 
  // httpStatusCode: 200, 
  // requestId: 'd7292ced-1544-421b-842f-596326bc7072', 
  // extendedRequestId: undefined, 
  // cfId: undefined, 
  // attempts: 1, 
  // totalRetryDelay: 0 
 // },
   // RuleArn: 'arn:aws:events:us-east-1:xxxxxxxxxxxx:rule/
EventBridgeTestRule-1696280037720' 
   // } 
   return response;
```
};

• Untuk detail API, lihat [PutRuled](https://docs.aws.amazon.com/AWSJavaScriptSDK/v3/latest/client/eventbridge/command/PutRuleCommand)i Referensi AWS SDK for JavaScript API.

### SDK untuk JavaScript (v2)

### **a** Note

Ada lebih banyak tentang GitHub. Temukan contoh lengkapnya dan pelajari cara mengatur dan menjalankannya di [Repositori Contoh Kode AWS.](https://github.com/awsdocs/aws-doc-sdk-examples/tree/main/javascript/example_code/eventbridge#code-examples)

```
// Load the AWS SDK for Node.js
var AWS = require("aws-sdk");
// Set the region
AWS.config.update({ region: "REGION" });
// Create CloudWatchEvents service object
var ebevents = new AWS.EventBridge({ apiVersion: "2015-10-07" });
var params = \{ Name: "DEMO_EVENT", 
   RoleArn: "IAM_ROLE_ARN", 
   ScheduleExpression: "rate(5 minutes)", 
   State: "ENABLED",
};
ebevents.putRule(params, function (err, data) { 
   if (err) { 
     console.log("Error", err); 
   } else { 
     console.log("Success", data.RuleArn); 
   }
});
```
• Untuk detail API, lihat [PutRuled](https://docs.aws.amazon.com/goto/AWSJavaScriptSDK/eventbridge-2015-10-07/PutRule)i Referensi AWS SDK for JavaScript API.

### Kirim acara

Contoh kode berikut menunjukkan cara mengirim EventBridge acara Amazon.

## **a** Note

Ada lebih banyak tentang GitHub. Temukan contoh lengkapnya dan pelajari cara pengaturan dan menjalankannya di [Repositori Contoh Kode AWS.](https://github.com/awsdocs/aws-doc-sdk-examples/tree/main/javascriptv3/example_code/eventbridge#code-examples)

Mengimpor modul SDK dan klien dan memanggil API.

```
import { 
   EventBridgeClient, 
   PutEventsCommand,
} from "@aws-sdk/client-eventbridge";
export const putEvents = async ( 
   source = "eventbridge.integration.test", 
   detailType = "greeting", 
  resources = [],
) => {
   const client = new EventBridgeClient({}); 
   const response = await client.send( 
     new PutEventsCommand({ 
       Entries: [ 
         { 
           Detail: JSON.stringify({ greeting: "Hello there." }), 
           DetailType: detailType, 
           Resources: resources, 
           Source: source, 
         }, 
       ], 
     }), 
   ); 
   console.log("PutEvents response:"); 
   console.log(response); 
   // PutEvents response: 
   // { 
   // '$metadata': { 
   // httpStatusCode: 200, 
   // requestId: '3d0df73d-dcea-4a23-ae0d-f5556a3ac109', 
   // extendedRequestId: undefined,
```

```
 // cfId: undefined, 
  // attempts: 1, 
  // totalRetryDelay: 0 
 // },
  // Entries: [ { EventId: '51620841-5af4-6402-d9bc-b77734991eb5' } ], 
  // FailedEntryCount: 0 
  // } 
  return response;
};
```
• Untuk detail API, lihat [PutEventsd](https://docs.aws.amazon.com/AWSJavaScriptSDK/v3/latest/client/eventbridge/command/PutEventsCommand)i Referensi AWS SDK for JavaScript API.

SDK untuk JavaScript (v2)

## **a** Note

```
// Load the AWS SDK for Node.js
var AWS = require("aws-sdk");
// Set the region
AWS.config.update({ region: "REGION" });
// Create CloudWatchEvents service object
var ebevents = new AWS.EventBridge({ apiVersion: "2015-10-07" });
var params = \{ Entries: [ 
     { 
       Detail: '{ "key1": "value1", "key2": "value2" }', 
       DetailType: "appRequestSubmitted", 
       Resources: ["RESOURCE_ARN"], 
       Source: "com.company.app", 
     }, 
   ],
};
ebevents.putEvents(params, function (err, data) { 
   if (err) {
```

```
 console.log("Error", err); 
   } else { 
     console.log("Success", data.Entries); 
   }
});
```
• Untuk detail API, lihat [PutEventsd](https://docs.aws.amazon.com/goto/AWSJavaScriptSDK/eventbridge-2015-10-07/PutEvents)i Referensi AWS SDK for JavaScript API.

# Contoh IAM menggunakan SDK untuk JavaScript (v2)

Contoh kode berikut menunjukkan cara melakukan tindakan dan mengimplementasikan skenario umum dengan menggunakan AWS SDK for JavaScript (v2) dengan IAM.

Tindakan merupakan kutipan kode dari program yang lebih besar dan harus dijalankan dalam konteks. Meskipun tindakan menunjukkan cara memanggil setiap fungsi layanan, Anda dapat melihat tindakan dalam konteks pada skenario yang terkait dan contoh lintas layanan.

Skenario adalah contoh kode yang menunjukkan cara untuk menyelesaikan tugas tertentu dengan memanggil beberapa fungsi dalam layanan yang sama.

Setiap contoh menyertakan tautan ke GitHub, di mana Anda dapat menemukan petunjuk tentang cara mengatur dan menjalankan kode dalam konteks.

Topik

• [Tindakan](#page-8173-0)

Tindakan

Lampirkan kebijakan ke peran

Contoh kode berikut menunjukkan cara melampirkan kebijakan IAM ke peran.

SDK untuk JavaScript (v3)

#### **a** Note

Lampirkan kebijakan.

```
import { AttachRolePolicyCommand, IAMClient } from "@aws-sdk/client-iam";
const client = new IAMClient(\{\});
/** 
 * 
  * @param {string} policyArn 
  * @param {string} roleName 
  */
export const attachRolePolicy = (policyArn, roleName) => { 
   const command = new AttachRolePolicyCommand({ 
     PolicyArn: policyArn, 
     RoleName: roleName, 
   }); 
  return client.send(command);
};
```
• Untuk informasi selengkapnya, silakan lihat [Panduan Developer AWS SDK for JavaScript.](https://docs.aws.amazon.com/sdk-for-javascript/v3/developer-guide/iam-examples-policies.html#iam-examples-policies-attaching-role-policy)

• Untuk detail API, lihat [AttachRolePolicyd](https://docs.aws.amazon.com/AWSJavaScriptSDK/v3/latest/client/iam/command/AttachRolePolicyCommand)i Referensi AWS SDK for JavaScript API.

SDK untuk JavaScript (v2)

**a** Note

```
// Load the AWS SDK for Node.js
var AWS = require("aws-sdk");
// Set the region
AWS.config.update({ region: "REGION" });
// Create the IAM service object
var iam = new AWS.IAM({ apiVersion: "2010-05-08" });
var paramsRoleList = { 
   RoleName: process.argv[2],
```
};

```
iam.listAttachedRolePolicies(paramsRoleList, function (err, data) { 
   if (err) { 
     console.log("Error", err); 
   } else { 
     var myRolePolicies = data.AttachedPolicies; 
     myRolePolicies.forEach(function (val, index, array) { 
       if (myRolePolicies[index].PolicyName === "AmazonDynamoDBFullAccess") { 
         console.log( 
            "AmazonDynamoDBFullAccess is already attached to this role." 
         ); 
         process.exit(); 
       } 
     }); 
     var params = { 
       PolicyArn: "arn:aws:iam::aws:policy/AmazonDynamoDBFullAccess", 
       RoleName: process.argv[2], 
     }; 
     iam.attachRolePolicy(params, function (err, data) { 
       if (err) { 
         console.log("Unable to attach policy to role", err); 
       } else { 
         console.log("Role attached successfully"); 
       } 
     }); 
   }
});
```
- Untuk informasi selengkapnya, silakan lihat [Panduan Developer AWS SDK for JavaScript.](https://docs.aws.amazon.com/sdk-for-javascript/v2/developer-guide/iam-examples-policies.html#iam-examples-policies-attaching-role-policy)
- Untuk detail API, lihat [AttachRolePolicyd](https://docs.aws.amazon.com/goto/AWSJavaScriptSDK/iam-2010-05-08/AttachRolePolicy)i Referensi AWS SDK for JavaScript API.

## Buat kebijakan

Contoh kode berikut menunjukkan cara membuat kebijakan IAM.

## **a** Note

Ada lebih banyak tentang GitHub. Temukan contoh lengkapnya dan pelajari cara mengatur dan menjalankannya di [Repositori Contoh Kode AWS.](https://github.com/awsdocs/aws-doc-sdk-examples/tree/main/javascriptv3/example_code/iam#code-examples)

Buat kebijakan.

```
import { CreatePolicyCommand, IAMClient } from "@aws-sdk/client-iam";
const client = new IAMClient(\{\});
/** 
 * 
  * @param {string} policyName 
  */
export const createPolicy = (policyName) => { 
   const command = new CreatePolicyCommand({ 
     PolicyDocument: JSON.stringify({ 
       Version: "2012-10-17", 
       Statement: [ 
         { 
            Effect: "Allow", 
            Action: "*", 
            Resource: "*", 
         }, 
       ], 
     }), 
     PolicyName: policyName, 
   }); 
   return client.send(command);
};
```
- Untuk informasi selengkapnya, silakan lihat [Panduan Developer AWS SDK for JavaScript.](https://docs.aws.amazon.com/sdk-for-javascript/v3/developer-guide/iam-examples-policies.html#iam-examples-policies-creating)
- Untuk detail API, lihat [CreatePolicyd](https://docs.aws.amazon.com/AWSJavaScriptSDK/v3/latest/client/iam/command/CreatePolicyCommand)i Referensi AWS SDK for JavaScript API.

## **a** Note

```
// Load the AWS SDK for Node.js
var AWS = require("aws-sdk");
// Set the region
AWS.config.update({ region: "REGION" });
// Create the IAM service object
var iam = new AWS.IAM({ apiVersion: "2010-05-08" });
var myManagedPolicy = { 
   Version: "2012-10-17", 
   Statement: [ 
    \mathcal{L} Effect: "Allow", 
       Action: "logs:CreateLogGroup", 
       Resource: "RESOURCE_ARN", 
     }, 
     { 
       Effect: "Allow", 
       Action: [ 
          "dynamodb:DeleteItem", 
          "dynamodb:GetItem", 
          "dynamodb:PutItem", 
          "dynamodb:Scan", 
          "dynamodb:UpdateItem", 
       ], 
       Resource: "RESOURCE_ARN", 
     }, 
   ],
};
var params = { 
   PolicyDocument: JSON.stringify(myManagedPolicy), 
   PolicyName: "myDynamoDBPolicy",
};
```

```
iam.createPolicy(params, function (err, data) { 
   if (err) { 
     console.log("Error", err); 
   } else { 
     console.log("Success", data); 
   }
});
```
- Untuk informasi selengkapnya, silakan lihat [Panduan Developer AWS SDK for JavaScript.](https://docs.aws.amazon.com/sdk-for-javascript/v2/developer-guide/iam-examples-policies.html#iam-examples-policies-creating)
- Untuk detail API, lihat [CreatePolicyd](https://docs.aws.amazon.com/goto/AWSJavaScriptSDK/iam-2010-05-08/CreatePolicy)i Referensi AWS SDK for JavaScript API.

#### Buat pengguna

Contoh kode berikut menunjukkan cara membuat pengguna IAM.

### **A** Warning

Untuk menghindari risiko keamanan, jangan gunakan pengguna IAM untuk otentikasi saat mengembangkan perangkat lunak yang dibuat khusus atau bekerja dengan data nyata. Sebaliknya, gunakan federasi dengan penyedia identitas seperti [AWS IAM Identity Center.](https://docs.aws.amazon.com/singlesignon/latest/userguide/what-is.html)

SDK untuk JavaScript (v3)

#### **a** Note

Ada lebih banyak tentang GitHub. Temukan contoh lengkapnya dan pelajari cara mengatur dan menjalankannya di [Repositori Contoh Kode AWS.](https://github.com/awsdocs/aws-doc-sdk-examples/tree/main/javascriptv3/example_code/iam#code-examples)

Buat pengguna.

```
import { CreateUserCommand, IAMClient } from "@aws-sdk/client-iam";
const client = new IMClient({});
/**
```
\*

```
 * @param {string} name 
  */
export const createUser = (name) => { 
   const command = new CreateUserCommand({ UserName: name }); 
  return client.send(command);
};
```
- Untuk informasi selengkapnya, silakan lihat [Panduan Developer AWS SDK for JavaScript.](https://docs.aws.amazon.com/sdk-for-javascript/v3/developer-guide/iam-examples-managing-users.html#iam-examples-managing-users-creating-users)
- Untuk detail API, lihat [CreateUser](https://docs.aws.amazon.com/AWSJavaScriptSDK/v3/latest/client/iam/command/CreateUserCommand)di Referensi AWS SDK for JavaScript API.

SDK untuk JavaScript (v2)

### **a** Note

```
// Load the AWS SDK for Node.js
var AWS = require("aws-sdk");
// Set the region
AWS.config.update({ region: "REGION" });
// Create the IAM service object
var iam = new AWS.IAM({ apiVersion: "2010-05-08" });
var params = { 
   UserName: process.argv[2],
};
iam.getUser(params, function (err, data) { 
   if (err && err.code === "NoSuchEntity") { 
     iam.createUser(params, function (err, data) { 
       if (err) { 
         console.log("Error", err); 
       } else { 
         console.log("Success", data); 
       } 
     }); 
   } else {
```

```
 console.log( 
        "User " + process.argv[2] + " already exists", 
       data.User.UserId 
     ); 
   }
});
```
- Untuk informasi selengkapnya, silakan lihat [Panduan Developer AWS SDK for JavaScript.](https://docs.aws.amazon.com/sdk-for-javascript/v2/developer-guide/iam-examples-managing-users.html#iam-examples-managing-users-creating-users)
- Untuk detail API, lihat [CreateUser](https://docs.aws.amazon.com/goto/AWSJavaScriptSDK/iam-2010-05-08/CreateUser)di Referensi AWS SDK for JavaScript API.

### Buat kunci akses

Contoh kode berikut menunjukkan cara membuat kunci akses IAM.

### **A** Warning

Untuk menghindari risiko keamanan, jangan gunakan pengguna IAM untuk otentikasi saat mengembangkan perangkat lunak yang dibuat khusus atau bekerja dengan data nyata. Sebaliknya, gunakan federasi dengan penyedia identitas seperti [AWS IAM Identity Center.](https://docs.aws.amazon.com/singlesignon/latest/userguide/what-is.html)

#### SDK untuk JavaScript (v3)

#### **a** Note

Ada lebih banyak tentang GitHub. Temukan contoh lengkapnya dan pelajari cara mengatur dan menjalankannya di [Repositori Contoh Kode AWS.](https://github.com/awsdocs/aws-doc-sdk-examples/tree/main/javascriptv3/example_code/iam#code-examples)

Buat kunci akses.

```
import { CreateAccessKeyCommand, IAMClient } from "@aws-sdk/client-iam";
const client = new IMClient({});
/** 
 * 
  * @param {string} userName 
  */
```

```
export const createAccessKey = (userName) => { 
   const command = new CreateAccessKeyCommand({ UserName: userName }); 
  return client.send(command);
};
```
- Untuk informasi selengkapnya, silakan lihat [Panduan Developer AWS SDK for JavaScript.](https://docs.aws.amazon.com/sdk-for-javascript/v3/developer-guide/iam-examples-managing-access-keys.html#iam-examples-managing-access-keys-creating)
- Untuk detail API, lihat [CreateAccessKey](https://docs.aws.amazon.com/AWSJavaScriptSDK/v3/latest/client/iam/command/CreateAccessKeyCommand)di Referensi AWS SDK for JavaScript API.

#### **a** Note

Ada lebih banyak tentang GitHub. Temukan contoh lengkapnya dan pelajari cara mengatur dan menjalankannya di [Repositori Contoh Kode AWS.](https://github.com/awsdocs/aws-doc-sdk-examples/tree/main/javascript/example_code/iam#code-examples)

```
// Load the AWS SDK for Node.js
var AWS = require("aws-sdk");
// Set the region
AWS.config.update({ region: "REGION" });
// Create the IAM service object
var iam = new AWS.IAM({ apiVersion: "2010-05-08" });
iam.createAccessKey({ UserName: "IAM_USER_NAME" }, function (err, data) { 
   if (err) { 
     console.log("Error", err); 
   } else { 
     console.log("Success", data.AccessKey); 
   }
});
```
- Untuk informasi selengkapnya, silakan lihat [Panduan Developer AWS SDK for JavaScript.](https://docs.aws.amazon.com/sdk-for-javascript/v2/developer-guide/iam-examples-managing-access-keys.html#iam-examples-managing-access-keys-creating)
- Untuk detail API, lihat [CreateAccessKey](https://docs.aws.amazon.com/goto/AWSJavaScriptSDK/iam-2010-05-08/CreateAccessKey)di Referensi AWS SDK for JavaScript API.

### Buat alias untuk akun

Contoh kode berikut menunjukkan cara membuat alias untuk akun IAM.

### **a** Note

Ada lebih banyak tentang GitHub. Temukan contoh lengkapnya dan pelajari cara mengatur dan menjalankannya di [Repositori Contoh Kode AWS.](https://github.com/awsdocs/aws-doc-sdk-examples/tree/main/javascriptv3/example_code/iam#code-examples)

Buat alias akun.

```
import { CreateAccountAliasCommand, IAMClient } from "@aws-sdk/client-iam";
const client = new IMClient({});
/** 
 * 
  * @param {string} alias - A unique name for the account alias. 
  * @returns 
  */
export const createAccountAlias = (alias) => { 
   const command = new CreateAccountAliasCommand({ 
     AccountAlias: alias, 
  }); 
   return client.send(command);
};
```
• Untuk informasi selengkapnya, silakan lihat [Panduan Developer AWS SDK for JavaScript.](https://docs.aws.amazon.com/sdk-for-javascript/v3/developer-guide/iam-examples-account-aliases.html#iam-examples-account-aliases-creating)

• Untuk detail API, lihat [CreateAccountAlias](https://docs.aws.amazon.com/AWSJavaScriptSDK/v3/latest/client/iam/command/CreateAccountAliasCommand)di Referensi AWS SDK for JavaScript API.

SDK untuk JavaScript (v2)

#### **a** Note

Ada lebih banyak tentang GitHub. Temukan contoh lengkapnya dan pelajari cara mengatur dan menjalankannya di [Repositori Contoh Kode AWS.](https://github.com/awsdocs/aws-doc-sdk-examples/tree/main/javascript/example_code/iam#code-examples)

// Load the AWS SDK for Node.js var AWS = require("aws-sdk");

```
// Set the region
AWS.config.update({ region: "REGION" });
// Create the IAM service object
var iam = new AWS.IAM({ apiVersion: "2010-05-08" });
iam.createAccountAlias({ AccountAlias: process.argv[2] }, function (err, data) { 
   if (err) { 
     console.log("Error", err); 
   } else { 
     console.log("Success", data); 
   }
});
```
- Untuk informasi selengkapnya, silakan lihat [Panduan Developer AWS SDK for JavaScript.](https://docs.aws.amazon.com/sdk-for-javascript/v2/developer-guide/iam-examples-account-aliases.html#iam-examples-account-aliases-creating)
- Untuk detail API, lihat [CreateAccountAlias](https://docs.aws.amazon.com/goto/AWSJavaScriptSDK/iam-2010-05-08/CreateAccountAlias)di Referensi AWS SDK for JavaScript API.

#### Hapus sertifikat server

Contoh kode berikut menunjukkan cara menghapus sertifikat server IAM.

SDK untuk JavaScript (v3)

#### **a** Note

Ada lebih banyak tentang GitHub. Temukan contoh lengkapnya dan pelajari cara mengatur dan menjalankannya di [Repositori Contoh Kode AWS.](https://github.com/awsdocs/aws-doc-sdk-examples/tree/main/javascriptv3/example_code/iam#code-examples)

Hapus sertifikat server.

```
import { DeleteServerCertificateCommand, IAMClient } from "@aws-sdk/client-iam";
const client = new IAMClient({});
/** 
 * 
  * @param {string} certName 
  */
export const deleteServerCertificate = (certName) => {
```

```
 const command = new DeleteServerCertificateCommand({ 
     ServerCertificateName: certName, 
   }); 
   return client.send(command);
};
```
- Untuk informasi selengkapnya, silakan lihat [Panduan Developer AWS SDK for JavaScript.](https://docs.aws.amazon.com/sdk-for-javascript/v3/developer-guide/iam-examples-server-certificates.html#iam-examples-server-certificates-deleting)
- Untuk detail API, lihat [DeleteServerCertificated](https://docs.aws.amazon.com/AWSJavaScriptSDK/v3/latest/client/iam/command/DeleteServerCertificateCommand)i Referensi AWS SDK for JavaScript API.

## **a** Note

```
// Load the AWS SDK for Node.js
var AWS = require("aws-sdk");
// Set the region
AWS.config.update({ region: "REGION" });
// Create the IAM service object
var iam = new AWS.IAM({ apiVersion: "2010-05-08" });
iam.deleteServerCertificate( 
   { ServerCertificateName: "CERTIFICATE_NAME" }, 
   function (err, data) { 
     if (err) { 
       console.log("Error", err); 
     } else { 
       console.log("Success", data); 
     } 
   }
);
```
- Untuk informasi selengkapnya, silakan lihat [Panduan Developer AWS SDK for JavaScript.](https://docs.aws.amazon.com/sdk-for-javascript/v2/developer-guide/iam-examples-server-certificates.html#iam-examples-server-certificates-deleting)
- Untuk detail API, lihat [DeleteServerCertificated](https://docs.aws.amazon.com/goto/AWSJavaScriptSDK/iam-2010-05-08/DeleteServerCertificate)i Referensi AWS SDK for JavaScript API.

#### Hapus pengguna

Contoh kode berikut menunjukkan cara menghapus pengguna IAM.

## **A** Warning

Untuk menghindari risiko keamanan, jangan gunakan pengguna IAM untuk otentikasi saat mengembangkan perangkat lunak yang dibuat khusus atau bekerja dengan data nyata. Sebaliknya, gunakan federasi dengan penyedia identitas seperti [AWS IAM Identity Center.](https://docs.aws.amazon.com/singlesignon/latest/userguide/what-is.html)

SDK untuk JavaScript (v3)

#### **a** Note

Ada lebih banyak tentang GitHub. Temukan contoh lengkapnya dan pelajari cara mengatur dan menjalankannya di [Repositori Contoh Kode AWS.](https://github.com/awsdocs/aws-doc-sdk-examples/tree/main/javascriptv3/example_code/iam#code-examples)

Hapus pengguna.

```
import { DeleteUserCommand, IAMClient } from "@aws-sdk/client-iam";
const client = new IAMClient(\{\});
/** 
 * 
  * @param {string} name 
  */
export const deleteUser = (name) => { 
   const command = new DeleteUserCommand({ UserName: name }); 
  return client.send(command);
};
```
- Untuk informasi selengkapnya, silakan lihat [Panduan Developer AWS SDK for JavaScript.](https://docs.aws.amazon.com/sdk-for-javascript/v3/developer-guide/iam-examples-managing-users.html#iam-examples-managing-users-deleting-users)
- Untuk detail API, lihat [DeleteUserd](https://docs.aws.amazon.com/AWSJavaScriptSDK/v3/latest/client/iam/command/DeleteUserCommand)i Referensi AWS SDK for JavaScript API.

### **a** Note

Ada lebih banyak tentang GitHub. Temukan contoh lengkapnya dan pelajari cara mengatur dan menjalankannya di [Repositori Contoh Kode AWS.](https://github.com/awsdocs/aws-doc-sdk-examples/tree/main/javascript/example_code/iam#code-examples)

```
// Load the AWS SDK for Node.js
var AWS = require("aws-sdk");
// Set the region
AWS.config.update({ region: "REGION" });
// Create the IAM service object
var iam = new AWS.IAM({ apiVersion: "2010-05-08" });
var params = { 
   UserName: process.argv[2],
};
iam.getUser(params, function (err, data) { 
   if (err && err.code === "NoSuchEntity") { 
     console.log("User " + process.argv[2] + " does not exist."); 
   } else { 
     iam.deleteUser(params, function (err, data) { 
       if (err) { 
         console.log("Error", err); 
       } else { 
         console.log("Success", data); 
       } 
     }); 
   }
});
```
- Untuk informasi selengkapnya, silakan lihat [Panduan Developer AWS SDK for JavaScript.](https://docs.aws.amazon.com/sdk-for-javascript/v2/developer-guide/iam-examples-managing-users.html#iam-examples-managing-users-deleting-users)
- Untuk detail API, lihat [DeleteUserd](https://docs.aws.amazon.com/goto/AWSJavaScriptSDK/iam-2010-05-08/DeleteUser)i Referensi AWS SDK for JavaScript API.

#### Hapus kunci akses

Contoh kode berikut menunjukkan cara menghapus kunci akses IAM.

## **A** Warning

Untuk menghindari risiko keamanan, jangan gunakan pengguna IAM untuk otentikasi saat mengembangkan perangkat lunak yang dibuat khusus atau bekerja dengan data nyata. Sebaliknya, gunakan federasi dengan penyedia identitas seperti [AWS IAM Identity Center.](https://docs.aws.amazon.com/singlesignon/latest/userguide/what-is.html)

## SDK untuk JavaScript (v3)

## **a** Note

Ada lebih banyak tentang GitHub. Temukan contoh lengkapnya dan pelajari cara mengatur dan menjalankannya di [Repositori Contoh Kode AWS.](https://github.com/awsdocs/aws-doc-sdk-examples/tree/main/javascriptv3/example_code/iam#code-examples)

## Hapus tombol akses.

```
import { DeleteAccessKeyCommand, IAMClient } from "@aws-sdk/client-iam";
const client = new IAMClient({});
/** 
 * 
  * @param {string} userName 
  * @param {string} accessKeyId 
  */
export const deleteAccessKey = (userName, accessKeyId) => { 
   const command = new DeleteAccessKeyCommand({ 
     AccessKeyId: accessKeyId, 
     UserName: userName, 
   }); 
   return client.send(command);
};
```
- Untuk informasi selengkapnya, silakan lihat [Panduan Developer AWS SDK for JavaScript.](https://docs.aws.amazon.com/sdk-for-javascript/v3/developer-guide/iam-examples-managing-access-keys.html#iam-examples-managing-access-keys-deleting)
- Untuk detail API, lihat [DeleteAccessKeyd](https://docs.aws.amazon.com/AWSJavaScriptSDK/v3/latest/client/iam/command/DeleteAccessKeyCommand)i Referensi AWS SDK for JavaScript API.

## **a** Note

Ada lebih banyak tentang GitHub. Temukan contoh lengkapnya dan pelajari cara mengatur dan menjalankannya di [Repositori Contoh Kode AWS.](https://github.com/awsdocs/aws-doc-sdk-examples/tree/main/javascript/example_code/iam#code-examples)

```
// Load the AWS SDK for Node.js
var AWS = require("aws-sdk");
// Set the region
AWS.config.update({ region: "REGION" });
// Create the IAM service object
var iam = new AWS.IAM({ apiVersion: "2010-05-08" });
var params = { 
   AccessKeyId: "ACCESS_KEY_ID", 
  UserName: "USER_NAME",
};
iam.deleteAccessKey(params, function (err, data) { 
   if (err) { 
     console.log("Error", err); 
   } else { 
     console.log("Success", data); 
   }
});
```
- Untuk informasi selengkapnya, silakan lihat [Panduan Developer AWS SDK for JavaScript.](https://docs.aws.amazon.com/sdk-for-javascript/v2/developer-guide/iam-examples-managing-access-keys.html#iam-examples-managing-access-keys-deleting)
- Untuk detail API, lihat [DeleteAccessKeyd](https://docs.aws.amazon.com/goto/AWSJavaScriptSDK/iam-2010-05-08/DeleteAccessKey)i Referensi AWS SDK for JavaScript API.

Hapus alias akun

Contoh kode berikut menunjukkan cara menghapus alias akun IAM.

### **a** Note

Ada lebih banyak tentang GitHub. Temukan contoh lengkapnya dan pelajari cara mengatur dan menjalankannya di [Repositori Contoh Kode AWS.](https://github.com/awsdocs/aws-doc-sdk-examples/tree/main/javascriptv3/example_code/iam#code-examples)

Hapus alias akun.

```
import { DeleteAccountAliasCommand, IAMClient } from "@aws-sdk/client-iam";
const client = new IAMClient({});
/** 
 * 
  * @param {string} alias 
  */
export const deleteAccountAlias = (alias) => { 
   const command = new DeleteAccountAliasCommand({ AccountAlias: alias }); 
  return client.send(command);
};
```
- Untuk informasi selengkapnya, silakan lihat [Panduan Developer AWS SDK for JavaScript.](https://docs.aws.amazon.com/sdk-for-javascript/v3/developer-guide/iam-examples-account-aliases.html#iam-examples-account-aliases-deleting)
- Untuk detail API, lihat [DeleteAccountAliasd](https://docs.aws.amazon.com/AWSJavaScriptSDK/v3/latest/client/iam/command/DeleteAccountAliasCommand)i Referensi AWS SDK for JavaScript API.

SDK untuk JavaScript (v2)

### **a** Note

```
// Load the AWS SDK for Node.js
var AWS = require("aws-sdk");
// Set the region
AWS.config.update({ region: "REGION" });
```

```
// Create the IAM service object
var iam = new AWS.IAM({ apiVersion: "2010-05-08" });
iam.deleteAccountAlias({ AccountAlias: process.argv[2] }, function (err, data) { 
   if (err) { 
     console.log("Error", err); 
  } else { 
     console.log("Success", data); 
   }
});
```
- Untuk informasi selengkapnya, silakan lihat [Panduan Developer AWS SDK for JavaScript.](https://docs.aws.amazon.com/sdk-for-javascript/v2/developer-guide/iam-examples-account-aliases.html#iam-examples-account-aliases-deleting)
- Untuk detail API, lihat [DeleteAccountAliasd](https://docs.aws.amazon.com/goto/AWSJavaScriptSDK/iam-2010-05-08/DeleteAccountAlias)i Referensi AWS SDK for JavaScript API.

Lepaskan kebijakan dari peran

Contoh kode berikut menunjukkan cara melepaskan kebijakan IAM dari peran.

SDK untuk JavaScript (v3)

#### **a**) Note

Ada lebih banyak tentang GitHub. Temukan contoh lengkapnya dan pelajari cara mengatur dan menjalankannya di [Repositori Contoh Kode AWS.](https://github.com/awsdocs/aws-doc-sdk-examples/tree/main/javascriptv3/example_code/iam#code-examples)

Lepaskan kebijakan.

```
import { DetachRolePolicyCommand, IAMClient } from "@aws-sdk/client-iam";
const client = new IMClient({});
/** 
 * 
  * @param {string} policyArn 
  * @param {string} roleName 
  */
export const detachRolePolicy = (policyArn, roleName) => { 
   const command = new DetachRolePolicyCommand({
```

```
 PolicyArn: policyArn, 
     RoleName: roleName, 
   }); 
   return client.send(command);
};
```
- Untuk informasi selengkapnya, silakan lihat [Panduan Developer AWS SDK for JavaScript.](https://docs.aws.amazon.com/sdk-for-javascript/v3/developer-guide/iam-examples-policies.html#iam-examples-policies-detaching-role-policy)
- Untuk detail API, lihat [DetachRolePolicyd](https://docs.aws.amazon.com/AWSJavaScriptSDK/v3/latest/client/iam/command/DetachRolePolicyCommand)i Referensi AWS SDK for JavaScript API.

### **a** Note

```
// Load the AWS SDK for Node.js
var AWS = require("aws-sdk");
// Set the region
AWS.config.update({ region: "REGION" });
// Create the IAM service object
var iam = new AWS.IAM({ apiVersion: "2010-05-08" });
var paramsRoleList = { 
   RoleName: process.argv[2],
};
iam.listAttachedRolePolicies(paramsRoleList, function (err, data) { 
   if (err) { 
     console.log("Error", err); 
   } else { 
     var myRolePolicies = data.AttachedPolicies; 
     myRolePolicies.forEach(function (val, index, array) { 
       if (myRolePolicies[index].PolicyName === "AmazonDynamoDBFullAccess") { 
         var params = { 
           PolicyArn: "arn:aws:iam::aws:policy/AmazonDynamoDBFullAccess", 
           RoleName: process.argv[2], 
         };
```

```
 iam.detachRolePolicy(params, function (err, data) { 
            if (err) { 
              console.log("Unable to detach policy from role", err); 
            } else { 
              console.log("Policy detached from role successfully"); 
              process.exit(); 
            } 
          }); 
       } 
     }); 
   }
});
```
- Untuk informasi selengkapnya, silakan lihat [Panduan Developer AWS SDK for JavaScript.](https://docs.aws.amazon.com/sdk-for-javascript/v2/developer-guide/iam-examples-policies.html#iam-examples-policies-detaching-role-policy)
- Untuk detail API, lihat [DetachRolePolicyd](https://docs.aws.amazon.com/goto/AWSJavaScriptSDK/iam-2010-05-08/DetachRolePolicy)i Referensi AWS SDK for JavaScript API.

#### Dapatkan kebijakan

Contoh kode berikut menunjukkan cara mendapatkan kebijakan IAM.

```
SDK untuk JavaScript (v3)
```
### **a** Note

Ada lebih banyak tentang GitHub. Temukan contoh lengkapnya dan pelajari cara mengatur dan menjalankannya di [Repositori Contoh Kode AWS.](https://github.com/awsdocs/aws-doc-sdk-examples/tree/main/javascriptv3/example_code/iam#code-examples)

## Dapatkan kebijakan.

```
import { GetPolicyCommand, IAMClient } from "@aws-sdk/client-iam";
const client = new IMClient({});
/** 
 * 
  * @param {string} policyArn 
  */
export const getPolicy = (policyArn) => { 
   const command = new GetPolicyCommand({
```

```
 PolicyArn: policyArn, 
   }); 
   return client.send(command);
};
```
- Untuk informasi selengkapnya, silakan lihat [Panduan Developer AWS SDK for JavaScript.](https://docs.aws.amazon.com/sdk-for-javascript/v3/developer-guide/iam-examples-policies.html#iam-examples-policies-getting)
- Untuk detail API, lihat [GetPolicy](https://docs.aws.amazon.com/AWSJavaScriptSDK/v3/latest/client/iam/command/GetPolicyCommand)di Referensi AWS SDK for JavaScript API.

### **a** Note

```
// Load the AWS SDK for Node.js
var AWS = require("aws-sdk");
// Set the region
AWS.config.update({ region: "REGION" });
// Create the IAM service object
var iam = new AWS.IAM({ apiVersion: "2010-05-08" });
var params = { 
   PolicyArn: "arn:aws:iam::aws:policy/AWSLambdaExecute",
};
iam.getPolicy(params, function (err, data) { 
   if (err) { 
     console.log("Error", err); 
   } else { 
     console.log("Success", data.Policy.Description); 
   }
});
```
- Untuk informasi selengkapnya, silakan lihat [Panduan Developer AWS SDK for JavaScript.](https://docs.aws.amazon.com/sdk-for-javascript/v2/developer-guide/iam-examples-policies.html#iam-examples-policies-getting)
- Untuk detail API, lihat [GetPolicy](https://docs.aws.amazon.com/goto/AWSJavaScriptSDK/iam-2010-05-08/GetPolicy)di Referensi AWS SDK for JavaScript API.

Dapatkan sertifikat server

Contoh kode berikut menunjukkan cara mendapatkan sertifikat server IAM.

SDK untuk JavaScript (v3)

### **a** Note

Ada lebih banyak tentang GitHub. Temukan contoh lengkapnya dan pelajari cara mengatur dan menjalankannya di [Repositori Contoh Kode AWS.](https://github.com/awsdocs/aws-doc-sdk-examples/tree/main/javascriptv3/example_code/iam#code-examples)

Dapatkan sertifikat server.

```
import { GetServerCertificateCommand, IAMClient } from "@aws-sdk/client-iam";
const client = new IAMClient({});
/** 
 * 
  * @param {string} certName 
  * @returns 
  */
export const getServerCertificate = async (certName) => { 
   const command = new GetServerCertificateCommand({ 
     ServerCertificateName: certName, 
   }); 
   const response = await client.send(command); 
   console.log(response); 
   return response;
};
```
- Untuk informasi selengkapnya, silakan lihat [Panduan Developer AWS SDK for JavaScript.](https://docs.aws.amazon.com/sdk-for-javascript/v3/developer-guide/iam-examples-server-certificates.html#iam-examples-server-certificates-getting)
- Untuk detail API, lihat [GetServerCertificated](https://docs.aws.amazon.com/AWSJavaScriptSDK/v3/latest/client/iam/command/GetServerCertificateCommand)i Referensi AWS SDK for JavaScript API.

## **a** Note

Ada lebih banyak tentang GitHub. Temukan contoh lengkapnya dan pelajari cara mengatur dan menjalankannya di [Repositori Contoh Kode AWS.](https://github.com/awsdocs/aws-doc-sdk-examples/tree/main/javascript/example_code/iam#code-examples)

```
// Load the AWS SDK for Node.js
var AWS = require("aws-sdk");
// Set the region
AWS.config.update({ region: "REGION" });
// Create the IAM service object
var iam = new AWS.IAM({ apiVersion: "2010-05-08" });
iam.getServerCertificate( 
   { ServerCertificateName: "CERTIFICATE_NAME" }, 
   function (err, data) { 
     if (err) { 
       console.log("Error", err); 
     } else { 
       console.log("Success", data); 
     } 
   }
);
```
- Untuk informasi selengkapnya, silakan lihat [Panduan Developer AWS SDK for JavaScript.](https://docs.aws.amazon.com/sdk-for-javascript/v2/developer-guide/iam-examples-server-certificates.html#iam-examples-server-certificates-getting)
- Untuk detail API, lihat [GetServerCertificated](https://docs.aws.amazon.com/goto/AWSJavaScriptSDK/iam-2010-05-08/GetServerCertificate)i Referensi AWS SDK for JavaScript API.

Dapatkan data tentang penggunaan terakhir kunci akses

Contoh kode berikut menunjukkan cara mendapatkan data tentang penggunaan terakhir kunci akses IAM.
# **A** Warning

Untuk menghindari risiko keamanan, jangan gunakan pengguna IAM untuk otentikasi saat mengembangkan perangkat lunak yang dibuat khusus atau bekerja dengan data nyata. Sebaliknya, gunakan federasi dengan penyedia identitas seperti [AWS IAM Identity Center.](https://docs.aws.amazon.com/singlesignon/latest/userguide/what-is.html)

SDK untuk JavaScript (v3)

# **a** Note

Ada lebih banyak tentang GitHub. Temukan contoh lengkapnya dan pelajari cara mengatur dan menjalankannya di [Repositori Contoh Kode AWS.](https://github.com/awsdocs/aws-doc-sdk-examples/tree/main/javascriptv3/example_code/iam#code-examples)

Dapatkan kunci akses.

```
import { GetAccessKeyLastUsedCommand, IAMClient } from "@aws-sdk/client-iam";
const client = new IMClient({});
/** 
 * 
  * @param {string} accessKeyId 
  */
export const getAccessKeyLastUsed = async (accessKeyId) => { 
   const command = new GetAccessKeyLastUsedCommand({ 
     AccessKeyId: accessKeyId, 
   }); 
   const response = await client.send(command); 
   if (response.AccessKeyLastUsed?.LastUsedDate) { 
     console.log(` 
     ${accessKeyId} was last used by ${response.UserName} via 
     the ${response.AccessKeyLastUsed.ServiceName} service on 
     ${response.AccessKeyLastUsed.LastUsedDate.toISOString()} 
     `); 
   } 
   return response;
```
};

- Untuk informasi selengkapnya, silakan lihat [Panduan Developer AWS SDK for JavaScript.](https://docs.aws.amazon.com/sdk-for-javascript/v3/developer-guide/iam-examples-managing-access-keys.html#iam-examples-managing-access-keys-last-used)
- Untuk detail API, lihat [GetAccessKeyLastUsed](https://docs.aws.amazon.com/AWSJavaScriptSDK/v3/latest/client/iam/command/GetAccessKeyLastUsedCommand)di Referensi AWS SDK for JavaScript API.

SDK untuk JavaScript (v2)

## **a** Note

Ada lebih banyak tentang GitHub. Temukan contoh lengkapnya dan pelajari cara mengatur dan menjalankannya di [Repositori Contoh Kode AWS.](https://github.com/awsdocs/aws-doc-sdk-examples/tree/main/javascript/example_code/iam#code-examples)

```
// Load the AWS SDK for Node.js
var AWS = require("aws-sdk");
// Set the region
AWS.config.update({ region: "REGION" });
// Create the IAM service object
var iam = new AWS.IAM({ apiVersion: "2010-05-08" });
iam.getAccessKeyLastUsed( 
   { AccessKeyId: "ACCESS_KEY_ID" }, 
   function (err, data) { 
     if (err) { 
       console.log("Error", err); 
     } else { 
       console.log("Success", data.AccessKeyLastUsed); 
     } 
   }
);
```
- Untuk informasi selengkapnya, silakan lihat [Panduan Developer AWS SDK for JavaScript.](https://docs.aws.amazon.com/sdk-for-javascript/v2/developer-guide/iam-examples-managing-access-keys.html#iam-examples-managing-access-keys-last-used)
- Untuk detail API, lihat [GetAccessKeyLastUsed](https://docs.aws.amazon.com/goto/AWSJavaScriptSDK/iam-2010-05-08/GetAccessKeyLastUsed)di Referensi AWS SDK for JavaScript API.

## Daftar kunci akses pengguna

Contoh kode berikut menunjukkan bagaimana untuk daftar kunci akses IAM pengguna.

# **A** Warning

Untuk menghindari risiko keamanan, jangan gunakan pengguna IAM untuk otentikasi saat mengembangkan perangkat lunak yang dibuat khusus atau bekerja dengan data nyata. Sebaliknya, gunakan federasi dengan penyedia identitas seperti [AWS IAM Identity Center.](https://docs.aws.amazon.com/singlesignon/latest/userguide/what-is.html)

SDK untuk JavaScript (v3)

## **a** Note

Ada lebih banyak tentang GitHub. Temukan contoh lengkapnya dan pelajari cara mengatur dan menjalankannya di [Repositori Contoh Kode AWS.](https://github.com/awsdocs/aws-doc-sdk-examples/tree/main/javascriptv3/example_code/iam#code-examples)

Buat daftar kunci akses.

```
import { ListAccessKeysCommand, IAMClient } from "@aws-sdk/client-iam";
const client = new IMClient({});
/** 
  * A generator function that handles paginated results. 
  * The AWS SDK for JavaScript (v3) provides {@link https://docs.aws.amazon.com/
AWSJavaScriptSDK/v3/latest/index.html#paginators | paginator} functions to simplify 
  this. 
 * 
  * @param {string} userName 
  */
export async function* listAccessKeys(userName) { 
   const command = new ListAccessKeysCommand({ 
     MaxItems: 5, 
    UserName: userName, 
  }); 
   /** 
    * @type {import("@aws-sdk/client-iam").ListAccessKeysCommandOutput | undefined} 
    */ 
   let response = await client.send(command); 
   while (response?.AccessKeyMetadata?.length) {
```

```
 for (const key of response.AccessKeyMetadata) { 
        yield key; 
     } 
     if (response.IsTruncated) { 
        response = await client.send( 
          new ListAccessKeysCommand({ 
            Marker: response.Marker, 
          }), 
        ); 
     } else { 
        break; 
     } 
   }
}
```
- Untuk informasi selengkapnya, silakan lihat [Panduan Developer AWS SDK for JavaScript.](https://docs.aws.amazon.com/sdk-for-javascript/v3/developer-guide/iam-examples-managing-access-keys.html#iam-examples-managing-access-keys-listing)
- Untuk detail API, lihat [ListAccessKeysd](https://docs.aws.amazon.com/AWSJavaScriptSDK/v3/latest/client/iam/command/ListAccessKeysCommand)i Referensi AWS SDK for JavaScript API.

### **a** Note

Ada lebih banyak tentang GitHub. Temukan contoh lengkapnya dan pelajari cara mengatur dan menjalankannya di [Repositori Contoh Kode AWS.](https://github.com/awsdocs/aws-doc-sdk-examples/tree/main/javascript/example_code/iam#code-examples)

```
// Load the AWS SDK for Node.js
var AWS = require("aws-sdk");
// Set the region
AWS.config.update({ region: "REGION" });
// Create the IAM service object
var iam = new AWS.IAM({ apiVersion: "2010-05-08" });
var params = { 
  MaxItems: 5, 
  UserName: "IAM_USER_NAME",
};
iam.listAccessKeys(params, function (err, data) {
```

```
 if (err) { 
     console.log("Error", err); 
   } else { 
     console.log("Success", data); 
   }
});
```
- Untuk informasi selengkapnya, silakan lihat [Panduan Developer AWS SDK for JavaScript.](https://docs.aws.amazon.com/sdk-for-javascript/v2/developer-guide/iam-examples-managing-access-keys.html#iiam-examples-managing-access-keys-listing)
- Untuk detail API, lihat [ListAccessKeysd](https://docs.aws.amazon.com/goto/AWSJavaScriptSDK/iam-2010-05-08/ListAccessKeys)i Referensi AWS SDK for JavaScript API.

#### Daftar alias akun

Contoh kode berikut menunjukkan bagaimana untuk daftar alias akun IAM.

SDK untuk JavaScript (v3)

**a** Note

Ada lebih banyak tentang GitHub. Temukan contoh lengkapnya dan pelajari cara mengatur dan menjalankannya di [Repositori Contoh Kode AWS.](https://github.com/awsdocs/aws-doc-sdk-examples/tree/main/javascriptv3/example_code/iam#code-examples)

Buat daftar alias akun.

```
import { ListAccountAliasesCommand, IAMClient } from "@aws-sdk/client-iam";
const client = new IMClient({});
/** 
  * A generator function that handles paginated results. 
  * The AWS SDK for JavaScript (v3) provides {@link https://docs.aws.amazon.com/
AWSJavaScriptSDK/v3/latest/index.html#paginators | paginator} functions to simplify 
 this. 
  */
export async function* listAccountAliases() { 
   const command = new ListAccountAliasesCommand({ MaxItems: 5 }); 
   let response = await client.send(command); 
   while (response.AccountAliases?.length) { 
     for (const alias of response.AccountAliases) {
```

```
 yield alias; 
     } 
     if (response.IsTruncated) { 
        response = await client.send( 
          new ListAccountAliasesCommand({ 
            Marker: response.Marker, 
            MaxItems: 5, 
          }), 
        ); 
     } else { 
        break; 
     } 
   }
}
```
- Untuk informasi selengkapnya, silakan lihat [Panduan Developer AWS SDK for JavaScript.](https://docs.aws.amazon.com/sdk-for-javascript/v3/developer-guide/iam-examples-account-aliases.html#iam-examples-account-aliases-listing)
- Untuk detail API, lihat [ListAccountAliasesd](https://docs.aws.amazon.com/AWSJavaScriptSDK/v3/latest/client/iam/command/ListAccountAliasesCommand)i Referensi AWS SDK for JavaScript API.

## **a** Note

Ada lebih banyak tentang GitHub. Temukan contoh lengkapnya dan pelajari cara mengatur dan menjalankannya di [Repositori Contoh Kode AWS.](https://github.com/awsdocs/aws-doc-sdk-examples/tree/main/javascript/example_code/iam#code-examples)

```
// Load the AWS SDK for Node.js
var AWS = require("aws-sdk");
// Set the region
AWS.config.update({ region: "REGION" });
// Create the IAM service object
var iam = new AWS.IAM({ apiVersion: "2010-05-08" });
iam.listAccountAliases({ MaxItems: 10 }, function (err, data) { 
   if (err) { 
     console.log("Error", err); 
   } else { 
     console.log("Success", data); 
   }
```
});

- Untuk informasi selengkapnya, silakan lihat [Panduan Developer AWS SDK for JavaScript.](https://docs.aws.amazon.com/sdk-for-javascript/v2/developer-guide/iam-examples-account-aliases.html#iam-examples-account-aliases-listing)
- Untuk detail API, lihat [ListAccountAliasesd](https://docs.aws.amazon.com/goto/AWSJavaScriptSDK/iam-2010-05-08/ListAccountAliases)i Referensi AWS SDK for JavaScript API.

#### Daftar sertifikat server

Contoh kode berikut menunjukkan bagaimana untuk daftar sertifikat server IAM.

SDK untuk JavaScript (v3)

#### **a** Note

Ada lebih banyak tentang GitHub. Temukan contoh lengkapnya dan pelajari cara mengatur dan menjalankannya di [Repositori Contoh Kode AWS.](https://github.com/awsdocs/aws-doc-sdk-examples/tree/main/javascriptv3/example_code/iam#code-examples)

Buat daftar sertifikat.

```
import { ListServerCertificatesCommand, IAMClient } from "@aws-sdk/client-iam";
const client = new IAMClient(\{\});
/** 
  * A generator function that handles paginated results. 
  * The AWS SDK for JavaScript (v3) provides {@link https://docs.aws.amazon.com/
AWSJavaScriptSDK/v3/latest/index.html#paginators | paginator} functions to simplify 
  this. 
  * 
  */
export async function* listServerCertificates() { 
   const command = new ListServerCertificatesCommand({}); 
   let response = await client.send(command); 
  while (response.ServerCertificateMetadataList?.length) { 
     for await (const cert of response.ServerCertificateMetadataList) { 
       yield cert; 
     } 
     if (response.IsTruncated) { 
       response = await client.send(new ListServerCertificatesCommand({}));
```

```
 } else { 
          break; 
       } 
    }
}
```
- Untuk informasi selengkapnya, silakan lihat [Panduan Developer AWS SDK for JavaScript.](https://docs.aws.amazon.com/sdk-for-javascript/v3/developer-guide/iam-examples-server-certificates.html#iam-examples-server-certificates-listing)
- Untuk detail API, lihat [ListServerCertificatesd](https://docs.aws.amazon.com/AWSJavaScriptSDK/v3/latest/client/iam/command/ListServerCertificatesCommand)i Referensi AWS SDK for JavaScript API.

#### **a** Note

Ada lebih banyak tentang GitHub. Temukan contoh lengkapnya dan pelajari cara mengatur dan menjalankannya di [Repositori Contoh Kode AWS.](https://github.com/awsdocs/aws-doc-sdk-examples/tree/main/javascript/example_code/iam#code-examples)

```
// Load the AWS SDK for Node.js
var AWS = require("aws-sdk");
// Set the region
AWS.config.update({ region: "REGION" });
// Create the IAM service object
var iam = new AWS.IAM({ apiVersion: "2010-05-08" });
iam.listServerCertificates({}, function (err, data) { 
   if (err) { 
     console.log("Error", err); 
   } else { 
     console.log("Success", data); 
   }
});
```
- Untuk informasi selengkapnya, silakan lihat [Panduan Developer AWS SDK for JavaScript.](https://docs.aws.amazon.com/sdk-for-javascript/v2/developer-guide/iam-examples-server-certificates.html#iam-examples-server-certificates-listing)
- Untuk detail API, lihat [ListServerCertificatesd](https://docs.aws.amazon.com/goto/AWSJavaScriptSDK/iam-2010-05-08/ListServerCertificates)i Referensi AWS SDK for JavaScript API.

#### Daftar pengguna

Contoh kode berikut menunjukkan bagaimana untuk daftar pengguna IAM.

# **A** Warning

Untuk menghindari risiko keamanan, jangan gunakan pengguna IAM untuk otentikasi saat mengembangkan perangkat lunak yang dibuat khusus atau bekerja dengan data nyata. Sebaliknya, gunakan federasi dengan penyedia identitas seperti [AWS IAM Identity Center.](https://docs.aws.amazon.com/singlesignon/latest/userguide/what-is.html)

# SDK untuk JavaScript (v3)

# **a** Note

Ada lebih banyak tentang GitHub. Temukan contoh lengkapnya dan pelajari cara mengatur dan menjalankannya di [Repositori Contoh Kode AWS.](https://github.com/awsdocs/aws-doc-sdk-examples/tree/main/javascriptv3/example_code/iam#code-examples)

# Daftar pengguna.

```
import { ListUsersCommand, IAMClient } from "@aws-sdk/client-iam";
const client = new IAMClient({});
export const listUsers = async () => { 
   const command = new ListUsersCommand({ MaxItems: 10 }); 
   const response = await client.send(command); 
   response.Users?.forEach(({ UserName, CreateDate }) => { 
     console.log(`${UserName} created on: ${CreateDate}`); 
  }); 
  return response;
};
```
- Untuk informasi selengkapnya, silakan lihat [Panduan Developer AWS SDK for JavaScript.](https://docs.aws.amazon.com/sdk-for-javascript/v3/developer-guide/iam-examples-managing-users.html#iam-examples-managing-users-listing-users)
- Untuk detail API, lihat [ListUsersd](https://docs.aws.amazon.com/AWSJavaScriptSDK/v3/latest/client/iam/command/ListUsersCommand)i Referensi AWS SDK for JavaScript API.

# **a** Note

Ada lebih banyak tentang GitHub. Temukan contoh lengkapnya dan pelajari cara mengatur dan menjalankannya di [Repositori Contoh Kode AWS.](https://github.com/awsdocs/aws-doc-sdk-examples/tree/main/javascript/example_code/iam#code-examples)

```
// Load the AWS SDK for Node.js
var AWS = require("aws-sdk");
// Set the region
AWS.config.update({ region: "REGION" });
// Create the IAM service object
var iam = new AWS.IAM({ apiVersion: "2010-05-08" });
var params = { 
   MaxItems: 10,
};
iam.listUsers(params, function (err, data) { 
   if (err) { 
     console.log("Error", err); 
  } else { 
     var users = data.Users || []; 
     users.forEach(function (user) { 
       console.log("User " + user.UserName + " created", user.CreateDate); 
     }); 
   }
});
```
- Untuk informasi selengkapnya, silakan lihat [Panduan Developer AWS SDK for JavaScript.](https://docs.aws.amazon.com/sdk-for-javascript/v2/developer-guide/iam-examples-managing-users.html#iam-examples-managing-users-listing-users)
- Untuk detail API, lihat [ListUsersd](https://docs.aws.amazon.com/goto/AWSJavaScriptSDK/iam-2010-05-08/ListUsers)i Referensi AWS SDK for JavaScript API.

## Memperbarui sertifikat server

Contoh kode berikut menunjukkan cara memperbarui sertifikat server IAM.

### **a** Note

Ada lebih banyak tentang GitHub. Temukan contoh lengkapnya dan pelajari cara mengatur dan menjalankannya di [Repositori Contoh Kode AWS.](https://github.com/awsdocs/aws-doc-sdk-examples/tree/main/javascriptv3/example_code/iam#code-examples)

Perbarui sertifikat server.

```
import { UpdateServerCertificateCommand, IAMClient } from "@aws-sdk/client-iam";
const client = new IMClient({});
/** 
 * 
  * @param {string} currentName 
  * @param {string} newName 
  */
export const updateServerCertificate = (currentName, newName) => { 
   const command = new UpdateServerCertificateCommand({ 
     ServerCertificateName: currentName, 
    NewServerCertificateName: newName, 
  }); 
  return client.send(command);
};
```
- Untuk informasi selengkapnya, silakan lihat [Panduan Developer AWS SDK for JavaScript.](https://docs.aws.amazon.com/sdk-for-javascript/v3/developer-guide/iam-examples-server-certificates.html#iam-examples-server-certificates-updating)
- Untuk detail API, lihat [UpdateServerCertificated](https://docs.aws.amazon.com/AWSJavaScriptSDK/v3/latest/client/iam/command/UpdateServerCertificateCommand)i Referensi AWS SDK for JavaScript API.

SDK untuk JavaScript (v2)

#### **a** Note

Ada lebih banyak tentang GitHub. Temukan contoh lengkapnya dan pelajari cara mengatur dan menjalankannya di [Repositori Contoh Kode AWS.](https://github.com/awsdocs/aws-doc-sdk-examples/tree/main/javascript/example_code/iam#code-examples)

// Load the AWS SDK for Node.js

```
var AWS = require("aws-sdk");
// Set the region
AWS.config.update({ region: "REGION" });
// Create the IAM service object
var iam = new AWS.IAM({ apiVersion: "2010-05-08" });
var params = { 
   ServerCertificateName: "CERTIFICATE_NAME", 
   NewServerCertificateName: "NEW_CERTIFICATE_NAME",
};
iam.updateServerCertificate(params, function (err, data) { 
   if (err) { 
     console.log("Error", err); 
   } else { 
     console.log("Success", data); 
   }
});
```
- Untuk informasi selengkapnya, silakan lihat [Panduan Developer AWS SDK for JavaScript.](https://docs.aws.amazon.com/sdk-for-javascript/v2/developer-guide/iam-examples-server-certificates.html#iam-examples-server-certificates-updating)
- Untuk detail API, lihat [UpdateServerCertificated](https://docs.aws.amazon.com/goto/AWSJavaScriptSDK/iam-2010-05-08/UpdateServerCertificate)i Referensi AWS SDK for JavaScript API.

## Memperbarui pengguna

Contoh kode berikut menunjukkan cara memperbarui pengguna IAM.

## **A** Warning

Untuk menghindari risiko keamanan, jangan gunakan pengguna IAM untuk otentikasi saat mengembangkan perangkat lunak yang dibuat khusus atau bekerja dengan data nyata. Sebaliknya, gunakan federasi dengan penyedia identitas seperti [AWS IAM Identity Center.](https://docs.aws.amazon.com/singlesignon/latest/userguide/what-is.html)

### **a** Note

Ada lebih banyak tentang GitHub. Temukan contoh lengkapnya dan pelajari cara mengatur dan menjalankannya di [Repositori Contoh Kode AWS.](https://github.com/awsdocs/aws-doc-sdk-examples/tree/main/javascriptv3/example_code/iam#code-examples)

Perbarui pengguna.

```
import { UpdateUserCommand, IAMClient } from "@aws-sdk/client-iam";
const client = new IMClient({});
/** 
 * 
  * @param {string} currentUserName 
  * @param {string} newUserName 
  */
export const updateUser = (currentUserName, newUserName) => { 
   const command = new UpdateUserCommand({ 
     UserName: currentUserName, 
     NewUserName: newUserName, 
   }); 
   return client.send(command);
};
```
- Untuk informasi selengkapnya, silakan lihat [Panduan Developer AWS SDK for JavaScript.](https://docs.aws.amazon.com/sdk-for-javascript/v3/developer-guide/iam-examples-managing-users.html#iam-examples-managing-users-updating-users)
- Untuk detail API, lihat [UpdateUserd](https://docs.aws.amazon.com/AWSJavaScriptSDK/v3/latest/client/iam/command/UpdateUserCommand)i Referensi AWS SDK for JavaScript API.

SDK untuk JavaScript (v2)

#### **a** Note

Ada lebih banyak tentang GitHub. Temukan contoh lengkapnya dan pelajari cara mengatur dan menjalankannya di [Repositori Contoh Kode AWS.](https://github.com/awsdocs/aws-doc-sdk-examples/tree/main/javascript/example_code/iam#code-examples)

// Load the AWS SDK for Node.js

```
var AWS = require("aws-sdk");
// Set the region
AWS.config.update({ region: "REGION" });
// Create the IAM service object
var iam = new AWS.IAM({ apiVersion: "2010-05-08" });
var params = { 
   UserName: process.argv[2], 
   NewUserName: process.argv[3],
};
iam.updateUser(params, function (err, data) { 
   if (err) { 
     console.log("Error", err); 
   } else { 
     console.log("Success", data); 
   }
});
```
- Untuk informasi selengkapnya, silakan lihat [Panduan Developer AWS SDK for JavaScript.](https://docs.aws.amazon.com/sdk-for-javascript/v2/developer-guide/iam-examples-managing-users.html#iam-examples-managing-users-updating-users)
- Untuk detail API, lihat [UpdateUserd](https://docs.aws.amazon.com/goto/AWSJavaScriptSDK/iam-2010-05-08/UpdateUser)i Referensi AWS SDK for JavaScript API.

## Perbarui kunci akses

Contoh kode berikut menunjukkan cara memperbarui kunci akses IAM.

## **A** Warning

Untuk menghindari risiko keamanan, jangan gunakan pengguna IAM untuk otentikasi saat mengembangkan perangkat lunak yang dibuat khusus atau bekerja dengan data nyata. Sebaliknya, gunakan federasi dengan penyedia identitas seperti [AWS IAM Identity Center.](https://docs.aws.amazon.com/singlesignon/latest/userguide/what-is.html)

## **a** Note

Ada lebih banyak tentang GitHub. Temukan contoh lengkapnya dan pelajari cara mengatur dan menjalankannya di [Repositori Contoh Kode AWS.](https://github.com/awsdocs/aws-doc-sdk-examples/tree/main/javascriptv3/example_code/iam#code-examples)

Perbarui kunci akses.

```
import { 
   UpdateAccessKeyCommand, 
   IAMClient, 
   StatusType,
} from "@aws-sdk/client-iam";
const client = new IAMClient(\{\});
/** 
 * 
  * @param {string} userName 
  * @param {string} accessKeyId 
  */
export const updateAccessKey = (userName, accessKeyId) => { 
   const command = new UpdateAccessKeyCommand({ 
     AccessKeyId: accessKeyId, 
     Status: StatusType.Inactive, 
     UserName: userName, 
   }); 
   return client.send(command);
};
```
- Untuk informasi selengkapnya, silakan lihat [Panduan Developer AWS SDK for JavaScript.](https://docs.aws.amazon.com/sdk-for-javascript/v3/developer-guide/iam-examples-managing-access-keys.html#iam-examples-managing-access-keys-updating)
- Untuk detail API, lihat [UpdateAccessKeyd](https://docs.aws.amazon.com/AWSJavaScriptSDK/v3/latest/client/iam/command/UpdateAccessKeyCommand)i Referensi AWS SDK for JavaScript API.

# **a** Note

Ada lebih banyak tentang GitHub. Temukan contoh lengkapnya dan pelajari cara mengatur dan menjalankannya di [Repositori Contoh Kode AWS.](https://github.com/awsdocs/aws-doc-sdk-examples/tree/main/javascript/example_code/iam#code-examples)

```
// Load the AWS SDK for Node.js
var AWS = require("aws-sdk");
// Set the region
AWS.config.update({ region: "REGION" });
// Create the IAM service object
var iam = new AWS.IAM({ apiVersion: "2010-05-08" });
var params = \{ AccessKeyId: "ACCESS_KEY_ID", 
  Status: "Active", 
  UserName: "USER_NAME",
};
iam.updateAccessKey(params, function (err, data) { 
   if (err) { 
     console.log("Error", err); 
   } else { 
     console.log("Success", data); 
   }
});
```
- Untuk informasi selengkapnya, silakan lihat [Panduan Developer AWS SDK for JavaScript.](https://docs.aws.amazon.com/sdk-for-javascript/v2/developer-guide/iam-examples-managing-access-keys.html#iam-examples-managing-access-keys-updating)
- Untuk detail API, lihat [UpdateAccessKeyd](https://docs.aws.amazon.com/goto/AWSJavaScriptSDK/iam-2010-05-08/UpdateAccessKey)i Referensi AWS SDK for JavaScript API.

Contoh Kinesis menggunakan SDK for JavaScript (v2)

Contoh kode berikut menunjukkan cara melakukan tindakan dan mengimplementasikan skenario umum dengan menggunakan AWS SDK for JavaScript (v2) dengan Kinesis.

Tindakan merupakan kutipan kode dari program yang lebih besar dan harus dijalankan dalam konteks. Meskipun tindakan menunjukkan cara memanggil setiap fungsi layanan, Anda dapat melihat tindakan dalam konteks pada skenario yang terkait dan contoh lintas layanan.

Skenario adalah contoh kode yang menunjukkan cara untuk menyelesaikan tugas tertentu dengan memanggil beberapa fungsi dalam layanan yang sama.

Setiap contoh menyertakan tautan ke GitHub, di mana Anda dapat menemukan petunjuk tentang cara mengatur dan menjalankan kode dalam konteks.

Topik

• [Contoh nirserver](#page-8912-0)

Contoh nirserver

Memanggil fungsi Lambda dari pemicu Kinesis

Contoh kode berikut menunjukkan bagaimana menerapkan fungsi Lambda yang menerima peristiwa yang dipicu oleh menerima catatan dari aliran Kinesis. Fungsi mengambil payload Kinesis, mendekode dari Base64, dan mencatat konten rekaman.

SDK untuk JavaScript (v2)

## **a** Note

Ada lebih banyak tentang GitHub. Temukan contoh lengkapnya dan pelajari cara mengatur dan menjalankannya di repositori [contoh Nirserver](https://github.com/aws-samples/serverless-snippets/blob/main/integration-kinesis-to-lambda).

Mengkonsumsi acara Kinesis dengan menggunakan Lambda. JavaScript

```
exports.handler = async (event, context) => { 
   for (const record of event.Records) { 
     try { 
       console.log(`Processed Kinesis Event - EventID: ${record.eventID}`); 
       const recordData = await getRecordDataAsync(record.kinesis); 
       console.log(`Record Data: ${recordData}`); 
       // TODO: Do interesting work based on the new data 
     } catch (err) { 
       console.error(`An error occurred ${err}`);
```

```
 throw err; 
     } 
   } 
   console.log(`Successfully processed ${event.Records.length} records.`);
};
async function getRecordDataAsync(payload) { 
   var data = Buffer.from(payload.data, "base64").toString("utf-8"); 
   await Promise.resolve(1); //Placeholder for actual async work 
   return data;
}
```
Mengkonsumsi acara Kinesis dengan menggunakan Lambda. TypeScript

```
import { 
   KinesisStreamEvent, 
   Context, 
   KinesisStreamHandler, 
   KinesisStreamRecordPayload,
} from "aws-lambda";
import { Buffer } from "buffer";
import { Logger } from "@aws-lambda-powertools/logger";
const logger = new Logger({ 
   logLevel: "INFO", 
   serviceName: "kinesis-stream-handler-sample",
});
export const functionHandler: KinesisStreamHandler = async ( 
   event: KinesisStreamEvent, 
   context: Context
): Promise<void> => { 
   for (const record of event.Records) { 
     try { 
       logger.info(`Processed Kinesis Event - EventID: ${record.eventID}`); 
       const recordData = await getRecordDataAsync(record.kinesis); 
       logger.info(`Record Data: ${recordData}`); 
       // TODO: Do interesting work based on the new data 
     } catch (err) { 
       logger.error(`An error occurred ${err}`); 
       throw err; 
     }
```

```
 logger.info(`Successfully processed ${event.Records.length} records.`); 
   }
};
async function getRecordDataAsync( 
   payload: KinesisStreamRecordPayload
): Promise<string> { 
 var data = Buffer.from(payload.data, "base64").toString("utf-8");
   await Promise.resolve(1); //Placeholder for actual async work 
  return data;
}
```
Melaporkan kegagalan item batch untuk fungsi Lambda dengan pemicu Kinesis

Contoh kode berikut menunjukkan cara mengimplementasikan respons batch sebagian untuk fungsi Lambda yang menerima peristiwa dari aliran Kinesis. Fungsi melaporkan kegagalan item batch dalam respons, memberi sinyal ke Lambda untuk mencoba lagi pesan tersebut nanti.

SDK untuk JavaScript (v2)

#### **a** Note

Ada lebih banyak tentang GitHub. Temukan contoh lengkapnya dan pelajari cara mengatur dan menjalankannya di repositori [contoh Nirserver](https://github.com/aws-samples/serverless-snippets/blob/main/integration-kinesis-to-lambda-with-batch-item-handling).

Melaporkan kegagalan item batch Kinesis dengan Lambda menggunakan Javascript.

```
exports.handler = async (event, context) => {
   for (const record of event.Records) { 
     try { 
       console.log(`Processed Kinesis Event - EventID: ${record.eventID}`); 
       const recordData = await getRecordDataAsync(record.kinesis); 
       console.log(`Record Data: ${recordData}`); 
       // TODO: Do interesting work based on the new data 
     } catch (err) { 
       console.error(`An error occurred ${err}`); 
       /* Since we are working with streams, we can return the failed item 
  immediately.
```

```
 Lambda will immediately begin to retry processing from this failed item 
  onwards. */ 
       return { 
         batchItemFailures: [{ itemIdentifier: record.kinesis.sequenceNumber }], 
       }; 
     } 
   } 
   console.log(`Successfully processed ${event.Records.length} records.`); 
   return { batchItemFailures: [] };
};
async function getRecordDataAsync(payload) { 
   var data = Buffer.from(payload.data, "base64").toString("utf-8"); 
   await Promise.resolve(1); //Placeholder for actual async work 
   return data;
}
```
Melaporkan kegagalan item batch Kinesis dengan penggunaan Lambda. TypeScript

```
import { 
   KinesisStreamEvent, 
  Context, 
  KinesisStreamHandler, 
  KinesisStreamRecordPayload, 
   KinesisStreamBatchResponse,
} from "aws-lambda";
import { Buffer } from "buffer";
import { Logger } from "@aws-lambda-powertools/logger";
const logger = new Logger({ 
   logLevel: "INFO", 
   serviceName: "kinesis-stream-handler-sample",
});
export const functionHandler: KinesisStreamHandler = async ( 
   event: KinesisStreamEvent, 
   context: Context
): Promise<KinesisStreamBatchResponse> => { 
  for (const record of event.Records) { 
     try { 
       logger.info(`Processed Kinesis Event - EventID: ${record.eventID}`); 
       const recordData = await getRecordDataAsync(record.kinesis);
```

```
 logger.info(`Record Data: ${recordData}`); 
       // TODO: Do interesting work based on the new data 
     } catch (err) { 
       logger.error(`An error occurred ${err}`); 
      /* Since we are working with streams, we can return the failed item
  immediately. 
             Lambda will immediately begin to retry processing from this failed item 
  onwards. */ 
       return { 
         batchItemFailures: [{ itemIdentifier: record.kinesis.sequenceNumber }], 
       }; 
     } 
   } 
   logger.info(`Successfully processed ${event.Records.length} records.`); 
   return { batchItemFailures: [] };
};
async function getRecordDataAsync( 
   payload: KinesisStreamRecordPayload
): Promise<string> { 
   var data = Buffer.from(payload.data, "base64").toString("utf-8"); 
   await Promise.resolve(1); //Placeholder for actual async work 
   return data;
}
```
Contoh Lambda menggunakan SDK untuk JavaScript (v2)

Contoh kode berikut menunjukkan cara melakukan tindakan dan mengimplementasikan skenario umum dengan menggunakan AWS SDK for JavaScript (v2) dengan Lambda.

Tindakan merupakan kutipan kode dari program yang lebih besar dan harus dijalankan dalam konteks. Meskipun tindakan menunjukkan cara memanggil setiap fungsi layanan, Anda dapat melihat tindakan dalam konteks pada skenario yang terkait dan contoh lintas layanan.

Skenario adalah contoh kode yang menunjukkan cara untuk menyelesaikan tugas tertentu dengan memanggil beberapa fungsi dalam layanan yang sama.

Setiap contoh menyertakan tautan ke GitHub, di mana Anda dapat menemukan petunjuk tentang cara mengatur dan menjalankan kode dalam konteks.

Topik

• [Contoh nirserver](#page-8912-0)

### Contoh nirserver

Menghubungkan ke database Amazon RDS dalam fungsi Lambda

Contoh kode berikut menunjukkan bagaimana menerapkan fungsi Lambda yang menghubungkan ke database RDS. Fungsi membuat permintaan database sederhana dan mengembalikan hasilnya.

SDK untuk JavaScript (v2)

#### **a** Note

Ada lebih banyak tentang GitHub. Temukan contoh lengkapnya dan pelajari cara mengatur dan menjalankannya di repositori [contoh Nirserver](https://github.com/aws-samples/serverless-snippets/tree/main/lambda-function-connect-rds-iam).

Melaporkan kegagalan item batch Kinesis dengan Lambda menggunakan Javascript.

```
/* 
Node.js code here.
*/
// ES6+ example
import { Signer } from "@aws-sdk/rds-signer";
import mysql from 'mysql2/promise';
async function createAuthToken() { 
   // Define connection authentication parameters 
   const dbinfo = { 
     hostname: process.env.ProxyHostName, 
     port: process.env.Port, 
     username: process.env.DBUserName, 
     region: process.env.AWS_REGION, 
   } 
   // Create RDS Signer object 
   const signer = new Signer(dbinfo); 
   // Request authorization token from RDS, specifying the username
```

```
 const token = await signer.getAuthToken(); 
   return token;
}
async function dbOps() { 
   // Obtain auth token 
   const token = await createAuthToken(); 
   // Define connection configuration 
   let connectionConfig = { 
     host: process.env.ProxyHostName, 
     user: process.env.DBUserName, 
     password: token, 
     database: process.env.DBName, 
     ssl: 'Amazon RDS' 
   } 
   // Create the connection to the DB 
   const conn = await mysql.createConnection(connectionConfig); 
   // Obtain the result of the query 
   const [res,] = await conn.execute('select ?+? as sum', [3, 2]); 
   return res;
}
export const handler = async (event) => {
   // Execute database flow 
  const result = await dbOps();
   // Return result 
   return { 
     statusCode: 200, 
     body: JSON.stringify("The selected sum is: " + result[0].sum) 
   }
};
```
Memanggil fungsi Lambda dari pemicu Kinesis

Contoh kode berikut menunjukkan bagaimana menerapkan fungsi Lambda yang menerima peristiwa yang dipicu oleh menerima catatan dari aliran Kinesis. Fungsi mengambil payload Kinesis, mendekode dari Base64, dan mencatat konten rekaman.

# **a** Note

Ada lebih banyak tentang GitHub. Temukan contoh lengkapnya dan pelajari cara mengatur dan menjalankannya di repositori [contoh Nirserver](https://github.com/aws-samples/serverless-snippets/blob/main/integration-kinesis-to-lambda).

Mengkonsumsi acara Kinesis dengan menggunakan Lambda. JavaScript

```
exports.handler = async (event, context) => {
   for (const record of event.Records) { 
     try { 
       console.log(`Processed Kinesis Event - EventID: ${record.eventID}`); 
       const recordData = await getRecordDataAsync(record.kinesis); 
       console.log(`Record Data: ${recordData}`); 
       // TODO: Do interesting work based on the new data 
     } catch (err) { 
       console.error(`An error occurred ${err}`); 
       throw err; 
     } 
   } 
   console.log(`Successfully processed ${event.Records.length} records.`);
};
async function getRecordDataAsync(payload) { 
   var data = Buffer.from(payload.data, "base64").toString("utf-8"); 
  await Promise.resolve(1); //Placeholder for actual async work 
  return data;
}
```
Mengkonsumsi acara Kinesis dengan menggunakan Lambda. TypeScript

```
import { 
   KinesisStreamEvent, 
   Context, 
   KinesisStreamHandler, 
   KinesisStreamRecordPayload,
} from "aws-lambda";
import { Buffer } from "buffer";
import { Logger } from "@aws-lambda-powertools/logger";
```

```
const logger = new Logger({ 
   logLevel: "INFO", 
   serviceName: "kinesis-stream-handler-sample",
});
export const functionHandler: KinesisStreamHandler = async ( 
   event: KinesisStreamEvent, 
   context: Context
): Promise<void> => { 
   for (const record of event.Records) { 
     try { 
       logger.info(`Processed Kinesis Event - EventID: ${record.eventID}`); 
       const recordData = await getRecordDataAsync(record.kinesis); 
       logger.info(`Record Data: ${recordData}`); 
       // TODO: Do interesting work based on the new data 
     } catch (err) { 
       logger.error(`An error occurred ${err}`); 
       throw err; 
     } 
     logger.info(`Successfully processed ${event.Records.length} records.`); 
   }
};
async function getRecordDataAsync( 
   payload: KinesisStreamRecordPayload
): Promise<string> { 
   var data = Buffer.from(payload.data, "base64").toString("utf-8"); 
   await Promise.resolve(1); //Placeholder for actual async work 
   return data;
}
```
Menginvokasi fungsi Lambda dari pemicu Amazon S3

Contoh kode berikut menunjukkan cara mengimplementasikan fungsi Lambda yang menerima peristiwa yang dipicu dengan mengunggah objek ke bucket S3. Fungsi ini mengambil nama bucket S3 dan kunci objek dari parameter peristiwa dan memanggil Amazon S3 API untuk mengambil dan mencatat jenis konten objek.

#### **a** Note

Ada lebih banyak tentang GitHub. Temukan contoh lengkapnya dan pelajari cara mengatur dan menjalankannya di repositori [contoh Nirserver](https://github.com/aws-samples/serverless-snippets/tree/main/integration-s3-to-lambda).

Mengkonsumsi acara S3 dengan menggunakan JavaScript Lambda.

```
const aws = require('aws-sdk');
const s3 = new aws. 53({ [ apiVersion: '2006-03-01' });
exports.handler = async (event, context) => { 
     // Get the object from the event and show its content type 
     const bucket = event.Records[0].s3.bucket.name; 
     const key = decodeURIComponent(event.Records[0].s3.object.key.replace(/\+/g, ' 
  ')); 
    const params = \{ Bucket: bucket, 
         Key: key, 
     }; 
     try { 
         const { ContentType } = await s3.headObject(params).promise(); 
         console.log('CONTENT TYPE:', ContentType); 
         return ContentType; 
     } catch (err) { 
         console.log(err); 
        const message = `Error getting object f\{key\} from bucket f\{bucket\}. Make
  sure they exist and your bucket is in the same region as this function.`; 
         console.log(message); 
         throw new Error(message); 
     }
};
```
Mengkonsumsi acara S3 dengan menggunakan TypeScript Lambda.

```
import { S3Event } from 'aws-lambda';
import { S3Client, HeadObjectCommand } from '@aws-sdk/client-s3';
```

```
const s3 = new S3Client({ region: process.env.AWS_REGION });
export const handler = async (event: S3Event): Promise<string | undefined> => { 
   // Get the object from the event and show its content type 
   const bucket = event.Records[0].s3.bucket.name; 
   const key = decodeURIComponent(event.Records[0].s3.object.key.replace(/\+/g, ' 
  ')); 
  const params = \{ Bucket: bucket, 
     Key: key, 
   }; 
   try { 
     const { ContentType } = await s3.send(new HeadObjectCommand(params)); 
     console.log('CONTENT TYPE:', ContentType); 
     return ContentType; 
   } catch (err) { 
     console.log(err); 
    const message = `Error getting object f\{key\} from bucket f\{bucket\}. Make sure
  they exist and your bucket is in the same region as this function.`; 
     console.log(message); 
     throw new Error(message); 
   }
};
```
Memanggil fungsi Lambda dari pemicu Amazon SNS

Contoh kode berikut menunjukkan cara menerapkan fungsi Lambda yang menerima peristiwa yang dipicu dengan menerima pesan dari topik SNS. Fungsi mengambil pesan dari parameter peristiwa dan mencatat konten setiap pesan.

SDK untuk JavaScript (v2)

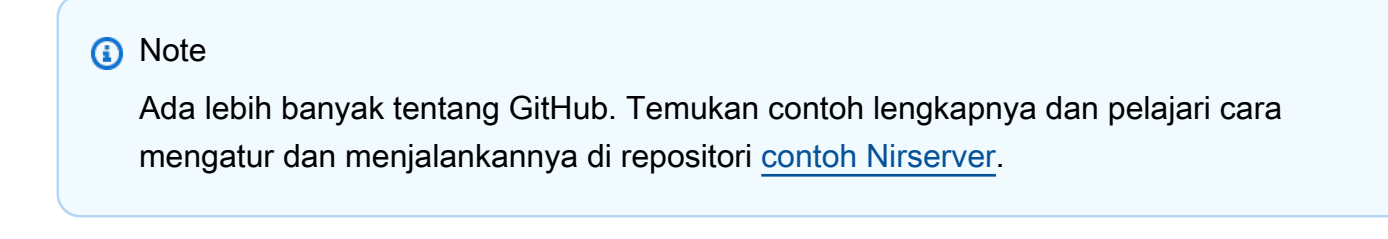

Mengkonsumsi acara SNS dengan JavaScript Lambda menggunakan.

exports.handler = async (event, context) => {

```
 for (const record of event.Records) { 
     await processMessageAsync(record); 
   } 
   console.info("done");
};
async function processMessageAsync(record) { 
   try { 
     const message = JSON.stringify(record.Sns.Message); 
     console.log(`Processed message ${message}`); 
     await Promise.resolve(1); //Placeholder for actual async work 
   } catch (err) { 
     console.error("An error occurred"); 
     throw err; 
  }
}
```
Mengkonsumsi acara SNS dengan TypeScript Lambda menggunakan.

```
import { SNSEvent, Context, SNSHandler, SNSEventRecord } from "aws-lambda";
export const functionHandler: SNSHandler = async ( 
   event: SNSEvent, 
   context: Context
): Promise<void> => { 
   for (const record of event.Records) { 
     await processMessageAsync(record); 
   } 
   console.info("done");
};
async function processMessageAsync(record: SNSEventRecord): Promise<any> { 
   try { 
     const message: string = JSON.stringify(record.Sns.Message); 
     console.log(`Processed message ${message}`); 
     await Promise.resolve(1); //Placeholder for actual async work 
   } catch (err) { 
     console.error("An error occurred"); 
     throw err; 
   }
}
```
Memanggil fungsi Lambda dari pemicu Amazon SQS

Contoh kode berikut menunjukkan bagaimana menerapkan fungsi Lambda yang menerima peristiwa yang dipicu oleh menerima pesan dari antrian SQS. Fungsi mengambil pesan dari parameter peristiwa dan mencatat konten setiap pesan.

```
SDK untuk JavaScript (v2)
```
### **a**) Note

Ada lebih banyak tentang GitHub. Temukan contoh lengkapnya dan pelajari cara mengatur dan menjalankannya di repositori [contoh Nirserver](https://github.com/aws-samples/serverless-snippets/blob/main/integration-sqs-to-lambda).

Mengkonsumsi acara SQS dengan JavaScript Lambda menggunakan.

```
exports.handler = async (event, context) => { 
   for (const message of event.Records) { 
     await processMessageAsync(message); 
   } 
   console.info("done");
};
async function processMessageAsync(message) { 
   try { 
     console.log(`Processed message ${message.body}`); 
     // TODO: Do interesting work based on the new message 
     await Promise.resolve(1); //Placeholder for actual async work 
   } catch (err) { 
     console.error("An error occurred"); 
     throw err; 
   }
}
```
Mengkonsumsi acara SQS dengan TypeScript Lambda menggunakan.

```
import { SQSEvent, Context, SQSHandler, SQSRecord } from "aws-lambda";
export const functionHandler: SQSHandler = async ( 
   event: SQSEvent, 
   context: Context
```

```
): Promise<void> => { 
   for (const message of event.Records) { 
     await processMessageAsync(message); 
   } 
   console.info("done");
};
async function processMessageAsync(message: SQSRecord): Promise<any> { 
   try { 
     console.log(`Processed message ${message.body}`); 
     // TODO: Do interesting work based on the new message 
    await Promise.resolve(1); //Placeholder for actual async work
   } catch (err) { 
     console.error("An error occurred"); 
     throw err; 
   }
}
```
Melaporkan kegagalan item batch untuk fungsi Lambda dengan pemicu Kinesis

Contoh kode berikut menunjukkan cara mengimplementasikan respons batch sebagian untuk fungsi Lambda yang menerima peristiwa dari aliran Kinesis. Fungsi melaporkan kegagalan item batch dalam respons, memberi sinyal ke Lambda untuk mencoba lagi pesan tersebut nanti.

SDK untuk JavaScript (v2)

```
a Note
```
Ada lebih banyak tentang GitHub. Temukan contoh lengkapnya dan pelajari cara mengatur dan menjalankannya di repositori [contoh Nirserver](https://github.com/aws-samples/serverless-snippets/blob/main/integration-kinesis-to-lambda-with-batch-item-handling).

Melaporkan kegagalan item batch Kinesis dengan Lambda menggunakan Javascript.

```
exports.handler = async (event, context) => { 
   for (const record of event.Records) { 
     try { 
       console.log(`Processed Kinesis Event - EventID: ${record.eventID}`); 
       const recordData = await getRecordDataAsync(record.kinesis); 
       console.log(`Record Data: ${recordData}`);
```

```
 // TODO: Do interesting work based on the new data 
     } catch (err) { 
       console.error(`An error occurred ${err}`); 
      \gamma^* Since we are working with streams, we can return the failed item
  immediately. 
             Lambda will immediately begin to retry processing from this failed item 
  onwards. */ 
       return { 
         batchItemFailures: [{ itemIdentifier: record.kinesis.sequenceNumber }], 
       }; 
     } 
   } 
   console.log(`Successfully processed ${event.Records.length} records.`); 
   return { batchItemFailures: [] };
};
async function getRecordDataAsync(payload) { 
   var data = Buffer.from(payload.data, "base64").toString("utf-8"); 
   await Promise.resolve(1); //Placeholder for actual async work 
   return data;
}
```
Melaporkan kegagalan item batch Kinesis dengan penggunaan Lambda. TypeScript

```
import { 
   KinesisStreamEvent, 
   Context, 
   KinesisStreamHandler, 
   KinesisStreamRecordPayload, 
   KinesisStreamBatchResponse,
} from "aws-lambda";
import { Buffer } from "buffer";
import { Logger } from "@aws-lambda-powertools/logger";
const logger = new Logger({ 
   logLevel: "INFO", 
   serviceName: "kinesis-stream-handler-sample",
});
export const functionHandler: KinesisStreamHandler = async ( 
   event: KinesisStreamEvent, 
   context: Context
```

```
): Promise<KinesisStreamBatchResponse> => { 
   for (const record of event.Records) { 
     try { 
       logger.info(`Processed Kinesis Event - EventID: ${record.eventID}`); 
       const recordData = await getRecordDataAsync(record.kinesis); 
       logger.info(`Record Data: ${recordData}`); 
       // TODO: Do interesting work based on the new data 
     } catch (err) { 
       logger.error(`An error occurred ${err}`); 
      \gamma^* Since we are working with streams, we can return the failed item
  immediately. 
             Lambda will immediately begin to retry processing from this failed item 
  onwards. */ 
       return { 
         batchItemFailures: [{ itemIdentifier: record.kinesis.sequenceNumber }], 
       }; 
     } 
   } 
   logger.info(`Successfully processed ${event.Records.length} records.`); 
   return { batchItemFailures: [] };
};
async function getRecordDataAsync( 
   payload: KinesisStreamRecordPayload
): Promise<string> { 
   var data = Buffer.from(payload.data, "base64").toString("utf-8"); 
   await Promise.resolve(1); //Placeholder for actual async work 
   return data;
}
```
# Amazon Pinpoint contoh menggunakan SDK untuk JavaScript (v2)

Contoh kode berikut menunjukkan cara melakukan tindakan dan menerapkan skenario umum dengan menggunakan AWS SDK for JavaScript (v2) dengan Amazon Pinpoint.

Tindakan merupakan kutipan kode dari program yang lebih besar dan harus dijalankan dalam konteks. Meskipun tindakan menunjukkan cara memanggil setiap fungsi layanan, Anda dapat melihat tindakan dalam konteks pada skenario yang terkait dan contoh lintas layanan.

Skenario adalah contoh kode yang menunjukkan cara untuk menyelesaikan tugas tertentu dengan memanggil beberapa fungsi dalam layanan yang sama.

Setiap contoh menyertakan tautan ke GitHub, di mana Anda dapat menemukan petunjuk tentang cara mengatur dan menjalankan kode dalam konteks.

Topik

• [Tindakan](#page-8173-0)

Tindakan

Kirim email dan pesan teks

Contoh kode berikut menunjukkan cara mengirim email dan pesan teks dengan Amazon Pinpoint.

SDK untuk JavaScript (v3)

#### **a** Note

Ada lebih banyak tentang GitHub. Temukan contoh lengkapnya dan pelajari cara mengatur dan menjalankannya di [Repositori Contoh Kode AWS.](https://github.com/awsdocs/aws-doc-sdk-examples/tree/main/javascriptv3/example_code/pinpoint#code-examples)

Buat klien dalam modul terpisah dan ekspor klien tersebut.

```
import { PinpointClient } from "@aws-sdk/client-pinpoint";
// Set the AWS Region.
const REGION = "us-east-1";
//Set the MediaConvert Service Object
const pinClient = new PinpointClient({ region: REGION });
export { pinClient };
```
Kirim pesan email.

```
// Import required AWS SDK clients and commands for Node.js
import { SendMessagesCommand } from "@aws-sdk/client-pinpoint";
import { pinClient } from "./libs/pinClient.js";
// The FromAddress must be verified in SES.
const fromAddress = "FROM_ADDRESS";
const toAddress = "TO_ADDRESS";
const projectId = "PINPOINT_PROJECT_ID";
```

```
// The subject line of the email.
var subject = "Amazon Pinpoint Test (AWS SDK for JavaScript in Node.js)";
// The email body for recipients with non-HTML email clients.
var body_text = `Amazon Pinpoint Test (SDK for JavaScript in Node.js)
----------------------------------------------------
This email was sent with Amazon Pinpoint using the AWS SDK for JavaScript in 
  Node.js.
For more information, see https://aws.amazon.com/sdk-for-node-js/`;
// The body of the email for recipients whose email clients support HTML content.
var body html = 'shtml<head></head>
<body> 
   <h1>Amazon Pinpoint Test (SDK for JavaScript in Node.js)</h1> 
   <p>This email was sent with 
     <a href='https://aws.amazon.com/pinpoint/'>the Amazon Pinpoint Email API</a> 
  using the 
     <a href='https://aws.amazon.com/sdk-for-node-js/'> 
      AWS SDK for JavaScript in Node.js</a>.</p>
</body>
</html>`;
// The character encoding for the subject line and message body of the email.
var charset = "UTF-8";
const params = { 
   ApplicationId: projectId, 
   MessageRequest: { 
     Addresses: { 
      [toAddress]: {
         ChannelType: "EMAIL", 
       }, 
     }, 
     MessageConfiguration: { 
       EmailMessage: { 
         FromAddress: fromAddress, 
         SimpleEmail: { 
           Subject: { 
             Charset: charset, 
             Data: subject, 
           }, 
           HtmlPart: { 
             Charset: charset,
```

```
 Data: body_html, 
            }, 
            TextPart: { 
              Charset: charset, 
              Data: body_text, 
            }, 
          }, 
       }, 
     }, 
   },
};
const run = async () => {
   try { 
     const data = await pinClient.send(new SendMessagesCommand(params)); 
     const { 
       MessageResponse: { Result }, 
    } = data; const recipientResult = Result[toAddress]; 
     if (recipientResult.StatusCode !== 200) { 
       throw new Error(recipientResult.StatusMessage); 
     } else { 
       console.log(recipientResult.MessageId); 
     } 
   } catch (err) { 
     console.log(err.message); 
   }
};
run();
```
Kirim pesan SMS.

("use strict");

```
// Import required AWS SDK clients and commands for Node.js
import { SendMessagesCommand } from "@aws-sdk/client-pinpoint";
import { pinClient } from "./libs/pinClient.js";
```

```
\gamma^* The phone number or short code to send the message from. The phone number
  or short code that you specify has to be associated with your Amazon Pinpoint
account. For best results, specify long codes in E.164 format. */
const originationNumber = "SENDER_NUMBER"; //e.g., +1XXXXXXXXXX
// The recipient's phone number. For best results, you should specify the phone 
  number in E.164 format.
const destinationNumber = "RECEIVER_NUMBER"; //e.g., +1XXXXXXXXXX
// The content of the SMS message.
const message = 
   "This message was sent through Amazon Pinpoint " + 
   "using the AWS SDK for JavaScript in Node.js. Reply STOP to " + 
   "opt out.";
/*The Amazon Pinpoint project/application ID to use when you send this message.
Make sure that the SMS channel is enabled for the project or application
that you choose.*/
const projectId = "PINPOINT_PROJECT_ID"; //e.g., XXXXXXXX66e4e9986478cXXXXXXXXX
/* The type of SMS message that you want to send. If you plan to send
time-sensitive content, specify TRANSACTIONAL. If you plan to send
marketing-related content, specify PROMOTIONAL.*/
var messageType = "TRANSACTIONAL";
// The registered keyword associated with the originating short code.
var registeredKeyword = "myKeyword";
/* The sender ID to use when sending the message. Support for sender ID
// varies by country or region. For more information, see
https://docs.aws.amazon.com/pinpoint/latest/userguide/channels-sms-countries.html.*/
var senderId = "MySenderID";
// Specify the parameters to pass to the API.
var params = \{ ApplicationId: projectId, 
   MessageRequest: { 
     Addresses: { 
       [destinationNumber]: { 
         ChannelType: "SMS", 
       }, 
     },
```
```
 MessageConfiguration: { 
       SMSMessage: { 
         Body: message, 
         Keyword: registeredKeyword, 
         MessageType: messageType, 
         OriginationNumber: originationNumber, 
         SenderId: senderId, 
       }, 
     }, 
   },
};
const run = async () => {
   try { 
     const data = await pinClient.send(new SendMessagesCommand(params)); 
     return data; // For unit tests. 
     console.log( 
       "Message sent! " + 
         data["MessageResponse"]["Result"][destinationNumber]["StatusMessage"] 
     ); 
   } catch (err) { 
     console.log(err); 
   }
};
run();
```
• Untuk detail API, lihat [SendMessagesd](https://docs.aws.amazon.com/AWSJavaScriptSDK/v3/latest/client/pinpoint/command/SendMessagesCommand)i Referensi AWS SDK for JavaScript API.

SDK untuk JavaScript (v2)

## **a** Note

Ada lebih banyak tentang GitHub. Temukan contoh lengkapnya dan pelajari cara mengatur dan menjalankannya di [Repositori Contoh Kode AWS.](https://github.com/awsdocs/aws-doc-sdk-examples/tree/main/javascript/example_code/pinpoint#code-examples)

Kirim pesan email.

```
"use strict";
```

```
const AWS = require("aws-sdk");
```

```
// The AWS Region that you want to use to send the email. For a list of
// AWS Regions where the Amazon Pinpoint API is available, see
// https://docs.aws.amazon.com/pinpoint/latest/apireference/
const aws_region = "us-west-2";
// The "From" address. This address has to be verified in Amazon Pinpoint
// in the region that you use to send email.
const senderAddress = "sender@example.com";
// The address on the "To" line. If your Amazon Pinpoint account is in
// the sandbox, this address also has to be verified.
var toAddress = "recipient@example.com";
// The Amazon Pinpoint project/application ID to use when you send this message.
// Make sure that the SMS channel is enabled for the project or application
// that you choose.
const appId = "ce796be37f32f178af652b26eexample";
// The subject line of the email.
var subject = "Amazon Pinpoint (AWS SDK for JavaScript in Node.js)";
// The email body for recipients with non-HTML email clients.
var body_text = `Amazon Pinpoint Test (SDK for JavaScript in Node.js)
----------------------------------------------------
This email was sent with Amazon Pinpoint using the AWS SDK for JavaScript in 
  Node.js.
For more information, see https:\/\/aws.amazon.com/sdk-for-node-js/`;
// The body of the email for recipients whose email clients support HTML content.
var body html = '<html><head></head>
<body> 
   <h1>Amazon Pinpoint Test (SDK for JavaScript in Node.js)</h1> 
   <p>This email was sent with 
     <a href='https://aws.amazon.com/pinpoint/'>the Amazon Pinpoint API</a> using the 
     <a href='https://aws.amazon.com/sdk-for-node-js/'> 
      AWS SDK for JavaScript in Node.js</a>.</p>
</body>
</html>`;
// The character encoding the you want to use for the subject line and
// message body of the email.
var charset = "UTF-8";
```

```
// Specify that you're using a shared credentials file.
var credentials = new AWS.SharedIniFileCredentials({ profile: "default" });
AWS.config.credentials = credentials;
// Specify the region.
AWS.config.update({ region: aws_region });
//Create a new Pinpoint object.
var pinpoint = new AWS.Pinpoint();
// Specify the parameters to pass to the API.
var params = { 
   ApplicationId: appId, 
   MessageRequest: { 
     Addresses: { 
       [toAddress]: {
          ChannelType: "EMAIL", 
       }, 
     }, 
     MessageConfiguration: { 
        EmailMessage: { 
          FromAddress: senderAddress, 
          SimpleEmail: { 
            Subject: { 
              Charset: charset, 
              Data: subject, 
            }, 
            HtmlPart: { 
              Charset: charset, 
              Data: body_html, 
            }, 
            TextPart: { 
              Charset: charset, 
              Data: body_text, 
            }, 
         }, 
       }, 
     }, 
   },
};
//Try to send the email.
pinpoint.sendMessages(params, function (err, data) {
```

```
 // If something goes wrong, print an error message. 
   if (err) { 
     console.log(err.message); 
   } else { 
     console.log( 
       "Email sent! Message ID: ", 
       data["MessageResponse"]["Result"][toAddress]["MessageId"] 
     ); 
   }
});
```
Kirim pesan SMS.

```
"use strict";
var AWS = require("aws-sdk");
// The AWS Region that you want to use to send the message. For a list of
// AWS Regions where the Amazon Pinpoint API is available, see
// https://docs.aws.amazon.com/pinpoint/latest/apireference/.
var aws_region = "us-east-1";
// The phone number or short code to send the message from. The phone number
// or short code that you specify has to be associated with your Amazon Pinpoint
// account. For best results, specify long codes in E.164 format.
var originationNumber = "+12065550199";
// The recipient's phone number. For best results, you should specify the
// phone number in E.164 format.
var destinationNumber = "+14255550142";
// The content of the SMS message.
var message = 
   "This message was sent through Amazon Pinpoint " + 
   "using the AWS SDK for JavaScript in Node.js. Reply STOP to " + 
   "opt out.";
// The Amazon Pinpoint project/application ID to use when you send this message.
// Make sure that the SMS channel is enabled for the project or application
// that you choose.
```

```
var applicationId = "ce796be37f32f178af652b26eexample";
// The type of SMS message that you want to send. If you plan to send
// time-sensitive content, specify TRANSACTIONAL. If you plan to send
// marketing-related content, specify PROMOTIONAL.
var messageType = "TRANSACTIONAL";
// The registered keyword associated with the originating short code.
var registeredKeyword = "myKeyword";
// The sender ID to use when sending the message. Support for sender ID
// varies by country or region. For more information, see
// https://docs.aws.amazon.com/pinpoint/latest/userguide/channels-sms-countries.html
var senderId = "MySenderID";
// Specify that you're using a shared credentials file, and optionally specify
// the profile that you want to use.
var credentials = new AWS.SharedIniFileCredentials({ profile: "default" });
AWS.config.credentials = credentials;
// Specify the region.
AWS.config.update({ region: aws_region });
//Create a new Pinpoint object.
var pinpoint = new AWS.Pinpoint();
// Specify the parameters to pass to the API.
var params = {
   ApplicationId: applicationId, 
   MessageRequest: { 
     Addresses: { 
      [destinationNumber]: {
         ChannelType: "SMS", 
       }, 
     }, 
     MessageConfiguration: { 
       SMSMessage: { 
         Body: message, 
         Keyword: registeredKeyword, 
         MessageType: messageType, 
         OriginationNumber: originationNumber, 
         SenderId: senderId, 
       }, 
     },
```

```
 },
};
//Try to send the message.
pinpoint.sendMessages(params, function (err, data) { 
   // If something goes wrong, print an error message. 
   if (err) { 
     console.log(err.message); 
     // Otherwise, show the unique ID for the message. 
   } else { 
     console.log( 
       "Message sent! " + 
         data["MessageResponse"]["Result"][destinationNumber]["StatusMessage"] 
     ); 
   }
});
```
• Untuk detail API, lihat [SendMessagesd](https://docs.aws.amazon.com/goto/AWSJavaScriptSDK/pinpoint-2016-12-01/SendMessages)i Referensi AWS SDK for JavaScript API.

# Amazon Pinpoint SMS dan Voice API contoh menggunakan SDK untuk JavaScript (v2)

Contoh kode berikut menunjukkan cara melakukan tindakan dan menerapkan skenario umum dengan menggunakan AWS SDK for JavaScript (v2) dengan Amazon Pinpoint SMS dan Voice API.

Tindakan merupakan kutipan kode dari program yang lebih besar dan harus dijalankan dalam konteks. Meskipun tindakan menunjukkan cara memanggil setiap fungsi layanan, Anda dapat melihat tindakan dalam konteks pada skenario yang terkait dan contoh lintas layanan.

Skenario adalah contoh kode yang menunjukkan cara untuk menyelesaikan tugas tertentu dengan memanggil beberapa fungsi dalam layanan yang sama.

Setiap contoh menyertakan tautan ke GitHub, di mana Anda dapat menemukan petunjuk tentang cara mengatur dan menjalankan kode dalam konteks.

Topik

• [Tindakan](#page-8173-0)

#### Tindakan

Kirim pesan suara dengan Amazon Pinpoint SMS dan Voice API

Contoh kode berikut menunjukkan cara mengirim pesan suara dengan Amazon Pinpoint SMS dan Voice API.

SDK untuk JavaScript (v2)

#### **a** Note

Ada lebih banyak tentang GitHub. Temukan contoh lengkapnya dan pelajari cara mengatur dan menjalankannya di [Repositori Contoh Kode AWS.](https://github.com/awsdocs/aws-doc-sdk-examples/tree/main/javascript/example_code/pinpoint-sms-voice#code-examples)

```
"use strict";
```

```
var AWS = require("aws-sdk");
```
// The AWS Region that you want to use to send the voice message. For a list of // AWS Regions where the Amazon Pinpoint SMS and Voice API is available, see // https://docs.aws.amazon.com/pinpoint-sms-voice/latest/APIReference/ var aws\_region = "us-east-1";

```
// The phone number that the message is sent from. The phone number that you
// specify has to be associated with your Amazon Pinpoint account. For best results, 
  you
```

```
// should specify the phone number in E.164 format.
var originationNumber = "+12065550110";
```

```
// The recipient's phone number. For best results, you should specify the phone
// number in E.164 format.
var destinationNumber = "+12065550142";
```

```
// The language to use when sending the message. For a list of supported
// languages, see https://docs.aws.amazon.com/polly/latest/dg/SupportedLanguage.html
var languageCode = "en-US";
```

```
// The Amazon Polly voice that you want to use to send the message. For a list
// of voices, see https://docs.aws.amazon.com/polly/latest/dg/voicelist.html
var voiceId = "Matthew";
```

```
// The content of the message. This example uses SSML to customize and control
// certain aspects of the message, such as the volume or the speech rate.
// The message can't contain any line breaks.
var ssmlMessage = 
   "<speak>" + 
   "This is a test message sent from <emphasis>Amazon Pinpoint</emphasis> " + 
  "using the <break strength='weak'/>AWS SDK for JavaScript in Node.js. " +
   "<amazon:effect phonation='soft'>Thank you for listening." + 
   "</amazon:effect>" + 
   "</speak>";
// The phone number that you want to appear on the recipient's device. The phone
// number that you specify has to be associated with your Amazon Pinpoint account.
var callerId = "+12065550199";
// The configuration set that you want to use to send the message.
var configurationSet = "ConfigSet";
// Specify that you're using a shared credentials file, and optionally specify
// the profile that you want to use.
var credentials = new AWS.SharedIniFileCredentials({ profile: "default" });
AWS.config.credentials = credentials;
// Specify the region.
AWS.config.update({ region: aws_region });
//Create a new Pinpoint object.
var pinpointsmsvoice = new AWS.PinpointSMSVoice();
var params = { 
   CallerId: callerId, 
   ConfigurationSetName: configurationSet, 
   Content: { 
     SSMLMessage: { 
       LanguageCode: languageCode, 
       Text: ssmlMessage, 
       VoiceId: voiceId, 
     }, 
   }, 
   DestinationPhoneNumber: destinationNumber, 
   OriginationPhoneNumber: originationNumber,
};
//Try to send the message.
```

```
pinpointsmsvoice.sendVoiceMessage(params, function (err, data) { 
   // If something goes wrong, print an error message. 
   if (err) { 
     console.log(err.message); 
     // Otherwise, show the unique ID for the message. 
   } else { 
     console.log("Message sent! Message ID: " + data["MessageId"]); 
   }
});
```
• Untuk detail API, lihat [SendVoiceMessaged](https://docs.aws.amazon.com/goto/AWSJavaScriptSDK/pinpoint-sms-voice-2018-09-05/SendVoiceMessage)i Referensi AWS SDK for JavaScript API.

# Contoh Amazon RDS menggunakan SDK untuk JavaScript (v2)

Contoh kode berikut menunjukkan cara melakukan tindakan dan menerapkan skenario umum dengan menggunakan AWS SDK for JavaScript (v2) dengan Amazon RDS.

Tindakan merupakan kutipan kode dari program yang lebih besar dan harus dijalankan dalam konteks. Meskipun tindakan menunjukkan cara memanggil setiap fungsi layanan, Anda dapat melihat tindakan dalam konteks pada skenario yang terkait dan contoh lintas layanan.

Skenario adalah contoh kode yang menunjukkan cara untuk menyelesaikan tugas tertentu dengan memanggil beberapa fungsi dalam layanan yang sama.

Setiap contoh menyertakan tautan ke GitHub, di mana Anda dapat menemukan petunjuk tentang cara mengatur dan menjalankan kode dalam konteks.

Topik

• [Contoh nirserver](#page-8912-0)

Contoh nirserver

Menghubungkan ke database Amazon RDS dalam fungsi Lambda

Contoh kode berikut menunjukkan bagaimana menerapkan fungsi Lambda yang menghubungkan ke database RDS. Fungsi membuat permintaan database sederhana dan mengembalikan hasilnya.

## **a** Note

Ada lebih banyak tentang GitHub. Temukan contoh lengkapnya dan pelajari cara mengatur dan menjalankannya di repositori [contoh Nirserver](https://github.com/aws-samples/serverless-snippets/tree/main/lambda-function-connect-rds-iam).

Melaporkan kegagalan item batch Kinesis dengan Lambda menggunakan Javascript.

```
/* 
Node.js code here.
*/
// ES6+ example
import { Signer } from "@aws-sdk/rds-signer";
import mysql from 'mysql2/promise';
async function createAuthToken() { 
   // Define connection authentication parameters 
   const dbinfo = { 
     hostname: process.env.ProxyHostName, 
     port: process.env.Port, 
     username: process.env.DBUserName, 
     region: process.env.AWS_REGION, 
   } 
   // Create RDS Signer object 
   const signer = new Signer(dbinfo); 
   // Request authorization token from RDS, specifying the username 
   const token = await signer.getAuthToken(); 
   return token;
}
async function dbOps() { 
   // Obtain auth token 
   const token = await createAuthToken(); 
   // Define connection configuration 
   let connectionConfig = { 
     host: process.env.ProxyHostName,
```

```
 user: process.env.DBUserName, 
     password: token, 
     database: process.env.DBName, 
     ssl: 'Amazon RDS' 
   } 
   // Create the connection to the DB 
   const conn = await mysql.createConnection(connectionConfig); 
   // Obtain the result of the query 
  const [res, ] = await conn.execute('select ?+? as sum', [3, 2]);
   return res;
}
export const handler = async (event) => {
   // Execute database flow 
  const result = await dbOps();
   // Return result 
   return { 
     statusCode: 200, 
     body: JSON.stringify("The selected sum is: " + result[0].sum) 
   }
};
```
# Contoh Amazon S3 menggunakan SDK untuk JavaScript (v2)

Contoh kode berikut menunjukkan cara melakukan tindakan dan menerapkan skenario umum dengan menggunakan AWS SDK for JavaScript (v2) dengan Amazon S3.

Tindakan merupakan kutipan kode dari program yang lebih besar dan harus dijalankan dalam konteks. Meskipun tindakan menunjukkan cara memanggil setiap fungsi layanan, Anda dapat melihat tindakan dalam konteks pada skenario yang terkait dan contoh lintas layanan.

Skenario adalah contoh kode yang menunjukkan cara untuk menyelesaikan tugas tertentu dengan memanggil beberapa fungsi dalam layanan yang sama.

Setiap contoh menyertakan tautan ke GitHub, di mana Anda dapat menemukan petunjuk tentang cara mengatur dan menjalankan kode dalam konteks.

Topik

• [Contoh nirserver](#page-8912-0)

#### Contoh nirserver

#### Menginvokasi fungsi Lambda dari pemicu Amazon S3

Contoh kode berikut menunjukkan cara mengimplementasikan fungsi Lambda yang menerima peristiwa yang dipicu dengan mengunggah objek ke bucket S3. Fungsi ini mengambil nama bucket S3 dan kunci objek dari parameter peristiwa dan memanggil Amazon S3 API untuk mengambil dan mencatat jenis konten objek.

SDK untuk JavaScript (v2)

#### **a** Note

Ada lebih banyak tentang GitHub. Temukan contoh lengkapnya dan pelajari cara mengatur dan menjalankannya di repositori [contoh Nirserver](https://github.com/aws-samples/serverless-snippets/tree/main/integration-s3-to-lambda).

Mengkonsumsi acara S3 dengan menggunakan JavaScript Lambda.

```
const aws = require('aws-sdk');
const s3 = new aws.S3({ apiVersion: '2006-03-01' });
exports.handler = async (event, context) => { 
     // Get the object from the event and show its content type 
     const bucket = event.Records[0].s3.bucket.name; 
     const key = decodeURIComponent(event.Records[0].s3.object.key.replace(/\+/g, ' 
  ')); 
    const params = \{ Bucket: bucket, 
         Key: key, 
     }; 
     try { 
         const { ContentType } = await s3.headObject(params).promise(); 
         console.log('CONTENT TYPE:', ContentType); 
         return ContentType; 
     } catch (err) { 
         console.log(err); 
         const message = `Error getting object ${key} from bucket ${bucket}. Make 
  sure they exist and your bucket is in the same region as this function.`; 
         console.log(message); 
         throw new Error(message);
```
}

};

Mengkonsumsi acara S3 dengan menggunakan TypeScript Lambda.

```
import { S3Event } from 'aws-lambda';
import { S3Client, HeadObjectCommand } from '@aws-sdk/client-s3';
const s3 = new S3Client({ region: process.env.AWS_REGION });
export const handler = async (event: S3Event): Promise<string | undefined> => { 
   // Get the object from the event and show its content type 
   const bucket = event.Records[0].s3.bucket.name; 
   const key = decodeURIComponent(event.Records[0].s3.object.key.replace(/\+/g, ' 
  ')); 
  const params = \{ Bucket: bucket, 
     Key: key, 
   }; 
  try { 
     const { ContentType } = await s3.send(new HeadObjectCommand(params)); 
     console.log('CONTENT TYPE:', ContentType); 
     return ContentType; 
  } catch (err) { 
     console.log(err); 
     const message = `Error getting object ${key} from bucket ${bucket}. Make sure 
  they exist and your bucket is in the same region as this function.`; 
     console.log(message); 
     throw new Error(message); 
   }
};
```
# Contoh Gletser S3 menggunakan SDK untuk (v2) JavaScript

Contoh kode berikut menunjukkan cara melakukan tindakan dan menerapkan skenario umum dengan menggunakan AWS SDK for JavaScript (v2) dengan S3 Glacier.

Tindakan merupakan kutipan kode dari program yang lebih besar dan harus dijalankan dalam konteks. Meskipun tindakan menunjukkan cara memanggil setiap fungsi layanan, Anda dapat melihat tindakan dalam konteks pada skenario yang terkait dan contoh lintas layanan.

Skenario adalah contoh kode yang menunjukkan cara untuk menyelesaikan tugas tertentu dengan memanggil beberapa fungsi dalam layanan yang sama.

Setiap contoh menyertakan tautan ke GitHub, di mana Anda dapat menemukan petunjuk tentang cara mengatur dan menjalankan kode dalam konteks.

Topik

• [Tindakan](#page-8173-0)

Tindakan

Membuat unggahan multibagian

Contoh kode berikut menunjukkan cara membuat unggahan multipart ke brankas Amazon S3 Glacier.

SDK untuk JavaScript (v2)

**a** Note

Ada lebih banyak tentang GitHub. Temukan contoh lengkapnya dan pelajari cara mengatur dan menjalankannya di [Repositori Contoh Kode AWS.](https://github.com/awsdocs/aws-doc-sdk-examples/tree/main/javascript/example_code/glacier#code-examples)

Buat unggahan multipart dari potongan 1 megabyte dari objek Buffer.

```
// Create a new service object and some supporting variables
var glacier = new AWS.Glacier({ apiVersion: "2012-06-01" }), 
  vaultName = "YOUR_VAULT_NAME", 
   buffer = new Buffer(2.5 * 1024 * 1024), // 2.5MB buffer 
   partSize = 1024 * 1024, // 1MB chunks, 
   numPartsLeft = Math.ceil(buffer.length / partSize), 
   startTime = new Date(), 
   params = { vaultName: vaultName, partSize: partSize.toString() };
// Compute the complete SHA-256 tree hash so we can pass it
// to completeMultipartUpload request at the end
var treeHash = glacier.computeChecksums(buffer).treeHash;
// Initiate the multipart upload
console.log("Initiating upload to", vaultName);
// Call Glacier to initiate the upload.
glacier.initiateMultipartUpload(params, function (mpErr, multipart) {
```

```
 if (mpErr) { 
   console.log("Error!", mpErr.stack); 
   return; 
 } 
 console.log("Got upload ID", multipart.uploadId); 
 // Grab each partSize chunk and upload it as a part 
for (var i = 0; i < buffer.length; i += partSize) {
  var end = Math.min(i + partSize, buffer.length),
     partParams = { 
       vaultName: vaultName, 
       uploadId: multipart.uploadId, 
      range: "bytes " + i + "-" + (end - 1) + "/*",
       body: buffer.slice(i, end), 
     }; 
   // Send a single part 
   console.log("Uploading part", i, "=", partParams.range); 
   glacier.uploadMultipartPart(partParams, function (multiErr, mData) { 
     if (multiErr) return; 
     console.log("Completed part", this.request.params.range); 
     if (--numPartsLeft > 0) return; // complete only when all parts uploaded 
     var doneParams = { 
       vaultName: vaultName, 
       uploadId: multipart.uploadId, 
       archiveSize: buffer.length.toString(), 
       checksum: treeHash, // the computed tree hash 
     }; 
     console.log("Completing upload..."); 
     glacier.completeMultipartUpload(doneParams, function (err, data) { 
       if (err) { 
         console.log("An error occurred while uploading the archive"); 
         console.log(err); 
       } else { 
        var delta = (new Date() - startTime) / 1000;
         console.log("Completed upload in", delta, "seconds"); 
         console.log("Archive ID:", data.archiveId); 
         console.log("Checksum: ", data.checksum); 
       } 
     }); 
   }); 
 }
```
});

- Untuk informasi selengkapnya, silakan lihat [Panduan Developer AWS SDK for JavaScript.](https://docs.aws.amazon.com/sdk-for-javascript/v2/developer-guide/glacier-example-multipart-upload.html)
- Untuk detail API, lihat [UploadMultipartPartd](https://docs.aws.amazon.com/goto/AWSJavaScriptSDK/glacier-2012-06-01/UploadMultipartPart)i Referensi AWS SDK for JavaScript API.

#### Buat lemari besi

Contoh kode berikut menunjukkan cara membuat lemari besi Amazon S3 Glacier.

SDK untuk JavaScript (v3)

#### **a** Note

Ada lebih banyak tentang GitHub. Temukan contoh lengkapnya dan pelajari cara mengatur dan menjalankannya di [Repositori Contoh Kode AWS.](https://github.com/awsdocs/aws-doc-sdk-examples/tree/main/javascriptv3/example_code/glacier#code-examples)

Buat klien.

```
const { GlacierClient } = require("@aws-sdk/client-glacier");
// Set the AWS Region.
const REGION = "REGION";
//Set the Redshift Service Object
const glacierClient = new GlacierClient({ region: REGION });
export { glacierClient };
```
Buat lemari besi.

```
// Load the SDK for JavaScript
import { CreateVaultCommand } from "@aws-sdk/client-glacier";
import { glacierClient } from "./libs/glacierClient.js";
// Set the parameters
const vaultname = "VAULT_NAME"; // VAULT_NAME
const params = { vaultName: vaultname };
const run = async () => {
   try { 
     const data = await glacierClient.send(new CreateVaultCommand(params));
```

```
 console.log("Success, vault created!"); 
     return data; // For unit tests. 
   } catch (err) { 
     console.log("Error"); 
   }
};
run();
```
- Untuk informasi selengkapnya, silakan lihat [Panduan Developer AWS SDK for JavaScript.](https://docs.aws.amazon.com/sdk-for-javascript/v3/developer-guide/glacier-example-creating-a-vault.html)
- Untuk detail API, lihat [CreateVault](https://docs.aws.amazon.com/AWSJavaScriptSDK/v3/latest/client/glacier/command/CreateVaultCommand)di Referensi AWS SDK for JavaScript API.

### **a** Note

Ada lebih banyak tentang GitHub. Temukan contoh lengkapnya dan pelajari cara mengatur dan menjalankannya di [Repositori Contoh Kode AWS.](https://github.com/awsdocs/aws-doc-sdk-examples/tree/main/javascript/example_code/glacier#code-examples)

```
// Load the SDK for JavaScript
var AWS = require("aws-sdk");
// Set the region
AWS.config.update({ region: "REGION" });
// Create a new service object
var glacier = new AWS.Glacier({ apiVersion: "2012-06-01" });
// Call Glacier to create the vault
glacier.createVault({ vaultName: "YOUR_VAULT_NAME" }, function (err) { 
   if (!err) { 
     console.log("Created vault!"); 
   }
});
```
- Untuk informasi selengkapnya, silakan lihat [Panduan Developer AWS SDK for JavaScript.](https://docs.aws.amazon.com/sdk-for-javascript/v2/developer-guide/glacier-example-creating-a-vault.html)
- Untuk detail API, lihat [CreateVault](https://docs.aws.amazon.com/goto/AWSJavaScriptSDK/glacier-2012-06-01/CreateVault)di Referensi AWS SDK for JavaScript API.

### Unggah arsip ke brankas

Contoh kode berikut menunjukkan cara mengunggah arsip ke brankas Amazon S3 Glacier.

## **a** Note

Ada lebih banyak tentang GitHub. Temukan contoh lengkapnya dan pelajari cara mengatur dan menjalankannya di [Repositori Contoh Kode AWS.](https://github.com/awsdocs/aws-doc-sdk-examples/tree/main/javascriptv3/example_code/glacier#code-examples)

Buat klien.

```
const { GlacierClient } = require("@aws-sdk/client-glacier");
// Set the AWS Region.
const REGION = "REGION";
//Set the Redshift Service Object
const glacierClient = new GlacierClient({ region: REGION });
export { glacierClient };
```
Unggah arsip.

```
// Load the SDK for JavaScript
import { UploadArchiveCommand } from "@aws-sdk/client-glacier";
import { glacierClient } from "./libs/glacierClient.js";
// Set the parameters
const vaultname = "VAULT_NAME"; // VAULT_NAME
// Create a new service object and buffer
const buffer = new Buffer.alloc(2.5 * 1024 * 1024); // 2.5MB buffer
const params = { vaultName: vaultname, body: buffer };
const run = async () => {
   try { 
     const data = await glacierClient.send(new UploadArchiveCommand(params)); 
     console.log("Archive ID", data.archiveId); 
     return data; // For unit tests. 
   } catch (err) { 
     console.log("Error uploading archive!", err); 
   }
};
run();
```
- Untuk informasi selengkapnya, silakan lihat [Panduan Developer AWS SDK for JavaScript.](https://docs.aws.amazon.com/sdk-for-javascript/v3/developer-guide/glacier-example-uploadarchive.html)
- Untuk detail API, lihat [UploadArchived](https://docs.aws.amazon.com/AWSJavaScriptSDK/v3/latest/client/glacier/command/UploadArchiveCommand)i Referensi AWS SDK for JavaScript API.

### **a** Note

Ada lebih banyak tentang GitHub. Temukan contoh lengkapnya dan pelajari cara mengatur dan menjalankannya di [Repositori Contoh Kode AWS.](https://github.com/awsdocs/aws-doc-sdk-examples/tree/main/javascript/example_code/glacier#code-examples)

```
// Load the SDK for JavaScript
var AWS = require("aws-sdk");
// Set the region
AWS.config.update({ region: "REGION" });
// Create a new service object and buffer
var glacier = new AWS.Glacier({ apiVersion: "2012-06-01" });
buffer = Buffer.alloc(2.5 * 1024 * 1024); // 2.5MB buffer
var params = { vaultName: "YOUR_VAULT_NAME", body: buffer };
// Call Glacier to upload the archive.
glacier.uploadArchive(params, function (err, data) { 
   if (err) { 
     console.log("Error uploading archive!", err); 
   } else { 
     console.log("Archive ID", data.archiveId); 
   }
});
```
- Untuk informasi selengkapnya, silakan lihat [Panduan Developer AWS SDK for JavaScript.](https://docs.aws.amazon.com/sdk-for-javascript/v2/developer-guide/glacier-example-uploadrchive.html)
- Untuk detail API, lihat [UploadArchived](https://docs.aws.amazon.com/goto/AWSJavaScriptSDK/glacier-2012-06-01/UploadArchive)i Referensi AWS SDK for JavaScript API.

# Contoh Amazon SNS menggunakan SDK untuk JavaScript (v2)

Contoh kode berikut menunjukkan cara melakukan tindakan dan menerapkan skenario umum dengan menggunakan AWS SDK for JavaScript (v2) dengan Amazon SNS.

Tindakan merupakan kutipan kode dari program yang lebih besar dan harus dijalankan dalam konteks. Meskipun tindakan menunjukkan cara memanggil setiap fungsi layanan, Anda dapat melihat tindakan dalam konteks pada skenario yang terkait dan contoh lintas layanan.

Skenario adalah contoh kode yang menunjukkan cara untuk menyelesaikan tugas tertentu dengan memanggil beberapa fungsi dalam layanan yang sama.

Setiap contoh menyertakan tautan ke GitHub, di mana Anda dapat menemukan petunjuk tentang cara mengatur dan menjalankan kode dalam konteks.

Topik

- [Tindakan](#page-8173-0)
- [Contoh nirserver](#page-8912-0)

## Tindakan

Dapatkan properti dari suatu topik

Contoh kode berikut menunjukkan cara mendapatkan properti topik Amazon SNS.

```
SDK untuk JavaScript (v3)
```
## **a** Note

Ada lebih banyak tentang GitHub. Temukan contoh lengkapnya dan pelajari cara mengatur dan menjalankannya di [Repositori Contoh Kode AWS.](https://github.com/awsdocs/aws-doc-sdk-examples/tree/main/javascriptv3/example_code/sns#code-examples)

Buat klien dalam modul terpisah dan ekspor klien tersebut.

```
import { SNSClient } from "@aws-sdk/client-sns";
// The AWS Region can be provided here using the `region` property. If you leave it 
  blank
// the SDK will default to the region set in your AWS config.
export const snsClient = new SNSClient({});
```
Mengimpor modul SDK dan klien dan memanggil API.

```
import { GetTopicAttributesCommand } from "@aws-sdk/client-sns";
import { snsClient } from "../libs/snsClient.js";
/** 
  * @param {string} topicArn - The ARN of the topic to retrieve attributes for. 
  */
export const getTopicAttributes = async (topicArn = "TOPIC_ARN") => { 
   const response = await snsClient.send( 
     new GetTopicAttributesCommand({ 
       TopicArn: topicArn, 
     }), 
   ); 
   console.log(response); 
   // { 
   // '$metadata': { 
   // httpStatusCode: 200, 
   // requestId: '36b6a24e-5473-5d4e-ac32-ff72d9a73d94', 
   // extendedRequestId: undefined, 
   // cfId: undefined, 
   // attempts: 1, 
   // totalRetryDelay: 0 
  // \rightarrow,
   // Attributes: { 
   // Policy: '{...}', 
  // Owner: 'xxxxxxxxxxxx',
   // SubscriptionsPending: '1', 
   // TopicArn: 'arn:aws:sns:us-east-1:xxxxxxxxxxxx:mytopic', 
   // TracingConfig: 'PassThrough', 
   // EffectiveDeliveryPolicy: '{"http":{"defaultHealthyRetryPolicy":
{"minDelayTarget":20,"maxDelayTarget":20,"numRetries":3,"numMaxDelayRetries":0,"numNoDelayRetries":0,"numMinDelayRetries":0,"backoffFunction":"linear"},"disableSubscriptionOverrides":false,"defaultRequestPolicy":
{"headerContentType":"text/plain; charset=UTF-8"}}}', 
   // SubscriptionsConfirmed: '0', 
   // DisplayName: '', 
   // SubscriptionsDeleted: '1' 
  // }
   // } 
   return response;
};
```
- Untuk informasi selengkapnya, silakan lihat [Panduan Developer AWS SDK for JavaScript.](https://docs.aws.amazon.com/sdk-for-javascript/v3/developer-guide/sns-examples-managing-topics.html#sns-examples-managing-topicsgetttopicattributes)
- Untuk detail API, lihat [GetTopicAttributes](https://docs.aws.amazon.com/AWSJavaScriptSDK/v3/latest/client/sns/command/GetTopicAttributesCommand)di Referensi AWS SDK for JavaScript API.

## **a** Note

Ada lebih banyak tentang GitHub. Temukan contoh lengkapnya dan pelajari cara pengaturan dan menjalankannya di [Repositori Contoh Kode AWS.](https://github.com/awsdocs/aws-doc-sdk-examples/tree/main/javascript/example_code/sns#code-examples)

Mengimpor modul SDK dan klien dan memanggil API.

```
// Load the AWS SDK for Node.js
var AWS = require("aws-sdk");
// Set region
AWS.config.update({ region: "REGION" });
// Create promise and SNS service object
var getTopicAttribsPromise = new AWS.SNS({ apiVersion: "2010-03-31" }) 
   .getTopicAttributes({ TopicArn: "TOPIC_ARN" }) 
   .promise();
// Handle promise's fulfilled/rejected states
getTopicAttribsPromise 
   .then(function (data) { 
     console.log(data); 
   }) 
   .catch(function (err) { 
     console.error(err, err.stack); 
   });
```
- Untuk informasi selengkapnya, silakan lihat [Panduan Developer AWS SDK for JavaScript.](https://docs.aws.amazon.com/sdk-for-javascript/v2/developer-guide/sns-examples-managing-topics.html#sns-examples-managing-topicsgetttopicattributes)
- Untuk detail API, lihat [GetTopicAttributes](https://docs.aws.amazon.com/goto/AWSJavaScriptSDK/sns-2010-03-31/GetTopicAttributes)di Referensi AWS SDK for JavaScript API.

## Contoh nirserver

Memanggil fungsi Lambda dari pemicu Amazon SNS

Contoh kode berikut menunjukkan cara menerapkan fungsi Lambda yang menerima peristiwa yang dipicu dengan menerima pesan dari topik SNS. Fungsi mengambil pesan dari parameter peristiwa dan mencatat konten setiap pesan.

## **a** Note

Ada lebih banyak tentang GitHub. Temukan contoh lengkapnya dan pelajari cara mengatur dan menjalankannya di repositori [contoh Nirserver](https://github.com/aws-samples/serverless-snippets/blob/main/integration-sns-to-lambda).

Mengkonsumsi acara SNS dengan JavaScript Lambda menggunakan.

```
exports.handler = async (event, context) => {
   for (const record of event.Records) { 
     await processMessageAsync(record); 
   } 
   console.info("done");
};
async function processMessageAsync(record) { 
   try { 
     const message = JSON.stringify(record.Sns.Message); 
     console.log(`Processed message ${message}`); 
     await Promise.resolve(1); //Placeholder for actual async work 
   } catch (err) { 
     console.error("An error occurred"); 
     throw err; 
   }
}
```
Mengkonsumsi acara SNS dengan TypeScript Lambda menggunakan.

```
import { SNSEvent, Context, SNSHandler, SNSEventRecord } from "aws-lambda";
export const functionHandler: SNSHandler = async ( 
   event: SNSEvent, 
   context: Context
): Promise<void> => { 
   for (const record of event.Records) { 
     await processMessageAsync(record); 
   } 
   console.info("done");
};
```

```
async function processMessageAsync(record: SNSEventRecord): Promise<any> { 
   try { 
     const message: string = JSON.stringify(record.Sns.Message); 
     console.log(`Processed message ${message}`); 
     await Promise.resolve(1); //Placeholder for actual async work 
   } catch (err) { 
     console.error("An error occurred"); 
     throw err; 
   }
}
```
# Contoh Amazon SQS menggunakan SDK untuk JavaScript (v2)

Contoh kode berikut menunjukkan cara melakukan tindakan dan mengimplementasikan skenario umum dengan menggunakan AWS SDK for JavaScript (v2) dengan Amazon SQS.

Tindakan merupakan kutipan kode dari program yang lebih besar dan harus dijalankan dalam konteks. Meskipun tindakan menunjukkan cara memanggil setiap fungsi layanan, Anda dapat melihat tindakan dalam konteks pada skenario yang terkait dan contoh lintas layanan.

Skenario adalah contoh kode yang menunjukkan cara untuk menyelesaikan tugas tertentu dengan memanggil beberapa fungsi dalam layanan yang sama.

Setiap contoh menyertakan tautan ke GitHub, di mana Anda dapat menemukan petunjuk tentang cara mengatur dan menjalankan kode dalam konteks.

Topik

- [Tindakan](#page-8173-0)
- [Contoh nirserver](#page-8912-0)

Tindakan

Ubah visibilitas batas waktu pesan

Contoh kode berikut menunjukkan cara mengubah visibilitas batas waktu pesan Amazon SQS.

## **a** Note

Ada lebih banyak tentang GitHub. Temukan contoh lengkapnya dan pelajari cara mengatur dan menjalankannya di [Repositori Contoh Kode AWS.](https://github.com/awsdocs/aws-doc-sdk-examples/tree/main/javascriptv3/example_code/sqs#code-examples)

Terima pesan Amazon SQS dan ubah visibilitas batas waktunya.

```
import { 
   ReceiveMessageCommand, 
   ChangeMessageVisibilityCommand, 
   SQSClient,
} from "@aws-sdk/client-sqs";
const client = new SQSClient({});
const SQS_QUEUE_URL = "queue_url";
const receiveMessage = (queueUrl) => 
   client.send( 
     new ReceiveMessageCommand({ 
       AttributeNames: ["SentTimestamp"], 
       MaxNumberOfMessages: 1, 
       MessageAttributeNames: ["All"], 
       QueueUrl: queueUrl, 
       WaitTimeSeconds: 1, 
     }), 
   );
export const main = async (queueUrl = SQS_QUEUE_URL) => {
   const { Messages } = await receiveMessage(queueUrl); 
   const response = await client.send( 
     new ChangeMessageVisibilityCommand({ 
       QueueUrl: queueUrl, 
       ReceiptHandle: Messages[0].ReceiptHandle, 
       VisibilityTimeout: 20, 
     }), 
   ); 
   console.log(response); 
   return response;
};
```
• Untuk detail API, lihat [ChangeMessageVisibilityd](https://docs.aws.amazon.com/AWSJavaScriptSDK/v3/latest/client/sqs/command/ChangeMessageVisibilityCommand)i Referensi AWS SDK for JavaScript API. SDK untuk JavaScript (v2)

### **a** Note

Ada lebih banyak tentang GitHub. Temukan contoh lengkapnya dan pelajari cara mengatur dan menjalankannya di [Repositori Contoh Kode AWS.](https://github.com/awsdocs/aws-doc-sdk-examples/tree/main/javascript/example_code/sqs#code-examples)

Terima pesan Amazon SQS dan ubah visibilitas batas waktunya.

```
// Load the AWS SDK for Node.js
var AWS = require("aws-sdk");
// Set the region to us-west-2
AWS.config.update({ region: "us-west-2" });
// Create the SQS service object
var sqs = new AWS.SQS({ apiVersion: "2012-11-05" });
var queueURL = "https://sqs.REGION.amazonaws.com/ACCOUNT-ID/QUEUE-NAME";
var params = { 
   AttributeNames: ["SentTimestamp"], 
  MaxNumberOfMessages: 1, 
   MessageAttributeNames: ["All"], 
   QueueUrl: queueURL,
};
sqs.receiveMessage(params, function (err, data) { 
   if (err) { 
     console.log("Receive Error", err); 
   } else { 
     // Make sure we have a message 
     if (data.Messages != null) { 
       var visibilityParams = { 
         QueueUrl: queueURL, 
         ReceiptHandle: data.Messages[0].ReceiptHandle, 
         VisibilityTimeout: 20, // 20 second timeout 
       }; 
       sqs.changeMessageVisibility(visibilityParams, function (err, data) {
```

```
 if (err) { 
            console.log("Delete Error", err); 
          } else { 
            console.log("Timeout Changed", data); 
          } 
       }); 
     } else { 
        console.log("No messages to change"); 
     } 
   }
});
```
- Untuk informasi selengkapnya, silakan lihat [Panduan Developer AWS SDK for JavaScript.](https://docs.aws.amazon.com/sdk-for-javascript/v2/developer-guide/sqs-examples-managing-visibility-timeout.html#sqs-examples-managing-visibility-timeout-setting)
- Untuk detail API, lihat [ChangeMessageVisibilityd](https://docs.aws.amazon.com/goto/AWSJavaScriptSDK/sqs-2012-11-05/ChangeMessageVisibility)i Referensi AWS SDK for JavaScript API.

### Membuat antrean

Contoh kode berikut menunjukkan cara membuat antrian Amazon SQS.

SDK untuk JavaScript (v3)

## **a** Note

Ada lebih banyak tentang GitHub. Temukan contoh lengkapnya dan pelajari cara mengatur dan menjalankannya di [Repositori Contoh Kode AWS.](https://github.com/awsdocs/aws-doc-sdk-examples/tree/main/javascriptv3/example_code/sqs#code-examples)

Buat antrean standar Amazon SQS.

```
import { CreateQueueCommand, SQSClient } from "@aws-sdk/client-sqs";
const client = new SQSClient({});
const SQS_QUEUE_NAME = "test-queue";
export const main = async (sqsQueueName = SQS_QUEUE_NAME) => { 
   const command = new CreateQueueCommand({ 
     QueueName: sqsQueueName, 
     Attributes: { 
       DelaySeconds: "60", 
       MessageRetentionPeriod: "86400",
```

```
 }, 
   }); 
   const response = await client.send(command); 
   console.log(response); 
   return response;
};
```
Buat antrian Amazon SQS dengan polling panjang.

```
import { CreateQueueCommand, SQSClient } from "@aws-sdk/client-sqs";
const client = new SQSClient(\{\});
const SQS_QUEUE_NAME = "queue_name";
export const main = async (queueName = SQS_QUEUE_NAME) => { 
   const response = await client.send( 
     new CreateQueueCommand({ 
       QueueName: queueName, 
       Attributes: { 
        // When the wait time for the ReceiveMessage API action is greater than 0,
         // long polling is in effect. The maximum long polling wait time is 20 
         // seconds. Long polling helps reduce the cost of using Amazon SQS by, 
         // eliminating the number of empty responses and false empty responses. 
         // https://docs.aws.amazon.com/AWSSimpleQueueService/latest/
SQSDeveloperGuide/sqs-short-and-long-polling.html 
         ReceiveMessageWaitTimeSeconds: "20", 
       }, 
     }), 
   ); 
   console.log(response); 
  return response;
};
```
• Untuk informasi selengkapnya, silakan lihat [Panduan Developer AWS SDK for JavaScript.](https://docs.aws.amazon.com/sdk-for-javascript/v3/developer-guide/sqs-examples-using-queues.html#sqs-examples-using-queues-create-queue)

• Untuk detail API, lihat [CreateQueued](https://docs.aws.amazon.com/AWSJavaScriptSDK/v3/latest/client/sqs/command/CreateQueueCommand)i Referensi AWS SDK for JavaScript API.

### **a** Note

Ada lebih banyak tentang GitHub. Temukan contoh lengkapnya dan pelajari cara mengatur dan menjalankannya di [Repositori Contoh Kode AWS.](https://github.com/awsdocs/aws-doc-sdk-examples/tree/main/javascript/example_code/sqs#code-examples)

Buat antrean standar Amazon SQS.

```
// Load the AWS SDK for Node.js
var AWS = require("aws-sdk");
// Set the region
AWS.config.update({ region: "REGION" });
// Create an SQS service object
var sqs = new AWS.SQS({ apiVersion: "2012-11-05" });
var params = \{ QueueName: "SQS_QUEUE_NAME", 
   Attributes: { 
     DelaySeconds: "60", 
     MessageRetentionPeriod: "86400", 
   },
};
sqs.createQueue(params, function (err, data) { 
   if (err) { 
     console.log("Error", err); 
   } else { 
     console.log("Success", data.QueueUrl); 
   }
});
```
Buat antrean Amazon SQS yang menunggu pesan tiba.

```
// Load the AWS SDK for Node.js
var AWS = require("aws-sdk");
// Set the region
AWS.config.update({ region: "REGION" });
```

```
// Create the SQS service object
var sqs = new AWS.SQS({ apiVersion: "2012-11-05" });
var params = { 
   QueueName: "SQS_QUEUE_NAME", 
   Attributes: { 
     ReceiveMessageWaitTimeSeconds: "20", 
   },
};
sqs.createQueue(params, function (err, data) { 
   if (err) { 
     console.log("Error", err); 
   } else { 
     console.log("Success", data.QueueUrl); 
   }
});
```
- Untuk informasi selengkapnya, silakan lihat [Panduan Developer AWS SDK for JavaScript.](https://docs.aws.amazon.com/sdk-for-javascript/v2/developer-guide/sqs-examples-using-queues.html#sqs-examples-using-queues-create-queue)
- Untuk detail API, lihat [CreateQueued](https://docs.aws.amazon.com/goto/AWSJavaScriptSDK/sqs-2012-11-05/CreateQueue)i Referensi AWS SDK for JavaScript API.

Menghapus pesan dari antrian

Contoh kode berikut menunjukkan cara menghapus pesan dari antrian Amazon SQS.

SDK untuk JavaScript (v3)

```
a Note
```
Ada lebih banyak tentang GitHub. Temukan contoh lengkapnya dan pelajari cara mengatur dan menjalankannya di [Repositori Contoh Kode AWS.](https://github.com/awsdocs/aws-doc-sdk-examples/tree/main/javascriptv3/example_code/sqs#code-examples)

Menerima dan menghapus pesan Amazon SQS.

```
import { 
   ReceiveMessageCommand, 
   DeleteMessageCommand, 
   SQSClient, 
   DeleteMessageBatchCommand,
} from "@aws-sdk/client-sqs";
```

```
const client = new SQSClient(\{\});
const SQS_QUEUE_URL = "queue_url";
const receiveMessage = (queueUrl) => 
   client.send( 
     new ReceiveMessageCommand({ 
       AttributeNames: ["SentTimestamp"], 
       MaxNumberOfMessages: 10, 
       MessageAttributeNames: ["All"], 
       QueueUrl: queueUrl, 
       WaitTimeSeconds: 20, 
       VisibilityTimeout: 20, 
     }), 
   );
export const main = async (queueUrl = SQS_QUEUE_URL) => {
   const { Messages } = await receiveMessage(queueUrl); 
   if (!Messages) { 
     return; 
   } 
  if (Messages.length == 1) {
     console.log(Messages[0].Body); 
     await client.send( 
       new DeleteMessageCommand({ 
         QueueUrl: queueUrl, 
         ReceiptHandle: Messages[0].ReceiptHandle, 
       }), 
     ); 
   } else { 
     await client.send( 
       new DeleteMessageBatchCommand({ 
         QueueUrl: queueUrl, 
         Entries: Messages.map((message) => ({ 
            Id: message.MessageId, 
           ReceiptHandle: message.ReceiptHandle, 
         })), 
       }), 
     ); 
   }
};
```
• Untuk detail API, lihat [DeleteMessage](https://docs.aws.amazon.com/AWSJavaScriptSDK/v3/latest/client/sqs/command/DeleteMessageCommand)di Referensi AWS SDK for JavaScript API. SDK untuk JavaScript (v2)

### **a** Note

Ada lebih banyak tentang GitHub. Temukan contoh lengkapnya dan pelajari cara mengatur dan menjalankannya di [Repositori Contoh Kode AWS.](https://github.com/awsdocs/aws-doc-sdk-examples/tree/main/javascript/example_code/sqs#code-examples)

Menerima dan menghapus pesan Amazon SQS.

```
// Load the AWS SDK for Node.js
var AWS = require("aws-sdk");
// Set the region
AWS.config.update({ region: "REGION" });
// Create an SQS service object
var sqs = new AWS.SQS({ apiVersion: "2012-11-05" });
var queueURL = "SQS_QUEUE_URL";
var params = { 
   AttributeNames: ["SentTimestamp"], 
   MaxNumberOfMessages: 10, 
   MessageAttributeNames: ["All"], 
   QueueUrl: queueURL, 
   VisibilityTimeout: 20, 
  WaitTimeSeconds: 0,
};
sqs.receiveMessage(params, function (err, data) { 
   if (err) { 
     console.log("Receive Error", err); 
   } else if (data.Messages) { 
     var deleteParams = { 
       QueueUrl: queueURL, 
       ReceiptHandle: data.Messages[0].ReceiptHandle, 
     }; 
     sqs.deleteMessage(deleteParams, function (err, data) { 
       if (err) {
```

```
 console.log("Delete Error", err); 
        } else { 
          console.log("Message Deleted", data); 
        } 
     }); 
   }
});
```
- Untuk informasi selengkapnya, silakan lihat [Panduan Developer AWS SDK for JavaScript.](https://docs.aws.amazon.com/sdk-for-javascript/v2/developer-guide/sqs-examples-send-receive-messages.html#sqs-examples-send-receive-messages-receiving)
- Untuk detail API, lihat [DeleteMessage](https://docs.aws.amazon.com/goto/AWSJavaScriptSDK/sqs-2012-11-05/DeleteMessage)di Referensi AWS SDK for JavaScript API.

### Hapus antrian

Contoh kode berikut menunjukkan cara menghapus antrian Amazon SQS.

### SDK untuk JavaScript (v3)

**a** Note

Ada lebih banyak tentang GitHub. Temukan contoh lengkapnya dan pelajari cara mengatur dan menjalankannya di [Repositori Contoh Kode AWS.](https://github.com/awsdocs/aws-doc-sdk-examples/tree/main/javascriptv3/example_code/sqs#code-examples)

Hapus antrian Amazon SQS.

```
import { DeleteQueueCommand, SQSClient } from "@aws-sdk/client-sqs";
const client = new SQSClient({});
const SQS_QUEUE_URL = "test-queue-url";
export const main = async (queueUrl = SQS_QUEUE_URL) => {
  const command = new DeleteQueueCommand({ QueueUrl: queueUrl });
   const response = await client.send(command); 
  console.log(response); 
  return response;
};
```
• Untuk informasi selengkapnya, silakan lihat [Panduan Developer AWS SDK for JavaScript.](https://docs.aws.amazon.com/sdk-for-javascript/v3/developer-guide/sqs-examples-using-queues.html#sqs-examples-using-queues-delete-queue)

• Untuk detail API, lihat [DeleteQueued](https://docs.aws.amazon.com/AWSJavaScriptSDK/v3/latest/client/sqs/command/DeleteQueueCommand)i Referensi AWS SDK for JavaScript API.

SDK untuk JavaScript (v2)

### **a** Note

Ada lebih banyak tentang GitHub. Temukan contoh lengkapnya dan pelajari cara mengatur dan menjalankannya di [Repositori Contoh Kode AWS.](https://github.com/awsdocs/aws-doc-sdk-examples/tree/main/javascript/example_code/sqs#code-examples)

Hapus antrian Amazon SQS.

```
// Load the AWS SDK for Node.js
var AWS = require("aws-sdk");
// Set the region
AWS.config.update({ region: "REGION" });
// Create an SQS service object
var sqs = new AWS.SQS({ apiVersion: "2012-11-05" });
var params = { 
   QueueUrl: "SQS_QUEUE_URL",
};
sqs.deleteQueue(params, function (err, data) { 
   if (err) { 
     console.log("Error", err); 
   } else { 
     console.log("Success", data); 
   }
});
```
- Untuk informasi selengkapnya, silakan lihat [Panduan Developer AWS SDK for JavaScript.](https://docs.aws.amazon.com/sdk-for-javascript/v2/developer-guide/sqs-examples-using-queues.html#sqs-examples-using-queues-delete-queue)
- Untuk detail API, lihat [DeleteQueued](https://docs.aws.amazon.com/goto/AWSJavaScriptSDK/sqs-2012-11-05/DeleteQueue)i Referensi AWS SDK for JavaScript API.

### Dapatkan URL antrian

Contoh kode berikut menunjukkan cara mendapatkan URL antrian Amazon SQS.

### **a** Note

Ada lebih banyak tentang GitHub. Temukan contoh lengkapnya dan pelajari cara mengatur dan menjalankannya di [Repositori Contoh Kode AWS.](https://github.com/awsdocs/aws-doc-sdk-examples/tree/main/javascriptv3/example_code/sqs#code-examples)

Dapatkan URL untuk antrean Amazon SQS.

```
import { GetQueueUrlCommand, SQSClient } from "@aws-sdk/client-sqs";
const client = new SQSClient({});
const SQS_QUEUE_NAME = "test-queue";
export const main = async (queueName = SQS_QUEUE_NAME) => { 
   const command = new GetQueueUrlCommand({ QueueName: queueName }); 
  const response = await client.send(command); 
   console.log(response); 
  return response;
};
```
- Untuk informasi selengkapnya, silakan lihat [Panduan Developer AWS SDK for JavaScript.](https://docs.aws.amazon.com/sdk-for-javascript/v3/developer-guide/sqs-examples-using-queues.html#sqs-examples-using-queues-get-queue-url)
- Untuk detail API, lihat [GetQueueUrld](https://docs.aws.amazon.com/AWSJavaScriptSDK/v3/latest/client/sqs/command/GetQueueUrlCommand)i Referensi AWS SDK for JavaScript API.

SDK untuk JavaScript (v2)

### **a** Note

Ada lebih banyak tentang GitHub. Temukan contoh lengkapnya dan pelajari cara mengatur dan menjalankannya di [Repositori Contoh Kode AWS.](https://github.com/awsdocs/aws-doc-sdk-examples/tree/main/javascript/example_code/sqs#code-examples)

Dapatkan URL untuk antrean Amazon SQS.

```
// Load the AWS SDK for Node.js
var AWS = require("aws-sdk");
// Set the region
AWS.config.update({ region: "REGION" });
```

```
// Create an SQS service object
var sqs = new AWS.SQS({ apiVersion: "2012-11-05" });
var params = \{ QueueName: "SQS_QUEUE_NAME",
};
sqs.getQueueUrl(params, function (err, data) { 
   if (err) { 
     console.log("Error", err); 
   } else { 
     console.log("Success", data.QueueUrl); 
   }
});
```
- Untuk informasi selengkapnya, silakan lihat [Panduan Developer AWS SDK for JavaScript.](https://docs.aws.amazon.com/sdk-for-javascript/v2/developer-guide/sqs-examples-using-queues.html#sqs-examples-using-queues-get-queue-url)
- Untuk detail API, lihat [GetQueueUrld](https://docs.aws.amazon.com/goto/AWSJavaScriptSDK/sqs-2012-11-05/GetQueueUrl)i Referensi AWS SDK for JavaScript API.

#### Daftar antrian

Contoh kode berikut menunjukkan cara membuat daftar antrian Amazon SQS.

SDK untuk JavaScript (v3)

#### **a** Note

Ada lebih banyak tentang GitHub. Temukan contoh lengkapnya dan pelajari cara mengatur dan menjalankannya di [Repositori Contoh Kode AWS.](https://github.com/awsdocs/aws-doc-sdk-examples/tree/main/javascriptv3/example_code/sqs#code-examples)

Buat daftar antrian Amazon SQS Anda.

```
import { paginateListQueues, SQSClient } from "@aws-sdk/client-sqs";
const client = new SQSClient({});
export const main = async () => {
   const paginatedListQueues = paginateListQueues({ client }, {});
```
```
 /** @type {string[]} */ 
  const urls = [];
   for await (const page of paginatedListQueues) { 
    const nextUrls = page.QueueUrls?.filter((qurl) => !qurl) | | |];
     urls.push(...nextUrls); 
     urls.forEach((url) => console.log(url)); 
   } 
   return urls;
};
```
- Untuk informasi selengkapnya, silakan lihat [Panduan Developer AWS SDK for JavaScript.](https://docs.aws.amazon.com/sdk-for-javascript/v3/developer-guide/sqs-examples-using-queues.html#sqs-examples-using-queues-listing-queues)
- Untuk detail API, lihat [ListQueuesd](https://docs.aws.amazon.com/AWSJavaScriptSDK/v3/latest/client/sqs/command/ListQueuesCommand)i Referensi AWS SDK for JavaScript API.

SDK untuk JavaScript (v2)

**a** Note

Ada lebih banyak tentang GitHub. Temukan contoh lengkapnya dan pelajari cara mengatur dan menjalankannya di [Repositori Contoh Kode AWS.](https://github.com/awsdocs/aws-doc-sdk-examples/tree/main/javascript/example_code/sqs#code-examples)

Buat daftar antrian Amazon SQS Anda.

```
// Load the AWS SDK for Node.js
var AWS = require("aws-sdk");
// Set the region
AWS.config.update({ region: "REGION" });
// Create an SQS service object
var sqs = new AWS.SQS({ apiVersion: "2012-11-05" });
var params = \{\};
sqs.listQueues(params, function (err, data) { 
   if (err) { 
     console.log("Error", err); 
   } else { 
     console.log("Success", data.QueueUrls); 
   }
});
```
- Untuk informasi selengkapnya, silakan lihat [Panduan Developer AWS SDK for JavaScript.](https://docs.aws.amazon.com/sdk-for-javascript/v2/developer-guide/sqs-examples-using-queues.html#sqs-examples-using-queues-listing-queues)
- Untuk detail API, lihat [ListQueuesd](https://docs.aws.amazon.com/goto/AWSJavaScriptSDK/sqs-2012-11-05/ListQueues)i Referensi AWS SDK for JavaScript API.

Menerima pesan dari antrian

Contoh kode berikut menunjukkan cara menerima pesan dari antrian Amazon SQS.

SDK untuk JavaScript (v3)

#### **a** Note

Ada lebih banyak tentang GitHub. Temukan contoh lengkapnya dan pelajari cara mengatur dan menjalankannya di [Repositori Contoh Kode AWS.](https://github.com/awsdocs/aws-doc-sdk-examples/tree/main/javascriptv3/example_code/sqs#code-examples)

Menerima pesan dari antrian Amazon SQS.

```
import { 
   ReceiveMessageCommand, 
   DeleteMessageCommand, 
   SQSClient, 
   DeleteMessageBatchCommand,
} from "@aws-sdk/client-sqs";
const client = new SQSClient({});
const SQS_QUEUE_URL = "queue_url";
const receiveMessage = (queueUrl) => 
   client.send( 
     new ReceiveMessageCommand({ 
       AttributeNames: ["SentTimestamp"], 
       MaxNumberOfMessages: 10, 
       MessageAttributeNames: ["All"], 
       QueueUrl: queueUrl, 
       WaitTimeSeconds: 20, 
       VisibilityTimeout: 20, 
     }), 
   );
```

```
export const main = async (queueUrl = SQS_QUEUE_URL) => {
   const { Messages } = await receiveMessage(queueUrl); 
   if (!Messages) { 
     return; 
   } 
  if (Messages.length == 1) {
     console.log(Messages[0].Body); 
     await client.send( 
       new DeleteMessageCommand({ 
         QueueUrl: queueUrl, 
         ReceiptHandle: Messages[0].ReceiptHandle, 
       }), 
     ); 
   } else { 
     await client.send( 
       new DeleteMessageBatchCommand({ 
         QueueUrl: queueUrl, 
         Entries: Messages.map((message) => ({ 
            Id: message.MessageId, 
            ReceiptHandle: message.ReceiptHandle, 
         })), 
       }), 
     ); 
   }
};
```
Menerima pesan dari antrian Amazon SQS menggunakan dukungan polling panjang.

```
import { ReceiveMessageCommand, SQSClient } from "@aws-sdk/client-sqs";
const client = new SQSClien({});
const SQS_QUEUE_URL = "queue-url";
export const main = async (queueUrl = SQS_QUEUE_URL) => { 
   const command = new ReceiveMessageCommand({ 
     AttributeNames: ["SentTimestamp"], 
     MaxNumberOfMessages: 1, 
     MessageAttributeNames: ["All"], 
     QueueUrl: queueUrl, 
     // The duration (in seconds) for which the call waits for a message
```

```
// to arrive in the queue before returning. If a message is available,
     // the call returns sooner than WaitTimeSeconds. If no messages are 
     // available and the wait time expires, the call returns successfully 
     // with an empty list of messages. 
     // https://docs.aws.amazon.com/AWSSimpleQueueService/latest/APIReference/
API ReceiveMessage.html#API ReceiveMessage RequestSyntax
     WaitTimeSeconds: 20, 
   }); 
   const response = await client.send(command); 
   console.log(response); 
  return response;
};
```
• Untuk detail API, lihat [ReceiveMessaged](https://docs.aws.amazon.com/AWSJavaScriptSDK/v3/latest/client/sqs/command/ReceiveMessageCommand)i Referensi AWS SDK for JavaScript API.

#### SDK untuk JavaScript (v2)

#### **a** Note

Ada lebih banyak tentang GitHub. Temukan contoh lengkapnya dan pelajari cara mengatur dan menjalankannya di [Repositori Contoh Kode AWS.](https://github.com/awsdocs/aws-doc-sdk-examples/tree/main/javascript/example_code/sqs#code-examples)

Menerima pesan dari antrian Amazon SQS menggunakan dukungan polling panjang.

```
// Load the AWS SDK for Node.js
var AWS = require("aws-sdk");
// Set the region
AWS.config.update({ region: "REGION" });
// Create the SQS service object
var sqs = new AWS.SQS({ apiVersion: "2012-11-05" });
var queueURL = "SQS_QUEUE_URL";
var params = \{ AttributeNames: ["SentTimestamp"], 
   MaxNumberOfMessages: 1, 
   MessageAttributeNames: ["All"], 
   QueueUrl: queueURL, 
   WaitTimeSeconds: 20,
```
};

```
sqs.receiveMessage(params, function (err, data) { 
   if (err) { 
     console.log("Error", err); 
   } else { 
     console.log("Success", data); 
   }
});
```
- Untuk informasi selengkapnya, silakan lihat [Panduan Developer AWS SDK for JavaScript.](https://docs.aws.amazon.com/sdk-for-javascript/v2/developer-guide/sqs-examples-enable-long-polling.html#sqs-examples-enable-long-polling-on-receive-message)
- Untuk detail API, lihat [ReceiveMessaged](https://docs.aws.amazon.com/goto/AWSJavaScriptSDK/sqs-2012-11-05/ReceiveMessage)i Referensi AWS SDK for JavaScript API.

### Mengirim Pesan Antrian

Contoh kode berikut menunjukkan cara mengirim pesan ke antrian Amazon SQS.

SDK untuk JavaScript (v3)

## **a** Note

Ada lebih banyak tentang GitHub. Temukan contoh lengkapnya dan pelajari cara mengatur dan menjalankannya di [Repositori Contoh Kode AWS.](https://github.com/awsdocs/aws-doc-sdk-examples/tree/main/javascriptv3/example_code/sqs#code-examples)

Kirim pesan ke antrian Amazon SQS.

```
import { SendMessageCommand, SQSClient } from "@aws-sdk/client-sqs";
const client = new SQSClient({});
const SQS_QUEUE_URL = "queue_url";
export const main = async (sqsQueueUrl = SQS_QUEUE_URL) => { 
   const command = new SendMessageCommand({ 
     QueueUrl: sqsQueueUrl, 
     DelaySeconds: 10, 
     MessageAttributes: { 
       Title: { 
         DataType: "String", 
         StringValue: "The Whistler",
```

```
 }, 
       Author: { 
          DataType: "String", 
          StringValue: "John Grisham", 
       }, 
       WeeksOn: { 
          DataType: "Number", 
          StringValue: "6", 
       }, 
     }, 
     MessageBody: 
        "Information about current NY Times fiction bestseller for week of 
  12/11/2016.", 
   }); 
   const response = await client.send(command); 
   console.log(response); 
   return response;
};
```
- Untuk informasi selengkapnya, silakan lihat [Panduan Developer AWS SDK for JavaScript.](https://docs.aws.amazon.com/sdk-for-javascript/v3/developer-guide/sqs-examples-send-receive-messages.html#sqs-examples-send-receive-messages-sending)
- Untuk detail API, lihat [SendMessaged](https://docs.aws.amazon.com/AWSJavaScriptSDK/v3/latest/client/sqs/command/SendMessageCommand)i Referensi AWS SDK for JavaScript API.

SDK untuk JavaScript (v2)

#### **a** Note

Ada lebih banyak tentang GitHub. Temukan contoh lengkapnya dan pelajari cara mengatur dan menjalankannya di [Repositori Contoh Kode AWS.](https://github.com/awsdocs/aws-doc-sdk-examples/tree/main/javascript/example_code/sqs#code-examples)

Kirim pesan ke antrian Amazon SQS.

```
// Load the AWS SDK for Node.js
var AWS = require("aws-sdk");
// Set the region
AWS.config.update({ region: "REGION" });
// Create an SQS service object
var sqs = new AWS.SQS({ apiVersion: "2012-11-05" });
var params = \{
```

```
 // Remove DelaySeconds parameter and value for FIFO queues 
   DelaySeconds: 10, 
   MessageAttributes: { 
     Title: { 
       DataType: "String", 
       StringValue: "The Whistler", 
     }, 
     Author: { 
       DataType: "String", 
       StringValue: "John Grisham", 
     }, 
     WeeksOn: { 
       DataType: "Number", 
       StringValue: "6", 
     }, 
   }, 
   MessageBody: 
     "Information about current NY Times fiction bestseller for week of 12/11/2016.", 
   // MessageDeduplicationId: "TheWhistler", // Required for FIFO queues 
   // MessageGroupId: "Group1", // Required for FIFO queues 
   QueueUrl: "SQS_QUEUE_URL",
};
sqs.sendMessage(params, function (err, data) { 
   if (err) { 
     console.log("Error", err); 
   } else { 
     console.log("Success", data.MessageId); 
   }
});
```
- Untuk informasi selengkapnya, silakan lihat [Panduan Developer AWS SDK for JavaScript.](https://docs.aws.amazon.com/sdk-for-javascript/v2/developer-guide/sqs-examples-send-receive-messages.html#sqs-examples-send-receive-messages-sending)
- Untuk detail API, lihat [SendMessaged](https://docs.aws.amazon.com/goto/AWSJavaScriptSDK/sqs-2012-11-05/SendMessage)i Referensi AWS SDK for JavaScript API.

#### Contoh nirserver

Memanggil fungsi Lambda dari pemicu Amazon SQS

Contoh kode berikut menunjukkan bagaimana menerapkan fungsi Lambda yang menerima peristiwa yang dipicu oleh menerima pesan dari antrian SQS. Fungsi mengambil pesan dari parameter peristiwa dan mencatat konten setiap pesan.

#### SDK untuk JavaScript (v2)

#### **a** Note

Ada lebih banyak tentang GitHub. Temukan contoh lengkapnya dan pelajari cara mengatur dan menjalankannya di repositori [contoh Nirserver](https://github.com/aws-samples/serverless-snippets/blob/main/integration-sqs-to-lambda).

Mengkonsumsi acara SQS dengan JavaScript Lambda menggunakan.

```
exports.handler = async (event, context) => {
   for (const message of event.Records) { 
     await processMessageAsync(message); 
   } 
   console.info("done");
};
async function processMessageAsync(message) { 
   try { 
     console.log(`Processed message ${message.body}`); 
     // TODO: Do interesting work based on the new message 
     await Promise.resolve(1); //Placeholder for actual async work 
   } catch (err) { 
     console.error("An error occurred"); 
     throw err; 
   }
}
```
Mengkonsumsi acara SQS dengan TypeScript Lambda menggunakan.

```
import { SQSEvent, Context, SQSHandler, SQSRecord } from "aws-lambda";
export const functionHandler: SQSHandler = async ( 
   event: SQSEvent, 
   context: Context
): Promise<void> => { 
   for (const message of event.Records) { 
     await processMessageAsync(message); 
   } 
   console.info("done");
};
```

```
async function processMessageAsync(message: SQSRecord): Promise<any> { 
   try { 
     console.log(`Processed message ${message.body}`); 
     // TODO: Do interesting work based on the new message 
     await Promise.resolve(1); //Placeholder for actual async work 
   } catch (err) { 
     console.error("An error occurred"); 
     throw err; 
   }
}
```
# AWS STScontoh menggunakan SDK untuk JavaScript (v2)

Contoh kode berikut menunjukkan cara melakukan tindakan dan mengimplementasikan skenario umum dengan menggunakan AWS SDK for JavaScript (v2) denganAWS STS.

Tindakan merupakan kutipan kode dari program yang lebih besar dan harus dijalankan dalam konteks. Meskipun tindakan menunjukkan cara memanggil setiap fungsi layanan, Anda dapat melihat tindakan dalam konteks pada skenario yang terkait dan contoh lintas layanan.

Skenario adalah contoh kode yang menunjukkan cara untuk menyelesaikan tugas tertentu dengan memanggil beberapa fungsi dalam layanan yang sama.

Setiap contoh menyertakan tautan ke GitHub, di mana Anda dapat menemukan petunjuk tentang cara mengatur dan menjalankan kode dalam konteks.

Topik

• [Tindakan](#page-8173-0)

Tindakan

Asumsikan peran

Contoh kode berikut menunjukkan bagaimana untuk mengambil peran denganAWS STS.

#### SDK untuk JavaScript (v3)

#### **a** Note

Ada lebih banyak tentang GitHub. Temukan contoh lengkapnya dan pelajari cara mengatur dan menjalankannya di [Repositori Contoh Kode AWS.](https://github.com/awsdocs/aws-doc-sdk-examples/tree/main/javascriptv3/example_code/sts#code-examples)

Buat klien.

```
import { STSClient } from "@aws-sdk/client-sts";
// Set the AWS Region.
const REGION = "us-east-1";
// Create an AWS STS service client object.
export const client = new STSClient({ region: REGION });
```
Asumsikan peran IAM.

```
import { AssumeRoleCommand } from "@aws-sdk/client-sts";
import { client } from "../libs/client.js";
export const main = async () => {
  try { 
     // Returns a set of temporary security credentials that you can use to 
     // access Amazon Web Services resources that you might not normally 
     // have access to. 
     const command = new AssumeRoleCommand({ 
       // The Amazon Resource Name (ARN) of the role to assume. 
       RoleArn: "ROLE_ARN", 
       // An identifier for the assumed role session. 
       RoleSessionName: "session1", 
       // The duration, in seconds, of the role session. The value specified 
       // can range from 900 seconds (15 minutes) up to the maximum session 
       // duration set for the role. 
       DurationSeconds: 900, 
     }); 
     const response = await client.send(command); 
     console.log(response); 
   } catch (err) { 
     console.error(err);
```
 } };

• Untuk detail API, lihat [AssumeRoled](https://docs.aws.amazon.com/AWSJavaScriptSDK/v3/latest/client/sts/command/AssumeRoleCommand)i Referensi AWS SDK for JavaScript API.

SDK untuk JavaScript (v2)

#### **a** Note

Ada lebih banyak tentang GitHub. Temukan contoh lengkapnya dan pelajari cara mengatur dan menjalankannya di [Repositori Contoh Kode AWS.](https://github.com/awsdocs/aws-doc-sdk-examples/tree/main/javascript/example_code/sts#code-examples)

```
// Load the AWS SDK for Node.js
const AWS = require("aws-sdk");
// Set the region
AWS.config.update({ region: "REGION" });
var roleToAssume = { 
   RoleArn: "arn:aws:iam::123456789012:role/RoleName", 
   RoleSessionName: "session1", 
   DurationSeconds: 900,
};
var roleCreds;
// Create the STS service object
var sts = new AWS.STS({ apiVersion: "2011-06-15" });
//Assume Role
sts.assumeRole(roleToAssume, function (err, data) { 
   if (err) console.log(err, err.stack); 
   else { 
     roleCreds = { 
       accessKeyId: data.Credentials.AccessKeyId, 
       secretAccessKey: data.Credentials.SecretAccessKey, 
       sessionToken: data.Credentials.SessionToken, 
     }; 
     stsGetCallerIdentity(roleCreds); 
   }
});
//Get Arn of current identity
```

```
function stsGetCallerIdentity(creds) { 
   var stsParams = { credentials: creds }; 
   // Create STS service object 
  var sts = new AWS.STS(stsParams);
   sts.getCallerIdentity({}, function (err, data) { 
     if (err) { 
       console.log(err, err.stack); 
     } else { 
       console.log(data.Arn); 
     } 
   });
}
```
• Untuk detail API, lihat [AssumeRoled](https://docs.aws.amazon.com/goto/AWSJavaScriptSDK/sts-2011-06-15/AssumeRole)i Referensi AWS SDK for JavaScript API.

# Contoh lintas layanan menggunakan SDK untuk JavaScript (v2)

Contoh aplikasi berikut menggunakan AWS SDK for JavaScript (v2) untuk bekerja di beberapaLayanan AWS.

Contoh lintas layanan menargetkan pengalaman tingkat lanjut untuk membantu Anda mulai membangun aplikasi.

Contoh-contoh

• [Menginvokasi fungsi Lambda dari browser](#page-10631-0)

<span id="page-10631-0"></span>Menginvokasi fungsi Lambda dari browser

```
SDK untuk JavaScript (v2)
```
Anda dapat membuat aplikasi berbasis browser yang menggunakan fungsi AWS Lambda untuk memperbarui tabel Amazon DynamoDB dengan pilihan pengguna.

Untuk kode sumber lengkap dan instruksi tentang cara mengatur dan menjalankan, lihat contoh lengkapnya di [GitHub.](https://github.com/awsdocs/aws-doc-sdk-examples/tree/main/javascript/example_code/lambda/lambda-for-browser)

Layanan yang digunakan dalam contoh ini

• DynamoDB

• Lambda

SDK untuk JavaScript (v3)

Anda dapat membuat aplikasi berbasis browser yang menggunakan fungsi AWS Lambda untuk memperbarui tabel Amazon DynamoDB dengan pilihan pengguna. Aplikasi ini menggunakan AWS SDK for JavaScript v3.

Untuk kode sumber lengkap dan instruksi tentang cara mengatur dan menjalankan, lihat contoh lengkapnya di [GitHub.](https://github.com/awsdocs/aws-doc-sdk-examples/tree/main/javascriptv3/example_code/cross-services/lambda-for-browser)

Layanan yang digunakan dalam contoh ini

- DynamoDB
- Lambda

# Contoh kode untuk SDK untuk JavaScript (v3)

Contoh kode berikut menunjukkan cara menggunakan AWS SDK for JavaScript (v3) denganAWS.

Tindakan merupakan kutipan kode dari program yang lebih besar dan harus dijalankan dalam konteks. Meskipun tindakan menunjukkan cara memanggil setiap fungsi layanan, Anda dapat melihat tindakan dalam konteks pada skenario yang terkait dan contoh lintas layanan.

Skenario adalah contoh kode yang menunjukkan cara untuk menyelesaikan tugas tertentu dengan memanggil beberapa fungsi dalam layanan yang sama.

Contoh lintas layanan adalah contoh aplikasi yang bekerja di beberapa Layanan AWS.

Sumber daya lainnya

- [SDK for JavaScript \(v3\) Panduan Pengembang](https://docs.aws.amazon.com/sdk-for-javascript/v3/developer-guide/welcome.html) Lebih lanjut tentang menggunakan dengan JavaScript . AWS
- [AWSPusat Pengembang](https://aws.amazon.com/developer/code-examples/?awsf.sdk-code-examples-programming-language=programming-language%23javascript) Contoh kode yang dapat Anda filter berdasarkan kategori atau pencarian teks lengkap.
- [AWSContoh SDK](https://github.com/awsdocs/aws-doc-sdk-examples) GitHub repo dengan kode lengkap dalam bahasa pilihan. Termasuk instruksi untuk mengatur dan menjalankan kode.

#### Contoh-contoh

- [Tindakan dan skenario menggunakan SDK untuk JavaScript \(v3\)](#page-10633-0)
- [Contoh lintas layanan menggunakan SDK untuk JavaScript \(v3\)](#page-11366-0)

# <span id="page-10633-0"></span>Tindakan dan skenario menggunakan SDK untuk JavaScript (v3)

Contoh kode berikut menunjukkan cara melakukan tindakan dan mengimplementasikan skenario umum dengan menggunakan AWS SDK for JavaScript (v3) denganLayanan AWS.

Tindakan merupakan kutipan kode dari program yang lebih besar dan harus dijalankan dalam konteks. Meskipun tindakan menunjukkan cara memanggil setiap fungsi layanan, Anda dapat melihat tindakan dalam konteks pada skenario yang terkait dan contoh lintas layanan.

Skenario adalah contoh kode yang menunjukkan cara untuk menyelesaikan tugas tertentu dengan memanggil beberapa fungsi dalam layanan yang sama.

#### Layanan

- [Contoh Auto Scaling menggunakan SDK untuk JavaScript \(v3\)](#page-10634-0)
- [Contoh Amazon Bedrock menggunakan SDK for JavaScript \(v3\)](#page-10677-0)
- [Contoh Amazon Bedrock Runtime menggunakan SDK for JavaScript \(v3\)](#page-10682-0)
- [CloudWatch contoh menggunakan SDK untuk JavaScript \(v3\)](#page-10691-0)
- [CloudWatch Contoh acara menggunakan SDK for JavaScript \(v3\)](#page-10707-0)
- [CloudWatch Contoh log menggunakan SDK untuk JavaScript \(v3\)](#page-10714-0)
- [CodeBuild contoh menggunakan SDK untuk JavaScript \(v3\)](#page-10731-0)
- [Contoh Penyedia Identitas Amazon Cognito menggunakan SDK untuk JavaScript \(v3\)](#page-10734-0)
- [Contoh DynamoDB menggunakan SDK JavaScript for \(v3\)](#page-10754-0)
- [Contoh Amazon EC2 menggunakan SDK untuk JavaScript \(v3\)](#page-10801-0)
- [Contoh Elastic Load Balancing menggunakan SDK untuk JavaScript \(v3\)](#page-10883-0)
- [EventBridge contoh menggunakan SDK untuk JavaScript \(v3\)](#page-10932-0)
- [AWS Gluecontoh menggunakan SDK untuk JavaScript \(v3\)](#page-10939-0)
- [HealthImaging contoh menggunakan SDK untuk JavaScript \(v3\)](#page-10963-0)
- [Contoh IAM menggunakan SDK untuk JavaScript \(v3\)](#page-11000-0)
- [Contoh Lambda menggunakan SDK untuk JavaScript \(v3\)](#page-11109-0)
- [Amazon Personalisasi contoh menggunakan SDK for JavaScript \(v3\)](#page-11119-0)
- [Contoh Personalisasi Acara Amazon menggunakan SDK for JavaScript \(v3\)](#page-11136-0)
- [Amazon Personalisasi contoh Runtime menggunakan SDK for \(v3\) JavaScript](#page-11140-0)
- [Amazon Pinpoint contoh menggunakan SDK for JavaScript \(v3\)](#page-11144-0)
- [Contoh Amazon Redshift menggunakan SDK for JavaScript \(v3\)](#page-11154-0)
- [Contoh Amazon S3 menggunakan SDK untuk JavaScript \(v3\)](#page-11159-0)
- [Contoh Gletser S3 menggunakan SDK untuk \(v3\) JavaScript](#page-11198-0)
- [SageMaker contoh menggunakan SDK untuk JavaScript \(v3\)](#page-11202-0)
- [Contoh Secrets Manager menggunakan SDK for JavaScript \(v3\)](#page-11235-0)
- [Amazon SES contoh menggunakan SDK untuk JavaScript \(v3\)](#page-11237-0)
- [Contoh Amazon SNS menggunakan SDK untuk JavaScript \(v3\)](#page-11259-0)
- [Contoh Amazon SQS menggunakan SDK untuk JavaScript \(v3\)](#page-11299-0)
- [Contoh Step Functions menggunakan SDK for JavaScript \(v3\)](#page-11334-0)
- [AWS STScontoh menggunakan SDK untuk JavaScript \(v3\)](#page-11336-0)
- [AWS Supportcontoh menggunakan SDK untuk JavaScript \(v3\)](#page-11339-0)
- [Contoh Amazon Transcribe menggunakan SDK for JavaScript \(v3\)](#page-11357-0)

# <span id="page-10634-0"></span>Contoh Auto Scaling menggunakan SDK untuk JavaScript (v3)

Contoh kode berikut menunjukkan cara melakukan tindakan dan mengimplementasikan skenario umum dengan menggunakan AWS SDK for JavaScript (v3) dengan Auto Scaling.

Tindakan merupakan kutipan kode dari program yang lebih besar dan harus dijalankan dalam konteks. Meskipun tindakan menunjukkan cara memanggil setiap fungsi layanan, Anda dapat melihat tindakan dalam konteks pada skenario yang terkait dan contoh lintas layanan.

Skenario adalah contoh kode yang menunjukkan cara untuk menyelesaikan tugas tertentu dengan memanggil beberapa fungsi dalam layanan yang sama.

Setiap contoh menyertakan tautan ke GitHub, di mana Anda dapat menemukan petunjuk tentang cara mengatur dan menjalankan kode dalam konteks.

Topik

- [Tindakan](#page-8173-0)
- **[Skenario](#page-8194-0)**

#### Tindakan

Lampirkan grup target ELB ke grup Auto Scaling

Contoh kode berikut menunjukkan cara melampirkan grup target ELB ke grup Auto Scaling.

```
SDK untuk JavaScript (v3)
```
## **a** Note

Ada lebih banyak tentang GitHub. Temukan contoh lengkapnya dan pelajari cara mengatur dan menjalankannya di [Repositori Contoh Kode AWS.](https://github.com/awsdocs/aws-doc-sdk-examples/tree/main/javascriptv3/example_code/cross-services/wkflw-resilient-service#code-examples)

```
 const client = new AutoScalingClient({}); 
 await client.send( 
   new AttachLoadBalancerTargetGroupsCommand({ 
     AutoScalingGroupName: NAMES.autoScalingGroupName, 
     TargetGroupARNs: [state.targetGroupArn], 
   }), 
 );
```
• Untuk detail API, lihat [AttachLoadBalancerTargetGroupsd](https://docs.aws.amazon.com/AWSJavaScriptSDK/v3/latest/client/auto-scaling/command/AttachLoadBalancerTargetGroupsCommand)i Referensi AWS SDK for JavaScript API.

# Skenario

Membangun dan mengelola layanan yang tangguh

Contoh kode berikut menunjukkan cara membuat layanan web load-balanced yang mengembalikan rekomendasi buku, film, dan lagu. Contoh ini menunjukkan cara layanan tersebut merespons kegagalan, serta cara merestrukturisasi layanan agar lebih tangguh ketika terjadi kegagalan.

- Menggunakan grup Amazon EC2 Auto Scaling untuk membuat instans Amazon Elastic Compute Cloud (Amazon EC2) berdasarkan templat peluncuran dan menyimpan sejumlah instans dalam rentang yang ditentukan.
- Menangani dan mendistribusikan permintaan HTTP dengan Elastic Load Balancing.
- Memantau kondisi instans dalam grup Auto Scaling dan meneruskan permintaan hanya ke instans yang sehat.
- Menjalankan server web Python pada setiap instans EC2 untuk menangani permintaan HTTP. Server web merespons dengan memberikan rekomendasi dan melakukan pemeriksaan kondisi.
- Menyimulasikan layanan yang direkomendasikan dengan tabel Amazon DynamoDB.
- Mengendalikan respons server web terhadap permintaan dan pemeriksaan kondisi dengan memperbarui parameter AWS Systems Manager.

SDK untuk JavaScript (v3)

#### **a** Note

Ada lebih banyak tentang GitHub. Temukan contoh lengkapnya dan pelajari cara pengaturan dan menjalankannya di [Repositori Contoh Kode AWS.](https://github.com/awsdocs/aws-doc-sdk-examples/tree/main/javascriptv3/example_code/cross-services/wkflw-resilient-service#code-examples)

Menjalankan skenario interaktif di prompt perintah.

```
#!/usr/bin/env node
// Copyright Amazon.com, Inc. or its affiliates. All Rights Reserved.
// SPDX-License-Identifier: Apache-2.0
// Copyright Amazon.com, Inc. or its affiliates. All Rights Reserved.
// SPDX-License-Identifier: Apache-2.0
import { 
  Scenario, 
   parseScenarioArgs,
} from "@aws-sdk-examples/libs/scenario/index.js";
/** 
  * The workflow steps are split into three stages: 
     - deploy
     - demo
     - destroy
 * 
  * Each of these stages has a corresponding file prefixed with steps-*. 
  */
import { deploySteps } from "./steps-deploy.js";
import { demoSteps } from "./steps-demo.js";
import { destroySteps } from "./steps-destroy.js";
/**
```

```
 * The context is passed to every scenario. Scenario steps 
  * will modify the context. 
  */
const context = \{\};
/** 
  * Three Scenarios are created for the workflow. A Scenario is an orchestration 
  class 
  * that simplifies running a series of steps. 
  */
export const scenarios = { 
   // Deploys all resources necessary for the workflow. 
   deploy: new Scenario("Resilient Workflow - Deploy", deploySteps, context), 
   // Demonstrates how a fragile web service can be made more resilient. 
   demo: new Scenario("Resilient Workflow - Demo", demoSteps, context), 
   // Destroys the resources created for the workflow. 
 destroy: new Scenario("Resilient Workflow - Destroy", destroySteps, context),
};
// Call function if run directly
import { fileURLToPath } from "url";
if (process.argv[1] === fileURLToPath(import.meta.url)) { 
   parseScenarioArgs(scenarios);
}
```
Menyusun langkah-langkah untuk men-deploy semua sumber daya.

```
// Copyright Amazon.com, Inc. or its affiliates. All Rights Reserved.
// SPDX-License-Identifier: Apache-2.0
import { join } from "node:path";
import { readFileSync, writeFileSync } from "node:fs";
import axios from "axios";
import { 
   BatchWriteItemCommand, 
   CreateTableCommand, 
  DynamoDBClient, 
   waitUntilTableExists,
} from "@aws-sdk/client-dynamodb";
import { 
   EC2Client,
```

```
 CreateKeyPairCommand, 
   CreateLaunchTemplateCommand, 
   DescribeAvailabilityZonesCommand, 
   DescribeVpcsCommand, 
   DescribeSubnetsCommand, 
   DescribeSecurityGroupsCommand, 
   AuthorizeSecurityGroupIngressCommand,
} from "@aws-sdk/client-ec2";
import { 
   IAMClient, 
   CreatePolicyCommand, 
   CreateRoleCommand, 
   CreateInstanceProfileCommand, 
   AddRoleToInstanceProfileCommand, 
   AttachRolePolicyCommand, 
   waitUntilInstanceProfileExists,
} from "@aws-sdk/client-iam";
import { SSMClient, GetParameterCommand } from "@aws-sdk/client-ssm";
import { 
   CreateAutoScalingGroupCommand, 
   AutoScalingClient, 
   AttachLoadBalancerTargetGroupsCommand,
} from "@aws-sdk/client-auto-scaling";
import { 
   CreateListenerCommand, 
   CreateLoadBalancerCommand, 
   CreateTargetGroupCommand, 
   ElasticLoadBalancingV2Client, 
   waitUntilLoadBalancerAvailable,
} from "@aws-sdk/client-elastic-load-balancing-v2";
import { 
   ScenarioOutput, 
   ScenarioInput, 
   ScenarioAction,
} from "@aws-sdk-examples/libs/scenario/index.js";
import { retry } from "@aws-sdk-examples/libs/utils/util-timers.js";
import { MESSAGES, NAMES, RESOURCES_PATH, ROOT } from "./constants.js";
import { initParamsSteps } from "./steps-reset-params.js";
/** 
  * @type {import('@aws-sdk-examples/libs/scenario.js').Step[]} 
  */
```

```
export const deploySteps = [ 
   new ScenarioOutput("introduction", MESSAGES.introduction, { header: true }), 
   new ScenarioInput("confirmDeployment", MESSAGES.confirmDeployment, { 
     type: "confirm", 
   }), 
   new ScenarioAction( 
     "handleConfirmDeployment", 
     (c) => c.confirmDeployment === false && process.exit(), 
   ), 
   new ScenarioOutput( 
     "creatingTable", 
     MESSAGES.creatingTable.replace("${TABLE_NAME}", NAMES.tableName), 
   ), 
   new ScenarioAction("createTable", async () => { 
    const client = new DynamoDBClient({});
     await client.send( 
       new CreateTableCommand({ 
          TableName: NAMES.tableName, 
          ProvisionedThroughput: { 
            ReadCapacityUnits: 5, 
            WriteCapacityUnits: 5, 
         }, 
          AttributeDefinitions: [ 
            { 
              AttributeName: "MediaType", 
              AttributeType: "S", 
            }, 
\overline{a} AttributeName: "ItemId", 
              AttributeType: "N", 
            }, 
          ], 
          KeySchema: [ 
           \left\{ \right. AttributeName: "MediaType", 
              KeyType: "HASH", 
            }, 
            { 
              AttributeName: "ItemId", 
              KeyType: "RANGE", 
            }, 
          ], 
       }), 
     );
```

```
 await waitUntilTableExists({ client }, { TableName: NAMES.tableName }); 
 }), 
 new ScenarioOutput( 
   "createdTable", 
   MESSAGES.createdTable.replace("${TABLE_NAME}", NAMES.tableName), 
 ), 
 new ScenarioOutput( 
   "populatingTable", 
   MESSAGES.populatingTable.replace("${TABLE_NAME}", NAMES.tableName), 
 ), 
 new ScenarioAction("populateTable", () => { 
  const client = new DynamoDBClient({});
   /** 
    * @type {{ default: import("@aws-sdk/client-dynamodb").PutRequest['Item'][] }} 
    */ 
   const recommendations = JSON.parse( 
     readFileSync(join(RESOURCES_PATH, "recommendations.json")), 
   ); 
   return client.send( 
     new BatchWriteItemCommand({ 
       RequestItems: { 
          [NAMES.tableName]: recommendations.map((item) => ({ 
            PutRequest: { Item: item }, 
         })), 
       }, 
     }), 
   ); 
 }), 
 new ScenarioOutput( 
   "populatedTable", 
   MESSAGES.populatedTable.replace("${TABLE_NAME}", NAMES.tableName), 
 ), 
 new ScenarioOutput( 
   "creatingKeyPair", 
   MESSAGES.creatingKeyPair.replace("${KEY_PAIR_NAME}", NAMES.keyPairName), 
 ), 
 new ScenarioAction("createKeyPair", async () => { 
  const client = new EC2Client({});
   const { KeyMaterial } = await client.send( 
     new CreateKeyPairCommand({ 
       KeyName: NAMES.keyPairName, 
     }), 
   );
```

```
 writeFileSync(`${NAMES.keyPairName}.pem`, KeyMaterial, { mode: 0o600 }); 
 }), 
 new ScenarioOutput( 
   "createdKeyPair", 
  MESSAGES.createdKeyPair.replace("${KEY_PAIR_NAME}", NAMES.keyPairName), 
 ), 
 new ScenarioOutput( 
   "creatingInstancePolicy", 
  MESSAGES.creatingInstancePolicy.replace( 
     "${INSTANCE_POLICY_NAME}", 
     NAMES.instancePolicyName, 
  ), 
 ), 
 new ScenarioAction("createInstancePolicy", async (state) => { 
  const client = new IAMClient({});
   const { 
     Policy: { Arn }, 
   } = await client.send( 
     new CreatePolicyCommand({ 
       PolicyName: NAMES.instancePolicyName, 
       PolicyDocument: readFileSync( 
         join(RESOURCES_PATH, "instance_policy.json"), 
       ), 
     }), 
   ); 
   state.instancePolicyArn = Arn; 
 }), 
 new ScenarioOutput("createdInstancePolicy", (state) => 
   MESSAGES.createdInstancePolicy 
     .replace("${INSTANCE_POLICY_NAME}", NAMES.instancePolicyName) 
     .replace("${INSTANCE_POLICY_ARN}", state.instancePolicyArn), 
 ), 
 new ScenarioOutput( 
   "creatingInstanceRole", 
  MESSAGES.creatingInstanceRole.replace( 
     "${INSTANCE_ROLE_NAME}", 
     NAMES.instanceRoleName, 
  ), 
 ), 
 new ScenarioAction("createInstanceRole", () => { 
   const client = new IAMClient({}); 
   return client.send( 
     new CreateRoleCommand({
```

```
 RoleName: NAMES.instanceRoleName, 
       AssumeRolePolicyDocument: readFileSync( 
         join(ROOT, "assume-role-policy.json"), 
       ), 
     }), 
   ); 
 }), 
 new ScenarioOutput( 
   "createdInstanceRole", 
   MESSAGES.createdInstanceRole.replace( 
     "${INSTANCE_ROLE_NAME}", 
     NAMES.instanceRoleName, 
   ), 
 ), 
 new ScenarioOutput( 
   "attachingPolicyToRole", 
   MESSAGES.attachingPolicyToRole 
     .replace("${INSTANCE_ROLE_NAME}", NAMES.instanceRoleName) 
     .replace("${INSTANCE_POLICY_NAME}", NAMES.instancePolicyName), 
 ), 
 new ScenarioAction("attachPolicyToRole", async (state) => { 
  const client = new IAMClient(\{\});
   await client.send( 
     new AttachRolePolicyCommand({ 
       RoleName: NAMES.instanceRoleName, 
       PolicyArn: state.instancePolicyArn, 
     }), 
   ); 
 }), 
 new ScenarioOutput( 
   "attachedPolicyToRole", 
   MESSAGES.attachedPolicyToRole 
     .replace("${INSTANCE_POLICY_NAME}", NAMES.instancePolicyName) 
     .replace("${INSTANCE_ROLE_NAME}", NAMES.instanceRoleName), 
),
 new ScenarioOutput( 
   "creatingInstanceProfile", 
   MESSAGES.creatingInstanceProfile.replace( 
     "${INSTANCE_PROFILE_NAME}", 
     NAMES.instanceProfileName, 
   ), 
 ), 
 new ScenarioAction("createInstanceProfile", async (state) => { 
  const client = new IAMClient({});
```

```
 const { 
     InstanceProfile: { Arn }, 
   } = await client.send( 
     new CreateInstanceProfileCommand({ 
       InstanceProfileName: NAMES.instanceProfileName, 
     }), 
   ); 
   state.instanceProfileArn = Arn; 
   await waitUntilInstanceProfileExists( 
     { client }, 
     { InstanceProfileName: NAMES.instanceProfileName }, 
  ); 
 }), 
 new ScenarioOutput("createdInstanceProfile", (state) => 
   MESSAGES.createdInstanceProfile 
     .replace("${INSTANCE_PROFILE_NAME}", NAMES.instanceProfileName) 
     .replace("${INSTANCE_PROFILE_ARN}", state.instanceProfileArn), 
 ), 
 new ScenarioOutput( 
   "addingRoleToInstanceProfile", 
   MESSAGES.addingRoleToInstanceProfile 
     .replace("${INSTANCE_PROFILE_NAME}", NAMES.instanceProfileName) 
     .replace("${INSTANCE_ROLE_NAME}", NAMES.instanceRoleName), 
),
 new ScenarioAction("addRoleToInstanceProfile", () => { 
  const client = new IAMClient(f);
   return client.send( 
     new AddRoleToInstanceProfileCommand({ 
       RoleName: NAMES.instanceRoleName, 
       InstanceProfileName: NAMES.instanceProfileName, 
     }), 
   ); 
 }), 
 new ScenarioOutput( 
   "addedRoleToInstanceProfile", 
   MESSAGES.addedRoleToInstanceProfile 
     .replace("${INSTANCE_PROFILE_NAME}", NAMES.instanceProfileName) 
     .replace("${INSTANCE_ROLE_NAME}", NAMES.instanceRoleName), 
 ), 
 ...initParamsSteps, 
 new ScenarioOutput("creatingLaunchTemplate", MESSAGES.creatingLaunchTemplate), 
 new ScenarioAction("createLaunchTemplate", async () => { 
   // snippet-start:[javascript.v3.wkflw.resilient.CreateLaunchTemplate]
```

```
const ssmClient = new SSMClient({});
   const { Parameter } = await ssmClient.send( 
     new GetParameterCommand({ 
       Name: "/aws/service/ami-amazon-linux-latest/amzn2-ami-hvm-x86_64-gp2", 
     }), 
   ); 
  const ec2Client = new EC2Client({});
   await ec2Client.send( 
     new CreateLaunchTemplateCommand({ 
       LaunchTemplateName: NAMES.launchTemplateName, 
       LaunchTemplateData: { 
         InstanceType: "t3.micro", 
         ImageId: Parameter.Value, 
         IamInstanceProfile: { Name: NAMES.instanceProfileName }, 
         UserData: readFileSync( 
            join(RESOURCES_PATH, "server_startup_script.sh"), 
         ).toString("base64"), 
         KeyName: NAMES.keyPairName, 
       }, 
     }), 
     // snippet-end:[javascript.v3.wkflw.resilient.CreateLaunchTemplate] 
   ); 
 }), 
 new ScenarioOutput( 
   "createdLaunchTemplate", 
   MESSAGES.createdLaunchTemplate.replace( 
     "${LAUNCH_TEMPLATE_NAME}", 
     NAMES.launchTemplateName, 
   ), 
 ), 
 new ScenarioOutput( 
   "creatingAutoScalingGroup", 
   MESSAGES.creatingAutoScalingGroup.replace( 
     "${AUTO_SCALING_GROUP_NAME}", 
     NAMES.autoScalingGroupName, 
   ), 
 ), 
 new ScenarioAction("createAutoScalingGroup", async (state) => { 
  const ec2Client = new EC2Client({});
   const { AvailabilityZones } = await ec2Client.send( 
     new DescribeAvailabilityZonesCommand({}), 
   ); 
   state.availabilityZoneNames = AvailabilityZones.map((az) => az.ZoneName); 
   const autoScalingClient = new AutoScalingClient({});
```

```
await retry(\{ intervalInMs: 1000, maxRetries: 30 \}, () =>
     autoScalingClient.send( 
       new CreateAutoScalingGroupCommand({ 
         AvailabilityZones: state.availabilityZoneNames, 
         AutoScalingGroupName: NAMES.autoScalingGroupName, 
         LaunchTemplate: { 
            LaunchTemplateName: NAMES.launchTemplateName, 
            Version: "$Default", 
         }, 
         MinSize: 3, 
         MaxSize: 3, 
       }), 
     ), 
   ); 
 }), 
 new ScenarioOutput( 
   "createdAutoScalingGroup", 
   /** 
    * @param {{ availabilityZoneNames: string[] }} state 
    */ 
  (state) =>
     MESSAGES.createdAutoScalingGroup 
        .replace("${AUTO_SCALING_GROUP_NAME}", NAMES.autoScalingGroupName) 
        .replace( 
          "${AVAILABILITY_ZONE_NAMES}", 
         state.availabilityZoneNames.join(", "), 
       ), 
 ), 
 new ScenarioInput("confirmContinue", MESSAGES.confirmContinue, { 
   type: "confirm", 
 }), 
 new ScenarioOutput("loadBalancer", MESSAGES.loadBalancer), 
 new ScenarioOutput("gettingVpc", MESSAGES.gettingVpc), 
 new ScenarioAction("getVpc", async (state) => { 
   // snippet-start:[javascript.v3.wkflw.resilient.DescribeVpcs] 
  const client = new EC2Client({});
   const { Vpcs } = await client.send( 
     new DescribeVpcsCommand({ 
       Filters: [{ Name: "is-default", Values: ["true"] }], 
     }), 
   ); 
   // snippet-end:[javascript.v3.wkflw.resilient.DescribeVpcs] 
   state.defaultVpc = Vpcs[0].VpcId; 
 }),
```

```
 new ScenarioOutput("gotVpc", (state) => 
   MESSAGES.gotVpc.replace("${VPC_ID}", state.defaultVpc), 
 ), 
 new ScenarioOutput("gettingSubnets", MESSAGES.gettingSubnets), 
 new ScenarioAction("getSubnets", async (state) => { 
   // snippet-start:[javascript.v3.wkflw.resilient.DescribeSubnets] 
  const client = new EC2Client({});
   const { Subnets } = await client.send( 
     new DescribeSubnetsCommand({ 
       Filters: [ 
         { Name: "vpc-id", Values: [state.defaultVpc] }, 
         { Name: "availability-zone", Values: state.availabilityZoneNames }, 
         { Name: "default-for-az", Values: ["true"] }, 
       ], 
     }), 
   ); 
   // snippet-end:[javascript.v3.wkflw.resilient.DescribeSubnets] 
   state.subnets = Subnets.map((subnet) => subnet.SubnetId); 
 }), 
 new ScenarioOutput( 
   "gotSubnets", 
   /** 
    * @param {{ subnets: string[] }} state 
    */ 
  (state) =>
     MESSAGES.gotSubnets.replace("${SUBNETS}", state.subnets.join(", ")), 
 ), 
 new ScenarioOutput( 
   "creatingLoadBalancerTargetGroup", 
   MESSAGES.creatingLoadBalancerTargetGroup.replace( 
     "${TARGET_GROUP_NAME}", 
     NAMES.loadBalancerTargetGroupName, 
   ), 
 ), 
 new ScenarioAction("createLoadBalancerTargetGroup", async (state) => { 
  // snippet-start:[javascript.v3.wkflw.resilient.CreateTargetGroup] 
   const client = new ElasticLoadBalancingV2Client({}); 
   const { TargetGroups } = await client.send( 
     new CreateTargetGroupCommand({ 
       Name: NAMES.loadBalancerTargetGroupName, 
       Protocol: "HTTP", 
       Port: 80, 
       HealthCheckPath: "/healthcheck", 
       HealthCheckIntervalSeconds: 10,
```

```
 HealthCheckTimeoutSeconds: 5, 
       HealthyThresholdCount: 2, 
       UnhealthyThresholdCount: 2, 
       VpcId: state.defaultVpc, 
     }), 
   ); 
   // snippet-end:[javascript.v3.wkflw.resilient.CreateTargetGroup] 
   const targetGroup = TargetGroups[0]; 
   state.targetGroupArn = targetGroup.TargetGroupArn; 
   state.targetGroupProtocol = targetGroup.Protocol; 
   state.targetGroupPort = targetGroup.Port; 
 }), 
 new ScenarioOutput( 
   "createdLoadBalancerTargetGroup", 
   MESSAGES.createdLoadBalancerTargetGroup.replace( 
     "${TARGET_GROUP_NAME}", 
     NAMES.loadBalancerTargetGroupName, 
   ), 
 ), 
 new ScenarioOutput( 
   "creatingLoadBalancer", 
   MESSAGES.creatingLoadBalancer.replace("${LB_NAME}", NAMES.loadBalancerName), 
 ), 
 new ScenarioAction("createLoadBalancer", async (state) => { 
   // snippet-start:[javascript.v3.wkflw.resilient.CreateLoadBalancer] 
   const client = new ElasticLoadBalancingV2Client({}); 
   const { LoadBalancers } = await client.send( 
     new CreateLoadBalancerCommand({ 
       Name: NAMES.loadBalancerName, 
       Subnets: state.subnets, 
     }), 
   ); 
   state.loadBalancerDns = LoadBalancers[0].DNSName; 
   state.loadBalancerArn = LoadBalancers[0].LoadBalancerArn; 
   await waitUntilLoadBalancerAvailable( 
     { client }, 
     { Names: [NAMES.loadBalancerName] }, 
   ); 
   // snippet-end:[javascript.v3.wkflw.resilient.CreateLoadBalancer] 
 }), 
 new ScenarioOutput("createdLoadBalancer", (state) => 
   MESSAGES.createdLoadBalancer 
     .replace("${LB_NAME}", NAMES.loadBalancerName) 
     .replace("${DNS_NAME}", state.loadBalancerDns),
```

```
 ), 
 new ScenarioOutput( 
   "creatingListener", 
   MESSAGES.creatingLoadBalancerListener 
     .replace("${LB_NAME}", NAMES.loadBalancerName) 
     .replace("${TARGET_GROUP_NAME}", NAMES.loadBalancerTargetGroupName), 
 ), 
 new ScenarioAction("createListener", async (state) => { 
   // snippet-start:[javascript.v3.wkflw.resilient.CreateListener] 
   const client = new ElasticLoadBalancingV2Client({}); 
   const { Listeners } = await client.send( 
     new CreateListenerCommand({ 
       LoadBalancerArn: state.loadBalancerArn, 
       Protocol: state.targetGroupProtocol, 
       Port: state.targetGroupPort, 
       DefaultActions: [ 
         { Type: "forward", TargetGroupArn: state.targetGroupArn }, 
       ], 
     }), 
   ); 
   // snippet-end:[javascript.v3.wkflw.resilient.CreateListener] 
   const listener = Listeners[0]; 
   state.loadBalancerListenerArn = listener.ListenerArn; 
 }), 
 new ScenarioOutput("createdListener", (state) => 
   MESSAGES.createdLoadBalancerListener.replace( 
     "${LB_LISTENER_ARN}", 
     state.loadBalancerListenerArn, 
   ), 
 ), 
 new ScenarioOutput( 
   "attachingLoadBalancerTargetGroup", 
   MESSAGES.attachingLoadBalancerTargetGroup 
     .replace("${TARGET_GROUP_NAME}", NAMES.loadBalancerTargetGroupName) 
     .replace("${AUTO_SCALING_GROUP_NAME}", NAMES.autoScalingGroupName), 
 ), 
 new ScenarioAction("attachLoadBalancerTargetGroup", async (state) => { 
   // snippet-start:[javascript.v3.wkflw.resilient.AttachTargetGroup] 
   const client = new AutoScalingClient({}); 
   await client.send( 
     new AttachLoadBalancerTargetGroupsCommand({ 
       AutoScalingGroupName: NAMES.autoScalingGroupName, 
       TargetGroupARNs: [state.targetGroupArn], 
     }),
```

```
 ); 
     // snippet-end:[javascript.v3.wkflw.resilient.AttachTargetGroup] 
  }), 
  new ScenarioOutput( 
     "attachedLoadBalancerTargetGroup", 
    MESSAGES.attachedLoadBalancerTargetGroup, 
  ), 
  new ScenarioOutput("verifyingInboundPort", MESSAGES.verifyingInboundPort), 
  new ScenarioAction( 
     "verifyInboundPort", 
     /** 
 * 
      * @param {{ defaultSecurityGroup: import('@aws-sdk/client-ec2').SecurityGroup}} 
 state 
      */ 
    async (state) => \{const client = new EC2Client({});
       const { SecurityGroups } = await client.send( 
         new DescribeSecurityGroupsCommand({ 
           Filters: [{ Name: "group-name", Values: ["default"] }], 
         }), 
       ); 
       if (!SecurityGroups) { 
         state.verifyInboundPortError = new Error(MESSAGES.noSecurityGroups); 
       } 
       state.defaultSecurityGroup = SecurityGroups[0]; 
       /** 
        * @type {string} 
        */ 
       const ipResponse = (await axios.get("http://checkip.amazonaws.com")).data; 
       state.myIp = ipResponse.trim(); 
       const myIpRules = state.defaultSecurityGroup.IpPermissions.filter( 
        ({ IpRanges }) =>
           IpRanges.some( 
             ({\{ \text{CidrIp } \}}) =>
                CidrIp.startsWith(state.myIp) || CidrIp === "0.0.0.0/0", 
           ), 
      \lambdafilter((\{ IpProtocol \}) \Rightarrow IpProtocol == "tcp")filter((\{ FromPort }\}) \Rightarrow FromPort == 80); state.myIpRules = myIpRules; 
     },
```

```
 ), 
   new ScenarioOutput( 
     "verifiedInboundPort", 
     /** 
      * @param {{ myIpRules: any[] }} state 
      */ 
    (state) => {
       if (state.myIpRules.length > 0) { 
          return MESSAGES.foundIpRules.replace( 
            "${IP_RULES}", 
            JSON.stringify(state.myIpRules, null, 2), 
          ); 
       } else { 
          return MESSAGES.noIpRules; 
       } 
     }, 
   ), 
   new ScenarioInput( 
     "shouldAddInboundRule", 
     /** 
      * @param {{ myIpRules: any[] }} state 
      */ 
    (state) => {
       if (state.myIpRules.length > 0) { 
         return false; 
       } else { 
          return MESSAGES.noIpRules; 
       } 
     }, 
     { type: "confirm" }, 
   ), 
   new ScenarioAction( 
     "addInboundRule", 
     /** 
      * @param {{ defaultSecurityGroup: import('@aws-sdk/client-
ec2').SecurityGroup }} state 
      */ 
    async (state) => \{ if (!state.shouldAddInboundRule) { 
         return; 
       } 
      const client = new EC2Client({});
       await client.send(
```

```
 new AuthorizeSecurityGroupIngressCommand({ 
            GroupId: state.defaultSecurityGroup.GroupId, 
            CidrIp: `${state.myIp}/32`, 
            FromPort: 80, 
           ToPort: 80, 
            IpProtocol: "tcp", 
         }), 
       ); 
     }, 
   ), 
   new ScenarioOutput("addedInboundRule", (state) => { 
     if (state.shouldAddInboundRule) { 
       return MESSAGES.addedInboundRule.replace("${IP_ADDRESS}", state.myIp); 
     } else { 
       return false; 
     } 
   }), 
   new ScenarioOutput("verifyingEndpoint", (state) => 
     MESSAGES.verifyingEndpoint.replace("${DNS_NAME}", state.loadBalancerDns), 
   ), 
   new ScenarioAction("verifyEndpoint", async (state) => { 
     try { 
      const response = await retry({ intervalInMs: 2000, maxRetries: 30 }, () =>
         axios.get(`http://${state.loadBalancerDns}`), 
       ); 
       state.endpointResponse = JSON.stringify(response.data, null, 2); 
     } catch (e) { 
       state.verifyEndpointError = e; 
     } 
   }), 
   new ScenarioOutput("verifiedEndpoint", (state) => { 
     if (state.verifyEndpointError) { 
       console.error(state.verifyEndpointError); 
     } else { 
       return MESSAGES.verifiedEndpoint.replace( 
         "${ENDPOINT_RESPONSE}", 
         state.endpointResponse, 
       ); 
     } 
   }),
];
```
Menyusun langkah-langkah untuk menjalankan demo.

```
// Copyright Amazon.com, Inc. or its affiliates. All Rights Reserved.
// SPDX-License-Identifier: Apache-2.0
import { readFileSync } from "node:fs";
import { join } from "node:path";
import axios from "axios";
import { 
   DescribeTargetGroupsCommand, 
   DescribeTargetHealthCommand, 
   ElasticLoadBalancingV2Client,
} from "@aws-sdk/client-elastic-load-balancing-v2";
import { 
   DescribeInstanceInformationCommand, 
   PutParameterCommand, 
   SSMClient, 
  SendCommandCommand,
} from "@aws-sdk/client-ssm";
import { 
   IAMClient, 
   CreatePolicyCommand, 
   CreateRoleCommand, 
   AttachRolePolicyCommand, 
   CreateInstanceProfileCommand, 
   AddRoleToInstanceProfileCommand, 
   waitUntilInstanceProfileExists,
} from "@aws-sdk/client-iam";
import { 
   AutoScalingClient, 
   DescribeAutoScalingGroupsCommand, 
   TerminateInstanceInAutoScalingGroupCommand,
} from "@aws-sdk/client-auto-scaling";
import { 
   DescribeIamInstanceProfileAssociationsCommand, 
   EC2Client, 
   RebootInstancesCommand, 
   ReplaceIamInstanceProfileAssociationCommand,
} from "@aws-sdk/client-ec2";
import { 
   ScenarioAction, 
   ScenarioInput,
```

```
 ScenarioOutput,
} from "@aws-sdk-examples/libs/scenario/scenario.js";
import { retry } from "@aws-sdk-examples/libs/utils/util-timers.js";
import { MESSAGES, NAMES, RESOURCES_PATH } from "./constants.js";
import { findLoadBalancer } from "./shared.js";
const getRecommendation = new ScenarioAction( 
   "getRecommendation", 
  async (state) \Rightarrow {
     const loadBalancer = await findLoadBalancer(NAMES.loadBalancerName); 
     if (loadBalancer) { 
       state.loadBalancerDnsName = loadBalancer.DNSName; 
       try { 
         state.recommendation = ( 
           await axios.get(`http://${state.loadBalancerDnsName}`) 
         ).data; 
       } catch (e) { 
         state.recommendation = e instanceof Error ? e.message : e; 
       } 
     } else { 
       throw new Error(MESSAGES.demoFindLoadBalancerError); 
     } 
   },
);
const getRecommendationResult = new ScenarioOutput( 
   "getRecommendationResult", 
  (state) =>
     `Recommendation:\n${JSON.stringify(state.recommendation, null, 2)}`, 
   { preformatted: true },
);
const getHealthCheck = new ScenarioAction("getHealthCheck", async (state) => { 
   // snippet-start:[javascript.v3.wkflw.resilient.DescribeTargetGroups] 
   const client = new ElasticLoadBalancingV2Client({}); 
   const { TargetGroups } = await client.send( 
     new DescribeTargetGroupsCommand({ 
       Names: [NAMES.loadBalancerTargetGroupName], 
     }), 
   ); 
   // snippet-end:[javascript.v3.wkflw.resilient.DescribeTargetGroups] 
   // snippet-start:[javascript.v3.wkflw.resilient.DescribeTargetHealth]
```

```
 const { TargetHealthDescriptions } = await client.send( 
     new DescribeTargetHealthCommand({ 
       TargetGroupArn: TargetGroups[0].TargetGroupArn, 
     }), 
   ); 
   // snippet-end:[javascript.v3.wkflw.resilient.DescribeTargetHealth] 
   state.targetHealthDescriptions = TargetHealthDescriptions;
});
const getHealthCheckResult = new ScenarioOutput( 
   "getHealthCheckResult", 
   /** 
    * @param {{ targetHealthDescriptions: import('@aws-sdk/client-elastic-load-
balancing-v2').TargetHealthDescription[]}} state 
    */ 
  (state) => {
     const status = state.targetHealthDescriptions 
       .map((th) => `${th.Target.Id}: ${th.TargetHealth.State}`) 
      .join("\n'\n');
     return `Health check:\n${status}`; 
   }, 
   { preformatted: true },
);
const loadBalancerLoop = new ScenarioAction( 
   "loadBalancerLoop", 
   getRecommendation.action, 
  \{ whileConfig: { 
       inputEquals: true, 
       input: new ScenarioInput( 
         "loadBalancerCheck", 
         MESSAGES.demoLoadBalancerCheck, 
         { 
           type: "confirm", 
         }, 
       ), 
       output: getRecommendationResult, 
     }, 
   },
);
const healthCheckLoop = new ScenarioAction( 
   "healthCheckLoop",
```

```
 getHealthCheck.action, 
   { 
     whileConfig: { 
       inputEquals: true, 
      input: new ScenarioInput("healthCheck", MESSAGES.demoHealthCheck, {
         type: "confirm", 
       }), 
       output: getHealthCheckResult, 
     }, 
   },
);
const statusSteps = [ 
   getRecommendation, 
   getRecommendationResult, 
   getHealthCheck, 
   getHealthCheckResult,
];
/** 
  * @type {import('@aws-sdk-examples/libs/scenario.js').Step[]} 
  */
export const demoSteps = [ 
   new ScenarioOutput("header", MESSAGES.demoHeader, { header: true }), 
   new ScenarioOutput("sanityCheck", MESSAGES.demoSanityCheck), 
   ...statusSteps, 
   new ScenarioInput( 
     "brokenDependencyConfirmation", 
     MESSAGES.demoBrokenDependencyConfirmation, 
     { type: "confirm" }, 
   ), 
   new ScenarioAction("brokenDependency", async (state) => { 
     if (!state.brokenDependencyConfirmation) { 
       process.exit(); 
     } else { 
      const client = new SSMClien({ }) ;
       state.badTableName = `fake-table-${Date.now()}`; 
       await client.send( 
         new PutParameterCommand({ 
          Name: NAMES.ssmTableNameKey,
           Value: state.badTableName, 
           Overwrite: true, 
           Type: "String", 
         }),
```
```
 ); 
   } 
 }), 
 new ScenarioOutput("testBrokenDependency", (state) => 
  MESSAGES.demoTestBrokenDependency.replace( 
     "${TABLE_NAME}", 
     state.badTableName, 
  ), 
 ), 
 ...statusSteps, 
 new ScenarioInput( 
   "staticResponseConfirmation", 
  MESSAGES.demoStaticResponseConfirmation, 
   { type: "confirm" }, 
 ), 
 new ScenarioAction("staticResponse", async (state) => { 
   if (!state.staticResponseConfirmation) { 
     process.exit(); 
   } else { 
    const client = new SSMClien({});
     await client.send( 
       new PutParameterCommand({ 
        Name: NAMES.ssmFailureResponseKey,
         Value: "static", 
         Overwrite: true, 
         Type: "String", 
       }), 
     ); 
   } 
 }), 
 new ScenarioOutput("testStaticResponse", MESSAGES.demoTestStaticResponse), 
 ...statusSteps, 
 new ScenarioInput( 
   "badCredentialsConfirmation", 
  MESSAGES.demoBadCredentialsConfirmation, 
   { type: "confirm" }, 
),
 new ScenarioAction("badCredentialsExit", (state) => { 
   if (!state.badCredentialsConfirmation) { 
     process.exit(); 
  } 
 }), 
 new ScenarioAction("fixDynamoDBName", async () => { 
  const client = new SSMClien({});
```

```
 await client.send( 
       new PutParameterCommand({ 
        Name: NAMES.ssmTableNameKey,
         Value: NAMES.tableName, 
         Overwrite: true, 
         Type: "String", 
       }), 
     ); 
   }), 
   new ScenarioAction( 
     "badCredentials", 
     /** 
      * @param {{ targetInstance: import('@aws-sdk/client-auto-scaling').Instance }} 
  state 
      */ 
    async (state) \Rightarrow {
       await createSsmOnlyInstanceProfile(); 
      const autoScalingClient = new AutoScalingClient(\});
       const { AutoScalingGroups } = await autoScalingClient.send( 
         new DescribeAutoScalingGroupsCommand({ 
           AutoScalingGroupNames: [NAMES.autoScalingGroupName], 
         }), 
       ); 
       state.targetInstance = AutoScalingGroups[0].Instances[0]; 
       // snippet-start:
[javascript.v3.wkflw.resilient.DescribeIamInstanceProfileAssociations] 
      const ec2Client = new EC2Client({});
       const { IamInstanceProfileAssociations } = await ec2Client.send( 
         new DescribeIamInstanceProfileAssociationsCommand({ 
           Filters: [ 
              { Name: "instance-id", Values: [state.targetInstance.InstanceId] }, 
           ], 
         }), 
       ); 
       // snippet-end:
[javascript.v3.wkflw.resilient.DescribeIamInstanceProfileAssociations] 
       state.instanceProfileAssociationId = 
         IamInstanceProfileAssociations[0].AssociationId; 
       // snippet-start:
[javascript.v3.wkflw.resilient.ReplaceIamInstanceProfileAssociation] 
      await retry(\{ intervalInMs: 1000, maxRetries: 30 \}, () =>
         ec2Client.send( 
           new ReplaceIamInstanceProfileAssociationCommand({ 
              AssociationId: state.instanceProfileAssociationId,
```

```
 IamInstanceProfile: { Name: NAMES.ssmOnlyInstanceProfileName }, 
           }), 
         ), 
       ); 
       // snippet-end:
[javascript.v3.wkflw.resilient.ReplaceIamInstanceProfileAssociation] 
       await ec2Client.send( 
         new RebootInstancesCommand({ 
           InstanceIds: [state.targetInstance.InstanceId], 
         }), 
       ); 
      const ssmClient = new SSMClien({});
      await retry(\{ intervalInMs: 20000, maxRetries: 15 \}, async () => \{ const { InstanceInformationList } = await ssmClient.send( 
           new DescribeInstanceInformationCommand({}), 
         ); 
         const instance = InstanceInformationList.find( 
           (info) => info.InstanceId === state.targetInstance.InstanceId, 
         ); 
         if (!instance) { 
           throw new Error("Instance not found."); 
         } 
       }); 
       await ssmClient.send( 
        new SendCommandCommand({
           InstanceIds: [state.targetInstance.InstanceId], 
           DocumentName: "AWS-RunShellScript", 
           Parameters: { commands: ["cd / && sudo python3 server.py 80"] }, 
         }), 
       ); 
     }, 
   ), 
   new ScenarioOutput( 
     "testBadCredentials", 
     /** 
      * @param {{ targetInstance: import('@aws-sdk/client-ssm').InstanceInformation}} 
 state 
      */ 
    (state) =>
```

```
 MESSAGES.demoTestBadCredentials.replace( 
          "${INSTANCE_ID}", 
         state.targetInstance.InstanceId, 
       ), 
   ), 
   loadBalancerLoop, 
   new ScenarioInput( 
     "deepHealthCheckConfirmation", 
     MESSAGES.demoDeepHealthCheckConfirmation, 
     { type: "confirm" }, 
  ),
   new ScenarioAction("deepHealthCheckExit", (state) => { 
     if (!state.deepHealthCheckConfirmation) { 
       process.exit(); 
     } 
   }), 
   new ScenarioAction("deepHealthCheck", async () => { 
    const client = new SSMClien({});
     await client.send( 
       new PutParameterCommand({ 
         Name: NAMES.ssmHealthCheckKey, 
         Value: "deep", 
         Overwrite: true, 
         Type: "String", 
       }), 
     ); 
   }), 
   new ScenarioOutput("testDeepHealthCheck", MESSAGES.demoTestDeepHealthCheck), 
   healthCheckLoop, 
   loadBalancerLoop, 
   new ScenarioInput( 
     "killInstanceConfirmation", 
     /** 
      * @param {{ targetInstance: import('@aws-sdk/client-
ssm').InstanceInformation }} state 
      */ 
    (state) =>
       MESSAGES.demoKillInstanceConfirmation.replace( 
          "${INSTANCE_ID}", 
         state.targetInstance.InstanceId, 
       ), 
     { type: "confirm" }, 
   ), 
   new ScenarioAction("killInstanceExit", (state) => {
```

```
 if (!state.killInstanceConfirmation) { 
       process.exit(); 
     } 
   }), 
   new ScenarioAction( 
     "killInstance", 
     /** 
      * @param {{ targetInstance: import('@aws-sdk/client-
ssm').InstanceInformation }} state 
      */ 
    async (state) => \{ const client = new AutoScalingClient({}); 
       await client.send( 
         new TerminateInstanceInAutoScalingGroupCommand({ 
            InstanceId: state.targetInstance.InstanceId, 
            ShouldDecrementDesiredCapacity: false, 
         }), 
       ); 
     }, 
   ), 
   new ScenarioOutput("testKillInstance", MESSAGES.demoTestKillInstance), 
   healthCheckLoop, 
   loadBalancerLoop, 
   new ScenarioInput("failOpenConfirmation", MESSAGES.demoFailOpenConfirmation, { 
     type: "confirm", 
   }), 
   new ScenarioAction("failOpenExit", (state) => { 
     if (!state.failOpenConfirmation) { 
       process.exit(); 
     } 
   }), 
   new ScenarioAction("failOpen", () => { 
    const client = new SSMClien({});
     return client.send( 
       new PutParameterCommand({ 
        Name: NAMES.ssmTableNameKey,
         Value: `fake-table-${Date.now()}`, 
         Overwrite: true, 
         Type: "String", 
       }), 
     ); 
   }), 
   new ScenarioOutput("testFailOpen", MESSAGES.demoFailOpenTest), 
   healthCheckLoop,
```

```
 loadBalancerLoop, 
   new ScenarioInput( 
     "resetTableConfirmation", 
     MESSAGES.demoResetTableConfirmation, 
     { type: "confirm" }, 
   ), 
   new ScenarioAction("resetTableExit", (state) => { 
     if (!state.resetTableConfirmation) { 
       process.exit(); 
     } 
   }), 
   new ScenarioAction("resetTable", async () => { 
    const client = new SSMClien({ }) ;
     await client.send( 
       new PutParameterCommand({ 
         Name: NAMES.ssmTableNameKey, 
         Value: NAMES.tableName, 
         Overwrite: true, 
         Type: "String", 
       }), 
     ); 
   }), 
   new ScenarioOutput("testResetTable", MESSAGES.demoTestResetTable), 
   healthCheckLoop, 
   loadBalancerLoop,
];
async function createSsmOnlyInstanceProfile() { 
  const iamClient = new IAMClient({});
   const { Policy } = await iamClient.send( 
     new CreatePolicyCommand({ 
       PolicyName: NAMES.ssmOnlyPolicyName, 
       PolicyDocument: readFileSync( 
         join(RESOURCES_PATH, "ssm_only_policy.json"), 
       ), 
     }), 
   ); 
   await iamClient.send( 
     new CreateRoleCommand({ 
       RoleName: NAMES.ssmOnlyRoleName, 
       AssumeRolePolicyDocument: JSON.stringify({ 
         Version: "2012-10-17", 
        Statement: \Gamma {
```

```
 Effect: "Allow", 
             Principal: { Service: "ec2.amazonaws.com" },
              Action: "sts:AssumeRole", 
           }, 
         ], 
       }), 
     }), 
   ); 
   await iamClient.send( 
     new AttachRolePolicyCommand({ 
       RoleName: NAMES.ssmOnlyRoleName, 
       PolicyArn: Policy.Arn, 
     }), 
   ); 
   await iamClient.send( 
     new AttachRolePolicyCommand({ 
       RoleName: NAMES.ssmOnlyRoleName, 
       PolicyArn: "arn:aws:iam::aws:policy/AmazonSSMManagedInstanceCore", 
     }), 
   ); 
   // snippet-start:[javascript.v3.wkflw.resilient.CreateInstanceProfile] 
   const { InstanceProfile } = await iamClient.send( 
     new CreateInstanceProfileCommand({ 
       InstanceProfileName: NAMES.ssmOnlyInstanceProfileName, 
     }), 
   ); 
   await waitUntilInstanceProfileExists( 
     { client: iamClient }, 
     { InstanceProfileName: NAMES.ssmOnlyInstanceProfileName }, 
   ); 
   // snippet-end:[javascript.v3.wkflw.resilient.CreateInstanceProfile] 
   await iamClient.send( 
     new AddRoleToInstanceProfileCommand({ 
       InstanceProfileName: NAMES.ssmOnlyInstanceProfileName, 
       RoleName: NAMES.ssmOnlyRoleName, 
     }), 
   ); 
   return InstanceProfile;
}
```
Menyusun langkah-langkah untuk menghancurkan semua sumber daya.

```
// Copyright Amazon.com, Inc. or its affiliates. All Rights Reserved.
// SPDX-License-Identifier: Apache-2.0
import { unlinkSync } from "node:fs";
import { DynamoDBClient, DeleteTableCommand } from "@aws-sdk/client-dynamodb";
import { 
   EC2Client, 
  DeleteKeyPairCommand, 
   DeleteLaunchTemplateCommand,
} from "@aws-sdk/client-ec2";
import { 
   IAMClient, 
   DeleteInstanceProfileCommand, 
   RemoveRoleFromInstanceProfileCommand, 
  DeletePolicyCommand, 
  DeleteRoleCommand, 
  DetachRolePolicyCommand, 
   paginateListPolicies,
} from "@aws-sdk/client-iam";
import { 
   AutoScalingClient, 
  DeleteAutoScalingGroupCommand, 
  TerminateInstanceInAutoScalingGroupCommand, 
  UpdateAutoScalingGroupCommand, 
   paginateDescribeAutoScalingGroups,
} from "@aws-sdk/client-auto-scaling";
import { 
   DeleteLoadBalancerCommand, 
  DeleteTargetGroupCommand, 
  DescribeTargetGroupsCommand, 
   ElasticLoadBalancingV2Client,
} from "@aws-sdk/client-elastic-load-balancing-v2";
import { 
   ScenarioOutput, 
   ScenarioInput, 
   ScenarioAction,
} from "@aws-sdk-examples/libs/scenario/index.js";
import { retry } from "@aws-sdk-examples/libs/utils/util-timers.js";
import { MESSAGES, NAMES } from "./constants.js";
import { findLoadBalancer } from "./shared.js";
```

```
/** 
  * @type {import('@aws-sdk-examples/libs/scenario.js').Step[]} 
  */
export const destroySteps = [ 
   new ScenarioInput("destroy", MESSAGES.destroy, { type: "confirm" }), 
   new ScenarioAction( 
     "abort", 
    (stat) => state.destroy === false && process.exit(),
   ), 
   new ScenarioAction("deleteTable", async (c) => { 
     try { 
      const client = new DynamoDBClient({});
      await client.send(new DeleteTableCommand({ TableName: NAMES.tableName }));
     } catch (e) { 
       c.deleteTableError = e; 
     } 
   }), 
   new ScenarioOutput("deleteTableResult", (state) => { 
     if (state.deleteTableError) { 
       console.error(state.deleteTableError); 
       return MESSAGES.deleteTableError.replace( 
         "${TABLE_NAME}", 
         NAMES.tableName, 
       ); 
     } else { 
       return MESSAGES.deletedTable.replace("${TABLE_NAME}", NAMES.tableName); 
     } 
   }), 
   new ScenarioAction("deleteKeyPair", async (state) => { 
     try { 
      const client = new EC2Client({});
       await client.send( 
        new DeleteKeyPairCommand({ KeyName: NAMES.keyPairName }),
       ); 
       unlinkSync(`${NAMES.keyPairName}.pem`); 
     } catch (e) { 
       state.deleteKeyPairError = e; 
     } 
   }), 
   new ScenarioOutput("deleteKeyPairResult", (state) => { 
     if (state.deleteKeyPairError) { 
       console.error(state.deleteKeyPairError); 
       return MESSAGES.deleteKeyPairError.replace( 
         "${KEY_PAIR_NAME}",
```

```
 NAMES.keyPairName, 
     ); 
   } else { 
     return MESSAGES.deletedKeyPair.replace( 
       "${KEY_PAIR_NAME}", 
       NAMES.keyPairName, 
     ); 
   } 
 }), 
 new ScenarioAction("detachPolicyFromRole", async (state) => { 
   try { 
    const client = new IAMClient(\{\});
     const policy = await findPolicy(NAMES.instancePolicyName); 
     if (!policy) { 
       state.detachPolicyFromRoleError = new Error( 
          `Policy ${NAMES.instancePolicyName} not found.`, 
       ); 
     } else { 
       await client.send( 
         new DetachRolePolicyCommand({ 
            RoleName: NAMES.instanceRoleName, 
            PolicyArn: policy.Arn, 
         }), 
       ); 
     } 
   } catch (e) { 
     state.detachPolicyFromRoleError = e; 
   } 
 }), 
 new ScenarioOutput("detachedPolicyFromRole", (state) => { 
   if (state.detachPolicyFromRoleError) { 
     console.error(state.detachPolicyFromRoleError); 
     return MESSAGES.detachPolicyFromRoleError 
        .replace("${INSTANCE_POLICY_NAME}", NAMES.instancePolicyName) 
        .replace("${INSTANCE_ROLE_NAME}", NAMES.instanceRoleName); 
   } else { 
     return MESSAGES.detachedPolicyFromRole 
        .replace("${INSTANCE_POLICY_NAME}", NAMES.instancePolicyName) 
        .replace("${INSTANCE_ROLE_NAME}", NAMES.instanceRoleName); 
   } 
 }), 
 new ScenarioAction("deleteInstancePolicy", async (state) => { 
  const client = new IAMClient({});
```

```
 const policy = await findPolicy(NAMES.instancePolicyName); 
   if (!policy) { 
     state.deletePolicyError = new Error( 
       `Policy ${NAMES.instancePolicyName} not found.`, 
     ); 
   } else { 
     return client.send( 
       new DeletePolicyCommand({ 
         PolicyArn: policy.Arn, 
       }), 
     ); 
   } 
 }), 
 new ScenarioOutput("deletePolicyResult", (state) => { 
   if (state.deletePolicyError) { 
     console.error(state.deletePolicyError); 
     return MESSAGES.deletePolicyError.replace( 
       "${INSTANCE_POLICY_NAME}", 
       NAMES.instancePolicyName, 
     ); 
   } else { 
     return MESSAGES.deletedPolicy.replace( 
       "${INSTANCE_POLICY_NAME}", 
       NAMES.instancePolicyName, 
     ); 
   } 
 }), 
 new ScenarioAction("removeRoleFromInstanceProfile", async (state) => { 
   try { 
    const client = new IAMClient({});
     await client.send( 
       new RemoveRoleFromInstanceProfileCommand({ 
         RoleName: NAMES.instanceRoleName, 
         InstanceProfileName: NAMES.instanceProfileName, 
       }), 
     ); 
   } catch (e) { 
     state.removeRoleFromInstanceProfileError = e; 
   } 
 }), 
 new ScenarioOutput("removeRoleFromInstanceProfileResult", (state) => { 
   if (state.removeRoleFromInstanceProfile) { 
     console.error(state.removeRoleFromInstanceProfileError);
```

```
 return MESSAGES.removeRoleFromInstanceProfileError 
       .replace("${INSTANCE_PROFILE_NAME}", NAMES.instanceProfileName) 
       .replace("${INSTANCE_ROLE_NAME}", NAMES.instanceRoleName); 
   } else { 
     return MESSAGES.removedRoleFromInstanceProfile 
       .replace("${INSTANCE_PROFILE_NAME}", NAMES.instanceProfileName) 
       .replace("${INSTANCE_ROLE_NAME}", NAMES.instanceRoleName); 
   } 
 }), 
 new ScenarioAction("deleteInstanceRole", async (state) => { 
   try { 
    const client = new IAMClient(f);
     await client.send( 
       new DeleteRoleCommand({ 
         RoleName: NAMES.instanceRoleName, 
       }), 
     ); 
   } catch (e) { 
     state.deleteInstanceRoleError = e; 
   } 
 }), 
 new ScenarioOutput("deleteInstanceRoleResult", (state) => { 
   if (state.deleteInstanceRoleError) { 
     console.error(state.deleteInstanceRoleError); 
     return MESSAGES.deleteInstanceRoleError.replace( 
       "${INSTANCE_ROLE_NAME}", 
       NAMES.instanceRoleName, 
     ); 
   } else { 
     return MESSAGES.deletedInstanceRole.replace( 
       "${INSTANCE_ROLE_NAME}", 
       NAMES.instanceRoleName, 
     ); 
   } 
 }), 
 new ScenarioAction("deleteInstanceProfile", async (state) => { 
   try { 
     // snippet-start:[javascript.v3.wkflw.resilient.DeleteInstanceProfile] 
    const client = new IAMClient({});
     await client.send( 
       new DeleteInstanceProfileCommand({ 
         InstanceProfileName: NAMES.instanceProfileName, 
       }), 
     );
```

```
 // snippet-end:[javascript.v3.wkflw.resilient.DeleteInstanceProfile] 
   } catch (e) { 
     state.deleteInstanceProfileError = e; 
   } 
 }), 
 new ScenarioOutput("deleteInstanceProfileResult", (state) => { 
   if (state.deleteInstanceProfileError) { 
     console.error(state.deleteInstanceProfileError); 
     return MESSAGES.deleteInstanceProfileError.replace( 
       "${INSTANCE_PROFILE_NAME}", 
       NAMES.instanceProfileName, 
     ); 
   } else { 
     return MESSAGES.deletedInstanceProfile.replace( 
       "${INSTANCE_PROFILE_NAME}", 
       NAMES.instanceProfileName, 
     ); 
   } 
 }), 
 new ScenarioAction("deleteAutoScalingGroup", async (state) => { 
   try { 
     await terminateGroupInstances(NAMES.autoScalingGroupName); 
    await retry({ intervalInMs: 60000, maxRetries: 60 }, async () => {
       await deleteAutoScalingGroup(NAMES.autoScalingGroupName); 
     }); 
   } catch (e) { 
     state.deleteAutoScalingGroupError = e; 
   } 
 }), 
 new ScenarioOutput("deleteAutoScalingGroupResult", (state) => { 
   if (state.deleteAutoScalingGroupError) { 
     console.error(state.deleteAutoScalingGroupError); 
     return MESSAGES.deleteAutoScalingGroupError.replace( 
       "${AUTO_SCALING_GROUP_NAME}", 
       NAMES.autoScalingGroupName, 
     ); 
   } else { 
     return MESSAGES.deletedAutoScalingGroup.replace( 
       "${AUTO_SCALING_GROUP_NAME}", 
       NAMES.autoScalingGroupName, 
     ); 
   } 
 }), 
 new ScenarioAction("deleteLaunchTemplate", async (state) => {
```

```
const client = new EC2Client({});
   try { 
     // snippet-start:[javascript.v3.wkflw.resilient.DeleteLaunchTemplate] 
     await client.send( 
       new DeleteLaunchTemplateCommand({ 
         LaunchTemplateName: NAMES.launchTemplateName, 
       }), 
     ); 
     // snippet-end:[javascript.v3.wkflw.resilient.DeleteLaunchTemplate] 
   } catch (e) { 
     state.deleteLaunchTemplateError = e; 
   } 
 }), 
 new ScenarioOutput("deleteLaunchTemplateResult", (state) => { 
   if (state.deleteLaunchTemplateError) { 
     console.error(state.deleteLaunchTemplateError); 
     return MESSAGES.deleteLaunchTemplateError.replace( 
       "${LAUNCH_TEMPLATE_NAME}", 
       NAMES.launchTemplateName, 
     ); 
   } else { 
     return MESSAGES.deletedLaunchTemplate.replace( 
       "${LAUNCH_TEMPLATE_NAME}", 
       NAMES.launchTemplateName, 
     ); 
   } 
 }), 
 new ScenarioAction("deleteLoadBalancer", async (state) => { 
   try { 
     // snippet-start:[javascript.v3.wkflw.resilient.DeleteLoadBalancer] 
     const client = new ElasticLoadBalancingV2Client({}); 
     const loadBalancer = await findLoadBalancer(NAMES.loadBalancerName); 
     await client.send( 
       new DeleteLoadBalancerCommand({ 
         LoadBalancerArn: loadBalancer.LoadBalancerArn, 
       }), 
     ); 
    await retry({ intervalInMs: 1000, maxRetries: 60 }, async () => {
       const lb = await findLoadBalancer(NAMES.loadBalancerName); 
       if (lb) { 
         throw new Error("Load balancer still exists."); 
       } 
     }); 
     // snippet-end:[javascript.v3.wkflw.resilient.DeleteLoadBalancer]
```

```
 } catch (e) { 
     state.deleteLoadBalancerError = e; 
   } 
 }), 
 new ScenarioOutput("deleteLoadBalancerResult", (state) => { 
   if (state.deleteLoadBalancerError) { 
     console.error(state.deleteLoadBalancerError); 
     return MESSAGES.deleteLoadBalancerError.replace( 
       "${LB_NAME}", 
       NAMES.loadBalancerName, 
     ); 
   } else { 
     return MESSAGES.deletedLoadBalancer.replace( 
       "${LB_NAME}", 
       NAMES.loadBalancerName, 
     ); 
   } 
 }), 
 new ScenarioAction("deleteLoadBalancerTargetGroup", async (state) => { 
   // snippet-start:[javascript.v3.wkflw.resilient.DeleteTargetGroup] 
   const client = new ElasticLoadBalancingV2Client({}); 
   try { 
     const { TargetGroups } = await client.send( 
       new DescribeTargetGroupsCommand({ 
        Names: [NAMES.loadBalancerTargetGroupName],
       }), 
     ); 
    await retry(\{ intervalInMs: 1000, maxRetries: 30 \}, () =>
       client.send( 
         new DeleteTargetGroupCommand({ 
           TargetGroupArn: TargetGroups[0].TargetGroupArn, 
         }), 
       ), 
     ); 
   } catch (e) { 
     state.deleteLoadBalancerTargetGroupError = e; 
   } 
  // snippet-end:[javascript.v3.wkflw.resilient.DeleteTargetGroup] 
 }), 
 new ScenarioOutput("deleteLoadBalancerTargetGroupResult", (state) => { 
   if (state.deleteLoadBalancerTargetGroupError) { 
     console.error(state.deleteLoadBalancerTargetGroupError); 
     return MESSAGES.deleteLoadBalancerTargetGroupError.replace(
```

```
 "${TARGET_GROUP_NAME}", 
       NAMES.loadBalancerTargetGroupName, 
     ); 
   } else { 
     return MESSAGES.deletedLoadBalancerTargetGroup.replace( 
       "${TARGET_GROUP_NAME}", 
       NAMES.loadBalancerTargetGroupName, 
     ); 
   } 
 }), 
 new ScenarioAction("detachSsmOnlyRoleFromProfile", async (state) => { 
   try { 
    const client = new IAMClient(\{\});
     await client.send( 
       new RemoveRoleFromInstanceProfileCommand({ 
         InstanceProfileName: NAMES.ssmOnlyInstanceProfileName, 
         RoleName: NAMES.ssmOnlyRoleName, 
       }), 
     ); 
   } catch (e) { 
     state.detachSsmOnlyRoleFromProfileError = e; 
   } 
 }), 
 new ScenarioOutput("detachSsmOnlyRoleFromProfileResult", (state) => { 
   if (state.detachSsmOnlyRoleFromProfileError) { 
     console.error(state.detachSsmOnlyRoleFromProfileError); 
     return MESSAGES.detachSsmOnlyRoleFromProfileError 
      .replace("${ROLE_NAME}", NAMES.ssmOnlyRoleName)
       .replace("${PROFILE_NAME}", NAMES.ssmOnlyInstanceProfileName); 
   } else { 
     return MESSAGES.detachedSsmOnlyRoleFromProfile 
       .replace("${ROLE_NAME}", NAMES.ssmOnlyRoleName) 
       .replace("${PROFILE_NAME}", NAMES.ssmOnlyInstanceProfileName); 
   } 
 }), 
 new ScenarioAction("detachSsmOnlyCustomRolePolicy", async (state) => { 
   try { 
    const iamClient = new IAMClient({});
     const ssmOnlyPolicy = await findPolicy(NAMES.ssmOnlyPolicyName); 
     await iamClient.send( 
       new DetachRolePolicyCommand({ 
         RoleName: NAMES.ssmOnlyRoleName, 
         PolicyArn: ssmOnlyPolicy.Arn, 
       }),
```

```
 ); 
   } catch (e) { 
     state.detachSsmOnlyCustomRolePolicyError = e; 
   } 
 }), 
 new ScenarioOutput("detachSsmOnlyCustomRolePolicyResult", (state) => { 
   if (state.detachSsmOnlyCustomRolePolicyError) { 
     console.error(state.detachSsmOnlyCustomRolePolicyError); 
     return MESSAGES.detachSsmOnlyCustomRolePolicyError 
       .replace("${ROLE_NAME}", NAMES.ssmOnlyRoleName) 
       .replace("${POLICY_NAME}", NAMES.ssmOnlyPolicyName); 
   } else { 
     return MESSAGES.detachedSsmOnlyCustomRolePolicy 
       .replace("${ROLE_NAME}", NAMES.ssmOnlyRoleName) 
       .replace("${POLICY_NAME}", NAMES.ssmOnlyPolicyName); 
   } 
 }), 
 new ScenarioAction("detachSsmOnlyAWSRolePolicy", async (state) => { 
   try { 
    const iamClient = new IAMClient({});
     await iamClient.send( 
       new DetachRolePolicyCommand({ 
         RoleName: NAMES.ssmOnlyRoleName, 
         PolicyArn: "arn:aws:iam::aws:policy/AmazonSSMManagedInstanceCore", 
       }), 
     ); 
   } catch (e) { 
     state.detachSsmOnlyAWSRolePolicyError = e; 
   } 
 }), 
 new ScenarioOutput("detachSsmOnlyAWSRolePolicyResult", (state) => { 
   if (state.detachSsmOnlyAWSRolePolicyError) { 
     console.error(state.detachSsmOnlyAWSRolePolicyError); 
     return MESSAGES.detachSsmOnlyAWSRolePolicyError 
       .replace("${ROLE_NAME}", NAMES.ssmOnlyRoleName) 
       .replace("${POLICY_NAME}", "AmazonSSMManagedInstanceCore"); 
   } else { 
     return MESSAGES.detachedSsmOnlyAWSRolePolicy 
       .replace("${ROLE_NAME}", NAMES.ssmOnlyRoleName) 
       .replace("${POLICY_NAME}", "AmazonSSMManagedInstanceCore"); 
   } 
 }), 
 new ScenarioAction("deleteSsmOnlyInstanceProfile", async (state) => { 
   try {
```

```
const iamClient = new IAMClient({});
     await iamClient.send( 
       new DeleteInstanceProfileCommand({ 
          InstanceProfileName: NAMES.ssmOnlyInstanceProfileName, 
       }), 
     ); 
   } catch (e) { 
     state.deleteSsmOnlyInstanceProfileError = e; 
   } 
 }), 
 new ScenarioOutput("deleteSsmOnlyInstanceProfileResult", (state) => { 
   if (state.deleteSsmOnlyInstanceProfileError) { 
     console.error(state.deleteSsmOnlyInstanceProfileError); 
     return MESSAGES.deleteSsmOnlyInstanceProfileError.replace( 
       "${INSTANCE_PROFILE_NAME}", 
       NAMES.ssmOnlyInstanceProfileName, 
     ); 
   } else { 
     return MESSAGES.deletedSsmOnlyInstanceProfile.replace( 
       "${INSTANCE_PROFILE_NAME}", 
       NAMES.ssmOnlyInstanceProfileName, 
     ); 
   } 
 }), 
 new ScenarioAction("deleteSsmOnlyPolicy", async (state) => { 
   try { 
    const iamClient = new IAMClient({});
     const ssmOnlyPolicy = await findPolicy(NAMES.ssmOnlyPolicyName); 
     await iamClient.send( 
       new DeletePolicyCommand({ 
         PolicyArn: ssmOnlyPolicy.Arn, 
       }), 
     ); 
   } catch (e) { 
     state.deleteSsmOnlyPolicyError = e; 
   } 
 }), 
 new ScenarioOutput("deleteSsmOnlyPolicyResult", (state) => { 
   if (state.deleteSsmOnlyPolicyError) { 
     console.error(state.deleteSsmOnlyPolicyError); 
     return MESSAGES.deleteSsmOnlyPolicyError.replace( 
       "${POLICY_NAME}", 
      NAMES.ssmOnlyPolicyName,
     );
```

```
 } else { 
       return MESSAGES.deletedSsmOnlyPolicy.replace( 
         "${POLICY_NAME}", 
         NAMES.ssmOnlyPolicyName, 
       ); 
     } 
   }), 
   new ScenarioAction("deleteSsmOnlyRole", async (state) => { 
     try { 
      const iamClient = new IAMClient({});
       await iamClient.send( 
         new DeleteRoleCommand({ 
            RoleName: NAMES.ssmOnlyRoleName, 
         }), 
       ); 
     } catch (e) { 
       state.deleteSsmOnlyRoleError = e; 
     } 
   }), 
   new ScenarioOutput("deleteSsmOnlyRoleResult", (state) => { 
     if (state.deleteSsmOnlyRoleError) { 
       console.error(state.deleteSsmOnlyRoleError); 
       return MESSAGES.deleteSsmOnlyRoleError.replace( 
         "${ROLE_NAME}", 
         NAMES.ssmOnlyRoleName, 
       ); 
     } else { 
       return MESSAGES.deletedSsmOnlyRole.replace( 
         "${ROLE_NAME}", 
        NAMES.ssmOnlyRoleName,
       ); 
     } 
   }),
];
/** 
  * @param {string} policyName 
  */
async function findPolicy(policyName) { 
  const client = new IAMClient({});
  const paginatedPolicies = paginateListPolicies({ client }, {});
   for await (const page of paginatedPolicies) { 
    const policy = page.Policies.find((p) => p.PolicyName === policyName);
     if (policy) {
```

```
 return policy; 
     } 
   }
}
/** 
  * @param {string} groupName 
  */
async function deleteAutoScalingGroup(groupName) { 
  const client = new AutoScalingClient({});
   try { 
     await client.send( 
       new DeleteAutoScalingGroupCommand({ 
         AutoScalingGroupName: groupName, 
       }), 
     ); 
   } catch (err) { 
     if (!(err instanceof Error)) { 
       throw err; 
     } else { 
       console.log(err.name); 
       throw err; 
     } 
   }
}
/** 
  * @param {string} groupName 
  */
async function terminateGroupInstances(groupName) { 
   const autoScalingClient = new AutoScalingClient({}); 
   const group = await findAutoScalingGroup(groupName); 
   await autoScalingClient.send( 
     new UpdateAutoScalingGroupCommand({ 
       AutoScalingGroupName: group.AutoScalingGroupName, 
      MinSize: 0,
     }), 
   ); 
   for (const i of group.Instances) { 
    await retry({ intervalInMs: 1000, maxRetries: 30 }, () =>
       autoScalingClient.send( 
         new TerminateInstanceInAutoScalingGroupCommand({ 
            InstanceId: i.InstanceId, 
            ShouldDecrementDesiredCapacity: true,
```

```
 }), 
       ), 
     ); 
   }
}
async function findAutoScalingGroup(groupName) { 
  const client = new AutoScalingClient({});
  const paginatedGroups = paginateDescribeAutoScalingGroups({ client }, {});
   for await (const page of paginatedGroups) { 
     const group = page.AutoScalingGroups.find( 
       (g) => g.AutoScalingGroupName === groupName, 
     ); 
     if (group) { 
       return group; 
     } 
   } 
   throw new Error(`Auto scaling group ${groupName} not found.`);
}
```
- Untuk detail API, lihat topik berikut di Referensi API AWS SDK for JavaScript.
	- [AttachLoadBalancerTargetGroups](https://docs.aws.amazon.com/AWSJavaScriptSDK/v3/latest/client/auto-scaling/command/AttachLoadBalancerTargetGroupsCommand)
	- [CreateAutoScalingGroup](https://docs.aws.amazon.com/AWSJavaScriptSDK/v3/latest/client/auto-scaling/command/CreateAutoScalingGroupCommand)
	- [CreateInstanceProfile](https://docs.aws.amazon.com/AWSJavaScriptSDK/v3/latest/client/iam/command/CreateInstanceProfileCommand)
	- [CreateLaunchTemplate](https://docs.aws.amazon.com/AWSJavaScriptSDK/v3/latest/client/ec2/command/CreateLaunchTemplateCommand)
	- [CreateListener](https://docs.aws.amazon.com/AWSJavaScriptSDK/v3/latest/client/elastic-load-balancing-v2/command/CreateListenerCommand)
	- [CreateLoadBalancer](https://docs.aws.amazon.com/AWSJavaScriptSDK/v3/latest/client/elastic-load-balancing-v2/command/CreateLoadBalancerCommand)
	- [CreateTargetGroup](https://docs.aws.amazon.com/AWSJavaScriptSDK/v3/latest/client/elastic-load-balancing-v2/command/CreateTargetGroupCommand)
	- [DeleteAutoScalingGroup](https://docs.aws.amazon.com/AWSJavaScriptSDK/v3/latest/client/auto-scaling/command/DeleteAutoScalingGroupCommand)
	- [DeleteInstanceProfile](https://docs.aws.amazon.com/AWSJavaScriptSDK/v3/latest/client/iam/command/DeleteInstanceProfileCommand)
	- [DeleteLaunchTemplate](https://docs.aws.amazon.com/AWSJavaScriptSDK/v3/latest/client/ec2/command/DeleteLaunchTemplateCommand)
	- [DeleteLoadBalancer](https://docs.aws.amazon.com/AWSJavaScriptSDK/v3/latest/client/elastic-load-balancing-v2/command/DeleteLoadBalancerCommand)
	- [DeleteTargetGroup](https://docs.aws.amazon.com/AWSJavaScriptSDK/v3/latest/client/elastic-load-balancing-v2/command/DeleteTargetGroupCommand)
	- [DescribeAutoScalingGroups](https://docs.aws.amazon.com/AWSJavaScriptSDK/v3/latest/client/auto-scaling/command/DescribeAutoScalingGroupsCommand)
	- [DescribeAvailabilityZones](https://docs.aws.amazon.com/AWSJavaScriptSDK/v3/latest/client/ec2/command/DescribeAvailabilityZonesCommand)
- [DescribeInstances](https://docs.aws.amazon.com/AWSJavaScriptSDK/v3/latest/client/ec2/command/DescribeInstancesCommand)
- [DescribeLoadBalancers](https://docs.aws.amazon.com/AWSJavaScriptSDK/v3/latest/client/elastic-load-balancing-v2/command/DescribeLoadBalancersCommand)
- [DescribeSubnets](https://docs.aws.amazon.com/AWSJavaScriptSDK/v3/latest/client/ec2/command/DescribeSubnetsCommand)
- [DescribeTargetGroups](https://docs.aws.amazon.com/AWSJavaScriptSDK/v3/latest/client/elastic-load-balancing-v2/command/DescribeTargetGroupsCommand)
- [DescribeTargetHealth](https://docs.aws.amazon.com/AWSJavaScriptSDK/v3/latest/client/elastic-load-balancing-v2/command/DescribeTargetHealthCommand)
- [DescribeVpcs](https://docs.aws.amazon.com/AWSJavaScriptSDK/v3/latest/client/ec2/command/DescribeVpcsCommand)
- [RebootInstances](https://docs.aws.amazon.com/AWSJavaScriptSDK/v3/latest/client/ec2/command/RebootInstancesCommand)
- [ReplaceIamInstanceProfileAssociation](https://docs.aws.amazon.com/AWSJavaScriptSDK/v3/latest/client/ec2/command/ReplaceIamInstanceProfileAssociationCommand)
- [TerminateInstanceInAutoScalingGroup](https://docs.aws.amazon.com/AWSJavaScriptSDK/v3/latest/client/auto-scaling/command/TerminateInstanceInAutoScalingGroupCommand)
- [UpdateAutoScalingGroup](https://docs.aws.amazon.com/AWSJavaScriptSDK/v3/latest/client/auto-scaling/command/UpdateAutoScalingGroupCommand)

# Contoh Amazon Bedrock menggunakan SDK for JavaScript (v3)

Contoh kode berikut menunjukkan cara melakukan tindakan dan mengimplementasikan skenario umum dengan menggunakan AWS SDK for JavaScript (v3) dengan Amazon Bedrock.

Tindakan merupakan kutipan kode dari program yang lebih besar dan harus dijalankan dalam konteks. Meskipun tindakan menunjukkan cara memanggil setiap fungsi layanan, Anda dapat melihat tindakan dalam konteks pada skenario yang terkait dan contoh lintas layanan.

Skenario adalah contoh kode yang menunjukkan cara untuk menyelesaikan tugas tertentu dengan memanggil beberapa fungsi dalam layanan yang sama.

Setiap contoh menyertakan tautan ke GitHub, di mana Anda dapat menemukan petunjuk tentang cara mengatur dan menjalankan kode dalam konteks.

Memulai

Halo Amazon Bedrock

Contoh kode berikut menunjukkan cara memulai menggunakan Amazon Bedrock.

#### SDK untuk JavaScript (v3)

### **a** Note

Ada lebih banyak tentang GitHub. Temukan contoh lengkapnya dan pelajari cara mengatur dan menjalankannya di [Repositori Contoh Kode AWS.](https://github.com/awsdocs/aws-doc-sdk-examples/tree/main/javascriptv3/example_code/bedrock#code-examples)

```
// Copyright Amazon.com, Inc. or its affiliates. All Rights Reserved.
// SPDX-License-Identifier: Apache-2.0
import { fileURLToPath } from 'url';
import { BedrockClient, ListFoundationModelsCommand } from '@aws-sdk/client-
bedrock';
const REGION = 'us-east-1';
const client = new BedrockClient({ region: REGION });
export const main = async () => {
     const command = new ListFoundationModelsCommand({}); 
     const response = await client.send(command); 
     const models = response.modelSummaries; 
     console.log('Listing the available Bedrock foundation models:'); 
     for (let model of models) { 
         console.log('='.repeat(42)); 
         console.log(` Model: ${model.modelId}`); 
         console.log('-'.repeat(42)); 
         console.log(` Name: ${model.modelName}`); 
         console.log(` Provider: ${model.providerName}`); 
         console.log(` Model ARN: ${model.modelArn}`); 
         console.log(` Input modalities: ${model.inputModalities}`); 
         console.log(` Output modalities: ${model.outputModalities}`); 
         console.log(` Supported customizations: ${model.customizationsSupported}`); 
         console.log(` Supported inference types: ${model.inferenceTypesSupported}`); 
         console.log(` Lifecycle status: ${model.modelLifecycle.status}`); 
        console.log('='.repeat(42) + '\n');
     }
```

```
 const active = models.filter(m => m.modelLifecycle.status === 'ACTIVE').length; 
     const legacy = models.filter(m => m.modelLifecycle.status === 'LEGACY').length; 
     console.log(`There are ${active} active and ${legacy} legacy foundation models 
  in ${REGION}.`); 
     return response;
};
// Invoke main function if this file was run directly.
if (process.argv[1] === fileURLToPath(import.meta.url)) { 
     await main();
}
```
• Untuk detail API, lihat [ListFoundationModels](https://docs.aws.amazon.com/AWSJavaScriptSDK/v3/latest/client/bedrock/command/ListFoundationModelsCommand)di Referensi AWS SDK for JavaScript API.

## Topik

• [Tindakan](#page-8173-0)

## Tindakan

Dapatkan detail tentang model fondasi Amazon Bedrock

Contoh kode berikut menunjukkan cara mendapatkan detail tentang model pondasi Amazon Bedrock.

SDK untuk JavaScript (v3)

### **a** Note

Ada lebih banyak tentang GitHub. Temukan contoh lengkapnya dan pelajari cara mengatur dan menjalankannya di [Repositori Contoh Kode AWS.](https://github.com/awsdocs/aws-doc-sdk-examples/tree/main/javascriptv3/example_code/bedrock#code-examples)

Dapatkan detail tentang model pondasi.

```
// Copyright Amazon.com, Inc. or its affiliates. All Rights Reserved.
// SPDX-License-Identifier: Apache-2.0
import { fileURLToPath } from 'url';
```

```
import { BedrockClient, GetFoundationModelCommand } from '@aws-sdk/client-bedrock';
/** 
  * Get details about an Amazon Bedrock foundation model. 
 * 
  * @return {FoundationModelDetails} - The list of available bedrock foundation 
  models. 
  */
export const getFoundationModel = async () => {
     const client = new BedrockClient(); 
     const command = new GetFoundationModelCommand({ 
         modelIdentifier: 'amazon.titan-embed-text-v1' 
     }); 
     const response = await client.send(command); 
     return response.modelDetails;
};
// Invoke main function if this file was run directly.
if (process.argv[1] === fileURLToPath(import.meta.url)) { 
     const model = await getFoundationModel(); 
     console.log(model);
}
```
Daftar model yayasan Amazon Bedrock yang tersedia

Contoh kode berikut menunjukkan cara membuat daftar model dasar Amazon Bedrock yang tersedia.

SDK untuk JavaScript (v3)

```
a Note
```
Ada lebih banyak tentang GitHub. Temukan contoh lengkapnya dan pelajari cara mengatur dan menjalankannya di [Repositori Contoh Kode AWS.](https://github.com/awsdocs/aws-doc-sdk-examples/tree/main/javascriptv3/example_code/bedrock#code-examples)

Buat daftar model pondasi yang tersedia.

```
// Copyright Amazon.com, Inc. or its affiliates. All Rights Reserved.
// SPDX-License-Identifier: Apache-2.0
import { fileURLToPath } from 'url';
import { BedrockClient, ListFoundationModelsCommand } from '@aws-sdk/client-
bedrock';
/** 
  * List the available Amazon Bedrock foundation models. 
 * 
  * @return {FoundationModelSummary[]} - The list of available bedrock foundation 
  models. 
  */
export const listFoundationModels = async () => { 
     const client = new BedrockClient(); 
    const input = \{ // byProvider: 'STRING_VALUE', 
         // byCustomizationType: 'FINE_TUNING' || 'CONTINUED_PRE_TRAINING', 
         // byOutputModality: 'TEXT' || 'IMAGE' || 'EMBEDDING', 
         // byInferenceType: 'ON_DEMAND' || 'PROVISIONED', 
     }; 
     const command = new ListFoundationModelsCommand(input); 
     const response = await client.send(command); 
     return response.modelSummaries;
}
// Invoke main function if this file was run directly.
if (process.argv[1] === fileURLToPath(import.meta.url)) { 
     const models = await listFoundationModels(); 
     console.log(models);
}
```
• Untuk detail API, lihat [ListFoundationModels](https://docs.aws.amazon.com/AWSJavaScriptSDK/v3/latest/client/bedrock/command/ListFoundationModelsCommand)di Referensi AWS SDK for JavaScript API.

# Contoh Amazon Bedrock Runtime menggunakan SDK for JavaScript (v3)

Contoh kode berikut menunjukkan cara melakukan tindakan dan mengimplementasikan skenario umum dengan menggunakan AWS SDK for JavaScript (v3) dengan Amazon Bedrock Runtime.

Tindakan merupakan kutipan kode dari program yang lebih besar dan harus dijalankan dalam konteks. Meskipun tindakan menunjukkan cara memanggil setiap fungsi layanan, Anda dapat melihat tindakan dalam konteks pada skenario yang terkait dan contoh lintas layanan.

Skenario adalah contoh kode yang menunjukkan cara untuk menyelesaikan tugas tertentu dengan memanggil beberapa fungsi dalam layanan yang sama.

Setiap contoh menyertakan tautan ke GitHub, di mana Anda dapat menemukan petunjuk tentang cara mengatur dan menjalankan kode dalam konteks.

Topik

• [Tindakan](#page-8173-0)

Tindakan

Pembuatan teks dengan AI21 Labs Jurassic-2

Contoh kode berikut menunjukkan cara menjalankan model AI21 Labs Jurassic-2 di Amazon Bedrock untuk pembuatan teks.

SDK untuk JavaScript (v3)

### **a** Note

Ada lebih banyak tentang GitHub. Temukan contoh lengkapnya dan pelajari cara mengatur dan menjalankannya di [Repositori Contoh Kode AWS.](https://github.com/awsdocs/aws-doc-sdk-examples/tree/main/javascriptv3/example_code/bedrock-runtime#code-examples)

Gunakan model dasar AI21 Labs Jurassic-2 untuk menghasilkan teks.

```
// Copyright Amazon.com, Inc. or its affiliates. All Rights Reserved.
// SPDX-License-Identifier: Apache-2.0
import {fileURLToPath} from "url";
```

```
import {BedrockRuntimeClient, InvokeModelCommand} from "@aws-sdk/client-bedrock-
runtime";
/** 
  * @typedef {Object} Data 
  * @property {string} text 
 * 
  * @typedef {Object} Completion 
  * @property {Data} data 
 * 
  * @typedef {Object} ResponseBody 
  * @property {Completion[]} completions 
  */
/** 
  * Invokes the AI21 Labs Jurassic-2 large-language model to run an inference 
  * using the input provided in the request body. 
 * 
  * @param {string} prompt - The prompt that you want Jurassic-2 to complete. 
  * @returns {string} The inference response (completion) from the model. 
  */
export const invokeJurassic2 = async (prompt) => { 
     const client = new BedrockRuntimeClient( { region: 'us-east-1' } ); 
    const modelId = 'ail1. j2-mid-v1';
     /* The different model providers have individual request and response formats. 
      * For the format, ranges, and default values for AI21 Labs Jurassic-2, refer 
  to: 
      * https://docs.aws.amazon.com/bedrock/latest/userguide/model-parameters-
jurassic2.html 
      */ 
    const payload = \{ prompt, 
         maxTokens: 500, 
         temperature: 0.5, 
     }; 
     const command = new InvokeModelCommand({ 
         body: JSON.stringify(payload), 
         contentType: 'application/json', 
         accept: 'application/json', 
         modelId, 
     });
```

```
 try { 
         const response = await client.send(command); 
         const decodedResponseBody = new TextDecoder().decode(response.body); 
         /** @type {ResponseBody} */ 
         const responseBody = JSON.parse(decodedResponseBody); 
         return responseBody.completions[0].data.text; 
     } catch (err) { 
         console.error(err); 
     }
};
// Invoke the function if this file was run directly.
if (process.argv[1] === fileURLToPath(import.meta.url)) { 
     const prompt = 'Complete the following: "Once upon a time..."'; 
     console.log('\nModel: AI21 Labs Jurassic-2'); 
     console.log(`Prompt: ${prompt}`); 
     const completion = await invokeJurassic2(prompt); 
     console.log('Completion:'); 
     console.log(completion); 
     console.log('\n');
}
```
Pembuatan teks dengan Amazon Titan Text G1

Contoh kode berikut menunjukkan cara memanggil model Amazon Titan Text G1 di Amazon Bedrock untuk pembuatan teks.

SDK untuk JavaScript (v3)

### **a** Note

Ada lebih banyak tentang GitHub. Temukan contoh lengkapnya dan pelajari cara mengatur dan menjalankannya di [Repositori Contoh Kode AWS.](https://github.com/awsdocs/aws-doc-sdk-examples/tree/main/javascriptv3/example_code/bedrock-runtime#code-examples)

Panggil model dasar Amazon Titan Text G1 untuk menghasilkan teks.

```
// Copyright Amazon.com, Inc. or its affiliates. All Rights Reserved.
// SPDX-License-Identifier: Apache-2.0
import {fileURLToPath} from "url";
import {BedrockRuntimeClient, InvokeModelCommand} from "@aws-sdk/client-bedrock-
runtime";
/** 
  * @typedef {Object} ResponseBody 
  * @property {Object[]} results 
  */
/** 
  * Invokes the Titan Text G1 - Express model to run an inference 
  * using the input provided in the request body. 
 * 
  * @param {string} prompt - The prompt that you want Titan Text Express to complete. 
  * @returns {object[]} The inference response (results) from the model. 
  */
export const invokeTitanTextExpressV1 = async (prompt) => { 
     const client = new BedrockRuntimeClient( { region: 'us-east-1' } ); 
     const modelId = 'amazon.titan-text-express-v1'; 
     /* The different model providers have individual request and response formats. 
      * For the format, ranges, and default values for Titan text, refer to: 
      * https://docs.aws.amazon.com/bedrock/latest/userguide/model-parameters-titan-
text.html 
      */ 
     const textGenerationConfig = { 
         maxTokenCount: 4096, 
         stopSequences: [], 
         temperature: 0, 
         topP: 1, 
     }; 
    const payload = \{ inputText: prompt, 
         textGenerationConfig, 
     };
```

```
 const command = new InvokeModelCommand({ 
         body: JSON.stringify(payload), 
         contentType: 'application/json', 
         accept: 'application/json', 
         modelId, 
     }); 
     try { 
         const response = await client.send(command); 
         const decodedResponseBody = new TextDecoder().decode(response.body); 
         /** @type {ResponseBody} */ 
         const responseBody = JSON.parse(decodedResponseBody); 
         return responseBody.results 
     } catch (err) { 
         console.error(err); 
     }
};
// Invoke the function if this file was run directly.
if (process.argv[1] === fileURLToPath(import.meta.url)) { 
     const prompt = `Meeting transcript: Miguel: Hi Brant, I want to discuss the 
  workstream 
     for our new product launch Brant: Sure Miguel, is there anything in particular 
 you want 
     to discuss? Miguel: Yes, I want to talk about how users enter into the product. 
     Brant: Ok, in that case let me add in Namita. Namita: Hey everyone 
     Brant: Hi Namita, Miguel wants to discuss how users enter into the product. 
     Miguel: its too complicated and we should remove friction. 
     for example, why do I need to fill out additional forms? 
     I also find it difficult to find where to access the product 
     when I first land on the landing page. Brant: I would also add that 
     I think there are too many steps. Namita: Ok, I can work on the 
     landing page to make the product more discoverable but brant 
     can you work on the additonal forms? Brant: Yes but I would need 
     to work with James from another team as he needs to unblock the sign up 
  workflow. 
     Miguel can you document any other concerns so that I can discuss with James only 
  once? 
     Miguel: Sure. 
     From the meeting transcript above, Create a list of action items for each 
  person.`;
```

```
 console.log('\nModel: Titan Text Express v1'); 
     console.log(`Prompt: ${prompt}`); 
     const results = await invokeTitanTextExpressV1(prompt); 
     console.log('Completion:'); 
     for (const result of results) { 
         console.log(result.outputText); 
     } 
     console.log('\n');
}
```
Pembuatan teks dengan Anthropic Claude 2

Contoh kode berikut menunjukkan cara memanggil model Anthropic Claude 2 di Amazon Bedrock untuk pembuatan teks.

SDK untuk JavaScript (v3)

**a** Note

Ada lebih banyak tentang GitHub. Temukan contoh lengkapnya dan pelajari cara mengatur dan menjalankannya di [Repositori Contoh Kode AWS.](https://github.com/awsdocs/aws-doc-sdk-examples/tree/main/javascriptv3/example_code/bedrock-runtime#code-examples)

Gunakan model dasar Anthropic Claude 2 untuk menghasilkan teks.

```
// Copyright Amazon.com, Inc. or its affiliates. All Rights Reserved.
// SPDX-License-Identifier: Apache-2.0
import {fileURLToPath} from "url";
import {BedrockRuntimeClient, InvokeModelCommand} from "@aws-sdk/client-bedrock-
runtime";
/** 
  * @typedef {Object} ResponseBody 
  * @property {string} completion 
  */
```

```
/** 
  * Invokes the Anthropic Claude 2 model to run an inference using the input 
  * provided in the request body. 
 * 
  * @param {string} prompt - The prompt that you want Claude to complete. 
  * @returns {string} The inference response (completion) from the model. 
  */
export const invokeClaude = async (prompt) => { 
     const client = new BedrockRuntimeClient( { region: 'us-east-1' } ); 
     const modelId = 'anthropic.claude-v2'; 
     /* Claude requires you to enclose the prompt as follows: */ 
     const enclosedPrompt = `Human: ${prompt}\n\nAssistant:`; 
     /* The different model providers have individual request and response formats. 
      * For the format, ranges, and default values for Anthropic Claude, refer to: 
      * https://docs.aws.amazon.com/bedrock/latest/userguide/model-parameters-
claude.html 
      */ 
    const payload = \{ prompt: enclosedPrompt, 
         max_tokens_to_sample: 500, 
         temperature: 0.5, 
        stop sequences: \lceil '\n\nHuman:' ],
     }; 
     const command = new InvokeModelCommand({ 
         body: JSON.stringify(payload), 
         contentType: 'application/json', 
         accept: 'application/json', 
         modelId, 
     }); 
     try { 
         const response = await client.send(command); 
         const decodedResponseBody = new TextDecoder().decode(response.body); 
         /** @type {ResponseBody} */ 
         const responseBody = JSON.parse(decodedResponseBody); 
         return responseBody.completion; 
     } catch (err) {
```

```
 console.error(err); 
     }
};
// Invoke the function if this file was run directly.
if (process.argv[1] === fileURLToPath(import.meta.url)) { 
     const prompt = 'Complete the following: "Once upon a time..."'; 
     console.log('\nModel: Anthropic Claude v2'); 
     console.log(`Prompt: ${prompt}`); 
     const completion = await invokeClaude(prompt); 
     console.log('Completion:'); 
     console.log(completion); 
     console.log('\n');
}
```
Pembuatan teks dengan Meta Llama 2 Chat

Contoh kode berikut menunjukkan cara memanggil model Obrolan Meta Llama 2 di Amazon Bedrock untuk pembuatan teks.

SDK untuk JavaScript (v3)

## **a** Note

Ada lebih banyak tentang GitHub. Temukan contoh lengkapnya dan pelajari cara mengatur dan menjalankannya di [Repositori Contoh Kode AWS.](https://github.com/awsdocs/aws-doc-sdk-examples/tree/main/javascriptv3/example_code/bedrock-runtime#code-examples)

Panggil model dasar Meta Llama 2 Chat untuk menghasilkan teks.

```
// Copyright Amazon.com, Inc. or its affiliates. All Rights Reserved.
// SPDX-License-Identifier: Apache-2.0
import {fileURLToPath} from "url";
import {BedrockRuntimeClient, InvokeModelCommand} from "@aws-sdk/client-bedrock-
runtime";
```
/\*\*

```
 * @typedef {Object} ResponseBody 
  * @property {generation} text 
  */
/** 
  * Invokes the Meta Llama 2 Chat model to run an inference 
  * using the input provided in the request body. 
 * 
  * @param {string} prompt - The prompt that you want Llama-2 to complete. 
  * @returns {string} The inference response (generation) from the model. 
  */
export const invokeLlama2 = async (prompt) => { 
     const client = new BedrockRuntimeClient( { region: 'us-east-1' } ); 
     const modelId = 'meta.llama2-13b-chat-v1'; 
     /* The different model providers have individual request and response formats. 
      * For the format, ranges, and default values for Meta Llama 2 Chat, refer to: 
      * https://docs.aws.amazon.com/bedrock/latest/userguide/model-parameters-
meta.html 
      */ 
    const payload = \{ prompt, 
         temperature: 0.5, 
         top_p: 0.9, 
         max_gen_len: 512, 
     }; 
     const command = new InvokeModelCommand({ 
         body: JSON.stringify(payload), 
         contentType: 'application/json', 
         accept: 'application/json', 
         modelId, 
     }); 
     try { 
         const response = await client.send(command); 
         const decodedResponseBody = new TextDecoder().decode(response.body); 
         /** @type {ResponseBody} */ 
         const responseBody = JSON.parse(decodedResponseBody); 
         return responseBody.generation;
```

```
 } catch (err) { 
         console.error(err); 
     }
};
// Invoke the function if this file was run directly.
if (process.argv[1] === fileURLToPath(import.meta.url)) { 
     const prompt = 'Complete the following: "Once upon a time..."'; 
     console.log('\nModel: Meta Llama 2 Chat'); 
     console.log(`Prompt: ${prompt}`); 
     const completion = await invokeLlama2(prompt); 
     console.log('Completion:'); 
     console.log(completion); 
     console.log('\n');
}
```
# CloudWatch contoh menggunakan SDK untuk JavaScript (v3)

Contoh kode berikut menunjukkan cara melakukan tindakan dan mengimplementasikan skenario umum dengan menggunakan AWS SDK for JavaScript (v3) with CloudWatch.

Tindakan merupakan kutipan kode dari program yang lebih besar dan harus dijalankan dalam konteks. Meskipun tindakan menunjukkan cara memanggil setiap fungsi layanan, Anda dapat melihat tindakan dalam konteks pada skenario yang terkait dan contoh lintas layanan.

Skenario adalah contoh kode yang menunjukkan cara untuk menyelesaikan tugas tertentu dengan memanggil beberapa fungsi dalam layanan yang sama.

Setiap contoh menyertakan tautan ke GitHub, di mana Anda dapat menemukan petunjuk tentang cara mengatur dan menjalankan kode dalam konteks.

Topik

• [Tindakan](#page-8173-0)
# Tindakan

Buat alarm metrik

Contoh kode berikut menunjukkan cara membuat atau memperbarui CloudWatch alarm Amazon dan mengaitkannya dengan metrik yang ditentukan, ekspresi matematika metrik, model deteksi anomali, atau kueri Wawasan Metrik.

SDK untuk JavaScript (v3)

# **a** Note

Ada lebih banyak tentang GitHub. Temukan contoh lengkapnya dan pelajari cara pengaturan dan menjalankannya di [Repositori Contoh Kode AWS.](https://github.com/awsdocs/aws-doc-sdk-examples/tree/main/javascriptv3/example_code/cloudwatch#code-examples)

```
import { PutMetricAlarmCommand } from "@aws-sdk/client-cloudwatch";
import { client } from "../libs/client.js";
const run = async () => {
   // This alarm triggers when CPUUtilization exceeds 70% for one minute. 
   const command = new PutMetricAlarmCommand({ 
     AlarmName: process.env.CLOUDWATCH_ALARM_NAME, // Set the value of 
  CLOUDWATCH_ALARM_NAME to the name of an existing alarm. 
     ComparisonOperator: "GreaterThanThreshold", 
     EvaluationPeriods: 1, 
     MetricName: "CPUUtilization", 
     Namespace: "AWS/EC2", 
     Period: 60, 
     Statistic: "Average", 
     Threshold: 70.0, 
     ActionsEnabled: false, 
     AlarmDescription: "Alarm when server CPU exceeds 70%", 
     Dimensions: [ 
       { 
         Name: "InstanceId", 
         Value: process.env.EC2_INSTANCE_ID, // Set the value of EC_INSTANCE_ID to 
  the Id of an existing Amazon EC2 instance. 
       }, 
     ],
```

```
 Unit: "Percent", 
   }); 
   try { 
     return await client.send(command); 
   } catch (err) { 
     console.error(err); 
   }
};
export default run();
```

```
import { CloudWatchClient } from "@aws-sdk/client-cloudwatch";
```

```
export const client = new CloudWatchClient({});
```
• Untuk informasi selengkapnya, silakan lihat [Panduan Developer AWS SDK for JavaScript.](https://docs.aws.amazon.com/sdk-for-javascript/v2/developer-guide/cloudwatch-examples-creating-alarms.html#cloudwatch-examples-creating-alarms-putmetricalarm)

• Untuk detail API, lihat [PutMetricAlarmd](https://docs.aws.amazon.com/AWSJavaScriptSDK/v3/latest/client/cloudwatch/command/PutMetricAlarmCommand)i Referensi AWS SDK for JavaScript API.

```
SDK untuk JavaScript (v2)
```
### **G** Note

```
// Load the AWS SDK for Node.js
var AWS = require("aws-sdk");
// Set the region
AWS.config.update({ region: "REGION" });
// Create CloudWatch service object
var cw = new AWS.CloudWatch({ apiVersion: "2010-08-01" });
var params = { 
   AlarmName: "Web_Server_CPU_Utilization", 
   ComparisonOperator: "GreaterThanThreshold",
```

```
 EvaluationPeriods: 1, 
   MetricName: "CPUUtilization", 
   Namespace: "AWS/EC2", 
   Period: 60, 
   Statistic: "Average", 
   Threshold: 70.0, 
   ActionsEnabled: false, 
   AlarmDescription: "Alarm when server CPU exceeds 70%", 
   Dimensions: [ 
     { 
       Name: "InstanceId", 
       Value: "INSTANCE_ID", 
     }, 
   ], 
   Unit: "Percent",
};
cw.putMetricAlarm(params, function (err, data) { 
   if (err) { 
     console.log("Error", err); 
   } else { 
     console.log("Success", data); 
   }
});
```
- Untuk informasi selengkapnya, silakan lihat [Panduan Developer AWS SDK for JavaScript.](https://docs.aws.amazon.com/sdk-for-javascript/v2/developer-guide/cloudwatch-examples-creating-alarms.html#cloudwatch-examples-creating-alarms-putmetricalarm)
- Untuk detail API, lihat [PutMetricAlarmd](https://docs.aws.amazon.com/goto/AWSJavaScriptSDK/monitoring-2010-08-01/PutMetricAlarm)i Referensi AWS SDK for JavaScript API.

## Menghapus alarm

Contoh kode berikut menunjukkan cara menghapus CloudWatch alarm Amazon.

SDK untuk JavaScript (v3)

## **a** Note

Ada lebih banyak tentang GitHub. Temukan contoh lengkapnya dan pelajari cara pengaturan dan menjalankannya di [Repositori Contoh Kode AWS.](https://github.com/awsdocs/aws-doc-sdk-examples/tree/main/javascriptv3/example_code/cloudwatch#code-examples)

```
import { DeleteAlarmsCommand } from "@aws-sdk/client-cloudwatch";
import { client } from "../libs/client.js";
const run = async () => {
   const command = new DeleteAlarmsCommand({ 
     AlarmNames: [process.env.CLOUDWATCH_ALARM_NAME], // Set the value of 
  CLOUDWATCH_ALARM_NAME to the name of an existing alarm. 
   }); 
  try { 
     return await client.send(command); 
  } catch (err) { 
     console.error(err); 
   }
};
export default run();
```

```
import { CloudWatchClient } from "@aws-sdk/client-cloudwatch";
export const client = new CloudWatchClient({});
```
- Untuk informasi selengkapnya, silakan lihat [Panduan Developer AWS SDK for JavaScript.](https://docs.aws.amazon.com/sdk-for-javascript/v3/developer-guide/cloudwatch-examples-creating-alarms.html#cloudwatch-examples-creating-alarms-deleting)
- Untuk detail API, lihat [DeleteAlarmsd](https://docs.aws.amazon.com/AWSJavaScriptSDK/v3/latest/client/cloudwatch/command/DeleteAlarmsCommand)i Referensi AWS SDK for JavaScript API.

SDK untuk JavaScript (v2)

#### **a** Note

Ada lebih banyak tentang GitHub. Temukan contoh lengkapnya dan pelajari cara pengaturan dan menjalankannya di [Repositori Contoh Kode AWS.](https://github.com/awsdocs/aws-doc-sdk-examples/tree/main/javascript/example_code/cloudwatch#code-examples)

```
// Load the AWS SDK for Node.js
var AWS = require("aws-sdk");
// Set the region
```

```
AWS.config.update({ region: "REGION" });
// Create CloudWatch service object
var cw = new AWS.CloudWatch({ apiVersion: "2010-08-01" });
var params = {
   AlarmNames: ["Web_Server_CPU_Utilization"],
};
cw.deleteAlarms(params, function (err, data) { 
   if (err) { 
     console.log("Error", err); 
   } else { 
     console.log("Success", data); 
   }
});
```
- Untuk informasi selengkapnya, silakan lihat [Panduan Developer AWS SDK for JavaScript.](https://docs.aws.amazon.com/sdk-for-javascript/v2/developer-guide/cloudwatch-examples-creating-alarms.html#cloudwatch-examples-creating-alarms-deleting)
- Untuk detail API, lihat [DeleteAlarmsd](https://docs.aws.amazon.com/goto/AWSJavaScriptSDK/monitoring-2010-08-01/DeleteAlarms)i Referensi AWS SDK for JavaScript API.

Jelaskan alarm untuk metrik

Contoh kode berikut menunjukkan cara mendeskripsikan CloudWatch alarm Amazon untuk metrik.

SDK untuk JavaScript (v3)

```
a Note
```
Ada lebih banyak tentang GitHub. Temukan contoh lengkapnya dan pelajari cara pengaturan dan menjalankannya di [Repositori Contoh Kode AWS.](https://github.com/awsdocs/aws-doc-sdk-examples/tree/main/javascriptv3/example_code/cloudwatch#code-examples)

```
import { DescribeAlarmsCommand } from "@aws-sdk/client-cloudwatch";
import { client } from "../libs/client.js";
const run = async () => {
   const command = new DescribeAlarmsCommand({ 
     AlarmNames: [process.env.CLOUDWATCH_ALARM_NAME], // Set the value of 
  CLOUDWATCH_ALARM_NAME to the name of an existing alarm.
```

```
 }); 
   try { 
     return await client.send(command); 
   } catch (err) { 
     console.error(err); 
   }
};
export default run();
```

```
import { CloudWatchClient } from "@aws-sdk/client-cloudwatch";
export const client = new CloudWatchClient({});
```
• Untuk informasi selengkapnya, silakan lihat [Panduan Developer AWS SDK for JavaScript.](https://docs.aws.amazon.com/sdk-for-javascript/v2/developer-guide/cloudwatch-examples-creating-alarms.html#cloudwatch-examples-creating-alarms-describing)

• Untuk detail API, lihat [DescribeAlarmsForMetric](https://docs.aws.amazon.com/AWSJavaScriptSDK/v3/latest/client/cloudwatch/command/DescribeAlarmsForMetricCommand)di Referensi AWS SDK for JavaScript API.

```
SDK untuk JavaScript (v2)
```
## **a** Note

```
// Load the AWS SDK for Node.js
var AWS = require("aws-sdk");
// Set the region
AWS.config.update({ region: "REGION" });
// Create CloudWatch service object
var cw = new AWS.CloudWatch({ apiVersion: "2010-08-01" });
cw.describeAlarms({ StateValue: "INSUFFICIENT_DATA" }, function (err, data) { 
   if (err) { 
     console.log("Error", err); 
   } else {
```

```
 // List the names of all current alarms in the console 
     data.MetricAlarms.forEach(function (item, index, array) { 
       console.log(item.AlarmName); 
     }); 
   }
});
```
- Untuk informasi selengkapnya, silakan lihat [Panduan Developer AWS SDK for JavaScript.](https://docs.aws.amazon.com/sdk-for-javascript/v2/developer-guide/cloudwatch-examples-creating-alarms.html#cloudwatch-examples-creating-alarms-describing)
- Untuk detail API, lihat [DescribeAlarmsForMetric](https://docs.aws.amazon.com/goto/AWSJavaScriptSDK/monitoring-2010-08-01/DescribeAlarmsForMetric)di Referensi AWS SDK for JavaScript API.

### Menonaktifkan tindakan alarm

Contoh kode berikut menunjukkan cara menonaktifkan tindakan CloudWatch alarm Amazon.

SDK untuk JavaScript (v3)

**a** Note

Ada lebih banyak tentang GitHub. Temukan contoh lengkapnya dan pelajari cara pengaturan dan menjalankannya di [Repositori Contoh Kode AWS.](https://github.com/awsdocs/aws-doc-sdk-examples/tree/main/javascriptv3/example_code/cloudwatch#code-examples)

```
import { DisableAlarmActionsCommand } from "@aws-sdk/client-cloudwatch";
import { client } from "../libs/client.js";
const run = async () => {
   const command = new DisableAlarmActionsCommand({ 
     AlarmNames: process.env.CLOUDWATCH_ALARM_NAME, // Set the value of 
  CLOUDWATCH_ALARM_NAME to the name of an existing alarm. 
   }); 
  try { 
     return await client.send(command); 
   } catch (err) { 
     console.error(err); 
   }
};
```

```
export default run();
```

```
import { CloudWatchClient } from "@aws-sdk/client-cloudwatch";
```

```
export const client = new CloudWatchClient(\{\});
```
- Untuk informasi selengkapnya, silakan lihat [Panduan Developer AWS SDK for JavaScript.](https://docs.aws.amazon.com/sdk-for-javascript/v3/developer-guide/cloudwatch-examples-using-alarm-actions.html#cloudwatch-examples-using-alarm-actions-disabling)
- Untuk detail API, lihat [DisableAlarmActionsd](https://docs.aws.amazon.com/AWSJavaScriptSDK/v3/latest/client/cloudwatch/command/DisableAlarmActionsCommand)i Referensi AWS SDK for JavaScript API.

SDK untuk JavaScript (v2)

### **G** Note

Ada lebih banyak tentang GitHub. Temukan contoh lengkapnya dan pelajari cara pengaturan dan menjalankannya di [Repositori Contoh Kode AWS.](https://github.com/awsdocs/aws-doc-sdk-examples/tree/main/javascript/example_code/cloudwatch#code-examples)

```
// Load the AWS SDK for Node.js
var AWS = require("aws-sdk");
// Set the region
AWS.config.update({ region: "REGION" });
// Create CloudWatch service object
var cw = new AWS.CloudWatch({ apiVersion: "2010-08-01" });
cw.disableAlarmActions( 
   { AlarmNames: ["Web_Server_CPU_Utilization"] }, 
   function (err, data) { 
     if (err) { 
       console.log("Error", err); 
     } else { 
       console.log("Success", data); 
     } 
   }
);
```
- Untuk informasi selengkapnya, silakan lihat [Panduan Developer AWS SDK for JavaScript.](https://docs.aws.amazon.com/sdk-for-javascript/v2/developer-guide/cloudwatch-examples-using-alarm-actions.html#cloudwatch-examples-using-alarm-actions-disabling)
- Untuk detail API, lihat [DisableAlarmActionsd](https://docs.aws.amazon.com/goto/AWSJavaScriptSDK/monitoring-2010-08-01/DisableAlarmActions)i Referensi AWS SDK for JavaScript API.

Mengaktifkan tindakan alarm

Contoh kode berikut menunjukkan cara mengaktifkan tindakan CloudWatch alarm Amazon.

SDK untuk JavaScript (v3)

### **a** Note

Ada lebih banyak tentang GitHub. Temukan contoh lengkapnya dan pelajari cara pengaturan dan menjalankannya di [Repositori Contoh Kode AWS.](https://github.com/awsdocs/aws-doc-sdk-examples/tree/main/javascriptv3/example_code/cloudwatch#code-examples)

Mengimpor modul SDK dan klien dan memanggil API.

```
import { EnableAlarmActionsCommand } from "@aws-sdk/client-cloudwatch";
import { client } from "../libs/client.js";
const run = async () => {
   const command = new EnableAlarmActionsCommand({ 
     AlarmNames: [process.env.CLOUDWATCH_ALARM_NAME], // Set the value of 
  CLOUDWATCH_ALARM_NAME to the name of an existing alarm. 
   }); 
  try { 
     return await client.send(command); 
  } catch (err) { 
     console.error(err); 
   }
};
export default run();
```
Buat klien dalam modul terpisah dan ekspor klien tersebut.

```
import { CloudWatchClient } from "@aws-sdk/client-cloudwatch";
export const client = new CloudWatchClient(\{\});
```
- Untuk informasi selengkapnya, silakan lihat [Panduan Developer AWS SDK for JavaScript.](https://docs.aws.amazon.com/sdk-for-javascript/v3/developer-guide/cloudwatch-examples-using-alarm-actions.html#cloudwatch-examples-using-alarm-actions-enabling)
- Untuk detail API, lihat [EnableAlarmActionsd](https://docs.aws.amazon.com/AWSJavaScriptSDK/v3/latest/client/cloudwatch/command/EnableAlarmActionsCommand)i Referensi AWS SDK for JavaScript API.

SDK untuk JavaScript (v2)

### **a** Note

Ada lebih banyak tentang GitHub. Temukan contoh lengkapnya dan pelajari cara pengaturan dan menjalankannya di [Repositori Contoh Kode AWS.](https://github.com/awsdocs/aws-doc-sdk-examples/tree/main/javascript/example_code/cloudwatch#code-examples)

```
// Load the AWS SDK for Node.js
var AWS = require("aws-sdk");
// Set the region
AWS.config.update({ region: "REGION" });
// Create CloudWatch service object
var cw = new AWS.CloudWatch({ apiVersion: "2010-08-01" });
var params = \{ AlarmName: "Web_Server_CPU_Utilization", 
   ComparisonOperator: "GreaterThanThreshold", 
   EvaluationPeriods: 1, 
   MetricName: "CPUUtilization", 
   Namespace: "AWS/EC2", 
   Period: 60, 
   Statistic: "Average", 
   Threshold: 70.0, 
   ActionsEnabled: true, 
   AlarmActions: ["ACTION_ARN"], 
   AlarmDescription: "Alarm when server CPU exceeds 70%", 
   Dimensions: [ 
    \{ Name: "InstanceId", 
       Value: "INSTANCE_ID", 
     }, 
   ], 
   Unit: "Percent",
};
```

```
cw.putMetricAlarm(params, function (err, data) { 
   if (err) { 
     console.log("Error", err); 
   } else { 
     console.log("Alarm action added", data); 
     var paramsEnableAlarmAction = { 
       AlarmNames: [params.AlarmName], 
     }; 
     cw.enableAlarmActions(paramsEnableAlarmAction, function (err, data) { 
       if (err) { 
         console.log("Error", err); 
       } else { 
          console.log("Alarm action enabled", data); 
       } 
     }); 
   }
});
```
- Untuk informasi selengkapnya, silakan lihat [Panduan Developer AWS SDK for JavaScript.](https://docs.aws.amazon.com/sdk-for-javascript/v2/developer-guide/cloudwatch-examples-using-alarm-actions.html#cloudwatch-examples-using-alarm-actions-enabling)
- Untuk detail API, lihat [EnableAlarmActionsd](https://docs.aws.amazon.com/goto/AWSJavaScriptSDK/monitoring-2010-08-01/EnableAlarmActions)i Referensi AWS SDK for JavaScript API.

#### Membuat daftar metrik

Contoh kode berikut menunjukkan cara membuat daftar metadata untuk metrik Amazon CloudWatch . Untuk mendapatkan data untuk metrik, gunakan GetMetricStatistics tindakan GetMetricData atau.

SDK untuk JavaScript (v3)

### **a** Note

Ada lebih banyak tentang GitHub. Temukan contoh lengkapnya dan pelajari cara pengaturan dan menjalankannya di [Repositori Contoh Kode AWS.](https://github.com/awsdocs/aws-doc-sdk-examples/tree/main/javascriptv3/example_code/cloudwatch#code-examples)

```
import { ListMetricsCommand } from "@aws-sdk/client-cloudwatch";
import { client } from "../libs/client.js";
```

```
export const main = () => {
   // Use the AWS console to see available namespaces and metric names. Custom 
 metrics can also be created. 
   // https://docs.aws.amazon.com/AmazonCloudWatch/latest/monitoring/
viewing_metrics_with_cloudwatch.html 
   const command = new ListMetricsCommand({ 
     Dimensions: [ 
       { 
         Name: "LogGroupName", 
       }, 
     ], 
     MetricName: "IncomingLogEvents", 
     Namespace: "AWS/Logs", 
   }); 
  return client.send(command);
};
```
import { CloudWatchClient } from "@aws-sdk/client-cloudwatch";

```
export const client = new CloudWatchClient({});
```
- Untuk informasi selengkapnya, silakan lihat [Panduan Developer AWS SDK for JavaScript.](https://docs.aws.amazon.com/sdk-for-javascript/v3/developer-guide/cloudwatch-examples-getting-metrics.html#cloudwatch-examples-getting-metrics-listing)
- Untuk detail API, lihat [ListMetrics](https://docs.aws.amazon.com/AWSJavaScriptSDK/v3/latest/client/cloudwatch/command/ListMetricsCommand)di Referensi AWS SDK for JavaScript API.

SDK untuk JavaScript (v2)

### **G** Note

```
// Load the AWS SDK for Node.js
var AWS = require("aws-sdk");
// Set the region
AWS.config.update({ region: "REGION" });
```

```
// Create CloudWatch service object
var cw = new AWS.CloudWatch({ apiVersion: "2010-08-01" });
var params = \{ Dimensions: [ 
     { 
       Name: "LogGroupName" /* required */, 
     }, 
   ], 
   MetricName: "IncomingLogEvents", 
   Namespace: "AWS/Logs",
};
cw.listMetrics(params, function (err, data) { 
   if (err) { 
     console.log("Error", err); 
   } else { 
     console.log("Metrics", JSON.stringify(data.Metrics)); 
   }
});
```
- Untuk informasi selengkapnya, silakan lihat [Panduan Developer AWS SDK for JavaScript.](https://docs.aws.amazon.com/sdk-for-javascript/v2/developer-guide/cloudwatch-examples-getting-metrics.html#cloudwatch-examples-getting-metrics-listing)
- Untuk detail API, lihat [ListMetrics](https://docs.aws.amazon.com/goto/AWSJavaScriptSDK/monitoring-2010-08-01/ListMetrics)di Referensi AWS SDK for JavaScript API.

Masukkan data ke dalam metrik

Contoh kode berikut menunjukkan cara mempublikasikan titik data metrik ke Amazon CloudWatch.

SDK untuk JavaScript (v3)

## **a** Note

Ada lebih banyak tentang GitHub. Temukan contoh lengkapnya dan pelajari cara pengaturan dan menjalankannya di [Repositori Contoh Kode AWS.](https://github.com/awsdocs/aws-doc-sdk-examples/tree/main/javascriptv3/example_code/cloudwatch#code-examples)

```
import { PutMetricDataCommand } from "@aws-sdk/client-cloudwatch";
import { client } from "../libs/client.js";
```

```
const run = async () => {
   // See https://docs.aws.amazon.com/AmazonCloudWatch/latest/APIReference/
API_PutMetricData.html#API_PutMetricData_RequestParameters 
   // and https://docs.aws.amazon.com/AmazonCloudWatch/latest/monitoring/
publishingMetrics.html 
   // for more information about the parameters in this command. 
   const command = new PutMetricDataCommand({ 
     MetricData: [ 
       { 
         MetricName: "PAGES_VISITED", 
         Dimensions: [ 
            { 
              Name: "UNIQUE_PAGES", 
              Value: "URLS", 
           }, 
         ], 
         Unit: "None", 
         Value: 1.0, 
       }, 
     ], 
     Namespace: "SITE/TRAFFIC", 
   }); 
   try { 
     return await client.send(command); 
   } catch (err) { 
     console.error(err); 
   }
};
export default run();
```

```
import { CloudWatchClient } from "@aws-sdk/client-cloudwatch";
export const client = new CloudWatchClient(\{\});
```
- Untuk informasi selengkapnya, silakan lihat [Panduan Developer AWS SDK for JavaScript.](https://docs.aws.amazon.com/sdk-for-javascript/v3/developer-guide/cloudwatch-examples-getting-metrics.html#cloudwatch-examples-getting-metrics-publishing-custom)
- Untuk detail API, lihat [PutMetricDatad](https://docs.aws.amazon.com/AWSJavaScriptSDK/v3/latest/client/cloudwatch/command/PutMetricDataCommand)i Referensi AWS SDK for JavaScript API.

### SDK untuk JavaScript (v2)

## **a** Note

```
// Load the AWS SDK for Node.js
var AWS = require("aws-sdk");
// Set the region
AWS.config.update({ region: "REGION" });
// Create CloudWatch service object
var cw = new AWS.CloudWatch({ apiVersion: "2010-08-01" });
// Create parameters JSON for putMetricData
var params = { 
   MetricData: [ 
     { 
       MetricName: "PAGES_VISITED", 
       Dimensions: [ 
         { 
           Name: "UNIQUE_PAGES", 
           Value: "URLS", 
         }, 
       ], 
       Unit: "None", 
       Value: 1.0, 
     }, 
   ], 
   Namespace: "SITE/TRAFFIC",
};
cw.putMetricData(params, function (err, data) { 
   if (err) { 
     console.log("Error", err); 
   } else { 
     console.log("Success", JSON.stringify(data)); 
   }
});
```
- Untuk informasi selengkapnya, silakan lihat [Panduan Developer AWS SDK for JavaScript.](https://docs.aws.amazon.com/sdk-for-javascript/v2/developer-guide/cloudwatch-examples-getting-metrics.html#cloudwatch-examples-getting-metrics-publishing-custom)
- Untuk detail API, lihat [PutMetricDatad](https://docs.aws.amazon.com/goto/AWSJavaScriptSDK/monitoring-2010-08-01/PutMetricData)i Referensi AWS SDK for JavaScript API.

# CloudWatch Contoh acara menggunakan SDK for JavaScript (v3)

Contoh kode berikut menunjukkan cara melakukan tindakan dan mengimplementasikan skenario umum dengan menggunakan AWS SDK for JavaScript (v3) dengan CloudWatch Events.

Tindakan merupakan kutipan kode dari program yang lebih besar dan harus dijalankan dalam konteks. Meskipun tindakan menunjukkan cara memanggil setiap fungsi layanan, Anda dapat melihat tindakan dalam konteks pada skenario yang terkait dan contoh lintas layanan.

Skenario adalah contoh kode yang menunjukkan cara untuk menyelesaikan tugas tertentu dengan memanggil beberapa fungsi dalam layanan yang sama.

Setiap contoh menyertakan tautan ke GitHub, di mana Anda dapat menemukan petunjuk tentang cara mengatur dan menjalankan kode dalam konteks.

Topik

• [Tindakan](#page-8173-0)

Tindakan

Menambahkan target

Contoh kode berikut menunjukkan cara menambahkan target ke CloudWatch acara Amazon Events.

SDK untuk JavaScript (v3)

# **a** Note

Ada lebih banyak tentang GitHub. Temukan contoh lengkapnya dan pelajari cara pengaturan dan menjalankannya di [Repositori Contoh Kode AWS.](https://github.com/awsdocs/aws-doc-sdk-examples/tree/main/javascriptv3/example_code/cloudwatch-events#code-examples)

```
import { PutTargetsCommand } from "@aws-sdk/client-cloudwatch-events";
import { client } from "../libs/client.js";
```

```
const run = async () => {
   const command = new PutTargetsCommand({ 
     // The name of the Amazon CloudWatch Events rule. 
     Rule: process.env.CLOUDWATCH_EVENTS_RULE, 
     // The targets to add to the rule. 
     Targets: [ 
       { 
         Arn: process.env.CLOUDWATCH_EVENTS_TARGET_ARN, 
         // The ID of the target. Choose a unique ID for each target. 
         Id: process.env.CLOUDWATCH_EVENTS_TARGET_ID, 
       }, 
     ], 
   }); 
   try { 
     return await client.send(command); 
   } catch (err) { 
     console.error(err); 
   }
};
export default run();
```

```
import { CloudWatchEventsClient } from "@aws-sdk/client-cloudwatch-events";
```

```
export const client = new CloudWatchEventsClient({});
```
- Untuk informasi selengkapnya, silakan lihat [Panduan Developer AWS SDK for JavaScript.](https://docs.aws.amazon.com/sdk-for-javascript/v3/developer-guide/cloudwatch-examples-sending-events.html#cloudwatch-examples-sending-events-targets)
- Untuk detail API, lihat [PutTargetsd](https://docs.aws.amazon.com/AWSJavaScriptSDK/v3/latest/client/cloudwatch-events/command/PutTargetsCommand)i Referensi AWS SDK for JavaScript API.

SDK untuk JavaScript (v2)

#### **a** Note

```
// Load the AWS SDK for Node.js
var AWS = require("aws-sdk");
// Set the region
AWS.config.update({ region: "REGION" });
// Create CloudWatchEvents service object
var cwevents = new AWS.CloudWatchEvents({ apiVersion: "2015-10-07" });
var params = { 
   Rule: "DEMO_EVENT", 
   Targets: [ 
     { 
       Arn: "LAMBDA_FUNCTION_ARN", 
       Id: "myCloudWatchEventsTarget", 
     }, 
   ],
};
cwevents.putTargets(params, function (err, data) { 
   if (err) { 
     console.log("Error", err); 
   } else { 
     console.log("Success", data); 
   }
});
```
- Untuk informasi selengkapnya, silakan lihat [Panduan Developer AWS SDK for JavaScript.](https://docs.aws.amazon.com/sdk-for-javascript/v2/developer-guide/cloudwatch-examples-sending-events.html#cloudwatch-examples-sending-events-targets)
- Untuk detail API, lihat [PutTargetsd](https://docs.aws.amazon.com/goto/AWSJavaScriptSDK/monitoring-2010-08-01/PutTargets)i Referensi AWS SDK for JavaScript API.

### Buat aturan terjadwal

Contoh kode berikut menunjukkan cara membuat aturan terjadwal CloudWatch Acara Amazon.

SDK untuk JavaScript (v3)

#### **G** Note

Mengimpor modul SDK dan klien dan memanggil API.

```
import { PutRuleCommand } from "@aws-sdk/client-cloudwatch-events";
import { client } from "../libs/client.js";
const run = async () => {
   // Request parameters for PutRule. 
  // https://docs.aws.amazon.com/eventbridge/latest/APIReference/
API_PutRule.html#API_PutRule_RequestParameters 
   const command = new PutRuleCommand({ 
     Name: process.env.CLOUDWATCH_EVENTS_RULE, 
    // The event pattern for the rule. 
     // Example: {"source": ["my.app"]} 
     EventPattern: process.env.CLOUDWATCH_EVENTS_RULE_PATTERN, 
     // The state of the rule. Valid values: ENABLED, DISABLED 
     State: "ENABLED", 
   }); 
  try { 
     return await client.send(command); 
  } catch (err) { 
     console.error(err); 
  }
};
export default run();
```
Buat klien dalam modul terpisah dan ekspor klien tersebut.

```
import { CloudWatchEventsClient } from "@aws-sdk/client-cloudwatch-events";
export const client = new CloudWatchEventsClient({});
```
- Untuk informasi selengkapnya, silakan lihat [Panduan Developer AWS SDK for JavaScript.](https://docs.aws.amazon.com/sdk-for-javascript/v3/developer-guide/cloudwatch-examples-sending-events.html#cloudwatch-examples-sending-events-rules)
- Untuk detail API, lihat [PutRuled](https://docs.aws.amazon.com/AWSJavaScriptSDK/v3/latest/client/cloudwatch-events/command/PutRuleCommand)i Referensi AWS SDK for JavaScript API.

### SDK untuk JavaScript (v2)

# **a** Note

Ada lebih banyak tentang GitHub. Temukan contoh lengkapnya dan pelajari cara mengatur dan menjalankannya di [Repositori Contoh Kode AWS.](https://github.com/awsdocs/aws-doc-sdk-examples/tree/main/javascript/example_code/cloudwatch-events#code-examples)

```
// Load the AWS SDK for Node.js
var AWS = require("aws-sdk");
// Set the region
AWS.config.update({ region: "REGION" });
// Create CloudWatchEvents service object
var cwevents = new AWS.CloudWatchEvents({ apiVersion: "2015-10-07" });
var params = \{ Name: "DEMO_EVENT", 
   RoleArn: "IAM_ROLE_ARN", 
  ScheduleExpression: "rate(5 minutes)", 
   State: "ENABLED",
};
cwevents.putRule(params, function (err, data) { 
   if (err) { 
     console.log("Error", err); 
   } else { 
     console.log("Success", data.RuleArn); 
   }
});
```
- Untuk informasi selengkapnya, silakan lihat [Panduan Developer AWS SDK for JavaScript.](https://docs.aws.amazon.com/sdk-for-javascript/v2/developer-guide/cloudwatch-examples-sending-events.html#cloudwatch-examples-sending-events-rules)
- Untuk detail API, lihat [PutRuled](https://docs.aws.amazon.com/goto/AWSJavaScriptSDK/monitoring-2010-08-01/PutRule)i Referensi AWS SDK for JavaScript API.

### Kirim acara

Contoh kode berikut menunjukkan cara mengirim CloudWatch acara Amazon Events.

### SDK untuk JavaScript (v3)

# **a** Note

Ada lebih banyak tentang GitHub. Temukan contoh lengkapnya dan pelajari cara pengaturan dan menjalankannya di [Repositori Contoh Kode AWS.](https://github.com/awsdocs/aws-doc-sdk-examples/tree/main/javascriptv3/example_code/cloudwatch-events#code-examples)

Mengimpor modul SDK dan klien dan memanggil API.

```
import { PutEventsCommand } from "@aws-sdk/client-cloudwatch-events";
import { client } from "../libs/client.js";
const run = async () => {
   const command = new PutEventsCommand({ 
     // The list of events to send to Amazon CloudWatch Events. 
     Entries: [ 
       { 
         // The name of the application or service that is sending the event. 
         Source: "my.app", 
         // The name of the event that is being sent. 
         DetailType: "My Custom Event", 
         // The data that is sent with the event. 
        Detail: JSON.stringify({ timeOfEvent: new Date().toISOString() }),
       }, 
     ], 
   }); 
   try { 
     return await client.send(command); 
   } catch (err) { 
     console.error(err); 
   }
};
export default run();
```
Buat klien dalam modul terpisah dan ekspor klien tersebut.

```
import { CloudWatchEventsClient } from "@aws-sdk/client-cloudwatch-events";
```

```
export const client = new CloudWatchEventsClient({});
```
- Untuk informasi selengkapnya, silakan lihat [Panduan Developer AWS SDK for JavaScript.](https://docs.aws.amazon.com/sdk-for-javascript/v3/developer-guide/cloudwatch-examples-sending-events.html#cloudwatch-examples-sending-events-putevents)
- Untuk detail API, lihat [PutEventsd](https://docs.aws.amazon.com/AWSJavaScriptSDK/v3/latest/client/cloudwatch-events/command/PutEventsCommand)i Referensi AWS SDK for JavaScript API.

SDK untuk JavaScript (v2)

#### **a** Note

```
// Load the AWS SDK for Node.js
var AWS = require("aws-sdk");
// Set the region
AWS.config.update({ region: "REGION" });
// Create CloudWatchEvents service object
var cwevents = new AWS.CloudWatchEvents({ apiVersion: "2015-10-07" });
var params = { 
   Entries: [ 
     { 
       Detail: '{ "key1": "value1", "key2": "value2" }', 
       DetailType: "appRequestSubmitted", 
       Resources: ["RESOURCE_ARN"], 
       Source: "com.company.app", 
     }, 
   ],
};
cwevents.putEvents(params, function (err, data) { 
   if (err) { 
     console.log("Error", err); 
   } else { 
     console.log("Success", data.Entries); 
   }
});
```
- Untuk informasi selengkapnya, silakan lihat [Panduan Developer AWS SDK for JavaScript.](https://docs.aws.amazon.com/sdk-for-javascript/v2/developer-guide/cloudwatch-examples-sending-events.html#cloudwatch-examples-sending-events-putevents)
- Untuk detail API, lihat [PutEventsd](https://docs.aws.amazon.com/goto/AWSJavaScriptSDK/monitoring-2010-08-01/PutEvents)i Referensi AWS SDK for JavaScript API.

# CloudWatch Contoh log menggunakan SDK untuk JavaScript (v3)

Contoh kode berikut menunjukkan cara melakukan tindakan dan mengimplementasikan skenario umum dengan menggunakan AWS SDK for JavaScript (v3) dengan CloudWatch Log.

Tindakan merupakan kutipan kode dari program yang lebih besar dan harus dijalankan dalam konteks. Meskipun tindakan menunjukkan cara memanggil setiap fungsi layanan, Anda dapat melihat tindakan dalam konteks pada skenario yang terkait dan contoh lintas layanan.

Skenario adalah contoh kode yang menunjukkan cara untuk menyelesaikan tugas tertentu dengan memanggil beberapa fungsi dalam layanan yang sama.

Setiap contoh menyertakan tautan ke GitHub, di mana Anda dapat menemukan petunjuk tentang cara mengatur dan menjalankan kode dalam konteks.

Topik

- [Tindakan](#page-8173-0)
- **[Skenario](#page-8194-0)**

Tindakan

Membuat grup log

Contoh kode berikut menunjukkan cara membuat grup CloudWatch log Log baru.

SDK untuk JavaScript (v3)

#### **a** Note

Ada lebih banyak tentang GitHub. Temukan contoh lengkapnya dan pelajari cara mengatur dan menjalankannya di [Repositori Contoh Kode AWS.](https://github.com/awsdocs/aws-doc-sdk-examples/tree/main/javascriptv3/example_code/cloudwatch-logs#code-examples)

import { CreateLogGroupCommand } from "@aws-sdk/client-cloudwatch-logs";

```
import { client } from "../libs/client.js";
const run = async () => {
   const command = new CreateLogGroupCommand({ 
     // The name of the log group. 
     logGroupName: process.env.CLOUDWATCH_LOGS_LOG_GROUP, 
   }); 
   try { 
     return await client.send(command); 
   } catch (err) { 
     console.error(err); 
   }
};
export default run();
```
• Untuk detail API, lihat [CreateLogGroup](https://docs.aws.amazon.com/AWSJavaScriptSDK/v3/latest/client/cloudwatch-logs/command/CreateLogGroupCommand)di Referensi AWS SDK for JavaScript API.

#### Buat filter langganan

Contoh kode berikut menunjukkan cara membuat filter langganan Amazon CloudWatch Logs.

SDK untuk JavaScript (v3)

```
a Note
```

```
import { PutSubscriptionFilterCommand } from "@aws-sdk/client-cloudwatch-logs";
import { client } from "../libs/client.js";
const run = async () => {
   const command = new PutSubscriptionFilterCommand({ 
     // An ARN of a same-account Kinesis stream, Kinesis Firehose 
     // delivery stream, or Lambda function. 
     // https://docs.aws.amazon.com/AmazonCloudWatch/latest/logs/
SubscriptionFilters.html 
     destinationArn: process.env.CLOUDWATCH_LOGS_DESTINATION_ARN,
```

```
 // A name for the filter. 
     filterName: process.env.CLOUDWATCH_LOGS_FILTER_NAME, 
    // A filter pattern for subscribing to a filtered stream of log events. 
     // https://docs.aws.amazon.com/AmazonCloudWatch/latest/logs/
FilterAndPatternSyntax.html 
     filterPattern: process.env.CLOUDWATCH_LOGS_FILTER_PATTERN, 
    // The name of the log group. Messages in this group matching the filter pattern 
    // will be sent to the destination ARN. 
     logGroupName: process.env.CLOUDWATCH_LOGS_LOG_GROUP, 
  }); 
  try { 
     return await client.send(command); 
  } catch (err) { 
     console.error(err); 
  }
};
export default run();
```
• Untuk detail API, lihat [PutSubscriptionFilterd](https://docs.aws.amazon.com/AWSJavaScriptSDK/v3/latest/client/cloudwatch-logs/command/PutSubscriptionFilterCommand)i Referensi AWS SDK for JavaScript API.

SDK untuk JavaScript (v2)

### **a** Note

```
// Load the AWS SDK for Node.js
var AWS = require("aws-sdk");
// Set the region
AWS.config.update({ region: "REGION" });
// Create the CloudWatchLogs service object
var cwl = new AWS.CloudWatchLogs({ apiVersion: "2014-03-28" });
var params = {
```

```
 destinationArn: "LAMBDA_FUNCTION_ARN", 
   filterName: "FILTER_NAME", 
   filterPattern: "ERROR", 
   logGroupName: "LOG_GROUP",
};
cwl.putSubscriptionFilter(params, function (err, data) { 
   if (err) { 
     console.log("Error", err); 
   } else { 
     console.log("Success", data); 
   }
});
```
- Untuk informasi selengkapnya, silakan lihat [Panduan Developer AWS SDK for JavaScript.](https://docs.aws.amazon.com/sdk-for-javascript/v2/developer-guide/cloudwatch-examples-subscriptions.html#cloudwatch-examples-subscriptions-creating)
- Untuk detail API, lihat [PutSubscriptionFilterd](https://docs.aws.amazon.com/goto/AWSJavaScriptSDK/logs-2014-03-28/PutSubscriptionFilter)i Referensi AWS SDK for JavaScript API.

# Menghapus grup log

Contoh kode berikut menunjukkan cara menghapus grup CloudWatch log Log yang ada.

SDK untuk JavaScript (v3)

## **a** Note

```
import { DeleteLogGroupCommand } from "@aws-sdk/client-cloudwatch-logs";
import { client } from "../libs/client.js";
const run = async () => {
   const command = new DeleteLogGroupCommand({ 
     // The name of the log group. 
     logGroupName: process.env.CLOUDWATCH_LOGS_LOG_GROUP, 
   }); 
   try { 
     return await client.send(command);
```

```
 } catch (err) { 
     console.error(err); 
   }
};
export default run();
```
• Untuk detail API, lihat [DeleteLogGroupd](https://docs.aws.amazon.com/AWSJavaScriptSDK/v3/latest/client/cloudwatch-logs/command/DeleteLogGroupCommand)i Referensi AWS SDK for JavaScript API.

### Hapus filter langganan

Contoh kode berikut menunjukkan cara menghapus filter langganan Amazon CloudWatch Logs.

```
SDK untuk JavaScript (v3)
```
### **a** Note

```
import { DeleteSubscriptionFilterCommand } from "@aws-sdk/client-cloudwatch-logs";
import { client } from "../libs/client.js";
const run = async () => {
   const command = new DeleteSubscriptionFilterCommand({ 
     // The name of the filter. 
    filterName: process.env.CLOUDWATCH_LOGS_FILTER_NAME, 
    // The name of the log group. 
     logGroupName: process.env.CLOUDWATCH_LOGS_LOG_GROUP, 
  }); 
  try { 
     return await client.send(command); 
  } catch (err) { 
     console.error(err); 
   }
};
export default run();
```
• Untuk detail API, lihat [DeleteSubscriptionFilter](https://docs.aws.amazon.com/AWSJavaScriptSDK/v3/latest/client/cloudwatch-logs/command/DeleteSubscriptionFilterCommand)di Referensi AWS SDK for JavaScript API. SDK untuk JavaScript (v2)

### **a** Note

Ada lebih banyak tentang GitHub. Temukan contoh lengkapnya dan pelajari cara mengatur dan menjalankannya di [Repositori Contoh Kode AWS.](https://github.com/awsdocs/aws-doc-sdk-examples/tree/main/javascript/example_code/cloudwatch-logs#code-examples)

```
// Load the AWS SDK for Node.js
var AWS = require("aws-sdk");
// Set the region
AWS.config.update({ region: "REGION" });
// Create the CloudWatchLogs service object
var cwl = new AWS.CloudWatchLogs({ apiVersion: "2014-03-28" });
var params = \{ filterName: "FILTER", 
   logGroupName: "LOG_GROUP",
};
cwl.deleteSubscriptionFilter(params, function (err, data) { 
   if (err) { 
     console.log("Error", err); 
   } else { 
     console.log("Success", data); 
   }
});
```
- Untuk informasi selengkapnya, silakan lihat [Panduan Developer AWS SDK for JavaScript.](https://docs.aws.amazon.com/sdk-for-javascript/v2/developer-guide/cloudwatch-examples-subscriptions.html#cloudwatch-examples-subscriptions-deleting)
- Untuk detail API, lihat [DeleteSubscriptionFilter](https://docs.aws.amazon.com/goto/AWSJavaScriptSDK/logs-2014-03-28/DeleteSubscriptionFilter)di Referensi AWS SDK for JavaScript API.

Jelaskan filter langganan yang ada

Contoh kode berikut menunjukkan cara mendeskripsikan filter langganan Amazon CloudWatch Logs yang ada.

#### SDK untuk JavaScript (v3)

### **a** Note

Ada lebih banyak tentang GitHub. Temukan contoh lengkapnya dan pelajari cara mengatur dan menjalankannya di [Repositori Contoh Kode AWS.](https://github.com/awsdocs/aws-doc-sdk-examples/tree/main/javascriptv3/example_code/cloudwatch-logs#code-examples)

```
import { DescribeSubscriptionFiltersCommand } from "@aws-sdk/client-cloudwatch-
logs";
import { client } from "../libs/client.js";
const run = async () => {
  // This will return a list of all subscription filters in your account 
  // matching the log group name. 
   const command = new DescribeSubscriptionFiltersCommand({ 
     logGroupName: process.env.CLOUDWATCH_LOGS_LOG_GROUP, 
    limit: 1, 
  }); 
  try { 
     return await client.send(command); 
  } catch (err) { 
     console.error(err); 
   }
};
export default run();
```
• Untuk detail API, lihat [DescribeSubscriptionFiltersd](https://docs.aws.amazon.com/AWSJavaScriptSDK/v3/latest/client/cloudwatch-logs/command/DescribeSubscriptionFiltersCommand)i Referensi AWS SDK for JavaScript API.

SDK untuk JavaScript (v2)

**a** Note

Ada lebih banyak tentang GitHub. Temukan contoh lengkapnya dan pelajari cara mengatur dan menjalankannya di [Repositori Contoh Kode AWS.](https://github.com/awsdocs/aws-doc-sdk-examples/tree/main/javascript/example_code/cloudwatch-logs#code-examples)

// Load the AWS SDK for Node.js

```
var AWS = require("aws-sdk");
// Set the region
AWS.config.update({ region: "REGION" });
// Create the CloudWatchLogs service object
var cwl = new AWS.CloudWatchLogs({ apiVersion: "2014-03-28" });
var params = { 
   logGroupName: "GROUP_NAME", 
   limit: 5,
};
cwl.describeSubscriptionFilters(params, function (err, data) { 
   if (err) { 
     console.log("Error", err); 
   } else { 
     console.log("Success", data.subscriptionFilters); 
   }
});
```
- Untuk informasi selengkapnya, silakan lihat [Panduan Developer AWS SDK for JavaScript.](https://docs.aws.amazon.com/sdk-for-javascript/v2/developer-guide/cloudwatch-examples-subscriptions.html#cloudwatch-examples-subscriptions-describing)
- Untuk detail API, lihat [DescribeSubscriptionFiltersd](https://docs.aws.amazon.com/goto/AWSJavaScriptSDK/logs-2014-03-28/DescribeSubscriptionFilters)i Referensi AWS SDK for JavaScript API.

### Jelaskan grup log

Contoh kode berikut menunjukkan bagaimana mendeskripsikan grup CloudWatch log Log.

SDK untuk JavaScript (v3)

# **a** Note

```
import { 
   paginateDescribeLogGroups, 
   CloudWatchLogsClient,
} from "@aws-sdk/client-cloudwatch-logs";
```

```
const client = new CloudWatchLogsClient({});
export const main = async () => {
   const paginatedLogGroups = paginateDescribeLogGroups({ client }, {}); 
   const logGroups = []; 
  for await (const page of paginatedLogGroups) { 
    if (page.logGroups && page.logGroups.every((lq) => !lq)) {
       logGroups.push(...page.logGroups); 
     } 
   } 
   console.log(logGroups); 
   return logGroups;
};
```
• Untuk detail API, lihat [DescribeLogGroupsd](https://docs.aws.amazon.com/AWSJavaScriptSDK/v3/latest/client/cloudwatch-logs/command/DescribeLogGroupsCommand)i Referensi AWS SDK for JavaScript API.

## Dapatkan hasil kueri

Contoh kode berikut menunjukkan bagaimana untuk mendapatkan hasil query.

```
SDK untuk JavaScript (v3)
```
# **a** Note

Ada lebih banyak tentang GitHub. Temukan contoh lengkapnya dan pelajari cara mengatur dan menjalankannya di [Repositori Contoh Kode AWS.](https://github.com/awsdocs/aws-doc-sdk-examples/tree/main/javascriptv3/example_code/cloudwatch-logs#code-examples)

```
 /** 
  * Simple wrapper for the GetQueryResultsCommand. 
  * @param {string} queryId 
  */ 
 _getQueryResults(queryId) { 
   return this.client.send(new GetQueryResultsCommand({ queryId })); 
 }
```
• Untuk detail API, lihat [GetQueryResultsd](https://docs.aws.amazon.com/AWSJavaScriptSDK/v3/latest/client/cloudwatch-logs/command/GetQueryResultsCommand)i Referensi AWS SDK for JavaScript API.

Memulai sesi Live Tail

Contoh kode berikut menunjukkan cara memulai sesi Live Tail untuk grup log/aliran log yang ada.

SDK untuk JavaScript (v3)

Sertakan file-file yang diperlukan.

```
import { CloudWatchLogsClient, StartLiveTailCommand } from "@aws-sdk/client-
cloudwatch-logs";
```
Tangani acara dari sesi Live Tail.

```
async function handleResponseAsync(response) { 
     try { 
       for await (const event of response.responseStream) { 
         if (event.sessionStart !== undefined) { 
           console.log(event.sessionStart); 
         } else if (event.sessionUpdate !== undefined) { 
           for (const logEvent of event.sessionUpdate.sessionResults) { 
            const timestamp = logEvent.timestamp;
             const date = new Date(timestamp); 
             console.log("[" + date + "] " + logEvent.message); 
 } 
         } else { 
             console.error("Unknown event type"); 
         } 
       } 
     } catch (err) { 
         // On-stream exceptions are captured here 
         console.error(err) 
     }
}
```
Mulai sesi Live Tail.

```
 const client = new CloudWatchLogsClient(); 
 const command = new StartLiveTailCommand({ 
     logGroupIdentifiers: logGroupIdentifiers,
```

```
 logStreamNames: logStreamNames, 
     logEventFilterPattern: filterPattern 
 }); 
 try{ 
     const response = await client.send(command); 
     handleResponseAsync(response); 
 } catch (err){ 
     // Pre-stream exceptions are captured here 
     console.log(err); 
 }
```
Hentikan sesi Live Tail setelah periode waktu berlalu.

```
 /* Set a timeout to close the client. This will stop the Live Tail session. */ 
 setTimeout(function() { 
     console.log("Client timeout"); 
     client.destroy(); 
   }, 10000);
```
• Untuk detail API, lihat [StartLiveTaild](https://docs.aws.amazon.com/AWSJavaScriptSDK/v3/latest/client/cloudwatch-logs/command/StartLiveTailCommand)i Referensi AWS SDK for JavaScript API.

### Mulai kueri

Contoh kode berikut menunjukkan bagaimana memulai query.

SDK untuk JavaScript (v3)

### **a** Note

```
 /**
```

```
 * Wrapper for the StartQueryCommand. Uses a static query string
```
- \* for consistency.
- \* @param {[Date, Date]} dateRange
- \* @param {number} maxLogs
- \* @returns {Promise<{ queryId: string }>}

```
 */ 
 async _startQuery([startDate, endDate], maxLogs = 10000) { 
   try { 
     return await this.client.send( 
       new StartQueryCommand({ 
         logGroupNames: this.logGroupNames, 
         queryString: "fields @timestamp, @message | sort @timestamp asc", 
         startTime: startDate.valueOf(), 
        endTime: endDate.valueOf(),
         limit: maxLogs, 
       }), 
     ); 
   } catch (err) { 
     /** @type {string} */ 
     const message = err.message; 
     if (message.startsWith("Query's end date and time")) { 
       // This error indicates that the query's start or end date occur 
       // before the log group was created. 
       throw new DateOutOfBoundsError(message); 
     } 
     throw err; 
   } 
 }
```
• Untuk detail API, lihat [StartQueryd](https://docs.aws.amazon.com/AWSJavaScriptSDK/v3/latest/client/cloudwatch-logs/command/StartQueryCommand)i Referensi AWS SDK for JavaScript API.

Skenario

Jalankan kueri besar

Contoh kode berikut menunjukkan cara menggunakan CloudWatch Log untuk menanyakan lebih dari 10.000 catatan.

SDK untuk JavaScript (v3)

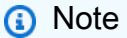

Ini adalah titik masuknya.

```
// Copyright Amazon.com, Inc. or its affiliates. All Rights Reserved.
// SPDX-License-Identifier: Apache-2.0
import { CloudWatchLogsClient } from "@aws-sdk/client-cloudwatch-logs";
import { CloudWatchQuery } from "./cloud-watch-query.js";
console.log("Starting a recursive query...");
if (!process.env.QUERY_START_DATE || !process.env.QUERY_END_DATE) { 
  throw new Error( 
     "QUERY_START_DATE and QUERY_END_DATE environment variables are required.", 
   );
}
const cloudWatchQuery = new CloudWatchQuery(new CloudWatchLogsClient({}), { 
   logGroupNames: ["/workflows/cloudwatch-logs/large-query"], 
  dateRange: [ 
     new Date(parseInt(process.env.QUERY_START_DATE)), 
     new Date(parseInt(process.env.QUERY_END_DATE)), 
   ],
});
await cloudWatchQuery.run();
console.log( 
   `Queries finished in ${cloudWatchQuery.secondsElapsed} seconds.\nTotal logs found: 
  ${cloudWatchQuery.results.length}`,
);
```
Ini adalah kelas yang membagi kueri menjadi beberapa langkah jika perlu.

```
// Copyright Amazon.com, Inc. or its affiliates. All Rights Reserved.
// SPDX-License-Identifier: Apache-2.0
import { 
   StartQueryCommand, 
  GetQueryResultsCommand,
} from "@aws-sdk/client-cloudwatch-logs";
import { splitDateRange } from "@aws-sdk-examples/libs/utils/util-date.js";
import { retry } from "@aws-sdk-examples/libs/utils/util-timers.js";
class DateOutOfBoundsError extends Error {}
```

```
export class CloudWatchQuery { 
   /** 
    * Run a query for all CloudWatch Logs within a certain date range. 
    * CloudWatch logs return a max of 10,000 results. This class 
    * performs a binary search across all of the logs in the provided 
    * date range if a query returns the maximum number of results. 
\star * @param {import('@aws-sdk/client-cloudwatch-logs').CloudWatchLogsClient} client 
    * @param {{ logGroupNames: string[], dateRange: [Date, Date], queryConfig: 
  { limit: number } }} config 
    */ 
   constructor(client, { logGroupNames, dateRange, queryConfig }) { 
     this.client = client; 
     /** 
      * All log groups are queried. 
      */ 
     this.logGroupNames = logGroupNames; 
     /** 
      * The inclusive date range that is queried. 
      */ 
     this.dateRange = dateRange; 
     /** 
      * CloudWatch Logs never returns more than 10,000 logs. 
      */ 
     this.limit = queryConfig?.limit ?? 10000; 
     /** 
      * @type {import("@aws-sdk/client-cloudwatch-logs").ResultField[][]} 
      */ 
    this.results = [];
   } 
   /** 
    * Run the query. 
    */ 
   async run() { 
    this.secondsElapsed = 0;
    const start = new Date();
     this.results = await this._largeQuery(this.dateRange); 
     const end = new Date(); 
     this.secondsElapsed = (end - start) / 1000;
```
```
 return this.results; 
 } 
 /** 
  * Recursively query for logs. 
  * @param {[Date, Date]} dateRange 
  * @returns {Promise<import("@aws-sdk/client-cloudwatch-logs").ResultField[][]>} 
  */ 
 async _largeQuery(dateRange) { 
   const logs = await this._query(dateRange, this.limit); 
   console.log( 
     `Query date range: ${dateRange 
      .map((d) \Rightarrow d.toISOString()) .join(" to ")}. Found ${logs.length} logs.`, 
   ); 
   if (logs.length < this.limit) { 
     return logs; 
   } 
   const lastLogDate = this._getLastLogDate(logs); 
   const offsetLastLogDate = new Date(lastLogDate); 
   offsetLastLogDate.setMilliseconds(lastLogDate.getMilliseconds() + 1); 
   const subDateRange = [offsetLastLogDate, dateRange[1]]; 
   const [r1, r2] = splitDateRange(subDateRange); 
   const results = await Promise.all([ 
    this. largeQuery(r1),
     this._largeQuery(r2), 
   ]); 
   return [logs, ...results].flat(); 
 } 
 /** 
  * Find the most recent log in a list of logs. 
  * @param {import("@aws-sdk/client-cloudwatch-logs").ResultField[][]} logs 
  */ 
 _getLastLogDate(logs) { 
   const timestamps = logs 
     .map( 
      (log) =>
         log.find((fieldMeta) => fieldMeta.field === "@timestamp")?.value, 
    \lambda.filter((t) => !
```

```
.map((t) => \hat{f} \text{{t}2})
     .sort(); 
   if (!timestamps.length) { 
     throw new Error("No timestamp found in logs."); 
   } 
   return new Date(timestamps[timestamps.length - 1]); 
 } 
 // snippet-start:[javascript.v3.cloudwatch-logs.actions.GetQueryResults] 
 /** 
  * Simple wrapper for the GetQueryResultsCommand. 
  * @param {string} queryId 
  */ 
 _getQueryResults(queryId) { 
   return this.client.send(new GetQueryResultsCommand({ queryId })); 
 } 
 // snippet-end:[javascript.v3.cloudwatch-logs.actions.GetQueryResults] 
 /** 
  * Starts a query and waits for it to complete. 
  * @param {[Date, Date]} dateRange 
  * @param {number} maxLogs 
  */ 
 async _query(dateRange, maxLogs) { 
   try { 
     const { queryId } = await this._startQuery(dateRange, maxLogs); 
     const { results } = await this._waitUntilQueryDone(queryId); 
     return results ?? []; 
   } catch (err) { 
     /** 
      * This error is thrown when StartQuery returns an error indicating 
      * that the query's start or end date occur before the log group was 
      * created. 
      */ 
     if (err instanceof DateOutOfBoundsError) { 
       return []; 
     } else { 
       throw err; 
     } 
   } 
 }
```

```
 // snippet-start:[javascript.v3.cloudwatch-logs.actions.StartQuery] 
 /** 
  * Wrapper for the StartQueryCommand. Uses a static query string 
  * for consistency. 
  * @param {[Date, Date]} dateRange 
  * @param {number} maxLogs 
  * @returns {Promise<{ queryId: string }>} 
  */ 
 async _startQuery([startDate, endDate], maxLogs = 10000) { 
   try { 
     return await this.client.send( 
       new StartQueryCommand({ 
         logGroupNames: this.logGroupNames, 
         queryString: "fields @timestamp, @message | sort @timestamp asc", 
         startTime: startDate.valueOf(), 
        endTime: endDate.valueOf(),
         limit: maxLogs, 
       }), 
     ); 
   } catch (err) { 
     /** @type {string} */ 
     const message = err.message; 
     if (message.startsWith("Query's end date and time")) { 
       // This error indicates that the query's start or end date occur 
       // before the log group was created. 
       throw new DateOutOfBoundsError(message); 
     } 
     throw err; 
   } 
 } 
 // snippet-end:[javascript.v3.cloudwatch-logs.actions.StartQuery] 
 /** 
  * Call GetQueryResultsCommand until the query is done. 
  * @param {string} queryId 
  */ 
 _waitUntilQueryDone(queryId) { 
  const getResults = async () => {
     const results = await this._getQueryResults(queryId); 
     const queryDone = [ 
       "Complete", 
       "Failed", 
       "Cancelled",
```

```
 "Timeout", 
          "Unknown", 
        ].includes(results.status); 
       return { queryDone, results }; 
     }; 
     return retry( 
        { intervalInMs: 1000, maxRetries: 60, quiet: true }, 
       async () \Rightarrow {
          const { queryDone, results } = await getResults(); 
          if (!queryDone) { 
            throw new Error("Query not done."); 
          } 
          return results; 
        }, 
     ); 
   }
}
```
- Lihat detail API di topik-topik berikut dalam Referensi API AWS SDK for JavaScript.
	- [GetQueryResults](https://docs.aws.amazon.com/AWSJavaScriptSDK/v3/latest/client/cloudwatch-logs/command/GetQueryResultsCommand)
	- [StartQuery](https://docs.aws.amazon.com/AWSJavaScriptSDK/v3/latest/client/cloudwatch-logs/command/StartQueryCommand)

CodeBuild contoh menggunakan SDK untuk JavaScript (v3)

Contoh kode berikut menunjukkan cara melakukan tindakan dan mengimplementasikan skenario umum dengan menggunakan AWS SDK for JavaScript (v3) with CodeBuild.

Tindakan merupakan kutipan kode dari program yang lebih besar dan harus dijalankan dalam konteks. Meskipun tindakan menunjukkan cara memanggil setiap fungsi layanan, Anda dapat melihat tindakan dalam konteks pada skenario yang terkait dan contoh lintas layanan.

Skenario adalah contoh kode yang menunjukkan cara untuk menyelesaikan tugas tertentu dengan memanggil beberapa fungsi dalam layanan yang sama.

Setiap contoh menyertakan tautan ke GitHub, di mana Anda dapat menemukan petunjuk tentang cara mengatur dan menjalankan kode dalam konteks.

# Topik

• [Tindakan](#page-8173-0)

# Tindakan

Membuat proyek

Contoh kode berikut menunjukkan cara membuat CodeBuild proyek.

SDK untuk JavaScript (v3)

# **a** Note

Ada lebih banyak tentang GitHub. Temukan contoh lengkapnya dan pelajari cara mengatur dan menjalankannya di [Repositori Contoh Kode AWS.](https://github.com/awsdocs/aws-doc-sdk-examples/tree/main/javascriptv3/example_code/codebuild#code-examples)

Buat proyek.

```
import { 
   ArtifactsType, 
   CodeBuildClient, 
   ComputeType, 
   CreateProjectCommand, 
   EnvironmentType, 
   SourceType,
} from "@aws-sdk/client-codebuild";
// Create the AWS CodeBuild project.
export const createProject = async ( 
   projectName = "MyCodeBuilder", 
   roleArn = "arn:aws:iam::xxxxxxxxxxxx:role/CodeBuildAdmin", 
   buildOutputBucket = "xxxx", 
  githubUrl = "https://...",
) => {
   const codeBuildClient = new CodeBuildClient({}); 
   const response = await codeBuildClient.send( 
     new CreateProjectCommand({ 
       artifacts: { 
         // The destination of the build artifacts. 
         type: ArtifactsType.S3,
```

```
 location: buildOutputBucket, 
       }, 
       // Information about the build environment. The combination of "computeType" 
  and "type" determines the 
      // requirements for the environment such as CPU, memory, and disk space. 
       environment: { 
         // Build environment compute types. 
         // https://docs.aws.amazon.com/codebuild/latest/userguide/build-env-ref-
compute-types.html 
         computeType: ComputeType.BUILD_GENERAL1_SMALL, 
         // Docker image identifier. 
         // See https://docs.aws.amazon.com/codebuild/latest/userguide/build-env-ref-
available.html 
         image: "aws/codebuild/standard:7.0", 
         // Build environment type. 
         type: EnvironmentType.LINUX_CONTAINER, 
       }, 
       name: projectName, 
       // A role ARN with permission to create a CodeBuild project, write to the 
  artifact location, and write CloudWatch logs. 
       serviceRole: roleArn, 
       source: { 
        // The type of repository that contains the source code to be built.
         type: SourceType.GITHUB, 
         // The location of the repository that contains the source code to be built. 
         location: githubUrl, 
      }, 
     }), 
   ); 
   console.log(response); 
 \frac{1}{2} // '$metadata': { 
  // httpStatusCode: 200, 
  // requestId: 'b428b244-777b-49a6-a48d-5dffedced8e7', 
  // extendedRequestId: undefined, 
  // cfId: undefined, 
  // attempts: 1, 
  // totalRetryDelay: 0 
 // },
  // project: { 
  // arn: 'arn:aws:codebuild:us-east-1:xxxxxxxxxxxx:project/MyCodeBuilder', 
  // artifacts: { 
  // encryptionDisabled: false, 
  // location: 'xxxxxx-xxxxxxx-xxxxxx',
```

```
 // name: 'MyCodeBuilder', 
  // namespaceType: 'NONE', 
  // packaging: 'NONE', 
  // type: 'S3' 
 // },
  // badge: { badgeEnabled: false }, 
  // cache: { type: 'NO_CACHE' }, 
  // created: 2023-08-18T14:46:48.979Z, 
  // encryptionKey: 'arn:aws:kms:us-east-1:xxxxxxxxxxxx:alias/aws/s3', 
  // environment: { 
  // computeType: 'BUILD_GENERAL1_SMALL', 
  // environmentVariables: [], 
  // image: 'aws/codebuild/standard:7.0', 
  // imagePullCredentialsType: 'CODEBUILD', 
  // privilegedMode: false, 
  // type: 'LINUX_CONTAINER' 
 \frac{1}{2},
  // lastModified: 2023-08-18T14:46:48.979Z, 
  // name: 'MyCodeBuilder', 
  // projectVisibility: 'PRIVATE', 
  // queuedTimeoutInMinutes: 480, 
  // serviceRole: 'arn:aws:iam::xxxxxxxxxxxx:role/CodeBuildAdmin', 
  // source: { 
  // insecureSsl: false, 
  // location: 'https://...', 
  // reportBuildStatus: false, 
  // type: 'GITHUB' 
 // },
  // timeoutInMinutes: 60 
 \frac{1}{2} }
 // }
  return response;
};
```
- Untuk informasi selengkapnya, silakan lihat [Panduan Developer AWS SDK for JavaScript.](https://docs.aws.amazon.com/AWSJavaScriptSDK/v3/latest/client/codebuild/)
- Untuk detail API, lihat [CreateProject](https://docs.aws.amazon.com/AWSJavaScriptSDK/v3/latest/client/codebuild/command/CreateProjectCommand)di Referensi AWS SDK for JavaScript API.

Contoh Penyedia Identitas Amazon Cognito menggunakan SDK untuk JavaScript (v3)

Contoh kode berikut menunjukkan cara melakukan tindakan dan menerapkan skenario umum dengan menggunakan AWS SDK for JavaScript (v3) dengan Penyedia Identitas Amazon Cognito.

Tindakan merupakan kutipan kode dari program yang lebih besar dan harus dijalankan dalam konteks. Meskipun tindakan menunjukkan cara memanggil setiap fungsi layanan, Anda dapat melihat tindakan dalam konteks pada skenario yang terkait dan contoh lintas layanan.

Skenario adalah contoh kode yang menunjukkan cara untuk menyelesaikan tugas tertentu dengan memanggil beberapa fungsi dalam layanan yang sama.

Setiap contoh menyertakan tautan ke GitHub, di mana Anda dapat menemukan petunjuk tentang cara mengatur dan menjalankan kode dalam konteks.

Memulai

Halo Amazon Cognito

Contoh kode berikut menunjukkan cara memulai menggunakan Amazon Cognito.

## SDK untuk JavaScript (v3)

## **a** Note

```
import { 
   paginateListUserPools, 
   CognitoIdentityProviderClient,
} from "@aws-sdk/client-cognito-identity-provider";
const client = new CognitoIdentityProviderClient({});
export const helloCognito = async () => { 
   const paginator = paginateListUserPools({ client }, {}); 
   const userPoolNames = []; 
  for await (const page of paginator) { 
     const names = page.UserPools.map((pool) => pool.Name); 
     userPoolNames.push(...names); 
   } 
   console.log("User pool names: ");
```

```
 console.log(userPoolNames.join("\n")); 
   return userPoolNames;
};
```
• Untuk detail API, lihat [ListUserPoolsd](https://docs.aws.amazon.com/AWSJavaScriptSDK/v3/latest/client/cognito-identity-provider/command/ListUserPoolsCommand)i Referensi AWS SDK for JavaScript API.

Topik

- [Tindakan](#page-8173-0)
- [Skenario](#page-8194-0)

# Tindakan

Konfirmasikan pengguna

Contoh kode berikut menunjukkan cara mengonfirmasi pengguna Amazon Cognito.

SDK untuk JavaScript (v3)

**a** Note

Ada lebih banyak tentang GitHub. Temukan contoh lengkapnya dan pelajari cara mengatur dan menjalankannya di [Repositori Contoh Kode AWS.](https://github.com/awsdocs/aws-doc-sdk-examples/tree/main/javascriptv3/example_code/cognito-identity-provider#code-examples)

```
const confirmSignUp = ({ clientId, username, code }) => { 
   const client = new CognitoIdentityProviderClient({}); 
   const command = new ConfirmSignUpCommand({ 
     ClientId: clientId, 
     Username: username, 
     ConfirmationCode: code, 
   }); 
   return client.send(command);
};
```
• Untuk detail API, lihat [ConfirmSignUp](https://docs.aws.amazon.com/AWSJavaScriptSDK/v3/latest/client/cognito-identity-provider/command/ConfirmSignUpCommand)di Referensi AWS SDK for JavaScript API.

## Konfirmasikan perangkat MFA untuk melacak

Contoh kode berikut menunjukkan cara mengonfirmasi perangkat MFA untuk dilacak oleh Amazon Cognito.

SDK untuk JavaScript (v3)

# **a** Note

Ada lebih banyak tentang GitHub. Temukan contoh lengkapnya dan pelajari cara mengatur dan menjalankannya di [Repositori Contoh Kode AWS.](https://github.com/awsdocs/aws-doc-sdk-examples/tree/main/javascriptv3/example_code/cognito-identity-provider#code-examples)

```
const confirmDevice = ({ deviceKey, accessToken, passwordVerifier, salt }) => { 
   const client = new CognitoIdentityProviderClient({}); 
   const command = new ConfirmDeviceCommand({ 
     DeviceKey: deviceKey, 
     AccessToken: accessToken, 
     DeviceSecretVerifierConfig: { 
       PasswordVerifier: passwordVerifier, 
       Salt: salt, 
     }, 
   }); 
   return client.send(command);
};
```
• Untuk detail API, lihat [ConfirmDeviced](https://docs.aws.amazon.com/AWSJavaScriptSDK/v3/latest/client/cognito-identity-provider/command/ConfirmDeviceCommand)i Referensi AWS SDK for JavaScript API.

Dapatkan token untuk mengaitkan aplikasi MFA dengan pengguna

Contoh kode berikut menunjukkan cara mendapatkan token untuk mengaitkan aplikasi MFA dengan pengguna Amazon Cognito.

## SDK untuk JavaScript (v3)

## **a** Note

Ada lebih banyak tentang GitHub. Temukan contoh lengkapnya dan pelajari cara mengatur dan menjalankannya di [Repositori Contoh Kode AWS.](https://github.com/awsdocs/aws-doc-sdk-examples/tree/main/javascriptv3/example_code/cognito-identity-provider#code-examples)

```
const associateSoftwareToken = (session) => { 
   const client = new CognitoIdentityProviderClient({}); 
   const command = new AssociateSoftwareTokenCommand({ 
     Session: session, 
   }); 
   return client.send(command);
};
```
• Untuk detail API, lihat [AssociateSoftwareTokend](https://docs.aws.amazon.com/AWSJavaScriptSDK/v3/latest/client/cognito-identity-provider/command/AssociateSoftwareTokenCommand)i Referensi AWS SDK for JavaScript API.

Mendapatkan informasi tentang pengguna

Contoh kode berikut menunjukkan cara mendapatkan informasi tentang pengguna Amazon Cognito.

SDK untuk JavaScript (v3)

#### **a** Note

```
const adminGetUser = ({ userPoolId, username }) => { 
   const client = new CognitoIdentityProviderClient({}); 
   const command = new AdminGetUserCommand({ 
     UserPoolId: userPoolId, 
     Username: username, 
   });
```

```
 return client.send(command);
};
```
• Untuk detail API, lihat [AdminGetUserd](https://docs.aws.amazon.com/AWSJavaScriptSDK/v3/latest/client/cognito-identity-provider/command/AdminGetUserCommand)i Referensi AWS SDK for JavaScript API.

## Daftar pengguna

Contoh kode berikut menunjukkan cara mencantumkan pengguna Amazon Cognito.

SDK untuk JavaScript (v3)

# **a** Note

Ada lebih banyak tentang GitHub. Temukan contoh lengkapnya dan pelajari cara mengatur dan menjalankannya di [Repositori Contoh Kode AWS.](https://github.com/awsdocs/aws-doc-sdk-examples/tree/main/javascriptv3/example_code/cognito-identity-provider#code-examples)

```
const listUsers = ({userPoolId }) => {
   const client = new CognitoIdentityProviderClient({}); 
   const command = new ListUsersCommand({ 
     UserPoolId: userPoolId, 
   }); 
   return client.send(command);
};
```
• Untuk detail API, lihat [ListUsersd](https://docs.aws.amazon.com/AWSJavaScriptSDK/v3/latest/client/cognito-identity-provider/command/ListUsersCommand)i Referensi AWS SDK for JavaScript API.

## Kirim ulang kode konfirmasi

Contoh kode berikut menunjukkan cara mengirim ulang kode konfirmasi Amazon Cognito.

## SDK untuk JavaScript (v3)

# **a** Note

Ada lebih banyak tentang GitHub. Temukan contoh lengkapnya dan pelajari cara mengatur dan menjalankannya di [Repositori Contoh Kode AWS.](https://github.com/awsdocs/aws-doc-sdk-examples/tree/main/javascriptv3/example_code/cognito-identity-provider#code-examples)

```
const resendConfirmationCode = ({ clientId, username }) => { 
   const client = new CognitoIdentityProviderClient({}); 
   const command = new ResendConfirmationCodeCommand({ 
     ClientId: clientId, 
     Username: username, 
   }); 
   return client.send(command);
};
```
• Untuk detail API, lihat [ResendConfirmationCoded](https://docs.aws.amazon.com/AWSJavaScriptSDK/v3/latest/client/cognito-identity-provider/command/ResendConfirmationCodeCommand)i Referensi AWS SDK for JavaScript API.

Menanggapi tantangan otentikasi SRP

Contoh kode berikut menunjukkan cara menanggapi tantangan otentikasi Amazon Cognito SRP.

SDK untuk JavaScript (v3)

## **G** Note

```
const respondToAuthChallenge = ({ 
   clientId, 
   username, 
   session, 
   userPoolId,
```

```
 code,
\}) => {
   const client = new CognitoIdentityProviderClient({}); 
   const command = new RespondToAuthChallengeCommand({ 
     ChallengeName: ChallengeNameType.SOFTWARE_TOKEN_MFA, 
     ChallengeResponses: { 
       SOFTWARE_TOKEN_MFA_CODE: code, 
       USERNAME: username, 
     }, 
     ClientId: clientId, 
     UserPoolId: userPoolId, 
     Session: session, 
   }); 
   return client.send(command);
};
```
• Untuk detail API, lihat [RespondToAuthChallenged](https://docs.aws.amazon.com/AWSJavaScriptSDK/v3/latest/client/cognito-identity-provider/command/RespondToAuthChallengeCommand)i Referensi AWS SDK for JavaScript API.

Menanggapi tantangan otentikasi

Contoh kode berikut menunjukkan cara menanggapi tantangan otentikasi Amazon Cognito.

SDK untuk JavaScript (v3)

```
a Note
```

```
const adminRespondToAuthChallenge = ({ 
   userPoolId, 
   clientId, 
   username, 
   totp, 
   session,
) => {
   const client = new CognitoIdentityProviderClient({});
```

```
 const command = new AdminRespondToAuthChallengeCommand({ 
     ChallengeName: ChallengeNameType.SOFTWARE_TOKEN_MFA, 
     ChallengeResponses: { 
       SOFTWARE_TOKEN_MFA_CODE: totp, 
       USERNAME: username, 
     }, 
     ClientId: clientId, 
     UserPoolId: userPoolId, 
     Session: session, 
   }); 
   return client.send(command);
};
```
• Untuk detail API, lihat [AdminRespondToAuthChallenged](https://docs.aws.amazon.com/AWSJavaScriptSDK/v3/latest/client/cognito-identity-provider/command/AdminRespondToAuthChallengeCommand)i Referensi AWS SDK for JavaScript API.

Mendaftar pengguna

Contoh kode berikut menunjukkan cara mendaftar pengguna dengan Amazon Cognito.

SDK untuk JavaScript (v3)

# **a** Note

```
const signUp = ({ clientId, username, password, email }) => { 
   const client = new CognitoIdentityProviderClient({}); 
   const command = new SignUpCommand({ 
     ClientId: clientId, 
     Username: username, 
     Password: password, 
     UserAttributes: [{ Name: "email", Value: email }], 
   }); 
   return client.send(command);
```
};

• Untuk detail API, lihat [SignUp](https://docs.aws.amazon.com/AWSJavaScriptSDK/v3/latest/client/cognito-identity-provider/command/SignUpCommand)di Referensi AWS SDK for JavaScript API.

## Mulai otentikasi

Contoh kode berikut menunjukkan cara memulai otentikasi dengan Amazon Cognito.

SDK untuk JavaScript (v3)

#### **a** Note

Ada lebih banyak tentang GitHub. Temukan contoh lengkapnya dan pelajari cara mengatur dan menjalankannya di [Repositori Contoh Kode AWS.](https://github.com/awsdocs/aws-doc-sdk-examples/tree/main/javascriptv3/example_code/cognito-identity-provider#code-examples)

```
const initiateAuth = ({ username, password, clientId }) => { 
   const client = new CognitoIdentityProviderClient({}); 
   const command = new InitiateAuthCommand({ 
     AuthFlow: AuthFlowType.USER_PASSWORD_AUTH, 
     AuthParameters: { 
       USERNAME: username, 
       PASSWORD: password, 
     }, 
     ClientId: clientId, 
   }); 
   return client.send(command);
};
```
• Untuk detail API, lihat [InitiateAuthd](https://docs.aws.amazon.com/AWSJavaScriptSDK/v3/latest/client/cognito-identity-provider/command/InitiateAuthCommand)i Referensi AWS SDK for JavaScript API.

Mulai otentikasi dengan kredensi administrator

Contoh kode berikut menunjukkan cara memulai otentikasi dengan Amazon Cognito dan kredensyal administrator.

## SDK untuk JavaScript (v3)

# **a** Note

Ada lebih banyak tentang GitHub. Temukan contoh lengkapnya dan pelajari cara mengatur dan menjalankannya di [Repositori Contoh Kode AWS.](https://github.com/awsdocs/aws-doc-sdk-examples/tree/main/javascriptv3/example_code/cognito-identity-provider/#code-examples)

```
const adminInitiateAuth = ({ clientId, userPoolId, username, password }) => { 
   const client = new CognitoIdentityProviderClient({}); 
  const command = new AdminInitiateAuthCommand({
     ClientId: clientId, 
     UserPoolId: userPoolId, 
     AuthFlow: AuthFlowType.ADMIN_USER_PASSWORD_AUTH, 
     AuthParameters: { USERNAME: username, PASSWORD: password }, 
   }); 
  return client.send(command);
};
```
• Untuk detail API, lihat [AdminInitiateAuthd](https://docs.aws.amazon.com/AWSJavaScriptSDK/v3/latest/client/cognito-identity-provider/command/AdminInitiateAuthCommand)i Referensi AWS SDK for JavaScript API.

#### Verifikasi aplikasi MFA dengan pengguna

Contoh kode berikut menunjukkan cara memverifikasi aplikasi MFA dengan pengguna Amazon Cognito.

SDK untuk JavaScript (v3)

```
a Note
   Ada lebih banyak tentang GitHub. Temukan contoh lengkapnya dan pelajari cara 
   mengatur dan menjalankannya di Repositori Contoh Kode AWS.
```

```
const verifySoftwareToken = (totp) => { 
   const client = new CognitoIdentityProviderClient({});
```

```
 // The 'Session' is provided in the response to 'AssociateSoftwareToken'. 
   const session = process.env.SESSION; 
   if (!session) { 
     throw new Error( 
       "Missing a valid Session. Did you run 'admin-initiate-auth'?", 
     ); 
   } 
   const command = new VerifySoftwareTokenCommand({ 
     Session: session, 
     UserCode: totp, 
   }); 
   return client.send(command);
};
```
• Untuk detail API, lihat [VerifySoftwareToken](https://docs.aws.amazon.com/AWSJavaScriptSDK/v3/latest/client/cognito-identity-provider/command/VerifySoftwareTokenCommand)di Referensi AWS SDK for JavaScript API.

# Skenario

Mendaftar pengguna dengan kumpulan pengguna yang membutuhkan MFA

Contoh kode berikut ini menunjukkan cara untuk melakukan:

- Daftar dan konfirmasikan pengguna dengan nama pengguna, kata sandi, dan alamat email.
- Siapkan otentikasi multi-faktor dengan mengaitkan aplikasi MFA dengan pengguna.
- Masuk dengan menggunakan kata sandi dan kode MFA.

SDK untuk JavaScript (v3)

**a** Note

Ada lebih banyak tentang GitHub. Temukan contoh lengkapnya dan pelajari cara mengatur dan menjalankannya di [Repositori Contoh Kode AWS.](https://github.com/awsdocs/aws-doc-sdk-examples/tree/main/javascriptv3/example_code/cognito-identity-provider/scenarios/basic#code-examples)

Untuk pengalaman terbaik, kloning GitHub repositori dan jalankan contoh ini. Kode berikut merupakan contoh aplikasi contoh lengkap.

```
import { log } from "@aws-sdk-examples/libs/utils/util-log.js";
import { signUp } from "../../../actions/sign-up.js";
import { FILE_USER_POOLS } from "./constants.js";
import { getSecondValuesFromEntries } from "@aws-sdk-examples/libs/utils/util-
csv.js";
const validateClient = (clientId) => { 
   if (!clientId) { 
     throw new Error( 
       `App client id is missing. Did you run 'create-user-pool'?`, 
     ); 
   }
};
const validateUser = (username, password, email) => { 
   if (!(username && password && email)) { 
     throw new Error( 
       `Username, password, and email must be provided as arguments to the 'sign-up' 
  command.`, 
     ); 
   }
};
const signUpHandler = async (commands) => { 
   const [_, username, password, email] = commands; 
   try { 
     validateUser(username, password, email); 
     /** 
      * @type {string[]} 
      */ 
     const values = getSecondValuesFromEntries(FILE_USER_POOLS); 
     const clientId = values[0]; 
     validateClient(clientId); 
     log(`Signing up.`); 
    await signUp({ clientId, username, password, email });
     log(`Signed up. A confirmation email has been sent to: ${email}.`); 
    log(`Run 'confirm-sign-up ${username} <code>' to confirm your account.');
   } catch (err) { 
     log(err); 
   }
};
```

```
export { signUpHandler };
const signUp = ({ clientId, username, password, email }) => { 
   const client = new CognitoIdentityProviderClient({}); 
  const command = new SignUpCommand(\{ ClientId: clientId, 
     Username: username, 
     Password: password, 
     UserAttributes: [{ Name: "email", Value: email }], 
   }); 
  return client.send(command);
};
import { log } from "@aws-sdk-examples/libs/utils/util-log.js";
import { confirmSignUp } from "../../../actions/confirm-sign-up.js";
import { FILE_USER_POOLS } from "./constants.js";
import { getSecondValuesFromEntries } from "@aws-sdk-examples/libs/utils/util-
csv.js";
const validateClient = (clientId) => { 
   if (!clientId) { 
     throw new Error( 
       `App client id is missing. Did you run 'create-user-pool'?`, 
     ); 
   }
};
const validateUser = (username) => { 
   if (!username) { 
     throw new Error( 
       `Username name is missing. It must be provided as an argument to the 'confirm-
sign-up' command.`, 
     ); 
   }
};
const validateCode = (code) => { 
   if (!code) { 
     throw new Error( 
       `Verification code is missing. It must be provided as an argument to the 
  'confirm-sign-up' command.`, 
     );
```

```
 }
};
const confirmSignUpHandler = async (commands) => { 
   const [_, username, code] = commands; 
   try { 
     validateUser(username); 
     validateCode(code); 
     /** 
      * @type {string[]} 
      */ 
     const values = getSecondValuesFromEntries(FILE_USER_POOLS); 
     const clientId = values[0]; 
     validateClient(clientId); 
     log(`Confirming user.`); 
    await confirmSignUp({ clientId, username, code });
     log( 
      `User confirmed. Run 'admin-initiate-auth ${username} <password>' to sign
  in.`, 
     ); 
   } catch (err) { 
     log(err); 
   }
};
export { confirmSignUpHandler };
const confirmSignUp = ({ clientId, username, code }) => { 
   const client = new CognitoIdentityProviderClient({}); 
   const command = new ConfirmSignUpCommand({ 
     ClientId: clientId, 
     Username: username, 
     ConfirmationCode: code, 
   }); 
   return client.send(command);
};
import qrcode from "qrcode-terminal";
import { log } from "@aws-sdk-examples/libs/utils/util-log.js";
import { adminInitiateAuth } from "../../../actions/admin-initiate-auth.js";
```

```
import { associateSoftwareToken } from "../../../actions/associate-software-
token.js";
import { FILE_USER_POOLS } from "./constants.js";
import { getFirstEntry } from "@aws-sdk-examples/libs/utils/util-csv.js";
const handleMfaSetup = async (session, username) => { 
   const { SecretCode, Session } = await associateSoftwareToken(session); 
   // Store the Session for use with 'VerifySoftwareToken'. 
   process.env.SESSION = Session; 
   console.log( 
     "Scan this code in your preferred authenticator app, then run 'verify-software-
token' to finish the setup.", 
   ); 
   qrcode.generate( 
     `otpauth://totp/${username}?secret=${SecretCode}`, 
     { small: true }, 
     console.log, 
   );
};
const handleSoftwareTokenMfa = (session) => { 
   // Store the Session for use with 'AdminRespondToAuthChallenge'. 
   process.env.SESSION = session;
};
const validateClient = (id) => {
   if (!id) { 
     throw new Error( 
       `User pool client id is missing. Did you run 'create-user-pool'?`, 
     ); 
   }
};
const validateId = (id) => {
   if (!id) { 
     throw new Error(`User pool id is missing. Did you run 'create-user-pool'?`); 
   }
};
const validateUser = (username, password) => { 
   if (!(username && password)) { 
     throw new Error(
```

```
 `Username and password must be provided as arguments to the 'admin-initiate-
auth' command.`, 
     ); 
   }
};
const adminInitiateAuthHandler = async (commands) => { 
   const [_, username, password] = commands; 
   try { 
     validateUser(username, password); 
     const [userPoolId, clientId] = getFirstEntry(FILE_USER_POOLS); 
     validateId(userPoolId); 
     validateClient(clientId); 
     log("Signing in."); 
     const { ChallengeName, Session } = await adminInitiateAuth({ 
       clientId, 
       userPoolId, 
       username, 
       password, 
     }); 
     if (ChallengeName === "MFA_SETUP") { 
       log("MFA setup is required."); 
       return handleMfaSetup(Session, username); 
     } 
     if (ChallengeName === "SOFTWARE_TOKEN_MFA") { 
       handleSoftwareTokenMfa(Session); 
       log(`Run 'admin-respond-to-auth-challenge ${username} <totp>'`); 
     } 
   } catch (err) { 
     log(err); 
   }
};
export { adminInitiateAuthHandler };
const adminInitiateAuth = ({ clientId, userPoolId, username, password }) => { 
   const client = new CognitoIdentityProviderClient({}); 
   const command = new AdminInitiateAuthCommand({
```

```
 ClientId: clientId, 
     UserPoolId: userPoolId, 
     AuthFlow: AuthFlowType.ADMIN_USER_PASSWORD_AUTH, 
     AuthParameters: { USERNAME: username, PASSWORD: password }, 
  }); 
  return client.send(command);
};
import { log } from "@aws-sdk-examples/libs/utils/util-log.js";
import { adminRespondToAuthChallenge } from "../../../actions/admin-respond-to-auth-
challenge.js";
import { getFirstEntry } from "@aws-sdk-examples/libs/utils/util-csv.js";
import { FILE_USER_POOLS } from "./constants.js";
const verifyUsername = (username) => { 
   if (!username) { 
     throw new Error( 
       `Username is missing. It must be provided as an argument to the 'admin-
respond-to-auth-challenge' command.`, 
     ); 
  }
};
const verifyTotp = (totp) => {
   if (!totp) { 
     throw new Error( 
       `Time-based one-time password (TOTP) is missing. It must be provided as an 
  argument to the 'admin-respond-to-auth-challenge' command.`, 
     ); 
  }
};
const storeAccessToken = (token) => { 
   process.env.AccessToken = token;
};
const adminRespondToAuthChallengeHandler = async (commands) => { 
   const [_, username, totp] = commands; 
  try { 
     verifyUsername(username); 
     verifyTotp(totp);
```

```
 const [userPoolId, clientId] = getFirstEntry(FILE_USER_POOLS); 
     const session = process.env.SESSION; 
     const { AuthenticationResult } = await adminRespondToAuthChallenge({ 
       clientId, 
       userPoolId, 
       username, 
       totp, 
       session, 
     }); 
     storeAccessToken(AuthenticationResult.AccessToken); 
     log("Successfully authenticated."); 
   } catch (err) { 
     log(err); 
   }
};
export { adminRespondToAuthChallengeHandler };
const respondToAuthChallenge = ({ 
   clientId, 
   username, 
   session, 
   userPoolId, 
   code,
}) => {
   const client = new CognitoIdentityProviderClient({}); 
   const command = new RespondToAuthChallengeCommand({ 
     ChallengeName: ChallengeNameType.SOFTWARE_TOKEN_MFA, 
     ChallengeResponses: { 
       SOFTWARE_TOKEN_MFA_CODE: code, 
       USERNAME: username, 
     }, 
     ClientId: clientId, 
     UserPoolId: userPoolId, 
     Session: session, 
   }); 
   return client.send(command);
};
```

```
import { log } from "@aws-sdk-examples/libs/utils/util-log.js";
import { verifySoftwareToken } from "../../../actions/verify-software-token.js";
const validateTotp = (totp) => { 
   if (!totp) { 
     throw new Error( 
       `Time-based one-time password (TOTP) must be provided to the 'validate-
software-token' command.`, 
     ); 
   }
};
const verifySoftwareTokenHandler = async (commands) => { 
  const [-, \text{totp}] = \text{commands}; try { 
     validateTotp(totp); 
     log("Verifying TOTP."); 
     await verifySoftwareToken(totp); 
     log("TOTP Verified. Run 'admin-initiate-auth' again to sign-in."); 
   } catch (err) { 
     console.log(err); 
   }
};
export { verifySoftwareTokenHandler };
const verifySoftwareToken = (totp) => { 
   const client = new CognitoIdentityProviderClient({}); 
   // The 'Session' is provided in the response to 'AssociateSoftwareToken'. 
   const session = process.env.SESSION; 
   if (!session) { 
     throw new Error( 
       "Missing a valid Session. Did you run 'admin-initiate-auth'?", 
     ); 
   } 
   const command = new VerifySoftwareTokenCommand({ 
     Session: session, 
     UserCode: totp, 
   });
```

```
 return client.send(command);
};
```
- Lihat detail API di topik-topik berikut dalam Referensi API AWS SDK for JavaScript.
	- [AdminGetUser](https://docs.aws.amazon.com/AWSJavaScriptSDK/v3/latest/client/cognito-identity-provider/command/AdminGetUserCommand)
	- [AdminInitiateAuth](https://docs.aws.amazon.com/AWSJavaScriptSDK/v3/latest/client/cognito-identity-provider/command/AdminInitiateAuthCommand)
	- [AdminRespondToAuthChallenge](https://docs.aws.amazon.com/AWSJavaScriptSDK/v3/latest/client/cognito-identity-provider/command/AdminRespondToAuthChallengeCommand)
	- [AssociateSoftwareToken](https://docs.aws.amazon.com/AWSJavaScriptSDK/v3/latest/client/cognito-identity-provider/command/AssociateSoftwareTokenCommand)
	- [ConfirmDevice](https://docs.aws.amazon.com/AWSJavaScriptSDK/v3/latest/client/cognito-identity-provider/command/ConfirmDeviceCommand)
	- [ConfirmSignUp](https://docs.aws.amazon.com/AWSJavaScriptSDK/v3/latest/client/cognito-identity-provider/command/ConfirmSignUpCommand)
	- [InitiateAuth](https://docs.aws.amazon.com/AWSJavaScriptSDK/v3/latest/client/cognito-identity-provider/command/InitiateAuthCommand)
	- [ListUsers](https://docs.aws.amazon.com/AWSJavaScriptSDK/v3/latest/client/cognito-identity-provider/command/ListUsersCommand)
	- [ResendConfirmationCode](https://docs.aws.amazon.com/AWSJavaScriptSDK/v3/latest/client/cognito-identity-provider/command/ResendConfirmationCodeCommand)
	- [RespondToAuthChallenge](https://docs.aws.amazon.com/AWSJavaScriptSDK/v3/latest/client/cognito-identity-provider/command/RespondToAuthChallengeCommand)
	- [SignUp](https://docs.aws.amazon.com/AWSJavaScriptSDK/v3/latest/client/cognito-identity-provider/command/SignUpCommand)
	- [VerifySoftwareToken](https://docs.aws.amazon.com/AWSJavaScriptSDK/v3/latest/client/cognito-identity-provider/command/VerifySoftwareTokenCommand)

# Contoh DynamoDB menggunakan SDK JavaScript for (v3)

Contoh kode berikut menunjukkan cara melakukan tindakan dan mengimplementasikan skenario umum dengan menggunakan AWS SDK for JavaScript (v3) dengan DynamoDB.

Tindakan merupakan kutipan kode dari program yang lebih besar dan harus dijalankan dalam konteks. Meskipun tindakan menunjukkan cara memanggil setiap fungsi layanan, Anda dapat melihat tindakan dalam konteks pada skenario yang terkait dan contoh lintas layanan.

Skenario adalah contoh kode yang menunjukkan cara untuk menyelesaikan tugas tertentu dengan memanggil beberapa fungsi dalam layanan yang sama.

Setiap contoh menyertakan tautan ke GitHub, di mana Anda dapat menemukan petunjuk tentang cara mengatur dan menjalankan kode dalam konteks.

## Memulai

#### Halo DynamoDB

Contoh kode berikut ini menunjukkan cara untuk mulai menggunakan DynamoDB.

SDK untuk JavaScript (v3)

## **a** Note

Ada lebih banyak tentang GitHub. Temukan contoh lengkapnya dan pelajari cara mengatur dan menjalankannya di [Repositori Contoh Kode AWS.](https://github.com/awsdocs/aws-doc-sdk-examples/tree/main/javascriptv3/example_code/dynamodb#code-examples)

```
import { ListTablesCommand, DynamoDBClient } from "@aws-sdk/client-dynamodb";
const client = new DynamoDBClient({});
export const main = async () => {
   const command = new ListTablesCommand({}); 
   const response = await client.send(command); 
   console.log(response.TableNames.join("\n")); 
  return response;
};
```
• Untuk detail API, lihat [ListTablesd](https://docs.aws.amazon.com/AWSJavaScriptSDK/v3/latest/client/dynamodb/command/ListTablesCommand)i Referensi AWS SDK for JavaScript API.

## Topik

- [Tindakan](#page-8173-0)
- [Skenario](#page-8194-0)

# Tindakan

## Buat tabel

Contoh kode berikut menunjukkan cara membuat tabel DynamoDB.

## SDK untuk JavaScript (v3)

# **a** Note

```
import { CreateTableCommand, DynamoDBClient } from "@aws-sdk/client-dynamodb";
const client = new DynamoDBClient({});
export const main = async () => {
   const command = new CreateTableCommand({ 
     TableName: "EspressoDrinks", 
     // For more information about data types, 
     // see https://docs.aws.amazon.com/amazondynamodb/latest/developerguide/
HowItWorks.NamingRulesDataTypes.html#HowItWorks.DataTypes and 
     // https://docs.aws.amazon.com/amazondynamodb/latest/developerguide/
Programming.LowLevelAPI.html#Programming.LowLevelAPI.DataTypeDescriptors 
     AttributeDefinitions: [ 
       { 
         AttributeName: "DrinkName", 
         AttributeType: "S", 
       }, 
     ], 
     KeySchema: [ 
       { 
         AttributeName: "DrinkName", 
         KeyType: "HASH", 
       }, 
     ], 
     ProvisionedThroughput: { 
       ReadCapacityUnits: 1, 
       WriteCapacityUnits: 1, 
     }, 
   }); 
   const response = await client.send(command); 
   console.log(response); 
   return response;
};
```
- Untuk informasi selengkapnya, silakan lihat [Panduan Developer AWS SDK for JavaScript.](https://docs.aws.amazon.com/sdk-for-javascript/v3/developer-guide/dynamodb-examples-using-tables.html#dynamodb-examples-using-tables-creating-a-table)
- Untuk detail API, lihat [CreateTabled](https://docs.aws.amazon.com/AWSJavaScriptSDK/v3/latest/client/dynamodb/command/CreateTableCommand)i Referensi AWS SDK for JavaScript API.

SDK untuk JavaScript (v2)

# **a** Note

```
// Load the AWS SDK for Node.js
var AWS = require("aws-sdk");
// Set the region
AWS.config.update({ region: "REGION" });
// Create the DynamoDB service object
var ddb = new AWS.DynamoDB({ apiVersion: "2012-08-10" });
var params = { 
   AttributeDefinitions: [ 
     { 
       AttributeName: "CUSTOMER_ID", 
       AttributeType: "N", 
     }, 
     { 
       AttributeName: "CUSTOMER_NAME", 
       AttributeType: "S", 
     }, 
   ], 
   KeySchema: [ 
     { 
       AttributeName: "CUSTOMER_ID", 
       KeyType: "HASH", 
     }, 
     { 
       AttributeName: "CUSTOMER_NAME", 
       KeyType: "RANGE", 
     }, 
   ],
```

```
 ProvisionedThroughput: { 
     ReadCapacityUnits: 1, 
     WriteCapacityUnits: 1, 
   }, 
   TableName: "CUSTOMER_LIST", 
   StreamSpecification: { 
     StreamEnabled: false, 
   },
};
// Call DynamoDB to create the table
ddb.createTable(params, function (err, data) { 
   if (err) { 
     console.log("Error", err); 
   } else { 
     console.log("Table Created", data); 
   }
});
```
- Untuk informasi selengkapnya, silakan lihat [Panduan Developer AWS SDK for JavaScript.](https://docs.aws.amazon.com/sdk-for-javascript/v2/developer-guide/dynamodb-examples-using-tables.html#dynamodb-examples-using-tables-creating-a-table)
- Untuk detail API, lihat [CreateTabled](https://docs.aws.amazon.com/goto/AWSJavaScriptSDK/dynamodb-2012-08-10/CreateTable)i Referensi AWS SDK for JavaScript API.

# Hapus tabel

Contoh kode berikut menunjukkan cara menghapus tabel DynamoDB.

SDK untuk JavaScript (v3)

# **a** Note

```
import { DeleteTableCommand, DynamoDBClient } from "@aws-sdk/client-dynamodb";
const client = new DynamoDBClient({});
export const main = async () => {
   const command = new DeleteTableCommand({
```

```
 TableName: "DecafCoffees", 
   }); 
   const response = await client.send(command); 
   console.log(response); 
   return response;
};
```
• Untuk detail API, lihat [DeleteTabled](https://docs.aws.amazon.com/AWSJavaScriptSDK/v3/latest/client/dynamodb/command/DeleteTableCommand)i Referensi AWS SDK for JavaScript API.

SDK untuk JavaScript (v2)

# **a** Note

```
// Load the AWS SDK for Node.js
var AWS = require("aws-sdk");
// Set the region
AWS.config.update({ region: "REGION" });
// Create the DynamoDB service object
var ddb = new AWS.DynamoDB({ apiVersion: "2012-08-10" });
var params = { 
   TableName: process.argv[2],
};
// Call DynamoDB to delete the specified table
ddb.deleteTable(params, function (err, data) { 
   if (err && err.code === "ResourceNotFoundException") { 
     console.log("Error: Table not found"); 
   } else if (err && err.code === "ResourceInUseException") { 
     console.log("Error: Table in use"); 
   } else { 
     console.log("Success", data); 
   }
});
```
- Untuk informasi selengkapnya, silakan lihat [Panduan Developer AWS SDK for JavaScript.](https://docs.aws.amazon.com/sdk-for-javascript/v2/developer-guide/dynamodb-examples-using-tables.html#dynamodb-examples-using-tables-deleting-a-table)
- Untuk detail API, lihat [DeleteTabled](https://docs.aws.amazon.com/goto/AWSJavaScriptSDK/dynamodb-2012-08-10/DeleteTable)i Referensi AWS SDK for JavaScript API.

Menghapus item dalam tabel

Contoh kode berikut menunjukkan cara menghapus item dari tabel DynamoDB.

SDK untuk JavaScript (v3)

## **a** Note

Ada lebih banyak tentang GitHub. Temukan contoh lengkapnya dan pelajari cara mengatur dan menjalankannya di [Repositori Contoh Kode AWS.](https://github.com/awsdocs/aws-doc-sdk-examples/tree/main/javascriptv3/example_code/dynamodb#code-examples)

Contoh ini menggunakan klien dokumen untuk menyederhanakan penggunaan item di DynamoDB. Untuk detail API, lihat [DeleteCommand.](https://docs.aws.amazon.com/AWSJavaScriptSDK/v3/latest/Package/-aws-sdk-lib-dynamodb/Class/DeleteCommand/)

```
import { DynamoDBClient } from "@aws-sdk/client-dynamodb";
import { DynamoDBDocumentClient, DeleteCommand } from "@aws-sdk/lib-dynamodb";
const client = new DynamoDBClient(\{\});
const docClient = DynamoDBDocumentClient.from(client);
export const main = async () => {
   const command = new DeleteCommand({ 
     TableName: "Sodas", 
     Key: { 
       Flavor: "Cola", 
     }, 
   }); 
   const response = await docClient.send(command); 
   console.log(response); 
   return response;
};
```
- Untuk informasi selengkapnya, silakan lihat [Panduan Developer AWS SDK for JavaScript.](https://docs.aws.amazon.com/sdk-for-javascript/v3/developer-guide/dynamodb-example-table-read-write.html#dynamodb-example-table-read-write-deleting-an-item)
- Untuk detail API, lihat [DeleteItemd](https://docs.aws.amazon.com/AWSJavaScriptSDK/v3/latest/client/dynamodb/command/DeleteItemCommand)i Referensi AWS SDK for JavaScript API.

## SDK untuk JavaScript (v2)

# **a** Note

Ada lebih banyak tentang GitHub. Temukan contoh lengkapnya dan pelajari cara mengatur dan menjalankannya di [Repositori Contoh Kode AWS.](https://github.com/awsdocs/aws-doc-sdk-examples/tree/main/javascript/example_code/dynamodb#code-examples)

Hapus item dalam tabel.

```
// Load the AWS SDK for Node.js
var AWS = require("aws-sdk");
// Set the region
AWS.config.update({ region: "REGION" });
// Create the DynamoDB service object
var ddb = new AWS.DynamoDB({ apiVersion: "2012-08-10" });
var params = \{ TableName: "TABLE", 
   Key: { 
     KEY_NAME: { N: "VALUE" }, 
   },
};
// Call DynamoDB to delete the item from the table
ddb.deleteItem(params, function (err, data) { 
   if (err) { 
     console.log("Error", err); 
   } else { 
     console.log("Success", data); 
   }
});
```
Hapus item dari tabel menggunakan klien dokumen DynamoDB.

```
// Load the AWS SDK for Node.js
var AWS = require("aws-sdk");
// Set the region
AWS.config.update({ region: "REGION" });
```

```
// Create DynamoDB document client
var docClient = new AWS.DynamoDB.DocumentClient({ apiVersion: "2012-08-10" });
var params = { 
   Key: { 
     HASH_KEY: VALUE, 
   }, 
   TableName: "TABLE",
};
docClient.delete(params, function (err, data) { 
   if (err) { 
     console.log("Error", err); 
   } else { 
     console.log("Success", data); 
   }
});
```
- Untuk informasi selengkapnya, silakan lihat [Panduan Developer AWS SDK for JavaScript.](https://docs.aws.amazon.com/sdk-for-javascript/v2/developer-guide/dynamodb-example-table-read-write.html#dynamodb-example-table-read-write-deleting-an-item)
- Untuk detail API, lihat [DeleteItemd](https://docs.aws.amazon.com/goto/AWSJavaScriptSDK/dynamodb-2012-08-10/DeleteItem)i Referensi AWS SDK for JavaScript API.

Mendapatkan batch item

Contoh kode berikut menunjukkan bagaimana untuk mendapatkan batch item DynamoDB.

SDK untuk JavaScript (v3)

```
a Note
```
Ada lebih banyak tentang GitHub. Temukan contoh lengkapnya dan pelajari cara mengatur dan menjalankannya di [Repositori Contoh Kode AWS.](https://github.com/awsdocs/aws-doc-sdk-examples/tree/main/javascriptv3/example_code/dynamodb#code-examples)

Contoh ini menggunakan klien dokumen untuk menyederhanakan penggunaan item di DynamoDB. Untuk detail API, lihat [BatchGet.](https://docs.aws.amazon.com/AWSJavaScriptSDK/v3/latest/Package/-aws-sdk-lib-dynamodb/Class/BatchGetCommand/)

```
import { DynamoDBClient } from "@aws-sdk/client-dynamodb";
import { BatchGetCommand, DynamoDBDocumentClient } from "@aws-sdk/lib-dynamodb";
const client = new DynamoDBClient({});
```

```
const docClient = DynamoDBDocumentClient.from(client);
export const main = async () => {
   const command = new BatchGetCommand({ 
     // Each key in this object is the name of a table. This example refers 
     // to a Books table. 
     RequestItems: { 
       Books: { 
         // Each entry in Keys is an object that specifies a primary key. 
         Keys: [ 
           \mathcal{L} Title: "How to AWS", 
           }, 
\overline{a} Title: "DynamoDB for DBAs", 
           }, 
         ], 
         // Only return the "Title" and "PageCount" attributes. 
         ProjectionExpression: "Title, PageCount", 
       }, 
     }, 
   }); 
   const response = await docClient.send(command); 
   console.log(response.Responses["Books"]); 
   return response;
};
```
- Untuk informasi selengkapnya, silakan lihat [Panduan Developer AWS SDK for JavaScript.](https://docs.aws.amazon.com/sdk-for-javascript/v3/developer-guide/dynamodb-example-table-read-write-batch.html#dynamodb-example-table-read-write-batch-reading)
- Untuk detail API, lihat [BatchGetItem](https://docs.aws.amazon.com/AWSJavaScriptSDK/v3/latest/client/dynamodb/command/BatchGetItemCommand)di Referensi AWS SDK for JavaScript API.

```
SDK untuk JavaScript (v2)
```
# **a** Note

```
// Load the AWS SDK for Node.js
var AWS = require("aws-sdk");
```
```
// Set the region
AWS.config.update({ region: "REGION" });
// Create DynamoDB service object
var ddb = new AWS.DynamoDB({ apiVersion: "2012-08-10" });
var params = { 
   RequestItems: { 
     TABLE_NAME: { 
       Keys: [ 
          { KEY_NAME: { N: "KEY_VALUE_1" } }, 
          { KEY_NAME: { N: "KEY_VALUE_2" } }, 
         { KEY_NAME: { N: "KEY_VALUE_3" } }, 
       ], 
       ProjectionExpression: "KEY_NAME, ATTRIBUTE", 
     }, 
   },
};
ddb.batchGetItem(params, function (err, data) { 
   if (err) { 
     console.log("Error", err); 
   } else { 
     data.Responses.TABLE_NAME.forEach(function (element, index, array) { 
       console.log(element); 
     }); 
   }
});
```
- Untuk informasi selengkapnya, silakan lihat [Panduan Developer AWS SDK for JavaScript.](https://docs.aws.amazon.com/sdk-for-javascript/v2/developer-guide/dynamodb-example-table-read-write-batch.html#dynamodb-example-table-read-write-batch-reading)
- Untuk detail API, lihat [BatchGetItem](https://docs.aws.amazon.com/goto/AWSJavaScriptSDK/dynamodb-2012-08-10/BatchGetItem)di Referensi AWS SDK for JavaScript API.

### Mendapatkan item dari tabel

Contoh kode berikut menunjukkan bagaimana untuk mendapatkan item dari tabel DynamoDB.

#### SDK untuk JavaScript (v3)

# **a** Note

Ada lebih banyak tentang GitHub. Temukan contoh lengkapnya dan pelajari cara mengatur dan menjalankannya di [Repositori Contoh Kode AWS.](https://github.com/awsdocs/aws-doc-sdk-examples/tree/main/javascriptv3/example_code/dynamodb#code-examples)

Contoh ini menggunakan klien dokumen untuk menyederhanakan penggunaan item di DynamoDB. Untuk detail API, lihat [GetCommand.](https://docs.aws.amazon.com/AWSJavaScriptSDK/v3/latest/Package/-aws-sdk-lib-dynamodb/Class/GetCommand/)

```
import { DynamoDBClient } from "@aws-sdk/client-dynamodb";
import { DynamoDBDocumentClient, GetCommand } from "@aws-sdk/lib-dynamodb";
const client = new DynamoDBClient({});
const docClient = DynamoDBDocumentClient.from(client);
export const main = async () => {
   const command = new GetCommand({ 
     TableName: "AngryAnimals", 
     Key: { 
       CommonName: "Shoebill", 
     }, 
   }); 
   const response = await docClient.send(command); 
   console.log(response); 
  return response;
};
```
• Untuk detail API, lihat [GetItemd](https://docs.aws.amazon.com/AWSJavaScriptSDK/v3/latest/client/dynamodb/command/GetItemCommand)i Referensi AWS SDK for JavaScript API.

```
SDK untuk JavaScript (v2)
```
### **a** Note

Ada lebih banyak tentang GitHub. Temukan contoh lengkapnya dan pelajari cara mengatur dan menjalankannya di [Repositori Contoh Kode AWS.](https://github.com/awsdocs/aws-doc-sdk-examples/tree/main/javascript/example_code/dynamodb#code-examples)

Dapatkan item dari tabel.

```
// Load the AWS SDK for Node.js
var AWS = require("aws-sdk");
// Set the region
AWS.config.update({ region: "REGION" });
// Create the DynamoDB service object
var ddb = new AWS.DynamoDB({ apiVersion: "2012-08-10" });
var params = { 
   TableName: "TABLE", 
   Key: { 
     KEY_NAME: { N: "001" }, 
   }, 
   ProjectionExpression: "ATTRIBUTE_NAME",
};
// Call DynamoDB to read the item from the table
ddb.getItem(params, function (err, data) { 
   if (err) { 
     console.log("Error", err); 
   } else { 
     console.log("Success", data.Item); 
   }
});
```
Dapatkan item dari tabel menggunakan klien dokumen DynamoDB.

```
// Load the AWS SDK for Node.js
var AWS = require("aws-sdk");
// Set the region
AWS.config.update({ region: "REGION" });
// Create DynamoDB document client
var docClient = new AWS.DynamoDB.DocumentClient({ apiVersion: "2012-08-10" });
var params = { 
   TableName: "EPISODES_TABLE", 
   Key: { KEY_NAME: VALUE },
};
docClient.get(params, function (err, data) { 
   if (err) {
```

```
 console.log("Error", err); 
   } else { 
     console.log("Success", data.Item); 
   }
});
```
- Untuk informasi selengkapnya, silakan lihat [Panduan Developer AWS SDK for JavaScript.](https://docs.aws.amazon.com/sdk-for-javascript/v2/developer-guide/dynamodb-example-dynamodb-utilities.html#dynamodb-example-document-client-get)
- Untuk detail API, lihat [GetItemd](https://docs.aws.amazon.com/goto/AWSJavaScriptSDK/dynamodb-2012-08-10/GetItem)i Referensi AWS SDK for JavaScript API.

Dapatkan informasi tentang tabel

Contoh kode berikut menunjukkan bagaimana untuk mendapatkan informasi tentang tabel DynamoDB.

SDK untuk JavaScript (v3)

```
a Note
```
Ada lebih banyak tentang GitHub. Temukan contoh lengkapnya dan pelajari cara mengatur dan menjalankannya di [Repositori Contoh Kode AWS.](https://github.com/awsdocs/aws-doc-sdk-examples/tree/main/javascriptv3/example_code/dynamodb#code-examples)

```
import { DescribeTableCommand, DynamoDBClient } from "@aws-sdk/client-dynamodb";
const client = new DynamoDBClient({});
export const main = async () => {
   const command = new DescribeTableCommand({ 
     TableName: "Pastries", 
   }); 
  const response = await client.send(command); 
   console.log(`TABLE NAME: ${response.Table.TableName}`); 
   console.log(`TABLE ITEM COUNT: ${response.Table.ItemCount}`); 
   return response;
};
```
• Untuk informasi selengkapnya, silakan lihat [Panduan Developer AWS SDK for JavaScript.](https://docs.aws.amazon.com/sdk-for-javascript/v3/developer-guide/dynamodb-examples-using-tables.html#dynamodb-examples-using-tables-describing-a-table)

• Untuk detail API, lihat [DescribeTable](https://docs.aws.amazon.com/AWSJavaScriptSDK/v3/latest/client/dynamodb/command/DescribeTableCommand)di Referensi AWS SDK for JavaScript API.

SDK untuk JavaScript (v2)

### **a** Note

Ada lebih banyak tentang GitHub. Temukan contoh lengkapnya dan pelajari cara mengatur dan menjalankannya di [Repositori Contoh Kode AWS.](https://github.com/awsdocs/aws-doc-sdk-examples/tree/main/javascript/example_code/dynamodb#code-examples)

```
// Load the AWS SDK for Node.js
var AWS = require("aws-sdk");
// Set the region
AWS.config.update({ region: "REGION" });
// Create the DynamoDB service object
var ddb = new AWS.DynamoDB({ apiVersion: "2012-08-10" });
var params = { 
   TableName: process.argv[2],
};
// Call DynamoDB to retrieve the selected table descriptions
ddb.describeTable(params, function (err, data) { 
   if (err) { 
     console.log("Error", err); 
   } else { 
     console.log("Success", data.Table.KeySchema); 
   }
});
```
- Untuk informasi selengkapnya, silakan lihat [Panduan Developer AWS SDK for JavaScript.](https://docs.aws.amazon.com/sdk-for-javascript/v2/developer-guide/dynamodb-examples-using-tables.html#dynamodb-examples-using-tables-describing-a-table)
- Untuk detail API, lihat [DescribeTable](https://docs.aws.amazon.com/goto/AWSJavaScriptSDK/dynamodb-2012-08-10/DescribeTable)di Referensi AWS SDK for JavaScript API.

### Mencantumkan tabel

Contoh kode berikut menunjukkan bagaimana daftar tabel DynamoDB.

#### SDK untuk JavaScript (v3)

### **a** Note

Ada lebih banyak tentang GitHub. Temukan contoh lengkapnya dan pelajari cara mengatur dan menjalankannya di [Repositori Contoh Kode AWS.](https://github.com/awsdocs/aws-doc-sdk-examples/tree/main/javascriptv3/example_code/dynamodb#code-examples)

```
import { ListTablesCommand, DynamoDBClient } from "@aws-sdk/client-dynamodb";
const client = new DynamoDBClient({});
export const main = async () => {
   const command = new ListTablesCommand({}); 
  const response = await client.send(command); 
  console.log(response); 
  return response;
};
```
- Untuk informasi selengkapnya, silakan lihat [Panduan Developer AWS SDK for JavaScript.](https://docs.aws.amazon.com/sdk-for-javascript/v3/developer-guide/dynamodb-examples-using-tables.html#dynamodb-examples-using-tables-listing-tables)
- Untuk detail API, lihat [ListTablesd](https://docs.aws.amazon.com/AWSJavaScriptSDK/v3/latest/client/dynamodb/command/ListTablesCommand)i Referensi AWS SDK for JavaScript API.

SDK untuk JavaScript (v2)

### **a** Note

```
// Load the AWS SDK for Node.js
var AWS = require("aws-sdk");
// Set the region
AWS.config.update({ region: "REGION" });
// Create the DynamoDB service object
var ddb = new AWS.DynamoDB({ apiVersion: "2012-08-10" });
// Call DynamoDB to retrieve the list of tables
```

```
ddb.listTables({ Limit: 10 }, function (err, data) { 
   if (err) { 
     console.log("Error", err.code); 
   } else { 
     console.log("Table names are ", data.TableNames); 
   }
});
```
- Untuk informasi selengkapnya, silakan lihat [Panduan Developer AWS SDK for JavaScript.](https://docs.aws.amazon.com/sdk-for-javascript/v2/developer-guide/dynamodb-examples-using-tables.html#dynamodb-examples-using-tables-listing-tables)
- Untuk detail API, lihat [ListTablesd](https://docs.aws.amazon.com/goto/AWSJavaScriptSDK/dynamodb-2012-08-10/ListTables)i Referensi AWS SDK for JavaScript API.

Menempatkan item dalam tabel

Contoh kode berikut menunjukkan bagaimana menempatkan item dalam tabel DynamoDB.

SDK untuk JavaScript (v3)

**a** Note

Ada lebih banyak tentang GitHub. Temukan contoh lengkapnya dan pelajari cara mengatur dan menjalankannya di [Repositori Contoh Kode AWS.](https://github.com/awsdocs/aws-doc-sdk-examples/tree/main/javascriptv3/example_code/dynamodb#code-examples)

Contoh ini menggunakan klien dokumen untuk menyederhanakan penggunaan item di DynamoDB. Untuk detail API, lihat [PutCommand](https://docs.aws.amazon.com/AWSJavaScriptSDK/v3/latest/Package/-aws-sdk-lib-dynamodb/Class/PutCommand/).

```
import { DynamoDBClient } from "@aws-sdk/client-dynamodb";
import { PutCommand, DynamoDBDocumentClient } from "@aws-sdk/lib-dynamodb";
const client = new DynamoDBClient({});
const docClient = DynamoDBDocumentClient.from(client);
export const main = async () => {
  const command = new PutCommand(\{ TableName: "HappyAnimals", 
     Item: { 
       CommonName: "Shiba Inu", 
     }, 
   });
```

```
 const response = await docClient.send(command); 
   console.log(response); 
   return response;
};
```
• Untuk detail API, lihat [PutItem](https://docs.aws.amazon.com/AWSJavaScriptSDK/v3/latest/client/dynamodb/command/PutItemCommand)di Referensi AWS SDK for JavaScript API.

```
SDK untuk JavaScript (v2)
```
## **a** Note

Ada lebih banyak tentang GitHub. Temukan contoh lengkapnya dan pelajari cara mengatur dan menjalankannya di [Repositori Contoh Kode AWS.](https://github.com/awsdocs/aws-doc-sdk-examples/tree/main/javascript/example_code/dynamodb#code-examples)

Masukkan item ke dalam tabel.

```
// Load the AWS SDK for Node.js
var AWS = require("aws-sdk");
// Set the region
AWS.config.update({ region: "REGION" });
// Create the DynamoDB service object
var ddb = new AWS.DynamoDB({ apiVersion: "2012-08-10" });
var params = { 
   TableName: "CUSTOMER_LIST", 
   Item: { 
     CUSTOMER_ID: { N: "001" }, 
     CUSTOMER_NAME: { S: "Richard Roe" }, 
   },
};
// Call DynamoDB to add the item to the table
ddb.putItem(params, function (err, data) { 
   if (err) { 
     console.log("Error", err); 
   } else { 
     console.log("Success", data); 
   }
});
```
Masukkan item ke dalam tabel menggunakan klien dokumen DynamoDB.

```
// Load the AWS SDK for Node.js
var AWS = require("aws-sdk");
// Set the region
AWS.config.update({ region: "REGION" });
// Create DynamoDB document client
var docClient = new AWS.DynamoDB.DocumentClient({ apiVersion: "2012-08-10" });
var params = { 
   TableName: "TABLE", 
   Item: { 
     HASHKEY: VALUE, 
     ATTRIBUTE_1: "STRING_VALUE", 
     ATTRIBUTE_2: VALUE_2, 
   },
};
docClient.put(params, function (err, data) { 
   if (err) { 
     console.log("Error", err); 
   } else { 
     console.log("Success", data); 
   }
});
```
- Untuk informasi selengkapnya, silakan lihat [Panduan Developer AWS SDK for JavaScript.](https://docs.aws.amazon.com/sdk-for-javascript/v2/developer-guide/dynamodb-example-table-read-write.html#dynamodb-example-table-read-write-writing-an-item)
- Untuk detail API, lihat [PutItem](https://docs.aws.amazon.com/goto/AWSJavaScriptSDK/dynamodb-2012-08-10/PutItem)di Referensi AWS SDK for JavaScript API.

### Mengkueri Tabel

Contoh kode berikut menunjukkan bagaimana untuk query tabel DynamoDB.

```
SDK untuk JavaScript (v3)
```
### **a** Note

Contoh ini menggunakan klien dokumen untuk menyederhanakan penggunaan item di DynamoDB. Untuk detail API, lihat [QueryCommand.](https://docs.aws.amazon.com/AWSJavaScriptSDK/v3/latest/Package/-aws-sdk-lib-dynamodb/Class/QueryCommand/)

```
import { DynamoDBClient } from "@aws-sdk/client-dynamodb";
import { QueryCommand, DynamoDBDocumentClient } from "@aws-sdk/lib-dynamodb";
const client = new DynamoDBClient(\{\});
const docClient = DynamoDBDocumentClient.from(client);
export const main = async () => {
   const command = new QueryCommand({ 
     TableName: "CoffeeCrop", 
     KeyConditionExpression: 
       "OriginCountry = :originCountry AND RoastDate > :roastDate", 
     ExpressionAttributeValues: { 
       ":originCountry": "Ethiopia", 
       ":roastDate": "2023-05-01", 
     }, 
     ConsistentRead: true, 
   }); 
   const response = await docClient.send(command); 
   console.log(response); 
   return response;
};
```
- Untuk informasi selengkapnya, silakan lihat [Panduan Developer AWS SDK for JavaScript.](https://docs.aws.amazon.com/sdk-for-javascript/v3/developer-guide/dynamodb-example-query-scan.html#dynamodb-example-table-query-scan-querying)
- Untuk detail API, lihat [Query](https://docs.aws.amazon.com/AWSJavaScriptSDK/v3/latest/client/dynamodb/command/QueryCommand) di Referensi API AWS SDK for JavaScript.

### SDK untuk JavaScript (v2)

### **a** Note

```
// Load the AWS SDK for Node.js
var AWS = require("aws-sdk");
// Set the region
AWS.config.update({ region: "REGION" });
```

```
// Create DynamoDB document client
var docClient = new AWS.DynamoDB.DocumentClient({ apiVersion: "2012-08-10" });
var params = \{ ExpressionAttributeValues: { 
     ":s": 2, 
     ":e": 9, 
     ":topic": "PHRASE", 
   }, 
   KeyConditionExpression: "Season = :s and Episode > :e", 
   FilterExpression: "contains (Subtitle, :topic)", 
   TableName: "EPISODES_TABLE",
};
docClient.query(params, function (err, data) { 
   if (err) { 
     console.log("Error", err); 
   } else { 
     console.log("Success", data.Items); 
   }
});
```
- Untuk informasi selengkapnya, silakan lihat [Panduan Developer AWS SDK for JavaScript.](https://docs.aws.amazon.com/sdk-for-javascript/v2/developer-guide/dynamodb-example-query-scan.html#dynamodb-example-table-query-scan-querying)
- Untuk detail API, lihat [Query](https://docs.aws.amazon.com/goto/AWSJavaScriptSDK/dynamodb-2012-08-10/Query) di Referensi API AWS SDK for JavaScript.

Menjalankan pernyataan PartiQL

Contoh kode berikut menunjukkan bagaimana menjalankan pernyataan PartiQL pada tabel DynamoDB.

SDK untuk JavaScript (v3)

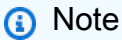

Ada lebih banyak tentang GitHub. Temukan contoh lengkapnya dan pelajari cara mengatur dan menjalankannya di [Repositori Contoh Kode AWS.](https://github.com/awsdocs/aws-doc-sdk-examples/tree/main/javascriptv3/example_code/dynamodb#code-examples)

Buat item menggunakan PartiQL.

```
import { DynamoDBClient } from "@aws-sdk/client-dynamodb";
import { 
  ExecuteStatementCommand, 
   DynamoDBDocumentClient,
} from "@aws-sdk/lib-dynamodb";
const client = new DynamoDBClient({});
const docClient = DynamoDBDocumentClient.from(client);
export const main = async () => {
   const command = new ExecuteStatementCommand({ 
    Statement: `INSERT INTO Flowers value {'Name':?}`,
     Parameters: ["Rose"], 
  }); 
   const response = await docClient.send(command); 
  console.log(response); 
  return response;
};
```
Dapatkan item menggunakan PartiQL.

```
import { DynamoDBClient } from "@aws-sdk/client-dynamodb";
import { 
   ExecuteStatementCommand, 
   DynamoDBDocumentClient,
} from "@aws-sdk/lib-dynamodb";
const client = new DynamoDBClient({});
const docClient = DynamoDBDocumentClient.from(client);
export const main = async () => {
   const command = new ExecuteStatementCommand({ 
     Statement: "SELECT * FROM CloudTypes WHERE IsStorm=?", 
     Parameters: [false], 
     ConsistentRead: true, 
   }); 
   const response = await docClient.send(command); 
   console.log(response);
```

```
 return response;
};
```
Perbarui item menggunakan PartiQL.

```
import { DynamoDBClient } from "@aws-sdk/client-dynamodb";
import { 
   ExecuteStatementCommand, 
   DynamoDBDocumentClient,
} from "@aws-sdk/lib-dynamodb";
const client = new DynamoDBClient({});
const docClient = DynamoDBDocumentClient.from(client);
export const main = async () => {
   const command = new ExecuteStatementCommand({ 
     Statement: "UPDATE EyeColors SET IsRecessive=? where Color=?", 
     Parameters: [true, "blue"], 
  }); 
  const response = await docClient.send(command); 
  console.log(response); 
  return response;
};
```
Hapus item menggunakan PartiQL.

```
import { DynamoDBClient } from "@aws-sdk/client-dynamodb";
import { 
   ExecuteStatementCommand, 
   DynamoDBDocumentClient,
} from "@aws-sdk/lib-dynamodb";
const client = new DynamoDBClient({});
const docClient = DynamoDBDocumentClient.from(client);
export const main = async () => {
   const command = new ExecuteStatementCommand({ 
     Statement: "DELETE FROM PaintColors where Name=?",
```

```
 Parameters: ["Purple"], 
   }); 
   const response = await docClient.send(command); 
   console.log(response); 
   return response;
};
```
• Untuk detail API, lihat [ExecuteStatementd](https://docs.aws.amazon.com/AWSJavaScriptSDK/v3/latest/client/dynamodb/command/ExecuteStatementCommand)i Referensi AWS SDK for JavaScript API.

Jalankan batch pernyataan PartiQL

Contoh kode berikut menunjukkan bagaimana menjalankan batch pernyataan PartiQL pada tabel DynamoDB.

SDK untuk JavaScript (v3)

**a** Note

Ada lebih banyak tentang GitHub. Temukan contoh lengkapnya dan pelajari cara mengatur dan menjalankannya di [Repositori Contoh Kode AWS.](https://github.com/awsdocs/aws-doc-sdk-examples/tree/main/javascriptv3/example_code/dynamodb#code-examples)

Buat batch item menggunakan PartiQL.

```
import { DynamoDBClient } from "@aws-sdk/client-dynamodb";
import { 
  DynamoDBDocumentClient, 
   BatchExecuteStatementCommand,
} from "@aws-sdk/lib-dynamodb";
const client = new DynamoDBClient({});
const docClient = DynamoDBDocumentClient.from(client);
export const main = async () => {
   const breakfastFoods = ["Eggs", "Bacon", "Sausage"]; 
   const command = new BatchExecuteStatementCommand({ 
     Statements: breakfastFoods.map((food) => ({ 
       Statement: `INSERT INTO BreakfastFoods value {'Name':?}`,
```

```
 Parameters: [food], 
     })), 
   }); 
   const response = await docClient.send(command); 
   console.log(response); 
   return response;
};
```
Dapatkan batch item menggunakan PartiQL.

```
import { DynamoDBClient } from "@aws-sdk/client-dynamodb";
import { 
   DynamoDBDocumentClient, 
   BatchExecuteStatementCommand,
} from "@aws-sdk/lib-dynamodb";
const client = new DynamoDBClient({});
const docClient = DynamoDBDocumentClient.from(client);
export const main = async () => {
   const command = new BatchExecuteStatementCommand({ 
     Statements: [ 
       { 
         Statement: "SELECT * FROM PepperMeasurements WHERE Unit=?", 
         Parameters: ["Teaspoons"], 
         ConsistentRead: true, 
       }, 
       { 
         Statement: "SELECT * FROM PepperMeasurements WHERE Unit=?", 
         Parameters: ["Grams"], 
         ConsistentRead: true, 
       }, 
     ], 
   }); 
   const response = await docClient.send(command); 
   console.log(response); 
   return response;
};
```
Perbarui batch item menggunakan PartiQL.

```
import { DynamoDBClient } from "@aws-sdk/client-dynamodb";
import { 
   DynamoDBDocumentClient, 
   BatchExecuteStatementCommand,
} from "@aws-sdk/lib-dynamodb";
const client = new DynamoDBClient(\{\});
const docClient = DynamoDBDocumentClient.from(client);
export const main = async () => {
   const eggUpdates = [ 
     ["duck", "fried"], 
     ["chicken", "omelette"], 
   ]; 
   const command = new BatchExecuteStatementCommand({ 
     Statements: eggUpdates.map((change) => ({ 
       Statement: "UPDATE Eggs SET Style=? where Variety=?", 
      Parameters: [change[1], change[0]],
     })), 
   }); 
   const response = await docClient.send(command); 
   console.log(response); 
   return response;
};
```
Hapus batch item menggunakan PartiQL.

```
import { DynamoDBClient } from "@aws-sdk/client-dynamodb";
import { 
  DynamoDBDocumentClient, 
   BatchExecuteStatementCommand,
} from "@aws-sdk/lib-dynamodb";
const client = new DynamoDBClient({});
const docClient = DynamoDBDocumentClient.from(client);
export const main = async () => {
```

```
 const command = new BatchExecuteStatementCommand({ 
    Statements: \Gamma { 
          Statement: "DELETE FROM Flavors where Name=?", 
          Parameters: ["Grape"], 
       }, 
       { 
          Statement: "DELETE FROM Flavors where Name=?", 
          Parameters: ["Strawberry"], 
       }, 
     ], 
   }); 
   const response = await docClient.send(command); 
   console.log(response); 
   return response;
};
```
• Untuk detail API, lihat [BatchExecuteStatementd](https://docs.aws.amazon.com/AWSJavaScriptSDK/v3/latest/client/dynamodb/command/BatchExecuteStatementCommand)i Referensi AWS SDK for JavaScript API.

### Memindai tabel

Contoh kode berikut menunjukkan cara memindai tabel DynamoDB.

SDK untuk JavaScript (v3)

#### **a** Note

Ada lebih banyak tentang GitHub. Temukan contoh lengkapnya dan pelajari cara mengatur dan menjalankannya di [Repositori Contoh Kode AWS.](https://github.com/awsdocs/aws-doc-sdk-examples/tree/main/javascriptv3/example_code/dynamodb#code-examples)

Contoh ini menggunakan klien dokumen untuk menyederhanakan penggunaan item di DynamoDB. Untuk detail API, lihat [ScanCommand.](https://docs.aws.amazon.com/AWSJavaScriptSDK/v3/latest/Package/-aws-sdk-lib-dynamodb/Class/ScanCommand/)

```
import { DynamoDBClient } from "@aws-sdk/client-dynamodb";
import { DynamoDBDocumentClient, ScanCommand } from "@aws-sdk/lib-dynamodb";
const client = new DynamoDBClient({});
const docClient = DynamoDBDocumentClient.from(client);
```

```
export const main = async () => {
   const command = new ScanCommand({ 
     ProjectionExpression: "#Name, Color, AvgLifeSpan", 
     ExpressionAttributeNames: { "#Name": "Name" }, 
     TableName: "Birds", 
   }); 
   const response = await docClient.send(command); 
   for (const bird of response.Items) { 
     console.log(`${bird.Name} - (${bird.Color}, ${bird.AvgLifeSpan})`); 
   } 
   return response;
};
```
• Untuk detail API, lihat [Scan](https://docs.aws.amazon.com/AWSJavaScriptSDK/v3/latest/client/dynamodb/command/ScanCommand) di Referensi API AWS SDK for JavaScript.

SDK untuk JavaScript (v2)

### **a** Note

```
// Load the AWS SDK for Node.js.
var AWS = require("aws-sdk");
// Set the AWS Region.
AWS.config.update({ region: "REGION" });
// Create DynamoDB service object.
var ddb = new AWS.DynamoDB({ apiVersion: "2012-08-10" });
const params = { 
   // Specify which items in the results are returned. 
  FilterExpression: "Subtitle = :topic AND Season = :s AND Episode = :e", 
   // Define the expression attribute value, which are substitutes for the values you 
  want to compare. 
   ExpressionAttributeValues: { 
     ":topic": { S: "SubTitle2" }, 
     ":s": { N: 1 }, 
     ":e": { N: 2 }, 
   },
```

```
 // Set the projection expression, which are the attributes that you want. 
   ProjectionExpression: "Season, Episode, Title, Subtitle", 
   TableName: "EPISODES_TABLE",
};
ddb.scan(params, function (err, data) { 
   if (err) { 
     console.log("Error", err); 
   } else { 
     console.log("Success", data); 
     data.Items.forEach(function (element, index, array) { 
       console.log( 
         "printing", 
         element.Title.S + " (" + element.Subtitle.S + ")" 
       ); 
     }); 
   }
});
```
- Untuk informasi selengkapnya, silakan lihat [Panduan Developer AWS SDK for JavaScript.](https://docs.aws.amazon.com/sdk-for-javascript/v2/developer-guide/dynamodb-example-query-scan.html#dynamodb-example-table-query-scan-scanning)
- Untuk detail API, lihat [Scan](https://docs.aws.amazon.com/goto/AWSJavaScriptSDK/dynamodb-2012-08-10/Scan) di Referensi API AWS SDK for JavaScript.

Memperbarui item dalam tabel

Contoh kode berikut menunjukkan cara memperbarui item dalam tabel DynamoDB.

SDK untuk JavaScript (v3)

### **a** Note

Ada lebih banyak tentang GitHub. Temukan contoh lengkapnya dan pelajari cara mengatur dan menjalankannya di [Repositori Contoh Kode AWS.](https://github.com/awsdocs/aws-doc-sdk-examples/tree/main/javascriptv3/example_code/dynamodb#code-examples)

Contoh ini menggunakan klien dokumen untuk menyederhanakan penggunaan item di DynamoDB. Untuk detail API, lihat [UpdateCommand.](https://docs.aws.amazon.com/AWSJavaScriptSDK/v3/latest/Package/-aws-sdk-lib-dynamodb/Class/UpdateCommand/)

```
import { DynamoDBClient } from "@aws-sdk/client-dynamodb";
import { DynamoDBDocumentClient, UpdateCommand } from "@aws-sdk/lib-dynamodb";
```

```
const client = new DynamoDBClient({});
const docClient = DynamoDBDocumentClient.from(client);
export const main = async () => {
   const command = new UpdateCommand({ 
     TableName: "Dogs", 
     Key: { 
       Breed: "Labrador", 
     }, 
     UpdateExpression: "set Color = :color", 
     ExpressionAttributeValues: { 
       ":color": "black", 
     }, 
     ReturnValues: "ALL_NEW", 
   }); 
   const response = await docClient.send(command); 
   console.log(response); 
   return response;
};
```
• Untuk detail API, lihat [UpdateItemd](https://docs.aws.amazon.com/AWSJavaScriptSDK/v3/latest/client/dynamodb/command/UpdateItemCommand)i Referensi AWS SDK for JavaScript API.

### Menulis sekumpulan item

Contoh kode berikut menunjukkan bagaimana menulis batch item DynamoDB.

SDK untuk JavaScript (v3)

### **a** Note

Ada lebih banyak tentang GitHub. Temukan contoh lengkapnya dan pelajari cara mengatur dan menjalankannya di [Repositori Contoh Kode AWS.](https://github.com/awsdocs/aws-doc-sdk-examples/tree/main/javascriptv3/example_code/dynamodb#code-examples)

Contoh ini menggunakan klien dokumen untuk menyederhanakan penggunaan item di DynamoDB. Untuk detail API, lihat [BatchWrite.](https://docs.aws.amazon.com/AWSJavaScriptSDK/v3/latest/Package/-aws-sdk-lib-dynamodb/Class/BatchWriteCommand/)

```
import { DynamoDBClient } from "@aws-sdk/client-dynamodb";
import {
```

```
 BatchWriteCommand, 
   DynamoDBDocumentClient,
} from "@aws-sdk/lib-dynamodb";
import { readFileSync } from "fs";
// These modules are local to our GitHub repository. We recommend cloning
// the project from GitHub if you want to run this example.
// For more information, see https://github.com/awsdocs/aws-doc-sdk-examples.
import { dirnameFromMetaUrl } from "@aws-sdk-examples/libs/utils/util-fs.js";
import { chunkArray } from "@aws-sdk-examples/libs/utils/util-array.js";
const dirname = dirnameFromMetaUrl(import.meta.url);
const client = new DynamoDBClient({});
const docClient = DynamoDBDocumentClient.from(client);
export const main = async () => {
   const file = readFileSync( 
     `${dirname}../../../../../resources/sample_files/movies.json`, 
   ); 
   const movies = JSON.parse(file.toString()); 
   // chunkArray is a local convenience function. It takes an array and returns 
   // a generator function. The generator function yields every N items. 
   const movieChunks = chunkArray(movies, 25); 
   // For every chunk of 25 movies, make one BatchWrite request. 
   for (const chunk of movieChunks) { 
    const putRequests = chunk.map((movie) => ( PutRequest: { 
         Item: movie, 
       }, 
     })); 
     const command = new BatchWriteCommand({ 
       RequestItems: { 
         // An existing table is required. A composite key of 'title' and 'year' is 
  recommended 
         // to account for duplicate titles. 
         ["BatchWriteMoviesTable"]: putRequests, 
       }, 
     });
```

```
 await docClient.send(command); 
   }
};
```
• Untuk detail API, lihat [BatchWriteItemd](https://docs.aws.amazon.com/AWSJavaScriptSDK/v3/latest/client/dynamodb/command/BatchWriteItemCommand)i Referensi AWS SDK for JavaScript API.

```
SDK untuk JavaScript (v2)
```
### **a** Note

```
// Load the AWS SDK for Node.js
var AWS = require("aws-sdk");
// Set the region
AWS.config.update({ region: "REGION" });
// Create DynamoDB service object
var ddb = new AWS.DynamoDB({ apiVersion: "2012-08-10" });
var params = { 
   RequestItems: { 
     TABLE_NAME: [ 
      \{ PutRequest: { 
            Item: { 
              KEY: { N: "KEY_VALUE" }, 
              ATTRIBUTE_1: { S: "ATTRIBUTE_1_VALUE" }, 
              ATTRIBUTE_2: { N: "ATTRIBUTE_2_VALUE" }, 
            }, 
         }, 
       }, 
       { 
         PutRequest: { 
            Item: { 
              KEY: { N: "KEY_VALUE" }, 
              ATTRIBUTE_1: { S: "ATTRIBUTE_1_VALUE" }, 
              ATTRIBUTE_2: { N: "ATTRIBUTE_2_VALUE" }, 
            }, 
         },
```

```
 }, 
     ], 
   },
};
ddb.batchWriteItem(params, function (err, data) { 
   if (err) { 
     console.log("Error", err); 
   } else { 
     console.log("Success", data); 
   }
});
```
- Untuk informasi selengkapnya, silakan lihat [Panduan Developer AWS SDK for JavaScript.](https://docs.aws.amazon.com/sdk-for-javascript/v2/developer-guide/dynamodb-example-table-read-write-batch.html#dynamodb-example-table-read-write-batch-writing)
- Untuk detail API, lihat [BatchWriteItemd](https://docs.aws.amazon.com/goto/AWSJavaScriptSDK/dynamodb-2012-08-10/BatchWriteItem)i Referensi AWS SDK for JavaScript API.

## Skenario

Memulai tabel, item, dan kueri

Contoh kode berikut ini menunjukkan cara untuk melakukan:

- Buat tabel yang dapat menyimpan data film.
- Masukkan, dapatkan, dan perbarui satu film dalam tabel tersebut.
- Tulis data film ke tabel dari file JSON sampel.
- Kueri untuk film yang dirilis pada tahun tertentu.
- Pindai film yang dirilis dalam suatu rentang tahun.
- Hapus film dari tabel, lalu hapus tabel tersebut.

SDK untuk JavaScript (v3)

## **a** Note

```
import { readFileSync } from "fs";
import { 
   BillingMode, 
   CreateTableCommand, 
   DeleteTableCommand, 
  DynamoDBClient, 
  waitUntilTableExists,
} from "@aws-sdk/client-dynamodb";
/** 
  * This module is a convenience library. It abstracts Amazon DynamoDB's data type 
  * descriptors (such as S, N, B, and BOOL) by marshalling JavaScript objects into 
  * AttributeValue shapes. 
  */
import { 
   BatchWriteCommand, 
   DeleteCommand, 
   DynamoDBDocumentClient, 
   GetCommand, 
   PutCommand, 
   UpdateCommand, 
   paginateQuery, 
   paginateScan,
} from "@aws-sdk/lib-dynamodb";
// These modules are local to our GitHub repository. We recommend cloning
// the project from GitHub if you want to run this example.
// For more information, see https://github.com/awsdocs/aws-doc-sdk-examples.
import { getUniqueName } from "@aws-sdk-examples/libs/utils/util-string.js";
import { dirnameFromMetaUrl } from "@aws-sdk-examples/libs/utils/util-fs.js";
import { chunkArray } from "@aws-sdk-examples/libs/utils/util-array.js";
const dirname = dirnameFromMetaUrl(import.meta.url);
const tableName = getUniqueName("Movies");
const client = new DynamoDBClient({});
const docClient = DynamoDBDocumentClient.from(client);
const log = (msg) \Rightarrow console.log('[SCENARIO] $~sq~];
export const main = async () => {
   /** 
    * Create a table.
```
\*/

```
 const createTableCommand = new CreateTableCommand({ 
     TableName: tableName, 
     // This example performs a large write to the database. 
     // Set the billing mode to PAY_PER_REQUEST to 
     // avoid throttling the large write. 
     BillingMode: BillingMode.PAY_PER_REQUEST, 
     // Define the attributes that are necessary for the key schema. 
     AttributeDefinitions: [ 
       { 
         AttributeName: "year", 
        // 'N' is a data type descriptor that represents a number type.
         // For a list of all data type descriptors, see the following link. 
         // https://docs.aws.amazon.com/amazondynamodb/latest/developerguide/
Programming.LowLevelAPI.html#Programming.LowLevelAPI.DataTypeDescriptors 
         AttributeType: "N", 
       }, 
       { AttributeName: "title", AttributeType: "S" }, 
     ], 
     // The KeySchema defines the primary key. The primary key can be 
     // a partition key, or a combination of a partition key and a sort key. 
     // Key schema design is important. For more info, see 
     // https://docs.aws.amazon.com/amazondynamodb/latest/developerguide/best-
practices.html 
     KeySchema: [ 
       // The way your data is accessed determines how you structure your keys. 
       // The movies table will be queried for movies by year. It makes sense 
       // to make year our partition (HASH) key. 
       { AttributeName: "year", KeyType: "HASH" }, 
       { AttributeName: "title", KeyType: "RANGE" }, 
    ], 
   }); 
   log("Creating a table."); 
   const createTableResponse = await client.send(createTableCommand); 
   log(`Table created: ${JSON.stringify(createTableResponse.TableDescription)}`); 
  // This polls with DescribeTableCommand until the requested table is 'ACTIVE'. 
  // You can't write to a table before it's active. 
   log("Waiting for the table to be active."); 
   await waitUntilTableExists({ client }, { TableName: tableName }); 
   log("Table active.");
```

```
 /**
```

```
 * Add a movie to the table. 
    */ 
   log("Adding a single movie to the table."); 
   // PutCommand is the first example usage of 'lib-dynamodb'. 
  const putCommand = new PutCommand(\{ TableName: tableName, 
     Item: { 
       // In 'client-dynamodb', the AttributeValue would be required (`year: { N: 
  1981 }`) 
       // 'lib-dynamodb' simplifies the usage ( `year: 1981` ) 
       year: 1981, 
       // The preceding KeySchema defines 'title' as our sort (RANGE) key, so 'title' 
       // is required. 
       title: "The Evil Dead", 
       // Every other attribute is optional. 
       info: { 
         genres: ["Horror"], 
       }, 
     }, 
   }); 
   await docClient.send(putCommand); 
   log("The movie was added."); 
   /** 
    * Get a movie from the table. 
    */ 
   log("Getting a single movie from the table."); 
   const getCommand = new GetCommand({ 
     TableName: tableName, 
     // Requires the complete primary key. For the movies table, the primary key 
     // is only the id (partition key). 
     Key: { 
       year: 1981, 
       title: "The Evil Dead", 
     }, 
     // Set this to make sure that recent writes are reflected. 
     // For more information, see https://docs.aws.amazon.com/amazondynamodb/latest/
developerguide/HowItWorks.ReadConsistency.html. 
     ConsistentRead: true, 
   }); 
   const getResponse = await docClient.send(getCommand); 
   log(`Got the movie: ${JSON.stringify(getResponse.Item)}`);
```

```
 /** 
    * Update a movie in the table. 
    */ 
   log("Updating a single movie in the table."); 
   const updateCommand = new UpdateCommand({ 
     TableName: tableName, 
     Key: { year: 1981, title: "The Evil Dead" }, 
     // This update expression appends "Comedy" to the list of genres. 
     // For more information on update expressions, see 
     // https://docs.aws.amazon.com/amazondynamodb/latest/developerguide/
Expressions.UpdateExpressions.html 
     UpdateExpression: "set #i.#g = list_append(#i.#g, :vals)", 
     ExpressionAttributeNames: { "#i": "info", "#g": "genres" }, 
     ExpressionAttributeValues: { 
       ":vals": ["Comedy"], 
     }, 
     ReturnValues: "ALL_NEW", 
   }); 
   const updateResponse = await docClient.send(updateCommand); 
  log(`Movie updated: ${JSON.stringify(updateResponse.Attributes)}`);
   /** 
    * Delete a movie from the table. 
    */ 
   log("Deleting a single movie from the table."); 
   const deleteCommand = new DeleteCommand({ 
     TableName: tableName, 
     Key: { year: 1981, title: "The Evil Dead" }, 
   }); 
   await client.send(deleteCommand); 
   log("Movie deleted."); 
   /** 
    * Upload a batch of movies. 
    */ 
   log("Adding movies from local JSON file."); 
   const file = readFileSync( 
     `${dirname}../../../../resources/sample_files/movies.json`, 
   ); 
   const movies = JSON.parse(file.toString());
```

```
 // chunkArray is a local convenience function. It takes an array and returns 
   // a generator function. The generator function yields every N items. 
   const movieChunks = chunkArray(movies, 25); 
   // For every chunk of 25 movies, make one BatchWrite request. 
   for (const chunk of movieChunks) { 
    const putRequests = chunk.map((movie) => ({} PutRequest: { 
         Item: movie, 
       }, 
     })); 
     const command = new BatchWriteCommand({ 
       RequestItems: { 
        [tableName]: putRequests,
       }, 
     }); 
     await docClient.send(command); 
   } 
   log("Movies added."); 
   /** 
    * Query for movies by year. 
    */ 
   log("Querying for all movies from 1981."); 
   const paginatedQuery = paginateQuery( 
     { client: docClient }, 
    \mathcal{L} TableName: tableName, 
       //For more information about query expressions, see 
       // https://docs.aws.amazon.com/amazondynamodb/latest/developerguide/
Query.html#Query.KeyConditionExpressions 
      KeyConditionExpression: "#y = y'',
       // 'year' is a reserved word in DynamoDB. Indicate that it's an attribute 
       // name by using an expression attribute name. 
      ExpressionAttributeNames: { "#y": "year" },
      ExpressionAttributeValues: { ":y": 1981 },
       ConsistentRead: true, 
     }, 
   ); 
   /** 
    * @type { Record<string, any>[] }; 
    */
```

```
const movies1981 = [];
   for await (const page of paginatedQuery) { 
     movies1981.push(...page.Items); 
   } 
  log('Movies: \frac{1}{2}(movies1981.map((m) =& m.title).join(', '')});
   /** 
    * Scan the table for movies between 1980 and 1990. 
    */ 
   log(`Scan for movies released between 1980 and 1990`); 
  // A 'Scan' operation always reads every item in the table. If your design 
  requires 
   // the use of 'Scan', consider indexing your table or changing your design. 
   // https://docs.aws.amazon.com/amazondynamodb/latest/developerguide/bp-query-
scan.html 
   const paginatedScan = paginateScan( 
     { client: docClient }, 
     { 
       TableName: tableName, 
       // Scan uses a filter expression instead of a key condition expression. Scan 
  will 
       // read the entire table and then apply the filter. 
       FilterExpression: "#y between :y1 and :y2", 
      ExpressionAttributeNames: { "#y": "year" },
       ExpressionAttributeValues: { ":y1": 1980, ":y2": 1990 }, 
       ConsistentRead: true, 
     }, 
   ); 
   /** 
    * @type { Record<string, any>[] }; 
    */ 
   const movies1980to1990 = []; 
   for await (const page of paginatedScan) { 
     movies1980to1990.push(...page.Items); 
   } 
   log( 
     `Movies: ${movies1980to1990 
      .map((m) => \hat{\mathcal{S}}[m.title] (\hat{\mathcal{S}}[m.year])') .join(", ")}`, 
   ); 
   /** 
    * Delete the table.
```
\*/

```
 const deleteTableCommand = new DeleteTableCommand({ TableName: tableName }); 
   log(`Deleting table ${tableName}.`); 
   await client.send(deleteTableCommand); 
   log("Table deleted.");
};
```
- Lihat detail API di topik-topik berikut dalam Referensi API AWS SDK for JavaScript.
	- [BatchWriteItem](https://docs.aws.amazon.com/AWSJavaScriptSDK/v3/latest/client/dynamodb/command/BatchWriteItemCommand)
	- [CreateTable](https://docs.aws.amazon.com/AWSJavaScriptSDK/v3/latest/client/dynamodb/command/CreateTableCommand)
	- [DeleteItem](https://docs.aws.amazon.com/AWSJavaScriptSDK/v3/latest/client/dynamodb/command/DeleteItemCommand)
	- [DeleteTable](https://docs.aws.amazon.com/AWSJavaScriptSDK/v3/latest/client/dynamodb/command/DeleteTableCommand)
	- [DescribeTable](https://docs.aws.amazon.com/AWSJavaScriptSDK/v3/latest/client/dynamodb/command/DescribeTableCommand)
	- [GetItem](https://docs.aws.amazon.com/AWSJavaScriptSDK/v3/latest/client/dynamodb/command/GetItemCommand)
	- [PutItem](https://docs.aws.amazon.com/AWSJavaScriptSDK/v3/latest/client/dynamodb/command/PutItemCommand)
	- [Query](https://docs.aws.amazon.com/AWSJavaScriptSDK/v3/latest/client/dynamodb/command/QueryCommand)
	- **[Scan](https://docs.aws.amazon.com/AWSJavaScriptSDK/v3/latest/client/dynamodb/command/ScanCommand)**
	- [UpdateItem](https://docs.aws.amazon.com/AWSJavaScriptSDK/v3/latest/client/dynamodb/command/UpdateItemCommand)

Melakukan kueri pada tabel menggunakan batch pernyataan PartiQL

Contoh kode berikut ini menunjukkan cara untuk melakukan:

- Dapatkan batch item dengan menjalankan beberapa pernyataan SELECT.
- Tambahkan batch item dengan menjalankan beberapa pernyataan INSERT.
- Perbarui batch item dengan menjalankan beberapa pernyataan UPDATE.
- Hapus batch item dengan menjalankan beberapa pernyataan DELETE.

#### SDK untuk JavaScript (v3)

# **a** Note

Ada lebih banyak tentang GitHub. Temukan contoh lengkapnya dan pelajari cara mengatur dan menjalankannya di [Repositori Contoh Kode AWS.](https://github.com/awsdocs/aws-doc-sdk-examples/tree/main/javascriptv3/example_code/dynamodb#code-examples)

Jalankan pernyataan PartiQL batch.

```
import { 
   BillingMode, 
   CreateTableCommand, 
   DeleteTableCommand, 
   DynamoDBClient, 
   waitUntilTableExists,
} from "@aws-sdk/client-dynamodb";
import { 
   DynamoDBDocumentClient, 
   BatchExecuteStatementCommand,
} from "@aws-sdk/lib-dynamodb";
const client = new DynamoDBClient({});
const docClient = DynamoDBDocumentClient.from(client);
const log = (msg) => console.log(`[SCENARIO] \frac{1}{2}[msg}`);
const tableName = "Cities";
export const main = async () => {
   /** 
    * Create a table. 
    */ 
   log("Creating a table."); 
   const createTableCommand = new CreateTableCommand({ 
     TableName: tableName, 
     // This example performs a large write to the database. 
     // Set the billing mode to PAY_PER_REQUEST to 
     // avoid throttling the large write. 
     BillingMode: BillingMode.PAY_PER_REQUEST, 
     // Define the attributes that are necessary for the key schema. 
     AttributeDefinitions: [ 
       {
```

```
 AttributeName: "name", 
        // 'S' is a data type descriptor that represents a number type.
         // For a list of all data type descriptors, see the following link. 
         // https://docs.aws.amazon.com/amazondynamodb/latest/developerguide/
Programming.LowLevelAPI.html#Programming.LowLevelAPI.DataTypeDescriptors 
         AttributeType: "S", 
       }, 
     ], 
     // The KeySchema defines the primary key. The primary key can be 
     // a partition key, or a combination of a partition key and a sort key. 
     // Key schema design is important. For more info, see 
     // https://docs.aws.amazon.com/amazondynamodb/latest/developerguide/best-
practices.html 
     KeySchema: [{ AttributeName: "name", KeyType: "HASH" }], 
   }); 
   await client.send(createTableCommand); 
   log(`Table created: ${tableName}.`); 
  /** 
    * Wait until the table is active. 
    */ 
  // This polls with DescribeTableCommand until the requested table is 'ACTIVE'. 
   // You can't write to a table before it's active. 
   log("Waiting for the table to be active."); 
   await waitUntilTableExists({ client }, { TableName: tableName }); 
   log("Table active."); 
  /** 
    * Insert items. 
    */ 
   log("Inserting cities into the table."); 
   const addItemsStatementCommand = new BatchExecuteStatementCommand({ 
     // https://docs.aws.amazon.com/amazondynamodb/latest/developerguide/ql-
reference.insert.html 
    Statements: \Gamma { 
         Statement: `INSERT INTO ${tableName} value {'name':?, 'population':?}`, 
        Parameters: ["Alachua", 10712],
       }, 
       { 
         Statement: `INSERT INTO ${tableName} value {'name':?, 'population':?}`, 
         Parameters: ["High Springs", 6415],
```

```
 }, 
     ], 
   }); 
   await docClient.send(addItemsStatementCommand); 
   log(`Cities inserted.`); 
   /** 
    * Select items. 
    */ 
   log("Selecting cities from the table."); 
   const selectItemsStatementCommand = new BatchExecuteStatementCommand({ 
     // https://docs.aws.amazon.com/amazondynamodb/latest/developerguide/ql-
reference.select.html 
    Statements: [
       { 
        Statement: `SELECT * FROM ${tableName} WHERE name=?`,
         Parameters: ["Alachua"], 
       }, 
      \sqrt{ } Statement: `SELECT * FROM ${tableName} WHERE name=?`, 
         Parameters: ["High Springs"], 
       }, 
     ], 
   }); 
   const selectItemResponse = await docClient.send(selectItemsStatementCommand); 
   log( 
     `Got cities: ${selectItemResponse.Responses.map( 
      (r) => \sqrt{s}[r.Item.name] (${r.Item.population])\gamma,
     ).join(", ")}`, 
   ); 
   /** 
    * Update items. 
    */ 
   log("Modifying the populations."); 
   const updateItemStatementCommand = new BatchExecuteStatementCommand({ 
     // https://docs.aws.amazon.com/amazondynamodb/latest/developerguide/ql-
reference.update.html 
     Statements: [ 
      \mathcal{L} Statement: `UPDATE ${tableName} SET population=? WHERE name=?`, 
         Parameters: [10, "Alachua"],
```

```
 }, 
       { 
          Statement: `UPDATE ${tableName} SET population=? WHERE name=?`, 
          Parameters: [5, "High Springs"], 
       }, 
     ], 
   }); 
   await docClient.send(updateItemStatementCommand); 
   log(`Updated cities.`); 
   /** 
    * Delete the items. 
    */ 
   log("Deleting the cities."); 
   const deleteItemStatementCommand = new BatchExecuteStatementCommand({ 
     // https://docs.aws.amazon.com/amazondynamodb/latest/developerguide/ql-
reference.delete.html 
    Statements: \Gamma\mathcal{L} Statement: `DELETE FROM ${tableName} WHERE name=?`, 
          Parameters: ["Alachua"], 
       }, 
      \mathcal{L}Statement: `DELETE FROM ${tableName} WHERE name=?`,
          Parameters: ["High Springs"], 
       }, 
     ], 
   }); 
   await docClient.send(deleteItemStatementCommand); 
   log("Cities deleted."); 
   /** 
    * Delete the table. 
    */ 
   log("Deleting the table."); 
   const deleteTableCommand = new DeleteTableCommand({ TableName: tableName }); 
   await client.send(deleteTableCommand); 
   log("Table deleted.");
};
```
• Untuk detail API, lihat [BatchExecuteStatementd](https://docs.aws.amazon.com/AWSJavaScriptSDK/v3/latest/client/dynamodb/command/BatchExecuteStatementCommand)i Referensi AWS SDK for JavaScript API.

Melakukan kueri tabel menggunakan PartiQL

Contoh kode berikut ini menunjukkan cara untuk melakukan:

- Dapatkan item dengan menjalankan pernyataan SELECT.
- Tambahkan item dengan menjalankan pernyataan INSERT.
- Perbarui item dengan menjalankan pernyataan UPDATE.
- Hapus item dengan menjalankan pernyataan DELETE.

SDK untuk JavaScript (v3)

#### **a** Note

Ada lebih banyak tentang GitHub. Temukan contoh lengkapnya dan pelajari cara mengatur dan menjalankannya di [Repositori Contoh Kode AWS.](https://github.com/awsdocs/aws-doc-sdk-examples/tree/main/javascriptv3/example_code/dynamodb#code-examples)

Jalankan pernyataan PartiQL tunggal.

```
import { 
   BillingMode, 
   CreateTableCommand, 
   DeleteTableCommand, 
   DynamoDBClient, 
   waitUntilTableExists,
} from "@aws-sdk/client-dynamodb";
import { 
   DynamoDBDocumentClient, 
   ExecuteStatementCommand,
} from "@aws-sdk/lib-dynamodb";
const client = new DynamoDBClient({});
const docClient = DynamoDBDocumentClient.from(client);
const log = (msg) => console.log(`[SCENARIO] \frac{1}{2}[msg}`);
const tableName = "SingleOriginCoffees";
export const main = async () => {
   /** 
    * Create a table. 
    */
```

```
 log("Creating a table."); 
   const createTableCommand = new CreateTableCommand({ 
     TableName: tableName, 
     // This example performs a large write to the database. 
     // Set the billing mode to PAY_PER_REQUEST to 
     // avoid throttling the large write. 
     BillingMode: BillingMode.PAY_PER_REQUEST, 
     // Define the attributes that are necessary for the key schema. 
     AttributeDefinitions: [ 
      \mathcal{L} AttributeName: "varietal", 
        // 'S' is a data type descriptor that represents a number type.
         // For a list of all data type descriptors, see the following link. 
         // https://docs.aws.amazon.com/amazondynamodb/latest/developerguide/
Programming.LowLevelAPI.html#Programming.LowLevelAPI.DataTypeDescriptors 
         AttributeType: "S", 
       }, 
     ], 
     // The KeySchema defines the primary key. The primary key can be 
     // a partition key, or a combination of a partition key and a sort key. 
     // Key schema design is important. For more info, see 
     // https://docs.aws.amazon.com/amazondynamodb/latest/developerguide/best-
practices.html 
     KeySchema: [{ AttributeName: "varietal", KeyType: "HASH" }], 
   }); 
   await client.send(createTableCommand); 
   log(`Table created: ${tableName}.`); 
   /** 
    * Wait until the table is active. 
    */ 
   // This polls with DescribeTableCommand until the requested table is 'ACTIVE'. 
   // You can't write to a table before it's active. 
   log("Waiting for the table to be active."); 
   await waitUntilTableExists({ client }, { TableName: tableName }); 
   log("Table active."); 
   /** 
    * Insert an item. 
    */ 
   log("Inserting a coffee into the table.");
```
```
 const addItemStatementCommand = new ExecuteStatementCommand({ 
     // https://docs.aws.amazon.com/amazondynamodb/latest/developerguide/ql-
reference.insert.html 
     Statement: `INSERT INTO ${tableName} value {'varietal':?, 'profile':?}`, 
    Parameters: ["arabica", ["chocolate", "floral"]],
   }); 
   await client.send(addItemStatementCommand); 
   log(`Coffee inserted.`); 
   /** 
    * Select an item. 
    */ 
   log("Selecting the coffee from the table."); 
   const selectItemStatementCommand = new ExecuteStatementCommand({ 
     // https://docs.aws.amazon.com/amazondynamodb/latest/developerguide/ql-
reference.select.html 
     Statement: `SELECT * FROM ${tableName} WHERE varietal=?`, 
     Parameters: ["arabica"], 
   }); 
   const selectItemResponse = await docClient.send(selectItemStatementCommand); 
   log(`Got coffee: ${JSON.stringify(selectItemResponse.Items[0])}`); 
   /** 
    * Update the item. 
    */ 
   log("Add a flavor profile to the coffee."); 
   const updateItemStatementCommand = new ExecuteStatementCommand({ 
     // https://docs.aws.amazon.com/amazondynamodb/latest/developerguide/ql-
reference.update.html 
     Statement: `UPDATE ${tableName} SET profile=list_append(profile, ?) WHERE 
  varietal=?`, 
     Parameters: [["fruity"], "arabica"], 
   }); 
   await client.send(updateItemStatementCommand); 
   log(`Updated coffee`); 
   /** 
    * Delete the item. 
    */ 
   log("Deleting the coffee."); 
   const deleteItemStatementCommand = new ExecuteStatementCommand({
```

```
 // https://docs.aws.amazon.com/amazondynamodb/latest/developerguide/ql-
reference.delete.html 
    Statement: `DELETE FROM ${tableName} WHERE varietal=?`,
     Parameters: ["arabica"], 
   }); 
   await docClient.send(deleteItemStatementCommand); 
   log("Coffee deleted."); 
   /** 
    * Delete the table. 
    */ 
   log("Deleting the table."); 
   const deleteTableCommand = new DeleteTableCommand({ TableName: tableName }); 
   await client.send(deleteTableCommand); 
   log("Table deleted.");
};
```
• Untuk detail API, lihat [ExecuteStatementd](https://docs.aws.amazon.com/AWSJavaScriptSDK/v3/latest/client/dynamodb/command/ExecuteStatementCommand)i Referensi AWS SDK for JavaScript API.

# Contoh Amazon EC2 menggunakan SDK untuk JavaScript (v3)

Contoh kode berikut menunjukkan cara melakukan tindakan dan menerapkan skenario umum dengan menggunakan AWS SDK for JavaScript (v3) dengan Amazon EC2.

Tindakan merupakan kutipan kode dari program yang lebih besar dan harus dijalankan dalam konteks. Meskipun tindakan menunjukkan cara memanggil setiap fungsi layanan, Anda dapat melihat tindakan dalam konteks pada skenario yang terkait dan contoh lintas layanan.

Skenario adalah contoh kode yang menunjukkan cara untuk menyelesaikan tugas tertentu dengan memanggil beberapa fungsi dalam layanan yang sama.

Setiap contoh menyertakan tautan ke GitHub, di mana Anda dapat menemukan petunjuk tentang cara mengatur dan menjalankan kode dalam konteks.

Ayo Memulai

Halo Amazon EC2

Contoh kode berikut ini menunjukkan cara mendapatkan data tentang tipe instans Amazon EC2.

# **a** Note

Ada lebih banyak tentang GitHub. Temukan contoh lengkapnya dan pelajari cara mengatur dan menjalankannya di [Repositori Contoh Kode AWS.](https://github.com/awsdocs/aws-doc-sdk-examples/tree/main/javascriptv3/example_code/ec2#code-examples)

```
import { DescribeSecurityGroupsCommand } from "@aws-sdk/client-ec2";
import { client } from "./libs/client.js";
// Call DescribeSecurityGroups and display the result.
export const main = async () => {
   try { 
     const { SecurityGroups } = await client.send( 
       new DescribeSecurityGroupsCommand({}), 
     ); 
     const securityGroupList = SecurityGroups.slice(0, 9) 
       .map((sg) => ` • ${sg.GroupId}: ${sg.GroupName}`) 
      .join("\n'\n');
     console.log( 
       "Hello, Amazon EC2! Let's list up to 10 of your security groups:", 
     ); 
     console.log(securityGroupList); 
   } catch (err) { 
     console.error(err); 
   }
};
```
• Untuk detail API, lihat [DescribeSecurityGroupsd](https://docs.aws.amazon.com/AWSJavaScriptSDK/v3/latest/client/ec2/command/DescribeSecurityGroupsCommand)i Referensi AWS SDK for JavaScript API.

#### Topik

- [Tindakan](#page-8173-0)
- **[Skenario](#page-8194-0)**

## Tindakan

Mengalokasikan alamat IP Elastis

Contoh kode berikut menunjukkan cara mengalokasikan alamat IP Elastis untuk Amazon EC2.

```
SDK untuk JavaScript (v3)
```
# **a** Note

Ada lebih banyak tentang GitHub. Temukan contoh lengkapnya dan pelajari cara mengatur dan menjalankannya di [Repositori Contoh Kode AWS.](https://github.com/awsdocs/aws-doc-sdk-examples/tree/main/javascriptv3/example_code/ec2#code-examples)

```
import { AllocateAddressCommand } from "@aws-sdk/client-ec2";
import { client } from "../libs/client.js";
export const main = async () => {
   const command = new AllocateAddressCommand({}); 
  try { 
     const { AllocationId, PublicIp } = await client.send(command); 
     console.log("A new IP address has been allocated to your account:"); 
     console.log(`ID: ${AllocationId} Public IP: ${PublicIp}`); 
     console.log( 
       "You can view your IP addresses in the AWS Management Console for Amazon EC2. 
  Look under Network & Security > Elastic IPs", 
     ); 
  } catch (err) { 
     console.error(err); 
   }
};
```
• Untuk detail API, lihat [AllocateAddressd](https://docs.aws.amazon.com/AWSJavaScriptSDK/v3/latest/client/ec2/command/AllocateAddressCommand)i Referensi AWS SDK for JavaScript API.

# Mengaitkan alamat IP Elastis dengan instans

Contoh kode berikut menunjukkan cara mengaitkan alamat IP Elastis dengan instans Amazon EC2.

# **a** Note

Ada lebih banyak tentang GitHub. Temukan contoh lengkapnya dan pelajari cara mengatur dan menjalankannya di [Repositori Contoh Kode AWS.](https://github.com/awsdocs/aws-doc-sdk-examples/tree/main/javascriptv3/example_code/ec2#code-examples)

```
import { AssociateAddressCommand } from "@aws-sdk/client-ec2";
import { client } from "../libs/client.js";
export const main = async () => {
   // You need to allocate an Elastic IP address before associating it with an 
  instance. 
   // You can do that with the AllocateAddressCommand. 
  const allocationId = "ALLOCATION_ID"; 
  // You need to create an EC2 instance before an IP address can be associated with 
  it. 
   // You can do that with the RunInstancesCommand. 
   const instanceId = "INSTANCE_ID"; 
   const command = new AssociateAddressCommand({ 
     AllocationId: allocationId, 
     InstanceId: instanceId, 
   }); 
   try { 
     const { AssociationId } = await client.send(command); 
     console.log( 
       `Address with allocation ID ${allocationId} is now associated with instance 
  ${instanceId}.`, 
       `The association ID is ${AssociationId}.`, 
     ); 
   } catch (err) { 
     console.error(err); 
   }
};
```
• Untuk detail API, lihat [AssociateAddressd](https://docs.aws.amazon.com/AWSJavaScriptSDK/v3/latest/client/ec2/command/AssociateAddressCommand)i Referensi AWS SDK for JavaScript API.

#### Membuat templat peluncuran

Contoh kode berikut menunjukkan cara membuat template peluncuran Amazon EC2.

SDK untuk JavaScript (v3)

#### **G** Note

Ada lebih banyak tentang GitHub. Temukan contoh lengkapnya dan pelajari cara mengatur dan menjalankannya di [Repositori Contoh Kode AWS.](https://github.com/awsdocs/aws-doc-sdk-examples/tree/main/javascriptv3/example_code/cross-services/wkflw-resilient-service#code-examples)

```
const ssmClient = new SSMClien({});
 const { Parameter } = await ssmClient.send( 
   new GetParameterCommand({ 
     Name: "/aws/service/ami-amazon-linux-latest/amzn2-ami-hvm-x86_64-gp2", 
   }), 
 ); 
const ec2Client = new EC2Client({});
 await ec2Client.send( 
   new CreateLaunchTemplateCommand({ 
     LaunchTemplateName: NAMES.launchTemplateName, 
     LaunchTemplateData: { 
       InstanceType: "t3.micro", 
       ImageId: Parameter.Value, 
       IamInstanceProfile: { Name: NAMES.instanceProfileName }, 
       UserData: readFileSync( 
         join(RESOURCES_PATH, "server_startup_script.sh"), 
       ).toString("base64"), 
       KeyName: NAMES.keyPairName, 
     }, 
   }),
```
• Untuk detail API, lihat [CreateLaunchTemplate](https://docs.aws.amazon.com/AWSJavaScriptSDK/v3/latest/client/ec2/command/CreateLaunchTemplateCommand)di Referensi AWS SDK for JavaScript API.

#### Membuat grup keamanan

Contoh kode berikut menunjukkan cara membuat grup keamanan Amazon EC2.

# **a** Note

Ada lebih banyak tentang GitHub. Temukan contoh lengkapnya dan pelajari cara mengatur dan menjalankannya di [Repositori Contoh Kode AWS.](https://github.com/awsdocs/aws-doc-sdk-examples/tree/main/javascriptv3/example_code/ec2#code-examples)

```
import { CreateSecurityGroupCommand } from "@aws-sdk/client-ec2";
import { client } from "../libs/client.js";
export const main = async () => {
   const command = new CreateSecurityGroupCommand({ 
     // Up to 255 characters in length. Cannot start with sg-. 
     GroupName: "SECURITY_GROUP_NAME", 
     // Up to 255 characters in length. 
     Description: "DESCRIPTION", 
   }); 
   try { 
     const { GroupId } = await client.send(command); 
     console.log(GroupId); 
   } catch (err) { 
     console.error(err); 
   }
};
```
• Untuk detail API, lihat [CreateSecurityGroupd](https://docs.aws.amazon.com/AWSJavaScriptSDK/v3/latest/client/ec2/command/CreateSecurityGroupCommand)i Referensi AWS SDK for JavaScript API.

#### Membuat pasangan kunci

Contoh kode berikut menunjukkan cara membuat security key pair untuk Amazon EC2.

# **a** Note

Ada lebih banyak tentang GitHub. Temukan contoh lengkapnya dan pelajari cara mengatur dan menjalankannya di [Repositori Contoh Kode AWS.](https://github.com/awsdocs/aws-doc-sdk-examples/tree/main/javascriptv3/example_code/ec2#code-examples)

```
import { CreateKeyPairCommand } from "@aws-sdk/client-ec2";
import { client } from "../libs/client.js";
export const main = async () => {
   try { 
     // Create a key pair in Amazon EC2. 
     const { KeyMaterial, KeyName } = await client.send( 
       // A unique name for the key pair. Up to 255 ASCII characters. 
      new CreateKeyPairCommand({ KeyName: "KEY_PAIR_NAME" }),
     ); 
     // This logs your private key. Be sure to save it. 
     console.log(KeyName); 
     console.log(KeyMaterial); 
   } catch (err) { 
     console.error(err); 
   }
};
```
• Untuk detail API, lihat [CreateKeyPaird](https://docs.aws.amazon.com/AWSJavaScriptSDK/v3/latest/client/ec2/command/CreateKeyPairCommand)i Referensi AWS SDK for JavaScript API.

#### Membuat dan menjalankan instans

Contoh kode berikut menunjukkan cara membuat dan menjalankan instans Amazon EC2.

```
SDK untuk JavaScript (v3)
```
# **a** Note

```
import { RunInstancesCommand } from "@aws-sdk/client-ec2";
import { client } from "../libs/client.js";
// Create a new EC2 instance.
export const main = async () => {
   const command = new RunInstancesCommand({ 
     // Your key pair name. 
     KeyName: "KEY_PAIR_NAME", 
     // Your security group. 
     SecurityGroupIds: ["SECURITY_GROUP_ID"], 
     // An x86_64 compatible image. 
     ImageId: "ami-0001a0d1a04bfcc30", 
     // An x86_64 compatible free-tier instance type. 
     InstanceType: "t1.micro", 
     // Ensure only 1 instance launches. 
     MinCount: 1, 
     MaxCount: 1, 
   }); 
   try { 
     const response = await client.send(command); 
     console.log(response); 
   } catch (err) { 
     console.error(err); 
   }
};
```
• Untuk detail API, lihat [RunInstances](https://docs.aws.amazon.com/AWSJavaScriptSDK/v3/latest/client/ec2/command/RunInstancesCommand)di Referensi AWS SDK for JavaScript API.

#### Hapus templat peluncuran

Contoh kode berikut menunjukkan cara menghapus template peluncuran Amazon EC2.

```
SDK untuk JavaScript (v3)
```
# **a** Note

```
 await client.send( 
   new DeleteLaunchTemplateCommand({ 
     LaunchTemplateName: NAMES.launchTemplateName, 
  }), 
 );
```
• Untuk detail API, lihat [DeleteLaunchTemplated](https://docs.aws.amazon.com/AWSJavaScriptSDK/v3/latest/client/ec2/command/DeleteLaunchTemplateCommand)i Referensi AWS SDK for JavaScript API.

# Menghapus grup keamanan

Contoh kode berikut menunjukkan cara menghapus grup keamanan Amazon EC2.

```
SDK untuk JavaScript (v3)
```
# **a** Note

Ada lebih banyak tentang GitHub. Temukan contoh lengkapnya dan pelajari cara mengatur dan menjalankannya di [Repositori Contoh Kode AWS.](https://github.com/awsdocs/aws-doc-sdk-examples/tree/main/javascriptv3/example_code/ec2#code-examples)

```
import { DeleteSecurityGroupCommand } from "@aws-sdk/client-ec2";
import { client } from "../libs/client.js";
export const main = async () => {
   const command = new DeleteSecurityGroupCommand({ 
     GroupId: "GROUP_ID", 
   }); 
   try { 
     await client.send(command); 
     console.log("Security group deleted successfully."); 
   } catch (err) { 
     console.error(err); 
   }
};
```
• Untuk detail API, lihat [DeleteSecurityGroup](https://docs.aws.amazon.com/AWSJavaScriptSDK/v3/latest/client/ec2/command/DeleteSecurityGroupCommand)di Referensi AWS SDK for JavaScript API.

#### Membuat pasangan kunci keamanan

Contoh kode berikut menunjukkan cara menghapus key pair keamanan Amazon EC2.

SDK untuk JavaScript (v3)

# **a** Note

Ada lebih banyak tentang GitHub. Temukan contoh lengkapnya dan pelajari cara mengatur dan menjalankannya di [Repositori Contoh Kode AWS.](https://github.com/awsdocs/aws-doc-sdk-examples/tree/main/javascriptv3/example_code/ec2#code-examples)

```
import { DeleteKeyPairCommand } from "@aws-sdk/client-ec2";
import { client } from "../libs/client.js";
export const main = async () => {
   const command = new DeleteKeyPairCommand({ 
     KeyName: "KEY_PAIR_NAME", 
   }); 
   try { 
     await client.send(command); 
     console.log("Successfully deleted key pair."); 
   } catch (err) { 
     console.error(err); 
   }
};
```
• Untuk detail API, lihat [DeleteKeyPaird](https://docs.aws.amazon.com/AWSJavaScriptSDK/v3/latest/client/ec2/command/DeleteKeyPairCommand)i Referensi AWS SDK for JavaScript API.

#### Menjelaskan Wilayah

Contoh kode berikut menunjukkan cara mendeskripsikan Wilayah Amazon EC2.

# **a** Note

Ada lebih banyak tentang GitHub. Temukan contoh lengkapnya dan pelajari cara mengatur dan menjalankannya di [Repositori Contoh Kode AWS.](https://github.com/awsdocs/aws-doc-sdk-examples/tree/main/javascriptv3/example_code/ec2#code-examples)

```
import { DescribeRegionsCommand } from "@aws-sdk/client-ec2";
import { client } from "../libs/client.js";
export const main = async () => {
   const command = new DescribeRegionsCommand({ 
     // By default this command will not show regions that require you to opt-in. 
     // When AllRegions true even the regions that require opt-in will be returned. 
     AllRegions: true, 
     // You can omit the Filters property if you want to get all regions. 
     Filters: [ 
      \left\{ \right. Name: "region-name", 
         // You can specify multiple values for a filter. 
         // You can also use '*' as a wildcard. This will return all 
         // of the regions that start with `us-east-`. 
         Values: ["ap-southeast-4"], 
       }, 
     ], 
   }); 
   try { 
     const { Regions } = await client.send(command); 
    const regionsList = Regions.map((reg) => \cdot \bullet ${reg.RegionName}');
     console.log("Found regions:"); 
    console.log(regionsList.join("\n"));
   } catch (err) { 
     console.error(err); 
   }
};
```
• Untuk detail API, lihat [DescribeRegions](https://docs.aws.amazon.com/AWSJavaScriptSDK/v3/latest/client/ec2/command/DescribeRegionsCommand)di Referensi AWS SDK for JavaScript API.

Menjelaskan instans

Contoh kode berikut menunjukkan cara mendeskripsikan instans Amazon EC2.

SDK untuk JavaScript (v3)

# **a** Note

```
import { DescribeInstancesCommand } from "@aws-sdk/client-ec2";
import { client } from "../libs/client.js";
// List all of your EC2 instances running with x86_64 architecture that were
// launched this month.
export const main = async () => {
  const d = new Date();
   const year = d.getFullYear(); 
  const month = \partial f(d.getMonth() + 1).slice(-2);
   const launchTimePattern = `${year}-${month}-*`; 
   const command = new DescribeInstancesCommand({ 
     Filters: [ 
       { Name: "architecture", Values: ["x86_64"] }, 
       { Name: "instance-state-name", Values: ["running"] }, 
       { 
         Name: "launch-time", 
         Values: [launchTimePattern], 
       }, 
     ], 
   }); 
   try { 
     const { Reservations } = await client.send(command); 
     const instanceList = Reservations.reduce((prev, current) => { 
       return prev.concat(current.Instances); 
     }, []); 
     console.log(instanceList); 
   } catch (err) { 
     console.error(err);
```
 } };

• Untuk detail API, lihat [DescribeInstancesd](https://docs.aws.amazon.com/AWSJavaScriptSDK/v3/latest/client/ec2/command/DescribeInstancesCommand)i Referensi AWS SDK for JavaScript API.

Menonaktifkan pemantauan terperinci

Contoh kode berikut menunjukkan cara menonaktifkan pemantauan terperinci pada instans Amazon EC2.

SDK untuk JavaScript (v3)

# **a** Note

```
import { UnmonitorInstancesCommand } from "@aws-sdk/client-ec2";
import { client } from "../libs/client.js";
export const main = async () => {
   const command = new UnmonitorInstancesCommand({ 
     InstanceIds: ["i-09a3dfe7ae00e853f"], 
   }); 
   try { 
     const { InstanceMonitorings } = await client.send(command); 
     const instanceMonitoringsList = InstanceMonitorings.map( 
      (im) =>
         ` • Detailed monitoring state for ${im.InstanceId} is 
  ${im.Monitoring.State}.`, 
     ); 
     console.log("Monitoring status:"); 
     console.log(instanceMonitoringsList.join("\n")); 
   } catch (err) { 
     console.error(err); 
   }
};
```
• Untuk detail API, lihat [UnmonitorInstancesd](https://docs.aws.amazon.com/AWSJavaScriptSDK/v3/latest/client/ec2/command/UnmonitorInstancesCommand)i Referensi AWS SDK for JavaScript API.

Memisahkan alamat IP Elastis dari instans

Contoh kode berikut menunjukkan cara memisahkan alamat IP Elastis dari instans Amazon EC2.

SDK untuk JavaScript (v3)

#### **a** Note

Ada lebih banyak tentang GitHub. Temukan contoh lengkapnya dan pelajari cara mengatur dan menjalankannya di [Repositori Contoh Kode AWS.](https://github.com/awsdocs/aws-doc-sdk-examples/tree/main/javascriptv3/example_code/ec2#code-examples)

```
import { DisassociateAddressCommand } from "@aws-sdk/client-ec2";
import { client } from "../libs/client.js";
// Disassociate an Elastic IP address from an instance.
export const main = async () => {
   const command = new DisassociateAddressCommand({ 
     // You can also use PublicIp, but that is for EC2 classic which is being 
  retired. 
     AssociationId: "ASSOCIATION_ID", 
   }); 
  try { 
     await client.send(command); 
     console.log("Successfully disassociated address"); 
   } catch (err) { 
     console.error(err); 
   }
};
```
• Untuk detail API, lihat [DisassociateAddressd](https://docs.aws.amazon.com/AWSJavaScriptSDK/v3/latest/client/ec2/command/DisassociateAddressCommand)i Referensi AWS SDK for JavaScript API.

#### Mengaktifkan pemantauan

Contoh kode berikut menunjukkan cara mengaktifkan pemantauan untuk instans Amazon EC2 yang sedang berjalan.

SDK untuk JavaScript (v3)

### **a** Note

Ada lebih banyak tentang GitHub. Temukan contoh lengkapnya dan pelajari cara mengatur dan menjalankannya di [Repositori Contoh Kode AWS.](https://github.com/awsdocs/aws-doc-sdk-examples/tree/main/javascriptv3/example_code/ec2#code-examples)

```
import { MonitorInstancesCommand } from "@aws-sdk/client-ec2";
import { client } from "../libs/client.js";
// Turn on detailed monitoring for the selected instance.
// By default, metrics are sent to Amazon CloudWatch every 5 minutes.
// For a cost you can enable detailed monitoring which sends metrics every minute.
export const main = async () => {
   const command = new MonitorInstancesCommand({ 
     InstanceIds: ["INSTANCE_ID"], 
   }); 
   try { 
     const { InstanceMonitorings } = await client.send(command); 
     const instancesBeingMonitored = InstanceMonitorings.map( 
      (im) =>
         ` • Detailed monitoring state for ${im.InstanceId} is 
  ${im.Monitoring.State}.`, 
     ); 
     console.log("Monitoring status:"); 
     console.log(instancesBeingMonitored.join("\n")); 
   } catch (err) { 
     console.error(err); 
   }
};
```
• Untuk detail API, lihat [MonitorInstances](https://docs.aws.amazon.com/AWSJavaScriptSDK/v3/latest/client/ec2/command/MonitorInstancesCommand)di Referensi AWS SDK for JavaScript API.

Mendapatkan data tentang Amazon Machine Images

Contoh kode berikut menunjukkan cara mendapatkan data tentang Amazon Machine Images (AMI).

SDK untuk JavaScript (v3)

#### **a** Note

```
import { paginateDescribeImages } from "@aws-sdk/client-ec2";
import { client } from "../libs/client.js";
// List at least the first i386 image available for EC2 instances.
export const main = async () => {
  // The paginate function is a wrapper around the base command. 
   const paginator = paginateDescribeImages( 
     // Without limiting the page size, this call can take a long time. pageSize is 
  just sugar for 
     // the MaxResults property in the base command. 
     { client, pageSize: 25 }, 
    \{ // There are almost 70,000 images available. Be specific with your filtering 
       // to increase efficiency. 
       // See https://docs.aws.amazon.com/AWSJavaScriptSDK/v3/latest/clients/client-
ec2/interfaces/describeimagescommandinput.html#filters 
       Filters: [{ Name: "architecture", Values: ["x86_64"] }], 
     }, 
   ); 
  try { 
     const arm64Images = []; 
     for await (const page of paginator) { 
       if (page.Images.length) { 
         arm64Images.push(...page.Images); 
         // Once we have at least 1 result, we can stop. 
         if (arm64Images.length >= 1) { 
           break; 
 } 
       }
```

```
 } 
     console.log(arm64Images); 
   } catch (err) { 
     console.error(err); 
   }
};
```
• Untuk detail API, lihat [DescribeImagesd](https://docs.aws.amazon.com/AWSJavaScriptSDK/v3/latest/client/ec2/command/DescribeImagesCommand)i Referensi AWS SDK for JavaScript API.

Mendapatkan data tentang grup keamanan

Contoh kode berikut menunjukkan cara mendapatkan data tentang grup keamanan Amazon EC2.

SDK untuk JavaScript (v3)

**a** Note

```
import { DescribeSecurityGroupsCommand } from "@aws-sdk/client-ec2";
import { client } from "../libs/client.js";
// Log the details of a specific security group.
export const main = async () => {
   const command = new DescribeSecurityGroupsCommand({ 
     GroupIds: ["SECURITY_GROUP_ID"], 
  }); 
  try { 
     const { SecurityGroups } = await client.send(command); 
     console.log(JSON.stringify(SecurityGroups, null, 2)); 
   } catch (err) { 
     console.error(err); 
   }
};
```
• Untuk detail API, lihat [DescribeSecurityGroupsd](https://docs.aws.amazon.com/AWSJavaScriptSDK/v3/latest/client/ec2/command/DescribeSecurityGroupsCommand)i Referensi AWS SDK for JavaScript API.

Mendapatkan data tentang tipe instans

Contoh kode berikut menunjukkan cara mendapatkan data tentang jenis instans Amazon EC2.

SDK untuk JavaScript (v3)

# **a** Note

```
import { 
   paginateDescribeInstanceTypes, 
   DescribeInstanceTypesCommand,
} from "@aws-sdk/client-ec2";
import { client } from "../libs/client.js";
// List at least the first arm64 EC2 instance type available.
export const main = async () => {
   // The paginate function is a wrapper around the underlying command. 
   const paginator = paginateDescribeInstanceTypes( 
     // Without limiting the page size, this call can take a long time. pageSize is 
  just sugar for 
     // the MaxResults property in the underlying command. 
     { client, pageSize: 25 }, 
     { 
       Filters: [ 
         { Name: "processor-info.supported-architecture", Values: ["x86_64"] }, 
         { Name: "free-tier-eligible", Values: ["true"] }, 
       ], 
     } 
   ); 
   try { 
     const instanceTypes = []; 
     for await (const page of paginator) { 
       if (page.InstanceTypes.length) {
```

```
 instanceTypes.push(...page.InstanceTypes); 
          // When we have at least 1 result, we can stop. 
          if (instanceTypes.length >= 1) { 
            break; 
          } 
        } 
     } 
     console.log(instanceTypes); 
   } catch (err) { 
     console.error(err); 
   }
};
```
• Untuk detail API, lihat [DescribeInstanceTypes](https://docs.aws.amazon.com/AWSJavaScriptSDK/v3/latest/client/ec2/command/DescribeInstanceTypesCommand)di Referensi AWS SDK for JavaScript API.

Mendapatkan data tentang profil instans yang terkait dengan instans

Contoh kode berikut menunjukkan cara mendapatkan data tentang profil instans yang terkait dengan instans Amazon EC2.

SDK untuk JavaScript (v3)

### **a** Note

```
const ec2Client = new EC2Client({});
 const { IamInstanceProfileAssociations } = await ec2Client.send( 
   new DescribeIamInstanceProfileAssociationsCommand({ 
     Filters: [ 
       { Name: "instance-id", Values: [state.targetInstance.InstanceId] }, 
     ], 
   }), 
 );
```
• Untuk detail API, lihat DescribelamInstanceProfileAssociationsdi Referensi AWS SDK for JavaScript API.

Mendapatkan detail tentang alamat IP Elastis

Contoh kode berikut menunjukkan cara mendapatkan detail tentang alamat IP Elastis.

SDK untuk JavaScript (v3)

# **a** Note

Ada lebih banyak tentang GitHub. Temukan contoh lengkapnya dan pelajari cara mengatur dan menjalankannya di [Repositori Contoh Kode AWS.](https://github.com/awsdocs/aws-doc-sdk-examples/tree/main/javascriptv3/example_code/ec2#code-examples)

```
import { DescribeAddressesCommand } from "@aws-sdk/client-ec2";
import { client } from "../libs/client.js";
export const main = async () => {
   const command = new DescribeAddressesCommand({ 
     // You can omit this property to show all addresses. 
    AllocationIds: ["ALLOCATION_ID"], 
   }); 
  try { 
     const { Addresses } = await client.send(command); 
     const addressList = Addresses.map((address) => ` • ${address.PublicIp}`); 
     console.log("Elastic IP addresses:"); 
     console.log(addressList.join("\n")); 
   } catch (err) { 
     console.error(err); 
  }
};
```
• Untuk detail API, lihat [DescribeAddressesd](https://docs.aws.amazon.com/AWSJavaScriptSDK/v3/latest/client/ec2/command/DescribeAddressesCommand)i Referensi AWS SDK for JavaScript API.

# Mendapatkan VPC default

Contoh kode berikut menunjukkan cara mendapatkan VPC default dari akun saat ini.

# **a** Note

Ada lebih banyak tentang GitHub. Temukan contoh lengkapnya dan pelajari cara mengatur dan menjalankannya di [Repositori Contoh Kode AWS.](https://github.com/awsdocs/aws-doc-sdk-examples/tree/main/javascriptv3/example_code/cross-services/wkflw-resilient-service#code-examples)

```
const client = new EC2Client({});
 const { Vpcs } = await client.send( 
   new DescribeVpcsCommand({ 
     Filters: [{ Name: "is-default", Values: ["true"] }], 
   }), 
 );
```
• Untuk detail API, lihat [DescribeVpcsd](https://docs.aws.amazon.com/AWSJavaScriptSDK/v3/latest/client/ec2/command/DescribeVpcsCommand)i Referensi AWS SDK for JavaScript API.

Mendapatkan subnet default untuk VPC

Contoh kode berikut menunjukkan cara mendapatkan subnet default untuk VPC.

SDK untuk JavaScript (v3)

**a** Note

```
const client = new EC2Client({});
 const { Subnets } = await client.send( 
   new DescribeSubnetsCommand({ 
     Filters: [ 
       { Name: "vpc-id", Values: [state.defaultVpc] }, 
       { Name: "availability-zone", Values: state.availabilityZoneNames }, 
       { Name: "default-for-az", Values: ["true"] }, 
     ], 
   }), 
 );
```
• Untuk detail API, lihat [DescribeSubnets](https://docs.aws.amazon.com/AWSJavaScriptSDK/v3/latest/client/ec2/command/DescribeSubnetsCommand)di Referensi AWS SDK for JavaScript API.

Membuat daftar pasangan kunci keamanan

Contoh kode berikut menunjukkan cara membuat daftar pasangan kunci keamanan Amazon EC2.

SDK untuk JavaScript (v3)

#### **a** Note

Ada lebih banyak tentang GitHub. Temukan contoh lengkapnya dan pelajari cara mengatur dan menjalankannya di [Repositori Contoh Kode AWS.](https://github.com/awsdocs/aws-doc-sdk-examples/tree/main/javascriptv3/example_code/ec2#code-examples)

```
import { DescribeKeyPairsCommand } from "@aws-sdk/client-ec2";
import { client } from "../libs/client.js";
export const main = async () => {
   const command = new DescribeKeyPairsCommand({}); 
  try { 
     const { KeyPairs } = await client.send(command); 
     const keyPairList = KeyPairs.map( 
       (kp) => ` • ${kp.KeyPairId}: ${kp.KeyName}`, 
    \binom{n}{n};
     console.log("The following key pairs were found in your account:"); 
     console.log(keyPairList); 
   } catch (err) { 
     console.error(err); 
   }
};
```
• Untuk detail API, lihat [DescribeKeyPairs](https://docs.aws.amazon.com/AWSJavaScriptSDK/v3/latest/client/ec2/command/DescribeKeyPairsCommand)di Referensi AWS SDK for JavaScript API.

#### Menyalakan ulang instans

Contoh kode berikut menunjukkan cara me-reboot instans Amazon EC2.

# **a** Note

Ada lebih banyak tentang GitHub. Temukan contoh lengkapnya dan pelajari cara mengatur dan menjalankannya di [Repositori Contoh Kode AWS.](https://github.com/awsdocs/aws-doc-sdk-examples/tree/main/javascriptv3/example_code/ec2#code-examples)

```
import { RebootInstancesCommand } from "@aws-sdk/client-ec2";
import { client } from "../libs/client.js";
export const main = async () => {
   const command = new RebootInstancesCommand({ 
     InstanceIds: ["INSTANCE_ID"], 
   }); 
   try { 
     await client.send(command); 
     console.log("Instance rebooted successfully."); 
   } catch (err) { 
     console.error(err); 
   }
};
```
• Untuk detail API, lihat [RebootInstancesd](https://docs.aws.amazon.com/AWSJavaScriptSDK/v3/latest/client/ec2/command/RebootInstancesCommand)i Referensi AWS SDK for JavaScript API.

Merilis alamat IP Elastis

Contoh kode berikut menunjukkan cara melepaskan alamat IP Elastis.

SDK untuk JavaScript (v3)

### **a** Note

```
import { ReleaseAddressCommand } from "@aws-sdk/client-ec2";
import { client } from "../libs/client.js";
export const main = async () => {
   const command = new ReleaseAddressCommand({ 
     // You can also use PublicIp, but that is for EC2 classic which is being 
  retired. 
     AllocationId: "ALLOCATION_ID", 
   }); 
   try { 
     await client.send(command); 
     console.log("Successfully released address."); 
   } catch (err) { 
     console.error(err); 
   }
};
```
• Untuk detail API, lihat [ReleaseAddressd](https://docs.aws.amazon.com/AWSJavaScriptSDK/v3/latest/client/ec2/command/ReleaseAddressCommand)i Referensi AWS SDK for JavaScript API.

Mengganti profil instans yang terkait dengan instans

Contoh kode berikut menunjukkan cara mengganti profil instans yang terkait dengan instans Amazon EC2.

SDK untuk JavaScript (v3)

# **a** Note

```
 await retry({ intervalInMs: 1000, maxRetries: 30 }, () => 
   ec2Client.send( 
     new ReplaceIamInstanceProfileAssociationCommand({ 
       AssociationId: state.instanceProfileAssociationId, 
       IamInstanceProfile: { Name: NAMES.ssmOnlyInstanceProfileName }, 
     }),
```
 ), );

• Untuk detail API, lihat [ReplaceIamInstanceProfileAssociationd](https://docs.aws.amazon.com/AWSJavaScriptSDK/v3/latest/client/ec2/command/ReplaceIamInstanceProfileAssociationCommand)i Referensi AWS SDK for JavaScript API.

Menetapkan aturan masuk untuk grup keamanan

Contoh kode berikut menunjukkan cara menetapkan aturan masuk untuk grup keamanan Amazon EC2.

SDK untuk JavaScript (v3)

# **a** Note

```
import { AuthorizeSecurityGroupIngressCommand } from "@aws-sdk/client-ec2";
import { client } from "../libs/client.js";
// Grant permissions for a single IP address to ssh into instances
// within the provided security group.
export const main = async () => {
   const command = new AuthorizeSecurityGroupIngressCommand({ 
     // Replace with a security group ID from the AWS console or 
     // the DescribeSecurityGroupsCommand. 
     GroupId: "SECURITY_GROUP_ID", 
     IpPermissions: [ 
      \{ IpProtocol: "tcp", 
         FromPort: 22, 
         ToPort: 22, 
         // Replace 0.0.0.0 with the IP address to authorize. 
         // For more information on this notation, see 
         // https://en.wikipedia.org/wiki/Classless_Inter-
Domain_Routing#CIDR_notation 
         IpRanges: [{ CidrIp: "0.0.0.0/32" }],
```

```
 }, 
     ], 
   }); 
  try { 
     const { SecurityGroupRules } = await client.send(command); 
     console.log(JSON.stringify(SecurityGroupRules, null, 2)); 
   } catch (err) { 
     console.error(err); 
   }
};
```
• Untuk detail API, lihat [AuthorizeSecurityGroupIngressd](https://docs.aws.amazon.com/AWSJavaScriptSDK/v3/latest/client/ec2/command/AuthorizeSecurityGroupIngressCommand)i Referensi AWS SDK for JavaScript API.

# Memulai instans

Contoh kode berikut menunjukkan cara memulai instans Amazon EC2.

SDK untuk JavaScript (v3)

# **a** Note

```
import { StartInstancesCommand } from "@aws-sdk/client-ec2";
import { client } from "../libs/client.js";
export const main = async () => {
   const command = new StartInstancesCommand({ 
    // Use DescribeInstancesCommand to find InstanceIds 
     InstanceIds: ["INSTANCE_ID"], 
   }); 
   try { 
     const { StartingInstances } = await client.send(command); 
     const instanceIdList = StartingInstances.map( 
       (instance) => ` • ${instance.InstanceId}`,
```

```
 ); 
     console.log("Starting instances:"); 
    console.log(instanceIdList.join("\n"));
   } catch (err) { 
     console.error(err); 
   }
};
```
• Untuk detail API, lihat [StartInstancesd](https://docs.aws.amazon.com/AWSJavaScriptSDK/v3/latest/client/ec2/command/StartInstancesCommand)i Referensi AWS SDK for JavaScript API.

# Menghentikan instans

Contoh kode berikut menunjukkan cara menghentikan instans Amazon EC2.

```
SDK untuk JavaScript (v3)
```
**a** Note

```
import { StopInstancesCommand } from "@aws-sdk/client-ec2";
import { client } from "../libs/client.js";
export const main = async () => {
   const command = new StopInstancesCommand({ 
     // Use DescribeInstancesCommand to find InstanceIds 
     InstanceIds: ["INSTANCE_ID"], 
   }); 
   try { 
     const { StoppingInstances } = await client.send(command); 
     const instanceIdList = StoppingInstances.map( 
       (instance) => ` • ${instance.InstanceId}`, 
     ); 
     console.log("Stopping instances:"); 
     console.log(instanceIdList.join("\n")); 
   } catch (err) { 
     console.error(err);
```

```
 }
};
```
• Untuk detail API, lihat [StopInstancesd](https://docs.aws.amazon.com/AWSJavaScriptSDK/v3/latest/client/ec2/command/StopInstancesCommand)i Referensi AWS SDK for JavaScript API.

# Akhiri instans

Contoh kode berikut menunjukkan cara menghentikan instans Amazon EC2.

SDK untuk JavaScript (v3)

# **a** Note

Ada lebih banyak tentang GitHub. Temukan contoh lengkapnya dan pelajari cara mengatur dan menjalankannya di [Repositori Contoh Kode AWS.](https://github.com/awsdocs/aws-doc-sdk-examples/tree/main/javascriptv3/example_code/ec2#code-examples)

```
import { TerminateInstancesCommand } from "@aws-sdk/client-ec2";
import { client } from "../libs/client.js";
export const main = async () => {
   const command = new TerminateInstancesCommand({ 
     InstanceIds: ["INSTANCE_ID"], 
   }); 
   try { 
     const { TerminatingInstances } = await client.send(command); 
     const instanceList = TerminatingInstances.map( 
       (instance) => ` • ${instance.InstanceId}`, 
     ); 
     console.log("Terminating instances:"); 
     console.log(instanceList.join("\n")); 
   } catch (err) { 
     console.error(err); 
   }
};
```
• Untuk detail API, lihat [TerminateInstances](https://docs.aws.amazon.com/AWSJavaScriptSDK/v3/latest/client/ec2/command/TerminateInstancesCommand)di Referensi AWS SDK for JavaScript API.

#### Skenario

Membangun dan mengelola layanan yang tangguh

Contoh kode berikut menunjukkan cara membuat layanan web load-balanced yang mengembalikan rekomendasi buku, film, dan lagu. Contoh ini menunjukkan cara layanan tersebut merespons kegagalan, serta cara merestrukturisasi layanan agar lebih tangguh ketika terjadi kegagalan.

- Menggunakan grup Amazon EC2 Auto Scaling untuk membuat instans Amazon Elastic Compute Cloud (Amazon EC2) berdasarkan templat peluncuran dan menyimpan sejumlah instans dalam rentang yang ditentukan.
- Menangani dan mendistribusikan permintaan HTTP dengan Elastic Load Balancing.
- Memantau kondisi instans dalam grup Auto Scaling dan meneruskan permintaan hanya ke instans yang sehat.
- Menjalankan server web Python pada setiap instans EC2 untuk menangani permintaan HTTP. Server web merespons dengan memberikan rekomendasi dan melakukan pemeriksaan kondisi.
- Menyimulasikan layanan yang direkomendasikan dengan tabel Amazon DynamoDB.
- Mengendalikan respons server web terhadap permintaan dan pemeriksaan kondisi dengan memperbarui parameter AWS Systems Manager.

SDK untuk JavaScript (v3)

#### **a** Note

Ada lebih banyak tentang GitHub. Temukan contoh lengkapnya dan pelajari cara pengaturan dan menjalankannya di [Repositori Contoh Kode AWS.](https://github.com/awsdocs/aws-doc-sdk-examples/tree/main/javascriptv3/example_code/cross-services/wkflw-resilient-service#code-examples)

Menjalankan skenario interaktif di prompt perintah.

```
#!/usr/bin/env node
// Copyright Amazon.com, Inc. or its affiliates. All Rights Reserved.
// SPDX-License-Identifier: Apache-2.0
// Copyright Amazon.com, Inc. or its affiliates. All Rights Reserved.
// SPDX-License-Identifier: Apache-2.0
import { 
   Scenario,
```

```
 parseScenarioArgs,
} from "@aws-sdk-examples/libs/scenario/index.js";
/** 
  * The workflow steps are split into three stages: 
  * - deploy 
    - demo
     - destroy
 * 
  * Each of these stages has a corresponding file prefixed with steps-*. 
  */
import { deploySteps } from "./steps-deploy.js";
import { demoSteps } from "./steps-demo.js";
import { destroySteps } from "./steps-destroy.js";
/** 
  * The context is passed to every scenario. Scenario steps 
  * will modify the context. 
  */
const context = \{\};
/** 
  * Three Scenarios are created for the workflow. A Scenario is an orchestration 
  class 
  * that simplifies running a series of steps. 
  */
export const scenarios = { 
   // Deploys all resources necessary for the workflow. 
   deploy: new Scenario("Resilient Workflow - Deploy", deploySteps, context), 
  // Demonstrates how a fragile web service can be made more resilient. 
   demo: new Scenario("Resilient Workflow - Demo", demoSteps, context), 
  // Destroys the resources created for the workflow. 
   destroy: new Scenario("Resilient Workflow - Destroy", destroySteps, context),
};
// Call function if run directly
import { fileURLToPath } from "url";
if (process.argv[1] === fileURLToPath(import.meta.url)) { 
   parseScenarioArgs(scenarios);
}
```
Menyusun langkah-langkah untuk men-deploy semua sumber daya.

```
// Copyright Amazon.com, Inc. or its affiliates. All Rights Reserved.
// SPDX-License-Identifier: Apache-2.0
import { join } from "node:path";
import { readFileSync, writeFileSync } from "node:fs";
import axios from "axios";
import { 
   BatchWriteItemCommand, 
   CreateTableCommand, 
   DynamoDBClient, 
   waitUntilTableExists,
} from "@aws-sdk/client-dynamodb";
import { 
   EC2Client, 
   CreateKeyPairCommand, 
   CreateLaunchTemplateCommand, 
   DescribeAvailabilityZonesCommand, 
   DescribeVpcsCommand, 
   DescribeSubnetsCommand, 
   DescribeSecurityGroupsCommand, 
   AuthorizeSecurityGroupIngressCommand,
} from "@aws-sdk/client-ec2";
import { 
   IAMClient, 
   CreatePolicyCommand, 
   CreateRoleCommand, 
   CreateInstanceProfileCommand, 
   AddRoleToInstanceProfileCommand, 
   AttachRolePolicyCommand, 
   waitUntilInstanceProfileExists,
} from "@aws-sdk/client-iam";
import { SSMClient, GetParameterCommand } from "@aws-sdk/client-ssm";
import { 
   CreateAutoScalingGroupCommand, 
   AutoScalingClient, 
   AttachLoadBalancerTargetGroupsCommand,
} from "@aws-sdk/client-auto-scaling";
import { 
   CreateListenerCommand, 
   CreateLoadBalancerCommand, 
   CreateTargetGroupCommand, 
   ElasticLoadBalancingV2Client,
```

```
 waitUntilLoadBalancerAvailable,
} from "@aws-sdk/client-elastic-load-balancing-v2";
import { 
   ScenarioOutput, 
   ScenarioInput, 
   ScenarioAction,
} from "@aws-sdk-examples/libs/scenario/index.js";
import { retry } from "@aws-sdk-examples/libs/utils/util-timers.js";
import { MESSAGES, NAMES, RESOURCES_PATH, ROOT } from "./constants.js";
import { initParamsSteps } from "./steps-reset-params.js";
/** 
  * @type {import('@aws-sdk-examples/libs/scenario.js').Step[]} 
  */
export const deploySteps = [ 
   new ScenarioOutput("introduction", MESSAGES.introduction, { header: true }), 
   new ScenarioInput("confirmDeployment", MESSAGES.confirmDeployment, { 
     type: "confirm", 
   }), 
   new ScenarioAction( 
     "handleConfirmDeployment", 
    (c) => c.confirmDeployment === false && process.exit(),
   ), 
   new ScenarioOutput( 
     "creatingTable", 
     MESSAGES.creatingTable.replace("${TABLE_NAME}", NAMES.tableName), 
   ), 
   new ScenarioAction("createTable", async () => { 
    const client = new DynamoDBClient({});
     await client.send( 
       new CreateTableCommand({ 
         TableName: NAMES.tableName, 
         ProvisionedThroughput: { 
           ReadCapacityUnits: 5, 
           WriteCapacityUnits: 5, 
         }, 
         AttributeDefinitions: [ 
\overline{a} AttributeName: "MediaType", 
             AttributeType: "S", 
           },
```
 $\overline{a}$ 

```
 AttributeName: "ItemId", 
            AttributeType: "N", 
         }, 
       ], 
       KeySchema: [ 
          { 
            AttributeName: "MediaType", 
            KeyType: "HASH", 
          }, 
         \mathcal{L} AttributeName: "ItemId", 
            KeyType: "RANGE", 
         }, 
       ], 
     }), 
   ); 
   await waitUntilTableExists({ client }, { TableName: NAMES.tableName }); 
 }), 
 new ScenarioOutput( 
   "createdTable", 
   MESSAGES.createdTable.replace("${TABLE_NAME}", NAMES.tableName), 
 ), 
 new ScenarioOutput( 
   "populatingTable", 
  MESSAGES.populatingTable.replace("${TABLE_NAME}", NAMES.tableName), 
 ), 
 new ScenarioAction("populateTable", () => { 
  const client = new DynamoDBClient({});
   /** 
    * @type {{ default: import("@aws-sdk/client-dynamodb").PutRequest['Item'][] }} 
    */ 
   const recommendations = JSON.parse( 
     readFileSync(join(RESOURCES_PATH, "recommendations.json")), 
   ); 
   return client.send( 
     new BatchWriteItemCommand({ 
       RequestItems: { 
          [NAMES.tableName]: recommendations.map((item) => ({ 
           PutRequest: { Item: item },
         })), 
       }, 
     }), 
   );
```

```
 }), 
 new ScenarioOutput( 
   "populatedTable", 
   MESSAGES.populatedTable.replace("${TABLE_NAME}", NAMES.tableName), 
 ), 
 new ScenarioOutput( 
   "creatingKeyPair", 
   MESSAGES.creatingKeyPair.replace("${KEY_PAIR_NAME}", NAMES.keyPairName), 
),
 new ScenarioAction("createKeyPair", async () => { 
  const client = new EC2Client({});
   const { KeyMaterial } = await client.send( 
     new CreateKeyPairCommand({ 
       KeyName: NAMES.keyPairName, 
     }), 
   ); 
   writeFileSync(`${NAMES.keyPairName}.pem`, KeyMaterial, { mode: 0o600 }); 
 }), 
 new ScenarioOutput( 
   "createdKeyPair", 
   MESSAGES.createdKeyPair.replace("${KEY_PAIR_NAME}", NAMES.keyPairName), 
 ), 
 new ScenarioOutput( 
   "creatingInstancePolicy", 
   MESSAGES.creatingInstancePolicy.replace( 
     "${INSTANCE_POLICY_NAME}", 
     NAMES.instancePolicyName, 
   ), 
 ), 
 new ScenarioAction("createInstancePolicy", async (state) => { 
  const client = new IAMClient(\{\});
   const { 
     Policy: { Arn }, 
   } = await client.send( 
     new CreatePolicyCommand({ 
       PolicyName: NAMES.instancePolicyName, 
       PolicyDocument: readFileSync( 
         join(RESOURCES_PATH, "instance_policy.json"), 
       ), 
     }), 
   ); 
   state.instancePolicyArn = Arn; 
 }),
```

```
 new ScenarioOutput("createdInstancePolicy", (state) => 
   MESSAGES.createdInstancePolicy 
     .replace("${INSTANCE_POLICY_NAME}", NAMES.instancePolicyName) 
     .replace("${INSTANCE_POLICY_ARN}", state.instancePolicyArn), 
 ), 
 new ScenarioOutput( 
   "creatingInstanceRole", 
   MESSAGES.creatingInstanceRole.replace( 
     "${INSTANCE_ROLE_NAME}", 
     NAMES.instanceRoleName, 
   ), 
 ), 
 new ScenarioAction("createInstanceRole", () => { 
  const client = new IAMClient({} \{ \});
   return client.send( 
     new CreateRoleCommand({ 
       RoleName: NAMES.instanceRoleName, 
       AssumeRolePolicyDocument: readFileSync( 
         join(ROOT, "assume-role-policy.json"), 
       ), 
     }), 
   ); 
 }), 
 new ScenarioOutput( 
   "createdInstanceRole", 
   MESSAGES.createdInstanceRole.replace( 
     "${INSTANCE_ROLE_NAME}", 
     NAMES.instanceRoleName, 
   ), 
 ), 
 new ScenarioOutput( 
   "attachingPolicyToRole", 
   MESSAGES.attachingPolicyToRole 
     .replace("${INSTANCE_ROLE_NAME}", NAMES.instanceRoleName) 
     .replace("${INSTANCE_POLICY_NAME}", NAMES.instancePolicyName), 
),
 new ScenarioAction("attachPolicyToRole", async (state) => { 
  const client = new IAMClient({});
   await client.send( 
     new AttachRolePolicyCommand({ 
       RoleName: NAMES.instanceRoleName, 
       PolicyArn: state.instancePolicyArn, 
     }), 
   );
```
```
 }), 
 new ScenarioOutput( 
   "attachedPolicyToRole", 
   MESSAGES.attachedPolicyToRole 
     .replace("${INSTANCE_POLICY_NAME}", NAMES.instancePolicyName) 
    .replace("${INSTANCE_ROLE_NAME}", NAMES.instanceRoleName),
 ), 
 new ScenarioOutput( 
   "creatingInstanceProfile", 
   MESSAGES.creatingInstanceProfile.replace( 
     "${INSTANCE_PROFILE_NAME}", 
     NAMES.instanceProfileName, 
   ), 
 ), 
 new ScenarioAction("createInstanceProfile", async (state) => { 
  const client = new IAMClient({});
   const { 
     InstanceProfile: { Arn }, 
   } = await client.send( 
     new CreateInstanceProfileCommand({ 
       InstanceProfileName: NAMES.instanceProfileName, 
     }), 
   ); 
   state.instanceProfileArn = Arn; 
   await waitUntilInstanceProfileExists( 
     { client }, 
     { InstanceProfileName: NAMES.instanceProfileName }, 
   ); 
 }), 
 new ScenarioOutput("createdInstanceProfile", (state) => 
   MESSAGES.createdInstanceProfile 
     .replace("${INSTANCE_PROFILE_NAME}", NAMES.instanceProfileName) 
     .replace("${INSTANCE_PROFILE_ARN}", state.instanceProfileArn), 
),
 new ScenarioOutput( 
   "addingRoleToInstanceProfile", 
   MESSAGES.addingRoleToInstanceProfile 
     .replace("${INSTANCE_PROFILE_NAME}", NAMES.instanceProfileName) 
     .replace("${INSTANCE_ROLE_NAME}", NAMES.instanceRoleName), 
 ), 
 new ScenarioAction("addRoleToInstanceProfile", () => { 
  const client = new IAMClient({} \{ \});
   return client.send(
```

```
 new AddRoleToInstanceProfileCommand({ 
       RoleName: NAMES.instanceRoleName, 
       InstanceProfileName: NAMES.instanceProfileName, 
     }), 
   ); 
 }), 
 new ScenarioOutput( 
   "addedRoleToInstanceProfile", 
   MESSAGES.addedRoleToInstanceProfile 
     .replace("${INSTANCE_PROFILE_NAME}", NAMES.instanceProfileName) 
     .replace("${INSTANCE_ROLE_NAME}", NAMES.instanceRoleName), 
 ), 
 ...initParamsSteps, 
 new ScenarioOutput("creatingLaunchTemplate", MESSAGES.creatingLaunchTemplate), 
 new ScenarioAction("createLaunchTemplate", async () => { 
   // snippet-start:[javascript.v3.wkflw.resilient.CreateLaunchTemplate] 
  const ssmClient = new SSMClien({});
   const { Parameter } = await ssmClient.send( 
     new GetParameterCommand({ 
       Name: "/aws/service/ami-amazon-linux-latest/amzn2-ami-hvm-x86_64-gp2", 
     }), 
   ); 
  const ec2Client = new EC2Client({});
   await ec2Client.send( 
     new CreateLaunchTemplateCommand({ 
       LaunchTemplateName: NAMES.launchTemplateName, 
       LaunchTemplateData: { 
         InstanceType: "t3.micro", 
         ImageId: Parameter.Value, 
         IamInstanceProfile: { Name: NAMES.instanceProfileName }, 
         UserData: readFileSync( 
            join(RESOURCES_PATH, "server_startup_script.sh"), 
         ).toString("base64"), 
         KeyName: NAMES.keyPairName, 
       }, 
     }), 
     // snippet-end:[javascript.v3.wkflw.resilient.CreateLaunchTemplate] 
   ); 
 }), 
 new ScenarioOutput( 
   "createdLaunchTemplate", 
   MESSAGES.createdLaunchTemplate.replace( 
     "${LAUNCH_TEMPLATE_NAME}", 
     NAMES.launchTemplateName,
```

```
 ), 
 ), 
 new ScenarioOutput( 
   "creatingAutoScalingGroup", 
   MESSAGES.creatingAutoScalingGroup.replace( 
     "${AUTO_SCALING_GROUP_NAME}", 
     NAMES.autoScalingGroupName, 
   ), 
 ), 
 new ScenarioAction("createAutoScalingGroup", async (state) => { 
  const ec2Client = new EC2Client({});
   const { AvailabilityZones } = await ec2Client.send( 
     new DescribeAvailabilityZonesCommand({}), 
   ); 
   state.availabilityZoneNames = AvailabilityZones.map((az) => az.ZoneName); 
   const autoScalingClient = new AutoScalingClient({}); 
  await retry({ intervalInMs: 1000, maxRetries: 30 }, () =>
     autoScalingClient.send( 
       new CreateAutoScalingGroupCommand({ 
         AvailabilityZones: state.availabilityZoneNames, 
         AutoScalingGroupName: NAMES.autoScalingGroupName, 
         LaunchTemplate: { 
            LaunchTemplateName: NAMES.launchTemplateName, 
           Version: "$Default", 
         }, 
         MinSize: 3, 
         MaxSize: 3, 
       }), 
     ), 
   ); 
 }), 
 new ScenarioOutput( 
   "createdAutoScalingGroup", 
   /** 
    * @param {{ availabilityZoneNames: string[] }} state 
    */ 
  (state) =>
     MESSAGES.createdAutoScalingGroup 
       .replace("${AUTO_SCALING_GROUP_NAME}", NAMES.autoScalingGroupName) 
       .replace( 
         "${AVAILABILITY_ZONE_NAMES}", 
         state.availabilityZoneNames.join(", "), 
       ), 
 ),
```

```
 new ScenarioInput("confirmContinue", MESSAGES.confirmContinue, { 
   type: "confirm", 
 }), 
 new ScenarioOutput("loadBalancer", MESSAGES.loadBalancer), 
 new ScenarioOutput("gettingVpc", MESSAGES.gettingVpc), 
 new ScenarioAction("getVpc", async (state) => { 
   // snippet-start:[javascript.v3.wkflw.resilient.DescribeVpcs] 
  const client = new EC2Client({});
   const { Vpcs } = await client.send( 
     new DescribeVpcsCommand({ 
       Filters: [{ Name: "is-default", Values: ["true"] }], 
     }), 
   ); 
   // snippet-end:[javascript.v3.wkflw.resilient.DescribeVpcs] 
   state.defaultVpc = Vpcs[0].VpcId; 
 }), 
 new ScenarioOutput("gotVpc", (state) => 
   MESSAGES.gotVpc.replace("${VPC_ID}", state.defaultVpc), 
 ), 
 new ScenarioOutput("gettingSubnets", MESSAGES.gettingSubnets), 
 new ScenarioAction("getSubnets", async (state) => { 
   // snippet-start:[javascript.v3.wkflw.resilient.DescribeSubnets] 
  const client = new EC2Client(\{\});
   const { Subnets } = await client.send( 
     new DescribeSubnetsCommand({ 
       Filters: [ 
         { Name: "vpc-id", Values: [state.defaultVpc] }, 
         { Name: "availability-zone", Values: state.availabilityZoneNames }, 
         { Name: "default-for-az", Values: ["true"] }, 
       ], 
     }), 
   ); 
   // snippet-end:[javascript.v3.wkflw.resilient.DescribeSubnets] 
   state.subnets = Subnets.map((subnet) => subnet.SubnetId); 
 }), 
 new ScenarioOutput( 
   "gotSubnets", 
   /** 
    * @param {{ subnets: string[] }} state 
    */ 
  (state) =>
     MESSAGES.gotSubnets.replace("${SUBNETS}", state.subnets.join(", ")), 
 ), 
 new ScenarioOutput(
```

```
 "creatingLoadBalancerTargetGroup", 
   MESSAGES.creatingLoadBalancerTargetGroup.replace( 
     "${TARGET_GROUP_NAME}", 
     NAMES.loadBalancerTargetGroupName, 
   ), 
 ), 
 new ScenarioAction("createLoadBalancerTargetGroup", async (state) => { 
   // snippet-start:[javascript.v3.wkflw.resilient.CreateTargetGroup] 
   const client = new ElasticLoadBalancingV2Client({}); 
   const { TargetGroups } = await client.send( 
     new CreateTargetGroupCommand({ 
       Name: NAMES.loadBalancerTargetGroupName, 
       Protocol: "HTTP", 
       Port: 80, 
       HealthCheckPath: "/healthcheck", 
       HealthCheckIntervalSeconds: 10, 
       HealthCheckTimeoutSeconds: 5, 
       HealthyThresholdCount: 2, 
       UnhealthyThresholdCount: 2, 
       VpcId: state.defaultVpc, 
     }), 
   ); 
   // snippet-end:[javascript.v3.wkflw.resilient.CreateTargetGroup] 
   const targetGroup = TargetGroups[0]; 
  state.targetGroupArn = targetGroup.TargetGroupArn;
   state.targetGroupProtocol = targetGroup.Protocol; 
   state.targetGroupPort = targetGroup.Port; 
 }), 
 new ScenarioOutput( 
   "createdLoadBalancerTargetGroup", 
   MESSAGES.createdLoadBalancerTargetGroup.replace( 
     "${TARGET_GROUP_NAME}", 
     NAMES.loadBalancerTargetGroupName, 
   ), 
 ), 
 new ScenarioOutput( 
   "creatingLoadBalancer", 
  MESSAGES.creatingLoadBalancer.replace("${LB_NAME}", NAMES.loadBalancerName), 
 ), 
 new ScenarioAction("createLoadBalancer", async (state) => { 
   // snippet-start:[javascript.v3.wkflw.resilient.CreateLoadBalancer] 
   const client = new ElasticLoadBalancingV2Client({}); 
   const { LoadBalancers } = await client.send( 
     new CreateLoadBalancerCommand({
```

```
 Name: NAMES.loadBalancerName, 
       Subnets: state.subnets, 
     }), 
   ); 
   state.loadBalancerDns = LoadBalancers[0].DNSName; 
   state.loadBalancerArn = LoadBalancers[0].LoadBalancerArn; 
   await waitUntilLoadBalancerAvailable( 
     { client }, 
     { Names: [NAMES.loadBalancerName] }, 
   ); 
   // snippet-end:[javascript.v3.wkflw.resilient.CreateLoadBalancer] 
 }), 
 new ScenarioOutput("createdLoadBalancer", (state) => 
   MESSAGES.createdLoadBalancer 
     .replace("${LB_NAME}", NAMES.loadBalancerName) 
     .replace("${DNS_NAME}", state.loadBalancerDns), 
 ), 
 new ScenarioOutput( 
   "creatingListener", 
   MESSAGES.creatingLoadBalancerListener 
     .replace("${LB_NAME}", NAMES.loadBalancerName) 
     .replace("${TARGET_GROUP_NAME}", NAMES.loadBalancerTargetGroupName), 
 ), 
 new ScenarioAction("createListener", async (state) => { 
   // snippet-start:[javascript.v3.wkflw.resilient.CreateListener] 
   const client = new ElasticLoadBalancingV2Client({}); 
   const { Listeners } = await client.send( 
     new CreateListenerCommand({ 
       LoadBalancerArn: state.loadBalancerArn, 
       Protocol: state.targetGroupProtocol, 
       Port: state.targetGroupPort, 
       DefaultActions: [ 
         { Type: "forward", TargetGroupArn: state.targetGroupArn }, 
       ], 
     }), 
   ); 
   // snippet-end:[javascript.v3.wkflw.resilient.CreateListener] 
   const listener = Listeners[0]; 
   state.loadBalancerListenerArn = listener.ListenerArn; 
 }), 
 new ScenarioOutput("createdListener", (state) => 
   MESSAGES.createdLoadBalancerListener.replace( 
     "${LB_LISTENER_ARN}", 
     state.loadBalancerListenerArn,
```

```
 ), 
   ), 
   new ScenarioOutput( 
     "attachingLoadBalancerTargetGroup", 
    MESSAGES.attachingLoadBalancerTargetGroup 
       .replace("${TARGET_GROUP_NAME}", NAMES.loadBalancerTargetGroupName) 
       .replace("${AUTO_SCALING_GROUP_NAME}", NAMES.autoScalingGroupName), 
  ), 
   new ScenarioAction("attachLoadBalancerTargetGroup", async (state) => { 
    // snippet-start:[javascript.v3.wkflw.resilient.AttachTargetGroup] 
    const client = new AutoScalingClient({});
     await client.send( 
       new AttachLoadBalancerTargetGroupsCommand({ 
         AutoScalingGroupName: NAMES.autoScalingGroupName, 
         TargetGroupARNs: [state.targetGroupArn], 
       }), 
     ); 
    // snippet-end:[javascript.v3.wkflw.resilient.AttachTargetGroup] 
  }), 
  new ScenarioOutput( 
     "attachedLoadBalancerTargetGroup", 
    MESSAGES.attachedLoadBalancerTargetGroup, 
  ), 
  new ScenarioOutput("verifyingInboundPort", MESSAGES.verifyingInboundPort), 
   new ScenarioAction( 
     "verifyInboundPort", 
     /** 
 * 
      * @param {{ defaultSecurityGroup: import('@aws-sdk/client-ec2').SecurityGroup}} 
 state 
      */ 
    async (state) \Rightarrow {
      const client = new EC2Client({});
       const { SecurityGroups } = await client.send( 
         new DescribeSecurityGroupsCommand({ 
           Filters: [{ Name: "group-name", Values: ["default"] }], 
         }), 
       ); 
       if (!SecurityGroups) { 
         state.verifyInboundPortError = new Error(MESSAGES.noSecurityGroups); 
       } 
       state.defaultSecurityGroup = SecurityGroups[0]; 
       /**
```

```
 * @type {string} 
      */ 
     const ipResponse = (await axios.get("http://checkip.amazonaws.com")).data; 
     state.myIp = ipResponse.trim(); 
     const myIpRules = state.defaultSecurityGroup.IpPermissions.filter( 
       ({ [ IpRanges }) =>
          IpRanges.some( 
           ({\{ \text{CidrIp } \}}) =>
              CidrIp.startsWith(state.myIp) || CidrIp === "0.0.0.0/0", 
          ), 
    \lambdafilter((\{ IpProtocol \}) \Rightarrow IpProtocol == "tcp")filter((\{ FromPort }\}) \Rightarrow FromPort == 80); state.myIpRules = myIpRules; 
   }, 
 ), 
 new ScenarioOutput( 
   "verifiedInboundPort", 
   /** 
    * @param {{ myIpRules: any[] }} state 
    */ 
  (state) => {
     if (state.myIpRules.length > 0) { 
       return MESSAGES.foundIpRules.replace( 
          "${IP_RULES}", 
          JSON.stringify(state.myIpRules, null, 2), 
       ); 
     } else { 
       return MESSAGES.noIpRules; 
     } 
   }, 
 ), 
 new ScenarioInput( 
   "shouldAddInboundRule", 
   /** 
    * @param {{ myIpRules: any[] }} state 
    */ 
  (state) => {
     if (state.myIpRules.length > 0) { 
       return false; 
     } else { 
       return MESSAGES.noIpRules; 
     }
```

```
 }, 
     { type: "confirm" }, 
   ), 
   new ScenarioAction( 
     "addInboundRule", 
     /** 
      * @param {{ defaultSecurityGroup: import('@aws-sdk/client-
ec2').SecurityGroup }} state 
      */ 
    async (state) => \{ if (!state.shouldAddInboundRule) { 
         return; 
       } 
      const client = new EC2Client({});
       await client.send( 
         new AuthorizeSecurityGroupIngressCommand({ 
            GroupId: state.defaultSecurityGroup.GroupId, 
           CidrIp: `${state.myIp}/32`, 
           FromPort: 80, 
           ToPort: 80, 
           IpProtocol: "tcp", 
         }), 
       ); 
     }, 
   ), 
   new ScenarioOutput("addedInboundRule", (state) => { 
     if (state.shouldAddInboundRule) { 
       return MESSAGES.addedInboundRule.replace("${IP_ADDRESS}", state.myIp); 
     } else { 
       return false; 
     } 
   }), 
   new ScenarioOutput("verifyingEndpoint", (state) => 
     MESSAGES.verifyingEndpoint.replace("${DNS_NAME}", state.loadBalancerDns), 
   ), 
   new ScenarioAction("verifyEndpoint", async (state) => { 
     try { 
      const response = await retry({ intervalInMs: 2000, maxRetries: 30 }, () =>
         axios.get(`http://${state.loadBalancerDns}`), 
       ); 
       state.endpointResponse = JSON.stringify(response.data, null, 2); 
     } catch (e) { 
      state.verifyEndpointError = e;
```

```
 } 
   }), 
   new ScenarioOutput("verifiedEndpoint", (state) => { 
     if (state.verifyEndpointError) { 
       console.error(state.verifyEndpointError); 
     } else { 
       return MESSAGES.verifiedEndpoint.replace( 
          "${ENDPOINT_RESPONSE}", 
          state.endpointResponse, 
       ); 
     } 
   }),
];
```
Menyusun langkah-langkah untuk menjalankan demo.

```
// Copyright Amazon.com, Inc. or its affiliates. All Rights Reserved.
// SPDX-License-Identifier: Apache-2.0
import { readFileSync } from "node:fs";
import { join } from "node:path";
import axios from "axios";
import { 
   DescribeTargetGroupsCommand, 
   DescribeTargetHealthCommand, 
   ElasticLoadBalancingV2Client,
} from "@aws-sdk/client-elastic-load-balancing-v2";
import { 
   DescribeInstanceInformationCommand, 
   PutParameterCommand, 
   SSMClient, 
  SendCommandCommand,
} from "@aws-sdk/client-ssm";
import { 
   IAMClient, 
   CreatePolicyCommand, 
   CreateRoleCommand, 
   AttachRolePolicyCommand, 
   CreateInstanceProfileCommand, 
   AddRoleToInstanceProfileCommand, 
   waitUntilInstanceProfileExists,
```

```
} from "@aws-sdk/client-iam";
import { 
   AutoScalingClient, 
   DescribeAutoScalingGroupsCommand, 
   TerminateInstanceInAutoScalingGroupCommand,
} from "@aws-sdk/client-auto-scaling";
import { 
   DescribeIamInstanceProfileAssociationsCommand, 
   EC2Client, 
   RebootInstancesCommand, 
   ReplaceIamInstanceProfileAssociationCommand,
} from "@aws-sdk/client-ec2";
import { 
   ScenarioAction, 
   ScenarioInput, 
   ScenarioOutput,
} from "@aws-sdk-examples/libs/scenario/scenario.js";
import { retry } from "@aws-sdk-examples/libs/utils/util-timers.js";
import { MESSAGES, NAMES, RESOURCES_PATH } from "./constants.js";
import { findLoadBalancer } from "./shared.js";
const getRecommendation = new ScenarioAction( 
   "getRecommendation", 
  async (state) => \{ const loadBalancer = await findLoadBalancer(NAMES.loadBalancerName); 
     if (loadBalancer) { 
       state.loadBalancerDnsName = loadBalancer.DNSName; 
       try { 
         state.recommendation = ( 
           await axios.get(`http://${state.loadBalancerDnsName}`) 
         ).data; 
       } catch (e) { 
         state.recommendation = e instanceof Error ? e.message : e; 
       } 
     } else { 
       throw new Error(MESSAGES.demoFindLoadBalancerError); 
     } 
   },
);
const getRecommendationResult = new ScenarioOutput( 
   "getRecommendationResult",
```

```
(state) =>
     `Recommendation:\n${JSON.stringify(state.recommendation, null, 2)}`, 
   { preformatted: true },
);
const getHealthCheck = new ScenarioAction("getHealthCheck", async (state) => { 
   // snippet-start:[javascript.v3.wkflw.resilient.DescribeTargetGroups] 
   const client = new ElasticLoadBalancingV2Client({}); 
   const { TargetGroups } = await client.send( 
     new DescribeTargetGroupsCommand({ 
       Names: [NAMES.loadBalancerTargetGroupName], 
     }), 
   ); 
   // snippet-end:[javascript.v3.wkflw.resilient.DescribeTargetGroups] 
   // snippet-start:[javascript.v3.wkflw.resilient.DescribeTargetHealth] 
   const { TargetHealthDescriptions } = await client.send( 
     new DescribeTargetHealthCommand({ 
       TargetGroupArn: TargetGroups[0].TargetGroupArn, 
     }), 
   ); 
   // snippet-end:[javascript.v3.wkflw.resilient.DescribeTargetHealth] 
   state.targetHealthDescriptions = TargetHealthDescriptions;
});
const getHealthCheckResult = new ScenarioOutput( 
   "getHealthCheckResult", 
   /** 
    * @param {{ targetHealthDescriptions: import('@aws-sdk/client-elastic-load-
balancing-v2').TargetHealthDescription[]}} state 
    */ 
  (state) => {
     const status = state.targetHealthDescriptions 
       .map((th) => `${th.Target.Id}: ${th.TargetHealth.State}`) 
      .join("\n");
     return `Health check:\n${status}`; 
   }, 
   { preformatted: true },
);
const loadBalancerLoop = new ScenarioAction( 
   "loadBalancerLoop", 
   getRecommendation.action, 
   {
```

```
 whileConfig: { 
       inputEquals: true, 
       input: new ScenarioInput( 
          "loadBalancerCheck", 
         MESSAGES.demoLoadBalancerCheck, 
         \mathcal{L} type: "confirm", 
         }, 
       ), 
       output: getRecommendationResult, 
     }, 
  },
);
const healthCheckLoop = new ScenarioAction( 
   "healthCheckLoop", 
   getHealthCheck.action, 
   { 
     whileConfig: { 
       inputEquals: true, 
      input: new ScenarioInput("healthCheck", MESSAGES.demoHealthCheck, {
         type: "confirm", 
       }), 
       output: getHealthCheckResult, 
     }, 
   },
);
const statusSteps = [ 
   getRecommendation, 
   getRecommendationResult, 
   getHealthCheck, 
   getHealthCheckResult,
];
/** 
  * @type {import('@aws-sdk-examples/libs/scenario.js').Step[]} 
  */
export const demoSteps = [ 
  new ScenarioOutput("header", MESSAGES.demoHeader, { header: true }),
   new ScenarioOutput("sanityCheck", MESSAGES.demoSanityCheck), 
   ...statusSteps, 
   new ScenarioInput( 
     "brokenDependencyConfirmation",
```

```
Tindakan dan skenario 10837
```

```
 MESSAGES.demoBrokenDependencyConfirmation, 
   { type: "confirm" }, 
 ), 
 new ScenarioAction("brokenDependency", async (state) => { 
   if (!state.brokenDependencyConfirmation) { 
     process.exit(); 
   } else { 
    const client = new SSMClien({});
     state.badTableName = `fake-table-${Date.now()}`; 
     await client.send( 
       new PutParameterCommand({ 
        Name: NAMES.ssmTableNameKey,
         Value: state.badTableName, 
         Overwrite: true, 
         Type: "String", 
       }), 
     ); 
   } 
 }), 
 new ScenarioOutput("testBrokenDependency", (state) => 
   MESSAGES.demoTestBrokenDependency.replace( 
     "${TABLE_NAME}", 
     state.badTableName, 
   ), 
 ), 
 ...statusSteps, 
 new ScenarioInput( 
   "staticResponseConfirmation", 
  MESSAGES.demoStaticResponseConfirmation, 
   { type: "confirm" }, 
 ), 
 new ScenarioAction("staticResponse", async (state) => { 
   if (!state.staticResponseConfirmation) { 
     process.exit(); 
   } else { 
    const client = new SSMClien({ }) ;
     await client.send( 
       new PutParameterCommand({ 
        Name: NAMES.ssmFailureResponseKey,
         Value: "static", 
         Overwrite: true, 
         Type: "String", 
       }), 
     );
```

```
 } 
   }), 
   new ScenarioOutput("testStaticResponse", MESSAGES.demoTestStaticResponse), 
   ...statusSteps, 
  new ScenarioInput( 
     "badCredentialsConfirmation", 
    MESSAGES.demoBadCredentialsConfirmation, 
     { type: "confirm" }, 
   ), 
   new ScenarioAction("badCredentialsExit", (state) => { 
     if (!state.badCredentialsConfirmation) { 
       process.exit(); 
    } 
   }), 
   new ScenarioAction("fixDynamoDBName", async () => { 
    const client = new SSMClien({});
     await client.send( 
       new PutParameterCommand({ 
         Name: NAMES.ssmTableNameKey, 
         Value: NAMES.tableName, 
         Overwrite: true, 
         Type: "String", 
       }), 
     ); 
   }), 
   new ScenarioAction( 
     "badCredentials", 
     /** 
      * @param {{ targetInstance: import('@aws-sdk/client-auto-scaling').Instance }} 
  state 
      */ 
    async (state) \Rightarrow {
       await createSsmOnlyInstanceProfile(); 
      const autoScalingClient = new AutoScalingClient(\{\});
       const { AutoScalingGroups } = await autoScalingClient.send( 
         new DescribeAutoScalingGroupsCommand({ 
           AutoScalingGroupNames: [NAMES.autoScalingGroupName], 
         }), 
       ); 
       state.targetInstance = AutoScalingGroups[0].Instances[0]; 
       // snippet-start:
[javascript.v3.wkflw.resilient.DescribeIamInstanceProfileAssociations] 
      const ec2Client = new EC2Client({});
       const { IamInstanceProfileAssociations } = await ec2Client.send(
```

```
 new DescribeIamInstanceProfileAssociationsCommand({ 
           Filters: [ 
             { Name: "instance-id", Values: [state.targetInstance.InstanceId] }, 
           ], 
         }), 
       ); 
       // snippet-end:
[javascript.v3.wkflw.resilient.DescribeIamInstanceProfileAssociations] 
       state.instanceProfileAssociationId = 
         IamInstanceProfileAssociations[0].AssociationId; 
       // snippet-start:
[javascript.v3.wkflw.resilient.ReplaceIamInstanceProfileAssociation] 
      await retry(\{ intervalInMs: 1000, maxRetries: 30 \}, () =>
         ec2Client.send( 
           new ReplaceIamInstanceProfileAssociationCommand({ 
             AssociationId: state.instanceProfileAssociationId, 
             IamInstanceProfile: { Name: NAMES.ssmOnlyInstanceProfileName }, 
           }), 
         ), 
       ); 
       // snippet-end:
[javascript.v3.wkflw.resilient.ReplaceIamInstanceProfileAssociation] 
       await ec2Client.send( 
         new RebootInstancesCommand({ 
           InstanceIds: [state.targetInstance.InstanceId], 
         }), 
       ); 
      const ssmClient = new SSMClient({});
      await retry({ intervalInMs: 20000, maxRetries: 15 }, async () => {
         const { InstanceInformationList } = await ssmClient.send( 
          new DescribeInstanceInformationCommand({}),
         ); 
         const instance = InstanceInformationList.find( 
           (info) => info.InstanceId === state.targetInstance.InstanceId, 
         ); 
         if (!instance) { 
           throw new Error("Instance not found."); 
         } 
       });
```

```
 await ssmClient.send( 
       new SendCommandCommand({
           InstanceIds: [state.targetInstance.InstanceId], 
          DocumentName: "AWS-RunShellScript", 
          Parameters: { commands: ["cd / && sudo python3 server.py 80"] }, 
        }), 
      ); 
    }, 
  ), 
  new ScenarioOutput( 
    "testBadCredentials", 
    /** 
     * @param {{ targetInstance: import('@aws-sdk/client-ssm').InstanceInformation}} 
 state 
     */ 
   (state) =>
      MESSAGES.demoTestBadCredentials.replace( 
        "${INSTANCE_ID}", 
        state.targetInstance.InstanceId, 
      ), 
  ), 
  loadBalancerLoop, 
  new ScenarioInput( 
    "deepHealthCheckConfirmation", 
    MESSAGES.demoDeepHealthCheckConfirmation, 
    { type: "confirm" }, 
  ), 
  new ScenarioAction("deepHealthCheckExit", (state) => { 
    if (!state.deepHealthCheckConfirmation) { 
      process.exit(); 
    } 
 }), 
  new ScenarioAction("deepHealthCheck", async () => { 
   const client = new SSMClien({});
    await client.send( 
      new PutParameterCommand({ 
       Name: NAMES.ssmHealthCheckKey,
        Value: "deep", 
        Overwrite: true, 
        Type: "String", 
      }), 
    ); 
  }), 
  new ScenarioOutput("testDeepHealthCheck", MESSAGES.demoTestDeepHealthCheck),
```

```
 healthCheckLoop, 
   loadBalancerLoop, 
   new ScenarioInput( 
     "killInstanceConfirmation", 
     /** 
      * @param {{ targetInstance: import('@aws-sdk/client-
ssm').InstanceInformation }} state 
      */ 
    (state) =>
       MESSAGES.demoKillInstanceConfirmation.replace( 
         "${INSTANCE_ID}", 
         state.targetInstance.InstanceId, 
       ), 
     { type: "confirm" }, 
   ), 
   new ScenarioAction("killInstanceExit", (state) => { 
     if (!state.killInstanceConfirmation) { 
       process.exit(); 
     } 
   }), 
   new ScenarioAction( 
     "killInstance", 
     /** 
      * @param {{ targetInstance: import('@aws-sdk/client-
ssm').InstanceInformation }} state 
      */ 
    async (state) => \{ const client = new AutoScalingClient({}); 
       await client.send( 
         new TerminateInstanceInAutoScalingGroupCommand({ 
            InstanceId: state.targetInstance.InstanceId, 
           ShouldDecrementDesiredCapacity: false, 
         }), 
       ); 
     }, 
   ), 
   new ScenarioOutput("testKillInstance", MESSAGES.demoTestKillInstance), 
   healthCheckLoop, 
   loadBalancerLoop, 
   new ScenarioInput("failOpenConfirmation", MESSAGES.demoFailOpenConfirmation, { 
     type: "confirm", 
   }), 
   new ScenarioAction("failOpenExit", (state) => { 
     if (!state.failOpenConfirmation) {
```

```
 process.exit(); 
     } 
   }), 
   new ScenarioAction("failOpen", () => { 
    const client = new SSMClien({ }) ;
     return client.send( 
       new PutParameterCommand({ 
        Name: NAMES.ssmTableNameKey,
         Value: `fake-table-${Date.now()}`, 
         Overwrite: true, 
         Type: "String", 
       }), 
     ); 
   }), 
   new ScenarioOutput("testFailOpen", MESSAGES.demoFailOpenTest), 
   healthCheckLoop, 
   loadBalancerLoop, 
   new ScenarioInput( 
     "resetTableConfirmation", 
     MESSAGES.demoResetTableConfirmation, 
     { type: "confirm" }, 
   ), 
   new ScenarioAction("resetTableExit", (state) => { 
     if (!state.resetTableConfirmation) { 
       process.exit(); 
     } 
   }), 
   new ScenarioAction("resetTable", async () => { 
    const client = new SSMClien({});
     await client.send( 
       new PutParameterCommand({ 
        Name: NAMES.ssmTableNameKey,
         Value: NAMES.tableName, 
         Overwrite: true, 
         Type: "String", 
       }), 
     ); 
   }), 
   new ScenarioOutput("testResetTable", MESSAGES.demoTestResetTable), 
   healthCheckLoop, 
   loadBalancerLoop,
];
async function createSsmOnlyInstanceProfile() {
```

```
const iamClient = new IAMClient({});
 const { Policy } = await iamClient.send( 
   new CreatePolicyCommand({ 
     PolicyName: NAMES.ssmOnlyPolicyName, 
     PolicyDocument: readFileSync( 
       join(RESOURCES_PATH, "ssm_only_policy.json"), 
     ), 
   }), 
 ); 
 await iamClient.send( 
   new CreateRoleCommand({ 
     RoleName: NAMES.ssmOnlyRoleName, 
     AssumeRolePolicyDocument: JSON.stringify({ 
       Version: "2012-10-17", 
       Statement: [ 
          { 
            Effect: "Allow", 
           Principal: { Service: "ec2.amazonaws.com" },
            Action: "sts:AssumeRole", 
         }, 
       ], 
     }), 
   }), 
 ); 
 await iamClient.send( 
   new AttachRolePolicyCommand({ 
     RoleName: NAMES.ssmOnlyRoleName, 
     PolicyArn: Policy.Arn, 
   }), 
 ); 
 await iamClient.send( 
   new AttachRolePolicyCommand({ 
     RoleName: NAMES.ssmOnlyRoleName, 
     PolicyArn: "arn:aws:iam::aws:policy/AmazonSSMManagedInstanceCore", 
   }), 
 ); 
 // snippet-start:[javascript.v3.wkflw.resilient.CreateInstanceProfile] 
 const { InstanceProfile } = await iamClient.send( 
   new CreateInstanceProfileCommand({ 
     InstanceProfileName: NAMES.ssmOnlyInstanceProfileName, 
  }), 
 ); 
 await waitUntilInstanceProfileExists( 
   { client: iamClient },
```

```
 { InstanceProfileName: NAMES.ssmOnlyInstanceProfileName }, 
   ); 
   // snippet-end:[javascript.v3.wkflw.resilient.CreateInstanceProfile] 
   await iamClient.send( 
     new AddRoleToInstanceProfileCommand({ 
       InstanceProfileName: NAMES.ssmOnlyInstanceProfileName, 
       RoleName: NAMES.ssmOnlyRoleName, 
     }), 
   ); 
   return InstanceProfile;
}
```
Menyusun langkah-langkah untuk menghancurkan semua sumber daya.

```
// Copyright Amazon.com, Inc. or its affiliates. All Rights Reserved.
// SPDX-License-Identifier: Apache-2.0
import { unlinkSync } from "node:fs";
import { DynamoDBClient, DeleteTableCommand } from "@aws-sdk/client-dynamodb";
import { 
   EC2Client, 
   DeleteKeyPairCommand, 
   DeleteLaunchTemplateCommand,
} from "@aws-sdk/client-ec2";
import { 
   IAMClient, 
   DeleteInstanceProfileCommand, 
   RemoveRoleFromInstanceProfileCommand, 
   DeletePolicyCommand, 
   DeleteRoleCommand, 
   DetachRolePolicyCommand, 
   paginateListPolicies,
} from "@aws-sdk/client-iam";
import { 
   AutoScalingClient, 
   DeleteAutoScalingGroupCommand, 
   TerminateInstanceInAutoScalingGroupCommand, 
   UpdateAutoScalingGroupCommand, 
   paginateDescribeAutoScalingGroups,
} from "@aws-sdk/client-auto-scaling";
import {
```

```
 DeleteLoadBalancerCommand, 
   DeleteTargetGroupCommand, 
   DescribeTargetGroupsCommand, 
   ElasticLoadBalancingV2Client,
} from "@aws-sdk/client-elastic-load-balancing-v2";
import { 
   ScenarioOutput, 
   ScenarioInput, 
   ScenarioAction,
} from "@aws-sdk-examples/libs/scenario/index.js";
import { retry } from "@aws-sdk-examples/libs/utils/util-timers.js";
import { MESSAGES, NAMES } from "./constants.js";
import { findLoadBalancer } from "./shared.js";
/** 
  * @type {import('@aws-sdk-examples/libs/scenario.js').Step[]} 
  */
export const destroySteps = [ 
   new ScenarioInput("destroy", MESSAGES.destroy, { type: "confirm" }), 
   new ScenarioAction( 
     "abort", 
     (state) => state.destroy === false && process.exit(), 
   ), 
   new ScenarioAction("deleteTable", async (c) => { 
     try { 
      const client = new DynamoDBClient(f));
      await client.send(new DeleteTableCommand({ TableName: NAMES.tableName }));
     } catch (e) { 
       c.deleteTableError = e; 
     } 
   }), 
   new ScenarioOutput("deleteTableResult", (state) => { 
     if (state.deleteTableError) { 
       console.error(state.deleteTableError); 
       return MESSAGES.deleteTableError.replace( 
         "${TABLE_NAME}", 
         NAMES.tableName, 
       ); 
     } else { 
       return MESSAGES.deletedTable.replace("${TABLE_NAME}", NAMES.tableName); 
     } 
   }),
```

```
 new ScenarioAction("deleteKeyPair", async (state) => { 
   try { 
    const client = new EC2Client({});
     await client.send( 
       new DeleteKeyPairCommand({ KeyName: NAMES.keyPairName }), 
     ); 
     unlinkSync(`${NAMES.keyPairName}.pem`); 
   } catch (e) { 
     state.deleteKeyPairError = e; 
   } 
 }), 
 new ScenarioOutput("deleteKeyPairResult", (state) => { 
   if (state.deleteKeyPairError) { 
     console.error(state.deleteKeyPairError); 
     return MESSAGES.deleteKeyPairError.replace( 
       "${KEY_PAIR_NAME}", 
       NAMES.keyPairName, 
     ); 
   } else { 
     return MESSAGES.deletedKeyPair.replace( 
       "${KEY_PAIR_NAME}", 
       NAMES.keyPairName, 
     ); 
   } 
 }), 
 new ScenarioAction("detachPolicyFromRole", async (state) => { 
   try { 
    const client = new IAMClient({});
     const policy = await findPolicy(NAMES.instancePolicyName); 
     if (!policy) { 
       state.detachPolicyFromRoleError = new Error( 
          `Policy ${NAMES.instancePolicyName} not found.`, 
       ); 
     } else { 
       await client.send( 
          new DetachRolePolicyCommand({ 
            RoleName: NAMES.instanceRoleName, 
            PolicyArn: policy.Arn, 
         }), 
       ); 
     } 
   } catch (e) { 
     state.detachPolicyFromRoleError = e;
```

```
 } 
 }), 
 new ScenarioOutput("detachedPolicyFromRole", (state) => { 
   if (state.detachPolicyFromRoleError) { 
     console.error(state.detachPolicyFromRoleError); 
     return MESSAGES.detachPolicyFromRoleError 
       .replace("${INSTANCE_POLICY_NAME}", NAMES.instancePolicyName) 
       .replace("${INSTANCE_ROLE_NAME}", NAMES.instanceRoleName); 
   } else { 
     return MESSAGES.detachedPolicyFromRole 
       .replace("${INSTANCE_POLICY_NAME}", NAMES.instancePolicyName) 
       .replace("${INSTANCE_ROLE_NAME}", NAMES.instanceRoleName); 
   } 
 }), 
 new ScenarioAction("deleteInstancePolicy", async (state) => { 
  const client = new IAMClient({});
   const policy = await findPolicy(NAMES.instancePolicyName); 
   if (!policy) { 
     state.deletePolicyError = new Error( 
       `Policy ${NAMES.instancePolicyName} not found.`, 
     ); 
   } else { 
     return client.send( 
       new DeletePolicyCommand({ 
         PolicyArn: policy.Arn, 
       }), 
     ); 
   } 
 }), 
 new ScenarioOutput("deletePolicyResult", (state) => { 
   if (state.deletePolicyError) { 
     console.error(state.deletePolicyError); 
     return MESSAGES.deletePolicyError.replace( 
       "${INSTANCE_POLICY_NAME}", 
       NAMES.instancePolicyName, 
     ); 
   } else { 
     return MESSAGES.deletedPolicy.replace( 
       "${INSTANCE_POLICY_NAME}", 
       NAMES.instancePolicyName, 
     ); 
   } 
 }),
```

```
 new ScenarioAction("removeRoleFromInstanceProfile", async (state) => { 
   try { 
    const client = new IAMClient({});
     await client.send( 
       new RemoveRoleFromInstanceProfileCommand({ 
         RoleName: NAMES.instanceRoleName, 
         InstanceProfileName: NAMES.instanceProfileName, 
       }), 
     ); 
   } catch (e) { 
     state.removeRoleFromInstanceProfileError = e; 
   } 
 }), 
 new ScenarioOutput("removeRoleFromInstanceProfileResult", (state) => { 
   if (state.removeRoleFromInstanceProfile) { 
     console.error(state.removeRoleFromInstanceProfileError); 
     return MESSAGES.removeRoleFromInstanceProfileError 
       .replace("${INSTANCE_PROFILE_NAME}", NAMES.instanceProfileName) 
       .replace("${INSTANCE_ROLE_NAME}", NAMES.instanceRoleName); 
   } else { 
     return MESSAGES.removedRoleFromInstanceProfile 
       .replace("${INSTANCE_PROFILE_NAME}", NAMES.instanceProfileName) 
       .replace("${INSTANCE_ROLE_NAME}", NAMES.instanceRoleName); 
   } 
 }), 
 new ScenarioAction("deleteInstanceRole", async (state) => { 
   try { 
    const client = new IAMClient({} \{ \});
     await client.send( 
       new DeleteRoleCommand({ 
         RoleName: NAMES.instanceRoleName, 
       }), 
     ); 
   } catch (e) { 
     state.deleteInstanceRoleError = e; 
   } 
 }), 
 new ScenarioOutput("deleteInstanceRoleResult", (state) => { 
   if (state.deleteInstanceRoleError) { 
     console.error(state.deleteInstanceRoleError); 
     return MESSAGES.deleteInstanceRoleError.replace( 
       "${INSTANCE_ROLE_NAME}", 
       NAMES.instanceRoleName, 
     );
```

```
 } else { 
     return MESSAGES.deletedInstanceRole.replace( 
       "${INSTANCE_ROLE_NAME}", 
       NAMES.instanceRoleName, 
     ); 
   } 
 }), 
 new ScenarioAction("deleteInstanceProfile", async (state) => { 
   try { 
     // snippet-start:[javascript.v3.wkflw.resilient.DeleteInstanceProfile] 
    const client = new IAMClient(f));
     await client.send( 
       new DeleteInstanceProfileCommand({ 
         InstanceProfileName: NAMES.instanceProfileName, 
       }), 
     ); 
     // snippet-end:[javascript.v3.wkflw.resilient.DeleteInstanceProfile] 
   } catch (e) { 
     state.deleteInstanceProfileError = e; 
   } 
 }), 
 new ScenarioOutput("deleteInstanceProfileResult", (state) => { 
   if (state.deleteInstanceProfileError) { 
     console.error(state.deleteInstanceProfileError); 
     return MESSAGES.deleteInstanceProfileError.replace( 
       "${INSTANCE_PROFILE_NAME}", 
       NAMES.instanceProfileName, 
    \cdot } else { 
     return MESSAGES.deletedInstanceProfile.replace( 
       "${INSTANCE_PROFILE_NAME}", 
       NAMES.instanceProfileName, 
     ); 
   } 
 }), 
 new ScenarioAction("deleteAutoScalingGroup", async (state) => { 
   try { 
     await terminateGroupInstances(NAMES.autoScalingGroupName); 
    await retry({ intervalInMs: 60000, maxRetries: 60 }, async () => {
       await deleteAutoScalingGroup(NAMES.autoScalingGroupName); 
     }); 
   } catch (e) { 
    state.deleteAutoScalingGroupError = e;
   }
```

```
 }), 
 new ScenarioOutput("deleteAutoScalingGroupResult", (state) => { 
   if (state.deleteAutoScalingGroupError) { 
     console.error(state.deleteAutoScalingGroupError); 
     return MESSAGES.deleteAutoScalingGroupError.replace( 
       "${AUTO_SCALING_GROUP_NAME}", 
       NAMES.autoScalingGroupName, 
     ); 
   } else { 
     return MESSAGES.deletedAutoScalingGroup.replace( 
       "${AUTO_SCALING_GROUP_NAME}", 
       NAMES.autoScalingGroupName, 
     ); 
   } 
 }), 
 new ScenarioAction("deleteLaunchTemplate", async (state) => { 
  const client = new EC2Client({});
   try { 
     // snippet-start:[javascript.v3.wkflw.resilient.DeleteLaunchTemplate] 
     await client.send( 
       new DeleteLaunchTemplateCommand({ 
         LaunchTemplateName: NAMES.launchTemplateName, 
       }), 
     ); 
     // snippet-end:[javascript.v3.wkflw.resilient.DeleteLaunchTemplate] 
   } catch (e) { 
     state.deleteLaunchTemplateError = e; 
   } 
 }), 
 new ScenarioOutput("deleteLaunchTemplateResult", (state) => { 
   if (state.deleteLaunchTemplateError) { 
     console.error(state.deleteLaunchTemplateError); 
     return MESSAGES.deleteLaunchTemplateError.replace( 
        "${LAUNCH_TEMPLATE_NAME}", 
       NAMES.launchTemplateName, 
     ); 
   } else { 
     return MESSAGES.deletedLaunchTemplate.replace( 
        "${LAUNCH_TEMPLATE_NAME}", 
       NAMES.launchTemplateName, 
     ); 
   } 
 }), 
 new ScenarioAction("deleteLoadBalancer", async (state) => {
```

```
 try { 
     // snippet-start:[javascript.v3.wkflw.resilient.DeleteLoadBalancer] 
     const client = new ElasticLoadBalancingV2Client({}); 
     const loadBalancer = await findLoadBalancer(NAMES.loadBalancerName); 
     await client.send( 
       new DeleteLoadBalancerCommand({ 
         LoadBalancerArn: loadBalancer.LoadBalancerArn, 
       }), 
     ); 
    await retry({ intervalInMs: 1000, maxRetries: 60 }, async () => {
       const lb = await findLoadBalancer(NAMES.loadBalancerName); 
       if (lb) { 
         throw new Error("Load balancer still exists."); 
       } 
     }); 
     // snippet-end:[javascript.v3.wkflw.resilient.DeleteLoadBalancer] 
   } catch (e) { 
     state.deleteLoadBalancerError = e; 
   } 
 }), 
 new ScenarioOutput("deleteLoadBalancerResult", (state) => { 
   if (state.deleteLoadBalancerError) { 
     console.error(state.deleteLoadBalancerError); 
     return MESSAGES.deleteLoadBalancerError.replace( 
       "${LB_NAME}", 
       NAMES.loadBalancerName, 
     ); 
   } else { 
     return MESSAGES.deletedLoadBalancer.replace( 
       "${LB_NAME}", 
       NAMES.loadBalancerName, 
     ); 
   } 
 }), 
 new ScenarioAction("deleteLoadBalancerTargetGroup", async (state) => { 
   // snippet-start:[javascript.v3.wkflw.resilient.DeleteTargetGroup] 
   const client = new ElasticLoadBalancingV2Client({}); 
   try { 
     const { TargetGroups } = await client.send( 
       new DescribeTargetGroupsCommand({ 
         Names: [NAMES.loadBalancerTargetGroupName], 
       }), 
     );
```

```
await retry(\{ intervalInMs: 1000, maxRetries: 30 \}, () =>
       client.send( 
         new DeleteTargetGroupCommand({ 
            TargetGroupArn: TargetGroups[0].TargetGroupArn, 
         }), 
       ), 
     ); 
   } catch (e) { 
     state.deleteLoadBalancerTargetGroupError = e; 
   } 
   // snippet-end:[javascript.v3.wkflw.resilient.DeleteTargetGroup] 
 }), 
 new ScenarioOutput("deleteLoadBalancerTargetGroupResult", (state) => { 
   if (state.deleteLoadBalancerTargetGroupError) { 
     console.error(state.deleteLoadBalancerTargetGroupError); 
     return MESSAGES.deleteLoadBalancerTargetGroupError.replace( 
       "${TARGET_GROUP_NAME}", 
       NAMES.loadBalancerTargetGroupName, 
     ); 
   } else { 
     return MESSAGES.deletedLoadBalancerTargetGroup.replace( 
       "${TARGET_GROUP_NAME}", 
       NAMES.loadBalancerTargetGroupName, 
     ); 
   } 
 }), 
 new ScenarioAction("detachSsmOnlyRoleFromProfile", async (state) => { 
   try { 
    const client = new IAMClient(\{\});
     await client.send( 
       new RemoveRoleFromInstanceProfileCommand({ 
         InstanceProfileName: NAMES.ssmOnlyInstanceProfileName, 
         RoleName: NAMES.ssmOnlyRoleName, 
       }), 
     ); 
   } catch (e) { 
     state.detachSsmOnlyRoleFromProfileError = e; 
   } 
 }), 
 new ScenarioOutput("detachSsmOnlyRoleFromProfileResult", (state) => { 
   if (state.detachSsmOnlyRoleFromProfileError) { 
     console.error(state.detachSsmOnlyRoleFromProfileError); 
     return MESSAGES.detachSsmOnlyRoleFromProfileError 
       .replace("${ROLE_NAME}", NAMES.ssmOnlyRoleName)
```

```
 .replace("${PROFILE_NAME}", NAMES.ssmOnlyInstanceProfileName); 
   } else { 
     return MESSAGES.detachedSsmOnlyRoleFromProfile 
       .replace("${ROLE_NAME}", NAMES.ssmOnlyRoleName) 
       .replace("${PROFILE_NAME}", NAMES.ssmOnlyInstanceProfileName); 
   } 
 }), 
 new ScenarioAction("detachSsmOnlyCustomRolePolicy", async (state) => { 
   try { 
    const iamClient = new IAMClient({});
     const ssmOnlyPolicy = await findPolicy(NAMES.ssmOnlyPolicyName); 
     await iamClient.send( 
       new DetachRolePolicyCommand({ 
         RoleName: NAMES.ssmOnlyRoleName, 
         PolicyArn: ssmOnlyPolicy.Arn, 
       }), 
     ); 
   } catch (e) { 
     state.detachSsmOnlyCustomRolePolicyError = e; 
   } 
 }), 
 new ScenarioOutput("detachSsmOnlyCustomRolePolicyResult", (state) => { 
   if (state.detachSsmOnlyCustomRolePolicyError) { 
     console.error(state.detachSsmOnlyCustomRolePolicyError); 
     return MESSAGES.detachSsmOnlyCustomRolePolicyError 
       .replace("${ROLE_NAME}", NAMES.ssmOnlyRoleName) 
       .replace("${POLICY_NAME}", NAMES.ssmOnlyPolicyName); 
   } else { 
     return MESSAGES.detachedSsmOnlyCustomRolePolicy 
       .replace("${ROLE_NAME}", NAMES.ssmOnlyRoleName) 
       .replace("${POLICY_NAME}", NAMES.ssmOnlyPolicyName); 
   } 
 }), 
 new ScenarioAction("detachSsmOnlyAWSRolePolicy", async (state) => { 
   try { 
    const iamClient = new IAMClient({});
     await iamClient.send( 
       new DetachRolePolicyCommand({ 
         RoleName: NAMES.ssmOnlyRoleName, 
         PolicyArn: "arn:aws:iam::aws:policy/AmazonSSMManagedInstanceCore", 
       }), 
     ); 
   } catch (e) { 
    state.detachSsmOnlyAWSRolePolicyError = e;
```

```
 } 
 }), 
 new ScenarioOutput("detachSsmOnlyAWSRolePolicyResult", (state) => { 
   if (state.detachSsmOnlyAWSRolePolicyError) { 
     console.error(state.detachSsmOnlyAWSRolePolicyError); 
     return MESSAGES.detachSsmOnlyAWSRolePolicyError 
       .replace("${ROLE_NAME}", NAMES.ssmOnlyRoleName) 
       .replace("${POLICY_NAME}", "AmazonSSMManagedInstanceCore"); 
   } else { 
     return MESSAGES.detachedSsmOnlyAWSRolePolicy 
       .replace("${ROLE_NAME}", NAMES.ssmOnlyRoleName) 
       .replace("${POLICY_NAME}", "AmazonSSMManagedInstanceCore"); 
   } 
 }), 
 new ScenarioAction("deleteSsmOnlyInstanceProfile", async (state) => { 
   try { 
    const iamClient = new IAMClient({});
     await iamClient.send( 
       new DeleteInstanceProfileCommand({ 
         InstanceProfileName: NAMES.ssmOnlyInstanceProfileName, 
       }), 
     ); 
   } catch (e) { 
     state.deleteSsmOnlyInstanceProfileError = e; 
   } 
 }), 
 new ScenarioOutput("deleteSsmOnlyInstanceProfileResult", (state) => { 
   if (state.deleteSsmOnlyInstanceProfileError) { 
     console.error(state.deleteSsmOnlyInstanceProfileError); 
     return MESSAGES.deleteSsmOnlyInstanceProfileError.replace( 
       "${INSTANCE_PROFILE_NAME}", 
       NAMES.ssmOnlyInstanceProfileName, 
     ); 
   } else { 
     return MESSAGES.deletedSsmOnlyInstanceProfile.replace( 
       "${INSTANCE_PROFILE_NAME}", 
       NAMES.ssmOnlyInstanceProfileName, 
     ); 
   } 
 }), 
 new ScenarioAction("deleteSsmOnlyPolicy", async (state) => { 
   try { 
    const iamClient = new IAMClient({?});
     const ssmOnlyPolicy = await findPolicy(NAMES.ssmOnlyPolicyName);
```

```
 await iamClient.send( 
       new DeletePolicyCommand({ 
          PolicyArn: ssmOnlyPolicy.Arn, 
       }), 
     ); 
   } catch (e) { 
     state.deleteSsmOnlyPolicyError = e; 
   } 
 }), 
 new ScenarioOutput("deleteSsmOnlyPolicyResult", (state) => { 
   if (state.deleteSsmOnlyPolicyError) { 
     console.error(state.deleteSsmOnlyPolicyError); 
     return MESSAGES.deleteSsmOnlyPolicyError.replace( 
       "${POLICY_NAME}", 
       NAMES.ssmOnlyPolicyName, 
     ); 
   } else { 
     return MESSAGES.deletedSsmOnlyPolicy.replace( 
       "${POLICY_NAME}", 
       NAMES.ssmOnlyPolicyName, 
     ); 
   } 
 }), 
 new ScenarioAction("deleteSsmOnlyRole", async (state) => { 
   try { 
    const iamClient = new IAMClient({});
     await iamClient.send( 
       new DeleteRoleCommand({ 
         RoleName: NAMES.ssmOnlyRoleName, 
       }), 
     ); 
   } catch (e) { 
     state.deleteSsmOnlyRoleError = e; 
   } 
 }), 
 new ScenarioOutput("deleteSsmOnlyRoleResult", (state) => { 
   if (state.deleteSsmOnlyRoleError) { 
     console.error(state.deleteSsmOnlyRoleError); 
     return MESSAGES.deleteSsmOnlyRoleError.replace( 
       "${ROLE_NAME}", 
      NAMES.ssmOnlyRoleName,
     ); 
   } else { 
     return MESSAGES.deletedSsmOnlyRole.replace(
```

```
 "${ROLE_NAME}", 
        NAMES.ssmOnlyRoleName,
       ); 
     } 
   }),
];
/** 
  * @param {string} policyName 
  */
async function findPolicy(policyName) { 
  const client = new IAMClient(\{\});
  const paginatedPolicies = paginateListPolicies({ client }, {});
   for await (const page of paginatedPolicies) { 
     const policy = page.Policies.find((p) => p.PolicyName === policyName); 
     if (policy) { 
       return policy; 
     } 
   }
}
/** 
  * @param {string} groupName 
  */
async function deleteAutoScalingGroup(groupName) { 
   const client = new AutoScalingClient({}); 
   try { 
     await client.send( 
       new DeleteAutoScalingGroupCommand({ 
         AutoScalingGroupName: groupName, 
       }), 
     ); 
   } catch (err) { 
     if (!(err instanceof Error)) { 
       throw err; 
     } else { 
       console.log(err.name); 
       throw err; 
     } 
   }
}
/** 
  * @param {string} groupName
```

```
 */
async function terminateGroupInstances(groupName) { 
  const autoScalingClient = new AutoScalingClient({});
   const group = await findAutoScalingGroup(groupName); 
   await autoScalingClient.send( 
     new UpdateAutoScalingGroupCommand({ 
       AutoScalingGroupName: group.AutoScalingGroupName, 
      MinSize: 0,
     }), 
   ); 
   for (const i of group.Instances) { 
     await retry({ intervalInMs: 1000, maxRetries: 30 }, () => 
       autoScalingClient.send( 
         new TerminateInstanceInAutoScalingGroupCommand({ 
            InstanceId: i.InstanceId, 
           ShouldDecrementDesiredCapacity: true, 
         }), 
       ), 
     ); 
   }
}
async function findAutoScalingGroup(groupName) { 
   const client = new AutoScalingClient({}); 
  const paginatedGroups = paginateDescribeAutoScalingGroups({ client }, {});
   for await (const page of paginatedGroups) { 
     const group = page.AutoScalingGroups.find( 
       (g) => g.AutoScalingGroupName === groupName, 
     ); 
     if (group) { 
       return group; 
     } 
   } 
   throw new Error(`Auto scaling group ${groupName} not found.`);
}
```
- Untuk detail API, lihat topik berikut di Referensi API AWS SDK for JavaScript.
	- [AttachLoadBalancerTargetGroups](https://docs.aws.amazon.com/AWSJavaScriptSDK/v3/latest/client/auto-scaling/command/AttachLoadBalancerTargetGroupsCommand)
	- [CreateAutoScalingGroup](https://docs.aws.amazon.com/AWSJavaScriptSDK/v3/latest/client/auto-scaling/command/CreateAutoScalingGroupCommand)
	- [CreateInstanceProfile](https://docs.aws.amazon.com/AWSJavaScriptSDK/v3/latest/client/iam/command/CreateInstanceProfileCommand)
	- [CreateLaunchTemplate](https://docs.aws.amazon.com/AWSJavaScriptSDK/v3/latest/client/ec2/command/CreateLaunchTemplateCommand)
- [CreateListener](https://docs.aws.amazon.com/AWSJavaScriptSDK/v3/latest/client/elastic-load-balancing-v2/command/CreateListenerCommand)
- [CreateLoadBalancer](https://docs.aws.amazon.com/AWSJavaScriptSDK/v3/latest/client/elastic-load-balancing-v2/command/CreateLoadBalancerCommand)
- [CreateTargetGroup](https://docs.aws.amazon.com/AWSJavaScriptSDK/v3/latest/client/elastic-load-balancing-v2/command/CreateTargetGroupCommand)
- [DeleteAutoScalingGroup](https://docs.aws.amazon.com/AWSJavaScriptSDK/v3/latest/client/auto-scaling/command/DeleteAutoScalingGroupCommand)
- [DeleteInstanceProfile](https://docs.aws.amazon.com/AWSJavaScriptSDK/v3/latest/client/iam/command/DeleteInstanceProfileCommand)
- [DeleteLaunchTemplate](https://docs.aws.amazon.com/AWSJavaScriptSDK/v3/latest/client/ec2/command/DeleteLaunchTemplateCommand)
- [DeleteLoadBalancer](https://docs.aws.amazon.com/AWSJavaScriptSDK/v3/latest/client/elastic-load-balancing-v2/command/DeleteLoadBalancerCommand)
- [DeleteTargetGroup](https://docs.aws.amazon.com/AWSJavaScriptSDK/v3/latest/client/elastic-load-balancing-v2/command/DeleteTargetGroupCommand)
- [DescribeAutoScalingGroups](https://docs.aws.amazon.com/AWSJavaScriptSDK/v3/latest/client/auto-scaling/command/DescribeAutoScalingGroupsCommand)
- [DescribeAvailabilityZones](https://docs.aws.amazon.com/AWSJavaScriptSDK/v3/latest/client/ec2/command/DescribeAvailabilityZonesCommand)
- [DescribeIamInstanceProfileAssociations](https://docs.aws.amazon.com/AWSJavaScriptSDK/v3/latest/client/ec2/command/DescribeIamInstanceProfileAssociationsCommand)
- **[DescribeInstances](https://docs.aws.amazon.com/AWSJavaScriptSDK/v3/latest/client/ec2/command/DescribeInstancesCommand)**
- [DescribeLoadBalancers](https://docs.aws.amazon.com/AWSJavaScriptSDK/v3/latest/client/elastic-load-balancing-v2/command/DescribeLoadBalancersCommand)
- [DescribeSubnets](https://docs.aws.amazon.com/AWSJavaScriptSDK/v3/latest/client/ec2/command/DescribeSubnetsCommand)
- [DescribeTargetGroups](https://docs.aws.amazon.com/AWSJavaScriptSDK/v3/latest/client/elastic-load-balancing-v2/command/DescribeTargetGroupsCommand)
- [DescribeTargetHealth](https://docs.aws.amazon.com/AWSJavaScriptSDK/v3/latest/client/elastic-load-balancing-v2/command/DescribeTargetHealthCommand)
- [DescribeVpcs](https://docs.aws.amazon.com/AWSJavaScriptSDK/v3/latest/client/ec2/command/DescribeVpcsCommand)
- [RebootInstances](https://docs.aws.amazon.com/AWSJavaScriptSDK/v3/latest/client/ec2/command/RebootInstancesCommand)
- [ReplaceIamInstanceProfileAssociation](https://docs.aws.amazon.com/AWSJavaScriptSDK/v3/latest/client/ec2/command/ReplaceIamInstanceProfileAssociationCommand)
- [TerminateInstanceInAutoScalingGroup](https://docs.aws.amazon.com/AWSJavaScriptSDK/v3/latest/client/auto-scaling/command/TerminateInstanceInAutoScalingGroupCommand)
- [UpdateAutoScalingGroup](https://docs.aws.amazon.com/AWSJavaScriptSDK/v3/latest/client/auto-scaling/command/UpdateAutoScalingGroupCommand)

## Memulai instans

Contoh kode berikut ini menunjukkan cara untuk melakukan:

- Membuat pasangan kunci dan grup keamanan.
- Memilih Amazon Machine Image (AMI) dan tipe instans yang kompatibel, lalu membuat instans.
- Menghentikan dan memulai ulang instans.
- Kaitkan alamat IP Elastis dengan instans Anda.

## SDK untuk JavaScript (v3)

## **a** Note

Ada lebih banyak tentang GitHub. Temukan contoh lengkapnya dan pelajari cara pengaturan dan menjalankannya di [Repositori Contoh Kode AWS.](https://github.com/awsdocs/aws-doc-sdk-examples/tree/main/javascriptv3/example_code/ec2#code-examples)

Jalankan skenario interaktif di prompt perintah.

```
import { mkdtempSync, writeFileSync, rmSync } from "fs";
import { tmpdir } from "os";
import { join } from "path";
import { get } from "http";
import { 
   AllocateAddressCommand, 
   AssociateAddressCommand, 
   AuthorizeSecurityGroupIngressCommand, 
   CreateKeyPairCommand, 
   CreateSecurityGroupCommand, 
   DeleteKeyPairCommand, 
   DeleteSecurityGroupCommand, 
   DescribeInstancesCommand, 
   DescribeKeyPairsCommand, 
   DescribeSecurityGroupsCommand, 
   DisassociateAddressCommand, 
   EC2Client, 
   paginateDescribeImages, 
   paginateDescribeInstanceTypes, 
   ReleaseAddressCommand, 
   RunInstancesCommand, 
   StartInstancesCommand, 
   StopInstancesCommand, 
   TerminateInstancesCommand, 
   waitUntilInstanceStatusOk, 
   waitUntilInstanceStopped, 
   waitUntilInstanceTerminated,
} from "@aws-sdk/client-ec2";
import { paginateGetParametersByPath, SSMClient } from "@aws-sdk/client-ssm";
import { wrapText } from "@aws-sdk-examples/libs/utils/util-string.js";
import { Prompter } from "@aws-sdk-examples/libs/prompter.js";
```
```
const ec2Client = new EC2Client();
const ssmClient = new SSMClient();
const prompter = new Prompter();
const confirmMessage = "Continue?";
const tmpDirectory = mkdtempSync(join(tmpdir(), "ec2-scenario-tmp"));
const createKeyPair = async (keyPairName) => { 
  // Create a key pair in Amazon EC2. 
   const { KeyMaterial, KeyPairId } = await ec2Client.send( 
    // A unique name for the key pair. Up to 255 ASCII characters. 
     new CreateKeyPairCommand({ KeyName: keyPairName }), 
   ); 
  // Save the private key in a temporary location. 
 writeFileSync(`${tmpDirectory}/${keyPairName}.pem`, KeyMaterial, {
     mode: 0o400, 
  }); 
  return KeyPairId;
};
const describeKeyPair = async (keyPairName) => { 
   const command = new DescribeKeyPairsCommand({ 
     KeyNames: [keyPairName], 
  }); 
   const { KeyPairs } = await ec2Client.send(command); 
  return KeyPairs[0];
};
const createSecurityGroup = async (securityGroupName) => { 
   const command = new CreateSecurityGroupCommand({ 
     GroupName: securityGroupName, 
     Description: "A security group for the Amazon EC2 example.", 
  }); 
   const { GroupId } = await ec2Client.send(command); 
  return GroupId;
};
const allocateIpAddress = async () => { 
   const command = new AllocateAddressCommand({}); 
 const { PublicIp, AllocationId } = await ec2Client.send(command);
   return { PublicIp, AllocationId };
```
};

```
const getLocalIpAddress = () => { 
   return new Promise((res, rej) => { 
     get("http://checkip.amazonaws.com", (response) => { 
      let data = ";
      response.on("data", (\text{chunk}) \Rightarrow (\text{data += chunk});
      response.in("end", () => res(data.time()); }).on("error", (err) => { 
       rej(err); 
     }); 
  });
};
const authorizeSecurityGroupIngress = async (securityGroupId) => { 
   const ipAddress = await getLocalIpAddress(); 
   const command = new AuthorizeSecurityGroupIngressCommand({ 
     GroupId: securityGroupId, 
     IpPermissions: [ 
      \mathcal{L} IpProtocol: "tcp", 
         FromPort: 22, 
         ToPort: 22, 
         IpRanges: [{ CidrIp: `${ipAddress}/32` }], 
       }, 
     ], 
   }); 
   await ec2Client.send(command); 
   return ipAddress;
};
const describeSecurityGroup = async (securityGroupName) => { 
   const command = new DescribeSecurityGroupsCommand({ 
     GroupNames: [securityGroupName], 
   }); 
   const { SecurityGroups } = await ec2Client.send(command); 
   return SecurityGroups[0];
};
const getAmznLinux2AMIs = async () => { 
  const AMIs = [];
   for await (const page of paginateGetParametersByPath(
```

```
 { 
       client: ssmClient, 
     }, 
     { Path: "/aws/service/ami-amazon-linux-latest" }, 
   )) { 
     page.Parameters.forEach((param) => { 
       if (param.Name.includes("amzn2")) { 
         AMIs.push(param.Value); 
       } 
     }); 
   } 
   const imageDetails = []; 
   for await (const page of paginateDescribeImages( 
     { client: ec2Client }, 
     { ImageIds: AMIs }, 
   )) { 
     imageDetails.push(...(page.Images || [])); 
   } 
   const choices = imageDetails.map((image, index) => ({ 
     name: `${image.ImageId} - ${image.Description}`, 
     value: index, 
   })); 
   /** 
    * @type {number} 
    */ 
   const selectedIndex = await prompter.select({ 
     message: "Select an image.", 
     choices, 
   }); 
   return imageDetails[selectedIndex];
};
/** 
  * @param {import('@aws-sdk/client-ec2').Image} imageDetails 
  */
const getCompatibleInstanceTypes = async (imageDetails) => { 
   const paginator = paginateDescribeInstanceTypes( 
     { client: ec2Client, pageSize: 25 }, 
     {
```

```
 Filters: [ 
         { 
           Name: "processor-info.supported-architecture", 
           Values: [imageDetails.Architecture], 
         }, 
         { Name: "instance-type", Values: ["*.micro", "*.small"] }, 
       ], 
     }, 
   ); 
   const instanceTypes = []; 
   for await (const page of paginator) { 
     if (page.InstanceTypes.length) { 
       instanceTypes.push(...(page.InstanceTypes || [])); 
     } 
   } 
   const choices = instanceTypes.map((type, index) => ({ 
     name: `${type.InstanceType} - Memory:${type.MemoryInfo.SizeInMiB}`, 
     value: index, 
   })); 
  /** 
    * @type {number} 
    */ 
   const selectedIndex = await prompter.select({ 
     message: "Select an instance type.", 
     choices, 
   }); 
   return instanceTypes[selectedIndex];
};
const runInstance = async ({ 
   keyPairName, 
   securityGroupId, 
   imageId, 
   instanceType,
) => {
   const command = new RunInstancesCommand({ 
     KeyName: keyPairName, 
     SecurityGroupIds: [securityGroupId], 
     ImageId: imageId, 
     InstanceType: instanceType,
```

```
 MinCount: 1, 
     MaxCount: 1, 
   }); 
   const { Instances } = await ec2Client.send(command); 
   await waitUntilInstanceStatusOk( 
     { client: ec2Client }, 
     { InstanceIds: [Instances[0].InstanceId] }, 
   ); 
   return Instances[0].InstanceId;
};
const describeInstance = async (instanceId) => { 
   const command = new DescribeInstancesCommand({ 
     InstanceIds: [instanceId], 
   }); 
   const { Reservations } = await ec2Client.send(command); 
   return Reservations[0].Instances[0];
};
const displaySSHConnectionInfo = ({ publicIp, keyPairName }) => { 
   return `ssh -i ${tmpDirectory}/${keyPairName}.pem ec2-user@${publicIp}`;
};
const stopInstance = async (instanceId) => { 
  const command = new StopInstancesCommand({ InstanceIds: [instanceId] });
   await ec2Client.send(command); 
   await waitUntilInstanceStopped( 
     { client: ec2Client }, 
     { InstanceIds: [instanceId] }, 
   );
};
const startInstance = async (instanceId) => { 
   const startCommand = new StartInstancesCommand({ InstanceIds: [instanceId] }); 
   await ec2Client.send(startCommand); 
   await waitUntilInstanceStatusOk( 
     { client: ec2Client }, 
     { InstanceIds: [instanceId] }, 
   ); 
   return await describeInstance(instanceId);
};
```

```
const associateAddress = async ({ allocationId, instanceId }) => {
   const command = new AssociateAddressCommand({ 
     AllocationId: allocationId, 
     InstanceId: instanceId, 
   }); 
   const { AssociationId } = await ec2Client.send(command); 
   return AssociationId;
};
const disassociateAddress = async (associationId) => { 
   const command = new DisassociateAddressCommand({ 
     AssociationId: associationId, 
   }); 
   try { 
     await ec2Client.send(command); 
   } catch (err) { 
     console.warn( 
       `Failed to disassociated address with association id: ${associationId}`, 
       err, 
     ); 
   }
};
const releaseAddress = async (allocationId) => { 
   const command = new ReleaseAddressCommand({ 
     AllocationId: allocationId, 
   }); 
   try { 
     await ec2Client.send(command); 
     console.log(`# Address with allocation ID ${allocationId} released.\n`); 
   } catch (err) { 
     console.log( 
       `Failed to release address with allocation id: ${allocationId}.`, 
       err, 
     ); 
   }
};
const restartInstance = async (instanceId) => { 
   console.log("Stopping instance."); 
   await stopInstance(instanceId); 
   console.log("Instance stopped.");
```

```
 console.log("Starting instance."); 
   const { PublicIpAddress } = await startInstance(instanceId); 
   return PublicIpAddress;
};
const terminateInstance = async (instanceId) => { 
   const command = new TerminateInstancesCommand({ 
     InstanceIds: [instanceId], 
   }); 
   try { 
     await ec2Client.send(command); 
     await waitUntilInstanceTerminated( 
       { client: ec2Client }, 
       { InstanceIds: [instanceId] }, 
     ); 
     console.log(`# Instance with ID ${instanceId} terminated.\n`); 
   } catch (err) { 
     console.warn(`Failed to terminate instance ${instanceId}.`, err); 
   }
};
const deleteSecurityGroup = async (securityGroupId) => { 
   const command = new DeleteSecurityGroupCommand({ 
     GroupId: securityGroupId, 
   }); 
   try { 
     await ec2Client.send(command); 
     console.log(`# Security group ${securityGroupId} deleted.\n`); 
   } catch (err) { 
     console.warn(`Failed to delete security group ${securityGroupId}.`, err); 
   }
};
const deleteKeyPair = async (keyPairName) => { 
   const command = new DeleteKeyPairCommand({ 
     KeyName: keyPairName, 
   }); 
   try { 
     await ec2Client.send(command); 
     console.log(`# Key pair ${keyPairName} deleted.\n`); 
   } catch (err) {
```

```
 console.warn(`Failed to delete key pair ${keyPairName}.`, err); 
   }
};
const deleteTemporaryDirectory = () => { 
   try { 
     rmSync(tmpDirectory, { recursive: true }); 
     console.log(`# Temporary directory ${tmpDirectory} deleted.\n`); 
   } catch (err) { 
     console.warn(`Failed to delete temporary directory ${tmpDirectory}.`, err); 
   }
};
export const main = async () => {
   const keyPairName = "ec2-scenario-key-pair"; 
   const securityGroupName = "ec2-scenario-security-group"; 
   let securityGroupId, ipAllocationId, publicIp, instanceId, associationId; 
   console.log(wrapText("Welcome to the Amazon EC2 basic usage scenario.")); 
   try { 
     // Prerequisites 
     console.log( 
       "Before you launch an instance, you'll need a few things:", 
       "\n - A Key Pair", 
       "\n - A Security Group", 
       "\n - An IP Address", 
       "\n - An AMI", 
       "\n - A compatible instance type", 
       "\n\n I'll go ahead and take care of the first three, but I'll need your help 
  for the rest.", 
     ); 
     await prompter.confirm({ message: confirmMessage }); 
     await createKeyPair(keyPairName); 
     securityGroupId = await createSecurityGroup(securityGroupName); 
     const { PublicIp, AllocationId } = await allocateIpAddress(); 
     ipAllocationId = AllocationId; 
     publicIp = PublicIp; 
     const ipAddress = await authorizeSecurityGroupIngress(securityGroupId); 
     const { KeyName } = await describeKeyPair(keyPairName);
```

```
 const { GroupName } = await describeSecurityGroup(securityGroupName); 
    console.log(`# created the key pair ${KeyName}.\n`); 
    console.log( 
      `# created the security group ${GroupName}`, 
      `and allowed SSH access from ${ipAddress} (your IP).\n`, 
    ); 
   console.log(`# allocated {publicIp}} to be used for your EC2 instance.\n`);
    await prompter.confirm({ message: confirmMessage }); 
   // Creating the instance 
    console.log(wrapText("Create the instance.")); 
    console.log( 
      "You get to choose which image you want. Select an amazon-linux-2 image from 
 the following:", 
    ); 
    const imageDetails = await getAmznLinux2AMIs(); 
    const instanceTypeDetails = await getCompatibleInstanceTypes(imageDetails); 
    console.log("Creating your instance. This can take a few seconds."); 
    instanceId = await runInstance({ 
      keyPairName, 
      securityGroupId, 
      imageId: imageDetails.ImageId, 
      instanceType: instanceTypeDetails.InstanceType, 
    }); 
    const instanceDetails = await describeInstance(instanceId); 
    console.log(`# instance ${instanceId}.\n`); 
    console.log(instanceDetails); 
    console.log( 
      `\nYou should now be able to SSH into your instance from another terminal:`, 
      `\n${displaySSHConnectionInfo({ 
        publicIp: instanceDetails.PublicIpAddress, 
        keyPairName, 
      })}`, 
    ); 
    await prompter.confirm({ message: confirmMessage }); 
   // Understanding the IP address. 
    console.log(wrapText("Understanding the IP address.")); 
    console.log( 
      "When you stop and start an instance, the IP address will change. I'll restart 
 your", 
      "instance for you. Notice how the IP address changes.",
```

```
 ); 
    const ipAddressAfterRestart = await restartInstance(instanceId); 
    console.log( 
      `\n Instance started. The IP address changed from 
 ${instanceDetails.PublicIpAddress} to ${ipAddressAfterRestart}`, 
      `\n${displaySSHConnectionInfo({ 
        publicIp: ipAddressAfterRestart, 
        keyPairName, 
      })}`, 
    ); 
   await prompter.confirm({ message: confirmMessage });
    console.log( 
      `If you want to the IP address to be static, you can associate an allocated`, 
      `IP address to your instance. I allocated ${publicIp} for you earlier, and now 
 I'll associate it to your instance.`, 
    ); 
   associationId = await associatedness({} allocationId: ipAllocationId, 
      instanceId, 
    }); 
    console.log( 
      "Done. Now you should be able to SSH using the new IP.\n", 
      `${displaySSHConnectionInfo({ publicIp, keyPairName })}`, 
    ); 
    await prompter.confirm({ message: confirmMessage }); 
    console.log( 
      "I'll restart the server again so you can see the IP address remains the 
 same.", 
    ); 
    const ipAddressAfterAssociated = await restartInstance(instanceId); 
    console.log( 
      `Done. Here's your SSH info. Notice the IP address hasn't changed.`, 
      `\n${displaySSHConnectionInfo({ 
        publicIp: ipAddressAfterAssociated, 
        keyPairName, 
      })}`, 
    ); 
    await prompter.confirm({ message: confirmMessage }); 
 } catch (err) { 
    console.error(err); 
 } finally { 
   // Clean up. 
    console.log(wrapText("Clean up.")); 
    console.log("Now I'll clean up all of the stuff I created.");
```
};

await prompter.confirm({ message: confirmMessage }); console.log("Cleaning up. Some of these steps can take a bit of time."); await disassociateAddress(associationId); await terminateInstance(instanceId); await releaseAddress(ipAllocationId); await deleteSecurityGroup(securityGroupId); deleteTemporaryDirectory(); await deleteKeyPair(keyPairName); console.log( "Done cleaning up. Thanks for staying until the end!", "If you have any feedback please use the feedback button in the docs", "or create an issue on GitHub.", ); }

- Untuk detail API, lihat topik berikut di Referensi API AWS SDK for JavaScript.
	- [AllocateAddress](https://docs.aws.amazon.com/AWSJavaScriptSDK/v3/latest/client/ec2/command/AllocateAddressCommand)
	- [AssociateAddress](https://docs.aws.amazon.com/AWSJavaScriptSDK/v3/latest/client/ec2/command/AssociateAddressCommand)
	- [AuthorizeSecurityGroupIngress](https://docs.aws.amazon.com/AWSJavaScriptSDK/v3/latest/client/ec2/command/AuthorizeSecurityGroupIngressCommand)
	- [CreateKeyPair](https://docs.aws.amazon.com/AWSJavaScriptSDK/v3/latest/client/ec2/command/CreateKeyPairCommand)
	- [CreateSecurityGroup](https://docs.aws.amazon.com/AWSJavaScriptSDK/v3/latest/client/ec2/command/CreateSecurityGroupCommand)
	- [DeleteKeyPair](https://docs.aws.amazon.com/AWSJavaScriptSDK/v3/latest/client/ec2/command/DeleteKeyPairCommand)
	- [DeleteSecurityGroup](https://docs.aws.amazon.com/AWSJavaScriptSDK/v3/latest/client/ec2/command/DeleteSecurityGroupCommand)
	- [DescribeImages](https://docs.aws.amazon.com/AWSJavaScriptSDK/v3/latest/client/ec2/command/DescribeImagesCommand)
	- [DescribeInstanceTypes](https://docs.aws.amazon.com/AWSJavaScriptSDK/v3/latest/client/ec2/command/DescribeInstanceTypesCommand)
	- [DescribeInstances](https://docs.aws.amazon.com/AWSJavaScriptSDK/v3/latest/client/ec2/command/DescribeInstancesCommand)
	- [DescribeKeyPairs](https://docs.aws.amazon.com/AWSJavaScriptSDK/v3/latest/client/ec2/command/DescribeKeyPairsCommand)
	- [DescribeSecurityGroups](https://docs.aws.amazon.com/AWSJavaScriptSDK/v3/latest/client/ec2/command/DescribeSecurityGroupsCommand)
	- [DisassociateAddress](https://docs.aws.amazon.com/AWSJavaScriptSDK/v3/latest/client/ec2/command/DisassociateAddressCommand)
	- [ReleaseAddress](https://docs.aws.amazon.com/AWSJavaScriptSDK/v3/latest/client/ec2/command/ReleaseAddressCommand)
	- [RunInstances](https://docs.aws.amazon.com/AWSJavaScriptSDK/v3/latest/client/ec2/command/RunInstancesCommand)
	- [StartInstances](https://docs.aws.amazon.com/AWSJavaScriptSDK/v3/latest/client/ec2/command/StartInstancesCommand)
	- [StopInstances](https://docs.aws.amazon.com/AWSJavaScriptSDK/v3/latest/client/ec2/command/StopInstancesCommand)
	- [TerminateInstances](https://docs.aws.amazon.com/AWSJavaScriptSDK/v3/latest/client/ec2/command/TerminateInstancesCommand)

• [UnmonitorInstances](https://docs.aws.amazon.com/AWSJavaScriptSDK/v3/latest/client/ec2/command/UnmonitorInstancesCommand)

# Contoh Elastic Load Balancing menggunakan SDK untuk JavaScript (v3)

Contoh kode berikut menunjukkan cara melakukan tindakan dan mengimplementasikan skenario umum dengan menggunakan AWS SDK for JavaScript (v3) dengan Elastic Load Balancing.

Tindakan merupakan kutipan kode dari program yang lebih besar dan harus dijalankan dalam konteks. Meskipun tindakan menunjukkan cara memanggil setiap fungsi layanan, Anda dapat melihat tindakan dalam konteks pada skenario yang terkait dan contoh lintas layanan.

Skenario adalah contoh kode yang menunjukkan cara untuk menyelesaikan tugas tertentu dengan memanggil beberapa fungsi dalam layanan yang sama.

Setiap contoh menyertakan tautan ke GitHub, di mana Anda dapat menemukan petunjuk tentang cara mengatur dan menjalankan kode dalam konteks.

Memulai

Halo Elastic Load Balancing

Contoh kode berikut menunjukkan cara memulai menggunakan Elastic Load Balancing.

SDK untuk JavaScript (v3)

## **a** Note

```
// Copyright Amazon.com, Inc. or its affiliates. All Rights Reserved.
// SPDX-License-Identifier: Apache-2.0
import { 
   ElasticLoadBalancingV2Client, 
  DescribeLoadBalancersCommand,
} from "@aws-sdk/client-elastic-load-balancing-v2";
export async function main() {
```

```
 const client = new ElasticLoadBalancingV2Client({}); 
   const { LoadBalancers } = await client.send( 
    new DescribeLoadBalancersCommand({}),
   ); 
   const loadBalancersList = LoadBalancers.map( 
     (lb) => `• ${lb.LoadBalancerName}: ${lb.DNSName}`, 
  \binom{n}{n};
   console.log( 
     "Hello, Elastic Load Balancing! Let's list some of your load balancers:\n", 
     loadBalancersList, 
   );
}
// Call function if run directly
import { fileURLToPath } from "url";
if (process.argv[1] === fileURLToPath(import.meta.url)) { 
  main();
}
```
• Untuk detail API, lihat [DescribeLoadBalancers](https://docs.aws.amazon.com/AWSJavaScriptSDK/v3/latest/client/elastic-load-balancing-v2/command/DescribeLoadBalancersCommand)di Referensi AWS SDK for JavaScript API.

Topik

• [Tindakan](#page-8173-0)

• [Skenario](#page-8194-0)

Tindakan

Buat pendengar untuk penyeimbang beban

Contoh kode berikut menunjukkan cara membuat listener yang meneruskan permintaan dari penyeimbang beban ELB ke grup target.

SDK untuk JavaScript (v3)

### **a** Note

```
 const client = new ElasticLoadBalancingV2Client({}); 
 const { Listeners } = await client.send( 
   new CreateListenerCommand({ 
     LoadBalancerArn: state.loadBalancerArn, 
    Protocol: state.targetGroupProtocol,
     Port: state.targetGroupPort, 
     DefaultActions: [ 
       { Type: "forward", TargetGroupArn: state.targetGroupArn }, 
     ], 
   }), 
 );
```
• Untuk detail API, lihat [CreateListenerd](https://docs.aws.amazon.com/AWSJavaScriptSDK/v3/latest/client/elastic-load-balancing-v2/command/CreateListenerCommand)i Referensi AWS SDK for JavaScript API.

### Buat grup target

Contoh kode berikut menunjukkan cara membuat grup target ELB.

SDK untuk JavaScript (v3)

**a** Note

```
 const client = new ElasticLoadBalancingV2Client({}); 
 const { TargetGroups } = await client.send( 
   new CreateTargetGroupCommand({ 
     Name: NAMES.loadBalancerTargetGroupName, 
     Protocol: "HTTP", 
     Port: 80, 
     HealthCheckPath: "/healthcheck", 
     HealthCheckIntervalSeconds: 10, 
     HealthCheckTimeoutSeconds: 5, 
     HealthyThresholdCount: 2, 
     UnhealthyThresholdCount: 2, 
     VpcId: state.defaultVpc, 
   }), 
 );
```
• Untuk detail API, lihat [CreateTargetGroupd](https://docs.aws.amazon.com/AWSJavaScriptSDK/v3/latest/client/elastic-load-balancing-v2/command/CreateTargetGroupCommand)i Referensi AWS SDK for JavaScript API.

Membuat Application Load Balancer

Contoh kode berikut menunjukkan cara membuat ELB Application Load Balancer.

SDK untuk JavaScript (v3)

#### **a** Note

Ada lebih banyak tentang GitHub. Temukan contoh lengkapnya dan pelajari cara mengatur dan menjalankannya di [Repositori Contoh Kode AWS.](https://github.com/awsdocs/aws-doc-sdk-examples/tree/main/javascriptv3/example_code/cross-services/wkflw-resilient-service#code-examples)

```
 const client = new ElasticLoadBalancingV2Client({}); 
 const { LoadBalancers } = await client.send( 
   new CreateLoadBalancerCommand({ 
     Name: NAMES.loadBalancerName, 
     Subnets: state.subnets, 
   }), 
 ); 
 state.loadBalancerDns = LoadBalancers[0].DNSName; 
 state.loadBalancerArn = LoadBalancers[0].LoadBalancerArn; 
 await waitUntilLoadBalancerAvailable( 
   { client }, 
   { Names: [NAMES.loadBalancerName] }, 
 );
```
• Untuk detail API, lihat [CreateLoadBalancerd](https://docs.aws.amazon.com/AWSJavaScriptSDK/v3/latest/client/elastic-load-balancing-v2/command/CreateLoadBalancerCommand)i Referensi AWS SDK for JavaScript API.

#### Menghapus penyeimbang beban

Contoh kode berikut menunjukkan cara menghapus penyeimbang beban ELB.

### SDK untuk JavaScript (v3)

# **a** Note

Ada lebih banyak tentang GitHub. Temukan contoh lengkapnya dan pelajari cara mengatur dan menjalankannya di [Repositori Contoh Kode AWS.](https://github.com/awsdocs/aws-doc-sdk-examples/tree/main/javascriptv3/example_code/cross-services/wkflw-resilient-service#code-examples)

```
 const client = new ElasticLoadBalancingV2Client({}); 
 const loadBalancer = await findLoadBalancer(NAMES.loadBalancerName); 
 await client.send( 
   new DeleteLoadBalancerCommand({ 
     LoadBalancerArn: loadBalancer.LoadBalancerArn, 
   }), 
 ); 
await retry({ intervalInMs: 1000, maxRetries: 60 }, async () => {
   const lb = await findLoadBalancer(NAMES.loadBalancerName); 
   if (lb) { 
     throw new Error("Load balancer still exists."); 
   } 
 });
```
• Untuk detail API, lihat [DeleteLoadBalancerd](https://docs.aws.amazon.com/AWSJavaScriptSDK/v3/latest/client/elastic-load-balancing-v2/command/DeleteLoadBalancerCommand)i Referensi AWS SDK for JavaScript API.

#### Menghapus grup target

Contoh kode berikut menunjukkan cara menghapus grup target ELB.

SDK untuk JavaScript (v3)

# **a** Note

```
 const client = new ElasticLoadBalancingV2Client({}); 
 try {
```

```
 const { TargetGroups } = await client.send( 
     new DescribeTargetGroupsCommand({ 
      Names: [NAMES.loadBalancerTargetGroupName],
     }), 
   ); 
  await retry(\{ intervalInMs: 1000, maxRetries: 30 \}, () =>
     client.send( 
       new DeleteTargetGroupCommand({ 
         TargetGroupArn: TargetGroups[0].TargetGroupArn, 
       }), 
     ), 
   ); 
 } catch (e) { 
   state.deleteLoadBalancerTargetGroupError = e; 
 }
```
• Untuk detail API, lihat [DeleteTargetGroupd](https://docs.aws.amazon.com/AWSJavaScriptSDK/v3/latest/client/elastic-load-balancing-v2/command/DeleteTargetGroupCommand)i Referensi AWS SDK for JavaScript API.

### Jelaskan kelompok sasaran

Contoh kode berikut menunjukkan bagaimana mendeskripsikan kelompok sasaran tertentu.

SDK untuk JavaScript (v3)

### **a** Note

Ada lebih banyak tentang GitHub. Temukan contoh lengkapnya dan pelajari cara mengatur dan menjalankannya di [Repositori Contoh Kode AWS.](https://github.com/awsdocs/aws-doc-sdk-examples/tree/main/javascriptv3/example_code/elastic-load-balancing-v2#code-examples)

```
 const client = new ElasticLoadBalancingV2Client({}); 
 const { TargetGroups } = await client.send( 
   new DescribeTargetGroupsCommand({ 
     Names: [NAMES.loadBalancerTargetGroupName], 
   }), 
 );
```
• Untuk detail API, lihat [DescribeTargetGroups](https://docs.aws.amazon.com/AWSJavaScriptSDK/v3/latest/client/elastic-load-balancing-v2/command/DescribeTargetGroupsCommand)di Referensi AWS SDK for JavaScript API.

Dapatkan titik akhir penyeimbang beban

Contoh kode berikut menunjukkan cara mendapatkan titik akhir dari penyeimbang beban ELB.

SDK untuk JavaScript (v3)

# **a** Note

Ada lebih banyak tentang GitHub. Temukan contoh lengkapnya dan pelajari cara mengatur dan menjalankannya di [Repositori Contoh Kode AWS.](https://github.com/awsdocs/aws-doc-sdk-examples/tree/main/javascriptv3/example_code/elastic-load-balancing-v2#code-examples)

```
// Copyright Amazon.com, Inc. or its affiliates. All Rights Reserved.
// SPDX-License-Identifier: Apache-2.0
import { 
   ElasticLoadBalancingV2Client, 
   DescribeLoadBalancersCommand,
} from "@aws-sdk/client-elastic-load-balancing-v2";
export async function main() { 
   const client = new ElasticLoadBalancingV2Client({}); 
   const { LoadBalancers } = await client.send( 
    new DescribeLoadBalancersCommand({}),
   ); 
   const loadBalancersList = LoadBalancers.map( 
     (lb) => `• ${lb.LoadBalancerName}: ${lb.DNSName}`, 
  \binom{n}{n};
   console.log( 
     "Hello, Elastic Load Balancing! Let's list some of your load balancers:\n", 
     loadBalancersList, 
   );
}
// Call function if run directly
import { fileURLToPath } from "url";
if (process.argv[1] === fileURLToPath(import.meta.url)) { 
  main();
}
```
• Untuk detail API, lihat [DescribeLoadBalancers](https://docs.aws.amazon.com/AWSJavaScriptSDK/v3/latest/client/elastic-load-balancing-v2/command/DescribeLoadBalancersCommand)di Referensi AWS SDK for JavaScript API.

### Mendapatkan kesehatan kelompok sasaran

Contoh kode berikut menunjukkan cara mendapatkan kesehatan instance dalam kelompok target ELB.

SDK untuk JavaScript (v3)

# **a** Note

Ada lebih banyak tentang GitHub. Temukan contoh lengkapnya dan pelajari cara mengatur dan menjalankannya di [Repositori Contoh Kode AWS.](https://github.com/awsdocs/aws-doc-sdk-examples/tree/main/javascriptv3/example_code/cross-services/wkflw-resilient-service#code-examples)

```
 const { TargetHealthDescriptions } = await client.send( 
   new DescribeTargetHealthCommand({ 
     TargetGroupArn: TargetGroups[0].TargetGroupArn, 
   }), 
 );
```
• Untuk detail API, lihat [DescribeTargetHealthd](https://docs.aws.amazon.com/AWSJavaScriptSDK/v3/latest/client/elastic-load-balancing-v2/command/DescribeTargetHealthCommand)i Referensi AWS SDK for JavaScript API.

### Skenario

Membangun dan mengelola layanan yang tangguh

Contoh kode berikut menunjukkan cara membuat layanan web load-balanced yang mengembalikan rekomendasi buku, film, dan lagu. Contoh ini menunjukkan cara layanan tersebut merespons kegagalan, serta cara merestrukturisasi layanan agar lebih tangguh ketika terjadi kegagalan.

- Menggunakan grup Amazon EC2 Auto Scaling untuk membuat instans Amazon Elastic Compute Cloud (Amazon EC2) berdasarkan templat peluncuran dan menyimpan sejumlah instans dalam rentang yang ditentukan.
- Menangani dan mendistribusikan permintaan HTTP dengan Elastic Load Balancing.
- Memantau kondisi instans dalam grup Auto Scaling dan meneruskan permintaan hanya ke instans yang sehat.
- Menjalankan server web Python pada setiap instans EC2 untuk menangani permintaan HTTP. Server web merespons dengan memberikan rekomendasi dan melakukan pemeriksaan kondisi.
- Menyimulasikan layanan yang direkomendasikan dengan tabel Amazon DynamoDB.
- Mengendalikan respons server web terhadap permintaan dan pemeriksaan kondisi dengan memperbarui parameter AWS Systems Manager.

SDK untuk JavaScript (v3)

## **a** Note

Ada lebih banyak tentang GitHub. Temukan contoh lengkapnya dan pelajari cara pengaturan dan menjalankannya di [Repositori Contoh Kode AWS.](https://github.com/awsdocs/aws-doc-sdk-examples/tree/main/javascriptv3/example_code/cross-services/wkflw-resilient-service#code-examples)

Menjalankan skenario interaktif di prompt perintah.

```
#!/usr/bin/env node
// Copyright Amazon.com, Inc. or its affiliates. All Rights Reserved.
// SPDX-License-Identifier: Apache-2.0
// Copyright Amazon.com, Inc. or its affiliates. All Rights Reserved.
// SPDX-License-Identifier: Apache-2.0
import { 
   Scenario, 
   parseScenarioArgs,
} from "@aws-sdk-examples/libs/scenario/index.js";
/** 
  * The workflow steps are split into three stages: 
  * - deploy 
     - demo
     - destroy
 * 
  * Each of these stages has a corresponding file prefixed with steps-*. 
  */
import { deploySteps } from "./steps-deploy.js";
import { demoSteps } from "./steps-demo.js";
import { destroySteps } from "./steps-destroy.js";
/** 
  * The context is passed to every scenario. Scenario steps 
  * will modify the context.
```

```
 */
const context = \{\};
/** 
  * Three Scenarios are created for the workflow. A Scenario is an orchestration 
  class 
  * that simplifies running a series of steps. 
  */
export const scenarios = { 
   // Deploys all resources necessary for the workflow. 
   deploy: new Scenario("Resilient Workflow - Deploy", deploySteps, context), 
   // Demonstrates how a fragile web service can be made more resilient. 
   demo: new Scenario("Resilient Workflow - Demo", demoSteps, context), 
  // Destroys the resources created for the workflow. 
  destroy: new Scenario("Resilient Workflow - Destroy", destroySteps, context),
};
// Call function if run directly
import { fileURLToPath } from "url";
if (process.argv[1] === fileURLToPath(import.meta.url)) { 
   parseScenarioArgs(scenarios);
}
```
Menyusun langkah-langkah untuk men-deploy semua sumber daya.

```
// Copyright Amazon.com, Inc. or its affiliates. All Rights Reserved.
// SPDX-License-Identifier: Apache-2.0
import { join } from "node:path";
import { readFileSync, writeFileSync } from "node:fs";
import axios from "axios";
import { 
   BatchWriteItemCommand, 
  CreateTableCommand, 
  DynamoDBClient, 
  waitUntilTableExists,
} from "@aws-sdk/client-dynamodb";
import { 
   EC2Client, 
  CreateKeyPairCommand, 
   CreateLaunchTemplateCommand,
```

```
 DescribeAvailabilityZonesCommand, 
   DescribeVpcsCommand, 
   DescribeSubnetsCommand, 
   DescribeSecurityGroupsCommand, 
   AuthorizeSecurityGroupIngressCommand,
} from "@aws-sdk/client-ec2";
import { 
   IAMClient, 
   CreatePolicyCommand, 
   CreateRoleCommand, 
   CreateInstanceProfileCommand, 
   AddRoleToInstanceProfileCommand, 
   AttachRolePolicyCommand, 
   waitUntilInstanceProfileExists,
} from "@aws-sdk/client-iam";
import { SSMClient, GetParameterCommand } from "@aws-sdk/client-ssm";
import { 
   CreateAutoScalingGroupCommand, 
   AutoScalingClient, 
   AttachLoadBalancerTargetGroupsCommand,
} from "@aws-sdk/client-auto-scaling";
import { 
   CreateListenerCommand, 
   CreateLoadBalancerCommand, 
   CreateTargetGroupCommand, 
   ElasticLoadBalancingV2Client, 
   waitUntilLoadBalancerAvailable,
} from "@aws-sdk/client-elastic-load-balancing-v2";
import { 
   ScenarioOutput, 
   ScenarioInput, 
   ScenarioAction,
} from "@aws-sdk-examples/libs/scenario/index.js";
import { retry } from "@aws-sdk-examples/libs/utils/util-timers.js";
import { MESSAGES, NAMES, RESOURCES_PATH, ROOT } from "./constants.js";
import { initParamsSteps } from "./steps-reset-params.js";
/** 
  * @type {import('@aws-sdk-examples/libs/scenario.js').Step[]} 
  */
export const deploySteps = [ 
   new ScenarioOutput("introduction", MESSAGES.introduction, { header: true }),
```

```
 new ScenarioInput("confirmDeployment", MESSAGES.confirmDeployment, { 
   type: "confirm", 
 }), 
 new ScenarioAction( 
   "handleConfirmDeployment", 
  (c) => c.confirmDeployment === false && process.exit(),
 ), 
 new ScenarioOutput( 
   "creatingTable", 
  MESSAGES.creatingTable.replace("${TABLE_NAME}", NAMES.tableName), 
 ), 
 new ScenarioAction("createTable", async () => { 
  const client = new DynamoDBClient({});
   await client.send( 
     new CreateTableCommand({ 
       TableName: NAMES.tableName, 
       ProvisionedThroughput: { 
          ReadCapacityUnits: 5, 
         WriteCapacityUnits: 5, 
       }, 
       AttributeDefinitions: [ 
         { 
            AttributeName: "MediaType", 
            AttributeType: "S", 
         }, 
          { 
            AttributeName: "ItemId", 
            AttributeType: "N", 
         }, 
       ], 
       KeySchema: [ 
          { 
            AttributeName: "MediaType", 
            KeyType: "HASH", 
         }, 
          { 
            AttributeName: "ItemId", 
            KeyType: "RANGE", 
         }, 
       ], 
     }), 
   ); 
   await waitUntilTableExists({ client }, { TableName: NAMES.tableName }); 
 }),
```

```
 new ScenarioOutput( 
   "createdTable", 
   MESSAGES.createdTable.replace("${TABLE_NAME}", NAMES.tableName), 
 ), 
 new ScenarioOutput( 
   "populatingTable", 
  MESSAGES.populatingTable.replace("${TABLE_NAME}", NAMES.tableName), 
 ), 
 new ScenarioAction("populateTable", () => { 
  const client = new DynamoDBClient({});
   /** 
    * @type {{ default: import("@aws-sdk/client-dynamodb").PutRequest['Item'][] }} 
    */ 
   const recommendations = JSON.parse( 
     readFileSync(join(RESOURCES_PATH, "recommendations.json")), 
   ); 
   return client.send( 
     new BatchWriteItemCommand({ 
       RequestItems: { 
          [NAMES.tableName]: recommendations.map((item) => ({ 
          PutRequest: { Item: item },
         })), 
       }, 
     }), 
   ); 
 }), 
 new ScenarioOutput( 
   "populatedTable", 
   MESSAGES.populatedTable.replace("${TABLE_NAME}", NAMES.tableName), 
 ), 
 new ScenarioOutput( 
   "creatingKeyPair", 
  MESSAGES.creatingKeyPair.replace("${KEY_PAIR_NAME}", NAMES.keyPairName), 
),
 new ScenarioAction("createKeyPair", async () => { 
  const client = new EC2Client({});
   const { KeyMaterial } = await client.send( 
     new CreateKeyPairCommand({ 
       KeyName: NAMES.keyPairName, 
     }), 
   ); 
   writeFileSync(`${NAMES.keyPairName}.pem`, KeyMaterial, { mode: 0o600 });
```

```
 }), 
 new ScenarioOutput( 
   "createdKeyPair", 
   MESSAGES.createdKeyPair.replace("${KEY_PAIR_NAME}", NAMES.keyPairName), 
 ), 
 new ScenarioOutput( 
   "creatingInstancePolicy", 
   MESSAGES.creatingInstancePolicy.replace( 
     "${INSTANCE_POLICY_NAME}", 
     NAMES.instancePolicyName, 
   ), 
 ), 
 new ScenarioAction("createInstancePolicy", async (state) => { 
  const client = new IAMClient({} \{ \});
   const { 
     Policy: { Arn }, 
   } = await client.send( 
     new CreatePolicyCommand({ 
       PolicyName: NAMES.instancePolicyName, 
       PolicyDocument: readFileSync( 
          join(RESOURCES_PATH, "instance_policy.json"), 
       ), 
     }), 
   ); 
   state.instancePolicyArn = Arn; 
 }), 
 new ScenarioOutput("createdInstancePolicy", (state) => 
   MESSAGES.createdInstancePolicy 
     .replace("${INSTANCE_POLICY_NAME}", NAMES.instancePolicyName) 
     .replace("${INSTANCE_POLICY_ARN}", state.instancePolicyArn), 
),
 new ScenarioOutput( 
   "creatingInstanceRole", 
   MESSAGES.creatingInstanceRole.replace( 
     "${INSTANCE_ROLE_NAME}", 
     NAMES.instanceRoleName, 
   ), 
 ), 
 new ScenarioAction("createInstanceRole", () => { 
  const client = new IAMClient({});
   return client.send( 
     new CreateRoleCommand({ 
       RoleName: NAMES.instanceRoleName, 
       AssumeRolePolicyDocument: readFileSync(
```

```
 join(ROOT, "assume-role-policy.json"), 
       ), 
     }), 
   ); 
 }), 
 new ScenarioOutput( 
   "createdInstanceRole", 
  MESSAGES.createdInstanceRole.replace( 
     "${INSTANCE_ROLE_NAME}", 
     NAMES.instanceRoleName, 
   ), 
 ), 
 new ScenarioOutput( 
   "attachingPolicyToRole", 
   MESSAGES.attachingPolicyToRole 
     .replace("${INSTANCE_ROLE_NAME}", NAMES.instanceRoleName) 
     .replace("${INSTANCE_POLICY_NAME}", NAMES.instancePolicyName), 
 ), 
 new ScenarioAction("attachPolicyToRole", async (state) => { 
  const client = new IAMClient(\{\});
   await client.send( 
     new AttachRolePolicyCommand({ 
       RoleName: NAMES.instanceRoleName, 
       PolicyArn: state.instancePolicyArn, 
     }), 
   ); 
 }), 
 new ScenarioOutput( 
   "attachedPolicyToRole", 
   MESSAGES.attachedPolicyToRole 
     .replace("${INSTANCE_POLICY_NAME}", NAMES.instancePolicyName) 
     .replace("${INSTANCE_ROLE_NAME}", NAMES.instanceRoleName), 
 ), 
 new ScenarioOutput( 
   "creatingInstanceProfile", 
  MESSAGES.creatingInstanceProfile.replace( 
     "${INSTANCE_PROFILE_NAME}", 
     NAMES.instanceProfileName, 
  ), 
 ), 
 new ScenarioAction("createInstanceProfile", async (state) => { 
  const client = new IAMClient({});
   const { 
     InstanceProfile: { Arn },
```

```
 } = await client.send( 
     new CreateInstanceProfileCommand({ 
       InstanceProfileName: NAMES.instanceProfileName, 
     }), 
   ); 
   state.instanceProfileArn = Arn; 
   await waitUntilInstanceProfileExists( 
     { client }, 
     { InstanceProfileName: NAMES.instanceProfileName }, 
   ); 
 }), 
 new ScenarioOutput("createdInstanceProfile", (state) => 
   MESSAGES.createdInstanceProfile 
     .replace("${INSTANCE_PROFILE_NAME}", NAMES.instanceProfileName) 
     .replace("${INSTANCE_PROFILE_ARN}", state.instanceProfileArn), 
),
 new ScenarioOutput( 
   "addingRoleToInstanceProfile", 
   MESSAGES.addingRoleToInstanceProfile 
     .replace("${INSTANCE_PROFILE_NAME}", NAMES.instanceProfileName) 
     .replace("${INSTANCE_ROLE_NAME}", NAMES.instanceRoleName), 
 ), 
 new ScenarioAction("addRoleToInstanceProfile", () => { 
  const client = new IAMClient({ }) :
   return client.send( 
     new AddRoleToInstanceProfileCommand({ 
       RoleName: NAMES.instanceRoleName, 
       InstanceProfileName: NAMES.instanceProfileName, 
     }), 
   ); 
 }), 
 new ScenarioOutput( 
   "addedRoleToInstanceProfile", 
   MESSAGES.addedRoleToInstanceProfile 
     .replace("${INSTANCE_PROFILE_NAME}", NAMES.instanceProfileName) 
     .replace("${INSTANCE_ROLE_NAME}", NAMES.instanceRoleName), 
),
 ...initParamsSteps, 
 new ScenarioOutput("creatingLaunchTemplate", MESSAGES.creatingLaunchTemplate), 
 new ScenarioAction("createLaunchTemplate", async () => { 
   // snippet-start:[javascript.v3.wkflw.resilient.CreateLaunchTemplate] 
  const ssmClient = new SSMClien({});
   const { Parameter } = await ssmClient.send(
```

```
 new GetParameterCommand({ 
       Name: "/aws/service/ami-amazon-linux-latest/amzn2-ami-hvm-x86_64-gp2", 
     }), 
   ); 
  const ec2Client = new EC2Client({});
   await ec2Client.send( 
     new CreateLaunchTemplateCommand({ 
       LaunchTemplateName: NAMES.launchTemplateName, 
       LaunchTemplateData: { 
         InstanceType: "t3.micro", 
         ImageId: Parameter.Value, 
         IamInstanceProfile: { Name: NAMES.instanceProfileName }, 
         UserData: readFileSync( 
            join(RESOURCES_PATH, "server_startup_script.sh"), 
         ).toString("base64"), 
         KeyName: NAMES.keyPairName, 
       }, 
     }), 
     // snippet-end:[javascript.v3.wkflw.resilient.CreateLaunchTemplate] 
   ); 
 }), 
 new ScenarioOutput( 
   "createdLaunchTemplate", 
   MESSAGES.createdLaunchTemplate.replace( 
    "${LAUNCH_TEMPLATE_NAME}",
     NAMES.launchTemplateName, 
  ), 
 ), 
 new ScenarioOutput( 
   "creatingAutoScalingGroup", 
   MESSAGES.creatingAutoScalingGroup.replace( 
     "${AUTO_SCALING_GROUP_NAME}", 
     NAMES.autoScalingGroupName, 
  ), 
 ), 
 new ScenarioAction("createAutoScalingGroup", async (state) => { 
  const ec2Client = new EC2Client({});
   const { AvailabilityZones } = await ec2Client.send( 
     new DescribeAvailabilityZonesCommand({}), 
   ); 
   state.availabilityZoneNames = AvailabilityZones.map((az) => az.ZoneName); 
   const autoScalingClient = new AutoScalingClient({}); 
   await retry({ intervalInMs: 1000, maxRetries: 30 }, () => 
     autoScalingClient.send(
```

```
 new CreateAutoScalingGroupCommand({ 
         AvailabilityZones: state.availabilityZoneNames, 
         AutoScalingGroupName: NAMES.autoScalingGroupName, 
         LaunchTemplate: { 
           LaunchTemplateName: NAMES.launchTemplateName, 
           Version: "$Default", 
         }, 
         MinSize: 3, 
         MaxSize: 3, 
       }), 
     ), 
   ); 
 }), 
 new ScenarioOutput( 
   "createdAutoScalingGroup", 
   /** 
    * @param {{ availabilityZoneNames: string[] }} state 
    */ 
  (state) =>
     MESSAGES.createdAutoScalingGroup 
       .replace("${AUTO_SCALING_GROUP_NAME}", NAMES.autoScalingGroupName) 
       .replace( 
         "${AVAILABILITY_ZONE_NAMES}", 
         state.availabilityZoneNames.join(", "), 
       ), 
 ), 
 new ScenarioInput("confirmContinue", MESSAGES.confirmContinue, { 
   type: "confirm", 
 }), 
 new ScenarioOutput("loadBalancer", MESSAGES.loadBalancer), 
 new ScenarioOutput("gettingVpc", MESSAGES.gettingVpc), 
 new ScenarioAction("getVpc", async (state) => { 
  // snippet-start:[javascript.v3.wkflw.resilient.DescribeVpcs] 
  const client = new EC2Client({});
   const { Vpcs } = await client.send( 
     new DescribeVpcsCommand({ 
       Filters: [{ Name: "is-default", Values: ["true"] }], 
     }), 
   ); 
   // snippet-end:[javascript.v3.wkflw.resilient.DescribeVpcs] 
   state.defaultVpc = Vpcs[0].VpcId; 
 }), 
 new ScenarioOutput("gotVpc", (state) => 
   MESSAGES.gotVpc.replace("${VPC_ID}", state.defaultVpc),
```

```
 ), 
 new ScenarioOutput("gettingSubnets", MESSAGES.gettingSubnets), 
 new ScenarioAction("getSubnets", async (state) => { 
   // snippet-start:[javascript.v3.wkflw.resilient.DescribeSubnets] 
  const client = new EC2Client({});
   const { Subnets } = await client.send( 
     new DescribeSubnetsCommand({ 
       Filters: [ 
         { Name: "vpc-id", Values: [state.defaultVpc] }, 
         { Name: "availability-zone", Values: state.availabilityZoneNames }, 
         { Name: "default-for-az", Values: ["true"] }, 
       ], 
     }), 
   ); 
   // snippet-end:[javascript.v3.wkflw.resilient.DescribeSubnets] 
   state.subnets = Subnets.map((subnet) => subnet.SubnetId); 
 }), 
 new ScenarioOutput( 
   "gotSubnets", 
   /** 
    * @param {{ subnets: string[] }} state 
    */ 
  (state) =>
     MESSAGES.gotSubnets.replace("${SUBNETS}", state.subnets.join(", ")), 
 ), 
 new ScenarioOutput( 
   "creatingLoadBalancerTargetGroup", 
   MESSAGES.creatingLoadBalancerTargetGroup.replace( 
     "${TARGET_GROUP_NAME}", 
     NAMES.loadBalancerTargetGroupName, 
   ), 
 ), 
 new ScenarioAction("createLoadBalancerTargetGroup", async (state) => { 
   // snippet-start:[javascript.v3.wkflw.resilient.CreateTargetGroup] 
   const client = new ElasticLoadBalancingV2Client({}); 
   const { TargetGroups } = await client.send( 
     new CreateTargetGroupCommand({ 
       Name: NAMES.loadBalancerTargetGroupName, 
       Protocol: "HTTP", 
       Port: 80, 
       HealthCheckPath: "/healthcheck", 
       HealthCheckIntervalSeconds: 10, 
       HealthCheckTimeoutSeconds: 5, 
       HealthyThresholdCount: 2,
```

```
 UnhealthyThresholdCount: 2, 
       VpcId: state.defaultVpc, 
     }), 
   ); 
   // snippet-end:[javascript.v3.wkflw.resilient.CreateTargetGroup] 
   const targetGroup = TargetGroups[0]; 
   state.targetGroupArn = targetGroup.TargetGroupArn; 
   state.targetGroupProtocol = targetGroup.Protocol; 
   state.targetGroupPort = targetGroup.Port; 
 }), 
 new ScenarioOutput( 
   "createdLoadBalancerTargetGroup", 
   MESSAGES.createdLoadBalancerTargetGroup.replace( 
     "${TARGET_GROUP_NAME}", 
     NAMES.loadBalancerTargetGroupName, 
   ), 
 ), 
 new ScenarioOutput( 
   "creatingLoadBalancer", 
  MESSAGES.creatingLoadBalancer.replace("${LB_NAME}", NAMES.loadBalancerName), 
 ), 
 new ScenarioAction("createLoadBalancer", async (state) => { 
   // snippet-start:[javascript.v3.wkflw.resilient.CreateLoadBalancer] 
   const client = new ElasticLoadBalancingV2Client({}); 
   const { LoadBalancers } = await client.send( 
     new CreateLoadBalancerCommand({ 
       Name: NAMES.loadBalancerName, 
       Subnets: state.subnets, 
     }), 
   ); 
   state.loadBalancerDns = LoadBalancers[0].DNSName; 
   state.loadBalancerArn = LoadBalancers[0].LoadBalancerArn; 
   await waitUntilLoadBalancerAvailable( 
     { client }, 
     { Names: [NAMES.loadBalancerName] }, 
   ); 
  // snippet-end:[javascript.v3.wkflw.resilient.CreateLoadBalancer] 
 }), 
 new ScenarioOutput("createdLoadBalancer", (state) => 
   MESSAGES.createdLoadBalancer 
     .replace("${LB_NAME}", NAMES.loadBalancerName) 
     .replace("${DNS_NAME}", state.loadBalancerDns), 
),
```

```
 new ScenarioOutput(
```

```
 "creatingListener", 
   MESSAGES.creatingLoadBalancerListener 
     .replace("${LB_NAME}", NAMES.loadBalancerName) 
     .replace("${TARGET_GROUP_NAME}", NAMES.loadBalancerTargetGroupName), 
 ), 
 new ScenarioAction("createListener", async (state) => { 
   // snippet-start:[javascript.v3.wkflw.resilient.CreateListener] 
   const client = new ElasticLoadBalancingV2Client({}); 
   const { Listeners } = await client.send( 
     new CreateListenerCommand({ 
       LoadBalancerArn: state.loadBalancerArn, 
       Protocol: state.targetGroupProtocol, 
       Port: state.targetGroupPort, 
       DefaultActions: [ 
         { Type: "forward", TargetGroupArn: state.targetGroupArn }, 
       ], 
     }), 
   ); 
   // snippet-end:[javascript.v3.wkflw.resilient.CreateListener] 
   const listener = Listeners[0]; 
   state.loadBalancerListenerArn = listener.ListenerArn; 
 }), 
 new ScenarioOutput("createdListener", (state) => 
   MESSAGES.createdLoadBalancerListener.replace( 
     "${LB_LISTENER_ARN}", 
     state.loadBalancerListenerArn, 
   ), 
 ), 
 new ScenarioOutput( 
   "attachingLoadBalancerTargetGroup", 
   MESSAGES.attachingLoadBalancerTargetGroup 
     .replace("${TARGET_GROUP_NAME}", NAMES.loadBalancerTargetGroupName) 
     .replace("${AUTO_SCALING_GROUP_NAME}", NAMES.autoScalingGroupName), 
 ), 
 new ScenarioAction("attachLoadBalancerTargetGroup", async (state) => { 
   // snippet-start:[javascript.v3.wkflw.resilient.AttachTargetGroup] 
  const client = new AutoScalingClient({});
   await client.send( 
     new AttachLoadBalancerTargetGroupsCommand({ 
       AutoScalingGroupName: NAMES.autoScalingGroupName, 
       TargetGroupARNs: [state.targetGroupArn], 
     }), 
   ); 
   // snippet-end:[javascript.v3.wkflw.resilient.AttachTargetGroup]
```

```
 }), 
   new ScenarioOutput( 
     "attachedLoadBalancerTargetGroup", 
     MESSAGES.attachedLoadBalancerTargetGroup, 
  ), 
  new ScenarioOutput("verifyingInboundPort", MESSAGES.verifyingInboundPort), 
  new ScenarioAction( 
     "verifyInboundPort", 
     /** 
 * 
      * @param {{ defaultSecurityGroup: import('@aws-sdk/client-ec2').SecurityGroup}} 
 state 
      */ 
    async (state) => \{const client = new EC2Client({});
       const { SecurityGroups } = await client.send( 
         new DescribeSecurityGroupsCommand({ 
           Filters: [{ Name: "group-name", Values: ["default"] }], 
         }), 
       ); 
       if (!SecurityGroups) { 
         state.verifyInboundPortError = new Error(MESSAGES.noSecurityGroups); 
       } 
      state.defaultSecurityGroup = SecurityGroups[0];
       /** 
        * @type {string} 
        */ 
       const ipResponse = (await axios.get("http://checkip.amazonaws.com")).data; 
       state.myIp = ipResponse.trim(); 
       const myIpRules = state.defaultSecurityGroup.IpPermissions.filter( 
        ({ IpRanges }) =>
           IpRanges.some( 
             ({\{ \text{CidrIp } \}}) =>
                CidrIp.startsWith(state.myIp) || CidrIp === "0.0.0.0/0", 
           ), 
       ) 
        filter((\{ IpProtocol \}) \Rightarrow IpProtocol == "tcp")filter((\{ FromPort }\}) \Rightarrow FromPort == 80); state.myIpRules = myIpRules; 
     }, 
   ), 
   new ScenarioOutput(
```

```
 "verifiedInboundPort", 
     /** 
      * @param {{ myIpRules: any[] }} state 
      */ 
    (state) => {
       if (state.myIpRules.length > 0) { 
          return MESSAGES.foundIpRules.replace( 
            "${IP_RULES}", 
            JSON.stringify(state.myIpRules, null, 2), 
          ); 
       } else { 
          return MESSAGES.noIpRules; 
       } 
     }, 
   ), 
   new ScenarioInput( 
     "shouldAddInboundRule", 
     /** 
      * @param {{ myIpRules: any[] }} state 
      */ 
    (state) => {
       if (state.myIpRules.length > 0) { 
         return false; 
       } else { 
         return MESSAGES.noIpRules; 
       } 
     }, 
     { type: "confirm" }, 
   ), 
   new ScenarioAction( 
     "addInboundRule", 
     /** 
      * @param {{ defaultSecurityGroup: import('@aws-sdk/client-
ec2').SecurityGroup }} state 
      */ 
    async (state) => \{ if (!state.shouldAddInboundRule) { 
          return; 
       } 
      const client = new EC2Client({});
       await client.send( 
          new AuthorizeSecurityGroupIngressCommand({ 
            GroupId: state.defaultSecurityGroup.GroupId,
```

```
 CidrIp: `${state.myIp}/32`, 
            FromPort: 80, 
           ToPort: 80, 
            IpProtocol: "tcp", 
         }), 
       ); 
     }, 
   ), 
   new ScenarioOutput("addedInboundRule", (state) => { 
     if (state.shouldAddInboundRule) { 
       return MESSAGES.addedInboundRule.replace("${IP_ADDRESS}", state.myIp); 
     } else { 
       return false; 
     } 
   }), 
   new ScenarioOutput("verifyingEndpoint", (state) => 
     MESSAGES.verifyingEndpoint.replace("${DNS_NAME}", state.loadBalancerDns), 
   ), 
   new ScenarioAction("verifyEndpoint", async (state) => { 
     try { 
      const response = await retry({ intervalInMs: 2000, maxRetries: 30 }, () =>
         axios.get(`http://${state.loadBalancerDns}`), 
       ); 
      state.endpointResponse = JSON.stringify(response.data, null, 2);
     } catch (e) { 
      state.verifyEndpointError = e;
     } 
   }), 
   new ScenarioOutput("verifiedEndpoint", (state) => { 
     if (state.verifyEndpointError) { 
       console.error(state.verifyEndpointError); 
     } else { 
       return MESSAGES.verifiedEndpoint.replace( 
         "${ENDPOINT_RESPONSE}", 
         state.endpointResponse, 
       ); 
     } 
   }),
];
```
Menyusun langkah-langkah untuk menjalankan demo.

```
// Copyright Amazon.com, Inc. or its affiliates. All Rights Reserved.
// SPDX-License-Identifier: Apache-2.0
import { readFileSync } from "node:fs";
import { join } from "node:path";
import axios from "axios";
import { 
   DescribeTargetGroupsCommand, 
   DescribeTargetHealthCommand, 
   ElasticLoadBalancingV2Client,
} from "@aws-sdk/client-elastic-load-balancing-v2";
import { 
   DescribeInstanceInformationCommand, 
   PutParameterCommand, 
   SSMClient, 
   SendCommandCommand,
} from "@aws-sdk/client-ssm";
import { 
   IAMClient, 
   CreatePolicyCommand, 
   CreateRoleCommand, 
   AttachRolePolicyCommand, 
   CreateInstanceProfileCommand, 
   AddRoleToInstanceProfileCommand, 
   waitUntilInstanceProfileExists,
} from "@aws-sdk/client-iam";
import { 
   AutoScalingClient, 
   DescribeAutoScalingGroupsCommand, 
   TerminateInstanceInAutoScalingGroupCommand,
} from "@aws-sdk/client-auto-scaling";
import { 
   DescribeIamInstanceProfileAssociationsCommand, 
   EC2Client, 
   RebootInstancesCommand, 
   ReplaceIamInstanceProfileAssociationCommand,
} from "@aws-sdk/client-ec2";
import { 
   ScenarioAction, 
   ScenarioInput, 
   ScenarioOutput,
```
```
} from "@aws-sdk-examples/libs/scenario/scenario.js";
import { retry } from "@aws-sdk-examples/libs/utils/util-timers.js";
import { MESSAGES, NAMES, RESOURCES_PATH } from "./constants.js";
import { findLoadBalancer } from "./shared.js";
const getRecommendation = new ScenarioAction( 
   "getRecommendation", 
  async (state) \Rightarrow {
     const loadBalancer = await findLoadBalancer(NAMES.loadBalancerName); 
     if (loadBalancer) { 
       state.loadBalancerDnsName = loadBalancer.DNSName; 
       try { 
         state.recommendation = ( 
           await axios.get(`http://${state.loadBalancerDnsName}`) 
         ).data; 
       } catch (e) { 
         state.recommendation = e instanceof Error ? e.message : e; 
       } 
     } else { 
       throw new Error(MESSAGES.demoFindLoadBalancerError); 
     } 
   },
);
const getRecommendationResult = new ScenarioOutput( 
   "getRecommendationResult", 
  (state) =>
     `Recommendation:\n${JSON.stringify(state.recommendation, null, 2)}`, 
   { preformatted: true },
);
const getHealthCheck = new ScenarioAction("getHealthCheck", async (state) => { 
   // snippet-start:[javascript.v3.wkflw.resilient.DescribeTargetGroups] 
   const client = new ElasticLoadBalancingV2Client({}); 
   const { TargetGroups } = await client.send( 
     new DescribeTargetGroupsCommand({ 
       Names: [NAMES.loadBalancerTargetGroupName], 
     }), 
   ); 
   // snippet-end:[javascript.v3.wkflw.resilient.DescribeTargetGroups] 
   // snippet-start:[javascript.v3.wkflw.resilient.DescribeTargetHealth] 
   const { TargetHealthDescriptions } = await client.send(
```

```
 new DescribeTargetHealthCommand({ 
       TargetGroupArn: TargetGroups[0].TargetGroupArn, 
     }), 
   ); 
   // snippet-end:[javascript.v3.wkflw.resilient.DescribeTargetHealth] 
   state.targetHealthDescriptions = TargetHealthDescriptions;
});
const getHealthCheckResult = new ScenarioOutput( 
   "getHealthCheckResult", 
   /** 
    * @param {{ targetHealthDescriptions: import('@aws-sdk/client-elastic-load-
balancing-v2').TargetHealthDescription[]}} state 
    */ 
  (state) => {
     const status = state.targetHealthDescriptions 
       .map((th) => `${th.Target.Id}: ${th.TargetHealth.State}`) 
      .join("n");
     return `Health check:\n${status}`; 
   }, 
   { preformatted: true },
);
const loadBalancerLoop = new ScenarioAction( 
   "loadBalancerLoop", 
   getRecommendation.action, 
  \mathcal{L} whileConfig: { 
       inputEquals: true, 
       input: new ScenarioInput( 
         "loadBalancerCheck", 
         MESSAGES.demoLoadBalancerCheck, 
         { 
           type: "confirm", 
         }, 
       ), 
       output: getRecommendationResult, 
     }, 
   },
);
const healthCheckLoop = new ScenarioAction( 
   "healthCheckLoop", 
   getHealthCheck.action,
```

```
 { 
     whileConfig: { 
       inputEquals: true, 
      input: new ScenarioInput("healthCheck", MESSAGES.demoHealthCheck, {
         type: "confirm", 
       }), 
       output: getHealthCheckResult, 
     }, 
   },
);
const statusSteps = [ 
   getRecommendation, 
   getRecommendationResult, 
   getHealthCheck, 
   getHealthCheckResult,
];
/** 
  * @type {import('@aws-sdk-examples/libs/scenario.js').Step[]} 
  */
export const demoSteps = [ 
   new ScenarioOutput("header", MESSAGES.demoHeader, { header: true }), 
   new ScenarioOutput("sanityCheck", MESSAGES.demoSanityCheck), 
   ...statusSteps, 
   new ScenarioInput( 
     "brokenDependencyConfirmation", 
     MESSAGES.demoBrokenDependencyConfirmation, 
     { type: "confirm" }, 
   ), 
   new ScenarioAction("brokenDependency", async (state) => { 
     if (!state.brokenDependencyConfirmation) { 
       process.exit(); 
     } else { 
      const client = new SSMClien({});
       state.badTableName = `fake-table-${Date.now()}`; 
       await client.send( 
         new PutParameterCommand({ 
           Name: NAMES.ssmTableNameKey,
            Value: state.badTableName, 
            Overwrite: true, 
            Type: "String", 
         }), 
       );
```

```
 } 
 }), 
 new ScenarioOutput("testBrokenDependency", (state) => 
   MESSAGES.demoTestBrokenDependency.replace( 
     "${TABLE_NAME}", 
     state.badTableName, 
   ), 
 ), 
 ...statusSteps, 
 new ScenarioInput( 
   "staticResponseConfirmation", 
   MESSAGES.demoStaticResponseConfirmation, 
   { type: "confirm" }, 
),
 new ScenarioAction("staticResponse", async (state) => { 
   if (!state.staticResponseConfirmation) { 
     process.exit(); 
   } else { 
    const client = new SSMClien({});
     await client.send( 
       new PutParameterCommand({ 
        Name: NAMES.ssmFailureResponseKey,
         Value: "static", 
         Overwrite: true, 
         Type: "String", 
       }), 
     ); 
   } 
 }), 
 new ScenarioOutput("testStaticResponse", MESSAGES.demoTestStaticResponse), 
 ...statusSteps, 
 new ScenarioInput( 
   "badCredentialsConfirmation", 
  MESSAGES.demoBadCredentialsConfirmation, 
   { type: "confirm" }, 
),
 new ScenarioAction("badCredentialsExit", (state) => { 
   if (!state.badCredentialsConfirmation) { 
     process.exit(); 
   } 
 }), 
 new ScenarioAction("fixDynamoDBName", async () => { 
  const client = new SSMClien({ }) ;
   await client.send(
```

```
 new PutParameterCommand({ 
        Name: NAMES.ssmTableNameKey,
         Value: NAMES.tableName, 
         Overwrite: true, 
         Type: "String", 
       }), 
     ); 
   }), 
   new ScenarioAction( 
     "badCredentials", 
     /** 
      * @param {{ targetInstance: import('@aws-sdk/client-auto-scaling').Instance }} 
  state 
      */ 
    async (state) \Rightarrow {
       await createSsmOnlyInstanceProfile(); 
      const autoScalingClient = new AutoScalingClient(\});
       const { AutoScalingGroups } = await autoScalingClient.send( 
         new DescribeAutoScalingGroupsCommand({ 
           AutoScalingGroupNames: [NAMES.autoScalingGroupName], 
         }), 
       ); 
       state.targetInstance = AutoScalingGroups[0].Instances[0]; 
       // snippet-start:
[javascript.v3.wkflw.resilient.DescribeIamInstanceProfileAssociations] 
      const ec2Client = new EC2Client({});
       const { IamInstanceProfileAssociations } = await ec2Client.send( 
         new DescribeIamInstanceProfileAssociationsCommand({ 
           Filters: [ 
             { Name: "instance-id", Values: [state.targetInstance.InstanceId] }, 
           ], 
         }), 
       ); 
       // snippet-end:
[javascript.v3.wkflw.resilient.DescribeIamInstanceProfileAssociations] 
       state.instanceProfileAssociationId = 
         IamInstanceProfileAssociations[0].AssociationId; 
       // snippet-start:
[javascript.v3.wkflw.resilient.ReplaceIamInstanceProfileAssociation] 
       await retry({ intervalInMs: 1000, maxRetries: 30 }, () => 
         ec2Client.send( 
           new ReplaceIamInstanceProfileAssociationCommand({ 
             AssociationId: state.instanceProfileAssociationId, 
             IamInstanceProfile: { Name: NAMES.ssmOnlyInstanceProfileName },
```

```
 }), 
         ), 
       ); 
       // snippet-end:
[javascript.v3.wkflw.resilient.ReplaceIamInstanceProfileAssociation] 
       await ec2Client.send( 
         new RebootInstancesCommand({ 
           InstanceIds: [state.targetInstance.InstanceId], 
         }), 
       ); 
      const ssmClient = new SSMClient({});
      await retry({ intervalInMs: 20000, maxRetries: 15 }, async () => {
         const { InstanceInformationList } = await ssmClient.send( 
          new DescribeInstanceInformationCommand({}),
         ); 
         const instance = InstanceInformationList.find( 
           (info) => info.InstanceId === state.targetInstance.InstanceId, 
         ); 
         if (!instance) { 
           throw new Error("Instance not found."); 
         } 
       }); 
       await ssmClient.send( 
        new SendCommandCommand({
           InstanceIds: [state.targetInstance.InstanceId], 
           DocumentName: "AWS-RunShellScript", 
           Parameters: { commands: ["cd / && sudo python3 server.py 80"] }, 
         }), 
       ); 
     }, 
   ), 
   new ScenarioOutput( 
     "testBadCredentials", 
     /** 
      * @param {{ targetInstance: import('@aws-sdk/client-ssm').InstanceInformation}} 
 state 
      */ 
    (state) =>
       MESSAGES.demoTestBadCredentials.replace(
```

```
 "${INSTANCE_ID}", 
         state.targetInstance.InstanceId, 
       ), 
   ), 
   loadBalancerLoop, 
   new ScenarioInput( 
     "deepHealthCheckConfirmation", 
     MESSAGES.demoDeepHealthCheckConfirmation, 
     { type: "confirm" }, 
   ), 
   new ScenarioAction("deepHealthCheckExit", (state) => { 
     if (!state.deepHealthCheckConfirmation) { 
       process.exit(); 
     } 
   }), 
   new ScenarioAction("deepHealthCheck", async () => { 
    const client = new SSMClien({});
     await client.send( 
       new PutParameterCommand({ 
         Name: NAMES.ssmHealthCheckKey, 
         Value: "deep", 
         Overwrite: true, 
         Type: "String", 
       }), 
     ); 
   }), 
   new ScenarioOutput("testDeepHealthCheck", MESSAGES.demoTestDeepHealthCheck), 
   healthCheckLoop, 
   loadBalancerLoop, 
   new ScenarioInput( 
     "killInstanceConfirmation", 
     /** 
      * @param {{ targetInstance: import('@aws-sdk/client-
ssm').InstanceInformation }} state 
      */ 
    (state) =>
       MESSAGES.demoKillInstanceConfirmation.replace( 
         "${INSTANCE_ID}", 
         state.targetInstance.InstanceId, 
       ), 
     { type: "confirm" }, 
  ),
   new ScenarioAction("killInstanceExit", (state) => { 
     if (!state.killInstanceConfirmation) {
```

```
 process.exit(); 
     } 
   }), 
   new ScenarioAction( 
     "killInstance", 
     /** 
      * @param {{ targetInstance: import('@aws-sdk/client-
ssm').InstanceInformation }} state 
      */ 
    async (state) \Rightarrow {
      const client = new AutoScalingClient({});
       await client.send( 
         new TerminateInstanceInAutoScalingGroupCommand({ 
            InstanceId: state.targetInstance.InstanceId, 
            ShouldDecrementDesiredCapacity: false, 
         }), 
       ); 
     }, 
   ), 
   new ScenarioOutput("testKillInstance", MESSAGES.demoTestKillInstance), 
   healthCheckLoop, 
   loadBalancerLoop, 
   new ScenarioInput("failOpenConfirmation", MESSAGES.demoFailOpenConfirmation, { 
     type: "confirm", 
   }), 
   new ScenarioAction("failOpenExit", (state) => { 
     if (!state.failOpenConfirmation) { 
       process.exit(); 
     } 
   }), 
   new ScenarioAction("failOpen", () => { 
    const client = new SSMClien({ }) ;
     return client.send( 
       new PutParameterCommand({ 
         Name: NAMES.ssmTableNameKey, 
         Value: `fake-table-${Date.now()}`, 
         Overwrite: true, 
         Type: "String", 
       }), 
     ); 
   }), 
   new ScenarioOutput("testFailOpen", MESSAGES.demoFailOpenTest), 
   healthCheckLoop, 
   loadBalancerLoop,
```

```
 new ScenarioInput( 
     "resetTableConfirmation", 
     MESSAGES.demoResetTableConfirmation, 
     { type: "confirm" }, 
   ), 
   new ScenarioAction("resetTableExit", (state) => { 
     if (!state.resetTableConfirmation) { 
       process.exit(); 
     } 
   }), 
   new ScenarioAction("resetTable", async () => { 
    const client = new SSMClien({ }) ;
     await client.send( 
       new PutParameterCommand({ 
        Name: NAMES.ssmTableNameKey,
         Value: NAMES.tableName, 
         Overwrite: true, 
         Type: "String", 
       }), 
     ); 
   }), 
   new ScenarioOutput("testResetTable", MESSAGES.demoTestResetTable), 
   healthCheckLoop, 
   loadBalancerLoop,
];
async function createSsmOnlyInstanceProfile() { 
  const iamClient = new IAMClient(\{\});
   const { Policy } = await iamClient.send( 
     new CreatePolicyCommand({ 
       PolicyName: NAMES.ssmOnlyPolicyName, 
       PolicyDocument: readFileSync( 
          join(RESOURCES_PATH, "ssm_only_policy.json"), 
       ), 
     }), 
   ); 
   await iamClient.send( 
     new CreateRoleCommand({ 
       RoleName: NAMES.ssmOnlyRoleName, 
       AssumeRolePolicyDocument: JSON.stringify({ 
         Version: "2012-10-17", 
         Statement: [ 
            { 
              Effect: "Allow",
```

```
Principal: { Service: "ec2.amazonaws.com" },
              Action: "sts:AssumeRole", 
           }, 
         ], 
       }), 
     }), 
   ); 
   await iamClient.send( 
     new AttachRolePolicyCommand({ 
       RoleName: NAMES.ssmOnlyRoleName, 
       PolicyArn: Policy.Arn, 
     }), 
   ); 
   await iamClient.send( 
     new AttachRolePolicyCommand({ 
       RoleName: NAMES.ssmOnlyRoleName, 
       PolicyArn: "arn:aws:iam::aws:policy/AmazonSSMManagedInstanceCore", 
     }), 
   ); 
   // snippet-start:[javascript.v3.wkflw.resilient.CreateInstanceProfile] 
   const { InstanceProfile } = await iamClient.send( 
     new CreateInstanceProfileCommand({ 
       InstanceProfileName: NAMES.ssmOnlyInstanceProfileName, 
     }), 
   ); 
   await waitUntilInstanceProfileExists( 
     { client: iamClient }, 
     { InstanceProfileName: NAMES.ssmOnlyInstanceProfileName }, 
   ); 
   // snippet-end:[javascript.v3.wkflw.resilient.CreateInstanceProfile] 
   await iamClient.send( 
     new AddRoleToInstanceProfileCommand({ 
       InstanceProfileName: NAMES.ssmOnlyInstanceProfileName, 
       RoleName: NAMES.ssmOnlyRoleName, 
     }), 
   ); 
   return InstanceProfile;
}
```
Menyusun langkah-langkah untuk menghancurkan semua sumber daya.

```
// Copyright Amazon.com, Inc. or its affiliates. All Rights Reserved.
// SPDX-License-Identifier: Apache-2.0
import { unlinkSync } from "node:fs";
import { DynamoDBClient, DeleteTableCommand } from "@aws-sdk/client-dynamodb";
import { 
   EC2Client, 
  DeleteKeyPairCommand, 
   DeleteLaunchTemplateCommand,
} from "@aws-sdk/client-ec2";
import { 
   IAMClient, 
   DeleteInstanceProfileCommand, 
   RemoveRoleFromInstanceProfileCommand, 
  DeletePolicyCommand, 
  DeleteRoleCommand, 
  DetachRolePolicyCommand, 
   paginateListPolicies,
} from "@aws-sdk/client-iam";
import { 
   AutoScalingClient, 
  DeleteAutoScalingGroupCommand, 
  TerminateInstanceInAutoScalingGroupCommand, 
  UpdateAutoScalingGroupCommand, 
   paginateDescribeAutoScalingGroups,
} from "@aws-sdk/client-auto-scaling";
import { 
   DeleteLoadBalancerCommand, 
  DeleteTargetGroupCommand, 
  DescribeTargetGroupsCommand, 
   ElasticLoadBalancingV2Client,
} from "@aws-sdk/client-elastic-load-balancing-v2";
import { 
   ScenarioOutput, 
   ScenarioInput, 
   ScenarioAction,
} from "@aws-sdk-examples/libs/scenario/index.js";
import { retry } from "@aws-sdk-examples/libs/utils/util-timers.js";
import { MESSAGES, NAMES } from "./constants.js";
import { findLoadBalancer } from "./shared.js";
```

```
/** 
  * @type {import('@aws-sdk-examples/libs/scenario.js').Step[]} 
  */
export const destroySteps = [ 
   new ScenarioInput("destroy", MESSAGES.destroy, { type: "confirm" }), 
   new ScenarioAction( 
     "abort", 
    (stat) => state.destroy === false && process.exit(),
   ), 
   new ScenarioAction("deleteTable", async (c) => { 
     try { 
      const client = new DynamoDBClient({});
      await client.send(new DeleteTableCommand({ TableName: NAMES.tableName }));
     } catch (e) { 
       c.deleteTableError = e; 
     } 
   }), 
   new ScenarioOutput("deleteTableResult", (state) => { 
     if (state.deleteTableError) { 
       console.error(state.deleteTableError); 
       return MESSAGES.deleteTableError.replace( 
         "${TABLE_NAME}", 
         NAMES.tableName, 
       ); 
     } else { 
       return MESSAGES.deletedTable.replace("${TABLE_NAME}", NAMES.tableName); 
     } 
   }), 
   new ScenarioAction("deleteKeyPair", async (state) => { 
     try { 
      const client = new EC2Client({});
       await client.send( 
        new DeleteKeyPairCommand({ KeyName: NAMES.keyPairName }),
       ); 
       unlinkSync(`${NAMES.keyPairName}.pem`); 
     } catch (e) { 
       state.deleteKeyPairError = e; 
     } 
   }), 
   new ScenarioOutput("deleteKeyPairResult", (state) => { 
     if (state.deleteKeyPairError) { 
       console.error(state.deleteKeyPairError); 
       return MESSAGES.deleteKeyPairError.replace( 
         "${KEY_PAIR_NAME}",
```

```
 NAMES.keyPairName, 
     ); 
   } else { 
     return MESSAGES.deletedKeyPair.replace( 
       "${KEY_PAIR_NAME}", 
       NAMES.keyPairName, 
     ); 
   } 
 }), 
 new ScenarioAction("detachPolicyFromRole", async (state) => { 
   try { 
    const client = new IAMClient(\{\});
     const policy = await findPolicy(NAMES.instancePolicyName); 
     if (!policy) { 
       state.detachPolicyFromRoleError = new Error( 
          `Policy ${NAMES.instancePolicyName} not found.`, 
       ); 
     } else { 
       await client.send( 
         new DetachRolePolicyCommand({ 
            RoleName: NAMES.instanceRoleName, 
            PolicyArn: policy.Arn, 
         }), 
       ); 
     } 
   } catch (e) { 
     state.detachPolicyFromRoleError = e; 
   } 
 }), 
 new ScenarioOutput("detachedPolicyFromRole", (state) => { 
   if (state.detachPolicyFromRoleError) { 
     console.error(state.detachPolicyFromRoleError); 
     return MESSAGES.detachPolicyFromRoleError 
        .replace("${INSTANCE_POLICY_NAME}", NAMES.instancePolicyName) 
        .replace("${INSTANCE_ROLE_NAME}", NAMES.instanceRoleName); 
   } else { 
     return MESSAGES.detachedPolicyFromRole 
        .replace("${INSTANCE_POLICY_NAME}", NAMES.instancePolicyName) 
        .replace("${INSTANCE_ROLE_NAME}", NAMES.instanceRoleName); 
   } 
 }), 
 new ScenarioAction("deleteInstancePolicy", async (state) => { 
  const client = new IAMClient({});
```

```
 const policy = await findPolicy(NAMES.instancePolicyName); 
   if (!policy) { 
     state.deletePolicyError = new Error( 
       `Policy ${NAMES.instancePolicyName} not found.`, 
     ); 
   } else { 
     return client.send( 
       new DeletePolicyCommand({ 
         PolicyArn: policy.Arn, 
       }), 
     ); 
   } 
 }), 
 new ScenarioOutput("deletePolicyResult", (state) => { 
   if (state.deletePolicyError) { 
     console.error(state.deletePolicyError); 
     return MESSAGES.deletePolicyError.replace( 
       "${INSTANCE_POLICY_NAME}", 
       NAMES.instancePolicyName, 
     ); 
   } else { 
     return MESSAGES.deletedPolicy.replace( 
       "${INSTANCE_POLICY_NAME}", 
       NAMES.instancePolicyName, 
     ); 
   } 
 }), 
 new ScenarioAction("removeRoleFromInstanceProfile", async (state) => { 
   try { 
    const client = new IAMClient({});
     await client.send( 
       new RemoveRoleFromInstanceProfileCommand({ 
         RoleName: NAMES.instanceRoleName, 
         InstanceProfileName: NAMES.instanceProfileName, 
       }), 
     ); 
   } catch (e) { 
     state.removeRoleFromInstanceProfileError = e; 
   } 
 }), 
 new ScenarioOutput("removeRoleFromInstanceProfileResult", (state) => { 
   if (state.removeRoleFromInstanceProfile) { 
     console.error(state.removeRoleFromInstanceProfileError);
```

```
 return MESSAGES.removeRoleFromInstanceProfileError 
       .replace("${INSTANCE_PROFILE_NAME}", NAMES.instanceProfileName) 
       .replace("${INSTANCE_ROLE_NAME}", NAMES.instanceRoleName); 
   } else { 
     return MESSAGES.removedRoleFromInstanceProfile 
       .replace("${INSTANCE_PROFILE_NAME}", NAMES.instanceProfileName) 
       .replace("${INSTANCE_ROLE_NAME}", NAMES.instanceRoleName); 
   } 
 }), 
 new ScenarioAction("deleteInstanceRole", async (state) => { 
   try { 
    const client = new IAMClient(f);
     await client.send( 
       new DeleteRoleCommand({ 
         RoleName: NAMES.instanceRoleName, 
       }), 
     ); 
   } catch (e) { 
     state.deleteInstanceRoleError = e; 
   } 
 }), 
 new ScenarioOutput("deleteInstanceRoleResult", (state) => { 
   if (state.deleteInstanceRoleError) { 
     console.error(state.deleteInstanceRoleError); 
     return MESSAGES.deleteInstanceRoleError.replace( 
       "${INSTANCE_ROLE_NAME}", 
       NAMES.instanceRoleName, 
     ); 
   } else { 
     return MESSAGES.deletedInstanceRole.replace( 
       "${INSTANCE_ROLE_NAME}", 
       NAMES.instanceRoleName, 
     ); 
   } 
 }), 
 new ScenarioAction("deleteInstanceProfile", async (state) => { 
   try { 
     // snippet-start:[javascript.v3.wkflw.resilient.DeleteInstanceProfile] 
    const client = new IAMClient({});
     await client.send( 
       new DeleteInstanceProfileCommand({ 
         InstanceProfileName: NAMES.instanceProfileName, 
       }), 
     );
```

```
 // snippet-end:[javascript.v3.wkflw.resilient.DeleteInstanceProfile] 
   } catch (e) { 
     state.deleteInstanceProfileError = e; 
   } 
 }), 
 new ScenarioOutput("deleteInstanceProfileResult", (state) => { 
   if (state.deleteInstanceProfileError) { 
     console.error(state.deleteInstanceProfileError); 
     return MESSAGES.deleteInstanceProfileError.replace( 
       "${INSTANCE_PROFILE_NAME}", 
       NAMES.instanceProfileName, 
     ); 
   } else { 
     return MESSAGES.deletedInstanceProfile.replace( 
       "${INSTANCE_PROFILE_NAME}", 
       NAMES.instanceProfileName, 
     ); 
   } 
 }), 
 new ScenarioAction("deleteAutoScalingGroup", async (state) => { 
   try { 
     await terminateGroupInstances(NAMES.autoScalingGroupName); 
    await retry({ intervalInMs: 60000, maxRetries: 60 }, async () => {
       await deleteAutoScalingGroup(NAMES.autoScalingGroupName); 
     }); 
   } catch (e) { 
     state.deleteAutoScalingGroupError = e; 
   } 
 }), 
 new ScenarioOutput("deleteAutoScalingGroupResult", (state) => { 
   if (state.deleteAutoScalingGroupError) { 
     console.error(state.deleteAutoScalingGroupError); 
     return MESSAGES.deleteAutoScalingGroupError.replace( 
       "${AUTO_SCALING_GROUP_NAME}", 
       NAMES.autoScalingGroupName, 
     ); 
   } else { 
     return MESSAGES.deletedAutoScalingGroup.replace( 
       "${AUTO_SCALING_GROUP_NAME}", 
       NAMES.autoScalingGroupName, 
     ); 
   } 
 }), 
 new ScenarioAction("deleteLaunchTemplate", async (state) => {
```

```
const client = new EC2Client({});
   try { 
     // snippet-start:[javascript.v3.wkflw.resilient.DeleteLaunchTemplate] 
     await client.send( 
       new DeleteLaunchTemplateCommand({ 
         LaunchTemplateName: NAMES.launchTemplateName, 
       }), 
     ); 
     // snippet-end:[javascript.v3.wkflw.resilient.DeleteLaunchTemplate] 
   } catch (e) { 
     state.deleteLaunchTemplateError = e; 
   } 
 }), 
 new ScenarioOutput("deleteLaunchTemplateResult", (state) => { 
   if (state.deleteLaunchTemplateError) { 
     console.error(state.deleteLaunchTemplateError); 
     return MESSAGES.deleteLaunchTemplateError.replace( 
       "${LAUNCH_TEMPLATE_NAME}", 
       NAMES.launchTemplateName, 
     ); 
   } else { 
     return MESSAGES.deletedLaunchTemplate.replace( 
       "${LAUNCH_TEMPLATE_NAME}", 
       NAMES.launchTemplateName, 
     ); 
   } 
 }), 
 new ScenarioAction("deleteLoadBalancer", async (state) => { 
   try { 
     // snippet-start:[javascript.v3.wkflw.resilient.DeleteLoadBalancer] 
     const client = new ElasticLoadBalancingV2Client({}); 
     const loadBalancer = await findLoadBalancer(NAMES.loadBalancerName); 
     await client.send( 
       new DeleteLoadBalancerCommand({ 
         LoadBalancerArn: loadBalancer.LoadBalancerArn, 
       }), 
     ); 
    await retry({ intervalInMs: 1000, maxRetries: 60 }, async () => {
       const lb = await findLoadBalancer(NAMES.loadBalancerName); 
       if (lb) { 
         throw new Error("Load balancer still exists."); 
       } 
     }); 
     // snippet-end:[javascript.v3.wkflw.resilient.DeleteLoadBalancer]
```

```
 } catch (e) { 
     state.deleteLoadBalancerError = e; 
   } 
 }), 
 new ScenarioOutput("deleteLoadBalancerResult", (state) => { 
   if (state.deleteLoadBalancerError) { 
     console.error(state.deleteLoadBalancerError); 
     return MESSAGES.deleteLoadBalancerError.replace( 
       "${LB_NAME}", 
       NAMES.loadBalancerName, 
     ); 
   } else { 
     return MESSAGES.deletedLoadBalancer.replace( 
       "${LB_NAME}", 
       NAMES.loadBalancerName, 
     ); 
   } 
 }), 
 new ScenarioAction("deleteLoadBalancerTargetGroup", async (state) => { 
   // snippet-start:[javascript.v3.wkflw.resilient.DeleteTargetGroup] 
   const client = new ElasticLoadBalancingV2Client({}); 
   try { 
     const { TargetGroups } = await client.send( 
       new DescribeTargetGroupsCommand({ 
        Names: [NAMES.loadBalancerTargetGroupName],
       }), 
     ); 
    await retry(\{ intervalInMs: 1000, maxRetries: 30 \}, () =>
       client.send( 
         new DeleteTargetGroupCommand({ 
           TargetGroupArn: TargetGroups[0].TargetGroupArn, 
         }), 
       ), 
     ); 
   } catch (e) { 
     state.deleteLoadBalancerTargetGroupError = e; 
   } 
  // snippet-end:[javascript.v3.wkflw.resilient.DeleteTargetGroup] 
 }), 
 new ScenarioOutput("deleteLoadBalancerTargetGroupResult", (state) => { 
   if (state.deleteLoadBalancerTargetGroupError) { 
     console.error(state.deleteLoadBalancerTargetGroupError); 
     return MESSAGES.deleteLoadBalancerTargetGroupError.replace(
```

```
 "${TARGET_GROUP_NAME}", 
       NAMES.loadBalancerTargetGroupName, 
     ); 
   } else { 
     return MESSAGES.deletedLoadBalancerTargetGroup.replace( 
       "${TARGET_GROUP_NAME}", 
       NAMES.loadBalancerTargetGroupName, 
     ); 
   } 
 }), 
 new ScenarioAction("detachSsmOnlyRoleFromProfile", async (state) => { 
   try { 
    const client = new IAMClient(\{\});
     await client.send( 
       new RemoveRoleFromInstanceProfileCommand({ 
         InstanceProfileName: NAMES.ssmOnlyInstanceProfileName, 
         RoleName: NAMES.ssmOnlyRoleName, 
       }), 
     ); 
   } catch (e) { 
     state.detachSsmOnlyRoleFromProfileError = e; 
   } 
 }), 
 new ScenarioOutput("detachSsmOnlyRoleFromProfileResult", (state) => { 
   if (state.detachSsmOnlyRoleFromProfileError) { 
     console.error(state.detachSsmOnlyRoleFromProfileError); 
     return MESSAGES.detachSsmOnlyRoleFromProfileError 
      .replace("${ROLE_NAME}", NAMES.ssmOnlyRoleName)
       .replace("${PROFILE_NAME}", NAMES.ssmOnlyInstanceProfileName); 
   } else { 
     return MESSAGES.detachedSsmOnlyRoleFromProfile 
       .replace("${ROLE_NAME}", NAMES.ssmOnlyRoleName) 
       .replace("${PROFILE_NAME}", NAMES.ssmOnlyInstanceProfileName); 
   } 
 }), 
 new ScenarioAction("detachSsmOnlyCustomRolePolicy", async (state) => { 
   try { 
    const iamClient = new IAMClient({});
     const ssmOnlyPolicy = await findPolicy(NAMES.ssmOnlyPolicyName); 
     await iamClient.send( 
       new DetachRolePolicyCommand({ 
         RoleName: NAMES.ssmOnlyRoleName, 
         PolicyArn: ssmOnlyPolicy.Arn, 
       }),
```

```
 ); 
   } catch (e) { 
     state.detachSsmOnlyCustomRolePolicyError = e; 
   } 
 }), 
 new ScenarioOutput("detachSsmOnlyCustomRolePolicyResult", (state) => { 
   if (state.detachSsmOnlyCustomRolePolicyError) { 
     console.error(state.detachSsmOnlyCustomRolePolicyError); 
     return MESSAGES.detachSsmOnlyCustomRolePolicyError 
       .replace("${ROLE_NAME}", NAMES.ssmOnlyRoleName) 
       .replace("${POLICY_NAME}", NAMES.ssmOnlyPolicyName); 
   } else { 
     return MESSAGES.detachedSsmOnlyCustomRolePolicy 
       .replace("${ROLE_NAME}", NAMES.ssmOnlyRoleName) 
       .replace("${POLICY_NAME}", NAMES.ssmOnlyPolicyName); 
   } 
 }), 
 new ScenarioAction("detachSsmOnlyAWSRolePolicy", async (state) => { 
   try { 
    const iamClient = new IAMClient({});
     await iamClient.send( 
       new DetachRolePolicyCommand({ 
         RoleName: NAMES.ssmOnlyRoleName, 
         PolicyArn: "arn:aws:iam::aws:policy/AmazonSSMManagedInstanceCore", 
       }), 
     ); 
   } catch (e) { 
     state.detachSsmOnlyAWSRolePolicyError = e; 
   } 
 }), 
 new ScenarioOutput("detachSsmOnlyAWSRolePolicyResult", (state) => { 
   if (state.detachSsmOnlyAWSRolePolicyError) { 
     console.error(state.detachSsmOnlyAWSRolePolicyError); 
     return MESSAGES.detachSsmOnlyAWSRolePolicyError 
       .replace("${ROLE_NAME}", NAMES.ssmOnlyRoleName) 
       .replace("${POLICY_NAME}", "AmazonSSMManagedInstanceCore"); 
   } else { 
     return MESSAGES.detachedSsmOnlyAWSRolePolicy 
       .replace("${ROLE_NAME}", NAMES.ssmOnlyRoleName) 
       .replace("${POLICY_NAME}", "AmazonSSMManagedInstanceCore"); 
   } 
 }), 
 new ScenarioAction("deleteSsmOnlyInstanceProfile", async (state) => { 
   try {
```

```
const iamClient = new IAMClient({});
     await iamClient.send( 
       new DeleteInstanceProfileCommand({ 
          InstanceProfileName: NAMES.ssmOnlyInstanceProfileName, 
       }), 
     ); 
   } catch (e) { 
     state.deleteSsmOnlyInstanceProfileError = e; 
   } 
 }), 
 new ScenarioOutput("deleteSsmOnlyInstanceProfileResult", (state) => { 
   if (state.deleteSsmOnlyInstanceProfileError) { 
     console.error(state.deleteSsmOnlyInstanceProfileError); 
     return MESSAGES.deleteSsmOnlyInstanceProfileError.replace( 
       "${INSTANCE_PROFILE_NAME}", 
       NAMES.ssmOnlyInstanceProfileName, 
     ); 
   } else { 
     return MESSAGES.deletedSsmOnlyInstanceProfile.replace( 
       "${INSTANCE_PROFILE_NAME}", 
       NAMES.ssmOnlyInstanceProfileName, 
     ); 
   } 
 }), 
 new ScenarioAction("deleteSsmOnlyPolicy", async (state) => { 
   try { 
    const iamClient = new IAMClient({});
     const ssmOnlyPolicy = await findPolicy(NAMES.ssmOnlyPolicyName); 
     await iamClient.send( 
       new DeletePolicyCommand({ 
         PolicyArn: ssmOnlyPolicy.Arn, 
       }), 
     ); 
   } catch (e) { 
     state.deleteSsmOnlyPolicyError = e; 
   } 
 }), 
 new ScenarioOutput("deleteSsmOnlyPolicyResult", (state) => { 
   if (state.deleteSsmOnlyPolicyError) { 
     console.error(state.deleteSsmOnlyPolicyError); 
     return MESSAGES.deleteSsmOnlyPolicyError.replace( 
       "${POLICY_NAME}", 
      NAMES.ssmOnlyPolicyName,
     );
```

```
 } else { 
       return MESSAGES.deletedSsmOnlyPolicy.replace( 
         "${POLICY_NAME}", 
         NAMES.ssmOnlyPolicyName, 
       ); 
     } 
   }), 
   new ScenarioAction("deleteSsmOnlyRole", async (state) => { 
     try { 
      const iamClient = new IAMClient({});
       await iamClient.send( 
         new DeleteRoleCommand({ 
            RoleName: NAMES.ssmOnlyRoleName, 
         }), 
       ); 
     } catch (e) { 
       state.deleteSsmOnlyRoleError = e; 
     } 
   }), 
   new ScenarioOutput("deleteSsmOnlyRoleResult", (state) => { 
     if (state.deleteSsmOnlyRoleError) { 
       console.error(state.deleteSsmOnlyRoleError); 
       return MESSAGES.deleteSsmOnlyRoleError.replace( 
         "${ROLE_NAME}", 
         NAMES.ssmOnlyRoleName, 
       ); 
     } else { 
       return MESSAGES.deletedSsmOnlyRole.replace( 
         "${ROLE_NAME}", 
        NAMES.ssmOnlyRoleName,
       ); 
     } 
   }),
];
/** 
  * @param {string} policyName 
  */
async function findPolicy(policyName) { 
  const client = new IAMClient({});
  const paginatedPolicies = paginateListPolicies({ client }, {});
   for await (const page of paginatedPolicies) { 
    const policy = page.Policies.find((p) => p.PolicyName === policyName);
     if (policy) {
```

```
 return policy; 
     } 
   }
}
/** 
  * @param {string} groupName 
  */
async function deleteAutoScalingGroup(groupName) { 
  const client = new AutoScalingClient({});
   try { 
     await client.send( 
       new DeleteAutoScalingGroupCommand({ 
         AutoScalingGroupName: groupName, 
       }), 
     ); 
   } catch (err) { 
     if (!(err instanceof Error)) { 
       throw err; 
     } else { 
       console.log(err.name); 
       throw err; 
     } 
   }
}
/** 
  * @param {string} groupName 
  */
async function terminateGroupInstances(groupName) { 
   const autoScalingClient = new AutoScalingClient({}); 
   const group = await findAutoScalingGroup(groupName); 
   await autoScalingClient.send( 
     new UpdateAutoScalingGroupCommand({ 
       AutoScalingGroupName: group.AutoScalingGroupName, 
      MinSize: 0,
     }), 
   ); 
   for (const i of group.Instances) { 
    await retry({ intervalInMs: 1000, maxRetries: 30 }, () =>
       autoScalingClient.send( 
         new TerminateInstanceInAutoScalingGroupCommand({ 
            InstanceId: i.InstanceId, 
            ShouldDecrementDesiredCapacity: true,
```

```
 }), 
       ), 
     ); 
   }
}
async function findAutoScalingGroup(groupName) { 
  const client = new AutoScalingClient({});
   const paginatedGroups = paginateDescribeAutoScalingGroups({ client }, {}); 
   for await (const page of paginatedGroups) { 
     const group = page.AutoScalingGroups.find( 
       (g) => g.AutoScalingGroupName === groupName, 
     ); 
     if (group) { 
       return group; 
     } 
   } 
   throw new Error(`Auto scaling group ${groupName} not found.`);
}
```
- Untuk detail API, lihat topik berikut di Referensi API AWS SDK for JavaScript.
	- [AttachLoadBalancerTargetGroups](https://docs.aws.amazon.com/AWSJavaScriptSDK/v3/latest/client/auto-scaling/command/AttachLoadBalancerTargetGroupsCommand)
	- [CreateAutoScalingGroup](https://docs.aws.amazon.com/AWSJavaScriptSDK/v3/latest/client/auto-scaling/command/CreateAutoScalingGroupCommand)
	- [CreateInstanceProfile](https://docs.aws.amazon.com/AWSJavaScriptSDK/v3/latest/client/iam/command/CreateInstanceProfileCommand)
	- [CreateLaunchTemplate](https://docs.aws.amazon.com/AWSJavaScriptSDK/v3/latest/client/ec2/command/CreateLaunchTemplateCommand)
	- [CreateListener](https://docs.aws.amazon.com/AWSJavaScriptSDK/v3/latest/client/elastic-load-balancing-v2/command/CreateListenerCommand)
	- [CreateLoadBalancer](https://docs.aws.amazon.com/AWSJavaScriptSDK/v3/latest/client/elastic-load-balancing-v2/command/CreateLoadBalancerCommand)
	- [CreateTargetGroup](https://docs.aws.amazon.com/AWSJavaScriptSDK/v3/latest/client/elastic-load-balancing-v2/command/CreateTargetGroupCommand)
	- [DeleteAutoScalingGroup](https://docs.aws.amazon.com/AWSJavaScriptSDK/v3/latest/client/auto-scaling/command/DeleteAutoScalingGroupCommand)
	- [DeleteInstanceProfile](https://docs.aws.amazon.com/AWSJavaScriptSDK/v3/latest/client/iam/command/DeleteInstanceProfileCommand)
	- [DeleteLaunchTemplate](https://docs.aws.amazon.com/AWSJavaScriptSDK/v3/latest/client/ec2/command/DeleteLaunchTemplateCommand)
	- [DeleteLoadBalancer](https://docs.aws.amazon.com/AWSJavaScriptSDK/v3/latest/client/elastic-load-balancing-v2/command/DeleteLoadBalancerCommand)
	- [DeleteTargetGroup](https://docs.aws.amazon.com/AWSJavaScriptSDK/v3/latest/client/elastic-load-balancing-v2/command/DeleteTargetGroupCommand)
	- [DescribeAutoScalingGroups](https://docs.aws.amazon.com/AWSJavaScriptSDK/v3/latest/client/auto-scaling/command/DescribeAutoScalingGroupsCommand)
	- [DescribeAvailabilityZones](https://docs.aws.amazon.com/AWSJavaScriptSDK/v3/latest/client/ec2/command/DescribeAvailabilityZonesCommand)
- [DescribeInstances](https://docs.aws.amazon.com/AWSJavaScriptSDK/v3/latest/client/ec2/command/DescribeInstancesCommand)
- [DescribeLoadBalancers](https://docs.aws.amazon.com/AWSJavaScriptSDK/v3/latest/client/elastic-load-balancing-v2/command/DescribeLoadBalancersCommand)
- [DescribeSubnets](https://docs.aws.amazon.com/AWSJavaScriptSDK/v3/latest/client/ec2/command/DescribeSubnetsCommand)
- [DescribeTargetGroups](https://docs.aws.amazon.com/AWSJavaScriptSDK/v3/latest/client/elastic-load-balancing-v2/command/DescribeTargetGroupsCommand)
- [DescribeTargetHealth](https://docs.aws.amazon.com/AWSJavaScriptSDK/v3/latest/client/elastic-load-balancing-v2/command/DescribeTargetHealthCommand)
- [DescribeVpcs](https://docs.aws.amazon.com/AWSJavaScriptSDK/v3/latest/client/ec2/command/DescribeVpcsCommand)
- [RebootInstances](https://docs.aws.amazon.com/AWSJavaScriptSDK/v3/latest/client/ec2/command/RebootInstancesCommand)
- [ReplaceIamInstanceProfileAssociation](https://docs.aws.amazon.com/AWSJavaScriptSDK/v3/latest/client/ec2/command/ReplaceIamInstanceProfileAssociationCommand)
- [TerminateInstanceInAutoScalingGroup](https://docs.aws.amazon.com/AWSJavaScriptSDK/v3/latest/client/auto-scaling/command/TerminateInstanceInAutoScalingGroupCommand)
- [UpdateAutoScalingGroup](https://docs.aws.amazon.com/AWSJavaScriptSDK/v3/latest/client/auto-scaling/command/UpdateAutoScalingGroupCommand)

# EventBridge contoh menggunakan SDK untuk JavaScript (v3)

Contoh kode berikut menunjukkan cara melakukan tindakan dan mengimplementasikan skenario umum dengan menggunakan AWS SDK for JavaScript (v3) with EventBridge.

Tindakan merupakan kutipan kode dari program yang lebih besar dan harus dijalankan dalam konteks. Meskipun tindakan menunjukkan cara memanggil setiap fungsi layanan, Anda dapat melihat tindakan dalam konteks pada skenario yang terkait dan contoh lintas layanan.

Skenario adalah contoh kode yang menunjukkan cara untuk menyelesaikan tugas tertentu dengan memanggil beberapa fungsi dalam layanan yang sama.

Setiap contoh menyertakan tautan ke GitHub, di mana Anda dapat menemukan petunjuk tentang cara mengatur dan menjalankan kode dalam konteks.

Topik

• [Tindakan](#page-8173-0)

Tindakan

## Tambahkan target

Contoh kode berikut menunjukkan cara menambahkan target ke EventBridge acara Amazon.

#### SDK untuk JavaScript (v3)

## **a** Note

Ada lebih banyak tentang GitHub. Temukan contoh lengkapnya dan pelajari cara pengaturan dan menjalankannya di [Repositori Contoh Kode AWS.](https://github.com/awsdocs/aws-doc-sdk-examples/tree/main/javascriptv3/example_code/eventbridge#code-examples)

Mengimpor modul SDK dan klien dan memanggil API.

```
import { 
   EventBridgeClient, 
   PutTargetsCommand,
} from "@aws-sdk/client-eventbridge";
export const putTarget = async ( 
   existingRuleName = "some-rule", 
   targetArn = "arn:aws:lambda:us-east-1:000000000000:function:test-func", 
   uniqueId = Date.now().toString(),
) => {
   const client = new EventBridgeClient({}); 
   const response = await client.send( 
     new PutTargetsCommand({ 
       Rule: existingRuleName, 
       Targets: [ 
         { 
           Arn: targetArn, 
           Id: uniqueId, 
         }, 
       ], 
     }), 
   ); 
   console.log("PutTargets response:"); 
   console.log(response); 
   // PutTargets response: 
   // { 
   // '$metadata': { 
   // httpStatusCode: 200, 
   // requestId: 'f5b23b9a-2c17-45c1-ad5c-f926c3692e3d', 
   // extendedRequestId: undefined, 
   // cfId: undefined, 
   // attempts: 1,
```

```
 // totalRetryDelay: 0 
  // },
   // FailedEntries: [], 
   // FailedEntryCount: 0 
   // } 
   return response;
};
```
• Untuk detail API, lihat [PutTargetsd](https://docs.aws.amazon.com/AWSJavaScriptSDK/v3/latest/client/eventbridge/command/PutTargetsCommand)i Referensi AWS SDK for JavaScript API.

SDK untuk JavaScript (v2)

## **a** Note

```
// Load the AWS SDK for Node.js
var AWS = require("aws-sdk");
// Set the region
AWS.config.update({ region: "REGION" });
// Create CloudWatchEvents service object
var ebevents = new AWS.EventBridge({ apiVersion: "2015-10-07" });
var params = { 
   Rule: "DEMO_EVENT", 
   Targets: [ 
     { 
       Arn: "LAMBDA_FUNCTION_ARN", 
       Id: "myEventBridgeTarget", 
     }, 
   ],
};
ebevents.putTargets(params, function (err, data) { 
   if (err) { 
     console.log("Error", err); 
   } else { 
     console.log("Success", data);
```
 } });

• Untuk detail API, lihat [PutTargetsd](https://docs.aws.amazon.com/goto/AWSJavaScriptSDK/eventbridge-2015-10-07/PutTargets)i Referensi AWS SDK for JavaScript API.

Buat aturan

Contoh kode berikut menunjukkan cara membuat EventBridge aturan Amazon.

SDK untuk JavaScript (v3)

## **a** Note

Ada lebih banyak tentang GitHub. Temukan contoh lengkapnya dan pelajari cara pengaturan dan menjalankannya di [Repositori Contoh Kode AWS.](https://github.com/awsdocs/aws-doc-sdk-examples/tree/main/javascriptv3/example_code/eventbridge#code-examples)

Mengimpor modul SDK dan klien dan memanggil API.

```
import { EventBridgeClient, PutRuleCommand } from "@aws-sdk/client-eventbridge";
export const putRule = async ( 
   ruleName = "some-rule", 
   source = "some-source",
) => {
   const client = new EventBridgeClient({}); 
   const response = await client.send( 
     new PutRuleCommand({ 
       Name: ruleName, 
       EventPattern: JSON.stringify({ source: [source] }), 
       State: "ENABLED", 
       EventBusName: "default", 
     }), 
   ); 
   console.log("PutRule response:"); 
   console.log(response); 
   // PutRule response: 
   // { 
   // '$metadata': {
```
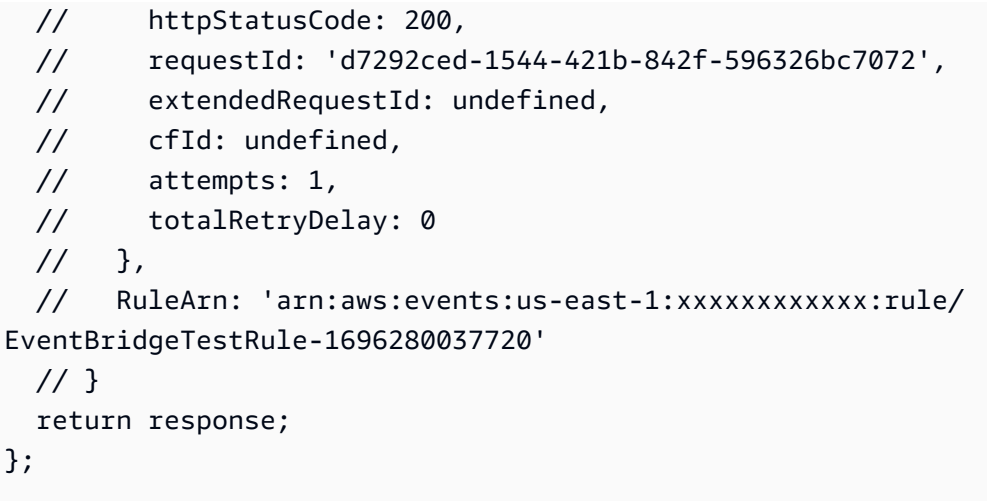

• Untuk detail API, lihat [PutRuled](https://docs.aws.amazon.com/AWSJavaScriptSDK/v3/latest/client/eventbridge/command/PutRuleCommand)i Referensi AWS SDK for JavaScript API.

SDK untuk JavaScript (v2)

**a** Note

```
// Load the AWS SDK for Node.js
var AWS = require("aws-sdk");
// Set the region
AWS.config.update({ region: "REGION" });
// Create CloudWatchEvents service object
var ebevents = new AWS.EventBridge({ apiVersion: "2015-10-07" });
var params = { 
   Name: "DEMO_EVENT", 
   RoleArn: "IAM_ROLE_ARN", 
  ScheduleExpression: "rate(5 minutes)", 
   State: "ENABLED",
};
ebevents.putRule(params, function (err, data) { 
   if (err) { 
     console.log("Error", err); 
   } else {
```

```
 console.log("Success", data.RuleArn); 
   }
});
```
• Untuk detail API, lihat [PutRuled](https://docs.aws.amazon.com/goto/AWSJavaScriptSDK/eventbridge-2015-10-07/PutRule)i Referensi AWS SDK for JavaScript API.

## Kirim acara

Contoh kode berikut menunjukkan cara mengirim EventBridge acara Amazon.

SDK untuk JavaScript (v3)

**a** Note

Ada lebih banyak tentang GitHub. Temukan contoh lengkapnya dan pelajari cara pengaturan dan menjalankannya di [Repositori Contoh Kode AWS.](https://github.com/awsdocs/aws-doc-sdk-examples/tree/main/javascriptv3/example_code/eventbridge#code-examples)

Mengimpor modul SDK dan klien dan memanggil API.

```
import { 
   EventBridgeClient, 
   PutEventsCommand,
} from "@aws-sdk/client-eventbridge";
export const putEvents = async ( 
   source = "eventbridge.integration.test", 
   detailType = "greeting", 
  resources = [],
) => { 
   const client = new EventBridgeClient({}); 
   const response = await client.send( 
     new PutEventsCommand({ 
       Entries: [ 
         { 
            Detail: JSON.stringify({ greeting: "Hello there." }), 
            DetailType: detailType, 
            Resources: resources, 
            Source: source, 
         },
```

```
 ], 
     }), 
   ); 
   console.log("PutEvents response:"); 
  console.log(response); 
  // PutEvents response: 
 // // '$metadata': { 
   // httpStatusCode: 200, 
  // requestId: '3d0df73d-dcea-4a23-ae0d-f5556a3ac109', 
  // extendedRequestId: undefined, 
  // cfId: undefined, 
  // attempts: 1, 
  // totalRetryDelay: 0 
  // },
  // Entries: [ { EventId: '51620841-5af4-6402-d9bc-b77734991eb5' } ], 
  // FailedEntryCount: 0 
  // } 
  return response;
};
```
• Untuk detail API, lihat [PutEventsd](https://docs.aws.amazon.com/AWSJavaScriptSDK/v3/latest/client/eventbridge/command/PutEventsCommand)i Referensi AWS SDK for JavaScript API.

SDK untuk JavaScript (v2)

## **a** Note

```
// Load the AWS SDK for Node.js
var AWS = require("aws-sdk");
// Set the region
AWS.config.update({ region: "REGION" });
// Create CloudWatchEvents service object
var ebevents = new AWS.EventBridge({ apiVersion: "2015-10-07" });
var params = {
```

```
 Entries: [ 
     { 
       Detail: '{ "key1": "value1", "key2": "value2" }', 
       DetailType: "appRequestSubmitted", 
       Resources: ["RESOURCE_ARN"], 
       Source: "com.company.app", 
     }, 
   ],
};
ebevents.putEvents(params, function (err, data) { 
   if (err) { 
     console.log("Error", err); 
   } else { 
     console.log("Success", data.Entries); 
   }
});
```
• Untuk detail API, lihat [PutEventsd](https://docs.aws.amazon.com/goto/AWSJavaScriptSDK/eventbridge-2015-10-07/PutEvents)i Referensi AWS SDK for JavaScript API.

## AWS Gluecontoh menggunakan SDK untuk JavaScript (v3)

Contoh kode berikut menunjukkan cara melakukan tindakan dan mengimplementasikan skenario umum dengan menggunakan AWS SDK for JavaScript (v3) withAWS Glue.

Tindakan merupakan kutipan kode dari program yang lebih besar dan harus dijalankan dalam konteks. Meskipun tindakan menunjukkan cara memanggil setiap fungsi layanan, Anda dapat melihat tindakan dalam konteks pada skenario yang terkait dan contoh lintas layanan.

Skenario adalah contoh kode yang menunjukkan cara untuk menyelesaikan tugas tertentu dengan memanggil beberapa fungsi dalam layanan yang sama.

Setiap contoh menyertakan tautan ke GitHub, di mana Anda dapat menemukan petunjuk tentang cara mengatur dan menjalankan kode dalam konteks.

Memulai

Halo AWS Glue

Contoh kode berikut menunjukkan cara untuk mulai menggunakanAWS Glue.

## SDK untuk JavaScript (v3)

## **a** Note

Ada lebih banyak tentang GitHub. Temukan contoh lengkapnya dan pelajari cara mengatur dan menjalankannya di [Repositori Contoh Kode AWS.](https://github.com/awsdocs/aws-doc-sdk-examples/tree/main/javascriptv3/example_code/glue#code-examples)

```
import { ListJobsCommand, GlueClient } from "@aws-sdk/client-glue";
const client = new GlueClient({});
export const main = async () => {
   const command = new ListJobsCommand({}); 
   const { JobNames } = await client.send(command); 
   const formattedJobNames = JobNames.join("\n"); 
   console.log("Job names: "); 
  console.log(formattedJobNames); 
  return JobNames;
};
```
• Untuk detail API, lihat [ListJobsd](https://docs.aws.amazon.com/AWSJavaScriptSDK/v3/latest/client/glue/command/ListJobsCommand)i Referensi AWS SDK for JavaScript API.

## Topik

- [Tindakan](#page-8173-0)
- [Skenario](#page-8194-0)

## Tindakan

Buat crawler

Contoh kode berikut menunjukkan cara membuat AWS Glue crawler.

#### SDK untuk JavaScript (v3)

## **a** Note

Ada lebih banyak tentang GitHub. Temukan contoh lengkapnya dan pelajari cara mengatur dan menjalankannya di [Repositori Contoh Kode AWS.](https://github.com/awsdocs/aws-doc-sdk-examples/tree/main/javascriptv3/example_code/glue#code-examples)

```
const createCrawler = (name, role, dbName, tablePrefix, s3TargetPath) => { 
  const client = new GlueClient({});
   const command = new CreateCrawlerCommand({ 
     Name: name, 
     Role: role, 
     DatabaseName: dbName, 
     TablePrefix: tablePrefix, 
     Targets: { 
       S3Targets: [{ Path: s3TargetPath }], 
     }, 
   }); 
   return client.send(command);
};
```
• Untuk detail API, lihat [CreateCrawler](https://docs.aws.amazon.com/AWSJavaScriptSDK/v3/latest/client/glue/command/CreateCrawlerCommand)di Referensi AWS SDK for JavaScript API.

#### Buat definisi pekerjaan

Contoh kode berikut menunjukkan cara membuat definisi AWS Glue pekerjaan.

SDK untuk JavaScript (v3)

```
a Note
   Ada lebih banyak tentang GitHub. Temukan contoh lengkapnya dan pelajari cara 
   mengatur dan menjalankannya di Repositori Contoh Kode AWS.
```
const createJob = (name, role, scriptBucketName, scriptKey) => {

```
 const client = new GlueClient({}); 
   const command = new CreateJobCommand({ 
     Name: name, 
     Role: role, 
     Command: { 
       Name: "glueetl", 
       PythonVersion: "3", 
       ScriptLocation: `s3://${scriptBucketName}/${scriptKey}`, 
     }, 
     GlueVersion: "3.0", 
   }); 
   return client.send(command);
};
```
• Untuk detail API, lihat [CreateJob](https://docs.aws.amazon.com/AWSJavaScriptSDK/v3/latest/client/glue/command/CreateJobCommand)di Referensi AWS SDK for JavaScript API.

#### Hapus crawler

Contoh kode berikut menunjukkan cara menghapus AWS Glue crawler.

```
SDK untuk JavaScript (v3)
```
## **a** Note

```
const deleteCrawler = (crawlerName) => { 
  const client = new GlueClient({});
   const command = new DeleteCrawlerCommand({ 
     Name: crawlerName, 
   }); 
   return client.send(command);
};
```
• Untuk detail API, lihat [DeleteCrawlerd](https://docs.aws.amazon.com/AWSJavaScriptSDK/v3/latest/client/glue/command/DeleteCrawlerCommand)i Referensi AWS SDK for JavaScript API.

Menghapus database dari Katalog Data

Contoh kode berikut menunjukkan cara menghapus database dari fileAWS Glue Data Catalog.

SDK untuk JavaScript (v3)

## **a** Note

Ada lebih banyak tentang GitHub. Temukan contoh lengkapnya dan pelajari cara mengatur dan menjalankannya di [Repositori Contoh Kode AWS.](https://github.com/awsdocs/aws-doc-sdk-examples/tree/main/javascriptv3/example_code/glue#code-examples)

```
const deleteDatabase = (databaseName) => { 
  const client = new GlueClient({});
   const command = new DeleteDatabaseCommand({ 
     Name: databaseName, 
   }); 
   return client.send(command);
};
```
• Untuk detail API, lihat [DeleteDatabased](https://docs.aws.amazon.com/AWSJavaScriptSDK/v3/latest/client/glue/command/DeleteDatabaseCommand)i Referensi AWS SDK for JavaScript API.

Hapus definisi pekerjaan

Contoh kode berikut menunjukkan cara menghapus definisi AWS Glue pekerjaan dan semua proses terkait.

SDK untuk JavaScript (v3)

#### **a** Note
```
const deleteJob = (jobName) => { 
  const client = new GlueClient({});
   const command = new DeleteJobCommand({ 
     JobName: jobName, 
   }); 
   return client.send(command);
};
```
• Untuk detail API, lihat [DeleteJobd](https://docs.aws.amazon.com/AWSJavaScriptSDK/v3/latest/client/glue/command/DeleteJobCommand)i Referensi AWS SDK for JavaScript API.

Menghapus tabel dari database

Contoh kode berikut menunjukkan cara menghapus tabel dari AWS Glue Data Catalog database.

SDK untuk JavaScript (v3)

**a** Note

Ada lebih banyak tentang GitHub. Temukan contoh lengkapnya dan pelajari cara mengatur dan menjalankannya di [Repositori Contoh Kode AWS.](https://github.com/awsdocs/aws-doc-sdk-examples/tree/main/javascriptv3/example_code/glue#code-examples)

```
const deleteTable = (databaseName, tableName) => { 
  const client = new GlueClient({});
   const command = new DeleteTableCommand({ 
     DatabaseName: databaseName, 
     Name: tableName, 
   }); 
   return client.send(command);
};
```
• Untuk detail API, lihat [DeleteTabled](https://docs.aws.amazon.com/AWSJavaScriptSDK/v3/latest/client/glue/command/DeleteTableCommand)i Referensi AWS SDK for JavaScript API.

#### Dapatkan crawler

Contoh kode berikut menunjukkan cara mendapatkan AWS Glue crawler.

SDK untuk JavaScript (v3)

#### **a** Note

Ada lebih banyak tentang GitHub. Temukan contoh lengkapnya dan pelajari cara mengatur dan menjalankannya di [Repositori Contoh Kode AWS.](https://github.com/awsdocs/aws-doc-sdk-examples/tree/main/javascriptv3/example_code/glue#code-examples)

```
const getCrawler = (name) => {
  const client = new GlueClient({});
   const command = new GetCrawlerCommand({ 
     Name: name, 
   }); 
   return client.send(command);
};
```
• Untuk detail API, lihat [GetCrawlerd](https://docs.aws.amazon.com/AWSJavaScriptSDK/v3/latest/client/glue/command/GetCrawlerCommand)i Referensi AWS SDK for JavaScript API.

Dapatkan database dari Katalog Data

Contoh kode berikut menunjukkan bagaimana untuk mendapatkan database dariAWS Glue Data Catalog.

SDK untuk JavaScript (v3)

```
a Note
```

```
const getDatabase = (name) => { 
   const client = new GlueClient({});
```

```
 const command = new GetDatabaseCommand({ 
     Name: name, 
   }); 
   return client.send(command);
};
```
• Untuk detail API, lihat [GetDatabased](https://docs.aws.amazon.com/AWSJavaScriptSDK/v3/latest/client/glue/command/GetDatabaseCommand)i Referensi AWS SDK for JavaScript API.

## Dapatkan pekerjaan

Contoh kode berikut menunjukkan cara menjalankan AWS Glue pekerjaan.

SDK untuk JavaScript (v3)

**a** Note

Ada lebih banyak tentang GitHub. Temukan contoh lengkapnya dan pelajari cara mengatur dan menjalankannya di [Repositori Contoh Kode AWS.](https://github.com/awsdocs/aws-doc-sdk-examples/tree/main/javascriptv3/example_code/glue#code-examples)

```
const getJobRun = (jobName, jobRunId) => { 
  const client = new GlueClient({});
   const command = new GetJobRunCommand({ 
     JobName: jobName, 
     RunId: jobRunId, 
   }); 
   return client.send(command);
};
```
• Untuk detail API, lihat [GetJobRund](https://docs.aws.amazon.com/AWSJavaScriptSDK/v3/latest/client/glue/command/GetJobRunCommand)i Referensi AWS SDK for JavaScript API.

Dapatkan database dari Katalog Data

Contoh kode berikut menunjukkan bagaimana untuk mendapatkan daftar database dari. AWS Glue Data Catalog

#### SDK untuk JavaScript (v3)

## **a** Note

Ada lebih banyak tentang GitHub. Temukan contoh lengkapnya dan pelajari cara mengatur dan menjalankannya di [Repositori Contoh Kode AWS.](https://github.com/awsdocs/aws-doc-sdk-examples/tree/main/javascriptv3/example_code/glue#code-examples)

```
const getDatabases = () => {
  const client = new GlueClient({});
   const command = new GetDatabasesCommand({}); 
  return client.send(command);
};
```
• Untuk detail API, lihat [GetDatabasesd](https://docs.aws.amazon.com/AWSJavaScriptSDK/v3/latest/client/glue/command/GetDatabasesCommand)i Referensi AWS SDK for JavaScript API.

#### Dapatkan pekerjaan dari Katalog Data

Contoh kode berikut menunjukkan cara mendapatkan pekerjaan dariAWS Glue Data Catalog.

SDK untuk JavaScript (v3)

```
a Note
```

```
const getJob = (jobName) => {
  const client = new GlueClient({});
   const command = new GetJobCommand({ 
     JobName: jobName, 
   }); 
   return client.send(command);
};
```
• Untuk detail API, lihat [GetJobd](https://docs.aws.amazon.com/AWSJavaScriptSDK/v3/latest/client/glue/command/GetJobCommand)i Referensi AWS SDK for JavaScript API.

#### Menjalankan pekerjaan

Contoh kode berikut menunjukkan cara menjalankan AWS Glue pekerjaan.

```
SDK untuk JavaScript (v3)
```
## **a** Note

Ada lebih banyak tentang GitHub. Temukan contoh lengkapnya dan pelajari cara mengatur dan menjalankannya di [Repositori Contoh Kode AWS.](https://github.com/awsdocs/aws-doc-sdk-examples/tree/main/javascriptv3/example_code/glue#code-examples)

```
const getJobRuns = (jobName) => { 
  const client = new GlueClient({});
   const command = new GetJobRunsCommand({ 
     JobName: jobName, 
   }); 
   return client.send(command);
};
```
• Untuk detail API, lihat [GetJobRunsd](https://docs.aws.amazon.com/AWSJavaScriptSDK/v3/latest/client/glue/command/GetJobRunsCommand)i Referensi AWS SDK for JavaScript API.

#### Dapatkan tabel dari database

Contoh kode berikut menunjukkan bagaimana untuk mendapatkan tabel dari database diAWS Glue Data Catalog.

```
SDK untuk JavaScript (v3)
```
# **a** Note

```
const getTables = (databaseName) => { 
  const client = new GlueClient({});
   const command = new GetTablesCommand({ 
     DatabaseName: databaseName, 
   }); 
   return client.send(command);
};
```
• Untuk detail API, lihat [GetTables](https://docs.aws.amazon.com/AWSJavaScriptSDK/v3/latest/client/glue/command/GetTablesCommand)di Referensi AWS SDK for JavaScript API.

Daftar definisi pekerjaan

Contoh kode berikut menunjukkan bagaimana daftar definisi AWS Glue pekerjaan.

SDK untuk JavaScript (v3)

**a** Note

Ada lebih banyak tentang GitHub. Temukan contoh lengkapnya dan pelajari cara mengatur dan menjalankannya di [Repositori Contoh Kode AWS.](https://github.com/awsdocs/aws-doc-sdk-examples/tree/main/javascriptv3/example_code/glue#code-examples)

```
const listJobs = () => {
  const client = new GlueClient({});
   const command = new ListJobsCommand({}); 
   return client.send(command);
};
```
• Untuk detail API, lihat [ListJobsd](https://docs.aws.amazon.com/AWSJavaScriptSDK/v3/latest/client/glue/command/ListJobsCommand)i Referensi AWS SDK for JavaScript API.

# Mulai perayap

Contoh kode berikut menunjukkan cara memulai AWS Glue crawler.

#### SDK untuk JavaScript (v3)

# **a** Note

Ada lebih banyak tentang GitHub. Temukan contoh lengkapnya dan pelajari cara mengatur dan menjalankannya di [Repositori Contoh Kode AWS.](https://github.com/awsdocs/aws-doc-sdk-examples/tree/main/javascriptv3/example_code/glue#code-examples)

```
const startCrawler = (name) => { 
  const client = new GlueClient({});
   const command = new StartCrawlerCommand({ 
     Name: name, 
   }); 
   return client.send(command);
};
```
• Untuk detail API, lihat [StartCrawlerd](https://docs.aws.amazon.com/AWSJavaScriptSDK/v3/latest/client/glue/command/StartCrawlerCommand)i Referensi AWS SDK for JavaScript API.

Memulai eksekusi tugas

Contoh kode berikut menunjukkan cara memulai AWS Glue pekerjaan.

SDK untuk JavaScript (v3)

```
a Note
```

```
const startJobRun = (jobName, dbName, tableName, bucketName) => { 
  const client = new GlueClient({});
   const command = new StartJobRunCommand({ 
     JobName: jobName, 
     Arguments: { 
       "--input_database": dbName,
```

```
 "--input_table": tableName, 
       "--output_bucket_url": `s3://${bucketName}/`, 
     }, 
   }); 
   return client.send(command);
};
```
• Untuk detail API, lihat [StartJobRund](https://docs.aws.amazon.com/AWSJavaScriptSDK/v3/latest/client/glue/command/StartJobRunCommand)i Referensi AWS SDK for JavaScript API.

Skenario

Memulai crawler dan lowongan kerja

Contoh kode berikut ini menunjukkan cara untuk melakukan:

- Buat crawler yang merayapi bucket Amazon S3 publik dan membuat database metadata berformat CSV.
- Buat daftar informasi tentang database dan tabel di situs AndaAWS Glue Data Catalog.
- Buat pekerjaan untuk mengekstrak data CSV dari bucket S3, mengubah data, dan memuat output berformat JSON ke bucket S3 lain.
- Buat daftar informasi tentang menjalankan pekerjaan, melihat data yang diubah, dan membersihkan sumber daya.

Untuk informasi selengkapnya, lihat [Tutorial: Memulai AWS Glue Studio](https://docs.aws.amazon.com/glue/latest/ug/tutorial-create-job.html).

SDK untuk JavaScript (v3)

# **a** Note

Ada lebih banyak tentang GitHub. Temukan contoh lengkapnya dan pelajari cara mengatur dan menjalankannya di [Repositori Contoh Kode AWS.](https://github.com/awsdocs/aws-doc-sdk-examples/tree/main/javascriptv3/example_code/glue#code-examples)

Membuat dan menjalankan crawler yang merayapi bucket Amazon Simple Storage Service (Amazon S3) publik dan menghasilkan database metadata yang menjelaskan data berformat CSV yang ditemukannya.

```
const createCrawler = (name, role, dbName, tablePrefix, s3TargetPath) => { 
  const client = new GlueClient({});
   const command = new CreateCrawlerCommand({ 
     Name: name, 
     Role: role, 
     DatabaseName: dbName, 
     TablePrefix: tablePrefix, 
     Targets: { 
       S3Targets: [{ Path: s3TargetPath }], 
     }, 
   }); 
   return client.send(command);
};
const getCrawler = (name) => {
  const client = new GlueClient({});
   const command = new GetCrawlerCommand({ 
     Name: name, 
   }); 
   return client.send(command);
};
const startCrawler = (name) => { 
  const client = new GlueClient({});
   const command = new StartCrawlerCommand({ 
     Name: name, 
   }); 
   return client.send(command);
};
const crawlerExists = async ({ getCrawler }, crawlerName) => { 
   try { 
     await getCrawler(crawlerName); 
     return true; 
   } catch { 
     return false; 
   }
```
};

```
const makeCreateCrawlerStep = (actions) => async (context) => { 
   if (await crawlerExists(actions, process.env.CRAWLER_NAME)) { 
     log("Crawler already exists. Skipping creation."); 
   } else { 
     await actions.createCrawler( 
       process.env.CRAWLER_NAME, 
       process.env.ROLE_NAME, 
       process.env.DATABASE_NAME, 
       process.env.TABLE_PREFIX, 
       process.env.S3_TARGET_PATH 
     ); 
     log("Crawler created successfully.", { type: "success" }); 
   } 
   return { ...context };
};
/** 
  * @param {(name: string) => Promise<import('@aws-sdk/client-
glue').GetCrawlerCommandOutput>} getCrawler 
  * @param {string} crawlerName 
  */
const waitForCrawler = async (getCrawler, crawlerName) => { 
   const waitTimeInSeconds = 30; 
   const { Crawler } = await getCrawler(crawlerName); 
   if (!Crawler) { 
     throw new Error(`Crawler with name ${crawlerName} not found.`); 
   } 
   if (Crawler.State === "READY") { 
     return; 
   } 
   log(`Crawler is ${Crawler.State}. Waiting ${waitTimeInSeconds} seconds...`); 
   await wait(waitTimeInSeconds); 
   return waitForCrawler(getCrawler, crawlerName);
};
const makeStartCrawlerStep = 
   ({ startCrawler, getCrawler }) =>
```

```
async (context) => \{ log("Starting crawler."); 
  await startCrawler(process.env.CRAWLER NAME);
   log("Crawler started.", { type: "success" }); 
   log("Waiting for crawler to finish running. This can take a while."); 
   await waitForCrawler(getCrawler, process.env.CRAWLER_NAME); 
   log("Crawler ready.", { type: "success" }); 
  return { ...context }; 
 };
```
Buat daftar informasi tentang database dan tabel di situs AndaAWS Glue Data Catalog.

```
const getDatabase = (name) => { 
  const client = new GlueClient({});
   const command = new GetDatabaseCommand({ 
     Name: name, 
   }); 
   return client.send(command);
};
const getTables = (databaseName) => { 
  const client = new GlueClient({});
   const command = new GetTablesCommand({ 
     DatabaseName: databaseName, 
   }); 
  return client.send(command);
};
const makeGetDatabaseStep = 
   ({ getDatabase }) => 
  async (context) => \{ const { 
       Database: { Name }, 
     } = await getDatabase(process.env.DATABASE_NAME); 
     log(`Database: ${Name}`); 
     return { ...context };
```
};

```
const makeGetTablesStep = 
  ({\{ getTables }) =>
  async (context) => \{ const { TableList } = await getTables(process.env.DATABASE_NAME); 
     log("Tables:"); 
     log(TableList.map((table) => ` • ${table.Name}\n`)); 
     return { ...context }; 
   };
```
Buat dan jalankan job yang mengekstrak data CSV dari bucket Amazon S3 sumber, mengubahnya dengan menghapus dan mengganti nama bidang, dan memuat output berformat JSON ke bucket Amazon S3 lainnya.

```
const createJob = (name, role, scriptBucketName, scriptKey) => { 
  const client = new GlueClient({});
   const command = new CreateJobCommand({ 
     Name: name, 
     Role: role, 
     Command: { 
       Name: "glueetl", 
       PythonVersion: "3", 
       ScriptLocation: `s3://${scriptBucketName}/${scriptKey}`, 
     }, 
     GlueVersion: "3.0", 
   }); 
   return client.send(command);
};
const startJobRun = (jobName, dbName, tableName, bucketName) => { 
  const client = new GlueClient({});
   const command = new StartJobRunCommand({ 
     JobName: jobName, 
     Arguments: { 
       "--input_database": dbName, 
       "--input_table": tableName, 
       "--output_bucket_url": `s3://${bucketName}/`, 
     },
```

```
 }); 
   return client.send(command);
};
const makeCreateJobStep = 
  ({\{ \text{createJob } \}}) =>
  async (context) => {
     log("Creating Job."); 
     await createJob( 
       process.env.JOB_NAME, 
       process.env.ROLE_NAME, 
       process.env.BUCKET_NAME, 
       process.env.PYTHON_SCRIPT_KEY, 
     ); 
     log("Job created.", { type: "success" }); 
     return { ...context }; 
   };
/** 
  * @param {(name: string, runId: string) => Promise<import('@aws-sdk/client-
glue').GetJobRunCommandOutput> } getJobRun 
  * @param {string} jobName 
  * @param {string} jobRunId 
  */
const waitForJobRun = async (getJobRun, jobName, jobRunId) => { 
   const waitTimeInSeconds = 30; 
   const { JobRun } = await getJobRun(jobName, jobRunId); 
   if (!JobRun) { 
     throw new Error(`Job run with id ${jobRunId} not found.`); 
   } 
   switch (JobRun.JobRunState) { 
     case "FAILED": 
     case "TIMEOUT": 
     case "STOPPED": 
       throw new Error( 
          `Job ${JobRun.JobRunState}. Error: ${JobRun.ErrorMessage}`, 
       ); 
     case "RUNNING": 
       break; 
     case "SUCCEEDED":
```

```
 return; 
     default: 
       throw new Error(`Unknown job run state: ${JobRun.JobRunState}`); 
   } 
   log( 
     `Job ${JobRun.JobRunState}. Waiting ${waitTimeInSeconds} more seconds...`, 
   ); 
   await wait(waitTimeInSeconds); 
   return waitForJobRun(getJobRun, jobName, jobRunId);
};
/** 
  * @param {{ prompter: { prompt: () => Promise<{ shouldOpen: boolean }>} }} context 
  */
const promptToOpen = async (context) => { 
   const { shouldOpen } = await context.prompter.prompt({ 
     name: "shouldOpen", 
     type: "confirm", 
     message: "Open the output bucket in your browser?", 
   }); 
   if (shouldOpen) { 
     return open( 
       `https://s3.console.aws.amazon.com/s3/buckets/${process.env.BUCKET_NAME} to 
  view the output.`, 
     ); 
   }
};
const makeStartJobRunStep = 
   ({ startJobRun, getJobRun }) => 
  async (context) => {
     log("Starting job."); 
     const { JobRunId } = await startJobRun( 
       process.env.JOB_NAME, 
       process.env.DATABASE_NAME, 
       process.env.TABLE_NAME, 
       process.env.BUCKET_NAME, 
     ); 
     log("Job started.", { type: "success" }); 
     log("Waiting for job to finish running. This can take a while."); 
     await waitForJobRun(getJobRun, process.env.JOB_NAME, JobRunId);
```

```
 log("Job run succeeded.", { type: "success" }); 
   await promptToOpen(context); 
   return { ...context }; 
 };
```
Buat daftar informasi tentang pekerjaan berjalan dan lihat beberapa data yang diubah.

```
const getJobRuns = (jobName) => { 
  const client = new GlueClient({});
   const command = new GetJobRunsCommand({ 
     JobName: jobName, 
   }); 
   return client.send(command);
};
const getJobRun = (jobName, jobRunId) => { 
  const client = new GlueClient({});
   const command = new GetJobRunCommand({ 
     JobName: jobName, 
     RunId: jobRunId, 
   }); 
   return client.send(command);
};
const logJobRunDetails = async (getJobRun, jobName, jobRunId) => { 
   const { JobRun } = await getJobRun(jobName, jobRunId); 
   log(JobRun, { type: "object" });
};
const makePickJobRunStep = 
   ({ getJobRuns, getJobRun }) => 
   async (context) => { 
     if (context.selectedJobName) { 
       const { JobRuns } = await getJobRuns(context.selectedJobName); 
      const { jobRunId } = await context.prompter.prompt({
         name: "jobRunId", 
         type: "list",
```

```
 message: "Select a job run to see details.", 
      choices: JobRuns.map((run) => run.Id),
     }); 
     logJobRunDetails(getJobRun, context.selectedJobName, jobRunId); 
   } 
   return { ...context }; 
 };
```
Hapus semua sumber daya yang dibuat oleh demo.

```
const deleteJob = (jobName) => { 
  const client = new GlueClient({});
   const command = new DeleteJobCommand({ 
     JobName: jobName, 
   }); 
   return client.send(command);
};
const deleteTable = (databaseName, tableName) => { 
  const client = new GlueClient({});
   const command = new DeleteTableCommand({ 
     DatabaseName: databaseName, 
     Name: tableName, 
   }); 
   return client.send(command);
};
const deleteDatabase = (databaseName) => { 
  const client = new GlueClient({});
   const command = new DeleteDatabaseCommand({ 
     Name: databaseName, 
   }); 
   return client.send(command);
};
```

```
const deleteCrawler = (crawlerName) => { 
  const client = new GlueClient({});
   const command = new DeleteCrawlerCommand({ 
     Name: crawlerName, 
   }); 
   return client.send(command);
};
const handleDeleteJobs = async (deleteJobFn, jobNames, context) => { 
   const { selectedJobNames } = await context.prompter.prompt({ 
     name: "selectedJobNames", 
     type: "checkbox", 
     message: "Let's clean up jobs. Select jobs to delete.", 
     choices: jobNames, 
   }); 
   if (selectedJobNames.length === 0) { 
     log("No jobs selected."); 
   } else { 
     log("Deleting jobs."); 
     await Promise.all( 
       selectedJobNames.map((n) => deleteJobFn(n).catch(console.error)) 
     ); 
     log("Jobs deleted.", { type: "success" }); 
   }
};
const makeCleanUpJobsStep = 
   ({ listJobs, deleteJob }) => 
  async (context) => {
     const { JobNames } = await listJobs(); 
     if (JobNames.length > 0) { 
       await handleDeleteJobs(deleteJob, JobNames, context); 
     } 
     return { ...context }; 
   };
const deleteTables = (deleteTable, databaseName, tableNames) => 
   Promise.all( 
     tableNames.map((tableName) =>
```

```
 deleteTable(databaseName, tableName).catch(console.error) 
     ) 
   );
const makeCleanUpTablesStep = 
   ({ getTables, deleteTable }) => 
  async (context) => \{ const { TableList } = await getTables(process.env.DATABASE_NAME).catch( 
      () => ({TableList: null }) ); 
     if (TableList && TableList.length > 0) { 
       const { tableNames } = await context.prompter.prompt({ 
         name: "tableNames", 
         type: "checkbox", 
         message: "Let's clean up tables. Select tables to delete.", 
         choices: TableList.map((t) => t.Name), 
       }); 
       if (tableNames.length === 0) { 
         log("No tables selected."); 
       } else { 
         log("Deleting tables."); 
         await deleteTables(deleteTable, process.env.DATABASE_NAME, tableNames); 
         log("Tables deleted.", { type: "success" }); 
       } 
     } 
     return { ...context }; 
   };
const deleteDatabases = (deleteDatabase, databaseNames) => 
   Promise.all( 
     databaseNames.map((dbName) => deleteDatabase(dbName).catch(console.error)) 
   );
const makeCleanUpDatabasesStep = 
   ({ getDatabases, deleteDatabase }) => 
  async (context) => \{ const { DatabaseList } = await getDatabases(); 
     if (DatabaseList.length > 0) { 
       const { dbNames } = await context.prompter.prompt({ 
         name: "dbNames",
```

```
 type: "checkbox", 
         message: "Let's clean up databases. Select databases to delete.", 
         choices: DatabaseList.map((db) => db.Name), 
       }); 
      if (dbNames.length === \emptyset) {
         log("No databases selected."); 
       } else { 
         log("Deleting databases."); 
         await deleteDatabases(deleteDatabase, dbNames); 
         log("Databases deleted.", { type: "success" }); 
       } 
     } 
     return { ...context }; 
   };
const cleanUpCrawlerStep = async (context) => { 
   log(`Deleting crawler.`); 
   try { 
     await deleteCrawler(process.env.CRAWLER_NAME); 
     log("Crawler deleted.", { type: "success" }); 
   } catch (err) { 
     if (err.name === "EntityNotFoundException") { 
       log(`Crawler is already deleted.`); 
     } else { 
       throw err; 
     } 
   } 
   return { ...context };
};
```
- Lihat detail API di topik-topik berikut dalam Referensi API AWS SDK for JavaScript.
	- [CreateCrawler](https://docs.aws.amazon.com/AWSJavaScriptSDK/v3/latest/client/glue/command/CreateCrawlerCommand)
	- [CreateJob](https://docs.aws.amazon.com/AWSJavaScriptSDK/v3/latest/client/glue/command/CreateJobCommand)
	- [DeleteCrawler](https://docs.aws.amazon.com/AWSJavaScriptSDK/v3/latest/client/glue/command/DeleteCrawlerCommand)
	- [DeleteDatabase](https://docs.aws.amazon.com/AWSJavaScriptSDK/v3/latest/client/glue/command/DeleteDatabaseCommand)
	- [DeleteJob](https://docs.aws.amazon.com/AWSJavaScriptSDK/v3/latest/client/glue/command/DeleteJobCommand)
- [DeleteTable](https://docs.aws.amazon.com/AWSJavaScriptSDK/v3/latest/client/glue/command/DeleteTableCommand)
- [GetCrawler](https://docs.aws.amazon.com/AWSJavaScriptSDK/v3/latest/client/glue/command/GetCrawlerCommand)
- [GetDatabase](https://docs.aws.amazon.com/AWSJavaScriptSDK/v3/latest/client/glue/command/GetDatabaseCommand)
- [GetDatabases](https://docs.aws.amazon.com/AWSJavaScriptSDK/v3/latest/client/glue/command/GetDatabasesCommand)
- [GetJob](https://docs.aws.amazon.com/AWSJavaScriptSDK/v3/latest/client/glue/command/GetJobCommand)
- [GetJobRun](https://docs.aws.amazon.com/AWSJavaScriptSDK/v3/latest/client/glue/command/GetJobRunCommand)
- [GetJobRuns](https://docs.aws.amazon.com/AWSJavaScriptSDK/v3/latest/client/glue/command/GetJobRunsCommand)
- [GetTables](https://docs.aws.amazon.com/AWSJavaScriptSDK/v3/latest/client/glue/command/GetTablesCommand)
- [ListJobs](https://docs.aws.amazon.com/AWSJavaScriptSDK/v3/latest/client/glue/command/ListJobsCommand)
- [StartCrawler](https://docs.aws.amazon.com/AWSJavaScriptSDK/v3/latest/client/glue/command/StartCrawlerCommand)
- [StartJobRun](https://docs.aws.amazon.com/AWSJavaScriptSDK/v3/latest/client/glue/command/StartJobRunCommand)

# HealthImaging contoh menggunakan SDK untuk JavaScript (v3)

Contoh kode berikut menunjukkan cara melakukan tindakan dan mengimplementasikan skenario umum dengan menggunakan AWS SDK for JavaScript (v3) with HealthImaging.

Tindakan merupakan kutipan kode dari program yang lebih besar dan harus dijalankan dalam konteks. Meskipun tindakan menunjukkan cara memanggil setiap fungsi layanan, Anda dapat melihat tindakan dalam konteks pada skenario yang terkait dan contoh lintas layanan.

Skenario adalah contoh kode yang menunjukkan cara untuk menyelesaikan tugas tertentu dengan memanggil beberapa fungsi dalam layanan yang sama.

Setiap contoh menyertakan tautan ke GitHub, di mana Anda dapat menemukan petunjuk tentang cara mengatur dan menjalankan kode dalam konteks.

Memulai

Halo HealthImaging

Contoh kode berikut menunjukkan cara untuk mulai menggunakan HealthImaging.

```
SDK untuk JavaScript (v3)
```

```
import { 
   ListDatastoresCommand,
```

```
 MedicalImagingClient,
} from "@aws-sdk/client-medical-imaging";
// When no region or credentials are provided, the SDK will use the
// region and credentials from the local AWS config.
const client = new MedicalImagingClient({});
export const helloMedicalImaging = async () => {
   const command = new ListDatastoresCommand({}); 
   const { datastoreSummaries } = await client.send(command); 
   console.log("Datastores: "); 
   console.log(datastoreSummaries.map((item) => item.datastoreName).join("\n")); 
  return datastoreSummaries;
};
```
• Untuk detail API, lihat [ListDatastoresd](https://docs.aws.amazon.com/AWSJavaScriptSDK/v3/latest/client/medical-imaging/command/ListDatastoresCommand)i Referensi AWS SDK for JavaScript API.

## **a** Note

Ada lebih banyak tentang GitHub. Temukan contoh lengkapnya dan pelajari cara mengatur dan menjalankannya di [Repositori Contoh Kode AWS.](https://github.com/awsdocs/aws-doc-sdk-examples/tree/main/javascriptv3/example_code/medical-imaging#code-examples)

# Topik

- [Tindakan](#page-8173-0)
- [Skenario](#page-8194-0)

# Tindakan

Penambahan sebuah tag ke sebuah sumber daya

Contoh kode berikut menunjukkan cara menambahkan tag ke HealthImaging sumber daya.

SDK untuk JavaScript (v3)

```
import { TagResourceCommand } from "@aws-sdk/client-medical-imaging";
import { medicalImagingClient } from "../libs/medicalImagingClient.js";
```

```
/** 
  * @param {string} resourceArn - The Amazon Resource Name (ARN) for the data store 
  or image set. 
  * @param {Record<string,string>} tags - The tags to add to the resource as JSON. 
  * - For example: {"Deployment" : "Development"} 
  */
export const tagResource = async ( 
  resourceArn = "arn:aws:medical-imaging:us-east-1:xxxxxx:datastore/xxxxx/imageset/
xxx", 
 tags = \{\}) => {
  const response = await medicalImagingClient.send( 
   new TagResourceCommand({ resourceArn: resourceArn, tags: tags })
   ); 
  console.log(response); 
  // { 
  // '$metadata': { 
  // httpStatusCode: 204, 
  // requestId: '8a6de9a3-ec8e-47ef-8643-473518b19d45', 
  // extendedRequestId: undefined, 
  // cfId: undefined, 
  // attempts: 1, 
  // totalRetryDelay: 0 
 \frac{1}{2} // } 
  return response;
};
```
• Untuk detail API, lihat [TagResourced](https://docs.aws.amazon.com/AWSJavaScriptSDK/v3/latest/client/medical-imaging/command/TagResourceCommand)i Referensi AWS SDK for JavaScript API.

# **a** Note

Ada lebih banyak tentang GitHub. Temukan contoh lengkapnya dan pelajari cara mengatur dan menjalankannya di [Repositori Contoh Kode AWS.](https://github.com/awsdocs/aws-doc-sdk-examples/tree/main/javascriptv3/example_code/medical-imaging#code-examples)

# Salin satu set gambar

Contoh kode berikut menunjukkan cara menyalin set HealthImaging gambar.

SDK untuk JavaScript (v3)

Fungsi utilitas untuk menyalin set gambar.

```
import { CopyImageSetCommand } from "@aws-sdk/client-medical-imaging";
import { medicalImagingClient } from "../libs/medicalImagingClient.js";
/** 
  * @param {string} datastoreId - The ID of the data store. 
  * @param {string} imageSetId - The source image set ID. 
  * @param {string} sourceVersionId - The source version ID. 
  * @param {string} destinationImageSetId - The optional ID of the destination image 
  set. 
  * @param {string} destinationVersionId - The optional version ID of the destination 
  image set. 
  */
export const copyImageSet = async ( 
   datastoreId = "xxxxxxxxxxx", 
   imageSetId = "xxxxxxxxxxxx", 
   sourceVersionId = "1", 
   destinationImageSetId = "", 
   destinationVersionId = ""
) => {
   const params = { 
     datastoreId: datastoreId, 
     sourceImageSetId: imageSetId, 
     copyImageSetInformation: { 
       sourceImageSet: { latestVersionId: sourceVersionId }, 
     }, 
   }; 
   if (destinationImageSetId !== "" && destinationVersionId !== "") { 
     params.copyImageSetInformation.destinationImageSet = { 
       imageSetId: destinationImageSetId, 
       latestVersionId: destinationVersionId, 
     }; 
   } 
   const response = await medicalImagingClient.send( 
     new CopyImageSetCommand(params) 
   ); 
   console.log(response); 
   // { 
   // '$metadata': { 
   // httpStatusCode: 200,
```

```
 // requestId: 'd9b219ce-cc48-4a44-a5b2-c5c3068f1ee8', 
  // extendedRequestId: undefined, 
  // cfId: undefined, 
  // attempts: 1, 
  // totalRetryDelay: 0 
 // \qquad \},
  // datastoreId: 'xxxxxxxxxxxxxx', 
  // destinationImageSetProperties: { 
  // createdAt: 2023-09-27T19:46:21.824Z, 
  // imageSetArn: 'arn:aws:medical-imaging:us-
east-1:xxxxxxxxxx:datastore/xxxxxxxxxxxxx/imageset/xxxxxxxxxxxxxxxxxxxxx
 // imageSetId: 'xxxxxxxxxxxxxx',
  // imageSetState: 'LOCKED', 
  // imageSetWorkflowStatus: 'COPYING', 
  // latestVersionId: '1', 
  // updatedAt: 2023-09-27T19:46:21.824Z 
 \frac{1}{2},
  // sourceImageSetProperties: { 
  // createdAt: 2023-09-22T14:49:26.427Z, 
  // imageSetArn: 'arn:aws:medical-imaging:us-
east-1:xxxxxxxxxxx:datastore/xxxxxxxxxxxxxx/imageset/xxxxxxxxxxxxxxxx<sup>'</sup>,
  // imageSetId: 'xxxxxxxxxxxxxxxx', 
  // imageSetState: 'LOCKED', 
  // imageSetWorkflowStatus: 'COPYING_WITH_READ_ONLY_ACCESS', 
  // latestVersionId: '4', 
  // updatedAt: 2023-09-27T19:46:21.824Z 
 \frac{1}{2} // } 
  return response;
};
```
Salin set gambar tanpa tujuan.

```
 try { 
   await copyImageSet( 
     "12345678901234567890123456789012", 
     "12345678901234567890123456789012", 
     "1" 
   ); 
 } catch (err) { 
   console.error(err); 
 }
```
Salin set gambar dengan tujuan.

```
 try { 
   await copyImageSet( 
     "12345678901234567890123456789012", 
     "12345678901234567890123456789012", 
     "4", 
     "12345678901234567890123456789012", 
     "1" 
   ); 
 } catch (err) { 
   console.error(err); 
 }
```
• Untuk detail API, lihat [CopyImageSet](https://docs.aws.amazon.com/AWSJavaScriptSDK/v3/latest/client/medical-imaging/command/CopyImageSetCommand)di Referensi AWS SDK for JavaScript API.

## **a** Note

Ada lebih banyak tentang GitHub. Temukan contoh lengkapnya dan pelajari cara mengatur dan menjalankannya di [Repositori Contoh Kode AWS.](https://github.com/awsdocs/aws-doc-sdk-examples/tree/main/javascriptv3/example_code/medical-imaging#code-examples)

Buat penyimpanan data

Contoh kode berikut menunjukkan cara membuat penyimpanan HealthImaging data.

```
SDK untuk JavaScript (v3)
```

```
import { CreateDatastoreCommand } from "@aws-sdk/client-medical-imaging";
import { medicalImagingClient } from "../libs/medicalImagingClient.js";
/** 
  * @param {string} datastoreName - The name of the data store to create. 
  */
export const createDatastore = async (datastoreName = "DATASTORE_NAME") => { 
   const response = await medicalImagingClient.send( 
     new CreateDatastoreCommand({ datastoreName: datastoreName }) 
   ); 
   console.log(response);
```

```
 // { 
  // '$metadata': { 
  // httpStatusCode: 200, 
  // requestId: 'a71cd65f-2382-49bf-b682-f9209d8d399b', 
  // extendedRequestId: undefined, 
  // cfId: undefined, 
  // attempts: 1, 
  // totalRetryDelay: 0 
 // \rightarrow // datastoreId: 'xxxxxxxxxxxxxxxxxxxxxxxxxxxxxxxx', 
  // datastoreStatus: 'CREATING' 
  // } 
  return response;
};
```
• Untuk detail API, lihat [CreateDatastored](https://docs.aws.amazon.com/AWSJavaScriptSDK/v3/latest/client/medical-imaging/command/CreateDatastoreCommand)i Referensi AWS SDK for JavaScript API.

**a** Note

Ada lebih banyak tentang GitHub. Temukan contoh lengkapnya dan pelajari cara mengatur dan menjalankannya di [Repositori Contoh Kode AWS.](https://github.com/awsdocs/aws-doc-sdk-examples/tree/main/javascriptv3/example_code/medical-imaging#code-examples)

Hapus penyimpanan data

Contoh kode berikut menunjukkan cara menghapus penyimpanan HealthImaging data.

```
SDK untuk JavaScript (v3)
```

```
import { DeleteDatastoreCommand } from "@aws-sdk/client-medical-imaging";
import { medicalImagingClient } from "../libs/medicalImagingClient.js";
/** 
  * @param {string} datastoreId - The ID of the data store to delete. 
  */
export const deleteDatastore = async (datastoreId = "DATASTORE_ID") => { 
   const response = await medicalImagingClient.send( 
    new DeleteDatastoreCommand({ datastoreId })
   ); 
   console.log(response); 
  // { 
  // '$metadata': {
```

```
 // httpStatusCode: 200, 
  // requestId: 'f5beb409-678d-48c9-9173-9a001ee1ebb1', 
  // extendedRequestId: undefined, 
  // cfId: undefined, 
  // attempts: 1, 
  // totalRetryDelay: 0 
 // },
  // datastoreId: 'xxxxxxxxxxxxxxxxxxxxxxxxxxxxxxxx', 
  // datastoreStatus: 'DELETING' 
  // } 
  return response;
};
```
• Untuk detail API, lihat [DeleteDatastored](https://docs.aws.amazon.com/AWSJavaScriptSDK/v3/latest/client/medical-imaging/command/DeleteDatastoreCommand)i Referensi AWS SDK for JavaScript API.

**a** Note

Ada lebih banyak tentang GitHub. Temukan contoh lengkapnya dan pelajari cara mengatur dan menjalankannya di [Repositori Contoh Kode AWS.](https://github.com/awsdocs/aws-doc-sdk-examples/tree/main/javascriptv3/example_code/medical-imaging#code-examples)

# Hapus satu set gambar

Contoh kode berikut menunjukkan cara menghapus set HealthImaging gambar.

SDK untuk JavaScript (v3)

```
import { DeleteImageSetCommand } from "@aws-sdk/client-medical-imaging";
import { medicalImagingClient } from "../libs/medicalImagingClient.js";
/** 
  * @param {string} datastoreId - The data store ID. 
  * @param {string} imageSetId - The image set ID. 
  */
export const deleteImageSet = async ( 
   datastoreId = "xxxxxxxxxxxxxxxx", 
   imageSetId = "xxxxxxxxxxxxxxxx"
) => {
   const response = await medicalImagingClient.send( 
     new DeleteImageSetCommand({ 
       datastoreId: datastoreId,
```

```
 imageSetId: imageSetId, 
    }) 
   ); 
  console.log(response); 
  // { 
  // '$metadata': { 
  // httpStatusCode: 200, 
  // requestId: '6267bbd2-eaa5-4a50-8ee8-8fddf535cf73', 
  // extendedRequestId: undefined, 
  // cfId: undefined, 
  // attempts: 1, 
  // totalRetryDelay: 0 
 // \qquad \},
 // datastoreId: 'xxxxxxxxxxxxxxxx',
  // imageSetId: 'xxxxxxxxxxxxxxx', 
  // imageSetState: 'LOCKED', 
  // imageSetWorkflowStatus: 'DELETING' 
  // } 
  return response;
};
```
• Untuk detail API, lihat [DeleteImageSetd](https://docs.aws.amazon.com/AWSJavaScriptSDK/v3/latest/client/medical-imaging/command/DeleteImageSetCommand)i Referensi AWS SDK for JavaScript API.

#### **a** Note

Ada lebih banyak tentang GitHub. Temukan contoh lengkapnya dan pelajari cara mengatur dan menjalankannya di [Repositori Contoh Kode AWS.](https://github.com/awsdocs/aws-doc-sdk-examples/tree/main/javascriptv3/example_code/medical-imaging#code-examples)

Dapatkan bingkai gambar

Contoh kode berikut menunjukkan cara mendapatkan bingkai gambar.

SDK untuk JavaScript (v3)

```
import { GetImageFrameCommand } from "@aws-sdk/client-medical-imaging";
import { medicalImagingClient } from "../libs/medicalImagingClient.js";
/** 
  * @param {string} imageFrameFileName - The name of the file for the HTJ2K-encoded 
  image frame. 
  * @param {string} datastoreID - The data store's ID.
```

```
 * @param {string} imageSetID - The image set's ID. 
  * @param {string} imageFrameID - The image frame's ID. 
  */
export const getImageFrame = async ( 
   imageFrameFileName = "image.jph", 
  datastoreID = "DATASTORE_ID", 
   imageSetID = "IMAGE_SET_ID", 
   imageFrameID = "IMAGE_FRAME_ID"
) => {
  const response = await medicalImagingClient.send( 
     new GetImageFrameCommand({ 
       datastoreId: datastoreID, 
       imageSetId: imageSetID, 
       imageFrameInformation: { imageFrameId: imageFrameID }, 
    }) 
   ); 
   const buffer = await response.imageFrameBlob.transformToByteArray(); 
   writeFileSync(imageFrameFileName, buffer); 
  console.log(response); 
 // // '$metadata': { 
  // httpStatusCode: 200, 
  // requestId: 'e4ab42a5-25a3-4377-873f-374ecf4380e1', 
  // extendedRequestId: undefined, 
  // cfId: undefined, 
  // attempts: 1, 
  // totalRetryDelay: 0 
 // },
  // contentType: 'application/octet-stream', 
  // imageFrameBlob: <ref *1> IncomingMessage {} 
  // } 
  return response;
};
```
• Untuk detail API, lihat [GetImageFrame](https://docs.aws.amazon.com/AWSJavaScriptSDK/v3/latest/client/medical-imaging/command/GetImageFrameCommand)di Referensi AWS SDK for JavaScript API.

# **a** Note

#### Dapatkan properti penyimpanan data

Contoh kode berikut menunjukkan cara mendapatkan properti penyimpanan HealthImaging data.

```
SDK untuk JavaScript (v3)
```

```
import { GetDatastoreCommand } from "@aws-sdk/client-medical-imaging";
import { medicalImagingClient } from "../libs/medicalImagingClient.js";
/** 
  * @param {string} datastoreID - The ID of the data store. 
  */
export const getDatastore = async (datastoreID = "DATASTORE_ID") => { 
   const response = await medicalImagingClient.send( 
    new GetDatastoreCommand({ datastoreId: datastoreID }) 
   ); 
  console.log(response); 
  // { 
  // '$metadata': { 
  // httpStatusCode: 200, 
  // requestId: '55ea7d2e-222c-4a6a-871e-4f591f40cadb', 
  // extendedRequestId: undefined, 
  // cfId: undefined, 
  // attempts: 1, 
  // totalRetryDelay: 0 
 // },
  // datastoreProperties: { 
  // createdAt: 2023-08-04T18:50:36.239Z, 
   // datastoreArn: 'arn:aws:medical-imaging:us-east-1:xxxxxxxxx:datastore/
xxxxxxxxxxxxxxxxxxxxxxxxxxxxxxxx', 
  // datastoreId: 'xxxxxxxxxxxxxxxxxxxxxxxxxxxxxxxx', 
  // datastoreName: 'my_datastore', 
  // datastoreStatus: 'ACTIVE', 
  // updatedAt: 2023-08-04T18:50:36.239Z 
 \frac{1}{2} // } 
  return response["datastoreProperties"];
};
```
• Untuk detail API, lihat [GetDatastore](https://docs.aws.amazon.com/AWSJavaScriptSDK/v3/latest/client/medical-imaging/command/GetDatastoreCommand)di Referensi AWS SDK for JavaScript API.

## **a** Note

Ada lebih banyak tentang GitHub. Temukan contoh lengkapnya dan pelajari cara mengatur dan menjalankannya di [Repositori Contoh Kode AWS.](https://github.com/awsdocs/aws-doc-sdk-examples/tree/main/javascriptv3/example_code/medical-imaging#code-examples)

Dapatkan properti set gambar

Contoh kode berikut menunjukkan bagaimana untuk mendapatkan properti HealthImaging image set.

SDK untuk JavaScript (v3)

```
import { GetImageSetCommand } from "@aws-sdk/client-medical-imaging";
import { medicalImagingClient } from "../libs/medicalImagingClient.js";
/** 
  * @param {string} datastoreId - The ID of the data store. 
  * @param {string} imageSetId - The ID of the image set. 
  * @param {string} imageSetVersion - The optional version of the image set. 
 * 
  */
export const getImageSet = async ( 
 datastoreId = "xxxxxxxxxxxxxxx",
   imageSetId = "xxxxxxxxxxxxxxx", 
  imageSetVersion = ""
) => {
  let params = { datastoreId: datastoreId, imageSetId: imageSetId }; 
   if (imageSetVersion !== "") { 
     params.imageSetVersion = imageSetVersion; 
   } 
   const response = await medicalImagingClient.send( 
     new GetImageSetCommand(params) 
   ); 
   console.log(response); 
  // { 
  // '$metadata': { 
  // httpStatusCode: 200, 
  // requestId: '0615c161-410d-4d06-9d8c-6e1241bb0a5a', 
  // extendedRequestId: undefined, 
  // cfId: undefined, 
   // attempts: 1, 
  // totalRetryDelay: 0 
  // },
```

```
 // createdAt: 2023-09-22T14:49:26.427Z, 
  // datastoreId: 'xxxxxxxxxxxxxxx',
   // imageSetArn: 'arn:aws:medical-imaging:us-east-1:xxxxxxxxxx:datastore/
xxxxxxxxxxxxxxxxxxxx/imageset/xxxxxxxxxxxxxxxxxxxx', 
  // imageSetId: 'xxxxxxxxxxxxxxx', 
  // imageSetState: 'ACTIVE', 
  // imageSetWorkflowStatus: 'CREATED', 
  // updatedAt: 2023-09-22T14:49:26.427Z, 
  // versionId: '1' 
  // } 
  return response;
};
```
• Untuk detail API, lihat [GetImageSetd](https://docs.aws.amazon.com/AWSJavaScriptSDK/v3/latest/client/medical-imaging/command/GetImageSetCommand)i Referensi AWS SDK for JavaScript API.

**a** Note

Ada lebih banyak tentang GitHub. Temukan contoh lengkapnya dan pelajari cara mengatur dan menjalankannya di [Repositori Contoh Kode AWS.](https://github.com/awsdocs/aws-doc-sdk-examples/tree/main/javascriptv3/example_code/medical-imaging#code-examples)

Dapatkan properti pekerjaan impor

Contoh kode berikut menunjukkan cara mendapatkan properti pekerjaan impor.

```
SDK untuk JavaScript (v3)
```

```
import { GetDICOMImportJobCommand } from "@aws-sdk/client-medical-imaging";
import { medicalImagingClient } from "../libs/medicalImagingClient.js";
/** 
  * @param {string} datastoreId - The ID of the data store. 
  * @param {string} jobId - The ID of the import job. 
  */
export const getDICOMImportJob = async ( 
  datastoreId = "xxxxxxxxxxxxxxxxxxxx", 
   jobId = "xxxxxxxxxxxxxxxxxxxx"
) => {
   const response = await medicalImagingClient.send(
```

```
 new GetDICOMImportJobCommand({ datastoreId: datastoreId, jobId: jobId }) 
  ); 
  console.log(response); 
  // { 
  // '$metadata': { 
  // httpStatusCode: 200, 
  // requestId: 'a2637936-78ea-44e7-98b8-7a87d95dfaee', 
  // extendedRequestId: undefined, 
  // cfId: undefined, 
  // attempts: 1, 
  // totalRetryDelay: 0 
 //,
  // jobProperties: { 
  // dataAccessRoleArn: 'arn:aws:iam::xxxxxxxxxxxx:role/dicom_import', 
  // datastoreId: 'xxxxxxxxxxxxxxxxxxxxxxxxx', 
  // endedAt: 2023-09-19T17:29:21.753Z, 
  // inputS3Uri: 's3://healthimaging-source/CTStudy/', 
  // jobId: ''xxxxxxxxxxxxxxxxxxxxxxxxx'', 
  // jobName: 'job_1', 
  // jobStatus: 'COMPLETED', 
  // outputS3Uri: 's3://health-imaging-dest/
ouput_ct/'xxxxxxxxxxxxxxxxxxxxxxxxx'-DicomImport-'xxxxxxxxxxxxxxxxxxxxxxxxx'/', 
  // submittedAt: 2023-09-19T17:27:25.143Z 
 // }
  // } 
  return response;
};
```
• Untuk detail API, lihat [GetDicom ImportJob](https://docs.aws.amazon.com/AWSJavaScriptSDK/v3/latest/client/medical-imaging/command/GetDICOMImportJobCommand) di Referensi AWS SDK for JavaScriptAPI.

# **a** Note

Ada lebih banyak tentang GitHub. Temukan contoh lengkapnya dan pelajari cara mengatur dan menjalankannya di [Repositori Contoh Kode AWS.](https://github.com/awsdocs/aws-doc-sdk-examples/tree/main/javascriptv3/example_code/medical-imaging#code-examples)

Dapatkan metadata untuk kumpulan gambar

Contoh kode berikut menunjukkan cara mendapatkan metadata untuk kumpulan HealthImaging gambar.

#### SDK untuk JavaScript (v3)

Fungsi utilitas untuk mendapatkan metadata set gambar.

```
import { GetImageSetMetadataCommand } from "@aws-sdk/client-medical-imaging";
import { medicalImagingClient } from "../libs/medicalImagingClient.js";
import { writeFileSync } from "fs";
/** 
  * @param {string} metadataFileName - The name of the file for the gzipped metadata. 
  * @param {string} datastoreId - The ID of the data store. 
  * @param {string} imagesetId - The ID of the image set. 
  * @param {string} versionID - The optional version ID of the image set. 
  */
export const getImageSetMetadata = async ( 
  metadataFileName = "metadata.json.gzip", 
 datastoreId = "xxxxxxxxxxxxxx",
  imagesetId = "xxxxxxxxxxxxxx", 
  versionID = ""
) => {
   const params = { datastoreId: datastoreId, imageSetId: imagesetId }; 
   if (versionID) { 
     params.versionID = versionID; 
   } 
   const response = await medicalImagingClient.send( 
     new GetImageSetMetadataCommand(params) 
   ); 
   const buffer = await response.imageSetMetadataBlob.transformToByteArray(); 
   writeFileSync(metadataFileName, buffer); 
   console.log(response); 
  // { 
   // '$metadata': { 
   // httpStatusCode: 200, 
  // requestId: '5219b274-30ff-4986-8cab-48753de3a599', 
  // extendedRequestId: undefined, 
  // cfId: undefined, 
  // attempts: 1, 
  // totalRetryDelay: 0 
  // }, 
   // contentType: 'application/json', 
  // contentEncoding: 'gzip',
```

```
// imageSetMetadataBlob: <ref *1> IncomingMessage {}
   // } 
   return response;
};
```
Dapatkan metadata set gambar tanpa versi.

```
 try { 
   await getImageSetMetadata( 
     "metadata.json.gzip", 
     "12345678901234567890123456789012", 
     "12345678901234567890123456789012" 
   ); 
 } catch (err) { 
   console.log("Error", err); 
 }
```
Dapatkan metadata set gambar dengan versi.

```
 try { 
   await getImageSetMetadata( 
     "metadata2.json.gzip", 
     "12345678901234567890123456789012", 
     "12345678901234567890123456789012", 
     "1" 
   ); 
 } catch (err) { 
   console.log("Error", err); 
 }
```
• Untuk detail API, lihat [GetImageSetMetadatad](https://docs.aws.amazon.com/AWSJavaScriptSDK/v3/latest/client/medical-imaging/command/GetImageSetMetadataCommand)i Referensi AWS SDK for JavaScript API.

#### **a** Note

Impor data massal ke penyimpanan data

Contoh kode berikut menunjukkan cara mengimpor data massal ke penyimpanan HealthImaging data.

SDK untuk JavaScript (v3)

```
import { StartDICOMImportJobCommand } from "@aws-sdk/client-medical-imaging";
import { medicalImagingClient } from "../libs/medicalImagingClient.js";
/** 
  * @param {string} jobName - The name of the import job. 
  * @param {string} datastoreId - The ID of the data store. 
  * @param {string} dataAccessRoleArn - The Amazon Resource Name (ARN) of the role 
  that grants permission. 
  * @param {string} inputS3Uri - The URI of the S3 bucket containing the input files. 
  * @param {string} outputS3Uri - The URI of the S3 bucket where the output files are 
  stored. 
  */
export const startDicomImportJob = async ( 
   jobName = "test-1", 
   datastoreId = "12345678901234567890123456789012", 
   dataAccessRoleArn = "arn:aws:iam::xxxxxxxxxxxx:role/ImportJobDataAccessRole", 
   inputS3Uri = "s3://medical-imaging-dicom-input/dicom_input/", 
  outputS3Uri = "s3://medical-imaging-output/job_output/"
) => {
   const response = await medicalImagingClient.send( 
     new StartDICOMImportJobCommand({ 
       jobName: jobName, 
       datastoreId: datastoreId, 
       dataAccessRoleArn: dataAccessRoleArn, 
       inputS3Uri: inputS3Uri, 
       outputS3Uri: outputS3Uri, 
     }) 
   ); 
   console.log(response); 
  // { 
  // '$metadata': { 
  // httpStatusCode: 200, 
  // requestId: '6e81d191-d46b-4e48-a08a-cdcc7e11eb79', 
  // extendedRequestId: undefined, 
   // cfId: undefined, 
   // attempts: 1, 
  // totalRetryDelay: 0
```
```
//,
  // datastoreId: 'xxxxxxxxxxxxxxxxxxxxxxxxxxxxxx', 
  // jobId: 'xxxxxxxxxxxxxxxxxxxxxxxxxxxxxx', 
  // jobStatus: 'SUBMITTED', 
  // submittedAt: 2023-09-22T14:48:45.767Z 
  // } 
  return response;
};
```
• Untuk detail API, lihat [StartDicom ImportJob](https://docs.aws.amazon.com/AWSJavaScriptSDK/v3/latest/client/medical-imaging/command/StartDICOMImportJobCommand) di AWS SDK for JavaScript Referensi API.

#### **a** Note

Ada lebih banyak tentang GitHub. Temukan contoh lengkapnya dan pelajari cara mengatur dan menjalankannya di [Repositori Contoh Kode AWS.](https://github.com/awsdocs/aws-doc-sdk-examples/tree/main/javascriptv3/example_code/medical-imaging#code-examples)

Daftar penyimpanan data

Contoh kode berikut menunjukkan cara daftar penyimpanan HealthImaging data.

SDK untuk JavaScript (v3)

```
import { paginateListDatastores } from "@aws-sdk/client-medical-imaging";
import { medicalImagingClient } from "../libs/medicalImagingClient.js";
export const listDatastores = async () => { 
   const paginatorConfig = { 
     client: medicalImagingClient, 
     pageSize: 50, 
  }; 
  const commandParams = {}; 
   const paginator = paginateListDatastores(paginatorConfig, commandParams); 
   /** 
    * @type {import("@aws-sdk/client-medical-imaging").DatastoreSummary[]} 
    */ 
   const datastoreSummaries = []; 
  for await (const page of paginator) { 
     // Each page contains a list of `jobSummaries`. The list is truncated if is 
  larger than `pageSize`.
```

```
 datastoreSummaries.push(...page["datastoreSummaries"]); 
    console.log(page); 
  } 
  // { 
  // '$metadata': { 
  // httpStatusCode: 200, 
  // requestId: '6aa99231-d9c2-4716-a46e-edb830116fa3', 
  // extendedRequestId: undefined, 
  // cfId: undefined, 
  // attempts: 1, 
  // totalRetryDelay: 0 
 // },
  // datastoreSummaries: [ 
 \frac{1}{2} \frac{1}{2} // createdAt: 2023-08-04T18:49:54.429Z, 
  // datastoreArn: 'arn:aws:medical-imaging:us-east-1:xxxxxxxxx:datastore/
xxxxxxxxxxxxxxxxxxxxxxxxxxxxxxxx', 
  // datastoreId: 'xxxxxxxxxxxxxxxxxxxxxxxxxxxxxxxx', 
  // datastoreName: 'my_datastore', 
  // datastoreStatus: 'ACTIVE', 
  // updatedAt: 2023-08-04T18:49:54.429Z 
 // }
  // ... 
 1/1 // } 
  return datastoreSummaries;
};
```
• Untuk detail API, lihat [ListDatastoresd](https://docs.aws.amazon.com/AWSJavaScriptSDK/v3/latest/client/medical-imaging/command/ListDatastoresCommand)i Referensi AWS SDK for JavaScript API.

# **a** Note

Ada lebih banyak tentang GitHub. Temukan contoh lengkapnya dan pelajari cara mengatur dan menjalankannya di [Repositori Contoh Kode AWS.](https://github.com/awsdocs/aws-doc-sdk-examples/tree/main/javascriptv3/example_code/medical-imaging#code-examples)

## Daftar versi set gambar

Contoh kode berikut menunjukkan cara daftar versi set HealthImaging gambar.

SDK untuk JavaScript (v3)

```
import { paginateListImageSetVersions } from "@aws-sdk/client-medical-imaging";
import { medicalImagingClient } from "../libs/medicalImagingClient.js";
/** 
  * @param {string} datastoreId - The ID of the data store. 
  * @param {string} imageSetId - The ID of the image set. 
  */
export const listImageSetVersions = async ( 
   datastoreId = "xxxxxxxxxxxx", 
   imageSetId = "xxxxxxxxxxxx"
) => {
  const paginatorConfig = { 
     client: medicalImagingClient, 
     pageSize: 50, 
   }; 
   const commandParams = { datastoreId, imageSetId }; 
   const paginator = paginateListImageSetVersions( 
     paginatorConfig, 
     commandParams 
   ); 
  let imageSetPropertiesList = []; 
  for await (const page of paginator) { 
     // Each page contains a list of `jobSummaries`. The list is truncated if is 
  larger than `pageSize`. 
     imageSetPropertiesList.push(...page["imageSetPropertiesList"]); 
     console.log(page); 
   } 
  // { 
  // '$metadata': { 
  // httpStatusCode: 200, 
  // requestId: '74590b37-a002-4827-83f2-3c590279c742', 
  // extendedRequestId: undefined, 
  // cfId: undefined, 
  // attempts: 1, 
  // totalRetryDelay: 0 
 // },
  // imageSetPropertiesList: [ 
 \frac{1}{2} {
  // ImageSetWorkflowStatus: 'CREATED', 
  // createdAt: 2023-09-22T14:49:26.427Z,
```

```
 // imageSetId: 'xxxxxxxxxxxxxxxxxxxxxxx', 
  // imageSetState: 'ACTIVE', 
  // versionId: '1' 
 // }]
  // } 
  return imageSetPropertiesList;
};
```
• Untuk detail API, lihat [ListImageSetVersionsd](https://docs.aws.amazon.com/AWSJavaScriptSDK/v3/latest/client/medical-imaging/command/ListImageSetVersionsCommand)i Referensi AWS SDK for JavaScript API.

```
a Note
   Ada lebih banyak tentang GitHub. Temukan contoh lengkapnya dan pelajari cara 
   mengatur dan menjalankannya di Repositori Contoh Kode AWS.
```
Daftar pekerjaan impor untuk penyimpanan data

Contoh kode berikut menunjukkan cara daftar pekerjaan impor untuk penyimpanan HealthImaging data.

SDK untuk JavaScript (v3)

```
import { paginateListDICOMImportJobs } from "@aws-sdk/client-medical-imaging";
import { medicalImagingClient } from "../libs/medicalImagingClient.js";
/** 
  * @param {string} datastoreId - The ID of the data store. 
  */
export const listDICOMImportJobs = async ( 
  datastoreId = "xxxxxxxxxxxxxxxxxxxx
) => {
   const paginatorConfig = { 
     client: medicalImagingClient, 
     pageSize: 50, 
   }; 
   const commandParams = { datastoreId: datastoreId }; 
   const paginator = paginateListDICOMImportJobs(paginatorConfig, commandParams); 
   let jobSummaries = [];
```

```
 for await (const page of paginator) { 
    // Each page contains a list of `jobSummaries`. The list is truncated if is 
  larger than `pageSize`. 
    jobSummaries.push(...page["jobSummaries"]); 
    console.log(page); 
  } 
  // { 
  // '$metadata': { 
  // httpStatusCode: 200, 
  // requestId: '3c20c66e-0797-446a-a1d8-91b742fd15a0', 
  // extendedRequestId: undefined, 
  // cfId: undefined, 
  // attempts: 1, 
  // totalRetryDelay: 0 
 //,
  // jobSummaries: [ 
 \frac{1}{2} \frac{1}{2} // dataAccessRoleArn: 'arn:aws:iam::xxxxxxxxxxxx:role/dicom_import', 
  // datastoreId: 'xxxxxxxxxxxxxxxxxxxxxxxxx', 
  // endedAt: 2023-09-22T14:49:51.351Z, 
  // jobId: 'xxxxxxxxxxxxxxxxxxxxxxxxx', 
  // jobName: 'test-1', 
  // jobStatus: 'COMPLETED', 
  // submittedAt: 2023-09-22T14:48:45.767Z 
  // } 
  // ]} 
  return jobSummaries;
};
```
• Untuk detail API, lihat [ListDicom ImportJobs](https://docs.aws.amazon.com/AWSJavaScriptSDK/v3/latest/client/medical-imaging/command/ListDICOMImportJobsCommand) di Referensi AWS SDK for JavaScriptAPI.

```
a) Note
   Ada lebih banyak tentang GitHub. Temukan contoh lengkapnya dan pelajari cara 
   mengatur dan menjalankannya di Repositori Contoh Kode AWS.
```
Membuat daftar tanda untuk sumber daya

Contoh kode berikut menunjukkan bagaimana untuk daftar tag untuk HealthImaging sumber daya.

## SDK untuk JavaScript (v3)

```
import { ListTagsForResourceCommand } from "@aws-sdk/client-medical-imaging";
import { medicalImagingClient } from "../libs/medicalImagingClient.js";
/** 
  * @param {string} resourceArn - The Amazon Resource Name (ARN) for the data store 
 or image set. 
  */
export const listTagsForResource = async ( 
  resourceArn = "arn:aws:medical-imaging:us-east-1:abc:datastore/def/imageset/ghi"
) => {
  const response = await medicalImagingClient.send( 
     new ListTagsForResourceCommand({ resourceArn: resourceArn }) 
  ); 
  console.log(response); 
  // { 
  // '$metadata': { 
  // httpStatusCode: 200, 
  // requestId: '008fc6d3-abec-4870-a155-20fa3631e645', 
  // extendedRequestId: undefined, 
  // cfId: undefined, 
  // attempts: 1, 
  // totalRetryDelay: 0 
 // },
  // tags: { Deployment: 'Development' } 
  // } 
  return response;
};
```
• Untuk detail API, lihat [ListTagsForResourced](https://docs.aws.amazon.com/AWSJavaScriptSDK/v3/latest/client/medical-imaging/command/ListTagsForResourceCommand)i Referensi AWS SDK for JavaScript API.

# **a** Note

#### Menghapus tag dari sumber daya

Contoh kode berikut menunjukkan cara menghapus tag dari HealthImaging sumber daya.

SDK untuk JavaScript (v3)

```
import { UntagResourceCommand } from "@aws-sdk/client-medical-imaging";
import { medicalImagingClient } from "../libs/medicalImagingClient.js";
/** 
  * @param {string} resourceArn - The Amazon Resource Name (ARN) for the data store 
  or image set. 
  * @param {string[]} tagKeys - The keys of the tags to remove. 
  */
export const untagResource = async ( 
   resourceArn = "arn:aws:medical-imaging:us-east-1:xxxxxx:datastore/xxxxx/imageset/
xxx", 
  tagKeys = []
) => {
   const response = await medicalImagingClient.send( 
    new UntagResourceCommand({ resourceArn: resourceArn, tagKeys: tagKeys })
   ); 
   console.log(response); 
  // { 
  // '$metadata': { 
  // httpStatusCode: 204, 
  // requestId: '8a6de9a3-ec8e-47ef-8643-473518b19d45', 
  // extendedRequestId: undefined, 
  // cfId: undefined, 
  // attempts: 1, 
  // totalRetryDelay: 0 
 \frac{1}{2} // } 
   return response;
};
```
• Untuk detail API, lihat [UntagResource](https://docs.aws.amazon.com/AWSJavaScriptSDK/v3/latest/client/medical-imaging/command/UntagResourceCommand)di Referensi AWS SDK for JavaScript API.

## **a** Note

Ada lebih banyak tentang GitHub. Temukan contoh lengkapnya dan pelajari cara mengatur dan menjalankannya di [Repositori Contoh Kode AWS.](https://github.com/awsdocs/aws-doc-sdk-examples/tree/main/javascriptv3/example_code/medical-imaging#code-examples)

Cari set gambar

Contoh kode berikut menunjukkan cara mencari set HealthImaging gambar.

```
SDK untuk JavaScript (v3)
```
Fungsi utilitas untuk mencari set gambar.

```
import { paginateSearchImageSets } from "@aws-sdk/client-medical-imaging";
import { medicalImagingClient } from "../libs/medicalImagingClient.js";
/** 
  * @param {string} datastoreId - The data store's ID. 
  * @param { import('@aws-sdk/client-medical-imaging').SearchFilter[] } filters - The 
  search criteria filters. 
  */
export const searchImageSets = async ( 
   datastoreId = "xxxxxxxx", 
  filters = []
) => {
   const paginatorConfig = { 
     client: medicalImagingClient, 
     pageSize: 50, 
   }; 
   const commandParams = { 
     datastoreId: datastoreId, 
     searchCriteria: { 
       filters, 
     }, 
   }; 
   const paginator = paginateSearchImageSets(paginatorConfig, commandParams); 
   const imageSetsMetadataSummaries = []; 
   for await (const page of paginator) {
```

```
 // Each page contains a list of `jobSummaries`. The list is truncated if is 
 larger than `pageSize`. 
    imageSetsMetadataSummaries.push(...page["imageSetsMetadataSummaries"]); 
    console.log(page); 
  } 
 // // '$metadata': { 
  // httpStatusCode: 200, 
  // requestId: 'f009ea9c-84ca-4749-b5b6-7164f00a5ada', 
  // extendedRequestId: undefined, 
  // cfId: undefined, 
  // attempts: 1, 
  // totalRetryDelay: 0 
 // },
  // imageSetsMetadataSummaries: [ 
 \frac{1}{2} {
  // DICOMTags: [Object], 
  // createdAt: "2023-09-19T16:59:40.551Z", 
  // imageSetId: '7f75e1b5c0f40eac2b24cf712f485f50', 
  // updatedAt: "2023-09-19T16:59:40.551Z", 
  // version: 1 
 // }]
  // } 
  return imageSetsMetadataSummaries;
};
```
Kasus penggunaan #1: operator EQUAL.

```
 const datastoreId = "12345678901234567890123456789012"; 
 try { 
   const filters = [ 
     { 
       values: [{ DICOMPatientId: "9227465" }], 
       operator: "EQUAL", 
     }, 
   ]; 
   await searchImageSets(datastoreId, filters); 
 } catch (err) { 
   console.error(err);
```
}

Kasus penggunaan #2: ANTARA operator menggunakan DICOM StudyDate dan StudyTime DICOM.

```
 const datastoreId = "12345678901234567890123456789012"; 
 try { 
   const filters = [ 
    \left\{ \right. values: [ 
          { 
             DICOMStudyDateAndTime: { 
               DICOMStudyDate: "19900101", 
               DICOMStudyTime: "000000", 
             }, 
          }, 
          { 
             DICOMStudyDateAndTime: { 
               DICOMStudyDate: "20230901", 
               DICOMStudyTime: "000000", 
             }, 
          }, 
        ], 
        operator: "BETWEEN", 
     }, 
   ]; 
   await searchImageSets(datastoreId, filters); 
 } catch (err) { 
   console.error(err); 
 }
```
Kasus penggunaan #3: ANTARA operator menggunakan createDat. Studi waktu sebelumnya bertahan.

```
 const datastoreId = "12345678901234567890123456789012"; 
 try { 
   const filters = [
```

```
 { 
       values: [ 
          { createdAt: new Date("1985-04-12T23:20:50.52Z") }, 
          { createdAt: new Date("2023-09-12T23:20:50.52Z") }, 
       ], 
       operator: "BETWEEN", 
     }, 
   ]; 
   await searchImageSets(datastoreId, filters); 
 } catch (err) { 
   console.error(err); 
 }
```
• Untuk detail API, lihat [SearchImageSets](https://docs.aws.amazon.com/AWSJavaScriptSDK/v3/latest/client/medical-imaging/command/SearchImageSetsCommand)di Referensi AWS SDK for JavaScript API.

**a** Note

Ada lebih banyak tentang GitHub. Temukan contoh lengkapnya dan pelajari cara mengatur dan menjalankannya di [Repositori Contoh Kode AWS.](https://github.com/awsdocs/aws-doc-sdk-examples/tree/main/javascriptv3/example_code/medical-imaging#code-examples)

## Perbarui metadata set gambar

Contoh kode berikut menunjukkan cara memperbarui HealthImaging metadata set gambar.

SDK untuk JavaScript (v3)

```
import {UpdateImageSetMetadataCommand} from "@aws-sdk/client-medical-imaging";
import {medicalImagingClient} from "../libs/medicalImagingClient.js";
/** 
  * @param {string} datastoreId - The ID of the HealthImaging data store. 
  * @param {string} imageSetId - The ID of the HealthImaging image set. 
  * @param {string} latestVersionId - The ID of the HealthImaging image set version. 
  * @param {{}} updateMetadata - The metadata to update. 
  */
export const updateImageSetMetadata = async (datastoreId = "xxxxxxxxxx", 
                                                imageSetId = "xxxxxxxxxx", 
                                               latestVersionId = "1", 
                                               updateMetadata = '{'}}') => {
     const response = await medicalImagingClient.send(
```

```
 new UpdateImageSetMetadataCommand({ 
            datastoreId: datastoreId, 
            imageSetId: imageSetId, 
            latestVersionId: latestVersionId, 
            updateImageSetMetadataUpdates: updateMetadata 
        }) 
    ); 
    console.log(response); 
    // { 
    // '$metadata': { 
    // httpStatusCode: 200, 
    // requestId: '7966e869-e311-4bff-92ec-56a61d3003ea', 
    // extendedRequestId: undefined, 
    // cfId: undefined, 
    // attempts: 1, 
    // totalRetryDelay: 0 
   1/3,
    // createdAt: 2023-09-22T14:49:26.427Z, 
    // datastoreId: 'xxxxxxxxxxxxxxxxxxxxxxxxxxxxxxx', 
    // imageSetId: 'xxxxxxxxxxxxxxxxxxxxxxxxxxxxxxx', 
    // imageSetState: 'LOCKED', 
    // imageSetWorkflowStatus: 'UPDATING', 
    // latestVersionId: '4', 
    // updatedAt: 2023-09-27T19:41:43.494Z 
    // } 
    return response;
};
```
Mengkodekan metadata.

```
 const updatableAttributes =
JSON.stringify({ 
   "SchemaVersion": 1.1, 
   "Patient": { 
     "DICOM": { 
        "PatientName": "Garcia^Gloria" 
     } 
   }
}) 
     const updateMetadata = { 
          "DICOMUpdates": {
```

```
 "updatableAttributes": 
                 new TextEncoder().encode(updatableAttributes) 
        } 
    }; 
    await updateImageSetMetadata("12345678901234567890123456789012", 
 "12345678901234567890123456789012", 
        "1", updateMetadata);
```
• Untuk detail API, lihat [UpdateImageSetMetadatad](https://docs.aws.amazon.com/AWSJavaScriptSDK/v3/latest/client/medical-imaging/command/UpdateImageSetMetadataCommand)i Referensi AWS SDK for JavaScript API.

# **a**) Note

Ada lebih banyak tentang GitHub. Temukan contoh lengkapnya dan pelajari cara mengatur dan menjalankannya di [Repositori Contoh Kode AWS.](https://github.com/awsdocs/aws-doc-sdk-examples/tree/main/javascriptv3/example_code/medical-imaging#code-examples)

# Skenario

Menandai penyimpanan data

Contoh kode berikut menunjukkan cara menandai penyimpanan HealthImaging data.

```
SDK untuk JavaScript (v3)
```
Untuk menandai penyimpanan data.

```
 try { 
     const datastoreArn = 
       "arn:aws:medical-imaging:us-
east-1:123456789012:datastore/12345678901234567890123456789012"; 
    const tags = \{ Deployment: "Development", 
     }; 
     await tagResource(datastoreArn, tags); 
   } catch (e) { 
     console.log(e); 
   }
```
Fungsi utilitas untuk menandai sumber daya.

```
import { TagResourceCommand } from "@aws-sdk/client-medical-imaging";
import { medicalImagingClient } from "../libs/medicalImagingClient.js";
/** 
  * @param {string} resourceArn - The Amazon Resource Name (ARN) for the data store 
 or image set. 
  * @param {Record<string,string>} tags - The tags to add to the resource as JSON. 
  * - For example: {"Deployment" : "Development"} 
  */
export const tagResource = async ( 
  resourceArn = "arn:aws:medical-imaging:us-east-1:xxxxxx:datastore/xxxxx/imageset/
xxx", 
 tags = \{\}) => {
  const response = await medicalImagingClient.send( 
   new TagResourceCommand({ resourceArn: resourceArn, tags: tags })
  ); 
  console.log(response); 
 // // '$metadata': { 
  // httpStatusCode: 204, 
  // requestId: '8a6de9a3-ec8e-47ef-8643-473518b19d45', 
  // extendedRequestId: undefined, 
  // cfId: undefined, 
  // attempts: 1, 
  // totalRetryDelay: 0 
 // }
  // } 
  return response;
};
```
Untuk daftar tag untuk penyimpanan data.

```
 try { 
     const datastoreArn = 
       "arn:aws:medical-imaging:us-
east-1:123456789012:datastore/12345678901234567890123456789012"; 
     const { tags } = await listTagsForResource(datastoreArn); 
     console.log(tags); 
   } catch (e) { 
     console.log(e);
```
}

Fungsi utilitas untuk daftar tag sumber daya.

```
import { ListTagsForResourceCommand } from "@aws-sdk/client-medical-imaging";
import { medicalImagingClient } from "../libs/medicalImagingClient.js";
/** 
  * @param {string} resourceArn - The Amazon Resource Name (ARN) for the data store 
 or image set. 
  */
export const listTagsForResource = async ( 
  resourceArn = "arn:aws:medical-imaging:us-east-1:abc:datastore/def/imageset/ghi"
) => {
  const response = await medicalImagingClient.send( 
   new ListTagsForResourceCommand({ resourceArn: resourceArn })
  ); 
  console.log(response); 
  // { 
  // '$metadata': { 
  // httpStatusCode: 200, 
  // requestId: '008fc6d3-abec-4870-a155-20fa3631e645', 
  // extendedRequestId: undefined, 
  // cfId: undefined, 
  // attempts: 1, 
  // totalRetryDelay: 0 
 // },
  // tags: { Deployment: 'Development' } 
  // } 
  return response;
};
```
Untuk menghapus tag penyimpanan data.

```
 try { 
     const datastoreArn = 
       "arn:aws:medical-imaging:us-
east-1:123456789012:datastore/12345678901234567890123456789012"; 
     const keys = ["Deployment"]; 
     await untagResource(datastoreArn, keys);
```

```
 } catch (e) { 
   console.log(e); 
 }
```
Fungsi utilitas untuk membuka tag sumber daya.

```
import { UntagResourceCommand } from "@aws-sdk/client-medical-imaging";
import { medicalImagingClient } from "../libs/medicalImagingClient.js";
/** 
  * @param {string} resourceArn - The Amazon Resource Name (ARN) for the data store 
  or image set. 
  * @param {string[]} tagKeys - The keys of the tags to remove. 
  */
export const untagResource = async ( 
   resourceArn = "arn:aws:medical-imaging:us-east-1:xxxxxx:datastore/xxxxx/imageset/
xxx", 
  tagKeys = []
) => {
   const response = await medicalImagingClient.send( 
    new UntagResourceCommand({ resourceArn: resourceArn, tagKeys: tagKeys })
   ); 
  console.log(response); 
  // { 
  // '$metadata': { 
   // httpStatusCode: 204, 
  // requestId: '8a6de9a3-ec8e-47ef-8643-473518b19d45', 
  // extendedRequestId: undefined, 
  // cfId: undefined, 
  // attempts: 1, 
  // totalRetryDelay: 0 
 \frac{1}{2} // } 
  return response;
};
```
- Lihat detail API di topik-topik berikut dalam Referensi API AWS SDK for JavaScript.
	- [ListTagsForResource](https://docs.aws.amazon.com/AWSJavaScriptSDK/v3/latest/client/medical-imaging/command/ListTagsForResourceCommand)
	- [TagResource](https://docs.aws.amazon.com/AWSJavaScriptSDK/v3/latest/client/medical-imaging/command/TagResourceCommand)

## • [UntagResource](https://docs.aws.amazon.com/AWSJavaScriptSDK/v3/latest/client/medical-imaging/command/UntagResourceCommand)

# **a** Note

Ada lebih banyak tentang GitHub. Temukan contoh lengkapnya dan pelajari cara mengatur dan menjalankannya di [Repositori Contoh Kode AWS.](https://github.com/awsdocs/aws-doc-sdk-examples/tree/main/javascriptv3/example_code/medical-imaging#code-examples)

Menandai set gambar

Contoh kode berikut menunjukkan cara menandai set HealthImaging gambar.

```
SDK untuk JavaScript (v3)
```
Untuk menandai set gambar.

```
 try { 
     const imagesetArn = 
       "arn:aws:medical-imaging:us-
east-1:123456789012:datastore/12345678901234567890123456789012/
imageset/12345678901234567890123456789012"; 
    const tags = \{ Deployment: "Development", 
     }; 
     await tagResource(imagesetArn, tags); 
   } catch (e) { 
     console.log(e); 
   }
```
Fungsi utilitas untuk menandai sumber daya.

```
import { TagResourceCommand } from "@aws-sdk/client-medical-imaging";
import { medicalImagingClient } from "../libs/medicalImagingClient.js";
/** 
  * @param {string} resourceArn - The Amazon Resource Name (ARN) for the data store 
 or image set. 
  * @param {Record<string,string>} tags - The tags to add to the resource as JSON. 
  * - For example: {"Deployment" : "Development"} 
  */
export const tagResource = async (
```

```
 resourceArn = "arn:aws:medical-imaging:us-east-1:xxxxxx:datastore/xxxxx/imageset/
xxx", 
 tags = \{\}) => {
   const response = await medicalImagingClient.send( 
    new TagResourceCommand({ resourceArn: resourceArn, tags: tags })
   ); 
   console.log(response); 
  // { 
   // '$metadata': { 
  // httpStatusCode: 204, 
  // requestId: '8a6de9a3-ec8e-47ef-8643-473518b19d45', 
  // extendedRequestId: undefined, 
  // cfId: undefined, 
  // attempts: 1, 
  // totalRetryDelay: 0 
 // }
  // } 
  return response;
};
```
Untuk mencantumkan tag untuk kumpulan gambar.

```
 try { 
     const imagesetArn = 
       "arn:aws:medical-imaging:us-
east-1:123456789012:datastore/12345678901234567890123456789012/
imageset/12345678901234567890123456789012"; 
     const { tags } = await listTagsForResource(imagesetArn); 
     console.log(tags); 
   } catch (e) { 
     console.log(e); 
   }
```
Fungsi utilitas untuk daftar tag sumber daya.

```
import { ListTagsForResourceCommand } from "@aws-sdk/client-medical-imaging";
import { medicalImagingClient } from "../libs/medicalImagingClient.js";
/**
```

```
 * @param {string} resourceArn - The Amazon Resource Name (ARN) for the data store 
 or image set. 
  */
export const listTagsForResource = async ( 
  resourceArn = "arn:aws:medical-imaging:us-east-1:abc:datastore/def/imageset/ghi"
) => {
  const response = await medicalImagingClient.send( 
   new ListTagsForResourceCommand({ resourceArn: resourceArn })
   ); 
  console.log(response); 
  // { 
  // '$metadata': { 
  // httpStatusCode: 200, 
  // requestId: '008fc6d3-abec-4870-a155-20fa3631e645', 
  // extendedRequestId: undefined, 
  // cfId: undefined, 
  // attempts: 1, 
  // totalRetryDelay: 0 
 // },
  // tags: { Deployment: 'Development' } 
  // } 
  return response;
};
```
Untuk menghapus tag set gambar.

```
 try { 
     const imagesetArn = 
       "arn:aws:medical-imaging:us-
east-1:123456789012:datastore/12345678901234567890123456789012/
imageset/12345678901234567890123456789012"; 
     const keys = ["Deployment"]; 
     await untagResource(imagesetArn, keys); 
   } catch (e) { 
     console.log(e); 
   }
```
Fungsi utilitas untuk membuka tag sumber daya.

import { UntagResourceCommand } from "@aws-sdk/client-medical-imaging";

```
import { medicalImagingClient } from "../libs/medicalImagingClient.js";
/** 
  * @param {string} resourceArn - The Amazon Resource Name (ARN) for the data store 
  or image set. 
  * @param {string[]} tagKeys - The keys of the tags to remove. 
  */
export const untagResource = async ( 
   resourceArn = "arn:aws:medical-imaging:us-east-1:xxxxxx:datastore/xxxxx/imageset/
xxx", 
  tagKeys = []
) => {
   const response = await medicalImagingClient.send( 
    new UntagResourceCommand({ resourceArn: resourceArn, tagKeys: tagKeys })
   ); 
   console.log(response); 
  // { 
  // '$metadata': { 
  // httpStatusCode: 204, 
  // requestId: '8a6de9a3-ec8e-47ef-8643-473518b19d45', 
  // extendedRequestId: undefined, 
  // cfId: undefined, 
  // attempts: 1, 
  // totalRetryDelay: 0 
 // }
  // } 
  return response;
};
```
- Lihat detail API di topik-topik berikut dalam Referensi API AWS SDK for JavaScript.
	- [ListTagsForResource](https://docs.aws.amazon.com/AWSJavaScriptSDK/v3/latest/client/medical-imaging/command/ListTagsForResourceCommand)
	- [TagResource](https://docs.aws.amazon.com/AWSJavaScriptSDK/v3/latest/client/medical-imaging/command/TagResourceCommand)
	- [UntagResource](https://docs.aws.amazon.com/AWSJavaScriptSDK/v3/latest/client/medical-imaging/command/UntagResourceCommand)

# **a** Note

# Contoh IAM menggunakan SDK untuk JavaScript (v3)

Contoh kode berikut menunjukkan cara melakukan tindakan dan mengimplementasikan skenario umum dengan menggunakan AWS SDK for JavaScript (v3) dengan IAM.

Tindakan merupakan kutipan kode dari program yang lebih besar dan harus dijalankan dalam konteks. Meskipun tindakan menunjukkan cara memanggil setiap fungsi layanan, Anda dapat melihat tindakan dalam konteks pada skenario yang terkait dan contoh lintas layanan.

Skenario adalah contoh kode yang menunjukkan cara untuk menyelesaikan tugas tertentu dengan memanggil beberapa fungsi dalam layanan yang sama.

Setiap contoh menyertakan tautan ke GitHub, di mana Anda dapat menemukan petunjuk tentang cara mengatur dan menjalankan kode dalam konteks.

Memulai

Halo IAM

Contoh kode berikut menunjukkan bagaimana memulai menggunakan IAM.

SDK untuk JavaScript (v3)

## **a** Note

```
import { IAMClient, paginateListPolicies } from "@aws-sdk/client-iam";
const client = new IAMClient(\{\});
export const listLocalPolicies = async () => { 
   /** 
    * In v3, the clients expose paginateOperationName APIs that are written using 
  async generators so that you can use async iterators in a for await..of loop. 
    * https://docs.aws.amazon.com/AWSJavaScriptSDK/v3/latest/index.html#paginators 
    */ 
   const paginator = paginateListPolicies(
```

```
 { client, pageSize: 10 }, 
     // List only customer managed policies. 
     { Scope: "Local" }, 
   ); 
   console.log("IAM policies defined in your account:"); 
   let policyCount = 0; 
   for await (const page of paginator) { 
     if (page.Policies) { 
       page.Policies.forEach((p) => { 
         console.log(`${p.PolicyName}`); 
         policyCount++; 
       }); 
     } 
   } 
   console.log(`Found ${policyCount} policies.`);
};
```
• Untuk detail API, lihat [ListPoliciesd](https://docs.aws.amazon.com/AWSJavaScriptSDK/v3/latest/client/iam/command/ListPoliciesCommand)i Referensi AWS SDK for JavaScript API.

# Topik

- [Tindakan](#page-8173-0)
- [Skenario](#page-8194-0)

# Tindakan

Lampirkan kebijakan ke peran

Contoh kode berikut menunjukkan cara melampirkan kebijakan IAM ke peran.

SDK untuk JavaScript (v3)

# **a** Note

Ada lebih banyak tentang GitHub. Temukan contoh lengkapnya dan pelajari cara mengatur dan menjalankannya di [Repositori Contoh Kode AWS.](https://github.com/awsdocs/aws-doc-sdk-examples/tree/main/javascriptv3/example_code/iam#code-examples)

# Lampirkan kebijakan.

```
import { AttachRolePolicyCommand, IAMClient } from "@aws-sdk/client-iam";
const client = new IAMClient({});
/** 
 * 
  * @param {string} policyArn 
  * @param {string} roleName 
  */
export const attachRolePolicy = (policyArn, roleName) => { 
   const command = new AttachRolePolicyCommand({ 
     PolicyArn: policyArn, 
     RoleName: roleName, 
   }); 
   return client.send(command);
};
```
• Untuk informasi selengkapnya, silakan lihat [Panduan Developer AWS SDK for JavaScript.](https://docs.aws.amazon.com/sdk-for-javascript/v3/developer-guide/iam-examples-policies.html#iam-examples-policies-attaching-role-policy)

• Untuk detail API, lihat [AttachRolePolicyd](https://docs.aws.amazon.com/AWSJavaScriptSDK/v3/latest/client/iam/command/AttachRolePolicyCommand)i Referensi AWS SDK for JavaScript API.

```
SDK untuk JavaScript (v2)
```
#### **a** Note

```
// Load the AWS SDK for Node.js
var AWS = require("aws-sdk");
// Set the region
AWS.config.update({ region: "REGION" });
// Create the IAM service object
var iam = new AWS.IAM({ apiVersion: "2010-05-08" });
var paramsRoleList = { 
   RoleName: process.argv[2],
};
```

```
iam.listAttachedRolePolicies(paramsRoleList, function (err, data) { 
   if (err) { 
     console.log("Error", err); 
   } else { 
     var myRolePolicies = data.AttachedPolicies; 
     myRolePolicies.forEach(function (val, index, array) { 
       if (myRolePolicies[index].PolicyName === "AmazonDynamoDBFullAccess") { 
         console.log( 
            "AmazonDynamoDBFullAccess is already attached to this role." 
         ); 
         process.exit(); 
       } 
     }); 
    var params = \{ PolicyArn: "arn:aws:iam::aws:policy/AmazonDynamoDBFullAccess", 
       RoleName: process.argv[2], 
     }; 
     iam.attachRolePolicy(params, function (err, data) { 
       if (err) { 
         console.log("Unable to attach policy to role", err); 
       } else { 
         console.log("Role attached successfully"); 
       } 
     }); 
   }
});
```
- Untuk informasi selengkapnya, silakan lihat [Panduan Developer AWS SDK for JavaScript.](https://docs.aws.amazon.com/sdk-for-javascript/v2/developer-guide/iam-examples-policies.html#iam-examples-policies-attaching-role-policy)
- Untuk detail API, lihat [AttachRolePolicyd](https://docs.aws.amazon.com/goto/AWSJavaScriptSDK/iam-2010-05-08/AttachRolePolicy)i Referensi AWS SDK for JavaScript API.

Lampirkan kebijakan inline ke peran

Contoh kode berikut menunjukkan cara melampirkan kebijakan inline ke peran IAM.

SDK untuk JavaScript (v3)

## **a** Note

```
import { PutRolePolicyCommand, IAMClient } from "@aws-sdk/client-iam";
const examplePolicyDocument = JSON.stringify({ 
   Version: "2012-10-17", 
   Statement: [ 
     { 
       Sid: "VisualEditor0", 
       Effect: "Allow", 
       Action: [ 
          "s3:ListBucketMultipartUploads", 
          "s3:ListBucketVersions", 
          "s3:ListBucket", 
          "s3:ListMultipartUploadParts", 
       ], 
       Resource: "arn:aws:s3:::some-test-bucket", 
     }, 
     { 
       Sid: "VisualEditor1", 
       Effect: "Allow", 
       Action: [ 
          "s3:ListStorageLensConfigurations", 
          "s3:ListAccessPointsForObjectLambda", 
          "s3:ListAllMyBuckets", 
          "s3:ListAccessPoints", 
          "s3:ListJobs", 
          "s3:ListMultiRegionAccessPoints", 
       ], 
       Resource: "*", 
     }, 
   ],
});
const client = new IAMClient({});
/** 
  * 
  * @param {string} roleName 
  * @param {string} policyName 
  * @param {string} policyDocument 
  */
export const putRolePolicy = async (roleName, policyName, policyDocument) => { 
   const command = new PutRolePolicyCommand({ 
     RoleName: roleName,
```

```
 PolicyName: policyName, 
     PolicyDocument: policyDocument, 
   }); 
   const response = await client.send(command); 
   console.log(response); 
   return response;
};
```
• Untuk detail API, lihat [PutRolePolicyd](https://docs.aws.amazon.com/AWSJavaScriptSDK/v3/latest/client/iam/command/PutRolePolicyCommand)i Referensi AWS SDK for JavaScript API.

Buat penyedia SAFL

Contoh kode berikut menunjukkan cara membuat penyedia SAFL AWS Identity and Access Management (IAM).

SDK untuk JavaScript (v3)

```
a Note
```

```
import { CreateSAMLProviderCommand, IAMClient } from "@aws-sdk/client-iam";
import { readFileSync } from "fs";
import * as path from "path";
import { dirnameFromMetaUrl } from "@aws-sdk-examples/libs/utils/util-fs.js";
const client = new IMClient({});
/** 
  * This sample document was generated using Auth0. 
  * For more information on generating this document, 
  see https://docs.aws.amazon.com/IAM/latest/UserGuide/
id_roles_providers_create_saml.html#samlstep1. 
  */
const sampleMetadataDocument = readFileSync( 
   path.join( 
     dirnameFromMetaUrl(import.meta.url),
```

```
 "../../../../resources/sample_files/sample_saml_metadata.xml", 
   ),
);
/** 
 * 
  * @param {*} providerName 
  * @returns 
  */
export const createSAMLProvider = async (providerName) => { 
   const command = new CreateSAMLProviderCommand({ 
     Name: providerName, 
     SAMLMetadataDocument: sampleMetadataDocument.toString(), 
   }); 
   const response = await client.send(command); 
   console.log(response); 
   return response;
};
```
• Untuk detail API, lihat [CreateSamlProvider di Referensi](https://docs.aws.amazon.com/AWSJavaScriptSDK/v3/latest/client/iam/command/CreateSAMLProviderCommand) API. AWS SDK for JavaScript

#### Membuat grup

Contoh kode berikut menunjukkan cara membuat grup IAM.

```
SDK untuk JavaScript (v3)
```
#### **a** Note

```
import { CreateGroupCommand, IAMClient } from "@aws-sdk/client-iam";
const client = new IAMClient({});
/** 
 *
```

```
 * @param {string} groupName 
  */
export const createGroup = async (groupName) => { 
   const command = new CreateGroupCommand({ GroupName: groupName }); 
   const response = await client.send(command); 
   console.log(response); 
   return response;
};
```
• Untuk detail API, lihat [CreateGroup](https://docs.aws.amazon.com/AWSJavaScriptSDK/v3/latest/client/iam/command/CreateGroupCommand)di Referensi AWS SDK for JavaScript API.

# Buat kebijakan

Contoh kode berikut menunjukkan cara membuat kebijakan IAM.

```
SDK untuk JavaScript (v3)
```

```
a Note
```
Ada lebih banyak tentang GitHub. Temukan contoh lengkapnya dan pelajari cara mengatur dan menjalankannya di [Repositori Contoh Kode AWS.](https://github.com/awsdocs/aws-doc-sdk-examples/tree/main/javascriptv3/example_code/iam#code-examples)

Buat kebijakan.

```
import { CreatePolicyCommand, IAMClient } from "@aws-sdk/client-iam";
const client = new IAMClient({});
/** 
 * 
  * @param {string} policyName 
  */
export const createPolicy = (policyName) => { 
   const command = new CreatePolicyCommand({ 
     PolicyDocument: JSON.stringify({ 
       Version: "2012-10-17", 
       Statement: [ 
         { 
           Effect: "Allow",
```

```
 Action: "*", 
             Resource: "*", 
          }, 
        ], 
     }), 
     PolicyName: policyName, 
   }); 
   return client.send(command);
};
```
- Untuk informasi selengkapnya, silakan lihat [Panduan Developer AWS SDK for JavaScript.](https://docs.aws.amazon.com/sdk-for-javascript/v3/developer-guide/iam-examples-policies.html#iam-examples-policies-creating)
- Untuk detail API, lihat [CreatePolicyd](https://docs.aws.amazon.com/AWSJavaScriptSDK/v3/latest/client/iam/command/CreatePolicyCommand)i Referensi AWS SDK for JavaScript API.

SDK untuk JavaScript (v2)

## **a** Note

```
// Load the AWS SDK for Node.js
var AWS = require("aws-sdk");
// Set the region
AWS.config.update({ region: "REGION" });
// Create the IAM service object
var iam = new AWS.IAM({ apiVersion: "2010-05-08" });
var myManagedPolicy = { 
   Version: "2012-10-17", 
   Statement: [ 
     { 
       Effect: "Allow", 
       Action: "logs:CreateLogGroup", 
       Resource: "RESOURCE_ARN", 
     }, 
     { 
       Effect: "Allow", 
       Action: [
```

```
 "dynamodb:DeleteItem", 
          "dynamodb:GetItem", 
          "dynamodb:PutItem", 
          "dynamodb:Scan", 
          "dynamodb:UpdateItem", 
       ], 
       Resource: "RESOURCE_ARN", 
     }, 
   ],
};
var params = \{ PolicyDocument: JSON.stringify(myManagedPolicy), 
   PolicyName: "myDynamoDBPolicy",
};
iam.createPolicy(params, function (err, data) { 
   if (err) { 
     console.log("Error", err); 
   } else { 
     console.log("Success", data); 
   }
});
```
- Untuk informasi selengkapnya, silakan lihat [Panduan Developer AWS SDK for JavaScript.](https://docs.aws.amazon.com/sdk-for-javascript/v2/developer-guide/iam-examples-policies.html#iam-examples-policies-creating)
- Untuk detail API, lihat [CreatePolicyd](https://docs.aws.amazon.com/goto/AWSJavaScriptSDK/iam-2010-05-08/CreatePolicy)i Referensi AWS SDK for JavaScript API.

#### Membuat peran

Contoh kode berikut menunjukkan cara membuat peran IAM.

SDK untuk JavaScript (v3)

# **a** Note

Ada lebih banyak tentang GitHub. Temukan contoh lengkapnya dan pelajari cara mengatur dan menjalankannya di [Repositori Contoh Kode AWS.](https://github.com/awsdocs/aws-doc-sdk-examples/tree/main/javascriptv3/example_code/iam#code-examples)

Buat peran.

```
import { CreateRoleCommand, IAMClient } from "@aws-sdk/client-iam";
const client = new IAMClient({});
/** 
 * 
  * @param {string} roleName 
  */
export const createRole = (roleName) => { 
   const command = new CreateRoleCommand({ 
     AssumeRolePolicyDocument: JSON.stringify({ 
       Version: "2012-10-17", 
      Statement: [
         \mathcal{L} Effect: "Allow", 
            Principal: { 
              Service: "lambda.amazonaws.com", 
            }, 
            Action: "sts:AssumeRole", 
         }, 
       ], 
     }), 
     RoleName: roleName, 
   }); 
   return client.send(command);
};
```
• Untuk detail API, lihat [CreateRoled](https://docs.aws.amazon.com/AWSJavaScriptSDK/v3/latest/client/iam/command/CreateRoleCommand)i Referensi AWS SDK for JavaScript API.

## Buat peran tertaut layanan

Contoh kode berikut menunjukkan cara membuat peran terkait layanan IAM.

```
SDK untuk JavaScript (v3)
```
# **a** Note

#### Buat peran terkait layanan.

```
import { CreateServiceLinkedRoleCommand, IAMClient } from "@aws-sdk/client-iam";
const client = new IAMClient({?});
/** 
 * 
  * @param {string} serviceName 
  */
export const createServiceLinkedRole = async (serviceName) => { 
   const command = new CreateServiceLinkedRoleCommand({ 
     // For a list of AWS services that support service-linked roles, 
     // see https://docs.aws.amazon.com/IAM/latest/UserGuide/reference_aws-services-
that-work-with-iam.html. 
     // 
     // For a list of AWS service endpoints, see https://docs.aws.amazon.com/general/
latest/gr/aws-service-information.html. 
     AWSServiceName: serviceName, 
   }); 
   const response = await client.send(command); 
   console.log(response); 
  return response;
};
```
• Untuk detail API, lihat [CreateServiceLinkedRoled](https://docs.aws.amazon.com/AWSJavaScriptSDK/v3/latest/client/iam/command/CreateServiceLinkedRoleCommand)i Referensi AWS SDK for JavaScript API.

## Buat pengguna

Contoh kode berikut menunjukkan cara membuat pengguna IAM.

#### **A** Warning

Untuk menghindari risiko keamanan, jangan gunakan pengguna IAM untuk otentikasi saat mengembangkan perangkat lunak yang dibuat khusus atau bekerja dengan data nyata. Sebaliknya, gunakan federasi dengan penyedia identitas seperti [AWS IAM Identity Center.](https://docs.aws.amazon.com/singlesignon/latest/userguide/what-is.html)

## SDK untuk JavaScript (v3)

# **a** Note

Ada lebih banyak tentang GitHub. Temukan contoh lengkapnya dan pelajari cara mengatur dan menjalankannya di [Repositori Contoh Kode AWS.](https://github.com/awsdocs/aws-doc-sdk-examples/tree/main/javascriptv3/example_code/iam#code-examples)

Buat pengguna.

```
import { CreateUserCommand, IAMClient } from "@aws-sdk/client-iam";
const client = new IAMClient({});
/** 
 * 
  * @param {string} name 
  */
export const createUser = (name) => { 
  const command = new CreateUserCommand({ UserName: name }); 
  return client.send(command);
};
```
- Untuk informasi selengkapnya, silakan lihat [Panduan Developer AWS SDK for JavaScript.](https://docs.aws.amazon.com/sdk-for-javascript/v3/developer-guide/iam-examples-managing-users.html#iam-examples-managing-users-creating-users)
- Untuk detail API, lihat [CreateUser](https://docs.aws.amazon.com/AWSJavaScriptSDK/v3/latest/client/iam/command/CreateUserCommand)di Referensi AWS SDK for JavaScript API.

SDK untuk JavaScript (v2)

## **a** Note

```
// Load the AWS SDK for Node.js
var AWS = require("aws-sdk");
// Set the region
AWS.config.update({ region: "REGION" });
```

```
// Create the IAM service object
var iam = new AWS.IAM({ apiVersion: "2010-05-08" });
var params = { 
   UserName: process.argv[2],
};
iam.getUser(params, function (err, data) { 
   if (err && err.code === "NoSuchEntity") { 
     iam.createUser(params, function (err, data) { 
       if (err) { 
         console.log("Error", err); 
       } else { 
         console.log("Success", data); 
       } 
     }); 
   } else { 
     console.log( 
       "User " + process.argv[2] + " already exists", 
       data.User.UserId 
     ); 
   }
});
```
- Untuk informasi selengkapnya, silakan lihat [Panduan Developer AWS SDK for JavaScript.](https://docs.aws.amazon.com/sdk-for-javascript/v2/developer-guide/iam-examples-managing-users.html#iam-examples-managing-users-creating-users)
- Untuk detail API, lihat [CreateUser](https://docs.aws.amazon.com/goto/AWSJavaScriptSDK/iam-2010-05-08/CreateUser)di Referensi AWS SDK for JavaScript API.

# Buat kunci akses

Contoh kode berikut menunjukkan cara membuat kunci akses IAM.

# **A** Warning

Untuk menghindari risiko keamanan, jangan gunakan pengguna IAM untuk otentikasi saat mengembangkan perangkat lunak yang dibuat khusus atau bekerja dengan data nyata. Sebaliknya, gunakan federasi dengan penyedia identitas seperti [AWS IAM Identity Center.](https://docs.aws.amazon.com/singlesignon/latest/userguide/what-is.html)

## SDK untuk JavaScript (v3)

# **a** Note

Ada lebih banyak tentang GitHub. Temukan contoh lengkapnya dan pelajari cara mengatur dan menjalankannya di [Repositori Contoh Kode AWS.](https://github.com/awsdocs/aws-doc-sdk-examples/tree/main/javascriptv3/example_code/iam#code-examples)

Buat kunci akses.

```
import { CreateAccessKeyCommand, IAMClient } from "@aws-sdk/client-iam";
const client = new IAMClient({});
/** 
 * 
  * @param {string} userName 
  */
export const createAccessKey = (userName) => { 
  const command = new CreateAccessKeyCommand({ UserName: userName }); 
  return client.send(command);
};
```
- Untuk informasi selengkapnya, silakan lihat [Panduan Developer AWS SDK for JavaScript.](https://docs.aws.amazon.com/sdk-for-javascript/v3/developer-guide/iam-examples-managing-access-keys.html#iam-examples-managing-access-keys-creating)
- Untuk detail API, lihat [CreateAccessKey](https://docs.aws.amazon.com/AWSJavaScriptSDK/v3/latest/client/iam/command/CreateAccessKeyCommand)di Referensi AWS SDK for JavaScript API.

SDK untuk JavaScript (v2)

## **a** Note

```
// Load the AWS SDK for Node.js
var AWS = require("aws-sdk");
// Set the region
AWS.config.update({ region: "REGION" });
```

```
// Create the IAM service object
var iam = new AWS.IAM({ apiVersion: "2010-05-08" });
iam.createAccessKey({ UserName: "IAM_USER_NAME" }, function (err, data) { 
   if (err) { 
     console.log("Error", err); 
  } else { 
     console.log("Success", data.AccessKey); 
   }
});
```
- Untuk informasi selengkapnya, silakan lihat [Panduan Developer AWS SDK for JavaScript.](https://docs.aws.amazon.com/sdk-for-javascript/v2/developer-guide/iam-examples-managing-access-keys.html#iam-examples-managing-access-keys-creating)
- Untuk detail API, lihat [CreateAccessKey](https://docs.aws.amazon.com/goto/AWSJavaScriptSDK/iam-2010-05-08/CreateAccessKey)di Referensi AWS SDK for JavaScript API.

# Buat alias untuk akun

Contoh kode berikut menunjukkan cara membuat alias untuk akun IAM.

SDK untuk JavaScript (v3)

## **a** Note

Ada lebih banyak tentang GitHub. Temukan contoh lengkapnya dan pelajari cara mengatur dan menjalankannya di [Repositori Contoh Kode AWS.](https://github.com/awsdocs/aws-doc-sdk-examples/tree/main/javascriptv3/example_code/iam#code-examples)

Buat alias akun.

```
import { CreateAccountAliasCommand, IAMClient } from "@aws-sdk/client-iam";
const client = new IAMClient({});
/** 
 * 
  * @param {string} alias - A unique name for the account alias. 
  * @returns 
  */
export const createAccountAlias = (alias) => { 
   const command = new CreateAccountAliasCommand({ 
     AccountAlias: alias,
```
```
 }); 
   return client.send(command);
};
```
- Untuk informasi selengkapnya, silakan lihat [Panduan Developer AWS SDK for JavaScript.](https://docs.aws.amazon.com/sdk-for-javascript/v3/developer-guide/iam-examples-account-aliases.html#iam-examples-account-aliases-creating)
- Untuk detail API, lihat [CreateAccountAlias](https://docs.aws.amazon.com/AWSJavaScriptSDK/v3/latest/client/iam/command/CreateAccountAliasCommand)di Referensi AWS SDK for JavaScript API.

SDK untuk JavaScript (v2)

#### **a** Note

Ada lebih banyak tentang GitHub. Temukan contoh lengkapnya dan pelajari cara mengatur dan menjalankannya di [Repositori Contoh Kode AWS.](https://github.com/awsdocs/aws-doc-sdk-examples/tree/main/javascript/example_code/iam#code-examples)

```
// Load the AWS SDK for Node.js
var AWS = require("aws-sdk");
// Set the region
AWS.config.update({ region: "REGION" });
// Create the IAM service object
var iam = new AWS.IAM({ apiVersion: "2010-05-08" });
iam.createAccountAlias({ AccountAlias: process.argv[2] }, function (err, data) { 
   if (err) { 
     console.log("Error", err); 
   } else { 
     console.log("Success", data); 
   }
});
```
- Untuk informasi selengkapnya, silakan lihat [Panduan Developer AWS SDK for JavaScript.](https://docs.aws.amazon.com/sdk-for-javascript/v2/developer-guide/iam-examples-account-aliases.html#iam-examples-account-aliases-creating)
- Untuk detail API, lihat [CreateAccountAlias](https://docs.aws.amazon.com/goto/AWSJavaScriptSDK/iam-2010-05-08/CreateAccountAlias)di Referensi AWS SDK for JavaScript API.

# Buat profil instance

Contoh kode berikut menunjukkan cara membuat profil instance IAM.

#### SDK untuk JavaScript (v3)

# **a** Note

Ada lebih banyak tentang GitHub. Temukan contoh lengkapnya dan pelajari cara mengatur dan menjalankannya di [Repositori Contoh Kode AWS.](https://github.com/awsdocs/aws-doc-sdk-examples/tree/main/javascriptv3/example_code/cross-services/wkflw-resilient-service#code-examples)

```
 const { InstanceProfile } = await iamClient.send( 
   new CreateInstanceProfileCommand({ 
     InstanceProfileName: NAMES.ssmOnlyInstanceProfileName, 
   }), 
 ); 
 await waitUntilInstanceProfileExists( 
   { client: iamClient }, 
   { InstanceProfileName: NAMES.ssmOnlyInstanceProfileName }, 
 );
```
• Untuk detail API, lihat [CreateInstanceProfile](https://docs.aws.amazon.com/AWSJavaScriptSDK/v3/latest/client/iam/command/CreateInstanceProfileCommand)di Referensi AWS SDK for JavaScript API.

Hapus penyedia SAFL

Contoh kode berikut menunjukkan cara menghapus penyedia SAFL AWS Identity and Access Management (IAM).

```
SDK untuk JavaScript (v3)
```
#### **a** Note

```
import { DeleteSAMLProviderCommand, IAMClient } from "@aws-sdk/client-iam";
const client = new IAMClient({});
/** 
 *
```

```
 * @param {string} providerArn 
  * @returns 
  */
export const deleteSAMLProvider = async (providerArn) => { 
   const command = new DeleteSAMLProviderCommand({ 
     SAMLProviderArn: providerArn, 
   }); 
   const response = await client.send(command); 
   console.log(response); 
   return response;
};
```
• Untuk detail API, lihat [DeleteSamlProvider di Referensi](https://docs.aws.amazon.com/AWSJavaScriptSDK/v3/latest/client/iam/command/DeleteSAMLProviderCommand) API. AWS SDK for JavaScript

#### Menghapus grup

Contoh kode berikut menunjukkan cara menghapus grup IAM.

SDK untuk JavaScript (v3)

## **a** Note

```
import { DeleteGroupCommand, IAMClient } from "@aws-sdk/client-iam";
const client = new IMClient({});
/** 
 * 
  * @param {string} groupName 
  */
export const deleteGroup = async (groupName) => { 
   const command = new DeleteGroupCommand({ 
     GroupName: groupName, 
   }); 
   const response = await client.send(command);
```

```
 console.log(response); 
   return response;
};
```
• Untuk detail API, lihat [DeleteGroupd](https://docs.aws.amazon.com/AWSJavaScriptSDK/v3/latest/client/iam/command/DeleteGroupCommand)i Referensi AWS SDK for JavaScript API.

# Menghapus kebijakan

Contoh kode berikut menunjukkan cara menghapus kebijakan IAM.

SDK untuk JavaScript (v3)

# **a** Note

Ada lebih banyak tentang GitHub. Temukan contoh lengkapnya dan pelajari cara mengatur dan menjalankannya di [Repositori Contoh Kode AWS.](https://github.com/awsdocs/aws-doc-sdk-examples/tree/main/javascriptv3/example_code/iam/#code-examples)

# Hapus kebijakan.

```
import { DeletePolicyCommand, IAMClient } from "@aws-sdk/client-iam";
const client = new IAMClient({});
/** 
 * 
  * @param {string} policyArn 
  */
export const deletePolicy = (policyArn) => { 
   const command = new DeletePolicyCommand({ PolicyArn: policyArn }); 
   return client.send(command);
};
```
• Untuk detail API, lihat [DeletePolicyd](https://docs.aws.amazon.com/AWSJavaScriptSDK/v3/latest/client/iam/command/DeletePolicyCommand)i Referensi AWS SDK for JavaScript API.

# Hapus peran

Contoh kode berikut menunjukkan cara menghapus peran IAM.

#### SDK untuk JavaScript (v3)

## **a** Note

Ada lebih banyak tentang GitHub. Temukan contoh lengkapnya dan pelajari cara mengatur dan menjalankannya di [Repositori Contoh Kode AWS.](https://github.com/awsdocs/aws-doc-sdk-examples/tree/main/javascriptv3/example_code/iam#code-examples)

Hapus peran.

```
import { DeleteRoleCommand, IAMClient } from "@aws-sdk/client-iam";
const client = new IAMClient(\{\});
/** 
 * 
  * @param {string} roleName 
  */
export const deleteRole = (roleName) => { 
  const command = new DeleteRoleCommand({ RoleName: roleName }); 
  return client.send(command);
};
```
• Untuk detail API, lihat [DeleteRole](https://docs.aws.amazon.com/AWSJavaScriptSDK/v3/latest/client/iam/command/DeleteRoleCommand)di Referensi AWS SDK for JavaScript API.

Menghapus kebijakan peran

Contoh kode berikut menunjukkan cara menghapus kebijakan peran IAM.

SDK untuk JavaScript (v3)

```
a Note
```
Ada lebih banyak tentang GitHub. Temukan contoh lengkapnya dan pelajari cara mengatur dan menjalankannya di [Repositori Contoh Kode AWS.](https://github.com/awsdocs/aws-doc-sdk-examples/tree/main/javascriptv3/example_code/iam#code-examples)

import { DeleteRolePolicyCommand, IAMClient } from "@aws-sdk/client-iam";

```
const client = new IAMClient({});
/** 
 * 
  * @param {string} roleName 
  * @param {string} policyName 
  */
export const deleteRolePolicy = (roleName, policyName) => { 
   const command = new DeleteRolePolicyCommand({ 
     RoleName: roleName, 
     PolicyName: policyName, 
   }); 
   return client.send(command);
};
```
• Untuk detail API, lihat [DeleteRolePolicy](https://docs.aws.amazon.com/AWSJavaScriptSDK/v3/latest/client/iam/command/DeleteRolePolicyCommand)di Referensi AWS SDK for JavaScript API.

#### Hapus sertifikat server

Contoh kode berikut menunjukkan cara menghapus sertifikat server IAM.

```
SDK untuk JavaScript (v3)
```
## **a** Note

Ada lebih banyak tentang GitHub. Temukan contoh lengkapnya dan pelajari cara mengatur dan menjalankannya di [Repositori Contoh Kode AWS.](https://github.com/awsdocs/aws-doc-sdk-examples/tree/main/javascriptv3/example_code/iam#code-examples)

Hapus sertifikat server.

```
import { DeleteServerCertificateCommand, IAMClient } from "@aws-sdk/client-iam";
const client = new IAMClient({});
/** 
 * 
  * @param {string} certName 
  */
export const deleteServerCertificate = (certName) => {
```

```
 const command = new DeleteServerCertificateCommand({ 
     ServerCertificateName: certName, 
   }); 
   return client.send(command);
};
```
- Untuk informasi selengkapnya, silakan lihat [Panduan Developer AWS SDK for JavaScript.](https://docs.aws.amazon.com/sdk-for-javascript/v3/developer-guide/iam-examples-server-certificates.html#iam-examples-server-certificates-deleting)
- Untuk detail API, lihat [DeleteServerCertificated](https://docs.aws.amazon.com/AWSJavaScriptSDK/v3/latest/client/iam/command/DeleteServerCertificateCommand)i Referensi AWS SDK for JavaScript API.

SDK untuk JavaScript (v2)

# **a** Note

```
// Load the AWS SDK for Node.js
var AWS = require("aws-sdk");
// Set the region
AWS.config.update({ region: "REGION" });
// Create the IAM service object
var iam = new AWS.IAM({ apiVersion: "2010-05-08" });
iam.deleteServerCertificate( 
   { ServerCertificateName: "CERTIFICATE_NAME" }, 
   function (err, data) { 
     if (err) { 
       console.log("Error", err); 
     } else { 
       console.log("Success", data); 
     } 
   }
);
```
- Untuk informasi selengkapnya, silakan lihat [Panduan Developer AWS SDK for JavaScript.](https://docs.aws.amazon.com/sdk-for-javascript/v2/developer-guide/iam-examples-server-certificates.html#iam-examples-server-certificates-deleting)
- Untuk detail API, lihat [DeleteServerCertificated](https://docs.aws.amazon.com/goto/AWSJavaScriptSDK/iam-2010-05-08/DeleteServerCertificate)i Referensi AWS SDK for JavaScript API.

Hapus peran tertaut layanan

Contoh kode berikut menunjukkan cara menghapus peran terkait layanan IAM.

SDK untuk JavaScript (v3)

## **a** Note

Ada lebih banyak tentang GitHub. Temukan contoh lengkapnya dan pelajari cara mengatur dan menjalankannya di [Repositori Contoh Kode AWS.](https://github.com/awsdocs/aws-doc-sdk-examples/tree/main/javascriptv3/example_code/iam#code-examples)

```
import { DeleteServiceLinkedRoleCommand, IAMClient } from "@aws-sdk/client-iam";
const client = new IAMClient(\{\});
/** 
 * 
  * @param {string} roleName 
  */
export const deleteServiceLinkedRole = (roleName) => { 
   const command = new DeleteServiceLinkedRoleCommand({ RoleName: roleName }); 
   return client.send(command);
};
```
• Untuk detail API, lihat [DeleteServiceLinkedRoled](https://docs.aws.amazon.com/AWSJavaScriptSDK/v3/latest/client/iam/command/DeleteServiceLinkedRoleCommand)i Referensi AWS SDK for JavaScript API.

#### Hapus pengguna

Contoh kode berikut menunjukkan cara menghapus pengguna IAM.

#### **A** Warning

Untuk menghindari risiko keamanan, jangan gunakan pengguna IAM untuk otentikasi saat mengembangkan perangkat lunak yang dibuat khusus atau bekerja dengan data nyata. Sebaliknya, gunakan federasi dengan penyedia identitas seperti [AWS IAM Identity Center.](https://docs.aws.amazon.com/singlesignon/latest/userguide/what-is.html)

#### SDK untuk JavaScript (v3)

### **a** Note

Ada lebih banyak tentang GitHub. Temukan contoh lengkapnya dan pelajari cara mengatur dan menjalankannya di [Repositori Contoh Kode AWS.](https://github.com/awsdocs/aws-doc-sdk-examples/tree/main/javascriptv3/example_code/iam#code-examples)

Hapus pengguna.

```
import { DeleteUserCommand, IAMClient } from "@aws-sdk/client-iam";
const client = new IAMClient(\{\});
/** 
 * 
  * @param {string} name 
  */
export const deleteUser = (name) => { 
  const command = new DeleteUserCommand({ UserName: name }); 
  return client.send(command);
};
```
- Untuk informasi selengkapnya, silakan lihat [Panduan Developer AWS SDK for JavaScript.](https://docs.aws.amazon.com/sdk-for-javascript/v3/developer-guide/iam-examples-managing-users.html#iam-examples-managing-users-deleting-users)
- Untuk detail API, lihat [DeleteUserd](https://docs.aws.amazon.com/AWSJavaScriptSDK/v3/latest/client/iam/command/DeleteUserCommand)i Referensi AWS SDK for JavaScript API.

SDK untuk JavaScript (v2)

#### **a** Note

```
// Load the AWS SDK for Node.js
var AWS = require("aws-sdk");
// Set the region
AWS.config.update({ region: "REGION" });
```

```
// Create the IAM service object
var iam = new AWS.IAM({ apiVersion: "2010-05-08" });
var params = { 
   UserName: process.argv[2],
};
iam.getUser(params, function (err, data) { 
   if (err && err.code === "NoSuchEntity") { 
     console.log("User " + process.argv[2] + " does not exist."); 
   } else { 
     iam.deleteUser(params, function (err, data) { 
       if (err) { 
         console.log("Error", err); 
       } else { 
         console.log("Success", data); 
       } 
     }); 
   }
});
```
- Untuk informasi selengkapnya, silakan lihat [Panduan Developer AWS SDK for JavaScript.](https://docs.aws.amazon.com/sdk-for-javascript/v2/developer-guide/iam-examples-managing-users.html#iam-examples-managing-users-deleting-users)
- Untuk detail API, lihat [DeleteUserd](https://docs.aws.amazon.com/goto/AWSJavaScriptSDK/iam-2010-05-08/DeleteUser)i Referensi AWS SDK for JavaScript API.

### Hapus kunci akses

Contoh kode berikut menunjukkan cara menghapus kunci akses IAM.

# **A** Warning

Untuk menghindari risiko keamanan, jangan gunakan pengguna IAM untuk otentikasi saat mengembangkan perangkat lunak yang dibuat khusus atau bekerja dengan data nyata. Sebaliknya, gunakan federasi dengan penyedia identitas seperti [AWS IAM Identity Center.](https://docs.aws.amazon.com/singlesignon/latest/userguide/what-is.html)

#### SDK untuk JavaScript (v3)

## **a** Note

Ada lebih banyak tentang GitHub. Temukan contoh lengkapnya dan pelajari cara mengatur dan menjalankannya di [Repositori Contoh Kode AWS.](https://github.com/awsdocs/aws-doc-sdk-examples/tree/main/javascriptv3/example_code/iam#code-examples)

Hapus tombol akses.

```
import { DeleteAccessKeyCommand, IAMClient } from "@aws-sdk/client-iam";
const client = new IMClient({});
/** 
 * 
  * @param {string} userName 
  * @param {string} accessKeyId 
  */
export const deleteAccessKey = (userName, accessKeyId) => { 
   const command = new DeleteAccessKeyCommand({ 
     AccessKeyId: accessKeyId, 
     UserName: userName, 
   }); 
   return client.send(command);
};
```
• Untuk informasi selengkapnya, silakan lihat [Panduan Developer AWS SDK for JavaScript.](https://docs.aws.amazon.com/sdk-for-javascript/v3/developer-guide/iam-examples-managing-access-keys.html#iam-examples-managing-access-keys-deleting)

• Untuk detail API, lihat [DeleteAccessKeyd](https://docs.aws.amazon.com/AWSJavaScriptSDK/v3/latest/client/iam/command/DeleteAccessKeyCommand)i Referensi AWS SDK for JavaScript API.

SDK untuk JavaScript (v2)

#### **a** Note

Ada lebih banyak tentang GitHub. Temukan contoh lengkapnya dan pelajari cara mengatur dan menjalankannya di [Repositori Contoh Kode AWS.](https://github.com/awsdocs/aws-doc-sdk-examples/tree/main/javascript/example_code/iam#code-examples)

// Load the AWS SDK for Node.js

```
var AWS = require("aws-sdk");
// Set the region
AWS.config.update({ region: "REGION" });
// Create the IAM service object
var iam = new AWS.IAM({ apiVersion: "2010-05-08" });
var params = { 
   AccessKeyId: "ACCESS_KEY_ID", 
   UserName: "USER_NAME",
};
iam.deleteAccessKey(params, function (err, data) { 
   if (err) { 
     console.log("Error", err); 
   } else { 
     console.log("Success", data); 
   }
});
```
- Untuk informasi selengkapnya, silakan lihat [Panduan Developer AWS SDK for JavaScript.](https://docs.aws.amazon.com/sdk-for-javascript/v2/developer-guide/iam-examples-managing-access-keys.html#iam-examples-managing-access-keys-deleting)
- Untuk detail API, lihat [DeleteAccessKeyd](https://docs.aws.amazon.com/goto/AWSJavaScriptSDK/iam-2010-05-08/DeleteAccessKey)i Referensi AWS SDK for JavaScript API.

#### Hapus alias akun

Contoh kode berikut menunjukkan cara menghapus alias akun IAM.

SDK untuk JavaScript (v3)

# **a** Note

Ada lebih banyak tentang GitHub. Temukan contoh lengkapnya dan pelajari cara mengatur dan menjalankannya di [Repositori Contoh Kode AWS.](https://github.com/awsdocs/aws-doc-sdk-examples/tree/main/javascriptv3/example_code/iam#code-examples)

Hapus alias akun.

```
import { DeleteAccountAliasCommand, IAMClient } from "@aws-sdk/client-iam";
```

```
const client = new IAMClient({});
```

```
/** 
 * 
  * @param {string} alias 
  */
export const deleteAccountAlias = (alias) => { 
   const command = new DeleteAccountAliasCommand({ AccountAlias: alias }); 
  return client.send(command);
};
```
- Untuk informasi selengkapnya, silakan lihat [Panduan Developer AWS SDK for JavaScript.](https://docs.aws.amazon.com/sdk-for-javascript/v3/developer-guide/iam-examples-account-aliases.html#iam-examples-account-aliases-deleting)
- Untuk detail API, lihat [DeleteAccountAliasd](https://docs.aws.amazon.com/AWSJavaScriptSDK/v3/latest/client/iam/command/DeleteAccountAliasCommand)i Referensi AWS SDK for JavaScript API.

# SDK untuk JavaScript (v2)

# **a** Note

```
// Load the AWS SDK for Node.js
var AWS = require("aws-sdk");
// Set the region
AWS.config.update({ region: "REGION" });
// Create the IAM service object
var iam = new AWS.IAM({ apiVersion: "2010-05-08" });
iam.deleteAccountAlias({ AccountAlias: process.argv[2] }, function (err, data) { 
   if (err) { 
     console.log("Error", err); 
   } else { 
     console.log("Success", data); 
   }
});
```
- Untuk informasi selengkapnya, silakan lihat [Panduan Developer AWS SDK for JavaScript.](https://docs.aws.amazon.com/sdk-for-javascript/v2/developer-guide/iam-examples-account-aliases.html#iam-examples-account-aliases-deleting)
- Untuk detail API, lihat [DeleteAccountAliasd](https://docs.aws.amazon.com/goto/AWSJavaScriptSDK/iam-2010-05-08/DeleteAccountAlias)i Referensi AWS SDK for JavaScript API.

Hapus profil instance

Contoh kode berikut menunjukkan cara menghapus profil instans IAM.

SDK untuk JavaScript (v3)

### **a** Note

Ada lebih banyak tentang GitHub. Temukan contoh lengkapnya dan pelajari cara mengatur dan menjalankannya di [Repositori Contoh Kode AWS.](https://github.com/awsdocs/aws-doc-sdk-examples/tree/main/javascriptv3/example_code/cross-services/wkflw-resilient-service#code-examples)

```
const client = new IAMClient(\{\});
 await client.send( 
   new DeleteInstanceProfileCommand({ 
     InstanceProfileName: NAMES.instanceProfileName, 
   }), 
 );
```
• Untuk detail API, lihat [DeleteInstanceProfiled](https://docs.aws.amazon.com/AWSJavaScriptSDK/v3/latest/client/iam/command/DeleteInstanceProfileCommand)i Referensi AWS SDK for JavaScript API.

Lepaskan kebijakan dari peran

Contoh kode berikut menunjukkan cara melepaskan kebijakan IAM dari peran.

SDK untuk JavaScript (v3)

## **a** Note

Ada lebih banyak tentang GitHub. Temukan contoh lengkapnya dan pelajari cara mengatur dan menjalankannya di [Repositori Contoh Kode AWS.](https://github.com/awsdocs/aws-doc-sdk-examples/tree/main/javascriptv3/example_code/iam#code-examples)

Lepaskan kebijakan.

```
import { DetachRolePolicyCommand, IAMClient } from "@aws-sdk/client-iam";
const client = new IMClient({});
/**
```
\*

```
 * @param {string} policyArn 
  * @param {string} roleName 
  */
export const detachRolePolicy = (policyArn, roleName) => { 
   const command = new DetachRolePolicyCommand({ 
     PolicyArn: policyArn, 
     RoleName: roleName, 
   }); 
   return client.send(command);
};
```
- Untuk informasi selengkapnya, silakan lihat [Panduan Developer AWS SDK for JavaScript.](https://docs.aws.amazon.com/sdk-for-javascript/v3/developer-guide/iam-examples-policies.html#iam-examples-policies-detaching-role-policy)
- Untuk detail API, lihat [DetachRolePolicyd](https://docs.aws.amazon.com/AWSJavaScriptSDK/v3/latest/client/iam/command/DetachRolePolicyCommand)i Referensi AWS SDK for JavaScript API.

## SDK untuk JavaScript (v2)

#### **a** Note

```
// Load the AWS SDK for Node.js
var AWS = require("aws-sdk");
// Set the region
AWS.config.update({ region: "REGION" });
// Create the IAM service object
var iam = new AWS.IAM({ apiVersion: "2010-05-08" });
var paramsRoleList = { 
   RoleName: process.argv[2],
};
iam.listAttachedRolePolicies(paramsRoleList, function (err, data) { 
   if (err) { 
     console.log("Error", err); 
   } else { 
     var myRolePolicies = data.AttachedPolicies;
```

```
 myRolePolicies.forEach(function (val, index, array) { 
       if (myRolePolicies[index].PolicyName === "AmazonDynamoDBFullAccess") { 
        var params = \{ PolicyArn: "arn:aws:iam::aws:policy/AmazonDynamoDBFullAccess", 
           RoleName: process.argv[2], 
         }; 
         iam.detachRolePolicy(params, function (err, data) { 
           if (err) { 
              console.log("Unable to detach policy from role", err); 
           } else { 
              console.log("Policy detached from role successfully"); 
              process.exit(); 
           } 
         }); 
       } 
     }); 
   }
});
```
- Untuk informasi selengkapnya, silakan lihat [Panduan Developer AWS SDK for JavaScript.](https://docs.aws.amazon.com/sdk-for-javascript/v2/developer-guide/iam-examples-policies.html#iam-examples-policies-detaching-role-policy)
- Untuk detail API, lihat [DetachRolePolicyd](https://docs.aws.amazon.com/goto/AWSJavaScriptSDK/iam-2010-05-08/DetachRolePolicy)i Referensi AWS SDK for JavaScript API.

#### Dapatkan kebijakan

Contoh kode berikut menunjukkan cara mendapatkan kebijakan IAM.

SDK untuk JavaScript (v3)

#### **a** Note

Ada lebih banyak tentang GitHub. Temukan contoh lengkapnya dan pelajari cara mengatur dan menjalankannya di [Repositori Contoh Kode AWS.](https://github.com/awsdocs/aws-doc-sdk-examples/tree/main/javascriptv3/example_code/iam#code-examples)

Dapatkan kebijakan.

```
import { GetPolicyCommand, IAMClient } from "@aws-sdk/client-iam";
const client = new IMClient({});
/**
```
\*

```
 * @param {string} policyArn 
  */
export const getPolicy = (policyArn) => { 
   const command = new GetPolicyCommand({ 
     PolicyArn: policyArn, 
   }); 
   return client.send(command);
};
```
- Untuk informasi selengkapnya, silakan lihat [Panduan Developer AWS SDK for JavaScript.](https://docs.aws.amazon.com/sdk-for-javascript/v3/developer-guide/iam-examples-policies.html#iam-examples-policies-getting)
- Untuk detail API, lihat [GetPolicy](https://docs.aws.amazon.com/AWSJavaScriptSDK/v3/latest/client/iam/command/GetPolicyCommand)di Referensi AWS SDK for JavaScript API.

```
SDK untuk JavaScript (v2)
```
#### **a** Note

```
// Load the AWS SDK for Node.js
var AWS = require("aws-sdk");
// Set the region
AWS.config.update({ region: "REGION" });
// Create the IAM service object
var iam = new AWS.IAM({ apiVersion: "2010-05-08" });
var params = { 
   PolicyArn: "arn:aws:iam::aws:policy/AWSLambdaExecute",
};
iam.getPolicy(params, function (err, data) { 
   if (err) { 
     console.log("Error", err); 
   } else { 
     console.log("Success", data.Policy.Description); 
   }
});
```
- Untuk informasi selengkapnya, silakan lihat [Panduan Developer AWS SDK for JavaScript.](https://docs.aws.amazon.com/sdk-for-javascript/v2/developer-guide/iam-examples-policies.html#iam-examples-policies-getting)
- Untuk detail API, lihat [GetPolicy](https://docs.aws.amazon.com/goto/AWSJavaScriptSDK/iam-2010-05-08/GetPolicy)di Referensi AWS SDK for JavaScript API.

#### Dapatkan peran

Contoh kode berikut menunjukkan cara mendapatkan peran IAM.

SDK untuk JavaScript (v3)

#### **a** Note

Ada lebih banyak tentang GitHub. Temukan contoh lengkapnya dan pelajari cara mengatur dan menjalankannya di [Repositori Contoh Kode AWS.](https://github.com/awsdocs/aws-doc-sdk-examples/tree/main/javascriptv3/example_code/iam#code-examples)

Dapatkan perannya.

```
import { GetRoleCommand, IAMClient } from "@aws-sdk/client-iam";
const client = new IAMClient(\{\});
/** 
 * 
  * @param {string} roleName 
  */
export const getRole = (roleName) => { 
   const command = new GetRoleCommand({ 
     RoleName: roleName, 
   }); 
   return client.send(command);
};
```
• Untuk detail API, lihat [GetRoled](https://docs.aws.amazon.com/AWSJavaScriptSDK/v3/latest/client/iam/command/GetRoleCommand)i Referensi AWS SDK for JavaScript API.

# Dapatkan sertifikat server

Contoh kode berikut menunjukkan cara mendapatkan sertifikat server IAM.

### SDK untuk JavaScript (v3)

# **a** Note

Ada lebih banyak tentang GitHub. Temukan contoh lengkapnya dan pelajari cara mengatur dan menjalankannya di [Repositori Contoh Kode AWS.](https://github.com/awsdocs/aws-doc-sdk-examples/tree/main/javascriptv3/example_code/iam#code-examples)

Dapatkan sertifikat server.

```
import { GetServerCertificateCommand, IAMClient } from "@aws-sdk/client-iam";
const client = new IAMClient(\{\});
/** 
 * 
  * @param {string} certName 
  * @returns 
  */
export const getServerCertificate = async (certName) => { 
   const command = new GetServerCertificateCommand({ 
     ServerCertificateName: certName, 
   }); 
   const response = await client.send(command); 
   console.log(response); 
   return response;
};
```
• Untuk informasi selengkapnya, silakan lihat [Panduan Developer AWS SDK for JavaScript.](https://docs.aws.amazon.com/sdk-for-javascript/v3/developer-guide/iam-examples-server-certificates.html#iam-examples-server-certificates-getting)

• Untuk detail API, lihat [GetServerCertificated](https://docs.aws.amazon.com/AWSJavaScriptSDK/v3/latest/client/iam/command/GetServerCertificateCommand)i Referensi AWS SDK for JavaScript API.

SDK untuk JavaScript (v2)

# **a** Note

```
// Load the AWS SDK for Node.js
var AWS = require("aws-sdk");
// Set the region
AWS.config.update({ region: "REGION" });
// Create the IAM service object
var iam = new AWS.IAM({ apiVersion: "2010-05-08" });
iam.getServerCertificate( 
   { ServerCertificateName: "CERTIFICATE_NAME" }, 
   function (err, data) { 
     if (err) { 
       console.log("Error", err); 
     } else { 
       console.log("Success", data); 
     } 
   }
);
```
- Untuk informasi selengkapnya, silakan lihat [Panduan Developer AWS SDK for JavaScript.](https://docs.aws.amazon.com/sdk-for-javascript/v2/developer-guide/iam-examples-server-certificates.html#iam-examples-server-certificates-getting)
- Untuk detail API, lihat [GetServerCertificated](https://docs.aws.amazon.com/goto/AWSJavaScriptSDK/iam-2010-05-08/GetServerCertificate)i Referensi AWS SDK for JavaScript API.

Mendapatkan status penghapusan peran terkait layanan

Contoh kode berikut menunjukkan cara mendapatkan status penghapusan peran terkait layanan AWS Identity and Access Management (IAM).

SDK untuk JavaScript (v3)

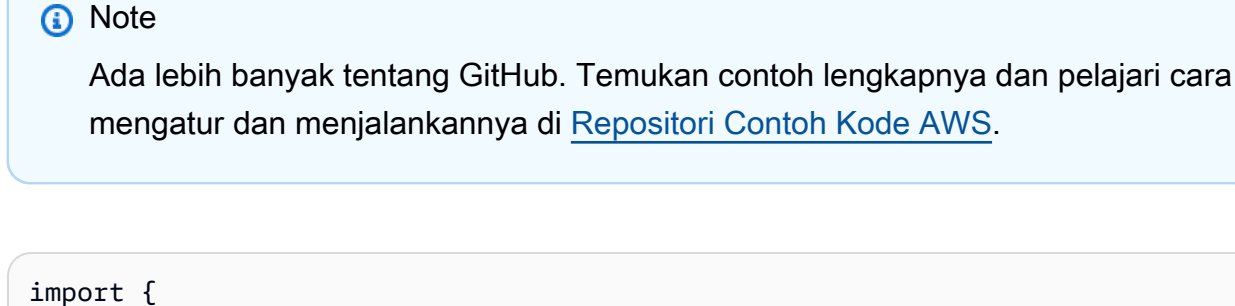

```
 GetServiceLinkedRoleDeletionStatusCommand, 
   IAMClient,
} from "@aws-sdk/client-iam";
```

```
const client = new IAMClient({});
/** 
 * 
  * @param {string} deletionTaskId 
  */
export const getServiceLinkedRoleDeletionStatus = (deletionTaskId) => { 
   const command = new GetServiceLinkedRoleDeletionStatusCommand({ 
     DeletionTaskId: deletionTaskId, 
   }); 
   return client.send(command);
};
```
• Untuk detail API, lihat [GetServiceLinkedRoleDeletionStatus](https://docs.aws.amazon.com/AWSJavaScriptSDK/v3/latest/client/iam/command/GetServiceLinkedRoleDeletionStatusCommand)di Referensi AWS SDK for JavaScript API.

Dapatkan data tentang penggunaan terakhir kunci akses

Contoh kode berikut menunjukkan cara mendapatkan data tentang penggunaan terakhir kunci akses IAM.

# **A** Warning

Untuk menghindari risiko keamanan, jangan gunakan pengguna IAM untuk otentikasi saat mengembangkan perangkat lunak yang dibuat khusus atau bekerja dengan data nyata. Sebaliknya, gunakan federasi dengan penyedia identitas seperti [AWS IAM Identity Center.](https://docs.aws.amazon.com/singlesignon/latest/userguide/what-is.html)

SDK untuk JavaScript (v3)

## **a** Note

Ada lebih banyak tentang GitHub. Temukan contoh lengkapnya dan pelajari cara mengatur dan menjalankannya di [Repositori Contoh Kode AWS.](https://github.com/awsdocs/aws-doc-sdk-examples/tree/main/javascriptv3/example_code/iam#code-examples)

#### Dapatkan kunci akses.

```
import { GetAccessKeyLastUsedCommand, IAMClient } from "@aws-sdk/client-iam";
const client = new IAMClient({});
/** 
 * 
  * @param {string} accessKeyId 
  */
export const getAccessKeyLastUsed = async (accessKeyId) => { 
   const command = new GetAccessKeyLastUsedCommand({ 
     AccessKeyId: accessKeyId, 
   }); 
   const response = await client.send(command); 
   if (response.AccessKeyLastUsed?.LastUsedDate) { 
     console.log(` 
     ${accessKeyId} was last used by ${response.UserName} via 
     the ${response.AccessKeyLastUsed.ServiceName} service on 
     ${response.AccessKeyLastUsed.LastUsedDate.toISOString()} 
     `); 
   } 
   return response;
};
```
- Untuk informasi selengkapnya, silakan lihat [Panduan Developer AWS SDK for JavaScript.](https://docs.aws.amazon.com/sdk-for-javascript/v3/developer-guide/iam-examples-managing-access-keys.html#iam-examples-managing-access-keys-last-used)
- Untuk detail API, lihat [GetAccessKeyLastUsed](https://docs.aws.amazon.com/AWSJavaScriptSDK/v3/latest/client/iam/command/GetAccessKeyLastUsedCommand)di Referensi AWS SDK for JavaScript API.

SDK untuk JavaScript (v2)

# **a** Note

```
// Load the AWS SDK for Node.js
var AWS = require("aws-sdk");
// Set the region
AWS.config.update({ region: "REGION" });
```

```
// Create the IAM service object
var iam = new AWS.IAM({ apiVersion: "2010-05-08" });
iam.getAccessKeyLastUsed( 
   { AccessKeyId: "ACCESS_KEY_ID" }, 
   function (err, data) { 
     if (err) { 
       console.log("Error", err); 
     } else { 
       console.log("Success", data.AccessKeyLastUsed); 
     } 
   }
);
```
- Untuk informasi selengkapnya, silakan lihat [Panduan Developer AWS SDK for JavaScript.](https://docs.aws.amazon.com/sdk-for-javascript/v2/developer-guide/iam-examples-managing-access-keys.html#iam-examples-managing-access-keys-last-used)
- Untuk detail API, lihat [GetAccessKeyLastUsed](https://docs.aws.amazon.com/goto/AWSJavaScriptSDK/iam-2010-05-08/GetAccessKeyLastUsed)di Referensi AWS SDK for JavaScript API.

Dapatkan kebijakan kata sandi akun

Contoh kode berikut menunjukkan cara mendapatkan kebijakan kata sandi akun IAM.

SDK untuk JavaScript (v3)

#### **a** Note

Ada lebih banyak tentang GitHub. Temukan contoh lengkapnya dan pelajari cara mengatur dan menjalankannya di [Repositori Contoh Kode AWS.](https://github.com/awsdocs/aws-doc-sdk-examples/tree/main/javascriptv3/example_code/iam#code-examples)

Dapatkan kebijakan kata sandi akun.

```
import { 
   GetAccountPasswordPolicyCommand, 
   IAMClient,
} from "@aws-sdk/client-iam";
const client = new IMClient({});
export const getAccountPasswordPolicy = async () => { 
   const command = new GetAccountPasswordPolicyCommand({});
```

```
 const response = await client.send(command); 
   console.log(response.PasswordPolicy); 
   return response;
};
```
• Untuk detail API, lihat [GetAccountPasswordPolicy](https://docs.aws.amazon.com/AWSJavaScriptSDK/v3/latest/client/iam/command/GetAccountPasswordPolicyCommand)di Referensi AWS SDK for JavaScript API.

## Daftar penyedia SALL

Contoh kode berikut menunjukkan bagaimana untuk daftar penyedia SALL untuk IAM.

```
SDK untuk JavaScript (v3)
```
# **a** Note

Ada lebih banyak tentang GitHub. Temukan contoh lengkapnya dan pelajari cara mengatur dan menjalankannya di [Repositori Contoh Kode AWS.](https://github.com/awsdocs/aws-doc-sdk-examples/tree/main/javascriptv3/example_code/iam#code-examples)

Daftar penyedia SAFL.

```
import { ListSAMLProvidersCommand, IAMClient } from "@aws-sdk/client-iam";
const client = new IAMClient(\{\});
export const listSamlProviders = async () => { 
   const command = new ListSAMLProvidersCommand({}); 
   const response = await client.send(command); 
   console.log(response); 
  return response;
};
```
• Untuk detail API, lihat [ListSamlProviders](https://docs.aws.amazon.com/AWSJavaScriptSDK/v3/latest/client/iam/command/ListSAMLProvidersCommand) di AWS SDK for JavaScript Referensi API.

#### Daftar kunci akses pengguna

Contoh kode berikut menunjukkan bagaimana untuk daftar kunci akses IAM pengguna.

# **A** Warning

Untuk menghindari risiko keamanan, jangan gunakan pengguna IAM untuk otentikasi saat mengembangkan perangkat lunak yang dibuat khusus atau bekerja dengan data nyata. Sebaliknya, gunakan federasi dengan penyedia identitas seperti [AWS IAM Identity Center.](https://docs.aws.amazon.com/singlesignon/latest/userguide/what-is.html)

SDK untuk JavaScript (v3)

# **a** Note

Ada lebih banyak tentang GitHub. Temukan contoh lengkapnya dan pelajari cara mengatur dan menjalankannya di [Repositori Contoh Kode AWS.](https://github.com/awsdocs/aws-doc-sdk-examples/tree/main/javascriptv3/example_code/iam#code-examples)

Buat daftar kunci akses.

```
import { ListAccessKeysCommand, IAMClient } from "@aws-sdk/client-iam";
const client = new IMClient({});
/** 
  * A generator function that handles paginated results. 
  * The AWS SDK for JavaScript (v3) provides {@link https://docs.aws.amazon.com/
AWSJavaScriptSDK/v3/latest/index.html#paginators | paginator} functions to simplify 
  this. 
 * 
  * @param {string} userName 
  */
export async function* listAccessKeys(userName) { 
   const command = new ListAccessKeysCommand({ 
     MaxItems: 5, 
    UserName: userName, 
  }); 
   /** 
    * @type {import("@aws-sdk/client-iam").ListAccessKeysCommandOutput | undefined} 
    */ 
   let response = await client.send(command); 
   while (response?.AccessKeyMetadata?.length) {
```

```
 for (const key of response.AccessKeyMetadata) { 
        yield key; 
     } 
     if (response.IsTruncated) { 
        response = await client.send( 
          new ListAccessKeysCommand({ 
            Marker: response.Marker, 
          }), 
        ); 
     } else { 
        break; 
     } 
   }
}
```
- Untuk informasi selengkapnya, silakan lihat [Panduan Developer AWS SDK for JavaScript.](https://docs.aws.amazon.com/sdk-for-javascript/v3/developer-guide/iam-examples-managing-access-keys.html#iam-examples-managing-access-keys-listing)
- Untuk detail API, lihat [ListAccessKeysd](https://docs.aws.amazon.com/AWSJavaScriptSDK/v3/latest/client/iam/command/ListAccessKeysCommand)i Referensi AWS SDK for JavaScript API.

SDK untuk JavaScript (v2)

## **a** Note

```
// Load the AWS SDK for Node.js
var AWS = require("aws-sdk");
// Set the region
AWS.config.update({ region: "REGION" });
// Create the IAM service object
var iam = new AWS.IAM({ apiVersion: "2010-05-08" });
var params = { 
  MaxItems: 5, 
  UserName: "IAM_USER_NAME",
};
iam.listAccessKeys(params, function (err, data) {
```

```
 if (err) { 
     console.log("Error", err); 
   } else { 
     console.log("Success", data); 
   }
});
```
- Untuk informasi selengkapnya, silakan lihat [Panduan Developer AWS SDK for JavaScript.](https://docs.aws.amazon.com/sdk-for-javascript/v2/developer-guide/iam-examples-managing-access-keys.html#iiam-examples-managing-access-keys-listing)
- Untuk detail API, lihat [ListAccessKeysd](https://docs.aws.amazon.com/goto/AWSJavaScriptSDK/iam-2010-05-08/ListAccessKeys)i Referensi AWS SDK for JavaScript API.

# Daftar alias akun

Contoh kode berikut menunjukkan bagaimana untuk daftar alias akun IAM.

```
SDK untuk JavaScript (v3)
```
## **a** Note

Ada lebih banyak tentang GitHub. Temukan contoh lengkapnya dan pelajari cara mengatur dan menjalankannya di [Repositori Contoh Kode AWS.](https://github.com/awsdocs/aws-doc-sdk-examples/tree/main/javascriptv3/example_code/iam#code-examples)

#### Buat daftar alias akun.

```
import { ListAccountAliasesCommand, IAMClient } from "@aws-sdk/client-iam";
const client = new IAMClient({});
/** 
  * A generator function that handles paginated results. 
  * The AWS SDK for JavaScript (v3) provides {@link https://docs.aws.amazon.com/
AWSJavaScriptSDK/v3/latest/index.html#paginators | paginator} functions to simplify 
  this. 
  */
export async function* listAccountAliases() { 
   const command = new ListAccountAliasesCommand({ MaxItems: 5 }); 
   let response = await client.send(command); 
  while (response.AccountAliases?.length) {
```

```
 for (const alias of response.AccountAliases) { 
        yield alias; 
     } 
     if (response.IsTruncated) { 
        response = await client.send( 
          new ListAccountAliasesCommand({ 
            Marker: response.Marker, 
            MaxItems: 5, 
          }), 
        ); 
     } else { 
        break; 
     } 
   }
}
```
- Untuk informasi selengkapnya, silakan lihat [Panduan Developer AWS SDK for JavaScript.](https://docs.aws.amazon.com/sdk-for-javascript/v3/developer-guide/iam-examples-account-aliases.html#iam-examples-account-aliases-listing)
- Untuk detail API, lihat [ListAccountAliasesd](https://docs.aws.amazon.com/AWSJavaScriptSDK/v3/latest/client/iam/command/ListAccountAliasesCommand)i Referensi AWS SDK for JavaScript API.

SDK untuk JavaScript (v2)

# **a** Note

```
// Load the AWS SDK for Node.js
var AWS = require("aws-sdk");
// Set the region
AWS.config.update({ region: "REGION" });
// Create the IAM service object
var iam = new AWS.IAM({ apiVersion: "2010-05-08" });
iam.listAccountAliases({ MaxItems: 10 }, function (err, data) { 
   if (err) { 
     console.log("Error", err); 
   } else { 
     console.log("Success", data);
```
 } });

- Untuk informasi selengkapnya, silakan lihat [Panduan Developer AWS SDK for JavaScript.](https://docs.aws.amazon.com/sdk-for-javascript/v2/developer-guide/iam-examples-account-aliases.html#iam-examples-account-aliases-listing)
- Untuk detail API, lihat [ListAccountAliasesd](https://docs.aws.amazon.com/goto/AWSJavaScriptSDK/iam-2010-05-08/ListAccountAliases)i Referensi AWS SDK for JavaScript API.

## Daftar grup

Contoh kode berikut menunjukkan bagaimana daftar grup IAM.

SDK untuk JavaScript (v3)

# **a** Note

Ada lebih banyak tentang GitHub. Temukan contoh lengkapnya dan pelajari cara mengatur dan menjalankannya di [Repositori Contoh Kode AWS.](https://github.com/awsdocs/aws-doc-sdk-examples/tree/main/javascriptv3/example_code/iam#code-examples)

Buat daftar grup.

```
import { ListGroupsCommand, IAMClient } from "@aws-sdk/client-iam";
const client = new IMClient({});
/** 
  * A generator function that handles paginated results. 
  * The AWS SDK for JavaScript (v3) provides {@link https://docs.aws.amazon.com/
AWSJavaScriptSDK/v3/latest/index.html#paginators | paginator} functions to simplify 
  this. 
  */
export async function* listGroups() { 
   const command = new ListGroupsCommand({ 
     MaxItems: 10, 
   }); 
   let response = await client.send(command); 
  while (response.Groups?.length) { 
     for (const group of response.Groups) { 
       yield group; 
     }
```

```
 if (response.IsTruncated) { 
        response = await client.send( 
          new ListGroupsCommand({ 
            Marker: response.Marker, 
            MaxItems: 10, 
          }), 
        ); 
     } else { 
        break; 
     } 
   }
}
```
• Untuk detail API, lihat [ListGroupsd](https://docs.aws.amazon.com/AWSJavaScriptSDK/v3/latest/client/iam/command/ListGroupsCommand)i Referensi AWS SDK for JavaScript API.

Daftar kebijakan inline untuk peran

Contoh kode berikut menunjukkan cara membuat daftar kebijakan inline untuk peran IAM.

SDK untuk JavaScript (v3)

# **a** Note

Ada lebih banyak tentang GitHub. Temukan contoh lengkapnya dan pelajari cara mengatur dan menjalankannya di [Repositori Contoh Kode AWS.](https://github.com/awsdocs/aws-doc-sdk-examples/tree/main/javascriptv3/example_code/iam#code-examples)

Buat daftar kebijakan.

```
import { ListRolePoliciesCommand, IAMClient } from "@aws-sdk/client-iam";
const client = new IMClient({});
/** 
  * A generator function that handles paginated results. 
  * The AWS SDK for JavaScript (v3) provides {@link https://docs.aws.amazon.com/
AWSJavaScriptSDK/v3/latest/index.html#paginators | paginator} functions to simplify 
  this. 
  * 
  * @param {string} roleName
```

```
 */
export async function* listRolePolicies(roleName) { 
   const command = new ListRolePoliciesCommand({ 
     RoleName: roleName, 
     MaxItems: 10, 
   }); 
   let response = await client.send(command); 
   while (response.PolicyNames?.length) { 
     for (const policyName of response.PolicyNames) { 
       yield policyName; 
     } 
     if (response.IsTruncated) { 
       response = await client.send( 
          new ListRolePoliciesCommand({ 
            RoleName: roleName, 
            MaxItems: 10, 
            Marker: response.Marker, 
          }), 
       ); 
     } else { 
       break; 
     } 
   }
}
```
• Untuk detail API, lihat [ListRolePoliciesd](https://docs.aws.amazon.com/AWSJavaScriptSDK/v3/latest/client/iam/command/ListRolePoliciesCommand)i Referensi AWS SDK for JavaScript API.

# Daftar kebijakan

Contoh kode berikut menunjukkan cara membuat daftar kebijakan IAM.

```
SDK untuk JavaScript (v3)
```
#### **a** Note

Buat daftar kebijakan.

```
import { ListPoliciesCommand, IAMClient } from "@aws-sdk/client-iam";
const client = new IAMClient({});
/** 
  * A generator function that handles paginated results. 
 * The AWS SDK for JavaScript (v3) provides {@link https://docs.aws.amazon.com/
AWSJavaScriptSDK/v3/latest/index.html#paginators | paginator} functions to simplify 
 this. 
  * 
  */
export async function* listPolicies() { 
   const command = new ListPoliciesCommand({ 
     MaxItems: 10, 
     OnlyAttached: false, 
     // List only the customer managed policies in your Amazon Web Services account. 
     Scope: "Local", 
   }); 
   let response = await client.send(command); 
   while (response.Policies?.length) { 
     for (const policy of response.Policies) { 
       yield policy; 
     } 
     if (response.IsTruncated) { 
       response = await client.send( 
         new ListPoliciesCommand({ 
           Marker: response.Marker, 
           MaxItems: 10, 
           OnlyAttached: false, 
           Scope: "Local", 
         }), 
       ); 
     } else { 
       break; 
     } 
   }
}
```
• Untuk detail API, lihat [ListPoliciesd](https://docs.aws.amazon.com/AWSJavaScriptSDK/v3/latest/client/iam/command/ListPoliciesCommand)i Referensi AWS SDK for JavaScript API.

Daftar kebijakan yang dilampirkan pada peran

Contoh kode berikut menunjukkan cara membuat daftar kebijakan yang dilampirkan ke peran IAM.

SDK untuk JavaScript (v3)

# **a** Note

Ada lebih banyak tentang GitHub. Temukan contoh lengkapnya dan pelajari cara mengatur dan menjalankannya di [Repositori Contoh Kode AWS.](https://github.com/awsdocs/aws-doc-sdk-examples/tree/main/javascriptv3/example_code/iam#code-examples)

Buat daftar kebijakan yang dilampirkan pada peran.

```
import { 
   ListAttachedRolePoliciesCommand, 
   IAMClient,
} from "@aws-sdk/client-iam";
const client = new IAMClient({});
/** 
  * A generator function that handles paginated results. 
  * The AWS SDK for JavaScript (v3) provides {@link https://docs.aws.amazon.com/
AWSJavaScriptSDK/v3/latest/index.html#paginators | paginator} functions to simplify 
  this. 
  * @param {string} roleName 
  */
export async function* listAttachedRolePolicies(roleName) { 
   const command = new ListAttachedRolePoliciesCommand({ 
     RoleName: roleName, 
   }); 
   let response = await client.send(command); 
   while (response.AttachedPolicies?.length) { 
     for (const policy of response.AttachedPolicies) { 
       yield policy; 
     }
```

```
 if (response.IsTruncated) { 
        response = await client.send( 
          new ListAttachedRolePoliciesCommand({ 
            RoleName: roleName, 
            Marker: response.Marker, 
          }), 
        ); 
     } else { 
        break; 
     } 
   }
}
```
• Untuk detail API, lihat [ListAttachedRolePoliciesd](https://docs.aws.amazon.com/AWSJavaScriptSDK/v3/latest/client/iam/command/ListAttachedRolePoliciesCommand)i Referensi AWS SDK for JavaScript API.

#### Daftar peran

Contoh kode berikut menunjukkan bagaimana untuk daftar peran IAM.

SDK untuk JavaScript (v3)

#### **a** Note

Ada lebih banyak tentang GitHub. Temukan contoh lengkapnya dan pelajari cara mengatur dan menjalankannya di [Repositori Contoh Kode AWS.](https://github.com/awsdocs/aws-doc-sdk-examples/tree/main/javascriptv3/example_code/iam#code-examples)

Buat daftar peran.

```
import { ListRolesCommand, IAMClient } from "@aws-sdk/client-iam";
const client = new IAMClient({});
/** 
  * A generator function that handles paginated results. 
  * The AWS SDK for JavaScript (v3) provides {@link https://docs.aws.amazon.com/
AWSJavaScriptSDK/v3/latest/index.html#paginators | paginator} functions to simplify 
  this. 
  * 
  */
export async function* listRoles() {
```

```
 const command = new ListRolesCommand({ 
     MaxItems: 10, 
   }); 
   /** 
    * @type {import("@aws-sdk/client-iam").ListRolesCommandOutput | undefined} 
    */ 
   let response = await client.send(command); 
   while (response?.Roles?.length) { 
     for (const role of response.Roles) { 
       yield role; 
     } 
     if (response.IsTruncated) { 
       response = await client.send( 
          new ListRolesCommand({ 
            Marker: response.Marker, 
         }), 
       ); 
     } else { 
       break; 
     } 
   }
}
```
• Untuk detail API, lihat [ListRoles](https://docs.aws.amazon.com/AWSJavaScriptSDK/v3/latest/client/iam/command/ListRolesCommand)di Referensi AWS SDK for JavaScript API.

Daftar sertifikat server

Contoh kode berikut menunjukkan bagaimana untuk daftar sertifikat server IAM.

SDK untuk JavaScript (v3)

```
a Note
```
Ada lebih banyak tentang GitHub. Temukan contoh lengkapnya dan pelajari cara mengatur dan menjalankannya di [Repositori Contoh Kode AWS.](https://github.com/awsdocs/aws-doc-sdk-examples/tree/main/javascriptv3/example_code/iam#code-examples)

Buat daftar sertifikat.

```
import { ListServerCertificatesCommand, IAMClient } from "@aws-sdk/client-iam";
const client = new IAMClient({});
/** 
  * A generator function that handles paginated results. 
  * The AWS SDK for JavaScript (v3) provides {@link https://docs.aws.amazon.com/
AWSJavaScriptSDK/v3/latest/index.html#paginators | paginator} functions to simplify 
  this. 
 * 
  */
export async function* listServerCertificates() { 
   const command = new ListServerCertificatesCommand({}); 
   let response = await client.send(command); 
  while (response.ServerCertificateMetadataList?.length) { 
     for await (const cert of response.ServerCertificateMetadataList) { 
       yield cert; 
     } 
     if (response.IsTruncated) { 
       response = await client.send(new ListServerCertificatesCommand({})); 
     } else { 
       break; 
     } 
   }
}
```
- Untuk informasi selengkapnya, silakan lihat [Panduan Developer AWS SDK for JavaScript.](https://docs.aws.amazon.com/sdk-for-javascript/v3/developer-guide/iam-examples-server-certificates.html#iam-examples-server-certificates-listing)
- Untuk detail API, lihat [ListServerCertificatesd](https://docs.aws.amazon.com/AWSJavaScriptSDK/v3/latest/client/iam/command/ListServerCertificatesCommand)i Referensi AWS SDK for JavaScript API.

```
SDK untuk JavaScript (v2)
```
# **a** Note

```
// Load the AWS SDK for Node.js
var AWS = require("aws-sdk");
```
```
// Set the region
AWS.config.update({ region: "REGION" });
// Create the IAM service object
var iam = new AWS.IAM({ apiVersion: "2010-05-08" });
iam.listServerCertificates({}, function (err, data) { 
   if (err) { 
     console.log("Error", err); 
   } else { 
     console.log("Success", data); 
   }
});
```
- Untuk informasi selengkapnya, silakan lihat [Panduan Developer AWS SDK for JavaScript.](https://docs.aws.amazon.com/sdk-for-javascript/v2/developer-guide/iam-examples-server-certificates.html#iam-examples-server-certificates-listing)
- Untuk detail API, lihat [ListServerCertificatesd](https://docs.aws.amazon.com/goto/AWSJavaScriptSDK/iam-2010-05-08/ListServerCertificates)i Referensi AWS SDK for JavaScript API.

# Daftar pengguna

Contoh kode berikut menunjukkan bagaimana untuk daftar pengguna IAM.

# **A** Warning

Untuk menghindari risiko keamanan, jangan gunakan pengguna IAM untuk otentikasi saat mengembangkan perangkat lunak yang dibuat khusus atau bekerja dengan data nyata. Sebaliknya, gunakan federasi dengan penyedia identitas seperti [AWS IAM Identity Center.](https://docs.aws.amazon.com/singlesignon/latest/userguide/what-is.html)

SDK untuk JavaScript (v3)

# **a** Note

Ada lebih banyak tentang GitHub. Temukan contoh lengkapnya dan pelajari cara mengatur dan menjalankannya di [Repositori Contoh Kode AWS.](https://github.com/awsdocs/aws-doc-sdk-examples/tree/main/javascriptv3/example_code/iam#code-examples)

# Daftar pengguna.

import { ListUsersCommand, IAMClient } from "@aws-sdk/client-iam";

```
const client = new IAMClient({});
export const listUsers = async () => { 
   const command = new ListUsersCommand({ MaxItems: 10 }); 
   const response = await client.send(command); 
  response.Users?.forEach(({ UserName, CreateDate }) => { 
     console.log(`${UserName} created on: ${CreateDate}`); 
  }); 
  return response;
};
```
- Untuk informasi selengkapnya, silakan lihat [Panduan Developer AWS SDK for JavaScript.](https://docs.aws.amazon.com/sdk-for-javascript/v3/developer-guide/iam-examples-managing-users.html#iam-examples-managing-users-listing-users)
- Untuk detail API, lihat [ListUsersd](https://docs.aws.amazon.com/AWSJavaScriptSDK/v3/latest/client/iam/command/ListUsersCommand)i Referensi AWS SDK for JavaScript API.

**a** Note

Ada lebih banyak tentang GitHub. Temukan contoh lengkapnya dan pelajari cara mengatur dan menjalankannya di [Repositori Contoh Kode AWS.](https://github.com/awsdocs/aws-doc-sdk-examples/tree/main/javascript/example_code/iam#code-examples)

```
// Load the AWS SDK for Node.js
var AWS = require("aws-sdk");
// Set the region
AWS.config.update({ region: "REGION" });
// Create the IAM service object
var iam = new AWS.IAM({ apiVersion: "2010-05-08" });
var params = \{ MaxItems: 10,
};
iam.listUsers(params, function (err, data) { 
   if (err) { 
     console.log("Error", err); 
   } else { 
     var users = data.Users || [];
```

```
 users.forEach(function (user) { 
       console.log("User " + user.UserName + " created", user.CreateDate); 
     }); 
   }
});
```
- Untuk informasi selengkapnya, silakan lihat [Panduan Developer AWS SDK for JavaScript.](https://docs.aws.amazon.com/sdk-for-javascript/v2/developer-guide/iam-examples-managing-users.html#iam-examples-managing-users-listing-users)
- Untuk detail API, lihat [ListUsersd](https://docs.aws.amazon.com/goto/AWSJavaScriptSDK/iam-2010-05-08/ListUsers)i Referensi AWS SDK for JavaScript API.

### Memperbarui sertifikat server

Contoh kode berikut menunjukkan cara memperbarui sertifikat server IAM.

SDK untuk JavaScript (v3)

### **a** Note

Ada lebih banyak tentang GitHub. Temukan contoh lengkapnya dan pelajari cara mengatur dan menjalankannya di [Repositori Contoh Kode AWS.](https://github.com/awsdocs/aws-doc-sdk-examples/tree/main/javascriptv3/example_code/iam#code-examples)

Perbarui sertifikat server.

```
import { UpdateServerCertificateCommand, IAMClient } from "@aws-sdk/client-iam";
const client = new IMClient({});
/** 
 * 
  * @param {string} currentName 
  * @param {string} newName 
  */
export const updateServerCertificate = (currentName, newName) => { 
   const command = new UpdateServerCertificateCommand({ 
     ServerCertificateName: currentName, 
     NewServerCertificateName: newName, 
   }); 
   return client.send(command);
};
```
- Untuk informasi selengkapnya, silakan lihat [Panduan Developer AWS SDK for JavaScript.](https://docs.aws.amazon.com/sdk-for-javascript/v3/developer-guide/iam-examples-server-certificates.html#iam-examples-server-certificates-updating)
- Untuk detail API, lihat [UpdateServerCertificated](https://docs.aws.amazon.com/AWSJavaScriptSDK/v3/latest/client/iam/command/UpdateServerCertificateCommand)i Referensi AWS SDK for JavaScript API.

### **a** Note

Ada lebih banyak tentang GitHub. Temukan contoh lengkapnya dan pelajari cara mengatur dan menjalankannya di [Repositori Contoh Kode AWS.](https://github.com/awsdocs/aws-doc-sdk-examples/tree/main/javascript/example_code/iam#code-examples)

```
// Load the AWS SDK for Node.js
var AWS = require("aws-sdk");
// Set the region
AWS.config.update({ region: "REGION" });
// Create the IAM service object
var iam = new AWS.IAM({ apiVersion: "2010-05-08" });
var params = { 
   ServerCertificateName: "CERTIFICATE_NAME", 
   NewServerCertificateName: "NEW_CERTIFICATE_NAME",
};
iam.updateServerCertificate(params, function (err, data) { 
   if (err) { 
     console.log("Error", err); 
   } else { 
     console.log("Success", data); 
   }
});
```
- Untuk informasi selengkapnya, silakan lihat [Panduan Developer AWS SDK for JavaScript.](https://docs.aws.amazon.com/sdk-for-javascript/v2/developer-guide/iam-examples-server-certificates.html#iam-examples-server-certificates-updating)
- Untuk detail API, lihat [UpdateServerCertificated](https://docs.aws.amazon.com/goto/AWSJavaScriptSDK/iam-2010-05-08/UpdateServerCertificate)i Referensi AWS SDK for JavaScript API.

#### Memperbarui pengguna

Contoh kode berikut menunjukkan cara memperbarui pengguna IAM.

# **A** Warning

Untuk menghindari risiko keamanan, jangan gunakan pengguna IAM untuk otentikasi saat mengembangkan perangkat lunak yang dibuat khusus atau bekerja dengan data nyata. Sebaliknya, gunakan federasi dengan penyedia identitas seperti [AWS IAM Identity Center.](https://docs.aws.amazon.com/singlesignon/latest/userguide/what-is.html)

# SDK untuk JavaScript (v3)

# **a** Note

Ada lebih banyak tentang GitHub. Temukan contoh lengkapnya dan pelajari cara mengatur dan menjalankannya di [Repositori Contoh Kode AWS.](https://github.com/awsdocs/aws-doc-sdk-examples/tree/main/javascriptv3/example_code/iam#code-examples)

# Perbarui pengguna.

```
import { UpdateUserCommand, IAMClient } from "@aws-sdk/client-iam";
const client = new IAMClient({});
/** 
 * 
  * @param {string} currentUserName 
  * @param {string} newUserName 
  */
export const updateUser = (currentUserName, newUserName) => { 
   const command = new UpdateUserCommand({ 
     UserName: currentUserName, 
     NewUserName: newUserName, 
   }); 
   return client.send(command);
};
```
- Untuk informasi selengkapnya, silakan lihat [Panduan Developer AWS SDK for JavaScript.](https://docs.aws.amazon.com/sdk-for-javascript/v3/developer-guide/iam-examples-managing-users.html#iam-examples-managing-users-updating-users)
- Untuk detail API, lihat [UpdateUserd](https://docs.aws.amazon.com/AWSJavaScriptSDK/v3/latest/client/iam/command/UpdateUserCommand)i Referensi AWS SDK for JavaScript API.

# **a** Note

Ada lebih banyak tentang GitHub. Temukan contoh lengkapnya dan pelajari cara mengatur dan menjalankannya di [Repositori Contoh Kode AWS.](https://github.com/awsdocs/aws-doc-sdk-examples/tree/main/javascript/example_code/iam#code-examples)

```
// Load the AWS SDK for Node.js
var AWS = require("aws-sdk");
// Set the region
AWS.config.update({ region: "REGION" });
// Create the IAM service object
var iam = new AWS.IAM({ apiVersion: "2010-05-08" });
var params = { 
   UserName: process.argv[2], 
   NewUserName: process.argv[3],
};
iam.updateUser(params, function (err, data) { 
   if (err) { 
     console.log("Error", err); 
   } else { 
     console.log("Success", data); 
   }
});
```
- Untuk informasi selengkapnya, silakan lihat [Panduan Developer AWS SDK for JavaScript.](https://docs.aws.amazon.com/sdk-for-javascript/v2/developer-guide/iam-examples-managing-users.html#iam-examples-managing-users-updating-users)
- Untuk detail API, lihat [UpdateUserd](https://docs.aws.amazon.com/goto/AWSJavaScriptSDK/iam-2010-05-08/UpdateUser)i Referensi AWS SDK for JavaScript API.

Perbarui kunci akses

Contoh kode berikut menunjukkan cara memperbarui kunci akses IAM.

# **A** Warning

Untuk menghindari risiko keamanan, jangan gunakan pengguna IAM untuk otentikasi saat mengembangkan perangkat lunak yang dibuat khusus atau bekerja dengan data nyata. Sebaliknya, gunakan federasi dengan penyedia identitas seperti [AWS IAM Identity Center.](https://docs.aws.amazon.com/singlesignon/latest/userguide/what-is.html)

# SDK untuk JavaScript (v3)

# **a** Note

Ada lebih banyak tentang GitHub. Temukan contoh lengkapnya dan pelajari cara mengatur dan menjalankannya di [Repositori Contoh Kode AWS.](https://github.com/awsdocs/aws-doc-sdk-examples/tree/main/javascriptv3/example_code/iam#code-examples)

Perbarui kunci akses.

```
import { 
   UpdateAccessKeyCommand, 
   IAMClient, 
   StatusType,
} from "@aws-sdk/client-iam";
const client = new IAMClient({});
/** 
 * 
  * @param {string} userName 
  * @param {string} accessKeyId 
  */
export const updateAccessKey = (userName, accessKeyId) => { 
   const command = new UpdateAccessKeyCommand({ 
     AccessKeyId: accessKeyId, 
     Status: StatusType.Inactive, 
     UserName: userName, 
   }); 
   return client.send(command);
};
```
- Untuk informasi selengkapnya, silakan lihat [Panduan Developer AWS SDK for JavaScript.](https://docs.aws.amazon.com/sdk-for-javascript/v3/developer-guide/iam-examples-managing-access-keys.html#iam-examples-managing-access-keys-updating)
- Untuk detail API, lihat [UpdateAccessKeyd](https://docs.aws.amazon.com/AWSJavaScriptSDK/v3/latest/client/iam/command/UpdateAccessKeyCommand)i Referensi AWS SDK for JavaScript API.

### **a** Note

Ada lebih banyak tentang GitHub. Temukan contoh lengkapnya dan pelajari cara mengatur dan menjalankannya di [Repositori Contoh Kode AWS.](https://github.com/awsdocs/aws-doc-sdk-examples/tree/main/javascript/example_code/iam#code-examples)

```
// Load the AWS SDK for Node.js
var AWS = require("aws-sdk");
// Set the region
AWS.config.update({ region: "REGION" });
// Create the IAM service object
var iam = new AWS.IAM({ apiVersion: "2010-05-08" });
var params = { 
  AccessKeyId: "ACCESS_KEY_ID", 
  Status: "Active", 
  UserName: "USER_NAME",
};
iam.updateAccessKey(params, function (err, data) { 
   if (err) { 
    console.log("Error", err); 
  } else { 
     console.log("Success", data); 
   }
});
```
- Untuk informasi selengkapnya, silakan lihat [Panduan Developer AWS SDK for JavaScript.](https://docs.aws.amazon.com/sdk-for-javascript/v2/developer-guide/iam-examples-managing-access-keys.html#iam-examples-managing-access-keys-updating)
- Untuk detail API, lihat [UpdateAccessKeyd](https://docs.aws.amazon.com/goto/AWSJavaScriptSDK/iam-2010-05-08/UpdateAccessKey)i Referensi AWS SDK for JavaScript API.

#### Unggah sertifikat server

Contoh kode berikut menunjukkan cara meng-upload sertifikat server AWS Identity and Access Management (IAM).

# **a** Note

Ada lebih banyak tentang GitHub. Temukan contoh lengkapnya dan pelajari cara mengatur dan menjalankannya di [Repositori Contoh Kode AWS.](https://github.com/awsdocs/aws-doc-sdk-examples/tree/main/javascriptv3/example_code/iam#code-examples)

```
import { UploadServerCertificateCommand, IAMClient } from "@aws-sdk/client-iam";
import { readFileSync } from "fs";
import { dirnameFromMetaUrl } from "@aws-sdk-examples/libs/utils/util-fs.js";
import * as path from "path";
const client = new IAMClient(\{\});
const certMessage = `Generate a certificate and key with the following command, or 
 the equivalent for your system.
openssl req -x509 -newkey rsa:4096 -sha256 -days 3650 -nodes \
-keyout example.key -out example.crt -subj "/CN=example.com" \
-addext "subjectAltName=DNS:example.com,DNS:www.example.net,IP:10.0.0.1"
`;
const getCertAndKey = () => { 
   try { 
     const cert = readFileSync( 
       path.join(dirnameFromMetaUrl(import.meta.url), "./example.crt") 
     ); 
     const key = readFileSync( 
       path.join(dirnameFromMetaUrl(import.meta.url), "./example.key") 
     ); 
     return { cert, key }; 
   } catch (err) { 
    if (err.code === "ENOENT") {
       throw new Error( 
         `Certificate and/or private key not found. ${certMessage}` 
       ); 
     } 
     throw err; 
   }
};
```

```
/** 
 * 
  * @param {string} certificateName 
  */
export const uploadServerCertificate = (certificateName) => { 
  const { cert, key } = getCertAndKey(); const command = new UploadServerCertificateCommand({ 
     ServerCertificateName: certificateName, 
     CertificateBody: cert.toString(), 
     PrivateKey: key.toString(), 
   }); 
   return client.send(command);
};
```
• Untuk detail API, lihat [UploadServerCertificate](https://docs.aws.amazon.com/AWSJavaScriptSDK/v3/latest/client/iam/command/UploadServerCertificateCommand)di Referensi AWS SDK for JavaScript API.

# Skenario

Membangun dan mengelola layanan yang tangguh

Contoh kode berikut menunjukkan cara membuat layanan web load-balanced yang mengembalikan rekomendasi buku, film, dan lagu. Contoh ini menunjukkan cara layanan tersebut merespons kegagalan, serta cara merestrukturisasi layanan agar lebih tangguh ketika terjadi kegagalan.

- Menggunakan grup Amazon EC2 Auto Scaling untuk membuat instans Amazon Elastic Compute Cloud (Amazon EC2) berdasarkan templat peluncuran dan menyimpan sejumlah instans dalam rentang yang ditentukan.
- Menangani dan mendistribusikan permintaan HTTP dengan Elastic Load Balancing.
- Memantau kondisi instans dalam grup Auto Scaling dan meneruskan permintaan hanya ke instans yang sehat.
- Menjalankan server web Python pada setiap instans EC2 untuk menangani permintaan HTTP. Server web merespons dengan memberikan rekomendasi dan melakukan pemeriksaan kondisi.
- Menyimulasikan layanan yang direkomendasikan dengan tabel Amazon DynamoDB.
- Mengendalikan respons server web terhadap permintaan dan pemeriksaan kondisi dengan memperbarui parameter AWS Systems Manager.

# **a** Note

Ada lebih banyak tentang GitHub. Temukan contoh lengkapnya dan pelajari cara pengaturan dan menjalankannya di [Repositori Contoh Kode AWS.](https://github.com/awsdocs/aws-doc-sdk-examples/tree/main/javascriptv3/example_code/cross-services/wkflw-resilient-service#code-examples)

Menjalankan skenario interaktif di prompt perintah.

```
#!/usr/bin/env node
// Copyright Amazon.com, Inc. or its affiliates. All Rights Reserved.
// SPDX-License-Identifier: Apache-2.0
// Copyright Amazon.com, Inc. or its affiliates. All Rights Reserved.
// SPDX-License-Identifier: Apache-2.0
import { 
   Scenario, 
   parseScenarioArgs,
} from "@aws-sdk-examples/libs/scenario/index.js";
/** 
  * The workflow steps are split into three stages: 
  * - deploy 
  * - demo 
  * - destroy 
 * 
  * Each of these stages has a corresponding file prefixed with steps-*. 
  */
import { deploySteps } from "./steps-deploy.js";
import { demoSteps } from "./steps-demo.js";
import { destroySteps } from "./steps-destroy.js";
/** 
  * The context is passed to every scenario. Scenario steps 
  * will modify the context. 
  */
const context = {};
/** 
  * Three Scenarios are created for the workflow. A Scenario is an orchestration 
  class
```

```
 * that simplifies running a series of steps. 
  */
export const scenarios = { 
   // Deploys all resources necessary for the workflow. 
   deploy: new Scenario("Resilient Workflow - Deploy", deploySteps, context), 
   // Demonstrates how a fragile web service can be made more resilient. 
   demo: new Scenario("Resilient Workflow - Demo", demoSteps, context), 
   // Destroys the resources created for the workflow. 
   destroy: new Scenario("Resilient Workflow - Destroy", destroySteps, context),
};
// Call function if run directly
import { fileURLToPath } from "url";
if (process.argv[1] === fileURLToPath(import.meta.url)) { 
   parseScenarioArgs(scenarios);
}
```
Menyusun langkah-langkah untuk men-deploy semua sumber daya.

```
// Copyright Amazon.com, Inc. or its affiliates. All Rights Reserved.
// SPDX-License-Identifier: Apache-2.0
import { join } from "node:path";
import { readFileSync, writeFileSync } from "node:fs";
import axios from "axios";
import { 
   BatchWriteItemCommand, 
   CreateTableCommand, 
   DynamoDBClient, 
   waitUntilTableExists,
} from "@aws-sdk/client-dynamodb";
import { 
   EC2Client, 
   CreateKeyPairCommand, 
   CreateLaunchTemplateCommand, 
   DescribeAvailabilityZonesCommand, 
   DescribeVpcsCommand, 
   DescribeSubnetsCommand, 
   DescribeSecurityGroupsCommand, 
   AuthorizeSecurityGroupIngressCommand,
} from "@aws-sdk/client-ec2";
```

```
import { 
   IAMClient, 
   CreatePolicyCommand, 
   CreateRoleCommand, 
   CreateInstanceProfileCommand, 
   AddRoleToInstanceProfileCommand, 
   AttachRolePolicyCommand, 
   waitUntilInstanceProfileExists,
} from "@aws-sdk/client-iam";
import { SSMClient, GetParameterCommand } from "@aws-sdk/client-ssm";
import { 
   CreateAutoScalingGroupCommand, 
   AutoScalingClient, 
   AttachLoadBalancerTargetGroupsCommand,
} from "@aws-sdk/client-auto-scaling";
import { 
   CreateListenerCommand, 
   CreateLoadBalancerCommand, 
   CreateTargetGroupCommand, 
   ElasticLoadBalancingV2Client, 
   waitUntilLoadBalancerAvailable,
} from "@aws-sdk/client-elastic-load-balancing-v2";
import { 
   ScenarioOutput, 
   ScenarioInput, 
   ScenarioAction,
} from "@aws-sdk-examples/libs/scenario/index.js";
import { retry } from "@aws-sdk-examples/libs/utils/util-timers.js";
import { MESSAGES, NAMES, RESOURCES_PATH, ROOT } from "./constants.js";
import { initParamsSteps } from "./steps-reset-params.js";
/** 
  * @type {import('@aws-sdk-examples/libs/scenario.js').Step[]} 
  */
export const deploySteps = [ 
   new ScenarioOutput("introduction", MESSAGES.introduction, { header: true }), 
   new ScenarioInput("confirmDeployment", MESSAGES.confirmDeployment, { 
     type: "confirm", 
   }), 
   new ScenarioAction( 
     "handleConfirmDeployment", 
     (c) => c.confirmDeployment === false && process.exit(),
```

```
 ), 
 new ScenarioOutput( 
   "creatingTable", 
   MESSAGES.creatingTable.replace("${TABLE_NAME}", NAMES.tableName), 
 ), 
 new ScenarioAction("createTable", async () => { 
  const client = new DynamoDBClient({});
   await client.send( 
     new CreateTableCommand({ 
       TableName: NAMES.tableName, 
       ProvisionedThroughput: { 
          ReadCapacityUnits: 5, 
          WriteCapacityUnits: 5, 
       }, 
       AttributeDefinitions: [ 
          { 
            AttributeName: "MediaType", 
            AttributeType: "S", 
          }, 
         \mathcal{L} AttributeName: "ItemId", 
            AttributeType: "N", 
          }, 
       ], 
       KeySchema: [ 
          { 
            AttributeName: "MediaType", 
            KeyType: "HASH", 
          }, 
          { 
            AttributeName: "ItemId", 
            KeyType: "RANGE", 
          }, 
       ], 
     }), 
   ); 
   await waitUntilTableExists({ client }, { TableName: NAMES.tableName }); 
 }), 
 new ScenarioOutput( 
   "createdTable", 
   MESSAGES.createdTable.replace("${TABLE_NAME}", NAMES.tableName), 
 ), 
 new ScenarioOutput( 
   "populatingTable",
```

```
 MESSAGES.populatingTable.replace("${TABLE_NAME}", NAMES.tableName), 
 ), 
 new ScenarioAction("populateTable", () => { 
  const client = new DynamoDBClient({});
   /** 
    * @type {{ default: import("@aws-sdk/client-dynamodb").PutRequest['Item'][] }} 
    */ 
   const recommendations = JSON.parse( 
     readFileSync(join(RESOURCES_PATH, "recommendations.json")), 
   ); 
   return client.send( 
     new BatchWriteItemCommand({ 
       RequestItems: { 
          [NAMES.tableName]: recommendations.map((item) => ({ 
           PutRequest: { Item: item },
         })), 
       }, 
     }), 
   ); 
 }), 
 new ScenarioOutput( 
   "populatedTable", 
   MESSAGES.populatedTable.replace("${TABLE_NAME}", NAMES.tableName), 
 ), 
 new ScenarioOutput( 
   "creatingKeyPair", 
   MESSAGES.creatingKeyPair.replace("${KEY_PAIR_NAME}", NAMES.keyPairName), 
 ), 
 new ScenarioAction("createKeyPair", async () => { 
  const client = new EC2Client({} \{ \});
   const { KeyMaterial } = await client.send( 
     new CreateKeyPairCommand({ 
       KeyName: NAMES.keyPairName, 
     }), 
   ); 
   writeFileSync(`${NAMES.keyPairName}.pem`, KeyMaterial, { mode: 0o600 }); 
 }), 
 new ScenarioOutput( 
   "createdKeyPair", 
   MESSAGES.createdKeyPair.replace("${KEY_PAIR_NAME}", NAMES.keyPairName), 
 ), 
 new ScenarioOutput(
```

```
 "creatingInstancePolicy", 
   MESSAGES.creatingInstancePolicy.replace( 
     "${INSTANCE_POLICY_NAME}", 
     NAMES.instancePolicyName, 
   ), 
 ), 
 new ScenarioAction("createInstancePolicy", async (state) => { 
  const client = new IAMClient(\{\});
   const { 
     Policy: { Arn }, 
   } = await client.send( 
     new CreatePolicyCommand({ 
       PolicyName: NAMES.instancePolicyName, 
       PolicyDocument: readFileSync( 
         join(RESOURCES_PATH, "instance_policy.json"), 
       ), 
     }), 
   ); 
   state.instancePolicyArn = Arn; 
 }), 
 new ScenarioOutput("createdInstancePolicy", (state) => 
  MESSAGES.createdInstancePolicy 
     .replace("${INSTANCE_POLICY_NAME}", NAMES.instancePolicyName) 
     .replace("${INSTANCE_POLICY_ARN}", state.instancePolicyArn), 
),
 new ScenarioOutput( 
   "creatingInstanceRole", 
   MESSAGES.creatingInstanceRole.replace( 
     "${INSTANCE_ROLE_NAME}", 
     NAMES.instanceRoleName, 
   ), 
 ), 
 new ScenarioAction("createInstanceRole", () => { 
  const client = new IAMClient({});
   return client.send( 
     new CreateRoleCommand({ 
       RoleName: NAMES.instanceRoleName, 
       AssumeRolePolicyDocument: readFileSync( 
         join(ROOT, "assume-role-policy.json"), 
       ), 
     }), 
   ); 
 }), 
 new ScenarioOutput(
```

```
 "createdInstanceRole", 
   MESSAGES.createdInstanceRole.replace( 
     "${INSTANCE_ROLE_NAME}", 
     NAMES.instanceRoleName, 
   ), 
 ), 
 new ScenarioOutput( 
   "attachingPolicyToRole", 
   MESSAGES.attachingPolicyToRole 
     .replace("${INSTANCE_ROLE_NAME}", NAMES.instanceRoleName) 
     .replace("${INSTANCE_POLICY_NAME}", NAMES.instancePolicyName), 
 ), 
 new ScenarioAction("attachPolicyToRole", async (state) => { 
  const client = new IAMClient({});
   await client.send( 
     new AttachRolePolicyCommand({ 
       RoleName: NAMES.instanceRoleName, 
       PolicyArn: state.instancePolicyArn, 
     }), 
   ); 
 }), 
 new ScenarioOutput( 
   "attachedPolicyToRole", 
  MESSAGES.attachedPolicyToRole 
     .replace("${INSTANCE_POLICY_NAME}", NAMES.instancePolicyName) 
     .replace("${INSTANCE_ROLE_NAME}", NAMES.instanceRoleName), 
 ), 
 new ScenarioOutput( 
   "creatingInstanceProfile", 
   MESSAGES.creatingInstanceProfile.replace( 
     "${INSTANCE_PROFILE_NAME}", 
     NAMES.instanceProfileName, 
   ), 
 ), 
 new ScenarioAction("createInstanceProfile", async (state) => { 
  const client = new IAMClient({});
   const { 
     InstanceProfile: { Arn }, 
   } = await client.send( 
     new CreateInstanceProfileCommand({ 
       InstanceProfileName: NAMES.instanceProfileName, 
     }), 
   ); 
   state.instanceProfileArn = Arn;
```

```
 await waitUntilInstanceProfileExists( 
     { client }, 
     { InstanceProfileName: NAMES.instanceProfileName }, 
   ); 
 }), 
 new ScenarioOutput("createdInstanceProfile", (state) => 
   MESSAGES.createdInstanceProfile 
     .replace("${INSTANCE_PROFILE_NAME}", NAMES.instanceProfileName) 
     .replace("${INSTANCE_PROFILE_ARN}", state.instanceProfileArn), 
),
 new ScenarioOutput( 
   "addingRoleToInstanceProfile", 
   MESSAGES.addingRoleToInstanceProfile 
     .replace("${INSTANCE_PROFILE_NAME}", NAMES.instanceProfileName) 
     .replace("${INSTANCE_ROLE_NAME}", NAMES.instanceRoleName), 
 ), 
 new ScenarioAction("addRoleToInstanceProfile", () => { 
  const client = new IAMClient(\{\});
   return client.send( 
     new AddRoleToInstanceProfileCommand({ 
       RoleName: NAMES.instanceRoleName, 
       InstanceProfileName: NAMES.instanceProfileName, 
     }), 
   ); 
 }), 
 new ScenarioOutput( 
   "addedRoleToInstanceProfile", 
   MESSAGES.addedRoleToInstanceProfile 
     .replace("${INSTANCE_PROFILE_NAME}", NAMES.instanceProfileName) 
     .replace("${INSTANCE_ROLE_NAME}", NAMES.instanceRoleName), 
),
 ...initParamsSteps, 
 new ScenarioOutput("creatingLaunchTemplate", MESSAGES.creatingLaunchTemplate), 
 new ScenarioAction("createLaunchTemplate", async () => { 
   // snippet-start:[javascript.v3.wkflw.resilient.CreateLaunchTemplate] 
  const ssmClient = new SSMClient({});
   const { Parameter } = await ssmClient.send( 
     new GetParameterCommand({ 
       Name: "/aws/service/ami-amazon-linux-latest/amzn2-ami-hvm-x86_64-gp2", 
     }), 
   ); 
  const ec2Client = new EC2Client({});
   await ec2Client.send(
```

```
 new CreateLaunchTemplateCommand({ 
       LaunchTemplateName: NAMES.launchTemplateName, 
       LaunchTemplateData: { 
          InstanceType: "t3.micro", 
         ImageId: Parameter.Value, 
          IamInstanceProfile: { Name: NAMES.instanceProfileName }, 
         UserData: readFileSync( 
            join(RESOURCES_PATH, "server_startup_script.sh"), 
          ).toString("base64"), 
         KeyName: NAMES.keyPairName, 
       }, 
     }), 
     // snippet-end:[javascript.v3.wkflw.resilient.CreateLaunchTemplate] 
   ); 
 }), 
 new ScenarioOutput( 
   "createdLaunchTemplate", 
   MESSAGES.createdLaunchTemplate.replace( 
     "${LAUNCH_TEMPLATE_NAME}", 
     NAMES.launchTemplateName, 
   ), 
 ), 
 new ScenarioOutput( 
   "creatingAutoScalingGroup", 
   MESSAGES.creatingAutoScalingGroup.replace( 
     "${AUTO_SCALING_GROUP_NAME}", 
     NAMES.autoScalingGroupName, 
   ), 
 ), 
 new ScenarioAction("createAutoScalingGroup", async (state) => { 
  const ec2Client = new EC2Client({});
   const { AvailabilityZones } = await ec2Client.send( 
     new DescribeAvailabilityZonesCommand({}), 
   ); 
   state.availabilityZoneNames = AvailabilityZones.map((az) => az.ZoneName); 
   const autoScalingClient = new AutoScalingClient({}); 
  await retry(\{ intervalInMs: 1000, maxRetries: 30 \}, () =>
     autoScalingClient.send( 
       new CreateAutoScalingGroupCommand({ 
         AvailabilityZones: state.availabilityZoneNames, 
         AutoScalingGroupName: NAMES.autoScalingGroupName, 
         LaunchTemplate: { 
            LaunchTemplateName: NAMES.launchTemplateName, 
            Version: "$Default",
```

```
 }, 
         MinSize: 3, 
         MaxSize: 3, 
       }), 
     ), 
   ); 
 }), 
 new ScenarioOutput( 
   "createdAutoScalingGroup", 
   /** 
    * @param {{ availabilityZoneNames: string[] }} state 
    */ 
  (state) =>
     MESSAGES.createdAutoScalingGroup 
       .replace("${AUTO_SCALING_GROUP_NAME}", NAMES.autoScalingGroupName) 
       .replace( 
          "${AVAILABILITY_ZONE_NAMES}", 
         state.availabilityZoneNames.join(", "), 
       ), 
 ), 
 new ScenarioInput("confirmContinue", MESSAGES.confirmContinue, { 
   type: "confirm", 
 }), 
 new ScenarioOutput("loadBalancer", MESSAGES.loadBalancer), 
 new ScenarioOutput("gettingVpc", MESSAGES.gettingVpc), 
 new ScenarioAction("getVpc", async (state) => { 
   // snippet-start:[javascript.v3.wkflw.resilient.DescribeVpcs] 
  const client = new EC2Client({} \{ \});
   const { Vpcs } = await client.send( 
     new DescribeVpcsCommand({ 
       Filters: [{ Name: "is-default", Values: ["true"] }], 
     }), 
   ); 
   // snippet-end:[javascript.v3.wkflw.resilient.DescribeVpcs] 
   state.defaultVpc = Vpcs[0].VpcId; 
 }), 
 new ScenarioOutput("gotVpc", (state) => 
   MESSAGES.gotVpc.replace("${VPC_ID}", state.defaultVpc), 
 ), 
 new ScenarioOutput("gettingSubnets", MESSAGES.gettingSubnets), 
 new ScenarioAction("getSubnets", async (state) => { 
   // snippet-start:[javascript.v3.wkflw.resilient.DescribeSubnets] 
  const client = new EC2Client(f));
   const { Subnets } = await client.send(
```

```
 new DescribeSubnetsCommand({ 
       Filters: [ 
         { Name: "vpc-id", Values: [state.defaultVpc] }, 
         { Name: "availability-zone", Values: state.availabilityZoneNames }, 
         { Name: "default-for-az", Values: ["true"] }, 
       ], 
     }), 
   ); 
   // snippet-end:[javascript.v3.wkflw.resilient.DescribeSubnets] 
   state.subnets = Subnets.map((subnet) => subnet.SubnetId); 
 }), 
 new ScenarioOutput( 
   "gotSubnets", 
   /** 
    * @param {{ subnets: string[] }} state 
    */ 
  (state) =>
     MESSAGES.gotSubnets.replace("${SUBNETS}", state.subnets.join(", ")), 
 ), 
 new ScenarioOutput( 
   "creatingLoadBalancerTargetGroup", 
   MESSAGES.creatingLoadBalancerTargetGroup.replace( 
     "${TARGET_GROUP_NAME}", 
     NAMES.loadBalancerTargetGroupName, 
   ), 
 ), 
 new ScenarioAction("createLoadBalancerTargetGroup", async (state) => { 
   // snippet-start:[javascript.v3.wkflw.resilient.CreateTargetGroup] 
   const client = new ElasticLoadBalancingV2Client({}); 
   const { TargetGroups } = await client.send( 
     new CreateTargetGroupCommand({ 
       Name: NAMES.loadBalancerTargetGroupName, 
       Protocol: "HTTP", 
       Port: 80, 
       HealthCheckPath: "/healthcheck", 
       HealthCheckIntervalSeconds: 10, 
       HealthCheckTimeoutSeconds: 5, 
       HealthyThresholdCount: 2, 
       UnhealthyThresholdCount: 2, 
       VpcId: state.defaultVpc, 
     }), 
   ); 
   // snippet-end:[javascript.v3.wkflw.resilient.CreateTargetGroup] 
   const targetGroup = TargetGroups[0];
```

```
 state.targetGroupArn = targetGroup.TargetGroupArn; 
   state.targetGroupProtocol = targetGroup.Protocol; 
   state.targetGroupPort = targetGroup.Port; 
 }), 
 new ScenarioOutput( 
   "createdLoadBalancerTargetGroup", 
   MESSAGES.createdLoadBalancerTargetGroup.replace( 
     "${TARGET_GROUP_NAME}", 
     NAMES.loadBalancerTargetGroupName, 
  ), 
 ), 
 new ScenarioOutput( 
   "creatingLoadBalancer", 
   MESSAGES.creatingLoadBalancer.replace("${LB_NAME}", NAMES.loadBalancerName), 
 ), 
 new ScenarioAction("createLoadBalancer", async (state) => { 
  // snippet-start:[javascript.v3.wkflw.resilient.CreateLoadBalancer] 
   const client = new ElasticLoadBalancingV2Client({}); 
   const { LoadBalancers } = await client.send( 
     new CreateLoadBalancerCommand({ 
       Name: NAMES.loadBalancerName, 
       Subnets: state.subnets, 
     }), 
   ); 
   state.loadBalancerDns = LoadBalancers[0].DNSName; 
   state.loadBalancerArn = LoadBalancers[0].LoadBalancerArn; 
   await waitUntilLoadBalancerAvailable( 
     { client }, 
     { Names: [NAMES.loadBalancerName] }, 
   ); 
  // snippet-end:[javascript.v3.wkflw.resilient.CreateLoadBalancer] 
 }), 
 new ScenarioOutput("createdLoadBalancer", (state) => 
   MESSAGES.createdLoadBalancer 
     .replace("${LB_NAME}", NAMES.loadBalancerName) 
     .replace("${DNS_NAME}", state.loadBalancerDns), 
 ), 
 new ScenarioOutput( 
   "creatingListener", 
   MESSAGES.creatingLoadBalancerListener 
     .replace("${LB_NAME}", NAMES.loadBalancerName) 
     .replace("${TARGET_GROUP_NAME}", NAMES.loadBalancerTargetGroupName), 
 ), 
 new ScenarioAction("createListener", async (state) => {
```

```
 // snippet-start:[javascript.v3.wkflw.resilient.CreateListener] 
   const client = new ElasticLoadBalancingV2Client({}); 
   const { Listeners } = await client.send( 
     new CreateListenerCommand({ 
       LoadBalancerArn: state.loadBalancerArn, 
      Protocol: state.targetGroupProtocol,
       Port: state.targetGroupPort, 
       DefaultActions: [ 
         { Type: "forward", TargetGroupArn: state.targetGroupArn }, 
       ], 
     }), 
   ); 
   // snippet-end:[javascript.v3.wkflw.resilient.CreateListener] 
   const listener = Listeners[0]; 
   state.loadBalancerListenerArn = listener.ListenerArn; 
 }), 
 new ScenarioOutput("createdListener", (state) => 
   MESSAGES.createdLoadBalancerListener.replace( 
     "${LB_LISTENER_ARN}", 
     state.loadBalancerListenerArn, 
   ), 
 ), 
 new ScenarioOutput( 
   "attachingLoadBalancerTargetGroup", 
   MESSAGES.attachingLoadBalancerTargetGroup 
     .replace("${TARGET_GROUP_NAME}", NAMES.loadBalancerTargetGroupName) 
     .replace("${AUTO_SCALING_GROUP_NAME}", NAMES.autoScalingGroupName), 
 ), 
 new ScenarioAction("attachLoadBalancerTargetGroup", async (state) => { 
   // snippet-start:[javascript.v3.wkflw.resilient.AttachTargetGroup] 
  const client = new AutoScalingClient(f);
   await client.send( 
     new AttachLoadBalancerTargetGroupsCommand({ 
       AutoScalingGroupName: NAMES.autoScalingGroupName, 
       TargetGroupARNs: [state.targetGroupArn], 
     }), 
   ); 
   // snippet-end:[javascript.v3.wkflw.resilient.AttachTargetGroup] 
 }), 
 new ScenarioOutput( 
   "attachedLoadBalancerTargetGroup", 
   MESSAGES.attachedLoadBalancerTargetGroup, 
 ), 
 new ScenarioOutput("verifyingInboundPort", MESSAGES.verifyingInboundPort),
```

```
 new ScenarioAction( 
     "verifyInboundPort", 
     /** 
 * 
      * @param {{ defaultSecurityGroup: import('@aws-sdk/client-ec2').SecurityGroup}} 
 state 
      */ 
    async (state) => \{const client = new EC2Client({} \{ \});
       const { SecurityGroups } = await client.send( 
         new DescribeSecurityGroupsCommand({ 
           Filters: [{ Name: "group-name", Values: ["default"] }], 
         }), 
       ); 
       if (!SecurityGroups) { 
         state.verifyInboundPortError = new Error(MESSAGES.noSecurityGroups); 
       } 
       state.defaultSecurityGroup = SecurityGroups[0]; 
       /** 
        * @type {string} 
        */ 
       const ipResponse = (await axios.get("http://checkip.amazonaws.com")).data; 
       state.myIp = ipResponse.trim(); 
       const myIpRules = state.defaultSecurityGroup.IpPermissions.filter( 
        ({ IpRanges }) =>
            IpRanges.some( 
             ({\{ \text{CidrIp } \}}) =>
                CidrIp.startsWith(state.myIp) || CidrIp === "0.0.0.0/0", 
            ), 
      \lambdafilter((\{ IpProtocol \}) \Rightarrow IpProtocol == "tcp")filter((\{ FromPort }\}) \Rightarrow FromPort == 80); state.myIpRules = myIpRules; 
     }, 
   ), 
   new ScenarioOutput( 
     "verifiedInboundPort", 
     /** 
      * @param {{ myIpRules: any[] }} state 
      */ 
    (state) => {
```
if (state.myIpRules.length > 0) {

```
 return MESSAGES.foundIpRules.replace( 
            "${IP_RULES}", 
            JSON.stringify(state.myIpRules, null, 2), 
          ); 
       } else { 
          return MESSAGES.noIpRules; 
       } 
     }, 
   ), 
   new ScenarioInput( 
     "shouldAddInboundRule", 
     /** 
      * @param {{ myIpRules: any[] }} state 
      */ 
    (state) => {
       if (state.myIpRules.length > 0) { 
         return false; 
       } else { 
          return MESSAGES.noIpRules; 
       } 
     }, 
     { type: "confirm" }, 
   ), 
   new ScenarioAction( 
     "addInboundRule", 
     /** 
      * @param {{ defaultSecurityGroup: import('@aws-sdk/client-
ec2').SecurityGroup }} state 
      */ 
    async (state) \Rightarrow {
       if (!state.shouldAddInboundRule) { 
          return; 
        } 
      const client = new EC2Client({});
        await client.send( 
          new AuthorizeSecurityGroupIngressCommand({ 
            GroupId: state.defaultSecurityGroup.GroupId, 
            CidrIp: `${state.myIp}/32`, 
            FromPort: 80, 
            ToPort: 80, 
            IpProtocol: "tcp", 
          }), 
        );
```

```
 }, 
   ), 
   new ScenarioOutput("addedInboundRule", (state) => { 
     if (state.shouldAddInboundRule) { 
       return MESSAGES.addedInboundRule.replace("${IP_ADDRESS}", state.myIp); 
     } else { 
       return false; 
     } 
   }), 
   new ScenarioOutput("verifyingEndpoint", (state) => 
     MESSAGES.verifyingEndpoint.replace("${DNS_NAME}", state.loadBalancerDns), 
   ), 
   new ScenarioAction("verifyEndpoint", async (state) => { 
     try { 
       const response = await retry({ intervalInMs: 2000, maxRetries: 30 }, () => 
         axios.get(`http://${state.loadBalancerDns}`), 
       ); 
       state.endpointResponse = JSON.stringify(response.data, null, 2); 
     } catch (e) { 
       state.verifyEndpointError = e; 
     } 
   }), 
   new ScenarioOutput("verifiedEndpoint", (state) => { 
     if (state.verifyEndpointError) { 
       console.error(state.verifyEndpointError); 
     } else { 
       return MESSAGES.verifiedEndpoint.replace( 
         "${ENDPOINT_RESPONSE}", 
         state.endpointResponse, 
       ); 
     } 
   }),
];
```
Menyusun langkah-langkah untuk menjalankan demo.

```
// Copyright Amazon.com, Inc. or its affiliates. All Rights Reserved.
// SPDX-License-Identifier: Apache-2.0
import { readFileSync } from "node:fs";
import { join } from "node:path";
import axios from "axios";
```

```
import { 
   DescribeTargetGroupsCommand, 
   DescribeTargetHealthCommand, 
   ElasticLoadBalancingV2Client,
} from "@aws-sdk/client-elastic-load-balancing-v2";
import { 
   DescribeInstanceInformationCommand, 
   PutParameterCommand, 
   SSMClient, 
  SendCommandCommand,
} from "@aws-sdk/client-ssm";
import { 
   IAMClient, 
   CreatePolicyCommand, 
   CreateRoleCommand, 
   AttachRolePolicyCommand, 
   CreateInstanceProfileCommand, 
   AddRoleToInstanceProfileCommand, 
   waitUntilInstanceProfileExists,
} from "@aws-sdk/client-iam";
import { 
   AutoScalingClient, 
   DescribeAutoScalingGroupsCommand, 
   TerminateInstanceInAutoScalingGroupCommand,
} from "@aws-sdk/client-auto-scaling";
import { 
   DescribeIamInstanceProfileAssociationsCommand, 
   EC2Client, 
   RebootInstancesCommand, 
   ReplaceIamInstanceProfileAssociationCommand,
} from "@aws-sdk/client-ec2";
import { 
   ScenarioAction, 
   ScenarioInput, 
   ScenarioOutput,
} from "@aws-sdk-examples/libs/scenario/scenario.js";
import { retry } from "@aws-sdk-examples/libs/utils/util-timers.js";
import { MESSAGES, NAMES, RESOURCES_PATH } from "./constants.js";
import { findLoadBalancer } from "./shared.js";
const getRecommendation = new ScenarioAction(
```

```
 "getRecommendation", 
  async (state) \Rightarrow {
     const loadBalancer = await findLoadBalancer(NAMES.loadBalancerName); 
     if (loadBalancer) { 
       state.loadBalancerDnsName = loadBalancer.DNSName; 
       try { 
         state.recommendation = ( 
           await axios.get(`http://${state.loadBalancerDnsName}`) 
         ).data; 
       } catch (e) { 
         state.recommendation = e instanceof Error ? e.message : e; 
       } 
     } else { 
       throw new Error(MESSAGES.demoFindLoadBalancerError); 
     } 
   },
);
const getRecommendationResult = new ScenarioOutput( 
   "getRecommendationResult", 
  (state) =>
     `Recommendation:\n${JSON.stringify(state.recommendation, null, 2)}`, 
   { preformatted: true },
);
const getHealthCheck = new ScenarioAction("getHealthCheck", async (state) => { 
   // snippet-start:[javascript.v3.wkflw.resilient.DescribeTargetGroups] 
   const client = new ElasticLoadBalancingV2Client({}); 
   const { TargetGroups } = await client.send( 
     new DescribeTargetGroupsCommand({ 
       Names: [NAMES.loadBalancerTargetGroupName], 
     }), 
   ); 
   // snippet-end:[javascript.v3.wkflw.resilient.DescribeTargetGroups] 
   // snippet-start:[javascript.v3.wkflw.resilient.DescribeTargetHealth] 
   const { TargetHealthDescriptions } = await client.send( 
     new DescribeTargetHealthCommand({ 
       TargetGroupArn: TargetGroups[0].TargetGroupArn, 
     }), 
   ); 
   // snippet-end:[javascript.v3.wkflw.resilient.DescribeTargetHealth] 
   state.targetHealthDescriptions = TargetHealthDescriptions;
});
```

```
const getHealthCheckResult = new ScenarioOutput( 
   "getHealthCheckResult", 
   /** 
    * @param {{ targetHealthDescriptions: import('@aws-sdk/client-elastic-load-
balancing-v2').TargetHealthDescription[]}} state 
    */ 
  (state) => {
     const status = state.targetHealthDescriptions 
       .map((th) => `${th.Target.Id}: ${th.TargetHealth.State}`) 
      .join("\n'\n');
     return `Health check:\n${status}`; 
   }, 
   { preformatted: true },
);
const loadBalancerLoop = new ScenarioAction( 
   "loadBalancerLoop", 
   getRecommendation.action, 
  \mathcal{L} whileConfig: { 
       inputEquals: true, 
       input: new ScenarioInput( 
         "loadBalancerCheck", 
         MESSAGES.demoLoadBalancerCheck, 
         { 
            type: "confirm", 
         }, 
       ), 
       output: getRecommendationResult, 
     }, 
   },
);
const healthCheckLoop = new ScenarioAction( 
   "healthCheckLoop", 
   getHealthCheck.action, 
   { 
     whileConfig: { 
       inputEquals: true, 
      input: new ScenarioInput("healthCheck", MESSAGES.demoHealthCheck, {
         type: "confirm", 
       }), 
       output: getHealthCheckResult,
```

```
 }, 
   },
);
const statusSteps = [ 
   getRecommendation, 
   getRecommendationResult, 
   getHealthCheck, 
   getHealthCheckResult,
];
/** 
  * @type {import('@aws-sdk-examples/libs/scenario.js').Step[]} 
  */
export const demoSteps = [ 
   new ScenarioOutput("header", MESSAGES.demoHeader, { header: true }), 
   new ScenarioOutput("sanityCheck", MESSAGES.demoSanityCheck), 
   ...statusSteps, 
   new ScenarioInput( 
     "brokenDependencyConfirmation", 
     MESSAGES.demoBrokenDependencyConfirmation, 
     { type: "confirm" }, 
   ), 
   new ScenarioAction("brokenDependency", async (state) => { 
     if (!state.brokenDependencyConfirmation) { 
       process.exit(); 
     } else { 
      const client = new SSMClien({});
       state.badTableName = `fake-table-${Date.now()}`; 
       await client.send( 
         new PutParameterCommand({ 
          Name: NAMES.ssmTableNameKey,
           Value: state.badTableName, 
           Overwrite: true, 
           Type: "String", 
         }), 
       ); 
     } 
   }), 
   new ScenarioOutput("testBrokenDependency", (state) => 
     MESSAGES.demoTestBrokenDependency.replace( 
       "${TABLE_NAME}", 
       state.badTableName, 
     ),
```

```
 ), 
 ...statusSteps, 
 new ScenarioInput( 
   "staticResponseConfirmation", 
   MESSAGES.demoStaticResponseConfirmation, 
   { type: "confirm" }, 
 ), 
 new ScenarioAction("staticResponse", async (state) => { 
   if (!state.staticResponseConfirmation) { 
     process.exit(); 
   } else { 
    const client = new SSMClien({ }) ;
     await client.send( 
       new PutParameterCommand({ 
        Name: NAMES.ssmFailureResponseKey,
         Value: "static", 
         Overwrite: true, 
         Type: "String", 
       }), 
     ); 
   } 
 }), 
 new ScenarioOutput("testStaticResponse", MESSAGES.demoTestStaticResponse), 
 ...statusSteps, 
 new ScenarioInput( 
   "badCredentialsConfirmation", 
   MESSAGES.demoBadCredentialsConfirmation, 
   { type: "confirm" }, 
 ), 
 new ScenarioAction("badCredentialsExit", (state) => { 
   if (!state.badCredentialsConfirmation) { 
     process.exit(); 
   } 
 }), 
 new ScenarioAction("fixDynamoDBName", async () => { 
  const client = new SSMClien({ }) ;
   await client.send( 
     new PutParameterCommand({ 
       Name: NAMES.ssmTableNameKey, 
       Value: NAMES.tableName, 
       Overwrite: true, 
       Type: "String", 
     }), 
   );
```

```
 }), 
   new ScenarioAction( 
     "badCredentials", 
     /** 
      * @param {{ targetInstance: import('@aws-sdk/client-auto-scaling').Instance }} 
  state 
      */ 
    async (state) \Rightarrow {
       await createSsmOnlyInstanceProfile(); 
      const autoScalingClient = new AutoScalingClient(\});
       const { AutoScalingGroups } = await autoScalingClient.send( 
         new DescribeAutoScalingGroupsCommand({ 
           AutoScalingGroupNames: [NAMES.autoScalingGroupName], 
         }), 
       ); 
       state.targetInstance = AutoScalingGroups[0].Instances[0]; 
       // snippet-start:
[javascript.v3.wkflw.resilient.DescribeIamInstanceProfileAssociations] 
      const ec2Client = new EC2Client({});
       const { IamInstanceProfileAssociations } = await ec2Client.send( 
         new DescribeIamInstanceProfileAssociationsCommand({ 
           Filters: [ 
              { Name: "instance-id", Values: [state.targetInstance.InstanceId] }, 
           ], 
         }), 
       ); 
       // snippet-end:
[javascript.v3.wkflw.resilient.DescribeIamInstanceProfileAssociations] 
       state.instanceProfileAssociationId = 
         IamInstanceProfileAssociations[0].AssociationId; 
       // snippet-start:
[javascript.v3.wkflw.resilient.ReplaceIamInstanceProfileAssociation] 
      await retry(\{ intervalInMs: 1000, maxRetries: 30 \}, () =>
         ec2Client.send( 
           new ReplaceIamInstanceProfileAssociationCommand({ 
             AssociationId: state.instanceProfileAssociationId, 
             IamInstanceProfile: { Name: NAMES.ssmOnlyInstanceProfileName }, 
           }), 
         ), 
       ); 
       // snippet-end:
[javascript.v3.wkflw.resilient.ReplaceIamInstanceProfileAssociation] 
       await ec2Client.send(
```

```
 new RebootInstancesCommand({ 
          InstanceIds: [state.targetInstance.InstanceId], 
        }), 
      ); 
     const ssmClient = new SSMClient({?});
     await retry({ intervalInMs: 20000, maxRetries: 15 }, async () => {
        const { InstanceInformationList } = await ssmClient.send( 
         new DescribeInstanceInformationCommand({}),
        ); 
        const instance = InstanceInformationList.find( 
          (info) => info.InstanceId === state.targetInstance.InstanceId, 
        ); 
        if (!instance) { 
          throw new Error("Instance not found."); 
        } 
      }); 
      await ssmClient.send( 
       new SendCommandCommand({
          InstanceIds: [state.targetInstance.InstanceId], 
          DocumentName: "AWS-RunShellScript", 
         Parameters: { commands: ["cd / && sudo python3 server.py 80"] },
        }), 
      ); 
    }, 
 ), 
 new ScenarioOutput( 
    "testBadCredentials", 
    /** 
     * @param {{ targetInstance: import('@aws-sdk/client-ssm').InstanceInformation}} 
 state 
     */ 
   (state) =>
      MESSAGES.demoTestBadCredentials.replace( 
        "${INSTANCE_ID}", 
        state.targetInstance.InstanceId, 
      ), 
  ), 
 loadBalancerLoop, 
 new ScenarioInput( 
    "deepHealthCheckConfirmation",
```

```
 MESSAGES.demoDeepHealthCheckConfirmation, 
     { type: "confirm" }, 
   ), 
   new ScenarioAction("deepHealthCheckExit", (state) => { 
     if (!state.deepHealthCheckConfirmation) { 
       process.exit(); 
     } 
   }), 
   new ScenarioAction("deepHealthCheck", async () => { 
    const client = new SSMClien({ }) ;
     await client.send( 
       new PutParameterCommand({ 
        Name: NAMES.ssmHealthCheckKey,
         Value: "deep", 
         Overwrite: true, 
         Type: "String", 
       }), 
     ); 
   }), 
   new ScenarioOutput("testDeepHealthCheck", MESSAGES.demoTestDeepHealthCheck), 
   healthCheckLoop, 
   loadBalancerLoop, 
   new ScenarioInput( 
     "killInstanceConfirmation", 
     /** 
      * @param {{ targetInstance: import('@aws-sdk/client-
ssm').InstanceInformation }} state 
      */ 
    (state) =>
       MESSAGES.demoKillInstanceConfirmation.replace( 
          "${INSTANCE_ID}", 
         state.targetInstance.InstanceId, 
       ), 
     { type: "confirm" }, 
  ),
   new ScenarioAction("killInstanceExit", (state) => { 
     if (!state.killInstanceConfirmation) { 
       process.exit(); 
     } 
   }), 
   new ScenarioAction( 
     "killInstance", 
     /**
```

```
 * @param {{ targetInstance: import('@aws-sdk/client-
ssm').InstanceInformation }} state 
      */ 
    async (state) => \{ const client = new AutoScalingClient({}); 
       await client.send( 
         new TerminateInstanceInAutoScalingGroupCommand({ 
            InstanceId: state.targetInstance.InstanceId, 
            ShouldDecrementDesiredCapacity: false, 
         }), 
       ); 
     }, 
   ), 
   new ScenarioOutput("testKillInstance", MESSAGES.demoTestKillInstance), 
   healthCheckLoop, 
   loadBalancerLoop, 
   new ScenarioInput("failOpenConfirmation", MESSAGES.demoFailOpenConfirmation, { 
     type: "confirm", 
   }), 
   new ScenarioAction("failOpenExit", (state) => { 
     if (!state.failOpenConfirmation) { 
       process.exit(); 
     } 
   }), 
   new ScenarioAction("failOpen", () => { 
    const client = new SSMClien({});
     return client.send( 
       new PutParameterCommand({ 
         Name: NAMES.ssmTableNameKey, 
         Value: `fake-table-${Date.now()}`, 
         Overwrite: true, 
         Type: "String", 
       }), 
     ); 
   }), 
   new ScenarioOutput("testFailOpen", MESSAGES.demoFailOpenTest), 
   healthCheckLoop, 
   loadBalancerLoop, 
   new ScenarioInput( 
     "resetTableConfirmation", 
     MESSAGES.demoResetTableConfirmation, 
     { type: "confirm" }, 
   ), 
   new ScenarioAction("resetTableExit", (state) => {
```

```
 if (!state.resetTableConfirmation) { 
       process.exit(); 
     } 
   }), 
   new ScenarioAction("resetTable", async () => { 
    const client = new SSMClien({ }) ;
     await client.send( 
       new PutParameterCommand({ 
         Name: NAMES.ssmTableNameKey, 
         Value: NAMES.tableName, 
         Overwrite: true, 
         Type: "String", 
       }), 
     ); 
   }), 
   new ScenarioOutput("testResetTable", MESSAGES.demoTestResetTable), 
   healthCheckLoop, 
   loadBalancerLoop,
];
async function createSsmOnlyInstanceProfile() { 
  const iamClient = new IAMClient({});
   const { Policy } = await iamClient.send( 
     new CreatePolicyCommand({ 
       PolicyName: NAMES.ssmOnlyPolicyName, 
       PolicyDocument: readFileSync( 
         join(RESOURCES_PATH, "ssm_only_policy.json"), 
       ), 
     }), 
   ); 
   await iamClient.send( 
     new CreateRoleCommand({ 
       RoleName: NAMES.ssmOnlyRoleName, 
       AssumeRolePolicyDocument: JSON.stringify({ 
         Version: "2012-10-17", 
         Statement: [ 
            { 
              Effect: "Allow", 
             Principal: { Service: "ec2.amazonaws.com" },
              Action: "sts:AssumeRole", 
            }, 
         ], 
       }), 
     }),
```
```
 ); 
   await iamClient.send( 
     new AttachRolePolicyCommand({ 
       RoleName: NAMES.ssmOnlyRoleName, 
       PolicyArn: Policy.Arn, 
     }), 
   ); 
   await iamClient.send( 
     new AttachRolePolicyCommand({ 
       RoleName: NAMES.ssmOnlyRoleName, 
       PolicyArn: "arn:aws:iam::aws:policy/AmazonSSMManagedInstanceCore", 
     }), 
   ); 
   // snippet-start:[javascript.v3.wkflw.resilient.CreateInstanceProfile] 
   const { InstanceProfile } = await iamClient.send( 
     new CreateInstanceProfileCommand({ 
       InstanceProfileName: NAMES.ssmOnlyInstanceProfileName, 
     }), 
   ); 
   await waitUntilInstanceProfileExists( 
     { client: iamClient }, 
     { InstanceProfileName: NAMES.ssmOnlyInstanceProfileName }, 
   ); 
   // snippet-end:[javascript.v3.wkflw.resilient.CreateInstanceProfile] 
   await iamClient.send( 
     new AddRoleToInstanceProfileCommand({ 
       InstanceProfileName: NAMES.ssmOnlyInstanceProfileName, 
       RoleName: NAMES.ssmOnlyRoleName, 
     }), 
   ); 
   return InstanceProfile;
}
```
Menyusun langkah-langkah untuk menghancurkan semua sumber daya.

```
// Copyright Amazon.com, Inc. or its affiliates. All Rights Reserved.
// SPDX-License-Identifier: Apache-2.0
import { unlinkSync } from "node:fs";
import { DynamoDBClient, DeleteTableCommand } from "@aws-sdk/client-dynamodb";
import {
```

```
 EC2Client, 
   DeleteKeyPairCommand, 
   DeleteLaunchTemplateCommand,
} from "@aws-sdk/client-ec2";
import { 
   IAMClient, 
   DeleteInstanceProfileCommand, 
   RemoveRoleFromInstanceProfileCommand, 
   DeletePolicyCommand, 
   DeleteRoleCommand, 
   DetachRolePolicyCommand, 
   paginateListPolicies,
} from "@aws-sdk/client-iam";
import { 
   AutoScalingClient, 
   DeleteAutoScalingGroupCommand, 
   TerminateInstanceInAutoScalingGroupCommand, 
   UpdateAutoScalingGroupCommand, 
   paginateDescribeAutoScalingGroups,
} from "@aws-sdk/client-auto-scaling";
import { 
   DeleteLoadBalancerCommand, 
   DeleteTargetGroupCommand, 
   DescribeTargetGroupsCommand, 
   ElasticLoadBalancingV2Client,
} from "@aws-sdk/client-elastic-load-balancing-v2";
import { 
   ScenarioOutput, 
   ScenarioInput, 
   ScenarioAction,
} from "@aws-sdk-examples/libs/scenario/index.js";
import { retry } from "@aws-sdk-examples/libs/utils/util-timers.js";
import { MESSAGES, NAMES } from "./constants.js";
import { findLoadBalancer } from "./shared.js";
/** 
  * @type {import('@aws-sdk-examples/libs/scenario.js').Step[]} 
  */
export const destroySteps = [ 
   new ScenarioInput("destroy", MESSAGES.destroy, { type: "confirm" }), 
   new ScenarioAction( 
     "abort",
```

```
(stat) => state.destroy === false && process.exit(),
 ), 
 new ScenarioAction("deleteTable", async (c) => { 
   try { 
    const client = new DynamoDBClient({});
    await client.send(new DeleteTableCommand({ TableName: NAMES.tableName }));
   } catch (e) { 
     c.deleteTableError = e; 
   } 
 }), 
 new ScenarioOutput("deleteTableResult", (state) => { 
   if (state.deleteTableError) { 
     console.error(state.deleteTableError); 
     return MESSAGES.deleteTableError.replace( 
       "${TABLE_NAME}", 
       NAMES.tableName, 
     ); 
   } else { 
     return MESSAGES.deletedTable.replace("${TABLE_NAME}", NAMES.tableName); 
   } 
 }), 
 new ScenarioAction("deleteKeyPair", async (state) => { 
   try { 
    const client = new EC2Client({});
     await client.send( 
      new DeleteKeyPairCommand({ KeyName: NAMES.keyPairName }),
     ); 
    unlinkSync(`${NAMES.keyPairName}.pem`);
   } catch (e) { 
     state.deleteKeyPairError = e; 
   } 
 }), 
 new ScenarioOutput("deleteKeyPairResult", (state) => { 
   if (state.deleteKeyPairError) { 
     console.error(state.deleteKeyPairError); 
     return MESSAGES.deleteKeyPairError.replace( 
       "${KEY_PAIR_NAME}", 
       NAMES.keyPairName, 
     ); 
   } else { 
     return MESSAGES.deletedKeyPair.replace( 
       "${KEY_PAIR_NAME}", 
       NAMES.keyPairName, 
     );
```

```
 } 
 }), 
 new ScenarioAction("detachPolicyFromRole", async (state) => { 
   try { 
    const client = new IAMClient(\{\});
     const policy = await findPolicy(NAMES.instancePolicyName); 
     if (!policy) { 
       state.detachPolicyFromRoleError = new Error( 
          `Policy ${NAMES.instancePolicyName} not found.`, 
       ); 
     } else { 
       await client.send( 
         new DetachRolePolicyCommand({ 
            RoleName: NAMES.instanceRoleName, 
            PolicyArn: policy.Arn, 
         }), 
       ); 
     } 
   } catch (e) { 
     state.detachPolicyFromRoleError = e; 
   } 
 }), 
 new ScenarioOutput("detachedPolicyFromRole", (state) => { 
   if (state.detachPolicyFromRoleError) { 
     console.error(state.detachPolicyFromRoleError); 
     return MESSAGES.detachPolicyFromRoleError 
       .replace("${INSTANCE_POLICY_NAME}", NAMES.instancePolicyName) 
       .replace("${INSTANCE_ROLE_NAME}", NAMES.instanceRoleName); 
   } else { 
     return MESSAGES.detachedPolicyFromRole 
       .replace("${INSTANCE_POLICY_NAME}", NAMES.instancePolicyName) 
       .replace("${INSTANCE_ROLE_NAME}", NAMES.instanceRoleName); 
   } 
 }), 
 new ScenarioAction("deleteInstancePolicy", async (state) => { 
  const client = new IAMClient({});
   const policy = await findPolicy(NAMES.instancePolicyName); 
   if (!policy) { 
     state.deletePolicyError = new Error( 
       `Policy ${NAMES.instancePolicyName} not found.`, 
     ); 
   } else {
```

```
 return client.send( 
       new DeletePolicyCommand({ 
         PolicyArn: policy.Arn, 
       }), 
     ); 
   } 
 }), 
 new ScenarioOutput("deletePolicyResult", (state) => { 
   if (state.deletePolicyError) { 
     console.error(state.deletePolicyError); 
     return MESSAGES.deletePolicyError.replace( 
       "${INSTANCE_POLICY_NAME}", 
       NAMES.instancePolicyName, 
     ); 
   } else { 
     return MESSAGES.deletedPolicy.replace( 
       "${INSTANCE_POLICY_NAME}", 
       NAMES.instancePolicyName, 
     ); 
   } 
 }), 
 new ScenarioAction("removeRoleFromInstanceProfile", async (state) => { 
   try { 
    const client = new IAMClient({});
     await client.send( 
       new RemoveRoleFromInstanceProfileCommand({ 
         RoleName: NAMES.instanceRoleName, 
         InstanceProfileName: NAMES.instanceProfileName, 
       }), 
     ); 
   } catch (e) { 
     state.removeRoleFromInstanceProfileError = e; 
   } 
 }), 
 new ScenarioOutput("removeRoleFromInstanceProfileResult", (state) => { 
   if (state.removeRoleFromInstanceProfile) { 
     console.error(state.removeRoleFromInstanceProfileError); 
     return MESSAGES.removeRoleFromInstanceProfileError 
       .replace("${INSTANCE_PROFILE_NAME}", NAMES.instanceProfileName) 
       .replace("${INSTANCE_ROLE_NAME}", NAMES.instanceRoleName); 
   } else { 
     return MESSAGES.removedRoleFromInstanceProfile 
       .replace("${INSTANCE_PROFILE_NAME}", NAMES.instanceProfileName) 
       .replace("${INSTANCE_ROLE_NAME}", NAMES.instanceRoleName);
```

```
 } 
 }), 
 new ScenarioAction("deleteInstanceRole", async (state) => { 
   try { 
    const client = new IAMClient(f);
     await client.send( 
       new DeleteRoleCommand({ 
         RoleName: NAMES.instanceRoleName, 
       }), 
     ); 
   } catch (e) { 
     state.deleteInstanceRoleError = e; 
   } 
 }), 
 new ScenarioOutput("deleteInstanceRoleResult", (state) => { 
   if (state.deleteInstanceRoleError) { 
     console.error(state.deleteInstanceRoleError); 
     return MESSAGES.deleteInstanceRoleError.replace( 
       "${INSTANCE_ROLE_NAME}", 
       NAMES.instanceRoleName, 
     ); 
   } else { 
     return MESSAGES.deletedInstanceRole.replace( 
       "${INSTANCE_ROLE_NAME}", 
       NAMES.instanceRoleName, 
     ); 
   } 
 }), 
 new ScenarioAction("deleteInstanceProfile", async (state) => { 
   try { 
     // snippet-start:[javascript.v3.wkflw.resilient.DeleteInstanceProfile] 
    const client = new IAMClient({});
     await client.send( 
       new DeleteInstanceProfileCommand({ 
         InstanceProfileName: NAMES.instanceProfileName, 
       }), 
     ); 
     // snippet-end:[javascript.v3.wkflw.resilient.DeleteInstanceProfile] 
   } catch (e) { 
     state.deleteInstanceProfileError = e; 
   } 
 }), 
 new ScenarioOutput("deleteInstanceProfileResult", (state) => { 
   if (state.deleteInstanceProfileError) {
```

```
 console.error(state.deleteInstanceProfileError); 
     return MESSAGES.deleteInstanceProfileError.replace( 
       "${INSTANCE_PROFILE_NAME}", 
       NAMES.instanceProfileName, 
     ); 
   } else { 
     return MESSAGES.deletedInstanceProfile.replace( 
       "${INSTANCE_PROFILE_NAME}", 
       NAMES.instanceProfileName, 
     ); 
   } 
 }), 
 new ScenarioAction("deleteAutoScalingGroup", async (state) => { 
   try { 
     await terminateGroupInstances(NAMES.autoScalingGroupName); 
    await retry({ intervalInMs: 60000, maxRetries: 60 }, async () => {
       await deleteAutoScalingGroup(NAMES.autoScalingGroupName); 
     }); 
   } catch (e) { 
    state.deleteAutoScalingGroupError = e;
   } 
 }), 
 new ScenarioOutput("deleteAutoScalingGroupResult", (state) => { 
   if (state.deleteAutoScalingGroupError) { 
     console.error(state.deleteAutoScalingGroupError); 
     return MESSAGES.deleteAutoScalingGroupError.replace( 
       "${AUTO_SCALING_GROUP_NAME}", 
       NAMES.autoScalingGroupName, 
     ); 
   } else { 
     return MESSAGES.deletedAutoScalingGroup.replace( 
       "${AUTO_SCALING_GROUP_NAME}", 
       NAMES.autoScalingGroupName, 
     ); 
   } 
 }), 
 new ScenarioAction("deleteLaunchTemplate", async (state) => { 
  const client = new EC2Client({});
   try { 
     // snippet-start:[javascript.v3.wkflw.resilient.DeleteLaunchTemplate] 
     await client.send( 
       new DeleteLaunchTemplateCommand({ 
         LaunchTemplateName: NAMES.launchTemplateName, 
       }),
```

```
 ); 
     // snippet-end:[javascript.v3.wkflw.resilient.DeleteLaunchTemplate] 
   } catch (e) { 
     state.deleteLaunchTemplateError = e; 
   } 
 }), 
 new ScenarioOutput("deleteLaunchTemplateResult", (state) => { 
   if (state.deleteLaunchTemplateError) { 
     console.error(state.deleteLaunchTemplateError); 
     return MESSAGES.deleteLaunchTemplateError.replace( 
       "${LAUNCH_TEMPLATE_NAME}", 
       NAMES.launchTemplateName, 
     ); 
   } else { 
     return MESSAGES.deletedLaunchTemplate.replace( 
       "${LAUNCH_TEMPLATE_NAME}", 
       NAMES.launchTemplateName, 
     ); 
   } 
 }), 
 new ScenarioAction("deleteLoadBalancer", async (state) => { 
   try { 
     // snippet-start:[javascript.v3.wkflw.resilient.DeleteLoadBalancer] 
     const client = new ElasticLoadBalancingV2Client({}); 
     const loadBalancer = await findLoadBalancer(NAMES.loadBalancerName); 
     await client.send( 
       new DeleteLoadBalancerCommand({ 
         LoadBalancerArn: loadBalancer.LoadBalancerArn, 
       }), 
     ); 
    await retry({ intervalInMs: 1000, maxRetries: 60 }, async () => {
       const lb = await findLoadBalancer(NAMES.loadBalancerName); 
       if (lb) { 
         throw new Error("Load balancer still exists."); 
       } 
     }); 
     // snippet-end:[javascript.v3.wkflw.resilient.DeleteLoadBalancer] 
   } catch (e) { 
     state.deleteLoadBalancerError = e; 
   } 
 }), 
 new ScenarioOutput("deleteLoadBalancerResult", (state) => { 
   if (state.deleteLoadBalancerError) { 
     console.error(state.deleteLoadBalancerError);
```

```
 return MESSAGES.deleteLoadBalancerError.replace( 
       "${LB_NAME}", 
       NAMES.loadBalancerName, 
     ); 
   } else { 
     return MESSAGES.deletedLoadBalancer.replace( 
       "${LB_NAME}", 
       NAMES.loadBalancerName, 
     ); 
   } 
 }), 
 new ScenarioAction("deleteLoadBalancerTargetGroup", async (state) => { 
   // snippet-start:[javascript.v3.wkflw.resilient.DeleteTargetGroup] 
   const client = new ElasticLoadBalancingV2Client({}); 
   try { 
     const { TargetGroups } = await client.send( 
       new DescribeTargetGroupsCommand({ 
         Names: [NAMES.loadBalancerTargetGroupName], 
       }), 
     ); 
    await retry(\{ intervalInMs: 1000, maxRetries: 30 \}, () =>
       client.send( 
         new DeleteTargetGroupCommand({ 
           TargetGroupArn: TargetGroups[0].TargetGroupArn, 
         }), 
       ), 
     ); 
   } catch (e) { 
     state.deleteLoadBalancerTargetGroupError = e; 
   } 
   // snippet-end:[javascript.v3.wkflw.resilient.DeleteTargetGroup] 
 }), 
 new ScenarioOutput("deleteLoadBalancerTargetGroupResult", (state) => { 
   if (state.deleteLoadBalancerTargetGroupError) { 
     console.error(state.deleteLoadBalancerTargetGroupError); 
     return MESSAGES.deleteLoadBalancerTargetGroupError.replace( 
       "${TARGET_GROUP_NAME}", 
       NAMES.loadBalancerTargetGroupName, 
     ); 
   } else { 
     return MESSAGES.deletedLoadBalancerTargetGroup.replace( 
       "${TARGET_GROUP_NAME}", 
       NAMES.loadBalancerTargetGroupName,
```

```
 ); 
   } 
 }), 
 new ScenarioAction("detachSsmOnlyRoleFromProfile", async (state) => { 
   try { 
    const client = new IAMClient({});
     await client.send( 
       new RemoveRoleFromInstanceProfileCommand({ 
         InstanceProfileName: NAMES.ssmOnlyInstanceProfileName, 
         RoleName: NAMES.ssmOnlyRoleName, 
       }), 
     ); 
   } catch (e) { 
     state.detachSsmOnlyRoleFromProfileError = e; 
   } 
 }), 
 new ScenarioOutput("detachSsmOnlyRoleFromProfileResult", (state) => { 
   if (state.detachSsmOnlyRoleFromProfileError) { 
     console.error(state.detachSsmOnlyRoleFromProfileError); 
     return MESSAGES.detachSsmOnlyRoleFromProfileError 
       .replace("${ROLE_NAME}", NAMES.ssmOnlyRoleName) 
       .replace("${PROFILE_NAME}", NAMES.ssmOnlyInstanceProfileName); 
   } else { 
     return MESSAGES.detachedSsmOnlyRoleFromProfile 
       .replace("${ROLE_NAME}", NAMES.ssmOnlyRoleName) 
       .replace("${PROFILE_NAME}", NAMES.ssmOnlyInstanceProfileName); 
   } 
 }), 
 new ScenarioAction("detachSsmOnlyCustomRolePolicy", async (state) => { 
   try { 
    const iamClient = new IAMClient({});
     const ssmOnlyPolicy = await findPolicy(NAMES.ssmOnlyPolicyName); 
     await iamClient.send( 
       new DetachRolePolicyCommand({ 
         RoleName: NAMES.ssmOnlyRoleName, 
         PolicyArn: ssmOnlyPolicy.Arn, 
       }), 
     ); 
   } catch (e) { 
    state.detachSsmOnlyCustomRolePolicyError = e;
   } 
 }), 
 new ScenarioOutput("detachSsmOnlyCustomRolePolicyResult", (state) => { 
   if (state.detachSsmOnlyCustomRolePolicyError) {
```

```
 console.error(state.detachSsmOnlyCustomRolePolicyError); 
     return MESSAGES.detachSsmOnlyCustomRolePolicyError 
       .replace("${ROLE_NAME}", NAMES.ssmOnlyRoleName) 
       .replace("${POLICY_NAME}", NAMES.ssmOnlyPolicyName); 
   } else { 
     return MESSAGES.detachedSsmOnlyCustomRolePolicy 
       .replace("${ROLE_NAME}", NAMES.ssmOnlyRoleName) 
       .replace("${POLICY_NAME}", NAMES.ssmOnlyPolicyName); 
   } 
 }), 
 new ScenarioAction("detachSsmOnlyAWSRolePolicy", async (state) => { 
   try { 
    const iamClient = new IAMClient({});
     await iamClient.send( 
       new DetachRolePolicyCommand({ 
         RoleName: NAMES.ssmOnlyRoleName, 
         PolicyArn: "arn:aws:iam::aws:policy/AmazonSSMManagedInstanceCore", 
       }), 
     ); 
   } catch (e) { 
     state.detachSsmOnlyAWSRolePolicyError = e; 
   } 
 }), 
 new ScenarioOutput("detachSsmOnlyAWSRolePolicyResult", (state) => { 
   if (state.detachSsmOnlyAWSRolePolicyError) { 
     console.error(state.detachSsmOnlyAWSRolePolicyError); 
     return MESSAGES.detachSsmOnlyAWSRolePolicyError 
      .replace("${ROLE_NAME}", NAMES.ssmOnlyRoleName)
       .replace("${POLICY_NAME}", "AmazonSSMManagedInstanceCore"); 
   } else { 
     return MESSAGES.detachedSsmOnlyAWSRolePolicy 
       .replace("${ROLE_NAME}", NAMES.ssmOnlyRoleName) 
       .replace("${POLICY_NAME}", "AmazonSSMManagedInstanceCore"); 
   } 
 }), 
 new ScenarioAction("deleteSsmOnlyInstanceProfile", async (state) => { 
   try { 
    const iamClient = new IAMClient({});
     await iamClient.send( 
       new DeleteInstanceProfileCommand({ 
         InstanceProfileName: NAMES.ssmOnlyInstanceProfileName, 
       }), 
     ); 
   } catch (e) {
```

```
 state.deleteSsmOnlyInstanceProfileError = e; 
   } 
 }), 
 new ScenarioOutput("deleteSsmOnlyInstanceProfileResult", (state) => { 
   if (state.deleteSsmOnlyInstanceProfileError) { 
     console.error(state.deleteSsmOnlyInstanceProfileError); 
     return MESSAGES.deleteSsmOnlyInstanceProfileError.replace( 
       "${INSTANCE_PROFILE_NAME}", 
       NAMES.ssmOnlyInstanceProfileName, 
     ); 
   } else { 
     return MESSAGES.deletedSsmOnlyInstanceProfile.replace( 
       "${INSTANCE_PROFILE_NAME}", 
       NAMES.ssmOnlyInstanceProfileName, 
     ); 
   } 
 }), 
 new ScenarioAction("deleteSsmOnlyPolicy", async (state) => { 
   try { 
    const iamClient = new IAMClient({});
     const ssmOnlyPolicy = await findPolicy(NAMES.ssmOnlyPolicyName); 
     await iamClient.send( 
       new DeletePolicyCommand({ 
         PolicyArn: ssmOnlyPolicy.Arn, 
       }), 
     ); 
   } catch (e) { 
     state.deleteSsmOnlyPolicyError = e; 
   } 
 }), 
 new ScenarioOutput("deleteSsmOnlyPolicyResult", (state) => { 
   if (state.deleteSsmOnlyPolicyError) { 
     console.error(state.deleteSsmOnlyPolicyError); 
     return MESSAGES.deleteSsmOnlyPolicyError.replace( 
       "${POLICY_NAME}", 
       NAMES.ssmOnlyPolicyName, 
     ); 
   } else { 
     return MESSAGES.deletedSsmOnlyPolicy.replace( 
       "${POLICY_NAME}", 
       NAMES.ssmOnlyPolicyName, 
     ); 
   } 
 }),
```

```
 new ScenarioAction("deleteSsmOnlyRole", async (state) => { 
     try { 
      const iamClient = new IAMClient({});
       await iamClient.send( 
         new DeleteRoleCommand({ 
            RoleName: NAMES.ssmOnlyRoleName, 
         }), 
       ); 
     } catch (e) { 
       state.deleteSsmOnlyRoleError = e; 
     } 
   }), 
   new ScenarioOutput("deleteSsmOnlyRoleResult", (state) => { 
     if (state.deleteSsmOnlyRoleError) { 
       console.error(state.deleteSsmOnlyRoleError); 
       return MESSAGES.deleteSsmOnlyRoleError.replace( 
         "${ROLE_NAME}", 
        NAMES.ssmOnlyRoleName,
       ); 
     } else { 
       return MESSAGES.deletedSsmOnlyRole.replace( 
         "${ROLE_NAME}", 
        NAMES.ssmOnlyRoleName,
       ); 
     } 
   }),
];
/** 
  * @param {string} policyName 
  */
async function findPolicy(policyName) { 
  const client = new IAMClient(\{\});
  const paginatedPolicies = paginateListPolicies({ client }, {});
   for await (const page of paginatedPolicies) { 
    const policy = page.Policies.find((p) => p.PolicyName === policyName);
     if (policy) { 
       return policy; 
     } 
   }
}
/** 
  * @param {string} groupName
```

```
 */
async function deleteAutoScalingGroup(groupName) { 
  const client = new AutoScalingClient({});
   try { 
     await client.send( 
       new DeleteAutoScalingGroupCommand({ 
         AutoScalingGroupName: groupName, 
       }), 
     ); 
   } catch (err) { 
     if (!(err instanceof Error)) { 
       throw err; 
     } else { 
       console.log(err.name); 
       throw err; 
     } 
   }
}
/** 
  * @param {string} groupName 
  */
async function terminateGroupInstances(groupName) { 
   const autoScalingClient = new AutoScalingClient({}); 
   const group = await findAutoScalingGroup(groupName); 
   await autoScalingClient.send( 
     new UpdateAutoScalingGroupCommand({ 
       AutoScalingGroupName: group.AutoScalingGroupName, 
      MinSize: 0,
     }), 
   ); 
   for (const i of group.Instances) { 
    await retry({ intervalInMs: 1000, maxRetries: 30 }, () =>
       autoScalingClient.send( 
         new TerminateInstanceInAutoScalingGroupCommand({ 
            InstanceId: i.InstanceId, 
            ShouldDecrementDesiredCapacity: true, 
         }), 
       ), 
     ); 
   }
}
async function findAutoScalingGroup(groupName) {
```

```
const client = new AutoScalingClient({});
  const paginatedGroups = paginateDescribeAutoScalingGroups({ client }, {});
   for await (const page of paginatedGroups) { 
     const group = page.AutoScalingGroups.find( 
       (g) => g.AutoScalingGroupName === groupName, 
     ); 
     if (group) { 
       return group; 
     } 
   } 
   throw new Error(`Auto scaling group ${groupName} not found.`);
}
```
- Untuk detail API, lihat topik berikut di Referensi API AWS SDK for JavaScript.
	- [AttachLoadBalancerTargetGroups](https://docs.aws.amazon.com/AWSJavaScriptSDK/v3/latest/client/auto-scaling/command/AttachLoadBalancerTargetGroupsCommand)
	- [CreateAutoScalingGroup](https://docs.aws.amazon.com/AWSJavaScriptSDK/v3/latest/client/auto-scaling/command/CreateAutoScalingGroupCommand)
	- [CreateInstanceProfile](https://docs.aws.amazon.com/AWSJavaScriptSDK/v3/latest/client/iam/command/CreateInstanceProfileCommand)
	- [CreateLaunchTemplate](https://docs.aws.amazon.com/AWSJavaScriptSDK/v3/latest/client/ec2/command/CreateLaunchTemplateCommand)
	- [CreateListener](https://docs.aws.amazon.com/AWSJavaScriptSDK/v3/latest/client/elastic-load-balancing-v2/command/CreateListenerCommand)
	- [CreateLoadBalancer](https://docs.aws.amazon.com/AWSJavaScriptSDK/v3/latest/client/elastic-load-balancing-v2/command/CreateLoadBalancerCommand)
	- [CreateTargetGroup](https://docs.aws.amazon.com/AWSJavaScriptSDK/v3/latest/client/elastic-load-balancing-v2/command/CreateTargetGroupCommand)
	- [DeleteAutoScalingGroup](https://docs.aws.amazon.com/AWSJavaScriptSDK/v3/latest/client/auto-scaling/command/DeleteAutoScalingGroupCommand)
	- [DeleteInstanceProfile](https://docs.aws.amazon.com/AWSJavaScriptSDK/v3/latest/client/iam/command/DeleteInstanceProfileCommand)
	- [DeleteLaunchTemplate](https://docs.aws.amazon.com/AWSJavaScriptSDK/v3/latest/client/ec2/command/DeleteLaunchTemplateCommand)
	- [DeleteLoadBalancer](https://docs.aws.amazon.com/AWSJavaScriptSDK/v3/latest/client/elastic-load-balancing-v2/command/DeleteLoadBalancerCommand)
	- [DeleteTargetGroup](https://docs.aws.amazon.com/AWSJavaScriptSDK/v3/latest/client/elastic-load-balancing-v2/command/DeleteTargetGroupCommand)
	- [DescribeAutoScalingGroups](https://docs.aws.amazon.com/AWSJavaScriptSDK/v3/latest/client/auto-scaling/command/DescribeAutoScalingGroupsCommand)
	- [DescribeAvailabilityZones](https://docs.aws.amazon.com/AWSJavaScriptSDK/v3/latest/client/ec2/command/DescribeAvailabilityZonesCommand)
	- [DescribeIamInstanceProfileAssociations](https://docs.aws.amazon.com/AWSJavaScriptSDK/v3/latest/client/ec2/command/DescribeIamInstanceProfileAssociationsCommand)
	- [DescribeInstances](https://docs.aws.amazon.com/AWSJavaScriptSDK/v3/latest/client/ec2/command/DescribeInstancesCommand)
	- [DescribeLoadBalancers](https://docs.aws.amazon.com/AWSJavaScriptSDK/v3/latest/client/elastic-load-balancing-v2/command/DescribeLoadBalancersCommand)
	- [DescribeSubnets](https://docs.aws.amazon.com/AWSJavaScriptSDK/v3/latest/client/ec2/command/DescribeSubnetsCommand)
- [DescribeTargetGroups](https://docs.aws.amazon.com/AWSJavaScriptSDK/v3/latest/client/elastic-load-balancing-v2/command/DescribeTargetGroupsCommand)
- Tindakan dan skenario **11091 120 km (1109)**<br>Tindakan dan skenario 11091
	- [DescribeTargetHealth](https://docs.aws.amazon.com/AWSJavaScriptSDK/v3/latest/client/elastic-load-balancing-v2/command/DescribeTargetHealthCommand)
- [DescribeVpcs](https://docs.aws.amazon.com/AWSJavaScriptSDK/v3/latest/client/ec2/command/DescribeVpcsCommand)
- [RebootInstances](https://docs.aws.amazon.com/AWSJavaScriptSDK/v3/latest/client/ec2/command/RebootInstancesCommand)
- [ReplaceIamInstanceProfileAssociation](https://docs.aws.amazon.com/AWSJavaScriptSDK/v3/latest/client/ec2/command/ReplaceIamInstanceProfileAssociationCommand)
- [TerminateInstanceInAutoScalingGroup](https://docs.aws.amazon.com/AWSJavaScriptSDK/v3/latest/client/auto-scaling/command/TerminateInstanceInAutoScalingGroupCommand)
- [UpdateAutoScalingGroup](https://docs.aws.amazon.com/AWSJavaScriptSDK/v3/latest/client/auto-scaling/command/UpdateAutoScalingGroupCommand)

### Buat pengguna dan ambil peran

Contoh kode berikut menunjukkan cara membuat pengguna dan mengambil peran.

### **A** Warning

Untuk menghindari risiko keamanan, jangan gunakan pengguna IAM untuk otentikasi saat mengembangkan perangkat lunak yang dibuat khusus atau bekerja dengan data nyata. Sebaliknya, gunakan federasi dengan penyedia identitas seperti [AWS IAM Identity Center.](https://docs.aws.amazon.com/singlesignon/latest/userguide/what-is.html)

- Buat pengguna tanpa izin.
- Buat peran yang memberikan izin untuk mencantumkan bucket Amazon S3 untuk akun tersebut.
- Tambahkan kebijakan agar pengguna dapat mengambil peran tersebut.
- Asumsikan peran dan daftar bucket S3 menggunakan kredenal sementara, lalu bersihkan sumber daya.

SDK untuk JavaScript (v3)

## **a** Note

Ada lebih banyak tentang GitHub. Temukan contoh lengkapnya dan pelajari cara mengatur dan menjalankannya di [Repositori Contoh Kode AWS.](https://github.com/awsdocs/aws-doc-sdk-examples/tree/main/javascriptv3/example_code/iam#code-examples)

Buat pengguna IAM dan peran yang memberikan izin untuk mencantumkan bucket Amazon S3. Pengguna hanya memiliki hak untuk mengambil peran. Setelah mengambil peran, gunakan kredensil sementara untuk membuat daftar bucket untuk akun.

import {

 CreateUserCommand, CreateAccessKeyCommand, CreatePolicyCommand, CreateRoleCommand, AttachRolePolicyCommand, DeleteAccessKeyCommand, DeleteUserCommand, DeleteRoleCommand, DeletePolicyCommand, DetachRolePolicyCommand, IAMClient, } from "@aws-sdk/client-iam"; import { ListBucketsCommand, S3Client } from "@aws-sdk/client-s3"; import { AssumeRoleCommand, STSClient } from "@aws-sdk/client-sts"; import { retry } from "@aws-sdk-examples/libs/utils/util-timers.js"; // Set the parameters. const iamClient = new  $IAMClient({})$ ; const userName = "test\_name"; const policyName = "test\_policy"; const roleName = "test\_role"; export const main = async () => { // Create a user. The user has no permissions by default. const { User } = await iamClient.send( new CreateUserCommand({ UserName: userName }), ); if (!User) { throw new Error("User not created"); } // Create an access key. This key is used to authenticate the new user to // Amazon Simple Storage Service (Amazon S3) and AWS Security Token Service (AWS STS). // It's not best practice to use access keys. For more information, see https:// aws.amazon.com/iam/resources/best-practices/. const createAccessKeyResponse = await iamClient.send( new CreateAccessKeyCommand({ UserName: userName }), ); if ( !createAccessKeyResponse.AccessKey?.AccessKeyId || !createAccessKeyResponse.AccessKey?.SecretAccessKey

```
 ) { 
    throw new Error("Access key not created"); 
  } 
  const { 
   AccessKey: { AccessKeyId, SecretAccessKey },
  } = createAccessKeyResponse; 
  let s3Client = new S3Client({ 
    credentials: { 
       accessKeyId: AccessKeyId, 
       secretAccessKey: SecretAccessKey, 
    }, 
  }); 
  // Retry the list buckets operation until it succeeds. InvalidAccessKeyId is 
  // thrown while the user and access keys are still stabilizing. 
 await retry({ intervalInMs: 1000, maxRetries: 300 }, async () => {
    try { 
       return await listBuckets(s3Client); 
     } catch (err) { 
       if (err instanceof Error && err.name === "InvalidAccessKeyId") { 
         throw err; 
       } 
    } 
  }); 
  // Retry the create role operation until it succeeds. A MalformedPolicyDocument 
 error 
  // is thrown while the user and access keys are still stabilizing. 
 const { Role } = await retry(
   \left\{ \right. intervalInMs: 2000, 
       maxRetries: 60, 
     }, 
    () = > iamClient.send( 
         new CreateRoleCommand({ 
           AssumeRolePolicyDocument: JSON.stringify({ 
             Version: "2012-10-17", 
             Statement: [ 
\overline{a} Effect: "Allow", 
                  Principal: {
```

```
 // Allow the previously created user to assume this role. 
                     AWS: User.Arn, 
\qquad \qquad \text{ } Action: "sts:AssumeRole", 
                }, 
              ], 
           }), 
           RoleName: roleName, 
         }), 
       ), 
  ); 
  if (!Role) { 
     throw new Error("Role not created"); 
  } 
  // Create a policy that allows the user to list S3 buckets. 
  const { Policy: listBucketPolicy } = await iamClient.send( 
     new CreatePolicyCommand({ 
       PolicyDocument: JSON.stringify({ 
         Version: "2012-10-17", 
         Statement: [ 
            { 
              Effect: "Allow", 
              Action: ["s3:ListAllMyBuckets"], 
              Resource: "*", 
           }, 
         ], 
       }), 
       PolicyName: policyName, 
    }), 
  ); 
  if (!listBucketPolicy) { 
     throw new Error("Policy not created"); 
  } 
  // Attach the policy granting the 's3:ListAllMyBuckets' action to the role. 
  await iamClient.send( 
     new AttachRolePolicyCommand({ 
       PolicyArn: listBucketPolicy.Arn, 
       RoleName: Role.RoleName, 
     }), 
  );
```

```
 // Assume the role. 
 const stsClient = new STSClient({ 
   credentials: { 
     accessKeyId: AccessKeyId, 
     secretAccessKey: SecretAccessKey, 
   }, 
 }); 
 // Retry the assume role operation until it succeeds. 
 const { Credentials } = await retry( 
   { intervalInMs: 2000, maxRetries: 60 }, 
  () =>
     stsClient.send( 
       new AssumeRoleCommand({ 
         RoleArn: Role.Arn, 
         RoleSessionName: `iamBasicScenarioSession-${Math.floor( 
           Math.random() * 1000000,
         )}`, 
         DurationSeconds: 900, 
       }), 
     ), 
 ); 
 if (!Credentials?.AccessKeyId || !Credentials?.SecretAccessKey) { 
   throw new Error("Credentials not created"); 
 } 
 s3Client = new S3Client({ 
   credentials: { 
     accessKeyId: Credentials.AccessKeyId, 
     secretAccessKey: Credentials.SecretAccessKey, 
     sessionToken: Credentials.SessionToken, 
   }, 
 }); 
 // List the S3 buckets again. 
 // Retry the list buckets operation until it succeeds. AccessDenied might 
 // be thrown while the role policy is still stabilizing. 
await retry({ intervalInMs: 2000, maxRetries: 60 }, () =>
   listBuckets(s3Client), 
 ); 
 // Clean up.
```

```
 await iamClient.send( 
     new DetachRolePolicyCommand({ 
       PolicyArn: listBucketPolicy.Arn, 
       RoleName: Role.RoleName, 
     }), 
   ); 
   await iamClient.send( 
     new DeletePolicyCommand({ 
       PolicyArn: listBucketPolicy.Arn, 
     }), 
   ); 
   await iamClient.send( 
     new DeleteRoleCommand({ 
       RoleName: Role.RoleName, 
     }), 
   ); 
   await iamClient.send( 
     new DeleteAccessKeyCommand({ 
       UserName: userName, 
       AccessKeyId, 
     }), 
   ); 
   await iamClient.send( 
     new DeleteUserCommand({ 
       UserName: userName, 
     }), 
   );
};
/** 
 * 
  * @param {S3Client} s3Client 
  */
const listBuckets = async (s3Client) => { 
  const { Buckets } = await s3Client.send(new ListBucketsCommand({}));
   if (!Buckets) { 
     throw new Error("Buckets not listed"); 
   }
```

```
 console.log(Buckets.map((bucket) => bucket.Name).join("\n"));
};
```
- Lihat detail API di topik-topik berikut dalam Referensi API AWS SDK for JavaScript.
	- [AttachRolePolicy](https://docs.aws.amazon.com/AWSJavaScriptSDK/v3/latest/client/iam/command/AttachRolePolicyCommand)
	- [CreateAccessKey](https://docs.aws.amazon.com/AWSJavaScriptSDK/v3/latest/client/iam/command/CreateAccessKeyCommand)
	- [CreatePolicy](https://docs.aws.amazon.com/AWSJavaScriptSDK/v3/latest/client/iam/command/CreatePolicyCommand)
	- [CreateRole](https://docs.aws.amazon.com/AWSJavaScriptSDK/v3/latest/client/iam/command/CreateRoleCommand)
	- [CreateUser](https://docs.aws.amazon.com/AWSJavaScriptSDK/v3/latest/client/iam/command/CreateUserCommand)
	- [DeleteAccessKey](https://docs.aws.amazon.com/AWSJavaScriptSDK/v3/latest/client/iam/command/DeleteAccessKeyCommand)
	- [DeletePolicy](https://docs.aws.amazon.com/AWSJavaScriptSDK/v3/latest/client/iam/command/DeletePolicyCommand)
	- [DeleteRole](https://docs.aws.amazon.com/AWSJavaScriptSDK/v3/latest/client/iam/command/DeleteRoleCommand)
	- [DeleteUser](https://docs.aws.amazon.com/AWSJavaScriptSDK/v3/latest/client/iam/command/DeleteUserCommand)
	- [DeleteUserPolicy](https://docs.aws.amazon.com/AWSJavaScriptSDK/v3/latest/client/iam/command/DeleteUserPolicyCommand)
	- [DetachRolePolicy](https://docs.aws.amazon.com/AWSJavaScriptSDK/v3/latest/client/iam/command/DetachRolePolicyCommand)
	- [PutUserPolicy](https://docs.aws.amazon.com/AWSJavaScriptSDK/v3/latest/client/iam/command/PutUserPolicyCommand)

Contoh Lambda menggunakan SDK untuk JavaScript (v3)

Contoh kode berikut menunjukkan cara melakukan tindakan dan mengimplementasikan skenario umum dengan menggunakan AWS SDK for JavaScript (v3) dengan Lambda.

Tindakan merupakan kutipan kode dari program yang lebih besar dan harus dijalankan dalam konteks. Meskipun tindakan menunjukkan cara memanggil setiap fungsi layanan, Anda dapat melihat tindakan dalam konteks pada skenario yang terkait dan contoh lintas layanan.

Skenario adalah contoh kode yang menunjukkan cara untuk menyelesaikan tugas tertentu dengan memanggil beberapa fungsi dalam layanan yang sama.

Setiap contoh menyertakan tautan ke GitHub, di mana Anda dapat menemukan petunjuk tentang cara mengatur dan menjalankan kode dalam konteks.

# Memulai

#### Halo Lambda

Contoh kode berikut menunjukkan cara memulai menggunakan Lambda.

SDK untuk JavaScript (v3)

## **a** Note

Ada lebih banyak tentang GitHub. Temukan contoh lengkapnya dan pelajari cara mengatur dan menjalankannya di [Repositori Contoh Kode AWS.](https://github.com/awsdocs/aws-doc-sdk-examples/tree/main/javascriptv3/example_code/lambda#code-examples)

```
import { LambdaClient, paginateListFunctions } from "@aws-sdk/client-lambda";
const client = new LambdaClient(\{\});
export const helloLambda = async () => { 
   const paginator = paginateListFunctions({ client }, {}); 
   const functions = []; 
   for await (const page of paginator) { 
     const funcNames = page.Functions.map((f) => f.FunctionName); 
     functions.push(...funcNames); 
   } 
   console.log("Functions:"); 
   console.log(functions.join("\n")); 
   return functions;
};
```
• Untuk detail API, lihat [ListFunctionsd](https://docs.aws.amazon.com/AWSJavaScriptSDK/v3/latest/client/lambda/command/ListFunctionsCommand)i Referensi AWS SDK for JavaScript API.

### Topik

- [Tindakan](#page-8173-0)
- **[Skenario](#page-8194-0)**

#### Tindakan

Buat fungsi

Contoh kode berikut menunjukkan cara membuat fungsi Lambda.

```
SDK untuk JavaScript (v3)
```
### **a** Note

Ada lebih banyak tentang GitHub. Temukan contoh lengkapnya dan pelajari cara mengatur dan menjalankannya di [Repositori Contoh Kode AWS.](https://github.com/awsdocs/aws-doc-sdk-examples/tree/main/javascriptv3/example_code/lambda#code-examples)

```
const createFunction = async (funcName, roleArn) => { 
  const client = new LambdaClient(\{\});
   const code = await readFile(`${dirname}../functions/${funcName}.zip`); 
   const command = new CreateFunctionCommand({ 
     Code: { ZipFile: code }, 
     FunctionName: funcName, 
     Role: roleArn, 
     Architectures: [Architecture.arm64], 
     Handler: "index.handler", // Required when sending a .zip file 
     PackageType: PackageType.Zip, // Required when sending a .zip file 
     Runtime: Runtime.nodejs16x, // Required when sending a .zip file 
   }); 
   return client.send(command);
};
```
• Untuk detail API, lihat [CreateFunctiond](https://docs.aws.amazon.com/AWSJavaScriptSDK/v3/latest/client/lambda/command/CreateFunctionCommand)i Referensi AWS SDK for JavaScript API.

Hapus fungsi

Contoh kode berikut menunjukkan cara menghapus fungsi Lambda.

### SDK untuk JavaScript (v3)

# **a** Note

Ada lebih banyak tentang GitHub. Temukan contoh lengkapnya dan pelajari cara mengatur dan menjalankannya di [Repositori Contoh Kode AWS.](https://github.com/awsdocs/aws-doc-sdk-examples/tree/main/javascriptv3/example_code/lambda#code-examples)

```
/** 
  * @param {string} funcName 
  */
const deleteFunction = (funcName) => { 
  const client = new LambdaClient(\{\});
   const command = new DeleteFunctionCommand({ FunctionName: funcName }); 
   return client.send(command);
};
```
• Untuk detail API, lihat [DeleteFunctiond](https://docs.aws.amazon.com/AWSJavaScriptSDK/v3/latest/client/lambda/command/DeleteFunctionCommand)i Referensi AWS SDK for JavaScript API.

### Dapatkan fungsi

Contoh kode berikut menunjukkan cara mendapatkan fungsi Lambda.

```
SDK untuk JavaScript (v3)
```
**a** Note

Ada lebih banyak tentang GitHub. Temukan contoh lengkapnya dan pelajari cara mengatur dan menjalankannya di [Repositori Contoh Kode AWS.](https://github.com/awsdocs/aws-doc-sdk-examples/tree/main/javascriptv3/example_code/lambda#code-examples)

```
const getFunction = (funcName) => { 
  const client = new LambdaClient(\{\});
  const command = new GetFunctionCommand({ FunctionName: funcName }); 
  return client.send(command);
};
```
• Untuk detail API, lihat [GetFunction](https://docs.aws.amazon.com/AWSJavaScriptSDK/v3/latest/client/lambda/command/GetFunctionCommand)di Referensi AWS SDK for JavaScript API.

## Memanggil fungsi

Contoh kode berikut menunjukkan cara memanggil fungsi Lambda.

SDK untuk JavaScript (v3)

# **a** Note

Ada lebih banyak tentang GitHub. Temukan contoh lengkapnya dan pelajari cara mengatur dan menjalankannya di [Repositori Contoh Kode AWS.](https://github.com/awsdocs/aws-doc-sdk-examples/tree/main/javascriptv3/example_code/lambda#code-examples)

```
const invoke = async (funcName, payload) => { 
  const client = new LambdaClient(\{\});
   const command = new InvokeCommand({ 
     FunctionName: funcName, 
     Payload: JSON.stringify(payload), 
     LogType: LogType.Tail, 
   }); 
   const { Payload, LogResult } = await client.send(command); 
   const result = Buffer.from(Payload).toString(); 
   const logs = Buffer.from(LogResult, "base64").toString(); 
   return { logs, result };
};
```
• Untuk detail API, lihat [Memanggil di Referensi AWS SDK for JavaScript](https://docs.aws.amazon.com/AWSJavaScriptSDK/v3/latest/client/lambda/command/InvokeCommand) API.

# Daftar fungsi

Contoh kode berikut menunjukkan bagaimana untuk daftar fungsi Lambda.

```
SDK untuk JavaScript (v3)
```
### **a** Note

```
const listFunctions = () => {
  const client = new LambdaClient(\{\});
   const command = new ListFunctionsCommand({}); 
  return client.send(command);
};
```
• Untuk detail API, lihat [ListFunctionsd](https://docs.aws.amazon.com/AWSJavaScriptSDK/v3/latest/client/lambda/command/ListFunctionsCommand)i Referensi AWS SDK for JavaScript API.

## Perbarui kode fungsi

Contoh kode berikut menunjukkan cara memperbarui kode fungsi Lambda.

```
SDK untuk JavaScript (v3)
```
**a** Note

Ada lebih banyak tentang GitHub. Temukan contoh lengkapnya dan pelajari cara mengatur dan menjalankannya di [Repositori Contoh Kode AWS.](https://github.com/awsdocs/aws-doc-sdk-examples/tree/main/javascriptv3/example_code/lambda#code-examples)

```
const updateFunctionCode = async (funcName, newFunc) => { 
  const client = new LambdaClient(\{\});
   const code = await readFile(`${dirname}../functions/${newFunc}.zip`); 
   const command = new UpdateFunctionCodeCommand({ 
     ZipFile: code, 
     FunctionName: funcName, 
     Architectures: [Architecture.arm64], 
     Handler: "index.handler", // Required when sending a .zip file 
     PackageType: PackageType.Zip, // Required when sending a .zip file 
     Runtime: Runtime.nodejs16x, // Required when sending a .zip file 
  }); 
  return client.send(command);
};
```
• Untuk detail API, lihat [UpdateFunctionCode](https://docs.aws.amazon.com/AWSJavaScriptSDK/v3/latest/client/lambda/command/UpdateFunctionCodeCommand)di Referensi AWS SDK for JavaScript API.

Perbarui konfigurasi fungsi

Contoh kode berikut menunjukkan cara memperbarui konfigurasi fungsi Lambda.

SDK untuk JavaScript (v3)

## **a** Note

Ada lebih banyak tentang GitHub. Temukan contoh lengkapnya dan pelajari cara mengatur dan menjalankannya di [Repositori Contoh Kode AWS.](https://github.com/awsdocs/aws-doc-sdk-examples/tree/main/javascriptv3/example_code/lambda#code-examples)

```
const updateFunctionConfiguration = (funcName) => { 
  const client = new LambdaClient(\{\});
   const config = readFileSync(`${dirname}../functions/config.json`).toString(); 
   const command = new UpdateFunctionConfigurationCommand({ 
     ...JSON.parse(config), 
     FunctionName: funcName, 
   }); 
   return client.send(command);
};
```
• Untuk detail API, lihat [UpdateFunctionConfigurationd](https://docs.aws.amazon.com/AWSJavaScriptSDK/v3/latest/client/lambda/command/UpdateFunctionConfigurationCommand)i Referensi AWS SDK for JavaScript API.

### Skenario

Memulai dengan fungsi

Contoh kode berikut ini menunjukkan cara untuk melakukan:

- Buat peran IAM dan fungsi Lambda, lalu unggah kode handler.
- Panggil fungsi dengan satu parameter dan dapatkan hasil.
- Perbarui kode fungsi dan konfigurasikan dengan variabel lingkungan.
- Panggil fungsi dengan parameter baru dan dapatkan hasil. Tampilkan log eksekusi yang dikembalikan.
- Buat daftar fungsi untuk akun Anda, lalu bersihkan sumber daya.

Untuk informasi selengkapnya, lihat [Membuat fungsi Lambda dengan konsol.](https://docs.aws.amazon.com/lambda/latest/dg/getting-started-create-function.html)

### SDK untuk JavaScript (v3)

## **a** Note

Ada lebih banyak tentang GitHub. Temukan contoh lengkapnya dan pelajari cara mengatur dan menjalankannya di [Repositori Contoh Kode AWS.](https://github.com/awsdocs/aws-doc-sdk-examples/tree/main/javascriptv3/example_code/lambda/scenarios/basic#code-examples)

Buat peran AWS Identity and Access Management (IAM) yang memberikan izin Lambda untuk menulis ke log.

```
 log(`Creating role (${NAME_ROLE_LAMBDA})...`); 
     const response = await createRole(NAME_ROLE_LAMBDA);
import { AttachRolePolicyCommand, IAMClient } from "@aws-sdk/client-iam";
const client = new IAMClient({});
/** 
 * 
  * @param {string} policyArn 
  * @param {string} roleName 
  */
export const attachRolePolicy = (policyArn, roleName) => { 
   const command = new AttachRolePolicyCommand({ 
     PolicyArn: policyArn, 
     RoleName: roleName, 
   }); 
   return client.send(command);
};
```
Buat fungsi Lambda dan unggah kode handler.

```
const createFunction = async (funcName, roleArn) => { 
  const client = new LambdaClient(\{\});
   const code = await readFile(`${dirname}../functions/${funcName}.zip`); 
  const command = new CreateFunctionCommand({ 
     Code: { ZipFile: code }, 
     FunctionName: funcName,
```

```
 Role: roleArn, 
     Architectures: [Architecture.arm64], 
     Handler: "index.handler", // Required when sending a .zip file 
     PackageType: PackageType.Zip, // Required when sending a .zip file 
     Runtime: Runtime.nodejs16x, // Required when sending a .zip file 
   }); 
   return client.send(command);
};
```
Panggil fungsi dengan satu parameter dan dapatkan hasil.

```
const invoke = async (funcName, payload) => { 
  const client = new LambdaClient(\{\});
   const command = new InvokeCommand({ 
     FunctionName: funcName, 
     Payload: JSON.stringify(payload), 
     LogType: LogType.Tail, 
   }); 
   const { Payload, LogResult } = await client.send(command); 
   const result = Buffer.from(Payload).toString(); 
   const logs = Buffer.from(LogResult, "base64").toString(); 
   return { logs, result };
};
```
Perbarui kode fungsi dan konfigurasikan lingkungan Lambda dengan variabel lingkungan.

```
const updateFunctionCode = async (funcName, newFunc) => { 
  const client = new LambdaClient(\{\});
   const code = await readFile(`${dirname}../functions/${newFunc}.zip`); 
   const command = new UpdateFunctionCodeCommand({ 
     ZipFile: code, 
     FunctionName: funcName, 
     Architectures: [Architecture.arm64], 
     Handler: "index.handler", // Required when sending a .zip file 
     PackageType: PackageType.Zip, // Required when sending a .zip file 
     Runtime: Runtime.nodejs16x, // Required when sending a .zip file 
  }); 
   return client.send(command);
```
};

```
const updateFunctionConfiguration = (funcName) => { 
  const client = new LambdaClient({});
  const config = readFileSync(`${dirname}../functions/config.json`).toString(); 
   const command = new UpdateFunctionConfigurationCommand({ 
     ...JSON.parse(config), 
     FunctionName: funcName, 
  }); 
  return client.send(command);
};
```
Buat daftar fungsi untuk akun Anda.

```
const listFunctions = () => { 
 const client = new LambdaClient(\{\});
   const command = new ListFunctionsCommand({}); 
  return client.send(command);
};
```
Hapus peran IAM dan fungsi Lambda.

```
import { DeleteRoleCommand, IAMClient } from "@aws-sdk/client-iam";
const client = new IAMClient(\{\});
/** 
  * 
  * @param {string} roleName 
  */
export const deleteRole = (roleName) => { 
   const command = new DeleteRoleCommand({ RoleName: roleName }); 
   return client.send(command);
};
/** 
  * @param {string} funcName 
  */
const deleteFunction = (funcName) => { 
  const client = new LambdaClient(\{\});
```

```
 const command = new DeleteFunctionCommand({ FunctionName: funcName }); 
   return client.send(command);
};
```
- Lihat detail API di topik-topik berikut dalam Referensi API AWS SDK for JavaScript.
	- [CreateFunction](https://docs.aws.amazon.com/AWSJavaScriptSDK/v3/latest/client/lambda/command/CreateFunctionCommand)
	- [DeleteFunction](https://docs.aws.amazon.com/AWSJavaScriptSDK/v3/latest/client/lambda/command/DeleteFunctionCommand)
	- [GetFunction](https://docs.aws.amazon.com/AWSJavaScriptSDK/v3/latest/client/lambda/command/GetFunctionCommand)
	- [Memohon](https://docs.aws.amazon.com/AWSJavaScriptSDK/v3/latest/client/lambda/command/InvokeCommand)
	- [ListFunctions](https://docs.aws.amazon.com/AWSJavaScriptSDK/v3/latest/client/lambda/command/ListFunctionsCommand)
	- [UpdateFunctionCode](https://docs.aws.amazon.com/AWSJavaScriptSDK/v3/latest/client/lambda/command/UpdateFunctionCodeCommand)
	- [UpdateFunctionConfiguration](https://docs.aws.amazon.com/AWSJavaScriptSDK/v3/latest/client/lambda/command/UpdateFunctionConfigurationCommand)

Amazon Personalisasi contoh menggunakan SDK for JavaScript (v3)

Contoh kode berikut menunjukkan cara melakukan tindakan dan menerapkan skenario umum dengan menggunakan AWS SDK for JavaScript (v3) dengan Amazon Personalize.

Tindakan merupakan kutipan kode dari program yang lebih besar dan harus dijalankan dalam konteks. Meskipun tindakan menunjukkan cara memanggil setiap fungsi layanan, Anda dapat melihat tindakan dalam konteks pada skenario yang terkait dan contoh lintas layanan.

Skenario adalah contoh kode yang menunjukkan cara untuk menyelesaikan tugas tertentu dengan memanggil beberapa fungsi dalam layanan yang sama.

Setiap contoh menyertakan tautan ke GitHub, di mana Anda dapat menemukan petunjuk tentang cara mengatur dan menjalankan kode dalam konteks.

Topik

• [Tindakan](#page-8173-0)

Tindakan

Buat pekerjaan antarmuka batch

Contoh kode berikut menunjukkan cara membuat pekerjaan antarmuka batch Amazon Personalize.

### SDK untuk JavaScript (v3)

## **a** Note

```
// Get service clients module and commands using ES6 syntax.
import { CreateBatchInferenceJobCommand } from 
   "@aws-sdk/client-personalize";
import { personalizeClient } from "./libs/personalizeClients.js";
// Or, create the client here.
// const personalizeClient = new PersonalizeClient({ region: "REGION"});
// Set the batch inference job's parameters.
export const createBatchInferenceJobParam = { 
   jobName: 'JOB_NAME', 
   jobInput: { /* required */ 
     s3DataSource: { /* required */ 
       path: 'INPUT_PATH', /* required */ 
       // kmsKeyArn: 'INPUT_KMS_KEY_ARN' /* optional */' 
     } 
   }, 
   jobOutput: { /* required */ 
     s3DataDestination: { /* required */ 
       path: 'OUTPUT_PATH', /* required */ 
       // kmsKeyArn: 'OUTPUT_KMS_KEY_ARN' /* optional */' 
     } 
   }, 
   roleArn: 'ROLE_ARN', /* required */ 
   solutionVersionArn: 'SOLUTION_VERSION_ARN', /* required */ 
   numResults: 20 /* optional integer*/
};
export const run = async () => {
   try { 
     const response = await personalizeClient.send(new 
  CreateBatchInferenceJobCommand(createBatchInferenceJobParam)); 
     console.log("Success", response);
```

```
 return response; // For unit tests. 
   } catch (err) { 
     console.log("Error", err); 
   }
};
run();
```
• Untuk detail API, lihat [CreateBatchInferenceJobd](https://docs.aws.amazon.com/AWSJavaScriptSDK/v3/latest/client/personalize/command/CreateBatchInferenceJobCommand)i Referensi AWS SDK for JavaScript API.

Buat pekerjaan segmen batch

Contoh kode berikut menunjukkan cara membuat pekerjaan segmen batch Amazon Personalize.

SDK untuk JavaScript (v3)

**a** Note

```
// Get service clients module and commands using ES6 syntax.
import { CreateBatchSegmentJobCommand } from 
   "@aws-sdk/client-personalize";
import { personalizeClient } from "./libs/personalizeClients.js";
// Or, create the client here.
// const personalizeClient = new PersonalizeClient({ region: "REGION"});
// Set the batch segment job's parameters.
export const createBatchSegmentJobParam = { 
   jobName: 'NAME', 
   jobInput: { /* required */ 
     s3DataSource: { /* required */ 
       path: 'INPUT_PATH', /* required */ 
       // kmsKeyArn: 'INPUT_KMS_KEY_ARN' /* optional */' 
     } 
   },
```

```
 jobOutput: { /* required */ 
     s3DataDestination: { /* required */ 
       path: 'OUTPUT_PATH', /* required */ 
       // kmsKeyArn: 'OUTPUT_KMS_KEY_ARN' /* optional */' 
     } 
  }, 
   roleArn: 'ROLE_ARN', /* required */ 
   solutionVersionArn: 'SOLUTION_VERSION_ARN', /* required */ 
   numResults: 20 /* optional */
};
export const run = async () => {
  try { 
     const response = await personalizeClient.send(new 
  CreateBatchSegmentJobCommand(createBatchSegmentJobParam)); 
     console.log("Success", response); 
     return response; // For unit tests. 
   } catch (err) { 
     console.log("Error", err); 
  }
};
run();
```
• Untuk detail API, lihat [CreateBatchSegmentJobd](https://docs.aws.amazon.com/AWSJavaScriptSDK/v3/latest/client/personalize/command/CreateBatchSegmentJobCommand)i Referensi AWS SDK for JavaScript API.

#### Buat kampanye

Contoh kode berikut menunjukkan cara membuat kampanye Amazon Personalize.

SDK untuk JavaScript (v3)

## **G** Note

```
// Get service clients module and commands using ES6 syntax.
```

```
import { CreateCampaignCommand } from 
   "@aws-sdk/client-personalize";
```

```
import { personalizeClient } from "./libs/personalizeClients.js";
// Or, create the client here.
// const personalizeClient = new PersonalizeClient({ region: "REGION"});
// Set the campaign's parameters.
export const createCampaignParam = { 
   solutionVersionArn: 'SOLUTION_VERSION_ARN', /* required */ 
   name: 'NAME', /* required */ 
  minProvisionedTPS: 1 /* optional integer */
}
export const run = async () => {
   try { 
     const response = await personalizeClient.send(new 
  CreateCampaignCommand(createCampaignParam)); 
     console.log("Success", response); 
     return response; // For unit tests. 
  } catch (err) { 
     console.log("Error", err); 
   }
};
run();
```
• Untuk detail API, lihat [CreateCampaignd](https://docs.aws.amazon.com/AWSJavaScriptSDK/v3/latest/client/personalize/command/CreateCampaignCommand)i Referensi AWS SDK for JavaScript API.

Buat kumpulan data

Contoh kode berikut menunjukkan cara membuat dataset Amazon Personalize.

SDK untuk JavaScript (v3)

```
G Note
   Ada lebih banyak tentang GitHub. Temukan contoh lengkapnya dan pelajari cara 
   mengatur dan menjalankannya di Repositori Contoh Kode AWS.
```

```
// Get service clients module and commands using ES6 syntax.
import { CreateDatasetCommand } from 
   "@aws-sdk/client-personalize";
```
```
import { personalizeClient } from "./libs/personalizeClients.js";
// Or, create the client here.
// const personalizeClient = new PersonalizeClient({ region: "REGION"});
// Set the dataset's parameters.
export const createDatasetParam = { 
   datasetGroupArn: 'DATASET_GROUP_ARN', /* required */ 
   datasetType: 'DATASET_TYPE', /* required */ 
   name: 'NAME', /* required */ 
   schemaArn: 'SCHEMA_ARN' /* required */
}
export const run = async () => {
   try { 
     const response = await personalizeClient.send(new 
  CreateDatasetCommand(createDatasetParam)); 
     console.log("Success", response); 
     return response; // For unit tests. 
   } catch (err) { 
     console.log("Error", err); 
   }
};
run();
```
• Untuk detail API, lihat [CreateDataset](https://docs.aws.amazon.com/AWSJavaScriptSDK/v3/latest/client/personalize/command/CreateDatasetCommand)di Referensi AWS SDK for JavaScript API.

Buat pekerjaan ekspor dataset

Contoh kode berikut menunjukkan cara membuat pekerjaan ekspor dataset Amazon Personalize.

SDK untuk JavaScript (v3)

**a** Note

Ada lebih banyak tentang GitHub. Temukan contoh lengkapnya dan pelajari cara mengatur dan menjalankannya di [Repositori Contoh Kode AWS.](https://github.com/awsdocs/aws-doc-sdk-examples/tree/main/javascriptv3/example_code/personalize#code-examples)

// Get service clients module and commands using ES6 syntax.

```
import { CreateDatasetExportJobCommand } from 
   "@aws-sdk/client-personalize";
import { personalizeClient } from "./libs/personalizeClients.js";
// Or, create the client here.
// const personalizeClient = new PersonalizeClient({ region: "REGION"});
// Set the export job parameters.
export const datasetExportJobParam = { 
   datasetArn: 'DATASET_ARN', /* required */ 
   jobOutput: { 
     s3DataDestination: { 
         path: 'S3_DESTINATION_PATH' /* required */ 
         //kmsKeyArn: 'ARN' /* include if your bucket uses AWS KMS for encryption 
     } 
   }, 
   jobName: 'NAME',/* required */ 
   roleArn: 'ROLE_ARN' /* required */
}
export const run = async () => {
   try { 
     const response = await personalizeClient.send(new 
  CreateDatasetExportJobCommand(datasetExportJobParam)); 
     console.log("Success", response); 
     return response; // For unit tests. 
   } catch (err) { 
     console.log("Error", err); 
   }
};
run();
```
• Untuk detail API, lihat [CreateDatasetExportJob](https://docs.aws.amazon.com/AWSJavaScriptSDK/v3/latest/client/personalize/command/CreateDatasetExportJobCommand)di Referensi AWS SDK for JavaScript API.

# Membuat grup dataset

Contoh kode berikut menunjukkan cara membuat grup dataset Amazon Personalize.

# **a** Note

Ada lebih banyak tentang GitHub. Temukan contoh lengkapnya dan pelajari cara mengatur dan menjalankannya di [Repositori Contoh Kode AWS.](https://github.com/awsdocs/aws-doc-sdk-examples/tree/main/javascriptv3/example_code/personalize#code-examples)

```
// Get service clients module and commands using ES6 syntax.
import { CreateDatasetGroupCommand } from 
   "@aws-sdk/client-personalize";
import { personalizeClient } from "./libs/personalizeClients.js";
// Or, create the client here.
// const personalizeClient = new PersonalizeClient({ region: "REGION"});
// Set the dataset group parameters.
export const createDatasetGroupParam = { 
   name: 'NAME' /* required */
}
export const run = async (createDatasetGroupParam) => { 
   try { 
     const response = await personalizeClient.send(new 
  CreateDatasetGroupCommand(createDatasetGroupParam)); 
     console.log("Success", response); 
     return "Run successfully"; // For unit tests. 
   } catch (err) { 
     console.log("Error", err); 
   }
};
run(createDatasetGroupParam);
```
Buat grup dataset domain.

```
// Get service clients module and commands using ES6 syntax.
import { CreateDatasetGroupCommand } from 
   "@aws-sdk/client-personalize";
import { personalizeClient } from "./libs/personalizeClients.js";
```

```
// Or, create the client here.
// const personalizeClient = new PersonalizeClient({ region: "REGION"});
// Set the domain dataset group parameters.
export const domainDatasetGroupParams = { 
   name: 'NAME', /* required */ 
   domain: 'DOMAIN' /* required for a domain dsg, specify ECOMMERCE or 
 VIDEO_ON_DEMAND */
}
export const run = async () => {
  try { 
     const response = await personalizeClient.send(new 
  CreateDatasetGroupCommand(domainDatasetGroupParams)); 
     console.log("Success", response); 
     return response; // For unit tests. 
   } catch (err) { 
     console.log("Error", err); 
   }
};
run();
```
• Untuk detail API, lihat [CreateDatasetGroupd](https://docs.aws.amazon.com/AWSJavaScriptSDK/v3/latest/client/personalize/command/CreateDatasetGroupCommand)i Referensi AWS SDK for JavaScript API.

Buat pekerjaan impor dataset

Contoh kode berikut menunjukkan cara membuat pekerjaan impor dataset Amazon Personalize.

SDK untuk JavaScript (v3)

#### **a** Note

```
// Get service clients module and commands using ES6 syntax.
import {CreateDatasetImportJobCommand } from 
   "@aws-sdk/client-personalize";
import { personalizeClient } from "./libs/personalizeClients.js";
```

```
// Or, create the client here.
// const personalizeClient = new PersonalizeClient({ region: "REGION"});
// Set the dataset import job parameters.
export const datasetImportJobParam = { 
   datasetArn: 'DATASET_ARN', /* required */ 
   dataSource: { /* required */ 
     dataLocation: 'S3_PATH' 
   }, 
   jobName: 'NAME',/* required */ 
   roleArn: 'ROLE_ARN' /* required */
}
export const run = async () => {
   try { 
     const response = await personalizeClient.send(new 
  CreateDatasetImportJobCommand(datasetImportJobParam)); 
     console.log("Success", response); 
     return response; // For unit tests. 
   } catch (err) { 
     console.log("Error", err); 
   }
};
run();
```
• Untuk detail API, lihat [CreateDatasetImportJobd](https://docs.aws.amazon.com/AWSJavaScriptSDK/v3/latest/client/personalize/command/CreateDatasetImportJobCommand)i Referensi AWS SDK for JavaScript API.

#### Buat skema domain

Contoh kode berikut menunjukkan cara membuat skema domain Amazon Personalize.

SDK untuk JavaScript (v3)

# **a** Note

Ada lebih banyak tentang GitHub. Temukan contoh lengkapnya dan pelajari cara mengatur dan menjalankannya di [Repositori Contoh Kode AWS.](https://github.com/awsdocs/aws-doc-sdk-examples/tree/main/javascriptv3/example_code/personalize#code-examples)

// Get service clients module and commands using ES6 syntax. import { CreateSchemaCommand } from

```
 "@aws-sdk/client-personalize";
import { personalizeClient } from "./libs/personalizeClients.js";
// Or, create the client here.
// const personalizeClient = new PersonalizeClient({ region: "REGION"});
import fs from 'fs';
let schemaFilePath = "SCHEMA_PATH";
let mySchema = "";
try { 
  mySchema = fs.readFileSync(schemaFilePath).toString();
} catch (err) { 
   mySchema = 'TEST' // for unit tests.
}
// Set the domain schema parameters.
export const createDomainSchemaParam = { 
   name: 'NAME', /* required */ 
   schema: mySchema, /* required */ 
   domain: 'DOMAIN' /* required for a domain dataset group, specify ECOMMERCE or 
  VIDEO_ON_DEMAND */
};
export const run = async () => {
   try { 
     const response = await personalizeClient.send(new 
  CreateSchemaCommand(createDomainSchemaParam)); 
     console.log("Success", response); 
     return response; // For unit tests. 
   } catch (err) { 
     console.log("Error", err); 
   }
};
run();
```
• Untuk detail API, lihat [CreateSchemad](https://docs.aws.amazon.com/AWSJavaScriptSDK/v3/latest/client/personalize/command/CreateSchemaCommand)i Referensi AWS SDK for JavaScript API.

# Buat filter

Contoh kode berikut menunjukkan cara membuat filter Amazon Personalize.

# **a** Note

Ada lebih banyak tentang GitHub. Temukan contoh lengkapnya dan pelajari cara mengatur dan menjalankannya di [Repositori Contoh Kode AWS.](https://github.com/awsdocs/aws-doc-sdk-examples/tree/main/javascriptv3/example_code/personalize#code-examples)

```
// Get service clients module and commands using ES6 syntax.
import { CreateFilterCommand } from 
   "@aws-sdk/client-personalize";
import { personalizeClient } from "./libs/personalizeClients.js";
// Or, create the client here.
// const personalizeClient = new PersonalizeClient({ region: "REGION"});
// Set the filter's parameters.
export const createFilterParam = { 
   datasetGroupArn: 'DATASET_GROUP_ARN', /* required */ 
   name: 'NAME', /* required */ 
  filterExpression: 'FILTER_EXPRESSION' /*required */
}
export const run = async () => {
  try { 
     const response = await personalizeClient.send(new 
  CreateFilterCommand(createFilterParam)); 
     console.log("Success", response); 
     return response; // For unit tests. 
   } catch (err) { 
     console.log("Error", err); 
   }
};
run();
```
• Untuk detail API, lihat [CreateFilterd](https://docs.aws.amazon.com/AWSJavaScriptSDK/v3/latest/client/personalize/command/CreateFilterCommand)i Referensi AWS SDK for JavaScript API.

#### Buat pemberi rekomendasi

Contoh kode berikut menunjukkan cara membuat pemberi rekomendasi Amazon Personalize.

# **a** Note

Ada lebih banyak tentang GitHub. Temukan contoh lengkapnya dan pelajari cara mengatur dan menjalankannya di [Repositori Contoh Kode AWS.](https://github.com/awsdocs/aws-doc-sdk-examples/tree/main/javascriptv3/example_code/personalize#code-examples)

```
// Get service clients module and commands using ES6 syntax.
import { CreateRecommenderCommand } from 
   "@aws-sdk/client-personalize";
import { personalizeClient } from "./libs/personalizeClients.js";
// Or, create the client here.
// const personalizeClient = new PersonalizeClient({ region: "REGION"});
// Set the recommender's parameters.
export const createRecommenderParam = { 
   name: 'NAME', /* required */ 
   recipeArn: 'RECIPE_ARN', /* required */ 
   datasetGroupArn: 'DATASET_GROUP_ARN' /* required */
}
export const run = async () => {
   try { 
     const response = await personalizeClient.send(new 
  CreateRecommenderCommand(createRecommenderParam)); 
     console.log("Success", response); 
     return response; // For unit tests. 
   } catch (err) { 
     console.log("Error", err); 
   }
};
run();
```
• Untuk detail API, lihat [CreateRecommenderd](https://docs.aws.amazon.com/AWSJavaScriptSDK/v3/latest/client/personalize/command/CreateRecommenderCommand)i Referensi AWS SDK for JavaScript API.

# Buat skema

Contoh kode berikut menunjukkan cara membuat skema Amazon Personalize.

# **a** Note

```
// Get service clients module and commands using ES6 syntax.
import { CreateSchemaCommand } from 
   "@aws-sdk/client-personalize";
import { personalizeClient } from "./libs/personalizeClients.js";
// Or, create the client here.
// const personalizeClient = new PersonalizeClient({ region: "REGION"});
import fs from 'fs';
let schemaFilePath = "SCHEMA_PATH";
let mySchema = "";
try { 
   mySchema = fs.readFileSync(schemaFilePath).toString();
} catch (err) { 
   mySchema = 'TEST' // For unit tests.
}
// Set the schema parameters.
export const createSchemaParam = { 
   name: 'NAME', /* required */ 
   schema: mySchema /* required */
};
export const run = async () => {
   try { 
     const response = await personalizeClient.send(new 
  CreateSchemaCommand(createSchemaParam)); 
     console.log("Success", response); 
     return response; // For unit tests. 
   } catch (err) { 
     console.log("Error", err); 
   }
};
```
run();

• Untuk detail API, lihat [CreateSchemad](https://docs.aws.amazon.com/AWSJavaScriptSDK/v3/latest/client/personalize/command/CreateSchemaCommand)i Referensi AWS SDK for JavaScript API.

#### Buat solusi

Contoh kode berikut menunjukkan cara membuat solusi Amazon Personalize.

SDK untuk JavaScript (v3)

#### **a** Note

```
// Get service clients module and commands using ES6 syntax.
import { CreateSolutionCommand } from 
   "@aws-sdk/client-personalize";
import { personalizeClient } from "./libs/personalizeClients.js";
// Or, create the client here.
// const personalizeClient = new PersonalizeClient({ region: "REGION"});
// Set the solution parameters.
export const createSolutionParam = { 
   datasetGroupArn: 'DATASET_GROUP_ARN', /* required */ 
  recipeArn: 'RECIPE_ARN', /* required */ 
   name: 'NAME' /* required */
}
export const run = async () => {
   try { 
     const response = await personalizeClient.send(new 
  CreateSolutionCommand(createSolutionParam)); 
     console.log("Success", response); 
     return response; // For unit tests. 
   } catch (err) { 
     console.log("Error", err); 
   }
};
```
run();

• Untuk detail API, lihat [CreateSolution](https://docs.aws.amazon.com/AWSJavaScriptSDK/v3/latest/client/personalize/command/CreateSolutionCommand)di Referensi AWS SDK for JavaScript API.

#### Buat versi solusi

Contoh kode berikut menunjukkan cara membuat solusi Amazon Personalize.

SDK untuk JavaScript (v3)

#### **a** Note

```
// Get service clients module and commands using ES6 syntax.
import { CreateSolutionVersionCommand } from 
   "@aws-sdk/client-personalize";
import { personalizeClient } from "./libs/personalizeClients.js";
// Or, create the client here.
// const personalizeClient = new PersonalizeClient({ region: "REGION"});
// Set the solution version parameters.
export const solutionVersionParam = { 
   solutionArn: 'SOLUTION_ARN' /* required */
}
export const run = async () => {
  try { 
     const response = await personalizeClient.send(new 
  CreateSolutionVersionCommand(solutionVersionParam)); 
     console.log("Success", response); 
     return response; // For unit tests. 
   } catch (err) { 
     console.log("Error", err); 
   }
};
run();
```
• Untuk detail API, lihat [CreateSolutionVersiond](https://docs.aws.amazon.com/AWSJavaScriptSDK/v3/latest/client/personalize/command/CreateSolutionVersionCommand)i Referensi AWS SDK for JavaScript API.

Buat pelacak acara

Contoh kode berikut menunjukkan cara membuat pelacak peristiwa Amazon Personalize.

```
SDK untuk JavaScript (v3)
```
#### **a** Note

Ada lebih banyak tentang GitHub. Temukan contoh lengkapnya dan pelajari cara mengatur dan menjalankannya di [Repositori Contoh Kode AWS.](https://github.com/awsdocs/aws-doc-sdk-examples/tree/main/javascriptv3/example_code/personalize#code-examples)

```
// Get service clients module and commands using ES6 syntax.
import { CreateEventTrackerCommand } from 
   "@aws-sdk/client-personalize";
import { personalizeClient } from "./libs/personalizeClients.js";
// Or, create the client here.
// const personalizeClient = new PersonalizeClient({ region: "REGION"});
// Set the event tracker's parameters.
export const createEventTrackerParam = { 
   datasetGroupArn: 'DATASET_GROUP_ARN', /* required */ 
   name: 'NAME', /* required */
}
export const run = async () => {
   try { 
     const response = await personalizeClient.send(new 
  CreateEventTrackerCommand(createEventTrackerParam)); 
     console.log("Success", response); 
     return response; // For unit tests. 
   } catch (err) { 
     console.log("Error", err); 
   }
};
run();
```
• Untuk detail API, lihat [CreateEventTracker](https://docs.aws.amazon.com/AWSJavaScriptSDK/v3/latest/client/personalize/command/CreateEventTrackerCommand)di Referensi AWS SDK for JavaScript API.

# Contoh Personalisasi Acara Amazon menggunakan SDK for JavaScript (v3)

Contoh kode berikut menunjukkan cara melakukan tindakan dan menerapkan skenario umum dengan menggunakan AWS SDK for JavaScript (v3) dengan Amazon Personalize Events.

Tindakan merupakan kutipan kode dari program yang lebih besar dan harus dijalankan dalam konteks. Meskipun tindakan menunjukkan cara memanggil setiap fungsi layanan, Anda dapat melihat tindakan dalam konteks pada skenario yang terkait dan contoh lintas layanan.

Skenario adalah contoh kode yang menunjukkan cara untuk menyelesaikan tugas tertentu dengan memanggil beberapa fungsi dalam layanan yang sama.

Setiap contoh menyertakan tautan ke GitHub, di mana Anda dapat menemukan petunjuk tentang cara mengatur dan menjalankan kode dalam konteks.

Topik

• [Tindakan](#page-8173-0)

#### Tindakan

Impor item ke dalam kumpulan data

Contoh kode berikut menunjukkan cara mengimpor item secara bertahap ke dalam kumpulan data Amazon Personalize Events.

SDK untuk JavaScript (v3)

#### **a** Note

```
// Get service clients module and commands using ES6 syntax.
import { PutItemsCommand } from "@aws-sdk/client-personalize-events";
import { personalizeEventsClient } from "./libs/personalizeClients.js";
// Or, create the client here.
// const personalizeEventsClient = new PersonalizeEventsClient({ region: "REGION"});
// Set the put items parameters. For string properties and values, use the \setminus character to escape quotes.
```

```
var putItemsParam = { 
   datasetArn: "DATASET_ARN" /* required */, 
   items: [ 
     /* required */ 
    \mathcal{L} itemId: "ITEM_ID" /* required */, 
       properties: 
          '{"PROPERTY1_NAME": "PROPERTY1_VALUE", "PROPERTY2_NAME": "PROPERTY2_VALUE", 
  "PROPERTY3_NAME": "PROPERTY3_VALUE"}' /* optional */, 
     }, 
   ],
};
export const run = async () => {
   try { 
     const response = await personalizeEventsClient.send( 
       new PutItemsCommand(putItemsParam), 
     ); 
     console.log("Success!", response); 
     return response; // For unit tests. 
   } catch (err) { 
     console.log("Error", err); 
   }
};
run();
```
• Untuk detail API, lihat [PutItems](https://docs.aws.amazon.com/AWSJavaScriptSDK/v3/latest/client/personalize-events/command/PutItemsCommand)di Referensi AWS SDK for JavaScript API.

Impor data peristiwa interaksi waktu nyata

Contoh kode berikut menunjukkan cara mengimpor data peristiwa interaksi real-time ke Amazon Personalize Events.

SDK untuk JavaScript (v3)

```
a Note
```
Ada lebih banyak tentang GitHub. Temukan contoh lengkapnya dan pelajari cara mengatur dan menjalankannya di [Repositori Contoh Kode AWS.](https://github.com/awsdocs/aws-doc-sdk-examples/tree/main/javascriptv3/example_code/personalize#code-examples)

// Get service clients module and commands using ES6 syntax.

```
import { PutEventsCommand } from "@aws-sdk/client-personalize-events";
import { personalizeEventsClient } from "./libs/personalizeClients.js";
// Or, create the client here.
// const personalizeEventsClient = new PersonalizeEventsClient({ region: "REGION"});
// Convert your UNIX timestamp to a Date.
const sentAtDate = new Date(1613443801 * 1000); // 1613443801 is a testing value.
  Replace it with your sentAt timestamp in UNIX format.
// Set put events parameters.
var putEventsParam = { 
   eventList: [ 
     /* required */ 
    \{ eventType: "EVENT_TYPE" /* required */, 
       sentAt: sentAtDate /* required, must be a Date with js */, 
       eventId: "EVENT_ID" /* optional */, 
       itemId: "ITEM_ID" /* optional */, 
     }, 
   ], 
   sessionId: "SESSION_ID" /* required */, 
   trackingId: "TRACKING_ID" /* required */, 
   userId: "USER_ID" /* required */,
};
export const run = async () => {
   try { 
     const response = await personalizeEventsClient.send( 
       new PutEventsCommand(putEventsParam), 
     ); 
     console.log("Success!", response); 
     return response; // For unit tests. 
   } catch (err) { 
     console.log("Error", err); 
   }
};
run();
```
• Untuk detail API, lihat [PutEventsd](https://docs.aws.amazon.com/AWSJavaScriptSDK/v3/latest/client/personalize-events/command/PutEventsCommand)i Referensi AWS SDK for JavaScript API.

Impor pengguna secara bertahap

Contoh kode berikut menunjukkan cara mengimpor pengguna secara bertahap ke Amazon Personalize Events Events.

```
SDK untuk JavaScript (v3)
```
### **a** Note

```
// Get service clients module and commands using ES6 syntax.
import { PutUsersCommand } from "@aws-sdk/client-personalize-events";
import { personalizeEventsClient } from "./libs/personalizeClients.js";
// Or, create the client here.
// const personalizeEventsClient = new PersonalizeEventsClient({ region: "REGION"});
// Set the put users parameters. For string properties and values, use the \setminus character to escape quotes.
var putUsersParam = { 
   datasetArn: "DATASET_ARN", 
   users: [ 
    \{ userId: "USER_ID", 
       properties: '{"PROPERTY1_NAME": "PROPERTY1_VALUE"}', 
     }, 
   ],
};
export const run = async () => {
   try { 
     const response = await personalizeEventsClient.send( 
       new PutUsersCommand(putUsersParam), 
     ); 
     console.log("Success!", response); 
     return response; // For unit tests. 
   } catch (err) { 
     console.log("Error", err); 
   }
};
run();
```
• Untuk detail API, lihat [PutUsers](https://docs.aws.amazon.com/AWSJavaScriptSDK/v3/latest/client/personalize-events/command/PutUsersCommand)di Referensi AWS SDK for JavaScript API.

# Amazon Personalisasi contoh Runtime menggunakan SDK for (v3) JavaScript

Contoh kode berikut menunjukkan cara melakukan tindakan dan menerapkan skenario umum dengan menggunakan AWS SDK for JavaScript (v3) dengan Amazon Personalize Runtime.

Tindakan merupakan kutipan kode dari program yang lebih besar dan harus dijalankan dalam konteks. Meskipun tindakan menunjukkan cara memanggil setiap fungsi layanan, Anda dapat melihat tindakan dalam konteks pada skenario yang terkait dan contoh lintas layanan.

Skenario adalah contoh kode yang menunjukkan cara untuk menyelesaikan tugas tertentu dengan memanggil beberapa fungsi dalam layanan yang sama.

Setiap contoh menyertakan tautan ke GitHub, di mana Anda dapat menemukan petunjuk tentang cara mengatur dan menjalankan kode dalam konteks.

Topik

• [Tindakan](#page-8173-0)

#### Tindakan

Dapatkan rekomendasi (grup dataset khusus)

Contoh kode berikut menunjukkan cara mendapatkan rekomendasi peringkat Amazon Personalize Runtime Runtime.

SDK untuk JavaScript (v3)

**a** Note

```
// Get service clients module and commands using ES6 syntax.
import { GetPersonalizedRankingCommand } from 
   "@aws-sdk/client-personalize-runtime";
```

```
import { personalizeRuntimeClient } from "./libs/personalizeClients.js";
// Or, create the client here.
// const personalizeRuntimeClient = new PersonalizeRuntimeClient({ region: 
  "REGION"});
// Set the ranking request parameters.
export const getPersonalizedRankingParam = { 
   campaignArn: "CAMPAIGN_ARN", /* required */ 
  userId: 'USER ID', \frac{1}{2} required */
   inputList: ["ITEM_ID_1", "ITEM_ID_2", "ITEM_ID_3", "ITEM_ID_4"]
}
export const run = async () => {
   try { 
     const response = await personalizeRuntimeClient.send(new 
  GetPersonalizedRankingCommand(getPersonalizedRankingParam)); 
     console.log("Success!", response); 
     return response; // For unit tests. 
  } catch (err) { 
     console.log("Error", err); 
   }
};
run();
```
• Untuk detail API, lihat [GetPersonalizedRankingd](https://docs.aws.amazon.com/AWSJavaScriptSDK/v3/latest/client/personalize-runtime/command/GetPersonalizedRankingCommand)i Referensi AWS SDK for JavaScript API.

Dapatkan rekomendasi dari pemberi rekomendasi (grup dataset domain)

Contoh kode berikut menunjukkan cara mendapatkan rekomendasi Amazon Personalize Runtime Runtime.

SDK untuk JavaScript (v3)

```
a Note
```
Ada lebih banyak tentang GitHub. Temukan contoh lengkapnya dan pelajari cara mengatur dan menjalankannya di [Repositori Contoh Kode AWS.](https://github.com/awsdocs/aws-doc-sdk-examples/tree/main/javascriptv3/example_code/personalize#code-examples)

// Get service clients module and commands using ES6 syntax.

```
import { GetRecommendationsCommand } from 
   "@aws-sdk/client-personalize-runtime";
import { personalizeRuntimeClient } from "./libs/personalizeClients.js";
// Or, create the client here.
// const personalizeRuntimeClient = new PersonalizeRuntimeClient({ region: 
  "REGION"});
// Set the recommendation request parameters.
export const getRecommendationsParam = { 
   campaignArn: 'CAMPAIGN_ARN', /* required */ 
   userId: 'USER_ID', /* required */ 
   numResults: 15 /* optional */
}
export const run = async () => {
   try { 
     const response = await personalizeRuntimeClient.send(new 
  GetRecommendationsCommand(getRecommendationsParam)); 
     console.log("Success!", response); 
     return response; // For unit tests. 
   } catch (err) { 
     console.log("Error", err); 
   }
};
run();
```
Dapatkan rekomendasi dengan filter (grup kumpulan data khusus).

```
// Get service clients module and commands using ES6 syntax.
import { GetRecommendationsCommand } from 
   "@aws-sdk/client-personalize-runtime";
import { personalizeRuntimeClient } from "./libs/personalizeClients.js";
// Or, create the client here.
// const personalizeRuntimeClient = new PersonalizeRuntimeClient({ region: 
  "REGION"});
// Set the recommendation request parameters.
export const getRecommendationsParam = { 
   recommenderArn: 'RECOMMENDER_ARN', /* required */ 
   userId: 'USER_ID', /* required */
```

```
 numResults: 15 /* optional */
}
export const run = async () => {
   try { 
     const response = await personalizeRuntimeClient.send(new 
  GetRecommendationsCommand(getRecommendationsParam)); 
     console.log("Success!", response); 
     return response; // For unit tests. 
   } catch (err) { 
     console.log("Error", err); 
   }
};
run();
```
Dapatkan rekomendasi yang difilter dari pemberi rekomendasi yang dibuat dalam grup kumpulan data domain.

```
// Get service clients module and commands using ES6 syntax.
import { GetRecommendationsCommand } from 
   "@aws-sdk/client-personalize-runtime";
import { personalizeRuntimeClient } from "./libs/personalizeClients.js";
// Or, create the client here:
// const personalizeRuntimeClient = new PersonalizeRuntimeClient({ region: 
  "REGION"});
// Set recommendation request parameters.
export const getRecommendationsParam = { 
   campaignArn: 'CAMPAIGN_ARN', /* required */ 
   userId: 'USER_ID', /* required */ 
   numResults: 15, /* optional */ 
  filterArn: 'FILTER_ARN', /* required to filter recommendations */ 
  filterValues: { 
     "PROPERTY": "\"VALUE\"" /* Only required if your filter has a placeholder 
  parameter */ 
   }
}
export const run = async () => {
  try { 
     const response = await personalizeRuntimeClient.send(new 
  GetRecommendationsCommand(getRecommendationsParam));
```

```
 console.log("Success!", response); 
     return response; // For unit tests. 
   } catch (err) { 
     console.log("Error", err); 
   }
};
run();
```
• Untuk detail API, lihat [GetRecommendations](https://docs.aws.amazon.com/AWSJavaScriptSDK/v3/latest/client/personalize-runtime/command/GetRecommendationsCommand)di Referensi AWS SDK for JavaScript API.

# Amazon Pinpoint contoh menggunakan SDK for JavaScript (v3)

Contoh kode berikut menunjukkan cara melakukan tindakan dan menerapkan skenario umum dengan menggunakan AWS SDK for JavaScript (v3) dengan Amazon Pinpoint.

Tindakan merupakan kutipan kode dari program yang lebih besar dan harus dijalankan dalam konteks. Meskipun tindakan menunjukkan cara memanggil setiap fungsi layanan, Anda dapat melihat tindakan dalam konteks pada skenario yang terkait dan contoh lintas layanan.

Skenario adalah contoh kode yang menunjukkan cara untuk menyelesaikan tugas tertentu dengan memanggil beberapa fungsi dalam layanan yang sama.

Setiap contoh menyertakan tautan ke GitHub, di mana Anda dapat menemukan petunjuk tentang cara mengatur dan menjalankan kode dalam konteks.

Topik

• [Tindakan](#page-8173-0)

Tindakan

Kirim email dan pesan teks

Contoh kode berikut menunjukkan cara mengirim email dan pesan teks dengan Amazon Pinpoint.

# **a** Note

Ada lebih banyak tentang GitHub. Temukan contoh lengkapnya dan pelajari cara mengatur dan menjalankannya di [Repositori Contoh Kode AWS.](https://github.com/awsdocs/aws-doc-sdk-examples/tree/main/javascriptv3/example_code/pinpoint#code-examples)

Buat klien dalam modul terpisah dan ekspor klien tersebut.

```
import { PinpointClient } from "@aws-sdk/client-pinpoint";
// Set the AWS Region.
const REGION = "us-east-1";
//Set the MediaConvert Service Object
const pinClient = new PinpointClient({ region: REGION });
export { pinClient };
```
Kirim pesan email.

```
// Import required AWS SDK clients and commands for Node.js
import { SendMessagesCommand } from "@aws-sdk/client-pinpoint";
import { pinClient } from "./libs/pinClient.js";
// The FromAddress must be verified in SES.
const fromAddress = "FROM_ADDRESS";
const toAddress = "TO_ADDRESS";
const projectId = "PINPOINT_PROJECT_ID";
// The subject line of the email.
var subject = "Amazon Pinpoint Test (AWS SDK for JavaScript in Node.js)";
// The email body for recipients with non-HTML email clients.
var body_text = `Amazon Pinpoint Test (SDK for JavaScript in Node.js)
----------------------------------------------------
This email was sent with Amazon Pinpoint using the AWS SDK for JavaScript in 
  Node.js.
For more information, see https://aws.amazon.com/sdk-for-node-js/`;
// The body of the email for recipients whose email clients support HTML content.
var body_html = `<html>
<head></head>
```

```
<body> 
   <h1>Amazon Pinpoint Test (SDK for JavaScript in Node.js)</h1> 
   <p>This email was sent with 
     <a href='https://aws.amazon.com/pinpoint/'>the Amazon Pinpoint Email API</a> 
  using the 
     <a href='https://aws.amazon.com/sdk-for-node-js/'> 
       AWS SDK for JavaScript in Node.js</a>.</p>
</body>
</html>`;
// The character encoding for the subject line and message body of the email.
var charset = "UTF-8";
const params = \{ ApplicationId: projectId, 
   MessageRequest: { 
     Addresses: { 
       [toAddress]: { 
         ChannelType: "EMAIL", 
       }, 
     }, 
     MessageConfiguration: { 
       EmailMessage: { 
         FromAddress: fromAddress, 
         SimpleEmail: { 
            Subject: { 
              Charset: charset, 
              Data: subject, 
            }, 
            HtmlPart: { 
              Charset: charset, 
              Data: body_html, 
            }, 
            TextPart: { 
              Charset: charset, 
              Data: body_text, 
            }, 
         }, 
       }, 
     }, 
   },
};
const run = async () => {
```

```
 try { 
     const data = await pinClient.send(new SendMessagesCommand(params)); 
     const { 
       MessageResponse: { Result }, 
    } = data; const recipientResult = Result[toAddress]; 
     if (recipientResult.StatusCode !== 200) { 
       throw new Error(recipientResult.StatusMessage); 
     } else { 
       console.log(recipientResult.MessageId); 
     } 
   } catch (err) { 
     console.log(err.message); 
   }
};
run();
```
#### Kirim pesan SMS.

```
// Import required AWS SDK clients and commands for Node.js
import { SendMessagesCommand } from "@aws-sdk/client-pinpoint";
import { pinClient } from "./libs/pinClient.js";
("use strict");
/* The phone number or short code to send the message from. The phone number 
  or short code that you specify has to be associated with your Amazon Pinpoint
account. For best results, specify long codes in E.164 format. */
const originationNumber = "SENDER_NUMBER"; //e.g., +1XXXXXXXXXX
// The recipient's phone number. For best results, you should specify the phone 
  number in E.164 format.
const destinationNumber = "RECEIVER_NUMBER"; //e.g., +1XXXXXXXXXX
// The content of the SMS message.
const message = 
   "This message was sent through Amazon Pinpoint " +
```

```
 "using the AWS SDK for JavaScript in Node.js. Reply STOP to " + 
   "opt out.";
/*The Amazon Pinpoint project/application ID to use when you send this message.
Make sure that the SMS channel is enabled for the project or application
that you choose.*/
const projectId = "PINPOINT_PROJECT_ID"; //e.g., XXXXXXXX66e4e9986478cXXXXXXXXX
/* The type of SMS message that you want to send. If you plan to send
time-sensitive content, specify TRANSACTIONAL. If you plan to send
marketing-related content, specify PROMOTIONAL.*/
var messageType = "TRANSACTIONAL";
// The registered keyword associated with the originating short code.
var registeredKeyword = "myKeyword";
/* The sender ID to use when sending the message. Support for sender ID
// varies by country or region. For more information, see
https://docs.aws.amazon.com/pinpoint/latest/userguide/channels-sms-countries.html.*/
var senderId = "MySenderID";
// Specify the parameters to pass to the API.
var params = \{ ApplicationId: projectId, 
   MessageRequest: { 
     Addresses: { 
      [destinationNumber]: {
         ChannelType: "SMS", 
       }, 
     }, 
     MessageConfiguration: { 
       SMSMessage: { 
         Body: message, 
         Keyword: registeredKeyword, 
         MessageType: messageType, 
         OriginationNumber: originationNumber, 
         SenderId: senderId, 
       }, 
     }, 
   },
};
const run = async () => {
```

```
 try { 
     const data = await pinClient.send(new SendMessagesCommand(params)); 
     return data; // For unit tests. 
     console.log( 
       "Message sent! " + 
         data["MessageResponse"]["Result"][destinationNumber]["StatusMessage"] 
     ); 
   } catch (err) { 
     console.log(err); 
   }
};
run();
```
• Untuk detail API, lihat [SendMessagesd](https://docs.aws.amazon.com/AWSJavaScriptSDK/v3/latest/client/pinpoint/command/SendMessagesCommand)i Referensi AWS SDK for JavaScript API.

SDK untuk JavaScript (v2)

#### **a** Note

Ada lebih banyak tentang GitHub. Temukan contoh lengkapnya dan pelajari cara mengatur dan menjalankannya di [Repositori Contoh Kode AWS.](https://github.com/awsdocs/aws-doc-sdk-examples/tree/main/javascript/example_code/pinpoint#code-examples)

Kirim pesan email.

```
"use strict";
const AWS = require("aws-sdk");
// The AWS Region that you want to use to send the email. For a list of
// AWS Regions where the Amazon Pinpoint API is available, see
// https://docs.aws.amazon.com/pinpoint/latest/apireference/
const aws_region = "us-west-2";
// The "From" address. This address has to be verified in Amazon Pinpoint
// in the region that you use to send email.
const senderAddress = "sender@example.com";
// The address on the "To" line. If your Amazon Pinpoint account is in
// the sandbox, this address also has to be verified.
var toAddress = "recipient@example.com";
```

```
// The Amazon Pinpoint project/application ID to use when you send this message.
// Make sure that the SMS channel is enabled for the project or application
// that you choose.
const appId = "ce796be37f32f178af652b26eexample";
// The subject line of the email.
var subject = "Amazon Pinpoint (AWS SDK for JavaScript in Node.js)";
// The email body for recipients with non-HTML email clients.
var body_text = `Amazon Pinpoint Test (SDK for JavaScript in Node.js)
----------------------------------------------------
This email was sent with Amazon Pinpoint using the AWS SDK for JavaScript in 
  Node.js.
For more information, see https:\/\/aws.amazon.com/sdk-for-node-js/`;
// The body of the email for recipients whose email clients support HTML content.
var body html = '<html><head></head>
<body> 
   <h1>Amazon Pinpoint Test (SDK for JavaScript in Node.js)</h1> 
   <p>This email was sent with 
     <a href='https://aws.amazon.com/pinpoint/'>the Amazon Pinpoint API</a> using the 
     <a href='https://aws.amazon.com/sdk-for-node-js/'> 
      AWS SDK for JavaScript in Node.js</a>.</p>
</body>
\langle/html>`;
// The character encoding the you want to use for the subject line and
// message body of the email.
var charset = "UTF-8";
// Specify that you're using a shared credentials file.
var credentials = new AWS.SharedIniFileCredentials({ profile: "default" });
AWS.config.credentials = credentials;
// Specify the region.
AWS.config.update({ region: aws_region });
//Create a new Pinpoint object.
var pinpoint = new AWS.Pinpoint();
// Specify the parameters to pass to the API.
var params = {
```

```
 ApplicationId: appId, 
   MessageRequest: { 
     Addresses: { 
        [toAddress]: { 
          ChannelType: "EMAIL", 
       }, 
     }, 
     MessageConfiguration: { 
        EmailMessage: { 
          FromAddress: senderAddress, 
          SimpleEmail: { 
            Subject: { 
              Charset: charset, 
               Data: subject, 
            }, 
            HtmlPart: { 
              Charset: charset, 
               Data: body_html, 
            }, 
            TextPart: { 
               Charset: charset, 
               Data: body_text, 
            }, 
          }, 
       }, 
     }, 
   },
};
//Try to send the email.
pinpoint.sendMessages(params, function (err, data) { 
   // If something goes wrong, print an error message. 
   if (err) { 
     console.log(err.message); 
   } else { 
     console.log( 
        "Email sent! Message ID: ", 
       data["MessageResponse"]["Result"][toAddress]["MessageId"] 
     ); 
   }
});
```
Kirim pesan SMS.

```
"use strict";
var AWS = require("aws-sdk");
// The AWS Region that you want to use to send the message. For a list of
// AWS Regions where the Amazon Pinpoint API is available, see
// https://docs.aws.amazon.com/pinpoint/latest/apireference/.
var aws_region = "us-east-1";
// The phone number or short code to send the message from. The phone number
// or short code that you specify has to be associated with your Amazon Pinpoint
// account. For best results, specify long codes in E.164 format.
var originationNumber = "+12065550199";
// The recipient's phone number. For best results, you should specify the
// phone number in E.164 format.
var destinationNumber = "+14255550142";
// The content of the SMS message.
var message = 
   "This message was sent through Amazon Pinpoint " + 
   "using the AWS SDK for JavaScript in Node.js. Reply STOP to " + 
   "opt out.";
// The Amazon Pinpoint project/application ID to use when you send this message.
// Make sure that the SMS channel is enabled for the project or application
// that you choose.
var applicationId = "ce796be37f32f178af652b26eexample";
// The type of SMS message that you want to send. If you plan to send
// time-sensitive content, specify TRANSACTIONAL. If you plan to send
// marketing-related content, specify PROMOTIONAL.
var messageType = "TRANSACTIONAL";
// The registered keyword associated with the originating short code.
var registeredKeyword = "myKeyword";
// The sender ID to use when sending the message. Support for sender ID
// varies by country or region. For more information, see
// https://docs.aws.amazon.com/pinpoint/latest/userguide/channels-sms-countries.html
var senderId = "MySenderID";
```

```
// Specify that you're using a shared credentials file, and optionally specify
// the profile that you want to use.
var credentials = new AWS.SharedIniFileCredentials({ profile: "default" });
AWS.config.credentials = credentials;
// Specify the region.
AWS.config.update({ region: aws_region });
//Create a new Pinpoint object.
var pinpoint = new AWS.Pinpoint();
// Specify the parameters to pass to the API.
var params = \{ ApplicationId: applicationId, 
   MessageRequest: { 
     Addresses: { 
       [destinationNumber]: { 
         ChannelType: "SMS", 
       }, 
     }, 
     MessageConfiguration: { 
       SMSMessage: { 
         Body: message, 
         Keyword: registeredKeyword, 
         MessageType: messageType, 
         OriginationNumber: originationNumber, 
         SenderId: senderId, 
       }, 
     }, 
   },
};
//Try to send the message.
pinpoint.sendMessages(params, function (err, data) { 
   // If something goes wrong, print an error message. 
   if (err) { 
     console.log(err.message); 
     // Otherwise, show the unique ID for the message. 
   } else { 
     console.log( 
       "Message sent! " + 
         data["MessageResponse"]["Result"][destinationNumber]["StatusMessage"] 
     );
```
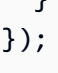

• Untuk detail API, lihat [SendMessagesd](https://docs.aws.amazon.com/goto/AWSJavaScriptSDK/pinpoint-2016-12-01/SendMessages)i Referensi AWS SDK for JavaScript API.

# Contoh Amazon Redshift menggunakan SDK for JavaScript (v3)

Contoh kode berikut menunjukkan cara melakukan tindakan dan menerapkan skenario umum dengan menggunakan AWS SDK for JavaScript (v3) dengan Amazon Redshift.

Tindakan merupakan kutipan kode dari program yang lebih besar dan harus dijalankan dalam konteks. Meskipun tindakan menunjukkan cara memanggil setiap fungsi layanan, Anda dapat melihat tindakan dalam konteks pada skenario yang terkait dan contoh lintas layanan.

Skenario adalah contoh kode yang menunjukkan cara untuk menyelesaikan tugas tertentu dengan memanggil beberapa fungsi dalam layanan yang sama.

Setiap contoh menyertakan tautan ke GitHub, di mana Anda dapat menemukan petunjuk tentang cara mengatur dan menjalankan kode dalam konteks.

Topik

• [Tindakan](#page-8173-0)

Tindakan

Membuat klaster

Contoh kode berikut menunjukkan cara membuat cluster Amazon Redshift.

```
SDK untuk JavaScript (v3)
```
#### **a** Note

Ada lebih banyak tentang GitHub. Temukan contoh lengkapnya dan pelajari cara mengatur dan menjalankannya di [Repositori Contoh Kode AWS.](https://github.com/awsdocs/aws-doc-sdk-examples/tree/main/javascriptv3/example_code/redshift#code-examples)

Buat klien.

```
const { RedshiftClient } = require("@aws-sdk/client-redshift");
// Set the AWS Region.
const REGION = "REGION";
//Set the Redshift Service Object
const redshiftClient = new RedshiftClient({ region: REGION });
export { redshiftClient };
```
Buat cluster.

```
// Import required AWS SDK clients and commands for Node.js
import { CreateClusterCommand } from "@aws-sdk/client-redshift";
import { redshiftClient } from "./libs/redshiftClient.js";
const params = \{ ClusterIdentifier: "CLUSTER_NAME", // Required 
  NodeType: "NODE_TYPE", //Required 
  MasterUsername: "MASTER_USER_NAME", // Required - must be lowercase 
  MasterUserPassword: "MASTER_USER_PASSWORD", // Required - must contain at least 
  one uppercase letter, and one number 
  ClusterType: "CLUSTER_TYPE", // Required 
   IAMRoleARN: "IAM_ROLE_ARN", // Optional - the ARN of an IAM role with permissions 
  your cluster needs to access other AWS services on your behalf, such as Amazon S3. 
  ClusterSubnetGroupName: "CLUSTER_SUBNET_GROUPNAME", //Optional - the name of a 
  cluster subnet group to be associated with this cluster. Defaults to 'default' if 
  not specified. 
  DBName: "DATABASE_NAME", // Optional - defaults to 'dev' if not specified 
  Port: "PORT_NUMBER", // Optional - defaults to '5439' if not specified
};
const run = async () => {
   try { 
     const data = await redshiftClient.send(new CreateClusterCommand(params)); 
     console.log( 
       "Cluster " + data.Cluster.ClusterIdentifier + " successfully created", 
     ); 
     return data; // For unit tests. 
  } catch (err) { 
     console.log("Error", err); 
   }
};
run();
```
• Untuk detail API, lihat [CreateClusterd](https://docs.aws.amazon.com/AWSJavaScriptSDK/v3/latest/client/redshift/command/CreateClusterCommand)i Referensi AWS SDK for JavaScript API.

Hapus klaster

Contoh kode berikut menunjukkan cara menghapus cluster Amazon Redshift.

SDK untuk JavaScript (v3)

#### **A** Note

Ada lebih banyak tentang GitHub. Temukan contoh lengkapnya dan pelajari cara mengatur dan menjalankannya di [Repositori Contoh Kode AWS.](https://github.com/awsdocs/aws-doc-sdk-examples/tree/main/javascriptv3/example_code/redshift#code-examples)

Buat klien.

```
const { RedshiftClient } = require("@aws-sdk/client-redshift");
// Set the AWS Region.
const REGION = "REGION";
//Set the Redshift Service Object
const redshiftClient = new RedshiftClient({ region: REGION });
export { redshiftClient };
```
Buat cluster.

```
// Import required AWS SDK clients and commands for Node.js
import { DeleteClusterCommand } from "@aws-sdk/client-redshift";
import { redshiftClient } from "./libs/redshiftClient.js";
const params = \{ ClusterIdentifier: "CLUSTER_NAME", 
  SkipFinalClusterSnapshot: false, 
  FinalClusterSnapshotIdentifier: "CLUSTER_SNAPSHOT_ID",
};
const run = async () => {
  try { 
     const data = await redshiftClient.send(new DeleteClusterCommand(params)); 
     console.log("Success, cluster deleted. ", data);
```

```
 return data; // For unit tests. 
   } catch (err) { 
     console.log("Error", err); 
   }
};
run();
```
• Untuk detail API, lihat [DeleteClusterd](https://docs.aws.amazon.com/AWSJavaScriptSDK/v3/latest/client/redshift/command/DeleteClusterCommand)i Referensi AWS SDK for JavaScript API.

#### Jelaskan cluster Anda

Contoh kode berikut menunjukkan cara mendeskripsikan cluster Amazon Redshift Anda.

SDK untuk JavaScript (v3)

# **a** Note

Ada lebih banyak tentang GitHub. Temukan contoh lengkapnya dan pelajari cara mengatur dan menjalankannya di [Repositori Contoh Kode AWS.](https://github.com/awsdocs/aws-doc-sdk-examples/tree/main/javascriptv3/example_code/redshift#code-examples)

Buat klien.

```
const { RedshiftClient } = require("@aws-sdk/client-redshift");
// Set the AWS Region.
const REGION = "REGION";
//Set the Redshift Service Object
const redshiftClient = new RedshiftClient({ region: REGION });
export { redshiftClient };
```
Jelaskan cluster Anda.

```
// Import required AWS SDK clients and commands for Node.js
import { DescribeClustersCommand } from "@aws-sdk/client-redshift";
import { redshiftClient } from "./libs/redshiftClient.js";
const params = { 
  ClusterIdentifier: "CLUSTER_NAME",
};
```

```
const run = async () => {
   try { 
     const data = await redshiftClient.send(new DescribeClustersCommand(params)); 
     console.log("Success", data); 
     return data; // For unit tests. 
   } catch (err) { 
     console.log("Error", err); 
   }
};
run();
```
• Untuk detail API, lihat [DescribeClusters](https://docs.aws.amazon.com/AWSJavaScriptSDK/v3/latest/client/redshift/command/DescribeClustersCommand)di Referensi AWS SDK for JavaScript API.

# Memodifikasi cluster

Contoh kode berikut menunjukkan cara memodifikasi cluster Amazon Redshift.

SDK untuk JavaScript (v3)

# **a** Note

Ada lebih banyak tentang GitHub. Temukan contoh lengkapnya dan pelajari cara mengatur dan menjalankannya di [Repositori Contoh Kode AWS.](https://github.com/awsdocs/aws-doc-sdk-examples/tree/main/javascriptv3/example_code/redshift#code-examples)

Buat klien.

```
const { RedshiftClient } = require("@aws-sdk/client-redshift");
// Set the AWS Region.
const REGION = "REGION";
//Set the Redshift Service Object
const redshiftClient = new RedshiftClient({ region: REGION });
export { redshiftClient };
```
#### Memodifikasi cluster.

```
// Import required AWS SDK clients and commands for Node.js
import { ModifyClusterCommand } from "@aws-sdk/client-redshift";
import { redshiftClient } from "./libs/redshiftClient.js";
```

```
// Set the parameters
const params = \{ ClusterIdentifier: "CLUSTER_NAME", 
   MasterUserPassword: "NEW_MASTER_USER_PASSWORD",
};
const run = async () => {
   try { 
     const data = await redshiftClient.send(new ModifyClusterCommand(params)); 
     console.log("Success was modified.", data); 
     return data; // For unit tests. 
   } catch (err) { 
     console.log("Error", err); 
   }
};
run();
```
• Untuk detail API, lihat [ModifyCluster](https://docs.aws.amazon.com/AWSJavaScriptSDK/v3/latest/client/redshift/command/ModifyClusterCommand)di Referensi AWS SDK for JavaScript API.

# Contoh Amazon S3 menggunakan SDK untuk JavaScript (v3)

Contoh kode berikut menunjukkan cara melakukan tindakan dan menerapkan skenario umum dengan menggunakan AWS SDK for JavaScript (v3) dengan Amazon S3.

Tindakan merupakan kutipan kode dari program yang lebih besar dan harus dijalankan dalam konteks. Meskipun tindakan menunjukkan cara memanggil setiap fungsi layanan, Anda dapat melihat tindakan dalam konteks pada skenario yang terkait dan contoh lintas layanan.

Skenario adalah contoh kode yang menunjukkan cara untuk menyelesaikan tugas tertentu dengan memanggil beberapa fungsi dalam layanan yang sama.

Setiap contoh menyertakan tautan ke GitHub, di mana Anda dapat menemukan petunjuk tentang cara mengatur dan menjalankan kode dalam konteks.

Memulai

Halo Amazon S3

Contoh kode berikut ini menunjukkan cara memulai menggunakan Amazon S3.
## **a** Note

Ada lebih banyak tentang GitHub. Temukan contoh lengkapnya dan pelajari cara mengatur dan menjalankannya di [Repositori Contoh Kode AWS.](https://github.com/awsdocs/aws-doc-sdk-examples/tree/main/javascriptv3/example_code/s3#code-examples)

```
import { ListBucketsCommand, S3Client } from "@aws-sdk/client-s3";
// When no region or credentials are provided, the SDK will use the
// region and credentials from the local AWS config.
const client = new S3Client({});
export const helloS3 = async () => {
   const command = new ListBucketsCommand({}); 
   const { Buckets } = await client.send(command); 
   console.log("Buckets: "); 
   console.log(Buckets.map((bucket) => bucket.Name).join("\n")); 
   return Buckets;
};
```
• Untuk detail API, lihat [ListBuckets](https://docs.aws.amazon.com/AWSJavaScriptSDK/v3/latest/client/s3/command/ListBucketsCommand)di Referensi AWS SDK for JavaScript API.

## Topik

- [Tindakan](#page-8173-0)
- **[Skenario](#page-8194-0)**

## Tindakan

Tambahkan aturan CORS ke bucket

Contoh kode berikut menunjukkan cara menambahkan aturan cross-origin resource sharing (CORS) ke bucket S3.

## **a** Note

Ada lebih banyak tentang GitHub. Temukan contoh lengkapnya dan pelajari cara mengatur dan menjalankannya di [Repositori Contoh Kode AWS.](https://github.com/awsdocs/aws-doc-sdk-examples/tree/main/javascriptv3/example_code/s3#code-examples)

Tambahkan aturan CORS.

```
import { PutBucketCorsCommand, S3Client } from "@aws-sdk/client-s3";
const client = new S3Client({});
// By default, Amazon S3 doesn't allow cross-origin requests. Use this command
// to explicitly allow cross-origin requests.
export const main = async () => {
   const command = new PutBucketCorsCommand({ 
     Bucket: "test-bucket", 
     CORSConfiguration: { 
       CORSRules: [ 
         { 
           // Allow all headers to be sent to this bucket. 
           AllowedHeaders: ["*"], 
           // Allow only GET and PUT methods to be sent to this bucket. 
           AllowedMethods: ["GET", "PUT"], 
           // Allow only requests from the specified origin. 
           AllowedOrigins: ["https://www.example.com"], 
           // Allow the entity tag (ETag) header to be returned in the response. The 
  ETag header 
           // The entity tag represents a specific version of the object. The ETag 
  reflects 
           // changes only to the contents of an object, not its metadata. 
           ExposeHeaders: ["ETag"], 
           // How long the requesting browser should cache the preflight response. 
  After 
           // this time, the preflight request will have to be made again. 
           MaxAgeSeconds: 3600, 
         }, 
       ], 
     }, 
   });
```

```
 try { 
     const response = await client.send(command); 
     console.log(response); 
   } catch (err) { 
     console.error(err); 
   }
};
```
- Untuk informasi selengkapnya, lihat [Panduan Developer AWS SDK for JavaScript.](https://docs.aws.amazon.com/sdk-for-javascript/v3/developer-guide/s3-example-configuring-buckets.html#s3-example-configuring-buckets-put-cors)
- Untuk detail API, lihat [PutBucketCorsd](https://docs.aws.amazon.com/AWSJavaScriptSDK/v3/latest/client/s3/command/PutBucketCorsCommand)i Referensi AWS SDK for JavaScript API.

Menambahkan kebijakan ke bucket

Contoh kode berikut menunjukkan cara menambahkan kebijakan ke bucket S3.

```
SDK untuk JavaScript (v3)
```
**a** Note

Ada lebih banyak tentang GitHub. Temukan contoh lengkapnya dan pelajari cara mengatur dan menjalankannya di [Repositori Contoh Kode AWS.](https://github.com/awsdocs/aws-doc-sdk-examples/tree/main/javascriptv3/example_code/s3#code-examples)

Tambahkan kebijakan.

```
import { PutBucketPolicyCommand, S3Client } from "@aws-sdk/client-s3";
const client = new S3Client({});
export const main = async () => {
   const command = new PutBucketPolicyCommand({ 
     Policy: JSON.stringify({ 
       Version: "2012-10-17", 
       Statement: [ 
         { 
           Sid: "AllowGetObject", 
           // Allow this particular user to call GetObject on any object in this 
  bucket. 
           Effect: "Allow", 
           Principal: {
```

```
 AWS: "arn:aws:iam::ACCOUNT-ID:user/USERNAME", 
            }, 
            Action: "s3:GetObject", 
            Resource: "arn:aws:s3:::BUCKET-NAME/*", 
         }, 
       ], 
     }), 
     // Apply the preceding policy to this bucket. 
     Bucket: "BUCKET-NAME", 
   }); 
  try { 
     const response = await client.send(command); 
     console.log(response); 
   } catch (err) { 
     console.error(err); 
   }
};
```
- Untuk informasi selengkapnya, lihat [Panduan Developer AWS SDK for JavaScript.](https://docs.aws.amazon.com/sdk-for-javascript/v3/developer-guide/s3-example-bucket-policies.html#s3-example-bucket-policies-set-policy)
- Untuk detail API, lihat [PutBucketPolicyd](https://docs.aws.amazon.com/AWSJavaScriptSDK/v3/latest/client/s3/command/PutBucketPolicyCommand)i Referensi AWS SDK for JavaScript API.

Menyalin objek dari satu bucket ke bucket lainnya

Contoh kode berikut menunjukkan cara menyalin objek S3 dari satu ember ke ember lainnya.

SDK untuk JavaScript (v3)

### **a** Note

Ada lebih banyak tentang GitHub. Temukan contoh lengkapnya dan pelajari cara mengatur dan menjalankannya di [Repositori Contoh Kode AWS.](https://github.com/awsdocs/aws-doc-sdk-examples/tree/main/javascriptv3/example_code/s3#code-examples)

Salin objek.

```
import { S3Client, CopyObjectCommand } from "@aws-sdk/client-s3";
const client = new S3Client({});
export const main = async () => {
```

```
 const command = new CopyObjectCommand({ 
     CopySource: "SOURCE_BUCKET/SOURCE_OBJECT_KEY", 
     Bucket: "DESTINATION_BUCKET", 
     Key: "NEW_OBJECT_KEY", 
   }); 
   try { 
     const response = await client.send(command); 
     console.log(response); 
   } catch (err) { 
     console.error(err); 
   }
};
```
• Untuk detail API, lihat [CopyObjectd](https://docs.aws.amazon.com/AWSJavaScriptSDK/v3/latest/client/s3/command/CopyObjectCommand)i Referensi AWS SDK for JavaScript API.

### Buat bucket

Contoh kode berikut menunjukkan cara membuat bucket S3.

SDK untuk JavaScript (v3)

### **a** Note

Ada lebih banyak tentang GitHub. Temukan contoh lengkapnya dan pelajari cara mengatur dan menjalankannya di [Repositori Contoh Kode AWS.](https://github.com/awsdocs/aws-doc-sdk-examples/tree/main/javascriptv3/example_code/s3#code-examples)

Buat bucket.

```
import { CreateBucketCommand, S3Client } from "@aws-sdk/client-s3";
const client = new S3Client({});
export const main = async () => {
   const command = new CreateBucketCommand({ 
     // The name of the bucket. Bucket names are unique and have several other 
  constraints. 
     // See https://docs.aws.amazon.com/AmazonS3/latest/userguide/
bucketnamingrules.html 
     Bucket: "bucket-name",
```
});

```
 try { 
     const { Location } = await client.send(command); 
     console.log(`Bucket created with location ${Location}`); 
   } catch (err) { 
     console.error(err); 
   }
};
```
- Untuk informasi selengkapnya, lihat [Panduan Developer AWS SDK for JavaScript.](https://docs.aws.amazon.com/sdk-for-javascript/v3/developer-guide/s3-example-creating-buckets.html#s3-example-creating-buckets-new-bucket-2)
- Untuk detail API, lihat [CreateBucketd](https://docs.aws.amazon.com/AWSJavaScriptSDK/v3/latest/client/s3/command/CreateBucketCommand)i Referensi AWS SDK for JavaScript API.

Menghapus kebijakan dari bucket

Contoh kode berikut menunjukkan cara menghapus kebijakan dari bucket S3.

SDK untuk JavaScript (v3)

### **a** Note

Ada lebih banyak tentang GitHub. Temukan contoh lengkapnya dan pelajari cara mengatur dan menjalankannya di [Repositori Contoh Kode AWS.](https://github.com/awsdocs/aws-doc-sdk-examples/tree/main/javascriptv3/example_code/s3#code-examples)

Hapus kebijakan bucket.

```
import { DeleteBucketPolicyCommand, S3Client } from "@aws-sdk/client-s3";
const client = new S3Client({});
// This will remove the policy from the bucket.
export const main = async () => {
   const command = new DeleteBucketPolicyCommand({ 
     Bucket: "test-bucket", 
  }); 
  try { 
     const response = await client.send(command); 
     console.log(response);
```

```
 } catch (err) { 
     console.error(err); 
   }
};
```
- Untuk informasi selengkapnya, lihat [Panduan Developer AWS SDK for JavaScript.](https://docs.aws.amazon.com/sdk-for-javascript/v3/developer-guide/s3-example-bucket-policies.html#s3-example-bucket-policies-delete-policy)
- Untuk detail API, lihat [DeleteBucketPolicy](https://docs.aws.amazon.com/AWSJavaScriptSDK/v3/latest/client/s3/command/DeleteBucketPolicyCommand)di Referensi AWS SDK for JavaScript API.

# Menghapus bucket kosong

Contoh kode berikut menunjukkan cara menghapus bucket S3 kosong.

SDK untuk JavaScript (v3)

# **a** Note

Ada lebih banyak tentang GitHub. Temukan contoh lengkapnya dan pelajari cara mengatur dan menjalankannya di [Repositori Contoh Kode AWS.](https://github.com/awsdocs/aws-doc-sdk-examples/tree/main/javascriptv3/example_code/s3#code-examples)

Hapus bucket.

```
import { DeleteBucketCommand, S3Client } from "@aws-sdk/client-s3";
const client = new S3Client({});
// Delete a bucket.
export const main = async () => {
   const command = new DeleteBucketCommand({ 
     Bucket: "test-bucket", 
   }); 
   try { 
     const response = await client.send(command); 
     console.log(response); 
   } catch (err) { 
     console.error(err); 
   }
};
```
- Untuk informasi selengkapnya, lihat [Panduan Developer AWS SDK for JavaScript.](https://docs.aws.amazon.com/sdk-for-javascript/v3/developer-guide/s3-example-creating-buckets.html#s3-example-deleting-buckets)
- Untuk detail API, lihat [DeleteBucket](https://docs.aws.amazon.com/AWSJavaScriptSDK/v3/latest/client/s3/command/DeleteBucketCommand)di Referensi AWS SDK for JavaScript API.

#### Menghapus objek

Contoh kode berikut menunjukkan cara menghapus objek S3.

SDK untuk JavaScript (v3)

### **a** Note

Ada lebih banyak tentang GitHub. Temukan contoh lengkapnya dan pelajari cara mengatur dan menjalankannya di [Repositori Contoh Kode AWS.](https://github.com/awsdocs/aws-doc-sdk-examples/tree/main/javascriptv3/example_code/s3#code-examples)

Hapus objek.

```
import { DeleteObjectCommand, S3Client } from "@aws-sdk/client-s3";
const client = new S3Client({});
export const main = async () => {
   const command = new DeleteObjectCommand({ 
     Bucket: "test-bucket", 
     Key: "test-key.txt", 
   }); 
   try { 
     const response = await client.send(command); 
     console.log(response); 
   } catch (err) { 
     console.error(err); 
   }
};
```
• Untuk detail API, lihat [DeleteObject](https://docs.aws.amazon.com/AWSJavaScriptSDK/v3/latest/client/s3/command/DeleteObjectCommand)di Referensi AWS SDK for JavaScript API.

#### Menghapus beberapa objek

Contoh kode berikut menunjukkan cara menghapus beberapa objek dari bucket S3.

## **a** Note

Ada lebih banyak tentang GitHub. Temukan contoh lengkapnya dan pelajari cara mengatur dan menjalankannya di [Repositori Contoh Kode AWS.](https://github.com/awsdocs/aws-doc-sdk-examples/tree/main/javascriptv3/example_code/s3#code-examples)

Hapus beberapa objek.

```
import { DeleteObjectsCommand, S3Client } from "@aws-sdk/client-s3";
const client = new S3Client({});
export const main = async () => {
   const command = new DeleteObjectsCommand({ 
     Bucket: "test-bucket", 
     Delete: { 
       Objects: [{ Key: "object1.txt" }, { Key: "object2.txt" }], 
     }, 
   }); 
   try { 
     const { Deleted } = await client.send(command); 
     console.log( 
       `Successfully deleted ${Deleted.length} objects from S3 bucket. Deleted 
  objects:`, 
     ); 
    console.log(Deleted.map((d) => ` • f(d.Key)`).join("\n"));
   } catch (err) { 
     console.error(err); 
   }
};
```
• Untuk detail API, lihat [DeleteObjects](https://docs.aws.amazon.com/AWSJavaScriptSDK/v3/latest/client/s3/command/DeleteObjectsCommand)di Referensi AWS SDK for JavaScript API.

Menghapus konfigurasi situs web dari bucket

Contoh kode berikut menunjukkan cara menghapus konfigurasi situs web dari bucket S3.

## **a** Note

Ada lebih banyak tentang GitHub. Temukan contoh lengkapnya dan pelajari cara mengatur dan menjalankannya di [Repositori Contoh Kode AWS.](https://github.com/awsdocs/aws-doc-sdk-examples/tree/main/javascriptv3/example_code/s3#code-examples)

Hapus konfigurasi situs web dari bucket.

```
import { DeleteBucketWebsiteCommand, S3Client } from "@aws-sdk/client-s3";
const client = new S3Client({});
// Disable static website hosting on the bucket.
export const main = async () => {
   const command = new DeleteBucketWebsiteCommand({ 
     Bucket: "test-bucket", 
   }); 
   try { 
     const response = await client.send(command); 
     console.log(response); 
   } catch (err) { 
     console.error(err); 
   }
};
```
- Untuk informasi selengkapnya, lihat [Panduan Developer AWS SDK for JavaScript.](https://docs.aws.amazon.com/sdk-for-javascript/v3/developer-guide/s3-example-static-web-host.html#s3-example-static-web-host-delete-website)
- Untuk detail API, lihat [DeleteBucketWebsited](https://docs.aws.amazon.com/AWSJavaScriptSDK/v3/latest/client/s3/command/DeleteBucketWebsiteCommand)i Referensi AWS SDK for JavaScript API.

Mendapatkan aturan CORS untuk bucket

Contoh kode berikut menunjukkan cara mendapatkan aturan cross-origin resource sharing (CORS) untuk bucket S3.

## **a** Note

Ada lebih banyak tentang GitHub. Temukan contoh lengkapnya dan pelajari cara mengatur dan menjalankannya di [Repositori Contoh Kode AWS.](https://github.com/awsdocs/aws-doc-sdk-examples/tree/main/javascriptv3/example_code/s3#code-examples)

Dapatkan kebijakan CORS untuk bucket.

```
import { GetBucketCorsCommand, S3Client } from "@aws-sdk/client-s3";
const client = new S3Client({});
export const main = async () => {
   const command = new GetBucketCorsCommand({ 
     Bucket: "test-bucket", 
   }); 
   try { 
     const { CORSRules } = await client.send(command); 
     CORSRules.forEach((cr, i) => { 
       console.log( 
         `\nCORSRule ${i + 1}`, 
        \ln f' -".repeat(10)}',
         `\nAllowedHeaders: ${cr.AllowedHeaders.join(" ")}`, 
         `\nAllowedMethods: ${cr.AllowedMethods.join(" ")}`, 
         `\nAllowedOrigins: ${cr.AllowedOrigins.join(" ")}`, 
         `\nExposeHeaders: ${cr.ExposeHeaders.join(" ")}`, 
         `\nMaxAgeSeconds: ${cr.MaxAgeSeconds}`, 
       ); 
     }); 
   } catch (err) { 
     console.error(err); 
   }
};
```
- Untuk informasi selengkapnya, lihat [Panduan Developer AWS SDK for JavaScript.](https://docs.aws.amazon.com/sdk-for-javascript/v3/developer-guide/s3-example-configuring-buckets.html#s3-example-configuring-buckets-get-cors)
- Untuk detail API, lihat [GetBucketCors](https://docs.aws.amazon.com/AWSJavaScriptSDK/v3/latest/client/s3/command/GetBucketCorsCommand)di Referensi AWS SDK for JavaScript API.

Mendapatkan objek dari bucket

Contoh kode berikut menunjukkan cara membaca data dari objek dalam bucket S3.

SDK untuk JavaScript (v3)

## **a** Note

Ada lebih banyak tentang GitHub. Temukan contoh lengkapnya dan pelajari cara mengatur dan menjalankannya di [Repositori Contoh Kode AWS.](https://github.com/awsdocs/aws-doc-sdk-examples/tree/main/javascriptv3/example_code/s3#code-examples)

Unduh objek tersebut.

```
import { GetObjectCommand, S3Client } from "@aws-sdk/client-s3";
const client = new S3Client({});
export const main = async () => {
   const command = new GetObjectCommand({ 
     Bucket: "test-bucket", 
     Key: "hello-s3.txt", 
   }); 
   try { 
     const response = await client.send(command); 
     // The Body object also has 'transformToByteArray' and 'transformToWebStream' 
  methods. 
     const str = await response.Body.transformToString(); 
     console.log(str); 
   } catch (err) { 
     console.error(err); 
   }
};
```
- Untuk informasi selengkapnya, lihat [Panduan Developer AWS SDK for JavaScript.](https://docs.aws.amazon.com/sdk-for-javascript/v3/developer-guide/s3-example-creating-buckets.html#s3-example-creating-buckets-get-object)
- Untuk detail API, lihat [GetObjectd](https://docs.aws.amazon.com/AWSJavaScriptSDK/v3/latest/client/s3/command/GetObjectCommand)i Referensi AWS SDK for JavaScript API.

Mendapatkan ACL dari bucket

Contoh kode berikut menunjukkan cara mendapatkan daftar kontrol akses (ACL) dari bucket S3.

SDK untuk JavaScript (v3)

### **G** Note

Ada lebih banyak tentang GitHub. Temukan contoh lengkapnya dan pelajari cara mengatur dan menjalankannya di [Repositori Contoh Kode AWS.](https://github.com/awsdocs/aws-doc-sdk-examples/tree/main/javascriptv3/example_code/s3#code-examples)

Dapatkan izin ACL.

```
import { GetBucketAclCommand, S3Client } from "@aws-sdk/client-s3";
const client = new S3Client({});
export const main = async () => {
   const command = new GetBucketAclCommand({ 
     Bucket: "test-bucket", 
   }); 
   try { 
     const response = await client.send(command); 
     console.log(response); 
   } catch (err) { 
     console.error(err); 
   }
};
```
- Untuk informasi selengkapnya, lihat [Panduan Developer AWS SDK for JavaScript.](https://docs.aws.amazon.com/sdk-for-javascript/v3/developer-guide/s3-example-access-permissions.html#s3-example-access-permissions-get-acl)
- Untuk detail API, lihat [GetBucketAcld](https://docs.aws.amazon.com/AWSJavaScriptSDK/v3/latest/client/s3/command/GetBucketAclCommand)i Referensi AWS SDK for JavaScript API.

### Dapatkan kebijakan untuk bucket

Contoh kode berikut menunjukkan cara mendapatkan kebijakan untuk bucket S3.

## **a** Note

Ada lebih banyak tentang GitHub. Temukan contoh lengkapnya dan pelajari cara mengatur dan menjalankannya di [Repositori Contoh Kode AWS.](https://github.com/awsdocs/aws-doc-sdk-examples/tree/main/javascriptv3/example_code/s3#code-examples)

Dapatkan kebijakan bucket.

```
import { GetBucketPolicyCommand, S3Client } from "@aws-sdk/client-s3";
const client = new S3Client({});
export const main = async () => {
   const command = new GetBucketPolicyCommand({ 
     Bucket: "test-bucket", 
   }); 
   try { 
     const { Policy } = await client.send(command); 
     console.log(JSON.parse(Policy)); 
   } catch (err) { 
     console.error(err); 
   }
};
```
- Untuk informasi selengkapnya, lihat [Panduan Developer AWS SDK for JavaScript.](https://docs.aws.amazon.com/sdk-for-javascript/v3/developer-guide/s3-example-bucket-policies.html#s3-example-bucket-policies-get-policy)
- Untuk detail API, lihat [GetBucketPolicyd](https://docs.aws.amazon.com/AWSJavaScriptSDK/v3/latest/client/s3/command/GetBucketPolicyCommand)i Referensi AWS SDK for JavaScript API.

Dapatkan konfigurasi situs web untuk bucket

Contoh kode berikut menunjukkan cara mendapatkan konfigurasi situs web untuk bucket S3.

## **a** Note

Ada lebih banyak tentang GitHub. Temukan contoh lengkapnya dan pelajari cara mengatur dan menjalankannya di [Repositori Contoh Kode AWS.](https://github.com/awsdocs/aws-doc-sdk-examples/tree/main/javascriptv3/example_code/s3#code-examples)

Dapatkan konfigurasi situs web.

```
import { GetBucketWebsiteCommand, S3Client } from "@aws-sdk/client-s3";
const client = new S3Client({});
export const main = async () => {
   const command = new GetBucketWebsiteCommand({ 
     Bucket: "test-bucket", 
   }); 
   try { 
     const { ErrorDocument, IndexDocument } = await client.send(command); 
     console.log( 
       `Your bucket is set up to host a website. It has an error document:`, 
       `${ErrorDocument.Key}, and an index document: ${IndexDocument.Suffix}.`, 
     ); 
   } catch (err) { 
     console.error(err); 
   }
};
```
• Untuk detail API, lihat [GetBucketWebsite](https://docs.aws.amazon.com/AWSJavaScriptSDK/v3/latest/client/s3/command/GetBucketWebsiteCommand)di Referensi AWS SDK for JavaScript API.

Buat daftar bucket

Contoh kode berikut menunjukkan cara membuat daftar bucket S3.

## **a** Note

Ada lebih banyak tentang GitHub. Temukan contoh lengkapnya dan pelajari cara mengatur dan menjalankannya di [Repositori Contoh Kode AWS.](https://github.com/awsdocs/aws-doc-sdk-examples/tree/main/javascriptv3/example_code/s3#code-examples)

Buat daftar bucket.

```
import { ListBucketsCommand, S3Client } from "@aws-sdk/client-s3";
const client = new S3Client({});
export const main = async () => {
   const command = new ListBucketsCommand({}); 
   try { 
     const { Owner, Buckets } = await client.send(command); 
     console.log( 
       `${Owner.DisplayName} owns ${Buckets.length} bucket${ 
        Buckets.length === 1 ? " " : "s" }:`, 
     ); 
    console.log(`${Buckets.map((b) => ` • ${b.Name}`).join("\n")}`);
   } catch (err) { 
     console.error(err); 
   }
};
```
- Untuk informasi selengkapnya, lihat [Panduan Developer AWS SDK for JavaScript.](https://docs.aws.amazon.com/sdk-for-javascript/v3/developer-guide/s3-example-creating-buckets.html#s3-example-creating-buckets-list-buckets)
- Untuk detail API, lihat [ListBuckets](https://docs.aws.amazon.com/AWSJavaScriptSDK/v3/latest/client/s3/command/ListBucketsCommand)di Referensi AWS SDK for JavaScript API.

Membuat daftar objek dalam bucket

Contoh kode berikut menunjukkan cara membuat daftar objek dalam bucket S3.

## **a** Note

Ada lebih banyak tentang GitHub. Temukan contoh lengkapnya, dan pelajari cara untuk mengatur dan menjalankannya di [AWS Repositori Contoh Kode.](https://github.com/awsdocs/aws-doc-sdk-examples/tree/main/javascriptv3/example_code/s3#code-examples)

Mencantumkan semua objek di dalam bucket Anda. Jika ada lebih dari satu objek, IsTruncated dan NextContinuationToken akan digunakan untuk iterasi atas daftar lengkap.

```
import { 
   S3Client, 
  // This command supersedes the ListObjectsCommand and is the recommended way to 
 list objects. 
   ListObjectsV2Command,
} from "@aws-sdk/client-s3";
const client = new S3Client({});
export const main = async () => {
   const command = new ListObjectsV2Command({ 
     Bucket: "my-bucket", 
     // The default and maximum number of keys returned is 1000. This limits it to 
     // one for demonstration purposes. 
    MaxKeys: 1, 
   }); 
   try { 
     let isTruncated = true; 
     console.log("Your bucket contains the following objects:\n"); 
     let contents = ""; 
     while (isTruncated) { 
       const { Contents, IsTruncated, NextContinuationToken } = 
         await client.send(command); 
      const contentsList = Contents.map((c) => ` • f(c.Key)`).join("\n");
       contents += contentsList + "\n"; 
       isTruncated = IsTruncated; 
       command.input.ContinuationToken = NextContinuationToken; 
     }
```

```
 console.log(contents); 
   } catch (err) { 
     console.error(err); 
   }
};
```
• Untuk detail API, lihat [ListObjectsV2](https://docs.aws.amazon.com/AWSJavaScriptSDK/v3/latest/client/s3/command/ListObjectsV2Command) di Referensi AWS SDK for JavaScript API.

Menetapkan ACL baru untuk bucket

Contoh kode berikut menunjukkan cara mengatur daftar kontrol akses (ACL) baru untuk bucket S3.

SDK untuk JavaScript (v3)

## **a** Note

Ada lebih banyak tentang GitHub. Temukan contoh lengkapnya dan pelajari cara mengatur dan menjalankannya di [Repositori Contoh Kode AWS.](https://github.com/awsdocs/aws-doc-sdk-examples/tree/main/javascriptv3/example_code/s3#code-examples)

## Tempatkan bucket ACL.

```
import { 
   PutBucketAclCommand, 
   GetBucketAclCommand, 
   S3Client,
} from "@aws-sdk/client-s3";
const client = new S3Client({});
// Most Amazon S3 use cases don't require the use of access control lists (ACLs).
// We recommend that you disable ACLs, except in unusual circumstances where
// you need to control access for each object individually.
// Consider a policy instead. For more information see https://docs.aws.amazon.com/
AmazonS3/latest/userguide/bucket-policies.html.
export const main = async () => {
   // Grant a user READ access to a bucket. 
   const command = new PutBucketAclCommand({ 
     Bucket: "test-bucket", 
     AccessControlPolicy: {
```

```
 Grants: [ 
         { 
            Grantee: { 
              // The canonical ID of the user. This ID is an obfuscated form of your 
 AWS account number. 
              // It's unique to Amazon S3 and can't be found elsewhere. 
              // For more information, see https://docs.aws.amazon.com/AmazonS3/
latest/userguide/finding-canonical-user-id.html. 
              ID: "canonical-id-1", 
              Type: "CanonicalUser", 
            }, 
           // One of FULL_CONTROL | READ | WRITE | READ_ACP | WRITE_ACP 
           // https://docs.aws.amazon.com/AmazonS3/latest/API/
API_Grant.html#AmazonS3-Type-Grant-Permission 
           Permission: "FULL_CONTROL", 
         }, 
       ], 
       Owner: { 
         ID: "canonical-id-2", 
       }, 
     }, 
   }); 
   try { 
     const response = await client.send(command); 
     console.log(response); 
   } catch (err) { 
     console.error(err); 
   }
};
```
- Untuk informasi selengkapnya, lihat [Panduan Developer AWS SDK for JavaScript.](https://docs.aws.amazon.com/sdk-for-javascript/v3/developer-guide/s3-example-access-permissions.html#s3-example-access-permissions-put-acl)
- Untuk detail API, lihat [PutBucketAcl](https://docs.aws.amazon.com/AWSJavaScriptSDK/v3/latest/client/s3/command/PutBucketAclCommand)di Referensi AWS SDK for JavaScript API.

Menetapkan konfigurasi situs web untuk bucket

Contoh kode berikut menunjukkan cara mengatur konfigurasi situs web untuk bucket S3.

## **a** Note

Ada lebih banyak tentang GitHub. Temukan contoh lengkapnya dan pelajari cara mengatur dan menjalankannya di [Repositori Contoh Kode AWS.](https://github.com/awsdocs/aws-doc-sdk-examples/tree/main/javascriptv3/example_code/s3#code-examples)

Atur konfigurasi situs web.

```
import { PutBucketWebsiteCommand, S3Client } from "@aws-sdk/client-s3";
const client = new S3Client({});
// Set up a bucket as a static website.
// The bucket needs to be publicly accessible.
export const main = async () => {
   const command = new PutBucketWebsiteCommand({ 
     Bucket: "test-bucket", 
     WebsiteConfiguration: { 
       ErrorDocument: { 
         // The object key name to use when a 4XX class error occurs. 
         Key: "error.html", 
       }, 
       IndexDocument: { 
         // A suffix that is appended to a request that is for a directory. 
         Suffix: "index.html", 
       }, 
     }, 
   }); 
   try { 
     const response = await client.send(command); 
     console.log(response); 
   } catch (err) { 
     console.error(err); 
   }
};
```
- Untuk informasi selengkapnya, lihat [Panduan Developer AWS SDK for JavaScript.](https://docs.aws.amazon.com/sdk-for-javascript/v3/developer-guide/s3-example-static-web-host.html#s3-example-static-web-host-set-website)
- Untuk detail API, lihat [PutBucketWebsited](https://docs.aws.amazon.com/AWSJavaScriptSDK/v3/latest/client/s3/command/PutBucketWebsiteCommand)i Referensi AWS SDK for JavaScript API.

Mengunggah objek ke bucket

Contoh kode berikut menunjukkan cara mengunggah objek ke bucket S3.

SDK untuk JavaScript (v3)

## **a** Note

Ada lebih banyak tentang GitHub. Temukan contoh lengkapnya dan pelajari cara mengatur dan menjalankannya di [Repositori Contoh Kode AWS.](https://github.com/awsdocs/aws-doc-sdk-examples/tree/main/javascriptv3/example_code/s3#code-examples)

Unggah objek tersebut.

```
import { PutObjectCommand, S3Client } from "@aws-sdk/client-s3";
const client = new S3Client({});
export const main = async () => {
   const command = new PutObjectCommand({ 
     Bucket: "test-bucket", 
     Key: "hello-s3.txt", 
     Body: "Hello S3!", 
   }); 
   try { 
     const response = await client.send(command); 
     console.log(response); 
   } catch (err) { 
     console.error(err); 
   }
};
```
- Untuk informasi selengkapnya, lihat [Panduan Developer AWS SDK for JavaScript.](https://docs.aws.amazon.com/sdk-for-javascript/v3/developer-guide/s3-example-creating-buckets.html#s3-example-creating-buckets-new-bucket-2)
- Untuk detail API, lihat [PutObjectd](https://docs.aws.amazon.com/AWSJavaScriptSDK/v3/latest/client/s3/command/PutObjectCommand)i Referensi AWS SDK for JavaScript API.

#### Skenario

Membuat URL yang telah ditetapkan sebelumnya

Contoh kode berikut menunjukkan cara membuat URL presigned untuk Amazon S3 dan mengunggah objek.

SDK untuk JavaScript (v3)

#### **a** Note

Ada lebih banyak tentang GitHub. Temukan contoh lengkapnya dan pelajari cara mengatur dan menjalankannya di [Repositori Contoh Kode AWS.](https://github.com/awsdocs/aws-doc-sdk-examples/tree/main/javascriptv3/example_code/s3#code-examples)

Buat URL yang telah ditetapkan sebelumnya untuk unggah objek ke bucket.

```
import https from "https";
import { PutObjectCommand, S3Client } from "@aws-sdk/client-s3";
import { fromIni } from "@aws-sdk/credential-providers";
import { HttpRequest } from "@smithy/protocol-http";
import { 
   getSignedUrl, 
   S3RequestPresigner,
} from "@aws-sdk/s3-request-presigner";
import { parseUrl } from "@smithy/url-parser";
import { formatUrl } from "@aws-sdk/util-format-url";
import { Hash } from "@smithy/hash-node";
const createPresignedUrlWithoutClient = async ({ region, bucket, key }) => { 
   const url = parseUrl(`https://${bucket}.s3.${region}.amazonaws.com/${key}`); 
   const presigner = new S3RequestPresigner({ 
     credentials: fromIni(), 
     region, 
     sha256: Hash.bind(null, "sha256"), 
   }); 
   const signedUrlObject = await presigner.presign( 
     new HttpRequest({ ...url, method: "PUT" }), 
   ); 
   return formatUrl(signedUrlObject);
};
```

```
const createPresignedUrlWithClient = ({ region, bucket, key }) => { 
  const client = new S3Client(\{ region \});
  const command = new PutObjectCommand(\{ Bucket: bucket, Key: key \}));
   return getSignedUrl(client, command, { expiresIn: 3600 });
};
function put(url, data) { 
   return new Promise((resolve, reject) => { 
     const req = https.request( 
       url, 
       { method: "PUT", headers: { "Content-Length": new Blob([data]).size } }, 
      (res) \Rightarrow f let responseBody = ""; 
        res.on("data", (\text{chunk}) => {
            responseBody += chunk; 
         }); 
        res.on("end", () => {
            resolve(responseBody); 
         }); 
       }, 
     ); 
    req.on("error", (\text{err}) => {
       reject(err); 
     }); 
     req.write(data); 
     req.end(); 
   });
}
export const main = async () => {
   const REGION = "us-east-1"; 
   const BUCKET = "example_bucket"; 
   const KEY = "example_file.txt"; 
   // There are two ways to generate a presigned URL. 
   // 1. Use createPresignedUrl without the S3 client. 
   // 2. Use getSignedUrl in conjunction with the S3 client and GetObjectCommand. 
   try { 
     const noClientUrl = await createPresignedUrlWithoutClient({ 
       region: REGION, 
       bucket: BUCKET, 
       key: KEY, 
     });
```

```
 const clientUrl = await createPresignedUrlWithClient({ 
       region: REGION, 
       bucket: BUCKET, 
       key: KEY, 
     }); 
     // After you get the presigned URL, you can provide your own file 
     // data. Refer to put() above. 
     console.log("Calling PUT using presigned URL without client"); 
     await put(noClientUrl, "Hello World"); 
     console.log("Calling PUT using presigned URL with client"); 
     await put(clientUrl, "Hello World"); 
     console.log("\nDone. Check your S3 console."); 
   } catch (err) { 
     console.error(err); 
   }
};
```
Buat URL yang telah ditetapkan sebelumnya untuk mengunduh objek dari bucket.

```
import { GetObjectCommand, S3Client } from "@aws-sdk/client-s3";
import { fromIni } from "@aws-sdk/credential-providers";
import { HttpRequest } from "@smithy/protocol-http";
import { 
  getSignedUrl, 
   S3RequestPresigner,
} from "@aws-sdk/s3-request-presigner";
import { parseUrl } from "@smithy/url-parser";
import { formatUrl } from "@aws-sdk/util-format-url";
import { Hash } from "@smithy/hash-node";
const createPresignedUrlWithoutClient = async ({ region, bucket, key }) => { 
   const url = parseUrl(`https://${bucket}.s3.${region}.amazonaws.com/${key}`); 
   const presigner = new S3RequestPresigner({ 
     credentials: fromIni(), 
     region, 
     sha256: Hash.bind(null, "sha256"), 
   }); 
   const signedUrlObject = await presigner.presign(new HttpRequest(url));
```

```
 return formatUrl(signedUrlObject);
};
const createPresignedUrlWithClient = ({ region, bucket, key }) => { 
  const client = new S3Client(\{ region \});
  const command = new GetObjectCommand(\{ Bucket: bucket, Key: key \});
   return getSignedUrl(client, command, { expiresIn: 3600 });
};
export const main = async () => {
   const REGION = "us-east-1"; 
   const BUCKET = "example_bucket"; 
   const KEY = "example_file.jpg"; 
   try { 
     const noClientUrl = await createPresignedUrlWithoutClient({ 
       region: REGION, 
       bucket: BUCKET, 
       key: KEY, 
     }); 
     const clientUrl = await createPresignedUrlWithClient({ 
       region: REGION, 
       bucket: BUCKET, 
       key: KEY, 
     }); 
     console.log("Presigned URL without client"); 
     console.log(noClientUrl); 
     console.log("\n"); 
     console.log("Presigned URL with client"); 
     console.log(clientUrl); 
   } catch (err) { 
     console.error(err); 
   }
};
```
• Untuk informasi selengkapnya, lihat [Panduan Developer AWS SDK for JavaScript.](https://docs.aws.amazon.com/sdk-for-javascript/v3/developer-guide/s3-example-creating-buckets.html#s3-create-presigendurl)

Membuat halaman web yang mencantumkan objek Amazon S3

Contoh kode berikut menunjukkan cara mendaftar objek Amazon S3 di halaman web.

SDK untuk JavaScript (v3)

### **a** Note

Ada lebih banyak tentang GitHub. Temukan contoh lengkapnya dan pelajari cara mengatur dan menjalankannya di [Repositori Contoh Kode AWS.](https://github.com/awsdocs/aws-doc-sdk-examples/tree/main/javascriptv3/example_code/web/s3/list-objects#code-examples)

Kode berikut adalah komponen React yang relevan yang membuat panggilan ke SDK AWS. Versi runnable dari aplikasi yang berisi komponen ini dapat ditemukan di link sebelumnya GitHub .

```
import { useEffect, useState } from "react";
import { 
   ListObjectsCommand, 
  ListObjectsCommandOutput, 
   S3Client,
} from "@aws-sdk/client-s3";
import { fromCognitoIdentityPool } from "@aws-sdk/credential-providers";
import "./App.css";
function App() { 
   const [objects, setObjects] = useState< 
     Required<ListObjectsCommandOutput>["Contents"] 
   >([]); 
  useEffect(() => {
     const client = new S3Client({ 
       region: "us-east-1", 
       // Unless you have a public bucket, you'll need access to a private bucket. 
       // One way to do this is to create an Amazon Cognito identity pool, attach a 
  role to the pool, 
       // and grant the role access to the 's3:GetObject' action. 
       // 
       // You'll also need to configure the CORS settings on the bucket to allow 
  traffic from 
       // this example site. Here's an example configuration that allows all origins. 
  Don't 
       // do this in production.
```

```
 //[ 
       // { 
       // "AllowedHeaders": ["*"], 
       // "AllowedMethods": ["GET"], 
       // "AllowedOrigins": ["*"], 
       // "ExposeHeaders": [], 
      // },
      / // 
       credentials: fromCognitoIdentityPool({ 
         clientConfig: { region: "us-east-1" }, 
         identityPoolId: "<YOUR_IDENTITY_POOL_ID>", 
       }), 
     }); 
     const command = new ListObjectsCommand({ Bucket: "bucket-name" }); 
     client.send(command).then(({ Contents }) => setObjects(Contents || [])); 
   }, []); 
   return ( 
     <div className="App"> 
      {colorest.map((o) => ( <div key={o.ETag}>{o.Key}</div> 
       ))} 
     </div> 
   );
}
export default App;
```
• Untuk detail API, lihat [ListObjects](https://docs.aws.amazon.com/AWSJavaScriptSDK/v3/latest/client/s3/command/ListObjectsCommand)di Referensi AWS SDK for JavaScript API.

# Memulai bucket dan objek

Contoh kode berikut ini menunjukkan cara untuk melakukan:

- Membuat bucket dan mengunggah file ke dalamnya.
- Mengunduh objek dari bucket.
- Menyalin objek ke subfolder di bucket.
- Membuat daftar objek dalam bucket.
- Menghapus objek bucket dan bucket tersebut.

## **a** Note

Ada lebih banyak tentang GitHub. Temukan contoh lengkapnya dan pelajari cara mengatur dan menjalankannya di [Repositori Contoh Kode AWS.](https://github.com/awsdocs/aws-doc-sdk-examples/tree/main/javascriptv3/example_code/s3#code-examples)

Pertama, impor semua modul yang diperlukan.

```
// Used to check if currently running file is this file.
import { fileURLToPath } from "url";
import { readdirSync, readFileSync, writeFileSync } from "fs";
// Local helper utils.
import { dirnameFromMetaUrl } from "@aws-sdk-examples/libs/utils/util-fs.js";
import { Prompter } from "@aws-sdk-examples/libs/prompter.js";
import { wrapText } from "@aws-sdk-examples/libs/utils/util-string.js";
import { 
   S3Client, 
  CreateBucketCommand, 
   PutObjectCommand, 
  ListObjectsCommand, 
  CopyObjectCommand, 
  GetObjectCommand, 
  DeleteObjectsCommand, 
   DeleteBucketCommand,
} from "@aws-sdk/client-s3";
```
Impor sebelumnya merujuk beberapa utilitas pembantu. Utilitas ini bersifat lokal ke GitHub repositori yang ditautkan di awal bagian ini. Untuk referensi, lihat implementasi utilitas tersebut berikut ini.

```
export const dirnameFromMetaUrl = (metaUrl) =>
   fileURLToPath(new URL(".", metaUrl));
import { select, input, confirm, checkbox } from "@inquirer/prompts";
export class Prompter { 
   /**
```

```
 * @param {{ message: string, choices: { name: string, value: string }[]}} options 
    */ 
   select(options) { 
     return select(options); 
   } 
   /** 
    * @param {{ message: string }} options 
    */ 
   input(options) { 
     return input(options); 
   } 
   /** 
    * @param {string} prompt 
    */ 
  checkContinue = async (prompt = "") => {
     const prefix = prompt && prompt + " "; 
    let ok = await this.confirm(\{ message: `${prefix}Continue?`, 
     }); 
     if (!ok) throw new Error("Exiting..."); 
   }; 
   /** 
    * @param {{ message: string }} options 
   */ 
   confirm(options) { 
    return confirm(options); 
   } 
   /** 
    * @param {{ message: string, choices: { name: string, value: string }[]}} options 
   */ 
   checkbox(options) { 
     return checkbox(options); 
   }
}
export const wrapText = (text, char = "=") => {
  const rule = char.\nrepeated(80);return `${rule}\n ${text}\n${rule}\n`;
};
```
Objek di S3 disimpan dalam 'bucket'. Mari kita tentukan fungsi untuk membuat bucket baru.

```
export const createBucket = async () => { 
   const bucketName = await prompter.input({ 
     message: "Enter a bucket name. Bucket names must be globally unique:", 
  }); 
   const command = new CreateBucketCommand({ Bucket: bucketName }); 
   await s3Client.send(command); 
  console.log("Bucket created successfully.\n"); 
  return bucketName;
};
```
Bucket berisi 'objek'. Fungsi ini mengunggah isi direktori ke bucket Anda sebagai objek.

```
export const uploadFilesToBucket = async ({ bucketName, folderPath }) => { 
   console.log(`Uploading files from ${folderPath}\n`); 
   const keys = readdirSync(folderPath); 
  const files = keysmap((key) => {
     const filePath = `${folderPath}/${key}`; 
     const fileContent = readFileSync(filePath); 
     return { 
       Key: key, 
       Body: fileContent, 
     }; 
   }); 
   for (let file of files) { 
     await s3Client.send( 
       new PutObjectCommand({ 
         Bucket: bucketName, 
         Body: file.Body, 
         Key: file.Key, 
       }), 
     ); 
     console.log(`${file.Key} uploaded successfully.`); 
   }
};
```
Setelah mengunggah objek, pastikan bahwa objek tersebut diunggah dengan benar. Anda dapat menggunakannya ListObjects untuk itu. Anda akan menggunakan properti 'Kunci', tetapi ada juga properti lain yang berguna dalam respons.

```
export const listFilesInBucket = async ({ bucketName }) => { 
   const command = new ListObjectsCommand({ Bucket: bucketName }); 
   const { Contents } = await s3Client.send(command); 
  const contentsList = Contents.map((c) => ` • f[c.Key]`).join("\n");
   console.log("\nHere's a list of files in the bucket:"); 
  console.log(contentsList + "\n");
};
```
Terkadang Anda perlu menyalin objek dari satu bucket ke bucket lainnya. Gunakan CopyObject perintah untuk itu.

```
export const copyFileFromBucket = async ({ destinationBucket }) => { 
   const proceed = await prompter.confirm({ 
     message: "Would you like to copy an object from another bucket?", 
   }); 
   if (!proceed) { 
     return; 
   } else { 
    const copy = async () => {
       try { 
         const sourceBucket = await prompter.input({ 
           message: "Enter source bucket name:", 
         }); 
         const sourceKey = await prompter.input({ 
           message: "Enter source key:", 
         }); 
         const destinationKey = await prompter.input({ 
           message: "Enter destination key:", 
         }); 
         const command = new CopyObjectCommand({ 
           Bucket: destinationBucket, 
           CopySource: `${sourceBucket}/${sourceKey}`, 
           Key: destinationKey, 
         }); 
         await s3Client.send(command); 
         await copyFileFromBucket({ destinationBucket });
```

```
 } catch (err) { 
          console.error(`Copy error.`); 
          console.error(err); 
          const retryAnswer = await prompter.confirm({ message: "Try again?" }); 
          if (retryAnswer) { 
            await copy(); 
          } 
       } 
     }; 
     await copy(); 
   }
};
```
Tidak ada metode SDK yang bisa digunakan untuk mendapatkan beberapa objek dari sebuah bucket. Tetapi, Anda akan membuat daftar objek yang akan diunduh dan mengulanginya.

```
export const downloadFilesFromBucket = async ({ bucketName }) => { 
   const { Contents } = await s3Client.send( 
     new ListObjectsCommand({ Bucket: bucketName }), 
   ); 
  const path = await prompter.input(\{ message: "Enter destination path for files:", 
   }); 
   for (let content of Contents) { 
     const obj = await s3Client.send( 
       new GetObjectCommand({ Bucket: bucketName, Key: content.Key }), 
     ); 
     writeFileSync( 
       `${path}/${content.Key}`, 
       await obj.Body.transformToByteArray(), 
     ); 
   } 
   console.log("Files downloaded successfully.\n");
};
```
Saatnya membersihkan sumber daya Anda. Bucket harus kosong sebelum dapat dihapus. Kedua fungsi ini mengosongkan dan menghapus bucket.

```
export const emptyBucket = async ({ bucketName }) => {
```

```
 const listObjectsCommand = new ListObjectsCommand({ Bucket: bucketName }); 
   const { Contents } = await s3Client.send(listObjectsCommand); 
  const keys = Contentsmap((c) => c.Key);
  const deleteObjectsCommand = new DeleteObjectsCommand({ 
     Bucket: bucketName, 
    Delete: { Objects: keys.map((key) => ({ Key: key })) },
  }); 
   await s3Client.send(deleteObjectsCommand); 
   console.log(`${bucketName} emptied successfully.\n`);
};
export const deleteBucket = async ({ bucketName }) => { 
  const command = new DeleteBucketCommand({ Bucket: bucketName });
   await s3Client.send(command); 
  console.log(`${bucketName} deleted successfully.\n`);
};
```
Fungsi 'utama' menyatukan semuanya. Jika Anda menjalankan file ini secara langsung, fungsi utama akan dipanggil.

```
const main = async () => {
   const OBJECT_DIRECTORY = `${dirnameFromMetaUrl( 
     import.meta.url, 
   )}../../../../resources/sample_files/.sample_media`; 
   try { 
     console.log(wrapText("Welcome to the Amazon S3 getting started example.")); 
     console.log("Let's create a bucket."); 
     const bucketName = await createBucket(); 
     await prompter.confirm({ message: continueMessage }); 
     console.log(wrapText("File upload.")); 
     console.log( 
       "I have some default files ready to go. You can edit the source code to 
  provide your own.", 
     ); 
     await uploadFilesToBucket({ 
       bucketName, 
       folderPath: OBJECT_DIRECTORY, 
     });
```

```
await listFilesInBucket({ bucketName });
     await prompter.confirm({ message: continueMessage }); 
     console.log(wrapText("Copy files.")); 
     await copyFileFromBucket({ destinationBucket: bucketName }); 
    await listFilesInBucket({ bucketName });
     await prompter.confirm({ message: continueMessage }); 
     console.log(wrapText("Download files.")); 
     await downloadFilesFromBucket({ bucketName }); 
     console.log(wrapText("Clean up.")); 
     await emptyBucket({ bucketName }); 
     await deleteBucket({ bucketName }); 
   } catch (err) { 
     console.error(err); 
   }
};
```
- Untuk detail API, lihat topik berikut di Referensi API AWS SDK for JavaScript.
	- [CopyObject](https://docs.aws.amazon.com/AWSJavaScriptSDK/v3/latest/client/s3/command/CopyObjectCommand)
	- [CreateBucket](https://docs.aws.amazon.com/AWSJavaScriptSDK/v3/latest/client/s3/command/CreateBucketCommand)
	- [DeleteBucket](https://docs.aws.amazon.com/AWSJavaScriptSDK/v3/latest/client/s3/command/DeleteBucketCommand)
	- [DeleteObjects](https://docs.aws.amazon.com/AWSJavaScriptSDK/v3/latest/client/s3/command/DeleteObjectsCommand)
	- [GetObject](https://docs.aws.amazon.com/AWSJavaScriptSDK/v3/latest/client/s3/command/GetObjectCommand)
	- [ListObjectsV2](https://docs.aws.amazon.com/AWSJavaScriptSDK/v3/latest/client/s3/command/ListObjectsV2Command)
	- [PutObject](https://docs.aws.amazon.com/AWSJavaScriptSDK/v3/latest/client/s3/command/PutObjectCommand)

Mengunggah atau mengunduh file besar

Contoh kode berikut menunjukkan cara mengunggah atau mengunduh file besar ke dan dari Amazon S3.

Untuk informasi selengkapnya, lihat [Pengunggahan objek menggunakan unggahan multibagian.](https://docs.aws.amazon.com/AmazonS3/latest/userguide/mpu-upload-object.html)

# **a** Note

Ada lebih banyak tentang GitHub. Temukan contoh lengkapnya dan pelajari cara mengatur dan menjalankannya di [Repositori Contoh Kode AWS.](https://github.com/awsdocs/aws-doc-sdk-examples/tree/main/javascriptv3/example_code/s3#code-examples)

Unggah file besar.

```
import { 
   CreateMultipartUploadCommand, 
   UploadPartCommand, 
   CompleteMultipartUploadCommand, 
  AbortMultipartUploadCommand, 
   S3Client,
} from "@aws-sdk/client-s3";
const twentyFiveMB = 25 * 1024 * 1024;
export const createString = (size = twentyFiveMB) => { 
   return "x".repeat(size);
};
export const main = async () => {
  const s3Client = new S3Client({});
   const bucketName = "test-bucket"; 
   const key = "multipart.txt"; 
   const str = createString(); 
   const buffer = Buffer.from(str, "utf8"); 
   let uploadId; 
   try { 
     const multipartUpload = await s3Client.send( 
       new CreateMultipartUploadCommand({ 
         Bucket: bucketName, 
         Key: key, 
       }), 
     ); 
     uploadId = multipartUpload.UploadId;
```

```
 const uploadPromises = []; 
     // Multipart uploads require a minimum size of 5 MB per part. 
     const partSize = Math.ceil(buffer.length / 5); 
     // Upload each part. 
    for (let i = 0; i < 5; i^{++}) {
      const start = i * partSize;
       const end = start + partSize; 
       uploadPromises.push( 
         s3Client 
            .send( 
              new UploadPartCommand({ 
                Bucket: bucketName, 
                Key: key, 
                UploadId: uploadId, 
                Body: buffer.subarray(start, end), 
                PartNumber: i + 1, 
              }), 
\overline{\phantom{a}}.then((d) => {
              console.log("Part", i + 1, "uploaded"); 
              return d; 
            }), 
       ); 
     } 
     const uploadResults = await Promise.all(uploadPromises); 
     return await s3Client.send( 
       new CompleteMultipartUploadCommand({ 
         Bucket: bucketName, 
         Key: key, 
         UploadId: uploadId, 
         MultipartUpload: { 
            Parts: uploadResults.map(({ ETag }, i) => ({ 
              ETag, 
              PartNumber: i + 1, 
            })), 
         }, 
       }), 
     );
```
 // Verify the output by downloading the file from the Amazon Simple Storage Service (Amazon S3) console.
```
 // Because the output is a 25 MB string, text editors might struggle to open the 
  file. 
   } catch (err) { 
     console.error(err); 
     if (uploadId) { 
       const abortCommand = new AbortMultipartUploadCommand({ 
         Bucket: bucketName, 
         Key: key, 
         UploadId: uploadId, 
       }); 
       await s3Client.send(abortCommand); 
     } 
   }
};
```
Unggah file besar.

```
import { GetObjectCommand, S3Client } from "@aws-sdk/client-s3";
import { createWriteStream } from "fs";
const s3Client = new S3Client({});
const oneMB = 1024 * 1024;
export const getObjectRange = ({ bucket, key, start, end }) => {
   const command = new GetObjectCommand({ 
     Bucket: bucket, 
     Key: key, 
     Range: `bytes=${start}-${end}`, 
  }); 
  return s3Client.send(command);
};
export const getRangeAndLength = (contentRange) => { 
   const [range, length] = contentRange.split("/"); 
  const [start, end] = range.split("-"); 
  return { 
     start: parseInt(start), 
     end: parseInt(end), 
     length: parseInt(length),
```

```
 };
};
export const isComplete = ({ end, length }) => end === length - 1;
// When downloading a large file, you might want to break it down into
// smaller pieces. Amazon S3 accepts a Range header to specify the start
// and end of the byte range to be downloaded.
const downloadInChunks = async ({ bucket, key }) => {
   const writeStream = createWriteStream( 
     fileURLToPath(new URL(`./${key}`, import.meta.url)) 
   ).on("error", (err) => console.error(err)); 
  let rangeAndLength = { start: -1, end: -1, length: -1 };
  while (!isComplete(rangeAndLength)) {
     const { end } = rangeAndLength; 
    const nextRange = \{ start: end + 1, end: end + oneMB \}; console.log(`Downloading bytes ${nextRange.start} to ${nextRange.end}`); 
     const { ContentRange, Body } = await getObjectRange({ 
       bucket, 
       key, 
       ...nextRange, 
     }); 
     writeStream.write(await Body.transformToByteArray()); 
     rangeAndLength = getRangeAndLength(ContentRange); 
   }
};
export const main = async () => {
   await downloadInChunks({ 
     bucket: "my-cool-bucket", 
     key: "my-cool-object.txt", 
   });
};
```
# Contoh Gletser S3 menggunakan SDK untuk (v3) JavaScript

Contoh kode berikut menunjukkan cara melakukan tindakan dan mengimplementasikan skenario umum dengan menggunakan AWS SDK for JavaScript (v3) dengan S3 Glacier.

Tindakan merupakan kutipan kode dari program yang lebih besar dan harus dijalankan dalam konteks. Meskipun tindakan menunjukkan cara memanggil setiap fungsi layanan, Anda dapat melihat tindakan dalam konteks pada skenario yang terkait dan contoh lintas layanan.

Skenario adalah contoh kode yang menunjukkan cara untuk menyelesaikan tugas tertentu dengan memanggil beberapa fungsi dalam layanan yang sama.

Setiap contoh menyertakan tautan ke GitHub, di mana Anda dapat menemukan petunjuk tentang cara mengatur dan menjalankan kode dalam konteks.

Topik

• [Tindakan](#page-8173-0)

Tindakan

Buat lemari besi

Contoh kode berikut menunjukkan cara membuat lemari besi Amazon S3 Glacier.

SDK untuk JavaScript (v3)

### **a** Note

Ada lebih banyak tentang GitHub. Temukan contoh lengkapnya dan pelajari cara mengatur dan menjalankannya di [Repositori Contoh Kode AWS.](https://github.com/awsdocs/aws-doc-sdk-examples/tree/main/javascriptv3/example_code/glacier#code-examples)

Buat klien.

```
const { GlacierClient } = require("@aws-sdk/client-glacier");
// Set the AWS Region.
const REGION = "REGION";
//Set the Redshift Service Object
const glacierClient = new GlacierClient({ region: REGION });
export { glacierClient };
```
Buat lemari besi.

```
// Load the SDK for JavaScript
import { CreateVaultCommand } from "@aws-sdk/client-glacier";
import { glacierClient } from "./libs/glacierClient.js";
// Set the parameters
const vaultname = "VAULT_NAME"; // VAULT_NAME
const params = { vaultName: vaultname };
const run = async () => {
   try { 
     const data = await glacierClient.send(new CreateVaultCommand(params)); 
     console.log("Success, vault created!"); 
     return data; // For unit tests. 
   } catch (err) { 
     console.log("Error"); 
   }
};
run();
```
- Untuk informasi selengkapnya, silakan lihat [Panduan Developer AWS SDK for JavaScript.](https://docs.aws.amazon.com/sdk-for-javascript/v3/developer-guide/glacier-example-creating-a-vault.html)
- Untuk detail API, lihat [CreateVault](https://docs.aws.amazon.com/AWSJavaScriptSDK/v3/latest/client/glacier/command/CreateVaultCommand)di Referensi AWS SDK for JavaScript API.

SDK untuk JavaScript (v2)

### **a** Note

Ada lebih banyak tentang GitHub. Temukan contoh lengkapnya dan pelajari cara mengatur dan menjalankannya di [Repositori Contoh Kode AWS.](https://github.com/awsdocs/aws-doc-sdk-examples/tree/main/javascript/example_code/glacier#code-examples)

```
// Load the SDK for JavaScript
var AWS = require("aws-sdk");
// Set the region
AWS.config.update({ region: "REGION" });
// Create a new service object
var glacier = new AWS.Glacier({ apiVersion: "2012-06-01" });
// Call Glacier to create the vault
glacier.createVault({ vaultName: "YOUR_VAULT_NAME" }, function (err) {
```

```
 if (!err) { 
     console.log("Created vault!"); 
   }
});
```
- Untuk informasi selengkapnya, silakan lihat [Panduan Developer AWS SDK for JavaScript.](https://docs.aws.amazon.com/sdk-for-javascript/v2/developer-guide/glacier-example-creating-a-vault.html)
- Untuk detail API, lihat [CreateVault](https://docs.aws.amazon.com/goto/AWSJavaScriptSDK/glacier-2012-06-01/CreateVault)di Referensi AWS SDK for JavaScript API.

### Unggah arsip ke brankas

Contoh kode berikut menunjukkan cara mengunggah arsip ke brankas Amazon S3 Glacier.

SDK untuk JavaScript (v3)

# **a** Note

Ada lebih banyak tentang GitHub. Temukan contoh lengkapnya dan pelajari cara mengatur dan menjalankannya di [Repositori Contoh Kode AWS.](https://github.com/awsdocs/aws-doc-sdk-examples/tree/main/javascriptv3/example_code/glacier#code-examples)

Buat klien.

```
const { GlacierClient } = require("@aws-sdk/client-glacier");
// Set the AWS Region.
const REGION = "REGION";
//Set the Redshift Service Object
const glacierClient = new GlacierClient({ region: REGION });
export { glacierClient };
```
Unggah arsip.

```
// Load the SDK for JavaScript
import { UploadArchiveCommand } from "@aws-sdk/client-glacier";
import { glacierClient } from "./libs/glacierClient.js";
// Set the parameters
const vaultname = "VAULT_NAME"; // VAULT_NAME
// Create a new service object and buffer
```

```
const buffer = new Buffer.alloc(2.5 * 1024 * 1024); // 2.5MB buffer
const params = { vaultName: vaultname, body: buffer };
const run = async () => {
  try { 
     const data = await glacierClient.send(new UploadArchiveCommand(params)); 
     console.log("Archive ID", data.archiveId); 
     return data; // For unit tests. 
   } catch (err) { 
     console.log("Error uploading archive!", err); 
   }
};
run();
```
- Untuk informasi selengkapnya, silakan lihat [Panduan Developer AWS SDK for JavaScript.](https://docs.aws.amazon.com/sdk-for-javascript/v3/developer-guide/glacier-example-uploadarchive.html)
- Untuk detail API, lihat [UploadArchived](https://docs.aws.amazon.com/AWSJavaScriptSDK/v3/latest/client/glacier/command/UploadArchiveCommand)i Referensi AWS SDK for JavaScript API.

SDK untuk JavaScript (v2)

## **a** Note

Ada lebih banyak tentang GitHub. Temukan contoh lengkapnya dan pelajari cara mengatur dan menjalankannya di [Repositori Contoh Kode AWS.](https://github.com/awsdocs/aws-doc-sdk-examples/tree/main/javascript/example_code/glacier#code-examples)

```
// Load the SDK for JavaScript
var AWS = require("aws-sdk");
// Set the region
AWS.config.update({ region: "REGION" });
// Create a new service object and buffer
var glacier = new AWS.Glacier({ apiVersion: "2012-06-01" });
buffer = Buffer.alloc(2.5 * 1024 * 1024); // 2.5MB buffer
var params = { vaultName: "YOUR_VAULT_NAME", body: buffer };
// Call Glacier to upload the archive.
glacier.uploadArchive(params, function (err, data) { 
   if (err) { 
     console.log("Error uploading archive!", err); 
   } else { 
     console.log("Archive ID", data.archiveId);
```
 } });

- Untuk informasi selengkapnya, silakan lihat [Panduan Developer AWS SDK for JavaScript.](https://docs.aws.amazon.com/sdk-for-javascript/v2/developer-guide/glacier-example-uploadrchive.html)
- Untuk detail API, lihat [UploadArchived](https://docs.aws.amazon.com/goto/AWSJavaScriptSDK/glacier-2012-06-01/UploadArchive)i Referensi AWS SDK for JavaScript API.

# SageMaker contoh menggunakan SDK untuk JavaScript (v3)

Contoh kode berikut menunjukkan cara melakukan tindakan dan mengimplementasikan skenario umum dengan menggunakan AWS SDK for JavaScript (v3) with SageMaker.

Tindakan merupakan kutipan kode dari program yang lebih besar dan harus dijalankan dalam konteks. Meskipun tindakan menunjukkan cara memanggil setiap fungsi layanan, Anda dapat melihat tindakan dalam konteks pada skenario yang terkait dan contoh lintas layanan.

Skenario adalah contoh kode yang menunjukkan cara untuk menyelesaikan tugas tertentu dengan memanggil beberapa fungsi dalam layanan yang sama.

Setiap contoh menyertakan tautan ke GitHub, di mana Anda dapat menemukan petunjuk tentang cara mengatur dan menjalankan kode dalam konteks.

Memulai

Halo SageMaker

Contoh kode berikut menunjukkan cara untuk mulai menggunakan SageMaker.

SDK untuk JavaScript (v3)

# **G** Note

Ada lebih banyak tentang GitHub. Temukan contoh lengkapnya dan pelajari cara mengatur dan menjalankannya di [Repositori Contoh Kode AWS.](https://github.com/awsdocs/aws-doc-sdk-examples/tree/main/javascriptv3/example_code/sagemaker#code-examples)

```
import { 
   SageMakerClient, 
   ListNotebookInstancesCommand,
} from "@aws-sdk/client-sagemaker";
```

```
const client = new SageMakerClient({ 
   region: "us-west-2",
});
export const helloSagemaker = async () => { 
   const command = new ListNotebookInstancesCommand({ MaxResults: 5 }); 
   const response = await client.send(command); 
   console.log( 
     "Hello Amazon SageMaker! Let's list some of your notebook instances:", 
   ); 
   const instances = response.NotebookInstances || []; 
   if (instances.length === 0) { 
     console.log( 
       "• No notebook instances found. Try creating one in the AWS Management Console 
  or with the CreateNotebookInstanceCommand.", 
     ); 
   } else { 
     console.log( 
       instances 
         .map( 
           (i) =>
              `• Instance: ${i.NotebookInstanceName}\n Arn:${ 
                i.NotebookInstanceArn 
              } \n Creation Date: ${i.CreationTime.toISOString()}`, 
        \lambda.join("\n\nu"),
     ); 
   } 
  return response;
};
```
• Untuk detail API, lihat [ListNotebookInstances](https://docs.aws.amazon.com/AWSJavaScriptSDK/v3/latest/client/sagemaker/command/ListNotebookInstancesCommand)di Referensi AWS SDK for JavaScript API.

Topik

- [Tindakan](#page-8173-0)
- [Skenario](#page-8194-0)

Tindakan dan skenario 11192

## Tindakan

Buat pipeline

Contoh kode berikut menunjukkan cara membuat atau memperbarui pipeline di SageMaker.

```
SDK untuk JavaScript (v3)
```
# **a**) Note

Ada lebih banyak tentang GitHub. Temukan contoh lengkapnya dan pelajari cara mengatur dan menjalankannya di [Repositori Contoh Kode AWS.](https://github.com/awsdocs/aws-doc-sdk-examples/tree/main/javascriptv3/example_code/sagemaker#code-examples)

Fungsi yang membuat SageMaker pipeline menggunakan definisi JSON yang disediakan secara lokal.

```
/** 
  * Create the Amazon SageMaker pipeline using a JSON pipeline definition. The 
  definition 
  * can also be provided as an Amazon S3 object using PipelineDefinitionS3Location. 
  * @param {{roleArn: string, name: string, sagemakerClient: import('@aws-sdk/client-
sagemaker').SageMakerClient}} props 
  */
export async function createSagemakerPipeline({ 
   // Assumes an AWS IAM role has been created for this pipeline. 
   roleArn, 
   name, 
   // Assumes an AWS Lambda function has been created for this pipeline. 
   functionArn, 
   sagemakerClient,
}) { 
   const pipelineDefinition = readFileSync( 
     // dirnameFromMetaUrl is a local utility function. You can find its 
  implementation 
     // on GitHub. 
     `${dirnameFromMetaUrl( 
       import.meta.url, 
     )}../../../../../workflows/sagemaker_pipelines/resources/
GeoSpatialPipeline.json`, 
  \left( \right) .toString() 
     .replace(/\*FUNCTION_ARN\*/g, functionArn);
```

```
 const { PipelineArn } = await sagemakerClient.send( 
     new CreatePipelineCommand({ 
       PipelineName: name, 
       PipelineDefinition: pipelineDefinition, 
       RoleArn: roleArn, 
     }), 
   ); 
   return { 
     arn: PipelineArn, 
    cleanUp: async () => {
       await sagemakerClient.send( 
          new DeletePipelineCommand({ PipelineName: name }), 
       ); 
     }, 
   };
}
```
- Lihat detail API di topik-topik berikut dalam Referensi API AWS SDK for JavaScript.
	- [CreatePipeline](https://docs.aws.amazon.com/AWSJavaScriptSDK/v3/latest/client/sagemaker/command/CreatePipelineCommand)
	- [UpdatePipeline](https://docs.aws.amazon.com/AWSJavaScriptSDK/v3/latest/client/sagemaker/command/UpdatePipelineCommand)

## Hapus pipa

Contoh kode berikut menunjukkan cara menghapus pipeline di SageMaker.

SDK untuk JavaScript (v3)

## **a** Note

Ada lebih banyak tentang GitHub. Temukan contoh lengkapnya dan pelajari cara mengatur dan menjalankannya di [Repositori Contoh Kode AWS.](https://github.com/awsdocs/aws-doc-sdk-examples/tree/main/javascriptv3/example_code/sagemaker#code-examples)

Sintaks untuk menghapus pipeline. SageMaker Kode ini adalah bagian dari fungsi yang lebih besar. Lihat 'Buat saluran pipa' atau GitHub repositori untuk konteks lebih lanjut.

```
 await sagemakerClient.send( 
   new DeletePipelineCommand({ PipelineName: name }),
```
);

• Untuk detail API, lihat [DeletePipeline](https://docs.aws.amazon.com/AWSJavaScriptSDK/v3/latest/client/sagemaker/command/DeletePipelineCommand)di Referensi AWS SDK for JavaScript API.

Jelaskan eksekusi pipeline

Contoh kode berikut menunjukkan cara mendeskripsikan eksekusi pipeline di SageMaker.

SDK untuk JavaScript (v3)

#### **a** Note

Ada lebih banyak tentang GitHub. Temukan contoh lengkapnya dan pelajari cara mengatur dan menjalankannya di [Repositori Contoh Kode AWS.](https://github.com/awsdocs/aws-doc-sdk-examples/tree/main/javascriptv3/example_code/sagemaker#code-examples)

Tunggu eksekusi SageMaker pipeline berhasil, gagal, atau berhenti.

```
/** 
  * Poll the executing pipeline until the status is 'SUCCEEDED', 'STOPPED', or 
  'FAILED'. 
  * @param {{ arn: string, sagemakerClient: import('@aws-sdk/client-
sagemaker').SageMakerClient}} props 
  */
export async function waitForPipelineComplete({ arn, sagemakerClient }) { 
   const command = new DescribePipelineExecutionCommand({ 
     PipelineExecutionArn: arn, 
   }); 
   let complete = false; 
   let intervalInSeconds = 15; 
   const COMPLETION_STATUSES = [ 
     PipelineExecutionStatus.FAILED, 
     PipelineExecutionStatus.STOPPED, 
     PipelineExecutionStatus.SUCCEEDED, 
   ]; 
   do { 
     const { PipelineExecutionStatus: status, FailureReason } = 
       await sagemakerClient.send(command);
```

```
 complete = COMPLETION_STATUSES.includes(status); 
     if (!complete) { 
       console.log( 
         `Pipeline is ${status}. Waiting ${intervalInSeconds} seconds before checking 
  again.`, 
       ); 
       await wait(intervalInSeconds); 
     } else if (status === PipelineExecutionStatus.FAILED) { 
       throw new Error(`Pipeline failed because: ${FailureReason}`); 
     } else if (status === PipelineExecutionStatus.STOPPED) { 
       throw new Error(`Pipeline was forcefully stopped.`); 
     } else { 
       console.log(`Pipeline execution ${status}.`); 
     } 
   } while (!complete);
}
```
• Untuk detail API, lihat [DescribePipelineExecutiond](https://docs.aws.amazon.com/AWSJavaScriptSDK/v3/latest/client/sagemaker/command/DescribePipelineExecutionCommand)i Referensi AWS SDK for JavaScript API.

### Jalankan pipa

Contoh kode berikut menunjukkan cara memulai eksekusi pipeline di SageMaker.

SDK untuk JavaScript (v3)

**a** Note

Ada lebih banyak tentang GitHub. Temukan contoh lengkapnya dan pelajari cara mengatur dan menjalankannya di [Repositori Contoh Kode AWS.](https://github.com/awsdocs/aws-doc-sdk-examples/tree/main/javascriptv3/example_code/sagemaker#code-examples)

Mulai eksekusi SageMaker pipeline.

```
/** 
  * Start the execution of the Amazon SageMaker pipeline. Parameters that are 
  * passed in are used in the AWS Lambda function. 
  * @param {{ 
     name: string,
     sagemakerClient: import('@aws-sdk/client-sagemaker').SageMakerClient,
     roleArn: string,
```

```
 * queueUrl: string, 
     s3InputBucketName: string,
  * }} props 
  */
export async function startPipelineExecution({ 
   sagemakerClient, 
   name, 
  bucketName, 
  roleArn, 
  queueUrl,
}) { 
  /** 
    * The Vector Enrichment Job requests CSV data. This configuration points to a CSV 
    * file in an Amazon S3 bucket. 
    * @type {import("@aws-sdk/client-sagemaker-
geospatial").VectorEnrichmentJobInputConfig} 
    */ 
   const inputConfig = { 
     DataSourceConfig: { 
      S3Data: {
         S3Uri: `s3://${bucketName}/input/sample_data.csv`, 
       }, 
     }, 
     DocumentType: VectorEnrichmentJobDocumentType.CSV, 
   }; 
   /** 
    * The Vector Enrichment Job adds additional data to the source CSV. This 
  configuration points 
    * to an Amazon S3 prefix where the output will be stored. 
    * @type {import("@aws-sdk/client-sagemaker-
geospatial").ExportVectorEnrichmentJobOutputConfig} 
    */ 
   const outputConfig = { 
    S3Data: {
       S3Uri: `s3://${bucketName}/output/`, 
     }, 
   }; 
   /** 
    * This job will be a Reverse Geocoding Vector Enrichment Job. Reverse Geocoding 
  requires 
    * latitude and longitude values.
```

```
 * @type {import("@aws-sdk/client-sagemaker-
geospatial").VectorEnrichmentJobConfig} 
    */ 
   const jobConfig = { 
     ReverseGeocodingConfig: { 
       XAttributeName: "Longitude", 
       YAttributeName: "Latitude", 
     }, 
   }; 
   const { PipelineExecutionArn } = await sagemakerClient.send( 
     new StartPipelineExecutionCommand({ 
       PipelineName: name, 
       PipelineExecutionDisplayName: `${name}-example-execution`, 
       PipelineParameters: [ 
          { Name: "parameter_execution_role", Value: roleArn }, 
          { Name: "parameter_queue_url", Value: queueUrl }, 
          { 
            Name: "parameter_vej_input_config", 
            Value: JSON.stringify(inputConfig), 
         }, 
         { 
            Name: "parameter_vej_export_config", 
            Value: JSON.stringify(outputConfig), 
         }, 
         { 
            Name: "parameter_step_1_vej_config", 
            Value: JSON.stringify(jobConfig), 
         }, 
       ], 
     }), 
   ); 
   return { 
     arn: PipelineExecutionArn, 
   };
}
```
• Untuk detail API, lihat [StartPipelineExecutiond](https://docs.aws.amazon.com/AWSJavaScriptSDK/v3/latest/client/sagemaker/command/StartPipelineExecutionCommand)i Referensi AWS SDK for JavaScript API.

## Skenario

Memulai pekerjaan geospasial dan jaringan pipa

Contoh kode berikut ini menunjukkan cara untuk melakukan:

- Siapkan sumber daya untuk pipa.
- Siapkan pipa yang menjalankan pekerjaan geospasial.
- Mulai eksekusi pipeline.
- Pantau status eksekusi.
- Lihat output dari pipa.
- Pembersihan sumber daya

Untuk informasi selengkapnya, lihat [Membuat dan menjalankan SageMaker pipeline menggunakan](https://community.aws/posts/create-and-run-sagemaker-pipelines-using-aws-sdks) [AWS SDK di](https://community.aws/posts/create-and-run-sagemaker-pipelines-using-aws-sdks) Community.aws.

SDK untuk JavaScript (v3)

```
a Note
```
Ada lebih banyak tentang GitHub. Temukan contoh lengkapnya dan pelajari cara mengatur dan menjalankannya di [Repositori Contoh Kode AWS.](https://github.com/awsdocs/aws-doc-sdk-examples/tree/main/javascriptv3/example_code/sagemaker#code-examples)

Kutipan file berikut berisi fungsi yang menggunakan SageMaker klien untuk mengelola pipeline.

```
import { readFileSync } from "fs";
import { 
   CreateRoleCommand, 
   DeleteRoleCommand, 
   CreatePolicyCommand, 
   DeletePolicyCommand, 
   AttachRolePolicyCommand, 
   DetachRolePolicyCommand,
} from "@aws-sdk/client-iam";
import { 
   PublishLayerVersionCommand, 
   DeleteLayerVersionCommand,
```

```
 CreateFunctionCommand, 
   Runtime, 
   DeleteFunctionCommand, 
   CreateEventSourceMappingCommand, 
   DeleteEventSourceMappingCommand,
} from "@aws-sdk/client-lambda";
import { 
   PutObjectCommand, 
   CreateBucketCommand, 
   DeleteBucketCommand, 
   paginateListObjectsV2, 
   DeleteObjectCommand, 
   GetObjectCommand, 
   ListObjectsV2Command,
} from "@aws-sdk/client-s3";
import { 
   CreatePipelineCommand, 
   DeletePipelineCommand, 
   DescribePipelineExecutionCommand, 
   PipelineExecutionStatus, 
   StartPipelineExecutionCommand,
} from "@aws-sdk/client-sagemaker";
import { VectorEnrichmentJobDocumentType } from "@aws-sdk/client-sagemaker-
geospatial";
import { 
   CreateQueueCommand, 
   DeleteQueueCommand, 
   GetQueueAttributesCommand,
} from "@aws-sdk/client-sqs";
import { dirnameFromMetaUrl } from "@aws-sdk-examples/libs/utils/util-fs.js";
import { retry, wait } from "@aws-sdk-examples/libs/utils/util-timers.js";
/** 
  * Create the AWS IAM role that will be assumed by AWS Lambda. 
  * @param {{ name: string, iamClient: import('@aws-sdk/client-iam').IAMClient }} 
  props 
  */
export async function createLambdaExecutionRole({ name, iamClient }) { 
   const { Role } = await iamClient.send(
```

```
 new CreateRoleCommand({ 
       RoleName: name, 
       AssumeRolePolicyDocument: JSON.stringify({ 
          Version: "2012-10-17", 
         Statement: \Gamma\mathcal{L} Effect: "Allow", 
              Action: ["sts:AssumeRole"], 
              Principal: { Service: ["lambda.amazonaws.com"] }, 
            }, 
         ], 
       }), 
     }), 
   ); 
   return { 
     arn: Role.Arn, 
    cleanUp: async () => {
       await iamClient.send(new DeleteRoleCommand({ RoleName: name })); 
     }, 
   };
}
/** 
  * Create an AWS IAM policy that will be attached to the AWS IAM role assumed by the 
 AWS Lambda function. 
  * The policy grants permission to work with Amazon SQS, Amazon CloudWatch, and 
  Amazon SageMaker. 
  * @param {{name: string, iamClient: import('@aws-sdk/client-iam').IAMClient, 
  pipelineExecutionRoleArn: string}} props 
  */
export async function createLambdaExecutionPolicy({ 
   name, 
   iamClient, 
   pipelineExecutionRoleArn,
}) { 
   const policy = { 
     Version: "2012-10-17", 
    Statement: \Gamma { 
         Effect: "Allow", 
         Action: [ 
            "sqs:ReceiveMessage", 
            "sqs:DeleteMessage",
```

```
 "sqs:GetQueueAttributes", 
            "logs:CreateLogGroup", 
            "logs:CreateLogStream", 
            "logs:PutLogEvents", 
            "sagemaker-geospatial:StartVectorEnrichmentJob", 
            "sagemaker-geospatial:GetVectorEnrichmentJob", 
            "sagemaker:SendPipelineExecutionStepFailure", 
            "sagemaker:SendPipelineExecutionStepSuccess", 
            "sagemaker-geospatial:ExportVectorEnrichmentJob", 
         ], 
         Resource: "*", 
       }, 
       { 
         Effect: "Allow", 
         // The AWS Lambda function needs permission to pass the pipeline execution 
  role to 
         // the StartVectorEnrichmentCommand. This restriction prevents an AWS Lambda 
  function 
         // from elevating privileges. For more information, see: 
         // https://docs.aws.amazon.com/IAM/latest/UserGuide/
id roles use passrole.html
        Action: ["iam:PassRole"],
         Resource: `${pipelineExecutionRoleArn}`, 
         Condition: { 
            StringEquals: { 
              "iam:PassedToService": [ 
                "sagemaker.amazonaws.com", 
                "sagemaker-geospatial.amazonaws.com", 
              ], 
           }, 
         }, 
       }, 
     ], 
   }; 
   const createPolicyCommand = new CreatePolicyCommand({ 
     PolicyDocument: JSON.stringify(policy), 
     PolicyName: name, 
   }); 
   const { Policy } = await iamClient.send(createPolicyCommand); 
   return { 
     arn: Policy.Arn, 
     policy,
```

```
cleanUp: async () => {
       await iamClient.send(new DeletePolicyCommand({ PolicyArn: Policy.Arn })); 
     }, 
   };
}
/** 
  * Attach an AWS IAM policy to an AWS IAM role. 
  * @param {{roleName: string, policyArn: string, iamClient: import('@aws-sdk/client-
iam').IAMClient}} props 
  */
export async function attachPolicy({ roleName, policyArn, iamClient }) { 
   const attachPolicyCommand = new AttachRolePolicyCommand({ 
     RoleName: roleName, 
     PolicyArn: policyArn, 
   }); 
   await iamClient.send(attachPolicyCommand); 
   return { 
    cleanUp: async () => {
       await iamClient.send( 
         new DetachRolePolicyCommand({ 
           RoleName: roleName, 
           PolicyArn: policyArn, 
         }), 
       ); 
     }, 
   };
}
/** 
  * Create an AWS Lambda layer that contains the Amazon SageMaker and Amazon 
  SageMaker Geospatial clients 
  * in the runtime. The default runtime supports v3.188.0 of the JavaScript SDK. The 
  Amazon SageMaker 
  * Geospatial client wasn't introduced until v3.221.0. 
  * @param {{ name: string, lambdaClient: import('@aws-sdk/client-
lambda').LambdaClient }} props 
  */
export async function createLambdaLayer({ name, lambdaClient }) { 
   const layerPath = `${dirnameFromMetaUrl(import.meta.url)}lambda/nodejs.zip`; 
   const { LayerVersionArn, Version } = await lambdaClient.send( 
     new PublishLayerVersionCommand({ 
       LayerName: name,
```

```
 Content: { 
         ZipFile: Uint8Array.from(readFileSync(layerPath)), 
       }, 
     }), 
   ); 
   return { 
     versionArn: LayerVersionArn, 
     version: Version, 
    cleanUp: async () => {
       await lambdaClient.send( 
         new DeleteLayerVersionCommand({ 
           LayerName: name, 
           VersionNumber: Version, 
         }), 
       ); 
     }, 
   };
}
/** 
  * Deploy the AWS Lambda function that will be used to respond to Amazon SageMaker 
  pipeline 
  * execution steps. 
  * @param {{roleArn: string, name: string, lambdaClient: import('@aws-sdk/client-
lambda').LambdaClient, layerVersionArn: string}} props 
  */
export async function createLambdaFunction({ 
   name, 
  roleArn, 
   lambdaClient, 
  layerVersionArn,
}) { 
   const lambdaPath = `${dirnameFromMetaUrl( 
     import.meta.url, 
   )}lambda/dist/index.mjs.zip`; 
   const command = new CreateFunctionCommand({ 
     Code: { 
       ZipFile: Uint8Array.from(readFileSync(lambdaPath)), 
     }, 
     Runtime: Runtime.nodejs18x, 
     Handler: "index.handler", 
     Layers: [layerVersionArn],
```

```
 FunctionName: name, 
     Role: roleArn, 
   }); 
  // Function creation fails if the Role is not ready. This retries 
   // function creation until it succeeds or it times out. 
   const { FunctionArn } = await retry( 
     { intervalInMs: 1000, maxRetries: 60 }, 
     () => lambdaClient.send(command), 
   ); 
   return { 
     arn: FunctionArn, 
    cleanUp: async () => {
       await lambdaClient.send( 
         new DeleteFunctionCommand({ FunctionName: name }), 
       ); 
     }, 
   };
}
/** 
  * This uploads some sample coordinate data to an Amazon S3 bucket. 
  * The Amazon SageMaker Geospatial vector enrichment job will take the simple Lat/
Long 
  * coordinates in this file and augment them with more detailed location data. 
  * @param {{bucketName: string, s3Client: import('@aws-sdk/client-s3').S3Client}} 
  props 
  */
export async function uploadCSVDataToS3({ bucketName, s3Client }) { 
   const s3Path = `${dirnameFromMetaUrl( 
     import.meta.url, 
   )}../../../../../workflows/sagemaker_pipelines/resources/latlongtest.csv`; 
   await s3Client.send( 
     new PutObjectCommand({ 
       Bucket: bucketName, 
       Key: "input/sample_data.csv", 
       Body: readFileSync(s3Path), 
     }), 
   );
}
/**
```

```
 * Create the AWS IAM role that will be assumed by the Amazon SageMaker pipeline. 
  * @param {{name: string, iamClient: import('@aws-sdk/client-iam').IAMClient}} props 
  */
export async function createSagemakerRole({ name, iamClient }) { 
   const command = new CreateRoleCommand({ 
     RoleName: name, 
     AssumeRolePolicyDocument: JSON.stringify({ 
       Version: "2012-10-17", 
       Statement: [ 
         { 
           Effect: "Allow", 
           Action: ["sts:AssumeRole"], 
           Principal: { 
             Service: \Gamma "sagemaker.amazonaws.com", 
                "sagemaker-geospatial.amazonaws.com", 
              ], 
           }, 
         }, 
       ], 
     }), 
   }); 
   const { Role } = await iamClient.send(command); 
   // Wait for the role to be ready. 
   await wait(10); 
   return { 
     arn: Role.Arn, 
    cleanUp: async () => {
       await iamClient.send(new DeleteRoleCommand({ RoleName: name })); 
     }, 
   };
}
/** 
  * Create the Amazon SageMaker execution policy. This policy grants permission to 
  * invoke the AWS Lambda function, read/write to the Amazon S3 bucket, and send 
  messages to 
  * the Amazon SQS queue. 
  * @param {{ name: string, sqsQueueArn: string, lambdaArn: string, iamClient: 
  import('@aws-sdk/client-iam').IAMClient, s3BucketName: string}} props 
  */
export async function createSagemakerExecutionPolicy({
```

```
 sqsQueueArn, 
   lambdaArn, 
   iamClient, 
   name, 
   s3BucketName,
}) { 
   const policy = { 
     Version: "2012-10-17", 
    Statement: \Gamma { 
          Effect: "Allow", 
         Action: ["lambda: InvokeFunction"],
          Resource: lambdaArn, 
       }, 
       { 
          Effect: "Allow", 
          Action: ["s3:*"], 
          Resource: [ 
            `arn:aws:s3:::${s3BucketName}`, 
            `arn:aws:s3:::${s3BucketName}/*`, 
          ], 
       }, 
      \mathcal{L} Effect: "Allow", 
          Action: ["sqs:SendMessage"], 
          Resource: sqsQueueArn, 
       }, 
     ], 
   }; 
   const createPolicyCommand = new CreatePolicyCommand({ 
     PolicyDocument: JSON.stringify(policy), 
     PolicyName: name, 
   }); 
   const { Policy } = await iamClient.send(createPolicyCommand); 
   return { 
     arn: Policy.Arn, 
     policy, 
    cleanUp: async () => {
       await iamClient.send(new DeletePolicyCommand({ PolicyArn: Policy.Arn })); 
     }, 
   };
}
```

```
/** 
  * Create the Amazon SageMaker pipeline using a JSON pipeline definition. The 
  definition 
  * can also be provided as an Amazon S3 object using PipelineDefinitionS3Location. 
  * @param {{roleArn: string, name: string, sagemakerClient: import('@aws-sdk/client-
sagemaker').SageMakerClient}} props 
  */
export async function createSagemakerPipeline({ 
   // Assumes an AWS IAM role has been created for this pipeline. 
   roleArn, 
   name, 
   // Assumes an AWS Lambda function has been created for this pipeline. 
   functionArn, 
   sagemakerClient,
}) { 
   const pipelineDefinition = readFileSync( 
     // dirnameFromMetaUrl is a local utility function. You can find its 
  implementation 
     // on GitHub. 
     `${dirnameFromMetaUrl( 
       import.meta.url, 
     )}../../../../../workflows/sagemaker_pipelines/resources/
GeoSpatialPipeline.json`, 
  \left( \right) .toString() 
     .replace(/\*FUNCTION_ARN\*/g, functionArn); 
   const { PipelineArn } = await sagemakerClient.send( 
     new CreatePipelineCommand({ 
       PipelineName: name, 
       PipelineDefinition: pipelineDefinition, 
       RoleArn: roleArn, 
     }), 
   ); 
   return { 
     arn: PipelineArn, 
    cleanUp: async () => {
       await sagemakerClient.send( 
         new DeletePipelineCommand({ PipelineName: name }), 
       ); 
     }, 
   };
```
}

```
/** 
  * Create an Amazon SQS queue. The Amazon SageMaker pipeline will send messages 
  * to this queue that are then processed by the AWS Lambda function. 
  * @param {{name: string, sqsClient: import('@aws-sdk/client-sqs').SQSClient}} props 
  */
export async function createSQSQueue({ name, sqsClient }) { 
   const { QueueUrl } = await sqsClient.send( 
     new CreateQueueCommand({ 
       QueueName: name, 
       Attributes: { 
         DelaySeconds: "5", 
         ReceiveMessageWaitTimeSeconds: "5", 
         VisibilityTimeout: "300", 
       }, 
     }), 
   ); 
   const { Attributes } = await sqsClient.send( 
     new GetQueueAttributesCommand({ 
       QueueUrl, 
       AttributeNames: ["QueueArn"], 
     }), 
   ); 
   return { 
     queueUrl: QueueUrl, 
     queueArn: Attributes.QueueArn, 
    cleanUp: async () => {
       await sqsClient.send(new DeleteQueueCommand({ QueueUrl })); 
     }, 
   };
}
/** 
  * Configure the AWS Lambda function to long poll for messages from the Amazon SQS 
  * queue. 
  * @param {{lambdaName: string, queueArn: string, lambdaClient: import('@aws-sdk/
client-lambda').LambdaClient, sqsClient: import('@aws-sdk/client-sqs').SQSClient}} 
  props 
  */
export async function configureLambdaSQSEventSource({ 
   lambdaName,
```

```
 queueArn, 
   lambdaClient,
}) { 
   const { UUID } = await lambdaClient.send( 
     new CreateEventSourceMappingCommand({ 
       EventSourceArn: queueArn, 
       FunctionName: lambdaName, 
     }), 
   ); 
   return { 
    cleanUp: async () => {
       await lambdaClient.send( 
         new DeleteEventSourceMappingCommand({ 
           UUID, 
         }), 
       ); 
     }, 
   };
}
/** 
  * Create an Amazon S3 bucket that will store the simple coordinate file as input 
  * and the output of the Amazon SageMaker Geospatial vector enrichment job. 
  * @param {{s3Client: import('@aws-sdk/client-s3').S3Client, name: string}} props 
  */
export async function createS3Bucket({ name, s3Client }) { 
  await s3Client.send(new CreateBucketCommand({ Bucket: name }));
   return { 
     cleanUp: async () => { 
       const paginator = paginateListObjectsV2( 
         { client: s3Client }, 
         { Bucket: name }, 
       ); 
       for await (const page of paginator) { 
         const objects = page.Contents; 
         if (objects) { 
           for (const object of objects) { 
              await s3Client.send( 
                new DeleteObjectCommand({ Bucket: name, Key: object.Key }), 
              ); 
           }
```
}

```
 } 
       await s3Client.send(new DeleteBucketCommand({ Bucket: name })); 
     }, 
   };
}
/** 
  * Start the execution of the Amazon SageMaker pipeline. Parameters that are 
  * passed in are used in the AWS Lambda function. 
  * @param {{ 
  * name: string, 
  * sagemakerClient: import('@aws-sdk/client-sagemaker').SageMakerClient, 
  * roleArn: string, 
  * queueUrl: string, 
     s3InputBucketName: string,
  * }} props 
  */
export async function startPipelineExecution({ 
   sagemakerClient, 
   name, 
   bucketName, 
   roleArn, 
   queueUrl,
}) { 
   /** 
    * The Vector Enrichment Job requests CSV data. This configuration points to a CSV 
    * file in an Amazon S3 bucket. 
    * @type {import("@aws-sdk/client-sagemaker-
geospatial").VectorEnrichmentJobInputConfig} 
    */ 
   const inputConfig = { 
     DataSourceConfig: { 
      S3Data: {
         S3Uri: `s3://${bucketName}/input/sample_data.csv`, 
       }, 
     }, 
     DocumentType: VectorEnrichmentJobDocumentType.CSV, 
   }; 
   /** 
    * The Vector Enrichment Job adds additional data to the source CSV. This 
  configuration points 
    * to an Amazon S3 prefix where the output will be stored.
```

```
 * @type {import("@aws-sdk/client-sagemaker-
geospatial").ExportVectorEnrichmentJobOutputConfig} 
    */ 
   const outputConfig = { 
    S3Data: {
       S3Uri: `s3://${bucketName}/output/`, 
     }, 
   }; 
   /** 
    * This job will be a Reverse Geocoding Vector Enrichment Job. Reverse Geocoding 
  requires 
    * latitude and longitude values. 
    * @type {import("@aws-sdk/client-sagemaker-
geospatial").VectorEnrichmentJobConfig} 
    */ 
   const jobConfig = { 
     ReverseGeocodingConfig: { 
       XAttributeName: "Longitude", 
       YAttributeName: "Latitude", 
     }, 
   }; 
   const { PipelineExecutionArn } = await sagemakerClient.send( 
     new StartPipelineExecutionCommand({ 
       PipelineName: name, 
       PipelineExecutionDisplayName: `${name}-example-execution`, 
       PipelineParameters: [ 
          { Name: "parameter_execution_role", Value: roleArn }, 
          { Name: "parameter_queue_url", Value: queueUrl }, 
        \mathcal{L} Name: "parameter_vej_input_config", 
           Value: JSON.stringify(inputConfig), 
         }, 
          { 
           Name: "parameter_vej_export_config", 
           Value: JSON.stringify(outputConfig), 
         }, 
         { 
           Name: "parameter_step_1_vej_config", 
           Value: JSON.stringify(jobConfig), 
         }, 
       ], 
     }),
```

```
 ); 
   return { 
     arn: PipelineExecutionArn, 
   };
}
/** 
  * Poll the executing pipeline until the status is 'SUCCEEDED', 'STOPPED', or 
  'FAILED'. 
  * @param {{ arn: string, sagemakerClient: import('@aws-sdk/client-
sagemaker').SageMakerClient}} props 
  */
export async function waitForPipelineComplete({ arn, sagemakerClient }) { 
   const command = new DescribePipelineExecutionCommand({ 
     PipelineExecutionArn: arn, 
   }); 
   let complete = false; 
   let intervalInSeconds = 15; 
  const COMPLETION STATUSES = [
     PipelineExecutionStatus.FAILED, 
     PipelineExecutionStatus.STOPPED, 
     PipelineExecutionStatus.SUCCEEDED, 
   ]; 
   do { 
     const { PipelineExecutionStatus: status, FailureReason } = 
       await sagemakerClient.send(command); 
     complete = COMPLETION_STATUSES.includes(status); 
     if (!complete) { 
       console.log( 
         `Pipeline is ${status}. Waiting ${intervalInSeconds} seconds before checking 
  again.`, 
       ); 
       await wait(intervalInSeconds); 
     } else if (status === PipelineExecutionStatus.FAILED) { 
       throw new Error(`Pipeline failed because: ${FailureReason}`); 
     } else if (status === PipelineExecutionStatus.STOPPED) { 
       throw new Error(`Pipeline was forcefully stopped.`); 
     } else { 
       console.log(`Pipeline execution ${status}.`);
```

```
 } 
   } while (!complete);
}
/** 
  * Return the string value of an Amazon S3 object. 
  * @param {{ bucket: string, key: string, s3Client: import('@aws-sdk/client-
s3').S3Client}} param0 
  */
export async function getObject({ bucket, s3Client }) { 
   const prefix = "output/"; 
   const { Contents } = await s3Client.send( 
    new ListObjectsV2Command({ MaxKeys: 1, Bucket: bucket, Prefix: prefix }),
   ); 
   if (!Contents.length) { 
     throw new Error("No objects found in bucket."); 
   } 
   // Find the CSV file. 
   const outputObject = Contents.find((obj) => obj.Key.endsWith(".csv")); 
   if (!outputObject) { 
     throw new Error(`No CSV file found in bucket with the prefix "${prefix}".`); 
   } 
   const { Body } = await s3Client.send( 
     new GetObjectCommand({ 
       Bucket: bucket, 
       Key: outputObject.Key, 
     }), 
   ); 
   return Body.transformToString();
}
```
Fungsi ini adalah kutipan dari file yang menggunakan fungsi pustaka sebelumnya untuk mengatur SageMaker pipeline, menjalankannya, dan menghapus semua sumber daya yang dibuat.

```
import { retry, wait } from "@aws-sdk-examples/libs/utils/util-timers.js";
import { 
   attachPolicy,
```

```
 configureLambdaSQSEventSource, 
   createLambdaExecutionPolicy, 
   createLambdaExecutionRole, 
   createLambdaFunction, 
   createLambdaLayer, 
   createS3Bucket, 
   createSQSQueue, 
   createSagemakerExecutionPolicy, 
   createSagemakerPipeline, 
   createSagemakerRole, 
   getObject, 
  startPipelineExecution, 
   uploadCSVDataToS3, 
  waitForPipelineComplete,
} from "./lib.js";
import { MESSAGES } from "./messages.js";
export class SageMakerPipelinesWkflw { 
  names = f LAMBDA_EXECUTION_ROLE: "sagemaker-wkflw-lambda-execution-role", 
    LAMBDA EXECUTION ROLE POLICY:
       "sagemaker-wkflw-lambda-execution-role-policy", 
     LAMBDA_FUNCTION: "sagemaker-wkflw-lambda-function", 
     LAMBDA_LAYER: "sagemaker-wkflw-lambda-layer", 
    SAGE_MAKER_EXECUTION_ROLE: "sagemaker-wkflw-pipeline-execution-role",
     SAGE_MAKER_EXECUTION_ROLE_POLICY: 
       "sagemaker-wkflw-pipeline-execution-role-policy", 
    SAGE MAKER PIPELINE: "sagemaker-wkflw-pipeline",
     SQS_QUEUE: "sagemaker-wkflw-sqs-queue", 
     S3_BUCKET: `sagemaker-wkflw-s3-bucket-${Date.now()}`, 
   }; 
   cleanUpFunctions = []; 
   /** 
    * @param {import("@aws-sdk-examples/libs/prompter.js").Prompter} prompter 
    * @param {import("@aws-sdk-examples/libs/logger.js").Logger} logger 
    * @param {{ IAM: import("@aws-sdk/client-iam").IAMClient, Lambda: import("@aws-
sdk/client-lambda").LambdaClient, SageMaker: import("@aws-sdk/client-
sagemaker").SageMakerClient, S3: import("@aws-sdk/client-s3").S3Client, SQS: 
  import("@aws-sdk/client-sqs").SQSClient }} clients 
    */ 
   constructor(prompter, logger, clients) { 
     this.prompter = prompter;
```

```
 this.logger = logger; 
    this.clients = clients; 
 } 
 async run() { 
    try { 
      await this.startWorkflow(); 
    } catch (err) { 
      console.error(err); 
      throw err; 
    } finally { 
      // Run all of the clean up functions. If any fail, we log the error and 
 continue. 
      // This ensures all clean up functions are run. 
      this.logger.logSeparator(); 
      const doCleanUp = await this.prompter.confirm({ 
        message: "Clean up resources?", 
      }); 
      if (doCleanUp) { 
       for (let i = this.cleanUpFunctions.length - 1; i >= 0; i--) {
           await retry( 
             { intervalInMs: 1000, maxRetries: 60, swallowError: true }, 
             this.cleanUpFunctions[i], 
           ); 
        } 
      } 
    } 
 } 
 async startWorkflow() { 
    this.logger.logSeparator(MESSAGES.greetingHeader); 
    await this.logger.log(MESSAGES.greeting); 
    this.logger.logSeparator(); 
    await this.logger.log( 
      MESSAGES.creatingRole.replace( 
        "${ROLE_NAME}", 
        this.names.LAMBDA_EXECUTION_ROLE, 
      ), 
    ); 
    // Create an IAM role that will be assumed by the AWS Lambda function. This 
 function
```

```
 // is triggered by Amazon SQS messages and calls SageMaker and SageMaker 
 GeoSpatial actions. 
    const { arn: lambdaExecutionRoleArn, cleanUp: lambdaExecutionRoleCleanUp } = 
      await createLambdaExecutionRole({ 
        name: this.names.LAMBDA_EXECUTION_ROLE, 
        iamClient: this.clients.IAM, 
      }); 
    // Add a clean up step to a stack for every resource created. 
    this.cleanUpFunctions.push(lambdaExecutionRoleCleanUp); 
    await this.logger.log( 
      MESSAGES.roleCreated.replace( 
        "${ROLE_NAME}", 
        this.names.LAMBDA_EXECUTION_ROLE, 
      ), 
    ); 
    this.logger.logSeparator(); 
    await this.logger.log( 
      MESSAGES.creatingRole.replace( 
        "${ROLE_NAME}", 
        this.names.SAGE_MAKER_EXECUTION_ROLE, 
      ), 
    ); 
    // Create an IAM role that will be assumed by the SageMaker pipeline. The 
 pipeline 
   // sends messages to an Amazon SQS queue and puts/retrieves Amazon S3 objects. 
    const { 
      arn: pipelineExecutionRoleArn, 
      cleanUp: pipelineExecutionRoleCleanUp, 
    } = await createSagemakerRole({ 
      iamClient: this.clients.IAM, 
      name: this.names.SAGE_MAKER_EXECUTION_ROLE, 
    }); 
    this.cleanUpFunctions.push(pipelineExecutionRoleCleanUp); 
    await this.logger.log( 
      MESSAGES.roleCreated.replace( 
        "${ROLE_NAME}", 
        this.names.SAGE_MAKER_EXECUTION_ROLE, 
      ), 
    );
```

```
 this.logger.logSeparator(); 
   // Create an IAM policy that allows the AWS Lambda function to invoke SageMaker
 APIs. 
    const { 
      arn: lambdaExecutionPolicyArn, 
      policy: lambdaPolicy, 
      cleanUp: lambdaExecutionPolicyCleanUp, 
    } = await createLambdaExecutionPolicy({ 
      name: this.names.LAMBDA_EXECUTION_ROLE_POLICY, 
      s3BucketName: this.names.S3_BUCKET, 
      iamClient: this.clients.IAM, 
      pipelineExecutionRoleArn, 
    }); 
    this.cleanUpFunctions.push(lambdaExecutionPolicyCleanUp); 
    console.log(JSON.stringify(lambdaPolicy, null, 2), "\n"); 
    await this.logger.log( 
      MESSAGES.attachPolicy 
        .replace("${POLICY_NAME}", this.names.LAMBDA_EXECUTION_ROLE_POLICY) 
        .replace("${ROLE_NAME}", this.names.LAMBDA_EXECUTION_ROLE), 
    ); 
    await this.prompter.checkContinue(); 
    // Attach the Lambda execution policy to the execution role. 
    const { cleanUp: lambdaExecutionRolePolicyCleanUp } = await attachPolicy({ 
      roleName: this.names.LAMBDA_EXECUTION_ROLE, 
      policyArn: lambdaExecutionPolicyArn, 
      iamClient: this.clients.IAM, 
    }); 
    this.cleanUpFunctions.push(lambdaExecutionRolePolicyCleanUp); 
    await this.logger.log(MESSAGES.policyAttached); 
    this.logger.logSeparator(); 
    // Create Lambda layer for SageMaker packages. 
    const { versionArn: layerVersionArn, cleanUp: lambdaLayerCleanUp } = 
      await createLambdaLayer({ 
       name: this.names.LAMBDA LAYER,
        lambdaClient: this.clients.Lambda,
```

```
 }); 
 this.cleanUpFunctions.push(lambdaLayerCleanUp); 
 await this.logger.log( 
   MESSAGES.creatingFunction.replace( 
     "${FUNCTION_NAME}", 
     this.names.LAMBDA_FUNCTION, 
   ), 
 ); 
 // Create the Lambda function with the execution role. 
 const { arn: lambdaArn, cleanUp: lambdaCleanUp } = 
   await createLambdaFunction({ 
     roleArn: lambdaExecutionRoleArn, 
     lambdaClient: this.clients.Lambda, 
     name: this.names.LAMBDA_FUNCTION, 
     layerVersionArn, 
   }); 
 this.cleanUpFunctions.push(lambdaCleanUp); 
 await this.logger.log( 
   MESSAGES.functionCreated.replace( 
     "${FUNCTION_NAME}", 
     this.names.LAMBDA_FUNCTION, 
   ), 
 ); 
 this.logger.logSeparator(); 
 await this.logger.log( 
   MESSAGES.creatingSQSQueue.replace("${QUEUE_NAME}", this.names.SQS_QUEUE), 
 ); 
 // Create an SQS queue for the SageMaker pipeline. 
 const { 
   queueUrl, 
   queueArn, 
   cleanUp: queueCleanUp, 
 } = await createSQSQueue({ 
   name: this.names.SQS_QUEUE, 
   sqsClient: this.clients.SQS, 
 }); 
 this.cleanUpFunctions.push(queueCleanUp);
```

```
 await this.logger.log( 
   MESSAGES.sqsQueueCreated.replace("${QUEUE_NAME}", this.names.SQS_QUEUE), 
 ); 
 this.logger.logSeparator(); 
 await this.logger.log( 
   MESSAGES.configuringLambdaSQSEventSource 
     .replace("${LAMBDA_NAME}", this.names.LAMBDA_FUNCTION) 
     .replace("${QUEUE_NAME}", this.names.SQS_QUEUE), 
 ); 
 // Configure the SQS queue as an event source for the Lambda. 
 const { cleanUp: lambdaSQSEventSourceCleanUp } = 
   await configureLambdaSQSEventSource({ 
     lambdaArn, 
     lambdaName: this.names.LAMBDA_FUNCTION, 
     queueArn, 
     sqsClient: this.clients.SQS, 
     lambdaClient: this.clients.Lambda, 
   }); 
 this.cleanUpFunctions.push(lambdaSQSEventSourceCleanUp); 
 await this.logger.log( 
   MESSAGES.lambdaSQSEventSourceConfigured 
     .replace("${LAMBDA_NAME}", this.names.LAMBDA_FUNCTION) 
     .replace("${QUEUE_NAME}", this.names.SQS_QUEUE), 
 ); 
 this.logger.logSeparator(); 
 // Create an IAM policy that allows the SageMaker pipeline to invoke AWS Lambda 
 // and send messages to the Amazon SQS queue. 
 const { 
   arn: pipelineExecutionPolicyArn, 
   policy: sagemakerPolicy, 
   cleanUp: pipelineExecutionPolicyCleanUp, 
 } = await createSagemakerExecutionPolicy({ 
   sqsQueueArn: queueArn, 
   lambdaArn, 
   iamClient: this.clients.IAM, 
   name: this.names.SAGE_MAKER_EXECUTION_ROLE_POLICY, 
  s3BucketName: this.names.S3 BUCKET,
 });
```
```
 this.cleanUpFunctions.push(pipelineExecutionPolicyCleanUp); 
 console.log(JSON.stringify(sagemakerPolicy, null, 2)); 
 await this.logger.log( 
   MESSAGES.attachPolicy 
     .replace("${POLICY_NAME}", this.names.SAGE_MAKER_EXECUTION_ROLE_POLICY) 
     .replace("${ROLE_NAME}", this.names.SAGE_MAKER_EXECUTION_ROLE), 
 ); 
 await this.prompter.checkContinue(); 
 // Attach the SageMaker execution policy to the execution role. 
 const { cleanUp: pipelineExecutionRolePolicyCleanUp } = await attachPolicy({ 
   roleName: this.names.SAGE_MAKER_EXECUTION_ROLE, 
   policyArn: pipelineExecutionPolicyArn, 
   iamClient: this.clients.IAM, 
 }); 
 this.cleanUpFunctions.push(pipelineExecutionRolePolicyCleanUp); 
// Wait for the role to be ready. If the role is used immediately,
 // the pipeline will fail. 
 await wait(5); 
 await this.logger.log(MESSAGES.policyAttached); 
 this.logger.logSeparator(); 
 await this.logger.log( 
   MESSAGES.creatingPipeline.replace( 
     "${PIPELINE_NAME}", 
     this.names.SAGE_MAKER_PIPELINE, 
   ), 
 ); 
 // Create the SageMaker pipeline. 
 const { cleanUp: pipelineCleanUp } = await createSagemakerPipeline({ 
   roleArn: pipelineExecutionRoleArn, 
   functionArn: lambdaArn, 
   sagemakerClient: this.clients.SageMaker, 
   name: this.names.SAGE_MAKER_PIPELINE, 
 }); 
 this.cleanUpFunctions.push(pipelineCleanUp); 
 await this.logger.log(
```

```
 MESSAGES.pipelineCreated.replace( 
     "${PIPELINE_NAME}", 
     this.names.SAGE_MAKER_PIPELINE, 
   ), 
 ); 
 this.logger.logSeparator(); 
 await this.logger.log( 
   MESSAGES.creatingS3Bucket.replace("${BUCKET_NAME}", this.names.S3_BUCKET), 
 ); 
 // Create an S3 bucket for storing inputs and outputs. 
 const { cleanUp: s3BucketCleanUp } = await createS3Bucket({ 
   name: this.names.S3_BUCKET, 
   s3Client: this.clients.S3, 
 }); 
 this.cleanUpFunctions.push(s3BucketCleanUp); 
 await this.logger.log( 
   MESSAGES.s3BucketCreated.replace("${BUCKET_NAME}", this.names.S3_BUCKET), 
 ); 
 this.logger.logSeparator(); 
 await this.logger.log( 
   MESSAGES.uploadingInputData.replace( 
     "${BUCKET_NAME}", 
     this.names.S3_BUCKET, 
   ), 
 ); 
 // Upload CSV Lat/Long data to S3. 
 await uploadCSVDataToS3({ 
   bucketName: this.names.S3_BUCKET, 
   s3Client: this.clients.S3, 
 }); 
await this.logger.log(MESSAGES.inputDataUploaded);
 this.logger.logSeparator(); 
 await this.prompter.checkContinue(MESSAGES.executePipeline);
```

```
 // Execute the SageMaker pipeline. 
   const { arn: pipelineExecutionArn } = await startPipelineExecution({ 
    name: this.names.SAGE MAKER PIPELINE,
     sagemakerClient: this.clients.SageMaker, 
     roleArn: pipelineExecutionRoleArn, 
     bucketName: this.names.S3_BUCKET, 
     queueUrl, 
   }); 
   // Wait for the pipeline execution to finish. 
   await waitForPipelineComplete({ 
     arn: pipelineExecutionArn, 
     sagemakerClient: this.clients.SageMaker, 
   }); 
   this.logger.logSeparator(); 
   await this.logger.log(MESSAGES.outputDelay); 
   // The getOutput function will throw an error if the output is not 
   // found. The retry function will retry a failed function call once 
   // ever 10 seconds for 2 minutes. 
  const output = await retry({ intervalInMs: 10000, maxRetries: 12 }, () =>
     getObject({ 
       bucket: this.names.S3_BUCKET, 
       s3Client: this.clients.S3, 
     }), 
   ); 
   this.logger.logSeparator(); 
   await this.logger.log(MESSAGES.outputDataRetrieved); 
   console.log(output.split("\n").slice(0, 6).join("\n")); 
 }
```
- Lihat detail API di topik-topik berikut dalam Referensi API AWS SDK for JavaScript.
	- [CreatePipeline](https://docs.aws.amazon.com/AWSJavaScriptSDK/v3/latest/client/sagemaker/command/CreatePipelineCommand)
	- [DeletePipeline](https://docs.aws.amazon.com/AWSJavaScriptSDK/v3/latest/client/sagemaker/command/DeletePipelineCommand)
	- [DescribePipelineExecution](https://docs.aws.amazon.com/AWSJavaScriptSDK/v3/latest/client/sagemaker/command/DescribePipelineExecutionCommand)
	- [StartPipelineExecution](https://docs.aws.amazon.com/AWSJavaScriptSDK/v3/latest/client/sagemaker/command/StartPipelineExecutionCommand)

}

• [UpdatePipeline](https://docs.aws.amazon.com/AWSJavaScriptSDK/v3/latest/client/sagemaker/command/UpdatePipelineCommand)

# Contoh Secrets Manager menggunakan SDK for JavaScript (v3)

Contoh kode berikut menunjukkan cara melakukan tindakan dan mengimplementasikan skenario umum dengan menggunakan AWS SDK for JavaScript (v3) dengan Secrets Manager.

Tindakan merupakan kutipan kode dari program yang lebih besar dan harus dijalankan dalam konteks. Meskipun tindakan menunjukkan cara memanggil setiap fungsi layanan, Anda dapat melihat tindakan dalam konteks pada skenario yang terkait dan contoh lintas layanan.

Skenario adalah contoh kode yang menunjukkan cara untuk menyelesaikan tugas tertentu dengan memanggil beberapa fungsi dalam layanan yang sama.

Setiap contoh menyertakan tautan ke GitHub, di mana Anda dapat menemukan petunjuk tentang cara mengatur dan menjalankan kode dalam konteks.

Topik

• [Tindakan](#page-8173-0)

Tindakan

Dapatkan nilai rahasia

Contoh kode berikut menunjukkan cara mendapatkan nilai rahasia Secrets Manager.

SDK untuk JavaScript (v3)

# **a** Note

```
import { 
   GetSecretValueCommand, 
   SecretsManagerClient,
} from "@aws-sdk/client-secrets-manager";
```

```
export const getSecretValue = async (secretName = "SECRET_NAME") => { 
   const client = new SecretsManagerClient(); 
   const response = await client.send( 
     new GetSecretValueCommand({ 
       SecretId: secretName, 
     }), 
   ); 
   console.log(response); 
 // // '$metadata': { 
  // httpStatusCode: 200, 
  // requestId: '584eb612-f8b0-48c9-855e-6d246461b604', 
  // extendedRequestId: undefined, 
  // cfId: undefined, 
  // attempts: 1, 
  // totalRetryDelay: 0 
 // \rightarrow,
   // ARN: 'arn:aws:secretsmanager:us-east-1:xxxxxxxxxxxx:secret:binary-
secret-3873048-xxxxxx', 
  // CreatedDate: 2023-08-08T19:29:51.294Z, 
   // Name: 'binary-secret-3873048', 
  // SecretBinary: Uint8Array(11) [ 
  // 98, 105, 110, 97, 114, 
  // 121, 32, 100, 97, 116, 
  // 97 
 // \quad 1, // VersionId: '712083f4-0d26-415e-8044-16735142cd6a', 
  // VersionStages: [ 'AWSCURRENT' ] 
  // } 
  if (response.SecretString) { 
     return response.SecretString; 
  } 
  if (response.SecretBinary) { 
     return response.SecretBinary; 
   }
};
```
• Untuk detail API, lihat [GetSecretValued](https://docs.aws.amazon.com/AWSJavaScriptSDK/v3/latest/client/secrets-manager/command/GetSecretValueCommand)i Referensi AWS SDK for JavaScript API.

# Amazon SES contoh menggunakan SDK untuk JavaScript (v3)

Contoh kode berikut menunjukkan cara melakukan tindakan dan menerapkan skenario umum dengan menggunakan AWS SDK for JavaScript (v3) dengan Amazon SES.

Tindakan merupakan kutipan kode dari program yang lebih besar dan harus dijalankan dalam konteks. Meskipun tindakan menunjukkan cara memanggil setiap fungsi layanan, Anda dapat melihat tindakan dalam konteks pada skenario yang terkait dan contoh lintas layanan.

Skenario adalah contoh kode yang menunjukkan cara untuk menyelesaikan tugas tertentu dengan memanggil beberapa fungsi dalam layanan yang sama.

Setiap contoh menyertakan tautan ke GitHub, di mana Anda dapat menemukan petunjuk tentang cara mengatur dan menjalankan kode dalam konteks.

Topik

• [Tindakan](#page-8173-0)

Tindakan

Buat filter tanda terima

Contoh kode berikut menunjukkan cara membuat filter tanda terima Amazon SES yang memblokir email masuk dari alamat IP atau rentang alamat IP.

SDK untuk JavaScript (v3)

### **a** Note

```
import { 
   CreateReceiptFilterCommand, 
   ReceiptFilterPolicy,
} from "@aws-sdk/client-ses";
import { sesClient } from "./libs/sesClient.js";
import { getUniqueName } from "@aws-sdk-examples/libs/utils/util-string.js";
```

```
const createCreateReceiptFilterCommand = ({ policy, ipOrRange, name }) => { 
   return new CreateReceiptFilterCommand({ 
     Filter: { 
       IpFilter: { 
         Cidr: ipOrRange, // string, either a single IP address (10.0.0.1) or an IP 
  address range in CIDR notation (10.0.0.1/24)). 
         Policy: policy, // enum ReceiptFilterPolicy, email traffic from the filtered 
  addressesOptions. 
       }, 
       /* 
         The name of the IP address filter. Only ASCII letters, numbers, underscores, 
  or dashes. 
         Must be less than 64 characters and start and end with a letter or number. 
        */ 
       Name: name, 
     }, 
   });
};
const FILTER_NAME = getUniqueName("ReceiptFilter");
const run = async () => {
   const createReceiptFilterCommand = createCreateReceiptFilterCommand({ 
     policy: ReceiptFilterPolicy.Allow, 
     ipOrRange: "10.0.0.1", 
     name: FILTER_NAME, 
   }); 
  try { 
     return await sesClient.send(createReceiptFilterCommand); 
   } catch (err) { 
     console.log("Failed to create filter.", err); 
     return err; 
   }
};
```
• Untuk detail API, lihat [CreateReceiptFilter](https://docs.aws.amazon.com/AWSJavaScriptSDK/v3/latest/client/ses/command/CreateReceiptFilterCommand)di Referensi AWS SDK for JavaScript API.

### Buat aturan penerimaan

Contoh kode berikut menunjukkan cara membuat aturan penerimaan Amazon SES.

### SDK untuk JavaScript (v3)

# **a** Note

```
import { CreateReceiptRuleCommand, TlsPolicy } from "@aws-sdk/client-ses";
import { sesClient } from "./libs/sesClient.js";
import { getUniqueName } from "@aws-sdk-examples/libs/utils/util-string.js";
const RULE_SET_NAME = getUniqueName("RuleSetName");
const RULE_NAME = getUniqueName("RuleName");
const S3_BUCKET_NAME = getUniqueName("S3BucketName");
const createS3ReceiptRuleCommand = ({ 
   bucketName, 
   emailAddresses, 
   name, 
   ruleSet,
) => {
   return new CreateReceiptRuleCommand({ 
     Rule: { 
       Actions: [ 
         { 
           S3Action: { 
              BucketName: bucketName, 
              ObjectKeyPrefix: "email", 
           }, 
         }, 
       ], 
       Recipients: emailAddresses, 
       Enabled: true, 
       Name: name, 
       ScanEnabled: false, 
       TlsPolicy: TlsPolicy.Optional, 
     }, 
     RuleSetName: ruleSet, // Required 
   });
};
```

```
const run = async () => {
   const s3ReceiptRuleCommand = createS3ReceiptRuleCommand({ 
    bucketName: S3 BUCKET NAME,
    emailAddresses: ["email@example.com"],
    name: RULE NAME,
     ruleSet: RULE_SET_NAME, 
   }); 
   try { 
     return await sesClient.send(s3ReceiptRuleCommand); 
   } catch (err) { 
     console.log("Failed to create S3 receipt rule.", err); 
     throw err; 
   }
};
```
• Untuk detail API, lihat [CreateReceiptRule](https://docs.aws.amazon.com/AWSJavaScriptSDK/v3/latest/client/ses/command/CreateReceiptRuleCommand)di Referensi AWS SDK for JavaScript API.

## Buat set aturan tanda terima

Contoh kode berikut menunjukkan cara membuat aturan penerimaan Amazon SES yang ditetapkan untuk mengatur aturan yang diterapkan pada email masuk.

SDK untuk JavaScript (v3)

### **a** Note

```
import { CreateReceiptRuleSetCommand } from "@aws-sdk/client-ses";
import { sesClient } from "./libs/sesClient.js";
import { getUniqueName } from "@aws-sdk-examples/libs/utils/util-string.js";
const RULE_SET_NAME = getUniqueName("RuleSetName");
const createCreateReceiptRuleSetCommand = (ruleSetName) => { 
   return new CreateReceiptRuleSetCommand({ RuleSetName: ruleSetName });
};
```

```
const run = async () => {
   const createReceiptRuleSetCommand = 
     createCreateReceiptRuleSetCommand(RULE_SET_NAME); 
   try { 
     return await sesClient.send(createReceiptRuleSetCommand); 
   } catch (err) { 
     console.log("Failed to create receipt rule set", err); 
     return err; 
   }
};
```
• Untuk detail API, lihat [CreateReceiptRuleSet](https://docs.aws.amazon.com/AWSJavaScriptSDK/v3/latest/client/ses/command/CreateReceiptRuleSetCommand)di Referensi AWS SDK for JavaScript API.

Buat template email

Contoh kode berikut menunjukkan cara membuat template email Amazon SES.

SDK untuk JavaScript (v3)

### **a** Note

```
import { CreateTemplateCommand } from "@aws-sdk/client-ses";
import { sesClient } from "./libs/sesClient.js";
import { getUniqueName } from "@aws-sdk-examples/libs/utils/util-string.js";
const TEMPLATE_NAME = getUniqueName("TestTemplateName");
const createCreateTemplateCommand = () => { 
   return new CreateTemplateCommand({ 
     /** 
      * The template feature in Amazon SES is based on the Handlebars template 
  system. 
      */ 
     Template: {
```

```
 /** 
         * The name of an existing template in Amazon SES. 
         */ 
       TemplateName: TEMPLATE_NAME, 
      HtmlPart:
          <h1>Hello, {{contact.firstName}}!</h1> 
         < p > Did you know Amazon has a mascot named Peccy? 
         </p>
\mathcal{L}, \mathcal{L} SubjectPart: "Amazon Tip", 
     }, 
   });
};
const run = async () => {
   const createTemplateCommand = createCreateTemplateCommand(); 
  try { 
     return await sesClient.send(createTemplateCommand); 
   } catch (err) { 
     console.log("Failed to create template.", err); 
     return err; 
   }
};
```
• Untuk detail API, lihat [CreateTemplated](https://docs.aws.amazon.com/AWSJavaScriptSDK/v3/latest/client/ses/command/CreateTemplateCommand)i Referensi AWS SDK for JavaScript API.

### Hapus filter tanda terima

Contoh kode berikut menunjukkan cara menghapus filter tanda terima Amazon SES.

SDK untuk JavaScript (v3)

# **a** Note

Ada lebih banyak tentang GitHub. Temukan contoh lengkapnya dan pelajari cara mengatur dan menjalankannya di [Repositori Contoh Kode AWS.](https://github.com/awsdocs/aws-doc-sdk-examples/tree/main/javascriptv3/example_code/ses#code-examples)

import { DeleteReceiptFilterCommand } from "@aws-sdk/client-ses";

```
import { sesClient } from "./libs/sesClient.js";
import { getUniqueName } from "@aws-sdk-examples/libs/utils/util-string.js";
const RECEIPT_FILTER_NAME = getUniqueName("ReceiptFilterName");
const createDeleteReceiptFilterCommand = (filterName) => { 
   return new DeleteReceiptFilterCommand({ FilterName: filterName });
};
const run = async () => {
   const deleteReceiptFilterCommand = 
     createDeleteReceiptFilterCommand(RECEIPT_FILTER_NAME); 
  try { 
     return await sesClient.send(deleteReceiptFilterCommand); 
   } catch (err) { 
     console.log("Error deleting receipt filter.", err); 
     return err; 
  }
};
```
• Untuk detail API, lihat [DeleteReceiptFilterd](https://docs.aws.amazon.com/AWSJavaScriptSDK/v3/latest/client/ses/command/DeleteReceiptFilterCommand)i Referensi AWS SDK for JavaScript API.

### Hapus aturan tanda terima

Contoh kode berikut menunjukkan cara menghapus aturan penerimaan Amazon SES.

SDK untuk JavaScript (v3)

### **a** Note

```
import { DeleteReceiptRuleCommand } from "@aws-sdk/client-ses";
import { getUniqueName } from "@aws-sdk-examples/libs/utils/util-string.js";
import { sesClient } from "./libs/sesClient.js";
const RULE_NAME = getUniqueName("RuleName");
const RULE_SET_NAME = getUniqueName("RuleSetName");
```

```
const createDeleteReceiptRuleCommand = () => { 
   return new DeleteReceiptRuleCommand({ 
     RuleName: RULE_NAME, 
     RuleSetName: RULE_SET_NAME, 
   });
};
const run = async () => {
   const deleteReceiptRuleCommand = createDeleteReceiptRuleCommand(); 
   try { 
     return await sesClient.send(deleteReceiptRuleCommand); 
   } catch (err) { 
     console.log("Failed to delete receipt rule.", err); 
     return err; 
   }
};
```
• Untuk detail API, lihat [DeleteReceiptRuled](https://docs.aws.amazon.com/AWSJavaScriptSDK/v3/latest/client/ses/command/DeleteReceiptRuleCommand)i Referensi AWS SDK for JavaScript API.

#### Hapus satu set aturan

Contoh kode berikut menunjukkan cara menghapus kumpulan aturan Amazon SES dan semua aturan yang dikandungnya.

```
SDK untuk JavaScript (v3)
```

```
a Note
```

```
import { DeleteReceiptRuleSetCommand } from "@aws-sdk/client-ses";
import { getUniqueName } from "@aws-sdk-examples/libs/utils/util-string.js";
import { sesClient } from "./libs/sesClient.js";
const RULE_SET_NAME = getUniqueName("RuleSetName");
const createDeleteReceiptRuleSetCommand = () => {
```

```
 return new DeleteReceiptRuleSetCommand({ RuleSetName: RULE_SET_NAME });
};
const run = async () => {
   const deleteReceiptRuleSetCommand = createDeleteReceiptRuleSetCommand(); 
  try { 
     return await sesClient.send(deleteReceiptRuleSetCommand); 
   } catch (err) { 
     console.log("Failed to delete receipt rule set.", err); 
     return err; 
  }
};
```
• Untuk detail API, lihat [DeleteReceiptRuleSetd](https://docs.aws.amazon.com/AWSJavaScriptSDK/v3/latest/client/ses/command/DeleteReceiptRuleSetCommand)i Referensi AWS SDK for JavaScript API.

Hapus template email

Contoh kode berikut menunjukkan cara menghapus template email Amazon SES.

SDK untuk JavaScript (v3)

## **a** Note

```
import { DeleteTemplateCommand } from "@aws-sdk/client-ses";
import { getUniqueName } from "@aws-sdk-examples/libs/utils/util-string.js";
import { sesClient } from "./libs/sesClient.js";
const TEMPLATE_NAME = getUniqueName("TemplateName");
const createDeleteTemplateCommand = (templateName) => 
   new DeleteTemplateCommand({ TemplateName: templateName });
const run = async () => {
   const deleteTemplateCommand = createDeleteTemplateCommand(TEMPLATE_NAME);
```

```
 try { 
     return await sesClient.send(deleteTemplateCommand); 
   } catch (err) { 
     console.log("Failed to delete template.", err); 
     return err; 
   }
};
```
• Untuk detail API, lihat [DeleteTemplated](https://docs.aws.amazon.com/AWSJavaScriptSDK/v3/latest/client/ses/command/DeleteTemplateCommand)i Referensi AWS SDK for JavaScript API.

## Menghapus identitas

Contoh kode berikut menunjukkan cara menghapus identitas Amazon SES.

```
SDK untuk JavaScript (v3)
```
## **a** Note

```
import { DeleteIdentityCommand } from "@aws-sdk/client-ses";
import { sesClient } from "./libs/sesClient.js";
const IDENTITY_EMAIL = "fake@example.com";
const createDeleteIdentityCommand = (identityName) => { 
   return new DeleteIdentityCommand({ 
     Identity: identityName, 
  });
};
const run = async () => {
   const deleteIdentityCommand = createDeleteIdentityCommand(IDENTITY_EMAIL); 
  try { 
     return await sesClient.send(deleteIdentityCommand); 
   } catch (err) { 
     console.log("Failed to delete identity.", err);
```

```
 return err; 
   }
};
```
• Untuk detail API, lihat [DeleteIdentity](https://docs.aws.amazon.com/AWSJavaScriptSDK/v3/latest/client/ses/command/DeleteIdentityCommand)di Referensi AWS SDK for JavaScript API.

Dapatkan template email yang ada

Contoh kode berikut menunjukkan cara mendapatkan template email Amazon SES yang ada.

SDK untuk JavaScript (v3)

### **a** Note

Ada lebih banyak tentang GitHub. Temukan contoh lengkapnya dan pelajari cara mengatur dan menjalankannya di [Repositori Contoh Kode AWS.](https://github.com/awsdocs/aws-doc-sdk-examples/tree/main/javascriptv3/example_code/ses#code-examples)

```
import { GetTemplateCommand } from "@aws-sdk/client-ses";
import { getUniqueName } from "@aws-sdk-examples/libs/utils/util-string.js";
import { sesClient } from "./libs/sesClient.js";
const TEMPLATE_NAME = getUniqueName("TemplateName");
const createGetTemplateCommand = (templateName) => 
   new GetTemplateCommand({ TemplateName: templateName });
const run = async () => {
   const getTemplateCommand = createGetTemplateCommand(TEMPLATE_NAME); 
  try { 
     return await sesClient.send(getTemplateCommand); 
  } catch (err) { 
     console.log("Failed to get email template.", err); 
     return err; 
   }
};
```
• Untuk detail API, lihat [GetTemplate](https://docs.aws.amazon.com/AWSJavaScriptSDK/v3/latest/client/ses/command/GetTemplateCommand)di Referensi AWS SDK for JavaScript API.

Daftar template email

Contoh kode berikut menunjukkan cara membuat daftar template email Amazon SES.

SDK untuk JavaScript (v3)

## **a** Note

Ada lebih banyak tentang GitHub. Temukan contoh lengkapnya dan pelajari cara mengatur dan menjalankannya di [Repositori Contoh Kode AWS.](https://github.com/awsdocs/aws-doc-sdk-examples/tree/main/javascriptv3/example_code/ses#code-examples)

```
import { ListTemplatesCommand } from "@aws-sdk/client-ses";
import { sesClient } from "./libs/sesClient.js";
const createListTemplatesCommand = (maxItems) => 
   new ListTemplatesCommand({ MaxItems: maxItems });
const run = async () => {
   const listTemplatesCommand = createListTemplatesCommand(10); 
  try { 
     return await sesClient.send(listTemplatesCommand); 
   } catch (err) { 
     console.log("Failed to list templates.", err); 
     return err; 
   }
};
```
• Untuk detail API, lihat [ListTemplatesd](https://docs.aws.amazon.com/AWSJavaScriptSDK/v3/latest/client/ses/command/ListTemplatesCommand)i Referensi AWS SDK for JavaScript API.

# Daftar identitas

Contoh kode berikut menunjukkan cara mencantumkan identitas Amazon SES.

#### SDK untuk JavaScript (v3)

# **a** Note

Ada lebih banyak tentang GitHub. Temukan contoh lengkapnya dan pelajari cara mengatur dan menjalankannya di [Repositori Contoh Kode AWS.](https://github.com/awsdocs/aws-doc-sdk-examples/tree/main/javascriptv3/example_code/ses#code-examples)

```
import { ListIdentitiesCommand } from "@aws-sdk/client-ses";
import { sesClient } from "./libs/sesClient.js";
const createListIdentitiesCommand = () => 
   new ListIdentitiesCommand({ IdentityType: "EmailAddress", MaxItems: 10 });
const run = async () => {
   const listIdentitiesCommand = createListIdentitiesCommand(); 
  try { 
    return await sesClient.send(listIdentitiesCommand); 
  } catch (err) { 
     console.log("Failed to list identities.", err); 
     return err; 
   }
};
```
• Untuk detail API, lihat [ListIdentitiesd](https://docs.aws.amazon.com/AWSJavaScriptSDK/v3/latest/client/ses/command/ListIdentitiesCommand)i Referensi AWS SDK for JavaScript API.

### Daftar filter tanda terima

Contoh kode berikut menunjukkan cara membuat daftar filter tanda terima Amazon SES.

SDK untuk JavaScript (v3)

#### **G** Note

```
import { ListReceiptFiltersCommand } from "@aws-sdk/client-ses";
import { sesClient } from "./libs/sesClient.js";
const createListReceiptFiltersCommand = () => new ListReceiptFiltersCommand({});
const run = async () => {
   const listReceiptFiltersCommand = createListReceiptFiltersCommand(); 
  return await sesClient.send(listReceiptFiltersCommand);
};
```
• Untuk detail API, lihat [ListReceiptFiltersd](https://docs.aws.amazon.com/AWSJavaScriptSDK/v3/latest/client/ses/command/ListReceiptFiltersCommand)i Referensi AWS SDK for JavaScript API.

Kirim email template massal

Contoh kode berikut menunjukkan cara mengirim email template ke beberapa tujuan dengan Amazon SES.

SDK untuk JavaScript (v3)

### **a** Note

```
import { SendBulkTemplatedEmailCommand } from "@aws-sdk/client-ses";
import { 
  getUniqueName, 
   postfix,
} from "@aws-sdk-examples/libs/utils/util-string.js";
import { sesClient } from "./libs/sesClient.js";
/** 
  * Replace this with the name of an existing template. 
  */
const TEMPLATE_NAME = getUniqueName("ReminderTemplate");
/** 
  * Replace these with existing verified emails.
```

```
 */
const VERIFIED_EMAIL_1 = postfix(getUniqueName("Bilbo"), "@example.com");
const VERIFIED EMAIL 2 = postfix(getUniqueName("Frodo"), "@example.com");
const USERS = [ 
   { firstName: "Bilbo", emailAddress: VERIFIED_EMAIL_1 }, 
   { firstName: "Frodo", emailAddress: VERIFIED_EMAIL_2 },
];
/** 
 * 
  * @param { { emailAddress: string, firstName: string }[] } users 
  * @param { string } templateName the name of an existing template in SES 
  * @returns { SendBulkTemplatedEmailCommand } 
  */
const createBulkReminderEmailCommand = (users, templateName) => { 
   return new SendBulkTemplatedEmailCommand({ 
     /** 
      * Each 'Destination' uses a corresponding set of replacement data. We can map 
  each user 
      * to a 'Destination' and provide user specific replacement data to create 
  personalized emails. 
\star * Here's an example of how a template would be replaced with user data: 
      * Template: <h1>Hello {{name}},</h1><p>Don't forget about the party gifts!</p> 
     * Destination 1: <h1>Hello Bilbo,</h1><p>Don't forget about the party gifts!</
p> 
     * Destination 2: <h1>Hello Frodo,</h1><p>Don't forget about the party gifts!</
p> 
      */ 
     Destinations: users.map((user) => ({ 
      Destination: { ToAddresses: [user.emailAddress] },
       ReplacementTemplateData: JSON.stringify({ name: user.firstName }), 
     })), 
     DefaultTemplateData: JSON.stringify({ name: "Shireling" }), 
     Source: VERIFIED_EMAIL_1, 
     Template: templateName, 
  });
};
const run = async () => {
   const sendBulkTemplateEmailCommand = createBulkReminderEmailCommand( 
     USERS, 
     TEMPLATE_NAME,
```

```
 ); 
   try { 
     return await sesClient.send(sendBulkTemplateEmailCommand); 
   } catch (err) { 
     console.log("Failed to send bulk template email", err); 
     return err; 
   }
};
```
• Untuk detail API, lihat [SendBulkTemplatedEmaild](https://docs.aws.amazon.com/AWSJavaScriptSDK/v3/latest/client/ses/command/SendBulkTemplatedEmailCommand)i Referensi AWS SDK for JavaScript API.

Kirim email

Contoh kode berikut menunjukkan cara mengirim email dengan Amazon SES.

SDK untuk JavaScript (v3)

**a** Note

```
import { SendEmailCommand } from "@aws-sdk/client-ses";
import { sesClient } from "./libs/sesClient.js";
const createSendEmailCommand = (toAddress, fromAddress) => { 
   return new SendEmailCommand({ 
     Destination: { 
       /* required */ 
       CcAddresses: [ 
         /* more items */ 
       ], 
       ToAddresses: [ 
         toAddress, 
         /* more To-email addresses */ 
       ], 
     }, 
     Message: { 
       /* required */ 
       Body: {
```

```
 /* required */ 
          Html: { 
            Charset: "UTF-8", 
            Data: "HTML_FORMAT_BODY", 
          }, 
          Text: { 
            Charset: "UTF-8", 
            Data: "TEXT_FORMAT_BODY", 
          }, 
       }, 
       Subject: { 
          Charset: "UTF-8", 
          Data: "EMAIL_SUBJECT", 
       }, 
     }, 
     Source: fromAddress, 
     ReplyToAddresses: [ 
       /* more items */ 
     ], 
   });
};
const run = async () => {
   const sendEmailCommand = createSendEmailCommand( 
     "recipient@example.com", 
     "sender@example.com", 
   ); 
   try { 
     return await sesClient.send(sendEmailCommand); 
   } catch (e) { 
     console.error("Failed to send email."); 
     return e; 
   }
};
```
• Untuk detail API, lihat [SendEmaild](https://docs.aws.amazon.com/AWSJavaScriptSDK/v3/latest/client/ses/command/SendEmailCommand)i Referensi AWS SDK for JavaScript API.

# Kirim email mentah

Contoh kode berikut menunjukkan cara mengirim email mentah dengan Amazon SES.

#### SDK untuk JavaScript (v3)

## **a** Note

Ada lebih banyak tentang GitHub. Temukan contoh lengkapnya dan pelajari cara mengatur dan menjalankannya di [Repositori Contoh Kode AWS.](https://github.com/awsdocs/aws-doc-sdk-examples/tree/main/javascriptv3/example_code/ses#code-examples)

Gunakan [nodemailer](https://nodemailer.com/transports/ses/) untuk mengirim email dengan lampiran.

```
import sesClientModule from "@aws-sdk/client-ses";
/** 
  * nodemailer wraps the SES SDK and calls SendRawEmail. Use this for more advanced 
  * functionality like adding attachments to your email. 
 * 
  * https://nodemailer.com/transports/ses/ 
  */
import nodemailer from "nodemailer";
/** 
  * @param {string} from An Amazon SES verified email address. 
  * @param {*} to An Amazon SES verified email address. 
  */
export const sendEmailWithAttachments = ( 
  from = "from@example.com", 
  to = "to@example.com",
) => {
   const ses = new sesClientModule.SESClient({}); 
   const transporter = nodemailer.createTransport({ 
     SES: { ses, aws: sesClientModule }, 
   }); 
   return new Promise((resolve, reject) => { 
     transporter.sendMail( 
       { 
         from, 
         to, 
         subject: "Hello World", 
         text: "Greetings from Amazon SES!", 
         attachments: [{ content: "Hello World!", filename: "hello.txt" }], 
       }, 
      (err, info) \Rightarrow if (err) {
```

```
 reject(err); 
            } else { 
              resolve(info); 
            } 
         }, 
      ); 
   });
};
```
• Untuk detail API, lihat [SendRawEmaild](https://docs.aws.amazon.com/AWSJavaScriptSDK/v3/latest/client/ses/command/SendRawEmailCommand)i Referensi AWS SDK for JavaScript API.

# Kirim email template

Contoh kode berikut menunjukkan cara mengirim email template dengan Amazon SES.

# SDK untuk JavaScript (v3)

**a** Note

```
import { SendTemplatedEmailCommand } from "@aws-sdk/client-ses";
import { 
  getUniqueName, 
   postfix,
} from "@aws-sdk-examples/libs/utils/util-string.js";
import { sesClient } from "./libs/sesClient.js";
/** 
  * Replace this with the name of an existing template. 
  */
const TEMPLATE_NAME = getUniqueName("ReminderTemplate");
/** 
  * Replace these with existing verified emails. 
  */
const VERIFIED_EMAIL = postfix(getUniqueName("Bilbo"), "@example.com");
```

```
const USER = { firstName: "Bilbo", emailAddress: VERIFIED_EMAIL };
/** 
  * 
  * @param { { emailAddress: string, firstName: string } } user 
  * @param { string } templateName - The name of an existing template in Amazon SES. 
  * @returns { SendTemplatedEmailCommand } 
  */
const createReminderEmailCommand = (user, templateName) => { 
   return new SendTemplatedEmailCommand({ 
     /** 
      * Here's an example of how a template would be replaced with user data: 
      * Template: <h1>Hello {{contact.firstName}},</h1><p>Don't forget about the 
  party gifts!</p> 
      * Destination: <h1>Hello Bilbo,</h1><p>Don't forget about the party gifts!</p> 
      */ 
    Destination: { ToAddresses: [user.emailAddress] },
     TemplateData: JSON.stringify({ contact: { firstName: user.firstName } }), 
     Source: VERIFIED_EMAIL, 
     Template: templateName, 
   });
};
const run = async () => {
   const sendReminderEmailCommand = createReminderEmailCommand( 
     USER, 
     TEMPLATE_NAME, 
   ); 
  try { 
     return await sesClient.send(sendReminderEmailCommand); 
   } catch (err) { 
     console.log("Failed to send template email", err); 
     return err; 
   }
};
```
• Untuk detail API, lihat [SendTemplatedEmaild](https://docs.aws.amazon.com/AWSJavaScriptSDK/v3/latest/client/ses/command/SendTemplatedEmailCommand)i Referensi AWS SDK for JavaScript API.

### Perbarui template email

Contoh kode berikut menunjukkan cara memperbarui template email Amazon SES.

#### SDK untuk JavaScript (v3)

# **a** Note

Ada lebih banyak tentang GitHub. Temukan contoh lengkapnya dan pelajari cara mengatur dan menjalankannya di [Repositori Contoh Kode AWS.](https://github.com/awsdocs/aws-doc-sdk-examples/tree/main/javascriptv3/example_code/ses#code-examples)

```
import { UpdateTemplateCommand } from "@aws-sdk/client-ses";
import { getUniqueName } from "@aws-sdk-examples/libs/utils/util-string.js";
import { sesClient } from "./libs/sesClient.js";
const TEMPLATE_NAME = getUniqueName("TemplateName");
const HTML_PART = "<h1>Hello, World!</h1>";
const createUpdateTemplateCommand = () => { 
   return new UpdateTemplateCommand({ 
     Template: { 
       TemplateName: TEMPLATE_NAME, 
       HtmlPart: HTML_PART, 
       SubjectPart: "Example", 
       TextPart: "Updated template text.", 
     }, 
  });
};
const run = async () => {
   const updateTemplateCommand = createUpdateTemplateCommand(); 
  try { 
     return await sesClient.send(updateTemplateCommand); 
  } catch (err) { 
     console.log("Failed to update template.", err); 
     return err; 
   }
};
```
• Untuk detail API, lihat [UpdateTemplated](https://docs.aws.amazon.com/AWSJavaScriptSDK/v3/latest/client/ses/command/UpdateTemplateCommand)i Referensi AWS SDK for JavaScript API.

#### Verifikasi identitas domain

Contoh kode berikut menunjukkan cara memverifikasi identitas domain dengan Amazon SES.

SDK untuk JavaScript (v3)

## **a** Note

Ada lebih banyak tentang GitHub. Temukan contoh lengkapnya dan pelajari cara mengatur dan menjalankannya di [Repositori Contoh Kode AWS.](https://github.com/awsdocs/aws-doc-sdk-examples/tree/main/javascriptv3/example_code/ses#code-examples)

```
import { VerifyDomainIdentityCommand } from "@aws-sdk/client-ses";
import { 
   getUniqueName, 
   postfix,
} from "@aws-sdk-examples/libs/utils/util-string.js";
import { sesClient } from "./libs/sesClient.js";
/** 
  * You must have access to the domain's DNS settings to complete the 
  * domain verification process. 
  */
const DOMAIN_NAME = postfix(getUniqueName("Domain"), ".example.com");
const createVerifyDomainIdentityCommand = () => { 
   return new VerifyDomainIdentityCommand({ Domain: DOMAIN_NAME });
};
const run = async () => {
   const VerifyDomainIdentityCommand = createVerifyDomainIdentityCommand(); 
  try { 
     return await sesClient.send(VerifyDomainIdentityCommand); 
  } catch (err) { 
     console.log("Failed to verify domain.", err); 
     return err; 
   }
};
```
• Untuk detail API, lihat [VerifyDomainIdentityd](https://docs.aws.amazon.com/AWSJavaScriptSDK/v3/latest/client/ses/command/VerifyDomainIdentityCommand)i Referensi AWS SDK for JavaScript API.

Verifikasi identitas email

Contoh kode berikut menunjukkan cara memverifikasi identitas email dengan Amazon SES.

SDK untuk JavaScript (v3)

## **a** Note

Ada lebih banyak tentang GitHub. Temukan contoh lengkapnya dan pelajari cara mengatur dan menjalankannya di [Repositori Contoh Kode AWS.](https://github.com/awsdocs/aws-doc-sdk-examples/tree/main/javascriptv3/example_code/ses#code-examples)

```
// Import required AWS SDK clients and commands for Node.js
import { VerifyEmailIdentityCommand } from "@aws-sdk/client-ses";
import { sesClient } from "./libs/sesClient.js";
const EMAIL_ADDRESS = "name@example.com";
const createVerifyEmailIdentityCommand = (emailAddress) => { 
   return new VerifyEmailIdentityCommand({ EmailAddress: emailAddress });
};
const run = async () => {
   const verifyEmailIdentityCommand = 
     createVerifyEmailIdentityCommand(EMAIL_ADDRESS); 
  try { 
     return await sesClient.send(verifyEmailIdentityCommand); 
  } catch (err) { 
     console.log("Failed to verify email identity.", err); 
     return err; 
  }
};
```
• Untuk detail API, lihat [VerifyEmailIdentity](https://docs.aws.amazon.com/AWSJavaScriptSDK/v3/latest/client/ses/command/VerifyEmailIdentityCommand)di Referensi AWS SDK for JavaScript API.

Contoh Amazon SNS menggunakan SDK untuk JavaScript (v3)

Contoh kode berikut menunjukkan cara melakukan tindakan dan menerapkan skenario umum dengan menggunakan AWS SDK for JavaScript (v3) dengan Amazon SNS.

Tindakan merupakan kutipan kode dari program yang lebih besar dan harus dijalankan dalam konteks. Meskipun tindakan menunjukkan cara memanggil setiap fungsi layanan, Anda dapat melihat tindakan dalam konteks pada skenario yang terkait dan contoh lintas layanan.

Skenario adalah contoh kode yang menunjukkan cara untuk menyelesaikan tugas tertentu dengan memanggil beberapa fungsi dalam layanan yang sama.

Setiap contoh menyertakan tautan ke GitHub, di mana Anda dapat menemukan petunjuk tentang cara mengatur dan menjalankan kode dalam konteks.

Memulai

Halo Amazon SNS

Contoh kode berikut menunjukkan cara memulai menggunakan Amazon SNS.

```
SDK untuk JavaScript (v3)
```
**a** Note

Ada lebih banyak tentang GitHub. Temukan contoh lengkapnya dan pelajari cara mengatur dan menjalankannya di [Repositori Contoh Kode AWS.](https://github.com/awsdocs/aws-doc-sdk-examples/tree/main/javascriptv3/example_code/sns#code-examples)

Inisialisasi klien SNS dan dan daftar topik di akun Anda.

```
import { SNSClient, paginateListTopics } from "@aws-sdk/client-sns";
export const helloSns = async () => { 
  // The configuration object (\hat{a}^T) is required. If the region and credentials
  // are omitted, the SDK uses your local configuration if it exists. 
  const client = new SNSClient(\{\});
  // You can also use `ListTopicsCommand`, but to use that command you must 
  // handle the pagination yourself. You can do that by sending the 
  `ListTopicsCommand` 
  // with the `NextToken` parameter from the previous request. 
   const paginatedTopics = paginateListTopics({ client }, {}); 
   const topics = []; 
   for await (const page of paginatedTopics) {
```

```
 if (page.Topics?.length) { 
       topics.push(...page.Topics); 
     } 
   } 
  const suffix = topics.length === 1 ? " " : "s";
   console.log( 
     `Hello, Amazon SNS! You have ${topics.length} topic${suffix} in your account.`, 
   ); 
  console.log(topics.map((t) => ` * f[t.TopicArn]`).join("\n"));
};
```
• Untuk detail API, lihat [ListTopicsd](https://docs.aws.amazon.com/AWSJavaScriptSDK/v3/latest/client/sns/command/ListTopicsCommand)i Referensi AWS SDK for JavaScript API.

## Topik

- [Tindakan](#page-8173-0)
- **[Skenario](#page-8194-0)**

# Tindakan

Periksa apakah nomor telepon dipilih keluar

Contoh kode berikut menunjukkan cara memeriksa apakah nomor telepon dipilih untuk tidak menerima pesan Amazon SNS.

SDK untuk JavaScript (v3)

# **a** Note

Ada lebih banyak tentang GitHub. Temukan contoh lengkapnya dan pelajari cara mengatur dan menjalankannya di [Repositori Contoh Kode AWS.](https://github.com/awsdocs/aws-doc-sdk-examples/tree/main/javascriptv3/example_code/sns#code-examples)

Buat klien dalam modul terpisah dan ekspor klien tersebut.

import { SNSClient } from "@aws-sdk/client-sns";

```
// The AWS Region can be provided here using the `region` property. If you leave it 
  blank
// the SDK will default to the region set in your AWS config.
export const snsClient = new SNSClient({});
```
Mengimpor modul SDK dan klien dan memanggil API.

```
import { CheckIfPhoneNumberIsOptedOutCommand } from "@aws-sdk/client-sns";
import { snsClient } from "../libs/snsClient.js";
export const checkIfPhoneNumberIsOptedOut = async ( 
   phoneNumber = "5555555555",
) => {
   const command = new CheckIfPhoneNumberIsOptedOutCommand({ 
     phoneNumber, 
  }); 
   const response = await snsClient.send(command); 
  console.log(response); 
  // { 
   // '$metadata': { 
  // httpStatusCode: 200, 
  // requestId: '3341c28a-cdc8-5b39-a3ee-9fb0ee125732', 
  // extendedRequestId: undefined, 
  // cfId: undefined, 
  // attempts: 1, 
  // totalRetryDelay: 0 
 // },
  // isOptedOut: false 
  // } 
  return response;
};
```
- Untuk informasi selengkapnya, silakan lihat [Panduan Developer AWS SDK for JavaScript.](https://docs.aws.amazon.com/sdk-for-javascript/v3/developer-guide/sns-examples-sending-sms.html#sending-sms-checkifphonenumberisoptedout)
- Untuk detail API, lihat [CheckIfPhoneNumberIsOptedOut](https://docs.aws.amazon.com/AWSJavaScriptSDK/v3/latest/client/sns/command/CheckIfPhoneNumberIsOptedOutCommand)di Referensi AWS SDK for JavaScript API.

Konfirmasikan pemilik endpoint ingin menerima pesan

Contoh kode berikut menunjukkan cara mengonfirmasi pemilik titik akhir ingin menerima pesan Amazon SNS dengan memvalidasi token yang dikirim ke titik akhir dengan tindakan Berlangganan sebelumnya.

SDK untuk JavaScript (v3)

#### **a** Note

Ada lebih banyak tentang GitHub. Temukan contoh lengkapnya dan pelajari cara mengatur dan menjalankannya di [Repositori Contoh Kode AWS.](https://github.com/awsdocs/aws-doc-sdk-examples/tree/main/javascriptv3/example_code/sns#code-examples)

Buat klien dalam modul terpisah dan ekspor klien tersebut.

import { SNSClient } from "@aws-sdk/client-sns";

// The AWS Region can be provided here using the `region` property. If you leave it blank // the SDK will default to the region set in your AWS config. export const snsClient = new SNSClient({});

Mengimpor modul SDK dan klien dan memanggil API.

```
import { ConfirmSubscriptionCommand } from "@aws-sdk/client-sns";
import { snsClient } from "../libs/snsClient.js";
/** 
  * @param {string} token - This token is sent the subscriber. Only subscribers 
                            that are not AWS services (HTTP/S, email) need to be
  confirmed. 
  * @param {string} topicArn - The ARN of the topic for which you wish to confirm a 
  subscription. 
  */
export const confirmSubscription = async ( 
  token = "TOKEN", 
  topicArn = "TOPIC_ARN",
) => {
   const response = await snsClient.send( 
     // A subscription only needs to be confirmed if the endpoint type is
```

```
 // HTTP/S, email, or in another AWS account. 
     new ConfirmSubscriptionCommand({ 
       Token: token, 
       TopicArn: topicArn, 
       // If this is true, the subscriber cannot unsubscribe while unauthenticated. 
       AuthenticateOnUnsubscribe: "false", 
     }), 
   ); 
   console.log(response); 
   // { 
  // '$metadata': { 
  // httpStatusCode: 200, 
  // requestId: '4bb5bce9-805a-5517-8333-e1d2cface90b', 
  // extendedRequestId: undefined, 
  // cfId: undefined, 
  // attempts: 1, 
  // totalRetryDelay: 0 
 // },
   // SubscriptionArn: 'arn:aws:sns:us-east-1:xxxxxxxxxxxx:TOPIC_NAME:xxxxxxxx-
xxxx-xxxx-xxxx-xxxxxxxxxxxx' 
   // } 
   return response;
};
```
- Untuk informasi selengkapnya, silakan lihat [Panduan Developer AWS SDK for JavaScript.](https://docs.aws.amazon.com/sdk-for-javascript/v3/developer-guide/sns-examples-sending-sms.html#sending-sms-getattributes)
- Untuk detail API, lihat [ConfirmSubscriptiond](https://docs.aws.amazon.com/AWSJavaScriptSDK/v3/latest/client/sns/command/ConfirmSubscriptionCommand)i Referensi AWS SDK for JavaScript API.

### Buat topik

Contoh kode berikut menunjukkan cara membuat topik Amazon SNS.

SDK untuk JavaScript (v3)

# **a** Note

Ada lebih banyak tentang GitHub. Temukan contoh lengkapnya dan pelajari cara mengatur dan menjalankannya di [Repositori Contoh Kode AWS.](https://github.com/awsdocs/aws-doc-sdk-examples/tree/main/javascriptv3/example_code/sns#code-examples)

Buat klien dalam modul terpisah dan ekspor klien tersebut.

import { SNSClient } from "@aws-sdk/client-sns"; // The AWS Region can be provided here using the `region` property. If you leave it blank // the SDK will default to the region set in your AWS config. export const snsClient = new SNSClient({});

Mengimpor modul SDK dan klien dan memanggil API.

```
import { CreateTopicCommand } from "@aws-sdk/client-sns";
import { snsClient } from "../libs/snsClient.js";
/** 
  * @param {string} topicName - The name of the topic to create. 
  */
export const createTopic = async (topicName = "TOPIC_NAME") => { 
   const response = await snsClient.send( 
     new CreateTopicCommand({ Name: topicName }), 
   ); 
  console.log(response); 
  // { 
  // '$metadata': { 
  // httpStatusCode: 200, 
  // requestId: '087b8ad2-4593-50c4-a496-d7e90b82cf3e', 
  // extendedRequestId: undefined, 
  // cfId: undefined, 
  // attempts: 1, 
  // totalRetryDelay: 0 
 // },
  // TopicArn: 'arn:aws:sns:us-east-1:xxxxxxxxxxxx:TOPIC_NAME' 
  // } 
  return response;
};
```
- Untuk informasi selengkapnya, silakan lihat [Panduan Developer AWS SDK for JavaScript.](https://docs.aws.amazon.com/sdk-for-javascript/v3/developer-guide/sns-examples-managing-topics.html#sns-examples-managing-topics-createtopic)
- Untuk detail API, lihat [CreateTopic](https://docs.aws.amazon.com/AWSJavaScriptSDK/v3/latest/client/sns/command/CreateTopicCommand)di Referensi AWS SDK for JavaScript API.

#### Menghapus langganan

Contoh kode berikut menunjukkan cara menghapus langganan Amazon SNS.

SDK untuk JavaScript (v3)

## **a** Note

Ada lebih banyak tentang GitHub. Temukan contoh lengkapnya dan pelajari cara mengatur dan menjalankannya di [Repositori Contoh Kode AWS.](https://github.com/awsdocs/aws-doc-sdk-examples/tree/main/javascriptv3/example_code/sns#code-examples)

Buat klien dalam modul terpisah dan ekspor klien tersebut.

import { SNSClient } from "@aws-sdk/client-sns";

```
// The AWS Region can be provided here using the `region` property. If you leave it 
  blank
// the SDK will default to the region set in your AWS config.
export const snsClient = new SNSClient({});
```
Mengimpor modul SDK dan klien dan memanggil API.

```
import { UnsubscribeCommand } from "@aws-sdk/client-sns";
import { snsClient } from "../libs/snsClient.js";
/** 
  * @param {string} subscriptionArn - The ARN of the subscription to cancel. 
  */
const unsubscribe = async ( 
  subscriptionArn = "arn:aws:sns:us-east-1:xxxxxxxxxxxx:mytopic:xxxxxxxxx-xxxx-xxxx-
xxxx-xxxxxxxxxxxx",
) => {
   const response = await snsClient.send( 
     new UnsubscribeCommand({ 
       SubscriptionArn: subscriptionArn, 
     }), 
   ); 
   console.log(response); 
   // { 
   // '$metadata': {
```

```
 // httpStatusCode: 200, 
  // requestId: '0178259a-9204-507c-b620-78a7570a44c6', 
  // extendedRequestId: undefined, 
  // cfId: undefined, 
  // attempts: 1, 
  // totalRetryDelay: 0 
 // }
  // } 
  return response;
};
```
- Untuk informasi selengkapnya, silakan lihat [Panduan Developer AWS SDK for JavaScript.](https://docs.aws.amazon.com/sdk-for-javascript/v3/developer-guide/sns-examples-managing-topics.html#sns-examples-unsubscribing)
- Untuk detail API, lihat [Berhenti berlangganan](https://docs.aws.amazon.com/AWSJavaScriptSDK/v3/latest/client/sns/command/UnsubscribeCommand) di Referensi AWS SDK for JavaScript API.

Hapus topik

Contoh kode berikut menunjukkan cara menghapus topik Amazon SNS dan semua langganan ke topik itu.

SDK untuk JavaScript (v3)

# **a** Note

Ada lebih banyak tentang GitHub. Temukan contoh lengkapnya dan pelajari cara mengatur dan menjalankannya di [Repositori Contoh Kode AWS.](https://github.com/awsdocs/aws-doc-sdk-examples/tree/main/javascriptv3/example_code/sns#code-examples)

Buat klien dalam modul terpisah dan ekspor klien tersebut.

```
import { SNSClient } from "@aws-sdk/client-sns";
// The AWS Region can be provided here using the `region` property. If you leave it 
  blank
// the SDK will default to the region set in your AWS config.
export const snsClient = new SNSClient({});
```
Mengimpor modul SDK dan klien dan memanggil API.

import { DeleteTopicCommand } from "@aws-sdk/client-sns";
```
import { snsClient } from "../libs/snsClient.js";
/** 
  * @param {string} topicArn - The ARN of the topic to delete. 
  */
export const deleteTopic = async (topicArn = "TOPIC_ARN") => { 
   const response = await snsClient.send( 
     new DeleteTopicCommand({ TopicArn: topicArn }), 
   ); 
   console.log(response); 
  // { 
  // '$metadata': { 
  // httpStatusCode: 200, 
  // requestId: 'a10e2886-5a8f-5114-af36-75bd39498332', 
  // extendedRequestId: undefined, 
  // cfId: undefined, 
  // attempts: 1, 
  // totalRetryDelay: 0 
 // }
  // }
};
```
- Untuk informasi selengkapnya, silakan lihat [Panduan Developer AWS SDK for JavaScript.](https://docs.aws.amazon.com/sdk-for-javascript/v3/developer-guide/sns-examples-managing-topics.html#sns-examples-managing-topics-deletetopic)
- Untuk detail API, lihat [DeleteTopicd](https://docs.aws.amazon.com/AWSJavaScriptSDK/v3/latest/client/sns/command/DeleteTopicCommand)i Referensi AWS SDK for JavaScript API.

Dapatkan properti dari suatu topik

Contoh kode berikut menunjukkan cara mendapatkan properti topik Amazon SNS.

SDK untuk JavaScript (v3)

```
a Note
```
Ada lebih banyak tentang GitHub. Temukan contoh lengkapnya dan pelajari cara mengatur dan menjalankannya di [Repositori Contoh Kode AWS.](https://github.com/awsdocs/aws-doc-sdk-examples/tree/main/javascriptv3/example_code/sns#code-examples)

Buat klien dalam modul terpisah dan ekspor klien tersebut.

import { SNSClient } from "@aws-sdk/client-sns";

```
// The AWS Region can be provided here using the `region` property. If you leave it 
  blank
// the SDK will default to the region set in your AWS config.
export const snsClient = new SNSClient({});
```

```
import { GetTopicAttributesCommand } from "@aws-sdk/client-sns";
import { snsClient } from "../libs/snsClient.js";
/** 
  * @param {string} topicArn - The ARN of the topic to retrieve attributes for. 
  */
export const getTopicAttributes = async (topicArn = "TOPIC_ARN") => { 
   const response = await snsClient.send( 
     new GetTopicAttributesCommand({ 
       TopicArn: topicArn, 
     }), 
   ); 
   console.log(response); 
   // { 
   // '$metadata': { 
   // httpStatusCode: 200, 
   // requestId: '36b6a24e-5473-5d4e-ac32-ff72d9a73d94', 
   // extendedRequestId: undefined, 
   // cfId: undefined, 
   // attempts: 1, 
   // totalRetryDelay: 0 
  // },
   // Attributes: { 
   // Policy: '{...}', 
  // Owner: 'xxxxxxxxxxxx',
   // SubscriptionsPending: '1', 
   // TopicArn: 'arn:aws:sns:us-east-1:xxxxxxxxxxxx:mytopic', 
   // TracingConfig: 'PassThrough', 
   // EffectiveDeliveryPolicy: '{"http":{"defaultHealthyRetryPolicy":
{"minDelayTarget":20,"maxDelayTarget":20,"numRetries":3,"numMaxDelayRetries":0,"numNoDelayRetries":0,"numMinDelayRetries":0,"backoffFunction":"linear"},"disableSubscriptionOverrides":false,"defaultRequestPolicy":
{"headerContentType":"text/plain; charset=UTF-8"}}}', 
   // SubscriptionsConfirmed: '0', 
   // DisplayName: '', 
   // SubscriptionsDeleted: '1'
```

```
// }
   // } 
   return response;
};
```
- Untuk informasi selengkapnya, silakan lihat [Panduan Developer AWS SDK for JavaScript.](https://docs.aws.amazon.com/sdk-for-javascript/v3/developer-guide/sns-examples-managing-topics.html#sns-examples-managing-topicsgetttopicattributes)
- Untuk detail API, lihat [GetTopicAttributes](https://docs.aws.amazon.com/AWSJavaScriptSDK/v3/latest/client/sns/command/GetTopicAttributesCommand)di Referensi AWS SDK for JavaScript API.

SDK untuk JavaScript (v2)

**a** Note

Ada lebih banyak tentang GitHub. Temukan contoh lengkapnya dan pelajari cara pengaturan dan menjalankannya di [Repositori Contoh Kode AWS.](https://github.com/awsdocs/aws-doc-sdk-examples/tree/main/javascript/example_code/sns#code-examples)

```
// Load the AWS SDK for Node.js
var AWS = require("aws-sdk");
// Set region
AWS.config.update({ region: "REGION" });
// Create promise and SNS service object
var getTopicAttribsPromise = new AWS.SNS({ apiVersion: "2010-03-31" }) 
   .getTopicAttributes({ TopicArn: "TOPIC_ARN" }) 
   .promise();
// Handle promise's fulfilled/rejected states
getTopicAttribsPromise 
   .then(function (data) { 
     console.log(data); 
   }) 
   .catch(function (err) { 
     console.error(err, err.stack); 
   });
```
- Untuk informasi selengkapnya, silakan lihat [Panduan Developer AWS SDK for JavaScript.](https://docs.aws.amazon.com/sdk-for-javascript/v2/developer-guide/sns-examples-managing-topics.html#sns-examples-managing-topicsgetttopicattributes)
- Untuk detail API, lihat [GetTopicAttributes](https://docs.aws.amazon.com/goto/AWSJavaScriptSDK/sns-2010-03-31/GetTopicAttributes)di Referensi AWS SDK for JavaScript API.

### Dapatkan pengaturan untuk mengirim pesan SMS

Contoh kode berikut menunjukkan cara mendapatkan pengaturan untuk mengirim pesan SMS Amazon SNS.

SDK untuk JavaScript (v3)

## **a** Note

Ada lebih banyak tentang GitHub. Temukan contoh lengkapnya dan pelajari cara mengatur dan menjalankannya di [Repositori Contoh Kode AWS.](https://github.com/awsdocs/aws-doc-sdk-examples/tree/main/javascriptv3/example_code/sns#code-examples)

Buat klien dalam modul terpisah dan ekspor klien tersebut.

import { SNSClient } from "@aws-sdk/client-sns";

// The AWS Region can be provided here using the `region` property. If you leave it blank // the SDK will default to the region set in your AWS config. export const snsClient = new SNSClient({});

```
import { GetSMSAttributesCommand } from "@aws-sdk/client-sns";
import { snsClient } from "../libs/snsClient.js";
export const getSmsAttributes = async () => { 
   const response = await snsClient.send( 
    // If you have not modified the account-level mobile settings of SNS, 
     // the DefaultSMSType is undefined. For this example, it was set to 
     // Transactional. 
     new GetSMSAttributesCommand({ attributes: ["DefaultSMSType"] }), 
   ); 
   console.log(response); 
  // { 
   // '$metadata': { 
   // httpStatusCode: 200, 
   // requestId: '67ad8386-4169-58f1-bdb9-debd281d48d5',
```

```
 // extendedRequestId: undefined, 
  // cfId: undefined, 
  // attempts: 1, 
  // totalRetryDelay: 0 
 // },
  // attributes: { DefaultSMSType: 'Transactional' } 
  // } 
  return response;
};
```
- Untuk informasi selengkapnya, silakan lihat [Panduan Developer AWS SDK for JavaScript.](https://docs.aws.amazon.com/sdk-for-javascript/v3/developer-guide/sns-examples-subscribing-unubscribing-topics.html#sns-confirm-subscription-email)
- Untuk detail API, lihat [GetSmSatTributes](https://docs.aws.amazon.com/AWSJavaScriptSDK/v3/latest/client/sns/command/GetSMSAttributesCommand) di Referensi API. AWS SDK for JavaScript

Buat daftar pelanggan suatu topik

Contoh kode berikut menunjukkan cara mengambil daftar pelanggan topik Amazon SNS.

SDK untuk JavaScript (v3)

**a** Note

Ada lebih banyak tentang GitHub. Temukan contoh lengkapnya dan pelajari cara mengatur dan menjalankannya di [Repositori Contoh Kode AWS.](https://github.com/awsdocs/aws-doc-sdk-examples/tree/main/javascriptv3/example_code/sns#code-examples)

Buat klien dalam modul terpisah dan ekspor klien tersebut.

import { SNSClient } from "@aws-sdk/client-sns";

```
// The AWS Region can be provided here using the `region` property. If you leave it 
  blank
// the SDK will default to the region set in your AWS config.
export const snsClient = new SNSClient({});
```

```
import { ListSubscriptionsByTopicCommand } from "@aws-sdk/client-sns";
import { snsClient } from "../libs/snsClient.js";
```

```
/** 
  * @param {string} topicArn - The ARN of the topic for which you wish to list 
  subscriptions. 
  */
export const listSubscriptionsByTopic = async (topicArn = "TOPIC_ARN") => { 
   const response = await snsClient.send( 
     new ListSubscriptionsByTopicCommand({ TopicArn: topicArn }), 
   ); 
   console.log(response); 
 // // '$metadata': { 
  // httpStatusCode: 200, 
  // requestId: '0934fedf-0c4b-572e-9ed2-a3e38fadb0c8', 
   // extendedRequestId: undefined, 
  // cfId: undefined, 
  // attempts: 1, 
  // totalRetryDelay: 0 
 // },
   // Subscriptions: [ 
  \frac{1}{2} {
  // SubscriptionArn: 'PendingConfirmation', 
  // Owner: '901487484989', 
  // Protocol: 'email', 
  // Endpoint: 'corepyle@amazon.com', 
  // TopicArn: 'arn:aws:sns:us-east-1:901487484989:mytopic' 
 // }
 \frac{1}{2} // } 
  return response;
};
```
- Untuk informasi selengkapnya, silakan lihat [Panduan Developer AWS SDK for JavaScript.](https://docs.aws.amazon.com/sdk-for-javascript/v3/developer-guide/sns-examples-managing-topics.html#sns-examples-managing-topicsgetttopicattributes)
- Untuk detail API, lihat [ListSubscriptionsd](https://docs.aws.amazon.com/AWSJavaScriptSDK/v3/latest/client/sns/command/ListSubscriptionsCommand)i Referensi AWS SDK for JavaScript API.

## Daftar topik

Contoh kode berikut menunjukkan cara membuat daftar topik Amazon SNS.

### SDK untuk JavaScript (v3)

## **a** Note

Ada lebih banyak tentang GitHub. Temukan contoh lengkapnya dan pelajari cara mengatur dan menjalankannya di [Repositori Contoh Kode AWS.](https://github.com/awsdocs/aws-doc-sdk-examples/tree/main/javascriptv3/example_code/sns#code-examples)

Buat klien dalam modul terpisah dan ekspor klien tersebut.

```
import { SNSClient } from "@aws-sdk/client-sns";
// The AWS Region can be provided here using the `region` property. If you leave it 
  blank
// the SDK will default to the region set in your AWS config.
export const snsClient = new SNSClient(\{\});
```
Mengimpor modul SDK dan klien dan memanggil API.

```
import { ListTopicsCommand } from "@aws-sdk/client-sns";
import { snsClient } from "../libs/snsClient.js";
export const listTopics = async () => { 
   const response = await snsClient.send(new ListTopicsCommand({})); 
   console.log(response); 
  // { 
   // '$metadata': { 
  // httpStatusCode: 200, 
  // requestId: '936bc5ad-83ca-53c2-b0b7-9891167b909e', 
  // extendedRequestId: undefined, 
  // cfId: undefined, 
  // attempts: 1, 
  // totalRetryDelay: 0 
 // },
 // Topics: [ { TopicArn: 'arn:aws:sns:us-east-1:xxxxxxxxxxxxx:mytopic' } ]
  // } 
  return response;
};
```
• Untuk informasi selengkapnya, silakan lihat [Panduan Developer AWS SDK for JavaScript.](https://docs.aws.amazon.com/sdk-for-javascript/v3/developer-guide/sns-examples-managing-topics.html#sns-examples-managing-topics-listtopics)

• Untuk detail API, lihat [ListTopicsd](https://docs.aws.amazon.com/AWSJavaScriptSDK/v3/latest/client/sns/command/ListTopicsCommand)i Referensi AWS SDK for JavaScript API.

Publikasikan pesan dengan atribut

Contoh kode berikut menunjukkan cara mempublikasikan pesan dengan atribut menggunakan Amazon SNS.

SDK untuk JavaScript (v3)

## **a** Note

Ada lebih banyak tentang GitHub. Temukan contoh lengkapnya dan pelajari cara mengatur dan menjalankannya di [Repositori Contoh Kode AWS.](https://github.com/awsdocs/aws-doc-sdk-examples/tree/main/javascriptv3/example_code/cross-services/wkflw-topics-queues#code-examples)

Publikasikan pesan ke topik dengan opsi grup, duplikasi, dan atribut.

```
 async publishMessages() { 
   const message = await this.prompter.input({ 
     message: MESSAGES.publishMessagePrompt, 
   }); 
   let groupId, deduplicationId, choices; 
   if (this.isFifo) { 
     await this.logger.log(MESSAGES.groupIdNotice); 
     groupId = await this.prompter.input({ 
       message: MESSAGES.groupIdPrompt, 
     }); 
     if (this.autoDedup === false) { 
       await this.logger.log(MESSAGES.deduplicationIdNotice); 
      deduplicationId = await this.prompter.input(\{ message: MESSAGES.deduplicationIdPrompt, 
       }); 
     } 
     choices = await this.prompter.checkbox({ 
       message: MESSAGES.messageAttributesPrompt, 
       choices: toneChoices, 
     }); 
   }
```

```
 await this.snsClient.send( 
       new PublishCommand({ 
         TopicArn: this.topicArn, 
         Message: message, 
         ...(groupId 
           ? { 
                MessageGroupId: groupId, 
 } 
           : {}), 
         ...(deduplicationId 
           ? { 
               MessageDeduplicationId: deduplicationId, 
 } 
           : {}), 
         ...(choices 
           ? { 
                MessageAttributes: { 
                  tone: { 
                    DataType: "String.Array", 
                    StringValue: JSON.stringify(choices), 
                  }, 
               }, 
 } 
          : \{\}),
       }), 
     ); 
     const publishAnother = await this.prompter.confirm({ 
       message: MESSAGES.publishAnother, 
     }); 
     if (publishAnother) { 
       await this.publishMessages(); 
     } 
  }
```
• Untuk detail API, lihat [Publikasikan](https://docs.aws.amazon.com/AWSJavaScriptSDK/v3/latest/client/sns/command/PublishCommand) di Referensi AWS SDK for JavaScript API.

# Publikasikan ke topik

Contoh kode berikut menunjukkan cara mempublikasikan pesan ke topik Amazon SNS.

### SDK untuk JavaScript (v3)

## **a** Note

Ada lebih banyak tentang GitHub. Temukan contoh lengkapnya dan pelajari cara mengatur dan menjalankannya di [Repositori Contoh Kode AWS.](https://github.com/awsdocs/aws-doc-sdk-examples/tree/main/javascriptv3/example_code/sns#code-examples)

Buat klien dalam modul terpisah dan ekspor klien tersebut.

```
import { SNSClient } from "@aws-sdk/client-sns";
// The AWS Region can be provided here using the `region` property. If you leave it 
  blank
// the SDK will default to the region set in your AWS config.
export const snsClient = new SNSClient({});
```

```
import { PublishCommand } from "@aws-sdk/client-sns";
import { snsClient } from "../libs/snsClient.js";
/** 
  * @param {string | Record<string, any>} message - The message to send. Can be a 
  plain string or an object 
                                                        if you are using the \gammajson\gamma `MessageStructure`. 
  * @param {string} topicArn - The ARN of the topic to which you would like to 
  publish. 
  */
export const publish = async ( 
   message = "Hello from SNS!", 
   topicArn = "TOPIC_ARN",
) => {
   const response = await snsClient.send( 
     new PublishCommand({ 
       Message: message, 
       TopicArn: topicArn, 
     }), 
   ); 
   console.log(response);
```

```
 // { 
  // '$metadata': { 
  // httpStatusCode: 200, 
  // requestId: 'e7f77526-e295-5325-9ee4-281a43ad1f05', 
  // extendedRequestId: undefined, 
  // cfId: undefined, 
  // attempts: 1, 
  // totalRetryDelay: 0 
 // },
  // MessageId: 'xxxxxxxx-xxxx-xxxx-xxxx-xxxxxxxxxxxx' 
  // } 
  return response;
};
```
- Untuk informasi selengkapnya, silakan lihat [Panduan Developer AWS SDK for JavaScript.](https://docs.aws.amazon.com/sdk-for-javascript/v3/developer-guide/sns-examples-publishing-messages.html)
- Untuk detail API, lihat [Publikasikan](https://docs.aws.amazon.com/AWSJavaScriptSDK/v3/latest/client/sns/command/PublishCommand) di Referensi AWS SDK for JavaScript API.

Atur pengaturan default untuk mengirim pesan SMS

Contoh kode berikut menunjukkan cara mengatur pengaturan default untuk mengirim pesan SMS menggunakan Amazon SNS.

SDK untuk JavaScript (v3)

```
a Note
```
Ada lebih banyak tentang GitHub. Temukan contoh lengkapnya dan pelajari cara mengatur dan menjalankannya di [Repositori Contoh Kode AWS.](https://github.com/awsdocs/aws-doc-sdk-examples/tree/main/javascriptv3/example_code/sns#code-examples)

Buat klien dalam modul terpisah dan ekspor klien tersebut.

```
import { SNSClient } from "@aws-sdk/client-sns";
// The AWS Region can be provided here using the `region` property. If you leave it 
  blank
// the SDK will default to the region set in your AWS config.
export const snsClient = new SNSClient({});
```
Mengimpor modul SDK dan klien dan memanggil API.

```
import { SetSMSAttributesCommand } from "@aws-sdk/client-sns";
import { snsClient } from "../libs/snsClient.js";
/** 
  * @param {"Transactional" | "Promotional"} defaultSmsType 
  */
export const setSmsType = async (defaultSmsType = "Transactional") => { 
   const response = await snsClient.send( 
     new SetSMSAttributesCommand({ 
       attributes: { 
         // Promotional – (Default) Noncritical messages, such as marketing messages. 
         // Transactional – Critical messages that support customer transactions, 
         // such as one-time passcodes for multi-factor authentication. 
         DefaultSMSType: defaultSmsType, 
       }, 
     }), 
   ); 
   console.log(response); 
 // // '$metadata': { 
  // httpStatusCode: 200, 
  // requestId: '1885b977-2d7e-535e-8214-e44be727e265', 
  // extendedRequestId: undefined, 
  // cfId: undefined, 
  // attempts: 1, 
  // totalRetryDelay: 0 
 // }
  // } 
  return response;
};
```
- Untuk informasi selengkapnya, silakan lihat [Panduan Developer AWS SDK for JavaScript.](https://docs.aws.amazon.com/sdk-for-javascript/v3/developer-guide/sns-examples-sending-sms.html#sending-sms-setattributes)
- Untuk detail API, lihat [SetSmSatTributes](https://docs.aws.amazon.com/AWSJavaScriptSDK/v3/latest/client/sns/command/SetSMSAttributesCommand) di Referensi API. AWS SDK for JavaScript

#### Tetapkan atribut topik

Contoh kode berikut menunjukkan cara mengatur atribut topik Amazon SNS.

### SDK untuk JavaScript (v3)

## **a** Note

Ada lebih banyak tentang GitHub. Temukan contoh lengkapnya dan pelajari cara mengatur dan menjalankannya di [Repositori Contoh Kode AWS.](https://github.com/awsdocs/aws-doc-sdk-examples/tree/main/javascriptv3/example_code/sns#code-examples)

Buat klien dalam modul terpisah dan ekspor klien tersebut.

```
import { SNSClient } from "@aws-sdk/client-sns";
// The AWS Region can be provided here using the `region` property. If you leave it 
  blank
// the SDK will default to the region set in your AWS config.
export const snsClient = new SNSClient({});
```

```
import { SetTopicAttributesCommand } from "@aws-sdk/client-sns";
import { snsClient } from "../libs/snsClient.js";
export const setTopicAttributes = async ( 
   topicArn = "TOPIC_ARN", 
   attributeName = "DisplayName", 
   attributeValue = "Test Topic",
) => {
   const response = await snsClient.send( 
     new SetTopicAttributesCommand({ 
       AttributeName: attributeName, 
       AttributeValue: attributeValue, 
       TopicArn: topicArn, 
     }), 
   ); 
   console.log(response); 
  // { 
  // '$metadata': { 
  // httpStatusCode: 200, 
   // requestId: 'd1b08d0e-e9a4-54c3-b8b1-d03238d2b935', 
  // extendedRequestId: undefined, 
  // cfId: undefined,
```

```
 // attempts: 1, 
   // totalRetryDelay: 0 
  // }
  // } 
  return response;
};
```
- Untuk informasi selengkapnya, silakan lihat [Panduan Developer AWS SDK for JavaScript.](https://docs.aws.amazon.com/sdk-for-javascript/v3/developer-guide/sns-examples-managing-topics.html#sns-examples-managing-topicsstttopicattributes)
- Untuk detail API, lihat [SetTopicAttributesd](https://docs.aws.amazon.com/AWSJavaScriptSDK/v3/latest/client/sns/command/SetTopicAttributesCommand)i Referensi AWS SDK for JavaScript API.

Berlangganan fungsi Lambda ke suatu topik

Contoh kode berikut menunjukkan cara berlangganan fungsi Lambda sehingga menerima pemberitahuan dari topik Amazon SNS.

```
SDK untuk JavaScript (v3)
```

```
a Note
```
Ada lebih banyak tentang GitHub. Temukan contoh lengkapnya dan pelajari cara mengatur dan menjalankannya di [Repositori Contoh Kode AWS.](https://github.com/awsdocs/aws-doc-sdk-examples/tree/main/javascriptv3/example_code/sns#code-examples)

Buat klien dalam modul terpisah dan ekspor klien tersebut.

```
import { SNSClient } from "@aws-sdk/client-sns";
```

```
// The AWS Region can be provided here using the `region` property. If you leave it 
  blank
// the SDK will default to the region set in your AWS config.
export const snsClient = new SNSClient({});
```

```
import { SubscribeCommand } from "@aws-sdk/client-sns";
import { snsClient } from "../libs/snsClient.js";
/**
```

```
 * @param {string} topicArn - The ARN of the topic the subscriber is subscribing to. 
  * @param {string} endpoint - The Endpoint ARN of and AWS Lambda function. 
  */
export const subscribeLambda = async ( 
   topicArn = "TOPIC_ARN", 
   endpoint = "ENDPOINT",
) => {
   const response = await snsClient.send( 
     new SubscribeCommand({ 
       Protocol: "lambda", 
       TopicArn: topicArn, 
       Endpoint: endpoint, 
    }), 
   ); 
   console.log(response); 
   // { 
  // '$metadata': { 
  // httpStatusCode: 200, 
  // requestId: 'c8e35bcd-b3c0-5940-9f66-06f6fcc108f0', 
  // extendedRequestId: undefined, 
  // cfId: undefined, 
  // attempts: 1, 
  // totalRetryDelay: 0 
 // \rightarrow,
  // SubscriptionArn: 'pending confirmation' 
  // } 
  return response;
};
```
- Untuk informasi selengkapnya, silakan lihat [Panduan Developer AWS SDK for JavaScript.](https://docs.aws.amazon.com/sdk-for-javascript/v3/developer-guide/sns-examples-subscribing-unubscribing-topics.html#sns-examples-subscribing-lambda)
- Untuk detail API, lihat [Berlangganan](https://docs.aws.amazon.com/AWSJavaScriptSDK/v3/latest/client/sns/command/SubscribeCommand) di Referensi AWS SDK for JavaScript API.

Berlangganan aplikasi seluler ke suatu topik

Contoh kode berikut menunjukkan cara berlangganan titik akhir aplikasi seluler sehingga menerima pemberitahuan dari topik Amazon SNS.

### SDK untuk JavaScript (v3)

## **a** Note

Ada lebih banyak tentang GitHub. Temukan contoh lengkapnya dan pelajari cara mengatur dan menjalankannya di [Repositori Contoh Kode AWS.](https://github.com/awsdocs/aws-doc-sdk-examples/tree/main/javascriptv3/example_code/sns#code-examples)

Buat klien dalam modul terpisah dan ekspor klien tersebut.

```
import { SNSClient } from "@aws-sdk/client-sns";
// The AWS Region can be provided here using the `region` property. If you leave it 
  blank
// the SDK will default to the region set in your AWS config.
export const snsClient = new SNSClient({});
```

```
import { SubscribeCommand } from "@aws-sdk/client-sns";
import { snsClient } from "../libs/snsClient.js";
/** 
  * @param {string} topicArn - The ARN of the topic the subscriber is subscribing to. 
  * @param {string} endpoint - The Endpoint ARN of an application. This endpoint is 
  created 
  * when an application registers for notifications. 
  */
export const subscribeApp = async ( 
  topicArn = "TOPIC_ARN", 
  endpoint = "ENDPOINT",
) => {
   const response = await snsClient.send( 
     new SubscribeCommand({ 
       Protocol: "application", 
       TopicArn: topicArn, 
       Endpoint: endpoint, 
     }), 
   ); 
   console.log(response); 
  // {
```

```
 // '$metadata': { 
  // httpStatusCode: 200, 
  // requestId: 'c8e35bcd-b3c0-5940-9f66-06f6fcc108f0', 
  // extendedRequestId: undefined, 
  // cfId: undefined, 
  // attempts: 1, 
  // totalRetryDelay: 0 
 // },
  // SubscriptionArn: 'pending confirmation' 
  // } 
  return response;
};
```
- Untuk informasi selengkapnya, silakan lihat [Panduan Developer AWS SDK for JavaScript.](https://docs.aws.amazon.com/sdk-for-javascript/v3/developer-guide/sns-examples-managing-topics.html#sns-examples-subscribing-apps)
- Untuk detail API, lihat [Berlangganan](https://docs.aws.amazon.com/AWSJavaScriptSDK/v3/latest/client/sns/command/SubscribeCommand) di Referensi AWS SDK for JavaScript API.

Berlangganan antrian SQS ke topik

Contoh kode berikut menunjukkan cara berlangganan antrian Amazon SQS sehingga menerima pemberitahuan dari topik Amazon SNS.

SDK untuk JavaScript (v3)

# **a** Note

Ada lebih banyak tentang GitHub. Temukan contoh lengkapnya dan pelajari cara mengatur dan menjalankannya di [Repositori Contoh Kode AWS.](https://github.com/awsdocs/aws-doc-sdk-examples/tree/main/javascriptv3/example_code/sns#code-examples)

```
import { SubscribeCommand, SNSClient } from "@aws-sdk/client-sns";
const client = new SNSClient({});
export const subscribeQueue = async ( 
   topicArn = "TOPIC_ARN", 
  queueArn = "QUEUE_ARN",
) => {
   const command = new SubscribeCommand({ 
     TopicArn: topicArn, 
     Protocol: "sqs",
```

```
 Endpoint: queueArn, 
   }); 
   const response = await client.send(command); 
   console.log(response); 
 // // '$metadata': { 
  // httpStatusCode: 200, 
  // requestId: '931e13d9-5e2b-543f-8781-4e9e494c5ff2', 
  // extendedRequestId: undefined, 
  // cfId: undefined, 
  // attempts: 1, 
  // totalRetryDelay: 0 
 // },
   // SubscriptionArn: 'arn:aws:sns:us-east-1:xxxxxxxxxxxx:subscribe-queue-
test-430895:xxxxxxxx-xxxx-xxxx-xxxx-xxxxxxxxxxxx' 
  // } 
   return response;
};
```
• Untuk detail API, lihat [Berlangganan](https://docs.aws.amazon.com/AWSJavaScriptSDK/v3/latest/client/sns/command/SubscribeCommand) di Referensi AWS SDK for JavaScript API.

Berlangganan alamat email ke suatu topik

Contoh kode berikut menunjukkan cara berlangganan alamat email ke topik Amazon SNS.

SDK untuk JavaScript (v3)

### **a** Note

Ada lebih banyak tentang GitHub. Temukan contoh lengkapnya dan pelajari cara mengatur dan menjalankannya di [Repositori Contoh Kode AWS.](https://github.com/awsdocs/aws-doc-sdk-examples/tree/main/javascriptv3/example_code/sns#code-examples)

Buat klien dalam modul terpisah dan ekspor klien tersebut.

```
import { SNSClient } from "@aws-sdk/client-sns";
```
// The AWS Region can be provided here using the `region` property. If you leave it blank

```
// the SDK will default to the region set in your AWS config.
export const snsClient = new SNSClient({});
```

```
import { SubscribeCommand } from "@aws-sdk/client-sns";
import { snsClient } from "../libs/snsClient.js";
/** 
  * @param {string} topicArn - The ARN of the topic for which you wish to confirm a 
  subscription. 
  * @param {string} emailAddress - The email address that is subscribed to the topic. 
  */
export const subscribeEmail = async ( 
  topicArn = "TOPIC_ARN", 
  emailAddress = "usern@me.com",
) => {
  const response = await snsClient.send( 
     new SubscribeCommand({ 
       Protocol: "email", 
       TopicArn: topicArn, 
       Endpoint: emailAddress, 
    }), 
   ); 
   console.log(response); 
  // { 
  // '$metadata': { 
  // httpStatusCode: 200, 
  // requestId: 'c8e35bcd-b3c0-5940-9f66-06f6fcc108f0', 
  // extendedRequestId: undefined, 
  // cfId: undefined, 
  // attempts: 1, 
  // totalRetryDelay: 0 
 // },
  // SubscriptionArn: 'pending confirmation' 
  // }
};
```
- Untuk informasi selengkapnya, silakan lihat [Panduan Developer AWS SDK for JavaScript.](https://docs.aws.amazon.com/sdk-for-javascript/v3/developer-guide/sns-examples-managing-topics.html#sns-examples-subscribing-email)
- Untuk detail API, lihat [Berlangganan](https://docs.aws.amazon.com/AWSJavaScriptSDK/v3/latest/client/sns/command/SubscribeCommand) di Referensi AWS SDK for JavaScript API.

Berlangganan dengan filter ke topik

Contoh kode berikut menunjukkan cara berlangganan dengan filter ke topik Amazon SNS.

SDK untuk JavaScript (v3)

### **a** Note

Ada lebih banyak tentang GitHub. Temukan contoh lengkapnya dan pelajari cara mengatur dan menjalankannya di [Repositori Contoh Kode AWS.](https://github.com/awsdocs/aws-doc-sdk-examples/tree/main/javascriptv3/example_code/sns#code-examples)

```
import { SubscribeCommand, SNSClient } from "@aws-sdk/client-sns";
const client = new SNSClient(\{\});
export const subscribeQueueFiltered = async ( 
   topicArn = "TOPIC_ARN", 
   queueArn = "QUEUE_ARN",
) => {
   const command = new SubscribeCommand({ 
     TopicArn: topicArn, 
     Protocol: "sqs", 
     Endpoint: queueArn, 
     Attributes: { 
       // This subscription will only receive messages with the 'event' attribute set 
  to 'order_placed'. 
       FilterPolicyScope: "MessageAttributes", 
       FilterPolicy: JSON.stringify({ 
         event: ["order_placed"], 
       }), 
     }, 
   }); 
  const response = await client.send(command); 
  console.log(response); 
  // { 
  // '$metadata': { 
  // httpStatusCode: 200, 
  // requestId: '931e13d9-5e2b-543f-8781-4e9e494c5ff2', 
  // extendedRequestId: undefined, 
  // cfId: undefined, 
  // attempts: 1,
```

```
 // totalRetryDelay: 0 
  // },
   // SubscriptionArn: 'arn:aws:sns:us-east-1:xxxxxxxxxxxx:subscribe-queue-
test-430895:xxxxxxxx-xxxx-xxxx-xxxx-xxxxxxxxxxxx' 
   // } 
  return response;
};
```
• Untuk detail API, lihat [Berlangganan](https://docs.aws.amazon.com/AWSJavaScriptSDK/v3/latest/client/sns/command/SubscribeCommand) di Referensi AWS SDK for JavaScript API.

## Skenario

Publikasikan pesan ke antrian

Contoh kode berikut ini menunjukkan cara untuk melakukan:

- Buat topik (FIFO atau non-FIFO).
- Berlangganan beberapa antrian ke topik dengan opsi untuk menerapkan filter.
- Publikasikan pesan ke topik.
- Polling antrian untuk pesan yang diterima.

SDK untuk JavaScript (v3)

```
a Note
```
Ada lebih banyak tentang GitHub. Temukan contoh lengkapnya dan pelajari cara mengatur dan menjalankannya di [Repositori Contoh Kode AWS.](https://github.com/awsdocs/aws-doc-sdk-examples/tree/main/javascriptv3/example_code/cross-services/wkflw-topics-queues#code-examples)

Ini adalah titik masuk untuk alur kerja ini.

```
import { SNSClient } from "@aws-sdk/client-sns";
import { SQSClient } from "@aws-sdk/client-sqs";
import { TopicsQueuesWkflw } from "./TopicsQueuesWkflw.js";
import { Prompter } from "@aws-sdk-examples/libs/prompter.js";
import { SlowLogger } from "@aws-sdk-examples/libs/slow-logger.js";
export const startSnsWorkflow = () => {
```

```
 const noLoggerDelay = process.argv.find((arg) => arg === "--no-logger-delay"); 
  const snsClient = new SNSClient(\{\});
  const sqsClient = new SOSClient({?});
  const prompter = new Prompter(); 
  const logger = noLoggerDelay ? console : new SlowLogger(25); 
   const wkflw = new TopicsQueuesWkflw(snsClient, sqsClient, prompter, logger); 
  wkflw.start();
};
```
Kode sebelumnya menyediakan dependensi yang diperlukan dan memulai alur kerja. Bagian selanjutnya berisi sebagian besar contoh.

```
const toneChoices = [ 
   { name: "cheerful", value: "cheerful" }, 
   { name: "funny", value: "funny" }, 
   { name: "serious", value: "serious" }, 
   { name: "sincere", value: "sincere" },
];
export class TopicsQueuesWkflw { 
   // SNS topic is configured as First-In-First-Out 
   isFifo = true; 
   // Automatic content-based deduplication is enabled. 
   autoDedup = false; 
   snsClient; 
   sqsClient; 
   topicName; 
   topicArn; 
   subscriptionArns = []; 
   /** 
    * @type {{ queueName: string, queueArn: string, queueUrl: string, policy?: 
  string }[]} 
    */ 
  queues = [];
   prompter;
```

```
 /** 
  * @param {import('@aws-sdk/client-sns').SNSClient} snsClient 
  * @param {import('@aws-sdk/client-sqs').SQSClient} sqsClient 
  * @param {import('../../libs/prompter.js').Prompter} prompter 
  * @param {import('../../libs/logger.js').Logger} logger 
  */ 
 constructor(snsClient, sqsClient, prompter, logger) { 
   this.snsClient = snsClient; 
   this.sqsClient = sqsClient; 
   this.prompter = prompter; 
   this.logger = logger; 
 } 
 async welcome() { 
   await this.logger.log(MESSAGES.description); 
 } 
 async confirmFifo() { 
   await this.logger.log(MESSAGES.snsFifoDescription); 
   this.isFifo = await this.prompter.confirm({ 
     message: MESSAGES.snsFifoPrompt, 
   }); 
   if (this.isFifo) { 
     this.logger.logSeparator(MESSAGES.headerDedup); 
     await this.logger.log(MESSAGES.deduplicationNotice); 
     await this.logger.log(MESSAGES.deduplicationDescription); 
     this.autoDedup = await this.prompter.confirm({ 
       message: MESSAGES.deduplicationPrompt, 
     }); 
   } 
 } 
 async createTopic() { 
   await this.logger.log(MESSAGES.creatingTopics); 
   this.topicName = await this.prompter.input({ 
     message: MESSAGES.topicNamePrompt, 
   }); 
   if (this.isFifo) { 
     this.topicName += ".fifo"; 
     this.logger.logSeparator(MESSAGES.headerFifoNaming); 
     await this.logger.log(MESSAGES.appendFifoNotice); 
   }
```

```
 const response = await this.snsClient.send( 
     new CreateTopicCommand({ 
       Name: this.topicName, 
       Attributes: { 
         FifoTopic: this.isFifo ? "true" : "false", 
         ...(this.autoDedup ? { ContentBasedDeduplication: "true" } : {}), 
       }, 
     }), 
   ); 
   this.topicArn = response.TopicArn; 
   await this.logger.log( 
     MESSAGES.topicCreatedNotice 
       .replace("${TOPIC_NAME}", this.topicName) 
       .replace("${TOPIC_ARN}", this.topicArn), 
   ); 
 } 
 async createQueues() { 
   await this.logger.log(MESSAGES.createQueuesNotice); 
   // Increase this number to add more queues. 
   let maxQueues = 2; 
  for (let i = 0; i < max0ueues; i^{++}) {
     await this.logger.log(MESSAGES.queueCount.replace("${COUNT}", i + 1)); 
     let queueName = await this.prompter.input({ 
       message: MESSAGES.queueNamePrompt.replace( 
         "${EXAMPLE_NAME}", 
         i === 0 ? "good-news" : "bad-news", 
       ), 
     }); 
     if (this.isFifo) { 
       queueName += ".fifo"; 
       await this.logger.log(MESSAGES.appendFifoNotice); 
     } 
     const response = await this.sqsClient.send( 
       new CreateQueueCommand({ 
         QueueName: queueName, 
        Attributes: { ...(this.isFifo ? { FifoQueue: "true" } : {}) },
       }), 
     );
```

```
 const { Attributes } = await this.sqsClient.send( 
       new GetQueueAttributesCommand({ 
          QueueUrl: response.QueueUrl, 
          AttributeNames: ["QueueArn"], 
       }), 
     ); 
     this.queues.push({ 
       queueName, 
       queueArn: Attributes.QueueArn, 
       queueUrl: response.QueueUrl, 
     }); 
     await this.logger.log( 
       MESSAGES.queueCreatedNotice 
          .replace("${QUEUE_NAME}", queueName) 
          .replace("${QUEUE_URL}", response.QueueUrl) 
          .replace("${QUEUE_ARN}", Attributes.QueueArn), 
     ); 
   } 
 } 
 async attachQueueIamPolicies() { 
   for (const [index, queue] of this.queues.entries()) { 
     const policy = JSON.stringify( 
       \mathcal{L} Statement: [ 
            { 
              Effect: "Allow", 
              Principal: { 
                 Service: "sns.amazonaws.com", 
              }, 
              Action: "sqs:SendMessage", 
              Resource: queue.queueArn, 
              Condition: { 
                 ArnEquals: { 
                   "aws:SourceArn": this.topicArn, 
                 }, 
              }, 
            }, 
          ], 
       }, 
       null,
```

```
 2, 
     ); 
     if (index !== 0) { 
       this.logger.logSeparator(); 
     } 
     await this.logger.log(MESSAGES.attachPolicyNotice); 
     console.log(policy); 
     const addPolicy = await this.prompter.confirm({ 
       message: MESSAGES.addPolicyConfirmation.replace( 
          "${QUEUE_NAME}", 
          queue.queueName, 
       ), 
     }); 
     if (addPolicy) { 
       await this.sqsClient.send( 
          new SetQueueAttributesCommand({ 
            QueueUrl: queue.queueUrl, 
            Attributes: { 
              Policy: policy, 
            }, 
          }), 
       ); 
       queue.policy = policy; 
     } else { 
        await this.logger.log( 
          MESSAGES.policyNotAttachedNotice.replace( 
            "${QUEUE_NAME}", 
            queue.queueName, 
          ), 
       ); 
     } 
   } 
 } 
 async subscribeQueuesToTopic() { 
   for (const [index, queue] of this.queues.entries()) { 
     /** 
       * @type {import('@aws-sdk/client-sns').SubscribeCommandInput} 
      */ 
     const subscribeParams = { 
       TopicArn: this.topicArn,
```

```
 Protocol: "sqs", 
       Endpoint: queue.queueArn, 
     }; 
    let tones = [];
     if (this.isFifo) { 
      if (index === \emptyset) {
        await this.logger.log(MESSAGES.fifoFilterNotice);
       } 
       tones = await this.prompter.checkbox({ 
         message: MESSAGES.fifoFilterSelect.replace( 
            "${QUEUE_NAME}", 
            queue.queueName, 
          ), 
         choices: toneChoices, 
       }); 
       if (tones.length) { 
         subscribeParams.Attributes = { 
            FilterPolicyScope: "MessageAttributes", 
            FilterPolicy: JSON.stringify({ 
              tone: tones, 
            }), 
         }; 
       } 
     } 
     const { SubscriptionArn } = await this.snsClient.send( 
       new SubscribeCommand(subscribeParams), 
     ); 
     this.subscriptionArns.push(SubscriptionArn); 
     await this.logger.log( 
       MESSAGES.queueSubscribedNotice 
          .replace("${QUEUE_NAME}", queue.queueName) 
          .replace("${TOPIC_NAME}", this.topicName) 
          .replace("${TONES}", tones.length ? tones.join(", ") : "none"), 
     ); 
   } 
 } 
 async publishMessages() { 
  const message = await this.prompter.input(\{
```

```
 message: MESSAGES.publishMessagePrompt, 
     }); 
     let groupId, deduplicationId, choices; 
     if (this.isFifo) { 
       await this.logger.log(MESSAGES.groupIdNotice); 
       groupId = await this.prompter.input({ 
         message: MESSAGES.groupIdPrompt, 
       }); 
       if (this.autoDedup === false) { 
         await this.logger.log(MESSAGES.deduplicationIdNotice); 
        deduplicationId = await this.prompter.input(\{ message: MESSAGES.deduplicationIdPrompt, 
         }); 
       } 
       choices = await this.prompter.checkbox({ 
         message: MESSAGES.messageAttributesPrompt, 
         choices: toneChoices, 
       }); 
     } 
     await this.snsClient.send( 
       new PublishCommand({ 
         TopicArn: this.topicArn, 
         Message: message, 
         ...(groupId 
           ? { 
               MessageGroupId: groupId, 
 } 
           : {}), 
         ...(deduplicationId 
           ? { 
               MessageDeduplicationId: deduplicationId, 
 } 
           : {}), 
         ...(choices 
           ? { 
                MessageAttributes: { 
                  tone: { 
                    DataType: "String.Array", 
                    StringValue: JSON.stringify(choices),
```

```
\qquad \qquad \text{ } }, 
 } 
            : {}), 
       }), 
     ); 
     const publishAnother = await this.prompter.confirm({ 
       message: MESSAGES.publishAnother, 
     }); 
     if (publishAnother) { 
       await this.publishMessages(); 
     } 
  } 
  async receiveAndDeleteMessages() { 
     for (const queue of this.queues) { 
       const { Messages } = await this.sqsClient.send( 
         new ReceiveMessageCommand({ 
           QueueUrl: queue.queueUrl, 
         }), 
       ); 
       if (Messages) { 
         await this.logger.log( 
           MESSAGES.messagesReceivedNotice.replace( 
              "${QUEUE_NAME}", 
              queue.queueName, 
           ), 
         ); 
         console.log(Messages); 
         await this.sqsClient.send( 
           new DeleteMessageBatchCommand({ 
              QueueUrl: queue.queueUrl, 
              Entries: Messages.map((message) => ({ 
                Id: message.MessageId, 
                ReceiptHandle: message.ReceiptHandle, 
              })), 
           }), 
         ); 
       } else { 
         await this.logger.log(
```

```
 MESSAGES.noMessagesReceivedNotice.replace( 
            "${QUEUE_NAME}", 
            queue.queueName, 
          ), 
       ); 
     } 
   } 
   const deleteAndPoll = await this.prompter.confirm({ 
     message: MESSAGES.deleteAndPollConfirmation, 
   }); 
   if (deleteAndPoll) { 
     await this.receiveAndDeleteMessages(); 
   } 
 } 
 async destroyResources() { 
   for (const subscriptionArn of this.subscriptionArns) { 
     await this.snsClient.send( 
      new UnsubscribeCommand({ SubscriptionArn: subscriptionArn }),
     ); 
   } 
   for (const queue of this.queues) { 
     await this.sqsClient.send( 
      new DeleteQueueCommand({ QueueUrl: queue.queueUrl }),
     ); 
   } 
   if (this.topicArn) { 
     await this.snsClient.send( 
       new DeleteTopicCommand({ TopicArn: this.topicArn }), 
     ); 
   } 
 } 
 async start() { 
   console.clear(); 
   try { 
     this.logger.logSeparator(MESSAGES.headerWelcome); 
     await this.welcome(); 
     this.logger.logSeparator(MESSAGES.headerFifo);
```

```
 await this.confirmFifo(); 
     this.logger.logSeparator(MESSAGES.headerCreateTopic); 
     await this.createTopic(); 
     this.logger.logSeparator(MESSAGES.headerCreateQueues); 
     await this.createQueues(); 
     this.logger.logSeparator(MESSAGES.headerAttachPolicy); 
     await this.attachQueueIamPolicies(); 
     this.logger.logSeparator(MESSAGES.headerSubscribeQueues); 
     await this.subscribeQueuesToTopic(); 
     this.logger.logSeparator(MESSAGES.headerPublishMessage); 
     await this.publishMessages(); 
     this.logger.logSeparator(MESSAGES.headerReceiveMessages); 
     await this.receiveAndDeleteMessages(); 
   } catch (err) { 
     console.error(err); 
   } finally { 
     await this.destroyResources(); 
   } 
 }
```
- Lihat detail API di topik-topik berikut dalam Referensi API AWS SDK for JavaScript.
	- [CreateQueue](https://docs.aws.amazon.com/AWSJavaScriptSDK/v3/latest/client/sqs/command/CreateQueueCommand)
	- [CreateTopic](https://docs.aws.amazon.com/AWSJavaScriptSDK/v3/latest/client/sns/command/CreateTopicCommand)

}

- [DeleteMessageBatch](https://docs.aws.amazon.com/AWSJavaScriptSDK/v3/latest/client/sqs/command/DeleteMessageBatchCommand)
- [DeleteQueue](https://docs.aws.amazon.com/AWSJavaScriptSDK/v3/latest/client/sqs/command/DeleteQueueCommand)
- [DeleteTopic](https://docs.aws.amazon.com/AWSJavaScriptSDK/v3/latest/client/sns/command/DeleteTopicCommand)
- [GetQueueAttributes](https://docs.aws.amazon.com/AWSJavaScriptSDK/v3/latest/client/sqs/command/GetQueueAttributesCommand)
- [Publikasikan](https://docs.aws.amazon.com/AWSJavaScriptSDK/v3/latest/client/sns/command/PublishCommand)
- [ReceiveMessage](https://docs.aws.amazon.com/AWSJavaScriptSDK/v3/latest/client/sqs/command/ReceiveMessageCommand)
- [SetQueueAttributes](https://docs.aws.amazon.com/AWSJavaScriptSDK/v3/latest/client/sqs/command/SetQueueAttributesCommand)
- [Berlangganan](https://docs.aws.amazon.com/AWSJavaScriptSDK/v3/latest/client/sns/command/SubscribeCommand)
- [Berhenti berlangganan](https://docs.aws.amazon.com/AWSJavaScriptSDK/v3/latest/client/sns/command/UnsubscribeCommand)

# Contoh Amazon SQS menggunakan SDK untuk JavaScript (v3)

Contoh kode berikut menunjukkan cara melakukan tindakan dan mengimplementasikan skenario umum dengan menggunakan AWS SDK for JavaScript (v3) dengan Amazon SQS.

Tindakan merupakan kutipan kode dari program yang lebih besar dan harus dijalankan dalam konteks. Meskipun tindakan menunjukkan cara memanggil setiap fungsi layanan, Anda dapat melihat tindakan dalam konteks pada skenario yang terkait dan contoh lintas layanan.

Skenario adalah contoh kode yang menunjukkan cara untuk menyelesaikan tugas tertentu dengan memanggil beberapa fungsi dalam layanan yang sama.

Setiap contoh menyertakan tautan ke GitHub, di mana Anda dapat menemukan petunjuk tentang cara mengatur dan menjalankan kode dalam konteks.

Memulai

```
Halo Amazon SQS
```
Contoh kode berikut menunjukkan cara memulai menggunakan Amazon SQS.

```
SDK untuk JavaScript (v3)
```
#### **G** Note

Ada lebih banyak tentang GitHub. Temukan contoh lengkapnya dan pelajari cara mengatur dan menjalankannya di [Repositori Contoh Kode AWS.](https://github.com/awsdocs/aws-doc-sdk-examples/tree/main/javascriptv3/example_code/sqs#code-examples)

Inisialisasi klien Amazon SQS dan daftar antrian.

```
import { SQSClient, paginateListQueues } from "@aws-sdk/client-sqs";
export const helloSqs = async () => {
  // The configuration object (\hat{a}^T) is required. If the region and credentials
  // are omitted, the SDK uses your local configuration if it exists. 
  const client = new SQSClien({});
  // You can also use `ListQueuesCommand`, but to use that command you must 
  // handle the pagination yourself. You can do that by sending the 
  `ListQueuesCommand` 
   // with the `NextToken` parameter from the previous request. 
   const paginatedQueues = paginateListQueues({ client }, {});
```

```
 const queues = []; 
   for await (const page of paginatedQueues) { 
     if (page.QueueUrls?.length) { 
       queues.push(...page.QueueUrls); 
     } 
   } 
  const suffix = queues.length === 1 ? " " : "s";
   console.log( 
     `Hello, Amazon SQS! You have ${queues.length} queue${suffix} in your account.`, 
   ); 
  console.log(queues.map((t) => ` * f(t) ), join("\n"));
};
```
• Untuk detail API, lihat [ListQueuesd](https://docs.aws.amazon.com/AWSJavaScriptSDK/v3/latest/client/sqs/command/ListQueuesCommand)i Referensi AWS SDK for JavaScript API.

## Topik

- [Tindakan](#page-8173-0)
- [Skenario](#page-8194-0)

# Tindakan

Ubah visibilitas batas waktu pesan

Contoh kode berikut menunjukkan cara mengubah visibilitas batas waktu pesan Amazon SQS.

SDK untuk JavaScript (v3)

# **a** Note

Ada lebih banyak tentang GitHub. Temukan contoh lengkapnya dan pelajari cara mengatur dan menjalankannya di [Repositori Contoh Kode AWS.](https://github.com/awsdocs/aws-doc-sdk-examples/tree/main/javascriptv3/example_code/sqs#code-examples)

Terima pesan Amazon SQS dan ubah visibilitas batas waktunya.

import {

```
 ReceiveMessageCommand, 
   ChangeMessageVisibilityCommand, 
   SQSClient,
} from "@aws-sdk/client-sqs";
const client = new SOSClient({} \{ \});
const SQS_QUEUE_URL = "queue_url";
const receiveMessage = (queueUrl) => 
   client.send( 
     new ReceiveMessageCommand({ 
       AttributeNames: ["SentTimestamp"], 
       MaxNumberOfMessages: 1, 
      MessageAttributeNames: ["All"],
       QueueUrl: queueUrl, 
       WaitTimeSeconds: 1, 
     }), 
   );
export const main = async (queueUrl = SQS_QUEUE_URL) => {
   const { Messages } = await receiveMessage(queueUrl); 
   const response = await client.send( 
     new ChangeMessageVisibilityCommand({ 
       QueueUrl: queueUrl, 
       ReceiptHandle: Messages[0].ReceiptHandle, 
       VisibilityTimeout: 20, 
     }), 
   ); 
   console.log(response); 
   return response;
};
```
• Untuk detail API, lihat [ChangeMessageVisibilityd](https://docs.aws.amazon.com/AWSJavaScriptSDK/v3/latest/client/sqs/command/ChangeMessageVisibilityCommand)i Referensi AWS SDK for JavaScript API.

SDK untuk JavaScript (v2)

# **a** Note

Ada lebih banyak tentang GitHub. Temukan contoh lengkapnya dan pelajari cara mengatur dan menjalankannya di [Repositori Contoh Kode AWS.](https://github.com/awsdocs/aws-doc-sdk-examples/tree/main/javascript/example_code/sqs#code-examples)

Terima pesan Amazon SQS dan ubah visibilitas batas waktunya.

```
// Load the AWS SDK for Node.js
var AWS = require("aws-sdk");
// Set the region to us-west-2
AWS.config.update({ region: "us-west-2" });
// Create the SQS service object
var sqs = new AWS.SQS({ apiVersion: "2012-11-05" });
var queueURL = "https://sqs.REGION.amazonaws.com/ACCOUNT-ID/QUEUE-NAME";
var params = { 
   AttributeNames: ["SentTimestamp"], 
   MaxNumberOfMessages: 1, 
  MessageAttributeNames: ["All"],
   QueueUrl: queueURL,
};
sqs.receiveMessage(params, function (err, data) { 
   if (err) { 
     console.log("Receive Error", err); 
   } else { 
     // Make sure we have a message 
     if (data.Messages != null) { 
       var visibilityParams = { 
         QueueUrl: queueURL, 
         ReceiptHandle: data.Messages[0].ReceiptHandle, 
         VisibilityTimeout: 20, // 20 second timeout 
       }; 
       sqs.changeMessageVisibility(visibilityParams, function (err, data) { 
         if (err) { 
           console.log("Delete Error", err); 
         } else { 
           console.log("Timeout Changed", data); 
         } 
       }); 
     } else { 
       console.log("No messages to change"); 
     } 
   }
});
```
- Untuk informasi selengkapnya, silakan lihat [Panduan Developer AWS SDK for JavaScript.](https://docs.aws.amazon.com/sdk-for-javascript/v2/developer-guide/sqs-examples-managing-visibility-timeout.html#sqs-examples-managing-visibility-timeout-setting)
- Untuk detail API, lihat [ChangeMessageVisibilityd](https://docs.aws.amazon.com/goto/AWSJavaScriptSDK/sqs-2012-11-05/ChangeMessageVisibility)i Referensi AWS SDK for JavaScript API.

Konfigurasikan antrian huruf mati

Contoh kode berikut menunjukkan cara mengonfigurasi antrian huruf mati di Amazon SQS.

SDK untuk JavaScript (v3)

#### **a** Note

Ada lebih banyak tentang GitHub. Temukan contoh lengkapnya dan pelajari cara mengatur dan menjalankannya di [Repositori Contoh Kode AWS.](https://github.com/awsdocs/aws-doc-sdk-examples/tree/main/javascriptv3/example_code/sqs#code-examples)

```
import { SetQueueAttributesCommand, SQSClient } from "@aws-sdk/client-sqs";
const client = new SQSClient({});
const SQS_QUEUE_URL = "queue_url";
const DEAD_LETTER_QUEUE_ARN = "dead_letter_queue_arn";
export const main = async ( 
   queueUrl = SQS_QUEUE_URL, 
   deadLetterQueueArn = DEAD_LETTER_QUEUE_ARN,
) => {
   const command = new SetQueueAttributesCommand({ 
     Attributes: { 
       RedrivePolicy: JSON.stringify({ 
         // Amazon SQS supports dead-letter queues (DLQ), which other 
         // queues (source queues) can target for messages that can't 
         // be processed (consumed) successfully. 
         // https://docs.aws.amazon.com/AWSSimpleQueueService/latest/
SQSDeveloperGuide/sqs-dead-letter-queues.html 
         deadLetterTargetArn: deadLetterQueueArn, 
         maxReceiveCount: "10", 
       }), 
     }, 
     QueueUrl: queueUrl, 
   }); 
   const response = await client.send(command);
```
```
 console.log(response); 
   return response;
};
```
• Untuk detail API, lihat [SetQueueAttributesd](https://docs.aws.amazon.com/AWSJavaScriptSDK/v3/latest/client/sqs/command/SetQueueAttributesCommand)i Referensi AWS SDK for JavaScript API.

## Membuat antrean

Contoh kode berikut menunjukkan cara membuat antrian Amazon SQS.

SDK untuk JavaScript (v3)

## **a** Note

Ada lebih banyak tentang GitHub. Temukan contoh lengkapnya dan pelajari cara mengatur dan menjalankannya di [Repositori Contoh Kode AWS.](https://github.com/awsdocs/aws-doc-sdk-examples/tree/main/javascriptv3/example_code/sqs#code-examples)

Buat antrean standar Amazon SQS.

```
import { CreateQueueCommand, SQSClient } from "@aws-sdk/client-sqs";
const client = new SQSClient({});
const SQS_QUEUE_NAME = "test-queue";
export const main = async (sqsQueueName = SQS_QUEUE_NAME) => { 
   const command = new CreateQueueCommand({ 
     QueueName: sqsQueueName, 
     Attributes: { 
       DelaySeconds: "60", 
       MessageRetentionPeriod: "86400", 
     }, 
   }); 
   const response = await client.send(command); 
   console.log(response); 
   return response;
};
```
Buat antrian Amazon SQS dengan polling panjang.

```
import { CreateQueueCommand, SQSClient } from "@aws-sdk/client-sqs";
const client = new SQSClient(\{\});
const SQS_QUEUE_NAME = "queue_name";
export const main = async (queueName = SQS_QUEUE_NAME) => { 
   const response = await client.send( 
     new CreateQueueCommand({ 
       QueueName: queueName, 
       Attributes: { 
        // When the wait time for the ReceiveMessage API action is greater than 0,
         // long polling is in effect. The maximum long polling wait time is 20 
         // seconds. Long polling helps reduce the cost of using Amazon SQS by, 
         // eliminating the number of empty responses and false empty responses. 
         // https://docs.aws.amazon.com/AWSSimpleQueueService/latest/
SQSDeveloperGuide/sqs-short-and-long-polling.html 
         ReceiveMessageWaitTimeSeconds: "20", 
       }, 
     }), 
   ); 
   console.log(response); 
  return response;
};
```
• Untuk informasi selengkapnya, silakan lihat [Panduan Developer AWS SDK for JavaScript.](https://docs.aws.amazon.com/sdk-for-javascript/v3/developer-guide/sqs-examples-using-queues.html#sqs-examples-using-queues-create-queue)

• Untuk detail API, lihat [CreateQueued](https://docs.aws.amazon.com/AWSJavaScriptSDK/v3/latest/client/sqs/command/CreateQueueCommand)i Referensi AWS SDK for JavaScript API.

SDK untuk JavaScript (v2)

#### **a**) Note

Ada lebih banyak tentang GitHub. Temukan contoh lengkapnya dan pelajari cara mengatur dan menjalankannya di [Repositori Contoh Kode AWS.](https://github.com/awsdocs/aws-doc-sdk-examples/tree/main/javascript/example_code/sqs#code-examples)

Buat antrean standar Amazon SQS.

```
// Load the AWS SDK for Node.js
var AWS = require("aws-sdk");
// Set the region
AWS.config.update({ region: "REGION" });
```

```
// Create an SQS service object
var sqs = new AWS.SQS({ apiVersion: "2012-11-05" });
var params = \{ QueueName: "SQS_QUEUE_NAME", 
   Attributes: { 
     DelaySeconds: "60", 
     MessageRetentionPeriod: "86400", 
   },
};
sqs.createQueue(params, function (err, data) { 
   if (err) { 
     console.log("Error", err); 
   } else { 
     console.log("Success", data.QueueUrl); 
   }
});
```
Buat antrean Amazon SQS yang menunggu pesan tiba.

```
// Load the AWS SDK for Node.js
var AWS = require("aws-sdk");
// Set the region
AWS.config.update({ region: "REGION" });
// Create the SQS service object
var sqs = new AWS.SQS({ apiVersion: "2012-11-05" });
var params = \{ QueueName: "SQS_QUEUE_NAME", 
   Attributes: { 
     ReceiveMessageWaitTimeSeconds: "20", 
   },
};
sqs.createQueue(params, function (err, data) { 
   if (err) { 
     console.log("Error", err); 
   } else { 
     console.log("Success", data.QueueUrl);
```
 } });

- Untuk informasi selengkapnya, silakan lihat [Panduan Developer AWS SDK for JavaScript.](https://docs.aws.amazon.com/sdk-for-javascript/v2/developer-guide/sqs-examples-using-queues.html#sqs-examples-using-queues-create-queue)
- Untuk detail API, lihat [CreateQueued](https://docs.aws.amazon.com/goto/AWSJavaScriptSDK/sqs-2012-11-05/CreateQueue)i Referensi AWS SDK for JavaScript API.

Menghapus sekumpulan pesan dari antrian

Contoh kode berikut menunjukkan cara menghapus sekumpulan pesan dari antrian Amazon SQS.

SDK untuk JavaScript (v3)

# **a** Note

Ada lebih banyak tentang GitHub. Temukan contoh lengkapnya dan pelajari cara mengatur dan menjalankannya di [Repositori Contoh Kode AWS.](https://github.com/awsdocs/aws-doc-sdk-examples/tree/main/javascriptv3/example_code/sqs#code-examples)

```
import { 
   ReceiveMessageCommand, 
   DeleteMessageCommand, 
   SQSClient, 
   DeleteMessageBatchCommand,
} from "@aws-sdk/client-sqs";
const client = new SQSClient({});
const SQS_QUEUE_URL = "queue_url";
const receiveMessage = (queueUrl) => 
   client.send( 
     new ReceiveMessageCommand({ 
       AttributeNames: ["SentTimestamp"], 
       MaxNumberOfMessages: 10, 
       MessageAttributeNames: ["All"], 
       QueueUrl: queueUrl, 
       WaitTimeSeconds: 20, 
       VisibilityTimeout: 20, 
     }), 
   );
```

```
export const main = async (queueUrl = SQS_QUEUE_URL) => {
   const { Messages } = await receiveMessage(queueUrl); 
   if (!Messages) { 
     return; 
   } 
  if (Messages.length == 1) {
     console.log(Messages[0].Body); 
     await client.send( 
       new DeleteMessageCommand({ 
         QueueUrl: queueUrl, 
         ReceiptHandle: Messages[0].ReceiptHandle, 
       }), 
     ); 
   } else { 
     await client.send( 
       new DeleteMessageBatchCommand({ 
         QueueUrl: queueUrl, 
         Entries: Messages.map((message) => ({ 
            Id: message.MessageId, 
            ReceiptHandle: message.ReceiptHandle, 
         })), 
       }), 
     ); 
   }
};
```
• Untuk detail API, lihat [DeleteMessageBatchd](https://docs.aws.amazon.com/AWSJavaScriptSDK/v3/latest/client/sqs/command/DeleteMessageBatchCommand)i Referensi AWS SDK for JavaScript API.

# Menghapus pesan dari antrian

Contoh kode berikut menunjukkan cara menghapus pesan dari antrian Amazon SQS.

SDK untuk JavaScript (v3)

# **a** Note

Ada lebih banyak tentang GitHub. Temukan contoh lengkapnya dan pelajari cara mengatur dan menjalankannya di [Repositori Contoh Kode AWS.](https://github.com/awsdocs/aws-doc-sdk-examples/tree/main/javascriptv3/example_code/sqs#code-examples)

#### Menerima dan menghapus pesan Amazon SQS.

```
import { 
   ReceiveMessageCommand, 
   DeleteMessageCommand, 
   SQSClient, 
   DeleteMessageBatchCommand,
} from "@aws-sdk/client-sqs";
const client = new SQSClien({});
const SQS_QUEUE_URL = "queue_url";
const receiveMessage = (queueUrl) => 
   client.send( 
     new ReceiveMessageCommand({ 
       AttributeNames: ["SentTimestamp"], 
       MaxNumberOfMessages: 10, 
       MessageAttributeNames: ["All"], 
       QueueUrl: queueUrl, 
       WaitTimeSeconds: 20, 
       VisibilityTimeout: 20, 
     }), 
   );
export const main = async (queueUrl = SQS_QUEUE_URL) => { 
   const { Messages } = await receiveMessage(queueUrl); 
   if (!Messages) { 
     return; 
   } 
   if (Messages.length === 1) { 
     console.log(Messages[0].Body); 
     await client.send( 
       new DeleteMessageCommand({ 
         QueueUrl: queueUrl, 
         ReceiptHandle: Messages[0].ReceiptHandle, 
       }), 
     ); 
   } else { 
     await client.send( 
       new DeleteMessageBatchCommand({ 
         QueueUrl: queueUrl, 
         Entries: Messages.map((message) => ({
```

```
 Id: message.MessageId, 
             ReceiptHandle: message.ReceiptHandle, 
          })), 
        }), 
     ); 
   }
};
```
• Untuk detail API, lihat [DeleteMessage](https://docs.aws.amazon.com/AWSJavaScriptSDK/v3/latest/client/sqs/command/DeleteMessageCommand)di Referensi AWS SDK for JavaScript API.

SDK untuk JavaScript (v2)

## **a** Note

Ada lebih banyak tentang GitHub. Temukan contoh lengkapnya dan pelajari cara mengatur dan menjalankannya di [Repositori Contoh Kode AWS.](https://github.com/awsdocs/aws-doc-sdk-examples/tree/main/javascript/example_code/sqs#code-examples)

Menerima dan menghapus pesan Amazon SQS.

```
// Load the AWS SDK for Node.js
var AWS = require("aws-sdk");
// Set the region
AWS.config.update({ region: "REGION" });
// Create an SQS service object
var sqs = new AWS.SQS({ apiVersion: "2012-11-05" });
var queueURL = "SQS_QUEUE_URL";
var params = { 
   AttributeNames: ["SentTimestamp"], 
   MaxNumberOfMessages: 10, 
  MessageAttributeNames: ["All"], 
   QueueUrl: queueURL, 
   VisibilityTimeout: 20, 
 WaitTimeSeconds: 0,
};
sqs.receiveMessage(params, function (err, data) { 
   if (err) { 
     console.log("Receive Error", err);
```

```
 } else if (data.Messages) { 
     var deleteParams = { 
       QueueUrl: queueURL, 
       ReceiptHandle: data.Messages[0].ReceiptHandle, 
     }; 
     sqs.deleteMessage(deleteParams, function (err, data) { 
       if (err) { 
          console.log("Delete Error", err); 
       } else { 
          console.log("Message Deleted", data); 
       } 
     }); 
   }
});
```
- Untuk informasi selengkapnya, silakan lihat [Panduan Developer AWS SDK for JavaScript.](https://docs.aws.amazon.com/sdk-for-javascript/v2/developer-guide/sqs-examples-send-receive-messages.html#sqs-examples-send-receive-messages-receiving)
- Untuk detail API, lihat [DeleteMessage](https://docs.aws.amazon.com/goto/AWSJavaScriptSDK/sqs-2012-11-05/DeleteMessage)di Referensi AWS SDK for JavaScript API.

#### Hapus antrian

Contoh kode berikut menunjukkan cara menghapus antrian Amazon SQS.

SDK untuk JavaScript (v3)

#### **a** Note

Ada lebih banyak tentang GitHub. Temukan contoh lengkapnya dan pelajari cara mengatur dan menjalankannya di [Repositori Contoh Kode AWS.](https://github.com/awsdocs/aws-doc-sdk-examples/tree/main/javascriptv3/example_code/sqs#code-examples)

Hapus antrian Amazon SQS.

```
import { DeleteQueueCommand, SQSClient } from "@aws-sdk/client-sqs";
const client = new SQSClien({});
const SQS_QUEUE_URL = "test-queue-url";
export const main = async (queueUrl = SQS_QUEUE_URL) => {
  const command = new DeleteQueueCommand({ QueueUrl: queueUrl });
```

```
 const response = await client.send(command); 
   console.log(response); 
   return response;
};
```
- Untuk informasi selengkapnya, silakan lihat [Panduan Developer AWS SDK for JavaScript.](https://docs.aws.amazon.com/sdk-for-javascript/v3/developer-guide/sqs-examples-using-queues.html#sqs-examples-using-queues-delete-queue)
- Untuk detail API, lihat [DeleteQueued](https://docs.aws.amazon.com/AWSJavaScriptSDK/v3/latest/client/sqs/command/DeleteQueueCommand)i Referensi AWS SDK for JavaScript API.

SDK untuk JavaScript (v2)

# **a**) Note

Ada lebih banyak tentang GitHub. Temukan contoh lengkapnya dan pelajari cara mengatur dan menjalankannya di [Repositori Contoh Kode AWS.](https://github.com/awsdocs/aws-doc-sdk-examples/tree/main/javascript/example_code/sqs#code-examples)

Hapus antrian Amazon SQS.

```
// Load the AWS SDK for Node.js
var AWS = require("aws-sdk");
// Set the region
AWS.config.update({ region: "REGION" });
// Create an SQS service object
var sqs = new AWS.SQS({ apiVersion: "2012-11-05" });
var params = { 
   QueueUrl: "SQS_QUEUE_URL",
};
sqs.deleteQueue(params, function (err, data) { 
   if (err) { 
     console.log("Error", err); 
   } else { 
     console.log("Success", data); 
   }
});
```
- Untuk informasi selengkapnya, silakan lihat [Panduan Developer AWS SDK for JavaScript.](https://docs.aws.amazon.com/sdk-for-javascript/v2/developer-guide/sqs-examples-using-queues.html#sqs-examples-using-queues-delete-queue)
- Untuk detail API, lihat [DeleteQueued](https://docs.aws.amazon.com/goto/AWSJavaScriptSDK/sqs-2012-11-05/DeleteQueue)i Referensi AWS SDK for JavaScript API.

Dapatkan atribut untuk antrian

Contoh kode berikut menunjukkan cara mendapatkan atribut untuk antrian Amazon SQS.

SDK untuk JavaScript (v3)

## **a** Note

Ada lebih banyak tentang GitHub. Temukan contoh lengkapnya dan pelajari cara mengatur dan menjalankannya di [Repositori Contoh Kode AWS.](https://github.com/awsdocs/aws-doc-sdk-examples/tree/main/javascriptv3/example_code/sqs#code-examples)

```
import { GetQueueAttributesCommand, SQSClient } from "@aws-sdk/client-sqs";
const client = new SQSClient({});
const SQS_QUEUE_URL = "queue-url";
export const getQueueAttributes = async (queueUrl = SQS_QUEUE_URL) => { 
   const command = new GetQueueAttributesCommand({ 
     QueueUrl: queueUrl, 
    AttributeNames: ["DelaySeconds"], 
   }); 
   const response = await client.send(command); 
   console.log(response); 
  // { 
  // '$metadata': { 
  // httpStatusCode: 200, 
  // requestId: '747a1192-c334-5682-a508-4cd5e8dc4e79', 
  // extendedRequestId: undefined, 
  // cfId: undefined, 
  // attempts: 1, 
  // totalRetryDelay: 0 
 // },
  // Attributes: { DelaySeconds: '1' } 
  // } 
   return response;
};
```
• Untuk detail API, lihat [GetQueueAttributesd](https://docs.aws.amazon.com/AWSJavaScriptSDK/v3/latest/client/sqs/command/GetQueueAttributesCommand)i Referensi AWS SDK for JavaScript API.

Dapatkan URL antrian

Contoh kode berikut menunjukkan cara mendapatkan URL antrian Amazon SQS.

SDK untuk JavaScript (v3)

#### **a** Note

Ada lebih banyak tentang GitHub. Temukan contoh lengkapnya dan pelajari cara mengatur dan menjalankannya di [Repositori Contoh Kode AWS.](https://github.com/awsdocs/aws-doc-sdk-examples/tree/main/javascriptv3/example_code/sqs#code-examples)

Dapatkan URL untuk antrean Amazon SQS.

```
import { GetQueueUrlCommand, SQSClient } from "@aws-sdk/client-sqs";
const client = new SQSClient(\{\});
const SQS_QUEUE_NAME = "test-queue";
export const main = async (queueName = SQS_QUEUE_NAME) => { 
   const command = new GetQueueUrlCommand({ QueueName: queueName }); 
   const response = await client.send(command); 
   console.log(response); 
  return response;
};
```
- Untuk informasi selengkapnya, silakan lihat [Panduan Developer AWS SDK for JavaScript.](https://docs.aws.amazon.com/sdk-for-javascript/v3/developer-guide/sqs-examples-using-queues.html#sqs-examples-using-queues-get-queue-url)
- Untuk detail API, lihat [GetQueueUrld](https://docs.aws.amazon.com/AWSJavaScriptSDK/v3/latest/client/sqs/command/GetQueueUrlCommand)i Referensi AWS SDK for JavaScript API.

SDK untuk JavaScript (v2)

#### **a** Note

Ada lebih banyak tentang GitHub. Temukan contoh lengkapnya dan pelajari cara mengatur dan menjalankannya di [Repositori Contoh Kode AWS.](https://github.com/awsdocs/aws-doc-sdk-examples/tree/main/javascript/example_code/sqs#code-examples)

Dapatkan URL untuk antrean Amazon SQS.

```
// Load the AWS SDK for Node.js
```

```
var AWS = require("aws-sdk");
// Set the region
AWS.config.update({ region: "REGION" });
// Create an SQS service object
var sqs = new AWS.SQS({ apiVersion: "2012-11-05" });
var params = { 
   QueueName: "SQS_QUEUE_NAME",
};
sqs.getQueueUrl(params, function (err, data) { 
   if (err) { 
     console.log("Error", err); 
   } else { 
     console.log("Success", data.QueueUrl); 
   }
});
```
- Untuk informasi selengkapnya, silakan lihat [Panduan Developer AWS SDK for JavaScript.](https://docs.aws.amazon.com/sdk-for-javascript/v2/developer-guide/sqs-examples-using-queues.html#sqs-examples-using-queues-get-queue-url)
- Untuk detail API, lihat [GetQueueUrld](https://docs.aws.amazon.com/goto/AWSJavaScriptSDK/sqs-2012-11-05/GetQueueUrl)i Referensi AWS SDK for JavaScript API.

# Daftar antrian

Contoh kode berikut menunjukkan cara membuat daftar antrian Amazon SQS.

SDK untuk JavaScript (v3)

# **a** Note

Ada lebih banyak tentang GitHub. Temukan contoh lengkapnya dan pelajari cara mengatur dan menjalankannya di [Repositori Contoh Kode AWS.](https://github.com/awsdocs/aws-doc-sdk-examples/tree/main/javascriptv3/example_code/sqs#code-examples)

Buat daftar antrian Amazon SQS Anda.

import { paginateListQueues, SQSClient } from "@aws-sdk/client-sqs";

```
const client = new SQSClient({});
```

```
export const main = async () => {
   const paginatedListQueues = paginateListQueues({ client }, {}); 
  /** @type {string[]} */ 
  const urls = [];
  for await (const page of paginatedListQueues) { 
    const nextUrls = page.QueueUrls?.filter((qurl) => !qurl) | | |];
     urls.push(...nextUrls); 
     urls.forEach((url) => console.log(url)); 
  } 
  return urls;
};
```
- Untuk informasi selengkapnya, silakan lihat [Panduan Developer AWS SDK for JavaScript.](https://docs.aws.amazon.com/sdk-for-javascript/v3/developer-guide/sqs-examples-using-queues.html#sqs-examples-using-queues-listing-queues)
- Untuk detail API, lihat [ListQueuesd](https://docs.aws.amazon.com/AWSJavaScriptSDK/v3/latest/client/sqs/command/ListQueuesCommand)i Referensi AWS SDK for JavaScript API.

SDK untuk JavaScript (v2)

**a** Note

Ada lebih banyak tentang GitHub. Temukan contoh lengkapnya dan pelajari cara mengatur dan menjalankannya di [Repositori Contoh Kode AWS.](https://github.com/awsdocs/aws-doc-sdk-examples/tree/main/javascript/example_code/sqs#code-examples)

Buat daftar antrian Amazon SQS Anda.

```
// Load the AWS SDK for Node.js
var AWS = require("aws-sdk");
// Set the region
AWS.config.update({ region: "REGION" });
// Create an SQS service object
var sqs = new AWS.SQS({ apiVersion: "2012-11-05" });
var params = \{\};
sqs.listQueues(params, function (err, data) { 
   if (err) { 
     console.log("Error", err); 
   } else { 
     console.log("Success", data.QueueUrls);
```
 } });

- Untuk informasi selengkapnya, silakan lihat [Panduan Developer AWS SDK for JavaScript.](https://docs.aws.amazon.com/sdk-for-javascript/v2/developer-guide/sqs-examples-using-queues.html#sqs-examples-using-queues-listing-queues)
- Untuk detail API, lihat [ListQueuesd](https://docs.aws.amazon.com/goto/AWSJavaScriptSDK/sqs-2012-11-05/ListQueues)i Referensi AWS SDK for JavaScript API.

# Menerima pesan dari antrian

Contoh kode berikut menunjukkan cara menerima pesan dari antrian Amazon SQS.

SDK untuk JavaScript (v3)

# **a** Note

Ada lebih banyak tentang GitHub. Temukan contoh lengkapnya dan pelajari cara mengatur dan menjalankannya di [Repositori Contoh Kode AWS.](https://github.com/awsdocs/aws-doc-sdk-examples/tree/main/javascriptv3/example_code/sqs#code-examples)

Menerima pesan dari antrian Amazon SQS.

```
import { 
   ReceiveMessageCommand, 
   DeleteMessageCommand, 
   SQSClient, 
   DeleteMessageBatchCommand,
} from "@aws-sdk/client-sqs";
const client = new SQSClient(\{\});
const SQS_QUEUE_URL = "queue_url";
const receiveMessage = (queueUrl) => 
   client.send( 
     new ReceiveMessageCommand({ 
       AttributeNames: ["SentTimestamp"], 
       MaxNumberOfMessages: 10, 
       MessageAttributeNames: ["All"], 
       QueueUrl: queueUrl, 
       WaitTimeSeconds: 20, 
       VisibilityTimeout: 20, 
     }),
```
);

```
export const main = async (queueUrl = SOS QUEUE URL) => {
   const { Messages } = await receiveMessage(queueUrl); 
   if (!Messages) { 
     return; 
   } 
  if (Messages.length == 1) {
     console.log(Messages[0].Body); 
     await client.send( 
       new DeleteMessageCommand({ 
         QueueUrl: queueUrl, 
         ReceiptHandle: Messages[0].ReceiptHandle, 
       }), 
     ); 
   } else { 
     await client.send( 
       new DeleteMessageBatchCommand({ 
         QueueUrl: queueUrl, 
         Entries: Messages.map((message) => ({ 
            Id: message.MessageId, 
            ReceiptHandle: message.ReceiptHandle, 
         })), 
       }), 
     ); 
   }
};
```
Menerima pesan dari antrian Amazon SQS menggunakan dukungan polling panjang.

```
import { ReceiveMessageCommand, SQSClient } from "@aws-sdk/client-sqs";
const client = new SQSClient({});
const SQS_QUEUE_URL = "queue-url";
export const main = async (queueUrl = SQS_QUEUE_URL) => {
   const command = new ReceiveMessageCommand({ 
     AttributeNames: ["SentTimestamp"], 
     MaxNumberOfMessages: 1, 
     MessageAttributeNames: ["All"],
```

```
 QueueUrl: queueUrl, 
     // The duration (in seconds) for which the call waits for a message 
     // to arrive in the queue before returning. If a message is available, 
     // the call returns sooner than WaitTimeSeconds. If no messages are 
    // available and the wait time expires, the call returns successfully 
     // with an empty list of messages. 
     // https://docs.aws.amazon.com/AWSSimpleQueueService/latest/APIReference/
API_ReceiveMessage.html#API_ReceiveMessage_RequestSyntax 
     WaitTimeSeconds: 20, 
  }); 
   const response = await client.send(command); 
  console.log(response); 
  return response;
};
```
• Untuk detail API, lihat [ReceiveMessaged](https://docs.aws.amazon.com/AWSJavaScriptSDK/v3/latest/client/sqs/command/ReceiveMessageCommand)i Referensi AWS SDK for JavaScript API.

SDK untuk JavaScript (v2)

#### **a** Note

Ada lebih banyak tentang GitHub. Temukan contoh lengkapnya dan pelajari cara mengatur dan menjalankannya di [Repositori Contoh Kode AWS.](https://github.com/awsdocs/aws-doc-sdk-examples/tree/main/javascript/example_code/sqs#code-examples)

Menerima pesan dari antrian Amazon SQS menggunakan dukungan polling panjang.

```
// Load the AWS SDK for Node.js
var AWS = require("aws-sdk");
// Set the region
AWS.config.update({ region: "REGION" });
// Create the SQS service object
var sqs = new AWS.SQS({ apiVersion: "2012-11-05" });
var queueURL = "SQS_QUEUE_URL";
var params = { 
   AttributeNames: ["SentTimestamp"], 
   MaxNumberOfMessages: 1, 
   MessageAttributeNames: ["All"],
```

```
 QueueUrl: queueURL, 
   WaitTimeSeconds: 20,
};
sqs.receiveMessage(params, function (err, data) { 
   if (err) { 
     console.log("Error", err); 
   } else { 
     console.log("Success", data); 
   }
});
```
- Untuk informasi selengkapnya, silakan lihat [Panduan Developer AWS SDK for JavaScript.](https://docs.aws.amazon.com/sdk-for-javascript/v2/developer-guide/sqs-examples-enable-long-polling.html#sqs-examples-enable-long-polling-on-receive-message)
- Untuk detail API, lihat [ReceiveMessaged](https://docs.aws.amazon.com/goto/AWSJavaScriptSDK/sqs-2012-11-05/ReceiveMessage)i Referensi AWS SDK for JavaScript API.

# Mengirim Pesan Antrian

Contoh kode berikut menunjukkan cara mengirim pesan ke antrian Amazon SQS.

SDK untuk JavaScript (v3)

# **a**) Note

Ada lebih banyak tentang GitHub. Temukan contoh lengkapnya dan pelajari cara mengatur dan menjalankannya di [Repositori Contoh Kode AWS.](https://github.com/awsdocs/aws-doc-sdk-examples/tree/main/javascriptv3/example_code/sqs#code-examples)

Kirim pesan ke antrian Amazon SQS.

```
import { SendMessageCommand, SQSClient } from "@aws-sdk/client-sqs";
const client = new SQSClient({});
const SQS_QUEUE_URL = "queue_url";
export const main = async (sqsQueueUrl = SQS_QUEUE_URL) => { 
   const command = new SendMessageCommand({ 
     QueueUrl: sqsQueueUrl, 
     DelaySeconds: 10, 
     MessageAttributes: { 
       Title: {
```

```
 DataType: "String", 
          StringValue: "The Whistler", 
       }, 
       Author: { 
          DataType: "String", 
          StringValue: "John Grisham", 
       }, 
       WeeksOn: { 
          DataType: "Number", 
          StringValue: "6", 
       }, 
     }, 
     MessageBody: 
        "Information about current NY Times fiction bestseller for week of 
  12/11/2016.", 
   }); 
   const response = await client.send(command); 
   console.log(response); 
   return response;
};
```
- Untuk informasi selengkapnya, silakan lihat [Panduan Developer AWS SDK for JavaScript.](https://docs.aws.amazon.com/sdk-for-javascript/v3/developer-guide/sqs-examples-send-receive-messages.html#sqs-examples-send-receive-messages-sending)
- Untuk detail API, lihat [SendMessaged](https://docs.aws.amazon.com/AWSJavaScriptSDK/v3/latest/client/sqs/command/SendMessageCommand)i Referensi AWS SDK for JavaScript API.

SDK untuk JavaScript (v2)

# **a** Note

Ada lebih banyak tentang GitHub. Temukan contoh lengkapnya dan pelajari cara mengatur dan menjalankannya di [Repositori Contoh Kode AWS.](https://github.com/awsdocs/aws-doc-sdk-examples/tree/main/javascript/example_code/sqs#code-examples)

Kirim pesan ke antrian Amazon SQS.

```
// Load the AWS SDK for Node.js
var AWS = require("aws-sdk");
// Set the region
AWS.config.update({ region: "REGION" });
// Create an SQS service object
```

```
var sqs = new AWS.SQS({ apiVersion: "2012-11-05" });
var params = \{ // Remove DelaySeconds parameter and value for FIFO queues 
   DelaySeconds: 10, 
   MessageAttributes: { 
     Title: { 
       DataType: "String", 
       StringValue: "The Whistler", 
     }, 
     Author: { 
       DataType: "String", 
       StringValue: "John Grisham", 
     }, 
     WeeksOn: { 
       DataType: "Number", 
       StringValue: "6", 
     }, 
   }, 
   MessageBody: 
     "Information about current NY Times fiction bestseller for week of 12/11/2016.", 
   // MessageDeduplicationId: "TheWhistler", // Required for FIFO queues 
   // MessageGroupId: "Group1", // Required for FIFO queues 
   QueueUrl: "SQS_QUEUE_URL",
};
sqs.sendMessage(params, function (err, data) { 
   if (err) { 
     console.log("Error", err); 
   } else { 
     console.log("Success", data.MessageId); 
   }
});
```
- Untuk informasi selengkapnya, silakan lihat [Panduan Developer AWS SDK for JavaScript.](https://docs.aws.amazon.com/sdk-for-javascript/v2/developer-guide/sqs-examples-send-receive-messages.html#sqs-examples-send-receive-messages-sending)
- Untuk detail API, lihat [SendMessaged](https://docs.aws.amazon.com/goto/AWSJavaScriptSDK/sqs-2012-11-05/SendMessage)i Referensi AWS SDK for JavaScript API.

#### Atur atribut antrian

Contoh kode berikut menunjukkan cara mengatur atribut untuk antrian Amazon SQS.

#### SDK untuk JavaScript (v3)

# **a** Note

Ada lebih banyak tentang GitHub. Temukan contoh lengkapnya dan pelajari cara mengatur dan menjalankannya di [Repositori Contoh Kode AWS.](https://github.com/awsdocs/aws-doc-sdk-examples/tree/main/javascriptv3/example_code/sqs#code-examples)

```
import { SetQueueAttributesCommand, SQSClient } from "@aws-sdk/client-sqs";
const client = new SQSClien({});
const SQS_QUEUE_URL = "queue-url";
export const main = async (queueUrl = SQS_QUEUE_URL) => {
   const command = new SetQueueAttributesCommand({ 
     QueueUrl: queueUrl, 
     Attributes: { 
       DelaySeconds: "1", 
    }, 
   }); 
  const response = await client.send(command); 
  console.log(response); 
  return response;
};
```
Konfigurasikan antrian Amazon SQS untuk menggunakan polling panjang.

```
import { SetQueueAttributesCommand, SQSClient } from "@aws-sdk/client-sqs";
const client = new SQSClient({});
const SQS_QUEUE_URL = "queue_url";
export const main = async (queueUrl = SQS_QUEUE_URL) => {
   const command = new SetQueueAttributesCommand({ 
     Attributes: { 
       ReceiveMessageWaitTimeSeconds: "20", 
     }, 
     QueueUrl: queueUrl, 
   });
```

```
 const response = await client.send(command); 
   console.log(response); 
   return response;
};
```
• Untuk detail API, lihat [SetQueueAttributesd](https://docs.aws.amazon.com/AWSJavaScriptSDK/v3/latest/client/sqs/command/SetQueueAttributesCommand)i Referensi AWS SDK for JavaScript API.

#### Skenario

Publikasikan pesan ke antrian

Contoh kode berikut ini menunjukkan cara untuk melakukan:

- Buat topik (FIFO atau non-FIFO).
- Berlangganan beberapa antrian ke topik dengan opsi untuk menerapkan filter.
- Publikasikan pesan ke topik.
- Polling antrian untuk pesan yang diterima.

```
SDK untuk JavaScript (v3)
```
## **a** Note

Ada lebih banyak tentang GitHub. Temukan contoh lengkapnya dan pelajari cara mengatur dan menjalankannya di [Repositori Contoh Kode AWS.](https://github.com/awsdocs/aws-doc-sdk-examples/tree/main/javascriptv3/example_code/cross-services/wkflw-topics-queues#code-examples)

Ini adalah titik masuk untuk alur kerja ini.

```
import { SNSClient } from "@aws-sdk/client-sns";
import { SQSClient } from "@aws-sdk/client-sqs";
import { TopicsQueuesWkflw } from "./TopicsQueuesWkflw.js";
import { Prompter } from "@aws-sdk-examples/libs/prompter.js";
import { SlowLogger } from "@aws-sdk-examples/libs/slow-logger.js";
export const startSnsWorkflow = () => { 
   const noLoggerDelay = process.argv.find((arg) => arg === "--no-logger-delay"); 
  const snsClient = new SNSClient(\{\});
   const sqsClient = new SQSClient({});
```

```
 const prompter = new Prompter(); 
   const logger = noLoggerDelay ? console : new SlowLogger(25); 
   const wkflw = new TopicsQueuesWkflw(snsClient, sqsClient, prompter, logger); 
  wkflw.start();
};
```
Kode sebelumnya menyediakan dependensi yang diperlukan dan memulai alur kerja. Bagian selanjutnya berisi sebagian besar contoh.

```
const toneChoices = [ 
   { name: "cheerful", value: "cheerful" }, 
   { name: "funny", value: "funny" }, 
   { name: "serious", value: "serious" }, 
   { name: "sincere", value: "sincere" },
];
export class TopicsQueuesWkflw { 
   // SNS topic is configured as First-In-First-Out 
   isFifo = true; 
   // Automatic content-based deduplication is enabled. 
   autoDedup = false; 
   snsClient; 
   sqsClient; 
   topicName; 
   topicArn; 
   subscriptionArns = []; 
   /** 
    * @type {{ queueName: string, queueArn: string, queueUrl: string, policy?: 
  string }[]} 
    */ 
  queues = [];
   prompter; 
   /** 
    * @param {import('@aws-sdk/client-sns').SNSClient} snsClient 
    * @param {import('@aws-sdk/client-sqs').SQSClient} sqsClient
```

```
 * @param {import('../../libs/prompter.js').Prompter} prompter 
  * @param {import('../../libs/logger.js').Logger} logger 
  */ 
 constructor(snsClient, sqsClient, prompter, logger) { 
   this.snsClient = snsClient; 
   this.sqsClient = sqsClient; 
   this.prompter = prompter; 
   this.logger = logger; 
 } 
 async welcome() { 
   await this.logger.log(MESSAGES.description); 
 } 
 async confirmFifo() { 
   await this.logger.log(MESSAGES.snsFifoDescription); 
   this.isFifo = await this.prompter.confirm({ 
     message: MESSAGES.snsFifoPrompt, 
   }); 
   if (this.isFifo) { 
     this.logger.logSeparator(MESSAGES.headerDedup); 
     await this.logger.log(MESSAGES.deduplicationNotice); 
     await this.logger.log(MESSAGES.deduplicationDescription); 
     this.autoDedup = await this.prompter.confirm({ 
       message: MESSAGES.deduplicationPrompt, 
     }); 
   } 
 } 
 async createTopic() { 
   await this.logger.log(MESSAGES.creatingTopics); 
   this.topicName = await this.prompter.input({ 
     message: MESSAGES.topicNamePrompt, 
   }); 
   if (this.isFifo) { 
     this.topicName += ".fifo"; 
     this.logger.logSeparator(MESSAGES.headerFifoNaming); 
     await this.logger.log(MESSAGES.appendFifoNotice); 
   } 
   const response = await this.snsClient.send( 
     new CreateTopicCommand({ 
       Name: this.topicName,
```

```
 Attributes: { 
         FifoTopic: this.isFifo ? "true" : "false", 
         ...(this.autoDedup ? { ContentBasedDeduplication: "true" } : {}), 
       }, 
     }), 
   ); 
   this.topicArn = response.TopicArn; 
   await this.logger.log( 
     MESSAGES.topicCreatedNotice 
       .replace("${TOPIC_NAME}", this.topicName) 
       .replace("${TOPIC_ARN}", this.topicArn), 
   ); 
 } 
 async createQueues() { 
   await this.logger.log(MESSAGES.createQueuesNotice); 
   // Increase this number to add more queues. 
   let maxQueues = 2; 
  for (let i = 0; i < maxQueues; i++) {
     await this.logger.log(MESSAGES.queueCount.replace("${COUNT}", i + 1)); 
     let queueName = await this.prompter.input({ 
       message: MESSAGES.queueNamePrompt.replace( 
         "${EXAMPLE_NAME}", 
         i === 0 ? "good-news" : "bad-news", 
       ), 
     }); 
     if (this.isFifo) { 
       queueName += ".fifo"; 
       await this.logger.log(MESSAGES.appendFifoNotice); 
     } 
     const response = await this.sqsClient.send( 
       new CreateQueueCommand({ 
         QueueName: queueName, 
        Attributes: { ...(this.isFifo ? { FifoQueue: "true" } : {}) },
       }), 
     ); 
     const { Attributes } = await this.sqsClient.send( 
       new GetQueueAttributesCommand({
```

```
 QueueUrl: response.QueueUrl, 
          AttributeNames: ["QueueArn"], 
       }), 
     ); 
     this.queues.push({ 
       queueName, 
       queueArn: Attributes.QueueArn, 
       queueUrl: response.QueueUrl, 
     }); 
     await this.logger.log( 
       MESSAGES.queueCreatedNotice 
          .replace("${QUEUE_NAME}", queueName) 
          .replace("${QUEUE_URL}", response.QueueUrl) 
          .replace("${QUEUE_ARN}", Attributes.QueueArn), 
     ); 
   } 
 } 
 async attachQueueIamPolicies() { 
   for (const [index, queue] of this.queues.entries()) { 
     const policy = JSON.stringify( 
       { 
         Statement: [
            { 
              Effect: "Allow", 
              Principal: { 
                 Service: "sns.amazonaws.com", 
              }, 
              Action: "sqs:SendMessage", 
              Resource: queue.queueArn, 
              Condition: { 
                 ArnEquals: { 
                   "aws:SourceArn": this.topicArn, 
                 }, 
              }, 
            }, 
          ], 
       }, 
       null, 
       2, 
     );
```

```
 if (index !== 0) { 
       this.logger.logSeparator(); 
     } 
     await this.logger.log(MESSAGES.attachPolicyNotice); 
     console.log(policy); 
     const addPolicy = await this.prompter.confirm({ 
       message: MESSAGES.addPolicyConfirmation.replace( 
          "${QUEUE_NAME}", 
         queue.queueName, 
       ), 
     }); 
     if (addPolicy) { 
       await this.sqsClient.send( 
          new SetQueueAttributesCommand({ 
            QueueUrl: queue.queueUrl, 
            Attributes: { 
              Policy: policy, 
            }, 
         }), 
       ); 
       queue.policy = policy; 
     } else { 
       await this.logger.log( 
         MESSAGES.policyNotAttachedNotice.replace( 
            "${QUEUE_NAME}", 
            queue.queueName, 
          ), 
       ); 
     } 
   } 
 } 
 async subscribeQueuesToTopic() { 
   for (const [index, queue] of this.queues.entries()) { 
     /** 
      * @type {import('@aws-sdk/client-sns').SubscribeCommandInput} 
      */ 
     const subscribeParams = { 
       TopicArn: this.topicArn, 
       Protocol: "sqs", 
       Endpoint: queue.queueArn, 
     };
```

```
let tones = [];
     if (this.isFifo) { 
      if (index === \emptyset) {
        await this.logger.log(MESSAGES.fifoFilterNotice);
       } 
       tones = await this.prompter.checkbox({ 
         message: MESSAGES.fifoFilterSelect.replace( 
            "${QUEUE_NAME}", 
            queue.queueName, 
          ), 
         choices: toneChoices, 
       }); 
       if (tones.length) { 
         subscribeParams.Attributes = { 
            FilterPolicyScope: "MessageAttributes", 
            FilterPolicy: JSON.stringify({ 
              tone: tones, 
            }), 
         }; 
       } 
     } 
     const { SubscriptionArn } = await this.snsClient.send( 
       new SubscribeCommand(subscribeParams), 
     ); 
     this.subscriptionArns.push(SubscriptionArn); 
     await this.logger.log( 
       MESSAGES.queueSubscribedNotice 
          .replace("${QUEUE_NAME}", queue.queueName) 
          .replace("${TOPIC_NAME}", this.topicName) 
          .replace("${TONES}", tones.length ? tones.join(", ") : "none"), 
     ); 
   } 
 } 
 async publishMessages() { 
   const message = await this.prompter.input({ 
     message: MESSAGES.publishMessagePrompt, 
   });
```

```
 let groupId, deduplicationId, choices; 
     if (this.isFifo) { 
       await this.logger.log(MESSAGES.groupIdNotice); 
       groupId = await this.prompter.input({ 
         message: MESSAGES.groupIdPrompt, 
       }); 
       if (this.autoDedup === false) { 
         await this.logger.log(MESSAGES.deduplicationIdNotice); 
        deduplicationId = await this.prompter.input(\{ message: MESSAGES.deduplicationIdPrompt, 
         }); 
       } 
       choices = await this.prompter.checkbox({ 
         message: MESSAGES.messageAttributesPrompt, 
         choices: toneChoices, 
       }); 
     } 
     await this.snsClient.send( 
       new PublishCommand({ 
         TopicArn: this.topicArn, 
         Message: message, 
         ...(groupId 
           ? { 
               MessageGroupId: groupId, 
 } 
           : {}), 
         ...(deduplicationId 
           ? { 
               MessageDeduplicationId: deduplicationId, 
 } 
          : \{ \}),
         ...(choices 
           ? { 
               MessageAttributes: { 
                  tone: { 
                    DataType: "String.Array", 
                    StringValue: JSON.stringify(choices), 
\qquad \qquad \text{ } }, 
 }
```

```
 : {}), 
     }), 
   ); 
   const publishAnother = await this.prompter.confirm({ 
     message: MESSAGES.publishAnother, 
   }); 
   if (publishAnother) { 
     await this.publishMessages(); 
   } 
 } 
 async receiveAndDeleteMessages() { 
   for (const queue of this.queues) { 
     const { Messages } = await this.sqsClient.send( 
       new ReceiveMessageCommand({ 
          QueueUrl: queue.queueUrl, 
       }), 
     ); 
     if (Messages) { 
       await this.logger.log( 
         MESSAGES.messagesReceivedNotice.replace( 
            "${QUEUE_NAME}", 
            queue.queueName, 
          ), 
       ); 
       console.log(Messages); 
       await this.sqsClient.send( 
          new DeleteMessageBatchCommand({ 
            QueueUrl: queue.queueUrl, 
            Entries: Messages.map((message) => ({ 
              Id: message.MessageId, 
              ReceiptHandle: message.ReceiptHandle, 
            })), 
         }), 
       ); 
     } else { 
       await this.logger.log( 
         MESSAGES.noMessagesReceivedNotice.replace( 
            "${QUEUE_NAME}", 
            queue.queueName,
```

```
 ), 
       ); 
     } 
   } 
   const deleteAndPoll = await this.prompter.confirm({ 
     message: MESSAGES.deleteAndPollConfirmation, 
   }); 
   if (deleteAndPoll) { 
     await this.receiveAndDeleteMessages(); 
   } 
 } 
 async destroyResources() { 
   for (const subscriptionArn of this.subscriptionArns) { 
     await this.snsClient.send( 
      new UnsubscribeCommand({ SubscriptionArn: subscriptionArn }),
     ); 
   } 
   for (const queue of this.queues) { 
     await this.sqsClient.send( 
      new DeleteQueueCommand({ QueueUrl: queue.queueUrl }),
     ); 
   } 
   if (this.topicArn) { 
     await this.snsClient.send( 
       new DeleteTopicCommand({ TopicArn: this.topicArn }), 
     ); 
   } 
 } 
 async start() { 
   console.clear(); 
   try { 
     this.logger.logSeparator(MESSAGES.headerWelcome); 
     await this.welcome(); 
     this.logger.logSeparator(MESSAGES.headerFifo); 
     await this.confirmFifo(); 
     this.logger.logSeparator(MESSAGES.headerCreateTopic); 
     await this.createTopic();
```
 this.logger.logSeparator(MESSAGES.headerCreateQueues); await this.createQueues(); this.logger.logSeparator(MESSAGES.headerAttachPolicy); await this.attachQueueIamPolicies(); this.logger.logSeparator(MESSAGES.headerSubscribeQueues); await this.subscribeQueuesToTopic(); this.logger.logSeparator(MESSAGES.headerPublishMessage); await this.publishMessages(); this.logger.logSeparator(MESSAGES.headerReceiveMessages); await this.receiveAndDeleteMessages(); } catch (err) { console.error(err); } finally { await this.destroyResources(); }

- Lihat detail API di topik-topik berikut dalam Referensi API AWS SDK for JavaScript.
	- [CreateQueue](https://docs.aws.amazon.com/AWSJavaScriptSDK/v3/latest/client/sqs/command/CreateQueueCommand)

 } }

- [CreateTopic](https://docs.aws.amazon.com/AWSJavaScriptSDK/v3/latest/client/sns/command/CreateTopicCommand)
- [DeleteMessageBatch](https://docs.aws.amazon.com/AWSJavaScriptSDK/v3/latest/client/sqs/command/DeleteMessageBatchCommand)
- [DeleteQueue](https://docs.aws.amazon.com/AWSJavaScriptSDK/v3/latest/client/sqs/command/DeleteQueueCommand)
- [DeleteTopic](https://docs.aws.amazon.com/AWSJavaScriptSDK/v3/latest/client/sns/command/DeleteTopicCommand)
- [GetQueueAttributes](https://docs.aws.amazon.com/AWSJavaScriptSDK/v3/latest/client/sqs/command/GetQueueAttributesCommand)
- [Publikasikan](https://docs.aws.amazon.com/AWSJavaScriptSDK/v3/latest/client/sns/command/PublishCommand)
- [ReceiveMessage](https://docs.aws.amazon.com/AWSJavaScriptSDK/v3/latest/client/sqs/command/ReceiveMessageCommand)
- [SetQueueAttributes](https://docs.aws.amazon.com/AWSJavaScriptSDK/v3/latest/client/sqs/command/SetQueueAttributesCommand)
- [Berlangganan](https://docs.aws.amazon.com/AWSJavaScriptSDK/v3/latest/client/sns/command/SubscribeCommand)
- [Berhenti berlangganan](https://docs.aws.amazon.com/AWSJavaScriptSDK/v3/latest/client/sns/command/UnsubscribeCommand)

Contoh Step Functions menggunakan SDK for JavaScript (v3)

Contoh kode berikut menunjukkan cara melakukan tindakan dan mengimplementasikan skenario umum dengan menggunakan AWS SDK for JavaScript (v3) dengan Step Functions.

Tindakan merupakan kutipan kode dari program yang lebih besar dan harus dijalankan dalam konteks. Meskipun tindakan menunjukkan cara memanggil setiap fungsi layanan, Anda dapat melihat tindakan dalam konteks pada skenario yang terkait dan contoh lintas layanan.

Skenario adalah contoh kode yang menunjukkan cara untuk menyelesaikan tugas tertentu dengan memanggil beberapa fungsi dalam layanan yang sama.

Setiap contoh menyertakan tautan ke GitHub, di mana Anda dapat menemukan petunjuk tentang cara mengatur dan menjalankan kode dalam konteks.

Topik

• [Tindakan](#page-8173-0)

Tindakan

Mulai menjalankan mesin status

Contoh kode berikut menunjukkan cara memulai Step Functions state machine run.

SDK untuk JavaScript (v3)

# **a** Note

Ada lebih banyak tentang GitHub. Temukan contoh lengkapnya dan pelajari cara mengatur dan menjalankannya di [Repositori Contoh Kode AWS.](https://github.com/awsdocs/aws-doc-sdk-examples/tree/main/javascriptv3/example_code/sfn#code-examples)

```
// Copyright Amazon.com, Inc. or its affiliates. All Rights Reserved. 
// SPDX-License-Identifier: Apache-2.0
import { SFNClient, StartExecutionCommand } from "@aws-sdk/client-sfn";
/** 
  * @param {{ sfnClient: SFNClient, stateMachineArn: string }} config 
  */
export async function startExecution({ sfnClient, stateMachineArn }) { 
   const response = await sfnClient.send( 
     new StartExecutionCommand({ 
       stateMachineArn, 
     }),
```

```
 ); 
   console.log(response); 
   // Example response: 
   // { 
  // '$metadata': { 
  // httpStatusCode: 200, 
  // requestId: '202a9309-c16a-454b-adeb-c4d19afe3bf2', 
  // extendedRequestId: undefined, 
   // cfId: undefined, 
  // attempts: 1, 
  // totalRetryDelay: 0 
  // \rightarrow // executionArn: 'arn:aws:states:us-
east-1:000000000000:execution:MyStateMachine:aaaaaaaa-f787-49fb-a20c-1b61c64eafe6', 
   // startDate: 2024-01-04T15:54:08.362Z 
   // } 
  return response;
}
// Call function if run directly
import { fileURLToPath } from "url";
if (process.argv[1] === fileURLToPath(import.meta.url)) { 
  startExecution({ sfnClient: new SFNClient({}), stateMachineArn: "ARN" });
}
```
• Untuk detail API, lihat [StartExecutiond](https://docs.aws.amazon.com/AWSJavaScriptSDK/v3/latest/client/sfn/command/StartExecutionCommand)i Referensi AWS SDK for JavaScript API.

# AWS STScontoh menggunakan SDK untuk JavaScript (v3)

Contoh kode berikut menunjukkan cara melakukan tindakan dan mengimplementasikan skenario umum dengan menggunakan AWS SDK for JavaScript (v3) withAWS STS.

Tindakan merupakan kutipan kode dari program yang lebih besar dan harus dijalankan dalam konteks. Meskipun tindakan menunjukkan cara memanggil setiap fungsi layanan, Anda dapat melihat tindakan dalam konteks pada skenario yang terkait dan contoh lintas layanan.

Skenario adalah contoh kode yang menunjukkan cara untuk menyelesaikan tugas tertentu dengan memanggil beberapa fungsi dalam layanan yang sama.

Setiap contoh menyertakan tautan ke GitHub, di mana Anda dapat menemukan petunjuk tentang cara mengatur dan menjalankan kode dalam konteks.

# Topik

• [Tindakan](#page-8173-0)

# Tindakan

Asumsikan peran

Contoh kode berikut menunjukkan bagaimana untuk mengambil peran denganAWS STS.

SDK untuk JavaScript (v3)

# **a** Note

Ada lebih banyak tentang GitHub. Temukan contoh lengkapnya dan pelajari cara mengatur dan menjalankannya di [Repositori Contoh Kode AWS.](https://github.com/awsdocs/aws-doc-sdk-examples/tree/main/javascriptv3/example_code/sts#code-examples)

Buat klien.

```
import { STSClient } from "@aws-sdk/client-sts";
// Set the AWS Region.
const REGION = "us-east-1";
// Create an AWS STS service client object.
export const client = new STSClient({ region: REGION });
```
Asumsikan peran IAM.

```
import { AssumeRoleCommand } from "@aws-sdk/client-sts";
import { client } from "../libs/client.js";
export const main = async () => {
  try { 
    // Returns a set of temporary security credentials that you can use to 
    // access Amazon Web Services resources that you might not normally 
     // have access to. 
     const command = new AssumeRoleCommand({ 
       // The Amazon Resource Name (ARN) of the role to assume. 
       RoleArn: "ROLE_ARN",
```

```
 // An identifier for the assumed role session. 
       RoleSessionName: "session1", 
       // The duration, in seconds, of the role session. The value specified 
       // can range from 900 seconds (15 minutes) up to the maximum session 
       // duration set for the role. 
       DurationSeconds: 900, 
     }); 
     const response = await client.send(command); 
     console.log(response); 
   } catch (err) { 
     console.error(err); 
   }
};
```
• Untuk detail API, lihat [AssumeRoled](https://docs.aws.amazon.com/AWSJavaScriptSDK/v3/latest/client/sts/command/AssumeRoleCommand)i Referensi AWS SDK for JavaScript API.

SDK untuk JavaScript (v2)

#### **a** Note

Ada lebih banyak tentang GitHub. Temukan contoh lengkapnya dan pelajari cara mengatur dan menjalankannya di [Repositori Contoh Kode AWS.](https://github.com/awsdocs/aws-doc-sdk-examples/tree/main/javascript/example_code/sts#code-examples)

```
// Load the AWS SDK for Node.js
const AWS = require("aws-sdk");
// Set the region
AWS.config.update({ region: "REGION" });
var roleToAssume = { 
   RoleArn: "arn:aws:iam::123456789012:role/RoleName", 
   RoleSessionName: "session1", 
   DurationSeconds: 900,
};
var roleCreds;
// Create the STS service object
var sts = new AWS.STS({ apiVersion: "2011-06-15" });
//Assume Role
sts.assumeRole(roleToAssume, function (err, data) { 
   if (err) console.log(err, err.stack);
```

```
 else { 
     roleCreds = { 
       accessKeyId: data.Credentials.AccessKeyId, 
       secretAccessKey: data.Credentials.SecretAccessKey, 
       sessionToken: data.Credentials.SessionToken, 
     }; 
     stsGetCallerIdentity(roleCreds); 
   }
});
//Get Arn of current identity
function stsGetCallerIdentity(creds) { 
   var stsParams = { credentials: creds }; 
   // Create STS service object 
   var sts = new AWS.STS(stsParams); 
   sts.getCallerIdentity({}, function (err, data) { 
     if (err) { 
       console.log(err, err.stack); 
     } else { 
       console.log(data.Arn); 
     } 
   });
}
```
• Untuk detail API, lihat [AssumeRoled](https://docs.aws.amazon.com/goto/AWSJavaScriptSDK/sts-2011-06-15/AssumeRole)i Referensi AWS SDK for JavaScript API.

# AWS Supportcontoh menggunakan SDK untuk JavaScript (v3)

Contoh kode berikut menunjukkan cara melakukan tindakan dan mengimplementasikan skenario umum dengan menggunakan AWS SDK for JavaScript (v3) withAWS Support.

Tindakan merupakan kutipan kode dari program yang lebih besar dan harus dijalankan dalam konteks. Meskipun tindakan menunjukkan cara memanggil setiap fungsi layanan, Anda dapat melihat tindakan dalam konteks pada skenario yang terkait dan contoh lintas layanan.

Skenario adalah contoh kode yang menunjukkan cara untuk menyelesaikan tugas tertentu dengan memanggil beberapa fungsi dalam layanan yang sama.

Setiap contoh menyertakan tautan ke GitHub, di mana Anda dapat menemukan petunjuk tentang cara mengatur dan menjalankan kode dalam konteks.
#### Memulai

Halo AWS Support

Contoh kode berikut menunjukkan cara untuk mulai menggunakanAWS Support.

```
SDK untuk JavaScript (v3)
```
### **a** Note

Ada lebih banyak tentang GitHub. Temukan contoh lengkapnya dan pelajari cara mengatur dan menjalankannya di [Repositori Contoh Kode AWS.](https://github.com/awsdocs/aws-doc-sdk-examples/tree/main/javascriptv3/example_code/support#code-examples)

Panggil `main () `untuk menjalankan contoh.

```
import { 
   DescribeServicesCommand, 
   SupportClient,
} from "@aws-sdk/client-support";
// Change the value of 'region' to your preferred AWS Region.
const client = new SupportClient({ region: "us-east-1" });
const getServiceCount = async () => { 
   try { 
     const { services } = await client.send(new DescribeServicesCommand({})); 
     return services.length; 
   } catch (err) { 
     if (err.name === "SubscriptionRequiredException") { 
       throw new Error( 
          "You must be subscribed to the AWS Support plan to use this feature.", 
       ); 
     } else { 
       throw err; 
     } 
   }
};
export const main = async () => {
   try { 
     const count = await getServiceCount(); 
     console.log(`Hello, AWS Support! There are ${count} services available.`);
```

```
 } catch (err) { 
     console.error("Failed to get service count: ", err.message); 
   }
};
```
• Untuk detail API, lihat [DescribeServices](https://docs.aws.amazon.com/AWSJavaScriptSDK/v3/latest/client/support/command/DescribeServicesCommand)di Referensi AWS SDK for JavaScript API.

Topik

- [Tindakan](#page-8173-0)
- [Skenario](#page-8194-0)

Tindakan

Tambahkan komunikasi ke kasus

Contoh kode berikut menunjukkan cara menambahkan AWS Support komunikasi dengan lampiran ke kasus dukungan.

SDK untuk JavaScript (v3)

**a** Note

```
import { AddCommunicationToCaseCommand } from "@aws-sdk/client-support";
import { client } from "../libs/client.js";
export const main = async () => {
   let attachmentSetId; 
  try { 
    // Add a communication to a case. 
     const response = await client.send( 
       new AddCommunicationToCaseCommand({ 
         communicationBody: "Adding an attachment.", 
         // Set value to an existing support case id.
```

```
 caseId: "CASE_ID", 
          // Optional. Set value to an existing attachment set id to add attachments 
  to the case. 
          attachmentSetId, 
       }), 
     ); 
     console.log(response); 
     return response; 
   } catch (err) { 
     console.error(err); 
   }
};
```
• Untuk detail API, lihat [AddCommunicationToCased](https://docs.aws.amazon.com/AWSJavaScriptSDK/v3/latest/client/support/command/AddCommunicationToCaseCommand)i Referensi AWS SDK for JavaScript API.

Tambahkan lampiran ke satu set

Contoh kode berikut menunjukkan cara menambahkan AWS Support lampiran ke set lampiran.

SDK untuk JavaScript (v3)

## **G** Note

```
import { AddAttachmentsToSetCommand } from "@aws-sdk/client-support";
import { client } from "../libs/client.js";
export const main = async () => {
  try { 
    // Create a new attachment set or add attachments to an existing set. 
     // Provide an 'attachmentSetId' value to add attachments to an existing set. 
     // Use AddCommunicationToCase or CreateCase to associate an attachment set with 
  a support case. 
     const response = await client.send( 
       new AddAttachmentsToSetCommand({ 
         // You can add up to three attachments per set. The size limit is 5 MB per 
  attachment.
```

```
 attachments: [ 
\overline{a} fileName: "example.txt", 
              data: new TextEncoder().encode("some example text"), 
            }, 
          ], 
       }), 
     ); 
     // Use this ID in AddCommunicationToCase or CreateCase. 
     console.log(response.attachmentSetId); 
     return response; 
   } catch (err) { 
     console.error(err); 
   }
};
```
• Untuk detail API, lihat [AddAttachmentsToSetd](https://docs.aws.amazon.com/AWSJavaScriptSDK/v3/latest/client/support/command/AddAttachmentsToSetCommand)i Referensi AWS SDK for JavaScript API.

### Buat kasus

Contoh kode berikut menunjukkan cara membuat AWS Support kasus baru.

SDK untuk JavaScript (v3)

#### **G** Note

```
import { CreateCaseCommand } from "@aws-sdk/client-support";
import { client } from "../libs/client.js";
export const main = async () => {
   try { 
    // Create a new case and log the case id. 
     // Important: This creates a real support case in your account. 
     const response = await client.send( 
       new CreateCaseCommand({ 
         // The subject line of the case.
```

```
 subject: "IGNORE: Test case", 
         // Use DescribeServices to find available service codes for each service. 
         serviceCode: "service-quicksight-end-user", 
         // Use DescribeSecurityLevels to find available severity codes for your 
  support plan. 
         severityCode: "low", 
         // Use DescribeServices to find available category codes for each service. 
         categoryCode: "end-user-support", 
         // The main description of the support case. 
         communicationBody: "This is a test. Please ignore.", 
       }), 
     ); 
     console.log(response.caseId); 
     return response; 
   } catch (err) { 
     console.error(err); 
   }
};
```
• Untuk detail API, lihat [CreateCased](https://docs.aws.amazon.com/AWSJavaScriptSDK/v3/latest/client/support/command/CreateCaseCommand)i Referensi AWS SDK for JavaScript API.

#### Jelaskan lampiran

Contoh kode berikut menunjukkan bagaimana mendeskripsikan lampiran untuk sebuah AWS Support kasus.

SDK untuk JavaScript (v3)

```
a Note
```

```
import { DescribeAttachmentCommand } from "@aws-sdk/client-support";
import { client } from "../libs/client.js";
export const main = async () => {
   try { 
     // Get the metadata and content of an attachment.
```

```
 const response = await client.send( 
       new DescribeAttachmentCommand({ 
         // Set value to an existing attachment id. 
         // Use DescribeCommunications or DescribeCases to find an attachment id. 
         attachmentId: "ATTACHMENT_ID", 
       }), 
     ); 
     console.log(response.attachment?.fileName); 
     return response; 
   } catch (err) { 
     console.error(err); 
   }
};
```
• Untuk detail API, lihat [DescribeAttachmentd](https://docs.aws.amazon.com/AWSJavaScriptSDK/v3/latest/client/support/command/DescribeAttachmentCommand)i Referensi AWS SDK for JavaScript API.

## Jelaskan kasus

Contoh kode berikut menunjukkan bagaimana menggambarkan AWS Support kasus.

SDK untuk JavaScript (v3)

## **a** Note

```
import { DescribeCasesCommand } from "@aws-sdk/client-support";
import { client } from "../libs/client.js";
export const main = async () => {
  try { 
     // Get all of the unresolved cases in your account. 
    // Filter or expand results by providing parameters to the DescribeCasesCommand. 
  Refer 
     // to the TypeScript definition and the API doc for more information on possible 
  parameters. 
     // https://docs.aws.amazon.com/AWSJavaScriptSDK/v3/latest/clients/client-
support/interfaces/describecasescommandinput.html
```

```
 const response = await client.send(new DescribeCasesCommand({})); 
     const caseIds = response.cases.map((supportCase) => supportCase.caseId); 
     console.log(caseIds); 
     return response; 
   } catch (err) { 
     console.error(err); 
   }
};
```
• Untuk detail API, lihat [DescribeCases](https://docs.aws.amazon.com/AWSJavaScriptSDK/v3/latest/client/support/command/DescribeCasesCommand)di Referensi AWS SDK for JavaScript API.

## Jelaskan komunikasi

Contoh kode berikut menunjukkan bagaimana mendeskripsikan AWS Support komunikasi untuk suatu kasus.

## SDK untuk JavaScript (v3)

## **a** Note

```
import { DescribeCommunicationsCommand } from "@aws-sdk/client-support";
import { client } from "../libs/client.js";
export const main = async () => {
  try { 
     // Get all communications for the support case. 
     // Filter results by providing parameters to the DescribeCommunicationsCommand. 
  Refer 
    // to the TypeScript definition and the API doc for more information on possible 
  parameters. 
     // https://docs.aws.amazon.com/AWSJavaScriptSDK/v3/latest/clients/client-
support/interfaces/describecommunicationscommandinput.html 
     const response = await client.send( 
       new DescribeCommunicationsCommand({ 
         // Set value to an existing case id. 
         caseId: "CASE_ID",
```

```
 }), 
     ); 
    const text = response.communications.map((item) => item.body).join("\n");
     console.log(text); 
     return response; 
   } catch (err) { 
     console.error(err); 
   }
};
```
• Untuk detail API, lihat [DescribeCommunicationsd](https://docs.aws.amazon.com/AWSJavaScriptSDK/v3/latest/client/support/command/DescribeCommunicationsCommand)i Referensi AWS SDK for JavaScript API.

Jelaskan tingkat keparahan

Contoh kode berikut menunjukkan bagaimana menggambarkan AWS Support tingkat keparahan.

SDK untuk JavaScript (v3)

**a** Note

```
import { DescribeSeverityLevelsCommand } from "@aws-sdk/client-support";
import { client } from "../libs/client.js";
export const main = async () => {
  try { 
     // Get the list of severity levels. 
     // The available values depend on the support plan for the account. 
     const response = await client.send(new DescribeSeverityLevelsCommand({})); 
     console.log(response.severityLevels); 
     return response; 
   } catch (err) { 
     console.error(err); 
   }
};
```
• Untuk detail API, lihat [DescribeSeverityLevels](https://docs.aws.amazon.com/AWSJavaScriptSDK/v3/latest/client/support/command/DescribeSeverityLevelsCommand)di Referensi AWS SDK for JavaScript API.

Selesaikan kasus

Contoh kode berikut menunjukkan cara menyelesaikan AWS Support kasus.

```
SDK untuk JavaScript (v3)
```
#### **a** Note

Ada lebih banyak tentang GitHub. Temukan contoh lengkapnya dan pelajari cara mengatur dan menjalankannya di [Repositori Contoh Kode AWS.](https://github.com/awsdocs/aws-doc-sdk-examples/tree/main/javascriptv3/example_code/support#code-examples)

```
import { ResolveCaseCommand } from "@aws-sdk/client-support";
import { client } from "../libs/client.js";
const main = async () => {
   try { 
     const response = await client.send( 
       new ResolveCaseCommand({ 
         caseId: "CASE_ID", 
       }), 
     ); 
     console.log(response.finalCaseStatus); 
     return response; 
   } catch (err) { 
     console.error(err); 
   }
};
```
• Untuk detail API, lihat [ResolveCase](https://docs.aws.amazon.com/AWSJavaScriptSDK/v3/latest/client/support/command/ResolveCaseCommand)di Referensi AWS SDK for JavaScript API.

# Skenario

### Memulai kasus

Contoh kode berikut ini menunjukkan cara untuk melakukan:

- Dapatkan dan tampilkan layanan yang tersedia dan tingkat keparahan untuk kasus.
- Buat kasus dukungan menggunakan layanan, kategori, dan tingkat keparahan yang dipilih.
- Dapatkan dan tampilkan daftar kasus terbuka untuk hari ini.
- Tambahkan set lampiran dan komunikasi ke kasus baru.
- Jelaskan keterikatan dan komunikasi baru untuk kasus ini.
- Selesaikan kasusnya.
- Dapatkan dan tampilkan daftar kasus yang diselesaikan untuk hari ini.

#### SDK untuk JavaScript (v3)

#### **a** Note

Ada lebih banyak tentang GitHub. Temukan contoh lengkapnya dan pelajari cara mengatur dan menjalankannya di [Repositori Contoh Kode AWS.](https://github.com/awsdocs/aws-doc-sdk-examples/tree/main/javascriptv3/example_code/support#code-examples)

Jalankan skenario interaktif di terminal.

```
import { 
   AddAttachmentsToSetCommand, 
   AddCommunicationToCaseCommand, 
   CreateCaseCommand, 
   DescribeAttachmentCommand, 
   DescribeCasesCommand, 
   DescribeCommunicationsCommand, 
   DescribeServicesCommand, 
   DescribeSeverityLevelsCommand, 
   ResolveCaseCommand, 
   SupportClient,
} from "@aws-sdk/client-support";
import inquirer from "inquirer";
// Retry an asynchronous function on failure.
const retry = async ({ intervalInMs = 500, maxRetries = 10 }, fn) => {
   try { 
     return await fn(); 
   } catch (err) { 
     console.log(`Function call failed. Retrying.`); 
     console.error(err.message);
```

```
 if (maxRetries === 0) throw err; 
     await new Promise((resolve) => setTimeout(resolve, intervalInMs)); 
     return retry({ intervalInMs, maxRetries: maxRetries - 1 }, fn); 
   }
};
const wrapText = (text, char = "=") => {
 const rule = char.\nrepeated(80);return `${rule}\n ${text}\n${rule}\n`;
};
const client = new SupportClient({ region: "us-east-1" });
// Verify that the account has a Support plan.
export const verifyAccount = async () => {
   const command = new DescribeServicesCommand({}); 
  try { 
     await client.send(command); 
   } catch (err) { 
     if (err.name === "SubscriptionRequiredException") { 
       throw new Error( 
         "You must be subscribed to the AWS Support plan to use this feature." 
       ); 
     } else { 
       throw err; 
     } 
   }
};
// Get the list of available services.
export const getService = async () => {
   const { services } = await client.send(new DescribeServicesCommand({})); 
   const { selectedService } = await inquirer.prompt({ 
     name: "selectedService", 
     type: "list", 
     message: 
       "Select a service. Your support case will be created for this service. The 
  list of services is truncated for readability.", 
    choices: services.slice(0, 10).map((s) => ({ name: s.name, value: s })),
   }); 
   return selectedService;
};
```

```
// Get the list of available support case categories for a service.
export const getCategory = async (service) => { 
  const { selectedCategory } = await inquirer.prompt({
     name: "selectedCategory", 
     type: "list", 
     message: "Select a category.", 
    choices: service.categories.map((c) => ({ name: c.name, value: c })),
   }); 
   return selectedCategory;
};
// Get the available severity levels for the account.
export const getSeverityLevel = async () => { 
   const command = new DescribeSeverityLevelsCommand({}); 
   const { severityLevels } = await client.send(command); 
   const { selectedSeverityLevel } = await inquirer.prompt({ 
     name: "selectedSeverityLevel", 
     type: "list", 
     message: "Select a severity level.", 
    choices: severityLevels.map((s) => (\{ name: s.name, value: s \})),
   }); 
   return selectedSeverityLevel;
};
// Create a new support case and return the caseId.
export const createCase = async ({ 
   selectedService, 
   selectedCategory, 
   selectedSeverityLevel,
}) => {
   const command = new CreateCaseCommand({ 
     subject: "IGNORE: Test case", 
     communicationBody: "This is a test. Please ignore.", 
     serviceCode: selectedService.code, 
     categoryCode: selectedCategory.code, 
     severityCode: selectedSeverityLevel.code, 
   }); 
   const { caseId } = await client.send(command); 
   return caseId;
};
// Get a list of open support cases created today.
export const getTodaysOpenCases = async () => { 
  const d = new Date();
```

```
 const startOfToday = new Date(d.getFullYear(), d.getMonth(), d.getDate()); 
   const command = new DescribeCasesCommand({ 
     includeCommunications: false, 
     afterTime: startOfToday.toISOString(), 
   }); 
   const { cases } = await client.send(command); 
  if (cases.length === \emptyset) {
     throw new Error( 
       "Unexpected number of cases. Expected more than 0 open cases." 
     ); 
   } 
   return cases;
};
// Create an attachment set.
export const createAttachmentSet = async () => { 
   const command = new AddAttachmentsToSetCommand({ 
     attachments: [ 
      \sqrt{ } fileName: "example.txt", 
         data: new TextEncoder().encode("some example text"), 
       }, 
     ], 
   }); 
   const { attachmentSetId } = await client.send(command); 
   return attachmentSetId;
};
export const linkAttachmentSetToCase = async (attachmentSetId, caseId) => { 
   const command = new AddCommunicationToCaseCommand({ 
     attachmentSetId, 
     caseId, 
     communicationBody: "Adding attachment set to case.", 
   }); 
   await client.send(command);
};
// Get all communications for a support case.
export const getCommunications = async (caseId) => {
   const command = new DescribeCommunicationsCommand({ 
     caseId, 
   });
```

```
 const { communications } = await client.send(command); 
   return communications;
};
// Get an attachment set.
export const getFirstAttachment = (communications) => { 
   const firstCommWithAttachment = communications.find( 
     (c) => c.attachmentSet.length > 0 
   ); 
   return firstCommWithAttachment?.attachmentSet[0].attachmentId;
};
// Get an attachment.
export const getAttachment = async (attachmentId) => { 
   const command = new DescribeAttachmentCommand({ 
     attachmentId, 
   }); 
   const { attachment } = await client.send(command); 
   return attachment;
};
// Resolve the case matching the given case ID.
export const resolveCase = async (caseId) => { 
   const { shouldResolve } = await inquirer.prompt({ 
     name: "shouldResolve", 
     type: "confirm", 
     message: `Do you want to resolve ${caseId}?`, 
   }); 
   if (shouldResolve) { 
     const command = new ResolveCaseCommand({ 
       caseId: caseId, 
     }); 
     await client.send(command); 
     return true; 
   } 
  return false;
};
// Find a specific case in the list of provided cases by case ID.
// If the case is not found, and the results are paginated, continue
// paging through the results.
export const findCase = async ({ caseId, cases, nextToken }) => {
```

```
const foundCase = cases.find((c) => c.caseId === caseId);
   if (foundCase) { 
     return foundCase; 
   } 
   if (nextToken) { 
     const response = await client.send( 
       new DescribeCasesCommand({ 
         nextToken, 
         includeResolvedCases: true, 
       }) 
     ); 
     return findCase({ 
       caseId, 
       cases: response.cases, 
       nextToken: response.nextToken, 
     }); 
   } 
   throw new Error(`${caseId} not found.`);
};
// Get all cases created today.
export const getTodaysResolvedCases = async (caseIdToWaitFor) => { 
   const d = new Date("2023-01-18"); 
   const startOfToday = new Date(d.getFullYear(), d.getMonth(), d.getDate()); 
   const command = new DescribeCasesCommand({ 
     includeCommunications: false, 
     afterTime: startOfToday.toISOString(), 
     includeResolvedCases: true, 
   }); 
   const { cases, nextToken } = await client.send(command); 
  await findCase({ cases, caseId: caseIdToWaitFor, nextToken });
  return cases.filter((c) => c.status === "resolved");
};
const main = async () => {
   let caseId; 
   try { 
     console.log(wrapText("Welcome to the AWS Support basic usage scenario.")); 
     // Verify that the account is subscribed to support. 
     await verifyAccount();
```

```
 // Provided a truncated list of services and prompt the user to select one. 
    const selectedService = await getService(); 
   // Provided the categories for the selected service and prompt the user to 
 select one. 
    const selectedCategory = await getCategory(selectedService); 
   // Provide the severity available severity levels for the account and prompt the 
 user to select one. 
    const selectedSeverityLevel = await getSeverityLevel(); 
   // Create a support case. 
    console.log("\nCreating a support case."); 
    caseId = await createCase({ 
      selectedService, 
      selectedCategory, 
      selectedSeverityLevel, 
    }); 
    console.log(`Support case created: ${caseId}`); 
   // Display a list of open support cases created today. 
    const todaysOpenCases = await retry( 
      { intervalInMs: 1000, maxRetries: 15 }, 
      getTodaysOpenCases 
    ); 
    console.log( 
      `\nOpen support cases created today: ${todaysOpenCases.length}` 
    ); 
   console.log(todaysOpenCases.map((c) => `${c.caseId}`).join("\n"));
    // Create an attachment set. 
    console.log("\nCreating an attachment set."); 
    const attachmentSetId = await createAttachmentSet(); 
    console.log(`Attachment set created: ${attachmentSetId}`); 
   // Add the attachment set to the support case. 
    console.log(`\nAdding attachment set to ${caseId}`); 
    await linkAttachmentSetToCase(attachmentSetId, caseId); 
    console.log(`Attachment set added to ${caseId}`); 
   // List the communications for a support case. 
    console.log(`\nListing communications for ${caseId}`); 
    const communications = await getCommunications(caseId);
```

```
 console.log( 
       communications 
          .map( 
           (c) =>
              `Communication created on ${c.timeCreated}. Has 
  ${c.attachmentSet.length} attachments.` 
\overline{\phantom{a}}.join("\n\nu") ); 
     // Describe the first attachment. 
     console.log(`\nDescribing attachment ${attachmentSetId}`); 
     const attachmentId = getFirstAttachment(communications); 
     const attachment = await getAttachment(attachmentId); 
     console.log( 
       `Attachment is the file '${ 
         attachment.fileName 
       }' with data: \n${new TextDecoder().decode(attachment.data)}` 
     ); 
     // Confirm that the support case should be resolved. 
     const isResolved = await resolveCase(caseId); 
     if (isResolved) { 
       // List the resolved cases and include the one previously created. 
       // Resolved cases can take a while to appear. 
       console.log( 
         "\nWaiting for case status to be marked as resolved. This can take some 
  time." 
       ); 
       const resolvedCases = await retry( 
         { intervalInMs: 20000, maxRetries: 15 }, 
         () => getTodaysResolvedCases(caseId) 
       ); 
       console.log("Resolved cases:"); 
       console.log(resolvedCases.map((c) => c.caseId).join("\n")); 
     } 
   } catch (err) { 
     console.error(err); 
   }
};
```
• Lihat detail API di topik-topik berikut dalam Referensi API AWS SDK for JavaScript.

- [AddAttachmentsToSet](https://docs.aws.amazon.com/AWSJavaScriptSDK/v3/latest/client/support/command/AddAttachmentsToSetCommand)
- [AddCommunicationToCase](https://docs.aws.amazon.com/AWSJavaScriptSDK/v3/latest/client/support/command/AddCommunicationToCaseCommand)
- [CreateCase](https://docs.aws.amazon.com/AWSJavaScriptSDK/v3/latest/client/support/command/CreateCaseCommand)
- [DescribeAttachment](https://docs.aws.amazon.com/AWSJavaScriptSDK/v3/latest/client/support/command/DescribeAttachmentCommand)
- [DescribeCases](https://docs.aws.amazon.com/AWSJavaScriptSDK/v3/latest/client/support/command/DescribeCasesCommand)
- [DescribeCommunications](https://docs.aws.amazon.com/AWSJavaScriptSDK/v3/latest/client/support/command/DescribeCommunicationsCommand)
- [DescribeServices](https://docs.aws.amazon.com/AWSJavaScriptSDK/v3/latest/client/support/command/DescribeServicesCommand)
- [DescribeSeverityLevels](https://docs.aws.amazon.com/AWSJavaScriptSDK/v3/latest/client/support/command/DescribeSeverityLevelsCommand)
- [ResolveCase](https://docs.aws.amazon.com/AWSJavaScriptSDK/v3/latest/client/support/command/ResolveCaseCommand)

# Contoh Amazon Transcribe menggunakan SDK for JavaScript (v3)

Contoh kode berikut menunjukkan cara melakukan tindakan dan mengimplementasikan skenario umum dengan menggunakan AWS SDK for JavaScript (v3) dengan Amazon Transcribe.

Tindakan merupakan kutipan kode dari program yang lebih besar dan harus dijalankan dalam konteks. Meskipun tindakan menunjukkan cara memanggil setiap fungsi layanan, Anda dapat melihat tindakan dalam konteks pada skenario yang terkait dan contoh lintas layanan.

Skenario adalah contoh kode yang menunjukkan cara untuk menyelesaikan tugas tertentu dengan memanggil beberapa fungsi dalam layanan yang sama.

Setiap contoh menyertakan tautan ke GitHub, di mana Anda dapat menemukan petunjuk tentang cara mengatur dan menjalankan kode dalam konteks.

Topik

• [Tindakan](#page-8173-0)

Tindakan

Hapus pekerjaan transkripsi medis

Contoh kode berikut menunjukkan cara menghapus pekerjaan transkripsi Amazon Transcribe Medical.

#### SDK untuk JavaScript (v3)

### **a** Note

Ada lebih banyak tentang GitHub. Temukan contoh lengkapnya dan pelajari cara mengatur dan menjalankannya di [Repositori Contoh Kode AWS.](https://github.com/awsdocs/aws-doc-sdk-examples/tree/main/javascriptv3/example_code/transcribe#code-examples)

Buat klien.

```
const { TranscribeClient } = require("@aws-sdk/client-transcribe");
// Set the AWS Region.
const REGION = "REGION"; //e.g. "us-east-1"
// Create an Amazon Transcribe service client object.
const transcribeClient = new TranscribeClient({ region: REGION });
export { transcribeClient };
```
Hapus pekerjaan transkripsi medis.

```
// Import the required AWS SDK clients and commands for Node.js
import { DeleteMedicalTranscriptionJobCommand } from "@aws-sdk/client-transcribe";
import { transcribeClient } from "./libs/transcribeClient.js";
// Set the parameters
export const params = { 
   MedicalTranscriptionJobName: "MEDICAL_JOB_NAME", // For example, 
  'medical_transciption_demo'
};
export const run = async () => {
   try { 
     const data = await transcribeClient.send( 
       new DeleteMedicalTranscriptionJobCommand(params) 
     ); 
     console.log("Success - deleted"); 
     return data; // For unit tests. 
   } catch (err) { 
     console.log("Error", err); 
   }
};
run();
```
- Untuk informasi selengkapnya, silakan lihat [Panduan Developer AWS SDK for JavaScript.](https://docs.aws.amazon.com/sdk-for-javascript/v3/developer-guide/transcribe-medical-examples-section.html#transcribe-delete-medical-job)
- Untuk detail API, lihat [DeleteMedicalTranscriptionJobd](https://docs.aws.amazon.com/AWSJavaScriptSDK/v3/latest/client/transcribe/command/DeleteMedicalTranscriptionJobCommand)i Referensi AWS SDK for JavaScript API.

Hapus pekerjaan transkripsi

Contoh kode berikut menunjukkan cara menghapus pekerjaan transkripsi Amazon Transcribe.

SDK untuk JavaScript (v3)

#### **a** Note

Ada lebih banyak tentang GitHub. Temukan contoh lengkapnya dan pelajari cara mengatur dan menjalankannya di [Repositori Contoh Kode AWS.](https://github.com/awsdocs/aws-doc-sdk-examples/tree/main/javascriptv3/example_code/transcribe#code-examples)

Hapus pekerjaan transkripsi.

```
// Import the required AWS SDK clients and commands for Node.js
import { DeleteTranscriptionJobCommand } from "@aws-sdk/client-transcribe";
import { transcribeClient } from "./libs/transcribeClient.js";
// Set the parameters
export const params = { 
  TranscriptionJobName: "JOB_NAME", // Required. For example, 'transciption_demo'
};
export const run = async () => {
  try { 
     const data = await transcribeClient.send( 
       new DeleteTranscriptionJobCommand(params) 
     ); 
     console.log("Success - deleted"); 
     return data; // For unit tests. 
   } catch (err) { 
     console.log("Error", err); 
   }
};
run();
```
Buat klien.

```
const { TranscribeClient } = require("@aws-sdk/client-transcribe");
// Set the AWS Region.
const REGION = "REGION"; //e.g. "us-east-1"
// Create an Amazon Transcribe service client object.
const transcribeClient = new TranscribeClient({ region: REGION });
export { transcribeClient };
```
- Untuk informasi selengkapnya, silakan lihat [Panduan Developer AWS SDK for JavaScript.](https://docs.aws.amazon.com/sdk-for-javascript/v3/developer-guide/transcribe-examples-section.html#transcribe-delete-job)
- Untuk detail API, lihat [DeleteTranscriptionJob](https://docs.aws.amazon.com/AWSJavaScriptSDK/v3/latest/client/transcribe/command/DeleteTranscriptionJobCommand)di Referensi AWS SDK for JavaScript API.

Daftar pekerjaan transkripsi medis

Contoh kode berikut menunjukkan cara membuat daftar pekerjaan transkripsi Amazon Transcribe Medical.

SDK untuk JavaScript (v3)

# **a** Note

Ada lebih banyak tentang GitHub. Temukan contoh lengkapnya dan pelajari cara mengatur dan menjalankannya di [Repositori Contoh Kode AWS.](https://github.com/awsdocs/aws-doc-sdk-examples/tree/main/javascriptv3/example_code/transcribe#code-examples)

Buat klien.

```
const { TranscribeClient } = require("@aws-sdk/client-transcribe");
// Set the AWS Region.
const REGION = "REGION"; //e.g. "us-east-1"
// Create an Amazon Transcribe service client object.
const transcribeClient = new TranscribeClient({ region: REGION });
export { transcribeClient };
```
Daftar pekerjaan transkripsi medis.

```
// Import the required AWS SDK clients and commands for Node.js
import { StartMedicalTranscriptionJobCommand } from "@aws-sdk/client-transcribe";
import { transcribeClient } from "./libs/transcribeClient.js";
// Set the parameters
export const params = { 
   MedicalTranscriptionJobName: "MEDICAL_JOB_NAME", // Required 
  OutputBucketName: "OUTPUT_BUCKET_NAME", // Required 
   Specialty: "PRIMARYCARE", // Required. Possible values are 'PRIMARYCARE' 
  Type: "JOB_TYPE", // Required. Possible values are 'CONVERSATION' and 'DICTATION' 
   LanguageCode: "LANGUAGE_CODE", // For example, 'en-US' 
  MediaFormat: "SOURCE_FILE_FORMAT", // For example, 'wav' 
  Media: { 
     MediaFileUri: "SOURCE_FILE_LOCATION", 
     // The S3 object location of the input media file. The URI must be in the same 
  region 
    // as the API endpoint that you are calling.For example, 
    // "https://transcribe-demo.s3-REGION.amazonaws.com/hello_world.wav" 
  },
};
export const run = async () => {
  try { 
     const data = await transcribeClient.send( 
       new StartMedicalTranscriptionJobCommand(params) 
     ); 
     console.log("Success - put", data); 
     return data; // For unit tests. 
   } catch (err) { 
     console.log("Error", err); 
   }
};
run();
```
- Untuk informasi selengkapnya, silakan lihat [Panduan Developer AWS SDK for JavaScript.](https://docs.aws.amazon.com/sdk-for-javascript/v3/developer-guide/transcribe-medical-examples-section.html#transcribe-list-medical-jobs)
- Untuk detail API, lihat [ListMedicalTranscriptionJobsd](https://docs.aws.amazon.com/AWSJavaScriptSDK/v3/latest/client/transcribe/command/ListMedicalTranscriptionJobsCommand)i Referensi AWS SDK for JavaScript API.

Daftar pekerjaan transkripsi

Contoh kode berikut menunjukkan cara membuat daftar pekerjaan transkripsi Amazon Transcribe.

#### SDK untuk JavaScript (v3)

## **a** Note

Ada lebih banyak tentang GitHub. Temukan contoh lengkapnya dan pelajari cara mengatur dan menjalankannya di [Repositori Contoh Kode AWS.](https://github.com/awsdocs/aws-doc-sdk-examples/tree/main/javascriptv3/example_code/transcribe#code-examples)

Daftar pekerjaan transkripsi.

```
// Import the required AWS SDK clients and commands for Node.js
import { ListTranscriptionJobsCommand } from "@aws-sdk/client-transcribe";
import { transcribeClient } from "./libs/transcribeClient.js";
// Set the parameters
export const params = { 
   JobNameContains: "KEYWORD", // Not required. Returns only transcription 
   // job names containing this string
};
export const run = async () => {
   try { 
     const data = await transcribeClient.send( 
       new ListTranscriptionJobsCommand(params) 
     ); 
     console.log("Success", data.TranscriptionJobSummaries); 
     return data; // For unit tests. 
   } catch (err) { 
     console.log("Error", err); 
   }
};
run();
```
Buat klien.

```
const { TranscribeClient } = require("@aws-sdk/client-transcribe");
// Set the AWS Region.
const REGION = "REGION"; //e.g. "us-east-1"
// Create an Amazon Transcribe service client object.
const transcribeClient = new TranscribeClient({ region: REGION });
```
export { transcribeClient };

- Untuk informasi selengkapnya, silakan lihat [Panduan Developer AWS SDK for JavaScript.](https://docs.aws.amazon.com/sdk-for-javascript/v3/developer-guide/transcribe-examples-section.html#transcribe-list-jobs)
- Untuk detail API, lihat [ListTranscriptionJobs](https://docs.aws.amazon.com/AWSJavaScriptSDK/v3/latest/client/transcribe/command/ListTranscriptionJobsCommand)di Referensi AWS SDK for JavaScript API.

Mulai pekerjaan transkripsi medis

Contoh kode berikut menunjukkan cara memulai pekerjaan transkripsi Amazon Transcribe Medical.

SDK untuk JavaScript (v3)

#### **a** Note

Ada lebih banyak tentang GitHub. Temukan contoh lengkapnya dan pelajari cara mengatur dan menjalankannya di [Repositori Contoh Kode AWS.](https://github.com/awsdocs/aws-doc-sdk-examples/tree/main/javascriptv3/example_code/transcribe#code-examples)

Buat klien.

```
const { TranscribeClient } = require("@aws-sdk/client-transcribe");
// Set the AWS Region.
const REGION = "REGION"; //e.g. "us-east-1"
// Create an Amazon Transcribe service client object.
const transcribeClient = new TranscribeClient({ region: REGION });
export { transcribeClient };
```
Mulai pekerjaan transkripsi medis.

```
// Import the required AWS SDK clients and commands for Node.js
import { StartMedicalTranscriptionJobCommand } from "@aws-sdk/client-transcribe";
import { transcribeClient } from "./libs/transcribeClient.js";
// Set the parameters
export const params = { 
   MedicalTranscriptionJobName: "MEDICAL_JOB_NAME", // Required 
   OutputBucketName: "OUTPUT_BUCKET_NAME", // Required 
   Specialty: "PRIMARYCARE", // Required. Possible values are 'PRIMARYCARE' 
   Type: "JOB_TYPE", // Required. Possible values are 'CONVERSATION' and 'DICTATION' 
   LanguageCode: "LANGUAGE_CODE", // For example, 'en-US'
```

```
 MediaFormat: "SOURCE_FILE_FORMAT", // For example, 'wav' 
   Media: { 
    MediaFileUri: "SOURCE FILE LOCATION",
     // The S3 object location of the input media file. The URI must be in the same 
  region 
     // as the API endpoint that you are calling.For example, 
     // "https://transcribe-demo.s3-REGION.amazonaws.com/hello_world.wav" 
   },
};
export const run = async () => {
   try { 
     const data = await transcribeClient.send( 
       new StartMedicalTranscriptionJobCommand(params) 
     ); 
     console.log("Success - put", data); 
     return data; // For unit tests. 
   } catch (err) { 
     console.log("Error", err); 
   }
};
run();
```
- Untuk informasi selengkapnya, silakan lihat [Panduan Developer AWS SDK for JavaScript.](https://docs.aws.amazon.com/sdk-for-javascript/v3/developer-guide/transcribe-medical-examples-section.html#transcribe-start-medical-transcription)
- Untuk detail API, lihat [StartMedicalTranscriptionJob](https://docs.aws.amazon.com/AWSJavaScriptSDK/v3/latest/client/transcribe/command/StartMedicalTranscriptionJobCommand)di Referensi AWS SDK for JavaScript API.

### Mulai pekerjaan transkripsi

Contoh kode berikut menunjukkan cara memulai pekerjaan transkripsi Amazon Transcribe.

SDK untuk JavaScript (v3)

### **a** Note

Ada lebih banyak tentang GitHub. Temukan contoh lengkapnya dan pelajari cara mengatur dan menjalankannya di [Repositori Contoh Kode AWS.](https://github.com/awsdocs/aws-doc-sdk-examples/tree/main/javascriptv3/example_code/transcribe#code-examples)

### Mulai pekerjaan transkripsi.

// Import the required AWS SDK clients and commands for Node.js

```
import { StartTranscriptionJobCommand } from "@aws-sdk/client-transcribe";
import { transcribeClient } from "./libs/transcribeClient.js";
// Set the parameters
export const params = { 
   TranscriptionJobName: "JOB_NAME", 
   LanguageCode: "LANGUAGE_CODE", // For example, 'en-US' 
   MediaFormat: "SOURCE_FILE_FORMAT", // For example, 'wav' 
   Media: { 
     MediaFileUri: "SOURCE_LOCATION", 
     // For example, "https://transcribe-demo.s3-REGION.amazonaws.com/
hello_world.wav" 
   }, 
   OutputBucketName: "OUTPUT_BUCKET_NAME"
};
export const run = async () => {
   try { 
     const data = await transcribeClient.send( 
       new StartTranscriptionJobCommand(params) 
     ); 
     console.log("Success - put", data); 
     return data; // For unit tests. 
   } catch (err) { 
     console.log("Error", err); 
   }
};
run();
```
Buat klien.

```
const { TranscribeClient } = require("@aws-sdk/client-transcribe");
// Set the AWS Region.
const REGION = "REGION"; //e.g. "us-east-1"
// Create an Amazon Transcribe service client object.
const transcribeClient = new TranscribeClient({ region: REGION });
export { transcribeClient };
```
- Untuk informasi selengkapnya, silakan lihat [Panduan Developer AWS SDK for JavaScript.](https://docs.aws.amazon.com/sdk-for-javascript/v3/developer-guide/transcribe-examples-section.html#transcribe-start-transcription)
- Untuk detail API, lihat [StartTranscriptionJobd](https://docs.aws.amazon.com/AWSJavaScriptSDK/v3/latest/client/transcribe/command/StartTranscriptionJobCommand)i Referensi AWS SDK for JavaScript API.

# Contoh lintas layanan menggunakan SDK untuk JavaScript (v3)

Contoh aplikasi berikut menggunakan AWS SDK for JavaScript (v3) untuk bekerja di beberapaLayanan AWS.

Contoh lintas layanan menargetkan pengalaman tingkat lanjut untuk membantu Anda mulai membangun aplikasi.

Contoh-contoh

- [Membangun aplikasi Amazon Transcribe](#page-11366-0)
- [Membangun aplikasi streaming Amazon Transcribe](#page-11367-0)
- [Membangun aplikasi untuk mengirimkan data ke tabel DynamoDB](#page-11367-1)
- [Buat chatbot Amazon Lex untuk melibatkan pengunjung situs web Anda](#page-11368-0)
- [Membuat aplikasi manajemen aset foto yang memungkinkan pengguna mengelola foto](#page-11368-1) [menggunakan label](#page-11368-1)
- [Membuat aplikasi web untuk melacak data DynamoDB](#page-11369-0)
- [Buat pelacak butir kerja Aurora Serverless](#page-11369-1)
- [Membuat aplikasi penjelajah Amazon Textract](#page-11370-0)
- [Buat aplikasi yang menganalisis umpan balik pelanggan dan mensintesis audio](#page-11370-1)
- [Mendeteksi APD dalam gambar dengan Amazon Rekognition menggunakan SDK AWS](#page-11374-0)
- [Mendeteksi objek dalam gambar dengan Amazon Rekognition menggunakan SDK AWS](#page-11375-0)
- [Mendeteksi orang dan objek dalam video dengan Amazon Rekognition menggunakan SDK AWS](#page-11376-0)
- [Menginvokasi fungsi Lambda dari browser](#page-11376-1)
- [Menggunakan API Gateway untuk menginvokasi fungsi Lambda](#page-11377-0)
- [Menggunakan Step Functions untuk menginvokasi fungsi Lambda](#page-11378-0)
- [Menggunakan peristiwa terjadwal untuk menginvokasi fungsi Lambda](#page-11378-1)

# <span id="page-11366-0"></span>Membangun aplikasi Amazon Transcribe

### SDK untuk JavaScript (v3)

Buat aplikasi yang menggunakan Amazon Transcribe untuk menyalin dan menampilkan rekaman suara di peramban. Aplikasi ini menggunakan dua bucket Amazon Simple Storage Service (Amazon S3), satu untuk meng-host kode aplikasi, dan satu lagi untuk menyimpan transkripsi.

Aplikasi ini menggunakan kolam pengguna Amazon Cognito untuk mengautentikasi pengguna Anda. Pengguna yang diautentikasi memiliki izin AWS Identity and Access Management (IAM) untuk mengakses layanan yang diperlukan AWS.

Untuk kode sumber lengkap dan instruksi tentang cara mengatur dan menjalankan, lihat contoh lengkapnya di [GitHub.](https://github.com/awsdocs/aws-doc-sdk-examples/tree/main/javascriptv3/example_code/cross-services/transcription-app)

Contoh ini juga tersedia di [panduan developer AWS SDK for JavaScript v3.](https://docs.aws.amazon.com/sdk-for-javascript/v3/developer-guide/transcribe-app.html)

Layanan yang digunakan dalam contoh ini

- Identitas Amazon Cognito
- Amazon S3
- Amazon Transcribe

# <span id="page-11367-0"></span>Membangun aplikasi streaming Amazon Transcribe

# SDK untuk JavaScript (v3)

Menunjukkan cara menggunakan Amazon Transcribe untuk membuat aplikasi yang merekam, menyalin, dan menerjemahkan audio langsung secara real-time, dan mengirim email hasilnya menggunakan Amazon Simple Email Service (Amazon SES).

Untuk kode sumber lengkap dan instruksi tentang cara mengatur dan menjalankan, lihat contoh lengkapnya di [GitHub.](https://github.com/awsdocs/aws-doc-sdk-examples/tree/main/javascriptv3/example_code/cross-services/transcribe-streaming-app)

Layanan yang digunakan dalam contoh ini

- Amazon Comprehend
- Amazon SES
- Amazon Transcribe
- Amazon Translate

# <span id="page-11367-1"></span>Membangun aplikasi untuk mengirimkan data ke tabel DynamoDB

# SDK untuk JavaScript (v3)

Contoh ini menunjukkan cara membangun aplikasi yang memungkinkan pengguna mengirimkan data ke tabel Amazon DynamoDB, dan mengirim pesan teks ke administrator menggunakan Amazon Simple Notification Service (Amazon SNS).

Untuk kode sumber lengkap dan instruksi tentang cara mengatur dan menjalankan, lihat contoh lengkapnya di [GitHub.](https://github.com/awsdocs/aws-doc-sdk-examples/tree/main/javascriptv3/example_code/cross-services/submit-data-app)

Contoh ini juga tersedia di [panduan developer AWS SDK for JavaScript v3.](https://docs.aws.amazon.com/sdk-for-javascript/v3/developer-guide/cross-service-example-submitting-data.html)

Layanan yang digunakan dalam contoh ini

- DynamoDB
- Amazon SNS

<span id="page-11368-0"></span>Buat chatbot Amazon Lex untuk melibatkan pengunjung situs web Anda

## SDK untuk JavaScript (v3)

Menunjukkan cara menggunakan Amazon Lex API untuk membuat Chatbot dalam aplikasi web untuk melibatkan pengunjung situs web Anda.

Untuk kode sumber lengkap dan petunjuk tentang cara mengatur dan menjalankan, lihat contoh lengkap [Membangun chatbot Amazon Lex](https://docs.aws.amazon.com/sdk-for-javascript/v3/developer-guide/lex-bot-example.html) di panduan AWS SDK for JavaScript pengembang.

Layanan yang digunakan dalam contoh ini

- Amazon Comprehend
- Amazon Lex
- Amazon Translate

<span id="page-11368-1"></span>Membuat aplikasi manajemen aset foto yang memungkinkan pengguna mengelola foto menggunakan label

SDK untuk JavaScript (v3)

Menunjukkan cara mengembangkan aplikasi manajemen aset foto yang mendeteksi label dalam gambar menggunakan Amazon Rekognition dan menyimpannya untuk pengambilan nanti.

Untuk kode sumber lengkap dan instruksi tentang cara mengatur dan menjalankan, lihat contoh lengkapnya di [GitHub.](https://github.com/awsdocs/aws-doc-sdk-examples/tree/main/javascriptv3/example_code/cross-services/photo-asset-manager)

Untuk mendalami tentang asal usul contoh ini, lihat posting di [Komunitas AWS.](https://community.aws/posts/cloud-journeys/01-serverless-image-recognition-app)

Layanan yang digunakan dalam contoh ini

• API Gateway

- DynamoDB
- Lambda
- Amazon Rekognition
- Amazon S3
- Amazon SNS

<span id="page-11369-0"></span>Membuat aplikasi web untuk melacak data DynamoDB

SDK untuk JavaScript (v3)

Menunjukkan cara menggunakan Amazon DynamoDB API untuk membuat aplikasi web dinamis yang melacak data kerja DynamoDB.

Untuk kode sumber lengkap dan instruksi tentang cara mengatur dan menjalankan, lihat contoh lengkapnya di [GitHub.](https://github.com/awsdocs/aws-doc-sdk-examples/tree/main/javascriptv3/example_code/cross-services/ddb-item-tracker)

Layanan yang digunakan dalam contoh ini

- DynamoDB
- Amazon SES

<span id="page-11369-1"></span>Buat pelacak butir kerja Aurora Serverless

SDK untuk JavaScript (v3)

Menunjukkan cara menggunakan AWS SDK for JavaScript (v3) untuk membuat aplikasi web yang melacak butir kerja dalam basis data Amazon Aurora dan laporan email dengan menggunakan Amazon Simple Email Service (Amazon SES). Contoh ini menggunakan sisi depan yang dibangun dengan React.js untuk berinteraksi dengan sisi belakang Express Node.js.

- Integrasikan aplikasi web React.js dengan Layanan AWS.
- Cantumkan, tambahkan, dan perbarui butir di tabel Aurora.
- Kirim laporan email tentang butir kerja terfilter dengan menggunakan Amazon SES.
- Sebarkan dan kelola sumber daya contoh dengan skrip AWS CloudFormation yang disertakan.

Untuk kode sumber lengkap dan instruksi tentang cara mengatur dan menjalankan, lihat contoh lengkapnya di [GitHub.](https://github.com/awsdocs/aws-doc-sdk-examples/tree/main/javascriptv3/example_code/cross-services/aurora-serverless-app)

Layanan yang digunakan dalam contoh ini

- Aurora
- Amazon RDS
- Layanan Data Amazon RDS
- Amazon SES

# <span id="page-11370-0"></span>Membuat aplikasi penjelajah Amazon Textract

## SDK untuk JavaScript (v3)

Menunjukkan cara menggunakan AWS SDK for JavaScript untuk membangun aplikasi React yang menggunakan Amazon Textract untuk mengekstrak data dari gambar dokumen dan menampilkannya di halaman web interaktif. Contoh ini berjalan di peramban web dan memerlukan identitas Amazon Cognito yang diautentikasi sebagai kredensialnya. Contoh ini menggunakan Amazon Simple Storage Service (Amazon S3) untuk penyimpanan, dan untuk notifikasi, contoh ini mengambil polling antrean Amazon Simple Queue Service (Amazon SQS) yang berlangganan topik Amazon Simple Notification Service (Amazon SNS).

Untuk kode sumber lengkap dan instruksi tentang cara mengatur dan menjalankan, lihat contoh lengkapnya di [GitHub.](https://github.com/awsdocs/aws-doc-sdk-examples/tree/main/javascriptv3/example_code/cross-services/textract-react)

Layanan yang digunakan dalam contoh ini

- Identitas Amazon Cognito
- Amazon S3
- Amazon SNS
- Amazon SQS
- Amazon Textract

<span id="page-11370-1"></span>Buat aplikasi yang menganalisis umpan balik pelanggan dan mensintesis audio

### SDK untuk JavaScript (v3)

Aplikasi contoh ini menganalisis dan menyimpan kartu umpan balik pelanggan. Secara khusus, ini memenuhi kebutuhan hotel fiktif di New York City. Hotel menerima umpan balik dari para tamu dalam berbagai bahasa dalam bentuk kartu komentar fisik. Umpan balik itu diunggah ke aplikasi melalui klien web. Setelah gambar kartu komentar diunggah, langkah-langkah berikut terjadi:

- Teks diekstraksi dari gambar menggunakan Amazon Textract.
- Amazon Comprehend menentukan sentimen teks yang diekstraksi dan bahasanya.
- Teks yang diekstraksi diterjemahkan ke bahasa Inggris menggunakan Amazon Translate.
- Amazon Polly mensintesis file audio dari teks yang diekstraksi.

Aplikasi lengkap dapat digunakan dengan. AWS CDK Untuk kode sumber dan petunjuk penerapan, lihat proyek di [GitHub.](https://github.com/awsdocs/aws-doc-sdk-examples/tree/main/javascriptv3/example_code/cross-services/feedback-sentiment-analyzer) Kutipan berikut menunjukkan bagaimana yang AWS SDK for JavaScript digunakan di dalam fungsi Lambda.

```
import { 
   ComprehendClient, 
   DetectDominantLanguageCommand, 
   DetectSentimentCommand,
} from "@aws-sdk/client-comprehend";
/** 
  * Determine the language and sentiment of the extracted text. 
 * 
  * @param {{ source_text: string}} extractTextOutput 
  */
export const handler = async (extractTextOutput) => { 
   const comprehendClient = new ComprehendClient({}); 
   const detectDominantLanguageCommand = new DetectDominantLanguageCommand({ 
     Text: extractTextOutput.source_text, 
   }); 
   // The source language is required for sentiment analysis and 
   // translation in the next step. 
   const { Languages } = await comprehendClient.send( 
     detectDominantLanguageCommand, 
   ); 
   const languageCode = Languages[0].LanguageCode; 
   const detectSentimentCommand = new DetectSentimentCommand({ 
     Text: extractTextOutput.source_text, 
     LanguageCode: languageCode, 
   }); 
   const { Sentiment } = await comprehendClient.send(detectSentimentCommand);
```

```
 return { 
     sentiment: Sentiment, 
     language_code: languageCode, 
   };
};
```

```
import { 
   DetectDocumentTextCommand, 
   TextractClient,
} from "@aws-sdk/client-textract";
/** 
  * Fetch the S3 object from the event and analyze it using Amazon Textract. 
 * 
  * @param {import("@types/aws-lambda").EventBridgeEvent<"Object Created">} 
  eventBridgeS3Event 
  */
export const handler = async (eventBridgeS3Event) => { 
   const textractClient = new TextractClient(); 
   const detectDocumentTextCommand = new DetectDocumentTextCommand({ 
     Document: { 
      S30bject: {
         Bucket: eventBridgeS3Event.bucket, 
         Name: eventBridgeS3Event.object, 
       }, 
     }, 
   }); 
   // Textract returns a list of blocks. A block can be a line, a page, word, etc. 
   // Each block also contains geometry of the detected text. 
   // For more information on the Block type, see https://docs.aws.amazon.com/
textract/latest/dg/API_Block.html. 
   const { Blocks } = await textractClient.send(detectDocumentTextCommand); 
  // For the purpose of this example, we are only interested in words. 
   const extractedWords = Blocks.filter((b) => b.BlockType === "WORD").map( 
    (b) \Rightarrow b.Text,
   ); 
   return extractedWords.join(" ");
};
```

```
import { PollyClient, SynthesizeSpeechCommand } from "@aws-sdk/client-polly";
import { S3Client } from "@aws-sdk/client-s3";
import { Upload } from "@aws-sdk/lib-storage";
/** 
  * Synthesize an audio file from text. 
 * 
  * @param {{ bucket: string, translated_text: string, object: string}} 
  sourceDestinationConfig 
  */
export const handler = async (sourceDestinationConfig) => { 
   const pollyClient = new PollyClient({}); 
   const synthesizeSpeechCommand = new SynthesizeSpeechCommand({ 
     Engine: "neural", 
     Text: sourceDestinationConfig.translated_text, 
     VoiceId: "Ruth", 
     OutputFormat: "mp3", 
   }); 
   const { AudioStream } = await pollyClient.send(synthesizeSpeechCommand); 
   const audioKey = `${sourceDestinationConfig.object}.mp3`; 
   // Store the audio file in S3. 
   const s3Client = new S3Client(); 
  const upload = new Upload(\{ client: s3Client, 
     params: { 
       Bucket: sourceDestinationConfig.bucket, 
       Key: audioKey, 
       Body: AudioStream, 
       ContentType: "audio/mp3", 
     }, 
   }); 
   await upload.done(); 
   return audioKey;
};
```

```
import { 
   TranslateClient, 
   TranslateTextCommand,
```

```
} from "@aws-sdk/client-translate";
/** 
  * Translate the extracted text to English. 
 * 
  * @param {{ extracted_text: string, source_language_code: string}} 
  textAndSourceLanguage 
  */
export const handler = async (textAndSourceLanguage) => { 
  const translateClient = new TranslateClient({});
   const translateCommand = new TranslateTextCommand({ 
     SourceLanguageCode: textAndSourceLanguage.source_language_code, 
     TargetLanguageCode: "en", 
     Text: textAndSourceLanguage.extracted_text, 
   }); 
   const { TranslatedText } = await translateClient.send(translateCommand); 
  return { translated_text: TranslatedText };
};
```
Layanan yang digunakan dalam contoh ini

- Amazon Comprehend
- Lambda
- Amazon Polly
- Amazon Textract
- Amazon Translate

# <span id="page-11374-0"></span>Mendeteksi APD dalam gambar dengan Amazon Rekognition menggunakan SDK AWS

## SDK untuk JavaScript (v3)

Menunjukkan cara menggunakan Amazon Rekognition dengan AWS SDK for JavaScript untuk membuat aplikasi yang dapat mendeteksi alat pelindung diri (APD) pada gambar yang berada di bucket Amazon Simple Storage Service (Amazon S3). Aplikasi tersebut menyimpan hasilnya ke tabel Amazon DynamoDB, dan mengirimkan notifikasi email kepada admin beserta hasilnya menggunakan Amazon Simple Email Service (Amazon SES).

Pelajari cara:

- Membuat pengguna yang tidak diautentikasi menggunakan Amazon Cognito.
- Menganalisis gambar untuk APD menggunakan Amazon Rekognition.
- Memverifikasi alamat email untuk Amazon SES.
- Memperbarui tabel DynamoDB dengan hasil.
- Mengirim notifikasi email menggunakan Amazon SES.

Untuk kode sumber lengkap dan instruksi tentang cara mengatur dan menjalankan, lihat contoh lengkapnya di [GitHub.](https://github.com/awsdocs/aws-doc-sdk-examples/tree/main/javascriptv3/example_code/cross-services/photo-analyzer-ppe)

Layanan yang digunakan dalam contoh ini

- DynamoDB
- Amazon Rekognition
- Amazon S3
- Amazon SES

<span id="page-11375-0"></span>Mendeteksi objek dalam gambar dengan Amazon Rekognition menggunakan SDK AWS

SDK untuk JavaScript (v3)

Menunjukkan cara menggunakan Amazon Rekognition dengan membuat AWS SDK for JavaScript yang menggunakan Amazon Rekognition untuk mengidentifikasi objek berdasarkan kategori dalam gambar yang berada di bucket Amazon Simple Storage Service (Amazon S3). Aplikasi ini mengirimkan notifikasi email kepada admin beserta hasilnya menggunakan Amazon Simple Email Service (Amazon SES).

## Pelajari cara:

- Membuat pengguna yang tidak diautentikasi menggunakan Amazon Cognito.
- Menganalisi gambar untuk objek menggunakan Amazon Rekognition.
- Memverifikasi alamat email untuk Amazon SES.
- Mengirim notifikasi email menggunakan Amazon SES.

Untuk kode sumber lengkap dan instruksi tentang cara mengatur dan menjalankan, lihat contoh lengkapnya di [GitHub.](https://github.com/awsdocs/aws-doc-sdk-examples/tree/main/javascriptv3/example_code/cross-services/photo_analyzer)
Layanan yang digunakan dalam contoh ini

- Amazon Rekognition
- Amazon S3
- Amazon SES

Mendeteksi orang dan objek dalam video dengan Amazon Rekognition menggunakan SDK AWS

SDK untuk JavaScript (v3)

Menunjukkan cara menggunakan Amazon Rekognition dengan AWS SDK for JavaScript membuat aplikasi untuk mendeteksi wajah dan objek di video yang berada di bucket Amazon Simple Storage Service (Amazon S3). Aplikasi ini mengirimkan notifikasi email kepada admin beserta hasilnya menggunakan Amazon Simple Email Service (Amazon SES).

Pelajari cara:

- Membuat pengguna yang tidak diautentikasi menggunakan Amazon Cognito.
- Menganalisis gambar untuk APD menggunakan Amazon Rekognition.
- Memverifikasi alamat email untuk Amazon SES.
- Mengirim notifikasi email menggunakan Amazon SES.

Untuk kode sumber lengkap dan instruksi tentang cara mengatur dan menjalankan, lihat contoh lengkapnya di [GitHub.](https://github.com/awsdocs/aws-doc-sdk-examples/tree/main/javascriptv3/example_code/cross-services/video-analyzer)

Layanan yang digunakan dalam contoh ini

- Amazon Rekognition
- Amazon S3
- Amazon SES

Menginvokasi fungsi Lambda dari browser

SDK untuk JavaScript (v2)

Anda dapat membuat aplikasi berbasis browser yang menggunakan fungsi AWS Lambda untuk memperbarui tabel Amazon DynamoDB dengan pilihan pengguna.

Untuk kode sumber lengkap dan instruksi tentang cara mengatur dan menjalankan, lihat contoh lengkapnya di [GitHub.](https://github.com/awsdocs/aws-doc-sdk-examples/tree/main/javascript/example_code/lambda/lambda-for-browser)

Layanan yang digunakan dalam contoh ini

- DynamoDB
- Lambda

SDK untuk JavaScript (v3)

Anda dapat membuat aplikasi berbasis browser yang menggunakan fungsi AWS Lambda untuk memperbarui tabel Amazon DynamoDB dengan pilihan pengguna. Aplikasi ini menggunakan AWS SDK for JavaScript v3.

Untuk kode sumber lengkap dan instruksi tentang cara mengatur dan menjalankan, lihat contoh lengkapnya di [GitHub.](https://github.com/awsdocs/aws-doc-sdk-examples/tree/main/javascriptv3/example_code/cross-services/lambda-for-browser)

Layanan yang digunakan dalam contoh ini

- DynamoDB
- Lambda

Menggunakan API Gateway untuk menginvokasi fungsi Lambda

# SDK untuk JavaScript (v3)

Menunjukkan cara membuat AWS Lambda fungsi dengan menggunakan API JavaScript runtime Lambda. Contoh ini menginvokasi layanan AWS yang berbeda untuk melakukan kasus penggunaan tertentu. Contoh ini menunjukkan cara membuat fungsi Lambda yang diinvokasi oleh Amazon API Gateway yang memindai peringatan hari jadi kerja di tabel Amazon DynamoDB dan menggunakan Amazon Simple Notification Service (Amazon SNS) untuk mengirim pesan teks berisi ucapan selamat kepada karyawan Anda pada tanggal hari jadi kerja satu tahun mereka.

Untuk kode sumber lengkap dan instruksi tentang cara mengatur dan menjalankan, lihat contoh lengkapnya di [GitHub.](https://github.com/awsdocs/aws-doc-sdk-examples/tree/main/javascriptv3/example_code/cross-services/lambda-api-gateway)

Contoh ini juga tersedia di [panduan developer AWS SDK for JavaScript v3.](https://docs.aws.amazon.com/sdk-for-javascript/v3/developer-guide/api-gateway-invoking-lambda-example.html)

Layanan yang digunakan dalam contoh ini

• API Gateway

- DynamoDB
- Lambda
- Amazon SNS

Menggunakan Step Functions untuk menginvokasi fungsi Lambda

# SDK untuk JavaScript (v3)

Menunjukkan cara membuat alur kerja nirserver AWS menggunakan AWS Step Functions dan. AWS SDK for JavaScript Setiap langkah alur kerja diimplementasikan menggunakan fungsi AWS Lambda.

Lambda adalah layanan komputasi yang memungkinkan Anda menjalankan kode tanpa perlu menyediakan atau mengelola server. Step Functions adalah layanan orkestrasi nirserver yang memungkinkan Anda menggabungkan fungsi Lambda dan layanan AWS lainnya untuk membangun aplikasi bisnis penting.

Untuk kode sumber lengkap dan instruksi tentang cara mengatur dan menjalankan, lihat contoh lengkapnya di [GitHub.](https://github.com/awsdocs/aws-doc-sdk-examples/tree/main/javascriptv3/example_code/cross-services/lambda-step-functions)

Contoh ini juga tersedia di [panduan developer AWS SDK for JavaScript v3.](https://docs.aws.amazon.com/sdk-for-javascript/v3/developer-guide/serverless-step-functions-example.html)

Layanan yang digunakan dalam contoh ini

- DynamoDB
- Lambda
- Amazon SES
- Step Functions

# Menggunakan peristiwa terjadwal untuk menginvokasi fungsi Lambda

# SDK untuk JavaScript (v3)

Menunjukkan cara membuat acara EventBridge terjadwal Amazon yang memanggil AWS Lambda fungsi. Konfigurasikan EventBridge untuk menggunakan ekspresi cron untuk menjadwalkan saat fungsi Lambda dipanggil. Dalam contoh ini, Anda membuat fungsi Lambda menggunakan API runtime JavaScript Lambda. Contoh ini menginvokasi layanan AWS yang berbeda untuk melakukan kasus penggunaan tertentu. Contoh ini menunjukkan cara membuat aplikasi yang

mengirimkan pesan teks seluler kepada karyawan Anda berisi ucapan selamat pada hari jadi setahun kerja mereka.

Untuk kode sumber lengkap dan instruksi tentang cara mengatur dan menjalankan, lihat contoh lengkapnya di [GitHub.](https://github.com/awsdocs/aws-doc-sdk-examples/tree/main/javascriptv3/example_code/cross-services/lambda-scheduled-events)

Contoh ini juga tersedia di [panduan developer AWS SDK for JavaScript v3.](https://docs.aws.amazon.com/sdk-for-javascript/v3/developer-guide/scheduled-events-invoking-lambda-example.html)

Layanan yang digunakan dalam contoh ini

- DynamoDB
- EventBridge
- Lambda
- Amazon SNS

# Contoh kode untuk SDK for Java 2.x

Contoh kode berikut menunjukkan cara menggunakan AWS SDK for Java 2.x withAWS.

Tindakan merupakan kutipan kode dari program yang lebih besar dan harus dijalankan dalam konteks. Meskipun tindakan menunjukkan cara memanggil setiap fungsi layanan, Anda dapat melihat tindakan dalam konteks pada skenario yang terkait dan contoh lintas layanan.

Skenario adalah contoh kode yang menunjukkan cara untuk menyelesaikan tugas tertentu dengan memanggil beberapa fungsi dalam layanan yang sama.

Contoh lintas layanan adalah contoh aplikasi yang bekerja di beberapa Layanan AWS.

Sumber daya lainnya

- [SDK for Java 2.x Panduan Pengembang](https://docs.aws.amazon.com/sdk-for-java/latest/developer-guide/home.html) Lebih lanjut tentang menggunakan Java dengan. AWS
- [AWSPusat Pengembang](https://aws.amazon.com/developer/code-examples/?awsf.sdk-code-examples-programming-language=programming-language%23java) Contoh kode yang dapat Anda filter berdasarkan kategori atau pencarian teks lengkap.
- [AWSContoh SDK](https://github.com/awsdocs/aws-doc-sdk-examples) GitHub repo dengan kode lengkap dalam bahasa pilihan. Termasuk instruksi untuk mengatur dan menjalankan kode.

Contoh-contoh

- [Tindakan dan skenario menggunakan SDK for Java 2.x](#page-11380-0)
- [Contoh lintas layanan menggunakan SDK for Java 2.x](#page-12760-0)

# <span id="page-11380-0"></span>Tindakan dan skenario menggunakan SDK for Java 2.x

Contoh kode berikut menunjukkan cara melakukan tindakan dan mengimplementasikan skenario umum dengan menggunakan AWS SDK for Java 2.x withLayanan AWS.

Tindakan merupakan kutipan kode dari program yang lebih besar dan harus dijalankan dalam konteks. Meskipun tindakan menunjukkan cara memanggil setiap fungsi layanan, Anda dapat melihat tindakan dalam konteks pada skenario yang terkait dan contoh lintas layanan.

Skenario adalah contoh kode yang menunjukkan cara untuk menyelesaikan tugas tertentu dengan memanggil beberapa fungsi dalam layanan yang sama.

#### Layanan

- [Contoh API Gateway menggunakan SDK for Java 2.x](#page-11382-0)
- [Contoh Application Auto Scaling menggunakan SDK for Java 2.x](#page-11386-0)
- [Contoh Application Recovery Controller menggunakan SDK for Java 2.x](#page-11394-0)
- [Contoh Aurora menggunakan SDK for Java 2.x](#page-11397-0)
- [Contoh Auto Scaling menggunakan SDK for Java 2.x](#page-11432-0)
- [Contoh Amazon Bedrock menggunakan SDK for Java 2.x](#page-11493-0)
- [Contoh Amazon Bedrock Runtime menggunakan SDK for Java 2.x](#page-11495-0)
- [CloudFront contoh menggunakan SDK for Java 2.x](#page-11515-0)
- [CloudWatch contoh menggunakan SDK for Java 2.x](#page-11535-0)
- [CloudWatch Contoh acara menggunakan SDK for Java 2.x](#page-11585-0)
- [CloudWatch Contoh log menggunakan SDK for Java 2.x](#page-11591-0)
- [Contoh Identitas Amazon Cognito menggunakan SDK for Java 2.x](#page-11601-0)
- [Contoh Penyedia Identitas Amazon Cognito menggunakan SDK for Java 2.x](#page-11609-0)
- [Amazon Comprehend contoh menggunakan SDK for Java 2.x](#page-11636-0)
- [Contoh DynamoDB menggunakan SDK for Java 2.x](#page-11647-0)
- [Contoh Amazon EC2 menggunakan SDK for Java 2.x](#page-11713-0)
- [Contoh Amazon ECS menggunakan SDK for Java 2.x](#page-11793-0)
- [Contoh Elastic Load Balancing menggunakan SDK for Java 2.x](#page-11806-0)
- [MediaStore contoh menggunakan SDK for Java 2.x](#page-11851-0)
- [OpenSearch Contoh layanan menggunakan SDK for Java 2.x](#page-11866-0)
- [EventBridge contoh menggunakan SDK for Java 2.x](#page-11875-0)
- [Contoh Forecast menggunakan SDK for Java 2.x](#page-11906-0)
- [AWS Gluecontoh menggunakan SDK for Java 2.x](#page-11920-0)
- [HealthImaging contoh menggunakan SDK for Java 2.x](#page-11943-0)
- [Contoh IAM menggunakan SDK for Java 2.x](#page-11969-0)
- [AWS IoTcontoh menggunakan SDK for Java 2.x](#page-12054-0)
- [AWS IoT datacontoh menggunakan SDK for Java 2.x](#page-12081-0)
- [Contoh Amazon Keyspaces menggunakan SDK for Java 2.x](#page-12084-0)
- [Contoh Kinesis menggunakan SDK for Java 2.x](#page-12110-0)
- [AWS KMScontoh menggunakan SDK for Java 2.x](#page-12123-0)
- [Contoh Lambda menggunakan SDK for Java 2.x](#page-12141-0)
- [MediaConvert contoh menggunakan SDK for Java 2.x](#page-12165-0)
- [Contoh Migration Hub menggunakan SDK for Java 2.x](#page-12188-0)
- [Amazon Personalisasi contoh menggunakan SDK for Java 2.x](#page-12200-0)
- [Amazon Personalize Events contoh menggunakan SDK for Java 2.x](#page-12230-0)
- [Amazon Personalisasi contoh Runtime menggunakan SDK for Java 2.x](#page-12234-0)
- [Amazon Pinpoint contoh menggunakan SDK for Java 2.x](#page-12238-0)
- [Amazon Pinpoint SMS dan Voice API contoh menggunakan SDK for Java 2.x](#page-12283-0)
- [Contoh Amazon Polly menggunakan SDK for Java 2.x](#page-12286-0)
- [Contoh Amazon RDS menggunakan SDK for Java 2.x](#page-12292-0)
- [Contoh Amazon Redshift menggunakan SDK for Java 2.x](#page-12333-0)
- [Contoh Amazon Rekognition menggunakan SDK for Java 2.x](#page-12338-0)
- [Route 53 contoh pendaftaran domain menggunakan SDK for Java 2.x](#page-12406-0)
- [Contoh Amazon S3 menggunakan SDK for Java 2.x](#page-12429-0)
- [Contoh S3 Glacier menggunakan SDK for Java 2.x](#page-12531-0)
- [SageMaker contoh menggunakan SDK for Java 2.x](#page-12547-0)
- [Secrets Manager contoh menggunakan SDK for Java 2.x](#page-12576-0)
- [Amazon SES contoh menggunakan SDK for Java 2.x](#page-12589-0)
- [Amazon SES API v2 contoh menggunakan SDK for Java 2.x](#page-12602-0)
- [Contoh Amazon SNS menggunakan SDK for Java 2.x](#page-12605-0)
- [Contoh Amazon SQS menggunakan SDK for Java 2.x](#page-12654-0)
- [Contoh Step Functions menggunakan SDK for Java 2.x](#page-12674-0)
- [AWS STScontoh menggunakan SDK for Java 2.x](#page-12697-0)
- [AWS Supportcontoh menggunakan SDK for Java 2.x](#page-12701-0)
- [Contoh Systems Manager menggunakan SDK for Java 2.x](#page-12724-0)
- [Contoh Amazon Texttract menggunakan SDK for Java 2.x](#page-12733-0)
- [Contoh Amazon Transcribe menggunakan SDK for Java 2.x](#page-12744-0)

<span id="page-11382-0"></span>Contoh API Gateway menggunakan SDK for Java 2.x

Contoh kode berikut menunjukkan cara melakukan tindakan dan mengimplementasikan skenario umum dengan menggunakan API Gateway AWS SDK for Java 2.x with.

Tindakan merupakan kutipan kode dari program yang lebih besar dan harus dijalankan dalam konteks. Meskipun tindakan menunjukkan cara memanggil setiap fungsi layanan, Anda dapat melihat tindakan dalam konteks pada skenario yang terkait dan contoh lintas layanan.

Skenario adalah contoh kode yang menunjukkan cara untuk menyelesaikan tugas tertentu dengan memanggil beberapa fungsi dalam layanan yang sama.

Setiap contoh menyertakan tautan ke GitHub, di mana Anda dapat menemukan petunjuk tentang cara mengatur dan menjalankan kode dalam konteks.

Topik

• [Tindakan](#page-8173-0)

Tindakan

Buat REST API

Contoh kode berikut menunjukkan cara membuat API Gateway REST API.

SDK for Java 2.x

### **a** Note

```
 public static String createAPI(ApiGatewayClient apiGateway, String restApiId, 
 String restApiName) { 
        try { 
            CreateRestApiRequest request = CreateRestApiRequest.builder() 
                     .cloneFrom(restApiId) 
                     .description("Created using the Gateway Java API") 
                     .name(restApiName) 
                    .build();
            CreateRestApiResponse response = apiGateway.createRestApi(request); 
            System.out.println("The id of the new api is " + response.id()); 
            return response.id(); 
        } catch (ApiGatewayException e) { 
            System.err.println(e.awsErrorDetails().errorMessage()); 
            System.exit(1); 
        } 
        return ""; 
    }
```
• Untuk detail API, lihat [CreateRestApid](https://docs.aws.amazon.com/goto/SdkForJavaV2/apigateway-2015-07-09/CreateRestApi)i Referensi AWS SDK for Java 2.x API.

# Hapus REST API

Contoh kode berikut menunjukkan cara menghapus API Gateway REST API.

SDK for Java 2.x

# **a** Note

```
 public static void deleteAPI(ApiGatewayClient apiGateway, String restApiId) { 
     try { 
         DeleteRestApiRequest request = DeleteRestApiRequest.builder() 
                  .restApiId(restApiId)
```

```
 .build(); 
         apiGateway.deleteRestApi(request); 
         System.out.println("The API was successfully deleted"); 
     } catch (ApiGatewayException e) { 
         System.err.println(e.awsErrorDetails().errorMessage()); 
         System.exit(1); 
     } 
 }
```
• Untuk detail API, lihat [DeleteRestApid](https://docs.aws.amazon.com/goto/SdkForJavaV2/apigateway-2015-07-09/DeleteRestApi)i Referensi AWS SDK for Java 2.x API.

#### Hapus penerapan

Contoh kode berikut menunjukkan cara menghapus penyebaran.

#### SDK for Java 2.x

#### **a** Note

```
 public static void deleteSpecificDeployment(ApiGatewayClient apiGateway, String 
 restApiId, String deploymentId) { 
        try { 
            DeleteDeploymentRequest request = DeleteDeploymentRequest.builder() 
                     .restApiId(restApiId) 
                     .deploymentId(deploymentId) 
                    .build();
            apiGateway.deleteDeployment(request); 
            System.out.println("Deployment was deleted"); 
        } catch (ApiGatewayException e) { 
            System.err.println(e.awsErrorDetails().errorMessage()); 
            System.exit(1); 
        }
```
}

• Untuk detail API, lihat [DeleteDeploymentd](https://docs.aws.amazon.com/goto/SdkForJavaV2/apigateway-2015-07-09/DeleteDeployment)i Referensi AWS SDK for Java 2.x API.

Menerapkan REST API

Contoh kode berikut menunjukkan cara menerapkan API Gateway REST API.

SDK for Java 2.x

#### **a** Note

Ada lebih banyak tentang GitHub. Temukan contoh lengkapnya dan pelajari cara mengatur dan menjalankannya di [Repositori Contoh Kode AWS.](https://github.com/awsdocs/aws-doc-sdk-examples/tree/main/javav2/example_code/apigateway#readme)

```
 public static String createNewDeployment(ApiGatewayClient apiGateway, String 
 restApiId, String stageName) { 
        try { 
            CreateDeploymentRequest request = CreateDeploymentRequest.builder() 
                     .restApiId(restApiId) 
                     .description("Created using the AWS API Gateway Java API") 
                     .stageName(stageName) 
                     .build(); 
            CreateDeploymentResponse response = 
 apiGateway.createDeployment(request); 
            System.out.println("The id of the deployment is " + response.id()); 
            return response.id(); 
        } catch (ApiGatewayException e) { 
            System.err.println(e.awsErrorDetails().errorMessage()); 
            System.exit(1); 
        } 
        return ""; 
    }
```
• Untuk detail API, lihat [CreateDeploymentd](https://docs.aws.amazon.com/goto/SdkForJavaV2/apigateway-2015-07-09/CreateDeployment)i Referensi AWS SDK for Java 2.x API.

# <span id="page-11386-0"></span>Contoh Application Auto Scaling menggunakan SDK for Java 2.x

Contoh kode berikut menunjukkan cara melakukan tindakan dan mengimplementasikan skenario umum dengan menggunakan Application Auto Scaling AWS SDK for Java 2.x with.

Tindakan merupakan kutipan kode dari program yang lebih besar dan harus dijalankan dalam konteks. Meskipun tindakan menunjukkan cara memanggil setiap fungsi layanan, Anda dapat melihat tindakan dalam konteks pada skenario yang terkait dan contoh lintas layanan.

Skenario adalah contoh kode yang menunjukkan cara untuk menyelesaikan tugas tertentu dengan memanggil beberapa fungsi dalam layanan yang sama.

Setiap contoh menyertakan tautan ke GitHub, di mana Anda dapat menemukan petunjuk tentang cara mengatur dan menjalankan kode dalam konteks.

Topik

• [Tindakan](#page-8173-0)

### Tindakan

Menonaktifkan sumber daya

Contoh kode berikut menunjukkan cara menonaktifkan sumber daya Application Auto Scaling.

SDK for Java 2.x

```
a Note
```

```
import software.amazon.awssdk.regions.Region;
import 
  software.amazon.awssdk.services.applicationautoscaling.ApplicationAutoScalingClient;
import 
 software.amazon.awssdk.services.applicationautoscaling.model.ApplicationAutoScalingExceptic
import 
  software.amazon.awssdk.services.applicationautoscaling.model.DeleteScalingPolicyRequest;
import 
 software.amazon.awssdk.services.applicationautoscaling.model.DeregisterScalableTargetReques
```

```
import 
  software.amazon.awssdk.services.applicationautoscaling.model.DescribeScalableTargetsRequest;
import 
 software.amazon.awssdk.services.applicationautoscaling.model.DescribeScalableTargetsRespons
import 
  software.amazon.awssdk.services.applicationautoscaling.model.DescribeScalingPoliciesRequest;
import 
 software.amazon.awssdk.services.applicationautoscaling.model.DescribeScalingPoliciesRespons
import 
  software.amazon.awssdk.services.applicationautoscaling.model.ScalableDimension;
import 
  software.amazon.awssdk.services.applicationautoscaling.model.ServiceNamespace;
/** 
  * Before running this Java V2 code example, set up your development environment, 
  including your credentials. 
 * 
  * For more information, see the following documentation topic: 
 * 
  * https://docs.aws.amazon.com/sdk-for-java/latest/developer-guide/get-started.html 
  */
public class DisableDynamoDBAutoscaling { 
     public static void main(String[] args) { 
         final String usage = """ 
             Usage: 
                <tableId> <policyName>\s
             Where: 
                tableId - The table Id value (for example, table/Music).\s 
                 policyName - The name of the policy (for example, $Music5-scaling-
policy). 
            """
        if (args.length != 2) {
             System.out.println(usage); 
             System.exit(1); 
         } 
         ApplicationAutoScalingClient appAutoScalingClient = 
  ApplicationAutoScalingClient.builder() 
             .region(Region.US_EAST_1) 
             .build();
```

```
 ServiceNamespace ns = ServiceNamespace.DYNAMODB; 
        ScalableDimension tableWCUs = 
 ScalableDimension.DYNAMODB_TABLE_WRITE_CAPACITY_UNITS; 
        String tableId = args[0]; 
       String policyName = args[1];
        deletePolicy(appAutoScalingClient, policyName, tableWCUs, ns, tableId); 
        verifyScalingPolicies(appAutoScalingClient, tableId, ns, tableWCUs); 
       deregisterScalableTarget(appAutoScalingClient, tableId, ns, tableWCUs);
        verifyTarget(appAutoScalingClient, tableId, ns, tableWCUs); 
    } 
    public static void deletePolicy(ApplicationAutoScalingClient 
 appAutoScalingClient, String policyName, ScalableDimension tableWCUs, 
 ServiceNamespace ns, String tableId) { 
        try { 
            DeleteScalingPolicyRequest delSPRequest = 
 DeleteScalingPolicyRequest.builder() 
                 .policyName(policyName) 
                 .scalableDimension(tableWCUs) 
                 .serviceNamespace(ns) 
                 .resourceId(tableId) 
                .buid():
            appAutoScalingClient.deleteScalingPolicy(delSPRequest); 
            System.out.println(policyName +" was deleted successfully."); 
        } catch (ApplicationAutoScalingException e) { 
            System.err.println(e.awsErrorDetails().errorMessage()); 
        } 
    } 
    // Verify that the scaling policy was deleted 
    public static void verifyScalingPolicies(ApplicationAutoScalingClient 
 appAutoScalingClient, String tableId, ServiceNamespace ns, ScalableDimension 
 tableWCUs) { 
        DescribeScalingPoliciesRequest dscRequest = 
 DescribeScalingPoliciesRequest.builder() 
            .scalableDimension(tableWCUs) 
            .serviceNamespace(ns) 
            .resourceId(tableId) 
           .buid():
```

```
 DescribeScalingPoliciesResponse response = 
  appAutoScalingClient.describeScalingPolicies(dscRequest); 
         System.out.println("DescribeScalableTargets result: "); 
         System.out.println(response); 
     } 
     public static void deregisterScalableTarget(ApplicationAutoScalingClient 
  appAutoScalingClient, String tableId, ServiceNamespace ns, ScalableDimension 
  tableWCUs) { 
         try { 
             DeregisterScalableTargetRequest targetRequest = 
  DeregisterScalableTargetRequest.builder() 
                  .scalableDimension(tableWCUs) 
                  .serviceNamespace(ns) 
                  .resourceId(tableId) 
                 .build();
              appAutoScalingClient.deregisterScalableTarget(targetRequest); 
              System.out.println("The scalable target was deregistered."); 
         } catch (ApplicationAutoScalingException e) { 
             System.err.println(e.awsErrorDetails().errorMessage()); 
         } 
     } 
     public static void verifyTarget(ApplicationAutoScalingClient 
  appAutoScalingClient, String tableId, ServiceNamespace ns, ScalableDimension 
  tableWCUs) { 
         DescribeScalableTargetsRequest dscRequest = 
  DescribeScalableTargetsRequest.builder() 
              .scalableDimension(tableWCUs) 
              .serviceNamespace(ns) 
              .resourceIds(tableId) 
             .build();
         DescribeScalableTargetsResponse response = 
  appAutoScalingClient.describeScalableTargets(dscRequest); 
         System.out.println("DescribeScalableTargets result: "); 
         System.out.println(response); 
     }
}
```
• Untuk detail API, lihat [DeleteScalingPolicyd](https://docs.aws.amazon.com/goto/SdkForJavaV2/application-autoscaling-2016-02-06/DeleteScalingPolicy)i Referensi AWS SDK for Java 2.x API.

#### Mendaftarkan sumber daya

Contoh kode berikut menunjukkan cara mendaftarkan sumber daya Application Auto Scaling.

#### SDK for Java 2.x

#### **a** Note

```
import software.amazon.awssdk.regions.Region;
import 
  software.amazon.awssdk.services.applicationautoscaling.ApplicationAutoScalingClient;
import 
 software.amazon.awssdk.services.applicationautoscaling.model.ApplicationAutoScalingExceptic
import 
  software.amazon.awssdk.services.applicationautoscaling.model.DescribeScalableTargetsRequest;
import 
  software.amazon.awssdk.services.applicationautoscaling.model.DescribeScalableTargetsResponse;
import 
 software.amazon.awssdk.services.applicationautoscaling.model.DescribeScalingPoliciesRequest
import 
  software.amazon.awssdk.services.applicationautoscaling.model.DescribeScalingPoliciesResponse;
import software.amazon.awssdk.services.applicationautoscaling.model.PolicyType;
import 
  software.amazon.awssdk.services.applicationautoscaling.model.PredefinedMetricSpecification;
import 
  software.amazon.awssdk.services.applicationautoscaling.model.PutScalingPolicyRequest;
import 
  software.amazon.awssdk.services.applicationautoscaling.model.RegisterScalableTargetRequest;
import software.amazon.awssdk.services.applicationautoscaling.model.ScalingPolicy;
import 
  software.amazon.awssdk.services.applicationautoscaling.model.ServiceNamespace;
import 
  software.amazon.awssdk.services.applicationautoscaling.model.ScalableDimension;
import software.amazon.awssdk.services.applicationautoscaling.model.MetricType;
import 
  software.amazon.awssdk.services.applicationautoscaling.model.TargetTrackingScalingPolicyConfiguration;
import java.util.List;
```

```
/**
```

```
 * Before running this Java V2 code example, set up your development environment, 
  including your credentials. 
 * 
  * For more information, see the following documentation topic: 
 * 
  * https://docs.aws.amazon.com/sdk-for-java/latest/developer-guide/get-started.html 
  */
public class EnableDynamoDBAutoscaling { 
     public static void main(String[] args) { 
         final String usage = """ 
             Usage: 
                <tableId> <roleARN> <policyName>\s
             Where: 
                tableId - The table Id value (for example, table/Music). 
                roleARN - The ARN of the role that has ApplicationAutoScaling 
  permissions. 
                policyName - The name of the policy to create. 
            """
        if (args.length != 3) {
             System.out.println(usage); 
             System.exit(1); 
         } 
         System.out.println("This example registers an Amazon DynamoDB table, which 
  is the resource to scale."); 
         String tableId = args[0]; 
        String roleARN = args[1];
        String policyName = args[2];
         ServiceNamespace ns = ServiceNamespace.DYNAMODB; 
         ScalableDimension tableWCUs = 
  ScalableDimension.DYNAMODB_TABLE_WRITE_CAPACITY_UNITS; 
         ApplicationAutoScalingClient appAutoScalingClient = 
  ApplicationAutoScalingClient.builder() 
              .region(Region.US_EAST_1) 
             .build();
         registerScalableTarget(appAutoScalingClient, tableId, roleARN, ns, 
  tableWCUs); 
         verifyTarget(appAutoScalingClient, tableId, ns, tableWCUs);
```

```
 configureScalingPolicy(appAutoScalingClient, tableId, ns, tableWCUs, 
 policyName); 
    } 
    public static void registerScalableTarget(ApplicationAutoScalingClient 
 appAutoScalingClient, String tableId, String roleARN, ServiceNamespace ns, 
 ScalableDimension tableWCUs) { 
        try { 
            RegisterScalableTargetRequest targetRequest = 
 RegisterScalableTargetRequest.builder() 
                 .serviceNamespace(ns) 
                 .scalableDimension(tableWCUs) 
                 .resourceId(tableId) 
                 .roleARN(roleARN) 
                 .minCapacity(5) 
                 .maxCapacity(10) 
                .build();
            appAutoScalingClient.registerScalableTarget(targetRequest); 
            System.out.println("You have registered " + tableId); 
        } catch (ApplicationAutoScalingException e) { 
            System.err.println(e.awsErrorDetails().errorMessage()); 
        } 
    } 
   // Verify that the target was created. 
    public static void verifyTarget(ApplicationAutoScalingClient 
 appAutoScalingClient, String tableId, ServiceNamespace ns, ScalableDimension 
 tableWCUs) { 
        DescribeScalableTargetsRequest dscRequest = 
 DescribeScalableTargetsRequest.builder() 
             .scalableDimension(tableWCUs) 
             .serviceNamespace(ns) 
             .resourceIds(tableId) 
            .build();
        DescribeScalableTargetsResponse response = 
 appAutoScalingClient.describeScalableTargets(dscRequest); 
        System.out.println("DescribeScalableTargets result: "); 
        System.out.println(response); 
    } 
    // Configure a scaling policy.
```

```
 public static void configureScalingPolicy(ApplicationAutoScalingClient 
 appAutoScalingClient, String tableId, ServiceNamespace ns, ScalableDimension 
 tableWCUs, String policyName) { 
         // Check if the policy exists before creating a new one. 
         DescribeScalingPoliciesResponse describeScalingPoliciesResponse = 
 appAutoScalingClient.describeScalingPolicies(DescribeScalingPoliciesRequest.builder() 
             .serviceNamespace(ns) 
             .resourceId(tableId) 
             .scalableDimension(tableWCUs) 
            .build();
         if (!describeScalingPoliciesResponse.scalingPolicies().isEmpty()) { 
             // If policies exist, consider updating an existing policy instead of 
 creating a new one. 
             System.out.println("Policy already exists. Consider updating it 
 instead."); 
             List<ScalingPolicy> polList = 
 describeScalingPoliciesResponse.scalingPolicies(); 
             for (ScalingPolicy pol : polList) { 
                 System.out.println("Policy name:" +pol.policyName()); 
 } 
         } else { 
             // If no policies exist, proceed with creating a new policy. 
             PredefinedMetricSpecification specification = 
 PredefinedMetricSpecification.builder() 
  .predefinedMetricType(MetricType.DYNAMO_DB_WRITE_CAPACITY_UTILIZATION) 
                 .build();
             TargetTrackingScalingPolicyConfiguration policyConfiguration = 
 TargetTrackingScalingPolicyConfiguration.builder() 
                 .predefinedMetricSpecification(specification) 
                 .targetValue(50.0) 
                 .scaleInCooldown(60) 
                 .scaleOutCooldown(60) 
                .build();
             PutScalingPolicyRequest putScalingPolicyRequest = 
 PutScalingPolicyRequest.builder() 
                 .targetTrackingScalingPolicyConfiguration(policyConfiguration) 
                 .serviceNamespace(ns) 
                 .scalableDimension(tableWCUs) 
                 .resourceId(tableId) 
                  .policyName(policyName)
```

```
 .policyType(PolicyType.TARGET_TRACKING_SCALING) 
                  .build(); 
             try { 
                 appAutoScalingClient.putScalingPolicy(putScalingPolicyRequest); 
                 System.out.println("You have successfully created a scaling policy 
  for an Application Auto Scaling scalable target"); 
             } catch (ApplicationAutoScalingException e) { 
                 System.err.println("Error: " + e.awsErrorDetails().errorMessage()); 
 } 
         } 
     }
}
```
• Untuk detail API, lihat [RegisterScalableTarget](https://docs.aws.amazon.com/goto/SdkForJavaV2/application-autoscaling-2016-02-06/RegisterScalableTarget)di Referensi AWS SDK for Java 2.x API.

# <span id="page-11394-0"></span>Contoh Application Recovery Controller menggunakan SDK for Java 2.x

Contoh kode berikut menunjukkan kepada Anda bagaimana melakukan tindakan dan mengimplementasikan skenario umum AWS SDK for Java 2.x dengan menggunakan Application Recovery Controller.

Tindakan merupakan kutipan kode dari program yang lebih besar dan harus dijalankan dalam konteks. Meskipun tindakan menunjukkan cara memanggil setiap fungsi layanan, Anda dapat melihat tindakan dalam konteks pada skenario yang terkait dan contoh lintas layanan.

Skenario adalah contoh kode yang menunjukkan cara untuk menyelesaikan tugas tertentu dengan memanggil beberapa fungsi dalam layanan yang sama.

Setiap contoh menyertakan tautan ke GitHub, di mana Anda dapat menemukan petunjuk tentang cara mengatur dan menjalankan kode dalam konteks.

Topik

• [Tindakan](#page-8173-0)

#### Tindakan

Dapatkan status kontrol perutean

Contoh kode berikut menunjukkan cara mendapatkan status kontrol routing Application Recovery Controller.

SDK for Java 2.x

# **a** Note

```
 public static GetRoutingControlStateResponse 
  getRoutingControlState(List<ClusterEndpoint> clusterEndpoints, 
             String routingControlArn) { 
         // As a best practice, we recommend choosing a random cluster endpoint to 
  get or 
         // set routing control states. 
         // For more information, see 
         // https://docs.aws.amazon.com/r53recovery/latest/dg/route53-arc-best-
practices.html#route53-arc-best-practices.regional 
         Collections.shuffle(clusterEndpoints); 
         for (ClusterEndpoint clusterEndpoint : clusterEndpoints) { 
             try { 
                 System.out.println(clusterEndpoint); 
                 Route53RecoveryClusterClient client = 
  Route53RecoveryClusterClient.builder() 
                          .endpointOverride(URI.create(clusterEndpoint.endpoint())) 
                          .region(Region.of(clusterEndpoint.region())).build(); 
                 return client.getRoutingControlState( 
                          GetRoutingControlStateRequest.builder() 
                                  .routingControlArn(routingControlArn).build()); 
             } catch (Exception exception) { 
                 System.out.println(exception); 
 } 
 } 
         return null; 
     }
```
• Untuk detail API, lihat [GetRoutingControlState](https://docs.aws.amazon.com/goto/SdkForJavaV2/route53-recovery-cluster-2019-12-02/GetRoutingControlState)di Referensi AWS SDK for Java 2.x API.

Perbarui status kontrol perutean

Contoh kode berikut menunjukkan cara memperbarui status kontrol routing Application Recovery **Controller** 

SDK for Java 2.x

#### **a** Note

```
 public static UpdateRoutingControlStateResponse 
  updateRoutingControlState(List<ClusterEndpoint> clusterEndpoints, 
             String routingControlArn, 
             String routingControlState) { 
         // As a best practice, we recommend choosing a random cluster endpoint to 
  get or 
         // set routing control states. 
         // For more information, see 
         // https://docs.aws.amazon.com/r53recovery/latest/dg/route53-arc-best-
practices.html#route53-arc-best-practices.regional 
         Collections.shuffle(clusterEndpoints); 
         for (ClusterEndpoint clusterEndpoint : clusterEndpoints) { 
             try { 
                 System.out.println(clusterEndpoint); 
                 Route53RecoveryClusterClient client = 
  Route53RecoveryClusterClient.builder() 
                          .endpointOverride(URI.create(clusterEndpoint.endpoint())) 
                          .region(Region.of(clusterEndpoint.region())) 
                         .build();
                 return client.updateRoutingControlState( 
                          UpdateRoutingControlStateRequest.builder() 
  .routingControlArn(routingControlArn).routingControlState(routingControlState).build()); 
             } catch (Exception exception) { 
                 System.out.println(exception); 
 } 
         }
```
}

```
 return null;
```
• Untuk detail API, lihat [UpdateRoutingControlStated](https://docs.aws.amazon.com/goto/SdkForJavaV2/route53-recovery-cluster-2019-12-02/UpdateRoutingControlState)i Referensi AWS SDK for Java 2.x API.

# <span id="page-11397-0"></span>Contoh Aurora menggunakan SDK for Java 2.x

Contoh kode berikut menunjukkan cara melakukan tindakan dan mengimplementasikan skenario umum dengan menggunakan AWS SDK for Java 2.x with Aurora.

Tindakan merupakan kutipan kode dari program yang lebih besar dan harus dijalankan dalam konteks. Meskipun tindakan menunjukkan cara memanggil setiap fungsi layanan, Anda dapat melihat tindakan dalam konteks pada skenario yang terkait dan contoh lintas layanan.

Skenario adalah contoh kode yang menunjukkan cara untuk menyelesaikan tugas tertentu dengan memanggil beberapa fungsi dalam layanan yang sama.

Setiap contoh menyertakan tautan ke GitHub, di mana Anda dapat menemukan petunjuk tentang cara mengatur dan menjalankan kode dalam konteks.

Memulai

Halo Aurora

Contoh kode berikut ini menunjukkan cara mulai menggunakan Aurora.

SDK for Java 2.x

#### **a** Note

```
import software.amazon.awssdk.regions.Region;
import software.amazon.awssdk.services.rds.RdsClient;
import software.amazon.awssdk.services.rds.paginators.DescribeDBClustersIterable;
```

```
public class DescribeDbClusters {
```

```
 public static void main(String[] args) { 
         Region region = Region.US_EAST_1; 
         RdsClient rdsClient = RdsClient.builder() 
                  .region(region) 
                 .build();
         describeClusters(rdsClient); 
         rdsClient.close(); 
     } 
     public static void describeClusters(RdsClient rdsClient) { 
         DescribeDBClustersIterable clustersIterable = 
  rdsClient.describeDBClustersPaginator(); 
         clustersIterable.stream() 
                  .flatMap(r -> r.dbClusters().stream()) 
                  .forEach(cluster -> System.out 
                           .println("Database name: " + cluster.databaseName() + " Arn 
  = " + cluster.dbClusterArn())); 
     }
}
```
• Untuk detail API, lihat [DescribeDBClusters](https://docs.aws.amazon.com/goto/SdkForJavaV2/rds-2014-10-31/DescribeDBClusters) di Referensi AWS SDK for Java 2.x API.

#### Topik

- [Tindakan](#page-8173-0)
- **[Skenario](#page-8194-0)**

# Tindakan

Membuat klaster DB

Contoh kode berikut menunjukkan cara membuat cluster Aurora DB.

SDK for Java 2.x

### **a** Note

```
 public static String createDBCluster(RdsClient rdsClient, String 
 dbParameterGroupFamily, String dbName, 
             String dbClusterIdentifier, String userName, String password) { 
         try { 
             CreateDbClusterRequest clusterRequest = CreateDbClusterRequest.builder() 
                      .databaseName(dbName) 
                      .dbClusterIdentifier(dbClusterIdentifier) 
                      .dbClusterParameterGroupName(dbParameterGroupFamily) 
                      .engine("aurora-mysql") 
                      .masterUsername(userName) 
                      .masterUserPassword(password) 
                     .build();
             CreateDbClusterResponse response = 
 rdsClient.createDBCluster(clusterRequest); 
             return response.dbCluster().dbClusterArn(); 
         } catch (RdsException e) { 
             System.out.println(e.getLocalizedMessage()); 
             System.exit(1); 
 } 
         return ""; 
     }
```
• Untuk detail API, lihat [CreateDBCluster](https://docs.aws.amazon.com/goto/SdkForJavaV2/rds-2014-10-31/CreateDBCluster) di Referensi API AWS SDK for Java 2.x.

Buat grup parameter klaster DB

Contoh kode berikut menunjukkan cara membuat kelompok parameter cluster Aurora DB.

SDK for Java 2.x

```
a Note
```
Ada lebih banyak tentang GitHub. Temukan contoh lengkapnya dan pelajari cara mengatur dan menjalankannya di [Repositori Contoh Kode AWS.](https://github.com/awsdocs/aws-doc-sdk-examples/tree/main/javav2/example_code/rds#readme)

 public static void createDBClusterParameterGroup(RdsClient rdsClient, String dbClusterGroupName,

```
 String dbParameterGroupFamily) { 
        try { 
            CreateDbClusterParameterGroupRequest groupRequest = 
 CreateDbClusterParameterGroupRequest.builder() 
                     .dbClusterParameterGroupName(dbClusterGroupName) 
                     .dbParameterGroupFamily(dbParameterGroupFamily) 
                     .description("Created by using the AWS SDK for Java") 
                    .build();
            CreateDbClusterParameterGroupResponse response = 
 rdsClient.createDBClusterParameterGroup(groupRequest); 
            System.out.println("The group name is " + 
 response.dbClusterParameterGroup().dbClusterParameterGroupName()); 
        } catch (RdsException e) { 
            System.out.println(e.getLocalizedMessage()); 
            System.exit(1); 
        } 
    }
```
• Untuk detail API, lihat [CreateDB ClusterParameterGroup](https://docs.aws.amazon.com/goto/SdkForJavaV2/rds-2014-10-31/CreateDBClusterParameterGroup) di AWS SDK for Java 2.x Referensi API.

Membuat snapshot klaster DB

Contoh kode berikut menunjukkan cara membuat snapshot cluster Aurora DB.

```
SDK for Java 2.x
```
# **a** Note

```
 public static void createDBClusterSnapshot(RdsClient rdsClient, String 
 dbInstanceClusterIdentifier, 
            String dbSnapshotIdentifier) { 
        try { 
            CreateDbClusterSnapshotRequest snapshotRequest = 
 CreateDbClusterSnapshotRequest.builder()
```

```
 .dbClusterIdentifier(dbInstanceClusterIdentifier) 
                     .dbClusterSnapshotIdentifier(dbSnapshotIdentifier) 
                    .build();
            CreateDbClusterSnapshotResponse response = 
 rdsClient.createDBClusterSnapshot(snapshotRequest); 
            System.out.println("The Snapshot ARN is " + 
 response.dbClusterSnapshot().dbClusterSnapshotArn()); 
        } catch (RdsException e) { 
            System.out.println(e.getLocalizedMessage()); 
            System.exit(1); 
        } 
    }
```
• Untuk detail API, lihat [CreateDB ClusterSnapshot](https://docs.aws.amazon.com/goto/SdkForJavaV2/rds-2014-10-31/CreateDBClusterSnapshot) di AWS SDK for Java 2.x Referensi API.

Buat instans DB di klaster DB

Contoh kode berikut menunjukkan cara membuat instance DB di cluster Aurora DB.

SDK for Java 2.x

# **a** Note

```
 public static String createDBInstanceCluster(RdsClient rdsClient, 
            String dbInstanceIdentifier, 
            String dbInstanceClusterIdentifier, 
            String instanceClass) { 
        try { 
            CreateDbInstanceRequest instanceRequest = 
 CreateDbInstanceRequest.builder() 
                     .dbInstanceIdentifier(dbInstanceIdentifier) 
                     .dbClusterIdentifier(dbInstanceClusterIdentifier) 
                     .engine("aurora-mysql") 
                     .dbInstanceClass(instanceClass) 
                     .build();
```

```
 CreateDbInstanceResponse response = 
 rdsClient.createDBInstance(instanceRequest); 
            System.out.print("The status is " + 
 response.dbInstance().dbInstanceStatus()); 
            return response.dbInstance().dbInstanceArn(); 
        } catch (RdsException e) { 
             System.err.println(e.getMessage()); 
            System.exit(1); 
        } 
        return ""; 
    }
```
• Lihat detail API di [CreateDBInstance](https://docs.aws.amazon.com/goto/SdkForJavaV2/rds-2014-10-31/CreateDBInstance) dalam Referensi API AWS SDK for Java 2.x.

#### Menghapus klaster DB

Contoh kode berikut menunjukkan cara menghapus cluster Aurora DB.

SDK for Java 2.x

#### **a** Note

```
 public static void deleteCluster(RdsClient rdsClient, String 
 dbInstanceClusterIdentifier) { 
        try { 
            DeleteDbClusterRequest deleteDbClusterRequest = 
 DeleteDbClusterRequest.builder() 
                     .dbClusterIdentifier(dbInstanceClusterIdentifier) 
                     .skipFinalSnapshot(true) 
                    .build();
            rdsClient.deleteDBCluster(deleteDbClusterRequest); 
            System.out.println(dbInstanceClusterIdentifier + " was deleted!");
```

```
 } catch (RdsException e) { 
          System.out.println(e.getLocalizedMessage()); 
          System.exit(1); 
     } 
 }
```
• Untuk detail API, lihat [DeleteDBCluster](https://docs.aws.amazon.com/goto/SdkForJavaV2/rds-2014-10-31/DeleteDBCluster) di Referensi API AWS SDK for Java 2.x.

Menghapus grup parameter klaster DB

Contoh kode berikut menunjukkan cara menghapus kelompok parameter cluster Aurora DB.

SDK for Java 2.x

# **a** Note

```
 public static void deleteDBClusterGroup(RdsClient rdsClient, String 
 dbClusterGroupName, String clusterDBARN) 
            throws InterruptedException { 
        try { 
            boolean isDataDel = false; 
            boolean didFind; 
            String instanceARN; 
            // Make sure that the database has been deleted. 
            while (!isDataDel) { 
                 DescribeDbInstancesResponse response = 
 rdsClient.describeDBInstances(); 
                 List<DBInstance> instanceList = response.dbInstances(); 
                 int listSize = instanceList.size(); 
                 didFind = false; 
                int index = 1;
                 for (DBInstance instance : instanceList) { 
                     instanceARN = instance.dbInstanceArn(); 
                     if (instanceARN.compareTo(clusterDBARN) == 0) { 
                         System.out.println(clusterDBARN + " still exists");
```

```
 didFind = true; 
1 1 1 1 1 1 1
                     if ((index == listSize) && (!didFind)) { 
                        // Went through the entire list and did not find the 
 database ARN. 
                         isDataDel = true; 
1 1 1 1 1 1 1
                     Thread.sleep(sleepTime * 1000); 
                     index++; 
 } 
 } 
            DeleteDbClusterParameterGroupRequest clusterParameterGroupRequest = 
 DeleteDbClusterParameterGroupRequest 
                     .builder() 
                     .dbClusterParameterGroupName(dbClusterGroupName) 
                    .build();
            rdsClient.deleteDBClusterParameterGroup(clusterParameterGroupRequest); 
            System.out.println(dbClusterGroupName + " was deleted."); 
        } catch (RdsException e) { 
            System.out.println(e.getLocalizedMessage()); 
            System.exit(1); 
        } 
    }
```
• Untuk detail API, lihat [DeleteDB ClusterParameterGroup](https://docs.aws.amazon.com/goto/SdkForJavaV2/rds-2014-10-31/DeleteDBClusterParameterGroup) di Referensi AWS SDK for Java 2.xAPI.

Hapus instans basis data

Contoh kode berikut menunjukkan cara menghapus instance Aurora DB.

SDK for Java 2.x

#### **G** Note

```
 public static void deleteDatabaseInstance(RdsClient rdsClient, String 
 dbInstanceIdentifier) { 
        try { 
            DeleteDbInstanceRequest deleteDbInstanceRequest = 
 DeleteDbInstanceRequest.builder() 
                     .dbInstanceIdentifier(dbInstanceIdentifier) 
                     .deleteAutomatedBackups(true) 
                     .skipFinalSnapshot(true) 
                    .build();
            DeleteDbInstanceResponse response = 
 rdsClient.deleteDBInstance(deleteDbInstanceRequest); 
            System.out.println("The status of the database is " + 
 response.dbInstance().dbInstanceStatus()); 
        } catch (RdsException e) { 
            System.out.println(e.getLocalizedMessage()); 
            System.exit(1); 
        } 
    }
```
• Lihat detail API di [DeleteDBInstance](https://docs.aws.amazon.com/goto/SdkForJavaV2/rds-2014-10-31/DeleteDBInstance) dalam Referensi API AWS SDK for Java 2.x.

Menjelaskan grup parameter klaster DB

Contoh kode berikut menunjukkan bagaimana menggambarkan kelompok parameter cluster Aurora DB.

SDK for Java 2.x

```
a Note
```

```
 public static void describeDbClusterParameterGroups(RdsClient rdsClient, String 
 dbClusterGroupName) { 
        try {
```

```
 DescribeDbClusterParameterGroupsRequest groupsRequest = 
 DescribeDbClusterParameterGroupsRequest.builder() 
                      .dbClusterParameterGroupName(dbClusterGroupName) 
                      .maxRecords(20) 
                     .buid():
             List<DBClusterParameterGroup> groups = 
 rdsClient.describeDBClusterParameterGroups(groupsRequest) 
                      .dbClusterParameterGroups(); 
             for (DBClusterParameterGroup group : groups) { 
                 System.out.println("The group name is " + 
 group.dbClusterParameterGroupName()); 
                 System.out.println("The group ARN is " + 
 group.dbClusterParameterGroupArn()); 
 } 
         } catch (RdsException e) { 
             System.out.println(e.getLocalizedMessage()); 
             System.exit(1); 
         } 
    }
```
• Untuk detail API, lihat [DescribeDB ClusterParameterGroups](https://docs.aws.amazon.com/goto/SdkForJavaV2/rds-2014-10-31/DescribeDBClusterParameterGroups) di Referensi AWS SDK for Java 2.xAPI.

Menjelaskan snapshot klaster DB

Contoh kode berikut menunjukkan bagaimana mendeskripsikan snapshot cluster Aurora DB.

SDK for Java 2.x

#### **a** Note

```
 public static void waitForSnapshotReady(RdsClient rdsClient, String 
 dbSnapshotIdentifier, 
            String dbInstanceClusterIdentifier) {
```

```
 try { 
             boolean snapshotReady = false; 
             String snapshotReadyStr; 
             System.out.println("Waiting for the snapshot to become available."); 
             DescribeDbClusterSnapshotsRequest snapshotsRequest = 
 DescribeDbClusterSnapshotsRequest.builder() 
                     .dbClusterSnapshotIdentifier(dbSnapshotIdentifier) 
                     .dbClusterIdentifier(dbInstanceClusterIdentifier) 
                    .build();
             while (!snapshotReady) { 
                 DescribeDbClusterSnapshotsResponse response = 
 rdsClient.describeDBClusterSnapshots(snapshotsRequest); 
                 List<DBClusterSnapshot> snapshotList = 
 response.dbClusterSnapshots(); 
                 for (DBClusterSnapshot snapshot : snapshotList) { 
                     snapshotReadyStr = snapshot.status(); 
                     if (snapshotReadyStr.contains("available")) { 
                         snapshotReady = true; 
                     } else { 
                         System.out.println("."); 
                         Thread.sleep(sleepTime * 5000); 
1 1 1 1 1 1 1
 } 
 } 
             System.out.println("The Snapshot is available!"); 
         } catch (RdsException | InterruptedException e) { 
             System.out.println(e.getLocalizedMessage()); 
             System.exit(1); 
         } 
    }
```
• Untuk detail API, lihat [DescribeDB ClusterSnapshots](https://docs.aws.amazon.com/goto/SdkForJavaV2/rds-2014-10-31/DescribeDBClusterSnapshots) di Referensi AWS SDK for Java 2.xAPI.

# Menjelaskan klaster DB

Contoh kode berikut menunjukkan bagaimana menggambarkan cluster Aurora DB.

# SDK for Java 2.x

### **a** Note

```
 public static void describeDbClusterParameters(RdsClient rdsClient, String 
 dbCLusterGroupName, int flag) { 
         try { 
             DescribeDbClusterParametersRequest dbParameterGroupsRequest; 
            if (flag == \emptyset) {
                 dbParameterGroupsRequest = 
 DescribeDbClusterParametersRequest.builder() 
                          .dbClusterParameterGroupName(dbCLusterGroupName) 
                          .build(); 
             } else { 
                 dbParameterGroupsRequest = 
 DescribeDbClusterParametersRequest.builder() 
                          .dbClusterParameterGroupName(dbCLusterGroupName) 
                          .source("user") 
                         .build();
 } 
             DescribeDbClusterParametersResponse response = rdsClient 
                      .describeDBClusterParameters(dbParameterGroupsRequest); 
             List<Parameter> dbParameters = response.parameters(); 
             String paraName; 
             for (Parameter para : dbParameters) { 
                 // Only print out information about either auto_increment_offset or 
                 // auto_increment_increment. 
                 paraName = para.parameterName(); 
                 if ((paraName.compareTo("auto_increment_offset") == 0) 
                          || (paraName.compareTo("auto_increment_increment ") == 0)) { 
                      System.out.println("*** The parameter name is " + paraName); 
                      System.out.println("*** The parameter value is " + 
 para.parameterValue()); 
                      System.out.println("*** The parameter data type is " + 
 para.dataType()); 
                      System.out.println("*** The parameter description is " + 
 para.description());
```

```
 System.out.println("*** The parameter allowed values is " + 
 para.allowedValues()); 
 } 
 } 
        } catch (RdsException e) { 
            System.out.println(e.getLocalizedMessage()); 
            System.exit(1); 
        } 
    }
```
• Untuk detail API, lihat [DescribeDBClusters](https://docs.aws.amazon.com/goto/SdkForJavaV2/rds-2014-10-31/DescribeDBClusters) di Referensi AWS SDK for Java 2.x API.

Jelaskan instans basis data

Contoh kode berikut menunjukkan bagaimana menggambarkan instance Aurora DB.

SDK for Java 2.x

# **a** Note

```
 // Waits until the database instance is available. 
    public static void waitForInstanceReady(RdsClient rdsClient, String 
 dbClusterIdentifier) { 
        boolean instanceReady = false; 
        String instanceReadyStr; 
        System.out.println("Waiting for instance to become available."); 
        try { 
            DescribeDbClustersRequest instanceRequest = 
 DescribeDbClustersRequest.builder() 
                     .dbClusterIdentifier(dbClusterIdentifier) 
                    .build();
           while (!instanceReady) {
                DescribeDbClustersResponse response = 
 rdsClient.describeDBClusters(instanceRequest);
```

```
 List<DBCluster> clusterList = response.dbClusters(); 
                for (DBCluster cluster : clusterList) { 
                     instanceReadyStr = cluster.status(); 
                     if (instanceReadyStr.contains("available")) { 
                         instanceReady = true; 
                    } else { 
                         System.out.print("."); 
                         Thread.sleep(sleepTime * 1000); 
1 1 1 1 1 1 1
 } 
 } 
            System.out.println("Database cluster is available!"); 
        } catch (RdsException | InterruptedException e) { 
            System.err.println(e.getMessage()); 
            System.exit(1); 
        } 
    }
```
• Lihat detail API di [DescribeDBInstances](https://docs.aws.amazon.com/goto/SdkForJavaV2/rds-2014-10-31/DescribeDBInstances) dalam Referensi API AWS SDK for Java 2.x.

Jelaskan versi mesin basis data

Contoh kode berikut menunjukkan bagaimana menggambarkan versi mesin database Aurora.

SDK for Java 2.x

#### **a** Note

```
 public static void describeDBEngines(RdsClient rdsClient) { 
        try { 
            DescribeDbEngineVersionsRequest engineVersionsRequest = 
 DescribeDbEngineVersionsRequest.builder() 
                     .engine("aurora-mysql") 
                     .defaultOnly(true) 
                     .maxRecords(20)
```

```
.build();
             DescribeDbEngineVersionsResponse response = 
 rdsClient.describeDBEngineVersions(engineVersionsRequest); 
            List<DBEngineVersion> engines = response.dbEngineVersions();
             // Get all DBEngineVersion objects. 
             for (DBEngineVersion engineOb : engines) { 
                 System.out.println("The name of the DB parameter group family for 
 the database engine is " 
                          + engineOb.dbParameterGroupFamily()); 
                 System.out.println("The name of the database engine " + 
 engineOb.engine()); 
                 System.out.println("The version number of the database engine " + 
 engineOb.engineVersion()); 
 } 
         } catch (RdsException e) { 
             System.out.println(e.getLocalizedMessage()); 
             System.exit(1); 
         } 
    }
```
• Untuk detail API, lihat [DescribeDB EngineVersions](https://docs.aws.amazon.com/goto/SdkForJavaV2/rds-2014-10-31/DescribeDBEngineVersions) di Referensi AWS SDK for Java 2.xAPI.

Jelaskan opsi untuk instans basis data

Contoh kode berikut menunjukkan bagaimana mendeskripsikan opsi untuk instance Aurora DB.

SDK for Java 2 x

**G** Note

```
 public static void describeDBEngines(RdsClient rdsClient) { 
        try { 
            DescribeDbEngineVersionsRequest engineVersionsRequest = 
 DescribeDbEngineVersionsRequest.builder()
```
```
 .engine("aurora-mysql") 
                      .defaultOnly(true) 
                      .maxRecords(20) 
                      .build(); 
             DescribeDbEngineVersionsResponse response = 
 rdsClient.describeDBEngineVersions(engineVersionsRequest); 
             List<DBEngineVersion> engines = response.dbEngineVersions(); 
             // Get all DBEngineVersion objects. 
             for (DBEngineVersion engineOb : engines) { 
                 System.out.println("The name of the DB parameter group family for 
 the database engine is " 
                          + engineOb.dbParameterGroupFamily()); 
                 System.out.println("The name of the database engine " + 
 engineOb.engine()); 
                 System.out.println("The version number of the database engine " + 
 engineOb.engineVersion()); 
 } 
         } catch (RdsException e) { 
             System.out.println(e.getLocalizedMessage()); 
             System.exit(1); 
         } 
    }
```
• Untuk detail API, lihat [DescribeOrderableDB InstanceOptions](https://docs.aws.amazon.com/goto/SdkForJavaV2/rds-2014-10-31/DescribeOrderableDBInstanceOptions) di Referensi AWS SDK for Java  $2 \times$  API

Menjelaskan parameter dari grup parameter klaster DB

Contoh kode berikut menunjukkan bagaimana mendeskripsikan parameter dari kelompok parameter cluster Aurora DB.

SDK for Java 2.x

## **a** Note

```
 public static void describeDbClusterParameters(RdsClient rdsClient, String 
 dbCLusterGroupName, int flag) { 
         try { 
             DescribeDbClusterParametersRequest dbParameterGroupsRequest; 
            if (flag == \emptyset) {
                 dbParameterGroupsRequest = 
 DescribeDbClusterParametersRequest.builder() 
                         .dbClusterParameterGroupName(dbCLusterGroupName) 
                        .build();
             } else { 
                 dbParameterGroupsRequest = 
 DescribeDbClusterParametersRequest.builder() 
                         .dbClusterParameterGroupName(dbCLusterGroupName) 
                         .source("user") 
                        .build();
 } 
             DescribeDbClusterParametersResponse response = rdsClient 
                     .describeDBClusterParameters(dbParameterGroupsRequest); 
             List<Parameter> dbParameters = response.parameters(); 
             String paraName; 
             for (Parameter para : dbParameters) { 
                 // Only print out information about either auto_increment_offset or 
                 // auto_increment_increment. 
                 paraName = para.parameterName(); 
                 if ((paraName.compareTo("auto_increment_offset") == 0) 
                         || (paraName.compareTo("auto_increment_increment ") == 0)) { 
                     System.out.println("*** The parameter name is " + paraName); 
                     System.out.println("*** The parameter value is " + 
 para.parameterValue()); 
                     System.out.println("*** The parameter data type is " + 
 para.dataType()); 
                     System.out.println("*** The parameter description is " + 
 para.description()); 
                     System.out.println("*** The parameter allowed values is " + 
 para.allowedValues()); 
 } 
 } 
         } catch (RdsException e) { 
             System.out.println(e.getLocalizedMessage()); 
             System.exit(1); 
 }
```
}

• Untuk detail API, lihat [DescribeDB ClusterParameters](https://docs.aws.amazon.com/goto/SdkForJavaV2/rds-2014-10-31/DescribeDBClusterParameters) di Referensi AWS SDK for Java 2.xAPI.

Memperbarui parameter dalam grup parameter klaster DB

Contoh kode berikut menunjukkan cara memperbarui parameter dalam kelompok parameter cluster Aurora DB.

SDK for Java 2.x

## **a** Note

```
 public static void describeDbClusterParameterGroups(RdsClient rdsClient, String 
 dbClusterGroupName) { 
         try { 
             DescribeDbClusterParameterGroupsRequest groupsRequest = 
 DescribeDbClusterParameterGroupsRequest.builder() 
                      .dbClusterParameterGroupName(dbClusterGroupName) 
                      .maxRecords(20) 
                      .build(); 
             List<DBClusterParameterGroup> groups = 
 rdsClient.describeDBClusterParameterGroups(groupsRequest) 
                      .dbClusterParameterGroups(); 
             for (DBClusterParameterGroup group : groups) { 
                 System.out.println("The group name is " + 
 group.dbClusterParameterGroupName()); 
                 System.out.println("The group ARN is " + 
 group.dbClusterParameterGroupArn()); 
 } 
         } catch (RdsException e) { 
             System.out.println(e.getLocalizedMessage()); 
             System.exit(1); 
 } 
     }
```
• Untuk detail API, lihat [ModifyDB ClusterParameterGroup](https://docs.aws.amazon.com/goto/SdkForJavaV2/rds-2014-10-31/ModifyDBClusterParameterGroup) di AWS SDK for Java 2.x Referensi API.

Skenario

Memulai dengan klaster DB

Contoh kode berikut ini menunjukkan cara untuk melakukan:

- Membuat grup parameter klaster DB Aurora dan mengatur nilai parameter.
- Membuat klaster DB yang menggunakan grup parameter.
- Membuat instans DB yang berisi basis data.
- Mengambil snapshot klaster DB, lalu membersihkan sumber daya.

SDK for Java 2.x

#### **a** Note

```
/** 
  * Before running this Java (v2) code example, set up your development 
  * environment, including your credentials. 
 * 
  * For more information, see the following documentation topic: 
 * 
  * https://docs.aws.amazon.com/sdk-for-java/latest/developer-guide/get-started.html 
 * 
  * This example requires an AWS Secrets Manager secret that contains the 
  * database credentials. If you do not create a 
  * secret, this example will not work. For details, see: 
 * 
  * https://docs.aws.amazon.com/secretsmanager/latest/userguide/integrating_how-
services-use-secrets_RS.html 
  * 
  * This Java example performs the following tasks:
```
AWSContoh Kode SDK Perpustakaan Kode

```
 * 
  * 1. Gets available engine families for Amazon Aurora MySQL-Compatible Edition 
  * by calling the DescribeDbEngineVersions(Engine='aurora-mysql') method. 
  * 2. Selects an engine family and creates a custom DB cluster parameter group 
  * by invoking the describeDBClusterParameters method. 
  * 3. Gets the parameter groups by invoking the describeDBClusterParameterGroups 
  * method. 
  * 4. Gets parameters in the group by invoking the describeDBClusterParameters 
  * method. 
  * 5. Modifies the auto_increment_offset parameter by invoking the 
  * modifyDbClusterParameterGroupRequest method. 
  * 6. Gets and displays the updated parameters. 
  * 7. Gets a list of allowed engine versions by invoking the 
  * describeDbEngineVersions method. 
  * 8. Creates an Aurora DB cluster database cluster that contains a MySQL 
  * database. 
  * 9. Waits for DB instance to be ready. 
  * 10. Gets a list of instance classes available for the selected engine. 
  * 11. Creates a database instance in the cluster. 
  * 12. Waits for DB instance to be ready. 
  * 13. Creates a snapshot. 
  * 14. Waits for DB snapshot to be ready. 
  * 15. Deletes the DB cluster. 
  * 16. Deletes the DB cluster group. 
  */
public class AuroraScenario { 
     public static long sleepTime = 20; 
     public static final String DASHES = new String(new char[80]).replace("\0", "-"); 
     public static void main(String[] args) throws InterruptedException { 
         final String usage = "\n" + 
                 "Usage:\n" + 
                 " <dbClusterGroupName> <dbParameterGroupFamily> 
  <dbInstanceClusterIdentifier> <dbInstanceIdentifier> <dbName> 
  <dbSnapshotIdentifier><secretName>" 
+ + + "Where:\n" + 
                     dbClusterGroupName - The name of the DB cluster parameter
  group. \n" + 
                     dbParameterGroupFamily - The DB cluster parameter group family
  name (for example, aurora-mysql5.7). \n" 
+ + + " dbInstanceClusterIdentifier - The instance cluster identifier 
  value.\n" +
```
AWSContoh Kode SDK Perpustakaan Kode

```
 " dbInstanceIdentifier - The database instance identifier.\n" + 
                 " dbName - The database name.\n" + 
                 " dbSnapshotIdentifier - The snapshot identifier.\n" + 
                 " secretName - The name of the AWS Secrets Manager secret that 
 contains the database credentials\"\n"; 
\mathcal{L} ; and \mathcal{L}if (args.length != 7) {
             System.out.println(usage); 
             System.exit(1); 
         } 
        String dbClusterGroupName = args[0];
        String dbParameterGroupFamily = args[1];
         String dbInstanceClusterIdentifier = args[2]; 
         String dbInstanceIdentifier = args[3]; 
         String dbName = args[4]; 
         String dbSnapshotIdentifier = args[5]; 
        String secretName = args[6];
         // Retrieve the database credentials using AWS Secrets Manager. 
         Gson gson = new Gson(); 
         User user = gson.fromJson(String.valueOf(getSecretValues(secretName)), 
 User.class); 
         String username = user.getUsername(); 
         String userPassword = user.getPassword(); 
         Region region = Region.US_WEST_2; 
         RdsClient rdsClient = RdsClient.builder() 
                  .region(region) 
                 .build();
         System.out.println(DASHES); 
         System.out.println("Welcome to the Amazon Aurora example scenario."); 
         System.out.println(DASHES); 
         System.out.println(DASHES); 
         System.out.println("1. Return a list of the available DB engines"); 
         describeDBEngines(rdsClient); 
         System.out.println(DASHES); 
         System.out.println(DASHES); 
         System.out.println("2. Create a custom parameter group");
```

```
 createDBClusterParameterGroup(rdsClient, dbClusterGroupName, 
 dbParameterGroupFamily); 
        System.out.println(DASHES); 
        System.out.println(DASHES); 
        System.out.println("3. Get the parameter group"); 
        describeDbClusterParameterGroups(rdsClient, dbClusterGroupName); 
        System.out.println(DASHES); 
        System.out.println(DASHES); 
        System.out.println("4. Get the parameters in the group"); 
        describeDbClusterParameters(rdsClient, dbClusterGroupName, 0); 
        System.out.println(DASHES); 
        System.out.println(DASHES); 
        System.out.println("5. Modify the auto_increment_offset parameter"); 
        modifyDBClusterParas(rdsClient, dbClusterGroupName); 
        System.out.println(DASHES); 
        System.out.println(DASHES); 
        System.out.println("6. Display the updated parameter value"); 
        describeDbClusterParameters(rdsClient, dbClusterGroupName, -1); 
        System.out.println(DASHES); 
        System.out.println(DASHES); 
        System.out.println("7. Get a list of allowed engine versions"); 
        getAllowedEngines(rdsClient, dbParameterGroupFamily); 
        System.out.println(DASHES); 
        System.out.println(DASHES); 
        System.out.println("8. Create an Aurora DB cluster database"); 
        String arnClusterVal = createDBCluster(rdsClient, dbClusterGroupName, 
 dbName, dbInstanceClusterIdentifier, 
                username, userPassword); 
       System.out.println("The ARN of the cluster is " + arnClusterVal);
        System.out.println(DASHES); 
        System.out.println(DASHES); 
        System.out.println("9. Wait for DB instance to be ready"); 
        waitForInstanceReady(rdsClient, dbInstanceClusterIdentifier); 
        System.out.println(DASHES); 
        System.out.println(DASHES);
```

```
 System.out.println("10. Get a list of instance classes available for the 
 selected engine"); 
        String instanceClass = getListInstanceClasses(rdsClient); 
        System.out.println(DASHES); 
        System.out.println(DASHES); 
        System.out.println("11. Create a database instance in the cluster."); 
        String clusterDBARN = createDBInstanceCluster(rdsClient, 
 dbInstanceIdentifier, dbInstanceClusterIdentifier, 
                instanceClass); 
        System.out.println("The ARN of the database is " + clusterDBARN); 
        System.out.println(DASHES); 
        System.out.println(DASHES); 
        System.out.println("12. Wait for DB instance to be ready"); 
        waitDBInstanceReady(rdsClient, dbInstanceIdentifier); 
        System.out.println(DASHES); 
        System.out.println(DASHES); 
        System.out.println("13. Create a snapshot"); 
        createDBClusterSnapshot(rdsClient, dbInstanceClusterIdentifier, 
 dbSnapshotIdentifier); 
        System.out.println(DASHES); 
        System.out.println(DASHES); 
        System.out.println("14. Wait for DB snapshot to be ready"); 
        waitForSnapshotReady(rdsClient, dbSnapshotIdentifier, 
 dbInstanceClusterIdentifier); 
        System.out.println(DASHES); 
        System.out.println(DASHES); 
        System.out.println("14. Delete the DB instance"); 
        deleteDatabaseInstance(rdsClient, dbInstanceIdentifier); 
        System.out.println(DASHES); 
        System.out.println(DASHES); 
        System.out.println("15. Delete the DB cluster"); 
        deleteCluster(rdsClient, dbInstanceClusterIdentifier); 
        System.out.println(DASHES); 
        System.out.println(DASHES); 
        System.out.println("16. Delete the DB cluster group"); 
        deleteDBClusterGroup(rdsClient, dbClusterGroupName, clusterDBARN); 
        System.out.println(DASHES);
```

```
 System.out.println(DASHES); 
        System.out.println("The Scenario has successfully completed."); 
        System.out.println(DASHES); 
        rdsClient.close(); 
    } 
    private static SecretsManagerClient getSecretClient() { 
        Region region = Region.US_WEST_2; 
        return SecretsManagerClient.builder() 
                 .region(region) 
 .credentialsProvider(EnvironmentVariableCredentialsProvider.create()) 
                .build();
   } 
    private static String getSecretValues(String secretName) { 
       SecretsManagerClient secretClient = getSecretClient();
        GetSecretValueRequest valueRequest = GetSecretValueRequest.builder() 
                 .secretId(secretName) 
                .build();
        GetSecretValueResponse valueResponse = 
 secretClient.getSecretValue(valueRequest); 
        return valueResponse.secretString(); 
    } 
    public static void deleteDBClusterGroup(RdsClient rdsClient, String 
 dbClusterGroupName, String clusterDBARN) 
            throws InterruptedException { 
        try { 
            boolean isDataDel = false; 
            boolean didFind; 
            String instanceARN; 
            // Make sure that the database has been deleted. 
            while (!isDataDel) { 
                DescribeDbInstancesResponse response = 
 rdsClient.describeDBInstances(); 
               List<DBInstance> instanceList = response.dbInstances();
                int listSize = instanceList.size(); 
               didFind = false;int index = 1:
                for (DBInstance instance : instanceList) {
```

```
 instanceARN = instance.dbInstanceArn(); 
                     if (instanceARN.compareTo(clusterDBARN) == 0) { 
                         System.out.println(clusterDBARN + " still exists"); 
                        didFind = true;1 1 1 1 1 1 1
                     if ((index == listSize) && (!didFind)) { 
                         // Went through the entire list and did not find the 
 database ARN. 
                         isDataDel = true; 
1 1 1 1 1 1 1
                     Thread.sleep(sleepTime * 1000); 
                     index++; 
 } 
 } 
             DeleteDbClusterParameterGroupRequest clusterParameterGroupRequest = 
 DeleteDbClusterParameterGroupRequest 
                     .builder() 
                     .dbClusterParameterGroupName(dbClusterGroupName) 
                    .build();
             rdsClient.deleteDBClusterParameterGroup(clusterParameterGroupRequest); 
             System.out.println(dbClusterGroupName + " was deleted."); 
         } catch (RdsException e) { 
             System.out.println(e.getLocalizedMessage()); 
             System.exit(1); 
         } 
    } 
     public static void deleteCluster(RdsClient rdsClient, String 
 dbInstanceClusterIdentifier) { 
         try { 
             DeleteDbClusterRequest deleteDbClusterRequest = 
 DeleteDbClusterRequest.builder() 
                     .dbClusterIdentifier(dbInstanceClusterIdentifier) 
                     .skipFinalSnapshot(true) 
                    .build();
             rdsClient.deleteDBCluster(deleteDbClusterRequest); 
             System.out.println(dbInstanceClusterIdentifier + " was deleted!"); 
         } catch (RdsException e) {
```

```
 System.out.println(e.getLocalizedMessage());
```

```
 System.exit(1); 
        } 
    } 
    public static void deleteDatabaseInstance(RdsClient rdsClient, String 
 dbInstanceIdentifier) { 
        try { 
            DeleteDbInstanceRequest deleteDbInstanceRequest = 
 DeleteDbInstanceRequest.builder() 
                     .dbInstanceIdentifier(dbInstanceIdentifier) 
                     .deleteAutomatedBackups(true) 
                     .skipFinalSnapshot(true) 
                    .build();
            DeleteDbInstanceResponse response = 
 rdsClient.deleteDBInstance(deleteDbInstanceRequest); 
            System.out.println("The status of the database is " + 
 response.dbInstance().dbInstanceStatus()); 
        } catch (RdsException e) { 
            System.out.println(e.getLocalizedMessage()); 
            System.exit(1); 
        } 
    } 
    public static void waitForSnapshotReady(RdsClient rdsClient, String 
 dbSnapshotIdentifier, 
            String dbInstanceClusterIdentifier) { 
        try { 
            boolean snapshotReady = false; 
            String snapshotReadyStr; 
            System.out.println("Waiting for the snapshot to become available."); 
            DescribeDbClusterSnapshotsRequest snapshotsRequest = 
 DescribeDbClusterSnapshotsRequest.builder() 
                     .dbClusterSnapshotIdentifier(dbSnapshotIdentifier) 
                     .dbClusterIdentifier(dbInstanceClusterIdentifier) 
                    .build();
            while (!snapshotReady) { 
                 DescribeDbClusterSnapshotsResponse response = 
 rdsClient.describeDBClusterSnapshots(snapshotsRequest); 
                 List<DBClusterSnapshot> snapshotList = 
 response.dbClusterSnapshots();
```

```
 for (DBClusterSnapshot snapshot : snapshotList) { 
                    snapshotReadyStr = snapshot.status();
                     if (snapshotReadyStr.contains("available")) { 
                          snapshotReady = true; 
                     } else { 
                          System.out.println("."); 
                         Thread.sleep(sleepTime * 5000); 
1 1 1 1 1 1 1
 } 
 } 
             System.out.println("The Snapshot is available!"); 
         } catch (RdsException | InterruptedException e) { 
             System.out.println(e.getLocalizedMessage()); 
             System.exit(1); 
         } 
    } 
    public static void createDBClusterSnapshot(RdsClient rdsClient, String 
 dbInstanceClusterIdentifier, 
             String dbSnapshotIdentifier) { 
         try { 
             CreateDbClusterSnapshotRequest snapshotRequest = 
 CreateDbClusterSnapshotRequest.builder() 
                     .dbClusterIdentifier(dbInstanceClusterIdentifier) 
                     .dbClusterSnapshotIdentifier(dbSnapshotIdentifier) 
                     .build();
             CreateDbClusterSnapshotResponse response = 
 rdsClient.createDBClusterSnapshot(snapshotRequest); 
             System.out.println("The Snapshot ARN is " + 
 response.dbClusterSnapshot().dbClusterSnapshotArn()); 
         } catch (RdsException e) { 
             System.out.println(e.getLocalizedMessage()); 
             System.exit(1); 
         } 
    } 
     public static void waitDBInstanceReady(RdsClient rdsClient, String 
 dbInstanceIdentifier) { 
         boolean instanceReady = false; 
         String instanceReadyStr;
```

```
 System.out.println("Waiting for instance to become available."); 
         try { 
             DescribeDbInstancesRequest instanceRequest = 
 DescribeDbInstancesRequest.builder() 
                      .dbInstanceIdentifier(dbInstanceIdentifier) 
                    .build();
             String endpoint = ""; 
            while (!instanceReady) {
                 DescribeDbInstancesResponse response = 
 rdsClient.describeDBInstances(instanceRequest); 
                 List<DBInstance> instanceList = response.dbInstances(); 
                 for (DBInstance instance : instanceList) { 
                     instanceReadyStr = instance.dbInstanceStatus(); 
                     if (instanceReadyStr.contains("available")) { 
                         endpoint = instance.endpoint().address();
                          instanceReady = true; 
                     } else { 
                          System.out.print("."); 
                         Thread.sleep(sleepTime * 1000); 
1 1 1 1 1 1 1
 } 
 } 
             System.out.println("Database instance is available! The connection 
 endpoint is " + endpoint); 
         } catch (RdsException | InterruptedException e) { 
             System.err.println(e.getMessage()); 
             System.exit(1); 
         } 
    } 
     public static String createDBInstanceCluster(RdsClient rdsClient, 
             String dbInstanceIdentifier, 
             String dbInstanceClusterIdentifier, 
             String instanceClass) { 
         try { 
             CreateDbInstanceRequest instanceRequest = 
 CreateDbInstanceRequest.builder() 
                     .dbInstanceIdentifier(dbInstanceIdentifier) 
                     .dbClusterIdentifier(dbInstanceClusterIdentifier) 
                     .engine("aurora-mysql") 
                     .dbInstanceClass(instanceClass) 
                    .build();
```

```
 CreateDbInstanceResponse response = 
 rdsClient.createDBInstance(instanceRequest); 
             System.out.print("The status is " + 
 response.dbInstance().dbInstanceStatus()); 
             return response.dbInstance().dbInstanceArn(); 
         } catch (RdsException e) { 
             System.err.println(e.getMessage()); 
             System.exit(1); 
         } 
         return ""; 
     } 
     public static String getListInstanceClasses(RdsClient rdsClient) { 
         try { 
             DescribeOrderableDbInstanceOptionsRequest optionsRequest = 
 DescribeOrderableDbInstanceOptionsRequest 
                      .builder() 
                      .engine("aurora-mysql") 
                      .maxRecords(20) 
                     .build();
             DescribeOrderableDbInstanceOptionsResponse response = rdsClient 
                      .describeOrderableDBInstanceOptions(optionsRequest); 
             List<OrderableDBInstanceOption> instanceOptions = 
 response.orderableDBInstanceOptions(); 
             String instanceClass = ""; 
             for (OrderableDBInstanceOption instanceOption : instanceOptions) { 
                 instanceClass = instanceOption.dbInstanceClass(); 
                 System.out.println("The instance class is " + 
 instanceOption.dbInstanceClass()); 
                 System.out.println("The engine version is " + 
 instanceOption.engineVersion()); 
 } 
             return instanceClass; 
         } catch (RdsException e) { 
             System.err.println(e.getMessage()); 
             System.exit(1); 
         } 
         return ""; 
     }
```

```
 // Waits until the database instance is available. 
     public static void waitForInstanceReady(RdsClient rdsClient, String 
 dbClusterIdentifier) { 
         boolean instanceReady = false; 
         String instanceReadyStr; 
         System.out.println("Waiting for instance to become available."); 
         try { 
             DescribeDbClustersRequest instanceRequest = 
 DescribeDbClustersRequest.builder() 
                     .dbClusterIdentifier(dbClusterIdentifier) 
                    .build();
            while (!instanceReady) {
                 DescribeDbClustersResponse response = 
 rdsClient.describeDBClusters(instanceRequest); 
                List<DBCluster> clusterList = response.dbClusters();
                 for (DBCluster cluster : clusterList) { 
                     instanceReadyStr = cluster.status(); 
                     if (instanceReadyStr.contains("available")) { 
                          instanceReady = true; 
                     } else { 
                         System.out.print("."); 
                         Thread.sleep(sleepTime * 1000); 
1 1 1 1 1 1 1
 } 
 } 
             System.out.println("Database cluster is available!"); 
         } catch (RdsException | InterruptedException e) { 
             System.err.println(e.getMessage()); 
             System.exit(1); 
         } 
     } 
     public static String createDBCluster(RdsClient rdsClient, String 
 dbParameterGroupFamily, String dbName, 
             String dbClusterIdentifier, String userName, String password) { 
         try { 
             CreateDbClusterRequest clusterRequest = CreateDbClusterRequest.builder() 
                     .databaseName(dbName) 
                     .dbClusterIdentifier(dbClusterIdentifier) 
                     .dbClusterParameterGroupName(dbParameterGroupFamily) 
                     .engine("aurora-mysql") 
                      .masterUsername(userName)
```

```
 .masterUserPassword(password) 
                     .build();
             CreateDbClusterResponse response = 
 rdsClient.createDBCluster(clusterRequest); 
             return response.dbCluster().dbClusterArn(); 
         } catch (RdsException e) { 
             System.out.println(e.getLocalizedMessage()); 
             System.exit(1); 
         } 
         return ""; 
     } 
     // Get a list of allowed engine versions. 
     public static void getAllowedEngines(RdsClient rdsClient, String 
 dbParameterGroupFamily) { 
         try { 
             DescribeDbEngineVersionsRequest versionsRequest = 
 DescribeDbEngineVersionsRequest.builder() 
                      .dbParameterGroupFamily(dbParameterGroupFamily) 
                      .engine("aurora-mysql") 
                     .build();
             DescribeDbEngineVersionsResponse response = 
 rdsClient.describeDBEngineVersions(versionsRequest); 
             List<DBEngineVersion> dbEngines = response.dbEngineVersions(); 
             for (DBEngineVersion dbEngine : dbEngines) { 
                 System.out.println("The engine version is " + 
 dbEngine.engineVersion()); 
                 System.out.println("The engine description is " + 
 dbEngine.dbEngineDescription()); 
 } 
         } catch (RdsException e) { 
             System.out.println(e.getLocalizedMessage()); 
             System.exit(1); 
         } 
     } 
     // Modify the auto_increment_offset parameter. 
     public static void modifyDBClusterParas(RdsClient rdsClient, String 
 dClusterGroupName) { 
         try {
```

```
 Parameter parameter1 = Parameter.builder() 
                      .parameterName("auto_increment_offset") 
                      .applyMethod("immediate") 
                      .parameterValue("5") 
                     .buid():
             List<Parameter> paraList = new ArrayList<>(); 
             paraList.add(parameter1); 
             ModifyDbClusterParameterGroupRequest groupRequest = 
 ModifyDbClusterParameterGroupRequest.builder() 
                      .dbClusterParameterGroupName(dClusterGroupName) 
                      .parameters(paraList) 
                     .build();
             ModifyDbClusterParameterGroupResponse response = 
 rdsClient.modifyDBClusterParameterGroup(groupRequest); 
             System.out.println( 
                      "The parameter group " + response.dbClusterParameterGroupName() 
 + " was successfully modified"); 
         } catch (RdsException e) { 
             System.out.println(e.getLocalizedMessage()); 
             System.exit(1); 
         } 
     } 
     public static void describeDbClusterParameters(RdsClient rdsClient, String 
 dbCLusterGroupName, int flag) { 
         try { 
             DescribeDbClusterParametersRequest dbParameterGroupsRequest; 
            if (flag == \emptyset) {
                 dbParameterGroupsRequest = 
 DescribeDbClusterParametersRequest.builder() 
                          .dbClusterParameterGroupName(dbCLusterGroupName) 
                         .build();
             } else { 
                 dbParameterGroupsRequest = 
 DescribeDbClusterParametersRequest.builder() 
                          .dbClusterParameterGroupName(dbCLusterGroupName) 
                          .source("user") 
                          .build(); 
 } 
             DescribeDbClusterParametersResponse response = rdsClient
```

```
 .describeDBClusterParameters(dbParameterGroupsRequest); 
             List<Parameter> dbParameters = response.parameters(); 
             String paraName; 
             for (Parameter para : dbParameters) { 
                 // Only print out information about either auto_increment_offset or 
                 // auto_increment_increment. 
                 paraName = para.parameterName(); 
                 if ((paraName.compareTo("auto_increment_offset") == 0) 
                          || (paraName.compareTo("auto_increment_increment ") == 0)) { 
                     System.out.println("*** The parameter name is " + paraName); 
                     System.out.println("*** The parameter value is " + 
 para.parameterValue()); 
                     System.out.println("*** The parameter data type is " + 
 para.dataType()); 
                     System.out.println("*** The parameter description is " + 
 para.description()); 
                     System.out.println("*** The parameter allowed values is " + 
 para.allowedValues()); 
 } 
 } 
         } catch (RdsException e) { 
             System.out.println(e.getLocalizedMessage()); 
             System.exit(1); 
         } 
    } 
     public static void describeDbClusterParameterGroups(RdsClient rdsClient, String 
 dbClusterGroupName) { 
         try { 
             DescribeDbClusterParameterGroupsRequest groupsRequest = 
 DescribeDbClusterParameterGroupsRequest.builder() 
                      .dbClusterParameterGroupName(dbClusterGroupName) 
                      .maxRecords(20) 
                     .build();
             List<DBClusterParameterGroup> groups = 
 rdsClient.describeDBClusterParameterGroups(groupsRequest) 
                      .dbClusterParameterGroups(); 
             for (DBClusterParameterGroup group : groups) { 
                 System.out.println("The group name is " + 
 group.dbClusterParameterGroupName()); 
                 System.out.println("The group ARN is " + 
 group.dbClusterParameterGroupArn());
```

```
 } 
         } catch (RdsException e) { 
             System.out.println(e.getLocalizedMessage()); 
             System.exit(1); 
         } 
     } 
     public static void createDBClusterParameterGroup(RdsClient rdsClient, String 
 dbClusterGroupName, 
             String dbParameterGroupFamily) { 
         try { 
             CreateDbClusterParameterGroupRequest groupRequest = 
 CreateDbClusterParameterGroupRequest.builder() 
                      .dbClusterParameterGroupName(dbClusterGroupName) 
                      .dbParameterGroupFamily(dbParameterGroupFamily) 
                      .description("Created by using the AWS SDK for Java") 
                     .build();
             CreateDbClusterParameterGroupResponse response = 
 rdsClient.createDBClusterParameterGroup(groupRequest); 
             System.out.println("The group name is " + 
 response.dbClusterParameterGroup().dbClusterParameterGroupName()); 
         } catch (RdsException e) { 
             System.out.println(e.getLocalizedMessage()); 
             System.exit(1); 
         } 
     } 
     public static void describeDBEngines(RdsClient rdsClient) { 
         try { 
             DescribeDbEngineVersionsRequest engineVersionsRequest = 
 DescribeDbEngineVersionsRequest.builder() 
                      .engine("aurora-mysql") 
                      .defaultOnly(true) 
                      .maxRecords(20) 
                     .build();
             DescribeDbEngineVersionsResponse response = 
 rdsClient.describeDBEngineVersions(engineVersionsRequest); 
            List<DBEngineVersion> engines = response.dbEngineVersions();
             // Get all DBEngineVersion objects.
```

```
 for (DBEngineVersion engineOb : engines) { 
                 System.out.println("The name of the DB parameter group family for 
  the database engine is " 
                          + engineOb.dbParameterGroupFamily()); 
                 System.out.println("The name of the database engine " + 
  engineOb.engine()); 
                 System.out.println("The version number of the database engine " + 
  engineOb.engineVersion()); 
 } 
         } catch (RdsException e) { 
             System.out.println(e.getLocalizedMessage()); 
             System.exit(1); 
         } 
     }
}
```
- Lihat detail API di topik-topik berikut dalam Referensi API AWS SDK for Java 2.x.
	- [CreateDBCluster](https://docs.aws.amazon.com/goto/SdkForJavaV2/rds-2014-10-31/CreateDBCluster)
	- [dibuatB ClusterParameterGroup](https://docs.aws.amazon.com/goto/SdkForJavaV2/rds-2014-10-31/CreateDBClusterParameterGroup)
	- [dibuatB ClusterSnapshot](https://docs.aws.amazon.com/goto/SdkForJavaV2/rds-2014-10-31/CreateDBClusterSnapshot)
	- [CreateDBInstance](https://docs.aws.amazon.com/goto/SdkForJavaV2/rds-2014-10-31/CreateDBInstance)
	- [DeleteDBCluster](https://docs.aws.amazon.com/goto/SdkForJavaV2/rds-2014-10-31/DeleteDBCluster)
	- [DihapusB ClusterParameterGroup](https://docs.aws.amazon.com/goto/SdkForJavaV2/rds-2014-10-31/DeleteDBClusterParameterGroup)
	- [DeleteDBInstance](https://docs.aws.amazon.com/goto/SdkForJavaV2/rds-2014-10-31/DeleteDBInstance)
	- [DijelaskanB ClusterParameterGroups](https://docs.aws.amazon.com/goto/SdkForJavaV2/rds-2014-10-31/DescribeDBClusterParameterGroups)
	- [DijelaskanB ClusterParameters](https://docs.aws.amazon.com/goto/SdkForJavaV2/rds-2014-10-31/DescribeDBClusterParameters)
	- [DijelaskanB ClusterSnapshots](https://docs.aws.amazon.com/goto/SdkForJavaV2/rds-2014-10-31/DescribeDBClusterSnapshots)
	- [DescribeDBClusters](https://docs.aws.amazon.com/goto/SdkForJavaV2/rds-2014-10-31/DescribeDBClusters)
	- [DijelaskanB EngineVersions](https://docs.aws.amazon.com/goto/SdkForJavaV2/rds-2014-10-31/DescribeDBEngineVersions)
	- [DescribeDBInstances](https://docs.aws.amazon.com/goto/SdkForJavaV2/rds-2014-10-31/DescribeDBInstances)
	- [DescribeOrderableDB InstanceOptions](https://docs.aws.amazon.com/goto/SdkForJavaV2/rds-2014-10-31/DescribeOrderableDBInstanceOptions)
	- [ModifyDB ClusterParameterGroup](https://docs.aws.amazon.com/goto/SdkForJavaV2/rds-2014-10-31/ModifyDBClusterParameterGroup)

# Contoh Auto Scaling menggunakan SDK for Java 2.x

Contoh kode berikut menunjukkan cara melakukan tindakan dan mengimplementasikan skenario umum dengan menggunakan Auto Scaling AWS SDK for Java 2.x with.

Tindakan merupakan kutipan kode dari program yang lebih besar dan harus dijalankan dalam konteks. Meskipun tindakan menunjukkan cara memanggil setiap fungsi layanan, Anda dapat melihat tindakan dalam konteks pada skenario yang terkait dan contoh lintas layanan.

Skenario adalah contoh kode yang menunjukkan cara untuk menyelesaikan tugas tertentu dengan memanggil beberapa fungsi dalam layanan yang sama.

Setiap contoh menyertakan tautan ke GitHub, di mana Anda dapat menemukan petunjuk tentang cara mengatur dan menjalankan kode dalam konteks.

Memulai

Halo Auto Scaling

Contoh kode berikut menunjukkan cara memulai menggunakan Auto Scaling.

SDK for Java 2.x

#### **a** Note

Ada lebih banyak tentang GitHub. Temukan contoh lengkapnya dan pelajari cara mengatur dan menjalankannya di [Repositori Contoh Kode AWS.](https://github.com/awsdocs/aws-doc-sdk-examples/tree/main/javav2/example_code/autoscale#readme)

```
import software.amazon.awssdk.regions.Region;
import software.amazon.awssdk.services.autoscaling.AutoScalingClient;
import software.amazon.awssdk.services.autoscaling.model.AutoScalingGroup;
import 
  software.amazon.awssdk.services.autoscaling.model.DescribeAutoScalingGroupsResponse;
import java.util.List;
/** 
  * Before running this SDK for Java (v2) code example, set up your development
```

```
 * environment, including your credentials.
```
\*

```
 * For more information, see the following documentation: 
 * 
  * https://docs.aws.amazon.com/sdk-for-java/latest/developer-guide/get-started.html 
  */
public class DescribeAutoScalingGroups { 
     public static void main(String[] args) throws InterruptedException { 
         AutoScalingClient autoScalingClient = AutoScalingClient.builder() 
                  .region(Region.US_EAST_1) 
                 .build();
         describeGroups(autoScalingClient); 
     } 
     public static void describeGroups(AutoScalingClient autoScalingClient) { 
         DescribeAutoScalingGroupsResponse response = 
  autoScalingClient.describeAutoScalingGroups(); 
         List<AutoScalingGroup> groups = response.autoScalingGroups(); 
         groups.forEach(group -> { 
             System.out.println("Group Name: " + group.autoScalingGroupName()); 
             System.out.println("Group ARN: " + group.autoScalingGroupARN()); 
         }); 
     }
}
```
• Untuk detail API, lihat [DescribeAutoScalingGroupsd](https://docs.aws.amazon.com/goto/SdkForJavaV2/autoscaling-2011-01-01/DescribeAutoScalingGroups)i Referensi AWS SDK for Java 2.x API.

## Topik

- [Tindakan](#page-8173-0)
- **[Skenario](#page-8194-0)**

## Tindakan

Membuat grup

Contoh kode berikut menunjukkan cara membuat grup Auto Scaling.

## **a** Note

```
import software.amazon.awssdk.core.waiters.WaiterResponse;
import software.amazon.awssdk.regions.Region;
import software.amazon.awssdk.services.autoscaling.AutoScalingClient;
import software.amazon.awssdk.services.autoscaling.model.AutoScalingException;
import 
  software.amazon.awssdk.services.autoscaling.model.CreateAutoScalingGroupRequest;
import 
  software.amazon.awssdk.services.autoscaling.model.DescribeAutoScalingGroupsRequest;
import 
  software.amazon.awssdk.services.autoscaling.model.DescribeAutoScalingGroupsResponse;
import 
  software.amazon.awssdk.services.autoscaling.model.LaunchTemplateSpecification;
import software.amazon.awssdk.services.autoscaling.waiters.AutoScalingWaiter;
/** 
  * Before running this SDK for Java (v2) code example, set up your development 
  * environment, including your credentials. 
 * 
  * For more information, see the following documentation: 
 * 
  * https://docs.aws.amazon.com/sdk-for-java/latest/developer-guide/get-started.html 
  */
public class CreateAutoScalingGroup { 
     public static void main(String[] args) { 
         final String usage = """ 
                 Usage: 
                      <groupName> <launchTemplateName> <serviceLinkedRoleARN> 
  <vpcZoneId> 
                 Where: 
                      groupName - The name of the Auto Scaling group. 
                      launchTemplateName - The name of the launch template.\s
```

```
 vpcZoneId - A subnet Id for a virtual private cloud (VPC) where 
 instances in the Auto Scaling group can be created. 
                """
       if (args.length != 3) {
            System.out.println(usage); 
            System.exit(1); 
        } 
       String groupName = args[0];
        String launchTemplateName = args[1]; 
       String vpcZoneId = args[2];
        AutoScalingClient autoScalingClient = AutoScalingClient.builder() 
                 .region(Region.US_EAST_1) 
                .build();
        createAutoScalingGroup(autoScalingClient, groupName, launchTemplateName, 
 vpcZoneId); 
        autoScalingClient.close(); 
    } 
    public static void createAutoScalingGroup(AutoScalingClient autoScalingClient, 
            String groupName, 
            String launchTemplateName, 
           String vpcZoneId) {
        try { 
            AutoScalingWaiter waiter = autoScalingClient.waiter(); 
            LaunchTemplateSpecification templateSpecification = 
 LaunchTemplateSpecification.builder() 
                     .launchTemplateName(launchTemplateName) 
                    .build();
            CreateAutoScalingGroupRequest request = 
 CreateAutoScalingGroupRequest.builder() 
                     .autoScalingGroupName(groupName) 
                     .availabilityZones("us-east-1a") 
                     .launchTemplate(templateSpecification) 
                     .maxSize(1) 
                     .minSize(1) 
                     .vpcZoneIdentifier(vpcZoneId) 
                    .build();
            autoScalingClient.createAutoScalingGroup(request);
```

```
 DescribeAutoScalingGroupsRequest groupsRequest = 
  DescribeAutoScalingGroupsRequest.builder() 
                      .autoScalingGroupNames(groupName) 
                     .build();
             WaiterResponse<DescribeAutoScalingGroupsResponse> waiterResponse = 
  waiter 
                      .waitUntilGroupExists(groupsRequest); 
             waiterResponse.matched().response().ifPresent(System.out::println); 
             System.out.println("Auto Scaling Group created"); 
         } catch (AutoScalingException e) { 
             System.err.println(e.awsErrorDetails().errorMessage()); 
             System.exit(1); 
         } 
     }
}
```
• Untuk detail API, lihat [CreateAutoScalingGroup](https://docs.aws.amazon.com/goto/SdkForJavaV2/autoscaling-2011-01-01/CreateAutoScalingGroup)di Referensi AWS SDK for Java 2.x API.

#### Menghapus grup

Contoh kode berikut menunjukkan cara menghapus grup Auto Scaling.

SDK for Java 2.x

#### **a** Note

Ada lebih banyak tentang GitHub. Temukan contoh lengkapnya dan pelajari cara mengatur dan menjalankannya di [Repositori Contoh Kode AWS.](https://github.com/awsdocs/aws-doc-sdk-examples/tree/main/javav2/example_code/autoscale#readme)

```
import software.amazon.awssdk.regions.Region;
import software.amazon.awssdk.services.autoscaling.AutoScalingClient;
import software.amazon.awssdk.services.autoscaling.model.AutoScalingException;
import 
  software.amazon.awssdk.services.autoscaling.model.DeleteAutoScalingGroupRequest;
/** 
  * Before running this SDK for Java (v2) code example, set up your development
```
\* environment, including your credentials.

\*

```
 * For more information, see the following documentation: 
 * 
  * https://docs.aws.amazon.com/sdk-for-java/latest/developer-guide/get-started.html 
  */
public class DeleteAutoScalingGroup { 
     public static void main(String[] args) { 
         final String usage = """ 
                  Usage: 
                      <groupName> 
                  Where: 
                      groupName - The name of the Auto Scaling group. 
                 """
        if (args.length != 1) {
             System.out.println(usage); 
             System.exit(1); 
         } 
        String groupName = args[0];
         AutoScalingClient autoScalingClient = AutoScalingClient.builder() 
                  .region(Region.US_EAST_1) 
                 .build();
         deleteAutoScalingGroup(autoScalingClient, groupName); 
         autoScalingClient.close(); 
     } 
     public static void deleteAutoScalingGroup(AutoScalingClient autoScalingClient, 
  String groupName) { 
         try { 
             DeleteAutoScalingGroupRequest deleteAutoScalingGroupRequest = 
  DeleteAutoScalingGroupRequest.builder() 
                      .autoScalingGroupName(groupName) 
                      .forceDelete(true) 
                     .build();
             autoScalingClient.deleteAutoScalingGroup(deleteAutoScalingGroupRequest);
             System.out.println("You successfully deleted " + groupName); 
         } catch (AutoScalingException e) { 
              System.err.println(e.awsErrorDetails().errorMessage());
```

```
 System.exit(1); 
            } 
      }
}
```
• Untuk detail API, lihat [DeleteAutoScalingGroupd](https://docs.aws.amazon.com/goto/SdkForJavaV2/autoscaling-2011-01-01/DeleteAutoScalingGroup)i Referensi AWS SDK for Java 2.x API.

## Menonaktifkan koleksi metrik untuk grup

Contoh kode berikut menunjukkan cara menonaktifkan koleksi CloudWatch metrik untuk grup Auto Scaling.

SDK for Java 2.x

## **a** Note

```
 public static void disableMetricsCollection(AutoScalingClient autoScalingClient, 
 String groupName) { 
        try { 
            DisableMetricsCollectionRequest disableMetricsCollectionRequest = 
 DisableMetricsCollectionRequest.builder() 
                     .autoScalingGroupName(groupName) 
                     .metrics("GroupMaxSize") 
                     .build(); 
 autoScalingClient.disableMetricsCollection(disableMetricsCollectionRequest); 
            System.out.println("The disable metrics collection operation was 
 successful"); 
        } catch (AutoScalingException e) { 
            System.err.println(e.awsErrorDetails().errorMessage()); 
            System.exit(1); 
        } 
    }
```
• Untuk detail API, lihat [DisableMetricsCollection](https://docs.aws.amazon.com/goto/SdkForJavaV2/autoscaling-2011-01-01/DisableMetricsCollection)di Referensi AWS SDK for Java 2.x API.

Mengaktifkan pengumpulan metrik untuk grup

Contoh kode berikut menunjukkan cara mengaktifkan pengumpulan CloudWatch metrik untuk grup Auto Scaling.

SDK for Java 2.x

### **a** Note

Ada lebih banyak tentang GitHub. Temukan contoh lengkapnya dan pelajari cara mengatur dan menjalankannya di [Repositori Contoh Kode AWS.](https://github.com/awsdocs/aws-doc-sdk-examples/tree/main/javav2/example_code/autoscale#readme)

```
 public static void enableMetricsCollection(AutoScalingClient autoScalingClient, 
 String groupName) { 
        try { 
            EnableMetricsCollectionRequest collectionRequest = 
 EnableMetricsCollectionRequest.builder() 
                     .autoScalingGroupName(groupName) 
                     .metrics("GroupMaxSize") 
                     .granularity("1Minute") 
                     .build(); 
            autoScalingClient.enableMetricsCollection(collectionRequest); 
            System.out.println("The enable metrics collection operation was 
 successful"); 
        } catch (AutoScalingException e) { 
            System.err.println(e.awsErrorDetails().errorMessage()); 
            System.exit(1); 
        } 
    }
```
• Untuk detail API, lihat [EnableMetricsCollectiond](https://docs.aws.amazon.com/goto/SdkForJavaV2/autoscaling-2011-01-01/EnableMetricsCollection)i Referensi AWS SDK for Java 2.x API.

#### Dapatkan informasi tentang grup

Contoh kode berikut menunjukkan cara mendapatkan informasi tentang grup Auto Scaling.

## **a** Note

```
import software.amazon.awssdk.regions.Region;
import software.amazon.awssdk.services.autoscaling.AutoScalingClient;
import software.amazon.awssdk.services.autoscaling.model.AutoScalingException;
import software.amazon.awssdk.services.autoscaling.model.AutoScalingGroup;
import 
  software.amazon.awssdk.services.autoscaling.model.DescribeAutoScalingGroupsResponse;
import 
  software.amazon.awssdk.services.autoscaling.model.DescribeAutoScalingGroupsRequest;
import software.amazon.awssdk.services.autoscaling.model.Instance;
import java.util.List;
/** 
  * Before running this SDK for Java (v2) code example, set up your development 
  * environment, including your credentials. 
 * 
  * For more information, see the following documentation: 
 * 
  * https://docs.aws.amazon.com/sdk-for-java/latest/developer-guide/get-started.html 
  */
public class DescribeAutoScalingInstances { 
     public static void main(String[] args) { 
         final String usage = """ 
                 Usage: 
                      <groupName> 
                 Where: 
                      groupName - The name of the Auto Scaling group. 
                 """
         if (args.length != 1) { 
             System.out.println(usage); 
             System.exit(1); 
         }
```

```
 String groupName = args[0]; 
         AutoScalingClient autoScalingClient = AutoScalingClient.builder() 
                  .region(Region.US_EAST_1) 
                 .build();
        String instanceId = getAutoScaling(autoScalingClient, groupName);
         System.out.println(instanceId); 
         autoScalingClient.close(); 
     } 
     public static String getAutoScaling(AutoScalingClient autoScalingClient, String 
  groupName) { 
         try { 
             String instanceId = ""; 
             DescribeAutoScalingGroupsRequest scalingGroupsRequest = 
  DescribeAutoScalingGroupsRequest.builder() 
                      .autoScalingGroupNames(groupName) 
                     .build();
             DescribeAutoScalingGroupsResponse response = autoScalingClient 
                      .describeAutoScalingGroups(scalingGroupsRequest); 
             List<AutoScalingGroup> groups = response.autoScalingGroups(); 
             for (AutoScalingGroup group : groups) { 
                 System.out.println("The group name is " + 
  group.autoScalingGroupName()); 
                 System.out.println("The group ARN is " + 
  group.autoScalingGroupARN()); 
                List<Instance> instances = group.instances();
                 for (Instance instance : instances) { 
                      instanceId = instance.instanceId(); 
 } 
 } 
             return instanceId; 
         } catch (AutoScalingException e) { 
             System.err.println(e.awsErrorDetails().errorMessage()); 
             System.exit(1); 
         } 
         return ""; 
     }
}
```
• Untuk detail API, lihat [DescribeAutoScalingGroupsd](https://docs.aws.amazon.com/goto/SdkForJavaV2/autoscaling-2011-01-01/DescribeAutoScalingGroups)i Referensi AWS SDK for Java 2.x API.

Dapatkan informasi tentang instans

Contoh kode berikut menunjukkan cara mendapatkan informasi tentang instance Auto Scaling.

## SDK for Java 2.x

## **a** Note

Ada lebih banyak tentang GitHub. Temukan contoh lengkapnya dan pelajari cara mengatur dan menjalankannya di [Repositori Contoh Kode AWS.](https://github.com/awsdocs/aws-doc-sdk-examples/tree/main/javav2/example_code/autoscale#readme)

```
 public static void describeAutoScalingInstance(AutoScalingClient 
 autoScalingClient, String id) { 
         try { 
             DescribeAutoScalingInstancesRequest describeAutoScalingInstancesRequest 
 = DescribeAutoScalingInstancesRequest 
                      .builder() 
                      .instanceIds(id) 
                     .build();
             DescribeAutoScalingInstancesResponse response = autoScalingClient 
  .describeAutoScalingInstances(describeAutoScalingInstancesRequest); 
             List<AutoScalingInstanceDetails> instances = 
 response.autoScalingInstances(); 
             for (AutoScalingInstanceDetails instance : instances) { 
                 System.out.println("The instance lifecycle state is: " + 
 instance.lifecycleState()); 
 } 
         } catch (AutoScalingException e) { 
             System.err.println(e.awsErrorDetails().errorMessage()); 
             System.exit(1); 
         } 
     }
```
• Untuk detail API, lihat [DescribeAutoScalingInstancesd](https://docs.aws.amazon.com/goto/SdkForJavaV2/autoscaling-2011-01-01/DescribeAutoScalingInstances)i Referensi AWS SDK for Java 2.x API.

Dapatkan informasi tentang aktivitas penskalaan

Contoh kode berikut menunjukkan cara mendapatkan informasi tentang aktivitas Auto Scaling.

SDK for Java 2 x

#### **a** Note

Ada lebih banyak tentang GitHub. Temukan contoh lengkapnya dan pelajari cara mengatur dan menjalankannya di [Repositori Contoh Kode AWS.](https://github.com/awsdocs/aws-doc-sdk-examples/tree/main/javav2/example_code/autoscale#readme)

```
 public static void describeScalingActivities(AutoScalingClient 
 autoScalingClient, String groupName) { 
         try { 
             DescribeScalingActivitiesRequest scalingActivitiesRequest = 
 DescribeScalingActivitiesRequest.builder() 
                      .autoScalingGroupName(groupName) 
                      .maxRecords(10) 
                      .build(); 
             DescribeScalingActivitiesResponse response = autoScalingClient 
                      .describeScalingActivities(scalingActivitiesRequest); 
             List<Activity> activities = response.activities(); 
             for (Activity activity : activities) { 
                 System.out.println("The activity Id is " + activity.activityId()); 
                 System.out.println("The activity details are " + 
 activity.details()); 
 } 
         } catch (AutoScalingException e) { 
             System.err.println(e.awsErrorDetails().errorMessage()); 
             System.exit(1); 
         } 
    }
```
• Untuk detail API, lihat [DescribeScalingActivitiesd](https://docs.aws.amazon.com/goto/SdkForJavaV2/autoscaling-2011-01-01/DescribeScalingActivities)i Referensi AWS SDK for Java 2.x API.

Mengatur kapasitas yang diinginkan dari sebuah grup

Contoh kode berikut menunjukkan cara mengatur kapasitas yang diinginkan dari grup Auto Scaling.

# **a** Note

Ada lebih banyak tentang GitHub. Temukan contoh lengkapnya dan pelajari cara mengatur dan menjalankannya di [Repositori Contoh Kode AWS.](https://github.com/awsdocs/aws-doc-sdk-examples/tree/main/javav2/example_code/autoscale#readme)

```
 public static void setDesiredCapacity(AutoScalingClient autoScalingClient, 
 String groupName) { 
        try { 
            SetDesiredCapacityRequest capacityRequest = 
 SetDesiredCapacityRequest.builder() 
                     .autoScalingGroupName(groupName) 
                     .desiredCapacity(2) 
                     .build(); 
            autoScalingClient.setDesiredCapacity(capacityRequest); 
            System.out.println("You have set the DesiredCapacity to 2"); 
        } catch (AutoScalingException e) { 
            System.err.println(e.awsErrorDetails().errorMessage()); 
            System.exit(1); 
        } 
    }
```
• Untuk detail API, lihat [SetDesiredCapacityd](https://docs.aws.amazon.com/goto/SdkForJavaV2/autoscaling-2011-01-01/SetDesiredCapacity)i Referensi AWS SDK for Java 2.x API.

Mengakhiri instance dalam grup

Contoh kode berikut menunjukkan cara menghentikan instance dalam grup Auto Scaling.

SDK for Java 2.x

## **a** Note

```
 public static void terminateInstanceInAutoScalingGroup(AutoScalingClient 
 autoScalingClient, String instanceId) { 
        try { 
            TerminateInstanceInAutoScalingGroupRequest request = 
 TerminateInstanceInAutoScalingGroupRequest.builder() 
                     .instanceId(instanceId) 
                     .shouldDecrementDesiredCapacity(false) 
                    .build();
           autoScalingClient.terminateInstanceInAutoScalingGroup(request);
            System.out.println("You have terminated instance " + instanceId); 
        } catch (AutoScalingException e) { 
            System.err.println(e.awsErrorDetails().errorMessage()); 
            System.exit(1); 
        } 
    }
```
• Untuk detail API, lihat [TerminateInstanceInAutoScalingGroupd](https://docs.aws.amazon.com/goto/SdkForJavaV2/autoscaling-2011-01-01/TerminateInstanceInAutoScalingGroup)i Referensi AWS SDK for Java 2.x API.

Memperbarui grup

Contoh kode berikut menunjukkan cara memperbarui konfigurasi untuk grup Auto Scaling.

SDK for Java 2.x

```
a Note
```

```
 public static void updateAutoScalingGroup(AutoScalingClient autoScalingClient, 
 String groupName, 
            String launchTemplateName) { 
        try { 
            AutoScalingWaiter waiter = autoScalingClient.waiter(); 
            LaunchTemplateSpecification templateSpecification = 
 LaunchTemplateSpecification.builder()
```

```
 .launchTemplateName(launchTemplateName) 
                    .build();
            UpdateAutoScalingGroupRequest groupRequest = 
 UpdateAutoScalingGroupRequest.builder() 
                     .maxSize(3) 
                     .autoScalingGroupName(groupName) 
                     .launchTemplate(templateSpecification) 
                    .build();
           autoScalingClient.updateAutoScalingGroup(groupRequest);
            DescribeAutoScalingGroupsRequest groupsRequest = 
 DescribeAutoScalingGroupsRequest.builder() 
                     .autoScalingGroupNames(groupName) 
                    .build();
            WaiterResponse<DescribeAutoScalingGroupsResponse> waiterResponse = 
 waiter 
                     .waitUntilGroupInService(groupsRequest); 
            waiterResponse.matched().response().ifPresent(System.out::println); 
           System.out.println("You successfully updated the auto scaling group
 groupName); 
        } catch (AutoScalingException e) { 
            System.err.println(e.awsErrorDetails().errorMessage()); 
            System.exit(1); 
        } 
    }
```
• Untuk detail API, lihat [UpdateAutoScalingGroupd](https://docs.aws.amazon.com/goto/SdkForJavaV2/autoscaling-2011-01-01/UpdateAutoScalingGroup)i Referensi AWS SDK for Java 2.x API.

## Skenario

## Membangun dan mengelola layanan yang tangguh

Contoh kode berikut menunjukkan cara membuat layanan web load-balanced yang mengembalikan rekomendasi buku, film, dan lagu. Contoh ini menunjukkan cara layanan tersebut merespons kegagalan, serta cara merestrukturisasi layanan agar lebih tangguh ketika terjadi kegagalan.

- Menggunakan grup Amazon EC2 Auto Scaling untuk membuat instans Amazon Elastic Compute Cloud (Amazon EC2) berdasarkan templat peluncuran dan menyimpan sejumlah instans dalam rentang yang ditentukan.
- Menangani dan mendistribusikan permintaan HTTP dengan Elastic Load Balancing.
- Memantau kondisi instans dalam grup Auto Scaling dan meneruskan permintaan hanya ke instans yang sehat.
- Menjalankan server web Python pada setiap instans EC2 untuk menangani permintaan HTTP. Server web merespons dengan memberikan rekomendasi dan melakukan pemeriksaan kondisi.
- Menyimulasikan layanan yang direkomendasikan dengan tabel Amazon DynamoDB.
- Mengendalikan respons server web terhadap permintaan dan pemeriksaan kondisi dengan memperbarui parameter AWS Systems Manager.

## **a** Note

Ada lebih banyak tentang GitHub. Temukan contoh lengkapnya dan pelajari cara pengaturan dan menjalankannya di [Repositori Contoh Kode AWS.](https://github.com/awsdocs/aws-doc-sdk-examples/tree/main/javav2/usecases/resilient_service#readme)

Menjalankan skenario interaktif di prompt perintah.

```
public class Main { 
     public static final String fileName = "C:\\AWS\\resworkflow\
\recommendations.json"; // Modify file location. 
     public static final String tableName = "doc-example-recommendation-service"; 
     public static final String startScript = "C:\\AWS\\resworkflow\
\server_startup_script.sh"; // Modify file location. 
     public static final String policyFile = "C:\\AWS\\resworkflow\
\instance_policy.json"; // Modify file location. 
     public static final String ssmJSON = "C:\\AWS\\resworkflow\
\ssm_only_policy.json"; // Modify file location. 
     public static final String failureResponse = "doc-example-resilient-
architecture-failure-response"; 
     public static final String healthCheck = "doc-example-resilient-architecture-
health-check"; 
     public static final String templateName = "doc-example-resilience-template"; 
     public static final String roleName = "doc-example-resilience-role";
```
```
 public static final String policyName = "doc-example-resilience-pol"; 
     public static final String profileName = "doc-example-resilience-prof"; 
     public static final String badCredsProfileName = "doc-example-resilience-prof-
bc"; 
     public static final String targetGroupName = "doc-example-resilience-tg"; 
     public static final String autoScalingGroupName = "doc-example-resilience-
group"; 
     public static final String lbName = "doc-example-resilience-lb"; 
     public static final String protocol = "HTTP"; 
     public static final int port = 80; 
     public static final String DASHES = new String(new char[80]).replace("\0", "-"); 
     public static void main(String[] args) throws IOException, InterruptedException 
  { 
        Scanner in = new Scanner(System.in);
         Database database = new Database(); 
         AutoScaler autoScaler = new AutoScaler(); 
         LoadBalancer loadBalancer = new LoadBalancer(); 
         System.out.println(DASHES); 
         System.out.println("Welcome to the demonstration of How to Build and Manage 
  a Resilient Service!"); 
         System.out.println(DASHES); 
         System.out.println(DASHES); 
         System.out.println("A - SETUP THE RESOURCES"); 
         System.out.println("Press Enter when you're ready to start deploying 
  resources."); 
         in.nextLine(); 
         deploy(loadBalancer); 
         System.out.println(DASHES); 
         System.out.println(DASHES); 
         System.out.println("B - DEMO THE RESILIENCE FUNCTIONALITY"); 
         System.out.println("Press Enter when you're ready."); 
         in.nextLine(); 
         demo(loadBalancer); 
         System.out.println(DASHES); 
         System.out.println(DASHES); 
         System.out.println("C - DELETE THE RESOURCES"); 
         System.out.println("""
```

```
 This concludes the demo of how to build and manage a resilient 
 service. 
                 To keep things tidy and to avoid unwanted charges on your account, 
 we can clean up all AWS resources 
                 that were created for this demo. 
                 """); 
        System.out.println("\n Do you want to delete the resources (y/n)? ");
         String userInput = in.nextLine().trim().toLowerCase(); // Capture user input 
         if (userInput.equals("y")) { 
             // Delete resources here 
             deleteResources(loadBalancer, autoScaler, database); 
             System.out.println("Resources deleted."); 
         } else { 
             System.out.println(""" 
                      Okay, we'll leave the resources intact. 
                      Don't forget to delete them when you're done with them or you 
 might incur unexpected charges. 
                      """); 
 } 
         System.out.println(DASHES); 
         System.out.println(DASHES); 
         System.out.println("The example has completed. "); 
         System.out.println("\n Thanks for watching!"); 
         System.out.println(DASHES); 
    } 
    // Deletes the AWS resources used in this example. 
    private static void deleteResources(LoadBalancer loadBalancer, AutoScaler 
 autoScaler, Database database) 
             throws IOException, InterruptedException { 
         loadBalancer.deleteLoadBalancer(lbName); 
         System.out.println("*** Wait 30 secs for resource to be deleted"); 
         TimeUnit.SECONDS.sleep(30); 
         loadBalancer.deleteTargetGroup(targetGroupName); 
         autoScaler.deleteAutoScaleGroup(autoScalingGroupName); 
         autoScaler.deleteRolesPolicies(policyName, roleName, profileName); 
         autoScaler.deleteTemplate(templateName); 
         database.deleteTable(tableName); 
    }
```

```
 private static void deploy(LoadBalancer loadBalancer) throws 
 InterruptedException, IOException { 
        Scanner in = new Scanner(System.in);
         System.out.println( 
 """ 
                          For this demo, we'll use the AWS SDK for Java (v2) to create 
 several AWS resources 
                          to set up a load-balanced web service endpoint and explore 
 some ways to make it resilient 
                          against various kinds of failures. 
                          Some of the resources create by this demo are: 
                         \t* A DynamoDB table that the web service depends on to 
 provide book, movie, and song recommendations. 
                          \t* An EC2 launch template that defines EC2 instances that 
 each contain a Python web server. 
                          \t* An EC2 Auto Scaling group that manages EC2 instances 
 across several Availability Zones. 
                          \t* An Elastic Load Balancing (ELB) load balancer that 
 targets the Auto Scaling group to distribute requests. 
                          """); 
         System.out.println("Press Enter when you're ready."); 
         in.nextLine(); 
         System.out.println(DASHES); 
         System.out.println(DASHES); 
         System.out.println("Creating and populating a DynamoDB table named " + 
 tableName); 
         Database database = new Database(); 
         database.createTable(tableName, fileName); 
         System.out.println(DASHES); 
         System.out.println(DASHES); 
         System.out.println(""" 
                 Creating an EC2 launch template that runs '{startup_script}' when an 
 instance starts. 
                This script starts a Python web server defined in the 'server.py'
 script. The web server 
                 listens to HTTP requests on port 80 and responds to requests to '/' 
 and to '/healthcheck'. 
                 For demo purposes, this server is run as the root user. In 
 production, the best practice is to 
                 run a web server, such as Apache, with least-privileged credentials.
```

```
 The template also defines an IAM policy that each instance uses to 
 assume a role that grants 
                 permissions to access the DynamoDB recommendation table and Systems 
 Manager parameters 
                 that control the flow of the demo. 
                 """); 
        LaunchTemplateCreator templateCreator = new LaunchTemplateCreator(); 
        templateCreator.createTemplate(policyFile, policyName, profileName, 
 startScript, templateName, roleName); 
        System.out.println(DASHES); 
        System.out.println(DASHES); 
        System.out.println( 
                 "Creating an EC2 Auto Scaling group that maintains three EC2 
 instances, each in a different Availability Zone."); 
        System.out.println("*** Wait 30 secs for the VPC to be created"); 
        TimeUnit.SECONDS.sleep(30); 
        AutoScaler autoScaler = new AutoScaler(); 
       String[] zones = autoScaler.createGroup(3, templateName,
 autoScalingGroupName); 
        System.out.println(""" 
                 At this point, you have EC2 instances created. Once each instance 
 starts, it listens for 
                 HTTP requests. You can see these instances in the console or 
 continue with the demo. 
                 Press Enter when you're ready to continue. 
                 """); 
        in.nextLine(); 
        System.out.println(DASHES); 
        System.out.println(DASHES); 
        System.out.println("Creating variables that control the flow of the demo."); 
       ParameterHelper paramHelper = new ParameterHelper();
        paramHelper.reset(); 
        System.out.println(DASHES); 
        System.out.println(DASHES); 
        System.out.println(""" 
                 Creating an Elastic Load Balancing target group and load balancer. 
 The target group
```

```
Tindakan dan skenario 11440
```

```
 defines how the load balancer connects to instances. The load 
 balancer provides a 
                single endpoint where clients connect and dispatches requests to 
 instances in the group. 
                """); 
        String vpcId = autoScaler.getDefaultVPC(); 
        List<Subnet> subnets = autoScaler.getSubnets(vpcId, zones); 
        System.out.println("You have retrieved a list with " + subnets.size() + " 
 subnets"); 
        String targetGroupArn = loadBalancer.createTargetGroup(protocol, port, 
 vpcId, targetGroupName); 
        String elbDnsName = loadBalancer.createLoadBalancer(subnets, targetGroupArn, 
 lbName, port, protocol); 
        autoScaler.attachLoadBalancerTargetGroup(autoScalingGroupName, 
 targetGroupArn); 
        System.out.println("Verifying access to the load balancer endpoint..."); 
        boolean wasSuccessul = loadBalancer.verifyLoadBalancerEndpoint(elbDnsName); 
        if (!wasSuccessul) { 
            System.out.println("Couldn't connect to the load balancer, verifying 
 that the port is open..."); 
            CloseableHttpClient httpClient = HttpClients.createDefault(); 
            // Create an HTTP GET request to "http://checkip.amazonaws.com" 
            HttpGet httpGet = new HttpGet("http://checkip.amazonaws.com"); 
            try { 
                // Execute the request and get the response 
                HttpResponse response = httpClient.execute(httpGet); 
                // Read the response content. 
                String ipAddress = 
 IOUtils.toString(response.getEntity().getContent(), StandardCharsets.UTF_8).trim(); 
                // Print the public IP address. 
                System.out.println("Public IP Address: " + ipAddress); 
                GroupInfo groupInfo = autoScaler.verifyInboundPort(vpcId, port, 
 ipAddress); 
                if (!groupInfo.isPortOpen()) { 
                     System.out.println(""" 
                             For this example to work, the default security group for 
 your default VPC must 
                             allow access from this computer. You can either add it 
 automatically from this
```

```
 example or add it yourself using the AWS Management 
 Console. 
                              """); 
                     System.out.println( 
                              "Do you want to add a rule to security group " + 
 groupInfo.getGroupName() + " to allow"); 
                     System.out.println("inbound traffic on port " + port + " from 
 your computer's IP address (y/n) "); 
                     String ans = in.nextLine(); 
                     if ("y".equalsIgnoreCase(ans)) { 
                          autoScaler.openInboundPort(groupInfo.getGroupName(), 
 String.valueOf(port), ipAddress); 
                          System.out.println("Security group rule added."); 
                     } else { 
                          System.out.println("No security group rule added."); 
1999 1999 1999 1999 1999
 } 
             } catch (AutoScalingException e) { 
                 e.printStackTrace(); 
 } 
         } else if (wasSuccessul) { 
             System.out.println("Your load balancer is ready. You can access it by 
 browsing to:"); 
             System.out.println("\t http://" + elbDnsName); 
         } else { 
             System.out.println("Couldn't get a successful response from the load 
 balancer endpoint. Troubleshoot by"); 
             System.out.println("manually verifying that your VPC and security group 
 are configured correctly and that"); 
             System.out.println("you can successfully make a GET request to the load 
 balancer."); 
         } 
         System.out.println("Press Enter when you're ready to continue with the 
 demo."); 
         in.nextLine(); 
    } 
    // A method that controls the demo part of the Java program. 
    public static void demo(LoadBalancer loadBalancer) throws IOException, 
 InterruptedException { 
        ParameterHelper paramHelper = new ParameterHelper();
```

```
 System.out.println("Read the ssm_only_policy.json file"); 
        String ssmOnlyPolicy = readFileAsString(ssmJSON); 
        System.out.println("Resetting parameters to starting values for demo."); 
         paramHelper.reset(); 
        System.out.println( 
 """ 
                          This part of the demonstration shows how to toggle 
 different parts of the system 
                          to create situations where the web service fails, and shows 
 how using a resilient 
                          architecture can keep the web service running in spite of 
 these failures. 
                          At the start, the load balancer endpoint returns 
 recommendations and reports that all targets are healthy. 
                         """); 
        demoChoices(loadBalancer); 
        System.out.println( 
 """ 
                          The web service running on the EC2 instances gets 
 recommendations by querying a DynamoDB table. 
                          The table name is contained in a Systems Manager parameter 
 named self.param_helper.table. 
                          To simulate a failure of the recommendation service, let's 
 set this parameter to name a non-existent table. 
                         """); 
         paramHelper.put(paramHelper.tableName, "this-is-not-a-table"); 
        System.out.println( 
 """ 
                          \nNow, sending a GET request to the load balancer endpoint 
 returns a failure code. But, the service reports as 
                          healthy to the load balancer because shallow health checks 
 don't check for failure of the recommendation service. 
                         """); 
        demoChoices(loadBalancer); 
        System.out.println( 
 """ 
                         Instead of failing when the recommendation service fails, 
 the web service can return a static response.
```

```
 While this is not a perfect solution, it presents the 
 customer with a somewhat better experience than failure. 
                          """); 
         paramHelper.put(paramHelper.failureResponse, "static"); 
         System.out.println(""" 
                 Now, sending a GET request to the load balancer endpoint returns a 
 static response. 
                 The service still reports as healthy because health checks are still 
 shallow. 
                 """); 
         demoChoices(loadBalancer); 
         System.out.println("Let's reinstate the recommendation service."); 
         paramHelper.put(paramHelper.tableName, paramHelper.dyntable); 
         System.out.println(""" 
                 Let's also substitute bad credentials for one of the instances in 
 the target group so that it can't 
                 access the DynamoDB recommendation table. We will get an instance id 
 value. 
                 """); 
         LaunchTemplateCreator templateCreator = new LaunchTemplateCreator(); 
         AutoScaler autoScaler = new AutoScaler(); 
         // Create a new instance profile based on badCredsProfileName. 
         templateCreator.createInstanceProfile(policyFile, policyName, 
 badCredsProfileName, roleName); 
         String badInstanceId = autoScaler.getBadInstance(autoScalingGroupName); 
         System.out.println("The bad instance id values used for this demo is " + 
 badInstanceId); 
         String profileAssociationId = autoScaler.getInstanceProfile(badInstanceId); 
         System.out.println("The association Id value is " + profileAssociationId); 
         System.out.println("Replacing the profile for instance " + badInstanceId 
                 + " with a profile that contains bad credentials"); 
         autoScaler.replaceInstanceProfile(badInstanceId, badCredsProfileName, 
 profileAssociationId); 
         System.out.println( 
 """
```
 Now, sending a GET request to the load balancer endpoint returns either a recommendation or a static response,

 depending on which instance is selected by the load balancer. """); demoChoices(loadBalancer); System.out.println(""" Let's implement a deep health check. For this demo, a deep health check tests whether the web service can access the DynamoDB table that it depends on for recommendations. Note that the deep health check is only for ELB routing and not for Auto Scaling instance health. This kind of deep health check is not recommended for Auto Scaling instance health, because it risks accidental termination of all instances in the Auto Scaling group when a dependent service fails. """); System.out.println(""" By implementing deep health checks, the load balancer can detect when one of the instances is failing and take that instance out of rotation. """); paramHelper.put(paramHelper.healthCheck, "deep"); System.out.println(""" Now, checking target health indicates that the instance with bad credentials is unhealthy. Note that it might take a minute or two for the load balancer to detect the unhealthy instance. Sending a GET request to the load balancer endpoint always returns a recommendation, because the load balancer takes unhealthy instances out of its rotation. """); demoChoices(loadBalancer); System.out.println( """ Because the instances in this demo are controlled by an auto scaler, the simplest way to fix an unhealthy

```
 instance is to terminate it and let the auto scaler start a 
 new instance to replace it. 
                         """); 
        autoScaler.terminateInstance(badInstanceId); 
        System.out.println(""" 
                 Even while the instance is terminating and the new instance is 
 starting, sending a GET 
                 request to the web service continues to get a successful 
 recommendation response because 
                 the load balancer routes requests to the healthy instances. After 
 the replacement instance 
                 starts and reports as healthy, it is included in the load balancing 
 rotation. 
                 Note that terminating and replacing an instance typically takes 
 several minutes, during which time you 
                 can see the changing health check status until the new instance is 
 running and healthy. 
                 """); 
        demoChoices(loadBalancer); 
        System.out.println( 
                 "If the recommendation service fails now, deep health checks mean 
 all instances report as unhealthy."); 
        paramHelper.put(paramHelper.tableName, "this-is-not-a-table"); 
        demoChoices(loadBalancer); 
        paramHelper.reset(); 
    } 
    public static void demoChoices(LoadBalancer loadBalancer) throws IOException, 
 InterruptedException { 
        String[] actions = { 
                 "Send a GET request to the load balancer endpoint.", 
                 "Check the health of load balancer targets.", 
                 "Go to the next part of the demo." 
        }; 
       Scanner scanner = new Scanner(System.in);
        while (true) { 
            System.out.println("-".repeat(88)); 
            System.out.println("See the current state of the service by selecting 
 one of the following choices:"); 
           for (int i = 0; i < actions.length; i++) {
```

```
System.out.println(i + ": " + actions[i]);
 } 
            try { 
                 System.out.print("\nWhich action would you like to take? "); 
                 int choice = scanner.nextInt(); 
                 System.out.println("-".repeat(88)); 
                 switch (choice) { 
                    case 0 \rightarrow {
                         System.out.println("Request:\n"); 
                         System.out.println("GET http://" + 
 loadBalancer.getEndpoint(lbName)); 
                         CloseableHttpClient httpClient = 
 HttpClients.createDefault(); 
                         // Create an HTTP GET request to the ELB. 
                         HttpGet httpGet = new HttpGet("http://" + 
 loadBalancer.getEndpoint(lbName)); 
                         // Execute the request and get the response. 
                         HttpResponse response = httpClient.execute(httpGet); 
                         int statusCode = response.getStatusLine().getStatusCode(); 
                         System.out.println("HTTP Status Code: " + statusCode); 
                         // Display the JSON response 
                         BufferedReader reader = new BufferedReader( 
 new 
 InputStreamReader(response.getEntity().getContent())); 
                         StringBuilder jsonResponse = new StringBuilder(); 
                         String line; 
                        while ((line = reader.readLine()) != null {
                             jsonResponse.append(line); 
 } 
                         reader.close(); 
                         // Print the formatted JSON response. 
                         System.out.println("Full Response:\n"); 
                        System.out.println(jsonResponse.toString());
                         // Close the HTTP client. 
                         httpClient.close(); 
1999 1999 1999 1999 1999
```

```
case 1 - > \{ System.out.println("\nChecking the health of load balancer 
  targets:\n"); 
                         List<TargetHealthDescription> health = 
  loadBalancer.checkTargetHealth(targetGroupName); 
                         for (TargetHealthDescription target : health) { 
                              System.out.printf("\tTarget %s on port %d is %s%n", 
  target.target().id(), 
                                      target.target().port(), 
  target.targetHealth().stateAsString()); 
 } 
                         System.out.println(""" 
                                  Note that it can take a minute or two for the health 
  check to update 
                                  after changes are made. 
                                  """); 
1999 1999 1999 1999 1999
                    case 2 \rightarrow \{ System.out.println("\nOkay, let's move on."); 
                         System.out.println("-".repeat(88)); 
                          return; // Exit the method when choice is 2 
1999 1999 1999 1999 1999
                     default -> System.out.println("You must choose a value between 
  0-2. Please select again."); 
 } 
             } catch (java.util.InputMismatchException e) { 
                 System.out.println("Invalid input. Please select again."); 
                scanner.nextLine(); // Clear the input buffer.
 } 
         } 
     } 
     public static String readFileAsString(String filePath) throws IOException { 
         byte[] bytes = Files.readAllBytes(Paths.get(filePath)); 
         return new String(bytes); 
     }
}
```
Membuat kelas yang menggabungkan tindakan Penskalaan Otomatis dan Amazon EC2.

```
public class AutoScaler {
```

```
 private static Ec2Client ec2Client; 
 private static AutoScalingClient autoScalingClient; 
 private static IamClient iamClient; 
 private static SsmClient ssmClient; 
 private IamClient getIAMClient() { 
     if (iamClient == null) { 
         iamClient = IamClient.builder() 
                  .region(Region.US_EAST_1) 
                  .build();
     } 
     return iamClient; 
 } 
 private SsmClient getSSMClient() { 
     if (ssmClient == null) { 
         ssmClient = SsmClient.builder() 
                   .region(Region.US_EAST_1) 
                  .build();
     } 
     return ssmClient; 
 } 
 private Ec2Client getEc2Client() { 
    if (ec2Client == null) {
         ec2Client = Ec2Client.builder() 
                  .region(Region.US_EAST_1) 
                  .build();
     } 
     return ec2Client; 
 } 
 private AutoScalingClient getAutoScalingClient() { 
     if (autoScalingClient == null) { 
         autoScalingClient = AutoScalingClient.builder() 
                   .region(Region.US_EAST_1) 
                   .build(); 
     } 
     return autoScalingClient; 
 } 
 /**
```

```
 * Terminates and instances in an EC2 Auto Scaling group. After an instance is 
     * terminated, it can no longer be accessed. 
     */ 
    public void terminateInstance(String instanceId) { 
        TerminateInstanceInAutoScalingGroupRequest terminateInstanceIRequest = 
 TerminateInstanceInAutoScalingGroupRequest 
                 .builder() 
                 .instanceId(instanceId) 
                 .shouldDecrementDesiredCapacity(false) 
                .build();
 getAutoScalingClient().terminateInstanceInAutoScalingGroup(terminateInstanceIRequest); 
        System.out.format("Terminated instance %s.", instanceId); 
    } 
    /** 
     * Replaces the profile associated with a running instance. After the profile is 
     * replaced, the instance is rebooted to ensure that it uses the new profile. 
     * When 
     * the instance is ready, Systems Manager is used to restart the Python web 
     * server. 
     */ 
    public void replaceInstanceProfile(String instanceId, String 
 newInstanceProfileName, String profileAssociationId) 
            throws InterruptedException { 
        // Create an IAM instance profile specification. 
        software.amazon.awssdk.services.ec2.model.IamInstanceProfileSpecification 
 iamInstanceProfile = 
 software.amazon.awssdk.services.ec2.model.IamInstanceProfileSpecification 
                 .builder() 
                 .name(newInstanceProfileName) // Make sure 'newInstanceProfileName' 
 is a valid IAM Instance Profile 
                                               // name.
                .build();
        // Replace the IAM instance profile association for the EC2 instance. 
        ReplaceIamInstanceProfileAssociationRequest replaceRequest = 
 ReplaceIamInstanceProfileAssociationRequest 
                 .builder() 
                 .iamInstanceProfile(iamInstanceProfile) 
                 .associationId(profileAssociationId) // Make sure 
 'profileAssociationId' is a valid association ID. 
                 .build();
```

```
Tindakan dan skenario 11450
```

```
 try { 
             getEc2Client().replaceIamInstanceProfileAssociation(replaceRequest); 
             // Handle the response as needed. 
         } catch (Ec2Exception e) { 
             // Handle exceptions, log, or report the error. 
             System.err.println("Error: " + e.getMessage()); 
         } 
         System.out.format("Replaced instance profile for association %s with profile 
 %s.", profileAssociationId, 
                 newInstanceProfileName); 
         TimeUnit.SECONDS.sleep(15); 
         boolean instReady = false; 
         int tries = 0; 
        // Reboot after 60 seconds 
       while (!instReady) {
            if (tries % 6 == 0) {
                 getEc2Client().rebootInstances(RebootInstancesRequest.builder() 
                         .instanceIds(instanceId) 
                        .buid():
                 System.out.println("Rebooting instance " + instanceId + " and 
 waiting for it to be ready."); 
 } 
             tries++; 
             try { 
                 TimeUnit.SECONDS.sleep(10); 
             } catch (InterruptedException e) { 
                 e.printStackTrace(); 
 } 
             DescribeInstanceInformationResponse informationResponse = 
 getSSMClient().describeInstanceInformation(); 
             List<InstanceInformation> instanceInformationList = 
 informationResponse.instanceInformationList(); 
             for (InstanceInformation info : instanceInformationList) { 
                 if (info.instanceId().equals(instanceId)) { 
                     instReady = true; 
                     break; 
 } 
 } 
         } 
         SendCommandRequest sendCommandRequest = SendCommandRequest.builder()
```

```
 .instanceIds(instanceId) 
                 .documentName("AWS-RunShellScript") 
                 .parameters(Collections.singletonMap("commands", 
                         Collections.singletonList("cd / && sudo python3 server.py 
 80"))) 
                .build();
        getSSMClient().sendCommand(sendCommandRequest); 
        System.out.println("Restarted the Python web server on instance " + 
 instanceId + "."); 
    } 
    public void openInboundPort(String secGroupId, String port, String ipAddress) { 
        AuthorizeSecurityGroupIngressRequest ingressRequest = 
 AuthorizeSecurityGroupIngressRequest.builder() 
                 .groupName(secGroupId) 
                 .cidrIp(ipAddress) 
                 .fromPort(Integer.parseInt(port)) 
                .build();
        getEc2Client().authorizeSecurityGroupIngress(ingressRequest); 
        System.out.format("Authorized ingress to %s on port %s from %s.", 
 secGroupId, port, ipAddress); 
    } 
    /** 
     * Detaches a role from an instance profile, detaches policies from the role, 
     * and deletes all the resources. 
     */ 
    public void deleteInstanceProfile(String roleName, String profileName) { 
        try { 
            software.amazon.awssdk.services.iam.model.GetInstanceProfileRequest 
 getInstanceProfileRequest = 
 software.amazon.awssdk.services.iam.model.GetInstanceProfileRequest 
                     .builder() 
                     .instanceProfileName(profileName) 
                    .build();
            GetInstanceProfileResponse response = 
 getIAMClient().getInstanceProfile(getInstanceProfileRequest); 
           String name = response.instanceProfile().instanceProfileName();
            System.out.println(name);
```

```
 RemoveRoleFromInstanceProfileRequest profileRequest = 
 RemoveRoleFromInstanceProfileRequest.builder() 
                      .instanceProfileName(profileName) 
                      .roleName(roleName) 
                     .buid():
             getIAMClient().removeRoleFromInstanceProfile(profileRequest); 
             DeleteInstanceProfileRequest deleteInstanceProfileRequest = 
 DeleteInstanceProfileRequest.builder() 
                      .instanceProfileName(profileName) 
                     .build();
             getIAMClient().deleteInstanceProfile(deleteInstanceProfileRequest); 
             System.out.println("Deleted instance profile " + profileName); 
             DeleteRoleRequest deleteRoleRequest = DeleteRoleRequest.builder() 
                      .roleName(roleName) 
                     .build();
             // List attached role policies. 
             ListAttachedRolePoliciesResponse rolesResponse = getIAMClient() 
                      .listAttachedRolePolicies(role -> role.roleName(roleName)); 
             List<AttachedPolicy> attachedPolicies = 
 rolesResponse.attachedPolicies(); 
             for (AttachedPolicy attachedPolicy : attachedPolicies) { 
                 DetachRolePolicyRequest request = DetachRolePolicyRequest.builder() 
                          .roleName(roleName) 
                          .policyArn(attachedPolicy.policyArn()) 
                         .build();
                 getIAMClient().detachRolePolicy(request); 
                 System.out.println("Detached and deleted policy " + 
 attachedPolicy.policyName()); 
 } 
             getIAMClient().deleteRole(deleteRoleRequest); 
             System.out.println("Instance profile and role deleted."); 
         } catch (IamException e) { 
             System.err.println(e.getMessage()); 
             System.exit(1); 
         } 
    }
```

```
 public void deleteTemplate(String templateName) { 
         getEc2Client().deleteLaunchTemplate(name -> 
 name.launchTemplateName(templateName)); 
         System.out.format(templateName + " was deleted."); 
     } 
     public void deleteAutoScaleGroup(String groupName) { 
         DeleteAutoScalingGroupRequest deleteAutoScalingGroupRequest = 
 DeleteAutoScalingGroupRequest.builder() 
                  .autoScalingGroupName(groupName) 
                  .forceDelete(true) 
                 .build();
 getAutoScalingClient().deleteAutoScalingGroup(deleteAutoScalingGroupRequest); 
         System.out.println(groupName + " was deleted."); 
     } 
     /* 
      * Verify the default security group of the specified VPC allows ingress from 
      * this 
      * computer. This can be done by allowing ingress from this computer's IP 
      * address. In some situations, such as connecting from a corporate network, you 
      * must instead specify a prefix list ID. You can also temporarily open the port 
      * to 
      * any IP address while running this example. If you do, be sure to remove 
      * public 
      * access when you're done. 
\star */ 
     public GroupInfo verifyInboundPort(String VPC, int port, String ipAddress) { 
         boolean portIsOpen = false; 
         GroupInfo groupInfo = new GroupInfo(); 
         try { 
             Filter filter = Filter.builder() 
                      .name("group-name") 
                      .values("default") 
                     .build();
             Filter filter1 = Filter.builder() 
                      .name("vpc-id") 
                      .values(VPC) 
                     .build();
```

```
 DescribeSecurityGroupsRequest securityGroupsRequest = 
 DescribeSecurityGroupsRequest.builder() 
                    .filters(filter, filter1) 
                    .build(); 
            DescribeSecurityGroupsResponse securityGroupsResponse = getEc2Client() 
                    .describeSecurityGroups(securityGroupsRequest); 
            String securityGroup = 
 securityGroupsResponse.securityGroups().get(0).groupName(); 
            groupInfo.setGroupName(securityGroup); 
            for (SecurityGroup secGroup : securityGroupsResponse.securityGroups()) { 
                System.out.println("Found security group: " + secGroup.groupId()); 
                for (IpPermission ipPermission : secGroup.ipPermissions()) { 
                    if (ipPermission.fromPort() == port) { 
                        System.out.println("Found inbound rule: " + ipPermission); 
                        for (IpRange ipRange : ipPermission.ipRanges()) { 
                            String cidrIp = ipRange.cidrIp(); 
                            if (cidrIp.startsWith(ipAddress) || 
 cidrIp.equals("0.0.0.0/0")) { 
                               System.out.println(cidrIp + " is applicable"); 
                               portIsOpen = true; 
 } 
 } 
                        if (!ipPermission.prefixListIds().isEmpty()) { 
                            System.out.println("Prefix lList is applicable"); 
                            portIsOpen = true; 
 } 
                        if (!portIsOpen) { 
                            System.out 
                                    .println("The inbound rule does not appear to be 
 open to either this computer's IP," 
                                           + " all IP addresses (0.0.0.0/0), or to 
 a prefix list ID."); 
                        } else { 
                            break; 
 } 
1999 1999 1999 1999 1999
 } 
 }
```

```
 } catch (AutoScalingException e) { 
            System.err.println(e.awsErrorDetails().errorMessage()); 
        } 
        groupInfo.setPortOpen(portIsOpen); 
        return groupInfo; 
    } 
    /* 
     * Attaches an Elastic Load Balancing (ELB) target group to this EC2 Auto 
     * Scaling group. 
     * The target group specifies how the load balancer forward requests to the 
     * instances 
     * in the group. 
     */ 
    public void attachLoadBalancerTargetGroup(String asGroupName, String 
 targetGroupARN) { 
        try { 
            AttachLoadBalancerTargetGroupsRequest targetGroupsRequest = 
 AttachLoadBalancerTargetGroupsRequest.builder() 
                     .autoScalingGroupName(asGroupName) 
                     .targetGroupARNs(targetGroupARN) 
                    .build();
 getAutoScalingClient().attachLoadBalancerTargetGroups(targetGroupsRequest); 
            System.out.println("Attached load balancer to " + asGroupName); 
        } catch (AutoScalingException e) { 
            System.err.println(e.awsErrorDetails().errorMessage()); 
            System.exit(1); 
        } 
    } 
    // Creates an EC2 Auto Scaling group with the specified size. 
    public String[] createGroup(int groupSize, String templateName, String 
 autoScalingGroupName) { 
        // Get availability zones. 
        software.amazon.awssdk.services.ec2.model.DescribeAvailabilityZonesRequest 
 zonesRequest = 
 software.amazon.awssdk.services.ec2.model.DescribeAvailabilityZonesRequest 
                 .builder() 
                 .build();
```

```
 DescribeAvailabilityZonesResponse zonesResponse = 
 getEc2Client().describeAvailabilityZones(zonesRequest); 
        List<String> availabilityZoneNames = 
 zonesResponse.availabilityZones().stream() 
 .map(software.amazon.awssdk.services.ec2.model.AvailabilityZone::zoneName) 
                 .collect(Collectors.toList()); 
       String availabilityZones = String.join(",", availabilityZoneNames);
        LaunchTemplateSpecification specification = 
 LaunchTemplateSpecification.builder() 
                 .launchTemplateName(templateName) 
                 .version("$Default") 
                .build();
        String[] zones = availabilityZones.split(","); 
        CreateAutoScalingGroupRequest groupRequest = 
 CreateAutoScalingGroupRequest.builder() 
                 .launchTemplate(specification) 
                 .availabilityZones(zones) 
                 .maxSize(groupSize) 
                 .minSize(groupSize) 
                 .autoScalingGroupName(autoScalingGroupName) 
                .build();
        try { 
            getAutoScalingClient().createAutoScalingGroup(groupRequest); 
        } catch (AutoScalingException e) { 
            System.err.println(e.awsErrorDetails().errorMessage()); 
            System.exit(1); 
        } 
        System.out.println("Created an EC2 Auto Scaling group named " + 
 autoScalingGroupName); 
        return zones; 
    } 
    public String getDefaultVPC() { 
        // Define the filter. 
        Filter defaultFilter = Filter.builder() 
                 .name("is-default") 
                 .values("true") 
                 .build();
```

```
 software.amazon.awssdk.services.ec2.model.DescribeVpcsRequest request = 
 software.amazon.awssdk.services.ec2.model.DescribeVpcsRequest 
                 .builder() 
                 .filters(defaultFilter) 
                .build();
        DescribeVpcsResponse response = getEc2Client().describeVpcs(request); 
        return response.vpcs().get(0).vpcId(); 
    } 
    // Gets the default subnets in a VPC for a specified list of Availability Zones. 
    public List<Subnet> getSubnets(String vpcId, String[] availabilityZones) { 
        List<Subnet> subnets = null; 
        Filter vpcFilter = Filter.builder() 
                 .name("vpc-id") 
                 .values(vpcId) 
                .build();
        Filter azFilter = Filter.builder() 
                 .name("availability-zone") 
                 .values(availabilityZones) 
                .build();
        Filter defaultForAZ = Filter.builder() 
                 .name("default-for-az") 
                 .values("true") 
                .build();
        DescribeSubnetsRequest request = DescribeSubnetsRequest.builder() 
                 .filters(vpcFilter, azFilter, defaultForAZ) 
                 .build(); 
        DescribeSubnetsResponse response = getEc2Client().describeSubnets(request); 
        subnets = response.subnets(); 
        return subnets; 
    } 
    // Gets data about the instances in the EC2 Auto Scaling group. 
    public String getBadInstance(String groupName) { 
        DescribeAutoScalingGroupsRequest request = 
 DescribeAutoScalingGroupsRequest.builder() 
                 .autoScalingGroupNames(groupName) 
                .build();
```

```
 DescribeAutoScalingGroupsResponse response = 
 getAutoScalingClient().describeAutoScalingGroups(request); 
       AutoScalingGroup autoScalingGroup = response.autoScalingGroups().get(0);
        List<String> instanceIds = autoScalingGroup.instances().stream() 
                 .map(instance -> instance.instanceId()) 
                 .collect(Collectors.toList()); 
        String[] instanceIdArray = instanceIds.toArray(new String[0]); 
        for (String instanceId : instanceIdArray) { 
            System.out.println("Instance ID: " + instanceId); 
            return instanceId; 
        } 
        return ""; 
    } 
   // Gets data about the profile associated with an instance. 
    public String getInstanceProfile(String instanceId) { 
        Filter filter = Filter.builder() 
                 .name("instance-id") 
                 .values(instanceId) 
                .build();
        DescribeIamInstanceProfileAssociationsRequest associationsRequest = 
 DescribeIamInstanceProfileAssociationsRequest 
                 .builder() 
                 .filters(filter) 
                .build();
        DescribeIamInstanceProfileAssociationsResponse response = getEc2Client() 
                 .describeIamInstanceProfileAssociations(associationsRequest); 
        return response.iamInstanceProfileAssociations().get(0).associationId(); 
    } 
    public void deleteRolesPolicies(String policyName, String roleName, String 
 InstanceProfile) { 
        ListPoliciesRequest listPoliciesRequest = 
 ListPoliciesRequest.builder().build(); 
        ListPoliciesResponse listPoliciesResponse = 
 getIAMClient().listPolicies(listPoliciesRequest); 
        for (Policy policy : listPoliciesResponse.policies()) { 
            if (policy.policyName().equals(policyName)) { 
                // List the entities (users, groups, roles) that are attached to the 
 policy.
```

```
 software.amazon.awssdk.services.iam.model.ListEntitiesForPolicyRequest 
  listEntitiesRequest = 
  software.amazon.awssdk.services.iam.model.ListEntitiesForPolicyRequest 
                          .builder() 
                          .policyArn(policy.arn()) 
                         .build();
                 ListEntitiesForPolicyResponse listEntitiesResponse = iamClient 
                          .listEntitiesForPolicy(listEntitiesRequest); 
                 if (!listEntitiesResponse.policyGroups().isEmpty() || !
listEntitiesResponse.policyUsers().isEmpty() 
                          || !listEntitiesResponse.policyRoles().isEmpty()) { 
                     // Detach the policy from any entities it is attached to. 
                     DetachRolePolicyRequest detachPolicyRequest = 
  DetachRolePolicyRequest.builder() 
                              .policyArn(policy.arn()) 
                              .roleName(roleName) // Specify the name of the IAM role 
                             .build();
                      getIAMClient().detachRolePolicy(detachPolicyRequest); 
                      System.out.println("Policy detached from entities."); 
 } 
                 // Now, you can delete the policy. 
                 DeletePolicyRequest deletePolicyRequest = 
  DeletePolicyRequest.builder() 
                          .policyArn(policy.arn()) 
                         .buid():
                 getIAMClient().deletePolicy(deletePolicyRequest); 
                 System.out.println("Policy deleted successfully."); 
                 break; 
 } 
         } 
         // List the roles associated with the instance profile 
         ListInstanceProfilesForRoleRequest listRolesRequest = 
  ListInstanceProfilesForRoleRequest.builder() 
                 .roleName(roleName) 
                .build();
         // Detach the roles from the instance profile 
         ListInstanceProfilesForRoleResponse listRolesResponse = 
  iamClient.listInstanceProfilesForRole(listRolesRequest);
```

```
 for (software.amazon.awssdk.services.iam.model.InstanceProfile profile : 
  listRolesResponse.instanceProfiles()) { 
             RemoveRoleFromInstanceProfileRequest removeRoleRequest = 
  RemoveRoleFromInstanceProfileRequest.builder() 
                      .instanceProfileName(InstanceProfile) 
                      .roleName(roleName) // Remove the extra dot here 
                     .build();
             getIAMClient().removeRoleFromInstanceProfile(removeRoleRequest); 
             System.out.println("Role " + roleName + " removed from instance profile 
  " + InstanceProfile); 
         } 
         // Delete the instance profile after removing all roles 
         DeleteInstanceProfileRequest deleteInstanceProfileRequest = 
  DeleteInstanceProfileRequest.builder() 
                  .instanceProfileName(InstanceProfile) 
                 .build();
         getIAMClient().deleteInstanceProfile(r -> 
  r.instanceProfileName(InstanceProfile)); 
         System.out.println(InstanceProfile + " Deleted"); 
         System.out.println("All roles and policies are deleted."); 
     }
}
```
Membuat kelas yang menggabungkan tindakan Penyeimbangan Beban Elastis.

```
public class LoadBalancer { 
     public ElasticLoadBalancingV2Client elasticLoadBalancingV2Client; 
     public ElasticLoadBalancingV2Client getLoadBalancerClient() { 
         if (elasticLoadBalancingV2Client == null) { 
             elasticLoadBalancingV2Client = ElasticLoadBalancingV2Client.builder() 
                      .region(Region.US_EAST_1) 
                     .build();
         } 
         return elasticLoadBalancingV2Client; 
     } 
     // Checks the health of the instances in the target group.
```

```
 public List<TargetHealthDescription> checkTargetHealth(String targetGroupName) { 
        DescribeTargetGroupsRequest targetGroupsRequest = 
 DescribeTargetGroupsRequest.builder() 
                 .names(targetGroupName) 
                .build();
        DescribeTargetGroupsResponse tgResponse = 
 getLoadBalancerClient().describeTargetGroups(targetGroupsRequest); 
        DescribeTargetHealthRequest healthRequest = 
 DescribeTargetHealthRequest.builder() 
                 .targetGroupArn(tgResponse.targetGroups().get(0).targetGroupArn()) 
                .build();
        DescribeTargetHealthResponse healthResponse = 
 getLoadBalancerClient().describeTargetHealth(healthRequest); 
        return healthResponse.targetHealthDescriptions(); 
    } 
    // Gets the HTTP endpoint of the load balancer. 
    public String getEndpoint(String lbName) { 
        DescribeLoadBalancersResponse res = getLoadBalancerClient() 
                 .describeLoadBalancers(describe -> describe.names(lbName)); 
        return res.loadBalancers().get(0).dnsName(); 
    } 
    // Deletes a load balancer. 
    public void deleteLoadBalancer(String lbName) { 
        try { 
            // Use a waiter to delete the Load Balancer. 
            DescribeLoadBalancersResponse res = getLoadBalancerClient() 
                     .describeLoadBalancers(describe -> describe.names(lbName)); 
            ElasticLoadBalancingV2Waiter loadBalancerWaiter = 
 getLoadBalancerClient().waiter(); 
            DescribeLoadBalancersRequest request = 
 DescribeLoadBalancersRequest.builder() 
                     .loadBalancerArns(res.loadBalancers().get(0).loadBalancerArn()) 
                    .build();
            getLoadBalancerClient().deleteLoadBalancer( 
                     builder -> 
 builder.loadBalancerArn(res.loadBalancers().get(0).loadBalancerArn())); 
            WaiterResponse<DescribeLoadBalancersResponse> waiterResponse = 
 loadBalancerWaiter
```

```
 .waitUntilLoadBalancersDeleted(request); 
             waiterResponse.matched().response().ifPresent(System.out::println); 
         } catch (ElasticLoadBalancingV2Exception e) { 
             System.err.println(e.awsErrorDetails().errorMessage()); 
 } 
         System.out.println(lbName + " was deleted."); 
    } 
    // Deletes the target group. 
    public void deleteTargetGroup(String targetGroupName) { 
         try { 
             DescribeTargetGroupsResponse res = getLoadBalancerClient() 
                      .describeTargetGroups(describe -> 
 describe.names(targetGroupName)); 
             getLoadBalancerClient() 
                      .deleteTargetGroup(builder -> 
 builder.targetGroupArn(res.targetGroups().get(0).targetGroupArn())); 
         } catch (ElasticLoadBalancingV2Exception e) { 
             System.err.println(e.awsErrorDetails().errorMessage()); 
 } 
         System.out.println(targetGroupName + " was deleted."); 
    } 
    // Verify this computer can successfully send a GET request to the load balancer 
    // endpoint. 
     public boolean verifyLoadBalancerEndpoint(String elbDnsName) throws IOException, 
 InterruptedException { 
         boolean success = false; 
         int retries = 3; 
         CloseableHttpClient httpClient = HttpClients.createDefault(); 
         // Create an HTTP GET request to the ELB. 
         HttpGet httpGet = new HttpGet("http://" + elbDnsName); 
         try { 
             while ((!success) && (retries > 0)) { 
                 // Execute the request and get the response. 
                 HttpResponse response = httpClient.execute(httpGet); 
                 int statusCode = response.getStatusLine().getStatusCode(); 
                 System.out.println("HTTP Status Code: " + statusCode); 
                 if (statusCode == 200) { 
                     success = true; 
                 } else { 
                      retries--;
```

```
 System.out.println("Got connection error from load balancer 
 endpoint, retrying..."); 
                     TimeUnit.SECONDS.sleep(15); 
 } 
 } 
         } catch (org.apache.http.conn.HttpHostConnectException e) { 
             System.out.println(e.getMessage()); 
         } 
         System.out.println("Status.." + success); 
         return success; 
    } 
     /* 
      * Creates an Elastic Load Balancing target group. The target group specifies 
      * how 
      * the load balancer forward requests to instances in the group and how instance 
      * health is checked. 
      */ 
     public String createTargetGroup(String protocol, int port, String vpcId, String 
 targetGroupName) { 
         CreateTargetGroupRequest targetGroupRequest = 
 CreateTargetGroupRequest.builder() 
                 .healthCheckPath("/healthcheck") 
                 .healthCheckTimeoutSeconds(5) 
                 .port(port) 
                 .vpcId(vpcId) 
                 .name(targetGroupName) 
                 .protocol(protocol) 
                .build();
         CreateTargetGroupResponse targetGroupResponse = 
 getLoadBalancerClient().createTargetGroup(targetGroupRequest); 
         String targetGroupArn = 
 targetGroupResponse.targetGroups().get(0).targetGroupArn(); 
         String targetGroup = 
 targetGroupResponse.targetGroups().get(0).targetGroupName(); 
         System.out.println("The " + targetGroup + " was created with ARN" + 
 targetGroupArn); 
         return targetGroupArn; 
    } 
     /*
```

```
 * Creates an Elastic Load Balancing load balancer that uses the specified 
     * subnets 
     * and forwards requests to the specified target group. 
     */ 
    public String createLoadBalancer(List<Subnet> subnetIds, String targetGroupARN, 
 String lbName, int port, 
            String protocol) { 
        try { 
            List<String> subnetIdStrings = subnetIds.stream() 
                     .map(Subnet::subnetId) 
                     .collect(Collectors.toList()); 
            CreateLoadBalancerRequest balancerRequest = 
 CreateLoadBalancerRequest.builder() 
                     .subnets(subnetIdStrings) 
                     .name(lbName) 
                     .scheme("internet-facing") 
                    .build();
            // Create and wait for the load balancer to become available. 
            CreateLoadBalancerResponse lsResponse = 
 getLoadBalancerClient().createLoadBalancer(balancerRequest); 
           String lbARN = lsResponse.loadBalancers().get(0).loadBalancerArn();
            ElasticLoadBalancingV2Waiter loadBalancerWaiter = 
 getLoadBalancerClient().waiter(); 
            DescribeLoadBalancersRequest request = 
 DescribeLoadBalancersRequest.builder() 
                     .loadBalancerArns(lbARN) 
                    .build();
            System.out.println("Waiting for Load Balancer " + lbName + " to become 
 available."); 
            WaiterResponse<DescribeLoadBalancersResponse> waiterResponse = 
 loadBalancerWaiter 
                     .waitUntilLoadBalancerAvailable(request); 
            waiterResponse.matched().response().ifPresent(System.out::println); 
            System.out.println("Load Balancer " + lbName + " is available."); 
            // Get the DNS name (endpoint) of the load balancer. 
           String lbDNSName = lsResponse.loadBalancers().get(0).dnsName();
            System.out.println("*** Load Balancer DNS Name: " + lbDNSName); 
            // Create a listener for the load balance.
```

```
 Action action = Action.builder() 
                       .targetGroupArn(targetGroupARN) 
                       .type("forward") 
                       .build(); 
              CreateListenerRequest listenerRequest = CreateListenerRequest.builder() 
  .loadBalancerArn(lsResponse.loadBalancers().get(0).loadBalancerArn()) 
                       .defaultActions(action) 
                       .port(port) 
                       .protocol(protocol) 
                       .defaultActions(action) 
                      .build();
              getLoadBalancerClient().createListener(listenerRequest); 
              System.out.println("Created listener to forward traffic from load 
  balancer " + lbName + " to target group " 
                      + targetGroupARN); 
              // Return the load balancer DNS name. 
              return lbDNSName; 
         } catch (ElasticLoadBalancingV2Exception e) { 
              e.printStackTrace(); 
         } 
         return ""; 
     }
}
```
Membuat kelas yang menggunakan DynamoDB untuk menyimulasikan layanan yang direkomendasikan.

```
public class Database { 
     private static DynamoDbClient dynamoDbClient; 
     public static DynamoDbClient getDynamoDbClient() { 
         if (dynamoDbClient == null) { 
              dynamoDbClient = DynamoDbClient.builder() 
                       .region(Region.US_EAST_1) 
                       .build(); 
         }
```

```
 return dynamoDbClient; 
    } 
    // Checks to see if the Amazon DynamoDB table exists. 
    private boolean doesTableExist(String tableName) { 
        try { 
            // Describe the table and catch any exceptions. 
            DescribeTableRequest describeTableRequest = 
 DescribeTableRequest.builder() 
                     .tableName(tableName) 
                    .build();
            getDynamoDbClient().describeTable(describeTableRequest); 
            System.out.println("Table '" + tableName + "' exists."); 
            return true; 
        } catch (ResourceNotFoundException e) { 
            System.out.println("Table '" + tableName + "' does not exist."); 
        } catch (DynamoDbException e) { 
            System.err.println("Error checking table existence: " + e.getMessage()); 
        } 
        return false; 
    } 
    /* 
     * Creates a DynamoDB table to use a recommendation service. The table has a 
     * hash key named 'MediaType' that defines the type of media recommended, such 
     * as 
     * Book or Movie, and a range key named 'ItemId' that, combined with the 
     * MediaType, 
     * forms a unique identifier for the recommended item. 
     */ 
    public void createTable(String tableName, String fileName) throws IOException { 
        // First check to see if the table exists. 
        boolean doesExist = doesTableExist(tableName); 
        if (!doesExist) { 
           DynamoDbWaiter dbWaiter = getDynamoDbClient().waiter();
            CreateTableRequest createTableRequest = CreateTableRequest.builder() 
                     .tableName(tableName) 
                     .attributeDefinitions( 
                             AttributeDefinition.builder() 
                                      .attributeName("MediaType") 
                                      .attributeType(ScalarAttributeType.S) 
                                      .build(),
```

```
 AttributeDefinition.builder() 
                                      .attributeName("ItemId") 
                                      .attributeType(ScalarAttributeType.N) 
                                     .build() .keySchema( 
                              KeySchemaElement.builder() 
                                      .attributeName("MediaType") 
                                      .keyType(KeyType.HASH) 
                                      .build(), 
                              KeySchemaElement.builder() 
                                      .attributeName("ItemId") 
                                      .keyType(KeyType.RANGE) 
                                     .build() .provisionedThroughput( 
                              ProvisionedThroughput.builder() 
                                      .readCapacityUnits(5L) 
                                      .writeCapacityUnits(5L) 
                                     .build().build();
            getDynamoDbClient().createTable(createTableRequest); 
            System.out.println("Creating table " + tableName + "..."); 
            // Wait until the Amazon DynamoDB table is created. 
            DescribeTableRequest tableRequest = DescribeTableRequest.builder() 
                     .tableName(tableName) 
                    .build();
            WaiterResponse<DescribeTableResponse> waiterResponse = 
 dbWaiter.waitUntilTableExists(tableRequest); 
            waiterResponse.matched().response().ifPresent(System.out::println); 
            System.out.println("Table " + tableName + " created."); 
            // Add records to the table. 
            populateTable(fileName, tableName); 
        } 
    } 
    public void deleteTable(String tableName) { 
        getDynamoDbClient().deleteTable(table -> table.tableName(tableName)); 
        System.out.println("Table " + tableName + " deleted."); 
    }
```
// Populates the table with data located in a JSON file using the DynamoDB

```
 // enhanced client. 
     public void populateTable(String fileName, String tableName) throws IOException 
  { 
         DynamoDbEnhancedClient enhancedClient = DynamoDbEnhancedClient.builder() 
                  .dynamoDbClient(getDynamoDbClient()) 
                 .build();
         ObjectMapper objectMapper = new ObjectMapper(); 
         File jsonFile = new File(fileName); 
         JsonNode rootNode = objectMapper.readTree(jsonFile); 
         DynamoDbTable<Recommendation> mappedTable = enhancedClient.table(tableName, 
                 TableSchema.fromBean(Recommendation.class)); 
         for (JsonNode currentNode : rootNode) { 
             String mediaType = currentNode.path("MediaType").path("S").asText(); 
             int itemId = currentNode.path("ItemId").path("N").asInt(); 
             String title = currentNode.path("Title").path("S").asText(); 
             String creator = currentNode.path("Creator").path("S").asText(); 
             // Create a Recommendation object and set its properties. 
             Recommendation rec = new Recommendation(); 
             rec.setMediaType(mediaType); 
             rec.setItemId(itemId); 
             rec.setTitle(title); 
             rec.setCreator(creator); 
             // Put the item into the DynamoDB table. 
             mappedTable.putItem(rec); // Add the Recommendation to the list. 
 } 
         System.out.println("Added all records to the " + tableName); 
     }
}
```
Membuat kelas yang mengabungkan tindakan Systems Manager.

```
public class ParameterHelper { 
     String tableName = "doc-example-resilient-architecture-table"; 
     String dyntable = "doc-example-recommendation-service"; 
     String failureResponse = "doc-example-resilient-architecture-failure-response"; 
     String healthCheck = "doc-example-resilient-architecture-health-check"; 
     public void reset() {
```

```
 put(dyntable, tableName); 
         put(failureResponse, "none"); 
         put(healthCheck, "shallow"); 
     } 
     public void put(String name, String value) { 
         SsmClient ssmClient = SsmClient.builder() 
                  .region(Region.US_EAST_1) 
                 .build();
         PutParameterRequest parameterRequest = PutParameterRequest.builder() 
                  .name(name) 
                  .value(value) 
                  .overwrite(true) 
                  .type("String") 
                  .build(); 
         ssmClient.putParameter(parameterRequest); 
         System.out.printf("Setting demo parameter %s to '%s'.", name, value); 
     }
}
```
- Untuk detail API, lihat topik berikut di Referensi API AWS SDK for Java 2.x.
	- [AttachLoadBalancerTargetGroups](https://docs.aws.amazon.com/goto/SdkForJavaV2/autoscaling-2011-01-01/AttachLoadBalancerTargetGroups)
	- [CreateAutoScalingGroup](https://docs.aws.amazon.com/goto/SdkForJavaV2/autoscaling-2011-01-01/CreateAutoScalingGroup)
	- [CreateInstanceProfile](https://docs.aws.amazon.com/goto/SdkForJavaV2/iam-2010-05-08/CreateInstanceProfile)
	- [CreateLaunchTemplate](https://docs.aws.amazon.com/goto/SdkForJavaV2/ec2-2016-11-15/CreateLaunchTemplate)
	- [CreateListener](https://docs.aws.amazon.com/goto/SdkForJavaV2/elasticloadbalancingv2-2015-12-01/CreateListener)
	- [CreateLoadBalancer](https://docs.aws.amazon.com/goto/SdkForJavaV2/elasticloadbalancingv2-2015-12-01/CreateLoadBalancer)
	- [CreateTargetGroup](https://docs.aws.amazon.com/goto/SdkForJavaV2/elasticloadbalancingv2-2015-12-01/CreateTargetGroup)
	- [DeleteAutoScalingGroup](https://docs.aws.amazon.com/goto/SdkForJavaV2/autoscaling-2011-01-01/DeleteAutoScalingGroup)
	- [DeleteInstanceProfile](https://docs.aws.amazon.com/goto/SdkForJavaV2/iam-2010-05-08/DeleteInstanceProfile)
	- [DeleteLaunchTemplate](https://docs.aws.amazon.com/goto/SdkForJavaV2/ec2-2016-11-15/DeleteLaunchTemplate)
	- [DeleteLoadBalancer](https://docs.aws.amazon.com/goto/SdkForJavaV2/elasticloadbalancingv2-2015-12-01/DeleteLoadBalancer)
	- [DeleteTargetGroup](https://docs.aws.amazon.com/goto/SdkForJavaV2/elasticloadbalancingv2-2015-12-01/DeleteTargetGroup)
	- [DescribeAutoScalingGroups](https://docs.aws.amazon.com/goto/SdkForJavaV2/autoscaling-2011-01-01/DescribeAutoScalingGroups)
- [DescribeAvailabilityZones](https://docs.aws.amazon.com/goto/SdkForJavaV2/ec2-2016-11-15/DescribeAvailabilityZones)
- [DescribeIamInstanceProfileAssociations](https://docs.aws.amazon.com/goto/SdkForJavaV2/ec2-2016-11-15/DescribeIamInstanceProfileAssociations)
- [DescribeInstances](https://docs.aws.amazon.com/goto/SdkForJavaV2/ec2-2016-11-15/DescribeInstances)
- [DescribeLoadBalancers](https://docs.aws.amazon.com/goto/SdkForJavaV2/elasticloadbalancingv2-2015-12-01/DescribeLoadBalancers)
- [DescribeSubnets](https://docs.aws.amazon.com/goto/SdkForJavaV2/ec2-2016-11-15/DescribeSubnets)
- [DescribeTargetGroups](https://docs.aws.amazon.com/goto/SdkForJavaV2/elasticloadbalancingv2-2015-12-01/DescribeTargetGroups)
- [DescribeTargetHealth](https://docs.aws.amazon.com/goto/SdkForJavaV2/elasticloadbalancingv2-2015-12-01/DescribeTargetHealth)
- [DescribeVpcs](https://docs.aws.amazon.com/goto/SdkForJavaV2/ec2-2016-11-15/DescribeVpcs)
- [RebootInstances](https://docs.aws.amazon.com/goto/SdkForJavaV2/ec2-2016-11-15/RebootInstances)
- [ReplaceIamInstanceProfileAssociation](https://docs.aws.amazon.com/goto/SdkForJavaV2/ec2-2016-11-15/ReplaceIamInstanceProfileAssociation)
- [TerminateInstanceInAutoScalingGroup](https://docs.aws.amazon.com/goto/SdkForJavaV2/autoscaling-2011-01-01/TerminateInstanceInAutoScalingGroup)
- [UpdateAutoScalingGroup](https://docs.aws.amazon.com/goto/SdkForJavaV2/autoscaling-2011-01-01/UpdateAutoScalingGroup)

## Kelola grup dan instance

Contoh kode berikut ini menunjukkan cara untuk melakukan:

- Buat grup Auto Scaling Amazon EC2 dengan template peluncuran dan Availability Zone, dan dapatkan informasi tentang menjalankan instans.
- Aktifkan pengumpulan CloudWatch metrik Amazon.
- Perbarui kapasitas yang diinginkan grup dan tunggu instance dimulai.
- Mengakhiri sebuah instance dalam grup.
- Buat daftar aktivitas penskalaan yang terjadi sebagai respons terhadap permintaan pengguna dan perubahan kapasitas.
- Dapatkan statistik untuk CloudWatch metrik, lalu bersihkan sumber daya.

SDK for Java 2.x

## **a** Note

Ada lebih banyak tentang GitHub. Temukan contoh lengkapnya dan pelajari cara mengatur dan menjalankannya di [Repositori Contoh Kode AWS.](https://github.com/awsdocs/aws-doc-sdk-examples/tree/main/javav2/example_code/autoscale#readme)

```
/** 
  * Before running this SDK for Java (v2) code example, set up your development 
  * environment, including your credentials. 
 * 
  * For more information, see the following documentation: 
 * 
  * https://docs.aws.amazon.com/sdk-for-java/latest/developer-guide/get-started.html 
 * 
  * In addition, create a launch template. For more information, see the 
  * following topic: 
 * 
  * https://docs.aws.amazon.com/AWSEC2/latest/UserGuide/ec2-launch-
templates.html#create-launch-template 
 * 
  * This code example performs the following operations: 
  * 1. Creates an Auto Scaling group using an AutoScalingWaiter. 
  * 2. Gets a specific Auto Scaling group and returns an instance Id value. 
  * 3. Describes Auto Scaling with the Id value. 
  * 4. Enables metrics collection. 
  * 5. Update an Auto Scaling group. 
  * 6. Describes Account details. 
  * 7. Describe account details" 
  * 8. Updates an Auto Scaling group to use an additional instance. 
  * 9. Gets the specific Auto Scaling group and gets the number of instances. 
  * 10. List the scaling activities that have occurred for the group. 
  * 11. Terminates an instance in the Auto Scaling group. 
  * 12. Stops the metrics collection. 
  * 13. Deletes the Auto Scaling group. 
  */
public class AutoScalingScenario { 
     public static final String DASHES = new String(new char[80]).replace("\0", "-"); 
     public static void main(String[] args) throws InterruptedException { 
         final String usage = """ 
                 Usage: 
                      <groupName> <launchTemplateName> <vpcZoneId> 
                 Where: 
                      groupName - The name of the Auto Scaling group. 
                      launchTemplateName - The name of the launch template.\s
```
```
 vpcZoneId - A subnet Id for a virtual private cloud (VPC) where 
 instances in the Auto Scaling group can be created. 
                 """; 
        if (args.length != 3) {
             System.out.println(usage); 
             System.exit(1); 
         } 
         String groupName = args[0]; 
         String launchTemplateName = args[1]; 
         String vpcZoneId = args[2]; 
         AutoScalingClient autoScalingClient = AutoScalingClient.builder() 
                  .region(Region.US_EAST_1) 
                 .build();
         System.out.println(DASHES); 
         System.out.println("Welcome to the Amazon EC2 Auto Scaling example 
 scenario."); 
         System.out.println(DASHES); 
         System.out.println(DASHES); 
         System.out.println("1. Create an Auto Scaling group named " + groupName); 
         createAutoScalingGroup(autoScalingClient, groupName, launchTemplateName, 
 vpcZoneId); 
         System.out.println( 
                 "Wait 1 min for the resources, including the instance. Otherwise, an 
 empty instance Id is returned"); 
         Thread.sleep(60000); 
         System.out.println(DASHES); 
         System.out.println(DASHES); 
         System.out.println("2. Get Auto Scale group Id value"); 
         String instanceId = getSpecificAutoScalingGroups(autoScalingClient, 
 groupName); 
         if (instanceId.compareTo("") == 0) { 
             System.out.println("Error - no instance Id value"); 
             System.exit(1); 
         } else { 
             System.out.println("The instance Id value is " + instanceId); 
 } 
         System.out.println(DASHES); 
         System.out.println(DASHES);
```

```
 System.out.println("3. Describe Auto Scaling with the Id value " + 
 instanceId); 
        describeAutoScalingInstance(autoScalingClient, instanceId); 
        System.out.println(DASHES); 
        System.out.println(DASHES); 
        System.out.println("4. Enable metrics collection " + instanceId); 
        enableMetricsCollection(autoScalingClient, groupName); 
        System.out.println(DASHES); 
        System.out.println(DASHES); 
        System.out.println("5. Update an Auto Scaling group to update max size to 
 3"); 
        updateAutoScalingGroup(autoScalingClient, groupName, launchTemplateName); 
        System.out.println(DASHES); 
        System.out.println(DASHES); 
        System.out.println("6. Describe Auto Scaling groups"); 
        describeAutoScalingGroups(autoScalingClient, groupName); 
        System.out.println(DASHES); 
        System.out.println(DASHES); 
        System.out.println("7. Describe account details"); 
        describeAccountLimits(autoScalingClient); 
        System.out.println( 
                 "Wait 1 min for the resources, including the instance. Otherwise, an 
 empty instance Id is returned"); 
        Thread.sleep(60000); 
        System.out.println(DASHES); 
        System.out.println(DASHES); 
        System.out.println("8. Set desired capacity to 2"); 
        setDesiredCapacity(autoScalingClient, groupName); 
        System.out.println(DASHES); 
        System.out.println(DASHES); 
        System.out.println("9. Get the two instance Id values and state"); 
        getSpecificAutoScalingGroups(autoScalingClient, groupName); 
        System.out.println(DASHES); 
        System.out.println(DASHES); 
        System.out.println("10. List the scaling activities that have occurred for 
 the group"); 
        describeScalingActivities(autoScalingClient, groupName);
```

```
 System.out.println(DASHES); 
         System.out.println(DASHES); 
         System.out.println("11. Terminate an instance in the Auto Scaling group"); 
         terminateInstanceInAutoScalingGroup(autoScalingClient, instanceId); 
         System.out.println(DASHES); 
         System.out.println(DASHES); 
         System.out.println("12. Stop the metrics collection"); 
         disableMetricsCollection(autoScalingClient, groupName); 
         System.out.println(DASHES); 
         System.out.println(DASHES); 
         System.out.println("13. Delete the Auto Scaling group"); 
         deleteAutoScalingGroup(autoScalingClient, groupName); 
         System.out.println(DASHES); 
         System.out.println(DASHES); 
         System.out.println("The Scenario has successfully completed."); 
         System.out.println(DASHES); 
         autoScalingClient.close(); 
    } 
     public static void describeScalingActivities(AutoScalingClient 
 autoScalingClient, String groupName) { 
         try { 
             DescribeScalingActivitiesRequest scalingActivitiesRequest = 
 DescribeScalingActivitiesRequest.builder() 
                      .autoScalingGroupName(groupName) 
                      .maxRecords(10) 
                     .build();
             DescribeScalingActivitiesResponse response = autoScalingClient 
                      .describeScalingActivities(scalingActivitiesRequest); 
             List<Activity> activities = response.activities(); 
             for (Activity activity : activities) { 
                 System.out.println("The activity Id is " + activity.activityId()); 
                 System.out.println("The activity details are " + 
 activity.details()); 
 } 
         } catch (AutoScalingException e) { 
             System.err.println(e.awsErrorDetails().errorMessage());
```

```
 System.exit(1); 
        } 
    } 
   public static void setDesiredCapacity(AutoScalingClient autoScalingClient,
 String groupName) { 
        try { 
            SetDesiredCapacityRequest capacityRequest = 
 SetDesiredCapacityRequest.builder() 
                     .autoScalingGroupName(groupName) 
                     .desiredCapacity(2) 
                    .build();
            autoScalingClient.setDesiredCapacity(capacityRequest); 
            System.out.println("You have set the DesiredCapacity to 2"); 
        } catch (AutoScalingException e) { 
            System.err.println(e.awsErrorDetails().errorMessage()); 
            System.exit(1); 
        } 
    } 
    public static void createAutoScalingGroup(AutoScalingClient autoScalingClient, 
            String groupName, 
            String launchTemplateName, 
           String vpcZoneId) {
        try { 
            AutoScalingWaiter waiter = autoScalingClient.waiter(); 
            LaunchTemplateSpecification templateSpecification = 
 LaunchTemplateSpecification.builder() 
                     .launchTemplateName(launchTemplateName) 
                    .build();
            CreateAutoScalingGroupRequest request = 
 CreateAutoScalingGroupRequest.builder() 
                     .autoScalingGroupName(groupName) 
                     .availabilityZones("us-east-1a") 
                     .launchTemplate(templateSpecification) 
                     .maxSize(1) 
                     .minSize(1) 
                     .vpcZoneIdentifier(vpcZoneId) 
                    .build();
            autoScalingClient.createAutoScalingGroup(request);
```

```
 DescribeAutoScalingGroupsRequest groupsRequest = 
 DescribeAutoScalingGroupsRequest.builder() 
                      .autoScalingGroupNames(groupName) 
                     .build();
             WaiterResponse<DescribeAutoScalingGroupsResponse> waiterResponse = 
 waiter 
                      .waitUntilGroupExists(groupsRequest); 
             waiterResponse.matched().response().ifPresent(System.out::println); 
             System.out.println("Auto Scaling Group created"); 
         } catch (AutoScalingException e) { 
             System.err.println(e.awsErrorDetails().errorMessage()); 
             System.exit(1); 
         } 
    } 
     public static void describeAutoScalingInstance(AutoScalingClient 
 autoScalingClient, String id) { 
         try { 
             DescribeAutoScalingInstancesRequest describeAutoScalingInstancesRequest 
 = DescribeAutoScalingInstancesRequest 
                      .builder() 
                      .instanceIds(id) 
                     .build();
             DescribeAutoScalingInstancesResponse response = autoScalingClient 
  .describeAutoScalingInstances(describeAutoScalingInstancesRequest); 
             List<AutoScalingInstanceDetails> instances = 
 response.autoScalingInstances(); 
             for (AutoScalingInstanceDetails instance : instances) { 
                 System.out.println("The instance lifecycle state is: " + 
 instance.lifecycleState()); 
 } 
         } catch (AutoScalingException e) { 
             System.err.println(e.awsErrorDetails().errorMessage()); 
             System.exit(1); 
         } 
    } 
     public static void describeAutoScalingGroups(AutoScalingClient 
 autoScalingClient, String groupName) {
```

```
 try { 
             DescribeAutoScalingGroupsRequest groupsRequest = 
 DescribeAutoScalingGroupsRequest.builder() 
                      .autoScalingGroupNames(groupName) 
                      .maxRecords(10) 
                     .build();
             DescribeAutoScalingGroupsResponse response = 
 autoScalingClient.describeAutoScalingGroups(groupsRequest); 
             List<AutoScalingGroup> groups = response.autoScalingGroups(); 
             for (AutoScalingGroup group : groups) { 
                 System.out.println("*** The service to use for the health checks: " 
 + group.healthCheckType()); 
 } 
         } catch (AutoScalingException e) { 
             System.err.println(e.awsErrorDetails().errorMessage()); 
             System.exit(1); 
         } 
    } 
     public static String getSpecificAutoScalingGroups(AutoScalingClient 
 autoScalingClient, String groupName) { 
         try { 
             String instanceId = ""; 
             DescribeAutoScalingGroupsRequest scalingGroupsRequest = 
 DescribeAutoScalingGroupsRequest.builder() 
                      .autoScalingGroupNames(groupName) 
                      .build(); 
             DescribeAutoScalingGroupsResponse response = autoScalingClient 
                      .describeAutoScalingGroups(scalingGroupsRequest); 
             List<AutoScalingGroup> groups = response.autoScalingGroups(); 
             for (AutoScalingGroup group : groups) { 
                 System.out.println("The group name is " + 
 group.autoScalingGroupName()); 
                 System.out.println("The group ARN is " + 
 group.autoScalingGroupARN()); 
                List<Instance> instances = group.instances();
                 for (Instance instance : instances) { 
                      instanceId = instance.instanceId(); 
                      System.out.println("The instance id is " + instanceId);
```

```
 System.out.println("The lifecycle state is " + 
 instance.lifecycleState()); 
 } 
 } 
             return instanceId; 
         } catch (AutoScalingException e) { 
             System.err.println(e.awsErrorDetails().errorMessage()); 
             System.exit(1); 
         } 
         return ""; 
    } 
     public static void enableMetricsCollection(AutoScalingClient autoScalingClient, 
 String groupName) { 
         try { 
             EnableMetricsCollectionRequest collectionRequest = 
 EnableMetricsCollectionRequest.builder() 
                      .autoScalingGroupName(groupName) 
                      .metrics("GroupMaxSize") 
                      .granularity("1Minute") 
                      .build(); 
             autoScalingClient.enableMetricsCollection(collectionRequest); 
             System.out.println("The enable metrics collection operation was 
 successful"); 
         } catch (AutoScalingException e) { 
             System.err.println(e.awsErrorDetails().errorMessage()); 
             System.exit(1); 
         } 
    } 
     public static void disableMetricsCollection(AutoScalingClient autoScalingClient, 
 String groupName) { 
         try { 
             DisableMetricsCollectionRequest disableMetricsCollectionRequest = 
 DisableMetricsCollectionRequest.builder() 
                      .autoScalingGroupName(groupName) 
                      .metrics("GroupMaxSize") 
                     .build();
```
autoScalingClient.disableMetricsCollection(disableMetricsCollectionRequest);

```
 System.out.println("The disable metrics collection operation was 
 successful"); 
        } catch (AutoScalingException e) { 
            System.err.println(e.awsErrorDetails().errorMessage()); 
            System.exit(1); 
        } 
    } 
    public static void describeAccountLimits(AutoScalingClient autoScalingClient) { 
        try { 
            DescribeAccountLimitsResponse response = 
 autoScalingClient.describeAccountLimits(); 
            System.out.println("The max number of auto scaling groups is " + 
 response.maxNumberOfAutoScalingGroups()); 
            System.out.println("The current number of auto scaling groups is " + 
 response.numberOfAutoScalingGroups()); 
        } catch (AutoScalingException e) { 
            System.err.println(e.awsErrorDetails().errorMessage()); 
            System.exit(1); 
        } 
    } 
   public static void updateAutoScalingGroup(AutoScalingClient autoScalingClient,
 String groupName, 
            String launchTemplateName) { 
        try { 
            AutoScalingWaiter waiter = autoScalingClient.waiter(); 
            LaunchTemplateSpecification templateSpecification = 
 LaunchTemplateSpecification.builder() 
                     .launchTemplateName(launchTemplateName) 
                    .build();
            UpdateAutoScalingGroupRequest groupRequest = 
 UpdateAutoScalingGroupRequest.builder() 
                     .maxSize(3) 
                     .autoScalingGroupName(groupName) 
                     .launchTemplate(templateSpecification) 
                    .build();
           autoScalingClient.updateAutoScalingGroup(groupRequest);
            DescribeAutoScalingGroupsRequest groupsRequest = 
 DescribeAutoScalingGroupsRequest.builder()
```

```
 .autoScalingGroupNames(groupName) 
                     .build(); 
            WaiterResponse<DescribeAutoScalingGroupsResponse> waiterResponse = 
 waiter 
                     .waitUntilGroupInService(groupsRequest); 
            waiterResponse.matched().response().ifPresent(System.out::println); 
            System.out.println("You successfully updated the auto scaling group " + 
 groupName); 
        } catch (AutoScalingException e) { 
            System.err.println(e.awsErrorDetails().errorMessage()); 
            System.exit(1); 
        } 
    } 
    public static void terminateInstanceInAutoScalingGroup(AutoScalingClient 
 autoScalingClient, String instanceId) { 
        try { 
            TerminateInstanceInAutoScalingGroupRequest request = 
 TerminateInstanceInAutoScalingGroupRequest.builder() 
                     .instanceId(instanceId) 
                     .shouldDecrementDesiredCapacity(false) 
                    .build();
           autoScalingClient.terminateInstanceInAutoScalingGroup(request);
            System.out.println("You have terminated instance " + instanceId); 
        } catch (AutoScalingException e) { 
            System.err.println(e.awsErrorDetails().errorMessage()); 
            System.exit(1); 
        } 
    } 
    public static void deleteAutoScalingGroup(AutoScalingClient autoScalingClient, 
 String groupName) { 
        try { 
            DeleteAutoScalingGroupRequest deleteAutoScalingGroupRequest = 
 DeleteAutoScalingGroupRequest.builder() 
                     .autoScalingGroupName(groupName) 
                     .forceDelete(true) 
                    .build();
           autoScalingClient.deleteAutoScalingGroup(deleteAutoScalingGroupRequest);
```

```
 System.out.println("You successfully deleted " + groupName); 
         } catch (AutoScalingException e) { 
              System.err.println(e.awsErrorDetails().errorMessage()); 
              System.exit(1); 
         } 
     }
}
```
- Lihat detail API di topik-topik berikut dalam Referensi API AWS SDK for Java 2.x.
	- [CreateAutoScalingGroup](https://docs.aws.amazon.com/goto/SdkForJavaV2/autoscaling-2011-01-01/CreateAutoScalingGroup)
	- [DeleteAutoScalingGroup](https://docs.aws.amazon.com/goto/SdkForJavaV2/autoscaling-2011-01-01/DeleteAutoScalingGroup)
	- [DescribeAutoScalingGroups](https://docs.aws.amazon.com/goto/SdkForJavaV2/autoscaling-2011-01-01/DescribeAutoScalingGroups)
	- [DescribeAutoScalingInstances](https://docs.aws.amazon.com/goto/SdkForJavaV2/autoscaling-2011-01-01/DescribeAutoScalingInstances)
	- [DescribeScalingActivities](https://docs.aws.amazon.com/goto/SdkForJavaV2/autoscaling-2011-01-01/DescribeScalingActivities)
	- [DisableMetricsCollection](https://docs.aws.amazon.com/goto/SdkForJavaV2/autoscaling-2011-01-01/DisableMetricsCollection)
	- [EnableMetricsCollection](https://docs.aws.amazon.com/goto/SdkForJavaV2/autoscaling-2011-01-01/EnableMetricsCollection)
	- [SetDesiredCapacity](https://docs.aws.amazon.com/goto/SdkForJavaV2/autoscaling-2011-01-01/SetDesiredCapacity)
	- [TerminateInstanceInAutoScalingGroup](https://docs.aws.amazon.com/goto/SdkForJavaV2/autoscaling-2011-01-01/TerminateInstanceInAutoScalingGroup)
	- [UpdateAutoScalingGroup](https://docs.aws.amazon.com/goto/SdkForJavaV2/autoscaling-2011-01-01/UpdateAutoScalingGroup)

# Contoh Amazon Bedrock menggunakan SDK for Java 2.x

Contoh kode berikut menunjukkan cara melakukan tindakan dan mengimplementasikan skenario umum dengan menggunakan AWS SDK for Java 2.x With Amazon Bedrock.

Tindakan merupakan kutipan kode dari program yang lebih besar dan harus dijalankan dalam konteks. Meskipun tindakan menunjukkan cara memanggil setiap fungsi layanan, Anda dapat melihat tindakan dalam konteks pada skenario yang terkait dan contoh lintas layanan.

Skenario adalah contoh kode yang menunjukkan cara untuk menyelesaikan tugas tertentu dengan memanggil beberapa fungsi dalam layanan yang sama.

Setiap contoh menyertakan tautan ke GitHub, di mana Anda dapat menemukan petunjuk tentang cara mengatur dan menjalankan kode dalam konteks.

Topik

#### • [Tindakan](#page-8173-0)

#### Tindakan

Daftar model yayasan Amazon Bedrock yang tersedia

Contoh kode berikut menunjukkan cara membuat daftar model dasar Amazon Bedrock yang tersedia.

#### SDK for Java 2.x

#### **a** Note

Ada lebih banyak tentang GitHub. Temukan contoh lengkapnya dan pelajari cara mengatur dan menjalankannya di [Repositori Contoh Kode AWS.](https://github.com/awsdocs/aws-doc-sdk-examples/tree/main/javav2/example_code/bedrock#readme)

Buat daftar model fondasi Amazon Bedrock yang tersedia.

```
 public static void listFoundationModels(BedrockClient bedrockClient) { 
         try { 
             ListFoundationModelsRequest request = 
 ListFoundationModelsRequest.builder().build(); 
             ListFoundationModelsResponse response = 
 bedrockClient.listFoundationModels(request); 
             List<FoundationModelSummary> models = response.modelSummaries(); 
             for (FoundationModelSummary model : models) { 
                 System.out.println("Model ID: " + model.modelId()); 
                 System.out.println("Provider: " + model.providerName()); 
                System.out.println("Name: " + model.modelName());
                 System.out.println(); 
 } 
         } catch (BedrockException e) { 
             System.err.println(e.awsErrorDetails().errorMessage()); 
             System.exit(1); 
         } 
     }
```
• Untuk detail API, lihat [ListFoundationModels](https://docs.aws.amazon.com/goto/SdkForJavaV2/bedrock-2023-04-20/ListFoundationModels)di Referensi AWS SDK for Java 2.x API.

# Contoh Amazon Bedrock Runtime menggunakan SDK for Java 2.x

Contoh kode berikut menunjukkan cara melakukan tindakan dan mengimplementasikan skenario umum dengan menggunakan Runtime AWS SDK for Java 2.x with Amazon Bedrock.

Tindakan merupakan kutipan kode dari program yang lebih besar dan harus dijalankan dalam konteks. Meskipun tindakan menunjukkan cara memanggil setiap fungsi layanan, Anda dapat melihat tindakan dalam konteks pada skenario yang terkait dan contoh lintas layanan.

Skenario adalah contoh kode yang menunjukkan cara untuk menyelesaikan tugas tertentu dengan memanggil beberapa fungsi dalam layanan yang sama.

Setiap contoh menyertakan tautan ke GitHub, di mana Anda dapat menemukan petunjuk tentang cara mengatur dan menjalankan kode dalam konteks.

Topik

- [Tindakan](#page-8173-0)
- **[Skenario](#page-8194-0)**

## Tindakan

Pembuatan gambar dengan Amazon Titan Image Generator G1

Contoh kode berikut menunjukkan cara memanggil model Amazon Titan Image Generator G1 di Amazon Bedrock untuk pembuatan gambar.

SDK for Java 2 x

## **a** Note

Ada lebih banyak tentang GitHub. Temukan contoh lengkapnya dan pelajari cara mengatur dan menjalankannya di [Repositori Contoh Kode AWS.](https://github.com/awsdocs/aws-doc-sdk-examples/tree/main/javav2/example_code/bedrock-runtime#readme)

Secara asinkron memanggil model Amazon Titan Image Generator G1 untuk menghasilkan gambar.

/\*\*

```
 * Invokes the Amazon Titan image generation model to create an image using the 
      * input 
      * provided in the request body. 
\star * @param prompt The prompt that you want Amazon Titan to use for image 
                      generation.
      * @param seed The random noise seed for image generation (Range: 0 to 
                      2147483647).
      * @return A Base64-encoded string representing the generated image. 
      */ 
     public static String invokeTitanImage(String prompt, long seed) { 
         /* 
          * The different model providers have individual request and response 
  formats. 
          * For the format, ranges, and default values for Titan Image models refer 
  to: 
          * https://docs.aws.amazon.com/bedrock/latest/userguide/model-parameters-
titan- 
          * image.html 
          */ 
         String titanImageModelId = "amazon.titan-image-generator-v1"; 
         BedrockRuntimeAsyncClient client = BedrockRuntimeAsyncClient.builder() 
                  .region(Region.US_EAST_1) 
                  .credentialsProvider(ProfileCredentialsProvider.create()) 
                 .build();
         var textToImageParams = new JSONObject().put("text", prompt); 
         var imageGenerationConfig = new JSONObject() 
                  .put("numberOfImages", 1) 
                  .put("quality", "standard") 
                  .put("cfgScale", 8.0) 
                  .put("height", 512) 
                  .put("width", 512) 
                  .put("seed", seed); 
         JSONObject payload = new JSONObject() 
                  .put("taskType", "TEXT_IMAGE") 
                  .put("textToImageParams", textToImageParams) 
                  .put("imageGenerationConfig", imageGenerationConfig); 
         InvokeModelRequest request = InvokeModelRequest.builder() 
                  .body(SdkBytes.fromUtf8String(payload.toString()))
```

```
 .modelId(titanImageModelId) 
                  .contentType("application/json") 
                  .accept("application/json") 
                  .build(); 
         CompletableFuture<InvokeModelResponse> completableFuture = 
 client.invokeModel(request) 
                  .whenComplete((response, exception) -> { 
                      if (exception != null) { 
                          System.out.println("Model invocation failed: " + exception); 
1 1 1 1 1 1 1
                  }); 
         String base64ImageData = ""; 
         try { 
             InvokeModelResponse response = completableFuture.get(); 
             JSONObject responseBody = new 
 JSONObject(response.body().asUtf8String()); 
             base64ImageData = responseBody 
                      .getJSONArray("images") 
                      .getString(0); 
         } catch (InterruptedException e) { 
             Thread.currentThread().interrupt(); 
             System.err.println(e.getMessage()); 
         } catch (ExecutionException e) { 
             System.err.println(e.getMessage()); 
         } 
         return base64ImageData; 
     }
```
Minta model Amazon Titan Image Generator G1 untuk menghasilkan gambar.

 /\*\* \* Invokes the Amazon Titan image generation model to create an image using the \* input \* provided in the request body. \* \* @param prompt The prompt that you want Amazon Titan to use for image generation.

```
 * @param seed The random noise seed for image generation (Range: 0 to 
                          2147483647).
          * @return A Base64-encoded string representing the generated image. 
          */ 
         public static String invokeTitanImage(String prompt, long seed) { 
 /* 
                   * The different model providers have individual request and 
  response formats. 
                   * For the format, ranges, and default values for Titan Image models 
  refer to: 
                   * https://docs.aws.amazon.com/bedrock/latest/userguide/model-
parameters-titan- 
                   * image.html 
                   */ 
                 String titanImageModelId = "amazon.titan-image-generator-v1"; 
                 BedrockRuntimeClient client = BedrockRuntimeClient.builder() 
                                   .region(Region.US_EAST_1) 
  .credentialsProvider(ProfileCredentialsProvider.create()) 
                                  .buid():
                 var textToImageParams = new JSONObject().put("text", prompt); 
                 var imageGenerationConfig = new JSONObject() 
                                   .put("numberOfImages", 1) 
                                   .put("quality", "standard") 
                                   .put("cfgScale", 8.0) 
                                   .put("height", 512) 
                                   .put("width", 512) 
                                   .put("seed", seed); 
                 JSONObject payload = new JSONObject() 
                                   .put("taskType", "TEXT_IMAGE") 
                                   .put("textToImageParams", textToImageParams) 
                                   .put("imageGenerationConfig", 
  imageGenerationConfig); 
                 InvokeModelRequest request = InvokeModelRequest.builder() 
                                   .body(SdkBytes.fromUtf8String(payload.toString())) 
                                   .modelId(titanImageModelId) 
                                   .contentType("application/json") 
                                   .accept("application/json") 
                                   .build();
```

```
 InvokeModelResponse response = client.invokeModel(request); 
                 JSONObject responseBody = new 
 JSONObject(response.body().asUtf8String()); 
                 String base64ImageData = responseBody 
                                  .getJSONArray("images") 
                                   .getString(0); 
                 return base64ImageData; 
        }
```
Pembuatan gambar dengan Stability.ai Stable Diffusion XL

Contoh kode berikut menunjukkan cara menjalankan model Stability.ai Stable Diffusion XL di Amazon Bedrock untuk pembuatan gambar.

SDK for Java 2.x

## **a** Note

Ada lebih banyak tentang GitHub. Temukan contoh lengkapnya dan pelajari cara mengatur dan menjalankannya di [Repositori Contoh Kode AWS.](https://github.com/awsdocs/aws-doc-sdk-examples/tree/main/javav2/example_code/bedrock-runtime#readme)

Secara asinkron memanggil model dasar Stability.ai Stable Diffusion XL untuk menghasilkan gambar.

```
 /** 
     * Asynchronously invokes the Stability.ai Stable Diffusion XL model to create 
     * an image based on the provided input. 
 * 
     * @param prompt The prompt that guides the Stable Diffusion model. 
      * @param seed The random noise seed for image generation (use 0 or omit 
                         for a random seed).
      * @param stylePreset The style preset to guide the image model towards a 
                          specific style.
     * @return A Base64-encoded string representing the generated image.
```

```
 */ 
     public static String invokeStableDiffusion(String prompt, long seed, String 
  stylePreset) { 
         /* 
          * The different model providers have individual request and response 
  formats. 
          * For the format, ranges, and available style_presets of Stable Diffusion 
          * models refer to: 
          * https://docs.aws.amazon.com/bedrock/latest/userguide/model-parameters-
stability-diffusion.html 
          */ 
         String stableDiffusionModelId = "stability.stable-diffusion-xl"; 
         BedrockRuntimeAsyncClient client = BedrockRuntimeAsyncClient.builder() 
                  .region(Region.US_EAST_1) 
                  .credentialsProvider(ProfileCredentialsProvider.create()) 
                 .build();
         JSONArray wrappedPrompt = new JSONArray().put(new JSONObject().put("text", 
  prompt)); 
         JSONObject payload = new JSONObject() 
                  .put("text_prompts", wrappedPrompt) 
                  .put("seed", seed); 
         if (stylePreset != null && !stylePreset.isEmpty()) { 
             payload.put("style_preset", stylePreset); 
         } 
         InvokeModelRequest request = InvokeModelRequest.builder() 
                  .body(SdkBytes.fromUtf8String(payload.toString())) 
                  .modelId(stableDiffusionModelId) 
                  .contentType("application/json") 
                  .accept("application/json") 
                  .build(); 
         CompletableFuture<InvokeModelResponse> completableFuture = 
  client.invokeModel(request) 
                  .whenComplete((response, exception) -> { 
                      if (exception != null) { 
                          System.out.println("Model invocation failed: " + exception); 
1 1 1 1 1 1 1
                  });
```

```
 String base64ImageData = ""; 
        try { 
             InvokeModelResponse response = completableFuture.get(); 
            JSONObject responseBody = new 
 JSONObject(response.body().asUtf8String()); 
            base64ImageData = responseBody 
                      .getJSONArray("artifacts") 
                      .getJSONObject(0) 
                      .getString("base64"); 
        } catch (InterruptedException e) { 
            Thread.currentThread().interrupt(); 
            System.err.println(e.getMessage()); 
        } catch (ExecutionException e) { 
            System.err.println(e.getMessage()); 
        } 
        return base64ImageData; 
    }
```
Memanggil model dasar Stability.ai Stable Diffusion XL untuk menghasilkan gambar.

```
 /** 
          * Invokes the Stability.ai Stable Diffusion XL model to create an image 
 based 
          * on the provided input. 
 * 
          * @param prompt The prompt that guides the Stable Diffusion model. 
          * @param seed The random noise seed for image generation (use 0 or 
 omit 
                              for a random seed).
          * @param stylePreset The style preset to guide the image model towards a 
                              specific style.
          * @return A Base64-encoded string representing the generated image. 
          */ 
         public static String invokeStableDiffusion(String prompt, long seed, String 
 stylePreset) { 
 /* 
                  * The different model providers have individual request and 
 response formats. 
                  * For the format, ranges, and available style_presets of Stable 
 Diffusion
```

```
 * models refer to: 
                  * https://docs.aws.amazon.com/bedrock/latest/userguide/model-
parameters-stability-diffusion.html 
*/
                 String stableDiffusionModelId = "stability.stable-diffusion-xl"; 
                 BedrockRuntimeClient client = BedrockRuntimeClient.builder() 
                                  .region(Region.US_EAST_1) 
  .credentialsProvider(ProfileCredentialsProvider.create()) 
                                 .build();
                 JSONArray wrappedPrompt = new JSONArray().put(new 
  JSONObject().put("text", prompt)); 
                 JSONObject payload = new JSONObject() 
                                  .put("text_prompts", wrappedPrompt) 
                                  .put("seed", seed); 
                if (!(stylePreset == null || stylePreset.isEmpty())) {
                          payload.put("style_preset", stylePreset); 
 } 
                 InvokeModelRequest request = InvokeModelRequest.builder() 
                                  .body(SdkBytes.fromUtf8String(payload.toString())) 
                                  .modelId(stableDiffusionModelId) 
                                  .contentType("application/json") 
                                  .accept("application/json") 
                                  .build(); 
                 InvokeModelResponse response = client.invokeModel(request); 
                 JSONObject responseBody = new 
  JSONObject(response.body().asUtf8String()); 
                 String base64ImageData = responseBody 
                                  .getJSONArray("artifacts") 
                                  .getJSONObject(0) 
                                  .getString("base64"); 
                 return base64ImageData; 
         }
```
Pembuatan teks dengan AI21 Labs Jurassic-2

Contoh kode berikut menunjukkan cara menjalankan model AI21 Labs Jurassic-2 di Amazon Bedrock untuk pembuatan teks.

SDK for Java 2.x

#### **a** Note

Ada lebih banyak tentang GitHub. Temukan contoh lengkapnya dan pelajari cara mengatur dan menjalankannya di [Repositori Contoh Kode AWS.](https://github.com/awsdocs/aws-doc-sdk-examples/tree/main/javav2/example_code/bedrock-runtime#readme)

Secara asinkron memanggil model dasar AI21 Labs Jurassic-2 untuk menghasilkan teks.

```
 /** 
      * Asynchronously invokes the AI21 Labs Jurassic-2 model to run an inference 
      * based on the provided input. 
 * 
      * @param prompt The prompt that you want Jurassic to complete. 
      * @return The inference response generated by the model. 
      */ 
     public static String invokeJurassic2(String prompt) { 
         /* 
          * The different model providers have individual request and response 
  formats. 
          * For the format, ranges, and default values for Anthropic Claude, refer 
  to: 
          * https://docs.aws.amazon.com/bedrock/latest/userguide/model-parameters-
claude.html 
          */ 
         String jurassic2ModelId = "ai21.j2-mid-v1"; 
         BedrockRuntimeAsyncClient client = BedrockRuntimeAsyncClient.builder() 
                  .region(Region.US_EAST_1) 
                  .credentialsProvider(ProfileCredentialsProvider.create()) 
                 .build();
```

```
 String payload = new JSONObject() 
                  .put("prompt", prompt) 
                  .put("temperature", 0.5) 
                  .put("maxTokens", 200) 
                  .toString(); 
         InvokeModelRequest request = InvokeModelRequest.builder() 
                  .body(SdkBytes.fromUtf8String(payload)) 
                  .modelId(jurassic2ModelId) 
                  .contentType("application/json") 
                  .accept("application/json") 
                 .build();
         CompletableFuture<InvokeModelResponse> completableFuture = 
 client.invokeModel(request) 
                  .whenComplete((response, exception) -> { 
                      if (exception != null) { 
                          System.out.println("Model invocation failed: " + exception); 
1 1 1 1 1 1 1
                  }); 
         String generatedText = ""; 
         try { 
             InvokeModelResponse response = completableFuture.get(); 
             JSONObject responseBody = new 
 JSONObject(response.body().asUtf8String()); 
             generatedText = responseBody 
                      .getJSONArray("completions") 
                      .getJSONObject(0) 
                      .getJSONObject("data") 
                      .getString("text"); 
         } catch (InterruptedException e) { 
             Thread.currentThread().interrupt(); 
             System.err.println(e.getMessage()); 
         } catch (ExecutionException e) { 
             System.err.println(e.getMessage()); 
         } 
         return generatedText; 
     }
```
Gunakan model dasar AI21 Labs Jurassic-2 untuk menghasilkan teks.

```
 /** 
          * Invokes the AI21 Labs Jurassic-2 model to run an inference based on the 
          * provided input. 
 * 
          * @param prompt The prompt for Jurassic to complete. 
          * @return The generated response. 
          */ 
         public static String invokeJurassic2(String prompt) { 
 /* 
                  * The different model providers have individual request and 
  response formats. 
                  * For the format, ranges, and default values for AI21 Labs 
  Jurassic-2, refer 
                  * to: 
                   * https://docs.aws.amazon.com/bedrock/latest/userguide/model-
parameters-jurassic2.html 
                  */ 
                 String jurassic2ModelId = "ai21.j2-mid-v1"; 
                 BedrockRuntimeClient client = BedrockRuntimeClient.builder() 
                                   .region(Region.US_EAST_1) 
  .credentialsProvider(ProfileCredentialsProvider.create()) 
                                 .buid() String payload = new JSONObject() 
                                  .put("prompt", prompt) 
                                  .put("temperature", 0.5) 
                                  .put("maxTokens", 200) 
                                  .toString(); 
                 InvokeModelRequest request = InvokeModelRequest.builder() 
                                  .body(SdkBytes.fromUtf8String(payload)) 
                                  .modelId(jurassic2ModelId)
                                  .contentType("application/json") 
                                  .accept("application/json") 
                                 .build();
                 InvokeModelResponse response = client.invokeModel(request);
```

```
 JSONObject responseBody = new 
 JSONObject(response.body().asUtf8String()); 
                 String generatedText = responseBody 
                                   .getJSONArray("completions") 
                                   .getJSONObject(0) 
                                   .getJSONObject("data") 
                                   .getString("text"); 
                 return generatedText; 
        }
```
Pembuatan teks dengan Anthropic Claude 2

Contoh kode berikut menunjukkan cara memanggil model Anthropic Claude 2 di Amazon Bedrock untuk pembuatan teks.

SDK for Java 2.x

```
a Note
```
Ada lebih banyak tentang GitHub. Temukan contoh lengkapnya dan pelajari cara mengatur dan menjalankannya di [Repositori Contoh Kode AWS.](https://github.com/awsdocs/aws-doc-sdk-examples/tree/main/javav2/example_code/bedrock-runtime#readme)

Secara asinkron memanggil model dasar Anthropic Claude 2 untuk menghasilkan teks.

```
 /** 
      * Asynchronously invokes the Anthropic Claude 2 model to run an inference based 
      * on the provided input. 
 * 
      * @param prompt The prompt that you want Claude to complete. 
      * @return The inference response from the model. 
      */ 
     public static String invokeClaude(String prompt) { 
         /* 
          * The different model providers have individual request and response 
 formats.
```

```
 * For the format, ranges, and default values for Anthropic Claude, refer 
  to: 
          * https://docs.aws.amazon.com/bedrock/latest/userguide/model-parameters-
claude.html 
          */ 
         String claudeModelId = "anthropic.claude-v2"; 
         // Claude requires you to enclose the prompt as follows: 
         String enclosedPrompt = "Human: " + prompt + "\n\nAssistant:"; 
         BedrockRuntimeAsyncClient client = BedrockRuntimeAsyncClient.builder() 
                  .region(Region.US_EAST_1) 
                  .credentialsProvider(ProfileCredentialsProvider.create()) 
                 .build();
         String payload = new JSONObject() 
                  .put("prompt", enclosedPrompt) 
                  .put("max_tokens_to_sample", 200) 
                  .put("temperature", 0.5) 
                  .put("stop_sequences", List.of("\n\nHuman:")) 
                  .toString(); 
         InvokeModelRequest request = InvokeModelRequest.builder() 
                  .body(SdkBytes.fromUtf8String(payload)) 
                  .modelId(claudeModelId) 
                  .contentType("application/json") 
                  .accept("application/json") 
                  .build(); 
         CompletableFuture<InvokeModelResponse> completableFuture = 
  client.invokeModel(request) 
                  .whenComplete((response, exception) -> { 
                      if (exception != null) { 
                          System.out.println("Model invocation failed: " + exception); 
1 1 1 1 1 1 1
                  }); 
         String generatedText = ""; 
         try { 
             InvokeModelResponse response = completableFuture.get(); 
             JSONObject responseBody = new 
  JSONObject(response.body().asUtf8String()); 
             generatedText = responseBody.getString("completion");
```

```
 } catch (InterruptedException e) { 
         Thread.currentThread().interrupt(); 
         System.err.println(e.getMessage()); 
     } catch (ExecutionException e) { 
         System.err.println(e.getMessage()); 
     } 
     return generatedText; 
 }
```
Gunakan model dasar Anthropic Claude 2 untuk menghasilkan teks.

```
 /** 
          * Invokes the Anthropic Claude 2 model to run an inference based on the 
          * provided input. 
 * 
          * @param prompt The prompt for Claude to complete. 
          * @return The generated response. 
          */ 
         public static String invokeClaude(String prompt) { 
                  /* 
                   * The different model providers have individual request and 
  response formats. 
                   * For the format, ranges, and default values for Anthropic Claude, 
  refer to: 
                   * https://docs.aws.amazon.com/bedrock/latest/userguide/model-
parameters-claude.html 
                   */ 
                  String claudeModelId = "anthropic.claude-v2"; 
                  // Claude requires you to enclose the prompt as follows: 
                  String enclosedPrompt = "Human: " + prompt + "\n\nAssistant:"; 
                  BedrockRuntimeClient client = BedrockRuntimeClient.builder() 
                                   .region(Region.US_EAST_1) 
  .credentialsProvider(ProfileCredentialsProvider.create()) 
                                   .build(); 
                  String payload = new JSONObject() 
                                   .put("prompt", enclosedPrompt)
```

```
 .put("max_tokens_to_sample", 200) 
                                  .put("temperature", 0.5) 
                                  .put("stop_sequences", List.of("\n\nHuman:")) 
                                  .toString(); 
                 InvokeModelRequest request = InvokeModelRequest.builder() 
                                  .body(SdkBytes.fromUtf8String(payload)) 
                                  .modelId(claudeModelId) 
                                  .contentType("application/json") 
                                  .accept("application/json") 
                                 .build();
                 InvokeModelResponse response = client.invokeModel(request); 
                 JSONObject responseBody = new 
 JSONObject(response.body().asUtf8String()); 
                 String generatedText = responseBody.getString("completion"); 
                 return generatedText; 
        }
```
Pembuatan teks dengan Anthropic Claude 2 dengan aliran respons

Contoh kode berikut menunjukkan cara memanggil model Anthropic Claude 2 di Amazon Bedrock untuk pembuatan teks dengan aliran respons.

SDK for Java 2.x

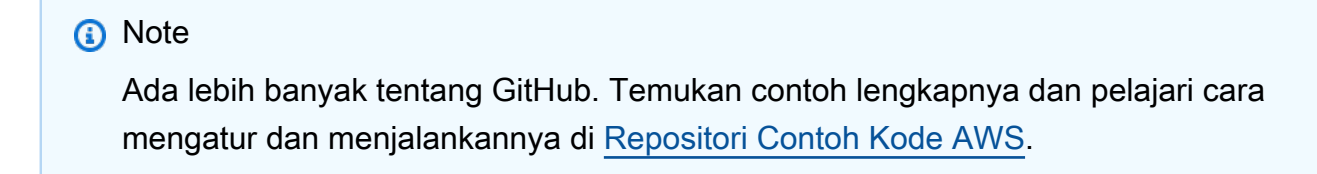

Gunakan model Anthropic Claude 2 dan proses aliran respons.

/\*\*

\* Invokes the Anthropic Claude 2 model and processes the response stream.

```
 * 
         * @param prompt The prompt for Claude to complete. 
         * @param silent Suppress console output of the individual response stream 
                         chunks.
         * @return The generated response. 
         */ 
        public static String invokeClaude(String prompt, boolean silent) { 
                BedrockRuntimeAsyncClient client = 
 BedrockRuntimeAsyncClient.builder() 
                                 .region(Region.US_EAST_1) 
  .credentialsProvider(ProfileCredentialsProvider.create()) 
                                .build();
                var finalCompletion = new AtomicReference<>(""); 
                var payload = new JSONObject() 
                                 .put("prompt", "Human: " + prompt + " Assistant:") 
                                 .put("temperature", 0.8) 
                                 .put("max_tokens_to_sample", 300) 
                                 .toString(); 
                var request = InvokeModelWithResponseStreamRequest.builder() 
                                 .body(SdkBytes.fromUtf8String(payload)) 
                                 .modelId("anthropic.claude-v2") 
                                 .contentType("application/json") 
                                 .accept("application/json") 
                                 .build(); 
                var visitor = 
 InvokeModelWithResponseStreamResponseHandler.Visitor.builder() 
                                .onChunk(chunk -> \{ var json = new 
 JSONObject(chunk.bytes().asUtf8String()); 
                                         var completion = 
 json.getString("completion"); 
                                         finalCompletion.set(finalCompletion.get() + 
 completion); 
                                         if (!silent) { 
                                                 System.out.print(completion); 
 } 
 }) 
                                 .build();
```

```
var handler = InvokeModelWithResponseStreamResponseHandler.builder()
                                .onEventStream(stream -> stream.subscribe(event -> 
 event.accept(visitor))) 
                               .onComplete(() -> {
 }) 
                                .onError(e -> System.out.println("\n\nError: " + 
 e.getMessage())) 
                               .build();
                client.invokeModelWithResponseStream(request, handler).join(); 
                return finalCompletion.get(); 
        }
```
• Untuk detail API, lihat [InvokeModelWithResponseStreamd](https://docs.aws.amazon.com/goto/SdkForJavaV2/bedrock-runtime-2023-09-30/InvokeModelWithResponseStream)i Referensi AWS SDK for Java 2.x API.

Pembuatan teks dengan Meta Llama 2 Chat

Contoh kode berikut menunjukkan cara memanggil model Obrolan Meta Llama 2 di Amazon Bedrock untuk pembuatan teks.

SDK for Java 2.x

```
a Note
```
Ada lebih banyak tentang GitHub. Temukan contoh lengkapnya dan pelajari cara mengatur dan menjalankannya di [Repositori Contoh Kode AWS.](https://github.com/awsdocs/aws-doc-sdk-examples/tree/main/javav2/example_code/bedrock-runtime#readme)

Secara asinkron memanggil model dasar Meta Llama 2 Chat untuk menghasilkan teks.

```
 /** 
      * Asynchronously invokes the Meta Llama 2 Chat model to run an inference based 
      * on the provided input. 
 * 
      * @param prompt The prompt that you want Llama 2 to complete. 
      * @return The inference response generated by the model. 
      */ 
     public static String invokeLlama2(String prompt) {
```

```
 /* 
          * The different model providers have individual request and response 
  formats. 
           * For the format, ranges, and default values for Meta Llama 2 Chat, refer 
  to: 
           * https://docs.aws.amazon.com/bedrock/latest/userguide/model-parameters-
meta. 
          * html 
          */ 
         String llama2ModelId = "meta.llama2-13b-chat-v1"; 
         BedrockRuntimeAsyncClient client = BedrockRuntimeAsyncClient.builder() 
                  .region(Region.US_EAST_1) 
                  .credentialsProvider(ProfileCredentialsProvider.create()) 
                 .build();
         String payload = new JSONObject() 
                  .put("prompt", prompt) 
                  .put("max_gen_len", 512) 
                  .put("temperature", 0.5) 
                  .put("top_p", 0.9) 
                  .toString(); 
         InvokeModelRequest request = InvokeModelRequest.builder() 
                  .body(SdkBytes.fromUtf8String(payload)) 
                  .modelId(llama2ModelId) 
                  .contentType("application/json") 
                  .accept("application/json") 
                  .build(); 
         CompletableFuture<InvokeModelResponse> completableFuture = 
  client.invokeModel(request) 
                  .whenComplete((response, exception) -> { 
                      if (exception != null) { 
                           System.out.println("Model invocation failed: " + exception); 
1999 1999 1999 1999 1999
                  }); 
         String generatedText = ""; 
         try { 
              InvokeModelResponse response = completableFuture.get(); 
              JSONObject responseBody = new 
  JSONObject(response.body().asUtf8String());
```

```
 generatedText = responseBody.getString("generation"); 
     } catch (InterruptedException e) { 
         Thread.currentThread().interrupt(); 
         System.err.println(e.getMessage()); 
     } catch (ExecutionException e) { 
         System.err.println(e.getMessage()); 
     } 
     return generatedText; 
 }
```
Panggil model dasar Meta Llama 2 Chat untuk menghasilkan teks.

```
 /** 
          * Invokes the Meta Llama 2 Chat model to run an inference based on the 
  provided 
          * input. 
 * 
          * @param prompt The prompt for Llama 2 to complete. 
          * @return The generated response. 
          */ 
         public static String invokeLlama2(String prompt) { 
                  /* 
                   * The different model providers have individual request and 
  response formats. 
                   * For the format, ranges, and default values for Meta Llama 2 Chat, 
  refer to: 
                   * https://docs.aws.amazon.com/bedrock/latest/userguide/model-
parameters-meta. 
                   * html 
                   */ 
                  String llama2ModelId = "meta.llama2-13b-chat-v1"; 
                  BedrockRuntimeClient client = BedrockRuntimeClient.builder() 
                                   .region(Region.US_EAST_1) 
  .credentialsProvider(ProfileCredentialsProvider.create()) 
                                  .build();
                  String payload = new JSONObject()
```

```
 .put("prompt", prompt) 
                                   .put("max_gen_len", 512) 
                                   .put("temperature", 0.5) 
                                   .put("top_p", 0.9) 
                                   .toString(); 
                 InvokeModelRequest request = InvokeModelRequest.builder() 
                                  .body(SdkBytes.fromUtf8String(payload)) 
                                  .modelId(llama2ModelId) 
                                  .contentType("application/json") 
                                  .accept("application/json") 
                                  .build();
                 InvokeModelResponse response = client.invokeModel(request); 
                 JSONObject responseBody = new 
 JSONObject(response.body().asUtf8String()); 
                 String generatedText = responseBody.getString("generation"); 
                 return generatedText; 
        }
```
## Skenario

Buat aplikasi taman bermain untuk berinteraksi dengan model yayasan Amazon Bedrock

Contoh kode berikut menunjukkan cara membuat taman bermain untuk berinteraksi dengan model dasar Amazon Bedrock melalui modalitas yang berbeda.

SDK for Java 2.x

Java Foundation Model (FM) Playground adalah contoh aplikasi Spring Boot yang menampilkan cara menggunakan Amazon Bedrock dengan Java. Contoh ini menunjukkan bagaimana pengembang Java dapat menggunakan Amazon Bedrock untuk membangun aplikasi berkemampuan AI generatif. Anda dapat menguji dan berinteraksi dengan model yayasan Amazon Bedrock dengan menggunakan tiga taman bermain berikut:

• Taman bermain teks.

- Taman bermain obrolan.
- Taman bermain gambar.

Contoh ini juga mencantumkan dan menampilkan model pondasi yang dapat Anda akses, bersama dengan karakteristiknya. Untuk kode sumber dan petunjuk penerapan, lihat proyek di [GitHub](https://github.com/build-on-aws/java-fm-playground).

Layanan yang digunakan dalam contoh ini

• Waktu Jalan Amazon Bedrock

# CloudFront contoh menggunakan SDK for Java 2.x

Contoh kode berikut menunjukkan cara melakukan tindakan dan mengimplementasikan skenario umum dengan menggunakan AWS SDK for Java 2.x with CloudFront.

Tindakan merupakan kutipan kode dari program yang lebih besar dan harus dijalankan dalam konteks. Meskipun tindakan menunjukkan cara memanggil setiap fungsi layanan, Anda dapat melihat tindakan dalam konteks pada skenario yang terkait dan contoh lintas layanan.

Skenario adalah contoh kode yang menunjukkan cara untuk menyelesaikan tugas tertentu dengan memanggil beberapa fungsi dalam layanan yang sama.

Setiap contoh menyertakan tautan ke GitHub, di mana Anda dapat menemukan petunjuk tentang cara mengatur dan menjalankan kode dalam konteks.

Topik

- [Tindakan](#page-8173-0)
- **[Skenario](#page-8194-0)**

Tindakan

Buat distribusi

Contoh kode berikut menunjukkan cara membuat CloudFront distribusi.

## SDK for Java 2.x

## **a** Note

.

Ada lebih banyak tentang GitHub. Temukan contoh lengkapnya dan pelajari cara mengatur dan menjalankannya di [Repositori Contoh Kode AWS.](https://github.com/awsdocs/aws-doc-sdk-examples/tree/main/javav2/example_code/cloudfront#readme)

Contoh berikut menggunakan bucket Amazon Simple Storage Service (Amazon S3) sebagai sumber konten.

Setelah membuat distribusi, kode membuat [CloudFrontWaiteru](https://sdk.amazonaws.com/java/api/latest/software/amazon/awssdk/services/cloudfront/waiters/CloudFrontWaiter.html)ntuk menunggu sampai distribusi diterapkan sebelum mengembalikan distribusi

```
import org.slf4j.Logger;
import org.slf4j.LoggerFactory;
import software.amazon.awssdk.core.internal.waiters.ResponseOrException;
import software.amazon.awssdk.services.cloudfront.CloudFrontClient;
import software.amazon.awssdk.services.cloudfront.model.CreateDistributionResponse;
import software.amazon.awssdk.services.cloudfront.model.Distribution;
import software.amazon.awssdk.services.cloudfront.model.GetDistributionResponse;
import software.amazon.awssdk.services.cloudfront.model.ItemSelection;
import software.amazon.awssdk.services.cloudfront.model.Method;
import software.amazon.awssdk.services.cloudfront.model.ViewerProtocolPolicy;
import software.amazon.awssdk.services.cloudfront.waiters.CloudFrontWaiter;
import software.amazon.awssdk.services.s3.S3Client;
import java.time.Instant;
public class CreateDistribution { 
         private static final Logger logger = 
  LoggerFactory.getLogger(CreateDistribution.class); 
         public static Distribution createDistribution(CloudFrontClient 
  cloudFrontClient, S3Client s3Client, 
                         final String bucketName, final String keyGroupId, final 
  String originAccessControlId) {
```

```
 final String region = s3Client.headBucket(b -> 
 b.bucket(bucketName)).sdkHttpResponse().headers() 
                                  .get("x-amz-bucket-region").get(0); 
                 final String originDomain = bucketName + ".s3." + region + 
 ".amazonaws.com"; 
                 String originId = originDomain; // Use the originDomain value for 
 the originId. 
                 // The service API requires some deprecated methods, such as 
                 // DefaultCacheBehavior.Builder#minTTL and #forwardedValue. 
                 CreateDistributionResponse createDistResponse = 
 cloudFrontClient.createDistribution(builder -> builder 
                                  .distributionConfig(b1 -> b1 
                                                    .origins(b2 -> b2 
                                                                     .quantity(1) 
                                                                    .items(b3 -> b3 .domainName(originDomain) 
 .id(originId) 
 .s3OriginConfig(builder4 -> builder4 
             .originAccessIdentity( 
                              "")) 
 .originAccessControlId( 
            originAccessControlId))) 
                                                    .defaultCacheBehavior(b2 -> b2 
 .viewerProtocolPolicy(ViewerProtocolPolicy.ALLOW_ALL) 
 .targetOriginId(originId) 
                                                                     .minTTL(200L) 
                                                                     .forwardedValues(b5 
- > b5 .cookies(cp -> cp 
             .forward(ItemSelection.NONE)) 
 .queryString(true))
```
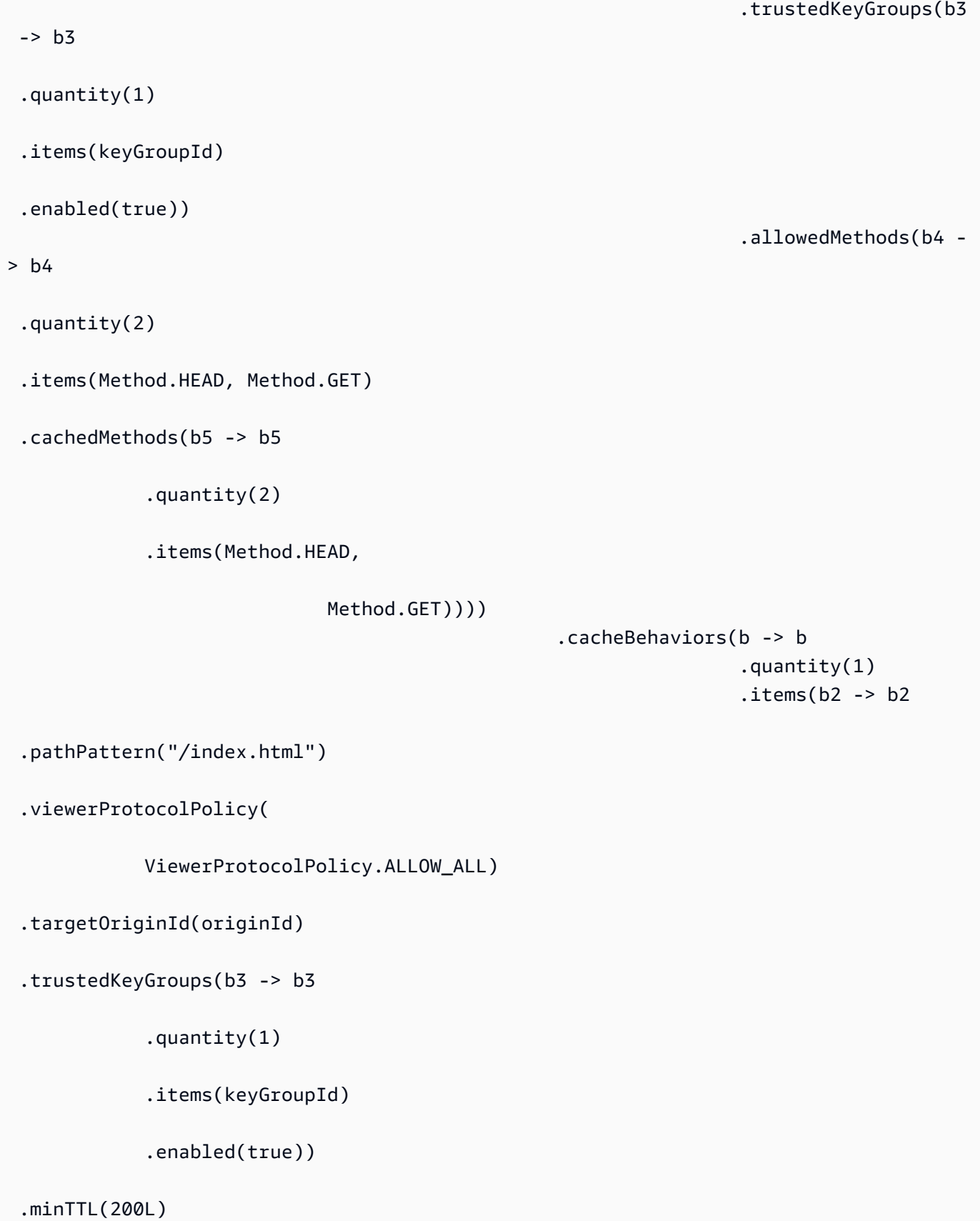

```
 .forwardedValues(b4 -> b4 
             .cookies(cp -> cp 
                              .forward(ItemSelection.NONE)) 
             .queryString(true)) 
 .allowedMethods(b5 -> b5.quantity(2) 
             .items(Method.HEAD, 
                              Method.GET) 
             .cachedMethods(b6 -> b6 
                              .quantity(2) 
                              .items(Method.HEAD, 
                                               Method.GET))))) 
                                                    .enabled(true) 
                                                    .comment("Distribution built with 
 java") 
 .callerReference(Instant.now().toString()))); 
                final Distribution distribution = createDistResponse.distribution();
                 logger.info("Distribution created. DomainName: [{}] Id: [{}]", 
 distribution.domainName(), 
                                  distribution.id()); 
                 logger.info("Waiting for distribution to be deployed ..."); 
                 try (CloudFrontWaiter cfWaiter = 
 CloudFrontWaiter.builder().client(cloudFrontClient).build()) { 
                         ResponseOrException<GetDistributionResponse> 
 responseOrException = cfWaiter 
                                           .waitUntilDistributionDeployed(builder -> 
 builder.id(distribution.id())) 
                                           .matched(); 
                         responseOrException.response() 
                                           .orElseThrow(() -> new 
 RuntimeException("Distribution not created"));
```
```
 logger.info("Distribution deployed. DomainName: [{}] Id: 
 [{}]", distribution.domainName(),
                                       distribution.id()); 
 } 
                return distribution; 
        }
}
```
• Untuk detail API, lihat [CreateDistributiond](https://docs.aws.amazon.com/goto/SdkForJavaV2/cloudfront-2020-05-31/CreateDistribution)i Referensi AWS SDK for Java 2.x API.

#### Buat fungsi

Contoh kode berikut menunjukkan cara membuat CloudFront fungsi Amazon.

#### SDK for Java 2.x

#### **a** Note

```
import software.amazon.awssdk.core.SdkBytes;
import software.amazon.awssdk.regions.Region;
import software.amazon.awssdk.services.cloudfront.CloudFrontClient;
import software.amazon.awssdk.services.cloudfront.model.CloudFrontException;
import software.amazon.awssdk.services.cloudfront.model.CreateFunctionRequest;
import software.amazon.awssdk.services.cloudfront.model.CreateFunctionResponse;
import software.amazon.awssdk.services.cloudfront.model.FunctionConfig;
import software.amazon.awssdk.services.cloudfront.model.FunctionRuntime;
import java.io.FileInputStream;
import java.io.FileNotFoundException;
import java.io.InputStream;
/** 
  * Before running this Java V2 code example, set up your development 
  * environment, including your credentials. 
 * 
  * For more information, see the following documentation topic: 
 *
```

```
 * https://docs.aws.amazon.com/sdk-for-java/latest/developer-guide/get-started.html 
  */
public class CreateFunction { 
     public static void main(String[] args) { 
         final String usage = """ 
                  Usage: 
                      <functionName> <filePath> 
                  Where: 
                      functionName - The name of the function to create.\s 
                      filePath - The path to a file that contains the application 
  logic for the function.\s 
                 """
        if (args.length != 2) {
             System.out.println(usage); 
             System.exit(1); 
         } 
        String functionName = args[0];
         String filePath = args[1]; 
         CloudFrontClient cloudFrontClient = CloudFrontClient.builder() 
                  .region(Region.AWS_GLOBAL) 
                 .build();
        String funArn = createNewFunction(cloudFrontClient, functionName, filePath);
         System.out.println("The function ARN is " + funArn); 
         cloudFrontClient.close(); 
     } 
     public static String createNewFunction(CloudFrontClient cloudFrontClient, String 
  functionName, String filePath) { 
         try { 
             InputStream fileIs = new FileInputStream(filePath); 
             SdkBytes functionCode = SdkBytes.fromInputStream(fileIs); 
             FunctionConfig config = FunctionConfig.builder() 
                      .comment("Created by using the CloudFront Java API") 
                      .runtime(FunctionRuntime.CLOUDFRONT_JS_1_0) 
                      .build(); 
             CreateFunctionRequest functionRequest = CreateFunctionRequest.builder() 
                      .name(functionName)
```

```
 .functionCode(functionCode) 
                      .functionConfig(config) 
                     .build();
             CreateFunctionResponse response = 
  cloudFrontClient.createFunction(functionRequest); 
             return response.functionSummary().functionMetadata().functionARN(); 
         } catch (CloudFrontException e) { 
             System.err.println(e.getMessage()); 
             System.exit(1); 
         } catch (FileNotFoundException e) { 
             throw new RuntimeException(e); 
 } 
         return ""; 
     }
}
```
• Untuk detail API, lihat [CreateFunctiond](https://docs.aws.amazon.com/goto/SdkForJavaV2/cloudfront-2020-05-31/CreateFunction)i Referensi AWS SDK for Java 2.x API.

## Buat grup kunci

Contoh kode berikut menunjukkan cara membuat grup kunci yang dapat Anda gunakan dengan URL yang ditandatangani dan cookie yang ditandatangani.

SDK for Java 2.x

```
a Note
```
Ada lebih banyak tentang GitHub. Temukan contoh lengkapnya dan pelajari cara mengatur dan menjalankannya di [Repositori Contoh Kode AWS.](https://github.com/awsdocs/aws-doc-sdk-examples/tree/main/javav2/example_code/cloudfront#readme)

Grup kunci memerlukan setidaknya satu kunci publik yang digunakan untuk memverifikasi URL atau cookie yang ditandatangani.

```
import org.slf4j.Logger;
import org.slf4j.LoggerFactory;
import software.amazon.awssdk.services.cloudfront.CloudFrontClient;
import java.util.UUID;
```

```
public class CreateKeyGroup { 
     private static final Logger logger = 
  LoggerFactory.getLogger(CreateKeyGroup.class); 
     public static String createKeyGroup(CloudFrontClient cloudFrontClient, String 
  publicKeyId) { 
         String keyGroupId = cloudFrontClient.createKeyGroup(b -> b.keyGroupConfig(c 
 \rightarrow c
                  .items(publicKeyId) 
                  .name("JavaKeyGroup" + UUID.randomUUID()))) 
                  .keyGroup().id(); 
         logger.info("KeyGroup created with ID: [{}]", keyGroupId); 
         return keyGroupId; 
     }
}
```
• Untuk detail API, lihat [CreateKeyGroupd](https://docs.aws.amazon.com/goto/SdkForJavaV2/cloudfront-2020-05-31/CreateKeyGroup)i Referensi AWS SDK for Java 2.x API.

#### Menghapus sebuah distribusi

Contoh kode berikut menunjukkan cara menghapus CloudFront distribusi.

SDK for Java 2.x

**a** Note

Ada lebih banyak tentang GitHub. Temukan contoh lengkapnya dan pelajari cara mengatur dan menjalankannya di [Repositori Contoh Kode AWS.](https://github.com/awsdocs/aws-doc-sdk-examples/tree/main/javav2/example_code/cloudfront#readme)

Contoh kode berikut memperbarui distribusi ke dinonaktifkan, menggunakan pelayan yang menunggu perubahan diterapkan, lalu menghapus distribusi.

```
import org.slf4j.Logger;
import org.slf4j.LoggerFactory;
import software.amazon.awssdk.core.internal.waiters.ResponseOrException;
import software.amazon.awssdk.services.cloudfront.CloudFrontClient;
import software.amazon.awssdk.services.cloudfront.model.DeleteDistributionResponse;
import software.amazon.awssdk.services.cloudfront.model.DistributionConfig;
import software.amazon.awssdk.services.cloudfront.model.GetDistributionResponse;
```

```
import software.amazon.awssdk.services.cloudfront.waiters.CloudFrontWaiter;
public class DeleteDistribution { 
         private static final Logger logger = 
  LoggerFactory.getLogger(DeleteDistribution.class); 
         public static void deleteDistribution(final CloudFrontClient 
  cloudFrontClient, final String distributionId) { 
                  // First, disable the distribution by updating it. 
                  GetDistributionResponse response = 
  cloudFrontClient.getDistribution(b -> b 
                                   .id(distributionId)); 
                  String etag = response.eTag(); 
                  DistributionConfig distConfig = 
  response.distribution().distributionConfig(); 
                  cloudFrontClient.updateDistribution(builder -> builder 
                                   .id(distributionId) 
                                   .distributionConfig(builder1 -> builder1 
  .cacheBehaviors(distConfig.cacheBehaviors()) 
  .defaultCacheBehavior(distConfig.defaultCacheBehavior()) 
                                                    .enabled(false) 
                                                    .origins(distConfig.origins()) 
                                                    .comment(distConfig.comment()) 
  .callerReference(distConfig.callerReference()) 
  .defaultCacheBehavior(distConfig.defaultCacheBehavior()) 
                                                    .priceClass(distConfig.priceClass()) 
                                                    .aliases(distConfig.aliases()) 
                                                    .logging(distConfig.logging()) 
  .defaultRootObject(distConfig.defaultRootObject()) 
  .customErrorResponses(distConfig.customErrorResponses()) 
  .httpVersion(distConfig.httpVersion()) 
  .isIPV6Enabled(distConfig.isIPV6Enabled()) 
  .restrictions(distConfig.restrictions())
```

```
 .viewerCertificate(distConfig.viewerCertificate()) 
                                                   .webACLId(distConfig.webACLId()) 
  .originGroups(distConfig.originGroups())) 
                                  .ifMatch(etag)); 
                 logger.info("Distribution [{}] is DISABLED, waiting for deployment 
  before deleting ...", 
                                  distributionId); 
                 GetDistributionResponse distributionResponse; 
                 try (CloudFrontWaiter cfWaiter = 
  CloudFrontWaiter.builder().client(cloudFrontClient).build()) { 
                          ResponseOrException<GetDistributionResponse> 
  responseOrException = cfWaiter 
                                          .waitUntilDistributionDeployed(builder -> 
  builder.id(distributionId)).matched(); 
                          distributionResponse = responseOrException.response() 
                                          .orElseThrow(() -> new 
  RuntimeException("Could not disable distribution")); 
 } 
                 DeleteDistributionResponse deleteDistributionResponse = 
  cloudFrontClient 
                                  .deleteDistribution(builder -> builder 
                                                   .id(distributionId) 
  .ifMatch(distributionResponse.eTag())); 
                 if (deleteDistributionResponse.sdkHttpResponse().isSuccessful()) { 
                          logger.info("Distribution [{}] DELETED", distributionId); 
 } 
         }
}
```
- Lihat detail API di topik-topik berikut dalam Referensi API AWS SDK for Java 2.x.
	- [DeleteDistribution](https://docs.aws.amazon.com/goto/SdkForJavaV2/cloudfront-2020-05-31/DeleteDistribution)
	- [UpdateDistribution](https://docs.aws.amazon.com/goto/SdkForJavaV2/cloudfront-2020-05-31/UpdateDistribution)

#### Hapus sumber penandatanganan

Contoh kode berikut menunjukkan cara menghapus sumber daya yang digunakan untuk mendapatkan akses ke konten terbatas di bucket Amazon Simple Storage Service (Amazon S3).

#### SDK for Java 2 x

#### **a** Note

```
import org.slf4j.Logger;
import org.slf4j.LoggerFactory;
import software.amazon.awssdk.services.cloudfront.CloudFrontClient;
import software.amazon.awssdk.services.cloudfront.model.DeleteKeyGroupResponse;
import 
  software.amazon.awssdk.services.cloudfront.model.DeleteOriginAccessControlResponse;
import software.amazon.awssdk.services.cloudfront.model.DeletePublicKeyResponse;
import software.amazon.awssdk.services.cloudfront.model.GetKeyGroupResponse;
import 
  software.amazon.awssdk.services.cloudfront.model.GetOriginAccessControlResponse;
import software.amazon.awssdk.services.cloudfront.model.GetPublicKeyResponse;
public class DeleteSigningResources { 
     private static final Logger logger = 
  LoggerFactory.getLogger(DeleteSigningResources.class); 
     public static void deleteOriginAccessControl(final CloudFrontClient 
  cloudFrontClient, 
             final String originAccessControlId) { 
         GetOriginAccessControlResponse getResponse = cloudFrontClient 
                  .getOriginAccessControl(b -> b.id(originAccessControlId)); 
         DeleteOriginAccessControlResponse deleteResponse = 
  cloudFrontClient.deleteOriginAccessControl(builder -> builder 
                 .id(originAccessControlId) 
                  .ifMatch(getResponse.eTag())); 
         if (deleteResponse.sdkHttpResponse().isSuccessful()) { 
             logger.info("Successfully deleted Origin Access Control [{}]", 
  originAccessControlId); 
         }
```

```
 } 
     public static void deleteKeyGroup(final CloudFrontClient cloudFrontClient, final 
  String keyGroupId) { 
         GetKeyGroupResponse getResponse = cloudFrontClient.getKeyGroup(b -> 
  b.id(keyGroupId)); 
         DeleteKeyGroupResponse deleteResponse = 
  cloudFrontClient.deleteKeyGroup(builder -> builder 
                  .id(keyGroupId) 
                  .ifMatch(getResponse.eTag())); 
         if (deleteResponse.sdkHttpResponse().isSuccessful()) { 
             logger.info("Successfully deleted Key Group [{}]", keyGroupId); 
         } 
     } 
     public static void deletePublicKey(final CloudFrontClient cloudFrontClient, 
  final String publicKeyId) { 
         GetPublicKeyResponse getResponse = cloudFrontClient.getPublicKey(b -> 
  b.id(publicKeyId)); 
         DeletePublicKeyResponse deleteResponse = 
  cloudFrontClient.deletePublicKey(builder -> builder 
                  .id(publicKeyId) 
                  .ifMatch(getResponse.eTag())); 
         if (deleteResponse.sdkHttpResponse().isSuccessful()) { 
             logger.info("Successfully deleted Public Key [{}]", publicKeyId); 
         } 
     }
}
```
- Lihat detail API di topik-topik berikut dalam Referensi API AWS SDK for Java 2.x.
	- [DeleteKeyGroup](https://docs.aws.amazon.com/goto/SdkForJavaV2/cloudfront-2020-05-31/DeleteKeyGroup)
	- [DeleteOriginAccessControl](https://docs.aws.amazon.com/goto/SdkForJavaV2/cloudfront-2020-05-31/DeleteOriginAccessControl)
	- [DeletePublicKey](https://docs.aws.amazon.com/goto/SdkForJavaV2/cloudfront-2020-05-31/DeletePublicKey)

# Perbarui distribusi

Contoh kode berikut menunjukkan cara memperbarui CloudFront distribusi Amazon.

## SDK for Java 2.x

## **a** Note

```
import software.amazon.awssdk.regions.Region;
import software.amazon.awssdk.services.cloudfront.CloudFrontClient;
import software.amazon.awssdk.services.cloudfront.model.GetDistributionRequest;
import software.amazon.awssdk.services.cloudfront.model.GetDistributionResponse;
import software.amazon.awssdk.services.cloudfront.model.Distribution;
import software.amazon.awssdk.services.cloudfront.model.DistributionConfig;
import software.amazon.awssdk.services.cloudfront.model.UpdateDistributionRequest;
import software.amazon.awssdk.services.cloudfront.model.CloudFrontException;
/** 
  * Before running this Java V2 code example, set up your development 
  * environment, including your credentials. 
 * 
  * For more information, see the following documentation topic: 
 * 
  * https://docs.aws.amazon.com/sdk-for-java/latest/developer-guide/get-started.html 
  */
public class ModifyDistribution { 
     public static void main(String[] args) { 
         final String usage = """ 
                 Usage: 
                     <id>\s
                 Where: 
                     id - the id value of the distribution.\s 
                """
         if (args.length != 1) { 
             System.out.println(usage); 
             System.exit(1); 
         } 
        String id = args[0];
```

```
 CloudFrontClient cloudFrontClient = CloudFrontClient.builder() 
                 .region(Region.AWS_GLOBAL) 
                .build();
        modDistribution(cloudFrontClient, id); 
        cloudFrontClient.close(); 
    } 
    public static void modDistribution(CloudFrontClient cloudFrontClient, String 
 idVal) { 
        try { 
            // Get the Distribution to modify. 
            GetDistributionRequest disRequest = GetDistributionRequest.builder() 
                     .id(idVal) 
                    .build();
            GetDistributionResponse response = 
 cloudFrontClient.getDistribution(disRequest); 
            Distribution disObject = response.distribution(); 
            DistributionConfig config = disObject.distributionConfig(); 
            // Create a new DistributionConfig object and add new values to comment 
 and 
            // aliases 
            DistributionConfig config1 = DistributionConfig.builder() 
                     .aliases(config.aliases()) // You can pass in new values here 
                     .comment("New Comment") 
                     .cacheBehaviors(config.cacheBehaviors()) 
                     .priceClass(config.priceClass()) 
                     .defaultCacheBehavior(config.defaultCacheBehavior()) 
                     .enabled(config.enabled()) 
                     .callerReference(config.callerReference()) 
                     .logging(config.logging()) 
                     .originGroups(config.originGroups()) 
                     .origins(config.origins()) 
                     .restrictions(config.restrictions()) 
                     .defaultRootObject(config.defaultRootObject()) 
                     .webACLId(config.webACLId()) 
                     .httpVersion(config.httpVersion()) 
                     .viewerCertificate(config.viewerCertificate()) 
                     .customErrorResponses(config.customErrorResponses()) 
                     .build();
```

```
 UpdateDistributionRequest updateDistributionRequest = 
  UpdateDistributionRequest.builder() 
                       .distributionConfig(config1) 
                       .id(disObject.id()) 
                       .ifMatch(response.eTag()) 
                      .build();
              cloudFrontClient.updateDistribution(updateDistributionRequest); 
         } catch (CloudFrontException e) { 
              System.err.println(e.awsErrorDetails().errorMessage()); 
              System.exit(1); 
         } 
     }
}
```
• Untuk detail API, lihat [UpdateDistributiond](https://docs.aws.amazon.com/goto/SdkForJavaV2/cloudfront-2020-05-31/UpdateDistribution)i Referensi AWS SDK for Java 2.x API.

Unggah kunci publik

Contoh kode berikut menunjukkan cara mengunggah kunci publik.

SDK for Java 2.x

#### **a** Note

Ada lebih banyak tentang GitHub. Temukan contoh lengkapnya dan pelajari cara mengatur dan menjalankannya di [Repositori Contoh Kode AWS.](https://github.com/awsdocs/aws-doc-sdk-examples/tree/main/javav2/example_code/cloudfront#readme)

Contoh kode berikut dibaca dalam kunci publik dan mengunggahnya ke Amazon CloudFront.

```
import org.slf4j.Logger;
import org.slf4j.LoggerFactory;
import software.amazon.awssdk.services.cloudfront.CloudFrontClient;
import software.amazon.awssdk.services.cloudfront.model.CreatePublicKeyResponse;
import software.amazon.awssdk.utils.IoUtils;
import java.io.IOException;
import java.io.InputStream;
import java.util.UUID;
```

```
public class CreatePublicKey { 
     private static final Logger logger = 
  LoggerFactory.getLogger(CreatePublicKey.class); 
     public static String createPublicKey(CloudFrontClient cloudFrontClient, String 
  publicKeyFileName) { 
         try (InputStream is = 
  CreatePublicKey.class.getClassLoader().getResourceAsStream(publicKeyFileName)) { 
             String publicKeyString = IoUtils.toUtf8String(is); 
             CreatePublicKeyResponse createPublicKeyResponse = cloudFrontClient 
                      .createPublicKey(b -> b.publicKeyConfig(c -> c 
                               .name("JavaCreatedPublicKey" + UUID.randomUUID()) 
                               .encodedKey(publicKeyString) 
                               .callerReference(UUID.randomUUID().toString()))); 
             String createdPublicKeyId = createPublicKeyResponse.publicKey().id(); 
             logger.info("Public key created with id: [{}]", createdPublicKeyId); 
             return createdPublicKeyId; 
         } catch (IOException e) { 
             throw new RuntimeException(e); 
         } 
     }
}
```
• Untuk detail API, lihat [CreatePublicKey](https://docs.aws.amazon.com/goto/SdkForJavaV2/cloudfront-2020-05-31/CreatePublicKey)di Referensi AWS SDK for Java 2.x API.

Skenario

Menandatangani URL dan cookie

Contoh kode berikut menunjukkan cara membuat URL dan cookie yang ditandatangani yang memungkinkan akses ke sumber daya terbatas.

SDK for Java 2.x

#### **a** Note

Gunakan [CannedSignerRequest](https://sdk.amazonaws.com/java/api/latest/software/amazon/awssdk/services/cloudfront/model/CannedSignerRequest.html)kelas untuk menandatangani URL atau cookie dengan kebijakan kalengan.

```
import software.amazon.awssdk.services.cloudfront.model.CannedSignerRequest;
import java.net.URL;
import java.nio.file.Path;
import java.nio.file.Paths;
import java.time.Instant;
import java.time.temporal.ChronoUnit;
public class CreateCannedPolicyRequest { 
     public static CannedSignerRequest createRequestForCannedPolicy(String 
  distributionDomainName, 
             String fileNameToUpload, 
             String privateKeyFullPath, String publicKeyId) throws Exception { 
         String protocol = "https"; 
         String resourcePath = "/" + fileNameToUpload; 
         String cloudFrontUrl = new URL(protocol, distributionDomainName, 
  resourcePath).toString(); 
         Instant expirationDate = Instant.now().plus(7, ChronoUnit.DAYS); 
         Path path = Paths.get(privateKeyFullPath); 
         return CannedSignerRequest.builder() 
                  .resourceUrl(cloudFrontUrl) 
                  .privateKey(path) 
                  .keyPairId(publicKeyId) 
                  .expirationDate(expirationDate) 
                 .build();
     }
}
```
Gunakan [CustomSignerRequestk](https://sdk.amazonaws.com/java/api/latest/software/amazon/awssdk/services/cloudfront/model/CustomSignerRequest.html)elas untuk menandatangani URL atau cookie dengan kebijakan khusus. Metode activeDate dan ipRange merupakan metode opsional.

```
import software.amazon.awssdk.services.cloudfront.model.CustomSignerRequest;
import java.net.URL;
import java.nio.file.Path;
import java.nio.file.Paths;
```

```
import java.time.Instant;
import java.time.temporal.ChronoUnit;
public class CreateCustomPolicyRequest { 
     public static CustomSignerRequest createRequestForCustomPolicy(String 
  distributionDomainName, 
             String fileNameToUpload, 
             String privateKeyFullPath, String publicKeyId) throws Exception { 
         String protocol = "https"; 
         String resourcePath = "/" + fileNameToUpload; 
         String cloudFrontUrl = new URL(protocol, distributionDomainName, 
  resourcePath).toString(); 
         Instant expireDate = Instant.now().plus(7, ChronoUnit.DAYS); 
         // URL will be accessible tomorrow using the signed URL. 
         Instant activeDate = Instant.now().plus(1, ChronoUnit.DAYS); 
         Path path = Paths.get(privateKeyFullPath); 
         return CustomSignerRequest.builder() 
                  .resourceUrl(cloudFrontUrl) 
                  .privateKey(path) 
                  .keyPairId(publicKeyId) 
                  .expirationDate(expireDate) 
                  .activeDate(activeDate) // Optional. 
                  // .ipRange("192.168.0.1/24") // Optional. 
                 .build();
     }
}
```
Contoh berikut menunjukkan penggunaan [CloudFrontUtilities](https://sdk.amazonaws.com/java/api/latest/software/amazon/awssdk/services/cloudfront/CloudFrontUtilities.html)kelas untuk menghasilkan cookie dan URL yang ditandatangani. [Lihat](https://github.com/awsdocs/aws-doc-sdk-examples/blob/main/javav2/example_code/cloudfront/src/main/java/com/example/cloudfront/SigningUtilities.java) contoh kode ini di GitHub.

```
import org.slf4j.Logger;
import org.slf4j.LoggerFactory;
import software.amazon.awssdk.services.cloudfront.CloudFrontUtilities;
import software.amazon.awssdk.services.cloudfront.cookie.CookiesForCannedPolicy;
import software.amazon.awssdk.services.cloudfront.cookie.CookiesForCustomPolicy;
import software.amazon.awssdk.services.cloudfront.model.CannedSignerRequest;
import software.amazon.awssdk.services.cloudfront.model.CustomSignerRequest;
import software.amazon.awssdk.services.cloudfront.url.SignedUrl;
```

```
public class SigningUtilities { 
     private static final Logger logger = 
  LoggerFactory.getLogger(SigningUtilities.class); 
     private static final CloudFrontUtilities cloudFrontUtilities = 
  CloudFrontUtilities.create(); 
     public static SignedUrl signUrlForCannedPolicy(CannedSignerRequest 
  cannedSignerRequest) { 
         SignedUrl signedUrl = 
  cloudFrontUtilities.getSignedUrlWithCannedPolicy(cannedSignerRequest); 
         logger.info("Signed URL: [{}]", signedUrl.url()); 
         return signedUrl; 
     } 
     public static SignedUrl signUrlForCustomPolicy(CustomSignerRequest 
  customSignerRequest) { 
         SignedUrl signedUrl = 
  cloudFrontUtilities.getSignedUrlWithCustomPolicy(customSignerRequest); 
         logger.info("Signed URL: [{}]", signedUrl.url()); 
         return signedUrl; 
     } 
     public static CookiesForCannedPolicy 
  getCookiesForCannedPolicy(CannedSignerRequest cannedSignerRequest) { 
         CookiesForCannedPolicy cookiesForCannedPolicy = cloudFrontUtilities 
                  .getCookiesForCannedPolicy(cannedSignerRequest); 
         logger.info("Cookie EXPIRES header [{}]", 
  cookiesForCannedPolicy.expiresHeaderValue()); 
         logger.info("Cookie KEYPAIR header [{}]", 
  cookiesForCannedPolicy.keyPairIdHeaderValue()); 
         logger.info("Cookie SIGNATURE header [{}]", 
  cookiesForCannedPolicy.signatureHeaderValue()); 
         return cookiesForCannedPolicy; 
     } 
     public static CookiesForCustomPolicy 
  getCookiesForCustomPolicy(CustomSignerRequest customSignerRequest) { 
         CookiesForCustomPolicy cookiesForCustomPolicy = cloudFrontUtilities 
                  .getCookiesForCustomPolicy(customSignerRequest); 
         logger.info("Cookie POLICY header [{}]", 
  cookiesForCustomPolicy.policyHeaderValue()); 
         logger.info("Cookie KEYPAIR header [{}]", 
  cookiesForCustomPolicy.keyPairIdHeaderValue());
```

```
 logger.info("Cookie SIGNATURE header [{}]", 
  cookiesForCustomPolicy.signatureHeaderValue()); 
         return cookiesForCustomPolicy; 
     }
}
```
• Untuk detail API, lihat [CloudFrontUtilitiesd](https://docs.aws.amazon.com/goto/SdkForJavaV2/cloudfront-2020-05-31/CloudFrontUtilities)i Referensi AWS SDK for Java 2.x API.

# CloudWatch contoh menggunakan SDK for Java 2.x

Contoh kode berikut menunjukkan cara melakukan tindakan dan mengimplementasikan skenario umum dengan menggunakan AWS SDK for Java 2.x with CloudWatch.

Tindakan merupakan kutipan kode dari program yang lebih besar dan harus dijalankan dalam konteks. Meskipun tindakan menunjukkan cara memanggil setiap fungsi layanan, Anda dapat melihat tindakan dalam konteks pada skenario yang terkait dan contoh lintas layanan.

Skenario adalah contoh kode yang menunjukkan cara untuk menyelesaikan tugas tertentu dengan memanggil beberapa fungsi dalam layanan yang sama.

Setiap contoh menyertakan tautan ke GitHub, di mana Anda dapat menemukan petunjuk tentang cara mengatur dan menjalankan kode dalam konteks.

Memulai

Halo CloudWatch

Contoh kode berikut menunjukkan cara untuk mulai menggunakan CloudWatch.

SDK for Java 2.x

**a** Note

```
import software.amazon.awssdk.regions.Region;
import software.amazon.awssdk.services.cloudwatch.CloudWatchClient;
import software.amazon.awssdk.services.cloudwatch.model.CloudWatchException;
```

```
import software.amazon.awssdk.services.cloudwatch.model.ListMetricsRequest;
import software.amazon.awssdk.services.cloudwatch.paginators.ListMetricsIterable;
/** 
  * Before running this Java V2 code example, set up your development 
  * environment, including your credentials. 
 * 
  * For more information, see the following documentation topic: 
 * 
  * https://docs.aws.amazon.com/sdk-for-java/latest/developer-guide/get-started.html 
  */
public class HelloService { 
     public static void main(String[] args) { 
         final String usage = """ 
                  Usage: 
                    <namespace>\s 
                  Where: 
                    namespace - The namespace to filter against (for example, AWS/
EC2). \s
                  """; 
        if (args.length != 1) {
             System.out.println(usage); 
             System.exit(1); 
         } 
        String namespace = args[0];
         Region region = Region.US_EAST_1; 
         CloudWatchClient cw = CloudWatchClient.builder() 
                  .region(region) 
                  .build(); 
         listMets(cw, namespace); 
         cw.close(); 
     } 
     public static void listMets(CloudWatchClient cw, String namespace) { 
         try { 
             ListMetricsRequest request = ListMetricsRequest.builder() 
                      .namespace(namespace) 
                     .build();
```

```
ListMetricsIterable listRes = cw.listMetricsPaginator(request);
             listRes.stream() 
                      .flatMap(r -> r.metrics().stream()) 
                      .forEach(metrics -> System.out.println(" Retrieved metric is: " 
  + metrics.metricName())); 
         } catch (CloudWatchException e) { 
             System.err.println(e.awsErrorDetails().errorMessage()); 
             System.exit(1); 
         } 
     }
}
```
• Untuk detail API, lihat [ListMetrics](https://docs.aws.amazon.com/goto/SdkForJavaV2/monitoring-2010-08-01/ListMetrics)di Referensi AWS SDK for Java 2.x API.

# Topik

- [Tindakan](#page-8173-0)
- **[Skenario](#page-8194-0)**

# Tindakan

Membuat sebuah Dasbor

Contoh kode berikut menunjukkan cara membuat CloudWatch dasbor Amazon.

SDK for Java 2.x

# **a** Note

```
 public static void createDashboardWithMetrics(CloudWatchClient cw, String 
 dashboardName, String fileName) { 
        try { 
            PutDashboardRequest dashboardRequest = PutDashboardRequest.builder() 
                     .dashboardName(dashboardName) 
                     .dashboardBody(readFileAsString(fileName))
```

```
.build();
             PutDashboardResponse response = cw.putDashboard(dashboardRequest); 
             System.out.println(dashboardName + " was successfully created."); 
             List<DashboardValidationMessage> messages = 
 response.dashboardValidationMessages(); 
             if (messages.isEmpty()) { 
                 System.out.println("There are no messages in the new Dashboard"); 
             } else { 
                 for (DashboardValidationMessage message : messages) { 
                     System.out.println("Message is: " + message.message()); 
 } 
 } 
         } catch (CloudWatchException | IOException e) { 
             System.err.println(e.getMessage()); 
             System.exit(1); 
        } 
    }
```
• Untuk detail API, lihat [PutDashboardd](https://docs.aws.amazon.com/goto/SdkForJavaV2/monitoring-2010-08-01/PutDashboard)i Referensi AWS SDK for Java 2.x API.

Buat alarm metrik

Contoh kode berikut menunjukkan cara membuat atau memperbarui CloudWatch alarm Amazon dan mengaitkannya dengan metrik yang ditentukan, ekspresi matematika metrik, model deteksi anomali, atau kueri Wawasan Metrik.

SDK for Java 2.x

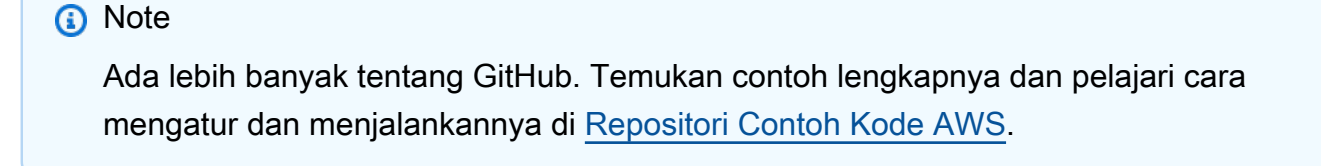

```
public static String createAlarm(CloudWatchClient cw, String fileName) {
     try { 
         // Read values from the JSON file. 
        JsonParser parser = new JsonFactory().createParser(new File(fileName));
```

```
 com.fasterxml.jackson.databind.JsonNode rootNode = new 
 ObjectMapper().readTree(parser); 
            String customMetricNamespace = 
 rootNode.findValue("customMetricNamespace").asText(); 
            String customMetricName = 
 rootNode.findValue("customMetricName").asText(); 
           String alarmName = rootNode.findValue("exampleAlarmName").asText();
            String emailTopic = rootNode.findValue("emailTopic").asText(); 
           String accountId = rootNode.findValue("accountId").asText();
            String region = rootNode.findValue("region").asText(); 
            // Create a List for alarm actions. 
            List<String> alarmActions = new ArrayList<>(); 
            alarmActions.add("arn:aws:sns:" + region + ":" + accountId + ":" + 
 emailTopic); 
            PutMetricAlarmRequest alarmRequest = PutMetricAlarmRequest.builder() 
                     .alarmActions(alarmActions) 
                     .alarmDescription("Example metric alarm") 
                     .alarmName(alarmName) 
 .comparisonOperator(ComparisonOperator.GREATER_THAN_OR_EQUAL_TO_THRESHOLD) 
                     .threshold(100.00) 
                     .metricName(customMetricName) 
                     .namespace(customMetricNamespace) 
                     .evaluationPeriods(1) 
                     .period(10) 
                     .statistic("Maximum") 
                     .datapointsToAlarm(1) 
                     .treatMissingData("ignore") 
                    .build();
            cw.putMetricAlarm(alarmRequest); 
            System.out.println(alarmName + " was successfully created!"); 
            return alarmName; 
        } catch (CloudWatchException | IOException e) { 
            System.err.println(e.getMessage()); 
            System.exit(1); 
        } 
        return ""; 
    }
```
• Untuk detail API, lihat [PutMetricAlarmd](https://docs.aws.amazon.com/goto/SdkForJavaV2/monitoring-2010-08-01/PutMetricAlarm)i Referensi AWS SDK for Java 2.x API.

#### Membuat sebuah detektor anomali

Contoh kode berikut menunjukkan cara membuat detektor CloudWatch anomali Amazon.

#### SDK for Java 2.x

#### **a** Note

```
 public static void addAnomalyDetector(CloudWatchClient cw, String fileName) { 
        try { 
            // Read values from the JSON file. 
           JsonParser parser = new JsonFactory().createParser(new File(fileName));
            com.fasterxml.jackson.databind.JsonNode rootNode = new 
 ObjectMapper().readTree(parser); 
            String customMetricNamespace = 
 rootNode.findValue("customMetricNamespace").asText(); 
            String customMetricName = 
 rootNode.findValue("customMetricName").asText(); 
            SingleMetricAnomalyDetector singleMetricAnomalyDetector = 
 SingleMetricAnomalyDetector.builder() 
                     .metricName(customMetricName) 
                     .namespace(customMetricNamespace) 
                     .stat("Maximum") 
                    .build();
            PutAnomalyDetectorRequest anomalyDetectorRequest = 
 PutAnomalyDetectorRequest.builder() 
                     .singleMetricAnomalyDetector(singleMetricAnomalyDetector) 
                    .build();
            cw.putAnomalyDetector(anomalyDetectorRequest); 
            System.out.println("Added anomaly detector for metric " + 
 customMetricName + "."); 
        } catch (CloudWatchException | IOException e) { 
            System.err.println(e.getMessage()); 
            System.exit(1); 
        }
```
}

• Untuk detail API, lihat [PutAnomalyDetectord](https://docs.aws.amazon.com/goto/SdkForJavaV2/monitoring-2010-08-01/PutAnomalyDetector)i Referensi AWS SDK for Java 2.x API.

#### Menghapus alarm

Contoh kode berikut menunjukkan cara menghapus CloudWatch alarm Amazon.

SDK for Java 2.x

#### **a** Note

```
import software.amazon.awssdk.regions.Region;
import software.amazon.awssdk.services.cloudwatch.CloudWatchClient;
import software.amazon.awssdk.services.cloudwatch.model.CloudWatchException;
import software.amazon.awssdk.services.cloudwatch.model.DeleteAlarmsRequest;
/** 
  * Before running this Java V2 code example, set up your development 
  * environment, including your credentials. 
 * 
  * For more information, see the following documentation topic: 
  * 
  * https://docs.aws.amazon.com/sdk-for-java/latest/developer-guide/get-started.html 
  */
public class DeleteAlarm { 
     public static void main(String[] args) { 
         final String usage = """ 
                 Usage: 
                    <alarmName> 
                 Where: 
                    alarmName - An alarm name to delete (for example, MyAlarm). 
                  """;
```

```
if (args.length != 1) {
              System.out.println(usage); 
              System.exit(1); 
         } 
        String alarmName = args[0];
         Region region = Region.US_EAST_2; 
         CloudWatchClient cw = CloudWatchClient.builder() 
                  .region(region) 
                  .build(); 
         deleteCWAlarm(cw, alarmName); 
         cw.close(); 
     } 
    public static void deleteCWAlarm(CloudWatchClient cw, String alarmName) {
         try { 
              DeleteAlarmsRequest request = DeleteAlarmsRequest.builder() 
                       .alarmNames(alarmName) 
                      .build();
              cw.deleteAlarms(request); 
              System.out.printf("Successfully deleted alarm %s", alarmName); 
         } catch (CloudWatchException e) { 
              System.err.println(e.awsErrorDetails().errorMessage()); 
              System.exit(1); 
         } 
     }
}
```
• Untuk detail API, lihat [DeleteAlarmsd](https://docs.aws.amazon.com/goto/SdkForJavaV2/monitoring-2010-08-01/DeleteAlarms)i Referensi AWS SDK for Java 2.x API.

Menghapus detektor anomali

Contoh kode berikut menunjukkan cara menghapus detektor CloudWatch anomali Amazon.

## SDK for Java 2.x

## **a** Note

```
public static void deleteAnomalyDetector(CloudWatchClient cw, String fileName) {
        try { 
            // Read values from the JSON file. 
           JsonParser parser = new JsonFactory().createParser(new File(fileName));
            com.fasterxml.jackson.databind.JsonNode rootNode = new 
 ObjectMapper().readTree(parser); 
            String customMetricNamespace = 
 rootNode.findValue("customMetricNamespace").asText(); 
            String customMetricName = 
 rootNode.findValue("customMetricName").asText(); 
            SingleMetricAnomalyDetector singleMetricAnomalyDetector = 
 SingleMetricAnomalyDetector.builder() 
                     .metricName(customMetricName) 
                     .namespace(customMetricNamespace) 
                     .stat("Maximum") 
                    .build();
            DeleteAnomalyDetectorRequest request = 
 DeleteAnomalyDetectorRequest.builder() 
                     .singleMetricAnomalyDetector(singleMetricAnomalyDetector) 
                     .build(); 
            cw.deleteAnomalyDetector(request); 
            System.out.println("Successfully deleted the Anomaly Detector."); 
        } catch (CloudWatchException e) { 
            System.err.println(e.awsErrorDetails().errorMessage()); 
            System.exit(1); 
        } catch (IOException e) { 
            e.printStackTrace(); 
        } 
    }
```
• Untuk detail API, lihat [DeleteAnomalyDetectord](https://docs.aws.amazon.com/goto/SdkForJavaV2/monitoring-2010-08-01/DeleteAnomalyDetector)i Referensi AWS SDK for Java 2.x API.

Hapus dasbor

Contoh kode berikut menunjukkan cara menghapus CloudWatch dasbor Amazon.

```
SDK for Java 2.x
```
# **a** Note

Ada lebih banyak tentang GitHub. Temukan contoh lengkapnya dan pelajari cara mengatur dan menjalankannya di [Repositori Contoh Kode AWS.](https://github.com/awsdocs/aws-doc-sdk-examples/tree/main/javav2/example_code/cloudwatch#readme)

```
 public static void deleteDashboard(CloudWatchClient cw, String dashboardName) { 
        try { 
            DeleteDashboardsRequest dashboardsRequest = 
 DeleteDashboardsRequest.builder() 
                     .dashboardNames(dashboardName) 
                     .build(); 
            cw.deleteDashboards(dashboardsRequest); 
            System.out.println(dashboardName + " was successfully deleted."); 
        } catch (CloudWatchException e) { 
            System.err.println(e.getMessage()); 
            System.exit(1); 
        } 
    }
```
• Untuk detail API, lihat [DeleteDashboards](https://docs.aws.amazon.com/goto/SdkForJavaV2/monitoring-2010-08-01/DeleteDashboards)di Referensi AWS SDK for Java 2.x API.

Mendeskripsikan riwayat alarm

Contoh kode berikut menunjukkan cara menggambarkan riwayat CloudWatch alarm Amazon.

# SDK for Java 2.x

## **a** Note

```
 public static void getAlarmHistory(CloudWatchClient cw, String fileName, String 
 date) { 
         try { 
             // Read values from the JSON file. 
            JsonParser parser = new JsonFactory().createParser(new File(fileName));
             com.fasterxml.jackson.databind.JsonNode rootNode = new 
 ObjectMapper().readTree(parser); 
            String alarmName = rootNode.findValue("exampleAlarmName").asText();
             Instant start = Instant.parse(date); 
             Instant endDate = Instant.now(); 
             DescribeAlarmHistoryRequest historyRequest = 
 DescribeAlarmHistoryRequest.builder() 
                     .startDate(start) 
                     .endDate(endDate) 
                     .alarmName(alarmName) 
                     .historyItemType(HistoryItemType.ACTION) 
                    .build();
             DescribeAlarmHistoryResponse response = 
 cw.describeAlarmHistory(historyRequest); 
            List<AlarmHistoryItem> historyItems = response.alarmHistoryItems();
             if (historyItems.isEmpty()) { 
                 System.out.println("No alarm history data found for " + alarmName + 
 "."); 
             } else { 
                 for (AlarmHistoryItem item : historyItems) { 
                     System.out.println("History summary: " + item.historySummary()); 
                     System.out.println("Time stamp: " + item.timestamp()); 
 } 
 } 
         } catch (CloudWatchException | IOException e) { 
             System.err.println(e.getMessage());
```
}

```
 System.exit(1); 
 }
```
• Untuk detail API, lihat [DescribeAlarmHistoryd](https://docs.aws.amazon.com/goto/SdkForJavaV2/monitoring-2010-08-01/DescribeAlarmHistory)i Referensi AWS SDK for Java 2.x API.

#### Mendeskripsikan alarm

Contoh kode berikut menunjukkan cara mendeskripsikan CloudWatch alarm Amazon.

SDK for Java 2.x

# **a** Note

```
 public static void describeAlarms(CloudWatchClient cw) { 
         try { 
             List<AlarmType> typeList = new ArrayList<>(); 
             typeList.add(AlarmType.METRIC_ALARM); 
             DescribeAlarmsRequest alarmsRequest = DescribeAlarmsRequest.builder() 
                      .alarmTypes(typeList) 
                     .maxRecords(10) 
                    .build();
             DescribeAlarmsResponse response = cw.describeAlarms(alarmsRequest); 
             List<MetricAlarm> alarmList = response.metricAlarms(); 
             for (MetricAlarm alarm : alarmList) { 
                 System.out.println("Alarm name: " + alarm.alarmName()); 
                 System.out.println("Alarm description: " + 
 alarm.alarmDescription()); 
 } 
         } catch (CloudWatchException e) { 
             System.err.println(e.awsErrorDetails().errorMessage()); 
             System.exit(1); 
 } 
     }
```
• Untuk detail API, lihat [DescribeAlarmsd](https://docs.aws.amazon.com/goto/SdkForJavaV2/monitoring-2010-08-01/DescribeAlarms)i Referensi AWS SDK for Java 2.x API.

Jelaskan alarm untuk metrik

Contoh kode berikut menunjukkan cara mendeskripsikan CloudWatch alarm Amazon untuk metrik.

SDK for Java 2.x

#### **a** Note

```
public static void checkForMetricAlarm(CloudWatchClient cw, String fileName) {
        try { 
            // Read values from the JSON file. 
            JsonParser parser = new JsonFactory().createParser(new File(fileName)); 
            com.fasterxml.jackson.databind.JsonNode rootNode = new 
 ObjectMapper().readTree(parser); 
            String customMetricNamespace = 
 rootNode.findValue("customMetricNamespace").asText(); 
            String customMetricName = 
 rootNode.findValue("customMetricName").asText(); 
            boolean hasAlarm = false; 
            int retries = 10; 
            DescribeAlarmsForMetricRequest metricRequest = 
 DescribeAlarmsForMetricRequest.builder() 
                     .metricName(customMetricName) 
                     .namespace(customMetricNamespace) 
                     .build(); 
            while (!hasAlarm && retries > 0) { 
                DescribeAlarmsForMetricResponse response = 
 cw.describeAlarmsForMetric(metricRequest); 
                hasAlarm = response.hasMetricAlarms(); 
                retries--; 
                Thread.sleep(20000); 
                System.out.println(".");
```

```
 } 
             if (!hasAlarm) 
                 System.out.println("No Alarm state found for " + customMetricName + 
 " after 10 retries."); 
             else 
                 System.out.println("Alarm state found for " + customMetricName + 
 "."); 
         } catch (CloudWatchException | IOException | InterruptedException e) { 
             System.err.println(e.getMessage()); 
             System.exit(1); 
         } 
    }
```
• Untuk detail API, lihat [DescribeAlarmsForMetric](https://docs.aws.amazon.com/goto/SdkForJavaV2/monitoring-2010-08-01/DescribeAlarmsForMetric)di Referensi AWS SDK for Java 2.x API.

## Mendeskripsikan detektor anomali

Contoh kode berikut menunjukkan cara menggambarkan detektor CloudWatch anomali Amazon.

SDK for Java 2.x

# **a** Note

```
 public static void describeAnomalyDetectors(CloudWatchClient cw, String 
 fileName) { 
        try { 
            // Read values from the JSON file. 
           JsonParser parser = new JsonFactory().createParser(new File(fileName));
            com.fasterxml.jackson.databind.JsonNode rootNode = new 
 ObjectMapper().readTree(parser); 
            String customMetricNamespace = 
 rootNode.findValue("customMetricNamespace").asText(); 
            String customMetricName = 
 rootNode.findValue("customMetricName").asText(); 
            DescribeAnomalyDetectorsRequest detectorsRequest = 
 DescribeAnomalyDetectorsRequest.builder()
```

```
 .maxResults(10) 
                      .metricName(customMetricName) 
                      .namespace(customMetricNamespace) 
                     .build();
             DescribeAnomalyDetectorsResponse response = 
 cw.describeAnomalyDetectors(detectorsRequest); 
            List<AnomalyDetector> anomalyDetectorList = response.anomalyDetectors();
             for (AnomalyDetector detector : anomalyDetectorList) { 
                 System.out.println("Metric name: " + 
 detector.singleMetricAnomalyDetector().metricName()); 
                 System.out.println("State: " + detector.stateValue()); 
 } 
         } catch (CloudWatchException | IOException e) { 
             System.err.println(e.getMessage()); 
             System.exit(1); 
         } 
    }
```
• Untuk detail API, lihat [DescribeAnomalyDetectors](https://docs.aws.amazon.com/goto/SdkForJavaV2/monitoring-2010-08-01/DescribeAnomalyDetectors)di Referensi AWS SDK for Java 2.x API.

Menonaktifkan tindakan alarm

Contoh kode berikut menunjukkan cara menonaktifkan tindakan CloudWatch alarm Amazon.

SDK for Java 2 x

#### **G** Note

Ada lebih banyak tentang GitHub. Temukan contoh lengkapnya dan pelajari cara mengatur dan menjalankannya di [Repositori Contoh Kode AWS.](https://github.com/awsdocs/aws-doc-sdk-examples/tree/main/javav2/example_code/cloudwatch#readme)

```
import software.amazon.awssdk.regions.Region;
import software.amazon.awssdk.services.cloudwatch.CloudWatchClient;
import software.amazon.awssdk.services.cloudwatch.model.CloudWatchException;
import software.amazon.awssdk.services.cloudwatch.model.DisableAlarmActionsRequest;
/**
```
\* Before running this Java V2 code example, set up your development

```
 * environment, including your credentials. 
 * 
  * For more information, see the following documentation topic: 
 * 
  * https://docs.aws.amazon.com/sdk-for-java/latest/developer-guide/get-started.html 
  */
public class DisableAlarmActions { 
     public static void main(String[] args) { 
         final String usage = """ 
                  Usage: 
                    <alarmName> 
                  Where: 
                    alarmName - An alarm name to disable (for example, MyAlarm). 
                 """"
        if (args.length != 1) {
              System.out.println(usage); 
              System.exit(1); 
         } 
        String alarmName = args[0];
         Region region = Region.US_EAST_1; 
         CloudWatchClient cw = CloudWatchClient.builder() 
                  .region(region) 
                 .build();
        disableActions(cw, alarmName);
         cw.close(); 
     } 
    public static void disableActions(CloudWatchClient cw, String alarmName) {
         try { 
              DisableAlarmActionsRequest request = 
  DisableAlarmActionsRequest.builder() 
                      .alarmNames(alarmName) 
                     .build();
              cw.disableAlarmActions(request); 
              System.out.printf("Successfully disabled actions on alarm %s", 
  alarmName); 
         } catch (CloudWatchException e) {
```

```
 System.err.println(e.awsErrorDetails().errorMessage()); 
              System.exit(1); 
          } 
     }
}
```
• Untuk detail API, lihat [DisableAlarmActionsd](https://docs.aws.amazon.com/goto/SdkForJavaV2/monitoring-2010-08-01/DisableAlarmActions)i Referensi AWS SDK for Java 2.x API.

#### Mengaktifkan tindakan alarm

Contoh kode berikut menunjukkan cara mengaktifkan tindakan CloudWatch alarm Amazon.

#### SDK for Java 2.x

## **a** Note

```
import software.amazon.awssdk.regions.Region;
import software.amazon.awssdk.services.cloudwatch.CloudWatchClient;
import software.amazon.awssdk.services.cloudwatch.model.CloudWatchException;
import software.amazon.awssdk.services.cloudwatch.model.EnableAlarmActionsRequest;
/** 
  * Before running this Java V2 code example, set up your development 
  * environment, including your credentials. 
 * 
  * For more information, see the following documentation topic: 
 * 
  * https://docs.aws.amazon.com/sdk-for-java/latest/developer-guide/get-started.html 
  */
public class EnableAlarmActions { 
     public static void main(String[] args) { 
         final String usage = """ 
                 Usage: 
                    <alarmName>
```

```
 Where: 
                alarmName - An alarm name to enable (for example, MyAlarm). 
              """; 
    if (args.length != 1) {
         System.out.println(usage); 
         System.exit(1); 
     } 
     String alarm = args[0]; 
     Region region = Region.US_EAST_1; 
     CloudWatchClient cw = CloudWatchClient.builder() 
              .region(region) 
             .build();
     enableActions(cw, alarm); 
     cw.close(); 
 } 
 public static void enableActions(CloudWatchClient cw, String alarm) { 
     try { 
         EnableAlarmActionsRequest request = EnableAlarmActionsRequest.builder() 
                  .alarmNames(alarm) 
                 .build();
         cw.enableAlarmActions(request); 
         System.out.printf("Successfully enabled actions on alarm %s", alarm); 
     } catch (CloudWatchException e) { 
         System.err.println(e.awsErrorDetails().errorMessage()); 
         System.exit(1); 
     } 
 }
```
• Untuk detail API, lihat [EnableAlarmActionsd](https://docs.aws.amazon.com/goto/SdkForJavaV2/monitoring-2010-08-01/EnableAlarmActions)i Referensi AWS SDK for Java 2.x API.

# Ambil gambar data metrik

Contoh kode berikut menunjukkan cara mendapatkan gambar data CloudWatch metrik Amazon.

}

## SDK for Java 2.x

## **a** Note

```
public static void getAndOpenMetricImage(CloudWatchClient cw, String fileName) {
         System.out.println("Getting Image data for custom metric."); 
         try { 
            String myJSON = ''{\n}n" +
                      " \"title\": \"Example Metric Graph\",\n" + 
                      " \"view\": \"timeSeries\",\n" + 
                      " \"stacked \": false,\n" + 
                      " \"period\": 10,\n" + 
                      " \"width\": 1400,\n" + 
                      " \"height\": 600,\n" + 
                     " \Upsilon" metrics\Upsilon": [\n\pi" +
                     " \lceil \ln" +" \Upsilon"AWS/Billing\", \n" +
                      " \"EstimatedCharges\",\n" + 
                     " \Upsilon" Currency\Upsilon", \n" +
                      " \"USD\"\n" + 
                     " ]\n" +
                      " ]\n" + 
                      "}"; 
             GetMetricWidgetImageRequest imageRequest = 
 GetMetricWidgetImageRequest.builder() 
                      .metricWidget(myJSON) 
                      .build(); 
             GetMetricWidgetImageResponse response = 
 cw.getMetricWidgetImage(imageRequest); 
             SdkBytes sdkBytes = response.metricWidgetImage(); 
             byte[] bytes = sdkBytes.asByteArray(); 
            File outputFile = new File(fileName);
             try (FileOutputStream outputStream = new FileOutputStream(outputFile)) { 
                 outputStream.write(bytes); 
 }
```

```
 } catch (CloudWatchException | IOException e) { 
          System.err.println(e.getMessage()); 
         System.exit(1); 
     } 
 }
```
• Untuk detail API, lihat [GetMetricWidgetImaged](https://docs.aws.amazon.com/goto/SdkForJavaV2/monitoring-2010-08-01/GetMetricWidgetImage)i Referensi AWS SDK for Java 2.x API.

## Ambil data metrik

Contoh kode berikut menunjukkan cara mendapatkan data CloudWatch metrik Amazon.

SDK for Java 2.x

# **a** Note

```
 public static void getCustomMetricData(CloudWatchClient cw, String fileName) { 
        try { 
            // Read values from the JSON file. 
           JsonParser parser = new JsonFactory().createParser(new File(fileName));
            com.fasterxml.jackson.databind.JsonNode rootNode = new 
 ObjectMapper().readTree(parser); 
            String customMetricNamespace = 
 rootNode.findValue("customMetricNamespace").asText(); 
            String customMetricName = 
 rootNode.findValue("customMetricName").asText(); 
            // Set the date. 
            Instant nowDate = Instant.now(); 
           long hours = 1;
            long minutes = 30; 
            Instant date2 = nowDate.plus(hours, ChronoUnit.HOURS).plus(minutes, 
                     ChronoUnit.MINUTES); 
            Metric met = Metric.builder()
```

```
 .metricName(customMetricName) 
                      .namespace(customMetricNamespace) 
                     .build();
             MetricStat metStat = MetricStat.builder() 
                      .stat("Maximum") 
                      .period(1) 
                      .metric(met) 
                     .build();
             MetricDataQuery dataQUery = MetricDataQuery.builder() 
                      .metricStat(metStat) 
                      .id("foo2") 
                      .returnData(true) 
                     .build();
             List<MetricDataQuery> dq = new ArrayList<>(); 
             dq.add(dataQUery); 
             GetMetricDataRequest getMetReq = GetMetricDataRequest.builder() 
                      .maxDatapoints(10) 
                      .scanBy(ScanBy.TIMESTAMP_DESCENDING) 
                      .startTime(nowDate) 
                      .endTime(date2) 
                      .metricDataQueries(dq) 
                     .build();
             GetMetricDataResponse response = cw.getMetricData(getMetReq); 
             List<MetricDataResult> data = response.metricDataResults(); 
             for (MetricDataResult item : data) { 
                  System.out.println("The label is " + item.label()); 
                  System.out.println("The status code is " + 
 item.statusCode().toString()); 
 } 
         } catch (CloudWatchException | IOException e) { 
             System.err.println(e.getMessage()); 
             System.exit(1); 
         } 
     }
```
• Untuk detail API, lihat [GetMetricData](https://docs.aws.amazon.com/goto/SdkForJavaV2/monitoring-2010-08-01/GetMetricData)di Referensi AWS SDK for Java 2.x API.
Ambil statistik metrik

Contoh kode berikut menunjukkan cara mendapatkan statistik CloudWatch metrik Amazon.

SDK for Java 2.x

### **a** Note

```
 public static void getAndDisplayMetricStatistics(CloudWatchClient cw, String 
 nameSpace, String metVal, 
             String metricOption, String date, Dimension myDimension) { 
         try { 
             Instant start = Instant.parse(date); 
             Instant endDate = Instant.now(); 
             GetMetricStatisticsRequest statisticsRequest = 
 GetMetricStatisticsRequest.builder() 
                     .endTime(endDate) 
                      .startTime(start) 
                      .dimensions(myDimension) 
                      .metricName(metVal) 
                      .namespace(nameSpace) 
                      .period(86400) 
                      .statistics(Statistic.fromValue(metricOption)) 
                     .build();
             GetMetricStatisticsResponse response = 
 cw.getMetricStatistics(statisticsRequest); 
             List<Datapoint> data = response.datapoints(); 
             if (!data.isEmpty()) { 
                 for (Datapoint datapoint : data) { 
                     System.out 
                              .println("Timestamp: " + datapoint.timestamp() + " 
 Maximum value: " + datapoint.maximum()); 
 } 
             } else { 
                 System.out.println("The returned data list is empty"); 
 }
```

```
 } catch (CloudWatchException e) { 
          System.err.println(e.getMessage()); 
          System.exit(1); 
     } 
 }
```
• Untuk detail API, lihat [GetMetricStatisticsd](https://docs.aws.amazon.com/goto/SdkForJavaV2/monitoring-2010-08-01/GetMetricStatistics)i Referensi AWS SDK for Java 2.x API.

# Membuat daftar dasbor

Contoh kode berikut menunjukkan cara membuat daftar CloudWatch dasbor Amazon.

SDK for Java 2.x

# **a** Note

Ada lebih banyak tentang GitHub. Temukan contoh lengkapnya dan pelajari cara mengatur dan menjalankannya di [Repositori Contoh Kode AWS.](https://github.com/awsdocs/aws-doc-sdk-examples/tree/main/javav2/example_code/cloudwatch#readme)

```
 public static void listDashboards(CloudWatchClient cw) { 
        try { 
            ListDashboardsIterable listRes = cw.listDashboardsPaginator(); 
            listRes.stream() 
                     .flatMap(r -> r.dashboardEntries().stream()) 
                     .forEach(entry -> { 
                          System.out.println("Dashboard name is: " + 
 entry.dashboardName()); 
                          System.out.println("Dashboard ARN is: " + 
 entry.dashboardArn()); 
                     }); 
        } catch (CloudWatchException e) { 
            System.err.println(e.awsErrorDetails().errorMessage()); 
            System.exit(1); 
        } 
    }
```
• Untuk detail API, lihat [ListDashboards](https://docs.aws.amazon.com/goto/SdkForJavaV2/monitoring-2010-08-01/ListDashboards)di Referensi AWS SDK for Java 2.x API.

### Membuat daftar metrik

Contoh kode berikut menunjukkan cara membuat daftar metadata untuk metrik Amazon CloudWatch . Untuk mendapatkan data untuk metrik, gunakan GetMetricStatistics tindakan GetMetricData atau.

### SDK for Java 2.x

### **a** Note

```
import software.amazon.awssdk.regions.Region;
import software.amazon.awssdk.services.cloudwatch.CloudWatchClient;
import software.amazon.awssdk.services.cloudwatch.model.CloudWatchException;
import software.amazon.awssdk.services.cloudwatch.model.ListMetricsRequest;
import software.amazon.awssdk.services.cloudwatch.model.ListMetricsResponse;
import software.amazon.awssdk.services.cloudwatch.model.Metric;
/** 
  * Before running this Java V2 code example, set up your development 
  * environment, including your credentials. 
 * 
  * For more information, see the following documentation topic: 
 * 
  * https://docs.aws.amazon.com/sdk-for-java/latest/developer-guide/get-started.html 
  */
public class ListMetrics { 
     public static void main(String[] args) { 
         final String usage = """ 
                 Usage: 
                    <namespace>\s 
                 Where: 
                    namespace - The namespace to filter against (for example, AWS/
EC2). \s
                 """; 
         if (args.length != 1) {
```

```
 System.out.println(usage); 
             System.exit(1); 
         } 
         String namespace = args[0]; 
         Region region = Region.US_EAST_1; 
         CloudWatchClient cw = CloudWatchClient.builder() 
                 .region(region) 
                .build();
         listMets(cw, namespace); 
         cw.close(); 
    } 
     public static void listMets(CloudWatchClient cw, String namespace) { 
         boolean done = false; 
         String nextToken = null; 
         try { 
             while (!done) { 
                 ListMetricsResponse response; 
                 if (nextToken == null) { 
                      ListMetricsRequest request = ListMetricsRequest.builder() 
                              .namespace(namespace) 
                              .build(); 
                     response = cw.listMetrics(request); 
                 } else { 
                      ListMetricsRequest request = ListMetricsRequest.builder() 
                              .namespace(namespace) 
                              .nextToken(nextToken) 
                             .build();
                     response = cw.listMetrics(request); 
 } 
                 for (Metric metric : response.metrics()) { 
                     System.out.printf("Retrieved metric %s", metric.metricName()); 
                     System.out.println(); 
 } 
                 if (response.nextToken() == null) { 
                     done = true;
```

```
 } else { 
                    nextToken = response.nextToken(); 
 } 
 } 
        } catch (CloudWatchException e) { 
            System.err.println(e.awsErrorDetails().errorMessage()); 
            System.exit(1); 
        } 
    }
}
```
• Untuk detail API, lihat [ListMetrics](https://docs.aws.amazon.com/goto/SdkForJavaV2/monitoring-2010-08-01/ListMetrics)di Referensi AWS SDK for Java 2.x API.

Masukkan data ke dalam metrik

Contoh kode berikut menunjukkan cara mempublikasikan titik data metrik ke Amazon CloudWatch.

SDK for Java 2.x

```
a Note
```

```
public static void addMetricDataForAlarm(CloudWatchClient cw, String fileName) {
        try { 
            // Read values from the JSON file. 
            JsonParser parser = new JsonFactory().createParser(new File(fileName)); 
            com.fasterxml.jackson.databind.JsonNode rootNode = new 
 ObjectMapper().readTree(parser); 
            String customMetricNamespace = 
 rootNode.findValue("customMetricNamespace").asText(); 
            String customMetricName = 
 rootNode.findValue("customMetricName").asText(); 
            // Set an Instant object. 
            String time = 
 ZonedDateTime.now(ZoneOffset.UTC).format(DateTimeFormatter.ISO_INSTANT);
```

```
 Instant instant = Instant.parse(time); 
            MetricDatum datum = MetricDatum.builder() 
                     .metricName(customMetricName) 
                     .unit(StandardUnit.NONE) 
                     .value(1001.00) 
                     .timestamp(instant) 
                     .build(); 
            MetricDatum datum2 = MetricDatum.builder() 
                     .metricName(customMetricName) 
                     .unit(StandardUnit.NONE) 
                     .value(1002.00) 
                     .timestamp(instant) 
                    .build();
            List<MetricDatum> metricDataList = new ArrayList<>(); 
            metricDataList.add(datum); 
            metricDataList.add(datum2); 
            PutMetricDataRequest request = PutMetricDataRequest.builder() 
                     .namespace(customMetricNamespace) 
                     .metricData(metricDataList) 
                    .build();
            cw.putMetricData(request); 
            System.out.println("Added metric values for for metric " + 
 customMetricName); 
        } catch (CloudWatchException | IOException e) { 
            System.err.println(e.getMessage()); 
            System.exit(1); 
        } 
    }
```
• Untuk detail API, lihat [PutMetricDatad](https://docs.aws.amazon.com/goto/SdkForJavaV2/monitoring-2010-08-01/PutMetricData)i Referensi AWS SDK for Java 2.x API.

Skenario

Mulai metrik, dasbor, dan alarm CloudWatch

Contoh kode berikut ini menunjukkan cara untuk melakukan:

- Buat daftar CloudWatch ruang nama dan metrik.
- Ambil statistik untuk metrik dan estimasi penagihan.
- Membuat dan memperbarui sebuah dasbor.
- Membuat dan menambahkan data ke metrik.
- Membuat dan memicu alarm, lalu lihat riwayat alarm.
- Menambahkan detektor anomali.
- Ambil gambar metrik, lalu bersihkan sumber daya.

### SDK for Java 2.x

#### **G** Note

```
import com.fasterxml.jackson.core.JsonFactory;
import com.fasterxml.jackson.core.JsonParser;
import com.fasterxml.jackson.databind.ObjectMapper;
import software.amazon.awssdk.auth.credentials.ProfileCredentialsProvider;
import software.amazon.awssdk.core.SdkBytes;
import software.amazon.awssdk.regions.Region;
import software.amazon.awssdk.services.cloudwatch.CloudWatchClient;
import software.amazon.awssdk.services.cloudwatch.model.AlarmHistoryItem;
import software.amazon.awssdk.services.cloudwatch.model.AlarmType;
import software.amazon.awssdk.services.cloudwatch.model.AnomalyDetector;
import software.amazon.awssdk.services.cloudwatch.model.CloudWatchException;
import software.amazon.awssdk.services.cloudwatch.model.ComparisonOperator;
import software.amazon.awssdk.services.cloudwatch.model.DashboardValidationMessage;
import software.amazon.awssdk.services.cloudwatch.model.Datapoint;
import software.amazon.awssdk.services.cloudwatch.model.DeleteAlarmsRequest;
import 
  software.amazon.awssdk.services.cloudwatch.model.DeleteAnomalyDetectorRequest;
import software.amazon.awssdk.services.cloudwatch.model.DeleteDashboardsRequest;
import software.amazon.awssdk.services.cloudwatch.model.DescribeAlarmHistoryRequest;
import 
  software.amazon.awssdk.services.cloudwatch.model.DescribeAlarmHistoryResponse;
import 
  software.amazon.awssdk.services.cloudwatch.model.DescribeAlarmsForMetricRequest;
```

```
import 
  software.amazon.awssdk.services.cloudwatch.model.DescribeAlarmsForMetricResponse;
import software.amazon.awssdk.services.cloudwatch.model.DescribeAlarmsRequest;
import software.amazon.awssdk.services.cloudwatch.model.DescribeAlarmsResponse;
import 
  software.amazon.awssdk.services.cloudwatch.model.DescribeAnomalyDetectorsRequest;
import 
  software.amazon.awssdk.services.cloudwatch.model.DescribeAnomalyDetectorsResponse;
import software.amazon.awssdk.services.cloudwatch.model.Dimension;
import software.amazon.awssdk.services.cloudwatch.model.GetMetricDataRequest;
import software.amazon.awssdk.services.cloudwatch.model.GetMetricDataResponse;
import software.amazon.awssdk.services.cloudwatch.model.GetMetricStatisticsRequest;
import software.amazon.awssdk.services.cloudwatch.model.GetMetricStatisticsResponse;
import software.amazon.awssdk.services.cloudwatch.model.GetMetricWidgetImageRequest;
import 
  software.amazon.awssdk.services.cloudwatch.model.GetMetricWidgetImageResponse;
import software.amazon.awssdk.services.cloudwatch.model.HistoryItemType;
import software.amazon.awssdk.services.cloudwatch.model.ListMetricsRequest;
import software.amazon.awssdk.services.cloudwatch.model.ListMetricsResponse;
import software.amazon.awssdk.services.cloudwatch.model.Metric;
import software.amazon.awssdk.services.cloudwatch.model.MetricAlarm;
import software.amazon.awssdk.services.cloudwatch.model.MetricDataQuery;
import software.amazon.awssdk.services.cloudwatch.model.MetricDataResult;
import software.amazon.awssdk.services.cloudwatch.model.MetricDatum;
import software.amazon.awssdk.services.cloudwatch.model.MetricStat;
import software.amazon.awssdk.services.cloudwatch.model.PutAnomalyDetectorRequest;
import software.amazon.awssdk.services.cloudwatch.model.PutDashboardRequest;
import software.amazon.awssdk.services.cloudwatch.model.PutDashboardResponse;
import software.amazon.awssdk.services.cloudwatch.model.PutMetricAlarmRequest;
import software.amazon.awssdk.services.cloudwatch.model.PutMetricDataRequest;
import software.amazon.awssdk.services.cloudwatch.model.ScanBy;
import software.amazon.awssdk.services.cloudwatch.model.SingleMetricAnomalyDetector;
import software.amazon.awssdk.services.cloudwatch.model.StandardUnit;
import software.amazon.awssdk.services.cloudwatch.model.Statistic;
import software.amazon.awssdk.services.cloudwatch.paginators.ListDashboardsIterable;
import software.amazon.awssdk.services.cloudwatch.paginators.ListMetricsIterable;
import java.io.BufferedReader;
import java.io.File;
import java.io.FileOutputStream;
import java.io.IOException;
import java.io.InputStreamReader;
import java.nio.file.Files;
import java.nio.file.Paths;
import java.time.Instant;
```

```
import java.time.ZoneOffset;
import java.time.ZonedDateTime;
import java.time.format.DateTimeFormatter;
import java.time.temporal.ChronoUnit;
import java.util.ArrayList;
import java.util.List;
import java.util.Scanner;
/** 
  * Before running this Java V2 code example, set up your development 
  * environment, including your credentials. 
 * 
  * For more information, see the following documentation topic: 
 * 
  * https://docs.aws.amazon.com/sdk-for-java/latest/developer-guide/get-started.html 
 * 
  * To enable billing metrics and statistics for this example, make sure billing 
  * alerts are enabled for your account: 
  * https://docs.aws.amazon.com/AmazonCloudWatch/latest/monitoring/
monitor_estimated_charges_with_cloudwatch.html#turning_on_billing_metrics 
 * 
  * This Java code example performs the following tasks: 
 * 
  * 1. List available namespaces from Amazon CloudWatch. 
  * 2. List available metrics within the selected Namespace. 
  * 3. Get statistics for the selected metric over the last day. 
  * 4. Get CloudWatch estimated billing for the last week. 
  * 5. Create a new CloudWatch dashboard with metrics. 
  * 6. List dashboards using a paginator. 
  * 7. Create a new custom metric by adding data for it. 
  * 8. Add the custom metric to the dashboard. 
  * 9. Create an alarm for the custom metric. 
  * 10. Describe current alarms. 
  * 11. Get current data for the new custom metric. 
  * 12. Push data into the custom metric to trigger the alarm. 
  * 13. Check the alarm state using the action DescribeAlarmsForMetric. 
  * 14. Get alarm history for the new alarm. 
  * 15. Add an anomaly detector for the custom metric. 
  * 16. Describe current anomaly detectors. 
  * 17. Get a metric image for the custom metric. 
  * 18. Clean up the Amazon CloudWatch resources. 
  */
public class CloudWatchScenario { 
     public static final String DASHES = new String(new char[80]).replace("\0", "-");
```

```
 public static void main(String[] args) throws IOException { 
        final String usage = """ 
                Usage: 
                   <myDate> <costDateWeek> <dashboardName> <dashboardJson> 
<dashboardAdd> <settings> <metricImage> \s
                Where: 
                  myDate - The start date to use to get metric statistics. (For 
 example, 2023-01-11T18:35:24.00Z.)\s 
                   costDateWeek - The start date to use to get AWS/Billinget 
 statistics. (For example, 2023-01-11T18:35:24.00Z.)\s 
                   dashboardName - The name of the dashboard to create.\s 
                   dashboardJson - The location of a JSON file to use to create a 
 dashboard. (See Readme file.)\s 
                  dashboardAdd - The location of a JSON file to use to update a 
 dashboard. (See Readme file.)\s 
                   settings - The location of a JSON file from which various values 
 are read. (See Readme file.)\s 
                  metricImage - The location of a BMP file that is used to create a 
 graph.\s 
                 """; 
       if (args.length != 7) {
            System.out.println(usage); 
            System.exit(1); 
        } 
        Region region = Region.US_EAST_1; 
       String myDate = args[0];
       String costDateWeek = args[1];
        String dashboardName = args[2]; 
        String dashboardJson = args[3]; 
       String dashboardAdd = args[4];
        String settings = args[5]; 
        String metricImage = args[6]; 
        Double dataPoint = Double.parseDouble("10.0"); 
       Scanner sc = new Scanner(System.in);
        CloudWatchClient cw = CloudWatchClient.builder() 
                 .region(region) 
                 .credentialsProvider(ProfileCredentialsProvider.create()) 
                .build();
```

```
 System.out.println(DASHES); 
        System.out.println("Welcome to the Amazon CloudWatch example scenario."); 
        System.out.println(DASHES); 
        System.out.println(DASHES); 
        System.out.println( 
                "1. List at least five available unique namespaces from Amazon 
 CloudWatch. Select one from the list."); 
        ArrayList<String> list = listNameSpaces(cw); 
       for (int z = 0; z < 5; z^{++}) {
           int index = z + 1;
           System.out.println(" " + index +". " + list.get(z)); } 
        String selectedNamespace = ""; 
        String selectedMetrics = ""; 
        int num = Integer.parseInt(sc.nextLine()); 
       if (1 \leq num \& num \leq 5) {
           selectedNamespace = list.get(num - 1);
        } else { 
            System.out.println("You did not select a valid option."); 
            System.exit(1); 
        } 
        System.out.println("You selected " + selectedNamespace); 
        System.out.println(DASHES); 
        System.out.println(DASHES); 
        System.out.println("2. List available metrics within the selected namespace 
 and select one from the list."); 
        ArrayList<String> metList = listMets(cw, selectedNamespace); 
       for (int z = 0; z < 5; z^{++}) {
           int index = z + 1;
           System.out.println(" " + index + ". " + metList.get(z));
        } 
       num = Integer.parseInt(sc.nextLine());
       if (1 \leq num \& num \leq 5) {
            selectedMetrics = metList.get(num - 1); 
        } else { 
            System.out.println("You did not select a valid option."); 
            System.exit(1); 
        } 
        System.out.println("You selected " + selectedMetrics); 
        Dimension myDimension = getSpecificMet(cw, selectedNamespace);
```

```
 System.out.println(DASHES); 
        System.out.println(DASHES); 
        System.out.println("3. Get statistics for the selected metric over the last 
 day."); 
        String metricOption = ""; 
        ArrayList<String> statTypes = new ArrayList<>(); 
        statTypes.add("SampleCount"); 
        statTypes.add("Average"); 
        statTypes.add("Sum"); 
        statTypes.add("Minimum"); 
        statTypes.add("Maximum"); 
       for (int t = 0; t < 5; t^{++}) {
           System.out.println(" " + (t + 1) + ". " + statTypes.get(t));
        } 
        System.out.println("Select a metric statistic by entering a number from the 
 preceding list:"); 
       num = Integer.parseInt(sc.nextLine());
       if (1 \leq num \& num \leq 5) {
           metricOption = statTypes.get(num - 1); } else { 
            System.out.println("You did not select a valid option."); 
            System.exit(1); 
        } 
        System.out.println("You selected " + metricOption); 
        getAndDisplayMetricStatistics(cw, selectedNamespace, selectedMetrics, 
 metricOption, myDate, myDimension); 
        System.out.println(DASHES); 
        System.out.println(DASHES); 
        System.out.println("4. Get CloudWatch estimated billing for the last 
 week."); 
        getMetricStatistics(cw, costDateWeek); 
        System.out.println(DASHES); 
        System.out.println(DASHES); 
        System.out.println("5. Create a new CloudWatch dashboard with metrics."); 
        createDashboardWithMetrics(cw, dashboardName, dashboardJson); 
        System.out.println(DASHES); 
        System.out.println(DASHES); 
        System.out.println("6. List dashboards using a paginator."); 
        listDashboards(cw);
```

```
 System.out.println(DASHES); 
        System.out.println(DASHES); 
        System.out.println("7. Create a new custom metric by adding data to it."); 
        createNewCustomMetric(cw, dataPoint); 
        System.out.println(DASHES); 
        System.out.println(DASHES); 
        System.out.println("8. Add an additional metric to the dashboard."); 
        addMetricToDashboard(cw, dashboardAdd, dashboardName); 
        System.out.println(DASHES); 
        System.out.println(DASHES); 
        System.out.println("9. Create an alarm for the custom metric."); 
        String alarmName = createAlarm(cw, settings); 
        System.out.println(DASHES); 
        System.out.println(DASHES); 
        System.out.println("10. Describe ten current alarms."); 
        describeAlarms(cw); 
        System.out.println(DASHES); 
        System.out.println(DASHES); 
        System.out.println("11. Get current data for new custom metric."); 
        getCustomMetricData(cw, settings); 
        System.out.println(DASHES); 
        System.out.println(DASHES); 
        System.out.println("12. Push data into the custom metric to trigger the 
 alarm."); 
        addMetricDataForAlarm(cw, settings); 
        System.out.println(DASHES); 
        System.out.println(DASHES); 
        System.out.println("13. Check the alarm state using the action 
 DescribeAlarmsForMetric."); 
        checkForMetricAlarm(cw, settings); 
        System.out.println(DASHES); 
        System.out.println(DASHES); 
        System.out.println("14. Get alarm history for the new alarm."); 
        getAlarmHistory(cw, settings, myDate); 
        System.out.println(DASHES);
```

```
 System.out.println(DASHES); 
        System.out.println("15. Add an anomaly detector for the custom metric."); 
        addAnomalyDetector(cw, settings); 
        System.out.println(DASHES); 
        System.out.println(DASHES); 
        System.out.println("16. Describe current anomaly detectors."); 
        describeAnomalyDetectors(cw, settings); 
        System.out.println(DASHES); 
        System.out.println(DASHES); 
        System.out.println("17. Get a metric image for the custom metric."); 
        getAndOpenMetricImage(cw, metricImage); 
        System.out.println(DASHES); 
        System.out.println(DASHES); 
        System.out.println("18. Clean up the Amazon CloudWatch resources."); 
        deleteDashboard(cw, dashboardName); 
        deleteCWAlarm(cw, alarmName); 
        deleteAnomalyDetector(cw, settings); 
        System.out.println(DASHES); 
        System.out.println(DASHES); 
        System.out.println("The Amazon CloudWatch example scenario is complete."); 
        System.out.println(DASHES); 
        cw.close(); 
    } 
   public static void deleteAnomalyDetector(CloudWatchClient cw, String fileName) {
        try { 
            // Read values from the JSON file. 
           JsonParser parser = new JsonFactory().createParser(new File(fileName));
            com.fasterxml.jackson.databind.JsonNode rootNode = new 
 ObjectMapper().readTree(parser); 
            String customMetricNamespace = 
 rootNode.findValue("customMetricNamespace").asText(); 
            String customMetricName = 
 rootNode.findValue("customMetricName").asText(); 
            SingleMetricAnomalyDetector singleMetricAnomalyDetector = 
 SingleMetricAnomalyDetector.builder() 
                     .metricName(customMetricName) 
                     .namespace(customMetricNamespace) 
                     .stat("Maximum")
```

```
.build();
            DeleteAnomalyDetectorRequest request = 
 DeleteAnomalyDetectorRequest.builder() 
                     .singleMetricAnomalyDetector(singleMetricAnomalyDetector) 
                    .build();
            cw.deleteAnomalyDetector(request); 
            System.out.println("Successfully deleted the Anomaly Detector."); 
        } catch (CloudWatchException e) { 
            System.err.println(e.awsErrorDetails().errorMessage()); 
            System.exit(1); 
        } catch (IOException e) { 
            e.printStackTrace(); 
        } 
    } 
   public static void deleteCWAlarm(CloudWatchClient cw, String alarmName) {
        try { 
            DeleteAlarmsRequest request = DeleteAlarmsRequest.builder() 
                     .alarmNames(alarmName) 
                    .build();
            cw.deleteAlarms(request); 
            System.out.println("Successfully deleted alarm " + alarmName); 
        } catch (CloudWatchException e) { 
            System.err.println(e.awsErrorDetails().errorMessage()); 
            System.exit(1); 
        } 
    } 
    public static void deleteDashboard(CloudWatchClient cw, String dashboardName) { 
        try { 
            DeleteDashboardsRequest dashboardsRequest = 
 DeleteDashboardsRequest.builder() 
                     .dashboardNames(dashboardName) 
                    .build();
            cw.deleteDashboards(dashboardsRequest); 
            System.out.println(dashboardName + " was successfully deleted."); 
        } catch (CloudWatchException e) { 
            System.err.println(e.getMessage());
```

```
 System.exit(1); 
         } 
    } 
    public static void getAndOpenMetricImage(CloudWatchClient cw, String fileName) {
         System.out.println("Getting Image data for custom metric."); 
         try { 
            String myJSON = ''{\n} " \"title\": \"Example Metric Graph\",\n" + 
                      " \"view\": \"timeSeries\",\n" + 
                      " \"stacked \": false,\n" + 
                      " \"period\": 10,\n" + 
                      " \"width\": 1400,\n" + 
                      " \"height\": 600,\n" + 
                      " \"metrics\": [\n" + 
                     " \lceil \ln" +" \Upsilon"AWS/Billing\",\n" +
                      " \"EstimatedCharges\",\n" + 
                     " \Upsilon"Currency\", \n" +
                      " \"USD\"\n" + 
                     " 1\n" +
                      " ]\n" + 
                      "}"; 
             GetMetricWidgetImageRequest imageRequest = 
 GetMetricWidgetImageRequest.builder() 
                      .metricWidget(myJSON) 
                     .build();
             GetMetricWidgetImageResponse response = 
 cw.getMetricWidgetImage(imageRequest); 
             SdkBytes sdkBytes = response.metricWidgetImage(); 
             byte[] bytes = sdkBytes.asByteArray(); 
            File outputFile = new File(fileName);
             try (FileOutputStream outputStream = new FileOutputStream(outputFile)) { 
                 outputStream.write(bytes); 
 } 
         } catch (CloudWatchException | IOException e) { 
             System.err.println(e.getMessage()); 
             System.exit(1); 
         } 
    }
```

```
 public static void describeAnomalyDetectors(CloudWatchClient cw, String 
 fileName) { 
         try { 
             // Read values from the JSON file. 
            JsonParser parser = new JsonFactory().createParser(new File(fileName));
             com.fasterxml.jackson.databind.JsonNode rootNode = new 
 ObjectMapper().readTree(parser); 
             String customMetricNamespace = 
 rootNode.findValue("customMetricNamespace").asText(); 
             String customMetricName = 
 rootNode.findValue("customMetricName").asText(); 
             DescribeAnomalyDetectorsRequest detectorsRequest = 
 DescribeAnomalyDetectorsRequest.builder() 
                      .maxResults(10) 
                      .metricName(customMetricName) 
                      .namespace(customMetricNamespace) 
                     .build();
             DescribeAnomalyDetectorsResponse response = 
 cw.describeAnomalyDetectors(detectorsRequest); 
            List<AnomalyDetector> anomalyDetectorList = response.anomalyDetectors();
             for (AnomalyDetector detector : anomalyDetectorList) { 
                 System.out.println("Metric name: " + 
 detector.singleMetricAnomalyDetector().metricName()); 
                 System.out.println("State: " + detector.stateValue()); 
 } 
         } catch (CloudWatchException | IOException e) { 
             System.err.println(e.getMessage()); 
             System.exit(1); 
         } 
    } 
     public static void addAnomalyDetector(CloudWatchClient cw, String fileName) { 
         try { 
             // Read values from the JSON file. 
            JsonParser parser = new JsonFactory().createParser(new File(fileName));
             com.fasterxml.jackson.databind.JsonNode rootNode = new 
 ObjectMapper().readTree(parser); 
             String customMetricNamespace = 
 rootNode.findValue("customMetricNamespace").asText(); 
             String customMetricName = 
 rootNode.findValue("customMetricName").asText();
```

```
 SingleMetricAnomalyDetector singleMetricAnomalyDetector = 
 SingleMetricAnomalyDetector.builder() 
                     .metricName(customMetricName) 
                     .namespace(customMetricNamespace) 
                     .stat("Maximum") 
                    .build();
            PutAnomalyDetectorRequest anomalyDetectorRequest = 
 PutAnomalyDetectorRequest.builder() 
                     .singleMetricAnomalyDetector(singleMetricAnomalyDetector) 
                    .build();
            cw.putAnomalyDetector(anomalyDetectorRequest); 
            System.out.println("Added anomaly detector for metric " + 
 customMetricName + "."); 
        } catch (CloudWatchException | IOException e) { 
            System.err.println(e.getMessage()); 
            System.exit(1); 
        } 
    } 
    public static void getAlarmHistory(CloudWatchClient cw, String fileName, String 
 date) { 
        try { 
            // Read values from the JSON file. 
           JsonParser parser = new JsonFactory().createParser(new File(fileName));
            com.fasterxml.jackson.databind.JsonNode rootNode = new 
 ObjectMapper().readTree(parser); 
            String alarmName = rootNode.findValue("exampleAlarmName").asText(); 
            Instant start = Instant.parse(date); 
            Instant endDate = Instant.now(); 
            DescribeAlarmHistoryRequest historyRequest = 
 DescribeAlarmHistoryRequest.builder() 
                     .startDate(start) 
                     .endDate(endDate) 
                     .alarmName(alarmName) 
                     .historyItemType(HistoryItemType.ACTION) 
                    .build();
            DescribeAlarmHistoryResponse response = 
 cw.describeAlarmHistory(historyRequest); 
            List<AlarmHistoryItem> historyItems = response.alarmHistoryItems();
```

```
 if (historyItems.isEmpty()) { 
                 System.out.println("No alarm history data found for " + alarmName + 
 "."); 
             } else { 
                 for (AlarmHistoryItem item : historyItems) { 
                     System.out.println("History summary: " + item.historySummary()); 
                     System.out.println("Time stamp: " + item.timestamp()); 
 } 
 } 
         } catch (CloudWatchException | IOException e) { 
             System.err.println(e.getMessage()); 
             System.exit(1); 
         } 
    } 
    public static void checkForMetricAlarm(CloudWatchClient cw, String fileName) { 
         try { 
             // Read values from the JSON file. 
            JsonParser parser = new JsonFactory().createParser(new File(fileName));
             com.fasterxml.jackson.databind.JsonNode rootNode = new 
 ObjectMapper().readTree(parser); 
             String customMetricNamespace = 
 rootNode.findValue("customMetricNamespace").asText(); 
             String customMetricName = 
 rootNode.findValue("customMetricName").asText(); 
             boolean hasAlarm = false; 
             int retries = 10; 
             DescribeAlarmsForMetricRequest metricRequest = 
 DescribeAlarmsForMetricRequest.builder() 
                     .metricName(customMetricName) 
                     .namespace(customMetricNamespace) 
                    .build();
             while (!hasAlarm && retries > 0) { 
                 DescribeAlarmsForMetricResponse response = 
 cw.describeAlarmsForMetric(metricRequest); 
                 hasAlarm = response.hasMetricAlarms(); 
                 retries--; 
                 Thread.sleep(20000); 
                 System.out.println("."); 
 } 
             if (!hasAlarm)
```

```
 System.out.println("No Alarm state found for " + customMetricName + 
 " after 10 retries."); 
            else 
                 System.out.println("Alarm state found for " + customMetricName + 
 "."); 
        } catch (CloudWatchException | IOException | InterruptedException e) { 
            System.err.println(e.getMessage()); 
            System.exit(1); 
        } 
    } 
   public static void addMetricDataForAlarm(CloudWatchClient cw, String fileName) {
        try { 
            // Read values from the JSON file. 
           JsonParser parser = new JsonFactory().createParser(new File(fileName));
            com.fasterxml.jackson.databind.JsonNode rootNode = new 
 ObjectMapper().readTree(parser); 
            String customMetricNamespace = 
 rootNode.findValue("customMetricNamespace").asText(); 
            String customMetricName = 
 rootNode.findValue("customMetricName").asText(); 
            // Set an Instant object. 
            String time = 
 ZonedDateTime.now(ZoneOffset.UTC).format(DateTimeFormatter.ISO_INSTANT); 
            Instant instant = Instant.parse(time); 
            MetricDatum datum = MetricDatum.builder() 
                     .metricName(customMetricName) 
                     .unit(StandardUnit.NONE) 
                     .value(1001.00) 
                     .timestamp(instant) 
                    .build();
            MetricDatum datum2 = MetricDatum.builder() 
                     .metricName(customMetricName) 
                     .unit(StandardUnit.NONE) 
                     .value(1002.00) 
                     .timestamp(instant) 
                     .build(); 
            List<MetricDatum> metricDataList = new ArrayList<>(); 
            metricDataList.add(datum);
```

```
 metricDataList.add(datum2); 
            PutMetricDataRequest request = PutMetricDataRequest.builder() 
                     .namespace(customMetricNamespace) 
                     .metricData(metricDataList) 
                    .build();
            cw.putMetricData(request); 
            System.out.println("Added metric values for for metric " + 
 customMetricName); 
        } catch (CloudWatchException | IOException e) { 
            System.err.println(e.getMessage()); 
            System.exit(1); 
        } 
    } 
    public static void getCustomMetricData(CloudWatchClient cw, String fileName) { 
        try { 
            // Read values from the JSON file. 
           JsonParser parser = new JsonFactory().createParser(new File(fileName));
            com.fasterxml.jackson.databind.JsonNode rootNode = new 
 ObjectMapper().readTree(parser); 
            String customMetricNamespace = 
 rootNode.findValue("customMetricNamespace").asText(); 
            String customMetricName = 
 rootNode.findValue("customMetricName").asText(); 
            // Set the date. 
            Instant nowDate = Instant.now(); 
           long hours = 1;
            long minutes = 30; 
            Instant date2 = nowDate.plus(hours, ChronoUnit.HOURS).plus(minutes, 
                     ChronoUnit.MINUTES); 
            Metric met = Metric.builder() 
                     .metricName(customMetricName) 
                     .namespace(customMetricNamespace) 
                    .build();
            MetricStat metStat = MetricStat.builder() 
                     .stat("Maximum") 
                     .period(1)
```

```
 .metric(met) 
                     .build();
             MetricDataQuery dataQUery = MetricDataQuery.builder() 
                      .metricStat(metStat) 
                      .id("foo2") 
                      .returnData(true) 
                     .build();
             List<MetricDataQuery> dq = new ArrayList<>(); 
             dq.add(dataQUery); 
             GetMetricDataRequest getMetReq = GetMetricDataRequest.builder() 
                      .maxDatapoints(10) 
                      .scanBy(ScanBy.TIMESTAMP_DESCENDING) 
                      .startTime(nowDate) 
                      .endTime(date2) 
                      .metricDataQueries(dq) 
                     .build();
             GetMetricDataResponse response = cw.getMetricData(getMetReq); 
             List<MetricDataResult> data = response.metricDataResults(); 
             for (MetricDataResult item : data) { 
                 System.out.println("The label is " + item.label()); 
                 System.out.println("The status code is " + 
 item.statusCode().toString()); 
 } 
         } catch (CloudWatchException | IOException e) { 
             System.err.println(e.getMessage()); 
             System.exit(1); 
         } 
     } 
     public static void describeAlarms(CloudWatchClient cw) { 
         try { 
             List<AlarmType> typeList = new ArrayList<>(); 
             typeList.add(AlarmType.METRIC_ALARM); 
             DescribeAlarmsRequest alarmsRequest = DescribeAlarmsRequest.builder() 
                      .alarmTypes(typeList) 
                      .maxRecords(10) 
                     .build();
```

```
 DescribeAlarmsResponse response = cw.describeAlarms(alarmsRequest); 
            List<MetricAlarm> alarmList = response.metricAlarms();
             for (MetricAlarm alarm : alarmList) { 
                System.out.println("Alarm name: " + alarm.alarmName());
                 System.out.println("Alarm description: " + 
 alarm.alarmDescription()); 
 } 
         } catch (CloudWatchException e) { 
             System.err.println(e.awsErrorDetails().errorMessage()); 
             System.exit(1); 
         } 
    } 
     public static String createAlarm(CloudWatchClient cw, String fileName) { 
         try { 
             // Read values from the JSON file. 
            JsonParser parser = new JsonFactory().createParser(new File(fileName));
             com.fasterxml.jackson.databind.JsonNode rootNode = new 
 ObjectMapper().readTree(parser); 
             String customMetricNamespace = 
 rootNode.findValue("customMetricNamespace").asText(); 
             String customMetricName = 
 rootNode.findValue("customMetricName").asText(); 
             String alarmName = rootNode.findValue("exampleAlarmName").asText(); 
             String emailTopic = rootNode.findValue("emailTopic").asText(); 
             String accountId = rootNode.findValue("accountId").asText(); 
             String region = rootNode.findValue("region").asText(); 
             // Create a List for alarm actions. 
             List<String> alarmActions = new ArrayList<>(); 
             alarmActions.add("arn:aws:sns:" + region + ":" + accountId + ":" + 
 emailTopic); 
             PutMetricAlarmRequest alarmRequest = PutMetricAlarmRequest.builder() 
                      .alarmActions(alarmActions) 
                      .alarmDescription("Example metric alarm") 
                      .alarmName(alarmName) 
  .comparisonOperator(ComparisonOperator.GREATER_THAN_OR_EQUAL_TO_THRESHOLD) 
                      .threshold(100.00) 
                      .metricName(customMetricName) 
                      .namespace(customMetricNamespace) 
                      .evaluationPeriods(1) 
                      .period(10) 
                      .statistic("Maximum")
```

```
 .datapointsToAlarm(1) 
                      .treatMissingData("ignore") 
                     .build();
             cw.putMetricAlarm(alarmRequest); 
             System.out.println(alarmName + " was successfully created!"); 
             return alarmName; 
        } catch (CloudWatchException | IOException e) { 
             System.err.println(e.getMessage()); 
             System.exit(1); 
        } 
        return ""; 
    } 
    public static void addMetricToDashboard(CloudWatchClient cw, String fileName, 
 String dashboardName) { 
        try { 
             PutDashboardRequest dashboardRequest = PutDashboardRequest.builder() 
                      .dashboardName(dashboardName) 
                      .dashboardBody(readFileAsString(fileName)) 
                      .build(); 
             cw.putDashboard(dashboardRequest); 
             System.out.println(dashboardName + " was successfully updated."); 
        } catch (CloudWatchException | IOException e) { 
             System.err.println(e.getMessage()); 
             System.exit(1); 
        } 
    } 
    public static void createNewCustomMetric(CloudWatchClient cw, Double dataPoint) 
 { 
        try { 
             Dimension dimension = Dimension.builder() 
                      .name("UNIQUE_PAGES") 
                      .value("URLS") 
                     .build(); 
             // Set an Instant object. 
             String time = 
 ZonedDateTime.now(ZoneOffset.UTC).format(DateTimeFormatter.ISO_INSTANT); 
             Instant instant = Instant.parse(time);
```

```
 MetricDatum datum = MetricDatum.builder() 
                     .metricName("PAGES_VISITED") 
                     .unit(StandardUnit.NONE) 
                     .value(dataPoint) 
                     .timestamp(instant) 
                     .dimensions(dimension) 
                    .build();
            PutMetricDataRequest request = PutMetricDataRequest.builder() 
                     .namespace("SITE/TRAFFIC") 
                     .metricData(datum) 
                    .build();
            cw.putMetricData(request); 
            System.out.println("Added metric values for for metric PAGES_VISITED"); 
        } catch (CloudWatchException e) { 
            System.err.println(e.awsErrorDetails().errorMessage()); 
            System.exit(1); 
        } 
    } 
    public static void listDashboards(CloudWatchClient cw) { 
        try { 
            ListDashboardsIterable listRes = cw.listDashboardsPaginator(); 
            listRes.stream() 
                     .flatMap(r -> r.dashboardEntries().stream()) 
                     .forEach(entry -> { 
                          System.out.println("Dashboard name is: " + 
 entry.dashboardName()); 
                         System.out.println("Dashboard ARN is: " + 
 entry.dashboardArn()); 
                     }); 
        } catch (CloudWatchException e) { 
            System.err.println(e.awsErrorDetails().errorMessage()); 
            System.exit(1); 
        } 
    } 
    public static void createDashboardWithMetrics(CloudWatchClient cw, String 
 dashboardName, String fileName) { 
        try {
```

```
 PutDashboardRequest dashboardRequest = PutDashboardRequest.builder() 
                      .dashboardName(dashboardName) 
                      .dashboardBody(readFileAsString(fileName)) 
                     .build();
             PutDashboardResponse response = cw.putDashboard(dashboardRequest); 
             System.out.println(dashboardName + " was successfully created."); 
             List<DashboardValidationMessage> messages = 
 response.dashboardValidationMessages(); 
             if (messages.isEmpty()) { 
                 System.out.println("There are no messages in the new Dashboard"); 
             } else { 
                 for (DashboardValidationMessage message : messages) { 
                     System.out.println("Message is: " + message.message()); 
 } 
 } 
         } catch (CloudWatchException | IOException e) { 
             System.err.println(e.getMessage()); 
             System.exit(1); 
         } 
    } 
    public static String readFileAsString(String file) throws IOException { 
         return new String(Files.readAllBytes(Paths.get(file))); 
    } 
    public static void getMetricStatistics(CloudWatchClient cw, String costDateWeek) 
 { 
         try { 
             Instant start = Instant.parse(costDateWeek); 
             Instant endDate = Instant.now(); 
             Dimension dimension = Dimension.builder() 
                      .name("Currency") 
                      .value("USD") 
                     .build();
            List<Dimension> dimensionList = new ArrayList<>();
             dimensionList.add(dimension); 
             GetMetricStatisticsRequest statisticsRequest = 
 GetMetricStatisticsRequest.builder() 
                      .metricName("EstimatedCharges") 
                      .namespace("AWS/Billing") 
                      .dimensions(dimensionList)
```

```
 .statistics(Statistic.MAXIMUM) 
                      .startTime(start) 
                      .endTime(endDate) 
                      .period(86400) 
                     .build();
             GetMetricStatisticsResponse response = 
 cw.getMetricStatistics(statisticsRequest); 
             List<Datapoint> data = response.datapoints(); 
            if (ldata.isEmpty()) {
                 for (Datapoint datapoint : data) { 
                      System.out 
                              .println("Timestamp: " + datapoint.timestamp() + " 
Maximum value: " + datapoint.maximum());
 } 
             } else { 
                 System.out.println("The returned data list is empty"); 
 } 
         } catch (CloudWatchException e) { 
            System.err.println(e.awsErrorDetails().errorMessage());
             System.exit(1); 
         } 
    } 
     public static void getAndDisplayMetricStatistics(CloudWatchClient cw, String 
 nameSpace, String metVal, 
             String metricOption, String date, Dimension myDimension) { 
         try { 
             Instant start = Instant.parse(date); 
             Instant endDate = Instant.now(); 
             GetMetricStatisticsRequest statisticsRequest = 
 GetMetricStatisticsRequest.builder() 
                      .endTime(endDate) 
                      .startTime(start) 
                      .dimensions(myDimension) 
                      .metricName(metVal) 
                      .namespace(nameSpace) 
                      .period(86400) 
                      .statistics(Statistic.fromValue(metricOption)) 
                     .build();
```

```
 GetMetricStatisticsResponse response = 
 cw.getMetricStatistics(statisticsRequest); 
             List<Datapoint> data = response.datapoints(); 
             if (!data.isEmpty()) { 
                 for (Datapoint datapoint : data) { 
                      System.out 
                              .println("Timestamp: " + datapoint.timestamp() + " 
 Maximum value: " + datapoint.maximum()); 
 } 
             } else { 
                 System.out.println("The returned data list is empty"); 
 } 
         } catch (CloudWatchException e) { 
             System.err.println(e.getMessage()); 
             System.exit(1); 
         } 
    } 
    public static Dimension getSpecificMet(CloudWatchClient cw, String namespace) { 
         try { 
             ListMetricsRequest request = ListMetricsRequest.builder() 
                      .namespace(namespace) 
                     .build();
             ListMetricsResponse response = cw.listMetrics(request); 
             List<Metric> myList = response.metrics(); 
            Metric metric = myList.get(0);
             return metric.dimensions().get(0); 
         } catch (CloudWatchException e) { 
             System.err.println(e.awsErrorDetails().errorMessage()); 
             System.exit(1); 
         } 
         return null; 
    } 
    public static ArrayList<String> listMets(CloudWatchClient cw, String namespace) 
 { 
         try { 
             ArrayList<String> metList = new ArrayList<>(); 
             ListMetricsRequest request = ListMetricsRequest.builder() 
                      .namespace(namespace) 
                      .build();
```

```
ListMetricsIterable listRes = cw.listMetricsPaginator(request);
             listRes.stream() 
                     .flatMap(r -> r.metrics().stream())
                      .forEach(metrics -> metList.add(metrics.metricName())); 
             return metList; 
         } catch (CloudWatchException e) { 
             System.err.println(e.awsErrorDetails().errorMessage()); 
             System.exit(1); 
         } 
         return null; 
     } 
     public static ArrayList<String> listNameSpaces(CloudWatchClient cw) { 
         try { 
             ArrayList<String> nameSpaceList = new ArrayList<>(); 
             ListMetricsRequest request = ListMetricsRequest.builder() 
                     .build();
            ListMetricsIterable listRes = cw.listMetricsPaginator(request);
             listRes.stream() 
                      .flatMap(r -> r.metrics().stream()) 
                      .forEach(metrics -> { 
                          String data = metrics.namespace(); 
                          if (!nameSpaceList.contains(data)) { 
                              nameSpaceList.add(data); 
 } 
                      }); 
             return nameSpaceList; 
         } catch (CloudWatchException e) { 
             System.err.println(e.awsErrorDetails().errorMessage()); 
             System.exit(1); 
         } 
         return null; 
     }
}
```
- Lihat detail API di topik-topik berikut dalam Referensi API AWS SDK for Java 2.x.
	- [DeleteAlarms](https://docs.aws.amazon.com/goto/SdkForJavaV2/monitoring-2010-08-01/DeleteAlarms)
- [DeleteAnomalyDetector](https://docs.aws.amazon.com/goto/SdkForJavaV2/monitoring-2010-08-01/DeleteAnomalyDetector)
- [DeleteDashboards](https://docs.aws.amazon.com/goto/SdkForJavaV2/monitoring-2010-08-01/DeleteDashboards)
- [DescribeAlarmHistory](https://docs.aws.amazon.com/goto/SdkForJavaV2/monitoring-2010-08-01/DescribeAlarmHistory)
- [DescribeAlarms](https://docs.aws.amazon.com/goto/SdkForJavaV2/monitoring-2010-08-01/DescribeAlarms)
- [DescribeAlarmsForMetric](https://docs.aws.amazon.com/goto/SdkForJavaV2/monitoring-2010-08-01/DescribeAlarmsForMetric)
- [DescribeAnomalyDetectors](https://docs.aws.amazon.com/goto/SdkForJavaV2/monitoring-2010-08-01/DescribeAnomalyDetectors)
- [GetMetricData](https://docs.aws.amazon.com/goto/SdkForJavaV2/monitoring-2010-08-01/GetMetricData)
- [GetMetricStatistics](https://docs.aws.amazon.com/goto/SdkForJavaV2/monitoring-2010-08-01/GetMetricStatistics)
- [GetMetricWidgetImage](https://docs.aws.amazon.com/goto/SdkForJavaV2/monitoring-2010-08-01/GetMetricWidgetImage)
- [ListMetrics](https://docs.aws.amazon.com/goto/SdkForJavaV2/monitoring-2010-08-01/ListMetrics)
- [PutAnomalyDetector](https://docs.aws.amazon.com/goto/SdkForJavaV2/monitoring-2010-08-01/PutAnomalyDetector)
- [PutDashboard](https://docs.aws.amazon.com/goto/SdkForJavaV2/monitoring-2010-08-01/PutDashboard)
- [PutMetricAlarm](https://docs.aws.amazon.com/goto/SdkForJavaV2/monitoring-2010-08-01/PutMetricAlarm)
- [PutMetricData](https://docs.aws.amazon.com/goto/SdkForJavaV2/monitoring-2010-08-01/PutMetricData)

# CloudWatch Contoh acara menggunakan SDK for Java 2.x

Contoh kode berikut menunjukkan cara melakukan tindakan dan mengimplementasikan skenario umum dengan menggunakan AWS SDK for Java 2.x With CloudWatch Events.

Tindakan merupakan kutipan kode dari program yang lebih besar dan harus dijalankan dalam konteks. Meskipun tindakan menunjukkan cara memanggil setiap fungsi layanan, Anda dapat melihat tindakan dalam konteks pada skenario yang terkait dan contoh lintas layanan.

Skenario adalah contoh kode yang menunjukkan cara untuk menyelesaikan tugas tertentu dengan memanggil beberapa fungsi dalam layanan yang sama.

Setiap contoh menyertakan tautan ke GitHub, di mana Anda dapat menemukan petunjuk tentang cara mengatur dan menjalankan kode dalam konteks.

Topik

• [Tindakan](#page-8173-0)

#### Tindakan

Menambahkan target

Contoh kode berikut menunjukkan cara menambahkan target ke CloudWatch acara Amazon Events.

### SDK for Java 2.x

# **a** Note

```
import software.amazon.awssdk.services.cloudwatch.model.CloudWatchException;
import software.amazon.awssdk.services.cloudwatchevents.CloudWatchEventsClient;
import software.amazon.awssdk.services.cloudwatchevents.model.PutTargetsRequest;
import software.amazon.awssdk.services.cloudwatchevents.model.Target;
/** 
  * To run this Java V2 code example, ensure that you have setup your development 
  * environment, including your credentials. 
 * 
  * For information, see this documentation topic: 
 * 
  * https://docs.aws.amazon.com/sdk-for-java/latest/developer-guide/get-started.html 
  */
public class PutTargets { 
     public static void main(String[] args) { 
         final String usage = """ 
                 Usage: 
                    <ruleName> <functionArn> <targetId>\s 
                 Where: 
                    ruleName - A rule name (for example, myrule). 
                    functionArn - An AWS Lambda function ARN (for example, 
  arn:aws:lambda:us-west-2:xxxxxx047983:function:lamda1). 
                    targetId - A target id value. 
                  """; 
         if (args.length != 3) {
```

```
 System.out.println(usage); 
              System.exit(1); 
         } 
         String ruleName = args[0]; 
        String functionArn = args[1];
         String targetId = args[2]; 
         CloudWatchEventsClient cwe = CloudWatchEventsClient.builder() 
                 .build();
         putCWTargets(cwe, ruleName, functionArn, targetId); 
         cwe.close(); 
     } 
     public static void putCWTargets(CloudWatchEventsClient cwe, String ruleName, 
  String functionArn, String targetId) { 
         try { 
              Target target = Target.builder() 
                       .arn(functionArn) 
                       .id(targetId) 
                      .build();
              PutTargetsRequest request = PutTargetsRequest.builder() 
                       .targets(target) 
                       .rule(ruleName) 
                      .build();
              cwe.putTargets(request); 
              System.out.printf( 
                       "Successfully created CloudWatch events target for rule %s", 
                      ruleName); 
         } catch (CloudWatchException e) { 
              System.err.println(e.awsErrorDetails().errorMessage()); 
              System.exit(1); 
         } 
     }
}
```
• Untuk detail API, lihat [PutTargetsd](https://docs.aws.amazon.com/goto/SdkForJavaV2/monitoring-2010-08-01/PutTargets)i Referensi AWS SDK for Java 2.x API.

#### Buat aturan terjadwal

Contoh kode berikut menunjukkan cara membuat aturan terjadwal CloudWatch Acara Amazon.

SDK for Java 2.x

### **a** Note

```
import software.amazon.awssdk.services.cloudwatch.model.CloudWatchException;
import software.amazon.awssdk.services.cloudwatchevents.CloudWatchEventsClient;
import software.amazon.awssdk.services.cloudwatchevents.model.PutRuleRequest;
import software.amazon.awssdk.services.cloudwatchevents.model.PutRuleResponse;
import software.amazon.awssdk.services.cloudwatchevents.model.RuleState;
/** 
  * Before running this Java V2 code example, set up your development 
  * environment, including your credentials. 
 * 
  * For more information, see the following documentation topic: 
 * 
  * https://docs.aws.amazon.com/sdk-for-java/latest/developer-guide/get-started.html 
  */
public class PutRule { 
     public static void main(String[] args) { 
         final String usage = """ 
                 Usage: 
                    <ruleName> roleArn>\s 
                 Where: 
                    ruleName - A rule name (for example, myrule). 
                    roleArn - A role ARN value (for example, 
  arn:aws:iam::xxxxxx047983:user/MyUser). 
                  """; 
         if (args.length != 2) { 
             System.out.println(usage); 
             System.exit(1); 
         }
```

```
 String ruleName = args[0]; 
        String roleArn = args[1];
         CloudWatchEventsClient cwe = CloudWatchEventsClient.builder() 
                 .buid(): putCWRule(cwe, ruleName, roleArn); 
         cwe.close(); 
     } 
     public static void putCWRule(CloudWatchEventsClient cwe, String ruleName, String 
  roleArn) { 
         try { 
              PutRuleRequest request = PutRuleRequest.builder() 
                      .name(ruleName) 
                      .roleArn(roleArn) 
                      .scheduleExpression("rate(5 minutes)") 
                      .state(RuleState.ENABLED) 
                     .build();
              PutRuleResponse response = cwe.putRule(request); 
              System.out.printf( 
                      "Successfully created CloudWatch events rule %s with arn %s", 
                      roleArn, response.ruleArn()); 
         } catch (CloudWatchException e) { 
              System.err.println(e.awsErrorDetails().errorMessage()); 
              System.exit(1); 
         } 
     }
}
```
• Untuk detail API, lihat [PutRuled](https://docs.aws.amazon.com/goto/SdkForJavaV2/monitoring-2010-08-01/PutRule)i Referensi AWS SDK for Java 2.x API.

Kirim acara

Contoh kode berikut menunjukkan cara mengirim CloudWatch acara Amazon Events.

## SDK for Java 2.x

# **a** Note

```
import software.amazon.awssdk.services.cloudwatch.model.CloudWatchException;
import software.amazon.awssdk.services.cloudwatchevents.CloudWatchEventsClient;
import software.amazon.awssdk.services.cloudwatchevents.model.PutEventsRequest;
import software.amazon.awssdk.services.cloudwatchevents.model.PutEventsRequestEntry;
/** 
  * Before running this Java V2 code example, set up your development 
  * environment, including your credentials. 
 * 
  * For more information, see the following documentation topic: 
 * 
  * https://docs.aws.amazon.com/sdk-for-java/latest/developer-guide/get-started.html 
  */
public class PutEvents { 
     public static void main(String[] args) { 
         final String usage = """ 
                  Usage: 
                     <resourceArn> 
                  Where: 
                     resourceArn - An Amazon Resource Name (ARN) related to the 
  events. 
                  """; 
         if (args.length != 1) { 
             System.out.println(usage); 
             System.exit(1); 
         } 
         String resourceArn = args[0]; 
         CloudWatchEventsClient cwe = CloudWatchEventsClient.builder() 
                 .build();
```

```
 putCWEvents(cwe, resourceArn); 
         cwe.close(); 
     } 
     public static void putCWEvents(CloudWatchEventsClient cwe, String resourceArn) { 
         try { 
              final String EVENT_DETAILS = "{ \"key1\": \"value1\", \"key2\": 
  \"value2\" }"; 
              PutEventsRequestEntry requestEntry = PutEventsRequestEntry.builder() 
                       .detail(EVENT_DETAILS) 
                       .detailType("sampleSubmitted") 
                       .resources(resourceArn) 
                       .source("aws-sdk-java-cloudwatch-example") 
                      .build();
              PutEventsRequest request = PutEventsRequest.builder() 
                       .entries(requestEntry) 
                       .build(); 
              cwe.putEvents(request); 
              System.out.println("Successfully put CloudWatch event"); 
         } catch (CloudWatchException e) { 
              System.err.println(e.awsErrorDetails().errorMessage()); 
              System.exit(1); 
         } 
     }
}
```
• Untuk detail API, lihat [PutEventsd](https://docs.aws.amazon.com/goto/SdkForJavaV2/monitoring-2010-08-01/PutEvents)i Referensi AWS SDK for Java 2.x API.

# CloudWatch Contoh log menggunakan SDK for Java 2.x

Contoh kode berikut menunjukkan cara melakukan tindakan dan mengimplementasikan skenario umum dengan menggunakan AWS SDK for Java 2.x With CloudWatch Logs.

Tindakan merupakan kutipan kode dari program yang lebih besar dan harus dijalankan dalam konteks. Meskipun tindakan menunjukkan cara memanggil setiap fungsi layanan, Anda dapat melihat tindakan dalam konteks pada skenario yang terkait dan contoh lintas layanan.
Skenario adalah contoh kode yang menunjukkan cara untuk menyelesaikan tugas tertentu dengan memanggil beberapa fungsi dalam layanan yang sama.

Setiap contoh menyertakan tautan ke GitHub, di mana Anda dapat menemukan petunjuk tentang cara mengatur dan menjalankan kode dalam konteks.

Topik

• [Tindakan](#page-8173-0)

#### Tindakan

Buat filter langganan

Contoh kode berikut menunjukkan cara membuat filter langganan Amazon CloudWatch Logs.

## SDK for Java 2 x

#### **G** Note

```
import software.amazon.awssdk.regions.Region;
import software.amazon.awssdk.services.cloudwatchlogs.CloudWatchLogsClient;
import software.amazon.awssdk.services.cloudwatchlogs.model.CloudWatchLogsException;
import 
  software.amazon.awssdk.services.cloudwatchlogs.model.PutSubscriptionFilterRequest;
/** 
  * Before running this code example, you need to grant permission to CloudWatch 
  * Logs the right to execute your Lambda function. 
  * To perform this task, you can use this CLI command: 
  * 
  * aws lambda add-permission --function-name "lamda1" --statement-id "lamda1" 
  * --principal "logs.us-west-2.amazonaws.com" --action "lambda:InvokeFunction" 
  * --source-arn "arn:aws:logs:us-west-2:111111111111:log-group:testgroup:*" 
  * --source-account "111111111111" 
 * 
  * Make sure you replace the function name with your function name and replace 
  * '111111111111' with your account details.
```

```
 * For more information, see "Subscription Filters with AWS Lambda" in the 
  * Amazon CloudWatch Logs Guide. 
 * 
 * 
  * Also, before running this Java V2 code example,set up your development 
  * environment,including your credentials. 
 * 
  * For more information,see the following documentation topic: 
 * 
  * https://docs.aws.amazon.com/sdk-for-java/latest/developer-guide/get-started.html 
 * 
  */
public class PutSubscriptionFilter { 
     public static void main(String[] args) { 
         final String usage = """ 
                  Usage: 
                    <filter> <pattern> <logGroup> <functionArn>\s 
                  Where: 
                    filter - A filter name (for example, myfilter). 
                    pattern - A filter pattern (for example, ERROR). 
                    logGroup - A log group name (testgroup). 
                    functionArn - An AWS Lambda function ARN (for example, 
 arn:aws:lambda:us-west-2:1111111111111:function:lambda1) .
                  """; 
        if (args.length != 4) {
             System.out.println(usage); 
             System.exit(1); 
         } 
         String filter = args[0]; 
         String pattern = args[1]; 
         String logGroup = args[2]; 
         String functionArn = args[3]; 
         Region region = Region.US_WEST_2; 
         CloudWatchLogsClient cwl = CloudWatchLogsClient.builder() 
                  .region(region) 
                  .build(); 
         putSubFilters(cwl, filter, pattern, logGroup, functionArn); 
         cwl.close();
```

```
 } 
     public static void putSubFilters(CloudWatchLogsClient cwl, 
              String filter, 
              String pattern, 
              String logGroup, 
              String functionArn) { 
         try { 
              PutSubscriptionFilterRequest request = 
  PutSubscriptionFilterRequest.builder() 
                       .filterName(filter) 
                       .filterPattern(pattern) 
                       .logGroupName(logGroup) 
                       .destinationArn(functionArn) 
                      .build();
              cwl.putSubscriptionFilter(request); 
              System.out.printf( 
                       "Successfully created CloudWatch logs subscription filter %s", 
                       filter); 
          } catch (CloudWatchLogsException e) { 
              System.err.println(e.awsErrorDetails().errorMessage()); 
              System.exit(1); 
         } 
     }
}
```
• Untuk detail API, lihat [PutSubscriptionFilterd](https://docs.aws.amazon.com/goto/SdkForJavaV2/logs-2014-03-28/PutSubscriptionFilter)i Referensi AWS SDK for Java 2.x API.

# Hapus filter langganan

Contoh kode berikut menunjukkan cara menghapus filter langganan Amazon CloudWatch Logs.

SDK for Java 2.x

# **a** Note

```
import software.amazon.awssdk.services.cloudwatch.model.CloudWatchException;
import software.amazon.awssdk.services.cloudwatchlogs.CloudWatchLogsClient;
import 
  software.amazon.awssdk.services.cloudwatchlogs.model.DeleteSubscriptionFilterRequest;
/** 
  * Before running this Java V2 code example, set up your development 
  * environment, including your credentials. 
 * 
  * For more information, see the following documentation topic: 
 * 
  * https://docs.aws.amazon.com/sdk-for-java/latest/developer-guide/get-started.html 
  */
public class DeleteSubscriptionFilter { 
     public static void main(String[] args) { 
         final String usage = """ 
                  Usage: 
                    <filter> <logGroup> 
                  Where: 
                    filter - The name of the subscription filter (for example, 
  MyFilter). 
                    logGroup - The name of the log group. (for example, testgroup). 
                  """; 
        if (args.length != 2) {
             System.out.println(usage); 
             System.exit(1); 
         } 
         String filter = args[0]; 
         String logGroup = args[1]; 
         CloudWatchLogsClient logs = CloudWatchLogsClient.builder() 
                  .build(); 
         deleteSubFilter(logs, filter, logGroup); 
         logs.close(); 
     } 
     public static void deleteSubFilter(CloudWatchLogsClient logs, String filter, 
  String logGroup) { 
         try {
```

```
 DeleteSubscriptionFilterRequest request = 
  DeleteSubscriptionFilterRequest.builder() 
                       .filterName(filter) 
                       .logGroupName(logGroup) 
                      .build();
              logs.deleteSubscriptionFilter(request); 
              System.out.printf("Successfully deleted CloudWatch logs subscription 
  filter %s", filter); 
         } catch (CloudWatchException e) { 
              System.err.println(e.awsErrorDetails().errorMessage()); 
              System.exit(1); 
         } 
     }
}
```
• Untuk detail API, lihat [DeleteSubscriptionFilter](https://docs.aws.amazon.com/goto/SdkForJavaV2/logs-2014-03-28/DeleteSubscriptionFilter)di Referensi AWS SDK for Java 2.x API.

Jelaskan filter langganan yang ada

Contoh kode berikut menunjukkan cara mendeskripsikan filter langganan Amazon CloudWatch Logs yang ada.

SDK for Java 2.x

```
a Note
```

```
import software.amazon.awssdk.auth.credentials.ProfileCredentialsProvider;
import software.amazon.awssdk.services.cloudwatch.model.CloudWatchException;
import software.amazon.awssdk.services.cloudwatchlogs.CloudWatchLogsClient;
import 
  software.amazon.awssdk.services.cloudwatchlogs.model.DescribeSubscriptionFiltersRequest;
import 
  software.amazon.awssdk.services.cloudwatchlogs.model.DescribeSubscriptionFiltersResponse;
import software.amazon.awssdk.services.cloudwatchlogs.model.SubscriptionFilter;
```
/\*\*

```
 * Before running this Java V2 code example, set up your development 
  * environment, including your credentials. 
 * 
  * For more information, see the following documentation topic: 
 * 
  * https://docs.aws.amazon.com/sdk-for-java/latest/developer-guide/get-started.html 
  */
public class DescribeSubscriptionFilters { 
     public static void main(String[] args) { 
         final String usage = """ 
                  Usage: 
                    <logGroup> 
                  Where: 
                    logGroup - A log group name (for example, myloggroup). 
                  """; 
        if (args.length != 1) {
             System.out.println(usage); 
             System.exit(1); 
         } 
         String logGroup = args[0]; 
         CloudWatchLogsClient logs = CloudWatchLogsClient.builder() 
                  .credentialsProvider(ProfileCredentialsProvider.create()) 
                  .build(); 
        describeFilters(logs, logGroup);
         logs.close(); 
     } 
     public static void describeFilters(CloudWatchLogsClient logs, String logGroup) { 
         try { 
             boolean done = false; 
             String newToken = null; 
             while (!done) { 
                  DescribeSubscriptionFiltersResponse response; 
                 if (newToken == null) {
                      DescribeSubscriptionFiltersRequest request = 
  DescribeSubscriptionFiltersRequest.builder()
```

```
 .logGroupName(logGroup) 
                             .limit(1).build(); 
                     response = logs.describeSubscriptionFilters(request); 
                 } else { 
                     DescribeSubscriptionFiltersRequest request = 
  DescribeSubscriptionFiltersRequest.builder() 
                             .nextToken(newToken) 
                             .logGroupName(logGroup) 
                             .limit(1).build(); 
                     response = logs.describeSubscriptionFilters(request); 
 } 
                 for (SubscriptionFilter filter : response.subscriptionFilters()) { 
                     System.out.printf("Retrieved filter with name %s, " + "pattern 
  %s " + "and destination arn %s", 
                             filter.filterName(), 
                            filter.filterPattern(),
                             filter.destinationArn()); 
 } 
                 if (response.nextToken() == null) { 
                     done = true; 
                 } else { 
                     newToken = response.nextToken(); 
 } 
 } 
         } catch (CloudWatchException e) { 
             System.err.println(e.awsErrorDetails().errorMessage()); 
             System.exit(1); 
         } 
         System.out.printf("Done"); 
     }
}
```
• Untuk detail API, lihat [DescribeSubscriptionFiltersd](https://docs.aws.amazon.com/goto/SdkForJavaV2/logs-2014-03-28/DescribeSubscriptionFilters)i Referensi AWS SDK for Java 2.x API.

Memulai sesi Live Tail

Contoh kode berikut menunjukkan cara memulai sesi Live Tail untuk grup log/aliran log yang ada.

## SDK for Java 2.x

Sertakan file-file yang diperlukan.

```
import io.reactivex.FlowableSubscriber;
import io.reactivex.annotations.NonNull;
import org.reactivestreams.Subscription;
import software.amazon.awssdk.auth.credentials.ProfileCredentialsProvider;
import software.amazon.awssdk.services.cloudwatchlogs.CloudWatchLogsAsyncClient;
import software.amazon.awssdk.services.cloudwatchlogs.model.LiveTailSessionLogEvent;
import software.amazon.awssdk.services.cloudwatchlogs.model.LiveTailSessionStart;
import software.amazon.awssdk.services.cloudwatchlogs.model.LiveTailSessionUpdate;
import software.amazon.awssdk.services.cloudwatchlogs.model.StartLiveTailRequest;
import 
  software.amazon.awssdk.services.cloudwatchlogs.model.StartLiveTailResponseHandler;
import software.amazon.awssdk.services.cloudwatchlogs.model.CloudWatchLogsException;
import 
  software.amazon.awssdk.services.cloudwatchlogs.model.StartLiveTailResponseStream;
import java.util.Date;
import java.util.List;
import java.util.concurrent.atomic.AtomicReference;
```
Tangani acara dari sesi Live Tail.

```
 private static StartLiveTailResponseHandler 
 getStartLiveTailResponseStreamHandler( 
             AtomicReference<Subscription> subscriptionAtomicReference) { 
         return StartLiveTailResponseHandler.builder() 
             .onResponse(r -> System.out.println("Received initial response")) 
             .onError(throwable -> { 
                 CloudWatchLogsException e = (CloudWatchLogsException) 
 throwable.getCause(); 
                 System.err.println(e.awsErrorDetails().errorMessage()); 
                 System.exit(1); 
             }) 
             .subscriber(() -> new FlowableSubscriber<>() { 
                 @Override 
                 public void onSubscribe(@NonNull Subscription s) { 
                     subscriptionAtomicReference.set(s); 
                     s.request(Long.MAX_VALUE); 
 }
```

```
 @Override 
                 public void onNext(StartLiveTailResponseStream event) { 
                     if (event instanceof LiveTailSessionStart) { 
                         LiveTailSessionStart sessionStart = (LiveTailSessionStart) 
 event; 
                         System.out.println(sessionStart); 
                     } else if (event instanceof LiveTailSessionUpdate) { 
                         LiveTailSessionUpdate sessionUpdate = 
 (LiveTailSessionUpdate) event; 
                         List<LiveTailSessionLogEvent> logEvents = 
 sessionUpdate.sessionResults(); 
                         logEvents.forEach(e -> { 
                            long timestamp = e.timestamp();
                             Date date = new Date(timestamp); 
                            System.out.println("[" + date + "] " + e.message());
                         }); 
                     } else { 
                         throw CloudWatchLogsException.builder().message("Unknown 
 event type").build(); 
1999 1999 1999 1999 1999
 } 
                 @Override 
                 public void onError(Throwable throwable) { 
                     System.out.println(throwable.getMessage()); 
                     System.exit(1); 
 } 
                 @Override 
                 public void onComplete() { 
                     System.out.println("Completed Streaming Session"); 
 } 
             }) 
            .build();
    }
```
Mulai sesi Live Tail.

```
 CloudWatchLogsAsyncClient cloudWatchLogsAsyncClient = 
         CloudWatchLogsAsyncClient.builder() 
              .credentialsProvider(ProfileCredentialsProvider.create())
```

```
.build();
        StartLiveTailRequest request = 
                StartLiveTailRequest.builder() 
                     .logGroupIdentifiers(logGroupIdentifiers) 
                     .logStreamNames(logStreamNames) 
                     .logEventFilterPattern(logEventFilterPattern) 
                    .build();
        /* Create a reference to store the subscription */ 
        final AtomicReference<Subscription> subscriptionAtomicReference = new 
 AtomicReference<>(null); 
        cloudWatchLogsAsyncClient.startLiveTail(request, 
 getStartLiveTailResponseStreamHandler(subscriptionAtomicReference));
```
Hentikan sesi Live Tail setelah periode waktu berlalu.

```
 /* Set a timeout for the session and cancel the subscription. This will: 
  * 1). Close the stream 
  * 2). Stop the Live Tail session 
  */ 
 try { 
     Thread.sleep(10000); 
 } catch (InterruptedException e) { 
     throw new RuntimeException(e); 
 } 
 if (subscriptionAtomicReference.get() != null) { 
     subscriptionAtomicReference.get().cancel(); 
     System.out.println("Subscription to stream closed"); 
 }
```
• Untuk detail API, lihat [StartLiveTaild](https://docs.aws.amazon.com/goto/SdkForJavaV2/logs-2014-03-28/StartLiveTail)i Referensi AWS SDK for Java 2.x API.

Contoh Identitas Amazon Cognito menggunakan SDK for Java 2.x

Contoh kode berikut menunjukkan cara melakukan tindakan dan mengimplementasikan skenario umum dengan menggunakan Identitas Cognito AWS SDK for Java 2.x With Amazon.

Tindakan merupakan kutipan kode dari program yang lebih besar dan harus dijalankan dalam konteks. Meskipun tindakan menunjukkan cara memanggil setiap fungsi layanan, Anda dapat melihat tindakan dalam konteks pada skenario yang terkait dan contoh lintas layanan.

Skenario adalah contoh kode yang menunjukkan cara untuk menyelesaikan tugas tertentu dengan memanggil beberapa fungsi dalam layanan yang sama.

Setiap contoh menyertakan tautan ke GitHub, di mana Anda dapat menemukan petunjuk tentang cara mengatur dan menjalankan kode dalam konteks.

Topik

• [Tindakan](#page-8173-0)

Tindakan

Buat kumpulan identitas

Contoh kode berikut menunjukkan cara membuat kumpulan identitas Amazon Cognito.

SDK for Java 2.x

### **a** Note

```
import software.amazon.awssdk.regions.Region;
import software.amazon.awssdk.services.cognitoidentity.CognitoIdentityClient;
import 
  software.amazon.awssdk.services.cognitoidentity.model.CreateIdentityPoolRequest;
import 
  software.amazon.awssdk.services.cognitoidentity.model.CreateIdentityPoolResponse;
import 
  software.amazon.awssdk.services.cognitoidentityprovider.model.CognitoIdentityProviderException;
/** 
  * Before running this Java V2 code example, set up your development 
  * environment, including your credentials. 
 * 
  * For more information, see the following documentation topic:
```

```
 * 
  * https://docs.aws.amazon.com/sdk-for-java/latest/developer-guide/get-started.html 
  */
public class CreateIdentityPool { 
     public static void main(String[] args) { 
         final String usage = """ 
                  Usage: 
                      <identityPoolName>\s 
                  Where: 
                      identityPoolName - The name to give your identity pool. 
                 """
        if (args.length != 1) {
             System.out.println(usage); 
             System.exit(1); 
         } 
         String identityPoolName = args[0]; 
         CognitoIdentityClient cognitoClient = CognitoIdentityClient.builder() 
                  .region(Region.US_EAST_1) 
                  .build(); 
         String identityPoolId = createIdPool(cognitoClient, identityPoolName); 
         System.out.println("Unity pool ID " + identityPoolId); 
         cognitoClient.close(); 
     } 
     public static String createIdPool(CognitoIdentityClient cognitoClient, String 
  identityPoolName) { 
         try { 
             CreateIdentityPoolRequest poolRequest = 
  CreateIdentityPoolRequest.builder() 
                      .allowUnauthenticatedIdentities(false) 
                      .identityPoolName(identityPoolName) 
                     .build();
             CreateIdentityPoolResponse response = 
  cognitoClient.createIdentityPool(poolRequest); 
             return response.identityPoolId(); 
         } catch (CognitoIdentityProviderException e) { 
             System.err.println(e.awsErrorDetails().errorMessage()); 
             System.exit(1);
```

```
 } 
             return ""; 
       }
}
```
- Lihat detail API di topik-topik berikut dalam Referensi API AWS SDK for Java 2.x.
	- [CreateIdentityPool](https://docs.aws.amazon.com/goto/SdkForJavaV2/cognito-identity-2014-06-30/CreateIdentityPool)
	- [ListIdentityPools](https://docs.aws.amazon.com/goto/SdkForJavaV2/cognito-identity-2014-06-30/ListIdentityPools)

#### Menghapus kumpulan identitas

Contoh kode berikut menunjukkan cara menghapus kumpulan identitas Amazon Cognito.

#### SDK for Java 2.x

#### **a** Note

```
import software.amazon.awssdk.auth.credentials.ProfileCredentialsProvider;
import software.amazon.awssdk.awscore.exception.AwsServiceException;
import software.amazon.awssdk.regions.Region;
import software.amazon.awssdk.services.cognitoidentity.CognitoIdentityClient;
import 
  software.amazon.awssdk.services.cognitoidentity.model.DeleteIdentityPoolRequest;
/** 
  * Before running this Java V2 code example, set up your development 
  * environment, including your credentials. 
 * 
  * For more information, see the following documentation topic: 
 * 
  * https://docs.aws.amazon.com/sdk-for-java/latest/developer-guide/get-started.html 
  */
public class DeleteIdentityPool { 
     public static void main(String[] args) { 
         final String usage = """
```

```
 Usage: 
                     <identityPoolId>\s 
                 Where: 
                     identityPoolId - The Id value of your identity pool. 
                """
       if (args.length != 1) {
            System.out.println(usage); 
            System.exit(1); 
        } 
       String identityPoold = args[0];
        CognitoIdentityClient cognitoIdClient = CognitoIdentityClient.builder() 
                 .region(Region.US_EAST_1) 
                 .credentialsProvider(ProfileCredentialsProvider.create()) 
                .build();
        deleteIdPool(cognitoIdClient, identityPoold); 
        cognitoIdClient.close(); 
    } 
    public static void deleteIdPool(CognitoIdentityClient cognitoIdClient, String 
 identityPoold) { 
        try { 
            DeleteIdentityPoolRequest identityPoolRequest = 
 DeleteIdentityPoolRequest.builder() 
                      .identityPoolId(identityPoold) 
                    .build();
            cognitoIdClient.deleteIdentityPool(identityPoolRequest); 
            System.out.println("Done"); 
        } catch (AwsServiceException e) { 
            System.err.println(e.awsErrorDetails().errorMessage()); 
            System.exit(1); 
        } 
    }
```
• Untuk detail API, lihat [DeleteIdentityPool](https://docs.aws.amazon.com/goto/SdkForJavaV2/cognito-identity-2014-06-30/DeleteIdentityPool)di Referensi AWS SDK for Java 2.x API.

}

#### Dapatkan kredensi untuk identitas

Contoh kode berikut menunjukkan cara mendapatkan kredensil untuk identitas Amazon Cognito.

#### SDK for Java 2.x

#### **a** Note

```
import software.amazon.awssdk.regions.Region;
import software.amazon.awssdk.services.cognitoidentity.CognitoIdentityClient;
import 
  software.amazon.awssdk.services.cognitoidentity.model.GetCredentialsForIdentityRequest;
import 
  software.amazon.awssdk.services.cognitoidentity.model.GetCredentialsForIdentityResponse;
import 
 software.amazon.awssdk.services.cognitoidentityprovider.model.CognitoIdentityProviderExcept
/** 
  * Before running this Java V2 code example, set up your development 
  * environment, including your credentials. 
 * 
  * For more information, see the following documentation topic: 
 * 
  * https://docs.aws.amazon.com/sdk-for-java/latest/developer-guide/get-started.html 
  */
public class GetIdentityCredentials { 
     public static void main(String[] args) { 
         final String usage = """ 
                 Usage: 
                      <identityId>\s 
             Where: 
                 identityId - The Id of an existing identity in the format 
  REGION:GUID. 
             """; 
         if (args.length != 1) {
```

```
 System.out.println(usage); 
              System.exit(1); 
         } 
        String identityId = args[0];
         CognitoIdentityClient cognitoClient = CognitoIdentityClient.builder() 
                  .region(Region.US_EAST_1) 
                 .build();
         getCredsForIdentity(cognitoClient, identityId); 
         cognitoClient.close(); 
     } 
     public static void getCredsForIdentity(CognitoIdentityClient cognitoClient, 
  String identityId) { 
         try { 
              GetCredentialsForIdentityRequest getCredentialsForIdentityRequest = 
  GetCredentialsForIdentityRequest 
                      .builder() 
                      .identityId(identityId) 
                      .build(); 
              GetCredentialsForIdentityResponse response = cognitoClient 
                       .getCredentialsForIdentity(getCredentialsForIdentityRequest); 
              System.out.println( 
                      "Identity ID " + response.identityId() + ", Access key ID " + 
  response.credentials().accessKeyId()); 
         } catch (CognitoIdentityProviderException e) { 
              System.err.println(e.awsErrorDetails().errorMessage()); 
              System.exit(1); 
         } 
     }
}
```
• Untuk detail API, lihat [GetCredentialsForIdentityd](https://docs.aws.amazon.com/goto/SdkForJavaV2/cognito-identity-2014-06-30/GetCredentialsForIdentity)i Referensi AWS SDK for Java 2.x API.

# Daftar kumpulan identitas

Contoh kode berikut menunjukkan cara mendapatkan daftar kumpulan identitas Amazon Cognito.

# SDK for Java 2.x

# **a** Note

```
import software.amazon.awssdk.regions.Region;
import software.amazon.awssdk.services.cognitoidentity.CognitoIdentityClient;
import 
  software.amazon.awssdk.services.cognitoidentity.model.ListIdentityPoolsRequest;
import 
  software.amazon.awssdk.services.cognitoidentity.model.ListIdentityPoolsResponse;
import 
 software.amazon.awssdk.services.cognitoidentityprovider.model.CognitoIdentityProviderExcept
/** 
  * Before running this Java V2 code example, set up your development 
  * environment, including your credentials. 
 * 
  * For more information, see the following documentation topic: 
 * 
  * https://docs.aws.amazon.com/sdk-for-java/latest/developer-guide/get-started.html 
  */
public class ListIdentityPools { 
     public static void main(String[] args) { 
         CognitoIdentityClient cognitoClient = CognitoIdentityClient.builder() 
                  .region(Region.US_EAST_1) 
                 .build();
         listIdPools(cognitoClient); 
         cognitoClient.close(); 
     } 
     public static void listIdPools(CognitoIdentityClient cognitoClient) { 
         try { 
             ListIdentityPoolsRequest poolsRequest = 
  ListIdentityPoolsRequest.builder() 
                      .maxResults(15) 
                     .buid();
```

```
 ListIdentityPoolsResponse response = 
  cognitoClient.listIdentityPools(poolsRequest); 
             response.identityPools().forEach(pool -> { 
                  System.out.println("Pool ID: " + pool.identityPoolId()); 
                  System.out.println("Pool name: " + pool.identityPoolName()); 
             }); 
         } catch (CognitoIdentityProviderException e) { 
              System.err.println(e.awsErrorDetails().errorMessage()); 
             System.exit(1); 
         } 
     }
}
```
- Lihat detail API di topik-topik berikut dalam Referensi API AWS SDK for Java 2.x.
	- [CreateIdentityPool](https://docs.aws.amazon.com/goto/SdkForJavaV2/cognito-identity-2014-06-30/CreateIdentityPool)
	- [ListIdentityPools](https://docs.aws.amazon.com/goto/SdkForJavaV2/cognito-identity-2014-06-30/ListIdentityPools)

Contoh Penyedia Identitas Amazon Cognito menggunakan SDK for Java 2.x

Contoh kode berikut menunjukkan cara melakukan tindakan dan mengimplementasikan skenario umum dengan menggunakan Penyedia Identitas Amazon Cognito AWS SDK for Java 2.x dengan.

Tindakan merupakan kutipan kode dari program yang lebih besar dan harus dijalankan dalam konteks. Meskipun tindakan menunjukkan cara memanggil setiap fungsi layanan, Anda dapat melihat tindakan dalam konteks pada skenario yang terkait dan contoh lintas layanan.

Skenario adalah contoh kode yang menunjukkan cara untuk menyelesaikan tugas tertentu dengan memanggil beberapa fungsi dalam layanan yang sama.

Setiap contoh menyertakan tautan ke GitHub, di mana Anda dapat menemukan petunjuk tentang cara mengatur dan menjalankan kode dalam konteks.

Memulai

Halo Amazon Cognito

Contoh kode berikut menunjukkan cara memulai menggunakan Amazon Cognito.

### SDK for Java 2.x

# **a** Note

```
import software.amazon.awssdk.regions.Region;
import 
  software.amazon.awssdk.services.cognitoidentityprovider.CognitoIdentityProviderClient;
import 
 software.amazon.awssdk.services.cognitoidentityprovider.model.CognitoIdentityProviderExcept
import 
  software.amazon.awssdk.services.cognitoidentityprovider.model.ListUserPoolsResponse;
import 
  software.amazon.awssdk.services.cognitoidentityprovider.model.ListUserPoolsRequest;
/** 
  * Before running this Java V2 code example, set up your development 
  * environment, including your credentials. 
 * 
  * For more information, see the following documentation topic: 
 * 
  * https://docs.aws.amazon.com/sdk-for-java/latest/developer-guide/get-started.html 
  */
public class ListUserPools { 
     public static void main(String[] args) { 
         CognitoIdentityProviderClient cognitoClient = 
  CognitoIdentityProviderClient.builder() 
                  .region(Region.US_EAST_1) 
                  .build(); 
         listAllUserPools(cognitoClient); 
         cognitoClient.close(); 
     } 
     public static void listAllUserPools(CognitoIdentityProviderClient cognitoClient) 
  { 
         try { 
             ListUserPoolsRequest request = ListUserPoolsRequest.builder() 
                      .maxResults(10)
```

```
.build();
              ListUserPoolsResponse response = cognitoClient.listUserPools(request); 
              response.userPools().forEach(userpool -> { 
                  System.out.println("User pool " + userpool.name() + ", User ID " + 
  userpool.id()); 
              }); 
         } catch (CognitoIdentityProviderException e) { 
              System.err.println(e.awsErrorDetails().errorMessage()); 
              System.exit(1); 
         } 
     }
}
```
• Untuk detail API, lihat [ListUserPoolsd](https://docs.aws.amazon.com/goto/SdkForJavaV2/cognito-idp-2016-04-18/ListUserPools)i Referensi AWS SDK for Java 2.x API.

# Topik

- [Tindakan](#page-8173-0)
- [Skenario](#page-8194-0)

# Tindakan

Konfirmasikan pengguna

Contoh kode berikut menunjukkan cara mengonfirmasi pengguna Amazon Cognito.

SDK for Java 2.x

# **a** Note

```
 public static void confirmSignUp(CognitoIdentityProviderClient 
 identityProviderClient, String clientId, String code, 
            String userName) { 
        try {
```

```
 ConfirmSignUpRequest signUpRequest = ConfirmSignUpRequest.builder() 
                  .clientId(clientId) 
                  .confirmationCode(code) 
                  .username(userName) 
                 .build();
         identityProviderClient.confirmSignUp(signUpRequest); 
         System.out.println(userName + " was confirmed"); 
     } catch (CognitoIdentityProviderException e) { 
         System.err.println(e.awsErrorDetails().errorMessage()); 
         System.exit(1); 
     } 
 }
```
• Untuk detail API, lihat [ConfirmSignUp](https://docs.aws.amazon.com/goto/SdkForJavaV2/cognito-idp-2016-04-18/ConfirmSignUp)di Referensi AWS SDK for Java 2.x API.

## Buat kumpulan pengguna

Contoh kode berikut menunjukkan cara membuat kumpulan pengguna Amazon Cognito.

SDK for Java 2.x

### **a** Note

```
import software.amazon.awssdk.regions.Region;
import 
  software.amazon.awssdk.services.cognitoidentityprovider.CognitoIdentityProviderClient;
import 
 software.amazon.awssdk.services.cognitoidentityprovider.model.CognitoIdentityProviderExcept
import 
  software.amazon.awssdk.services.cognitoidentityprovider.model.CreateUserPoolRequest;
import 
  software.amazon.awssdk.services.cognitoidentityprovider.model.CreateUserPoolResponse;
/**
```

```
 * Before running this Java V2 code example, set up your development
```

```
 * environment, including your credentials. 
 * 
  * For more information, see the following documentation topic: 
 * 
  * https://docs.aws.amazon.com/sdk-for-java/latest/developer-guide/get-started.html 
  */
public class CreateUserPool { 
     public static void main(String[] args) { 
         final String usage = """ 
                  Usage: 
                      <userPoolName>\s 
                  Where: 
                      userPoolName - The name to give your user pool when it's 
  created. 
                  """; 
        if (args.length != 1) {
              System.out.println(usage); 
              System.exit(1); 
         } 
        String userPoolName = args[0];
         CognitoIdentityProviderClient cognitoClient = 
  CognitoIdentityProviderClient.builder() 
                  .region(Region.US_EAST_1) 
                  .build(); 
         String id = createPool(cognitoClient, userPoolName); 
         System.out.println("User pool ID: " + id); 
         cognitoClient.close(); 
     } 
     public static String createPool(CognitoIdentityProviderClient cognitoClient, 
  String userPoolName) { 
         try { 
              CreateUserPoolRequest request = CreateUserPoolRequest.builder() 
                       .poolName(userPoolName) 
                      .build(); 
              CreateUserPoolResponse response = cognitoClient.createUserPool(request); 
              return response.userPool().id();
```

```
 } catch (CognitoIdentityProviderException e) { 
              System.err.println(e.awsErrorDetails().errorMessage()); 
              System.exit(1); 
         } 
         return ""; 
     }
}
```
• Untuk detail API, lihat [CreateUserPool](https://docs.aws.amazon.com/goto/SdkForJavaV2/cognito-idp-2016-04-18/CreateUserPool)di Referensi AWS SDK for Java 2.x API.

## Buat klien aplikasi

Contoh kode berikut menunjukkan cara membuat aplikasi klien kumpulan pengguna Amazon Cognito.

## SDK for Java 2.x

## **a** Note

```
import software.amazon.awssdk.regions.Region;
import 
  software.amazon.awssdk.services.cognitoidentityprovider.CognitoIdentityProviderClient;
import 
 software.amazon.awssdk.services.cognitoidentityprovider.model.CognitoIdentityProviderExcept
import 
  software.amazon.awssdk.services.cognitoidentityprovider.model.CreateUserPoolClientRequest;
import 
  software.amazon.awssdk.services.cognitoidentityprovider.model.CreateUserPoolClientResponse;
/** 
  * A user pool client app is an application that authenticates with Amazon 
  * Cognito user pools. 
  * When you create a user pool, you can configure app clients that allow mobile 
  * or web applications 
  * to call API operations to authenticate users, manage user attributes and
```

```
 * profiles,
```

```
 * and implement sign-up and sign-in flows. 
 * 
  * Before running this Java V2 code example, set up your development 
  * environment, including your credentials. 
 * 
  * For more information, see the following documentation topic: 
  * https://docs.aws.amazon.com/sdk-for-java/latest/developer-guide/get-started.html 
  */
public class CreateUserPoolClient { 
     public static void main(String[] args) { 
         final String usage = """ 
                  Usage: 
                      <clientName> <userPoolId>\s 
                  Where: 
                      clientName - The name for the user pool client to create. 
                      userPoolId - The ID for the user pool. 
                  """; 
        if (args.length != 2) {
             System.out.println(usage); 
             System.exit(1); 
         } 
        String clientName = args[0];
        String userPoolId = args[1];
         CognitoIdentityProviderClient cognitoClient = 
  CognitoIdentityProviderClient.builder() 
                  .region(Region.US_EAST_1) 
                 .build();
         createPoolClient(cognitoClient, clientName, userPoolId); 
         cognitoClient.close(); 
     } 
     public static void createPoolClient(CognitoIdentityProviderClient cognitoClient, 
  String clientName, 
             String userPoolId) { 
         try { 
             CreateUserPoolClientRequest request = 
  CreateUserPoolClientRequest.builder() 
                      .clientName(clientName) 
                      .userPoolId(userPoolId)
```

```
.build();
             CreateUserPoolClientResponse response = 
  cognitoClient.createUserPoolClient(request); 
             System.out.println("User pool " + response.userPoolClient().clientName() 
  + " created. ID: " 
                      + response.userPoolClient().clientId()); 
         } catch (CognitoIdentityProviderException e) { 
             System.err.println(e.awsErrorDetails().errorMessage()); 
             System.exit(1); 
         } 
     }
}
```
• Untuk detail API, lihat [CreateUserPoolClientd](https://docs.aws.amazon.com/goto/SdkForJavaV2/cognito-idp-2016-04-18/CreateUserPoolClient)i Referensi AWS SDK for Java 2.x API.

Dapatkan token untuk mengaitkan aplikasi MFA dengan pengguna

Contoh kode berikut menunjukkan cara mendapatkan token untuk mengaitkan aplikasi MFA dengan pengguna Amazon Cognito.

SDK for Java 2.x

**a** Note

```
 public static String getSecretForAppMFA(CognitoIdentityProviderClient 
 identityProviderClient, String session) { 
        AssociateSoftwareTokenRequest softwareTokenRequest = 
 AssociateSoftwareTokenRequest.builder() 
                 .session(session) 
                 .build(); 
        AssociateSoftwareTokenResponse tokenResponse = identityProviderClient
```

```
 .associateSoftwareToken(softwareTokenRequest);
```

```
 String secretCode = tokenResponse.secretCode();
```

```
 System.out.println("Enter this token into Google Authenticator"); 
     System.out.println(secretCode); 
     return tokenResponse.session(); 
 }
```
• Untuk detail API, lihat [AssociateSoftwareTokend](https://docs.aws.amazon.com/goto/SdkForJavaV2/cognito-idp-2016-04-18/AssociateSoftwareToken)i Referensi AWS SDK for Java 2.x API.

Mendapatkan informasi tentang pengguna

Contoh kode berikut menunjukkan cara mendapatkan informasi tentang pengguna Amazon Cognito.

SDK for Java 2.x

# **a** Note

Ada lebih banyak tentang GitHub. Temukan contoh lengkapnya dan pelajari cara mengatur dan menjalankannya di [Repositori Contoh Kode AWS.](https://github.com/awsdocs/aws-doc-sdk-examples/tree/main/javav2/example_code/cognito#readme)

```
 public static void getAdminUser(CognitoIdentityProviderClient 
 identityProviderClient, String userName, 
            String poolId) { 
        try { 
            AdminGetUserRequest userRequest = AdminGetUserRequest.builder() 
                     .username(userName) 
                     .userPoolId(poolId) 
                    .build();
            AdminGetUserResponse response = 
 identityProviderClient.adminGetUser(userRequest); 
            System.out.println("User status " + response.userStatusAsString()); 
        } catch (CognitoIdentityProviderException e) { 
            System.err.println(e.awsErrorDetails().errorMessage()); 
            System.exit(1); 
        } 
    }
```
• Untuk detail API, lihat [AdminGetUserd](https://docs.aws.amazon.com/goto/SdkForJavaV2/cognito-idp-2016-04-18/AdminGetUser)i Referensi AWS SDK for Java 2.x API.

#### Buat daftar kumpulan pengguna

Contoh kode berikut menunjukkan cara membuat daftar kumpulan pengguna Amazon Cognito.

#### SDK for Java 2 x

### **a** Note

```
import software.amazon.awssdk.regions.Region;
import 
  software.amazon.awssdk.services.cognitoidentityprovider.CognitoIdentityProviderClient;
import 
 software.amazon.awssdk.services.cognitoidentityprovider.model.CognitoIdentityProviderExcept
import 
  software.amazon.awssdk.services.cognitoidentityprovider.model.ListUserPoolsResponse;
import 
  software.amazon.awssdk.services.cognitoidentityprovider.model.ListUserPoolsRequest;
/** 
  * Before running this Java V2 code example, set up your development 
  * environment, including your credentials. 
 * 
  * For more information, see the following documentation topic: 
 * 
  * https://docs.aws.amazon.com/sdk-for-java/latest/developer-guide/get-started.html 
  */
public class ListUserPools { 
     public static void main(String[] args) { 
         CognitoIdentityProviderClient cognitoClient = 
  CognitoIdentityProviderClient.builder() 
                  .region(Region.US_EAST_1) 
                 .build();
         listAllUserPools(cognitoClient); 
         cognitoClient.close(); 
     } 
     public static void listAllUserPools(CognitoIdentityProviderClient cognitoClient) 
  {
```

```
 try { 
              ListUserPoolsRequest request = ListUserPoolsRequest.builder() 
                       .maxResults(10) 
                       .build(); 
              ListUserPoolsResponse response = cognitoClient.listUserPools(request); 
              response.userPools().forEach(userpool -> { 
                  System.out.println("User pool " + userpool.name() + ", User ID " + 
  userpool.id()); 
              }); 
         } catch (CognitoIdentityProviderException e) { 
              System.err.println(e.awsErrorDetails().errorMessage()); 
              System.exit(1); 
         } 
     }
}
```
• Untuk detail API, lihat [ListUserPoolsd](https://docs.aws.amazon.com/goto/SdkForJavaV2/cognito-idp-2016-04-18/ListUserPools)i Referensi AWS SDK for Java 2.x API.

## Daftar pengguna

Contoh kode berikut menunjukkan cara mencantumkan pengguna Amazon Cognito.

SDK for Java 2.x

```
a Note
```

```
import software.amazon.awssdk.regions.Region;
import 
  software.amazon.awssdk.services.cognitoidentityprovider.CognitoIdentityProviderClient;
import 
 software.amazon.awssdk.services.cognitoidentityprovider.model.CognitoIdentityProviderExcept
import 
  software.amazon.awssdk.services.cognitoidentityprovider.model.ListUsersRequest;
import 
  software.amazon.awssdk.services.cognitoidentityprovider.model.ListUsersResponse;
```

```
/** 
  * Before running this Java V2 code example, set up your development 
  * environment, including your credentials. 
 * 
  * For more information, see the following documentation topic: 
 * 
  * https://docs.aws.amazon.com/sdk-for-java/latest/developer-guide/get-started.html 
  */
public class ListUsers { 
     public static void main(String[] args) { 
         final String usage = """ 
                  Usage: 
                      <userPoolId>\s 
                  Where: 
                      userPoolId - The ID given to your user pool when it's created. 
                 """"
        if (args.length != 1) {
             System.out.println(usage); 
             System.exit(1); 
         } 
        String userPoolId = args[0];
         CognitoIdentityProviderClient cognitoClient = 
  CognitoIdentityProviderClient.builder() 
                  .region(Region.US_EAST_1) 
                 .build();
         listAllUsers(cognitoClient, userPoolId); 
         listUsersFilter(cognitoClient, userPoolId); 
         cognitoClient.close(); 
     } 
     public static void listAllUsers(CognitoIdentityProviderClient cognitoClient, 
  String userPoolId) { 
         try { 
             ListUsersRequest usersRequest = ListUsersRequest.builder() 
                      .userPoolId(userPoolId) 
                     .build():
```

```
 ListUsersResponse response = cognitoClient.listUsers(usersRequest); 
             response.users().forEach(user -> { 
                  System.out.println("User " + user.username() + " Status " + 
  user.userStatus() + " Created " 
                          + user.userCreateDate()); 
             }); 
         } catch (CognitoIdentityProviderException e) { 
              System.err.println(e.awsErrorDetails().errorMessage()); 
             System.exit(1); 
         } 
     } 
     // Shows how to list users by using a filter. 
     public static void listUsersFilter(CognitoIdentityProviderClient cognitoClient, 
  String userPoolId) { 
         try { 
            String filter = "email = \"tblue@noserver.com\"";
             ListUsersRequest usersRequest = ListUsersRequest.builder() 
                      .userPoolId(userPoolId) 
                      .filter(filter) 
                      .build(); 
             ListUsersResponse response = cognitoClient.listUsers(usersRequest); 
             response.users().forEach(user -> { 
                  System.out.println("User with filter applied " + user.username() + " 
  Status " + user.userStatus() 
                          + " Created " + user.userCreateDate()); 
             }); 
         } catch (CognitoIdentityProviderException e) { 
             System.err.println(e.awsErrorDetails().errorMessage()); 
             System.exit(1); 
         } 
     }
}
```
• Untuk detail API, lihat [ListUsersd](https://docs.aws.amazon.com/goto/SdkForJavaV2/cognito-idp-2016-04-18/ListUsers)i Referensi AWS SDK for Java 2.x API.

#### Kirim ulang kode konfirmasi

Contoh kode berikut menunjukkan cara mengirim ulang kode konfirmasi Amazon Cognito.

SDK for Java 2.x

# **a** Note

Ada lebih banyak tentang GitHub. Temukan contoh lengkapnya dan pelajari cara mengatur dan menjalankannya di [Repositori Contoh Kode AWS.](https://github.com/awsdocs/aws-doc-sdk-examples/tree/main/javav2/example_code/cognito#readme)

```
 public static void resendConfirmationCode(CognitoIdentityProviderClient 
 identityProviderClient, String clientId, 
            String userName) { 
        try { 
            ResendConfirmationCodeRequest codeRequest = 
 ResendConfirmationCodeRequest.builder() 
                     .clientId(clientId) 
                     .username(userName) 
                    .build():
            ResendConfirmationCodeResponse response = 
 identityProviderClient.resendConfirmationCode(codeRequest); 
            System.out.println("Method of delivery is " + 
 response.codeDeliveryDetails().deliveryMediumAsString()); 
        } catch (CognitoIdentityProviderException e) { 
            System.err.println(e.awsErrorDetails().errorMessage()); 
            System.exit(1); 
        } 
    }
```
• Untuk detail API, lihat [ResendConfirmationCoded](https://docs.aws.amazon.com/goto/SdkForJavaV2/cognito-idp-2016-04-18/ResendConfirmationCode)i Referensi AWS SDK for Java 2.x API.

#### Menanggapi tantangan otentikasi

Contoh kode berikut menunjukkan cara menanggapi tantangan otentikasi Amazon Cognito.

### SDK for Java 2.x

# **a** Note

Ada lebih banyak tentang GitHub. Temukan contoh lengkapnya dan pelajari cara mengatur dan menjalankannya di [Repositori Contoh Kode AWS.](https://github.com/awsdocs/aws-doc-sdk-examples/tree/main/javav2/example_code/cognito#readme)

```
 // Respond to an authentication challenge. 
    public static void adminRespondToAuthChallenge(CognitoIdentityProviderClient 
 identityProviderClient, 
            String userName, String clientId, String mfaCode, String session) { 
        System.out.println("SOFTWARE_TOKEN_MFA challenge is generated"); 
        Map<String, String> challengeResponses = new HashMap<>(); 
        challengeResponses.put("USERNAME", userName); 
        challengeResponses.put("SOFTWARE_TOKEN_MFA_CODE", mfaCode); 
        AdminRespondToAuthChallengeRequest respondToAuthChallengeRequest = 
 AdminRespondToAuthChallengeRequest.builder() 
                 .challengeName(ChallengeNameType.SOFTWARE_TOKEN_MFA) 
                 .clientId(clientId) 
                 .challengeResponses(challengeResponses) 
                 .session(session) 
                 .build(); 
        AdminRespondToAuthChallengeResponse respondToAuthChallengeResult = 
 identityProviderClient 
                 .adminRespondToAuthChallenge(respondToAuthChallengeRequest); 
        System.out.println("respondToAuthChallengeResult.getAuthenticationResult()" 
                + respondToAuthChallengeResult.authenticationResult()); 
    }
```
• Untuk detail API, lihat [AdminRespondToAuthChallenged](https://docs.aws.amazon.com/goto/SdkForJavaV2/cognito-idp-2016-04-18/AdminRespondToAuthChallenge)i Referensi AWS SDK for Java 2.x API.

### Mendaftar pengguna

Contoh kode berikut menunjukkan cara mendaftar pengguna dengan Amazon Cognito.

## SDK for Java 2.x

# **a** Note

Ada lebih banyak tentang GitHub. Temukan contoh lengkapnya dan pelajari cara mengatur dan menjalankannya di [Repositori Contoh Kode AWS.](https://github.com/awsdocs/aws-doc-sdk-examples/tree/main/javav2/example_code/cognito#readme)

```
 public static void signUp(CognitoIdentityProviderClient identityProviderClient, 
 String clientId, String userName, 
            String password, String email) { 
        AttributeType userAttrs = AttributeType.builder() 
                 .name("email") 
                 .value(email) 
                .buid();
        List<AttributeType> userAttrsList = new ArrayList<>(); 
        userAttrsList.add(userAttrs); 
        try { 
            SignUpRequest signUpRequest = SignUpRequest.builder() 
                     .userAttributes(userAttrsList) 
                     .username(userName) 
                     .clientId(clientId) 
                     .password(password) 
                     .build(); 
            identityProviderClient.signUp(signUpRequest); 
            System.out.println("User has been signed up "); 
        } catch (CognitoIdentityProviderException e) { 
            System.err.println(e.awsErrorDetails().errorMessage()); 
            System.exit(1); 
        } 
    }
```
• Untuk detail API, lihat [SignUp](https://docs.aws.amazon.com/goto/SdkForJavaV2/cognito-idp-2016-04-18/SignUp)di Referensi AWS SDK for Java 2.x API.

#### Mulai otentikasi dengan kredensi administrator

Contoh kode berikut menunjukkan cara memulai otentikasi dengan Amazon Cognito dan kredensyal administrator.

SDK for Java 2.x

### **a** Note

```
 public static AdminInitiateAuthResponse 
 initiateAuth(CognitoIdentityProviderClient identityProviderClient, 
            String clientId, String userName, String password, String userPoolId) { 
        try { 
            Map<String, String> authParameters = new HashMap<>(); 
            authParameters.put("USERNAME", userName); 
            authParameters.put("PASSWORD", password); 
            AdminInitiateAuthRequest authRequest = 
 AdminInitiateAuthRequest.builder() 
                     .clientId(clientId) 
                     .userPoolId(userPoolId) 
                     .authParameters(authParameters) 
                     .authFlow(AuthFlowType.ADMIN_USER_PASSWORD_AUTH) 
                    .build();
            AdminInitiateAuthResponse response = 
 identityProviderClient.adminInitiateAuth(authRequest); 
            System.out.println("Result Challenge is : " + response.challengeName()); 
            return response; 
        } catch (CognitoIdentityProviderException e) { 
            System.err.println(e.awsErrorDetails().errorMessage()); 
            System.exit(1); 
        } 
        return null; 
    }
```
• Untuk detail API, lihat [AdminInitiateAuthd](https://docs.aws.amazon.com/goto/SdkForJavaV2/cognito-idp-2016-04-18/AdminInitiateAuth)i Referensi AWS SDK for Java 2.x API.

Verifikasi aplikasi MFA dengan pengguna

Contoh kode berikut menunjukkan cara memverifikasi aplikasi MFA dengan pengguna Amazon Cognito.

SDK for Java 2.x

#### **a** Note

Ada lebih banyak tentang GitHub. Temukan contoh lengkapnya dan pelajari cara mengatur dan menjalankannya di [Repositori Contoh Kode AWS.](https://github.com/awsdocs/aws-doc-sdk-examples/tree/main/javav2/example_code/cognito#readme)

```
 // Verify the TOTP and register for MFA. 
    public static void verifyTOTP(CognitoIdentityProviderClient 
 identityProviderClient, String session, String code) { 
        try { 
            VerifySoftwareTokenRequest tokenRequest = 
 VerifySoftwareTokenRequest.builder() 
                     .userCode(code) 
                     .session(session) 
                    .build();
            VerifySoftwareTokenResponse verifyResponse = 
 identityProviderClient.verifySoftwareToken(tokenRequest); 
            System.out.println("The status of the token is " + 
 verifyResponse.statusAsString()); 
        } catch (CognitoIdentityProviderException e) { 
            System.err.println(e.awsErrorDetails().errorMessage()); 
            System.exit(1); 
        } 
    }
```
• Untuk detail API, lihat [VerifySoftwareToken](https://docs.aws.amazon.com/goto/SdkForJavaV2/cognito-idp-2016-04-18/VerifySoftwareToken)di Referensi AWS SDK for Java 2.x API.

#### Skenario

Mendaftar pengguna dengan kumpulan pengguna yang membutuhkan MFA

Contoh kode berikut ini menunjukkan cara untuk melakukan:

- Daftar dan konfirmasikan pengguna dengan nama pengguna, kata sandi, dan alamat email.
- Siapkan otentikasi multi-faktor dengan mengaitkan aplikasi MFA dengan pengguna.
- Masuk dengan menggunakan kata sandi dan kode MFA.

#### SDK for Java 2.x

### **a** Note

```
import software.amazon.awssdk.regions.Region;
import 
  software.amazon.awssdk.services.cognitoidentityprovider.CognitoIdentityProviderClient;
import 
  software.amazon.awssdk.services.cognitoidentityprovider.model.AdminGetUserRequest;
import 
  software.amazon.awssdk.services.cognitoidentityprovider.model.AdminGetUserResponse;
import 
  software.amazon.awssdk.services.cognitoidentityprovider.model.AdminInitiateAuthRequest;
import 
  software.amazon.awssdk.services.cognitoidentityprovider.model.AdminInitiateAuthResponse;
import 
 software.amazon.awssdk.services.cognitoidentityprovider.model.AdminRespondToAuthChallengeRe
import 
 software.amazon.awssdk.services.cognitoidentityprovider.model.AdminRespondToAuthChallengeRe
import 
  software.amazon.awssdk.services.cognitoidentityprovider.model.AssociateSoftwareTokenRequest;
import 
  software.amazon.awssdk.services.cognitoidentityprovider.model.AssociateSoftwareTokenResponse;
import software.amazon.awssdk.services.cognitoidentityprovider.model.AttributeType;
import software.amazon.awssdk.services.cognitoidentityprovider.model.AuthFlowType;
import 
  software.amazon.awssdk.services.cognitoidentityprovider.model.ChallengeNameType;
```
```
import 
 software.amazon.awssdk.services.cognitoidentityprovider.model.CognitoIdentityProviderExcept
import 
  software.amazon.awssdk.services.cognitoidentityprovider.model.ConfirmSignUpRequest;
import 
  software.amazon.awssdk.services.cognitoidentityprovider.model.ResendConfirmationCodeRequest;
import 
  software.amazon.awssdk.services.cognitoidentityprovider.model.ResendConfirmationCodeResponse;
import software.amazon.awssdk.services.cognitoidentityprovider.model.SignUpRequest;
import 
  software.amazon.awssdk.services.cognitoidentityprovider.model.VerifySoftwareTokenRequest;
import 
  software.amazon.awssdk.services.cognitoidentityprovider.model.VerifySoftwareTokenResponse;
import java.security.InvalidKeyException;
import java.security.NoSuchAlgorithmException;
import java.util.ArrayList;
import java.util.HashMap;
import java.util.List;
import java.util.Map;
import java.util.Scanner;
/** 
  * Before running this Java V2 code example, set up your development 
  * environment, including your credentials. 
 * 
  * For more information, see the following documentation: 
 * 
  * https://docs.aws.amazon.com/sdk-for-java/latest/developer-guide/get-started.html 
 * 
  * TIP: To set up the required user pool, run the AWS Cloud Development Kit (AWS 
  * CDK) script provided in this GitHub repo at 
  * resources/cdk/cognito_scenario_user_pool_with_mfa. 
 * 
  * This code example performs the following operations: 
 * 
  * 1. Invokes the signUp method to sign up a user. 
  * 2. Invokes the adminGetUser method to get the user's confirmation status. 
  * 3. Invokes the ResendConfirmationCode method if the user requested another 
  * code. 
  * 4. Invokes the confirmSignUp method. 
  * 5. Invokes the AdminInitiateAuth to sign in. This results in being prompted 
  * to set up TOTP (time-based one-time password). (The response is 
  * "ChallengeName": "MFA_SETUP"). 
  * 6. Invokes the AssociateSoftwareToken method to generate a TOTP MFA private
```

```
 * key. This can be used with Google Authenticator. 
  * 7. Invokes the VerifySoftwareToken method to verify the TOTP and register for 
  * MFA. 
  * 8. Invokes the AdminInitiateAuth to sign in again. This results in being 
  * prompted to submit a TOTP (Response: "ChallengeName": "SOFTWARE_TOKEN_MFA"). 
  * 9. Invokes the AdminRespondToAuthChallenge to get back a token. 
  */
public class CognitoMVP { 
     public static final String DASHES = new String(new char[80]).replace("\0", "-"); 
     public static void main(String[] args) throws NoSuchAlgorithmException, 
  InvalidKeyException { 
         final String usage = """ 
                  Usage: 
                     <clientId> <poolId>
                  Where: 
                      clientId - The app client Id value that you can get from the AWS 
  CDK script. 
                      poolId - The pool Id that you can get from the AWS CDK script.\s 
                 """
        if (args.length != 2) {
             System.out.println(usage); 
             System.exit(1); 
         } 
         String clientId = args[0]; 
        String poolId = arg[1];
         CognitoIdentityProviderClient identityProviderClient = 
  CognitoIdentityProviderClient.builder() 
                  .region(Region.US_EAST_1) 
                 .build();
         System.out.println(DASHES); 
         System.out.println("Welcome to the Amazon Cognito example scenario."); 
         System.out.println(DASHES); 
         System.out.println(DASHES); 
         System.out.println("*** Enter your user name"); 
        Scanner in = new Scanner(System.in);
        String userName = in.nextLine();
```

```
 System.out.println("*** Enter your password"); 
        String password = in.nextLine(); 
        System.out.println("*** Enter your email"); 
       String email = in.nextLine();
        System.out.println("1. Signing up " + userName); 
        signUp(identityProviderClient, clientId, userName, password, email); 
        System.out.println(DASHES); 
        System.out.println(DASHES); 
        System.out.println("2. Getting " + userName + " in the user pool"); 
        getAdminUser(identityProviderClient, userName, poolId); 
        System.out 
                 .println("*** Conformation code sent to " + userName + ". Would you 
 like to send a new code? (Yes/No)"); 
        System.out.println(DASHES); 
        System.out.println(DASHES); 
        String ans = in.nextLine(); 
       if (ans.compareTo("Yes") == \emptyset) {
            resendConfirmationCode(identityProviderClient, clientId, userName); 
            System.out.println("3. Sending a new confirmation code"); 
        } 
        System.out.println(DASHES); 
        System.out.println(DASHES); 
        System.out.println("4. Enter confirmation code that was emailed"); 
        String code = in.nextLine(); 
        confirmSignUp(identityProviderClient, clientId, code, userName); 
        System.out.println("Rechecking the status of " + userName + " in the user 
 pool"); 
        getAdminUser(identityProviderClient, userName, poolId); 
        System.out.println(DASHES); 
        System.out.println(DASHES); 
        System.out.println("5. Invokes the initiateAuth to sign in"); 
        AdminInitiateAuthResponse authResponse = 
 initiateAuth(identityProviderClient, clientId, userName, password, 
                poolId); 
        String mySession = authResponse.session();
```

```
 System.out.println(DASHES); 
        System.out.println(DASHES); 
        System.out.println("6. Invokes the AssociateSoftwareToken method to generate 
 a TOTP key"); 
        String newSession = getSecretForAppMFA(identityProviderClient, mySession); 
        System.out.println(DASHES); 
        System.out.println(DASHES); 
        System.out.println("*** Enter the 6-digit code displayed in Google 
 Authenticator"); 
        String myCode = in.nextLine(); 
        System.out.println(DASHES); 
        System.out.println(DASHES); 
        System.out.println("7. Verify the TOTP and register for MFA"); 
        verifyTOTP(identityProviderClient, newSession, myCode); 
        System.out.println(DASHES); 
        System.out.println(DASHES); 
        System.out.println("8. Re-enter a 6-digit code displayed in Google 
 Authenticator"); 
        String mfaCode = in.nextLine(); 
        AdminInitiateAuthResponse authResponse1 = 
 initiateAuth(identityProviderClient, clientId, userName, password, 
                 poolId); 
        System.out.println(DASHES); 
        System.out.println(DASHES); 
        System.out.println("9. Invokes the AdminRespondToAuthChallenge"); 
        String session2 = authResponse1.session(); 
        adminRespondToAuthChallenge(identityProviderClient, userName, clientId, 
 mfaCode, session2); 
        System.out.println(DASHES); 
        System.out.println(DASHES); 
        System.out.println("All Amazon Cognito operations were successfully 
 performed"); 
        System.out.println(DASHES); 
    } 
    // Respond to an authentication challenge. 
    public static void adminRespondToAuthChallenge(CognitoIdentityProviderClient 
 identityProviderClient,
```

```
 String userName, String clientId, String mfaCode, String session) { 
        System.out.println("SOFTWARE_TOKEN_MFA challenge is generated"); 
        Map<String, String> challengeResponses = new HashMap<>(); 
        challengeResponses.put("USERNAME", userName); 
        challengeResponses.put("SOFTWARE_TOKEN_MFA_CODE", mfaCode); 
        AdminRespondToAuthChallengeRequest respondToAuthChallengeRequest = 
 AdminRespondToAuthChallengeRequest.builder() 
                 .challengeName(ChallengeNameType.SOFTWARE_TOKEN_MFA) 
                 .clientId(clientId) 
                 .challengeResponses(challengeResponses) 
                 .session(session) 
                .build();
        AdminRespondToAuthChallengeResponse respondToAuthChallengeResult = 
 identityProviderClient 
                .adminRespondToAuthChallenge(respondToAuthChallengeRequest);
        System.out.println("respondToAuthChallengeResult.getAuthenticationResult()" 
                + respondToAuthChallengeResult.authenticationResult()); 
    } 
    // Verify the TOTP and register for MFA. 
    public static void verifyTOTP(CognitoIdentityProviderClient 
 identityProviderClient, String session, String code) { 
        try { 
            VerifySoftwareTokenRequest tokenRequest = 
 VerifySoftwareTokenRequest.builder() 
                     .userCode(code) 
                     .session(session) 
                    .build();
            VerifySoftwareTokenResponse verifyResponse = 
 identityProviderClient.verifySoftwareToken(tokenRequest); 
            System.out.println("The status of the token is " + 
 verifyResponse.statusAsString()); 
        } catch (CognitoIdentityProviderException e) { 
            System.err.println(e.awsErrorDetails().errorMessage()); 
            System.exit(1); 
        } 
    }
```

```
 public static AdminInitiateAuthResponse 
 initiateAuth(CognitoIdentityProviderClient identityProviderClient, 
            String clientId, String userName, String password, String userPoolId) { 
        try { 
            Map<String, String> authParameters = new HashMap<>(); 
            authParameters.put("USERNAME", userName); 
            authParameters.put("PASSWORD", password); 
            AdminInitiateAuthRequest authRequest = 
 AdminInitiateAuthRequest.builder() 
                     .clientId(clientId) 
                     .userPoolId(userPoolId) 
                     .authParameters(authParameters) 
                    .authFlow(AuthFlowType.ADMIN_USER_PASSWORD_AUTH)
                    .build();
            AdminInitiateAuthResponse response = 
 identityProviderClient.adminInitiateAuth(authRequest); 
            System.out.println("Result Challenge is : " + response.challengeName()); 
            return response; 
        } catch (CognitoIdentityProviderException e) { 
            System.err.println(e.awsErrorDetails().errorMessage()); 
            System.exit(1); 
        } 
        return null; 
    } 
    public static String getSecretForAppMFA(CognitoIdentityProviderClient 
 identityProviderClient, String session) { 
        AssociateSoftwareTokenRequest softwareTokenRequest = 
 AssociateSoftwareTokenRequest.builder() 
                 .session(session) 
                .build();
        AssociateSoftwareTokenResponse tokenResponse = identityProviderClient 
                 .associateSoftwareToken(softwareTokenRequest); 
        String secretCode = tokenResponse.secretCode(); 
        System.out.println("Enter this token into Google Authenticator"); 
        System.out.println(secretCode); 
        return tokenResponse.session(); 
    }
```

```
 public static void confirmSignUp(CognitoIdentityProviderClient 
 identityProviderClient, String clientId, String code, 
            String userName) { 
        try { 
            ConfirmSignUpRequest signUpRequest = ConfirmSignUpRequest.builder() 
                     .clientId(clientId) 
                     .confirmationCode(code) 
                     .username(userName) 
                    .build();
            identityProviderClient.confirmSignUp(signUpRequest); 
            System.out.println(userName + " was confirmed"); 
        } catch (CognitoIdentityProviderException e) { 
            System.err.println(e.awsErrorDetails().errorMessage()); 
            System.exit(1); 
        } 
    } 
    public static void resendConfirmationCode(CognitoIdentityProviderClient 
 identityProviderClient, String clientId, 
            String userName) { 
        try { 
            ResendConfirmationCodeRequest codeRequest = 
 ResendConfirmationCodeRequest.builder() 
                     .clientId(clientId) 
                     .username(userName) 
                    .build();
            ResendConfirmationCodeResponse response = 
 identityProviderClient.resendConfirmationCode(codeRequest); 
            System.out.println("Method of delivery is " + 
 response.codeDeliveryDetails().deliveryMediumAsString()); 
        } catch (CognitoIdentityProviderException e) { 
            System.err.println(e.awsErrorDetails().errorMessage()); 
            System.exit(1); 
        } 
    } 
    public static void signUp(CognitoIdentityProviderClient identityProviderClient, 
 String clientId, String userName, 
            String password, String email) { 
        AttributeType userAttrs = AttributeType.builder()
```

```
 .name("email") 
                  .value(email) 
                 .build();
         List<AttributeType> userAttrsList = new ArrayList<>(); 
         userAttrsList.add(userAttrs); 
         try { 
              SignUpRequest signUpRequest = SignUpRequest.builder() 
                       .userAttributes(userAttrsList) 
                       .username(userName) 
                       .clientId(clientId) 
                       .password(password) 
                      .build();
              identityProviderClient.signUp(signUpRequest); 
              System.out.println("User has been signed up "); 
         } catch (CognitoIdentityProviderException e) { 
              System.err.println(e.awsErrorDetails().errorMessage()); 
              System.exit(1); 
         } 
     } 
     public static void getAdminUser(CognitoIdentityProviderClient 
  identityProviderClient, String userName, 
              String poolId) { 
         try { 
              AdminGetUserRequest userRequest = AdminGetUserRequest.builder() 
                       .username(userName) 
                       .userPoolId(poolId) 
                      .build();
              AdminGetUserResponse response = 
  identityProviderClient.adminGetUser(userRequest); 
              System.out.println("User status " + response.userStatusAsString()); 
         } catch (CognitoIdentityProviderException e) { 
              System.err.println(e.awsErrorDetails().errorMessage()); 
              System.exit(1); 
         } 
     }
}
```
- Lihat detail API di topik-topik berikut dalam Referensi API AWS SDK for Java 2.x.
	- [AdminGetUser](https://docs.aws.amazon.com/goto/SdkForJavaV2/cognito-idp-2016-04-18/AdminGetUser)
	- [AdminInitiateAuth](https://docs.aws.amazon.com/goto/SdkForJavaV2/cognito-idp-2016-04-18/AdminInitiateAuth)
	- [AdminRespondToAuthChallenge](https://docs.aws.amazon.com/goto/SdkForJavaV2/cognito-idp-2016-04-18/AdminRespondToAuthChallenge)
	- [AssociateSoftwareToken](https://docs.aws.amazon.com/goto/SdkForJavaV2/cognito-idp-2016-04-18/AssociateSoftwareToken)
	- [ConfirmDevice](https://docs.aws.amazon.com/goto/SdkForJavaV2/cognito-idp-2016-04-18/ConfirmDevice)
	- [ConfirmSignUp](https://docs.aws.amazon.com/goto/SdkForJavaV2/cognito-idp-2016-04-18/ConfirmSignUp)
	- [InitiateAuth](https://docs.aws.amazon.com/goto/SdkForJavaV2/cognito-idp-2016-04-18/InitiateAuth)
	- [ListUsers](https://docs.aws.amazon.com/goto/SdkForJavaV2/cognito-idp-2016-04-18/ListUsers)
	- [ResendConfirmationCode](https://docs.aws.amazon.com/goto/SdkForJavaV2/cognito-idp-2016-04-18/ResendConfirmationCode)
	- [RespondToAuthChallenge](https://docs.aws.amazon.com/goto/SdkForJavaV2/cognito-idp-2016-04-18/RespondToAuthChallenge)
	- [SignUp](https://docs.aws.amazon.com/goto/SdkForJavaV2/cognito-idp-2016-04-18/SignUp)
	- [VerifySoftwareToken](https://docs.aws.amazon.com/goto/SdkForJavaV2/cognito-idp-2016-04-18/VerifySoftwareToken)

# Amazon Comprehend contoh menggunakan SDK for Java 2.x

Contoh kode berikut menunjukkan cara melakukan tindakan dan menerapkan skenario umum dengan menggunakan Amazon AWS SDK for Java 2.x Comprehend.

Tindakan merupakan kutipan kode dari program yang lebih besar dan harus dijalankan dalam konteks. Meskipun tindakan menunjukkan cara memanggil setiap fungsi layanan, Anda dapat melihat tindakan dalam konteks pada skenario yang terkait dan contoh lintas layanan.

Skenario adalah contoh kode yang menunjukkan cara untuk menyelesaikan tugas tertentu dengan memanggil beberapa fungsi dalam layanan yang sama.

Setiap contoh menyertakan tautan ke GitHub, di mana Anda dapat menemukan petunjuk tentang cara mengatur dan menjalankan kode dalam konteks.

Topik

• [Tindakan](#page-8173-0)

#### Tindakan

Buat pengklasifikasi dokumen

Contoh kode berikut menunjukkan cara membuat pengklasifikasi dokumen Amazon Comprehend.

## SDK for Java 2.x

## **a** Note

```
import software.amazon.awssdk.regions.Region;
import software.amazon.awssdk.services.comprehend.ComprehendClient;
import software.amazon.awssdk.services.comprehend.model.ComprehendException;
import 
  software.amazon.awssdk.services.comprehend.model.CreateDocumentClassifierRequest;
import 
  software.amazon.awssdk.services.comprehend.model.CreateDocumentClassifierResponse;
import 
  software.amazon.awssdk.services.comprehend.model.DocumentClassifierInputDataConfig;
/** 
  * Before running this code example, you can setup the necessary resources, such 
  * as the CSV file and IAM Roles, by following this document: 
  * https://aws.amazon.com/blogs/machine-learning/building-a-custom-classifier-using-
amazon-comprehend/ 
  * 
  * Also, set up your development environment, including your credentials. 
 * 
  * For more information, see the following documentation topic: 
 * 
  * https://docs.aws.amazon.com/sdk-for-java/latest/developer-guide/get-started.html 
  */
public class DocumentClassifierDemo { 
     public static void main(String[] args) { 
         final String usage = """ 
                 Usage: <dataAccessRoleArn> <s3Uri> <documentClassifierName> 
                 Where:
```

```
 dataAccessRoleArn - The ARN value of the role used for this 
 operation. 
                   s3Uri - The Amazon S3 bucket that contains the CSV file. 
                   documentClassifierName - The name of the document classifier. 
                """;
       if (args.length != 3) {
            System.out.println(usage); 
            System.exit(1); 
        } 
        String dataAccessRoleArn = args[0]; 
       String s3Uri = args[1]; String documentClassifierName = args[2]; 
        Region region = Region.US_EAST_1; 
        ComprehendClient comClient = ComprehendClient.builder() 
                 .region(region) 
                 .build(); 
        createDocumentClassifier(comClient, dataAccessRoleArn, s3Uri, 
 documentClassifierName); 
        comClient.close(); 
    } 
    public static void createDocumentClassifier(ComprehendClient comClient, String 
 dataAccessRoleArn, String s3Uri, 
            String documentClassifierName) { 
        try { 
            DocumentClassifierInputDataConfig config = 
 DocumentClassifierInputDataConfig.builder() 
                     .s3Uri(s3Uri) 
                    .build();
            CreateDocumentClassifierRequest createDocumentClassifierRequest = 
 CreateDocumentClassifierRequest.builder() 
                     .documentClassifierName(documentClassifierName) 
                     .dataAccessRoleArn(dataAccessRoleArn) 
                     .languageCode("en") 
                     .inputDataConfig(config) 
                     .build(); 
            CreateDocumentClassifierResponse createDocumentClassifierResult = 
 comClient
```

```
 .createDocumentClassifier(createDocumentClassifierRequest); 
             String documentClassifierArn = 
  createDocumentClassifierResult.documentClassifierArn(); 
             System.out.println("Document Classifier ARN: " + documentClassifierArn); 
         } catch (ComprehendException e) { 
             System.err.println(e.awsErrorDetails().errorMessage()); 
             System.exit(1); 
         } 
     }
}
```
• Untuk detail API, lihat [CreateDocumentClassifierd](https://docs.aws.amazon.com/goto/SdkForJavaV2/comprehend-2017-11-27/CreateDocumentClassifier)i Referensi AWS SDK for Java 2.x API.

Mendeteksi entitas dalam dokumen

Contoh kode berikut menunjukkan cara mendeteksi entitas dalam dokumen dengan Amazon Comprehend.

SDK for Java 2.x

## **a** Note

Ada lebih banyak tentang GitHub. Temukan contoh lengkapnya dan pelajari cara mengatur dan menjalankannya di [Repositori Contoh Kode AWS.](https://github.com/awsdocs/aws-doc-sdk-examples/tree/main/javav2/example_code/comprehend#readme)

```
import software.amazon.awssdk.regions.Region;
import software.amazon.awssdk.services.comprehend.ComprehendClient;
import software.amazon.awssdk.services.comprehend.model.DetectEntitiesRequest;
import software.amazon.awssdk.services.comprehend.model.DetectEntitiesResponse;
import software.amazon.awssdk.services.comprehend.model.Entity;
import software.amazon.awssdk.services.comprehend.model.ComprehendException;
import java.util.List;
/** 
  * Before running this Java V2 code example, set up your development 
  * environment, including your credentials. 
 *
```
\* For more information, see the following documentation topic:

\*

```
 * https://docs.aws.amazon.com/sdk-for-java/latest/developer-guide/get-started.html 
  */
public class DetectEntities { 
     public static void main(String[] args) { 
         String text = "Amazon.com, Inc. is located in Seattle, WA and was founded 
  July 5th, 1994 by Jeff Bezos, allowing customers to buy everything from books to 
  blenders. Seattle is north of Portland and south of Vancouver, BC. Other notable 
  Seattle - based companies are Starbucks and Boeing."; 
         Region region = Region.US_EAST_1; 
         ComprehendClient comClient = ComprehendClient.builder() 
                  .region(region) 
                 .build();
         System.out.println("Calling DetectEntities"); 
         detectAllEntities(comClient, text); 
         comClient.close(); 
     } 
     public static void detectAllEntities(ComprehendClient comClient, String text) { 
         try { 
             DetectEntitiesRequest detectEntitiesRequest = 
  DetectEntitiesRequest.builder() 
                      .text(text) 
                      .languageCode("en") 
                     .build();
             DetectEntitiesResponse detectEntitiesResult = 
  comClient.detectEntities(detectEntitiesRequest); 
             List<Entity> entList = detectEntitiesResult.entities(); 
             for (Entity entity : entList) { 
                 System.out.println("Entity text is " + entity.text()); 
 } 
         } catch (ComprehendException e) { 
             System.err.println(e.awsErrorDetails().errorMessage()); 
             System.exit(1); 
         } 
     }
}
```
• Untuk detail API, lihat [DetectEntitiesd](https://docs.aws.amazon.com/goto/SdkForJavaV2/comprehend-2017-11-27/DetectEntities)i Referensi AWS SDK for Java 2.x API.

## Mendeteksi frasa kunci dalam dokumen

Contoh kode berikut menunjukkan cara mendeteksi frasa kunci dalam dokumen dengan Amazon Comprehend.

SDK for Java 2.x

## **a** Note

```
import software.amazon.awssdk.regions.Region;
import software.amazon.awssdk.services.comprehend.ComprehendClient;
import software.amazon.awssdk.services.comprehend.model.DetectKeyPhrasesRequest;
import software.amazon.awssdk.services.comprehend.model.DetectKeyPhrasesResponse;
import software.amazon.awssdk.services.comprehend.model.KeyPhrase;
import software.amazon.awssdk.services.comprehend.model.ComprehendException;
import java.util.List;
/** 
  * Before running this Java V2 code example, set up your development 
  * environment, including your credentials. 
 * 
  * For more information, see the following documentation topic: 
 * 
  * https://docs.aws.amazon.com/sdk-for-java/latest/developer-guide/get-started.html 
  */
public class DetectKeyPhrases { 
     public static void main(String[] args) { 
         String text = "Amazon.com, Inc. is located in Seattle, WA and was founded 
  July 5th, 1994 by Jeff Bezos, allowing customers to buy everything from books to 
  blenders. Seattle is north of Portland and south of Vancouver, BC. Other notable 
  Seattle - based companies are Starbucks and Boeing."; 
         Region region = Region.US_EAST_1; 
         ComprehendClient comClient = ComprehendClient.builder() 
                 .region(region) 
                .build();
         System.out.println("Calling DetectKeyPhrases"); 
         detectAllKeyPhrases(comClient, text);
```

```
 comClient.close(); 
     } 
     public static void detectAllKeyPhrases(ComprehendClient comClient, String text) 
  { 
         try { 
             DetectKeyPhrasesRequest detectKeyPhrasesRequest = 
  DetectKeyPhrasesRequest.builder() 
                      .text(text) 
                      .languageCode("en") 
                     .build();
             DetectKeyPhrasesResponse detectKeyPhrasesResult = 
  comClient.detectKeyPhrases(detectKeyPhrasesRequest); 
            List<KeyPhrase> phraseList = detectKeyPhrasesResult.keyPhrases();
             for (KeyPhrase keyPhrase : phraseList) { 
                  System.out.println("Key phrase text is " + keyPhrase.text()); 
 } 
         } catch (ComprehendException e) { 
             System.err.println(e.awsErrorDetails().errorMessage()); 
             System.exit(1); 
         } 
     }
}
```
• Untuk detail API, lihat [DetectKeyPhrases](https://docs.aws.amazon.com/goto/SdkForJavaV2/comprehend-2017-11-27/DetectKeyPhrases)di Referensi AWS SDK for Java 2.x API.

Mendeteksi elemen sintaksis dokumen

Contoh kode berikut menunjukkan cara mendeteksi elemen sintaksis dokumen dengan Amazon Comprehend.

SDK for Java 2.x

# **a** Note

```
import software.amazon.awssdk.regions.Region;
import software.amazon.awssdk.services.comprehend.ComprehendClient;
import software.amazon.awssdk.services.comprehend.model.ComprehendException;
import software.amazon.awssdk.services.comprehend.model.DetectSyntaxRequest;
import software.amazon.awssdk.services.comprehend.model.DetectSyntaxResponse;
import software.amazon.awssdk.services.comprehend.model.SyntaxToken;
import java.util.List;
/** 
  * Before running this Java V2 code example, set up your development 
  * environment, including your credentials. 
 * 
  * For more information, see the following documentation topic: 
 * 
  * https://docs.aws.amazon.com/sdk-for-java/latest/developer-guide/get-started.html 
  */
public class DetectSyntax { 
     public static void main(String[] args) { 
         String text = "Amazon.com, Inc. is located in Seattle, WA and was founded 
  July 5th, 1994 by Jeff Bezos, allowing customers to buy everything from books to 
  blenders. Seattle is north of Portland and south of Vancouver, BC. Other notable 
  Seattle - based companies are Starbucks and Boeing."; 
         Region region = Region.US_EAST_1; 
         ComprehendClient comClient = ComprehendClient.builder() 
                  .region(region) 
                 .build();
         System.out.println("Calling DetectSyntax"); 
         detectAllSyntax(comClient, text); 
         comClient.close(); 
     } 
     public static void detectAllSyntax(ComprehendClient comClient, String text) { 
         try { 
             DetectSyntaxRequest detectSyntaxRequest = DetectSyntaxRequest.builder() 
                      .text(text) 
                      .languageCode("en") 
                     .build();
             DetectSyntaxResponse detectSyntaxResult = 
  comClient.detectSyntax(detectSyntaxRequest); 
             List<SyntaxToken> syntaxTokens = detectSyntaxResult.syntaxTokens(); 
             for (SyntaxToken token : syntaxTokens) {
```

```
 System.out.println("Language is " + token.text()); 
                 System.out.println("Part of speech is " + 
  token.partOfSpeech().tagAsString()); 
 } 
         } catch (ComprehendException e) { 
             System.err.println(e.awsErrorDetails().errorMessage()); 
             System.exit(1); 
         } 
     }
}
```
• Untuk detail API, lihat [DetectSyntax](https://docs.aws.amazon.com/goto/SdkForJavaV2/comprehend-2017-11-27/DetectSyntax)di Referensi AWS SDK for Java 2.x API.

Mendeteksi bahasa dominan dalam dokumen

Contoh kode berikut menunjukkan cara mendeteksi bahasa dominan dalam dokumen dengan Amazon Comprehend.

SDK for Java 2.x

## **a** Note

Ada lebih banyak tentang GitHub. Temukan contoh lengkapnya dan pelajari cara mengatur dan menjalankannya di [Repositori Contoh Kode AWS.](https://github.com/awsdocs/aws-doc-sdk-examples/tree/main/javav2/example_code/comprehend#readme)

```
import software.amazon.awssdk.regions.Region;
import software.amazon.awssdk.services.comprehend.ComprehendClient;
import software.amazon.awssdk.services.comprehend.model.ComprehendException;
import 
  software.amazon.awssdk.services.comprehend.model.DetectDominantLanguageRequest;
import 
  software.amazon.awssdk.services.comprehend.model.DetectDominantLanguageResponse;
import software.amazon.awssdk.services.comprehend.model.DominantLanguage;
import java.util.List;
/**
```

```
 * Before running this Java V2 code example, set up your development
```
\* environment, including your credentials.

```
 * 
  * For more information, see the following documentation topic: 
 * 
  * https://docs.aws.amazon.com/sdk-for-java/latest/developer-guide/get-started.html 
  */
public class DetectLanguage { 
     public static void main(String[] args) { 
         // Specify French text - "It is raining today in Seattle". 
         String text = "Il pleut aujourd'hui à Seattle"; 
         Region region = Region.US_EAST_1; 
         ComprehendClient comClient = ComprehendClient.builder() 
                  .region(region) 
                 .build();
         System.out.println("Calling DetectDominantLanguage"); 
         detectTheDominantLanguage(comClient, text); 
         comClient.close(); 
     } 
     public static void detectTheDominantLanguage(ComprehendClient comClient, String 
  text) { 
         try { 
             DetectDominantLanguageRequest request = 
  DetectDominantLanguageRequest.builder() 
                      .text(text) 
                     .build();
             DetectDominantLanguageResponse resp = 
  comClient.detectDominantLanguage(request); 
             List<DominantLanguage> allLanList = resp.languages(); 
             for (DominantLanguage lang : allLanList) { 
                  System.out.println("Language is " + lang.languageCode()); 
 } 
         } catch (ComprehendException e) { 
             System.err.println(e.awsErrorDetails().errorMessage()); 
             System.exit(1); 
         } 
     }
}
```
• Untuk detail API, lihat [DetectDominantLanguage](https://docs.aws.amazon.com/goto/SdkForJavaV2/comprehend-2017-11-27/DetectDominantLanguage)di Referensi AWS SDK for Java 2.x API.

## Mendeteksi sentimen dokumen

Contoh kode berikut menunjukkan cara mendeteksi sentimen dokumen dengan Amazon Comprehend.

SDK for Java 2.x

## **a** Note

```
import software.amazon.awssdk.regions.Region;
import software.amazon.awssdk.services.comprehend.ComprehendClient;
import software.amazon.awssdk.services.comprehend.model.ComprehendException;
import software.amazon.awssdk.services.comprehend.model.DetectSentimentRequest;
import software.amazon.awssdk.services.comprehend.model.DetectSentimentResponse;
/** 
  * Before running this Java V2 code example, set up your development 
  * environment, including your credentials. 
 * 
  * For more information, see the following documentation topic: 
 * 
  * https://docs.aws.amazon.com/sdk-for-java/latest/developer-guide/get-started.html 
  */
public class DetectSentiment { 
     public static void main(String[] args) { 
         String text = "Amazon.com, Inc. is located in Seattle, WA and was founded 
  July 5th, 1994 by Jeff Bezos, allowing customers to buy everything from books to 
  blenders. Seattle is north of Portland and south of Vancouver, BC. Other notable 
  Seattle - based companies are Starbucks and Boeing."; 
         Region region = Region.US_EAST_1; 
         ComprehendClient comClient = ComprehendClient.builder() 
                  .region(region) 
                 .build();
         System.out.println("Calling DetectSentiment"); 
         detectSentiments(comClient, text); 
         comClient.close(); 
     }
```

```
 public static void detectSentiments(ComprehendClient comClient, String text) { 
         try { 
             DetectSentimentRequest detectSentimentRequest = 
  DetectSentimentRequest.builder() 
                      .text(text) 
                      .languageCode("en") 
                      .build();
             DetectSentimentResponse detectSentimentResult = 
  comClient.detectSentiment(detectSentimentRequest); 
              System.out.println("The Neutral value is " + 
  detectSentimentResult.sentimentScore().neutral()); 
         } catch (ComprehendException e) { 
             System.err.println(e.awsErrorDetails().errorMessage()); 
             System.exit(1); 
         } 
     }
}
```
• Untuk detail API, lihat [DetectSentimentd](https://docs.aws.amazon.com/goto/SdkForJavaV2/comprehend-2017-11-27/DetectSentiment)i Referensi AWS SDK for Java 2.x API.

# Contoh DynamoDB menggunakan SDK for Java 2.x

Contoh kode berikut menunjukkan cara melakukan tindakan dan mengimplementasikan skenario umum dengan menggunakan AWS SDK for Java 2.x with DynamoDB.

Tindakan merupakan kutipan kode dari program yang lebih besar dan harus dijalankan dalam konteks. Meskipun tindakan menunjukkan cara memanggil setiap fungsi layanan, Anda dapat melihat tindakan dalam konteks pada skenario yang terkait dan contoh lintas layanan.

Skenario adalah contoh kode yang menunjukkan cara untuk menyelesaikan tugas tertentu dengan memanggil beberapa fungsi dalam layanan yang sama.

Setiap contoh menyertakan tautan ke GitHub, di mana Anda dapat menemukan petunjuk tentang cara mengatur dan menjalankan kode dalam konteks.

Memulai

#### Halo DynamoDB

Contoh kode berikut ini menunjukkan cara untuk mulai menggunakan DynamoDB.

SDK for Java 2.x

### **a** Note

```
import software.amazon.awssdk.regions.Region;
import software.amazon.awssdk.services.dynamodb.DynamoDbClient;
import software.amazon.awssdk.services.dynamodb.model.DynamoDbException;
import software.amazon.awssdk.services.dynamodb.model.ListTablesRequest;
import software.amazon.awssdk.services.dynamodb.model.ListTablesResponse;
import java.util.List;
/** 
  * Before running this Java V2 code example, set up your development 
  * environment, including your credentials. 
 * 
  * For more information, see the following documentation topic: 
 * 
  * https://docs.aws.amazon.com/sdk-for-java/latest/developer-guide/get-started.html 
  */
public class ListTables { 
     public static void main(String[] args) { 
         System.out.println("Listing your Amazon DynamoDB tables:\n"); 
         Region region = Region.US_EAST_1; 
         DynamoDbClient ddb = DynamoDbClient.builder() 
                  .region(region) 
                 .build();
         listAllTables(ddb); 
         ddb.close(); 
     } 
     public static void listAllTables(DynamoDbClient ddb) { 
         boolean moreTables = true; 
         String lastName = null; 
         while (moreTables) {
```

```
 try { 
                ListTablesResponse response = null; 
               if (lastName == null) {
                    ListTablesRequest request = ListTablesRequest.builder().build(); 
                    response = ddb.listTables(request); 
                } else { 
                    ListTablesRequest request = ListTablesRequest.builder() 
                            .exclusiveStartTableName(lastName).build(); 
                    response = ddb.listTables(request); 
 } 
               List<String> tableNames = response.tableNames();
                if (tableNames.size() > 0) { 
                    for (String curName : tableNames) { 
                        System.out.format("* %s\n", curName); 
1 1 1 1 1 1 1
                } else { 
                    System.out.println("No tables found!"); 
                    System.exit(0); 
 } 
                lastName = response.lastEvaluatedTableName(); 
               if (lastName == null) {
                    moreTables = false; 
 } 
            } catch (DynamoDbException e) { 
                System.err.println(e.getMessage()); 
                System.exit(1); 
 } 
        } 
        System.out.println("\nDone!");
```
• Untuk detail API, lihat [ListTablesd](https://docs.aws.amazon.com/goto/SdkForJavaV2/dynamodb-2012-08-10/ListTables)i Referensi AWS SDK for Java 2.x API.

Topik

• [Tindakan](#page-8173-0)

}

}

**[Skenario](#page-8194-0)** 

#### Tindakan

Buat tabel

Contoh kode berikut menunjukkan cara membuat tabel DynamoDB.

#### SDK for Java 2.x

## **a** Note

```
import software.amazon.awssdk.core.waiters.WaiterResponse;
import software.amazon.awssdk.regions.Region;
import software.amazon.awssdk.services.dynamodb.DynamoDbClient;
import software.amazon.awssdk.services.dynamodb.model.AttributeDefinition;
import software.amazon.awssdk.services.dynamodb.model.CreateTableRequest;
import software.amazon.awssdk.services.dynamodb.model.CreateTableResponse;
import software.amazon.awssdk.services.dynamodb.model.DescribeTableRequest;
import software.amazon.awssdk.services.dynamodb.model.DescribeTableResponse;
import software.amazon.awssdk.services.dynamodb.model.DynamoDbException;
import software.amazon.awssdk.services.dynamodb.model.KeySchemaElement;
import software.amazon.awssdk.services.dynamodb.model.KeyType;
import software.amazon.awssdk.services.dynamodb.model.ProvisionedThroughput;
import software.amazon.awssdk.services.dynamodb.model.ScalarAttributeType;
import software.amazon.awssdk.services.dynamodb.waiters.DynamoDbWaiter;
/** 
  * Before running this Java V2 code example, set up your development 
  * environment, including your credentials. 
 * 
  * For more information, see the following documentation topic: 
 * 
  * https://docs.aws.amazon.com/sdk-for-java/latest/developer-guide/get-started.html 
  */
public class CreateTable { 
     public static void main(String[] args) { 
         final String usage = """ 
                 Usage: 
                     <tableName> <key>
```

```
 Where: 
                     tableName - The Amazon DynamoDB table to create (for example, 
 Music3). 
                     key - The key for the Amazon DynamoDB table (for example, 
 Artist). 
                 """; 
       if (args.length != 2) {
            System.out.println(usage); 
            System.exit(1); 
        } 
       String tableName = args[0];
       String key = args[1];
        System.out.println("Creating an Amazon DynamoDB table " + tableName + " with 
 a simple primary key: " + key); 
        Region region = Region.US_EAST_1; 
        DynamoDbClient ddb = DynamoDbClient.builder() 
                 .region(region) 
                .build():
        String result = createTable(ddb, tableName, key); 
        System.out.println("New table is " + result); 
        ddb.close(); 
    } 
    public static String createTable(DynamoDbClient ddb, String tableName, String 
 key) { 
        DynamoDbWaiter dbWaiter = ddb.waiter(); 
        CreateTableRequest request = CreateTableRequest.builder() 
                 .attributeDefinitions(AttributeDefinition.builder() 
                          .attributeName(key) 
                          .attributeType(ScalarAttributeType.S) 
                         .build() .keySchema(KeySchemaElement.builder() 
                          .attributeName(key) 
                          .keyType(KeyType.HASH) 
                         .buid() .provisionedThroughput(ProvisionedThroughput.builder() 
                          .readCapacityUnits(10L) 
                          .writeCapacityUnits(10L) 
                         .buid() .tableName(tableName)
```

```
 .build(); 
         String newTable; 
         try { 
              CreateTableResponse response = ddb.createTable(request); 
              DescribeTableRequest tableRequest = DescribeTableRequest.builder() 
                       .tableName(tableName) 
                      .build();
              // Wait until the Amazon DynamoDB table is created. 
              WaiterResponse<DescribeTableResponse> waiterResponse = 
  dbWaiter.waitUntilTableExists(tableRequest); 
              waiterResponse.matched().response().ifPresent(System.out::println); 
              newTable = response.tableDescription().tableName(); 
              return newTable; 
         } catch (DynamoDbException e) { 
              System.err.println(e.getMessage()); 
              System.exit(1); 
         } 
         return ""; 
     }
}
```
• Untuk detail API, lihat [CreateTabled](https://docs.aws.amazon.com/goto/SdkForJavaV2/dynamodb-2012-08-10/CreateTable)i Referensi AWS SDK for Java 2.x API.

Hapus tabel

Contoh kode berikut menunjukkan cara menghapus tabel DynamoDB.

SDK for Java 2.x

**G** Note

```
import software.amazon.awssdk.regions.Region;
import software.amazon.awssdk.services.dynamodb.model.DynamoDbException;
import software.amazon.awssdk.services.dynamodb.DynamoDbClient;
```

```
import software.amazon.awssdk.services.dynamodb.model.DeleteTableRequest;
/** 
  * Before running this Java V2 code example, set up your development 
  * environment, including your credentials. 
 * 
  * For more information, see the following documentation topic: 
 * 
  * https://docs.aws.amazon.com/sdk-for-java/latest/developer-guide/get-started.html 
  */
public class DeleteTable { 
     public static void main(String[] args) { 
         final String usage = """ 
                  Usage: 
                      <tableName> 
                  Where: 
                      tableName - The Amazon DynamoDB table to delete (for example, 
  Music3). 
                  **Warning** This program will delete the table that you specify! 
                 """
        if (args.length != 1) {
             System.out.println(usage); 
             System.exit(1); 
         } 
        String tableName = args[0];
         System.out.format("Deleting the Amazon DynamoDB table %s...\n", tableName); 
         Region region = Region.US_EAST_1; 
         DynamoDbClient ddb = DynamoDbClient.builder() 
                  .region(region) 
                 .build();
         deleteDynamoDBTable(ddb, tableName); 
         ddb.close(); 
     } 
     public static void deleteDynamoDBTable(DynamoDbClient ddb, String tableName) { 
         DeleteTableRequest request = DeleteTableRequest.builder() 
                  .tableName(tableName)
```

```
 .build(); 
         try { 
             ddb.deleteTable(request); 
         } catch (DynamoDbException e) { 
             System.err.println(e.getMessage()); 
             System.exit(1); 
 } 
         System.out.println(tableName + " was successfully deleted!"); 
     }
}
```
• Untuk detail API, lihat [DeleteTabled](https://docs.aws.amazon.com/goto/SdkForJavaV2/dynamodb-2012-08-10/DeleteTable)i Referensi AWS SDK for Java 2.x API.

## Menghapus item dalam tabel

Contoh kode berikut menunjukkan cara menghapus item dari tabel DynamoDB.

SDK for Java 2.x

# **a** Note

```
import software.amazon.awssdk.regions.Region;
import software.amazon.awssdk.services.dynamodb.DynamoDbClient;
import software.amazon.awssdk.services.dynamodb.model.AttributeValue;
import software.amazon.awssdk.services.dynamodb.model.DeleteItemRequest;
import software.amazon.awssdk.services.dynamodb.model.DynamoDbException;
import java.util.HashMap;
/** 
  * Before running this Java V2 code example, set up your development 
  * environment, including your credentials. 
 * 
  * For more information, see the following documentation topic: 
 * 
  * https://docs.aws.amazon.com/sdk-for-java/latest/developer-guide/get-started.html
```

```
 */
public class DeleteItem { 
     public static void main(String[] args) { 
         final String usage = """ 
                  Usage: 
                      <tableName> <key> <keyval> 
                  Where: 
                      tableName - The Amazon DynamoDB table to delete the item from 
  (for example, Music3). 
                      key - The key used in the Amazon DynamoDB table (for example, 
  Artist).\s 
                      keyval - The key value that represents the item to delete (for 
  example, Famous Band). 
                  """; 
        if (args.length != 3) {
             System.out.println(usage); 
             System.exit(1); 
         } 
         String tableName = args[0]; 
        String key = args[1];
        String keyVal = \arcsin 21;
        System.out.format("Deleting item \"%s\" from %s\n", keyVal, tableName);
         Region region = Region.US_EAST_1; 
         DynamoDbClient ddb = DynamoDbClient.builder() 
                  .region(region) 
                 .build();
         deleteDynamoDBItem(ddb, tableName, key, keyVal); 
         ddb.close(); 
     } 
     public static void deleteDynamoDBItem(DynamoDbClient ddb, String tableName, 
  String key, String keyVal) { 
         HashMap<String, AttributeValue> keyToGet = new HashMap<>(); 
         keyToGet.put(key, AttributeValue.builder() 
                  .s(keyVal) 
                 .build();
         DeleteItemRequest deleteReq = DeleteItemRequest.builder() 
                  .tableName(tableName)
```

```
 .key(keyToGet) 
                   .build():
          try { 
              ddb.deleteItem(deleteReq); 
          } catch (DynamoDbException e) { 
              System.err.println(e.getMessage()); 
              System.exit(1); 
          } 
     }
}
```
• Untuk detail API, lihat [DeleteItemd](https://docs.aws.amazon.com/goto/SdkForJavaV2/dynamodb-2012-08-10/DeleteItem)i Referensi AWS SDK for Java 2.x API.

# Mendapatkan batch item

Contoh kode berikut menunjukkan bagaimana untuk mendapatkan batch item DynamoDB.

SDK for Java 2.x

## **a** Note

Ada lebih banyak tentang GitHub. Temukan contoh lengkapnya dan pelajari cara mengatur dan menjalankannya di [Repositori Contoh Kode AWS.](https://github.com/awsdocs/aws-doc-sdk-examples/tree/main/javav2/example_code/dynamodb#readme)

menunjukkan cara mendapatkan item batch menggunakan klien layanan.

```
import software.amazon.awssdk.regions.Region;
import software.amazon.awssdk.services.dynamodb.DynamoDbClient;
import software.amazon.awssdk.services.dynamodb.model.AttributeValue;
import software.amazon.awssdk.services.dynamodb.model.BatchGetItemRequest;
import software.amazon.awssdk.services.dynamodb.model.BatchGetItemResponse;
import software.amazon.awssdk.services.dynamodb.model.KeysAndAttributes;
import java.util.HashMap;
import java.util.List;
import java.util.Map;
/** 
  * Before running this Java V2 code example, set up your development environment, 
  including your credentials.
```
\*

```
 * For more information, see the following documentation topic: 
 * 
  * https://docs.aws.amazon.com/sdk-for-java/latest/developer-guide/get-started.html 
  */
public class BatchReadItems { 
     public static void main(String[] args){ 
         final String usage = """ 
                  Usage: 
                      <tableName> 
                  Where: 
                      tableName - The Amazon DynamoDB table (for example, Music).\s 
                 """
         String tableName = "Music"; 
         Region region = Region.US_EAST_1; 
         DynamoDbClient dynamoDbClient = DynamoDbClient.builder() 
              .region(region) 
             .build();
         getBatchItems(dynamoDbClient, tableName); 
     } 
     public static void getBatchItems(DynamoDbClient dynamoDbClient, String 
  tableName) { 
         // Define the primary key values for the items you want to retrieve. 
         Map<String, AttributeValue> key1 = new HashMap<>(); 
         key1.put("Artist", AttributeValue.builder().s("Artist1").build()); 
         Map<String, AttributeValue> key2 = new HashMap<>(); 
         key2.put("Artist", AttributeValue.builder().s("Artist2").build()); 
         // Construct the batchGetItem request. 
         Map<String, KeysAndAttributes> requestItems = new HashMap<>(); 
         requestItems.put(tableName, KeysAndAttributes.builder() 
              .keys(List.of(key1, key2)) 
              .projectionExpression("Artist, SongTitle") 
              .build()); 
         BatchGetItemRequest batchGetItemRequest = BatchGetItemRequest.builder() 
              .requestItems(requestItems) 
             .build();
```

```
 // Make the batchGetItem request. 
         BatchGetItemResponse batchGetItemResponse = 
  dynamoDbClient.batchGetItem(batchGetItemRequest); 
         // Extract and print the retrieved items. 
         Map<String, List<Map<String, AttributeValue>>> responses = 
  batchGetItemResponse.responses(); 
         if (responses.containsKey(tableName)) { 
             List<Map<String, AttributeValue>> musicItems = responses.get(tableName); 
             for (Map<String, AttributeValue> item : musicItems) { 
                 System.out.println("Artist: " + item.get("Artist").s() + 
                      ", SongTitle: " + item.get("SongTitle").s()); 
 } 
         } else { 
             System.out.println("No items retrieved."); 
         } 
     }
}
```
menunjukkan cara mendapatkan item batch menggunakan klien layanan dan paginator.

```
import software.amazon.awssdk.regions.Region;
import software.amazon.awssdk.services.dynamodb.DynamoDbClient;
import software.amazon.awssdk.services.dynamodb.model.AttributeValue;
import software.amazon.awssdk.services.dynamodb.model.BatchGetItemRequest;
import software.amazon.awssdk.services.dynamodb.model.KeysAndAttributes;
import java.util.Collections;
import java.util.HashMap;
import java.util.List;
import java.util.Map;
public class BatchGetItemsPaginator { 
     public static void main(String[] args){ 
         final String usage = """ 
                 Usage: 
                     <tableName> 
                 Where: 
                     tableName - The Amazon DynamoDB table (for example, Music).\s
```

```
 """; 
         String tableName = "Music"; 
         Region region = Region.US_EAST_1; 
         DynamoDbClient dynamoDbClient = DynamoDbClient.builder() 
              .region(region) 
              .build(); 
         getBatchItemsPaginator(dynamoDbClient, tableName) ; 
     } 
     public static void getBatchItemsPaginator(DynamoDbClient dynamoDbClient, String 
  tableName) { 
         // Define the primary key values for the items you want to retrieve. 
         Map<String, AttributeValue> key1 = new HashMap<>(); 
         key1.put("Artist", AttributeValue.builder().s("Artist1").build()); 
         Map<String, AttributeValue> key2 = new HashMap<>(); 
         key2.put("Artist", AttributeValue.builder().s("Artist2").build()); 
         // Construct the batchGetItem request. 
         Map<String, KeysAndAttributes> requestItems = new HashMap<>(); 
         requestItems.put(tableName, KeysAndAttributes.builder() 
              .keys(List.of(key1, key2)) 
              .projectionExpression("Artist, SongTitle") 
             .build();
         BatchGetItemRequest batchGetItemRequest = BatchGetItemRequest.builder() 
              .requestItems(requestItems) 
             .build();
         // Use batchGetItemPaginator for paginated requests. 
         dynamoDbClient.batchGetItemPaginator(batchGetItemRequest).stream() 
              .flatMap(response -> response.responses().getOrDefault(tableName, 
  Collections.emptyList()).stream()) 
              .forEach(item -> { 
                  System.out.println("Artist: " + item.get("Artist").s() + 
                      ", SongTitle: " + item.get("SongTitle").s()); 
             }); 
     }
}
```
• Untuk detail API, lihat [BatchGetItem](https://docs.aws.amazon.com/goto/SdkForJavaV2/dynamodb-2012-08-10/BatchGetItem)di Referensi AWS SDK for Java 2.x API.

#### Mendapatkan item dari tabel

Contoh kode berikut menunjukkan bagaimana untuk mendapatkan item dari tabel DynamoDB.

SDK for Java 2.x

#### **a** Note

Ada lebih banyak tentang GitHub. Temukan contoh lengkapnya dan pelajari cara mengatur dan menjalankannya di [Repositori Contoh Kode AWS.](https://github.com/awsdocs/aws-doc-sdk-examples/tree/main/javav2/example_code/dynamodb#readme)

Mendapat item dari tabel dengan menggunakan DynamoDbClient.

```
import software.amazon.awssdk.regions.Region;
import software.amazon.awssdk.services.dynamodb.model.DynamoDbException;
import software.amazon.awssdk.services.dynamodb.DynamoDbClient;
import software.amazon.awssdk.services.dynamodb.model.AttributeValue;
import software.amazon.awssdk.services.dynamodb.model.GetItemRequest;
import java.util.HashMap;
import java.util.Map;
import java.util.Set;
/** 
  * Before running this Java V2 code example, set up your development 
  * environment, including your credentials. 
 * 
  * For more information, see the following documentation topic: 
 * 
  * https://docs.aws.amazon.com/sdk-for-java/latest/developer-guide/get-started.html 
 * 
  * To get an item from an Amazon DynamoDB table using the AWS SDK for Java V2, 
  * its better practice to use the 
  * Enhanced Client, see the EnhancedGetItem example. 
  */
public class GetItem { 
     public static void main(String[] args) { 
         final String usage = """ 
                 Usage: 
                      <tableName> <key> <keyVal> 
                 Where:
```

```
 tableName - The Amazon DynamoDB table from which an item is 
 retrieved (for example, Music3).\s 
                     key - The key used in the Amazon DynamoDB table (for example, 
 Artist).\s 
                     keyval - The key value that represents the item to get (for 
 example, Famous Band). 
                """
       if (args.length != 3) {
            System.out.println(usage); 
            System.exit(1); 
        } 
       String tableName = args[0];
       String key = args[1];
        String keyVal = args[2]; 
        System.out.format("Retrieving item \"%s\" from \"%s\"\n", keyVal, 
 tableName); 
        Region region = Region.US_EAST_1; 
        DynamoDbClient ddb = DynamoDbClient.builder() 
                 .region(region) 
                 .build(); 
        getDynamoDBItem(ddb, tableName, key, keyVal); 
        ddb.close(); 
    } 
    public static void getDynamoDBItem(DynamoDbClient ddb, String tableName, String 
 key, String keyVal) { 
        HashMap<String, AttributeValue> keyToGet = new HashMap<>(); 
        keyToGet.put(key, AttributeValue.builder() 
                 .s(keyVal) 
                .build();
        GetItemRequest request = GetItemRequest.builder() 
                 .key(keyToGet) 
                 .tableName(tableName) 
                .build();
        try { 
            // If there is no matching item, GetItem does not return any data. 
            Map<String, AttributeValue> returnedItem = ddb.getItem(request).item(); 
            if (returnedItem.isEmpty()) 
                 System.out.format("No item found with the key %s!\n", key);
```

```
 else { 
                 Set<String> keys = returnedItem.keySet(); 
                 System.out.println("Amazon DynamoDB table attributes: \n"); 
                 for (String key1 : keys) { 
                     System.out.format("%s: %s\n", key1, 
  returnedItem.get(key1).toString()); 
 } 
 } 
         } catch (DynamoDbException e) { 
             System.err.println(e.getMessage()); 
             System.exit(1); 
         } 
     }
}
```
• Untuk detail API, lihat [GetItemd](https://docs.aws.amazon.com/goto/SdkForJavaV2/dynamodb-2012-08-10/GetItem)i Referensi AWS SDK for Java 2.x API.

Dapatkan informasi tentang tabel

Contoh kode berikut menunjukkan bagaimana untuk mendapatkan informasi tentang tabel DynamoDB.

SDK for Java 2 x

**a** Note

```
import software.amazon.awssdk.regions.Region;
import software.amazon.awssdk.services.dynamodb.model.DynamoDbException;
import software.amazon.awssdk.services.dynamodb.DynamoDbClient;
import software.amazon.awssdk.services.dynamodb.model.AttributeDefinition;
import software.amazon.awssdk.services.dynamodb.model.DescribeTableRequest;
import 
  software.amazon.awssdk.services.dynamodb.model.ProvisionedThroughputDescription;
import software.amazon.awssdk.services.dynamodb.model.TableDescription;
import java.util.List;
```

```
/** 
  * Before running this Java V2 code example, set up your development 
  * environment, including your credentials. 
 * 
  * For more information, see the following documentation topic: 
 * 
  * https://docs.aws.amazon.com/sdk-for-java/latest/developer-guide/get-started.html 
  */
public class DescribeTable { 
     public static void main(String[] args) { 
         final String usage = """ 
                  Usage: 
                      <tableName> 
                  Where: 
                      tableName - The Amazon DynamoDB table to get information about 
  (for example, Music3). 
                  """; 
        if (args.length != 1) {
             System.out.println(usage); 
             System.exit(1); 
         } 
         String tableName = args[0]; 
        System.out.format("Getting description for %s\n\n", tableName);
         Region region = Region.US_EAST_1; 
         DynamoDbClient ddb = DynamoDbClient.builder() 
                  .region(region) 
                 .build();
         describeDymamoDBTable(ddb, tableName); 
         ddb.close(); 
     } 
     public static void describeDymamoDBTable(DynamoDbClient ddb, String tableName) { 
         DescribeTableRequest request = DescribeTableRequest.builder() 
                  .tableName(tableName) 
                 .build();
         try { 
             TableDescription tableInfo = ddb.describeTable(request).table(); 
             if (tableInfo != null) {
```
```
 System.out.format("Table name : %s\n", tableInfo.tableName()); 
                System.out.format("Table ARN : %s\n", tableInfo.tableArn());
                System.out.format("Status : %s\n", tableInfo.tableStatus());
                System.out.format("Item count : %d\n", tableInfo.itemCount());
                 System.out.format("Size (bytes): %d\n", tableInfo.tableSizeBytes()); 
                 ProvisionedThroughputDescription throughputInfo = 
  tableInfo.provisionedThroughput(); 
                 System.out.println("Throughput"); 
                 System.out.format(" Read Capacity : %d\n", 
  throughputInfo.readCapacityUnits()); 
                 System.out.format(" Write Capacity: %d\n", 
  throughputInfo.writeCapacityUnits()); 
                 List<AttributeDefinition> attributes = 
  tableInfo.attributeDefinitions(); 
                 System.out.println("Attributes"); 
                 for (AttributeDefinition a : attributes) { 
                     System.out.format(" %s (%s)\n", a.attributeName(), 
  a.attributeType()); 
 } 
 } 
         } catch (DynamoDbException e) { 
             System.err.println(e.getMessage()); 
             System.exit(1); 
 } 
         System.out.println("\nDone!"); 
     }
}
```
• Untuk detail API, lihat [DescribeTable](https://docs.aws.amazon.com/goto/SdkForJavaV2/dynamodb-2012-08-10/DescribeTable)di Referensi AWS SDK for Java 2.x API.

### Mencantumkan tabel

Contoh kode berikut menunjukkan bagaimana daftar tabel DynamoDB.

## SDK for Java 2.x

# **a** Note

Ada lebih banyak tentang GitHub. Temukan contoh lengkapnya dan pelajari cara mengatur dan menjalankannya di [Repositori Contoh Kode AWS.](https://github.com/awsdocs/aws-doc-sdk-examples/tree/main/javav2/example_code/dynamodb#readme)

```
import software.amazon.awssdk.regions.Region;
import software.amazon.awssdk.services.dynamodb.DynamoDbClient;
import software.amazon.awssdk.services.dynamodb.model.DynamoDbException;
import software.amazon.awssdk.services.dynamodb.model.ListTablesRequest;
import software.amazon.awssdk.services.dynamodb.model.ListTablesResponse;
import java.util.List;
/** 
  * Before running this Java V2 code example, set up your development 
  * environment, including your credentials. 
 * 
  * For more information, see the following documentation topic: 
 * 
  * https://docs.aws.amazon.com/sdk-for-java/latest/developer-guide/get-started.html 
  */
public class ListTables { 
     public static void main(String[] args) { 
        System.out.println("Listing your Amazon DynamoDB tables:\n");
         Region region = Region.US_EAST_1; 
         DynamoDbClient ddb = DynamoDbClient.builder() 
                  .region(region) 
                 .build();
         listAllTables(ddb); 
         ddb.close(); 
     } 
     public static void listAllTables(DynamoDbClient ddb) { 
         boolean moreTables = true; 
         String lastName = null; 
         while (moreTables) { 
             try { 
                 ListTablesResponse response = null; 
                if (lastName == null) {
```

```
ListTablesRequest request = ListTablesRequest.builder().build();
                    response = ddb.listTables(request); 
                } else { 
                    ListTablesRequest request = ListTablesRequest.builder() 
                            .exclusiveStartTableName(lastName).build(); 
                    response = ddb.listTables(request); 
 } 
               List<String> tableNames = response.tableNames();
                if (tableNames.size() > 0) { 
                    for (String curName : tableNames) { 
                        System.out.format("* %s\n", curName); 
1 1 1 1 1 1 1
                } else { 
                    System.out.println("No tables found!"); 
                    System.exit(0); 
 } 
                lastName = response.lastEvaluatedTableName(); 
               if (lastName == null) {
                    moreTables = false; 
 } 
            } catch (DynamoDbException e) { 
                System.err.println(e.getMessage()); 
                System.exit(1); 
 } 
 } 
        System.out.println("\nDone!");
```
• Untuk detail API, lihat [ListTablesd](https://docs.aws.amazon.com/goto/SdkForJavaV2/dynamodb-2012-08-10/ListTables)i Referensi AWS SDK for Java 2.x API.

Menempatkan item dalam tabel

}

}

Contoh kode berikut menunjukkan bagaimana menempatkan item dalam tabel DynamoDB.

## SDK for Java 2.x

## **a** Note

Ada lebih banyak tentang GitHub. Temukan contoh lengkapnya dan pelajari cara mengatur dan menjalankannya di [Repositori Contoh Kode AWS.](https://github.com/awsdocs/aws-doc-sdk-examples/tree/main/javav2/example_code/dynamodb#readme)

Menempatkan item ke dalam tabel menggunakan [DynamoDbClient.](https://docs.aws.amazon.com/sdk-for-java/latest/reference/software/amazon/awssdk/services/dynamodb/DynamoDbClient.html)

```
import software.amazon.awssdk.regions.Region;
import software.amazon.awssdk.services.dynamodb.DynamoDbClient;
import software.amazon.awssdk.services.dynamodb.model.AttributeValue;
import software.amazon.awssdk.services.dynamodb.model.DynamoDbException;
import software.amazon.awssdk.services.dynamodb.model.PutItemRequest;
import software.amazon.awssdk.services.dynamodb.model.PutItemResponse;
import software.amazon.awssdk.services.dynamodb.model.ResourceNotFoundException;
import java.util.HashMap;
/** 
  * Before running this Java V2 code example, set up your development 
  * environment, including your credentials. 
 * 
  * For more information, see the following documentation topic: 
 * 
  * https://docs.aws.amazon.com/sdk-for-java/latest/developer-guide/get-started.html 
 * 
  * To place items into an Amazon DynamoDB table using the AWS SDK for Java V2, 
  * its better practice to use the 
  * Enhanced Client. See the EnhancedPutItem example. 
  */
public class PutItem { 
     public static void main(String[] args) { 
         final String usage = """ 
                 Usage: 
                     <tableName> <key> <keyVal> <albumtitle> <albumtitleval> <awards>
  <awardsval> <Songtitle> <songtitleval> 
                 Where: 
                      tableName - The Amazon DynamoDB table in which an item is placed 
  (for example, Music3).
```

```
 key - The key used in the Amazon DynamoDB table (for example, 
 Artist). 
                     keyval - The key value that represents the item to get (for 
 example, Famous Band). 
                     albumTitle - The Album title (for example, AlbumTitle). 
                     AlbumTitleValue - The name of the album (for example, Songs 
 About Life ). 
                     Awards - The awards column (for example, Awards). 
                     AwardVal - The value of the awards (for example, 10). 
                     SongTitle - The song title (for example, SongTitle). 
                     SongTitleVal - The value of the song title (for example, Happy 
 Day). 
                 **Warning** This program will place an item that you specify into a 
 table! 
                 """; 
       if (args.length != 9) {
            System.out.println(usage); 
            System.exit(1); 
        } 
        String tableName = args[0]; 
       String key = args[1];
        String keyVal = args[2]; 
       String albumTitle = args[3];
        String albumTitleValue = args[4]; 
        String awards = args[5]; 
       String awardVal = args[6];
        String songTitle = args[7]; 
       String songTitleVal = args[8];
        Region region = Region.US_EAST_1; 
        DynamoDbClient ddb = DynamoDbClient.builder() 
                 .region(region) 
                .build();
        putItemInTable(ddb, tableName, key, keyVal, albumTitle, albumTitleValue, 
 awards, awardVal, songTitle, 
                 songTitleVal); 
        System.out.println("Done!"); 
        ddb.close(); 
    } 
    public static void putItemInTable(DynamoDbClient ddb,
```

```
 String tableName, 
             String key, 
             String keyVal, 
             String albumTitle, 
             String albumTitleValue, 
             String awards, 
             String awardVal, 
            String songTitle,
            String songTitleVal) {
         HashMap<String, AttributeValue> itemValues = new HashMap<>(); 
         itemValues.put(key, AttributeValue.builder().s(keyVal).build()); 
        itemValues.put(songTitle, AttributeValue.builder().s(songTitleVal).build());
         itemValues.put(albumTitle, 
  AttributeValue.builder().s(albumTitleValue).build()); 
         itemValues.put(awards, AttributeValue.builder().s(awardVal).build()); 
         PutItemRequest request = PutItemRequest.builder() 
                  .tableName(tableName) 
                  .item(itemValues) 
                 .build();
         try { 
              PutItemResponse response = ddb.putItem(request); 
             System.out.println(tableName + " was successfully updated. The request 
  id is " 
                      + response.responseMetadata().requestId()); 
         } catch (ResourceNotFoundException e) { 
             System.err.format("Error: The Amazon DynamoDB table \"%s\" can't be 
  found.\n", tableName); 
             System.err.println("Be sure that it exists and that you've typed its 
  name correctly!"); 
             System.exit(1); 
         } catch (DynamoDbException e) { 
             System.err.println(e.getMessage()); 
             System.exit(1); 
         } 
     }
}
```
• Untuk detail API, lihat [PutItem](https://docs.aws.amazon.com/goto/SdkForJavaV2/dynamodb-2012-08-10/PutItem)di Referensi AWS SDK for Java 2.x API.

### Mengkueri Tabel

Contoh kode berikut menunjukkan bagaimana untuk query tabel DynamoDB.

SDK for Java 2.x

# **a** Note

Ada lebih banyak tentang GitHub. Temukan contoh lengkapnya dan pelajari cara mengatur dan menjalankannya di [Repositori Contoh Kode AWS.](https://github.com/awsdocs/aws-doc-sdk-examples/tree/main/javav2/example_code/dynamodb#readme)

Kueri tabel dengan menggunakan [DynamoDbClient](https://docs.aws.amazon.com/sdk-for-java/latest/reference/software/amazon/awssdk/services/dynamodb/DynamoDbClient.html).

```
import software.amazon.awssdk.regions.Region;
import software.amazon.awssdk.services.dynamodb.DynamoDbClient;
import software.amazon.awssdk.services.dynamodb.model.AttributeValue;
import software.amazon.awssdk.services.dynamodb.model.DynamoDbException;
import software.amazon.awssdk.services.dynamodb.model.QueryRequest;
import software.amazon.awssdk.services.dynamodb.model.QueryResponse;
import java.util.HashMap;
/** 
  * Before running this Java V2 code example, set up your development 
  * environment, including your credentials. 
 * 
  * For more information, see the following documentation topic: 
 * 
  * https://docs.aws.amazon.com/sdk-for-java/latest/developer-guide/get-started.html 
 * 
  * To query items from an Amazon DynamoDB table using the AWS SDK for Java V2, 
  * its better practice to use the 
  * Enhanced Client. See the EnhancedQueryRecords example. 
  */
public class Query { 
     public static void main(String[] args) { 
         final String usage = """ 
                 Usage: 
                      <tableName> <partitionKeyName> <partitionKeyVal> 
                 Where:
```

```
 tableName - The Amazon DynamoDB table to put the item in (for 
  example, Music3). 
                      partitionKeyName - The partition key name of the Amazon DynamoDB 
  table (for example, Artist). 
                      partitionKeyVal - The value of the partition key that should 
  match (for example, Famous Band). 
                 """;
        if (args.length != 3) {
             System.out.println(usage); 
             System.exit(1); 
         } 
        String tableName = args[0];
         String partitionKeyName = args[1]; 
        String partitionKeyVal = args[2];
         // For more information about an alias, see: 
         // https://docs.aws.amazon.com/amazondynamodb/latest/developerguide/
Expressions.ExpressionAttributeNames.html 
         String partitionAlias = "#a"; 
         System.out.format("Querying %s", tableName); 
         System.out.println(""); 
         Region region = Region.US_EAST_1; 
         DynamoDbClient ddb = DynamoDbClient.builder() 
                  .region(region) 
                 .build();
         int count = queryTable(ddb, tableName, partitionKeyName, partitionKeyVal, 
  partitionAlias); 
        System.out.println("There were " + count + " record(s) returned");
         ddb.close(); 
     } 
     public static int queryTable(DynamoDbClient ddb, String tableName, String 
  partitionKeyName, String partitionKeyVal, 
             String partitionAlias) { 
         // Set up an alias for the partition key name in case it's a reserved word. 
         HashMap<String, String> attrNameAlias = new HashMap<String, String>(); 
         attrNameAlias.put(partitionAlias, partitionKeyName); 
         // Set up mapping of the partition name with the value. 
         HashMap<String, AttributeValue> attrValues = new HashMap<>();
```

```
 attrValues.put(":" + partitionKeyName, AttributeValue.builder() 
                  .s(partitionKeyVal) 
                 .build();
         QueryRequest queryReq = QueryRequest.builder() 
                  .tableName(tableName) 
                  .keyConditionExpression(partitionAlias + " = :" + partitionKeyName) 
                  .expressionAttributeNames(attrNameAlias) 
                  .expressionAttributeValues(attrValues) 
                 .build();
         try { 
              QueryResponse response = ddb.query(queryReq); 
              return response.count(); 
         } catch (DynamoDbException e) { 
              System.err.println(e.getMessage()); 
              System.exit(1); 
         } 
         return -1; 
     }
}
```
Mengkueri tabel menggunakan DynamoDbClient dan indeks sekunder.

```
import software.amazon.awssdk.regions.Region;
import software.amazon.awssdk.services.dynamodb.DynamoDbClient;
import software.amazon.awssdk.services.dynamodb.model.AttributeValue;
import software.amazon.awssdk.services.dynamodb.model.DynamoDbException;
import software.amazon.awssdk.services.dynamodb.model.QueryRequest;
import software.amazon.awssdk.services.dynamodb.model.QueryResponse;
import java.util.HashMap;
import java.util.Map;
/** 
  * Before running this Java V2 code example, set up your development 
  * environment, including your credentials. 
 * 
  * For more information, see the following documentation topic: 
 * 
  * https://docs.aws.amazon.com/sdk-for-java/latest/developer-guide/get-started.html 
 *
```

```
 * Create the Movies table by running the Scenario example and loading the Movie 
  * data from the JSON file. Next create a secondary 
  * index for the Movies table that uses only the year column. Name the index 
  * **year-index**. For more information, see: 
 * 
  * https://docs.aws.amazon.com/amazondynamodb/latest/developerguide/GSI.html 
  */
public class QueryItemsUsingIndex { 
     public static void main(String[] args) { 
         String tableName = "Movies"; 
         Region region = Region.US_EAST_1; 
         DynamoDbClient ddb = DynamoDbClient.builder() 
                  .region(region) 
                 .build();
         queryIndex(ddb, tableName); 
         ddb.close(); 
     } 
     public static void queryIndex(DynamoDbClient ddb, String tableName) { 
         try { 
             Map<String, String> expressionAttributesNames = new HashMap<>(); 
             expressionAttributesNames.put("#year", "year"); 
             Map<String, AttributeValue> expressionAttributeValues = new HashMap<>(); 
             expressionAttributeValues.put(":yearValue", 
  AttributeValue.builder().n("2013").build()); 
             QueryRequest request = QueryRequest.builder() 
                      .tableName(tableName) 
                      .indexName("year-index") 
                      .keyConditionExpression("#year = :yearValue") 
                      .expressionAttributeNames(expressionAttributesNames) 
                      .expressionAttributeValues(expressionAttributeValues) 
                      .build(); 
             System.out.println("=== Movie Titles ==="); 
             QueryResponse response = ddb.query(request); 
             response.items() 
                      .forEach(movie -> System.out.println(movie.get("title").s())); 
         } catch (DynamoDbException e) { 
             System.err.println(e.getMessage()); 
             System.exit(1); 
         }
```
}

• Untuk detail API, lihat [Query](https://docs.aws.amazon.com/goto/SdkForJavaV2/dynamodb-2012-08-10/Query) di Referensi API AWS SDK for Java 2.x.

#### Memindai tabel

Contoh kode berikut menunjukkan bagaimana untuk memindai tabel DynamoDB.

SDK for Java 2.x

# **a** Note

Ada lebih banyak tentang GitHub. Temukan contoh lengkapnya dan pelajari cara mengatur dan menjalankannya di [Repositori Contoh Kode AWS.](https://github.com/awsdocs/aws-doc-sdk-examples/tree/main/javav2/example_code/dynamodb#readme)

Memindai tabel Amazon [DynamoDbClientD](https://docs.aws.amazon.com/sdk-for-java/latest/reference/software/amazon/awssdk/services/dynamodb/DynamoDbClient.html)ynamoDB menggunakan.

```
import software.amazon.awssdk.regions.Region;
import software.amazon.awssdk.services.dynamodb.DynamoDbClient;
import software.amazon.awssdk.services.dynamodb.model.AttributeValue;
import software.amazon.awssdk.services.dynamodb.model.DynamoDbException;
import software.amazon.awssdk.services.dynamodb.model.ScanRequest;
import software.amazon.awssdk.services.dynamodb.model.ScanResponse;
import java.util.Map;
import java.util.Set;
/** 
  * Before running this Java V2 code example, set up your development 
  * environment, including your credentials. 
 * 
  * For more information, see the following documentation topic: 
 * 
  * https://docs.aws.amazon.com/sdk-for-java/latest/developer-guide/get-started.html 
 * 
  * To scan items from an Amazon DynamoDB table using the AWS SDK for Java V2, 
  * its better practice to use the 
  * Enhanced Client, See the EnhancedScanRecords example. 
  */
```

```
public class DynamoDBScanItems { 
     public static void main(String[] args) { 
         final String usage = """ 
                 Usage: 
                      <tableName> 
                 Where: 
                      tableName - The Amazon DynamoDB table to get information from 
  (for example, Music3). 
                  """; 
        if (args.length != 1) {
             System.out.println(usage); 
             System.exit(1); 
         } 
         String tableName = args[0]; 
         Region region = Region.US_EAST_1; 
         DynamoDbClient ddb = DynamoDbClient.builder() 
                  .region(region) 
                 .build();
         scanItems(ddb, tableName); 
         ddb.close(); 
     } 
     public static void scanItems(DynamoDbClient ddb, String tableName) { 
         try { 
             ScanRequest scanRequest = ScanRequest.builder() 
                      .tableName(tableName) 
                     .build();
            ScanResponse response = ddb.scan(scanRequest);
             for (Map<String, AttributeValue> item : response.items()) { 
                 Set<String> keys = item.keySet(); 
                 for (String key : keys) { 
                     System.out.println("The key name is " + key + "\n\pi");
                      System.out.println("The value is " + item.get(key).s()); 
 } 
 } 
         } catch (DynamoDbException e) {
```

```
 e.printStackTrace(); 
                System.exit(1); 
           } 
      }
}
```
• Untuk detail API, lihat [Scan](https://docs.aws.amazon.com/goto/SdkForJavaV2/dynamodb-2012-08-10/Scan) di Referensi API AWS SDK for Java 2.x.

Memperbarui item dalam tabel

Contoh kode berikut menunjukkan cara memperbarui item dalam tabel DynamoDB.

SDK for Java 2.x

# **a** Note

Ada lebih banyak tentang GitHub. Temukan contoh lengkapnya dan pelajari cara mengatur dan menjalankannya di [Repositori Contoh Kode AWS.](https://github.com/awsdocs/aws-doc-sdk-examples/tree/main/javav2/example_code/dynamodb#readme)

Memperbarui item dalam tabel menggunakan [DynamoDbClient](https://docs.aws.amazon.com/sdk-for-java/latest/reference/software/amazon/awssdk/services/dynamodb/DynamoDbClient.html).

```
import software.amazon.awssdk.regions.Region;
import software.amazon.awssdk.services.dynamodb.model.DynamoDbException;
import software.amazon.awssdk.services.dynamodb.model.AttributeAction;
import software.amazon.awssdk.services.dynamodb.model.AttributeValue;
import software.amazon.awssdk.services.dynamodb.model.AttributeValueUpdate;
import software.amazon.awssdk.services.dynamodb.model.UpdateItemRequest;
import software.amazon.awssdk.services.dynamodb.DynamoDbClient;
import java.util.HashMap;
/** 
  * Before running this Java V2 code example, set up your development 
  * environment, including your credentials. 
 * 
  * For more information, see the following documentation topic: 
 * 
  * https://docs.aws.amazon.com/sdk-for-java/latest/developer-guide/get-started.html 
 * 
  * To update an Amazon DynamoDB table using the AWS SDK for Java V2, its better 
  * practice to use the
```

```
 * Enhanced Client, See the EnhancedModifyItem example. 
  */
public class UpdateItem { 
     public static void main(String[] args) { 
         final String usage = """ 
                  Usage: 
                      <tableName> <key> <keyVal> <name> <updateVal> 
                  Where: 
                      tableName - The Amazon DynamoDB table (for example, Music3). 
                      key - The name of the key in the table (for example, Artist). 
                      keyVal - The value of the key (for example, Famous Band). 
                      name - The name of the column where the value is updated (for 
  example, Awards). 
                      updateVal - The value used to update an item (for example, 14). 
                   Example: 
                      UpdateItem Music3 Artist Famous Band Awards 14 
                 """
        if (args.length != 5) {
              System.out.println(usage); 
              System.exit(1); 
         } 
         String tableName = args[0]; 
         String key = args[1]; 
         String keyVal = args[2]; 
        String name = args[3];
        String updateVal = args[4];
         Region region = Region.US_EAST_1; 
         DynamoDbClient ddb = DynamoDbClient.builder() 
                  .region(region) 
                 .build();
        updateTableItem(ddb, tableName, key, keyVal, name, updateVal);
         ddb.close(); 
     } 
     public static void updateTableItem(DynamoDbClient ddb, 
              String tableName, 
              String key, 
              String keyVal, 
              String name,
```

```
 String updateVal) { 
     HashMap<String, AttributeValue> itemKey = new HashMap<>(); 
     itemKey.put(key, AttributeValue.builder() 
              .s(keyVal) 
             .build();
     HashMap<String, AttributeValueUpdate> updatedValues = new HashMap<>(); 
     updatedValues.put(name, AttributeValueUpdate.builder() 
              .value(AttributeValue.builder().s(updateVal).build()) 
              .action(AttributeAction.PUT) 
             .build();
     UpdateItemRequest request = UpdateItemRequest.builder() 
              .tableName(tableName) 
              .key(itemKey) 
              .attributeUpdates(updatedValues) 
             .build();
     try { 
         ddb.updateItem(request); 
     } catch (DynamoDbException e) { 
         System.err.println(e.getMessage()); 
         System.exit(1); 
     } 
     System.out.println("The Amazon DynamoDB table was updated!"); 
 }
```
• Untuk detail API, lihat [UpdateItemd](https://docs.aws.amazon.com/goto/SdkForJavaV2/dynamodb-2012-08-10/UpdateItem)i Referensi AWS SDK for Java 2.x API.

### Menulis sekumpulan item

Contoh kode berikut menunjukkan bagaimana menulis batch item DynamoDB.

SDK for Java 2.x

}

## **a** Note

Ada lebih banyak tentang GitHub. Temukan contoh lengkapnya dan pelajari cara mengatur dan menjalankannya di [Repositori Contoh Kode AWS.](https://github.com/awsdocs/aws-doc-sdk-examples/tree/main/javav2/example_code/dynamodb/#readme)

Menyisipkan banyak item ke dalam tabel dengan menggunakan klien layanan.

```
import software.amazon.awssdk.regions.Region;
import software.amazon.awssdk.services.dynamodb.DynamoDbClient;
import software.amazon.awssdk.services.dynamodb.model.AttributeValue;
import software.amazon.awssdk.services.dynamodb.model.BatchWriteItemRequest;
import software.amazon.awssdk.services.dynamodb.model.BatchWriteItemResponse;
import software.amazon.awssdk.services.dynamodb.model.DynamoDbException;
import software.amazon.awssdk.services.dynamodb.model.PutRequest;
import software.amazon.awssdk.services.dynamodb.model.WriteRequest;
import java.util.ArrayList;
import java.util.HashMap;
import java.util.List;
import java.util.Map;
/** 
  * Before running this Java V2 code example, set up your development environment, 
  including your credentials. 
 * 
  * For more information, see the following documentation topic: 
 * 
  * https://docs.aws.amazon.com/sdk-for-java/latest/developer-guide/get-started.html 
  */
public class BatchWriteItems { 
     public static void main(String[] args){ 
         final String usage = """ 
                 Usage: 
                      <tableName> 
                 Where: 
                      tableName - The Amazon DynamoDB table (for example, Music).\s 
                """
         String tableName = "Music"; 
         Region region = Region.US_EAST_1; 
         DynamoDbClient dynamoDbClient = DynamoDbClient.builder() 
             .region(region) 
             .build(); 
         addBatchItems(dynamoDbClient, tableName); 
     }
```

```
 public static void addBatchItems(DynamoDbClient dynamoDbClient, String 
 tableName) { 
        // Specify the updates you want to perform. 
       List<WriteRequest> writeRequests = new ArrayList<>();
        // Set item 1. 
        Map<String, AttributeValue> item1Attributes = new HashMap<>(); 
        item1Attributes.put("Artist", 
 AttributeValue.builder().s("Artist1").build()); 
        item1Attributes.put("Rating", AttributeValue.builder().s("5").build()); 
        item1Attributes.put("Comments", AttributeValue.builder().s("Great 
 song!").build()); 
        item1Attributes.put("SongTitle", 
 AttributeValue.builder().s("SongTitle1").build()); 
writeRequests.add(WriteRequest.builder().putRequest(PutRequest.builder().item(item1Attribut
        // Set item 2. 
        Map<String, AttributeValue> item2Attributes = new HashMap<>(); 
        item2Attributes.put("Artist", 
 AttributeValue.builder().s("Artist2").build()); 
        item2Attributes.put("Rating", AttributeValue.builder().s("4").build()); 
        item2Attributes.put("Comments", AttributeValue.builder().s("Nice 
 melody.").build()); 
        item2Attributes.put("SongTitle", 
 AttributeValue.builder().s("SongTitle2").build()); 
writeRequests.add(WriteRequest.builder().putRequest(PutRequest.builder().item(item2Attribut
        try { 
            // Create the BatchWriteItemRequest. 
            BatchWriteItemRequest batchWriteItemRequest = 
 BatchWriteItemRequest.builder() 
                 .requestItems(Map.of(tableName, writeRequests)) 
                .build();
            // Execute the BatchWriteItem operation. 
            BatchWriteItemResponse batchWriteItemResponse = 
 dynamoDbClient.batchWriteItem(batchWriteItemRequest); 
            // Process the response. 
           System.out.println("Batch write successful: " + batchWriteItemResponse);
        } catch (DynamoDbException e) {
```

```
 System.err.println(e.getMessage()); 
               System.exit(1); 
          } 
     }
}
```
Menyisipkan banyak item ke dalam tabel menggunakan klien yang disempurnakan.

```
import com.example.dynamodb.Customer;
import com.example.dynamodb.Music;
import software.amazon.awssdk.enhanced.dynamodb.DynamoDbEnhancedClient;
import software.amazon.awssdk.enhanced.dynamodb.DynamoDbTable;
import software.amazon.awssdk.enhanced.dynamodb.Key;
import software.amazon.awssdk.enhanced.dynamodb.TableSchema;
import software.amazon.awssdk.enhanced.dynamodb.model.BatchWriteItemEnhancedRequest;
import software.amazon.awssdk.enhanced.dynamodb.model.WriteBatch;
import software.amazon.awssdk.regions.Region;
import software.amazon.awssdk.services.dynamodb.DynamoDbClient;
import software.amazon.awssdk.services.dynamodb.model.DynamoDbException;
import java.time.Instant;
import java.time.LocalDate;
import java.time.LocalDateTime;
import java.time.ZoneOffset;
/* 
  * Before running this code example, create an Amazon DynamoDB table named Customer 
  with these columns: 
     - id - the id of the record that is the key
  * - custName - the customer name 
     - email - the email value
     - registrationDate - an instant value when the item was added to the table
 * 
  * Also, ensure that you have set up your development environment, including your 
  credentials. 
 * 
  * For information, see this documentation topic: 
 * 
  * https://docs.aws.amazon.com/sdk-for-java/latest/developer-guide/get-started.html 
  */
public class EnhancedBatchWriteItems { 
         public static void main(String[] args) { 
                 Region region = Region.US_EAST_1;
```

```
 DynamoDbClient ddb = DynamoDbClient.builder() 
                                  .region(region) 
                                 .build();
                 DynamoDbEnhancedClient enhancedClient = 
 DynamoDbEnhancedClient.builder() 
                                  .dynamoDbClient(ddb) 
                                  .build(); 
                 putBatchRecords(enhancedClient); 
                 ddb.close(); 
        } 
       public static void putBatchRecords(DynamoDbEnhancedClient enhancedClient) {
                 try { 
                         DynamoDbTable<Customer> customerMappedTable = 
 enhancedClient.table("Customer", 
                                          TableSchema.fromBean(Customer.class)); 
                         DynamoDbTable<Music> musicMappedTable = 
 enhancedClient.table("Music", 
                                          TableSchema.fromBean(Music.class)); 
                         LocalDate localDate = LocalDate.parse("2020-04-07"); 
                        LocalDateTime localDateTime = localDate.atStartOfDay();
                         Instant instant = localDateTime.toInstant(ZoneOffset.UTC); 
                         Customer record2 = new Customer(); 
                         record2.setCustName("Fred Pink"); 
                         record2.setId("id110"); 
                         record2.setEmail("fredp@noserver.com"); 
                         record2.setRegistrationDate(instant); 
                         Customer record3 = new Customer(); 
                         record3.setCustName("Susan Pink"); 
                         record3.setId("id120"); 
                         record3.setEmail("spink@noserver.com"); 
                         record3.setRegistrationDate(instant); 
                         Customer record4 = new Customer(); 
                         record4.setCustName("Jerry orange"); 
                         record4.setId("id101"); 
                         record4.setEmail("jorange@noserver.com"); 
                         record4.setRegistrationDate(instant); 
                         BatchWriteItemEnhancedRequest batchWriteItemEnhancedRequest 
 = BatchWriteItemEnhancedRequest 
                                           .builder()
```

```
 .writeBatches( 
 WriteBatch.builder(Customer.class) // add items to the Customer 
       // table 
  .mappedTableResource(customerMappedTable) 
  .addPutItem(builder -> builder.item(record2)) 
  .addPutItem(builder -> builder.item(record3)) 
  .addPutItem(builder -> builder.item(record4)) 
. build( ), where \mathcal{L} is the set of \mathcal{L} , build( ),
 WriteBatch.builder(Music.class) // delete an item from the Music 
    // table 
  .mappedTableResource(musicMappedTable) 
  .addDeleteItem(builder -> builder.key( 
    Key.builder().partitionValue( 
                     "Famous Band") 
                    .build())
.build()) is a set of \mathcal{L} and \mathcal{L} .build())
                                         .build(); 
                        // Add three items to the Customer table and delete one item 
 from the Music 
                        // table. 
 enhancedClient.batchWriteItem(batchWriteItemEnhancedRequest); 
                         System.out.println("done"); 
                } catch (DynamoDbException e) { 
                         System.err.println(e.getMessage()); 
                         System.exit(1); 
 } 
        }
```
• Untuk detail API, lihat [BatchWriteItemd](https://docs.aws.amazon.com/goto/SdkForJavaV2/dynamodb-2012-08-10/BatchWriteItem)i Referensi AWS SDK for Java 2.x API.

#### Skenario

Memulai tabel, item, dan kueri

Contoh kode berikut ini menunjukkan cara untuk melakukan:

- Buat tabel yang dapat menyimpan data film.
- Masukkan, dapatkan, dan perbarui satu film dalam tabel tersebut.
- Tulis data film ke tabel dari file JSON sampel.
- Kueri untuk film yang dirilis pada tahun tertentu.
- Pindai film yang dirilis dalam suatu rentang tahun.
- Hapus film dari tabel, lalu hapus tabel tersebut.

SDK for Java 2.x

## **a** Note

Ada lebih banyak tentang GitHub. Temukan contoh lengkapnya dan pelajari cara mengatur dan menjalankannya di [Repositori Contoh Kode AWS.](https://github.com/awsdocs/aws-doc-sdk-examples/tree/main/javav2/example_code/dynamodb#readme)

Buat tabel DynamoDB.

```
 // Create a table with a Sort key. 
 public static void createTable(DynamoDbClient ddb, String tableName) { 
     DynamoDbWaiter dbWaiter = ddb.waiter(); 
     ArrayList<AttributeDefinition> attributeDefinitions = new ArrayList<>(); 
     // Define attributes. 
     attributeDefinitions.add(AttributeDefinition.builder() 
              .attributeName("year") 
              .attributeType("N") 
              .build()); 
     attributeDefinitions.add(AttributeDefinition.builder()
```

```
 .attributeName("title") 
                 .attributeType("S") 
                .build();
        ArrayList<KeySchemaElement> tableKey = new ArrayList<>(); 
        KeySchemaElement key = KeySchemaElement.builder() 
                 .attributeName("year") 
                 .keyType(KeyType.HASH) 
                .build();
        KeySchemaElement key2 = KeySchemaElement.builder() 
                 .attributeName("title") 
                 .keyType(KeyType.RANGE) 
                .build();
        // Add KeySchemaElement objects to the list. 
        tableKey.add(key); 
        tableKey.add(key2); 
        CreateTableRequest request = CreateTableRequest.builder() 
                 .keySchema(tableKey) 
                 .provisionedThroughput(ProvisionedThroughput.builder() 
                         .readCapacityUnits(10L) 
                         .writeCapacityUnits(10L) 
                        .build() .attributeDefinitions(attributeDefinitions) 
                 .tableName(tableName) 
                .build();
        try { 
            CreateTableResponse response = ddb.createTable(request); 
            DescribeTableRequest tableRequest = DescribeTableRequest.builder() 
                     .tableName(tableName) 
                    .build();
            // Wait until the Amazon DynamoDB table is created. 
            WaiterResponse<DescribeTableResponse> waiterResponse = 
 dbWaiter.waitUntilTableExists(tableRequest); 
            waiterResponse.matched().response().ifPresent(System.out::println); 
            String newTable = response.tableDescription().tableName(); 
            System.out.println("The " + newTable + " was successfully created."); 
        } catch (DynamoDbException e) { 
            System.err.println(e.getMessage());
```

```
 System.exit(1); 
 }
```
Buat fungsi pembantu untuk mengunduh dan mengekstrak file JSON sampel.

```
 // Load data into the table. 
    public static void loadData(DynamoDbClient ddb, String tableName, String 
 fileName) throws IOException { 
        DynamoDbEnhancedClient enhancedClient = DynamoDbEnhancedClient.builder() 
                 .dynamoDbClient(ddb) 
                 .build(); 
        DynamoDbTable<Movies> mappedTable = enhancedClient.table("Movies", 
 TableSchema.fromBean(Movies.class)); 
        JsonParser parser = new JsonFactory().createParser(new File(fileName)); 
        com.fasterxml.jackson.databind.JsonNode rootNode = new 
 ObjectMapper().readTree(parser); 
        Iterator<JsonNode> iter = rootNode.iterator(); 
        ObjectNode currentNode; 
       int t = 0;
        while (iter.hasNext()) { 
            // Only add 200 Movies to the table. 
           if (t == 200) break; 
            currentNode = (ObjectNode) iter.next(); 
            int year = currentNode.path("year").asInt(); 
            String title = currentNode.path("title").asText(); 
            String info = currentNode.path("info").toString(); 
            Movies movies = new Movies(); 
            movies.setYear(year); 
            movies.setTitle(title); 
            movies.setInfo(info); 
            // Put the data into the Amazon DynamoDB Movie table. 
            mappedTable.putItem(movies); 
            t++; 
        } 
    }
```
Dapatkan item dari tabel.

```
 public static void getItem(DynamoDbClient ddb) { 
         HashMap<String, AttributeValue> keyToGet = new HashMap<>(); 
         keyToGet.put("year", AttributeValue.builder() 
                 .n("1933") 
                .build();
         keyToGet.put("title", AttributeValue.builder() 
                 .s("King Kong") 
                .build();
         GetItemRequest request = GetItemRequest.builder() 
                 .key(keyToGet) 
                 .tableName("Movies") 
                .build();
         try { 
             Map<String, AttributeValue> returnedItem = ddb.getItem(request).item(); 
             if (returnedItem != null) { 
                 Set<String> keys = returnedItem.keySet(); 
                 System.out.println("Amazon DynamoDB table attributes: \n"); 
                 for (String key1 : keys) { 
                     System.out.format("%s: %s\n", key1, 
 returnedItem.get(key1).toString()); 
 } 
             } else { 
                 System.out.format("No item found with the key %s!\n", "year"); 
 } 
         } catch (DynamoDbException e) { 
             System.err.println(e.getMessage()); 
             System.exit(1); 
         } 
    }
```
Contoh lengkap.

/\*\*

```
 * Before running this Java V2 code example, set up your development 
  * environment, including your credentials. 
 * 
  * For more information, see the following documentation topic: 
 * 
  * https://docs.aws.amazon.com/sdk-for-java/latest/developer-guide/get-started.html 
 * 
  * This Java example performs these tasks: 
 * 
  * 1. Creates the Amazon DynamoDB Movie table with partition and sort key. 
  * 2. Puts data into the Amazon DynamoDB table from a JSON document using the 
  * Enhanced client. 
  * 3. Gets data from the Movie table. 
  * 4. Adds a new item. 
  * 5. Updates an item. 
  * 6. Uses a Scan to query items using the Enhanced client. 
  * 7. Queries all items where the year is 2013 using the Enhanced Client. 
  * 8. Deletes the table. 
  */
public class Scenario { 
     public static final String DASHES = new String(new char[80]).replace("\0", "-"); 
     public static void main(String[] args) throws IOException { 
         final String usage = """ 
                  Usage: 
                      <fileName> 
                  Where: 
                      fileName - The path to the moviedata.json file that you can 
  download from the Amazon DynamoDB Developer Guide. 
                 """
        if (args.length != 1) {
             System.out.println(usage); 
             System.exit(1); 
         } 
         String tableName = "Movies"; 
         String fileName = args[0]; 
         Region region = Region.US_EAST_1; 
         DynamoDbClient ddb = DynamoDbClient.builder() 
                  .region(region)
```

```
.build();
        System.out.println(DASHES); 
        System.out.println("Welcome to the Amazon DynamoDB example scenario."); 
        System.out.println(DASHES); 
        System.out.println(DASHES); 
        System.out.println( 
                 "1. Creating an Amazon DynamoDB table named Movies with a key named 
 year and a sort key named title."); 
        createTable(ddb, tableName); 
        System.out.println(DASHES); 
        System.out.println(DASHES); 
       System.out.println("2. Loading data into the Amazon DynamoDB table.");
        loadData(ddb, tableName, fileName); 
        System.out.println(DASHES); 
        System.out.println(DASHES); 
        System.out.println("3. Getting data from the Movie table."); 
        getItem(ddb); 
        System.out.println(DASHES); 
        System.out.println(DASHES); 
       System.out.println("4. Putting a record into the Amazon DynamoDB table.");
        putRecord(ddb); 
        System.out.println(DASHES); 
        System.out.println(DASHES); 
        System.out.println("5. Updating a record."); 
        updateTableItem(ddb, tableName); 
        System.out.println(DASHES); 
        System.out.println(DASHES); 
        System.out.println("6. Scanning the Amazon DynamoDB table."); 
        scanMovies(ddb, tableName); 
        System.out.println(DASHES); 
        System.out.println(DASHES); 
        System.out.println("7. Querying the Movies released in 2013."); 
        queryTable(ddb); 
        System.out.println(DASHES); 
        System.out.println(DASHES);
```

```
 System.out.println("8. Deleting the Amazon DynamoDB table."); 
     deleteDynamoDBTable(ddb, tableName); 
     System.out.println(DASHES); 
     ddb.close(); 
 } 
 // Create a table with a Sort key. 
 public static void createTable(DynamoDbClient ddb, String tableName) { 
     DynamoDbWaiter dbWaiter = ddb.waiter(); 
     ArrayList<AttributeDefinition> attributeDefinitions = new ArrayList<>(); 
     // Define attributes. 
     attributeDefinitions.add(AttributeDefinition.builder() 
              .attributeName("year") 
              .attributeType("N") 
             .build();
     attributeDefinitions.add(AttributeDefinition.builder() 
              .attributeName("title") 
              .attributeType("S") 
             .build();
     ArrayList<KeySchemaElement> tableKey = new ArrayList<>(); 
     KeySchemaElement key = KeySchemaElement.builder() 
              .attributeName("year") 
              .keyType(KeyType.HASH) 
             .build();
     KeySchemaElement key2 = KeySchemaElement.builder() 
              .attributeName("title") 
              .keyType(KeyType.RANGE) 
             .build();
     // Add KeySchemaElement objects to the list. 
     tableKey.add(key); 
     tableKey.add(key2); 
     CreateTableRequest request = CreateTableRequest.builder() 
              .keySchema(tableKey) 
              .provisionedThroughput(ProvisionedThroughput.builder() 
                      .readCapacityUnits(10L) 
                      .writeCapacityUnits(10L) 
                     .build()
```

```
 .attributeDefinitions(attributeDefinitions) 
                 .tableName(tableName) 
                .build();
        try { 
            CreateTableResponse response = ddb.createTable(request); 
            DescribeTableRequest tableRequest = DescribeTableRequest.builder() 
                     .tableName(tableName) 
                    .build();
            // Wait until the Amazon DynamoDB table is created. 
            WaiterResponse<DescribeTableResponse> waiterResponse = 
 dbWaiter.waitUntilTableExists(tableRequest); 
            waiterResponse.matched().response().ifPresent(System.out::println); 
            String newTable = response.tableDescription().tableName(); 
            System.out.println("The " + newTable + " was successfully created."); 
        } catch (DynamoDbException e) { 
            System.err.println(e.getMessage()); 
            System.exit(1); 
        } 
    } 
    // Query the table. 
    public static void queryTable(DynamoDbClient ddb) { 
        try { 
            DynamoDbEnhancedClient enhancedClient = DynamoDbEnhancedClient.builder() 
                     .dynamoDbClient(ddb) 
                     .build(); 
            DynamoDbTable<Movies> custTable = enhancedClient.table("Movies", 
 TableSchema.fromBean(Movies.class)); 
            QueryConditional queryConditional = QueryConditional 
                     .keyEqualTo(Key.builder() 
                              .partitionValue(2013) 
                             .build();
            // Get items in the table and write out the ID value. 
            Iterator<Movies> results = 
 custTable.query(queryConditional).items().iterator(); 
            String result = ""; 
            while (results.hasNext()) { 
                 Movies rec = results.next();
```

```
 System.out.println("The title of the movie is " + rec.getTitle()); 
                 System.out.println("The movie information is " + rec.getInfo()); 
 } 
         } catch (DynamoDbException e) { 
             System.err.println(e.getMessage()); 
             System.exit(1); 
         } 
    } 
    // Scan the table. 
     public static void scanMovies(DynamoDbClient ddb, String tableName) { 
         System.out.println("******* Scanning all movies.\n"); 
         try { 
             DynamoDbEnhancedClient enhancedClient = DynamoDbEnhancedClient.builder() 
                      .dynamoDbClient(ddb) 
                      .build(); 
             DynamoDbTable<Movies> custTable = enhancedClient.table("Movies", 
 TableSchema.fromBean(Movies.class)); 
             Iterator<Movies> results = custTable.scan().items().iterator(); 
             while (results.hasNext()) { 
                 Movies rec = results.next(); 
                 System.out.println("The movie title is " + rec.getTitle()); 
                 System.out.println("The movie year is " + rec.getYear()); 
 } 
         } catch (DynamoDbException e) { 
             System.err.println(e.getMessage()); 
             System.exit(1); 
         } 
    } 
    // Load data into the table. 
    public static void loadData(DynamoDbClient ddb, String tableName, String 
 fileName) throws IOException { 
         DynamoDbEnhancedClient enhancedClient = DynamoDbEnhancedClient.builder() 
                 .dynamoDbClient(ddb) 
                .build();
         DynamoDbTable<Movies> mappedTable = enhancedClient.table("Movies", 
 TableSchema.fromBean(Movies.class)); 
        JsonParser parser = new JsonFactory().createParser(new File(fileName));
```

```
Tindakan dan skenario 11681
```

```
 com.fasterxml.jackson.databind.JsonNode rootNode = new 
 ObjectMapper().readTree(parser); 
        Iterator<JsonNode> iter = rootNode.iterator(); 
        ObjectNode currentNode; 
       int t = 0;
        while (iter.hasNext()) { 
            // Only add 200 Movies to the table. 
           if (t == 200) break; 
            currentNode = (ObjectNode) iter.next(); 
            int year = currentNode.path("year").asInt(); 
            String title = currentNode.path("title").asText(); 
            String info = currentNode.path("info").toString(); 
            Movies movies = new Movies(); 
            movies.setYear(year); 
            movies.setTitle(title); 
            movies.setInfo(info); 
            // Put the data into the Amazon DynamoDB Movie table. 
            mappedTable.putItem(movies); 
            t++; 
        } 
    } 
    // Update the record to include show only directors. 
    public static void updateTableItem(DynamoDbClient ddb, String tableName) { 
        HashMap<String, AttributeValue> itemKey = new HashMap<>(); 
        itemKey.put("year", AttributeValue.builder().n("1933").build()); 
        itemKey.put("title", AttributeValue.builder().s("King Kong").build()); 
        HashMap<String, AttributeValueUpdate> updatedValues = new HashMap<>(); 
        updatedValues.put("info", AttributeValueUpdate.builder() 
                 .value(AttributeValue.builder().s("{\"directors\":[\"Merian C. 
 Cooper\",\"Ernest B. Schoedsack\"]") 
                        .buid() .action(AttributeAction.PUT) 
                .build();
        UpdateItemRequest request = UpdateItemRequest.builder() 
                 .tableName(tableName) 
                 .key(itemKey) 
                 .attributeUpdates(updatedValues)
```

```
.build();
        try { 
             ddb.updateItem(request); 
        } catch (ResourceNotFoundException e) { 
             System.err.println(e.getMessage()); 
             System.exit(1); 
        } catch (DynamoDbException e) { 
             System.err.println(e.getMessage()); 
             System.exit(1); 
        } 
        System.out.println("Item was updated!"); 
    } 
    public static void deleteDynamoDBTable(DynamoDbClient ddb, String tableName) { 
        DeleteTableRequest request = DeleteTableRequest.builder() 
                 .tableName(tableName) 
                .build();
        try { 
             ddb.deleteTable(request); 
        } catch (DynamoDbException e) { 
             System.err.println(e.getMessage()); 
             System.exit(1); 
        } 
        System.out.println(tableName + " was successfully deleted!"); 
    } 
    public static void putRecord(DynamoDbClient ddb) { 
        try { 
             DynamoDbEnhancedClient enhancedClient = DynamoDbEnhancedClient.builder() 
                      .dynamoDbClient(ddb) 
                     .build();
             DynamoDbTable<Movies> table = enhancedClient.table("Movies", 
 TableSchema.fromBean(Movies.class)); 
             // Populate the Table. 
             Movies record = new Movies(); 
             record.setYear(2020); 
             record.setTitle("My Movie2"); 
             record.setInfo("no info");
```

```
 table.putItem(record); 
         } catch (DynamoDbException e) { 
             System.err.println(e.getMessage()); 
             System.exit(1); 
         } 
         System.out.println("Added a new movie to the table."); 
    } 
     public static void getItem(DynamoDbClient ddb) { 
         HashMap<String, AttributeValue> keyToGet = new HashMap<>(); 
         keyToGet.put("year", AttributeValue.builder() 
                 .n("1933") 
                 .build()); 
         keyToGet.put("title", AttributeValue.builder() 
                 .s("King Kong") 
                .build();
         GetItemRequest request = GetItemRequest.builder() 
                 .key(keyToGet) 
                 .tableName("Movies") 
                .build();
         try { 
             Map<String, AttributeValue> returnedItem = ddb.getItem(request).item(); 
             if (returnedItem != null) { 
                 Set<String> keys = returnedItem.keySet(); 
                 System.out.println("Amazon DynamoDB table attributes: \n"); 
                 for (String key1 : keys) { 
                     System.out.format("%s: %s\n", key1, 
 returnedItem.get(key1).toString()); 
 } 
             } else { 
                 System.out.format("No item found with the key %s!\n", "year"); 
 } 
         } catch (DynamoDbException e) { 
             System.err.println(e.getMessage()); 
             System.exit(1); 
         }
```
}

- Lihat detail API di topik-topik berikut dalam Referensi API AWS SDK for Java 2.x.
	- [BatchWriteItem](https://docs.aws.amazon.com/goto/SdkForJavaV2/dynamodb-2012-08-10/BatchWriteItem)
	- [CreateTable](https://docs.aws.amazon.com/goto/SdkForJavaV2/dynamodb-2012-08-10/CreateTable)
	- [DeleteItem](https://docs.aws.amazon.com/goto/SdkForJavaV2/dynamodb-2012-08-10/DeleteItem)
	- [DeleteTable](https://docs.aws.amazon.com/goto/SdkForJavaV2/dynamodb-2012-08-10/DeleteTable)
	- [DescribeTable](https://docs.aws.amazon.com/goto/SdkForJavaV2/dynamodb-2012-08-10/DescribeTable)
	- [GetItem](https://docs.aws.amazon.com/goto/SdkForJavaV2/dynamodb-2012-08-10/GetItem)
	- [PutItem](https://docs.aws.amazon.com/goto/SdkForJavaV2/dynamodb-2012-08-10/PutItem)
	- [Query](https://docs.aws.amazon.com/goto/SdkForJavaV2/dynamodb-2012-08-10/Query)
	- [Scan](https://docs.aws.amazon.com/goto/SdkForJavaV2/dynamodb-2012-08-10/Scan)
	- [UpdateItem](https://docs.aws.amazon.com/goto/SdkForJavaV2/dynamodb-2012-08-10/UpdateItem)

Melakukan kueri pada tabel menggunakan batch pernyataan PartiQL

Contoh kode berikut ini menunjukkan cara untuk melakukan:

- Dapatkan batch item dengan menjalankan beberapa pernyataan SELECT.
- Tambahkan batch item dengan menjalankan beberapa pernyataan INSERT.
- Perbarui batch item dengan menjalankan beberapa pernyataan UPDATE.
- Hapus batch item dengan menjalankan beberapa pernyataan DELETE.

SDK for Java 2.x

**a** Note

Ada lebih banyak tentang GitHub. Temukan contoh lengkapnya dan pelajari cara mengatur dan menjalankannya di [Repositori Contoh Kode AWS.](https://github.com/awsdocs/aws-doc-sdk-examples/tree/main/javav2/example_code/dynamodb#readme)

public class ScenarioPartiQLBatch { public static void main(String[] args) throws IOException {

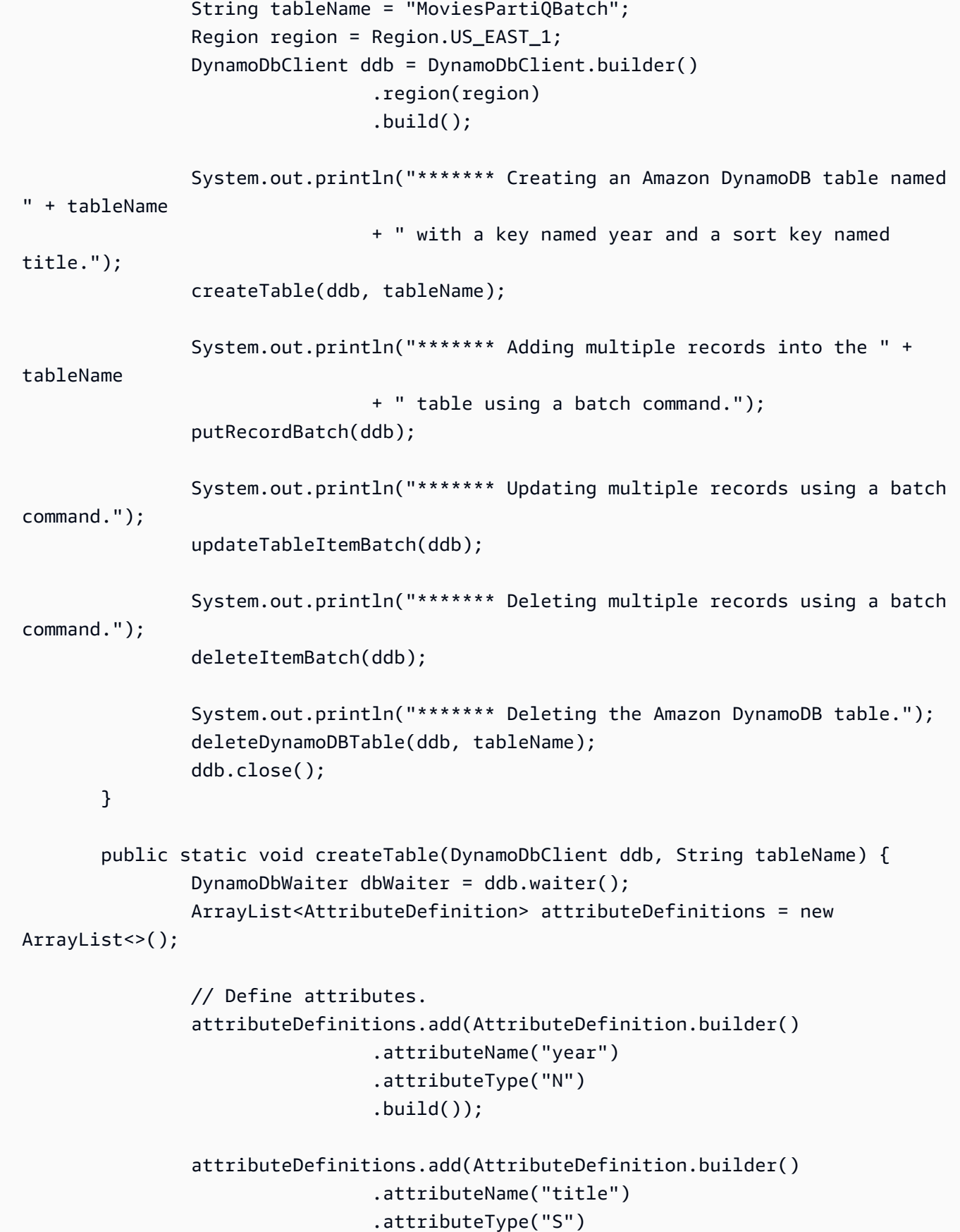

```
.build();
                 ArrayList<KeySchemaElement> tableKey = new ArrayList<>(); 
                 KeySchemaElement key = KeySchemaElement.builder() 
                                  .attributeName("year") 
                                  .keyType(KeyType.HASH) 
                                  .build(); 
                 KeySchemaElement key2 = KeySchemaElement.builder() 
                                  .attributeName("title") 
                                  .keyType(KeyType.RANGE) // Sort 
                                 .build();
                 // Add KeySchemaElement objects to the list. 
                 tableKey.add(key); 
                 tableKey.add(key2); 
                 CreateTableRequest request = CreateTableRequest.builder() 
                                  .keySchema(tableKey) 
 .provisionedThroughput(ProvisionedThroughput.builder() 
                                                   .readCapacityUnits(new Long(10)) 
                                                   .writeCapacityUnits(new Long(10)) 
                                                  .buid() .attributeDefinitions(attributeDefinitions) 
                                  .tableName(tableName) 
                                 .build();
                 try { 
                         CreateTableResponse response = ddb.createTable(request); 
                         DescribeTableRequest tableRequest = 
 DescribeTableRequest.builder() 
                                           .tableName(tableName) 
                                           .build(); 
                         // Wait until the Amazon DynamoDB table is created. 
                         WaiterResponse<DescribeTableResponse> waiterResponse = 
 dbWaiter 
                                           .waitUntilTableExists(tableRequest); 
 waiterResponse.matched().response().ifPresent(System.out::println); 
                         String newTable = response.tableDescription().tableName(); 
                         System.out.println("The " + newTable + " was successfully 
 created.");
```

```
 } catch (DynamoDbException e) { 
                          System.err.println(e.getMessage()); 
                          System.exit(1); 
 } 
         } 
         public static void putRecordBatch(DynamoDbClient ddb) { 
                 String sqlStatement = "INSERT INTO MoviesPartiQBatch VALUE 
 {'year':?, 'title' : ?, 'info' : ?}"; 
                 try { 
                          // Create three movies to add to the Amazon DynamoDB table. 
                          // Set data for Movie 1. 
                          List<AttributeValue> parameters = new ArrayList<>(); 
                          AttributeValue att1 = AttributeValue.builder() 
                                           .n(String.valueOf("2022")) 
                                           .build(); 
                          AttributeValue att2 = AttributeValue.builder() 
                                           .s("My Movie 1") 
                                          .buid() AttributeValue att3 = AttributeValue.builder() 
                                           .s("No Information") 
                                          .buid():
                          parameters.add(att1); 
                          parameters.add(att2); 
                          parameters.add(att3); 
                          BatchStatementRequest statementRequestMovie1 = 
 BatchStatementRequest.builder() 
                                           .statement(sqlStatement) 
                                           .parameters(parameters) 
                                           .build(); 
                          // Set data for Movie 2. 
                          List<AttributeValue> parametersMovie2 = new ArrayList<>(); 
                          AttributeValue attMovie2 = AttributeValue.builder() 
                                           .n(String.valueOf("2022")) 
                                          .build();
                          AttributeValue attMovie2A = AttributeValue.builder()
```
```
 .s("My Movie 2") 
                                          .build();
                         AttributeValue attMovie2B = AttributeValue.builder() 
                                           .s("No Information") 
                                          .build();
                         parametersMovie2.add(attMovie2); 
                         parametersMovie2.add(attMovie2A); 
                         parametersMovie2.add(attMovie2B); 
                         BatchStatementRequest statementRequestMovie2 = 
 BatchStatementRequest.builder() 
                                           .statement(sqlStatement) 
                                           .parameters(parametersMovie2) 
                                          .build();
                         // Set data for Movie 3. 
                         List<AttributeValue> parametersMovie3 = new ArrayList<>(); 
                         AttributeValue attMovie3 = AttributeValue.builder() 
                                           .n(String.valueOf("2022")) 
                                           .build(); 
                         AttributeValue attMovie3A = AttributeValue.builder() 
                                           .s("My Movie 3") 
                                           .build(); 
                         AttributeValue attMovie3B = AttributeValue.builder() 
                                           .s("No Information") 
                                           .build(); 
                         parametersMovie3.add(attMovie3); 
                          parametersMovie3.add(attMovie3A); 
                          parametersMovie3.add(attMovie3B); 
                         BatchStatementRequest statementRequestMovie3 = 
 BatchStatementRequest.builder() 
                                           .statement(sqlStatement) 
                                           .parameters(parametersMovie3) 
                                          .build();
                         // Add all three movies to the list. 
                         List<BatchStatementRequest> myBatchStatementList = new 
 ArrayList<>();
```

```
 myBatchStatementList.add(statementRequestMovie1); 
                          myBatchStatementList.add(statementRequestMovie2); 
                          myBatchStatementList.add(statementRequestMovie3); 
                          BatchExecuteStatementRequest batchRequest = 
 BatchExecuteStatementRequest.builder() 
                                           .statements(myBatchStatementList) 
                                          .build();
                          BatchExecuteStatementResponse response = 
 ddb.batchExecuteStatement(batchRequest); 
                          System.out.println("ExecuteStatement successful: " + 
 response.toString()); 
                          System.out.println("Added new movies using a batch 
 command."); 
                 } catch (DynamoDbException e) { 
                          System.err.println(e.getMessage()); 
                          System.exit(1); 
 } 
         } 
         public static void updateTableItemBatch(DynamoDbClient ddb) { 
                 String sqlStatement = "UPDATE MoviesPartiQBatch SET info = 
  'directors\":[\"Merian C. Cooper\",\"Ernest B. Schoedsack' where year=? and 
 title=?"; 
                List<AttributeValue> parametersRec1 = new ArrayList<>();
                 // Update three records. 
                 AttributeValue att1 = AttributeValue.builder() 
                                  .n(String.valueOf("2022")) 
                                 .build();
                 AttributeValue att2 = AttributeValue.builder() 
                                  .s("My Movie 1") 
                                 .build();
                 parametersRec1.add(att1); 
                 parametersRec1.add(att2); 
                 BatchStatementRequest statementRequestRec1 = 
 BatchStatementRequest.builder() 
                                  .statement(sqlStatement) 
                                   .parameters(parametersRec1)
```

```
 // Update record 2. 
                 List<AttributeValue> parametersRec2 = new ArrayList<>(); 
                 AttributeValue attRec2 = AttributeValue.builder() 
                                  .n(String.valueOf("2022")) 
                                 .build();
                 AttributeValue attRec2a = AttributeValue.builder() 
                                  .s("My Movie 2") 
                                 .build();
                 parametersRec2.add(attRec2); 
                 parametersRec2.add(attRec2a); 
                 BatchStatementRequest statementRequestRec2 = 
 BatchStatementRequest.builder() 
                                  .statement(sqlStatement) 
                                  .parameters(parametersRec2) 
                                 .build();
                 // Update record 3. 
                 List<AttributeValue> parametersRec3 = new ArrayList<>(); 
                 AttributeValue attRec3 = AttributeValue.builder() 
                                  .n(String.valueOf("2022")) 
                                 .build();
                 AttributeValue attRec3a = AttributeValue.builder() 
                                  .s("My Movie 3") 
                                 .build();
                 parametersRec3.add(attRec3); 
                 parametersRec3.add(attRec3a); 
                 BatchStatementRequest statementRequestRec3 = 
 BatchStatementRequest.builder() 
                                  .statement(sqlStatement) 
                                  .parameters(parametersRec3) 
                                 .build();
                 // Add all three movies to the list. 
                 List<BatchStatementRequest> myBatchStatementList = new 
 ArrayList<>(); 
                 myBatchStatementList.add(statementRequestRec1); 
                 myBatchStatementList.add(statementRequestRec2); 
                 myBatchStatementList.add(statementRequestRec3);
```
 $.build()$ ;

```
 BatchExecuteStatementRequest batchRequest = 
 BatchExecuteStatementRequest.builder() 
                                   .statements(myBatchStatementList) 
                                  .build();
                 try { 
                          BatchExecuteStatementResponse response = 
 ddb.batchExecuteStatement(batchRequest); 
                          System.out.println("ExecuteStatement successful: " + 
 response.toString()); 
                          System.out.println("Updated three movies using a batch 
 command."); 
                 } catch (DynamoDbException e) { 
                          System.err.println(e.getMessage()); 
                          System.exit(1); 
 } 
                 System.out.println("Item was updated!"); 
         } 
         public static void deleteItemBatch(DynamoDbClient ddb) { 
                 String sqlStatement = "DELETE FROM MoviesPartiQBatch WHERE year = ? 
 and title=?"; 
                 List<AttributeValue> parametersRec1 = new ArrayList<>(); 
                 // Specify three records to delete. 
                 AttributeValue att1 = AttributeValue.builder() 
                                   .n(String.valueOf("2022")) 
                                  .build();
                 AttributeValue att2 = AttributeValue.builder() 
                                   .s("My Movie 1") 
                                  .build();
                 parametersRec1.add(att1); 
                 parametersRec1.add(att2); 
                 BatchStatementRequest statementRequestRec1 = 
 BatchStatementRequest.builder() 
                                   .statement(sqlStatement) 
                                   .parameters(parametersRec1) 
                                   .build();
```

```
 // Specify record 2. 
                 List<AttributeValue> parametersRec2 = new ArrayList<>(); 
                 AttributeValue attRec2 = AttributeValue.builder() 
                                  .n(String.valueOf("2022")) 
                                 .build();
                 AttributeValue attRec2a = AttributeValue.builder() 
                                  .s("My Movie 2") 
                                 .build():
                 parametersRec2.add(attRec2); 
                 parametersRec2.add(attRec2a); 
                 BatchStatementRequest statementRequestRec2 = 
 BatchStatementRequest.builder() 
                                  .statement(sqlStatement) 
                                  .parameters(parametersRec2) 
                                 .build();
                 // Specify record 3. 
                 List<AttributeValue> parametersRec3 = new ArrayList<>(); 
                 AttributeValue attRec3 = AttributeValue.builder() 
                                  .n(String.valueOf("2022")) 
                                 .build();
                 AttributeValue attRec3a = AttributeValue.builder() 
                                  .s("My Movie 3") 
                                 .build();
                 parametersRec3.add(attRec3); 
                 parametersRec3.add(attRec3a); 
                 BatchStatementRequest statementRequestRec3 = 
 BatchStatementRequest.builder() 
                                  .statement(sqlStatement) 
                                  .parameters(parametersRec3) 
                                 .build();
                 // Add all three movies to the list. 
                 List<BatchStatementRequest> myBatchStatementList = new 
 ArrayList<>(); 
                 myBatchStatementList.add(statementRequestRec1); 
                 myBatchStatementList.add(statementRequestRec2); 
                 myBatchStatementList.add(statementRequestRec3);
```

```
 BatchExecuteStatementRequest batchRequest = 
  BatchExecuteStatementRequest.builder() 
                                   .statements(myBatchStatementList) 
                                  .build();
                 try { 
                          ddb.batchExecuteStatement(batchRequest); 
                          System.out.println("Deleted three movies using a batch 
  command."); 
                 } catch (DynamoDbException e) { 
                          System.err.println(e.getMessage()); 
                          System.exit(1); 
 } 
         } 
         public static void deleteDynamoDBTable(DynamoDbClient ddb, String tableName) 
  { 
                 DeleteTableRequest request = DeleteTableRequest.builder() 
                                   .tableName(tableName) 
                                   .build(); 
                 try { 
                          ddb.deleteTable(request); 
                 } catch (DynamoDbException e) { 
                          System.err.println(e.getMessage()); 
                          System.exit(1); 
 } 
                 System.out.println(tableName + " was successfully deleted!"); 
         } 
         private static ExecuteStatementResponse 
  executeStatementRequest(DynamoDbClient ddb, String statement, 
                          List<AttributeValue> parameters) { 
                 ExecuteStatementRequest request = ExecuteStatementRequest.builder() 
                                   .statement(statement) 
                                   .parameters(parameters) 
                                  .build();
                 return ddb.executeStatement(request); 
         }
}
```
• Untuk detail API, lihat [BatchExecuteStatementd](https://docs.aws.amazon.com/goto/SdkForJavaV2/dynamodb-2012-08-10/BatchExecuteStatement)i Referensi AWS SDK for Java 2.x API.

Melakukan kueri tabel menggunakan PartiQL

Contoh kode berikut ini menunjukkan cara untuk melakukan:

- Dapatkan item dengan menjalankan pernyataan SELECT.
- Tambahkan item dengan menjalankan pernyataan INSERT.
- Perbarui item dengan menjalankan pernyataan UPDATE.
- Hapus item dengan menjalankan pernyataan DELETE.

### SDK for Java 2.x

#### **a** Note

```
public class ScenarioPartiQ { 
     public static void main(String[] args) throws IOException { 
         final String usage = """ 
                  Usage: 
                       <fileName> 
                  Where: 
                       fileName - The path to the moviedata.json file that you can 
  download from the Amazon DynamoDB Developer Guide. 
                  """; 
         if (args.length != 1) { 
              System.out.println(usage); 
              System.exit(1); 
         } 
         String fileName = args[0]; 
         String tableName = "MoviesPartiQ";
```

```
 Region region = Region.US_EAST_1; 
        DynamoDbClient ddb = DynamoDbClient.builder() 
                 .region(region) 
                 .build(); 
        System.out.println( 
                 "******* Creating an Amazon DynamoDB table named MoviesPartiQ with a 
 key named year and a sort key named title."); 
        createTable(ddb, tableName); 
        System.out.println("******* Loading data into the MoviesPartiQ table."); 
        loadData(ddb, fileName); 
        System.out.println("******* Getting data from the MoviesPartiQ table."); 
        getItem(ddb); 
        System.out.println("******* Putting a record into the MoviesPartiQ table."); 
        putRecord(ddb); 
        System.out.println("******* Updating a record."); 
        updateTableItem(ddb); 
        System.out.println("******* Querying the movies released in 2013."); 
        queryTable(ddb); 
        System.out.println("******* Deleting the Amazon DynamoDB table."); 
        deleteDynamoDBTable(ddb, tableName); 
        ddb.close(); 
    } 
    public static void createTable(DynamoDbClient ddb, String tableName) { 
        DynamoDbWaiter dbWaiter = ddb.waiter(); 
        ArrayList<AttributeDefinition> attributeDefinitions = new ArrayList<>(); 
        // Define attributes. 
        attributeDefinitions.add(AttributeDefinition.builder() 
                 .attributeName("year") 
                 .attributeType("N") 
                .build();
        attributeDefinitions.add(AttributeDefinition.builder() 
                 .attributeName("title") 
                 .attributeType("S") 
                .build();
```

```
 ArrayList<KeySchemaElement> tableKey = new ArrayList<>(); 
        KeySchemaElement key = KeySchemaElement.builder() 
                 .attributeName("year") 
                 .keyType(KeyType.HASH) 
                .build();
        KeySchemaElement key2 = KeySchemaElement.builder() 
                 .attributeName("title") 
                 .keyType(KeyType.RANGE) // Sort 
                .build();
        // Add KeySchemaElement objects to the list. 
        tableKey.add(key); 
        tableKey.add(key2); 
        CreateTableRequest request = CreateTableRequest.builder() 
                 .keySchema(tableKey) 
                 .provisionedThroughput(ProvisionedThroughput.builder() 
                         .readCapacityUnits(new Long(10)) 
                         .writeCapacityUnits(new Long(10)) 
                        .build() .attributeDefinitions(attributeDefinitions) 
                 .tableName(tableName) 
                 .build(); 
        try { 
            CreateTableResponse response = ddb.createTable(request); 
            DescribeTableRequest tableRequest = DescribeTableRequest.builder() 
                     .tableName(tableName) 
                    .build();
            // Wait until the Amazon DynamoDB table is created. 
            WaiterResponse<DescribeTableResponse> waiterResponse = 
 dbWaiter.waitUntilTableExists(tableRequest); 
            waiterResponse.matched().response().ifPresent(System.out::println); 
            String newTable = response.tableDescription().tableName(); 
            System.out.println("The " + newTable + " was successfully created."); 
        } catch (DynamoDbException e) { 
            System.err.println(e.getMessage()); 
            System.exit(1); 
        } 
    }
```

```
 // Load data into the table. 
    public static void loadData(DynamoDbClient ddb, String fileName) throws 
 IOException { 
        String sqlStatement = "INSERT INTO MoviesPartiQ VALUE {'year':?, 
 'title' : ?, 'info' : ?}"; 
        JsonParser parser = new JsonFactory().createParser(new File(fileName)); 
        com.fasterxml.jackson.databind.JsonNode rootNode = new 
 ObjectMapper().readTree(parser); 
        Iterator<JsonNode> iter = rootNode.iterator(); 
        ObjectNode currentNode; 
       int t = 0;
        List<AttributeValue> parameters = new ArrayList<>(); 
        while (iter.hasNext()) { 
            // Add 200 movies to the table. 
           if (t == 200) break; 
            currentNode = (ObjectNode) iter.next(); 
            int year = currentNode.path("year").asInt(); 
            String title = currentNode.path("title").asText(); 
            String info = currentNode.path("info").toString(); 
            AttributeValue att1 = AttributeValue.builder() 
                     .n(String.valueOf(year)) 
                    .build();
            AttributeValue att2 = AttributeValue.builder() 
                     .s(title) 
                    .build();
            AttributeValue att3 = AttributeValue.builder() 
                     .s(info) 
                    .build();
            parameters.add(att1); 
            parameters.add(att2); 
            parameters.add(att3); 
            // Insert the movie into the Amazon DynamoDB table. 
            executeStatementRequest(ddb, sqlStatement, parameters); 
            System.out.println("Added Movie " + title);
```

```
 parameters.remove(att1); 
            parameters.remove(att2); 
            parameters.remove(att3); 
            t++; 
        } 
    } 
    public static void getItem(DynamoDbClient ddb) { 
        String sqlStatement = "SELECT * FROM MoviesPartiQ where year=? and title=?"; 
        List<AttributeValue> parameters = new ArrayList<>(); 
        AttributeValue att1 = AttributeValue.builder() 
                 .n("2012") 
                .build();
        AttributeValue att2 = AttributeValue.builder() 
                 .s("The Perks of Being a Wallflower") 
                 .build(); 
        parameters.add(att1); 
        parameters.add(att2); 
        try { 
            ExecuteStatementResponse response = executeStatementRequest(ddb, 
 sqlStatement, parameters); 
            System.out.println("ExecuteStatement successful: " + 
 response.toString()); 
        } catch (DynamoDbException e) { 
            System.err.println(e.getMessage()); 
            System.exit(1); 
        } 
    } 
    public static void putRecord(DynamoDbClient ddb) { 
        String sqlStatement = "INSERT INTO MoviesPartiQ VALUE {'year':?, 
 'title' : ?, 'info' : ?}"; 
        try { 
            List<AttributeValue> parameters = new ArrayList<>(); 
            AttributeValue att1 = AttributeValue.builder() 
                     .n(String.valueOf("2020"))
```

```
.build();
            AttributeValue att2 = AttributeValue.builder() 
                     .s("My Movie") 
                    .build();
            AttributeValue att3 = AttributeValue.builder() 
                     .s("No Information") 
                    .build();
            parameters.add(att1); 
             parameters.add(att2); 
            parameters.add(att3); 
            executeStatementRequest(ddb, sqlStatement, parameters); 
            System.out.println("Added new movie."); 
        } catch (DynamoDbException e) { 
            System.err.println(e.getMessage()); 
            System.exit(1); 
        } 
    } 
    public static void updateTableItem(DynamoDbClient ddb) { 
        String sqlStatement = "UPDATE MoviesPartiQ SET info = 'directors\":[\"Merian 
 C. Cooper\",\"Ernest B. Schoedsack' where year=? and title=?"; 
        List<AttributeValue> parameters = new ArrayList<>(); 
        AttributeValue att1 = AttributeValue.builder() 
                 .n(String.valueOf("2013")) 
                .build();
        AttributeValue att2 = AttributeValue.builder() 
                 .s("The East") 
                .build();
        parameters.add(att1); 
        parameters.add(att2); 
        try { 
            executeStatementRequest(ddb, sqlStatement, parameters); 
        } catch (DynamoDbException e) { 
            System.err.println(e.getMessage());
```

```
 System.exit(1); 
        } 
        System.out.println("Item was updated!"); 
    } 
    // Query the table where the year is 2013. 
    public static void queryTable(DynamoDbClient ddb) { 
        String sqlStatement = "SELECT * FROM MoviesPartiQ where year = ? ORDER BY 
 year"; 
        try { 
            List<AttributeValue> parameters = new ArrayList<>(); 
            AttributeValue att1 = AttributeValue.builder() 
                      .n(String.valueOf("2013")) 
                     .build(); 
            parameters.add(att1); 
            // Get items in the table and write out the ID value. 
            ExecuteStatementResponse response = executeStatementRequest(ddb, 
 sqlStatement, parameters); 
            System.out.println("ExecuteStatement successful: " + 
 response.toString()); 
        } catch (DynamoDbException e) { 
            System.err.println(e.getMessage()); 
            System.exit(1); 
        } 
    } 
    public static void deleteDynamoDBTable(DynamoDbClient ddb, String tableName) { 
        DeleteTableRequest request = DeleteTableRequest.builder() 
                 .tableName(tableName) 
                .build();
        try { 
            ddb.deleteTable(request); 
        } catch (DynamoDbException e) { 
            System.err.println(e.getMessage()); 
            System.exit(1); 
        } 
        System.out.println(tableName + " was successfully deleted!"); 
    }
```

```
 private static ExecuteStatementResponse executeStatementRequest(DynamoDbClient 
  ddb, String statement, 
             List<AttributeValue> parameters) { 
         ExecuteStatementRequest request = ExecuteStatementRequest.builder() 
                  .statement(statement) 
                  .parameters(parameters) 
                 .build();
         return ddb.executeStatement(request); 
     } 
     private static void processResults(ExecuteStatementResponse 
  executeStatementResult) { 
         System.out.println("ExecuteStatement successful: " + 
 executeStatementResult.toString());
     }
}
```
• Untuk detail API, lihat [ExecuteStatementd](https://docs.aws.amazon.com/goto/SdkForJavaV2/dynamodb-2012-08-10/ExecuteStatement)i Referensi AWS SDK for Java 2.x API.

# Contoh Amazon EC2 menggunakan SDK for Java 2.x

Contoh kode berikut menunjukkan cara melakukan tindakan dan menerapkan skenario umum dengan menggunakan Amazon EC2. AWS SDK for Java 2.x

Tindakan merupakan kutipan kode dari program yang lebih besar dan harus dijalankan dalam konteks. Meskipun tindakan menunjukkan cara memanggil setiap fungsi layanan, Anda dapat melihat tindakan dalam konteks pada skenario yang terkait dan contoh lintas layanan.

Skenario adalah contoh kode yang menunjukkan cara untuk menyelesaikan tugas tertentu dengan memanggil beberapa fungsi dalam layanan yang sama.

Setiap contoh menyertakan tautan ke GitHub, di mana Anda dapat menemukan petunjuk tentang cara mengatur dan menjalankan kode dalam konteks.

Ayo Memulai

Halo Amazon EC2

Contoh kode berikut ini menunjukkan cara mendapatkan data tentang tipe instans Amazon EC2.

### SDK for Java 2.x

# **a** Note

```
import software.amazon.awssdk.regions.Region;
import software.amazon.awssdk.services.ec2.Ec2Client;
import software.amazon.awssdk.services.ec2.model.DescribeSecurityGroupsRequest;
import software.amazon.awssdk.services.ec2.model.DescribeSecurityGroupsResponse;
import software.amazon.awssdk.services.ec2.model.SecurityGroup;
import software.amazon.awssdk.services.ec2.model.Ec2Exception;
/** 
  * Before running this Java V2 code example, set up your development 
  * environment, including your credentials. 
 * 
  * For more information, see the following documentation topic: 
 * 
  * https://docs.aws.amazon.com/sdk-for-java/latest/developer-guide/get-started.html 
  */
public class DescribeSecurityGroups { 
     public static void main(String[] args) { 
        final String usage = "To run this example, supply a group id\nu'' + "Ex: DescribeSecurityGroups <groupId>\n"; 
         if (args.length != 1) { 
             System.out.println(usage); 
             System.exit(1); 
         } 
         String groupId = args[0]; 
         Region region = Region.US_EAST_1; 
         Ec2Client ec2 = Ec2Client.builder() 
                  .region(region) 
                 .build();
         describeEC2SecurityGroups(ec2, groupId); 
         ec2.close(); 
     }
```

```
 public static void describeEC2SecurityGroups(Ec2Client ec2, String groupId) { 
         try { 
             DescribeSecurityGroupsRequest request = 
  DescribeSecurityGroupsRequest.builder() 
                      .groupIds(groupId) 
                      .build(); 
             DescribeSecurityGroupsResponse response = 
  ec2.describeSecurityGroups(request); 
             for (SecurityGroup group : response.securityGroups()) { 
                  System.out.printf( 
                           "Found Security Group with id %s, " + 
                                   "vpc id %s " + 
                                   "and description %s", 
                           group.groupId(), 
                           group.vpcId(), 
                           group.description()); 
 } 
         } catch (Ec2Exception e) { 
             System.err.println(e.awsErrorDetails().errorMessage()); 
             System.exit(1); 
         } 
     }
}
```
• Untuk detail API, lihat [DescribeSecurityGroupsd](https://docs.aws.amazon.com/goto/SdkForJavaV2/ec2-2016-11-15/DescribeSecurityGroups)i Referensi AWS SDK for Java 2.x API.

Topik

- [Tindakan](#page-8173-0)
- **[Skenario](#page-8194-0)**

Tindakan

Mengalokasikan alamat IP Elastis

Contoh kode berikut menunjukkan cara mengalokasikan alamat IP Elastis untuk Amazon EC2.

# SDK for Java 2.x

#### **a** Note

```
import software.amazon.awssdk.regions.Region;
import software.amazon.awssdk.services.ec2.Ec2Client;
import software.amazon.awssdk.services.ec2.model.AllocateAddressRequest;
import software.amazon.awssdk.services.ec2.model.DomainType;
import software.amazon.awssdk.services.ec2.model.AllocateAddressResponse;
import software.amazon.awssdk.services.ec2.model.AssociateAddressRequest;
import software.amazon.awssdk.services.ec2.model.AssociateAddressResponse;
import software.amazon.awssdk.services.ec2.model.Ec2Exception;
/** 
  * Before running this Java V2 code example, set up your development 
  * environment, including your credentials. 
 * 
  * For more information, see the following documentation topic: 
 * 
  * https://docs.aws.amazon.com/sdk-for-java/latest/developer-guide/get-started.html 
  */
public class AllocateAddress { 
     public static void main(String[] args) { 
         final String usage = """ 
                 Usage: 
                      <instanceId> 
                 Where: 
                      instanceId - An instance id value that you can obtain from the 
  AWS Console.\s 
                  """; 
         if (args.length != 1) { 
             System.out.println(usage); 
             System.exit(1); 
         }
```

```
 String instanceId = args[0]; 
         Region region = Region.US_EAST_1; 
         Ec2Client ec2 = Ec2Client.builder() 
                  .region(region) 
                 .build();
        System.out.println(getAllocateAddress(ec2, instanceId));
         ec2.close(); 
     } 
     public static String getAllocateAddress(Ec2Client ec2, String instanceId) { 
         try { 
              AllocateAddressRequest allocateRequest = 
  AllocateAddressRequest.builder() 
                       .domain(DomainType.VPC) 
                      .build();
              AllocateAddressResponse allocateResponse = 
  ec2.allocateAddress(allocateRequest); 
              String allocationId = allocateResponse.allocationId(); 
              AssociateAddressRequest associateRequest = 
  AssociateAddressRequest.builder() 
                       .instanceId(instanceId) 
                       .allocationId(allocationId) 
                       .build(); 
              AssociateAddressResponse associateResponse = 
  ec2.associateAddress(associateRequest); 
              return associateResponse.associationId(); 
         } catch (Ec2Exception e) { 
              System.err.println(e.awsErrorDetails().errorMessage()); 
              System.exit(1); 
         } 
         return ""; 
     }
}
```
• Untuk detail API, lihat [AllocateAddressd](https://docs.aws.amazon.com/goto/SdkForJavaV2/ec2-2016-11-15/AllocateAddress)i Referensi AWS SDK for Java 2.x API.

# Mengaitkan alamat IP Elastis dengan instans

Contoh kode berikut menunjukkan cara mengaitkan alamat IP Elastis dengan instans Amazon EC2.

SDK for Java 2.x

# **a** Note

Ada lebih banyak tentang GitHub. Temukan contoh lengkapnya dan pelajari cara mengatur dan menjalankannya di [Repositori Contoh Kode AWS.](https://github.com/awsdocs/aws-doc-sdk-examples/tree/main/javav2/example_code/ec2#readme)

```
 public static String associateAddress(Ec2Client ec2, String instanceId, String 
 allocationId) { 
        try { 
            AssociateAddressRequest associateRequest = 
 AssociateAddressRequest.builder() 
                     .instanceId(instanceId) 
                     .allocationId(allocationId) 
                    .build();
            AssociateAddressResponse associateResponse = 
 ec2.associateAddress(associateRequest); 
            return associateResponse.associationId(); 
        } catch (Ec2Exception e) { 
            System.err.println(e.awsErrorDetails().errorMessage()); 
            System.exit(1); 
        } 
        return ""; 
    }
```
• Untuk detail API, lihat [AssociateAddressd](https://docs.aws.amazon.com/goto/SdkForJavaV2/ec2-2016-11-15/AssociateAddress)i Referensi AWS SDK for Java 2.x API.

#### Membuat grup keamanan

Contoh kode berikut menunjukkan cara membuat grup keamanan Amazon EC2.

### SDK for Java 2.x

# **a** Note

```
import software.amazon.awssdk.regions.Region;
import software.amazon.awssdk.services.ec2.Ec2Client;
import software.amazon.awssdk.services.ec2.model.CreateSecurityGroupRequest;
import 
  software.amazon.awssdk.services.ec2.model.AuthorizeSecurityGroupIngressRequest;
import 
  software.amazon.awssdk.services.ec2.model.AuthorizeSecurityGroupIngressResponse;
import software.amazon.awssdk.services.ec2.model.Ec2Exception;
import software.amazon.awssdk.services.ec2.model.IpPermission;
import software.amazon.awssdk.services.ec2.model.CreateSecurityGroupResponse;
import software.amazon.awssdk.services.ec2.model.IpRange;
/** 
  * Before running this Java V2 code example, set up your development 
  * environment, including your credentials. 
 * 
  * For more information, see the following documentation topic: 
 * 
  * https://docs.aws.amazon.com/sdk-for-java/latest/developer-guide/get-started.html 
  */
public class CreateSecurityGroup { 
         public static void main(String[] args) { 
                 final String usage = """ 
                                  Usage: 
                                     <groupName> <groupDesc> <vpcId>\s 
                                  Where: 
                                     groupName - A group name (for example, 
  TestKeyPair).\s 
                                     groupDesc - A group description (for example, 
  TestKeyPair).\s 
                                     vpcId - A VPC ID that you can obtain from the AWS 
  Management Console (for example, vpc-xxxxxf2f).\s
```

```
\mathbf{u} = \mathbf{u} \cdot \mathbf{v} , we have the set of \mathbf{u} = \mathbf{v} \cdot \mathbf{v}if (args.length != 3) {
                            System.out.println(usage); 
                            System.exit(1); 
 } 
                 String groupName = args[0];
                  String groupDesc = args[1]; 
                 String vpcId = args[2]; Region region = Region.US_EAST_1; 
                  Ec2Client ec2 = Ec2Client.builder() 
                                     .region(region) 
                                    .build();
                  String id = createEC2SecurityGroup(ec2, groupName, groupDesc, 
 vpcId); 
                  System.out.printf("Successfully created Security Group with this ID 
 %s", id); 
                  ec2.close(); 
         } 
         public static String createEC2SecurityGroup(Ec2Client ec2, String groupName, 
 String groupDesc, String vpcId) { 
                  try { 
                            CreateSecurityGroupRequest createRequest = 
 CreateSecurityGroupRequest.builder() 
                                              .groupName(groupName) 
                                              .description(groupDesc) 
                                              .vpcId(vpcId) 
                                              .build(); 
                            CreateSecurityGroupResponse resp = 
 ec2.createSecurityGroup(createRequest); 
                            IpRange ipRange = IpRange.builder() 
                                              .cidrIp("0.0.0.0/0").build(); 
                            IpPermission ipPerm = IpPermission.builder() 
                                              .ipProtocol("tcp") 
                                              .toPort(80) 
                                              .fromPort(80)
```

```
 .ipRanges(ipRange) 
                                           .build();
                          IpPermission ipPerm2 = IpPermission.builder() 
                                            .ipProtocol("tcp") 
                                            .toPort(22) 
                                            .fromPort(22) 
                                            .ipRanges(ipRange) 
                                           .build();
                          AuthorizeSecurityGroupIngressRequest authRequest = 
  AuthorizeSecurityGroupIngressRequest 
                                            .builder() 
                                            .groupName(groupName) 
                                            .ipPermissions(ipPerm, ipPerm2) 
                                            .build(); 
                          AuthorizeSecurityGroupIngressResponse authResponse = ec2 
                                            .authorizeSecurityGroupIngress(authRequest); 
                          System.out.printf("Successfully added ingress policy to 
  Security Group %s", groupName); 
                          return resp.groupId(); 
                  } catch (Ec2Exception e) { 
                          System.err.println(e.awsErrorDetails().errorMessage()); 
                          System.exit(1); 
 } 
                  return ""; 
         }
}
```
• Untuk detail API, lihat [CreateSecurityGroupd](https://docs.aws.amazon.com/goto/SdkForJavaV2/ec2-2016-11-15/CreateSecurityGroup)i Referensi AWS SDK for Java 2.x API.

#### Membuat pasangan kunci

Contoh kode berikut menunjukkan cara membuat security key pair untuk Amazon EC2.

### SDK for Java 2.x

# **a** Note

```
import software.amazon.awssdk.regions.Region;
import software.amazon.awssdk.services.ec2.Ec2Client;
import software.amazon.awssdk.services.ec2.model.CreateKeyPairRequest;
import software.amazon.awssdk.services.ec2.model.Ec2Exception;
/** 
  * Before running this Java V2 code example, set up your development 
  * environment, including your credentials. 
  * 
  * For more information, see the following documentation topic: 
 * 
  * https://docs.aws.amazon.com/sdk-for-java/latest/developer-guide/get-started.html 
  */
public class CreateKeyPair { 
     public static void main(String[] args) { 
         final String usage = """ 
                  Usage: 
                     <keyName>\s 
                  Where: 
                     keyName - A key pair name (for example, TestKeyPair).\s 
                  """; 
         if (args.length != 1) { 
             System.out.println(usage); 
             System.exit(1); 
         } 
         String keyName = args[0]; 
         Region region = Region.US_EAST_1; 
         Ec2Client ec2 = Ec2Client.builder() 
                  .region(region)
```

```
.build();
         createEC2KeyPair(ec2, keyName); 
         ec2.close(); 
     } 
     public static void createEC2KeyPair(Ec2Client ec2, String keyName) { 
         try { 
              CreateKeyPairRequest request = CreateKeyPairRequest.builder() 
                       .keyName(keyName) 
                      .build();
              ec2.createKeyPair(request); 
              System.out.printf("Successfully created key pair named %s", keyName); 
         } catch (Ec2Exception e) { 
              System.err.println(e.awsErrorDetails().errorMessage()); 
              System.exit(1); 
         } 
     }
}
```
• Untuk detail API, lihat [CreateKeyPaird](https://docs.aws.amazon.com/goto/SdkForJavaV2/ec2-2016-11-15/CreateKeyPair)i Referensi AWS SDK for Java 2.x API.

#### Membuat dan menjalankan instans

Contoh kode berikut menunjukkan cara membuat dan menjalankan instans Amazon EC2.

SDK for Java 2 x

#### **a**) Note

```
import software.amazon.awssdk.regions.Region;
import software.amazon.awssdk.services.ec2.Ec2Client;
import software.amazon.awssdk.services.ec2.model.InstanceType;
import software.amazon.awssdk.services.ec2.model.RunInstancesRequest;
import software.amazon.awssdk.services.ec2.model.RunInstancesResponse;
```

```
import software.amazon.awssdk.services.ec2.model.Tag;
import software.amazon.awssdk.services.ec2.model.CreateTagsRequest;
import software.amazon.awssdk.services.ec2.model.Ec2Exception;
/** 
  * Before running this Java V2 code example, set up your development 
  * environment, including your credentials. 
 * 
  * For more information, see the following documentation topic: 
 * 
  * https://docs.aws.amazon.com/sdk-for-java/latest/developer-guide/get-started.html 
 * 
  * This code example requires an AMI value. You can learn more about this value 
  * by reading this documentation topic: 
 * 
  * https://docs.aws.amazon.com/AWSEC2/latest/WindowsGuide/AMIs.html 
  */
public class CreateInstance { 
     public static void main(String[] args) { 
         final String usage = """ 
                 Usage: 
                    <name> <amiId> Where: 
                     name - An instance name value that you can obtain from the AWS 
  Console (for example, ami-xxxxxx5c8b987b1a0).\s 
                     amiId - An Amazon Machine Image (AMI) value that you can obtain 
 from the AWS Console (for example, i-xxxxxx2734106d0ab).\s
                  """; 
        if (args.length != 2) {
             System.out.println(usage); 
             System.exit(1); 
         } 
        String name = args[0];
        String amiId = args[1];
         Region region = Region.US_EAST_1; 
         Ec2Client ec2 = Ec2Client.builder() 
                  .region(region) 
                 .build();
         String instanceId = createEC2Instance(ec2, name, amiId);
```

```
 System.out.println("The Amazon EC2 Instance ID is " + instanceId); 
         ec2.close(); 
     } 
     public static String createEC2Instance(Ec2Client ec2, String name, String amiId) 
  { 
         RunInstancesRequest runRequest = RunInstancesRequest.builder() 
                  .imageId(amiId) 
                  .instanceType(InstanceType.T1_MICRO) 
                  .maxCount(1) 
                  .minCount(1) 
                 .build();
        RunInstancesResponse response = ec2.runInstances(runRequest);
         String instanceId = response.instances().get(0).instanceId(); 
        Tag tag = Tag.builder() .key("Name") 
                  .value(name) 
                  .build(); 
         CreateTagsRequest tagRequest = CreateTagsRequest.builder() 
                  .resources(instanceId) 
                  .tags(tag) 
                  .build(); 
         try { 
              ec2.createTags(tagRequest); 
              System.out.printf("Successfully started EC2 Instance %s based on AMI 
  %s", instanceId, amiId); 
              return instanceId; 
         } catch (Ec2Exception e) { 
              System.err.println(e.awsErrorDetails().errorMessage()); 
              System.exit(1); 
         } 
         return ""; 
     }
}
```
• Untuk detail API, lihat [RunInstances](https://docs.aws.amazon.com/goto/SdkForJavaV2/ec2-2016-11-15/RunInstances)di Referensi AWS SDK for Java 2.x API.

#### Menghapus grup keamanan

Contoh kode berikut menunjukkan cara menghapus grup keamanan Amazon EC2.

SDK for Java 2.x

#### **a** Note

```
import software.amazon.awssdk.regions.Region;
import software.amazon.awssdk.services.ec2.Ec2Client;
import software.amazon.awssdk.services.ec2.model.DeleteSecurityGroupRequest;
import software.amazon.awssdk.services.ec2.model.Ec2Exception;
/** 
  * Before running this Java V2 code example, set up your development 
  * environment, including your credentials. 
 * 
  * For more information, see the following documentation topic: 
 * 
  * https://docs.aws.amazon.com/sdk-for-java/latest/developer-guide/get-started.html 
  */
public class DeleteSecurityGroup { 
     public static void main(String[] args) { 
         final String usage = """ 
                  Usage: 
                     <groupId>\s 
                  Where: 
                     groupId - A security group id that you can obtain from the AWS 
 Console (for example, sq-xxxxxx1c0b65785c3).""";
         if (args.length != 1) { 
             System.out.println(usage); 
             System.exit(1); 
         } 
         String groupId = args[0]; 
         Region region = Region.US_EAST_1;
```

```
 Ec2Client ec2 = Ec2Client.builder() 
                   .region(region) 
                 .build();
         deleteEC2SecGroup(ec2, groupId); 
         ec2.close(); 
     } 
     public static void deleteEC2SecGroup(Ec2Client ec2, String groupId) { 
         try { 
              DeleteSecurityGroupRequest request = 
  DeleteSecurityGroupRequest.builder() 
                       .groupId(groupId) 
                      .build();
              ec2.deleteSecurityGroup(request); 
              System.out.printf("Successfully deleted Security Group with id %s", 
  groupId); 
         } catch (Ec2Exception e) { 
              System.err.println(e.awsErrorDetails().errorMessage()); 
              System.exit(1); 
         } 
     }
}
```
• Untuk detail API, lihat [DeleteSecurityGroup](https://docs.aws.amazon.com/goto/SdkForJavaV2/ec2-2016-11-15/DeleteSecurityGroup)di Referensi AWS SDK for Java 2.x API.

Membuat pasangan kunci keamanan

Contoh kode berikut menunjukkan cara menghapus key pair keamanan Amazon EC2.

SDK for Java 2.x

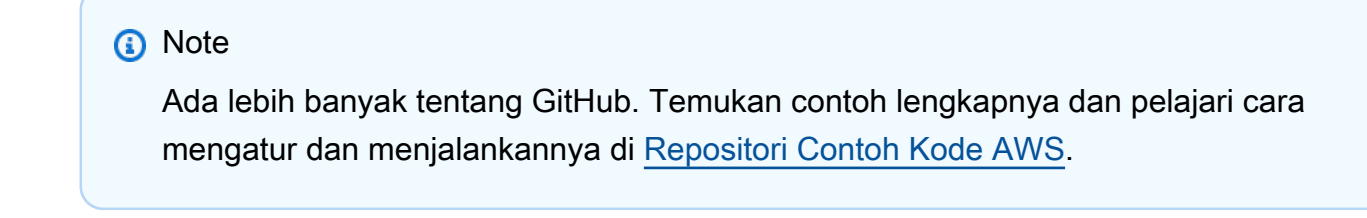

import software.amazon.awssdk.regions.Region;

```
import software.amazon.awssdk.services.ec2.Ec2Client;
import software.amazon.awssdk.services.ec2.model.DeleteKeyPairRequest;
import software.amazon.awssdk.services.ec2.model.Ec2Exception;
/** 
  * Before running this Java V2 code example, set up your development 
  * environment, including your credentials. 
 * 
  * For more information, see the following documentation topic: 
 * 
  * https://docs.aws.amazon.com/sdk-for-java/latest/developer-guide/get-started.html 
  */
public class DeleteKeyPair { 
     public static void main(String[] args) { 
         final String usage = """ 
                  Usage: 
                     <keyPair>\s 
                  Where: 
                     keyPair - A key pair name (for example, TestKeyPair)."""; 
        if (args.length != 1) {
             System.out.println(usage); 
             System.exit(1); 
         } 
         String keyPair = args[0]; 
         Region region = Region.US_EAST_1; 
         Ec2Client ec2 = Ec2Client.builder() 
                  .region(region) 
                  .build(); 
         deleteKeys(ec2, keyPair); 
         ec2.close(); 
     } 
     public static void deleteKeys(Ec2Client ec2, String keyPair) { 
         try { 
             DeleteKeyPairRequest request = DeleteKeyPairRequest.builder() 
                      .keyName(keyPair) 
                     .build();
```

```
 ec2.deleteKeyPair(request); 
              System.out.printf("Successfully deleted key pair named %s", keyPair); 
         } catch (Ec2Exception e) { 
              System.err.println(e.awsErrorDetails().errorMessage()); 
              System.exit(1); 
         } 
     }
}
```
• Untuk detail API, lihat [DeleteKeyPaird](https://docs.aws.amazon.com/goto/SdkForJavaV2/ec2-2016-11-15/DeleteKeyPair)i Referensi AWS SDK for Java 2.x API.

# Menjelaskan instans

Contoh kode berikut menunjukkan cara mendeskripsikan instans Amazon EC2.

SDK for Java 2.x

### **a** Note

```
 public static String describeEC2Instances(Ec2Client ec2, String newInstanceId) { 
        try { 
            String pubAddress = ""; 
            boolean isRunning = false; 
            DescribeInstancesRequest request = DescribeInstancesRequest.builder() 
                     .instanceIds(newInstanceId) 
                    .build();
            while (!isRunning) { 
                DescribeInstancesResponse response = ec2.describeInstances(request); 
                String state = 
response.reservations().get(0).instances().get(0).state().name(),name();
                if (state.compareTo("RUNNING") == 0) { 
                     System.out.println("Image id is " + 
 response.reservations().get(0).instances().get(0).imageId()); 
                     System.out.println(
```

```
 "Instance type is " + 
 response.reservations().get(0).instances().get(0).instanceType()); 
                     System.out.println( 
                             "Instance state is " + 
 response.reservations().get(0).instances().get(0).state().name()); 
                     pubAddress = 
 response.reservations().get(0).instances().get(0).publicIpAddress(); 
                     System.out.println("Instance address is " + pubAddress); 
                     isRunning = true; 
 } 
 } 
             return pubAddress; 
         } catch (SsmException e) { 
             System.err.println(e.getMessage()); 
             System.exit(1); 
         } 
         return ""; 
    }
```
• Untuk detail API, lihat [DescribeInstancesd](https://docs.aws.amazon.com/goto/SdkForJavaV2/ec2-2016-11-15/DescribeInstances)i Referensi AWS SDK for Java 2.x API.

Memisahkan alamat IP Elastis dari instans

Contoh kode berikut menunjukkan cara memisahkan alamat IP Elastis dari instans Amazon EC2.

SDK for Java 2.x

# **a**) Note

```
 public static void disassociateAddress(Ec2Client ec2, String associationId) { 
        try { 
            DisassociateAddressRequest addressRequest = 
 DisassociateAddressRequest.builder() 
                     .associationId(associationId) 
                    .build();
            ec2.disassociateAddress(addressRequest);
```

```
 System.out.println("You successfully disassociated the address!"); 
     } catch (Ec2Exception e) { 
         System.err.println(e.awsErrorDetails().errorMessage()); 
         System.exit(1); 
     } 
 }
```
• Untuk detail API, lihat [DisassociateAddressd](https://docs.aws.amazon.com/goto/SdkForJavaV2/ec2-2016-11-15/DisassociateAddress)i Referensi AWS SDK for Java 2.x API.

### Mendapatkan data tentang grup keamanan

Contoh kode berikut menunjukkan cara mendapatkan data tentang grup keamanan Amazon EC2.

SDK for Java 2.x

**a** Note

```
 public static void describeSecurityGroups(Ec2Client ec2, String groupId) { 
         try { 
             DescribeSecurityGroupsRequest request = 
 DescribeSecurityGroupsRequest.builder() 
                      .groupIds(groupId) 
                     .build();
             DescribeSecurityGroupsResponse response = 
 ec2.describeSecurityGroups(request); 
             for (SecurityGroup group : response.securityGroups()) { 
                 System.out 
                          .println("Found Security Group with Id " + group.groupId() + 
 " and group VPC " + group.vpcId()); 
 } 
         } catch (Ec2Exception e) { 
             System.err.println(e.awsErrorDetails().errorMessage()); 
             System.exit(1); 
         }
```
}

• Untuk detail API, lihat [DescribeSecurityGroupsd](https://docs.aws.amazon.com/goto/SdkForJavaV2/ec2-2016-11-15/DescribeSecurityGroups)i Referensi AWS SDK for Java 2.x API.

Mendapatkan data tentang tipe instans

Contoh kode berikut menunjukkan cara mendapatkan data tentang jenis instans Amazon EC2.

SDK for Java 2.x

#### **G** Note

```
 // Get a list of instance types. 
    public static String getInstanceTypes(Ec2Client ec2) { 
        String instanceType = ""; 
        try { 
            List<Filter> filters = new ArrayList<>(); 
            Filter filter = Filter.builder() 
                     .name("processor-info.supported-architecture") 
                     .values("arm64") 
                    .build();
            filters.add(filter); 
            DescribeInstanceTypesRequest typesRequest = 
 DescribeInstanceTypesRequest.builder() 
                     .filters(filters) 
                     .maxResults(10) 
                    .build();
            DescribeInstanceTypesResponse response = 
 ec2.describeInstanceTypes(typesRequest); 
            List<InstanceTypeInfo> instanceTypes = response.instanceTypes(); 
            for (InstanceTypeInfo type : instanceTypes) { 
                 System.out.println("The memory information of this type is " + 
 type.memoryInfo().sizeInMiB()); 
                 System.out.println("Network information is " + 
 type.networkInfo().toString());
```

```
 instanceType = type.instanceType().toString(); 
 } 
             return instanceType; 
         } catch (SsmException e) { 
             System.err.println(e.getMessage()); 
             System.exit(1); 
         } 
         return ""; 
    }
```
• Untuk detail API, lihat [DescribeInstanceTypes](https://docs.aws.amazon.com/goto/SdkForJavaV2/ec2-2016-11-15/DescribeInstanceTypes)di Referensi AWS SDK for Java 2.x API.

Membuat daftar pasangan kunci keamanan

Contoh kode berikut menunjukkan cara mencantumkan pasangan kunci keamanan Amazon EC2.

SDK for Java 2.x

# **a** Note

```
import software.amazon.awssdk.regions.Region;
import software.amazon.awssdk.services.ec2.Ec2Client;
import software.amazon.awssdk.services.ec2.model.DescribeKeyPairsResponse;
import software.amazon.awssdk.services.ec2.model.Ec2Exception;
/** 
  * Before running this Java V2 code example, set up your development 
  * environment, including your credentials. 
  * 
  * For more information, see the following documentation topic: 
 * 
  * https://docs.aws.amazon.com/sdk-for-java/latest/developer-guide/get-started.html 
  */
public class DescribeKeyPairs { 
     public static void main(String[] args) {
```

```
 Region region = Region.US_EAST_1; 
         Ec2Client ec2 = Ec2Client.builder() 
                   .region(region) 
                   .build(); 
         describeEC2Keys(ec2); 
         ec2.close(); 
     } 
     public static void describeEC2Keys(Ec2Client ec2) { 
          try { 
              DescribeKeyPairsResponse response = ec2.describeKeyPairs(); 
              response.keyPairs().forEach(keyPair -> System.out.printf( 
                       "Found key pair with name %s " + 
                                "and fingerprint %s", 
                       keyPair.keyName(), 
                       keyPair.keyFingerprint())); 
          } catch (Ec2Exception e) { 
              System.err.println(e.awsErrorDetails().errorMessage()); 
              System.exit(1); 
         } 
     }
}
```
• Untuk detail API, lihat [DescribeKeyPairs](https://docs.aws.amazon.com/goto/SdkForJavaV2/ec2-2016-11-15/DescribeKeyPairs)di Referensi AWS SDK for Java 2.x API.

Merilis alamat IP Elastis

Contoh kode berikut menunjukkan cara melepaskan alamat IP Elastis.

SDK for Java 2 x

# **a** Note

Ada lebih banyak tentang GitHub. Temukan contoh lengkapnya dan pelajari cara mengatur dan menjalankannya di [Repositori Contoh Kode AWS.](https://github.com/awsdocs/aws-doc-sdk-examples/tree/main/javav2/example_code/ec2#readme)

import software.amazon.awssdk.regions.Region; import software.amazon.awssdk.services.ec2.Ec2Client;

```
import software.amazon.awssdk.services.ec2.model.Ec2Exception;
import software.amazon.awssdk.services.ec2.model.ReleaseAddressRequest;
/** 
  * Before running this Java V2 code example, set up your development 
  * environment, including your credentials. 
 * 
  * For more information, see the following documentation topic: 
 * 
  * https://docs.aws.amazon.com/sdk-for-java/latest/developer-guide/get-started.html 
  */
public class ReleaseAddress { 
     public static void main(String[] args) { 
         final String usage = """ 
                  Usage: 
                     <allocId> 
                  Where: 
                     allocId - An allocation ID value that you can obtain from the AWS 
  Console.\s 
                  """; 
        if (args.length != 1) {
              System.out.println(usage); 
              System.exit(1); 
         } 
         String allocId = args[0]; 
         Region region = Region.US_EAST_1; 
         Ec2Client ec2 = Ec2Client.builder() 
                  .region(region) 
                 .build();
         releaseEC2Address(ec2, allocId); 
         ec2.close(); 
     } 
     public static void releaseEC2Address(Ec2Client ec2, String allocId) { 
         try { 
              ReleaseAddressRequest request = ReleaseAddressRequest.builder() 
                       .allocationId(allocId) 
                       .build();
```
```
 ec2.releaseAddress(request); 
              System.out.printf("Successfully released elastic IP address %s", 
  allocId); 
         } catch (Ec2Exception e) { 
              System.err.println(e.awsErrorDetails().errorMessage()); 
              System.exit(1); 
         } 
     }
}
```
• Untuk detail API, lihat [ReleaseAddressd](https://docs.aws.amazon.com/goto/SdkForJavaV2/ec2-2016-11-15/ReleaseAddress)i Referensi AWS SDK for Java 2.x API.

Menetapkan aturan masuk untuk grup keamanan

Contoh kode berikut menunjukkan cara menetapkan aturan masuk untuk grup keamanan Amazon EC2.

SDK for Java 2.x

## **a** Note

Ada lebih banyak tentang GitHub. Temukan contoh lengkapnya dan pelajari cara mengatur dan menjalankannya di [Repositori Contoh Kode AWS.](https://github.com/awsdocs/aws-doc-sdk-examples/tree/main/javav2/example_code/ec2#readme)

```
 public static String createSecurityGroup(Ec2Client ec2, String groupName, String 
 groupDesc, String vpcId, 
             String myIpAddress) { 
        try { 
             CreateSecurityGroupRequest createRequest = 
 CreateSecurityGroupRequest.builder() 
                      .groupName(groupName) 
                      .description(groupDesc) 
                      .vpcId(vpcId) 
                      .build(); 
             CreateSecurityGroupResponse resp = 
 ec2.createSecurityGroup(createRequest);
```

```
 IpRange ipRange = IpRange.builder() 
                      .cidrIp(myIpAddress + "/0") 
                     .build();
             IpPermission ipPerm = IpPermission.builder() 
                      .ipProtocol("tcp") 
                      .toPort(80) 
                      .fromPort(80) 
                      .ipRanges(ipRange) 
                     .build();
             IpPermission ipPerm2 = IpPermission.builder() 
                      .ipProtocol("tcp") 
                      .toPort(22) 
                      .fromPort(22) 
                      .ipRanges(ipRange) 
                     .build();
             AuthorizeSecurityGroupIngressRequest authRequest = 
 AuthorizeSecurityGroupIngressRequest.builder() 
                      .groupName(groupName) 
                      .ipPermissions(ipPerm, ipPerm2) 
                     .build();
             ec2.authorizeSecurityGroupIngress(authRequest); 
             System.out.println("Successfully added ingress policy to security group 
 " + groupName); 
             return resp.groupId(); 
        } catch (Ec2Exception e) { 
             System.err.println(e.awsErrorDetails().errorMessage()); 
             System.exit(1); 
        } 
        return ""; 
    }
```
• Untuk detail API, lihat [AuthorizeSecurityGroupIngressd](https://docs.aws.amazon.com/goto/SdkForJavaV2/ec2-2016-11-15/AuthorizeSecurityGroupIngress)i Referensi AWS SDK for Java 2.x API.

# Memulai instans

Contoh kode berikut menunjukkan cara memulai instans Amazon EC2.

# **a** Note

Ada lebih banyak tentang GitHub. Temukan contoh lengkapnya dan pelajari cara mengatur dan menjalankannya di [Repositori Contoh Kode AWS.](https://github.com/awsdocs/aws-doc-sdk-examples/tree/main/javav2/example_code/ec2#readme)

```
 public static void startInstance(Ec2Client ec2, String instanceId) { 
        Ec2Waiter ec2Waiter = Ec2Waiter.builder() 
                 .overrideConfiguration(b -> b.maxAttempts(100)) 
                 .client(ec2) 
                .build();
        StartInstancesRequest request = StartInstancesRequest.builder() 
                 .instanceIds(instanceId) 
                .build();
        System.out.println("Use an Ec2Waiter to wait for the instance to run. This 
 will take a few minutes."); 
        ec2.startInstances(request); 
        DescribeInstancesRequest instanceRequest = 
 DescribeInstancesRequest.builder() 
                 .instanceIds(instanceId) 
                 .build(); 
        WaiterResponse<DescribeInstancesResponse> waiterResponse = 
 ec2Waiter.waitUntilInstanceRunning(instanceRequest); 
        waiterResponse.matched().response().ifPresent(System.out::println); 
        System.out.println("Successfully started instance " + instanceId); 
    }
```
• Untuk detail API, lihat [StartInstancesd](https://docs.aws.amazon.com/goto/SdkForJavaV2/ec2-2016-11-15/StartInstances)i Referensi AWS SDK for Java 2.x API.

#### Menghentikan instans

Contoh kode berikut menunjukkan cara menghentikan instans Amazon EC2.

# **a** Note

Ada lebih banyak tentang GitHub. Temukan contoh lengkapnya dan pelajari cara mengatur dan menjalankannya di [Repositori Contoh Kode AWS.](https://github.com/awsdocs/aws-doc-sdk-examples/tree/main/javav2/example_code/ec2#readme)

```
 public static void stopInstance(Ec2Client ec2, String instanceId) { 
        Ec2Waiter ec2Waiter = Ec2Waiter.builder() 
                 .overrideConfiguration(b -> b.maxAttempts(100)) 
                 .client(ec2) 
                .build();
        StopInstancesRequest request = StopInstancesRequest.builder() 
                 .instanceIds(instanceId) 
                .build();
        System.out.println("Use an Ec2Waiter to wait for the instance to stop. This 
 will take a few minutes."); 
        ec2.stopInstances(request); 
        DescribeInstancesRequest instanceRequest = 
 DescribeInstancesRequest.builder() 
                 .instanceIds(instanceId) 
                .build();
        WaiterResponse<DescribeInstancesResponse> waiterResponse = 
 ec2Waiter.waitUntilInstanceStopped(instanceRequest); 
        waiterResponse.matched().response().ifPresent(System.out::println); 
        System.out.println("Successfully stopped instance " + instanceId); 
    }
```
• Untuk detail API, lihat [StopInstancesd](https://docs.aws.amazon.com/goto/SdkForJavaV2/ec2-2016-11-15/StopInstances)i Referensi AWS SDK for Java 2.x API.

Akhiri instans

Contoh kode berikut menunjukkan cara menghentikan instans Amazon EC2.

# **a** Note

Ada lebih banyak tentang GitHub. Temukan contoh lengkapnya dan pelajari cara mengatur dan menjalankannya di [Repositori Contoh Kode AWS.](https://github.com/awsdocs/aws-doc-sdk-examples/tree/main/javav2/example_code/ec2#readme)

```
import software.amazon.awssdk.regions.Region;
import software.amazon.awssdk.services.ec2.Ec2Client;
import software.amazon.awssdk.services.ec2.model.TerminateInstancesRequest;
import software.amazon.awssdk.services.ec2.model.TerminateInstancesResponse;
import software.amazon.awssdk.services.ec2.model.InstanceStateChange;
import software.amazon.awssdk.services.ec2.model.Ec2Exception;
import java.util.List;
/** 
  * Before running this Java V2 code example, set up your development 
  * environment, including your credentials. 
 * 
  * For more information, see the following documentation topic: 
 * 
  * https://docs.aws.amazon.com/sdk-for-java/latest/developer-guide/get-started.html 
  */
public class TerminateInstance { 
     public static void main(String[] args) { 
         final String usage = """ 
                 Usage: 
                     <instanceId> 
                 Where: 
                     instanceId - An instance id value that you can obtain from the 
  AWS Console.\s 
                  """; 
         if (args.length != 1) { 
             System.out.println(usage); 
             System.exit(1); 
         } 
         String instanceId = args[0];
```

```
 Region region = Region.US_EAST_1; 
         Ec2Client ec2 = Ec2Client.builder() 
                  .region(region) 
                  .build(); 
         terminateEC2(ec2, instanceId); 
         ec2.close(); 
     } 
     public static void terminateEC2(Ec2Client ec2, String instanceID) { 
         try { 
             TerminateInstancesRequest ti = TerminateInstancesRequest.builder() 
                      .instanceIds(instanceID) 
                     .build();
             TerminateInstancesResponse response = ec2.terminateInstances(ti); 
            List<InstanceStateChange> list = response.terminatingInstances();
             for (InstanceStateChange sc : list) { 
                  System.out.println("The ID of the terminated instance is " + 
  sc.instanceId()); 
 } 
         } catch (Ec2Exception e) { 
             System.err.println(e.awsErrorDetails().errorMessage()); 
             System.exit(1); 
         } 
     }
}
```
• Untuk detail API, lihat [TerminateInstances](https://docs.aws.amazon.com/goto/SdkForJavaV2/ec2-2016-11-15/TerminateInstances)di Referensi AWS SDK for Java 2.x API.

## Skenario

#### Membangun dan mengelola layanan yang tangguh

Contoh kode berikut menunjukkan cara membuat layanan web load-balanced yang mengembalikan rekomendasi buku, film, dan lagu. Contoh ini menunjukkan cara layanan tersebut merespons kegagalan, serta cara merestrukturisasi layanan agar lebih tangguh ketika terjadi kegagalan.

- Menggunakan grup Amazon EC2 Auto Scaling untuk membuat instans Amazon Elastic Compute Cloud (Amazon EC2) berdasarkan templat peluncuran dan menyimpan sejumlah instans dalam rentang yang ditentukan.
- Menangani dan mendistribusikan permintaan HTTP dengan Elastic Load Balancing.
- Memantau kondisi instans dalam grup Auto Scaling dan meneruskan permintaan hanya ke instans yang sehat.
- Menjalankan server web Python pada setiap instans EC2 untuk menangani permintaan HTTP. Server web merespons dengan memberikan rekomendasi dan melakukan pemeriksaan kondisi.
- Menyimulasikan layanan yang direkomendasikan dengan tabel Amazon DynamoDB.
- Mengendalikan respons server web terhadap permintaan dan pemeriksaan kondisi dengan memperbarui parameter AWS Systems Manager.

## **a** Note

Ada lebih banyak tentang GitHub. Temukan contoh lengkapnya dan pelajari cara pengaturan dan menjalankannya di [Repositori Contoh Kode AWS.](https://github.com/awsdocs/aws-doc-sdk-examples/tree/main/javav2/usecases/resilient_service#readme)

Menjalankan skenario interaktif di prompt perintah.

```
public class Main { 
     public static final String fileName = "C:\\AWS\\resworkflow\
\recommendations.json"; // Modify file location. 
     public static final String tableName = "doc-example-recommendation-service"; 
     public static final String startScript = "C:\\AWS\\resworkflow\
\server_startup_script.sh"; // Modify file location. 
     public static final String policyFile = "C:\\AWS\\resworkflow\
\instance_policy.json"; // Modify file location. 
     public static final String ssmJSON = "C:\\AWS\\resworkflow\
\ssm_only_policy.json"; // Modify file location. 
     public static final String failureResponse = "doc-example-resilient-
architecture-failure-response"; 
     public static final String healthCheck = "doc-example-resilient-architecture-
health-check"; 
     public static final String templateName = "doc-example-resilience-template"; 
     public static final String roleName = "doc-example-resilience-role";
```

```
 public static final String policyName = "doc-example-resilience-pol"; 
     public static final String profileName = "doc-example-resilience-prof"; 
     public static final String badCredsProfileName = "doc-example-resilience-prof-
bc"; 
     public static final String targetGroupName = "doc-example-resilience-tg"; 
     public static final String autoScalingGroupName = "doc-example-resilience-
group"; 
     public static final String lbName = "doc-example-resilience-lb"; 
     public static final String protocol = "HTTP"; 
     public static final int port = 80; 
     public static final String DASHES = new String(new char[80]).replace("\0", "-"); 
     public static void main(String[] args) throws IOException, InterruptedException 
  { 
        Scanner in = new Scanner(System.in);
         Database database = new Database(); 
         AutoScaler autoScaler = new AutoScaler(); 
         LoadBalancer loadBalancer = new LoadBalancer(); 
         System.out.println(DASHES); 
         System.out.println("Welcome to the demonstration of How to Build and Manage 
  a Resilient Service!"); 
         System.out.println(DASHES); 
         System.out.println(DASHES); 
         System.out.println("A - SETUP THE RESOURCES"); 
         System.out.println("Press Enter when you're ready to start deploying 
  resources."); 
         in.nextLine(); 
         deploy(loadBalancer); 
         System.out.println(DASHES); 
         System.out.println(DASHES); 
         System.out.println("B - DEMO THE RESILIENCE FUNCTIONALITY"); 
         System.out.println("Press Enter when you're ready."); 
         in.nextLine(); 
         demo(loadBalancer); 
         System.out.println(DASHES); 
         System.out.println(DASHES); 
         System.out.println("C - DELETE THE RESOURCES"); 
         System.out.println("""
```

```
 This concludes the demo of how to build and manage a resilient 
 service. 
                 To keep things tidy and to avoid unwanted charges on your account, 
 we can clean up all AWS resources 
                 that were created for this demo. 
                 """); 
        System.out.println("\n Do you want to delete the resources (y/n)? ");
         String userInput = in.nextLine().trim().toLowerCase(); // Capture user input 
         if (userInput.equals("y")) { 
             // Delete resources here 
             deleteResources(loadBalancer, autoScaler, database); 
             System.out.println("Resources deleted."); 
         } else { 
             System.out.println(""" 
                      Okay, we'll leave the resources intact. 
                      Don't forget to delete them when you're done with them or you 
 might incur unexpected charges. 
                      """); 
 } 
         System.out.println(DASHES); 
         System.out.println(DASHES); 
         System.out.println("The example has completed. "); 
         System.out.println("\n Thanks for watching!"); 
         System.out.println(DASHES); 
    } 
    // Deletes the AWS resources used in this example. 
    private static void deleteResources(LoadBalancer loadBalancer, AutoScaler 
 autoScaler, Database database) 
             throws IOException, InterruptedException { 
         loadBalancer.deleteLoadBalancer(lbName); 
         System.out.println("*** Wait 30 secs for resource to be deleted"); 
         TimeUnit.SECONDS.sleep(30); 
         loadBalancer.deleteTargetGroup(targetGroupName); 
         autoScaler.deleteAutoScaleGroup(autoScalingGroupName); 
         autoScaler.deleteRolesPolicies(policyName, roleName, profileName); 
         autoScaler.deleteTemplate(templateName); 
         database.deleteTable(tableName); 
    }
```

```
 private static void deploy(LoadBalancer loadBalancer) throws 
 InterruptedException, IOException { 
        Scanner in = new Scanner(System.in);
         System.out.println( 
 """ 
                          For this demo, we'll use the AWS SDK for Java (v2) to create 
 several AWS resources 
                          to set up a load-balanced web service endpoint and explore 
 some ways to make it resilient 
                          against various kinds of failures. 
                          Some of the resources create by this demo are: 
                         \t* A DynamoDB table that the web service depends on to 
 provide book, movie, and song recommendations. 
                          \t* An EC2 launch template that defines EC2 instances that 
 each contain a Python web server. 
                          \t* An EC2 Auto Scaling group that manages EC2 instances 
 across several Availability Zones. 
                          \t* An Elastic Load Balancing (ELB) load balancer that 
 targets the Auto Scaling group to distribute requests. 
                          """); 
         System.out.println("Press Enter when you're ready."); 
         in.nextLine(); 
         System.out.println(DASHES); 
         System.out.println(DASHES); 
         System.out.println("Creating and populating a DynamoDB table named " + 
 tableName); 
         Database database = new Database(); 
         database.createTable(tableName, fileName); 
         System.out.println(DASHES); 
         System.out.println(DASHES); 
         System.out.println(""" 
                 Creating an EC2 launch template that runs '{startup_script}' when an 
 instance starts. 
                This script starts a Python web server defined in the 'server.py'
 script. The web server 
                 listens to HTTP requests on port 80 and responds to requests to '/' 
 and to '/healthcheck'. 
                 For demo purposes, this server is run as the root user. In 
 production, the best practice is to 
                 run a web server, such as Apache, with least-privileged credentials.
```

```
 The template also defines an IAM policy that each instance uses to 
 assume a role that grants 
                 permissions to access the DynamoDB recommendation table and Systems 
 Manager parameters 
                 that control the flow of the demo. 
                 """); 
        LaunchTemplateCreator templateCreator = new LaunchTemplateCreator(); 
        templateCreator.createTemplate(policyFile, policyName, profileName, 
 startScript, templateName, roleName); 
        System.out.println(DASHES); 
        System.out.println(DASHES); 
        System.out.println( 
                 "Creating an EC2 Auto Scaling group that maintains three EC2 
 instances, each in a different Availability Zone."); 
        System.out.println("*** Wait 30 secs for the VPC to be created"); 
        TimeUnit.SECONDS.sleep(30); 
        AutoScaler autoScaler = new AutoScaler(); 
       String[] zones = autoScaler.createGroup(3, templateName,
 autoScalingGroupName); 
        System.out.println(""" 
                 At this point, you have EC2 instances created. Once each instance 
 starts, it listens for 
                 HTTP requests. You can see these instances in the console or 
 continue with the demo. 
                 Press Enter when you're ready to continue. 
                 """); 
        in.nextLine(); 
        System.out.println(DASHES); 
        System.out.println(DASHES); 
        System.out.println("Creating variables that control the flow of the demo."); 
       ParameterHelper paramHelper = new ParameterHelper();
        paramHelper.reset(); 
        System.out.println(DASHES); 
        System.out.println(DASHES); 
        System.out.println(""" 
                 Creating an Elastic Load Balancing target group and load balancer. 
 The target group
```

```
Tindakan dan skenario 11735
```

```
 defines how the load balancer connects to instances. The load 
 balancer provides a 
                single endpoint where clients connect and dispatches requests to 
 instances in the group. 
                """); 
        String vpcId = autoScaler.getDefaultVPC(); 
        List<Subnet> subnets = autoScaler.getSubnets(vpcId, zones); 
        System.out.println("You have retrieved a list with " + subnets.size() + " 
 subnets"); 
        String targetGroupArn = loadBalancer.createTargetGroup(protocol, port, 
 vpcId, targetGroupName); 
        String elbDnsName = loadBalancer.createLoadBalancer(subnets, targetGroupArn, 
 lbName, port, protocol); 
        autoScaler.attachLoadBalancerTargetGroup(autoScalingGroupName, 
 targetGroupArn); 
        System.out.println("Verifying access to the load balancer endpoint..."); 
        boolean wasSuccessul = loadBalancer.verifyLoadBalancerEndpoint(elbDnsName); 
        if (!wasSuccessul) { 
            System.out.println("Couldn't connect to the load balancer, verifying 
 that the port is open..."); 
            CloseableHttpClient httpClient = HttpClients.createDefault(); 
            // Create an HTTP GET request to "http://checkip.amazonaws.com" 
            HttpGet httpGet = new HttpGet("http://checkip.amazonaws.com"); 
            try { 
                // Execute the request and get the response 
                HttpResponse response = httpClient.execute(httpGet); 
                // Read the response content. 
                String ipAddress = 
 IOUtils.toString(response.getEntity().getContent(), StandardCharsets.UTF_8).trim(); 
                // Print the public IP address. 
                System.out.println("Public IP Address: " + ipAddress); 
                GroupInfo groupInfo = autoScaler.verifyInboundPort(vpcId, port, 
 ipAddress); 
                if (!groupInfo.isPortOpen()) { 
                     System.out.println(""" 
                             For this example to work, the default security group for 
 your default VPC must 
                             allow access from this computer. You can either add it 
 automatically from this
```

```
 example or add it yourself using the AWS Management 
 Console. 
                              """); 
                     System.out.println( 
                              "Do you want to add a rule to security group " + 
 groupInfo.getGroupName() + " to allow"); 
                     System.out.println("inbound traffic on port " + port + " from 
 your computer's IP address (y/n) "); 
                     String ans = in.nextLine(); 
                     if ("y".equalsIgnoreCase(ans)) { 
                          autoScaler.openInboundPort(groupInfo.getGroupName(), 
 String.valueOf(port), ipAddress); 
                          System.out.println("Security group rule added."); 
                     } else { 
                          System.out.println("No security group rule added."); 
1999 1999 1999 1999 1999
 } 
             } catch (AutoScalingException e) { 
                 e.printStackTrace(); 
 } 
         } else if (wasSuccessul) { 
             System.out.println("Your load balancer is ready. You can access it by 
 browsing to:"); 
             System.out.println("\t http://" + elbDnsName); 
         } else { 
             System.out.println("Couldn't get a successful response from the load 
 balancer endpoint. Troubleshoot by"); 
             System.out.println("manually verifying that your VPC and security group 
 are configured correctly and that"); 
             System.out.println("you can successfully make a GET request to the load 
 balancer."); 
         } 
         System.out.println("Press Enter when you're ready to continue with the 
 demo."); 
         in.nextLine(); 
    } 
    // A method that controls the demo part of the Java program. 
    public static void demo(LoadBalancer loadBalancer) throws IOException, 
 InterruptedException { 
        ParameterHelper paramHelper = new ParameterHelper();
```

```
 System.out.println("Read the ssm_only_policy.json file"); 
        String ssmOnlyPolicy = readFileAsString(ssmJSON); 
        System.out.println("Resetting parameters to starting values for demo."); 
         paramHelper.reset(); 
        System.out.println( 
 """ 
                          This part of the demonstration shows how to toggle 
 different parts of the system 
                          to create situations where the web service fails, and shows 
 how using a resilient 
                          architecture can keep the web service running in spite of 
 these failures. 
                          At the start, the load balancer endpoint returns 
 recommendations and reports that all targets are healthy. 
                         """); 
        demoChoices(loadBalancer); 
        System.out.println( 
 """ 
                          The web service running on the EC2 instances gets 
 recommendations by querying a DynamoDB table. 
                          The table name is contained in a Systems Manager parameter 
 named self.param_helper.table. 
                          To simulate a failure of the recommendation service, let's 
 set this parameter to name a non-existent table. 
                         """); 
         paramHelper.put(paramHelper.tableName, "this-is-not-a-table"); 
        System.out.println( 
 """ 
                          \nNow, sending a GET request to the load balancer endpoint 
 returns a failure code. But, the service reports as 
                          healthy to the load balancer because shallow health checks 
 don't check for failure of the recommendation service. 
                         """); 
        demoChoices(loadBalancer); 
        System.out.println( 
 """ 
                         Instead of failing when the recommendation service fails, 
 the web service can return a static response.
```

```
 While this is not a perfect solution, it presents the 
 customer with a somewhat better experience than failure. 
                          """); 
         paramHelper.put(paramHelper.failureResponse, "static"); 
         System.out.println(""" 
                 Now, sending a GET request to the load balancer endpoint returns a 
 static response. 
                 The service still reports as healthy because health checks are still 
 shallow. 
                 """); 
         demoChoices(loadBalancer); 
         System.out.println("Let's reinstate the recommendation service."); 
         paramHelper.put(paramHelper.tableName, paramHelper.dyntable); 
         System.out.println(""" 
                 Let's also substitute bad credentials for one of the instances in 
 the target group so that it can't 
                 access the DynamoDB recommendation table. We will get an instance id 
 value. 
                 """); 
         LaunchTemplateCreator templateCreator = new LaunchTemplateCreator(); 
         AutoScaler autoScaler = new AutoScaler(); 
         // Create a new instance profile based on badCredsProfileName. 
         templateCreator.createInstanceProfile(policyFile, policyName, 
 badCredsProfileName, roleName); 
         String badInstanceId = autoScaler.getBadInstance(autoScalingGroupName); 
         System.out.println("The bad instance id values used for this demo is " + 
 badInstanceId); 
        String profileAssociationId = autoScaler.getInstanceProfile(badInstanceId);
         System.out.println("The association Id value is " + profileAssociationId); 
         System.out.println("Replacing the profile for instance " + badInstanceId 
                 + " with a profile that contains bad credentials"); 
         autoScaler.replaceInstanceProfile(badInstanceId, badCredsProfileName, 
 profileAssociationId); 
         System.out.println( 
 """
```
 Now, sending a GET request to the load balancer endpoint returns either a recommendation or a static response,

 depending on which instance is selected by the load balancer. """); demoChoices(loadBalancer); System.out.println(""" Let's implement a deep health check. For this demo, a deep health check tests whether the web service can access the DynamoDB table that it depends on for recommendations. Note that the deep health check is only for ELB routing and not for Auto Scaling instance health. This kind of deep health check is not recommended for Auto Scaling instance health, because it risks accidental termination of all instances in the Auto Scaling group when a dependent service fails. """); System.out.println(""" By implementing deep health checks, the load balancer can detect when one of the instances is failing and take that instance out of rotation. """); paramHelper.put(paramHelper.healthCheck, "deep"); System.out.println(""" Now, checking target health indicates that the instance with bad credentials is unhealthy. Note that it might take a minute or two for the load balancer to detect the unhealthy instance. Sending a GET request to the load balancer endpoint always returns a recommendation, because the load balancer takes unhealthy instances out of its rotation. """); demoChoices(loadBalancer); System.out.println( """ Because the instances in this demo are controlled by an auto scaler, the simplest way to fix an unhealthy

```
 instance is to terminate it and let the auto scaler start a 
 new instance to replace it. 
                         """); 
        autoScaler.terminateInstance(badInstanceId); 
        System.out.println(""" 
                 Even while the instance is terminating and the new instance is 
 starting, sending a GET 
                 request to the web service continues to get a successful 
 recommendation response because 
                 the load balancer routes requests to the healthy instances. After 
 the replacement instance 
                 starts and reports as healthy, it is included in the load balancing 
 rotation. 
                 Note that terminating and replacing an instance typically takes 
 several minutes, during which time you 
                 can see the changing health check status until the new instance is 
 running and healthy. 
                 """); 
        demoChoices(loadBalancer); 
        System.out.println( 
                 "If the recommendation service fails now, deep health checks mean 
 all instances report as unhealthy."); 
        paramHelper.put(paramHelper.tableName, "this-is-not-a-table"); 
        demoChoices(loadBalancer); 
        paramHelper.reset(); 
    } 
    public static void demoChoices(LoadBalancer loadBalancer) throws IOException, 
 InterruptedException { 
        String[] actions = { 
                 "Send a GET request to the load balancer endpoint.", 
                 "Check the health of load balancer targets.", 
                 "Go to the next part of the demo." 
        }; 
       Scanner scanner = new Scanner(System.in);
        while (true) { 
            System.out.println("-".repeat(88)); 
            System.out.println("See the current state of the service by selecting 
 one of the following choices:"); 
           for (int i = 0; i < actions.length; i++) {
```

```
System.out.println(i + ": " + actions[i]);
 } 
            try { 
                 System.out.print("\nWhich action would you like to take? "); 
                 int choice = scanner.nextInt(); 
                 System.out.println("-".repeat(88)); 
                 switch (choice) { 
                    case 0 \rightarrow {
                         System.out.println("Request:\n"); 
                         System.out.println("GET http://" + 
 loadBalancer.getEndpoint(lbName)); 
                         CloseableHttpClient httpClient = 
 HttpClients.createDefault(); 
                         // Create an HTTP GET request to the ELB. 
                         HttpGet httpGet = new HttpGet("http://" + 
 loadBalancer.getEndpoint(lbName)); 
                         // Execute the request and get the response. 
                         HttpResponse response = httpClient.execute(httpGet); 
                         int statusCode = response.getStatusLine().getStatusCode(); 
                         System.out.println("HTTP Status Code: " + statusCode); 
                         // Display the JSON response 
                         BufferedReader reader = new BufferedReader( 
 new 
 InputStreamReader(response.getEntity().getContent())); 
                         StringBuilder jsonResponse = new StringBuilder(); 
                         String line; 
                        while ((line = reader.readLine()) != null {
                             jsonResponse.append(line); 
 } 
                         reader.close(); 
                         // Print the formatted JSON response. 
                         System.out.println("Full Response:\n"); 
                        System.out.println(jsonResponse.toString());
                         // Close the HTTP client. 
                         httpClient.close(); 
1999 1999 1999 1999 1999
```

```
case 1 - > \{ System.out.println("\nChecking the health of load balancer 
  targets:\n"); 
                         List<TargetHealthDescription> health = 
  loadBalancer.checkTargetHealth(targetGroupName); 
                         for (TargetHealthDescription target : health) { 
                              System.out.printf("\tTarget %s on port %d is %s%n", 
  target.target().id(), 
                                      target.target().port(), 
  target.targetHealth().stateAsString()); 
 } 
                         System.out.println(""" 
                                  Note that it can take a minute or two for the health 
  check to update 
                                  after changes are made. 
                                  """); 
1999 1999 1999 1999 1999
                    case 2 \rightarrow \{ System.out.println("\nOkay, let's move on."); 
                         System.out.println("-".repeat(88)); 
                          return; // Exit the method when choice is 2 
1999 1999 1999 1999 1999
                     default -> System.out.println("You must choose a value between 
  0-2. Please select again."); 
 } 
             } catch (java.util.InputMismatchException e) { 
                 System.out.println("Invalid input. Please select again."); 
                scanner.nextLine(); // Clear the input buffer.
 } 
         } 
     } 
     public static String readFileAsString(String filePath) throws IOException { 
         byte[] bytes = Files.readAllBytes(Paths.get(filePath)); 
         return new String(bytes); 
     }
}
```
Membuat kelas yang menggabungkan tindakan Penskalaan Otomatis dan Amazon EC2.

```
public class AutoScaler {
```

```
 private static Ec2Client ec2Client; 
 private static AutoScalingClient autoScalingClient; 
 private static IamClient iamClient; 
 private static SsmClient ssmClient; 
 private IamClient getIAMClient() { 
     if (iamClient == null) { 
         iamClient = IamClient.builder() 
                  .region(Region.US_EAST_1) 
                  .build();
     } 
     return iamClient; 
 } 
 private SsmClient getSSMClient() { 
     if (ssmClient == null) { 
         ssmClient = SsmClient.builder() 
                   .region(Region.US_EAST_1) 
                  .build();
     } 
     return ssmClient; 
 } 
 private Ec2Client getEc2Client() { 
    if (ec2Client == null) {
         ec2Client = Ec2Client.builder() 
                  .region(Region.US_EAST_1) 
                  .build();
     } 
     return ec2Client; 
 } 
 private AutoScalingClient getAutoScalingClient() { 
     if (autoScalingClient == null) { 
         autoScalingClient = AutoScalingClient.builder() 
                   .region(Region.US_EAST_1) 
                   .build(); 
     } 
     return autoScalingClient; 
 } 
 /**
```

```
 * Terminates and instances in an EC2 Auto Scaling group. After an instance is 
     * terminated, it can no longer be accessed. 
     */ 
    public void terminateInstance(String instanceId) { 
        TerminateInstanceInAutoScalingGroupRequest terminateInstanceIRequest = 
 TerminateInstanceInAutoScalingGroupRequest 
                 .builder() 
                 .instanceId(instanceId) 
                 .shouldDecrementDesiredCapacity(false) 
                .build();
 getAutoScalingClient().terminateInstanceInAutoScalingGroup(terminateInstanceIRequest); 
        System.out.format("Terminated instance %s.", instanceId); 
    } 
    /** 
     * Replaces the profile associated with a running instance. After the profile is 
     * replaced, the instance is rebooted to ensure that it uses the new profile. 
     * When 
     * the instance is ready, Systems Manager is used to restart the Python web 
     * server. 
     */ 
    public void replaceInstanceProfile(String instanceId, String 
 newInstanceProfileName, String profileAssociationId) 
            throws InterruptedException { 
        // Create an IAM instance profile specification. 
        software.amazon.awssdk.services.ec2.model.IamInstanceProfileSpecification 
 iamInstanceProfile = 
 software.amazon.awssdk.services.ec2.model.IamInstanceProfileSpecification 
                 .builder() 
                 .name(newInstanceProfileName) // Make sure 'newInstanceProfileName' 
 is a valid IAM Instance Profile 
                                               // name.
                .build();
        // Replace the IAM instance profile association for the EC2 instance. 
        ReplaceIamInstanceProfileAssociationRequest replaceRequest = 
 ReplaceIamInstanceProfileAssociationRequest 
                 .builder() 
                 .iamInstanceProfile(iamInstanceProfile) 
                 .associationId(profileAssociationId) // Make sure 
 'profileAssociationId' is a valid association ID. 
                 .build();
```

```
Tindakan dan skenario 11745
```

```
 try { 
             getEc2Client().replaceIamInstanceProfileAssociation(replaceRequest); 
             // Handle the response as needed. 
         } catch (Ec2Exception e) { 
             // Handle exceptions, log, or report the error. 
             System.err.println("Error: " + e.getMessage()); 
         } 
         System.out.format("Replaced instance profile for association %s with profile 
 %s.", profileAssociationId, 
                 newInstanceProfileName); 
         TimeUnit.SECONDS.sleep(15); 
         boolean instReady = false; 
         int tries = 0; 
        // Reboot after 60 seconds 
       while (!instReady) {
            if (tries % 6 == 0) {
                 getEc2Client().rebootInstances(RebootInstancesRequest.builder() 
                         .instanceIds(instanceId) 
                        .buid():
                 System.out.println("Rebooting instance " + instanceId + " and 
 waiting for it to be ready."); 
 } 
             tries++; 
             try { 
                 TimeUnit.SECONDS.sleep(10); 
             } catch (InterruptedException e) { 
                 e.printStackTrace(); 
 } 
             DescribeInstanceInformationResponse informationResponse = 
 getSSMClient().describeInstanceInformation(); 
             List<InstanceInformation> instanceInformationList = 
 informationResponse.instanceInformationList(); 
             for (InstanceInformation info : instanceInformationList) { 
                 if (info.instanceId().equals(instanceId)) { 
                     instReady = true; 
                     break; 
 } 
 } 
         } 
         SendCommandRequest sendCommandRequest = SendCommandRequest.builder()
```

```
 .instanceIds(instanceId) 
                 .documentName("AWS-RunShellScript") 
                 .parameters(Collections.singletonMap("commands", 
                         Collections.singletonList("cd / && sudo python3 server.py 
 80"))) 
                .build();
        getSSMClient().sendCommand(sendCommandRequest); 
        System.out.println("Restarted the Python web server on instance " + 
 instanceId + "."); 
    } 
    public void openInboundPort(String secGroupId, String port, String ipAddress) { 
        AuthorizeSecurityGroupIngressRequest ingressRequest = 
 AuthorizeSecurityGroupIngressRequest.builder() 
                 .groupName(secGroupId) 
                 .cidrIp(ipAddress) 
                 .fromPort(Integer.parseInt(port)) 
                .build();
        getEc2Client().authorizeSecurityGroupIngress(ingressRequest); 
        System.out.format("Authorized ingress to %s on port %s from %s.", 
 secGroupId, port, ipAddress); 
    } 
    /** 
     * Detaches a role from an instance profile, detaches policies from the role, 
     * and deletes all the resources. 
     */ 
    public void deleteInstanceProfile(String roleName, String profileName) { 
        try { 
            software.amazon.awssdk.services.iam.model.GetInstanceProfileRequest 
 getInstanceProfileRequest = 
 software.amazon.awssdk.services.iam.model.GetInstanceProfileRequest 
                     .builder() 
                     .instanceProfileName(profileName) 
                    .build();
            GetInstanceProfileResponse response = 
 getIAMClient().getInstanceProfile(getInstanceProfileRequest); 
           String name = response.instanceProfile().instanceProfileName();
            System.out.println(name);
```

```
 RemoveRoleFromInstanceProfileRequest profileRequest = 
 RemoveRoleFromInstanceProfileRequest.builder() 
                      .instanceProfileName(profileName) 
                      .roleName(roleName) 
                     .buid():
             getIAMClient().removeRoleFromInstanceProfile(profileRequest); 
             DeleteInstanceProfileRequest deleteInstanceProfileRequest = 
 DeleteInstanceProfileRequest.builder() 
                      .instanceProfileName(profileName) 
                     .build();
             getIAMClient().deleteInstanceProfile(deleteInstanceProfileRequest); 
             System.out.println("Deleted instance profile " + profileName); 
             DeleteRoleRequest deleteRoleRequest = DeleteRoleRequest.builder() 
                      .roleName(roleName) 
                     .build();
             // List attached role policies. 
             ListAttachedRolePoliciesResponse rolesResponse = getIAMClient() 
                      .listAttachedRolePolicies(role -> role.roleName(roleName)); 
             List<AttachedPolicy> attachedPolicies = 
 rolesResponse.attachedPolicies(); 
             for (AttachedPolicy attachedPolicy : attachedPolicies) { 
                 DetachRolePolicyRequest request = DetachRolePolicyRequest.builder() 
                          .roleName(roleName) 
                          .policyArn(attachedPolicy.policyArn()) 
                         .build();
                 getIAMClient().detachRolePolicy(request); 
                 System.out.println("Detached and deleted policy " + 
 attachedPolicy.policyName()); 
 } 
             getIAMClient().deleteRole(deleteRoleRequest); 
             System.out.println("Instance profile and role deleted."); 
         } catch (IamException e) { 
             System.err.println(e.getMessage()); 
             System.exit(1); 
         } 
    }
```

```
 public void deleteTemplate(String templateName) { 
         getEc2Client().deleteLaunchTemplate(name -> 
 name.launchTemplateName(templateName)); 
         System.out.format(templateName + " was deleted."); 
     } 
     public void deleteAutoScaleGroup(String groupName) { 
         DeleteAutoScalingGroupRequest deleteAutoScalingGroupRequest = 
 DeleteAutoScalingGroupRequest.builder() 
                  .autoScalingGroupName(groupName) 
                  .forceDelete(true) 
                 .build();
 getAutoScalingClient().deleteAutoScalingGroup(deleteAutoScalingGroupRequest); 
         System.out.println(groupName + " was deleted."); 
     } 
     /* 
      * Verify the default security group of the specified VPC allows ingress from 
      * this 
      * computer. This can be done by allowing ingress from this computer's IP 
      * address. In some situations, such as connecting from a corporate network, you 
      * must instead specify a prefix list ID. You can also temporarily open the port 
      * to 
      * any IP address while running this example. If you do, be sure to remove 
      * public 
      * access when you're done. 
\star */ 
     public GroupInfo verifyInboundPort(String VPC, int port, String ipAddress) { 
         boolean portIsOpen = false; 
         GroupInfo groupInfo = new GroupInfo(); 
         try { 
             Filter filter = Filter.builder() 
                      .name("group-name") 
                      .values("default") 
                     .build();
             Filter filter1 = Filter.builder() 
                      .name("vpc-id") 
                      .values(VPC) 
                     .build();
```

```
 DescribeSecurityGroupsRequest securityGroupsRequest = 
 DescribeSecurityGroupsRequest.builder() 
                    .filters(filter, filter1) 
                    .build(); 
            DescribeSecurityGroupsResponse securityGroupsResponse = getEc2Client() 
                    .describeSecurityGroups(securityGroupsRequest); 
            String securityGroup = 
 securityGroupsResponse.securityGroups().get(0).groupName(); 
            groupInfo.setGroupName(securityGroup); 
            for (SecurityGroup secGroup : securityGroupsResponse.securityGroups()) { 
                System.out.println("Found security group: " + secGroup.groupId()); 
                for (IpPermission ipPermission : secGroup.ipPermissions()) { 
                    if (ipPermission.fromPort() == port) { 
                        System.out.println("Found inbound rule: " + ipPermission); 
                        for (IpRange ipRange : ipPermission.ipRanges()) { 
                            String cidrIp = ipRange.cidrIp(); 
                            if (cidrIp.startsWith(ipAddress) || 
 cidrIp.equals("0.0.0.0/0")) { 
                               System.out.println(cidrIp + " is applicable"); 
                               portIsOpen = true; 
 } 
 } 
                        if (!ipPermission.prefixListIds().isEmpty()) { 
                            System.out.println("Prefix lList is applicable"); 
                            portIsOpen = true; 
 } 
                        if (!portIsOpen) { 
                            System.out 
                                    .println("The inbound rule does not appear to be 
 open to either this computer's IP," 
                                           + " all IP addresses (0.0.0.0/0), or to 
 a prefix list ID."); 
                        } else { 
                            break; 
 } 
1999 1999 1999 1999 1999
 } 
 }
```

```
 } catch (AutoScalingException e) { 
            System.err.println(e.awsErrorDetails().errorMessage()); 
        } 
        groupInfo.setPortOpen(portIsOpen); 
        return groupInfo; 
    } 
    /* 
     * Attaches an Elastic Load Balancing (ELB) target group to this EC2 Auto 
     * Scaling group. 
     * The target group specifies how the load balancer forward requests to the 
     * instances 
     * in the group. 
     */ 
    public void attachLoadBalancerTargetGroup(String asGroupName, String 
 targetGroupARN) { 
        try { 
            AttachLoadBalancerTargetGroupsRequest targetGroupsRequest = 
 AttachLoadBalancerTargetGroupsRequest.builder() 
                     .autoScalingGroupName(asGroupName) 
                     .targetGroupARNs(targetGroupARN) 
                    .build();
 getAutoScalingClient().attachLoadBalancerTargetGroups(targetGroupsRequest); 
            System.out.println("Attached load balancer to " + asGroupName); 
        } catch (AutoScalingException e) { 
            System.err.println(e.awsErrorDetails().errorMessage()); 
            System.exit(1); 
        } 
    } 
    // Creates an EC2 Auto Scaling group with the specified size. 
    public String[] createGroup(int groupSize, String templateName, String 
 autoScalingGroupName) { 
        // Get availability zones. 
        software.amazon.awssdk.services.ec2.model.DescribeAvailabilityZonesRequest 
 zonesRequest = 
 software.amazon.awssdk.services.ec2.model.DescribeAvailabilityZonesRequest 
                 .builder() 
                 .build();
```

```
 DescribeAvailabilityZonesResponse zonesResponse = 
 getEc2Client().describeAvailabilityZones(zonesRequest); 
        List<String> availabilityZoneNames = 
 zonesResponse.availabilityZones().stream() 
 .map(software.amazon.awssdk.services.ec2.model.AvailabilityZone::zoneName) 
                 .collect(Collectors.toList()); 
       String availabilityZones = String.join(",", availabilityZoneNames);
        LaunchTemplateSpecification specification = 
 LaunchTemplateSpecification.builder() 
                 .launchTemplateName(templateName) 
                 .version("$Default") 
                .build();
        String[] zones = availabilityZones.split(","); 
        CreateAutoScalingGroupRequest groupRequest = 
 CreateAutoScalingGroupRequest.builder() 
                 .launchTemplate(specification) 
                 .availabilityZones(zones) 
                 .maxSize(groupSize) 
                 .minSize(groupSize) 
                 .autoScalingGroupName(autoScalingGroupName) 
                .build();
        try { 
            getAutoScalingClient().createAutoScalingGroup(groupRequest); 
        } catch (AutoScalingException e) { 
            System.err.println(e.awsErrorDetails().errorMessage()); 
            System.exit(1); 
        } 
        System.out.println("Created an EC2 Auto Scaling group named " + 
 autoScalingGroupName); 
        return zones; 
    } 
    public String getDefaultVPC() { 
        // Define the filter. 
        Filter defaultFilter = Filter.builder() 
                 .name("is-default") 
                 .values("true") 
                 .build();
```

```
 software.amazon.awssdk.services.ec2.model.DescribeVpcsRequest request = 
 software.amazon.awssdk.services.ec2.model.DescribeVpcsRequest 
                 .builder() 
                 .filters(defaultFilter) 
                .build();
        DescribeVpcsResponse response = getEc2Client().describeVpcs(request); 
        return response.vpcs().get(0).vpcId(); 
    } 
    // Gets the default subnets in a VPC for a specified list of Availability Zones. 
    public List<Subnet> getSubnets(String vpcId, String[] availabilityZones) { 
        List<Subnet> subnets = null; 
        Filter vpcFilter = Filter.builder() 
                 .name("vpc-id") 
                 .values(vpcId) 
                .build();
        Filter azFilter = Filter.builder() 
                 .name("availability-zone") 
                 .values(availabilityZones) 
                .build();
        Filter defaultForAZ = Filter.builder() 
                 .name("default-for-az") 
                 .values("true") 
                .build();
        DescribeSubnetsRequest request = DescribeSubnetsRequest.builder() 
                 .filters(vpcFilter, azFilter, defaultForAZ) 
                 .build(); 
        DescribeSubnetsResponse response = getEc2Client().describeSubnets(request); 
        subnets = response.subnets(); 
        return subnets; 
    } 
    // Gets data about the instances in the EC2 Auto Scaling group. 
    public String getBadInstance(String groupName) { 
        DescribeAutoScalingGroupsRequest request = 
 DescribeAutoScalingGroupsRequest.builder() 
                 .autoScalingGroupNames(groupName) 
                .build();
```

```
 DescribeAutoScalingGroupsResponse response = 
 getAutoScalingClient().describeAutoScalingGroups(request); 
       AutoScalingGroup autoScalingGroup = response.autoScalingGroups().get(0);
       List<String> instanceIds = autoScalingGroup.instances().stream()
                 .map(instance -> instance.instanceId()) 
                 .collect(Collectors.toList()); 
        String[] instanceIdArray = instanceIds.toArray(new String[0]); 
        for (String instanceId : instanceIdArray) { 
            System.out.println("Instance ID: " + instanceId); 
            return instanceId; 
        } 
        return ""; 
    } 
   // Gets data about the profile associated with an instance. 
    public String getInstanceProfile(String instanceId) { 
        Filter filter = Filter.builder() 
                 .name("instance-id") 
                 .values(instanceId) 
                .build();
        DescribeIamInstanceProfileAssociationsRequest associationsRequest = 
 DescribeIamInstanceProfileAssociationsRequest 
                 .builder() 
                 .filters(filter) 
                .build();
        DescribeIamInstanceProfileAssociationsResponse response = getEc2Client() 
                 .describeIamInstanceProfileAssociations(associationsRequest); 
        return response.iamInstanceProfileAssociations().get(0).associationId(); 
    } 
    public void deleteRolesPolicies(String policyName, String roleName, String 
 InstanceProfile) { 
        ListPoliciesRequest listPoliciesRequest = 
 ListPoliciesRequest.builder().build(); 
        ListPoliciesResponse listPoliciesResponse = 
 getIAMClient().listPolicies(listPoliciesRequest); 
        for (Policy policy : listPoliciesResponse.policies()) { 
            if (policy.policyName().equals(policyName)) { 
                // List the entities (users, groups, roles) that are attached to the 
 policy.
```

```
 software.amazon.awssdk.services.iam.model.ListEntitiesForPolicyRequest 
  listEntitiesRequest = 
  software.amazon.awssdk.services.iam.model.ListEntitiesForPolicyRequest 
                          .builder() 
                          .policyArn(policy.arn()) 
                         .build();
                 ListEntitiesForPolicyResponse listEntitiesResponse = iamClient 
                          .listEntitiesForPolicy(listEntitiesRequest); 
                 if (!listEntitiesResponse.policyGroups().isEmpty() || !
listEntitiesResponse.policyUsers().isEmpty() 
                          || !listEntitiesResponse.policyRoles().isEmpty()) { 
                     // Detach the policy from any entities it is attached to. 
                     DetachRolePolicyRequest detachPolicyRequest = 
  DetachRolePolicyRequest.builder() 
                              .policyArn(policy.arn()) 
                              .roleName(roleName) // Specify the name of the IAM role 
                             .build();
                      getIAMClient().detachRolePolicy(detachPolicyRequest); 
                      System.out.println("Policy detached from entities."); 
 } 
                 // Now, you can delete the policy. 
                 DeletePolicyRequest deletePolicyRequest = 
  DeletePolicyRequest.builder() 
                          .policyArn(policy.arn()) 
                         .buid():
                 getIAMClient().deletePolicy(deletePolicyRequest); 
                 System.out.println("Policy deleted successfully."); 
                 break; 
 } 
         } 
         // List the roles associated with the instance profile 
         ListInstanceProfilesForRoleRequest listRolesRequest = 
  ListInstanceProfilesForRoleRequest.builder() 
                 .roleName(roleName) 
                .build();
         // Detach the roles from the instance profile 
         ListInstanceProfilesForRoleResponse listRolesResponse = 
  iamClient.listInstanceProfilesForRole(listRolesRequest);
```

```
 for (software.amazon.awssdk.services.iam.model.InstanceProfile profile : 
  listRolesResponse.instanceProfiles()) { 
             RemoveRoleFromInstanceProfileRequest removeRoleRequest = 
  RemoveRoleFromInstanceProfileRequest.builder() 
                      .instanceProfileName(InstanceProfile) 
                      .roleName(roleName) // Remove the extra dot here 
                     .build();
             getIAMClient().removeRoleFromInstanceProfile(removeRoleRequest); 
             System.out.println("Role " + roleName + " removed from instance profile 
  " + InstanceProfile); 
         } 
         // Delete the instance profile after removing all roles 
         DeleteInstanceProfileRequest deleteInstanceProfileRequest = 
  DeleteInstanceProfileRequest.builder() 
                  .instanceProfileName(InstanceProfile) 
                 .build();
         getIAMClient().deleteInstanceProfile(r -> 
  r.instanceProfileName(InstanceProfile)); 
         System.out.println(InstanceProfile + " Deleted"); 
         System.out.println("All roles and policies are deleted."); 
     }
}
```
Membuat kelas yang menggabungkan tindakan Penyeimbangan Beban Elastis.

```
public class LoadBalancer { 
     public ElasticLoadBalancingV2Client elasticLoadBalancingV2Client; 
     public ElasticLoadBalancingV2Client getLoadBalancerClient() { 
         if (elasticLoadBalancingV2Client == null) { 
             elasticLoadBalancingV2Client = ElasticLoadBalancingV2Client.builder() 
                      .region(Region.US_EAST_1) 
                     .build();
         } 
         return elasticLoadBalancingV2Client; 
     } 
     // Checks the health of the instances in the target group.
```

```
 public List<TargetHealthDescription> checkTargetHealth(String targetGroupName) { 
        DescribeTargetGroupsRequest targetGroupsRequest = 
 DescribeTargetGroupsRequest.builder() 
                 .names(targetGroupName) 
                .build();
        DescribeTargetGroupsResponse tgResponse = 
 getLoadBalancerClient().describeTargetGroups(targetGroupsRequest); 
        DescribeTargetHealthRequest healthRequest = 
 DescribeTargetHealthRequest.builder() 
                 .targetGroupArn(tgResponse.targetGroups().get(0).targetGroupArn()) 
                .build();
        DescribeTargetHealthResponse healthResponse = 
 getLoadBalancerClient().describeTargetHealth(healthRequest); 
        return healthResponse.targetHealthDescriptions(); 
    } 
    // Gets the HTTP endpoint of the load balancer. 
    public String getEndpoint(String lbName) { 
        DescribeLoadBalancersResponse res = getLoadBalancerClient() 
                 .describeLoadBalancers(describe -> describe.names(lbName)); 
        return res.loadBalancers().get(0).dnsName(); 
    } 
    // Deletes a load balancer. 
    public void deleteLoadBalancer(String lbName) { 
        try { 
            // Use a waiter to delete the Load Balancer. 
            DescribeLoadBalancersResponse res = getLoadBalancerClient() 
                     .describeLoadBalancers(describe -> describe.names(lbName)); 
            ElasticLoadBalancingV2Waiter loadBalancerWaiter = 
 getLoadBalancerClient().waiter(); 
            DescribeLoadBalancersRequest request = 
 DescribeLoadBalancersRequest.builder() 
                     .loadBalancerArns(res.loadBalancers().get(0).loadBalancerArn()) 
                    .build();
            getLoadBalancerClient().deleteLoadBalancer( 
                     builder -> 
 builder.loadBalancerArn(res.loadBalancers().get(0).loadBalancerArn())); 
            WaiterResponse<DescribeLoadBalancersResponse> waiterResponse = 
 loadBalancerWaiter
```

```
 .waitUntilLoadBalancersDeleted(request); 
             waiterResponse.matched().response().ifPresent(System.out::println); 
         } catch (ElasticLoadBalancingV2Exception e) { 
             System.err.println(e.awsErrorDetails().errorMessage()); 
 } 
         System.out.println(lbName + " was deleted."); 
    } 
    // Deletes the target group. 
    public void deleteTargetGroup(String targetGroupName) { 
         try { 
             DescribeTargetGroupsResponse res = getLoadBalancerClient() 
                      .describeTargetGroups(describe -> 
 describe.names(targetGroupName)); 
             getLoadBalancerClient() 
                      .deleteTargetGroup(builder -> 
 builder.targetGroupArn(res.targetGroups().get(0).targetGroupArn())); 
         } catch (ElasticLoadBalancingV2Exception e) { 
             System.err.println(e.awsErrorDetails().errorMessage()); 
 } 
         System.out.println(targetGroupName + " was deleted."); 
    } 
    // Verify this computer can successfully send a GET request to the load balancer 
    // endpoint. 
     public boolean verifyLoadBalancerEndpoint(String elbDnsName) throws IOException, 
 InterruptedException { 
         boolean success = false; 
         int retries = 3; 
         CloseableHttpClient httpClient = HttpClients.createDefault(); 
         // Create an HTTP GET request to the ELB. 
         HttpGet httpGet = new HttpGet("http://" + elbDnsName); 
         try { 
             while ((!success) && (retries > 0)) { 
                 // Execute the request and get the response. 
                 HttpResponse response = httpClient.execute(httpGet); 
                 int statusCode = response.getStatusLine().getStatusCode(); 
                 System.out.println("HTTP Status Code: " + statusCode); 
                 if (statusCode == 200) { 
                     success = true; 
                 } else { 
                      retries--;
```

```
 System.out.println("Got connection error from load balancer 
 endpoint, retrying..."); 
                     TimeUnit.SECONDS.sleep(15); 
 } 
 } 
         } catch (org.apache.http.conn.HttpHostConnectException e) { 
             System.out.println(e.getMessage()); 
         } 
         System.out.println("Status.." + success); 
         return success; 
    } 
     /* 
      * Creates an Elastic Load Balancing target group. The target group specifies 
      * how 
      * the load balancer forward requests to instances in the group and how instance 
      * health is checked. 
      */ 
     public String createTargetGroup(String protocol, int port, String vpcId, String 
 targetGroupName) { 
         CreateTargetGroupRequest targetGroupRequest = 
 CreateTargetGroupRequest.builder() 
                  .healthCheckPath("/healthcheck") 
                  .healthCheckTimeoutSeconds(5) 
                  .port(port) 
                  .vpcId(vpcId) 
                  .name(targetGroupName) 
                  .protocol(protocol) 
                  .build(); 
         CreateTargetGroupResponse targetGroupResponse = 
 getLoadBalancerClient().createTargetGroup(targetGroupRequest); 
         String targetGroupArn = 
 targetGroupResponse.targetGroups().get(0).targetGroupArn(); 
         String targetGroup = 
 targetGroupResponse.targetGroups().get(0).targetGroupName(); 
         System.out.println("The " + targetGroup + " was created with ARN" + 
 targetGroupArn); 
         return targetGroupArn; 
    } 
     /*
```

```
 * Creates an Elastic Load Balancing load balancer that uses the specified 
     * subnets 
     * and forwards requests to the specified target group. 
     */ 
    public String createLoadBalancer(List<Subnet> subnetIds, String targetGroupARN, 
 String lbName, int port, 
            String protocol) { 
        try { 
            List<String> subnetIdStrings = subnetIds.stream() 
                     .map(Subnet::subnetId) 
                     .collect(Collectors.toList()); 
            CreateLoadBalancerRequest balancerRequest = 
 CreateLoadBalancerRequest.builder() 
                     .subnets(subnetIdStrings) 
                     .name(lbName) 
                     .scheme("internet-facing") 
                    .build();
            // Create and wait for the load balancer to become available. 
            CreateLoadBalancerResponse lsResponse = 
 getLoadBalancerClient().createLoadBalancer(balancerRequest); 
           String lbARN = lsResponse.loadBalancers().get(0).loadBalancerArn();
            ElasticLoadBalancingV2Waiter loadBalancerWaiter = 
 getLoadBalancerClient().waiter(); 
            DescribeLoadBalancersRequest request = 
 DescribeLoadBalancersRequest.builder() 
                     .loadBalancerArns(lbARN) 
                    .build();
            System.out.println("Waiting for Load Balancer " + lbName + " to become 
 available."); 
            WaiterResponse<DescribeLoadBalancersResponse> waiterResponse = 
 loadBalancerWaiter 
                     .waitUntilLoadBalancerAvailable(request); 
            waiterResponse.matched().response().ifPresent(System.out::println); 
            System.out.println("Load Balancer " + lbName + " is available."); 
            // Get the DNS name (endpoint) of the load balancer. 
           String lbDNSName = lsResponse.loadBalancers().get(0).dnsName();
            System.out.println("*** Load Balancer DNS Name: " + lbDNSName); 
            // Create a listener for the load balance.
```
```
 Action action = Action.builder() 
                       .targetGroupArn(targetGroupARN) 
                       .type("forward") 
                       .build(); 
              CreateListenerRequest listenerRequest = CreateListenerRequest.builder() 
  .loadBalancerArn(lsResponse.loadBalancers().get(0).loadBalancerArn()) 
                       .defaultActions(action) 
                       .port(port) 
                       .protocol(protocol) 
                       .defaultActions(action) 
                      .build();
              getLoadBalancerClient().createListener(listenerRequest); 
              System.out.println("Created listener to forward traffic from load 
  balancer " + lbName + " to target group " 
                      + targetGroupARN); 
              // Return the load balancer DNS name. 
              return lbDNSName; 
         } catch (ElasticLoadBalancingV2Exception e) { 
              e.printStackTrace(); 
         } 
         return ""; 
     }
}
```
Membuat kelas yang menggunakan DynamoDB untuk menyimulasikan layanan yang direkomendasikan.

```
public class Database { 
     private static DynamoDbClient dynamoDbClient; 
     public static DynamoDbClient getDynamoDbClient() { 
         if (dynamoDbClient == null) { 
              dynamoDbClient = DynamoDbClient.builder() 
                       .region(Region.US_EAST_1) 
                       .build(); 
         }
```

```
 return dynamoDbClient; 
    } 
    // Checks to see if the Amazon DynamoDB table exists. 
    private boolean doesTableExist(String tableName) { 
        try { 
            // Describe the table and catch any exceptions. 
            DescribeTableRequest describeTableRequest = 
 DescribeTableRequest.builder() 
                     .tableName(tableName) 
                    .build();
            getDynamoDbClient().describeTable(describeTableRequest); 
            System.out.println("Table '" + tableName + "' exists."); 
            return true; 
        } catch (ResourceNotFoundException e) { 
            System.out.println("Table '" + tableName + "' does not exist."); 
        } catch (DynamoDbException e) { 
            System.err.println("Error checking table existence: " + e.getMessage()); 
        } 
        return false; 
    } 
    /* 
     * Creates a DynamoDB table to use a recommendation service. The table has a 
     * hash key named 'MediaType' that defines the type of media recommended, such 
     * as 
     * Book or Movie, and a range key named 'ItemId' that, combined with the 
     * MediaType, 
     * forms a unique identifier for the recommended item. 
     */ 
    public void createTable(String tableName, String fileName) throws IOException { 
        // First check to see if the table exists. 
        boolean doesExist = doesTableExist(tableName); 
        if (!doesExist) { 
           DynamoDbWaiter dbWaiter = getDynamoDbClient().waiter();
            CreateTableRequest createTableRequest = CreateTableRequest.builder() 
                     .tableName(tableName) 
                     .attributeDefinitions( 
                             AttributeDefinition.builder() 
                                      .attributeName("MediaType") 
                                      .attributeType(ScalarAttributeType.S) 
                                      .build(),
```

```
 AttributeDefinition.builder() 
                                      .attributeName("ItemId") 
                                      .attributeType(ScalarAttributeType.N) 
                                     .build() .keySchema( 
                              KeySchemaElement.builder() 
                                      .attributeName("MediaType") 
                                      .keyType(KeyType.HASH) 
                                      .build(), 
                              KeySchemaElement.builder() 
                                      .attributeName("ItemId") 
                                      .keyType(KeyType.RANGE) 
                                     .buid() .provisionedThroughput( 
                              ProvisionedThroughput.builder() 
                                      .readCapacityUnits(5L) 
                                      .writeCapacityUnits(5L) 
                                     .build().build();
            getDynamoDbClient().createTable(createTableRequest); 
            System.out.println("Creating table " + tableName + "..."); 
            // Wait until the Amazon DynamoDB table is created. 
            DescribeTableRequest tableRequest = DescribeTableRequest.builder() 
                     .tableName(tableName) 
                    .build();
            WaiterResponse<DescribeTableResponse> waiterResponse = 
 dbWaiter.waitUntilTableExists(tableRequest); 
            waiterResponse.matched().response().ifPresent(System.out::println); 
            System.out.println("Table " + tableName + " created."); 
            // Add records to the table. 
            populateTable(fileName, tableName); 
        } 
    } 
    public void deleteTable(String tableName) { 
        getDynamoDbClient().deleteTable(table -> table.tableName(tableName)); 
        System.out.println("Table " + tableName + " deleted."); 
    }
```
// Populates the table with data located in a JSON file using the DynamoDB

```
 // enhanced client. 
     public void populateTable(String fileName, String tableName) throws IOException 
  { 
         DynamoDbEnhancedClient enhancedClient = DynamoDbEnhancedClient.builder() 
                  .dynamoDbClient(getDynamoDbClient()) 
                 .build();
         ObjectMapper objectMapper = new ObjectMapper(); 
         File jsonFile = new File(fileName); 
         JsonNode rootNode = objectMapper.readTree(jsonFile); 
         DynamoDbTable<Recommendation> mappedTable = enhancedClient.table(tableName, 
                 TableSchema.fromBean(Recommendation.class)); 
         for (JsonNode currentNode : rootNode) { 
             String mediaType = currentNode.path("MediaType").path("S").asText(); 
             int itemId = currentNode.path("ItemId").path("N").asInt(); 
             String title = currentNode.path("Title").path("S").asText(); 
             String creator = currentNode.path("Creator").path("S").asText(); 
             // Create a Recommendation object and set its properties. 
             Recommendation rec = new Recommendation(); 
             rec.setMediaType(mediaType); 
             rec.setItemId(itemId); 
             rec.setTitle(title); 
             rec.setCreator(creator); 
             // Put the item into the DynamoDB table. 
             mappedTable.putItem(rec); // Add the Recommendation to the list. 
 } 
         System.out.println("Added all records to the " + tableName); 
     }
}
```
Membuat kelas yang mengabungkan tindakan Systems Manager.

```
public class ParameterHelper { 
     String tableName = "doc-example-resilient-architecture-table"; 
     String dyntable = "doc-example-recommendation-service"; 
     String failureResponse = "doc-example-resilient-architecture-failure-response"; 
     String healthCheck = "doc-example-resilient-architecture-health-check"; 
     public void reset() {
```

```
 put(dyntable, tableName); 
         put(failureResponse, "none"); 
         put(healthCheck, "shallow"); 
     } 
     public void put(String name, String value) { 
         SsmClient ssmClient = SsmClient.builder() 
                  .region(Region.US_EAST_1) 
                 .build();
         PutParameterRequest parameterRequest = PutParameterRequest.builder() 
                  .name(name) 
                  .value(value) 
                  .overwrite(true) 
                  .type("String") 
                  .build(); 
         ssmClient.putParameter(parameterRequest); 
         System.out.printf("Setting demo parameter %s to '%s'.", name, value); 
     }
}
```
- Untuk detail API, lihat topik berikut di Referensi API AWS SDK for Java 2.x.
	- [AttachLoadBalancerTargetGroups](https://docs.aws.amazon.com/goto/SdkForJavaV2/autoscaling-2011-01-01/AttachLoadBalancerTargetGroups)
	- [CreateAutoScalingGroup](https://docs.aws.amazon.com/goto/SdkForJavaV2/autoscaling-2011-01-01/CreateAutoScalingGroup)
	- [CreateInstanceProfile](https://docs.aws.amazon.com/goto/SdkForJavaV2/iam-2010-05-08/CreateInstanceProfile)
	- [CreateLaunchTemplate](https://docs.aws.amazon.com/goto/SdkForJavaV2/ec2-2016-11-15/CreateLaunchTemplate)
	- [CreateListener](https://docs.aws.amazon.com/goto/SdkForJavaV2/elasticloadbalancingv2-2015-12-01/CreateListener)
	- [CreateLoadBalancer](https://docs.aws.amazon.com/goto/SdkForJavaV2/elasticloadbalancingv2-2015-12-01/CreateLoadBalancer)
	- [CreateTargetGroup](https://docs.aws.amazon.com/goto/SdkForJavaV2/elasticloadbalancingv2-2015-12-01/CreateTargetGroup)
	- [DeleteAutoScalingGroup](https://docs.aws.amazon.com/goto/SdkForJavaV2/autoscaling-2011-01-01/DeleteAutoScalingGroup)
	- [DeleteInstanceProfile](https://docs.aws.amazon.com/goto/SdkForJavaV2/iam-2010-05-08/DeleteInstanceProfile)
	- [DeleteLaunchTemplate](https://docs.aws.amazon.com/goto/SdkForJavaV2/ec2-2016-11-15/DeleteLaunchTemplate)
	- [DeleteLoadBalancer](https://docs.aws.amazon.com/goto/SdkForJavaV2/elasticloadbalancingv2-2015-12-01/DeleteLoadBalancer)
	- [DeleteTargetGroup](https://docs.aws.amazon.com/goto/SdkForJavaV2/elasticloadbalancingv2-2015-12-01/DeleteTargetGroup)
	- [DescribeAutoScalingGroups](https://docs.aws.amazon.com/goto/SdkForJavaV2/autoscaling-2011-01-01/DescribeAutoScalingGroups)
- [DescribeAvailabilityZones](https://docs.aws.amazon.com/goto/SdkForJavaV2/ec2-2016-11-15/DescribeAvailabilityZones)
- [DescribeIamInstanceProfileAssociations](https://docs.aws.amazon.com/goto/SdkForJavaV2/ec2-2016-11-15/DescribeIamInstanceProfileAssociations)
- [DescribeInstances](https://docs.aws.amazon.com/goto/SdkForJavaV2/ec2-2016-11-15/DescribeInstances)
- [DescribeLoadBalancers](https://docs.aws.amazon.com/goto/SdkForJavaV2/elasticloadbalancingv2-2015-12-01/DescribeLoadBalancers)
- [DescribeSubnets](https://docs.aws.amazon.com/goto/SdkForJavaV2/ec2-2016-11-15/DescribeSubnets)
- [DescribeTargetGroups](https://docs.aws.amazon.com/goto/SdkForJavaV2/elasticloadbalancingv2-2015-12-01/DescribeTargetGroups)
- [DescribeTargetHealth](https://docs.aws.amazon.com/goto/SdkForJavaV2/elasticloadbalancingv2-2015-12-01/DescribeTargetHealth)
- [DescribeVpcs](https://docs.aws.amazon.com/goto/SdkForJavaV2/ec2-2016-11-15/DescribeVpcs)
- [RebootInstances](https://docs.aws.amazon.com/goto/SdkForJavaV2/ec2-2016-11-15/RebootInstances)
- [ReplaceIamInstanceProfileAssociation](https://docs.aws.amazon.com/goto/SdkForJavaV2/ec2-2016-11-15/ReplaceIamInstanceProfileAssociation)
- [TerminateInstanceInAutoScalingGroup](https://docs.aws.amazon.com/goto/SdkForJavaV2/autoscaling-2011-01-01/TerminateInstanceInAutoScalingGroup)
- [UpdateAutoScalingGroup](https://docs.aws.amazon.com/goto/SdkForJavaV2/autoscaling-2011-01-01/UpdateAutoScalingGroup)

#### Memulai instans

Contoh kode berikut ini menunjukkan cara untuk melakukan:

- Membuat pasangan kunci dan grup keamanan.
- Memilih Amazon Machine Image (AMI) dan tipe instans yang kompatibel, lalu membuat instans.
- Menghentikan dan memulai ulang instans.
- Kaitkan alamat IP Elastis dengan instans Anda.
- Menghubungkan instans Anda dengan SSH, lalu membersihkan sumber daya.

#### SDK for Java 2.x

#### **a** Note

Ada lebih banyak tentang GitHub. Temukan contoh lengkapnya dan pelajari cara mengatur dan menjalankannya di [Repositori Contoh Kode AWS.](https://github.com/awsdocs/aws-doc-sdk-examples/tree/main/javav2/example_code/ec2#readme)

/\*\*

\* Before running this Java (v2) code example, set up your development

\* environment, including your credentials.

```
 * 
  * For more information, see the following documentation topic: 
 * 
  * https://docs.aws.amazon.com/sdk-for-java/latest/developer-guide/get-started.html 
 * 
  * This Java example performs the following tasks: 
 * 
  * 1. Creates an RSA key pair and saves the private key data as a .pem file. 
  * 2. Lists key pairs. 
  * 3. Creates a security group for the default VPC. 
  * 4. Displays security group information. 
  * 5. Gets a list of Amazon Linux 2 AMIs and selects one. 
  * 6. Gets more information about the image. 
  * 7. Gets a list of instance types that are compatible with the selected AMI's 
  * architecture. 
  * 8. Creates an instance with the key pair, security group, AMI, and an 
  * instance type. 
  * 9. Displays information about the instance. 
  * 10. Stops the instance and waits for it to stop. 
  * 11. Starts the instance and waits for it to start. 
  * 12. Allocates an Elastic IP address and associates it with the instance. 
  * 13. Displays SSH connection info for the instance. 
  * 14. Disassociates and deletes the Elastic IP address. 
  * 15. Terminates the instance and waits for it to terminate. 
  * 16. Deletes the security group. 
  * 17. Deletes the key pair. 
  */
public class EC2Scenario { 
     public static final String DASHES = new String(new char[80]).replace("\0", "-"); 
     public static void main(String[] args) throws InterruptedException { 
         final String usage = """ 
                  Usage: 
                     <keyName> <fileName> <groupName> <groupDesc> <vpcId> 
                  Where: 
                     keyName - A key pair name (for example, TestKeyPair).\s 
                     fileName - A file name where the key information is written to.
\setminuss
                     groupName - The name of the security group.\s 
                     groupDesc - The description of the security group.\s
```

```
 vpcId - A VPC Id value. You can get this value from the AWS 
 Management Console.\s 
                    myIpAddress - The IP address of your development machine.\s 
                 """; 
       if (args.length != 6) {
            System.out.println(usage); 
            System.exit(1); 
        } 
       String keyName = args[0];
        String fileName = args[1]; 
       String groupName = args[2];
        String groupDesc = args[3]; 
       String vpcId = args[4]; String myIpAddress = args[5]; 
        Region region = Region.US_WEST_2; 
        Ec2Client ec2 = Ec2Client.builder() 
                 .region(region) 
                 .build(); 
        SsmClient ssmClient = SsmClient.builder() 
                 .region(region) 
                 .build(); 
        System.out.println(DASHES); 
        System.out.println("Welcome to the Amazon EC2 example scenario."); 
        System.out.println(DASHES); 
        System.out.println(DASHES); 
        System.out.println("1. Create an RSA key pair and save the private key 
 material as a .pem file."); 
        createKeyPair(ec2, keyName, fileName); 
        System.out.println(DASHES); 
        System.out.println(DASHES); 
        System.out.println("2. List key pairs."); 
        describeKeys(ec2); 
        System.out.println(DASHES); 
        System.out.println(DASHES); 
        System.out.println("3. Create a security group.");
```

```
 String groupId = createSecurityGroup(ec2, groupName, groupDesc, vpcId, 
 myIpAddress); 
        System.out.println(DASHES); 
        System.out.println(DASHES); 
        System.out.println("4. Display security group info for the newly created 
 security group."); 
        describeSecurityGroups(ec2, groupId); 
        System.out.println(DASHES); 
        System.out.println(DASHES); 
        System.out.println("5. Get a list of Amazon Linux 2 AMIs and selects one 
with amzn2 in the name.");
       String instanceId = getParaValues(ssmClient);
        System.out.println("The instance Id is " + instanceId); 
        System.out.println(DASHES); 
        System.out.println(DASHES); 
        System.out.println("6. Get more information about an amzn2 image."); 
        String amiValue = describeImage(ec2, instanceId); 
        System.out.println(DASHES); 
        System.out.println(DASHES); 
        System.out.println("7. Get a list of instance types."); 
        String instanceType = getInstanceTypes(ec2); 
        System.out.println(DASHES); 
        System.out.println(DASHES); 
        System.out.println("8. Create an instance."); 
        String newInstanceId = runInstance(ec2, instanceType, keyName, groupName, 
 amiValue); 
        System.out.println("The instance Id is " + newInstanceId); 
        System.out.println(DASHES); 
        System.out.println(DASHES); 
        System.out.println("9. Display information about the running instance. "); 
        String ipAddress = describeEC2Instances(ec2, newInstanceId); 
        System.out.println("You can SSH to the instance using this command:"); 
        System.out.println("ssh -i " + fileName + "ec2-user@" + ipAddress); 
        System.out.println(DASHES); 
        System.out.println(DASHES); 
        System.out.println("10. Stop the instance and use a waiter."); 
        stopInstance(ec2, newInstanceId);
```

```
 System.out.println(DASHES); 
        System.out.println(DASHES); 
        System.out.println("11. Start the instance and use a waiter."); 
        startInstance(ec2, newInstanceId); 
        ipAddress = describeEC2Instances(ec2, newInstanceId); 
        System.out.println("You can SSH to the instance using this command:"); 
        System.out.println("ssh -i " + fileName + "ec2-user@" + ipAddress); 
        System.out.println(DASHES); 
        System.out.println(DASHES); 
        System.out.println("12. Allocate an Elastic IP address and associate it with 
 the instance."); 
       String allocationId = allocateAddress(ec2);
        System.out.println("The allocation Id value is " + allocationId); 
        String associationId = associateAddress(ec2, newInstanceId, allocationId); 
        System.out.println("The associate Id value is " + associationId); 
        System.out.println(DASHES); 
        System.out.println(DASHES); 
        System.out.println("13. Describe the instance again."); 
        ipAddress = describeEC2Instances(ec2, newInstanceId); 
        System.out.println("You can SSH to the instance using this command:"); 
        System.out.println("ssh -i " + fileName + "ec2-user@" + ipAddress); 
        System.out.println(DASHES); 
        System.out.println(DASHES); 
        System.out.println("14. Disassociate and release the Elastic IP address."); 
        disassociateAddress(ec2, associationId); 
        releaseEC2Address(ec2, allocationId); 
        System.out.println(DASHES); 
        System.out.println(DASHES); 
        System.out.println("15. Terminate the instance and use a waiter."); 
        terminateEC2(ec2, newInstanceId); 
        System.out.println(DASHES); 
        System.out.println(DASHES); 
        System.out.println("16. Delete the security group."); 
        deleteEC2SecGroup(ec2, groupId); 
        System.out.println(DASHES); 
        System.out.println(DASHES); 
        System.out.println("17. Delete the key.");
```

```
 deleteKeys(ec2, keyName); 
        System.out.println(DASHES); 
        System.out.println(DASHES); 
        System.out.println("You successfully completed the Amazon EC2 scenario."); 
        System.out.println(DASHES); 
        ec2.close(); 
    } 
    public static void deleteEC2SecGroup(Ec2Client ec2, String groupId) { 
        try { 
            DeleteSecurityGroupRequest request = 
 DeleteSecurityGroupRequest.builder() 
                     .groupId(groupId) 
                    .build();
            ec2.deleteSecurityGroup(request); 
            System.out.println("Successfully deleted security group with Id " + 
 groupId); 
        } catch (Ec2Exception e) { 
            System.err.println(e.awsErrorDetails().errorMessage()); 
            System.exit(1); 
        } 
    } 
    public static void terminateEC2(Ec2Client ec2, String instanceId) { 
        try { 
            Ec2Waiter ec2Waiter = Ec2Waiter.builder() 
                     .overrideConfiguration(b -> b.maxAttempts(100)) 
                     .client(ec2) 
                    .build();
            TerminateInstancesRequest ti = TerminateInstancesRequest.builder() 
                     .instanceIds(instanceId) 
                     .build(); 
            System.out.println("Use an Ec2Waiter to wait for the instance to 
 terminate. This will take a few minutes."); 
            ec2.terminateInstances(ti); 
            DescribeInstancesRequest instanceRequest = 
 DescribeInstancesRequest.builder() 
                     .instanceIds(instanceId) 
                     .build();
```

```
 WaiterResponse<DescribeInstancesResponse> waiterResponse = ec2Waiter 
                     .waitUntilInstanceTerminated(instanceRequest); 
            waiterResponse.matched().response().ifPresent(System.out::println); 
            System.out.println("Successfully started instance " + instanceId); 
            System.out.println(instanceId + " is terminated!"); 
        } catch (Ec2Exception e) { 
            System.err.println(e.awsErrorDetails().errorMessage()); 
            System.exit(1); 
        } 
    } 
    public static void deleteKeys(Ec2Client ec2, String keyPair) { 
        try { 
            DeleteKeyPairRequest request = DeleteKeyPairRequest.builder() 
                     .keyName(keyPair) 
                    .build();
            ec2.deleteKeyPair(request); 
            System.out.println("Successfully deleted key pair named " + keyPair); 
        } catch (Ec2Exception e) { 
            System.err.println(e.awsErrorDetails().errorMessage()); 
            System.exit(1); 
        } 
    } 
    public static void releaseEC2Address(Ec2Client ec2, String allocId) { 
        try { 
            ReleaseAddressRequest request = ReleaseAddressRequest.builder() 
                     .allocationId(allocId) 
                    .build();
            ec2.releaseAddress(request); 
            System.out.println("Successfully released Elastic IP address " + 
 allocId); 
        } catch (Ec2Exception e) { 
            System.err.println(e.awsErrorDetails().errorMessage()); 
            System.exit(1); 
        } 
    } 
    public static void disassociateAddress(Ec2Client ec2, String associationId) {
```

```
 try { 
            DisassociateAddressRequest addressRequest = 
 DisassociateAddressRequest.builder() 
                     .associationId(associationId) 
                    .buid(): ec2.disassociateAddress(addressRequest); 
            System.out.println("You successfully disassociated the address!"); 
        } catch (Ec2Exception e) { 
            System.err.println(e.awsErrorDetails().errorMessage()); 
            System.exit(1); 
        } 
    } 
    public static String associateAddress(Ec2Client ec2, String instanceId, String 
 allocationId) { 
        try { 
            AssociateAddressRequest associateRequest = 
 AssociateAddressRequest.builder() 
                     .instanceId(instanceId) 
                     .allocationId(allocationId) 
                    .build();
            AssociateAddressResponse associateResponse = 
 ec2.associateAddress(associateRequest); 
            return associateResponse.associationId(); 
        } catch (Ec2Exception e) { 
            System.err.println(e.awsErrorDetails().errorMessage()); 
            System.exit(1); 
        } 
        return ""; 
    } 
    public static String allocateAddress(Ec2Client ec2) { 
        try { 
            AllocateAddressRequest allocateRequest = 
 AllocateAddressRequest.builder() 
                      .domain(DomainType.VPC) 
                     .build(); 
            AllocateAddressResponse allocateResponse = 
 ec2.allocateAddress(allocateRequest);
```

```
 return allocateResponse.allocationId(); 
        } catch (Ec2Exception e) { 
            System.err.println(e.awsErrorDetails().errorMessage()); 
            System.exit(1); 
        } 
        return ""; 
    } 
    public static void startInstance(Ec2Client ec2, String instanceId) { 
        Ec2Waiter ec2Waiter = Ec2Waiter.builder() 
                 .overrideConfiguration(b -> b.maxAttempts(100)) 
                 .client(ec2) 
                .build();
        StartInstancesRequest request = StartInstancesRequest.builder() 
                 .instanceIds(instanceId) 
                 .build(); 
        System.out.println("Use an Ec2Waiter to wait for the instance to run. This 
 will take a few minutes."); 
        ec2.startInstances(request); 
        DescribeInstancesRequest instanceRequest = 
 DescribeInstancesRequest.builder() 
                 .instanceIds(instanceId) 
                .build();
        WaiterResponse<DescribeInstancesResponse> waiterResponse = 
 ec2Waiter.waitUntilInstanceRunning(instanceRequest); 
        waiterResponse.matched().response().ifPresent(System.out::println); 
        System.out.println("Successfully started instance " + instanceId); 
    } 
    public static void stopInstance(Ec2Client ec2, String instanceId) { 
        Ec2Waiter ec2Waiter = Ec2Waiter.builder() 
                 .overrideConfiguration(b -> b.maxAttempts(100)) 
                 .client(ec2) 
                .build();
        StopInstancesRequest request = StopInstancesRequest.builder() 
                 .instanceIds(instanceId) 
                 .build(); 
        System.out.println("Use an Ec2Waiter to wait for the instance to stop. This
```

```
 will take a few minutes.");
```

```
 ec2.stopInstances(request); 
         DescribeInstancesRequest instanceRequest = 
 DescribeInstancesRequest.builder() 
                 .instanceIds(instanceId) 
                .buid(): WaiterResponse<DescribeInstancesResponse> waiterResponse = 
 ec2Waiter.waitUntilInstanceStopped(instanceRequest); 
         waiterResponse.matched().response().ifPresent(System.out::println); 
         System.out.println("Successfully stopped instance " + instanceId); 
    } 
     public static String describeEC2Instances(Ec2Client ec2, String newInstanceId) { 
         try { 
             String pubAddress = ""; 
             boolean isRunning = false; 
             DescribeInstancesRequest request = DescribeInstancesRequest.builder() 
                      .instanceIds(newInstanceId) 
                    .build();
            while (!isRunning) {
                 DescribeInstancesResponse response = ec2.describeInstances(request); 
                 String state = 
response.reservations().get(0).instances().get(0).state().name().name();
                 if (state.compareTo("RUNNING") == 0) { 
                     System.out.println("Image id is " + 
 response.reservations().get(0).instances().get(0).imageId()); 
                     System.out.println( 
                              "Instance type is " + 
 response.reservations().get(0).instances().get(0).instanceType()); 
                     System.out.println( 
                              "Instance state is " + 
 response.reservations().get(0).instances().get(0).state().name()); 
                     pubAddress = 
 response.reservations().get(0).instances().get(0).publicIpAddress(); 
                     System.out.println("Instance address is " + pubAddress); 
                     isRunning = true; 
 } 
 } 
             return pubAddress; 
         } catch (SsmException e) { 
             System.err.println(e.getMessage()); 
             System.exit(1); 
         }
```

```
 return ""; 
    } 
    public static String runInstance(Ec2Client ec2, String instanceType, String 
 keyName, String groupName, 
            String amiId) { 
        try { 
            RunInstancesRequest runRequest = RunInstancesRequest.builder() 
                     .instanceType(instanceType) 
                     .keyName(keyName) 
                     .securityGroups(groupName) 
                     .maxCount(1) 
                     .minCount(1) 
                     .imageId(amiId) 
                    .build();
           RunInstancesResponse response = ec2.runInstances(runRequest);
            String instanceId = response.instances().get(0).instanceId(); 
            System.out.println("Successfully started EC2 instance " + instanceId + " 
 based on AMI " + amiId); 
            return instanceId; 
        } catch (SsmException e) { 
            System.err.println(e.getMessage()); 
            System.exit(1); 
        } 
        return ""; 
    } 
    // Get a list of instance types. 
    public static String getInstanceTypes(Ec2Client ec2) { 
        String instanceType = ""; 
        try { 
            List<Filter> filters = new ArrayList<>(); 
            Filter filter = Filter.builder() 
                     .name("processor-info.supported-architecture") 
                     .values("arm64") 
                    .build();
            filters.add(filter); 
            DescribeInstanceTypesRequest typesRequest = 
 DescribeInstanceTypesRequest.builder() 
                     .filters(filters) 
                     .maxResults(10)
```

```
.build();
             DescribeInstanceTypesResponse response = 
 ec2.describeInstanceTypes(typesRequest); 
             List<InstanceTypeInfo> instanceTypes = response.instanceTypes(); 
             for (InstanceTypeInfo type : instanceTypes) { 
                 System.out.println("The memory information of this type is " + 
 type.memoryInfo().sizeInMiB()); 
                 System.out.println("Network information is " + 
 type.networkInfo().toString()); 
                 instanceType = type.instanceType().toString(); 
 } 
             return instanceType; 
         } catch (SsmException e) { 
             System.err.println(e.getMessage()); 
             System.exit(1); 
         } 
         return ""; 
     } 
     // Display the Description field that corresponds to the instance Id value. 
     public static String describeImage(Ec2Client ec2, String instanceId) { 
         try { 
             DescribeImagesRequest imagesRequest = DescribeImagesRequest.builder() 
                      .imageIds(instanceId) 
                     .build();
             DescribeImagesResponse response = ec2.describeImages(imagesRequest); 
             System.out.println("The description of the first image is " + 
 response.images().get(0).description()); 
             System.out.println("The name of the first image is " + 
 response.images().get(0).name()); 
             // Return the image Id value. 
             return response.images().get(0).imageId(); 
         } catch (SsmException e) { 
             System.err.println(e.getMessage()); 
             System.exit(1); 
         } 
         return ""; 
     }
```

```
 // Get the Id value of an instance with amzn2 in the name. 
     public static String getParaValues(SsmClient ssmClient) { 
         try { 
             GetParametersByPathRequest parameterRequest = 
 GetParametersByPathRequest.builder() 
                      .path("/aws/service/ami-amazon-linux-latest") 
                      .build(); 
             GetParametersByPathIterable responses = 
 ssmClient.getParametersByPathPaginator(parameterRequest); 
             for 
 (software.amazon.awssdk.services.ssm.model.GetParametersByPathResponse response : 
 responses) { 
                 System.out.println("Test " + response.nextToken()); 
                List<Parameter> parameterList = response.parameters();
                 for (Parameter para : parameterList) { 
                     System.out.println("The name of the para is: " + para.name()); 
                     System.out.println("The type of the para is: " + para.type()); 
                     if (filterName(para.name())) { 
                          return para.value(); 
1999 1999 1999 1999 1999
 } 
 } 
         } catch (SsmException e) { 
             System.err.println(e.getMessage()); 
             System.exit(1); 
         } 
         return ""; 
    } 
    // Return true if the name has amzn2 in it. For example: 
    // /aws/service/ami-amazon-linux-latest/amzn2-ami-hvm-arm64-gp2 
    private static boolean filterName(String name) { 
        String[] parts = name.split("/");
         String myValue = parts[4]; 
         return myValue.contains("amzn2"); 
    } 
     public static void describeSecurityGroups(Ec2Client ec2, String groupId) { 
         try { 
             DescribeSecurityGroupsRequest request = 
 DescribeSecurityGroupsRequest.builder()
```

```
 .groupIds(groupId) 
                     .build();
             DescribeSecurityGroupsResponse response = 
 ec2.describeSecurityGroups(request); 
             for (SecurityGroup group : response.securityGroups()) { 
                  System.out 
                           .println("Found Security Group with Id " + group.groupId() + 
 " and group VPC " + group.vpcId()); 
 } 
         } catch (Ec2Exception e) { 
             System.err.println(e.awsErrorDetails().errorMessage()); 
             System.exit(1); 
         } 
     } 
     public static String createSecurityGroup(Ec2Client ec2, String groupName, String 
 groupDesc, String vpcId, 
             String myIpAddress) { 
         try { 
             CreateSecurityGroupRequest createRequest = 
 CreateSecurityGroupRequest.builder() 
                      .groupName(groupName) 
                      .description(groupDesc) 
                      .vpcId(vpcId) 
                     .build();
             CreateSecurityGroupResponse resp = 
 ec2.createSecurityGroup(createRequest); 
             IpRange ipRange = IpRange.builder() 
                      .cidrIp(myIpAddress + "/0") 
                     .build();
             IpPermission ipPerm = IpPermission.builder() 
                      .ipProtocol("tcp") 
                      .toPort(80) 
                      .fromPort(80) 
                      .ipRanges(ipRange) 
                      .build(); 
             IpPermission ipPerm2 = IpPermission.builder() 
                      .ipProtocol("tcp") 
                      .toPort(22)
```

```
 .fromPort(22) 
                      .ipRanges(ipRange) 
                     .build();
             AuthorizeSecurityGroupIngressRequest authRequest = 
 AuthorizeSecurityGroupIngressRequest.builder() 
                      .groupName(groupName) 
                      .ipPermissions(ipPerm, ipPerm2) 
                     .build();
             ec2.authorizeSecurityGroupIngress(authRequest); 
             System.out.println("Successfully added ingress policy to security group 
 " + groupName); 
             return resp.groupId(); 
        } catch (Ec2Exception e) { 
             System.err.println(e.awsErrorDetails().errorMessage()); 
             System.exit(1); 
        } 
        return ""; 
    } 
    public static void describeKeys(Ec2Client ec2) { 
        try { 
             DescribeKeyPairsResponse response = ec2.describeKeyPairs(); 
             response.keyPairs().forEach(keyPair -> System.out.printf( 
                     "Found key pair with name %s " + 
                              "and fingerprint %s", 
                     keyPair.keyName(), 
                     keyPair.keyFingerprint())); 
        } catch (Ec2Exception e) { 
             System.err.println(e.awsErrorDetails().errorMessage()); 
             System.exit(1); 
        } 
    } 
    public static void createKeyPair(Ec2Client ec2, String keyName, String fileName) 
 { 
        try { 
             CreateKeyPairRequest request = CreateKeyPairRequest.builder() 
                      .keyName(keyName) 
                     .build();
```

```
 CreateKeyPairResponse response = ec2.createKeyPair(request); 
            String content = response.keyMaterial();
             BufferedWriter writer = new BufferedWriter(new FileWriter(fileName)); 
             writer.write(content); 
             writer.close(); 
             System.out.println("Successfully created key pair named " + keyName); 
         } catch (Ec2Exception | IOException e) { 
             System.err.println(e.getMessage()); 
             System.exit(1); 
         } 
     }
}
```
- Lihat detail API di topik-topik berikut dalam Referensi API AWS SDK for Java 2.x.
	- [AllocateAddress](https://docs.aws.amazon.com/goto/SdkForJavaV2/ec2-2016-11-15/AllocateAddress)
	- [AssociateAddress](https://docs.aws.amazon.com/goto/SdkForJavaV2/ec2-2016-11-15/AssociateAddress)
	- [AuthorizeSecurityGroupIngress](https://docs.aws.amazon.com/goto/SdkForJavaV2/ec2-2016-11-15/AuthorizeSecurityGroupIngress)
	- [CreateKeyPair](https://docs.aws.amazon.com/goto/SdkForJavaV2/ec2-2016-11-15/CreateKeyPair)
	- [CreateSecurityGroup](https://docs.aws.amazon.com/goto/SdkForJavaV2/ec2-2016-11-15/CreateSecurityGroup)
	- [DeleteKeyPair](https://docs.aws.amazon.com/goto/SdkForJavaV2/ec2-2016-11-15/DeleteKeyPair)
	- [DeleteSecurityGroup](https://docs.aws.amazon.com/goto/SdkForJavaV2/ec2-2016-11-15/DeleteSecurityGroup)
	- [DescribeImages](https://docs.aws.amazon.com/goto/SdkForJavaV2/ec2-2016-11-15/DescribeImages)
	- [DescribeInstanceTypes](https://docs.aws.amazon.com/goto/SdkForJavaV2/ec2-2016-11-15/DescribeInstanceTypes)
	- [DescribeInstances](https://docs.aws.amazon.com/goto/SdkForJavaV2/ec2-2016-11-15/DescribeInstances)
	- [DescribeKeyPairs](https://docs.aws.amazon.com/goto/SdkForJavaV2/ec2-2016-11-15/DescribeKeyPairs)
	- [DescribeSecurityGroups](https://docs.aws.amazon.com/goto/SdkForJavaV2/ec2-2016-11-15/DescribeSecurityGroups)
	- [DisassociateAddress](https://docs.aws.amazon.com/goto/SdkForJavaV2/ec2-2016-11-15/DisassociateAddress)
	- [ReleaseAddress](https://docs.aws.amazon.com/goto/SdkForJavaV2/ec2-2016-11-15/ReleaseAddress)
	- [RunInstances](https://docs.aws.amazon.com/goto/SdkForJavaV2/ec2-2016-11-15/RunInstances)
	- [StartInstances](https://docs.aws.amazon.com/goto/SdkForJavaV2/ec2-2016-11-15/StartInstances)
	- [StopInstances](https://docs.aws.amazon.com/goto/SdkForJavaV2/ec2-2016-11-15/StopInstances)
	- [TerminateInstances](https://docs.aws.amazon.com/goto/SdkForJavaV2/ec2-2016-11-15/TerminateInstances)
- [UnmonitorInstances](https://docs.aws.amazon.com/goto/SdkForJavaV2/ec2-2016-11-15/UnmonitorInstances) Tindakan dan skenario <sup>11781</sup>

# Contoh Amazon ECS menggunakan SDK for Java 2.x

Contoh kode berikut menunjukkan kepada Anda cara melakukan tindakan dan menerapkan skenario umum AWS SDK for Java 2.x dengan menggunakan Amazon ECS.

Tindakan merupakan kutipan kode dari program yang lebih besar dan harus dijalankan dalam konteks. Meskipun tindakan menunjukkan cara memanggil setiap fungsi layanan, Anda dapat melihat tindakan dalam konteks pada skenario yang terkait dan contoh lintas layanan.

Skenario adalah contoh kode yang menunjukkan cara untuk menyelesaikan tugas tertentu dengan memanggil beberapa fungsi dalam layanan yang sama.

Setiap contoh menyertakan tautan ke GitHub, di mana Anda dapat menemukan petunjuk tentang cara mengatur dan menjalankan kode dalam konteks.

Topik

• [Tindakan](#page-8173-0)

Tindakan

Membuat klaster

Contoh kode berikut menunjukkan cara membuat cluster Amazon ECS.

SDK for Java 2.x

#### **a** Note

```
import software.amazon.awssdk.regions.Region;
import software.amazon.awssdk.services.ecs.EcsClient;
import software.amazon.awssdk.services.ecs.model.ExecuteCommandConfiguration;
import software.amazon.awssdk.services.ecs.model.ExecuteCommandLogging;
import software.amazon.awssdk.services.ecs.model.ClusterConfiguration;
import software.amazon.awssdk.services.ecs.model.CreateClusterResponse;
import software.amazon.awssdk.services.ecs.model.EcsException;
import software.amazon.awssdk.services.ecs.model.CreateClusterRequest;
```
/\*\*

```
 * Before running this Java V2 code example, set up your development 
  * environment, including your credentials. 
 * 
  * For more information, see the following documentation topic: 
 * 
  * https://docs.aws.amazon.com/sdk-for-java/latest/developer-guide/get-started.html 
  */
public class CreateCluster { 
     public static void main(String[] args) { 
         final String usage = """ 
                  Usage: 
                     <clusterName>\s 
                  Where: 
                     clusterName - The name of the ECS cluster to create. 
                 """";
        if (args.length != 1) {
             System.out.println(usage); 
             System.exit(1); 
         } 
        String clusterName = args[0];
         Region region = Region.US_EAST_1; 
         EcsClient ecsClient = EcsClient.builder() 
                  .region(region) 
                 .build();
         String clusterArn = createGivenCluster(ecsClient, clusterName); 
         System.out.println("The cluster ARN is " + clusterArn); 
         ecsClient.close(); 
     } 
     public static String createGivenCluster(EcsClient ecsClient, String clusterName) 
  { 
         try { 
             ExecuteCommandConfiguration commandConfiguration = 
  ExecuteCommandConfiguration.builder() 
                      .logging(ExecuteCommandLogging.DEFAULT) 
                     .build();
```

```
 ClusterConfiguration clusterConfiguration = 
  ClusterConfiguration.builder() 
                       .executeCommandConfiguration(commandConfiguration) 
                      .build();
              CreateClusterRequest clusterRequest = CreateClusterRequest.builder() 
                       .clusterName(clusterName) 
                       .configuration(clusterConfiguration) 
                      .build();
              CreateClusterResponse response = 
  ecsClient.createCluster(clusterRequest); 
              return response.cluster().clusterArn(); 
         } catch (EcsException e) { 
              System.err.println(e.awsErrorDetails().errorMessage()); 
              System.exit(1); 
         } 
         return ""; 
     }
}
```
• Untuk detail API, lihat [CreateClusterd](https://docs.aws.amazon.com/goto/SdkForJavaV2/ecs-2014-11-13/CreateCluster)i Referensi AWS SDK for Java 2.x API.

#### Membuat layanan

Contoh kode berikut menunjukkan cara membuat layanan Amazon ECS.

SDK for Java 2.x

#### **a**) Note

```
import software.amazon.awssdk.regions.Region;
import software.amazon.awssdk.services.ecs.EcsClient;
import software.amazon.awssdk.services.ecs.model.AwsVpcConfiguration;
import software.amazon.awssdk.services.ecs.model.NetworkConfiguration;
import software.amazon.awssdk.services.ecs.model.CreateServiceRequest;
```

```
import software.amazon.awssdk.services.ecs.model.LaunchType;
import software.amazon.awssdk.services.ecs.model.CreateServiceResponse;
import software.amazon.awssdk.services.ecs.model.EcsException;
/** 
  * Before running this Java V2 code example, set up your development 
  * environment, including your credentials. 
 * 
  * For more information, see the following documentation topic: 
 * 
  * https://docs.aws.amazon.com/sdk-for-java/latest/developer-guide/get-started.html 
  */
public class CreateService { 
         public static void main(String[] args) { 
                  final String usage = """ 
                                    Usage: 
                                      <clusterName> <serviceName> <securityGroups> 
  <subnets> <taskDefinition> 
                                    Where: 
                                      clusterName - The name of the ECS cluster. 
                                      serviceName - The name of the ECS service to 
  create. 
                                      securityGroups - The name of the security group. 
                                      subnets - The name of the subnet. 
                                      taskDefinition - The name of the task definition. 
\mathbf{u} = \mathbf{u} \cdot \mathbf{v} , we have the set of \mathbf{u} = \mathbf{v} \cdot \mathbf{v}if (args.length != 5) {
                           System.out.println(usage); 
                           System.exit(1); 
 } 
                  String clusterName = args[0]; 
                  String serviceName = args[1]; 
                  String securityGroups = args[2]; 
                  String subnets = args[3]; 
                  String taskDefinition = args[4]; 
                  Region region = Region.US_EAST_1; 
                  EcsClient ecsClient = EcsClient.builder() 
                                    .region(region) 
                                   .build();
```

```
 String serviceArn = createNewService(ecsClient, clusterName, 
 serviceName, securityGroups, subnets, 
                                   taskDefinition); 
                 System.out.println("The ARN of the service is " + serviceArn); 
                 ecsClient.close(); 
         } 
         public static String createNewService(EcsClient ecsClient, 
                          String clusterName, 
                          String serviceName, 
                          String securityGroups, 
                          String subnets, 
                          String taskDefinition) { 
                 try { 
                          AwsVpcConfiguration vpcConfiguration = 
 AwsVpcConfiguration.builder() 
                                            .securityGroups(securityGroups) 
                                            .subnets(subnets) 
                                            .build(); 
                          NetworkConfiguration configuration = 
 NetworkConfiguration.builder() 
                                            .awsvpcConfiguration(vpcConfiguration) 
                                           .build();
                          CreateServiceRequest serviceRequest = 
 CreateServiceRequest.builder() 
                                            .cluster(clusterName) 
                                            .networkConfiguration(configuration) 
                                            .desiredCount(1) 
                                            .launchType(LaunchType.FARGATE) 
                                            .serviceName(serviceName) 
                                            .taskDefinition(taskDefinition) 
                                            .build(); 
                          CreateServiceResponse response = 
 ecsClient.createService(serviceRequest); 
                          return response.service().serviceArn(); 
                 } catch (EcsException e) { 
                          System.err.println(e.awsErrorDetails().errorMessage()); 
                          System.exit(1); 
 }
```
}

}

```
 return "";
```
• Untuk detail API, lihat [CreateServiced](https://docs.aws.amazon.com/goto/SdkForJavaV2/ecs-2014-11-13/CreateService)i Referensi AWS SDK for Java 2.x API.

#### Hapus layanan

Contoh kode berikut menunjukkan cara menghapus layanan Amazon ECS.

SDK for Java 2.x

#### **a** Note

```
import software.amazon.awssdk.regions.Region;
import software.amazon.awssdk.services.ecs.EcsClient;
import software.amazon.awssdk.services.ecs.model.DeleteServiceRequest;
import software.amazon.awssdk.services.ecs.model.EcsException;
/** 
  * Before running this Java V2 code example, set up your development 
  * environment, including your credentials. 
 * 
  * For more information, see the following documentation topic: 
 * 
  * https://docs.aws.amazon.com/sdk-for-java/latest/developer-guide/get-started.html 
  */
public class DeleteService { 
     public static void main(String[] args) { 
         final String usage = """ 
                 Usage: 
                    <clusterName> <serviceArn>\s 
                 Where: 
                    clusterName - The name of the ECS cluster.
```

```
 serviceArn - The ARN of the ECS service. 
                  """; 
        if (args.length != 2) {
              System.out.println(usage); 
              System.exit(1); 
         } 
         String clusterName = args[0]; 
         String serviceArn = args[1]; 
         Region region = Region.US_EAST_1; 
         EcsClient ecsClient = EcsClient.builder() 
                  .region(region) 
                 .build();
         deleteSpecificService(ecsClient, clusterName, serviceArn); 
         ecsClient.close(); 
     } 
     public static void deleteSpecificService(EcsClient ecsClient, String 
  clusterName, String serviceArn) { 
         try { 
              DeleteServiceRequest serviceRequest = DeleteServiceRequest.builder() 
                       .cluster(clusterName) 
                       .service(serviceArn) 
                      .build();
              ecsClient.deleteService(serviceRequest); 
              System.out.println("The Service was successfully deleted"); 
         } catch (EcsException e) { 
              System.err.println(e.awsErrorDetails().errorMessage()); 
              System.exit(1); 
         } 
     }
}
```
• Untuk detail API, lihat [DeleteServiced](https://docs.aws.amazon.com/goto/SdkForJavaV2/ecs-2014-11-13/DeleteService)i Referensi AWS SDK for Java 2.x API.

#### Jelaskan cluster

Contoh kode berikut menunjukkan cara mendeskripsikan cluster Amazon ECS Anda.

#### SDK for Java 2.x

## **a** Note

```
import software.amazon.awssdk.regions.Region;
import software.amazon.awssdk.services.ecs.EcsClient;
import software.amazon.awssdk.services.ecs.model.DescribeClustersRequest;
import software.amazon.awssdk.services.ecs.model.DescribeClustersResponse;
import software.amazon.awssdk.services.ecs.model.Cluster;
import software.amazon.awssdk.services.ecs.model.EcsException;
import java.util.List;
/** 
  * Before running this Java V2 code example, set up your development 
  * environment, including your credentials. 
 * 
  * For more information, see the following documentation topic: 
 * 
  * https://docs.aws.amazon.com/sdk-for-java/latest/developer-guide/get-started.html 
  */
public class DescribeClusters { 
     public static void main(String[] args) { 
         final String usage = """ 
                 Usage: 
                    <clusterArn> \s 
                 Where: 
                    clusterArn - The ARN of the ECS cluster to describe. 
                 """
         if (args.length != 1) { 
             System.out.println(usage); 
             System.exit(1); 
         } 
         String clusterArn = args[0]; 
         Region region = Region.US_EAST_1;
```

```
 EcsClient ecsClient = EcsClient.builder() 
                  .region(region) 
                 .build();
         descCluster(ecsClient, clusterArn); 
     } 
     public static void descCluster(EcsClient ecsClient, String clusterArn) { 
         try { 
             DescribeClustersRequest clustersRequest = 
  DescribeClustersRequest.builder() 
                      .clusters(clusterArn) 
                     .build();
             DescribeClustersResponse response = 
  ecsClient.describeClusters(clustersRequest); 
             List<Cluster> clusters = response.clusters(); 
             for (Cluster cluster : clusters) { 
                  System.out.println("The cluster name is " + cluster.clusterName()); 
 } 
         } catch (EcsException e) { 
             System.err.println(e.awsErrorDetails().errorMessage()); 
             System.exit(1); 
         } 
     }
}
```
• Untuk detail API, lihat [DescribeClusters](https://docs.aws.amazon.com/goto/SdkForJavaV2/ecs-2014-11-13/DescribeClusters)di Referensi AWS SDK for Java 2.x API.

#### Jelaskan tugas

Contoh kode berikut menunjukkan cara mendeskripsikan tugas Amazon ECS Anda.

SDK for Java 2.x

#### **a** Note

```
import software.amazon.awssdk.regions.Region;
import software.amazon.awssdk.services.ecs.EcsClient;
import software.amazon.awssdk.services.ecs.model.DescribeTasksRequest;
import software.amazon.awssdk.services.ecs.model.DescribeTasksResponse;
import software.amazon.awssdk.services.ecs.model.EcsException;
import software.amazon.awssdk.services.ecs.model.Task;
import java.util.List;
/** 
  * Before running this Java V2 code example, set up your development 
  * environment, including your credentials. 
 * 
  * For more information, see the following documentation topic: 
 * 
  * https://docs.aws.amazon.com/sdk-for-java/latest/developer-guide/get-started.html 
  */
public class ListTaskDefinitions { 
     public static void main(String[] args) { 
         final String usage = """ 
                  Usage: 
                    <clusterArn> <taskId>\s 
                  Where: 
                    clusterArn - The ARN of an ECS cluster. 
                    taskId - The task Id value. 
                 """
        if (args.length != 2) {
             System.out.println(usage); 
             System.exit(1); 
         } 
        String clusterArn = args[0];
         String taskId = args[1]; 
         Region region = Region.US_EAST_1; 
         EcsClient ecsClient = EcsClient.builder() 
                  .region(region) 
                  .build(); 
         getAllTasks(ecsClient, clusterArn, taskId); 
         ecsClient.close();
```

```
 }
```

```
 public static void getAllTasks(EcsClient ecsClient, String clusterArn, String 
  taskId) { 
         try { 
             DescribeTasksRequest tasksRequest = DescribeTasksRequest.builder() 
                      .cluster(clusterArn) 
                      .tasks(taskId) 
                     .build();
             DescribeTasksResponse response = ecsClient.describeTasks(tasksRequest); 
             List<Task> tasks = response.tasks(); 
             for (Task task : tasks) { 
                 System.out.println("The task ARN is " + task.taskDefinitionArn()); 
 } 
         } catch (EcsException e) { 
             System.err.println(e.awsErrorDetails().errorMessage()); 
             System.exit(1); 
         } 
     }
}
```
• Untuk detail API, lihat [DescribeTasks](https://docs.aws.amazon.com/goto/SdkForJavaV2/ecs-2014-11-13/DescribeTasks)di Referensi AWS SDK for Java 2.x API.

Daftar kluster

Contoh kode berikut menunjukkan cara membuat daftar cluster Amazon ECS Anda.

SDK for Java 2.x

#### **a** Note

```
import software.amazon.awssdk.regions.Region;
import software.amazon.awssdk.services.ecs.EcsClient;
import software.amazon.awssdk.services.ecs.model.ListClustersResponse;
import software.amazon.awssdk.services.ecs.model.EcsException;
```

```
import java.util.List;
/** 
  * Before running this Java V2 code example, set up your development 
  * environment, including your credentials. 
 * 
  * For more information, see the following documentation topic: 
 * 
  * https://docs.aws.amazon.com/sdk-for-java/latest/developer-guide/get-started.html 
  */
public class ListClusters { 
     public static void main(String[] args) { 
         Region region = Region.US_EAST_1; 
         EcsClient ecsClient = EcsClient.builder() 
                  .region(region) 
                 .build();
         listAllClusters(ecsClient); 
         ecsClient.close(); 
     } 
     public static void listAllClusters(EcsClient ecsClient) { 
         try { 
             ListClustersResponse response = ecsClient.listClusters(); 
             List<String> clusters = response.clusterArns(); 
             for (String cluster : clusters) { 
                  System.out.println("The cluster arn is " + cluster); 
 } 
         } catch (EcsException e) { 
             System.err.println(e.awsErrorDetails().errorMessage()); 
             System.exit(1); 
         } 
     }
}
```
• Untuk detail API, lihat [ListClustersd](https://docs.aws.amazon.com/goto/SdkForJavaV2/ecs-2014-11-13/ListClusters)i Referensi AWS SDK for Java 2.x API.

#### Perbarui layanan

Contoh kode berikut menunjukkan cara memperbarui layanan Amazon ECS.

#### SDK for Java 2.x

## **a** Note

```
import software.amazon.awssdk.regions.Region;
import software.amazon.awssdk.services.ecs.EcsClient;
import software.amazon.awssdk.services.ecs.model.EcsException;
import software.amazon.awssdk.services.ecs.model.UpdateServiceRequest;
/** 
  * Before running this Java V2 code example, set up your development 
  * environment, including your credentials. 
  * 
  * For more information, see the following documentation topic: 
 * 
  * https://docs.aws.amazon.com/sdk-for-java/latest/developer-guide/get-started.html 
  */
public class UpdateService { 
     public static void main(String[] args) { 
         final String usage = """ 
                  Usage: 
                     <clusterName> <serviceArn>\s 
                  Where: 
                    clusterName - The cluster name. 
                    serviceArn - The service ARN value. 
                  """; 
         if (args.length != 2) { 
             System.out.println(usage); 
             System.exit(1); 
         } 
         String clusterName = args[0];
```

```
 String serviceArn = args[1]; 
         Region region = Region.US_EAST_1; 
         EcsClient ecsClient = EcsClient.builder() 
                  .region(region) 
                 .build();
         updateSpecificService(ecsClient, clusterName, serviceArn); 
         ecsClient.close(); 
     } 
     public static void updateSpecificService(EcsClient ecsClient, String 
  clusterName, String serviceArn) { 
         try { 
              UpdateServiceRequest serviceRequest = UpdateServiceRequest.builder() 
                       .cluster(clusterName) 
                       .service(serviceArn) 
                       .desiredCount(0) 
                      .build();
              ecsClient.updateService(serviceRequest); 
              System.out.println("The service was modified"); 
         } catch (EcsException e) { 
              System.err.println(e.awsErrorDetails().errorMessage()); 
              System.exit(1); 
         } 
     }
}
```
• Untuk detail API, lihat [UpdateServiced](https://docs.aws.amazon.com/goto/SdkForJavaV2/ecs-2014-11-13/UpdateService)i Referensi AWS SDK for Java 2.x API.

# Contoh Elastic Load Balancing menggunakan SDK for Java 2.x

Contoh kode berikut menunjukkan cara melakukan tindakan dan mengimplementasikan skenario umum dengan menggunakan AWS SDK for Java 2.x with Elastic Load Balancing.

Tindakan merupakan kutipan kode dari program yang lebih besar dan harus dijalankan dalam konteks. Meskipun tindakan menunjukkan cara memanggil setiap fungsi layanan, Anda dapat melihat tindakan dalam konteks pada skenario yang terkait dan contoh lintas layanan.

Skenario adalah contoh kode yang menunjukkan cara untuk menyelesaikan tugas tertentu dengan memanggil beberapa fungsi dalam layanan yang sama.

Setiap contoh menyertakan tautan ke GitHub, di mana Anda dapat menemukan petunjuk tentang cara mengatur dan menjalankan kode dalam konteks.

Memulai

Halo Elastic Load Balancing

Contoh kode berikut menunjukkan cara memulai menggunakan Elastic Load Balancing.

SDK for Java 2.x

# **a** Note

Ada lebih banyak tentang GitHub. Temukan contoh lengkapnya dan pelajari cara mengatur dan menjalankannya di [Repositori Contoh Kode AWS.](https://github.com/awsdocs/aws-doc-sdk-examples/tree/main/javav2/usecases/resilient_service#readme)

```
public class HelloLoadBalancer { 
         public static void main(String[] args) { 
                  ElasticLoadBalancingV2Client loadBalancingV2Client = 
  ElasticLoadBalancingV2Client.builder() 
                                   .region(Region.US_EAST_1) 
                                  .build();
                  DescribeLoadBalancersResponse loadBalancersResponse = 
  loadBalancingV2Client 
                                   .describeLoadBalancers(r -> r.pageSize(10)); 
                  List<LoadBalancer> loadBalancerList = 
  loadBalancersResponse.loadBalancers(); 
                  for (LoadBalancer lb : loadBalancerList) 
                          System.out.println("Load Balancer DNS name = " + 
  lb.dnsName()); 
         }
}
```
• Untuk detail API, lihat [DescribeLoadBalancers](https://docs.aws.amazon.com/goto/SdkForJavaV2/elasticloadbalancingv2-2015-12-01/DescribeLoadBalancers)di Referensi AWS SDK for Java 2.x API.
### Topik

- [Tindakan](#page-8173-0)
- **[Skenario](#page-8194-0)**

### Tindakan

Buat pendengar untuk penyeimbang beban

Contoh kode berikut menunjukkan cara membuat listener yang meneruskan permintaan dari penyeimbang beban ELB ke grup target.

SDK for Java 2.x

# **a** Note

```
 /* 
     * Creates an Elastic Load Balancing load balancer that uses the specified 
     * subnets 
     * and forwards requests to the specified target group. 
     */ 
    public String createLoadBalancer(List<Subnet> subnetIds, String targetGroupARN, 
 String lbName, int port, 
            String protocol) { 
        try { 
            List<String> subnetIdStrings = subnetIds.stream() 
                      .map(Subnet::subnetId) 
                     .collect(Collectors.toList()); 
            CreateLoadBalancerRequest balancerRequest = 
 CreateLoadBalancerRequest.builder() 
                     .subnets(subnetIdStrings) 
                     .name(lbName) 
                     .scheme("internet-facing") 
                     .build(); 
            // Create and wait for the load balancer to become available.
```

```
 CreateLoadBalancerResponse lsResponse = 
 getLoadBalancerClient().createLoadBalancer(balancerRequest); 
           String lbARN = lsResponse.loadBalancers().get(0).loadBalancerArn();
            ElasticLoadBalancingV2Waiter loadBalancerWaiter = 
 getLoadBalancerClient().waiter(); 
            DescribeLoadBalancersRequest request = 
 DescribeLoadBalancersRequest.builder() 
                     .loadBalancerArns(lbARN) 
                    .build();
            System.out.println("Waiting for Load Balancer " + lbName + " to become 
 available."); 
            WaiterResponse<DescribeLoadBalancersResponse> waiterResponse = 
 loadBalancerWaiter 
                     .waitUntilLoadBalancerAvailable(request); 
            waiterResponse.matched().response().ifPresent(System.out::println); 
            System.out.println("Load Balancer " + lbName + " is available."); 
            // Get the DNS name (endpoint) of the load balancer. 
            String lbDNSName = lsResponse.loadBalancers().get(0).dnsName(); 
            System.out.println("*** Load Balancer DNS Name: " + lbDNSName); 
            // Create a listener for the load balance. 
            Action action = Action.builder() 
                     .targetGroupArn(targetGroupARN) 
                     .type("forward") 
                    .build();
            CreateListenerRequest listenerRequest = CreateListenerRequest.builder() 
 .loadBalancerArn(lsResponse.loadBalancers().get(0).loadBalancerArn()) 
                     .defaultActions(action) 
                     .port(port) 
                     .protocol(protocol) 
                     .defaultActions(action) 
                     .build(); 
            getLoadBalancerClient().createListener(listenerRequest); 
            System.out.println("Created listener to forward traffic from load 
 balancer " + lbName + " to target group " 
                     + targetGroupARN); 
            // Return the load balancer DNS name.
```

```
 return lbDNSName; 
     } catch (ElasticLoadBalancingV2Exception e) { 
          e.printStackTrace(); 
     } 
     return ""; 
 }
```
• Untuk detail API, lihat [CreateListenerd](https://docs.aws.amazon.com/goto/SdkForJavaV2/elasticloadbalancingv2-2015-12-01/CreateListener)i Referensi AWS SDK for Java 2.x API.

## Buat grup target

Contoh kode berikut menunjukkan cara membuat grup target ELB.

### SDK for Java 2.x

### **a** Note

```
 /* 
     * Creates an Elastic Load Balancing target group. The target group specifies 
     * how 
     * the load balancer forward requests to instances in the group and how instance 
     * health is checked. 
     */ 
    public String createTargetGroup(String protocol, int port, String vpcId, String 
 targetGroupName) { 
        CreateTargetGroupRequest targetGroupRequest = 
 CreateTargetGroupRequest.builder() 
                 .healthCheckPath("/healthcheck") 
                 .healthCheckTimeoutSeconds(5) 
                 .port(port) 
                 .vpcId(vpcId) 
                 .name(targetGroupName) 
                 .protocol(protocol) 
                 .build();
```

```
 CreateTargetGroupResponse targetGroupResponse = 
 getLoadBalancerClient().createTargetGroup(targetGroupRequest); 
        String targetGroupArn = 
 targetGroupResponse.targetGroups().get(0).targetGroupArn(); 
        String targetGroup = 
 targetGroupResponse.targetGroups().get(0).targetGroupName(); 
        System.out.println("The " + targetGroup + " was created with ARN" + 
 targetGroupArn); 
        return targetGroupArn; 
    }
```
• Untuk detail API, lihat [CreateTargetGroupd](https://docs.aws.amazon.com/goto/SdkForJavaV2/elasticloadbalancingv2-2015-12-01/CreateTargetGroup)i Referensi AWS SDK for Java 2.x API.

Membuat Application Load Balancer

Contoh kode berikut menunjukkan cara membuat ELB Application Load Balancer.

SDK for Java 2.x

**a** Note

```
 /* 
     * Creates an Elastic Load Balancing load balancer that uses the specified 
     * subnets 
     * and forwards requests to the specified target group. 
     */ 
    public String createLoadBalancer(List<Subnet> subnetIds, String targetGroupARN, 
 String lbName, int port, 
            String protocol) { 
        try { 
            List<String> subnetIdStrings = subnetIds.stream() 
                     .map(Subnet::subnetId) 
                     .collect(Collectors.toList()); 
            CreateLoadBalancerRequest balancerRequest = 
 CreateLoadBalancerRequest.builder() 
                     .subnets(subnetIdStrings)
```

```
 .name(lbName) 
                     .scheme("internet-facing") 
                    .build();
            // Create and wait for the load balancer to become available. 
            CreateLoadBalancerResponse lsResponse = 
 getLoadBalancerClient().createLoadBalancer(balancerRequest); 
           String lbARN = lsResponse.loadBalancers().get(0).loadBalancerArn();
            ElasticLoadBalancingV2Waiter loadBalancerWaiter = 
 getLoadBalancerClient().waiter(); 
            DescribeLoadBalancersRequest request = 
 DescribeLoadBalancersRequest.builder() 
                     .loadBalancerArns(lbARN) 
                    .build();
            System.out.println("Waiting for Load Balancer " + lbName + " to become 
 available."); 
            WaiterResponse<DescribeLoadBalancersResponse> waiterResponse = 
 loadBalancerWaiter 
                     .waitUntilLoadBalancerAvailable(request); 
            waiterResponse.matched().response().ifPresent(System.out::println); 
            System.out.println("Load Balancer " + lbName + " is available."); 
            // Get the DNS name (endpoint) of the load balancer. 
           String lbDNSName = lsResponse.loadBalancers().get(0).dnsName();
            System.out.println("*** Load Balancer DNS Name: " + lbDNSName); 
            // Create a listener for the load balance. 
            Action action = Action.builder() 
                     .targetGroupArn(targetGroupARN) 
                     .type("forward") 
                    .build():
            CreateListenerRequest listenerRequest = CreateListenerRequest.builder() 
 .loadBalancerArn(lsResponse.loadBalancers().get(0).loadBalancerArn()) 
                     .defaultActions(action) 
                     .port(port) 
                     .protocol(protocol) 
                     .defaultActions(action) 
                    .build();
            getLoadBalancerClient().createListener(listenerRequest);
```

```
 System.out.println("Created listener to forward traffic from load 
 balancer " + lbName + " to target group " 
                     + targetGroupARN); 
            // Return the load balancer DNS name. 
            return lbDNSName; 
        } catch (ElasticLoadBalancingV2Exception e) { 
             e.printStackTrace(); 
        } 
        return ""; 
    }
```
• Untuk detail API, lihat [CreateLoadBalancerd](https://docs.aws.amazon.com/goto/SdkForJavaV2/elasticloadbalancingv2-2015-12-01/CreateLoadBalancer)i Referensi AWS SDK for Java 2.x API.

Menghapus penyeimbang beban

Contoh kode berikut menunjukkan cara menghapus penyeimbang beban ELB.

SDK for Java 2.x

# a Note

```
 // Deletes a load balancer. 
    public void deleteLoadBalancer(String lbName) { 
        try { 
            // Use a waiter to delete the Load Balancer. 
            DescribeLoadBalancersResponse res = getLoadBalancerClient() 
                     .describeLoadBalancers(describe -> describe.names(lbName)); 
            ElasticLoadBalancingV2Waiter loadBalancerWaiter = 
 getLoadBalancerClient().waiter(); 
            DescribeLoadBalancersRequest request = 
 DescribeLoadBalancersRequest.builder() 
                     .loadBalancerArns(res.loadBalancers().get(0).loadBalancerArn()) 
                     .build();
```

```
 getLoadBalancerClient().deleteLoadBalancer( 
                     builder -> 
 builder.loadBalancerArn(res.loadBalancers().get(0).loadBalancerArn())); 
             WaiterResponse<DescribeLoadBalancersResponse> waiterResponse = 
 loadBalancerWaiter 
                     .waitUntilLoadBalancersDeleted(request); 
             waiterResponse.matched().response().ifPresent(System.out::println); 
         } catch (ElasticLoadBalancingV2Exception e) { 
             System.err.println(e.awsErrorDetails().errorMessage()); 
 } 
         System.out.println(lbName + " was deleted."); 
    }
```
• Untuk detail API, lihat [DeleteLoadBalancerd](https://docs.aws.amazon.com/goto/SdkForJavaV2/elasticloadbalancingv2-2015-12-01/DeleteLoadBalancer)i Referensi AWS SDK for Java 2.x API.

Menghapus grup target

Contoh kode berikut menunjukkan cara menghapus grup target ELB.

SDK for Java 2.x

### **a** Note

```
 // Deletes the target group. 
    public void deleteTargetGroup(String targetGroupName) { 
        try { 
            DescribeTargetGroupsResponse res = getLoadBalancerClient() 
                     .describeTargetGroups(describe -> 
 describe.names(targetGroupName)); 
            getLoadBalancerClient() 
                     .deleteTargetGroup(builder -> 
 builder.targetGroupArn(res.targetGroups().get(0).targetGroupArn())); 
        } catch (ElasticLoadBalancingV2Exception e) { 
            System.err.println(e.awsErrorDetails().errorMessage()); 
        }
```

```
 System.out.println(targetGroupName + " was deleted.");
```
}

• Untuk detail API, lihat [DeleteTargetGroupd](https://docs.aws.amazon.com/goto/SdkForJavaV2/elasticloadbalancingv2-2015-12-01/DeleteTargetGroup)i Referensi AWS SDK for Java 2.x API.

Mendapatkan kesehatan kelompok sasaran

Contoh kode berikut menunjukkan cara mendapatkan kesehatan instance dalam kelompok target ELB.

SDK for Java 2.x

### **a** Note

Ada lebih banyak tentang GitHub. Temukan contoh lengkapnya dan pelajari cara mengatur dan menjalankannya di [Repositori Contoh Kode AWS.](https://github.com/awsdocs/aws-doc-sdk-examples/tree/main/javav2/usecases/resilient_service#readme)

```
 // Checks the health of the instances in the target group. 
    public List<TargetHealthDescription> checkTargetHealth(String targetGroupName) { 
        DescribeTargetGroupsRequest targetGroupsRequest = 
 DescribeTargetGroupsRequest.builder() 
                 .names(targetGroupName) 
                .build();
        DescribeTargetGroupsResponse tgResponse = 
 getLoadBalancerClient().describeTargetGroups(targetGroupsRequest); 
        DescribeTargetHealthRequest healthRequest = 
 DescribeTargetHealthRequest.builder() 
                 .targetGroupArn(tgResponse.targetGroups().get(0).targetGroupArn()) 
                .build();
        DescribeTargetHealthResponse healthResponse = 
 getLoadBalancerClient().describeTargetHealth(healthRequest); 
        return healthResponse.targetHealthDescriptions(); 
    }
```
• Untuk detail API, lihat [DescribeTargetHealthd](https://docs.aws.amazon.com/goto/SdkForJavaV2/elasticloadbalancingv2-2015-12-01/DescribeTargetHealth)i Referensi AWS SDK for Java 2.x API.

#### Skenario

Membangun dan mengelola layanan yang tangguh

Contoh kode berikut menunjukkan cara membuat layanan web load-balanced yang mengembalikan rekomendasi buku, film, dan lagu. Contoh ini menunjukkan cara layanan tersebut merespons kegagalan, serta cara merestrukturisasi layanan agar lebih tangguh ketika terjadi kegagalan.

- Menggunakan grup Amazon EC2 Auto Scaling untuk membuat instans Amazon Elastic Compute Cloud (Amazon EC2) berdasarkan templat peluncuran dan menyimpan sejumlah instans dalam rentang yang ditentukan.
- Menangani dan mendistribusikan permintaan HTTP dengan Elastic Load Balancing.
- Memantau kondisi instans dalam grup Auto Scaling dan meneruskan permintaan hanya ke instans yang sehat.
- Menjalankan server web Python pada setiap instans EC2 untuk menangani permintaan HTTP. Server web merespons dengan memberikan rekomendasi dan melakukan pemeriksaan kondisi.
- Menyimulasikan layanan yang direkomendasikan dengan tabel Amazon DynamoDB.
- Mengendalikan respons server web terhadap permintaan dan pemeriksaan kondisi dengan memperbarui parameter AWS Systems Manager.

## SDK for Java 2.x

### **a** Note

Ada lebih banyak tentang GitHub. Temukan contoh lengkapnya dan pelajari cara pengaturan dan menjalankannya di [Repositori Contoh Kode AWS.](https://github.com/awsdocs/aws-doc-sdk-examples/tree/main/javav2/usecases/resilient_service#readme)

Menjalankan skenario interaktif di prompt perintah.

```
public class Main { 
     public static final String fileName = "C:\\AWS\\resworkflow\
\recommendations.json"; // Modify file location. 
     public static final String tableName = "doc-example-recommendation-service"; 
     public static final String startScript = "C:\\AWS\\resworkflow\
\server_startup_script.sh"; // Modify file location. 
     public static final String policyFile = "C:\\AWS\\resworkflow\
\instance_policy.json"; // Modify file location.
```

```
 public static final String ssmJSON = "C:\\AWS\\resworkflow\
\ssm_only_policy.json"; // Modify file location. 
     public static final String failureResponse = "doc-example-resilient-
architecture-failure-response"; 
     public static final String healthCheck = "doc-example-resilient-architecture-
health-check"; 
     public static final String templateName = "doc-example-resilience-template"; 
     public static final String roleName = "doc-example-resilience-role"; 
     public static final String policyName = "doc-example-resilience-pol"; 
     public static final String profileName = "doc-example-resilience-prof"; 
     public static final String badCredsProfileName = "doc-example-resilience-prof-
bc"; 
     public static final String targetGroupName = "doc-example-resilience-tg"; 
     public static final String autoScalingGroupName = "doc-example-resilience-
group"; 
     public static final String lbName = "doc-example-resilience-lb"; 
     public static final String protocol = "HTTP"; 
     public static final int port = 80; 
    public static final String DASHES = new String(new char[80]).replace("\0", "-");
     public static void main(String[] args) throws IOException, InterruptedException 
  { 
        Scanner in = new Scanner(System.in);
         Database database = new Database(); 
         AutoScaler autoScaler = new AutoScaler(); 
         LoadBalancer loadBalancer = new LoadBalancer(); 
         System.out.println(DASHES); 
         System.out.println("Welcome to the demonstration of How to Build and Manage 
  a Resilient Service!"); 
         System.out.println(DASHES); 
         System.out.println(DASHES); 
         System.out.println("A - SETUP THE RESOURCES"); 
         System.out.println("Press Enter when you're ready to start deploying 
  resources."); 
         in.nextLine(); 
         deploy(loadBalancer); 
         System.out.println(DASHES); 
         System.out.println(DASHES); 
         System.out.println("B - DEMO THE RESILIENCE FUNCTIONALITY");
```

```
 System.out.println("Press Enter when you're ready."); 
        in.nextLine(); 
        demo(loadBalancer); 
        System.out.println(DASHES); 
        System.out.println(DASHES); 
        System.out.println("C - DELETE THE RESOURCES"); 
        System.out.println(""" 
                 This concludes the demo of how to build and manage a resilient 
 service. 
                 To keep things tidy and to avoid unwanted charges on your account, 
 we can clean up all AWS resources 
                 that were created for this demo. 
                 """); 
       System.out.println("\n Do you want to delete the resources (y/n)? ");
        String userInput = in.nextLine().trim().toLowerCase(); // Capture user input 
        if (userInput.equals("y")) { 
            // Delete resources here 
            deleteResources(loadBalancer, autoScaler, database); 
            System.out.println("Resources deleted."); 
        } else { 
            System.out.println(""" 
                     Okay, we'll leave the resources intact. 
                     Don't forget to delete them when you're done with them or you 
 might incur unexpected charges. 
                     """); 
        } 
        System.out.println(DASHES); 
        System.out.println(DASHES); 
        System.out.println("The example has completed. "); 
        System.out.println("\n Thanks for watching!"); 
        System.out.println(DASHES); 
    } 
    // Deletes the AWS resources used in this example. 
    private static void deleteResources(LoadBalancer loadBalancer, AutoScaler 
 autoScaler, Database database) 
            throws IOException, InterruptedException { 
        loadBalancer.deleteLoadBalancer(lbName); 
        System.out.println("*** Wait 30 secs for resource to be deleted"); 
        TimeUnit.SECONDS.sleep(30);
```

```
 loadBalancer.deleteTargetGroup(targetGroupName); 
         autoScaler.deleteAutoScaleGroup(autoScalingGroupName); 
         autoScaler.deleteRolesPolicies(policyName, roleName, profileName); 
         autoScaler.deleteTemplate(templateName); 
         database.deleteTable(tableName); 
    } 
     private static void deploy(LoadBalancer loadBalancer) throws 
 InterruptedException, IOException { 
        Scanner in = new Scanner(System.in);
         System.out.println( 
 """ 
                          For this demo, we'll use the AWS SDK for Java (v2) to create 
 several AWS resources 
                          to set up a load-balanced web service endpoint and explore 
 some ways to make it resilient 
                          against various kinds of failures. 
                          Some of the resources create by this demo are: 
                         \t* A DynamoDB table that the web service depends on to 
 provide book, movie, and song recommendations. 
                          \t* An EC2 launch template that defines EC2 instances that 
 each contain a Python web server. 
                          \t* An EC2 Auto Scaling group that manages EC2 instances 
 across several Availability Zones. 
                          \t* An Elastic Load Balancing (ELB) load balancer that 
 targets the Auto Scaling group to distribute requests. 
                          """); 
         System.out.println("Press Enter when you're ready."); 
         in.nextLine(); 
         System.out.println(DASHES); 
         System.out.println(DASHES); 
         System.out.println("Creating and populating a DynamoDB table named " + 
 tableName); 
         Database database = new Database(); 
         database.createTable(tableName, fileName); 
         System.out.println(DASHES); 
         System.out.println(DASHES); 
         System.out.println(""" 
                 Creating an EC2 launch template that runs '{startup_script}' when an 
 instance starts.
```

```
Tindakan dan skenario 11808
```

```
AWSContoh Kode SDK Perpustakaan Kode
```

```
 This script starts a Python web server defined in the `server.py` 
 script. The web server 
                listens to HTTP requests on port 80 and responds to requests to '/' 
 and to '/healthcheck'. 
                 For demo purposes, this server is run as the root user. In 
 production, the best practice is to 
                run a web server, such as Apache, with least-privileged credentials. 
                The template also defines an IAM policy that each instance uses to 
 assume a role that grants 
                permissions to access the DynamoDB recommendation table and Systems 
 Manager parameters 
                that control the flow of the demo. 
                 """); 
        LaunchTemplateCreator templateCreator = new LaunchTemplateCreator(); 
        templateCreator.createTemplate(policyFile, policyName, profileName, 
 startScript, templateName, roleName); 
        System.out.println(DASHES); 
        System.out.println(DASHES); 
        System.out.println( 
                 "Creating an EC2 Auto Scaling group that maintains three EC2 
 instances, each in a different Availability Zone."); 
        System.out.println("*** Wait 30 secs for the VPC to be created"); 
        TimeUnit.SECONDS.sleep(30); 
        AutoScaler autoScaler = new AutoScaler(); 
        String[] zones = autoScaler.createGroup(3, templateName, 
 autoScalingGroupName); 
        System.out.println(""" 
                At this point, you have EC2 instances created. Once each instance 
 starts, it listens for 
                HTTP requests. You can see these instances in the console or 
 continue with the demo. 
                Press Enter when you're ready to continue. 
                 """); 
        in.nextLine(); 
        System.out.println(DASHES); 
        System.out.println(DASHES); 
        System.out.println("Creating variables that control the flow of the demo."); 
       ParameterHelper paramHelper = new ParameterHelper();
```

```
 paramHelper.reset(); 
        System.out.println(DASHES); 
        System.out.println(DASHES); 
        System.out.println(""" 
                Creating an Elastic Load Balancing target group and load balancer. 
 The target group 
                defines how the load balancer connects to instances. The load 
 balancer provides a 
                single endpoint where clients connect and dispatches requests to 
 instances in the group. 
                """); 
        String vpcId = autoScaler.getDefaultVPC(); 
        List<Subnet> subnets = autoScaler.getSubnets(vpcId, zones); 
        System.out.println("You have retrieved a list with " + subnets.size() + " 
 subnets"); 
        String targetGroupArn = loadBalancer.createTargetGroup(protocol, port, 
 vpcId, targetGroupName); 
        String elbDnsName = loadBalancer.createLoadBalancer(subnets, targetGroupArn, 
 lbName, port, protocol); 
        autoScaler.attachLoadBalancerTargetGroup(autoScalingGroupName, 
 targetGroupArn); 
        System.out.println("Verifying access to the load balancer endpoint..."); 
        boolean wasSuccessul = loadBalancer.verifyLoadBalancerEndpoint(elbDnsName); 
        if (!wasSuccessul) { 
            System.out.println("Couldn't connect to the load balancer, verifying 
 that the port is open..."); 
            CloseableHttpClient httpClient = HttpClients.createDefault(); 
            // Create an HTTP GET request to "http://checkip.amazonaws.com" 
            HttpGet httpGet = new HttpGet("http://checkip.amazonaws.com"); 
            try { 
                // Execute the request and get the response 
                HttpResponse response = httpClient.execute(httpGet); 
                // Read the response content. 
                String ipAddress = 
 IOUtils.toString(response.getEntity().getContent(), StandardCharsets.UTF_8).trim(); 
                // Print the public IP address. 
                System.out.println("Public IP Address: " + ipAddress); 
                GroupInfo groupInfo = autoScaler.verifyInboundPort(vpcId, port, 
 ipAddress);
```

```
 if (!groupInfo.isPortOpen()) { 
                     System.out.println(""" 
                              For this example to work, the default security group for 
 your default VPC must 
                              allow access from this computer. You can either add it 
 automatically from this 
                              example or add it yourself using the AWS Management 
 Console. 
                              """); 
                     System.out.println( 
                              "Do you want to add a rule to security group " + 
 groupInfo.getGroupName() + " to allow"); 
                     System.out.println("inbound traffic on port " + port + " from 
 your computer's IP address (y/n) "); 
                     String ans = in.nextLine(); 
                     if ("y".equalsIgnoreCase(ans)) { 
                          autoScaler.openInboundPort(groupInfo.getGroupName(), 
 String.valueOf(port), ipAddress); 
                          System.out.println("Security group rule added."); 
                     } else { 
                          System.out.println("No security group rule added."); 
1999 1999 1999 1999 1999
 } 
             } catch (AutoScalingException e) { 
                 e.printStackTrace(); 
 } 
         } else if (wasSuccessul) { 
             System.out.println("Your load balancer is ready. You can access it by 
 browsing to:"); 
             System.out.println("\t http://" + elbDnsName); 
         } else { 
             System.out.println("Couldn't get a successful response from the load 
 balancer endpoint. Troubleshoot by"); 
             System.out.println("manually verifying that your VPC and security group 
 are configured correctly and that"); 
             System.out.println("you can successfully make a GET request to the load 
 balancer."); 
         } 
         System.out.println("Press Enter when you're ready to continue with the 
 demo."); 
         in.nextLine();
```

```
 } 
    // A method that controls the demo part of the Java program. 
    public static void demo(LoadBalancer loadBalancer) throws IOException, 
 InterruptedException { 
        ParameterHelper paramHelper = new ParameterHelper();
         System.out.println("Read the ssm_only_policy.json file"); 
         String ssmOnlyPolicy = readFileAsString(ssmJSON); 
         System.out.println("Resetting parameters to starting values for demo."); 
         paramHelper.reset(); 
         System.out.println( 
 """ 
                          This part of the demonstration shows how to toggle 
 different parts of the system 
                          to create situations where the web service fails, and shows 
 how using a resilient 
                          architecture can keep the web service running in spite of 
 these failures. 
                          At the start, the load balancer endpoint returns 
 recommendations and reports that all targets are healthy. 
                         """); 
         demoChoices(loadBalancer); 
         System.out.println( 
 """ 
                          The web service running on the EC2 instances gets 
 recommendations by querying a DynamoDB table. 
                          The table name is contained in a Systems Manager parameter 
named self.param helper.table.
                          To simulate a failure of the recommendation service, let's 
 set this parameter to name a non-existent table. 
                         """); 
         paramHelper.put(paramHelper.tableName, "this-is-not-a-table"); 
         System.out.println( 
 """ 
                          \nNow, sending a GET request to the load balancer endpoint 
 returns a failure code. But, the service reports as 
                          healthy to the load balancer because shallow health checks 
 don't check for failure of the recommendation service. 
                         """);
```

```
 demoChoices(loadBalancer); 
         System.out.println( 
 """ 
                         Instead of failing when the recommendation service fails, 
 the web service can return a static response. 
                         While this is not a perfect solution, it presents the 
 customer with a somewhat better experience than failure. 
                          """); 
         paramHelper.put(paramHelper.failureResponse, "static"); 
         System.out.println(""" 
                 Now, sending a GET request to the load balancer endpoint returns a 
 static response. 
                 The service still reports as healthy because health checks are still 
 shallow. 
                 """); 
         demoChoices(loadBalancer); 
         System.out.println("Let's reinstate the recommendation service."); 
         paramHelper.put(paramHelper.tableName, paramHelper.dyntable); 
         System.out.println(""" 
                 Let's also substitute bad credentials for one of the instances in 
 the target group so that it can't 
                 access the DynamoDB recommendation table. We will get an instance id 
 value. 
                 """); 
         LaunchTemplateCreator templateCreator = new LaunchTemplateCreator(); 
         AutoScaler autoScaler = new AutoScaler(); 
         // Create a new instance profile based on badCredsProfileName. 
         templateCreator.createInstanceProfile(policyFile, policyName, 
 badCredsProfileName, roleName); 
         String badInstanceId = autoScaler.getBadInstance(autoScalingGroupName); 
         System.out.println("The bad instance id values used for this demo is " + 
 badInstanceId); 
         String profileAssociationId = autoScaler.getInstanceProfile(badInstanceId); 
         System.out.println("The association Id value is " + profileAssociationId); 
         System.out.println("Replacing the profile for instance " + badInstanceId 
                 + " with a profile that contains bad credentials");
```
AWSContoh Kode SDK Perpustakaan Kode

```
 autoScaler.replaceInstanceProfile(badInstanceId, badCredsProfileName, 
 profileAssociationId); 
         System.out.println( 
 """ 
                          Now, sending a GET request to the load balancer endpoint 
 returns either a recommendation or a static response, 
                          depending on which instance is selected by the load 
 balancer. 
                          """); 
         demoChoices(loadBalancer); 
         System.out.println(""" 
                 Let's implement a deep health check. For this demo, a deep health 
 check tests whether 
                 the web service can access the DynamoDB table that it depends on for 
 recommendations. Note that 
                 the deep health check is only for ELB routing and not for Auto 
 Scaling instance health. 
                 This kind of deep health check is not recommended for Auto Scaling 
 instance health, because it 
                 risks accidental termination of all instances in the Auto Scaling 
 group when a dependent service fails. 
                 """); 
         System.out.println(""" 
                 By implementing deep health checks, the load balancer can detect 
 when one of the instances is failing 
                 and take that instance out of rotation. 
                 """); 
         paramHelper.put(paramHelper.healthCheck, "deep"); 
         System.out.println(""" 
                 Now, checking target health indicates that the instance with bad 
 credentials 
                 is unhealthy. Note that it might take a minute or two for the load 
 balancer to detect the unhealthy 
                 instance. Sending a GET request to the load balancer endpoint always 
 returns a recommendation, because 
                 the load balancer takes unhealthy instances out of its rotation. 
                 """);
```

```
 demoChoices(loadBalancer); 
         System.out.println( 
 """ 
                          Because the instances in this demo are controlled by an auto 
 scaler, the simplest way to fix an unhealthy 
                          instance is to terminate it and let the auto scaler start a 
 new instance to replace it. 
                          """); 
         autoScaler.terminateInstance(badInstanceId); 
         System.out.println(""" 
                 Even while the instance is terminating and the new instance is 
 starting, sending a GET 
                 request to the web service continues to get a successful 
 recommendation response because 
                 the load balancer routes requests to the healthy instances. After 
 the replacement instance 
                 starts and reports as healthy, it is included in the load balancing 
 rotation. 
                 Note that terminating and replacing an instance typically takes 
 several minutes, during which time you 
                 can see the changing health check status until the new instance is 
 running and healthy. 
                 """); 
         demoChoices(loadBalancer); 
         System.out.println( 
                 "If the recommendation service fails now, deep health checks mean 
 all instances report as unhealthy."); 
         paramHelper.put(paramHelper.tableName, "this-is-not-a-table"); 
         demoChoices(loadBalancer); 
         paramHelper.reset(); 
    } 
     public static void demoChoices(LoadBalancer loadBalancer) throws IOException, 
 InterruptedException { 
         String[] actions = { 
                 "Send a GET request to the load balancer endpoint.", 
                 "Check the health of load balancer targets.", 
                 "Go to the next part of the demo." 
         }; 
        Scanner scanner = new Scanner(System.in);
```

```
 while (true) { 
             System.out.println("-".repeat(88)); 
             System.out.println("See the current state of the service by selecting 
 one of the following choices:"); 
            for (int i = 0; i < actions.length; i++) {
                System.out.println(i + ": " + actions[i]);
 } 
             try { 
                 System.out.print("\nWhich action would you like to take? "); 
                 int choice = scanner.nextInt(); 
                 System.out.println("-".repeat(88)); 
                 switch (choice) { 
                    case 0 \rightarrow {
                         System.out.println("Request:\n"); 
                         System.out.println("GET http://" + 
 loadBalancer.getEndpoint(lbName)); 
                         CloseableHttpClient httpClient = 
 HttpClients.createDefault(); 
                         // Create an HTTP GET request to the ELB. 
                         HttpGet httpGet = new HttpGet("http://" + 
 loadBalancer.getEndpoint(lbName)); 
                         // Execute the request and get the response. 
                         HttpResponse response = httpClient.execute(httpGet); 
                         int statusCode = response.getStatusLine().getStatusCode(); 
                         System.out.println("HTTP Status Code: " + statusCode); 
                         // Display the JSON response 
                         BufferedReader reader = new BufferedReader( 
 new 
 InputStreamReader(response.getEntity().getContent())); 
                         StringBuilder jsonResponse = new StringBuilder(); 
                         String line; 
                        while ((line = reader.readLine()) != null) {
                             jsonResponse.append(line); 
 } 
                         reader.close(); 
                         // Print the formatted JSON response. 
                         System.out.println("Full Response:\n");
```

```
 System.out.println(jsonResponse.toString()); 
                          // Close the HTTP client. 
                          httpClient.close(); 
1999 1999 1999 1999 1999
                     case 1 - > \{ System.out.println("\nChecking the health of load balancer 
  targets:\n"); 
                          List<TargetHealthDescription> health = 
  loadBalancer.checkTargetHealth(targetGroupName); 
                          for (TargetHealthDescription target : health) { 
                              System.out.printf("\tTarget %s on port %d is %s%n", 
  target.target().id(), 
                                      target.target().port(), 
  target.targetHealth().stateAsString()); 
 } 
                          System.out.println(""" 
                                  Note that it can take a minute or two for the health 
  check to update 
                                  after changes are made. 
                                  """); 
1999 1999 1999 1999 1999
                     case 2 \rightarrow 6 System.out.println("\nOkay, let's move on."); 
                          System.out.println("-".repeat(88)); 
                          return; // Exit the method when choice is 2 
1999 1999 1999 1999 1999
                     default -> System.out.println("You must choose a value between 
  0-2. Please select again."); 
 } 
             } catch (java.util.InputMismatchException e) { 
                 System.out.println("Invalid input. Please select again."); 
                scanner.nextLine(); // Clear the input buffer.
 } 
         } 
     } 
     public static String readFileAsString(String filePath) throws IOException { 
         byte[] bytes = Files.readAllBytes(Paths.get(filePath)); 
         return new String(bytes); 
     }
}
```
Membuat kelas yang menggabungkan tindakan Penskalaan Otomatis dan Amazon EC2.

```
public class AutoScaler { 
     private static Ec2Client ec2Client; 
     private static AutoScalingClient autoScalingClient; 
     private static IamClient iamClient; 
     private static SsmClient ssmClient; 
     private IamClient getIAMClient() { 
         if (iamClient == null) { 
              iamClient = IamClient.builder() 
                       .region(Region.US_EAST_1) 
                      .build();
         } 
         return iamClient; 
     } 
     private SsmClient getSSMClient() { 
         if (ssmClient == null) { 
              ssmClient = SsmClient.builder() 
                       .region(Region.US_EAST_1) 
                       .build(); 
         } 
         return ssmClient; 
     } 
     private Ec2Client getEc2Client() { 
        if (ec2Client == null) {
              ec2Client = Ec2Client.builder() 
                       .region(Region.US_EAST_1) 
                      .build();
         } 
         return ec2Client; 
     } 
     private AutoScalingClient getAutoScalingClient() { 
         if (autoScalingClient == null) { 
              autoScalingClient = AutoScalingClient.builder() 
                       .region(Region.US_EAST_1)
```

```
.build();
        } 
        return autoScalingClient; 
    } 
    /** 
     * Terminates and instances in an EC2 Auto Scaling group. After an instance is 
     * terminated, it can no longer be accessed. 
     */ 
    public void terminateInstance(String instanceId) { 
        TerminateInstanceInAutoScalingGroupRequest terminateInstanceIRequest = 
 TerminateInstanceInAutoScalingGroupRequest 
                 .builder() 
                 .instanceId(instanceId) 
                 .shouldDecrementDesiredCapacity(false) 
                .build();
 getAutoScalingClient().terminateInstanceInAutoScalingGroup(terminateInstanceIRequest); 
        System.out.format("Terminated instance %s.", instanceId); 
    } 
    /** 
     * Replaces the profile associated with a running instance. After the profile is 
     * replaced, the instance is rebooted to ensure that it uses the new profile. 
     * When 
     * the instance is ready, Systems Manager is used to restart the Python web 
     * server. 
     */ 
    public void replaceInstanceProfile(String instanceId, String 
 newInstanceProfileName, String profileAssociationId) 
            throws InterruptedException { 
        // Create an IAM instance profile specification. 
        software.amazon.awssdk.services.ec2.model.IamInstanceProfileSpecification 
 iamInstanceProfile = 
 software.amazon.awssdk.services.ec2.model.IamInstanceProfileSpecification 
                 .builder() 
                 .name(newInstanceProfileName) // Make sure 'newInstanceProfileName' 
 is a valid IAM Instance Profile 
                                                 // name. 
                 .build(); 
        // Replace the IAM instance profile association for the EC2 instance.
```

```
 ReplaceIamInstanceProfileAssociationRequest replaceRequest = 
 ReplaceIamInstanceProfileAssociationRequest 
                 .builder() 
                 .iamInstanceProfile(iamInstanceProfile) 
                 .associationId(profileAssociationId) // Make sure 
  'profileAssociationId' is a valid association ID. 
                .build();
         try { 
             getEc2Client().replaceIamInstanceProfileAssociation(replaceRequest); 
             // Handle the response as needed. 
         } catch (Ec2Exception e) { 
             // Handle exceptions, log, or report the error. 
             System.err.println("Error: " + e.getMessage()); 
         } 
         System.out.format("Replaced instance profile for association %s with profile 
 %s.", profileAssociationId, 
                 newInstanceProfileName); 
         TimeUnit.SECONDS.sleep(15); 
         boolean instReady = false; 
         int tries = 0; 
         // Reboot after 60 seconds 
         while (!instReady) { 
            if (tries % 6 == 0) {
                 getEc2Client().rebootInstances(RebootInstancesRequest.builder() 
                          .instanceIds(instanceId) 
                         .build();
                 System.out.println("Rebooting instance " + instanceId + " and 
 waiting for it to be ready."); 
 } 
             tries++; 
             try { 
                 TimeUnit.SECONDS.sleep(10); 
             } catch (InterruptedException e) { 
                 e.printStackTrace(); 
 } 
             DescribeInstanceInformationResponse informationResponse = 
 getSSMClient().describeInstanceInformation(); 
             List<InstanceInformation> instanceInformationList = 
 informationResponse.instanceInformationList(); 
             for (InstanceInformation info : instanceInformationList) { 
                 if (info.instanceId().equals(instanceId)) {
```

```
 instReady = true; 
                     break; 
 } 
 } 
         } 
         SendCommandRequest sendCommandRequest = SendCommandRequest.builder() 
                 .instanceIds(instanceId) 
                 .documentName("AWS-RunShellScript") 
                  .parameters(Collections.singletonMap("commands", 
                          Collections.singletonList("cd / && sudo python3 server.py 
 80"))) 
                .build();
         getSSMClient().sendCommand(sendCommandRequest); 
         System.out.println("Restarted the Python web server on instance " + 
 instanceId + "."); 
    } 
     public void openInboundPort(String secGroupId, String port, String ipAddress) { 
         AuthorizeSecurityGroupIngressRequest ingressRequest = 
 AuthorizeSecurityGroupIngressRequest.builder() 
                 .groupName(secGroupId) 
                 .cidrIp(ipAddress) 
                 .fromPort(Integer.parseInt(port)) 
                .build();
         getEc2Client().authorizeSecurityGroupIngress(ingressRequest); 
         System.out.format("Authorized ingress to %s on port %s from %s.", 
 secGroupId, port, ipAddress); 
    } 
     /** 
      * Detaches a role from an instance profile, detaches policies from the role, 
      * and deletes all the resources. 
      */ 
     public void deleteInstanceProfile(String roleName, String profileName) { 
         try { 
             software.amazon.awssdk.services.iam.model.GetInstanceProfileRequest 
 getInstanceProfileRequest = 
 software.amazon.awssdk.services.iam.model.GetInstanceProfileRequest 
                      .builder() 
                      .instanceProfileName(profileName) 
                     .build();
```

```
 GetInstanceProfileResponse response = 
 getIAMClient().getInstanceProfile(getInstanceProfileRequest); 
            String name = response.instanceProfile().instanceProfileName();
             System.out.println(name); 
             RemoveRoleFromInstanceProfileRequest profileRequest = 
 RemoveRoleFromInstanceProfileRequest.builder() 
                     .instanceProfileName(profileName) 
                     .roleName(roleName) 
                    .build();
             getIAMClient().removeRoleFromInstanceProfile(profileRequest); 
             DeleteInstanceProfileRequest deleteInstanceProfileRequest = 
 DeleteInstanceProfileRequest.builder() 
                      .instanceProfileName(profileName) 
                    .buid():
             getIAMClient().deleteInstanceProfile(deleteInstanceProfileRequest); 
             System.out.println("Deleted instance profile " + profileName); 
             DeleteRoleRequest deleteRoleRequest = DeleteRoleRequest.builder() 
                     .roleName(roleName) 
                    .build();
             // List attached role policies. 
             ListAttachedRolePoliciesResponse rolesResponse = getIAMClient() 
                      .listAttachedRolePolicies(role -> role.roleName(roleName)); 
             List<AttachedPolicy> attachedPolicies = 
 rolesResponse.attachedPolicies(); 
             for (AttachedPolicy attachedPolicy : attachedPolicies) { 
                 DetachRolePolicyRequest request = DetachRolePolicyRequest.builder() 
                          .roleName(roleName) 
                          .policyArn(attachedPolicy.policyArn()) 
                         .build();
                 getIAMClient().detachRolePolicy(request); 
                 System.out.println("Detached and deleted policy " + 
 attachedPolicy.policyName()); 
 } 
             getIAMClient().deleteRole(deleteRoleRequest); 
             System.out.println("Instance profile and role deleted.");
```

```
 } catch (IamException e) { 
             System.err.println(e.getMessage()); 
             System.exit(1); 
         } 
     } 
     public void deleteTemplate(String templateName) { 
         getEc2Client().deleteLaunchTemplate(name -> 
 name.launchTemplateName(templateName)); 
         System.out.format(templateName + " was deleted."); 
     } 
     public void deleteAutoScaleGroup(String groupName) { 
         DeleteAutoScalingGroupRequest deleteAutoScalingGroupRequest = 
 DeleteAutoScalingGroupRequest.builder() 
                  .autoScalingGroupName(groupName) 
                  .forceDelete(true) 
                  .build(); 
 getAutoScalingClient().deleteAutoScalingGroup(deleteAutoScalingGroupRequest); 
         System.out.println(groupName + " was deleted."); 
     } 
     /* 
      * Verify the default security group of the specified VPC allows ingress from 
      * this 
      * computer. This can be done by allowing ingress from this computer's IP 
      * address. In some situations, such as connecting from a corporate network, you 
      * must instead specify a prefix list ID. You can also temporarily open the port 
      * to 
      * any IP address while running this example. If you do, be sure to remove 
      * public 
      * access when you're done. 
 * 
      */ 
     public GroupInfo verifyInboundPort(String VPC, int port, String ipAddress) { 
         boolean portIsOpen = false; 
         GroupInfo groupInfo = new GroupInfo(); 
         try { 
             Filter filter = Filter.builder() 
                      .name("group-name") 
                      .values("default") 
                     .build();
```

```
 Filter filter1 = Filter.builder() 
                     .name("vpc-id") 
                     .values(VPC) 
                    .build();
            DescribeSecurityGroupsRequest securityGroupsRequest = 
 DescribeSecurityGroupsRequest.builder() 
                     .filters(filter, filter1) 
                    .build();
            DescribeSecurityGroupsResponse securityGroupsResponse = getEc2Client() 
                     .describeSecurityGroups(securityGroupsRequest); 
            String securityGroup = 
 securityGroupsResponse.securityGroups().get(0).groupName(); 
            groupInfo.setGroupName(securityGroup); 
            for (SecurityGroup secGroup : securityGroupsResponse.securityGroups()) { 
                System.out.println("Found security group: " + secGroup.groupId()); 
                for (IpPermission ipPermission : secGroup.ipPermissions()) { 
                     if (ipPermission.fromPort() == port) { 
                         System.out.println("Found inbound rule: " + ipPermission); 
                         for (IpRange ipRange : ipPermission.ipRanges()) { 
                            String cidrIp = ipRange.cidrIp();
                             if (cidrIp.startsWith(ipAddress) || 
 cidrIp.equals("0.0.0.0/0")) { 
                                 System.out.println(cidrIp + " is applicable"); 
                                 portIsOpen = true; 
 } 
 } 
                         if (!ipPermission.prefixListIds().isEmpty()) { 
                             System.out.println("Prefix lList is applicable"); 
                             portIsOpen = true; 
 } 
                        if (!portIsOpen) { 
                            System.out 
                                     .println("The inbound rule does not appear to be 
 open to either this computer's IP," 
                                             + " all IP addresses (0.0.0.0/0), or to 
 a prefix list ID."); 
                        } else {
```

```
 break; 
 } 
1999 1999 1999 1999 1999
 } 
 } 
         } catch (AutoScalingException e) { 
             System.err.println(e.awsErrorDetails().errorMessage()); 
         } 
         groupInfo.setPortOpen(portIsOpen); 
         return groupInfo; 
    } 
     /* 
      * Attaches an Elastic Load Balancing (ELB) target group to this EC2 Auto 
      * Scaling group. 
      * The target group specifies how the load balancer forward requests to the 
      * instances 
      * in the group. 
      */ 
     public void attachLoadBalancerTargetGroup(String asGroupName, String 
 targetGroupARN) { 
         try { 
             AttachLoadBalancerTargetGroupsRequest targetGroupsRequest = 
 AttachLoadBalancerTargetGroupsRequest.builder() 
                     .autoScalingGroupName(asGroupName) 
                     .targetGroupARNs(targetGroupARN) 
                     .build(); 
 getAutoScalingClient().attachLoadBalancerTargetGroups(targetGroupsRequest); 
             System.out.println("Attached load balancer to " + asGroupName); 
         } catch (AutoScalingException e) { 
             System.err.println(e.awsErrorDetails().errorMessage()); 
             System.exit(1); 
        } 
    } 
    // Creates an EC2 Auto Scaling group with the specified size. 
    public String[] createGroup(int groupSize, String templateName, String
```

```
 autoScalingGroupName) {
```

```
 // Get availability zones. 
        software.amazon.awssdk.services.ec2.model.DescribeAvailabilityZonesRequest 
 zonesRequest = 
 software.amazon.awssdk.services.ec2.model.DescribeAvailabilityZonesRequest 
                 .builder() 
                .build();
        DescribeAvailabilityZonesResponse zonesResponse = 
 getEc2Client().describeAvailabilityZones(zonesRequest); 
        List<String> availabilityZoneNames = 
 zonesResponse.availabilityZones().stream() 
 .map(software.amazon.awssdk.services.ec2.model.AvailabilityZone::zoneName) 
                 .collect(Collectors.toList()); 
       String availabilityZones = String.join(",", availabilityZoneNames);
        LaunchTemplateSpecification specification = 
 LaunchTemplateSpecification.builder() 
                 .launchTemplateName(templateName) 
                 .version("$Default") 
                .build():
        String[] zones = availabilityZones.split(","); 
        CreateAutoScalingGroupRequest groupRequest = 
 CreateAutoScalingGroupRequest.builder() 
                 .launchTemplate(specification) 
                 .availabilityZones(zones) 
                 .maxSize(groupSize) 
                 .minSize(groupSize) 
                 .autoScalingGroupName(autoScalingGroupName) 
                .build();
        try { 
            getAutoScalingClient().createAutoScalingGroup(groupRequest); 
        } catch (AutoScalingException e) { 
            System.err.println(e.awsErrorDetails().errorMessage()); 
            System.exit(1); 
        } 
        System.out.println("Created an EC2 Auto Scaling group named " + 
 autoScalingGroupName); 
        return zones; 
    }
```

```
 public String getDefaultVPC() { 
        // Define the filter. 
        Filter defaultFilter = Filter.builder() 
                 .name("is-default") 
                 .values("true") 
                .build();
        software.amazon.awssdk.services.ec2.model.DescribeVpcsRequest request = 
 software.amazon.awssdk.services.ec2.model.DescribeVpcsRequest 
                 .builder() 
                 .filters(defaultFilter) 
                .build();
        DescribeVpcsResponse response = getEc2Client().describeVpcs(request); 
        return response.vpcs().get(0).vpcId(); 
    } 
    // Gets the default subnets in a VPC for a specified list of Availability Zones. 
    public List<Subnet> getSubnets(String vpcId, String[] availabilityZones) { 
        List<Subnet> subnets = null; 
        Filter vpcFilter = Filter.builder() 
                 .name("vpc-id") 
                 .values(vpcId) 
                .build();
        Filter azFilter = Filter.builder() 
                 .name("availability-zone") 
                 .values(availabilityZones) 
                .build();
        Filter defaultForAZ = Filter.builder() 
                 .name("default-for-az") 
                 .values("true") 
                .build();
        DescribeSubnetsRequest request = DescribeSubnetsRequest.builder() 
                 .filters(vpcFilter, azFilter, defaultForAZ) 
                .build();
        DescribeSubnetsResponse response = getEc2Client().describeSubnets(request); 
       subnets = response.subnets();
        return subnets; 
    }
```

```
 // Gets data about the instances in the EC2 Auto Scaling group. 
    public String getBadInstance(String groupName) { 
        DescribeAutoScalingGroupsRequest request = 
 DescribeAutoScalingGroupsRequest.builder() 
                 .autoScalingGroupNames(groupName) 
                .build();
        DescribeAutoScalingGroupsResponse response = 
 getAutoScalingClient().describeAutoScalingGroups(request); 
       AutoScalingGroup autoScalingGroup = response.autoScalingGroups().get(0);
       List<String> instanceIds = autoScalingGroup.instances().stream()
                 .map(instance -> instance.instanceId()) 
                 .collect(Collectors.toList()); 
        String[] instanceIdArray = instanceIds.toArray(new String[0]); 
        for (String instanceId : instanceIdArray) { 
            System.out.println("Instance ID: " + instanceId); 
            return instanceId; 
        } 
        return ""; 
    } 
    // Gets data about the profile associated with an instance. 
    public String getInstanceProfile(String instanceId) { 
        Filter filter = Filter.builder() 
                 .name("instance-id") 
                 .values(instanceId) 
                .build();
        DescribeIamInstanceProfileAssociationsRequest associationsRequest = 
 DescribeIamInstanceProfileAssociationsRequest 
                 .builder() 
                 .filters(filter) 
                .build();
        DescribeIamInstanceProfileAssociationsResponse response = getEc2Client() 
                 .describeIamInstanceProfileAssociations(associationsRequest); 
        return response.iamInstanceProfileAssociations().get(0).associationId(); 
    } 
    public void deleteRolesPolicies(String policyName, String roleName, String 
 InstanceProfile) { 
        ListPoliciesRequest listPoliciesRequest = 
 ListPoliciesRequest.builder().build();
```

```
 ListPoliciesResponse listPoliciesResponse = 
  getIAMClient().listPolicies(listPoliciesRequest); 
         for (Policy policy : listPoliciesResponse.policies()) { 
             if (policy.policyName().equals(policyName)) { 
                 // List the entities (users, groups, roles) that are attached to the 
  policy. 
  software.amazon.awssdk.services.iam.model.ListEntitiesForPolicyRequest 
  listEntitiesRequest = 
  software.amazon.awssdk.services.iam.model.ListEntitiesForPolicyRequest 
                          .builder() 
                          .policyArn(policy.arn()) 
                         .build();
                 ListEntitiesForPolicyResponse listEntitiesResponse = iamClient 
                          .listEntitiesForPolicy(listEntitiesRequest); 
                 if (!listEntitiesResponse.policyGroups().isEmpty() || !
listEntitiesResponse.policyUsers().isEmpty() 
                          || !listEntitiesResponse.policyRoles().isEmpty()) { 
                     // Detach the policy from any entities it is attached to. 
                      DetachRolePolicyRequest detachPolicyRequest = 
  DetachRolePolicyRequest.builder() 
                              .policyArn(policy.arn()) 
                              .roleName(roleName) // Specify the name of the IAM role 
                             .build();
                      getIAMClient().detachRolePolicy(detachPolicyRequest); 
                      System.out.println("Policy detached from entities."); 
 } 
                 // Now, you can delete the policy. 
                 DeletePolicyRequest deletePolicyRequest = 
  DeletePolicyRequest.builder() 
                          .policyArn(policy.arn()) 
                         .build();
                 getIAMClient().deletePolicy(deletePolicyRequest); 
                 System.out.println("Policy deleted successfully."); 
                 break; 
 } 
         } 
         // List the roles associated with the instance profile 
         ListInstanceProfilesForRoleRequest listRolesRequest = 
  ListInstanceProfilesForRoleRequest.builder()
```

```
 .roleName(roleName) 
                 .build();
         // Detach the roles from the instance profile 
         ListInstanceProfilesForRoleResponse listRolesResponse = 
  iamClient.listInstanceProfilesForRole(listRolesRequest); 
         for (software.amazon.awssdk.services.iam.model.InstanceProfile profile : 
  listRolesResponse.instanceProfiles()) { 
             RemoveRoleFromInstanceProfileRequest removeRoleRequest = 
  RemoveRoleFromInstanceProfileRequest.builder() 
                      .instanceProfileName(InstanceProfile) 
                      .roleName(roleName) // Remove the extra dot here 
                     .build();
             getIAMClient().removeRoleFromInstanceProfile(removeRoleRequest); 
             System.out.println("Role " + roleName + " removed from instance profile 
  " + InstanceProfile); 
         } 
         // Delete the instance profile after removing all roles 
         DeleteInstanceProfileRequest deleteInstanceProfileRequest = 
  DeleteInstanceProfileRequest.builder() 
                  .instanceProfileName(InstanceProfile) 
                 .buid():
         getIAMClient().deleteInstanceProfile(r -> 
  r.instanceProfileName(InstanceProfile)); 
         System.out.println(InstanceProfile + " Deleted"); 
         System.out.println("All roles and policies are deleted."); 
     }
}
```
Membuat kelas yang menggabungkan tindakan Penyeimbangan Beban Elastis.

```
public class LoadBalancer { 
     public ElasticLoadBalancingV2Client elasticLoadBalancingV2Client; 
     public ElasticLoadBalancingV2Client getLoadBalancerClient() { 
         if (elasticLoadBalancingV2Client == null) { 
             elasticLoadBalancingV2Client = ElasticLoadBalancingV2Client.builder() 
                      .region(Region.US_EAST_1) 
                     .build();
```

```
 } 
        return elasticLoadBalancingV2Client; 
    } 
    // Checks the health of the instances in the target group. 
    public List<TargetHealthDescription> checkTargetHealth(String targetGroupName) { 
        DescribeTargetGroupsRequest targetGroupsRequest = 
 DescribeTargetGroupsRequest.builder() 
                 .names(targetGroupName) 
                .build();
        DescribeTargetGroupsResponse tgResponse = 
 getLoadBalancerClient().describeTargetGroups(targetGroupsRequest); 
        DescribeTargetHealthRequest healthRequest = 
 DescribeTargetHealthRequest.builder() 
                 .targetGroupArn(tgResponse.targetGroups().get(0).targetGroupArn()) 
                .build();
        DescribeTargetHealthResponse healthResponse = 
 getLoadBalancerClient().describeTargetHealth(healthRequest); 
        return healthResponse.targetHealthDescriptions(); 
    } 
    // Gets the HTTP endpoint of the load balancer. 
    public String getEndpoint(String lbName) { 
        DescribeLoadBalancersResponse res = getLoadBalancerClient() 
                 .describeLoadBalancers(describe -> describe.names(lbName)); 
        return res.loadBalancers().get(0).dnsName(); 
    } 
    // Deletes a load balancer. 
    public void deleteLoadBalancer(String lbName) { 
        try { 
            // Use a waiter to delete the Load Balancer. 
            DescribeLoadBalancersResponse res = getLoadBalancerClient() 
                     .describeLoadBalancers(describe -> describe.names(lbName)); 
            ElasticLoadBalancingV2Waiter loadBalancerWaiter = 
 getLoadBalancerClient().waiter(); 
            DescribeLoadBalancersRequest request = 
 DescribeLoadBalancersRequest.builder() 
                     .loadBalancerArns(res.loadBalancers().get(0).loadBalancerArn()) 
                    .build();
```

```
 getLoadBalancerClient().deleteLoadBalancer( 
                      builder -> 
 builder.loadBalancerArn(res.loadBalancers().get(0).loadBalancerArn())); 
             WaiterResponse<DescribeLoadBalancersResponse> waiterResponse = 
 loadBalancerWaiter 
                      .waitUntilLoadBalancersDeleted(request); 
             waiterResponse.matched().response().ifPresent(System.out::println); 
         } catch (ElasticLoadBalancingV2Exception e) { 
             System.err.println(e.awsErrorDetails().errorMessage()); 
         } 
         System.out.println(lbName + " was deleted."); 
     } 
    // Deletes the target group. 
    public void deleteTargetGroup(String targetGroupName) { 
         try { 
             DescribeTargetGroupsResponse res = getLoadBalancerClient() 
                      .describeTargetGroups(describe -> 
 describe.names(targetGroupName)); 
             getLoadBalancerClient() 
                      .deleteTargetGroup(builder -> 
 builder.targetGroupArn(res.targetGroups().get(0).targetGroupArn())); 
         } catch (ElasticLoadBalancingV2Exception e) { 
             System.err.println(e.awsErrorDetails().errorMessage()); 
 } 
         System.out.println(targetGroupName + " was deleted."); 
    } 
    // Verify this computer can successfully send a GET request to the load balancer 
    // endpoint. 
     public boolean verifyLoadBalancerEndpoint(String elbDnsName) throws IOException, 
 InterruptedException { 
         boolean success = false; 
         int retries = 3; 
         CloseableHttpClient httpClient = HttpClients.createDefault(); 
         // Create an HTTP GET request to the ELB. 
         HttpGet httpGet = new HttpGet("http://" + elbDnsName); 
         try { 
             while ((!success) && (retries > 0)) { 
                 // Execute the request and get the response. 
                 HttpResponse response = httpClient.execute(httpGet);
```

```
Tindakan dan skenario 11832
```
```
 int statusCode = response.getStatusLine().getStatusCode(); 
                 System.out.println("HTTP Status Code: " + statusCode); 
                if (statusCode == 200) {
                     success = true; 
                 } else { 
                     retries--; 
                     System.out.println("Got connection error from load balancer 
 endpoint, retrying..."); 
                     TimeUnit.SECONDS.sleep(15); 
 } 
 } 
         } catch (org.apache.http.conn.HttpHostConnectException e) { 
             System.out.println(e.getMessage()); 
         } 
         System.out.println("Status.." + success); 
         return success; 
    } 
    /* 
      * Creates an Elastic Load Balancing target group. The target group specifies 
      * how 
      * the load balancer forward requests to instances in the group and how instance 
      * health is checked. 
      */ 
     public String createTargetGroup(String protocol, int port, String vpcId, String 
 targetGroupName) { 
         CreateTargetGroupRequest targetGroupRequest = 
 CreateTargetGroupRequest.builder() 
                 .healthCheckPath("/healthcheck") 
                 .healthCheckTimeoutSeconds(5) 
                 .port(port) 
                 .vpcId(vpcId) 
                 .name(targetGroupName) 
                 .protocol(protocol) 
                 .build(); 
         CreateTargetGroupResponse targetGroupResponse = 
 getLoadBalancerClient().createTargetGroup(targetGroupRequest); 
         String targetGroupArn = 
 targetGroupResponse.targetGroups().get(0).targetGroupArn(); 
         String targetGroup = 
 targetGroupResponse.targetGroups().get(0).targetGroupName();
```

```
 System.out.println("The " + targetGroup + " was created with ARN" + 
 targetGroupArn); 
        return targetGroupArn; 
    } 
    /* 
     * Creates an Elastic Load Balancing load balancer that uses the specified 
     * subnets 
     * and forwards requests to the specified target group. 
     */ 
    public String createLoadBalancer(List<Subnet> subnetIds, String targetGroupARN, 
 String lbName, int port, 
            String protocol) { 
        try { 
            List<String> subnetIdStrings = subnetIds.stream() 
                     .map(Subnet::subnetId) 
                     .collect(Collectors.toList()); 
            CreateLoadBalancerRequest balancerRequest = 
 CreateLoadBalancerRequest.builder() 
                     .subnets(subnetIdStrings) 
                     .name(lbName) 
                     .scheme("internet-facing") 
                    .build();
            // Create and wait for the load balancer to become available. 
            CreateLoadBalancerResponse lsResponse = 
 getLoadBalancerClient().createLoadBalancer(balancerRequest); 
           String lbARN = lsResponse.loadBalancers().get(0).loadBalancerArn();
            ElasticLoadBalancingV2Waiter loadBalancerWaiter = 
 getLoadBalancerClient().waiter(); 
            DescribeLoadBalancersRequest request = 
 DescribeLoadBalancersRequest.builder() 
                     .loadBalancerArns(lbARN) 
                    .build();
            System.out.println("Waiting for Load Balancer " + lbName + " to become 
 available."); 
            WaiterResponse<DescribeLoadBalancersResponse> waiterResponse = 
 loadBalancerWaiter 
                     .waitUntilLoadBalancerAvailable(request); 
            waiterResponse.matched().response().ifPresent(System.out::println); 
            System.out.println("Load Balancer " + lbName + " is available.");
```

```
 // Get the DNS name (endpoint) of the load balancer. 
            String lbDNSName = lsResponse.loadBalancers().get(0).dnsName();
             System.out.println("*** Load Balancer DNS Name: " + lbDNSName); 
             // Create a listener for the load balance. 
             Action action = Action.builder() 
                      .targetGroupArn(targetGroupARN) 
                      .type("forward") 
                     .build();
             CreateListenerRequest listenerRequest = CreateListenerRequest.builder() 
  .loadBalancerArn(lsResponse.loadBalancers().get(0).loadBalancerArn()) 
                      .defaultActions(action) 
                      .port(port) 
                      .protocol(protocol) 
                      .defaultActions(action) 
                     .build();
             getLoadBalancerClient().createListener(listenerRequest); 
             System.out.println("Created listener to forward traffic from load 
  balancer " + lbName + " to target group " 
                      + targetGroupARN); 
             // Return the load balancer DNS name. 
             return lbDNSName; 
         } catch (ElasticLoadBalancingV2Exception e) { 
             e.printStackTrace(); 
         } 
         return ""; 
     }
}
```
Membuat kelas yang menggunakan DynamoDB untuk menyimulasikan layanan yang direkomendasikan.

```
public class Database { 
     private static DynamoDbClient dynamoDbClient;
```

```
 public static DynamoDbClient getDynamoDbClient() { 
        if (dynamoDbClient == null) { 
            dynamoDbClient = DynamoDbClient.builder() 
                     .region(Region.US_EAST_1) 
                    .build();
        } 
        return dynamoDbClient; 
    } 
   // Checks to see if the Amazon DynamoDB table exists. 
    private boolean doesTableExist(String tableName) { 
        try { 
            // Describe the table and catch any exceptions. 
            DescribeTableRequest describeTableRequest = 
 DescribeTableRequest.builder() 
                     .tableName(tableName) 
                    .build();
            getDynamoDbClient().describeTable(describeTableRequest); 
            System.out.println("Table '" + tableName + "' exists."); 
            return true; 
        } catch (ResourceNotFoundException e) { 
            System.out.println("Table '" + tableName + "' does not exist."); 
        } catch (DynamoDbException e) { 
            System.err.println("Error checking table existence: " + e.getMessage()); 
        } 
        return false; 
    } 
    /* 
     * Creates a DynamoDB table to use a recommendation service. The table has a 
     * hash key named 'MediaType' that defines the type of media recommended, such 
     * as 
     * Book or Movie, and a range key named 'ItemId' that, combined with the 
     * MediaType, 
     * forms a unique identifier for the recommended item. 
     */ 
    public void createTable(String tableName, String fileName) throws IOException { 
        // First check to see if the table exists. 
        boolean doesExist = doesTableExist(tableName); 
        if (!doesExist) { 
            DynamoDbWaiter dbWaiter = getDynamoDbClient().waiter(); 
            CreateTableRequest createTableRequest = CreateTableRequest.builder()
```

```
 .tableName(tableName) 
                     .attributeDefinitions( 
                             AttributeDefinition.builder() 
                                      .attributeName("MediaType") 
                                      .attributeType(ScalarAttributeType.S) 
                                      .build(), 
                             AttributeDefinition.builder() 
                                      .attributeName("ItemId") 
                                      .attributeType(ScalarAttributeType.N) 
                                     .buid() .keySchema( 
                              KeySchemaElement.builder() 
                                      .attributeName("MediaType") 
                                      .keyType(KeyType.HASH) 
                                      .build(), 
                              KeySchemaElement.builder() 
                                      .attributeName("ItemId") 
                                      .keyType(KeyType.RANGE) 
                                     .buid() .provisionedThroughput( 
                              ProvisionedThroughput.builder() 
                                      .readCapacityUnits(5L) 
                                      .writeCapacityUnits(5L) 
                                     .buid().build();
            getDynamoDbClient().createTable(createTableRequest); 
            System.out.println("Creating table " + tableName + "..."); 
            // Wait until the Amazon DynamoDB table is created. 
            DescribeTableRequest tableRequest = DescribeTableRequest.builder() 
                     .tableName(tableName) 
                    .build();
            WaiterResponse<DescribeTableResponse> waiterResponse = 
 dbWaiter.waitUntilTableExists(tableRequest); 
            waiterResponse.matched().response().ifPresent(System.out::println); 
            System.out.println("Table " + tableName + " created."); 
            // Add records to the table. 
            populateTable(fileName, tableName); 
        } 
    }
```

```
 public void deleteTable(String tableName) { 
         getDynamoDbClient().deleteTable(table -> table.tableName(tableName)); 
         System.out.println("Table " + tableName + " deleted."); 
     } 
     // Populates the table with data located in a JSON file using the DynamoDB 
     // enhanced client. 
     public void populateTable(String fileName, String tableName) throws IOException 
  { 
         DynamoDbEnhancedClient enhancedClient = DynamoDbEnhancedClient.builder() 
                  .dynamoDbClient(getDynamoDbClient()) 
                 .build();
         ObjectMapper objectMapper = new ObjectMapper(); 
        File jsonFile = new File(fileName);
         JsonNode rootNode = objectMapper.readTree(jsonFile); 
         DynamoDbTable<Recommendation> mappedTable = enhancedClient.table(tableName, 
                 TableSchema.fromBean(Recommendation.class)); 
         for (JsonNode currentNode : rootNode) { 
             String mediaType = currentNode.path("MediaType").path("S").asText(); 
             int itemId = currentNode.path("ItemId").path("N").asInt(); 
             String title = currentNode.path("Title").path("S").asText(); 
             String creator = currentNode.path("Creator").path("S").asText(); 
             // Create a Recommendation object and set its properties. 
             Recommendation rec = new Recommendation(); 
             rec.setMediaType(mediaType); 
             rec.setItemId(itemId); 
             rec.setTitle(title); 
             rec.setCreator(creator); 
             // Put the item into the DynamoDB table. 
             mappedTable.putItem(rec); // Add the Recommendation to the list. 
         } 
         System.out.println("Added all records to the " + tableName); 
     }
}
```
Membuat kelas yang mengabungkan tindakan Systems Manager.

```
public class ParameterHelper {
```

```
 String tableName = "doc-example-resilient-architecture-table"; 
 String dyntable = "doc-example-recommendation-service"; 
 String failureResponse = "doc-example-resilient-architecture-failure-response"; 
 String healthCheck = "doc-example-resilient-architecture-health-check"; 
 public void reset() { 
     put(dyntable, tableName); 
     put(failureResponse, "none"); 
     put(healthCheck, "shallow"); 
 } 
 public void put(String name, String value) { 
     SsmClient ssmClient = SsmClient.builder() 
              .region(Region.US_EAST_1) 
             .build();
     PutParameterRequest parameterRequest = PutParameterRequest.builder() 
              .name(name) 
              .value(value) 
              .overwrite(true) 
              .type("String") 
              .build(); 
     ssmClient.putParameter(parameterRequest); 
     System.out.printf("Setting demo parameter %s to '%s'.", name, value); 
 }
```
- Untuk detail API, lihat topik berikut di Referensi API AWS SDK for Java 2.x.
	- [AttachLoadBalancerTargetGroups](https://docs.aws.amazon.com/goto/SdkForJavaV2/autoscaling-2011-01-01/AttachLoadBalancerTargetGroups)
	- [CreateAutoScalingGroup](https://docs.aws.amazon.com/goto/SdkForJavaV2/autoscaling-2011-01-01/CreateAutoScalingGroup)
	- [CreateInstanceProfile](https://docs.aws.amazon.com/goto/SdkForJavaV2/iam-2010-05-08/CreateInstanceProfile)
	- [CreateLaunchTemplate](https://docs.aws.amazon.com/goto/SdkForJavaV2/ec2-2016-11-15/CreateLaunchTemplate)
	- [CreateListener](https://docs.aws.amazon.com/goto/SdkForJavaV2/elasticloadbalancingv2-2015-12-01/CreateListener)
	- [CreateLoadBalancer](https://docs.aws.amazon.com/goto/SdkForJavaV2/elasticloadbalancingv2-2015-12-01/CreateLoadBalancer)
	- [CreateTargetGroup](https://docs.aws.amazon.com/goto/SdkForJavaV2/elasticloadbalancingv2-2015-12-01/CreateTargetGroup)
	- [DeleteAutoScalingGroup](https://docs.aws.amazon.com/goto/SdkForJavaV2/autoscaling-2011-01-01/DeleteAutoScalingGroup)
	- [DeleteInstanceProfile](https://docs.aws.amazon.com/goto/SdkForJavaV2/iam-2010-05-08/DeleteInstanceProfile)

}

- [DeleteLaunchTemplate](https://docs.aws.amazon.com/goto/SdkForJavaV2/ec2-2016-11-15/DeleteLaunchTemplate)
- [DeleteLoadBalancer](https://docs.aws.amazon.com/goto/SdkForJavaV2/elasticloadbalancingv2-2015-12-01/DeleteLoadBalancer)
- [DeleteTargetGroup](https://docs.aws.amazon.com/goto/SdkForJavaV2/elasticloadbalancingv2-2015-12-01/DeleteTargetGroup)
- [DescribeAutoScalingGroups](https://docs.aws.amazon.com/goto/SdkForJavaV2/autoscaling-2011-01-01/DescribeAutoScalingGroups)
- [DescribeAvailabilityZones](https://docs.aws.amazon.com/goto/SdkForJavaV2/ec2-2016-11-15/DescribeAvailabilityZones)
- [DescribeIamInstanceProfileAssociations](https://docs.aws.amazon.com/goto/SdkForJavaV2/ec2-2016-11-15/DescribeIamInstanceProfileAssociations)
- [DescribeInstances](https://docs.aws.amazon.com/goto/SdkForJavaV2/ec2-2016-11-15/DescribeInstances)
- [DescribeLoadBalancers](https://docs.aws.amazon.com/goto/SdkForJavaV2/elasticloadbalancingv2-2015-12-01/DescribeLoadBalancers)
- [DescribeSubnets](https://docs.aws.amazon.com/goto/SdkForJavaV2/ec2-2016-11-15/DescribeSubnets)
- [DescribeTargetGroups](https://docs.aws.amazon.com/goto/SdkForJavaV2/elasticloadbalancingv2-2015-12-01/DescribeTargetGroups)
- [DescribeTargetHealth](https://docs.aws.amazon.com/goto/SdkForJavaV2/elasticloadbalancingv2-2015-12-01/DescribeTargetHealth)
- [DescribeVpcs](https://docs.aws.amazon.com/goto/SdkForJavaV2/ec2-2016-11-15/DescribeVpcs)
- [RebootInstances](https://docs.aws.amazon.com/goto/SdkForJavaV2/ec2-2016-11-15/RebootInstances)
- [ReplaceIamInstanceProfileAssociation](https://docs.aws.amazon.com/goto/SdkForJavaV2/ec2-2016-11-15/ReplaceIamInstanceProfileAssociation)
- [TerminateInstanceInAutoScalingGroup](https://docs.aws.amazon.com/goto/SdkForJavaV2/autoscaling-2011-01-01/TerminateInstanceInAutoScalingGroup)
- [UpdateAutoScalingGroup](https://docs.aws.amazon.com/goto/SdkForJavaV2/autoscaling-2011-01-01/UpdateAutoScalingGroup)

# MediaStore contoh menggunakan SDK for Java 2.x

Contoh kode berikut menunjukkan cara melakukan tindakan dan mengimplementasikan skenario umum dengan menggunakan AWS SDK for Java 2.x with MediaStore.

Tindakan merupakan kutipan kode dari program yang lebih besar dan harus dijalankan dalam konteks. Meskipun tindakan menunjukkan cara memanggil setiap fungsi layanan, Anda dapat melihat tindakan dalam konteks pada skenario yang terkait dan contoh lintas layanan.

Skenario adalah contoh kode yang menunjukkan cara untuk menyelesaikan tugas tertentu dengan memanggil beberapa fungsi dalam layanan yang sama.

Setiap contoh menyertakan tautan ke GitHub, di mana Anda dapat menemukan petunjuk tentang cara mengatur dan menjalankan kode dalam konteks.

Topik

#### Tindakan

Buat wadah

Contoh kode berikut menunjukkan cara membuat AWS Elemental MediaStore wadah.

## SDK for Java 2.x

## **a** Note

```
import software.amazon.awssdk.services.mediastore.MediaStoreClient;
import software.amazon.awssdk.regions.Region;
import software.amazon.awssdk.services.mediastore.model.CreateContainerRequest;
import software.amazon.awssdk.services.mediastore.model.CreateContainerResponse;
import software.amazon.awssdk.services.mediastore.model.MediaStoreException;
/** 
  * Before running this Java V2 code example, set up your development 
  * environment, including your credentials. 
 * 
  * For more information, see the following documentation topic: 
 * 
  * https://docs.aws.amazon.com/sdk-for-java/latest/developer-guide/get-started.html 
  */
public class CreateContainer { 
     public static long sleepTime = 10; 
     public static void main(String[] args) { 
         final String usage = """ 
                 Usage: <containerName> 
                 Where: 
                    containerName - The name of the container to create. 
                 """; 
         if (args.length != 1) { 
             System.out.println(usage);
```

```
 System.exit(1); 
         } 
        String containerName = args[0];
         Region region = Region.US_EAST_1; 
         MediaStoreClient mediaStoreClient = MediaStoreClient.builder() 
                  .region(region) 
                 .build();
         createMediaContainer(mediaStoreClient, containerName); 
         mediaStoreClient.close(); 
    } 
    public static void createMediaContainer(MediaStoreClient mediaStoreClient,
 String containerName) { 
         try { 
             CreateContainerRequest containerRequest = 
 CreateContainerRequest.builder() 
                      .containerName(containerName) 
                     .build();
             CreateContainerResponse containerResponse = 
 mediaStoreClient.createContainer(containerRequest); 
            String status = containerResponse.container().status().toString();
             while (!status.equalsIgnoreCase("Active")) { 
                 status = DescribeContainer.checkContainer(mediaStoreClient, 
 containerName); 
                 System.out.println("Status - " + status); 
                 Thread.sleep(sleepTime * 1000); 
 } 
             System.out.println("The container ARN value is " + 
 containerResponse.container().arn()); 
             System.out.println("Finished "); 
         } catch (MediaStoreException | InterruptedException e) { 
             System.err.println(e.getMessage()); 
             System.exit(1); 
         } 
    }
```
• Untuk detail API, lihat [CreateContainerd](https://docs.aws.amazon.com/goto/SdkForJavaV2/2017-09-01/CreateContainer)i Referensi AWS SDK for Java 2.x API.

}

#### Hapus wadah

Contoh kode berikut menunjukkan cara menghapus AWS Elemental MediaStore wadah.

SDK for Java 2.x

#### **a** Note

```
import software.amazon.awssdk.services.mediastore.MediaStoreClient;
import software.amazon.awssdk.regions.Region;
import software.amazon.awssdk.services.mediastore.model.CreateContainerRequest;
import software.amazon.awssdk.services.mediastore.model.CreateContainerResponse;
import software.amazon.awssdk.services.mediastore.model.MediaStoreException;
/** 
  * Before running this Java V2 code example, set up your development 
  * environment, including your credentials. 
 * 
  * For more information, see the following documentation topic: 
 * 
  * https://docs.aws.amazon.com/sdk-for-java/latest/developer-guide/get-started.html 
  */
public class CreateContainer { 
     public static long sleepTime = 10; 
     public static void main(String[] args) { 
         final String usage = """ 
                 Usage: <containerName> 
                 Where: 
                     containerName - The name of the container to create. 
                  """; 
         if (args.length != 1) { 
             System.out.println(usage); 
             System.exit(1); 
         }
```

```
String containerName = args[0];
         Region region = Region.US_EAST_1; 
         MediaStoreClient mediaStoreClient = MediaStoreClient.builder() 
                  .region(region) 
                 .build();
         createMediaContainer(mediaStoreClient, containerName); 
         mediaStoreClient.close(); 
     } 
     public static void createMediaContainer(MediaStoreClient mediaStoreClient, 
  String containerName) { 
         try { 
             CreateContainerRequest containerRequest = 
  CreateContainerRequest.builder() 
                      .containerName(containerName) 
                     .build();
             CreateContainerResponse containerResponse = 
  mediaStoreClient.createContainer(containerRequest); 
            String status = containerResponse.container().status().toString();
             while (!status.equalsIgnoreCase("Active")) { 
                  status = DescribeContainer.checkContainer(mediaStoreClient, 
  containerName); 
                  System.out.println("Status - " + status); 
                  Thread.sleep(sleepTime * 1000); 
 } 
             System.out.println("The container ARN value is " + 
  containerResponse.container().arn()); 
             System.out.println("Finished "); 
         } catch (MediaStoreException | InterruptedException e) { 
             System.err.println(e.getMessage()); 
             System.exit(1); 
         } 
     }
}
```
• Untuk detail API, lihat [DeleteContainerd](https://docs.aws.amazon.com/goto/SdkForJavaV2/2017-09-01/DeleteContainer)i Referensi AWS SDK for Java 2.x API.

#### Menghapus objek

Contoh kode berikut menunjukkan cara menghapus AWS Elemental MediaStore objek.

SDK for Java 2 x

#### **a** Note

```
import software.amazon.awssdk.regions.Region;
import software.amazon.awssdk.services.mediastore.MediaStoreClient;
import software.amazon.awssdk.services.mediastore.model.DescribeContainerRequest;
import software.amazon.awssdk.services.mediastore.model.DescribeContainerResponse;
import software.amazon.awssdk.services.mediastoredata.MediaStoreDataClient;
import software.amazon.awssdk.services.mediastoredata.model.DeleteObjectRequest;
import software.amazon.awssdk.services.mediastoredata.model.MediaStoreDataException;
import java.net.URI;
import java.net.URISyntaxException;
/** 
  * Before running this Java V2 code example, set up your development 
  * environment, including your credentials. 
 * 
  * For more information, see the following documentation topic: 
 * 
  * https://docs.aws.amazon.com/sdk-for-java/latest/developer-guide/get-started.html 
  */
public class DeleteObject { 
     public static void main(String[] args) throws URISyntaxException { 
         final String usage = """ 
                 Usage: <completePath> <containerName> 
                 Where: 
                    completePath - The path (including the container) of the item to 
  delete. 
                    containerName - The name of the container. 
                 """; 
         if (args.length != 2) {
```

```
 System.out.println(usage); 
            System.exit(1); 
        } 
        String completePath = args[0]; 
       String containerName = args[1];
        Region region = Region.US_EAST_1; 
       URI uri = new URI(getEndpoint(containerName));
        MediaStoreDataClient mediaStoreData = MediaStoreDataClient.builder() 
                 .endpointOverride(uri) 
                 .region(region) 
                .build();
        deleteMediaObject(mediaStoreData, completePath); 
        mediaStoreData.close(); 
    } 
    public static void deleteMediaObject(MediaStoreDataClient mediaStoreData, String 
 completePath) { 
        try { 
            DeleteObjectRequest deleteObjectRequest = DeleteObjectRequest.builder() 
                     .path(completePath) 
                    .build();
            mediaStoreData.deleteObject(deleteObjectRequest); 
        } catch (MediaStoreDataException e) { 
            System.err.println(e.awsErrorDetails().errorMessage()); 
            System.exit(1); 
        } 
    } 
    private static String getEndpoint(String containerName) { 
        Region region = Region.US_EAST_1; 
        MediaStoreClient mediaStoreClient = MediaStoreClient.builder() 
                 .region(region) 
                .build();
        DescribeContainerRequest containerRequest = 
 DescribeContainerRequest.builder() 
                 .containerName(containerName) 
                .buid():
```

```
 DescribeContainerResponse response = 
  mediaStoreClient.describeContainer(containerRequest); 
         mediaStoreClient.close(); 
         return response.container().endpoint(); 
     }
}
```
• Untuk detail API, lihat [DeleteObject](https://docs.aws.amazon.com/goto/SdkForJavaV2/2017-09-01/DeleteObject)di Referensi AWS SDK for Java 2.x API.

#### Jelaskan sebuah wadah

Contoh kode berikut menunjukkan bagaimana mendeskripsikan sebuah AWS Elemental MediaStore wadah.

SDK for Java 2.x

#### **a** Note

```
import software.amazon.awssdk.regions.Region;
import software.amazon.awssdk.services.mediastore.MediaStoreClient;
import software.amazon.awssdk.services.mediastore.model.DescribeContainerRequest;
import software.amazon.awssdk.services.mediastore.model.DescribeContainerResponse;
import software.amazon.awssdk.services.mediastore.model.MediaStoreException;
/** 
  * Before running this Java V2 code example, set up your development 
  * environment, including your credentials. 
 * 
  * For more information, see the following documentation topic: 
 * 
  * https://docs.aws.amazon.com/sdk-for-java/latest/developer-guide/get-started.html 
  */
public class DescribeContainer { 
     public static void main(String[] args) { 
         final String usage = """
```

```
 Usage: <containerName> 
                 Where: 
                    containerName - The name of the container to describe. 
                """;
       if (args.length != 1) {
            System.out.println(usage); 
            System.exit(1); 
        } 
       String containerName = args[0];
        Region region = Region.US_EAST_1; 
        MediaStoreClient mediaStoreClient = MediaStoreClient.builder() 
                 .region(region) 
                .build();
        System.out.println("Status is " + checkContainer(mediaStoreClient, 
 containerName)); 
        mediaStoreClient.close(); 
    } 
    public static String checkContainer(MediaStoreClient mediaStoreClient, String 
 containerName) { 
        try { 
            DescribeContainerRequest describeContainerRequest = 
 DescribeContainerRequest.builder() 
                     .containerName(containerName) 
                    .build();
            DescribeContainerResponse containerResponse = 
 mediaStoreClient.describeContainer(describeContainerRequest); 
            System.out.println("The container name is " + 
 containerResponse.container().name()); 
            System.out.println("The container ARN is " + 
 containerResponse.container().arn()); 
           return containerResponse.container().status().toString();
        } catch (MediaStoreException e) { 
            System.err.println(e.awsErrorDetails().errorMessage()); 
            System.exit(1); 
        } 
        return ""; 
    }
```
}

• Untuk detail API, lihat [DescribeContainer](https://docs.aws.amazon.com/goto/SdkForJavaV2/2017-09-01/DescribeContainer)di Referensi AWS SDK for Java 2.x API.

#### Dapatkan objek

Contoh kode berikut menunjukkan bagaimana untuk mendapatkan AWS Elemental MediaStore objek.

SDK for Java 2.x

## **a** Note

```
import software.amazon.awssdk.core.ResponseInputStream;
import software.amazon.awssdk.regions.Region;
import software.amazon.awssdk.services.mediastore.MediaStoreClient;
import software.amazon.awssdk.services.mediastore.model.DescribeContainerRequest;
import software.amazon.awssdk.services.mediastore.model.DescribeContainerResponse;
import software.amazon.awssdk.services.mediastoredata.MediaStoreDataClient;
import software.amazon.awssdk.services.mediastoredata.model.GetObjectRequest;
import software.amazon.awssdk.services.mediastoredata.model.GetObjectResponse;
import software.amazon.awssdk.services.mediastoredata.model.MediaStoreDataException;
import java.io.File;
import java.io.FileOutputStream;
import java.io.IOException;
import java.io.OutputStream;
import java.net.URI;
import java.net.URISyntaxException;
/** 
  * Before running this Java V2 code example, set up your development 
  * environment, including your credentials. 
 * 
  * For more information, see the following documentation topic: 
 * 
  * https://docs.aws.amazon.com/sdk-for-java/latest/developer-guide/get-started.html 
  */
```

```
public class GetObject { 
     public static void main(String[] args) throws URISyntaxException { 
         final String usage = """ 
                  Usage: <completePath> <containerName> <savePath> 
                  Where: 
                     completePath - The path of the object in the container (for 
  example, Videos5/sampleVideo.mp4). 
                     containerName - The name of the container. 
                     savePath - The path on the local drive where the file is saved, 
  including the file name (for example, C:/AWS/myvid.mp4). 
                  """; 
        if (args.length != 3) {
             System.out.println(usage); 
             System.exit(1); 
         } 
         String completePath = args[0]; 
        String containerName = args[1];
         String savePath = args[2]; 
         Region region = Region.US_EAST_1; 
        URI uri = new URI(getEndpoint(containerName));
         MediaStoreDataClient mediaStoreData = MediaStoreDataClient.builder() 
                  .endpointOverride(uri) 
                  .region(region) 
                  .build(); 
         getMediaObject(mediaStoreData, completePath, savePath); 
         mediaStoreData.close(); 
     } 
     public static void getMediaObject(MediaStoreDataClient mediaStoreData, String 
  completePath, String savePath) { 
         try { 
             GetObjectRequest objectRequest = GetObjectRequest.builder() 
                      .path(completePath) 
                     .build();
             // Write out the data to a file.
```

```
 ResponseInputStream<GetObjectResponse> data = 
  mediaStoreData.getObject(objectRequest); 
            byte[] buffer = new byte[data.avalidible()]; data.read(buffer); 
            File targetFile = new File(savePath);
             OutputStream outStream = new FileOutputStream(targetFile); 
             outStream.write(buffer); 
              System.out.println("The data was written to " + savePath); 
         } catch (MediaStoreDataException | IOException e) { 
              System.err.println(e.getMessage()); 
             System.exit(1); 
         } 
     } 
     private static String getEndpoint(String containerName) { 
         Region region = Region.US_EAST_1; 
         MediaStoreClient mediaStoreClient = MediaStoreClient.builder() 
                  .region(region) 
                  .build(); 
         DescribeContainerRequest containerRequest = 
  DescribeContainerRequest.builder() 
                  .containerName(containerName) 
                 .build();
         DescribeContainerResponse response = 
  mediaStoreClient.describeContainer(containerRequest); 
         return response.container().endpoint(); 
     }
}
```
• Untuk detail API, lihat [GetObjectd](https://docs.aws.amazon.com/goto/SdkForJavaV2/2017-09-01/GetObject)i Referensi AWS SDK for Java 2.x API.

## Daftar kontainer

Contoh kode berikut menunjukkan bagaimana untuk daftar AWS Elemental MediaStore kontainer.

## SDK for Java 2.x

## **a** Note

```
import software.amazon.awssdk.auth.credentials.ProfileCredentialsProvider;
import software.amazon.awssdk.regions.Region;
import software.amazon.awssdk.services.mediastore.MediaStoreClient;
import software.amazon.awssdk.services.mediastore.model.Container;
import software.amazon.awssdk.services.mediastore.model.ListContainersResponse;
import software.amazon.awssdk.services.mediastore.model.MediaStoreException;
import java.util.List;
/** 
  * Before running this Java V2 code example, set up your development 
  * environment, including your credentials. 
 * 
  * For more information, see the following documentation topic: 
 * 
  * https://docs.aws.amazon.com/sdk-for-java/latest/developer-guide/get-started.html 
  */
public class ListContainers { 
     public static void main(String[] args) { 
         Region region = Region.US_EAST_1; 
         MediaStoreClient mediaStoreClient = MediaStoreClient.builder() 
                  .region(region) 
                  .build(); 
         listAllContainers(mediaStoreClient); 
         mediaStoreClient.close(); 
     } 
     public static void listAllContainers(MediaStoreClient mediaStoreClient) { 
         try { 
             ListContainersResponse containersResponse = 
  mediaStoreClient.listContainers(); 
             List<Container> containers = containersResponse.containers();
```

```
 for (Container container : containers) { 
                 System.out.println("Container name is " + container.name()); 
 } 
         } catch (MediaStoreException e) { 
             System.err.println(e.awsErrorDetails().errorMessage()); 
             System.exit(1); 
         } 
     }
}
```
• Untuk detail API, lihat [ListContainersd](https://docs.aws.amazon.com/goto/SdkForJavaV2/2017-09-01/ListContainers)i Referensi AWS SDK for Java 2.x API.

Masukkan benda ke dalam wadah

Contoh kode berikut menunjukkan bagaimana menempatkan objek ke dalam AWS Elemental MediaStore wadah.

SDK for Java 2.x

#### **a** Note

```
import software.amazon.awssdk.regions.Region;
import software.amazon.awssdk.services.mediastore.MediaStoreClient;
import software.amazon.awssdk.services.mediastoredata.MediaStoreDataClient;
import software.amazon.awssdk.core.sync.RequestBody;
import software.amazon.awssdk.services.mediastoredata.model.PutObjectRequest;
import software.amazon.awssdk.services.mediastoredata.model.MediaStoreDataException;
import software.amazon.awssdk.services.mediastoredata.model.PutObjectResponse;
import software.amazon.awssdk.services.mediastore.model.DescribeContainerRequest;
import software.amazon.awssdk.services.mediastore.model.DescribeContainerResponse;
import java.io.File;
import java.net.URI;
import java.net.URISyntaxException;
/** 
  * Before running this Java V2 code example, set up your development
```

```
 * environment, including your credentials. 
 * 
  * For more information, see the following documentation topic: 
 * 
  * https://docs.aws.amazon.com/sdk-for-java/latest/developer-guide/get-started.html 
  */
public class PutObject { 
     public static void main(String[] args) throws URISyntaxException { 
         final String USAGE = """ 
                  To run this example, supply the name of a container, a file location 
  to use, and path in the container\s 
                  Ex: <containerName> <filePath> <completePath> 
                  """; 
        if (args.length < 3) {
             System.out.println(USAGE); 
             System.exit(1); 
         } 
         String containerName = args[0]; 
         String filePath = args[1]; 
         String completePath = args[2]; 
         Region region = Region.US_EAST_1; 
        URI uri = new URI(getEndpoint(containerName));
         MediaStoreDataClient mediaStoreData = MediaStoreDataClient.builder() 
                  .endpointOverride(uri) 
                  .region(region) 
                 .build();
         putMediaObject(mediaStoreData, filePath, completePath); 
         mediaStoreData.close(); 
     } 
     public static void putMediaObject(MediaStoreDataClient mediaStoreData, String 
  filePath, String completePath) { 
         try { 
             File myFile = new File(filePath); 
             RequestBody requestBody = RequestBody.fromFile(myFile); 
             PutObjectRequest objectRequest = PutObjectRequest.builder() 
                      .path(completePath)
```

```
 .contentType("video/mp4") 
                      .build();
             PutObjectResponse response = mediaStoreData.putObject(objectRequest, 
  requestBody); 
             System.out.println("The saved object is " + 
  response.storageClass().toString()); 
         } catch (MediaStoreDataException e) { 
             System.err.println(e.awsErrorDetails().errorMessage()); 
             System.exit(1); 
         } 
     } 
     public static String getEndpoint(String containerName) { 
         Region region = Region.US_EAST_1; 
         MediaStoreClient mediaStoreClient = MediaStoreClient.builder() 
                  .region(region) 
                 .build();
         DescribeContainerRequest containerRequest = 
  DescribeContainerRequest.builder() 
                  .containerName(containerName) 
                 .build();
         DescribeContainerResponse response = 
  mediaStoreClient.describeContainer(containerRequest); 
         return response.container().endpoint(); 
     }
}
```
• Untuk detail API, lihat [PutObjectd](https://docs.aws.amazon.com/goto/SdkForJavaV2/2017-09-01/PutObject)i Referensi AWS SDK for Java 2.x API.

OpenSearch Contoh layanan menggunakan SDK for Java 2.x

Contoh kode berikut menunjukkan kepada Anda cara melakukan tindakan dan mengimplementasikan skenario umum dengan menggunakan OpenSearch Layanan AWS SDK for Java 2.x with.

Tindakan merupakan kutipan kode dari program yang lebih besar dan harus dijalankan dalam konteks. Meskipun tindakan menunjukkan cara memanggil setiap fungsi layanan, Anda dapat melihat tindakan dalam konteks pada skenario yang terkait dan contoh lintas layanan.

Skenario adalah contoh kode yang menunjukkan cara untuk menyelesaikan tugas tertentu dengan memanggil beberapa fungsi dalam layanan yang sama.

Setiap contoh menyertakan tautan ke GitHub, di mana Anda dapat menemukan petunjuk tentang cara mengatur dan menjalankan kode dalam konteks.

Topik

• [Tindakan](#page-8173-0)

Tindakan

Membuat domain

Contoh kode berikut menunjukkan cara membuat domain OpenSearch Service.

SDK for Java 2.x

## **a** Note

Ada lebih banyak tentang GitHub. Temukan contoh lengkapnya dan pelajari cara mengatur dan menjalankannya di [Repositori Contoh Kode AWS.](https://github.com/awsdocs/aws-doc-sdk-examples/tree/main/javav2/example_code/opensearch#readme)

```
import software.amazon.awssdk.regions.Region;
import software.amazon.awssdk.services.opensearch.OpenSearchClient;
import software.amazon.awssdk.services.opensearch.model.ClusterConfig;
import software.amazon.awssdk.services.opensearch.model.EBSOptions;
import software.amazon.awssdk.services.opensearch.model.VolumeType;
import software.amazon.awssdk.services.opensearch.model.NodeToNodeEncryptionOptions;
import software.amazon.awssdk.services.opensearch.model.CreateDomainRequest;
import software.amazon.awssdk.services.opensearch.model.CreateDomainResponse;
import software.amazon.awssdk.services.opensearch.model.OpenSearchException;
/** 
  * Before running this Java V2 code example, set up your development 
  * environment, including your credentials.
```
\*

```
 * For more information, see the following documentation topic: 
 * 
  * https://docs.aws.amazon.com/sdk-for-java/latest/developer-guide/get-started.html 
  */
public class CreateDomain { 
     public static void main(String[] args) { 
         final String usage = """ 
                  Usage: 
                      <domainName> 
                  Where: 
                      domainName - The name of the domain to create. 
                 """
        if (args.length != 1) {
              System.out.println(usage); 
              System.exit(1); 
         } 
        String domainName = args[0];
         Region region = Region.US_EAST_1; 
         OpenSearchClient searchClient = OpenSearchClient.builder() 
                  .region(region) 
                 .build();
         createNewDomain(searchClient, domainName); 
         System.out.println("Done"); 
     } 
     public static void createNewDomain(OpenSearchClient searchClient, String 
  domainName) { 
         try { 
              ClusterConfig clusterConfig = ClusterConfig.builder() 
                       .dedicatedMasterEnabled(true) 
                       .dedicatedMasterCount(3) 
                       .dedicatedMasterType("t2.small.search") 
                       .instanceType("t2.small.search") 
                       .instanceCount(5) 
                      .build();
              EBSOptions ebsOptions = EBSOptions.builder() 
                       .ebsEnabled(true) 
                       .volumeSize(10)
```

```
 .volumeType(VolumeType.GP2) 
                       .build(); 
              NodeToNodeEncryptionOptions encryptionOptions = 
  NodeToNodeEncryptionOptions.builder() 
                       .enabled(true) 
                       .build(); 
              CreateDomainRequest domainRequest = CreateDomainRequest.builder() 
                       .domainName(domainName) 
                       .engineVersion("OpenSearch_1.0") 
                       .clusterConfig(clusterConfig) 
                       .ebsOptions(ebsOptions) 
                       .nodeToNodeEncryptionOptions(encryptionOptions) 
                       .build(); 
              System.out.println("Sending domain creation request..."); 
              CreateDomainResponse createResponse = 
  searchClient.createDomain(domainRequest); 
              System.out.println("Domain status is " + 
  createResponse.domainStatus().toString()); 
              System.out.println("Domain Id is " + 
  createResponse.domainStatus().domainId()); 
         } catch (OpenSearchException e) { 
              System.err.println(e.awsErrorDetails().errorMessage()); 
              System.exit(1); 
         } 
     }
}
```
• Untuk detail API, lihat [CreateDomain](https://docs.aws.amazon.com/goto/SdkForJavaV2/es-2021-01-01/CreateDomain)di Referensi AWS SDK for Java 2.x API.

## Menghapus domain

Contoh kode berikut menunjukkan cara menghapus domain OpenSearch Layanan.

## SDK for Java 2.x

## **a** Note

```
import software.amazon.awssdk.regions.Region;
import software.amazon.awssdk.services.opensearch.OpenSearchClient;
import software.amazon.awssdk.services.opensearch.model.OpenSearchException;
import software.amazon.awssdk.services.opensearch.model.DeleteDomainRequest;
/** 
  * Before running this Java V2 code example, set up your development 
  * environment, including your credentials. 
 * 
  * For more information, see the following documentation topic: 
 * 
  * https://docs.aws.amazon.com/sdk-for-java/latest/developer-guide/get-started.html 
  */
public class DeleteDomain { 
     public static void main(String[] args) { 
         final String usage = """ 
                  Usage: 
                      <domainName> 
                  Where: 
                      domainName - The name of the domain to delete. 
                  """; 
         if (args.length != 1) { 
             System.out.println(usage); 
             System.exit(1); 
         } 
         String domainName = args[0]; 
         Region region = Region.US_EAST_1; 
         OpenSearchClient searchClient = OpenSearchClient.builder() 
                  .region(region) 
                 .build();
```

```
 deleteSpecificDomain(searchClient, domainName); 
         System.out.println("Done"); 
     } 
     public static void deleteSpecificDomain(OpenSearchClient searchClient, String 
  domainName) { 
         try { 
              DeleteDomainRequest domainRequest = DeleteDomainRequest.builder() 
                       .domainName(domainName) 
                      .build();
              searchClient.deleteDomain(domainRequest); 
              System.out.println(domainName + " was successfully deleted."); 
         } catch (OpenSearchException e) { 
              System.err.println(e.awsErrorDetails().errorMessage()); 
              System.exit(1); 
         } 
     }
}
```
• Untuk detail API, lihat [DeleteDomaind](https://docs.aws.amazon.com/goto/SdkForJavaV2/es-2021-01-01/DeleteDomain)i Referensi AWS SDK for Java 2.x API.

#### Daftar domain

Contoh kode berikut menunjukkan cara membuat daftar domain OpenSearch Layanan.

SDK for Java 2 x

## **a** Note

```
import software.amazon.awssdk.auth.credentials.ProfileCredentialsProvider;
import software.amazon.awssdk.regions.Region;
import software.amazon.awssdk.services.opensearch.OpenSearchClient;
import software.amazon.awssdk.services.opensearch.model.DomainInfo;
import software.amazon.awssdk.services.opensearch.model.ListDomainNamesRequest;
```

```
import software.amazon.awssdk.services.opensearch.model.ListDomainNamesResponse;
import software.amazon.awssdk.services.opensearch.model.OpenSearchException;
import java.util.List;
/** 
  * Before running this Java V2 code example, set up your development 
  * environment, including your credentials. 
 * 
  * For more information, see the following documentation topic: 
 * 
  * https://docs.aws.amazon.com/sdk-for-java/latest/developer-guide/get-started.html 
  */
public class ListDomainNames { 
     public static void main(String[] args) { 
         Region region = Region.US_EAST_1; 
         OpenSearchClient searchClient = OpenSearchClient.builder() 
                  .region(region) 
                  .credentialsProvider(ProfileCredentialsProvider.create()) 
                 .build();
         listAllDomains(searchClient); 
         System.out.println("Done"); 
     } 
     public static void listAllDomains(OpenSearchClient searchClient) { 
         try { 
             ListDomainNamesRequest namesRequest = ListDomainNamesRequest.builder() 
                      .engineType("OpenSearch") 
                     .build();
             ListDomainNamesResponse response = 
  searchClient.listDomainNames(namesRequest); 
             List<DomainInfo> domainInfoList = response.domainNames(); 
             for (DomainInfo domain : domainInfoList) 
                System.out.println("Domain name is " + domain.domainName());
         } catch (OpenSearchException e) { 
             System.err.println(e.awsErrorDetails().errorMessage()); 
             System.exit(1); 
         } 
     }
}
```
• Untuk detail API, lihat [ListDomainNamesd](https://docs.aws.amazon.com/goto/SdkForJavaV2/es-2021-01-01/ListDomainNames)i Referensi AWS SDK for Java 2.x API.

Memodifikasi konfigurasi cluster

Contoh kode berikut menunjukkan cara memodifikasi konfigurasi cluster domain OpenSearch Service.

SDK for Java 2.x

#### **a** Note

```
import software.amazon.awssdk.regions.Region;
import software.amazon.awssdk.services.opensearch.OpenSearchClient;
import software.amazon.awssdk.services.opensearch.model.ClusterConfig;
import software.amazon.awssdk.services.opensearch.model.OpenSearchException;
import software.amazon.awssdk.services.opensearch.model.UpdateDomainConfigRequest;
import software.amazon.awssdk.services.opensearch.model.UpdateDomainConfigResponse;
/** 
  * Before running this Java V2 code example, set up your development 
  * environment, including your credentials. 
 * 
  * For more information, see the following documentation topic: 
 * 
  * https://docs.aws.amazon.com/sdk-for-java/latest/developer-guide/get-started.html 
  */
public class UpdateDomain { 
     public static void main(String[] args) { 
         final String usage = """ 
                 Usage: 
                      <domainName> 
                 Where: 
                      domainName - The name of the domain to update. 
                 """;
```

```
if (args.length != 1) {
             System.out.println(usage); 
             System.exit(1); 
         } 
        String domainName = args[0];
         Region region = Region.US_EAST_1; 
         OpenSearchClient searchClient = OpenSearchClient.builder() 
                  .region(region) 
                 .build();
         updateSpecificDomain(searchClient, domainName); 
         System.out.println("Done"); 
     } 
     public static void updateSpecificDomain(OpenSearchClient searchClient, String 
  domainName) { 
         try { 
             ClusterConfig clusterConfig = ClusterConfig.builder() 
                       .instanceCount(3) 
                      .build();
             UpdateDomainConfigRequest updateDomainConfigRequest = 
  UpdateDomainConfigRequest.builder() 
                      .domainName(domainName) 
                      .clusterConfig(clusterConfig) 
                     .build();
             System.out.println("Sending domain update request..."); 
             UpdateDomainConfigResponse updateResponse = 
  searchClient.updateDomainConfig(updateDomainConfigRequest); 
             System.out.println("Domain update response from Amazon OpenSearch 
  Service:"); 
             System.out.println(updateResponse.toString()); 
         } catch (OpenSearchException e) { 
             System.err.println(e.awsErrorDetails().errorMessage()); 
             System.exit(1); 
         } 
     }
}
```
• Untuk detail API, lihat [UpdateDomainConfigd](https://docs.aws.amazon.com/goto/SdkForJavaV2/es-2021-01-01/UpdateDomainConfig)i Referensi AWS SDK for Java 2.x API.

## EventBridge contoh menggunakan SDK for Java 2.x

Contoh kode berikut menunjukkan cara melakukan tindakan dan mengimplementasikan skenario umum dengan menggunakan AWS SDK for Java 2.x with EventBridge.

Tindakan merupakan kutipan kode dari program yang lebih besar dan harus dijalankan dalam konteks. Meskipun tindakan menunjukkan cara memanggil setiap fungsi layanan, Anda dapat melihat tindakan dalam konteks pada skenario yang terkait dan contoh lintas layanan.

Skenario adalah contoh kode yang menunjukkan cara untuk menyelesaikan tugas tertentu dengan memanggil beberapa fungsi dalam layanan yang sama.

Setiap contoh menyertakan tautan ke GitHub, di mana Anda dapat menemukan petunjuk tentang cara mengatur dan menjalankan kode dalam konteks.

Memulai

Halo EventBridge

Contoh kode berikut menunjukkan cara untuk mulai menggunakan EventBridge.

SDK for Java 2 x

#### **a** Note

```
/** 
  * Before running this Java V2 code example, set up your development 
  * environment, including your credentials. 
 * 
  * For more information, see the following documentation topic: 
 * 
  * https://docs.aws.amazon.com/sdk-for-java/latest/developer-guide/get-started.html 
 * 
  */
public class HelloEventBridge { 
     public static void main(String[] args) { 
         Region region = Region.US_WEST_2;
```

```
 EventBridgeClient eventBrClient = EventBridgeClient.builder() 
                  .region(region) 
                 .build();
         listBuses(eventBrClient); 
         eventBrClient.close(); 
     } 
     public static void listBuses(EventBridgeClient eventBrClient) { 
         try { 
             ListEventBusesRequest busesRequest = ListEventBusesRequest.builder() 
                      .limit(10) 
                     .build();
             ListEventBusesResponse response = 
  eventBrClient.listEventBuses(busesRequest); 
             List<EventBus> buses = response.eventBuses(); 
             for (EventBus bus : buses) { 
                  System.out.println("The name of the event bus is: " + bus.name()); 
                  System.out.println("The ARN of the event bus is: " + bus.arn()); 
 } 
         } catch (EventBridgeException e) { 
             System.err.println(e.awsErrorDetails().errorMessage()); 
             System.exit(1); 
         } 
     }
}
```
• Untuk detail API, lihat [ListEventBusesd](https://docs.aws.amazon.com/goto/SdkForJavaV2/eventbridge-2015-10-07/ListEventBuses)i Referensi AWS SDK for Java 2.x API.

Topik

- [Tindakan](#page-8173-0)
- [Skenario](#page-8194-0)

# Tindakan

# Tambahkan target

Contoh kode berikut menunjukkan cara menambahkan target ke EventBridge acara Amazon.

## SDK for Java 2.x

#### **a** Note

Ada lebih banyak tentang GitHub. Temukan contoh lengkapnya dan pelajari cara mengatur dan menjalankannya di [Repositori Contoh Kode AWS.](https://github.com/awsdocs/aws-doc-sdk-examples/tree/main/javav2/example_code/eventbridge#readme)

Tambahkan topik Amazon SNS sebagai target aturan.

```
 // Add a rule which triggers an SNS target when a file is uploaded to an S3 
    // bucket. 
    public static void addSnsEventRule(EventBridgeClient eventBrClient, String 
 ruleName, String topicArn, 
            String topicName, String eventRuleName, String bucketName) { 
       String targetID = java.util.UUID.randomUUID().toString();
        Target myTarget = Target.builder() 
                 .id(targetID) 
                 .arn(topicArn) 
                 .build(); 
        List<Target> targets = new ArrayList<>(); 
        targets.add(myTarget); 
        PutTargetsRequest request = PutTargetsRequest.builder() 
                 .eventBusName(null) 
                 .targets(targets) 
                 .rule(ruleName) 
                .build();
        eventBrClient.putTargets(request); 
        System.out.println("Added event rule " + eventRuleName + " with Amazon SNS 
 target " + topicName + " for bucket " 
                 + bucketName + "."); 
    }
```
Tambahkan transformator input ke target untuk aturan.

```
 public static void updateCustomRuleTargetWithTransform(EventBridgeClient 
 eventBrClient, String topicArn, 
            String ruleName) { 
        String targetId = java.util.UUID.randomUUID().toString();
```

```
 InputTransformer inputTransformer = InputTransformer.builder() 
              .inputTemplate("\"Notification: sample event was received.\"") 
             .build();
     Target target = Target.builder() 
              .id(targetId) 
              .arn(topicArn) 
              .inputTransformer(inputTransformer) 
             .build();
     try { 
         PutTargetsRequest targetsRequest = PutTargetsRequest.builder() 
                  .rule(ruleName) 
                  .targets(target) 
                  .eventBusName(null) 
                 .build();
         eventBrClient.putTargets(targetsRequest); 
     } catch (EventBridgeException e) { 
         System.err.println(e.awsErrorDetails().errorMessage()); 
         System.exit(1); 
     } 
 }
```
• Untuk detail API, lihat [PutTargetsd](https://docs.aws.amazon.com/goto/SdkForJavaV2/eventbridge-2015-10-07/PutTargets)i Referensi AWS SDK for Java 2.x API.

#### Buat aturan

Contoh kode berikut menunjukkan cara membuat EventBridge aturan Amazon.

SDK for Java 2.x

## **a** Note

Ada lebih banyak tentang GitHub. Temukan contoh lengkapnya dan pelajari cara mengatur dan menjalankannya di [Repositori Contoh Kode AWS.](https://github.com/awsdocs/aws-doc-sdk-examples/tree/main/javav2/example_code/eventbridge#readme)

Buat aturan terjadwal.

```
 public static void createEBRule(EventBridgeClient eventBrClient, String 
 ruleName, String cronExpression) { 
        try { 
            PutRuleRequest ruleRequest = PutRuleRequest.builder() 
                    .name(ruleName)
                     .eventBusName("default") 
                     .scheduleExpression(cronExpression) 
                     .state("ENABLED") 
                     .description("A test rule that runs on a schedule created by the 
 Java API") 
                    .build();
            PutRuleResponse ruleResponse = eventBrClient.putRule(ruleRequest); 
            System.out.println("The ARN of the new rule is " + 
 ruleResponse.ruleArn()); 
        } catch (EventBridgeException e) { 
            System.err.println(e.awsErrorDetails().errorMessage()); 
            System.exit(1); 
        } 
    }
```
Buat aturan yang dipicu saat objek ditambahkan ke bucket Amazon Simple Storage Service.

```
 // Create a new event rule that triggers when an Amazon S3 object is created in 
    // a bucket. 
    public static void addEventRule(EventBridgeClient eventBrClient, String roleArn, 
 String bucketName, 
            String eventRuleName) { 
       String pattern = ''{\n} " \"source\": [\"aws.s3\"],\n" + 
                 " \"detail-type\": [\"Object Created\"],\n" + 
                " \"detail\": {\n" + 
                " \Upsilon" \"bucket\": {\n" +
                 " \"name\": [\"" + bucketName + "\"]\n" + 
                " \} \n\| \n\| +" }\n" +
                 "}"; 
        try { 
            PutRuleRequest ruleRequest = PutRuleRequest.builder() 
                     .description("Created by using the AWS SDK for Java v2")
```
```
 .name(eventRuleName) 
                     .eventPattern(pattern) 
                     .roleArn(roleArn) 
                    .build();
            PutRuleResponse ruleResponse = eventBrClient.putRule(ruleRequest); 
            System.out.println("The ARN of the new rule is " + 
 ruleResponse.ruleArn()); 
        } catch (EventBridgeException e) { 
            System.err.println(e.awsErrorDetails().errorMessage()); 
            System.exit(1); 
        } 
    }
```
• Untuk detail API, lihat [PutRuled](https://docs.aws.amazon.com/goto/SdkForJavaV2/eventbridge-2015-10-07/PutRule)i Referensi AWS SDK for Java 2.x API.

Menghapus peraturan

Contoh kode berikut menunjukkan cara menghapus EventBridge aturan Amazon.

SDK for Java 2.x

#### **G** Note

```
 public static void deleteRuleByName(EventBridgeClient eventBrClient, String 
 ruleName) { 
        DeleteRuleRequest ruleRequest = DeleteRuleRequest.builder() 
                 .name(ruleName) 
                .build();
        eventBrClient.deleteRule(ruleRequest); 
        System.out.println("Successfully deleted the rule"); 
    }
```
• Untuk detail API, lihat [DeleteRule](https://docs.aws.amazon.com/goto/SdkForJavaV2/eventbridge-2015-10-07/DeleteRule)di Referensi AWS SDK for Java 2.x API.

Jelaskan aturan

Contoh kode berikut menunjukkan cara mendeskripsikan EventBridge aturan Amazon.

```
SDK for Java 2.x
```
# **a** Note

Ada lebih banyak tentang GitHub. Temukan contoh lengkapnya dan pelajari cara mengatur dan menjalankannya di [Repositori Contoh Kode AWS.](https://github.com/awsdocs/aws-doc-sdk-examples/tree/main/javav2/example_code/eventbridge#readme)

```
 public static void checkRule(EventBridgeClient eventBrClient, String 
 eventRuleName) { 
        try { 
            DescribeRuleRequest ruleRequest = DescribeRuleRequest.builder() 
                     .name(eventRuleName) 
                     .build(); 
            DescribeRuleResponse response = eventBrClient.describeRule(ruleRequest); 
            System.out.println("The state of the rule is " + 
 response.stateAsString()); 
        } catch (EventBridgeException e) { 
            System.err.println(e.awsErrorDetails().errorMessage()); 
            System.exit(1); 
        } 
    }
```
• Untuk detail API, lihat [DescribeRuled](https://docs.aws.amazon.com/goto/SdkForJavaV2/eventbridge-2015-10-07/DescribeRule)i Referensi AWS SDK for Java 2.x API.

# Nonaktifkan aturan

Contoh kode berikut menunjukkan cara menonaktifkan EventBridge aturan Amazon.

# **a** Note

Ada lebih banyak tentang GitHub. Temukan contoh lengkapnya dan pelajari cara mengatur dan menjalankannya di [Repositori Contoh Kode AWS.](https://github.com/awsdocs/aws-doc-sdk-examples/tree/main/javav2/example_code/eventbridge#readme)

Nonaktifkan aturan dengan menggunakan nama aturannya.

```
 public static void changeRuleState(EventBridgeClient eventBrClient, String 
 eventRuleName, Boolean isEnabled) { 
         try { 
             if (!isEnabled) { 
                System.out.println("Disabling the rule: " + eventRuleName);
                 DisableRuleRequest ruleRequest = DisableRuleRequest.builder() 
                          .name(eventRuleName) 
                         .build();
                 eventBrClient.disableRule(ruleRequest); 
             } else { 
                 System.out.println("Enabling the rule: " + eventRuleName); 
                 EnableRuleRequest ruleRequest = EnableRuleRequest.builder() 
                          .name(eventRuleName) 
                          .build(); 
                 eventBrClient.enableRule(ruleRequest); 
 } 
         } catch (EventBridgeException e) { 
             System.err.println(e.awsErrorDetails().errorMessage()); 
             System.exit(1); 
         } 
     }
```
• Untuk detail API, lihat [DisableRuled](https://docs.aws.amazon.com/goto/SdkForJavaV2/eventbridge-2015-10-07/DisableRule)i Referensi AWS SDK for Java 2.x API.

## Aktifkan aturan

Contoh kode berikut menunjukkan cara mengaktifkan EventBridge aturan Amazon.

# **a** Note

Ada lebih banyak tentang GitHub. Temukan contoh lengkapnya dan pelajari cara mengatur dan menjalankannya di [Repositori Contoh Kode AWS.](https://github.com/awsdocs/aws-doc-sdk-examples/tree/main/javav2/example_code/eventbridge#readme)

Aktifkan aturan dengan menggunakan nama aturannya.

```
 public static void changeRuleState(EventBridgeClient eventBrClient, String 
 eventRuleName, Boolean isEnabled) { 
        try { 
            if (!isEnabled) { 
                 System.out.println("Disabling the rule: " + eventRuleName); 
                 DisableRuleRequest ruleRequest = DisableRuleRequest.builder() 
                          .name(eventRuleName) 
                         .build();
                 eventBrClient.disableRule(ruleRequest); 
            } else { 
                 System.out.println("Enabling the rule: " + eventRuleName); 
                 EnableRuleRequest ruleRequest = EnableRuleRequest.builder() 
                          .name(eventRuleName) 
                         .build();
                 eventBrClient.enableRule(ruleRequest); 
            } 
        } catch (EventBridgeException e) { 
            System.err.println(e.awsErrorDetails().errorMessage()); 
            System.exit(1); 
        } 
    }
```
• Untuk detail API, lihat [EnableRuled](https://docs.aws.amazon.com/goto/SdkForJavaV2/eventbridge-2015-10-07/EnableRule)i Referensi AWS SDK for Java 2.x API.

Daftar nama aturan untuk target

Contoh kode berikut menunjukkan cara mencantumkan nama EventBridge aturan Amazon untuk target.

# **a** Note

Ada lebih banyak tentang GitHub. Temukan contoh lengkapnya dan pelajari cara mengatur dan menjalankannya di [Repositori Contoh Kode AWS.](https://github.com/awsdocs/aws-doc-sdk-examples/tree/main/javav2/example_code/eventbridge#readme)

Buat daftar semua nama aturan dengan menggunakan target.

```
 public static void listTargetRules(EventBridgeClient eventBrClient, String 
 topicArn) { 
        ListRuleNamesByTargetRequest ruleNamesByTargetRequest = 
 ListRuleNamesByTargetRequest.builder() 
                 .targetArn(topicArn) 
                 .build(); 
        ListRuleNamesByTargetResponse response = 
 eventBrClient.listRuleNamesByTarget(ruleNamesByTargetRequest); 
        List<String> rules = response.ruleNames(); 
        for (String rule : rules) { 
            System.out.println("The rule name is " + rule); 
        } 
    }
```
• Untuk detail API, lihat [ListRuleNamesByTargetd](https://docs.aws.amazon.com/goto/SdkForJavaV2/eventbridge-2015-10-07/ListRuleNamesByTarget)i Referensi AWS SDK for Java 2.x API.

## Daftar aturan

Contoh kode berikut menunjukkan cara membuat daftar EventBridge aturan Amazon.

SDK for Java 2.x

#### **a** Note

Ada lebih banyak tentang GitHub. Temukan contoh lengkapnya dan pelajari cara mengatur dan menjalankannya di [Repositori Contoh Kode AWS.](https://github.com/awsdocs/aws-doc-sdk-examples/tree/main/javav2/example_code/eventbridge#readme)

Aktifkan aturan dengan menggunakan nama aturannya.

```
 public static void listRules(EventBridgeClient eventBrClient) { 
         try { 
             ListRulesRequest rulesRequest = ListRulesRequest.builder() 
                      .eventBusName("default") 
                      .limit(10) 
                     .build();
             ListRulesResponse response = eventBrClient.listRules(rulesRequest); 
             List<Rule> rules = response.rules(); 
             for (Rule rule : rules) { 
                 System.out.println("The rule name is : " + rule.name()); 
                 System.out.println("The rule description is : " + 
 rule.description()); 
                 System.out.println("The rule state is : " + rule.stateAsString()); 
 } 
         } catch (EventBridgeException e) { 
             System.err.println(e.awsErrorDetails().errorMessage()); 
             System.exit(1); 
         } 
     }
```
• Untuk detail API, lihat [ListRules](https://docs.aws.amazon.com/goto/SdkForJavaV2/eventbridge-2015-10-07/ListRules)di Referensi AWS SDK for Java 2.x API.

#### Daftar target untuk aturan

Contoh kode berikut menunjukkan cara mencantumkan EventBridge target Amazon untuk aturan.

SDK for Java 2.x

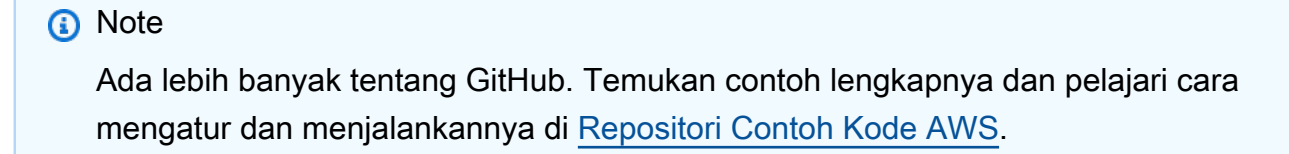

Buat daftar semua target untuk aturan dengan menggunakan nama aturan.

 public static void listTargets(EventBridgeClient eventBrClient, String ruleName) {

```
 ListTargetsByRuleRequest ruleRequest = ListTargetsByRuleRequest.builder() 
                 .rule(ruleName) 
                .build();
        ListTargetsByRuleResponse res = 
 eventBrClient.listTargetsByRule(ruleRequest); 
        List<Target> targetsList = res.targets(); 
        for (Target target: targetsList) { 
            System.out.println("Target ARN: "+target.arn()); 
        } 
    }
```
• Untuk detail API, lihat [ListTargetsByRuled](https://docs.aws.amazon.com/goto/SdkForJavaV2/eventbridge-2015-10-07/ListTargetsByRule)i Referensi AWS SDK for Java 2.x API.

Hapus target dari aturan

Contoh kode berikut menunjukkan cara menghapus EventBridge target Amazon dari aturan.

SDK for Java 2.x

## **a** Note

Ada lebih banyak tentang GitHub. Temukan contoh lengkapnya dan pelajari cara mengatur dan menjalankannya di [Repositori Contoh Kode AWS.](https://github.com/awsdocs/aws-doc-sdk-examples/tree/main/javav2/example_code/eventbridge#readme)

Hapus semua target untuk aturan dengan menggunakan nama aturan.

```
 public static void deleteTargetsFromRule(EventBridgeClient eventBrClient, String 
 eventRuleName) { 
        // First, get all targets that will be deleted. 
        ListTargetsByRuleRequest request = ListTargetsByRuleRequest.builder() 
                 .rule(eventRuleName) 
                 .build(); 
        ListTargetsByRuleResponse response = 
 eventBrClient.listTargetsByRule(request); 
        List<Target> allTargets = response.targets(); 
        // Get all targets and delete them. 
        for (Target myTarget : allTargets) {
```

```
 RemoveTargetsRequest removeTargetsRequest = 
 RemoveTargetsRequest.builder() 
                     .rule(eventRuleName) 
                     .ids(myTarget.id()) 
                    .build();
            eventBrClient.removeTargets(removeTargetsRequest); 
            System.out.println("Successfully removed the target"); 
        } 
    }
```
• Untuk detail API, lihat [RemoveTargets](https://docs.aws.amazon.com/goto/SdkForJavaV2/eventbridge-2015-10-07/RemoveTargets)di Referensi AWS SDK for Java 2.x API.

#### Kirim acara

Contoh kode berikut menunjukkan cara mengirim EventBridge acara Amazon.

#### SDK for Java 2.x

#### **a** Note

```
 public static void triggerCustomRule(EventBridgeClient eventBrClient, String 
 email) { 
       String json = "{\cdot}" +
                 "\"UserEmail\": \"" + email + "\"," + 
                 "\"Message\": \"This event was generated by example code.\"," + 
                 "\"UtcTime\": \"Now.\"" + 
                 "}"; 
        PutEventsRequestEntry entry = PutEventsRequestEntry.builder() 
                 .source("ExampleSource") 
                 .detail(json) 
                 .detailType("ExampleType") 
                 .build(); 
        PutEventsRequest eventsRequest = PutEventsRequest.builder() 
                 .entries(entry)
```

```
.build();
```

```
 eventBrClient.putEvents(eventsRequest); 
 }
```
• Untuk detail API, lihat [PutEventsd](https://docs.aws.amazon.com/goto/SdkForJavaV2/eventbridge-2015-10-07/PutEvents)i Referensi AWS SDK for Java 2.x API.

#### Skenario

Memulai dengan aturan dan target

Contoh kode berikut ini menunjukkan cara untuk melakukan:

- Buat aturan dan tambahkan target ke dalamnya.
- Aktifkan dan nonaktifkan aturan.
- Daftar dan perbarui aturan dan target.
- Kirim acara, lalu bersihkan sumber daya.

#### SDK for Java 2.x

#### **a** Note

```
/** 
  * Before running this Java V2 code example, set up your development 
 * environment, including your credentials. 
 * 
  * For more information, see the following documentation topic: 
 * 
 * https://docs.aws.amazon.com/sdk-for-java/latest/developer-guide/get-started.html 
 * 
 * This Java code example performs the following tasks: 
 * 
 * This Java V2 example performs the following tasks with Amazon EventBridge: 
 * 
 * 1. Creates an AWS Identity and Access Management (IAM) role to use with
```

```
 * Amazon EventBridge. 
  * 2. Amazon Simple Storage Service (Amazon S3) bucket with EventBridge events 
  * enabled. 
  * 3. Creates a rule that triggers when an object is uploaded to Amazon S3. 
  * 4. Lists rules on the event bus. 
  * 5. Creates a new Amazon Simple Notification Service (Amazon SNS) topic and 
  * lets the user subscribe to it. 
  * 6. Adds a target to the rule that sends an email to the specified topic. 
  * 7. Creates an EventBridge event that sends an email when an Amazon S3 object 
  * is created. 
  * 8. Lists Targets. 
  * 9. Lists the rules for the same target. 
  * 10. Triggers the rule by uploading a file to the Amazon S3 bucket. 
  * 11. Disables a specific rule. 
  * 12. Checks and print the state of the rule. 
  * 13. Adds a transform to the rule to change the text of the email. 
  * 14. Enables a specific rule. 
  * 15. Triggers the updated rule by uploading a file to the Amazon S3 bucket. 
  * 16. Updates the rule to be a custom rule pattern. 
  * 17. Sending an event to trigger the rule. 
  * 18. Cleans up resources. 
 * 
  */
public class EventbridgeMVP { 
     public static final String DASHES = new String(new char[80]).replace("\0", "-"); 
     public static void main(String[] args) throws InterruptedException, IOException 
  { 
         final String usage = """ 
                  Usage: 
                      <roleName> <bucketName> <topicName> <eventRuleName> 
                  Where: 
                      roleName - The name of the role to create. 
                      bucketName - The Amazon Simple Storage Service (Amazon S3) 
  bucket name to create. 
                      topicName - The name of the Amazon Simple Notification Service 
  (Amazon SNS) topic to create. 
                      eventRuleName - The Amazon EventBridge rule name to create. 
                  """; 
        if (args.length != 5) {
             System.out.println(usage);
```

```
 System.exit(1); 
 } 
String polJSON = "{'''} + "\"Version\": \"2012-10-17\"," + 
         "\"Statement\": [{" + 
         "\"Effect\": \"Allow\"," + 
         "\"Principal\": {" + 
         "\"Service\": \"events.amazonaws.com\"" + 
         "}," + 
         "\"Action\": \"sts:AssumeRole\"" + 
         "}]" + 
         "}"; 
Scanner sc = new Scanner(System.in);
 String roleName = args[0]; 
String bucketName = args[1];
 String topicName = args[2]; 
String eventRuleName = args[3];
 Region region = Region.US_EAST_1; 
 EventBridgeClient eventBrClient = EventBridgeClient.builder() 
          .region(region) 
         .build();
 S3Client s3Client = S3Client.builder() 
          .region(region) 
         .build();
 Region regionGl = Region.AWS_GLOBAL; 
 IamClient iam = IamClient.builder() 
          .region(regionGl) 
         .build();
 SnsClient snsClient = SnsClient.builder() 
          .region(region) 
          .build(); 
 System.out.println(DASHES); 
 System.out.println("Welcome to the Amazon EventBridge example scenario."); 
 System.out.println(DASHES); 
 System.out.println(DASHES); 
 System.out
```

```
 .println("1. Create an AWS Identity and Access Management (IAM) role 
 to use with Amazon EventBridge."); 
        String roleArn = createIAMRole(iam, roleName, polJSON); 
        System.out.println(DASHES); 
        System.out.println(DASHES); 
        System.out.println("2. Create an S3 bucket with EventBridge events 
 enabled."); 
        if (checkBucket(s3Client, bucketName)) { 
            System.out.println("Bucket " + bucketName + " already exists. Ending 
 this scenario."); 
            System.exit(1); 
        } 
        createBucket(s3Client, bucketName); 
        Thread.sleep(3000); 
        setBucketNotification(s3Client, bucketName); 
        System.out.println(DASHES); 
        System.out.println(DASHES); 
        System.out.println("3. Create a rule that triggers when an object is 
 uploaded to Amazon S3."); 
        Thread.sleep(10000); 
        addEventRule(eventBrClient, roleArn, bucketName, eventRuleName); 
        System.out.println(DASHES); 
        System.out.println(DASHES); 
        System.out.println("4. List rules on the event bus."); 
        listRules(eventBrClient); 
        System.out.println(DASHES); 
        System.out.println(DASHES); 
        System.out.println("5. Create a new SNS topic for testing and let the user 
 subscribe to the topic."); 
        String topicArn = createSnsTopic(snsClient, topicName); 
        System.out.println(DASHES); 
        System.out.println(DASHES); 
        System.out.println("6. Add a target to the rule that sends an email to the 
 specified topic."); 
        System.out.println("Enter your email to subscribe to the Amazon SNS 
 topic:"); 
        String email = sc.nextLine(); 
        subEmail(snsClient, topicArn, email);
```

```
 System.out.println( 
                 "Use the link in the email you received to confirm your 
 subscription. Then, press Enter to continue."); 
        sc.nextLine(); 
        System.out.println(DASHES); 
        System.out.println(DASHES); 
        System.out.println("7. Create an EventBridge event that sends an email when 
 an Amazon S3 object is created."); 
        addSnsEventRule(eventBrClient, eventRuleName, topicArn, topicName, 
 eventRuleName, bucketName); 
        System.out.println(DASHES); 
        System.out.println(DASHES); 
        System.out.println(" 8. List Targets."); 
        listTargets(eventBrClient, eventRuleName); 
        System.out.println(DASHES); 
        System.out.println(DASHES); 
        System.out.println(" 9. List the rules for the same target."); 
        listTargetRules(eventBrClient, topicArn); 
        System.out.println(DASHES); 
        System.out.println(DASHES); 
        System.out.println(" 10. Trigger the rule by uploading a file to the S3 
 bucket."); 
        System.out.println("Press Enter to continue."); 
        sc.nextLine(); 
        uploadTextFiletoS3(s3Client, bucketName); 
        System.out.println(DASHES); 
        System.out.println(DASHES); 
        System.out.println("11. Disable a specific rule."); 
        changeRuleState(eventBrClient, eventRuleName, false); 
        System.out.println(DASHES); 
        System.out.println(DASHES); 
        System.out.println("12. Check and print the state of the rule."); 
        checkRule(eventBrClient, eventRuleName); 
        System.out.println(DASHES); 
        System.out.println(DASHES); 
        System.out.println("13. Add a transform to the rule to change the text of
```

```
 the email.");
```

```
 updateSnsEventRule(eventBrClient, topicArn, eventRuleName); 
        System.out.println(DASHES); 
        System.out.println(DASHES); 
        System.out.println("14. Enable a specific rule."); 
        changeRuleState(eventBrClient, eventRuleName, true); 
        System.out.println(DASHES); 
        System.out.println(DASHES); 
        System.out.println(" 15. Trigger the updated rule by uploading a file to the 
 S3 bucket."); 
        System.out.println("Press Enter to continue."); 
        sc.nextLine(); 
        uploadTextFiletoS3(s3Client, bucketName); 
        System.out.println(DASHES); 
        System.out.println(DASHES); 
        System.out.println(" 16. Update the rule to be a custom rule pattern."); 
        updateToCustomRule(eventBrClient, eventRuleName); 
        System.out.println("Updated event rule " + eventRuleName + " to use a custom 
 pattern."); 
        updateCustomRuleTargetWithTransform(eventBrClient, topicArn, eventRuleName); 
        System.out.println("Updated event target " + topicArn + "."); 
        System.out.println(DASHES); 
        System.out.println(DASHES); 
        System.out.println("17. Sending an event to trigger the rule. This will 
 trigger a subscription email."); 
        triggerCustomRule(eventBrClient, email); 
        System.out.println("Events have been sent. Press Enter to continue."); 
        sc.nextLine(); 
        System.out.println(DASHES); 
        System.out.println(DASHES); 
        System.out.println("18. Clean up resources."); 
        System.out.println("Do you want to clean up resources (y/n)"); 
        String ans = sc.nextLine(); 
       if (ans.compareTo("y") == \emptyset) {
            cleanupResources(eventBrClient, snsClient, s3Client, iam, topicArn, 
 eventRuleName, bucketName, roleName); 
        } else { 
            System.out.println("The resources will not be cleaned up. "); 
        } 
        System.out.println(DASHES);
```

```
 System.out.println(DASHES); 
        System.out.println("The Amazon EventBridge example scenario has successfully 
 completed."); 
        System.out.println(DASHES); 
    } 
    public static void cleanupResources(EventBridgeClient eventBrClient, SnsClient 
 snsClient, S3Client s3Client, 
            IamClient iam, String topicArn, String eventRuleName, String bucketName, 
 String roleName) { 
        System.out.println("Removing all targets from the event rule."); 
        deleteTargetsFromRule(eventBrClient, eventRuleName); 
        deleteRuleByName(eventBrClient, eventRuleName); 
        deleteSNSTopic(snsClient, topicArn); 
        deleteS3Bucket(s3Client, bucketName); 
        deleteRole(iam, roleName); 
    } 
    public static void deleteRole(IamClient iam, String roleName) { 
        String policyArn = "arn:aws:iam::aws:policy/AmazonEventBridgeFullAccess"; 
        DetachRolePolicyRequest policyRequest = DetachRolePolicyRequest.builder() 
                 .policyArn(policyArn) 
                 .roleName(roleName) 
                .build();
        iam.detachRolePolicy(policyRequest); 
        System.out.println("Successfully detached policy " + policyArn + " from role 
 " + roleName); 
        // Delete the role. 
        DeleteRoleRequest roleRequest = DeleteRoleRequest.builder() 
                 .roleName(roleName) 
                .build();
        iam.deleteRole(roleRequest); 
        System.out.println("*** Successfully deleted " + roleName); 
    } 
    public static void deleteS3Bucket(S3Client s3Client, String bucketName) { 
        // Remove all the objects from the S3 bucket. 
        ListObjectsRequest listObjects = ListObjectsRequest.builder() 
                 .bucket(bucketName) 
                .build();
```

```
 ListObjectsResponse res = s3Client.listObjects(listObjects); 
        List<S3Object> objects = res.contents(); 
        ArrayList<ObjectIdentifier> toDelete = new ArrayList<>(); 
        for (S3Object myValue : objects) { 
            toDelete.add(ObjectIdentifier.builder() 
                     .key(myValue.key()) 
                    .build();
        } 
        DeleteObjectsRequest dor = DeleteObjectsRequest.builder() 
                 .bucket(bucketName) 
                 .delete(Delete.builder() 
                         .objects(toDelete).build()) 
                .build();
        s3Client.deleteObjects(dor); 
        // Delete the S3 bucket. 
        DeleteBucketRequest deleteBucketRequest = DeleteBucketRequest.builder() 
                 .bucket(bucketName) 
                .build();
        s3Client.deleteBucket(deleteBucketRequest); 
        System.out.println("You have deleted the bucket and the objects"); 
    } 
   // Delete the SNS topic. 
    public static void deleteSNSTopic(SnsClient snsClient, String topicArn) { 
        try { 
            DeleteTopicRequest request = DeleteTopicRequest.builder() 
                     .topicArn(topicArn) 
                    .build();
            DeleteTopicResponse result = snsClient.deleteTopic(request); 
            System.out.println("\n\nStatus was " + 
 result.sdkHttpResponse().statusCode()); 
        } catch (SnsException e) { 
            System.err.println(e.awsErrorDetails().errorMessage()); 
            System.exit(1); 
        } 
    }
```

```
 public static void deleteRuleByName(EventBridgeClient eventBrClient, String 
 ruleName) { 
        DeleteRuleRequest ruleRequest = DeleteRuleRequest.builder() 
                 .name(ruleName) 
                .build();
        eventBrClient.deleteRule(ruleRequest); 
        System.out.println("Successfully deleted the rule"); 
    } 
    public static void deleteTargetsFromRule(EventBridgeClient eventBrClient, String 
 eventRuleName) { 
        // First, get all targets that will be deleted. 
        ListTargetsByRuleRequest request = ListTargetsByRuleRequest.builder() 
                 .rule(eventRuleName) 
                .build();
        ListTargetsByRuleResponse response = 
 eventBrClient.listTargetsByRule(request); 
        List<Target> allTargets = response.targets(); 
        // Get all targets and delete them. 
        for (Target myTarget : allTargets) { 
            RemoveTargetsRequest removeTargetsRequest = 
 RemoveTargetsRequest.builder() 
                     .rule(eventRuleName) 
                     .ids(myTarget.id()) 
                    .build();
            eventBrClient.removeTargets(removeTargetsRequest); 
            System.out.println("Successfully removed the target"); 
        } 
    } 
    public static void triggerCustomRule(EventBridgeClient eventBrClient, String 
 email) { 
       String json = "{\cdot}" +
                 "\"UserEmail\": \"" + email + "\"," + 
                 "\"Message\": \"This event was generated by example code.\"," + 
                 "\"UtcTime\": \"Now.\"" + 
                 "}"; 
        PutEventsRequestEntry entry = PutEventsRequestEntry.builder()
```

```
 .source("ExampleSource") 
                 .detail(json) 
                 .detailType("ExampleType") 
                .build();
        PutEventsRequest eventsRequest = PutEventsRequest.builder() 
                 .entries(entry) 
                .build();
        eventBrClient.putEvents(eventsRequest); 
    } 
    public static void updateCustomRuleTargetWithTransform(EventBridgeClient 
 eventBrClient, String topicArn, 
            String ruleName) { 
       String targetId = java.util.UUID.randomUUID().toString();
        InputTransformer inputTransformer = InputTransformer.builder() 
                 .inputTemplate("\"Notification: sample event was received.\"") 
                 .build(); 
        Target target = Target.builder() 
                 .id(targetId) 
                 .arn(topicArn) 
                 .inputTransformer(inputTransformer) 
                .build();
        try { 
            PutTargetsRequest targetsRequest = PutTargetsRequest.builder() 
                     .rule(ruleName) 
                     .targets(target) 
                     .eventBusName(null) 
                    .build();
            eventBrClient.putTargets(targetsRequest); 
        } catch (EventBridgeException e) { 
            System.err.println(e.awsErrorDetails().errorMessage()); 
            System.exit(1); 
        } 
    } 
    public static void updateToCustomRule(EventBridgeClient eventBrClient, String 
 ruleName) { 
        String customEventsPattern = "{" + 
                 "\"source\": [\"ExampleSource\"]," +
```

```
 "\"detail-type\": [\"ExampleType\"]" + 
                 "}"; 
        PutRuleRequest request = PutRuleRequest.builder() 
                 .name(ruleName) 
                 .description("Custom test rule") 
                 .eventPattern(customEventsPattern) 
                .build();
        eventBrClient.putRule(request); 
    } 
    // Update an Amazon S3 object created rule with a transform on the target. 
    public static void updateSnsEventRule(EventBridgeClient eventBrClient, String 
 topicArn, String ruleName) { 
       String targetId = java.util.UUID.randomUUID().toString();
        Map<String, String> myMap = new HashMap<>(); 
        myMap.put("bucket", "$.detail.bucket.name"); 
        myMap.put("time", "$.time"); 
        InputTransformer inputTransformer = InputTransformer.builder() 
                 .inputTemplate("\"Notification: an object was uploaded to bucket 
 <bucket> at <time>.\"") 
                 .inputPathsMap(myMap) 
                .build();
        Target target = Target.builder() 
                 .id(targetId) 
                 .arn(topicArn) 
                 .inputTransformer(inputTransformer) 
                .build();
        try { 
            PutTargetsRequest targetsRequest = PutTargetsRequest.builder() 
                     .rule(ruleName) 
                     .targets(target) 
                     .eventBusName(null) 
                    .build();
            eventBrClient.putTargets(targetsRequest); 
        } catch (EventBridgeException e) { 
            System.err.println(e.awsErrorDetails().errorMessage()); 
            System.exit(1);
```

```
 } 
     } 
     public static void checkRule(EventBridgeClient eventBrClient, String 
 eventRuleName) { 
         try { 
             DescribeRuleRequest ruleRequest = DescribeRuleRequest.builder() 
                      .name(eventRuleName) 
                     .build();
             DescribeRuleResponse response = eventBrClient.describeRule(ruleRequest); 
             System.out.println("The state of the rule is " + 
 response.stateAsString()); 
         } catch (EventBridgeException e) { 
             System.err.println(e.awsErrorDetails().errorMessage()); 
             System.exit(1); 
         } 
     } 
     public static void changeRuleState(EventBridgeClient eventBrClient, String 
 eventRuleName, Boolean isEnabled) { 
         try { 
             if (!isEnabled) { 
                 System.out.println("Disabling the rule: " + eventRuleName); 
                 DisableRuleRequest ruleRequest = DisableRuleRequest.builder() 
                          .name(eventRuleName) 
                         .build();
                 eventBrClient.disableRule(ruleRequest); 
             } else { 
                 System.out.println("Enabling the rule: " + eventRuleName); 
                  EnableRuleRequest ruleRequest = EnableRuleRequest.builder() 
                          .name(eventRuleName) 
                         .build();
                 eventBrClient.enableRule(ruleRequest); 
 } 
         } catch (EventBridgeException e) { 
             System.err.println(e.awsErrorDetails().errorMessage()); 
             System.exit(1); 
         } 
     }
```

```
 // Create and upload a file to an S3 bucket to trigger an event. 
    public static void uploadTextFiletoS3(S3Client s3Client, String bucketName) 
 throws IOException { 
        // Create a unique file name. 
        String fileSuffix = new SimpleDateFormat("yyyyMMddHHmmss").format(new 
Date());
        String fileName = "TextFile" + fileSuffix + ".txt"; 
        File myFile = new File(fileName); 
       FileWriter fw = new FileWriter(myFile.getAbsoluteFile());
        BufferedWriter bw = new BufferedWriter(fw); 
        bw.write("This is a sample file for testing uploads."); 
        bw.close(); 
        try { 
            PutObjectRequest putOb = PutObjectRequest.builder() 
                     .bucket(bucketName) 
                     .key(fileName) 
                    .build();
            s3Client.putObject(putOb, RequestBody.fromFile(myFile)); 
        } catch (S3Exception e) { 
            System.err.println(e.getMessage()); 
            System.exit(1); 
        } 
    } 
    public static void listTargetRules(EventBridgeClient eventBrClient, String 
 topicArn) { 
        ListRuleNamesByTargetRequest ruleNamesByTargetRequest = 
 ListRuleNamesByTargetRequest.builder() 
                 .targetArn(topicArn) 
                .build();
        ListRuleNamesByTargetResponse response = 
 eventBrClient.listRuleNamesByTarget(ruleNamesByTargetRequest); 
       List<String> rules = response.ruleNames();
        for (String rule : rules) { 
            System.out.println("The rule name is " + rule); 
        } 
    }
```

```
 public static void listTargets(EventBridgeClient eventBrClient, String ruleName) 
 { 
        ListTargetsByRuleRequest ruleRequest = ListTargetsByRuleRequest.builder() 
                 .rule(ruleName) 
                .build();
        ListTargetsByRuleResponse res = 
 eventBrClient.listTargetsByRule(ruleRequest); 
        List<Target> targetsList = res.targets(); 
        for (Target target: targetsList) { 
            System.out.println("Target ARN: "+target.arn()); 
        } 
    } 
    // Add a rule which triggers an SNS target when a file is uploaded to an S3 
    // bucket. 
    public static void addSnsEventRule(EventBridgeClient eventBrClient, String 
 ruleName, String topicArn, 
            String topicName, String eventRuleName, String bucketName) { 
       String targetID = java.util.UUID.randomUUID().toString();
        Target myTarget = Target.builder() 
                 .id(targetID) 
                 .arn(topicArn) 
                 .build(); 
        List<Target> targets = new ArrayList<>(); 
        targets.add(myTarget); 
        PutTargetsRequest request = PutTargetsRequest.builder() 
                 .eventBusName(null) 
                 .targets(targets) 
                 .rule(ruleName) 
                .build();
        eventBrClient.putTargets(request); 
        System.out.println("Added event rule " + eventRuleName + " with Amazon SNS 
 target " + topicName + " for bucket " 
                 + bucketName + "."); 
    } 
    public static void subEmail(SnsClient snsClient, String topicArn, String email) 
 { 
        try { 
            SubscribeRequest request = SubscribeRequest.builder() 
                     .protocol("email")
```

```
 .endpoint(email) 
                      .returnSubscriptionArn(true) 
                      .topicArn(topicArn) 
                      .build(); 
            SubscribeResponse result = snsClient.subscribe(request);
             System.out.println("Subscription ARN: " + result.subscriptionArn() + "\n
\n Status is " 
                      + result.sdkHttpResponse().statusCode()); 
         } catch (SnsException e) { 
             System.err.println(e.awsErrorDetails().errorMessage()); 
             System.exit(1); 
         } 
     } 
     public static void listRules(EventBridgeClient eventBrClient) { 
         try { 
             ListRulesRequest rulesRequest = ListRulesRequest.builder() 
                      .eventBusName("default") 
                      .limit(10) 
                     .build();
             ListRulesResponse response = eventBrClient.listRules(rulesRequest); 
             List<Rule> rules = response.rules(); 
             for (Rule rule : rules) { 
                  System.out.println("The rule name is : " + rule.name()); 
                  System.out.println("The rule description is : " + 
  rule.description()); 
                  System.out.println("The rule state is : " + rule.stateAsString()); 
 } 
         } catch (EventBridgeException e) { 
             System.err.println(e.awsErrorDetails().errorMessage()); 
             System.exit(1); 
         } 
     } 
    public static String createSnsTopic(SnsClient snsClient, String topicName) {
         String topicPolicy = "{" + 
                  "\"Version\": \"2012-10-17\"," + 
                  "\"Statement\": [{" + 
                  "\"Sid\": \"EventBridgePublishTopic\"," + 
                  "\"Effect\": \"Allow\"," +
```

```
 "\"Principal\": {" + 
                 "\"Service\": \"events.amazonaws.com\"" + 
                 "}," + 
                 "\"Resource\": \"*\"," + 
                 "\"Action\": \"sns:Publish\"" + 
                 "}]" + 
                 "}"; 
        Map<String, String> topicAttributes = new HashMap<>(); 
        topicAttributes.put("Policy", topicPolicy); 
        CreateTopicRequest topicRequest = CreateTopicRequest.builder() 
                 .name(topicName) 
                 .attributes(topicAttributes) 
                .build();
        CreateTopicResponse response = snsClient.createTopic(topicRequest); 
        System.out.println("Added topic " + topicName + " for email 
 subscriptions."); 
        return response.topicArn(); 
    } 
   // Create a new event rule that triggers when an Amazon S3 object is created in 
   // a bucket. 
    public static void addEventRule(EventBridgeClient eventBrClient, String roleArn, 
 String bucketName, 
            String eventRuleName) { 
       String pattern = ''{\n} " \"source\": [\"aws.s3\"],\n" + 
                 " \"detail-type\": [\"Object Created\"],\n" + 
                " \Upsilon" detail\Upsilon": {\n" +
                " \Upsilon"bucket\": {\n" +
                 " \"name\": [\"" + bucketName + "\"]\n" + 
                " }\n" +
                 " }\n" + 
                 "}"; 
        try { 
            PutRuleRequest ruleRequest = PutRuleRequest.builder() 
                     .description("Created by using the AWS SDK for Java v2") 
                     .name(eventRuleName) 
                     .eventPattern(pattern) 
                     .roleArn(roleArn) 
                    .build():
```

```
 PutRuleResponse ruleResponse = eventBrClient.putRule(ruleRequest); 
            System.out.println("The ARN of the new rule is " + 
 ruleResponse.ruleArn()); 
        } catch (EventBridgeException e) { 
            System.err.println(e.awsErrorDetails().errorMessage()); 
            System.exit(1); 
        } 
    } 
    // Determine if the S3 bucket exists. 
    public static Boolean checkBucket(S3Client s3Client, String bucketName) { 
        try { 
            HeadBucketRequest headBucketRequest = HeadBucketRequest.builder() 
                     .bucket(bucketName) 
                    .build();
            s3Client.headBucket(headBucketRequest); 
            return true; 
        } catch (S3Exception e) { 
           System.err.println(e.awsErrorDetails().errorMessage());
        } 
        return false; 
    } 
    // Set the S3 bucket notification configuration. 
    public static void setBucketNotification(S3Client s3Client, String bucketName) { 
        try { 
            EventBridgeConfiguration eventBridgeConfiguration = 
 EventBridgeConfiguration.builder() 
                    .build();
            NotificationConfiguration configuration = 
 NotificationConfiguration.builder() 
                     .eventBridgeConfiguration(eventBridgeConfiguration) 
                    .build();
            PutBucketNotificationConfigurationRequest configurationRequest = 
 PutBucketNotificationConfigurationRequest 
                     .builder() 
                     .bucket(bucketName) 
                     .notificationConfiguration(configuration) 
                     .skipDestinationValidation(true) 
                    .build();
```

```
 s3Client.putBucketNotificationConfiguration(configurationRequest); 
            System.out.println("Added bucket " + bucketName + " with EventBridge 
 events enabled."); 
        } catch (S3Exception e) { 
            System.err.println(e.awsErrorDetails().errorMessage()); 
            System.exit(1); 
        } 
    } 
    public static void createBucket(S3Client s3Client, String bucketName) { 
        try { 
            S3Waiter s3Waiter = s3Client.waiter(); 
            CreateBucketRequest bucketRequest = CreateBucketRequest.builder() 
                     .bucket(bucketName) 
                    .build();
            s3Client.createBucket(bucketRequest); 
            HeadBucketRequest bucketRequestWait = HeadBucketRequest.builder() 
                     .bucket(bucketName) 
                    .build();
            // Wait until the bucket is created and print out the response. 
            WaiterResponse<HeadBucketResponse> waiterResponse = 
 s3Waiter.waitUntilBucketExists(bucketRequestWait); 
            waiterResponse.matched().response().ifPresent(System.out::println); 
            System.out.println(bucketName + " is ready"); 
        } catch (S3Exception e) { 
            System.err.println(e.awsErrorDetails().errorMessage()); 
            System.exit(1); 
        } 
    } 
    public static String createIAMRole(IamClient iam, String rolename, String 
 polJSON) { 
        try { 
            CreateRoleRequest request = CreateRoleRequest.builder() 
                     .roleName(rolename) 
                     .assumeRolePolicyDocument(polJSON) 
                     .description("Created using the AWS SDK for Java") 
                    .buid():
```

```
 CreateRoleResponse response = iam.createRole(request); 
              AttachRolePolicyRequest rolePolicyRequest = 
  AttachRolePolicyRequest.builder() 
                       .roleName(rolename) 
                       .policyArn("arn:aws:iam::aws:policy/
AmazonEventBridgeFullAccess") 
                       .build(); 
              iam.attachRolePolicy(rolePolicyRequest); 
              return response.role().arn(); 
         } catch (IamException e) { 
              System.err.println(e.awsErrorDetails().errorMessage()); 
              System.exit(1); 
         } 
         return ""; 
     }
}
```
- Lihat detail API di topik-topik berikut dalam Referensi API AWS SDK for Java 2.x.
	- [DeleteRule](https://docs.aws.amazon.com/goto/SdkForJavaV2/eventbridge-2015-10-07/DeleteRule)
	- [DescribeRule](https://docs.aws.amazon.com/goto/SdkForJavaV2/eventbridge-2015-10-07/DescribeRule)
	- [DisableRule](https://docs.aws.amazon.com/goto/SdkForJavaV2/eventbridge-2015-10-07/DisableRule)
	- [EnableRule](https://docs.aws.amazon.com/goto/SdkForJavaV2/eventbridge-2015-10-07/EnableRule)
	- [ListRuleNamesByTarget](https://docs.aws.amazon.com/goto/SdkForJavaV2/eventbridge-2015-10-07/ListRuleNamesByTarget)
	- [ListRules](https://docs.aws.amazon.com/goto/SdkForJavaV2/eventbridge-2015-10-07/ListRules)
	- [ListTargetsByRule](https://docs.aws.amazon.com/goto/SdkForJavaV2/eventbridge-2015-10-07/ListTargetsByRule)
	- [PutEvents](https://docs.aws.amazon.com/goto/SdkForJavaV2/eventbridge-2015-10-07/PutEvents)
	- [PutRule](https://docs.aws.amazon.com/goto/SdkForJavaV2/eventbridge-2015-10-07/PutRule)
	- [PutTargets](https://docs.aws.amazon.com/goto/SdkForJavaV2/eventbridge-2015-10-07/PutTargets)

# Contoh Forecast menggunakan SDK for Java 2.x

Contoh kode berikut menunjukkan cara melakukan tindakan dan mengimplementasikan skenario umum dengan menggunakan AWS SDK for Java 2.x with Forecast.

Tindakan merupakan kutipan kode dari program yang lebih besar dan harus dijalankan dalam konteks. Meskipun tindakan menunjukkan cara memanggil setiap fungsi layanan, Anda dapat melihat tindakan dalam konteks pada skenario yang terkait dan contoh lintas layanan.

Skenario adalah contoh kode yang menunjukkan cara untuk menyelesaikan tugas tertentu dengan memanggil beberapa fungsi dalam layanan yang sama.

Setiap contoh menyertakan tautan ke GitHub, di mana Anda dapat menemukan petunjuk tentang cara mengatur dan menjalankan kode dalam konteks.

Topik

• [Tindakan](#page-8173-0)

Tindakan

Buat kumpulan data

Contoh kode berikut menunjukkan cara membuat kumpulan data Forecast.

SDK for Java 2.x

# **a** Note

```
import software.amazon.awssdk.regions.Region;
import software.amazon.awssdk.services.forecast.ForecastClient;
import software.amazon.awssdk.services.forecast.model.CreateDatasetRequest;
import software.amazon.awssdk.services.forecast.model.Schema;
import software.amazon.awssdk.services.forecast.model.SchemaAttribute;
import software.amazon.awssdk.services.forecast.model.CreateDatasetResponse;
import software.amazon.awssdk.services.forecast.model.ForecastException;
import java.util.ArrayList;
import java.util.List;
/** 
  * Before running this Java V2 code example, set up your development 
  * environment, including your credentials. 
 *
```

```
 * For more information, see the following documentation topic: 
 * 
  * https://docs.aws.amazon.com/sdk-for-java/latest/developer-guide/get-started.html 
  */
public class CreateDataSet { 
     public static void main(String[] args) { 
         final String usage = """ 
                  Usage: 
                     <name>\s
                  Where: 
                      name - The name of the data set.\s 
                 """
        if (args.length != 1) {
              System.out.println(usage); 
              System.exit(1); 
         } 
        String name = args[0];
         Region region = Region.US_WEST_2; 
         ForecastClient forecast = ForecastClient.builder() 
                  .region(region) 
                 .build();
         String myDataSetARN = createForecastDataSet(forecast, name); 
         System.out.println("The ARN of the new data set is " + myDataSetARN); 
         forecast.close(); 
     } 
     public static String createForecastDataSet(ForecastClient forecast, String name) 
  { 
         try { 
              Schema schema = Schema.builder() 
                      .attributes(getSchema()) 
                     .build();
              CreateDatasetRequest datasetRequest = CreateDatasetRequest.builder() 
                      .datasetName(name) 
                      .domain("CUSTOM") 
                      .datasetType("RELATED_TIME_SERIES") 
                      .dataFrequency("D") 
                       .schema(schema)
```

```
.build();
              CreateDatasetResponse response = forecast.createDataset(datasetRequest); 
              return response.datasetArn(); 
         } catch (ForecastException e) { 
              System.err.println(e.awsErrorDetails().errorMessage()); 
              System.exit(1); 
         } 
         return ""; 
     } 
     // Create a SchemaAttribute list required to create a data set. 
     private static List<SchemaAttribute> getSchema() { 
         List<SchemaAttribute> schemaList = new ArrayList<>(); 
         SchemaAttribute att1 = SchemaAttribute.builder() 
                  .attributeName("item_id") 
                  .attributeType("string") 
                 .build();
         SchemaAttribute att2 = SchemaAttribute.builder() 
                  .attributeName("timestamp") 
                  .attributeType("timestamp") 
                 .build();
         SchemaAttribute att3 = SchemaAttribute.builder() 
                  .attributeName("target_value") 
                  .attributeType("float") 
                 .build();
         // Push the SchemaAttribute objects to the List. 
         schemaList.add(att1); 
         schemaList.add(att2); 
         schemaList.add(att3); 
         return schemaList; 
     }
}
```
• Untuk detail API, lihat [CreateDataset](https://docs.aws.amazon.com/goto/SdkForJavaV2/forecast-2018-06-26/CreateDataset)di Referensi AWS SDK for Java 2.x API.

#### Buat ramalan

Contoh kode berikut menunjukkan cara membuat perkiraan Forecast.

SDK for Java 2.x

#### **a** Note

```
import software.amazon.awssdk.regions.Region;
import software.amazon.awssdk.services.forecast.ForecastClient;
import software.amazon.awssdk.services.forecast.model.CreateForecastRequest;
import software.amazon.awssdk.services.forecast.model.CreateForecastResponse;
import software.amazon.awssdk.services.forecast.model.ForecastException;
/** 
  * Before running this Java V2 code example, set up your development 
  * environment, including your credentials. 
 * 
  * For more information, see the following documentation topic: 
 * 
  * https://docs.aws.amazon.com/sdk-for-java/latest/developer-guide/get-started.html 
  */
public class CreateForecast { 
     public static void main(String[] args) { 
         final String usage = """ 
                 Usage: 
                     <name> <predictorArn>\s
                 Where: 
                      name - The name of the forecast.\s 
                      predictorArn - The arn of the predictor to use.\s 
                  """; 
         if (args.length != 2) { 
             System.out.println(usage); 
             System.exit(1); 
         }
```

```
String name = args[0];
        String predictorArn = args[1];
         Region region = Region.US_WEST_2; 
         ForecastClient forecast = ForecastClient.builder() 
                  .region(region) 
                  .build(); 
         String forecastArn = createNewForecast(forecast, name, predictorArn); 
         System.out.println("The ARN of the new forecast is " + forecastArn); 
         forecast.close(); 
     } 
    public static String createNewForecast(ForecastClient forecast, String name,
  String predictorArn) { 
         try { 
             CreateForecastRequest forecastRequest = CreateForecastRequest.builder() 
                      .forecastName(name) 
                      .predictorArn(predictorArn) 
                     .build();
             CreateForecastResponse response = 
  forecast.createForecast(forecastRequest); 
             return response.forecastArn(); 
         } catch (ForecastException e) { 
             System.err.println(e.awsErrorDetails().errorMessage()); 
             System.exit(1); 
         } 
         return ""; 
     }
}
```
• Untuk detail API, lihat [CreateForecastd](https://docs.aws.amazon.com/goto/SdkForJavaV2/forecast-2018-06-26/CreateForecast)i Referensi AWS SDK for Java 2.x API.

Hapus kumpulan data

Contoh kode berikut menunjukkan cara menghapus kumpulan data Forecast.

# **a** Note

```
import software.amazon.awssdk.regions.Region;
import software.amazon.awssdk.services.forecast.ForecastClient;
import software.amazon.awssdk.services.forecast.model.DeleteDatasetRequest;
import software.amazon.awssdk.services.forecast.model.ForecastException;
/** 
  * Before running this Java V2 code example, set up your development 
  * environment, including your credentials. 
 * 
  * For more information, see the following documentation topic: 
 * 
  * https://docs.aws.amazon.com/sdk-for-java/latest/developer-guide/get-started.html 
  */
public class DeleteDataset { 
     public static void main(String[] args) { 
         final String usage = """ 
                  Usage: 
                      <datasetARN>\s 
                  Where: 
                      datasetARN - The ARN of the data set to delete.\s 
                  """; 
         if (args.length != 1) { 
             System.out.println(usage); 
             System.exit(1); 
         } 
         String datasetARN = args[0]; 
         Region region = Region.US_WEST_2; 
         ForecastClient forecast = ForecastClient.builder() 
                  .region(region)
```

```
.build();
         deleteForecastDataSet(forecast, datasetARN); 
         forecast.close(); 
     } 
     public static void deleteForecastDataSet(ForecastClient forecast, String 
  myDataSetARN) { 
         try { 
              DeleteDatasetRequest deleteRequest = DeleteDatasetRequest.builder() 
                       .datasetArn(myDataSetARN) 
                      .build();
              forecast.deleteDataset(deleteRequest); 
              System.out.println("The Data Set was deleted"); 
         } catch (ForecastException e) { 
              System.err.println(e.awsErrorDetails().errorMessage()); 
              System.exit(1); 
         } 
     }
}
```
• Untuk detail API, lihat [DeleteDatasetd](https://docs.aws.amazon.com/goto/SdkForJavaV2/forecast-2018-06-26/DeleteDataset)i Referensi AWS SDK for Java 2.x API.

#### Hapus perkiraan

Contoh kode berikut menunjukkan cara menghapus perkiraan Forecast.

SDK for Java 2.x

#### **G** Note

```
import software.amazon.awssdk.regions.Region;
import software.amazon.awssdk.services.forecast.ForecastClient;
import software.amazon.awssdk.services.forecast.model.DeleteDatasetRequest;
import software.amazon.awssdk.services.forecast.model.ForecastException;
```

```
/** 
  * Before running this Java V2 code example, set up your development 
  * environment, including your credentials. 
 * 
  * For more information, see the following documentation topic: 
 * 
  * https://docs.aws.amazon.com/sdk-for-java/latest/developer-guide/get-started.html 
  */
public class DeleteDataset { 
     public static void main(String[] args) { 
         final String usage = """ 
                  Usage: 
                      <datasetARN>\s 
                  Where: 
                      datasetARN - The ARN of the data set to delete.\s 
                 """"
        if (args.length != 1) {
              System.out.println(usage); 
              System.exit(1); 
         } 
         String datasetARN = args[0]; 
         Region region = Region.US_WEST_2; 
         ForecastClient forecast = ForecastClient.builder() 
                  .region(region) 
                 .build();
         deleteForecastDataSet(forecast, datasetARN); 
         forecast.close(); 
     } 
     public static void deleteForecastDataSet(ForecastClient forecast, String 
  myDataSetARN) { 
         try { 
              DeleteDatasetRequest deleteRequest = DeleteDatasetRequest.builder() 
                       .datasetArn(myDataSetARN) 
                     .build();
              forecast.deleteDataset(deleteRequest);
```

```
 System.out.println("The Data Set was deleted"); 
         } catch (ForecastException e) { 
              System.err.println(e.awsErrorDetails().errorMessage()); 
              System.exit(1); 
         } 
     }
}
```
• Untuk detail API, lihat [DeleteForecast](https://docs.aws.amazon.com/goto/SdkForJavaV2/forecast-2018-06-26/DeleteForecast)di Referensi AWS SDK for Java 2.x API.

#### Jelaskan ramalan

Contoh kode berikut menunjukkan bagaimana menggambarkan perkiraan Forecast.

#### SDK for Java 2.x

#### **a** Note

```
import software.amazon.awssdk.regions.Region;
import software.amazon.awssdk.services.forecast.ForecastClient;
import software.amazon.awssdk.services.forecast.model.DescribeForecastRequest;
import software.amazon.awssdk.services.forecast.model.DescribeForecastResponse;
import software.amazon.awssdk.services.forecast.model.ForecastException;
/** 
  * Before running this Java V2 code example, set up your development 
  * environment, including your credentials. 
 * 
  * For more information, see the following documentation topic: 
 * 
  * https://docs.aws.amazon.com/sdk-for-java/latest/developer-guide/get-started.html 
  */
public class DescribeForecast { 
     public static void main(String[] args) { 
         final String usage = """
```
```
 Usage: 
                      <forecastarn>\s 
                  Where: 
                      forecastarn - The arn of the forecast (for example, 
  "arn:aws:forecast:us-west-2:xxxxx322:forecast/my_forecast) 
                 """
        if (args.length != 1) {
              System.out.println(usage); 
              System.exit(1); 
         } 
        String forecastarn = args[0];
         Region region = Region.US_WEST_2; 
         ForecastClient forecast = ForecastClient.builder() 
                  .region(region) 
                  .build(); 
         describe(forecast, forecastarn); 
         forecast.close(); 
     } 
     public static void describe(ForecastClient forecast, String forecastarn) { 
         try { 
              DescribeForecastRequest request = DescribeForecastRequest.builder() 
                       .forecastArn(forecastarn) 
                      .buid():
              DescribeForecastResponse response = forecast.describeForecast(request); 
              System.out.println("The name of the forecast is " + 
  response.forecastName()); 
         } catch (ForecastException e) { 
              System.err.println(e.awsErrorDetails().errorMessage()); 
              System.exit(1); 
         } 
     }
}
```
• Untuk detail API, lihat [DescribeForecastd](https://docs.aws.amazon.com/goto/SdkForJavaV2/forecast-2018-06-26/DescribeForecast)i Referensi AWS SDK for Java 2.x API.

Daftar kelompok kumpulan data

Contoh kode berikut menunjukkan cara daftar grup kumpulan data Forecast.

SDK for Java 2 x

### **a** Note

```
import software.amazon.awssdk.regions.Region;
import software.amazon.awssdk.services.forecast.ForecastClient;
import software.amazon.awssdk.services.forecast.model.DatasetGroupSummary;
import software.amazon.awssdk.services.forecast.model.ListDatasetGroupsRequest;
import software.amazon.awssdk.services.forecast.model.ListDatasetGroupsResponse;
import software.amazon.awssdk.services.forecast.model.ForecastException;
import java.util.List;
/** 
  * Before running this Java V2 code example, set up your development 
  * environment, including your credentials. 
 * 
  * For more information, see the following documentation topic: 
 * 
  * https://docs.aws.amazon.com/sdk-for-java/latest/developer-guide/get-started.html 
  */
public class ListDataSetGroups { 
     public static void main(String[] args) { 
         Region region = Region.US_WEST_2; 
         ForecastClient forecast = ForecastClient.builder() 
                  .region(region) 
                 .build();
         listDataGroups(forecast); 
         forecast.close(); 
     } 
     public static void listDataGroups(ForecastClient forecast) { 
         try { 
             ListDatasetGroupsRequest group = ListDatasetGroupsRequest.builder() 
                      .maxResults(10)
```

```
.build();
             ListDatasetGroupsResponse response = forecast.listDatasetGroups(group); 
             List<DatasetGroupSummary> groups = response.datasetGroups(); 
             for (DatasetGroupSummary myGroup : groups) { 
                 System.out.println("The Data Set name is " + 
  myGroup.datasetGroupName()); 
 } 
         } catch (ForecastException e) { 
             System.err.println(e.awsErrorDetails().errorMessage()); 
             System.exit(1); 
         } 
     }
}
```
• Untuk detail API, lihat [ListDatasetGroups](https://docs.aws.amazon.com/goto/SdkForJavaV2/forecast-2018-06-26/ListDatasetGroups)di Referensi AWS SDK for Java 2.x API.

## Daftar prakiraan

Contoh kode berikut menunjukkan cara membuat daftar perkiraan Forecast.

SDK for Java 2.x

### **a** Note

```
import software.amazon.awssdk.regions.Region;
import software.amazon.awssdk.services.forecast.ForecastClient;
import software.amazon.awssdk.services.forecast.model.ListForecastsResponse;
import software.amazon.awssdk.services.forecast.model.ListForecastsRequest;
import software.amazon.awssdk.services.forecast.model.ForecastSummary;
import software.amazon.awssdk.services.forecast.model.ForecastException;
import java.util.List;
/** 
  * Before running this Java V2 code example, set up your development
```

```
 * environment, including your credentials. 
 * 
  * For more information, see the following documentation topic: 
 * 
  * https://docs.aws.amazon.com/sdk-for-java/latest/developer-guide/get-started.html 
  */
public class ListForecasts { 
     public static void main(String[] args) { 
         Region region = Region.US_WEST_2; 
         ForecastClient forecast = ForecastClient.builder() 
                  .region(region) 
                 .build();
         listAllForeCasts(forecast); 
         forecast.close(); 
     } 
     public static void listAllForeCasts(ForecastClient forecast) { 
         try { 
             ListForecastsRequest request = ListForecastsRequest.builder() 
                      .maxResults(10) 
                     .build();
             ListForecastsResponse response = forecast.listForecasts(request); 
             List<ForecastSummary> forecasts = response.forecasts(); 
             for (ForecastSummary forecastSummary : forecasts) { 
                  System.out.println("The name of the forecast is " + 
  forecastSummary.forecastName()); 
 } 
         } catch (ForecastException e) { 
             System.err.println(e.awsErrorDetails().errorMessage()); 
             System.exit(1); 
         } 
     }
}
```
• Untuk detail API, lihat [ListForecasts](https://docs.aws.amazon.com/goto/SdkForJavaV2/forecast-2018-06-26/ListForecasts)di Referensi AWS SDK for Java 2.x API.

# AWS Gluecontoh menggunakan SDK for Java 2.x

Contoh kode berikut menunjukkan cara melakukan tindakan dan mengimplementasikan skenario umum dengan menggunakan AWS SDK for Java 2.x withAWS Glue.

Tindakan merupakan kutipan kode dari program yang lebih besar dan harus dijalankan dalam konteks. Meskipun tindakan menunjukkan cara memanggil setiap fungsi layanan, Anda dapat melihat tindakan dalam konteks pada skenario yang terkait dan contoh lintas layanan.

Skenario adalah contoh kode yang menunjukkan cara untuk menyelesaikan tugas tertentu dengan memanggil beberapa fungsi dalam layanan yang sama.

Setiap contoh menyertakan tautan ke GitHub, di mana Anda dapat menemukan petunjuk tentang cara mengatur dan menjalankan kode dalam konteks.

Memulai

Halo AWS Glue

Contoh kode berikut menunjukkan cara untuk mulai menggunakanAWS Glue.

SDK for Java 2.x

## **a** Note

```
package com.example.glue;
```

```
import software.amazon.awssdk.regions.Region;
import software.amazon.awssdk.services.glue.GlueClient;
import software.amazon.awssdk.services.glue.model.ListJobsRequest;
import software.amazon.awssdk.services.glue.model.ListJobsResponse;
import java.util.List;
public class HelloGlue { 
     public static void main(String[] args) { 
         GlueClient glueClient = GlueClient.builder() 
                 .region(Region.US_EAST_1) 
                .build();
```

```
 listJobs(glueClient); 
     } 
     public static void listJobs(GlueClient glueClient) { 
         ListJobsRequest request = ListJobsRequest.builder() 
                  .maxResults(10) 
                 .build();
         ListJobsResponse response = glueClient.listJobs(request); 
        List<String> jobList = response.jobNames();
         jobList.forEach(job -> { 
              System.out.println("Job Name: " + job); 
         }); 
     }
}
```
• Untuk detail API, lihat [ListJobsd](https://docs.aws.amazon.com/goto/SdkForJavaV2/glue-2017-03-31/ListJobs)i Referensi AWS SDK for Java 2.x API.

## Topik

- [Tindakan](#page-8173-0)
- [Skenario](#page-8194-0)

## Tindakan

Buat crawler

Contoh kode berikut menunjukkan cara membuat AWS Glue crawler.

SDK for Java 2.x

## **a** Note

```
import software.amazon.awssdk.regions.Region;
import software.amazon.awssdk.services.glue.GlueClient;
import software.amazon.awssdk.services.glue.model.CreateCrawlerRequest;
```

```
import software.amazon.awssdk.services.glue.model.CrawlerTargets;
import software.amazon.awssdk.services.glue.model.GlueException;
import software.amazon.awssdk.services.glue.model.S3Target;
import java.util.ArrayList;
import java.util.List;
/** 
  * Before running this Java V2 code example, set up your development 
  * environment, including your credentials. 
 * 
  * For more information, see the following documentation topic: 
 * 
  * https://docs.aws.amazon.com/sdk-for-java/latest/developer-guide/get-started.html 
  */
public class CreateCrawler { 
     public static void main(String[] args) { 
         final String usage = """ 
                  Usage: 
                      <IAM> <s3Path> <cron> <dbName> <crawlerName> 
                  Where: 
                      IAM - The ARN of the IAM role that has AWS Glue and S3 
  permissions.\s 
                      s3Path - The Amazon Simple Storage Service (Amazon S3) target 
  that contains data (for example, CSV data). 
                      cron - A cron expression used to specify the schedule (i.e., 
 cron(15 12 * * ? *).
                      dbName - The database name.\s 
                      crawlerName - The name of the crawler.\s 
                  """; 
        if (args.length != 5) {
             System.out.println(usage); 
             System.exit(1); 
         } 
        String iam = args[0];
         String s3Path = args[1]; 
         String cron = args[2]; 
         String dbName = args[3]; 
        String crawlerName = args[4];
         Region region = Region.US_EAST_1; 
         GlueClient glueClient = GlueClient.builder()
```

```
 .region(region) 
             .build();
     createGlueCrawler(glueClient, iam, s3Path, cron, dbName, crawlerName); 
     glueClient.close(); 
 } 
 public static void createGlueCrawler(GlueClient glueClient, 
         String iam, 
         String s3Path, 
         String cron, 
         String dbName, 
         String crawlerName) { 
     try { 
         S3Target s3Target = S3Target.builder() 
                  .path(s3Path) 
                  .build(); 
         // Add the S3Target to a list. 
         List<S3Target> targetList = new ArrayList<>(); 
         targetList.add(s3Target); 
         CrawlerTargets targets = CrawlerTargets.builder() 
                  .s3Targets(targetList) 
                  .build(); 
         CreateCrawlerRequest crawlerRequest = CreateCrawlerRequest.builder() 
                  .databaseName(dbName) 
                  .name(crawlerName) 
                  .description("Created by the AWS Glue Java API") 
                  .targets(targets) 
                  .role(iam) 
                  .schedule(cron) 
                 .build();
         glueClient.createCrawler(crawlerRequest); 
         System.out.println(crawlerName + " was successfully created"); 
     } catch (GlueException e) { 
         System.err.println(e.awsErrorDetails().errorMessage()); 
         System.exit(1); 
     } 
 }
```
• Untuk detail API, lihat [CreateCrawler](https://docs.aws.amazon.com/goto/SdkForJavaV2/glue-2017-03-31/CreateCrawler)di Referensi AWS SDK for Java 2.x API.

Dapatkan crawler

Contoh kode berikut menunjukkan cara mendapatkan AWS Glue crawler.

SDK for Java 2.x

### **G** Note

```
import software.amazon.awssdk.regions.Region;
import software.amazon.awssdk.services.glue.GlueClient;
import software.amazon.awssdk.services.glue.model.GetCrawlerRequest;
import software.amazon.awssdk.services.glue.model.GetCrawlerResponse;
import software.amazon.awssdk.services.glue.model.GlueException;
import java.time.Instant;
import java.time.ZoneId;
import java.time.format.DateTimeFormatter;
import java.time.format.FormatStyle;
import java.util.Locale;
/** 
  * Before running this Java V2 code example, set up your development 
  * environment, including your credentials. 
 * 
  * For more information, see the following documentation topic: 
 * 
  * https://docs.aws.amazon.com/sdk-for-java/latest/developer-guide/get-started.html 
  */
public class GetCrawler { 
     public static void main(String[] args) { 
         final String usage = """ 
                 Usage: 
                      <crawlerName>
```

```
 Where: 
                     crawlerName - The name of the crawler.\s 
                """
       if (args.length != 1) {
            System.out.println(usage); 
            System.exit(1); 
        } 
       String crawlerName = args[0];
        Region region = Region.US_EAST_1; 
        GlueClient glueClient = GlueClient.builder() 
                 .region(region) 
                 .build(); 
        getSpecificCrawler(glueClient, crawlerName); 
        glueClient.close(); 
    } 
    public static void getSpecificCrawler(GlueClient glueClient, String crawlerName) 
 { 
        try { 
            GetCrawlerRequest crawlerRequest = GetCrawlerRequest.builder() 
                     .name(crawlerName) 
                    .build():
            GetCrawlerResponse response = glueClient.getCrawler(crawlerRequest); 
            Instant createDate = response.crawler().creationTime(); 
            // Convert the Instant to readable date 
            DateTimeFormatter formatter = 
 DateTimeFormatter.ofLocalizedDateTime(FormatStyle.SHORT) 
                     .withLocale(Locale.US) 
                     .withZone(ZoneId.systemDefault()); 
            formatter.format(createDate); 
            System.out.println("The create date of the Crawler is " + createDate); 
        } catch (GlueException e) { 
            System.err.println(e.awsErrorDetails().errorMessage()); 
            System.exit(1); 
        } 
    }
```
• Untuk detail API, lihat [GetCrawlerd](https://docs.aws.amazon.com/goto/SdkForJavaV2/glue-2017-03-31/GetCrawler)i Referensi AWS SDK for Java 2.x API.

Dapatkan database dari Katalog Data

Contoh kode berikut menunjukkan bagaimana untuk mendapatkan database dariAWS Glue Data Catalog.

SDK for Java 2.x

## **a** Note

```
import software.amazon.awssdk.regions.Region;
import software.amazon.awssdk.services.glue.GlueClient;
import software.amazon.awssdk.services.glue.model.GetDatabaseRequest;
import software.amazon.awssdk.services.glue.model.GetDatabaseResponse;
import software.amazon.awssdk.services.glue.model.GlueException;
import java.time.Instant;
import java.time.ZoneId;
import java.time.format.DateTimeFormatter;
import java.time.format.FormatStyle;
import java.util.Locale;
/** 
  * Before running this Java V2 code example, set up your development 
  * environment, including your credentials. 
 * 
  * For more information, see the following documentation topic: 
 * 
  * https://docs.aws.amazon.com/sdk-for-java/latest/developer-guide/get-started.html 
  */
public class GetDatabase { 
     public static void main(String[] args) { 
         final String usage = """ 
                 Usage:
```

```
 <databaseName> 
                 Where: 
                     databaseName - The name of the database.\s 
                """";
       if (args.length != 1) {
            System.out.println(usage); 
            System.exit(1); 
        } 
       String databaseName = args[0];
        Region region = Region.US_EAST_1; 
        GlueClient glueClient = GlueClient.builder() 
                 .region(region) 
                .build();
        getSpecificDatabase(glueClient, databaseName); 
        glueClient.close(); 
    } 
    public static void getSpecificDatabase(GlueClient glueClient, String 
 databaseName) { 
        try { 
            GetDatabaseRequest databasesRequest = GetDatabaseRequest.builder() 
                     .name(databaseName) 
                    .build();
            GetDatabaseResponse response = glueClient.getDatabase(databasesRequest); 
            Instant createDate = response.database().createTime(); 
            // Convert the Instant to readable date. 
            DateTimeFormatter formatter = 
 DateTimeFormatter.ofLocalizedDateTime(FormatStyle.SHORT) 
                     .withLocale(Locale.US) 
                     .withZone(ZoneId.systemDefault()); 
            formatter.format(createDate); 
            System.out.println("The create date of the database is " + createDate); 
        } catch (GlueException e) { 
            System.err.println(e.awsErrorDetails().errorMessage()); 
            System.exit(1); 
        }
```
}

• Untuk detail API, lihat [GetDatabased](https://docs.aws.amazon.com/goto/SdkForJavaV2/glue-2017-03-31/GetDatabase)i Referensi AWS SDK for Java 2.x API.

Dapatkan tabel dari database

Contoh kode berikut menunjukkan bagaimana untuk mendapatkan tabel dari database diAWS Glue Data Catalog.

SDK for Java 2.x

## **a** Note

```
import software.amazon.awssdk.regions.Region;
import software.amazon.awssdk.services.glue.GlueClient;
import software.amazon.awssdk.services.glue.model.GetTableRequest;
import software.amazon.awssdk.services.glue.model.GetTableResponse;
import software.amazon.awssdk.services.glue.model.GlueException;
import java.time.Instant;
import java.time.ZoneId;
import java.time.format.DateTimeFormatter;
import java.time.format.FormatStyle;
import java.util.Locale;
/** 
  * Before running this Java V2 code example, set up your development 
  * environment, including your credentials. 
 * 
  * For more information, see the following documentation topic: 
 * 
  * https://docs.aws.amazon.com/sdk-for-java/latest/developer-guide/get-started.html 
  */
public class GetTable { 
     public static void main(String[] args) { 
         final String usage = """
```

```
 Usage: 
                     <dbName> <tableName> 
                 Where: 
                     dbName - The database name.\s 
                     tableName - The name of the table.\s 
                """
       if (args.length != 2) {
            System.out.println(usage); 
            System.exit(1); 
        } 
        String dbName = args[0]; 
        String tableName = args[1]; 
        Region region = Region.US_EAST_1; 
        GlueClient glueClient = GlueClient.builder() 
                 .region(region) 
                 .build(); 
        getGlueTable(glueClient, dbName, tableName); 
        glueClient.close(); 
    } 
    public static void getGlueTable(GlueClient glueClient, String dbName, String 
 tableName) { 
        try { 
            GetTableRequest tableRequest = GetTableRequest.builder() 
                     .databaseName(dbName) 
                     .name(tableName) 
                    .build();
            GetTableResponse tableResponse = glueClient.getTable(tableRequest); 
            Instant createDate = tableResponse.table().createTime(); 
            // Convert the Instant to readable date. 
            DateTimeFormatter formatter = 
 DateTimeFormatter.ofLocalizedDateTime(FormatStyle.SHORT) 
                     .withLocale(Locale.US) 
                     .withZone(ZoneId.systemDefault()); 
            formatter.format(createDate); 
            System.out.println("The create date of the table is " + createDate);
```

```
 } catch (GlueException e) { 
              System.err.println(e.awsErrorDetails().errorMessage()); 
              System.exit(1); 
          } 
     }
}
```
• Untuk detail API, lihat [GetTables](https://docs.aws.amazon.com/goto/SdkForJavaV2/glue-2017-03-31/GetTables)di Referensi AWS SDK for Java 2.x API.

### Mulai crawler

Contoh kode berikut menunjukkan cara memulai AWS Glue crawler.

## SDK for Java 2.x

## **a**) Note

```
import software.amazon.awssdk.regions.Region;
import software.amazon.awssdk.services.glue.GlueClient;
import software.amazon.awssdk.services.glue.model.GlueException;
import software.amazon.awssdk.services.glue.model.StartCrawlerRequest;
/** 
  * Before running this Java V2 code example, set up your development 
  * environment, including your credentials. 
 * 
  * For more information, see the following documentation topic: 
 * 
  * https://docs.aws.amazon.com/sdk-for-java/latest/developer-guide/get-started.html 
  */
public class StartCrawler { 
     public static void main(String[] args) { 
         final String usage = """ 
                 Usage: 
                      <crawlerName>
```

```
 Where: 
                      crawlerName - The name of the crawler.\s 
                 """
        if (args.length != 1) {
              System.out.println(usage); 
              System.exit(1); 
         } 
        String crawlerName = args[0];
         Region region = Region.US_EAST_1; 
         GlueClient glueClient = GlueClient.builder() 
                  .region(region) 
                 .build();
         startSpecificCrawler(glueClient, crawlerName); 
         glueClient.close(); 
     } 
     public static void startSpecificCrawler(GlueClient glueClient, String 
  crawlerName) { 
         try { 
              StartCrawlerRequest crawlerRequest = StartCrawlerRequest.builder() 
                       .name(crawlerName) 
                      .build();
              glueClient.startCrawler(crawlerRequest); 
         } catch (GlueException e) { 
              System.err.println(e.awsErrorDetails().errorMessage()); 
              System.exit(1); 
         } 
     }
}
```
• Untuk detail API, lihat [StartCrawlerd](https://docs.aws.amazon.com/goto/SdkForJavaV2/glue-2017-03-31/StartCrawler)i Referensi AWS SDK for Java 2.x API.

Skenario

Memulai crawler dan lowongan kerja

Contoh kode berikut ini menunjukkan cara untuk melakukan:

- Buat crawler yang merayapi bucket Amazon S3 publik dan membuat database metadata berformat CSV.
- Buat daftar informasi tentang database dan tabel di situs AndaAWS Glue Data Catalog.
- Buat pekerjaan untuk mengekstrak data CSV dari bucket S3, mengubah data, dan memuat output berformat JSON ke bucket S3 lain.
- Buat daftar informasi tentang menjalankan pekerjaan, melihat data yang diubah, dan membersihkan sumber daya.

Untuk informasi selengkapnya, lihat [Tutorial: Memulai AWS Glue Studio](https://docs.aws.amazon.com/glue/latest/ug/tutorial-create-job.html).

SDK for Java 2.x

## **a** Note

```
/** 
 * 
 * Before running this Java V2 code example, set up your development 
 * environment, including your credentials. 
 * 
 * For more information, see the following documentation topic: 
 * 
 * https://docs.aws.amazon.com/sdk-for-java/latest/developer-guide/get-started.html 
 * 
 * To set up the resources, see this documentation topic: 
 * 
 * https://docs.aws.amazon.com/glue/latest/ug/tutorial-add-crawler.html 
 * 
 * This example performs the following tasks: 
 * 
 * 1. Create a database. 
 * 2. Create a crawler. 
 * 3. Get a crawler. 
 * 4. Start a crawler. 
 * 5. Get a database. 
 * 6. Get tables. 
 * 7. Create a job.
```

```
 * 8. Start a job run. 
  * 9. List all jobs. 
  * 10. Get job runs. 
  * 11. Delete a job. 
  * 12. Delete a database. 
  * 13. Delete a crawler. 
  */
public class GlueScenario { 
     public static final String DASHES = new String(new char[80]).replace("\0", "-"); 
     public static void main(String[] args) throws InterruptedException { 
         final String usage = """ 
                  Usage: 
                      <iam> <s3Path> <cron> <dbName> <crawlerName> <jobName>\s 
                  Where: 
                      iam - The ARN of the IAM role that has AWS Glue and S3 
  permissions.\s 
                      s3Path - The Amazon Simple Storage Service (Amazon S3) target 
  that contains data (for example, CSV data). 
                      cron - A cron expression used to specify the schedule (i.e., 
 cron(15 12 * * ? *).
                      dbName - The database name.\s 
                      crawlerName - The name of the crawler.\s 
                      jobName - The name you assign to this job definition. 
                      scriptLocation - The Amazon S3 path to a script that runs a job. 
                      locationUri - The location of the database 
                      bucketNameSc - The Amazon S3 bucket name used when creating a 
  job 
                      """; 
        if (args.length != 9) {
             System.out.println(usage); 
             System.exit(1); 
         } 
        String iam = args[0];
         String s3Path = args[1]; 
         String cron = args[2]; 
         String dbName = args[3]; 
        String crawlerName = args[4];
         String jobName = args[5];
```

```
 String scriptLocation = args[6]; 
String locationUri = args[7];
 String bucketNameSc = args[8]; 
 Region region = Region.US_EAST_1; 
 GlueClient glueClient = GlueClient.builder() 
         .region(region) 
         .build(); 
 System.out.println(DASHES); 
 System.out.println("Welcome to the AWS Glue scenario."); 
 System.out.println(DASHES); 
 System.out.println(DASHES); 
 System.out.println("1. Create a database."); 
 createDatabase(glueClient, dbName, locationUri); 
 System.out.println(DASHES); 
 System.out.println(DASHES); 
 System.out.println("2. Create a crawler."); 
 createGlueCrawler(glueClient, iam, s3Path, cron, dbName, crawlerName); 
 System.out.println(DASHES); 
 System.out.println(DASHES); 
 System.out.println("3. Get a crawler."); 
 getSpecificCrawler(glueClient, crawlerName); 
 System.out.println(DASHES); 
 System.out.println(DASHES); 
 System.out.println("4. Start a crawler."); 
 startSpecificCrawler(glueClient, crawlerName); 
 System.out.println(DASHES); 
 System.out.println(DASHES); 
 System.out.println("5. Get a database."); 
 getSpecificDatabase(glueClient, dbName); 
 System.out.println(DASHES); 
 System.out.println(DASHES); 
 System.out.println("*** Wait 5 min for the tables to become available"); 
 TimeUnit.MINUTES.sleep(5); 
 System.out.println("6. Get tables."); 
 String myTableName = getGlueTables(glueClient, dbName); 
 System.out.println(DASHES);
```

```
 System.out.println(DASHES); 
        System.out.println("7. Create a job."); 
        createJob(glueClient, jobName, iam, scriptLocation); 
        System.out.println(DASHES); 
        System.out.println(DASHES); 
        System.out.println("8. Start a Job run."); 
       startJob(glueClient, jobName, dbName, myTableName, bucketNameSc);
        System.out.println(DASHES); 
        System.out.println(DASHES); 
        System.out.println("9. List all jobs."); 
        getAllJobs(glueClient); 
        System.out.println(DASHES); 
        System.out.println(DASHES); 
        System.out.println("10. Get job runs."); 
        getJobRuns(glueClient, jobName); 
        System.out.println(DASHES); 
        System.out.println(DASHES); 
        System.out.println("11. Delete a job."); 
        deleteJob(glueClient, jobName); 
        System.out.println("*** Wait 5 MIN for the " + crawlerName + " to stop"); 
        TimeUnit.MINUTES.sleep(5); 
        System.out.println(DASHES); 
        System.out.println(DASHES); 
        System.out.println("12. Delete a database."); 
        deleteDatabase(glueClient, dbName); 
        System.out.println(DASHES); 
        System.out.println(DASHES); 
        System.out.println("Delete a crawler."); 
        deleteSpecificCrawler(glueClient, crawlerName); 
        System.out.println(DASHES); 
        System.out.println(DASHES); 
        System.out.println("Successfully completed the AWS Glue Scenario"); 
        System.out.println(DASHES); 
    public static void createDatabase(GlueClient glueClient, String dbName, String 
 locationUri) {
```

```
 try { 
         DatabaseInput input = DatabaseInput.builder() 
                  .description("Built with the AWS SDK for Java V2") 
                  .name(dbName) 
                  .locationUri(locationUri) 
                 .build();
         CreateDatabaseRequest request = CreateDatabaseRequest.builder() 
                  .databaseInput(input) 
                 .build();
         glueClient.createDatabase(request); 
         System.out.println(dbName + " was successfully created"); 
     } catch (GlueException e) { 
         System.err.println(e.awsErrorDetails().errorMessage()); 
         System.exit(1); 
     } 
 } 
 public static void createGlueCrawler(GlueClient glueClient, 
         String iam, 
         String s3Path, 
         String cron, 
         String dbName, 
         String crawlerName) { 
     try { 
         S3Target s3Target = S3Target.builder() 
                  .path(s3Path) 
                 .build();
         List<S3Target> targetList = new ArrayList<>(); 
         targetList.add(s3Target); 
         CrawlerTargets targets = CrawlerTargets.builder() 
                  .s3Targets(targetList) 
                  .build(); 
         CreateCrawlerRequest crawlerRequest = CreateCrawlerRequest.builder() 
                  .databaseName(dbName) 
                  .name(crawlerName) 
                  .description("Created by the AWS Glue Java API") 
                  .targets(targets) 
                  .role(iam)
```

```
 .schedule(cron) 
                     .build();
             glueClient.createCrawler(crawlerRequest); 
             System.out.println(crawlerName + " was successfully created"); 
         } catch (GlueException e) { 
             System.err.println(e.awsErrorDetails().errorMessage()); 
             System.exit(1); 
         } 
    } 
    public static void getSpecificCrawler(GlueClient glueClient, String crawlerName) 
 { 
         try { 
             GetCrawlerRequest crawlerRequest = GetCrawlerRequest.builder() 
                      .name(crawlerName) 
                      .build(); 
             boolean ready = false; 
             while (!ready) { 
                 GetCrawlerResponse response = glueClient.getCrawler(crawlerRequest); 
                String status = response.crawler().stateAsString();
                 if (status.compareTo("READY") == 0) { 
                     ready = true; 
 } 
                 Thread.sleep(3000); 
 } 
             System.out.println("The crawler is now ready"); 
         } catch (GlueException | InterruptedException e) { 
             System.err.println(e.getMessage()); 
             System.exit(1); 
         } 
    } 
    public static void startSpecificCrawler(GlueClient glueClient, String 
 crawlerName) { 
         try { 
             StartCrawlerRequest crawlerRequest = StartCrawlerRequest.builder() 
                      .name(crawlerName) 
                     .build():
```

```
 glueClient.startCrawler(crawlerRequest); 
            System.out.println(crawlerName + " was successfully started!"); 
        } catch (GlueException e) { 
            System.err.println(e.awsErrorDetails().errorMessage()); 
            System.exit(1); 
        } 
    } 
    public static void getSpecificDatabase(GlueClient glueClient, String 
 databaseName) { 
        try { 
            GetDatabaseRequest databasesRequest = GetDatabaseRequest.builder() 
                     .name(databaseName) 
                    .build();
            GetDatabaseResponse response = glueClient.getDatabase(databasesRequest); 
            Instant createDate = response.database().createTime(); 
            // Convert the Instant to readable date. 
            DateTimeFormatter formatter = 
 DateTimeFormatter.ofLocalizedDateTime(FormatStyle.SHORT) 
                     .withLocale(Locale.US) 
                     .withZone(ZoneId.systemDefault()); 
            formatter.format(createDate); 
            System.out.println("The create date of the database is " + createDate); 
        } catch (GlueException e) { 
            System.err.println(e.awsErrorDetails().errorMessage()); 
            System.exit(1); 
        } 
    } 
    public static String getGlueTables(GlueClient glueClient, String dbName) { 
        String myTableName = ""; 
        try { 
            GetTablesRequest tableRequest = GetTablesRequest.builder() 
                     .databaseName(dbName) 
                    .build();
            GetTablesResponse response = glueClient.getTables(tableRequest); 
            List<Table> tables = response.tableList(); 
            if (tables.isEmpty()) {
```

```
 System.out.println("No tables were returned"); 
             } else { 
                 for (Table table : tables) { 
                     myTableName = table.name(); 
                     System.out.println("Table name is: " + myTableName); 
 } 
 } 
         } catch (GlueException e) { 
             System.err.println(e.awsErrorDetails().errorMessage()); 
             System.exit(1); 
         } 
         return myTableName; 
    } 
     public static void startJob(GlueClient glueClient, String jobName, String 
 inputDatabase, String inputTable, 
             String outBucket) { 
         try { 
             Map<String, String> myMap = new HashMap<>(); 
             myMap.put("--input_database", inputDatabase); 
             myMap.put("--input_table", inputTable); 
             myMap.put("--output_bucket_url", outBucket); 
             StartJobRunRequest runRequest = StartJobRunRequest.builder() 
                      .workerType(WorkerType.G_1_X) 
                      .numberOfWorkers(10) 
                      .arguments(myMap) 
                      .jobName(jobName) 
                     .build();
             StartJobRunResponse response = glueClient.startJobRun(runRequest); 
             System.out.println("The request Id of the job is " + 
 response.responseMetadata().requestId()); 
         } catch (GlueException e) { 
             System.err.println(e.awsErrorDetails().errorMessage()); 
             System.exit(1); 
         } 
    } 
    public static void createJob(GlueClient glueClient, String jobName, String iam, 
 String scriptLocation) { 
         try {
```

```
 JobCommand command = JobCommand.builder() 
                      .pythonVersion("3") 
                      .name("glueetl") 
                      .scriptLocation(scriptLocation) 
                     .build();
             CreateJobRequest jobRequest = CreateJobRequest.builder() 
                      .description("A Job created by using the AWS SDK for Java V2") 
                      .glueVersion("2.0") 
                      .workerType(WorkerType.G_1_X) 
                      .numberOfWorkers(10) 
                      .name(jobName) 
                      .role(iam) 
                      .command(command) 
                     .build();
             glueClient.createJob(jobRequest); 
             System.out.println(jobName + " was successfully created."); 
         } catch (GlueException e) { 
             System.err.println(e.awsErrorDetails().errorMessage()); 
             System.exit(1); 
         } 
     } 
     public static void getAllJobs(GlueClient glueClient) { 
         try { 
             GetJobsRequest jobsRequest = GetJobsRequest.builder() 
                      .maxResults(10) 
                     .build();
             GetJobsResponse jobsResponse = glueClient.getJobs(jobsRequest); 
             List<Job> jobs = jobsResponse.jobs(); 
             for (Job job : jobs) { 
                  System.out.println("Job name is : " + job.name()); 
                  System.out.println("The job worker type is : " + 
 job.workerType().name()); 
 } 
         } catch (GlueException e) { 
             System.err.println(e.awsErrorDetails().errorMessage()); 
             System.exit(1); 
         } 
     }
```

```
 public static void getJobRuns(GlueClient glueClient, String jobName) { 
         try { 
             GetJobRunsRequest runsRequest = GetJobRunsRequest.builder() 
                      .jobName(jobName) 
                      .maxResults(20) 
                      .build(); 
             boolean jobDone = false; 
             while (!jobDone) { 
                 GetJobRunsResponse response = glueClient.getJobRuns(runsRequest); 
                 List<JobRun> jobRuns = response.jobRuns(); 
                 for (JobRun jobRun : jobRuns) { 
                    String jobState = jobRun.jobRunState().name();
                     if (jobState.compareTo("SUCCEEDED") == 0) { 
                          System.out.println(jobName + " has succeeded"); 
                          jobDone = true; 
                     } else if (jobState.compareTo("STOPPED") == 0) { 
                          System.out.println("Job run has stopped"); 
                          jobDone = true; 
                     } else if (jobState.compareTo("FAILED") == 0) { 
                          System.out.println("Job run has failed"); 
                          jobDone = true; 
                    } else if (jobState.compareTo("TIMEOUT") == 0) {
                          System.out.println("Job run has timed out"); 
                          jobDone = true; 
                     } else { 
                          System.out.println("*** Job run state is " + 
 jobRun.jobRunState().name()); 
                          System.out.println("Job run Id is " + jobRun.id()); 
                          System.out.println("The Glue version is " + 
 jobRun.glueVersion()); 
1999 1999 1999 1999 1999
                     TimeUnit.SECONDS.sleep(5); 
 } 
 } 
         } catch (GlueException | InterruptedException e) { 
             System.err.println(e.getMessage()); 
             System.exit(1);
```

```
 } 
    } 
    public static void deleteJob(GlueClient glueClient, String jobName) { 
        try { 
            DeleteJobRequest jobRequest = DeleteJobRequest.builder() 
                     .jobName(jobName) 
                    .build();
            glueClient.deleteJob(jobRequest); 
            System.out.println(jobName + " was successfully deleted"); 
        } catch (GlueException e) { 
            System.err.println(e.awsErrorDetails().errorMessage()); 
            System.exit(1); 
        } 
    } 
   public static void deleteDatabase(GlueClient glueClient, String databaseName) {
        try { 
            DeleteDatabaseRequest request = DeleteDatabaseRequest.builder() 
                     .name(databaseName) 
                    .build();
            glueClient.deleteDatabase(request); 
            System.out.println(databaseName + " was successfully deleted"); 
        } catch (GlueException e) { 
            System.err.println(e.awsErrorDetails().errorMessage()); 
            System.exit(1); 
        } 
    } 
    public static void deleteSpecificCrawler(GlueClient glueClient, String 
 crawlerName) { 
        try { 
            DeleteCrawlerRequest deleteCrawlerRequest = 
 DeleteCrawlerRequest.builder() 
                     .name(crawlerName) 
                    .build();
            glueClient.deleteCrawler(deleteCrawlerRequest); 
            System.out.println(crawlerName + " was deleted");
```

```
 } catch (GlueException e) { 
              System.err.println(e.awsErrorDetails().errorMessage()); 
              System.exit(1); 
          } 
     }
}
```
- Lihat detail API di topik-topik berikut dalam Referensi API AWS SDK for Java 2.x.
	- [CreateCrawler](https://docs.aws.amazon.com/goto/SdkForJavaV2/glue-2017-03-31/CreateCrawler)
	- [CreateJob](https://docs.aws.amazon.com/goto/SdkForJavaV2/glue-2017-03-31/CreateJob)
	- [DeleteCrawler](https://docs.aws.amazon.com/goto/SdkForJavaV2/glue-2017-03-31/DeleteCrawler)
	- [DeleteDatabase](https://docs.aws.amazon.com/goto/SdkForJavaV2/glue-2017-03-31/DeleteDatabase)
	- [DeleteJob](https://docs.aws.amazon.com/goto/SdkForJavaV2/glue-2017-03-31/DeleteJob)
	- [DeleteTable](https://docs.aws.amazon.com/goto/SdkForJavaV2/glue-2017-03-31/DeleteTable)
	- [GetCrawler](https://docs.aws.amazon.com/goto/SdkForJavaV2/glue-2017-03-31/GetCrawler)
	- [GetDatabase](https://docs.aws.amazon.com/goto/SdkForJavaV2/glue-2017-03-31/GetDatabase)
	- [GetDatabases](https://docs.aws.amazon.com/goto/SdkForJavaV2/glue-2017-03-31/GetDatabases)
	- [GetJob](https://docs.aws.amazon.com/goto/SdkForJavaV2/glue-2017-03-31/GetJob)
	- [GetJobRun](https://docs.aws.amazon.com/goto/SdkForJavaV2/glue-2017-03-31/GetJobRun)
	- [GetJobRuns](https://docs.aws.amazon.com/goto/SdkForJavaV2/glue-2017-03-31/GetJobRuns)
	- [GetTables](https://docs.aws.amazon.com/goto/SdkForJavaV2/glue-2017-03-31/GetTables)
	- [ListJobs](https://docs.aws.amazon.com/goto/SdkForJavaV2/glue-2017-03-31/ListJobs)
	- [StartCrawler](https://docs.aws.amazon.com/goto/SdkForJavaV2/glue-2017-03-31/StartCrawler)
	- [StartJobRun](https://docs.aws.amazon.com/goto/SdkForJavaV2/glue-2017-03-31/StartJobRun)

HealthImaging contoh menggunakan SDK for Java 2.x

Contoh kode berikut menunjukkan cara melakukan tindakan dan mengimplementasikan skenario umum dengan menggunakan AWS SDK for Java 2.x with HealthImaging.

Tindakan merupakan kutipan kode dari program yang lebih besar dan harus dijalankan dalam konteks. Meskipun tindakan menunjukkan cara memanggil setiap fungsi layanan, Anda dapat melihat tindakan dalam konteks pada skenario yang terkait dan contoh lintas layanan. Tindakan dan skenario 11932 Skenario adalah contoh kode yang menunjukkan cara untuk menyelesaikan tugas tertentu dengan memanggil beberapa fungsi dalam layanan yang sama.

Setiap contoh menyertakan tautan ke GitHub, di mana Anda dapat menemukan petunjuk tentang cara mengatur dan menjalankan kode dalam konteks.

Topik

- [Tindakan](#page-8173-0)
- [Skenario](#page-8194-0)

## Tindakan

Penambahan sebuah tag ke sebuah sumber daya

Contoh kode berikut menunjukkan cara menambahkan tag ke HealthImaging sumber daya.

SDK for Java 2.x

```
 public static void tagMedicalImagingResource(MedicalImagingClient 
 medicalImagingClient, 
            String resourceArn, 
            Map<String, String> tags) { 
        try { 
            TagResourceRequest tagResourceRequest = TagResourceRequest.builder() 
                     .resourceArn(resourceArn) 
                     .tags(tags) 
                     .build(); 
            medicalImagingClient.tagResource(tagResourceRequest); 
            System.out.println("Tags have been added to the resource."); 
        } catch (MedicalImagingException e) { 
            System.err.println(e.awsErrorDetails().errorMessage()); 
            System.exit(1); 
        } 
    }
```
• Untuk detail API, lihat [TagResourced](https://docs.aws.amazon.com/goto/SdkForJavaV2/medical-imaging-2023-07-19/TagResource)i Referensi AWS SDK for Java 2.x API.

## **a** Note

Ada lebih banyak tentang GitHub. Temukan contoh lengkapnya dan pelajari cara mengatur dan menjalankannya di [Repositori Contoh Kode AWS.](https://github.com/awsdocs/aws-doc-sdk-examples/tree/main/javav2/example_code/medicalimaging#readme)

Salin satu set gambar

Contoh kode berikut menunjukkan cara menyalin set HealthImaging gambar.

```
SDK for Java 2.x
```

```
 public static String copyMedicalImageSet(MedicalImagingClient 
 medicalImagingClient, 
             String datastoreId, 
             String imageSetId, 
             String latestVersionId, 
             String destinationImageSetId, 
             String destinationVersionId) { 
         try { 
             CopySourceImageSetInformation copySourceImageSetInformation = 
 CopySourceImageSetInformation.builder() 
                      .latestVersionId(latestVersionId) 
                     .build();
             CopyImageSetInformation.Builder copyImageSetBuilder = 
 CopyImageSetInformation.builder() 
                      .sourceImageSet(copySourceImageSetInformation); 
             if (destinationImageSetId != null) { 
                 copyImageSetBuilder = 
 copyImageSetBuilder.destinationImageSet(CopyDestinationImageSet.builder() 
                          .imageSetId(destinationImageSetId) 
                          .latestVersionId(destinationVersionId) 
                         .build();
 } 
             CopyImageSetRequest copyImageSetRequest = CopyImageSetRequest.builder() 
                      .datastoreId(datastoreId) 
                      .sourceImageSetId(imageSetId) 
                      .copyImageSetInformation(copyImageSetBuilder.build()) 
                     .build();
```

```
 CopyImageSetResponse response = 
 medicalImagingClient.copyImageSet(copyImageSetRequest); 
            return response.destinationImageSetProperties().imageSetId(); 
        } catch (MedicalImagingException e) { 
            System.err.println(e.awsErrorDetails().errorMessage()); 
            System.exit(1); 
        } 
        return ""; 
    }
```
• Untuk detail API, lihat [CopyImageSet](https://docs.aws.amazon.com/goto/SdkForJavaV2/medical-imaging-2023-07-19/CopyImageSet)di Referensi AWS SDK for Java 2.x API.

```
a Note
   Ada lebih banyak tentang GitHub. Temukan contoh lengkapnya dan pelajari cara 
   mengatur dan menjalankannya di Repositori Contoh Kode AWS.
```
## Buat penyimpanan data

Contoh kode berikut menunjukkan cara membuat penyimpanan HealthImaging data.

SDK for Java 2.x

```
 public static String createMedicalImageDatastore(MedicalImagingClient 
 medicalImagingClient, 
            String datastoreName) { 
        try { 
            CreateDatastoreRequest datastoreRequest = 
 CreateDatastoreRequest.builder() 
                     .datastoreName(datastoreName) 
                    .build();
            CreateDatastoreResponse response = 
 medicalImagingClient.createDatastore(datastoreRequest); 
            return response.datastoreId(); 
        } catch (MedicalImagingException e) { 
            System.err.println(e.awsErrorDetails().errorMessage()); 
            System.exit(1); 
        }
```

```
 return "";
```
• Untuk detail API, lihat [CreateDatastored](https://docs.aws.amazon.com/goto/SdkForJavaV2/medical-imaging-2023-07-19/CreateDatastore)i Referensi AWS SDK for Java 2.x API.

**a** Note Ada lebih banyak tentang GitHub. Temukan contoh lengkapnya dan pelajari cara mengatur dan menjalankannya di [Repositori Contoh Kode AWS.](https://github.com/awsdocs/aws-doc-sdk-examples/tree/main/javav2/example_code/medicalimaging#readme)

Hapus penyimpanan data

Contoh kode berikut menunjukkan cara menghapus penyimpanan HealthImaging data.

SDK for Java 2.x

```
 public static void deleteMedicalImagingDatastore(MedicalImagingClient 
 medicalImagingClient, 
             String datastoreID) { 
        try { 
             DeleteDatastoreRequest datastoreRequest = 
 DeleteDatastoreRequest.builder() 
                      .datastoreId(datastoreID) 
                      .build(); 
             medicalImagingClient.deleteDatastore(datastoreRequest); 
        } catch (MedicalImagingException e) { 
             System.err.println(e.awsErrorDetails().errorMessage()); 
             System.exit(1); 
        } 
    }
```
• Untuk detail API, lihat [DeleteDatastored](https://docs.aws.amazon.com/goto/SdkForJavaV2/medical-imaging-2023-07-19/DeleteDatastore)i Referensi AWS SDK for Java 2.x API.

#### **a** Note

### Hapus satu set gambar

Contoh kode berikut menunjukkan cara menghapus set HealthImaging gambar.

## SDK for Java 2.x

```
 public static void deleteMedicalImageSet(MedicalImagingClient 
 medicalImagingClient, 
            String datastoreId, 
            String imagesetId) { 
        try { 
            DeleteImageSetRequest deleteImageSetRequest = 
 DeleteImageSetRequest.builder() 
                     .datastoreId(datastoreId) 
                     .imageSetId(imagesetId) 
                    .build();
            medicalImagingClient.deleteImageSet(deleteImageSetRequest); 
            System.out.println("The image set was deleted."); 
        } catch (MedicalImagingException e) { 
            System.err.println(e.awsErrorDetails().errorMessage()); 
            System.exit(1); 
        } 
    }
```
• Untuk detail API, lihat [DeleteImageSetd](https://docs.aws.amazon.com/goto/SdkForJavaV2/medical-imaging-2023-07-19/DeleteImageSet)i Referensi AWS SDK for Java 2.x API.

## **a** Note

Ada lebih banyak tentang GitHub. Temukan contoh lengkapnya dan pelajari cara mengatur dan menjalankannya di [Repositori Contoh Kode AWS.](https://github.com/awsdocs/aws-doc-sdk-examples/tree/main/javav2/example_code/medicalimaging#readme)

## Dapatkan bingkai gambar

Contoh kode berikut menunjukkan cara mendapatkan bingkai gambar.

### SDK for Java 2.x

```
 public static void getMedicalImageSetFrame(MedicalImagingClient 
 medicalImagingClient, 
                          String destinationPath, 
                          String datastoreId, 
                          String imagesetId, 
                          String imageFrameId) { 
                 try { 
                          GetImageFrameRequest getImageSetMetadataRequest = 
 GetImageFrameRequest.builder() 
                                           .datastoreId(datastoreId) 
                                           .imageSetId(imagesetId) 
  .imageFrameInformation(ImageFrameInformation.builder() 
                                                            .imageFrameId(imageFrameId) 
                                                           .build().build();
 medicalImagingClient.getImageFrame(getImageSetMetadataRequest, 
 FileSystems.getDefault().getPath(destinationPath)); 
                          System.out.println("Image frame downloaded to " + 
 destinationPath); 
                 } catch (MedicalImagingException e) { 
                          System.err.println(e.awsErrorDetails().errorMessage()); 
                          System.exit(1); 
 } 
         }
```
• Untuk detail API, lihat [GetImageFrame](https://docs.aws.amazon.com/goto/SdkForJavaV2/medical-imaging-2023-07-19/GetImageFrame)di Referensi AWS SDK for Java 2.x API.

## **a** Note

### Dapatkan properti penyimpanan data

Contoh kode berikut menunjukkan cara mendapatkan properti penyimpanan HealthImaging data.

### SDK for Java 2.x

```
 public static DatastoreProperties getMedicalImageDatastore(MedicalImagingClient 
 medicalImagingClient, 
            String datastoreID) { 
        try { 
            GetDatastoreRequest datastoreRequest = GetDatastoreRequest.builder() 
                     .datastoreId(datastoreID) 
                    .build():
            GetDatastoreResponse response = 
 medicalImagingClient.getDatastore(datastoreRequest); 
            return response.datastoreProperties(); 
        } catch (MedicalImagingException e) { 
            System.err.println(e.awsErrorDetails().errorMessage()); 
            System.exit(1); 
        } 
        return null; 
    }
```
• Untuk detail API, lihat [GetDatastore](https://docs.aws.amazon.com/goto/SdkForJavaV2/medical-imaging-2023-07-19/GetDatastore)di Referensi AWS SDK for Java 2.x API.

#### **a** Note

Ada lebih banyak tentang GitHub. Temukan contoh lengkapnya dan pelajari cara mengatur dan menjalankannya di [Repositori Contoh Kode AWS.](https://github.com/awsdocs/aws-doc-sdk-examples/tree/main/javav2/example_code/medicalimaging#readme)

### Dapatkan properti set gambar

Contoh kode berikut menunjukkan bagaimana untuk mendapatkan properti HealthImaging image set.

SDK for Java 2.x

```
 public static GetImageSetResponse getMedicalImageSet(MedicalImagingClient 
 medicalImagingClient, 
            String datastoreId,
```

```
 String imagesetId, 
             String versionId) { 
         try { 
             GetImageSetRequest.Builder getImageSetRequestBuilder = 
 GetImageSetRequest.builder() 
                      .datastoreId(datastoreId) 
                      .imageSetId(imagesetId); 
             if (versionId != null) { 
                 getImageSetRequestBuilder = 
 getImageSetRequestBuilder.versionId(versionId); 
 } 
             return 
 medicalImagingClient.getImageSet(getImageSetRequestBuilder.build()); 
         } catch (MedicalImagingException e) { 
             System.err.println(e.awsErrorDetails().errorMessage()); 
             System.exit(1); 
         } 
         return null; 
     }
```
• Untuk detail API, lihat [GetImageSetd](https://docs.aws.amazon.com/goto/SdkForJavaV2/medical-imaging-2023-07-19/GetImageSet)i Referensi AWS SDK for Java 2.x API.

**a** Note

Ada lebih banyak tentang GitHub. Temukan contoh lengkapnya dan pelajari cara mengatur dan menjalankannya di [Repositori Contoh Kode AWS.](https://github.com/awsdocs/aws-doc-sdk-examples/tree/main/javav2/example_code/medicalimaging#readme)

Dapatkan properti pekerjaan impor

Contoh kode berikut menunjukkan cara mendapatkan properti pekerjaan impor.

SDK for Java 2.x

```
 public static DICOMImportJobProperties getDicomImportJob(MedicalImagingClient 
 medicalImagingClient, 
            String datastoreId, 
            String jobId) {
```
```
 try { 
             GetDicomImportJobRequest getDicomImportJobRequest = 
 GetDicomImportJobRequest.builder() 
                      .datastoreId(datastoreId) 
                      .jobId(jobId) 
                      .build(); 
             GetDicomImportJobResponse response = 
 medicalImagingClient.getDICOMImportJob(getDicomImportJobRequest); 
             return response.jobProperties(); 
        } catch (MedicalImagingException e) { 
             System.err.println(e.awsErrorDetails().errorMessage()); 
             System.exit(1); 
        } 
        return null; 
    }
```
• Untuk detail API, lihat [GetDicom ImportJob](https://docs.aws.amazon.com/goto/SdkForJavaV2/medical-imaging-2023-07-19/GetDICOMImportJob) di Referensi AWS SDK for Java 2.xAPI.

```
a Note
```
Ada lebih banyak tentang GitHub. Temukan contoh lengkapnya dan pelajari cara mengatur dan menjalankannya di [Repositori Contoh Kode AWS.](https://github.com/awsdocs/aws-doc-sdk-examples/tree/main/javav2/example_code/medicalimaging#readme)

Dapatkan metadata untuk kumpulan gambar

Contoh kode berikut menunjukkan cara mendapatkan metadata untuk kumpulan HealthImaging gambar.

SDK for Java 2.x

```
 public static void getMedicalImageSetMetadata(MedicalImagingClient 
 medicalImagingClient, 
             String destinationPath, 
             String datastoreId, 
             String imagesetId, 
             String versionId) { 
        try {
```

```
 GetImageSetMetadataRequest.Builder getImageSetMetadataRequestBuilder = 
 GetImageSetMetadataRequest.builder() 
                     .datastoreId(datastoreId) 
                     .imageSetId(imagesetId); 
             if (versionId != null) { 
                 getImageSetMetadataRequestBuilder = 
 getImageSetMetadataRequestBuilder.versionId(versionId); 
 } 
 medicalImagingClient.getImageSetMetadata(getImageSetMetadataRequestBuilder.build(), 
                     FileSystems.getDefault().getPath(destinationPath)); 
             System.out.println("Metadata downloaded to " + destinationPath); 
         } catch (MedicalImagingException e) { 
             System.err.println(e.awsErrorDetails().errorMessage()); 
             System.exit(1); 
         } 
    }
```
• Untuk detail API, lihat [GetImageSetMetadatad](https://docs.aws.amazon.com/goto/SdkForJavaV2/medical-imaging-2023-07-19/GetImageSetMetadata)i Referensi AWS SDK for Java 2.x API.

**a** Note

Ada lebih banyak tentang GitHub. Temukan contoh lengkapnya dan pelajari cara mengatur dan menjalankannya di [Repositori Contoh Kode AWS.](https://github.com/awsdocs/aws-doc-sdk-examples/tree/main/javav2/example_code/medicalimaging#readme)

Impor data massal ke penyimpanan data

Contoh kode berikut menunjukkan cara mengimpor data massal ke penyimpanan HealthImaging data.

SDK for Java 2 x

```
 public static String startDicomImportJob(MedicalImagingClient 
 medicalImagingClient, 
             String jobName, 
             String datastoreId, 
             String dataAccessRoleArn,
```

```
 String inputS3Uri, 
            String outputS3Uri) { 
        try { 
            StartDicomImportJobRequest startDicomImportJobRequest = 
 StartDicomImportJobRequest.builder() 
                     .jobName(jobName) 
                     .datastoreId(datastoreId) 
                     .dataAccessRoleArn(dataAccessRoleArn) 
                     .inputS3Uri(inputS3Uri) 
                     .outputS3Uri(outputS3Uri) 
                    .build();
            StartDicomImportJobResponse response = 
 medicalImagingClient.startDICOMImportJob(startDicomImportJobRequest); 
            return response.jobId(); 
        } catch (MedicalImagingException e) { 
            System.err.println(e.awsErrorDetails().errorMessage()); 
            System.exit(1); 
        } 
        return ""; 
    }
```
• Untuk detail API, lihat [StartDicom ImportJob](https://docs.aws.amazon.com/goto/SdkForJavaV2/medical-imaging-2023-07-19/StartDICOMImportJob) di AWS SDK for Java 2.x Referensi API.

## **a** Note

Ada lebih banyak tentang GitHub. Temukan contoh lengkapnya dan pelajari cara mengatur dan menjalankannya di [Repositori Contoh Kode AWS.](https://github.com/awsdocs/aws-doc-sdk-examples/tree/main/javav2/example_code/medicalimaging#readme)

# Daftar penyimpanan data

Contoh kode berikut menunjukkan cara daftar penyimpanan HealthImaging data.

SDK for Java 2.x

```
 public static List<DatastoreSummary> 
 listMedicalImagingDatastores(MedicalImagingClient medicalImagingClient) { 
        try { 
            ListDatastoresRequest datastoreRequest = ListDatastoresRequest.builder() 
                     .build();
```

```
 ListDatastoresIterable responses = 
 medicalImagingClient.listDatastoresPaginator(datastoreRequest); 
            List<DatastoreSummary> datastoreSummaries = new ArrayList<>(); 
            responses.stream().forEach(response -> 
 datastoreSummaries.addAll(response.datastoreSummaries())); 
            return datastoreSummaries; 
        } catch (MedicalImagingException e) { 
            System.err.println(e.awsErrorDetails().errorMessage()); 
            System.exit(1); 
        } 
        return null; 
    }
```
• Untuk detail API, lihat [ListDatastoresd](https://docs.aws.amazon.com/goto/SdkForJavaV2/medical-imaging-2023-07-19/ListDatastores)i Referensi AWS SDK for Java 2.x API.

**a** Note

Ada lebih banyak tentang GitHub. Temukan contoh lengkapnya dan pelajari cara mengatur dan menjalankannya di [Repositori Contoh Kode AWS.](https://github.com/awsdocs/aws-doc-sdk-examples/tree/main/javav2/example_code/medicalimaging#readme)

Daftar versi set gambar

Contoh kode berikut menunjukkan cara daftar versi set HealthImaging gambar.

```
SDK for Java 2.x
```

```
 public static List<ImageSetProperties> 
 listMedicalImageSetVersions(MedicalImagingClient medicalImagingClient, 
            String datastoreId, 
            String imagesetId) { 
        try { 
            ListImageSetVersionsRequest getImageSetRequest = 
 ListImageSetVersionsRequest.builder() 
                     .datastoreId(datastoreId) 
                     .imageSetId(imagesetId) 
                     .build(); 
            ListImageSetVersionsIterable responses = medicalImagingClient
```

```
 .listImageSetVersionsPaginator(getImageSetRequest); 
           List<ImageSetProperties> imageSetProperties = new ArrayList<>();
            responses.stream().forEach(response -> 
 imageSetProperties.addAll(response.imageSetPropertiesList())); 
            return imageSetProperties; 
        } catch (MedicalImagingException e) { 
            System.err.println(e.awsErrorDetails().errorMessage()); 
            System.exit(1); 
        } 
        return null; 
    }
```
• Untuk detail API, lihat [ListImageSetVersionsd](https://docs.aws.amazon.com/goto/SdkForJavaV2/medical-imaging-2023-07-19/ListImageSetVersions)i Referensi AWS SDK for Java 2.x API.

**a** Note

Ada lebih banyak tentang GitHub. Temukan contoh lengkapnya dan pelajari cara mengatur dan menjalankannya di [Repositori Contoh Kode AWS.](https://github.com/awsdocs/aws-doc-sdk-examples/tree/main/javav2/example_code/medicalimaging#readme)

Daftar pekerjaan impor untuk penyimpanan data

Contoh kode berikut menunjukkan cara daftar pekerjaan impor untuk penyimpanan HealthImaging data.

SDK for Java 2.x

```
 public static List<DICOMImportJobSummary> 
 listDicomImportJobs(MedicalImagingClient medicalImagingClient, 
            String datastoreId) { 
        try { 
            ListDicomImportJobsRequest listDicomImportJobsRequest = 
 ListDicomImportJobsRequest.builder() 
                     .datastoreId(datastoreId) 
                    .build();
            ListDicomImportJobsResponse response = 
 medicalImagingClient.listDICOMImportJobs(listDicomImportJobsRequest); 
            return response.jobSummaries();
```

```
 } catch (MedicalImagingException e) { 
          System.err.println(e.awsErrorDetails().errorMessage()); 
         System.exit(1); 
     } 
     return new ArrayList<>(); 
 }
```
• Untuk detail API, lihat [ListDicom ImportJobs](https://docs.aws.amazon.com/goto/SdkForJavaV2/medical-imaging-2023-07-19/ListDICOMImportJobs) di Referensi AWS SDK for Java 2.xAPI.

**a** Note Ada lebih banyak tentang GitHub. Temukan contoh lengkapnya dan pelajari cara mengatur dan menjalankannya di [Repositori Contoh Kode AWS.](https://github.com/awsdocs/aws-doc-sdk-examples/tree/main/javav2/example_code/medicalimaging#readme)

Membuat daftar tanda untuk sumber daya

Contoh kode berikut menunjukkan bagaimana untuk daftar tag untuk HealthImaging sumber daya.

SDK for Java 2.x

```
 public static ListTagsForResourceResponse 
 listMedicalImagingResourceTags(MedicalImagingClient medicalImagingClient, 
            String resourceArn) { 
        try { 
            ListTagsForResourceRequest listTagsForResourceRequest = 
 ListTagsForResourceRequest.builder() 
                     .resourceArn(resourceArn) 
                    .build();
            return 
 medicalImagingClient.listTagsForResource(listTagsForResourceRequest); 
        } catch (MedicalImagingException e) { 
            System.err.println(e.awsErrorDetails().errorMessage()); 
            System.exit(1); 
        } 
        return null; 
    }
```
• Untuk detail API, lihat [ListTagsForResourced](https://docs.aws.amazon.com/goto/SdkForJavaV2/medical-imaging-2023-07-19/ListTagsForResource)i Referensi AWS SDK for Java 2.x API.

#### **a** Note

Ada lebih banyak tentang GitHub. Temukan contoh lengkapnya dan pelajari cara mengatur dan menjalankannya di [Repositori Contoh Kode AWS.](https://github.com/awsdocs/aws-doc-sdk-examples/tree/main/javav2/example_code/medicalimaging#readme)

Menghapus tag dari sumber daya

Contoh kode berikut menunjukkan cara menghapus tag dari HealthImaging sumber daya.

SDK for Java 2.x

```
 public static void untagMedicalImagingResource(MedicalImagingClient 
 medicalImagingClient, 
            String resourceArn, 
            Collection<String> tagKeys) { 
        try { 
            UntagResourceRequest untagResourceRequest = 
 UntagResourceRequest.builder() 
                     .resourceArn(resourceArn) 
                     .tagKeys(tagKeys) 
                    .build();
            medicalImagingClient.untagResource(untagResourceRequest); 
            System.out.println("Tags have been removed from the resource."); 
        } catch (MedicalImagingException e) { 
            System.err.println(e.awsErrorDetails().errorMessage()); 
            System.exit(1); 
        } 
    }
```
• Untuk detail API, lihat [UntagResource](https://docs.aws.amazon.com/goto/SdkForJavaV2/medical-imaging-2023-07-19/UntagResource)di Referensi AWS SDK for Java 2.x API.

#### **a** Note

Cari set gambar

Contoh kode berikut menunjukkan cara mencari set HealthImaging gambar.

SDK for Java 2.x

Fungsi utilitas untuk mencari set gambar.

```
 public static List<ImageSetsMetadataSummary> searchMedicalImagingImageSets( 
                          MedicalImagingClient medicalImagingClient, 
                          String datastoreId, List<SearchFilter> searchFilters) { 
                 try { 
                          SearchImageSetsRequest datastoreRequest = 
 SearchImageSetsRequest.builder() 
                                          .datastoreId(datastoreId) 
  .searchCriteria(SearchCriteria.builder().filters(searchFilters).build()) 
                                          .build();
                          SearchImageSetsIterable responses = medicalImagingClient 
                                          .searchImageSetsPaginator(datastoreRequest); 
                          List<ImageSetsMetadataSummary> imageSetsMetadataSummaries = 
 new ArrayList<>(); 
                          responses.stream().forEach(response -> 
 imageSetsMetadataSummaries 
  .addAll(response.imageSetsMetadataSummaries())); 
                          return imageSetsMetadataSummaries; 
                 } catch (MedicalImagingException e) { 
                          System.err.println(e.awsErrorDetails().errorMessage()); 
                          System.exit(1); 
 } 
                 return null; 
         }
```
Kasus penggunaan #1: operator EQUAL.

```
 List<SearchFilter> searchFilters = 
 Collections.singletonList(SearchFilter.builder() 
                                  .operator(Operator.EQUAL)
```

```
 .values(SearchByAttributeValue.builder() 
                                                   .dicomPatientId(patientId) 
                                                  .build() .build()); 
                 List<ImageSetsMetadataSummary> imageSetsMetadataSummaries = 
 searchMedicalImagingImageSets( 
                                 medicalImagingClient, 
                                  datastoreId, searchFilters); 
                 if (imageSetsMetadataSummaries != null) { 
                         System.out.println("The image sets for patient " + patientId 
 + " are:\n" 
                                          + imageSetsMetadataSummaries); 
                         System.out.println(); 
 }
```
Kasus penggunaan #2: ANTARA operator menggunakan DICOM StudyDate dan StudyTime DICOM.

```
 DateTimeFormatter formatter = 
 DateTimeFormatter.ofPattern("yyyyMMdd"); 
                 searchFilters = Collections.singletonList(SearchFilter.builder() 
                                  .operator(Operator.BETWEEN) 
                                  .values(SearchByAttributeValue.builder() 
 .dicomStudyDateAndTime(DICOMStudyDateAndTime.builder() 
 .dicomStudyDate("19990101") 
 .dicomStudyTime("000000.000") 
                                                                    .build() .build(), 
                                                   SearchByAttributeValue.builder() 
 .dicomStudyDateAndTime(DICOMStudyDateAndTime.builder() 
 .dicomStudyDate((LocalDate.now() 
             .format(formatter))) 
 .dicomStudyTime("000000.000")
```

```
.build().build().build();
              imageSetsMetadataSummaries = 
 searchMedicalImagingImageSets(medicalImagingClient, 
                           datastoreId, searchFilters);
              if (imageSetsMetadataSummaries != null) { 
                      System.out.println( 
                                    "The image sets searched with BETWEEN 
 operator using DICOMStudyDate and DICOMStudyTime are:\n" 
 + 
                                                  imageSetsMetadataSummaries); 
                      System.out.println(); 
 }
```
Kasus penggunaan #3: ANTARA operator menggunakan createDat. Studi waktu sebelumnya bertahan.

```
 searchFilters = Collections.singletonList(SearchFilter.builder() 
                                  .operator(Operator.BETWEEN) 
                                  .values(SearchByAttributeValue.builder() 
  .createdAt(Instant.parse("1985-04-12T23:20:50.52Z")) 
                                                   .build(), 
                                                  SearchByAttributeValue.builder() 
  .createdAt(Instant.now()) 
                                                                  .build().build();
                 imageSetsMetadataSummaries = 
 searchMedicalImagingImageSets(medicalImagingClient, 
                                  datastoreId, searchFilters); 
                 if (imageSetsMetadataSummaries != null) { 
                         System.out.println("The image sets searched with BETWEEN 
 operator using createdAt are:\n " 
                                          + imageSetsMetadataSummaries); 
                         System.out.println(); 
 }
```
• Untuk detail API, lihat [SearchImageSets](https://docs.aws.amazon.com/goto/SdkForJavaV2/medical-imaging-2023-07-19/SearchImageSets)di Referensi AWS SDK for Java 2.x API.

### **a** Note

Ada lebih banyak tentang GitHub. Temukan contoh lengkapnya dan pelajari cara mengatur dan menjalankannya di [Repositori Contoh Kode AWS.](https://github.com/awsdocs/aws-doc-sdk-examples/tree/main/javav2/example_code/medicalimaging#readme)

Perbarui metadata set gambar

Contoh kode berikut menunjukkan cara memperbarui HealthImaging metadata set gambar.

SDK for Java 2.x

```
 public static void updateMedicalImageSetMetadata(MedicalImagingClient 
 medicalImagingClient, 
                          String datastoreId, 
                          String imagesetId, 
                          String versionId, 
                         MetadataUpdates metadataUpdates) { 
                 try { 
                          UpdateImageSetMetadataRequest updateImageSetMetadataRequest 
 = UpdateImageSetMetadataRequest 
                                           .builder() 
                                           .datastoreId(datastoreId) 
                                           .imageSetId(imagesetId) 
                                           .latestVersionId(versionId) 
  .updateImageSetMetadataUpdates(metadataUpdates) 
                                          .build();
 medicalImagingClient.updateImageSetMetadata(updateImageSetMetadataRequest); 
                          System.out.println("The image set metadata was updated"); 
                 } catch (MedicalImagingException e) { 
                          System.err.println(e.awsErrorDetails().errorMessage()); 
                          System.exit(1); 
 } 
         }
```
• Untuk detail API, lihat [UpdateImageSetMetadatad](https://docs.aws.amazon.com/goto/SdkForJavaV2/medical-imaging-2023-07-19/UpdateImageSetMetadata)i Referensi AWS SDK for Java 2.x API.

#### **a** Note

Ada lebih banyak tentang GitHub. Temukan contoh lengkapnya dan pelajari cara mengatur dan menjalankannya di [Repositori Contoh Kode AWS.](https://github.com/awsdocs/aws-doc-sdk-examples/tree/main/javav2/example_code/medicalimaging#readme)

#### Skenario

Menandai penyimpanan data

Contoh kode berikut menunjukkan cara menandai penyimpanan HealthImaging data.

### SDK for Java 2.x

Untuk menandai penyimpanan data.

```
 final String datastoreArn = "arn:aws:medical-imaging:us-
east-1:123456789012:datastore/12345678901234567890123456789012"; 
                 TagResource.tagMedicalImagingResource(medicalImagingClient, 
  datastoreArn, 
                                  ImmutableMap.of("Deployment", "Development"));
```
Fungsi utilitas untuk menandai sumber daya.

```
 public static void tagMedicalImagingResource(MedicalImagingClient 
 medicalImagingClient, 
            String resourceArn, 
            Map<String, String> tags) { 
        try { 
            TagResourceRequest tagResourceRequest = TagResourceRequest.builder() 
                     .resourceArn(resourceArn) 
                     .tags(tags) 
                     .build(); 
            medicalImagingClient.tagResource(tagResourceRequest); 
            System.out.println("Tags have been added to the resource."); 
        } catch (MedicalImagingException e) { 
            System.err.println(e.awsErrorDetails().errorMessage());
```
}

```
 System.exit(1); 
 }
```
Untuk daftar tag untuk penyimpanan data.

```
 final String datastoreArn = "arn:aws:medical-imaging:us-
east-1:123456789012:datastore/12345678901234567890123456789012"; 
                 ListTagsForResourceResponse result = 
  ListTagsForResource.listMedicalImagingResourceTags( 
                                 medicalImagingClient, 
                                 datastoreArn); 
                 if (result != null) { 
                         System.out.println("Tags for resource: " + result.tags()); 
 }
```
Fungsi utilitas untuk daftar tag sumber daya.

```
 public static ListTagsForResourceResponse 
 listMedicalImagingResourceTags(MedicalImagingClient medicalImagingClient, 
            String resourceArn) { 
        try { 
            ListTagsForResourceRequest listTagsForResourceRequest = 
 ListTagsForResourceRequest.builder() 
                     .resourceArn(resourceArn) 
                     .build(); 
            return 
 medicalImagingClient.listTagsForResource(listTagsForResourceRequest); 
        } catch (MedicalImagingException e) { 
             System.err.println(e.awsErrorDetails().errorMessage()); 
            System.exit(1); 
        } 
        return null; 
    }
```
Untuk menghapus tag penyimpanan data.

```
 final String datastoreArn = "arn:aws:medical-imaging:us-
east-1:123456789012:datastore/12345678901234567890123456789012"; 
                 UntagResource.untagMedicalImagingResource(medicalImagingClient, 
  datastoreArn, 
                                  Collections.singletonList("Deployment"));
```
Fungsi utilitas untuk membuka tag sumber daya.

```
 public static void untagMedicalImagingResource(MedicalImagingClient 
 medicalImagingClient, 
            String resourceArn, 
            Collection<String> tagKeys) { 
        try { 
            UntagResourceRequest untagResourceRequest = 
 UntagResourceRequest.builder() 
                     .resourceArn(resourceArn) 
                     .tagKeys(tagKeys) 
                     .build(); 
            medicalImagingClient.untagResource(untagResourceRequest); 
            System.out.println("Tags have been removed from the resource."); 
        } catch (MedicalImagingException e) { 
             System.err.println(e.awsErrorDetails().errorMessage()); 
            System.exit(1); 
        } 
    }
```
- Lihat detail API di topik-topik berikut dalam Referensi API AWS SDK for Java 2.x.
	- [ListTagsForResource](https://docs.aws.amazon.com/goto/SdkForJavaV2/medical-imaging-2023-07-19/ListTagsForResource)
	- [TagResource](https://docs.aws.amazon.com/goto/SdkForJavaV2/medical-imaging-2023-07-19/TagResource)
	- [UntagResource](https://docs.aws.amazon.com/goto/SdkForJavaV2/medical-imaging-2023-07-19/UntagResource)

## **a** Note

Menandai set gambar

Contoh kode berikut menunjukkan cara menandai set HealthImaging gambar.

SDK for Java 2.x

Untuk menandai set gambar.

```
 final String imageSetArn = "arn:aws:medical-imaging:us-
east-1:123456789012:datastore/12345678901234567890123456789012/
imageset/12345678901234567890123456789012"; 
                 TagResource.tagMedicalImagingResource(medicalImagingClient, 
  imageSetArn, 
                                  ImmutableMap.of("Deployment", "Development"));
```
Fungsi utilitas untuk menandai sumber daya.

```
 public static void tagMedicalImagingResource(MedicalImagingClient 
 medicalImagingClient, 
            String resourceArn, 
            Map<String, String> tags) { 
        try { 
            TagResourceRequest tagResourceRequest = TagResourceRequest.builder() 
                     .resourceArn(resourceArn) 
                     .tags(tags) 
                    .build();
            medicalImagingClient.tagResource(tagResourceRequest); 
            System.out.println("Tags have been added to the resource."); 
        } catch (MedicalImagingException e) { 
            System.err.println(e.awsErrorDetails().errorMessage()); 
            System.exit(1); 
        } 
    }
```
Untuk mencantumkan tag untuk kumpulan gambar.

```
 final String imageSetArn = "arn:aws:medical-imaging:us-
east-1:123456789012:datastore/12345678901234567890123456789012/
imageset/12345678901234567890123456789012"; 
                 ListTagsForResourceResponse result = 
  ListTagsForResource.listMedicalImagingResourceTags( 
                                 medicalImagingClient, 
                                 imageSetArn); 
                 if (result != null) { 
                         System.out.println("Tags for resource: " + result.tags()); 
 }
```
Fungsi utilitas untuk daftar tag sumber daya.

```
 public static ListTagsForResourceResponse 
 listMedicalImagingResourceTags(MedicalImagingClient medicalImagingClient, 
            String resourceArn) { 
        try { 
            ListTagsForResourceRequest listTagsForResourceRequest = 
 ListTagsForResourceRequest.builder() 
                     .resourceArn(resourceArn) 
                     .build(); 
            return 
 medicalImagingClient.listTagsForResource(listTagsForResourceRequest); 
        } catch (MedicalImagingException e) { 
            System.err.println(e.awsErrorDetails().errorMessage()); 
            System.exit(1); 
        } 
        return null; 
    }
```
Untuk menghapus tag set gambar.

```
 final String imageSetArn = "arn:aws:medical-imaging:us-
east-1:123456789012:datastore/12345678901234567890123456789012/
imageset/12345678901234567890123456789012";
```

```
 UntagResource.untagMedicalImagingResource(medicalImagingClient,
```
imageSetArn,

Collections.singletonList("Deployment"));

Fungsi utilitas untuk membuka tag sumber daya.

```
 public static void untagMedicalImagingResource(MedicalImagingClient 
 medicalImagingClient, 
            String resourceArn, 
            Collection<String> tagKeys) { 
        try { 
            UntagResourceRequest untagResourceRequest = 
 UntagResourceRequest.builder() 
                     .resourceArn(resourceArn) 
                     .tagKeys(tagKeys) 
                    .build();
            medicalImagingClient.untagResource(untagResourceRequest); 
            System.out.println("Tags have been removed from the resource."); 
        } catch (MedicalImagingException e) { 
            System.err.println(e.awsErrorDetails().errorMessage()); 
            System.exit(1); 
        } 
    }
```
- Lihat detail API di topik-topik berikut dalam Referensi API AWS SDK for Java 2.x.
	- [ListTagsForResource](https://docs.aws.amazon.com/goto/SdkForJavaV2/medical-imaging-2023-07-19/ListTagsForResource)
	- [TagResource](https://docs.aws.amazon.com/goto/SdkForJavaV2/medical-imaging-2023-07-19/TagResource)
	- [UntagResource](https://docs.aws.amazon.com/goto/SdkForJavaV2/medical-imaging-2023-07-19/UntagResource)

### **a** Note

# Contoh IAM menggunakan SDK for Java 2.x

Contoh kode berikut menunjukkan cara melakukan tindakan dan mengimplementasikan skenario umum dengan menggunakan AWS SDK for Java 2.x with IAM.

Tindakan merupakan kutipan kode dari program yang lebih besar dan harus dijalankan dalam konteks. Meskipun tindakan menunjukkan cara memanggil setiap fungsi layanan, Anda dapat melihat tindakan dalam konteks pada skenario yang terkait dan contoh lintas layanan.

Skenario adalah contoh kode yang menunjukkan cara untuk menyelesaikan tugas tertentu dengan memanggil beberapa fungsi dalam layanan yang sama.

Setiap contoh menyertakan tautan ke GitHub, di mana Anda dapat menemukan petunjuk tentang cara mengatur dan menjalankan kode dalam konteks.

Memulai

Halo IAM

Contoh kode berikut menunjukkan bagaimana memulai menggunakan IAM.

SDK for Java 2 x

#### **a** Note

```
import software.amazon.awssdk.regions.Region;
import software.amazon.awssdk.services.iam.IamClient;
import software.amazon.awssdk.services.iam.model.ListPoliciesResponse;
import software.amazon.awssdk.services.iam.model.Policy;
import java.util.List;
/** 
  * Before running this Java V2 code example, set up your development 
  * environment, including your credentials. 
 * 
  * For more information, see the following documentation topic: 
 *
```

```
 * https://docs.aws.amazon.com/sdk-for-java/latest/developer-guide/get-started.html 
  */
public class HelloIAM { 
     public static void main(String[] args) { 
         Region region = Region.AWS_GLOBAL; 
         IamClient iam = IamClient.builder() 
                  .region(region) 
                  .build(); 
         listPolicies(iam); 
     } 
     public static void listPolicies(IamClient iam) { 
         ListPoliciesResponse response = iam.listPolicies(); 
         List<Policy> polList = response.policies(); 
         polList.forEach(policy -> { 
              System.out.println("Policy Name: " + policy.policyName()); 
         }); 
     }
}
```
• Untuk detail API, lihat [ListPoliciesd](https://docs.aws.amazon.com/goto/SdkForJavaV2/iam-2010-05-08/ListPolicies)i Referensi AWS SDK for Java 2.x API.

## Topik

- [Tindakan](#page-8173-0)
- **[Skenario](#page-8194-0)**

# Tindakan

Lampirkan kebijakan ke peran

Contoh kode berikut menunjukkan cara melampirkan kebijakan IAM ke peran.

SDK for Java 2.x

## **a** Note

```
import software.amazon.awssdk.regions.Region;
import software.amazon.awssdk.services.iam.IamClient;
import software.amazon.awssdk.services.iam.model.IamException;
import software.amazon.awssdk.services.iam.model.AttachRolePolicyRequest;
import software.amazon.awssdk.services.iam.model.AttachedPolicy;
import software.amazon.awssdk.services.iam.model.ListAttachedRolePoliciesRequest;
import software.amazon.awssdk.services.iam.model.ListAttachedRolePoliciesResponse;
import java.util.List;
/** 
  * Before running this Java V2 code example, set up your development 
  * environment, including your credentials. 
 * 
  * For more information, see the following documentation topic: 
 * 
  * https://docs.aws.amazon.com/sdk-for-java/latest/developer-guide/get-started.html 
  */
public class AttachRolePolicy { 
     public static void main(String[] args) { 
         final String usage = """ 
                 Usage: 
                     <roleName> <policyArn>\s
                 Where: 
                      roleName - A role name that you can obtain from the AWS 
  Management Console.\s 
                      policyArn - A policy ARN that you can obtain from the AWS 
  Management Console.\s 
                  """; 
        if (args.length != 2) {
             System.out.println(usage); 
             System.exit(1); 
         } 
        String roleName = args[0];
         String policyArn = args[1]; 
         Region region = Region.AWS_GLOBAL; 
         IamClient iam = IamClient.builder() 
                  .region(region) 
                 .build();
```

```
 attachIAMRolePolicy(iam, roleName, policyArn); 
         iam.close(); 
    } 
     public static void attachIAMRolePolicy(IamClient iam, String roleName, String 
 policyArn) { 
         try { 
             ListAttachedRolePoliciesRequest request = 
 ListAttachedRolePoliciesRequest.builder() 
                      .roleName(roleName) 
                     .build();
             ListAttachedRolePoliciesResponse response = 
 iam.listAttachedRolePolicies(request); 
             List<AttachedPolicy> attachedPolicies = response.attachedPolicies(); 
             // Ensure that the policy is not attached to this role 
             String polArn = ""; 
             for (AttachedPolicy policy : attachedPolicies) { 
                 polArn = policy.policyArn(); 
                 if (polArn.compareTo(policyArn) == 0) { 
                      System.out.println(roleName + " policy is already attached to 
 this role."); 
                     return; 
 } 
 } 
             AttachRolePolicyRequest attachRequest = 
 AttachRolePolicyRequest.builder() 
                      .roleName(roleName) 
                      .policyArn(policyArn) 
                     .build();
             iam.attachRolePolicy(attachRequest); 
             System.out.println("Successfully attached policy " + policyArn + 
                      " to role " + roleName); 
         } catch (IamException e) { 
             System.err.println(e.awsErrorDetails().errorMessage()); 
             System.exit(1); 
         } 
         System.out.println("Done");
```
}

}

• Untuk detail API, lihat [AttachRolePolicyd](https://docs.aws.amazon.com/goto/SdkForJavaV2/iam-2010-05-08/AttachRolePolicy)i Referensi AWS SDK for Java 2.x API.

### Buat kebijakan

Contoh kode berikut menunjukkan cara membuat kebijakan IAM.

SDK for Java 2 x

#### **a** Note

```
import software.amazon.awssdk.core.waiters.WaiterResponse;
import software.amazon.awssdk.services.iam.model.CreatePolicyRequest;
import software.amazon.awssdk.services.iam.model.CreatePolicyResponse;
import software.amazon.awssdk.services.iam.model.GetPolicyRequest;
import software.amazon.awssdk.services.iam.model.GetPolicyResponse;
import software.amazon.awssdk.services.iam.model.IamException;
import software.amazon.awssdk.regions.Region;
import software.amazon.awssdk.services.iam.IamClient;
import software.amazon.awssdk.services.iam.waiters.IamWaiter;
/** 
  * Before running this Java V2 code example, set up your development 
  * environment, including your credentials. 
 * 
  * For more information, see the following documentation topic: 
 * 
  * https://docs.aws.amazon.com/sdk-for-java/latest/developer-guide/get-started.html 
  */
public class CreatePolicy { 
     public static final String PolicyDocument = "{" + 
               " \"Version\": \"2012-10-17\"," + 
             " \"Statement\": [" + 
             " {" +
```

```
" \Upsilon"Effect\": \"Allow\"," +
           " \Upsilon"Action\Upsilon": [" +
            " \"dynamodb:DeleteItem\"," + 
           " \"dynamodb:GetItem\"," +
            " \"dynamodb:PutItem\"," + 
            " \"dynamodb:Scan\"," + 
           " \"dynamodb:UpdateItem\"" +
           " ], " +
           " \vee"Resource\vee": \vee"*\vee"" +
            " }" + 
           " 1" +
            "}"; 
   public static void main(String[] args) { 
        final String usage = """ 
                Usage: 
                   CreatePolicy <policyName>\s
                Where: 
                    policyName - A unique policy name.\s 
               """"
       if (args.length != 1) {
            System.out.println(usage); 
            System.exit(1); 
        } 
       String policyName = args[0];
        Region region = Region.AWS_GLOBAL; 
        IamClient iam = IamClient.builder() 
                .region(region) 
                .build(); 
        String result = createIAMPolicy(iam, policyName); 
        System.out.println("Successfully created a policy with this ARN value: " + 
 result); 
        iam.close(); 
   } 
   public static String createIAMPolicy(IamClient iam, String policyName) { 
        try { 
            // Create an IamWaiter object. 
            IamWaiter iamWaiter = iam.waiter();
```

```
 CreatePolicyRequest request = CreatePolicyRequest.builder() 
                      .policyName(policyName) 
                      .policyDocument(PolicyDocument) 
                     .build();
             CreatePolicyResponse response = iam.createPolicy(request); 
             // Wait until the policy is created. 
             GetPolicyRequest polRequest = GetPolicyRequest.builder() 
                      .policyArn(response.policy().arn()) 
                     .build();
             WaiterResponse<GetPolicyResponse> waitUntilPolicyExists = 
  iamWaiter.waitUntilPolicyExists(polRequest); 
  waitUntilPolicyExists.matched().response().ifPresent(System.out::println); 
             return response.policy().arn(); 
         } catch (IamException e) { 
             System.err.println(e.awsErrorDetails().errorMessage()); 
             System.exit(1); 
 } 
         return ""; 
     }
}
```
• Untuk detail API, lihat [CreatePolicyd](https://docs.aws.amazon.com/goto/SdkForJavaV2/iam-2010-05-08/CreatePolicy)i Referensi AWS SDK for Java 2.x API.

Membuat peran

Contoh kode berikut menunjukkan cara membuat peran IAM.

SDK for Java 2.x

### **a** Note

```
import org.json.simple.JSONObject;
import org.json.simple.parser.JSONParser;
import software.amazon.awssdk.services.iam.model.CreateRoleRequest;
import software.amazon.awssdk.services.iam.model.CreateRoleResponse;
import software.amazon.awssdk.services.iam.model.IamException;
import software.amazon.awssdk.regions.Region;
import software.amazon.awssdk.services.iam.IamClient;
import java.io.FileReader;
/*
* This example requires a trust policy document. For more information, see:
* https://aws.amazon.com/blogs/security/how-to-use-trust-policies-with-iam-roles/
*
*
* In addition, set up your development environment, including your credentials.
*
* For information, see this documentation topic:
*
* https://docs.aws.amazon.com/sdk-for-java/latest/developer-guide/get-started.html 
  */
public class CreateRole { 
     public static void main(String[] args) throws Exception { 
         final String usage = """ 
                 Usage: 
                      <rolename> <fileLocation>\s 
                 Where: 
                     rolename - The name of the role to create.\s 
                     fileLocation - The location of the JSON document that represents 
  the trust policy.\s 
                 """; 
        if (args.length != 2) {
             System.out.println(usage); 
             System.exit(1); 
         } 
         String rolename = args[0]; 
         String fileLocation = args[1]; 
         Region region = Region.AWS_GLOBAL; 
         IamClient iam = IamClient.builder() 
                 .region(region)
```

```
.build();
         String result = createIAMRole(iam, rolename, fileLocation); 
         System.out.println("Successfully created user: " + result); 
         iam.close(); 
     } 
     public static String createIAMRole(IamClient iam, String rolename, String 
  fileLocation) throws Exception { 
         try { 
             JSONObject jsonObject = (JSONObject) readJsonSimpleDemo(fileLocation); 
             CreateRoleRequest request = CreateRoleRequest.builder() 
                      .roleName(rolename) 
                      .assumeRolePolicyDocument(jsonObject.toJSONString()) 
                      .description("Created using the AWS SDK for Java") 
                     .build();
             CreateRoleResponse response = iam.createRole(request); 
             System.out.println("The ARN of the role is " + response.role().arn()); 
         } catch (IamException e) { 
             System.err.println(e.awsErrorDetails().errorMessage()); 
             System.exit(1); 
         } 
         return ""; 
     } 
     public static Object readJsonSimpleDemo(String filename) throws Exception { 
        FileReader reader = new FileReader(filename);
         JSONParser jsonParser = new JSONParser(); 
         return jsonParser.parse(reader); 
     }
}
```
• Untuk detail API, lihat [CreateRoled](https://docs.aws.amazon.com/goto/SdkForJavaV2/iam-2010-05-08/CreateRole)i Referensi AWS SDK for Java 2.x API.

## Buat pengguna

Contoh kode berikut menunjukkan cara membuat pengguna IAM.

## **A** Warning

Untuk menghindari risiko keamanan, jangan gunakan pengguna IAM untuk otentikasi saat mengembangkan perangkat lunak yang dibuat khusus atau bekerja dengan data nyata. Sebaliknya, gunakan federasi dengan penyedia identitas seperti [AWS IAM Identity Center.](https://docs.aws.amazon.com/singlesignon/latest/userguide/what-is.html)

## SDK for Java 2 x

### **a** Note

```
import software.amazon.awssdk.core.waiters.WaiterResponse;
import software.amazon.awssdk.services.iam.model.CreateUserRequest;
import software.amazon.awssdk.services.iam.model.CreateUserResponse;
import software.amazon.awssdk.services.iam.model.IamException;
import software.amazon.awssdk.regions.Region;
import software.amazon.awssdk.services.iam.IamClient;
import software.amazon.awssdk.services.iam.waiters.IamWaiter;
import software.amazon.awssdk.services.iam.model.GetUserRequest;
import software.amazon.awssdk.services.iam.model.GetUserResponse;
/** 
  * Before running this Java V2 code example, set up your development 
  * environment, including your credentials. 
 * 
  * For more information, see the following documentation topic: 
 * 
  * https://docs.aws.amazon.com/sdk-for-java/latest/developer-guide/get-started.html 
  */
public class CreateUser { 
     public static void main(String[] args) { 
         final String usage = """ 
                 Usage: 
                     <username>\s 
                 Where:
```

```
 username - The name of the user to create.\s 
                 """; 
       if (args.length != 1) {
            System.out.println(usage); 
            System.exit(1); 
        } 
       String username = \arcsin 0];
        Region region = Region.AWS_GLOBAL; 
        IamClient iam = IamClient.builder() 
                 .region(region) 
                 .build(); 
       String result = createIAMUser(iam, username);
        System.out.println("Successfully created user: " + result); 
        iam.close(); 
    } 
    public static String createIAMUser(IamClient iam, String username) { 
        try { 
            // Create an IamWaiter object. 
            IamWaiter iamWaiter = iam.waiter(); 
            CreateUserRequest request = CreateUserRequest.builder() 
                     .userName(username) 
                    .build();
            CreateUserResponse response = iam.createUser(request); 
            // Wait until the user is created. 
            GetUserRequest userRequest = GetUserRequest.builder() 
                     .userName(response.user().userName()) 
                    .build();
            WaiterResponse<GetUserResponse> waitUntilUserExists = 
 iamWaiter.waitUntilUserExists(userRequest); 
            waitUntilUserExists.matched().response().ifPresent(System.out::println); 
            return response.user().userName(); 
        } catch (IamException e) { 
            System.err.println(e.awsErrorDetails().errorMessage()); 
            System.exit(1); 
        }
```
}

```
 return ""; 
 }
```
• Untuk detail API, lihat [CreateUser](https://docs.aws.amazon.com/goto/SdkForJavaV2/iam-2010-05-08/CreateUser)di Referensi AWS SDK for Java 2.x API.

### Buat kunci akses

Contoh kode berikut menunjukkan cara membuat kunci akses IAM.

## **A** Warning

Untuk menghindari risiko keamanan, jangan gunakan pengguna IAM untuk otentikasi saat mengembangkan perangkat lunak yang dibuat khusus atau bekerja dengan data nyata. Sebaliknya, gunakan federasi dengan penyedia identitas seperti [AWS IAM Identity Center.](https://docs.aws.amazon.com/singlesignon/latest/userguide/what-is.html)

## SDK for Java 2.x

### **G** Note

```
import software.amazon.awssdk.services.iam.model.CreateAccessKeyRequest;
import software.amazon.awssdk.services.iam.model.CreateAccessKeyResponse;
import software.amazon.awssdk.regions.Region;
import software.amazon.awssdk.services.iam.IamClient;
import software.amazon.awssdk.services.iam.model.IamException;
/** 
  * Before running this Java V2 code example, set up your development 
  * environment, including your credentials. 
 * 
  * For more information, see the following documentation topic: 
 * 
  * https://docs.aws.amazon.com/sdk-for-java/latest/developer-guide/get-started.html 
  */
public class CreateAccessKey {
```

```
 public static void main(String[] args) { 
         final String usage = """ 
                  Usage: 
                     <user>\s 
                  Where: 
                     user - An AWS IAM user that you can obtain from the AWS 
  Management Console. 
                  """; 
        if (args.length != 1) {
              System.out.println(usage); 
              System.exit(1); 
         } 
        String user = args[0];
         Region region = Region.AWS_GLOBAL; 
         IamClient iam = IamClient.builder() 
                  .region(region) 
                 .build();
        String keyId = createIAMAccessKey(iam, user);
         System.out.println("The Key Id is " + keyId); 
         iam.close(); 
     } 
     public static String createIAMAccessKey(IamClient iam, String user) { 
         try { 
              CreateAccessKeyRequest request = CreateAccessKeyRequest.builder() 
                       .userName(user) 
                      .build();
              CreateAccessKeyResponse response = iam.createAccessKey(request); 
              return response.accessKey().accessKeyId(); 
         } catch (IamException e) { 
              System.err.println(e.awsErrorDetails().errorMessage()); 
              System.exit(1); 
         } 
         return ""; 
     }
}
```
• Untuk detail API, lihat [CreateAccessKey](https://docs.aws.amazon.com/goto/SdkForJavaV2/iam-2010-05-08/CreateAccessKey)di Referensi AWS SDK for Java 2.x API.

Buat alias untuk akun

Contoh kode berikut menunjukkan cara membuat alias untuk akun IAM.

SDK for Java 2.x

#### **a** Note

```
import software.amazon.awssdk.services.iam.model.CreateAccountAliasRequest;
import software.amazon.awssdk.regions.Region;
import software.amazon.awssdk.services.iam.IamClient;
import software.amazon.awssdk.services.iam.model.IamException;
/** 
  * Before running this Java V2 code example, set up your development 
  * environment, including your credentials. 
 * 
  * For more information, see the following documentation topic: 
 * 
  * https://docs.aws.amazon.com/sdk-for-java/latest/developer-guide/get-started.html 
  */
public class CreateAccountAlias { 
     public static void main(String[] args) { 
         final String usage = """ 
                  Usage: 
                      <alias>\s 
                  Where: 
                      alias - The account alias to create (for example, myawsaccount).
\setminuss
                  """; 
         if (args.length != 1) {
```

```
 System.out.println(usage); 
              System.exit(1); 
         } 
        String alias = args[0];
         Region region = Region.AWS_GLOBAL; 
         IamClient iam = IamClient.builder() 
                  .region(region) 
                 .build();
         createIAMAccountAlias(iam, alias); 
         iam.close(); 
         System.out.println("Done"); 
     } 
     public static void createIAMAccountAlias(IamClient iam, String alias) { 
         try { 
              CreateAccountAliasRequest request = CreateAccountAliasRequest.builder() 
                       .accountAlias(alias) 
                       .build(); 
              iam.createAccountAlias(request); 
              System.out.println("Successfully created account alias: " + alias); 
         } catch (IamException e) { 
              System.err.println(e.awsErrorDetails().errorMessage()); 
              System.exit(1); 
         } 
     }
}
```
• Untuk detail API, lihat [CreateAccountAlias](https://docs.aws.amazon.com/goto/SdkForJavaV2/iam-2010-05-08/CreateAccountAlias)di Referensi AWS SDK for Java 2.x API.

## Menghapus kebijakan

Contoh kode berikut menunjukkan cara menghapus kebijakan IAM.

### SDK for Java 2.x

## **a** Note

```
import software.amazon.awssdk.services.iam.model.DeletePolicyRequest;
import software.amazon.awssdk.regions.Region;
import software.amazon.awssdk.services.iam.IamClient;
import software.amazon.awssdk.services.iam.model.IamException;
/** 
  * Before running this Java V2 code example, set up your development 
  * environment, including your credentials. 
  * 
  * For more information, see the following documentation topic: 
 * 
  * https://docs.aws.amazon.com/sdk-for-java/latest/developer-guide/get-started.html 
  */
public class DeletePolicy { 
     public static void main(String[] args) { 
         final String usage = """ 
                  Usage: 
                      <policyARN>\s 
                  Where: 
                      policyARN - A policy ARN value to delete.\s 
                  """; 
         if (args.length != 1) { 
             System.out.println(usage); 
             System.exit(1); 
         } 
         String policyARN = args[0]; 
         Region region = Region.AWS_GLOBAL; 
         IamClient iam = IamClient.builder() 
                  .region(region) 
                  .build();
```

```
 deleteIAMPolicy(iam, policyARN); 
         iam.close(); 
     } 
     public static void deleteIAMPolicy(IamClient iam, String policyARN) { 
         try { 
              DeletePolicyRequest request = DeletePolicyRequest.builder() 
                       .policyArn(policyARN) 
                       .build(); 
              iam.deletePolicy(request); 
              System.out.println("Successfully deleted the policy"); 
         } catch (IamException e) { 
              System.err.println(e.awsErrorDetails().errorMessage()); 
              System.exit(1); 
         } 
         System.out.println("Done"); 
     }
}
```
• Untuk detail API, lihat [DeletePolicyd](https://docs.aws.amazon.com/goto/SdkForJavaV2/iam-2010-05-08/DeletePolicy)i Referensi AWS SDK for Java 2.x API.

### Hapus pengguna

Contoh kode berikut menunjukkan cara menghapus pengguna IAM.

# **A** Warning

Untuk menghindari risiko keamanan, jangan gunakan pengguna IAM untuk otentikasi saat mengembangkan perangkat lunak yang dibuat khusus atau bekerja dengan data nyata. Sebaliknya, gunakan federasi dengan penyedia identitas seperti [AWS IAM Identity Center.](https://docs.aws.amazon.com/singlesignon/latest/userguide/what-is.html)

### SDK for Java 2.x

## **a** Note

```
import software.amazon.awssdk.regions.Region;
import software.amazon.awssdk.services.iam.IamClient;
import software.amazon.awssdk.services.iam.model.DeleteUserRequest;
import software.amazon.awssdk.services.iam.model.IamException;
/** 
  * Before running this Java V2 code example, set up your development 
  * environment, including your credentials. 
  * 
  * For more information, see the following documentation topic: 
 * 
  * https://docs.aws.amazon.com/sdk-for-java/latest/developer-guide/get-started.html 
  */
public class DeleteUser { 
     public static void main(String[] args) { 
         final String usage = """ 
                  Usage: 
                      <userName>\s 
                  Where: 
                      userName - The name of the user to delete.\s 
                  """; 
         if (args.length != 1) { 
             System.out.println(usage); 
             System.exit(1); 
         } 
         String userName = args[0]; 
         Region region = Region.AWS_GLOBAL; 
         IamClient iam = IamClient.builder() 
                  .region(region) 
                  .build();
```

```
 deleteIAMUser(iam, userName); 
     System.out.println("Done"); 
     iam.close(); 
 } 
 public static void deleteIAMUser(IamClient iam, String userName) { 
     try { 
         DeleteUserRequest request = DeleteUserRequest.builder() 
                  .userName(userName) 
                  .build(); 
         iam.deleteUser(request); 
         System.out.println("Successfully deleted IAM user " + userName); 
     } catch (IamException e) { 
         System.err.println(e.awsErrorDetails().errorMessage()); 
         System.exit(1); 
     } 
 }
```
• Untuk detail API, lihat [DeleteUserd](https://docs.aws.amazon.com/goto/SdkForJavaV2/iam-2010-05-08/DeleteUser)i Referensi AWS SDK for Java 2.x API.

### Hapus kunci akses

}

Contoh kode berikut menunjukkan cara menghapus kunci akses IAM.

## **A** Warning

Untuk menghindari risiko keamanan, jangan gunakan pengguna IAM untuk otentikasi saat mengembangkan perangkat lunak yang dibuat khusus atau bekerja dengan data nyata. Sebaliknya, gunakan federasi dengan penyedia identitas seperti [AWS IAM Identity Center.](https://docs.aws.amazon.com/singlesignon/latest/userguide/what-is.html)
# SDK for Java 2.x

# **a** Note

```
import software.amazon.awssdk.regions.Region;
import software.amazon.awssdk.services.iam.IamClient;
import software.amazon.awssdk.services.iam.model.DeleteAccessKeyRequest;
import software.amazon.awssdk.services.iam.model.IamException;
/** 
  * Before running this Java V2 code example, set up your development 
  * environment, including your credentials. 
  * 
  * For more information, see the following documentation topic: 
 * 
  * https://docs.aws.amazon.com/sdk-for-java/latest/developer-guide/get-started.html 
  */
public class DeleteAccessKey { 
     public static void main(String[] args) { 
         final String usage = """ 
                  Usage: 
                      <username> <accessKey>\s 
                  Where: 
                      username - The name of the user.\s 
                      accessKey - The access key ID for the secret access key you want 
  to delete.\s 
                  """; 
        if (args.length != 2) {
             System.out.println(usage); 
             System.exit(1); 
         } 
         String username = args[0]; 
         String accessKey = args[1]; 
         Region region = Region.AWS_GLOBAL;
```

```
 IamClient iam = IamClient.builder() 
                  .region(region) 
                 .build();
         deleteKey(iam, username, accessKey); 
         iam.close(); 
     } 
     public static void deleteKey(IamClient iam, String username, String accessKey) { 
         try { 
              DeleteAccessKeyRequest request = DeleteAccessKeyRequest.builder() 
                       .accessKeyId(accessKey) 
                       .userName(username) 
                      .build();
              iam.deleteAccessKey(request); 
              System.out.println("Successfully deleted access key " + accessKey + 
                       " from user " + username); 
         } catch (IamException e) { 
              System.err.println(e.awsErrorDetails().errorMessage()); 
              System.exit(1); 
         } 
     }
}
```
• Untuk detail API, lihat [DeleteAccessKeyd](https://docs.aws.amazon.com/goto/SdkForJavaV2/iam-2010-05-08/DeleteAccessKey)i Referensi AWS SDK for Java 2.x API.

Hapus alias akun

Contoh kode berikut menunjukkan cara menghapus alias akun IAM.

SDK for Java 2 x

### **a** Note

Ada lebih banyak tentang GitHub. Temukan contoh lengkapnya dan pelajari cara mengatur dan menjalankannya di [Repositori Contoh Kode AWS.](https://github.com/awsdocs/aws-doc-sdk-examples/tree/main/javav2/example_code/iam#readme)

import software.amazon.awssdk.services.iam.model.DeleteAccountAliasRequest; import software.amazon.awssdk.regions.Region;

```
import software.amazon.awssdk.services.iam.IamClient;
import software.amazon.awssdk.services.iam.model.IamException;
/** 
  * Before running this Java V2 code example, set up your development 
  * environment, including your credentials. 
 * 
  * For more information, see the following documentation topic: 
 * 
  * https://docs.aws.amazon.com/sdk-for-java/latest/developer-guide/get-started.html 
  */
public class DeleteAccountAlias { 
     public static void main(String[] args) { 
         final String usage = """ 
                  Usage: 
                      <alias>\s 
                  Where: 
                      alias - The account alias to delete.\s 
                 """
        if (args.length != 1) {
             System.out.println(usage); 
             System.exit(1); 
         } 
         String alias = args[0]; 
         Region region = Region.AWS_GLOBAL; 
         IamClient iam = IamClient.builder() 
                  .region(region) 
                 .build();
         deleteIAMAccountAlias(iam, alias); 
         iam.close(); 
     } 
     public static void deleteIAMAccountAlias(IamClient iam, String alias) { 
         try { 
             DeleteAccountAliasRequest request = DeleteAccountAliasRequest.builder() 
                      .accountAlias(alias) 
                     .build();
             iam.deleteAccountAlias(request);
```
}

```
 System.out.println("Successfully deleted account alias " + alias); 
         } catch (IamException e) { 
             System.err.println(e.awsErrorDetails().errorMessage()); 
             System.exit(1); 
 } 
         System.out.println("Done"); 
    }
```
• Untuk detail API, lihat [DeleteAccountAliasd](https://docs.aws.amazon.com/goto/SdkForJavaV2/iam-2010-05-08/DeleteAccountAlias)i Referensi AWS SDK for Java 2.x API.

Lepaskan kebijakan dari peran

Contoh kode berikut menunjukkan cara melepaskan kebijakan IAM dari peran.

```
SDK for Java 2.x
```
### **a** Note

```
import software.amazon.awssdk.services.iam.model.DetachRolePolicyRequest;
import software.amazon.awssdk.regions.Region;
import software.amazon.awssdk.services.iam.IamClient;
import software.amazon.awssdk.services.iam.model.IamException;
/** 
  * Before running this Java V2 code example, set up your development 
  * environment, including your credentials. 
 * 
  * For more information, see the following documentation topic: 
 * 
  * https://docs.aws.amazon.com/sdk-for-java/latest/developer-guide/get-started.html 
  */
public class DetachRolePolicy { 
     public static void main(String[] args) { 
         final String usage = """
```

```
 Usage: 
                      <roleName> <policyArn>\s
                  Where: 
                      roleName - A role name that you can obtain from the AWS 
  Management Console.\s 
                       policyArn - A policy ARN that you can obtain from the AWS 
  Management Console.\s 
                  """; 
        if (args.length != 2) {
              System.out.println(usage); 
              System.exit(1); 
         } 
         String roleName = args[0]; 
         String policyArn = args[1]; 
         Region region = Region.AWS_GLOBAL; 
         IamClient iam = IamClient.builder() 
                  .region(region) 
                 .build();
         detachPolicy(iam, roleName, policyArn); 
         System.out.println("Done"); 
         iam.close(); 
     } 
     public static void detachPolicy(IamClient iam, String roleName, String 
  policyArn) { 
         try { 
              DetachRolePolicyRequest request = DetachRolePolicyRequest.builder() 
                       .roleName(roleName) 
                       .policyArn(policyArn) 
                       .build(); 
              iam.detachRolePolicy(request); 
              System.out.println("Successfully detached policy " + policyArn + 
                       " from role " + roleName); 
         } catch (IamException e) { 
              System.err.println(e.awsErrorDetails().errorMessage()); 
              System.exit(1); 
         } 
     }
}
```
• Untuk detail API, lihat [DetachRolePolicyd](https://docs.aws.amazon.com/goto/SdkForJavaV2/iam-2010-05-08/DetachRolePolicy)i Referensi AWS SDK for Java 2.x API.

#### Daftar kunci akses pengguna

Contoh kode berikut menunjukkan bagaimana untuk daftar kunci akses IAM pengguna.

#### **A** Warning

Untuk menghindari risiko keamanan, jangan gunakan pengguna IAM untuk otentikasi saat mengembangkan perangkat lunak yang dibuat khusus atau bekerja dengan data nyata. Sebaliknya, gunakan federasi dengan penyedia identitas seperti [AWS IAM Identity Center.](https://docs.aws.amazon.com/singlesignon/latest/userguide/what-is.html)

### SDK for Java 2.x

#### **a** Note

```
import software.amazon.awssdk.services.iam.model.AccessKeyMetadata;
import software.amazon.awssdk.services.iam.model.IamException;
import software.amazon.awssdk.services.iam.model.ListAccessKeysRequest;
import software.amazon.awssdk.services.iam.model.ListAccessKeysResponse;
import software.amazon.awssdk.regions.Region;
import software.amazon.awssdk.services.iam.IamClient;
/** 
  * Before running this Java V2 code example, set up your development 
  * environment, including your credentials. 
 * 
  * For more information, see the following documentation topic: 
 * 
  * https://docs.aws.amazon.com/sdk-for-java/latest/developer-guide/get-started.html 
  */
public class ListAccessKeys { 
     public static void main(String[] args) { 
         final String usage = """
```

```
 Usage: 
                     <userName>\s 
                 Where: 
                     userName - The name of the user for which access keys are 
 retrieved.\s 
                 """; 
       if (args.length != 1) {
             System.out.println(usage); 
             System.exit(1); 
        } 
       String userName = args[0];
        Region region = Region.AWS_GLOBAL; 
        IamClient iam = IamClient.builder() 
                 .region(region) 
                 .build(); 
        listKeys(iam, userName); 
        System.out.println("Done"); 
        iam.close(); 
    } 
    public static void listKeys(IamClient iam, String userName) { 
        try { 
             boolean done = false; 
             String newMarker = null; 
             while (!done) { 
                 ListAccessKeysResponse response; 
                 if (newMarker == null) { 
                     ListAccessKeysRequest request = ListAccessKeysRequest.builder() 
                               .userName(userName) 
                               .build(); 
                     response = iam.listAccessKeys(request); 
                 } else { 
                     ListAccessKeysRequest request = ListAccessKeysRequest.builder() 
                               .userName(userName) 
                               .marker(newMarker)
```

```
 .build(); 
                    response = iam.listAccessKeys(request); 
 } 
                for (AccessKeyMetadata metadata : response.accessKeyMetadata()) { 
                    System.out.format("Retrieved access key %s", 
 metadata.accessKeyId()); 
 } 
                if (!response.isTruncated()) { 
                    done = true; 
                } else { 
                    newMarker = response.marker(); 
 } 
 } 
        } catch (IamException e) { 
            System.err.println(e.awsErrorDetails().errorMessage()); 
            System.exit(1); 
        } 
    }
}
```
• Untuk detail API, lihat [ListAccessKeysd](https://docs.aws.amazon.com/goto/SdkForJavaV2/iam-2010-05-08/ListAccessKeys)i Referensi AWS SDK for Java 2.x API.

### Daftar alias akun

Contoh kode berikut menunjukkan bagaimana untuk daftar alias akun IAM.

#### SDK for Java 2.x

# **a** Note

```
import software.amazon.awssdk.services.iam.model.IamException;
import software.amazon.awssdk.services.iam.model.ListAccountAliasesResponse;
```

```
import software.amazon.awssdk.regions.Region;
import software.amazon.awssdk.services.iam.IamClient;
/** 
  * Before running this Java V2 code example, set up your development 
  * environment, including your credentials. 
 * 
  * For more information, see the following documentation topic: 
 * 
  * https://docs.aws.amazon.com/sdk-for-java/latest/developer-guide/get-started.html 
  */
public class ListAccountAliases { 
     public static void main(String[] args) { 
         Region region = Region.AWS_GLOBAL; 
         IamClient iam = IamClient.builder() 
                  .region(region) 
                  .build(); 
         listAliases(iam); 
         System.out.println("Done"); 
         iam.close(); 
     } 
     public static void listAliases(IamClient iam) { 
         try { 
             ListAccountAliasesResponse response = iam.listAccountAliases(); 
             for (String alias : response.accountAliases()) { 
                  System.out.printf("Retrieved account alias %s", alias); 
 } 
         } catch (IamException e) { 
             System.err.println(e.awsErrorDetails().errorMessage()); 
             System.exit(1); 
         } 
     }
}
```
• Untuk detail API, lihat [ListAccountAliasesd](https://docs.aws.amazon.com/goto/SdkForJavaV2/iam-2010-05-08/ListAccountAliases)i Referensi AWS SDK for Java 2.x API.

# Daftar pengguna

Contoh kode berikut menunjukkan bagaimana untuk daftar pengguna IAM.

# **A** Warning

Untuk menghindari risiko keamanan, jangan gunakan pengguna IAM untuk otentikasi saat mengembangkan perangkat lunak yang dibuat khusus atau bekerja dengan data nyata. Sebaliknya, gunakan federasi dengan penyedia identitas seperti [AWS IAM Identity Center.](https://docs.aws.amazon.com/singlesignon/latest/userguide/what-is.html)

# SDK for Java 2 x

### **a** Note

```
import software.amazon.awssdk.services.iam.model.AttachedPermissionsBoundary;
import software.amazon.awssdk.services.iam.model.IamException;
import software.amazon.awssdk.services.iam.model.ListUsersRequest;
import software.amazon.awssdk.services.iam.model.ListUsersResponse;
import software.amazon.awssdk.regions.Region;
import software.amazon.awssdk.services.iam.IamClient;
import software.amazon.awssdk.services.iam.model.User;
/** 
  * Before running this Java V2 code example, set up your development 
  * environment, including your credentials. 
 * 
  * For more information, see the following documentation topic: 
 * 
  * https://docs.aws.amazon.com/sdk-for-java/latest/developer-guide/get-started.html 
  */
public class ListUsers { 
     public static void main(String[] args) { 
         Region region = Region.AWS_GLOBAL; 
         IamClient iam = IamClient.builder() 
                  .region(region) 
                  .build(); 
         listAllUsers(iam); 
         System.out.println("Done"); 
         iam.close();
```
}

```
 public static void listAllUsers(IamClient iam) { 
        try { 
             boolean done = false; 
             String newMarker = null; 
             while (!done) { 
                 ListUsersResponse response; 
                 if (newMarker == null) { 
                    ListUsersRequest request = ListUsersRequest.builder().build();
                     response = iam.listUsers(request); 
                 } else { 
                     ListUsersRequest request = ListUsersRequest.builder() 
                             .marker(newMarker) 
                             .build(); 
                     response = iam.listUsers(request); 
 } 
                 for (User user : response.users()) { 
                     System.out.format("\n Retrieved user %s", user.userName()); 
                     AttachedPermissionsBoundary permissionsBoundary = 
 user.permissionsBoundary(); 
                     if (permissionsBoundary != null) 
                         System.out.format("\n Permissions boundary details %s", 
 permissionsBoundary.permissionsBoundaryTypeAsString()); 
 } 
                 if (!response.isTruncated()) { 
                     done = true; 
                 } else { 
                     newMarker = response.marker(); 
 } 
 } 
         } catch (IamException e) { 
             System.err.println(e.awsErrorDetails().errorMessage()); 
             System.exit(1); 
        } 
    }
```
}

• Untuk detail API, lihat [ListUsersd](https://docs.aws.amazon.com/goto/SdkForJavaV2/iam-2010-05-08/ListUsers)i Referensi AWS SDK for Java 2.x API.

#### Memperbarui pengguna

Contoh kode berikut menunjukkan cara memperbarui pengguna IAM.

#### **A** Warning

Untuk menghindari risiko keamanan, jangan gunakan pengguna IAM untuk otentikasi saat mengembangkan perangkat lunak yang dibuat khusus atau bekerja dengan data nyata. Sebaliknya, gunakan federasi dengan penyedia identitas seperti [AWS IAM Identity Center.](https://docs.aws.amazon.com/singlesignon/latest/userguide/what-is.html)

# SDK for Java 2.x

#### **a** Note

```
import software.amazon.awssdk.regions.Region;
import software.amazon.awssdk.services.iam.IamClient;
import software.amazon.awssdk.services.iam.model.IamException;
import software.amazon.awssdk.services.iam.model.UpdateUserRequest;
/** 
  * Before running this Java V2 code example, set up your development 
  * environment, including your credentials. 
 * 
  * For more information, see the following documentation topic: 
 * 
  * https://docs.aws.amazon.com/sdk-for-java/latest/developer-guide/get-started.html 
  */
public class UpdateUser { 
     public static void main(String[] args) { 
         final String usage = """ 
                 Usage: 
                     <curName> <newName>\s
```

```
 Where: 
                       curName - The current user name.\s 
                       newName - An updated user name.\s 
                 """;
        if (args.length != 2) {
              System.out.println(usage); 
              System.exit(1); 
         } 
        String curName = args[0];
         String newName = args[1]; 
         Region region = Region.AWS_GLOBAL; 
         IamClient iam = IamClient.builder() 
                  .region(region) 
                  .build(); 
         updateIAMUser(iam, curName, newName); 
         System.out.println("Done"); 
         iam.close(); 
     } 
     public static void updateIAMUser(IamClient iam, String curName, String newName) 
  { 
         try { 
              UpdateUserRequest request = UpdateUserRequest.builder() 
                       .userName(curName) 
                       .newUserName(newName) 
                      .build();
              iam.updateUser(request); 
              System.out.printf("Successfully updated user to username %s", newName); 
         } catch (IamException e) { 
              System.err.println(e.awsErrorDetails().errorMessage()); 
              System.exit(1); 
         } 
     }
}
```
• Untuk detail API, lihat [UpdateUserd](https://docs.aws.amazon.com/goto/SdkForJavaV2/iam-2010-05-08/UpdateUser)i Referensi AWS SDK for Java 2.x API.

#### Perbarui kunci akses

Contoh kode berikut menunjukkan cara memperbarui kunci akses IAM.

#### **A** Warning

Untuk menghindari risiko keamanan, jangan gunakan pengguna IAM untuk otentikasi saat mengembangkan perangkat lunak yang dibuat khusus atau bekerja dengan data nyata. Sebaliknya, gunakan federasi dengan penyedia identitas seperti [AWS IAM Identity Center.](https://docs.aws.amazon.com/singlesignon/latest/userguide/what-is.html)

SDK for Java 2.x

## **a**) Note

```
import software.amazon.awssdk.services.iam.model.IamException;
import software.amazon.awssdk.services.iam.model.StatusType;
import software.amazon.awssdk.services.iam.model.UpdateAccessKeyRequest;
import software.amazon.awssdk.regions.Region;
import software.amazon.awssdk.services.iam.IamClient;
/** 
  * Before running this Java V2 code example, set up your development 
  * environment, including your credentials. 
  * 
  * For more information, see the following documentation topic: 
 * 
  * https://docs.aws.amazon.com/sdk-for-java/latest/developer-guide/get-started.html 
  */
public class UpdateAccessKey { 
     private static StatusType statusType; 
     public static void main(String[] args) { 
         final String usage = """ 
                 Usage: 
                     <username> <accessId> <status>\s
```

```
 Where: 
                      username - The name of the user whose key you want to update.\s 
                      accessId - The access key ID of the secret access key you want 
  to update.\s 
                      status - The status you want to assign to the secret access key.
\setminuss
                  """; 
        if (args.length != 3) {
              System.out.println(usage); 
              System.exit(1); 
         } 
        String username = args[0];
        String accessId = args[1];
         String status = args[2]; 
         Region region = Region.AWS_GLOBAL; 
         IamClient iam = IamClient.builder() 
                  .region(region) 
                  .build(); 
         updateKey(iam, username, accessId, status); 
         System.out.println("Done"); 
         iam.close(); 
     } 
     public static void updateKey(IamClient iam, String username, String accessId, 
  String status) { 
         try { 
              if (status.toLowerCase().equalsIgnoreCase("active")) { 
                  statusType = StatusType.ACTIVE; 
              } else if (status.toLowerCase().equalsIgnoreCase("inactive")) { 
                  statusType = StatusType.INACTIVE; 
              } else { 
                  statusType = StatusType.UNKNOWN_TO_SDK_VERSION; 
 } 
              UpdateAccessKeyRequest request = UpdateAccessKeyRequest.builder() 
                       .accessKeyId(accessId) 
                       .userName(username) 
                       .status(statusType) 
                      .build();
```

```
 iam.updateAccessKey(request); 
              System.out.printf("Successfully updated the status of access key %s to" 
  + 
                       "status %s for user %s", accessId, status, username); 
          } catch (IamException e) { 
              System.err.println(e.awsErrorDetails().errorMessage()); 
              System.exit(1); 
         } 
     }
}
```
• Untuk detail API, lihat [UpdateAccessKeyd](https://docs.aws.amazon.com/goto/SdkForJavaV2/iam-2010-05-08/UpdateAccessKey)i Referensi AWS SDK for Java 2.x API.

### Skenario

Membangun dan mengelola layanan yang tangguh

Contoh kode berikut menunjukkan cara membuat layanan web load-balanced yang mengembalikan rekomendasi buku, film, dan lagu. Contoh ini menunjukkan cara layanan tersebut merespons kegagalan, serta cara merestrukturisasi layanan agar lebih tangguh ketika terjadi kegagalan.

- Menggunakan grup Amazon EC2 Auto Scaling untuk membuat instans Amazon Elastic Compute Cloud (Amazon EC2) berdasarkan templat peluncuran dan menyimpan sejumlah instans dalam rentang yang ditentukan.
- Menangani dan mendistribusikan permintaan HTTP dengan Elastic Load Balancing.
- Memantau kondisi instans dalam grup Auto Scaling dan meneruskan permintaan hanya ke instans yang sehat.
- Menjalankan server web Python pada setiap instans EC2 untuk menangani permintaan HTTP. Server web merespons dengan memberikan rekomendasi dan melakukan pemeriksaan kondisi.
- Menyimulasikan layanan yang direkomendasikan dengan tabel Amazon DynamoDB.
- Mengendalikan respons server web terhadap permintaan dan pemeriksaan kondisi dengan memperbarui parameter AWS Systems Manager.

#### SDK for Java 2.x

### **a** Note

Ada lebih banyak tentang GitHub. Temukan contoh lengkapnya dan pelajari cara pengaturan dan menjalankannya di [Repositori Contoh Kode AWS.](https://github.com/awsdocs/aws-doc-sdk-examples/tree/main/javav2/usecases/resilient_service#readme)

Menjalankan skenario interaktif di prompt perintah.

```
public class Main { 
     public static final String fileName = "C:\\AWS\\resworkflow\
\recommendations.json"; // Modify file location. 
     public static final String tableName = "doc-example-recommendation-service"; 
     public static final String startScript = "C:\\AWS\\resworkflow\
\server_startup_script.sh"; // Modify file location. 
     public static final String policyFile = "C:\\AWS\\resworkflow\
\instance_policy.json"; // Modify file location. 
     public static final String ssmJSON = "C:\\AWS\\resworkflow\
\ssm_only_policy.json"; // Modify file location. 
     public static final String failureResponse = "doc-example-resilient-
architecture-failure-response"; 
     public static final String healthCheck = "doc-example-resilient-architecture-
health-check"; 
     public static final String templateName = "doc-example-resilience-template"; 
     public static final String roleName = "doc-example-resilience-role"; 
     public static final String policyName = "doc-example-resilience-pol"; 
     public static final String profileName = "doc-example-resilience-prof"; 
     public static final String badCredsProfileName = "doc-example-resilience-prof-
bc"; 
     public static final String targetGroupName = "doc-example-resilience-tg"; 
     public static final String autoScalingGroupName = "doc-example-resilience-
group"; 
     public static final String lbName = "doc-example-resilience-lb"; 
     public static final String protocol = "HTTP"; 
     public static final int port = 80; 
     public static final String DASHES = new String(new char[80]).replace("\0", "-");
```

```
 public static void main(String[] args) throws IOException, InterruptedException 
 { 
       Scanner in = new Scanner(System.in);
        Database database = new Database(); 
        AutoScaler autoScaler = new AutoScaler(); 
        LoadBalancer loadBalancer = new LoadBalancer(); 
        System.out.println(DASHES); 
        System.out.println("Welcome to the demonstration of How to Build and Manage 
 a Resilient Service!"); 
        System.out.println(DASHES); 
        System.out.println(DASHES); 
        System.out.println("A - SETUP THE RESOURCES"); 
        System.out.println("Press Enter when you're ready to start deploying 
 resources."); 
        in.nextLine(); 
        deploy(loadBalancer); 
        System.out.println(DASHES); 
        System.out.println(DASHES); 
        System.out.println("B - DEMO THE RESILIENCE FUNCTIONALITY"); 
        System.out.println("Press Enter when you're ready."); 
        in.nextLine(); 
        demo(loadBalancer); 
        System.out.println(DASHES); 
        System.out.println(DASHES); 
        System.out.println("C - DELETE THE RESOURCES"); 
        System.out.println(""" 
                 This concludes the demo of how to build and manage a resilient 
 service. 
                 To keep things tidy and to avoid unwanted charges on your account, 
 we can clean up all AWS resources 
                 that were created for this demo. 
                 """); 
       System.out.println("\n Do you want to delete the resources (y/n)? ");
        String userInput = in.nextLine().trim().toLowerCase(); // Capture user input 
        if (userInput.equals("y")) { 
            // Delete resources here 
            deleteResources(loadBalancer, autoScaler, database); 
            System.out.println("Resources deleted."); 
        } else {
```

```
 System.out.println(""" 
                      Okay, we'll leave the resources intact. 
                     Don't forget to delete them when you're done with them or you 
 might incur unexpected charges. 
                      """); 
         } 
         System.out.println(DASHES); 
         System.out.println(DASHES); 
         System.out.println("The example has completed. "); 
         System.out.println("\n Thanks for watching!"); 
         System.out.println(DASHES); 
    } 
    // Deletes the AWS resources used in this example. 
     private static void deleteResources(LoadBalancer loadBalancer, AutoScaler 
 autoScaler, Database database) 
             throws IOException, InterruptedException { 
         loadBalancer.deleteLoadBalancer(lbName); 
         System.out.println("*** Wait 30 secs for resource to be deleted"); 
         TimeUnit.SECONDS.sleep(30); 
         loadBalancer.deleteTargetGroup(targetGroupName); 
         autoScaler.deleteAutoScaleGroup(autoScalingGroupName); 
         autoScaler.deleteRolesPolicies(policyName, roleName, profileName); 
         autoScaler.deleteTemplate(templateName); 
         database.deleteTable(tableName); 
    } 
     private static void deploy(LoadBalancer loadBalancer) throws 
 InterruptedException, IOException { 
        Scanner in = new Scanner(System.in);
         System.out.println( 
 """ 
                          For this demo, we'll use the AWS SDK for Java (v2) to create 
 several AWS resources 
                          to set up a load-balanced web service endpoint and explore 
 some ways to make it resilient 
                          against various kinds of failures. 
                          Some of the resources create by this demo are: 
                          \t* A DynamoDB table that the web service depends on to 
 provide book, movie, and song recommendations. 
                          \t* An EC2 launch template that defines EC2 instances that 
 each contain a Python web server.
```

```
 \t* An EC2 Auto Scaling group that manages EC2 instances 
 across several Availability Zones. 
                         \t* An Elastic Load Balancing (ELB) load balancer that 
 targets the Auto Scaling group to distribute requests. 
                         """); 
        System.out.println("Press Enter when you're ready."); 
        in.nextLine(); 
        System.out.println(DASHES); 
        System.out.println(DASHES); 
        System.out.println("Creating and populating a DynamoDB table named " + 
 tableName); 
       Database database = new Database();
        database.createTable(tableName, fileName); 
        System.out.println(DASHES); 
        System.out.println(DASHES); 
        System.out.println(""" 
                 Creating an EC2 launch template that runs '{startup_script}' when an 
 instance starts. 
                 This script starts a Python web server defined in the `server.py` 
 script. The web server 
                 listens to HTTP requests on port 80 and responds to requests to '/' 
 and to '/healthcheck'. 
                 For demo purposes, this server is run as the root user. In 
 production, the best practice is to 
                 run a web server, such as Apache, with least-privileged credentials. 
                 The template also defines an IAM policy that each instance uses to 
 assume a role that grants 
                 permissions to access the DynamoDB recommendation table and Systems 
 Manager parameters 
                 that control the flow of the demo. 
                 """); 
        LaunchTemplateCreator templateCreator = new LaunchTemplateCreator(); 
        templateCreator.createTemplate(policyFile, policyName, profileName, 
 startScript, templateName, roleName); 
        System.out.println(DASHES); 
        System.out.println(DASHES); 
        System.out.println(
```

```
 "Creating an EC2 Auto Scaling group that maintains three EC2 
 instances, each in a different Availability Zone."); 
        System.out.println("*** Wait 30 secs for the VPC to be created"); 
        TimeUnit.SECONDS.sleep(30); 
        AutoScaler autoScaler = new AutoScaler(); 
        String[] zones = autoScaler.createGroup(3, templateName, 
 autoScalingGroupName); 
        System.out.println(""" 
                At this point, you have EC2 instances created. Once each instance 
 starts, it listens for 
                HTTP requests. You can see these instances in the console or 
 continue with the demo. 
                Press Enter when you're ready to continue. 
                """); 
        in.nextLine(); 
        System.out.println(DASHES); 
        System.out.println(DASHES); 
        System.out.println("Creating variables that control the flow of the demo."); 
       ParameterHelper paramHelper = new ParameterHelper();
        paramHelper.reset(); 
        System.out.println(DASHES); 
        System.out.println(DASHES); 
        System.out.println(""" 
                Creating an Elastic Load Balancing target group and load balancer. 
 The target group 
                defines how the load balancer connects to instances. The load 
 balancer provides a 
                single endpoint where clients connect and dispatches requests to 
 instances in the group. 
                """); 
        String vpcId = autoScaler.getDefaultVPC(); 
        List<Subnet> subnets = autoScaler.getSubnets(vpcId, zones); 
        System.out.println("You have retrieved a list with " + subnets.size() + " 
 subnets"); 
        String targetGroupArn = loadBalancer.createTargetGroup(protocol, port, 
 vpcId, targetGroupName); 
        String elbDnsName = loadBalancer.createLoadBalancer(subnets, targetGroupArn, 
 lbName, port, protocol);
```

```
 autoScaler.attachLoadBalancerTargetGroup(autoScalingGroupName, 
 targetGroupArn); 
        System.out.println("Verifying access to the load balancer endpoint..."); 
        boolean wasSuccessul = loadBalancer.verifyLoadBalancerEndpoint(elbDnsName); 
        if (!wasSuccessul) { 
            System.out.println("Couldn't connect to the load balancer, verifying 
 that the port is open..."); 
            CloseableHttpClient httpClient = HttpClients.createDefault(); 
            // Create an HTTP GET request to "http://checkip.amazonaws.com" 
            HttpGet httpGet = new HttpGet("http://checkip.amazonaws.com"); 
            try { 
                // Execute the request and get the response 
                HttpResponse response = httpClient.execute(httpGet); 
                // Read the response content. 
                String ipAddress = 
 IOUtils.toString(response.getEntity().getContent(), StandardCharsets.UTF_8).trim(); 
                // Print the public IP address. 
                System.out.println("Public IP Address: " + ipAddress); 
                GroupInfo groupInfo = autoScaler.verifyInboundPort(vpcId, port, 
 ipAddress); 
                if (!groupInfo.isPortOpen()) { 
                     System.out.println(""" 
                             For this example to work, the default security group for 
 your default VPC must 
                             allow access from this computer. You can either add it 
 automatically from this 
                             example or add it yourself using the AWS Management 
 Console. 
                             """); 
                     System.out.println( 
                             "Do you want to add a rule to security group " + 
 groupInfo.getGroupName() + " to allow"); 
                     System.out.println("inbound traffic on port " + port + " from 
 your computer's IP address (y/n) "); 
                     String ans = in.nextLine(); 
                     if ("y".equalsIgnoreCase(ans)) { 
                         autoScaler.openInboundPort(groupInfo.getGroupName(), 
 String.valueOf(port), ipAddress); 
                         System.out.println("Security group rule added."); 
                     } else {
```

```
 System.out.println("No security group rule added."); 
1 1 1 1 1 1 1
 } 
             } catch (AutoScalingException e) { 
                 e.printStackTrace(); 
 } 
        } else if (wasSuccessul) { 
             System.out.println("Your load balancer is ready. You can access it by 
 browsing to:"); 
             System.out.println("\t http://" + elbDnsName); 
        } else { 
             System.out.println("Couldn't get a successful response from the load 
 balancer endpoint. Troubleshoot by"); 
             System.out.println("manually verifying that your VPC and security group 
 are configured correctly and that"); 
             System.out.println("you can successfully make a GET request to the load 
 balancer."); 
        } 
        System.out.println("Press Enter when you're ready to continue with the 
 demo."); 
         in.nextLine(); 
    } 
    // A method that controls the demo part of the Java program. 
    public static void demo(LoadBalancer loadBalancer) throws IOException, 
 InterruptedException { 
       ParameterHelper paramHelper = new ParameterHelper();
        System.out.println("Read the ssm_only_policy.json file"); 
        String ssmOnlyPolicy = readFileAsString(ssmJSON); 
        System.out.println("Resetting parameters to starting values for demo."); 
        paramHelper.reset(); 
        System.out.println( 
 """ 
                          This part of the demonstration shows how to toggle 
 different parts of the system 
                          to create situations where the web service fails, and shows 
 how using a resilient 
                          architecture can keep the web service running in spite of 
 these failures.
```

```
 At the start, the load balancer endpoint returns 
 recommendations and reports that all targets are healthy. 
                         """); 
         demoChoices(loadBalancer); 
         System.out.println( 
 """ 
                          The web service running on the EC2 instances gets 
 recommendations by querying a DynamoDB table. 
                          The table name is contained in a Systems Manager parameter 
 named self.param_helper.table. 
                          To simulate a failure of the recommendation service, let's 
 set this parameter to name a non-existent table. 
                         """); 
         paramHelper.put(paramHelper.tableName, "this-is-not-a-table"); 
         System.out.println( 
 """ 
                          \nNow, sending a GET request to the load balancer endpoint 
 returns a failure code. But, the service reports as 
                          healthy to the load balancer because shallow health checks 
 don't check for failure of the recommendation service. 
                         """); 
         demoChoices(loadBalancer); 
         System.out.println( 
 """ 
                         Instead of failing when the recommendation service fails, 
 the web service can return a static response. 
                         While this is not a perfect solution, it presents the 
 customer with a somewhat better experience than failure. 
                         """); 
         paramHelper.put(paramHelper.failureResponse, "static"); 
         System.out.println(""" 
                 Now, sending a GET request to the load balancer endpoint returns a 
 static response. 
                 The service still reports as healthy because health checks are still 
 shallow. 
                 """); 
         demoChoices(loadBalancer); 
         System.out.println("Let's reinstate the recommendation service."); 
         paramHelper.put(paramHelper.tableName, paramHelper.dyntable);
```

```
 System.out.println(""" 
                 Let's also substitute bad credentials for one of the instances in 
 the target group so that it can't 
                 access the DynamoDB recommendation table. We will get an instance id 
 value. 
                 """); 
         LaunchTemplateCreator templateCreator = new LaunchTemplateCreator(); 
         AutoScaler autoScaler = new AutoScaler(); 
        // Create a new instance profile based on badCredsProfileName. 
         templateCreator.createInstanceProfile(policyFile, policyName, 
 badCredsProfileName, roleName); 
         String badInstanceId = autoScaler.getBadInstance(autoScalingGroupName); 
         System.out.println("The bad instance id values used for this demo is " + 
 badInstanceId); 
        String profileAssociationId = autoScaler.getInstanceProfile(badInstanceId);
         System.out.println("The association Id value is " + profileAssociationId); 
         System.out.println("Replacing the profile for instance " + badInstanceId 
                 + " with a profile that contains bad credentials"); 
         autoScaler.replaceInstanceProfile(badInstanceId, badCredsProfileName, 
 profileAssociationId); 
         System.out.println( 
 """ 
                         Now, sending a GET request to the load balancer endpoint 
 returns either a recommendation or a static response, 
                          depending on which instance is selected by the load 
 balancer. 
                          """); 
         demoChoices(loadBalancer); 
         System.out.println(""" 
                 Let's implement a deep health check. For this demo, a deep health 
 check tests whether 
                 the web service can access the DynamoDB table that it depends on for 
 recommendations. Note that 
                 the deep health check is only for ELB routing and not for Auto 
 Scaling instance health. 
                 This kind of deep health check is not recommended for Auto Scaling 
 instance health, because it
```

```
 risks accidental termination of all instances in the Auto Scaling 
 group when a dependent service fails. 
                 """); 
         System.out.println(""" 
                 By implementing deep health checks, the load balancer can detect 
 when one of the instances is failing 
                 and take that instance out of rotation. 
                 """); 
         paramHelper.put(paramHelper.healthCheck, "deep"); 
         System.out.println(""" 
                 Now, checking target health indicates that the instance with bad 
 credentials 
                 is unhealthy. Note that it might take a minute or two for the load 
 balancer to detect the unhealthy 
                 instance. Sending a GET request to the load balancer endpoint always 
 returns a recommendation, because 
                 the load balancer takes unhealthy instances out of its rotation. 
                 """); 
         demoChoices(loadBalancer); 
         System.out.println( 
 """ 
                          Because the instances in this demo are controlled by an auto 
 scaler, the simplest way to fix an unhealthy 
                          instance is to terminate it and let the auto scaler start a 
 new instance to replace it. 
                          """); 
         autoScaler.terminateInstance(badInstanceId); 
         System.out.println(""" 
                 Even while the instance is terminating and the new instance is 
 starting, sending a GET 
                 request to the web service continues to get a successful 
 recommendation response because 
                 the load balancer routes requests to the healthy instances. After 
 the replacement instance 
                 starts and reports as healthy, it is included in the load balancing 
 rotation. 
                 Note that terminating and replacing an instance typically takes 
 several minutes, during which time you
```

```
 can see the changing health check status until the new instance is 
 running and healthy. 
                  """); 
         demoChoices(loadBalancer); 
         System.out.println( 
                  "If the recommendation service fails now, deep health checks mean 
 all instances report as unhealthy."); 
         paramHelper.put(paramHelper.tableName, "this-is-not-a-table"); 
         demoChoices(loadBalancer); 
         paramHelper.reset(); 
     } 
     public static void demoChoices(LoadBalancer loadBalancer) throws IOException, 
 InterruptedException { 
         String[] actions = { 
                  "Send a GET request to the load balancer endpoint.", 
                 "Check the health of load balancer targets.", 
                  "Go to the next part of the demo." 
         }; 
        Scanner scanner = new Scanner(System.in);
         while (true) { 
             System.out.println("-".repeat(88)); 
             System.out.println("See the current state of the service by selecting 
 one of the following choices:"); 
            for (int i = 0; i < actions.length; i++) {
                System.out.println(i + ": " + actions[i]);
 } 
             try { 
                 System.out.print("\nWhich action would you like to take? "); 
                 int choice = scanner.nextInt(); 
                 System.out.println("-".repeat(88)); 
                 switch (choice) { 
                     case 0 \rightarrow {
                          System.out.println("Request:\n"); 
                          System.out.println("GET http://" + 
 loadBalancer.getEndpoint(lbName)); 
                          CloseableHttpClient httpClient = 
 HttpClients.createDefault();
```

```
 // Create an HTTP GET request to the ELB. 
                        HttpGet httpGet = new HttpGet("http://" + 
 loadBalancer.getEndpoint(lbName)); 
                        // Execute the request and get the response. 
                        HttpResponse response = httpClient.execute(httpGet); 
                         int statusCode = response.getStatusLine().getStatusCode(); 
                        System.out.println("HTTP Status Code: " + statusCode); 
                        // Display the JSON response 
                        BufferedReader reader = new BufferedReader( 
 new 
 InputStreamReader(response.getEntity().getContent())); 
                        StringBuilder jsonResponse = new StringBuilder(); 
                        String line; 
                       while ((line = reader.readLine()) != null) {
                            jsonResponse.append(line); 
 } 
                        reader.close(); 
                        // Print the formatted JSON response. 
                         System.out.println("Full Response:\n"); 
                        System.out.println(jsonResponse.toString()); 
                        // Close the HTTP client. 
                        httpClient.close(); 
1 1 1 1 1 1 1
                   case 1 - > \{ System.out.println("\nChecking the health of load balancer 
 targets:\n"); 
                        List<TargetHealthDescription> health = 
 loadBalancer.checkTargetHealth(targetGroupName); 
                         for (TargetHealthDescription target : health) { 
                            System.out.printf("\tTarget %s on port %d is %s%n", 
 target.target().id(), 
                                    target.target().port(), 
 target.targetHealth().stateAsString()); 
 } 
                         System.out.println(""" 
                                Note that it can take a minute or two for the health 
 check to update 
                                after changes are made. 
                                """);
```

```
1 1 1 1 1 1 1
                    case 2 \rightarrow \{ System.out.println("\nOkay, let's move on."); 
                         System.out.println("-".repeat(88)); 
                         return; // Exit the method when choice is 2 
1 1 1 1 1 1 1
                     default -> System.out.println("You must choose a value between 
  0-2. Please select again."); 
 } 
             } catch (java.util.InputMismatchException e) { 
                 System.out.println("Invalid input. Please select again."); 
                scanner.nextLine(); // Clear the input buffer.
 } 
         } 
     } 
     public static String readFileAsString(String filePath) throws IOException { 
         byte[] bytes = Files.readAllBytes(Paths.get(filePath)); 
         return new String(bytes); 
     }
}
```
Membuat kelas yang menggabungkan tindakan Penskalaan Otomatis dan Amazon EC2.

```
public class AutoScaler { 
     private static Ec2Client ec2Client; 
     private static AutoScalingClient autoScalingClient; 
     private static IamClient iamClient; 
     private static SsmClient ssmClient; 
     private IamClient getIAMClient() { 
         if (iamClient == null) { 
              iamClient = IamClient.builder() 
                       .region(Region.US_EAST_1) 
                      .build();
         } 
         return iamClient; 
     }
```

```
 private SsmClient getSSMClient() { 
        if (ssmClient == null) { 
             ssmClient = SsmClient.builder() 
                      .region(Region.US_EAST_1) 
                     .build();
        } 
        return ssmClient; 
    } 
    private Ec2Client getEc2Client() { 
       if (ec2Client == null) {
             ec2Client = Ec2Client.builder() 
                      .region(Region.US_EAST_1) 
                     .build();
        } 
        return ec2Client; 
    } 
    private AutoScalingClient getAutoScalingClient() { 
        if (autoScalingClient == null) { 
             autoScalingClient = AutoScalingClient.builder() 
                      .region(Region.US_EAST_1) 
                      .build(); 
        } 
        return autoScalingClient; 
    } 
    /** 
     * Terminates and instances in an EC2 Auto Scaling group. After an instance is 
     * terminated, it can no longer be accessed. 
     */ 
    public void terminateInstance(String instanceId) { 
        TerminateInstanceInAutoScalingGroupRequest terminateInstanceIRequest = 
 TerminateInstanceInAutoScalingGroupRequest 
                 .builder() 
                 .instanceId(instanceId) 
                 .shouldDecrementDesiredCapacity(false) 
                .build();
 getAutoScalingClient().terminateInstanceInAutoScalingGroup(terminateInstanceIRequest); 
        System.out.format("Terminated instance %s.", instanceId); 
    }
```

```
 /** 
     * Replaces the profile associated with a running instance. After the profile is 
     * replaced, the instance is rebooted to ensure that it uses the new profile. 
     * When 
     * the instance is ready, Systems Manager is used to restart the Python web 
     * server. 
     */ 
    public void replaceInstanceProfile(String instanceId, String 
 newInstanceProfileName, String profileAssociationId) 
            throws InterruptedException { 
        // Create an IAM instance profile specification. 
        software.amazon.awssdk.services.ec2.model.IamInstanceProfileSpecification 
 iamInstanceProfile = 
 software.amazon.awssdk.services.ec2.model.IamInstanceProfileSpecification 
                 .builder() 
                 .name(newInstanceProfileName) // Make sure 'newInstanceProfileName' 
 is a valid IAM Instance Profile 
                                               // name.
                .build();
        // Replace the IAM instance profile association for the EC2 instance. 
        ReplaceIamInstanceProfileAssociationRequest replaceRequest = 
 ReplaceIamInstanceProfileAssociationRequest 
                 .builder() 
                 .iamInstanceProfile(iamInstanceProfile) 
                 .associationId(profileAssociationId) // Make sure 
 'profileAssociationId' is a valid association ID. 
                .build():
        try { 
            getEc2Client().replaceIamInstanceProfileAssociation(replaceRequest); 
            // Handle the response as needed. 
        } catch (Ec2Exception e) { 
            // Handle exceptions, log, or report the error. 
            System.err.println("Error: " + e.getMessage()); 
        } 
        System.out.format("Replaced instance profile for association %s with profile 
 %s.", profileAssociationId, 
                newInstanceProfileName); 
        TimeUnit.SECONDS.sleep(15); 
        boolean instReady = false; 
        int tries = 0; 
        // Reboot after 60 seconds
```

```
 while (!instReady) { 
             if (tries % 6 == 0) { 
                 getEc2Client().rebootInstances(RebootInstancesRequest.builder() 
                         .instanceIds(instanceId) 
                        .buid():
                 System.out.println("Rebooting instance " + instanceId + " and 
 waiting for it to be ready."); 
 } 
             tries++; 
             try { 
                 TimeUnit.SECONDS.sleep(10); 
             } catch (InterruptedException e) { 
                 e.printStackTrace(); 
 } 
             DescribeInstanceInformationResponse informationResponse = 
 getSSMClient().describeInstanceInformation(); 
             List<InstanceInformation> instanceInformationList = 
 informationResponse.instanceInformationList(); 
             for (InstanceInformation info : instanceInformationList) { 
                 if (info.instanceId().equals(instanceId)) { 
                     instReady = true; 
                     break; 
 } 
 } 
         } 
         SendCommandRequest sendCommandRequest = SendCommandRequest.builder() 
                 .instanceIds(instanceId) 
                 .documentName("AWS-RunShellScript") 
                 .parameters(Collections.singletonMap("commands", 
                         Collections.singletonList("cd / && sudo python3 server.py 
 80"))) 
                .build();
         getSSMClient().sendCommand(sendCommandRequest); 
         System.out.println("Restarted the Python web server on instance " + 
 instanceId + "."); 
    } 
     public void openInboundPort(String secGroupId, String port, String ipAddress) { 
         AuthorizeSecurityGroupIngressRequest ingressRequest = 
 AuthorizeSecurityGroupIngressRequest.builder() 
                 .groupName(secGroupId)
```

```
 .cidrIp(ipAddress) 
                 .fromPort(Integer.parseInt(port)) 
                .build();
        getEc2Client().authorizeSecurityGroupIngress(ingressRequest); 
        System.out.format("Authorized ingress to %s on port %s from %s.", 
 secGroupId, port, ipAddress); 
    } 
    /** 
     * Detaches a role from an instance profile, detaches policies from the role, 
     * and deletes all the resources. 
     */ 
    public void deleteInstanceProfile(String roleName, String profileName) { 
        try { 
            software.amazon.awssdk.services.iam.model.GetInstanceProfileRequest 
 getInstanceProfileRequest = 
 software.amazon.awssdk.services.iam.model.GetInstanceProfileRequest 
                     .builder() 
                     .instanceProfileName(profileName) 
                    .build();
            GetInstanceProfileResponse response = 
 getIAMClient().getInstanceProfile(getInstanceProfileRequest); 
            String name = response.instanceProfile().instanceProfileName(); 
            System.out.println(name); 
            RemoveRoleFromInstanceProfileRequest profileRequest = 
 RemoveRoleFromInstanceProfileRequest.builder() 
                     .instanceProfileName(profileName) 
                     .roleName(roleName) 
                    .build();
            getIAMClient().removeRoleFromInstanceProfile(profileRequest); 
            DeleteInstanceProfileRequest deleteInstanceProfileRequest = 
 DeleteInstanceProfileRequest.builder() 
                     .instanceProfileName(profileName) 
                    .build();
            getIAMClient().deleteInstanceProfile(deleteInstanceProfileRequest); 
            System.out.println("Deleted instance profile " + profileName); 
            DeleteRoleRequest deleteRoleRequest = DeleteRoleRequest.builder() 
                     .roleName(roleName)
```

```
.build();
             // List attached role policies. 
             ListAttachedRolePoliciesResponse rolesResponse = getIAMClient() 
                      .listAttachedRolePolicies(role -> role.roleName(roleName)); 
             List<AttachedPolicy> attachedPolicies = 
 rolesResponse.attachedPolicies(); 
             for (AttachedPolicy attachedPolicy : attachedPolicies) { 
                 DetachRolePolicyRequest request = DetachRolePolicyRequest.builder() 
                          .roleName(roleName) 
                          .policyArn(attachedPolicy.policyArn()) 
                         .build();
                 getIAMClient().detachRolePolicy(request); 
                 System.out.println("Detached and deleted policy " + 
 attachedPolicy.policyName()); 
 } 
             getIAMClient().deleteRole(deleteRoleRequest); 
             System.out.println("Instance profile and role deleted."); 
         } catch (IamException e) { 
             System.err.println(e.getMessage()); 
             System.exit(1); 
         } 
    } 
     public void deleteTemplate(String templateName) { 
         getEc2Client().deleteLaunchTemplate(name -> 
 name.launchTemplateName(templateName)); 
         System.out.format(templateName + " was deleted."); 
    } 
     public void deleteAutoScaleGroup(String groupName) { 
         DeleteAutoScalingGroupRequest deleteAutoScalingGroupRequest = 
 DeleteAutoScalingGroupRequest.builder() 
                 .autoScalingGroupName(groupName) 
                 .forceDelete(true) 
                .build();
 getAutoScalingClient().deleteAutoScalingGroup(deleteAutoScalingGroupRequest); 
         System.out.println(groupName + " was deleted."); 
     }
```

```
 /* 
      * Verify the default security group of the specified VPC allows ingress from 
      * this 
      * computer. This can be done by allowing ingress from this computer's IP 
      * address. In some situations, such as connecting from a corporate network, you 
      * must instead specify a prefix list ID. You can also temporarily open the port 
      * to 
      * any IP address while running this example. If you do, be sure to remove 
      * public 
      * access when you're done. 
\star */ 
     public GroupInfo verifyInboundPort(String VPC, int port, String ipAddress) { 
         boolean portIsOpen = false; 
         GroupInfo groupInfo = new GroupInfo(); 
         try { 
             Filter filter = Filter.builder() 
                      .name("group-name") 
                      .values("default") 
                     .buid():
             Filter filter1 = Filter.builder() 
                      .name("vpc-id") 
                      .values(VPC) 
                     .build();
             DescribeSecurityGroupsRequest securityGroupsRequest = 
 DescribeSecurityGroupsRequest.builder() 
                      .filters(filter, filter1) 
                     .build();
             DescribeSecurityGroupsResponse securityGroupsResponse = getEc2Client() 
                      .describeSecurityGroups(securityGroupsRequest); 
             String securityGroup = 
 securityGroupsResponse.securityGroups().get(0).groupName(); 
             groupInfo.setGroupName(securityGroup); 
             for (SecurityGroup secGroup : securityGroupsResponse.securityGroups()) { 
                 System.out.println("Found security group: " + secGroup.groupId()); 
                 for (IpPermission ipPermission : secGroup.ipPermissions()) { 
                      if (ipPermission.fromPort() == port) { 
                          System.out.println("Found inbound rule: " + ipPermission);
```

```
 for (IpRange ipRange : ipPermission.ipRanges()) { 
                           String cidrIp = ipRange.cidrIp(); 
                           if (cidrIp.startsWith(ipAddress) || 
 cidrIp.equals("0.0.0.0/0")) { 
                               System.out.println(cidrIp + " is applicable"); 
                               portIsOpen = true; 
 } 
 } 
                       if (!ipPermission.prefixListIds().isEmpty()) { 
                           System.out.println("Prefix lList is applicable"); 
                           portIsOpen = true; 
 } 
                       if (!portIsOpen) { 
                           System.out 
                                   .println("The inbound rule does not appear to be 
 open to either this computer's IP," 
                                          + " all IP addresses (0.0.0.0/0), or to 
 a prefix list ID."); 
                       } else { 
                           break; 
 } 
1 1 1 1 1 1 1
 } 
 } 
        } catch (AutoScalingException e) { 
            System.err.println(e.awsErrorDetails().errorMessage()); 
        } 
        groupInfo.setPortOpen(portIsOpen); 
        return groupInfo; 
    } 
    /* 
     * Attaches an Elastic Load Balancing (ELB) target group to this EC2 Auto 
     * Scaling group. 
     * The target group specifies how the load balancer forward requests to the 
     * instances 
     * in the group. 
     */ 
    public void attachLoadBalancerTargetGroup(String asGroupName, String 
 targetGroupARN) {
```
```
 try { 
            AttachLoadBalancerTargetGroupsRequest targetGroupsRequest = 
 AttachLoadBalancerTargetGroupsRequest.builder() 
                     .autoScalingGroupName(asGroupName) 
                     .targetGroupARNs(targetGroupARN) 
                    .build();
 getAutoScalingClient().attachLoadBalancerTargetGroups(targetGroupsRequest); 
            System.out.println("Attached load balancer to " + asGroupName); 
        } catch (AutoScalingException e) { 
            System.err.println(e.awsErrorDetails().errorMessage()); 
            System.exit(1); 
        } 
    } 
    // Creates an EC2 Auto Scaling group with the specified size. 
    public String[] createGroup(int groupSize, String templateName, String 
 autoScalingGroupName) { 
        // Get availability zones. 
        software.amazon.awssdk.services.ec2.model.DescribeAvailabilityZonesRequest 
 zonesRequest = 
 software.amazon.awssdk.services.ec2.model.DescribeAvailabilityZonesRequest 
                 .builder() 
                .buid():
        DescribeAvailabilityZonesResponse zonesResponse = 
 getEc2Client().describeAvailabilityZones(zonesRequest); 
        List<String> availabilityZoneNames = 
 zonesResponse.availabilityZones().stream() 
 .map(software.amazon.awssdk.services.ec2.model.AvailabilityZone::zoneName) 
                 .collect(Collectors.toList()); 
        String availabilityZones = String.join(",", availabilityZoneNames); 
        LaunchTemplateSpecification specification = 
 LaunchTemplateSpecification.builder() 
                 .launchTemplateName(templateName) 
                 .version("$Default") 
                .build();
        String[] zones = availabilityZones.split(",");
```

```
 CreateAutoScalingGroupRequest groupRequest = 
 CreateAutoScalingGroupRequest.builder() 
                 .launchTemplate(specification) 
                 .availabilityZones(zones) 
                 .maxSize(groupSize) 
                 .minSize(groupSize) 
                 .autoScalingGroupName(autoScalingGroupName) 
                 .build(); 
        try { 
            getAutoScalingClient().createAutoScalingGroup(groupRequest); 
        } catch (AutoScalingException e) { 
            System.err.println(e.awsErrorDetails().errorMessage()); 
            System.exit(1); 
        } 
        System.out.println("Created an EC2 Auto Scaling group named " + 
 autoScalingGroupName); 
        return zones; 
    } 
    public String getDefaultVPC() { 
        // Define the filter. 
        Filter defaultFilter = Filter.builder() 
                 .name("is-default") 
                 .values("true") 
                .build();
        software.amazon.awssdk.services.ec2.model.DescribeVpcsRequest request = 
 software.amazon.awssdk.services.ec2.model.DescribeVpcsRequest 
                 .builder() 
                 .filters(defaultFilter) 
                .build();
        DescribeVpcsResponse response = getEc2Client().describeVpcs(request); 
        return response.vpcs().get(0).vpcId(); 
    } 
    // Gets the default subnets in a VPC for a specified list of Availability Zones. 
    public List<Subnet> getSubnets(String vpcId, String[] availabilityZones) { 
        List<Subnet> subnets = null; 
        Filter vpcFilter = Filter.builder() 
                 .name("vpc-id") 
                 .values(vpcId)
```

```
.build();
        Filter azFilter = Filter.builder() 
                 .name("availability-zone") 
                 .values(availabilityZones) 
                .build();
        Filter defaultForAZ = Filter.builder() 
                 .name("default-for-az") 
                 .values("true") 
                .build();
        DescribeSubnetsRequest request = DescribeSubnetsRequest.builder() 
                 .filters(vpcFilter, azFilter, defaultForAZ) 
                .build();
        DescribeSubnetsResponse response = getEc2Client().describeSubnets(request); 
        subnets = response.subnets(); 
        return subnets; 
    } 
   // Gets data about the instances in the EC2 Auto Scaling group. 
    public String getBadInstance(String groupName) { 
        DescribeAutoScalingGroupsRequest request = 
 DescribeAutoScalingGroupsRequest.builder() 
                 .autoScalingGroupNames(groupName) 
                .build();
        DescribeAutoScalingGroupsResponse response = 
 getAutoScalingClient().describeAutoScalingGroups(request); 
       AutoScalingGroup autoScalingGroup = response.autoScalingGroups().get(0);
       List<String> instanceIds = autoScalingGroup.instances().stream()
                 .map(instance -> instance.instanceId()) 
                 .collect(Collectors.toList()); 
        String[] instanceIdArray = instanceIds.toArray(new String[0]); 
        for (String instanceId : instanceIdArray) { 
            System.out.println("Instance ID: " + instanceId); 
            return instanceId; 
        } 
        return ""; 
    } 
    // Gets data about the profile associated with an instance.
```

```
 public String getInstanceProfile(String instanceId) { 
         Filter filter = Filter.builder() 
                  .name("instance-id") 
                  .values(instanceId) 
                 .buid(): DescribeIamInstanceProfileAssociationsRequest associationsRequest = 
  DescribeIamInstanceProfileAssociationsRequest 
                  .builder() 
                  .filters(filter) 
                 .build();
         DescribeIamInstanceProfileAssociationsResponse response = getEc2Client() 
                  .describeIamInstanceProfileAssociations(associationsRequest); 
         return response.iamInstanceProfileAssociations().get(0).associationId(); 
     } 
     public void deleteRolesPolicies(String policyName, String roleName, String 
  InstanceProfile) { 
         ListPoliciesRequest listPoliciesRequest = 
  ListPoliciesRequest.builder().build(); 
         ListPoliciesResponse listPoliciesResponse = 
  getIAMClient().listPolicies(listPoliciesRequest); 
         for (Policy policy : listPoliciesResponse.policies()) { 
             if (policy.policyName().equals(policyName)) { 
                 // List the entities (users, groups, roles) that are attached to the 
  policy. 
  software.amazon.awssdk.services.iam.model.ListEntitiesForPolicyRequest 
  listEntitiesRequest = 
  software.amazon.awssdk.services.iam.model.ListEntitiesForPolicyRequest 
                          .builder() 
                          .policyArn(policy.arn()) 
                         .build();
                 ListEntitiesForPolicyResponse listEntitiesResponse = iamClient 
                          .listEntitiesForPolicy(listEntitiesRequest); 
                 if (!listEntitiesResponse.policyGroups().isEmpty() || !
listEntitiesResponse.policyUsers().isEmpty() 
                          || !listEntitiesResponse.policyRoles().isEmpty()) { 
                      // Detach the policy from any entities it is attached to. 
                      DetachRolePolicyRequest detachPolicyRequest = 
  DetachRolePolicyRequest.builder() 
                              .policyArn(policy.arn()) 
                              .roleName(roleName) // Specify the name of the IAM role
```

```
.build();
                     getIAMClient().detachRolePolicy(detachPolicyRequest); 
                     System.out.println("Policy detached from entities."); 
 } 
                 // Now, you can delete the policy. 
                 DeletePolicyRequest deletePolicyRequest = 
 DeletePolicyRequest.builder() 
                          .policyArn(policy.arn()) 
                         .build();
                 getIAMClient().deletePolicy(deletePolicyRequest); 
                 System.out.println("Policy deleted successfully."); 
                 break; 
 } 
         } 
         // List the roles associated with the instance profile 
         ListInstanceProfilesForRoleRequest listRolesRequest = 
 ListInstanceProfilesForRoleRequest.builder() 
                 .roleName(roleName) 
                .build();
        // Detach the roles from the instance profile 
         ListInstanceProfilesForRoleResponse listRolesResponse = 
 iamClient.listInstanceProfilesForRole(listRolesRequest); 
         for (software.amazon.awssdk.services.iam.model.InstanceProfile profile : 
 listRolesResponse.instanceProfiles()) { 
             RemoveRoleFromInstanceProfileRequest removeRoleRequest = 
 RemoveRoleFromInstanceProfileRequest.builder() 
                     .instanceProfileName(InstanceProfile) 
                      .roleName(roleName) // Remove the extra dot here 
                    .build();
             getIAMClient().removeRoleFromInstanceProfile(removeRoleRequest); 
             System.out.println("Role " + roleName + " removed from instance profile 
 " + InstanceProfile); 
         } 
         // Delete the instance profile after removing all roles 
         DeleteInstanceProfileRequest deleteInstanceProfileRequest = 
 DeleteInstanceProfileRequest.builder() 
                 .instanceProfileName(InstanceProfile)
```

```
.build();
```

```
 getIAMClient().deleteInstanceProfile(r -> 
  r.instanceProfileName(InstanceProfile)); 
         System.out.println(InstanceProfile + " Deleted"); 
         System.out.println("All roles and policies are deleted."); 
     }
}
```
Membuat kelas yang menggabungkan tindakan Penyeimbangan Beban Elastis.

```
public class LoadBalancer { 
     public ElasticLoadBalancingV2Client elasticLoadBalancingV2Client; 
     public ElasticLoadBalancingV2Client getLoadBalancerClient() { 
         if (elasticLoadBalancingV2Client == null) { 
             elasticLoadBalancingV2Client = ElasticLoadBalancingV2Client.builder() 
                      .region(Region.US_EAST_1) 
                     .build();
         } 
         return elasticLoadBalancingV2Client; 
     } 
     // Checks the health of the instances in the target group. 
     public List<TargetHealthDescription> checkTargetHealth(String targetGroupName) { 
         DescribeTargetGroupsRequest targetGroupsRequest = 
  DescribeTargetGroupsRequest.builder() 
                  .names(targetGroupName) 
                 .build();
         DescribeTargetGroupsResponse tgResponse = 
  getLoadBalancerClient().describeTargetGroups(targetGroupsRequest); 
         DescribeTargetHealthRequest healthRequest = 
  DescribeTargetHealthRequest.builder() 
                  .targetGroupArn(tgResponse.targetGroups().get(0).targetGroupArn()) 
                 .build();
         DescribeTargetHealthResponse healthResponse = 
  getLoadBalancerClient().describeTargetHealth(healthRequest); 
         return healthResponse.targetHealthDescriptions();
```

```
 } 
    // Gets the HTTP endpoint of the load balancer. 
    public String getEndpoint(String lbName) { 
         DescribeLoadBalancersResponse res = getLoadBalancerClient() 
                  .describeLoadBalancers(describe -> describe.names(lbName)); 
         return res.loadBalancers().get(0).dnsName(); 
    } 
    // Deletes a load balancer. 
    public void deleteLoadBalancer(String lbName) { 
         try { 
             // Use a waiter to delete the Load Balancer. 
             DescribeLoadBalancersResponse res = getLoadBalancerClient() 
                      .describeLoadBalancers(describe -> describe.names(lbName)); 
             ElasticLoadBalancingV2Waiter loadBalancerWaiter = 
 getLoadBalancerClient().waiter(); 
             DescribeLoadBalancersRequest request = 
 DescribeLoadBalancersRequest.builder() 
                      .loadBalancerArns(res.loadBalancers().get(0).loadBalancerArn()) 
                     .build();
             getLoadBalancerClient().deleteLoadBalancer( 
                      builder -> 
 builder.loadBalancerArn(res.loadBalancers().get(0).loadBalancerArn())); 
             WaiterResponse<DescribeLoadBalancersResponse> waiterResponse = 
 loadBalancerWaiter 
                      .waitUntilLoadBalancersDeleted(request); 
             waiterResponse.matched().response().ifPresent(System.out::println); 
         } catch (ElasticLoadBalancingV2Exception e) { 
             System.err.println(e.awsErrorDetails().errorMessage()); 
 } 
         System.out.println(lbName + " was deleted."); 
    } 
    // Deletes the target group. 
     public void deleteTargetGroup(String targetGroupName) { 
         try { 
             DescribeTargetGroupsResponse res = getLoadBalancerClient() 
                      .describeTargetGroups(describe -> 
 describe.names(targetGroupName)); 
             getLoadBalancerClient()
```

```
 .deleteTargetGroup(builder -> 
 builder.targetGroupArn(res.targetGroups().get(0).targetGroupArn())); 
         } catch (ElasticLoadBalancingV2Exception e) { 
             System.err.println(e.awsErrorDetails().errorMessage()); 
         } 
         System.out.println(targetGroupName + " was deleted."); 
    } 
    // Verify this computer can successfully send a GET request to the load balancer 
    // endpoint. 
    public boolean verifyLoadBalancerEndpoint(String elbDnsName) throws IOException, 
 InterruptedException { 
         boolean success = false; 
         int retries = 3; 
         CloseableHttpClient httpClient = HttpClients.createDefault(); 
         // Create an HTTP GET request to the ELB. 
         HttpGet httpGet = new HttpGet("http://" + elbDnsName); 
         try { 
            while ((!success) && (retries > 0)) {
                 // Execute the request and get the response. 
                 HttpResponse response = httpClient.execute(httpGet); 
                 int statusCode = response.getStatusLine().getStatusCode(); 
                 System.out.println("HTTP Status Code: " + statusCode); 
                if (statusCode == 200) {
                     success = true; 
                 } else { 
                     retries--; 
                     System.out.println("Got connection error from load balancer 
 endpoint, retrying..."); 
                     TimeUnit.SECONDS.sleep(15); 
 } 
 } 
         } catch (org.apache.http.conn.HttpHostConnectException e) { 
             System.out.println(e.getMessage()); 
         } 
         System.out.println("Status.." + success); 
         return success; 
    } 
    /* 
      * Creates an Elastic Load Balancing target group. The target group specifies
```

```
 * how 
     * the load balancer forward requests to instances in the group and how instance 
     * health is checked. 
     */ 
    public String createTargetGroup(String protocol, int port, String vpcId, String 
 targetGroupName) { 
        CreateTargetGroupRequest targetGroupRequest = 
 CreateTargetGroupRequest.builder() 
                 .healthCheckPath("/healthcheck") 
                 .healthCheckTimeoutSeconds(5) 
                 .port(port) 
                 .vpcId(vpcId) 
                 .name(targetGroupName) 
                 .protocol(protocol) 
                .build();
        CreateTargetGroupResponse targetGroupResponse = 
 getLoadBalancerClient().createTargetGroup(targetGroupRequest); 
        String targetGroupArn = 
 targetGroupResponse.targetGroups().get(0).targetGroupArn(); 
        String targetGroup = 
 targetGroupResponse.targetGroups().get(0).targetGroupName(); 
        System.out.println("The " + targetGroup + " was created with ARN" + 
 targetGroupArn); 
        return targetGroupArn; 
    } 
    /* 
     * Creates an Elastic Load Balancing load balancer that uses the specified 
     * subnets 
     * and forwards requests to the specified target group. 
     */ 
    public String createLoadBalancer(List<Subnet> subnetIds, String targetGroupARN, 
 String lbName, int port, 
            String protocol) { 
        try { 
            List<String> subnetIdStrings = subnetIds.stream() 
                      .map(Subnet::subnetId) 
                     .collect(Collectors.toList()); 
            CreateLoadBalancerRequest balancerRequest = 
 CreateLoadBalancerRequest.builder() 
                     .subnets(subnetIdStrings) 
                     .name(lbName)
```

```
 .scheme("internet-facing") 
                    .build();
            // Create and wait for the load balancer to become available. 
            CreateLoadBalancerResponse lsResponse = 
 getLoadBalancerClient().createLoadBalancer(balancerRequest); 
           String lbARN = lsResponse.loadBalancers().get(0).loadBalancerArn();
            ElasticLoadBalancingV2Waiter loadBalancerWaiter = 
 getLoadBalancerClient().waiter(); 
            DescribeLoadBalancersRequest request = 
 DescribeLoadBalancersRequest.builder() 
                     .loadBalancerArns(lbARN) 
                    .build();
            System.out.println("Waiting for Load Balancer " + lbName + " to become 
 available."); 
            WaiterResponse<DescribeLoadBalancersResponse> waiterResponse = 
 loadBalancerWaiter 
                     .waitUntilLoadBalancerAvailable(request); 
            waiterResponse.matched().response().ifPresent(System.out::println); 
            System.out.println("Load Balancer " + lbName + " is available."); 
            // Get the DNS name (endpoint) of the load balancer. 
           String lbDNSName = lsResponse.loadBalancers().get(0).dnsName();
            System.out.println("*** Load Balancer DNS Name: " + lbDNSName); 
            // Create a listener for the load balance. 
            Action action = Action.builder() 
                     .targetGroupArn(targetGroupARN) 
                     .type("forward") 
                    .build();
            CreateListenerRequest listenerRequest = CreateListenerRequest.builder() 
 .loadBalancerArn(lsResponse.loadBalancers().get(0).loadBalancerArn()) 
                     .defaultActions(action) 
                     .port(port) 
                     .protocol(protocol) 
                     .defaultActions(action) 
                    .build();
            getLoadBalancerClient().createListener(listenerRequest);
```

```
 System.out.println("Created listener to forward traffic from load 
  balancer " + lbName + " to target group " 
                       + targetGroupARN); 
              // Return the load balancer DNS name. 
              return lbDNSName; 
         } catch (ElasticLoadBalancingV2Exception e) { 
              e.printStackTrace(); 
         } 
         return ""; 
     }
}
```
Membuat kelas yang menggunakan DynamoDB untuk menyimulasikan layanan yang direkomendasikan.

```
public class Database { 
     private static DynamoDbClient dynamoDbClient; 
     public static DynamoDbClient getDynamoDbClient() { 
         if (dynamoDbClient == null) { 
              dynamoDbClient = DynamoDbClient.builder() 
                      .region(Region.US_EAST_1) 
                     .build();
         } 
         return dynamoDbClient; 
     } 
     // Checks to see if the Amazon DynamoDB table exists. 
     private boolean doesTableExist(String tableName) { 
         try { 
             // Describe the table and catch any exceptions. 
              DescribeTableRequest describeTableRequest = 
  DescribeTableRequest.builder() 
                       .tableName(tableName) 
                      .build(); 
              getDynamoDbClient().describeTable(describeTableRequest); 
              System.out.println("Table '" + tableName + "' exists."); 
              return true;
```

```
 } catch (ResourceNotFoundException e) { 
         System.out.println("Table '" + tableName + "' does not exist."); 
     } catch (DynamoDbException e) { 
         System.err.println("Error checking table existence: " + e.getMessage()); 
     } 
     return false; 
 } 
 /* 
  * Creates a DynamoDB table to use a recommendation service. The table has a 
  * hash key named 'MediaType' that defines the type of media recommended, such 
  * as 
  * Book or Movie, and a range key named 'ItemId' that, combined with the 
  * MediaType, 
  * forms a unique identifier for the recommended item. 
  */ 
 public void createTable(String tableName, String fileName) throws IOException { 
     // First check to see if the table exists. 
     boolean doesExist = doesTableExist(tableName); 
     if (!doesExist) { 
        DynamoDbWaiter dbWaiter = getDynamoDbClient().waiter();
         CreateTableRequest createTableRequest = CreateTableRequest.builder() 
                  .tableName(tableName) 
                  .attributeDefinitions( 
                          AttributeDefinition.builder() 
                                   .attributeName("MediaType") 
                                   .attributeType(ScalarAttributeType.S) 
                                   .build(), 
                          AttributeDefinition.builder() 
                                   .attributeName("ItemId") 
                                   .attributeType(ScalarAttributeType.N) 
                                  .buid() .keySchema( 
                           KeySchemaElement.builder() 
                                   .attributeName("MediaType") 
                                   .keyType(KeyType.HASH) 
                                   .build(), 
                           KeySchemaElement.builder() 
                                   .attributeName("ItemId") 
                                   .keyType(KeyType.RANGE) 
                                  .build() .provisionedThroughput( 
                           ProvisionedThroughput.builder()
```

```
 .readCapacityUnits(5L) 
                                      .writeCapacityUnits(5L) 
                                     .build().build();
            getDynamoDbClient().createTable(createTableRequest); 
            System.out.println("Creating table " + tableName + "..."); 
            // Wait until the Amazon DynamoDB table is created. 
            DescribeTableRequest tableRequest = DescribeTableRequest.builder() 
                     .tableName(tableName) 
                     .build(); 
            WaiterResponse<DescribeTableResponse> waiterResponse = 
 dbWaiter.waitUntilTableExists(tableRequest); 
            waiterResponse.matched().response().ifPresent(System.out::println); 
            System.out.println("Table " + tableName + " created."); 
            // Add records to the table. 
            populateTable(fileName, tableName); 
        } 
    } 
    public void deleteTable(String tableName) { 
        getDynamoDbClient().deleteTable(table -> table.tableName(tableName)); 
        System.out.println("Table " + tableName + " deleted."); 
    } 
    // Populates the table with data located in a JSON file using the DynamoDB 
    // enhanced client. 
    public void populateTable(String fileName, String tableName) throws IOException 
 { 
        DynamoDbEnhancedClient enhancedClient = DynamoDbEnhancedClient.builder() 
                 .dynamoDbClient(getDynamoDbClient()) 
                .build();
        ObjectMapper objectMapper = new ObjectMapper(); 
        File jsonFile = new File(fileName); 
        JsonNode rootNode = objectMapper.readTree(jsonFile); 
        DynamoDbTable<Recommendation> mappedTable = enhancedClient.table(tableName, 
                TableSchema.fromBean(Recommendation.class)); 
        for (JsonNode currentNode : rootNode) { 
            String mediaType = currentNode.path("MediaType").path("S").asText(); 
            int itemId = currentNode.path("ItemId").path("N").asInt();
```

```
 String title = currentNode.path("Title").path("S").asText(); 
             String creator = currentNode.path("Creator").path("S").asText(); 
             // Create a Recommendation object and set its properties. 
             Recommendation rec = new Recommendation(); 
             rec.setMediaType(mediaType); 
             rec.setItemId(itemId); 
             rec.setTitle(title); 
             rec.setCreator(creator); 
             // Put the item into the DynamoDB table. 
             mappedTable.putItem(rec); // Add the Recommendation to the list. 
         } 
         System.out.println("Added all records to the " + tableName); 
     }
}
```
Membuat kelas yang mengabungkan tindakan Systems Manager.

```
public class ParameterHelper { 
     String tableName = "doc-example-resilient-architecture-table"; 
     String dyntable = "doc-example-recommendation-service"; 
     String failureResponse = "doc-example-resilient-architecture-failure-response"; 
     String healthCheck = "doc-example-resilient-architecture-health-check"; 
     public void reset() { 
         put(dyntable, tableName); 
         put(failureResponse, "none"); 
         put(healthCheck, "shallow"); 
     } 
     public void put(String name, String value) { 
         SsmClient ssmClient = SsmClient.builder() 
                  .region(Region.US_EAST_1) 
                 .build();
         PutParameterRequest parameterRequest = PutParameterRequest.builder() 
                  .name(name) 
                  .value(value) 
                  .overwrite(true) 
                  .type("String")
```

```
 .build();
```

```
 ssmClient.putParameter(parameterRequest); 
         System.out.printf("Setting demo parameter %s to '%s'.", name, value); 
     }
}
```
- Untuk detail API, lihat topik berikut di Referensi API AWS SDK for Java 2.x.
	- [AttachLoadBalancerTargetGroups](https://docs.aws.amazon.com/goto/SdkForJavaV2/autoscaling-2011-01-01/AttachLoadBalancerTargetGroups)
	- [CreateAutoScalingGroup](https://docs.aws.amazon.com/goto/SdkForJavaV2/autoscaling-2011-01-01/CreateAutoScalingGroup)
	- [CreateInstanceProfile](https://docs.aws.amazon.com/goto/SdkForJavaV2/iam-2010-05-08/CreateInstanceProfile)
	- [CreateLaunchTemplate](https://docs.aws.amazon.com/goto/SdkForJavaV2/ec2-2016-11-15/CreateLaunchTemplate)
	- [CreateListener](https://docs.aws.amazon.com/goto/SdkForJavaV2/elasticloadbalancingv2-2015-12-01/CreateListener)
	- [CreateLoadBalancer](https://docs.aws.amazon.com/goto/SdkForJavaV2/elasticloadbalancingv2-2015-12-01/CreateLoadBalancer)
	- [CreateTargetGroup](https://docs.aws.amazon.com/goto/SdkForJavaV2/elasticloadbalancingv2-2015-12-01/CreateTargetGroup)
	- [DeleteAutoScalingGroup](https://docs.aws.amazon.com/goto/SdkForJavaV2/autoscaling-2011-01-01/DeleteAutoScalingGroup)
	- [DeleteInstanceProfile](https://docs.aws.amazon.com/goto/SdkForJavaV2/iam-2010-05-08/DeleteInstanceProfile)
	- [DeleteLaunchTemplate](https://docs.aws.amazon.com/goto/SdkForJavaV2/ec2-2016-11-15/DeleteLaunchTemplate)
	- [DeleteLoadBalancer](https://docs.aws.amazon.com/goto/SdkForJavaV2/elasticloadbalancingv2-2015-12-01/DeleteLoadBalancer)
	- [DeleteTargetGroup](https://docs.aws.amazon.com/goto/SdkForJavaV2/elasticloadbalancingv2-2015-12-01/DeleteTargetGroup)
	- [DescribeAutoScalingGroups](https://docs.aws.amazon.com/goto/SdkForJavaV2/autoscaling-2011-01-01/DescribeAutoScalingGroups)
	- [DescribeAvailabilityZones](https://docs.aws.amazon.com/goto/SdkForJavaV2/ec2-2016-11-15/DescribeAvailabilityZones)
	- DescribelamInstanceProfileAssociations
	- [DescribeInstances](https://docs.aws.amazon.com/goto/SdkForJavaV2/ec2-2016-11-15/DescribeInstances)
	- [DescribeLoadBalancers](https://docs.aws.amazon.com/goto/SdkForJavaV2/elasticloadbalancingv2-2015-12-01/DescribeLoadBalancers)
	- [DescribeSubnets](https://docs.aws.amazon.com/goto/SdkForJavaV2/ec2-2016-11-15/DescribeSubnets)
	- [DescribeTargetGroups](https://docs.aws.amazon.com/goto/SdkForJavaV2/elasticloadbalancingv2-2015-12-01/DescribeTargetGroups)
	- [DescribeTargetHealth](https://docs.aws.amazon.com/goto/SdkForJavaV2/elasticloadbalancingv2-2015-12-01/DescribeTargetHealth)
	- [DescribeVpcs](https://docs.aws.amazon.com/goto/SdkForJavaV2/ec2-2016-11-15/DescribeVpcs)
	- [RebootInstances](https://docs.aws.amazon.com/goto/SdkForJavaV2/ec2-2016-11-15/RebootInstances)
- Tindakan dan skep langelam InstanceProfileAssociation and the control of the control of the control of the control of the control of the control of the control of the control of the control of the control of the control of
	- [TerminateInstanceInAutoScalingGroup](https://docs.aws.amazon.com/goto/SdkForJavaV2/autoscaling-2011-01-01/TerminateInstanceInAutoScalingGroup)

• [UpdateAutoScalingGroup](https://docs.aws.amazon.com/goto/SdkForJavaV2/autoscaling-2011-01-01/UpdateAutoScalingGroup)

Buat pengguna dan ambil peran

Contoh kode berikut menunjukkan cara membuat pengguna dan mengambil peran.

### **A** Warning

Untuk menghindari risiko keamanan, jangan gunakan pengguna IAM untuk otentikasi saat mengembangkan perangkat lunak yang dibuat khusus atau bekerja dengan data nyata. Sebaliknya, gunakan federasi dengan penyedia identitas seperti [AWS IAM Identity Center.](https://docs.aws.amazon.com/singlesignon/latest/userguide/what-is.html)

- Buat pengguna tanpa izin.
- Buat peran yang memberikan izin untuk mencantumkan bucket Amazon S3 untuk akun tersebut.
- Tambahkan kebijakan agar pengguna dapat mengambil peran tersebut.
- Asumsikan peran dan daftar bucket S3 menggunakan kredenal sementara, lalu bersihkan sumber daya.

### SDK for Java 2.x

### **a** Note

Ada lebih banyak tentang GitHub. Temukan contoh lengkapnya dan pelajari cara mengatur dan menjalankannya di [Repositori Contoh Kode AWS.](https://github.com/awsdocs/aws-doc-sdk-examples/tree/main/javav2/example_code/iam#readme)

Buat fungsi yang membungkus tindakan pengguna IAM.

```
/* 
  To run this Java V2 code example, set up your development environment, including 
 your credentials. 
  For information, see this documentation topic: 
  https://docs.aws.amazon.com/sdk-for-java/latest/developer-guide/get-started.html 
  This example performs these operations:
```

```
 1. Creates a user that has no permissions. 
   2. Creates a role and policy that grants Amazon S3 permissions. 
   3. Creates a role. 
   4. Grants the user permissions. 
   5. Gets temporary credentials by assuming the role. Creates an Amazon S3 Service 
  client object with the temporary credentials. 
   6. Deletes the resources. 
  */
public class IAMScenario { 
     public static final String DASHES = new String(new char[80]).replace("\0", "-"); 
     public static final String PolicyDocument = "{" + 
             " \"Version\": \"2012-10-17\"," + 
             " \"Statement\": [" + 
             " {" + 
            " \vee"Effect\vee": \vee"Allow\vee"," +
            " \Upsilon"Action\Upsilon": [" +
            " \sqrt{53}:*\\" +
            " 1," +
             " \"Resource\": \"*\"" + 
             " }" + 
            " 1" +
             "}"; 
     public static String userArn; 
     public static void main(String[] args) throws Exception { 
         final String usage = """ 
                 Usage: 
                     <username> <policyName> <roleName> <roleSessionName>
  <bucketName>\s 
                 Where: 
                      username - The name of the IAM user to create.\s 
                      policyName - The name of the policy to create.\s 
                      roleName - The name of the role to create.\s 
                      roleSessionName - The name of the session required for the 
  assumeRole operation.\s 
                      bucketName - The name of the Amazon S3 bucket from which objects 
  are read.\s 
                  """;
```

```
if (args.length != 5) {
     System.out.println(usage); 
     System.exit(1); 
 } 
String userName = args[0];
 String policyName = args[1]; 
String roleName = args[2];
 String roleSessionName = args[3]; 
String bucketName = args[4];
 Region region = Region.AWS_GLOBAL; 
 IamClient iam = IamClient.builder() 
         .region(region) 
        .build();
 System.out.println(DASHES); 
 System.out.println("Welcome to the AWS IAM example scenario."); 
 System.out.println(DASHES); 
 System.out.println(DASHES); 
 System.out.println(" 1. Create the IAM user."); 
 User createUser = createIAMUser(iam, userName); 
 System.out.println(DASHES); 
 userArn = createUser.arn(); 
 AccessKey myKey = createIAMAccessKey(iam, userName); 
 String accessKey = myKey.accessKeyId(); 
 String secretKey = myKey.secretAccessKey(); 
 String assumeRolePolicyDocument = "{" + 
         "\"Version\": \"2012-10-17\"," + 
         "\"Statement\": [{" + 
         "\"Effect\": \"Allow\"," + 
         "\"Principal\": {" + 
         " \"AWS\": \"" + userArn + "\"" + 
         "}," + 
         "\"Action\": \"sts:AssumeRole\"" + 
         "}]" + 
         "}"; 
 System.out.println(assumeRolePolicyDocument); 
 System.out.println(userName + " was successfully created.");
```

```
 System.out.println(DASHES); 
        System.out.println("2. Creates a policy."); 
       String polArn = createIAMPolicy(iam, policyName);
        System.out.println("The policy " + polArn + " was successfully created."); 
        System.out.println(DASHES); 
        System.out.println(DASHES); 
        System.out.println("3. Creates a role."); 
        TimeUnit.SECONDS.sleep(30); 
        String roleArn = createIAMRole(iam, roleName, assumeRolePolicyDocument); 
        System.out.println(roleArn + " was successfully created."); 
        System.out.println(DASHES); 
        System.out.println(DASHES); 
        System.out.println("4. Grants the user permissions."); 
        attachIAMRolePolicy(iam, roleName, polArn); 
        System.out.println(DASHES); 
        System.out.println(DASHES); 
        System.out.println("*** Wait for 30 secs so the resource is available"); 
        TimeUnit.SECONDS.sleep(30); 
        System.out.println("5. Gets temporary credentials by assuming the role."); 
        System.out.println("Perform an Amazon S3 Service operation using the 
 temporary credentials."); 
        assumeRole(roleArn, roleSessionName, bucketName, accessKey, secretKey); 
        System.out.println(DASHES); 
        System.out.println(DASHES); 
        System.out.println("6 Getting ready to delete the AWS resources"); 
        deleteKey(iam, userName, accessKey); 
        deleteRole(iam, roleName, polArn); 
        deleteIAMUser(iam, userName); 
        System.out.println(DASHES); 
        System.out.println(DASHES); 
        System.out.println("This IAM Scenario has successfully completed"); 
        System.out.println(DASHES); 
    } 
    public static AccessKey createIAMAccessKey(IamClient iam, String user) { 
        try { 
            CreateAccessKeyRequest request = CreateAccessKeyRequest.builder() 
                     .userName(user) 
                    .build();
```

```
 CreateAccessKeyResponse response = iam.createAccessKey(request); 
            return response.accessKey(); 
        } catch (IamException e) { 
            System.err.println(e.awsErrorDetails().errorMessage()); 
            System.exit(1); 
        } 
        return null; 
    } 
    public static User createIAMUser(IamClient iam, String username) { 
        try { 
            // Create an IamWaiter object 
            IamWaiter iamWaiter = iam.waiter(); 
            CreateUserRequest request = CreateUserRequest.builder() 
                     .userName(username) 
                    .build();
            // Wait until the user is created. 
            CreateUserResponse response = iam.createUser(request); 
            GetUserRequest userRequest = GetUserRequest.builder() 
                      .userName(response.user().userName()) 
                    .build();
            WaiterResponse<GetUserResponse> waitUntilUserExists = 
 iamWaiter.waitUntilUserExists(userRequest); 
            waitUntilUserExists.matched().response().ifPresent(System.out::println); 
            return response.user(); 
        } catch (IamException e) { 
            System.err.println(e.awsErrorDetails().errorMessage()); 
            System.exit(1); 
        } 
        return null; 
    } 
    public static String createIAMRole(IamClient iam, String rolename, String json) 
 { 
        try { 
            CreateRoleRequest request = CreateRoleRequest.builder() 
                     .roleName(rolename) 
                      .assumeRolePolicyDocument(json)
```

```
 .description("Created using the AWS SDK for Java") 
                    .build();
            CreateRoleResponse response = iam.createRole(request); 
            System.out.println("The ARN of the role is " + response.role().arn()); 
            return response.role().arn(); 
        } catch (IamException e) { 
            System.err.println(e.awsErrorDetails().errorMessage()); 
            System.exit(1); 
        } 
        return ""; 
    } 
    public static String createIAMPolicy(IamClient iam, String policyName) { 
        try { 
            // Create an IamWaiter object. 
            IamWaiter iamWaiter = iam.waiter(); 
            CreatePolicyRequest request = CreatePolicyRequest.builder() 
                     .policyName(policyName) 
                     .policyDocument(PolicyDocument).build(); 
            CreatePolicyResponse response = iam.createPolicy(request); 
            GetPolicyRequest polRequest = GetPolicyRequest.builder() 
                     .policyArn(response.policy().arn()) 
                    .build();
            WaiterResponse<GetPolicyResponse> waitUntilPolicyExists = 
 iamWaiter.waitUntilPolicyExists(polRequest); 
 waitUntilPolicyExists.matched().response().ifPresent(System.out::println); 
            return response.policy().arn(); 
        } catch (IamException e) { 
            System.err.println(e.awsErrorDetails().errorMessage()); 
            System.exit(1); 
        } 
        return ""; 
    } 
    public static void attachIAMRolePolicy(IamClient iam, String roleName, String 
 policyArn) { 
        try {
```

```
 ListAttachedRolePoliciesRequest request = 
 ListAttachedRolePoliciesRequest.builder() 
                      .roleName(roleName) 
                     .build();
             ListAttachedRolePoliciesResponse response = 
 iam.listAttachedRolePolicies(request); 
             List<AttachedPolicy> attachedPolicies = response.attachedPolicies(); 
             String polArn; 
             for (AttachedPolicy policy : attachedPolicies) { 
                 polArn = policy.policyArn(); 
                 if (polArn.compareTo(policyArn) == 0) { 
                     System.out.println(roleName + " policy is already attached to 
 this role."); 
                     return; 
 } 
 } 
             AttachRolePolicyRequest attachRequest = 
 AttachRolePolicyRequest.builder() 
                      .roleName(roleName) 
                      .policyArn(policyArn) 
                     .build();
             iam.attachRolePolicy(attachRequest); 
             System.out.println("Successfully attached policy " + policyArn + " to 
 role " + roleName); 
         } catch (IamException e) { 
             System.err.println(e.awsErrorDetails().errorMessage()); 
             System.exit(1); 
         } 
     } 
    // Invoke an Amazon S3 operation using the Assumed Role. 
     public static void assumeRole(String roleArn, String roleSessionName, String 
 bucketName, String keyVal, 
             String keySecret) { 
         // Use the creds of the new IAM user that was created in this code example. 
         AwsBasicCredentials credentials = AwsBasicCredentials.create(keyVal, 
 keySecret); 
         StsClient stsClient = StsClient.builder() 
                  .region(Region.US_EAST_1)
```

```
 .credentialsProvider(StaticCredentialsProvider.create(credentials)) 
                 .build();
         try { 
             AssumeRoleRequest roleRequest = AssumeRoleRequest.builder() 
                      .roleArn(roleArn) 
                      .roleSessionName(roleSessionName) 
                     .build();
             AssumeRoleResponse roleResponse = stsClient.assumeRole(roleRequest); 
             Credentials myCreds = roleResponse.credentials(); 
             String key = myCreds.accessKeyId(); 
             String secKey = myCreds.secretAccessKey(); 
             String secToken = myCreds.sessionToken(); 
             // List all objects in an Amazon S3 bucket using the temp creds 
 retrieved by 
             // invoking assumeRole. 
             Region region = Region.US_EAST_1; 
             S3Client s3 = S3Client.builder() 
                      .credentialsProvider( 
 StaticCredentialsProvider.create(AwsSessionCredentials.create(key, secKey, 
 secToken))) 
                      .region(region) 
                      .build(); 
             System.out.println("Created a S3Client using temp credentials."); 
             System.out.println("Listing objects in " + bucketName); 
             ListObjectsRequest listObjects = ListObjectsRequest.builder() 
                      .bucket(bucketName) 
                     .build():
             ListObjectsResponse res = s3.listObjects(listObjects); 
             List<S3Object> objects = res.contents(); 
             for (S3Object myValue : objects) { 
                 System.out.println("The name of the key is " + myValue.key()); 
                 System.out.println("The owner is " + myValue.owner()); 
 } 
         } catch (StsException e) { 
             System.err.println(e.getMessage()); 
             System.exit(1); 
         }
```

```
 } 
    public static void deleteRole(IamClient iam, String roleName, String polArn) { 
        try { 
            // First the policy needs to be detached. 
            DetachRolePolicyRequest rolePolicyRequest = 
 DetachRolePolicyRequest.builder() 
                     .policyArn(polArn) 
                     .roleName(roleName) 
                    .build();
            iam.detachRolePolicy(rolePolicyRequest); 
            // Delete the policy. 
            DeletePolicyRequest request = DeletePolicyRequest.builder() 
                     .policyArn(polArn) 
                    .build();
            iam.deletePolicy(request); 
            System.out.println("*** Successfully deleted " + polArn); 
            // Delete the role. 
            DeleteRoleRequest roleRequest = DeleteRoleRequest.builder() 
                     .roleName(roleName) 
                     .build(); 
            iam.deleteRole(roleRequest); 
            System.out.println("*** Successfully deleted " + roleName); 
        } catch (IamException e) { 
            System.err.println(e.awsErrorDetails().errorMessage()); 
            System.exit(1); 
        } 
    } 
    public static void deleteKey(IamClient iam, String username, String accessKey) { 
        try { 
            DeleteAccessKeyRequest request = DeleteAccessKeyRequest.builder() 
                     .accessKeyId(accessKey) 
                     .userName(username) 
                    .build();
            iam.deleteAccessKey(request);
```

```
 System.out.println("Successfully deleted access key " + accessKey + 
                      " from user " + username); 
         } catch (IamException e) { 
              System.err.println(e.awsErrorDetails().errorMessage()); 
              System.exit(1); 
         } 
     } 
     public static void deleteIAMUser(IamClient iam, String userName) { 
         try { 
              DeleteUserRequest request = DeleteUserRequest.builder() 
                       .userName(userName) 
                      .build();
              iam.deleteUser(request); 
              System.out.println("*** Successfully deleted " + userName); 
         } catch (IamException e) { 
              System.err.println(e.awsErrorDetails().errorMessage()); 
              System.exit(1); 
         } 
     }
}
```
- Lihat detail API di topik-topik berikut dalam Referensi API AWS SDK for Java 2.x.
	- [AttachRolePolicy](https://docs.aws.amazon.com/goto/SdkForJavaV2/iam-2010-05-08/AttachRolePolicy)
	- [CreateAccessKey](https://docs.aws.amazon.com/goto/SdkForJavaV2/iam-2010-05-08/CreateAccessKey)
	- [CreatePolicy](https://docs.aws.amazon.com/goto/SdkForJavaV2/iam-2010-05-08/CreatePolicy)
	- [CreateRole](https://docs.aws.amazon.com/goto/SdkForJavaV2/iam-2010-05-08/CreateRole)
	- [CreateUser](https://docs.aws.amazon.com/goto/SdkForJavaV2/iam-2010-05-08/CreateUser)
	- [DeleteAccessKey](https://docs.aws.amazon.com/goto/SdkForJavaV2/iam-2010-05-08/DeleteAccessKey)
	- [DeletePolicy](https://docs.aws.amazon.com/goto/SdkForJavaV2/iam-2010-05-08/DeletePolicy)
	- [DeleteRole](https://docs.aws.amazon.com/goto/SdkForJavaV2/iam-2010-05-08/DeleteRole)
	- [DeleteUser](https://docs.aws.amazon.com/goto/SdkForJavaV2/iam-2010-05-08/DeleteUser)
	- [DeleteUserPolicy](https://docs.aws.amazon.com/goto/SdkForJavaV2/iam-2010-05-08/DeleteUserPolicy)
	- [DetachRolePolicy](https://docs.aws.amazon.com/goto/SdkForJavaV2/iam-2010-05-08/DetachRolePolicy)

• [PutUserPolicy](https://docs.aws.amazon.com/goto/SdkForJavaV2/iam-2010-05-08/PutUserPolicy)

Bekerja dengan API Pembuat Kebijakan IAM

Contoh kode berikut ini menunjukkan cara untuk melakukan:

- Buat kebijakan IAM dengan menggunakan API berorientasi objek.
- Gunakan API Pembuat Kebijakan IAM dengan layanan IAM.

SDK for Java 2.x

### **a** Note

Ada lebih banyak tentang GitHub. Temukan contoh lengkapnya dan pelajari cara mengatur dan menjalankannya di [Repositori Contoh Kode AWS.](https://github.com/awsdocs/aws-doc-sdk-examples/tree/main/javav2/example_code/iam#readme)

Contoh menggunakan impor berikut.

```
import org.slf4j.Logger;
import org.slf4j.LoggerFactory;
import software.amazon.awssdk.policybuilder.iam.IamConditionOperator;
import software.amazon.awssdk.policybuilder.iam.IamEffect;
import software.amazon.awssdk.policybuilder.iam.IamPolicy;
import software.amazon.awssdk.policybuilder.iam.IamPolicyWriter;
import software.amazon.awssdk.policybuilder.iam.IamPrincipal;
import software.amazon.awssdk.policybuilder.iam.IamPrincipalType;
import software.amazon.awssdk.policybuilder.iam.IamResource;
import software.amazon.awssdk.policybuilder.iam.IamStatement;
import software.amazon.awssdk.regions.Region;
import software.amazon.awssdk.services.iam.IamClient;
import software.amazon.awssdk.services.iam.model.GetPolicyResponse;
import software.amazon.awssdk.services.iam.model.GetPolicyVersionResponse;
import software.amazon.awssdk.services.sts.StsClient;
import java.net.URLDecoder;
import java.nio.charset.StandardCharsets;
import java.util.Arrays;
import java.util.List;
```
Buat kebijakan berbasis waktu.

```
 public String timeBasedPolicyExample() { 
                 IamPolicy policy = IamPolicy.builder() 
                                   .addStatement(b -> b 
                                                    .effect(IamEffect.ALLOW) 
                                                    .addAction("dynamodb:GetItem") 
                                                    .addResource(IamResource.ALL) 
                                                    .addCondition(b1 -> b1 
 .operator(IamConditionOperator.DATE_GREATER_THAN) 
 .key("aws:CurrentTime") 
 .value("2020-04-01T00:00:00Z")) 
                                                    .addCondition(b1 -> b1 
 .operator(IamConditionOperator.DATE_LESS_THAN) 
 .key("aws:CurrentTime") 
 .value("2020-06-30T23:59:59Z"))) 
                                  .build();
                 // Use an IamPolicyWriter to write out the JSON string to a more 
 readable 
                 // format. 
                 return policy.toJson(IamPolicyWriter.builder() 
                                   .prettyPrint(true) 
                                  .build();
        }
```
Buat kebijakan dengan beberapa kondisi.

```
 public String multipleConditionsExample() { 
         IamPolicy policy = IamPolicy.builder() 
                           .addStatement(b -> b 
                                            .effect(IamEffect.ALLOW) 
                                            .addAction("dynamodb:GetItem") 
                                            .addAction("dynamodb:BatchGetItem")
```

```
 .addAction("dynamodb:Query") 
                                                     .addAction("dynamodb:PutItem") 
                                                     .addAction("dynamodb:UpdateItem") 
                                                     .addAction("dynamodb:DeleteItem") 
  .addAction("dynamodb:BatchWriteItem") 
  .addResource("arn:aws:dynamodb:*:*:table/table-name") 
  .addConditions(IamConditionOperator.STRING_EQUALS 
  .addPrefix("ForAllValues:"), 
  "dynamodb:Attributes", 
                                                                      List.of("column-
name1", "column-name2", "column-name3")) 
                                                     .addCondition(b1 -> b1 
  .operator(IamConditionOperator.STRING_EQUALS 
  .addSuffix("IfExists")) 
  .key("dynamodb:Select") 
  .value("SPECIFIC_ATTRIBUTES"))) 
                                    .build(); 
                  return policy.toJson(IamPolicyWriter.builder() 
                                    .prettyPrint(true).build()); 
         }
```
Gunakan prinsip dalam kebijakan.

```
 public String specifyPrincipalsExample() { 
                IamPolicy policy = IamPolicy.builder() 
                                  .addStatement(b -> b 
                                                   .effect(IamEffect.DENY) 
                                                    .addAction("s3:*") 
                                                    .addPrincipal(IamPrincipal.ALL) 
 .addResource("arn:aws:s3:::BUCKETNAME/*")
```

```
 .addResource("arn:aws:s3:::BUCKETNAME") 
                                                   .addCondition(b1 -> b1 
 .operator(IamConditionOperator.ARN_NOT_EQUALS) 
 .key("aws:PrincipalArn") 
 .value("arn:aws:iam::444455556666:user/user-name"))) 
                                 .build();
                return policy.toJson(IamPolicyWriter.builder() 
                                  .prettyPrint(true).build()); 
        }
```
Izinkan akses lintas akun.

```
 public String allowCrossAccountAccessExample() { 
                  IamPolicy policy = IamPolicy.builder() 
                                    .addStatement(b -> b 
                                                     .effect(IamEffect.ALLOW) 
                                                     .addPrincipal(IamPrincipalType.AWS, 
  "111122223333") 
                                                     .addAction("s3:PutObject") 
                                                     .addResource("arn:aws:s3:::DOC-
EXAMPLE-BUCKET/*") 
                                                     .addCondition(b1 -> b1 
  .operator(IamConditionOperator.STRING_EQUALS) 
                                                                       .key("s3:x-amz-acl") 
                                                                       .value("bucket-
owner-full-control"))) 
                                   .build();
                  return policy.toJson(IamPolicyWriter.builder() 
                                    .prettyPrint(true).build()); 
         }
```
Bangun dan unggah fileIamPolicy.

```
 public String createAndUploadPolicyExample(IamClient iam, String accountID, 
 String policyName) { 
                // Build the policy.
```

```
 IamPolicy policy = IamPolicy.builder() // 'version' defaults to 
  "2012-10-17". 
                                   .addStatement(IamStatement.builder() 
                                                    .effect(IamEffect.ALLOW) 
                                                    .addAction("dynamodb:PutItem") 
                                                    .addResource("arn:aws:dynamodb:us-
east-1:" + accountID 
                                                                     + ":table/
exampleTableName") 
                                                   .build().build();
                  // Upload the policy. 
                  iam.createPolicy(r -> 
  r.policyName(policyName).policyDocument(policy.toJson())); 
                  return 
  policy.toJson(IamPolicyWriter.builder().prettyPrint(true).build()); 
 }
```
Unduh dan kerjakan dengan fileIamPolicy.

```
 public String createNewBasedOnExistingPolicyExample(IamClient iam, String 
 accountID, String policyName, 
                         String newPolicyName) { 
                 String policyArn = "arn:aws:iam::" + accountID + ":policy/" + 
 policyName; 
                 GetPolicyResponse getPolicyResponse = iam.getPolicy(r -> 
 r.policyArn(policyArn)); 
                 String policyVersion = 
 getPolicyResponse.policy().defaultVersionId(); 
                 GetPolicyVersionResponse getPolicyVersionResponse = iam 
                                  .getPolicyVersion(r -> 
 r.policyArn(policyArn).versionId(policyVersion)); 
                // Create an IamPolicy instance from the JSON string returned from 
 IAM. 
                 String decodedPolicy = 
 URLDecoder.decode(getPolicyVersionResponse.policyVersion().document(), 
                                  StandardCharsets.UTF_8); 
                 IamPolicy policy = IamPolicy.fromJson(decodedPolicy);
```

```
 /* 
                  * All IamPolicy components are immutable, so use the copy method 
 that creates a 
                  * new instance that 
                  * can be altered in the same method call. 
 * 
                  * Add the ability to get an item from DynamoDB as an additional 
 action. 
                  */ 
                 IamStatement newStatement = policy.statements().get(0).copy(s -> 
 s.addAction("dynamodb:GetItem")); 
                 // Create a new statement that replaces the original statement. 
                 IamPolicy newPolicy = policy.copy(p -> 
 p.statements(Arrays.asList(newStatement))); 
                 // Upload the new policy. IAM now has both policies. 
                 iam.createPolicy(r -> r.policyName(newPolicyName) 
                                  .policyDocument(newPolicy.toJson())); 
                 return 
 newPolicy.toJson(IamPolicyWriter.builder().prettyPrint(true).build()); 
         }
```
- Untuk informasi selengkapnya, silakan lihat [Panduan Developer AWS SDK for Java 2.x](https://docs.aws.amazon.com/sdk-for-java/latest/developer-guide/feature-iam-policy-builder.html).
- Lihat detail API di topik-topik berikut dalam Referensi API AWS SDK for Java 2.x.
	- [CreatePolicy](https://docs.aws.amazon.com/goto/SdkForJavaV2/iam-2010-05-08/CreatePolicy)
	- [GetPolicy](https://docs.aws.amazon.com/goto/SdkForJavaV2/iam-2010-05-08/GetPolicy)
	- [GetPolicyVersion](https://docs.aws.amazon.com/goto/SdkForJavaV2/iam-2010-05-08/GetPolicyVersion)

# AWS IoTcontoh menggunakan SDK for Java 2.x

Contoh kode berikut menunjukkan cara melakukan tindakan dan mengimplementasikan skenario umum dengan menggunakan AWS SDK for Java 2.x withAWS IoT.

Tindakan merupakan kutipan kode dari program yang lebih besar dan harus dijalankan dalam konteks. Meskipun tindakan menunjukkan cara memanggil setiap fungsi layanan, Anda dapat melihat tindakan dalam konteks pada skenario yang terkait dan contoh lintas layanan.

Skenario adalah contoh kode yang menunjukkan cara untuk menyelesaikan tugas tertentu dengan memanggil beberapa fungsi dalam layanan yang sama.

Setiap contoh menyertakan tautan ke GitHub, di mana Anda dapat menemukan petunjuk tentang cara mengatur dan menjalankan kode dalam konteks.

Memulai

Halo AWS IoT

Contoh kode berikut menunjukkan bagaimana untuk mulai menggunakanAWS IoT.

SDK for Java 2.x

# **a** Note

```
import software.amazon.awssdk.regions.Region;
import software.amazon.awssdk.services.iot.IotClient;
import software.amazon.awssdk.services.iot.model.ListThingsRequest;
import software.amazon.awssdk.services.iot.model.ListThingsResponse;
import software.amazon.awssdk.services.iot.model.ThingAttribute;
import java.util.List;
public class HelloIoT { 
     public static void main(String[] args) { 
         System.out.println("Hello AWS IoT. Here is a listing of your AWS IoT 
  Things:"); 
         IotClient iotClient = IotClient.builder() 
             .region(Region.US_EAST_1) 
            .build();
         listAllThings(iotClient); 
     } 
     public static void listAllThings( IotClient iotClient) { 
         ListThingsRequest thingsRequest = ListThingsRequest.builder() 
             .maxResults(10) 
            .build();
```

```
ListThingsResponse response = iotClient.listThings(thingsRequest) ;
     List<ThingAttribute> thingList = response.things(); 
     for (ThingAttribute attribute : thingList) { 
         System.out.println("Thing name: "+attribute.thingName()); 
         System.out.println("Thing ARN: "+attribute.thingArn()); 
     } 
 }
```
• Untuk detail API, lihat [ListThings](https://docs.aws.amazon.com/goto/SdkForJavaV2/iot-2015-05-28/listThings) di Referensi AWS SDK for Java 2.x API.

Topik

• [Tindakan](#page-8173-0)

}

**[Skenario](#page-8194-0)** 

### Tindakan

Lampirkan sertifikat

Contoh kode berikut menunjukkan cara melampirkan AWS IoT sertifikat.

SDK for Java 2.x

# **a** Note

```
 public static void attachCertificateToThing(IotClient iotClient, String 
 thingName, String certificateArn) { 
        // Attach the certificate to the thing. 
        AttachThingPrincipalRequest principalRequest = 
 AttachThingPrincipalRequest.builder() 
             .thingName(thingName) 
             .principal(certificateArn) 
             .build();
```

```
 AttachThingPrincipalResponse attachResponse = 
 iotClient.attachThingPrincipal(principalRequest); 
        // Verify the attachment was successful. 
        if (attachResponse.sdkHttpResponse().isSuccessful()) { 
            System.out.println("Certificate attached to Thing successfully."); 
            // Print additional information about the Thing. 
            describeThing(iotClient, thingName); 
        } else { 
            System.err.println("Failed to attach certificate to Thing. HTTP Status 
 Code: " + 
                 attachResponse.sdkHttpResponse().statusCode()); 
        } 
    }
```
• Untuk detail API, lihat [AttachThingPrincipald](https://docs.aws.amazon.com/goto/SdkForJavaV2/iot-2015-05-28/AttachThingPrincipal)i Referensi AWS SDK for Java 2.x API.

#### Buat sertifikat

Contoh kode berikut menunjukkan cara membuat AWS IoT sertifikat.

```
SDK for Java 2.x
```
# **a** Note

```
 public static String createCertificate(IotClient iotClient) { 
        try { 
            CreateKeysAndCertificateResponse response = 
 iotClient.createKeysAndCertificate(); 
            String certificatePem = response.certificatePem(); 
            String certificateArn = response.certificateArn(); 
            // Print the details. 
            System.out.println("\nCertificate:");
```

```
 System.out.println(certificatePem); 
         System.out.println("\nCertificate ARN:"); 
         System.out.println(certificateArn); 
         return certificateArn; 
     } catch (IotException e) { 
         System.err.println(e.awsErrorDetails().errorMessage()); 
         System.exit(1); 
     } 
     return ""; 
 }
```
• Untuk detail API, lihat [CreateKeysAndCertificated](https://docs.aws.amazon.com/goto/SdkForJavaV2/iot-2015-05-28/CreateKeysAndCertificate)i Referensi AWS SDK for Java 2.x API.

### Buat aturan

Contoh kode berikut menunjukkan cara membuat AWS IoT aturan.

SDK for Java 2.x

# **a** Note

```
 public static void createIoTRule(IotClient iotClient, String roleARN, String 
 ruleName, String action) { 
        try { 
            String sql = "SELECT * FROM '" + TOPIC + "'"; 
           SnsAction action1 = SnsAction.builder()
                 .targetArn(action) 
                 .roleArn(roleARN) 
                .build();
            // Create the action. 
            Action myAction = Action.builder() 
                 .sns(action1) 
                 .build();
```

```
 // Create the topic rule payload. 
            TopicRulePayload topicRulePayload = TopicRulePayload.builder() 
                 .sql(sql) 
                 .actions(myAction) 
                .build();
            // Create the topic rule request. 
            CreateTopicRuleRequest topicRuleRequest = 
 CreateTopicRuleRequest.builder() 
                 .ruleName(ruleName) 
                 .topicRulePayload(topicRulePayload) 
                .build();
            // Create the rule. 
            iotClient.createTopicRule(topicRuleRequest); 
            System.out.println("IoT Rule created successfully."); 
        } catch (IotException e) { 
            System.err.println(e.getMessage()); 
            System.exit(1); 
        } 
    }
```
• Untuk detail API, lihat [CreateTopicRuled](https://docs.aws.amazon.com/goto/SdkForJavaV2/iot-2015-05-28/CreateTopicRule)i Referensi AWS SDK for Java 2.x API.

# Ciptakan sesuatu

Contoh kode berikut menunjukkan cara membuat AWS IoT sesuatu.

SDK for Java 2.x

# **a** Note

```
 public static void createIoTThing(IotClient iotClient, String thingName) { 
     try { 
         CreateThingRequest createThingRequest = CreateThingRequest.builder() 
              .thingName(thingName)
```
```
.build();
            CreateThingResponse createThingResponse = 
 iotClient.createThing(createThingRequest); 
            System.out.println(thingName +" was successfully created. The ARN value 
 is " + createThingResponse.thingArn()); 
        } catch (IotException e) { 
            System.err.println(e.awsErrorDetails().errorMessage()); 
            System.exit(1); 
        } 
    }
```
• Untuk detail API, lihat [CreateThingd](https://docs.aws.amazon.com/goto/SdkForJavaV2/iot-2015-05-28/CreateThing)i Referensi AWS SDK for Java 2.x API.

# Hapus sertifikat

Contoh kode berikut menunjukkan cara menghapus AWS IoT sertifikat.

SDK for Java 2.x

# **a** Note

Ada lebih banyak tentang GitHub. Temukan contoh lengkapnya dan pelajari cara mengatur dan menjalankannya di [Repositori Contoh Kode AWS.](https://github.com/awsdocs/aws-doc-sdk-examples/tree/main/javav2/example_code/iot#readme)

```
 public static void deleteCertificate(IotClient iotClient, String 
 certificateArn ) { 
        DeleteCertificateRequest certificateProviderRequest = 
 DeleteCertificateRequest.builder() 
            .certificateId(extractCertificateId(certificateArn)) 
            .build(); 
        iotClient.deleteCertificate(certificateProviderRequest); 
        System.out.println(certificateArn +" was successfully deleted."); 
    }
```
• Untuk detail API, lihat [DeleteCertificated](https://docs.aws.amazon.com/goto/SdkForJavaV2/iot-2015-05-28/DeleteCertificate)i Referensi AWS SDK for Java 2.x API.

#### Hapus sesuatu

Contoh kode berikut menunjukkan cara menghapus AWS IoT sesuatu.

SDK for Java 2.x

# **a** Note

Ada lebih banyak tentang GitHub. Temukan contoh lengkapnya dan pelajari cara mengatur dan menjalankannya di [Repositori Contoh Kode AWS.](https://github.com/awsdocs/aws-doc-sdk-examples/tree/main/javav2/example_code/iot#readme)

```
 public static void deleteIoTThing(IotClient iotClient, String thingName) { 
     try { 
         DeleteThingRequest deleteThingRequest = DeleteThingRequest.builder() 
              .thingName(thingName) 
             .build();
         iotClient.deleteThing(deleteThingRequest); 
         System.out.println("Deleted Thing " + thingName); 
     } catch (IotException e) { 
         System.err.println(e.awsErrorDetails().errorMessage()); 
         System.exit(1); 
     } 
 }
```
• Untuk detail API, lihat [DeleteThingd](https://docs.aws.amazon.com/goto/SdkForJavaV2/iot-2015-05-28/DeleteThing)i Referensi AWS SDK for Java 2.x API.

### Jelaskan sesuatu

Contoh kode berikut menunjukkan bagaimana mendeskripsikan AWS IoT sesuatu.

SDK for Java 2.x

#### **a** Note

```
 private static void describeThing(IotClient iotClient, String thingName) { 
        try { 
            DescribeThingRequest thingRequest = DescribeThingRequest.builder() 
                 .thingName(thingName) 
                 .build() ; 
            // Print Thing details. 
            DescribeThingResponse describeResponse = 
 iotClient.describeThing(thingRequest); 
            System.out.println("Thing Details:"); 
            System.out.println("Thing Name: " + describeResponse.thingName()); 
            System.out.println("Thing ARN: " + describeResponse.thingArn()); 
        } catch (IotException e) { 
            System.err.println(e.awsErrorDetails().errorMessage()); 
            System.exit(1); 
        } 
    }
```
• Untuk detail API, lihat [DescribeThing](https://docs.aws.amazon.com/goto/SdkForJavaV2/iot-2015-05-28/DescribeThing)di Referensi AWS SDK for Java 2.x API.

Lepaskan sertifikat

Contoh kode berikut menunjukkan cara melepaskan AWS IoT sertifikat.

SDK for Java 2.x

**a** Note

```
 public static void detachThingPrincipal(IotClient iotClient, String thingName, 
 String certificateArn){ 
        try { 
            DetachThingPrincipalRequest thingPrincipalRequest = 
 DetachThingPrincipalRequest.builder() 
                 .principal(certificateArn) 
                 .thingName(thingName)
```

```
.build();
            iotClient.detachThingPrincipal(thingPrincipalRequest); 
            System.out.println(certificateArn +" was successfully removed from " 
 +thingName); 
        } catch (IotException e) { 
            System.err.println(e.awsErrorDetails().errorMessage()); 
            System.exit(1); 
        } 
    }
```
• Untuk detail API, lihat [DetachThingPrincipald](https://docs.aws.amazon.com/goto/SdkForJavaV2/iot-2015-05-28/DetachThingPrincipal)i Referensi AWS SDK for Java 2.x API.

Dapatkan informasi titik akhir

Contoh kode berikut menunjukkan cara mendapatkan informasi AWS IoT endpoint.

SDK for Java 2.x

# **a** Note

```
 public static String describeEndpoint(IotClient iotClient) { 
         try { 
             DescribeEndpointResponse endpointResponse = 
  iotClient.describeEndpoint(DescribeEndpointRequest.builder().build()); 
             // Get the endpoint URL. 
             String endpointUrl = endpointResponse.endpointAddress(); 
             String exString = getValue(endpointUrl); 
             String fullEndpoint = "https://"+exString+"-ats.iot.us-
east-1.amazonaws.com"; 
             System.out.println("Full Endpoint URL: "+fullEndpoint); 
             return fullEndpoint;
```

```
 } catch (IotException e) { 
          System.err.println(e.awsErrorDetails().errorMessage()); 
          System.exit(1); 
     } 
     return "" ; 
 }
```
• Untuk detail API, lihat [DescribeEndpointd](https://docs.aws.amazon.com/goto/SdkForJavaV2/iot-2015-05-28/DescribeEndpoint)i Referensi AWS SDK for Java 2.x API.

# Cantumkan sertifikat Anda

Contoh kode berikut menunjukkan cara membuat daftar AWS IoT sertifikat Anda.

SDK for Java 2.x

#### **a** Note

Ada lebih banyak tentang GitHub. Temukan contoh lengkapnya dan pelajari cara mengatur dan menjalankannya di [Repositori Contoh Kode AWS.](https://github.com/awsdocs/aws-doc-sdk-examples/tree/main/javav2/example_code/iot#readme)

```
 public static void listCertificates(IotClient iotClient) { 
     ListCertificatesResponse response = iotClient.listCertificates(); 
     List<Certificate> certList = response.certificates(); 
     for (Certificate cert : certList) { 
         System.out.println("Cert id: " + cert.certificateId()); 
         System.out.println("Cert Arn: " + cert.certificateArn()); 
     } 
 }
```
• Untuk detail API, lihat [ListCertificatesd](https://docs.aws.amazon.com/goto/SdkForJavaV2/iot-2015-05-28/ListCertificates)i Referensi AWS SDK for Java 2.x API.

### Kueri indeks pencarian

Contoh kode berikut menunjukkan bagaimana untuk query indeks AWS IoT pencarian.

# SDK for Java 2.x

# **a** Note

Ada lebih banyak tentang GitHub. Temukan contoh lengkapnya dan pelajari cara mengatur dan menjalankannya di [Repositori Contoh Kode AWS.](https://github.com/awsdocs/aws-doc-sdk-examples/tree/main/javav2/example_code/iot#readme)

```
 public static void searchThings(IotClient iotClient, String queryString){ 
         SearchIndexRequest searchIndexRequest = SearchIndexRequest.builder() 
             .queryString(queryString) 
             .build(); 
         try { 
             // Perform the search and get the result. 
             SearchIndexResponse searchIndexResponse = 
 iotClient.searchIndex(searchIndexRequest); 
             // Process the result. 
             if (searchIndexResponse.things().isEmpty()) { 
                 System.out.println("No things found."); 
             } else { 
                 searchIndexResponse.things().forEach(thing -> 
 System.out.println("Thing id found using search is " + thing.thingId())); 
 } 
         } catch (IotException e) { 
             System.err.println(e.awsErrorDetails().errorMessage()); 
             System.exit(1); 
         } 
    }
```
• Untuk detail API, lihat [SearchIndex](https://docs.aws.amazon.com/goto/SdkForJavaV2/iot-2015-05-28/SearchIndex)di Referensi AWS SDK for Java 2.x API.

Perbarui sesuatu

Contoh kode berikut menunjukkan cara memperbarui AWS IoT sesuatu.

# SDK for Java 2.x

# **a** Note

Ada lebih banyak tentang GitHub. Temukan contoh lengkapnya dan pelajari cara mengatur dan menjalankannya di [Repositori Contoh Kode AWS.](https://github.com/awsdocs/aws-doc-sdk-examples/tree/main/javav2/example_code/iot#readme)

```
 public static void updateThing(IotClient iotClient, String thingName) { 
     // Specify the new attribute values. 
     String newLocation = "Office"; 
     String newFirmwareVersion = "v2.0"; 
     Map<String, String> attMap = new HashMap<>(); 
     attMap.put("location", newLocation); 
     attMap.put("firmwareVersion", newFirmwareVersion); 
     AttributePayload attributePayload = AttributePayload.builder() 
         .attributes(attMap) 
         .build(); 
     UpdateThingRequest updateThingRequest = UpdateThingRequest.builder() 
         .thingName(thingName) 
         .attributePayload(attributePayload) 
         .build(); 
     try { 
         // Update the IoT Thing attributes. 
         iotClient.updateThing(updateThingRequest); 
         System.out.println("Thing attributes updated successfully."); 
     } catch (IotException e) { 
         System.err.println(e.awsErrorDetails().errorMessage()); 
         System.exit(1); 
     } 
 }
```
• Untuk detail API, lihat [UpdateThingd](https://docs.aws.amazon.com/goto/SdkForJavaV2/iot-2015-05-28/UpdateThing)i Referensi AWS SDK for Java 2.x API.

#### Skenario

Bekerja dengan kasus penggunaan manajemen perangkat

Contoh kode berikut menunjukkan cara bekerja dengan kasus penggunaan manajemen AWS IoT perangkat menggunakan AWS IoT SDK

## SDK for Java 2.x

## **a** Note

Ada lebih banyak tentang GitHub. Temukan contoh lengkapnya dan pelajari cara mengatur dan menjalankannya di [Repositori Contoh Kode AWS.](https://github.com/awsdocs/aws-doc-sdk-examples/tree/main/javav2/example_code/iot#readme)

import software.amazon.awssdk.core.SdkBytes; import software.amazon.awssdk.regions.Region; import software.amazon.awssdk.services.iot.IotClient; import software.amazon.awssdk.services.iot.model.Action; import software.amazon.awssdk.services.iot.model.AttachThingPrincipalRequest; import software.amazon.awssdk.services.iot.model.AttachThingPrincipalResponse; import software.amazon.awssdk.services.iot.model.AttributePayload; import software.amazon.awssdk.services.iot.model.Certificate; import software.amazon.awssdk.services.iot.model.CreateKeysAndCertificateResponse; import software.amazon.awssdk.services.iot.model.CreateThingRequest; import software.amazon.awssdk.services.iot.model.CreateTopicRuleRequest; import software.amazon.awssdk.services.iot.model.DeleteCertificateRequest; import software.amazon.awssdk.services.iot.model.CreateThingResponse; import software.amazon.awssdk.services.iot.model.DeleteThingRequest; import software.amazon.awssdk.services.iot.model.DescribeEndpointRequest; import software.amazon.awssdk.services.iot.model.DescribeEndpointResponse; import software.amazon.awssdk.services.iot.model.DescribeThingRequest; import software.amazon.awssdk.services.iot.model.DescribeThingResponse; import software.amazon.awssdk.services.iot.model.DetachThingPrincipalRequest; import software.amazon.awssdk.services.iot.model.IotException; import software.amazon.awssdk.services.iot.model.ListCertificatesResponse; import software.amazon.awssdk.services.iot.model.ListTopicRulesRequest; import software.amazon.awssdk.services.iot.model.ListTopicRulesResponse; import software.amazon.awssdk.services.iot.model.SearchIndexRequest; import software.amazon.awssdk.services.iot.model.SearchIndexResponse; import software.amazon.awssdk.services.iot.model.SnsAction; import software.amazon.awssdk.services.iot.model.TopicRuleListItem; import software.amazon.awssdk.services.iot.model.TopicRulePayload;

```
import software.amazon.awssdk.services.iot.model.UpdateThingRequest;
import software.amazon.awssdk.services.iotdataplane.IotDataPlaneClient;
import software.amazon.awssdk.services.iotdataplane.model.GetThingShadowRequest;
import software.amazon.awssdk.services.iotdataplane.model.GetThingShadowResponse;
import software.amazon.awssdk.services.iotdataplane.model.UpdateThingShadowRequest;
import java.net.URI;
import java.nio.charset.StandardCharsets;
import java.util.HashMap;
import java.util.List;
import java.util.Map;
import java.util.Scanner;
import java.util.regex.Matcher;
import java.util.regex.Pattern;
/** 
  * Before running this Java V2 code example, set up your development 
  * environment, including your credentials. 
 * 
  * For more information, see the following documentation topic: 
 * 
  * https://docs.aws.amazon.com/sdk-for-java/latest/developer-guide/get-started.html 
 * 
  * This Java example performs these tasks: 
 * 
  * 1. Creates an AWS IoT Thing. 
  * 2. Generate and attach a device certificate. 
  * 3. Update an AWS IoT Thing with Attributes. 
  * 4. Get an AWS IoT Endpoint. 
  * 5. List your certificates. 
  * 6. Updates the shadow for the specified thing.. 
  * 7. Write out the state information, in JSON format 
  * 8. Creates a rule 
  * 9. List rules 
  * 10. Search things 
  * 11. Detach amd delete the certificate. 
  * 12. Delete Thing. 
  */
public class IotScenario { 
    public static final String DASHES = new String(new char[80]).replace("\0", "-");
     private static final String TOPIC = "your-iot-topic"; 
     public static void main(String[] args) { 
         final String usage = 
 """ 
                 Usage:
```

```
 <roleARN> <snsAction> 
                Where: 
                     roleARN - The ARN of an IAM role that has permission to work 
 with AWS IOT. 
                     snsAction - An ARN of an SNS topic. 
                """
      if (args.length != 2) {
           System.out.println(usage); 
           System.exit(1); 
       } 
        String thingName; 
        String ruleName; 
        String roleARN = args[0]; 
        String snsAction = args[1]; 
       Scanner scanner = new Scanner(System.in);
        IotClient iotClient = IotClient.builder() 
            .region(Region.US_EAST_1) 
           .build();
        System.out.println(DASHES); 
        System.out.println("Welcome to the AWS IoT example workflow."); 
        System.out.println(""" 
            This example program demonstrates various interactions with the AWS 
 Internet of Things (IoT) Core service. The program guides you through a series of 
 steps, 
            including creating an IoT Thing, generating a device certificate, 
 updating the Thing with attributes, and so on. 
            It utilizes the AWS SDK for Java V2 and incorporates functionality for 
 creating and managing IoT Things, certificates, rules, 
            shadows, and performing searches. The program aims to showcase AWS IoT 
 capabilities and provides a comprehensive example for 
            developers working with AWS IoT in a Java environment. 
            """); 
        System.out.print("Press Enter to continue..."); 
        scanner.nextLine(); 
        System.out.println(DASHES); 
        System.out.println(DASHES); 
        System.out.println("1. Create an AWS IoT Thing."); 
        System.out.println("""
```

```
 An AWS IoT Thing represents a virtual entity in the AWS IoT service that 
 can be associated with a physical device. 
             """); 
         // Prompt the user for input. 
         System.out.print("Enter Thing name: "); 
         thingName = scanner.nextLine(); 
         createIoTThing(iotClient, thingName); 
         System.out.println(DASHES); 
         System.out.println(DASHES); 
         System.out.println("2. Generate a device certificate."); 
         System.out.println(""" 
             A device certificate performs a role in securing the communication 
 between devices (Things) and the AWS IoT platform. 
             """); 
         System.out.print("Do you want to create a certificate for " +thingName +"? 
(y/n)");
         String certAns = scanner.nextLine(); 
         String certificateArn="" ; 
         if (certAns != null && certAns.trim().equalsIgnoreCase("y")) { 
             certificateArn = createCertificate(iotClient); 
             System.out.println("Attach the certificate to the AWS IoT Thing."); 
             attachCertificateToThing(iotClient, thingName, certificateArn); 
         } else { 
             System.out.println("A device certificate was not created."); 
 } 
         System.out.println(DASHES); 
         System.out.println(DASHES); 
         System.out.println("3. Update an AWS IoT Thing with Attributes."); 
         System.out.println(""" 
              IoT Thing attributes, represented as key-value pairs, offer a pivotal 
 advantage in facilitating efficient data 
              management and retrieval within the AWS IoT ecosystem. 
             """); 
         System.out.print("Press Enter to continue..."); 
         scanner.nextLine(); 
         updateThing(iotClient, thingName); 
         System.out.println(DASHES); 
         System.out.println(DASHES); 
         System.out.println("4. Return a unique endpoint specific to the Amazon Web 
 Services account.");
```

```
 System.out.println(""" 
            An IoT Endpoint refers to a specific URL or Uniform Resource Locator 
 that serves as the entry point for communication between IoT devices and the AWS 
 IoT service. 
           """); 
        System.out.print("Press Enter to continue..."); 
        scanner.nextLine(); 
       String endpointUrl = describeEndpoint(iotClient);
        System.out.println(DASHES); 
        System.out.println(DASHES); 
        System.out.println("5. List your AWS IoT certificates"); 
        System.out.print("Press Enter to continue..."); 
        scanner.nextLine(); 
        if (certificateArn.length() > 0) { 
            listCertificates(iotClient); 
        } else { 
            System.out.println("You did not create a certificates. Skipping this 
 step."); 
        } 
        System.out.println(DASHES); 
        System.out.println(DASHES); 
        System.out.println("6. Create an IoT shadow that refers to a digital 
 representation or virtual twin of a physical IoT device"); 
        System.out.println(""" 
            A Thing Shadow refers to a feature that enables you to create a virtual 
 representation, or "shadow," 
            of a physical device or thing. The Thing Shadow allows you to 
 synchronize and control the state of a device between 
            the cloud and the device itself. and the AWS IoT service. For example, 
 you can write and retrieve JSON data from a Thing Shadow. 
           """); 
        System.out.print("Press Enter to continue..."); 
        scanner.nextLine(); 
        IotDataPlaneClient iotPlaneClient = IotDataPlaneClient.builder() 
            .region(Region.US_EAST_1) 
            .endpointOverride(URI.create(endpointUrl)) 
           .build();
        updateShadowThing(iotPlaneClient, thingName); 
        System.out.println(DASHES); 
        System.out.println(DASHES);
```

```
Tindakan dan skenario 12060
```

```
System.out.println("7. Write out the state information, in JSON format.");
        System.out.print("Press Enter to continue..."); 
        scanner.nextLine(); 
        getPayload(iotPlaneClient, thingName); 
        System.out.println(DASHES); 
        System.out.println(DASHES); 
        System.out.println("8. Creates a rule"); 
        System.out.println(""" 
        Creates a rule that is an administrator-level action. 
        Any user who has permission to create rules will be able to access data 
 processed by the rule. 
        """); 
        System.out.print("Enter Rule name: "); 
        ruleName = scanner.nextLine(); 
        createIoTRule(iotClient, roleARN, ruleName, snsAction); 
        System.out.println(DASHES); 
        System.out.println(DASHES); 
        System.out.println("9. List your rules."); 
        System.out.print("Press Enter to continue..."); 
        scanner.nextLine(); 
        listIoTRules(iotClient); 
        System.out.println(DASHES); 
        System.out.println(DASHES); 
        System.out.println("10. Search things using the Thing name."); 
        System.out.print("Press Enter to continue..."); 
        scanner.nextLine(); 
        String queryString = "thingName:"+thingName ; 
       searchThings(iotClient, queryString);
        System.out.println(DASHES); 
        System.out.println(DASHES); 
        if (certificateArn.length() > 0) { 
            System.out.print("Do you want to detach and delete the certificate for " 
 +thingName +"? (y/n)"); 
            String delAns = scanner.nextLine(); 
            if (delAns != null && delAns.trim().equalsIgnoreCase("y")) { 
                System.out.println("11. You selected to detach amd delete the 
 certificate."); 
                System.out.print("Press Enter to continue..."); 
                scanner.nextLine(); 
                detachThingPrincipal(iotClient, thingName, certificateArn);
```

```
 deleteCertificate(iotClient, certificateArn); 
             } else { 
                 System.out.println("11. You selected not to delete the 
 certificate."); 
 } 
         } else { 
             System.out.println("11. You did not create a certificate so there is 
 nothing to delete."); 
 } 
         System.out.println(DASHES); 
         System.out.println(DASHES); 
         System.out.println("12. Delete the AWS IoT Thing."); 
         System.out.print("Do you want to delete the IoT Thing? (y/n)"); 
         String delAns = scanner.nextLine(); 
         if (delAns != null && delAns.trim().equalsIgnoreCase("y")) { 
             deleteIoTThing(iotClient, thingName); 
         } else { 
             System.out.println("The IoT Thing was not deleted."); 
 } 
         System.out.println(DASHES); 
         System.out.println(DASHES); 
         System.out.println("The AWS IoT workflow has successfully completed."); 
         System.out.println(DASHES); 
    } 
     public static void listCertificates(IotClient iotClient) { 
         ListCertificatesResponse response = iotClient.listCertificates(); 
         List<Certificate> certList = response.certificates(); 
         for (Certificate cert : certList) { 
             System.out.println("Cert id: " + cert.certificateId()); 
             System.out.println("Cert Arn: " + cert.certificateArn()); 
         } 
    } 
     public static void listIoTRules(IotClient iotClient) { 
         try { 
             ListTopicRulesRequest listTopicRulesRequest = 
 ListTopicRulesRequest.builder().build(); 
             ListTopicRulesResponse listTopicRulesResponse = 
 iotClient.listTopicRules(listTopicRulesRequest); 
             System.out.println("List of IoT Rules:"); 
             List<TopicRuleListItem> ruleList = listTopicRulesResponse.rules();
```
AWSContoh Kode SDK Perpustakaan Kode

```
 for (TopicRuleListItem rule : ruleList) { 
                 System.out.println("Rule Name: " + rule.ruleName()); 
                 System.out.println("Rule ARN: " + rule.ruleArn()); 
                 System.out.println("--------------"); 
 } 
         } catch (IotException e) { 
             System.err.println(e.awsErrorDetails().errorMessage()); 
             System.exit(1); 
         } 
     } 
     public static void createIoTRule(IotClient iotClient, String roleARN, String 
 ruleName, String action) { 
         try { 
             String sql = "SELECT * FROM '" + TOPIC + "'"; 
            SnsAction action1 = SnsAction.builder()
                  .targetArn(action) 
                  .roleArn(roleARN) 
                  .build(); 
             // Create the action. 
             Action myAction = Action.builder() 
                  .sns(action1) 
                 .build();
             // Create the topic rule payload. 
             TopicRulePayload topicRulePayload = TopicRulePayload.builder() 
                  .sql(sql) 
                  .actions(myAction) 
                  .build(); 
             // Create the topic rule request. 
             CreateTopicRuleRequest topicRuleRequest = 
 CreateTopicRuleRequest.builder() 
                  .ruleName(ruleName) 
                  .topicRulePayload(topicRulePayload) 
                 .build();
             // Create the rule. 
             iotClient.createTopicRule(topicRuleRequest); 
             System.out.println("IoT Rule created successfully."); 
         } catch (IotException e) {
```

```
 System.err.println(e.getMessage()); 
            System.exit(1); 
        } 
    } 
    public static void getPayload(IotDataPlaneClient iotPlaneClient, String 
 thingName) { 
        try { 
            GetThingShadowRequest getThingShadowRequest = 
 GetThingShadowRequest.builder() 
                 .thingName(thingName) 
                .build();
            GetThingShadowResponse getThingShadowResponse = 
 iotPlaneClient.getThingShadow(getThingShadowRequest); 
            // Extracting payload from response. 
            SdkBytes payload = getThingShadowResponse.payload(); 
            String payloadString = payload.asUtf8String(); 
            System.out.println("Received Shadow Data: " + payloadString); 
        } catch (IotException e) { 
            System.err.println(e.getMessage()); 
            System.exit(1); 
        } 
    } 
    public static void updateShadowThing(IotDataPlaneClient iotPlaneClient, String 
 thingName) { 
        try { 
            // Create Thing Shadow State Document. 
            String stateDocument = "{\"state\":{\"reported\":{\"temperature\":25, 
 \"humidity\":50}}}"; 
            SdkBytes data= SdkBytes.fromString(stateDocument, 
StandardCharsets.UTF 8 );
            UpdateThingShadowRequest updateThingShadowRequest = 
 UpdateThingShadowRequest.builder() 
                 .thingName(thingName) 
                 .payload(data) 
                 .build(); 
            // Update Thing Shadow. 
            iotPlaneClient.updateThingShadow(updateThingShadowRequest); 
            System.out.println("Thing Shadow updated successfully.");
```

```
 } catch (IotException e) { 
           System.err.println(e.awsErrorDetails().errorMessage());
            System.exit(1); 
        } 
    } 
    public static void updateThing(IotClient iotClient, String thingName) { 
        // Specify the new attribute values. 
        String newLocation = "Office"; 
        String newFirmwareVersion = "v2.0"; 
        Map<String, String> attMap = new HashMap<>(); 
        attMap.put("location", newLocation); 
        attMap.put("firmwareVersion", newFirmwareVersion); 
        AttributePayload attributePayload = AttributePayload.builder() 
            .attributes(attMap) 
           .build();
        UpdateThingRequest updateThingRequest = UpdateThingRequest.builder() 
            .thingName(thingName) 
            .attributePayload(attributePayload) 
           .build();
        try { 
            // Update the IoT Thing attributes. 
            iotClient.updateThing(updateThingRequest); 
            System.out.println("Thing attributes updated successfully."); 
        } catch (IotException e) { 
            System.err.println(e.awsErrorDetails().errorMessage()); 
            System.exit(1); 
        } 
    } 
    public static String describeEndpoint(IotClient iotClient) { 
        try { 
            DescribeEndpointResponse endpointResponse = 
 iotClient.describeEndpoint(DescribeEndpointRequest.builder().build()); 
            // Get the endpoint URL. 
           String endpointUrl = endpointResponse.endpointAddress();
            String exString = getValue(endpointUrl);
```

```
 String fullEndpoint = "https://"+exString+"-ats.iot.us-
east-1.amazonaws.com"; 
             System.out.println("Full Endpoint URL: "+fullEndpoint); 
             return fullEndpoint; 
         } catch (IotException e) { 
             System.err.println(e.awsErrorDetails().errorMessage()); 
             System.exit(1); 
         } 
         return "" ; 
     } 
     public static void detachThingPrincipal(IotClient iotClient, String thingName, 
  String certificateArn){ 
         try { 
             DetachThingPrincipalRequest thingPrincipalRequest = 
  DetachThingPrincipalRequest.builder() 
                  .principal(certificateArn) 
                  .thingName(thingName) 
                 .build();
             iotClient.detachThingPrincipal(thingPrincipalRequest); 
             System.out.println(certificateArn +" was successfully removed from " 
  +thingName); 
         } catch (IotException e) { 
             System.err.println(e.awsErrorDetails().errorMessage()); 
             System.exit(1); 
         } 
     } 
     public static void deleteCertificate(IotClient iotClient, String 
  certificateArn ) { 
         DeleteCertificateRequest certificateProviderRequest = 
  DeleteCertificateRequest.builder() 
              .certificateId(extractCertificateId(certificateArn)) 
              .build(); 
         iotClient.deleteCertificate(certificateProviderRequest); 
         System.out.println(certificateArn +" was successfully deleted."); 
     } 
     // Get the cert Id from the Cert ARN value.
```

```
 private static String extractCertificateId(String certificateArn) { 
        // Example ARN: arn:aws:iot:region:account-id:cert/certificate-id. 
        String[] arnParts = certificateArn.split(":"); 
        String certificateIdPart = arnParts[arnParts.length - 1]; 
        return certificateIdPart.substring(certificateIdPart.lastIndexOf("/") + 1); 
    } 
    public static String createCertificate(IotClient iotClient) { 
        try { 
            CreateKeysAndCertificateResponse response = 
 iotClient.createKeysAndCertificate(); 
            String certificatePem = response.certificatePem(); 
            String certificateArn = response.certificateArn(); 
            // Print the details. 
            System.out.println("\nCertificate:"); 
            System.out.println(certificatePem); 
            System.out.println("\nCertificate ARN:"); 
            System.out.println(certificateArn); 
            return certificateArn; 
        } catch (IotException e) { 
            System.err.println(e.awsErrorDetails().errorMessage()); 
            System.exit(1); 
        } 
        return ""; 
    } 
    public static void attachCertificateToThing(IotClient iotClient, String 
 thingName, String certificateArn) { 
        // Attach the certificate to the thing. 
        AttachThingPrincipalRequest principalRequest = 
 AttachThingPrincipalRequest.builder() 
            .thingName(thingName) 
            .principal(certificateArn) 
           .build();
        AttachThingPrincipalResponse attachResponse = 
 iotClient.attachThingPrincipal(principalRequest); 
        // Verify the attachment was successful. 
        if (attachResponse.sdkHttpResponse().isSuccessful()) { 
            System.out.println("Certificate attached to Thing successfully.");
```

```
 // Print additional information about the Thing. 
           describeThing(iotClient, thingName);
        } else { 
            System.err.println("Failed to attach certificate to Thing. HTTP Status 
 Code: " + 
                 attachResponse.sdkHttpResponse().statusCode()); 
        } 
    } 
    private static void describeThing(IotClient iotClient, String thingName) { 
        try { 
            DescribeThingRequest thingRequest = DescribeThingRequest.builder() 
                 .thingName(thingName) 
                 .build() ; 
            // Print Thing details. 
            DescribeThingResponse describeResponse = 
 iotClient.describeThing(thingRequest); 
            System.out.println("Thing Details:"); 
            System.out.println("Thing Name: " + describeResponse.thingName()); 
            System.out.println("Thing ARN: " + describeResponse.thingArn()); 
        } catch (IotException e) { 
            System.err.println(e.awsErrorDetails().errorMessage()); 
            System.exit(1); 
        } 
    } 
    public static void deleteIoTThing(IotClient iotClient, String thingName) { 
        try { 
            DeleteThingRequest deleteThingRequest = DeleteThingRequest.builder() 
                 .thingName(thingName) 
                .build();
            iotClient.deleteThing(deleteThingRequest); 
            System.out.println("Deleted Thing " + thingName); 
        } catch (IotException e) { 
            System.err.println(e.awsErrorDetails().errorMessage()); 
            System.exit(1); 
        } 
    }
```

```
 public static void createIoTThing(IotClient iotClient, String thingName) { 
         try { 
             CreateThingRequest createThingRequest = CreateThingRequest.builder() 
                  .thingName(thingName) 
                 .build();
             CreateThingResponse createThingResponse = 
  iotClient.createThing(createThingRequest); 
              System.out.println(thingName +" was successfully created. The ARN value 
  is " + createThingResponse.thingArn()); 
         } catch (IotException e) { 
             System.err.println(e.awsErrorDetails().errorMessage()); 
             System.exit(1); 
         } 
     } 
     private static String getValue(String input) { 
         // Define a regular expression pattern for extracting the subdomain. 
        Pattern pattern = Pattern.compile("('.*?)\\.iot\\.us-east-1\\.amazonaws\
\backslash.com");
         // Match the pattern against the input string. 
        Matcher matcher = pattern.matcher(input);
         // Check if a match is found. 
         if (matcher.find()) { 
             // Extract the subdomain from the first capturing group. 
            String subdomain = matcher.group(1);
             System.out.println("Extracted subdomain: " + subdomain); 
             return subdomain ; 
         } else { 
             System.out.println("No match found"); 
         } 
         return "" ; 
     } 
     public static void searchThings(IotClient iotClient, String queryString){ 
         SearchIndexRequest searchIndexRequest = SearchIndexRequest.builder() 
              .queryString(queryString) 
              .build(); 
         try { 
             // Perform the search and get the result.
```

```
 SearchIndexResponse searchIndexResponse = 
  iotClient.searchIndex(searchIndexRequest); 
             // Process the result. 
             if (searchIndexResponse.things().isEmpty()) { 
                 System.out.println("No things found."); 
             } else { 
                 searchIndexResponse.things().forEach(thing -> 
  System.out.println("Thing id found using search is " + thing.thingId())); 
 } 
         } catch (IotException e) { 
             System.err.println(e.awsErrorDetails().errorMessage()); 
             System.exit(1); 
         } 
     }
}
```
# AWS IoT datacontoh menggunakan SDK for Java 2.x

Contoh kode berikut menunjukkan cara melakukan tindakan dan mengimplementasikan skenario umum dengan menggunakan AWS SDK for Java 2.x withAWS IoT data.

Tindakan merupakan kutipan kode dari program yang lebih besar dan harus dijalankan dalam konteks. Meskipun tindakan menunjukkan cara memanggil setiap fungsi layanan, Anda dapat melihat tindakan dalam konteks pada skenario yang terkait dan contoh lintas layanan.

Skenario adalah contoh kode yang menunjukkan cara untuk menyelesaikan tugas tertentu dengan memanggil beberapa fungsi dalam layanan yang sama.

Setiap contoh menyertakan tautan ke GitHub, di mana Anda dapat menemukan petunjuk tentang cara mengatur dan menjalankan kode dalam konteks.

Topik

• [Tindakan](#page-8173-0)

# Tindakan

# Dapatkan bayangannya

Contoh kode berikut menunjukkan bagaimana untuk mendapatkan bayangan untuk AWS IoT sesuatu.

# SDK for Java 2.x

# **a** Note

Ada lebih banyak tentang GitHub. Temukan contoh lengkapnya dan pelajari cara mengatur dan menjalankannya di [Repositori Contoh Kode AWS.](https://github.com/awsdocs/aws-doc-sdk-examples/tree/main/javav2/example_code/iot#readme)

```
 public static void getPayload(IotDataPlaneClient iotPlaneClient, String 
 thingName) { 
        try { 
            GetThingShadowRequest getThingShadowRequest = 
 GetThingShadowRequest.builder() 
                 .thingName(thingName) 
                 .build(); 
            GetThingShadowResponse getThingShadowResponse = 
 iotPlaneClient.getThingShadow(getThingShadowRequest); 
            // Extracting payload from response. 
            SdkBytes payload = getThingShadowResponse.payload(); 
            String payloadString = payload.asUtf8String(); 
            System.out.println("Received Shadow Data: " + payloadString); 
        } catch (IotException e) { 
            System.err.println(e.getMessage()); 
            System.exit(1); 
        } 
    }
```
• Untuk detail API, lihat [GetThingShadowd](https://docs.aws.amazon.com/goto/SdkForJavaV2/2015-05-28/GetThingShadow)i Referensi AWS SDK for Java 2.x API.

#### Perbarui bayangan

Contoh kode berikut menunjukkan cara memperbarui bayangan untuk suatu AWS IoT hal.

SDK for Java 2.x

# **a** Note

Ada lebih banyak tentang GitHub. Temukan contoh lengkapnya dan pelajari cara mengatur dan menjalankannya di [Repositori Contoh Kode AWS.](https://github.com/awsdocs/aws-doc-sdk-examples/tree/main/javav2/example_code/iot#readme)

```
 public static void updateShadowThing(IotDataPlaneClient iotPlaneClient, String 
 thingName) { 
        try { 
            // Create Thing Shadow State Document. 
            String stateDocument = "{\"state\":{\"reported\":{\"temperature\":25, 
 \"humidity\":50}}}"; 
            SdkBytes data= SdkBytes.fromString(stateDocument, 
 StandardCharsets.UTF_8 ); 
            UpdateThingShadowRequest updateThingShadowRequest = 
 UpdateThingShadowRequest.builder() 
                 .thingName(thingName) 
                 .payload(data) 
                 .build(); 
            // Update Thing Shadow. 
            iotPlaneClient.updateThingShadow(updateThingShadowRequest); 
            System.out.println("Thing Shadow updated successfully."); 
        } catch (IotException e) { 
            System.err.println(e.awsErrorDetails().errorMessage()); 
            System.exit(1); 
        } 
    }
```
• Untuk detail API, lihat [UpdateThingShadowd](https://docs.aws.amazon.com/goto/SdkForJavaV2/2015-05-28/UpdateThingShadow)i Referensi AWS SDK for Java 2.x API.

# Contoh Amazon Keyspaces menggunakan SDK for Java 2.x

Contoh kode berikut menunjukkan cara melakukan tindakan dan mengimplementasikan skenario umum dengan menggunakan AWS SDK for Java 2.x with Amazon Keyspaces.

Tindakan merupakan kutipan kode dari program yang lebih besar dan harus dijalankan dalam konteks. Meskipun tindakan menunjukkan cara memanggil setiap fungsi layanan, Anda dapat melihat tindakan dalam konteks pada skenario yang terkait dan contoh lintas layanan.

Skenario adalah contoh kode yang menunjukkan cara untuk menyelesaikan tugas tertentu dengan memanggil beberapa fungsi dalam layanan yang sama.

Setiap contoh menyertakan tautan ke GitHub, di mana Anda dapat menemukan petunjuk tentang cara mengatur dan menjalankan kode dalam konteks.

Memulai

Halo Amazon Keyspaces

Contoh kode berikut menunjukkan cara memulai menggunakan Amazon Keyspaces.

SDK for Java 2.x

### **a** Note

Ada lebih banyak tentang GitHub. Temukan contoh lengkapnya dan pelajari cara mengatur dan menjalankannya di [Repositori Contoh Kode AWS.](https://github.com/awsdocs/aws-doc-sdk-examples/tree/main/javav2/example_code/keyspaces#readme)

```
import software.amazon.awssdk.regions.Region;
import software.amazon.awssdk.services.keyspaces.KeyspacesClient;
import software.amazon.awssdk.services.keyspaces.model.KeyspaceSummary;
import software.amazon.awssdk.services.keyspaces.model.KeyspacesException;
import software.amazon.awssdk.services.keyspaces.model.ListKeyspacesRequest;
import software.amazon.awssdk.services.keyspaces.model.ListKeyspacesResponse;
import java.util.List;
```
#### /\*\*

- \* Before running this Java (v2) code example, set up your development
- \* environment, including your credentials.

\*

```
 * For more information, see the following documentation topic: 
 * 
  * https://docs.aws.amazon.com/sdk-for-java/latest/developer-guide/get-started.html 
  */
public class HelloKeyspaces { 
     public static void main(String[] args) { 
         Region region = Region.US_EAST_1; 
         KeyspacesClient keyClient = KeyspacesClient.builder() 
                  .region(region) 
                  .build(); 
         listKeyspaces(keyClient); 
     } 
     public static void listKeyspaces(KeyspacesClient keyClient) { 
         try { 
             ListKeyspacesRequest keyspacesRequest = ListKeyspacesRequest.builder() 
                      .maxResults(10) 
                     .build();
             ListKeyspacesResponse response = 
  keyClient.listKeyspaces(keyspacesRequest); 
             List<KeyspaceSummary> keyspaces = response.keyspaces(); 
             for (KeyspaceSummary keyspace : keyspaces) { 
                  System.out.println("The name of the keyspace is " + 
  keyspace.keyspaceName()); 
 } 
         } catch (KeyspacesException e) { 
             System.err.println(e.awsErrorDetails().errorMessage()); 
             System.exit(1); 
         } 
     }
}
```
• Untuk detail API, lihat [ListKeyspaces](https://docs.aws.amazon.com/goto/SdkForJavaV2/keyspaces-2022-02-10/ListKeyspaces)di Referensi AWS SDK for Java 2.x API.

Topik

- [Tindakan](#page-8173-0)
- **[Skenario](#page-8194-0)**

# Tindakan

Buat ruang kunci

Contoh kode berikut menunjukkan cara membuat keyspace Amazon Keyspaces.

```
SDK for Java 2.x
```
# **a** Note

Ada lebih banyak tentang GitHub. Temukan contoh lengkapnya dan pelajari cara mengatur dan menjalankannya di [Repositori Contoh Kode AWS.](https://github.com/awsdocs/aws-doc-sdk-examples/tree/main/javav2/example_code/keyspaces#readme)

```
 public static void createKeySpace(KeyspacesClient keyClient, String 
 keyspaceName) { 
        try { 
            CreateKeyspaceRequest keyspaceRequest = CreateKeyspaceRequest.builder() 
                     .keyspaceName(keyspaceName) 
                    .build();
            CreateKeyspaceResponse response = 
 keyClient.createKeyspace(keyspaceRequest); 
            System.out.println("The ARN of the KeySpace is " + 
 response.resourceArn()); 
        } catch (KeyspacesException e) { 
            System.err.println(e.awsErrorDetails().errorMessage()); 
            System.exit(1); 
        } 
    }
```
• Untuk detail API, lihat [CreateKeyspaced](https://docs.aws.amazon.com/goto/SdkForJavaV2/keyspaces-2022-02-10/CreateKeyspace)i Referensi AWS SDK for Java 2.x API.

# Buat tabel

Contoh kode berikut menunjukkan cara membuat tabel Amazon Keyspaces.

# SDK for Java 2.x

# **a** Note

```
 public static void createTable(KeyspacesClient keyClient, String keySpace, 
 String tableName) { 
        try { 
            // Set the columns. 
             ColumnDefinition defTitle = ColumnDefinition.builder() 
                      .name("title") 
                      .type("text") 
                      .build(); 
             ColumnDefinition defYear = ColumnDefinition.builder() 
                      .name("year") 
                      .type("int") 
                      .build(); 
             ColumnDefinition defReleaseDate = ColumnDefinition.builder() 
                      .name("release_date") 
                      .type("timestamp") 
                      .build(); 
             ColumnDefinition defPlot = ColumnDefinition.builder() 
                      .name("plot") 
                      .type("text") 
                      .build(); 
             List<ColumnDefinition> colList = new ArrayList<>(); 
             colList.add(defTitle); 
             colList.add(defYear); 
             colList.add(defReleaseDate); 
             colList.add(defPlot); 
             // Set the keys. 
             PartitionKey yearKey = PartitionKey.builder() 
                      .name("year") 
                      .build();
```

```
 PartitionKey titleKey = PartitionKey.builder() 
                  .name("title") 
                 .build();
         List<PartitionKey> keyList = new ArrayList<>(); 
         keyList.add(yearKey); 
         keyList.add(titleKey); 
         SchemaDefinition schemaDefinition = SchemaDefinition.builder() 
                  .partitionKeys(keyList) 
                  .allColumns(colList) 
                 .build();
         PointInTimeRecovery timeRecovery = PointInTimeRecovery.builder() 
                  .status(PointInTimeRecoveryStatus.ENABLED) 
                 .build();
         CreateTableRequest tableRequest = CreateTableRequest.builder() 
                  .keyspaceName(keySpace) 
                  .tableName(tableName) 
                  .schemaDefinition(schemaDefinition) 
                  .pointInTimeRecovery(timeRecovery) 
                 .build();
         CreateTableResponse response = keyClient.createTable(tableRequest); 
         System.out.println("The table ARN is " + response.resourceArn()); 
     } catch (KeyspacesException e) { 
         System.err.println(e.awsErrorDetails().errorMessage()); 
         System.exit(1); 
     } 
 }
```
• Untuk detail API, lihat [CreateTabled](https://docs.aws.amazon.com/goto/SdkForJavaV2/keyspaces-2022-02-10/CreateTable)i Referensi AWS SDK for Java 2.x API.

Hapus ruang kunci

Contoh kode berikut menunjukkan cara menghapus keyspace Amazon Keyspaces.

# SDK for Java 2.x

# **a** Note

Ada lebih banyak tentang GitHub. Temukan contoh lengkapnya dan pelajari cara mengatur dan menjalankannya di [Repositori Contoh Kode AWS.](https://github.com/awsdocs/aws-doc-sdk-examples/tree/main/javav2/example_code/keyspaces#readme)

```
 public static void deleteKeyspace(KeyspacesClient keyClient, String 
 keyspaceName) { 
        try { 
            DeleteKeyspaceRequest deleteKeyspaceRequest = 
 DeleteKeyspaceRequest.builder() 
                     .keyspaceName(keyspaceName) 
                    .build();
            keyClient.deleteKeyspace(deleteKeyspaceRequest); 
        } catch (KeyspacesException e) { 
            System.err.println(e.awsErrorDetails().errorMessage()); 
            System.exit(1); 
        } 
    }
```
• Untuk detail API, lihat [DeleteKeyspace](https://docs.aws.amazon.com/goto/SdkForJavaV2/keyspaces-2022-02-10/DeleteKeyspace)di Referensi AWS SDK for Java 2.x API.

# Hapus tabel

Contoh kode berikut menunjukkan cara menghapus tabel Amazon Keyspaces.

SDK for Java 2.x

# **a** Note

```
 public static void deleteTable(KeyspacesClient keyClient, String keyspaceName, 
 String tableName) { 
        try { 
            DeleteTableRequest tableRequest = DeleteTableRequest.builder() 
                     .keyspaceName(keyspaceName) 
                     .tableName(tableName) 
                    .build();
            keyClient.deleteTable(tableRequest); 
        } catch (KeyspacesException e) { 
            System.err.println(e.awsErrorDetails().errorMessage()); 
            System.exit(1); 
        } 
    }
```
• Untuk detail API, lihat [DeleteTabled](https://docs.aws.amazon.com/goto/SdkForJavaV2/keyspaces-2022-02-10/DeleteTable)i Referensi AWS SDK for Java 2.x API.

Mendapatkan data tentang keyspace

Contoh kode berikut menunjukkan cara mendapatkan data tentang keyspace Amazon Keyspaces.

SDK for Java 2.x

**a** Note

```
 public static void checkKeyspaceExistence(KeyspacesClient keyClient, String 
 keyspaceName) { 
        try { 
            GetKeyspaceRequest keyspaceRequest = GetKeyspaceRequest.builder() 
                     .keyspaceName(keyspaceName) 
                    .build();
            GetKeyspaceResponse response = keyClient.getKeyspace(keyspaceRequest); 
            String name = response.keyspaceName(); 
            System.out.println("The " + name + " KeySpace is ready");
```
}

```
 } catch (KeyspacesException e) { 
     System.err.println(e.awsErrorDetails().errorMessage()); 
     System.exit(1); 
 }
```
• Untuk detail API, lihat [GetKeyspaced](https://docs.aws.amazon.com/goto/SdkForJavaV2/keyspaces-2022-02-10/GetKeyspace)i Referensi AWS SDK for Java 2.x API.

# Dapatkan data tentang tabel

Contoh kode berikut menunjukkan cara mendapatkan data tentang tabel Amazon Keyspaces.

## SDK for Java 2.x

# **a** Note

```
 public static void checkTable(KeyspacesClient keyClient, String keyspaceName, 
 String tableName) 
             throws InterruptedException { 
         try { 
             boolean tableStatus = false; 
             String status; 
             GetTableResponse response = null; 
             GetTableRequest tableRequest = GetTableRequest.builder() 
                      .keyspaceName(keyspaceName) 
                      .tableName(tableName) 
                     .build();
             while (!tableStatus) { 
                 response = keyClient.getTable(tableRequest); 
                 status = response.statusAsString(); 
                 System.out.println(". The table status is " + status); 
                 if (status.compareTo("ACTIVE") == 0) { 
                     tableStatus = true; 
 }
```

```
 Thread.sleep(500); 
 } 
            List<ColumnDefinition> cols = response.schemaDefinition().allColumns(); 
            for (ColumnDefinition def : cols) { 
                System.out.println("The column name is " + def.name()); 
                System.out.println("The column type is " + def.type()); 
 } 
        } catch (KeyspacesException e) { 
            System.err.println(e.awsErrorDetails().errorMessage()); 
            System.exit(1); 
        } 
    }
```
• Untuk detail API, lihat [GetTable](https://docs.aws.amazon.com/goto/SdkForJavaV2/keyspaces-2022-02-10/GetTable)di Referensi AWS SDK for Java 2.x API.

Daftar ruang kunci

Contoh kode berikut menunjukkan cara membuat daftar keyspaces Amazon Keyspaces.

SDK for Java 2.x

# **a** Note

```
 public static void listKeyspacesPaginator(KeyspacesClient keyClient) { 
        try { 
            ListKeyspacesRequest keyspacesRequest = ListKeyspacesRequest.builder() 
                     .maxResults(10) 
                     .build(); 
            ListKeyspacesIterable listRes = 
 keyClient.listKeyspacesPaginator(keyspacesRequest); 
            listRes.stream() 
                     .flatMap(r -> r.keyspaces().stream()) 
                     .forEach(content -> System.out.println(" Name: " + 
 content.keyspaceName()));
```
}

```
 } catch (KeyspacesException e) { 
     System.err.println(e.awsErrorDetails().errorMessage()); 
     System.exit(1); 
 }
```
• Untuk detail API, lihat [ListKeyspaces](https://docs.aws.amazon.com/goto/SdkForJavaV2/keyspaces-2022-02-10/ListKeyspaces)di Referensi AWS SDK for Java 2.x API.

# Daftar tabel di ruang kunci

Contoh kode berikut menunjukkan cara membuat daftar tabel Amazon Keyspaces di keyspace.

# SDK for Java 2.x

# **a** Note

```
 public static void listTables(KeyspacesClient keyClient, String keyspaceName) { 
         try { 
             ListTablesRequest tablesRequest = ListTablesRequest.builder() 
                      .keyspaceName(keyspaceName) 
                      .build(); 
             ListTablesIterable listRes = 
 keyClient.listTablesPaginator(tablesRequest); 
             listRes.stream() 
                      .flatMap(r -> r.tables().stream()) 
                      .forEach(content -> System.out.println(" ARN: " + 
 content.resourceArn() + 
                              " Table name: " + content.tableName())); 
         } catch (KeyspacesException e) { 
             System.err.println(e.awsErrorDetails().errorMessage()); 
             System.exit(1); 
 } 
     }
```
• Untuk detail API, lihat [ListTablesd](https://docs.aws.amazon.com/goto/SdkForJavaV2/keyspaces-2022-02-10/ListTables)i Referensi AWS SDK for Java 2.x API.

Kembalikan tabel ke titik waktu

Contoh kode berikut menunjukkan cara mengembalikan tabel Amazon Keyspaces ke titik waktu.

SDK for Java 2.x

# **a** Note

Ada lebih banyak tentang GitHub. Temukan contoh lengkapnya dan pelajari cara mengatur dan menjalankannya di [Repositori Contoh Kode AWS.](https://github.com/awsdocs/aws-doc-sdk-examples/tree/main/javav2/example_code/keyspaces#readme)

```
 public static void restoreTable(KeyspacesClient keyClient, String keyspaceName, 
 ZonedDateTime utc) { 
        try { 
            Instant myTime = utc.toInstant(); 
            RestoreTableRequest restoreTableRequest = RestoreTableRequest.builder() 
                     .restoreTimestamp(myTime) 
                     .sourceTableName("Movie") 
                     .targetKeyspaceName(keyspaceName) 
                     .targetTableName("MovieRestore") 
                     .sourceKeyspaceName(keyspaceName) 
                     .build(); 
            RestoreTableResponse response = 
 keyClient.restoreTable(restoreTableRequest); 
            System.out.println("The ARN of the restored table is " + 
 response.restoredTableARN()); 
        } catch (KeyspacesException e) { 
            System.err.println(e.awsErrorDetails().errorMessage()); 
            System.exit(1); 
        } 
    }
```
• Untuk detail API, lihat [RestoreTabled](https://docs.aws.amazon.com/goto/SdkForJavaV2/keyspaces-2022-02-10/RestoreTable)i Referensi AWS SDK for Java 2.x API.

#### Perbarui tabel

Contoh kode berikut menunjukkan cara memperbarui tabel Amazon Keyspaces.

SDK for Java 2.x

# **a** Note

Ada lebih banyak tentang GitHub. Temukan contoh lengkapnya dan pelajari cara mengatur dan menjalankannya di [Repositori Contoh Kode AWS.](https://github.com/awsdocs/aws-doc-sdk-examples/tree/main/javav2/example_code/keyspaces#readme)

```
 public static void updateTable(KeyspacesClient keyClient, String keySpace, 
 String tableName) { 
        try { 
             ColumnDefinition def = ColumnDefinition.builder() 
                      .name("watched") 
                      .type("boolean") 
                      .build(); 
             UpdateTableRequest tableRequest = UpdateTableRequest.builder() 
                      .keyspaceName(keySpace) 
                      .tableName(tableName) 
                      .addColumns(def) 
                      .build(); 
             keyClient.updateTable(tableRequest); 
        } catch (KeyspacesException e) { 
             System.err.println(e.awsErrorDetails().errorMessage()); 
             System.exit(1); 
        } 
    }
```
• Untuk detail API, lihat [UpdateTabled](https://docs.aws.amazon.com/goto/SdkForJavaV2/keyspaces-2022-02-10/UpdateTable)i Referensi AWS SDK for Java 2.x API.

Skenario

Memulai dengan keyspaces dan tabel

Contoh kode berikut ini menunjukkan cara untuk melakukan:
- Buat keyspace dan tabel. Skema tabel menyimpan data film dan mengaktifkan point-in-time pemulihan.
- Connect ke keyspace menggunakan koneksi TLS aman dengan otentikasi SiGv4.
- Kueri tabel. Tambahkan, ambil, dan perbarui data film.
- Perbarui tabel. Tambahkan kolom untuk melacak film yang ditonton.
- Kembalikan tabel ke keadaan sebelumnya dan bersihkan sumber daya.

#### SDK for Java 2.x

### **a** Note

```
/** 
 * Before running this Java (v2) code example, set up your development 
 * environment, including your credentials. 
 * 
 * For more information, see the following documentation topic: 
 * 
 * https://docs.aws.amazon.com/sdk-for-java/latest/developer-guide/get-started.html 
 * 
 * Before running this Java code example, you must create a 
 * Java keystore (JKS) file and place it in your project's resources folder. 
 * 
 * This file is a secure file format used to hold certificate information for 
 * Java applications. This is required to make a connection to Amazon Keyspaces. 
 * For more information, see the following documentation topic: 
 * 
 * https://docs.aws.amazon.com/keyspaces/latest/devguide/using_java_driver.html 
 * 
 * This Java example performs the following tasks: 
 * 
 * 1. Create a keyspace. 
 * 2. Check for keyspace existence. 
 * 3. List keyspaces using a paginator. 
 * 4. Create a table with a simple movie data schema and enable point-in-time 
 * recovery. 
 * 5. Check for the table to be in an Active state.
```

```
 * 6. List all tables in the keyspace. 
  * 7. Use a Cassandra driver to insert some records into the Movie table. 
  * 8. Get all records from the Movie table. 
  * 9. Get a specific Movie. 
  * 10. Get a UTC timestamp for the current time. 
  * 11. Update the table schema to add a 'watched' Boolean column. 
  * 12. Update an item as watched. 
  * 13. Query for items with watched = True. 
  * 14. Restore the table back to the previous state using the timestamp. 
  * 15. Check for completion of the restore action. 
  * 16. Delete the table. 
  * 17. Confirm that both tables are deleted. 
  * 18. Delete the keyspace. 
  */
public class ScenarioKeyspaces { 
     public static final String DASHES = new String(new char[80]).replace("\0", "-"); 
     /* 
      * Usage: 
      * fileName - The name of the JSON file that contains movie data. (Get this file 
      * from the GitHub repo at resources/sample_file.) 
      * keyspaceName - The name of the keyspace to create. 
      */ 
     public static void main(String[] args) throws InterruptedException, IOException 
  { 
        String fileName = "<Replace with the JSON file that contains movie data>";
         String configFilePath = "C:\\AWS\\application.conf"; 
         String keyspaceName = "<Replace with the name of the keyspace to create>"; 
         String titleUpdate = "The Family"; 
         int yearUpdate = 2013; 
         String tableName = "Movie"; 
         String tableNameRestore = "MovieRestore"; 
         Region region = Region.US_EAST_1; 
         KeyspacesClient keyClient = KeyspacesClient.builder() 
                  .region(region) 
                 .build();
         DriverConfigLoader loader = DriverConfigLoader.fromFile(new 
  File(configFilePath)); 
         CqlSession session = CqlSession.builder() 
                  .withConfigLoader(loader) 
                 .build();
```

```
 System.out.println(DASHES); 
        System.out.println("Welcome to the Amazon Keyspaces example scenario."); 
        System.out.println(DASHES); 
        System.out.println(DASHES); 
        System.out.println("1. Create a keyspace."); 
        createKeySpace(keyClient, keyspaceName); 
        System.out.println(DASHES); 
        System.out.println(DASHES); 
        Thread.sleep(5000); 
        System.out.println("2. Check for keyspace existence."); 
        checkKeyspaceExistence(keyClient, keyspaceName); 
        System.out.println(DASHES); 
        System.out.println(DASHES); 
        System.out.println("3. List keyspaces using a paginator."); 
        listKeyspacesPaginator(keyClient); 
        System.out.println(DASHES); 
        System.out.println(DASHES); 
        System.out.println("4. Create a table with a simple movie data schema and 
 enable point-in-time recovery."); 
        createTable(keyClient, keyspaceName, tableName); 
        System.out.println(DASHES); 
        System.out.println(DASHES); 
        System.out.println("5. Check for the table to be in an Active state."); 
        Thread.sleep(6000); 
        checkTable(keyClient, keyspaceName, tableName); 
        System.out.println(DASHES); 
        System.out.println(DASHES); 
        System.out.println("6. List all tables in the keyspace."); 
        listTables(keyClient, keyspaceName); 
        System.out.println(DASHES); 
        System.out.println(DASHES); 
        System.out.println("7. Use a Cassandra driver to insert some records into 
 the Movie table."); 
        Thread.sleep(6000); 
        loadData(session, fileName, keyspaceName); 
        System.out.println(DASHES);
```

```
 System.out.println(DASHES); 
        System.out.println("8. Get all records from the Movie table."); 
        getMovieData(session, keyspaceName); 
        System.out.println(DASHES); 
        System.out.println(DASHES); 
        System.out.println("9. Get a specific Movie."); 
        getSpecificMovie(session, keyspaceName); 
        System.out.println(DASHES); 
        System.out.println(DASHES); 
        System.out.println("10. Get a UTC timestamp for the current time."); 
        ZonedDateTime utc = ZonedDateTime.now(ZoneOffset.UTC); 
        System.out.println("DATETIME = " + Date.from(utc.toInstant())); 
        System.out.println(DASHES); 
        System.out.println(DASHES); 
        System.out.println("11. Update the table schema to add a watched Boolean 
 column."); 
        updateTable(keyClient, keyspaceName, tableName); 
        System.out.println(DASHES); 
        System.out.println(DASHES); 
        System.out.println("12. Update an item as watched."); 
        Thread.sleep(10000); // Wait 10 secs for the update. 
        updateRecord(session, keyspaceName, titleUpdate, yearUpdate); 
        System.out.println(DASHES); 
        System.out.println(DASHES); 
        System.out.println("13. Query for items with watched = True."); 
        getWatchedData(session, keyspaceName); 
        System.out.println(DASHES); 
        System.out.println(DASHES); 
        System.out.println("14. Restore the table back to the previous state using 
 the timestamp."); 
        System.out.println("Note that the restore operation can take up to 20 
 minutes."); 
        restoreTable(keyClient, keyspaceName, utc); 
        System.out.println(DASHES); 
        System.out.println(DASHES); 
        System.out.println("15. Check for completion of the restore action."); 
        Thread.sleep(5000);
```

```
 checkRestoredTable(keyClient, keyspaceName, "MovieRestore"); 
        System.out.println(DASHES); 
        System.out.println(DASHES); 
        System.out.println("16. Delete both tables."); 
        deleteTable(keyClient, keyspaceName, tableName); 
        deleteTable(keyClient, keyspaceName, tableNameRestore); 
        System.out.println(DASHES); 
        System.out.println(DASHES); 
        System.out.println("17. Confirm that both tables are deleted."); 
        checkTableDelete(keyClient, keyspaceName, tableName); 
        checkTableDelete(keyClient, keyspaceName, tableNameRestore); 
        System.out.println(DASHES); 
        System.out.println(DASHES); 
        System.out.println("18. Delete the keyspace."); 
        deleteKeyspace(keyClient, keyspaceName); 
        System.out.println(DASHES); 
        System.out.println(DASHES); 
        System.out.println("The scenario has completed successfully."); 
        System.out.println(DASHES); 
    } 
    public static void deleteKeyspace(KeyspacesClient keyClient, String 
 keyspaceName) { 
        try { 
            DeleteKeyspaceRequest deleteKeyspaceRequest = 
 DeleteKeyspaceRequest.builder() 
                     .keyspaceName(keyspaceName) 
                    .build();
            keyClient.deleteKeyspace(deleteKeyspaceRequest); 
        } catch (KeyspacesException e) { 
            System.err.println(e.awsErrorDetails().errorMessage()); 
            System.exit(1); 
        } 
    } 
    public static void checkTableDelete(KeyspacesClient keyClient, String 
 keyspaceName, String tableName) 
            throws InterruptedException {
```

```
Tindakan dan skenario 12089
```

```
 try { 
             String status; 
             GetTableResponse response; 
             GetTableRequest tableRequest = GetTableRequest.builder() 
                      .keyspaceName(keyspaceName) 
                      .tableName(tableName) 
                      .build(); 
             // Keep looping until table cannot be found and a 
 ResourceNotFoundException is 
             // thrown. 
             while (true) { 
                 response = keyClient.getTable(tableRequest); 
                 status = response.statusAsString(); 
                 System.out.println(". The table status is " + status); 
                 Thread.sleep(500); 
 } 
         } catch (ResourceNotFoundException e) { 
             System.err.println(e.awsErrorDetails().errorMessage()); 
 } 
         System.out.println("The table is deleted"); 
     } 
     public static void deleteTable(KeyspacesClient keyClient, String keyspaceName, 
 String tableName) { 
         try { 
             DeleteTableRequest tableRequest = DeleteTableRequest.builder() 
                      .keyspaceName(keyspaceName) 
                      .tableName(tableName) 
                     .build();
             keyClient.deleteTable(tableRequest); 
         } catch (KeyspacesException e) { 
             System.err.println(e.awsErrorDetails().errorMessage()); 
             System.exit(1); 
         } 
     } 
     public static void checkRestoredTable(KeyspacesClient keyClient, String 
 keyspaceName, String tableName) 
             throws InterruptedException { 
         try {
```

```
 boolean tableStatus = false; 
             String status; 
             GetTableResponse response = null; 
             GetTableRequest tableRequest = GetTableRequest.builder() 
                     .keyspaceName(keyspaceName) 
                     .tableName(tableName) 
                     .build(); 
             while (!tableStatus) { 
                 response = keyClient.getTable(tableRequest); 
                 status = response.statusAsString(); 
                 System.out.println("The table status is " + status); 
                 if (status.compareTo("ACTIVE") == 0) { 
                     tableStatus = true; 
 } 
                 Thread.sleep(500); 
 } 
            List<ColumnDefinition> cols = response.schemaDefinition().allColumns();
             for (ColumnDefinition def : cols) { 
                 System.out.println("The column name is " + def.name()); 
                 System.out.println("The column type is " + def.type()); 
 } 
         } catch (KeyspacesException e) { 
             System.err.println(e.awsErrorDetails().errorMessage()); 
             System.exit(1); 
         } 
    } 
     public static void restoreTable(KeyspacesClient keyClient, String keyspaceName, 
 ZonedDateTime utc) { 
         try { 
             Instant myTime = utc.toInstant(); 
             RestoreTableRequest restoreTableRequest = RestoreTableRequest.builder() 
                     .restoreTimestamp(myTime) 
                     .sourceTableName("Movie") 
                     .targetKeyspaceName(keyspaceName) 
                     .targetTableName("MovieRestore") 
                     .sourceKeyspaceName(keyspaceName) 
                     .build();
```

```
 RestoreTableResponse response = 
 keyClient.restoreTable(restoreTableRequest); 
            System.out.println("The ARN of the restored table is " + 
 response.restoredTableARN()); 
        } catch (KeyspacesException e) { 
            System.err.println(e.awsErrorDetails().errorMessage()); 
            System.exit(1); 
        } 
    } 
    public static void getWatchedData(CqlSession session, String keyspaceName) { 
        ResultSet resultSet = session 
                 .execute("SELECT * FROM \"" + keyspaceName + "\".\"Movie\" WHERE 
 watched = true ALLOW FILTERING;"); 
        resultSet.forEach(item -> { 
            System.out.println("The Movie title is " + item.getString("title")); 
            System.out.println("The Movie year is " + item.getInt("year")); 
            System.out.println("The plot is " + item.getString("plot")); 
        }); 
    } 
    public static void updateRecord(CqlSession session, String keySpace, String 
 titleUpdate, int yearUpdate) { 
        String sqlStatement = "UPDATE \"" + keySpace 
                 + "\".\"Movie\" SET watched=true WHERE title = :k0 AND year = :k1;"; 
        BatchStatementBuilder builder = 
 BatchStatement.builder(DefaultBatchType.UNLOGGED); 
        builder.setConsistencyLevel(ConsistencyLevel.LOCAL_QUORUM); 
        PreparedStatement preparedStatement = session.prepare(sqlStatement); 
        builder.addStatement(preparedStatement.boundStatementBuilder() 
                 .setString("k0", titleUpdate) 
                 .setInt("k1", yearUpdate) 
                .build();
        BatchStatement batchStatement = builder.build(); 
        session.execute(batchStatement); 
    } 
    public static void updateTable(KeyspacesClient keyClient, String keySpace, 
 String tableName) { 
        try { 
            ColumnDefinition def = ColumnDefinition.builder() 
                     .name("watched")
```

```
 .type("boolean") 
                    .build();
            UpdateTableRequest tableRequest = UpdateTableRequest.builder() 
                     .keyspaceName(keySpace) 
                     .tableName(tableName) 
                     .addColumns(def) 
                     .build(); 
            keyClient.updateTable(tableRequest); 
        } catch (KeyspacesException e) { 
            System.err.println(e.awsErrorDetails().errorMessage()); 
            System.exit(1); 
        } 
    } 
    public static void getSpecificMovie(CqlSession session, String keyspaceName) { 
        ResultSet resultSet = session.execute( 
                 "SELECT * FROM \"" + keyspaceName + "\".\"Movie\" WHERE title = 'The 
 Family' ALLOW FILTERING ;"); 
        resultSet.forEach(item -> { 
            System.out.println("The Movie title is " + item.getString("title")); 
            System.out.println("The Movie year is " + item.getInt("year")); 
            System.out.println("The plot is " + item.getString("plot")); 
        }); 
    } 
   // Get records from the Movie table. 
    public static void getMovieData(CqlSession session, String keyspaceName) { 
       ResultSet resultSet = session.execute("SELECT * FROM \"" + keyspaceName +
 "\".\"Movie\";"); 
        resultSet.forEach(item -> { 
            System.out.println("The Movie title is " + item.getString("title")); 
            System.out.println("The Movie year is " + item.getInt("year")); 
            System.out.println("The plot is " + item.getString("plot")); 
        }); 
    } 
    // Load data into the table. 
    public static void loadData(CqlSession session, String fileName, String 
 keySpace) throws IOException { 
        String sqlStatement = "INSERT INTO \"" + keySpace + "\".\"Movie\" (title, 
 year, plot) values (:k0, :k1, :k2)";
```

```
 JsonParser parser = new JsonFactory().createParser(new File(fileName)); 
        com.fasterxml.jackson.databind.JsonNode rootNode = new 
 ObjectMapper().readTree(parser); 
        Iterator<JsonNode> iter = rootNode.iterator(); 
        ObjectNode currentNode; 
       int t = 0;
        while (iter.hasNext()) { 
            // Add 20 movies to the table. 
           if (t == 20) break; 
            currentNode = (ObjectNode) iter.next(); 
            int year = currentNode.path("year").asInt(); 
            String title = currentNode.path("title").asText(); 
            String plot = currentNode.path("info").path("plot").toString(); 
            // Insert the data into the Amazon Keyspaces table. 
            BatchStatementBuilder builder = 
 BatchStatement.builder(DefaultBatchType.UNLOGGED); 
            builder.setConsistencyLevel(ConsistencyLevel.LOCAL_QUORUM); 
           PreparedStatement preparedStatement = session.prepare(sqlStatement);
            builder.addStatement(preparedStatement.boundStatementBuilder() 
                     .setString("k0", title) 
                     .setInt("k1", year) 
                     .setString("k2", plot) 
                    .build();
            BatchStatement batchStatement = builder.build(); 
            session.execute(batchStatement); 
            t++; 
        } 
        System.out.println("You have added " + t + " records successfully!"); 
    } 
    public static void listTables(KeyspacesClient keyClient, String keyspaceName) { 
        try { 
            ListTablesRequest tablesRequest = ListTablesRequest.builder() 
                     .keyspaceName(keyspaceName) 
                     .build(); 
            ListTablesIterable listRes = 
 keyClient.listTablesPaginator(tablesRequest);
```

```
 listRes.stream() 
                      .flatMap(r -> r.tables().stream()) 
                      .forEach(content -> System.out.println(" ARN: " + 
 content.resourceArn() + 
                              " Table name: " + content.tableName())); 
         } catch (KeyspacesException e) { 
             System.err.println(e.awsErrorDetails().errorMessage()); 
             System.exit(1); 
         } 
    } 
     public static void checkTable(KeyspacesClient keyClient, String keyspaceName, 
 String tableName) 
             throws InterruptedException { 
         try { 
             boolean tableStatus = false; 
             String status; 
             GetTableResponse response = null; 
             GetTableRequest tableRequest = GetTableRequest.builder() 
                      .keyspaceName(keyspaceName) 
                      .tableName(tableName) 
                     .build();
             while (!tableStatus) { 
                 response = keyClient.getTable(tableRequest); 
                 status = response.statusAsString(); 
                 System.out.println(". The table status is " + status); 
                 if (status.compareTo("ACTIVE") == 0) { 
                     tableStatus = true; 
 } 
                 Thread.sleep(500); 
 } 
            List<ColumnDefinition> cols = response.schemaDefinition().allColumns();
             for (ColumnDefinition def : cols) { 
                 System.out.println("The column name is " + def.name()); 
                 System.out.println("The column type is " + def.type()); 
             } 
         } catch (KeyspacesException e) { 
             System.err.println(e.awsErrorDetails().errorMessage()); 
             System.exit(1);
```

```
 } 
    } 
    public static void createTable(KeyspacesClient keyClient, String keySpace, 
 String tableName) { 
        try { 
             // Set the columns. 
             ColumnDefinition defTitle = ColumnDefinition.builder() 
                      .name("title") 
                      .type("text") 
                     .build();
             ColumnDefinition defYear = ColumnDefinition.builder() 
                      .name("year") 
                      .type("int") 
                     .build();
             ColumnDefinition defReleaseDate = ColumnDefinition.builder() 
                      .name("release_date") 
                      .type("timestamp") 
                     .build();
             ColumnDefinition defPlot = ColumnDefinition.builder() 
                      .name("plot") 
                      .type("text") 
                      .build(); 
             List<ColumnDefinition> colList = new ArrayList<>(); 
             colList.add(defTitle); 
             colList.add(defYear); 
             colList.add(defReleaseDate); 
             colList.add(defPlot); 
             // Set the keys. 
             PartitionKey yearKey = PartitionKey.builder() 
                      .name("year") 
                      .build(); 
             PartitionKey titleKey = PartitionKey.builder() 
                      .name("title") 
                      .build(); 
             List<PartitionKey> keyList = new ArrayList<>(); 
             keyList.add(yearKey);
```

```
 keyList.add(titleKey); 
            SchemaDefinition schemaDefinition = SchemaDefinition.builder() 
                     .partitionKeys(keyList) 
                     .allColumns(colList) 
                    .build();
            PointInTimeRecovery timeRecovery = PointInTimeRecovery.builder() 
                     .status(PointInTimeRecoveryStatus.ENABLED) 
                    .build();
            CreateTableRequest tableRequest = CreateTableRequest.builder() 
                     .keyspaceName(keySpace) 
                     .tableName(tableName) 
                     .schemaDefinition(schemaDefinition) 
                     .pointInTimeRecovery(timeRecovery) 
                    .build();
            CreateTableResponse response = keyClient.createTable(tableRequest); 
            System.out.println("The table ARN is " + response.resourceArn()); 
        } catch (KeyspacesException e) { 
            System.err.println(e.awsErrorDetails().errorMessage()); 
            System.exit(1); 
        } 
    } 
    public static void listKeyspacesPaginator(KeyspacesClient keyClient) { 
        try { 
            ListKeyspacesRequest keyspacesRequest = ListKeyspacesRequest.builder() 
                     .maxResults(10) 
                    .build();
            ListKeyspacesIterable listRes = 
 keyClient.listKeyspacesPaginator(keyspacesRequest); 
            listRes.stream() 
                     .flatMap(r -> r.keyspaces().stream()) 
                     .forEach(content -> System.out.println(" Name: " + 
 content.keyspaceName())); 
        } catch (KeyspacesException e) { 
            System.err.println(e.awsErrorDetails().errorMessage()); 
            System.exit(1); 
        }
```

```
 } 
     public static void checkKeyspaceExistence(KeyspacesClient keyClient, String 
  keyspaceName) { 
         try { 
             GetKeyspaceRequest keyspaceRequest = GetKeyspaceRequest.builder() 
                       .keyspaceName(keyspaceName) 
                      .build();
             GetKeyspaceResponse response = keyClient.getKeyspace(keyspaceRequest); 
             String name = response.keyspaceName(); 
             System.out.println("The " + name + " KeySpace is ready"); 
         } catch (KeyspacesException e) { 
             System.err.println(e.awsErrorDetails().errorMessage()); 
             System.exit(1); 
         } 
     } 
     public static void createKeySpace(KeyspacesClient keyClient, String 
  keyspaceName) { 
         try { 
             CreateKeyspaceRequest keyspaceRequest = CreateKeyspaceRequest.builder() 
                       .keyspaceName(keyspaceName) 
                     .build();
             CreateKeyspaceResponse response = 
  keyClient.createKeyspace(keyspaceRequest); 
             System.out.println("The ARN of the KeySpace is " + 
  response.resourceArn()); 
         } catch (KeyspacesException e) { 
             System.err.println(e.awsErrorDetails().errorMessage()); 
             System.exit(1); 
         } 
     }
}
```
- Lihat detail API di topik-topik berikut dalam Referensi API AWS SDK for Java 2.x.
	- [CreateKeyspace](https://docs.aws.amazon.com/goto/SdkForJavaV2/keyspaces-2022-02-10/CreateKeyspace)
	- [CreateTable](https://docs.aws.amazon.com/goto/SdkForJavaV2/keyspaces-2022-02-10/CreateTable)
- [DeleteKeyspace](https://docs.aws.amazon.com/goto/SdkForJavaV2/keyspaces-2022-02-10/DeleteKeyspace)
- [DeleteTable](https://docs.aws.amazon.com/goto/SdkForJavaV2/keyspaces-2022-02-10/DeleteTable)
- [GetKeyspace](https://docs.aws.amazon.com/goto/SdkForJavaV2/keyspaces-2022-02-10/GetKeyspace)
- [GetTable](https://docs.aws.amazon.com/goto/SdkForJavaV2/keyspaces-2022-02-10/GetTable)
- [ListKeyspaces](https://docs.aws.amazon.com/goto/SdkForJavaV2/keyspaces-2022-02-10/ListKeyspaces)
- [ListTables](https://docs.aws.amazon.com/goto/SdkForJavaV2/keyspaces-2022-02-10/ListTables)
- [RestoreTable](https://docs.aws.amazon.com/goto/SdkForJavaV2/keyspaces-2022-02-10/RestoreTable)
- [UpdateTable](https://docs.aws.amazon.com/goto/SdkForJavaV2/keyspaces-2022-02-10/UpdateTable)

Contoh Kinesis menggunakan SDK for Java 2.x

Contoh kode berikut menunjukkan cara melakukan tindakan dan mengimplementasikan skenario umum dengan menggunakan AWS SDK for Java 2.x Kinesis with.

Tindakan merupakan kutipan kode dari program yang lebih besar dan harus dijalankan dalam konteks. Meskipun tindakan menunjukkan cara memanggil setiap fungsi layanan, Anda dapat melihat tindakan dalam konteks pada skenario yang terkait dan contoh lintas layanan.

Skenario adalah contoh kode yang menunjukkan cara untuk menyelesaikan tugas tertentu dengan memanggil beberapa fungsi dalam layanan yang sama.

Setiap contoh menyertakan tautan ke GitHub, di mana Anda dapat menemukan petunjuk tentang cara mengatur dan menjalankan kode dalam konteks.

Topik

- [Tindakan](#page-8173-0)
- [Contoh nirserver](#page-8912-0)

Tindakan

Buat aliran

Contoh kode berikut menunjukkan cara membuat aliran Kinesis.

### SDK for Java 2.x

## **a** Note

```
import software.amazon.awssdk.regions.Region;
import software.amazon.awssdk.services.kinesis.KinesisClient;
import software.amazon.awssdk.services.kinesis.model.CreateStreamRequest;
import software.amazon.awssdk.services.kinesis.model.KinesisException;
/** 
  * Before running this Java V2 code example, set up your development 
  * environment, including your credentials. 
 * 
  * For more information, see the following documentation topic: 
 * 
  * https://docs.aws.amazon.com/sdk-for-java/latest/developer-guide/get-started.html 
  */
public class CreateDataStream { 
     public static void main(String[] args) { 
         final String usage = """ 
                  Usage: 
                      <streamName> 
                  Where: 
                      streamName - The Amazon Kinesis data stream (for example, 
  StockTradeStream). 
                  """; 
         if (args.length != 1) { 
             System.out.println(usage); 
             System.exit(1); 
         } 
         String streamName = args[0]; 
         Region region = Region.US_EAST_1; 
         KinesisClient kinesisClient = KinesisClient.builder()
```

```
 .region(region) 
                   .build(); 
          createStream(kinesisClient, streamName); 
         System.out.println("Done"); 
          kinesisClient.close(); 
     } 
     public static void createStream(KinesisClient kinesisClient, String streamName) 
  { 
         try { 
              CreateStreamRequest streamReq = CreateStreamRequest.builder() 
                       .streamName(streamName) 
                       .shardCount(1) 
                      .build();
              kinesisClient.createStream(streamReq); 
          } catch (KinesisException e) { 
              System.err.println(e.getMessage()); 
              System.exit(1); 
         } 
     }
}
```
• Untuk detail API, lihat [CreateStreamd](https://docs.aws.amazon.com/goto/SdkForJavaV2/kinesis-2013-12-02/CreateStream)i Referensi AWS SDK for Java 2.x API.

Hapus aliran

Contoh kode berikut menunjukkan cara menghapus aliran Kinesis.

SDK for Java 2.x

```
a Note
```

```
import software.amazon.awssdk.regions.Region;
import software.amazon.awssdk.services.kinesis.KinesisClient;
import software.amazon.awssdk.services.kinesis.model.DeleteStreamRequest;
```

```
import software.amazon.awssdk.services.kinesis.model.KinesisException;
/** 
  * Before running this Java V2 code example, set up your development 
  * environment, including your credentials. 
 * 
  * For more information, see the following documentation topic: 
 * 
  * https://docs.aws.amazon.com/sdk-for-java/latest/developer-guide/get-started.html 
  */
public class DeleteDataStream { 
     public static void main(String[] args) { 
         final String usage = """ 
                  Usage: 
                      <streamName> 
                  Where: 
                      streamName - The Amazon Kinesis data stream (for example, 
  StockTradeStream) 
                  """; 
        if (args.length != 1) {
              System.out.println(usage); 
              System.exit(1); 
         } 
        String streamName = args[0];
         Region region = Region.US_EAST_1; 
         KinesisClient kinesisClient = KinesisClient.builder() 
                  .region(region) 
                  .build(); 
         deleteStream(kinesisClient, streamName); 
         kinesisClient.close(); 
         System.out.println("Done"); 
     } 
     public static void deleteStream(KinesisClient kinesisClient, String streamName) 
  { 
         try { 
              DeleteStreamRequest delStream = DeleteStreamRequest.builder() 
                       .streamName(streamName)
```

```
 .build();
```

```
 kinesisClient.deleteStream(delStream); 
          } catch (KinesisException e) { 
              System.err.println(e.getMessage()); 
              System.exit(1); 
          } 
     }
}
```
• Untuk detail API, lihat [DeleteStream](https://docs.aws.amazon.com/goto/SdkForJavaV2/kinesis-2013-12-02/DeleteStream)di Referensi AWS SDK for Java 2.x API.

Dapatkan data dalam batch dari aliran

Contoh kode berikut menunjukkan cara mendapatkan data dalam batch dari aliran Kinesis.

SDK for Java 2.x

### **a** Note

```
import software.amazon.awssdk.core.SdkBytes;
import software.amazon.awssdk.regions.Region;
import software.amazon.awssdk.services.kinesis.KinesisClient;
import software.amazon.awssdk.services.kinesis.model.DescribeStreamResponse;
import software.amazon.awssdk.services.kinesis.model.DescribeStreamRequest;
import software.amazon.awssdk.services.kinesis.model.Shard;
import software.amazon.awssdk.services.kinesis.model.GetShardIteratorRequest;
import software.amazon.awssdk.services.kinesis.model.GetShardIteratorResponse;
import software.amazon.awssdk.services.kinesis.model.Record;
import software.amazon.awssdk.services.kinesis.model.GetRecordsRequest;
import software.amazon.awssdk.services.kinesis.model.GetRecordsResponse;
import java.util.ArrayList;
import java.util.List;
/** 
  * Before running this Java V2 code example, set up your development
```

```
 * environment, including your credentials. 
  * 
  * For more information, see the following documentation topic: 
 * 
  * https://docs.aws.amazon.com/sdk-for-java/latest/developer-guide/get-started.html 
  */
public class GetRecords { 
     public static void main(String[] args) { 
         final String usage = """ 
                  Usage: 
                      <streamName> 
                  Where: 
                      streamName - The Amazon Kinesis data stream to read from (for 
  example, StockTradeStream). 
                  """; 
        if (args.length != 1) {
              System.out.println(usage); 
              System.exit(1); 
         } 
         String streamName = args[0]; 
         Region region = Region.US_EAST_1; 
         KinesisClient kinesisClient = KinesisClient.builder() 
                  .region(region) 
                 .build();
         getStockTrades(kinesisClient, streamName); 
         kinesisClient.close(); 
     } 
     public static void getStockTrades(KinesisClient kinesisClient, String 
  streamName) { 
         String shardIterator; 
        String lastShardId = null;
         DescribeStreamRequest describeStreamRequest = 
  DescribeStreamRequest.builder() 
                  .streamName(streamName) 
                  .build(); 
         List<Shard> shards = new ArrayList<>(); 
         DescribeStreamResponse streamRes;
```

```
 do { 
             streamRes = kinesisClient.describeStream(describeStreamRequest); 
             shards.addAll(streamRes.streamDescription().shards()); 
            if (shards.size() > 0) {
                 lastShardId = shards.get(shards.size() - 1).shardId(); 
 } 
         } while (streamRes.streamDescription().hasMoreShards()); 
         GetShardIteratorRequest itReq = GetShardIteratorRequest.builder() 
                 .streamName(streamName) 
                .shardIteratorType("TRIM_HORIZON")
                 .shardId(lastShardId) 
                .build();
         GetShardIteratorResponse shardIteratorResult = 
 kinesisClient.getShardIterator(itReq); 
         shardIterator = shardIteratorResult.shardIterator(); 
         // Continuously read data records from shard. 
        List<Record> records;
         // Create new GetRecordsRequest with existing shardIterator. 
         // Set maximum records to return to 1000. 
         GetRecordsRequest recordsRequest = GetRecordsRequest.builder() 
                 .shardIterator(shardIterator) 
                 .limit(1000) 
                .build();
         GetRecordsResponse result = kinesisClient.getRecords(recordsRequest); 
         // Put result into record list. Result may be empty. 
         records = result.records(); 
         // Print records 
         for (Record record : records) { 
             SdkBytes byteBuffer = record.data(); 
             System.out.printf("Seq No: %s - %s%n", record.sequenceNumber(), new 
 String(byteBuffer.asByteArray())); 
         } 
    }
```
}

- Lihat detail API di topik-topik berikut dalam Referensi API AWS SDK for Java 2.x.
	- [GetRecords](https://docs.aws.amazon.com/goto/SdkForJavaV2/kinesis-2013-12-02/GetRecords)
	- [GetShardIterator](https://docs.aws.amazon.com/goto/SdkForJavaV2/kinesis-2013-12-02/GetShardIterator)

Masukkan data ke dalam aliran

Contoh kode berikut menunjukkan bagaimana untuk menempatkan data ke dalam aliran Kinesis.

SDK for Java 2.x

#### **a** Note

```
import software.amazon.awssdk.core.SdkBytes;
import software.amazon.awssdk.regions.Region;
import software.amazon.awssdk.services.kinesis.KinesisClient;
import software.amazon.awssdk.services.kinesis.model.PutRecordRequest;
import software.amazon.awssdk.services.kinesis.model.KinesisException;
import software.amazon.awssdk.services.kinesis.model.DescribeStreamRequest;
import software.amazon.awssdk.services.kinesis.model.DescribeStreamResponse;
/** 
  * Before running this Java V2 code example, set up your development 
  * environment, including your credentials. 
 * 
  * For more information, see the following documentation topic: 
  * 
  * https://docs.aws.amazon.com/sdk-for-java/latest/developer-guide/get-started.html 
  */
public class StockTradesWriter { 
     public static void main(String[] args) { 
         final String usage = """ 
                 Usage: 
                      <streamName> 
                 Where:
```

```
 streamName - The Amazon Kinesis data stream to which records are 
 written (for example, StockTradeStream) 
                """
        if (args.length != 1) {
             System.out.println(usage); 
             System.exit(1); 
         } 
        String streamName = args[0];
         Region region = Region.US_EAST_1; 
         KinesisClient kinesisClient = KinesisClient.builder() 
                  .region(region) 
                 .build();
         // Ensure that the Kinesis Stream is valid. 
         validateStream(kinesisClient, streamName); 
         setStockData(kinesisClient, streamName); 
         kinesisClient.close(); 
     } 
     public static void setStockData(KinesisClient kinesisClient, String streamName) 
 { 
         try { 
             // Repeatedly send stock trades with a 100 milliseconds wait in between. 
             StockTradeGenerator stockTradeGenerator = new StockTradeGenerator(); 
             // Put in 50 Records for this example. 
            int index = 50;
            for (int x = 0; x < index; x^{++}) {
                 StockTrade trade = stockTradeGenerator.getRandomTrade(); 
                 sendStockTrade(trade, kinesisClient, streamName); 
                 Thread.sleep(100); 
 } 
         } catch (KinesisException | InterruptedException e) { 
             System.err.println(e.getMessage()); 
             System.exit(1); 
         } 
         System.out.println("Done"); 
     } 
     private static void sendStockTrade(StockTrade trade, KinesisClient 
 kinesisClient,
```

```
 String streamName) { 
         byte[] bytes = trade.toJsonAsBytes(); 
         // The bytes could be null if there is an issue with the JSON serialization 
  by 
         // the Jackson JSON library. 
        if (bytes == null) {
             System.out.println("Could not get JSON bytes for stock trade"); 
             return; 
         } 
         System.out.println("Putting trade: " + trade); 
         PutRecordRequest request = PutRecordRequest.builder() 
                  .partitionKey(trade.getTickerSymbol()) // We use the ticker symbol 
  as the partition key, explained in 
                                                            // the Supplemental 
  Information section below. 
                  .streamName(streamName) 
                  .data(SdkBytes.fromByteArray(bytes)) 
                 .build();
         try { 
             kinesisClient.putRecord(request); 
         } catch (KinesisException e) { 
             System.err.println(e.getMessage()); 
         } 
     } 
     private static void validateStream(KinesisClient kinesisClient, String 
  streamName) { 
         try { 
             DescribeStreamRequest describeStreamRequest = 
  DescribeStreamRequest.builder() 
                      .streamName(streamName) 
                     .build();
             DescribeStreamResponse describeStreamResponse = 
  kinesisClient.describeStream(describeStreamRequest); 
             if (!
describeStreamResponse.streamDescription().streamStatus().toString().equals("ACTIVE")) 
  { 
                  System.err.println("Stream " + streamName + " is not active. Please 
 wait a few moments and try again.");
```

```
 System.exit(1); 
 } 
         } catch (KinesisException e) { 
             System.err.println("Error found while describing the stream " + 
  streamName); 
             System.err.println(e); 
             System.exit(1); 
         } 
     }
}
```
• Untuk detail API, lihat [PutRecordd](https://docs.aws.amazon.com/goto/SdkForJavaV2/kinesis-2013-12-02/PutRecord)i Referensi AWS SDK for Java 2.x API.

Contoh nirserver

Memanggil fungsi Lambda dari pemicu Kinesis

Contoh kode berikut menunjukkan bagaimana menerapkan fungsi Lambda yang menerima peristiwa yang dipicu oleh menerima catatan dari aliran Kinesis. Fungsi mengambil payload Kinesis, mendekode dari Base64, dan mencatat konten rekaman.

SDK for Java 2.x

**a** Note

Ada lebih banyak tentang GitHub. Temukan contoh lengkapnya dan pelajari cara mengatur dan menjalankannya di repositori [contoh Nirserver](https://github.com/aws-samples/serverless-snippets/tree/main/integration-kinesis-to-lambda#readme).

Mengkonsumsi acara Kinesis dengan Lambda menggunakan Java.

```
package example;
import com.amazonaws.services.lambda.runtime.Context;
import com.amazonaws.services.lambda.runtime.LambdaLogger;
import com.amazonaws.services.lambda.runtime.RequestHandler;
import com.amazonaws.services.lambda.runtime.events.KinesisEvent;
public class Handler implements RequestHandler<KinesisEvent, Void> {
```

```
 @Override 
     public Void handleRequest(final KinesisEvent event, final Context context) { 
        LambdaLogger logger = context.getLogger();
         if (event.getRecords().isEmpty()) { 
             logger.log("Empty Kinesis Event received"); 
             return null; 
         } 
         for (KinesisEvent.KinesisEventRecord record : event.getRecords()) { 
             try { 
                 logger.log("Processed Event with EventId: "+record.getEventID()); 
                 String data = new String(record.getKinesis().getData().array()); 
                 logger.log("Data:"+ data); 
                 // TODO: Do interesting work based on the new data 
 } 
             catch (Exception ex) { 
                 logger.log("An error occurred:"+ex.getMessage()); 
                 throw ex; 
 } 
         } 
         logger.log("Successfully processed:"+event.getRecords().size()+" records"); 
         return null; 
     }
}
```
Melaporkan kegagalan item batch untuk fungsi Lambda dengan pemicu Kinesis

Contoh kode berikut menunjukkan cara mengimplementasikan respons batch sebagian untuk fungsi Lambda yang menerima peristiwa dari aliran Kinesis. Fungsi melaporkan kegagalan item batch dalam respons, memberi sinyal ke Lambda untuk mencoba lagi pesan tersebut nanti.

SDK for Java 2.x

**a** Note

Ada lebih banyak tentang GitHub. Temukan contoh lengkapnya dan pelajari cara mengatur dan menjalankannya di repositori [contoh Nirserver](https://github.com/aws-samples/serverless-snippets/tree/main/integration-kinesis-to-lambda-with-batch-item-handling#readme).

Melaporkan kegagalan item batch Kinesis dengan Lambda menggunakan Java.

```
import com.amazonaws.services.lambda.runtime.Context;
import com.amazonaws.services.lambda.runtime.RequestHandler;
import com.amazonaws.services.lambda.runtime.events.KinesisEvent;
import com.amazonaws.services.lambda.runtime.events.StreamsEventResponse;
import java.io.Serializable;
import java.util.ArrayList;
import java.util.List;
public class ProcessKinesisRecords implements RequestHandler<KinesisEvent, 
  StreamsEventResponse> { 
     @Override 
     public StreamsEventResponse handleRequest(KinesisEvent input, Context context) { 
         List<StreamsEventResponse.BatchItemFailure> batchItemFailures = new 
  ArrayList<>(); 
         String curRecordSequenceNumber = ""; 
         for (KinesisEvent.KinesisEventRecord kinesisEventRecord : 
  input.getRecords()) { 
             try { 
                 //Process your record 
                 KinesisEvent.Record kinesisRecord = kinesisEventRecord.getKinesis(); 
                 curRecordSequenceNumber = kinesisRecord.getSequenceNumber(); 
             } catch (Exception e) { 
                /* Since we are working with streams, we can return the failed item
  immediately. 
                    Lambda will immediately begin to retry processing from this 
  failed item onwards. */ 
                 batchItemFailures.add(new 
  StreamsEventResponse.BatchItemFailure(curRecordSequenceNumber)); 
                 return new StreamsEventResponse(batchItemFailures); 
 } 
         } 
        return new StreamsEventResponse(batchItemFailures); 
     }
}
```
# AWS KMScontoh menggunakan SDK for Java 2.x

Contoh kode berikut menunjukkan cara melakukan tindakan dan mengimplementasikan skenario umum dengan menggunakan AWS SDK for Java 2.x withAWS KMS.

Tindakan merupakan kutipan kode dari program yang lebih besar dan harus dijalankan dalam konteks. Meskipun tindakan menunjukkan cara memanggil setiap fungsi layanan, Anda dapat melihat tindakan dalam konteks pada skenario yang terkait dan contoh lintas layanan.

Skenario adalah contoh kode yang menunjukkan cara untuk menyelesaikan tugas tertentu dengan memanggil beberapa fungsi dalam layanan yang sama.

Setiap contoh menyertakan tautan ke GitHub, di mana Anda dapat menemukan petunjuk tentang cara mengatur dan menjalankan kode dalam konteks.

Topik

• [Tindakan](#page-8173-0)

Tindakan

Buat hibah untuk kunci

Contoh kode berikut menunjukkan cara membuat hibah untuk kunci KMS.

SDK for Java 2.x

### **a** Note

Ada lebih banyak tentang GitHub. Temukan contoh lengkapnya dan pelajari cara mengatur dan menjalankannya di [Repositori Contoh Kode AWS.](https://github.com/awsdocs/aws-doc-sdk-examples/tree/main/javav2/example_code/kms#readme)

```
import software.amazon.awssdk.regions.Region;
import software.amazon.awssdk.services.kms.KmsClient;
import software.amazon.awssdk.services.kms.model.CreateGrantRequest;
import software.amazon.awssdk.services.kms.model.CreateGrantResponse;
import software.amazon.awssdk.services.kms.model.KmsException;
```
/\*\*

- \* Before running this Java V2 code example, set up your development
- \* environment, including your credentials.

\*

```
 * For more information, see the following documentation topic: 
 * 
  * https://docs.aws.amazon.com/sdk-for-java/latest/developer-guide/get-started.html 
  */
public class CreateGrant { 
     public static void main(String[] args) { 
         final String usage = """ 
                  Usage: 
                      <keyId> <granteePrincipal> <operation>\s 
                  Where: 
                      keyId - The unique identifier for the customer master key (CMK) 
  that the grant applies to.\s 
                      granteePrincipal - The principal that is given permission to 
  perform the operations that the grant permits.\s 
                      operation - An operation (for example, Encrypt).\s 
                 """"
        if (args.length != 3) {
             System.out.println(usage); 
             System.exit(1); 
         } 
         String keyId = args[0]; 
         String granteePrincipal = args[1]; 
         String operation = args[2]; 
         Region region = Region.US_WEST_2; 
         KmsClient kmsClient = KmsClient.builder() 
                  .region(region) 
                 .build();
         String grantId = createGrant(kmsClient, keyId, granteePrincipal, operation); 
         System.out.printf("Successfully created a grant with ID %s%n", grantId); 
         kmsClient.close(); 
     } 
     public static String createGrant(KmsClient kmsClient, String keyId, String 
  granteePrincipal, String operation) { 
         try { 
             CreateGrantRequest grantRequest = CreateGrantRequest.builder() 
                      .keyId(keyId) 
                      .granteePrincipal(granteePrincipal)
```

```
 .operationsWithStrings(operation) 
                       .build(); 
              CreateGrantResponse response = kmsClient.createGrant(grantRequest); 
              return response.grantId(); 
         } catch (KmsException e) { 
              System.err.println(e.getMessage()); 
              System.exit(1); 
         } 
         return ""; 
     }
}
```
• Untuk detail API, lihat [CreateGrantd](https://docs.aws.amazon.com/goto/SdkForJavaV2/kms-2014-11-01/CreateGrant)i Referensi AWS SDK for Java 2.x API.

## Buat kunci

Contoh kode berikut menunjukkan cara membuatAWS KMS key.

SDK for Java 2.x

#### **a** Note

Ada lebih banyak tentang GitHub. Temukan contoh lengkapnya dan pelajari cara mengatur dan menjalankannya di [Repositori Contoh Kode AWS.](https://github.com/awsdocs/aws-doc-sdk-examples/tree/main/javav2/example_code/kms#readme)

```
import software.amazon.awssdk.regions.Region;
import software.amazon.awssdk.services.kms.KmsClient;
import software.amazon.awssdk.services.kms.model.CreateKeyRequest;
import software.amazon.awssdk.services.kms.model.CustomerMasterKeySpec;
import software.amazon.awssdk.services.kms.model.CreateKeyResponse;
import software.amazon.awssdk.services.kms.model.KmsException;
/** 
  * Before running this Java V2 code example, set up your development 
  * environment, including your credentials. 
 *
```
\* For more information, see the following documentation topic:

```
 * 
  * https://docs.aws.amazon.com/sdk-for-java/latest/developer-guide/get-started.html 
  */
public class CreateCustomerKey { 
     public static void main(String[] args) { 
         Region region = Region.US_WEST_2; 
         KmsClient kmsClient = KmsClient.builder() 
                  .region(region) 
                 .build();
         String keyDesc = "Created by the AWS KMS API"; 
         System.out.println("The key id is " + createKey(kmsClient, keyDesc)); 
         kmsClient.close(); 
     } 
     public static String createKey(KmsClient kmsClient, String keyDesc) { 
         try { 
              CreateKeyRequest keyRequest = CreateKeyRequest.builder() 
                      .description(keyDesc) 
                      .customerMasterKeySpec(CustomerMasterKeySpec.SYMMETRIC_DEFAULT) 
                      .keyUsage("ENCRYPT_DECRYPT") 
                      .build(); 
              CreateKeyResponse result = kmsClient.createKey(keyRequest); 
              System.out.printf("Created a customer key with id \"%s\"%n", 
  result.keyMetadata().arn()); 
              return result.keyMetadata().keyId(); 
         } catch (KmsException e) { 
              System.err.println(e.getMessage()); 
              System.exit(1); 
         } 
         return ""; 
     }
}
```
• Untuk detail API, lihat [CreateKeyd](https://docs.aws.amazon.com/goto/SdkForJavaV2/kms-2014-11-01/CreateKey)i Referensi AWS SDK for Java 2.x API.

Buat alias untuk kunci

Contoh kode berikut menunjukkan cara membuat alias untuk kunci kunci KMS.

### SDK for Java 2.x

## **a** Note

```
import software.amazon.awssdk.regions.Region;
import software.amazon.awssdk.services.kms.KmsClient;
import software.amazon.awssdk.services.kms.model.CreateAliasRequest;
import software.amazon.awssdk.services.kms.model.KmsException;
/** 
  * Before running this Java V2 code example, set up your development 
  * environment, including your credentials. 
 * 
  * For more information, see the following documentation topic: 
 * 
  * https://docs.aws.amazon.com/sdk-for-java/latest/developer-guide/get-started.html 
  */
public class CreateAlias { 
     public static void main(String[] args) { 
         final String usage = """ 
                  Usage: 
                      <targetKeyId> <aliasName>\s 
                  Where: 
                      targetKeyId - The key ID or the Amazon Resource Name (ARN) of 
  the customer master key (CMK).\s 
                      aliasName - An alias name (for example, alias/myAlias).\s 
                 """
        if (args.length != 2) {
             System.out.println(usage); 
             System.exit(1); 
         } 
         String targetKeyId = args[0]; 
         String aliasName = args[1];
```

```
 Region region = Region.US_WEST_2; 
         KmsClient kmsClient = KmsClient.builder() 
                  .region(region) 
                  .build(); 
         createCustomAlias(kmsClient, targetKeyId, aliasName); 
         kmsClient.close(); 
     } 
     public static void createCustomAlias(KmsClient kmsClient, String targetKeyId, 
  String aliasName) { 
         try { 
              CreateAliasRequest aliasRequest = CreateAliasRequest.builder() 
                       .aliasName(aliasName) 
                       .targetKeyId(targetKeyId) 
                       .build(); 
              kmsClient.createAlias(aliasRequest); 
         } catch (KmsException e) { 
              System.err.println(e.getMessage()); 
              System.exit(1); 
         } 
     }
}
```
• Untuk detail API, lihat [CreateAliasd](https://docs.aws.amazon.com/goto/SdkForJavaV2/kms-2014-11-01/CreateAlias)i Referensi AWS SDK for Java 2.x API.

## Dekripsi ciphertext

Contoh kode berikut menunjukkan cara mendekripsi ciphertext yang dienkripsi oleh kunci KMS.

SDK for Java 2.x

## **a** Note

```
 public static void decryptData(KmsClient kmsClient, SdkBytes encryptedData, 
 String keyId) { 
        try { 
            DecryptRequest decryptRequest = DecryptRequest.builder() 
                      .ciphertextBlob(encryptedData) 
                     .keyId(keyId) 
                     .build();
            DecryptResponse decryptResponse = kmsClient.decrypt(decryptRequest); 
            decryptResponse.plaintext(); 
        } catch (KmsException e) { 
            System.err.println(e.getMessage()); 
            System.exit(1); 
        } 
    }
```
• Untuk detail API, lihat [Mendekripsi](https://docs.aws.amazon.com/goto/SdkForJavaV2/kms-2014-11-01/Decrypt) di Referensi AWS SDK for Java 2.xAPI.

#### Jelaskan kunci

Contoh kode berikut menunjukkan bagaimana menggambarkan kunci KMS.

SDK for Java 2.x

#### **a** Note

```
import software.amazon.awssdk.regions.Region;
import software.amazon.awssdk.services.kms.KmsClient;
import software.amazon.awssdk.services.kms.model.DescribeKeyRequest;
import software.amazon.awssdk.services.kms.model.DescribeKeyResponse;
import software.amazon.awssdk.services.kms.model.KmsException;
/**
```
- \* Before running this Java V2 code example, set up your development
- \* environment, including your credentials.

\*

```
 * For more information, see the following documentation topic: 
 * 
  * https://docs.aws.amazon.com/sdk-for-java/latest/developer-guide/get-started.html 
  */
public class DescribeKey { 
     public static void main(String[] args) { 
         final String usage = """ 
                  Usage: 
                      <keyId>\s 
                  Where: 
                      keyId - A key id value to describe (for example, 
  xxxxxbcd-12ab-34cd-56ef-1234567890ab).\s 
                  """; 
        if (args.length != 1) {
             System.out.println(usage); 
             System.exit(1); 
         } 
         String keyId = args[0]; 
         Region region = Region.US_WEST_2; 
         KmsClient kmsClient = KmsClient.builder() 
                  .region(region) 
                 .build();
         describeSpecifcKey(kmsClient, keyId); 
         kmsClient.close(); 
     } 
     public static void describeSpecifcKey(KmsClient kmsClient, String keyId) { 
         try { 
             DescribeKeyRequest keyRequest = DescribeKeyRequest.builder() 
                      .keyId(keyId) 
                     .build();
             DescribeKeyResponse response = kmsClient.describeKey(keyRequest); 
             System.out.println("The key description is " + 
  response.keyMetadata().description()); 
             System.out.println("The key ARN is " + response.keyMetadata().arn()); 
         } catch (KmsException e) {
```

```
 System.err.println(e.getMessage()); 
               System.exit(1); 
          } 
     }
}
```
• Untuk detail API, lihat [DescribeKeyd](https://docs.aws.amazon.com/goto/SdkForJavaV2/kms-2014-11-01/DescribeKey)i Referensi AWS SDK for Java 2.x API.

### Nonaktifkan kunci

Contoh kode berikut menunjukkan cara menonaktifkan kunci KMS.

#### SDK for Java 2.x

### **a** Note

```
import software.amazon.awssdk.regions.Region;
import software.amazon.awssdk.services.kms.KmsClient;
import software.amazon.awssdk.services.kms.model.DisableKeyRequest;
import software.amazon.awssdk.services.kms.model.KmsException;
/** 
  * Before running this Java V2 code example, set up your development 
  * environment, including your credentials. 
 * 
  * For more information, see the following documentation topic: 
 * 
  * https://docs.aws.amazon.com/sdk-for-java/latest/developer-guide/get-started.html 
  */
public class DisableCustomerKey { 
     public static void main(String[] args) { 
         final String usage = """ 
                 Usage: 
                      <keyId>\s
```
```
 Where: 
                       keyId - A key id value to disable (for example, 
  xxxxxbcd-12ab-34cd-56ef-1234567890ab).\s 
                  """; 
        if (args.length != 1) {
              System.out.println(usage); 
              System.exit(1); 
         } 
         String keyId = args[0]; 
         Region region = Region.US_WEST_2; 
         KmsClient kmsClient = KmsClient.builder() 
                   .region(region) 
                   .build(); 
         disableKey(kmsClient, keyId); 
          kmsClient.close(); 
     } 
     public static void disableKey(KmsClient kmsClient, String keyId) { 
         try { 
              DisableKeyRequest keyRequest = DisableKeyRequest.builder() 
                       .keyId(keyId) 
                      .build();
              kmsClient.disableKey(keyRequest); 
         } catch (KmsException e) { 
              System.err.println(e.getMessage()); 
              System.exit(1); 
         } 
     }
}
```
• Untuk detail API, lihat [DisableKeyd](https://docs.aws.amazon.com/goto/SdkForJavaV2/kms-2014-11-01/DisableKey)i Referensi AWS SDK for Java 2.x API.

## Aktifkan kunci

Contoh kode berikut menunjukkan cara mengaktifkan kunci KMS.

## SDK for Java 2.x

## **a** Note

```
import software.amazon.awssdk.regions.Region;
import software.amazon.awssdk.services.kms.KmsClient;
import software.amazon.awssdk.services.kms.model.KmsException;
import software.amazon.awssdk.services.kms.model.EnableKeyRequest;
/** 
  * Before running this Java V2 code example, set up your development 
  * environment, including your credentials. 
  * 
  * For more information, see the following documentation topic: 
 * 
  * https://docs.aws.amazon.com/sdk-for-java/latest/developer-guide/get-started.html 
  */
public class EnableCustomerKey { 
     public static void main(String[] args) { 
         final String usage = """ 
                  Usage: 
                      <keyId>\s 
                  Where: 
                      keyId - A key id value to enable (for example, 
  xxxxxbcd-12ab-34cd-56ef-1234567890ab).\s 
                  """; 
         if (args.length != 1) { 
             System.out.println(usage); 
             System.exit(1); 
         } 
         String keyId = args[0]; 
         Region region = Region.US_WEST_2; 
         KmsClient kmsClient = KmsClient.builder() 
                  .region(region)
```

```
.build();
          enableKey(kmsClient, keyId); 
          kmsClient.close(); 
     } 
     public static void enableKey(KmsClient kmsClient, String keyId) { 
          try { 
              EnableKeyRequest enableKeyRequest = EnableKeyRequest.builder() 
                       .keyId(keyId) 
                       .build(); 
              kmsClient.enableKey(enableKeyRequest); 
          } catch (KmsException e) { 
              System.err.println(e.getMessage()); 
              System.exit(1); 
         } 
     }
}
```
• Untuk detail API, lihat [EnableKeyd](https://docs.aws.amazon.com/goto/SdkForJavaV2/kms-2014-11-01/EnableKey)i Referensi AWS SDK for Java 2.x API.

Enkripsi teks menggunakan kunci

Contoh kode berikut menunjukkan cara mengenkripsi teks menggunakan kunci KMS.

SDK for Java 2.x

### **a** Note

```
import software.amazon.awssdk.core.SdkBytes;
import software.amazon.awssdk.regions.Region;
import software.amazon.awssdk.services.kms.KmsClient;
import software.amazon.awssdk.services.kms.model.EncryptRequest;
import software.amazon.awssdk.services.kms.model.EncryptResponse;
import software.amazon.awssdk.services.kms.model.KmsException;
```

```
import software.amazon.awssdk.services.kms.model.DecryptRequest;
import software.amazon.awssdk.services.kms.model.DecryptResponse;
/** 
  * Before running this Java V2 code example, set up your development 
  * environment, including your credentials. 
 * 
  * For more information, see the following documentation topic: 
 * 
  * https://docs.aws.amazon.com/sdk-for-java/latest/developer-guide/get-started.html 
  */
public class EncryptDataKey { 
     public static void main(String[] args) { 
         final String usage = """ 
                  Usage: 
                      <keyId>\s 
                  Where: 
                      keyId - A key id value to use to encrypt/decrypt the data (for 
  example, xxxxxbcd-12ab-34cd-56ef-1234567890ab).\s 
                  """; 
        if (args.length != 1) {
             System.out.println(usage); 
             System.exit(1); 
         } 
         String keyId = args[0]; 
         Region region = Region.US_WEST_2; 
         KmsClient kmsClient = KmsClient.builder() 
                  .region(region) 
                 .build();
         SdkBytes encryData = encryptData(kmsClient, keyId); 
         decryptData(kmsClient, encryData, keyId); 
         System.out.println("Done"); 
         kmsClient.close(); 
     } 
     public static SdkBytes encryptData(KmsClient kmsClient, String keyId) { 
         try {
```

```
 SdkBytes myBytes = SdkBytes.fromByteArray(new byte[] { 1, 2, 3, 4, 5, 6, 
  7, 8, 9, 0 }); 
              EncryptRequest encryptRequest = EncryptRequest.builder() 
                       .keyId(keyId) 
                       .plaintext(myBytes) 
                      .build();
              EncryptResponse response = kmsClient.encrypt(encryptRequest); 
              String algorithm = response.encryptionAlgorithm().toString(); 
              System.out.println("The encryption algorithm is " + algorithm); 
             // Get the encrypted data. 
              SdkBytes encryptedData = response.ciphertextBlob(); 
              return encryptedData; 
         } catch (KmsException e) { 
              System.err.println(e.getMessage()); 
              System.exit(1); 
         } 
         return null; 
     } 
     public static void decryptData(KmsClient kmsClient, SdkBytes encryptedData, 
  String keyId) { 
         try { 
              DecryptRequest decryptRequest = DecryptRequest.builder() 
                       .ciphertextBlob(encryptedData) 
                       .keyId(keyId) 
                       .build(); 
              DecryptResponse decryptResponse = kmsClient.decrypt(decryptRequest); 
              decryptResponse.plaintext(); 
         } catch (KmsException e) { 
              System.err.println(e.getMessage()); 
              System.exit(1); 
         } 
     }
}
```
• Untuk detail API, lihat [Enkripsi](https://docs.aws.amazon.com/goto/SdkForJavaV2/kms-2014-11-01/Encrypt) di Referensi AWS SDK for Java 2.x API.

Daftar alias untuk kunci

Contoh kode berikut menunjukkan bagaimana untuk daftar alias untuk kunci KMS.

SDK for Java 2.x

#### **a** Note

```
import software.amazon.awssdk.regions.Region;
import software.amazon.awssdk.services.kms.KmsClient;
import software.amazon.awssdk.services.kms.model.AliasListEntry;
import software.amazon.awssdk.services.kms.model.KmsException;
import software.amazon.awssdk.services.kms.model.ListAliasesRequest;
import software.amazon.awssdk.services.kms.model.ListAliasesResponse;
import java.util.List;
/** 
  * Before running this Java V2 code example, set up your development 
  * environment, including your credentials. 
 * 
  * For more information, see the following documentation topic: 
 * 
  * https://docs.aws.amazon.com/sdk-for-java/latest/developer-guide/get-started.html 
  */
public class ListAliases { 
     public static void main(String[] args) { 
         Region region = Region.US_WEST_2; 
         KmsClient kmsClient = KmsClient.builder() 
                  .region(region) 
                  .build(); 
         listAllAliases(kmsClient); 
         kmsClient.close(); 
     } 
     public static void listAllAliases(KmsClient kmsClient) { 
         try { 
             ListAliasesRequest aliasesRequest = ListAliasesRequest.builder() 
                      .limit(15)
```

```
.build();
             ListAliasesResponse aliasesResponse = 
  kmsClient.listAliases(aliasesRequest); 
             List<AliasListEntry> aliases = aliasesResponse.aliases(); 
             for (AliasListEntry alias : aliases) { 
                 System.out.println("The alias name is: " + alias.aliasName()); 
 } 
         } catch (KmsException e) { 
             System.err.println(e.getMessage()); 
             System.exit(1); 
         } 
     }
}
```
• Untuk detail API, lihat [ListAliases](https://docs.aws.amazon.com/goto/SdkForJavaV2/kms-2014-11-01/ListAliases)di Referensi AWS SDK for Java 2.x API.

### Daftar hibah untuk kunci

Contoh kode berikut menunjukkan bagaimana daftar hibah untuk kunci KMS.

SDK for Java 2.x

#### **a** Note

```
import software.amazon.awssdk.regions.Region;
import software.amazon.awssdk.services.kms.KmsClient;
import software.amazon.awssdk.services.kms.model.GrantListEntry;
import software.amazon.awssdk.services.kms.model.KmsException;
import software.amazon.awssdk.services.kms.model.ListGrantsRequest;
import software.amazon.awssdk.services.kms.model.ListGrantsResponse;
import java.util.List;
/**
```
- \* Before running this Java V2 code example, set up your development
- \* environment, including your credentials.

\*

```
 * For more information, see the following documentation topic: 
 * 
  * https://docs.aws.amazon.com/sdk-for-java/latest/developer-guide/get-started.html 
  */
public class ListGrants { 
     public static void main(String[] args) { 
         final String usage = """ 
                  Usage: 
                      <keyId>\s 
                  Where: 
                      keyId - a key id value to use (for example, 
  xxxxxbcd-12ab-34cd-56ef-1234567890ab).\s 
                  """; 
        if (args.length != 1) {
             System.out.println(usage); 
             System.exit(1); 
         } 
         String keyId = args[0]; 
         Region region = Region.US_WEST_2; 
         KmsClient kmsClient = KmsClient.builder() 
                  .region(region) 
                 .build();
        displayGrantIds(kmsClient, keyId);
         kmsClient.close(); 
     } 
     public static void displayGrantIds(KmsClient kmsClient, String keyId) { 
         try { 
             ListGrantsRequest grantsRequest = ListGrantsRequest.builder() 
                      .keyId(keyId) 
                      .limit(15) 
                     .build();
            ListGrantsResponse response = kmsClient.listGrants(grantsRequest);
             List<GrantListEntry> grants = response.grants(); 
             for (GrantListEntry grant : grants) { 
                  System.out.println("The grant Id is : " + grant.grantId()); 
 }
```

```
 } catch (KmsException e) { 
              System.err.println(e.getMessage()); 
              System.exit(1); 
          } 
     }
}
```
• Untuk detail API, lihat [ListGrantsd](https://docs.aws.amazon.com/goto/SdkForJavaV2/kms-2014-11-01/ListGrants)i Referensi AWS SDK for Java 2.x API.

#### Daftar kunci

Contoh kode berikut menunjukkan bagaimana untuk daftar kunci KMS.

#### SDK for Java 2.x

### **a** Note

```
import software.amazon.awssdk.regions.Region;
import software.amazon.awssdk.services.kms.KmsClient;
import software.amazon.awssdk.services.kms.model.KeyListEntry;
import software.amazon.awssdk.services.kms.model.ListKeysRequest;
import software.amazon.awssdk.services.kms.model.ListKeysResponse;
import software.amazon.awssdk.services.kms.model.KmsException;
import java.util.List;
/** 
  * Before running this Java V2 code example, set up your development 
  * environment, including your credentials. 
 * 
  * For more information, see the following documentation topic: 
 * 
  * https://docs.aws.amazon.com/sdk-for-java/latest/developer-guide/get-started.html 
  */
public class ListKeys { 
     public static void main(String[] args) { 
         Region region = Region.US_WEST_2;
```

```
 KmsClient kmsClient = KmsClient.builder() 
                  .region(region) 
                 .build();
         listAllKeys(kmsClient); 
         kmsClient.close(); 
     } 
     public static void listAllKeys(KmsClient kmsClient) { 
         try { 
             ListKeysRequest listKeysRequest = ListKeysRequest.builder() 
                      .limit(15) 
                     .build();
             ListKeysResponse keysResponse = kmsClient.listKeys(listKeysRequest); 
             List<KeyListEntry> keyListEntries = keysResponse.keys(); 
             for (KeyListEntry key : keyListEntries) { 
                  System.out.println("The key ARN is: " + key.keyArn()); 
                  System.out.println("The key Id is: " + key.keyId()); 
 } 
         } catch (KmsException e) { 
             System.err.println(e.getMessage()); 
             System.exit(1); 
         } 
     }
}
```
• Untuk detail API, lihat [ListKeys](https://docs.aws.amazon.com/goto/SdkForJavaV2/kms-2014-11-01/ListKeys)di Referensi AWS SDK for Java 2.x API.

# Contoh Lambda menggunakan SDK for Java 2.x

Contoh kode berikut menunjukkan cara melakukan tindakan dan mengimplementasikan skenario umum dengan menggunakan Lambda AWS SDK for Java 2.x with.

Tindakan merupakan kutipan kode dari program yang lebih besar dan harus dijalankan dalam konteks. Meskipun tindakan menunjukkan cara memanggil setiap fungsi layanan, Anda dapat melihat tindakan dalam konteks pada skenario yang terkait dan contoh lintas layanan.

Skenario adalah contoh kode yang menunjukkan cara untuk menyelesaikan tugas tertentu dengan memanggil beberapa fungsi dalam layanan yang sama.

Setiap contoh menyertakan tautan ke GitHub, di mana Anda dapat menemukan petunjuk tentang cara mengatur dan menjalankan kode dalam konteks.

Memulai

Halo Lambda

Contoh kode berikut menunjukkan cara memulai menggunakan Lambda.

### SDK for Java 2.x

### **a** Note

```
package com.example.lambda;
import software.amazon.awssdk.regions.Region;
import software.amazon.awssdk.services.lambda.LambdaClient;
import software.amazon.awssdk.services.lambda.model.LambdaException;
import software.amazon.awssdk.services.lambda.model.ListFunctionsResponse;
import software.amazon.awssdk.services.lambda.model.FunctionConfiguration;
import java.util.List;
/** 
  * Before running this Java V2 code example, set up your development 
  * environment, including your credentials. 
  * 
  * For more information, see the following documentation topic: 
 * 
  * https://docs.aws.amazon.com/sdk-for-java/latest/developer-guide/get-started.html 
  */
public class ListLambdaFunctions { 
     public static void main(String[] args) { 
         Region region = Region.US_WEST_2; 
         LambdaClient awsLambda = LambdaClient.builder() 
                  .region(region) 
                  .build(); 
         listFunctions(awsLambda); 
         awsLambda.close();
```
}

```
 public static void listFunctions(LambdaClient awsLambda) { 
         try { 
            ListFunctionsResponse functionResult = awsLambda.listFunctions();
             List<FunctionConfiguration> list = functionResult.functions(); 
             for (FunctionConfiguration config : list) { 
                 System.out.println("The function name is " + config.functionName()); 
 } 
         } catch (LambdaException e) { 
             System.err.println(e.getMessage()); 
             System.exit(1); 
         } 
     }
}
```
• Untuk detail API, lihat [ListFunctionsd](https://docs.aws.amazon.com/goto/SdkForJavaV2/lambda-2015-03-31/ListFunctions)i Referensi AWS SDK for Java 2.x API.

## Topik

- [Tindakan](#page-8173-0)
- [Skenario](#page-8194-0)
- [Contoh nirserver](#page-8912-0)

Tindakan

Buat fungsi

Contoh kode berikut menunjukkan cara membuat fungsi Lambda.

SDK for Java 2.x

## **G** Note

Ada lebih banyak tentang GitHub. Temukan contoh lengkapnya dan pelajari cara mengatur dan menjalankannya di [Repositori Contoh Kode AWS.](https://github.com/awsdocs/aws-doc-sdk-examples/tree/main/javav2/example_code/lambda#readme)

import software.amazon.awssdk.core.SdkBytes;

```
import software.amazon.awssdk.core.waiters.WaiterResponse;
import software.amazon.awssdk.regions.Region;
import software.amazon.awssdk.services.lambda.LambdaClient;
import software.amazon.awssdk.services.lambda.model.CreateFunctionRequest;
import software.amazon.awssdk.services.lambda.model.FunctionCode;
import software.amazon.awssdk.services.lambda.model.CreateFunctionResponse;
import software.amazon.awssdk.services.lambda.model.GetFunctionRequest;
import software.amazon.awssdk.services.lambda.model.GetFunctionResponse;
import software.amazon.awssdk.services.lambda.model.LambdaException;
import software.amazon.awssdk.services.lambda.model.Runtime;
import software.amazon.awssdk.services.lambda.waiters.LambdaWaiter;
import java.io.FileInputStream;
import java.io.FileNotFoundException;
import java.io.InputStream;
/** 
  * This code example requires a ZIP or JAR that represents the code of the 
  * Lambda function. 
  * If you do not have a ZIP or JAR, please refer to the following document: 
 * 
  * https://github.com/aws-doc-sdk-examples/tree/master/javav2/usecases/
creating_workflows_stepfunctions 
 * 
  * Also, set up your development environment, including your credentials. 
 * 
  * For information, see this documentation topic: 
 * 
  * https://docs.aws.amazon.com/sdk-for-java/latest/developer-guide/get-started.html 
  */
public class CreateFunction { 
     public static void main(String[] args) { 
         final String usage = """ 
                 Usage: 
                     <functionName> <filePath> <role> <handler>\s 
                 Where: 
                     functionName - The name of the Lambda function.\s 
                     filePath - The path to the ZIP or JAR where the code is located.
\setminuss
                     role - The role ARN that has Lambda permissions.\s
```

```
 handler - The fully qualified method name (for example, 
 example.Handler::handleRequest). \s 
                 """; 
       if (args.length != 4) {
            System.out.println(usage); 
            System.exit(1); 
        } 
       String functionName = args[0];
        String filePath = args[1]; 
        String role = args[2]; 
        String handler = args[3]; 
        Region region = Region.US_WEST_2; 
        LambdaClient awsLambda = LambdaClient.builder() 
                 .region(region) 
                .build();
        createLambdaFunction(awsLambda, functionName, filePath, role, handler); 
        awsLambda.close(); 
    } 
    public static void createLambdaFunction(LambdaClient awsLambda, 
            String functionName, 
            String filePath, 
            String role, 
            String handler) { 
        try { 
           LambdaWaiter waiter = awsLambda.waiter();
            InputStream is = new FileInputStream(filePath); 
           SdkBytes fileToUpload = SdkBytes.fromInputStream(is);
            FunctionCode code = FunctionCode.builder() 
                     .zipFile(fileToUpload) 
                    .build();
            CreateFunctionRequest functionRequest = CreateFunctionRequest.builder() 
                     .functionName(functionName) 
                     .description("Created by the Lambda Java API") 
                     .code(code) 
                     .handler(handler) 
                     .runtime(Runtime.JAVA8) 
                     .role(role)
```

```
.build();
             // Create a Lambda function using a waiter. 
             CreateFunctionResponse functionResponse = 
  awsLambda.createFunction(functionRequest); 
             GetFunctionRequest getFunctionRequest = GetFunctionRequest.builder() 
                      .functionName(functionName) 
                     .build():
             WaiterResponse<GetFunctionResponse> waiterResponse = 
  waiter.waitUntilFunctionExists(getFunctionRequest); 
             waiterResponse.matched().response().ifPresent(System.out::println); 
             System.out.println("The function ARN is " + 
 functionResponse.functionArn());
         } catch (LambdaException | FileNotFoundException e) { 
             System.err.println(e.getMessage()); 
             System.exit(1); 
         } 
     }
}
```
• Untuk detail API, lihat [CreateFunctiond](https://docs.aws.amazon.com/goto/SdkForJavaV2/lambda-2015-03-31/CreateFunction)i Referensi AWS SDK for Java 2.x API.

### Hapus fungsi

Contoh kode berikut menunjukkan cara menghapus fungsi Lambda.

SDK for Java 2.x

### **a** Note

Ada lebih banyak tentang GitHub. Temukan contoh lengkapnya dan pelajari cara mengatur dan menjalankannya di [Repositori Contoh Kode AWS.](https://github.com/awsdocs/aws-doc-sdk-examples/tree/main/javav2/example_code/lambda#readme)

```
import software.amazon.awssdk.services.lambda.LambdaClient;
import software.amazon.awssdk.regions.Region;
import software.amazon.awssdk.services.lambda.model.DeleteFunctionRequest;
import software.amazon.awssdk.services.lambda.model.LambdaException;
```
/\*\*

```
 * Before running this Java V2 code example, set up your development 
  * environment, including your credentials. 
 * 
  * For more information, see the following documentation topic: 
 * 
  * https://docs.aws.amazon.com/sdk-for-java/latest/developer-guide/get-started.html 
  */
public class DeleteFunction { 
     public static void main(String[] args) { 
         final String usage = """ 
                  Usage: 
                      <functionName>\s 
                  Where: 
                      functionName - The name of the Lambda function.\s 
                 """";
        if (args.length != 1) {
             System.out.println(usage); 
             System.exit(1); 
         } 
        String functionName = args[0];
         Region region = Region.US_EAST_1; 
         LambdaClient awsLambda = LambdaClient.builder() 
                  .region(region) 
                 .build();
         deleteLambdaFunction(awsLambda, functionName); 
         awsLambda.close(); 
     } 
     public static void deleteLambdaFunction(LambdaClient awsLambda, String 
  functionName) { 
         try { 
             DeleteFunctionRequest request = DeleteFunctionRequest.builder() 
                      .functionName(functionName) 
                     .build();
             awsLambda.deleteFunction(request); 
             System.out.println("The " + functionName + " function was deleted"); 
         } catch (LambdaException e) {
```

```
 System.err.println(e.getMessage()); 
               System.exit(1); 
          } 
     }
}
```
• Untuk detail API, lihat [DeleteFunctiond](https://docs.aws.amazon.com/goto/SdkForJavaV2/lambda-2015-03-31/DeleteFunction)i Referensi AWS SDK for Java 2.x API.

## Memanggil fungsi

Contoh kode berikut menunjukkan cara memanggil fungsi Lambda.

SDK for Java 2 x

### **G** Note

```
import org.json.JSONObject;
import software.amazon.awssdk.auth.credentials.ProfileCredentialsProvider;
import software.amazon.awssdk.services.lambda.LambdaClient;
import software.amazon.awssdk.regions.Region;
import software.amazon.awssdk.services.lambda.model.InvokeRequest;
import software.amazon.awssdk.core.SdkBytes;
import software.amazon.awssdk.services.lambda.model.InvokeResponse;
import software.amazon.awssdk.services.lambda.model.LambdaException;
public class LambdaInvoke { 
     /* 
      * Function names appear as 
      * arn:aws:lambda:us-west-2:335556666777:function:HelloFunction 
      * you can retrieve the value by looking at the function in the AWS Console 
\star * Also, set up your development environment, including your credentials. 
\star * For information, see this documentation topic: 
\star * https://docs.aws.amazon.com/sdk-for-java/latest/developer-guide/get-started.
```

```
 * html 
  */ 
 public static void main(String[] args) { 
     final String usage = """ 
              Usage: 
                  <functionName>\s 
              Where: 
                  functionName - The name of the Lambda function\s 
             """";
    if (args.length != 1) {
         System.out.println(usage); 
         System.exit(1); 
     } 
    String functionName = args[0];
     Region region = Region.US_WEST_2; 
     LambdaClient awsLambda = LambdaClient.builder() 
              .region(region) 
             .build();
     invokeFunction(awsLambda, functionName); 
     awsLambda.close(); 
 } 
 public static void invokeFunction(LambdaClient awsLambda, String functionName) { 
     InvokeResponse res = null; 
     try { 
         // Need a SdkBytes instance for the payload. 
         JSONObject jsonObj = new JSONObject(); 
         jsonObj.put("inputValue", "2000"); 
         String json = jsonObj.toString(); 
        SdkBytes payload = SdkBytes.fromUtf8String(json);
         // Setup an InvokeRequest. 
         InvokeRequest request = InvokeRequest.builder() 
                  .functionName(functionName) 
                  .payload(payload) 
                 .build();
```

```
 res = awsLambda.invoke(request); 
              String value = res.payload().asUtf8String(); 
              System.out.println(value); 
          } catch (LambdaException e) { 
              System.err.println(e.getMessage()); 
              System.exit(1); 
         } 
     }
}
```
• Untuk detail API, lihat [Memanggil di Referensi AWS SDK for Java 2.x](https://docs.aws.amazon.com/goto/SdkForJavaV2/lambda-2015-03-31/Invoke) API.

## Skenario

Memulai dengan fungsi

Contoh kode berikut ini menunjukkan cara untuk melakukan:

- Buat peran IAM dan fungsi Lambda, lalu unggah kode handler.
- Panggil fungsi dengan satu parameter dan dapatkan hasil.
- Perbarui kode fungsi dan konfigurasikan dengan variabel lingkungan.
- Panggil fungsi dengan parameter baru dan dapatkan hasil. Tampilkan log eksekusi yang dikembalikan.
- Buat daftar fungsi untuk akun Anda, lalu bersihkan sumber daya.

Untuk informasi selengkapnya, lihat [Membuat fungsi Lambda dengan konsol.](https://docs.aws.amazon.com/lambda/latest/dg/getting-started-create-function.html)

SDK for Java 2.x

## **a** Note

Ada lebih banyak tentang GitHub. Temukan contoh lengkapnya dan pelajari cara mengatur dan menjalankannya di [Repositori Contoh Kode AWS.](https://github.com/awsdocs/aws-doc-sdk-examples/tree/main/javav2/example_code/lambda#readme)

/\*

Lambda function names appear as:

\*

```
 * arn:aws:lambda:us-west-2:335556666777:function:HelloFunction 
 * 
    To find this value, look at the function in the AWS Management Console.
 * 
  * Before running this Java code example, set up your development environment, 
  including your credentials. 
 * 
  * For more information, see this documentation topic: 
 * 
  * https://docs.aws.amazon.com/sdk-for-java/latest/developer-guide/get-started.html 
 * 
  * This example performs the following tasks: 
 * 
  * 1. Creates an AWS Lambda function. 
  * 2. Gets a specific AWS Lambda function. 
  * 3. Lists all Lambda functions. 
  * 4. Invokes a Lambda function. 
  * 5. Updates the Lambda function code and invokes it again. 
  * 6. Updates a Lambda function's configuration value. 
  * 7. Deletes a Lambda function. 
  */
public class LambdaScenario { 
    public static final String DASHES = new String(new char[80]).replace("\0", "-");
     public static void main(String[] args) throws InterruptedException { 
         final String usage = """ 
                  Usage: 
                     <functionName> <filePath> <role> <handler> <br/> <br/> <br/> <br/> <br/> <<br/>key>\s
                  Where: 
                      functionName - The name of the Lambda function.\s 
                      filePath - The path to the .zip or .jar where the code is 
  located.\s 
                      role - The AWS Identity and Access Management (IAM) service role 
  that has Lambda permissions.\s 
                      handler - The fully qualified method name (for example, 
  example.Handler::handleRequest).\s 
                      bucketName - The Amazon Simple Storage Service (Amazon S3) 
  bucket name that contains the .zip or .jar used to update the Lambda function's 
  code.\s
```

```
 key - The Amazon S3 key name that represents the .zip or .jar 
 (for example, LambdaHello-1.0-SNAPSHOT.jar). 
                     """; 
       if (args.length != 6) {
            System.out.println(usage); 
            System.exit(1); 
        } 
       String functionName = args[0];
        String filePath = args[1]; 
        String role = args[2]; 
        String handler = args[3]; 
       String bucketName = args[4];
        String key = args[5]; 
        Region region = Region.US_WEST_2; 
        LambdaClient awsLambda = LambdaClient.builder() 
                 .region(region) 
                 .build(); 
        System.out.println(DASHES); 
        System.out.println("Welcome to the AWS Lambda example scenario."); 
        System.out.println(DASHES); 
        System.out.println(DASHES); 
        System.out.println("1. Create an AWS Lambda function."); 
        String funArn = createLambdaFunction(awsLambda, functionName, filePath, 
 role, handler); 
        System.out.println("The AWS Lambda ARN is " + funArn); 
        System.out.println(DASHES); 
        System.out.println(DASHES); 
        System.out.println("2. Get the " + functionName + " AWS Lambda function."); 
        getFunction(awsLambda, functionName); 
        System.out.println(DASHES); 
        System.out.println(DASHES); 
        System.out.println("3. List all AWS Lambda functions."); 
        listFunctions(awsLambda); 
        System.out.println(DASHES); 
        System.out.println(DASHES); 
        System.out.println("4. Invoke the Lambda function.");
```

```
 System.out.println("*** Sleep for 1 min to get Lambda function ready."); 
        Thread.sleep(60000); 
        invokeFunction(awsLambda, functionName); 
        System.out.println(DASHES); 
        System.out.println(DASHES); 
        System.out.println("5. Update the Lambda function code and invoke it 
 again."); 
        updateFunctionCode(awsLambda, functionName, bucketName, key); 
        System.out.println("*** Sleep for 1 min to get Lambda function ready."); 
        Thread.sleep(60000); 
        invokeFunction(awsLambda, functionName); 
        System.out.println(DASHES); 
        System.out.println(DASHES); 
        System.out.println("6. Update a Lambda function's configuration value."); 
        updateFunctionConfiguration(awsLambda, functionName, handler); 
        System.out.println(DASHES); 
        System.out.println(DASHES); 
        System.out.println("7. Delete the AWS Lambda function."); 
        LambdaScenario.deleteLambdaFunction(awsLambda, functionName); 
        System.out.println(DASHES); 
        System.out.println(DASHES); 
        System.out.println("The AWS Lambda scenario completed successfully"); 
        System.out.println(DASHES); 
        awsLambda.close(); 
    } 
   public static String createLambdaFunction(LambdaClient awsLambda,
            String functionName, 
            String filePath, 
            String role, 
            String handler) { 
        try { 
           LambdaWaiter waiter = awsLambda.waiter();
            InputStream is = new FileInputStream(filePath); 
            SdkBytes fileToUpload = SdkBytes.fromInputStream(is); 
            FunctionCode code = FunctionCode.builder() 
                     .zipFile(fileToUpload) 
                     .build();
```

```
 CreateFunctionRequest functionRequest = CreateFunctionRequest.builder() 
                     .functionName(functionName) 
                     .description("Created by the Lambda Java API") 
                     .code(code) 
                     .handler(handler) 
                     .runtime(Runtime.JAVA8) 
                     .role(role) 
                    .build();
            // Create a Lambda function using a waiter 
            CreateFunctionResponse functionResponse = 
 awsLambda.createFunction(functionRequest); 
            GetFunctionRequest getFunctionRequest = GetFunctionRequest.builder() 
                     .functionName(functionName) 
                    .build();
            WaiterResponse<GetFunctionResponse> waiterResponse = 
 waiter.waitUntilFunctionExists(getFunctionRequest); 
            waiterResponse.matched().response().ifPresent(System.out::println); 
            return functionResponse.functionArn(); 
        } catch (LambdaException | FileNotFoundException e) { 
            System.err.println(e.getMessage()); 
            System.exit(1); 
        } 
        return ""; 
    } 
    public static void getFunction(LambdaClient awsLambda, String functionName) { 
        try { 
            GetFunctionRequest functionRequest = GetFunctionRequest.builder() 
                     .functionName(functionName) 
                    .build():
            GetFunctionResponse response = awsLambda.getFunction(functionRequest); 
            System.out.println("The runtime of this Lambda function is " + 
 response.configuration().runtime()); 
        } catch (LambdaException e) { 
            System.err.println(e.getMessage()); 
            System.exit(1); 
        } 
    }
```

```
 public static void listFunctions(LambdaClient awsLambda) { 
         try { 
            ListFunctionsResponse functionResult = awsLambda.listFunctions();
             List<FunctionConfiguration> list = functionResult.functions(); 
             for (FunctionConfiguration config : list) { 
                 System.out.println("The function name is " + config.functionName()); 
 } 
         } catch (LambdaException e) { 
             System.err.println(e.getMessage()); 
             System.exit(1); 
         } 
    } 
     public static void invokeFunction(LambdaClient awsLambda, String functionName) { 
         InvokeResponse res; 
         try { 
             // Need a SdkBytes instance for the payload. 
             JSONObject jsonObj = new JSONObject(); 
             jsonObj.put("inputValue", "2000"); 
            String json = jsonObj.toString();
            SdkBytes payload = SdkBytes.fromUtf8String(json);
             InvokeRequest request = InvokeRequest.builder() 
                      .functionName(functionName) 
                      .payload(payload) 
                     .build();
             res = awsLambda.invoke(request); 
             String value = res.payload().asUtf8String(); 
             System.out.println(value); 
         } catch (LambdaException e) { 
             System.err.println(e.getMessage()); 
             System.exit(1); 
         } 
    } 
     public static void updateFunctionCode(LambdaClient awsLambda, String 
 functionName, String bucketName, String key) { 
         try { 
            LambdaWaiter waiter = awsLambda.waiter();
```

```
 UpdateFunctionCodeRequest functionCodeRequest = 
 UpdateFunctionCodeRequest.builder() 
                     .functionName(functionName) 
                     .publish(true) 
                     .s3Bucket(bucketName) 
                     .s3Key(key) 
                     .build(); 
            UpdateFunctionCodeResponse response = 
 awsLambda.updateFunctionCode(functionCodeRequest); 
            GetFunctionConfigurationRequest getFunctionConfigRequest = 
 GetFunctionConfigurationRequest.builder() 
                     .functionName(functionName) 
                     .build(); 
            WaiterResponse<GetFunctionConfigurationResponse> waiterResponse = waiter 
                     .waitUntilFunctionUpdated(getFunctionConfigRequest); 
            waiterResponse.matched().response().ifPresent(System.out::println); 
            System.out.println("The last modified value is " + 
 response.lastModified()); 
        } catch (LambdaException e) { 
            System.err.println(e.getMessage()); 
            System.exit(1); 
        } 
    } 
    public static void updateFunctionConfiguration(LambdaClient awsLambda, String 
 functionName, String handler) { 
        try { 
            UpdateFunctionConfigurationRequest configurationRequest = 
 UpdateFunctionConfigurationRequest.builder() 
                     .functionName(functionName) 
                     .handler(handler) 
                     .runtime(Runtime.JAVA11) 
                    .build();
            awsLambda.updateFunctionConfiguration(configurationRequest); 
        } catch (LambdaException e) { 
            System.err.println(e.getMessage()); 
            System.exit(1); 
        } 
    }
```

```
 public static void deleteLambdaFunction(LambdaClient awsLambda, String 
  functionName) { 
         try { 
              DeleteFunctionRequest request = DeleteFunctionRequest.builder() 
                       .functionName(functionName) 
                       .build(); 
             awsLambda.deleteFunction(request);
              System.out.println("The " + functionName + " function was deleted"); 
         } catch (LambdaException e) { 
              System.err.println(e.getMessage()); 
              System.exit(1); 
         } 
     }
}
```
- Lihat detail API di topik-topik berikut dalam Referensi API AWS SDK for Java 2.x.
	- [CreateFunction](https://docs.aws.amazon.com/goto/SdkForJavaV2/lambda-2015-03-31/CreateFunction)
	- [DeleteFunction](https://docs.aws.amazon.com/goto/SdkForJavaV2/lambda-2015-03-31/DeleteFunction)
	- [GetFunction](https://docs.aws.amazon.com/goto/SdkForJavaV2/lambda-2015-03-31/GetFunction)
	- [Memohon](https://docs.aws.amazon.com/goto/SdkForJavaV2/lambda-2015-03-31/Invoke)
	- [ListFunctions](https://docs.aws.amazon.com/goto/SdkForJavaV2/lambda-2015-03-31/ListFunctions)
	- [UpdateFunctionCode](https://docs.aws.amazon.com/goto/SdkForJavaV2/lambda-2015-03-31/UpdateFunctionCode)
	- [UpdateFunctionConfiguration](https://docs.aws.amazon.com/goto/SdkForJavaV2/lambda-2015-03-31/UpdateFunctionConfiguration)

### Contoh nirserver

Memanggil fungsi Lambda dari pemicu Kinesis

Contoh kode berikut menunjukkan bagaimana menerapkan fungsi Lambda yang menerima peristiwa yang dipicu oleh menerima catatan dari aliran Kinesis. Fungsi mengambil payload Kinesis, mendekode dari Base64, dan mencatat konten rekaman.

## SDK for Java 2.x

## **a** Note

Ada lebih banyak tentang GitHub. Temukan contoh lengkapnya dan pelajari cara mengatur dan menjalankannya di repositori [contoh Nirserver](https://github.com/aws-samples/serverless-snippets/tree/main/integration-kinesis-to-lambda#readme).

Mengkonsumsi acara Kinesis dengan Lambda menggunakan Java.

```
package example;
import com.amazonaws.services.lambda.runtime.Context;
import com.amazonaws.services.lambda.runtime.LambdaLogger;
import com.amazonaws.services.lambda.runtime.RequestHandler;
import com.amazonaws.services.lambda.runtime.events.KinesisEvent;
public class Handler implements RequestHandler<KinesisEvent, Void> { 
     @Override 
     public Void handleRequest(final KinesisEvent event, final Context context) { 
         LambdaLogger logger = context.getLogger(); 
         if (event.getRecords().isEmpty()) { 
             logger.log("Empty Kinesis Event received"); 
             return null; 
         } 
         for (KinesisEvent.KinesisEventRecord record : event.getRecords()) { 
             try { 
                 logger.log("Processed Event with EventId: "+record.getEventID()); 
                 String data = new String(record.getKinesis().getData().array()); 
                 logger.log("Data:"+ data); 
                 // TODO: Do interesting work based on the new data 
 } 
             catch (Exception ex) { 
                 logger.log("An error occurred:"+ex.getMessage()); 
                 throw ex; 
 } 
 } 
         logger.log("Successfully processed:"+event.getRecords().size()+" records"); 
         return null; 
     }
}
```
Menginvokasi fungsi Lambda dari pemicu Amazon S3

Contoh kode berikut menunjukkan cara mengimplementasikan fungsi Lambda yang menerima peristiwa yang dipicu dengan mengunggah objek ke bucket S3. Fungsi ini mengambil nama bucket S3 dan kunci objek dari parameter peristiwa dan memanggil Amazon S3 API untuk mengambil dan mencatat jenis konten objek.

SDK for Java 2.x

## **a** Note

Ada lebih banyak tentang GitHub. Temukan contoh lengkapnya dan pelajari cara mengatur dan menjalankannya di repositori [contoh Nirserver](https://github.com/aws-samples/serverless-snippets/tree/main/integration-s3-to-lambda#readme).

Menggunakan peristiwa S3 dengan Lambda menggunakan Java.

```
package example;
import software.amazon.awssdk.services.s3.model.HeadObjectRequest;
import software.amazon.awssdk.services.s3.model.HeadObjectResponse;
import software.amazon.awssdk.services.s3.S3Client;
import com.amazonaws.services.lambda.runtime.Context;
import com.amazonaws.services.lambda.runtime.RequestHandler;
import com.amazonaws.services.lambda.runtime.events.S3Event;
import 
 com.amazonaws.services.lambda.runtime.events.models.s3.S3EventNotification.S3EventNotificat
import org.slf4j.Logger;
import org.slf4j.LoggerFactory;
public class Handler implements RequestHandler<S3Event, String> { 
     private static final Logger logger = LoggerFactory.getLogger(Handler.class); 
     @Override 
     public String handleRequest(S3Event s3event, Context context) { 
         try { 
           S3EventNotificationRecord record = s3event.getRecords().get(0); 
           String srcBucket = record.getS3().getBucket().getName();
```

```
 String srcKey = record.getS3().getObject().getUrlDecodedKey(); 
           S3Client s3Client = S3Client.builder().build(); 
           HeadObjectResponse headObject = getHeadObject(s3Client, srcBucket, 
  srcKey); 
           logger.info("Successfully retrieved " + srcBucket + "/" + srcKey + " of 
  type " + headObject.contentType()); 
           return "Ok"; 
         } catch (Exception e) { 
           throw new RuntimeException(e); 
         } 
     } 
     private HeadObjectResponse getHeadObject(S3Client s3Client, String bucket, 
  String key) { 
         HeadObjectRequest headObjectRequest = HeadObjectRequest.builder() 
                  .bucket(bucket) 
                  .key(key) 
                 .build();
         return s3Client.headObject(headObjectRequest); 
     }
}
```
Memanggil fungsi Lambda dari pemicu Amazon SNS

Contoh kode berikut menunjukkan cara menerapkan fungsi Lambda yang menerima peristiwa yang dipicu dengan menerima pesan dari topik SNS. Fungsi mengambil pesan dari parameter peristiwa dan mencatat konten setiap pesan.

SDK for Java 2.x

**a** Note

Ada lebih banyak tentang GitHub. Temukan contoh lengkapnya dan pelajari cara mengatur dan menjalankannya di repositori [contoh Nirserver](https://github.com/aws-samples/serverless-snippets/tree/main/integration-sns-to-lambda#readme).

Mengkonsumsi acara SNS dengan Lambda menggunakan Java.

```
package example;
import com.amazonaws.services.lambda.runtime.Context;
import com.amazonaws.services.lambda.runtime.LambdaLogger;
import com.amazonaws.services.lambda.runtime.RequestHandler;
import com.amazonaws.services.lambda.runtime.events.SNSEvent;
import com.amazonaws.services.lambda.runtime.events.SNSEvent.SNSRecord;
import java.util.Iterator;
import java.util.List;
public class SNSEventHandler implements RequestHandler<SNSEvent, Boolean> { 
     LambdaLogger logger; 
     @Override 
     public Boolean handleRequest(SNSEvent event, Context context) { 
         logger = context.getLogger(); 
         List<SNSRecord> records = event.getRecords(); 
         if (!records.isEmpty()) { 
             Iterator<SNSRecord> recordsIter = records.iterator(); 
             while (recordsIter.hasNext()) { 
                 processRecord(recordsIter.next()); 
 } 
         } 
         return Boolean.TRUE; 
     } 
     public void processRecord(SNSRecord record) { 
         try { 
             String message = record.getSNS().getMessage(); 
             logger.log("message: " + message); 
         } catch (Exception e) { 
             throw new RuntimeException(e); 
         } 
     }
}
```
## Memanggil fungsi Lambda dari pemicu Amazon SQS

Contoh kode berikut menunjukkan bagaimana menerapkan fungsi Lambda yang menerima peristiwa yang dipicu oleh menerima pesan dari antrian SQS. Fungsi mengambil pesan dari parameter peristiwa dan mencatat konten setiap pesan.

SDK for Java 2.x

### **a** Note

Ada lebih banyak tentang GitHub. Temukan contoh lengkapnya dan pelajari cara mengatur dan menjalankannya di repositori [contoh Nirserver](https://github.com/aws-samples/serverless-snippets/tree/main/integration-sqs-to-lambda#readme).

Mengkonsumsi acara SQS dengan Lambda menggunakan Java.

```
import com.amazonaws.services.lambda.runtime.Context;
import com.amazonaws.services.lambda.runtime.RequestHandler;
import com.amazonaws.services.lambda.runtime.events.SQSEvent;
import com.amazonaws.services.lambda.runtime.events.SQSEvent.SQSMessage;
public class Function implements RequestHandler<SQSEvent, Void> { 
     @Override 
     public Void handleRequest(SQSEvent sqsEvent, Context context) { 
         for (SQSMessage msg : sqsEvent.getRecords()) { 
             processMessage(msg, context); 
         } 
         context.getLogger().log("done"); 
         return null; 
     } 
     private void processMessage(SQSMessage msg, Context context) { 
         try { 
             context.getLogger().log("Processed message " + msg.getBody()); 
             // TODO: Do interesting work based on the new message 
         } catch (Exception e) { 
             context.getLogger().log("An error occurred"); 
             throw e; 
         }
```
}

}

Melaporkan kegagalan item batch untuk fungsi Lambda dengan pemicu Kinesis

Contoh kode berikut menunjukkan cara mengimplementasikan respons batch sebagian untuk fungsi Lambda yang menerima peristiwa dari aliran Kinesis. Fungsi melaporkan kegagalan item batch dalam respons, memberi sinyal ke Lambda untuk mencoba lagi pesan tersebut nanti.

SDK for Java 2.x

## **a** Note

Ada lebih banyak tentang GitHub. Temukan contoh lengkapnya dan pelajari cara mengatur dan menjalankannya di repositori [contoh Nirserver](https://github.com/aws-samples/serverless-snippets/tree/main/integration-kinesis-to-lambda-with-batch-item-handling#readme).

Melaporkan kegagalan item batch Kinesis dengan Lambda menggunakan Java.

```
import com.amazonaws.services.lambda.runtime.Context;
import com.amazonaws.services.lambda.runtime.RequestHandler;
import com.amazonaws.services.lambda.runtime.events.KinesisEvent;
import com.amazonaws.services.lambda.runtime.events.StreamsEventResponse;
import java.io.Serializable;
import java.util.ArrayList;
import java.util.List;
public class ProcessKinesisRecords implements RequestHandler<KinesisEvent, 
  StreamsEventResponse> { 
     @Override 
     public StreamsEventResponse handleRequest(KinesisEvent input, Context context) { 
         List<StreamsEventResponse.BatchItemFailure> batchItemFailures = new 
  ArrayList<>(); 
         String curRecordSequenceNumber = ""; 
         for (KinesisEvent.KinesisEventRecord kinesisEventRecord : 
  input.getRecords()) { 
             try {
```

```
 //Process your record 
                 KinesisEvent.Record kinesisRecord = kinesisEventRecord.getKinesis(); 
                 curRecordSequenceNumber = kinesisRecord.getSequenceNumber(); 
             } catch (Exception e) { 
                \gamma^* Since we are working with streams, we can return the failed item
  immediately. 
                     Lambda will immediately begin to retry processing from this 
  failed item onwards. */ 
                 batchItemFailures.add(new 
  StreamsEventResponse.BatchItemFailure(curRecordSequenceNumber)); 
                 return new StreamsEventResponse(batchItemFailures); 
 } 
         } 
        return new StreamsEventResponse(batchItemFailures); 
     }
}
```
Melaporkan kegagalan item batch untuk fungsi Lambda dengan pemicu Amazon SQS

Contoh kode berikut menunjukkan cara mengimplementasikan respons batch sebagian untuk fungsi Lambda yang menerima peristiwa dari antrian SQS. Fungsi melaporkan kegagalan item batch dalam respons, memberi sinyal ke Lambda untuk mencoba lagi pesan tersebut nanti.

SDK for Java 2.x

**a** Note

Ada lebih banyak tentang GitHub. Temukan contoh lengkapnya dan pelajari cara mengatur dan menjalankannya di repositori [contoh Nirserver](https://github.com/aws-samples/serverless-snippets/tree/main/lambda-function-sqs-report-batch-item-failures#readme).

Melaporkan kegagalan item batch SQS dengan Lambda menggunakan Java.

```
import com.amazonaws.services.lambda.runtime.Context;
import com.amazonaws.services.lambda.runtime.RequestHandler;
import com.amazonaws.services.lambda.runtime.events.SQSEvent;
import com.amazonaws.services.lambda.runtime.events.SQSBatchResponse;
```

```
import java.util.ArrayList;
import java.util.List; 
public class ProcessSQSMessageBatch implements RequestHandler<SQSEvent, 
  SQSBatchResponse> { 
     @Override 
     public SQSBatchResponse handleRequest(SQSEvent sqsEvent, Context context) { 
          List<SQSBatchResponse.BatchItemFailure> batchItemFailures = new 
  ArrayList<SQSBatchResponse.BatchItemFailure>(); 
          String messageId = ""; 
          for (SQSEvent.SQSMessage message : sqsEvent.getRecords()) { 
              try { 
                  //process your message 
                  messageId = message.getMessageId(); 
              } catch (Exception e) { 
                  //Add failed message identifier to the batchItemFailures list 
                  batchItemFailures.add(new 
  SQSBatchResponse.BatchItemFailure(messageId)); 
 } 
 } 
          return new SQSBatchResponse(batchItemFailures); 
      }
}
```
# MediaConvert contoh menggunakan SDK for Java 2.x

Contoh kode berikut menunjukkan cara melakukan tindakan dan mengimplementasikan skenario umum dengan menggunakan AWS SDK for Java 2.x with MediaConvert.

Tindakan merupakan kutipan kode dari program yang lebih besar dan harus dijalankan dalam konteks. Meskipun tindakan menunjukkan cara memanggil setiap fungsi layanan, Anda dapat melihat tindakan dalam konteks pada skenario yang terkait dan contoh lintas layanan.

Skenario adalah contoh kode yang menunjukkan cara untuk menyelesaikan tugas tertentu dengan memanggil beberapa fungsi dalam layanan yang sama.

Setiap contoh menyertakan tautan ke GitHub, di mana Anda dapat menemukan petunjuk tentang cara mengatur dan menjalankan kode dalam konteks.

Topik

• [Tindakan](#page-8173-0)

#### Tindakan

Buat pekerjaan transcoding

Contoh kode berikut menunjukkan cara membuat pekerjaan AWS Elemental MediaConvert transcoding.

## SDK for Java 2.x

## **a** Note

```
package com.example.mediaconvert;
import java.net.URI;
import java.util.HashMap;
import java.util.Map;
import software.amazon.awssdk.regions.Region;
import software.amazon.awssdk.services.mediaconvert.MediaConvertClient;
import software.amazon.awssdk.services.mediaconvert.model.DescribeEndpointsResponse;
import software.amazon.awssdk.services.mediaconvert.model.DescribeEndpointsRequest;
import software.amazon.awssdk.services.mediaconvert.model.Output;
import software.amazon.awssdk.services.mediaconvert.model.MediaConvertException;
import software.amazon.awssdk.services.mediaconvert.model.OutputGroup;
import software.amazon.awssdk.services.mediaconvert.model.OutputGroupSettings;
import software.amazon.awssdk.services.mediaconvert.model.HlsGroupSettings;
import software.amazon.awssdk.services.mediaconvert.model.OutputGroupType;
import software.amazon.awssdk.services.mediaconvert.model.HlsDirectoryStructure;
import software.amazon.awssdk.services.mediaconvert.model.HlsManifestDurationFormat;
import software.amazon.awssdk.services.mediaconvert.model.HlsStreamInfResolution;
import software.amazon.awssdk.services.mediaconvert.model.HlsClientCache;
import software.amazon.awssdk.services.mediaconvert.model.HlsCaptionLanguageSetting;
import software.amazon.awssdk.services.mediaconvert.model.HlsManifestCompression;
import software.amazon.awssdk.services.mediaconvert.model.HlsCodecSpecification;
import software.amazon.awssdk.services.mediaconvert.model.HlsOutputSelection;
import software.amazon.awssdk.services.mediaconvert.model.HlsProgramDateTime;
import software.amazon.awssdk.services.mediaconvert.model.HlsTimedMetadataId3Frame;
import software.amazon.awssdk.services.mediaconvert.model.HlsSegmentControl;
import software.amazon.awssdk.services.mediaconvert.model.FileGroupSettings;
import software.amazon.awssdk.services.mediaconvert.model.ContainerSettings;
```
import software.amazon.awssdk.services.mediaconvert.model.VideoDescription; import software.amazon.awssdk.services.mediaconvert.model.ContainerType; import software.amazon.awssdk.services.mediaconvert.model.ScalingBehavior; import software.amazon.awssdk.services.mediaconvert.model.VideoTimecodeInsertion; import software.amazon.awssdk.services.mediaconvert.model.ColorMetadata; import software.amazon.awssdk.services.mediaconvert.model.RespondToAfd; import software.amazon.awssdk.services.mediaconvert.model.AfdSignaling; import software.amazon.awssdk.services.mediaconvert.model.DropFrameTimecode; import software.amazon.awssdk.services.mediaconvert.model.VideoCodecSettings; import software.amazon.awssdk.services.mediaconvert.model.H264Settings; import software.amazon.awssdk.services.mediaconvert.model.VideoCodec; import software.amazon.awssdk.services.mediaconvert.model.CreateJobRequest; import software.amazon.awssdk.services.mediaconvert.model.H264RateControlMode; import software.amazon.awssdk.services.mediaconvert.model.H264QualityTuningLevel; import software.amazon.awssdk.services.mediaconvert.model.H264SceneChangeDetect; import software.amazon.awssdk.services.mediaconvert.model.AacAudioDescriptionBroadcasterMix; import software.amazon.awssdk.services.mediaconvert.model.H264ParControl; import software.amazon.awssdk.services.mediaconvert.model.AacRawFormat; import software.amazon.awssdk.services.mediaconvert.model.H264QvbrSettings; import software.amazon.awssdk.services.mediaconvert.model.H264FramerateConversionAlgorithm; import software.amazon.awssdk.services.mediaconvert.model.H264CodecLevel; import software.amazon.awssdk.services.mediaconvert.model.H264FramerateControl; import software.amazon.awssdk.services.mediaconvert.model.AacCodingMode; import software.amazon.awssdk.services.mediaconvert.model.H264Telecine; import software.amazon.awssdk.services.mediaconvert.model.H264FlickerAdaptiveQuantization; import software.amazon.awssdk.services.mediaconvert.model.H264GopSizeUnits; import software.amazon.awssdk.services.mediaconvert.model.H264CodecProfile; import software.amazon.awssdk.services.mediaconvert.model.H264GopBReference; import software.amazon.awssdk.services.mediaconvert.model.AudioTypeControl; import software.amazon.awssdk.services.mediaconvert.model.AntiAlias; import software.amazon.awssdk.services.mediaconvert.model.H264SlowPal; import software.amazon.awssdk.services.mediaconvert.model.H264SpatialAdaptiveQuantization; import software.amazon.awssdk.services.mediaconvert.model.H264Syntax; import software.amazon.awssdk.services.mediaconvert.model.M3u8Settings; import software.amazon.awssdk.services.mediaconvert.model.InputDenoiseFilter; import software.amazon.awssdk.services.mediaconvert.model.H264TemporalAdaptiveQuantization; import software.amazon.awssdk.services.mediaconvert.model.CreateJobResponse; import

software.amazon.awssdk.services.mediaconvert.model.H264UnregisteredSeiTimecode;
import software.amazon.awssdk.services.mediaconvert.model.H264EntropyEncoding; import software.amazon.awssdk.services.mediaconvert.model.InputPsiControl; import software.amazon.awssdk.services.mediaconvert.model.ColorSpace; import software.amazon.awssdk.services.mediaconvert.model.H264RepeatPps; import software.amazon.awssdk.services.mediaconvert.model.H264FieldEncoding; import software.amazon.awssdk.services.mediaconvert.model.M3u8NielsenId3; import software.amazon.awssdk.services.mediaconvert.model.InputDeblockFilter; import software.amazon.awssdk.services.mediaconvert.model.InputRotate; import software.amazon.awssdk.services.mediaconvert.model.H264DynamicSubGop; import software.amazon.awssdk.services.mediaconvert.model.TimedMetadata; import software.amazon.awssdk.services.mediaconvert.model.JobSettings; import software.amazon.awssdk.services.mediaconvert.model.AudioDefaultSelection; import software.amazon.awssdk.services.mediaconvert.model.VideoSelector; import software.amazon.awssdk.services.mediaconvert.model.AacSpecification; import software.amazon.awssdk.services.mediaconvert.model.Input; import software.amazon.awssdk.services.mediaconvert.model.OutputSettings; import software.amazon.awssdk.services.mediaconvert.model.H264AdaptiveQuantization; import software.amazon.awssdk.services.mediaconvert.model.AudioLanguageCodeControl; import software.amazon.awssdk.services.mediaconvert.model.InputFilterEnable; import software.amazon.awssdk.services.mediaconvert.model.AudioDescription; import software.amazon.awssdk.services.mediaconvert.model.H264InterlaceMode; import software.amazon.awssdk.services.mediaconvert.model.AudioCodecSettings; import software.amazon.awssdk.services.mediaconvert.model.AacSettings; import software.amazon.awssdk.services.mediaconvert.model.AudioCodec; import software.amazon.awssdk.services.mediaconvert.model.AacRateControlMode; import software.amazon.awssdk.services.mediaconvert.model.AacCodecProfile; import software.amazon.awssdk.services.mediaconvert.model.HlsIFrameOnlyManifest; import software.amazon.awssdk.services.mediaconvert.model.FrameCaptureSettings; import software.amazon.awssdk.services.mediaconvert.model.AudioSelector; import software.amazon.awssdk.services.mediaconvert.model.M3u8PcrControl; import software.amazon.awssdk.services.mediaconvert.model.InputTimecodeSource; import software.amazon.awssdk.services.mediaconvert.model.HlsSettings; import software.amazon.awssdk.services.mediaconvert.model.M3u8Scte35Source;

/\*\*

```
 * Create a MediaConvert job. Must supply MediaConvert access role Amazon 
 * Resource Name (ARN), and a 
 * valid video input file via Amazon S3 URL. 
 * 
 * Also, set up your development environment, including your credentials. 
 * 
 * For information, see this documentation topic:
```
\* https://docs.aws.amazon.com/sdk-for-java/latest/developer-guide/get-started.html

\*

```
 * 
  */
public class CreateJob { 
          public static void main(String[] args) { 
                   final String usage = """ 
                                    Usage: 
                                         <mcRoleARN> <fileInput>\s 
                                     Where: 
                                         mcRoleARN - The MediaConvert Role ARN.\s 
                                         fileInput - The URL of an Amazon S3 bucket 
  where the input file is located.\s 
\mathbf{u} = \mathbf{u} \cdot \mathbf{v} , we have the set of \mathbf{u} = \mathbf{v} \cdot \mathbf{v}if (args.length != 2) {
                            System.out.println(usage); 
                            System.exit(1); 
 } 
                  String mcRoleARN = args[0];
                   String fileInput = args[1]; 
                   Region region = Region.US_WEST_2; 
                   MediaConvertClient mc = MediaConvertClient.builder() 
                                     .region(region) 
                                     .build(); 
                   String id = createMediaJob(mc, mcRoleARN, fileInput); 
                   System.out.println("MediaConvert job created. Job Id = " + id); 
                   mc.close(); 
          } 
          public static String createMediaJob(MediaConvertClient mc, String mcRoleARN, 
  String fileInput) { 
                   String s3path = fileInput.substring(0, fileInput.lastIndexOf('/') + 
  1) + "javasdk/out/"; 
                   String fileOutput = s3path + "index"; 
                   String thumbsOutput = s3path + "thumbs/"; 
                  String mp40utput = s3path + "mp4/";
                   try { 
                            DescribeEndpointsResponse res = mc
```

```
 .describeEndpoints(DescribeEndpointsRequest.builder().maxResults(20).build()); 
                         if (res.endpoints().size() <= \emptyset) {
                                  System.out.println("Cannot find MediaConvert service 
  endpoint URL!"); 
                                  System.exit(1); 
 } 
                          String endpointURL = res.endpoints().get(0).url(); 
                          System.out.println("MediaConvert service URL: " + 
  endpointURL); 
                          System.out.println("MediaConvert role arn: " + mcRoleARN); 
                          System.out.println("MediaConvert input file: " + fileInput); 
                          System.out.println("MediaConvert output path: " + s3path); 
                          MediaConvertClient emc = MediaConvertClient.builder() 
                                          .region(Region.US_WEST_2) 
                                           .endpointOverride(URI.create(endpointURL)) 
                                          .build();
                          // output group Preset HLS low profile 
                          Output hlsLow = createOutput("hls_low", "_low", "_$dt$", 
  750000, 7, 1920, 1080, 640); 
                          // output group Preset HLS media profile 
                         Output hlsMedium = createOutput("hls_medium", "_medium", "
$dt$", 1200000, 7, 1920, 1080, 1280); 
                          // output group Preset HLS high profole 
                         Output hlsHigh = createOutput("hls high", " high", " $dt$",
  3500000, 8, 1920, 1080, 1920); 
                          OutputGroup appleHLS = OutputGroup.builder().name("Apple 
  HLS").customName("Example") 
  .outputGroupSettings(OutputGroupSettings.builder() 
  .type(OutputGroupType.HLS_GROUP_SETTINGS) 
  .hlsGroupSettings(HlsGroupSettings.builder() 
  .directoryStructure( 
     HlsDirectoryStructure.SINGLE_DIRECTORY) 
  .manifestDurationFormat(
```
HlsManifestDurationFormat.INTEGER)

```
 .streamInfResolution( 
    HlsStreamInfResolution.INCLUDE) 
 .clientCache(HlsClientCache.ENABLED) 
 .captionLanguageSetting( 
    HlsCaptionLanguageSetting.OMIT) 
 .manifestCompression( 
    HlsManifestCompression.NONE) 
 .codecSpecification( 
    HlsCodecSpecification.RFC_4281) 
 .outputSelection( 
    HlsOutputSelection.MANIFESTS_AND_SEGMENTS) 
 .programDateTime(HlsProgramDateTime.EXCLUDE) 
 .programDateTimePeriod(600) 
 .timedMetadataId3Frame( 
    HlsTimedMetadataId3Frame.PRIV) 
 .timedMetadataId3Period(10) 
 .destination(fileOutput) 
 .segmentControl(HlsSegmentControl.SEGMENTED_FILES) 
 .minFinalSegmentLength((double) 0) 
 .segmentLength(4).minSegmentLength(0).build())
```
 $.build()$ 

```
 .outputs(hlsLow, hlsMedium, 
 hlsHigh).build(); 
                         OutputGroup fileMp4 = OutputGroup.builder().name("File 
 Group").customName("mp4") 
 .outputGroupSettings(OutputGroupSettings.builder() 
 .type(OutputGroupType.FILE_GROUP_SETTINGS) 
 .fileGroupSettings(FileGroupSettings.builder() 
 .destination(mp4Output).build()) 
                                                           .build() .outputs(Output.builder().extension("mp4") 
 .containerSettings(ContainerSettings.builder() 
 .container(ContainerType.MP4).build()) 
 .videoDescription(VideoDescription.builder().width(1280) 
                                                                             .height(720) 
 .scalingBehavior(ScalingBehavior.DEFAULT) 
 .sharpness(50).antiAlias(AntiAlias.ENABLED) 
 .timecodeInsertion( 
    VideoTimecodeInsertion.DISABLED) 
 .colorMetadata(ColorMetadata.INSERT) 
 .respondToAfd(RespondToAfd.NONE) 
 .afdSignaling(AfdSignaling.NONE) 
 .dropFrameTimecode(DropFrameTimecode.ENABLED) 
 .codecSettings(VideoCodecSettings.builder() 
    .codec(VideoCodec.H_264) 
    .h264Settings(H264Settings
```
.builder()

.rateControlMode(

H264RateControlMode.QVBR)

.parControl(H264ParControl.INITIALIZE\_FROM\_SOURCE)

.qualityTuningLevel(

H264QualityTuningLevel.SINGLE\_PASS)

.qvbrSettings(

H264QvbrSettings.builder()

.qvbrQualityLevel(

8)

 $.build()$ 

.codecLevel(H264CodecLevel.AUTO)

.codecProfile(H264CodecProfile.MAIN)

.maxBitrate(2400000)

.framerateControl(

H264FramerateControl.INITIALIZE\_FROM\_SOURCE)

.gopSize(2.0)

.gopSizeUnits(H264GopSizeUnits.SECONDS)

.numberBFramesBetweenReferenceFrames(

2)

.gopClosedCadence(

1)

.gopBReference(H264GopBReference.DISABLED)

.slowPal(H264SlowPal.DISABLED)

.syntax(H264Syntax.DEFAULT)

.numberReferenceFrames(

 $\sim$  3)

.dynamicSubGop(H264DynamicSubGop.STATIC)

.fieldEncoding(H264FieldEncoding.PAFF)

.sceneChangeDetect(

H264SceneChangeDetect.ENABLED)

.minIInterval(0)

.telecine(H264Telecine.NONE)

.framerateConversionAlgorithm(

H264FramerateConversionAlgorithm.DUPLICATE\_DROP)

.entropyEncoding(

H264EntropyEncoding.CABAC)

.slices(1)

.unregisteredSeiTimecode(

H264UnregisteredSeiTimecode.DISABLED)

.repeatPps(H264RepeatPps.DISABLED)

.adaptiveQuantization(

H264AdaptiveQuantization.HIGH)

.spatialAdaptiveQuantization(

H264SpatialAdaptiveQuantization.ENABLED)

.temporalAdaptiveQuantization(

H264TemporalAdaptiveQuantization.ENABLED)

.flickerAdaptiveQuantization(

H264FlickerAdaptiveQuantization.DISABLED)

.softness(0)

.interlaceMode(H264InterlaceMode.PROGRESSIVE)

 $.build()$ 

 $.build()$ 

.build()) is a set of  $\mathcal{L}$  and  $\mathcal{L}$  .build())

```
 .audioDescriptions(AudioDescription.builder()
```
.audioTypeControl(AudioTypeControl.FOLLOW\_INPUT)

.languageCodeControl(

AudioLanguageCodeControl.FOLLOW\_INPUT)

.codecSettings(AudioCodecSettings.builder()

.codec(AudioCodec.AAC)

.aacSettings(AacSettings

.builder()

.codecProfile(AacCodecProfile.LC)

.rateControlMode(

AacRateControlMode.CBR)

.codingMode(AacCodingMode.CODING\_MODE\_2\_0)

.sampleRate(44100)

.bitrate(160000)

.rawFormat(AacRawFormat.NONE)

.specification(AacSpecification.MPEG4)

.audioDescriptionBroadcasterMix(

AacAudioDescriptionBroadcasterMix.NORMAL)

 $.buid()$ 

 $.build()$ 

.build()) is a set of  $\mathcal{L}$  and  $\mathcal{L}$  .build())

 $.buid()$ 

 $.build()$ ;

 OutputGroup thumbs = OutputGroup.builder().name("File Group").customName("thumbs")

.outputGroupSettings(OutputGroupSettings.builder()

.type(OutputGroupType.FILE\_GROUP\_SETTINGS)

.fileGroupSettings(FileGroupSettings.builder()

```
 .destination(thumbsOutput).build())
```
 $.build()$ .outputs(Output.builder().extension("jpg")

.containerSettings(ContainerSettings.builder()

.container(ContainerType.RAW).build())

.videoDescription(VideoDescription.builder()

.scalingBehavior(ScalingBehavior.DEFAULT)

.sharpness(50).antiAlias(AntiAlias.ENABLED)

.timecodeInsertion(

```
 VideoTimecodeInsertion.DISABLED) 
 .colorMetadata(ColorMetadata.INSERT) 
 .dropFrameTimecode(DropFrameTimecode.ENABLED) 
 .codecSettings(VideoCodecSettings.builder() 
    .codec(VideoCodec.FRAME_CAPTURE) 
    .frameCaptureSettings( 
                  FrameCaptureSettings 
                                 .builder() 
                                 .framerateNumerator( 
 1) 
                                 .framerateDenominator( 
 1) 
                                 .maxCaptures(10000000) 
                                 .quality(80) 
                                .build().build().build()) is a set of \mathcal{L} and \mathcal{L} .build())
                                                  .build() .build(); 
                      Map<String, AudioSelector> audioSelectors = new HashMap<>(); 
                      audioSelectors.put("Audio Selector 1", 
 AudioSelector.builder().defaultSelection(AudioDefaultSelection.DEFAULT) 
                                                  .offset(0).build();
                      JobSettings jobSettings = 
 JobSettings.builder().inputs(Input.builder()
```

```
 .audioSelectors(audioSelectors) 
                                            .videoSelector( 
 VideoSelector.builder().colorSpace(ColorSpace.FOLLOW) 
  .rotate(InputRotate.DEGREE_0).build()) 
  .filterEnable(InputFilterEnable.AUTO).filterStrength(0) 
                                           .deblockFilter(InputDeblockFilter.DISABLED) 
  .denoiseFilter(InputDenoiseFilter.DISABLED).psiControl(InputPsiControl.USE_PSI) 
  .timecodeSource(InputTimecodeSource.EMBEDDED).fileInput(fileInput).build()) 
                                           .outputGroups(appleHLS, thumbs, 
 fileMp4).build(); 
                          CreateJobRequest createJobRequest = 
 CreateJobRequest.builder().role(mcRoleARN) 
                                           .settings(jobSettings) 
                                           .build(); 
                          CreateJobResponse createJobResponse = 
 emc.createJob(createJobRequest); 
                          return createJobResponse.job().id(); 
                 } catch (MediaConvertException e) { 
                          System.out.println(e.toString()); 
                          System.exit(0); 
 } 
                 return ""; 
         } 
         private final static Output createOutput(String customName, 
                          String nameModifier, 
                          String segmentModifier, 
                          int qvbrMaxBitrate, 
                          int qvbrQualityLevel, 
                          int originWidth, 
                          int originHeight, 
                          int targetWidth) { 
                 int targetHeight = Math.round(originHeight * targetWidth / 
 originWidth)
```

```
 - (Math.round(originHeight * targetWidth / 
 originWidth) % 4); 
                 Output output = null; 
                 try { 
                        output = Output.builder().nameModifier(nameModifier).outputSettings(OutputSettings.builder() 
  .hlsSettings(HlsSettings.builder().segmentModifier(segmentModifier) 
  .audioGroupId("program_audio") 
  .iFrameOnlyManifest(HlsIFrameOnlyManifest.EXCLUDE).build()) 
                                         .buid() .containerSettings(ContainerSettings.builder().container(ContainerType.M3_U8) 
  .m3u8Settings(M3u8Settings.builder().audioFramesPerPes(4) 
  .pcrControl(M3u8PcrControl.PCR_EVERY_PES_PACKET) 
  .pmtPid(480).privateMetadataPid(503) 
  .programNumber(1).patInterval(0).pmtInterval(0) 
  .scte35Source(M3u8Scte35Source.NONE) 
  .scte35Pid(500).nielsenId3(M3u8NielsenId3.NONE) 
  .timedMetadata(TimedMetadata.NONE) 
  .timedMetadataPid(502).videoPid(481) 
  .audioPids(482, 483, 484, 485, 486, 487, 488, 
    489, 490, 491, 492) 
.build()) is a set of \mathcal{L} and \mathcal{L} .build())
                                                          .buid() .videoDescription( 
 VideoDescription.builder().width(targetWidth) 
  .height(targetHeight)
```
.scalingBehavior(ScalingBehavior.DEFAULT)

.sharpness(50).antiAlias(AntiAlias.ENABLED)

.timecodeInsertion(

VideoTimecodeInsertion.DISABLED)

.colorMetadata(ColorMetadata.INSERT)

.respondToAfd(RespondToAfd.NONE)

.afdSignaling(AfdSignaling.NONE)

.dropFrameTimecode(DropFrameTimecode.ENABLED)

.codecSettings(VideoCodecSettings.builder()

.codec(VideoCodec.H\_264)

.h264Settings(H264Settings

.builder()

.rateControlMode(

H264RateControlMode.QVBR)

.parControl(H264ParControl.INITIALIZE\_FROM\_SOURCE)

.qualityTuningLevel(

H264QualityTuningLevel.SINGLE\_PASS)

.qvbrSettings(H264QvbrSettings

.builder()

.qvbrQualityLevel(

qvbrQualityLevel)

 $.build()$ 

.codecLevel(H264CodecLevel.AUTO)

 .codecProfile((targetHeight > 720 && targetWidth > 1280) ? H264CodecProfile.HIGH : H264CodecProfile.MAIN) .maxBitrate(qvbrMaxBitrate) .framerateControl( H264FramerateControl.INITIALIZE\_FROM\_SOURCE) .gopSize(2.0) .gopSizeUnits(H264GopSizeUnits.SECONDS) .numberBFramesBetweenReferenceFrames( 2) .gopClosedCadence( 1) .gopBReference(H264GopBReference.DISABLED) .slowPal(H264SlowPal.DISABLED) .syntax(H264Syntax.DEFAULT) .numberReferenceFrames(  $\sim$  3) .dynamicSubGop(H264DynamicSubGop.STATIC) .fieldEncoding(H264FieldEncoding.PAFF) .sceneChangeDetect( H264SceneChangeDetect.ENABLED)

.minIInterval(0)

.telecine(H264Telecine.NONE)

.framerateConversionAlgorithm(

H264FramerateConversionAlgorithm.DUPLICATE\_DROP)

.entropyEncoding(

H264EntropyEncoding.CABAC)

.slices(1)

.unregisteredSeiTimecode(

H264UnregisteredSeiTimecode.DISABLED)

.repeatPps(H264RepeatPps.DISABLED)

.adaptiveQuantization(

H264AdaptiveQuantization.HIGH)

.spatialAdaptiveQuantization(

H264SpatialAdaptiveQuantization.ENABLED)

.temporalAdaptiveQuantization(

H264TemporalAdaptiveQuantization.ENABLED)

.flickerAdaptiveQuantization(

H264FlickerAdaptiveQuantization.DISABLED)

.softness(0)

.interlaceMode(H264InterlaceMode.PROGRESSIVE)

 $.build()$ 

 $.build()$ 

```
.build()) is a set of \mathcal{L} and \mathcal{L} .build())
```

```
 .audioDescriptions(AudioDescription.builder() 
  .audioTypeControl(AudioTypeControl.FOLLOW_INPUT) 
  .languageCodeControl(AudioLanguageCodeControl.FOLLOW_INPUT) 
  .codecSettings(AudioCodecSettings.builder() 
  .codec(AudioCodec.AAC).aacSettings(AacSettings 
     .builder() 
     .codecProfile(AacCodecProfile.LC) 
    .rateControlMode( 
                     AacRateControlMode.CBR) 
     .codingMode(AacCodingMode.CODING_MODE_2_0) 
     .sampleRate(44100) 
     .bitrate(96000) 
     .rawFormat(AacRawFormat.NONE) 
     .specification(AacSpecification.MPEG4) 
     .audioDescriptionBroadcasterMix( 
                     AacAudioDescriptionBroadcasterMix.NORMAL) 
    .build().build()) is a set of \mathcal{L} and \mathcal{L} .build())
                                                         .build().build();
                 } catch (MediaConvertException e) { 
                         e.printStackTrace(); 
                         System.exit(0); 
 } 
                 return output; 
        }
```
}

• Untuk detail API, lihat [CreateJob](https://docs.aws.amazon.com/goto/SdkForJavaV2/mediaconvert-2017-08-29/CreateJob)di Referensi AWS SDK for Java 2.x API.

Dapatkan pekerjaan transcoding

Contoh kode berikut menunjukkan cara mendapatkan pekerjaan AWS Elemental MediaConvert transcoding.

SDK for Java 2.x

# **a** Note

```
import software.amazon.awssdk.regions.Region;
import software.amazon.awssdk.services.mediaconvert.model.DescribeEndpointsResponse;
import software.amazon.awssdk.services.mediaconvert.model.GetJobRequest;
import software.amazon.awssdk.services.mediaconvert.model.DescribeEndpointsRequest;
import software.amazon.awssdk.services.mediaconvert.model.GetJobResponse;
import software.amazon.awssdk.services.mediaconvert.model.MediaConvertException;
import software.amazon.awssdk.services.mediaconvert.MediaConvertClient;
import java.net.URI;
/** 
  * Before running this Java V2 code example, set up your development 
  * environment, including your credentials. 
 * 
  * For more information, see the following documentation topic: 
 * 
  * https://docs.aws.amazon.com/sdk-for-java/latest/developer-guide/get-started.html 
  */
public class GetJob { 
     public static void main(String[] args) { 
         final String usage = "\n" + 
                 " <jobId> \n\n" + 
                 "Where:\n" +
```

```
jobId - The job id value.\n\overline{\n\}if (args.length != 1) {
             System.out.println(usage); 
             System.exit(1); 
         } 
        String jobId = args[0];
         Region region = Region.US_WEST_2; 
         MediaConvertClient mc = MediaConvertClient.builder() 
                  .region(region) 
                 .build();
         getSpecificJob(mc, jobId); 
         mc.close(); 
     } 
     public static void getSpecificJob(MediaConvertClient mc, String jobId) { 
         try { 
             DescribeEndpointsResponse res = 
 mc.describeEndpoints(DescribeEndpointsRequest.builder() 
                      .maxResults(20) 
                     .build();
            if (res.endpoints().size() <= \emptyset) {
                  System.out.println("Cannot find MediaConvert service endpoint 
 URL!"); 
                  System.exit(1); 
 } 
             String endpointURL = res.endpoints().get(0).url(); 
             MediaConvertClient emc = MediaConvertClient.builder() 
                      .region(Region.US_WEST_2) 
                      .endpointOverride(URI.create(endpointURL)) 
                     .build();
             GetJobRequest jobRequest = GetJobRequest.builder() 
                      .id(jobId) 
                     .build();
             GetJobResponse response = emc.getJob(jobRequest); 
             System.out.println("The ARN of the job is " + response.job().arn()); 
         } catch (MediaConvertException e) { 
             System.out.println(e.toString());
```

```
 System.exit(0); 
            } 
      }
}
```
• Untuk detail API, lihat [GetJobd](https://docs.aws.amazon.com/goto/SdkForJavaV2/mediaconvert-2017-08-29/GetJob)i Referensi AWS SDK for Java 2.x API.

# Daftar pekerjaan transcoding

Contoh kode berikut menunjukkan cara membuat daftar pekerjaan AWS Elemental MediaConvert transcoding.

SDK for Java 2.x

# **a** Note

```
import software.amazon.awssdk.regions.Region;
import software.amazon.awssdk.services.mediaconvert.MediaConvertClient;
import software.amazon.awssdk.services.mediaconvert.model.ListJobsRequest;
import software.amazon.awssdk.services.mediaconvert.model.DescribeEndpointsResponse;
import software.amazon.awssdk.services.mediaconvert.model.DescribeEndpointsRequest;
import software.amazon.awssdk.services.mediaconvert.model.ListJobsResponse;
import software.amazon.awssdk.services.mediaconvert.model.Job;
import software.amazon.awssdk.services.mediaconvert.model.MediaConvertException;
import java.net.URI;
import java.util.List;
/** 
  * Before running this Java V2 code example, set up your development 
  * environment, including your credentials. 
 * 
  * For more information, see the following documentation topic: 
 * 
  * https://docs.aws.amazon.com/sdk-for-java/latest/developer-guide/get-started.html 
  */
public class ListJobs { 
     public static void main(String[] args) {
```

```
 Region region = Region.US_WEST_2; 
         MediaConvertClient mc = MediaConvertClient.builder() 
                  .region(region) 
                  .build(); 
         listCompleteJobs(mc); 
         mc.close(); 
     } 
     public static void listCompleteJobs(MediaConvertClient mc) { 
         try { 
             DescribeEndpointsResponse res = 
 mc.describeEndpoints(DescribeEndpointsRequest.builder() 
                      .maxResults(20) 
                     .build();
            if (res.endpoints().size() <= \emptyset) {
                  System.out.println("Cannot find MediaConvert service endpoint 
 URL!"); 
                  System.exit(1); 
 } 
             String endpointURL = res.endpoints().get(0).url(); 
             MediaConvertClient emc = MediaConvertClient.builder() 
                      .region(Region.US_WEST_2) 
                      .endpointOverride(URI.create(endpointURL)) 
                     .build();
             ListJobsRequest jobsRequest = ListJobsRequest.builder() 
                      .maxResults(10) 
                      .status("COMPLETE") 
                     .build();
             ListJobsResponse jobsResponse = emc.listJobs(jobsRequest); 
             List<Job> jobs = jobsResponse.jobs(); 
             for (Job job : jobs) { 
                  System.out.println("The JOB ARN is : " + job.arn()); 
             } 
         } catch (MediaConvertException e) { 
             System.out.println(e.toString()); 
             System.exit(0); 
         } 
     }
```
}

• Untuk detail API, lihat [ListJobsd](https://docs.aws.amazon.com/goto/SdkForJavaV2/mediaconvert-2017-08-29/ListJobs)i Referensi AWS SDK for Java 2.x API.

# Contoh Migration Hub menggunakan SDK for Java 2.x

Contoh kode berikut menunjukkan cara melakukan tindakan dan mengimplementasikan skenario umum menggunakan AWS SDK for Java 2.x with Migration Hub.

Tindakan merupakan kutipan kode dari program yang lebih besar dan harus dijalankan dalam konteks. Meskipun tindakan menunjukkan cara memanggil setiap fungsi layanan, Anda dapat melihat tindakan dalam konteks pada skenario yang terkait dan contoh lintas layanan.

Skenario adalah contoh kode yang menunjukkan cara untuk menyelesaikan tugas tertentu dengan memanggil beberapa fungsi dalam layanan yang sama.

Setiap contoh menyertakan tautan ke GitHub, di mana Anda dapat menemukan petunjuk tentang cara mengatur dan menjalankan kode dalam konteks.

Topik

• [Tindakan](#page-8173-0)

Tindakan

Hapus aliran kemajuan

Contoh kode berikut menunjukkan cara menghapus aliran kemajuan.

SDK for Java 2.x

# **a** Note

Ada lebih banyak tentang GitHub. Temukan contoh lengkapnya dan pelajari cara mengatur dan menjalankannya di [Repositori Contoh Kode AWS.](https://github.com/awsdocs/aws-doc-sdk-examples/tree/main/javav2/example_code/migrationhub#readme)

import software.amazon.awssdk.regions.Region; import software.amazon.awssdk.services.migrationhub.MigrationHubClient;

```
import 
  software.amazon.awssdk.services.migrationhub.model.DeleteProgressUpdateStreamRequest;
import software.amazon.awssdk.services.migrationhub.model.MigrationHubException;
/** 
  * Before running this Java V2 code example, set up your development 
  * environment, including your credentials. 
 * 
  * For more information, see the following documentation topic: 
 * 
  * https://docs.aws.amazon.com/sdk-for-java/latest/developer-guide/get-started.html 
  */
public class DeleteProgressStream { 
     public static void main(String[] args) { 
         final String usage = """ 
                  Usage: 
                      <progressStream>\s 
                  Where: 
                      progressStream - the name of a progress stream to delete.\s 
                 """
        if (args.length != 1) {
             System.out.println(usage); 
             System.exit(1); 
         } 
         String progressStream = args[0]; 
         Region region = Region.US_WEST_2; 
         MigrationHubClient migrationClient = MigrationHubClient.builder() 
                  .region(region) 
                 .build();
         deleteStream(migrationClient, progressStream); 
         migrationClient.close(); 
     } 
     public static void deleteStream(MigrationHubClient migrationClient, String 
  streamName) { 
         try { 
             DeleteProgressUpdateStreamRequest deleteProgressUpdateStreamRequest = 
  DeleteProgressUpdateStreamRequest 
                      .builder()
```

```
.buid():
  migrationClient.deleteProgressUpdateStream(deleteProgressUpdateStreamRequest); 
              System.out.println(streamName + " is deleted"); 
         } catch (MigrationHubException e) { 
              System.out.println(e.getMessage()); 
              System.exit(1); 
         } 
     }
}
```
.progressUpdateStreamName(streamName)

• Untuk detail API, lihat [DeleteProgressUpdateStreamd](https://docs.aws.amazon.com/goto/SdkForJavaV2/migration-hub-2017-05-31/DeleteProgressUpdateStream)i Referensi AWS SDK for Java 2.x API.

### Jelaskan status migrasi

Contoh kode berikut menunjukkan cara mendeskripsikan status migrasi.

SDK for Java 2.x

### **a** Note

```
import software.amazon.awssdk.regions.Region;
import software.amazon.awssdk.services.migrationhub.MigrationHubClient;
import 
  software.amazon.awssdk.services.migrationhub.model.DescribeApplicationStateRequest;
import 
  software.amazon.awssdk.services.migrationhub.model.DescribeApplicationStateResponse;
import software.amazon.awssdk.services.migrationhub.model.MigrationHubException;
/** 
  * Before running this Java V2 code example, set up your development 
  * environment, including your credentials. 
 * 
  * For more information, see the following documentation topic:
```

```
 * 
  * https://docs.aws.amazon.com/sdk-for-java/latest/developer-guide/get-started.html 
  */
public class DescribeAppState { 
     public static void main(String[] args) { 
         final String usage = """ 
                  Usage: 
                      DescribeAppState <appId>\s 
                  Where: 
                      appId - the application id value.\s 
                 """
        if (args.length != 1) {
             System.out.println(usage); 
             System.exit(1); 
         } 
        String appId = args[0];
         Region region = Region.US_WEST_2; 
         MigrationHubClient migrationClient = MigrationHubClient.builder() 
                  .region(region) 
                 .build():
         describeApplicationState(migrationClient, appId); 
         migrationClient.close(); 
     } 
     public static void describeApplicationState(MigrationHubClient migrationClient, 
  String appId) { 
         try { 
             DescribeApplicationStateRequest applicationStateRequest = 
  DescribeApplicationStateRequest.builder() 
                      .applicationId(appId) 
                     .build();
             DescribeApplicationStateResponse applicationStateResponse = 
  migrationClient 
                      .describeApplicationState(applicationStateRequest); 
             System.out.println("The application status is " + 
  applicationStateResponse.applicationStatusAsString()); 
         } catch (MigrationHubException e) {
```

```
 System.out.println(e.getMessage()); 
               System.exit(1); 
          } 
     }
}
```
• Untuk detail API, lihat [DescribeApplicationStated](https://docs.aws.amazon.com/goto/SdkForJavaV2/migration-hub-2017-05-31/DescribeApplicationState)i Referensi AWS SDK for Java 2.x API.

Dapatkan daftar atribut yang terkait dengan migrasi

Contoh kode berikut menunjukkan cara mendapatkan daftar atribut yang terkait dengan migrasi.

SDK for Java 2 x

## **G** Note

```
import software.amazon.awssdk.regions.Region;
import software.amazon.awssdk.services.migrationhub.MigrationHubClient;
import 
  software.amazon.awssdk.services.migrationhub.model.DescribeMigrationTaskRequest;
import 
  software.amazon.awssdk.services.migrationhub.model.DescribeMigrationTaskResponse;
import software.amazon.awssdk.services.migrationhub.model.MigrationHubException;
/** 
  * Before running this Java V2 code example, set up your development 
  * environment, including your credentials. 
 * 
  * For more information, see the following documentation topic: 
 * 
  * https://docs.aws.amazon.com/sdk-for-java/latest/developer-guide/get-started.html 
  */
public class DescribeMigrationTask { 
     public static void main(String[] args) { 
         final String usage = """
```

```
 Usage: 
                    DescribeMigrationTask <migrationTask> <progressStream>\s
                 Where: 
                     migrationTask - the name of a migration task.\s 
                     progressStream - the name of a progress stream.\s 
                """
       if (args.length < 2) {
            System.out.println(usage); 
            System.exit(1); 
        } 
       String migrationTask = args[0];
        String progressStream = args[1]; 
        Region region = Region.US_WEST_2; 
        MigrationHubClient migrationClient = MigrationHubClient.builder() 
                 .region(region) 
                .build();
        describeMigTask(migrationClient, migrationTask, progressStream); 
        migrationClient.close(); 
    } 
    public static void describeMigTask(MigrationHubClient migrationClient, String 
 migrationTask, 
            String progressStream) { 
        try { 
           DescribeMigrationTaskRequest migrationTaskRequestRequest =
 DescribeMigrationTaskRequest.builder() 
                     .progressUpdateStream(progressStream) 
                     .migrationTaskName(migrationTask) 
                    .build();
            DescribeMigrationTaskResponse migrationTaskResponse = migrationClient 
                    .describeMigrationTask(migrationTaskRequestRequest);
            System.out.println("The name is " + 
 migrationTaskResponse.migrationTask().migrationTaskName()); 
        } catch (MigrationHubException e) { 
            System.out.println(e.getMessage()); 
            System.exit(1); 
        } 
    }
```
}

• Untuk detail API, lihat [DescribeMigrationTaskd](https://docs.aws.amazon.com/goto/SdkForJavaV2/migration-hub-2017-05-31/DescribeMigrationTask)i Referensi AWS SDK for Java 2.x API.

#### Daftar aplikasi

Contoh kode berikut menunjukkan bagaimana daftar aplikasi.

SDK for Java 2.x

#### **a** Note

```
import software.amazon.awssdk.regions.Region;
import software.amazon.awssdk.services.migrationhub.MigrationHubClient;
import software.amazon.awssdk.services.migrationhub.model.ApplicationState;
import 
  software.amazon.awssdk.services.migrationhub.model.ListApplicationStatesRequest;
import 
  software.amazon.awssdk.services.migrationhub.model.ListApplicationStatesResponse;
import software.amazon.awssdk.services.migrationhub.model.MigrationHubException;
import java.util.List;
/** 
  * Before running this Java V2 code example, set up your development 
  * environment, including your credentials. 
 * 
  * For more information, see the following documentation topic: 
 * 
  * https://docs.aws.amazon.com/sdk-for-java/latest/developer-guide/get-started.html 
  */
public class ListApplications { 
     public static void main(String[] args) { 
         Region region = Region.US_WEST_2; 
         MigrationHubClient migrationClient = MigrationHubClient.builder() 
                  .region(region) 
                 .build();
```

```
 listApps(migrationClient); 
         migrationClient.close(); 
     } 
     public static void listApps(MigrationHubClient migrationClient) { 
         try { 
             ListApplicationStatesRequest applicationStatesRequest = 
  ListApplicationStatesRequest.builder() 
                      .maxResults(10) 
                     .build();
             ListApplicationStatesResponse response = 
  migrationClient.listApplicationStates(applicationStatesRequest); 
             List<ApplicationState> apps = response.applicationStateList(); 
             for (ApplicationState appState : apps) { 
                  System.out.println("App Id is " + appState.applicationId()); 
                  System.out.println("The status is " + 
  appState.applicationStatus().toString()); 
 } 
         } catch (MigrationHubException e) { 
             System.out.println(e.getMessage()); 
             System.exit(1); 
         } 
     }
}
```
• Untuk detail API, lihat [ListApplications](https://docs.aws.amazon.com/goto/SdkForJavaV2/migration-hub-2017-05-31/ListApplications)di Referensi AWS SDK for Java 2.x API.

# Daftar artefak yang dibuat

Contoh kode berikut menunjukkan cara membuat daftar artefak yang dibuat.

SDK for Java 2.x

# **a** Note

```
import software.amazon.awssdk.regions.Region;
import software.amazon.awssdk.services.migrationhub.MigrationHubClient;
import software.amazon.awssdk.services.migrationhub.model.CreatedArtifact;
import 
  software.amazon.awssdk.services.migrationhub.model.ListCreatedArtifactsRequest;
import 
  software.amazon.awssdk.services.migrationhub.model.ListCreatedArtifactsResponse;
import software.amazon.awssdk.services.migrationhub.model.MigrationHubException;
import java.util.List;
/** 
  * To run this Java V2 code example, ensure that you have setup your development 
  * environment, including your credentials. 
 * 
  * For information, see this documentation topic: 
 * 
  * https://docs.aws.amazon.com/sdk-for-java/latest/developer-guide/get-started.html 
  */
public class ListCreatedArtifacts { 
     public static void main(String[] args) { 
         Region region = Region.US_WEST_2; 
         MigrationHubClient migrationClient = MigrationHubClient.builder() 
                  .region(region) 
                 .build();
         listArtifacts(migrationClient); 
         migrationClient.close(); 
     } 
     public static void listArtifacts(MigrationHubClient migrationClient) { 
         try { 
             ListCreatedArtifactsRequest listCreatedArtifactsRequest = 
  ListCreatedArtifactsRequest.builder() 
                      .maxResults(10) 
                      .migrationTaskName("SampleApp5") 
                      .progressUpdateStream("ProgressSteamB") 
                     .buid():
             ListCreatedArtifactsResponse response = 
  migrationClient.listCreatedArtifacts(listCreatedArtifactsRequest); 
             List<CreatedArtifact> apps = response.createdArtifactList(); 
             for (CreatedArtifact artifact : apps) { 
                 System.out.println("APp Id is " + artifact.description());
```

```
 System.out.println("The name is " + artifact.name()); 
 } 
         } catch (MigrationHubException e) { 
             System.out.println(e.getMessage()); 
             System.exit(1); 
         } 
     }
}
```
• Untuk detail API, lihat [ListCreatedArtifactsd](https://docs.aws.amazon.com/goto/SdkForJavaV2/migration-hub-2017-05-31/ListCreatedArtifacts)i Referensi AWS SDK for Java 2.x API.

#### Daftar tugas migrasi

Contoh kode berikut menunjukkan cara daftar tugas migrasi.

SDK for Java 2.x

# **a** Note

```
import software.amazon.awssdk.regions.Region;
import software.amazon.awssdk.services.migrationhub.MigrationHubClient;
import software.amazon.awssdk.services.migrationhub.model.ListMigrationTasksRequest;
import 
  software.amazon.awssdk.services.migrationhub.model.ListMigrationTasksResponse;
import software.amazon.awssdk.services.migrationhub.model.MigrationTaskSummary;
import software.amazon.awssdk.services.migrationhub.model.MigrationHubException;
import java.util.List;
/** 
  * Before running this Java V2 code example, set up your development 
  * environment, including your credentials. 
 * 
  * For more information, see the following documentation topic: 
 * 
  * https://docs.aws.amazon.com/sdk-for-java/latest/developer-guide/get-started.html
```

```
 */
public class ListMigrationTasks { 
     public static void main(String[] args) { 
         Region region = Region.US_WEST_2; 
         MigrationHubClient migrationClient = MigrationHubClient.builder() 
                  .region(region) 
                  .build(); 
         listMigrTasks(migrationClient); 
         migrationClient.close(); 
     } 
     public static void listMigrTasks(MigrationHubClient migrationClient) { 
         try { 
             ListMigrationTasksRequest listMigrationTasksRequest = 
  ListMigrationTasksRequest.builder() 
                      .maxResults(10) 
                     .build();
             ListMigrationTasksResponse response = 
  migrationClient.listMigrationTasks(listMigrationTasksRequest); 
             List<MigrationTaskSummary> migrationList = 
  response.migrationTaskSummaryList(); 
             for (MigrationTaskSummary migration : migrationList) { 
                  System.out.println("Migration task name is " + 
  migration.migrationTaskName()); 
                  System.out.println("The Progress update stream is " + 
  migration.progressUpdateStream()); 
 } 
         } catch (MigrationHubException e) { 
             System.out.println(e.getMessage()); 
             System.exit(1); 
         } 
     }
}
```
• Untuk detail API, lihat [ListMigrationTasksd](https://docs.aws.amazon.com/goto/SdkForJavaV2/migration-hub-2017-05-31/ListMigrationTasks)i Referensi AWS SDK for Java 2.x API.

# Daftarkan tugas migrasi

Contoh kode berikut menunjukkan cara mendaftarkan tugas migrasi.

# SDK for Java 2.x

# **a** Note

```
import software.amazon.awssdk.regions.Region;
import software.amazon.awssdk.services.migrationhub.MigrationHubClient;
import 
  software.amazon.awssdk.services.migrationhub.model.CreateProgressUpdateStreamRequest;
import 
  software.amazon.awssdk.services.migrationhub.model.ImportMigrationTaskRequest;
import software.amazon.awssdk.services.migrationhub.model.MigrationHubException;
/** 
  * Before running this Java V2 code example, set up your development 
  * environment, including your credentials. 
 * 
  * For more information, see the following documentation topic: 
 * 
  * https://docs.aws.amazon.com/sdk-for-java/latest/developer-guide/get-started.html 
  */
public class ImportMigrationTask { 
     public static void main(String[] args) { 
         final String usage = """ 
                 Usage: 
                      <migrationTask> <progressStream>\s 
                 Where: 
                      migrationTask - the name of a migration task.\s 
                      progressStream - the name of a progress stream.\s 
                 """
         if (args.length != 2) { 
             System.out.println(usage); 
             System.exit(1); 
         } 
         String migrationTask = args[0];
```

```
 String progressStream = args[1]; 
         Region region = Region.US_WEST_2; 
         MigrationHubClient migrationClient = MigrationHubClient.builder() 
                  .region(region) 
                 .build();
         importMigrTask(migrationClient, migrationTask, progressStream); 
         migrationClient.close(); 
     } 
     public static void importMigrTask(MigrationHubClient migrationClient, String 
  migrationTask, String progressStream) { 
         try { 
             CreateProgressUpdateStreamRequest progressUpdateStreamRequest = 
  CreateProgressUpdateStreamRequest.builder() 
                       .progressUpdateStreamName(progressStream) 
                      .dryRun(false) 
                     .build();
             migrationClient.createProgressUpdateStream(progressUpdateStreamRequest); 
              ImportMigrationTaskRequest migrationTaskRequest = 
  ImportMigrationTaskRequest.builder() 
                      .migrationTaskName(migrationTask) 
                      .progressUpdateStream(progressStream) 
                      .dryRun(false) 
                       .build(); 
             migrationClient.importMigrationTask(migrationTaskRequest); 
         } catch (MigrationHubException e) { 
              System.out.println(e.getMessage()); 
             System.exit(1); 
         } 
     }
}
```
• Untuk detail API, lihat [ImportMigrationTask](https://docs.aws.amazon.com/goto/SdkForJavaV2/migration-hub-2017-05-31/ImportMigrationTask)di Referensi AWS SDK for Java 2.x API.

Amazon Personalisasi contoh menggunakan SDK for Java 2.x

Contoh kode berikut menunjukkan cara melakukan tindakan dan menerapkan skenario umum dengan menggunakan Amazon Personalize. AWS SDK for Java 2.x

Tindakan merupakan kutipan kode dari program yang lebih besar dan harus dijalankan dalam konteks. Meskipun tindakan menunjukkan cara memanggil setiap fungsi layanan, Anda dapat melihat tindakan dalam konteks pada skenario yang terkait dan contoh lintas layanan.

Skenario adalah contoh kode yang menunjukkan cara untuk menyelesaikan tugas tertentu dengan memanggil beberapa fungsi dalam layanan yang sama.

Setiap contoh menyertakan tautan ke GitHub, di mana Anda dapat menemukan petunjuk tentang cara mengatur dan menjalankan kode dalam konteks.

Topik

• [Tindakan](#page-8173-0)

Tindakan

Buat pekerjaan antarmuka batch

Contoh kode berikut menunjukkan cara membuat pekerjaan antarmuka batch Amazon Personalize.

SDK for Java 2.x

# **a** Note

Ada lebih banyak tentang GitHub. Temukan contoh lengkapnya dan pelajari cara mengatur dan menjalankannya di [Repositori Contoh Kode AWS.](https://github.com/awsdocs/aws-doc-sdk-examples/tree/main/javav2/example_code/personalize#readme)

```
 public static String createPersonalizeBatchInferenceJob(PersonalizeClient 
 personalizeClient, 
                          String solutionVersionArn, 
                          String jobName, 
                          String s3InputDataSourcePath, 
                          String s3DataDestinationPath, 
                         String roleArn, 
                          String explorationWeight, 
                         String explorationItemAgeCutOff) { 
                 long waitInMilliseconds = 60 * 1000;
```
String status;

String batchInferenceJobArn;

```
 try { 
                         // Set up data input and output parameters. 
                         S3DataConfig inputSource = S3DataConfig.builder() 
                                           .path(s3InputDataSourcePath) 
                                          .build();
                         S3DataConfig outputDestination = S3DataConfig.builder() 
                                           .path(s3DataDestinationPath) 
                                          .build();
                         BatchInferenceJobInput jobInput = 
 BatchInferenceJobInput.builder() 
                                           .s3DataSource(inputSource) 
                                          .build();
                         BatchInferenceJobOutput jobOutputLocation = 
 BatchInferenceJobOutput.builder() 
                                           .s3DataDestination(outputDestination) 
                                           .build(); 
                         // Optional code to build the User-Personalization specific 
 item exploration 
                         // config. 
                         HashMap<String, String> explorationConfig = new HashMap<>(); 
                         explorationConfig.put("explorationWeight", 
 explorationWeight); 
                         explorationConfig.put("explorationItemAgeCutOff", 
 explorationItemAgeCutOff); 
                         BatchInferenceJobConfig jobConfig = 
 BatchInferenceJobConfig.builder() 
                                           .itemExplorationConfig(explorationConfig) 
                                          .build();
                         // End optional User-Personalization recipe specific code. 
                         CreateBatchInferenceJobRequest 
 createBatchInferenceJobRequest = CreateBatchInferenceJobRequest 
                                           .builder() 
                                           .solutionVersionArn(solutionVersionArn) 
                                           .jobInput(jobInput) 
                                           .jobOutput(jobOutputLocation)
```
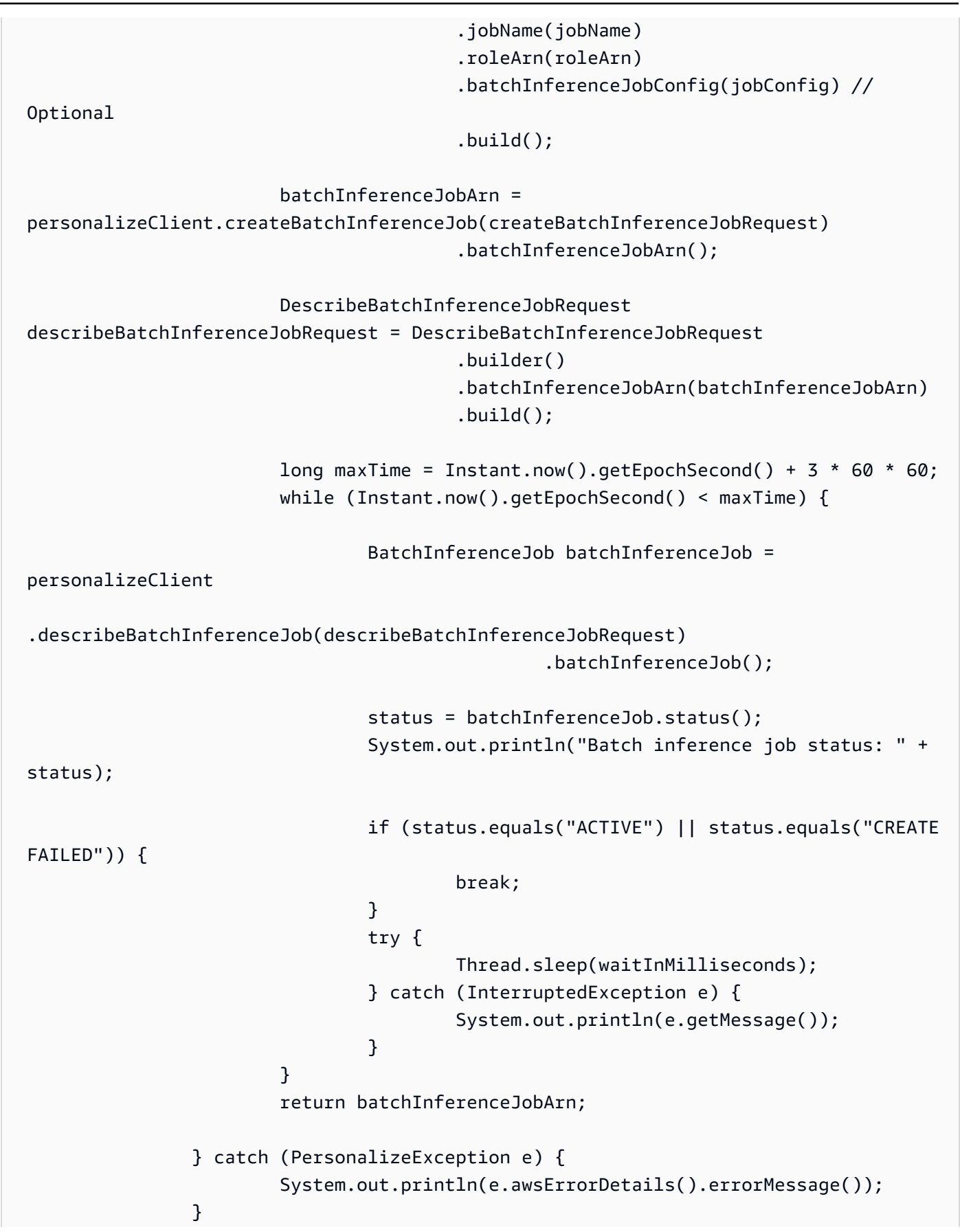
}

```
 return "";
```
• Untuk detail API, lihat [CreateBatchInferenceJobd](https://docs.aws.amazon.com/goto/SdkForJavaV2/personalize-2018-05-22/CreateBatchInferenceJob)i Referensi AWS SDK for Java 2.x API.

#### Buat kampanye

Contoh kode berikut menunjukkan cara membuat kampanye Amazon Personalize.

SDK for Java 2.x

# **a** Note

```
public static String createPersonalCompaign(PersonalizeClient personalizeClient,
 String solutionVersionArn, 
             String name) { 
         try { 
             CreateCampaignRequest createCampaignRequest = 
 CreateCampaignRequest.builder() 
                      .minProvisionedTPS(1) 
                      .solutionVersionArn(solutionVersionArn) 
                      .name(name) 
                     .build();
             CreateCampaignResponse campaignResponse = 
 personalizeClient.createCampaign(createCampaignRequest); 
             System.out.println("The campaign ARN is " + 
 campaignResponse.campaignArn()); 
             return campaignResponse.campaignArn(); 
         } catch (PersonalizeException e) { 
             System.err.println(e.awsErrorDetails().errorMessage()); 
             System.exit(1); 
 } 
         return "" ;
```
}

• Untuk detail API, lihat [CreateCampaignd](https://docs.aws.amazon.com/goto/SdkForJavaV2/personalize-2018-05-22/CreateCampaign)i Referensi AWS SDK for Java 2.x API.

Buat kumpulan data

Contoh kode berikut menunjukkan cara membuat dataset Amazon Personalize.

SDK for Java 2.x

#### **a** Note

```
 public static String createDataset(PersonalizeClient personalizeClient, 
         String datasetName, 
         String datasetGroupArn, 
         String datasetType, 
         String schemaArn) { 
     try { 
         CreateDatasetRequest request = CreateDatasetRequest.builder() 
                  .name(datasetName) 
                  .datasetGroupArn(datasetGroupArn) 
                  .datasetType(datasetType) 
                  .schemaArn(schemaArn) 
                 .build();
         String datasetArn = personalizeClient.createDataset(request) 
                  .datasetArn(); 
         System.out.println("Dataset " + datasetName + " created."); 
         return datasetArn; 
     } catch (PersonalizeException e) { 
         System.err.println(e.awsErrorDetails().errorMessage()); 
         System.exit(1); 
     } 
     return ""; 
 }
```
• Untuk detail API, lihat [CreateDataset](https://docs.aws.amazon.com/goto/SdkForJavaV2/personalize-2018-05-22/CreateDataset)di Referensi AWS SDK for Java 2.x API.

Buat pekerjaan ekspor dataset

Contoh kode berikut menunjukkan cara membuat pekerjaan ekspor dataset Amazon Personalize.

SDK for Java 2.x

#### **a** Note

```
 public static String createDatasetExportJob(PersonalizeClient personalizeClient, 
            String jobName, 
            String datasetArn, 
            IngestionMode ingestionMode, 
            String roleArn, 
            String s3BucketPath, 
            String kmsKeyArn) { 
       long waitInMilliseconds = 30 * 1000; // 30 seconds
        String status = null; 
        try { 
            S3DataConfig exportS3DataConfig = 
 S3DataConfig.builder().path(s3BucketPath).kmsKeyArn(kmsKeyArn).build(); 
            DatasetExportJobOutput jobOutput = 
 DatasetExportJobOutput.builder().s3DataDestination(exportS3DataConfig) 
                    .build();
            CreateDatasetExportJobRequest createRequest = 
 CreateDatasetExportJobRequest.builder() 
                     .jobName(jobName) 
                     .datasetArn(datasetArn) 
                     .ingestionMode(ingestionMode) 
                     .jobOutput(jobOutput)
```

```
 .roleArn(roleArn) 
                    .build();
             String datasetExportJobArn = 
 personalizeClient.createDatasetExportJob(createRequest).datasetExportJobArn(); 
             DescribeDatasetExportJobRequest describeDatasetExportJobRequest = 
 DescribeDatasetExportJobRequest.builder() 
                     .datasetExportJobArn(datasetExportJobArn) 
                    .build();
            long maxTime = Instant.now().getEpochSecond() + 3 * 60 * 60;
             while (Instant.now().getEpochSecond() < maxTime) { 
                 DatasetExportJob datasetExportJob = personalizeClient 
                         .describeDatasetExportJob(describeDatasetExportJobRequest) 
                         .datasetExportJob(); 
                 status = datasetExportJob.status(); 
                 System.out.println("Export job status: " + status); 
                 if (status.equals("ACTIVE") || status.equals("CREATE FAILED")) { 
                     return status; 
 } 
                 try { 
                     Thread.sleep(waitInMilliseconds); 
                 } catch (InterruptedException e) { 
                     System.out.println(e.getMessage()); 
 } 
 } 
        } catch (PersonalizeException e) { 
             System.out.println(e.awsErrorDetails().errorMessage()); 
        } 
        return ""; 
    }
```
• Untuk detail API, lihat [CreateDatasetExportJob](https://docs.aws.amazon.com/goto/SdkForJavaV2/personalize-2018-05-22/CreateDatasetExportJob)di Referensi AWS SDK for Java 2.x API.

# Membuat grup dataset

Contoh kode berikut menunjukkan cara membuat grup dataset Amazon Personalize.

# SDK for Java 2.x

# **a** Note

Ada lebih banyak tentang GitHub. Temukan contoh lengkapnya dan pelajari cara mengatur dan menjalankannya di [Repositori Contoh Kode AWS.](https://github.com/awsdocs/aws-doc-sdk-examples/tree/main/javav2/example_code/personalize#readme)

```
 public static String createDatasetGroup(PersonalizeClient personalizeClient, 
 String datasetGroupName) { 
        try { 
            CreateDatasetGroupRequest createDatasetGroupRequest = 
 CreateDatasetGroupRequest.builder() 
                     .name(datasetGroupName) 
                    .build();
            return 
 personalizeClient.createDatasetGroup(createDatasetGroupRequest).datasetGroupArn(); 
        } catch (PersonalizeException e) { 
            System.out.println(e.awsErrorDetails().errorMessage()); 
        } 
        return ""; 
    }
```
Buat grup dataset domain.

```
 public static String createDomainDatasetGroup(PersonalizeClient 
 personalizeClient, 
            String datasetGroupName, 
            String domain) { 
        try { 
            CreateDatasetGroupRequest createDatasetGroupRequest = 
 CreateDatasetGroupRequest.builder() 
                     .name(datasetGroupName) 
                     .domain(domain) 
                    .build();
            return 
 personalizeClient.createDatasetGroup(createDatasetGroupRequest).datasetGroupArn(); 
        } catch (PersonalizeException e) { 
            System.out.println(e.awsErrorDetails().errorMessage());
```

```
 } 
       return ""; 
 }
```
• Untuk detail API, lihat [CreateDatasetGroupd](https://docs.aws.amazon.com/goto/SdkForJavaV2/personalize-2018-05-22/CreateDatasetGroup)i Referensi AWS SDK for Java 2.x API.

Buat pekerjaan impor dataset

Contoh kode berikut menunjukkan cara membuat pekerjaan impor dataset Amazon Personalize.

SDK for Java 2.x

#### **a** Note

```
 public static String createPersonalizeDatasetImportJob(PersonalizeClient 
 personalizeClient, 
            String jobName, 
            String datasetArn, 
            String s3BucketPath, 
            String roleArn) { 
        long waitInMilliseconds = 60 * 1000; 
        String status; 
        String datasetImportJobArn; 
        try { 
            DataSource importDataSource = DataSource.builder() 
                      .dataLocation(s3BucketPath) 
                     .build();
            CreateDatasetImportJobRequest createDatasetImportJobRequest = 
 CreateDatasetImportJobRequest.builder() 
                      .datasetArn(datasetArn) 
                      .dataSource(importDataSource) 
                      .jobName(jobName) 
                      .roleArn(roleArn) 
                     .build();
```

```
 datasetImportJobArn = 
 personalizeClient.createDatasetImportJob(createDatasetImportJobRequest) 
                     .datasetImportJobArn(); 
             DescribeDatasetImportJobRequest describeDatasetImportJobRequest = 
 DescribeDatasetImportJobRequest.builder() 
                     .datasetImportJobArn(datasetImportJobArn) 
                    .build();
            long maxTime = Instant.now().getEpochSecond() + 3 * 60 * 60;
             while (Instant.now().getEpochSecond() < maxTime) { 
                 DatasetImportJob datasetImportJob = personalizeClient 
                         .describeDatasetImportJob(describeDatasetImportJobRequest) 
                         .datasetImportJob(); 
                 status = datasetImportJob.status(); 
                 System.out.println("Dataset import job status: " + status); 
                 if (status.equals("ACTIVE") || status.equals("CREATE FAILED")) { 
                     break; 
 } 
                 try { 
                     Thread.sleep(waitInMilliseconds); 
                 } catch (InterruptedException e) { 
                     System.out.println(e.getMessage()); 
 } 
 } 
             return datasetImportJobArn; 
        } catch (PersonalizeException e) { 
             System.out.println(e.awsErrorDetails().errorMessage()); 
        } 
        return ""; 
    }
```
• Untuk detail API, lihat [CreateDatasetImportJobd](https://docs.aws.amazon.com/goto/SdkForJavaV2/personalize-2018-05-22/CreateDatasetImportJob)i Referensi AWS SDK for Java 2.x API.

### Buat skema domain

Contoh kode berikut menunjukkan cara membuat skema domain Amazon Personalize.

# SDK for Java 2.x

# **a** Note

Ada lebih banyak tentang GitHub. Temukan contoh lengkapnya dan pelajari cara mengatur dan menjalankannya di [Repositori Contoh Kode AWS.](https://github.com/awsdocs/aws-doc-sdk-examples/tree/main/javav2/example_code/personalize#readme)

```
 public static String createDomainSchema(PersonalizeClient personalizeClient, 
 String schemaName, String domain, 
             String filePath) { 
        String schema = null; 
        try { 
             schema = new String(Files.readAllBytes(Paths.get(filePath))); 
        } catch (IOException e) { 
             System.out.println(e.getMessage()); 
        } 
        try { 
             CreateSchemaRequest createSchemaRequest = CreateSchemaRequest.builder() 
                      .name(schemaName) 
                      .domain(domain) 
                      .schema(schema) 
                     .buid();
             String schemaArn = 
 personalizeClient.createSchema(createSchemaRequest).schemaArn(); 
             System.out.println("Schema arn: " + schemaArn); 
             return schemaArn; 
        } catch (PersonalizeException e) { 
             System.err.println(e.awsErrorDetails().errorMessage()); 
             System.exit(1); 
        } 
        return ""; 
    }
```
• Untuk detail API, lihat [CreateSchemad](https://docs.aws.amazon.com/goto/SdkForJavaV2/personalize-2018-05-22/CreateSchema)i Referensi AWS SDK for Java 2.x API.

#### Buat filter

Contoh kode berikut menunjukkan cara membuat filter Amazon Personalize.

SDK for Java 2.x

# **a** Note

Ada lebih banyak tentang GitHub. Temukan contoh lengkapnya dan pelajari cara mengatur dan menjalankannya di [Repositori Contoh Kode AWS.](https://github.com/awsdocs/aws-doc-sdk-examples/tree/main/javav2/example_code/personalize#readme)

```
 public static String createFilter(PersonalizeClient personalizeClient, 
         String filterName, 
         String datasetGroupArn, 
         String filterExpression) { 
     try { 
         CreateFilterRequest request = CreateFilterRequest.builder() 
                  .name(filterName) 
                  .datasetGroupArn(datasetGroupArn) 
                  .filterExpression(filterExpression) 
                 .build();
         return personalizeClient.createFilter(request).filterArn(); 
     } catch (PersonalizeException e) { 
         System.err.println(e.awsErrorDetails().errorMessage()); 
         System.exit(1); 
     } 
     return ""; 
 }
```
• Untuk detail API, lihat [CreateFilterd](https://docs.aws.amazon.com/goto/SdkForJavaV2/personalize-2018-05-22/CreateFilter)i Referensi AWS SDK for Java 2.x API.

Buat pemberi rekomendasi

Contoh kode berikut menunjukkan cara membuat pemberi rekomendasi Amazon Personalize.

# SDK for Java 2.x

### **a** Note

```
 public static String createRecommender(PersonalizeClient personalizeClient, 
            String name, 
            String datasetGroupArn, 
            String recipeArn) { 
       long maxTime = 0;
       long waitInMilliseconds = 30 * 1000; // 30 seconds
        String recommenderStatus = ""; 
        try { 
            CreateRecommenderRequest createRecommenderRequest = 
 CreateRecommenderRequest.builder() 
                     .datasetGroupArn(datasetGroupArn) 
                     .name(name) 
                     .recipeArn(recipeArn) 
                    .build();
            CreateRecommenderResponse recommenderResponse = personalizeClient 
                     .createRecommender(createRecommenderRequest); 
           String recommenderArn = recommenderResponse.recommenderArn();
            System.out.println("The recommender ARN is " + recommenderArn); 
            DescribeRecommenderRequest describeRecommenderRequest = 
 DescribeRecommenderRequest.builder() 
                     .recommenderArn(recommenderArn) 
                    .build();
           maxTime = Instant.now().getEpochSecond() + 3 * 60 * 60;
            while (Instant.now().getEpochSecond() < maxTime) { 
                recommenderStatus = 
 personalizeClient.describeRecommender(describeRecommenderRequest).recommender() 
                         .status();
```

```
 System.out.println("Recommender status: " + recommenderStatus); 
                if (recommenderStatus.equals("ACTIVE") || 
 recommenderStatus.equals("CREATE FAILED")) { 
                    break; 
 } 
                try { 
                    Thread.sleep(waitInMilliseconds); 
                } catch (InterruptedException e) { 
                    System.out.println(e.getMessage()); 
 } 
 } 
            return recommenderArn; 
        } catch (PersonalizeException e) { 
            System.err.println(e.awsErrorDetails().errorMessage()); 
            System.exit(1); 
        } 
        return ""; 
    }
```
• Untuk detail API, lihat [CreateRecommenderd](https://docs.aws.amazon.com/goto/SdkForJavaV2/personalize-2018-05-22/CreateRecommender)i Referensi AWS SDK for Java 2.x API.

# Buat skema

Contoh kode berikut menunjukkan cara membuat skema Amazon Personalize.

SDK for Java 2.x

#### **a**) Note

```
 public static String createSchema(PersonalizeClient personalizeClient, String 
 schemaName, String filePath) { 
        String schema = null; 
        try { 
            schema = new String(Files.readAllBytes(Paths.get(filePath)));
```

```
 } catch (IOException e) { 
             System.out.println(e.getMessage()); 
        } 
        try { 
             CreateSchemaRequest createSchemaRequest = CreateSchemaRequest.builder() 
                      .name(schemaName) 
                      .schema(schema) 
                     .build();
             String schemaArn = 
 personalizeClient.createSchema(createSchemaRequest).schemaArn(); 
             System.out.println("Schema arn: " + schemaArn); 
             return schemaArn; 
        } catch (PersonalizeException e) { 
             System.err.println(e.awsErrorDetails().errorMessage()); 
             System.exit(1); 
        } 
        return ""; 
    }
```
• Untuk detail API, lihat [CreateSchemad](https://docs.aws.amazon.com/goto/SdkForJavaV2/personalize-2018-05-22/CreateSchema)i Referensi AWS SDK for Java 2.x API.

Buat solusi

Contoh kode berikut menunjukkan cara membuat solusi Amazon Personalize.

SDK for Java 2.x

```
a Note
   Ada lebih banyak tentang GitHub. Temukan contoh lengkapnya dan pelajari cara 
   mengatur dan menjalankannya di Repositori Contoh Kode AWS.
```

```
 public static String createPersonalizeSolution(PersonalizeClient 
 personalizeClient, 
            String datasetGroupArn,
```

```
 String solutionName, 
            String recipeArn) { 
        try { 
            CreateSolutionRequest solutionRequest = CreateSolutionRequest.builder() 
                     .name(solutionName) 
                     .datasetGroupArn(datasetGroupArn) 
                     .recipeArn(recipeArn) 
                     .build();
            CreateSolutionResponse solutionResponse = 
 personalizeClient.createSolution(solutionRequest); 
            return solutionResponse.solutionArn(); 
        } catch (PersonalizeException e) { 
            System.err.println(e.awsErrorDetails().errorMessage()); 
            System.exit(1); 
        } 
        return ""; 
    }
```
• Untuk detail API, lihat [CreateSolution](https://docs.aws.amazon.com/goto/SdkForJavaV2/personalize-2018-05-22/CreateSolution)di Referensi AWS SDK for Java 2.x API.

# Buat versi solusi

Contoh kode berikut menunjukkan cara membuat solusi Amazon Personalize.

SDK for Java 2.x

#### **a** Note

```
 public static String createPersonalizeSolutionVersion(PersonalizeClient 
 personalizeClient, String solutionArn) { 
       long maxTime = \varnothing;
       long waitInMilliseconds = 30 * 1000; // 30 seconds
        String solutionStatus = ""; 
        String solutionVersionStatus = "";
```

```
 String solutionVersionArn = ""; 
         try { 
             DescribeSolutionRequest describeSolutionRequest = 
 DescribeSolutionRequest.builder() 
                     .solutionArn(solutionArn) 
                     .build(); 
            maxTime = Instant.now().getEpochSecond() + 3 * 60 * 60;
             // Wait until solution is active. 
             while (Instant.now().getEpochSecond() < maxTime) { 
                 solutionStatus = 
 personalizeClient.describeSolution(describeSolutionRequest).solution().status(); 
                 System.out.println("Solution status: " + solutionStatus); 
                 if (solutionStatus.equals("ACTIVE") || solutionStatus.equals("CREATE 
 FAILED")) { 
                     break; 
 } 
                 try { 
                     Thread.sleep(waitInMilliseconds); 
                 } catch (InterruptedException e) { 
                     System.out.println(e.getMessage()); 
 } 
 } 
             if (solutionStatus.equals("ACTIVE")) { 
                 CreateSolutionVersionRequest createSolutionVersionRequest = 
 CreateSolutionVersionRequest.builder() 
                         .solutionArn(solutionArn) 
                        .build();
                 CreateSolutionVersionResponse createSolutionVersionResponse = 
 personalizeClient 
                         .createSolutionVersion(createSolutionVersionRequest); 
                 solutionVersionArn = 
 createSolutionVersionResponse.solutionVersionArn(); 
                 System.out.println("Solution version ARN: " + solutionVersionArn);
```

```
 DescribeSolutionVersionRequest describeSolutionVersionRequest = 
 DescribeSolutionVersionRequest.builder() 
                          .solutionVersionArn(solutionVersionArn) 
                          .build(); 
                 while (Instant.now().getEpochSecond() < maxTime) { 
                     solutionVersionStatus = 
 personalizeClient.describeSolutionVersion(describeSolutionVersionRequest) 
                              .solutionVersion().status(); 
                     System.out.println("Solution version status: " + 
 solutionVersionStatus); 
                     if (solutionVersionStatus.equals("ACTIVE") || 
 solutionVersionStatus.equals("CREATE FAILED")) { 
                          break; 
1999 1999 1999 1999 1999
                     try { 
                          Thread.sleep(waitInMilliseconds); 
                     } catch (InterruptedException e) { 
                          System.out.println(e.getMessage()); 
1999 1999 1999 1999 1999
 } 
                 return solutionVersionArn; 
 } 
         } catch (PersonalizeException e) { 
             System.err.println(e.awsErrorDetails().errorMessage()); 
             System.exit(1); 
         } 
         return ""; 
    }
```
• Untuk detail API, lihat [CreateSolutionVersiond](https://docs.aws.amazon.com/goto/SdkForJavaV2/personalize-2018-05-22/CreateSolutionVersion)i Referensi AWS SDK for Java 2.x API.

# Buat pelacak acara

Contoh kode berikut menunjukkan cara membuat pelacak peristiwa Amazon Personalize.

# SDK for Java 2.x

### **a** Note

```
 public static String createEventTracker(PersonalizeClient personalizeClient, 
 String eventTrackerName, 
            String datasetGroupArn) { 
        String eventTrackerId = ""; 
        String eventTrackerArn; 
       long maxTime = 3 * 60 * 60; // 3 hours
       long waitInMilliseconds = 20 * 1000; // 20 seconds
        String status; 
        try { 
            CreateEventTrackerRequest createEventTrackerRequest = 
 CreateEventTrackerRequest.builder() 
                     .name(eventTrackerName) 
                     .datasetGroupArn(datasetGroupArn) 
                    .buid();
            CreateEventTrackerResponse createEventTrackerResponse = 
 personalizeClient 
                     .createEventTracker(createEventTrackerRequest); 
            eventTrackerArn = createEventTrackerResponse.eventTrackerArn(); 
            eventTrackerId = createEventTrackerResponse.trackingId(); 
            System.out.println("Event tracker ARN: " + eventTrackerArn); 
            System.out.println("Event tracker ID: " + eventTrackerId); 
            maxTime = Instant.now().getEpochSecond() + maxTime; 
            DescribeEventTrackerRequest describeRequest = 
 DescribeEventTrackerRequest.builder() 
                     .eventTrackerArn(eventTrackerArn) 
                    .build();
```

```
 while (Instant.now().getEpochSecond() < maxTime) { 
                status = 
personalizeClient.describeEventTracker(describeRequest).eventTracker().status();
                System.out.println("EventTracker status: " + status); 
                if (status.equals("ACTIVE") || status.equals("CREATE FAILED")) { 
                     break; 
 } 
                try { 
                    Thread.sleep(waitInMilliseconds); 
                } catch (InterruptedException e) { 
                     System.out.println(e.getMessage()); 
 } 
 } 
            return eventTrackerId; 
        } catch (PersonalizeException e) { 
            System.out.println(e.awsErrorDetails().errorMessage()); 
            System.exit(1); 
        } 
        return eventTrackerId; 
    }
```
• Untuk detail API, lihat [CreateEventTracker](https://docs.aws.amazon.com/goto/SdkForJavaV2/personalize-2018-05-22/CreateEventTracker)di Referensi AWS SDK for Java 2.x API.

Menghapus kampanye

Contoh kode berikut menunjukkan cara menghapus kampanye di Amazon Personalize.

SDK for Java 2.x

```
a Note
```

```
 public static void deleteSpecificCampaign(PersonalizeClient personalizeClient, 
 String campaignArn) {
```

```
 try { 
         DeleteCampaignRequest campaignRequest = DeleteCampaignRequest.builder() 
                  .campaignArn(campaignArn) 
                  .build(); 
         personalizeClient.deleteCampaign(campaignRequest); 
     } catch (PersonalizeException e) { 
         System.err.println(e.awsErrorDetails().errorMessage()); 
         System.exit(1); 
     } 
 }
```
• Untuk detail API, lihat [DeleteCampaign](https://docs.aws.amazon.com/goto/SdkForJavaV2/personalize-2018-05-22/DeleteCampaign)di Referensi AWS SDK for Java 2.x API.

#### Hapus solusi

Contoh kode berikut menunjukkan cara menghapus solusi di Amazon Personalize.

SDK for Java 2.x

#### **a** Note

```
 public static void deleteGivenSolution(PersonalizeClient personalizeClient, 
 String solutionArn) { 
        try { 
            DeleteSolutionRequest solutionRequest = DeleteSolutionRequest.builder() 
                     .solutionArn(solutionArn) 
                    .build();
            personalizeClient.deleteSolution(solutionRequest); 
            System.out.println("Done"); 
        } catch (PersonalizeException e) { 
            System.err.println(e.awsErrorDetails().errorMessage());
```
}

```
 System.exit(1); 
 }
```
• Untuk detail API, lihat [DeleteSolutiond](https://docs.aws.amazon.com/goto/SdkForJavaV2/personalize-2018-05-22/DeleteSolution)i Referensi AWS SDK for Java 2.x API.

Hapus pelacak acara

Contoh kode berikut menunjukkan cara menghapus pelacak peristiwa di Amazon Personalize.

SDK for Java 2.x

# **a** Note

Ada lebih banyak tentang GitHub. Temukan contoh lengkapnya dan pelajari cara mengatur dan menjalankannya di [Repositori Contoh Kode AWS.](https://github.com/awsdocs/aws-doc-sdk-examples/tree/main/javav2/example_code/personalize#readme)

```
 public static void deleteEventTracker(PersonalizeClient personalizeClient, 
 String eventTrackerArn) { 
        try { 
            DeleteEventTrackerRequest deleteEventTrackerRequest = 
 DeleteEventTrackerRequest.builder() 
                     .eventTrackerArn(eventTrackerArn) 
                    .build();
            int status = 
personalizeClient.deleteEventTracker(deleteEventTrackerRequest).sdkHttpResponse().statusCod
            System.out.println("Status code:" + status); 
        } catch (PersonalizeException e) { 
            System.err.println(e.awsErrorDetails().errorMessage()); 
            System.exit(1); 
        } 
    }
```
• Untuk detail API, lihat [DeleteEventTrackerd](https://docs.aws.amazon.com/goto/SdkForJavaV2/personalize-2018-05-22/DeleteEventTracker)i Referensi AWS SDK for Java 2.x API.

#### Jelaskan kampanye

Contoh kode berikut menunjukkan cara mendeskripsikan kampanye di Amazon Personalize.

SDK for Java 2.x

# **a** Note

Ada lebih banyak tentang GitHub. Temukan contoh lengkapnya dan pelajari cara mengatur dan menjalankannya di [Repositori Contoh Kode AWS.](https://github.com/awsdocs/aws-doc-sdk-examples/tree/main/javav2/example_code/personalize#readme)

```
public static void describeSpecificCampaign(PersonalizeClient personalizeClient,
 String campaignArn) { 
        try { 
            DescribeCampaignRequest campaignRequest = 
 DescribeCampaignRequest.builder() 
                     .campaignArn(campaignArn) 
                    .build();
            DescribeCampaignResponse campaignResponse = 
 personalizeClient.describeCampaign(campaignRequest); 
            Campaign myCampaign = campaignResponse.campaign(); 
            System.out.println("The Campaign name is " + myCampaign.name()); 
            System.out.println("The Campaign status is " + myCampaign.status()); 
        } catch (PersonalizeException e) { 
            System.err.println(e.awsErrorDetails().errorMessage()); 
            System.exit(1); 
        } 
    }
```
• Untuk detail API, lihat [DescribeCampaignd](https://docs.aws.amazon.com/goto/SdkForJavaV2/personalize-2018-05-22/DescribeCampaign)i Referensi AWS SDK for Java 2.x API.

#### Jelaskan resepnya

Contoh kode berikut menunjukkan cara mendeskripsikan resep di Amazon Personalize.

### SDK for Java 2.x

# **a**) Note

Ada lebih banyak tentang GitHub. Temukan contoh lengkapnya dan pelajari cara mengatur dan menjalankannya di [Repositori Contoh Kode AWS.](https://github.com/awsdocs/aws-doc-sdk-examples/tree/main/javav2/example_code/personalize#readme)

```
 public static void describeSpecificRecipe(PersonalizeClient personalizeClient, 
 String recipeArn) { 
        try { 
            DescribeRecipeRequest recipeRequest = DescribeRecipeRequest.builder() 
                     .recipeArn(recipeArn) 
                    .build();
            DescribeRecipeResponse recipeResponse = 
 personalizeClient.describeRecipe(recipeRequest); 
            System.out.println("The recipe name is " + 
 recipeResponse.recipe().name()); 
        } catch (PersonalizeException e) { 
            System.err.println(e.awsErrorDetails().errorMessage()); 
            System.exit(1); 
        } 
    }
```
• Untuk detail API, lihat [DescribeReciped](https://docs.aws.amazon.com/goto/SdkForJavaV2/personalize-2018-05-22/DescribeRecipe)i Referensi AWS SDK for Java 2.x API.

#### Jelaskan solusinya

Contoh kode berikut menunjukkan cara mendeskripsikan solusi di Amazon Personalize.

SDK for Java 2.x

### **a** Note

```
 public static void describeSpecificSolution(PersonalizeClient personalizeClient, 
 String solutionArn) { 
        try { 
            DescribeSolutionRequest solutionRequest = 
 DescribeSolutionRequest.builder() 
                     .solutionArn(solutionArn) 
                    .build();
            DescribeSolutionResponse response = 
 personalizeClient.describeSolution(solutionRequest); 
            System.out.println("The Solution name is " + 
 response.solution().name()); 
        } catch (PersonalizeException e) { 
            System.err.println(e.awsErrorDetails().errorMessage()); 
            System.exit(1); 
        } 
    }
```
• Untuk detail API, lihat [DescribeSolutiond](https://docs.aws.amazon.com/goto/SdkForJavaV2/personalize-2018-05-22/DescribeSolution)i Referensi AWS SDK for Java 2.x API.

#### Daftar kampanye

Contoh kode berikut menunjukkan cara membuat daftar kampanye di Amazon Personalize.

SDK for Java 2.x

#### **a** Note

```
 public static void listAllCampaigns(PersonalizeClient personalizeClient, String 
 solutionArn) {
```

```
 try { 
     ListCampaignsRequest campaignsRequest = ListCampaignsRequest.builder() 
              .maxResults(10)
```

```
 .solutionArn(solutionArn) 
                     .build();
             ListCampaignsResponse response = 
 personalizeClient.listCampaigns(campaignsRequest); 
             List<CampaignSummary> campaigns = response.campaigns(); 
             for (CampaignSummary campaign : campaigns) { 
                 System.out.println("Campaign name is : " + campaign.name()); 
                 System.out.println("Campaign ARN is : " + campaign.campaignArn()); 
 } 
         } catch (PersonalizeException e) { 
             System.err.println(e.awsErrorDetails().errorMessage()); 
             System.exit(1); 
         } 
    }
```
• Untuk detail API, lihat [ListCampaigns](https://docs.aws.amazon.com/goto/SdkForJavaV2/personalize-2018-05-22/ListCampaigns)di Referensi AWS SDK for Java 2.x API.

#### Daftar grup kumpulan data

Contoh kode berikut menunjukkan cara mencantumkan grup kumpulan data di Amazon Personalize.

SDK for Java 2.x

```
a Note
```

```
 public static void listDSGroups(PersonalizeClient personalizeClient) { 
        try { 
            ListDatasetGroupsRequest groupsRequest = 
 ListDatasetGroupsRequest.builder() 
                     .maxResults(15) 
                    .build();
            ListDatasetGroupsResponse groupsResponse = 
 personalizeClient.listDatasetGroups(groupsRequest);
```

```
List<DatasetGroupSummary> groups = groupsResponse.datasetGroups();
             for (DatasetGroupSummary group : groups) { 
                 System.out.println("The DataSet name is : " + group.name()); 
                 System.out.println("The DataSet ARN is : " + 
 group.datasetGroupArn()); 
 } 
         } catch (PersonalizeException e) { 
             System.err.println(e.awsErrorDetails().errorMessage()); 
             System.exit(1); 
         } 
    }
```
• Untuk detail API, lihat [ListDatasetGroups](https://docs.aws.amazon.com/goto/SdkForJavaV2/personalize-2018-05-22/ListDatasetGroups)di Referensi AWS SDK for Java 2.x API.

# Daftar resep

Contoh kode berikut menunjukkan cara membuat daftar resep di Amazon Personalize.

SDK for Java 2.x

# **G** Note

```
 public static void listAllRecipes(PersonalizeClient personalizeClient) { 
         try { 
             ListRecipesRequest recipesRequest = ListRecipesRequest.builder() 
                     .maxResults(15) 
                    .build();
             ListRecipesResponse response = 
 personalizeClient.listRecipes(recipesRequest); 
             List<RecipeSummary> recipes = response.recipes(); 
             for (RecipeSummary recipe : recipes) { 
                 System.out.println("The recipe ARN is: " + recipe.recipeArn()); 
                 System.out.println("The recipe name is: " + recipe.name()); 
 }
```

```
 } catch (PersonalizeException e) { 
          System.err.println(e.awsErrorDetails().errorMessage()); 
         System.exit(1); 
     } 
 }
```
• Untuk detail API, lihat [ListRecipesd](https://docs.aws.amazon.com/goto/SdkForJavaV2/personalize-2018-05-22/ListRecipes)i Referensi AWS SDK for Java 2.x API.

#### Daftar solusi

Contoh kode berikut menunjukkan cara membuat daftar solusi di Amazon Personalize.

## SDK for Java 2.x

# **a** Note

```
 public static void listAllSolutions(PersonalizeClient personalizeClient, String 
 datasetGroupArn) { 
         try { 
             ListSolutionsRequest solutionsRequest = ListSolutionsRequest.builder() 
                      .maxResults(10) 
                      .datasetGroupArn(datasetGroupArn) 
                      .build(); 
             ListSolutionsResponse response = 
 personalizeClient.listSolutions(solutionsRequest); 
             List<SolutionSummary> solutions = response.solutions(); 
             for (SolutionSummary solution : solutions) { 
                 System.out.println("The solution ARN is: " + 
 solution.solutionArn()); 
                 System.out.println("The solution name is: " + solution.name()); 
 } 
         } catch (PersonalizeException e) { 
             System.err.println(e.awsErrorDetails().errorMessage());
```
}

```
 System.exit(1); 
 }
```
• Untuk detail API, lihat [ListSolutionsd](https://docs.aws.amazon.com/goto/SdkForJavaV2/personalize-2018-05-22/ListSolutions)i Referensi AWS SDK for Java 2.x API.

#### Memperbarui kampanye

Contoh kode berikut menunjukkan cara memperbarui kampanye Amazon Personalize.

SDK for Java 2.x

# **a** Note

```
 public static String updateCampaign(PersonalizeClient personalizeClient, 
            String campaignArn, 
            String solutionVersionArn, 
            Integer minProvisionedTPS) { 
        try { 
            // build the updateCampaignRequest 
            UpdateCampaignRequest updateCampaignRequest = 
 UpdateCampaignRequest.builder() 
                     .campaignArn(campaignArn) 
                     .solutionVersionArn(solutionVersionArn) 
                     .minProvisionedTPS(minProvisionedTPS) 
                    .build();
            // update the campaign 
            personalizeClient.updateCampaign(updateCampaignRequest); 
            DescribeCampaignRequest campaignRequest = 
 DescribeCampaignRequest.builder() 
                     .campaignArn(campaignArn) 
                     .build();
```

```
 DescribeCampaignResponse campaignResponse = 
 personalizeClient.describeCampaign(campaignRequest); 
            Campaign updatedCampaign = campaignResponse.campaign(); 
            System.out.println("The Campaign status is " + 
 updatedCampaign.status()); 
            return updatedCampaign.status(); 
        } catch (PersonalizeException e) { 
            System.err.println(e.awsErrorDetails().errorMessage()); 
            System.exit(1); 
        } 
        return ""; 
    }
```
• Untuk detail API, lihat [UpdateCampaign](https://docs.aws.amazon.com/goto/SdkForJavaV2/personalize-2018-05-22/UpdateCampaign)di Referensi AWS SDK for Java 2.x API.

# Amazon Personalize Events contoh menggunakan SDK for Java 2.x

Contoh kode berikut menunjukkan kepada Anda cara melakukan tindakan dan mengimplementasikan skenario umum AWS SDK for Java 2.x dengan menggunakan Peristiwa Personalisasi Amazon.

Tindakan merupakan kutipan kode dari program yang lebih besar dan harus dijalankan dalam konteks. Meskipun tindakan menunjukkan cara memanggil setiap fungsi layanan, Anda dapat melihat tindakan dalam konteks pada skenario yang terkait dan contoh lintas layanan.

Skenario adalah contoh kode yang menunjukkan cara untuk menyelesaikan tugas tertentu dengan memanggil beberapa fungsi dalam layanan yang sama.

Setiap contoh menyertakan tautan ke GitHub, di mana Anda dapat menemukan petunjuk tentang cara mengatur dan menjalankan kode dalam konteks.

Topik

• [Tindakan](#page-8173-0)

### Tindakan

Impor data peristiwa interaksi waktu nyata

Contoh kode berikut menunjukkan cara mengimpor data peristiwa interaksi real-time ke Amazon Personalize Events.

SDK for Java 2.x

# **a** Note

```
 public static int putItems(PersonalizeEventsClient personalizeEventsClient, 
                           String datasetArn, 
                           String item1Id, 
                           String item1PropertyName, 
                           String item1PropertyValue, 
                           String item2Id, 
                           String item2PropertyName, 
                           String item2PropertyValue) { 
                  int responseCode = 0; 
                  ArrayList<Item> items = new ArrayList<>(); 
                  try { 
                           Item item1 = Item.builder() 
                                             .itemId(item1Id) 
                                             .properties(String.format("{\"%1$s\": \"%2$s
\"}", 
                                                               item1PropertyName, 
  item1PropertyValue)) 
                                             .build(); 
                           items.add(item1); 
                           Item item2 = Item.builder() 
                                             .itemId(item2Id) 
                                             .properties(String.format("{\"%1$s\": \"%2$s
\"}",
```

```
 item2PropertyName, 
 item2PropertyValue)) 
                                           .build(); 
                          items.add(item2); 
                          PutItemsRequest putItemsRequest = PutItemsRequest.builder() 
                                           .datasetArn(datasetArn) 
                                           .items(items) 
                                           .build(); 
                          responseCode = 
personalizeEventsClient.putItems(putItemsRequest).sdkHttpResponse().statusCode();
                          System.out.println("Response code: " + responseCode); 
                          return responseCode; 
                 } catch (PersonalizeEventsException e) { 
                          System.out.println(e.awsErrorDetails().errorMessage()); 
 } 
                 return responseCode; 
         }
```
• Untuk detail API, lihat [PutEventsd](https://docs.aws.amazon.com/goto/SdkForJavaV2/personalize-events-2018-03-22/PutEvents)i Referensi AWS SDK for Java 2.x API.

Impor pengguna secara bertahap

Contoh kode berikut menunjukkan cara mengimpor pengguna secara bertahap ke Amazon Personalize Events Events.

SDK for Java 2.x

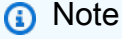

```
 public static int putUsers(PersonalizeEventsClient personalizeEventsClient, 
                  String datasetArn, 
                  String user1Id, 
                  String user1PropertyName,
```

```
 String user1PropertyValue, 
                           String user2Id, 
                           String user2PropertyName, 
                          String user2PropertyValue) { 
                  int responseCode = 0; 
                  ArrayList<User> users = new ArrayList<>(); 
                  try { 
                          User user1 = User.builder() 
                                            .userId(user1Id) 
                                            .properties(String.format("{\"%1$s\": \"%2$s
\"}", 
                                                             user1PropertyName, 
  user1PropertyValue)) 
                                           .build();
                          users.add(user1); 
                          User user2 = User.builder() 
                                            .userId(user2Id) 
                                            .properties(String.format("{\"%1$s\": \"%2$s
\"}", 
                                                             user2PropertyName, 
  user2PropertyValue)) 
                                            .build(); 
                          users.add(user2); 
                           PutUsersRequest putUsersRequest = PutUsersRequest.builder() 
                                            .datasetArn(datasetArn) 
                                            .users(users) 
                                            .build(); 
                          responseCode = 
 personalizeEventsClient.putUsers(putUsersRequest).sdkHttpResponse().statusCode();
                           System.out.println("Response code: " + responseCode); 
                          return responseCode; 
                  } catch (PersonalizeEventsException e) { 
                           System.out.println(e.awsErrorDetails().errorMessage()); 
 } 
                  return responseCode; 
         }
```
• Untuk detail API, lihat [PutUsers](https://docs.aws.amazon.com/goto/SdkForJavaV2/personalize-events-2018-03-22/PutUsers)di Referensi AWS SDK for Java 2.x API.

# Amazon Personalisasi contoh Runtime menggunakan SDK for Java 2.x

Contoh kode berikut menunjukkan cara melakukan tindakan dan menerapkan skenario umum menggunakan Runtime AWS SDK for Java 2.x with Amazon Personalize.

Tindakan merupakan kutipan kode dari program yang lebih besar dan harus dijalankan dalam konteks. Meskipun tindakan menunjukkan cara memanggil setiap fungsi layanan, Anda dapat melihat tindakan dalam konteks pada skenario yang terkait dan contoh lintas layanan.

Skenario adalah contoh kode yang menunjukkan cara untuk menyelesaikan tugas tertentu dengan memanggil beberapa fungsi dalam layanan yang sama.

Setiap contoh menyertakan tautan ke GitHub, di mana Anda dapat menemukan petunjuk tentang cara mengatur dan menjalankan kode dalam konteks.

Topik

• [Tindakan](#page-8173-0)

### Tindakan

Dapatkan rekomendasi (grup dataset khusus)

Contoh kode berikut menunjukkan cara mendapatkan rekomendasi peringkat Amazon Personalize Runtime Runtime.

# SDK for Java 2 x

## **a** Note

Ada lebih banyak tentang GitHub. Temukan contoh lengkapnya dan pelajari cara mengatur dan menjalankannya di [Repositori Contoh Kode AWS.](https://github.com/awsdocs/aws-doc-sdk-examples/tree/main/javav2/example_code/personalize#readme)

 public static List<PredictedItem> getRankedRecs(PersonalizeRuntimeClient personalizeRuntimeClient,

```
 String campaignArn, 
             String userId, 
             ArrayList<String> items) { 
         try { 
             GetPersonalizedRankingRequest rankingRecommendationsRequest = 
 GetPersonalizedRankingRequest.builder() 
                      .campaignArn(campaignArn) 
                      .userId(userId) 
                      .inputList(items) 
                      .build(); 
             GetPersonalizedRankingResponse recommendationsResponse = 
 personalizeRuntimeClient 
                      .getPersonalizedRanking(rankingRecommendationsRequest); 
             List<PredictedItem> rankedItems = 
 recommendationsResponse.personalizedRanking(); 
            int rank = 1;
             for (PredictedItem item : rankedItems) { 
                 System.out.println("Item ranked at position " + rank + " details"); 
                 System.out.println("Item Id is : " + item.itemId()); 
                 System.out.println("Item score is : " + item.score()); 
                 System.out.println("---------------------------------------------"); 
                 rank++; 
 } 
             return rankedItems; 
         } catch (PersonalizeRuntimeException e) { 
             System.err.println(e.awsErrorDetails().errorMessage()); 
             System.exit(1); 
         } 
         return null; 
     }
```
• Untuk detail API, lihat [GetPersonalizedRankingd](https://docs.aws.amazon.com/goto/SdkForJavaV2/personalize-runtime-2018-05-22/GetPersonalizedRanking)i Referensi AWS SDK for Java 2.x API.

Dapatkan rekomendasi dari pemberi rekomendasi (grup dataset domain)

Contoh kode berikut menunjukkan cara mendapatkan rekomendasi Amazon Personalize Runtime Runtime.

# SDK for Java 2.x

# **a** Note

Ada lebih banyak tentang GitHub. Temukan contoh lengkapnya dan pelajari cara mengatur dan menjalankannya di [Repositori Contoh Kode AWS.](https://github.com/awsdocs/aws-doc-sdk-examples/tree/main/javav2/example_code/personalize#readme)

Dapatkan daftar item yang direkomendasikan.

```
 public static void getRecs(PersonalizeRuntimeClient personalizeRuntimeClient, 
 String campaignArn, String userId) { 
         try { 
             GetRecommendationsRequest recommendationsRequest = 
 GetRecommendationsRequest.builder() 
                      .campaignArn(campaignArn) 
                      .numResults(20) 
                      .userId(userId) 
                      .build(); 
             GetRecommendationsResponse recommendationsResponse = 
 personalizeRuntimeClient 
                      .getRecommendations(recommendationsRequest); 
            List<PredictedItem> items = recommendationsResponse.itemList();
             for (PredictedItem item : items) { 
                 System.out.println("Item Id is : " + item.itemId()); 
                 System.out.println("Item score is : " + item.score()); 
 } 
         } catch (AwsServiceException e) { 
             System.err.println(e.awsErrorDetails().errorMessage()); 
             System.exit(1); 
         } 
     }
```
Dapatkan daftar item yang direkomendasikan dari pemberi rekomendasi yang dibuat dalam grup kumpulan data domain.

```
 public static void getRecs(PersonalizeRuntimeClient personalizeRuntimeClient, 
 String recommenderArn,
```

```
 String userId) { 
         try { 
             GetRecommendationsRequest recommendationsRequest = 
 GetRecommendationsRequest.builder() 
                      .recommenderArn(recommenderArn) 
                      .numResults(20) 
                      .userId(userId) 
                     .build();
             GetRecommendationsResponse recommendationsResponse = 
 personalizeRuntimeClient 
                      .getRecommendations(recommendationsRequest); 
            List<PredictedItem> items = recommendationsResponse.itemList();
             for (PredictedItem item : items) { 
                 System.out.println("Item Id is : " + item.itemId()); 
                 System.out.println("Item score is : " + item.score()); 
 } 
         } catch (AwsServiceException e) { 
             System.err.println(e.awsErrorDetails().errorMessage()); 
             System.exit(1); 
         } 
    }
```
Gunakan filter saat meminta rekomendasi.

```
 public static void getFilteredRecs(PersonalizeRuntimeClient 
 personalizeRuntimeClient, 
             String campaignArn, 
             String userId, 
             String filterArn, 
             String parameter1Name, 
             String parameter1Value1, 
             String parameter1Value2, 
             String parameter2Name, 
             String parameter2Value) { 
        try { 
             Map<String, String> filterValues = new HashMap<>();
```

```
 filterValues.put(parameter1Name, String.format("\"%1$s\",\"%2$s\"", 
                      parameter1Value1, parameter1Value2)); 
             filterValues.put(parameter2Name, String.format("\"%1$s\"", 
                      parameter2Value)); 
             GetRecommendationsRequest recommendationsRequest = 
 GetRecommendationsRequest.builder() 
                      .campaignArn(campaignArn) 
                      .numResults(20) 
                      .userId(userId) 
                      .filterArn(filterArn) 
                      .filterValues(filterValues) 
                     .build();
             GetRecommendationsResponse recommendationsResponse = 
 personalizeRuntimeClient 
                      .getRecommendations(recommendationsRequest); 
            List<PredictedItem> items = recommendationsResponse.itemList();
             for (PredictedItem item : items) { 
                 System.out.println("Item Id is : " + item.itemId()); 
                 System.out.println("Item score is : " + item.score()); 
 } 
         } catch (PersonalizeRuntimeException e) { 
             System.err.println(e.awsErrorDetails().errorMessage()); 
             System.exit(1); 
         } 
    }
```
• Untuk detail API, lihat [GetRecommendations](https://docs.aws.amazon.com/goto/SdkForJavaV2/personalize-runtime-2018-05-22/GetRecommendations)di Referensi AWS SDK for Java 2.x API.

# Amazon Pinpoint contoh menggunakan SDK for Java 2.x

Contoh kode berikut menunjukkan cara melakukan tindakan dan mengimplementasikan skenario umum dengan menggunakan AWS SDK for Java 2.x dengan Amazon Pinpoint.

Tindakan merupakan kutipan kode dari program yang lebih besar dan harus dijalankan dalam konteks. Meskipun tindakan menunjukkan cara memanggil setiap fungsi layanan, Anda dapat melihat tindakan dalam konteks pada skenario yang terkait dan contoh lintas layanan.

Skenario adalah contoh kode yang menunjukkan cara untuk menyelesaikan tugas tertentu dengan memanggil beberapa fungsi dalam layanan yang sama.

Setiap contoh menyertakan tautan ke GitHub, di mana Anda dapat menemukan petunjuk tentang cara mengatur dan menjalankan kode dalam konteks.

Topik

• [Tindakan](#page-8173-0)

Tindakan

Buat kampanye

Contoh kode berikut menunjukkan cara membuat kampanye.

SDK for Java 2.x

#### **a** Note

Ada lebih banyak tentang GitHub. Temukan contoh lengkapnya dan pelajari cara mengatur dan menjalankannya di [Repositori Contoh Kode AWS.](https://github.com/awsdocs/aws-doc-sdk-examples/tree/main/javav2/example_code/pinpoint#readme)

Buat kampanye.

```
import software.amazon.awssdk.regions.Region;
import software.amazon.awssdk.services.pinpoint.PinpointClient;
import software.amazon.awssdk.services.pinpoint.model.CampaignResponse;
import software.amazon.awssdk.services.pinpoint.model.Message;
import software.amazon.awssdk.services.pinpoint.model.Schedule;
import software.amazon.awssdk.services.pinpoint.model.Action;
import software.amazon.awssdk.services.pinpoint.model.MessageConfiguration;
import software.amazon.awssdk.services.pinpoint.model.WriteCampaignRequest;
import software.amazon.awssdk.services.pinpoint.model.CreateCampaignResponse;
import software.amazon.awssdk.services.pinpoint.model.CreateCampaignRequest;
import software.amazon.awssdk.services.pinpoint.model.PinpointException;
/** 
  * Before running this Java V2 code example, set up your development 
  * environment, including your credentials.
```

```
 *
```
\* For more information, see the following documentation topic:
\*

```
 * https://docs.aws.amazon.com/sdk-for-java/latest/developer-guide/get-started.html 
  */
public class CreateCampaign { 
     public static void main(String[] args) { 
         final String usage = """ 
                 Usage: <appId> <segmentId>
                  Where: 
                    appId - The ID of the application to create the campaign in. 
                    segmentId - The ID of the segment to create the campaign from. 
                 """;
        if (args.length != 2) {
             System.out.println(usage); 
             System.exit(1); 
         } 
        String appId = \arcsin 0];
        String segmentId = args[1];
         PinpointClient pinpoint = PinpointClient.builder() 
                  .region(Region.US_EAST_1) 
                 .build();
         createPinCampaign(pinpoint, appId, segmentId); 
         pinpoint.close(); 
     } 
     public static void createPinCampaign(PinpointClient pinpoint, String appId, 
  String segmentId) { 
         CampaignResponse result = createCampaign(pinpoint, appId, segmentId); 
         System.out.println("Campaign " + result.name() + " created."); 
         System.out.println(result.description()); 
     } 
     public static CampaignResponse createCampaign(PinpointClient client, String 
  appID, String segmentID) { 
         try { 
             Schedule schedule = Schedule.builder() 
                      .startTime("IMMEDIATE") 
                     .build();
```

```
 Message defaultMessage = Message.builder() 
                       .action(Action.OPEN_APP) 
                       .body("My message body.") 
                       .title("My message title.") 
                      .build();
              MessageConfiguration messageConfiguration = 
  MessageConfiguration.builder() 
                       .defaultMessage(defaultMessage) 
                      .build();
              WriteCampaignRequest request = WriteCampaignRequest.builder() 
                       .description("My description") 
                       .schedule(schedule) 
                       .name("MyCampaign") 
                       .segmentId(segmentID) 
                       .messageConfiguration(messageConfiguration) 
                      .build();
              CreateCampaignResponse result = 
  client.createCampaign(CreateCampaignRequest.builder() 
                       .applicationId(appID) 
                       .writeCampaignRequest(request).build()); 
              System.out.println("Campaign ID: " + result.campaignResponse().id()); 
              return result.campaignResponse(); 
         } catch (PinpointException e) { 
              System.err.println(e.awsErrorDetails().errorMessage()); 
              System.exit(1); 
         } 
         return null; 
     }
}
```
• Untuk detail API, lihat [CreateCampaignd](https://docs.aws.amazon.com/goto/SdkForJavaV2/pinpoint-2016-12-01/CreateCampaign)i Referensi AWS SDK for Java 2.x API.

# Membuat sebuah segmen

Contoh kode berikut menunjukkan cara membuat segmen.

## **a** Note

Ada lebih banyak tentang GitHub. Temukan contoh lengkapnya dan pelajari cara mengatur dan menjalankannya di [Repositori Contoh Kode AWS.](https://github.com/awsdocs/aws-doc-sdk-examples/tree/main/javav2/example_code/pinpoint#readme)

```
import software.amazon.awssdk.regions.Region;
import software.amazon.awssdk.services.pinpoint.PinpointClient;
import software.amazon.awssdk.services.pinpoint.model.AttributeDimension;
import software.amazon.awssdk.services.pinpoint.model.SegmentResponse;
import software.amazon.awssdk.services.pinpoint.model.AttributeType;
import software.amazon.awssdk.services.pinpoint.model.RecencyDimension;
import software.amazon.awssdk.services.pinpoint.model.SegmentBehaviors;
import software.amazon.awssdk.services.pinpoint.model.SegmentDemographics;
import software.amazon.awssdk.services.pinpoint.model.SegmentLocation;
import software.amazon.awssdk.services.pinpoint.model.SegmentDimensions;
import software.amazon.awssdk.services.pinpoint.model.WriteSegmentRequest;
import software.amazon.awssdk.services.pinpoint.model.CreateSegmentRequest;
import software.amazon.awssdk.services.pinpoint.model.CreateSegmentResponse;
import software.amazon.awssdk.services.pinpoint.model.PinpointException;
import java.util.HashMap;
import java.util.Map;
/** 
  * Before running this Java V2 code example, set up your development 
  * environment, including your credentials. 
 * 
  * For more information, see the following documentation topic: 
 * 
  * https://docs.aws.amazon.com/sdk-for-java/latest/developer-guide/get-started.html 
  */
public class CreateSegment { 
         public static void main(String[] args) { 
                 final String usage = """ 
                                Usage: <appId>
                                 Where: 
                                   appId - The application ID to create a segment
```
for.

```
\mathbf{u} = \mathbf{u} \cdot \mathbf{v} , we have the set of \mathbf{u} = \mathbf{v} \cdot \mathbf{v}if (args.length != 1) {
                           System.out.println(usage); 
                           System.exit(1); 
 } 
                 String appId = args[0];
                  PinpointClient pinpoint = PinpointClient.builder() 
                                     .region(Region.US_EAST_1) 
                                    .buid() SegmentResponse result = createSegment(pinpoint, appId); 
                  System.out.println("Segment " + result.name() + " created."); 
                  System.out.println(result.segmentType()); 
                  pinpoint.close(); 
         } 
         public static SegmentResponse createSegment(PinpointClient client, String 
 appId) { 
                  try { 
                           Map<String, AttributeDimension> segmentAttributes = new 
 HashMap<>(); 
                           segmentAttributes.put("Team", AttributeDimension.builder() 
                                              .attributeType(AttributeType.INCLUSIVE) 
                                              .values("Lakers") 
                                             .build();
                           RecencyDimension recencyDimension = 
 RecencyDimension.builder() 
                                              .duration("DAY_30") 
                                              .recencyType("ACTIVE") 
                                             .build();
                           SegmentBehaviors segmentBehaviors = 
 SegmentBehaviors.builder() 
                                              .recency(recencyDimension) 
                                              .build(); 
                           SegmentDemographics segmentDemographics = 
 SegmentDemographics 
                                              .builder() 
                                              .build();
```

```
 SegmentLocation segmentLocation = SegmentLocation 
                                            .builder() 
                                            .build(); 
                          SegmentDimensions dimensions = SegmentDimensions 
                                            .builder() 
                                            .attributes(segmentAttributes) 
                                            .behavior(segmentBehaviors) 
                                            .demographic(segmentDemographics) 
                                            .location(segmentLocation) 
                                           .build();
                          WriteSegmentRequest writeSegmentRequest = 
  WriteSegmentRequest.builder() 
                                            .name("MySegment") 
                                            .dimensions(dimensions) 
                                           .build();
                          CreateSegmentRequest createSegmentRequest = 
  CreateSegmentRequest.builder() 
                                            .applicationId(appId) 
                                            .writeSegmentRequest(writeSegmentRequest) 
                                           .build();
                          CreateSegmentResponse createSegmentResult = 
  client.createSegment(createSegmentRequest); 
                          System.out.println("Segment ID: " + 
  createSegmentResult.segmentResponse().id()); 
                          System.out.println("Done"); 
                          return createSegmentResult.segmentResponse(); 
                  } catch (PinpointException e) { 
                          System.err.println(e.awsErrorDetails().errorMessage()); 
                          System.exit(1); 
 } 
                  return null; 
         }
}
```
• Untuk detail API, lihat [CreateSegmentd](https://docs.aws.amazon.com/goto/SdkForJavaV2/pinpoint-2016-12-01/CreateSegment)i Referensi AWS SDK for Java 2.x API.

#### Membuat aplikasi

Contoh kode berikut menunjukkan cara membuat aplikasi.

SDK for Java 2.x

## **a** Note

```
import software.amazon.awssdk.regions.Region;
import software.amazon.awssdk.services.pinpoint.PinpointClient;
import software.amazon.awssdk.services.pinpoint.model.CreateAppRequest;
import software.amazon.awssdk.services.pinpoint.model.CreateAppResponse;
import software.amazon.awssdk.services.pinpoint.model.CreateApplicationRequest;
import software.amazon.awssdk.services.pinpoint.model.PinpointException;
/** 
  * Before running this Java V2 code example, set up your development 
  * environment, including your credentials. 
 * 
  * For more information, see the following documentation topic: 
 * 
  * https://docs.aws.amazon.com/sdk-for-java/latest/developer-guide/get-started.html 
  */
public class CreateApp { 
     public static void main(String[] args) { 
         final String usage = """ 
                 Usage: <appName>
                  Where: 
                    appName - The name of the application to create. 
                  """; 
         if (args.length != 1) { 
             System.out.println(usage); 
             System.exit(1); 
         } 
         String appName = args[0];
```

```
 System.out.println("Creating an application with name: " + appName); 
         PinpointClient pinpoint = PinpointClient.builder() 
                  .region(Region.US_EAST_1) 
                 .build();
         String appID = createApplication(pinpoint, appName); 
         System.out.println("App ID is: " + appID); 
         pinpoint.close(); 
     } 
     public static String createApplication(PinpointClient pinpoint, String appName) 
  { 
         try { 
             CreateApplicationRequest appRequest = CreateApplicationRequest.builder() 
                       .name(appName) 
                      .build(); 
             CreateAppRequest request = CreateAppRequest.builder() 
                      .createApplicationRequest(appRequest) 
                     .build();
             CreateAppResponse result = pinpoint.createApp(request); 
             return result.applicationResponse().id(); 
         } catch (PinpointException e) { 
             System.err.println(e.awsErrorDetails().errorMessage()); 
             System.exit(1); 
         } 
         return ""; 
     }
}
```
• Untuk detail API, lihat [CreateApp](https://docs.aws.amazon.com/goto/SdkForJavaV2/pinpoint-2016-12-01/CreateApp)di Referensi AWS SDK for Java 2.x API.

## Menghapus sebuah aplikasi

Contoh kode berikut menunjukkan cara menghapus aplikasi.

# **a** Note

Ada lebih banyak tentang GitHub. Temukan contoh lengkapnya dan pelajari cara mengatur dan menjalankannya di [Repositori Contoh Kode AWS.](https://github.com/awsdocs/aws-doc-sdk-examples/tree/main/javav2/example_code/pinpoint#readme)

Hapus aplikasi.

```
import software.amazon.awssdk.regions.Region;
import software.amazon.awssdk.services.pinpoint.PinpointClient;
import software.amazon.awssdk.services.pinpoint.model.DeleteAppRequest;
import software.amazon.awssdk.services.pinpoint.model.DeleteAppResponse;
import software.amazon.awssdk.services.pinpoint.model.PinpointException;
/** 
  * Before running this Java V2 code example, set up your development 
  * environment, including your credentials. 
 * 
  * For more information, see the following documentation topic: 
 * 
  * https://docs.aws.amazon.com/sdk-for-java/latest/developer-guide/get-started.html 
  */
public class DeleteApp { 
     public static void main(String[] args) { 
         final String usage = """ 
                Usage: <appId>
                 Where: 
                  appId - The ID of the application to delete. 
                  """; 
         if (args.length != 1) { 
             System.out.println(usage); 
             System.exit(1); 
         } 
        String appId = args[0];
         System.out.println("Deleting an application with ID: " + appId); 
         PinpointClient pinpoint = PinpointClient.builder()
```

```
 .region(Region.US_EAST_1) 
                 .build();
         deletePinApp(pinpoint, appId); 
         System.out.println("Done"); 
         pinpoint.close(); 
     } 
     public static void deletePinApp(PinpointClient pinpoint, String appId) { 
         try { 
              DeleteAppRequest appRequest = DeleteAppRequest.builder() 
                       .applicationId(appId) 
                     .build();
              DeleteAppResponse result = pinpoint.deleteApp(appRequest); 
              String appName = result.applicationResponse().name(); 
              System.out.println("Application " + appName + " has been deleted."); 
         } catch (PinpointException e) { 
              System.err.println(e.awsErrorDetails().errorMessage()); 
              System.exit(1); 
         } 
     }
}
```
• Untuk detail API, lihat [DeleteAppd](https://docs.aws.amazon.com/goto/SdkForJavaV2/pinpoint-2016-12-01/DeleteApp)i Referensi AWS SDK for Java 2.x API.

Hapus titik akhir

Contoh kode berikut menunjukkan cara menghapus titik akhir.

SDK for Java 2.x

**a** Note

Ada lebih banyak tentang GitHub. Temukan contoh lengkapnya dan pelajari cara mengatur dan menjalankannya di [Repositori Contoh Kode AWS.](https://github.com/awsdocs/aws-doc-sdk-examples/tree/main/javav2/example_code/pinpoint#readme)

Hapus titik akhir.

```
import software.amazon.awssdk.regions.Region;
import software.amazon.awssdk.services.pinpoint.PinpointClient;
import software.amazon.awssdk.services.pinpoint.model.DeleteEndpointRequest;
import software.amazon.awssdk.services.pinpoint.model.DeleteEndpointResponse;
import software.amazon.awssdk.services.pinpoint.model.PinpointException;
/** 
  * Before running this Java V2 code example, set up your development 
  * environment, including your credentials. 
 * 
  * For more information, see the following documentation topic: 
 * 
  * https://docs.aws.amazon.com/sdk-for-java/latest/developer-guide/get-started.html 
  */
public class DeleteEndpoint { 
     public static void main(String[] args) { 
         final String usage = """ 
                Usage: <appName> <appdointId >
                 Where: 
                    appId - The id of the application to delete. 
                    endpointId - The id of the endpoint to delete. 
                  """; 
        if (args.length != 2) {
             System.out.println(usage); 
             System.exit(1); 
         } 
        String appId = args[0];
        String endpointId = args[1];
         System.out.println("Deleting an endpoint with id: " + endpointId); 
         PinpointClient pinpoint = PinpointClient.builder() 
                  .region(Region.US_EAST_1) 
                 .build();
         deletePinEncpoint(pinpoint, appId, endpointId); 
         pinpoint.close(); 
     } 
     public static void deletePinEncpoint(PinpointClient pinpoint, String appId, 
  String endpointId) {
```

```
 try { 
             DeleteEndpointRequest appRequest = DeleteEndpointRequest.builder() 
                      .applicationId(appId) 
                      .endpointId(endpointId) 
                     .build();
             DeleteEndpointResponse result = pinpoint.deleteEndpoint(appRequest); 
             String id = result.endpointResponse().id(); 
             System.out.println("The deleted endpoint id " + id); 
         } catch (PinpointException e) { 
             System.err.println(e.awsErrorDetails().errorMessage()); 
             System.exit(1); 
 } 
         System.out.println("Done"); 
    }
```
• Untuk detail API, lihat [DeleteEndpointd](https://docs.aws.amazon.com/goto/SdkForJavaV2/pinpoint-2016-12-01/DeleteEndpoint)i Referensi AWS SDK for Java 2.x API.

Ekspor titik akhir

}

Contoh kode berikut menunjukkan cara mengekspor titik akhir.

SDK for Java 2.x

**a** Note

Ada lebih banyak tentang GitHub. Temukan contoh lengkapnya dan pelajari cara mengatur dan menjalankannya di [Repositori Contoh Kode AWS.](https://github.com/awsdocs/aws-doc-sdk-examples/tree/main/javav2/example_code/pinpoint#readme)

Ekspor titik akhir.

```
import software.amazon.awssdk.core.ResponseBytes;
import software.amazon.awssdk.regions.Region;
import software.amazon.awssdk.services.pinpoint.PinpointClient;
import software.amazon.awssdk.services.pinpoint.model.ExportJobRequest;
import software.amazon.awssdk.services.pinpoint.model.PinpointException;
import software.amazon.awssdk.services.pinpoint.model.CreateExportJobRequest;
import software.amazon.awssdk.services.pinpoint.model.CreateExportJobResponse;
```

```
import software.amazon.awssdk.services.pinpoint.model.GetExportJobResponse;
import software.amazon.awssdk.services.pinpoint.model.GetExportJobRequest;
import software.amazon.awssdk.services.s3.S3Client;
import software.amazon.awssdk.services.s3.model.GetObjectRequest;
import software.amazon.awssdk.services.s3.model.ListObjectsV2Request;
import software.amazon.awssdk.services.s3.model.ListObjectsV2Response;
import software.amazon.awssdk.services.s3.model.S3Object;
import software.amazon.awssdk.services.s3.model.GetObjectResponse;
import software.amazon.awssdk.services.s3.model.S3Exception;
import java.io.File;
import java.io.FileOutputStream;
import java.io.IOException;
import java.io.OutputStream;
import java.text.SimpleDateFormat;
import java.util.ArrayList;
import java.util.Date;
import java.util.List;
import java.util.concurrent.TimeUnit;
import java.util.stream.Collectors;
/** 
  * To run this code example, you need to create an AWS Identity and Access 
  * Management (IAM) role with the correct policy as described in this 
  * documentation: 
  * https://docs.aws.amazon.com/pinpoint/latest/developerguide/audience-data-
export.html 
 * 
  * Also, set up your development environment, including your credentials. 
 * 
  * For information, see this documentation topic: 
 * 
  * https://docs.aws.amazon.com/sdk-for-java/latest/developer-guide/get-started.html 
  */
public class ExportEndpoints { 
     public static void main(String[] args) { 
         final String usage = """ 
                 This program performs the following steps: 
                 1. Exports the endpoints to an Amazon S3 bucket. 
                 2. Downloads the exported endpoints files from Amazon S3. 
                 3. Parses the endpoints files to obtain the endpoint IDs and prints 
  them.
```

```
Tindakan dan skenario 12240
```

```
 Usage: ExportEndpoints <applicationId> <s3BucketName> 
 <iamExportRoleArn> <path> 
                 Where: 
                   applicationId - The ID of the Amazon Pinpoint application that has 
 the endpoint. 
                   s3BucketName - The name of the Amazon S3 bucket to export the JSON 
 file to.\s 
                   iamExportRoleArn - The ARN of an IAM role that grants Amazon 
 Pinpoint write permissions to the S3 bucket. path - The path where the files 
 downloaded from the Amazon S3 bucket are written (for example, C:/AWS/). 
                 """; 
       if (args.length != 4) {
            System.out.println(usage); 
            System.exit(1); 
        } 
       String applicationId = args[0];
        String s3BucketName = args[1]; 
        String iamExportRoleArn = args[2]; 
       String path = args[3];
        System.out.println("Deleting an application with ID: " + applicationId); 
        Region region = Region.US_EAST_1; 
        PinpointClient pinpoint = PinpointClient.builder() 
                 .region(region) 
                .build();
        S3Client s3Client = S3Client.builder() 
                 .region(region) 
                .build();
        exportAllEndpoints(pinpoint, s3Client, applicationId, s3BucketName, path, 
 iamExportRoleArn); 
        pinpoint.close(); 
        s3Client.close(); 
    } 
   public static void exportAllEndpoints(PinpointClient pinpoint,
            S3Client s3Client, 
            String applicationId, 
            String s3BucketName, 
            String path,
```

```
 String iamExportRoleArn) { 
         try { 
             List<String> objectKeys = exportEndpointsToS3(pinpoint, s3Client, 
  s3BucketName, iamExportRoleArn, 
                      applicationId); 
            List<String> endpointFileKeys = objectKeys.stream().filter(o ->
  o.endsWith(".gz")) 
                      .collect(Collectors.toList()); 
             downloadFromS3(s3Client, path, s3BucketName, endpointFileKeys); 
         } catch (PinpointException e) { 
             System.err.println(e.awsErrorDetails().errorMessage()); 
             System.exit(1); 
         } 
     } 
     public static List<String> exportEndpointsToS3(PinpointClient pinpoint, S3Client 
  s3Client, String s3BucketName, 
             String iamExportRoleArn, String applicationId) { 
         SimpleDateFormat dateFormat = new SimpleDateFormat("yyyy-MM-dd-
HH_mm:ss.SSS_z"); 
         String endpointsKeyPrefix = "exports/" + applicationId + "_" + 
  dateFormat.format(new Date()); 
         String s3UrlPrefix = "s3://" + s3BucketName + "/" + endpointsKeyPrefix + 
  "/"; 
         List<String> objectKeys = new ArrayList<>(); 
         String key; 
         try { 
             // Defines the export job that Amazon Pinpoint runs. 
              ExportJobRequest jobRequest = ExportJobRequest.builder() 
                      .roleArn(iamExportRoleArn) 
                      .s3UrlPrefix(s3UrlPrefix) 
                      .build(); 
             CreateExportJobRequest exportJobRequest = 
  CreateExportJobRequest.builder() 
                      .applicationId(applicationId) 
                      .exportJobRequest(jobRequest) 
                     .build();
```

```
 System.out.format("Exporting endpoints from Amazon Pinpoint application 
 %s to Amazon S3 " + 
                      "bucket %s . . .\n", applicationId, s3BucketName); 
             CreateExportJobResponse exportResult = 
 pinpoint.createExportJob(exportJobRequest); 
             String jobId = exportResult.exportJobResponse().id(); 
             System.out.println(jobId); 
             printExportJobStatus(pinpoint, applicationId, jobId); 
             ListObjectsV2Request v2Request = ListObjectsV2Request.builder() 
                      .bucket(s3BucketName) 
                      .prefix(endpointsKeyPrefix) 
                     .build();
             // Create a list of object keys. 
            ListObjectsV2Response v2Response = s3Client.listObjectsV2(v2Request);
             List<S3Object> objects = v2Response.contents(); 
             for (S3Object object : objects) { 
                key = object(key(); objectKeys.add(key); 
 } 
             return objectKeys; 
         } catch (PinpointException e) { 
             System.err.println(e.awsErrorDetails().errorMessage()); 
             System.exit(1); 
         } 
         return null; 
    } 
     private static void printExportJobStatus(PinpointClient pinpointClient, 
             String applicationId, 
             String jobId) { 
         GetExportJobResponse getExportJobResult; 
         String status; 
         try { 
             // Checks the job status until the job completes or fails. 
             GetExportJobRequest exportJobRequest = GetExportJobRequest.builder() 
                      .jobId(jobId) 
                      .applicationId(applicationId)
```

```
 .build(); 
             do { 
                 getExportJobResult = pinpointClient.getExportJob(exportJobRequest); 
                 status = 
 getExportJobResult.exportJobResponse().jobStatus().toString().toUpperCase(); 
                System.out.format("Export job %s . . .\n", status);
                 TimeUnit.SECONDS.sleep(3); 
             } while (!status.equals("COMPLETED") && !status.equals("FAILED")); 
             if (status.equals("COMPLETED")) { 
                 System.out.println("Finished exporting endpoints."); 
             } else { 
                 System.err.println("Failed to export endpoints."); 
                 System.exit(1); 
 } 
         } catch (PinpointException | InterruptedException e) { 
             System.err.println(e.getMessage()); 
             System.exit(1); 
         } 
    } 
    // Download files from an Amazon S3 bucket and write them to the path location. 
     public static void downloadFromS3(S3Client s3Client, String path, String 
 s3BucketName, List<String> objectKeys) { 
         String newPath; 
         try { 
             for (String key : objectKeys) { 
                 GetObjectRequest objectRequest = GetObjectRequest.builder() 
                          .bucket(s3BucketName) 
                         key(key).build();
                 ResponseBytes<GetObjectResponse> objectBytes = 
 s3Client.getObjectAsBytes(objectRequest); 
                byte[] data = objectBytes.asByteArray();
                 // Write the data to a local file. 
                 String fileSuffix = new 
 SimpleDateFormat("yyyyMMddHHmmss").format(new Date()); 
                 newPath = path + fileSuffix + ".gz";
```

```
 File myFile = new File(newPath); 
                 OutputStream os = new FileOutputStream(myFile); 
                 os.write(data); 
 } 
             System.out.println("Download finished."); 
         } catch (S3Exception | NullPointerException | IOException e) { 
             System.err.println(e.getMessage()); 
             System.exit(1); 
         } 
     }
}
```
• Untuk detail API, lihat [CreateExportJobd](https://docs.aws.amazon.com/goto/SdkForJavaV2/pinpoint-2016-12-01/CreateExportJob)i Referensi AWS SDK for Java 2.x API.

# Dapatkan titik akhir

Contoh kode berikut menunjukkan cara mendapatkan titik akhir.

SDK for Java 2.x

# **a** Note

```
import com.google.gson.FieldNamingPolicy;
import com.google.gson.Gson;
import com.google.gson.GsonBuilder;
import software.amazon.awssdk.regions.Region;
import software.amazon.awssdk.services.pinpoint.PinpointClient;
import software.amazon.awssdk.services.pinpoint.model.EndpointResponse;
import software.amazon.awssdk.services.pinpoint.model.GetEndpointResponse;
import software.amazon.awssdk.services.pinpoint.model.PinpointException;
import software.amazon.awssdk.services.pinpoint.model.GetEndpointRequest;
/** 
  * Before running this Java V2 code example, set up your development 
  * environment, including your credentials. 
 *
```

```
 * For more information, see the following documentation topic: 
 * 
  * https://docs.aws.amazon.com/sdk-for-java/latest/developer-guide/get-started.html 
  */
public class LookUpEndpoint { 
     public static void main(String[] args) { 
         final String usage = """ 
                 Usage: <appId> <endpoint>
                  Where: 
                    appId - The ID of the application to delete. 
                    endpoint - The ID of the endpoint.\s 
                   """;
        if (args.length != 2) {
             System.out.println(usage); 
             System.exit(1); 
         } 
        String appId = \arcsin 0];
        String endpoint = args[1];
         System.out.println("Looking up an endpoint point with ID: " + endpoint); 
         PinpointClient pinpoint = PinpointClient.builder() 
                  .region(Region.US_EAST_1) 
                  .build(); 
         lookupPinpointEndpoint(pinpoint, appId, endpoint); 
         pinpoint.close(); 
     } 
     public static void lookupPinpointEndpoint(PinpointClient pinpoint, String appId, 
  String endpoint) { 
         try { 
             GetEndpointRequest appRequest = GetEndpointRequest.builder() 
                      .applicationId(appId) 
                      .endpointId(endpoint) 
                     .build();
             GetEndpointResponse result = pinpoint.getEndpoint(appRequest); 
             EndpointResponse endResponse = result.endpointResponse(); 
             // Uses the Google Gson library to pretty print the endpoint JSON. 
             Gson gson = new GsonBuilder()
```

```
 .setFieldNamingPolicy(FieldNamingPolicy.UPPER_CAMEL_CASE) 
                      .setPrettyPrinting() 
                      .create(); 
             String endpointJson = gson.toJson(endResponse); 
             System.out.println(endpointJson); 
         } catch (PinpointException e) { 
              System.err.println(e.awsErrorDetails().errorMessage()); 
             System.exit(1); 
 } 
         System.out.println("Done"); 
     }
}
```
• Untuk detail API, lihat [GetEndpointd](https://docs.aws.amazon.com/goto/SdkForJavaV2/pinpoint-2016-12-01/GetEndpoint)i Referensi AWS SDK for Java 2.x API.

### Impor segmen

Contoh kode berikut menunjukkan cara mengimpor segmen.

SDK for Java 2.x

## **a** Note

Ada lebih banyak tentang GitHub. Temukan contoh lengkapnya dan pelajari cara mengatur dan menjalankannya di [Repositori Contoh Kode AWS.](https://github.com/awsdocs/aws-doc-sdk-examples/tree/main/javav2/example_code/pinpoint#readme)

#### Impor segmen.

```
import software.amazon.awssdk.regions.Region;
import software.amazon.awssdk.services.pinpoint.PinpointClient;
import software.amazon.awssdk.services.pinpoint.model.CreateImportJobRequest;
import software.amazon.awssdk.services.pinpoint.model.ImportJobResponse;
import software.amazon.awssdk.services.pinpoint.model.ImportJobRequest;
import software.amazon.awssdk.services.pinpoint.model.Format;
import software.amazon.awssdk.services.pinpoint.model.CreateImportJobResponse;
import software.amazon.awssdk.services.pinpoint.model.PinpointException;
```
/\*\*

```
 * Before running this Java V2 code example, set up your development 
  * environment, including your credentials. 
 * 
  * For more information, see the following documentation topic: 
 * 
  * https://docs.aws.amazon.com/sdk-for-java/latest/developer-guide/get-started.html 
  */
public class ImportSegment { 
     public static void main(String[] args) { 
         final String usage = """ 
                 Usage: <appId> <br/> <br/> <br/>key> <roleArn>\s
                  Where: 
                    appId - The application ID to create a segment for. 
                    bucket - The name of the Amazon S3 bucket that contains the 
  segment definitons. 
                    key - The key of the S3 object. 
                    roleArn - ARN of the role that allows Amazon Pinpoint to 
  access S3. You need to set trust management for this to work. See https://
docs.aws.amazon.com/IAM/latest/UserGuide/reference_policies_elements_principal.html 
                   """"
        if (args.length != 4) {
             System.out.println(usage); 
             System.exit(1); 
         } 
        String appId = args[0];
         String bucket = args[1]; 
         String key = args[2]; 
         String roleArn = args[3]; 
         PinpointClient pinpoint = PinpointClient.builder() 
                  .region(Region.US_EAST_1) 
                 .build();
         ImportJobResponse response = createImportSegment(pinpoint, appId, bucket, 
  key, roleArn); 
         System.out.println("Import job for " + bucket + " submitted."); 
         System.out.println("See application " + response.applicationId() + " for 
  import job status."); 
         System.out.println("See application " + response.jobStatus() + " for import 
  job status.");
```

```
 pinpoint.close(); 
    } 
    public static ImportJobResponse createImportSegment(PinpointClient client, 
            String appId, 
            String bucket, 
            String key, 
            String roleArn) { 
        try { 
            ImportJobRequest importRequest = ImportJobRequest.builder() 
                      .defineSegment(true) 
                      .registerEndpoints(true) 
                      .roleArn(roleArn) 
                      .format(Format.JSON) 
                     . s3Ur1("s3://" + bucket + "/" + key) .build(); 
            CreateImportJobRequest jobRequest = CreateImportJobRequest.builder() 
                      .importJobRequest(importRequest) 
                      .applicationId(appId) 
                      .build(); 
            CreateImportJobResponse jobResponse = 
client.createImportJob(jobRequest);
            return jobResponse.importJobResponse(); 
        } catch (PinpointException e) { 
            System.err.println(e.awsErrorDetails().errorMessage()); 
            System.exit(1); 
        } 
        return null; 
    }
```
• Untuk detail API, lihat [CreateImportJob](https://docs.aws.amazon.com/goto/SdkForJavaV2/pinpoint-2016-12-01/CreateImportJob)di Referensi AWS SDK for Java 2.x API.

# Daftar titik akhir

}

Contoh kode berikut menunjukkan bagaimana untuk daftar endpoint.

# **a** Note

```
import software.amazon.awssdk.regions.Region;
import software.amazon.awssdk.services.pinpoint.PinpointClient;
import software.amazon.awssdk.services.pinpoint.model.EndpointResponse;
import software.amazon.awssdk.services.pinpoint.model.GetUserEndpointsRequest;
import software.amazon.awssdk.services.pinpoint.model.GetUserEndpointsResponse;
import software.amazon.awssdk.services.pinpoint.model.PinpointException;
import java.util.List;
/** 
  * Before running this Java V2 code example, set up your development 
  * environment, including your credentials. 
 * 
  * For more information, see the following documentation topic: 
 * 
  * https://docs.aws.amazon.com/sdk-for-java/latest/developer-guide/get-started.html 
  */
public class ListEndpointIds { 
     public static void main(String[] args) { 
         final String usage = """ 
                Usage: <applicationId> <userId>
                 Where: 
                     applicationId - The ID of the Amazon Pinpoint application that 
  has the endpoint. 
                     userId - The user id applicable to the endpoints"""; 
        if (args.length != 2) {
             System.out.println(usage); 
             System.exit(1); 
         } 
         String applicationId = args[0]; 
        String userId = args[1];
```

```
 PinpointClient pinpoint = PinpointClient.builder() 
                  .region(Region.US_EAST_1) 
                 .build();
         listAllEndpoints(pinpoint, applicationId, userId); 
         pinpoint.close(); 
     } 
    public static void listAllEndpoints(PinpointClient pinpoint,
             String applicationId, 
             String userId) { 
         try { 
             GetUserEndpointsRequest endpointsRequest = 
  GetUserEndpointsRequest.builder() 
                      .userId(userId) 
                      .applicationId(applicationId) 
                     .build();
             GetUserEndpointsResponse response = 
  pinpoint.getUserEndpoints(endpointsRequest); 
            List<EndpointResponse> endpoints = response.endpointsResponse().item();
             // Display the results. 
             for (EndpointResponse endpoint : endpoints) { 
                  System.out.println("The channel type is: " + 
 endpoint.channelType());
                  System.out.println("The address is " + endpoint.address()); 
 } 
         } catch (PinpointException e) { 
             System.err.println(e.awsErrorDetails().errorMessage()); 
             System.exit(1); 
         } 
     }
}
```
• Untuk detail API, lihat [GetUserEndpointsd](https://docs.aws.amazon.com/goto/SdkForJavaV2/pinpoint-2016-12-01/GetUserEndpoints)i Referensi AWS SDK for Java 2.x API.

# Daftar segmen

Contoh kode berikut menunjukkan bagaimana untuk daftar segmen.

# **a** Note

Ada lebih banyak tentang GitHub. Temukan contoh lengkapnya dan pelajari cara mengatur dan menjalankannya di [Repositori Contoh Kode AWS.](https://github.com/awsdocs/aws-doc-sdk-examples/tree/main/javav2/example_code/pinpoint#readme)

## Daftar segmen.

```
import software.amazon.awssdk.regions.Region;
import software.amazon.awssdk.services.pinpoint.PinpointClient;
import software.amazon.awssdk.services.pinpoint.model.GetSegmentsRequest;
import software.amazon.awssdk.services.pinpoint.model.GetSegmentsResponse;
import software.amazon.awssdk.services.pinpoint.model.PinpointException;
import software.amazon.awssdk.services.pinpoint.model.SegmentResponse;
import java.util.List;
/** 
  * Before running this Java V2 code example, set up your development 
  * environment, including your credentials. 
 * 
  * For more information, see the following documentation topic: 
 * 
  * https://docs.aws.amazon.com/sdk-for-java/latest/developer-guide/get-started.html 
  */
public class ListSegments { 
     public static void main(String[] args) { 
         final String usage = """ 
                Usage: <appId>
                 Where: 
                    appId - The ID of the application that contains a segment. 
                 """; 
         if (args.length != 1) { 
             System.out.println(usage); 
             System.exit(1); 
         } 
        String appId = args[0];
```

```
 PinpointClient pinpoint = PinpointClient.builder() 
                  .region(Region.US_EAST_1) 
                 .build();
         listSegs(pinpoint, appId); 
         pinpoint.close(); 
     } 
     public static void listSegs(PinpointClient pinpoint, String appId) { 
         try { 
             GetSegmentsRequest request = GetSegmentsRequest.builder() 
                      .applicationId(appId) 
                      .build(); 
             GetSegmentsResponse response = pinpoint.getSegments(request); 
            List<SegmentResponse> segments = response.segmentsResponse().item();
             for (SegmentResponse segment : segments) { 
                  System.out 
                         .println("Segement " + segment.id() + " " + segment.name() +
  " " + segment.lastModifiedDate()); 
 } 
         } catch (PinpointException e) { 
             System.err.println(e.awsErrorDetails().errorMessage()); 
             System.exit(1); 
         } 
     }
}
```
• Untuk detail API, lihat [GetSegments](https://docs.aws.amazon.com/goto/SdkForJavaV2/pinpoint-2016-12-01/GetSegments)di Referensi AWS SDK for Java 2.x API.

## Kirim email dan pesan teks

Contoh kode berikut menunjukkan cara mengirim email dan pesan teks dengan Amazon Pinpoint.

SDK for Java 2.x

### **a** Note

Kirim pesan email.

```
import software.amazon.awssdk.regions.Region;
import software.amazon.awssdk.services.pinpoint.PinpointClient;
import software.amazon.awssdk.services.pinpoint.model.AddressConfiguration;
import software.amazon.awssdk.services.pinpoint.model.ChannelType;
import software.amazon.awssdk.services.pinpoint.model.SimpleEmailPart;
import software.amazon.awssdk.services.pinpoint.model.SimpleEmail;
import software.amazon.awssdk.services.pinpoint.model.EmailMessage;
import software.amazon.awssdk.services.pinpoint.model.DirectMessageConfiguration;
import software.amazon.awssdk.services.pinpoint.model.MessageRequest;
import software.amazon.awssdk.services.pinpoint.model.SendMessagesRequest;
import software.amazon.awssdk.services.pinpoint.model.PinpointException;
import software.amazon.awssdk.services.pinpointemail.PinpointEmailClient;
import software.amazon.awssdk.services.pinpointemail.model.Body;
import software.amazon.awssdk.services.pinpointemail.model.Content;
import software.amazon.awssdk.services.pinpointemail.model.Destination;
import software.amazon.awssdk.services.pinpointemail.model.EmailContent;
import software.amazon.awssdk.services.pinpointemail.model.Message;
import software.amazon.awssdk.services.pinpointemail.model.SendEmailRequest;
import java.util.HashMap;
import java.util.Map;
/** 
  * Before running this Java V2 code example, set up your development 
  * environment, including your credentials. 
 * 
  * For more information, see the following documentation topic: 
 * 
  * https://docs.aws.amazon.com/sdk-for-java/latest/developer-guide/get-started.html 
  */
public class SendEmailMessage { 
         // The character encoding the you want to use for the subject line and 
         // message body of the email. 
         public static String charset = "UTF-8"; 
    // The body of the email for recipients whose email clients support HTML 
  content. 
     static final String body = """ 
         Amazon Pinpoint test (AWS SDK for Java 2.x)
```

```
 This email was sent through the Amazon Pinpoint Email API using the AWS SDK 
 for Java 2.x 
        """; 
        public static void main(String[] args) { 
                 final String usage = """ 
                                 Usage: <subject> <appId> <senderAddress>
 <toAddress> 
            Where: 
               subject - The email subject to use. 
               senderAddress - The from address. This address has to be verified in 
 Amazon Pinpoint in the region you're using to send email\s 
               toAddress - The to address. This address has to be verified in Amazon 
 Pinpoint in the region you're using to send email\s 
           """
       if (args.length != 3) {
            System.out.println(usage); 
            System.exit(1); 
        } 
       String subject = args[0];
        String senderAddress = args[1]; 
        String toAddress = args[2]; 
        System.out.println("Sending a message"); 
        PinpointEmailClient pinpoint = PinpointEmailClient.builder() 
             .region(Region.US_EAST_1) 
            .build();
        sendEmail(pinpoint, subject, senderAddress, toAddress); 
        System.out.println("Email was sent"); 
        pinpoint.close(); 
    } 
    public static void sendEmail(PinpointEmailClient pinpointEmailClient, String 
 subject, String senderAddress, String toAddress) { 
        try { 
            Content content = Content.builder() 
                 .data(body) 
                .build();
```

```
 Body messageBody = Body.builder() 
                  .text(content) 
                 .build();
              Message message = Message.builder() 
                  .body(messageBody) 
                  .subject(Content.builder().data(subject).build()) 
                 .build();
              Destination destination = Destination.builder() 
                  .toAddresses(toAddress) 
                 .build();
              EmailContent emailContent = EmailContent.builder() 
                  .simple(message) 
                 .build();
              SendEmailRequest sendEmailRequest = SendEmailRequest.builder() 
                  .fromEmailAddress(senderAddress) 
                  .destination(destination) 
                  .content(emailContent) 
                 .build();
              pinpointEmailClient.sendEmail(sendEmailRequest); 
              System.out.println("Message Sent"); 
         } catch (PinpointException e) { 
             System.err.println(e.awsErrorDetails().errorMessage());
              System.exit(1); 
         } 
     }
}
```
Kirim pesan email dengan nilai CC.

```
import software.amazon.awssdk.regions.Region;
import software.amazon.awssdk.services.pinpoint.model.PinpointException;
import software.amazon.awssdk.services.pinpointemail.PinpointEmailClient;
import software.amazon.awssdk.services.pinpointemail.model.Body;
import software.amazon.awssdk.services.pinpointemail.model.Content;
import software.amazon.awssdk.services.pinpointemail.model.Destination;
import software.amazon.awssdk.services.pinpointemail.model.EmailContent;
```

```
import software.amazon.awssdk.services.pinpointemail.model.Message;
import software.amazon.awssdk.services.pinpointemail.model.SendEmailRequest;
import java.util.ArrayList;
/** 
  * Before running this Java V2 code example, set up your development environment, 
  including your credentials. 
 * 
  * For more information, see the following documentation topic: 
 * 
  * https://docs.aws.amazon.com/sdk-for-java/latest/developer-guide/get-started.html 
  */
public class SendEmailMessageCC { 
     // The body of the email. 
     static final String body = """ 
         Amazon Pinpoint test (AWS SDK for Java 2.x) 
         This email was sent through the Amazon Pinpoint Email API using the AWS SDK 
  for Java 2.x 
        """
     public static void main(String[] args) { 
         final String usage = """ 
            Usage: <subject> <senderAddress> <toAddress> <ccAddress>
             Where: 
                subject - The email subject to use. 
                senderAddress - The from address. This address has to be verified in 
  Amazon Pinpoint in the region you're using to send email\s 
                toAddress - The to address. This address has to be verified in Amazon 
 Pinpoint in the region you're using to send email\s
                ccAddress - The CC address. 
            """"
        if (args.length != 4) {
             System.out.println(usage); 
             System.exit(1); 
         } 
        String subject = args[0];
         String senderAddress = args[1]; 
         String toAddress = args[2];
```

```
 String ccAddress = args[3]; 
        System.out.println("Sending a message"); 
        PinpointEmailClient pinpoint = PinpointEmailClient.builder() 
             .region(Region.US_EAST_1) 
            .build();
        ArrayList<String> ccList = new ArrayList<>(); 
        ccList.add(ccAddress); 
       sendEmail(pinpoint, subject, senderAddress, toAddress, ccList);
        pinpoint.close(); 
    } 
    public static void sendEmail(PinpointEmailClient pinpointEmailClient, String 
 subject, String senderAddress, String toAddress, ArrayList<String> ccAddresses) { 
        try { 
            Content content = Content.builder() 
                 .data(body) 
                 .build(); 
            Body messageBody = Body.builder() 
                 .text(content) 
                .build();
            Message message = Message.builder() 
                 .body(messageBody) 
                 .subject(Content.builder().data(subject).build()) 
                .build();
            Destination destination = Destination.builder() 
                 .toAddresses(toAddress) 
                 .ccAddresses(ccAddresses) 
                .build();
            EmailContent emailContent = EmailContent.builder() 
                 .simple(message) 
                 .build(); 
            SendEmailRequest sendEmailRequest = SendEmailRequest.builder() 
                 .fromEmailAddress(senderAddress) 
                 .destination(destination) 
                 .content(emailContent) 
                .buid():
```

```
 pinpointEmailClient.sendEmail(sendEmailRequest); 
              System.out.println("Message Sent"); 
         } catch (PinpointException e) { 
              // Handle exception 
              e.printStackTrace(); 
         } 
     }
}
```
#### Kirim pesan SMS.

```
import software.amazon.awssdk.regions.Region;
import software.amazon.awssdk.services.pinpoint.PinpointClient;
import software.amazon.awssdk.services.pinpoint.model.DirectMessageConfiguration;
import software.amazon.awssdk.services.pinpoint.model.SMSMessage;
import software.amazon.awssdk.services.pinpoint.model.AddressConfiguration;
import software.amazon.awssdk.services.pinpoint.model.ChannelType;
import software.amazon.awssdk.services.pinpoint.model.MessageRequest;
import software.amazon.awssdk.services.pinpoint.model.SendMessagesRequest;
import software.amazon.awssdk.services.pinpoint.model.SendMessagesResponse;
import software.amazon.awssdk.services.pinpoint.model.MessageResponse;
import software.amazon.awssdk.services.pinpoint.model.PinpointException;
import java.util.HashMap;
import java.util.Map;
/** 
  * Before running this Java V2 code example, set up your development 
  * environment, including your credentials. 
 * 
  * For more information, see the following documentation topic: 
 * 
  * https://docs.aws.amazon.com/sdk-for-java/latest/developer-guide/get-started.html 
  */
public class SendMessage { 
         // The type of SMS message that you want to send. If you plan to send 
         // time-sensitive content, specify TRANSACTIONAL. If you plan to send 
         // marketing-related content, specify PROMOTIONAL. 
         public static String messageType = "TRANSACTIONAL"; 
         // The registered keyword associated with the originating short code.
```

```
 public static String registeredKeyword = "myKeyword"; 
          // The sender ID to use when sending the message. Support for sender ID 
          // varies by country or region. For more information, see 
          // https://docs.aws.amazon.com/pinpoint/latest/userguide/channels-sms-
countries.html 
          public static String senderId = "MySenderID"; 
          public static void main(String[] args) { 
                   final String usage = """ 
                                     Usage: <message> <appId> <originationNumber>
  <destinationNumber>\s 
                                      Where: 
                                         message - The body of the message to send. 
                                         appId - The Amazon Pinpoint project/application ID 
  to use when you send this message. 
                                         originationNumber - The phone number or short code 
  that you specify has to be associated with your Amazon Pinpoint account. For best 
  results, specify long codes in E.164 format (for example, +1-555-555-5654). 
                                         destinationNumber - The recipient's phone number. 
  For best results, you should specify the phone number in E.164 format (for example, 
 +1-555-555-5654).\s
\mathbf{r} , and the contract of the contract of the contract of the contract of the contract of the contract of the contract of the contract of the contract of the contract of the contract of the contract of the contract o
                  if (args.length != 4) {
                             System.out.println(usage); 
                             System.exit(1); 
 } 
                  String message = args[0];
                  String appId = args[1];
                   String originationNumber = args[2]; 
                   String destinationNumber = args[3]; 
                   System.out.println("Sending a message"); 
                   PinpointClient pinpoint = PinpointClient.builder() 
                                      .region(Region.US_EAST_1) 
                                     .build();
                   sendSMSMessage(pinpoint, message, appId, originationNumber, 
  destinationNumber); 
                   pinpoint.close(); 
          }
```

```
 public static void sendSMSMessage(PinpointClient pinpoint, String message, 
 String appId, 
                         String originationNumber, 
                          String destinationNumber) { 
                 try { 
                         Map<String, AddressConfiguration> addressMap = new 
 HashMap<String, AddressConfiguration>(); 
                         AddressConfiguration addConfig = 
 AddressConfiguration.builder() 
                                           .channelType(ChannelType.SMS) 
                                          .build();
                          addressMap.put(destinationNumber, addConfig); 
                          SMSMessage smsMessage = SMSMessage.builder() 
                                           .body(message) 
                                           .messageType(messageType) 
                                           .originationNumber(originationNumber) 
                                           .senderId(senderId) 
                                           .keyword(registeredKeyword) 
                                          .build():
                         // Create a DirectMessageConfiguration object. 
                         DirectMessageConfiguration direct = 
 DirectMessageConfiguration.builder() 
                                           .smsMessage(smsMessage) 
                                          .build();
                         MessageRequest msgReq = MessageRequest.builder() 
                                           .addresses(addressMap) 
                                           .messageConfiguration(direct) 
                                           .build(); 
                         // create a SendMessagesRequest object 
                          SendMessagesRequest request = SendMessagesRequest.builder() 
                                           .applicationId(appId) 
                                           .messageRequest(msgReq) 
                                           .build(); 
                          SendMessagesResponse response = 
 pinpoint.sendMessages(request); 
                         MessageResponse msg1 = response.messageResponse(); 
                        Map map1 = msg1.read(t));
```

```
 // Write out the result of sendMessage. 
                       map1.forEach((k, v) -> System.out.println((k + ":" + v)));
                } catch (PinpointException e) { 
                         System.err.println(e.awsErrorDetails().errorMessage()); 
                         System.exit(1); 
 } 
        }
}
```
Kirim pesan SMS batch.

```
import software.amazon.awssdk.regions.Region;
import software.amazon.awssdk.services.pinpoint.PinpointClient;
import software.amazon.awssdk.services.pinpoint.model.DirectMessageConfiguration;
import software.amazon.awssdk.services.pinpoint.model.SMSMessage;
import software.amazon.awssdk.services.pinpoint.model.AddressConfiguration;
import software.amazon.awssdk.services.pinpoint.model.ChannelType;
import software.amazon.awssdk.services.pinpoint.model.MessageRequest;
import software.amazon.awssdk.services.pinpoint.model.SendMessagesRequest;
import software.amazon.awssdk.services.pinpoint.model.SendMessagesResponse;
import software.amazon.awssdk.services.pinpoint.model.MessageResponse;
import software.amazon.awssdk.services.pinpoint.model.PinpointException;
import java.util.HashMap;
import java.util.Map;
/** 
  * Before running this Java V2 code example, set up your development 
  * environment, including your credentials. 
 * 
  * For more information, see the following documentation topic: 
 * 
  * https://docs.aws.amazon.com/sdk-for-java/latest/developer-guide/get-started.html 
  */
public class SendMessageBatch { 
         // The type of SMS message that you want to send. If you plan to send 
         // time-sensitive content, specify TRANSACTIONAL. If you plan to send 
         // marketing-related content, specify PROMOTIONAL. 
         public static String messageType = "TRANSACTIONAL"; 
         // The registered keyword associated with the originating short code.
```

```
 public static String registeredKeyword = "myKeyword"; 
          // The sender ID to use when sending the message. Support for sender ID 
          // varies by country or region. For more information, see 
          // https://docs.aws.amazon.com/pinpoint/latest/userguide/channels-sms-
countries.html 
          public static String senderId = "MySenderID"; 
          public static void main(String[] args) { 
                   final String usage = """ 
                                     Usage: <message> <appId> <originationNumber>
  <destinationNumber> <destinationNumber1>\s 
                                      Where: 
                                        message - The body of the message to send. 
                                        appId - The Amazon Pinpoint project/application ID 
  to use when you send this message. 
                                        originationNumber - The phone number or short code 
  that you specify has to be associated with your Amazon Pinpoint account. For best 
  results, specify long codes in E.164 format (for example, +1-555-555-5654). 
                                        destinationNumber - The recipient's phone number. 
  For best results, you should specify the phone number in E.164 format (for example, 
  +1-555-555-5654). 
                                        destinationNumber1 - The second recipient's phone 
  number. For best results, you should specify the phone number in E.164 format (for 
 example, +1-555-555-5654).
\mathbf{r} , and the contract of the contract of the contract of the contract of the contract of the contract of the contract of the contract of the contract of the contract of the contract of the contract of the contract o
                  if (args.length != 5) {
                             System.out.println(usage); 
                             System.exit(1); 
 } 
                   String message = args[0]; 
                  String appId = args[1];
                   String originationNumber = args[2]; 
                   String destinationNumber = args[3]; 
                   String destinationNumber1 = args[4]; 
                   System.out.println("Sending a message"); 
                   PinpointClient pinpoint = PinpointClient.builder() 
                                      .region(Region.US_EAST_1) 
                                     .build();
```

```
 sendSMSMessage(pinpoint, message, appId, originationNumber, 
 destinationNumber, destinationNumber1); 
                 pinpoint.close(); 
        } 
        public static void sendSMSMessage(PinpointClient pinpoint, String message, 
 String appId, 
                         String originationNumber, 
                         String destinationNumber, String destinationNumber1) { 
                 try { 
                         Map<String, AddressConfiguration> addressMap = new 
 HashMap<String, AddressConfiguration>(); 
                         AddressConfiguration addConfig = 
 AddressConfiguration.builder() 
                                           .channelType(ChannelType.SMS) 
                                          .build();
                         // Add an entry to the Map object for each number to whom 
 you want to send a 
                         // message. 
                         addressMap.put(destinationNumber, addConfig); 
                         addressMap.put(destinationNumber1, addConfig); 
                         SMSMessage smsMessage = SMSMessage.builder() 
                                           .body(message) 
                                           .messageType(messageType) 
                                           .originationNumber(originationNumber) 
                                           .senderId(senderId) 
                                           .keyword(registeredKeyword) 
                                           .build(); 
                         // Create a DirectMessageConfiguration object. 
                         DirectMessageConfiguration direct = 
 DirectMessageConfiguration.builder() 
                                           .smsMessage(smsMessage) 
                                          .build();
                         MessageRequest msgReq = MessageRequest.builder() 
                                           .addresses(addressMap) 
                                           .messageConfiguration(direct) 
                                          .build();
                         // Create a SendMessagesRequest object. 
                         SendMessagesRequest request = SendMessagesRequest.builder() 
                                           .applicationId(appId)
```
```
 .messageRequest(msgReq) 
                                         .build();
                         SendMessagesResponse response = 
  pinpoint.sendMessages(request); 
                         MessageResponse msg1 = response.messageResponse(); 
                        Map map1 = msg1.read(t)); // Write out the result of sendMessage. 
                        map1.forEach((k, v) -> System.out.println((k + ":" + v))); } catch (PinpointException e) { 
                         System.err.println(e.awsErrorDetails().errorMessage()); 
                         System.exit(1); 
 } 
         }
}
```
• Untuk detail API, lihat [SendMessagesd](https://docs.aws.amazon.com/goto/SdkForJavaV2/pinpoint-2016-12-01/SendMessages)i Referensi AWS SDK for Java 2.x API.

#### Perbarui titik akhir

Contoh kode berikut menunjukkan cara memperbarui titik akhir.

#### SDK for Java 2.x

#### **a** Note

```
import software.amazon.awssdk.regions.Region;
import software.amazon.awssdk.services.pinpoint.PinpointClient;
import software.amazon.awssdk.services.pinpoint.model.EndpointResponse;
import software.amazon.awssdk.services.pinpoint.model.EndpointRequest;
import software.amazon.awssdk.services.pinpoint.model.UpdateEndpointRequest;
import software.amazon.awssdk.services.pinpoint.model.UpdateEndpointResponse;
import software.amazon.awssdk.services.pinpoint.model.GetEndpointRequest;
import software.amazon.awssdk.services.pinpoint.model.GetEndpointResponse;
import software.amazon.awssdk.services.pinpoint.model.PinpointException;
```

```
import software.amazon.awssdk.services.pinpoint.model.EndpointDemographic;
import software.amazon.awssdk.services.pinpoint.model.EndpointLocation;
import software.amazon.awssdk.services.pinpoint.model.EndpointUser;
import java.text.DateFormat;
import java.text.SimpleDateFormat;
import java.util.List;
import java.util.UUID;
import java.util.ArrayList;
import java.util.HashMap;
import java.util.Map;
import java.util.Date;
/** 
  * Before running this Java V2 code example, set up your development 
  * environment, including your credentials. 
 * 
  * For more information, see the following documentation topic: 
 * 
  * https://docs.aws.amazon.com/sdk-for-java/latest/developer-guide/get-started.html 
  */
public class UpdateEndpoint { 
     public static void main(String[] args) { 
         final String usage = """ 
                Usage: <appId>
                 Where: 
                    appId - The ID of the application to create an endpoint for. 
                  """; 
        if (args.length != 1) {
             System.out.println(usage); 
             System.exit(1); 
         } 
        String appId = args[0];
         PinpointClient pinpoint = PinpointClient.builder() 
                  .region(Region.US_EAST_1) 
                 .build();
         EndpointResponse response = createEndpoint(pinpoint, appId); 
         System.out.println("Got Endpoint: " + response.id()); 
         pinpoint.close();
```

```
 } 
    public static EndpointResponse createEndpoint(PinpointClient client, String 
 appId) { 
       String endpointId = UUID.randomUUID().toString();
        System.out.println("Endpoint ID: " + endpointId); 
        try { 
            EndpointRequest endpointRequest = createEndpointRequestData(); 
            UpdateEndpointRequest updateEndpointRequest = 
 UpdateEndpointRequest.builder() 
                     .applicationId(appId) 
                     .endpointId(endpointId) 
                     .endpointRequest(endpointRequest) 
                    .build();
            UpdateEndpointResponse updateEndpointResponse = 
 client.updateEndpoint(updateEndpointRequest); 
            System.out.println("Update Endpoint Response: " + 
 updateEndpointResponse.messageBody()); 
            GetEndpointRequest getEndpointRequest = GetEndpointRequest.builder() 
                     .applicationId(appId) 
                     .endpointId(endpointId) 
                    .build();
            GetEndpointResponse getEndpointResponse = 
 client.getEndpoint(getEndpointRequest); 
           System.out.println(getEndpointResponse.endpointResponse().address());
 System.out.println(getEndpointResponse.endpointResponse().channelType()); 
System.out.println(qetEndpointResponse.endpointResponse().applicationId());
System.out.println(getEndpointResponse.endpointResponse().endpointStatus());
           System.out.println(getEndpointResponse.endpointResponse().requestId());
            System.out.println(getEndpointResponse.endpointResponse().user()); 
            return getEndpointResponse.endpointResponse(); 
        } catch (PinpointException e) { 
            System.err.println(e.awsErrorDetails().errorMessage()); 
            System.exit(1); 
        }
```

```
Tindakan dan skenario 12267
```

```
 return null; 
    } 
    private static EndpointRequest createEndpointRequestData() { 
        try { 
            List<String> favoriteTeams = new ArrayList<>(); 
            favoriteTeams.add("Lakers"); 
            favoriteTeams.add("Warriors"); 
            HashMap<String, List<String>> customAttributes = new HashMap<>(); 
            customAttributes.put("team", favoriteTeams); 
            EndpointDemographic demographic = EndpointDemographic.builder() 
                     .appVersion("1.0") 
                     .make("apple") 
                     .model("iPhone") 
                     .modelVersion("7") 
                     .platform("ios") 
                     .platformVersion("10.1.1") 
                     .timezone("America/Los_Angeles") 
                    .build();
            EndpointLocation location = EndpointLocation.builder() 
                     .city("Los Angeles") 
                     .country("US") 
                     .latitude(34.0) 
                     .longitude(-118.2) 
                     .postalCode("90068") 
                     .region("CA") 
                     .build(); 
            Map<String, Double> metrics = new HashMap<>(); 
            metrics.put("health", 100.00); 
            metrics.put("luck", 75.00); 
            EndpointUser user = EndpointUser.builder() 
                     .userId(UUID.randomUUID().toString()) 
                    .build();
            DateFormat df = new SimpleDateFormat("yyyy-MM-dd'T'HH:mm'Z'"); // Quoted 
 "Z" to indicate UTC, no timezone 
 // offset 
            String nowAsISO = df.format(new Date()); 
            return EndpointRequest.builder()
```

```
 .address(UUID.randomUUID().toString()) 
                       .attributes(customAttributes) 
                       .channelType("APNS") 
                       .demographic(demographic) 
                       .effectiveDate(nowAsISO) 
                       .location(location) 
                       .metrics(metrics) 
                       .optOut("NONE") 
                       .requestId(UUID.randomUUID().toString()) 
                       .user(user) 
                       .build(); 
         } catch (PinpointException e) { 
              System.err.println(e.awsErrorDetails().errorMessage()); 
              System.exit(1); 
 } 
         return null; 
     }
}
```
• Untuk detail API, lihat [UpdateEndpointd](https://docs.aws.amazon.com/goto/SdkForJavaV2/pinpoint-2016-12-01/UpdateEndpoint)i Referensi AWS SDK for Java 2.x API.

Perbarui saluran

Contoh kode berikut menunjukkan cara memperbarui saluran.

SDK for Java 2.x

**a** Note

```
import software.amazon.awssdk.regions.Region;
import software.amazon.awssdk.services.pinpoint.PinpointClient;
import software.amazon.awssdk.services.pinpoint.model.SMSChannelResponse;
import software.amazon.awssdk.services.pinpoint.model.GetSmsChannelRequest;
import software.amazon.awssdk.services.pinpoint.model.PinpointException;
import software.amazon.awssdk.services.pinpoint.model.SMSChannelRequest;
import software.amazon.awssdk.services.pinpoint.model.UpdateSmsChannelRequest;
```

```
import software.amazon.awssdk.services.pinpoint.model.UpdateSmsChannelResponse;
/** 
  * Before running this Java V2 code example, set up your development 
  * environment, including your credentials. 
 * 
  * For more information, see the following documentation topic: 
 * 
  * https://docs.aws.amazon.com/sdk-for-java/latest/developer-guide/get-started.html 
  */
public class UpdateChannel { 
     public static void main(String[] args) { 
         final String usage = """ 
                 Usage: CreateChannel <appId>
                  Where: 
                    appId - The name of the application whose channel is updated. 
                  """; 
        if (args.length != 1) {
             System.out.println(usage); 
             System.exit(1); 
         } 
        String appId = args[0];
         PinpointClient pinpoint = PinpointClient.builder() 
                  .region(Region.US_EAST_1) 
                 .build();
         SMSChannelResponse getResponse = getSMSChannel(pinpoint, appId); 
         toggleSmsChannel(pinpoint, appId, getResponse); 
         pinpoint.close(); 
     } 
     private static SMSChannelResponse getSMSChannel(PinpointClient client, String 
  appId) { 
         try { 
             GetSmsChannelRequest request = GetSmsChannelRequest.builder() 
                      .applicationId(appId) 
                     .build();
```

```
SMSChannelResponse response =
  client.getSmsChannel(request).smsChannelResponse(); 
              System.out.println("Channel state is " + response.enabled()); 
              return response; 
         } catch (PinpointException e) { 
              System.err.println(e.awsErrorDetails().errorMessage()); 
              System.exit(1); 
         } 
         return null; 
     } 
     private static void toggleSmsChannel(PinpointClient client, String appId, 
  SMSChannelResponse getResponse) { 
         boolean enabled = !getResponse.enabled(); 
         try { 
              SMSChannelRequest request = SMSChannelRequest.builder() 
                       .enabled(enabled) 
                      .build();
              UpdateSmsChannelRequest updateRequest = 
  UpdateSmsChannelRequest.builder() 
                       .smsChannelRequest(request) 
                       .applicationId(appId) 
                      .build();
              UpdateSmsChannelResponse result = 
  client.updateSmsChannel(updateRequest); 
              System.out.println("Channel state: " + 
  result.smsChannelResponse().enabled()); 
         } catch (PinpointException e) { 
              System.err.println(e.awsErrorDetails().errorMessage()); 
              System.exit(1); 
         } 
     }
}
```
• Untuk detail API, lihat [GetSmsChanneld](https://docs.aws.amazon.com/goto/SdkForJavaV2/pinpoint-2016-12-01/GetSmsChannel)i Referensi AWS SDK for Java 2.x API.

# Amazon Pinpoint SMS dan Voice API contoh menggunakan SDK for Java 2.x

Contoh kode berikut menunjukkan cara melakukan tindakan dan mengimplementasikan skenario umum AWS SDK for Java 2.x dengan menggunakan Amazon Pinpoint SMS dan Voice API.

Tindakan merupakan kutipan kode dari program yang lebih besar dan harus dijalankan dalam konteks. Meskipun tindakan menunjukkan cara memanggil setiap fungsi layanan, Anda dapat melihat tindakan dalam konteks pada skenario yang terkait dan contoh lintas layanan.

Skenario adalah contoh kode yang menunjukkan cara untuk menyelesaikan tugas tertentu dengan memanggil beberapa fungsi dalam layanan yang sama.

Setiap contoh menyertakan tautan ke GitHub, di mana Anda dapat menemukan petunjuk tentang cara mengatur dan menjalankan kode dalam konteks.

Topik

• [Tindakan](#page-8173-0)

#### Tindakan

Kirim pesan suara dengan Amazon Pinpoint SMS dan Voice API

Contoh kode berikut menunjukkan cara mengirim pesan suara dengan Amazon Pinpoint SMS dan Voice API.

# SDK for Java 2.x

#### **a** Note

Ada lebih banyak tentang GitHub. Temukan contoh lengkapnya dan pelajari cara mengatur dan menjalankannya di [Repositori Contoh Kode AWS.](https://github.com/awsdocs/aws-doc-sdk-examples/tree/main/javav2/example_code/pinpoint#readme)

```
import software.amazon.awssdk.core.client.config.ClientOverrideConfiguration;
import software.amazon.awssdk.regions.Region;
import software.amazon.awssdk.services.pinpointsmsvoice.PinpointSmsVoiceClient;
import software.amazon.awssdk.services.pinpointsmsvoice.model.SSMLMessageType;
import software.amazon.awssdk.services.pinpointsmsvoice.model.VoiceMessageContent;
import
```
software.amazon.awssdk.services.pinpointsmsvoice.model.SendVoiceMessageRequest;

```
import 
  software.amazon.awssdk.services.pinpointsmsvoice.model.PinpointSmsVoiceException;
import java.util.ArrayList;
import java.util.HashMap;
import java.util.List;
import java.util.Map;
/** 
  * Before running this Java V2 code example, set up your development 
  * environment, including your credentials. 
 * 
  * For more information, see the following documentation topic: 
 * 
  * https://docs.aws.amazon.com/sdk-for-java/latest/developer-guide/get-started.html 
  */
public class SendVoiceMessage { 
         // The Amazon Polly voice that you want to use to send the message. For a 
  list 
         // of voices, see https://docs.aws.amazon.com/polly/latest/dg/voicelist.html 
         static final String voiceName = "Matthew"; 
         // The language to use when sending the message. For a list of supported 
         // languages, see 
         // https://docs.aws.amazon.com/polly/latest/dg/SupportedLanguage.html 
         static final String languageCode = "en-US"; 
         // The content of the message. This example uses SSML to customize and 
  control 
         // certain aspects of the message, such as by adding pauses and changing 
         // phonation. The message can't contain any line breaks. 
         static final String ssmlMessage = "<speak>This is a test message sent from " 
                          + "<emphasis>Amazon Pinpoint</emphasis> " 
                          + "using the <break strength='weak'/>AWS " 
                          + "SDK for Java. " 
                          + "<amazon:effect phonation='soft'>Thank " 
                          + "you for listening.</amazon:effect></speak>"; 
         public static void main(String[] args) { 
                 final String usage = """ 
                                  Usage: <originationNumber> <destinationNumber>\s
```

```
 Where: 
                                         originationNumber - The phone number or short code 
  that you specify has to be associated with your Amazon Pinpoint account. For best 
  results, specify long codes in E.164 format (for example, +1-555-555-5654). 
                                         destinationNumber - The recipient's phone number. 
  For best results, you should specify the phone number in E.164 format (for example, 
 +1-555-555-5654).\s
\mathbf{r} , and the contract of the contract of the contract of the contract of the contract of the contract of the contract of the contract of the contract of the contract of the contract of the contract of the contract o
                  if (args.length != 2) {
                             System.out.println(usage); 
                             System.exit(1); 
 } 
                   String originationNumber = args[0]; 
                   String destinationNumber = args[1]; 
                   System.out.println("Sending a voice message"); 
                   // Set the content type to application/json. 
                   List<String> listVal = new ArrayList<>(); 
                   listVal.add("application/json"); 
                   Map<String, List<String>> values = new HashMap<>(); 
                   values.put("Content-Type", listVal); 
                   ClientOverrideConfiguration config2 = 
  ClientOverrideConfiguration.builder() 
                                       .headers(values) 
                                      .build();
                   PinpointSmsVoiceClient client = PinpointSmsVoiceClient.builder() 
                                       .overrideConfiguration(config2) 
                                       .region(Region.US_EAST_1) 
                                      .build();
                   sendVoiceMsg(client, originationNumber, destinationNumber); 
                   client.close(); 
          } 
          public static void sendVoiceMsg(PinpointSmsVoiceClient client, String 
  originationNumber, 
                             String destinationNumber) { 
                   try { 
                             SSMLMessageType ssmlMessageType = SSMLMessageType.builder() 
                                                .languageCode(languageCode)
```

```
 .text(ssmlMessage) 
                                           .voiceId(voiceName) 
                                           .build(); 
                          VoiceMessageContent content = VoiceMessageContent.builder() 
                                           .ssmlMessage(ssmlMessageType) 
                                           .build(); 
                          SendVoiceMessageRequest voiceMessageRequest = 
  SendVoiceMessageRequest.builder() 
                                           .destinationPhoneNumber(destinationNumber) 
                                           .originationPhoneNumber(originationNumber) 
                                           .content(content) 
                                           .build(); 
                          client.sendVoiceMessage(voiceMessageRequest); 
                          System.out.println("The message was sent successfully."); 
                  } catch (PinpointSmsVoiceException e) { 
                          System.err.println(e.awsErrorDetails().errorMessage()); 
                          System.exit(1); 
 } 
         }
}
```
• Untuk detail API, lihat [SendVoiceMessaged](https://docs.aws.amazon.com/goto/SdkForJavaV2/pinpoint-sms-voice-2018-09-05/SendVoiceMessage)i Referensi AWS SDK for Java 2.x API.

Contoh Amazon Polly menggunakan SDK for Java 2.x

Contoh kode berikut menunjukkan cara melakukan tindakan dan menerapkan skenario umum dengan menggunakan Amazon Polly. AWS SDK for Java 2.x

Tindakan merupakan kutipan kode dari program yang lebih besar dan harus dijalankan dalam konteks. Meskipun tindakan menunjukkan cara memanggil setiap fungsi layanan, Anda dapat melihat tindakan dalam konteks pada skenario yang terkait dan contoh lintas layanan.

Skenario adalah contoh kode yang menunjukkan cara untuk menyelesaikan tugas tertentu dengan memanggil beberapa fungsi dalam layanan yang sama.

Setiap contoh menyertakan tautan ke GitHub, di mana Anda dapat menemukan petunjuk tentang cara mengatur dan menjalankan kode dalam konteks.

#### Topik

• [Tindakan](#page-8173-0)

#### Tindakan

Dapatkan suara yang tersedia untuk sintesis

Contoh kode berikut menunjukkan cara mendapatkan suara Amazon Polly yang tersedia untuk sintesis.

SDK for Java 2.x

# **a** Note

```
import software.amazon.awssdk.regions.Region;
import software.amazon.awssdk.services.polly.PollyClient;
import software.amazon.awssdk.services.polly.model.DescribeVoicesRequest;
import software.amazon.awssdk.services.polly.model.DescribeVoicesResponse;
import software.amazon.awssdk.services.polly.model.PollyException;
import software.amazon.awssdk.services.polly.model.Voice;
import java.util.List;
/** 
  * Before running this Java V2 code example, set up your development 
  * environment, including your credentials. 
 * 
  * For more information, see the following documentation topic: 
 * 
  * https://docs.aws.amazon.com/sdk-for-java/latest/developer-guide/get-started.html 
  */
public class DescribeVoicesSample { 
     public static void main(String args[]) { 
         PollyClient polly = PollyClient.builder() 
                  .region(Region.US_WEST_2) 
                .build();
         describeVoice(polly);
```

```
 polly.close(); 
     } 
     public static void describeVoice(PollyClient polly) { 
         try { 
             DescribeVoicesRequest voicesRequest = DescribeVoicesRequest.builder() 
                      .languageCode("en-US") 
                     .build();
             DescribeVoicesResponse enUsVoicesResult = 
  polly.describeVoices(voicesRequest); 
             List<Voice> voices = enUsVoicesResult.voices(); 
             for (Voice myVoice : voices) { 
                  System.out.println("The ID of the voice is " + myVoice.id()); 
                  System.out.println("The gender of the voice is " + 
  myVoice.gender()); 
 } 
         } catch (PollyException e) { 
             System.err.println("Exception caught: " + e); 
             System.exit(1); 
         } 
     }
}
```
• Untuk detail API, lihat [DescribeVoices](https://docs.aws.amazon.com/goto/SdkForJavaV2/polly-2016-06-10/DescribeVoices)di Referensi AWS SDK for Java 2.x API.

Daftar leksikon pengucapan

Contoh kode berikut menunjukkan cara mencantumkan leksikon pengucapan Amazon Polly.

SDK for Java 2.x

```
a Note
```
Ada lebih banyak tentang GitHub. Temukan contoh lengkapnya dan pelajari cara mengatur dan menjalankannya di [Repositori Contoh Kode AWS.](https://github.com/awsdocs/aws-doc-sdk-examples/tree/main/javav2/example_code/polly#readme)

import software.amazon.awssdk.regions.Region; import software.amazon.awssdk.services.polly.PollyClient;

```
import software.amazon.awssdk.services.polly.model.ListLexiconsResponse;
import software.amazon.awssdk.services.polly.model.ListLexiconsRequest;
import software.amazon.awssdk.services.polly.model.LexiconDescription;
import software.amazon.awssdk.services.polly.model.PollyException;
import java.util.List;
/** 
  * Before running this Java V2 code example, set up your development 
  * environment, including your credentials. 
 * 
  * For more information, see the following documentation topic: 
 * 
  * https://docs.aws.amazon.com/sdk-for-java/latest/developer-guide/get-started.html 
  */
public class ListLexicons { 
     public static void main(String args[]) { 
         PollyClient polly = PollyClient.builder() 
                  .region(Region.US_WEST_2) 
                  .build(); 
         listLexicons(polly); 
         polly.close(); 
     } 
     public static void listLexicons(PollyClient client) { 
         try { 
             ListLexiconsRequest listLexiconsRequest = ListLexiconsRequest.builder() 
                     .build();
             ListLexiconsResponse listLexiconsResult = 
  client.listLexicons(listLexiconsRequest); 
             List<LexiconDescription> lexiconDescription = 
  listLexiconsResult.lexicons(); 
             for (LexiconDescription lexDescription : lexiconDescription) { 
                 System.out.println("The name of the Lexicon is " + 
  lexDescription.name()); 
 } 
         } catch (PollyException e) { 
             System.err.println("Exception caught: " + e); 
             System.exit(1); 
         } 
     }
}
```
• Untuk detail API, lihat [ListLexiconsd](https://docs.aws.amazon.com/goto/SdkForJavaV2/polly-2016-06-10/ListLexicons)i Referensi AWS SDK for Java 2.x API.

#### Sintesis ucapan dari teks

Contoh kode berikut menunjukkan cara mensintesis ucapan dari teks dengan Amazon Polly.

#### SDK for Java 2.x

#### **G** Note

```
import javazoom.jl.decoder.JavaLayerException;
import software.amazon.awssdk.core.ResponseInputStream;
import software.amazon.awssdk.regions.Region;
import software.amazon.awssdk.services.polly.PollyClient;
import software.amazon.awssdk.services.polly.model.DescribeVoicesRequest;
import software.amazon.awssdk.services.polly.model.Voice;
import software.amazon.awssdk.services.polly.model.DescribeVoicesResponse;
import software.amazon.awssdk.services.polly.model.OutputFormat;
import software.amazon.awssdk.services.polly.model.PollyException;
import software.amazon.awssdk.services.polly.model.SynthesizeSpeechRequest;
import software.amazon.awssdk.services.polly.model.SynthesizeSpeechResponse;
import java.io.IOException;
import java.io.InputStream;
import javazoom.jl.player.advanced.AdvancedPlayer;
import javazoom.jl.player.advanced.PlaybackEvent;
import javazoom.jl.player.advanced.PlaybackListener;
/** 
  * Before running this Java V2 code example, set up your development 
  * environment, including your credentials. 
 * 
  * For more information, see the following documentation topic: 
 * 
  * https://docs.aws.amazon.com/sdk-for-java/latest/developer-guide/get-started.html 
  */
public class PollyDemo {
```

```
 private static final String SAMPLE = "Congratulations. You have successfully 
 built this working demo " + 
             " of Amazon Polly in Java Version 2. Have fun building voice enabled 
 apps with Amazon Polly (that's me!), and always " 
 + 
             " look at the AWS website for tips and tricks on using Amazon Polly and 
 other great services from AWS"; 
     public static void main(String args[]) { 
         PollyClient polly = PollyClient.builder() 
                 .region(Region.US_WEST_2) 
                .build();
         talkPolly(polly); 
         polly.close(); 
    } 
     public static void talkPolly(PollyClient polly) { 
         try { 
             DescribeVoicesRequest describeVoiceRequest = 
 DescribeVoicesRequest.builder() 
                     .engine("standard") 
                    .build();
             DescribeVoicesResponse describeVoicesResult = 
 polly.describeVoices(describeVoiceRequest); 
             Voice voice = describeVoicesResult.voices().stream() 
                     .filter(v -> v.name().equals("Joanna")) 
                     .findFirst() 
                     .orElseThrow(() -> new RuntimeException("Voice not found")); 
             InputStream stream = synthesize(polly, SAMPLE, voice, OutputFormat.MP3); 
             AdvancedPlayer player = new AdvancedPlayer(stream, 
 javazoom.jl.player.FactoryRegistry.systemRegistry().createAudioDevice()); 
             player.setPlayBackListener(new PlaybackListener() { 
                 public void playbackStarted(PlaybackEvent evt) { 
                     System.out.println("Playback started"); 
                     System.out.println(SAMPLE); 
 } 
                 public void playbackFinished(PlaybackEvent evt) { 
                     System.out.println("Playback finished"); 
 } 
             });
```

```
 // play it! 
              player.play(); 
         } catch (PollyException | JavaLayerException | IOException e) { 
              System.err.println(e.getMessage()); 
              System.exit(1); 
         } 
     } 
     public static InputStream synthesize(PollyClient polly, String text, Voice 
  voice, OutputFormat format) 
              throws IOException { 
         SynthesizeSpeechRequest synthReq = SynthesizeSpeechRequest.builder() 
                  .text(text) 
                  .voiceId(voice.id()) 
                  .outputFormat(format) 
                 .build();
         ResponseInputStream<SynthesizeSpeechResponse> synthRes = 
  polly.synthesizeSpeech(synthReq); 
         return synthRes; 
     }
}
```
• Untuk detail API, lihat [SynthesizeSpeech](https://docs.aws.amazon.com/goto/SdkForJavaV2/polly-2016-06-10/SynthesizeSpeech)di Referensi AWS SDK for Java 2.x API.

# Contoh Amazon RDS menggunakan SDK for Java 2.x

Contoh kode berikut menunjukkan cara melakukan tindakan dan mengimplementasikan skenario umum dengan menggunakan AWS SDK for Java 2.x With Amazon RDS.

Tindakan merupakan kutipan kode dari program yang lebih besar dan harus dijalankan dalam konteks. Meskipun tindakan menunjukkan cara memanggil setiap fungsi layanan, Anda dapat melihat tindakan dalam konteks pada skenario yang terkait dan contoh lintas layanan.

Skenario adalah contoh kode yang menunjukkan cara untuk menyelesaikan tugas tertentu dengan memanggil beberapa fungsi dalam layanan yang sama.

Setiap contoh menyertakan tautan ke GitHub, di mana Anda dapat menemukan petunjuk tentang cara mengatur dan menjalankan kode dalam konteks.

#### Memulai

Halo Amazon RDS

Contoh kode berikut menunjukkan cara memulai menggunakan Amazon RDS.

#### SDK for Java 2.x

#### **a** Note

```
import software.amazon.awssdk.regions.Region;
import software.amazon.awssdk.services.rds.RdsClient;
import software.amazon.awssdk.services.rds.model.DescribeDbInstancesResponse;
import software.amazon.awssdk.services.rds.model.DBInstance;
import software.amazon.awssdk.services.rds.model.RdsException;
import java.util.List;
/** 
  * Before running this Java V2 code example, set up your development 
  * environment, including your credentials. 
 * 
  * For more information, see the following documentation topic: 
 * 
  * https://docs.aws.amazon.com/sdk-for-java/latest/developer-guide/get-started.html 
  */
public class DescribeDBInstances { 
     public static void main(String[] args) { 
         Region region = Region.US_EAST_1; 
         RdsClient rdsClient = RdsClient.builder() 
                  .region(region) 
                 .build();
         describeInstances(rdsClient); 
         rdsClient.close(); 
     } 
     public static void describeInstances(RdsClient rdsClient) { 
         try {
```

```
 DescribeDbInstancesResponse response = rdsClient.describeDBInstances(); 
             List<DBInstance> instanceList = response.dbInstances(); 
             for (DBInstance instance : instanceList) { 
                 System.out.println("Instance ARN is: " + instance.dbInstanceArn()); 
                 System.out.println("The Engine is " + instance.engine()); 
                 System.out.println("Connection endpoint is" + 
  instance.endpoint().address()); 
 } 
         } catch (RdsException e) { 
             System.out.println(e.getLocalizedMessage()); 
             System.exit(1); 
         } 
     }
}
```
• Lihat detail API di [DescribeDBInstances](https://docs.aws.amazon.com/goto/SdkForJavaV2/rds-2014-10-31/DescribeDBInstances) dalam Referensi API AWS SDK for Java 2.x.

# Topik

- [Tindakan](#page-8173-0)
- [Skenario](#page-8194-0)

# Tindakan

Buat instans basis data

Contoh kode berikut menunjukkan cara membuat instans Amazon RDS DB dan menunggu sampai tersedia.

SDK for Java 2.x

# **a** Note

Ada lebih banyak tentang GitHub. Temukan contoh lengkapnya dan pelajari cara mengatur dan menjalankannya di [Repositori Contoh Kode AWS.](https://github.com/awsdocs/aws-doc-sdk-examples/tree/main/javav2/example_code/rds#readme)

import com.google.gson.Gson;

```
import 
  software.amazon.awssdk.auth.credentials.EnvironmentVariableCredentialsProvider;
import software.amazon.awssdk.regions.Region;
import software.amazon.awssdk.services.rds.RdsClient;
import software.amazon.awssdk.services.rds.model.DescribeDbInstancesRequest;
import software.amazon.awssdk.services.rds.model.CreateDbInstanceRequest;
import software.amazon.awssdk.services.rds.model.CreateDbInstanceResponse;
import software.amazon.awssdk.services.rds.model.RdsException;
import software.amazon.awssdk.services.rds.model.DescribeDbInstancesResponse;
import software.amazon.awssdk.services.rds.model.DBInstance;
import software.amazon.awssdk.services.secretsmanager.SecretsManagerClient;
import software.amazon.awssdk.services.secretsmanager.model.GetSecretValueRequest;
import software.amazon.awssdk.services.secretsmanager.model.GetSecretValueResponse;
import java.util.List;
/** 
  * Before running this Java V2 code example, set up your development 
  * environment, including your credentials. 
 * 
  * For more information, see the following documentation topic: 
 * 
  * https://docs.aws.amazon.com/sdk-for-java/latest/developer-guide/get-started.html 
 * 
  * This example requires an AWS Secrets Manager secret that contains the 
  * database credentials. If you do not create a 
  * secret, this example will not work. For more details, see: 
 * 
  * https://docs.aws.amazon.com/secretsmanager/latest/userguide/integrating_how-
services-use-secrets_RS.html 
  * 
 * 
  */
public class CreateDBInstance { 
     public static long sleepTime = 20; 
     public static void main(String[] args) { 
         final String usage = """ 
                 Usage: 
                     <dbInstanceIdentifier> <dbName> <secretName> 
                 Where:
```

```
 dbInstanceIdentifier - The database instance identifier.\s 
                     dbName - The database name.\s 
                     secretName - The name of the AWS Secrets Manager secret that 
 contains the database credentials." 
                 """; 
       if (args.length != 3) {
            System.out.println(usage); 
            System.exit(1); 
        } 
        String dbInstanceIdentifier = args[0]; 
        String dbName = args[1]; 
       String secretName = args[2];
       Gson gson = new Gson();
        User user = gson.fromJson(String.valueOf(getSecretValues(secretName)), 
 User.class); 
        Region region = Region.US_WEST_2; 
        RdsClient rdsClient = RdsClient.builder() 
                 .region(region) 
                .buid():
        createDatabaseInstance(rdsClient, dbInstanceIdentifier, dbName, 
 user.getUsername(), user.getPassword()); 
        waitForInstanceReady(rdsClient, dbInstanceIdentifier); 
        rdsClient.close(); 
    } 
    private static SecretsManagerClient getSecretClient() { 
        Region region = Region.US_WEST_2; 
        return SecretsManagerClient.builder() 
                 .region(region) 
 .credentialsProvider(EnvironmentVariableCredentialsProvider.create()) 
                .build();
    } 
    private static String getSecretValues(String secretName) { 
       SecretsManagerClient secretClient = getSecretClient();
        GetSecretValueRequest valueRequest = GetSecretValueRequest.builder() 
                 .secretId(secretName) 
                .build();
```

```
 GetSecretValueResponse valueResponse = 
 secretClient.getSecretValue(valueRequest); 
        return valueResponse.secretString(); 
    } 
    public static void createDatabaseInstance(RdsClient rdsClient, 
            String dbInstanceIdentifier, 
            String dbName, 
            String userName, 
            String userPassword) { 
        try { 
            CreateDbInstanceRequest instanceRequest = 
 CreateDbInstanceRequest.builder() 
                     .dbInstanceIdentifier(dbInstanceIdentifier) 
                     .allocatedStorage(100) 
                     .dbName(dbName) 
                     .engine("mysql") 
                     .dbInstanceClass("db.m4.large") 
                     .engineVersion("8.0") 
                     .storageType("standard") 
                     .masterUsername(userName) 
                     .masterUserPassword(userPassword) 
                    .build();
            CreateDbInstanceResponse response = 
 rdsClient.createDBInstance(instanceRequest); 
            System.out.print("The status is " + 
 response.dbInstance().dbInstanceStatus()); 
        } catch (RdsException e) { 
            System.out.println(e.getLocalizedMessage()); 
            System.exit(1); 
        } 
    } 
    // Waits until the database instance is available. 
    public static void waitForInstanceReady(RdsClient rdsClient, String 
 dbInstanceIdentifier) { 
        boolean instanceReady = false; 
        String instanceReadyStr; 
        System.out.println("Waiting for instance to become available."); 
        try {
```

```
 DescribeDbInstancesRequest instanceRequest = 
 DescribeDbInstancesRequest.builder() 
                     .dbInstanceIdentifier(dbInstanceIdentifier) 
                     .build(); 
             // Loop until the cluster is ready. 
            while (!instanceReady) {
                 DescribeDbInstancesResponse response = 
 rdsClient.describeDBInstances(instanceRequest); 
                List<DBInstance> instanceList = response.dbInstances();
                 for (DBInstance instance : instanceList) { 
                     instanceReadyStr = instance.dbInstanceStatus(); 
                     if (instanceReadyStr.contains("available")) 
                         instanceReady = true; 
                     else { 
                         System.out.print("."); 
                         Thread.sleep(sleepTime * 1000); 
1999 1999 1999 1999 1999
 } 
 } 
             System.out.println("Database instance is available!"); 
         } catch (RdsException | InterruptedException e) { 
             System.err.println(e.getMessage()); 
             System.exit(1); 
         } 
    }
```
• Lihat detail API di [CreateDBInstance](https://docs.aws.amazon.com/goto/SdkForJavaV2/rds-2014-10-31/CreateDBInstance) dalam Referensi API AWS SDK for Java 2.x.

Buat grup parameter basis data

Contoh kode berikut menunjukkan cara membuat grup parameter Amazon RDS DB.

SDK for Java 2.x

#### **a** Note

```
 public static void createDBParameterGroup(RdsClient rdsClient, String 
 dbGroupName, String dbParameterGroupFamily) { 
        try { 
            CreateDbParameterGroupRequest groupRequest = 
 CreateDbParameterGroupRequest.builder() 
                     .dbParameterGroupName(dbGroupName) 
                     .dbParameterGroupFamily(dbParameterGroupFamily) 
                     .description("Created by using the AWS SDK for Java") 
                    .build();
            CreateDbParameterGroupResponse response = 
 rdsClient.createDBParameterGroup(groupRequest); 
            System.out.println("The group name is " + 
 response.dbParameterGroup().dbParameterGroupName()); 
        } catch (RdsException e) { 
            System.out.println(e.getLocalizedMessage()); 
            System.exit(1); 
        } 
    }
```
• Untuk detail API, lihat [CreateDB ParameterGroup](https://docs.aws.amazon.com/goto/SdkForJavaV2/rds-2014-10-31/CreateDBParameterGroup) di AWS SDK for Java 2.x Referensi API.

Buat cuplikan instans basis data

Contoh kode berikut menunjukkan cara membuat snapshot dari instans Amazon RDS DB.

SDK for Java 2.x

#### **a** Note

```
 // Create an Amazon RDS snapshot. 
    public static void createSnapshot(RdsClient rdsClient, String 
 dbInstanceIdentifier, String dbSnapshotIdentifier) { 
        try {
```

```
 CreateDbSnapshotRequest snapshotRequest = 
 CreateDbSnapshotRequest.builder() 
                     .dbInstanceIdentifier(dbInstanceIdentifier) 
                     .dbSnapshotIdentifier(dbSnapshotIdentifier) 
                    .build();
            CreateDbSnapshotResponse response = 
 rdsClient.createDBSnapshot(snapshotRequest); 
            System.out.println("The Snapshot id is " + 
 response.dbSnapshot().dbiResourceId()); 
        } catch (RdsException e) { 
            System.out.println(e.getLocalizedMessage()); 
            System.exit(1); 
        } 
    }
```
• Lihat detail API di [CreateDBSnapshot](https://docs.aws.amazon.com/goto/SdkForJavaV2/rds-2014-10-31/CreateDBSnapshot) dalam Referensi API AWS SDK for Java 2.x.

# Buat token autentikasi

Contoh kode berikut menunjukkan cara membuat token autentikasi untuk autentikasi IAM.

SDK for Java 2.x

#### **a** Note

Ada lebih banyak tentang GitHub. Temukan contoh lengkapnya dan pelajari cara mengatur dan menjalankannya di [Repositori Contoh Kode AWS.](https://github.com/awsdocs/aws-doc-sdk-examples/tree/main/javav2/example_code/rds#readme)

Gunakan [RdsUtilitiesk](https://sdk.amazonaws.com/java/api/latest/software/amazon/awssdk/services/rds/RdsUtilities.html)elas untuk menghasilkan token otentikasi.

```
public class GenerateRDSAuthToken { 
     public static void main(String[] args) { 
         final String usage = """ 
                  Usage: 
                       <dbInstanceIdentifier> <masterUsername> 
                  Where:
```

```
 dbInstanceIdentifier - The database instance identifier.\s 
                      masterUsername - The master user name.\s 
                 """";
        if (args.length != 2) {
              System.out.println(usage); 
              System.exit(1); 
         } 
         String dbInstanceIdentifier = args[0]; 
        String masterUsername = args[1];
         Region region = Region.US_WEST_2; 
         RdsClient rdsClient = RdsClient.builder() 
                  .region(region) 
                 .build();
         String token = getAuthToken(rdsClient, dbInstanceIdentifier, 
  masterUsername); 
         System.out.println("The token response is " + token); 
     } 
     public static String getAuthToken(RdsClient rdsClient, String 
  dbInstanceIdentifier, String masterUsername) { 
         RdsUtilities utilities = rdsClient.utilities(); 
         try { 
              GenerateAuthenticationTokenRequest tokenRequest = 
  GenerateAuthenticationTokenRequest.builder() 
                      .credentialsProvider(ProfileCredentialsProvider.create()) 
                      .username(masterUsername) 
                      .port(3306) 
                      .hostname(dbInstanceIdentifier) 
                      .build();
              return utilities.generateAuthenticationToken(tokenRequest); 
         } catch (RdsException e) { 
              System.out.println(e.getLocalizedMessage()); 
              System.exit(1); 
         } 
         return ""; 
     }
}
```
• Untuk detail API, lihat [GeneraTerds AuthToken di Referensi AWS SDK for Java 2.x](https://docs.aws.amazon.com/goto/SdkForJavaV2/rds-2014-10-31/GenerateRDSAuthToken) API.

Hapus instans basis data

Contoh kode berikut menunjukkan cara menghapus instans Amazon RDS DB.

SDK for Java 2.x

#### **a** Note

```
import software.amazon.awssdk.regions.Region;
import software.amazon.awssdk.services.rds.RdsClient;
import software.amazon.awssdk.services.rds.model.DeleteDbInstanceRequest;
import software.amazon.awssdk.services.rds.model.DeleteDbInstanceResponse;
import software.amazon.awssdk.services.rds.model.RdsException;
/** 
  * Before running this Java V2 code example, set up your development 
  * environment, including your credentials. 
 * 
  * For more information, see the following documentation topic: 
 * 
  * https://docs.aws.amazon.com/sdk-for-java/latest/developer-guide/get-started.html 
  */
public class DeleteDBInstance { 
     public static void main(String[] args) { 
         final String usage = """ 
                 Usage: 
                      <dbInstanceIdentifier>\s 
                 Where: 
                      dbInstanceIdentifier - The database instance identifier\s 
                 """;
```

```
if (args.length != 1) {
              System.out.println(usage); 
              System.exit(1); 
         } 
         String dbInstanceIdentifier = args[0]; 
         Region region = Region.US_WEST_2; 
         RdsClient rdsClient = RdsClient.builder() 
                  .region(region) 
                 .build();
         deleteDatabaseInstance(rdsClient, dbInstanceIdentifier); 
         rdsClient.close(); 
     } 
     public static void deleteDatabaseInstance(RdsClient rdsClient, String 
  dbInstanceIdentifier) { 
         try { 
              DeleteDbInstanceRequest deleteDbInstanceRequest = 
  DeleteDbInstanceRequest.builder() 
                       .dbInstanceIdentifier(dbInstanceIdentifier) 
                       .deleteAutomatedBackups(true) 
                       .skipFinalSnapshot(true) 
                      .build();
              DeleteDbInstanceResponse response = 
  rdsClient.deleteDBInstance(deleteDbInstanceRequest); 
              System.out.print("The status of the database is " + 
  response.dbInstance().dbInstanceStatus()); 
         } catch (RdsException e) { 
              System.out.println(e.getLocalizedMessage()); 
              System.exit(1); 
         } 
     }
}
```
• Lihat detail API di [DeleteDBInstance](https://docs.aws.amazon.com/goto/SdkForJavaV2/rds-2014-10-31/DeleteDBInstance) dalam Referensi API AWS SDK for Java 2.x.

# Hapus grup parameter basis data

Contoh kode berikut menunjukkan cara menghapus grup parameter Amazon RDS DB.

#### SDK for Java 2.x

# **a** Note

```
 // Delete the parameter group after database has been deleted. 
    // An exception is thrown if you attempt to delete the para group while database 
    // exists. 
    public static void deleteParaGroup(RdsClient rdsClient, String dbGroupName, 
 String dbARN) 
             throws InterruptedException { 
         try { 
             boolean isDataDel = false; 
             boolean didFind; 
             String instanceARN; 
             // Make sure that the database has been deleted. 
             while (!isDataDel) { 
                 DescribeDbInstancesResponse response = 
 rdsClient.describeDBInstances(); 
                List<DBInstance> instanceList = response.dbInstances();
                 int listSize = instanceList.size(); 
                 didFind = false; 
                int index = 1:
                 for (DBInstance instance : instanceList) { 
                      instanceARN = instance.dbInstanceArn(); 
                      if (instanceARN.compareTo(dbARN) == 0) { 
                          System.out.println(dbARN + " still exists"); 
                          didFind = true; 
1999 1999 1999 1999 1999
                      if ((index == listSize) && (!didFind)) { 
                          // Went through the entire list and did not find the 
 database ARN. 
                          isDataDel = true; 
1999 1999 1999 1999 1999
                      Thread.sleep(sleepTime * 1000); 
                      index++; 
 } 
 }
```

```
 // Delete the para group. 
            DeleteDbParameterGroupRequest parameterGroupRequest = 
 DeleteDbParameterGroupRequest.builder() 
                     .dbParameterGroupName(dbGroupName) 
                    .build();
            rdsClient.deleteDBParameterGroup(parameterGroupRequest); 
            System.out.println(dbGroupName + " was deleted."); 
        } catch (RdsException e) { 
            System.out.println(e.getLocalizedMessage()); 
            System.exit(1); 
        } 
    }
```
• Untuk detail API, lihat [DeleteDB ParameterGroup](https://docs.aws.amazon.com/goto/SdkForJavaV2/rds-2014-10-31/DeleteDBParameterGroup) di Referensi AWS SDK for Java 2.xAPI.

Jelaskan instans basis data

Contoh kode berikut menunjukkan cara mendeskripsikan instans Amazon RDS DB.

SDK for Java 2.x

#### **a** Note

Ada lebih banyak tentang GitHub. Temukan contoh lengkapnya dan pelajari cara mengatur dan menjalankannya di [Repositori Contoh Kode AWS.](https://github.com/awsdocs/aws-doc-sdk-examples/tree/main/javav2/example_code/rds#readme)

```
import software.amazon.awssdk.regions.Region;
import software.amazon.awssdk.services.rds.RdsClient;
import software.amazon.awssdk.services.rds.model.DescribeDbInstancesResponse;
import software.amazon.awssdk.services.rds.model.DBInstance;
import software.amazon.awssdk.services.rds.model.RdsException;
import java.util.List;
/** 
  * Before running this Java V2 code example, set up your development
```
\* environment, including your credentials.

\*

```
 * For more information, see the following documentation topic: 
 * 
  * https://docs.aws.amazon.com/sdk-for-java/latest/developer-guide/get-started.html 
  */
public class DescribeDBInstances { 
     public static void main(String[] args) { 
        Region region = Region. US EAST 1;
         RdsClient rdsClient = RdsClient.builder() 
                  .region(region) 
                 .build();
         describeInstances(rdsClient); 
         rdsClient.close(); 
     } 
     public static void describeInstances(RdsClient rdsClient) { 
         try { 
             DescribeDbInstancesResponse response = rdsClient.describeDBInstances(); 
            List<DBInstance> instanceList = response.dbInstances();
             for (DBInstance instance : instanceList) { 
                 System.out.println("Instance ARN is: " + instance.dbInstanceArn()); 
                 System.out.println("The Engine is " + instance.engine()); 
                 System.out.println("Connection endpoint is" + 
  instance.endpoint().address()); 
 } 
         } catch (RdsException e) { 
             System.out.println(e.getLocalizedMessage()); 
             System.exit(1); 
         } 
     }
}
```
• Lihat detail API di [DescribeDBInstances](https://docs.aws.amazon.com/goto/SdkForJavaV2/rds-2014-10-31/DescribeDBInstances) dalam Referensi API AWS SDK for Java 2.x.

#### Jelaskan grup parameter basis data

Contoh kode berikut menunjukkan cara mendeskripsikan kelompok parameter Amazon RDS DB.

# SDK for Java 2.x

# **a** Note

Ada lebih banyak tentang GitHub. Temukan contoh lengkapnya dan pelajari cara mengatur dan menjalankannya di [Repositori Contoh Kode AWS.](https://github.com/awsdocs/aws-doc-sdk-examples/tree/main/javav2/example_code/rds#readme)

```
 public static void describeDbParameterGroups(RdsClient rdsClient, String 
 dbGroupName) { 
         try { 
             DescribeDbParameterGroupsRequest groupsRequest = 
 DescribeDbParameterGroupsRequest.builder() 
                      .dbParameterGroupName(dbGroupName) 
                      .maxRecords(20) 
                     .build();
             DescribeDbParameterGroupsResponse response = 
 rdsClient.describeDBParameterGroups(groupsRequest); 
             List<DBParameterGroup> groups = response.dbParameterGroups(); 
             for (DBParameterGroup group : groups) { 
                 System.out.println("The group name is " + 
 group.dbParameterGroupName()); 
                 System.out.println("The group description is " + 
 group.description()); 
 } 
         } catch (RdsException e) { 
             System.out.println(e.getLocalizedMessage()); 
             System.exit(1); 
         } 
    }
```
• Untuk detail API, lihat [DescribeDB ParameterGroups](https://docs.aws.amazon.com/goto/SdkForJavaV2/rds-2014-10-31/DescribeDBParameterGroups) di Referensi AWS SDK for Java 2.xAPI.

# Jelaskan versi mesin basis data

Contoh kode berikut menunjukkan cara mendeskripsikan versi mesin database Amazon RDS.

#### SDK for Java 2.x

# **a** Note

Ada lebih banyak tentang GitHub. Temukan contoh lengkapnya dan pelajari cara mengatur dan menjalankannya di [Repositori Contoh Kode AWS.](https://github.com/awsdocs/aws-doc-sdk-examples/tree/main/javav2/example_code/rds#readme)

```
 public static void describeDBEngines(RdsClient rdsClient) { 
         try { 
             DescribeDbEngineVersionsRequest engineVersionsRequest = 
 DescribeDbEngineVersionsRequest.builder() 
                      .defaultOnly(true) 
                      .engine("mysql") 
                      .maxRecords(20) 
                     .build();
             DescribeDbEngineVersionsResponse response = 
 rdsClient.describeDBEngineVersions(engineVersionsRequest); 
             List<DBEngineVersion> engines = response.dbEngineVersions(); 
             // Get all DBEngineVersion objects. 
             for (DBEngineVersion engineOb : engines) { 
                 System.out.println("The name of the DB parameter group family for 
 the database engine is " 
                          + engineOb.dbParameterGroupFamily()); 
                 System.out.println("The name of the database engine " + 
 engineOb.engine()); 
                 System.out.println("The version number of the database engine " + 
 engineOb.engineVersion()); 
 } 
         } catch (RdsException e) { 
             System.out.println(e.getLocalizedMessage()); 
             System.exit(1); 
         } 
    }
```
• Untuk detail API, lihat [DescribeDB EngineVersions](https://docs.aws.amazon.com/goto/SdkForJavaV2/rds-2014-10-31/DescribeDBEngineVersions) di Referensi AWS SDK for Java 2.xAPI.

#### Jelaskan opsi untuk instans basis data

Contoh kode berikut menunjukkan cara menjelaskan opsi untuk instans Amazon RDS DB.

SDK for Java 2.x

# **a** Note

Ada lebih banyak tentang GitHub. Temukan contoh lengkapnya dan pelajari cara mengatur dan menjalankannya di [Repositori Contoh Kode AWS.](https://github.com/awsdocs/aws-doc-sdk-examples/tree/main/javav2/example_code/rds#readme)

```
 // Get a list of allowed engine versions. 
     public static void getAllowedEngines(RdsClient rdsClient, String 
 dbParameterGroupFamily) { 
         try { 
             DescribeDbEngineVersionsRequest versionsRequest = 
 DescribeDbEngineVersionsRequest.builder() 
                      .dbParameterGroupFamily(dbParameterGroupFamily) 
                      .engine("mysql") 
                     .build();
             DescribeDbEngineVersionsResponse response = 
 rdsClient.describeDBEngineVersions(versionsRequest); 
             List<DBEngineVersion> dbEngines = response.dbEngineVersions(); 
             for (DBEngineVersion dbEngine : dbEngines) { 
                 System.out.println("The engine version is " + 
 dbEngine.engineVersion()); 
                 System.out.println("The engine description is " + 
 dbEngine.dbEngineDescription()); 
 } 
         } catch (RdsException e) { 
             System.out.println(e.getLocalizedMessage()); 
             System.exit(1); 
         } 
    }
```
• Untuk detail API, lihat [DescribeOrderableDB InstanceOptions](https://docs.aws.amazon.com/goto/SdkForJavaV2/rds-2014-10-31/DescribeOrderableDBInstanceOptions) di Referensi AWS SDK for Java 2.x API.

#### Jelaskan parameter dalam grup parameter basis data

Contoh kode berikut menunjukkan cara mendeskripsikan parameter dalam grup parameter Amazon RDS DB.

SDK for Java 2.x

#### **a** Note

```
 // Retrieve parameters in the group. 
    public static void describeDbParameters(RdsClient rdsClient, String dbGroupName, 
 int flag) { 
         try { 
             DescribeDbParametersRequest dbParameterGroupsRequest; 
            if (flag == \emptyset) {
                 dbParameterGroupsRequest = DescribeDbParametersRequest.builder() 
                          .dbParameterGroupName(dbGroupName) 
                         .build();
             } else { 
                 dbParameterGroupsRequest = DescribeDbParametersRequest.builder() 
                          .dbParameterGroupName(dbGroupName) 
                          .source("user") 
                         .build();
 } 
             DescribeDbParametersResponse response = 
 rdsClient.describeDBParameters(dbParameterGroupsRequest); 
             List<Parameter> dbParameters = response.parameters(); 
             String paraName; 
             for (Parameter para : dbParameters) { 
                 // Only print out information about either auto_increment_offset or 
                 // auto_increment_increment. 
                 paraName = para.parameterName(); 
                 if ((paraName.compareTo("auto_increment_offset") == 0) 
                          || (paraName.compareTo("auto_increment_increment ") == 0)) { 
                      System.out.println("*** The parameter name is " + paraName); 
                      System.out.println("*** The parameter value is " + 
 para.parameterValue());
```

```
 System.out.println("*** The parameter data type is " + 
 para.dataType()); 
                    System.out.println("*** The parameter description is " + 
 para.description()); 
                     System.out.println("*** The parameter allowed values is " + 
 para.allowedValues()); 
 } 
 } 
        } catch (RdsException e) { 
            System.out.println(e.getLocalizedMessage()); 
            System.exit(1); 
        } 
    }
```
• Lihat detail API di [DescribeDBParameters](https://docs.aws.amazon.com/goto/SdkForJavaV2/rds-2014-10-31/DescribeDBParameters) dalam Referensi API AWS SDK for Java 2.x.

#### Ubah instans basis data

Contoh kode berikut menunjukkan cara memodifikasi instans Amazon RDS DB.

SDK for Java 2.x

#### **a** Note

```
import software.amazon.awssdk.regions.Region;
import software.amazon.awssdk.services.rds.RdsClient;
import software.amazon.awssdk.services.rds.model.ModifyDbInstanceRequest;
import software.amazon.awssdk.services.rds.model.ModifyDbInstanceResponse;
import software.amazon.awssdk.services.rds.model.RdsException;
/** 
  * Before running this Java V2 code example, set up your development 
  * environment, including your credentials. 
 * 
  * For more information, see the following documentation topic: 
 *
```
```
 * https://docs.aws.amazon.com/sdk-for-java/latest/developer-guide/get-started.html 
  */
public class ModifyDBInstance { 
     public static void main(String[] args) { 
         final String usage = """ 
                  Usage: 
                      <dbInstanceIdentifier> <dbSnapshotIdentifier>\s 
                  Where: 
                      dbInstanceIdentifier - The database instance identifier.\s 
                      masterUserPassword - The updated password that corresponds to 
  the master user name.\s 
                  """; 
        if (args.length != 2) {
             System.out.println(usage); 
             System.exit(1); 
         } 
         String dbInstanceIdentifier = args[0]; 
        String masterUserPassword = args[1];
         Region region = Region.US_WEST_2; 
         RdsClient rdsClient = RdsClient.builder() 
                  .region(region) 
                 .build();
         updateIntance(rdsClient, dbInstanceIdentifier, masterUserPassword); 
         rdsClient.close(); 
     } 
     public static void updateIntance(RdsClient rdsClient, String 
  dbInstanceIdentifier, String masterUserPassword) { 
         try { 
             // For a demo - modify the DB instance by modifying the master password. 
             ModifyDbInstanceRequest modifyDbInstanceRequest = 
  ModifyDbInstanceRequest.builder() 
                      .dbInstanceIdentifier(dbInstanceIdentifier) 
                      .publiclyAccessible(true) 
                      .masterUserPassword(masterUserPassword) 
                     .build();
             ModifyDbInstanceResponse instanceResponse = 
  rdsClient.modifyDBInstance(modifyDbInstanceRequest);
```

```
 System.out.print("The ARN of the modified database is: " + 
  instanceResponse.dbInstance().dbInstanceArn()); 
         } catch (RdsException e) { 
              System.out.println(e.getLocalizedMessage()); 
              System.exit(1); 
         } 
     }
}
```
• Lihat detail API di [ModifyDBInstance](https://docs.aws.amazon.com/goto/SdkForJavaV2/rds-2014-10-31/ModifyDBInstance) dalam Referensi API AWS SDK for Java 2.x.

But ulang instans basis data

Contoh kode berikut ini menunjukkan cara membut ulang instans basis data Amazon RDS.

SDK for Java 2.x

**G** Note

```
import software.amazon.awssdk.regions.Region;
import software.amazon.awssdk.services.rds.RdsClient;
import software.amazon.awssdk.services.rds.model.RebootDbInstanceRequest;
import software.amazon.awssdk.services.rds.model.RebootDbInstanceResponse;
import software.amazon.awssdk.services.rds.model.RdsException;
/** 
  * Before running this Java V2 code example, set up your development 
  * environment, including your credentials. 
 * 
  * For more information, see the following documentation topic: 
 * 
  * https://docs.aws.amazon.com/sdk-for-java/latest/developer-guide/get-started.html 
  */
public class RebootDBInstance { 
     public static void main(String[] args) { 
         final String usage = """
```

```
 Usage: 
                     <dbInstanceIdentifier>\s 
                 Where: 
                     dbInstanceIdentifier - The database instance identifier\s 
                """
        if (args.length != 1) { 
            System.out.println(usage); 
            System.exit(1); 
        } 
        String dbInstanceIdentifier = args[0]; 
        Region region = Region.US_WEST_2; 
        RdsClient rdsClient = RdsClient.builder() 
                 .region(region) 
                .build();
        rebootInstance(rdsClient, dbInstanceIdentifier); 
        rdsClient.close(); 
    } 
    public static void rebootInstance(RdsClient rdsClient, String 
 dbInstanceIdentifier) { 
        try { 
            RebootDbInstanceRequest rebootDbInstanceRequest = 
 RebootDbInstanceRequest.builder() 
                     .dbInstanceIdentifier(dbInstanceIdentifier) 
                    .build();
            RebootDbInstanceResponse instanceResponse = 
 rdsClient.rebootDBInstance(rebootDbInstanceRequest); 
             System.out.print("The database " + 
 instanceResponse.dbInstance().dbInstanceArn() + " was rebooted"); 
        } catch (RdsException e) { 
            System.out.println(e.getLocalizedMessage()); 
            System.exit(1); 
        } 
    }
```
}

• Lihat detail API di [RebootDBInstance](https://docs.aws.amazon.com/goto/SdkForJavaV2/rds-2014-10-31/RebootDBInstance) dalam Referensi API AWS SDK for Java 2.x.

Mengambil atribut-atribut

Contoh kode berikut menunjukkan cara mengambil atribut milik akun Amazon RDS.

### SDK for Java 2 x

#### **a** Note

```
import software.amazon.awssdk.regions.Region;
import software.amazon.awssdk.services.rds.RdsClient;
import software.amazon.awssdk.services.rds.model.AccountQuota;
import software.amazon.awssdk.services.rds.model.RdsException;
import software.amazon.awssdk.services.rds.model.DescribeAccountAttributesResponse;
import java.util.List;
/** 
  * Before running this Java V2 code example, set up your development 
  * environment, including your credentials. 
 * 
  * For more information, see the following documentation topic: 
 * 
  * https://docs.aws.amazon.com/sdk-for-java/latest/developer-guide/get-started.html 
  */
public class DescribeAccountAttributes { 
     public static void main(String[] args) { 
         Region region = Region.US_WEST_2; 
         RdsClient rdsClient = RdsClient.builder() 
                  .region(region) 
                 .build();
         getAccountAttributes(rdsClient); 
         rdsClient.close(); 
     } 
     public static void getAccountAttributes(RdsClient rdsClient) { 
         try {
```

```
 DescribeAccountAttributesResponse response = 
  rdsClient.describeAccountAttributes(); 
            List<AccountQuota> quotasList = response.accountQuotas();
             for (AccountQuota quotas : quotasList) { 
                 System.out.println("Name is: " + quotas.accountQuotaName()); 
                 System.out.println("Max value is " + quotas.max()); 
 } 
         } catch (RdsException e) { 
             System.out.println(e.getLocalizedMessage()); 
             System.exit(1); 
         } 
     }
}
```
• Untuk detail API, lihat [DescribeAccountAttributes](https://docs.aws.amazon.com/goto/SdkForJavaV2/rds-2014-10-31/DescribeAccountAttributes)di Referensi AWS SDK for Java 2.x API.

Perbarui parameter dalam grup parameter basis data

Contoh kode berikut menunjukkan cara memperbarui parameter dalam grup parameter Amazon RDS DB.

SDK for Java 2.x

**a** Note

```
 // Modify auto_increment_offset and auto_increment_increment parameters. 
 public static void modifyDBParas(RdsClient rdsClient, String dbGroupName) { 
     try { 
         Parameter parameter1 = Parameter.builder() 
                  .parameterName("auto_increment_offset") 
                  .applyMethod("immediate") 
                  .parameterValue("5") 
                  .build(); 
         List<Parameter> paraList = new ArrayList<>();
```

```
 paraList.add(parameter1); 
            ModifyDbParameterGroupRequest groupRequest = 
 ModifyDbParameterGroupRequest.builder() 
                     .dbParameterGroupName(dbGroupName) 
                     .parameters(paraList) 
                    .build();
            ModifyDbParameterGroupResponse response = 
 rdsClient.modifyDBParameterGroup(groupRequest); 
            System.out.println("The parameter group " + 
 response.dbParameterGroupName() + " was successfully modified"); 
        } catch (RdsException e) { 
            System.out.println(e.getLocalizedMessage()); 
            System.exit(1); 
        } 
    }
```
• Untuk detail API, lihat [ModifyDB ParameterGroup](https://docs.aws.amazon.com/goto/SdkForJavaV2/rds-2014-10-31/ModifyDBParameterGroup) di AWS SDK for Java 2.x Referensi API.

Skenario

Memulai instans basis data

Contoh kode berikut ini menunjukkan cara untuk melakukan:

- Membuat grup parameter basis data kustom dan mengatur nilai parameter.
- Membuat instans basis data yang dikonfigurasikan untuk menggunakan grup parameter. Instans basis data juga berisi basis data.
- Mengambil cuplikan instans.
- Menghapus instans dan grup parameter.

SDK for Java 2.x

### **a** Note

Menjalankan beberapa operasi.

```
import com.google.gson.Gson;
import 
  software.amazon.awssdk.auth.credentials.EnvironmentVariableCredentialsProvider;
import software.amazon.awssdk.regions.Region;
import software.amazon.awssdk.services.rds.RdsClient;
import software.amazon.awssdk.services.rds.model.CreateDbInstanceRequest;
import software.amazon.awssdk.services.rds.model.CreateDbInstanceResponse;
import software.amazon.awssdk.services.rds.model.CreateDbParameterGroupResponse;
import software.amazon.awssdk.services.rds.model.CreateDbSnapshotRequest;
import software.amazon.awssdk.services.rds.model.CreateDbSnapshotResponse;
import software.amazon.awssdk.services.rds.model.DBEngineVersion;
import software.amazon.awssdk.services.rds.model.DBInstance;
import software.amazon.awssdk.services.rds.model.DBParameterGroup;
import software.amazon.awssdk.services.rds.model.DBSnapshot;
import software.amazon.awssdk.services.rds.model.DeleteDbInstanceRequest;
import software.amazon.awssdk.services.rds.model.DeleteDbInstanceResponse;
import software.amazon.awssdk.services.rds.model.DescribeDbEngineVersionsRequest;
import software.amazon.awssdk.services.rds.model.DescribeDbEngineVersionsResponse;
import software.amazon.awssdk.services.rds.model.DescribeDbInstancesRequest;
import software.amazon.awssdk.services.rds.model.DescribeDbInstancesResponse;
import software.amazon.awssdk.services.rds.model.DescribeDbParameterGroupsResponse;
import software.amazon.awssdk.services.rds.model.DescribeDbParametersResponse;
import software.amazon.awssdk.services.rds.model.DescribeDbSnapshotsRequest;
import software.amazon.awssdk.services.rds.model.DescribeDbSnapshotsResponse;
import 
  software.amazon.awssdk.services.rds.model.DescribeOrderableDbInstanceOptionsResponse;
import software.amazon.awssdk.services.rds.model.ModifyDbParameterGroupResponse;
import software.amazon.awssdk.services.rds.model.OrderableDBInstanceOption;
import software.amazon.awssdk.services.rds.model.Parameter;
import software.amazon.awssdk.services.rds.model.RdsException;
import software.amazon.awssdk.services.rds.model.CreateDbParameterGroupRequest;
import software.amazon.awssdk.services.rds.model.DescribeDbParameterGroupsRequest;
import software.amazon.awssdk.services.rds.model.DescribeDbParametersRequest;
import software.amazon.awssdk.services.rds.model.ModifyDbParameterGroupRequest;
import 
  software.amazon.awssdk.services.rds.model.DescribeOrderableDbInstanceOptionsRequest;
import software.amazon.awssdk.services.rds.model.DeleteDbParameterGroupRequest;
import software.amazon.awssdk.services.secretsmanager.SecretsManagerClient;
import software.amazon.awssdk.services.secretsmanager.model.GetSecretValueRequest;
import software.amazon.awssdk.services.secretsmanager.model.GetSecretValueResponse;
import java.util.ArrayList;
import java.util.List;
```

```
/** 
  * Before running this Java (v2) code example, set up your development 
  * environment, including your credentials. 
 * 
  * For more information, see the following documentation topic: 
 * 
  * https://docs.aws.amazon.com/sdk-for-java/latest/developer-guide/get-started.html 
 * 
  * This example requires an AWS Secrets Manager secret that contains the 
  * database credentials. If you do not create a 
  * secret, this example will not work. For details, see: 
 * 
  * https://docs.aws.amazon.com/secretsmanager/latest/userguide/integrating_how-
services-use-secrets_RS.html 
 * 
  * This Java example performs these tasks: 
 * 
  * 1. Returns a list of the available DB engines. 
  * 2. Selects an engine family and create a custom DB parameter group. 
  * 3. Gets the parameter groups. 
  * 4. Gets parameters in the group. 
  * 5. Modifies the auto_increment_offset parameter. 
  * 6. Gets and displays the updated parameters. 
  * 7. Gets a list of allowed engine versions. 
  * 8. Gets a list of micro instance classes available for the selected engine. 
  * 9. Creates an RDS database instance that contains a MySql database and uses 
  * the parameter group. 
  * 10. Waits for the DB instance to be ready and prints out the connection 
  * endpoint value. 
  * 11. Creates a snapshot of the DB instance. 
  * 12. Waits for an RDS DB snapshot to be ready. 
  * 13. Deletes the RDS DB instance. 
  * 14. Deletes the parameter group. 
  */
public class RDSScenario { 
     public static long sleepTime = 20; 
     public static final String DASHES = new String(new char[80]).replace("\0", "-"); 
     public static void main(String[] args) throws InterruptedException { 
         final String usage = """
```
Usage:

```
 <dbGroupName> <dbParameterGroupFamily> <dbInstanceIdentifier> 
 <dbName> <dbSnapshotIdentifier> <secretName> 
                 Where: 
                     dbGroupName - The database group name.\s 
                     dbParameterGroupFamily - The database parameter group name (for 
 example, mysql8.0). 
                     dbInstanceIdentifier - The database instance identifier\s 
                     dbName - The database name.\s 
                     dbSnapshotIdentifier - The snapshot identifier.\s 
                     secretName - The name of the AWS Secrets Manager secret that 
 contains the database credentials" 
                 """; 
       if (args.length != 6) {
            System.out.println(usage); 
            System.exit(1); 
        } 
       String dbGroupName = args[0];
       String dbParameterGroupFamily = args[1];
        String dbInstanceIdentifier = args[2]; 
        String dbName = args[3]; 
        String dbSnapshotIdentifier = args[4]; 
        String secretName = args[5]; 
        Gson gson = new Gson(); 
        User user = gson.fromJson(String.valueOf(getSecretValues(secretName)), 
 User.class); 
       String masterUsername = user.getUsername();
        String masterUserPassword = user.getPassword(); 
        Region region = Region.US_WEST_2; 
        RdsClient rdsClient = RdsClient.builder() 
                 .region(region) 
                .build();
        System.out.println(DASHES); 
        System.out.println("Welcome to the Amazon RDS example scenario."); 
        System.out.println(DASHES); 
        System.out.println(DASHES); 
        System.out.println("1. Return a list of the available DB engines"); 
        describeDBEngines(rdsClient); 
        System.out.println(DASHES);
```

```
 System.out.println(DASHES); 
        System.out.println("2. Create a custom parameter group"); 
        createDBParameterGroup(rdsClient, dbGroupName, dbParameterGroupFamily); 
        System.out.println(DASHES); 
        System.out.println(DASHES); 
        System.out.println("3. Get the parameter group"); 
        describeDbParameterGroups(rdsClient, dbGroupName); 
        System.out.println(DASHES); 
        System.out.println(DASHES); 
        System.out.println("4. Get the parameters in the group"); 
        describeDbParameters(rdsClient, dbGroupName, 0); 
        System.out.println(DASHES); 
        System.out.println(DASHES); 
        System.out.println("5. Modify the auto_increment_offset parameter"); 
        modifyDBParas(rdsClient, dbGroupName); 
        System.out.println(DASHES); 
        System.out.println(DASHES); 
        System.out.println("6. Display the updated value"); 
        describeDbParameters(rdsClient, dbGroupName, -1); 
        System.out.println(DASHES); 
        System.out.println(DASHES); 
        System.out.println("7. Get a list of allowed engine versions"); 
        getAllowedEngines(rdsClient, dbParameterGroupFamily); 
        System.out.println(DASHES); 
        System.out.println(DASHES); 
        System.out.println("8. Get a list of micro instance classes available for 
 the selected engine"); 
        getMicroInstances(rdsClient); 
        System.out.println(DASHES); 
        System.out.println(DASHES); 
        System.out.println( 
                 "9. Create an RDS database instance that contains a MySql database 
 and uses the parameter group"); 
        String dbARN = createDatabaseInstance(rdsClient, dbGroupName, 
 dbInstanceIdentifier, dbName, masterUsername, 
                masterUserPassword);
```

```
 System.out.println("The ARN of the new database is " + dbARN); 
        System.out.println(DASHES); 
        System.out.println(DASHES); 
        System.out.println("10. Wait for DB instance to be ready"); 
        waitForInstanceReady(rdsClient, dbInstanceIdentifier); 
        System.out.println(DASHES); 
        System.out.println(DASHES); 
        System.out.println("11. Create a snapshot of the DB instance"); 
        createSnapshot(rdsClient, dbInstanceIdentifier, dbSnapshotIdentifier); 
        System.out.println(DASHES); 
        System.out.println(DASHES); 
        System.out.println("12. Wait for DB snapshot to be ready"); 
        waitForSnapshotReady(rdsClient, dbInstanceIdentifier, dbSnapshotIdentifier); 
        System.out.println(DASHES); 
        System.out.println(DASHES); 
        System.out.println("13. Delete the DB instance"); 
        deleteDatabaseInstance(rdsClient, dbInstanceIdentifier); 
        System.out.println(DASHES); 
        System.out.println(DASHES); 
        System.out.println("14. Delete the parameter group"); 
        deleteParaGroup(rdsClient, dbGroupName, dbARN); 
        System.out.println(DASHES); 
        System.out.println(DASHES); 
        System.out.println("The Scenario has successfully completed."); 
        System.out.println(DASHES); 
        rdsClient.close(); 
   } 
   private static SecretsManagerClient getSecretClient() { 
        Region region = Region.US_WEST_2; 
        return SecretsManagerClient.builder() 
                .region(region) 
 .credentialsProvider(EnvironmentVariableCredentialsProvider.create()) 
                .build();
   }
```

```
 public static String getSecretValues(String secretName) { 
         SecretsManagerClient secretClient = getSecretClient(); 
         GetSecretValueRequest valueRequest = GetSecretValueRequest.builder() 
                 .secretId(secretName) 
                .buid(): GetSecretValueResponse valueResponse = 
 secretClient.getSecretValue(valueRequest); 
         return valueResponse.secretString(); 
    } 
    // Delete the parameter group after database has been deleted. 
   // An exception is thrown if you attempt to delete the para group while database
    // exists. 
     public static void deleteParaGroup(RdsClient rdsClient, String dbGroupName, 
 String dbARN) 
             throws InterruptedException { 
         try { 
             boolean isDataDel = false; 
             boolean didFind; 
             String instanceARN; 
             // Make sure that the database has been deleted. 
             while (!isDataDel) { 
                 DescribeDbInstancesResponse response = 
 rdsClient.describeDBInstances(); 
                 List<DBInstance> instanceList = response.dbInstances(); 
                 int listSize = instanceList.size(); 
                 didFind = false; 
                int index = 1;
                 for (DBInstance instance : instanceList) { 
                     instanceARN = instance.dbInstanceArn(); 
                     if (instanceARN.compareTo(dbARN) == 0) { 
                         System.out.println(dbARN + " still exists"); 
                        didFind = true;1 1 1 1 1 1 1
                     if ((index == listSize) && (!didFind)) { 
                         // Went through the entire list and did not find the 
 database ARN. 
                         isDataDel = true; 
1 1 1 1 1 1 1
                     Thread.sleep(sleepTime * 1000); 
                     index++; 
 }
```

```
 } 
             // Delete the para group. 
             DeleteDbParameterGroupRequest parameterGroupRequest = 
 DeleteDbParameterGroupRequest.builder() 
                      .dbParameterGroupName(dbGroupName) 
                     .build();
             rdsClient.deleteDBParameterGroup(parameterGroupRequest); 
             System.out.println(dbGroupName + " was deleted."); 
         } catch (RdsException e) { 
             System.out.println(e.getLocalizedMessage()); 
             System.exit(1); 
         } 
     } 
    // Delete the DB instance. 
     public static void deleteDatabaseInstance(RdsClient rdsClient, String 
 dbInstanceIdentifier) { 
         try { 
             DeleteDbInstanceRequest deleteDbInstanceRequest = 
 DeleteDbInstanceRequest.builder() 
                      .dbInstanceIdentifier(dbInstanceIdentifier) 
                      .deleteAutomatedBackups(true) 
                      .skipFinalSnapshot(true) 
                     .build();
             DeleteDbInstanceResponse response = 
 rdsClient.deleteDBInstance(deleteDbInstanceRequest); 
             System.out.print("The status of the database is " + 
 response.dbInstance().dbInstanceStatus()); 
         } catch (RdsException e) { 
             System.out.println(e.getLocalizedMessage()); 
             System.exit(1); 
         } 
     } 
     // Waits until the snapshot instance is available. 
     public static void waitForSnapshotReady(RdsClient rdsClient, String 
 dbInstanceIdentifier, 
             String dbSnapshotIdentifier) { 
         try {
```

```
 boolean snapshotReady = false; 
             String snapshotReadyStr; 
             System.out.println("Waiting for the snapshot to become available."); 
             DescribeDbSnapshotsRequest snapshotsRequest = 
 DescribeDbSnapshotsRequest.builder() 
                      .dbSnapshotIdentifier(dbSnapshotIdentifier) 
                     .dbInstanceIdentifier(dbInstanceIdentifier) 
                    .build();
             while (!snapshotReady) { 
                 DescribeDbSnapshotsResponse response = 
 rdsClient.describeDBSnapshots(snapshotsRequest); 
                List<DBSnapshot> snapshotList = response.dbSnapshots();
                 for (DBSnapshot snapshot : snapshotList) { 
                     snapshotReadyStr = snapshot.status(); 
                     if (snapshotReadyStr.contains("available")) { 
                         snapshotReady = true; 
                     } else { 
                         System.out.print("."); 
                         Thread.sleep(sleepTime * 1000); 
1 1 1 1 1 1 1
 } 
 } 
             System.out.println("The Snapshot is available!"); 
         } catch (RdsException | InterruptedException e) { 
             System.out.println(e.getLocalizedMessage()); 
             System.exit(1); 
         } 
    } 
    // Create an Amazon RDS snapshot. 
     public static void createSnapshot(RdsClient rdsClient, String 
 dbInstanceIdentifier, String dbSnapshotIdentifier) { 
         try { 
             CreateDbSnapshotRequest snapshotRequest = 
 CreateDbSnapshotRequest.builder() 
                     .dbInstanceIdentifier(dbInstanceIdentifier) 
                     .dbSnapshotIdentifier(dbSnapshotIdentifier) 
                    .build();
             CreateDbSnapshotResponse response = 
 rdsClient.createDBSnapshot(snapshotRequest);
```

```
 System.out.println("The Snapshot id is " + 
 response.dbSnapshot().dbiResourceId()); 
         } catch (RdsException e) { 
             System.out.println(e.getLocalizedMessage()); 
             System.exit(1); 
         } 
    } 
    // Waits until the database instance is available. 
    public static void waitForInstanceReady(RdsClient rdsClient, String 
 dbInstanceIdentifier) { 
         boolean instanceReady = false; 
         String instanceReadyStr; 
         System.out.println("Waiting for instance to become available."); 
         try { 
             DescribeDbInstancesRequest instanceRequest = 
 DescribeDbInstancesRequest.builder() 
                      .dbInstanceIdentifier(dbInstanceIdentifier) 
                    .build();
             String endpoint = ""; 
            while (!instanceReady) {
                 DescribeDbInstancesResponse response = 
 rdsClient.describeDBInstances(instanceRequest); 
                 List<DBInstance> instanceList = response.dbInstances(); 
                 for (DBInstance instance : instanceList) { 
                     instanceReadyStr = instance.dbInstanceStatus(); 
                     if (instanceReadyStr.contains("available")) { 
                         endpoint = instance.endpoint().address();
                          instanceReady = true; 
                     } else { 
                         System.out.print("."); 
                         Thread.sleep(sleepTime * 1000); 
1 1 1 1 1 1 1
 } 
 } 
             System.out.println("Database instance is available! The connection 
 endpoint is " + endpoint); 
         } catch (RdsException | InterruptedException e) { 
             System.err.println(e.getMessage()); 
             System.exit(1); 
         }
```

```
 } 
    // Create a database instance and return the ARN of the database. 
    public static String createDatabaseInstance(RdsClient rdsClient, 
            String dbGroupName, 
            String dbInstanceIdentifier, 
            String dbName, 
            String masterUsername, 
            String masterUserPassword) { 
        try { 
            CreateDbInstanceRequest instanceRequest = 
 CreateDbInstanceRequest.builder() 
                     .dbInstanceIdentifier(dbInstanceIdentifier) 
                     .allocatedStorage(100) 
                     .dbName(dbName) 
                     .dbParameterGroupName(dbGroupName) 
                     .engine("mysql") 
                     .dbInstanceClass("db.m4.large") 
                     .engineVersion("8.0") 
                      .storageType("standard") 
                     .masterUsername(masterUsername) 
                     .masterUserPassword(masterUserPassword) 
                     .build();
            CreateDbInstanceResponse response = 
 rdsClient.createDBInstance(instanceRequest); 
            System.out.print("The status is " + 
 response.dbInstance().dbInstanceStatus()); 
            return response.dbInstance().dbInstanceArn(); 
        } catch (RdsException e) { 
            System.out.println(e.getLocalizedMessage()); 
            System.exit(1); 
        } 
        return ""; 
    } 
    // Get a list of micro instances. 
    public static void getMicroInstances(RdsClient rdsClient) { 
        try { 
            DescribeOrderableDbInstanceOptionsRequest dbInstanceOptionsRequest = 
 DescribeOrderableDbInstanceOptionsRequest
```

```
 .builder() 
                      .engine("mysql") 
                     .build();
             DescribeOrderableDbInstanceOptionsResponse response = rdsClient 
                      .describeOrderableDBInstanceOptions(dbInstanceOptionsRequest); 
             List<OrderableDBInstanceOption> orderableDBInstances = 
 response.orderableDBInstanceOptions(); 
             for (OrderableDBInstanceOption dbInstanceOption : orderableDBInstances) 
 { 
                 System.out.println("The engine version is " + 
 dbInstanceOption.engineVersion()); 
                 System.out.println("The engine description is " + 
 dbInstanceOption.engine()); 
 } 
         } catch (RdsException e) { 
             System.out.println(e.getLocalizedMessage()); 
             System.exit(1); 
         } 
    } 
    // Get a list of allowed engine versions. 
    public static void getAllowedEngines(RdsClient rdsClient, String 
 dbParameterGroupFamily) { 
         try { 
             DescribeDbEngineVersionsRequest versionsRequest = 
 DescribeDbEngineVersionsRequest.builder() 
                      .dbParameterGroupFamily(dbParameterGroupFamily) 
                      .engine("mysql") 
                     .build();
             DescribeDbEngineVersionsResponse response = 
 rdsClient.describeDBEngineVersions(versionsRequest); 
             List<DBEngineVersion> dbEngines = response.dbEngineVersions(); 
             for (DBEngineVersion dbEngine : dbEngines) { 
                 System.out.println("The engine version is " + 
 dbEngine.engineVersion()); 
                 System.out.println("The engine description is " + 
 dbEngine.dbEngineDescription()); 
 } 
         } catch (RdsException e) { 
             System.out.println(e.getLocalizedMessage());
```

```
 System.exit(1); 
        } 
    } 
    // Modify auto_increment_offset and auto_increment_increment parameters. 
    public static void modifyDBParas(RdsClient rdsClient, String dbGroupName) { 
        try { 
            Parameter parameter1 = Parameter.builder() 
                     .parameterName("auto_increment_offset") 
                     .applyMethod("immediate") 
                     .parameterValue("5") 
                     .build();
            List<Parameter> paraList = new ArrayList<>(); 
            paraList.add(parameter1); 
            ModifyDbParameterGroupRequest groupRequest = 
 ModifyDbParameterGroupRequest.builder() 
                     .dbParameterGroupName(dbGroupName) 
                     .parameters(paraList) 
                    .build();
            ModifyDbParameterGroupResponse response = 
 rdsClient.modifyDBParameterGroup(groupRequest); 
            System.out.println("The parameter group " + 
 response.dbParameterGroupName() + " was successfully modified"); 
        } catch (RdsException e) { 
            System.out.println(e.getLocalizedMessage()); 
            System.exit(1); 
        } 
    } 
    // Retrieve parameters in the group. 
    public static void describeDbParameters(RdsClient rdsClient, String dbGroupName, 
 int flag) { 
        try { 
            DescribeDbParametersRequest dbParameterGroupsRequest; 
           if (flag == \emptyset) {
                 dbParameterGroupsRequest = DescribeDbParametersRequest.builder() 
                          .dbParameterGroupName(dbGroupName) 
                          .build(); 
            } else { 
                 dbParameterGroupsRequest = DescribeDbParametersRequest.builder() 
                          .dbParameterGroupName(dbGroupName)
```

```
 .source("user") 
                         .build();
 } 
             DescribeDbParametersResponse response = 
 rdsClient.describeDBParameters(dbParameterGroupsRequest); 
             List<Parameter> dbParameters = response.parameters(); 
             String paraName; 
             for (Parameter para : dbParameters) { 
                 // Only print out information about either auto_increment_offset or 
                 // auto_increment_increment. 
                 paraName = para.parameterName(); 
                 if ((paraName.compareTo("auto_increment_offset") == 0) 
                          || (paraName.compareTo("auto_increment_increment ") == 0)) { 
                     System.out.println("*** The parameter name is " + paraName); 
                     System.out.println("*** The parameter value is " + 
 para.parameterValue()); 
                     System.out.println("*** The parameter data type is " + 
 para.dataType()); 
                     System.out.println("*** The parameter description is " + 
 para.description()); 
                     System.out.println("*** The parameter allowed values is " + 
 para.allowedValues()); 
 } 
 } 
         } catch (RdsException e) { 
             System.out.println(e.getLocalizedMessage()); 
             System.exit(1); 
         } 
    } 
     public static void describeDbParameterGroups(RdsClient rdsClient, String 
 dbGroupName) { 
         try { 
             DescribeDbParameterGroupsRequest groupsRequest = 
 DescribeDbParameterGroupsRequest.builder() 
                     .dbParameterGroupName(dbGroupName) 
                     .maxRecords(20) 
                    .build();
             DescribeDbParameterGroupsResponse response = 
 rdsClient.describeDBParameterGroups(groupsRequest); 
             List<DBParameterGroup> groups = response.dbParameterGroups();
```

```
 for (DBParameterGroup group : groups) { 
                 System.out.println("The group name is " + 
 group.dbParameterGroupName()); 
                 System.out.println("The group description is " + 
 group.description()); 
 } 
         } catch (RdsException e) { 
             System.out.println(e.getLocalizedMessage()); 
             System.exit(1); 
         } 
     } 
     public static void createDBParameterGroup(RdsClient rdsClient, String 
 dbGroupName, String dbParameterGroupFamily) { 
         try { 
             CreateDbParameterGroupRequest groupRequest = 
 CreateDbParameterGroupRequest.builder() 
                      .dbParameterGroupName(dbGroupName) 
                      .dbParameterGroupFamily(dbParameterGroupFamily) 
                      .description("Created by using the AWS SDK for Java") 
                     .build();
             CreateDbParameterGroupResponse response = 
 rdsClient.createDBParameterGroup(groupRequest); 
             System.out.println("The group name is " + 
 response.dbParameterGroup().dbParameterGroupName()); 
         } catch (RdsException e) { 
             System.out.println(e.getLocalizedMessage()); 
             System.exit(1); 
         } 
     } 
     public static void describeDBEngines(RdsClient rdsClient) { 
         try { 
             DescribeDbEngineVersionsRequest engineVersionsRequest = 
 DescribeDbEngineVersionsRequest.builder() 
                      .defaultOnly(true) 
                      .engine("mysql") 
                      .maxRecords(20) 
                     .build();
```

```
 DescribeDbEngineVersionsResponse response = 
  rdsClient.describeDBEngineVersions(engineVersionsRequest); 
             List<DBEngineVersion> engines = response.dbEngineVersions(); 
             // Get all DBEngineVersion objects. 
             for (DBEngineVersion engineOb : engines) { 
                 System.out.println("The name of the DB parameter group family for 
  the database engine is " 
                          + engineOb.dbParameterGroupFamily()); 
                 System.out.println("The name of the database engine " + 
  engineOb.engine()); 
                 System.out.println("The version number of the database engine " + 
  engineOb.engineVersion()); 
 } 
         } catch (RdsException e) { 
             System.out.println(e.getLocalizedMessage()); 
             System.exit(1); 
         } 
     }
}
```
- Lihat detail API di topik-topik berikut dalam Referensi API AWS SDK for Java 2.x.
	- [CreateDBInstance](https://docs.aws.amazon.com/goto/SdkForJavaV2/rds-2014-10-31/CreateDBInstance)
	- [dibuatB ParameterGroup](https://docs.aws.amazon.com/goto/SdkForJavaV2/rds-2014-10-31/CreateDBParameterGroup)
	- [CreateDBSnapshot](https://docs.aws.amazon.com/goto/SdkForJavaV2/rds-2014-10-31/CreateDBSnapshot)
	- [DeleteDBInstance](https://docs.aws.amazon.com/goto/SdkForJavaV2/rds-2014-10-31/DeleteDBInstance)
	- [DihapusB ParameterGroup](https://docs.aws.amazon.com/goto/SdkForJavaV2/rds-2014-10-31/DeleteDBParameterGroup)
	- [DijelaskanB EngineVersions](https://docs.aws.amazon.com/goto/SdkForJavaV2/rds-2014-10-31/DescribeDBEngineVersions)
	- [DescribeDBInstances](https://docs.aws.amazon.com/goto/SdkForJavaV2/rds-2014-10-31/DescribeDBInstances)
	- [DijelaskanB ParameterGroups](https://docs.aws.amazon.com/goto/SdkForJavaV2/rds-2014-10-31/DescribeDBParameterGroups)
	- [DescribeDBParameters](https://docs.aws.amazon.com/goto/SdkForJavaV2/rds-2014-10-31/DescribeDBParameters)
	- [DescribeDBSnapshots](https://docs.aws.amazon.com/goto/SdkForJavaV2/rds-2014-10-31/DescribeDBSnapshots)
	- [DescribeOrderableDB InstanceOptions](https://docs.aws.amazon.com/goto/SdkForJavaV2/rds-2014-10-31/DescribeOrderableDBInstanceOptions)
	- [ModifyDB ParameterGroup](https://docs.aws.amazon.com/goto/SdkForJavaV2/rds-2014-10-31/ModifyDBParameterGroup)

# Contoh Amazon Redshift menggunakan SDK for Java 2.x

Contoh kode berikut menunjukkan cara melakukan tindakan dan mengimplementasikan skenario umum dengan menggunakan AWS SDK for Java 2.x with Amazon Redshift.

Tindakan merupakan kutipan kode dari program yang lebih besar dan harus dijalankan dalam konteks. Meskipun tindakan menunjukkan cara memanggil setiap fungsi layanan, Anda dapat melihat tindakan dalam konteks pada skenario yang terkait dan contoh lintas layanan.

Skenario adalah contoh kode yang menunjukkan cara untuk menyelesaikan tugas tertentu dengan memanggil beberapa fungsi dalam layanan yang sama.

Setiap contoh menyertakan tautan ke GitHub, di mana Anda dapat menemukan petunjuk tentang cara mengatur dan menjalankan kode dalam konteks.

Topik

• [Tindakan](#page-8173-0)

Tindakan

Membuat klaster

Contoh kode berikut menunjukkan cara membuat cluster Amazon Redshift.

SDK for Java 2 x

### **a** Note

Ada lebih banyak tentang GitHub. Temukan contoh lengkapnya dan pelajari cara mengatur dan menjalankannya di [Repositori Contoh Kode AWS.](https://github.com/awsdocs/aws-doc-sdk-examples/tree/main/javav2/example_code/redshift#readme)

Buat cluster.

```
 public static void createCluster(RedshiftClient redshiftClient, String 
 clusterId, String masterUsername, 
            String masterUserPassword) { 
        try { 
            CreateClusterRequest clusterRequest = CreateClusterRequest.builder() 
                     .clusterIdentifier(clusterId) 
                     .masterUsername(masterUsername) // set the user name here
```

```
 .masterUserPassword(masterUserPassword) // set the user password 
 here 
                      .nodeType("dc2.large") 
                      .publiclyAccessible(true) 
                      .numberOfNodes(2) 
                     .build();
            CreateClusterResponse clusterResponse = 
 redshiftClient.createCluster(clusterRequest); 
            System.out.println("Created cluster " + 
 clusterResponse.cluster().clusterIdentifier()); 
        } catch (RedshiftException e) { 
            System.err.println(e.getMessage()); 
            System.exit(1); 
        } 
    }
```
• Untuk detail API, lihat [CreateClusterd](https://docs.aws.amazon.com/goto/SdkForJavaV2/redshift-2012-12-01/CreateCluster)i Referensi AWS SDK for Java 2.x API.

#### Hapus klaster

Contoh kode berikut menunjukkan cara menghapus cluster Amazon Redshift.

SDK for Java 2.x

#### **a** Note

Ada lebih banyak tentang GitHub. Temukan contoh lengkapnya dan pelajari cara mengatur dan menjalankannya di [Repositori Contoh Kode AWS.](https://github.com/awsdocs/aws-doc-sdk-examples/tree/main/javav2/example_code/redshift#readme)

Hapus klaster .

import software.amazon.awssdk.regions.Region; import software.amazon.awssdk.services.redshift.RedshiftClient; import software.amazon.awssdk.services.redshift.model.DeleteClusterRequest; import software.amazon.awssdk.services.redshift.model.DeleteClusterResponse; import software.amazon.awssdk.services.redshift.model.RedshiftException;

/\*\*

```
 * Before running this Java V2 code example, set up your development 
  * environment, including your credentials. 
 * 
  * For more information, see the following documentation topic: 
 * 
  * https://docs.aws.amazon.com/sdk-for-java/latest/developer-guide/get-started.html 
  */
public class DeleteCluster { 
     public static void main(String[] args) { 
         final String usage = """ 
                  Usage: 
                      <clusterId>\s 
                  Where: 
                      clusterId - The id of the cluster to delete.\s 
                 """"
        if (args.length != 1) {
              System.out.println(usage); 
              System.exit(1); 
         } 
         String clusterId = args[0]; 
         Region region = Region.US_WEST_2; 
         RedshiftClient redshiftClient = RedshiftClient.builder() 
                  .region(region) 
                  .build(); 
         deleteRedshiftCluster(redshiftClient, clusterId); 
         redshiftClient.close(); 
     } 
     public static void deleteRedshiftCluster(RedshiftClient redshiftClient, String 
  clusterId) { 
         try { 
              DeleteClusterRequest deleteClusterRequest = 
  DeleteClusterRequest.builder() 
                      .clusterIdentifier(clusterId) 
                      .skipFinalClusterSnapshot(true) 
                     .build();
```

```
 DeleteClusterResponse response = 
  redshiftClient.deleteCluster(deleteClusterRequest); 
              System.out.println("The status is " + 
  response.cluster().clusterStatus()); 
         } catch (RedshiftException e) { 
              System.err.println(e.getMessage()); 
              System.exit(1); 
         } 
     }
}
```
• Untuk detail API, lihat [DeleteClusterd](https://docs.aws.amazon.com/goto/SdkForJavaV2/redshift-2012-12-01/DeleteCluster)i Referensi AWS SDK for Java 2.x API.

### Jelaskan cluster Anda

Contoh kode berikut menunjukkan cara mendeskripsikan cluster Amazon Redshift Anda.

SDK for Java 2.x

```
a Note
```
Ada lebih banyak tentang GitHub. Temukan contoh lengkapnya dan pelajari cara mengatur dan menjalankannya di [Repositori Contoh Kode AWS.](https://github.com/awsdocs/aws-doc-sdk-examples/tree/main/javav2/example_code/redshift#readme)

Jelaskan cluster.

```
import software.amazon.awssdk.regions.Region;
import software.amazon.awssdk.services.redshift.RedshiftClient;
import software.amazon.awssdk.services.redshift.model.Cluster;
import software.amazon.awssdk.services.redshift.model.DescribeClustersResponse;
import software.amazon.awssdk.services.redshift.model.RedshiftException;
import java.util.List;
/** 
  * Before running this Java V2 code example, set up your development 
  * environment, including your credentials. 
 * 
  * For more information, see the following documentation topic:
```
\*

```
 * https://docs.aws.amazon.com/sdk-for-java/latest/developer-guide/get-started.html 
  */
public class DescribeClusters { 
     public static void main(String[] args) { 
         Region region = Region.US_WEST_2; 
         RedshiftClient redshiftClient = RedshiftClient.builder() 
                  .region(region) 
                 .build();
         describeRedshiftClusters(redshiftClient); 
         redshiftClient.close(); 
     } 
     public static void describeRedshiftClusters(RedshiftClient redshiftClient) { 
         try { 
             DescribeClustersResponse clusterResponse = 
  redshiftClient.describeClusters(); 
             List<Cluster> clusterList = clusterResponse.clusters(); 
             for (Cluster cluster : clusterList) { 
                 System.out.println("Cluster database name is: " + cluster.dbName()); 
                 System.out.println("Cluster status is: " + cluster.clusterStatus()); 
 } 
         } catch (RedshiftException e) { 
             System.err.println(e.getMessage()); 
             System.exit(1); 
         } 
     }
}
```
• Untuk detail API, lihat [DescribeClusters](https://docs.aws.amazon.com/goto/SdkForJavaV2/redshift-2012-12-01/DescribeClusters)di Referensi AWS SDK for Java 2.x API.

### Memodifikasi klaster

Contoh kode berikut menunjukkan cara memodifikasi cluster Amazon Redshift.

### SDK for Java 2.x

# **a** Note

Ada lebih banyak tentang GitHub. Temukan contoh lengkapnya dan pelajari cara mengatur dan menjalankannya di [Repositori Contoh Kode AWS.](https://github.com/awsdocs/aws-doc-sdk-examples/tree/main/javav2/example_code/redshift#readme)

Memodifikasi cluster.

```
 public static void modifyCluster(RedshiftClient redshiftClient, String 
 clusterId) { 
        try { 
            ModifyClusterRequest modifyClusterRequest = 
 ModifyClusterRequest.builder() 
                     .clusterIdentifier(clusterId) 
                     .preferredMaintenanceWindow("wed:07:30-wed:08:00") 
                    .build();
            ModifyClusterResponse clusterResponse = 
 redshiftClient.modifyCluster(modifyClusterRequest); 
            System.out.println("The modified cluster was successfully modified and 
 has " 
                     + clusterResponse.cluster().preferredMaintenanceWindow() + " as 
 the maintenance window"); 
        } catch (RedshiftException e) { 
            System.err.println(e.getMessage()); 
            System.exit(1); 
        } 
    }
```
• Untuk detail API, lihat [ModifyCluster](https://docs.aws.amazon.com/goto/SdkForJavaV2/redshift-2012-12-01/ModifyCluster)di Referensi AWS SDK for Java 2.x API.

Contoh Amazon Rekognition menggunakan SDK for Java 2.x

Contoh kode berikut menunjukkan cara melakukan tindakan dan mengimplementasikan skenario umum dengan menggunakan AWS SDK for Java 2.x With Amazon Rekognition.

Tindakan merupakan kutipan kode dari program yang lebih besar dan harus dijalankan dalam konteks. Meskipun tindakan menunjukkan cara memanggil setiap fungsi layanan, Anda dapat melihat tindakan dalam konteks pada skenario yang terkait dan contoh lintas layanan.

Skenario adalah contoh kode yang menunjukkan cara untuk menyelesaikan tugas tertentu dengan memanggil beberapa fungsi dalam layanan yang sama.

Setiap contoh menyertakan tautan ke GitHub, di mana Anda dapat menemukan petunjuk tentang cara mengatur dan menjalankan kode dalam konteks.

Topik

- [Tindakan](#page-8173-0)
- **[Skenario](#page-8194-0)**

### Tindakan

Bandingkan wajah dalam gambar dengan gambar referensi

Contoh kode berikut menunjukkan cara membandingkan wajah dalam gambar dengan gambar referensi dengan Amazon Rekognition.

Untuk informasi selengkapnya, lihat [Membandingkan wajah dalam gambar](https://docs.aws.amazon.com/rekognition/latest/dg/faces-comparefaces.html).

SDK for Java 2.x

**G** Note

```
import software.amazon.awssdk.regions.Region;
import software.amazon.awssdk.services.rekognition.RekognitionClient;
import software.amazon.awssdk.services.rekognition.model.RekognitionException;
import software.amazon.awssdk.services.rekognition.model.Image;
import software.amazon.awssdk.services.rekognition.model.CompareFacesRequest;
import software.amazon.awssdk.services.rekognition.model.CompareFacesResponse;
import software.amazon.awssdk.services.rekognition.model.CompareFacesMatch;
import software.amazon.awssdk.services.rekognition.model.ComparedFace;
import software.amazon.awssdk.services.rekognition.model.BoundingBox;
import software.amazon.awssdk.core.SdkBytes;
```

```
import java.io.FileInputStream;
import java.io.FileNotFoundException;
import java.io.InputStream;
import java.util.List;
/** 
  * Before running this Java V2 code example, set up your development 
  * environment, including your credentials. 
 * 
  * For more information, see the following documentation topic: 
 * 
  * https://docs.aws.amazon.com/sdk-for-java/latest/developer-guide/get-started.html 
  */
public class CompareFaces { 
     public static void main(String[] args) { 
         final String usage = """ 
                 Usage: <pathSource> <pathTarget>
                  Where: 
                     pathSource - The path to the source image (for example, C:\\AWS\
\pic1.png).\s 
                      pathTarget - The path to the target image (for example, C:\\AWS\
\pic2.png).\s 
                  """; 
        if (args.length != 2) {
             System.out.println(usage); 
             System.exit(1); 
         } 
         Float similarityThreshold = 70F; 
         String sourceImage = args[0]; 
         String targetImage = args[1]; 
         Region region = Region.US_EAST_1; 
         RekognitionClient rekClient = RekognitionClient.builder() 
                  .region(region) 
                 .build();
         compareTwoFaces(rekClient, similarityThreshold, sourceImage, targetImage); 
         rekClient.close(); 
     }
```

```
 public static void compareTwoFaces(RekognitionClient rekClient, Float 
 similarityThreshold, String sourceImage, 
             String targetImage) { 
         try { 
             InputStream sourceStream = new FileInputStream(sourceImage); 
             InputStream tarStream = new FileInputStream(targetImage); 
             SdkBytes sourceBytes = SdkBytes.fromInputStream(sourceStream); 
             SdkBytes targetBytes = SdkBytes.fromInputStream(tarStream); 
             // Create an Image object for the source image. 
             Image souImage = Image.builder() 
                      .bytes(sourceBytes) 
                     .build();
             Image tarImage = Image.builder() 
                      .bytes(targetBytes) 
                     .build();
             CompareFacesRequest facesRequest = CompareFacesRequest.builder() 
                      .sourceImage(souImage) 
                      .targetImage(tarImage) 
                      .similarityThreshold(similarityThreshold) 
                     .build();
             // Compare the two images. 
             CompareFacesResponse compareFacesResult = 
 rekClient.compareFaces(facesRequest); 
             List<CompareFacesMatch> faceDetails = compareFacesResult.faceMatches(); 
             for (CompareFacesMatch match : faceDetails) { 
                 ComparedFace face = match.face(); 
                 BoundingBox position = face.boundingBox(); 
                 System.out.println("Face at " + position.left().toString() 
                          + " " + position.top() 
                          + " matches with " + face.confidence().toString() 
                          + "% confidence."); 
 } 
            List<ComparedFace> uncompared = compareFacesResult.unmatchedFaces();
             System.out.println("There was " + uncompared.size() + " face(s) that did 
 not match"); 
             System.out.println("Source image rotation: " + 
 compareFacesResult.sourceImageOrientationCorrection()); 
             System.out.println("target image rotation: " + 
 compareFacesResult.targetImageOrientationCorrection());
```

```
 } catch (RekognitionException | FileNotFoundException e) { 
              System.out.println("Failed to load source image " + sourceImage); 
              System.exit(1); 
         } 
     }
}
```
• Untuk detail API, lihat [CompareFacesd](https://docs.aws.amazon.com/goto/SdkForJavaV2/rekognition-2016-06-27/CompareFaces)i Referensi AWS SDK for Java 2.x API.

### Buat koleksi

Contoh kode berikut menunjukkan cara membuat koleksi Amazon Rekognition.

Untuk informasi selengkapnya, lihat [Membuat koleksi.](https://docs.aws.amazon.com/rekognition/latest/dg/create-collection-procedure.html)

```
SDK for Java 2.x
```
**a** Note

```
import software.amazon.awssdk.regions.Region;
import software.amazon.awssdk.services.rekognition.RekognitionClient;
import software.amazon.awssdk.services.rekognition.model.CreateCollectionResponse;
import software.amazon.awssdk.services.rekognition.model.CreateCollectionRequest;
import software.amazon.awssdk.services.rekognition.model.RekognitionException;
/** 
  * Before running this Java V2 code example, set up your development 
  * environment, including your credentials. 
 * 
  * For more information, see the following documentation topic: 
 * 
  * https://docs.aws.amazon.com/sdk-for-java/latest/developer-guide/get-started.html 
  */
public class CreateCollection { 
     public static void main(String[] args) { 
         final String usage = """
```

```
Usage: <collectionName>\s
                 Where: 
                    collectionName - The name of the collection.\s 
                """;
       if (args.length != 1) {
            System.out.println(usage); 
            System.exit(1); 
        } 
       String collectionId = args[0];
        Region region = Region.US_EAST_1; 
        RekognitionClient rekClient = RekognitionClient.builder() 
                 .region(region) 
                .build();
        System.out.println("Creating collection: " + collectionId); 
        createMyCollection(rekClient, collectionId); 
        rekClient.close(); 
    } 
    public static void createMyCollection(RekognitionClient rekClient, String 
 collectionId) { 
        try { 
            CreateCollectionRequest collectionRequest = 
 CreateCollectionRequest.builder() 
                     .collectionId(collectionId) 
                    .build();
            CreateCollectionResponse collectionResponse = 
 rekClient.createCollection(collectionRequest); 
            System.out.println("CollectionArn: " + 
 collectionResponse.collectionArn()); 
            System.out.println("Status code: " + 
 collectionResponse.statusCode().toString()); 
        } catch (RekognitionException e) { 
            System.out.println(e.getMessage()); 
            System.exit(1); 
        } 
    }
```
}

• Untuk detail API, lihat [CreateCollectiond](https://docs.aws.amazon.com/goto/SdkForJavaV2/rekognition-2016-06-27/CreateCollection)i Referensi AWS SDK for Java 2.x API.

#### Hapus koleksi

Contoh kode berikut menunjukkan cara menghapus koleksi Amazon Rekognition.

Untuk informasi selengkapnya, lihat [Menghapus koleksi](https://docs.aws.amazon.com/rekognition/latest/dg/delete-collection-procedure.html).

SDK for Java 2.x

### **a** Note

```
import software.amazon.awssdk.regions.Region;
import software.amazon.awssdk.services.rekognition.RekognitionClient;
import software.amazon.awssdk.services.rekognition.model.DeleteCollectionRequest;
import software.amazon.awssdk.services.rekognition.model.DeleteCollectionResponse;
import software.amazon.awssdk.services.rekognition.model.RekognitionException;
/** 
  * Before running this Java V2 code example, set up your development 
  * environment, including your credentials. 
  * 
  * For more information, see the following documentation topic: 
 * 
  * https://docs.aws.amazon.com/sdk-for-java/latest/developer-guide/get-started.html 
  */
public class DeleteCollection { 
     public static void main(String[] args) { 
         final String usage = """ 
                Usage: <collectionId>\s
                 Where: 
                    collectionId - The id of the collection to delete.\s 
                 """;
```

```
if (args.length != 1) {
              System.out.println(usage); 
              System.exit(1); 
         } 
        String collectionId = args[0];
         Region region = Region.US_EAST_1; 
         RekognitionClient rekClient = RekognitionClient.builder() 
                  .region(region) 
                 .build();
         System.out.println("Deleting collection: " + collectionId); 
         deleteMyCollection(rekClient, collectionId); 
         rekClient.close(); 
     } 
     public static void deleteMyCollection(RekognitionClient rekClient, String 
  collectionId) { 
         try { 
              DeleteCollectionRequest deleteCollectionRequest = 
  DeleteCollectionRequest.builder() 
                      .collectionId(collectionId) 
                     .build();
              DeleteCollectionResponse deleteCollectionResponse = 
  rekClient.deleteCollection(deleteCollectionRequest); 
              System.out.println(collectionId + ": " + 
  deleteCollectionResponse.statusCode().toString()); 
         } catch (RekognitionException e) { 
              System.out.println(e.getMessage()); 
              System.exit(1); 
         } 
     }
}
```
• Untuk detail API, lihat [DeleteCollection](https://docs.aws.amazon.com/goto/SdkForJavaV2/rekognition-2016-06-27/DeleteCollection)di Referensi AWS SDK for Java 2.x API.

## Hapus wajah dari koleksi

Contoh kode berikut menunjukkan cara menghapus wajah dari koleksi Rekognition Amazon.

Untuk informasi selengkapnya, lihat [Menghapus wajah dari koleksi](https://docs.aws.amazon.com/rekognition/latest/dg/delete-faces-procedure.html).

SDK for Java 2.x

### **a** Note

```
import software.amazon.awssdk.regions.Region;
import software.amazon.awssdk.services.rekognition.RekognitionClient;
import software.amazon.awssdk.services.rekognition.model.DeleteFacesRequest;
import software.amazon.awssdk.services.rekognition.model.RekognitionException;
/** 
  * Before running this Java V2 code example, set up your development 
  * environment, including your credentials. 
 * 
  * For more information, see the following documentation topic: 
 * 
  * https://docs.aws.amazon.com/sdk-for-java/latest/developer-guide/get-started.html 
  */
public class DeleteFacesFromCollection { 
     public static void main(String[] args) { 
         final String usage = """ 
                 Usage: <collectionId> <faceId>\s 
                 Where: 
                     collectionId - The id of the collection from which faces are 
  deleted.\s 
                     faceId - The id of the face to delete.\s 
                  """; 
         if (args.length != 1) { 
             System.out.println(usage); 
             System.exit(1); 
         } 
        String collectionId = args[0];
```

```
 String faceId = args[1]; 
     Region region = Region.US_EAST_1; 
     RekognitionClient rekClient = RekognitionClient.builder() 
              .region(region) 
             .build();
     System.out.println("Deleting collection: " + collectionId); 
     deleteFacesCollection(rekClient, collectionId, faceId); 
     rekClient.close(); 
 } 
 public static void deleteFacesCollection(RekognitionClient rekClient, 
         String collectionId, 
         String faceId) { 
     try { 
         DeleteFacesRequest deleteFacesRequest = DeleteFacesRequest.builder() 
                  .collectionId(collectionId) 
                  .faceIds(faceId) 
                  .build(); 
         rekClient.deleteFaces(deleteFacesRequest); 
         System.out.println("The face was deleted from the collection."); 
     } catch (RekognitionException e) { 
         System.out.println(e.getMessage()); 
         System.exit(1); 
     } 
 }
```
• Untuk detail API, lihat [DeleteFaces](https://docs.aws.amazon.com/goto/SdkForJavaV2/rekognition-2016-06-27/DeleteFaces)di Referensi AWS SDK for Java 2.x API.

### Jelaskan koleksi

}

Contoh kode berikut menunjukkan cara mendeskripsikan koleksi Amazon Rekognition.

Untuk informasi selengkapnya, lihat [Menjelaskan koleksi](https://docs.aws.amazon.com/rekognition/latest/dg/describe-collection-procedure.html).
## **a** Note

```
import software.amazon.awssdk.regions.Region;
import software.amazon.awssdk.services.rekognition.RekognitionClient;
import software.amazon.awssdk.services.rekognition.model.DescribeCollectionRequest;
import software.amazon.awssdk.services.rekognition.model.DescribeCollectionResponse;
import software.amazon.awssdk.services.rekognition.model.RekognitionException;
/** 
  * Before running this Java V2 code example, set up your development 
  * environment, including your credentials. 
 * 
  * For more information, see the following documentation topic: 
 * 
  * https://docs.aws.amazon.com/sdk-for-java/latest/developer-guide/get-started.html 
  */
public class DescribeCollection { 
     public static void main(String[] args) { 
         final String usage = """ 
                 Usage: <collectionName> 
                 Where: 
                     collectionName - The name of the Amazon Rekognition collection.\s 
                  """; 
         if (args.length != 1) { 
             System.out.println(usage); 
             System.exit(1); 
         } 
         String collectionName = args[0]; 
         Region region = Region.US_EAST_1; 
         RekognitionClient rekClient = RekognitionClient.builder() 
                  .region(region) 
                 .build();
```

```
 describeColl(rekClient, collectionName); 
         rekClient.close(); 
     } 
     public static void describeColl(RekognitionClient rekClient, String 
  collectionName) { 
         try { 
             DescribeCollectionRequest describeCollectionRequest = 
  DescribeCollectionRequest.builder() 
                      .collectionId(collectionName) 
                      .buid():
             DescribeCollectionResponse describeCollectionResponse = rekClient 
                       .describeCollection(describeCollectionRequest); 
             System.out.println("Collection Arn : " + 
  describeCollectionResponse.collectionARN()); 
             System.out.println("Created : " + 
  describeCollectionResponse.creationTimestamp().toString()); 
         } catch (RekognitionException e) { 
             System.out.println(e.getMessage()); 
             System.exit(1); 
         } 
     }
}
```
• Untuk detail API, lihat [DescribeCollectiond](https://docs.aws.amazon.com/goto/SdkForJavaV2/rekognition-2016-06-27/DescribeCollection)i Referensi AWS SDK for Java 2.x API.

Mendeteksi wajah dalam gambar

Contoh kode berikut menunjukkan cara mendeteksi wajah dalam gambar dengan Amazon Rekognition.

Untuk informasi selengkapnya, lihat [Mendeteksi wajah dalam gambar.](https://docs.aws.amazon.com/rekognition/latest/dg/faces-detect-images.html)

#### **a** Note

```
import software.amazon.awssdk.regions.Region;
import software.amazon.awssdk.services.rekognition.RekognitionClient;
import software.amazon.awssdk.services.rekognition.model.RekognitionException;
import software.amazon.awssdk.services.rekognition.model.DetectFacesRequest;
import software.amazon.awssdk.services.rekognition.model.DetectFacesResponse;
import software.amazon.awssdk.services.rekognition.model.Image;
import software.amazon.awssdk.services.rekognition.model.Attribute;
import software.amazon.awssdk.services.rekognition.model.FaceDetail;
import software.amazon.awssdk.services.rekognition.model.AgeRange;
import software.amazon.awssdk.core.SdkBytes;
import java.io.FileInputStream;
import java.io.FileNotFoundException;
import java.io.InputStream;
import java.util.List;
/** 
  * Before running this Java V2 code example, set up your development 
  * environment, including your credentials. 
 * 
  * For more information, see the following documentation topic: 
 * 
  * https://docs.aws.amazon.com/sdk-for-java/latest/developer-guide/get-started.html 
  */
public class DetectFaces { 
     public static void main(String[] args) { 
         final String usage = """ 
                 Usage: <sourceImage> 
                 Where: 
                    sourceImage - The path to the image (for example, C:\\AWS\
\pic1.png).\s 
                 """;
```

```
if (args.length != 1) {
             System.out.println(usage); 
             System.exit(1); 
         } 
        String sourceImage = args[0];
         Region region = Region.US_EAST_1; 
         RekognitionClient rekClient = RekognitionClient.builder() 
                  .region(region) 
                 .build();
         detectFacesinImage(rekClient, sourceImage); 
         rekClient.close(); 
    } 
     public static void detectFacesinImage(RekognitionClient rekClient, String 
 sourceImage) { 
         try { 
             InputStream sourceStream = new FileInputStream(sourceImage); 
             SdkBytes sourceBytes = SdkBytes.fromInputStream(sourceStream); 
             // Create an Image object for the source image. 
             Image souImage = Image.builder() 
                      .bytes(sourceBytes) 
                     .build();
             DetectFacesRequest facesRequest = DetectFacesRequest.builder() 
                      .attributes(Attribute.ALL) 
                      .image(souImage) 
                     .build();
             DetectFacesResponse facesResponse = rekClient.detectFaces(facesRequest); 
             List<FaceDetail> faceDetails = facesResponse.faceDetails(); 
             for (FaceDetail face : faceDetails) { 
                 AgeRange ageRange = face.ageRange(); 
                 System.out.println("The detected face is estimated to be between " 
                          + ageRange.low().toString() + " and " + 
 ageRange.high().toString() 
                          + " years old."); 
                 System.out.println("There is a smile : " + 
 face.smile().value().toString()); 
 }
```

```
 } catch (RekognitionException | FileNotFoundException e) { 
              System.out.println(e.getMessage()); 
              System.exit(1); 
          } 
     }
}
```
• Untuk detail API, lihat [DetectFaces](https://docs.aws.amazon.com/goto/SdkForJavaV2/rekognition-2016-06-27/DetectFaces)di Referensi AWS SDK for Java 2.x API.

Mendeteksi label dalam gambar

Contoh kode berikut menunjukkan cara mendeteksi label dalam gambar dengan Amazon Rekognition.

Untuk informasi selengkapnya, lihat [Mendeteksi label dalam gambar.](https://docs.aws.amazon.com/rekognition/latest/dg/labels-detect-labels-image.html)

```
SDK for Java 2.x
```

```
a Note
```

```
import software.amazon.awssdk.core.SdkBytes;
import software.amazon.awssdk.regions.Region;
import software.amazon.awssdk.services.rekognition.RekognitionClient;
import software.amazon.awssdk.services.rekognition.model.Image;
import software.amazon.awssdk.services.rekognition.model.DetectLabelsRequest;
import software.amazon.awssdk.services.rekognition.model.DetectLabelsResponse;
import software.amazon.awssdk.services.rekognition.model.Label;
import software.amazon.awssdk.services.rekognition.model.RekognitionException;
import java.io.FileInputStream;
import java.io.FileNotFoundException;
import java.io.InputStream;
import java.util.List;
/** 
  * Before running this Java V2 code example, set up your development 
  * environment, including your credentials. 
 *
```

```
 * For more information, see the following documentation topic: 
 * 
  * https://docs.aws.amazon.com/sdk-for-java/latest/developer-guide/get-started.html 
  */
public class DetectLabels { 
     public static void main(String[] args) { 
         final String usage = """ 
                  Usage: <sourceImage> 
                  Where: 
                     sourceImage - The path to the image (for example, C:\\AWS\
\pic1.png).\s 
                  """; 
        if (args.length != 1) {
             System.out.println(usage); 
             System.exit(1); 
         } 
        String sourceImage = args[0];
         Region region = Region.US_EAST_1; 
         RekognitionClient rekClient = RekognitionClient.builder() 
                  .region(region) 
                 .build();
         detectImageLabels(rekClient, sourceImage); 
         rekClient.close(); 
     } 
     public static void detectImageLabels(RekognitionClient rekClient, String 
  sourceImage) { 
         try { 
              InputStream sourceStream = new FileInputStream(sourceImage); 
             SdkBytes sourceBytes = SdkBytes.fromInputStream(sourceStream); 
             // Create an Image object for the source image. 
             Image souImage = Image.builder() 
                      .bytes(sourceBytes) 
                     .build();
             DetectLabelsRequest detectLabelsRequest = DetectLabelsRequest.builder() 
                      .image(souImage) 
                      .maxLabels(10)
```

```
 .build(); 
             DetectLabelsResponse labelsResponse = 
  rekClient.detectLabels(detectLabelsRequest); 
             List<Label> labels = labelsResponse.labels(); 
             System.out.println("Detected labels for the given photo"); 
             for (Label label : labels) { 
                 System.out.println(label.name() + ": " + 
  label.confidence().toString()); 
 } 
         } catch (RekognitionException | FileNotFoundException e) { 
             System.out.println(e.getMessage()); 
             System.exit(1); 
         } 
     }
}
```
• Untuk detail API, lihat [DetectLabelsd](https://docs.aws.amazon.com/goto/SdkForJavaV2/rekognition-2016-06-27/DetectLabels)i Referensi AWS SDK for Java 2.x API.

Mendeteksi label moderasi dalam gambar

Contoh kode berikut menunjukkan cara mendeteksi label moderasi dalam gambar dengan Amazon Rekognition. Label moderasi mengidentifikasi konten yang mungkin tidak pantas untuk beberapa pemirsa.

Untuk informasi selengkapnya, lihat [Mendeteksi gambar yang tidak pantas](https://docs.aws.amazon.com/rekognition/latest/dg/procedure-moderate-images.html).

```
SDK for Java 2.x
```
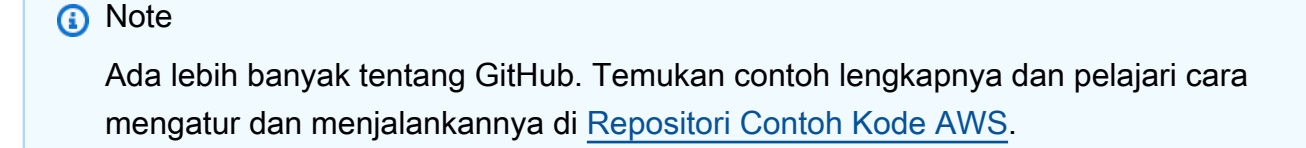

```
import software.amazon.awssdk.core.SdkBytes;
import software.amazon.awssdk.regions.Region;
import software.amazon.awssdk.services.rekognition.RekognitionClient;
import software.amazon.awssdk.services.rekognition.model.RekognitionException;
```

```
import software.amazon.awssdk.services.rekognition.model.Image;
import 
  software.amazon.awssdk.services.rekognition.model.DetectModerationLabelsRequest;
import 
  software.amazon.awssdk.services.rekognition.model.DetectModerationLabelsResponse;
import software.amazon.awssdk.services.rekognition.model.ModerationLabel;
import java.io.FileInputStream;
import java.io.FileNotFoundException;
import java.io.InputStream;
import java.util.List;
/** 
  * Before running this Java V2 code example, set up your development 
  * environment, including your credentials. 
 * 
  * For more information, see the following documentation topic: 
 * 
  * https://docs.aws.amazon.com/sdk-for-java/latest/developer-guide/get-started.html 
  */
public class DetectModerationLabels { 
     public static void main(String[] args) { 
         final String usage = """ 
                 Usage: <sourceImage> 
                 Where: 
                     sourceImage - The path to the image (for example, C:\\AWS\
\pic1.png).\s 
                  """; 
        if (args.length < 1) {
             System.out.println(usage); 
             System.exit(1); 
         } 
        String sourceImage = args[0];
         Region region = Region.US_EAST_1; 
         RekognitionClient rekClient = RekognitionClient.builder() 
                  .region(region) 
                  .build(); 
         detectModLabels(rekClient, sourceImage); 
         rekClient.close();
```

```
Tindakan dan skenario 12344
```
}

```
 public static void detectModLabels(RekognitionClient rekClient, String 
  sourceImage) { 
         try { 
             InputStream sourceStream = new FileInputStream(sourceImage); 
             SdkBytes sourceBytes = SdkBytes.fromInputStream(sourceStream); 
             Image souImage = Image.builder() 
                      .bytes(sourceBytes) 
                     .build();
             DetectModerationLabelsRequest moderationLabelsRequest = 
  DetectModerationLabelsRequest.builder() 
                      .image(souImage) 
                      .minConfidence(60F) 
                     .build();
             DetectModerationLabelsResponse moderationLabelsResponse = rekClient 
                      .detectModerationLabels(moderationLabelsRequest); 
             List<ModerationLabel> labels = 
  moderationLabelsResponse.moderationLabels(); 
             System.out.println("Detected labels for image"); 
             for (ModerationLabel label : labels) { 
                  System.out.println("Label: " + label.name() 
                          + "\n Confidence: " + label.confidence().toString() + "%" 
                          + "\n Parent:" + label.parentName()); 
 } 
         } catch (RekognitionException | FileNotFoundException e) { 
             e.printStackTrace(); 
             System.exit(1); 
         } 
     }
}
```
• Untuk detail API, lihat [DetectModerationLabelsd](https://docs.aws.amazon.com/goto/SdkForJavaV2/rekognition-2016-06-27/DetectModerationLabels)i Referensi AWS SDK for Java 2.x API.

Mendeteksi teks dalam gambar

Contoh kode berikut menunjukkan cara mendeteksi teks dalam gambar dengan Amazon Rekognition.

Untuk informasi selengkapnya, lihat [Mendeteksi teks dalam gambar](https://docs.aws.amazon.com/rekognition/latest/dg/text-detecting-text-procedure.html).

## **a** Note

```
import software.amazon.awssdk.core.SdkBytes;
import software.amazon.awssdk.regions.Region;
import software.amazon.awssdk.services.rekognition.RekognitionClient;
import software.amazon.awssdk.services.rekognition.model.DetectTextRequest;
import software.amazon.awssdk.services.rekognition.model.Image;
import software.amazon.awssdk.services.rekognition.model.DetectTextResponse;
import software.amazon.awssdk.services.rekognition.model.TextDetection;
import software.amazon.awssdk.services.rekognition.model.RekognitionException;
import java.io.FileInputStream;
import java.io.FileNotFoundException;
import java.io.InputStream;
import java.util.List;
/** 
  * Before running this Java V2 code example, set up your development 
  * environment, including your credentials. 
 * 
  * For more information, see the following documentation topic: 
 * 
  * https://docs.aws.amazon.com/sdk-for-java/latest/developer-guide/get-started.html 
  */
public class DetectText { 
     public static void main(String[] args) { 
         final String usage = """ 
                 Usage: <sourceImage> 
                 Where: 
                    sourceImage - The path to the image that contains text (for 
 example, C:\\AWS\\pic1.png).\s
                 """; 
         if (args.length != 1) { 
             System.out.println(usage);
```

```
 System.exit(1); 
         } 
        String sourceImage = args[0];
         Region region = Region.US_EAST_1; 
         RekognitionClient rekClient = RekognitionClient.builder() 
                  .region(region) 
                 .build();
         detectTextLabels(rekClient, sourceImage); 
         rekClient.close(); 
     } 
     public static void detectTextLabels(RekognitionClient rekClient, String 
  sourceImage) { 
         try { 
             InputStream sourceStream = new FileInputStream(sourceImage); 
             SdkBytes sourceBytes = SdkBytes.fromInputStream(sourceStream); 
             Image souImage = Image.builder() 
                      .bytes(sourceBytes) 
                     .build();
             DetectTextRequest textRequest = DetectTextRequest.builder() 
                      .image(souImage) 
                     .build();
             DetectTextResponse textResponse = rekClient.detectText(textRequest); 
             List<TextDetection> textCollection = textResponse.textDetections(); 
             System.out.println("Detected lines and words"); 
             for (TextDetection text : textCollection) { 
                 System.out.println("Detected: " + text.detectedText()); 
                 System.out.println("Confidence: " + text.confidence().toString()); 
                System.out.println("Id : " + text.id());
                 System.out.println("Parent Id: " + text.parentId()); 
                 System.out.println("Type: " + text.type()); 
                 System.out.println(); 
 } 
         } catch (RekognitionException | FileNotFoundException e) { 
             System.out.println(e.getMessage()); 
             System.exit(1); 
         } 
     }
}
```
• Untuk detail API, lihat [DetectTextd](https://docs.aws.amazon.com/goto/SdkForJavaV2/rekognition-2016-06-27/DetectText)i Referensi AWS SDK for Java 2.x API.

#### Indeks wajah ke koleksi

Contoh kode berikut menunjukkan cara mengindeks wajah dalam gambar dan menambahkannya ke koleksi Rekognition Amazon.

Untuk informasi selengkapnya, lihat [Menambahkan wajah ke koleksi.](https://docs.aws.amazon.com/rekognition/latest/dg/add-faces-to-collection-procedure.html)

SDK for Java 2.x

#### **a** Note

```
import software.amazon.awssdk.core.SdkBytes;
import software.amazon.awssdk.regions.Region;
import software.amazon.awssdk.services.rekognition.RekognitionClient;
import software.amazon.awssdk.services.rekognition.model.IndexFacesResponse;
import software.amazon.awssdk.services.rekognition.model.IndexFacesRequest;
import software.amazon.awssdk.services.rekognition.model.Image;
import software.amazon.awssdk.services.rekognition.model.QualityFilter;
import software.amazon.awssdk.services.rekognition.model.Attribute;
import software.amazon.awssdk.services.rekognition.model.FaceRecord;
import software.amazon.awssdk.services.rekognition.model.UnindexedFace;
import software.amazon.awssdk.services.rekognition.model.RekognitionException;
import software.amazon.awssdk.services.rekognition.model.Reason;
import java.io.FileInputStream;
import java.io.FileNotFoundException;
import java.io.InputStream;
import java.util.List;
/** 
  * Before running this Java V2 code example, set up your development 
  * environment, including your credentials. 
 * 
  * For more information, see the following documentation topic: 
 *
```

```
 * https://docs.aws.amazon.com/sdk-for-java/latest/developer-guide/get-started.html 
  */
public class AddFacesToCollection { 
     public static void main(String[] args) { 
         final String usage = """ 
                 Usage: <collectionId> <sourceImage>
                  Where: 
                      collectionName - The name of the collection. 
                      sourceImage - The path to the image (for example, C:\\AWS\
\pic1.png).\s 
                  """; 
        if (args.length != 2) {
             System.out.println(usage); 
             System.exit(1); 
         } 
        String collectionId = args[0];
         String sourceImage = args[1]; 
         Region region = Region.US_EAST_1; 
         RekognitionClient rekClient = RekognitionClient.builder() 
                  .region(region) 
                  .build(); 
         addToCollection(rekClient, collectionId, sourceImage); 
         rekClient.close(); 
     } 
     public static void addToCollection(RekognitionClient rekClient, String 
  collectionId, String sourceImage) { 
         try { 
             InputStream sourceStream = new FileInputStream(sourceImage); 
             SdkBytes sourceBytes = SdkBytes.fromInputStream(sourceStream); 
             Image souImage = Image.builder() 
                      .bytes(sourceBytes) 
                     .build();
             IndexFacesRequest facesRequest = IndexFacesRequest.builder() 
                      .collectionId(collectionId) 
                      .image(souImage) 
                      .maxFaces(1)
```

```
 .qualityFilter(QualityFilter.AUTO) 
                     .detectionAttributes(Attribute.DEFAULT) 
                    .build();
             IndexFacesResponse facesResponse = rekClient.indexFaces(facesRequest); 
             System.out.println("Results for the image"); 
             System.out.println("\n Faces indexed:"); 
             List<FaceRecord> faceRecords = facesResponse.faceRecords(); 
             for (FaceRecord faceRecord : faceRecords) { 
                 System.out.println(" Face ID: " + faceRecord.face().faceId()); 
                 System.out.println(" Location:" + 
  faceRecord.faceDetail().boundingBox().toString()); 
 } 
             List<UnindexedFace> unindexedFaces = facesResponse.unindexedFaces(); 
             System.out.println("Faces not indexed:"); 
             for (UnindexedFace unindexedFace : unindexedFaces) { 
                 System.out.println(" Location:" + 
  unindexedFace.faceDetail().boundingBox().toString()); 
                 System.out.println(" Reasons:"); 
                 for (Reason reason : unindexedFace.reasons()) { 
                     System.out.println("Reason: " + reason); 
 } 
 } 
         } catch (RekognitionException | FileNotFoundException e) { 
             System.out.println(e.getMessage()); 
             System.exit(1); 
         } 
     }
}
```
• Untuk detail API, lihat [IndexFacesd](https://docs.aws.amazon.com/goto/SdkForJavaV2/rekognition-2016-06-27/IndexFaces)i Referensi AWS SDK for Java 2.x API.

## Daftar koleksi

Contoh kode berikut menunjukkan cara membuat daftar koleksi Amazon Rekognition.

Untuk informasi selengkapnya, lihat [Daftar koleksi](https://docs.aws.amazon.com/rekognition/latest/dg/list-collection-procedure.html).

## **a** Note

```
import software.amazon.awssdk.regions.Region;
import software.amazon.awssdk.services.rekognition.RekognitionClient;
import software.amazon.awssdk.services.rekognition.model.ListCollectionsRequest;
import software.amazon.awssdk.services.rekognition.model.ListCollectionsResponse;
import software.amazon.awssdk.services.rekognition.model.RekognitionException;
import java.util.List;
/** 
  * Before running this Java V2 code example, set up your development 
  * environment, including your credentials. 
 * 
  * For more information, see the following documentation topic: 
 * 
  * https://docs.aws.amazon.com/sdk-for-java/latest/developer-guide/get-started.html 
  */
public class ListCollections { 
     public static void main(String[] args) { 
         Region region = Region.US_EAST_1; 
         RekognitionClient rekClient = RekognitionClient.builder() 
                  .region(region) 
                  .build(); 
         System.out.println("Listing collections"); 
         listAllCollections(rekClient); 
         rekClient.close(); 
     } 
     public static void listAllCollections(RekognitionClient rekClient) { 
         try { 
             ListCollectionsRequest listCollectionsRequest = 
  ListCollectionsRequest.builder() 
                      .maxResults(10) 
                     .build();
```

```
 ListCollectionsResponse response = 
  rekClient.listCollections(listCollectionsRequest); 
             List<String> collectionIds = response.collectionIds(); 
             for (String resultId : collectionIds) { 
                 System.out.println(resultId); 
 } 
         } catch (RekognitionException e) { 
             System.out.println(e.getMessage()); 
             System.exit(1); 
         } 
     }
}
```
• Untuk detail API, lihat [ListCollections](https://docs.aws.amazon.com/goto/SdkForJavaV2/rekognition-2016-06-27/ListCollections)di Referensi AWS SDK for Java 2.x API.

#### Daftar wajah dalam koleksi

Contoh kode berikut menunjukkan cara membuat daftar wajah dalam koleksi Rekognition Amazon.

Untuk informasi selengkapnya, lihat [Daftar wajah dalam koleksi.](https://docs.aws.amazon.com/rekognition/latest/dg/list-faces-in-collection-procedure.html)

SDK for Java 2.x

#### **a** Note

Ada lebih banyak tentang GitHub. Temukan contoh lengkapnya dan pelajari cara mengatur dan menjalankannya di [Repositori Contoh Kode AWS.](https://github.com/awsdocs/aws-doc-sdk-examples/tree/main/javav2/example_code/rekognition/#readme)

```
import software.amazon.awssdk.regions.Region;
import software.amazon.awssdk.services.rekognition.RekognitionClient;
import software.amazon.awssdk.services.rekognition.model.Face;
import software.amazon.awssdk.services.rekognition.model.ListFacesRequest;
import software.amazon.awssdk.services.rekognition.model.ListFacesResponse;
import software.amazon.awssdk.services.rekognition.model.RekognitionException;
import java.util.List;
```
#### /\*\*

- \* Before running this Java V2 code example, set up your development
- \* environment, including your credentials.

\*

```
 * For more information, see the following documentation topic: 
 * 
  * https://docs.aws.amazon.com/sdk-for-java/latest/developer-guide/get-started.html 
  */
public class ListFacesInCollection { 
     public static void main(String[] args) { 
         final String usage = """ 
                  Usage: <collectionId> 
                  Where: 
                     collectionId - The name of the collection.\s 
                 """;
        if (args.length < 1) {
             System.out.println(usage); 
             System.exit(1); 
         } 
        String collectionId = args[0];
         Region region = Region.US_EAST_1; 
         RekognitionClient rekClient = RekognitionClient.builder() 
                  .region(region) 
                 .build();
         System.out.println("Faces in collection " + collectionId); 
         listFacesCollection(rekClient, collectionId); 
         rekClient.close(); 
     } 
     public static void listFacesCollection(RekognitionClient rekClient, String 
  collectionId) { 
         try { 
             ListFacesRequest facesRequest = ListFacesRequest.builder() 
                      .collectionId(collectionId) 
                      .maxResults(10) 
                     .build();
             ListFacesResponse facesResponse = rekClient.listFaces(facesRequest); 
             List<Face> faces = facesResponse.faces(); 
             for (Face face : faces) { 
                  System.out.println("Confidence level there is a face: " + 
  face.confidence());
```

```
 System.out.println("The face Id value is " + face.faceId()); 
 } 
         } catch (RekognitionException e) { 
             System.out.println(e.getMessage()); 
             System.exit(1); 
         } 
     }
}
```
• Untuk detail API, lihat [ListFaces](https://docs.aws.amazon.com/goto/SdkForJavaV2/rekognition-2016-06-27/ListFaces)di Referensi AWS SDK for Java 2.x API.

Kenali selebriti dalam sebuah gambar

Contoh kode berikut menunjukkan cara mengenali selebriti dalam gambar dengan Amazon Rekognition.

Untuk informasi selengkapnya, lihat [Mengenali selebriti dalam sebuah gambar](https://docs.aws.amazon.com/rekognition/latest/dg/celebrities-procedure-image.html).

```
SDK for Java 2.x
```
# **a** Note

```
import software.amazon.awssdk.regions.Region;
import software.amazon.awssdk.services.rekognition.RekognitionClient;
import software.amazon.awssdk.core.SdkBytes;
import java.io.FileInputStream;
import java.io.FileNotFoundException;
import java.io.InputStream;
import java.util.List;
import 
  software.amazon.awssdk.services.rekognition.model.RecognizeCelebritiesRequest;
import 
  software.amazon.awssdk.services.rekognition.model.RecognizeCelebritiesResponse;
import software.amazon.awssdk.services.rekognition.model.RekognitionException;
import software.amazon.awssdk.services.rekognition.model.Image;
import software.amazon.awssdk.services.rekognition.model.Celebrity;
```

```
/** 
  * Before running this Java V2 code example, set up your development 
  * environment, including your credentials. 
 * 
  * For more information, see the following documentation topic: 
 * 
  * https://docs.aws.amazon.com/sdk-for-java/latest/developer-guide/get-started.html 
  */
public class RecognizeCelebrities { 
     public static void main(String[] args) { 
         final String usage = """ 
                  Usage: <sourceImage> 
                  Where: 
                     sourceImage - The path to the image (for example, C:\\AWS\
\pic1.png).\s 
                 """;
        if (args.length != 1) {
             System.out.println(usage); 
             System.exit(1); 
         } 
        String sourceImage = args[0];
         Region region = Region.US_EAST_1; 
         RekognitionClient rekClient = RekognitionClient.builder() 
                  .region(region) 
                 .build();
         System.out.println("Locating celebrities in " + sourceImage); 
         recognizeAllCelebrities(rekClient, sourceImage); 
         rekClient.close(); 
     } 
     public static void recognizeAllCelebrities(RekognitionClient rekClient, String 
  sourceImage) { 
         try { 
             InputStream sourceStream = new FileInputStream(sourceImage); 
             SdkBytes sourceBytes = SdkBytes.fromInputStream(sourceStream); 
             Image souImage = Image.builder() 
                      .bytes(sourceBytes) 
                     .build();
```

```
 RecognizeCelebritiesRequest request = 
  RecognizeCelebritiesRequest.builder() 
                      .image(souImage) 
                      .build(); 
             RecognizeCelebritiesResponse result = 
  rekClient.recognizeCelebrities(request); 
             List<Celebrity> celebs = result.celebrityFaces(); 
             System.out.println(celebs.size() + " celebrity(s) were recognized.\n"); 
             for (Celebrity celebrity : celebs) { 
                 System.out.println("Celebrity recognized: " + celebrity.name()); 
                 System.out.println("Celebrity ID: " + celebrity.id()); 
                 System.out.println("Further information (if available):"); 
                 for (String url : celebrity.urls()) { 
                     System.out.println(url); 
 } 
                 System.out.println(); 
 } 
             System.out.println(result.unrecognizedFaces().size() + " face(s) were 
  unrecognized."); 
         } catch (RekognitionException | FileNotFoundException e) { 
             System.out.println(e.getMessage()); 
             System.exit(1); 
         } 
     }
}
```
• Untuk detail API, lihat [RecognizeCelebrities](https://docs.aws.amazon.com/goto/SdkForJavaV2/rekognition-2016-06-27/RecognizeCelebrities)di Referensi AWS SDK for Java 2.x API.

## Cari wajah dalam koleksi

Contoh kode berikut menunjukkan cara mencari wajah dalam koleksi Rekognition Amazon yang cocok dengan wajah lain dari koleksi.

Untuk informasi selengkapnya, lihat [Mencari wajah \(ID wajah\).](https://docs.aws.amazon.com/rekognition/latest/dg/search-face-with-id-procedure.html)

## **a** Note

```
import software.amazon.awssdk.core.SdkBytes;
import software.amazon.awssdk.regions.Region;
import software.amazon.awssdk.services.rekognition.RekognitionClient;
import software.amazon.awssdk.services.rekognition.model.RekognitionException;
import software.amazon.awssdk.services.rekognition.model.SearchFacesByImageRequest;
import software.amazon.awssdk.services.rekognition.model.Image;
import software.amazon.awssdk.services.rekognition.model.SearchFacesByImageResponse;
import software.amazon.awssdk.services.rekognition.model.FaceMatch;
import java.io.File;
import java.io.FileInputStream;
import java.io.FileNotFoundException;
import java.io.InputStream;
import java.util.List;
/** 
  * Before running this Java V2 code example, set up your development 
  * environment, including your credentials. 
 * 
  * For more information, see the following documentation topic: 
 * 
  * https://docs.aws.amazon.com/sdk-for-java/latest/developer-guide/get-started.html 
  */
public class SearchFaceMatchingImageCollection { 
     public static void main(String[] args) { 
         final String usage = """ 
                Usage: <collectionId> <sourceImage>
                 Where: 
                    collectionId - The id of the collection. \s 
                    sourceImage - The path to the image (for example, C:\\AWS\
\pic1.png).\s 
                 """;
```

```
if (args.length != 2) {
             System.out.println(usage); 
             System.exit(1); 
         } 
        String collectionId = args[0];
         String sourceImage = args[1]; 
         Region region = Region.US_EAST_1; 
         RekognitionClient rekClient = RekognitionClient.builder() 
                 .region(region) 
                .build();
         System.out.println("Searching for a face in a collections"); 
         searchFaceInCollection(rekClient, collectionId, sourceImage); 
         rekClient.close(); 
    } 
     public static void searchFaceInCollection(RekognitionClient rekClient, String 
 collectionId, String sourceImage) { 
         try { 
             InputStream sourceStream = new FileInputStream(new File(sourceImage)); 
             SdkBytes sourceBytes = SdkBytes.fromInputStream(sourceStream); 
             Image souImage = Image.builder() 
                      .bytes(sourceBytes) 
                     .build();
             SearchFacesByImageRequest facesByImageRequest = 
 SearchFacesByImageRequest.builder() 
                      .image(souImage) 
                      .maxFaces(10) 
                      .faceMatchThreshold(70F) 
                      .collectionId(collectionId) 
                     .build();
             SearchFacesByImageResponse imageResponse = 
 rekClient.searchFacesByImage(facesByImageRequest); 
             System.out.println("Faces matching in the collection"); 
            List<FaceMatch> faceImageMatches = imageResponse.faceMatches();
             for (FaceMatch face : faceImageMatches) { 
                 System.out.println("The similarity level is " + face.similarity()); 
                 System.out.println(); 
 }
```

```
 } catch (RekognitionException | FileNotFoundException e) { 
              System.out.println(e.getMessage()); 
              System.exit(1); 
          } 
     }
}
```
• Untuk detail API, lihat [SearchFacesd](https://docs.aws.amazon.com/goto/SdkForJavaV2/rekognition-2016-06-27/SearchFaces)i Referensi AWS SDK for Java 2.x API.

Cari wajah dalam koleksi dibandingkan dengan gambar referensi

Contoh kode berikut menunjukkan cara mencari wajah dalam koleksi Rekognition Amazon dibandingkan dengan gambar referensi.

Untuk informasi selengkapnya, lihat [Mencari wajah \(gambar\).](https://docs.aws.amazon.com/rekognition/latest/dg/search-face-with-image-procedure.html)

```
SDK for Java 2.x
```
**a** Note

```
import software.amazon.awssdk.regions.Region;
import software.amazon.awssdk.services.rekognition.RekognitionClient;
import software.amazon.awssdk.services.rekognition.model.SearchFacesRequest;
import software.amazon.awssdk.services.rekognition.model.SearchFacesResponse;
import software.amazon.awssdk.services.rekognition.model.FaceMatch;
import software.amazon.awssdk.services.rekognition.model.RekognitionException;
import java.util.List;
/** 
  * Before running this Java V2 code example, set up your development 
  * environment, including your credentials. 
 * 
  * For more information, see the following documentation topic: 
 * 
  * https://docs.aws.amazon.com/sdk-for-java/latest/developer-guide/get-started.html 
  */
public class SearchFaceMatchingIdCollection {
```

```
 public static void main(String[] args) { 
         final String usage = """ 
                 Usage: <collectionId> <sourceImage>
                  Where: 
                     collectionId - The id of the collection. \s 
                     sourceImage - The path to the image (for example, C:\\AWS\
\pic1.png).\s 
                  """; 
        if (args.length != 2) {
             System.out.println(usage); 
             System.exit(1); 
         } 
        String collectionId = args[0];
         String faceId = args[1]; 
         Region region = Region.US_EAST_1; 
         RekognitionClient rekClient = RekognitionClient.builder() 
                  .region(region) 
                  .build(); 
         System.out.println("Searching for a face in a collections"); 
         searchFacebyId(rekClient, collectionId, faceId); 
         rekClient.close(); 
     } 
     public static void searchFacebyId(RekognitionClient rekClient, String 
  collectionId, String faceId) { 
         try { 
             SearchFacesRequest searchFacesRequest = SearchFacesRequest.builder() 
                      .collectionId(collectionId) 
                      .faceId(faceId) 
                      .faceMatchThreshold(70F) 
                      .maxFaces(2) 
                     .build();
             SearchFacesResponse imageResponse = 
  rekClient.searchFaces(searchFacesRequest); 
             System.out.println("Faces matching in the collection"); 
             List<FaceMatch> faceImageMatches = imageResponse.faceMatches(); 
             for (FaceMatch face : faceImageMatches) { 
                  System.out.println("The similarity level is " + face.similarity());
```

```
 System.out.println(); 
 } 
         } catch (RekognitionException e) { 
             System.out.println(e.getMessage()); 
             System.exit(1); 
         } 
     }
}
```
• Untuk detail API, lihat [SearchFacesByImaged](https://docs.aws.amazon.com/goto/SdkForJavaV2/rekognition-2016-06-27/SearchFacesByImage)i Referensi AWS SDK for Java 2.x API.

Skenario

Mendeteksi informasi dalam video

Contoh kode berikut ini menunjukkan cara untuk melakukan:

- Mulai pekerjaan Amazon Rekognition untuk mendeteksi elemen seperti orang, objek, dan teks dalam video.
- Periksa status pekerjaan sampai pekerjaan selesai.
- Output daftar elemen yang terdeteksi oleh setiap pekerjaan.

SDK for Java 2.x

**a** Note

Ada lebih banyak tentang GitHub. Temukan contoh lengkapnya dan pelajari cara mengatur dan menjalankannya di [Repositori Contoh Kode AWS.](https://github.com/awsdocs/aws-doc-sdk-examples/tree/main/javav2/example_code/rekognition/#readme)

Dapatkan hasil selebriti dari video yang terletak di ember Amazon S3.

```
import software.amazon.awssdk.regions.Region;
import software.amazon.awssdk.services.rekognition.RekognitionClient;
import software.amazon.awssdk.services.rekognition.model.S3Object;
import software.amazon.awssdk.services.rekognition.model.NotificationChannel;
import software.amazon.awssdk.services.rekognition.model.Video;
```

```
import 
  software.amazon.awssdk.services.rekognition.model.StartCelebrityRecognitionResponse;
import software.amazon.awssdk.services.rekognition.model.RekognitionException;
import software.amazon.awssdk.services.rekognition.model.CelebrityRecognitionSortBy;
import software.amazon.awssdk.services.rekognition.model.VideoMetadata;
import software.amazon.awssdk.services.rekognition.model.CelebrityRecognition;
import software.amazon.awssdk.services.rekognition.model.CelebrityDetail;
import 
  software.amazon.awssdk.services.rekognition.model.StartCelebrityRecognitionRequest;
import 
  software.amazon.awssdk.services.rekognition.model.GetCelebrityRecognitionRequest;
import 
  software.amazon.awssdk.services.rekognition.model.GetCelebrityRecognitionResponse;
import java.util.List;
/** 
  * To run this code example, ensure that you perform the Prerequisites as stated 
  * in the Amazon Rekognition Guide: 
  * https://docs.aws.amazon.com/rekognition/latest/dg/video-analyzing-with-sqs.html 
 * 
  * Also, ensure that set up your development environment, including your 
  * credentials. 
 * 
  * For information, see this documentation topic: 
 * 
  * https://docs.aws.amazon.com/sdk-for-java/latest/developer-guide/get-started.html 
  */
public class VideoCelebrityDetection { 
     private static String startJobId = ""; 
     public static void main(String[] args) { 
         final String usage = """ 
                 Usage: <bucket> <video> <topicArn> <roleArn> 
                 Where: 
                    bucket - The name of the bucket in which the video is located 
  (for example, (for example, myBucket).\s 
                    video - The name of video (for example, people.mp4).\s 
                    topicArn - The ARN of the Amazon Simple Notification Service 
  (Amazon SNS) topic.\s 
                    roleArn - The ARN of the AWS Identity and Access Management (IAM) 
  role to use.\s
```

```
 """; 
       if (args.length != 4) {
            System.out.println(usage); 
            System.exit(1); 
        } 
        String bucket = args[0]; 
        String video = args[1]; 
        String topicArn = args[2]; 
        String roleArn = args[3]; 
        Region region = Region.US_EAST_1; 
        RekognitionClient rekClient = RekognitionClient.builder() 
                 .region(region) 
                 .build(); 
        NotificationChannel channel = NotificationChannel.builder() 
                 .snsTopicArn(topicArn) 
                 .roleArn(roleArn) 
                .build();
        startCelebrityDetection(rekClient, channel, bucket, video); 
        getCelebrityDetectionResults(rekClient); 
        System.out.println("This example is done!"); 
        rekClient.close(); 
    } 
    public static void startCelebrityDetection(RekognitionClient rekClient, 
            NotificationChannel channel, 
            String bucket, 
            String video) { 
        try { 
            S3Object s3Obj = S3Object.builder() 
                      .bucket(bucket) 
                      .name(video) 
                     .build();
            Video vidOb = Video.builder() 
                      .s3Object(s3Obj) 
                     .build();
            StartCelebrityRecognitionRequest recognitionRequest = 
 StartCelebrityRecognitionRequest.builder() 
                      .jobTag("Celebrities")
```

```
 .notificationChannel(channel) 
                      .video(vidOb) 
                     .build();
            StartCelebrityRecognitionResponse startCelebrityRecognitionResult = 
 rekClient 
                      .startCelebrityRecognition(recognitionRequest); 
            startJobId = startCelebrityRecognitionResult.jobId(); 
        } catch (RekognitionException e) { 
            System.out.println(e.getMessage()); 
            System.exit(1); 
        } 
    } 
    public static void getCelebrityDetectionResults(RekognitionClient rekClient) { 
        try { 
            String paginationToken = null; 
            GetCelebrityRecognitionResponse recognitionResponse = null; 
            boolean finished = false; 
            String status; 
           int yy = 0;
            do { 
                 if (recognitionResponse != null) 
                     paginationToken = recognitionResponse.nextToken(); 
                 GetCelebrityRecognitionRequest recognitionRequest = 
 GetCelebrityRecognitionRequest.builder() 
                          .jobId(startJobId) 
                          .nextToken(paginationToken) 
                          .sortBy(CelebrityRecognitionSortBy.TIMESTAMP) 
                          .maxResults(10) 
                          .build(); 
                 // Wait until the job succeeds 
                 while (!finished) { 
                     recognitionResponse = 
 rekClient.getCelebrityRecognition(recognitionRequest); 
                     status = recognitionResponse.jobStatusAsString(); 
                     if (status.compareTo("SUCCEEDED") == 0) 
                          finished = true;
```

```
 else { 
                         System.out.println(yy + " status is: " + status); 
                         Thread.sleep(1000); 
1 1 1 1 1 1 1
                    yy++; } 
                 finished = false; 
                 // Proceed when the job is done - otherwise VideoMetadata is null. 
                 VideoMetadata videoMetaData = recognitionResponse.videoMetadata(); 
                 System.out.println("Format: " + videoMetaData.format()); 
                 System.out.println("Codec: " + videoMetaData.codec()); 
                 System.out.println("Duration: " + videoMetaData.durationMillis()); 
                 System.out.println("FrameRate: " + videoMetaData.frameRate()); 
                 System.out.println("Job"); 
                 List<CelebrityRecognition> celebs = 
  recognitionResponse.celebrities(); 
                 for (CelebrityRecognition celeb : celebs) { 
                     long seconds = celeb.timestamp() / 1000; 
                     System.out.print("Sec: " + seconds + " "); 
                     CelebrityDetail details = celeb.celebrity(); 
                     System.out.println("Name: " + details.name()); 
                     System.out.println("Id: " + details.id()); 
                     System.out.println(); 
 } 
             } while (recognitionResponse.nextToken() != null); 
         } catch (RekognitionException | InterruptedException e) { 
             System.out.println(e.getMessage()); 
             System.exit(1); 
         } 
     }
}
```
Mendeteksi label dalam video dengan operasi deteksi label.

```
import com.fasterxml.jackson.core.JsonProcessingException;
import com.fasterxml.jackson.databind.JsonMappingException;
import com.fasterxml.jackson.databind.JsonNode;
```

```
import com.fasterxml.jackson.databind.ObjectMapper;
import software.amazon.awssdk.regions.Region;
import software.amazon.awssdk.services.rekognition.RekognitionClient;
import 
  software.amazon.awssdk.services.rekognition.model.StartLabelDetectionResponse;
import software.amazon.awssdk.services.rekognition.model.NotificationChannel;
import software.amazon.awssdk.services.rekognition.model.S3Object;
import software.amazon.awssdk.services.rekognition.model.Video;
import software.amazon.awssdk.services.rekognition.model.StartLabelDetectionRequest;
import software.amazon.awssdk.services.rekognition.model.GetLabelDetectionRequest;
import software.amazon.awssdk.services.rekognition.model.GetLabelDetectionResponse;
import software.amazon.awssdk.services.rekognition.model.RekognitionException;
import software.amazon.awssdk.services.rekognition.model.LabelDetectionSortBy;
import software.amazon.awssdk.services.rekognition.model.VideoMetadata;
import software.amazon.awssdk.services.rekognition.model.LabelDetection;
import software.amazon.awssdk.services.rekognition.model.Label;
import software.amazon.awssdk.services.rekognition.model.Instance;
import software.amazon.awssdk.services.rekognition.model.Parent;
import software.amazon.awssdk.services.sqs.SqsClient;
import software.amazon.awssdk.services.sqs.model.Message;
import software.amazon.awssdk.services.sqs.model.ReceiveMessageRequest;
import software.amazon.awssdk.services.sqs.model.DeleteMessageRequest;
import java.util.List;
/** 
  * Before running this Java V2 code example, set up your development 
  * environment, including your credentials. 
 * 
  * For more information, see the following documentation topic: 
 * 
  * https://docs.aws.amazon.com/sdk-for-java/latest/developer-guide/get-started.html 
  */
public class VideoDetect { 
     private static String startJobId = ""; 
     public static void main(String[] args) { 
         final String usage = """ 
                 Usage: <bucket> <video> <queueUrl> <topicArn> <roleArn> 
                 Where: 
                    bucket - The name of the bucket in which the video is located 
  (for example, (for example, myBucket).\s 
                    video - The name of the video (for example, people.mp4).\s
```

```
 queueUrl- The URL of a SQS queue.\s 
                    topicArn - The ARN of the Amazon Simple Notification Service 
 (Amazon SNS) topic.\s 
                    roleArn - The ARN of the AWS Identity and Access Management (IAM) 
 role to use.\s 
                 """; 
       if (args.length != 5) {
             System.out.println(usage); 
             System.exit(1); 
        } 
        String bucket = args[0]; 
        String video = args[1]; 
       String queueUrl = args[2];
        String topicArn = args[3]; 
        String roleArn = args[4]; 
        Region region = Region.US_EAST_1; 
        RekognitionClient rekClient = RekognitionClient.builder() 
                 .region(region) 
                .build();
        SqsClient sqs = SqsClient.builder() 
                 .region(Region.US_EAST_1) 
                .build();
        NotificationChannel channel = NotificationChannel.builder() 
                 .snsTopicArn(topicArn) 
                 .roleArn(roleArn) 
                .build();
        startLabels(rekClient, channel, bucket, video); 
        getLabelJob(rekClient, sqs, queueUrl); 
        System.out.println("This example is done!"); 
        sqs.close(); 
        rekClient.close(); 
    } 
    public static void startLabels(RekognitionClient rekClient, 
             NotificationChannel channel, 
             String bucket, 
             String video) { 
        try { 
             S3Object s3Obj = S3Object.builder()
```

```
 .bucket(bucket) 
                      .name(video) 
                     .build();
             Video vidOb = Video.builder() 
                      .s3Object(s3Obj) 
                      .build(); 
             StartLabelDetectionRequest labelDetectionRequest = 
 StartLabelDetectionRequest.builder() 
                      .jobTag("DetectingLabels") 
                      .notificationChannel(channel) 
                      .video(vidOb) 
                      .minConfidence(50F) 
                     .build();
             StartLabelDetectionResponse labelDetectionResponse = 
 rekClient.startLabelDetection(labelDetectionRequest); 
             startJobId = labelDetectionResponse.jobId(); 
             boolean ans = true; 
             String status = ""; 
            int yy = 0;
             while (ans) { 
                  GetLabelDetectionRequest detectionRequest = 
 GetLabelDetectionRequest.builder() 
                           .jobId(startJobId) 
                           .maxResults(10) 
                          .build();
                  GetLabelDetectionResponse result = 
 rekClient.getLabelDetection(detectionRequest); 
                  status = result.jobStatusAsString(); 
                  if (status.compareTo("SUCCEEDED") == 0) 
                      ans = false; 
                  else 
                      System.out.println(yy + " status is: " + status); 
                  Thread.sleep(1000); 
                 yy++; }
```

```
 System.out.println(startJobId + " status is: " + status); 
        } catch (RekognitionException | InterruptedException e) { 
            e.getMessage(); 
            System.exit(1); 
        } 
    } 
    public static void getLabelJob(RekognitionClient rekClient, SqsClient sqs, 
 String queueUrl) { 
        List<Message> messages; 
        ReceiveMessageRequest messageRequest = ReceiveMessageRequest.builder() 
                 .queueUrl(queueUrl) 
                .build();
        try { 
            messages = sqs.receiveMessage(messageRequest).messages(); 
            if (!messages.isEmpty()) { 
                for (Message message : messages) { 
                    String notification = message.body();
                     // Get the status and job id from the notification 
                     ObjectMapper mapper = new ObjectMapper(); 
                     JsonNode jsonMessageTree = mapper.readTree(notification); 
                     JsonNode messageBodyText = jsonMessageTree.get("Message"); 
                     ObjectMapper operationResultMapper = new ObjectMapper(); 
                     JsonNode jsonResultTree = 
 operationResultMapper.readTree(messageBodyText.textValue()); 
                     JsonNode operationJobId = jsonResultTree.get("JobId"); 
                     JsonNode operationStatus = jsonResultTree.get("Status"); 
                     System.out.println("Job found in JSON is " + operationJobId); 
                     DeleteMessageRequest deleteMessageRequest = 
 DeleteMessageRequest.builder() 
                             .queueUrl(queueUrl) 
                            .build();
                     String jobId = operationJobId.textValue(); 
                     if (startJobId.compareTo(jobId) == 0) { 
                         System.out.println("Job id: " + operationJobId); 
                         System.out.println("Status : " + 
 operationStatus.toString());
```

```
 if (operationStatus.asText().equals("SUCCEEDED")) 
                              getResultsLabels(rekClient); 
                          else 
                              System.out.println("Video analysis failed"); 
                          sqs.deleteMessage(deleteMessageRequest); 
                     } else { 
                          System.out.println("Job received was not job " + 
 startJobId); 
                          sqs.deleteMessage(deleteMessageRequest); 
1 1 1 1 1 1 1
 } 
 } 
         } catch (RekognitionException e) { 
             e.getMessage(); 
             System.exit(1); 
         } catch (JsonMappingException e) { 
             e.printStackTrace(); 
         } catch (JsonProcessingException e) { 
             e.printStackTrace(); 
         } 
    } 
    // Gets the job results by calling GetLabelDetection 
     private static void getResultsLabels(RekognitionClient rekClient) { 
         int maxResults = 10; 
         String paginationToken = null; 
         GetLabelDetectionResponse labelDetectionResult = null; 
         try { 
             do { 
                 if (labelDetectionResult != null) 
                     paginationToken = labelDetectionResult.nextToken(); 
                 GetLabelDetectionRequest labelDetectionRequest = 
 GetLabelDetectionRequest.builder() 
                          .jobId(startJobId) 
                          .sortBy(LabelDetectionSortBy.TIMESTAMP) 
                          .maxResults(maxResults) 
                          .nextToken(paginationToken) 
                         .build();
```

```
 labelDetectionResult = 
 rekClient.getLabelDetection(labelDetectionRequest); 
                VideoMetadata videoMetaData = labelDetectionResult.videoMetadata(); 
                System.out.println("Format: " + videoMetaData.format()); 
                System.out.println("Codec: " + videoMetaData.codec()); 
                System.out.println("Duration: " + videoMetaData.durationMillis()); 
               System.out.println("FrameRate: " + videoMetaData.frameRate());
               List<LabelDetection> detectedLabels = labelDetectionResult.labels();
                for (LabelDetection detectedLabel : detectedLabels) { 
                    long seconds = detectedLabel.timestamp(); 
                   Label label = detectedLabel.label();
                    System.out.println("Millisecond: " + seconds + " "); 
                    System.out.println(" Label:" + label.name()); 
                    System.out.println(" Confidence:" + 
 detectedLabel.label().confidence().toString()); 
                    List<Instance> instances = label.instances(); 
                    System.out.println(" Instances of " + label.name()); 
                    if (instances.isEmpty()) { 
                       System.out.println(" " + "None"; } else { 
                        for (Instance instance : instances) { 
                            System.out.println(" Confidence: " + 
 instance.confidence().toString()); 
                            System.out.println(" Bounding box: " + 
 instance.boundingBox().toString()); 
 } 
1 1 1 1 1 1 1
                    System.out.println(" Parent labels for " + label.name() + 
 ":"); 
                    List<Parent> parents = label.parents(); 
                    if (parents.isEmpty()) { 
                       System.out.println(" None");
                    } else { 
                        for (Parent parent : parents) { 
                           System.out.println(" " + parent.name());
 } 
1 1 1 1 1 1 1
                    System.out.println(); 
 }
```

```
 } while (labelDetectionResult != null && 
  labelDetectionResult.nextToken() != null); 
          } catch (RekognitionException e) { 
              e.getMessage(); 
              System.exit(1); 
          } 
     }
}
```
Mendeteksi wajah dalam video yang disimpan dalam bucket Amazon S3.

```
import com.fasterxml.jackson.core.JsonProcessingException;
import com.fasterxml.jackson.databind.JsonMappingException;
import com.fasterxml.jackson.databind.JsonNode;
import com.fasterxml.jackson.databind.ObjectMapper;
import software.amazon.awssdk.regions.Region;
import software.amazon.awssdk.services.rekognition.RekognitionClient;
import 
  software.amazon.awssdk.services.rekognition.model.StartLabelDetectionResponse;
import software.amazon.awssdk.services.rekognition.model.NotificationChannel;
import software.amazon.awssdk.services.rekognition.model.S3Object;
import software.amazon.awssdk.services.rekognition.model.Video;
import software.amazon.awssdk.services.rekognition.model.StartLabelDetectionRequest;
import software.amazon.awssdk.services.rekognition.model.GetLabelDetectionRequest;
import software.amazon.awssdk.services.rekognition.model.GetLabelDetectionResponse;
import software.amazon.awssdk.services.rekognition.model.RekognitionException;
import software.amazon.awssdk.services.rekognition.model.LabelDetectionSortBy;
import software.amazon.awssdk.services.rekognition.model.VideoMetadata;
import software.amazon.awssdk.services.rekognition.model.LabelDetection;
import software.amazon.awssdk.services.rekognition.model.Label;
import software.amazon.awssdk.services.rekognition.model.Instance;
import software.amazon.awssdk.services.rekognition.model.Parent;
import software.amazon.awssdk.services.sqs.SqsClient;
import software.amazon.awssdk.services.sqs.model.Message;
import software.amazon.awssdk.services.sqs.model.ReceiveMessageRequest;
import software.amazon.awssdk.services.sqs.model.DeleteMessageRequest;
import java.util.List;
```
#### /\*\*

- \* Before running this Java V2 code example, set up your development
- \* environment, including your credentials.
```
 * 
  * For more information, see the following documentation topic: 
 * 
  * https://docs.aws.amazon.com/sdk-for-java/latest/developer-guide/get-started.html 
  */
public class VideoDetect { 
     private static String startJobId = ""; 
     public static void main(String[] args) { 
         final String usage = """ 
                  Usage: <bucket> <video> <queueUrl> <topicArn> <roleArn> 
                  Where: 
                     bucket - The name of the bucket in which the video is located 
  (for example, (for example, myBucket).\s 
                     video - The name of the video (for example, people.mp4).\s 
                     queueUrl- The URL of a SQS queue.\s 
                     topicArn - The ARN of the Amazon Simple Notification Service 
  (Amazon SNS) topic.\s 
                     roleArn - The ARN of the AWS Identity and Access Management (IAM) 
  role to use.\s 
                  """; 
        if (args.length != 5) {
             System.out.println(usage); 
             System.exit(1); 
         } 
         String bucket = args[0]; 
         String video = args[1]; 
        String queueUrl = args[2];
         String topicArn = args[3]; 
         String roleArn = args[4]; 
         Region region = Region.US_EAST_1; 
         RekognitionClient rekClient = RekognitionClient.builder() 
                  .region(region) 
                 .build();
         SqsClient sqs = SqsClient.builder() 
                  .region(Region.US_EAST_1) 
                 .build();
         NotificationChannel channel = NotificationChannel.builder()
```

```
 .snsTopicArn(topicArn) 
                 .roleArn(roleArn) 
                .build();
        startLabels(rekClient, channel, bucket, video); 
        getLabelJob(rekClient, sqs, queueUrl); 
        System.out.println("This example is done!"); 
        sqs.close(); 
        rekClient.close(); 
    } 
    public static void startLabels(RekognitionClient rekClient, 
            NotificationChannel channel, 
            String bucket, 
            String video) { 
        try { 
            S3Object s3Obj = S3Object.builder() 
                      .bucket(bucket) 
                      .name(video) 
                     .build();
            Video vidOb = Video.builder() 
                      .s3Object(s3Obj) 
                     .build();
            StartLabelDetectionRequest labelDetectionRequest = 
 StartLabelDetectionRequest.builder() 
                      .jobTag("DetectingLabels") 
                      .notificationChannel(channel) 
                      .video(vidOb) 
                      .minConfidence(50F) 
                     .build();
            StartLabelDetectionResponse labelDetectionResponse = 
 rekClient.startLabelDetection(labelDetectionRequest); 
            startJobId = labelDetectionResponse.jobId(); 
            boolean ans = true; 
            String status = ""; 
           int yy = 0;
            while (ans) { 
                 GetLabelDetectionRequest detectionRequest = 
 GetLabelDetectionRequest.builder()
```

```
 .jobId(startJobId) 
                          .maxResults(10) 
                         .build();
                 GetLabelDetectionResponse result = 
 rekClient.getLabelDetection(detectionRequest); 
                 status = result.jobStatusAsString(); 
                 if (status.compareTo("SUCCEEDED") == 0) 
                      ans = false; 
                 else 
                      System.out.println(yy + " status is: " + status); 
                 Thread.sleep(1000); 
                yy++; } 
             System.out.println(startJobId + " status is: " + status); 
         } catch (RekognitionException | InterruptedException e) { 
             e.getMessage(); 
             System.exit(1); 
         } 
    } 
     public static void getLabelJob(RekognitionClient rekClient, SqsClient sqs, 
 String queueUrl) { 
         List<Message> messages; 
         ReceiveMessageRequest messageRequest = ReceiveMessageRequest.builder() 
                  .queueUrl(queueUrl) 
                 .build();
         try { 
             messages = sqs.receiveMessage(messageRequest).messages(); 
             if (!messages.isEmpty()) { 
                 for (Message message : messages) { 
                      String notification = message.body(); 
                      // Get the status and job id from the notification 
                     ObjectMapper mapper = new ObjectMapper();
                      JsonNode jsonMessageTree = mapper.readTree(notification); 
                      JsonNode messageBodyText = jsonMessageTree.get("Message"); 
                      ObjectMapper operationResultMapper = new ObjectMapper();
```

```
 JsonNode jsonResultTree = 
 operationResultMapper.readTree(messageBodyText.textValue()); 
                     JsonNode operationJobId = jsonResultTree.get("JobId"); 
                     JsonNode operationStatus = jsonResultTree.get("Status"); 
                     System.out.println("Job found in JSON is " + operationJobId); 
                     DeleteMessageRequest deleteMessageRequest = 
 DeleteMessageRequest.builder() 
                              .queueUrl(queueUrl) 
                             .build();
                     String jobId = operationJobId.textValue(); 
                     if (startJobId.compareTo(jobId) == 0) { 
                          System.out.println("Job id: " + operationJobId); 
                         System.out.println("Status : " + 
 operationStatus.toString()); 
                          if (operationStatus.asText().equals("SUCCEEDED")) 
                              getResultsLabels(rekClient); 
                          else 
                              System.out.println("Video analysis failed"); 
                          sqs.deleteMessage(deleteMessageRequest); 
                     } else { 
                          System.out.println("Job received was not job " + 
 startJobId); 
                         sqs.deleteMessage(deleteMessageRequest); 
1 1 1 1 1 1 1
 } 
 } 
         } catch (RekognitionException e) { 
             e.getMessage(); 
             System.exit(1); 
         } catch (JsonMappingException e) { 
             e.printStackTrace(); 
         } catch (JsonProcessingException e) { 
             e.printStackTrace(); 
         } 
    } 
    // Gets the job results by calling GetLabelDetection 
     private static void getResultsLabels(RekognitionClient rekClient) {
```

```
 int maxResults = 10; 
        String paginationToken = null; 
        GetLabelDetectionResponse labelDetectionResult = null; 
        try { 
            do { 
                if (labelDetectionResult != null) 
                    paginationToken = labelDetectionResult.nextToken(); 
                GetLabelDetectionRequest labelDetectionRequest = 
 GetLabelDetectionRequest.builder() 
                         .jobId(startJobId) 
                         .sortBy(LabelDetectionSortBy.TIMESTAMP) 
                         .maxResults(maxResults) 
                         .nextToken(paginationToken) 
                        .build();
                labelDetectionResult = 
 rekClient.getLabelDetection(labelDetectionRequest); 
                VideoMetadata videoMetaData = labelDetectionResult.videoMetadata(); 
                System.out.println("Format: " + videoMetaData.format()); 
                System.out.println("Codec: " + videoMetaData.codec()); 
               System.out.println("Duration: " + videoMetaData.durationMillis());
               System.out.println("FrameRate: " + videoMetaData.frameRate());
               List<LabelDetection> detectedLabels = labelDetectionResult.labels();
                for (LabelDetection detectedLabel : detectedLabels) { 
                    long seconds = detectedLabel.timestamp(); 
                   Label label = detectedLabel.label();
                    System.out.println("Millisecond: " + seconds + " "); 
                    System.out.println(" Label:" + label.name()); 
                    System.out.println(" Confidence:" + 
 detectedLabel.label().confidence().toString()); 
                    List<Instance> instances = label.instances(); 
                    System.out.println(" Instances of " + label.name()); 
                    if (instances.isEmpty()) { 
                        System.out.println(" " + "None");
                    } else { 
                        for (Instance instance : instances) { 
                             System.out.println(" Confidence: " + 
 instance.confidence().toString());
```

```
 System.out.println(" Bounding box: " + 
  instance.boundingBox().toString()); 
 } 
1 1 1 1 1 1 1
                   System.out.println(" Parent labels for " + label.name() + 
  ":"); 
                   List<Parent> parents = label.parents(); 
                   if (parents.isEmpty()) { 
                      System.out.println(" None");
                   } else { 
                       for (Parent parent : parents) { 
                         System.out.println(" " + parent.name());
 } 
1 1 1 1 1 1 1
                   System.out.println(); 
 } 
            } while (labelDetectionResult != null && 
 labelDetectionResult.nextToken() != null); 
        } catch (RekognitionException e) { 
            e.getMessage(); 
            System.exit(1); 
        } 
    }
}
```
Mendeteksi konten yang tidak pantas atau menyinggung dalam video yang disimpan di bucket Amazon S3.

```
import software.amazon.awssdk.regions.Region;
import software.amazon.awssdk.services.rekognition.RekognitionClient;
import software.amazon.awssdk.services.rekognition.model.NotificationChannel;
import software.amazon.awssdk.services.rekognition.model.S3Object;
import software.amazon.awssdk.services.rekognition.model.Video;
import 
  software.amazon.awssdk.services.rekognition.model.StartContentModerationRequest;
import 
  software.amazon.awssdk.services.rekognition.model.StartContentModerationResponse;
import software.amazon.awssdk.services.rekognition.model.RekognitionException;
import 
  software.amazon.awssdk.services.rekognition.model.GetContentModerationResponse;
```

```
import 
  software.amazon.awssdk.services.rekognition.model.GetContentModerationRequest;
import software.amazon.awssdk.services.rekognition.model.VideoMetadata;
import software.amazon.awssdk.services.rekognition.model.ContentModerationDetection;
import java.util.List;
/** 
  * Before running this Java V2 code example, set up your development 
  * environment, including your credentials. 
 * 
  * For more information, see the following documentation topic: 
 * 
  * https://docs.aws.amazon.com/sdk-for-java/latest/developer-guide/get-started.html 
  */
public class VideoDetectInappropriate { 
     private static String startJobId = ""; 
     public static void main(String[] args) { 
         final String usage = """ 
                 Usage: <bucket> <video> <topicArn> <roleArn> 
                 Where: 
                     bucket - The name of the bucket in which the video is located 
  (for example, (for example, myBucket).\s 
                     video - The name of video (for example, people.mp4).\s 
                     topicArn - The ARN of the Amazon Simple Notification Service 
  (Amazon SNS) topic.\s 
                     roleArn - The ARN of the AWS Identity and Access Management (IAM) 
  role to use.\s 
                  """; 
        if (args.length != 4) {
             System.out.println(usage); 
             System.exit(1); 
         } 
         String bucket = args[0]; 
         String video = args[1]; 
         String topicArn = args[2]; 
         String roleArn = args[3]; 
         Region region = Region.US_EAST_1; 
         RekognitionClient rekClient = RekognitionClient.builder()
```

```
 .region(region) 
                .build();
        NotificationChannel channel = NotificationChannel.builder() 
                 .snsTopicArn(topicArn) 
                 .roleArn(roleArn) 
                 .build(); 
        startModerationDetection(rekClient, channel, bucket, video); 
        getModResults(rekClient); 
        System.out.println("This example is done!"); 
        rekClient.close(); 
    } 
    public static void startModerationDetection(RekognitionClient rekClient, 
            NotificationChannel channel, 
            String bucket, 
            String video) { 
        try { 
            S3Object s3Obj = S3Object.builder() 
                     .bucket(bucket) 
                     .name(video) 
                    .build();
            Video vidOb = Video.builder() 
                     .s3Object(s3Obj) 
                    .build();
            StartContentModerationRequest modDetectionRequest = 
 StartContentModerationRequest.builder() 
                     .jobTag("Moderation") 
                     .notificationChannel(channel) 
                     .video(vidOb) 
                    .build();
            StartContentModerationResponse startModDetectionResult = rekClient 
                      .startContentModeration(modDetectionRequest); 
            startJobId = startModDetectionResult.jobId(); 
        } catch (RekognitionException e) { 
            System.out.println(e.getMessage()); 
            System.exit(1); 
        }
```

```
 } 
     public static void getModResults(RekognitionClient rekClient) { 
         try { 
             String paginationToken = null; 
             GetContentModerationResponse modDetectionResponse = null; 
             boolean finished = false; 
             String status; 
            int yy = 0;
             do { 
                 if (modDetectionResponse != null) 
                     paginationToken = modDetectionResponse.nextToken(); 
                 GetContentModerationRequest modRequest = 
 GetContentModerationRequest.builder() 
                          .jobId(startJobId) 
                          .nextToken(paginationToken) 
                          .maxResults(10) 
                         .build();
                 // Wait until the job succeeds. 
                 while (!finished) { 
                     modDetectionResponse = 
 rekClient.getContentModeration(modRequest); 
                     status = modDetectionResponse.jobStatusAsString(); 
                     if (status.compareTo("SUCCEEDED") == 0) 
                         finished = true; 
                     else { 
                          System.out.println(yy + " status is: " + status); 
                         Thread.sleep(1000); 
1 1 1 1 1 1 1
                    yy++; } 
                 finished = false; 
                 // Proceed when the job is done - otherwise VideoMetadata is null. 
                 VideoMetadata videoMetaData = modDetectionResponse.videoMetadata(); 
                 System.out.println("Format: " + videoMetaData.format()); 
                 System.out.println("Codec: " + videoMetaData.codec()); 
                System.out.println("Duration: " + videoMetaData.durationMillis());
                System.out.println("FrameRate: " + videoMetaData.frameRate());
```

```
 System.out.println("Job"); 
                 List<ContentModerationDetection> mods = 
  modDetectionResponse.moderationLabels(); 
                 for (ContentModerationDetection mod : mods) { 
                    long seconds = mod.timestamp() / 1000;
                     System.out.print("Mod label: " + seconds + " "); 
                    System.out.println(mod.moderationLabel().toString());
                     System.out.println(); 
 } 
             } while (modDetectionResponse != null && 
  modDetectionResponse.nextToken() != null); 
         } catch (RekognitionException | InterruptedException e) { 
             System.out.println(e.getMessage()); 
             System.exit(1); 
         } 
     }
}
```
Mendeteksi segmen isyarat teknis dan segmen deteksi bidikan dalam video yang disimpan dalam bucket Amazon S3.

```
import software.amazon.awssdk.regions.Region;
import software.amazon.awssdk.services.rekognition.RekognitionClient;
import software.amazon.awssdk.services.rekognition.model.S3Object;
import software.amazon.awssdk.services.rekognition.model.NotificationChannel;
import software.amazon.awssdk.services.rekognition.model.Video;
import software.amazon.awssdk.services.rekognition.model.StartShotDetectionFilter;
import 
  software.amazon.awssdk.services.rekognition.model.StartTechnicalCueDetectionFilter;
import 
  software.amazon.awssdk.services.rekognition.model.StartSegmentDetectionFilters;
import 
  software.amazon.awssdk.services.rekognition.model.StartSegmentDetectionRequest;
import 
  software.amazon.awssdk.services.rekognition.model.StartSegmentDetectionResponse;
import software.amazon.awssdk.services.rekognition.model.RekognitionException;
import 
  software.amazon.awssdk.services.rekognition.model.GetSegmentDetectionResponse;
import software.amazon.awssdk.services.rekognition.model.GetSegmentDetectionRequest;
```

```
import software.amazon.awssdk.services.rekognition.model.VideoMetadata;
import software.amazon.awssdk.services.rekognition.model.SegmentDetection;
import software.amazon.awssdk.services.rekognition.model.TechnicalCueSegment;
import software.amazon.awssdk.services.rekognition.model.ShotSegment;
import software.amazon.awssdk.services.rekognition.model.SegmentType;
import software.amazon.awssdk.services.sqs.SqsClient;
import java.util.List;
/** 
  * Before running this Java V2 code example, set up your development 
  * environment, including your credentials. 
 * 
  * For more information, see the following documentation topic: 
 * 
  * https://docs.aws.amazon.com/sdk-for-java/latest/developer-guide/get-started.html 
  */
public class VideoDetectSegment { 
     private static String startJobId = ""; 
     public static void main(String[] args) { 
         final String usage = """ 
                 Usage: <bucket> <video> <topicArn> <roleArn> 
                 Where: 
                     bucket - The name of the bucket in which the video is located 
  (for example, (for example, myBucket).\s 
                     video - The name of video (for example, people.mp4).\s 
                     topicArn - The ARN of the Amazon Simple Notification Service 
  (Amazon SNS) topic.\s 
                     roleArn - The ARN of the AWS Identity and Access Management (IAM) 
  role to use.\s 
                 """; 
        if (args.length != 4) {
             System.out.println(usage); 
             System.exit(1); 
         } 
         String bucket = args[0]; 
         String video = args[1]; 
         String topicArn = args[2]; 
         String roleArn = args[3];
```

```
 Region region = Region.US_EAST_1; 
        RekognitionClient rekClient = RekognitionClient.builder() 
                 .region(region) 
                 .build(); 
        SqsClient sqs = SqsClient.builder() 
                 .region(Region.US_EAST_1) 
                .build();
        NotificationChannel channel = NotificationChannel.builder() 
                 .snsTopicArn(topicArn) 
                 .roleArn(roleArn) 
                .build();
        startSegmentDetection(rekClient, channel, bucket, video); 
        getSegmentResults(rekClient); 
        System.out.println("This example is done!"); 
        sqs.close(); 
        rekClient.close(); 
    } 
    public static void startSegmentDetection(RekognitionClient rekClient, 
            NotificationChannel channel, 
            String bucket, 
            String video) { 
        try { 
            S3Object s3Obj = S3Object.builder() 
                     .bucket(bucket) 
                     .name(video) 
                     .build(); 
            Video vidOb = Video.builder() 
                      .s3Object(s3Obj) 
                    .build();
            StartShotDetectionFilter cueDetectionFilter = 
 StartShotDetectionFilter.builder() 
                     .minSegmentConfidence(60F) 
                    .build();
            StartTechnicalCueDetectionFilter technicalCueDetectionFilter = 
 StartTechnicalCueDetectionFilter.builder() 
                     .minSegmentConfidence(60F) 
                      .build();
```

```
 StartSegmentDetectionFilters filters = 
 StartSegmentDetectionFilters.builder() 
                     .shotFilter(cueDetectionFilter) 
                     .technicalCueFilter(technicalCueDetectionFilter) 
                    .build();
            StartSegmentDetectionRequest segDetectionRequest = 
 StartSegmentDetectionRequest.builder() 
                     .jobTag("DetectingLabels") 
                     .notificationChannel(channel) 
                     .segmentTypes(SegmentType.TECHNICAL_CUE, SegmentType.SHOT) 
                     .video(vidOb) 
                     .filters(filters) 
                    .build();
            StartSegmentDetectionResponse segDetectionResponse = 
 rekClient.startSegmentDetection(segDetectionRequest); 
            startJobId = segDetectionResponse.jobId(); 
        } catch (RekognitionException e) { 
            e.getMessage(); 
            System.exit(1); 
        } 
    } 
    public static void getSegmentResults(RekognitionClient rekClient) { 
        try { 
            String paginationToken = null; 
            GetSegmentDetectionResponse segDetectionResponse = null; 
            boolean finished = false; 
            String status; 
           int yy = 0;
            do { 
                 if (segDetectionResponse != null) 
                     paginationToken = segDetectionResponse.nextToken(); 
                 GetSegmentDetectionRequest recognitionRequest = 
 GetSegmentDetectionRequest.builder() 
                          .jobId(startJobId) 
                          .nextToken(paginationToken) 
                          .maxResults(10) 
                          .build();
```

```
 // Wait until the job succeeds. 
                 while (!finished) { 
                     segDetectionResponse = 
 rekClient.getSegmentDetection(recognitionRequest); 
                     status = segDetectionResponse.jobStatusAsString(); 
                     if (status.compareTo("SUCCEEDED") == 0) 
                         finished = true; 
                     else { 
                         System.out.println(yy + " status is: " + status); 
                         Thread.sleep(1000); 
1 1 1 1 1 1 1
                    yy++; } 
                 finished = false; 
                 // Proceed when the job is done - otherwise VideoMetadata is null. 
                 List<VideoMetadata> videoMetaData = 
 segDetectionResponse.videoMetadata(); 
                 for (VideoMetadata metaData : videoMetaData) { 
                     System.out.println("Format: " + metaData.format()); 
                     System.out.println("Codec: " + metaData.codec()); 
                     System.out.println("Duration: " + metaData.durationMillis()); 
                     System.out.println("FrameRate: " + metaData.frameRate()); 
                     System.out.println("Job"); 
 } 
                 List<SegmentDetection> detectedSegments = 
segDetectionResponse.segments();
                 for (SegmentDetection detectedSegment : detectedSegments) { 
                     String type = detectedSegment.type().toString(); 
                     if (type.contains(SegmentType.TECHNICAL_CUE.toString())) { 
                         System.out.println("Technical Cue"); 
                         TechnicalCueSegment segmentCue = 
 detectedSegment.technicalCueSegment(); 
                         System.out.println("\tType: " + segmentCue.type()); 
                         System.out.println("\tConfidence: " + 
segmentCue.confidence().toString());
1 1 1 1 1 1 1
                     if (type.contains(SegmentType.SHOT.toString())) { 
                         System.out.println("Shot"); 
                        ShotSegment segmentShot = detectedSegment.shotSegment();
```

```
 System.out.println("\tIndex " + segmentShot.index()); 
                         System.out.println("\tConfidence: " + 
 segmentShot.confidence().toString());
1 1 1 1 1 1 1
                     long seconds = detectedSegment.durationMillis(); 
                     System.out.println("\tDuration : " + seconds + " milliseconds"); 
                     System.out.println("\tStart time code: " + 
  detectedSegment.startTimecodeSMPTE()); 
                     System.out.println("\tEnd time code: " + 
  detectedSegment.endTimecodeSMPTE()); 
                     System.out.println("\tDuration time code: " + 
  detectedSegment.durationSMPTE()); 
                     System.out.println(); 
 } 
             } while (segDetectionResponse != null && 
 segDetectionResponse.nextToken() != null);
         } catch (RekognitionException | InterruptedException e) { 
             System.out.println(e.getMessage()); 
             System.exit(1); 
         } 
     }
}
```
Mendeteksi teks dalam video yang disimpan dalam video yang disimpan dalam bucket Amazon S3.

```
import software.amazon.awssdk.regions.Region;
import software.amazon.awssdk.services.rekognition.RekognitionClient;
import software.amazon.awssdk.services.rekognition.model.S3Object;
import software.amazon.awssdk.services.rekognition.model.NotificationChannel;
import software.amazon.awssdk.services.rekognition.model.Video;
import software.amazon.awssdk.services.rekognition.model.StartTextDetectionRequest;
import software.amazon.awssdk.services.rekognition.model.StartTextDetectionResponse;
import software.amazon.awssdk.services.rekognition.model.RekognitionException;
import software.amazon.awssdk.services.rekognition.model.GetTextDetectionResponse;
import software.amazon.awssdk.services.rekognition.model.GetTextDetectionRequest;
import software.amazon.awssdk.services.rekognition.model.VideoMetadata;
import software.amazon.awssdk.services.rekognition.model.TextDetectionResult;
import java.util.List;
```

```
/** 
  * Before running this Java V2 code example, set up your development 
  * environment, including your credentials. 
 * 
  * For more information, see the following documentation topic: 
 * 
  * https://docs.aws.amazon.com/sdk-for-java/latest/developer-guide/get-started.html 
  */
public class VideoDetectText { 
     private static String startJobId = ""; 
     public static void main(String[] args) { 
         final String usage = """ 
                  Usage: <bucket> <video> <topicArn> <roleArn> 
                  Where: 
                     bucket - The name of the bucket in which the video is located 
  (for example, (for example, myBucket).\s 
                     video - The name of video (for example, people.mp4).\s 
                     topicArn - The ARN of the Amazon Simple Notification Service 
  (Amazon SNS) topic.\s 
                     roleArn - The ARN of the AWS Identity and Access Management (IAM) 
  role to use.\s 
                  """; 
        if (args.length != 4) {
             System.out.println(usage); 
             System.exit(1); 
         } 
         String bucket = args[0]; 
         String video = args[1]; 
         String topicArn = args[2]; 
         String roleArn = args[3]; 
         Region region = Region.US_EAST_1; 
         RekognitionClient rekClient = RekognitionClient.builder() 
                  .region(region) 
                  .build(); 
         NotificationChannel channel = NotificationChannel.builder() 
                  .snsTopicArn(topicArn)
```

```
 .roleArn(roleArn) 
                .build();
        startTextLabels(rekClient, channel, bucket, video); 
        getTextResults(rekClient); 
        System.out.println("This example is done!"); 
        rekClient.close(); 
    } 
    public static void startTextLabels(RekognitionClient rekClient, 
            NotificationChannel channel, 
            String bucket, 
            String video) { 
        try { 
            S3Object s3Obj = S3Object.builder() 
                     .bucket(bucket) 
                      .name(video) 
                     .build(); 
            Video vidOb = Video.builder() 
                      .s3Object(s3Obj) 
                     .build();
            StartTextDetectionRequest labelDetectionRequest = 
 StartTextDetectionRequest.builder() 
                      .jobTag("DetectingLabels") 
                      .notificationChannel(channel) 
                      .video(vidOb) 
                      .build(); 
            StartTextDetectionResponse labelDetectionResponse = 
 rekClient.startTextDetection(labelDetectionRequest); 
            startJobId = labelDetectionResponse.jobId(); 
        } catch (RekognitionException e) { 
            System.out.println(e.getMessage()); 
            System.exit(1); 
        } 
    } 
    public static void getTextResults(RekognitionClient rekClient) { 
        try { 
            String paginationToken = null; 
            GetTextDetectionResponse textDetectionResponse = null;
```

```
 boolean finished = false; 
             String status; 
            int yy = 0;
             do { 
                 if (textDetectionResponse != null) 
                     paginationToken = textDetectionResponse.nextToken(); 
                 GetTextDetectionRequest recognitionRequest = 
 GetTextDetectionRequest.builder() 
                          .jobId(startJobId) 
                          .nextToken(paginationToken) 
                          .maxResults(10) 
                         .build();
                 // Wait until the job succeeds. 
                 while (!finished) { 
                     textDetectionResponse = 
 rekClient.getTextDetection(recognitionRequest); 
                     status = textDetectionResponse.jobStatusAsString(); 
                     if (status.compareTo("SUCCEEDED") == 0) 
                         finished = true; 
                     else { 
                          System.out.println(yy + " status is: " + status); 
                         Thread.sleep(1000); 
1 1 1 1 1 1 1
                    yy++; } 
                 finished = false; 
                 // Proceed when the job is done - otherwise VideoMetadata is null. 
                VideoMetadata videoMetaData = textDetectionResponse.videoMetadata();
                 System.out.println("Format: " + videoMetaData.format()); 
                 System.out.println("Codec: " + videoMetaData.codec()); 
                 System.out.println("Duration: " + videoMetaData.durationMillis()); 
                System.out.println("FrameRate: " + videoMetaData.frameRate());
                 System.out.println("Job"); 
                 List<TextDetectionResult> labels = 
 textDetectionResponse.textDetections(); 
                 for (TextDetectionResult detectedText : labels) {
```

```
Tindakan dan skenario 12390
```

```
 System.out.println("Confidence: " + 
 detectedText.textDetection().confidence().toString());
                      System.out.println("Id : " + detectedText.textDetection().id()); 
                      System.out.println("Parent Id: " + 
  detectedText.textDetection().parentId()); 
                      System.out.println("Type: " + 
  detectedText.textDetection().type()); 
                      System.out.println("Text: " + 
  detectedText.textDetection().detectedText()); 
                      System.out.println(); 
 } 
             } while (textDetectionResponse != null && 
  textDetectionResponse.nextToken() != null); 
         } catch (RekognitionException | InterruptedException e) { 
             System.out.println(e.getMessage()); 
             System.exit(1); 
         } 
     }
}
```
Mendeteksi orang dalam video yang disimpan dalam video yang disimpan dalam bucket Amazon S3.

```
import software.amazon.awssdk.regions.Region;
import software.amazon.awssdk.services.rekognition.RekognitionClient;
import software.amazon.awssdk.services.rekognition.model.S3Object;
import software.amazon.awssdk.services.rekognition.model.NotificationChannel;
import software.amazon.awssdk.services.rekognition.model.StartPersonTrackingRequest;
import software.amazon.awssdk.services.rekognition.model.Video;
import 
  software.amazon.awssdk.services.rekognition.model.StartPersonTrackingResponse;
import software.amazon.awssdk.services.rekognition.model.RekognitionException;
import software.amazon.awssdk.services.rekognition.model.GetPersonTrackingResponse;
import software.amazon.awssdk.services.rekognition.model.GetPersonTrackingRequest;
import software.amazon.awssdk.services.rekognition.model.VideoMetadata;
import software.amazon.awssdk.services.rekognition.model.PersonDetection;
import java.util.List;
/** 
  * Before running this Java V2 code example, set up your development
```

```
 * environment, including your credentials. 
 * 
  * For more information, see the following documentation topic: 
 * 
  * https://docs.aws.amazon.com/sdk-for-java/latest/developer-guide/get-started.html 
  */
public class VideoPersonDetection { 
     private static String startJobId = ""; 
     public static void main(String[] args) { 
         final String usage = """ 
                  Usage: <bucket> <video> <topicArn> <roleArn> 
                  Where: 
                     bucket - The name of the bucket in which the video is located 
  (for example, (for example, myBucket).\s 
                     video - The name of video (for example, people.mp4).\s 
                     topicArn - The ARN of the Amazon Simple Notification Service 
  (Amazon SNS) topic.\s 
                     roleArn - The ARN of the AWS Identity and Access Management (IAM) 
  role to use.\s 
                  """; 
        if (args.length != 4) {
             System.out.println(usage); 
             System.exit(1); 
         } 
         String bucket = args[0]; 
        String video = args[1];
         String topicArn = args[2]; 
         String roleArn = args[3]; 
         Region region = Region.US_EAST_1; 
         RekognitionClient rekClient = RekognitionClient.builder() 
                  .region(region) 
                 .build();
         NotificationChannel channel = NotificationChannel.builder() 
                  .snsTopicArn(topicArn) 
                  .roleArn(roleArn) 
                 .build();
```

```
 startPersonLabels(rekClient, channel, bucket, video); 
        getPersonDetectionResults(rekClient); 
        System.out.println("This example is done!"); 
        rekClient.close(); 
    } 
    public static void startPersonLabels(RekognitionClient rekClient, 
            NotificationChannel channel, 
            String bucket, 
            String video) { 
        try { 
            S3Object s3Obj = S3Object.builder() 
                     .bucket(bucket) 
                     .name(video) 
                    .build();
            Video vidOb = Video.builder() 
                     .s3Object(s3Obj) 
                     .build(); 
            StartPersonTrackingRequest personTrackingRequest = 
 StartPersonTrackingRequest.builder() 
                     .jobTag("DetectingLabels") 
                     .video(vidOb) 
                     .notificationChannel(channel) 
                    .build();
            StartPersonTrackingResponse labelDetectionResponse = 
 rekClient.startPersonTracking(personTrackingRequest); 
            startJobId = labelDetectionResponse.jobId(); 
        } catch (RekognitionException e) { 
            System.out.println(e.getMessage()); 
            System.exit(1); 
        } 
    } 
    public static void getPersonDetectionResults(RekognitionClient rekClient) { 
        try { 
            String paginationToken = null; 
            GetPersonTrackingResponse personTrackingResult = null; 
            boolean finished = false; 
            String status; 
           int yy = 0;
```

```
 do { 
                 if (personTrackingResult != null) 
                     paginationToken = personTrackingResult.nextToken(); 
                 GetPersonTrackingRequest recognitionRequest = 
 GetPersonTrackingRequest.builder() 
                          .jobId(startJobId) 
                          .nextToken(paginationToken) 
                          .maxResults(10) 
                         .build();
                 // Wait until the job succeeds 
                 while (!finished) { 
                     personTrackingResult = 
 rekClient.getPersonTracking(recognitionRequest); 
                     status = personTrackingResult.jobStatusAsString(); 
                     if (status.compareTo("SUCCEEDED") == 0) 
                         finished = true; 
                     else { 
                          System.out.println(yy + " status is: " + status); 
                         Thread.sleep(1000); 
1 1 1 1 1 1 1
                     yy++; 
 } 
                 finished = false; 
                 // Proceed when the job is done - otherwise VideoMetadata is null. 
                VideoMetadata videoMetaData = personTrackingResult.videoMetadata();
                 System.out.println("Format: " + videoMetaData.format()); 
                 System.out.println("Codec: " + videoMetaData.codec()); 
                System.out.println("Duration: " + videoMetaData.durationMillis());
                 System.out.println("FrameRate: " + videoMetaData.frameRate()); 
                 System.out.println("Job"); 
                 List<PersonDetection> detectedPersons = 
 personTrackingResult.persons(); 
                 for (PersonDetection detectedPerson : detectedPersons) { 
                     long seconds = detectedPerson.timestamp() / 1000; 
                     System.out.print("Sec: " + seconds + " ");
```

```
 System.out.println("Person Identifier: " + 
  detectedPerson.person().index()); 
                     System.out.println(); 
 } 
             } while (personTrackingResult != null && 
  personTrackingResult.nextToken() != null); 
         } catch (RekognitionException | InterruptedException e) { 
             System.out.println(e.getMessage()); 
             System.exit(1); 
         } 
     }
}
```
- Lihat detail API di topik-topik berikut dalam Referensi API AWS SDK for Java 2.x.
	- [GetCelebrityRecognition](https://docs.aws.amazon.com/goto/SdkForJavaV2/rekognition-2016-06-27/GetCelebrityRecognition)
	- [GetContentModeration](https://docs.aws.amazon.com/goto/SdkForJavaV2/rekognition-2016-06-27/GetContentModeration)
	- [GetLabelDetection](https://docs.aws.amazon.com/goto/SdkForJavaV2/rekognition-2016-06-27/GetLabelDetection)
	- [GetPersonTracking](https://docs.aws.amazon.com/goto/SdkForJavaV2/rekognition-2016-06-27/GetPersonTracking)
	- [GetSegmentDetection](https://docs.aws.amazon.com/goto/SdkForJavaV2/rekognition-2016-06-27/GetSegmentDetection)
	- [GetTextDetection](https://docs.aws.amazon.com/goto/SdkForJavaV2/rekognition-2016-06-27/GetTextDetection)
	- [StartCelebrityRecognition](https://docs.aws.amazon.com/goto/SdkForJavaV2/rekognition-2016-06-27/StartCelebrityRecognition)
	- [StartContentModeration](https://docs.aws.amazon.com/goto/SdkForJavaV2/rekognition-2016-06-27/StartContentModeration)
	- [StartLabelDetection](https://docs.aws.amazon.com/goto/SdkForJavaV2/rekognition-2016-06-27/StartLabelDetection)
	- [StartPersonTracking](https://docs.aws.amazon.com/goto/SdkForJavaV2/rekognition-2016-06-27/StartPersonTracking)
	- [StartSegmentDetection](https://docs.aws.amazon.com/goto/SdkForJavaV2/rekognition-2016-06-27/StartSegmentDetection)
	- [StartTextDetection](https://docs.aws.amazon.com/goto/SdkForJavaV2/rekognition-2016-06-27/StartTextDetection)

Route 53 contoh pendaftaran domain menggunakan SDK for Java 2.x

Contoh kode berikut menunjukkan cara melakukan tindakan dan menerapkan skenario umum dengan menggunakan pendaftaran domain AWS SDK for Java 2.x with Route 53.

Tindakan merupakan kutipan kode dari program yang lebih besar dan harus dijalankan dalam konteks. Meskipun tindakan menunjukkan cara memanggil setiap fungsi layanan, Anda dapat melihat tindakan dalam konteks pada skenario yang terkait dan contoh lintas layanan.

Skenario adalah contoh kode yang menunjukkan cara untuk menyelesaikan tugas tertentu dengan memanggil beberapa fungsi dalam layanan yang sama.

Setiap contoh menyertakan tautan ke GitHub, di mana Anda dapat menemukan petunjuk tentang cara mengatur dan menjalankan kode dalam konteks.

Memulai

Hello Route 53 pendaftaran domain

Contoh kode berikut menunjukkan cara memulai menggunakan pendaftaran domain Route 53.

#### SDK for Java 2.x

#### **a** Note

```
import software.amazon.awssdk.regions.Region;
import software.amazon.awssdk.services.route53domains.Route53DomainsClient;
import software.amazon.awssdk.services.route53.model.Route53Exception;
import software.amazon.awssdk.services.route53domains.model.DomainPrice;
import software.amazon.awssdk.services.route53domains.model.ListPricesRequest;
import software.amazon.awssdk.services.route53domains.model.ListPricesResponse;
import java.util.List;
/** 
  * Before running this Java V2 code example, set up your development 
  * environment, including your credentials. 
 * 
  * For more information, see the following documentation topic: 
 * 
  * https://docs.aws.amazon.com/sdk-for-java/latest/developer-guide/get-started.html 
 * 
  * This Java code examples performs the following operation: 
 *
```

```
 * 1. Invokes ListPrices for at least one domain type, such as the "com" type 
  * and displays the prices for Registration and Renewal. 
  * 
  */
public class HelloRoute53 { 
    public static final String DASHES = new String(new char[80]).replace("\0", "-");
     public static void main(String[] args) { 
         final String usage = "\n" + 
                  "Usage:\n" + 
                  " <hostedZoneId> \n\n" + 
                  "Where:\n" + 
                      hostedZoneId - The id value of an existing hosted zone. \n\cdot\if (args.length != 1) {
             System.out.println(usage); 
             System.exit(1); 
         } 
        String domainType = arg[0];
         Region region = Region.US_EAST_1; 
         Route53DomainsClient route53DomainsClient = Route53DomainsClient.builder() 
                  .region(region) 
                 .build();
         System.out.println(DASHES); 
         System.out.println("Invokes ListPrices for at least one domain type."); 
         listPrices(route53DomainsClient, domainType); 
         System.out.println(DASHES); 
     } 
     public static void listPrices(Route53DomainsClient route53DomainsClient, String 
  domainType) { 
         try { 
             ListPricesRequest pricesRequest = ListPricesRequest.builder() 
                      .maxItems(10) 
                      .tld(domainType) 
                     .build();
             ListPricesResponse response = 
  route53DomainsClient.listPrices(pricesRequest); 
             List<DomainPrice> prices = response.prices(); 
             for (DomainPrice pr : prices) { 
                  System.out.println("Name: " + pr.name());
```

```
 System.out.println( 
                          "Registration: " + pr.registrationPrice().price() + " " + 
  pr.registrationPrice().currency()); 
                 System.out.println("Renewal: " + pr.renewalPrice().price() + " " + 
  pr.renewalPrice().currency()); 
                 System.out.println("Transfer: " + pr.transferPrice().price() + " " + 
  pr.transferPrice().currency()); 
                 System.out.println("Transfer: " + pr.transferPrice().price() + " " + 
  pr.transferPrice().currency()); 
                 System.out.println("Change Ownership: " + 
  pr.changeOwnershipPrice().price() + " " 
                          + pr.changeOwnershipPrice().currency()); 
                 System.out.println( 
                          "Restoration: " + pr.restorationPrice().price() + " " + 
  pr.restorationPrice().currency()); 
                 System.out.println(" "); 
 } 
         } catch (Route53Exception e) { 
             System.err.println(e.getMessage()); 
             System.exit(1); 
         } 
     }
}
```
• Untuk detail API, lihat [ListPricesd](https://docs.aws.amazon.com/goto/SdkForJavaV2/route53domains-2014-05-15/ListPrices)i Referensi AWS SDK for Java 2.x API.

## Topik

- [Tindakan](#page-8173-0)
- **[Skenario](#page-8194-0)**

## Tindakan

Periksa ketersediaan domain

Contoh kode berikut menunjukkan cara memeriksa ketersediaan domain.

### SDK for Java 2.x

### **a** Note

Ada lebih banyak tentang GitHub. Temukan contoh lengkapnya dan pelajari cara mengatur dan menjalankannya di [Repositori Contoh Kode AWS.](https://github.com/awsdocs/aws-doc-sdk-examples/tree/main/javav2/example_code/route53#readme)

```
 public static void checkDomainAvailability(Route53DomainsClient 
 route53DomainsClient, String domainSuggestion) { 
        try { 
            CheckDomainAvailabilityRequest availabilityRequest = 
 CheckDomainAvailabilityRequest.builder() 
                     .domainName(domainSuggestion) 
                    .build();
            CheckDomainAvailabilityResponse response = route53DomainsClient 
                     .checkDomainAvailability(availabilityRequest); 
            System.out.println(domainSuggestion + " is " + 
 response.availability().toString()); 
        } catch (Route53Exception e) { 
            System.err.println(e.getMessage()); 
            System.exit(1); 
        } 
    }
```
• Untuk detail API, lihat [CheckDomainAvailabilityd](https://docs.aws.amazon.com/goto/SdkForJavaV2/route53domains-2014-05-15/CheckDomainAvailability)i Referensi AWS SDK for Java 2.x API.

# Periksa transferabilitas domain

Contoh kode berikut menunjukkan cara memeriksa transferabilitas domain.

SDK for Java 2.x

### **a** Note

```
 public static void checkDomainTransferability(Route53DomainsClient 
 route53DomainsClient, String domainSuggestion) { 
        try { 
            CheckDomainTransferabilityRequest transferabilityRequest = 
 CheckDomainTransferabilityRequest.builder() 
                     .domainName(domainSuggestion) 
                    .build();
            CheckDomainTransferabilityResponse response = route53DomainsClient 
                     .checkDomainTransferability(transferabilityRequest); 
            System.out.println("Transferability: " + 
 response.transferability().transferable().toString()); 
        } catch (Route53Exception e) { 
            System.err.println(e.getMessage()); 
            System.exit(1); 
        } 
    }
```
• Untuk detail API, lihat [CheckDomainTransferabilityd](https://docs.aws.amazon.com/goto/SdkForJavaV2/route53domains-2014-05-15/CheckDomainTransferability)i Referensi AWS SDK for Java 2.x API.

Dapatkan detail domain

Contoh kode berikut menunjukkan cara mendapatkan detail untuk domain.

SDK for Java 2.x

**a** Note

```
 public static void getDomainDetails(Route53DomainsClient route53DomainsClient, 
 String domainSuggestion) { 
        try { 
            GetDomainDetailRequest detailRequest = GetDomainDetailRequest.builder() 
                     .domainName(domainSuggestion) 
                     .build();
```

```
 GetDomainDetailResponse response = 
 route53DomainsClient.getDomainDetail(detailRequest); 
            System.out.println("The contact first name is " + 
 response.registrantContact().firstName()); 
            System.out.println("The contact last name is " + 
 response.registrantContact().lastName()); 
            System.out.println("The contact org name is " + 
 response.registrantContact().organizationName()); 
        } catch (Route53Exception e) { 
            System.err.println(e.getMessage()); 
            System.exit(1); 
        } 
    }
```
• Untuk detail API, lihat [GetDomainDetail](https://docs.aws.amazon.com/goto/SdkForJavaV2/route53domains-2014-05-15/GetDomainDetail)di Referensi AWS SDK for Java 2.x API.

Dapatkan detail operasi

Contoh kode berikut menunjukkan bagaimana untuk mendapatkan rincian tentang operasi.

SDK for Java 2.x

### **a** Note

```
 public static void getOperationalDetail(Route53DomainsClient 
 route53DomainsClient, String operationId) { 
        try { 
            GetOperationDetailRequest detailRequest = 
 GetOperationDetailRequest.builder() 
                     .operationId(operationId) 
                    .build();
            GetOperationDetailResponse response = 
 route53DomainsClient.getOperationDetail(detailRequest);
```
}

```
 } catch (Route53Exception e) { 
     System.err.println(e.getMessage()); 
     System.exit(1); 
 }
```
• Untuk detail API, lihat [GetOperationDetaild](https://docs.aws.amazon.com/goto/SdkForJavaV2/route53domains-2014-05-15/GetOperationDetail)i Referensi AWS SDK for Java 2.x API.

Dapatkan nama domain yang disarankan

Contoh kode berikut menunjukkan cara mendapatkan saran nama domain.

SDK for Java 2.x

### **a** Note

```
 public static void listDomainSuggestions(Route53DomainsClient 
 route53DomainsClient, String domainSuggestion) { 
         try { 
             GetDomainSuggestionsRequest suggestionsRequest = 
 GetDomainSuggestionsRequest.builder() 
                     .domainName(domainSuggestion) 
                     .suggestionCount(5) 
                     .onlyAvailable(true) 
                     .build();
             GetDomainSuggestionsResponse response = 
 route53DomainsClient.getDomainSuggestions(suggestionsRequest); 
             List<DomainSuggestion> suggestions = response.suggestionsList(); 
             for (DomainSuggestion suggestion : suggestions) { 
                 System.out.println("Suggestion Name: " + suggestion.domainName()); 
                 System.out.println("Availability: " + suggestion.availability()); 
                 System.out.println(" "); 
 }
```

```
 } catch (Route53Exception e) { 
          System.err.println(e.getMessage()); 
          System.exit(1); 
     } 
 }
```
• Untuk detail API, lihat [GetDomainSuggestionsd](https://docs.aws.amazon.com/goto/SdkForJavaV2/route53domains-2014-05-15/GetDomainSuggestions)i Referensi AWS SDK for Java 2.x API.

### Daftar harga domain

Contoh kode berikut menunjukkan cara daftar harga domain.

SDK for Java 2 x

### **G** Note

```
 public static void listPrices(Route53DomainsClient route53DomainsClient, String 
 domainType) { 
        try { 
            ListPricesRequest pricesRequest = ListPricesRequest.builder() 
                     .tld(domainType) 
                    .build();
            ListPricesIterable listRes = 
 route53DomainsClient.listPricesPaginator(pricesRequest); 
            listRes.stream() 
                     .flatMap(r -> r.prices().stream()) 
                     .forEach(content -> System.out.println(" Name: " + 
 content.name() + 
                              " Registration: " + content.registrationPrice().price() 
+ " "
                             + content.registrationPrice().currency() + 
                              " Renewal: " + content.renewalPrice().price() + " " + 
 content.renewalPrice().currency())); 
        } catch (Route53Exception e) { 
            System.err.println(e.getMessage());
```
}

```
 System.exit(1); 
 }
```
• Untuk detail API, lihat [ListPricesd](https://docs.aws.amazon.com/goto/SdkForJavaV2/route53domains-2014-05-15/ListPrices)i Referensi AWS SDK for Java 2.x API.

## Daftar domain

Contoh kode berikut menunjukkan bagaimana untuk daftar domain terdaftar.

SDK for Java 2.x

# **a** Note

Ada lebih banyak tentang GitHub. Temukan contoh lengkapnya dan pelajari cara mengatur dan menjalankannya di [Repositori Contoh Kode AWS.](https://github.com/awsdocs/aws-doc-sdk-examples/tree/main/javav2/example_code/route53#readme)

```
 public static void listDomains(Route53DomainsClient route53DomainsClient) { 
        try { 
            ListDomainsIterable listRes = 
 route53DomainsClient.listDomainsPaginator(); 
            listRes.stream() 
                     .flatMap(r -> r.domains().stream()) 
                     .forEach(content -> System.out.println("The domain name is " + 
 content.domainName())); 
        } catch (Route53Exception e) { 
            System.err.println(e.getMessage()); 
            System.exit(1); 
        } 
    }
```
• Untuk detail API, lihat [ListDomainsd](https://docs.aws.amazon.com/goto/SdkForJavaV2/route53domains-2014-05-15/ListDomains)i Referensi AWS SDK for Java 2.x API.

## Daftar operasi

Contoh kode berikut menunjukkan bagaimana untuk daftar operasi.

# SDK for Java 2.x

## **a** Note

Ada lebih banyak tentang GitHub. Temukan contoh lengkapnya dan pelajari cara mengatur dan menjalankannya di [Repositori Contoh Kode AWS.](https://github.com/awsdocs/aws-doc-sdk-examples/tree/main/javav2/example_code/route53#readme)

```
 public static void listOperations(Route53DomainsClient route53DomainsClient) { 
        try { 
           Date currentDate = new Date();
            LocalDateTime localDateTime = 
 currentDate.toInstant().atZone(ZoneId.systemDefault()).toLocalDateTime(); 
            ZoneOffset zoneOffset = ZoneOffset.of("+01:00"); 
            localDateTime = localDateTime.minusYears(1); 
            Instant myTime = localDateTime.toInstant(zoneOffset); 
            ListOperationsRequest operationsRequest = 
 ListOperationsRequest.builder() 
                     .submittedSince(myTime) 
                    .build();
            ListOperationsIterable listRes = 
 route53DomainsClient.listOperationsPaginator(operationsRequest); 
            listRes.stream() 
                     .flatMap(r -> r.operations().stream()) 
                     .forEach(content -> System.out.println(" Operation Id: " + 
 content.operationId() + 
                              " Status: " + content.statusAsString() + 
                             " Date: " + content.submittedDate())); 
        } catch (Route53Exception e) { 
            System.err.println(e.getMessage()); 
            System.exit(1); 
        } 
    }
```
• Untuk detail API, lihat [ListOperations](https://docs.aws.amazon.com/goto/SdkForJavaV2/route53domains-2014-05-15/ListOperations)di Referensi AWS SDK for Java 2.x API.

#### Mendaftarkan domain

Contoh kode berikut menunjukkan cara mendaftarkan domain.

SDK for Java 2.x

## **a** Note

```
 public static String requestDomainRegistration(Route53DomainsClient 
 route53DomainsClient, 
             String domainSuggestion, 
             String phoneNumber, 
             String email, 
             String firstName, 
             String lastName, 
             String city) { 
        try { 
             ContactDetail contactDetail = ContactDetail.builder() 
                      .contactType(ContactType.COMPANY) 
                      .state("LA") 
                      .countryCode(CountryCode.IN) 
                      .email(email) 
                      .firstName(firstName) 
                      .lastName(lastName) 
                      .city(city) 
                      .phoneNumber(phoneNumber) 
                      .organizationName("My Org") 
                      .addressLine1("My Address") 
                      .zipCode("123 123") 
                     .build();
             RegisterDomainRequest domainRequest = RegisterDomainRequest.builder() 
                      .adminContact(contactDetail) 
                      .registrantContact(contactDetail) 
                      .techContact(contactDetail) 
                      .domainName(domainSuggestion) 
                      .autoRenew(true) 
                      .durationInYears(1)
```
 $.build()$ ;

```
 RegisterDomainResponse response = 
 route53DomainsClient.registerDomain(domainRequest); 
            System.out.println("Registration requested. Operation Id: " + 
 response.operationId()); 
            return response.operationId(); 
        } catch (Route53Exception e) { 
            System.err.println(e.getMessage()); 
            System.exit(1); 
        } 
        return ""; 
    }
```
• Untuk detail API, lihat [RegisterDomaind](https://docs.aws.amazon.com/goto/SdkForJavaV2/route53domains-2014-05-15/RegisterDomain)i Referensi AWS SDK for Java 2.x API.

Tampilkan penagihan

Contoh kode berikut menunjukkan cara melihat catatan penagihan.

SDK for Java 2.x

# **a** Note

```
 public static void listBillingRecords(Route53DomainsClient route53DomainsClient) 
 { 
        try { 
           Date currentDate = new Date();
            LocalDateTime localDateTime = 
 currentDate.toInstant().atZone(ZoneId.systemDefault()).toLocalDateTime(); 
            ZoneOffset zoneOffset = ZoneOffset.of("+01:00"); 
            LocalDateTime localDateTime2 = localDateTime.minusYears(1); 
            Instant myStartTime = localDateTime2.toInstant(zoneOffset); 
            Instant myEndTime = localDateTime.toInstant(zoneOffset);
```

```
 ViewBillingRequest viewBillingRequest = ViewBillingRequest.builder() 
                      .start(myStartTime) 
                      .end(myEndTime) 
                      .build(); 
            ViewBillingIterable listRes = 
 route53DomainsClient.viewBillingPaginator(viewBillingRequest); 
            listRes.stream() 
                      .flatMap(r -> r.billingRecords().stream()) 
                     .forEach(content -> System.out.println(" Bill Date:: " + 
 content.billDate() + 
                              " Operation: " + content.operationAsString() + 
                              " Price: " + content.price())); 
        } catch (Route53Exception e) { 
            System.err.println(e.getMessage()); 
            System.exit(1); 
        } 
    }
```
• Untuk detail API, lihat [ViewBillingd](https://docs.aws.amazon.com/goto/SdkForJavaV2/route53domains-2014-05-15/ViewBilling)i Referensi AWS SDK for Java 2.x API.

#### Skenario

#### Memulai dengan domain

Contoh kode berikut ini menunjukkan cara untuk melakukan:

- Buat daftar domain saat ini, dan daftar operasi dalam satu tahun terakhir.
- Lihat tagihan selama setahun terakhir, dan lihat harga untuk jenis domain.
- Dapatkan saran domain.
- Periksa ketersediaan domain dan transferabilitas.
- Secara opsional, minta pendaftaran domain.
- Dapatkan detail operasi.
- Secara opsional, dapatkan detail domain.
### SDK for Java 2.x

### **a** Note

```
/** 
  * Before running this Java V2 code example, set up your development 
  * environment, including your credentials. 
 * 
  * For more information, see the following documentation topic: 
 * 
  * https://docs.aws.amazon.com/sdk-for-java/latest/developer-guide/get-started.html 
 * 
  * This example uses pagination methods where applicable. For example, to list 
  * domains, the 
  * listDomainsPaginator method is used. For more information about pagination, 
  * see the following documentation topic: 
 * 
  * https://docs.aws.amazon.com/sdk-for-java/latest/developer-guide/pagination.html 
 * 
  * This Java code example performs the following operations: 
 * 
  * 1. List current domains. 
  * 2. List operations in the past year. 
  * 3. View billing for the account in the past year. 
  * 4. View prices for domain types. 
  * 5. Get domain suggestions. 
  * 6. Check domain availability. 
  * 7. Check domain transferability. 
  * 8. Request a domain registration. 
  * 9. Get operation details. 
  * 10. Optionally, get domain details. 
  */
public class Route53Scenario { 
     public static final String DASHES = new String(new char[80]).replace("\0", "-"); 
     public static void main(String[] args) { 
         final String usage = """
```

```
 Usage: 
                     <domainType> <phoneNumber> <email> <domainSuggestion> 
 <firstName> <lastName> <city> 
                Where: 
                     domainType - The domain type (for example, com).\s 
                     phoneNumber - The phone number to use (for example, 
 +91.9966564xxx) email - The email address to use. domainSuggestion - The 
 domain suggestion (for example, findmy.accountants).\s 
                     firstName - The first name to use to register a domain.\s 
                     lastName - The last name to use to register a domain.\s 
                     city - the city to use to register a domain.\s 
                     """; 
       if (args.length != 7) {
            System.out.println(usage); 
            System.exit(1); 
        } 
       String domainType = args[0];
        String phoneNumber = args[1]; 
       String email = args[2];
        String domainSuggestion = args[3]; 
       String firstName = args[4];
        String lastName = args[5]; 
       String city = args[6];
        Region region = Region.US_EAST_1; 
        Route53DomainsClient route53DomainsClient = Route53DomainsClient.builder() 
                 .region(region) 
                .build();
        System.out.println(DASHES); 
        System.out.println("Welcome to the Amazon Route 53 domains example 
 scenario."); 
        System.out.println(DASHES); 
        System.out.println(DASHES); 
        System.out.println("1. List current domains."); 
        listDomains(route53DomainsClient); 
        System.out.println(DASHES); 
        System.out.println(DASHES); 
        System.out.println("2. List operations in the past year.");
```

```
 listOperations(route53DomainsClient); 
        System.out.println(DASHES); 
        System.out.println(DASHES); 
        System.out.println("3. View billing for the account in the past year."); 
        listBillingRecords(route53DomainsClient); 
        System.out.println(DASHES); 
        System.out.println(DASHES); 
        System.out.println("4. View prices for domain types."); 
        listPrices(route53DomainsClient, domainType); 
        System.out.println(DASHES); 
        System.out.println(DASHES); 
        System.out.println("5. Get domain suggestions."); 
        listDomainSuggestions(route53DomainsClient, domainSuggestion); 
        System.out.println(DASHES); 
        System.out.println(DASHES); 
        System.out.println("6. Check domain availability."); 
        checkDomainAvailability(route53DomainsClient, domainSuggestion); 
        System.out.println(DASHES); 
        System.out.println(DASHES); 
        System.out.println("7. Check domain transferability."); 
        checkDomainTransferability(route53DomainsClient, domainSuggestion); 
        System.out.println(DASHES); 
        System.out.println(DASHES); 
        System.out.println("8. Request a domain registration."); 
        String opId = requestDomainRegistration(route53DomainsClient, 
 domainSuggestion, phoneNumber, email, firstName, 
                lastName, city); 
        System.out.println(DASHES); 
        System.out.println(DASHES); 
        System.out.println("9. Get operation details."); 
        getOperationalDetail(route53DomainsClient, opId); 
        System.out.println(DASHES); 
        System.out.println(DASHES); 
        System.out.println("10. Get domain details."); 
        System.out.println("Note: You must have a registered domain to get 
 details.");
```

```
 System.out.println("Otherwise, an exception is thrown that states "); 
        System.out.println("Domain xxxxxxx not found in xxxxxxx account."); 
        getDomainDetails(route53DomainsClient, domainSuggestion); 
        System.out.println(DASHES); 
    } 
    public static void getDomainDetails(Route53DomainsClient route53DomainsClient, 
 String domainSuggestion) { 
        try { 
            GetDomainDetailRequest detailRequest = GetDomainDetailRequest.builder() 
                     .domainName(domainSuggestion) 
                    .build();
            GetDomainDetailResponse response = 
 route53DomainsClient.getDomainDetail(detailRequest); 
            System.out.println("The contact first name is " + 
 response.registrantContact().firstName()); 
            System.out.println("The contact last name is " + 
 response.registrantContact().lastName()); 
            System.out.println("The contact org name is " + 
 response.registrantContact().organizationName()); 
        } catch (Route53Exception e) { 
            System.err.println(e.getMessage()); 
            System.exit(1); 
        } 
    } 
    public static void getOperationalDetail(Route53DomainsClient 
 route53DomainsClient, String operationId) { 
        try { 
            GetOperationDetailRequest detailRequest = 
 GetOperationDetailRequest.builder() 
                     .operationId(operationId) 
                    .build();
            GetOperationDetailResponse response = 
 route53DomainsClient.getOperationDetail(detailRequest); 
            System.out.println("Operation detail message is " + response.message()); 
        } catch (Route53Exception e) { 
            System.err.println(e.getMessage()); 
            System.exit(1); 
        }
```

```
 } 
    public static String requestDomainRegistration(Route53DomainsClient 
 route53DomainsClient, 
             String domainSuggestion, 
             String phoneNumber, 
             String email, 
             String firstName, 
             String lastName, 
             String city) { 
        try { 
             ContactDetail contactDetail = ContactDetail.builder() 
                      .contactType(ContactType.COMPANY) 
                      .state("LA") 
                      .countryCode(CountryCode.IN) 
                      .email(email) 
                      .firstName(firstName) 
                      .lastName(lastName) 
                      .city(city) 
                      .phoneNumber(phoneNumber) 
                      .organizationName("My Org") 
                      .addressLine1("My Address") 
                      .zipCode("123 123") 
                     .build();
             RegisterDomainRequest domainRequest = RegisterDomainRequest.builder() 
                      .adminContact(contactDetail) 
                      .registrantContact(contactDetail) 
                      .techContact(contactDetail) 
                      .domainName(domainSuggestion) 
                      .autoRenew(true) 
                      .durationInYears(1) 
                     .build();
             RegisterDomainResponse response = 
 route53DomainsClient.registerDomain(domainRequest); 
             System.out.println("Registration requested. Operation Id: " + 
 response.operationId()); 
             return response.operationId(); 
        } catch (Route53Exception e) { 
             System.err.println(e.getMessage()); 
             System.exit(1);
```

```
 } 
        return ""; 
    } 
    public static void checkDomainTransferability(Route53DomainsClient 
 route53DomainsClient, String domainSuggestion) { 
        try { 
            CheckDomainTransferabilityRequest transferabilityRequest = 
 CheckDomainTransferabilityRequest.builder() 
                     .domainName(domainSuggestion) 
                    .build();
            CheckDomainTransferabilityResponse response = route53DomainsClient 
                     .checkDomainTransferability(transferabilityRequest); 
            System.out.println("Transferability: " + 
 response.transferability().transferable().toString()); 
        } catch (Route53Exception e) { 
            System.err.println(e.getMessage()); 
            System.exit(1); 
        } 
    } 
    public static void checkDomainAvailability(Route53DomainsClient 
 route53DomainsClient, String domainSuggestion) { 
        try { 
            CheckDomainAvailabilityRequest availabilityRequest = 
 CheckDomainAvailabilityRequest.builder() 
                     .domainName(domainSuggestion) 
                    .build();
            CheckDomainAvailabilityResponse response = route53DomainsClient 
                     .checkDomainAvailability(availabilityRequest); 
            System.out.println(domainSuggestion + " is " + 
 response.availability().toString()); 
        } catch (Route53Exception e) { 
            System.err.println(e.getMessage()); 
            System.exit(1); 
        } 
    } 
    public static void listDomainSuggestions(Route53DomainsClient 
 route53DomainsClient, String domainSuggestion) {
```

```
 try { 
             GetDomainSuggestionsRequest suggestionsRequest = 
 GetDomainSuggestionsRequest.builder() 
                      .domainName(domainSuggestion) 
                      .suggestionCount(5) 
                      .onlyAvailable(true) 
                      .build(); 
             GetDomainSuggestionsResponse response = 
 route53DomainsClient.getDomainSuggestions(suggestionsRequest); 
            List<DomainSuggestion> suggestions = response.suggestionsList();
             for (DomainSuggestion suggestion : suggestions) { 
                 System.out.println("Suggestion Name: " + suggestion.domainName()); 
                 System.out.println("Availability: " + suggestion.availability()); 
                 System.out.println(" "); 
 } 
         } catch (Route53Exception e) { 
             System.err.println(e.getMessage()); 
             System.exit(1); 
         } 
     } 
     public static void listPrices(Route53DomainsClient route53DomainsClient, String 
 domainType) { 
         try { 
             ListPricesRequest pricesRequest = ListPricesRequest.builder() 
                      .tld(domainType) 
                      .build(); 
             ListPricesIterable listRes = 
 route53DomainsClient.listPricesPaginator(pricesRequest); 
             listRes.stream() 
                      .flatMap(r -> r.prices().stream()) 
                      .forEach(content -> System.out.println(" Name: " + 
 content.name() + 
                              " Registration: " + content.registrationPrice().price() 
+ 10 - 0 + content.registrationPrice().currency() + 
                              " Renewal: " + content.renewalPrice().price() + " " + 
 content.renewalPrice().currency())); 
         } catch (Route53Exception e) { 
             System.err.println(e.getMessage());
```

```
 System.exit(1); 
        } 
    } 
    public static void listBillingRecords(Route53DomainsClient route53DomainsClient) 
 { 
        try { 
           Date currentDate = new Date();
            LocalDateTime localDateTime = 
 currentDate.toInstant().atZone(ZoneId.systemDefault()).toLocalDateTime(); 
            ZoneOffset zoneOffset = ZoneOffset.of("+01:00"); 
            LocalDateTime localDateTime2 = localDateTime.minusYears(1); 
            Instant myStartTime = localDateTime2.toInstant(zoneOffset); 
            Instant myEndTime = localDateTime.toInstant(zoneOffset); 
            ViewBillingRequest viewBillingRequest = ViewBillingRequest.builder() 
                     .start(myStartTime) 
                     .end(myEndTime) 
                     .build(); 
            ViewBillingIterable listRes = 
 route53DomainsClient.viewBillingPaginator(viewBillingRequest); 
            listRes.stream() 
                     .flatMap(r -> r.billingRecords().stream()) 
                     .forEach(content -> System.out.println(" Bill Date:: " + 
 content.billDate() + 
                             " Operation: " + content.operationAsString() + 
                             " Price: " + content.price())); 
        } catch (Route53Exception e) { 
            System.err.println(e.getMessage()); 
            System.exit(1); 
        } 
    } 
    public static void listOperations(Route53DomainsClient route53DomainsClient) { 
        try { 
           Date currentDate = new Date();
            LocalDateTime localDateTime = 
 currentDate.toInstant().atZone(ZoneId.systemDefault()).toLocalDateTime(); 
            ZoneOffset zoneOffset = ZoneOffset.of("+01:00"); 
            localDateTime = localDateTime.minusYears(1); 
            Instant myTime = localDateTime.toInstant(zoneOffset);
```

```
 ListOperationsRequest operationsRequest = 
  ListOperationsRequest.builder() 
                       .submittedSince(myTime) 
                       .build(); 
              ListOperationsIterable listRes = 
  route53DomainsClient.listOperationsPaginator(operationsRequest); 
              listRes.stream() 
                       .flatMap(r -> r.operations().stream()) 
                       .forEach(content -> System.out.println(" Operation Id: " + 
  content.operationId() + 
                               " Status: " + content.statusAsString() + 
                               " Date: " + content.submittedDate())); 
         } catch (Route53Exception e) { 
              System.err.println(e.getMessage()); 
              System.exit(1); 
         } 
     } 
     public static void listDomains(Route53DomainsClient route53DomainsClient) { 
         try { 
              ListDomainsIterable listRes = 
  route53DomainsClient.listDomainsPaginator(); 
              listRes.stream() 
                      .flatMap(r -> r.domains().stream())
                       .forEach(content -> System.out.println("The domain name is " + 
  content.domainName())); 
         } catch (Route53Exception e) { 
              System.err.println(e.getMessage()); 
              System.exit(1); 
         } 
     }
}
```
- Lihat detail API di topik-topik berikut dalam Referensi API AWS SDK for Java 2.x.
	- [CheckDomainAvailability](https://docs.aws.amazon.com/goto/SdkForJavaV2/route53domains-2014-05-15/CheckDomainAvailability)
	- [CheckDomainTransferability](https://docs.aws.amazon.com/goto/SdkForJavaV2/route53domains-2014-05-15/CheckDomainTransferability)
	- [GetDomainDetail](https://docs.aws.amazon.com/goto/SdkForJavaV2/route53domains-2014-05-15/GetDomainDetail)
	- [GetDomainSuggestions](https://docs.aws.amazon.com/goto/SdkForJavaV2/route53domains-2014-05-15/GetDomainSuggestions)
- [GetOperationDetail](https://docs.aws.amazon.com/goto/SdkForJavaV2/route53domains-2014-05-15/GetOperationDetail)
- [ListDomains](https://docs.aws.amazon.com/goto/SdkForJavaV2/route53domains-2014-05-15/ListDomains)
- [ListOperations](https://docs.aws.amazon.com/goto/SdkForJavaV2/route53domains-2014-05-15/ListOperations)
- [ListPrices](https://docs.aws.amazon.com/goto/SdkForJavaV2/route53domains-2014-05-15/ListPrices)
- [RegisterDomain](https://docs.aws.amazon.com/goto/SdkForJavaV2/route53domains-2014-05-15/RegisterDomain)
- [ViewBilling](https://docs.aws.amazon.com/goto/SdkForJavaV2/route53domains-2014-05-15/ViewBilling)

Contoh Amazon S3 menggunakan SDK for Java 2.x

Contoh kode berikut menunjukkan cara melakukan tindakan dan menerapkan skenario umum dengan menggunakan Amazon S3. AWS SDK for Java 2.x

Tindakan merupakan kutipan kode dari program yang lebih besar dan harus dijalankan dalam konteks. Meskipun tindakan menunjukkan cara memanggil setiap fungsi layanan, Anda dapat melihat tindakan dalam konteks pada skenario yang terkait dan contoh lintas layanan.

Skenario adalah contoh kode yang menunjukkan cara untuk menyelesaikan tugas tertentu dengan memanggil beberapa fungsi dalam layanan yang sama.

Setiap contoh menyertakan tautan ke GitHub, di mana Anda dapat menemukan petunjuk tentang cara mengatur dan menjalankan kode dalam konteks.

Memulai

Halo Amazon S3

Contoh kode berikut ini menunjukkan cara memulai menggunakan Amazon S3.

SDK for Java 2.x

**a** Note

Ada lebih banyak tentang GitHub. Temukan contoh lengkapnya dan pelajari cara mengatur dan menjalankannya di [Repositori Contoh Kode AWS.](https://github.com/awsdocs/aws-doc-sdk-examples/tree/main/javav2/example_code/s3#readme)

import software.amazon.awssdk.regions.Region;

```
import software.amazon.awssdk.services.s3.S3Client;
import software.amazon.awssdk.services.s3.model.Bucket;
import software.amazon.awssdk.services.s3.model.ListBucketsResponse;
import software.amazon.awssdk.services.s3.model.S3Exception;
import java.util.List;
/** 
  * Before running this Java V2 code example, set up your development 
  * environment, including your credentials. 
 * 
  * For more information, see the following documentation topic: 
 * 
  * https://docs.aws.amazon.com/sdk-for-java/latest/developer-guide/get-started.html 
  */
public class HelloS3 { 
     public static void main(String[] args) { 
         Region region = Region.US_EAST_1; 
         S3Client s3 = S3Client.builder() 
                  .region(region) 
                 .build();
         listBuckets(s3); 
     } 
     public static void listBuckets(S3Client s3) { 
         try { 
             ListBucketsResponse response = s3.listBuckets(); 
            List<Bucket> bucketList = response.buckets();
             bucketList.forEach(bucket -> { 
                  System.out.println("Bucket Name: " + bucket.name()); 
             }); 
         } catch (S3Exception e) { 
             System.err.println(e.awsErrorDetails().errorMessage()); 
             System.exit(1); 
         } 
     }
}
```
• Untuk detail API, lihat [ListBuckets](https://docs.aws.amazon.com/goto/SdkForJavaV2/s3-2006-03-01/ListBuckets)di Referensi AWS SDK for Java 2.x API.

# Topik

- [Tindakan](#page-8173-0)
- **[Skenario](#page-8194-0)**
- **[Contoh nirserver](#page-8912-0)**

Tindakan

Tambahkan aturan CORS ke bucket

Contoh kode berikut menunjukkan cara menambahkan aturan cross-origin resource sharing (CORS) ke bucket S3.

SDK for Java 2.x

### **a** Note

```
import software.amazon.awssdk.regions.Region;
import software.amazon.awssdk.services.s3.S3Client;
import java.util.ArrayList;
import java.util.List;
import software.amazon.awssdk.services.s3.model.GetBucketCorsRequest;
import software.amazon.awssdk.services.s3.model.GetBucketCorsResponse;
import software.amazon.awssdk.services.s3.model.DeleteBucketCorsRequest;
import software.amazon.awssdk.services.s3.model.S3Exception;
import software.amazon.awssdk.services.s3.model.CORSRule;
import software.amazon.awssdk.services.s3.model.CORSConfiguration;
import software.amazon.awssdk.services.s3.model.PutBucketCorsRequest;
/** 
  * Before running this Java V2 code example, set up your development 
  * environment, including your credentials. 
 * 
  * For more information, see the following documentation topic: 
 * 
  * https://docs.aws.amazon.com/sdk-for-java/latest/developer-guide/get-started.html 
  */
public class S3Cors { 
     public static void main(String[] args) {
```

```
 final String usage = """ 
                 Usage: 
                    <bucketName> <accountId>\s
                 Where: 
                     bucketName - The Amazon S3 bucket to upload an object into. 
                     accountId - The id of the account that owns the Amazon S3 
 bucket. 
                 """; 
       if (args.length != 2) {
            System.out.println(usage); 
            System.exit(1); 
        } 
       String bucketName = args[0];
       String accountId = args[1];
        Region region = Region.US_EAST_1; 
        S3Client s3 = S3Client.builder() 
                 .region(region) 
                .build();
       setCorsInformation(s3, bucketName, accountId);
        getBucketCorsInformation(s3, bucketName, accountId); 
        deleteBucketCorsInformation(s3, bucketName, accountId); 
        s3.close(); 
    } 
    public static void deleteBucketCorsInformation(S3Client s3, String bucketName, 
 String accountId) { 
        try { 
            DeleteBucketCorsRequest bucketCorsRequest = 
 DeleteBucketCorsRequest.builder() 
                     .bucket(bucketName) 
                     .expectedBucketOwner(accountId) 
                    .build();
            s3.deleteBucketCors(bucketCorsRequest); 
        } catch (S3Exception e) { 
            System.err.println(e.awsErrorDetails().errorMessage()); 
            System.exit(1); 
        }
```

```
 } 
     public static void getBucketCorsInformation(S3Client s3, String bucketName, 
 String accountId) { 
         try { 
             GetBucketCorsRequest bucketCorsRequest = GetBucketCorsRequest.builder() 
                      .bucket(bucketName) 
                      .expectedBucketOwner(accountId) 
                     .build();
             GetBucketCorsResponse corsResponse = 
 s3.getBucketCors(bucketCorsRequest); 
             List<CORSRule> corsRules = corsResponse.corsRules(); 
             for (CORSRule rule : corsRules) { 
                 System.out.println("allowOrigins: " + rule.allowedOrigins()); 
                 System.out.println("AllowedMethod: " + rule.allowedMethods()); 
 } 
         } catch (S3Exception e) { 
            System.err.println(e.awsErrorDetails().errorMessage());
             System.exit(1); 
         } 
     } 
     public static void setCorsInformation(S3Client s3, String bucketName, String 
 accountId) { 
         List<String> allowMethods = new ArrayList<>(); 
         allowMethods.add("PUT"); 
         allowMethods.add("POST"); 
         allowMethods.add("DELETE"); 
         List<String> allowOrigins = new ArrayList<>(); 
         allowOrigins.add("http://example.com"); 
         try { 
             // Define CORS rules. 
             CORSRule corsRule = CORSRule.builder() 
                      .allowedMethods(allowMethods) 
                      .allowedOrigins(allowOrigins) 
                      .build(); 
             List<CORSRule> corsRules = new ArrayList<>(); 
             corsRules.add(corsRule); 
             CORSConfiguration configuration = CORSConfiguration.builder()
```

```
 .corsRules(corsRules) 
                      .build();
              PutBucketCorsRequest putBucketCorsRequest = 
  PutBucketCorsRequest.builder() 
                       .bucket(bucketName) 
                       .corsConfiguration(configuration) 
                       .expectedBucketOwner(accountId) 
                      .build();
              s3.putBucketCors(putBucketCorsRequest); 
         } catch (S3Exception e) { 
              System.err.println(e.awsErrorDetails().errorMessage()); 
              System.exit(1); 
         } 
     }
}
```
• Untuk detail API, lihat [PutBucketCorsd](https://docs.aws.amazon.com/goto/SdkForJavaV2/s3-2006-03-01/PutBucketCors)i Referensi AWS SDK for Java 2.x API.

Tambahkan konfigurasi siklus hidup ke bucket

Contoh kode berikut menunjukkan cara menambahkan konfigurasi siklus hidup ke bucket S3.

SDK for Java 2.x

```
a) Note
```

```
import software.amazon.awssdk.regions.Region;
import software.amazon.awssdk.services.s3.S3Client;
import software.amazon.awssdk.services.s3.model.LifecycleRuleFilter;
import software.amazon.awssdk.services.s3.model.Transition;
import 
  software.amazon.awssdk.services.s3.model.GetBucketLifecycleConfigurationRequest;
import 
  software.amazon.awssdk.services.s3.model.GetBucketLifecycleConfigurationResponse;
```

```
import software.amazon.awssdk.services.s3.model.DeleteBucketLifecycleRequest;
import software.amazon.awssdk.services.s3.model.TransitionStorageClass;
import software.amazon.awssdk.services.s3.model.LifecycleRule;
import software.amazon.awssdk.services.s3.model.ExpirationStatus;
import software.amazon.awssdk.services.s3.model.BucketLifecycleConfiguration;
import 
  software.amazon.awssdk.services.s3.model.PutBucketLifecycleConfigurationRequest;
import software.amazon.awssdk.services.s3.model.S3Exception;
import java.util.ArrayList;
import java.util.List;
/** 
  * Before running this Java V2 code example, set up your development 
  * environment, including your credentials. 
 * 
  * For more information, see the following documentation topic: 
 * 
  * https://docs.aws.amazon.com/sdk-for-java/latest/developer-guide/get-started.html 
  */
public class LifecycleConfiguration { 
         public static void main(String[] args) { 
                  final String usage = """ 
                                   Usage: 
                                     <bucketName> <accountId>\s
                                   Where: 
                                     bucketName - The Amazon Simple Storage Service 
  (Amazon S3) bucket to upload an object into. 
                                     accountId - The id of the account that owns the 
  Amazon S3 bucket. 
\mathbf{u} = \mathbf{u} \cdot \mathbf{v} , we have the set of \mathbf{u} = \mathbf{v} \cdot \mathbf{v}if (args.length != 2) {
                           System.out.println(usage); 
                           System.exit(1); 
 } 
                 String bucketName = args[0];
                 String accountId = args[1];
                  Region region = Region.US_EAST_1; 
                  S3Client s3 = S3Client.builder() 
                                    .region(region)
```

```
.build();
                setLifecycleConfig(s3, bucketName, accountId);
                 getLifecycleConfig(s3, bucketName, accountId); 
                 deleteLifecycleConfig(s3, bucketName, accountId); 
                 System.out.println("You have successfully created, updated, and 
 deleted a Lifecycle configuration"); 
                 s3.close(); 
        } 
        public static void setLifecycleConfig(S3Client s3, String bucketName, String 
 accountId) { 
                 try { 
                         // Create a rule to archive objects with the 
 "glacierobjects/" prefix to Amazon 
                         // S3 Glacier. 
                         LifecycleRuleFilter ruleFilter = 
 LifecycleRuleFilter.builder() 
                                           .prefix("glacierobjects/") 
                                          .build();
                         Transition transition = Transition.builder() 
 .storageClass(TransitionStorageClass.GLACIER) 
                                          .days(0) .build(); 
                         LifecycleRule rule1 = LifecycleRule.builder() 
                                           .id("Archive immediately rule") 
                                           .filter(ruleFilter) 
                                           .transitions(transition) 
                                           .status(ExpirationStatus.ENABLED) 
                                           .build(); 
                         // Create a second rule. 
                         Transition transition2 = Transition.builder() 
 .storageClass(TransitionStorageClass.GLACIER) 
                                          .days(0) .build(); 
                        List<Transition> transitionList = new ArrayList<>();
                         transitionList.add(transition2);
```

```
 LifecycleRuleFilter ruleFilter2 = 
 LifecycleRuleFilter.builder() 
                                           .prefix("glacierobjects/") 
                                           .build(); 
                          LifecycleRule rule2 = LifecycleRule.builder() 
                                           .id("Archive and then delete rule") 
                                           .filter(ruleFilter2) 
                                           .transitions(transitionList) 
                                           .status(ExpirationStatus.ENABLED) 
                                           .build(); 
                          // Add the LifecycleRule objects to an ArrayList. 
                          ArrayList<LifecycleRule> ruleList = new ArrayList<>(); 
                          ruleList.add(rule1); 
                          ruleList.add(rule2); 
                          BucketLifecycleConfiguration lifecycleConfiguration = 
 BucketLifecycleConfiguration.builder() 
                                           .rules(ruleList) 
                                          .build();
                          PutBucketLifecycleConfigurationRequest 
 putBucketLifecycleConfigurationRequest = PutBucketLifecycleConfigurationRequest 
                                           .builder() 
                                           .bucket(bucketName) 
  .lifecycleConfiguration(lifecycleConfiguration) 
                                           .expectedBucketOwner(accountId) 
                                          .build();
 s3.putBucketLifecycleConfiguration(putBucketLifecycleConfigurationRequest); 
                 } catch (S3Exception e) { 
                          System.err.println(e.awsErrorDetails().errorMessage()); 
                          System.exit(1); 
 } 
         } 
         // Retrieve the configuration and add a new rule. 
         public static void getLifecycleConfig(S3Client s3, String bucketName, String 
 accountId) { 
                 try {
```

```
 GetBucketLifecycleConfigurationRequest 
 getBucketLifecycleConfigurationRequest = GetBucketLifecycleConfigurationRequest 
                                           .builder() 
                                           .bucket(bucketName) 
                                           .expectedBucketOwner(accountId) 
                                          .build();
                          GetBucketLifecycleConfigurationResponse response = s3 
  .getBucketLifecycleConfiguration(getBucketLifecycleConfigurationRequest); 
                          List<LifecycleRule> newList = new ArrayList<>(); 
                          List<LifecycleRule> rules = response.rules(); 
                          for (LifecycleRule rule : rules) { 
                                  newList.add(rule); 
 } 
                          // Add a new rule with both a prefix predicate and a tag 
 predicate. 
                          LifecycleRuleFilter ruleFilter = 
 LifecycleRuleFilter.builder() 
                                           .prefix("YearlyDocuments/") 
                                          .build();
                          Transition transition = Transition.builder() 
  .storageClass(TransitionStorageClass.GLACIER) 
                                           .days(3650) 
                                           .build(); 
                          LifecycleRule rule1 = LifecycleRule.builder() 
                                           .id("NewRule") 
                                           .filter(ruleFilter) 
                                           .transitions(transition) 
                                           .status(ExpirationStatus.ENABLED) 
                                          .build();
                          // Add the new rule to the list. 
                          newList.add(rule1); 
                          BucketLifecycleConfiguration lifecycleConfiguration = 
 BucketLifecycleConfiguration.builder() 
                                           .rules(newList) 
                                           .build();
```

```
 PutBucketLifecycleConfigurationRequest 
  putBucketLifecycleConfigurationRequest = PutBucketLifecycleConfigurationRequest 
                                          .builder() 
                                           .bucket(bucketName) 
  .lifecycleConfiguration(lifecycleConfiguration) 
                                           .expectedBucketOwner(accountId) 
                                          .build();
  s3.putBucketLifecycleConfiguration(putBucketLifecycleConfigurationRequest); 
                 } catch (S3Exception e) { 
                          System.err.println(e.awsErrorDetails().errorMessage()); 
                          System.exit(1); 
 } 
         } 
         // Delete the configuration from the Amazon S3 bucket. 
         public static void deleteLifecycleConfig(S3Client s3, String bucketName, 
  String accountId) { 
                 try { 
                          DeleteBucketLifecycleRequest deleteBucketLifecycleRequest = 
  DeleteBucketLifecycleRequest 
                                          .builder() 
                                           .bucket(bucketName) 
                                           .expectedBucketOwner(accountId) 
                                          .build();
                          s3.deleteBucketLifecycle(deleteBucketLifecycleRequest); 
                 } catch (S3Exception e) { 
                          System.err.println(e.awsErrorDetails().errorMessage()); 
                          System.exit(1); 
 } 
         }
}
```
• Untuk detail API, lihat [PutBucketLifecycleConfigurationd](https://docs.aws.amazon.com/goto/SdkForJavaV2/s3-2006-03-01/PutBucketLifecycleConfiguration)i Referensi AWS SDK for Java 2.x API.

Menambahkan kebijakan ke bucket

Contoh kode berikut menunjukkan cara menambahkan kebijakan ke bucket S3.

SDK for Java 2.x

#### **a** Note

```
import software.amazon.awssdk.services.s3.S3Client;
import software.amazon.awssdk.services.s3.model.PutBucketPolicyRequest;
import software.amazon.awssdk.services.s3.model.S3Exception;
import software.amazon.awssdk.regions.Region;
import java.io.IOException;
import java.nio.charset.StandardCharsets;
import java.nio.file.Files;
import java.nio.file.Paths;
import java.util.List;
import com.fasterxml.jackson.core.JsonParser;
import com.fasterxml.jackson.databind.ObjectMapper;
/** 
  * Before running this Java V2 code example, set up your development 
  * environment, including your credentials. 
 * 
  * For more information, see the following documentation topic: 
 * 
  * https://docs.aws.amazon.com/sdk-for-java/latest/developer-guide/get-started.html 
  */
public class SetBucketPolicy { 
     public static void main(String[] args) { 
         final String usage = """ 
                 Usage: 
                      <bucketName> <polFile> 
                 Where: 
                      bucketName - The Amazon S3 bucket to set the policy on. 
                      polFile - A JSON file containing the policy (see the Amazon S3 
  Readme for an example).\s
```

```
 """; 
       if (args.length != 2) {
             System.out.println(usage); 
             System.exit(1); 
        } 
       String bucketName = args[0];
        String polFile = args[1]; 
        String policyText = getBucketPolicyFromFile(polFile); 
        Region region = Region.US_EAST_1; 
        S3Client s3 = S3Client.builder() 
                 .region(region) 
                .build();
        setPolicy(s3, bucketName, policyText); 
        s3.close(); 
    } 
    public static void setPolicy(S3Client s3, String bucketName, String policyText) 
 { 
        System.out.println("Setting policy:"); 
        System.out.println("----"); 
        System.out.println(policyText); 
        System.out.println("----"); 
       System.out.format("On Amazon S3 bucket: \"%s\"\n", bucketName);
        try { 
             PutBucketPolicyRequest policyReq = PutBucketPolicyRequest.builder() 
                      .bucket(bucketName) 
                      .policy(policyText) 
                     .build();
             s3.putBucketPolicy(policyReq); 
        } catch (S3Exception e) { 
             System.err.println(e.awsErrorDetails().errorMessage()); 
             System.exit(1); 
        } 
        System.out.println("Done!"); 
    } 
    // Loads a JSON-formatted policy from a file
```

```
 public static String getBucketPolicyFromFile(String policyFile) { 
         StringBuilder fileText = new StringBuilder(); 
         try { 
             List<String> lines = Files.readAllLines(Paths.get(policyFile), 
 StandardCharsets.UTF 8);
             for (String line : lines) { 
                 fileText.append(line); 
 } 
         } catch (IOException e) { 
            System.out.format("Problem reading file: \"%s\"", policyFile);
             System.out.println(e.getMessage()); 
         } 
         try { 
             final JsonParser parser = new 
  ObjectMapper().getFactory().createParser(fileText.toString()); 
             while (parser.nextToken() != null) { 
 } 
         } catch (IOException jpe) { 
             jpe.printStackTrace(); 
         } 
         return fileText.toString(); 
     }
}
```
• Untuk detail API, lihat [PutBucketPolicyd](https://docs.aws.amazon.com/goto/SdkForJavaV2/s3-2006-03-01/PutBucketPolicy)i Referensi AWS SDK for Java 2.x API.

Menyalin objek dari satu bucket ke bucket lainnya

Contoh kode berikut menunjukkan cara menyalin objek S3 dari satu ember ke ember lainnya.

SDK for Java 2.x

### **a** Note

Salin objek menggunakan [S3Client.](https://sdk.amazonaws.com/java/api/latest/software/amazon/awssdk/services/s3/S3Client.html)

```
import software.amazon.awssdk.regions.Region;
import software.amazon.awssdk.services.s3.S3Client;
import software.amazon.awssdk.services.s3.model.CopyObjectRequest;
import software.amazon.awssdk.services.s3.model.CopyObjectResponse;
import software.amazon.awssdk.services.s3.model.S3Exception;
/** 
  * Before running this Java V2 code example, set up your development 
  * environment, including your credentials. 
 * 
  * For more information, see the following documentation topic: 
 * 
  * https://docs.aws.amazon.com/sdk-for-java/latest/developer-guide/get-started.html 
  */
public class CopyObject { 
     public static void main(String[] args) { 
         final String usage = """ 
                  Usage: 
                      <objectKey> <fromBucket> <toBucket> 
                  Where: 
                      objectKey - The name of the object (for example, book.pdf). 
                      fromBucket - The S3 bucket name that contains the object (for 
  example, bucket1). 
                      toBucket - The S3 bucket to copy the object to (for example, 
  bucket2). 
                  """; 
         if (args.length != 3) { 
             System.out.println(usage); 
             System.exit(1); 
         } 
         String objectKey = args[0]; 
         String fromBucket = args[1]; 
         String toBucket = args[2]; 
         System.out.format("Copying object %s from bucket %s to %s\n", objectKey, 
  fromBucket, toBucket); 
         Region region = Region.US_EAST_1; 
         S3Client s3 = S3Client.builder()
```

```
 .region(region) 
                 .build();
         copyBucketObject(s3, fromBucket, objectKey, toBucket); 
         s3.close(); 
     } 
     public static String copyBucketObject(S3Client s3, String fromBucket, String 
  objectKey, String toBucket) { 
         CopyObjectRequest copyReq = CopyObjectRequest.builder() 
                  .sourceBucket(fromBucket) 
                  .sourceKey(objectKey) 
                  .destinationBucket(toBucket) 
                  .destinationKey(objectKey) 
                 .build();
         try { 
              CopyObjectResponse copyRes = s3.copyObject(copyReq); 
              return copyRes.copyObjectResult().toString(); 
         } catch (S3Exception e) { 
              System.err.println(e.awsErrorDetails().errorMessage()); 
              System.exit(1); 
         } 
         return ""; 
     }
}
```
Gunakan [S3 TransferManager](https://sdk.amazonaws.com/java/api/latest/software/amazon/awssdk/transfer/s3/S3TransferManager.html) untuk [menyalin objek](https://sdk.amazonaws.com/java/api/latest/software/amazon/awssdk/transfer/s3/S3TransferManager.html#copy(software.amazon.awssdk.transfer.s3.CopyRequest)) dari satu ember ke ember lainnya. Lihat [file](https://github.com/awsdocs/aws-doc-sdk-examples/blob/main/javav2/example_code/s3/src/main/java/com/example/s3/transfermanager/ObjectCopy.java)  [lengkap](https://github.com/awsdocs/aws-doc-sdk-examples/blob/main/javav2/example_code/s3/src/main/java/com/example/s3/transfermanager/ObjectCopy.java) dan [lakukan pengujian](https://github.com/awsdocs/aws-doc-sdk-examples/blob/main/javav2/example_code/s3/src/test/java/TransferManagerTest.java).

```
import org.slf4j.Logger;
import org.slf4j.LoggerFactory;
import software.amazon.awssdk.core.sync.RequestBody;
import software.amazon.awssdk.services.s3.model.CopyObjectRequest;
import software.amazon.awssdk.transfer.s3.S3TransferManager;
import software.amazon.awssdk.transfer.s3.model.CompletedCopy;
import software.amazon.awssdk.transfer.s3.model.Copy;
import software.amazon.awssdk.transfer.s3.model.CopyRequest;
import java.util.UUID;
```

```
 public String copyObject(S3TransferManager transferManager, String bucketName, 
         String key, String destinationBucket, String destinationKey) { 
     CopyObjectRequest copyObjectRequest = CopyObjectRequest.builder() 
              .sourceBucket(bucketName) 
              .sourceKey(key) 
              .destinationBucket(destinationBucket) 
              .destinationKey(destinationKey) 
              .build(); 
     CopyRequest copyRequest = CopyRequest.builder() 
              .copyObjectRequest(copyObjectRequest) 
             .build();
     Copy copy = transferManager.copy(copyRequest); 
     CompletedCopy completedCopy = copy.completionFuture().join(); 
     return completedCopy.response().copyObjectResult().eTag(); 
 }
```
• Untuk detail API, lihat [CopyObjectd](https://docs.aws.amazon.com/goto/SdkForJavaV2/s3-2006-03-01/CopyObject)i Referensi AWS SDK for Java 2.x API.

Buat bucket

Contoh kode berikut menunjukkan cara membuat bucket S3.

SDK for Java 2.x

**a**) Note

```
import software.amazon.awssdk.core.waiters.WaiterResponse;
import software.amazon.awssdk.regions.Region;
import software.amazon.awssdk.services.s3.S3Client;
import software.amazon.awssdk.services.s3.model.CreateBucketRequest;
import software.amazon.awssdk.services.s3.model.HeadBucketRequest;
import software.amazon.awssdk.services.s3.model.HeadBucketResponse;
import software.amazon.awssdk.services.s3.model.S3Exception;
import software.amazon.awssdk.services.s3.waiters.S3Waiter;
```

```
import java.net.URISyntaxException;
/** 
  * Before running this Java V2 code example, set up your development 
  * environment, including your credentials. 
 * 
  * For more information, see the following documentation topic: 
 * 
  * https://docs.aws.amazon.com/sdk-for-java/latest/developer-guide/get-started.html 
  */
public class CreateBucket { 
     public static void main(String[] args) throws URISyntaxException { 
         final String usage = """ 
                  Usage: 
                      <bucketName>\s 
                  Where: 
                      bucketName - The name of the bucket to create. The bucket name 
  must be unique, or an error occurs. 
                  """; 
        if (args.length != 1) {
             System.out.println(usage); 
             System.exit(1); 
         } 
        String bucketName = args[0];
         System.out.format("Creating a bucket named %s\n", bucketName); 
         Region region = Region.US_EAST_1; 
         S3Client s3 = S3Client.builder() 
                  .region(region) 
                 .build();
         createBucket(s3, bucketName); 
         s3.close(); 
     } 
     public static void createBucket(S3Client s3Client, String bucketName) { 
         try { 
             S3Waiter s3Waiter = s3Client.waiter(); 
             CreateBucketRequest bucketRequest = CreateBucketRequest.builder() 
                      .bucket(bucketName)
```

```
.build();
             s3Client.createBucket(bucketRequest); 
             HeadBucketRequest bucketRequestWait = HeadBucketRequest.builder() 
                      .bucket(bucketName) 
                     .build();
             // Wait until the bucket is created and print out the response. 
             WaiterResponse<HeadBucketResponse> waiterResponse = 
  s3Waiter.waitUntilBucketExists(bucketRequestWait); 
             waiterResponse.matched().response().ifPresent(System.out::println); 
             System.out.println(bucketName + " is ready"); 
         } catch (S3Exception e) { 
             System.err.println(e.awsErrorDetails().errorMessage()); 
             System.exit(1); 
         } 
     }
}
```
• Untuk detail API, lihat [CreateBucketd](https://docs.aws.amazon.com/goto/SdkForJavaV2/s3-2006-03-01/CreateBucket)i Referensi AWS SDK for Java 2.x API.

Menghapus kebijakan dari bucket

Contoh kode berikut menunjukkan cara menghapus kebijakan dari bucket S3.

SDK for Java 2 x

### **a** Note

Ada lebih banyak tentang GitHub. Temukan contoh lengkapnya dan pelajari cara mengatur dan menjalankannya di [Repositori Contoh Kode AWS.](https://github.com/awsdocs/aws-doc-sdk-examples/tree/main/javav2/example_code/s3#readme)

```
import software.amazon.awssdk.services.s3.model.S3Exception;
import software.amazon.awssdk.regions.Region;
import software.amazon.awssdk.services.s3.S3Client;
import software.amazon.awssdk.services.s3.model.DeleteBucketPolicyRequest;
/**
```
\* Before running this Java V2 code example, set up your development

```
 * environment, including your credentials. 
  * 
  * For more information, see the following documentation topic: 
 * 
  * https://docs.aws.amazon.com/sdk-for-java/latest/developer-guide/get-started.html 
  */
public class DeleteBucketPolicy { 
     public static void main(String[] args) { 
         final String usage = """ 
                  Usage: 
                      <bucketName> 
                  Where: 
                      bucketName - The Amazon S3 bucket to delete the policy from (for 
  example, bucket1)."""; 
        if (args.length != 1) {
              System.out.println(usage); 
              System.exit(1); 
         } 
        String bucketName = args[0];
        System.out.format("Deleting policy from bucket: \"%s\"\n\n", bucketName);
         Region region = Region.US_EAST_1; 
         S3Client s3 = S3Client.builder() 
                  .region(region) 
                  .build(); 
         deleteS3BucketPolicy(s3, bucketName); 
         s3.close(); 
     } 
     // Delete the bucket policy. 
     public static void deleteS3BucketPolicy(S3Client s3, String bucketName) { 
         DeleteBucketPolicyRequest delReq = DeleteBucketPolicyRequest.builder() 
                  .bucket(bucketName) 
                 .build();
         try { 
              s3.deleteBucketPolicy(delReq); 
              System.out.println("Done!");
```

```
 } catch (S3Exception e) { 
              System.err.println(e.awsErrorDetails().errorMessage()); 
              System.exit(1); 
          } 
     }
}
```
• Untuk detail API, lihat [DeleteBucketPolicy](https://docs.aws.amazon.com/goto/SdkForJavaV2/s3-2006-03-01/DeleteBucketPolicy)di Referensi AWS SDK for Java 2.x API.

### Menghapus bucket kosong

Contoh kode berikut menunjukkan cara menghapus bucket S3 kosong.

SDK for Java 2.x

## **a** Note

Ada lebih banyak tentang GitHub. Temukan contoh lengkapnya dan pelajari cara mengatur dan menjalankannya di [Repositori Contoh Kode AWS.](https://github.com/awsdocs/aws-doc-sdk-examples/tree/main/javav2/example_code/s3#readme)

```
 DeleteBucketRequest deleteBucketRequest = DeleteBucketRequest.builder() 
          .bucket(bucket) 
         .build(); 
 s3.deleteBucket(deleteBucketRequest); 
 s3.close();
```
• Untuk detail API, lihat [DeleteBucket](https://docs.aws.amazon.com/goto/SdkForJavaV2/s3-2006-03-01/DeleteBucket)di Referensi AWS SDK for Java 2.x API.

Menghapus beberapa objek

Contoh kode berikut menunjukkan cara menghapus beberapa objek dari bucket S3.

### SDK for Java 2.x

# **a** Note

```
import software.amazon.awssdk.core.sync.RequestBody;
import software.amazon.awssdk.regions.Region;
import software.amazon.awssdk.services.s3.S3Client;
import software.amazon.awssdk.services.s3.model.PutObjectRequest;
import software.amazon.awssdk.services.s3.model.ObjectIdentifier;
import software.amazon.awssdk.services.s3.model.Delete;
import software.amazon.awssdk.services.s3.model.DeleteObjectsRequest;
import software.amazon.awssdk.services.s3.model.S3Exception;
import java.util.ArrayList;
/** 
  * Before running this Java V2 code example, set up your development 
  * environment, including your credentials. 
 * 
  * For more information, see the following documentation topic: 
 * 
  * https://docs.aws.amazon.com/sdk-for-java/latest/developer-guide/get-started.html 
  */
public class DeleteMultiObjects { 
     public static void main(String[] args) { 
         final String usage = """ 
                 Usage: <br/>
<br/>
<br/>
<br/>
LetName>
                  Where: 
                     bucketName - the Amazon S3 bucket name. 
                  """; 
         if (args.length != 1) { 
             System.out.println(usage); 
             System.exit(1); 
         }
```

```
String bucketName = args[0];
        Region region = Region.US_EAST_1; 
        S3Client s3 = S3Client.builder() 
                 .region(region) 
                .build();
        deleteBucketObjects(s3, bucketName); 
        s3.close(); 
    } 
    public static void deleteBucketObjects(S3Client s3, String bucketName) { 
        // Upload three sample objects to the specfied Amazon S3 bucket. 
        ArrayList<ObjectIdentifier> keys = new ArrayList<>(); 
        PutObjectRequest putOb; 
        ObjectIdentifier objectId; 
       for (int i = 0; i < 3; i^{++}) {
           String keyName = "delete object example " + i;
            objectId = ObjectIdentifier.builder() 
                     .key(keyName) 
                    .build();
            putOb = PutObjectRequest.builder() 
                     .bucket(bucketName) 
                     .key(keyName) 
                     .build(); 
            s3.putObject(putOb, RequestBody.fromString(keyName)); 
            keys.add(objectId); 
        } 
        System.out.println(keys.size() + " objects successfully created."); 
        // Delete multiple objects in one request. 
        Delete del = Delete.builder() 
                 .objects(keys) 
                .build();
        try { 
            DeleteObjectsRequest multiObjectDeleteRequest = 
 DeleteObjectsRequest.builder() 
                     .bucket(bucketName) 
                     .delete(del) 
                      .build();
```
}

```
 s3.deleteObjects(multiObjectDeleteRequest); 
         System.out.println("Multiple objects are deleted!"); 
     } catch (S3Exception e) { 
         System.err.println(e.awsErrorDetails().errorMessage()); 
         System.exit(1); 
     } 
 }
```
• Untuk detail API, lihat [DeleteObjects](https://docs.aws.amazon.com/goto/SdkForJavaV2/s3-2006-03-01/DeleteObjects)di Referensi AWS SDK for Java 2.x API.

Menghapus konfigurasi situs web dari bucket

Contoh kode berikut menunjukkan cara menghapus konfigurasi situs web dari bucket S3.

SDK for Java 2.x

## **a** Note

```
import software.amazon.awssdk.regions.Region;
import software.amazon.awssdk.services.s3.S3Client;
import software.amazon.awssdk.services.s3.model.DeleteBucketWebsiteRequest;
import software.amazon.awssdk.services.s3.model.S3Exception;
/** 
  * Before running this Java V2 code example, set up your development 
  * environment, including your credentials. 
 * 
  * For more information, see the following documentation topic: 
 * 
  * https://docs.aws.amazon.com/sdk-for-java/latest/developer-guide/get-started.html 
  */
public class DeleteWebsiteConfiguration { 
     public static void main(String[] args) {
```

```
 final String usage = """ 
                 Usage: <br/>
<br/>
<br/>
\blacksquare<br/>DucketName>
                  Where: 
                       bucketName - The Amazon S3 bucket to delete the website 
  configuration from. 
                   """; 
        if (args.length != 1) {
              System.out.println(usage); 
              System.exit(1); 
         } 
        String bucketName = args[0];
         System.out.format("Deleting website configuration for Amazon S3 bucket: %s
\n", bucketName); 
         Region region = Region.US_EAST_1; 
         S3Client s3 = S3Client.builder() 
                   .region(region) 
                  .build();
         deleteBucketWebsiteConfig(s3, bucketName); 
         System.out.println("Done!"); 
         s3.close(); 
     } 
     public static void deleteBucketWebsiteConfig(S3Client s3, String bucketName) { 
         DeleteBucketWebsiteRequest delReq = DeleteBucketWebsiteRequest.builder() 
                   .bucket(bucketName) 
                  .build();
         try { 
              s3.deleteBucketWebsite(delReq); 
         } catch (S3Exception e) { 
              System.err.println(e.awsErrorDetails().errorMessage()); 
              System.out.println("Failed to delete website configuration!"); 
              System.exit(1); 
         } 
     }
}
```
• Untuk detail API, lihat [DeleteBucketWebsited](https://docs.aws.amazon.com/goto/SdkForJavaV2/s3-2006-03-01/DeleteBucketWebsite)i Referensi AWS SDK for Java 2.x API.

Menentukan keberadaan dan jenis konten suatu objek

Contoh kode berikut menunjukkan cara menentukan keberadaan dan jenis konten objek dalam bucket S3.

SDK for Java 2.x

#### **a** Note

Ada lebih banyak tentang GitHub. Temukan contoh lengkapnya dan pelajari cara mengatur dan menjalankannya di [Repositori Contoh Kode AWS.](https://github.com/awsdocs/aws-doc-sdk-examples/tree/main/javav2/example_code/s3#readme)

Tentukan jenis konten suatu objek.

```
import software.amazon.awssdk.regions.Region;
import software.amazon.awssdk.services.s3.S3Client;
import software.amazon.awssdk.services.s3.model.HeadObjectRequest;
import software.amazon.awssdk.services.s3.model.HeadObjectResponse;
import software.amazon.awssdk.services.s3.model.S3Exception;
/** 
  * Before running this Java V2 code example, set up your development 
  * environment, including your credentials. 
 * 
  * For more information, see the following documentation topic: 
  * 
  * https://docs.aws.amazon.com/sdk-for-java/latest/developer-guide/get-started.html 
  */
public class GetObjectContentType { 
     public static void main(String[] args) { 
         final String usage = """ 
                 Usage: 
                      <bucketName> <keyName>> 
                 Where: 
                      bucketName - The Amazon S3 bucket name.\s 
                      keyName - The key name.\s 
                  """;
```

```
if (args.length != 2) {
              System.out.println(usage); 
              System.exit(1); 
         } 
        String bucketName = args[0];
         String keyName = args[1]; 
         Region region = Region.US_EAST_1; 
         S3Client s3 = S3Client.builder() 
                  .region(region) 
                 .build();
         getContentType(s3, bucketName, keyName); 
         s3.close(); 
     } 
     public static void getContentType(S3Client s3, String bucketName, String 
  keyName) { 
         try { 
              HeadObjectRequest objectRequest = HeadObjectRequest.builder() 
                       .key(keyName) 
                       .bucket(bucketName) 
                      .build();
              HeadObjectResponse objectHead = s3.headObject(objectRequest); 
              String type = objectHead.contentType(); 
              System.out.println("The object content type is " + type); 
         } catch (S3Exception e) { 
              System.err.println(e.awsErrorDetails().errorMessage()); 
              System.exit(1); 
         } 
     }
}
```
Dapatkan status pemulihan suatu objek.

```
import software.amazon.awssdk.regions.Region;
import software.amazon.awssdk.services.s3.S3Client;
import software.amazon.awssdk.services.s3.model.HeadObjectRequest;
import software.amazon.awssdk.services.s3.model.HeadObjectResponse;
```
```
import software.amazon.awssdk.services.s3.model.S3Exception;
public class GetObjectRestoreStatus { 
     public static void main(String[] args) { 
         final String usage = """ 
                  Usage: 
                     <bucketName> <keyName>\s
                  Where: 
                      bucketName - The Amazon S3 bucket name.\s 
                      keyName - A key name that represents the object.\s 
                 """"
        if (args.length != 2) {
             System.out.println(usage); 
             System.exit(1); 
         } 
        String bucketName = args[0];
         String keyName = args[1]; 
         Region region = Region.US_EAST_1; 
         S3Client s3 = S3Client.builder() 
                  .region(region) 
                 .build();
         checkStatus(s3, bucketName, keyName); 
         s3.close(); 
     } 
    public static void checkStatus(S3Client s3, String bucketName, String keyName) {
         try { 
             HeadObjectRequest headObjectRequest = HeadObjectRequest.builder() 
                      .bucket(bucketName) 
                      .key(keyName) 
                     .build();
             HeadObjectResponse response = s3.headObject(headObjectRequest); 
             System.out.println("The Amazon S3 object restoration status is " + 
  response.restore()); 
         } catch (S3Exception e) { 
             System.err.println(e.awsErrorDetails().errorMessage()); 
             System.exit(1);
```
- } } }
- Untuk detail API, lihat [HeadObject](https://docs.aws.amazon.com/goto/SdkForJavaV2/s3-2006-03-01/HeadObject)di Referensi AWS SDK for Java 2.x API.

### Mengunduh objek ke direktori lokal

Contoh Kode berikut ini menunjukkan cara mengunduh semua objek di bucket Amazon Simple Storage Service (Amazon S3) ke direktori lokal.

SDK for Java 2.x

## **a** Note

Ada lebih banyak tentang GitHub. Temukan contoh lengkapnya dan pelajari cara mengatur dan menjalankannya di [Repositori Contoh Kode AWS.](https://github.com/awsdocs/aws-doc-sdk-examples/tree/main/javav2/example_code/s3#readme)

Gunakan [S3 TransferManager](https://sdk.amazonaws.com/java/api/latest/software/amazon/awssdk/transfer/s3/S3TransferManager.html) untuk [mengunduh semua objek S3 di bucket](https://sdk.amazonaws.com/java/api/latest/software/amazon/awssdk/transfer/s3/S3TransferManager.html#downloadDirectory(software.amazon.awssdk.transfer.s3.DownloadDirectoryRequest)) S3 yang sama. Lihat [file lengkap](https://github.com/awsdocs/aws-doc-sdk-examples/blob/main/javav2/example_code/s3/src/main/java/com/example/s3/transfermanager/DownloadToDirectory.java) dan [lakukan pengujian](https://github.com/awsdocs/aws-doc-sdk-examples/blob/main/javav2/example_code/s3/src/test/java/TransferManagerTest.java).

```
import org.slf4j.Logger;
import org.slf4j.LoggerFactory;
import software.amazon.awssdk.core.sync.RequestBody;
import software.amazon.awssdk.services.s3.model.ObjectIdentifier;
import software.amazon.awssdk.transfer.s3.S3TransferManager;
import software.amazon.awssdk.transfer.s3.model.CompletedDirectoryDownload;
import software.amazon.awssdk.transfer.s3.model.DirectoryDownload;
import software.amazon.awssdk.transfer.s3.model.DownloadDirectoryRequest;
import java.io.IOException;
import java.nio.file.Files;
import java.nio.file.Paths;
import java.util.HashSet;
import java.util.Set;
import java.util.UUID;
import java.util.stream.Collectors; 
     public Integer downloadObjectsToDirectory(S3TransferManager transferManager, 
             String destinationPath, String bucketName) {
```

```
 DirectoryDownload directoryDownload = 
 transferManager.downloadDirectory(DownloadDirectoryRequest.builder() 
                 .destination(Paths.get(destinationPath)) 
                 .bucket(bucketName) 
                .build():
        CompletedDirectoryDownload completedDirectoryDownload = 
directoryDownload.completionFuture().join();
        completedDirectoryDownload.failedTransfers() 
                 .forEach(fail -> logger.warn("Object [{}] failed to transfer", 
 fail.toString())); 
        return completedDirectoryDownload.failedTransfers().size(); 
    }
```
• Untuk detail API, lihat [DownloadDirectory](https://docs.aws.amazon.com/goto/SdkForJavaV2/s3-2006-03-01/DownloadDirectory)di Referensi AWS SDK for Java 2.x API.

## Mengaktifkan notifikasi

Contoh kode berikut menunjukkan cara mengaktifkan notifikasi untuk bucket S3.

SDK for Java 2 x

## **a** Note

```
import software.amazon.awssdk.regions.Region;
import software.amazon.awssdk.services.s3.S3Client;
import software.amazon.awssdk.services.s3.model.Event;
import software.amazon.awssdk.services.s3.model.NotificationConfiguration;
import 
  software.amazon.awssdk.services.s3.model.PutBucketNotificationConfigurationRequest;
import software.amazon.awssdk.services.s3.model.S3Exception;
import software.amazon.awssdk.services.s3.model.TopicConfiguration;
import java.util.ArrayList;
import java.util.List;
public class SetBucketEventBridgeNotification { 
     public static void main(String[] args) {
```

```
 final String usage = """ 
                 Usage: 
                     <bucketName>\s 
                 Where: 
                     bucketName - The Amazon S3 bucket.\s 
                     topicArn - The Simple Notification Service topic ARN.\s 
                     id - An id value used for the topic configuration. This value is 
 displayed in the AWS Management Console.\s 
                 """; 
       if (args.length != 3) {
            System.out.println(usage); 
            System.exit(1); 
        } 
       String bucketName = args[0];
        String topicArn = args[1]; 
       String id = args[2];
        Region region = Region.US_EAST_1; 
        S3Client s3Client = S3Client.builder() 
                 .region(region) 
                .build();
        setBucketNotification(s3Client, bucketName, topicArn, id); 
        s3Client.close(); 
    } 
    public static void setBucketNotification(S3Client s3Client, String bucketName, 
 String topicArn, String id) { 
        try { 
            List<Event> events = new ArrayList<>(); 
            events.add(Event.S3_OBJECT_CREATED_PUT); 
            TopicConfiguration config = TopicConfiguration.builder() 
                     .topicArn(topicArn) 
                     .events(events) 
                     .id(id) 
                    .build();
            List<TopicConfiguration> topics = new ArrayList<>(); 
            topics.add(config);
```

```
 NotificationConfiguration configuration = 
  NotificationConfiguration.builder() 
                       .topicConfigurations(topics) 
                      .build();
             PutBucketNotificationConfigurationRequest configurationRequest = 
  PutBucketNotificationConfigurationRequest 
                      .builder() 
                      .bucket(bucketName) 
                      .notificationConfiguration(configuration) 
                      .skipDestinationValidation(true) 
                      .build();
             // Set the bucket notification configuration. 
             s3Client.putBucketNotificationConfiguration(configurationRequest); 
             System.out.println("Added bucket " + bucketName + " with EventBridge 
  events enabled."); 
         } catch (S3Exception e) { 
             System.err.println(e.awsErrorDetails().errorMessage()); 
             System.exit(1); 
         } 
     }
}
```
• Untuk detail API, lihat [PutBucketNotificationConfiguration](https://docs.aws.amazon.com/goto/SdkForJavaV2/s3-2006-03-01/PutBucketNotificationConfiguration)di Referensi AWS SDK for Java 2.x API.

Mendapatkan objek dari bucket

Contoh kode berikut menunjukkan cara membaca data dari objek dalam bucket S3.

SDK for Java 2.x

```
a Note
```
Ada lebih banyak tentang GitHub. Temukan contoh lengkapnya dan pelajari cara mengatur dan menjalankannya di [Repositori Contoh Kode AWS.](https://github.com/awsdocs/aws-doc-sdk-examples/tree/main/javav2/example_code/s3#readme)

Membaca data sebagai array byte menggunakan [S3Client](https://sdk.amazonaws.com/java/api/latest/software/amazon/awssdk/services/s3/S3Client.html).

```
import software.amazon.awssdk.core.ResponseBytes;
import software.amazon.awssdk.regions.Region;
import software.amazon.awssdk.services.s3.S3Client;
import software.amazon.awssdk.services.s3.model.GetObjectRequest;
import software.amazon.awssdk.services.s3.model.S3Exception;
import software.amazon.awssdk.services.s3.model.GetObjectResponse;
import java.io.File;
import java.io.FileOutputStream;
import java.io.IOException;
import java.io.OutputStream;
/** 
  * Before running this Java V2 code example, set up your development 
  * environment, including your credentials. 
 * 
  * For more information, see the following documentation topic: 
 * 
  * https://docs.aws.amazon.com/sdk-for-java/latest/developer-guide/get-started.html 
  */
public class GetObjectData { 
     public static void main(String[] args) { 
         final String usage = """ 
                  Usage: 
                     <br />
sucketName> <keyName> <path>
                  Where: 
                      bucketName - The Amazon S3 bucket name.\s 
                      keyName - The key name.\s 
                      path - The path where the file is written to.\s 
                  """; 
        if (args.length != 3) {
             System.out.println(usage); 
             System.exit(1); 
         } 
        String bucketName = args[0];
         String keyName = args[1]; 
        String path = \arcsin(2);
         Region region = Region.US_EAST_1; 
         S3Client s3 = S3Client.builder()
```

```
 .region(region) 
                 .build();
         getObjectBytes(s3, bucketName, keyName, path); 
     } 
     public static void getObjectBytes(S3Client s3, String bucketName, String 
  keyName, String path) { 
         try { 
              GetObjectRequest objectRequest = GetObjectRequest 
                       .builder() 
                       .key(keyName) 
                       .bucket(bucketName) 
                      .build();
              ResponseBytes<GetObjectResponse> objectBytes = 
  s3.getObjectAsBytes(objectRequest); 
              byte[] data = objectBytes.asByteArray(); 
              // Write the data to a local file. 
             File myFile = new File(path);
              OutputStream os = new FileOutputStream(myFile); 
              os.write(data); 
              System.out.println("Successfully obtained bytes from an S3 object"); 
              os.close(); 
         } catch (IOException ex) { 
              ex.printStackTrace(); 
         } catch (S3Exception e) { 
              System.err.println(e.awsErrorDetails().errorMessage()); 
              System.exit(1); 
         } 
     }
}
```
Gunakan [S3 TransferManager](https://sdk.amazonaws.com/java/api/latest/software/amazon/awssdk/transfer/s3/S3TransferManager.html) untuk [mengunduh objek](https://sdk.amazonaws.com/java/api/latest/software/amazon/awssdk/transfer/s3/S3TransferManager.html#downloadFile(software.amazon.awssdk.transfer.s3.DownloadFileRequest)) dalam bucket S3 ke file lokal. Lihat [file](https://github.com/awsdocs/aws-doc-sdk-examples/blob/main/javav2/example_code/s3/src/main/java/com/example/s3/transfermanager/DownloadFile.java)  [lengkap](https://github.com/awsdocs/aws-doc-sdk-examples/blob/main/javav2/example_code/s3/src/main/java/com/example/s3/transfermanager/DownloadFile.java) dan [lakukan pengujian](https://github.com/awsdocs/aws-doc-sdk-examples/blob/main/javav2/example_code/s3/src/test/java/TransferManagerTest.java).

```
import org.slf4j.Logger;
import org.slf4j.LoggerFactory;
import software.amazon.awssdk.core.sync.RequestBody;
import software.amazon.awssdk.transfer.s3.S3TransferManager;
```

```
import software.amazon.awssdk.transfer.s3.model.CompletedFileDownload;
import software.amazon.awssdk.transfer.s3.model.DownloadFileRequest;
import software.amazon.awssdk.transfer.s3.model.FileDownload;
import software.amazon.awssdk.transfer.s3.progress.LoggingTransferListener;
import java.io.IOException;
import java.net.URL;
import java.nio.file.Files;
import java.nio.file.Paths;
import java.util.UUID; 
     public Long downloadFile(S3TransferManager transferManager, String bucketName, 
             String key, String downloadedFileWithPath) { 
         DownloadFileRequest downloadFileRequest = DownloadFileRequest.builder() 
                 .getObjectRequest(b -> b.bucket(bucketName).key(key)) 
                 .addTransferListener(LoggingTransferListener.create()) 
                 .destination(Paths.get(downloadedFileWithPath)) 
                .build();
         FileDownload downloadFile = 
  transferManager.downloadFile(downloadFileRequest); 
         CompletedFileDownload downloadResult = 
 downloadFile.completionFuture().join();
         logger.info("Content length [{}]", 
  downloadResult.response().contentLength()); 
         return downloadResult.response().contentLength(); 
     }
```
Baca tanda milik objek menggunakan [S3Client](https://sdk.amazonaws.com/java/api/latest/software/amazon/awssdk/services/s3/S3Client.html).

```
import software.amazon.awssdk.regions.Region;
import software.amazon.awssdk.services.s3.S3Client;
import software.amazon.awssdk.services.s3.model.GetObjectTaggingRequest;
import software.amazon.awssdk.services.s3.model.GetObjectTaggingResponse;
import software.amazon.awssdk.services.s3.model.S3Exception;
import software.amazon.awssdk.services.s3.model.Tag;
import java.util.List;
/** 
  * Before running this Java V2 code example, set up your development
```
\* environment, including your credentials.

\*

```
 * For more information, see the following documentation topic: 
 * 
  * https://docs.aws.amazon.com/sdk-for-java/latest/developer-guide/get-started.html 
  */
public class GetObjectTags { 
     public static void main(String[] args) { 
         final String usage = """ 
                  Usage: 
                      <bucketName> <keyName>\s 
                  Where: 
                      bucketName - The Amazon S3 bucket name.\s 
                      keyName - A key name that represents the object.\s 
                  """; 
        if (args.length != 2) {
              System.out.println(usage); 
              System.exit(1); 
         } 
         String bucketName = args[0]; 
        String keyName = args[1];
         Region region = Region.US_EAST_1; 
         S3Client s3 = S3Client.builder() 
                  .region(region) 
                  .build(); 
         listTags(s3, bucketName, keyName); 
         s3.close(); 
     } 
     public static void listTags(S3Client s3, String bucketName, String keyName) { 
         try { 
              GetObjectTaggingRequest getTaggingRequest = GetObjectTaggingRequest 
                       .builder() 
                       .key(keyName) 
                       .bucket(bucketName) 
                       .build(); 
              GetObjectTaggingResponse tags = s3.getObjectTagging(getTaggingRequest); 
             List<Tag> tagSet = tags.tagSet();
```

```
 for (Tag tag : tagSet) { 
                 System.out.println(tag.key()); 
                System.out.println(tag.value());
 } 
         } catch (S3Exception e) { 
             System.err.println(e.awsErrorDetails().errorMessage()); 
             System.exit(1); 
         } 
     }
}
```
Dapatkan URL untuk objek menggunakan [S3Client](https://sdk.amazonaws.com/java/api/latest/software/amazon/awssdk/services/s3/S3Client.html).

```
import software.amazon.awssdk.regions.Region;
import software.amazon.awssdk.services.s3.S3Client;
import software.amazon.awssdk.services.s3.model.GetUrlRequest;
import software.amazon.awssdk.services.s3.model.S3Exception;
import java.net.URL;
/** 
  * Before running this Java V2 code example, set up your development 
  * environment, including your credentials. 
  * 
  * For more information, see the following documentation topic: 
 * 
  * https://docs.aws.amazon.com/sdk-for-java/latest/developer-guide/get-started.html 
  */
public class GetObjectUrl { 
     public static void main(String[] args) { 
         final String usage = """ 
                 Usage: 
                     <bucketName> <keyName>\s
                 Where: 
                      bucketName - The Amazon S3 bucket name. 
                      keyName - A key name that represents the object.\s 
                  """; 
         if (args.length != 2) {
```

```
 System.out.println(usage); 
              System.exit(1); 
         } 
         String bucketName = args[0]; 
        String keyName = args[1];
         Region region = Region.US_EAST_1; 
         S3Client s3 = S3Client.builder() 
                  .region(region) 
                 .build();
         getURL(s3, bucketName, keyName); 
         s3.close(); 
     } 
     public static void getURL(S3Client s3, String bucketName, String keyName) { 
         try { 
              GetUrlRequest request = GetUrlRequest.builder() 
                       .bucket(bucketName) 
                       .key(keyName) 
                      .build();
              URL url = s3.utilities().getUrl(request); 
              System.out.println("The URL for " + keyName + " is " + url); 
         } catch (S3Exception e) { 
              System.err.println(e.awsErrorDetails().errorMessage()); 
              System.exit(1); 
         } 
     }
}
```
Dapatkan objek dengan menggunakan objek klien S3Presigner menggunakan [S3Client](https://sdk.amazonaws.com/java/api/latest/software/amazon/awssdk/services/s3/S3Client.html).

```
import java.io.IOException;
import java.io.InputStream;
import java.io.OutputStream;
import java.net.HttpURLConnection;
import java.time.Duration;
import software.amazon.awssdk.regions.Region;
import software.amazon.awssdk.services.s3.model.GetObjectRequest;
import software.amazon.awssdk.services.s3.model.S3Exception;
```

```
import software.amazon.awssdk.services.s3.presigner.model.GetObjectPresignRequest;
import software.amazon.awssdk.services.s3.presigner.model.PresignedGetObjectRequest;
import software.amazon.awssdk.services.s3.presigner.S3Presigner;
import software.amazon.awssdk.utils.IoUtils;
/** 
  * Before running this Java V2 code example, set up your development 
  * environment, including your credentials. 
 * 
  * For more information, see the following documentation topic: 
 * 
  * https://docs.aws.amazon.com/sdk-for-java/latest/developer-guide/get-started.html 
  */
public class GetObjectPresignedUrl { 
     public static void main(String[] args) { 
         final String USAGE = """ 
                  Usage: 
                      <bucketName> <keyName>\s 
                  Where: 
                      bucketName - The Amazon S3 bucket name.\s 
                      keyName - A key name that represents a text file.\s 
                  """; 
        if (args.length != 2) {
             System.out.println(USAGE); 
             System.exit(1); 
         } 
         String bucketName = args[0]; 
        String keyName = args[1];
         Region region = Region.US_EAST_1; 
         S3Presigner presigner = S3Presigner.builder() 
                  .region(region) 
                 .build();
         getPresignedUrl(presigner, bucketName, keyName); 
         presigner.close(); 
     } 
     public static void getPresignedUrl(S3Presigner presigner, String bucketName, 
  String keyName) { 
         try {
```

```
 GetObjectRequest getObjectRequest = GetObjectRequest.builder() 
                     .bucket(bucketName) 
                     .key(keyName) 
                     .build(); 
             GetObjectPresignRequest getObjectPresignRequest = 
 GetObjectPresignRequest.builder() 
                     .signatureDuration(Duration.ofMinutes(60)) 
                     .getObjectRequest(getObjectRequest) 
                    .build();
             PresignedGetObjectRequest presignedGetObjectRequest = 
 presigner.presignGetObject(getObjectPresignRequest); 
             String theUrl = presignedGetObjectRequest.url().toString(); 
             System.out.println("Presigned URL: " + theUrl); 
             HttpURLConnection connection = (HttpURLConnection) 
 presignedGetObjectRequest.url().openConnection(); 
             presignedGetObjectRequest.httpRequest().headers().forEach((header, 
values) -> {
                 values.forEach(value -> { 
                     connection.addRequestProperty(header, value); 
                 }); 
             }); 
             // Send any request payload that the service needs (not needed when 
             // isBrowserExecutable is true). 
             if (presignedGetObjectRequest.signedPayload().isPresent()) { 
                 connection.setDoOutput(true); 
                 try (InputStream signedPayload = 
 presignedGetObjectRequest.signedPayload().get().asInputStream(); 
                         OutputStream httpOutputStream = 
 connection.getOutputStream()) { 
                     IoUtils.copy(signedPayload, httpOutputStream); 
 } 
 } 
             // Download the result of executing the request. 
             try (InputStream content = connection.getInputStream()) { 
                 System.out.println("Service returned response: "); 
                 IoUtils.copy(content, System.out); 
 } 
         } catch (S3Exception | IOException e) {
```

```
 e.getStackTrace(); 
           } 
      }
}
```
Dapatkan objek dengan menggunakan ResponseTransformer objek dan [S3Client.](https://sdk.amazonaws.com/java/api/latest/software/amazon/awssdk/services/s3/S3Client.html)

```
import software.amazon.awssdk.core.ResponseBytes;
import software.amazon.awssdk.core.sync.ResponseTransformer;
import software.amazon.awssdk.regions.Region;
import software.amazon.awssdk.services.s3.S3Client;
import software.amazon.awssdk.services.s3.model.GetObjectRequest;
import software.amazon.awssdk.services.s3.model.S3Exception;
import software.amazon.awssdk.services.s3.model.GetObjectResponse;
import java.io.File;
import java.io.FileOutputStream;
import java.io.IOException;
import java.io.OutputStream;
/** 
  * Before running this Java V2 code example, set up your development 
  * environment, including your credentials. 
 * 
  * For more information, see the following documentation topic: 
 * 
  * https://docs.aws.amazon.com/sdk-for-java/latest/developer-guide/get-started.html 
  */
public class GetDataResponseTransformer { 
     public static void main(String[] args) { 
         final String usage = """ 
                 Usage: 
                      <bucketName> <keyName> <path> 
                 Where: 
                      bucketName - The Amazon S3 bucket name.\s 
                      keyName - The key name.\s 
                      path - The path where the file is written to.\s 
                  """; 
         if (args.length != 3) {
```

```
 System.out.println(usage); 
              System.exit(1); 
         } 
         String bucketName = args[0]; 
        String keyName = args[1];
        String path = args[2];
         Region region = Region.US_EAST_1; 
         S3Client s3 = S3Client.builder() 
                  .region(region) 
                 .build();
         getObjectBytes(s3, bucketName, keyName, path); 
         s3.close(); 
     } 
     public static void getObjectBytes(S3Client s3, String bucketName, String 
  keyName, String path) { 
         try { 
              GetObjectRequest objectRequest = GetObjectRequest 
                       .builder() 
                       .key(keyName) 
                       .bucket(bucketName) 
                      .build();
              ResponseBytes<GetObjectResponse> objectBytes = 
  s3.getObject(objectRequest, ResponseTransformer.toBytes()); 
              byte[] data = objectBytes.asByteArray(); 
              // Write the data to a local file. 
             File myFile = new File(path);
              OutputStream os = new FileOutputStream(myFile); 
              os.write(data); 
              System.out.println("Successfully obtained bytes from an S3 object"); 
              os.close(); 
         } catch (IOException ex) { 
              ex.printStackTrace(); 
         } catch (S3Exception e) { 
              System.err.println(e.awsErrorDetails().errorMessage()); 
              System.exit(1); 
         } 
     }
}
```
• Untuk detail API, lihat [GetObjectd](https://docs.aws.amazon.com/goto/SdkForJavaV2/s3-2006-03-01/GetObject)i Referensi AWS SDK for Java 2.x API.

Mendapatkan ACL dari bucket

Contoh kode berikut menunjukkan cara mendapatkan daftar kontrol akses (ACL) dari bucket S3.

SDK for Java 2.x

### **a** Note

```
import software.amazon.awssdk.services.s3.model.S3Exception;
import software.amazon.awssdk.regions.Region;
import software.amazon.awssdk.services.s3.S3Client;
import software.amazon.awssdk.services.s3.model.GetObjectAclRequest;
import software.amazon.awssdk.services.s3.model.GetObjectAclResponse;
import software.amazon.awssdk.services.s3.model.Grant;
import java.util.List;
/** 
  * Before running this Java V2 code example, set up your development 
  * environment, including your credentials. 
  * 
  * For more information, see the following documentation topic: 
 * 
  * https://docs.aws.amazon.com/sdk-for-java/latest/developer-guide/get-started.html 
  */
public class GetAcl { 
     public static void main(String[] args) { 
         final String usage = """ 
                 Usage: 
                    <bucketName> <objectKey> 
                 Where:
```

```
 bucketName - The Amazon S3 bucket to get the access control list 
 (ACL) for. 
                    objectKey - The object to get the ACL for.\s 
                """"
        if (args.length != 2) {
             System.out.println(usage); 
             System.exit(1); 
         } 
        String bucketName = args[0];
         String objectKey = args[1]; 
         System.out.println("Retrieving ACL for object: " + objectKey); 
         System.out.println("in bucket: " + bucketName); 
         Region region = Region.US_EAST_1; 
         S3Client s3 = S3Client.builder() 
                  .region(region) 
                 .build();
         getBucketACL(s3, objectKey, bucketName); 
         s3.close(); 
         System.out.println("Done!"); 
     } 
     public static String getBucketACL(S3Client s3, String objectKey, String 
 bucketName) { 
         try { 
             GetObjectAclRequest aclReq = GetObjectAclRequest.builder() 
                      .bucket(bucketName) 
                      .key(objectKey) 
                     .build();
             GetObjectAclResponse aclRes = s3.getObjectAcl(aclReq); 
             List<Grant> grants = aclRes.grants(); 
             String grantee = ""; 
             for (Grant grant : grants) { 
                 System.out.format(" %s: %s\n", grant.grantee().id(), 
 grant.permission()); 
                grantee = grant.grantee().id(); } 
             return grantee; 
         } catch (S3Exception e) { 
             System.err.println(e.awsErrorDetails().errorMessage());
```

```
 System.exit(1); 
           } 
           return ""; 
      }
}
```
• Untuk detail API, lihat [GetBucketAcld](https://docs.aws.amazon.com/goto/SdkForJavaV2/s3-2006-03-01/GetBucketAcl)i Referensi AWS SDK for Java 2.x API.

### Dapatkan kebijakan untuk bucket

Contoh kode berikut menunjukkan cara mendapatkan kebijakan untuk bucket S3.

SDK for Java 2.x

# **a** Note

```
import software.amazon.awssdk.services.s3.model.S3Exception;
import software.amazon.awssdk.regions.Region;
import software.amazon.awssdk.services.s3.S3Client;
import software.amazon.awssdk.services.s3.model.GetBucketPolicyRequest;
import software.amazon.awssdk.services.s3.model.GetBucketPolicyResponse;
/** 
  * Before running this Java V2 code example, set up your development 
  * environment, including your credentials. 
 * 
  * For more information, see the following documentation topic: 
 * 
  * https://docs.aws.amazon.com/sdk-for-java/latest/developer-guide/get-started.html 
  */
public class GetBucketPolicy { 
     public static void main(String[] args) { 
         final String usage = """ 
                 Usage:
```

```
 <bucketName> 
              Where: 
                  bucketName - The Amazon S3 bucket to get the policy from. 
             """;
    if (args.length != 1) {
         System.out.println(usage); 
         System.exit(1); 
     } 
    String bucketName = args[0];
    System.out.format("Getting policy for bucket: \"%s\"\n\n", bucketName);
     Region region = Region.US_EAST_1; 
     S3Client s3 = S3Client.builder() 
              .region(region) 
              .build(); 
    String polText = getPolicy(s3, bucketName);
     System.out.println("Policy Text: " + polText); 
     s3.close(); 
 } 
 public static String getPolicy(S3Client s3, String bucketName) { 
     String policyText; 
    System.out.format("Getting policy for bucket: \"%s\"\n\n", bucketName);
     GetBucketPolicyRequest policyReq = GetBucketPolicyRequest.builder() 
              .bucket(bucketName) 
              .build(); 
     try { 
         GetBucketPolicyResponse policyRes = s3.getBucketPolicy(policyReq); 
         policyText = policyRes.policy(); 
         return policyText; 
     } catch (S3Exception e) { 
         System.err.println(e.awsErrorDetails().errorMessage()); 
         System.exit(1); 
     } 
     return ""; 
 }
```
• Untuk detail API, lihat [GetBucketPolicyd](https://docs.aws.amazon.com/goto/SdkForJavaV2/s3-2006-03-01/GetBucketPolicy)i Referensi AWS SDK for Java 2.x API.

## Buat daftar bucket

Contoh kode berikut menunjukkan cara membuat daftar bucket S3.

## SDK for Java 2.x

#### **A** Note

```
import software.amazon.awssdk.regions.Region;
import software.amazon.awssdk.services.s3.S3Client;
import software.amazon.awssdk.services.s3.model.Bucket;
import software.amazon.awssdk.services.s3.model.ListBucketsResponse;
import java.util.List;
/** 
  * Before running this Java V2 code example, set up your development 
  * environment, including your credentials. 
 * 
  * For more information, see the following documentation topic: 
 * 
  * https://docs.aws.amazon.com/sdk-for-java/latest/developer-guide/get-started.html 
  */
public class ListBuckets { 
     public static void main(String[] args) { 
         Region region = Region.US_EAST_1; 
         S3Client s3 = S3Client.builder() 
             .region(region) 
             .build(); 
         listAllBuckets(s3); 
     } 
     public static void listAllBuckets(S3Client s3) { 
         ListBucketsResponse response = s3.listBuckets();
```

```
List<Bucket> bucketList = response.buckets();
     for (Bucket bucket: bucketList) { 
         System.out.println("Bucket name "+bucket.name()); 
     } 
 }
```
• Untuk detail API, lihat [ListBuckets](https://docs.aws.amazon.com/goto/SdkForJavaV2/s3-2006-03-01/ListBuckets)di Referensi AWS SDK for Java 2.x API.

Membuat daftar unggahan multibagian yang sedang berlangsung

Contoh kode berikut menunjukkan cara mendaftar unggahan multibagian yang sedang berlangsung pada sebuah bucket S3.

SDK for Java 2 x

### **a** Note

```
import software.amazon.awssdk.regions.Region;
import software.amazon.awssdk.services.s3.S3Client;
import software.amazon.awssdk.services.s3.model.ListMultipartUploadsRequest;
import software.amazon.awssdk.services.s3.model.ListMultipartUploadsResponse;
import software.amazon.awssdk.services.s3.model.MultipartUpload;
import software.amazon.awssdk.services.s3.model.S3Exception;
import java.util.List;
/** 
  * Before running this Java V2 code example, set up your development 
  * environment, including your credentials. 
 * 
  * For more information, see the following documentation topic: 
 * 
  * https://docs.aws.amazon.com/sdk-for-java/latest/developer-guide/get-started.html 
  */
public class ListMultipartUploads { 
     public static void main(String[] args) {
```

```
 final String usage = """ 
                  Usage: 
                      <bucketName>\s 
                  Where: 
                      bucketName - The name of the Amazon S3 bucket where an in-
progress multipart upload is occurring. 
                  """; 
        if (args.length != 1) {
             System.out.println(usage); 
             System.exit(1); 
         } 
        String bucketName = args[0];
         Region region = Region.US_EAST_1; 
         S3Client s3 = S3Client.builder() 
                  .region(region) 
                  .build(); 
         listUploads(s3, bucketName); 
         s3.close(); 
     } 
     public static void listUploads(S3Client s3, String bucketName) { 
         try { 
              ListMultipartUploadsRequest listMultipartUploadsRequest = 
  ListMultipartUploadsRequest.builder() 
                      .bucket(bucketName) 
                     .build();
             ListMultipartUploadsResponse response = 
  s3.listMultipartUploads(listMultipartUploadsRequest); 
             List<MultipartUpload> uploads = response.uploads(); 
             for (MultipartUpload upload : uploads) { 
                  System.out.println("Upload in progress: Key = \"" + upload.key() + 
 "\", id = " + upload.uploadId());
 } 
         } catch (S3Exception e) { 
             System.err.println(e.getMessage()); 
             System.exit(1); 
         } 
     }
```
• Untuk detail API, lihat [ListMultipartUploadsd](https://docs.aws.amazon.com/goto/SdkForJavaV2/s3-2006-03-01/ListMultipartUploads)i Referensi AWS SDK for Java 2.x API.

Membuat daftar objek dalam bucket

Contoh kode berikut menunjukkan cara membuat daftar objek dalam bucket S3.

SDK for Java 2.x

### **G** Note

```
import software.amazon.awssdk.regions.Region;
import software.amazon.awssdk.services.s3.S3Client;
import software.amazon.awssdk.services.s3.model.ListObjectsRequest;
import software.amazon.awssdk.services.s3.model.ListObjectsResponse;
import software.amazon.awssdk.services.s3.model.S3Exception;
import software.amazon.awssdk.services.s3.model.S3Object;
import java.util.List;
/** 
  * Before running this Java V2 code example, set up your development 
  * environment, including your credentials. 
  * 
  * For more information, see the following documentation topic: 
 * 
  * https://docs.aws.amazon.com/sdk-for-java/latest/developer-guide/get-started.html 
  */
public class ListObjects { 
     public static void main(String[] args) { 
         final String usage = """ 
                 Usage: 
                      <bucketName>\s 
                 Where:
```

```
 bucketName - The Amazon S3 bucket from which objects are read.\s 
                  """; 
        if (args.length != 1) {
             System.out.println(usage); 
             System.exit(1); 
         } 
         String bucketName = args[0]; 
         Region region = Region.US_EAST_1; 
         S3Client s3 = S3Client.builder() 
                  .region(region) 
                  .build(); 
         listBucketObjects(s3, bucketName); 
         s3.close(); 
     } 
     public static void listBucketObjects(S3Client s3, String bucketName) { 
         try { 
             ListObjectsRequest listObjects = ListObjectsRequest 
                      .builder() 
                      .bucket(bucketName) 
                     .build();
             ListObjectsResponse res = s3.listObjects(listObjects); 
             List<S3Object> objects = res.contents(); 
             for (S3Object myValue : objects) { 
                  System.out.print("\n The name of the key is " + myValue.key()); 
                  System.out.print("\n The object is " + calKb(myValue.size()) + " 
 KBs"); 
                  System.out.print("\n The owner is " + myValue.owner()); 
 } 
         } catch (S3Exception e) { 
             System.err.println(e.awsErrorDetails().errorMessage()); 
             System.exit(1); 
         } 
     } 
    // convert bytes to kbs. 
     private static long calKb(Long val) { 
         return val / 1024; 
     }
```
Daftarkan objek menggunakan paginasi.

```
import software.amazon.awssdk.regions.Region;
import software.amazon.awssdk.services.s3.S3Client;
import software.amazon.awssdk.services.s3.model.ListObjectsV2Request;
import software.amazon.awssdk.services.s3.model.S3Exception;
import software.amazon.awssdk.services.s3.paginators.ListObjectsV2Iterable;
public class ListObjectsPaginated { 
     public static void main(String[] args) { 
         final String usage = """ 
                  Usage: 
                      <bucketName>\s 
                  Where: 
                      bucketName - The Amazon S3 bucket from which objects are read.\s 
                  """; 
         if (args.length != 1) { 
             System.out.println(usage); 
             System.exit(1); 
         } 
         String bucketName = args[0]; 
         Region region = Region.US_EAST_1; 
         S3Client s3 = S3Client.builder() 
                  .region(region) 
                 .build();
         listBucketObjects(s3, bucketName); 
         s3.close(); 
     } 
     public static void listBucketObjects(S3Client s3, String bucketName) { 
         try { 
              ListObjectsV2Request listReq = ListObjectsV2Request.builder() 
                       .bucket(bucketName) 
                      .maxKeys(1) 
                       .build();
```

```
ListObjectsV2Iterable listRes = s3.listObjectsV2Paginator(listReq);
             listRes.stream() 
                      .flatMap(r -> r.contents().stream()) 
                      .forEach(content -> System.out.println(" Key: " + content.key() 
 + " size = " + content.size()));
         } catch (S3Exception e) { 
              System.err.println(e.awsErrorDetails().errorMessage()); 
             System.exit(1); 
         } 
     }
}
```
• Untuk detail API, lihat [ListObjectsV2](https://docs.aws.amazon.com/goto/SdkForJavaV2/s3-2006-03-01/ListObjectsV2) di Referensi AWS SDK for Java 2.x API.

Mengembalikan salinan objek yang diarsipkan

Contoh kode berikut menunjukkan cara mengembalikan salinan objek yang diarsipkan kembali ke bucket S3.

SDK for Java 2.x

## **a** Note

```
import software.amazon.awssdk.regions.Region;
import software.amazon.awssdk.services.s3.S3Client;
import software.amazon.awssdk.services.s3.model.RestoreRequest;
import software.amazon.awssdk.services.s3.model.GlacierJobParameters;
import software.amazon.awssdk.services.s3.model.RestoreObjectRequest;
import software.amazon.awssdk.services.s3.model.S3Exception;
import software.amazon.awssdk.services.s3.model.Tier;
/*
```
- For more information about restoring an object, see "Restoring an archived object" at
- \* https://docs.aws.amazon.com/AmazonS3/latest/userguide/restoring-objects.html

\*

```
 * Before running this Java V2 code example, set up your development environment, 
  including your credentials. 
 * 
  * For more information, see the following documentation topic: 
 * 
  * https://docs.aws.amazon.com/sdk-for-java/latest/developer-guide/get-started.html 
  */
public class RestoreObject { 
     public static void main(String[] args) { 
         final String usage = """ 
                  Usage: 
                      <bucketName> <keyName> <expectedBucketOwner> 
                  Where: 
                      bucketName - The Amazon S3 bucket name.\s 
                      keyName - The key name of an object with a Storage class value 
  of Glacier.\s 
                      expectedBucketOwner - The account that owns the bucket (you can 
  obtain this value from the AWS Management Console).\s 
                 """
        if (args.length != 3) {
             System.out.println(usage); 
             System.exit(1); 
         } 
        String bucketName = args[0];
         String keyName = args[1]; 
         String expectedBucketOwner = args[2]; 
         Region region = Region.US_EAST_1; 
         S3Client s3 = S3Client.builder() 
                  .region(region) 
                 .build();
         restoreS3Object(s3, bucketName, keyName, expectedBucketOwner); 
         s3.close(); 
     } 
     public static void restoreS3Object(S3Client s3, String bucketName, String 
  keyName, String expectedBucketOwner) { 
         try { 
             RestoreRequest restoreRequest = RestoreRequest.builder()
```

```
 .days(10) 
  .glacierJobParameters(GlacierJobParameters.builder().tier(Tier.STANDARD).build()) 
                      .build();
              RestoreObjectRequest objectRequest = RestoreObjectRequest.builder() 
                       .expectedBucketOwner(expectedBucketOwner) 
                       .bucket(bucketName) 
                       .key(keyName) 
                       .restoreRequest(restoreRequest) 
                      .build();
              s3.restoreObject(objectRequest); 
         } catch (S3Exception e) { 
              System.err.println(e.awsErrorDetails().errorMessage()); 
              System.exit(1); 
         } 
     }
}
```
• Untuk detail API, lihat [RestoreObjectd](https://docs.aws.amazon.com/goto/SdkForJavaV2/s3-2006-03-01/RestoreObject)i Referensi AWS SDK for Java 2.x API.

Menetapkan ACL baru untuk bucket

Contoh kode berikut menunjukkan cara mengatur daftar kontrol akses (ACL) baru untuk bucket S3.

SDK for Java 2.x

## **a** Note

```
import java.util.ArrayList;
import java.util.List;
import software.amazon.awssdk.auth.credentials.ProfileCredentialsProvider;
import software.amazon.awssdk.services.s3.model.Permission;
import software.amazon.awssdk.services.s3.model.Grant;
import software.amazon.awssdk.services.s3.model.AccessControlPolicy;
```

```
import software.amazon.awssdk.services.s3.model.Type;
import software.amazon.awssdk.services.s3.model.PutBucketAclRequest;
import software.amazon.awssdk.services.s3.model.S3Exception;
import software.amazon.awssdk.regions.Region;
import software.amazon.awssdk.services.s3.S3Client;
/** 
  * Before running this Java V2 code example, set up your development 
  * environment, including your credentials. 
 * 
  * For more information, see the following documentation topic: 
 * 
  * https://docs.aws.amazon.com/sdk-for-java/latest/developer-guide/get-started.html 
  */
public class SetAcl { 
     public static void main(String[] args) { 
         final String usage = """ 
                  Usage: 
                    <bucketName> <id>\s 
                  Where: 
                    bucketName - The Amazon S3 bucket to grant permissions on.\s 
                    id - The ID of the owner of this bucket (you can get this value 
  from the AWS Management Console). 
                  """; 
        if (args.length != 2) {
             System.out.println(usage); 
             System.exit(1); 
         } 
        String bucketName = args[0];
        String id = args[1];
        System.out.format("Setting access \n");
         System.out.println(" in bucket: " + bucketName); 
         Region region = Region.US_EAST_1; 
         S3Client s3 = S3Client.builder() 
                  .region(region) 
                 .build();
         setBucketAcl(s3, bucketName, id); 
         System.out.println("Done!"); 
         s3.close();
```

```
 public static void setBucketAcl(S3Client s3, String bucketName, String id) { 
     try { 
         Grant ownerGrant = Grant.builder() 
                  .grantee(builder -> builder.id(id) 
                           .type(Type.CANONICAL_USER)) 
                  .permission(Permission.FULL_CONTROL) 
                 .build();
        List<Grant> grantList2 = new ArrayList<>();
         grantList2.add(ownerGrant); 
         AccessControlPolicy acl = AccessControlPolicy.builder() 
                  .owner(builder -> builder.id(id)) 
                  .grants(grantList2) 
                 .build();
         PutBucketAclRequest putAclReq = PutBucketAclRequest.builder() 
                  .bucket(bucketName) 
                  .accessControlPolicy(acl) 
                  .build(); 
         s3.putBucketAcl(putAclReq); 
     } catch (S3Exception e) { 
         e.printStackTrace(); 
         System.exit(1); 
     } 
 }
```
• Untuk detail API, lihat [PutBucketAcl](https://docs.aws.amazon.com/goto/SdkForJavaV2/s3-2006-03-01/PutBucketAcl)di Referensi AWS SDK for Java 2.x API.

Menetapkan konfigurasi situs web untuk bucket

Contoh kode berikut menunjukkan cara mengatur konfigurasi situs web untuk bucket S3.

}

## SDK for Java 2.x

# **a** Note

```
import software.amazon.awssdk.services.s3.S3Client;
import software.amazon.awssdk.services.s3.model.IndexDocument;
import software.amazon.awssdk.services.s3.model.PutBucketWebsiteRequest;
import software.amazon.awssdk.services.s3.model.WebsiteConfiguration;
import software.amazon.awssdk.services.s3.model.S3Exception;
import software.amazon.awssdk.regions.Region;
/** 
  * Before running this Java V2 code example, set up your development 
  * environment, including your credentials. 
 * 
  * For more information, see the following documentation topic: 
 * 
  * https://docs.aws.amazon.com/sdk-for-java/latest/developer-guide/get-started.html 
  */
public class SetWebsiteConfiguration { 
     public static void main(String[] args) { 
         final String usage = """ 
                 Usage: <br/>
\leq <br/>bucketName> [indexdoc]\s
                  Where: 
                     bucketName - The Amazon S3 bucket to set the website 
  configuration on.\s 
                     indexdoc - The index document, ex. 'index.html' 
                                If not specified, 'index.html' will be set. 
                  """; 
         if (args.length != 1) { 
             System.out.println(usage); 
             System.exit(1); 
         }
```

```
String bucketName = args[0];
         String indexDoc = "index.html"; 
         Region region = Region.US_EAST_1; 
         S3Client s3 = S3Client.builder() 
                  .region(region) 
                 .build();
         setWebsiteConfig(s3, bucketName, indexDoc); 
         s3.close(); 
     } 
     public static void setWebsiteConfig(S3Client s3, String bucketName, String 
  indexDoc) { 
         try { 
              WebsiteConfiguration websiteConfig = WebsiteConfiguration.builder() 
                       .indexDocument(IndexDocument.builder().suffix(indexDoc).build()) 
                      .build();
              PutBucketWebsiteRequest pubWebsiteReq = 
  PutBucketWebsiteRequest.builder() 
                       .bucket(bucketName) 
                       .websiteConfiguration(websiteConfig) 
                      .build();
              s3.putBucketWebsite(pubWebsiteReq); 
              System.out.println("The call was successful"); 
         } catch (S3Exception e) { 
              System.err.println(e.awsErrorDetails().errorMessage()); 
              System.exit(1); 
         } 
     }
}
```
• Untuk detail API, lihat [PutBucketWebsited](https://docs.aws.amazon.com/goto/SdkForJavaV2/s3-2006-03-01/PutBucketWebsite)i Referensi AWS SDK for Java 2.x API.

Mengunggah objek ke bucket

Contoh kode berikut menunjukkan cara mengunggah objek ke bucket S3.

## SDK for Java 2.x

# **a** Note

Ada lebih banyak tentang GitHub. Temukan contoh lengkapnya dan pelajari cara mengatur dan menjalankannya di [Repositori Contoh Kode AWS.](https://github.com/awsdocs/aws-doc-sdk-examples/tree/main/javav2/example_code/s3#readme)

Unggah file ke bucket menggunakan [S3Client](https://sdk.amazonaws.com/java/api/latest/software/amazon/awssdk/services/s3/S3Client.html).

```
import software.amazon.awssdk.core.sync.RequestBody;
import software.amazon.awssdk.regions.Region;
import software.amazon.awssdk.services.s3.S3Client;
import software.amazon.awssdk.services.s3.model.PutObjectRequest;
import software.amazon.awssdk.services.s3.model.S3Exception;
import java.io.File;
import java.util.HashMap;
import java.util.Map;
/** 
  * Before running this Java V2 code example, set up your development 
  * environment, including your credentials. 
 * 
  * For more information, see the following documentation topic: 
 * 
  * https://docs.aws.amazon.com/sdk-for-java/latest/developer-guide/get-started.html 
  */
public class PutObject { 
     public static void main(String[] args) { 
         final String usage = """ 
                 Usage: 
                    <bucketName> <objectKey> <objectPath>\s 
                 Where: 
                    bucketName - The Amazon S3 bucket to upload an object into. 
                    objectKey - The object to upload (for example, book.pdf). 
                    objectPath - The path where the file is located (for example, C:/
AWS/book2.pdf).\s 
                  """; 
         if (args.length != 3) {
```

```
 System.out.println(usage); 
              System.exit(1); 
         } 
         String bucketName = args[0]; 
        String objectKey = args[1];
         String objectPath = args[2]; 
         Region region = Region.US_EAST_1; 
         S3Client s3 = S3Client.builder() 
                  .region(region) 
                  .build(); 
         putS3Object(s3, bucketName, objectKey, objectPath); 
         s3.close(); 
     } 
     // This example uses RequestBody.fromFile to avoid loading the whole file into 
     // memory. 
     public static void putS3Object(S3Client s3, String bucketName, String objectKey, 
  String objectPath) { 
         try { 
              Map<String, String> metadata = new HashMap<>(); 
              metadata.put("x-amz-meta-myVal", "test"); 
              PutObjectRequest putOb = PutObjectRequest.builder() 
                       .bucket(bucketName) 
                      .key(objectKey) 
                       .metadata(metadata) 
                      .build();
              s3.putObject(putOb, RequestBody.fromFile(new File(objectPath))); 
              System.out.println("Successfully placed " + objectKey + " into bucket " 
  + bucketName); 
         } catch (S3Exception e) { 
              System.err.println(e.getMessage()); 
              System.exit(1); 
         } 
     }
}
```
Gunakan [S3 TransferManager](https://sdk.amazonaws.com/java/api/latest/software/amazon/awssdk/transfer/s3/S3TransferManager.html) untuk [mengunggah file](https://sdk.amazonaws.com/java/api/latest/software/amazon/awssdk/transfer/s3/S3TransferManager.html#uploadFile(software.amazon.awssdk.transfer.s3.UploadFileRequest)) ke bucket. Lihat [file lengkap](https://github.com/awsdocs/aws-doc-sdk-examples/blob/main/javav2/example_code/s3/src/main/java/com/example/s3/transfermanager/UploadFile.java) dan [lakukan](https://github.com/awsdocs/aws-doc-sdk-examples/blob/main/javav2/example_code/s3/src/test/java/TransferManagerTest.java) [pengujian](https://github.com/awsdocs/aws-doc-sdk-examples/blob/main/javav2/example_code/s3/src/test/java/TransferManagerTest.java).

```
import org.slf4j.Logger;
import org.slf4j.LoggerFactory;
import software.amazon.awssdk.transfer.s3.S3TransferManager;
import software.amazon.awssdk.transfer.s3.model.CompletedFileUpload;
import software.amazon.awssdk.transfer.s3.model.FileUpload;
import software.amazon.awssdk.transfer.s3.model.UploadFileRequest;
import software.amazon.awssdk.transfer.s3.progress.LoggingTransferListener;
import java.net.URL;
import java.nio.file.Paths;
import java.util.UUID; 
     public String uploadFile(S3TransferManager transferManager, String bucketName, 
             String key, String filePath) { 
         UploadFileRequest uploadFileRequest = UploadFileRequest.builder() 
                 .putObjectRequest(b -> b.bucket(bucketName).key(key)) 
                 .addTransferListener(LoggingTransferListener.create()) 
                 .source(Paths.get(filePath)) 
                .build();
        FileUpload fileUpload = transferManager.uploadFile(uploadFileRequest);
         CompletedFileUpload uploadResult = fileUpload.completionFuture().join(); 
         return uploadResult.response().eTag(); 
     }
```
Unggah objek ke bucket dan tetapkan tanda menggunakan [S3Client.](https://sdk.amazonaws.com/java/api/latest/software/amazon/awssdk/services/s3/S3Client.html)

```
 public static void putS3ObjectTags(S3Client s3, String bucketName, String 
 objectKey, String objectPath) { 
        try { 
           Tag tag1 = Tag.builder() .key("Tag 1") 
                     .value("This is tag 1") 
                     .build(); 
           Tag tag2 = Tag.builder() .key("Tag 2") 
                     .value("This is tag 2") 
                     .build(); 
            List<Tag> tags = new ArrayList<>();
```

```
 tags.add(tag1); 
             tags.add(tag2); 
             Tagging allTags = Tagging.builder() 
                      .tagSet(tags) 
                      .build(); 
             PutObjectRequest putOb = PutObjectRequest.builder() 
                      .bucket(bucketName) 
                      .key(objectKey) 
                      .tagging(allTags) 
                     .build();
             s3.putObject(putOb, RequestBody.fromBytes(getObjectFile(objectPath))); 
         } catch (S3Exception e) { 
             System.err.println(e.getMessage()); 
             System.exit(1); 
         } 
     } 
     public static void updateObjectTags(S3Client s3, String bucketName, String 
 objectKey) { 
         try { 
             GetObjectTaggingRequest taggingRequest = 
 GetObjectTaggingRequest.builder() 
                      .bucket(bucketName) 
                      .key(objectKey) 
                      .build(); 
             GetObjectTaggingResponse getTaggingRes = 
 s3.getObjectTagging(taggingRequest); 
             List<Tag> obTags = getTaggingRes.tagSet(); 
             for (Tag sinTag : obTags) { 
                  System.out.println("The tag key is: " + sinTag.key()); 
                  System.out.println("The tag value is: " + sinTag.value()); 
 } 
             // Replace the object's tags with two new tags. 
            Tag tag3 = Tag.builder()
                      .key("Tag 3") 
                      .value("This is tag 3") 
                     .build();
```
```
Tag tag4 = Tag.builder()
                      .key("Tag 4") 
                      .value("This is tag 4") 
                      .build(); 
             List<Tag> tags = new ArrayList<>(); 
             tags.add(tag3); 
             tags.add(tag4); 
             Tagging updatedTags = Tagging.builder() 
                      .tagSet(tags) 
                      .build(); 
             PutObjectTaggingRequest taggingRequest1 = 
 PutObjectTaggingRequest.builder() 
                      .bucket(bucketName) 
                      .key(objectKey) 
                      .tagging(updatedTags) 
                      .build(); 
             s3.putObjectTagging(taggingRequest1); 
             GetObjectTaggingResponse getTaggingRes2 = 
 s3.getObjectTagging(taggingRequest); 
             List<Tag> modTags = getTaggingRes2.tagSet(); 
             for (Tag sinTag : modTags) { 
                  System.out.println("The tag key is: " + sinTag.key()); 
                  System.out.println("The tag value is: " + sinTag.value()); 
 } 
         } catch (S3Exception e) { 
             System.err.println(e.getMessage()); 
             System.exit(1); 
         } 
     } 
    // Return a byte array. 
     private static byte[] getObjectFile(String filePath) { 
         FileInputStream fileInputStream = null; 
         byte[] bytesArray = null; 
         try { 
            File file = new File(filePath);
            bytesArray = new byte[(int) file.length()];
             fileInputStream = new FileInputStream(file);
```

```
 fileInputStream.read(bytesArray); 
         } catch (IOException e) { 
             e.printStackTrace(); 
         } finally { 
             if (fileInputStream != null) { 
                 try { 
                     fileInputStream.close(); 
                 } catch (IOException e) { 
                     e.printStackTrace(); 
 } 
 } 
         } 
         return bytesArray; 
     }
}
```
Unggah objek ke bucket dan tetapkan metadata menggunakan [S3Client.](https://sdk.amazonaws.com/java/api/latest/software/amazon/awssdk/services/s3/S3Client.html)

```
import software.amazon.awssdk.core.sync.RequestBody;
import software.amazon.awssdk.regions.Region;
import software.amazon.awssdk.services.s3.S3Client;
import software.amazon.awssdk.services.s3.model.PutObjectRequest;
import software.amazon.awssdk.services.s3.model.S3Exception;
import java.io.File;
import java.util.HashMap;
import java.util.Map;
/** 
  * Before running this Java V2 code example, set up your development 
  * environment, including your credentials. 
 * 
  * For more information, see the following documentation topic: 
 * 
  * https://docs.aws.amazon.com/sdk-for-java/latest/developer-guide/get-started.html 
  */
public class PutObjectMetadata { 
     public static void main(String[] args) { 
         final String USAGE = """ 
                 Usage:
```

```
 <bucketName> <objectKey> <objectPath>\s 
                  Where: 
                    bucketName - The Amazon S3 bucket to upload an object into. 
                    objectKey - The object to upload (for example, book.pdf). 
                    objectPath - The path where the file is located (for example, C:/
AWS/book2.pdf).\s 
                 """
        if (args.length != 3) {
             System.out.println(USAGE); 
             System.exit(1); 
         } 
        String bucketName = args[0];
         String objectKey = args[1]; 
         String objectPath = args[2]; 
         System.out.println("Putting object " + objectKey + " into bucket " + 
  bucketName); 
         System.out.println(" in bucket: " + bucketName); 
         Region region = Region.US_EAST_1; 
         S3Client s3 = S3Client.builder() 
                  .region(region) 
                 .build();
         putS3Object(s3, bucketName, objectKey, objectPath); 
         s3.close(); 
     } 
     // This example uses RequestBody.fromFile to avoid loading the whole file into 
     // memory. 
     public static void putS3Object(S3Client s3, String bucketName, String objectKey, 
  String objectPath) { 
         try { 
             Map<String, String> metadata = new HashMap<>(); 
             metadata.put("author", "Mary Doe"); 
             metadata.put("version", "1.0.0.0"); 
             PutObjectRequest putOb = PutObjectRequest.builder() 
                      .bucket(bucketName) 
                      .key(objectKey) 
                      .metadata(metadata) 
                     .build();
```

```
 s3.putObject(putOb, RequestBody.fromFile(new File(objectPath))); 
              System.out.println("Successfully placed " + objectKey + " into bucket " 
  + bucketName); 
         } catch (S3Exception e) { 
              System.err.println(e.getMessage()); 
              System.exit(1); 
         } 
     }
}
```
Unggah objek ke bucket dan tetapkan nilai retensi objek menggunakan [S3Client](https://sdk.amazonaws.com/java/api/latest/software/amazon/awssdk/services/s3/S3Client.html).

```
import software.amazon.awssdk.regions.Region;
import software.amazon.awssdk.services.s3.S3Client;
import software.amazon.awssdk.services.s3.model.PutObjectRetentionRequest;
import software.amazon.awssdk.services.s3.model.ObjectLockRetention;
import software.amazon.awssdk.services.s3.model.S3Exception;
import java.time.Instant;
import java.time.LocalDate;
import java.time.LocalDateTime;
import java.time.ZoneOffset;
/** 
  * Before running this Java V2 code example, set up your development 
  * environment, including your credentials. 
 * 
  * For more information, see the following documentation topic: 
 * 
  * https://docs.aws.amazon.com/sdk-for-java/latest/developer-guide/get-started.html 
  */
public class PutObjectRetention { 
     public static void main(String[] args) { 
         final String usage = """ 
                 Usage: 
                      <key> <bucketName>\s 
                 Where: 
                      key - The name of the object (for example, book.pdf).\s
```

```
 bucketName - The Amazon S3 bucket name that contains the object 
 (for example, bucket1).\s 
                """";
       if (args.length != 2) {
            System.out.println(usage); 
            System.exit(1); 
        } 
       String key = args[0];
        String bucketName = args[1]; 
        Region region = Region.US_EAST_1; 
        S3Client s3 = S3Client.builder() 
                 .region(region) 
                .build();
        setRentionPeriod(s3, key, bucketName); 
        s3.close(); 
    } 
    public static void setRentionPeriod(S3Client s3, String key, String bucket) { 
        try { 
            LocalDate localDate = LocalDate.parse("2020-07-17"); 
            LocalDateTime localDateTime = localDate.atStartOfDay(); 
            Instant instant = localDateTime.toInstant(ZoneOffset.UTC); 
            ObjectLockRetention lockRetention = ObjectLockRetention.builder() 
                     .mode("COMPLIANCE") 
                     .retainUntilDate(instant) 
                    .build();
            PutObjectRetentionRequest retentionRequest = 
 PutObjectRetentionRequest.builder() 
                     .bucket(bucket) 
                    key(key) .bypassGovernanceRetention(true) 
                     .retention(lockRetention) 
                    .build();
            // To set Retention on an object, the Amazon S3 bucket must support 
 object 
            // locking, otherwise an exception is thrown. 
            s3.putObjectRetention(retentionRequest);
```

```
 System.out.print("An object retention configuration was successfully 
  placed on the object"); 
         } catch (S3Exception e) { 
              System.err.println(e.awsErrorDetails().errorMessage()); 
              System.exit(1); 
         } 
     }
}
```
• Untuk detail API, lihat [PutObjectd](https://docs.aws.amazon.com/goto/SdkForJavaV2/s3-2006-03-01/PutObject)i Referensi AWS SDK for Java 2.x API.

Mengunggah direktori ke bucket

Contoh kode berikut ini menunjukkan cara mengunggah direktori lokal secara rekursif ke bucket Amazon Simple Storage Service (Amazon S3).

SDK for Java 2.x

```
a Note
```
Ada lebih banyak tentang GitHub. Temukan contoh lengkapnya dan pelajari cara mengatur dan menjalankannya di [Repositori Contoh Kode AWS.](https://github.com/awsdocs/aws-doc-sdk-examples/tree/main/javav2/example_code/s3#readme)

Gunakan [S3 TransferManager](https://sdk.amazonaws.com/java/api/latest/software/amazon/awssdk/transfer/s3/S3TransferManager.html) untuk [mengunggah direktori lokal](https://sdk.amazonaws.com/java/api/latest/software/amazon/awssdk/transfer/s3/S3TransferManager.html#uploadDirectory(software.amazon.awssdk.transfer.s3.UploadDirectoryRequest)). Lihat [file lengkap](https://github.com/awsdocs/aws-doc-sdk-examples/blob/main/javav2/example_code/s3/src/main/java/com/example/s3/transfermanager/UploadADirectory.java) dan [lakukan](https://github.com/awsdocs/aws-doc-sdk-examples/blob/main/javav2/example_code/s3/src/test/java/TransferManagerTest.java)  [pengujian](https://github.com/awsdocs/aws-doc-sdk-examples/blob/main/javav2/example_code/s3/src/test/java/TransferManagerTest.java).

```
import org.slf4j.Logger;
import org.slf4j.LoggerFactory;
import software.amazon.awssdk.services.s3.model.ObjectIdentifier;
import software.amazon.awssdk.transfer.s3.S3TransferManager;
import software.amazon.awssdk.transfer.s3.model.CompletedDirectoryUpload;
import software.amazon.awssdk.transfer.s3.model.DirectoryUpload;
import software.amazon.awssdk.transfer.s3.model.UploadDirectoryRequest;
import java.net.URL;
import java.nio.file.Paths;
import java.util.UUID;
```

```
 public Integer uploadDirectory(S3TransferManager transferManager, 
            String sourceDirectory, String bucketName) { 
        DirectoryUpload directoryUpload = 
 transferManager.uploadDirectory(UploadDirectoryRequest.builder() 
                 .source(Paths.get(sourceDirectory)) 
                 .bucket(bucketName) 
                 .build()); 
        CompletedDirectoryUpload completedDirectoryUpload = 
directoryUpload.completionFuture().join();
        completedDirectoryUpload.failedTransfers() 
                 .forEach(fail -> logger.warn("Object [{}] failed to transfer", 
 fail.toString())); 
        return completedDirectoryUpload.failedTransfers().size(); 
    }
```
• Untuk detail API, lihat [UploadDirectoryd](https://docs.aws.amazon.com/goto/SdkForJavaV2/s3-2006-03-01/UploadDirectory)i Referensi AWS SDK for Java 2.x API.

Skenario

Membuat URL yang telah ditetapkan sebelumnya

Contoh kode berikut menunjukkan cara membuat URL presigned untuk Amazon S3 dan mengunggah objek.

SDK for Java 2 x

```
a Note
```
Ada lebih banyak tentang GitHub. Temukan contoh lengkapnya dan pelajari cara mengatur dan menjalankannya di [Repositori Contoh Kode AWS.](https://github.com/awsdocs/aws-doc-sdk-examples/tree/main/javav2/example_code/s3#readme)

Buat URL yang telah ditandatangani sebelumnya untuk suatu objek, lalu unduh (GET request).

Impor.

```
import com.example.s3.util.PresignUrlUtils;
import org.slf4j.Logger;
import software.amazon.awssdk.http.HttpExecuteRequest;
import software.amazon.awssdk.http.HttpExecuteResponse;
```

```
import software.amazon.awssdk.http.SdkHttpClient;
import software.amazon.awssdk.http.SdkHttpMethod;
import software.amazon.awssdk.http.SdkHttpRequest;
import software.amazon.awssdk.http.apache.ApacheHttpClient;
import software.amazon.awssdk.services.s3.S3Client;
import software.amazon.awssdk.services.s3.model.GetObjectRequest;
import software.amazon.awssdk.services.s3.model.S3Exception;
import software.amazon.awssdk.services.s3.presigner.S3Presigner;
import software.amazon.awssdk.services.s3.presigner.model.GetObjectPresignRequest;
import software.amazon.awssdk.services.s3.presigner.model.PresignedGetObjectRequest;
import software.amazon.awssdk.utils.IoUtils;
import java.io.ByteArrayOutputStream;
import java.io.File;
import java.io.IOException;
import java.io.InputStream;
import java.net.HttpURLConnection;
import java.net.URISyntaxException;
import java.net.URL;
import java.net.http.HttpClient;
import java.net.http.HttpRequest;
import java.net.http.HttpResponse;
import java.nio.file.Paths;
import java.time.Duration;
import java.util.UUID;
```
Hasilkan URL.

```
 /* Create a pre-signed URL to download an object in a subsequent GET request. */ 
    public String createPresignedGetUrl(String bucketName, String keyName) { 
        try (S3Presigner presigner = S3Presigner.create()) { 
            GetObjectRequest objectRequest = GetObjectRequest.builder() 
                     .bucket(bucketName) 
                     .key(keyName) 
                     .build(); 
            GetObjectPresignRequest presignRequest = 
 GetObjectPresignRequest.builder() 
                     .signatureDuration(Duration.ofMinutes(10)) // The URL will 
 expire in 10 minutes. 
                     .getObjectRequest(objectRequest)
```

```
.build();
            PresignedGetObjectRequest presignedRequest = 
 presigner.presignGetObject(presignRequest); 
            logger.info("Presigned URL: [{}]", presignedRequest.url().toString()); 
            logger.info("HTTP method: [{}]", 
 presignedRequest.httpRequest().method()); 
            return presignedRequest.url().toExternalForm(); 
        } 
    }
```
Unduh objek dengan menggunakan salah satu dari tiga pendekatan berikut.

Gunakan kelas JDK HttpURLConnection (sejak v1.1) untuk melakukan download.

```
 /* Use the JDK HttpURLConnection (since v1.1) class to do the download. */ 
     public byte[] useHttpUrlConnectionToGet(String presignedUrlString) { 
         ByteArrayOutputStream byteArrayOutputStream = new 
 ByteArrayOutputStream(); // Capture the response body to a byte array. 
         try { 
             URL presignedUrl = new URL(presignedUrlString); 
             HttpURLConnection connection = (HttpURLConnection) 
 presignedUrl.openConnection(); 
             connection.setRequestMethod("GET"); 
             // Download the result of executing the request. 
             try (InputStream content = connection.getInputStream()) { 
                 IoUtils.copy(content, byteArrayOutputStream); 
 } 
             logger.info("HTTP response code is " + connection.getResponseCode()); 
         } catch (S3Exception | IOException e) { 
             logger.error(e.getMessage(), e); 
 } 
         return byteArrayOutputStream.toByteArray(); 
    }
```
Gunakan kelas JDK HttpClient (sejak v11) untuk melakukan download.

/\* Use the JDK HttpClient (since v11) class to do the download. \*/

```
 public byte[] useHttpClientToGet(String presignedUrlString) { 
         ByteArrayOutputStream byteArrayOutputStream = new 
 ByteArrayOutputStream(); // Capture the response body to a byte array. 
         HttpRequest.Builder requestBuilder = HttpRequest.newBuilder(); 
         HttpClient httpClient = HttpClient.newHttpClient(); 
         try { 
             URL presignedUrl = new URL(presignedUrlString); 
             HttpResponse<InputStream> response = httpClient.send(requestBuilder 
                              .uri(presignedUrl.toURI()) 
                             .GET() .build(), 
                     HttpResponse.BodyHandlers.ofInputStream()); 
             IoUtils.copy(response.body(), byteArrayOutputStream); 
             logger.info("HTTP response code is " + response.statusCode()); 
         } catch (URISyntaxException | InterruptedException | IOException e) { 
             logger.error(e.getMessage(), e); 
 } 
         return byteArrayOutputStream.toByteArray(); 
    }
```
Gunakan kelas AWS SDK for SdkHttpClient Java untuk melakukan download.

```
 /* Use the AWS SDK for Java SdkHttpClient class to do the download. */ 
    public byte[] useSdkHttpClientToPut(String presignedUrlString) { 
        ByteArrayOutputStream byteArrayOutputStream = new 
 ByteArrayOutputStream(); // Capture the response body to a byte array. 
        try { 
            URL presignedUrl = new URL(presignedUrlString); 
            SdkHttpRequest request = SdkHttpRequest.builder() 
                     .method(SdkHttpMethod.GET) 
                     .uri(presignedUrl.toURI()) 
                    .build();
            HttpExecuteRequest executeRequest = HttpExecuteRequest.builder() 
                     .request(request) 
                     .build();
```

```
 try (SdkHttpClient sdkHttpClient = ApacheHttpClient.create()) { 
                HttpExecuteResponse response = 
 sdkHttpClient.prepareRequest(executeRequest).call(); 
                response.responseBody().ifPresentOrElse( 
                        abortableInputStream -> { 
                            try { 
                                IoUtils.copy(abortableInputStream, 
 byteArrayOutputStream); 
                            } catch (IOException e) { 
                                throw new RuntimeException(e); 
 } 
\}, \{ () -> logger.error("No response body.")); 
                logger.info("HTTP Response code is {}", 
 response.httpResponse().statusCode()); 
 } 
        } catch (URISyntaxException | IOException e) { 
            logger.error(e.getMessage(), e); 
        } 
        return byteArrayOutputStream.toByteArray(); 
    }
```
Buat URL yang telah ditandatangani sebelumnya untuk unggahan, lalu unggah file (permintaan PUT).

Impor.

```
import com.example.s3.util.PresignUrlUtils;
import org.slf4j.Logger;
import software.amazon.awssdk.core.internal.sync.FileContentStreamProvider;
import software.amazon.awssdk.http.HttpExecuteRequest;
import software.amazon.awssdk.http.HttpExecuteResponse;
import software.amazon.awssdk.http.SdkHttpClient;
import software.amazon.awssdk.http.SdkHttpMethod;
import software.amazon.awssdk.http.SdkHttpRequest;
import software.amazon.awssdk.http.apache.ApacheHttpClient;
import software.amazon.awssdk.services.s3.S3Client;
import software.amazon.awssdk.services.s3.model.PutObjectRequest;
import software.amazon.awssdk.services.s3.model.S3Exception;
import software.amazon.awssdk.services.s3.presigner.S3Presigner;
import software.amazon.awssdk.services.s3.presigner.model.PresignedPutObjectRequest;
```
import software.amazon.awssdk.services.s3.presigner.model.PutObjectPresignRequest; import java.io.File; import java.io.IOException; import java.io.OutputStream;

```
import java.io.RandomAccessFile;
import java.net.HttpURLConnection;
import java.net.URISyntaxException;
import java.net.URL;
import java.net.http.HttpClient;
import java.net.http.HttpRequest;
import java.net.http.HttpResponse;
import java.nio.ByteBuffer;
import java.nio.channels.FileChannel;
import java.nio.file.Path;
import java.nio.file.Paths;
import java.time.Duration;
import java.util.Map;
import java.util.UUID;
```
#### Hasilkan URL.

```
 /* Create a presigned URL to use in a subsequent PUT request */ 
   public String createPresignedUrl(String bucketName, String keyName, Map<String,
 String> metadata) { 
        try (S3Presigner presigner = S3Presigner.create()) { 
            PutObjectRequest objectRequest = PutObjectRequest.builder() 
                     .bucket(bucketName) 
                     .key(keyName) 
                     .metadata(metadata) 
                    .build();
            PutObjectPresignRequest presignRequest = 
 PutObjectPresignRequest.builder() 
                     .signatureDuration(Duration.ofMinutes(10)) // The URL expires 
 in 10 minutes. 
                     .putObjectRequest(objectRequest) 
                     .build();
```

```
 PresignedPutObjectRequest presignedRequest = 
 presigner.presignPutObject(presignRequest); 
            String myURL = presignedRequest.url().toString(); 
            logger.info("Presigned URL to upload a file to: [{}]", myURL); 
            logger.info("HTTP method: [{}]", 
 presignedRequest.httpRequest().method()); 
            return presignedRequest.url().toExternalForm(); 
        } 
    }
```
Unggah objek file dengan menggunakan salah satu dari tiga pendekatan berikut.

Gunakan kelas JDK HttpURLConnection (sejak v1.1) untuk melakukan upload.

```
 /* Use the JDK HttpURLConnection (since v1.1) class to do the upload. */ 
    public void useHttpUrlConnectionToPut(String presignedUrlString, File fileToPut, 
 Map<String, String> metadata) { 
         logger.info("Begin [{}] upload", fileToPut.toString()); 
        try { 
            URL presignedUrl = new URL(presignedUrlString); 
            HttpURLConnection connection = (HttpURLConnection) 
 presignedUrl.openConnection(); 
            connection.setDoOutput(true); 
            metadata.forEach((k, v) -> connection.setRequestProperty("x-amz-meta-" + 
 k, v)); 
            connection.setRequestMethod("PUT"); 
            OutputStream out = connection.getOutputStream(); 
            try (RandomAccessFile file = new RandomAccessFile(fileToPut, "r"); 
                  FileChannel inChannel = file.getChannel()) { 
                 ByteBuffer buffer = ByteBuffer.allocate(8192); //Buffer size is 8k 
                 while (inChannel.read(buffer) > 0) { 
                     buffer.flip(); 
                    for (int i = 0; i < buffer.limit(); i++) {
                         out.write(buffer.get()); 
 } 
                     buffer.clear(); 
 } 
            } catch (IOException e) { 
                 logger.error(e.getMessage(), e); 
 }
```

```
 out.close(); 
         connection.getResponseCode(); 
         logger.info("HTTP response code is " + connection.getResponseCode()); 
     } catch (S3Exception | IOException e) { 
         logger.error(e.getMessage(), e); 
     } 
 }
```
Gunakan kelas JDK HttpClient (sejak v11) untuk melakukan upload.

```
 /* Use the JDK HttpClient (since v11) class to do the upload. */ 
    public void useHttpClientToPut(String presignedUrlString, File fileToPut, 
 Map<String, String> metadata) { 
        logger.info("Begin [{}] upload", fileToPut.toString()); 
        HttpRequest.Builder requestBuilder = HttpRequest.newBuilder(); 
        metadata.forEach((k, v) -> requestBuilder.header("x-amz-meta-" + k, v)); 
        HttpClient httpClient = HttpClient.newHttpClient(); 
        try { 
            final HttpResponse<Void> response = httpClient.send(requestBuilder 
                             .uri(new URL(presignedUrlString).toURI()) 
 .PUT(HttpRequest.BodyPublishers.ofFile(Path.of(fileToPut.toURI()))) 
                             .build(), 
                     HttpResponse.BodyHandlers.discarding()); 
            logger.info("HTTP response code is " + response.statusCode()); 
        } catch (URISyntaxException | InterruptedException | IOException e) { 
            logger.error(e.getMessage(), e); 
        } 
    }
```
Gunakan SdkHttpClient kelas AWS for Java V2 untuk melakukan upload.

```
 /* Use the AWS SDK for Java V2 SdkHttpClient class to do the upload. */ 
    public void useSdkHttpClientToPut(String presignedUrlString, File fileToPut, 
 Map<String, String> metadata) {
```

```
 logger.info("Begin [{}] upload", fileToPut.toString()); 
         try { 
             URL presignedUrl = new URL(presignedUrlString); 
             SdkHttpRequest.Builder requestBuilder = SdkHttpRequest.builder() 
                      .method(SdkHttpMethod.PUT) 
                      .uri(presignedUrl.toURI()); 
             // Add headers 
             metadata.forEach((k, v) -> requestBuilder.putHeader("x-amz-meta-" + k, 
 v)); 
             // Finish building the request. 
            SdkHttpRequest request = requestBuilder.build();
             HttpExecuteRequest executeRequest = HttpExecuteRequest.builder() 
                      .request(request) 
                      .contentStreamProvider(new 
 FileContentStreamProvider(fileToPut.toPath())) 
                     .build();
             try (SdkHttpClient sdkHttpClient = ApacheHttpClient.create()) { 
                 HttpExecuteResponse response = 
 sdkHttpClient.prepareRequest(executeRequest).call(); 
                 logger.info("Response code: {}", 
 response.httpResponse().statusCode()); 
 } 
         } catch (URISyntaxException | IOException e) { 
             logger.error(e.getMessage(), e); 
         } 
     }
```
Memulai bucket dan objek

Contoh kode berikut ini menunjukkan cara untuk melakukan:

- Membuat bucket dan mengunggah file ke dalamnya.
- Mengunduh objek dari bucket.
- Menyalin objek ke subfolder di bucket.
- Membuat daftar objek dalam bucket.
- Menghapus objek bucket dan bucket tersebut.

## SDK for Java 2.x

# **a** Note

Ada lebih banyak tentang GitHub. Temukan contoh lengkapnya dan pelajari cara mengatur dan menjalankannya di [Repositori Contoh Kode AWS.](https://github.com/awsdocs/aws-doc-sdk-examples/tree/main/javav2/example_code/s3#readme)

```
/** 
  * Before running this Java V2 code example, set up your development 
  * environment, including your credentials. 
 * 
  * For more information, see the following documentation topic: 
 * 
  * https://docs.aws.amazon.com/sdk-for-java/latest/developer-guide/get-started.html 
 * 
  * This Java code example performs the following tasks: 
 * 
  * 1. Creates an Amazon S3 bucket. 
  * 2. Uploads an object to the bucket. 
  * 3. Downloads the object to another local file. 
  * 4. Uploads an object using multipart upload. 
  * 5. List all objects located in the Amazon S3 bucket. 
  * 6. Copies the object to another Amazon S3 bucket. 
  * 7. Deletes the object from the Amazon S3 bucket. 
  * 8. Deletes the Amazon S3 bucket. 
  */
public class S3Scenario { 
    public static final String DASHES = new String(new char[80]).replace("\0", "-");
     public static void main(String[] args) throws IOException { 
         final String usage = """ 
                  Usage: 
                      <bucketName> <key> <objectPath> <savePath> <toBucket> 
                  Where: 
                      bucketName - The Amazon S3 bucket to create. 
                      key - The key to use. 
                      objectPath - The path where the file is located (for example, 
  C:/AWS/book2.pdf).
```

```
 savePath - The path where the file is saved after it's 
 downloaded (for example, C:/AWS/book2.pdf). 
                     toBucket - An Amazon S3 bucket to where an object is copied to 
 (for example, C:/AWS/book2.pdf).\s 
                    """
       if (args.length != 5) {
            System.out.println(usage); 
            System.exit(1); 
        } 
        String bucketName = args[0]; 
       String key = args[1];
       String objectPath = args[2];
        String savePath = args[3]; 
        String toBucket = args[4]; 
        Region region = Region.US_EAST_1; 
        S3Client s3 = S3Client.builder() 
                 .region(region) 
                .build();
        System.out.println(DASHES); 
        System.out.println("Welcome to the Amazon S3 example scenario."); 
        System.out.println(DASHES); 
        System.out.println(DASHES); 
        System.out.println("1. Create an Amazon S3 bucket."); 
        createBucket(s3, bucketName); 
        System.out.println(DASHES); 
        System.out.println(DASHES); 
        System.out.println("2. Update a local file to the Amazon S3 bucket."); 
        uploadLocalFile(s3, bucketName, key, objectPath); 
        System.out.println(DASHES); 
        System.out.println(DASHES); 
        System.out.println("3. Download the object to another local file."); 
        getObjectBytes(s3, bucketName, key, savePath); 
        System.out.println(DASHES); 
        System.out.println(DASHES); 
        System.out.println("4. Perform a multipart upload."); 
        String multipartKey = "multiPartKey"; 
        multipartUpload(s3, toBucket, multipartKey);
```

```
 System.out.println(DASHES); 
     System.out.println(DASHES); 
     System.out.println("5. List all objects located in the Amazon S3 bucket."); 
     listAllObjects(s3, bucketName); 
     anotherListExample(s3, bucketName); 
     System.out.println(DASHES); 
     System.out.println(DASHES); 
     System.out.println("6. Copy the object to another Amazon S3 bucket."); 
     copyBucketObject(s3, bucketName, key, toBucket); 
     System.out.println(DASHES); 
     System.out.println(DASHES); 
     System.out.println("7. Delete the object from the Amazon S3 bucket."); 
     deleteObjectFromBucket(s3, bucketName, key); 
     System.out.println(DASHES); 
     System.out.println(DASHES); 
     System.out.println("8. Delete the Amazon S3 bucket."); 
     deleteBucket(s3, bucketName); 
     System.out.println(DASHES); 
     System.out.println(DASHES); 
     System.out.println("All Amazon S3 operations were successfully performed"); 
     System.out.println(DASHES); 
     s3.close(); 
 } 
 // Create a bucket by using a S3Waiter object. 
 public static void createBucket(S3Client s3Client, String bucketName) { 
     try { 
         S3Waiter s3Waiter = s3Client.waiter(); 
         CreateBucketRequest bucketRequest = CreateBucketRequest.builder() 
                  .bucket(bucketName) 
                 .build();
         s3Client.createBucket(bucketRequest); 
         HeadBucketRequest bucketRequestWait = HeadBucketRequest.builder() 
                  .bucket(bucketName) 
                 .build();
         // Wait until the bucket is created and print out the response.
```

```
 WaiterResponse<HeadBucketResponse> waiterResponse = 
 s3Waiter.waitUntilBucketExists(bucketRequestWait); 
            waiterResponse.matched().response().ifPresent(System.out::println); 
            System.out.println(bucketName + " is ready"); 
        } catch (S3Exception e) { 
            System.err.println(e.awsErrorDetails().errorMessage()); 
            System.exit(1); 
        } 
    } 
    public static void deleteBucket(S3Client client, String bucket) { 
        DeleteBucketRequest deleteBucketRequest = DeleteBucketRequest.builder() 
                 .bucket(bucket) 
                .build();
        client.deleteBucket(deleteBucketRequest); 
        System.out.println(bucket + " was deleted."); 
    } 
    /** 
     * Upload an object in parts. 
     */ 
    public static void multipartUpload(S3Client s3, String bucketName, String key) { 
       int mB = 1024 * 1024;
        // First create a multipart upload and get the upload id. 
        CreateMultipartUploadRequest createMultipartUploadRequest = 
 CreateMultipartUploadRequest.builder() 
                 .bucket(bucketName) 
                 .key(key) 
                .build();
        CreateMultipartUploadResponse response = 
 s3.createMultipartUpload(createMultipartUploadRequest); 
        String uploadId = response.uploadId(); 
        System.out.println(uploadId); 
        // Upload all the different parts of the object. 
        UploadPartRequest uploadPartRequest1 = UploadPartRequest.builder() 
                 .bucket(bucketName) 
                key(key) .uploadId(uploadId) 
                 .partNumber(1).build();
```

```
 String etag1 = s3.uploadPart(uploadPartRequest1, 
 RequestBody.fromByteBuffer(getRandomByteBuffer(5 * mB))) 
                .eTaq();
        CompletedPart part1 = 
 CompletedPart.builder().partNumber(1).eTag(etag1).build(); 
        UploadPartRequest uploadPartRequest2 = 
 UploadPartRequest.builder().bucket(bucketName).key(key) 
                 .uploadId(uploadId) 
                 .partNumber(2).build(); 
        String etag2 = s3.uploadPart(uploadPartRequest2, 
 RequestBody.fromByteBuffer(getRandomByteBuffer(3 * mB))) 
                .eTag();
        CompletedPart part2 = 
 CompletedPart.builder().partNumber(2).eTag(etag2).build(); 
        // Call completeMultipartUpload operation to tell S3 to merge all uploaded 
        // parts and finish the multipart operation. 
        CompletedMultipartUpload completedMultipartUpload = 
 CompletedMultipartUpload.builder() 
                 .parts(part1, part2) 
                 .build(); 
        CompleteMultipartUploadRequest completeMultipartUploadRequest = 
 CompleteMultipartUploadRequest.builder() 
                 .bucket(bucketName) 
                key(key) .uploadId(uploadId) 
                 .multipartUpload(completedMultipartUpload) 
                .build();
        s3.completeMultipartUpload(completeMultipartUploadRequest); 
    } 
    private static ByteBuffer getRandomByteBuffer(int size) { 
       byte[] b = new byte[size]; new Random().nextBytes(b); 
        return ByteBuffer.wrap(b); 
    } 
    public static void getObjectBytes(S3Client s3, String bucketName, String 
 keyName, String path) { 
        try { 
            GetObjectRequest objectRequest = GetObjectRequest
```

```
 .builder() 
                     .key(keyName) 
                     .bucket(bucketName) 
                     .build(); 
            ResponseBytes<GetObjectResponse> objectBytes = 
 s3.getObjectAsBytes(objectRequest); 
            byte[] data = objectBytes.asByteArray(); 
            // Write the data to a local file. 
           File myFile = new File(path);
            OutputStream os = new FileOutputStream(myFile); 
            os.write(data); 
            System.out.println("Successfully obtained bytes from an S3 object"); 
            os.close(); 
        } catch (IOException ex) { 
            ex.printStackTrace(); 
        } catch (S3Exception e) { 
            System.err.println(e.awsErrorDetails().errorMessage()); 
            System.exit(1); 
        } 
    } 
    public static void uploadLocalFile(S3Client s3, String bucketName, String key, 
 String objectPath) { 
        PutObjectRequest objectRequest = PutObjectRequest.builder() 
                 .bucket(bucketName) 
                 .key(key) 
                 .build(); 
        s3.putObject(objectRequest, RequestBody.fromFile(new File(objectPath))); 
    } 
    public static void listAllObjects(S3Client s3, String bucketName) { 
        ListObjectsV2Request listObjectsReqManual = ListObjectsV2Request.builder() 
                 .bucket(bucketName) 
                 .maxKeys(1) 
                .build();
        boolean done = false; 
        while (!done) { 
            ListObjectsV2Response listObjResponse = 
 s3.listObjectsV2(listObjectsReqManual);
```

```
 for (S3Object content : listObjResponse.contents()) { 
                 System.out.println(content.key()); 
 } 
             if (listObjResponse.nextContinuationToken() == null) { 
                 done = true; 
             } 
             listObjectsReqManual = listObjectsReqManual.toBuilder() 
                      .continuationToken(listObjResponse.nextContinuationToken()) 
                     .build();
         } 
    } 
     public static void anotherListExample(S3Client s3, String bucketName) { 
         ListObjectsV2Request listReq = ListObjectsV2Request.builder() 
                 .bucket(bucketName) 
                 .maxKeys(1) 
                 .build(); 
        ListObjectsV2Iterable listRes = s3.listObjectsV2Paginator(listReq);
         // Process response pages. 
         listRes.stream() 
                .flatMap(r -> r.contents().stream())
                 .forEach(content -> System.out.println(" Key: " + content.key() + " 
size = " + content.size());
         // Helper method to work with paginated collection of items directly. 
         listRes.contents().stream() 
                 .forEach(content -> System.out.println(" Key: " + content.key() + " 
size = " + content.size());
         for (S3Object content : listRes.contents()) { 
             System.out.println(" Key: " + content.key() + " size = " + 
 content.size()); 
         } 
    } 
     public static void deleteObjectFromBucket(S3Client s3, String bucketName, String 
 key) { 
         DeleteObjectRequest deleteObjectRequest = DeleteObjectRequest.builder() 
                 .bucket(bucketName) 
                  .key(key)
```

```
 .build(); 
         s3.deleteObject(deleteObjectRequest); 
         System.out.println(key + " was deleted"); 
     } 
     public static String copyBucketObject(S3Client s3, String fromBucket, String 
  objectKey, String toBucket) { 
        String encodedUrl = null;
         try { 
             encodedUrl = URLEncoder.encode(fromBucket + "/" + objectKey, 
  StandardCharsets.UTF_8.toString()); 
         } catch (UnsupportedEncodingException e) { 
             System.out.println("URL could not be encoded: " + e.getMessage()); 
         } 
         CopyObjectRequest copyReq = CopyObjectRequest.builder() 
                  .copySource(encodedUrl) 
                  .destinationBucket(toBucket) 
                  .destinationKey(objectKey) 
                 .build();
         try { 
             CopyObjectResponse copyRes = s3.copyObject(copyReq); 
             System.out.println("The " + objectKey + " was copied to " + toBucket); 
             return copyRes.copyObjectResult().toString(); 
         } catch (S3Exception e) { 
             System.err.println(e.awsErrorDetails().errorMessage()); 
             System.exit(1); 
         } 
         return ""; 
     }
}
```
- Lihat detail API di topik-topik berikut dalam Referensi API AWS SDK for Java 2.x.
	- [CopyObject](https://docs.aws.amazon.com/goto/SdkForJavaV2/s3-2006-03-01/CopyObject)
	- [CreateBucket](https://docs.aws.amazon.com/goto/SdkForJavaV2/s3-2006-03-01/CreateBucket)
	- [DeleteBucket](https://docs.aws.amazon.com/goto/SdkForJavaV2/s3-2006-03-01/DeleteBucket)
	- [DeleteObjects](https://docs.aws.amazon.com/goto/SdkForJavaV2/s3-2006-03-01/DeleteObjects)
	- [GetObject](https://docs.aws.amazon.com/goto/SdkForJavaV2/s3-2006-03-01/GetObject)
- [ListObjectsV2](https://docs.aws.amazon.com/goto/SdkForJavaV2/s3-2006-03-01/ListObjectsV2)
- [PutObject](https://docs.aws.amazon.com/goto/SdkForJavaV2/s3-2006-03-01/PutObject)

#### Mengurai URI

Contoh kode berikut menunjukkan cara mengurai URI Amazon S3 untuk mengekstrak komponen penting seperti nama bucket dan kunci objek.

SDK for Java 2.x

#### **a** Note

Ada lebih banyak tentang GitHub. Temukan contoh lengkapnya dan pelajari cara mengatur dan menjalankannya di [Repositori Contoh Kode AWS.](https://github.com/awsdocs/aws-doc-sdk-examples/tree/main/java/example_code/s3#readme)

Mengurai Amazon S3 URI dengan menggunakan kelas [S3Uri.](https://sdk.amazonaws.com/java/api/latest/software/amazon/awssdk/services/s3/S3Uri.html)

```
import org.slf4j.Logger;
import org.slf4j.LoggerFactory;
import software.amazon.awssdk.regions.Region;
import software.amazon.awssdk.services.s3.S3Client;
import software.amazon.awssdk.services.s3.S3Uri;
import software.amazon.awssdk.services.s3.S3Utilities;
import java.net.URI;
import java.util.List;
import java.util.Map; 
     /** 
\star * @param s3Client - An S3Client through which you acquire an S3Uri instance. 
      * @param s3ObjectUrl - A complex URL (String) that is used to demonstrate S3Uri 
      * capabilities. 
      */ 
     public static void parseS3UriExample(S3Client s3Client, String s3ObjectUrl) { 
         logger.info(s3ObjectUrl); 
        // Console output: 
         // 'https://s3.us-west-1.amazonaws.com/myBucket/resources/doc.txt?
versionId=abc123&partNumber=77&partNumber=88'.
```

```
 // Create an S3Utilities object using the configuration of the s3Client. 
        S3Utilities s3Utilities = s3Client.utilities(); 
        // From a String URL create a URI object to pass to the parseUri() method. 
        URI uri = URI.create(s3ObjectUrl); 
        S3Uri s3Uri = s3Utilities.parseUri(uri); 
        // If the URI contains no value for the Region, bucket or key, the SDK 
 returns 
        // an empty Optional. 
        // The SDK returns decoded URI values. 
        Region region = s3Uri.region().orElse(null); 
        log("region", region); 
        // Console output: 'region: us-west-1'. 
        String bucket = s3Uri.bucket().orElse(null); 
        log("bucket", bucket); 
        // Console output: 'bucket: myBucket'. 
        String key = s3Uri.key().orElse(null); 
        log("key", key); 
        // Console output: 'key: resources/doc.txt'. 
        Boolean isPathStyle = s3Uri.isPathStyle(); 
        log("isPathStyle", isPathStyle); 
        // Console output: 'isPathStyle: true'. 
        // If the URI contains no query parameters, the SDK returns an empty map. 
        Map<String, List<String>> queryParams = s3Uri.rawQueryParameters(); 
        log("rawQueryParameters", queryParams); 
        // Console output: 'rawQueryParameters: {versionId=[abc123], partNumber=[77, 
        // 88]}'. 
        // Retrieve the first or all values for a query parameter as shown in the 
        // following code. 
        String versionId = 
 s3Uri.firstMatchingRawQueryParameter("versionId").orElse(null); 
        log("firstMatchingRawQueryParameter-versionId", versionId); 
        // Console output: 'firstMatchingRawQueryParameter-versionId: abc123'. 
        String partNumber = 
 s3Uri.firstMatchingRawQueryParameter("partNumber").orElse(null); 
        log("firstMatchingRawQueryParameter-partNumber", partNumber);
```

```
 // Console output: 'firstMatchingRawQueryParameter-partNumber: 77'. 
         List<String> partNumbers = 
  s3Uri.firstMatchingRawQueryParameters("partNumber"); 
         log("firstMatchingRawQueryParameter", partNumbers); 
         // Console output: 'firstMatchingRawQueryParameter: [77, 88]'. 
         /* 
          * Object keys and query parameters with reserved or unsafe characters, must 
  be 
          * URL-encoded. 
          * For example replace whitespace " " with "%20". 
          * Valid: 
          * "https://s3.us-west-1.amazonaws.com/myBucket/object%20key?query=
%5Bbrackets%5D" 
          * Invalid: 
          * "https://s3.us-west-1.amazonaws.com/myBucket/object key?query=[brackets]" 
 * 
          * Virtual-hosted-style URIs with bucket names that contain a dot, ".", the 
  dot 
          * must not be URL-encoded. 
          * Valid: "https://my.Bucket.s3.us-west-1.amazonaws.com/key" 
          * Invalid: "https://my%2EBucket.s3.us-west-1.amazonaws.com/key" 
          */ 
     } 
     private static void log(String s3UriElement, Object element) { 
        if (element == null) {
             logger.info("{}: {}", s3UriElement, "null"); 
         } else { 
             logger.info("{}: {}", s3UriElement, element.toString()); 
         } 
     }
```
Melakukan pengunggahan multibagian

Contoh kode berikut menunjukkan cara melakukan pengunggahan multibagian ke objek Amazon S3.

# SDK for Java 2.x

## **a** Note

Ada lebih banyak tentang GitHub. Temukan contoh lengkapnya dan pelajari cara mengatur dan menjalankannya di [Repositori Contoh Kode AWS.](https://github.com/awsdocs/aws-doc-sdk-examples/tree/main/java/example_code/s3#readme)

Contoh kode menggunakan impor berikut.

```
import org.slf4j.Logger;
import org.slf4j.LoggerFactory;
import software.amazon.awssdk.core.exception.SdkException;
import software.amazon.awssdk.core.sync.RequestBody;
import software.amazon.awssdk.services.s3.S3Client;
import software.amazon.awssdk.services.s3.model.CompletedMultipartUpload;
import software.amazon.awssdk.services.s3.model.CompletedPart;
import software.amazon.awssdk.services.s3.model.CreateMultipartUploadResponse;
import software.amazon.awssdk.services.s3.model.UploadPartRequest;
import software.amazon.awssdk.services.s3.model.UploadPartResponse;
import software.amazon.awssdk.services.s3.waiters.S3Waiter;
import software.amazon.awssdk.transfer.s3.S3TransferManager;
import software.amazon.awssdk.transfer.s3.model.FileUpload;
import software.amazon.awssdk.transfer.s3.model.UploadFileRequest;
import java.io.IOException;
import java.io.RandomAccessFile;
import java.net.URISyntaxException;
import java.net.URL;
import java.nio.ByteBuffer;
import java.nio.file.Paths;
import java.util.ArrayList;
import java.util.List;
import java.util.Objects;
import java.util.UUID;
```
Gunakan [Manajer Transfer S3](https://docs.aws.amazon.com/sdk-for-java/latest/developer-guide/transfer-manager.html) di atas [klien S3 AWS berbasis CRT](https://docs.aws.amazon.com/sdk-for-java/latest/developer-guide/crt-based-s3-client.html) untuk melakukan unggahan multibagian secara transparan ketika ukuran konten melebihi ambang batas. Ukuran ambang default adalah 8 MB.

public void multipartUploadWithTransferManager(String filePath) {

```
 S3TransferManager transferManager = S3TransferManager.create(); 
     UploadFileRequest uploadFileRequest = UploadFileRequest.builder() 
              .putObjectRequest(b -> b 
                      .bucket(bucketName) 
                      .key(key)) 
              .source(Paths.get(filePath)) 
             .build();
    FileUpload fileUpload = transferManager.uploadFile(uploadFileRequest);
    fileUpload.completionFuture().join();
     transferManager.close(); 
 }
```
Gunakan [S3Client API](https://sdk.amazonaws.com/java/api/latest/software/amazon/awssdk/services/s3/S3Client.html) atau (S3 AsyncClient API) untuk melakukan upload multipart.

```
 public void multipartUploadWithS3Client(String filePath) { 
        // Initiate the multipart upload. 
        CreateMultipartUploadResponse createMultipartUploadResponse = 
 s3Client.createMultipartUpload(b -> b 
                 .bucket(bucketName) 
                key(key));
        String uploadId = createMultipartUploadResponse.uploadId(); 
        // Upload the parts of the file. 
        int partNumber = 1; 
        List<CompletedPart> completedParts = new ArrayList<>(); 
       ByteBuffer bb = ByteBuffer.allocate(1024 * 1024 * 5); // 5 MB byte buffer
        try (RandomAccessFile file = new RandomAccessFile(filePath, "r")) { 
            long fileSize = file.length(); 
           int position = \varnothing;
            while (position < fileSize) { 
                 file.seek(position); 
                 int read = file.getChannel().read(bb); 
                 bb.flip(); // Swap position and limit before reading from the 
 buffer. 
                 UploadPartRequest uploadPartRequest = UploadPartRequest.builder() 
                         .bucket(bucketName) 
                         .key(key) 
                         .uploadId(uploadId) 
                          .partNumber(partNumber)
```

```
.build();
                 UploadPartResponse partResponse = s3Client.uploadPart( 
                          uploadPartRequest, 
                          RequestBody.fromByteBuffer(bb)); 
                 CompletedPart part = CompletedPart.builder() 
                          .partNumber(partNumber) 
                          .eTag(partResponse.eTag()) 
                         .build();
                 completedParts.add(part); 
                 bb.clear(); 
                 position += read; 
                 partNumber++; 
 } 
         } catch (IOException e) { 
             logger.error(e.getMessage()); 
         } 
         // Complete the multipart upload. 
         s3Client.completeMultipartUpload(b -> b 
                  .bucket(bucketName) 
                 key(key) .uploadId(uploadId) 
  .multipartUpload(CompletedMultipartUpload.builder().parts(completedParts).build())); 
     }
```
- Lihat detail API di topik-topik berikut dalam Referensi API AWS SDK for Java 2.x.
	- [CompleteMultipartUpload](https://docs.aws.amazon.com/goto/SdkForJavaV2/s3-2006-03-01/CompleteMultipartUpload)
	- [CreateMultipartUpload](https://docs.aws.amazon.com/goto/SdkForJavaV2/s3-2006-03-01/CreateMultipartUpload)
	- [UploadPart](https://docs.aws.amazon.com/goto/SdkForJavaV2/s3-2006-03-01/UploadPart)

Mengunggah atau mengunduh file besar

Contoh kode berikut menunjukkan cara mengunggah atau mengunduh file besar ke dan dari Amazon S3.

Untuk informasi selengkapnya, lihat [Pengunggahan objek menggunakan unggahan multibagian.](https://docs.aws.amazon.com/AmazonS3/latest/userguide/mpu-upload-object.html)

# SDK for Java 2.x

# **a** Note

Ada lebih banyak tentang GitHub. Temukan contoh lengkapnya dan pelajari cara mengatur dan menjalankannya di [Repositori Contoh Kode AWS.](https://github.com/awsdocs/aws-doc-sdk-examples/tree/main/javav2/example_code/s3#readme)

Fungsi panggilan yang mentransfer file ke dan dari bucket S3 menggunakan TransferManager S3.

```
 public Integer downloadObjectsToDirectory(S3TransferManager transferManager, 
            String destinationPath, String bucketName) { 
        DirectoryDownload directoryDownload = 
 transferManager.downloadDirectory(DownloadDirectoryRequest.builder() 
                 .destination(Paths.get(destinationPath)) 
                .bucket(bucketName) 
               .build();
        CompletedDirectoryDownload completedDirectoryDownload = 
directoryDownload.completionFuture().join();
        completedDirectoryDownload.failedTransfers() 
                 .forEach(fail -> logger.warn("Object [{}] failed to transfer", 
 fail.toString())); 
        return completedDirectoryDownload.failedTransfers().size(); 
    }
```
Unggah seluruh direktori lokal.

```
 public Integer uploadDirectory(S3TransferManager transferManager, 
            String sourceDirectory, String bucketName) { 
        DirectoryUpload directoryUpload = 
 transferManager.uploadDirectory(UploadDirectoryRequest.builder() 
                 .source(Paths.get(sourceDirectory)) 
                 .bucket(bucketName) 
                .build();
        CompletedDirectoryUpload completedDirectoryUpload = 
directoryUpload.completionFuture().join();
        completedDirectoryUpload.failedTransfers() 
                 .forEach(fail -> logger.warn("Object [{}] failed to transfer", 
 fail.toString()));
```
}

```
 return completedDirectoryUpload.failedTransfers().size();
```
Unggah file tunggal.

```
 public String uploadFile(S3TransferManager transferManager, String bucketName, 
         String key, String filePath) { 
     UploadFileRequest uploadFileRequest = UploadFileRequest.builder() 
             .putObjectRequest(b -> b.bucket(bucketName).key(key)) 
             .addTransferListener(LoggingTransferListener.create()) 
             .source(Paths.get(filePath)) 
             .build();
     FileUpload fileUpload = transferManager.uploadFile(uploadFileRequest); 
     CompletedFileUpload uploadResult = fileUpload.completionFuture().join(); 
     return uploadResult.response().eTag(); 
 }
```
Mengunggah aliran ukuran yang tidak diketahui

Contoh kode berikut menunjukkan cara mengunggah aliran dengan ukuran yang tidak diketahui ke objek Amazon S3.

SDK for Java 2.x

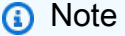

Ada lebih banyak tentang GitHub. Temukan contoh lengkapnya dan pelajari cara mengatur dan menjalankannya di [Repositori Contoh Kode AWS.](https://github.com/awsdocs/aws-doc-sdk-examples/tree/main/java/example_code/s3#readme)

Gunakan [Klien S3 berbasis CRT AWS.](https://docs.aws.amazon.com/sdk-for-java/latest/developer-guide/crt-based-s3-client.html)

```
import com.example.s3.util.AsyncExampleUtils;
import org.slf4j.Logger;
import org.slf4j.LoggerFactory;
import software.amazon.awssdk.core.async.AsyncRequestBody;
import software.amazon.awssdk.core.async.BlockingInputStreamAsyncRequestBody;
```

```
import software.amazon.awssdk.core.exception.SdkException;
import software.amazon.awssdk.services.s3.S3AsyncClient;
import software.amazon.awssdk.services.s3.model.PutObjectResponse;
import java.io.ByteArrayInputStream;
import java.util.UUID;
import java.util.concurrent.CompletableFuture; 
     /** 
      * @param s33CrtAsyncClient - To upload content from a stream of unknown size, 
  use the AWS CRT-based S3 client. For more information, see 
                                 https://docs.aws.amazon.com/sdk-for-java/latest/
developer-guide/crt-based-s3-client.html. 
      * @param bucketName - The name of the bucket. 
      * @param key - The name of the object. 
      * @return software.amazon.awssdk.services.s3.model.PutObjectResponse - Returns 
  metadata pertaining to the put object operation. 
      */ 
    public PutObjectResponse putObjectFromStream(S3AsyncClient s33CrtAsyncClient,
  String bucketName, String key) { 
         BlockingInputStreamAsyncRequestBody body = 
                 AsyncRequestBody.forBlockingInputStream(null); // 'null' indicates a 
  stream will be provided later. 
         CompletableFuture<PutObjectResponse> responseFuture = 
                 s33CrtAsyncClient.putObject(r -> r.bucket(bucketName).key(key), 
  body); 
         // AsyncExampleUtils.randomString() returns a random string up to 100 
  characters. 
         String randomString = AsyncExampleUtils.randomString(); 
         logger.info("random string to upload: {}: length={}", randomString, 
  randomString.length()); 
         // Provide the stream of data to be uploaded. 
         body.writeInputStream(new ByteArrayInputStream(randomString.getBytes())); 
         PutObjectResponse response = responseFuture.join(); // Wait for the 
  response. 
         logger.info("Object {} uploaded to bucket {}.", key, bucketName); 
         return response; 
     }
}
```
#### Gunakan [Manajer Transfer Amazon S3.](https://docs.aws.amazon.com/sdk-for-java/latest/developer-guide/transfer-manager.html)

```
import com.example.s3.util.AsyncExampleUtils;
import org.slf4j.Logger;
import org.slf4j.LoggerFactory;
import software.amazon.awssdk.core.async.AsyncRequestBody;
import software.amazon.awssdk.core.async.BlockingInputStreamAsyncRequestBody;
import software.amazon.awssdk.core.exception.SdkException;
import software.amazon.awssdk.transfer.s3.S3TransferManager;
import software.amazon.awssdk.transfer.s3.model.CompletedUpload;
import software.amazon.awssdk.transfer.s3.model.Upload;
import java.io.ByteArrayInputStream;
import java.util.UUID; 
     /** 
      * @param transferManager - To upload content from a stream of unknown size, use 
  the S3TransferManager based on the AWS CRT-based S3 client. 
                              For more information, see https://docs.aws.amazon.com/
sdk-for-java/latest/developer-guide/transfer-manager.html. 
      * @param bucketName - The name of the bucket. 
      * @param key - The name of the object. 
      * @return - software.amazon.awssdk.transfer.s3.model.CompletedUpload - The 
  result of the completed upload. 
      */ 
     public CompletedUpload uploadStream(S3TransferManager transferManager, String 
  bucketName, String key) { 
         BlockingInputStreamAsyncRequestBody body = 
                 AsyncRequestBody.forBlockingInputStream(null); // 'null' indicates a 
  stream will be provided later. 
         Upload upload = transferManager.upload(builder -> builder 
                 .requestBody(body) 
                 .putObjectRequest(req -> req.bucket(bucketName).key(key)) 
                .build();
         // AsyncExampleUtils.randomString() returns a random string up to 100 
  characters.
```
String randomString = AsyncExampleUtils.randomString();

```
 logger.info("random string to upload: {}: length={}", randomString, 
  randomString.length()); 
         // Provide the stream of data to be uploaded. 
         body.writeInputStream(new ByteArrayInputStream(randomString.getBytes())); 
         return upload.completionFuture().join(); 
     }
}
```
# Gunakan checksum

Contoh kode berikut menunjukkan cara menggunakan checksum untuk bekerja dengan objek Amazon S3.

SDK for Java 2.x

**a** Note

Ada lebih banyak tentang GitHub. Temukan contoh lengkapnya dan pelajari cara mengatur dan menjalankannya di [Repositori Contoh Kode AWS.](https://github.com/awsdocs/aws-doc-sdk-examples/tree/main/java/example_code/s3#readme)

Contoh kode menggunakan subset dari impor berikut.

```
import org.slf4j.Logger;
import org.slf4j.LoggerFactory;
import software.amazon.awssdk.core.exception.SdkException;
import software.amazon.awssdk.core.sync.RequestBody;
import software.amazon.awssdk.services.s3.S3Client;
import software.amazon.awssdk.services.s3.model.ChecksumAlgorithm;
import software.amazon.awssdk.services.s3.model.ChecksumMode;
import software.amazon.awssdk.services.s3.model.CompletedMultipartUpload;
import software.amazon.awssdk.services.s3.model.CompletedPart;
import software.amazon.awssdk.services.s3.model.CreateMultipartUploadResponse;
import software.amazon.awssdk.services.s3.model.GetObjectResponse;
import software.amazon.awssdk.services.s3.model.UploadPartRequest;
import software.amazon.awssdk.services.s3.model.UploadPartResponse;
import software.amazon.awssdk.services.s3.waiters.S3Waiter;
import software.amazon.awssdk.transfer.s3.S3TransferManager;
```

```
import software.amazon.awssdk.transfer.s3.model.FileUpload;
import software.amazon.awssdk.transfer.s3.model.UploadFileRequest;
import java.io.FileInputStream;
import java.io.IOException;
import java.io.RandomAccessFile;
import java.net.URISyntaxException;
import java.net.URL;
import java.nio.ByteBuffer;
import java.nio.file.Paths;
import java.security.DigestInputStream;
import java.security.MessageDigest;
import java.security.NoSuchAlgorithmException;
import java.util.ArrayList;
import java.util.Base64;
import java.util.List;
import java.util.Objects;
import java.util.UUID;
```
Tentukan algoritma checksum untuk metode putObject saat Anda [membangun](https://sdk.amazonaws.com/java/api/latest/software/amazon/awssdk/services/s3/model/PutObjectRequest.Builder.html) [PutObjectRequest](https://sdk.amazonaws.com/java/api/latest/software/amazon/awssdk/services/s3/model/PutObjectRequest.Builder.html).

```
 public void putObjectWithChecksum() { 
     s3Client.putObject(b -> b 
              .bucket(bucketName) 
              .key(key) 
              .checksumAlgorithm(ChecksumAlgorithm.CRC32), 
              RequestBody.fromString("This is a test")); 
 }
```
Verifikasi checksum untuk getObject metode saat Anda [membangun. GetObjectRequest](https://sdk.amazonaws.com/java/api/latest/software/amazon/awssdk/services/s3/model/GetObjectRequest.Builder.html)

```
 public GetObjectResponse getObjectWithChecksum() { 
     return s3Client.getObject(b -> b 
              .bucket(bucketName) 
              .key(key) 
              .checksumMode(ChecksumMode.ENABLED)) 
              .response(); 
 }
```
Hitung terlebih dahulu checksum untuk metode putObject saat Anda [membangun](https://sdk.amazonaws.com/java/api/latest/software/amazon/awssdk/services/s3/model/PutObjectRequest.Builder.html) [PutObjectRequest](https://sdk.amazonaws.com/java/api/latest/software/amazon/awssdk/services/s3/model/PutObjectRequest.Builder.html).

```
 public void putObjectWithPrecalculatedChecksum(String filePath) { 
     String checksum = calculateChecksum(filePath, "SHA-256"); 
     s3Client.putObject((b -> b 
              .bucket(bucketName) 
              .key(key) 
              .checksumSHA256(checksum)), 
              RequestBody.fromFile(Paths.get(filePath))); 
 }
```
Gunakan [Manajer Transfer S3](https://docs.aws.amazon.com/sdk-for-java/latest/developer-guide/transfer-manager.html) di atas [klien S3 AWS berbasis CRT](https://docs.aws.amazon.com/sdk-for-java/latest/developer-guide/crt-based-s3-client.html) untuk melakukan unggahan multibagian secara transparan ketika ukuran konten melebihi ambang batas. Ukuran ambang default adalah 8 MB.

Anda dapat menentukan algoritma checksum untuk SDK yang akan digunakan. Secara default, SDK menggunakan algoritma CRC32.

```
 public void multipartUploadWithChecksumTm(String filePath) { 
     S3TransferManager transferManager = S3TransferManager.create(); 
     UploadFileRequest uploadFileRequest = UploadFileRequest.builder() 
              .putObjectRequest(b -> b 
                      .bucket(bucketName) 
                      .key(key) 
                      .checksumAlgorithm(ChecksumAlgorithm.SHA1)) 
              .source(Paths.get(filePath)) 
             .build();
     FileUpload fileUpload = transferManager.uploadFile(uploadFileRequest); 
     fileUpload.completionFuture().join(); 
     transferManager.close(); 
 }
```
Gunakan [S3Client API](https://sdk.amazonaws.com/java/api/latest/software/amazon/awssdk/services/s3/S3Client.html) atau (S3 AsyncClient API) untuk melakukan upload multipart. Jika Anda menentukan checksum tambahan, Anda juga harus menentukan algoritma yang akan digunakan pada inisiasi unggahan. Anda juga harus menentukan algoritma untuk setiap permintaan bagian dan memberikan checksum yang dihitung untuk setiap bagian setelah diunggah.
```
 public void multipartUploadWithChecksumS3Client(String filePath) { 
        ChecksumAlgorithm algorithm = ChecksumAlgorithm.CRC32; 
        // Initiate the multipart upload. 
        CreateMultipartUploadResponse createMultipartUploadResponse = 
 s3Client.createMultipartUpload(b -> b 
                 .bucket(bucketName) 
                key(key) .checksumAlgorithm(algorithm)); // Checksum specified on initiation. 
       String uploadId = createMultipartUploadResponse.uploadId();
        // Upload the parts of the file. 
        int partNumber = 1; 
        List<CompletedPart> completedParts = new ArrayList<>(); 
       ByteBuffer bb = ByteBuffer.allocate(1024 * 1024 * 5); // 5 MB byte buffer
        try (RandomAccessFile file = new RandomAccessFile(filePath, "r")) { 
            long fileSize = file.length(); 
            int position = 0; 
            while (position < fileSize) { 
                file.seek(position); 
                int read = file.getChannel().read(bb); 
                bb.flip(); // Swap position and limit before reading from the 
 buffer. 
                UploadPartRequest uploadPartRequest = UploadPartRequest.builder() 
                         .bucket(bucketName) 
                         .key(key) 
                         .uploadId(uploadId) 
                         .checksumAlgorithm(algorithm) // Checksum specified on each 
 part. 
                         .partNumber(partNumber) 
                        .build();
                UploadPartResponse partResponse = s3Client.uploadPart( 
                         uploadPartRequest, 
                         RequestBody.fromByteBuffer(bb)); 
                CompletedPart part = CompletedPart.builder() 
                         .partNumber(partNumber) 
                         .checksumCRC32(partResponse.checksumCRC32()) // Provide the 
 calculated checksum. 
                         .eTag(partResponse.eTag())
```

```
 .build(); 
                  completedParts.add(part); 
                  bb.clear(); 
                  position += read; 
                  partNumber++; 
 } 
         } catch (IOException e) { 
             System.err.println(e.getMessage()); 
         } 
         // Complete the multipart upload. 
         s3Client.completeMultipartUpload(b -> b 
                  .bucket(bucketName) 
                  .key(key) 
                  .uploadId(uploadId) 
  .multipartUpload(CompletedMultipartUpload.builder().parts(completedParts).build())); 
     }
```
- Untuk detail API, lihat topik berikut di Referensi API AWS SDK for Java 2.x.
	- [CompleteMultipartUpload](https://docs.aws.amazon.com/goto/SdkForJavaV2/s3-2006-03-01/CompleteMultipartUpload)
	- [CreateMultipartUpload](https://docs.aws.amazon.com/goto/SdkForJavaV2/s3-2006-03-01/CreateMultipartUpload)
	- [UploadPart](https://docs.aws.amazon.com/goto/SdkForJavaV2/s3-2006-03-01/UploadPart)

# Contoh nirserver

Menginvokasi fungsi Lambda dari pemicu Amazon S3

Contoh kode berikut menunjukkan cara mengimplementasikan fungsi Lambda yang menerima peristiwa yang dipicu dengan mengunggah objek ke bucket S3. Fungsi ini mengambil nama bucket S3 dan kunci objek dari parameter peristiwa dan memanggil Amazon S3 API untuk mengambil dan mencatat jenis konten objek.

### SDK for Java 2.x

### **a** Note

Ada lebih banyak tentang GitHub. Temukan contoh lengkapnya dan pelajari cara mengatur dan menjalankannya di repositori [contoh Nirserver](https://github.com/aws-samples/serverless-snippets/tree/main/integration-s3-to-lambda#readme).

Menggunakan peristiwa S3 dengan Lambda menggunakan Java.

```
package example;
import software.amazon.awssdk.services.s3.model.HeadObjectRequest;
import software.amazon.awssdk.services.s3.model.HeadObjectResponse;
import software.amazon.awssdk.services.s3.S3Client;
import com.amazonaws.services.lambda.runtime.Context;
import com.amazonaws.services.lambda.runtime.RequestHandler;
import com.amazonaws.services.lambda.runtime.events.S3Event;
import 
 com.amazonaws.services.lambda.runtime.events.models.s3.S3EventNotification.S3EventNotificat
import org.slf4j.Logger;
import org.slf4j.LoggerFactory;
public class Handler implements RequestHandler<S3Event, String> { 
     private static final Logger logger = LoggerFactory.getLogger(Handler.class); 
     @Override 
     public String handleRequest(S3Event s3event, Context context) { 
         try { 
          S3EventNotificationRecord record = s3event.getRecords().get(0);
           String srcBucket = record.getS3().getBucket().getName(); 
           String srcKey = record.getS3().getObject().getUrlDecodedKey(); 
           S3Client s3Client = S3Client.builder().build(); 
           HeadObjectResponse headObject = getHeadObject(s3Client, srcBucket, 
  srcKey); 
           logger.info("Successfully retrieved " + srcBucket + "/" + srcKey + " of 
  type " + headObject.contentType()); 
           return "Ok"; 
         } catch (Exception e) {
```

```
 throw new RuntimeException(e); 
         } 
     } 
     private HeadObjectResponse getHeadObject(S3Client s3Client, String bucket, 
  String key) { 
         HeadObjectRequest headObjectRequest = HeadObjectRequest.builder() 
                  .bucket(bucket) 
                  .key(key) 
                 .build();
         return s3Client.headObject(headObjectRequest); 
     }
}
```
# Contoh S3 Glacier menggunakan SDK for Java 2.x

Contoh kode berikut menunjukkan cara melakukan tindakan dan mengimplementasikan skenario umum dengan menggunakan gletser AWS SDK for Java 2.x with S3.

Tindakan merupakan kutipan kode dari program yang lebih besar dan harus dijalankan dalam konteks. Meskipun tindakan menunjukkan cara memanggil setiap fungsi layanan, Anda dapat melihat tindakan dalam konteks pada skenario yang terkait dan contoh lintas layanan.

Skenario adalah contoh kode yang menunjukkan cara untuk menyelesaikan tugas tertentu dengan memanggil beberapa fungsi dalam layanan yang sama.

Setiap contoh menyertakan tautan ke GitHub, di mana Anda dapat menemukan petunjuk tentang cara mengatur dan menjalankan kode dalam konteks.

Topik

• [Tindakan](#page-8173-0)

Tindakan

Buat lemari besi

Contoh kode berikut menunjukkan cara membuat lemari besi Amazon S3 Glacier.

# SDK for Java 2.x

# **a** Note

```
import software.amazon.awssdk.regions.Region;
import software.amazon.awssdk.services.glacier.GlacierClient;
import software.amazon.awssdk.services.glacier.model.CreateVaultRequest;
import software.amazon.awssdk.services.glacier.model.CreateVaultResponse;
import software.amazon.awssdk.services.glacier.model.GlacierException;
/** 
  * Before running this Java V2 code example, set up your development 
  * environment, including your credentials. 
 * 
  * For more information, see the following documentation topic: 
 * 
  * https://docs.aws.amazon.com/sdk-for-java/latest/developer-guide/get-started.html 
  */
public class CreateVault { 
     public static void main(String[] args) { 
         final String usage = """ 
                 Usage: <vaultName> 
                 Where: 
                     vaultName - The name of the vault to create. 
                  """; 
         if (args.length != 1) { 
             System.out.println(usage); 
             System.exit(1); 
         } 
         String vaultName = args[0]; 
         GlacierClient glacier = GlacierClient.builder() 
                  .region(Region.US_EAST_1) 
                 .build();
```

```
 createGlacierVault(glacier, vaultName); 
         glacier.close(); 
     } 
    public static void createGlacierVault(GlacierClient glacier, String vaultName) {
         try { 
              CreateVaultRequest vaultRequest = CreateVaultRequest.builder() 
                      .vaultName(vaultName) 
                     .build();
             CreateValueResponse createValueValueRecall glacier.createVault(vaultRequest); 
              System.out.println("The URI of the new vault is " + 
  createVaultResult.location()); 
         } catch (GlacierException e) { 
              System.err.println(e.awsErrorDetails().errorMessage()); 
              System.exit(1); 
         } 
     }
}
```
• Untuk detail API, lihat [CreateVault](https://docs.aws.amazon.com/goto/SdkForJavaV2/glacier-2012-06-01/CreateVault)di Referensi AWS SDK for Java 2.x API.

# Hapus brankas

Contoh kode berikut menunjukkan cara menghapus brankas Amazon S3 Glacier.

SDK for Java 2.x

# **a** Note

```
import software.amazon.awssdk.regions.Region;
import software.amazon.awssdk.services.glacier.GlacierClient;
import software.amazon.awssdk.services.glacier.model.DeleteVaultRequest;
import software.amazon.awssdk.services.glacier.model.GlacierException;
```

```
/** 
  * Before running this Java V2 code example, set up your development 
  * environment, including your credentials. 
 * 
  * For more information, see the following documentation topic: 
 * 
  * https://docs.aws.amazon.com/sdk-for-java/latest/developer-guide/get-started.html 
  */
public class DeleteVault { 
     public static void main(String[] args) { 
         final String usage = """ 
                  Usage: <vaultName> 
                  Where: 
                     vaultName - The name of the vault to delete.\s 
                  """; 
         if (args.length != 1) { 
             System.out.println(usage); 
             System.exit(1); 
         } 
        String vaultName = args[0];
         GlacierClient glacier = GlacierClient.builder() 
                  .region(Region.US_EAST_1) 
                  .build(); 
         deleteGlacierVault(glacier, vaultName); 
         glacier.close(); 
     } 
    public static void deleteGlacierVault(GlacierClient glacier, String vaultName) {
         try { 
             DeleteVaultRequest delVaultRequest = DeleteVaultRequest.builder() 
                      .vaultName(vaultName) 
                     .build();
             glacier.deleteVault(delVaultRequest); 
             System.out.println("The vault was deleted!"); 
         } catch (GlacierException e) {
```

```
 System.err.println(e.awsErrorDetails().errorMessage()); 
              System.exit(1); 
          } 
     }
}
```
• Untuk detail API, lihat [DeleteVaultd](https://docs.aws.amazon.com/goto/SdkForJavaV2/glacier-2012-06-01/DeleteVault)i Referensi AWS SDK for Java 2.x API.

### Hapus arsip

Contoh kode berikut menunjukkan cara menghapus arsip Amazon S3 Glacier.

### SDK for Java 2.x

# **a** Note

```
import software.amazon.awssdk.regions.Region;
import software.amazon.awssdk.services.glacier.GlacierClient;
import software.amazon.awssdk.services.glacier.model.DeleteArchiveRequest;
import software.amazon.awssdk.services.glacier.model.GlacierException;
/** 
  * Before running this Java V2 code example, set up your development 
  * environment, including your credentials. 
 * 
  * For more information, see the following documentation topic: 
 * 
  * https://docs.aws.amazon.com/sdk-for-java/latest/developer-guide/get-started.html 
  */
public class DeleteArchive { 
     public static void main(String[] args) { 
         final String usage = """ 
                Usage: <vaultName> <accountId> <archiveId>
                 Where:
```

```
 vaultName - The name of the vault that contains the archive to 
  delete. 
                     accountId - The account ID value. 
                     archiveId - The archive ID value. 
                 """";
        if (args.length != 3) {
              System.out.println(usage); 
              System.exit(1); 
         } 
        String vaultName = args[0];
        String accountId = args[1];
        String archiveId = args[2];
         GlacierClient glacier = GlacierClient.builder() 
                  .region(Region.US_EAST_1) 
                 .build();
        deleteGlacierArchive(glacier, vaultName, accountId, archiveId);
         glacier.close(); 
     } 
     public static void deleteGlacierArchive(GlacierClient glacier, String vaultName, 
  String accountId, 
              String archiveId) { 
         try { 
              DeleteArchiveRequest delArcRequest = DeleteArchiveRequest.builder() 
                      .vaultName(vaultName) 
                      .accountId(accountId) 
                      .archiveId(archiveId) 
                     .build();
              glacier.deleteArchive(delArcRequest); 
              System.out.println("The archive was deleted."); 
         } catch (GlacierException e) { 
              System.err.println(e.awsErrorDetails().errorMessage()); 
              System.exit(1); 
         } 
     }
}
```
• Untuk detail API, lihat [DeleteArchived](https://docs.aws.amazon.com/goto/SdkForJavaV2/glacier-2012-06-01/DeleteArchive)i Referensi AWS SDK for Java 2.x API.

#### Daftar brankas

Contoh kode berikut menunjukkan cara membuat daftar brankas Amazon S3 Glacier.

SDK for Java 2.x

### **a** Note

```
import software.amazon.awssdk.regions.Region;
import software.amazon.awssdk.services.glacier.model.ListVaultsRequest;
import software.amazon.awssdk.services.glacier.model.ListVaultsResponse;
import software.amazon.awssdk.services.glacier.GlacierClient;
import software.amazon.awssdk.services.glacier.model.DescribeVaultOutput;
import software.amazon.awssdk.services.glacier.model.GlacierException;
import java.util.List;
/** 
  * Before running this Java V2 code example, set up your development 
  * environment, including your credentials. 
 * 
  * For more information, see the following documentation topic: 
 * 
  * https://docs.aws.amazon.com/sdk-for-java/latest/developer-guide/get-started.html 
  */
public class ListVaults { 
     public static void main(String[] args) { 
         GlacierClient glacier = GlacierClient.builder() 
                  .region(Region.US_EAST_1) 
                 .build();
         listAllVault(glacier); 
         glacier.close(); 
     } 
     public static void listAllVault(GlacierClient glacier) { 
         boolean listComplete = false; 
         String newMarker = null; 
         int totalVaults = 0; 
         System.out.println("Your Amazon Glacier vaults:");
```

```
 try { 
            while (!listComplete) { 
                ListVaultsResponse response = null; 
                if (newMarker != null) { 
                    ListVaultsRequest request = ListVaultsRequest.builder() 
                             .marker(newMarker) 
                             .build(); 
                    response = glacier.listVaults(request); 
                } else { 
                    ListVaultsRequest request = ListVaultsRequest.builder() 
                            .build();
                    response = glacier.listVaults(request); 
 } 
                List<DescribeVaultOutput> vaultList = response.vaultList(); 
                for (DescribeVaultOutput v : vaultList) { 
                    totalVaults += 1; 
                   System.out.println("* " + v.vaultName());
 } 
                // Check for further results. 
                newMarker = response.marker(); 
                if (newMarker == null) { 
                    listComplete = true; 
 } 
 } 
           if (totalVaults == 0) {
                System.out.println("No vaults found."); 
 } 
        } catch (GlacierException e) { 
            System.err.println(e.awsErrorDetails().errorMessage()); 
            System.exit(1); 
        } 
    }
```
• Untuk detail API, lihat [ListVaultsd](https://docs.aws.amazon.com/goto/SdkForJavaV2/glacier-2012-06-01/ListVaults)i Referensi AWS SDK for Java 2.x API.

}

#### Mengambil inventaris vault

Contoh kode berikut menunjukkan cara mengambil inventaris Amazon S3 Glacier vault.

#### SDK for Java 2 x

### **a** Note

```
import software.amazon.awssdk.core.ResponseBytes;
import software.amazon.awssdk.regions.Region;
import software.amazon.awssdk.services.glacier.GlacierClient;
import software.amazon.awssdk.services.glacier.model.JobParameters;
import software.amazon.awssdk.services.glacier.model.InitiateJobResponse;
import software.amazon.awssdk.services.glacier.model.GlacierException;
import software.amazon.awssdk.services.glacier.model.InitiateJobRequest;
import software.amazon.awssdk.services.glacier.model.DescribeJobRequest;
import software.amazon.awssdk.services.glacier.model.DescribeJobResponse;
import software.amazon.awssdk.services.glacier.model.GetJobOutputRequest;
import software.amazon.awssdk.services.glacier.model.GetJobOutputResponse;
import java.io.File;
import java.io.FileOutputStream;
import java.io.IOException;
import java.io.OutputStream;
/** 
  * Before running this Java V2 code example, set up your development 
  * environment, including your credentials. 
 * 
  * For more information, see the following documentation topic: 
 * 
  * https://docs.aws.amazon.com/sdk-for-java/latest/developer-guide/get-started.html 
  */
public class ArchiveDownload { 
     public static void main(String[] args) { 
         final String usage = """ 
                Usage: <vaultName> <accountId> <path>
```

```
 Where: 
                    vaultName - The name of the vault. 
                    accountId - The account ID value. 
                    path - The path where the file is written to. 
                """";
       if (args.length != 3) {
            System.out.println(usage); 
            System.exit(1); 
        } 
       String vaultName = args[0];
       String accountId = args[1];
       String path = args[2];
        GlacierClient glacier = GlacierClient.builder() 
                 .region(Region.US_EAST_1) 
                .build();
        String jobNum = createJob(glacier, vaultName, accountId); 
        checkJob(glacier, jobNum, vaultName, accountId, path); 
        glacier.close(); 
    } 
    public static String createJob(GlacierClient glacier, String vaultName, String 
 accountId) { 
        try { 
            JobParameters job = JobParameters.builder() 
                     .type("inventory-retrieval") 
                     .build(); 
            InitiateJobRequest initJob = InitiateJobRequest.builder() 
                     .jobParameters(job) 
                     .accountId(accountId) 
                     .vaultName(vaultName) 
                    .build();
            InitiateJobResponse response = glacier.initiateJob(initJob); 
            System.out.println("The job ID is: " + response.jobId()); 
            System.out.println("The relative URI path of the job is: " + 
 response.location()); 
            return response.jobId(); 
        } catch (GlacierException e) { 
            System.err.println(e.awsErrorDetails().errorMessage());
```

```
 System.exit(1); 
         } 
         return ""; 
    } 
    // Poll S3 Glacier = Polling a Job may take 4-6 hours according to the 
    // Documentation. 
    public static void checkJob(GlacierClient glacier, String jobId, String name, 
 String account, String path) { 
         try { 
             boolean finished = false; 
             String jobStatus; 
            int yy = 0;
             while (!finished) { 
                 DescribeJobRequest jobRequest = DescribeJobRequest.builder() 
                          .jobId(jobId) 
                          .accountId(account) 
                          .vaultName(name) 
                         .build();
                 DescribeJobResponse response = glacier.describeJob(jobRequest); 
                 jobStatus = response.statusCodeAsString(); 
                 if (jobStatus.compareTo("Succeeded") == 0) 
                     finished = true; 
                 else { 
                     System.out.println(yy + " status is: " + jobStatus); 
                     Thread.sleep(1000); 
 } 
                yy++; } 
             System.out.println("Job has Succeeded"); 
             GetJobOutputRequest jobOutputRequest = GetJobOutputRequest.builder() 
                      .jobId(jobId) 
                      .vaultName(name) 
                      .accountId(account) 
                      .build(); 
             ResponseBytes<GetJobOutputResponse> objectBytes = 
 glacier.getJobOutputAsBytes(jobOutputRequest); 
             // Write the data to a local file.
```

```
 byte[] data = objectBytes.asByteArray(); 
            File myFile = new File(path);
             OutputStream os = new FileOutputStream(myFile); 
             os.write(data); 
             System.out.println("Successfully obtained bytes from a Glacier vault"); 
             os.close(); 
         } catch (GlacierException | InterruptedException | IOException e) { 
              System.out.println(e.getMessage()); 
             System.exit(1); 
         } 
     }
}
```
• Untuk detail API, lihat [InitiateJobd](https://docs.aws.amazon.com/goto/SdkForJavaV2/glacier-2012-06-01/InitiateJob)i Referensi AWS SDK for Java 2.x API.

### Unggah arsip ke brankas

Contoh kode berikut menunjukkan cara mengunggah arsip ke brankas Amazon S3 Glacier.

SDK for Java 2.x

### **a** Note

```
import software.amazon.awssdk.regions.Region;
import software.amazon.awssdk.services.glacier.GlacierClient;
import software.amazon.awssdk.services.glacier.model.UploadArchiveRequest;
import software.amazon.awssdk.services.glacier.model.UploadArchiveResponse;
import software.amazon.awssdk.services.glacier.model.GlacierException;
import java.io.File;
import java.nio.file.Path;
import java.nio.file.Paths;
import java.io.FileInputStream;
import java.io.IOException;
import java.security.MessageDigest;
import java.security.NoSuchAlgorithmException;
```

```
/** 
  * Before running this Java V2 code example, set up your development 
  * environment, including your credentials. 
 * 
  * For more information, see the following documentation topic: 
 * 
  * https://docs.aws.amazon.com/sdk-for-java/latest/developer-guide/get-started.html 
  */
public class UploadArchive { 
     static final int ONE_MB = 1024 * 1024; 
     public static void main(String[] args) { 
         final String usage = """ 
                 Usage: <strPath> <vaultName>\s
                  Where: 
                     strPath - The path to the archive to upload (for example, C:\\AWS
\\test.pdf). 
                     vaultName - The name of the vault. 
                  """; 
        if (args.length != 2) {
             System.out.println(usage); 
             System.exit(1); 
         } 
         String strPath = args[0]; 
         String vaultName = args[1]; 
        File myFile = new File(strPath);
         Path path = Paths.get(strPath); 
         GlacierClient glacier = GlacierClient.builder() 
                  .region(Region.US_EAST_1) 
                 .build();
        String archiveId = uploadContent(glacier, path, vaultName, myFile);
         System.out.println("The ID of the archived item is " + archiveId); 
         glacier.close(); 
     } 
     public static String uploadContent(GlacierClient glacier, Path path, String 
  vaultName, File myFile) {
```

```
 // Get an SHA-256 tree hash value. 
        String checkVal = computeSHA256(myFile); 
        try { 
            UploadArchiveRequest uploadRequest = UploadArchiveRequest.builder() 
                     .vaultName(vaultName) 
                     .checksum(checkVal) 
                     .build(); 
            UploadArchiveResponse res = glacier.uploadArchive(uploadRequest, path); 
            return res.archiveId(); 
        } catch (GlacierException e) { 
            System.err.println(e.awsErrorDetails().errorMessage()); 
            System.exit(1); 
        } 
        return ""; 
    } 
    private static String computeSHA256(File inputFile) { 
        try { 
            byte[] treeHash = computeSHA256TreeHash(inputFile); 
           System.out.printf("SHA-256 tree hash = %s\n", toHex(treeHash));
            return toHex(treeHash); 
        } catch (IOException ioe) { 
            System.err.format("Exception when reading from file %s: %s", inputFile, 
 ioe.getMessage()); 
            System.exit(-1); 
        } catch (NoSuchAlgorithmException nsae) { 
            System.err.format("Cannot locate MessageDigest algorithm for SHA-256: 
 %s", nsae.getMessage()); 
            System.exit(-1); 
        } 
        return ""; 
    } 
    public static byte[] computeSHA256TreeHash(File inputFile) throws IOException, 
            NoSuchAlgorithmException { 
        byte[][] chunkSHA256Hashes = getChunkSHA256Hashes(inputFile); 
        return computeSHA256TreeHash(chunkSHA256Hashes); 
    }
```

```
 /** 
      * Computes an SHA256 checksum for each 1 MB chunk of the input file. This 
      * includes the checksum for the last chunk, even if it's smaller than 1 MB. 
      */ 
     public static byte[][] getChunkSHA256Hashes(File file) throws IOException, 
             NoSuchAlgorithmException { 
         MessageDigest md = MessageDigest.getInstance("SHA-256"); 
         long numChunks = file.length() / ONE_MB; 
        if (file.length() % ONE_MB > \emptyset) {
             numChunks++; 
         } 
        if (numChunks == \emptyset) {
             return new byte[][] { md.digest() }; 
         } 
         byte[][] chunkSHA256Hashes = new byte[(int) numChunks][]; 
         FileInputStream fileStream = null; 
         try { 
             fileStream = new FileInputStream(file); 
            byte[] buff = new byte[ONE_MB];
             int bytesRead; 
            int idx = \varnothing;
            while ((bytesRead = fileStream.read(buff, 0, ONE_MB)) > 0) {
                  md.reset(); 
                  md.update(buff, 0, bytesRead); 
                  chunkSHA256Hashes[idx++] = md.digest(); 
 } 
             return chunkSHA256Hashes; 
         } finally { 
             if (fileStream != null) { 
                  try { 
                      fileStream.close(); 
                  } catch (IOException ioe) { 
                      System.err.printf("Exception while closing %s.\n %s", 
 file.getName(), 
                              ioe.getMessage()); 
 }
```

```
 } 
         } 
    } 
    /** 
      * Computes the SHA-256 tree hash for the passed array of 1 MB chunk 
      * checksums. 
      */ 
     public static byte[] computeSHA256TreeHash(byte[][] chunkSHA256Hashes) 
             throws NoSuchAlgorithmException { 
        MessageDigest md = MessageDigest.getInstance("SHA-256"); 
         byte[][] prevLvlHashes = chunkSHA256Hashes; 
         while (prevLvlHashes.length > 1) { 
             int len = prevLvlHashes.length / 2; 
             if (prevLvlHashes.length % 2 != 0) { 
                 len++; 
 } 
             byte[][] currLvlHashes = new byte[len][]; 
            int i = 0;
            for (int i = 0; i < prevLvlHashes.length; i = i + 2, j++) {
                 // If there are at least two elements remaining. 
                if (prevLvlHashes.length - i > 1) {
                     // Calculate a digest of the concatenated nodes. 
                     md.reset(); 
                     md.update(prevLvlHashes[i]); 
                     md.update(prevLvlHashes[i + 1]); 
                     currLvlHashes[j] = md.digest(); 
                 } else { // Take care of the remaining odd chunk 
                     currLvlHashes[j] = prevLvlHashes[i]; 
 } 
 } 
             prevLvlHashes = currLvlHashes; 
         } 
         return prevLvlHashes[0]; 
    } 
     /**
```

```
 * Returns the hexadecimal representation of the input byte array 
      */ 
     public static String toHex(byte[] data) { 
         StringBuilder sb = new StringBuilder(data.length * 2); 
         for (byte datum : data) { 
            String hex = Integer.toHexString(datum & 0xFF);
            if (hex.length() == 1) {
                 // Append leading zero. 
                 sb.append("0"); 
 } 
             sb.append(hex); 
         } 
         return sb.toString().toLowerCase(); 
     }
}
```
• Untuk detail API, lihat [UploadArchived](https://docs.aws.amazon.com/goto/SdkForJavaV2/glacier-2012-06-01/UploadArchive)i Referensi AWS SDK for Java 2.x API.

SageMaker contoh menggunakan SDK for Java 2.x

Contoh kode berikut menunjukkan cara melakukan tindakan dan mengimplementasikan skenario umum dengan menggunakan AWS SDK for Java 2.x with SageMaker.

Tindakan merupakan kutipan kode dari program yang lebih besar dan harus dijalankan dalam konteks. Meskipun tindakan menunjukkan cara memanggil setiap fungsi layanan, Anda dapat melihat tindakan dalam konteks pada skenario yang terkait dan contoh lintas layanan.

Skenario adalah contoh kode yang menunjukkan cara untuk menyelesaikan tugas tertentu dengan memanggil beberapa fungsi dalam layanan yang sama.

Setiap contoh menyertakan tautan ke GitHub, di mana Anda dapat menemukan petunjuk tentang cara mengatur dan menjalankan kode dalam konteks.

Memulai

Halo SageMaker

Contoh kode berikut menunjukkan cara untuk mulai menggunakan SageMaker.

# SDK for Java 2.x

# **a** Note

```
/** 
  * Before running this Java V2 code example, set up your development 
  * environment, including your credentials. 
 * 
  * For more information, see the following documentation topic: 
 * 
  * https://docs.aws.amazon.com/sdk-for-java/latest/developer-guide/get-started.html 
  */
public class HelloSageMaker { 
     public static void main(String[] args) { 
         Region region = Region.US_WEST_2; 
         SageMakerClient sageMakerClient = SageMakerClient.builder() 
                  .region(region) 
                 .buid();
         listBooks(sageMakerClient); 
         sageMakerClient.close(); 
     } 
     public static void listBooks(SageMakerClient sageMakerClient) { 
         try { 
             ListNotebookInstancesResponse notebookInstancesResponse = 
  sageMakerClient.listNotebookInstances(); 
             List<NotebookInstanceSummary> items = 
  notebookInstancesResponse.notebookInstances(); 
             for (NotebookInstanceSummary item : items) { 
                  System.out.println("The notebook name is: " + 
  item.notebookInstanceName()); 
 } 
         } catch (SageMakerException e) { 
             System.err.println(e.awsErrorDetails().errorMessage()); 
             System.exit(1); 
         }
```
}

}

• Untuk detail API, lihat [ListNotebookInstances](https://docs.aws.amazon.com/goto/SdkForJavaV2/sagemaker-2017-07-24/ListNotebookInstances)di Referensi AWS SDK for Java 2.x API.

Topik

- [Tindakan](#page-8173-0)
- **[Skenario](#page-8194-0)**

Tindakan

Buat pipeline

Contoh kode berikut menunjukkan cara membuat atau memperbarui pipeline di SageMaker.

SDK for Java 2.x

### **a** Note

```
 // Create a pipeline from the example pipeline JSON. 
    public static void setupPipeline(SageMakerClient sageMakerClient, String 
 filePath, String roleArn, 
            String functionArn, String pipelineName) { 
        System.out.println("Setting up the pipeline."); 
        JSONParser parser = new JSONParser(); 
        // Read JSON and get pipeline definition. 
        try (FileReader reader = new FileReader(filePath)) { 
            Object obj = parser.parse(reader); 
            JSONObject jsonObject = (JSONObject) obj; 
            JSONArray stepsArray = (JSONArray) jsonObject.get("Steps"); 
            for (Object stepObj : stepsArray) { 
                JSONObject step = (JSONObject) stepObj; 
                if (step.containsKey("FunctionArn")) {
```

```
 step.put("FunctionArn", functionArn); 
 } 
 } 
             System.out.println(jsonObject); 
             // Create the pipeline. 
             CreatePipelineRequest pipelineRequest = CreatePipelineRequest.builder() 
                     .pipelineDescription("Java SDK example pipeline") 
                     .roleArn(roleArn) 
                     .pipelineName(pipelineName) 
                     .pipelineDefinition(jsonObject.toString()) 
                    .build();
             sageMakerClient.createPipeline(pipelineRequest); 
         } catch (IamException e) { 
             System.err.println(e.awsErrorDetails().errorMessage()); 
             System.exit(1); 
         } catch (IOException | ParseException e) { 
             throw new RuntimeException(e); 
         } 
    }
```
- Lihat detail API di topik-topik berikut dalam Referensi API AWS SDK for Java 2.x.
	- [CreatePipeline](https://docs.aws.amazon.com/goto/SdkForJavaV2/sagemaker-2017-07-24/CreatePipeline)
	- [UpdatePipeline](https://docs.aws.amazon.com/goto/SdkForJavaV2/sagemaker-2017-07-24/UpdatePipeline)

### Hapus pipa

Contoh kode berikut menunjukkan cara menghapus pipeline di SageMaker.

SDK for Java 2.x

# **a** Note

Ada lebih banyak tentang GitHub. Temukan contoh lengkapnya dan pelajari cara mengatur dan menjalankannya di [Repositori Contoh Kode AWS.](https://github.com/awsdocs/aws-doc-sdk-examples/tree/main/javav2/usecases/workflow_sagemaker_pipes#readme)

// Delete a SageMaker pipeline by name.

```
 public static void deletePipeline(SageMakerClient sageMakerClient, String 
 pipelineName) { 
        DeletePipelineRequest pipelineRequest = DeletePipelineRequest.builder() 
                 .pipelineName(pipelineName) 
                .build();
        sageMakerClient.deletePipeline(pipelineRequest); 
        System.out.println("*** Successfully deleted " + pipelineName); 
    }
```
• Untuk detail API, lihat [DeletePipeline](https://docs.aws.amazon.com/goto/SdkForJavaV2/sagemaker-2017-07-24/DeletePipeline)di Referensi AWS SDK for Java 2.x API.

Jelaskan eksekusi pipeline

Contoh kode berikut menunjukkan bagaimana mendeskripsikan eksekusi pipeline di SageMaker.

SDK for Java 2.x

**a** Note

```
 // Check the status of a pipeline execution. 
    public static void waitForPipelineExecution(SageMakerClient sageMakerClient, 
 String executionArn) 
            throws InterruptedException { 
        String status; 
       int index = \varnothing;
        do { 
            DescribePipelineExecutionRequest pipelineExecutionRequest = 
 DescribePipelineExecutionRequest.builder() 
                     .pipelineExecutionArn(executionArn) 
                     .build(); 
            DescribePipelineExecutionResponse response = sageMakerClient 
                     .describePipelineExecution(pipelineExecutionRequest); 
            status = response.pipelineExecutionStatusAsString(); 
            System.out.println(index + ". The Status of the pipeline is " + status); 
            TimeUnit.SECONDS.sleep(4);
```

```
 index++; 
     } while ("Executing".equals(status)); 
     System.out.println("Pipeline finished with status " + status); 
 }
```
• Untuk detail API, lihat [DescribePipelineExecutiond](https://docs.aws.amazon.com/goto/SdkForJavaV2/sagemaker-2017-07-24/DescribePipelineExecution)i Referensi AWS SDK for Java 2.x API.

### Jalankan pipa

Contoh kode berikut menunjukkan cara memulai eksekusi pipeline di SageMaker.

SDK for Java 2.x

### **a** Note

```
 // Start a pipeline run with job configurations. 
     public static String executePipeline(SageMakerClient sageMakerClient, String 
  bucketName, String queueUrl, 
             String roleArn, String pipelineName) { 
         System.out.println("Starting pipeline execution."); 
         String inputBucketLocation = "s3://" + bucketName + "/samplefiles/
latlongtest.csv"; 
         String output = "s3://" + bucketName + "/outputfiles/"; 
         Gson gson = new GsonBuilder() 
                  .setFieldNamingPolicy(FieldNamingPolicy.UPPER_CAMEL_CASE) 
                  .setPrettyPrinting().create(); 
         // Set up all parameters required to start the pipeline. 
         List<Parameter> parameters = new ArrayList<>(); 
         Parameter para1 = Parameter.builder() 
                  .name("parameter_execution_role") 
                  .value(roleArn) 
                  .build(); 
         Parameter para2 = Parameter.builder() 
                  .name("parameter_queue_url") 
                  .value(queueUrl)
```

```
.build();
        String inputJSON = ''{\n} " \"DataSourceConfig\": {\n" + 
                 " \vee"S3Data\vee": {\n" +
                        \"S3Uri\": \"s3://" + bucketName + "/samplefiles/
latlongtest.csv\"\n" + 
                 " }, \n" +
                  " \"Type\": \"S3_DATA\"\n" + 
                 " }. \n" +
                  " \"DocumentType\": \"CSV\"\n" + 
                  "}"; 
         System.out.println(inputJSON); 
         Parameter para3 = Parameter.builder() 
                  .name("parameter_vej_input_config") 
                  .value(inputJSON) 
                 .build();
         // Create an ExportVectorEnrichmentJobOutputConfig object. 
         VectorEnrichmentJobS3Data jobS3Data = VectorEnrichmentJobS3Data.builder() 
                  .s3Uri(output) 
                 .build();
         ExportVectorEnrichmentJobOutputConfig outputConfig = 
  ExportVectorEnrichmentJobOutputConfig.builder() 
                  .s3Data(jobS3Data) 
                 .build();
         String gson4 = gson.toJson(outputConfig); 
        Parameter para4 = Parameter.builder()
                  .name("parameter_vej_export_config") 
                  .value(gson4) 
                 .build();
         System.out.println("parameter_vej_export_config:" + 
  gson.toJson(outputConfig)); 
         // Create a VectorEnrichmentJobConfig object. 
         ReverseGeocodingConfig reverseGeocodingConfig = 
  ReverseGeocodingConfig.builder() 
                  .xAttributeName("Longitude") 
                  .yAttributeName("Latitude") 
                  .build();
```

```
 VectorEnrichmentJobConfig jobConfig = VectorEnrichmentJobConfig.builder() 
                  .reverseGeocodingConfig(reverseGeocodingConfig) 
                  .build(); 
         String para5JSON = "{\"MapMatchingConfig\":null,\"ReverseGeocodingConfig\":
{\"XAttributeName\":\"Longitude\",\"YAttributeName\":\"Latitude\"}}"; 
         Parameter para5 = Parameter.builder() 
                  .name("parameter_step_1_vej_config") 
                  .value(para5JSON) 
                 .build();
         System.out.println("parameter_step_1_vej_config:" + gson.toJson(jobConfig)); 
         parameters.add(para1); 
         parameters.add(para2); 
         parameters.add(para3); 
         parameters.add(para4); 
         parameters.add(para5); 
         StartPipelineExecutionRequest pipelineExecutionRequest = 
  StartPipelineExecutionRequest.builder() 
                  .pipelineExecutionDescription("Created using Java SDK") 
                  .pipelineExecutionDisplayName(pipelineName + "-example-execution") 
                  .pipelineParameters(parameters) 
                  .pipelineName(pipelineName) 
                  .build(); 
         StartPipelineExecutionResponse response = 
  sageMakerClient.startPipelineExecution(pipelineExecutionRequest); 
         return response.pipelineExecutionArn(); 
     }
```
• Untuk detail API, lihat [StartPipelineExecutiond](https://docs.aws.amazon.com/goto/SdkForJavaV2/sagemaker-2017-07-24/StartPipelineExecution)i Referensi AWS SDK for Java 2.x API.

### Skenario

Memulai pekerjaan geospasial dan jaringan pipa

Contoh kode berikut ini menunjukkan cara untuk melakukan:

- Siapkan sumber daya untuk pipa.
- Siapkan pipa yang menjalankan pekerjaan geospasial.
- Mulai eksekusi pipeline.
- Pantau status eksekusi.
- Lihat output dari pipa.
- Pembersihan sumber daya

Untuk informasi selengkapnya, lihat [Membuat dan menjalankan SageMaker pipeline menggunakan](https://community.aws/posts/create-and-run-sagemaker-pipelines-using-aws-sdks) [AWS SDK di](https://community.aws/posts/create-and-run-sagemaker-pipelines-using-aws-sdks) Community.aws.

SDK for Java 2.x

### **a** Note

```
public class SagemakerWorkflow { 
     public static final String DASHES = new String(new char[80]).replace("\0", "-"); 
     private static String eventSourceMapping = ""; 
     public static void main(String[] args) throws InterruptedException { 
         final String usage = "\n" + 
                 "Usage:\n" + 
                      " <sageMakerRoleName> <lambdaRoleName> <functionFileLocation> 
  <functionName> <queueName> <bucketName> <lnglatData> <spatialPipelinePath> 
  <pipelineName>\n\n" 
 + 
                 "Where:\n" + 
                     sageMakerRoleName - The name of the Amazon SageMaker role.\n\n"
  + 
                 " lambdaRoleName - The name of the AWS Lambda role.\n\n" + 
                 " functionFileLocation - The file location where the JAR file 
  that represents the AWS Lambda function is located.\n\n" 
 + 
                 " functionName - The name of the AWS Lambda function (for 
  example,SageMakerExampleFunction).\n\n" + 
                 " queueName - The name of the Amazon Simple Queue Service (Amazon 
 SQS) queue. \n\n" +
                 " bucketName - The name of the Amazon Simple Storage Service 
  (Amazon S3) bucket.\n\n" +
```

```
 " lnglatData - The file location of the latlongtest.csv file 
 required for this use case.\n\n" + 
                 " spatialPipelinePath - The file location of the 
 GeoSpatialPipeline.json file required for this use case.\n\n" 
+ + +pipelineName - The name of the pipeline to create (for example,
 sagemaker-sdk-example-pipeline).\n\n"; 
        if (args.length != 9) {
             System.out.println(usage); 
             System.exit(1); 
         } 
         String sageMakerRoleName = args[0]; 
         String lambdaRoleName = args[1]; 
         String functionFileLocation = args[2]; 
        String functionName = args[3];
        String queueName = args[4];
        String bucketName = args[5];
         String lnglatData = args[6]; 
        String spatialPipelinePath = args[7];
         String pipelineName = args[8]; 
         String handlerName = "org.example.SageMakerLambdaFunction::handleRequest"; 
         Region region = Region.US_WEST_2; 
         SageMakerClient sageMakerClient = SageMakerClient.builder() 
                 .region(region) 
                .build();
         IamClient iam = IamClient.builder() 
                 .region(region) 
                .build();
         LambdaClient lambdaClient = LambdaClient.builder() 
                 .region(region) 
                .build();
         SqsClient sqsClient = SqsClient.builder() 
                 .region(region) 
                .build();
         S3Client s3Client = S3Client.builder() 
                 .region(region) 
                 .build();
```

```
 System.out.println(DASHES); 
        System.out.println("Welcome to the Amazon SageMaker pipeline example 
 scenario."); 
        System.out.println( 
                "\nThis example workflow will guide you through setting up and 
 running an" + 
                         "\nAmazon SageMaker pipeline. The pipeline uses an AWS 
 Lambda function and an" + 
                         "\nAmazon SQS Queue. It runs a vector enrichment reverse 
 geocode job to" + 
                         "\nreverse geocode addresses in an input file and store the 
 results in an export file."); 
        System.out.println(DASHES); 
        System.out.println(DASHES); 
        System.out.println("First, we will set up the roles, functions, and queue 
 needed by the SageMaker pipeline."); 
        String lambdaRoleArn = checkLambdaRole(iam, lambdaRoleName); 
        String sageMakerRoleArn = checkSageMakerRole(iam, sageMakerRoleName); 
        String functionArn = checkFunction(lambdaClient, functionName, 
 functionFileLocation, lambdaRoleArn, 
                handlerName); 
       String queueUrl = checkQueue(sqsClient, lambdaClient, queueName,
 functionName); 
       System.out.println("The queue URL is " + queueUrl);
        System.out.println(DASHES); 
        System.out.println(DASHES); 
        System.out.println("Setting up bucket " + bucketName); 
        if (!checkBucket(s3Client, bucketName)) { 
            setupBucket(s3Client, bucketName); 
            System.out.println("Put " + lnglatData + " into " + bucketName); 
            putS3Object(s3Client, bucketName, "latlongtest.csv", lnglatData); 
        } 
        System.out.println(DASHES); 
        System.out.println(DASHES); 
        System.out.println("Now we can create and run our pipeline."); 
        setupPipeline(sageMakerClient, spatialPipelinePath, sageMakerRoleArn, 
 functionArn, pipelineName); 
        String pipelineExecutionARN = executePipeline(sageMakerClient, bucketName, 
 queueUrl, sageMakerRoleArn,
```

```
 pipelineName); 
         System.out.println("The pipeline execution ARN value is " + 
  pipelineExecutionARN); 
         waitForPipelineExecution(sageMakerClient, pipelineExecutionARN); 
         System.out.println("Getting output results " + bucketName); 
         getOutputResults(s3Client, bucketName); 
         System.out.println(DASHES); 
         System.out.println(DASHES); 
         System.out.println("The pipeline has completed. To view the pipeline and 
  runs " + 
                  "in SageMaker Studio, follow these instructions:" + 
                  "\nhttps://docs.aws.amazon.com/sagemaker/latest/dg/pipelines-
studio.html"); 
         System.out.println(DASHES); 
         System.out.println(DASHES); 
         System.out.println("Do you want to delete the AWS resources used in this 
  Workflow? (y/n)"); 
        Scanner in = new Scanner(System.in);
         String delResources = in.nextLine(); 
        if (delResources.compareTo("y") == \emptyset) {
             System.out.println("Lets clean up the AWS resources. Wait 30 seconds"); 
             TimeUnit.SECONDS.sleep(30); 
             deleteEventSourceMapping(lambdaClient); 
             deleteSQSQueue(sqsClient, queueName); 
             listBucketObjects(s3Client, bucketName); 
             deleteBucket(s3Client, bucketName); 
             deleteLambdaFunction(lambdaClient, functionName); 
             deleteLambdaRole(iam, lambdaRoleName); 
             deleteSagemakerRole(iam, sageMakerRoleName); 
             deletePipeline(sageMakerClient, pipelineName); 
         } else { 
              System.out.println("The AWS Resources were not deleted!"); 
         } 
         System.out.println(DASHES); 
         System.out.println(DASHES); 
         System.out.println("SageMaker pipeline scenario is complete."); 
         System.out.println(DASHES); 
     } 
     private static void readObject(S3Client s3Client, String bucketName, String key) 
  {
```

```
 System.out.println("Output file contents: \n"); 
        GetObjectRequest objectRequest = GetObjectRequest.builder() 
                 .bucket(bucketName) 
                key(key).build();
        ResponseBytes<GetObjectResponse> objectBytes = 
 s3Client.getObjectAsBytes(objectRequest); 
        byte[] byteArray = objectBytes.asByteArray(); 
        String text = new String(byteArray, StandardCharsets.UTF_8); 
        System.out.println("Text output: " + text); 
    } 
    // Display some results from the output directory. 
    public static void getOutputResults(S3Client s3Client, String bucketName) { 
        System.out.println("Getting output results {bucketName}."); 
        ListObjectsRequest listObjectsRequest = ListObjectsRequest.builder() 
                 .bucket(bucketName) 
                 .prefix("outputfiles/") 
                .build();
        ListObjectsResponse response = s3Client.listObjects(listObjectsRequest); 
        List<S3Object> s3Objects = response.contents(); 
        for (S3Object object : s3Objects) { 
            readObject(s3Client, bucketName, object.key()); 
        } 
    } 
    // Check the status of a pipeline execution. 
   public static void waitForPipelineExecution(SageMakerClient sageMakerClient,
 String executionArn) 
            throws InterruptedException { 
        String status; 
       int index = 0;
        do { 
            DescribePipelineExecutionRequest pipelineExecutionRequest = 
 DescribePipelineExecutionRequest.builder() 
                     .pipelineExecutionArn(executionArn) 
                    .build();
            DescribePipelineExecutionResponse response = sageMakerClient 
                     .describePipelineExecution(pipelineExecutionRequest); 
            status = response.pipelineExecutionStatusAsString(); 
            System.out.println(index + ". The Status of the pipeline is " + status);
```

```
 TimeUnit.SECONDS.sleep(4); 
             index++; 
         } while ("Executing".equals(status)); 
         System.out.println("Pipeline finished with status " + status); 
    } 
    // Delete a SageMaker pipeline by name. 
     public static void deletePipeline(SageMakerClient sageMakerClient, String 
 pipelineName) { 
         DeletePipelineRequest pipelineRequest = DeletePipelineRequest.builder() 
                 .pipelineName(pipelineName) 
                .build();
         sageMakerClient.deletePipeline(pipelineRequest); 
         System.out.println("*** Successfully deleted " + pipelineName); 
    } 
    // Create a pipeline from the example pipeline JSON. 
     public static void setupPipeline(SageMakerClient sageMakerClient, String 
 filePath, String roleArn, 
             String functionArn, String pipelineName) { 
         System.out.println("Setting up the pipeline."); 
         JSONParser parser = new JSONParser(); 
         // Read JSON and get pipeline definition. 
         try (FileReader reader = new FileReader(filePath)) { 
             Object obj = parser.parse(reader); 
             JSONObject jsonObject = (JSONObject) obj; 
             JSONArray stepsArray = (JSONArray) jsonObject.get("Steps"); 
             for (Object stepObj : stepsArray) { 
                 JSONObject step = (JSONObject) stepObj; 
                 if (step.containsKey("FunctionArn")) { 
                     step.put("FunctionArn", functionArn); 
 } 
 } 
             System.out.println(jsonObject); 
             // Create the pipeline. 
             CreatePipelineRequest pipelineRequest = CreatePipelineRequest.builder() 
                      .pipelineDescription("Java SDK example pipeline") 
                      .roleArn(roleArn) 
                      .pipelineName(pipelineName) 
                      .pipelineDefinition(jsonObject.toString()) 
                     .build();
```

```
 sageMakerClient.createPipeline(pipelineRequest); 
         } catch (IamException e) { 
             System.err.println(e.awsErrorDetails().errorMessage()); 
             System.exit(1); 
         } catch (IOException | ParseException e) { 
             throw new RuntimeException(e); 
         } 
     } 
     // Start a pipeline run with job configurations. 
     public static String executePipeline(SageMakerClient sageMakerClient, String 
  bucketName, String queueUrl, 
             String roleArn, String pipelineName) { 
         System.out.println("Starting pipeline execution."); 
         String inputBucketLocation = "s3://" + bucketName + "/samplefiles/
latlongtest.csv"; 
         String output = "s3://" + bucketName + "/outputfiles/"; 
         Gson gson = new GsonBuilder() 
                  .setFieldNamingPolicy(FieldNamingPolicy.UPPER_CAMEL_CASE) 
                  .setPrettyPrinting().create(); 
         // Set up all parameters required to start the pipeline. 
         List<Parameter> parameters = new ArrayList<>(); 
         Parameter para1 = Parameter.builder() 
                  .name("parameter_execution_role") 
                  .value(roleArn) 
                 .build();
         Parameter para2 = Parameter.builder() 
                  .name("parameter_queue_url") 
                  .value(queueUrl) 
                 .build();
        String inputJSON = ''{\n} " \"DataSourceConfig\": {\n" + 
                 " \Upsilon"S3Data\Upsilon: {\n" +
                 " \sqrt{S3Uri}\": \sqrt{S3}//" + bucketName + "/samplefiles/
latlongtest.csv\"\n" + 
                 " }, \n" +
                  " \"Type\": \"S3_DATA\"\n" + 
                 " }, \n" +
                  " \"DocumentType\": \"CSV\"\n" +
```

```
 "}"; 
         System.out.println(inputJSON); 
         Parameter para3 = Parameter.builder() 
                 .name("parameter vej input config")
                  .value(inputJSON) 
                 .build();
         // Create an ExportVectorEnrichmentJobOutputConfig object. 
         VectorEnrichmentJobS3Data jobS3Data = VectorEnrichmentJobS3Data.builder() 
                  .s3Uri(output) 
                 .build();
         ExportVectorEnrichmentJobOutputConfig outputConfig = 
  ExportVectorEnrichmentJobOutputConfig.builder() 
                  .s3Data(jobS3Data) 
                 .build();
         String gson4 = gson.toJson(outputConfig); 
         Parameter para4 = Parameter.builder() 
                  .name("parameter_vej_export_config") 
                  .value(gson4) 
                 .build();
         System.out.println("parameter_vej_export_config:" + 
  gson.toJson(outputConfig)); 
         // Create a VectorEnrichmentJobConfig object. 
         ReverseGeocodingConfig reverseGeocodingConfig = 
  ReverseGeocodingConfig.builder() 
                  .xAttributeName("Longitude") 
                  .yAttributeName("Latitude") 
                 .build();
         VectorEnrichmentJobConfig jobConfig = VectorEnrichmentJobConfig.builder() 
                  .reverseGeocodingConfig(reverseGeocodingConfig) 
                  .build(); 
         String para5JSON = "{\"MapMatchingConfig\":null,\"ReverseGeocodingConfig\":
{\"XAttributeName\":\"Longitude\",\"YAttributeName\":\"Latitude\"}}"; 
         Parameter para5 = Parameter.builder() 
                  .name("parameter_step_1_vej_config") 
                  .value(para5JSON) 
                  .build();
```

```
 System.out.println("parameter_step_1_vej_config:" + gson.toJson(jobConfig)); 
         parameters.add(para1); 
         parameters.add(para2); 
         parameters.add(para3); 
         parameters.add(para4); 
         parameters.add(para5); 
         StartPipelineExecutionRequest pipelineExecutionRequest = 
 StartPipelineExecutionRequest.builder() 
                  .pipelineExecutionDescription("Created using Java SDK") 
                  .pipelineExecutionDisplayName(pipelineName + "-example-execution") 
                  .pipelineParameters(parameters) 
                  .pipelineName(pipelineName) 
                 .build();
         StartPipelineExecutionResponse response = 
 sageMakerClient.startPipelineExecution(pipelineExecutionRequest); 
         return response.pipelineExecutionArn(); 
    } 
     public static void deleteEventSourceMapping(LambdaClient lambdaClient) { 
         DeleteEventSourceMappingRequest eventSourceMappingRequest = 
 DeleteEventSourceMappingRequest.builder() 
                  .uuid(eventSourceMapping) 
                 .build();
         lambdaClient.deleteEventSourceMapping(eventSourceMappingRequest); 
    } 
     public static void deleteSagemakerRole(IamClient iam, String roleName) { 
         String[] sageMakerRolePolicies = getSageMakerRolePolicies(); 
         try { 
             for (String policy : sageMakerRolePolicies) { 
                 // First the policy needs to be detached. 
                 DetachRolePolicyRequest rolePolicyRequest = 
 DetachRolePolicyRequest.builder() 
                          .policyArn(policy) 
                          .roleName(roleName) 
                         .build();
                 iam.detachRolePolicy(rolePolicyRequest); 
 }
```
```
 // Delete the role. 
             DeleteRoleRequest roleRequest = DeleteRoleRequest.builder() 
                      .roleName(roleName) 
                      .build(); 
             iam.deleteRole(roleRequest); 
             System.out.println("*** Successfully deleted " + roleName); 
         } catch (IamException e) { 
             System.err.println(e.awsErrorDetails().errorMessage()); 
             System.exit(1); 
         } 
     } 
     public static void deleteLambdaRole(IamClient iam, String roleName) { 
         String[] lambdaRolePolicies = getLambdaRolePolicies(); 
         try { 
             for (String policy : lambdaRolePolicies) { 
                 // First the policy needs to be detached. 
                 DetachRolePolicyRequest rolePolicyRequest = 
 DetachRolePolicyRequest.builder() 
                          .policyArn(policy) 
                          .roleName(roleName) 
                         .build();
                 iam.detachRolePolicy(rolePolicyRequest); 
 } 
             // Delete the role. 
             DeleteRoleRequest roleRequest = DeleteRoleRequest.builder() 
                      .roleName(roleName) 
                     .build();
             iam.deleteRole(roleRequest); 
             System.out.println("*** Successfully deleted " + roleName); 
         } catch (IamException e) { 
             System.err.println(e.awsErrorDetails().errorMessage()); 
             System.exit(1); 
         } 
     } 
     // Delete the specific AWS Lambda function.
```

```
 public static void deleteLambdaFunction(LambdaClient awsLambda, String 
 functionName) { 
        try { 
            DeleteFunctionRequest request = DeleteFunctionRequest.builder() 
                     .functionName(functionName) 
                    .build();
            awsLambda.deleteFunction(request); 
            System.out.println("*** " + functionName + " was deleted"); 
        } catch (LambdaException e) { 
            System.err.println(e.getMessage()); 
            System.exit(1); 
        } 
    } 
   // Delete the specific S3 bucket. 
    public static void deleteBucket(S3Client s3Client, String bucketName) { 
        DeleteBucketRequest deleteBucketRequest = DeleteBucketRequest.builder() 
                 .bucket(bucketName) 
                .build():
        s3Client.deleteBucket(deleteBucketRequest); 
        System.out.println("*** " + bucketName + " was deleted."); 
    } 
    public static void listBucketObjects(S3Client s3, String bucketName) { 
        try { 
            ListObjectsRequest listObjects = ListObjectsRequest 
                     .builder() 
                     .bucket(bucketName) 
                    .build();
            ListObjectsResponse res = s3.listObjects(listObjects); 
            List<S3Object> objects = res.contents(); 
            for (S3Object myValue : objects) { 
                 System.out.print("\n The name of the key is " + myValue.key()); 
                 deleteBucketObjects(s3, bucketName, myValue.key()); 
            } 
        } catch (S3Exception e) { 
            System.err.println(e.awsErrorDetails().errorMessage()); 
            System.exit(1); 
        } 
    }
```

```
 public static void deleteBucketObjects(S3Client s3, String bucketName, String 
 objectName) { 
        ArrayList<ObjectIdentifier> toDelete = new ArrayList<>(); 
        toDelete.add(ObjectIdentifier.builder() 
                 .key(objectName) 
                .build();
        try { 
            DeleteObjectsRequest dor = DeleteObjectsRequest.builder() 
                     .bucket(bucketName) 
                     .delete(Delete.builder() 
                              .objects(toDelete).build()) 
                    .build();
            s3.deleteObjects(dor); 
            System.out.println("*** " + bucketName + " objects were deleted."); 
        } catch (S3Exception e) { 
            System.err.println(e.awsErrorDetails().errorMessage()); 
            System.exit(1); 
        } 
    } 
    // Delete the specific Amazon SQS queue. 
    public static void deleteSQSQueue(SqsClient sqsClient, String queueName) { 
        try { 
            GetQueueUrlRequest getQueueRequest = GetQueueUrlRequest.builder() 
                     .queueName(queueName) 
                     .build(); 
           String queueUrl = sqsClient.getQueueUrl(getQueueRequest).queueUrl();
            DeleteQueueRequest deleteQueueRequest = DeleteQueueRequest.builder() 
                     .queueUrl(queueUrl) 
                    .build();
            sqsClient.deleteQueue(deleteQueueRequest); 
        } catch (SqsException e) { 
            System.err.println(e.awsErrorDetails().errorMessage()); 
            System.exit(1); 
        } 
    }
```

```
 public static void putS3Object(S3Client s3, String bucketName, String objectKey, 
 String objectPath) { 
        try { 
            Map<String, String> metadata = new HashMap<>(); 
            metadata.put("x-amz-meta-myVal", "test"); 
            PutObjectRequest putOb = PutObjectRequest.builder() 
                     .bucket(bucketName) 
                     .key("samplefiles/" + objectKey) 
                     .metadata(metadata) 
                    .build();
            s3.putObject(putOb, RequestBody.fromFile(new File(objectPath))); 
            System.out.println("Successfully placed " + objectKey + " into bucket " 
 + bucketName); 
        } catch (S3Exception e) { 
            System.err.println(e.getMessage()); 
            System.exit(1); 
        } 
    } 
    public static void setupBucket(S3Client s3Client, String bucketName) { 
        try { 
            S3Waiter s3Waiter = s3Client.waiter(); 
            CreateBucketRequest bucketRequest = CreateBucketRequest.builder() 
                     .bucket(bucketName) 
                    .build();
            s3Client.createBucket(bucketRequest); 
            HeadBucketRequest bucketRequestWait = HeadBucketRequest.builder() 
                     .bucket(bucketName) 
                    .build();
            // Wait until the bucket is created and print out the response. 
            WaiterResponse<HeadBucketResponse> waiterResponse = 
 s3Waiter.waitUntilBucketExists(bucketRequestWait); 
            waiterResponse.matched().response().ifPresent(System.out::println); 
            System.out.println(bucketName + " is ready"); 
        } catch (S3Exception e) { 
            System.err.println(e.awsErrorDetails().errorMessage()); 
            System.exit(1); 
        } 
    }
```

```
 // Set up the SQS queue to use with the pipeline. 
    public static String setupQueue(SqsClient sqsClient, LambdaClient lambdaClient, 
 String queueName, 
            String lambdaName) { 
        System.out.println("Setting up queue named " + queueName); 
        try { 
            Map<QueueAttributeName, String> queueAtt = new HashMap<>(); 
            queueAtt.put(QueueAttributeName.DELAY_SECONDS, "5"); 
            queueAtt.put(QueueAttributeName.RECEIVE_MESSAGE_WAIT_TIME_SECONDS, "5"); 
            queueAtt.put(QueueAttributeName.VISIBILITY_TIMEOUT, "300"); 
            CreateQueueRequest createQueueRequest = CreateQueueRequest.builder() 
                     .queueName(queueName) 
                     .attributes(queueAtt) 
                    .build();
            sqsClient.createQueue(createQueueRequest); 
            System.out.println("\nGet queue url"); 
            GetQueueUrlResponse getQueueUrlResponse = sqsClient 
 .getQueueUrl(GetQueueUrlRequest.builder().queueName(queueName).build()); 
            TimeUnit.SECONDS.sleep(15); 
            connectLambda(sqsClient, lambdaClient, getQueueUrlResponse.queueUrl(), 
 lambdaName); 
            System.out.println("Queue ready with Url " + 
 getQueueUrlResponse.queueUrl()); 
            return getQueueUrlResponse.queueUrl(); 
        } catch (SqsException e) { 
            System.err.println(e.awsErrorDetails().errorMessage()); 
            System.exit(1); 
        } catch (InterruptedException e) { 
            throw new RuntimeException(e); 
        } 
        return ""; 
    } 
    // Connect the queue to the Lambda function as an event source. 
    public static void connectLambda(SqsClient sqsClient, LambdaClient lambdaClient, 
 String queueUrl, 
            String lambdaName) { 
        System.out.println("Connecting the Lambda function and queue for the 
 pipeline.");
```
 String queueArn = ""; // Specify the attributes to retrieve. List<QueueAttributeName> atts = new ArrayList<>(); atts.add(QueueAttributeName.QUEUE\_ARN); GetQueueAttributesRequest attributesRequest = GetQueueAttributesRequest.builder() .queueUrl(queueUrl) .attributeNames(atts)  $.build()$ ; GetQueueAttributesResponse response = sqsClient.getQueueAttributes(attributesRequest); Map<String, String> queueAtts = response.attributesAsStrings(); for (Map.Entry<String, String> queueAtt : queueAtts.entrySet()) { System.out.println("Key = " + queueAtt.getKey() + ", Value = " + queueAtt.getValue()); queueArn = queueAtt.getValue(); } CreateEventSourceMappingRequest eventSourceMappingRequest = CreateEventSourceMappingRequest.builder() .eventSourceArn(queueArn) .functionName(lambdaName)  $.build()$ ; CreateEventSourceMappingResponse response1 = lambdaClient.createEventSourceMapping(eventSourceMappingRequest); eventSourceMapping = response1.uuid(); System.out.println("The mapping between the event source and Lambda function was successful"); } // Create an AWS Lambda function. public static String createLambdaFunction(LambdaClient awsLambda, String functionName, String filePath, String role, String handler) { try { LambdaWaiter waiter = awsLambda.waiter(); InputStream is = new FileInputStream(filePath); SdkBytes fileToUpload = SdkBytes.fromInputStream(is); FunctionCode code = FunctionCode.builder() .zipFile(fileToUpload)

 $.build()$ ;

```
 CreateFunctionRequest functionRequest = CreateFunctionRequest.builder() 
                     .functionName(functionName) 
                     .description("SageMaker example function.") 
                     .code(code) 
                     .handler(handler) 
                     .runtime(Runtime.JAVA11) 
                     .timeout(200) 
                     .memorySize(1024) 
                     .role(role) 
                    .build();
            // Create a Lambda function using a waiter. 
            CreateFunctionResponse functionResponse = 
 awsLambda.createFunction(functionRequest); 
            GetFunctionRequest getFunctionRequest = GetFunctionRequest.builder() 
                     .functionName(functionName) 
                    .build();
            WaiterResponse<GetFunctionResponse> waiterResponse = 
 waiter.waitUntilFunctionExists(getFunctionRequest); 
            waiterResponse.matched().response().ifPresent(System.out::println); 
            System.out.println("The function ARN is " + 
functionResponse.functionArn());
            return functionResponse.functionArn(); 
        } catch (LambdaException | FileNotFoundException e) { 
            System.err.println(e.getMessage()); 
            System.exit(1); 
        } 
        return ""; 
    } 
    public static String createSageMakerRole(IamClient iam, String roleName) { 
        String[] sageMakerRolePolicies = getSageMakerRolePolicies(); 
        System.out.println("Creating a role to use with SageMaker."); 
        String assumeRolePolicy = "{" + 
                 "\"Version\": \"2012-10-17\"," + 
                 "\"Statement\": [{" + 
                 "\"Effect\": \"Allow\"," + 
                 "\"Principal\": {" + 
                 "\"Service\": [" + 
                 "\"sagemaker.amazonaws.com\"," + 
                 "\"sagemaker-geospatial.amazonaws.com\"," + 
                 "\"lambda.amazonaws.com\"," +
```

```
 "\"s3.amazonaws.com\"" + 
                  "]" + 
                  "}," + 
                  "\"Action\": \"sts:AssumeRole\"" + 
                  "}]" + 
                  "}"; 
         try { 
             CreateRoleRequest request = CreateRoleRequest.builder() 
                      .roleName(roleName) 
                      .assumeRolePolicyDocument(assumeRolePolicy) 
                      .description("Created using the AWS SDK for Java") 
                     .build();
             CreateRoleResponse roleResult = iam.createRole(request); 
             // Attach the policies to the role. 
             for (String policy : sageMakerRolePolicies) { 
                 AttachRolePolicyRequest attachRequest = 
 AttachRolePolicyRequest.builder() 
                          .roleName(roleName) 
                          .policyArn(policy) 
                         .build();
                 iam.attachRolePolicy(attachRequest); 
 } 
             // Allow time for the role to be ready. 
             TimeUnit.SECONDS.sleep(15); 
             System.out.println("Role ready with ARN " + roleResult.role().arn()); 
             return roleResult.role().arn(); 
         } catch (IamException e) { 
             System.err.println(e.awsErrorDetails().errorMessage()); 
             System.exit(1); 
         } catch (InterruptedException e) { 
             throw new RuntimeException(e); 
         } 
         return ""; 
     } 
     private static String createLambdaRole(IamClient iam, String roleName) { 
         String[] lambdaRolePolicies = getLambdaRolePolicies(); 
         String assumeRolePolicy = "{" +
```

```
 "\"Version\": \"2012-10-17\"," + 
                  "\"Statement\": [{" + 
                 "\"Effect\": \"Allow\"," + 
                  "\"Principal\": {" + 
                 "\"Service\": [" + 
                 "\"sagemaker.amazonaws.com\"," + 
                 "\"sagemaker-geospatial.amazonaws.com\"," + 
                 "\"lambda.amazonaws.com\"," + 
                 "\"s3.amazonaws.com\"" + 
                 "]" + 
                  "}," + 
                 "\"Action\": \"sts:AssumeRole\"" + 
                 "}]" + 
                  "}"; 
         try { 
             CreateRoleRequest request = CreateRoleRequest.builder() 
                      .roleName(roleName) 
                      .assumeRolePolicyDocument(assumeRolePolicy) 
                      .description("Created using the AWS SDK for Java") 
                     .buid():
             CreateRoleResponse roleResult = iam.createRole(request); 
             // Attach the policies to the role. 
             for (String policy : lambdaRolePolicies) { 
                 AttachRolePolicyRequest attachRequest = 
 AttachRolePolicyRequest.builder() 
                          .roleName(roleName) 
                          .policyArn(policy) 
                         .build();
                 iam.attachRolePolicy(attachRequest); 
 } 
             // Allow time for the role to be ready. 
             TimeUnit.SECONDS.sleep(15); 
            System.out.println("Role ready with ARN " + roleResult.role().arn());
             return roleResult.role().arn(); 
         } catch (IamException e) { 
             System.err.println(e.awsErrorDetails().errorMessage()); 
         } catch (InterruptedException e) {
```

```
 throw new RuntimeException(e); 
        } 
        return ""; 
    } 
    public static String checkFunction(LambdaClient lambdaClient, String 
 functionName, String filePath, String role, 
            String handler) { 
        System.out.println("Create an AWS Lambda function used in this workflow."); 
        String functionArn; 
        try { 
            // Does this function already exist. 
            GetFunctionRequest functionRequest = GetFunctionRequest.builder() 
                     .functionName(functionName) 
                    .build();
            GetFunctionResponse response = 
 lambdaClient.getFunction(functionRequest); 
            functionArn = response.configuration().functionArn(); 
        } catch (LambdaException e) { 
            System.err.println(e.awsErrorDetails().errorMessage()); 
            functionArn = createLambdaFunction(lambdaClient, functionName, filePath, 
 role, handler); 
        } 
        return functionArn; 
    } 
   // Check to see if the specific S3 bucket exists. If the S3 bucket exists, this 
    // method returns true. 
    public static boolean checkBucket(S3Client s3, String bucketName) { 
        try { 
            HeadBucketRequest headBucketRequest = HeadBucketRequest.builder() 
                     .bucket(bucketName) 
                    .build();
            s3.headBucket(headBucketRequest); 
            System.out.println(bucketName + " exists"); 
            return true; 
        } catch (S3Exception e) { 
            System.err.println(e.awsErrorDetails().errorMessage()); 
        } 
        return false;
```

```
 } 
    // Checks to see if the Amazon SQS queue exists. If not, this method creates a 
   // new queue 
    // and returns the ARN value. 
    public static String checkQueue(SqsClient sqsClient, LambdaClient lambdaClient, 
 String queueName, 
            String lambdaName) { 
        System.out.println("Creating a queue for this use case."); 
        String queueUrl; 
        try { 
            GetQueueUrlRequest request = GetQueueUrlRequest.builder() 
                     .queueName(queueName) 
                    .build();
            GetQueueUrlResponse response = sqsClient.getQueueUrl(request); 
            queueUrl = response.queueUrl(); 
           System.out.println(queueUrl);
        } catch (SqsException e) { 
            System.err.println(e.awsErrorDetails().errorMessage()); 
            queueUrl = setupQueue(sqsClient, lambdaClient, queueName, lambdaName); 
        } 
        return queueUrl; 
    } 
    // Checks to see if the Lambda role exists. If not, this method creates it. 
    public static String checkLambdaRole(IamClient iam, String roleName) { 
        System.out.println("Creating a role to for AWS Lambda to use."); 
        String roleArn; 
        try { 
            GetRoleRequest roleRequest = GetRoleRequest.builder() 
                     .roleName(roleName) 
                    .build();
            GetRoleResponse response = iam.getRole(roleRequest); 
            roleArn = response.role().arn(); 
            System.out.println(roleArn); 
        } catch (IamException e) { 
            System.err.println(e.awsErrorDetails().errorMessage()); 
            roleArn = createLambdaRole(iam, roleName); 
        } 
        return roleArn;
```
}

```
 // Checks to see if the SageMaker role exists. If not, this method creates it. 
     public static String checkSageMakerRole(IamClient iam, String roleName) { 
         System.out.println("Creating a role to for AWS SageMaker to use."); 
         String roleArn; 
         try { 
             GetRoleRequest roleRequest = GetRoleRequest.builder() 
                      .roleName(roleName) 
                     .build();
             GetRoleResponse response = iam.getRole(roleRequest); 
             roleArn = response.role().arn(); 
             System.out.println(roleArn); 
         } catch (IamException e) { 
             System.err.println(e.awsErrorDetails().errorMessage()); 
             roleArn = createSageMakerRole(iam, roleName); 
         } 
         return roleArn; 
     } 
     private static String[] getSageMakerRolePolicies() { 
         String[] sageMakerRolePolicies = new String[3]; 
         sageMakerRolePolicies[0] = "arn:aws:iam::aws:policy/
AmazonSageMakerFullAccess"; 
         sageMakerRolePolicies[1] = "arn:aws:iam::aws:policy/" + 
  "AmazonSageMakerGeospatialFullAccess"; 
         sageMakerRolePolicies[2] = "arn:aws:iam::aws:policy/AmazonSQSFullAccess"; 
         return sageMakerRolePolicies; 
     } 
     private static String[] getLambdaRolePolicies() { 
         String[] lambdaRolePolicies = new String[5]; 
         lambdaRolePolicies[0] = "arn:aws:iam::aws:policy/AmazonSageMakerFullAccess"; 
         lambdaRolePolicies[1] = "arn:aws:iam::aws:policy/AmazonSQSFullAccess"; 
         lambdaRolePolicies[2] = "arn:aws:iam::aws:policy/service-role/" + 
  "AmazonSageMakerGeospatialFullAccess"; 
         lambdaRolePolicies[3] = "arn:aws:iam::aws:policy/service-role/" 
                  + "AmazonSageMakerServiceCatalogProductsLambdaServiceRolePolicy"; 
         lambdaRolePolicies[4] = "arn:aws:iam::aws:policy/service-role/" + 
  "AWSLambdaSQSQueueExecutionRole"; 
         return lambdaRolePolicies; 
     }
```
}

- Lihat detail API di topik-topik berikut dalam Referensi API AWS SDK for Java 2.x.
	- [CreatePipeline](https://docs.aws.amazon.com/goto/SdkForJavaV2/sagemaker-2017-07-24/CreatePipeline)
	- [DeletePipeline](https://docs.aws.amazon.com/goto/SdkForJavaV2/sagemaker-2017-07-24/DeletePipeline)
	- [DescribePipelineExecution](https://docs.aws.amazon.com/goto/SdkForJavaV2/sagemaker-2017-07-24/DescribePipelineExecution)
	- [StartPipelineExecution](https://docs.aws.amazon.com/goto/SdkForJavaV2/sagemaker-2017-07-24/StartPipelineExecution)
	- [UpdatePipeline](https://docs.aws.amazon.com/goto/SdkForJavaV2/sagemaker-2017-07-24/UpdatePipeline)

# Secrets Manager contoh menggunakan SDK for Java 2.x

Contoh kode berikut menunjukkan cara melakukan tindakan dan mengimplementasikan skenario umum dengan menggunakan Secrets Manager AWS SDK for Java 2.x with.

Tindakan merupakan kutipan kode dari program yang lebih besar dan harus dijalankan dalam konteks. Meskipun tindakan menunjukkan cara memanggil setiap fungsi layanan, Anda dapat melihat tindakan dalam konteks pada skenario yang terkait dan contoh lintas layanan.

Skenario adalah contoh kode yang menunjukkan cara untuk menyelesaikan tugas tertentu dengan memanggil beberapa fungsi dalam layanan yang sama.

Setiap contoh menyertakan tautan ke GitHub, di mana Anda dapat menemukan petunjuk tentang cara mengatur dan menjalankan kode dalam konteks.

Topik

• [Tindakan](#page-8173-0)

Tindakan

Buat rahasia

Contoh kode berikut menunjukkan cara membuat rahasia Secrets Manager.

## SDK for Java 2.x

# **a** Note

```
import software.amazon.awssdk.regions.Region;
import software.amazon.awssdk.services.secretsmanager.SecretsManagerClient;
import software.amazon.awssdk.services.secretsmanager.model.CreateSecretRequest;
import software.amazon.awssdk.services.secretsmanager.model.CreateSecretResponse;
import software.amazon.awssdk.services.secretsmanager.model.SecretsManagerException;
/** 
  * Before running this Java V2 code example, set up your development 
  * environment, including your credentials. 
 * 
  * For more information, see the following documentation topic: 
 * 
  * https://docs.aws.amazon.com/sdk-for-java/latest/developer-guide/get-started.html 
  */
public class CreateSecret { 
     public static void main(String[] args) { 
         final String usage = """ 
                 Usage: 
                      <secretName> <secretValue>\s 
                 Where: 
                      secretName - The name of the secret (for example, tutorials/
MyFirstSecret).\s 
                      secretValue - The secret value.\s 
                 """
        if (args.length != 2) {
             System.out.println(usage); 
             System.exit(1); 
         } 
         String secretName = args[0]; 
         String secretValue = args[1];
```

```
 Region region = Region.US_EAST_1; 
         SecretsManagerClient secretsClient = SecretsManagerClient.builder() 
                  .region(region) 
                  .build(); 
         String secretARN = createNewSecret(secretsClient, secretName, secretValue); 
         System.out.println("The secret ARN is " + secretARN); 
         secretsClient.close(); 
     } 
     public static String createNewSecret(SecretsManagerClient secretsClient, String 
  secretName, String secretValue) { 
         try { 
             CreateSecretRequest secretRequest = CreateSecretRequest.builder() 
                      .name(secretName) 
                      .description("This secret was created by the AWS Secret Manager 
  Java API") 
                      .secretString(secretValue) 
                      .build(); 
             CreateSecretResponse secretResponse = 
  secretsClient.createSecret(secretRequest); 
             return secretResponse.arn(); 
         } catch (SecretsManagerException e) { 
             System.err.println(e.awsErrorDetails().errorMessage()); 
             System.exit(1); 
 } 
         return ""; 
     }
}
```
• Untuk detail API, lihat [CreateSecretd](https://docs.aws.amazon.com/goto/SdkForJavaV2/secretsmanager-2017-10-17/CreateSecret)i Referensi AWS SDK for Java 2.x API.

## Hapus rahasia

Contoh kode berikut menunjukkan cara menghapus rahasia Secrets Manager.

# SDK for Java 2.x

# **a** Note

```
import software.amazon.awssdk.regions.Region;
import software.amazon.awssdk.services.secretsmanager.SecretsManagerClient;
import software.amazon.awssdk.services.secretsmanager.model.DeleteSecretRequest;
import software.amazon.awssdk.services.secretsmanager.model.SecretsManagerException;
/** 
  * Before running this Java V2 code example, set up your development 
  * environment, including your credentials. 
 * 
  * For more information, see the following documentation topic: 
 * 
  * https://docs.aws.amazon.com/sdk-for-java/latest/developer-guide/get-started.html 
  */
public class DeleteSecret { 
     public static void main(String[] args) { 
         final String usage = """ 
                  Usage: 
                       <secretName>\s 
                  Where: 
                      secretName - The name of the secret (for example, tutorials/
MyFirstSecret).\s 
                  """; 
         if (args.length != 1) { 
             System.out.println(usage); 
             System.exit(1); 
         } 
         String secretName = args[0]; 
         Region region = Region.US_EAST_1; 
         SecretsManagerClient secretsClient = SecretsManagerClient.builder()
```

```
 .region(region) 
                 .build();
         deleteSpecificSecret(secretsClient, secretName); 
         secretsClient.close(); 
     } 
     public static void deleteSpecificSecret(SecretsManagerClient secretsClient, 
  String secretName) { 
         try { 
              DeleteSecretRequest secretRequest = DeleteSecretRequest.builder() 
                       .secretId(secretName) 
                      .build();
              secretsClient.deleteSecret(secretRequest); 
              System.out.println(secretName + " is deleted."); 
         } catch (SecretsManagerException e) { 
              System.err.println(e.awsErrorDetails().errorMessage()); 
              System.exit(1); 
         } 
     }
}
```
• Untuk detail API, lihat [DeleteSecret](https://docs.aws.amazon.com/goto/SdkForJavaV2/secretsmanager-2017-10-17/DeleteSecret)di Referensi AWS SDK for Java 2.x API.

Jelaskan sebuah rahasia

Contoh kode berikut menunjukkan cara mendeskripsikan rahasia Secrets Manager.

SDK for Java 2.x

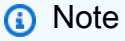

```
import software.amazon.awssdk.regions.Region;
import software.amazon.awssdk.services.secretsmanager.SecretsManagerClient;
import software.amazon.awssdk.services.secretsmanager.model.DescribeSecretRequest;
```

```
import software.amazon.awssdk.services.secretsmanager.model.DescribeSecretResponse;
import software.amazon.awssdk.services.secretsmanager.model.SecretsManagerException;
import java.time.Instant;
import java.time.ZoneId;
import java.time.format.DateTimeFormatter;
import java.time.format.FormatStyle;
import java.util.Locale;
/** 
  * Before running this Java V2 code example, set up your development 
  * environment, including your credentials. 
 * 
  * For more information, see the following documentation topic: 
 * 
  * https://docs.aws.amazon.com/sdk-for-java/latest/developer-guide/get-started.html 
  */
public class DescribeSecret { 
     public static void main(String[] args) { 
         final String usage = """ 
                  Usage: 
                      <secretName>\s 
                  Where: 
                      secretName - The name of the secret (for example, tutorials/
MyFirstSecret).\s 
                  """; 
        if (args.length != 1) {
             System.out.println(usage); 
             System.exit(1); 
         } 
         String secretName = args[0]; 
         Region region = Region.US_EAST_1; 
         SecretsManagerClient secretsClient = SecretsManagerClient.builder() 
                  .region(region) 
                 .build();
         describeGivenSecret(secretsClient, secretName); 
        secretsClient.close();
     }
```

```
 public static void describeGivenSecret(SecretsManagerClient secretsClient, 
  String secretName) { 
         try { 
             DescribeSecretRequest secretRequest = DescribeSecretRequest.builder() 
                      .secretId(secretName) 
                     .build();
             DescribeSecretResponse secretResponse = 
  secretsClient.describeSecret(secretRequest); 
             Instant lastChangedDate = secretResponse.lastChangedDate(); 
             // Convert the Instant to readable date. 
             DateTimeFormatter formatter = 
  DateTimeFormatter.ofLocalizedDateTime(FormatStyle.SHORT) 
                      .withLocale(Locale.US) 
                      .withZone(ZoneId.systemDefault()); 
             formatter.format(lastChangedDate); 
             System.out.println("The date of the last change to " + 
  secretResponse.name() + " is " + lastChangedDate); 
         } catch (SecretsManagerException e) { 
             System.err.println(e.awsErrorDetails().errorMessage()); 
             System.exit(1); 
         } 
     }
}
```
• Untuk detail API, lihat [DescribeSecretd](https://docs.aws.amazon.com/goto/SdkForJavaV2/secretsmanager-2017-10-17/DescribeSecret)i Referensi AWS SDK for Java 2.x API.

## Dapatkan nilai rahasia

Contoh kode berikut menunjukkan cara mendapatkan nilai rahasia Secrets Manager.

SDK for Java 2.x

# **a** Note

```
import software.amazon.awssdk.regions.Region;
import software.amazon.awssdk.services.secretsmanager.SecretsManagerClient;
import software.amazon.awssdk.services.secretsmanager.model.GetSecretValueRequest;
import software.amazon.awssdk.services.secretsmanager.model.GetSecretValueResponse;
import software.amazon.awssdk.services.secretsmanager.model.SecretsManagerException;
/** 
  * Before running this Java V2 code example, set up your development 
  * environment, including your credentials. 
 * 
  * For more information, see the following documentation topic: 
 * 
  * https://docs.aws.amazon.com/sdk-for-java/latest/developer-guide/get-started.html 
 * 
  * We recommend that you cache your secret values by using client-side caching. 
 * 
  * Caching secrets improves speed and reduces your costs. For more information, 
  * see the following documentation topic: 
 * 
  * https://docs.aws.amazon.com/secretsmanager/latest/userguide/retrieving-
secrets.html 
  */
public class GetSecretValue { 
     public static void main(String[] args) { 
         final String usage = """ 
                 Usage: 
                      <secretName>\s 
                 Where: 
                      secretName - The name of the secret (for example, tutorials/
MyFirstSecret).\s 
                """
        if (args.length != 1) {
             System.out.println(usage); 
             System.exit(1); 
         } 
         String secretName = args[0]; 
         Region region = Region.US_EAST_1; 
         SecretsManagerClient secretsClient = SecretsManagerClient.builder() 
                  .region(region)
```

```
.build();
         getValue(secretsClient, secretName); 
         secretsClient.close(); 
     } 
     public static void getValue(SecretsManagerClient secretsClient, String 
  secretName) { 
         try { 
              GetSecretValueRequest valueRequest = GetSecretValueRequest.builder() 
                       .secretId(secretName) 
                      .build();
              GetSecretValueResponse valueResponse = 
  secretsClient.getSecretValue(valueRequest); 
             String secret = valueResponse.secretString();
              System.out.println(secret); 
         } catch (SecretsManagerException e) { 
              System.err.println(e.awsErrorDetails().errorMessage()); 
              System.exit(1); 
         } 
     }
}
```
• Untuk detail API, lihat [GetSecretValued](https://docs.aws.amazon.com/goto/SdkForJavaV2/secretsmanager-2017-10-17/GetSecretValue)i Referensi AWS SDK for Java 2.x API.

## Daftar rahasia

Contoh kode berikut menunjukkan cara daftar rahasia Secrets Manager.

SDK for Java 2.x

**a** Note

Ada lebih banyak tentang GitHub. Temukan contoh lengkapnya dan pelajari cara mengatur dan menjalankannya di [Repositori Contoh Kode AWS.](https://github.com/awsdocs/aws-doc-sdk-examples/tree/main/javav2/example_code/secretsmanager#readme)

import software.amazon.awssdk.regions.Region;

```
import software.amazon.awssdk.services.secretsmanager.SecretsManagerClient;
import software.amazon.awssdk.services.secretsmanager.model.ListSecretsResponse;
import software.amazon.awssdk.services.secretsmanager.model.SecretListEntry;
import software.amazon.awssdk.services.secretsmanager.model.SecretsManagerException;
import java.util.List;
/** 
  * Before running this Java V2 code example, set up your development 
  * environment, including your credentials. 
 * 
  * For more information, see the following documentation topic: 
 * 
  * https://docs.aws.amazon.com/sdk-for-java/latest/developer-guide/get-started.html 
  */
public class ListSecrets { 
     public static void main(String[] args) { 
         Region region = Region.US_EAST_1; 
         SecretsManagerClient secretsClient = SecretsManagerClient.builder() 
                  .region(region) 
                 .build();
         listAllSecrets(secretsClient); 
         secretsClient.close(); 
     } 
     public static void listAllSecrets(SecretsManagerClient secretsClient) { 
         try { 
             ListSecretsResponse secretsResponse = secretsClient.listSecrets(); 
             List<SecretListEntry> secrets = secretsResponse.secretList(); 
             for (SecretListEntry secret : secrets) { 
                 System.out.println("The secret name is " + secret.name()); 
                 System.out.println("The secret descreiption is " + 
  secret.description()); 
 } 
         } catch (SecretsManagerException e) { 
             System.err.println(e.awsErrorDetails().errorMessage()); 
             System.exit(1); 
         } 
     }
}
```
• Untuk detail API, lihat [ListSecrets](https://docs.aws.amazon.com/goto/SdkForJavaV2/secretsmanager-2017-10-17/ListSecrets)di Referensi AWS SDK for Java 2.x API.

### Memodifikasi detail rahasia

Contoh kode berikut menunjukkan cara memodifikasi rahasia.

SDK for Java 2.x

## **a** Note

```
import software.amazon.awssdk.regions.Region;
import software.amazon.awssdk.services.secretsmanager.SecretsManagerClient;
import software.amazon.awssdk.services.secretsmanager.model.SecretsManagerException;
import software.amazon.awssdk.services.secretsmanager.model.UpdateSecretRequest;
/** 
  * Before running this Java V2 code example, set up your development 
  * environment, including your credentials. 
 * 
  * For more information, see the following documentation topic: 
 * 
  * https://docs.aws.amazon.com/sdk-for-java/latest/developer-guide/get-started.html 
  */
public class UpdateSecret { 
     public static void main(String[] args) { 
         final String usage = """ 
                 Usage: 
                      <secretName> <secretValue> 
                 Where: 
                      secretName - The name of the secret (for example, tutorials/
MyFirstSecret).\s 
                      secretValue - The secret value that is updated.\s 
                  """; 
         if (args.length < 2) { 
             System.out.println(usage); 
             System.exit(1); 
         }
```

```
String secretName = args[0];
        String secretValue = args[1];
         Region region = Region.US_EAST_1; 
         SecretsManagerClient secretsClient = SecretsManagerClient.builder() 
                  .region(region) 
                 .build();
         updateMySecret(secretsClient, secretName, secretValue); 
         secretsClient.close(); 
     } 
     public static void updateMySecret(SecretsManagerClient secretsClient, String 
  secretName, String secretValue) { 
         try { 
             UpdateSecretRequest secretRequest = UpdateSecretRequest.builder() 
                      .secretId(secretName) 
                      .secretString(secretValue) 
                     .build();
             secretsClient.updateSecret(secretRequest); 
         } catch (SecretsManagerException e) { 
             System.err.println(e.awsErrorDetails().errorMessage()); 
             System.exit(1); 
         } 
     }
}
```
• Untuk detail API, lihat [UpdateSecret](https://docs.aws.amazon.com/goto/SdkForJavaV2/secretsmanager-2017-10-17/UpdateSecret)di Referensi AWS SDK for Java 2.x API.

## Menempatkan nilai dalam rahasia

Contoh kode berikut menunjukkan cara menempatkan nilai dalam rahasia Secrets Manager.

SDK for Java 2.x

## **a** Note

```
import software.amazon.awssdk.regions.Region;
import software.amazon.awssdk.services.secretsmanager.SecretsManagerClient;
import software.amazon.awssdk.services.secretsmanager.model.PutSecretValueRequest;
import software.amazon.awssdk.services.secretsmanager.model.SecretsManagerException;
/** 
  * Before running this Java V2 code example, set up your development 
  * environment, including your credentials. 
 * 
  * For more information, see the following documentation topic: 
 * 
  * https://docs.aws.amazon.com/sdk-for-java/latest/developer-guide/get-started.html 
  */
public class PutSecret { 
     public static void main(String[] args) { 
         final String usage = """ 
                 Usage: 
                      <secretName> <secretValue> 
                 Where: 
                      secretName - The name of the secret (for example, tutorials/
MyFirstSecret).\s 
                      secretValue - The text to encrypt and store in the new version 
  of the secret.\s 
                 """
        if (args.length < 2) {
             System.out.println(usage); 
             System.exit(1); 
         } 
        String secretName = args[0];
        String secretValue = args[1];
         Region region = Region.US_EAST_1; 
         SecretsManagerClient secretsClient = SecretsManagerClient.builder() 
                  .region(region) 
                 .build();
         putSecret(secretsClient, secretName, secretValue); 
         secretsClient.close(); 
     }
```

```
 public static void putSecret(SecretsManagerClient secretsClient, String 
  secretName, String secretValue) { 
         try { 
             PutSecretValueRequest secretRequest = PutSecretValueRequest.builder() 
                      .secretId(secretName) 
                      .secretString(secretValue) 
                      .build();
             secretsClient.putSecretValue(secretRequest); 
             System.out.println("A new version was created."); 
         } catch (SecretsManagerException e) { 
             System.err.println(e.awsErrorDetails().errorMessage()); 
             System.exit(1); 
         } 
     }
}
```
• Untuk detail API, lihat [PutSecretValue](https://docs.aws.amazon.com/goto/SdkForJavaV2/secretsmanager-2017-10-17/PutSecretValue)di Referensi AWS SDK for Java 2.x API.

# Amazon SES contoh menggunakan SDK for Java 2.x

Contoh kode berikut menunjukkan cara melakukan tindakan dan mengimplementasikan skenario umum dengan menggunakan AWS SDK for Java 2.x With Amazon SES.

Tindakan merupakan kutipan kode dari program yang lebih besar dan harus dijalankan dalam konteks. Meskipun tindakan menunjukkan cara memanggil setiap fungsi layanan, Anda dapat melihat tindakan dalam konteks pada skenario yang terkait dan contoh lintas layanan.

Skenario adalah contoh kode yang menunjukkan cara untuk menyelesaikan tugas tertentu dengan memanggil beberapa fungsi dalam layanan yang sama.

Setiap contoh menyertakan tautan ke GitHub, di mana Anda dapat menemukan petunjuk tentang cara mengatur dan menjalankan kode dalam konteks.

Topik

• [Tindakan](#page-8173-0)

### Tindakan

Daftar template email

Contoh kode berikut menunjukkan cara membuat daftar template email Amazon SES.

### SDK for Java 2.x

## **a** Note

```
import software.amazon.awssdk.regions.Region;
import software.amazon.awssdk.services.sesv2.SesV2Client;
import software.amazon.awssdk.services.sesv2.model.ListEmailTemplatesRequest;
import software.amazon.awssdk.services.sesv2.model.ListEmailTemplatesResponse;
import software.amazon.awssdk.services.sesv2.model.SesV2Exception;
public class ListTemplates { 
     public static void main(String[] args) { 
         Region region = Region.US_EAST_1; 
         SesV2Client sesv2Client = SesV2Client.builder() 
                  .region(region) 
                 .build();
         listAllTemplates(sesv2Client); 
     } 
     public static void listAllTemplates(SesV2Client sesv2Client) { 
         try { 
             ListEmailTemplatesRequest templatesRequest = 
  ListEmailTemplatesRequest.builder() 
                      .pageSize(1) 
                     .build();
             ListEmailTemplatesResponse response = 
  sesv2Client.listEmailTemplates(templatesRequest); 
             response.templatesMetadata() 
                      .forEach(template -> System.out.println("Template name: " + 
  template.templateName()));
```

```
 } catch (SesV2Exception e) { 
              System.err.println(e.awsErrorDetails().errorMessage()); 
              System.exit(1); 
         } 
     }
}
```
• Untuk detail API, lihat [ListTemplatesd](https://docs.aws.amazon.com/goto/SdkForJavaV2/email-2010-12-01/ListTemplates)i Referensi AWS SDK for Java 2.x API.

## Daftar identitas

Contoh kode berikut menunjukkan cara mencantumkan identitas Amazon SES.

### SDK for Java 2.x

## **a** Note

```
import software.amazon.awssdk.regions.Region;
import software.amazon.awssdk.services.ses.SesClient;
import software.amazon.awssdk.services.ses.model.ListIdentitiesResponse;
import software.amazon.awssdk.services.ses.model.SesException;
import java.io.IOException;
import java.util.List;
/** 
  * Before running this Java V2 code example, set up your development 
  * environment, including your credentials. 
 * 
  * For more information, see the following documentation topic: 
 * 
  * https://docs.aws.amazon.com/sdk-for-java/latest/developer-guide/get-started.html 
  */
public class ListIdentities { 
     public static void main(String[] args) throws IOException { 
         Region region = Region.US_WEST_2;
```

```
 SesClient client = SesClient.builder() 
                  .region(region) 
                 .build();
         listSESIdentities(client); 
     } 
     public static void listSESIdentities(SesClient client) { 
         try { 
             ListIdentitiesResponse identitiesResponse = client.listIdentities(); 
             List<String> identities = identitiesResponse.identities(); 
             for (String identity : identities) { 
                  System.out.println("The identity is " + identity); 
 } 
         } catch (SesException e) { 
             System.err.println(e.awsErrorDetails().errorMessage()); 
             System.exit(1); 
         } 
     }
}
```
• Untuk detail API, lihat [ListIdentitiesd](https://docs.aws.amazon.com/goto/SdkForJavaV2/email-2010-12-01/ListIdentities)i Referensi AWS SDK for Java 2.x API.

### Kirim email

Contoh kode berikut menunjukkan cara mengirim email dengan Amazon SES.

SDK for Java 2 x

### **a** Note

```
import software.amazon.awssdk.regions.Region;
import software.amazon.awssdk.services.ses.SesClient;
import software.amazon.awssdk.services.ses.model.Content;
import software.amazon.awssdk.services.ses.model.Destination;
import software.amazon.awssdk.services.ses.model.Message;
```

```
import software.amazon.awssdk.services.ses.model.Body;
import software.amazon.awssdk.services.ses.model.SendEmailRequest;
import software.amazon.awssdk.services.ses.model.SesException;
import javax.mail.MessagingException;
/** 
  * Before running this Java V2 code example, set up your development 
  * environment, including your credentials. 
 * 
  * For more information, see the following documentation topic: 
 * 
  * https://docs.aws.amazon.com/sdk-for-java/latest/developer-guide/get-started.html 
  */
public class SendMessageEmailRequest { 
     public static void main(String[] args) { 
         final String usage = """ 
                 Usage: 
                     <sender> <recipient> <subject>\s
                 Where: 
                      sender - An email address that represents the sender.\s 
                      recipient - An email address that represents the recipient.\s 
                      subject - The subject line.\s 
                  """; 
        if (args.length != 3) {
             System.out.println(usage); 
             System.exit(1); 
         } 
         String sender = args[0]; 
         String recipient = args[1]; 
         String subject = args[2]; 
         Region region = Region.US_EAST_1; 
         SesClient client = SesClient.builder() 
                  .region(region) 
                 .build();
         // The HTML body of the email. 
         String bodyHTML = "<html>" + "<head></head>" + "<body>" + "<h1>Hello!</h1>" 
                 + "<p> See the list of customers.</p>" + "</body>" + "</html>";
```

```
 try { 
        send(client, sender, recipient, subject, bodyHTML);
         client.close(); 
         System.out.println("Done"); 
     } catch (MessagingException e) { 
         e.getStackTrace(); 
     } 
 } 
 public static void send(SesClient client, 
         String sender, 
         String recipient, 
         String subject, 
         String bodyHTML) throws MessagingException { 
     Destination destination = Destination.builder() 
              .toAddresses(recipient) 
              .build(); 
     Content content = Content.builder() 
              .data(bodyHTML) 
             .build();
     Content sub = Content.builder() 
              .data(subject) 
             .build();
     Body body = Body.builder() 
              .html(content) 
             .build();
     Message msg = Message.builder() 
              .subject(sub) 
              .body(body) 
              .build(); 
     SendEmailRequest emailRequest = SendEmailRequest.builder() 
              .destination(destination) 
              .message(msg) 
              .source(sender) 
             .build();
```

```
 try { 
             System.out.println("Attempting to send an email through Amazon SES " + 
  "using the AWS SDK for Java..."); 
             client.sendEmail(emailRequest); 
         } catch (SesException e) { 
             System.err.println(e.awsErrorDetails().errorMessage()); 
             System.exit(1); 
         } 
     }
}
import software.amazon.awssdk.regions.Region;
import software.amazon.awssdk.services.ses.SesClient;
import javax.activation.DataHandler;
import javax.activation.DataSource;
import javax.mail.Message;
import javax.mail.MessagingException;
import javax.mail.Session;
import javax.mail.internet.AddressException;
import javax.mail.internet.InternetAddress;
import javax.mail.internet.MimeMessage;
import javax.mail.internet.MimeMultipart;
import javax.mail.internet.MimeBodyPart;
import javax.mail.util.ByteArrayDataSource;
import java.io.ByteArrayOutputStream;
import java.io.IOException;
import java.nio.ByteBuffer;
import java.nio.file.Files;
import java.util.Properties;
import software.amazon.awssdk.core.SdkBytes;
import software.amazon.awssdk.services.ses.model.SendRawEmailRequest;
import software.amazon.awssdk.services.ses.model.RawMessage;
import software.amazon.awssdk.services.ses.model.SesException;
/** 
  * Before running this Java V2 code example, set up your development 
  * environment, including your credentials. 
 * 
  * For more information, see the following documentation topic: 
 * 
  * https://docs.aws.amazon.com/sdk-for-java/latest/developer-guide/get-started.html 
  */
```

```
public class SendMessageAttachment { 
     public static void main(String[] args) throws IOException { 
         final String usage = """ 
                  Usage: 
                     <sender> <recipient> <subject> <fileLocation>\s
                  Where: 
                      sender - An email address that represents the sender.\s 
                      recipient - An email address that represents the recipient.\s 
                      subject - The subject line.\s 
                      fileLocation - The location of a Microsoft Excel file to use as 
  an attachment (C:/AWS/customers.xls).\s 
                  """; 
        if (args.length != 4) {
             System.out.println(usage); 
             System.exit(1); 
         } 
         String sender = args[0]; 
         String recipient = args[1]; 
         String subject = args[2]; 
         String fileLocation = args[3]; 
         // The email body for recipients with non-HTML email clients. 
        String bodyText = "Hello, \r\n" + "Please see the attached file for a list "
                  + "of customers to contact."; 
         // The HTML body of the email. 
         String bodyHTML = "<html>" + "<head></head>" + "<body>" + "<h1>Hello!</h1>" 
                  + "<p>Please see the attached file for a " + "list of customers to 
  contact.</p>" + "</body>" 
                  + "</html>"; 
         Region region = Region.US_WEST_2; 
         SesClient client = SesClient.builder() 
                  .region(region) 
                 .build();
         try { 
             sendemailAttachment(client, sender, recipient, subject, bodyText, 
  bodyHTML, fileLocation); 
             client.close();
```

```
 System.out.println("Done"); 
        } catch (IOException | MessagingException e) { 
            e.getStackTrace(); 
        } 
    } 
    public static void sendemailAttachment(SesClient client, 
            String sender, 
            String recipient, 
            String subject, 
            String bodyText, 
            String bodyHTML, 
            String fileLocation) throws AddressException, MessagingException, 
 IOException { 
        java.io.File theFile = new java.io.File(fileLocation); 
        byte[] fileContent = Files.readAllBytes(theFile.toPath()); 
       Session session = Session.getDefaultInstance(new Properties());
        // Create a new MimeMessage object. 
        MimeMessage message = new MimeMessage(session); 
        // Add subject, from and to lines. 
        message.setSubject(subject, "UTF-8"); 
        message.setFrom(new InternetAddress(sender)); 
        message.setRecipients(Message.RecipientType.TO, 
 InternetAddress.parse(recipient)); 
        // Create a multipart/alternative child container. 
        MimeMultipart msgBody = new MimeMultipart("alternative"); 
        // Create a wrapper for the HTML and text parts. 
        MimeBodyPart wrap = new MimeBodyPart(); 
        // Define the text part. 
       MimeBodyPart textPart = new MimeBodyPart();
        textPart.setContent(bodyText, "text/plain; charset=UTF-8"); 
        // Define the HTML part. 
       MimeBodyPart htmlPart = new MimeBodyPart();
        htmlPart.setContent(bodyHTML, "text/html; charset=UTF-8");
```

```
 // Add the text and HTML parts to the child container. 
         msgBody.addBodyPart(textPart); 
         msgBody.addBodyPart(htmlPart); 
         // Add the child container to the wrapper object. 
         wrap.setContent(msgBody); 
         // Create a multipart/mixed parent container. 
         MimeMultipart msg = new MimeMultipart("mixed"); 
         // Add the parent container to the message. 
         message.setContent(msg); 
         msg.addBodyPart(wrap); 
         // Define the attachment. 
        MimeBodyPart att = new MimeBodyPart();
         DataSource fds = new ByteArrayDataSource(fileContent, 
                  "application/vnd.openxmlformats-
officedocument.spreadsheetml.sheet"); 
         att.setDataHandler(new DataHandler(fds)); 
         String reportName = "WorkReport.xls"; 
         att.setFileName(reportName); 
         // Add the attachment to the message. 
         msg.addBodyPart(att); 
         try { 
             System.out.println("Attempting to send an email through Amazon SES " + 
  "using the AWS SDK for Java..."); 
             ByteArrayOutputStream outputStream = new ByteArrayOutputStream(); 
             message.writeTo(outputStream); 
             ByteBuffer buf = ByteBuffer.wrap(outputStream.toByteArray()); 
            byte[] arr = new byte[buf.remaining()];
             buf.get(arr); 
            SdkBytes data = SdkBytes.fromByteArray(arr);
             RawMessage rawMessage = RawMessage.builder() 
                      .data(data) 
                     .build();
```

```
 SendRawEmailRequest rawEmailRequest = SendRawEmailRequest.builder() 
                      .rawMessage(rawMessage) 
                     .build();
             client.sendRawEmail(rawEmailRequest); 
         } catch (SesException e) { 
             System.err.println(e.awsErrorDetails().errorMessage()); 
             System.exit(1); 
 } 
         System.out.println("Email sent using SesClient with attachment"); 
     }
}
```
• Untuk detail API, lihat [SendEmaild](https://docs.aws.amazon.com/goto/SdkForJavaV2/email-2010-12-01/SendEmail)i Referensi AWS SDK for Java 2.x API.

## Kirim email template

Contoh kode berikut menunjukkan cara mengirim email template dengan Amazon SES.

SDK for Java 2.x

## **a** Note

```
import software.amazon.awssdk.regions.Region;
import software.amazon.awssdk.services.sesv2.model.Destination;
import software.amazon.awssdk.services.sesv2.model.EmailContent;
import software.amazon.awssdk.services.sesv2.model.SendEmailRequest;
import software.amazon.awssdk.services.sesv2.model.SesV2Exception;
import software.amazon.awssdk.services.sesv2.SesV2Client;
import software.amazon.awssdk.services.sesv2.model.Template;
/** 
  * Before running this AWS SDK for Java (v2) example, set up your development 
  * environment, including your credentials. 
 * 
  * For more information, see the following documentation topic:
```
\*

```
 * https://docs.aws.amazon.com/sdk-for-java/latest/developer-guide/get-started.html 
 * 
  * Also, make sure that you create a template. See the following documentation 
  * topic: 
 * 
  * https://docs.aws.amazon.com/ses/latest/dg/send-personalized-email-api.html 
  */
public class SendEmailTemplate { 
     public static void main(String[] args) { 
         final String usage = """ 
                  Usage: 
                     <template> <sender> <recipient>\s
                  Where: 
                      template - The name of the email template. 
                     sender - An email address that represents the sender.\s
                      recipient - An email address that represents the recipient.\s 
                 """;
        if (args.length != 3) {
             System.out.println(usage); 
             System.exit(1); 
         } 
        String templateName = args[0];
         String sender = args[1]; 
         String recipient = args[2]; 
         Region region = Region.US_EAST_1; 
         SesV2Client sesv2Client = SesV2Client.builder() 
                  .region(region) 
                 .build();
         send(sesv2Client, sender, recipient, templateName); 
     } 
     public static void send(SesV2Client client, String sender, String recipient, 
  String templateName) { 
         Destination destination = Destination.builder() 
                  .toAddresses(recipient) 
                 .build();
```

```
 /* 
          * Specify both name and favorite animal (favoriteanimal) in your code when 
          * defining the Template object. 
          * If you don't specify all the variables in the template, Amazon SES 
  doesn't 
          * send the email. 
          */ 
         Template myTemplate = Template.builder() 
                  .templateName(templateName) 
                  .templateData("{\n" + 
                           " \"name\": \"Jason\"\n," + 
                           " \"favoriteanimal\": \"Cat\"\n" + 
                           "}") 
                 .build();
         EmailContent emailContent = EmailContent.builder() 
                  .template(myTemplate) 
                 .build();
         SendEmailRequest emailRequest = SendEmailRequest.builder() 
                  .destination(destination) 
                  .content(emailContent) 
                  .fromEmailAddress(sender) 
                 .build();
         try { 
              System.out.println("Attempting to send an email based on a template 
  using the AWS SDK for Java (v2)..."); 
              client.sendEmail(emailRequest); 
              System.out.println("email based on a template was sent"); 
         } catch (SesV2Exception e) { 
              System.err.println(e.awsErrorDetails().errorMessage()); 
              System.exit(1); 
         } 
     }
}
```
• Untuk detail API, lihat [SendTemplatedEmaild](https://docs.aws.amazon.com/goto/SdkForJavaV2/email-2010-12-01/SendTemplatedEmail)i Referensi AWS SDK for Java 2.x API.

# Amazon SES API v2 contoh menggunakan SDK for Java 2.x

Contoh kode berikut menunjukkan cara melakukan tindakan dan mengimplementasikan skenario umum dengan menggunakan AWS SDK for Java 2.x with Amazon SES API v2.

Tindakan merupakan kutipan kode dari program yang lebih besar dan harus dijalankan dalam konteks. Meskipun tindakan menunjukkan cara memanggil setiap fungsi layanan, Anda dapat melihat tindakan dalam konteks pada skenario yang terkait dan contoh lintas layanan.

Skenario adalah contoh kode yang menunjukkan cara untuk menyelesaikan tugas tertentu dengan memanggil beberapa fungsi dalam layanan yang sama.

Setiap contoh menyertakan tautan ke GitHub, di mana Anda dapat menemukan petunjuk tentang cara mengatur dan menjalankan kode dalam konteks.

Topik

• [Tindakan](#page-8173-0)

Tindakan

Kirim email

Contoh kode berikut menunjukkan cara mengirim email Amazon SES API v2.

SDK for Java 2 x

### **a** Note

Ada lebih banyak tentang GitHub. Temukan contoh lengkapnya dan pelajari cara mengatur dan menjalankannya di [Repositori Contoh Kode AWS.](https://github.com/awsdocs/aws-doc-sdk-examples/tree/main/javav2/example_code/ses#readme)

Mengirim pesan.

```
import software.amazon.awssdk.regions.Region;
import software.amazon.awssdk.services.sesv2.model.Body;
import software.amazon.awssdk.services.sesv2.model.Content;
import software.amazon.awssdk.services.sesv2.model.Destination;
import software.amazon.awssdk.services.sesv2.model.EmailContent;
import software.amazon.awssdk.services.sesv2.model.Message;
import software.amazon.awssdk.services.sesv2.model.SendEmailRequest;
```

```
import software.amazon.awssdk.services.sesv2.model.SesV2Exception;
import software.amazon.awssdk.services.sesv2.SesV2Client;
/** 
  * Before running this AWS SDK for Java (v2) example, set up your development 
  * environment, including your credentials. 
 * 
  * For more information, see the following documentation topic: 
 * 
  * https://docs.aws.amazon.com/sdk-for-java/latest/developer-guide/get-started.html 
  */
public class SendEmail { 
         public static void main(String[] args) { 
                  final String usage = """ 
                                    Usage: 
                                        <sender> <recipient> <subject>\s
                                    Where: 
                                         sender - An email address that represents the 
  sender.\s 
                                         recipient - An email address that represents the 
  recipient.\s 
                                         subject - The subject line.\s 
\mathbf{u} = \mathbf{u} \cdot \mathbf{v} , we have the set of \mathbf{u} = \mathbf{v} \cdot \mathbf{v}if (args.length != 3) {
                           System.out.println(usage); 
                           System.exit(1); 
 } 
                  String sender = args[0]; 
                  String recipient = args[1]; 
                  String subject = args[2]; 
                  Region region = Region.US_EAST_1; 
                  SesV2Client sesv2Client = SesV2Client.builder() 
                                     .region(region) 
                                     .build(); 
                  // The HTML body of the email. 
                  String bodyHTML = "<html>" + "<head></head>" + "<body>" + 
  "<h1>Hello!</h1>"
```

```
 + "<p> See the list of customers.</p>" + "</body>" + 
 "</html>"; 
                send(sesv2Client, sender, recipient, subject, bodyHTML);
        } 
        public static void send(SesV2Client client, 
                          String sender, 
                          String recipient, 
                          String subject, 
                          String bodyHTML) { 
                 Destination destination = Destination.builder() 
                                   .toAddresses(recipient) 
                                   .build(); 
                 Content content = Content.builder() 
                                   .data(bodyHTML) 
                                   .build(); 
                 Content sub = Content.builder() 
                                   .data(subject) 
                                  .build();
                 Body body = Body.builder() 
                                   .html(content) 
                                  .build();
                 Message msg = Message.builder() 
                                   .subject(sub) 
                                   .body(body) 
                                  .build();
                 EmailContent emailContent = EmailContent.builder() 
                                   .simple(msg) 
                                  .buid() SendEmailRequest emailRequest = SendEmailRequest.builder() 
                                   .destination(destination) 
                                   .content(emailContent) 
                                   .fromEmailAddress(sender) 
                                  .build();
                 try {
```

```
 System.out.println("Attempting to send an email through 
  Amazon SES " 
                                          + "using the AWS SDK for Java..."); 
                          client.sendEmail(emailRequest); 
                          System.out.println("email was sent"); 
                 } catch (SesV2Exception e) { 
                          System.err.println(e.awsErrorDetails().errorMessage()); 
                          System.exit(1); 
 } 
         }
}
```
• Untuk detail API, lihat [SendEmaild](https://docs.aws.amazon.com/goto/SdkForJavaV2/sesv2-2019-09-27/SendEmail)i Referensi AWS SDK for Java 2.x API.

# Contoh Amazon SNS menggunakan SDK for Java 2.x

Contoh kode berikut menunjukkan cara melakukan tindakan dan menerapkan skenario umum dengan menggunakan AWS SDK for Java 2.x dengan Amazon SNS.

Tindakan merupakan kutipan kode dari program yang lebih besar dan harus dijalankan dalam konteks. Meskipun tindakan menunjukkan cara memanggil setiap fungsi layanan, Anda dapat melihat tindakan dalam konteks pada skenario yang terkait dan contoh lintas layanan.

Skenario adalah contoh kode yang menunjukkan cara untuk menyelesaikan tugas tertentu dengan memanggil beberapa fungsi dalam layanan yang sama.

Setiap contoh menyertakan tautan ke GitHub, di mana Anda dapat menemukan petunjuk tentang cara mengatur dan menjalankan kode dalam konteks.

Memulai

Halo Amazon SNS

Contoh kode berikut menunjukkan cara memulai menggunakan Amazon SNS.

# SDK for Java 2.x

# **a** Note

Ada lebih banyak tentang GitHub. Temukan contoh lengkapnya dan pelajari cara mengatur dan menjalankannya di [Repositori Contoh Kode AWS.](https://github.com/awsdocs/aws-doc-sdk-examples/tree/main/javav2/example_code/sns#readme)

```
package com.example.sns;
import software.amazon.awssdk.regions.Region;
import software.amazon.awssdk.services.sns.SnsClient;
import software.amazon.awssdk.services.sns.model.SnsException;
import software.amazon.awssdk.services.sns.paginators.ListTopicsIterable;
public class HelloSNS { 
     public static void main(String[] args) { 
         SnsClient snsClient = SnsClient.builder() 
                  .region(Region.US_EAST_1) 
                 .build();
         listSNSTopics(snsClient); 
         snsClient.close(); 
     } 
     public static void listSNSTopics(SnsClient snsClient) { 
         try { 
             ListTopicsIterable listTopics = snsClient.listTopicsPaginator(); 
             listTopics.stream() 
                      .flatMap(r -> r.topics().stream()) 
                      .forEach(content -> System.out.println(" Topic ARN: " + 
  content.topicArn())); 
         } catch (SnsException e) { 
             System.err.println(e.awsErrorDetails().errorMessage()); 
             System.exit(1); 
         } 
     }
}
```
• Untuk detail API, lihat [ListTopicsd](https://docs.aws.amazon.com/goto/SdkForJavaV2/sns-2010-03-31/ListTopics)i Referensi AWS SDK for Java 2.x API.

# Topik

- [Tindakan](#page-8173-0)
- **[Skenario](#page-8194-0)**
- [Contoh nirserver](#page-8912-0)

# Tindakan

Menambahkan tag ke topik

Contoh kode berikut menunjukkan cara menambahkan tag ke topik Amazon SNS.

SDK for Java 2.x

# **a** Note

```
import software.amazon.awssdk.regions.Region;
import software.amazon.awssdk.services.sns.SnsClient;
import software.amazon.awssdk.services.sns.model.SnsException;
import software.amazon.awssdk.services.sns.model.Tag;
import software.amazon.awssdk.services.sns.model.TagResourceRequest;
import java.util.ArrayList;
import java.util.List;
/** 
  * Before running this Java V2 code example, set up your development 
  * environment, including your credentials. 
 * 
  * For more information, see the following documentation topic: 
 * 
  * https://docs.aws.amazon.com/sdk-for-java/latest/developer-guide/get-started.html 
  */
public class AddTags { 
     public static void main(String[] args) { 
         final String usage = """ 
                 Usage: <topicArn>
```

```
 Where: 
                 topicArn - The ARN of the topic to which tags are added. 
              """; 
    if (args.length != 1) {
         System.out.println(usage); 
         System.exit(1); 
     } 
     String topicArn = args[0]; 
     SnsClient snsClient = SnsClient.builder() 
              .region(Region.US_EAST_1) 
             .build();
     addTopicTags(snsClient, topicArn); 
     snsClient.close(); 
 } 
 public static void addTopicTags(SnsClient snsClient, String topicArn) { 
     try { 
        Tag tag = Tag.builder()
                  .key("Team") 
                  .value("Development") 
                  .build(); 
         Tag tag2 = Tag.builder() 
                  .key("Environment") 
                  .value("Gamma") 
                  .build(); 
         List<Tag> tagList = new ArrayList<>(); 
         tagList.add(tag); 
         tagList.add(tag2); 
         TagResourceRequest tagResourceRequest = TagResourceRequest.builder() 
                  .resourceArn(topicArn) 
                  .tags(tagList) 
                  .build(); 
         snsClient.tagResource(tagResourceRequest); 
         System.out.println("Tags have been added to " + topicArn); 
     } catch (SnsException e) {
```

```
 System.err.println(e.awsErrorDetails().errorMessage()); 
              System.exit(1); 
          } 
     }
}
```
• Untuk detail API, lihat [TagResourced](https://docs.aws.amazon.com/goto/SdkForJavaV2/sns-2010-03-31/TagResource)i Referensi AWS SDK for Java 2.x API.

Periksa apakah nomor telepon dipilih keluar

Contoh kode berikut menunjukkan cara memeriksa apakah nomor telepon dipilih untuk tidak menerima pesan Amazon SNS.

SDK for Java 2.x

### **a** Note

```
import software.amazon.awssdk.regions.Region;
import software.amazon.awssdk.services.sns.SnsClient;
import 
  software.amazon.awssdk.services.sns.model.CheckIfPhoneNumberIsOptedOutRequest;
import 
  software.amazon.awssdk.services.sns.model.CheckIfPhoneNumberIsOptedOutResponse;
import software.amazon.awssdk.services.sns.model.SnsException;
/** 
  * Before running this Java V2 code example, set up your development 
  * environment, including your credentials. 
 * 
  * For more information, see the following documentation topic: 
 * 
  * https://docs.aws.amazon.com/sdk-for-java/latest/developer-guide/get-started.html 
  */
public class CheckOptOut { 
     public static void main(String[] args) { 
         final String usage = """
```

```
Usage: <phoneNumber>
                  Where: 
                     phoneNumber - The mobile phone number to look up (for example, 
  +1XXX5550100). 
                  """; 
        if (args.length != 1) {
              System.out.println(usage); 
              System.exit(1); 
         } 
        String phoneNumber = args[0];
         SnsClient snsClient = SnsClient.builder() 
                  .region(Region.US_EAST_1) 
                 .build();
         checkPhone(snsClient, phoneNumber); 
         snsClient.close(); 
     } 
     public static void checkPhone(SnsClient snsClient, String phoneNumber) { 
         try { 
              CheckIfPhoneNumberIsOptedOutRequest request = 
  CheckIfPhoneNumberIsOptedOutRequest.builder() 
                       .phoneNumber(phoneNumber) 
                       .build(); 
              CheckIfPhoneNumberIsOptedOutResponse result = 
  snsClient.checkIfPhoneNumberIsOptedOut(request); 
              System.out.println( 
                      result.isOptedOut() + "Phone Number " + phoneNumber + " has 
  Opted Out of receiving sns messages." + 
                               "\n\nStatus was " + 
  result.sdkHttpResponse().statusCode()); 
         } catch (SnsException e) { 
              System.err.println(e.awsErrorDetails().errorMessage()); 
              System.exit(1); 
         } 
     }
}
```
• Untuk detail API, lihat [CheckIfPhoneNumberIsOptedOut](https://docs.aws.amazon.com/goto/SdkForJavaV2/sns-2010-03-31/CheckIfPhoneNumberIsOptedOut)di Referensi AWS SDK for Java 2.x API.

Konfirmasikan pemilik endpoint ingin menerima pesan

Contoh kode berikut menunjukkan cara mengonfirmasi pemilik titik akhir ingin menerima pesan Amazon SNS dengan memvalidasi token yang dikirim ke titik akhir dengan tindakan Berlangganan sebelumnya.

SDK for Java 2.x

### **a** Note

```
import software.amazon.awssdk.regions.Region;
import software.amazon.awssdk.services.sns.SnsClient;
import software.amazon.awssdk.services.sns.model.ConfirmSubscriptionRequest;
import software.amazon.awssdk.services.sns.model.ConfirmSubscriptionResponse;
import software.amazon.awssdk.services.sns.model.SnsException;
/** 
  * Before running this Java V2 code example, set up your development 
  * environment, including your credentials. 
 * 
  * For more information, see the following documentation topic: 
 * 
  * https://docs.aws.amazon.com/sdk-for-java/latest/developer-guide/get-started.html 
  */
public class ConfirmSubscription { 
     public static void main(String[] args) { 
         final String usage = """ 
                Usage: <subscriptionToken> <topicArn>
                 Where:
```

```
 subscriptionToken - A short-lived token sent to an endpoint 
  during the Subscribe action. 
                     topicArn - The ARN of the topic.\s 
                 """
        if (args.length != 2) {
              System.out.println(usage); 
              System.exit(1); 
         } 
         String subscriptionToken = args[0]; 
         String topicArn = args[1]; 
         SnsClient snsClient = SnsClient.builder() 
                  .region(Region.US_EAST_1) 
                 .build();
         confirmSub(snsClient, subscriptionToken, topicArn); 
         snsClient.close(); 
     } 
     public static void confirmSub(SnsClient snsClient, String subscriptionToken, 
  String topicArn) { 
         try { 
              ConfirmSubscriptionRequest request = 
  ConfirmSubscriptionRequest.builder() 
                       .token(subscriptionToken) 
                       .topicArn(topicArn) 
                      .build();
              ConfirmSubscriptionResponse result = 
  snsClient.confirmSubscription(request); 
              System.out.println("\n\nStatus was " + 
  result.sdkHttpResponse().statusCode() + "\n\nSubscription Arn: \n\n" 
                      + result.subscriptionArn()); 
         } catch (SnsException e) { 
              System.err.println(e.awsErrorDetails().errorMessage()); 
              System.exit(1); 
         } 
     }
}
```
• Untuk detail API, lihat [ConfirmSubscriptiond](https://docs.aws.amazon.com/goto/SdkForJavaV2/sns-2010-03-31/ConfirmSubscription)i Referensi AWS SDK for Java 2.x API.

#### Buat topik

Contoh kode berikut menunjukkan cara membuat topik Amazon SNS.

SDK for Java 2.x

### **a** Note

```
import software.amazon.awssdk.regions.Region;
import software.amazon.awssdk.services.sns.SnsClient;
import software.amazon.awssdk.services.sns.model.CreateTopicRequest;
import software.amazon.awssdk.services.sns.model.CreateTopicResponse;
import software.amazon.awssdk.services.sns.model.SnsException;
/** 
  * Before running this Java V2 code example, set up your development 
  * environment, including your credentials. 
 * 
  * For more information, see the following documentation topic: 
 * 
  * https://docs.aws.amazon.com/sdk-for-java/latest/developer-guide/get-started.html 
  */
public class CreateTopic { 
     public static void main(String[] args) { 
         final String usage = """ 
                 Usage: <topicName> 
                 Where: 
                     topicName - The name of the topic to create (for example, 
  mytopic). 
                  """; 
         if (args.length != 1) { 
             System.out.println(usage); 
             System.exit(1); 
         }
```

```
String topicName = args[0];
     System.out.println("Creating a topic with name: " + topicName); 
     SnsClient snsClient = SnsClient.builder() 
              .region(Region.US_EAST_1) 
             .build();
    String arnVal = createSNSTopic(snsClient, topicName);
     System.out.println("The topic ARN is" + arnVal); 
     snsClient.close(); 
 } 
public static String createSNSTopic(SnsClient snsClient, String topicName) {
     CreateTopicResponse result; 
     try { 
         CreateTopicRequest request = CreateTopicRequest.builder() 
                  .name(topicName) 
                 .build();
         result = snsClient.createTopic(request); 
         return result.topicArn(); 
     } catch (SnsException e) { 
         System.err.println(e.awsErrorDetails().errorMessage()); 
         System.exit(1); 
     } 
     return ""; 
 }
```
• Untuk detail API, lihat [CreateTopic](https://docs.aws.amazon.com/goto/SdkForJavaV2/sns-2010-03-31/CreateTopic)di Referensi AWS SDK for Java 2.x API.

### Menghapus langganan

Contoh kode berikut menunjukkan cara menghapus langganan Amazon SNS.

SDK for Java 2.x

}

### **a** Note

```
import software.amazon.awssdk.regions.Region;
import software.amazon.awssdk.services.sns.SnsClient;
import software.amazon.awssdk.services.sns.model.SnsException;
import software.amazon.awssdk.services.sns.model.UnsubscribeRequest;
import software.amazon.awssdk.services.sns.model.UnsubscribeResponse;
/** 
  * Before running this Java V2 code example, set up your development 
  * environment, including your credentials. 
 * 
  * For more information, see the following documentation topic: 
 * 
  * https://docs.aws.amazon.com/sdk-for-java/latest/developer-guide/get-started.html 
  */
public class Unsubscribe { 
     public static void main(String[] args) { 
         final String usage = """ 
                Usage: <subscriptionArn>
                 Where: 
                     subscriptionArn - The ARN of the subscription to delete. 
                 """
        if (args.length < 1) {
             System.out.println(usage); 
             System.exit(1); 
         } 
         String subscriptionArn = args[0]; 
         SnsClient snsClient = SnsClient.builder() 
                  .region(Region.US_EAST_1) 
                 .build();
         unSub(snsClient, subscriptionArn); 
         snsClient.close(); 
     } 
     public static void unSub(SnsClient snsClient, String subscriptionArn) { 
         try { 
             UnsubscribeRequest request = UnsubscribeRequest.builder() 
                      .subscriptionArn(subscriptionArn) 
                     .build();
```

```
 UnsubscribeResponse result = snsClient.unsubscribe(request); 
              System.out.println("\n\nStatus was " + 
  result.sdkHttpResponse().statusCode() 
                      + "\n\nSubscription was removed for " + 
  request.subscriptionArn()); 
         } catch (SnsException e) { 
              System.err.println(e.awsErrorDetails().errorMessage()); 
              System.exit(1); 
         } 
     }
}
```
• Untuk detail API, lihat [Berhenti berlangganan](https://docs.aws.amazon.com/goto/SdkForJavaV2/sns-2010-03-31/Unsubscribe) di Referensi AWS SDK for Java 2.x API.

### Hapus topik

Contoh kode berikut menunjukkan cara menghapus topik Amazon SNS dan semua langganan ke topik itu.

SDK for Java 2.x

#### **a** Note

```
import software.amazon.awssdk.regions.Region;
import software.amazon.awssdk.services.sns.SnsClient;
import software.amazon.awssdk.services.sns.model.DeleteTopicRequest;
import software.amazon.awssdk.services.sns.model.DeleteTopicResponse;
import software.amazon.awssdk.services.sns.model.SnsException;
/** 
  * Before running this Java V2 code example, set up your development 
  * environment, including your credentials. 
 * 
  * For more information, see the following documentation topic: 
 *
```

```
 * https://docs.aws.amazon.com/sdk-for-java/latest/developer-guide/get-started.html 
  */
public class DeleteTopic { 
     public static void main(String[] args) { 
         final String usage = """ 
                 Usage: <topicArn>
                  Where: 
                     topicArn - The ARN of the topic to delete. 
                 """"
        if (args.length != 1) {
             System.out.println(usage); 
             System.exit(1); 
         } 
         String topicArn = args[0]; 
         SnsClient snsClient = SnsClient.builder() 
                  .region(Region.US_EAST_1) 
                 .build();
         System.out.println("Deleting a topic with name: " + topicArn); 
         deleteSNSTopic(snsClient, topicArn); 
         snsClient.close(); 
     } 
     public static void deleteSNSTopic(SnsClient snsClient, String topicArn) { 
         try { 
             DeleteTopicRequest request = DeleteTopicRequest.builder() 
                      .topicArn(topicArn) 
                     .build();
             DeleteTopicResponse result = snsClient.deleteTopic(request); 
             System.out.println("\n\nStatus was " + 
  result.sdkHttpResponse().statusCode()); 
         } catch (SnsException e) { 
             System.err.println(e.awsErrorDetails().errorMessage()); 
             System.exit(1); 
         } 
     }
}
```
• Untuk detail API, lihat [DeleteTopicd](https://docs.aws.amazon.com/goto/SdkForJavaV2/sns-2010-03-31/DeleteTopic)i Referensi AWS SDK for Java 2.x API.

Dapatkan properti dari suatu topik

Contoh kode berikut menunjukkan cara mendapatkan properti topik Amazon SNS.

SDK for Java 2.x

#### **a** Note

```
import software.amazon.awssdk.regions.Region;
import software.amazon.awssdk.services.sns.SnsClient;
import software.amazon.awssdk.services.sns.model.GetTopicAttributesRequest;
import software.amazon.awssdk.services.sns.model.GetTopicAttributesResponse;
import software.amazon.awssdk.services.sns.model.SnsException;
/** 
  * Before running this Java V2 code example, set up your development 
  * environment, including your credentials. 
 * 
  * For more information, see the following documentation topic: 
 * 
  * https://docs.aws.amazon.com/sdk-for-java/latest/developer-guide/get-started.html 
  */
public class GetTopicAttributes { 
     public static void main(String[] args) { 
         final String usage = """ 
                 Usage: <topicArn> 
                 Where: 
                    topicArn - The ARN of the topic to look up. 
                 """; 
         if (args.length != 1) {
```

```
 System.out.println(usage); 
              System.exit(1); 
         } 
         String topicArn = args[0]; 
         SnsClient snsClient = SnsClient.builder() 
                  .region(Region.US_EAST_1) 
                 .build();
         System.out.println("Getting attributes for a topic with name: " + topicArn); 
         getSNSTopicAttributes(snsClient, topicArn); 
         snsClient.close(); 
     } 
     public static void getSNSTopicAttributes(SnsClient snsClient, String topicArn) { 
         try { 
              GetTopicAttributesRequest request = GetTopicAttributesRequest.builder() 
                       .topicArn(topicArn) 
                     .build();
              GetTopicAttributesResponse result = 
  snsClient.getTopicAttributes(request); 
              System.out.println("\n\nStatus is " + 
  result.sdkHttpResponse().statusCode() + "\n\nAttributes: \n\n" 
                      + result.attributes()); 
         } catch (SnsException e) { 
              System.err.println(e.awsErrorDetails().errorMessage()); 
              System.exit(1); 
         } 
     }
}
```
• Untuk detail API, lihat [GetTopicAttributes](https://docs.aws.amazon.com/goto/SdkForJavaV2/sns-2010-03-31/GetTopicAttributes)di Referensi AWS SDK for Java 2.x API.

Dapatkan pengaturan untuk mengirim pesan SMS

Contoh kode berikut menunjukkan cara mendapatkan pengaturan untuk mengirim pesan SMS Amazon SNS.

### SDK for Java 2.x

# **a** Note

```
import software.amazon.awssdk.regions.Region;
import software.amazon.awssdk.services.sns.SnsClient;
import software.amazon.awssdk.services.sns.model.GetSubscriptionAttributesRequest;
import software.amazon.awssdk.services.sns.model.GetSubscriptionAttributesResponse;
import software.amazon.awssdk.services.sns.model.SnsException;
import java.util.Iterator;
import java.util.Map;
/** 
  * Before running this Java V2 code example, set up your development 
  * environment, including your credentials. 
 * 
  * For more information, see the following documentation topic: 
 * 
  * https://docs.aws.amazon.com/sdk-for-java/latest/developer-guide/get-started.html 
  */
public class GetSMSAtrributes { 
     public static void main(String[] args) { 
         final String usage = """ 
                 Usage: <topicArn> 
                 Where: 
                     topicArn - The ARN of the topic from which to retrieve 
  attributes. 
                  """; 
         if (args.length != 1) { 
             System.out.println(usage); 
             System.exit(1); 
         } 
         String topicArn = args[0]; 
         SnsClient snsClient = SnsClient.builder()
```
AWSContoh Kode SDK Perpustakaan Kode

```
 .region(Region.US_EAST_1) 
                 .build();
         getSNSAttrutes(snsClient, topicArn); 
         snsClient.close(); 
     } 
     public static void getSNSAttrutes(SnsClient snsClient, String topicArn) { 
         try { 
             GetSubscriptionAttributesRequest request = 
  GetSubscriptionAttributesRequest.builder() 
                      .subscriptionArn(topicArn) 
                     .build();
             // Get the Subscription attributes 
             GetSubscriptionAttributesResponse res = 
  snsClient.getSubscriptionAttributes(request); 
             Map<String, String> map = res.attributes(); 
             // Iterate through the map 
             Iterator iter = map.entrySet().iterator(); 
             while (iter.hasNext()) { 
                 Map.Entry entry = (Map.Entry) iter.next();
                  System.out.println("[Key] : " + entry.getKey() + " [Value] : " + 
  entry.getValue()); 
 } 
         } catch (SnsException e) { 
             System.err.println(e.awsErrorDetails().errorMessage()); 
             System.exit(1); 
         } 
         System.out.println("\n\nStatus was good"); 
     }
}
```
• Untuk detail API, lihat [GetSmSatTributes](https://docs.aws.amazon.com/goto/SdkForJavaV2/sns-2010-03-31/GetSMSAttributes) di Referensi API. AWS SDK for Java 2.x

Daftar nomor telepon yang dipilih keluar

Contoh kode berikut menunjukkan cara mencantumkan nomor telepon yang dipilih untuk tidak menerima pesan Amazon SNS.

# SDK for Java 2.x

# **a** Note

```
import software.amazon.awssdk.regions.Region;
import software.amazon.awssdk.services.sns.SnsClient;
import software.amazon.awssdk.services.sns.model.ListPhoneNumbersOptedOutRequest;
import software.amazon.awssdk.services.sns.model.ListPhoneNumbersOptedOutResponse;
import software.amazon.awssdk.services.sns.model.SnsException;
/** 
  * Before running this Java V2 code example, set up your development 
  * environment, including your credentials. 
 * 
  * For more information, see the following documentation topic: 
 * 
  * https://docs.aws.amazon.com/sdk-for-java/latest/developer-guide/get-started.html 
  */
public class ListOptOut { 
     public static void main(String[] args) { 
         SnsClient snsClient = SnsClient.builder() 
                  .region(Region.US_EAST_1) 
                 .build();
         listOpts(snsClient); 
         snsClient.close(); 
     } 
     public static void listOpts(SnsClient snsClient) { 
         try { 
             ListPhoneNumbersOptedOutRequest request = 
  ListPhoneNumbersOptedOutRequest.builder().build(); 
             ListPhoneNumbersOptedOutResponse result = 
  snsClient.listPhoneNumbersOptedOut(request); 
             System.out.println("Status is " + result.sdkHttpResponse().statusCode() 
  + "\n\nPhone Numbers: \n\n" 
                      + result.phoneNumbers());
```

```
 } catch (SnsException e) { 
              System.err.println(e.awsErrorDetails().errorMessage()); 
              System.exit(1); 
          } 
     }
}
```
• Untuk detail API, lihat [ListPhoneNumbersOptedOutd](https://docs.aws.amazon.com/goto/SdkForJavaV2/sns-2010-03-31/ListPhoneNumbersOptedOut)i Referensi AWS SDK for Java 2.x API.

Buat daftar pelanggan suatu topik

Contoh kode berikut menunjukkan cara mengambil daftar pelanggan topik Amazon SNS.

SDK for Java 2.x

#### **a** Note

```
import software.amazon.awssdk.regions.Region;
import software.amazon.awssdk.services.sns.SnsClient;
import software.amazon.awssdk.services.sns.model.ListSubscriptionsRequest;
import software.amazon.awssdk.services.sns.model.ListSubscriptionsResponse;
import software.amazon.awssdk.services.sns.model.SnsException;
/** 
  * Before running this Java V2 code example, set up your development 
  * environment, including your credentials. 
 * 
  * For more information, see the following documentation topic: 
 * 
  * https://docs.aws.amazon.com/sdk-for-java/latest/developer-guide/get-started.html 
  */
public class ListSubscriptions { 
     public static void main(String[] args) { 
         SnsClient snsClient = SnsClient.builder() 
                 .region(Region.US_EAST_1) 
                .build();
```

```
 listSNSSubscriptions(snsClient); 
         snsClient.close(); 
     } 
     public static void listSNSSubscriptions(SnsClient snsClient) { 
         try { 
             ListSubscriptionsRequest request = ListSubscriptionsRequest.builder() 
                      .build();
             ListSubscriptionsResponse result = snsClient.listSubscriptions(request); 
            System.out.println(result.subscriptions());
         } catch (SnsException e) { 
             System.err.println(e.awsErrorDetails().errorMessage()); 
             System.exit(1); 
         } 
     }
}
```
• Untuk detail API, lihat [ListSubscriptionsd](https://docs.aws.amazon.com/goto/SdkForJavaV2/sns-2010-03-31/ListSubscriptions)i Referensi AWS SDK for Java 2.x API.

Daftar topik

Contoh kode berikut menunjukkan cara membuat daftar topik Amazon SNS.

SDK for Java 2.x

## **a** Note

```
import software.amazon.awssdk.regions.Region;
import software.amazon.awssdk.services.sns.SnsClient;
import software.amazon.awssdk.services.sns.model.ListTopicsRequest;
import software.amazon.awssdk.services.sns.model.ListTopicsResponse;
import software.amazon.awssdk.services.sns.model.SnsException;
```

```
/** 
  * Before running this Java V2 code example, set up your development 
  * environment, including your credentials. 
 * 
  * For more information, see the following documentation topic: 
 * 
  * https://docs.aws.amazon.com/sdk-for-java/latest/developer-guide/get-started.html 
  */
public class ListTopics { 
     public static void main(String[] args) { 
         SnsClient snsClient = SnsClient.builder() 
                  .region(Region.US_EAST_1) 
                  .build(); 
         listSNSTopics(snsClient); 
         snsClient.close(); 
     } 
     public static void listSNSTopics(SnsClient snsClient) { 
         try { 
             ListTopicsRequest request = ListTopicsRequest.builder() 
                     .build();
             ListTopicsResponse result = snsClient.listTopics(request); 
             System.out.println( 
                      "Status was " + result.sdkHttpResponse().statusCode() + "\n
\nTopics\n\n" + result.topics()); 
         } catch (SnsException e) { 
             System.err.println(e.awsErrorDetails().errorMessage()); 
             System.exit(1); 
         } 
     }
}
```
• Untuk detail API, lihat [ListTopicsd](https://docs.aws.amazon.com/goto/SdkForJavaV2/sns-2010-03-31/ListTopics)i Referensi AWS SDK for Java 2.x API.

## Publikasikan pesan teks SMS

Contoh kode berikut menunjukkan cara mempublikasikan pesan SMS menggunakan Amazon SNS.

### SDK for Java 2.x

## **a** Note

```
import software.amazon.awssdk.regions.Region;
import software.amazon.awssdk.services.sns.SnsClient;
import software.amazon.awssdk.services.sns.model.PublishRequest;
import software.amazon.awssdk.services.sns.model.PublishResponse;
import software.amazon.awssdk.services.sns.model.SnsException;
/** 
  * Before running this Java V2 code example, set up your development 
  * environment, including your credentials. 
 * 
  * For more information, see the following documentation topic: 
 * 
  * https://docs.aws.amazon.com/sdk-for-java/latest/developer-guide/get-started.html 
  */
public class PublishTextSMS { 
     public static void main(String[] args) { 
         final String usage = """ 
                Usage: <message> <phoneNumber>
                 Where: 
                     message - The message text to send. 
                     phoneNumber - The mobile phone number to which a message is sent 
  (for example, +1XXX5550100).\s 
                 """; 
        if (args.length != 2) {
             System.out.println(usage); 
             System.exit(1); 
         } 
         String message = args[0]; 
         String phoneNumber = args[1]; 
         SnsClient snsClient = SnsClient.builder()
```

```
 .region(Region.US_EAST_1) 
                 .build();
         pubTextSMS(snsClient, message, phoneNumber); 
         snsClient.close(); 
     } 
     public static void pubTextSMS(SnsClient snsClient, String message, String 
  phoneNumber) { 
         try { 
              PublishRequest request = PublishRequest.builder() 
                       .message(message) 
                       .phoneNumber(phoneNumber) 
                      .build();
              PublishResponse result = snsClient.publish(request); 
              System.out 
                       .println(result.messageId() + " Message sent. Status was " + 
  result.sdkHttpResponse().statusCode()); 
         } catch (SnsException e) { 
              System.err.println(e.awsErrorDetails().errorMessage()); 
              System.exit(1); 
         } 
     }
}
```
• Untuk detail API, lihat [Publikasikan](https://docs.aws.amazon.com/goto/SdkForJavaV2/sns-2010-03-31/Publish) di Referensi AWS SDK for Java 2.x API.

Publikasikan ke topik

Contoh kode berikut menunjukkan cara mempublikasikan pesan ke topik Amazon SNS.

SDK for Java 2.x

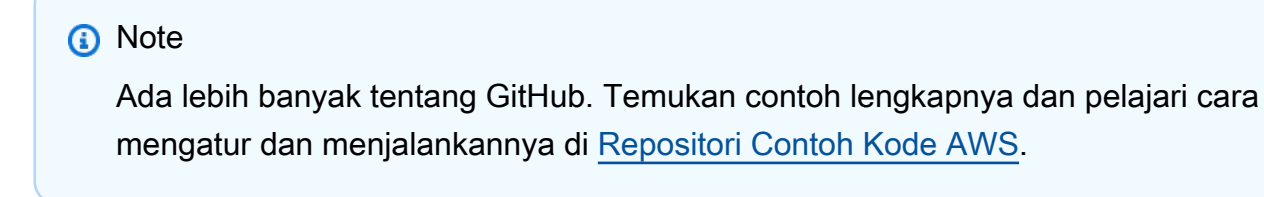

import software.amazon.awssdk.regions.Region;

```
import software.amazon.awssdk.services.sns.SnsClient;
import software.amazon.awssdk.services.sns.model.PublishRequest;
import software.amazon.awssdk.services.sns.model.PublishResponse;
import software.amazon.awssdk.services.sns.model.SnsException;
/** 
  * Before running this Java V2 code example, set up your development 
  * environment, including your credentials. 
 * 
  * For more information, see the following documentation topic: 
 * 
  * https://docs.aws.amazon.com/sdk-for-java/latest/developer-guide/get-started.html 
  */
public class PublishTopic { 
     public static void main(String[] args) { 
         final String usage = """ 
                 Usage: <message> <topicArn>
                  Where: 
                     message - The message text to send. 
                     topicArn - The ARN of the topic to publish. 
                 """"
        if (args.length != 2) {
             System.out.println(usage); 
             System.exit(1); 
         } 
         String message = args[0]; 
         String topicArn = args[1]; 
         SnsClient snsClient = SnsClient.builder() 
                  .region(Region.US_EAST_1) 
                 .build();
         pubTopic(snsClient, message, topicArn); 
         snsClient.close(); 
     } 
     public static void pubTopic(SnsClient snsClient, String message, String 
  topicArn) { 
         try { 
             PublishRequest request = PublishRequest.builder() 
                      .message(message) 
                      .topicArn(topicArn)
```

```
.build();
              PublishResponse result = snsClient.publish(request); 
              System.out 
                       .println(result.messageId() + " Message sent. Status is " + 
  result.sdkHttpResponse().statusCode()); 
         } catch (SnsException e) { 
              System.err.println(e.awsErrorDetails().errorMessage()); 
              System.exit(1); 
         } 
     }
}
```
• Untuk detail API, lihat [Publikasikan](https://docs.aws.amazon.com/goto/SdkForJavaV2/sns-2010-03-31/Publish) di Referensi AWS SDK for Java 2.x API.

### Menetapkan kebijakan filter

Contoh kode berikut menunjukkan cara menyetel kebijakan filter Amazon SNS.

SDK for Java 2.x

## **a** Note

```
import software.amazon.awssdk.regions.Region;
import software.amazon.awssdk.services.sns.SnsClient;
import software.amazon.awssdk.services.sns.model.SnsException;
import java.util.ArrayList;
/** 
  * Before running this Java V2 code example, set up your development 
  * environment, including your credentials. 
 * 
  * For more information, see the following documentation topic: 
 * 
  * https://docs.aws.amazon.com/sdk-for-java/latest/developer-guide/get-started.html 
  */
```

```
public class UseMessageFilterPolicy { 
     public static void main(String[] args) { 
         final String usage = """ 
                 Usage: <subscriptionArn>
                  Where: 
                     subscriptionArn - The ARN of a subscription. 
                  """; 
        if (args.length != 1) {
             System.out.println(usage); 
             System.exit(1); 
         } 
         String subscriptionArn = args[0]; 
         SnsClient snsClient = SnsClient.builder() 
                  .region(Region.US_EAST_1) 
                 .build();
         usePolicy(snsClient, subscriptionArn); 
         snsClient.close(); 
     } 
     public static void usePolicy(SnsClient snsClient, String subscriptionArn) { 
         try { 
             SNSMessageFilterPolicy fp = new SNSMessageFilterPolicy(); 
             // Add a filter policy attribute with a single value 
             fp.addAttribute("store", "example_corp"); 
             fp.addAttribute("event", "order_placed"); 
             // Add a prefix attribute 
             fp.addAttributePrefix("customer_interests", "bas"); 
             // Add an anything-but attribute 
             fp.addAttributeAnythingBut("customer_interests", "baseball"); 
             // Add a filter policy attribute with a list of values 
             ArrayList<String> attributeValues = new ArrayList<>(); 
             attributeValues.add("rugby"); 
             attributeValues.add("soccer"); 
             attributeValues.add("hockey"); 
              fp.addAttribute("customer_interests", attributeValues);
```

```
 // Add a numeric attribute 
             fp.addAttribute("price_usd", "=", 0); 
             // Add a numeric attribute with a range 
             fp.addAttributeRange("price_usd", ">", 0, "<=", 100); 
             // Apply the filter policy attributes to an Amazon SNS subscription 
             fp.apply(snsClient, subscriptionArn); 
         } catch (SnsException e) { 
             System.err.println(e.awsErrorDetails().errorMessage()); 
             System.exit(1); 
         } 
     }
}
```
• Untuk detail API, lihat [SetSubscriptionAttributesd](https://docs.aws.amazon.com/goto/SdkForJavaV2/sns-2010-03-31/SetSubscriptionAttributes)i Referensi AWS SDK for Java 2.x API.

Atur pengaturan default untuk mengirim pesan SMS

Contoh kode berikut menunjukkan cara mengatur pengaturan default untuk mengirim pesan SMS menggunakan Amazon SNS.

SDK for Java 2.x

#### **a** Note

Ada lebih banyak tentang GitHub. Temukan contoh lengkapnya dan pelajari cara mengatur dan menjalankannya di [Repositori Contoh Kode AWS.](https://github.com/awsdocs/aws-doc-sdk-examples/tree/main/javav2/example_code/sns#readme)

```
import software.amazon.awssdk.regions.Region;
import software.amazon.awssdk.services.sns.SnsClient;
import software.amazon.awssdk.services.sns.model.SetSmsAttributesRequest;
import software.amazon.awssdk.services.sns.model.SetSmsAttributesResponse;
import software.amazon.awssdk.services.sns.model.SnsException;
import java.util.HashMap;
```
/\*\*

```
 * Before running this Java V2 code example, set up your development 
  * environment, including your credentials. 
 * 
  * For more information, see the following documentation topic: 
 * 
  * https://docs.aws.amazon.com/sdk-for-java/latest/developer-guide/get-started.html 
  */
public class SetSMSAttributes { 
     public static void main(String[] args) { 
         HashMap<String, String> attributes = new HashMap<>(1); 
         attributes.put("DefaultSMSType", "Transactional"); 
         attributes.put("UsageReportS3Bucket", "janbucket"); 
         SnsClient snsClient = SnsClient.builder() 
                  .region(Region.US_EAST_1) 
                 .build();
         setSNSAttributes(snsClient, attributes); 
         snsClient.close(); 
     } 
     public static void setSNSAttributes(SnsClient snsClient, HashMap<String, String> 
  attributes) { 
         try { 
             SetSmsAttributesRequest request = SetSmsAttributesRequest.builder() 
                      .attributes(attributes) 
                     .build();
             SetSmsAttributesResponse result = snsClient.setSMSAttributes(request); 
             System.out.println("Set default Attributes to " + attributes + ". Status 
  was " 
                      + result.sdkHttpResponse().statusCode()); 
         } catch (SnsException e) { 
             System.err.println(e.awsErrorDetails().errorMessage()); 
             System.exit(1); 
         } 
     }
}
```
• Untuk detail API, lihat [SetSmSatTributes](https://docs.aws.amazon.com/goto/SdkForJavaV2/sns-2010-03-31/SetSMSAttributes) di Referensi API. AWS SDK for Java 2.x

#### Tetapkan atribut topik

Contoh kode berikut menunjukkan cara mengatur atribut topik Amazon SNS.

SDK for Java 2.x

### **a** Note

```
import software.amazon.awssdk.regions.Region;
import software.amazon.awssdk.services.sns.SnsClient;
import software.amazon.awssdk.services.sns.model.SetTopicAttributesRequest;
import software.amazon.awssdk.services.sns.model.SetTopicAttributesResponse;
import software.amazon.awssdk.services.sns.model.SnsException;
/** 
  * Before running this Java V2 code example, set up your development 
  * environment, including your credentials. 
 * 
  * For more information, see the following documentation topic: 
 * 
  * https://docs.aws.amazon.com/sdk-for-java/latest/developer-guide/get-started.html 
  */
public class SetTopicAttributes { 
     public static void main(String[] args) { 
         final String usage = """ 
                Usage: <attribute> <topicArn> <value>
                 Where: 
                     attribute - The attribute action to use. Valid parameters are: 
  Policy | DisplayName | DeliveryPolicy . 
                    topicArn - The ARN of the topic.\s 
                    value - The value for the attribute. 
                 """; 
         if (args.length < 3) { 
             System.out.println(usage); 
             System.exit(1);
```

```
 } 
        String attribute = args[0];
         String topicArn = args[1]; 
         String value = args[2]; 
         SnsClient snsClient = SnsClient.builder() 
                  .region(Region.US_EAST_1) 
                 .build();
         setTopAttr(snsClient, attribute, topicArn, value); 
         snsClient.close(); 
     } 
     public static void setTopAttr(SnsClient snsClient, String attribute, String 
  topicArn, String value) { 
         try { 
              SetTopicAttributesRequest request = SetTopicAttributesRequest.builder() 
                      .attributeName(attribute) 
                      .attributeValue(value) 
                      .topicArn(topicArn) 
                      .build(); 
              SetTopicAttributesResponse result = 
  snsClient.setTopicAttributes(request); 
              System.out.println( 
                      "\n\nStatus was " + result.sdkHttpResponse().statusCode() + "\n
\nTopic " + request.topicArn() 
                               + " updated " + request.attributeName() + " to " + 
  request.attributeValue()); 
         } catch (SnsException e) { 
              System.err.println(e.awsErrorDetails().errorMessage()); 
              System.exit(1); 
         } 
     }
}
```
• Untuk detail API, lihat [SetTopicAttributesd](https://docs.aws.amazon.com/goto/SdkForJavaV2/sns-2010-03-31/SetTopicAttributes)i Referensi AWS SDK for Java 2.x API.

### Berlangganan fungsi Lambda ke suatu topik

Contoh kode berikut menunjukkan cara berlangganan fungsi Lambda sehingga menerima pemberitahuan dari topik Amazon SNS.

SDK for Java 2.x

### **a** Note

```
import software.amazon.awssdk.regions.Region;
import software.amazon.awssdk.services.sns.SnsClient;
import software.amazon.awssdk.services.sns.model.SnsException;
import software.amazon.awssdk.services.sns.model.SubscribeRequest;
import software.amazon.awssdk.services.sns.model.SubscribeResponse;
/** 
  * Before running this Java V2 code example, set up your development 
  * environment, including your credentials. 
 * 
  * For more information, see the following documentation topic: 
 * 
  * https://docs.aws.amazon.com/sdk-for-java/latest/developer-guide/get-started.html 
  */
public class SubscribeLambda { 
     public static void main(String[] args) { 
         final String usage = """ 
                 Usage: <topicArn> <lambdaArn> 
                 Where: 
                     topicArn - The ARN of the topic to subscribe. 
                     lambdaArn - The ARN of an AWS Lambda function. 
                 """; 
         if (args.length != 2) { 
             System.out.println(usage);
```
```
 System.exit(1); 
         } 
         String topicArn = args[0]; 
         String lambdaArn = args[1]; 
         SnsClient snsClient = SnsClient.builder() 
                  .region(Region.US_EAST_1) 
                 .build();
         String arnValue = subLambda(snsClient, topicArn, lambdaArn); 
         System.out.println("Subscription ARN: " + arnValue); 
         snsClient.close(); 
     } 
     public static String subLambda(SnsClient snsClient, String topicArn, String 
  lambdaArn) { 
         try { 
              SubscribeRequest request = SubscribeRequest.builder() 
                       .protocol("lambda") 
                       .endpoint(lambdaArn) 
                       .returnSubscriptionArn(true) 
                       .topicArn(topicArn) 
                      .build();
              SubscribeResponse result = snsClient.subscribe(request); 
              return result.subscriptionArn(); 
         } catch (SnsException e) { 
              System.err.println(e.awsErrorDetails().errorMessage()); 
              System.exit(1); 
         } 
         return ""; 
     }
}
```
• Untuk detail API, lihat [Berlangganan](https://docs.aws.amazon.com/goto/SdkForJavaV2/sns-2010-03-31/Subscribe) di Referensi AWS SDK for Java 2.x API.

Berlangganan titik akhir HTTP ke suatu topik

Contoh kode berikut menunjukkan cara berlangganan titik akhir HTTP atau HTTPS sehingga menerima pemberitahuan dari topik Amazon SNS.

#### SDK for Java 2.x

## **a** Note

```
import software.amazon.awssdk.regions.Region;
import software.amazon.awssdk.services.sns.SnsClient;
import software.amazon.awssdk.services.sns.model.SnsException;
import software.amazon.awssdk.services.sns.model.SubscribeRequest;
import software.amazon.awssdk.services.sns.model.SubscribeResponse;
/** 
  * Before running this Java V2 code example, set up your development 
  * environment, including your credentials. 
 * 
  * For more information, see the following documentation topic: 
 * 
  * https://docs.aws.amazon.com/sdk-for-java/latest/developer-guide/get-started.html 
  */
public class SubscribeHTTPS { 
     public static void main(String[] args) { 
         final String usage = """ 
                Usage: <topicArn> <url>
                 Where: 
                     topicArn - The ARN of the topic to subscribe. 
                     url - The HTTPS endpoint that you want to receive notifications. 
                  """; 
         if (args.length < 2) { 
             System.out.println(usage); 
             System.exit(1); 
         } 
         String topicArn = args[0]; 
        String url = args[1];
         SnsClient snsClient = SnsClient.builder() 
                  .region(Region.US_EAST_1)
```

```
 .build(); 
         subHTTPS(snsClient, topicArn, url); 
         snsClient.close(); 
     } 
     public static void subHTTPS(SnsClient snsClient, String topicArn, String url) { 
         try { 
              SubscribeRequest request = SubscribeRequest.builder() 
                       .protocol("https") 
                       .endpoint(url) 
                       .returnSubscriptionArn(true) 
                       .topicArn(topicArn) 
                      .build();
             SubscribeResponse result = snsClient.subscribe(request);
              System.out.println("Subscription ARN is " + result.subscriptionArn() + 
  "\n\n Status is " 
                      + result.sdkHttpResponse().statusCode()); 
         } catch (SnsException e) { 
              System.err.println(e.awsErrorDetails().errorMessage()); 
              System.exit(1); 
         } 
     }
}
```
• Untuk detail API, lihat [Berlangganan](https://docs.aws.amazon.com/goto/SdkForJavaV2/sns-2010-03-31/Subscribe) di Referensi AWS SDK for Java 2.x API.

Berlangganan alamat email ke suatu topik

Contoh kode berikut menunjukkan cara berlangganan alamat email ke topik Amazon SNS.

SDK for Java 2.x

## **a** Note

```
import software.amazon.awssdk.regions.Region;
import software.amazon.awssdk.services.sns.SnsClient;
import software.amazon.awssdk.services.sns.model.SnsException;
import software.amazon.awssdk.services.sns.model.SubscribeRequest;
import software.amazon.awssdk.services.sns.model.SubscribeResponse;
/** 
  * Before running this Java V2 code example, set up your development 
  * environment, including your credentials. 
 * 
  * For more information, see the following documentation topic: 
 * 
  * https://docs.aws.amazon.com/sdk-for-java/latest/developer-guide/get-started.html 
  */
public class SubscribeEmail { 
     public static void main(String[] args) { 
         final String usage = """ 
                Usage: <topicArn> <email>
                 Where: 
                     topicArn - The ARN of the topic to subscribe. 
                     email - The email address to use. 
                 """
        if (args.length != 2) {
             System.out.println(usage); 
             System.exit(1); 
         } 
         String topicArn = args[0]; 
        String email = args[1];
         SnsClient snsClient = SnsClient.builder() 
                  .region(Region.US_EAST_1) 
                 .build();
         subEmail(snsClient, topicArn, email); 
         snsClient.close(); 
     } 
     public static void subEmail(SnsClient snsClient, String topicArn, String email) 
  { 
         try { 
             SubscribeRequest request = SubscribeRequest.builder()
```

```
 .protocol("email") 
                       .endpoint(email) 
                       .returnSubscriptionArn(true) 
                       .topicArn(topicArn) 
                      .build();
             SubscribeResponse result = snsClient.subscribe(request);
              System.out.println("Subscription ARN: " + result.subscriptionArn() + "\n
\n Status is " 
                      + result.sdkHttpResponse().statusCode()); 
         } catch (SnsException e) { 
              System.err.println(e.awsErrorDetails().errorMessage()); 
              System.exit(1); 
         } 
     }
}
```
• Untuk detail API, lihat [Berlangganan](https://docs.aws.amazon.com/goto/SdkForJavaV2/sns-2010-03-31/Subscribe) di Referensi AWS SDK for Java 2.x API.

Skenario

Buat titik akhir platform untuk pemberitahuan push

Contoh kode berikut menunjukkan cara membuat titik akhir platform untuk notifikasi push Amazon SNS.

SDK for Java 2.x

#### **a** Note

```
import software.amazon.awssdk.regions.Region;
import software.amazon.awssdk.services.sns.SnsClient;
import software.amazon.awssdk.services.sns.model.CreatePlatformEndpointRequest;
import software.amazon.awssdk.services.sns.model.CreatePlatformEndpointResponse;
import software.amazon.awssdk.services.sns.model.SnsException;
```

```
/** 
  * Before running this Java V2 code example, set up your development 
  * environment, including your credentials. 
 * 
  * For more information, see the following documentation topic: 
 * 
  * https://docs.aws.amazon.com/sdk-for-java/latest/developer-guide/get-started.html 
 * 
  * In addition, create a platform application using the AWS Management Console. 
  * See this doc topic: 
 * 
  * https://docs.aws.amazon.com/sns/latest/dg/mobile-push-send-register.html 
 * 
  * Without the values created by following the previous link, this code examples 
  * does not work. 
  */
public class RegistrationExample { 
     public static void main(String[] args) { 
         final String usage = """ 
                 Usage: <token> <platformApplicationArn>
                  Where: 
                     token - The name of the FIFO topic.\s 
                     platformApplicationArn - The ARN value of platform application. 
  You can get this value from the AWS Management Console.\s 
                  """; 
        if (args.length != 2) {
             System.out.println(usage); 
             System.exit(1); 
         } 
         String token = args[0]; 
         String platformApplicationArn = args[1]; 
         SnsClient snsClient = SnsClient.builder() 
                  .region(Region.US_EAST_1) 
                 .build();
         createEndpoint(snsClient, token, platformApplicationArn); 
     }
```

```
 public static void createEndpoint(SnsClient snsClient, String token, String 
  platformApplicationArn) { 
         System.out.println("Creating platform endpoint with token " + token); 
         try { 
             CreatePlatformEndpointRequest endpointRequest = 
  CreatePlatformEndpointRequest.builder() 
                      .token(token) 
                      .platformApplicationArn(platformApplicationArn) 
                     .build();
             CreatePlatformEndpointResponse response = 
  snsClient.createPlatformEndpoint(endpointRequest); 
             System.out.println("The ARN of the endpoint is " + 
  response.endpointArn()); 
         } catch (SnsException e) { 
             System.err.println(e.awsErrorDetails().errorMessage()); 
             System.exit(1); 
         } 
     }
}
```
Buat dan publikasikan ke topik FIFO

Contoh kode berikut menunjukkan cara membuat dan mempublikasikan ke topik FIFO Amazon SNS.

SDK for Java 2.x

## **a** Note

Ada lebih banyak tentang GitHub. Temukan contoh lengkapnya dan pelajari cara mengatur dan menjalankannya di [Repositori Contoh Kode AWS.](https://github.com/awsdocs/aws-doc-sdk-examples/tree/main/javav2/example_code/sns#readme)

## Contoh ini

- membuat topik Amazon SNS FIFO, dua antrian FIFO Amazon SQS, dan satu antrian Standar.
- berlangganan antrian ke topik dan menerbitkan pesan ke topik tersebut.

[Tes](https://github.com/awsdocs/aws-doc-sdk-examples/tree/main/javav2/example_code/sns/src/test/java/com/example/sns/PriceUpdateExampleTest.java) memverifikasi penerimaan pesan ke setiap antrian. [Contoh lengkap](https://github.com/awsdocs/aws-doc-sdk-examples/tree/main/javav2/example_code/sns/src/main/java/com/example/sns/PriceUpdateExample.java) juga menunjukkan penambahan kebijakan akses dan menghapus sumber daya di akhir.

```
public class PriceUpdateExample { 
    public final static SnsClient snsClient = SnsClient.create();
     public final static SqsClient sqsClient = SqsClient.create(); 
     public static void main(String[] args) { 
         final String usage = "\n" + 
                 "Usage: " + 
                 " <topicName> <wholesaleQueueFifoName> <retailQueueFifoName> 
  <analyticsQueueName>\n\n" + 
                 "Where:\n" + 
                 " fifoTopicName - The name of the FIFO topic that you want to 
  create. \n\n" + 
                    wholesaleQueueARN - The name of a SQS FIFO queue that will be
  created for the wholesale consumer. \n\n" 
+ + +retailQueueARN - The name of a SQS FIFO queue that will created
 for the retail consumer. \ln^n + " analyticsQueueARN - The name of a SQS standard queue that will 
  be created for the analytics consumer. \n\n"; 
        if (args.length != 4) {
             System.out.println(usage); 
             System.exit(1); 
         } 
         final String fifoTopicName = args[0]; 
         final String wholeSaleQueueName = args[1]; 
         final String retailQueueName = args[2]; 
         final String analyticsQueueName = args[3]; 
         // For convenience, the QueueData class holds metadata about a queue: ARN, 
  URL, 
         // name and type. 
         List<QueueData> queues = List.of( 
                 new QueueData(wholeSaleQueueName, QueueType.FIFO), 
                 new QueueData(retailQueueName, QueueType.FIFO), 
                 new QueueData(analyticsQueueName, QueueType.Standard)); 
         // Create queues. 
         createQueues(queues); 
         // Create a topic. 
         String topicARN = createFIFOTopic(fifoTopicName);
```

```
 // Subscribe each queue to the topic. 
        subscribeQueues(queues, topicARN); 
        // Allow the newly created topic to send messages to the queues. 
        addAccessPolicyToQueuesFINAL(queues, topicARN); 
        // Publish a sample price update message with payload. 
        publishPriceUpdate(topicARN, "{\"product\": 214, \"price\": 79.99}", 
 "Consumables"); 
        // Clean up resources. 
        deleteSubscriptions(queues); 
        deleteQueues(queues); 
        deleteTopic(topicARN); 
    } 
    public static String createFIFOTopic(String topicName) { 
        try { 
            // Create a FIFO topic by using the SNS service client. 
            Map<String, String> topicAttributes = Map.of( 
                     "FifoTopic", "true", 
                     "ContentBasedDeduplication", "false"); 
            CreateTopicRequest topicRequest = CreateTopicRequest.builder() 
                     .name(topicName) 
                     .attributes(topicAttributes) 
                    .build();
            CreateTopicResponse response = snsClient.createTopic(topicRequest); 
            String topicArn = response.topicArn(); 
            System.out.println("The topic ARN is" + topicArn); 
            return topicArn; 
        } catch (SnsException e) { 
            System.err.println(e.awsErrorDetails().errorMessage()); 
            System.exit(1); 
        } 
        return ""; 
    } 
    public static void subscribeQueues(List<QueueData> queues, String topicARN) { 
        queues.forEach(queue -> {
```

```
 SubscribeRequest subscribeRequest = SubscribeRequest.builder() 
                     .topicArn(topicARN) 
                     .endpoint(queue.queueARN) 
                     .protocol("sqs") 
                    .build();
            // Subscribe to the endpoint by using the SNS service client. 
            // Only Amazon SQS queues can receive notifications from an Amazon SNS 
 FIFO 
            // topic. 
            SubscribeResponse subscribeResponse = 
 snsClient.subscribe(subscribeRequest); 
            System.out.println("The queue [" + queue.queueARN + "] subscribed to the 
topic [" + topicARN + "]"); queue.subscriptionARN = subscribeResponse.subscriptionArn(); 
        }); 
    } 
    public static void publishPriceUpdate(String topicArn, String payload, String 
 groupId) { 
        try { 
            // Create and publish a message that updates the wholesale price. 
            String subject = "Price Update"; 
           String dedupId = UUID.randomUUID().toString();
            String attributeName = "business"; 
            String attributeValue = "wholesale"; 
            MessageAttributeValue msgAttValue = MessageAttributeValue.builder() 
                     .dataType("String") 
                     .stringValue(attributeValue) 
                    .build();
            Map<String, MessageAttributeValue> attributes = new HashMap<>(); 
            attributes.put(attributeName, msgAttValue); 
            PublishRequest pubRequest = PublishRequest.builder() 
                     .topicArn(topicArn) 
                     .subject(subject) 
                     .message(payload) 
                     .messageGroupId(groupId) 
                     .messageDeduplicationId(dedupId) 
                     .messageAttributes(attributes) 
                    .build();
```

```
 final PublishResponse response = snsClient.publish(pubRequest); 
         System.out.println(response.messageId()); 
        System.out.println(response.sequenceNumber());
         System.out.println("Message was published to " + topicArn); 
     } catch (SnsException e) { 
         System.err.println(e.awsErrorDetails().errorMessage()); 
         System.exit(1); 
     } 
 }
```
- Lihat detail API di topik-topik berikut dalam Referensi API AWS SDK for Java 2.x.
	- [CreateTopic](https://docs.aws.amazon.com/goto/SdkForJavaV2/sns-2010-03-31/CreateTopic)
	- [Publikasikan](https://docs.aws.amazon.com/goto/SdkForJavaV2/sns-2010-03-31/Publish)
	- [Berlangganan](https://docs.aws.amazon.com/goto/SdkForJavaV2/sns-2010-03-31/Subscribe)

Publikasikan pesan SMS ke suatu topik

Contoh kode berikut ini menunjukkan cara untuk melakukan:

- Buat topik Amazon SNS.
- Berlangganan nomor telepon ke topik.
- Publikasikan pesan SMS ke topik sehingga semua nomor telepon berlangganan menerima pesan sekaligus.

SDK for Java 2.x

```
a Note
```
Ada lebih banyak tentang GitHub. Temukan contoh lengkapnya dan pelajari cara mengatur dan menjalankannya di [Repositori Contoh Kode AWS.](https://github.com/awsdocs/aws-doc-sdk-examples/tree/main/javav2/example_code/sns#readme)

Buat topik dan kembalikan ARN-nya.

import software.amazon.awssdk.regions.Region; import software.amazon.awssdk.services.sns.SnsClient; import software.amazon.awssdk.services.sns.model.CreateTopicRequest;

```
import software.amazon.awssdk.services.sns.model.CreateTopicResponse;
import software.amazon.awssdk.services.sns.model.SnsException;
/** 
  * Before running this Java V2 code example, set up your development 
  * environment, including your credentials. 
 * 
  * For more information, see the following documentation topic: 
 * 
  * https://docs.aws.amazon.com/sdk-for-java/latest/developer-guide/get-started.html 
  */
public class CreateTopic { 
     public static void main(String[] args) { 
         final String usage = """ 
                  Usage: <topicName> 
                  Where: 
                     topicName - The name of the topic to create (for example, 
  mytopic). 
                  """; 
        if (args.length != 1) {
             System.out.println(usage); 
             System.exit(1); 
         } 
        String topicName = args[0];
         System.out.println("Creating a topic with name: " + topicName); 
         SnsClient snsClient = SnsClient.builder() 
                  .region(Region.US_EAST_1) 
                  .build(); 
         String arnVal = createSNSTopic(snsClient, topicName); 
         System.out.println("The topic ARN is" + arnVal); 
         snsClient.close(); 
     } 
    public static String createSNSTopic(SnsClient snsClient, String topicName) {
         CreateTopicResponse result; 
         try { 
             CreateTopicRequest request = CreateTopicRequest.builder() 
                      .name(topicName)
```

```
.build();
              result = snsClient.createTopic(request); 
              return result.topicArn(); 
          } catch (SnsException e) { 
              System.err.println(e.awsErrorDetails().errorMessage()); 
              System.exit(1); 
          } 
         return ""; 
     }
}
```
Berlangganan titik akhir ke suatu topik.

```
import software.amazon.awssdk.regions.Region;
import software.amazon.awssdk.services.sns.SnsClient;
import software.amazon.awssdk.services.sns.model.SnsException;
import software.amazon.awssdk.services.sns.model.SubscribeRequest;
import software.amazon.awssdk.services.sns.model.SubscribeResponse;
/** 
  * Before running this Java V2 code example, set up your development 
  * environment, including your credentials. 
 * 
  * For more information, see the following documentation topic: 
 * 
  * https://docs.aws.amazon.com/sdk-for-java/latest/developer-guide/get-started.html 
  */
public class SubscribeTextSMS { 
     public static void main(String[] args) { 
         final String usage = """ 
                Usage: <topicArn> <phoneNumber>
                 Where: 
                     topicArn - The ARN of the topic to subscribe. 
                     phoneNumber - A mobile phone number that receives notifications 
  (for example, +1XXX5550100). 
                 """; 
         if (args.length < 2) {
```

```
 System.out.println(usage); 
              System.exit(1); 
         } 
         String topicArn = args[0]; 
        String phoneNumber = arg[1];
         SnsClient snsClient = SnsClient.builder() 
                  .region(Region.US_EAST_1) 
                 .build();
         subTextSNS(snsClient, topicArn, phoneNumber); 
         snsClient.close(); 
     } 
     public static void subTextSNS(SnsClient snsClient, String topicArn, String 
  phoneNumber) { 
         try { 
              SubscribeRequest request = SubscribeRequest.builder() 
                       .protocol("sms") 
                       .endpoint(phoneNumber) 
                       .returnSubscriptionArn(true) 
                       .topicArn(topicArn) 
                      .build();
             SubscribeResponse result = snsClient.subscribe(request);
              System.out.println("Subscription ARN: " + result.subscriptionArn() + "\n
\n Status is " 
                      + result.sdkHttpResponse().statusCode()); 
         } catch (SnsException e) { 
              System.err.println(e.awsErrorDetails().errorMessage()); 
              System.exit(1); 
         } 
     }
}
```
Tetapkan atribut pada pesan, seperti ID pengirim, harga maksimum, dan jenisnya. Atribut pesan bersifat opsional.

```
import software.amazon.awssdk.regions.Region;
import software.amazon.awssdk.services.sns.SnsClient;
import software.amazon.awssdk.services.sns.model.SetSmsAttributesRequest;
```

```
import software.amazon.awssdk.services.sns.model.SetSmsAttributesResponse;
import software.amazon.awssdk.services.sns.model.SnsException;
import java.util.HashMap;
/** 
  * Before running this Java V2 code example, set up your development 
  * environment, including your credentials. 
 * 
  * For more information, see the following documentation topic: 
 * 
  * https://docs.aws.amazon.com/sdk-for-java/latest/developer-guide/get-started.html 
  */
public class SetSMSAttributes { 
     public static void main(String[] args) { 
         HashMap<String, String> attributes = new HashMap<>(1); 
         attributes.put("DefaultSMSType", "Transactional"); 
         attributes.put("UsageReportS3Bucket", "janbucket"); 
         SnsClient snsClient = SnsClient.builder() 
                  .region(Region.US_EAST_1) 
                 .buid():
         setSNSAttributes(snsClient, attributes); 
         snsClient.close(); 
     } 
     public static void setSNSAttributes(SnsClient snsClient, HashMap<String, String> 
  attributes) { 
         try { 
             SetSmsAttributesRequest request = SetSmsAttributesRequest.builder() 
                      .attributes(attributes) 
                     .build();
             SetSmsAttributesResponse result = snsClient.setSMSAttributes(request); 
             System.out.println("Set default Attributes to " + attributes + ". Status 
  was " 
                      + result.sdkHttpResponse().statusCode()); 
         } catch (SnsException e) { 
             System.err.println(e.awsErrorDetails().errorMessage()); 
             System.exit(1); 
         } 
     }
}
```
Publikasikan pesan ke topik. Pesan dikirim ke setiap pelanggan.

```
import software.amazon.awssdk.regions.Region;
import software.amazon.awssdk.services.sns.SnsClient;
import software.amazon.awssdk.services.sns.model.PublishRequest;
import software.amazon.awssdk.services.sns.model.PublishResponse;
import software.amazon.awssdk.services.sns.model.SnsException;
/** 
  * Before running this Java V2 code example, set up your development 
  * environment, including your credentials. 
 * 
  * For more information, see the following documentation topic: 
 * 
  * https://docs.aws.amazon.com/sdk-for-java/latest/developer-guide/get-started.html 
  */
public class PublishTextSMS { 
     public static void main(String[] args) { 
         final String usage = """ 
                 Usage: <message> <phoneNumber>
                  Where: 
                     message - The message text to send. 
                     phoneNumber - The mobile phone number to which a message is sent 
  (for example, +1XXX5550100).\s 
                  """; 
         if (args.length != 2) { 
             System.out.println(usage); 
             System.exit(1); 
         } 
         String message = args[0]; 
         String phoneNumber = args[1]; 
         SnsClient snsClient = SnsClient.builder() 
                  .region(Region.US_EAST_1) 
                  .build(); 
         pubTextSMS(snsClient, message, phoneNumber); 
         snsClient.close(); 
     }
```

```
 public static void pubTextSMS(SnsClient snsClient, String message, String 
  phoneNumber) { 
         try { 
              PublishRequest request = PublishRequest.builder() 
                       .message(message) 
                       .phoneNumber(phoneNumber) 
                      .build();
              PublishResponse result = snsClient.publish(request); 
              System.out 
                       .println(result.messageId() + " Message sent. Status was " + 
  result.sdkHttpResponse().statusCode()); 
         } catch (SnsException e) { 
              System.err.println(e.awsErrorDetails().errorMessage()); 
              System.exit(1); 
         } 
     }
}
```
Contoh nirserver

Memanggil fungsi Lambda dari pemicu Amazon SNS

Contoh kode berikut menunjukkan cara menerapkan fungsi Lambda yang menerima peristiwa yang dipicu dengan menerima pesan dari topik SNS. Fungsi mengambil pesan dari parameter acara dan mencatat konten setiap pesan.

SDK for Java 2.x

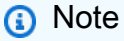

Ada lebih banyak tentang GitHub. Temukan contoh lengkapnya dan pelajari cara mengatur dan menjalankannya di repositori [contoh Nirserver](https://github.com/aws-samples/serverless-snippets/tree/main/integration-sns-to-lambda#readme).

Mengkonsumsi acara SNS dengan Lambda menggunakan Java.

package example;

```
import com.amazonaws.services.lambda.runtime.Context;
import com.amazonaws.services.lambda.runtime.LambdaLogger;
import com.amazonaws.services.lambda.runtime.RequestHandler;
import com.amazonaws.services.lambda.runtime.events.SNSEvent;
import com.amazonaws.services.lambda.runtime.events.SNSEvent.SNSRecord;
import java.util.Iterator;
import java.util.List;
public class SNSEventHandler implements RequestHandler<SNSEvent, Boolean> { 
     LambdaLogger logger; 
     @Override 
     public Boolean handleRequest(SNSEvent event, Context context) { 
         logger = context.getLogger(); 
        List<SNSRecord> records = event.getRecords();
         if (!records.isEmpty()) { 
             Iterator<SNSRecord> recordsIter = records.iterator(); 
             while (recordsIter.hasNext()) { 
                 processRecord(recordsIter.next()); 
 } 
         } 
         return Boolean.TRUE; 
     } 
     public void processRecord(SNSRecord record) { 
         try { 
             String message = record.getSNS().getMessage(); 
             logger.log("message: " + message); 
         } catch (Exception e) { 
             throw new RuntimeException(e); 
         } 
     }
}
```
# Contoh Amazon SQS menggunakan SDK for Java 2.x

Contoh kode berikut menunjukkan cara melakukan tindakan dan menerapkan skenario umum dengan menggunakan Amazon SQS. AWS SDK for Java 2.x

Tindakan merupakan kutipan kode dari program yang lebih besar dan harus dijalankan dalam konteks. Meskipun tindakan menunjukkan cara memanggil setiap fungsi layanan, Anda dapat melihat tindakan dalam konteks pada skenario yang terkait dan contoh lintas layanan.

Skenario adalah contoh kode yang menunjukkan cara untuk menyelesaikan tugas tertentu dengan memanggil beberapa fungsi dalam layanan yang sama.

Setiap contoh menyertakan tautan ke GitHub, di mana Anda dapat menemukan petunjuk tentang cara mengatur dan menjalankan kode dalam konteks.

Memulai

Halo Amazon SQS

Contoh kode berikut menunjukkan cara memulai menggunakan Amazon SQS.

SDK for Java 2.x

#### **a** Note

```
import software.amazon.awssdk.regions.Region;
import software.amazon.awssdk.services.sqs.SqsClient;
import software.amazon.awssdk.services.sqs.model.SqsException;
import software.amazon.awssdk.services.sqs.paginators.ListQueuesIterable;
/** 
  * Before running this Java V2 code example, set up your development 
  * environment, including your credentials. 
 * 
  * For more information, see the following documentation topic: 
 *
```

```
 * https://docs.aws.amazon.com/sdk-for-java/latest/developer-guide/get-started.html 
  */
public class HelloSQS { 
     public static void main(String[] args) { 
         SqsClient sqsClient = SqsClient.builder() 
                  .region(Region.US_WEST_2) 
                  .build(); 
         listQueues(sqsClient); 
         sqsClient.close(); 
     } 
     public static void listQueues(SqsClient sqsClient) { 
         try { 
              ListQueuesIterable listQueues = sqsClient.listQueuesPaginator(); 
              listQueues.stream() 
                       .flatMap(r -> r.queueUrls().stream()) 
                       .forEach(content -> System.out.println(" Queue URL: " + 
  content.toLowerCase())); 
         } catch (SqsException e) { 
              System.err.println(e.awsErrorDetails().errorMessage()); 
              System.exit(1); 
         } 
     }
}
```
• Untuk detail API, lihat [ListQueuesd](https://docs.aws.amazon.com/goto/SdkForJavaV2/sqs-2012-11-05/ListQueues)i Referensi AWS SDK for Java 2.x API.

Topik

- [Tindakan](#page-8173-0)
- [Skenario](#page-8194-0)
- [Contoh nirserver](#page-8912-0)

# Tindakan

## Membuat antrean

Contoh kode berikut menunjukkan cara membuat antrian Amazon SQS.

## SDK for Java 2.x

## **a** Note

```
import software.amazon.awssdk.regions.Region;
import software.amazon.awssdk.services.sqs.SqsClient;
import software.amazon.awssdk.services.sqs.model.ChangeMessageVisibilityRequest;
import software.amazon.awssdk.services.sqs.model.CreateQueueRequest;
import software.amazon.awssdk.services.sqs.model.DeleteMessageRequest;
import software.amazon.awssdk.services.sqs.model.GetQueueUrlRequest;
import software.amazon.awssdk.services.sqs.model.GetQueueUrlResponse;
import software.amazon.awssdk.services.sqs.model.ListQueuesRequest;
import software.amazon.awssdk.services.sqs.model.ListQueuesResponse;
import software.amazon.awssdk.services.sqs.model.Message;
import software.amazon.awssdk.services.sqs.model.ReceiveMessageRequest;
import software.amazon.awssdk.services.sqs.model.SendMessageBatchRequest;
import software.amazon.awssdk.services.sqs.model.SendMessageBatchRequestEntry;
import software.amazon.awssdk.services.sqs.model.SendMessageRequest;
import software.amazon.awssdk.services.sqs.model.SqsException;
import java.util.List;
/** 
  * Before running this Java V2 code example, set up your development 
  * environment, including your credentials. 
 * 
  * For more information, see the following documentation topic: 
 * 
  * https://docs.aws.amazon.com/sdk-for-java/latest/developer-guide/get-started.html 
  */
public class SQSExample { 
     public static void main(String[] args) { 
         String queueName = "queue" + System.currentTimeMillis(); 
         SqsClient sqsClient = SqsClient.builder() 
                 .region(Region.US_WEST_2) 
                .buid();
         // Perform various tasks on the Amazon SQS queue. 
        String queueUrl = createQueue(sqsClient, queueName);
```

```
 listQueues(sqsClient); 
        listQueuesFilter(sqsClient, queueUrl); 
       List<Message> messages = receiveMessages(sgsClient, queueUrl);
       sendBatchMessages(sqsClient, queueUrl);
        changeMessages(sqsClient, queueUrl, messages); 
        deleteMessages(sqsClient, queueUrl, messages); 
        sqsClient.close(); 
    } 
    public static String createQueue(SqsClient sqsClient, String queueName) { 
        try { 
            System.out.println("\nCreate Queue"); 
            CreateQueueRequest createQueueRequest = CreateQueueRequest.builder() 
                     .queueName(queueName) 
                    .build();
            sqsClient.createQueue(createQueueRequest); 
            System.out.println("\nGet queue url"); 
            GetQueueUrlResponse getQueueUrlResponse = sqsClient 
 .getQueueUrl(GetQueueUrlRequest.builder().queueName(queueName).build()); 
            return getQueueUrlResponse.queueUrl(); 
        } catch (SqsException e) { 
            System.err.println(e.awsErrorDetails().errorMessage()); 
            System.exit(1); 
        } 
        return ""; 
    } 
    public static void listQueues(SqsClient sqsClient) { 
        System.out.println("\nList Queues"); 
        String prefix = "que"; 
        try { 
            ListQueuesRequest listQueuesRequest = 
 ListQueuesRequest.builder().queueNamePrefix(prefix).build(); 
            ListQueuesResponse listQueuesResponse = 
 sqsClient.listQueues(listQueuesRequest); 
            for (String url : listQueuesResponse.queueUrls()) {
```

```
 System.out.println(url); 
 } 
         } catch (SqsException e) { 
             System.err.println(e.awsErrorDetails().errorMessage()); 
             System.exit(1); 
         } 
     } 
    public static void listQueuesFilter(SqsClient sqsClient, String queueUrl) {
         // List queues with filters 
         String namePrefix = "queue"; 
         ListQueuesRequest filterListRequest = ListQueuesRequest.builder() 
                  .queueNamePrefix(namePrefix) 
                 .build();
         ListQueuesResponse listQueuesFilteredResponse = 
 sqsClient.listQueues(filterListRequest); 
         System.out.println("Queue URLs with prefix: " + namePrefix); 
         for (String url : listQueuesFilteredResponse.queueUrls()) { 
             System.out.println(url); 
         } 
         System.out.println("\nSend message"); 
         try { 
             sqsClient.sendMessage(SendMessageRequest.builder() 
                      .queueUrl(queueUrl) 
                      .messageBody("Hello world!") 
                      .delaySeconds(10) 
                      .build()); 
         } catch (SqsException e) { 
             System.err.println(e.awsErrorDetails().errorMessage()); 
             System.exit(1); 
         } 
     } 
     public static void sendBatchMessages(SqsClient sqsClient, String queueUrl) { 
         System.out.println("\nSend multiple messages"); 
         try { 
             SendMessageBatchRequest sendMessageBatchRequest = 
 SendMessageBatchRequest.builder() 
                      .queueUrl(queueUrl)
```

```
 .entries(SendMessageBatchRequestEntry.builder().id("id1").messageBody("Hello from 
 msg 1").build(), 
 SendMessageBatchRequestEntry.builder().id("id2").messageBody("msg 
 2").delaySeconds(10) 
                                      .build().build():
            sqsClient.sendMessageBatch(sendMessageBatchRequest); 
        } catch (SqsException e) { 
             System.err.println(e.awsErrorDetails().errorMessage()); 
            System.exit(1); 
        } 
    } 
    public static List<Message> receiveMessages(SqsClient sqsClient, String 
 queueUrl) { 
        System.out.println("\nReceive messages"); 
        try { 
            ReceiveMessageRequest receiveMessageRequest = 
 ReceiveMessageRequest.builder() 
                     .queueUrl(queueUrl) 
                     .maxNumberOfMessages(5) 
                    .build();
            return sqsClient.receiveMessage(receiveMessageRequest).messages(); 
        } catch (SqsException e) { 
            System.err.println(e.awsErrorDetails().errorMessage()); 
            System.exit(1); 
        } 
        return null; 
    } 
    public static void changeMessages(SqsClient sqsClient, String queueUrl, 
 List<Message> messages) { 
        System.out.println("\nChange Message Visibility"); 
        try { 
            for (Message message : messages) { 
                 ChangeMessageVisibilityRequest req = 
 ChangeMessageVisibilityRequest.builder()
```

```
 .queueUrl(queueUrl) 
                          .receiptHandle(message.receiptHandle()) 
                          .visibilityTimeout(100) 
                          .build(); 
                  sqsClient.changeMessageVisibility(req); 
 } 
         } catch (SqsException e) { 
             System.err.println(e.awsErrorDetails().errorMessage()); 
             System.exit(1); 
         } 
     } 
     public static void deleteMessages(SqsClient sqsClient, String queueUrl, 
  List<Message> messages) { 
         System.out.println("\nDelete Messages"); 
         try { 
             for (Message message : messages) { 
                  DeleteMessageRequest deleteMessageRequest = 
  DeleteMessageRequest.builder() 
                          .queueUrl(queueUrl) 
                          .receiptHandle(message.receiptHandle()) 
                         .build();
                  sqsClient.deleteMessage(deleteMessageRequest); 
 } 
         } catch (SqsException e) { 
             System.err.println(e.awsErrorDetails().errorMessage()); 
             System.exit(1); 
         } 
     }
}
```
• Untuk detail API, lihat [CreateQueued](https://docs.aws.amazon.com/goto/SdkForJavaV2/sqs-2012-11-05/CreateQueue)i Referensi AWS SDK for Java 2.x API.

# Menghapus pesan dari antrian

Contoh kode berikut menunjukkan cara menghapus pesan dari antrian Amazon SQS.

#### SDK for Java 2.x

# **a** Note

Ada lebih banyak tentang GitHub. Temukan contoh lengkapnya dan pelajari cara mengatur dan menjalankannya di [Repositori Contoh Kode AWS.](https://github.com/awsdocs/aws-doc-sdk-examples/tree/main/javav2/example_code/sqs#readme)

```
 try { 
             for (Message message : messages) { 
                 DeleteMessageRequest deleteMessageRequest = 
 DeleteMessageRequest.builder() 
                         .queueUrl(queueUrl) 
                         .receiptHandle(message.receiptHandle()) 
                        .build();
                 sqsClient.deleteMessage(deleteMessageRequest); 
 }
```
• Untuk detail API, lihat [DeleteMessage](https://docs.aws.amazon.com/goto/SdkForJavaV2/sqs-2012-11-05/DeleteMessage)di Referensi AWS SDK for Java 2.x API.

## Hapus antrian

Contoh kode berikut menunjukkan cara menghapus antrian Amazon SQS.

SDK for Java 2.x

## **a** Note

```
import software.amazon.awssdk.regions.Region;
import software.amazon.awssdk.services.sqs.SqsClient;
import software.amazon.awssdk.services.sqs.model.GetQueueUrlRequest;
import software.amazon.awssdk.services.sqs.model.DeleteQueueRequest;
import software.amazon.awssdk.services.sqs.model.SqsException;
```
/\*\*

```
 * Before running this Java V2 code example, set up your development 
  * environment, including your credentials. 
 * 
  * For more information, see the following documentation topic: 
 * 
  * https://docs.aws.amazon.com/sdk-for-java/latest/developer-guide/get-started.html 
  */
public class DeleteQueue { 
     public static void main(String[] args) { 
         final String usage = """ 
                  Usage: <queueName> 
                  Where: 
                     queueName - The name of the Amazon SQS queue to delete. 
                 """;
        if (args.length != 1) {
             System.out.println(usage); 
             System.exit(1); 
         } 
        String queueName = args[0];
         SqsClient sqs = SqsClient.builder() 
                  .region(Region.US_WEST_2) 
                 .build();
         deleteSQSQueue(sqs, queueName); 
         sqs.close(); 
     } 
     public static void deleteSQSQueue(SqsClient sqsClient, String queueName) { 
         try { 
             GetQueueUrlRequest getQueueRequest = GetQueueUrlRequest.builder() 
                      .queueName(queueName) 
                      .build(); 
            String queueUrl = sqsClient.getQueueUrl(getQueueRequest).queueUrl();
             DeleteQueueRequest deleteQueueRequest = DeleteQueueRequest.builder() 
                      .queueUrl(queueUrl) 
                     .build();
```

```
 sqsClient.deleteQueue(deleteQueueRequest); 
          } catch (SqsException e) { 
              System.err.println(e.awsErrorDetails().errorMessage()); 
              System.exit(1); 
         } 
     }
}
```
• Untuk detail API, lihat [DeleteQueued](https://docs.aws.amazon.com/goto/SdkForJavaV2/sqs-2012-11-05/DeleteQueue)i Referensi AWS SDK for Java 2.x API.

#### Dapatkan URL antrian

Contoh kode berikut menunjukkan cara mendapatkan URL antrian Amazon SQS.

SDK for Java 2.x

#### **a** Note

Ada lebih banyak tentang GitHub. Temukan contoh lengkapnya dan pelajari cara mengatur dan menjalankannya di [Repositori Contoh Kode AWS.](https://github.com/awsdocs/aws-doc-sdk-examples/tree/main/javav2/example_code/sqs#readme)

```
 GetQueueUrlResponse getQueueUrlResponse = sqsClient 
 .getQueueUrl(GetQueueUrlRequest.builder().queueName(queueName).build()); 
            return getQueueUrlResponse.queueUrl(); 
        } catch (SqsException e) { 
            System.err.println(e.awsErrorDetails().errorMessage()); 
            System.exit(1); 
        } 
        return "";
```
• Untuk detail API, lihat [GetQueueUrld](https://docs.aws.amazon.com/goto/SdkForJavaV2/sqs-2012-11-05/GetQueueUrl)i Referensi AWS SDK for Java 2.x API.

## Daftar antrian

Contoh kode berikut menunjukkan cara membuat daftar antrian Amazon SQS.

#### SDK for Java 2.x

# **a** Note

Ada lebih banyak tentang GitHub. Temukan contoh lengkapnya dan pelajari cara mengatur dan menjalankannya di [Repositori Contoh Kode AWS.](https://github.com/awsdocs/aws-doc-sdk-examples/tree/main/javav2/example_code/sqs#readme)

```
 String prefix = "que"; 
         try { 
             ListQueuesRequest listQueuesRequest = 
 ListQueuesRequest.builder().queueNamePrefix(prefix).build(); 
             ListQueuesResponse listQueuesResponse = 
 sqsClient.listQueues(listQueuesRequest); 
             for (String url : listQueuesResponse.queueUrls()) { 
                 System.out.println(url); 
 } 
         } catch (SqsException e) { 
             System.err.println(e.awsErrorDetails().errorMessage()); 
             System.exit(1); 
         }
```
• Untuk detail API, lihat [ListQueuesd](https://docs.aws.amazon.com/goto/SdkForJavaV2/sqs-2012-11-05/ListQueues)i Referensi AWS SDK for Java 2.x API.

Menerima pesan dari antrian

Contoh kode berikut menunjukkan cara menerima pesan dari antrian Amazon SQS.

SDK for Java 2.x

## **a** Note

```
 ReceiveMessageRequest receiveMessageRequest = 
 ReceiveMessageRequest.builder() 
                      .queueUrl(queueUrl) 
                      .maxNumberOfMessages(5) 
                     .build();
             return sqsClient.receiveMessage(receiveMessageRequest).messages(); 
         } catch (SqsException e) { 
             System.err.println(e.awsErrorDetails().errorMessage()); 
             System.exit(1); 
 } 
         return null;
```
• Untuk detail API, lihat [ReceiveMessaged](https://docs.aws.amazon.com/goto/SdkForJavaV2/sqs-2012-11-05/ReceiveMessage)i Referensi AWS SDK for Java 2.x API.

Mengirim sekumpulan pesan ke antrian

Contoh kode berikut menunjukkan cara mengirim sekumpulan pesan ke antrian Amazon SQS.

SDK for Java 2.x

#### **a** Note

Ada lebih banyak tentang GitHub. Temukan contoh lengkapnya dan pelajari cara mengatur dan menjalankannya di [Repositori Contoh Kode AWS.](https://github.com/awsdocs/aws-doc-sdk-examples/tree/main/javav2/example_code/sqs#readme)

```
 SendMessageBatchRequest sendMessageBatchRequest = 
 SendMessageBatchRequest.builder() 
                     .queueUrl(queueUrl)
```
 .entries(SendMessageBatchRequestEntry.builder().id("id1").messageBody("Hello from msg 1").build(),

```
 SendMessageBatchRequestEntry.builder().id("id2").messageBody("msg 
 2").delaySeconds(10)
```
 $.buid()$ 

```
.build();
 sqsClient.sendMessageBatch(sendMessageBatchRequest);
```
• Untuk detail API, lihat [SendMessageBatch](https://docs.aws.amazon.com/goto/SdkForJavaV2/sqs-2012-11-05/SendMessageBatch)di Referensi AWS SDK for Java 2.x API.

#### Mengirim Pesan Antrian

Contoh kode berikut menunjukkan cara mengirim pesan ke antrian Amazon SQS.

#### SDK for Java 2 x

#### **a** Note

```
import software.amazon.awssdk.auth.credentials.ProfileCredentialsProvider;
import software.amazon.awssdk.regions.Region;
import software.amazon.awssdk.services.sqs.SqsClient;
import software.amazon.awssdk.services.sqs.model.CreateQueueRequest;
import software.amazon.awssdk.services.sqs.model.GetQueueUrlRequest;
import software.amazon.awssdk.services.sqs.model.SendMessageRequest;
import software.amazon.awssdk.services.sqs.model.SqsException;
/** 
  * Before running this Java V2 code example, set up your development 
  * environment, including your credentials. 
 * 
  * For more information, see the following documentation topic: 
 * 
  * https://docs.aws.amazon.com/sdk-for-java/latest/developer-guide/get-started.html 
  */
public class SendMessages { 
     public static void main(String[] args) { 
         final String usage = """ 
                 Usage: <queueName> <message> 
                 Where: 
                    queueName - The name of the queue. 
                    message - The message to send. 
                 """; 
         if (args.length != 2) {
```

```
 System.out.println(usage); 
              System.exit(1); 
         } 
        String queueName = args[0];
        String message = arg[1];
         SqsClient sqsClient = SqsClient.builder() 
                  .region(Region.US_WEST_2) 
                 .build();
         sendMessage(sqsClient, queueName, message); 
         sqsClient.close(); 
     } 
     public static void sendMessage(SqsClient sqsClient, String queueName, String 
  message) { 
         try { 
              CreateQueueRequest request = CreateQueueRequest.builder() 
                      .queueName(queueName) 
                     .build();
              sqsClient.createQueue(request); 
              GetQueueUrlRequest getQueueRequest = GetQueueUrlRequest.builder() 
                       .queueName(queueName) 
                     .build();
             String queueUrl = sqsClient.getQueueUrl(getQueueRequest).queueUrl();
              SendMessageRequest sendMsgRequest = SendMessageRequest.builder() 
                      .queueUrl(queueUrl) 
                      .messageBody(message) 
                      .delaySeconds(5) 
                     .build();
              sqsClient.sendMessage(sendMsgRequest); 
         } catch (SqsException e) { 
              System.err.println(e.awsErrorDetails().errorMessage()); 
              System.exit(1); 
         } 
     }
}
```
• Untuk detail API, lihat [SendMessaged](https://docs.aws.amazon.com/goto/SdkForJavaV2/sqs-2012-11-05/SendMessage)i Referensi AWS SDK for Java 2.x API.

#### Skenario

Buat dan publikasikan ke topik FIFO

Contoh kode berikut menunjukkan cara membuat dan mempublikasikan ke topik FIFO Amazon SNS.

SDK for Java 2.x

#### **a** Note

Ada lebih banyak tentang GitHub. Temukan contoh lengkapnya dan pelajari cara mengatur dan menjalankannya di [Repositori Contoh Kode AWS.](https://github.com/awsdocs/aws-doc-sdk-examples/tree/main/javav2/example_code/sns#readme)

#### Contoh ini

- membuat topik Amazon SNS FIFO, dua antrian FIFO Amazon SQS, dan satu antrian Standar.
- berlangganan antrian ke topik dan menerbitkan pesan ke topik tersebut.

[Tes](https://github.com/awsdocs/aws-doc-sdk-examples/tree/main/javav2/example_code/sns/src/test/java/com/example/sns/PriceUpdateExampleTest.java) memverifikasi penerimaan pesan ke setiap antrian. [Contoh lengkap](https://github.com/awsdocs/aws-doc-sdk-examples/tree/main/javav2/example_code/sns/src/main/java/com/example/sns/PriceUpdateExample.java) juga menunjukkan penambahan kebijakan akses dan menghapus sumber daya di akhir.

```
public class PriceUpdateExample { 
    public final static SnsClient snsClient = SnsClient.create();
     public final static SqsClient sqsClient = SqsClient.create(); 
     public static void main(String[] args) { 
         final String usage = "\n" + 
                 "Usage: " + 
                      " <topicName> <wholesaleQueueFifoName> <retailQueueFifoName> 
  <analyticsQueueName>\n\n" + 
                 "Where:\n" + 
                    fifoTopicName - The name of the FIFO topic that you want to
  create. \n\n" + 
                 " wholesaleQueueARN - The name of a SQS FIFO queue that will be 
  created for the wholesale consumer. \n\n" 
 + 
                 " retailQueueARN - The name of a SQS FIFO queue that will created 
 for the retail consumer. \n\ln^n +analyticsQueueARN - The name of a SQS standard queue that will
  be created for the analytics consumer. \n\n"; 
         if (args.length != 4) {
```

```
 System.out.println(usage); 
            System.exit(1); 
        } 
        final String fifoTopicName = args[0]; 
        final String wholeSaleQueueName = args[1]; 
        final String retailQueueName = args[2]; 
        final String analyticsQueueName = args[3]; 
        // For convenience, the QueueData class holds metadata about a queue: ARN, 
 URL, 
        // name and type. 
        List<QueueData> queues = List.of( 
                 new QueueData(wholeSaleQueueName, QueueType.FIFO), 
                 new QueueData(retailQueueName, QueueType.FIFO), 
                 new QueueData(analyticsQueueName, QueueType.Standard)); 
        // Create queues. 
        createQueues(queues); 
        // Create a topic. 
        String topicARN = createFIFOTopic(fifoTopicName); 
        // Subscribe each queue to the topic. 
        subscribeQueues(queues, topicARN); 
        // Allow the newly created topic to send messages to the queues. 
        addAccessPolicyToQueuesFINAL(queues, topicARN); 
        // Publish a sample price update message with payload. 
        publishPriceUpdate(topicARN, "{\"product\": 214, \"price\": 79.99}", 
 "Consumables"); 
        // Clean up resources. 
        deleteSubscriptions(queues); 
        deleteQueues(queues); 
        deleteTopic(topicARN); 
    } 
    public static String createFIFOTopic(String topicName) { 
        try { 
            // Create a FIFO topic by using the SNS service client. 
            Map<String, String> topicAttributes = Map.of( 
                     "FifoTopic", "true",
```

```
 "ContentBasedDeduplication", "false"); 
            CreateTopicRequest topicRequest = CreateTopicRequest.builder() 
                     .name(topicName) 
                     .attributes(topicAttributes) 
                    .build();
            CreateTopicResponse response = snsClient.createTopic(topicRequest); 
            String topicArn = response.topicArn(); 
            System.out.println("The topic ARN is" + topicArn); 
            return topicArn; 
        } catch (SnsException e) { 
            System.err.println(e.awsErrorDetails().errorMessage()); 
            System.exit(1); 
        } 
        return ""; 
    } 
    public static void subscribeQueues(List<QueueData> queues, String topicARN) { 
        queues.forEach(queue -> { 
            SubscribeRequest subscribeRequest = SubscribeRequest.builder() 
                     .topicArn(topicARN) 
                     .endpoint(queue.queueARN) 
                     .protocol("sqs") 
                    .build();
            // Subscribe to the endpoint by using the SNS service client. 
            // Only Amazon SQS queues can receive notifications from an Amazon SNS 
 FIFO 
            // topic. 
            SubscribeResponse subscribeResponse = 
 snsClient.subscribe(subscribeRequest); 
            System.out.println("The queue [" + queue.queueARN + "] subscribed to the 
topic \lceil " + topicARN + "]");
            queue.subscriptionARN = subscribeResponse.subscriptionArn(); 
        }); 
    } 
    public static void publishPriceUpdate(String topicArn, String payload, String 
 groupId) { 
        try {
```

```
 // Create and publish a message that updates the wholesale price. 
         String subject = "Price Update"; 
        String dedupId = UUID.randomUUID().toString();
         String attributeName = "business"; 
         String attributeValue = "wholesale"; 
         MessageAttributeValue msgAttValue = MessageAttributeValue.builder() 
                  .dataType("String") 
                  .stringValue(attributeValue) 
                 .build();
         Map<String, MessageAttributeValue> attributes = new HashMap<>(); 
         attributes.put(attributeName, msgAttValue); 
         PublishRequest pubRequest = PublishRequest.builder() 
                  .topicArn(topicArn) 
                  .subject(subject) 
                  .message(payload) 
                  .messageGroupId(groupId) 
                  .messageDeduplicationId(dedupId) 
                  .messageAttributes(attributes) 
                 .build();
         final PublishResponse response = snsClient.publish(pubRequest); 
         System.out.println(response.messageId()); 
        System.out.println(response.sequenceNumber());
         System.out.println("Message was published to " + topicArn); 
     } catch (SnsException e) { 
         System.err.println(e.awsErrorDetails().errorMessage()); 
         System.exit(1); 
     } 
 }
```
- Lihat detail API di topik-topik berikut dalam Referensi API AWS SDK for Java 2.x.
	- [CreateTopic](https://docs.aws.amazon.com/goto/SdkForJavaV2/sns-2010-03-31/CreateTopic)
	- [Publikasikan](https://docs.aws.amazon.com/goto/SdkForJavaV2/sns-2010-03-31/Publish)
	- [Berlangganan](https://docs.aws.amazon.com/goto/SdkForJavaV2/sns-2010-03-31/Subscribe)
#### Contoh nirserver

Memanggil fungsi Lambda dari pemicu Amazon SQS

Contoh kode berikut menunjukkan bagaimana menerapkan fungsi Lambda yang menerima peristiwa yang dipicu oleh menerima pesan dari antrian SQS. Fungsi mengambil pesan dari parameter acara dan mencatat konten setiap pesan.

### SDK for Java 2.x

#### **a** Note

Ada lebih banyak tentang GitHub. Temukan contoh lengkapnya dan pelajari cara mengatur dan menjalankannya di repositori [contoh Nirserver](https://github.com/aws-samples/serverless-snippets/tree/main/integration-sqs-to-lambda#readme).

Mengkonsumsi acara SQS dengan Lambda menggunakan Java.

```
import com.amazonaws.services.lambda.runtime.Context;
import com.amazonaws.services.lambda.runtime.RequestHandler;
import com.amazonaws.services.lambda.runtime.events.SQSEvent;
import com.amazonaws.services.lambda.runtime.events.SQSEvent.SQSMessage;
public class Function implements RequestHandler<SQSEvent, Void> { 
     @Override 
     public Void handleRequest(SQSEvent sqsEvent, Context context) { 
         for (SQSMessage msg : sqsEvent.getRecords()) { 
             processMessage(msg, context); 
         } 
         context.getLogger().log("done"); 
         return null; 
     } 
     private void processMessage(SQSMessage msg, Context context) { 
         try { 
             context.getLogger().log("Processed message " + msg.getBody()); 
             // TODO: Do interesting work based on the new message 
         } catch (Exception e) { 
             context.getLogger().log("An error occurred"); 
             throw e; 
         }
```
 } }

Melaporkan kegagalan item batch untuk fungsi Lambda dengan pemicu Amazon SQS

Contoh kode berikut menunjukkan cara mengimplementasikan respons batch sebagian untuk fungsi Lambda yang menerima peristiwa dari antrian SQS. Fungsi melaporkan kegagalan item batch dalam respons, memberi sinyal ke Lambda untuk mencoba lagi pesan tersebut nanti.

SDK for Java 2.x

#### **a** Note

Ada lebih banyak tentang GitHub. Temukan contoh lengkapnya dan pelajari cara mengatur dan menjalankannya di repositori [contoh Nirserver](https://github.com/aws-samples/serverless-snippets/tree/main/lambda-function-sqs-report-batch-item-failures#readme).

Melaporkan kegagalan item batch SQS dengan Lambda menggunakan Java.

```
import com.amazonaws.services.lambda.runtime.Context;
import com.amazonaws.services.lambda.runtime.RequestHandler;
import com.amazonaws.services.lambda.runtime.events.SQSEvent;
import com.amazonaws.services.lambda.runtime.events.SQSBatchResponse; 
import java.util.ArrayList;
import java.util.List; 
public class ProcessSQSMessageBatch implements RequestHandler<SQSEvent, 
  SQSBatchResponse> { 
     @Override 
     public SQSBatchResponse handleRequest(SQSEvent sqsEvent, Context context) { 
          List<SQSBatchResponse.BatchItemFailure> batchItemFailures = new 
  ArrayList<SQSBatchResponse.BatchItemFailure>(); 
          String messageId = ""; 
          for (SQSEvent.SQSMessage message : sqsEvent.getRecords()) { 
              try { 
                  //process your message 
                  messageId = message.getMessageId(); 
              } catch (Exception e) {
```

```
 //Add failed message identifier to the batchItemFailures list 
                 batchItemFailures.add(new 
  SQSBatchResponse.BatchItemFailure(messageId)); 
 } 
 } 
         return new SQSBatchResponse(batchItemFailures); 
      }
}
```
## Contoh Step Functions menggunakan SDK for Java 2.x

Contoh kode berikut menunjukkan cara melakukan tindakan dan mengimplementasikan skenario umum dengan menggunakan AWS SDK for Java 2.x with Step Functions.

Tindakan merupakan kutipan kode dari program yang lebih besar dan harus dijalankan dalam konteks. Meskipun tindakan menunjukkan cara memanggil setiap fungsi layanan, Anda dapat melihat tindakan dalam konteks pada skenario yang terkait dan contoh lintas layanan.

Skenario adalah contoh kode yang menunjukkan cara untuk menyelesaikan tugas tertentu dengan memanggil beberapa fungsi dalam layanan yang sama.

Setiap contoh menyertakan tautan ke GitHub, di mana Anda dapat menemukan petunjuk tentang cara mengatur dan menjalankan kode dalam konteks.

Memulai

Hello Step Functions

Contoh kode berikut menunjukkan cara memulai menggunakan Step Functions.

SDK for Java 2 x

**a** Note

Ada lebih banyak tentang GitHub. Temukan contoh lengkapnya dan pelajari cara mengatur dan menjalankannya di [Repositori Contoh Kode AWS.](https://github.com/awsdocs/aws-doc-sdk-examples/tree/main/javav2/example_code/stepfunctions#readme)

Versi Java dari Hello.

import software.amazon.awssdk.regions.Region;

```
import software.amazon.awssdk.services.sfn.SfnClient;
import software.amazon.awssdk.services.sfn.model.ListStateMachinesResponse;
import software.amazon.awssdk.services.sfn.model.SfnException;
import software.amazon.awssdk.services.sfn.model.StateMachineListItem;
import java.util.List;
/** 
  * Before running this Java V2 code example, set up your development 
  * environment, including your credentials. 
 * 
  * For more information, see the following documentation topic: 
 * 
  * https://docs.aws.amazon.com/sdk-for-java/latest/developer-guide/get-started.html 
  */
public class ListStateMachines { 
     public static void main(String[] args) { 
         Region region = Region.US_EAST_1; 
         SfnClient sfnClient = SfnClient.builder() 
                  .region(region) 
                 .build();
         listMachines(sfnClient); 
         sfnClient.close(); 
     } 
     public static void listMachines(SfnClient sfnClient) { 
         try { 
            ListStateMachinesResponse response = sfnClient.listStateMachines();
             List<StateMachineListItem> machines = response.stateMachines(); 
             for (StateMachineListItem machine : machines) { 
                 System.out.println("The name of the state machine is: " + 
  machine.name()); 
                 System.out.println("The ARN value is : " + 
  machine.stateMachineArn()); 
 } 
         } catch (SfnException e) { 
             System.err.println(e.awsErrorDetails().errorMessage()); 
             System.exit(1); 
         } 
     }
}
```
• Untuk detail API, lihat [ListStateMachinesd](https://docs.aws.amazon.com/goto/SdkForJavaV2/states-2016-11-23/ListStateMachines)i Referensi AWS SDK for Java 2.x API.

#### Topik

- [Tindakan](#page-8173-0)
- **[Skenario](#page-8194-0)**

## Tindakan

### Buat mesin status

Contoh kode berikut menunjukkan cara membuat mesin status Step Functions.

## SDK for Java 2.x

## **a** Note

```
 public static String createMachine(SfnClient sfnClient, String roleARN, String 
 stateMachineName, String json) { 
        try { 
            CreateStateMachineRequest machineRequest = 
 CreateStateMachineRequest.builder() 
                     .definition(json) 
                     .name(stateMachineName) 
                     .roleArn(roleARN) 
                     .type(StateMachineType.STANDARD) 
                     .build();
            CreateStateMachineResponse response = 
 sfnClient.createStateMachine(machineRequest); 
            return response.stateMachineArn(); 
        } catch (SfnException e) { 
            System.err.println(e.awsErrorDetails().errorMessage()); 
            System.exit(1); 
        } 
        return "";
```
}

• Untuk detail API, lihat [CreateStateMachine](https://docs.aws.amazon.com/goto/SdkForJavaV2/states-2016-11-23/CreateStateMachine)di Referensi AWS SDK for Java 2.x API.

Buat aktivitas

Contoh kode berikut menunjukkan cara membuat aktivitas Step Functions.

SDK for Java 2.x

#### **a** Note

Ada lebih banyak tentang GitHub. Temukan contoh lengkapnya dan pelajari cara mengatur dan menjalankannya di [Repositori Contoh Kode AWS.](https://github.com/awsdocs/aws-doc-sdk-examples/tree/main/javav2/example_code/stepfunctions#readme)

```
public static String createActivity(SfnClient sfnClient, String activityName) {
        try { 
            CreateActivityRequest activityRequest = CreateActivityRequest.builder() 
                     .name(activityName) 
                     .build(); 
            CreateActivityResponse response = 
 sfnClient.createActivity(activityRequest); 
            return response.activityArn(); 
        } catch (SfnException e) { 
            System.err.println(e.awsErrorDetails().errorMessage()); 
            System.exit(1); 
        } 
        return ""; 
    }
```
• Untuk detail API, lihat [CreateActivityd](https://docs.aws.amazon.com/goto/SdkForJavaV2/states-2016-11-23/CreateActivity)i Referensi AWS SDK for Java 2.x API.

#### Hapus mesin negara

Contoh kode berikut menunjukkan cara menghapus mesin status Step Functions.

## **a** Note

Ada lebih banyak tentang GitHub. Temukan contoh lengkapnya dan pelajari cara mengatur dan menjalankannya di [Repositori Contoh Kode AWS.](https://github.com/awsdocs/aws-doc-sdk-examples/tree/main/javav2/example_code/stepfunctions#readme)

```
 public static void deleteMachine(SfnClient sfnClient, String stateMachineArn) { 
         try { 
             DeleteStateMachineRequest deleteStateMachineRequest = 
 DeleteStateMachineRequest.builder() 
                     .stateMachineArn(stateMachineArn) 
                     .build();
             sfnClient.deleteStateMachine(deleteStateMachineRequest); 
             DescribeStateMachineRequest describeStateMachine = 
 DescribeStateMachineRequest.builder() 
                     .stateMachineArn(stateMachineArn) 
                    .build();
             while (true) { 
                 DescribeStateMachineResponse response = 
 sfnClient.describeStateMachine(describeStateMachine); 
                 System.out.println("The state machine is not deleted yet. The status 
 is " + response.status()); 
                 Thread.sleep(3000); 
 } 
         } catch (SfnException | InterruptedException e) { 
             System.err.println(e.getMessage()); 
 } 
         System.out.println(stateMachineArn + " was successfully deleted."); 
    }
```
• Untuk detail API, lihat [DeleteStateMachined](https://docs.aws.amazon.com/goto/SdkForJavaV2/states-2016-11-23/DeleteStateMachine)i Referensi AWS SDK for Java 2.x API.

#### Menghapus aktivitas

Contoh kode berikut menunjukkan cara menghapus aktivitas Step Functions.

### **a** Note

Ada lebih banyak tentang GitHub. Temukan contoh lengkapnya dan pelajari cara mengatur dan menjalankannya di [Repositori Contoh Kode AWS.](https://github.com/awsdocs/aws-doc-sdk-examples/tree/main/javav2/example_code/stepfunctions#readme)

```
 public static void deleteActivity(SfnClient sfnClient, String actArn) { 
     try { 
         DeleteActivityRequest activityRequest = DeleteActivityRequest.builder() 
                  .activityArn(actArn) 
                 .build();
         sfnClient.deleteActivity(activityRequest); 
         System.out.println("You have deleted " + actArn); 
     } catch (SfnException e) { 
         System.err.println(e.awsErrorDetails().errorMessage()); 
         System.exit(1); 
     } 
 }
```
• Untuk detail API, lihat [DeleteActivityd](https://docs.aws.amazon.com/goto/SdkForJavaV2/states-2016-11-23/DeleteActivity)i Referensi AWS SDK for Java 2.x API.

#### Jelaskan mesin negara

Contoh kode berikut menunjukkan bagaimana mendeskripsikan mesin status Step Functions.

SDK for Java 2.x

```
a Note
```

```
 public static void describeStateMachine(SfnClient sfnClient, String 
 stateMachineArn) {
```

```
 try { 
            DescribeStateMachineRequest stateMachineRequest = 
 DescribeStateMachineRequest.builder() 
                     .stateMachineArn(stateMachineArn) 
                    .buid():
            DescribeStateMachineResponse response = 
 sfnClient.describeStateMachine(stateMachineRequest); 
            System.out.println("The name of the State machine is " + 
 response.name()); 
            System.out.println("The status of the State machine is " + 
 response.status()); 
            System.out.println("The ARN value of the State machine is " + 
 response.stateMachineArn()); 
            System.out.println("The role ARN value is " + response.roleArn()); 
        } catch (SfnException e) { 
            System.err.println(e.getMessage()); 
        } 
    }
```
• Untuk detail API, lihat [DescribeStateMachined](https://docs.aws.amazon.com/goto/SdkForJavaV2/states-2016-11-23/DescribeStateMachine)i Referensi AWS SDK for Java 2.x API.

Jelaskan mesin negara yang dijalankan

Contoh kode berikut menunjukkan bagaimana mendeskripsikan Step Functions state machine run.

SDK for Java 2.x

#### **a** Note

```
 public static void describeExe(SfnClient sfnClient, String executionArn) { 
        try { 
            DescribeExecutionRequest executionRequest = 
 DescribeExecutionRequest.builder() 
                     .executionArn(executionArn)
```

```
.build();
             String status = ""; 
             boolean hasSucceeded = false; 
            while (!hasSucceeded) {
                 DescribeExecutionResponse response = 
 sfnClient.describeExecution(executionRequest); 
                 status = response.statusAsString(); 
                 if (status.compareTo("RUNNING") == 0) { 
                     System.out.println("The state machine is still running, let's 
 wait for it to finish."); 
                     Thread.sleep(2000); 
                 } else if (status.compareTo("SUCCEEDED") == 0) { 
                     System.out.println("The Step Function workflow has succeeded"); 
                     hasSucceeded = true; 
                 } else { 
                     System.out.println("The Status is neither running or 
 succeeded"); 
 } 
 } 
             System.out.println("The Status is " + status); 
         } catch (SfnException | InterruptedException e) { 
             System.err.println(e.getMessage()); 
             System.exit(1); 
         } 
    }
```
• Untuk detail API, lihat [DescribeExecutiond](https://docs.aws.amazon.com/goto/SdkForJavaV2/states-2016-11-23/DescribeExecution)i Referensi AWS SDK for Java 2.x API.

Mendapatkan data tugas untuk suatu aktivitas

Contoh kode berikut menunjukkan cara mendapatkan data tugas untuk aktivitas Step Functions.

SDK for Java 2.x

#### **a** Note

```
 public static List<String> getActivityTask(SfnClient sfnClient, String actArn) { 
        List<String> myList = new ArrayList<>(); 
        GetActivityTaskRequest getActivityTaskRequest = 
 GetActivityTaskRequest.builder() 
                 .activityArn(actArn) 
                .build();
        GetActivityTaskResponse response = 
 sfnClient.getActivityTask(getActivityTaskRequest); 
        myList.add(response.taskToken()); 
        myList.add(response.input()); 
        return myList; 
    } 
   /// <summary> 
   /// Stop execution of a Step Functions workflow. 
   /// </summary> 
   /// <param name="executionArn">The Amazon Resource Name (ARN) of 
   /// the Step Functions execution to stop.</param> 
   /// <returns>A Boolean value indicating the success of the action.</returns> 
   public async Task<bool> StopExecution(string executionArn)
   \{ var response = 
            await _amazonStepFunctions.StopExecutionAsync(new StopExecutionRequest 
 { ExecutionArn = executionArn }); 
        return response.HttpStatusCode == System.Net.HttpStatusCode.OK; 
    }
```
• Untuk detail API, lihat [GetActivityTask](https://docs.aws.amazon.com/goto/SdkForJavaV2/states-2016-11-23/GetActivityTask)di Referensi AWS SDK for Java 2.x API.

## Daftar kegiatan

Contoh kode berikut menunjukkan cara membuat daftar aktivitas Step Functions.

## **a** Note

```
import software.amazon.awssdk.regions.Region;
import software.amazon.awssdk.services.sfn.SfnClient;
import software.amazon.awssdk.services.sfn.model.ListActivitiesRequest;
import software.amazon.awssdk.services.sfn.model.ListActivitiesResponse;
import software.amazon.awssdk.services.sfn.model.SfnException;
import software.amazon.awssdk.services.sfn.model.ActivityListItem;
import java.util.List;
/** 
  * Before running this Java V2 code example, set up your development 
  * environment, including your credentials. 
 * 
  * For more information, see the following documentation topic: 
 * 
  * https://docs.aws.amazon.com/sdk-for-java/latest/developer-guide/get-started.html 
  */
public class ListActivities { 
     public static void main(String[] args) { 
         Region region = Region.US_EAST_1; 
         SfnClient sfnClient = SfnClient.builder() 
                  .region(region) 
                 .build();
         listAllActivites(sfnClient); 
         sfnClient.close(); 
     } 
     public static void listAllActivites(SfnClient sfnClient) { 
         try { 
             ListActivitiesRequest activitiesRequest = 
  ListActivitiesRequest.builder() 
                      .maxResults(10) 
                     .build();
```

```
 ListActivitiesResponse response = 
  sfnClient.listActivities(activitiesRequest); 
             List<ActivityListItem> items = response.activities(); 
             for (ActivityListItem item : items) { 
                 System.out.println("The activity ARN is " + item.activityArn()); 
                 System.out.println("The activity name is " + item.name()); 
 } 
         } catch (SfnException e) { 
             System.err.println(e.awsErrorDetails().errorMessage()); 
             System.exit(1); 
         } 
     }
}
```
• Untuk detail API, lihat [ListActivitiesd](https://docs.aws.amazon.com/goto/SdkForJavaV2/states-2016-11-23/ListActivities)i Referensi AWS SDK for Java 2.x API.

Daftar mesin status berjalan

Contoh kode berikut menunjukkan bagaimana daftar Step Functions state machine berjalan.

SDK for Java 2.x

## **a** Note

```
 public static void getExeHistory(SfnClient sfnClient, String exeARN) { 
        try { 
            GetExecutionHistoryRequest historyRequest = 
 GetExecutionHistoryRequest.builder() 
                     .executionArn(exeARN) 
                     .maxResults(10) 
                    .build();
            GetExecutionHistoryResponse historyResponse = 
 sfnClient.getExecutionHistory(historyRequest); 
            List<HistoryEvent> events = historyResponse.events();
```

```
 for (HistoryEvent event : events) { 
                 System.out.println("The event type is " + event.type().toString()); 
 } 
         } catch (SfnException e) { 
             System.err.println(e.awsErrorDetails().errorMessage()); 
             System.exit(1); 
         } 
    }
```
• Untuk detail API, lihat [ListExecutions](https://docs.aws.amazon.com/goto/SdkForJavaV2/states-2016-11-23/ListExecutions)di Referensi AWS SDK for Java 2.x API.

#### Daftar mesin negara

Contoh kode berikut menunjukkan cara mencantumkan mesin status Step Functions.

SDK for Java 2.x

#### **a** Note

```
import software.amazon.awssdk.regions.Region;
import software.amazon.awssdk.services.sfn.SfnClient;
import software.amazon.awssdk.services.sfn.model.ListStateMachinesResponse;
import software.amazon.awssdk.services.sfn.model.SfnException;
import software.amazon.awssdk.services.sfn.model.StateMachineListItem;
import java.util.List;
/** 
  * Before running this Java V2 code example, set up your development 
  * environment, including your credentials. 
 * 
  * For more information, see the following documentation topic: 
 * 
  * https://docs.aws.amazon.com/sdk-for-java/latest/developer-guide/get-started.html 
  */
public class ListStateMachines {
```

```
 public static void main(String[] args) { 
         Region region = Region.US_EAST_1; 
         SfnClient sfnClient = SfnClient.builder() 
                  .region(region) 
                 .build();
         listMachines(sfnClient); 
         sfnClient.close(); 
     } 
     public static void listMachines(SfnClient sfnClient) { 
         try { 
             ListStateMachinesResponse response = sfnClient.listStateMachines(); 
             List<StateMachineListItem> machines = response.stateMachines(); 
             for (StateMachineListItem machine : machines) { 
                  System.out.println("The name of the state machine is: " + 
  machine.name()); 
                  System.out.println("The ARN value is : " + 
  machine.stateMachineArn()); 
 } 
         } catch (SfnException e) { 
             System.err.println(e.awsErrorDetails().errorMessage()); 
             System.exit(1); 
         } 
     }
}
```
• Untuk detail API, lihat [ListStateMachinesd](https://docs.aws.amazon.com/goto/SdkForJavaV2/states-2016-11-23/ListStateMachines)i Referensi AWS SDK for Java 2.x API.

Kirim respons sukses ke suatu tugas

Contoh kode berikut menunjukkan cara mengirim respons sukses ke tugas Step Functions.

SDK for Java 2.x

#### **a** Note

```
 public static void sendTaskSuccess(SfnClient sfnClient, String token, String 
 json) { 
        try { 
            SendTaskSuccessRequest successRequest = SendTaskSuccessRequest.builder() 
                     .taskToken(token) 
                    .output(ison)
                      .build(); 
            sfnClient.sendTaskSuccess(successRequest); 
        } catch (SfnException e) { 
            System.err.println(e.awsErrorDetails().errorMessage()); 
            System.exit(1); 
        } 
    }
```
• Untuk detail API, lihat [SendTaskSuccess](https://docs.aws.amazon.com/goto/SdkForJavaV2/states-2016-11-23/SendTaskSuccess)di Referensi AWS SDK for Java 2.x API.

Mulai menjalankan mesin status

Contoh kode berikut menunjukkan cara memulai Step Functions state machine run.

SDK for Java 2.x

**a** Note

```
 public static String startWorkflow(SfnClient sfnClient, String stateMachineArn, 
 String jsonEx) { 
        UUID uuid = UUID.randomUUID(); 
        String uuidValue = uuid.toString(); 
        try { 
            StartExecutionRequest executionRequest = StartExecutionRequest.builder() 
                     .input(jsonEx) 
                     .stateMachineArn(stateMachineArn) 
                     .name(uuidValue) 
                     .build();
```

```
 StartExecutionResponse response = 
 sfnClient.startExecution(executionRequest); 
             return response.executionArn(); 
        } catch (SfnException e) { 
             System.err.println(e.awsErrorDetails().errorMessage()); 
             System.exit(1); 
        } 
        return ""; 
    }
```
• Untuk detail API, lihat [StartExecutiond](https://docs.aws.amazon.com/goto/SdkForJavaV2/states-2016-11-23/StartExecution)i Referensi AWS SDK for Java 2.x API.

#### Skenario

Memulai dengan mesin negara

Contoh kode berikut ini menunjukkan cara untuk melakukan:

- Buat aktivitas.
- Buat mesin status dari definisi Bahasa Negara Amazon yang berisi aktivitas yang dibuat sebelumnya sebagai langkah.
- Jalankan mesin status dan tanggapi aktivitas dengan input pengguna.
- Dapatkan status dan output akhir setelah proses selesai, lalu bersihkan sumber daya.

#### SDK for Java 2.x

#### **a**) Note

Ada lebih banyak tentang GitHub. Temukan contoh lengkapnya dan pelajari cara mengatur dan menjalankannya di [Repositori Contoh Kode AWS.](https://github.com/awsdocs/aws-doc-sdk-examples/tree/main/javav2/example_code/stepfunctions#readme)

/\*\*

- \* You can obtain the JSON file to create a state machine in the following
- \* GitHub location.
- \*
- \* https://github.com/awsdocs/aws-doc-sdk-examples/tree/main/resources/sample\_files

\*

```
 * To run this code example, place the chat_sfn_state_machine.json file into 
  * your project's resources folder. 
 * 
  * Also, set up your development environment, including your credentials. 
 * 
  * For information, see this documentation topic: 
 * 
  * https://docs.aws.amazon.com/sdk-for-java/latest/developer-guide/get-started.html 
 * 
  * This Java code example performs the following tasks: 
 * 
  * 1. Creates an activity. 
  * 2. Creates a state machine. 
  * 3. Describes the state machine. 
  * 4. Starts execution of the state machine and interacts with it. 
  * 5. Describes the execution. 
  * 6. Delete the activity. 
  * 7. Deletes the state machine. 
  */
public class StepFunctionsScenario { 
    public static final String DASHES = new String(new char[80]).replace("\0", "-");
     public static void main(String[] args) throws Exception { 
         final String usage = """ 
                  Usage: 
                     <roleARN> <activityName> <stateMachineName>
                  Where: 
                      roleName - The name of the IAM role to create for this state 
  machine. 
                      activityName - The name of an activity to create. 
                      stateMachineName - The name of the state machine to create. 
                 """
        if (args.length != 3) {
             System.out.println(usage); 
             System.exit(1); 
         } 
         String roleName = args[0]; 
         String activityName = args[1]; 
         String stateMachineName = args[2];
```

```
 String polJSON = "{\n" + 
                " \"Version\": \"2012-10-17\",\n" + 
                " \"Statement\": [\n" + 
               " {\n" +
               " \qquad \qquad \qquad \qquad \setminus "Sid\setminus": \ \setminus"\setminus"\ ,\setminus\cap" + " \"Effect\": \"Allow\",\n" + 
               " \"Principal\": {\n" +
                " \"Service\": \"states.amazonaws.com\"\n" + 
               '' }, \n" +
                " \"Action\": \"sts:AssumeRole\"\n" + 
               " }\n" +
               " ]\n" +
                "}"; 
       Scanner sc = new Scanner(System.in);
        boolean action = false; 
        Region region = Region.US_EAST_1; 
        SfnClient sfnClient = SfnClient.builder() 
                .region(region) 
                .build(); 
        Region regionGl = Region.AWS_GLOBAL; 
        IamClient iam = IamClient.builder() 
                .region(regionGl) 
                .build(); 
        System.out.println(DASHES); 
        System.out.println("Welcome to the AWS Step Functions example scenario."); 
        System.out.println(DASHES); 
        System.out.println(DASHES); 
        System.out.println("1. Create an activity."); 
        String activityArn = createActivity(sfnClient, activityName); 
        System.out.println("The ARN of the activity is " + activityArn); 
        System.out.println(DASHES); 
        // Get JSON to use for the state machine and place the activityArn value 
 into 
        // it. 
        InputStream input = StepFunctionsScenario.class.getClassLoader() 
                 .getResourceAsStream("chat_sfn_state_machine.json"); 
        ObjectMapper mapper = new ObjectMapper(); 
        JsonNode jsonNode = mapper.readValue(input, JsonNode.class);
```

```
 String jsonString = mapper.writeValueAsString(jsonNode); 
        // Modify the Resource node. 
        ObjectMapper objectMapper = new ObjectMapper(); 
        JsonNode root = objectMapper.readTree(jsonString); 
        ((ObjectNode) root.path("States").path("GetInput")).put("Resource", 
 activityArn); 
        // Convert the modified Java object back to a JSON string. 
        String stateDefinition = objectMapper.writeValueAsString(root); 
        System.out.println(stateDefinition); 
        System.out.println(DASHES); 
        System.out.println("2. Create a state machine."); 
        String roleARN = createIAMRole(iam, roleName, polJSON); 
       String stateMachineArn = createMachine(sfnClient, roleARN, stateMachineName,
 stateDefinition); 
        System.out.println("The ARN of the state machine is " + stateMachineArn); 
        System.out.println(DASHES); 
        System.out.println(DASHES); 
        System.out.println("3. Describe the state machine."); 
        describeStateMachine(sfnClient, stateMachineArn); 
        System.out.println("What should ChatSFN call you?"); 
       String userName = sc.nextLine();
        System.out.println("Hello " + userName); 
        System.out.println(DASHES); 
        System.out.println(DASHES); 
        // The JSON to pass to the StartExecution call. 
       String executionJson = "{ \"name\" : \"" + userName + "\" }";
        System.out.println(executionJson); 
        System.out.println("4. Start execution of the state machine and interact 
 with it."); 
        String runArn = startWorkflow(sfnClient, stateMachineArn, executionJson); 
        System.out.println("The ARN of the state machine execution is " + runArn); 
        List<String> myList; 
        while (!action) { 
            myList = getActivityTask(sfnClient, activityArn); 
            System.out.println("ChatSFN: " + myList.get(1)); 
            System.out.println(userName + " please specify a value."); 
            String myAction = sc.nextLine(); 
            if (myAction.compareTo("done") == 0) 
                action = true;
```

```
 System.out.println("You have selected " + myAction); 
           String taskJson = "{ \"action\" : \"" + myAction + "\" }";
            System.out.println(taskJson); 
            sendTaskSuccess(sfnClient, myList.get(0), taskJson); 
        } 
        System.out.println(DASHES); 
        System.out.println(DASHES); 
        System.out.println("5. Describe the execution."); 
        describeExe(sfnClient, runArn); 
        System.out.println(DASHES); 
        System.out.println(DASHES); 
        System.out.println("6. Delete the activity."); 
        deleteActivity(sfnClient, activityArn); 
        System.out.println(DASHES); 
        System.out.println(DASHES); 
        System.out.println("7. Delete the state machines."); 
        deleteMachine(sfnClient, stateMachineArn); 
        System.out.println(DASHES); 
        System.out.println(DASHES); 
        System.out.println("The AWS Step Functions example scenario is complete."); 
        System.out.println(DASHES); 
    } 
    public static String createIAMRole(IamClient iam, String rolename, String 
 polJSON) { 
        try { 
            CreateRoleRequest request = CreateRoleRequest.builder() 
                     .roleName(rolename) 
                     .assumeRolePolicyDocument(polJSON) 
                     .description("Created using the AWS SDK for Java") 
                    .build();
            CreateRoleResponse response = iam.createRole(request); 
            return response.role().arn(); 
        } catch (IamException e) { 
            System.err.println(e.awsErrorDetails().errorMessage()); 
            System.exit(1); 
        }
```

```
 return ""; 
    } 
     public static void describeExe(SfnClient sfnClient, String executionArn) { 
         try { 
             DescribeExecutionRequest executionRequest = 
 DescribeExecutionRequest.builder() 
                      .executionArn(executionArn) 
                     .build();
             String status = ""; 
             boolean hasSucceeded = false; 
            while (!hasSucceeded) {
                 DescribeExecutionResponse response = 
 sfnClient.describeExecution(executionRequest); 
                 status = response.statusAsString(); 
                 if (status.compareTo("RUNNING") == 0) { 
                      System.out.println("The state machine is still running, let's 
 wait for it to finish."); 
                     Thread.sleep(2000); 
                 } else if (status.compareTo("SUCCEEDED") == 0) { 
                      System.out.println("The Step Function workflow has succeeded"); 
                     hasSucceeded = true; 
                 } else { 
                     System.out.println("The Status is neither running or 
 succeeded"); 
 } 
 } 
             System.out.println("The Status is " + status); 
         } catch (SfnException | InterruptedException e) { 
             System.err.println(e.getMessage()); 
             System.exit(1); 
         } 
    } 
    public static void sendTaskSuccess(SfnClient sfnClient, String token, String 
 json) { 
         try { 
             SendTaskSuccessRequest successRequest = SendTaskSuccessRequest.builder() 
                      .taskToken(token) 
                      .output(json) 
                     .build();
```

```
 sfnClient.sendTaskSuccess(successRequest); 
        } catch (SfnException e) { 
            System.err.println(e.awsErrorDetails().errorMessage()); 
            System.exit(1); 
        } 
    } 
    public static List<String> getActivityTask(SfnClient sfnClient, String actArn) { 
        List<String> myList = new ArrayList<>(); 
        GetActivityTaskRequest getActivityTaskRequest = 
 GetActivityTaskRequest.builder() 
                 .activityArn(actArn) 
                .build();
        GetActivityTaskResponse response = 
 sfnClient.getActivityTask(getActivityTaskRequest); 
        myList.add(response.taskToken()); 
        myList.add(response.input()); 
        return myList; 
    } 
    public static void deleteActivity(SfnClient sfnClient, String actArn) { 
        try { 
            DeleteActivityRequest activityRequest = DeleteActivityRequest.builder() 
                     .activityArn(actArn) 
                    .build();
            sfnClient.deleteActivity(activityRequest); 
            System.out.println("You have deleted " + actArn); 
        } catch (SfnException e) { 
            System.err.println(e.awsErrorDetails().errorMessage()); 
            System.exit(1); 
        } 
    } 
    public static void describeStateMachine(SfnClient sfnClient, String 
 stateMachineArn) { 
        try { 
            DescribeStateMachineRequest stateMachineRequest = 
 DescribeStateMachineRequest.builder() 
                     .stateMachineArn(stateMachineArn) 
                    .build();
```

```
 DescribeStateMachineResponse response = 
 sfnClient.describeStateMachine(stateMachineRequest); 
             System.out.println("The name of the State machine is " + 
 response.name()); 
             System.out.println("The status of the State machine is " + 
 response.status()); 
             System.out.println("The ARN value of the State machine is " + 
 response.stateMachineArn()); 
            System.out.println("The role ARN value is " + response.roleArn());
         } catch (SfnException e) { 
             System.err.println(e.getMessage()); 
         } 
    } 
    public static void deleteMachine(SfnClient sfnClient, String stateMachineArn) { 
         try { 
             DeleteStateMachineRequest deleteStateMachineRequest = 
 DeleteStateMachineRequest.builder() 
                      .stateMachineArn(stateMachineArn) 
                     .build();
             sfnClient.deleteStateMachine(deleteStateMachineRequest); 
             DescribeStateMachineRequest describeStateMachine = 
 DescribeStateMachineRequest.builder() 
                      .stateMachineArn(stateMachineArn) 
                     .build();
             while (true) { 
                 DescribeStateMachineResponse response = 
 sfnClient.describeStateMachine(describeStateMachine); 
                 System.out.println("The state machine is not deleted yet. The status 
 is " + response.status()); 
                 Thread.sleep(3000); 
 } 
         } catch (SfnException | InterruptedException e) { 
             System.err.println(e.getMessage()); 
 } 
         System.out.println(stateMachineArn + " was successfully deleted."); 
    }
```

```
 public static String startWorkflow(SfnClient sfnClient, String stateMachineArn, 
 String jsonEx) { 
        UUID uuid = UUID.randomUUID(); 
        String uuidValue = uuid.toString(); 
        try { 
             StartExecutionRequest executionRequest = StartExecutionRequest.builder() 
                      .input(jsonEx) 
                      .stateMachineArn(stateMachineArn) 
                      .name(uuidValue) 
                     .build();
             StartExecutionResponse response = 
 sfnClient.startExecution(executionRequest); 
             return response.executionArn(); 
        } catch (SfnException e) { 
             System.err.println(e.awsErrorDetails().errorMessage()); 
             System.exit(1); 
        } 
        return ""; 
    } 
    public static String createMachine(SfnClient sfnClient, String roleARN, String 
 stateMachineName, String json) { 
        try { 
             CreateStateMachineRequest machineRequest = 
 CreateStateMachineRequest.builder() 
                     .definition(json)
                      .name(stateMachineName) 
                      .roleArn(roleARN) 
                      .type(StateMachineType.STANDARD) 
                     .build();
             CreateStateMachineResponse response = 
 sfnClient.createStateMachine(machineRequest); 
             return response.stateMachineArn(); 
        } catch (SfnException e) { 
             System.err.println(e.awsErrorDetails().errorMessage()); 
             System.exit(1); 
        } 
        return ""; 
    }
```

```
 public static String createActivity(SfnClient sfnClient, String activityName) { 
         try { 
              CreateActivityRequest activityRequest = CreateActivityRequest.builder() 
                       .name(activityName) 
                      .build();
              CreateActivityResponse response = 
  sfnClient.createActivity(activityRequest); 
              return response.activityArn(); 
         } catch (SfnException e) { 
              System.err.println(e.awsErrorDetails().errorMessage()); 
              System.exit(1); 
         } 
         return ""; 
     }
}
```
- Lihat detail API di topik-topik berikut dalam Referensi API AWS SDK for Java 2.x.
	- [CreateActivity](https://docs.aws.amazon.com/goto/SdkForJavaV2/states-2016-11-23/CreateActivity)
	- [CreateStateMachine](https://docs.aws.amazon.com/goto/SdkForJavaV2/states-2016-11-23/CreateStateMachine)
	- [DeleteActivity](https://docs.aws.amazon.com/goto/SdkForJavaV2/states-2016-11-23/DeleteActivity)
	- [DeleteStateMachine](https://docs.aws.amazon.com/goto/SdkForJavaV2/states-2016-11-23/DeleteStateMachine)
	- [DescribeExecution](https://docs.aws.amazon.com/goto/SdkForJavaV2/states-2016-11-23/DescribeExecution)
	- [DescribeStateMachine](https://docs.aws.amazon.com/goto/SdkForJavaV2/states-2016-11-23/DescribeStateMachine)
	- [GetActivityTask](https://docs.aws.amazon.com/goto/SdkForJavaV2/states-2016-11-23/GetActivityTask)
	- [ListActivities](https://docs.aws.amazon.com/goto/SdkForJavaV2/states-2016-11-23/ListActivities)
	- [ListStateMachines](https://docs.aws.amazon.com/goto/SdkForJavaV2/states-2016-11-23/ListStateMachines)
	- [SendTaskSuccess](https://docs.aws.amazon.com/goto/SdkForJavaV2/states-2016-11-23/SendTaskSuccess)
	- [StartExecution](https://docs.aws.amazon.com/goto/SdkForJavaV2/states-2016-11-23/StartExecution)
	- [StopExecution](https://docs.aws.amazon.com/goto/SdkForJavaV2/states-2016-11-23/StopExecution)

AWS STScontoh menggunakan SDK for Java 2.x

Contoh kode berikut menunjukkan cara melakukan tindakan dan mengimplementasikan skenario umum dengan menggunakan AWS SDK for Java 2.x withAWS STS. Tindakan dan skenario 12686

Tindakan merupakan kutipan kode dari program yang lebih besar dan harus dijalankan dalam konteks. Meskipun tindakan menunjukkan cara memanggil setiap fungsi layanan, Anda dapat melihat tindakan dalam konteks pada skenario yang terkait dan contoh lintas layanan.

Skenario adalah contoh kode yang menunjukkan cara untuk menyelesaikan tugas tertentu dengan memanggil beberapa fungsi dalam layanan yang sama.

Setiap contoh menyertakan tautan ke GitHub, di mana Anda dapat menemukan petunjuk tentang cara mengatur dan menjalankan kode dalam konteks.

Topik

• [Tindakan](#page-8173-0)

Tindakan

Asumsikan peran

Contoh kode berikut menunjukkan bagaimana untuk mengambil peran denganAWS STS.

SDK for Java 2.x

## **a** Note

```
import software.amazon.awssdk.regions.Region;
import software.amazon.awssdk.services.sts.StsClient;
import software.amazon.awssdk.services.sts.model.AssumeRoleRequest;
import software.amazon.awssdk.services.sts.model.StsException;
import software.amazon.awssdk.services.sts.model.AssumeRoleResponse;
import software.amazon.awssdk.services.sts.model.Credentials;
import java.time.Instant;
import java.time.ZoneId;
import java.time.format.DateTimeFormatter;
import java.time.format.FormatStyle;
import java.util.Locale;
/** 
  * To make this code example work, create a Role that you want to assume.
```

```
 * Then define a Trust Relationship in the AWS Console. You can use this as an 
  * example: 
  * 
  * { 
  * "Version": "2012-10-17", 
  * "Statement": [ 
  * { 
  * "Effect": "Allow", 
  * "Principal": { 
  * "AWS": "<Specify the ARN of your IAM user you are using in this code 
  * example>" 
  * }, 
  * "Action": "sts:AssumeRole" 
  * } 
  * ] 
  * } 
 * 
  * For more information, see "Editing the Trust Relationship for an Existing 
  * Role" in the AWS Directory Service guide. 
 * 
  * Also, set up your development environment, including your credentials. 
 * 
  * For information, see this documentation topic: 
 * 
  * https://docs.aws.amazon.com/sdk-for-java/latest/developer-guide/get-started.html 
  */
public class AssumeRole { 
     public static void main(String[] args) { 
         final String usage = """ 
                  Usage: 
                       <roleArn> <roleSessionName>\s 
                  Where: 
                      roleArn - The Amazon Resource Name (ARN) of the role to assume 
  (for example, rn:aws:iam::000008047983:role/s3role).\s 
                      roleSessionName - An identifier for the assumed role session 
  (for example, mysession).\s 
                  """; 
        if (args.length != 2) {
              System.out.println(usage); 
              System.exit(1); 
         }
```

```
 String roleArn = args[0]; 
        String roleSessionName = args[1];
         Region region = Region.US_EAST_1; 
         StsClient stsClient = StsClient.builder() 
                  .region(region) 
                  .build(); 
         assumeGivenRole(stsClient, roleArn, roleSessionName); 
         stsClient.close(); 
     } 
     public static void assumeGivenRole(StsClient stsClient, String roleArn, String 
  roleSessionName) { 
         try { 
             AssumeRoleRequest roleRequest = AssumeRoleRequest.builder() 
                      .roleArn(roleArn) 
                      .roleSessionName(roleSessionName) 
                     .build();
             AssumeRoleResponse roleResponse = stsClient.assumeRole(roleRequest); 
             Credentials myCreds = roleResponse.credentials(); 
             // Display the time when the temp creds expire. 
             Instant exTime = myCreds.expiration(); 
             String tokenInfo = myCreds.sessionToken(); 
             // Convert the Instant to readable date. 
             DateTimeFormatter formatter = 
  DateTimeFormatter.ofLocalizedDateTime(FormatStyle.SHORT) 
                      .withLocale(Locale.US) 
                      .withZone(ZoneId.systemDefault()); 
             formatter.format(exTime); 
             System.out.println("The token " + tokenInfo + " expires on " + exTime); 
         } catch (StsException e) { 
             System.err.println(e.getMessage()); 
             System.exit(1); 
         } 
     }
}
```
• Untuk detail API, lihat [AssumeRoled](https://docs.aws.amazon.com/goto/SdkForJavaV2/sts-2011-06-15/AssumeRole)i Referensi AWS SDK for Java 2.x API.

## AWS Supportcontoh menggunakan SDK for Java 2.x

Contoh kode berikut menunjukkan cara melakukan tindakan dan mengimplementasikan skenario umum dengan menggunakan AWS SDK for Java 2.x withAWS Support.

Tindakan merupakan kutipan kode dari program yang lebih besar dan harus dijalankan dalam konteks. Meskipun tindakan menunjukkan cara memanggil setiap fungsi layanan, Anda dapat melihat tindakan dalam konteks pada skenario yang terkait dan contoh lintas layanan.

Skenario adalah contoh kode yang menunjukkan cara untuk menyelesaikan tugas tertentu dengan memanggil beberapa fungsi dalam layanan yang sama.

Setiap contoh menyertakan tautan ke GitHub, di mana Anda dapat menemukan petunjuk tentang cara mengatur dan menjalankan kode dalam konteks.

Memulai

Halo AWS Support

Contoh kode berikut menunjukkan cara untuk mulai menggunakanAWS Support.

SDK for Java 2.x

#### **a** Note

Ada lebih banyak tentang GitHub. Temukan contoh lengkapnya dan pelajari cara mengatur dan menjalankannya di [Repositori Contoh Kode AWS.](https://github.com/awsdocs/aws-doc-sdk-examples/tree/main/javav2/example_code/support#readme)

```
import software.amazon.awssdk.regions.Region;
import software.amazon.awssdk.services.support.SupportClient;
import software.amazon.awssdk.services.support.model.Category;
import software.amazon.awssdk.services.support.model.DescribeServicesRequest;
import software.amazon.awssdk.services.support.model.DescribeServicesResponse;
import software.amazon.awssdk.services.support.model.Service;
import software.amazon.awssdk.services.support.model.SupportException;
import java.util.ArrayList;
import java.util.List;
```
/\*\*

```
 * Before running this Java (v2) code example, set up your development 
  * environment, including your credentials. 
 * 
  * For more information, see the following documentation topic: 
 * 
  * https://docs.aws.amazon.com/sdk-for-java/latest/developer-guide/get-started.html 
 * 
  * In addition, you must have the AWS Business Support Plan to use the AWS 
  * Support Java API. For more information, see: 
 * 
  * https://aws.amazon.com/premiumsupport/plans/ 
 * 
  * This Java example performs the following task: 
 * 
  * 1. Gets and displays available services. 
 * 
 * 
  * NOTE: To see multiple operations, see SupportScenario. 
  */
public class HelloSupport { 
     public static void main(String[] args) { 
         Region region = Region.US_WEST_2; 
         SupportClient supportClient = SupportClient.builder() 
                  .region(region) 
                  .build(); 
         System.out.println("***** Step 1. Get and display available services."); 
         displayServices(supportClient); 
     } 
     // Return a List that contains a Service name and Category name. 
     public static void displayServices(SupportClient supportClient) { 
         try { 
             DescribeServicesRequest servicesRequest = 
  DescribeServicesRequest.builder() 
                      .language("en") 
                     .build();
             DescribeServicesResponse response = 
  supportClient.describeServices(servicesRequest); 
             List<Service> services = response.services(); 
             System.out.println("Get the first 10 services");
```

```
int index = 1;
             for (Service service : services) { 
                if (index == 11) break; 
                 System.out.println("The Service name is: " + service.name()); 
                 // Display the Categories for this service. 
                 List<Category> categories = service.categories(); 
                 for (Category cat : categories) { 
                     System.out.println("The category name is: " + cat.name()); 
 } 
                 index++; 
 } 
         } catch (SupportException e) { 
             System.out.println(e.getLocalizedMessage()); 
             System.exit(1); 
         } 
     }
}
```
• Untuk detail API, lihat [DescribeServices](https://docs.aws.amazon.com/goto/SdkForJavaV2/support-2013-04-15/DescribeServices)di Referensi AWS SDK for Java 2.x API.

## Topik

- [Tindakan](#page-8173-0)
- [Skenario](#page-8194-0)

## Tindakan

Tambahkan komunikasi ke kasus

Contoh kode berikut menunjukkan cara menambahkan AWS Support komunikasi dengan lampiran ke kasus dukungan.

# **a** Note

Ada lebih banyak tentang GitHub. Temukan contoh lengkapnya dan pelajari cara mengatur dan menjalankannya di [Repositori Contoh Kode AWS.](https://github.com/awsdocs/aws-doc-sdk-examples/tree/main/javav2/example_code/support#readme)

```
 public static void addAttachSupportCase(SupportClient supportClient, String 
 caseId, String attachmentSetId) { 
        try { 
            AddCommunicationToCaseRequest caseRequest = 
 AddCommunicationToCaseRequest.builder() 
                     .caseId(caseId) 
                     .attachmentSetId(attachmentSetId) 
                     .communicationBody("Please refer to attachment for details.") 
                    .build();
            AddCommunicationToCaseResponse response = 
 supportClient.addCommunicationToCase(caseRequest); 
            if (response.result()) 
                 System.out.println("You have successfully added a communication to 
 an AWS Support case"); 
            else 
                 System.out.println("There was an error adding the communication to 
 an AWS Support case"); 
        } catch (SupportException e) { 
            System.out.println(e.getLocalizedMessage()); 
            System.exit(1); 
        } 
    }
```
• Untuk detail API, lihat [AddCommunicationToCased](https://docs.aws.amazon.com/goto/SdkForJavaV2/support-2013-04-15/AddCommunicationToCase)i Referensi AWS SDK for Java 2.x API.

## Tambahkan lampiran ke satu set

Contoh kode berikut menunjukkan cara menambahkan AWS Support lampiran ke set lampiran.

## **a** Note

Ada lebih banyak tentang GitHub. Temukan contoh lengkapnya dan pelajari cara mengatur dan menjalankannya di [Repositori Contoh Kode AWS.](https://github.com/awsdocs/aws-doc-sdk-examples/tree/main/javav2/example_code/support#readme)

```
 public static String addAttachment(SupportClient supportClient, String 
 fileAttachment) { 
        try { 
           File myFile = new File(fileAttachment);
            InputStream sourceStream = new FileInputStream(myFile); 
            SdkBytes sourceBytes = SdkBytes.fromInputStream(sourceStream); 
            Attachment attachment = Attachment.builder() 
                     .fileName(myFile.getName()) 
                     .data(sourceBytes) 
                    .build();
            AddAttachmentsToSetRequest setRequest = 
 AddAttachmentsToSetRequest.builder() 
                     .attachments(attachment) 
                    .build();
            AddAttachmentsToSetResponse response = 
 supportClient.addAttachmentsToSet(setRequest); 
            return response.attachmentSetId(); 
        } catch (SupportException | FileNotFoundException e) { 
            System.out.println(e.getLocalizedMessage()); 
            System.exit(1); 
        } 
        return ""; 
    }
```
• Untuk detail API, lihat [AddAttachmentsToSetd](https://docs.aws.amazon.com/goto/SdkForJavaV2/support-2013-04-15/AddAttachmentsToSet)i Referensi AWS SDK for Java 2.x API.

## Buat kasus

Contoh kode berikut menunjukkan cara membuat AWS Support kasus baru.

### **a** Note

Ada lebih banyak tentang GitHub. Temukan contoh lengkapnya dan pelajari cara mengatur dan menjalankannya di [Repositori Contoh Kode AWS.](https://github.com/awsdocs/aws-doc-sdk-examples/tree/main/javav2/example_code/support#readme)

```
 public static String createSupportCase(SupportClient supportClient, List<String> 
 sevCatList, String sevLevel) { 
         try { 
             String serviceCode = sevCatList.get(0); 
             String caseCat = sevCatList.get(1); 
             CreateCaseRequest caseRequest = CreateCaseRequest.builder() 
                      .categoryCode(caseCat.toLowerCase()) 
                      .serviceCode(serviceCode.toLowerCase()) 
                      .severityCode(sevLevel.toLowerCase()) 
                      .communicationBody("Test issue with " + 
 serviceCode.toLowerCase()) 
                      .subject("Test case, please ignore") 
                      .language("en") 
                      .issueType("technical") 
                     .build();
             CreateCaseResponse response = supportClient.createCase(caseRequest); 
             return response.caseId(); 
         } catch (SupportException e) { 
             System.out.println(e.getLocalizedMessage()); 
             System.exit(1); 
 } 
         return ""; 
     }
```
• Untuk detail API, lihat [CreateCased](https://docs.aws.amazon.com/goto/SdkForJavaV2/support-2013-04-15/CreateCase)i Referensi AWS SDK for Java 2.x API.

#### Jelaskan lampiran

Contoh kode berikut menunjukkan bagaimana mendeskripsikan lampiran untuk sebuah AWS Support kasus.

## **a** Note

Ada lebih banyak tentang GitHub. Temukan contoh lengkapnya dan pelajari cara mengatur dan menjalankannya di [Repositori Contoh Kode AWS.](https://github.com/awsdocs/aws-doc-sdk-examples/tree/main/javav2/example_code/support#readme)

```
 public static void describeAttachment(SupportClient supportClient, String 
 attachId) { 
        try { 
            DescribeAttachmentRequest attachmentRequest = 
 DescribeAttachmentRequest.builder() 
                     .attachmentId(attachId) 
                    .build();
            DescribeAttachmentResponse response = 
 supportClient.describeAttachment(attachmentRequest); 
            System.out.println("The name of the file is " + 
 response.attachment().fileName()); 
        } catch (SupportException e) { 
            System.out.println(e.getLocalizedMessage()); 
            System.exit(1); 
        } 
    }
```
• Untuk detail API, lihat [DescribeAttachmentd](https://docs.aws.amazon.com/goto/SdkForJavaV2/support-2013-04-15/DescribeAttachment)i Referensi AWS SDK for Java 2.x API.

#### Jelaskan kasus

Contoh kode berikut menunjukkan bagaimana menggambarkan AWS Support kasus.

SDK for Java 2.x

#### **a** Note
```
 public static void getOpenCase(SupportClient supportClient) { 
         try { 
             // Specify the start and end time. 
             Instant now = Instant.now(); 
             java.time.LocalDate.now(); 
             Instant yesterday = now.minus(1, ChronoUnit.DAYS); 
             DescribeCasesRequest describeCasesRequest = 
 DescribeCasesRequest.builder() 
                      .maxResults(20) 
                      .afterTime(yesterday.toString()) 
                      .beforeTime(now.toString()) 
                     .build();
             DescribeCasesResponse response = 
 supportClient.describeCases(describeCasesRequest); 
             List<CaseDetails> cases = response.cases(); 
             for (CaseDetails sinCase : cases) { 
                 System.out.println("The case status is " + sinCase.status()); 
                 System.out.println("The case Id is " + sinCase.caseId()); 
                 System.out.println("The case subject is " + sinCase.subject()); 
 } 
         } catch (SupportException e) { 
             System.out.println(e.getLocalizedMessage()); 
             System.exit(1); 
         } 
    }
```
• Untuk detail API, lihat [DescribeCases](https://docs.aws.amazon.com/goto/SdkForJavaV2/support-2013-04-15/DescribeCases)di Referensi AWS SDK for Java 2.x API.

# Jelaskan komunikasi

Contoh kode berikut menunjukkan bagaimana mendeskripsikan AWS Support komunikasi untuk suatu kasus.

## SDK for Java 2.x

# **a** Note

Ada lebih banyak tentang GitHub. Temukan contoh lengkapnya dan pelajari cara mengatur dan menjalankannya di [Repositori Contoh Kode AWS.](https://github.com/awsdocs/aws-doc-sdk-examples/tree/main/javav2/example_code/support#readme)

```
 public static String listCommunications(SupportClient supportClient, String 
 caseId) { 
         try { 
            String attachId = null;
             DescribeCommunicationsRequest communicationsRequest = 
 DescribeCommunicationsRequest.builder() 
                     .caseId(caseId) 
                     .maxResults(10) 
                    .build();
             DescribeCommunicationsResponse response = 
 supportClient.describeCommunications(communicationsRequest); 
             List<Communication> communications = response.communications(); 
             for (Communication comm : communications) { 
                 System.out.println("the body is: " + comm.body()); 
                 // Get the attachment id value. 
                 List<AttachmentDetails> attachments = comm.attachmentSet(); 
                 for (AttachmentDetails detail : attachments) { 
                     attachId = detail.attachmentId(); 
 } 
 } 
             return attachId; 
         } catch (SupportException e) { 
             System.out.println(e.getLocalizedMessage()); 
             System.exit(1); 
         } 
         return ""; 
    }
```
• Untuk detail API, lihat [DescribeCommunicationsd](https://docs.aws.amazon.com/goto/SdkForJavaV2/support-2013-04-15/DescribeCommunications)i Referensi AWS SDK for Java 2.x API.

#### Jelaskan layanan

Contoh kode berikut menunjukkan bagaimana menggambarkan daftar AWS layanan.

SDK for Java 2.x

### **a** Note

```
 // Return a List that contains a Service name and Category name. 
    public static List<String> displayServices(SupportClient supportClient) { 
        try { 
            DescribeServicesRequest servicesRequest = 
 DescribeServicesRequest.builder() 
                     .language("en") 
                    .build();
            DescribeServicesResponse response = 
 supportClient.describeServices(servicesRequest); 
            String serviceCode = null; 
            String catName = null; 
            List<String> sevCatList = new ArrayList<>(); 
            List<Service> services = response.services(); 
            System.out.println("Get the first 10 services"); 
           int index = 1;
            for (Service service : services) { 
               if (index == 11) break; 
                System.out.println("The Service name is: " + service.name()); 
                if (service.name().compareTo("Account") == 0) 
                     serviceCode = service.code(); 
                // Get the Categories for this service. 
                List<Category> categories = service.categories(); 
                for (Category cat : categories) { 
                     System.out.println("The category name is: " + cat.name()); 
                     if (cat.name().compareTo("Security") == 0) 
                        catName = cat.name();
```

```
 } 
                 index++; 
 } 
            // Push the two values to the list. 
            sevCatList.add(serviceCode); 
            sevCatList.add(catName); 
            return sevCatList; 
        } catch (SupportException e) { 
            System.out.println(e.getLocalizedMessage()); 
            System.exit(1); 
        } 
        return null; 
    }
```
• Untuk detail API, lihat [DescribeServices](https://docs.aws.amazon.com/goto/SdkForJavaV2/support-2013-04-15/DescribeServices)di Referensi AWS SDK for Java 2.x API.

Jelaskan tingkat keparahan

Contoh kode berikut menunjukkan bagaimana menggambarkan AWS Support tingkat keparahan.

SDK for Java 2.x

# **a** Note

```
 public static String displaySevLevels(SupportClient supportClient) { 
        try { 
            DescribeSeverityLevelsRequest severityLevelsRequest = 
 DescribeSeverityLevelsRequest.builder() 
                     .language("en") 
                    .build();
            DescribeSeverityLevelsResponse response = 
 supportClient.describeSeverityLevels(severityLevelsRequest); 
           List<SeverityLevel> severityLevels = response.severityLevels();
            String levelName = null;
```

```
 for (SeverityLevel sevLevel : severityLevels) { 
                 System.out.println("The severity level name is: " + 
 sevLevel.name()); 
                 if (sevLevel.name().compareTo("High") == 0) 
                      levelName = sevLevel.name(); 
 } 
             return levelName; 
         } catch (SupportException e) { 
             System.out.println(e.getLocalizedMessage()); 
             System.exit(1); 
         } 
         return ""; 
    }
```
• Untuk detail API, lihat [DescribeSeverityLevels](https://docs.aws.amazon.com/goto/SdkForJavaV2/support-2013-04-15/DescribeSeverityLevels)di Referensi AWS SDK for Java 2.x API.

#### Selesaikan kasus

Contoh kode berikut menunjukkan cara menyelesaikan AWS Support kasus.

SDK for Java 2.x

#### **a** Note

```
 public static void resolveSupportCase(SupportClient supportClient, String 
 caseId) { 
        try { 
            ResolveCaseRequest caseRequest = ResolveCaseRequest.builder() 
                     .caseId(caseId) 
                     .build(); 
           ResolveCaseResponse response = supportClient.resolveCase(caseRequest);
            System.out.println("The status of case " + caseId + " is " + 
 response.finalCaseStatus()); 
        } catch (SupportException e) {
```

```
 System.out.println(e.getLocalizedMessage()); 
          System.exit(1); 
     } 
 }
```
• Untuk detail API, lihat [ResolveCase](https://docs.aws.amazon.com/goto/SdkForJavaV2/support-2013-04-15/ResolveCase)di Referensi AWS SDK for Java 2.x API.

#### Skenario

Memulai dengan kasus

Contoh kode berikut ini menunjukkan cara untuk melakukan:

- Dapatkan dan tampilkan layanan yang tersedia dan tingkat keparahan untuk kasus.
- Buat kasus dukungan menggunakan layanan, kategori, dan tingkat keparahan yang dipilih.
- Dapatkan dan tampilkan daftar kasus terbuka untuk hari ini.
- Tambahkan set lampiran dan komunikasi ke kasus baru.
- Jelaskan keterikatan dan komunikasi baru untuk kasus ini.
- Selesaikan kasusnya.
- Dapatkan dan tampilkan daftar kasus yang diselesaikan untuk hari ini.

# SDK for Java 2.x

### **a** Note

Ada lebih banyak tentang GitHub. Temukan contoh lengkapnya dan pelajari cara mengatur dan menjalankannya di [Repositori Contoh Kode AWS.](https://github.com/awsdocs/aws-doc-sdk-examples/tree/main/javav2/example_code/support#readme)

Jalankan berbagai AWS Support operasi.

```
import software.amazon.awssdk.core.SdkBytes;
import software.amazon.awssdk.regions.Region;
import software.amazon.awssdk.services.support.SupportClient;
import software.amazon.awssdk.services.support.model.AddAttachmentsToSetResponse;
import software.amazon.awssdk.services.support.model.AddCommunicationToCaseRequest;
import software.amazon.awssdk.services.support.model.AddCommunicationToCaseResponse;
import software.amazon.awssdk.services.support.model.Attachment;
```
import software.amazon.awssdk.services.support.model.AttachmentDetails; import software.amazon.awssdk.services.support.model.CaseDetails; import software.amazon.awssdk.services.support.model.Category; import software.amazon.awssdk.services.support.model.Communication; import software.amazon.awssdk.services.support.model.CreateCaseRequest; import software.amazon.awssdk.services.support.model.CreateCaseResponse; import software.amazon.awssdk.services.support.model.DescribeAttachmentRequest; import software.amazon.awssdk.services.support.model.DescribeAttachmentResponse; import software.amazon.awssdk.services.support.model.DescribeCasesRequest; import software.amazon.awssdk.services.support.model.DescribeCasesResponse; import software.amazon.awssdk.services.support.model.DescribeCommunicationsRequest; import software.amazon.awssdk.services.support.model.DescribeCommunicationsResponse; import software.amazon.awssdk.services.support.model.DescribeServicesRequest; import software.amazon.awssdk.services.support.model.DescribeServicesResponse; import software.amazon.awssdk.services.support.model.DescribeSeverityLevelsRequest; import software.amazon.awssdk.services.support.model.DescribeSeverityLevelsResponse; import software.amazon.awssdk.services.support.model.ResolveCaseRequest; import software.amazon.awssdk.services.support.model.ResolveCaseResponse; import software.amazon.awssdk.services.support.model.Service; import software.amazon.awssdk.services.support.model.SeverityLevel; import software.amazon.awssdk.services.support.model.SupportException; import software.amazon.awssdk.services.support.model.AddAttachmentsToSetRequest; import java.io.File; import java.io.FileInputStream; import java.io.FileNotFoundException; import java.io.InputStream; import java.time.Instant; import java.time.temporal.ChronoUnit; import java.util.ArrayList; import java.util.List; /\*\* \* Before running this Java (v2) code example, set up your development \* environment, including your credentials. \* \* For more information, see the following documentation topic: \* \* https://docs.aws.amazon.com/sdk-for-java/latest/developer-guide/get-started.html \* \* In addition, you must have the AWS Business Support Plan to use the AWS \* Support Java API. For more information, see: \* \* https://aws.amazon.com/premiumsupport/plans/ \*

```
 * This Java example performs the following tasks: 
 * 
  * 1. Gets and displays available services. 
  * 2. Gets and displays severity levels. 
  * 3. Creates a support case by using the selected service, category, and 
  * severity level. 
  * 4. Gets a list of open cases for the current day. 
  * 5. Creates an attachment set with a generated file. 
  * 6. Adds a communication with the attachment to the support case. 
  * 7. Lists the communications of the support case. 
  * 8. Describes the attachment set included with the communication. 
  * 9. Resolves the support case. 
  * 10. Gets a list of resolved cases for the current day. 
  */
public class SupportScenario { 
    public static final String DASHES = new String(new char[80]).replace("\0", "-");
     public static void main(String[] args) { 
         final String usage = """ 
                  Usage: 
                      <fileAttachment>Where: 
                      fileAttachment - The file can be a simple saved .txt file to use 
  as an email attachment.\s 
                  """; 
        if (args.length != 1) {
             System.out.println(usage); 
             System.exit(1); 
         } 
        String fileAttachment = args[0];
         Region region = Region.US_WEST_2; 
         SupportClient supportClient = SupportClient.builder() 
                  .region(region) 
                 .build();
         System.out.println(DASHES); 
         System.out.println("***** Welcome to the AWS Support case example 
  scenario."); 
         System.out.println(DASHES); 
         System.out.println(DASHES);
```

```
 System.out.println("1. Get and display available services."); 
        List<String> sevCatList = displayServices(supportClient); 
        System.out.println(DASHES); 
        System.out.println(DASHES); 
        System.out.println("2. Get and display Support severity levels."); 
        String sevLevel = displaySevLevels(supportClient); 
        System.out.println(DASHES); 
        System.out.println(DASHES); 
        System.out.println("3. Create a support case using the selected service, 
 category, and severity level."); 
       String caseId = createSupportCase(supportClient, sevCatList, sevLevel);
       if (cased.compareTo('") == 0) {
            System.out.println("A support case was not successfully created!"); 
            System.exit(1); 
        } else 
            System.out.println("Support case " + caseId + " was successfully 
 created!"); 
        System.out.println(DASHES); 
        System.out.println(DASHES); 
        System.out.println("4. Get open support cases."); 
        getOpenCase(supportClient); 
        System.out.println(DASHES); 
        System.out.println(DASHES); 
        System.out.println("5. Create an attachment set with a generated file to add 
 to the case."); 
       String attachmentSetId = addAttachment(supportClient, fileAttachment);
       System.out.println("The Attachment Set id value is" + attachmentSetId);
        System.out.println(DASHES); 
        System.out.println(DASHES); 
        System.out.println("6. Add communication with the attachment to the support 
 case."); 
       addAttachSupportCase(supportClient, caseId, attachmentSetId);
        System.out.println(DASHES); 
        System.out.println(DASHES); 
        System.out.println("7. List the communications of the support case."); 
       String attachId = listCommunications(supportClient, caseId);
        System.out.println("The Attachment id value is" + attachId); 
        System.out.println(DASHES);
```

```
 System.out.println(DASHES); 
         System.out.println("8. Describe the attachment set included with the 
 communication."); 
         describeAttachment(supportClient, attachId); 
         System.out.println(DASHES); 
         System.out.println(DASHES); 
         System.out.println("9. Resolve the support case."); 
         resolveSupportCase(supportClient, caseId); 
         System.out.println(DASHES); 
         System.out.println(DASHES); 
         System.out.println("10. Get a list of resolved cases for the current day."); 
         getResolvedCase(supportClient); 
         System.out.println(DASHES); 
         System.out.println(DASHES); 
         System.out.println("***** This Scenario has successfully completed"); 
         System.out.println(DASHES); 
    } 
     public static void getResolvedCase(SupportClient supportClient) { 
         try { 
             // Specify the start and end time. 
             Instant now = Instant.now(); 
             java.time.LocalDate.now(); 
             Instant yesterday = now.minus(1, ChronoUnit.DAYS); 
             DescribeCasesRequest describeCasesRequest = 
 DescribeCasesRequest.builder() 
                      .maxResults(30) 
                      .afterTime(yesterday.toString()) 
                      .beforeTime(now.toString()) 
                      .includeResolvedCases(true) 
                     .build();
             DescribeCasesResponse response = 
 supportClient.describeCases(describeCasesRequest); 
             List<CaseDetails> cases = response.cases(); 
             for (CaseDetails sinCase : cases) { 
                 if (sinCase.status().compareTo("resolved") == 0) 
                      System.out.println("The case status is " + sinCase.status()); 
 }
```

```
 } catch (SupportException e) { 
            System.out.println(e.getLocalizedMessage()); 
            System.exit(1); 
        } 
    } 
    public static void resolveSupportCase(SupportClient supportClient, String 
 caseId) { 
        try { 
            ResolveCaseRequest caseRequest = ResolveCaseRequest.builder() 
                     .caseId(caseId) 
                    .build();
            ResolveCaseResponse response = supportClient.resolveCase(caseRequest); 
            System.out.println("The status of case " + caseId + " is " + 
 response.finalCaseStatus()); 
        } catch (SupportException e) { 
            System.out.println(e.getLocalizedMessage()); 
            System.exit(1); 
        } 
    } 
    public static void describeAttachment(SupportClient supportClient, String 
 attachId) { 
        try { 
            DescribeAttachmentRequest attachmentRequest = 
 DescribeAttachmentRequest.builder() 
                     .attachmentId(attachId) 
                    .build();
            DescribeAttachmentResponse response = 
 supportClient.describeAttachment(attachmentRequest); 
            System.out.println("The name of the file is " + 
 response.attachment().fileName()); 
        } catch (SupportException e) { 
            System.out.println(e.getLocalizedMessage()); 
            System.exit(1); 
        } 
    }
```

```
 public static String listCommunications(SupportClient supportClient, String 
 caseId) { 
         try { 
            String attachId = null;
             DescribeCommunicationsRequest communicationsRequest = 
 DescribeCommunicationsRequest.builder() 
                     .caseId(caseId) 
                     .maxResults(10) 
                     .build();
             DescribeCommunicationsResponse response = 
 supportClient.describeCommunications(communicationsRequest); 
             List<Communication> communications = response.communications(); 
             for (Communication comm : communications) { 
                 System.out.println("the body is: " + comm.body()); 
                 // Get the attachment id value. 
                 List<AttachmentDetails> attachments = comm.attachmentSet(); 
                 for (AttachmentDetails detail : attachments) { 
                     attachId = detail.attachmentId(); 
 } 
 } 
             return attachId; 
         } catch (SupportException e) { 
             System.out.println(e.getLocalizedMessage()); 
             System.exit(1); 
 } 
         return ""; 
    } 
    public static void addAttachSupportCase(SupportClient supportClient, String 
 caseId, String attachmentSetId) { 
         try { 
             AddCommunicationToCaseRequest caseRequest = 
 AddCommunicationToCaseRequest.builder() 
                     .caseId(caseId) 
                     .attachmentSetId(attachmentSetId) 
                     .communicationBody("Please refer to attachment for details.") 
                     .build();
             AddCommunicationToCaseResponse response = 
 supportClient.addCommunicationToCase(caseRequest); 
             if (response.result())
```

```
 System.out.println("You have successfully added a communication to 
 an AWS Support case"); 
            else 
                 System.out.println("There was an error adding the communication to 
 an AWS Support case"); 
        } catch (SupportException e) { 
            System.out.println(e.getLocalizedMessage()); 
            System.exit(1); 
        } 
    } 
    public static String addAttachment(SupportClient supportClient, String 
 fileAttachment) { 
        try { 
           File myFile = new File(fileAttachment);
            InputStream sourceStream = new FileInputStream(myFile); 
            SdkBytes sourceBytes = SdkBytes.fromInputStream(sourceStream); 
            Attachment attachment = Attachment.builder() 
                     .fileName(myFile.getName()) 
                     .data(sourceBytes) 
                    .build();
            AddAttachmentsToSetRequest setRequest = 
 AddAttachmentsToSetRequest.builder() 
                     .attachments(attachment) 
                    .build();
            AddAttachmentsToSetResponse response = 
 supportClient.addAttachmentsToSet(setRequest); 
            return response.attachmentSetId(); 
        } catch (SupportException | FileNotFoundException e) { 
            System.out.println(e.getLocalizedMessage()); 
            System.exit(1); 
        } 
        return ""; 
    } 
    public static void getOpenCase(SupportClient supportClient) { 
        try { 
            // Specify the start and end time. 
            Instant now = Instant.now();
```

```
 java.time.LocalDate.now(); 
             Instant yesterday = now.minus(1, ChronoUnit.DAYS); 
             DescribeCasesRequest describeCasesRequest = 
 DescribeCasesRequest.builder() 
                      .maxResults(20) 
                      .afterTime(yesterday.toString()) 
                      .beforeTime(now.toString()) 
                     .build();
             DescribeCasesResponse response = 
 supportClient.describeCases(describeCasesRequest); 
             List<CaseDetails> cases = response.cases(); 
             for (CaseDetails sinCase : cases) { 
                 System.out.println("The case status is " + sinCase.status()); 
                 System.out.println("The case Id is " + sinCase.caseId()); 
                 System.out.println("The case subject is " + sinCase.subject()); 
 } 
         } catch (SupportException e) { 
             System.out.println(e.getLocalizedMessage()); 
             System.exit(1); 
         } 
    } 
    public static String createSupportCase(SupportClient supportClient, List<String>
 sevCatList, String sevLevel) { 
         try { 
            String serviceCode = sevCatList.get(0);
             String caseCat = sevCatList.get(1); 
             CreateCaseRequest caseRequest = CreateCaseRequest.builder() 
                      .categoryCode(caseCat.toLowerCase()) 
                      .serviceCode(serviceCode.toLowerCase()) 
                      .severityCode(sevLevel.toLowerCase()) 
                      .communicationBody("Test issue with " + 
 serviceCode.toLowerCase()) 
                      .subject("Test case, please ignore") 
                      .language("en") 
                      .issueType("technical") 
                      .build(); 
             CreateCaseResponse response = supportClient.createCase(caseRequest); 
             return response.caseId();
```

```
 } catch (SupportException e) { 
             System.out.println(e.getLocalizedMessage()); 
             System.exit(1); 
         } 
         return ""; 
     } 
     public static String displaySevLevels(SupportClient supportClient) { 
         try { 
             DescribeSeverityLevelsRequest severityLevelsRequest = 
 DescribeSeverityLevelsRequest.builder() 
                      .language("en") 
                     .build();
             DescribeSeverityLevelsResponse response = 
 supportClient.describeSeverityLevels(severityLevelsRequest); 
            List<SeverityLevel> severityLevels = response.severityLevels();
             String levelName = null; 
             for (SeverityLevel sevLevel : severityLevels) { 
                 System.out.println("The severity level name is: " + 
 sevLevel.name()); 
                 if (sevLevel.name().compareTo("High") == 0) 
                      levelName = sevLevel.name(); 
 } 
             return levelName; 
         } catch (SupportException e) { 
             System.out.println(e.getLocalizedMessage()); 
             System.exit(1); 
         } 
         return ""; 
     } 
     // Return a List that contains a Service name and Category name. 
     public static List<String> displayServices(SupportClient supportClient) { 
         try { 
             DescribeServicesRequest servicesRequest = 
 DescribeServicesRequest.builder() 
                      .language("en") 
                      .build(); 
             DescribeServicesResponse response = 
 supportClient.describeServices(servicesRequest); 
             String serviceCode = null;
```

```
 String catName = null; 
            List<String> sevCatList = new ArrayList<>();
             List<Service> services = response.services(); 
             System.out.println("Get the first 10 services"); 
            int index = 1;
             for (Service service : services) { 
                if (index == 11) break; 
                 System.out.println("The Service name is: " + service.name()); 
                 if (service.name().compareTo("Account") == 0) 
                     serviceCode = service.code(); 
                 // Get the Categories for this service. 
                 List<Category> categories = service.categories(); 
                 for (Category cat : categories) { 
                     System.out.println("The category name is: " + cat.name()); 
                     if (cat.name().compareTo("Security") == 0) 
                        catName = cat.name();
 } 
                 index++; 
 } 
             // Push the two values to the list. 
             sevCatList.add(serviceCode); 
             sevCatList.add(catName); 
             return sevCatList; 
         } catch (SupportException e) { 
             System.out.println(e.getLocalizedMessage()); 
             System.exit(1); 
         } 
         return null;
```
- Lihat detail API di topik-topik berikut dalam Referensi API AWS SDK for Java 2.x.
	- [AddAttachmentsToSet](https://docs.aws.amazon.com/goto/SdkForJavaV2/support-2013-04-15/AddAttachmentsToSet)
	- [AddCommunicationToCase](https://docs.aws.amazon.com/goto/SdkForJavaV2/support-2013-04-15/AddCommunicationToCase)
	- [CreateCase](https://docs.aws.amazon.com/goto/SdkForJavaV2/support-2013-04-15/CreateCase)

}

}

- [DescribeAttachment](https://docs.aws.amazon.com/goto/SdkForJavaV2/support-2013-04-15/DescribeAttachment)
- [DescribeCases](https://docs.aws.amazon.com/goto/SdkForJavaV2/support-2013-04-15/DescribeCases)
- [DescribeCommunications](https://docs.aws.amazon.com/goto/SdkForJavaV2/support-2013-04-15/DescribeCommunications)
- [DescribeServices](https://docs.aws.amazon.com/goto/SdkForJavaV2/support-2013-04-15/DescribeServices)
- [DescribeSeverityLevels](https://docs.aws.amazon.com/goto/SdkForJavaV2/support-2013-04-15/DescribeSeverityLevels)
- [ResolveCase](https://docs.aws.amazon.com/goto/SdkForJavaV2/support-2013-04-15/ResolveCase)

Contoh Systems Manager menggunakan SDK for Java 2.x

Contoh kode berikut menunjukkan cara melakukan tindakan dan mengimplementasikan skenario umum dengan menggunakan AWS SDK for Java 2.x with Systems Manager.

Tindakan merupakan kutipan kode dari program yang lebih besar dan harus dijalankan dalam konteks. Meskipun tindakan menunjukkan cara memanggil setiap fungsi layanan, Anda dapat melihat tindakan dalam konteks pada skenario yang terkait dan contoh lintas layanan.

Skenario adalah contoh kode yang menunjukkan cara untuk menyelesaikan tugas tertentu dengan memanggil beberapa fungsi dalam layanan yang sama.

Setiap contoh menyertakan tautan ke GitHub, di mana Anda dapat menemukan petunjuk tentang cara mengatur dan menjalankan kode dalam konteks.

Topik

• [Tindakan](#page-8173-0)

## Tindakan

Tambahkan parameter

Contoh kode berikut menunjukkan cara menambahkan parameter Systems Manager.

SDK for Java 2.x

#### **a** Note

```
import software.amazon.awssdk.regions.Region;
import software.amazon.awssdk.services.ssm.SsmClient;
import software.amazon.awssdk.services.ssm.model.ParameterType;
import software.amazon.awssdk.services.ssm.model.PutParameterRequest;
import software.amazon.awssdk.services.ssm.model.SsmException;
public class PutParameter { 
     public static void main(String[] args) { 
         final String usage = """ 
                  Usage: 
                      <paraName> 
                  Where: 
                      paraName - The name of the parameter. 
                      paraValue - The value of the parameter. 
                 """"
        if (args.length != 2) {
             System.out.println(usage); 
             System.exit(1); 
         } 
        String paraName = args[0];
         String paraValue = args[1]; 
         Region region = Region.US_EAST_1; 
         SsmClient ssmClient = SsmClient.builder() 
                  .region(region) 
                  .build(); 
         putParaValue(ssmClient, paraName, paraValue); 
         ssmClient.close(); 
     } 
     public static void putParaValue(SsmClient ssmClient, String paraName, String 
  value) { 
         try { 
             PutParameterRequest parameterRequest = PutParameterRequest.builder() 
                      .name(paraName) 
                      .type(ParameterType.STRING) 
                      .value(value) 
                     .build();
```
}

```
 ssmClient.putParameter(parameterRequest); 
         System.out.println("The parameter was successfully added."); 
     } catch (SsmException e) { 
         System.err.println(e.getMessage()); 
         System.exit(1); 
     } 
 }
```
• Untuk detail API, lihat [PutParameterd](https://docs.aws.amazon.com/goto/SdkForJavaV2/ssm-2014-11-06/PutParameter)i Referensi AWS SDK for Java 2.x API.

#### Buat yang baru OpsItem

Contoh kode berikut menunjukkan cara membuat yang baru OpsItem.

### SDK for Java 2.x

## **a** Note

```
import software.amazon.awssdk.regions.Region;
import software.amazon.awssdk.services.ssm.SsmClient;
import software.amazon.awssdk.services.ssm.model.CreateOpsItemRequest;
import software.amazon.awssdk.services.ssm.model.CreateOpsItemResponse;
import software.amazon.awssdk.services.ssm.model.SsmException;
/** 
  * Before running this Java V2 code example, set up your development 
  * environment, including your credentials. 
  * 
  * For more information, see the following documentation topic: 
 * 
  * https://docs.aws.amazon.com/sdk-for-java/latest/developer-guide/get-started.html 
  */
public class CreateOpsItem { 
     public static void main(String[] args) {
```

```
 final String USAGE = """ 
                 Usage: 
                     <title> <source> <category> <severity> 
                 Where: 
                     title - The OpsItem title. 
                     source - The origin of the OpsItem, such as Amazon EC2 or AWS 
 Systems Manager. 
                     category - A category to assign to an OpsItem. 
                     severity - A severity to assign to an OpsItem. 
                """
       if (args.length != 4) {
             System.out.println(USAGE); 
             System.exit(1); 
        } 
        String title = args[0]; 
        String source = args[1]; 
        String category = args[2]; 
        String severity = args[3]; 
        Region region = Region.US_EAST_1; 
        SsmClient ssmClient = SsmClient.builder() 
                 .region(region) 
                .build();
        System.out 
                 .println("The Id of the OpsItem is " + createNewOpsItem(ssmClient, 
 title, source, category, severity)); 
        ssmClient.close(); 
    } 
    public static String createNewOpsItem(SsmClient ssmClient, 
             String title, 
             String source, 
             String category, 
             String severity) { 
        try { 
             CreateOpsItemRequest opsItemRequest = CreateOpsItemRequest.builder() 
                      .description("Created by the SSM Java API")
```

```
 .title(title) 
                        .source(source) 
                        .category(category) 
                        .severity(severity) 
                       .build();
              CreateOpsItemResponse itemResponse = 
  ssmClient.createOpsItem(opsItemRequest); 
              return itemResponse.opsItemId(); 
          } catch (SsmException e) { 
              System.err.println(e.getMessage()); 
              System.exit(1); 
          } 
          return ""; 
     }
}
```
• Untuk detail API, lihat [CreateOpsItem](https://docs.aws.amazon.com/goto/SdkForJavaV2/ssm-2014-11-06/CreateOpsItem)di Referensi AWS SDK for Java 2.x API.

### Jelaskan sebuah OpsItem

Contoh kode berikut menunjukkan bagaimana mendeskripsikan sebuah OpsItem.

SDK for Java 2.x

**a** Note

```
import software.amazon.awssdk.regions.Region;
import software.amazon.awssdk.services.ssm.SsmClient;
import software.amazon.awssdk.services.ssm.model.DescribeOpsItemsRequest;
import software.amazon.awssdk.services.ssm.model.DescribeOpsItemsResponse;
import software.amazon.awssdk.services.ssm.model.OpsItemSummary;
import software.amazon.awssdk.services.ssm.model.SsmException;
import java.util.List;
```

```
/** 
  * Before running this Java V2 code example, set up your development 
  * environment, including your credentials. 
 * 
  * For more information, see the following documentation topic: 
 * 
  * https://docs.aws.amazon.com/sdk-for-java/latest/developer-guide/get-started.html 
  */
public class DescribeOpsItems { 
     public static void main(String[] args) { 
         Region region = Region.US_EAST_1; 
         SsmClient ssmClient = SsmClient.builder() 
                  .region(region) 
                 .build();
         describeItems(ssmClient); 
         ssmClient.close(); 
     } 
     public static void describeItems(SsmClient ssmClient) { 
         try { 
             DescribeOpsItemsRequest itemsRequest = DescribeOpsItemsRequest.builder() 
                      .maxResults(10) 
                     .build();
             DescribeOpsItemsResponse itemsResponse = 
  ssmClient.describeOpsItems(itemsRequest); 
             List<OpsItemSummary> items = itemsResponse.opsItemSummaries(); 
             for (OpsItemSummary item : items) { 
                  System.out.println("The item title is " + item.title()); 
 } 
         } catch (SsmException e) { 
             System.err.println(e.getMessage()); 
             System.exit(1); 
         } 
     }
}
```
• Untuk detail API, lihat [DescribeOpsItemsd](https://docs.aws.amazon.com/goto/SdkForJavaV2/ssm-2014-11-06/DescribeOpsItems)i Referensi AWS SDK for Java 2.x API.

#### Dapatkan informasi parameter

Contoh kode berikut menunjukkan cara mendapatkan informasi parameter Systems Manager.

#### SDK for Java 2.x

#### **a** Note

```
import software.amazon.awssdk.regions.Region;
import software.amazon.awssdk.services.ssm.SsmClient;
import software.amazon.awssdk.services.ssm.model.GetParameterRequest;
import software.amazon.awssdk.services.ssm.model.GetParameterResponse;
import software.amazon.awssdk.services.ssm.model.SsmException;
/** 
  * Before running this Java V2 code example, set up your development 
  * environment, including your credentials. 
 * 
  * For more information, see the following documentation topic: 
 * 
  * https://docs.aws.amazon.com/sdk-for-java/latest/developer-guide/get-started.html 
  */
public class GetParameter { 
     public static void main(String[] args) { 
         final String usage = """ 
                  Usage: 
                      <paraName> 
                  Where: 
                      paraName - The name of the parameter. 
                  """; 
         if (args.length != 1) { 
             System.out.println(usage); 
             System.exit(1); 
         } 
         String paraName = args[0];
```

```
 Region region = Region.US_EAST_1; 
         SsmClient ssmClient = SsmClient.builder() 
                  .region(region) 
                  .build(); 
         getParaValue(ssmClient, paraName); 
         ssmClient.close(); 
     } 
     public static void getParaValue(SsmClient ssmClient, String paraName) { 
         try { 
              GetParameterRequest parameterRequest = GetParameterRequest.builder() 
                       .name(paraName) 
                      .build();
              GetParameterResponse parameterResponse = 
  ssmClient.getParameter(parameterRequest); 
              System.out.println("The parameter value is " + 
  parameterResponse.parameter().value()); 
         } catch (SsmException e) { 
              System.err.println(e.getMessage()); 
              System.exit(1); 
         } 
     }
}
```
• Untuk detail API, lihat [DescribeParameters](https://docs.aws.amazon.com/goto/SdkForJavaV2/ssm-2014-11-06/DescribeParameters)di Referensi AWS SDK for Java 2.x API.

Memperbarui OpsItem

Contoh kode berikut menunjukkan cara memperbarui sebuah OpsItem.

SDK for Java 2.x

# **a** Note

```
import software.amazon.awssdk.regions.Region;
import software.amazon.awssdk.services.ssm.SsmClient;
import software.amazon.awssdk.services.ssm.model.SsmException;
import software.amazon.awssdk.services.ssm.model.UpdateOpsItemRequest;
import software.amazon.awssdk.services.ssm.model.OpsItemStatus;
/** 
  * Before running this Java V2 code example, set up your development 
  * environment, including your credentials. 
 * 
  * For more information, see the following documentation topic: 
 * 
  * https://docs.aws.amazon.com/sdk-for-java/latest/developer-guide/get-started.html 
  */
public class ResolveOpsItem { 
     public static void main(String[] args) { 
         final String usage = """ 
                  Usage: 
                      <opsID> 
                  Where: 
                      opsID - The Ops item ID value. 
                 """
        if (args.length != 1) {
             System.out.println(usage); 
             System.exit(1); 
         } 
         String opsID = args[0]; 
         Region region = Region.US_EAST_1; 
         SsmClient ssmClient = SsmClient.builder() 
                  .region(region) 
                  .build(); 
         setOpsItemStatus(ssmClient, opsID); 
     } 
     public static void setOpsItemStatus(SsmClient ssmClient, String opsID) { 
         try { 
             UpdateOpsItemRequest opsItemRequest = UpdateOpsItemRequest.builder() 
                      .opsItemId(opsID) 
                      .status(OpsItemStatus.RESOLVED)
```

```
.build();
              ssmClient.updateOpsItem(opsItemRequest); 
          } catch (SsmException e) { 
              System.err.println(e.getMessage()); 
              System.exit(1); 
          } 
     }
}
```
• Untuk detail API, lihat [UpdateOpsItemd](https://docs.aws.amazon.com/goto/SdkForJavaV2/ssm-2014-11-06/UpdateOpsItem)i Referensi AWS SDK for Java 2.x API.

# Contoh Amazon Texttract menggunakan SDK for Java 2.x

Contoh kode berikut menunjukkan kepada Anda cara melakukan tindakan dan mengimplementasikan skenario umum AWS SDK for Java 2.x dengan menggunakan Amazon Textract.

Tindakan merupakan kutipan kode dari program yang lebih besar dan harus dijalankan dalam konteks. Meskipun tindakan menunjukkan cara memanggil setiap fungsi layanan, Anda dapat melihat tindakan dalam konteks pada skenario yang terkait dan contoh lintas layanan.

Skenario adalah contoh kode yang menunjukkan cara untuk menyelesaikan tugas tertentu dengan memanggil beberapa fungsi dalam layanan yang sama.

Setiap contoh menyertakan tautan ke GitHub, di mana Anda dapat menemukan petunjuk tentang cara mengatur dan menjalankan kode dalam konteks.

Topik

• [Tindakan](#page-8173-0)

Tindakan

Menganalisis dokumen

Contoh kode berikut menunjukkan cara menganalisis dokumen menggunakan Amazon Textract.

# SDK for Java 2.x

# **a** Note

```
import software.amazon.awssdk.core.SdkBytes;
import software.amazon.awssdk.regions.Region;
import software.amazon.awssdk.services.textract.TextractClient;
import software.amazon.awssdk.services.textract.model.AnalyzeDocumentRequest;
import software.amazon.awssdk.services.textract.model.Document;
import software.amazon.awssdk.services.textract.model.FeatureType;
import software.amazon.awssdk.services.textract.model.AnalyzeDocumentResponse;
import software.amazon.awssdk.services.textract.model.Block;
import software.amazon.awssdk.services.textract.model.TextractException;
import java.io.File;
import java.io.FileInputStream;
import java.io.FileNotFoundException;
import java.io.InputStream;
import java.util.ArrayList;
import java.util.Iterator;
import java.util.List;
/** 
  * Before running this Java V2 code example, set up your development 
  * environment, including your credentials. 
 * 
  * For more information, see the following documentation topic: 
 * 
  * https://docs.aws.amazon.com/sdk-for-java/latest/developer-guide/get-started.html 
  */
public class AnalyzeDocument { 
     public static void main(String[] args) { 
         final String usage = """ 
                 Usage: 
                     <sourceDoc>\s 
                 Where:
```

```
 sourceDoc - The path where the document is located (must be an 
 image, for example, C:/AWS/book.png).\s 
                """;
       if (args.length != 1) {
            System.out.println(usage); 
            System.exit(1); 
        } 
       String sourceDoc = args[0];
        Region region = Region.US_EAST_2; 
        TextractClient textractClient = TextractClient.builder() 
                 .region(region) 
                .build();
        analyzeDoc(textractClient, sourceDoc); 
        textractClient.close(); 
    } 
    public static void analyzeDoc(TextractClient textractClient, String sourceDoc) { 
        try { 
            InputStream sourceStream = new FileInputStream(new File(sourceDoc)); 
            SdkBytes sourceBytes = SdkBytes.fromInputStream(sourceStream); 
            // Get the input Document object as bytes 
            Document myDoc = Document.builder() 
                     .bytes(sourceBytes) 
                    .build();
            List<FeatureType> featureTypes = new ArrayList<FeatureType>(); 
            featureTypes.add(FeatureType.FORMS); 
            featureTypes.add(FeatureType.TABLES); 
            AnalyzeDocumentRequest analyzeDocumentRequest = 
 AnalyzeDocumentRequest.builder() 
                     .featureTypes(featureTypes) 
                     .document(myDoc) 
                    .build();
            AnalyzeDocumentResponse analyzeDocument = 
 textractClient.analyzeDocument(analyzeDocumentRequest); 
            List<Block> docInfo = analyzeDocument.blocks(); 
            Iterator<Block> blockIterator = docInfo.iterator();
```

```
 while (blockIterator.hasNext()) { 
                 Block block = blockIterator.next(); 
                 System.out.println("The block type is " + 
  block.blockType().toString()); 
 } 
         } catch (TextractException | FileNotFoundException e) { 
             System.err.println(e.getMessage()); 
             System.exit(1); 
         } 
     }
}
```
• Untuk detail API, lihat [AnalyzeDocument](https://docs.aws.amazon.com/goto/SdkForJavaV2/textract-2018-06-27/AnalyzeDocument)di Referensi AWS SDK for Java 2.x API.

## Mendeteksi teks dalam dokumen

Contoh kode berikut menunjukkan cara mendeteksi teks dalam dokumen menggunakan Amazon Textract.

SDK for Java 2.x

#### **a** Note

Ada lebih banyak tentang GitHub. Temukan contoh lengkapnya dan pelajari cara mengatur dan menjalankannya di [Repositori Contoh Kode AWS.](https://github.com/awsdocs/aws-doc-sdk-examples/tree/main/javav2/example_code/textract#readme)

Mendeteksi teks dari dokumen input.

```
import software.amazon.awssdk.core.SdkBytes;
import software.amazon.awssdk.regions.Region;
import software.amazon.awssdk.services.textract.TextractClient;
import software.amazon.awssdk.services.textract.model.Document;
import software.amazon.awssdk.services.textract.model.DetectDocumentTextRequest;
import software.amazon.awssdk.services.textract.model.DetectDocumentTextResponse;
import software.amazon.awssdk.services.textract.model.Block;
import software.amazon.awssdk.services.textract.model.DocumentMetadata;
import software.amazon.awssdk.services.textract.model.TextractException;
import java.io.File;
```

```
import java.io.FileInputStream;
import java.io.FileNotFoundException;
import java.io.InputStream;
import java.util.List;
/** 
  * Before running this Java V2 code example, set up your development 
  * environment, including your credentials. 
 * 
  * For more information, see the following documentation topic: 
 * 
  * https://docs.aws.amazon.com/sdk-for-java/latest/developer-guide/get-started.html 
  */
public class DetectDocumentText { 
     public static void main(String[] args) { 
         final String usage = """ 
                  Usage: 
                      <sourceDoc>\s 
                  Where: 
                      sourceDoc - The path where the document is located (must be an 
  image, for example, C:/AWS/book.png).\s 
                 """;
        if (args.length != 1) {
             System.out.println(usage); 
             System.exit(1); 
         } 
        String sourceDoc = args[0];
         Region region = Region.US_EAST_2; 
         TextractClient textractClient = TextractClient.builder() 
                  .region(region) 
                 .build();
         detectDocText(textractClient, sourceDoc); 
         textractClient.close(); 
     } 
     public static void detectDocText(TextractClient textractClient, String 
  sourceDoc) { 
         try { 
              InputStream sourceStream = new FileInputStream(new File(sourceDoc));
```

```
 SdkBytes sourceBytes = SdkBytes.fromInputStream(sourceStream); 
             // Get the input Document object as bytes. 
             Document myDoc = Document.builder() 
                      .bytes(sourceBytes) 
                     .build();
             DetectDocumentTextRequest detectDocumentTextRequest = 
  DetectDocumentTextRequest.builder() 
                      .document(myDoc) 
                     .build();
             // Invoke the Detect operation. 
             DetectDocumentTextResponse textResponse = 
  textractClient.detectDocumentText(detectDocumentTextRequest); 
             List<Block> docInfo = textResponse.blocks(); 
             for (Block block : docInfo) { 
                 System.out.println("The block type is " + 
  block.blockType().toString()); 
 } 
             DocumentMetadata documentMetadata = textResponse.documentMetadata(); 
             System.out.println("The number of pages in the document is " + 
  documentMetadata.pages()); 
         } catch (TextractException | FileNotFoundException e) { 
             System.err.println(e.getMessage()); 
             System.exit(1); 
         } 
     }
}
```
Mendeteksi teks dari dokumen yang terletak di bucket Amazon S3.

import software.amazon.awssdk.regions.Region; import software.amazon.awssdk.services.textract.model.S3Object; import software.amazon.awssdk.services.textract.TextractClient; import software.amazon.awssdk.services.textract.model.Document; import software.amazon.awssdk.services.textract.model.DetectDocumentTextRequest; import software.amazon.awssdk.services.textract.model.DetectDocumentTextResponse; import software.amazon.awssdk.services.textract.model.Block;

```
import software.amazon.awssdk.services.textract.model.DocumentMetadata;
import software.amazon.awssdk.services.textract.model.TextractException;
/** 
  * Before running this Java V2 code example, set up your development 
  * environment, including your credentials. 
 * 
  * For more information, see the following documentation topic: 
 * 
  * https://docs.aws.amazon.com/sdk-for-java/latest/developer-guide/get-started.html 
  */
public class DetectDocumentTextS3 { 
     public static void main(String[] args) { 
         final String usage = """ 
                  Usage: 
                      <bucketName> <docName>\s 
                  Where: 
                      bucketName - The name of the Amazon S3 bucket that contains the 
  document.\s 
                      docName - The document name (must be an image, i.e., book.png).
\mathcal{S} """; 
        if (args.length != 2) {
             System.out.println(usage); 
             System.exit(1); 
         } 
        String bucketName = args[0];
         String docName = args[1]; 
         Region region = Region.US_WEST_2; 
         TextractClient textractClient = TextractClient.builder() 
                  .region(region) 
                  .build(); 
         detectDocTextS3(textractClient, bucketName, docName); 
         textractClient.close(); 
     }
```

```
 public static void detectDocTextS3(TextractClient textractClient, String 
  bucketName, String docName) { 
         try { 
             S3Object s3Object = S3Object.builder() 
                      .bucket(bucketName) 
                      .name(docName) 
                      .build(); 
             // Create a Document object and reference the s3Object instance. 
             Document myDoc = Document.builder() 
                      .s3Object(s3Object) 
                     .build();
             DetectDocumentTextRequest detectDocumentTextRequest = 
  DetectDocumentTextRequest.builder() 
                      .document(myDoc) 
                     .build();
             DetectDocumentTextResponse textResponse = 
  textractClient.detectDocumentText(detectDocumentTextRequest); 
             for (Block block : textResponse.blocks()) { 
                  System.out.println("The block type is " + 
  block.blockType().toString()); 
 } 
             DocumentMetadata documentMetadata = textResponse.documentMetadata(); 
             System.out.println("The number of pages in the document is " + 
  documentMetadata.pages()); 
         } catch (TextractException e) { 
             System.err.println(e.getMessage()); 
             System.exit(1); 
         } 
     }
}
```
• Untuk detail API, lihat [DetectDocumentTextd](https://docs.aws.amazon.com/goto/SdkForJavaV2/textract-2018-06-27/DetectDocumentText)i Referensi AWS SDK for Java 2.x API.

### Mulai analisis asinkron dokumen

Contoh kode berikut menunjukkan cara memulai analisis asinkron dokumen menggunakan Amazon Textract.

SDK for Java 2.x

## **a** Note

```
import software.amazon.awssdk.regions.Region;
import software.amazon.awssdk.services.textract.model.S3Object;
import software.amazon.awssdk.services.textract.TextractClient;
import software.amazon.awssdk.services.textract.model.StartDocumentAnalysisRequest;
import software.amazon.awssdk.services.textract.model.DocumentLocation;
import software.amazon.awssdk.services.textract.model.TextractException;
import software.amazon.awssdk.services.textract.model.StartDocumentAnalysisResponse;
import software.amazon.awssdk.services.textract.model.GetDocumentAnalysisRequest;
import software.amazon.awssdk.services.textract.model.GetDocumentAnalysisResponse;
import software.amazon.awssdk.services.textract.model.FeatureType;
import java.util.ArrayList;
import java.util.List;
/** 
  * Before running this Java V2 code example, set up your development 
  * environment, including your credentials. 
 * 
  * For more information, see the following documentation topic: 
 * 
  * https://docs.aws.amazon.com/sdk-for-java/latest/developer-guide/get-started.html 
  */
public class StartDocumentAnalysis { 
     public static void main(String[] args) { 
         final String usage = """ 
                 Usage: 
                     <bucketName> <docName>\s 
                 Where:
```

```
 bucketName - The name of the Amazon S3 bucket that contains the 
 document.\s 
                     docName - The document name (must be an image, for example, 
 book.png).\s 
                 """; 
       if (args.length != 2) {
            System.out.println(usage); 
            System.exit(1); 
        } 
       String bucketName = args[0];
       String docName = args[1];
        Region region = Region.US_WEST_2; 
        TextractClient textractClient = TextractClient.builder() 
                 .region(region) 
                 .build(); 
        String jobId = startDocAnalysisS3(textractClient, bucketName, docName); 
        System.out.println("Getting results for job " + jobId); 
        String status = getJobResults(textractClient, jobId); 
        System.out.println("The job status is " + status); 
        textractClient.close(); 
    } 
    public static String startDocAnalysisS3(TextractClient textractClient, String 
 bucketName, String docName) { 
        try { 
            List<FeatureType> myList = new ArrayList<>(); 
            myList.add(FeatureType.TABLES); 
            myList.add(FeatureType.FORMS); 
            S3Object s3Object = S3Object.builder() 
                     .bucket(bucketName) 
                     .name(docName) 
                    .build();
            DocumentLocation location = DocumentLocation.builder() 
                     .s3Object(s3Object) 
                     .build(); 
            StartDocumentAnalysisRequest documentAnalysisRequest = 
 StartDocumentAnalysisRequest.builder() 
                     .documentLocation(location)
```

```
 .featureTypes(myList) 
                     .build();
             StartDocumentAnalysisResponse response = 
 textractClient.startDocumentAnalysis(documentAnalysisRequest); 
             // Get the job ID 
             String jobId = response.jobId(); 
             return jobId; 
         } catch (TextractException e) { 
             System.err.println(e.getMessage()); 
             System.exit(1); 
         } 
         return ""; 
     } 
     private static String getJobResults(TextractClient textractClient, String jobId) 
 { 
         boolean finished = false; 
        int index = \varnothing;
         String status = ""; 
         try { 
             while (!finished) { 
                 GetDocumentAnalysisRequest analysisRequest = 
 GetDocumentAnalysisRequest.builder() 
                          .jobId(jobId) 
                          .maxResults(1000) 
                         .build();
                 GetDocumentAnalysisResponse response = 
 textractClient.getDocumentAnalysis(analysisRequest); 
                 status = response.jobStatus().toString(); 
                 if (status.compareTo("SUCCEEDED") == 0) 
                      finished = true; 
                 else { 
                      System.out.println(index + " status is: " + status); 
                      Thread.sleep(1000); 
 } 
                 index++; 
 }
```
```
 return status; 
         } catch (InterruptedException e) { 
              System.out.println(e.getMessage()); 
              System.exit(1); 
 } 
         return ""; 
     }
}
```
• Untuk detail API, lihat [StartDocumentAnalysisd](https://docs.aws.amazon.com/goto/SdkForJavaV2/textract-2018-06-27/StartDocumentAnalysis)i Referensi AWS SDK for Java 2.x API.

# Contoh Amazon Transcribe menggunakan SDK for Java 2.x

Contoh kode berikut menunjukkan cara melakukan tindakan dan mengimplementasikan skenario umum menggunakan AWS SDK for Java 2.x with Amazon Transcribe.

Tindakan merupakan kutipan kode dari program yang lebih besar dan harus dijalankan dalam konteks. Meskipun tindakan menunjukkan cara memanggil setiap fungsi layanan, Anda dapat melihat tindakan dalam konteks pada skenario yang terkait dan contoh lintas layanan.

Skenario adalah contoh kode yang menunjukkan cara untuk menyelesaikan tugas tertentu dengan memanggil beberapa fungsi dalam layanan yang sama.

Setiap contoh menyertakan tautan ke GitHub, di mana Anda dapat menemukan petunjuk tentang cara mengatur dan menjalankan kode dalam konteks.

Topik

- [Tindakan](#page-8173-0)
- **[Skenario](#page-8194-0)**

Tindakan

Daftar pekerjaan transkripsi

Contoh kode berikut menunjukkan cara membuat daftar pekerjaan transkripsi Amazon Transcribe.

### SDK for Java 2.x

# **a** Note

```
public class ListTranscriptionJobs { 
     public static void main(String[] args) { 
         TranscribeClient transcribeClient = TranscribeClient.builder() 
             .region(Region.US_EAST_1) 
            .build();
             listTranscriptionJobs(transcribeClient); 
         } 
         public static void listTranscriptionJobs(TranscribeClient transcribeClient) 
  { 
             ListTranscriptionJobsRequest listJobsRequest = 
  ListTranscriptionJobsRequest.builder() 
                 .build();
  transcribeClient.listTranscriptionJobsPaginator(listJobsRequest).stream() 
                  .flatMap(response -> response.transcriptionJobSummaries().stream()) 
                  .forEach(jobSummary -> { 
                      System.out.println("Job Name: " + 
  jobSummary.transcriptionJobName()); 
                      System.out.println("Job Status: " + 
  jobSummary.transcriptionJobStatus()); 
                      System.out.println("Output Location: " + 
  jobSummary.outputLocationType()); 
                      // Add more information as needed 
                      // Retrieve additional details for the job if necessary 
                      GetTranscriptionJobResponse jobDetails = 
  transcribeClient.getTranscriptionJob( 
                          GetTranscriptionJobRequest.builder() 
                               .transcriptionJobName(jobSummary.transcriptionJobName()) 
                              .build();
```

```
 // Display additional details 
                     System.out.println("Language Code: " + 
 jobDetails.transcriptionJob().languageCode()); 
                     System.out.println("Media Format: " + 
 jobDetails.transcriptionJob().mediaFormat()); 
                     // Add more details as needed 
                     System.out.println("--------------"); 
                 }); 
        } 
    }
```
• Untuk detail API, lihat [ListTranscriptionJobs](https://docs.aws.amazon.com/goto/SdkForJavaV2/transcribe-2017-10-26/ListTranscriptionJobs)di Referensi AWS SDK for Java 2.x API.

# Mulai pekerjaan transkripsi

Contoh kode berikut menunjukkan cara memulai pekerjaan transkripsi Amazon Transcribe.

SDK for Java 2.x

# **a** Note

```
public class TranscribeStreamingDemoApp { 
     private static final Region REGION = Region.US_EAST_1; 
     private static TranscribeStreamingAsyncClient client; 
     public static void main(String args[]) 
             throws URISyntaxException, ExecutionException, InterruptedException, 
  LineUnavailableException { 
         client = TranscribeStreamingAsyncClient.builder() 
                  .credentialsProvider(getCredentials()) 
                  .region(REGION) 
                 .build();
         CompletableFuture<Void> result = 
  client.startStreamTranscription(getRequest(16_000),
```

```
 new AudioStreamPublisher(getStreamFromMic()), 
                getResponseHandler()); 
        result.get(); 
        client.close(); 
    } 
    private static InputStream getStreamFromMic() throws LineUnavailableException { 
        // Signed PCM AudioFormat with 16kHz, 16 bit sample size, mono 
        int sampleRate = 16000; 
        AudioFormat format = new AudioFormat(sampleRate, 16, 1, true, false); 
        DataLine.Info info = new DataLine.Info(TargetDataLine.class, format); 
        if (!AudioSystem.isLineSupported(info)) { 
            System.out.println("Line not supported"); 
            System.exit(0); 
        } 
        TargetDataLine line = (TargetDataLine) AudioSystem.getLine(info); 
        line.open(format); 
        line.start(); 
        InputStream audioStream = new AudioInputStream(line); 
        return audioStream; 
    } 
    private static AwsCredentialsProvider getCredentials() { 
        return DefaultCredentialsProvider.create(); 
    } 
    private static StartStreamTranscriptionRequest getRequest(Integer 
 mediaSampleRateHertz) { 
        return StartStreamTranscriptionRequest.builder() 
                 .languageCode(LanguageCode.EN_US.toString()) 
                 .mediaEncoding(MediaEncoding.PCM) 
                 .mediaSampleRateHertz(mediaSampleRateHertz) 
                .build();
    } 
    private static StartStreamTranscriptionResponseHandler getResponseHandler() { 
        return StartStreamTranscriptionResponseHandler.builder() 
                .onResponse(r -> f) System.out.println("Received Initial response");
```

```
 }) 
                 .onError(e \rightarrow \{ System.out.println(e.getMessage()); 
                     StringWriter sw = new StringWriter();
                      e.printStackTrace(new PrintWriter(sw)); 
                      System.out.println("Error Occurred: " + sw.toString()); 
                 }) 
                 \cdot onComplete(() -> {
                      System.out.println("=== All records stream successfully ==="); 
                 }) 
                  .subscriber(event -> { 
                      List<Result> results = ((TranscriptEvent) 
  event).transcript().results(); 
                    if (results.size() > 0) {
                          if (!
results.get(0).alternatives().get(0).transcript().isEmpty()) { 
  System.out.println(results.get(0).alternatives().get(0).transcript()); 
 } 
1 1 1 1 1 1 1
 }) 
                 .build();
     } 
     private InputStream getStreamFromFile(String audioFileName) { 
         try { 
             File inputFile = new 
  File(getClass().getClassLoader().getResource(audioFileName).getFile()); 
             InputStream audioStream = new FileInputStream(inputFile); 
             return audioStream; 
         } catch (FileNotFoundException e) { 
             throw new RuntimeException(e); 
         } 
     } 
     private static class AudioStreamPublisher implements Publisher<AudioStream> { 
         private final InputStream inputStream; 
         private static Subscription currentSubscription; 
         private AudioStreamPublisher(InputStream inputStream) { 
             this.inputStream = inputStream; 
         } 
         @Override
```

```
 public void subscribe(Subscriber<? super AudioStream> s) { 
             if (this.currentSubscription == null) { 
                 this.currentSubscription = new SubscriptionImpl(s, inputStream); 
             } else { 
                 this.currentSubscription.cancel(); 
                 this.currentSubscription = new SubscriptionImpl(s, inputStream); 
 } 
             s.onSubscribe(currentSubscription); 
         } 
    } 
     public static class SubscriptionImpl implements Subscription { 
        private static final int CHUNK SIZE IN BYTES = 1024 * 1;
         private final Subscriber<? super AudioStream> subscriber; 
         private final InputStream inputStream; 
         private ExecutorService executor = Executors.newFixedThreadPool(1); 
         private AtomicLong demand = new AtomicLong(0); 
         SubscriptionImpl(Subscriber<? super AudioStream> s, InputStream inputStream) 
 { 
             this.subscriber = s; 
             this.inputStream = inputStream; 
         } 
         @Override 
         public void request(long n) { 
            if (n \le 0) {
                 subscriber.onError(new IllegalArgumentException("Demand must be 
 positive")); 
 } 
             demand.getAndAdd(n); 
            executor.submit( ) -> {
                 try { 
                     do { 
                         ByteBuffer audioBuffer = qetNextEvent();
                          if (audioBuffer.remaining() > 0) { 
                              AudioEvent audioEvent = 
 audioEventFromBuffer(audioBuffer); 
                              subscriber.onNext(audioEvent); 
                          } else { 
                              subscriber.onComplete();
```

```
 break; 
 } 
                     } while (demand.decrementAndGet() > 0); 
                 } catch (Exception e) { 
                     subscriber.onError(e); 
 } 
            }); 
        } 
        @Override 
        public void cancel() { 
            executor.shutdown(); 
        } 
        private ByteBuffer getNextEvent() { 
            ByteBuffer audioBuffer = null; 
            byte[] audioBytes = new byte[CHUNK_SIZE_IN_BYTES]; 
           int len = 0;
            try { 
                 len = inputStream.read(audioBytes); 
                if (len \leq 0) {
                     audioBuffer = ByteBuffer.allocate(0); 
                 } else { 
                     audioBuffer = ByteBuffer.wrap(audioBytes, 0, len); 
 } 
            } catch (IOException e) { 
                 throw new UncheckedIOException(e); 
 } 
            return audioBuffer; 
        } 
        private AudioEvent audioEventFromBuffer(ByteBuffer bb) { 
            return AudioEvent.builder() 
                     .audioChunk(SdkBytes.fromByteBuffer(bb)) 
                    .build();
        } 
    }
```
• Untuk detail API, lihat [StartTranscriptionJobd](https://docs.aws.amazon.com/goto/SdkForJavaV2/transcribe-2017-10-26/StartTranscriptionJob)i Referensi AWS SDK for Java 2.x API.

}

#### Skenario

Transcribe audio dan dapatkan data pekerjaan

Contoh kode berikut ini menunjukkan cara untuk melakukan:

- Mulai pekerjaan transkripsi dengan Amazon Transcribe.
- Tunggu hingga tugas selesai.
- Dapatkan URI tempat transkrip disimpan.

Untuk informasi selengkapnya, lihat [Memulai Amazon Transcribe](https://docs.aws.amazon.com/transcribe/latest/dg/getting-started.html).

SDK for Java 2.x

#### **a** Note

Ada lebih banyak tentang GitHub. Temukan contoh lengkapnya dan pelajari cara mengatur dan menjalankannya di [Repositori Contoh Kode AWS.](https://github.com/awsdocs/aws-doc-sdk-examples/tree/main/javav2/example_code/transcribe#readme)

#### Mentranskripsikan file PCM.

```
/** 
  * To run this AWS code example, ensure that you have set up your development 
  * environment, including your AWS credentials. 
 * 
  * For information, see this documentation topic: 
  * 
  * https://docs.aws.amazon.com/sdk-for-java/latest/developer-guide/get-started.html 
  */
public class TranscribeStreamingDemoFile { 
     private static final Region REGION = Region.US_EAST_1; 
     private static TranscribeStreamingAsyncClient client; 
    public static void main(String args[]) throws ExecutionException,
  InterruptedException { 
         final String USAGE = "\n" + 
                  "Usage:\n" + 
                      <file> \n\n" +
```

```
 "Where:\n" + 
                 " file - the location of a PCM file to transcribe. In this 
example, ensure the PCM file is 16 hertz (Hz). \n";
       if (args.length != 1) {
            System.out.println(USAGE); 
            System.exit(1); 
        } 
        String file = args[0]; 
        client = TranscribeStreamingAsyncClient.builder() 
                 .region(REGION) 
                .build();
        CompletableFuture<Void> result = 
 client.startStreamTranscription(getRequest(16_000), 
                 new AudioStreamPublisher(getStreamFromFile(file)), 
                 getResponseHandler()); 
        result.get(); 
        client.close(); 
    } 
    private static InputStream getStreamFromFile(String file) { 
        try { 
            File inputFile = new File(file); 
            InputStream audioStream = new FileInputStream(inputFile); 
            return audioStream; 
        } catch (FileNotFoundException e) { 
            throw new RuntimeException(e); 
        } 
    } 
    private static StartStreamTranscriptionRequest getRequest(Integer 
 mediaSampleRateHertz) { 
        return StartStreamTranscriptionRequest.builder() 
                 .languageCode(LanguageCode.EN_US) 
                 .mediaEncoding(MediaEncoding.PCM) 
                 .mediaSampleRateHertz(mediaSampleRateHertz) 
                 .build(); 
    } 
    private static StartStreamTranscriptionResponseHandler getResponseHandler() {
```

```
 return StartStreamTranscriptionResponseHandler.builder() 
                .onResponse(r -> f) System.out.println("Received Initial response"); 
                 }) 
                .onError(e \rightarrow {
                     System.out.println(e.getMessage()); 
                    StringWriter sw = new StringWriter();
                     e.printStackTrace(new PrintWriter(sw)); 
                     System.out.println("Error Occurred: " + sw.toString()); 
                 }) 
                \cdot onComplete(() -> {
                     System.out.println("=== All records stream successfully ==="); 
                 }) 
                 .subscriber(event -> { 
                     List<Result> results = ((TranscriptEvent) 
  event).transcript().results(); 
                    if (results.size() > 0) {
                         if (!
results.get(0).alternatives().get(0).transcript().isEmpty()) { 
  System.out.println(results.get(0).alternatives().get(0).transcript()); 
 } 
1 1 1 1 1 1 1
 }) 
                .build();
     } 
     private static class AudioStreamPublisher implements Publisher<AudioStream> { 
         private final InputStream inputStream; 
         private static Subscription currentSubscription; 
         private AudioStreamPublisher(InputStream inputStream) { 
             this.inputStream = inputStream; 
         } 
         @Override 
         public void subscribe(Subscriber<? super AudioStream> s) { 
             if (this.currentSubscription == null) { 
                 this.currentSubscription = new SubscriptionImpl(s, inputStream); 
             } else { 
                 this.currentSubscription.cancel(); 
                 this.currentSubscription = new SubscriptionImpl(s, inputStream); 
 }
```

```
 s.onSubscribe(currentSubscription); 
         } 
    } 
     public static class SubscriptionImpl implements Subscription { 
        private static final int CHUNK SIZE IN BYTES = 1024 * 1;
         private final Subscriber<? super AudioStream> subscriber; 
         private final InputStream inputStream; 
         private ExecutorService executor = Executors.newFixedThreadPool(1); 
         private AtomicLong demand = new AtomicLong(0); 
         SubscriptionImpl(Subscriber<? super AudioStream> s, InputStream inputStream) 
 { 
             this.subscriber = s; 
             this.inputStream = inputStream; 
         } 
         @Override 
         public void request(long n) { 
            if (n \leq \emptyset) {
                 subscriber.onError(new IllegalArgumentException("Demand must be 
 positive")); 
 } 
            demand.getAndAdd(n);
            executor.submit() -> \{ try { 
                     do { 
                          ByteBuffer audioBuffer = getNextEvent(); 
                         if (audioBuffer.remaining() > 0) { 
                             AudioEvent audioEvent = 
 audioEventFromBuffer(audioBuffer); 
                              subscriber.onNext(audioEvent); 
                         } else { 
                              subscriber.onComplete(); 
                              break; 
 } 
                    } while (demand.decrementAndGet() > 0);
                 } catch (Exception e) { 
                     subscriber.onError(e); 
 } 
             }); 
         }
```

```
 @Override 
         public void cancel() { 
             executor.shutdown(); 
         } 
         private ByteBuffer getNextEvent() { 
             ByteBuffer audioBuffer = null; 
             byte[] audioBytes = new byte[CHUNK_SIZE_IN_BYTES]; 
            int len = 0;
             try { 
                 len = inputStream.read(audioBytes); 
                if (len \leq 0) {
                     audioBuffer = ByteBuffer.allocate(0); 
                 } else { 
                      audioBuffer = ByteBuffer.wrap(audioBytes, 0, len); 
 } 
             } catch (IOException e) { 
                 throw new UncheckedIOException(e); 
 } 
             return audioBuffer; 
         } 
         private AudioEvent audioEventFromBuffer(ByteBuffer bb) { 
             return AudioEvent.builder() 
                      .audioChunk(SdkBytes.fromByteBuffer(bb)) 
                     .build();
         } 
    }
```
Mentranskripsikan audio streaming dari mikrofon komputer Anda.

```
public class TranscribeStreamingDemoApp { 
     private static final Region REGION = Region.US_EAST_1; 
     private static TranscribeStreamingAsyncClient client; 
     public static void main(String args[])
```
}

```
 throws URISyntaxException, ExecutionException, InterruptedException, 
 LineUnavailableException { 
        client = TranscribeStreamingAsyncClient.builder() 
                 .credentialsProvider(getCredentials()) 
                 .region(REGION) 
                 .build(); 
        CompletableFuture<Void> result = 
 client.startStreamTranscription(getRequest(16_000), 
                 new AudioStreamPublisher(getStreamFromMic()), 
                 getResponseHandler()); 
        result.get(); 
        client.close(); 
    } 
    private static InputStream getStreamFromMic() throws LineUnavailableException { 
        // Signed PCM AudioFormat with 16kHz, 16 bit sample size, mono 
        int sampleRate = 16000; 
        AudioFormat format = new AudioFormat(sampleRate, 16, 1, true, false); 
        DataLine.Info info = new DataLine.Info(TargetDataLine.class, format); 
        if (!AudioSystem.isLineSupported(info)) { 
            System.out.println("Line not supported"); 
            System.exit(0); 
        } 
        TargetDataLine line = (TargetDataLine) AudioSystem.getLine(info); 
        line.open(format); 
        line.start(); 
        InputStream audioStream = new AudioInputStream(line); 
        return audioStream; 
    } 
    private static AwsCredentialsProvider getCredentials() { 
        return DefaultCredentialsProvider.create(); 
    } 
    private static StartStreamTranscriptionRequest getRequest(Integer 
 mediaSampleRateHertz) { 
        return StartStreamTranscriptionRequest.builder()
```

```
Tindakan dan skenario 12745
```

```
 .languageCode(LanguageCode.EN_US.toString()) 
                  .mediaEncoding(MediaEncoding.PCM) 
                  .mediaSampleRateHertz(mediaSampleRateHertz) 
                  .build(); 
     } 
     private static StartStreamTranscriptionResponseHandler getResponseHandler() { 
         return StartStreamTranscriptionResponseHandler.builder() 
                 .on\mathsf{Response}(r \rightarrow \{ System.out.println("Received Initial response"); 
                  }) 
                 .onError(e \rightarrow {
                      System.out.println(e.getMessage()); 
                     StringWriter sw = new StringWriter();
                      e.printStackTrace(new PrintWriter(sw)); 
                      System.out.println("Error Occurred: " + sw.toString()); 
                  }) 
                 \cdot onComplete(() -> {
                      System.out.println("=== All records stream successfully ==="); 
                  }) 
                  .subscriber(event -> { 
                      List<Result> results = ((TranscriptEvent) 
  event).transcript().results(); 
                     if (results.size() > 0) {
                          if (!
results.get(0).alternatives().get(0).transcript().isEmpty()) { 
  System.out.println(results.get(0).alternatives().get(0).transcript()); 
 } 
1 1 1 1 1 1 1
                  }) 
                 .build();
     } 
     private InputStream getStreamFromFile(String audioFileName) { 
         try { 
             File inputFile = new 
  File(getClass().getClassLoader().getResource(audioFileName).getFile()); 
             InputStream audioStream = new FileInputStream(inputFile); 
             return audioStream; 
         } catch (FileNotFoundException e) { 
             throw new RuntimeException(e); 
         } 
     }
```

```
 private static class AudioStreamPublisher implements Publisher<AudioStream> { 
         private final InputStream inputStream; 
         private static Subscription currentSubscription; 
         private AudioStreamPublisher(InputStream inputStream) { 
             this.inputStream = inputStream; 
         } 
         @Override 
         public void subscribe(Subscriber<? super AudioStream> s) { 
             if (this.currentSubscription == null) { 
                 this.currentSubscription = new SubscriptionImpl(s, inputStream); 
             } else { 
                 this.currentSubscription.cancel(); 
                 this.currentSubscription = new SubscriptionImpl(s, inputStream); 
 } 
             s.onSubscribe(currentSubscription); 
         } 
    } 
     public static class SubscriptionImpl implements Subscription { 
         private static final int CHUNK_SIZE_IN_BYTES = 1024 * 1; 
         private final Subscriber<? super AudioStream> subscriber; 
         private final InputStream inputStream; 
         private ExecutorService executor = Executors.newFixedThreadPool(1); 
         private AtomicLong demand = new AtomicLong(0); 
         SubscriptionImpl(Subscriber<? super AudioStream> s, InputStream inputStream) 
 { 
             this.subscriber = s; 
             this.inputStream = inputStream; 
         } 
         @Override 
         public void request(long n) { 
            if (n \leq \emptyset) {
                 subscriber.onError(new IllegalArgumentException("Demand must be 
 positive")); 
 } 
             demand.getAndAdd(n);
```

```
executor.submit( ) -> {
                 try { 
                     do { 
                         ByteBuffer audioBuffer = getNextEvent(); 
                         if (audioBuffer.remaining() > 0) { 
                             AudioEvent audioEvent = 
 audioEventFromBuffer(audioBuffer); 
                             subscriber.onNext(audioEvent); 
                         } else { 
                             subscriber.onComplete(); 
                             break; 
 } 
                     } while (demand.decrementAndGet() > 0); 
                 } catch (Exception e) { 
                     subscriber.onError(e); 
 } 
             }); 
        } 
        @Override 
        public void cancel() { 
             executor.shutdown(); 
        } 
        private ByteBuffer getNextEvent() { 
             ByteBuffer audioBuffer = null; 
             byte[] audioBytes = new byte[CHUNK_SIZE_IN_BYTES]; 
            int len = 0;
             try { 
                 len = inputStream.read(audioBytes); 
                if (len \leq 0) {
                     audioBuffer = ByteBuffer.allocate(0); 
                 } else { 
                     audioBuffer = ByteBuffer.wrap(audioBytes, 0, len); 
 } 
             } catch (IOException e) { 
                 throw new UncheckedIOException(e); 
 } 
             return audioBuffer; 
        }
```
}

```
 private AudioEvent audioEventFromBuffer(ByteBuffer bb) { 
         return AudioEvent.builder() 
                   .audioChunk(SdkBytes.fromByteBuffer(bb)) 
                  .build();
     } 
 }
```
- Lihat detail API di topik-topik berikut dalam Referensi API AWS SDK for Java 2.x.
	- [GetTranscriptionJob](https://docs.aws.amazon.com/goto/SdkForJavaV2/transcribe-2017-10-26/GetTranscriptionJob)
	- [StartTranscriptionJob](https://docs.aws.amazon.com/goto/SdkForJavaV2/transcribe-2017-10-26/StartTranscriptionJob)

# Contoh lintas layanan menggunakan SDK for Java 2.x

Contoh aplikasi berikut menggunakan AWS SDK for Java 2.x untuk bekerja di beberapaLayanan AWS.

Contoh lintas layanan menargetkan pengalaman tingkat lanjut untuk membantu Anda mulai membangun aplikasi.

## Contoh-contoh

- [Membangun aplikasi untuk mengirimkan data ke tabel DynamoDB](#page-12761-0)
- [Buat chatbot Amazon Lex untuk melibatkan pengunjung situs web Anda](#page-12761-1)
- [Membangun aplikasi terbitkan dan berlangganan yang menerjemahkan pesan](#page-12762-0)
- [Buat aplikasi web yang mengirim dan mengambil pesan dengan menggunakan Amazon SQS](#page-12762-1)
- [Membuat aplikasi manajemen aset foto yang memungkinkan pengguna mengelola foto](#page-12763-0) [menggunakan label](#page-12763-0)
- [Membuat aplikasi web untuk melacak data DynamoDB](#page-12763-1)
- [Buat pelacak item Amazon Redshift](#page-12764-0)
- [Buat pelacak butir kerja Aurora Serverless](#page-12764-1)
- [Buat aplikasi yang menganalisis umpan balik pelanggan dan mensintesis audio](#page-12765-0)
- [Mendeteksi APD dalam gambar dengan Amazon Rekognition menggunakan SDK AWS](#page-12765-1)
- [Mendeteksi objek dalam gambar dengan Amazon Rekognition menggunakan SDK AWS](#page-12766-0)
- [Mendeteksi orang dan objek dalam video dengan Amazon Rekognition menggunakan SDK AWS](#page-12766-1)
- [Mempublikasikan pesan Amazon SNS ke antrian Amazon SQS menggunakan SDK AWS](#page-12767-0)
- [Menggunakan API Gateway untuk menginvokasi fungsi Lambda](#page-12767-1)
- [Menggunakan Step Functions untuk menginvokasi fungsi Lambda](#page-12768-0)
- [Menggunakan peristiwa terjadwal untuk menginvokasi fungsi Lambda](#page-12768-1)

## <span id="page-12761-0"></span>Membangun aplikasi untuk mengirimkan data ke tabel DynamoDB

#### SDK for Java 2.x

Menunjukkan cara membuat aplikasi web dinamis yang mengirimkan data menggunakan API Java Amazon DynamoDB dan mengirim pesan teks menggunakan API Java Amazon Simple Notification Service.

Untuk kode sumber lengkap dan instruksi tentang cara mengatur dan menjalankan, lihat contoh lengkapnya di [GitHub.](https://github.com/awsdocs/aws-doc-sdk-examples/tree/main/javav2/usecases/creating_first_project)

Layanan yang digunakan dalam contoh ini

- DynamoDB
- Amazon SNS

<span id="page-12761-1"></span>Buat chatbot Amazon Lex untuk melibatkan pengunjung situs web Anda

#### SDK for Java 2.x

Menunjukkan cara menggunakan Amazon Lex API untuk membuat Chatbot dalam aplikasi web untuk melibatkan pengunjung situs web Anda.

Untuk kode sumber lengkap dan instruksi tentang cara mengatur dan menjalankan, lihat contoh lengkapnya di [GitHub.](https://github.com/awsdocs/aws-doc-sdk-examples/tree/main/javav2/usecases/creating_lex_chatbot)

- Amazon Comprehend
- Amazon Lex
- Amazon Translate

# <span id="page-12762-0"></span>Membangun aplikasi terbitkan dan berlangganan yang menerjemahkan pesan

SDK for Java 2.x

Menunjukkan cara menggunakan Amazon Simple Notification Service Java API untuk membuat aplikasi web yang memiliki fungsi berlangganan dan mempublikasikan. Selain itu, contoh aplikasi ini juga menerjemahkan pesan.

Untuk kode sumber lengkap dan instruksi tentang cara mengatur dan menjalankan, lihat contoh lengkapnya di [GitHub.](https://github.com/awsdocs/aws-doc-sdk-examples/tree/main/javav2/usecases/creating_sns_sample_app)

Untuk kode sumber lengkap dan instruksi tentang cara mengatur dan menjalankan contoh yang menggunakan Java Async API, lihat contoh lengkapnya di. [GitHub](https://github.com/awsdocs/aws-doc-sdk-examples/tree/main/javav2/usecases/creating_sns_async)

Layanan yang digunakan dalam contoh ini

- Amazon SNS
- Amazon Translate

<span id="page-12762-1"></span>Buat aplikasi web yang mengirim dan mengambil pesan dengan menggunakan Amazon SQS

#### SDK for Java 2.x

Menunjukkan cara menggunakan Amazon SQS API untuk mengembangkan Spring REST API yang mengirim dan mengambil pesan.

Untuk kode sumber lengkap dan instruksi tentang cara mengatur dan menjalankan, lihat contoh lengkapnya di [GitHub.](https://github.com/awsdocs/aws-doc-sdk-examples/tree/main/javav2/usecases/creating_message_application)

- Amazon Comprehend
- Amazon SQS

<span id="page-12763-0"></span>Membuat aplikasi manajemen aset foto yang memungkinkan pengguna mengelola foto menggunakan label

# SDK for Java 2.x

Menunjukkan cara mengembangkan aplikasi manajemen aset foto yang mendeteksi label dalam gambar menggunakan Amazon Rekognition dan menyimpannya untuk pengambilan nanti.

Untuk kode sumber lengkap dan instruksi tentang cara mengatur dan menjalankan, lihat contoh lengkapnya di [GitHub.](https://github.com/awsdocs/aws-doc-sdk-examples/tree/main/javav2/usecases/pam_source_files)

Untuk mendalami tentang asal usul contoh ini, lihat posting di [Komunitas AWS.](https://community.aws/posts/cloud-journeys/01-serverless-image-recognition-app)

Layanan yang digunakan dalam contoh ini

- API Gateway
- DynamoDB
- Lambda
- Amazon Rekognition
- Amazon S3
- Amazon SNS

<span id="page-12763-1"></span>Membuat aplikasi web untuk melacak data DynamoDB

## SDK for Java 2.x

Menunjukkan cara menggunakan Amazon DynamoDB API untuk membuat aplikasi web dinamis yang melacak data kerja DynamoDB.

Untuk kode sumber lengkap dan instruksi tentang cara mengatur dan menjalankan, lihat contoh lengkapnya di [GitHub.](https://github.com/awsdocs/aws-doc-sdk-examples/tree/main/javav2/usecases/creating_dynamodb_web_app)

- DynamoDB
- Amazon SES

# <span id="page-12764-0"></span>Buat pelacak item Amazon Redshift

SDK for Java 2.x

Menunjukkan cara membuat aplikasi web yang melacak dan melaporkan item pekerjaan yang disimpan dalam database Amazon Redshift.

Untuk kode sumber lengkap dan petunjuk tentang cara menyiapkan Spring REST API yang menanyakan data Amazon Redshift dan untuk digunakan oleh aplikasi React, lihat contoh lengkapnya di. [GitHub](https://github.com/awsdocs/aws-doc-sdk-examples/tree/main/javav2/usecases/CreatingSpringRedshiftRest)

Layanan yang digunakan dalam contoh ini

- Amazon Redshift
- Amazon SES

<span id="page-12764-1"></span>Buat pelacak butir kerja Aurora Serverless

SDK for Java 2 x

Menunjukkan cara membuat aplikasi web yang melacak dan melaporkan butir kerja yang tersimpan dalam basis data Amazon RDS.

Untuk kode sumber lengkap dan petunjuk tentang cara menyiapkan Spring REST API yang menanyakan data Amazon Aurora Tanpa Server dan untuk digunakan oleh aplikasi React, lihat contoh lengkapnya di. [GitHub](https://github.com/awsdocs/aws-doc-sdk-examples/tree/main/javav2/usecases/Creating_Spring_RDS_Rest)

Untuk kode sumber lengkap dan instruksi tentang cara menyiapkan dan menjalankan contoh yang menggunakan JDBC API, lihat contoh lengkapnya di. [GitHub](https://github.com/awsdocs/aws-doc-sdk-examples/tree/main/javav2/usecases/Creating_rds_item_tracker)

- Aurora
- Amazon RDS
- Layanan Data Amazon RDS
- Amazon SES

# <span id="page-12765-0"></span>Buat aplikasi yang menganalisis umpan balik pelanggan dan mensintesis audio

SDK for Java 2.x

Aplikasi contoh ini menganalisis dan menyimpan kartu umpan balik pelanggan. Secara khusus, ini memenuhi kebutuhan hotel fiktif di New York City. Hotel menerima umpan balik dari para tamu dalam berbagai bahasa dalam bentuk kartu komentar fisik. Umpan balik itu diunggah ke aplikasi melalui klien web. Setelah gambar kartu komentar diunggah, langkah-langkah berikut terjadi:

- Teks diekstraksi dari gambar menggunakan Amazon Textract.
- Amazon Comprehend menentukan sentimen teks yang diekstraksi dan bahasanya.
- Teks yang diekstraksi diterjemahkan ke bahasa Inggris menggunakan Amazon Translate.
- Amazon Polly mensintesis file audio dari teks yang diekstraksi.

Aplikasi lengkap dapat digunakan dengan. AWS CDK Untuk kode sumber dan petunjuk penerapan, lihat proyek di [GitHub.](https://github.com/awsdocs/aws-doc-sdk-examples/tree/main/javav2/usecases/creating_fsa_app)

Layanan yang digunakan dalam contoh ini

- Amazon Comprehend
- Lambda
- Amazon Polly
- Amazon Textract
- Amazon Translate

<span id="page-12765-1"></span>Mendeteksi APD dalam gambar dengan Amazon Rekognition menggunakan SDK AWS

## SDK for Java 2.x

Menunjukkan cara membuat fungsi AWS Lambda yang mendeteksi gambar dengan Alat Pelindung Diri.

Untuk kode sumber lengkap dan instruksi tentang cara mengatur dan menjalankan, lihat contoh lengkapnya di [GitHub.](https://github.com/awsdocs/aws-doc-sdk-examples/tree/main/javav2/usecases/creating_lambda_ppe)

- DynamoDB
- Amazon Rekognition
- Amazon S3
- Amazon SES

<span id="page-12766-0"></span>Mendeteksi objek dalam gambar dengan Amazon Rekognition menggunakan SDK AWS

SDK for Java 2.x

Menunjukkan cara menggunakan Amazon Rekognition Java API untuk membuat aplikasi yang menggunakan Amazon Rekognition untuk mengidentifikasi objek berdasarkan kategori dalam gambar yang terletak di bucket Amazon Simple Storage Service (Amazon S3). Aplikasi ini mengirimkan notifikasi email kepada admin beserta hasilnya menggunakan Amazon Simple Email Service (Amazon SES).

Untuk kode sumber lengkap dan instruksi tentang cara mengatur dan menjalankan, lihat contoh lengkapnya di [GitHub.](https://github.com/awsdocs/aws-doc-sdk-examples/tree/main/javav2/usecases/creating_photo_analyzer_app)

Layanan yang digunakan dalam contoh ini

- Amazon Rekognition
- Amazon S3
- Amazon SES

<span id="page-12766-1"></span>Mendeteksi orang dan objek dalam video dengan Amazon Rekognition menggunakan SDK AWS

## SDK for Java 2.x

Menunjukkan cara menggunakan Amazon Rekognition Java API untuk membuat aplikasi guna mendeteksi wajah dan objek di video yang berada di bucket Amazon Simple Storage Service (Amazon S3). Aplikasi ini mengirimkan notifikasi email kepada admin beserta hasilnya menggunakan Amazon Simple Email Service (Amazon SES).

Untuk kode sumber lengkap dan instruksi tentang cara mengatur dan menjalankan, lihat contoh lengkapnya di [GitHub.](https://github.com/awsdocs/aws-doc-sdk-examples/tree/main/javav2/usecases/video_analyzer_application)

Layanan yang digunakan dalam contoh ini

• Amazon Rekognition

- Amazon S3
- Amazon SES

<span id="page-12767-0"></span>Mempublikasikan pesan Amazon SNS ke antrian Amazon SQS menggunakan SDK AWS

SDK for Java 2.x

Mendemonstrasikan pesan dengan topik dan antrian menggunakan Amazon Simple Notification Service (Amazon SNS) dan Amazon Simple Queue Service (Amazon SQS).

Untuk kode sumber lengkap dan instruksi yang menunjukkan pesan dengan topik dan antrian di Amazon SNS dan Amazon SQS, lihat contoh lengkapnya di. [GitHub](https://github.com/awsdocs/aws-doc-sdk-examples/tree/main/javav2/usecases/topics_and_queues)

Layanan yang digunakan dalam contoh ini

- Amazon SNS
- Amazon SQS

# <span id="page-12767-1"></span>Menggunakan API Gateway untuk menginvokasi fungsi Lambda

#### SDK for Java 2.x

Menunjukkan cara membuat fungsi AWS Lambda menggunakan API runtime Java Lambda. Contoh ini menginvokasi layanan AWS yang berbeda untuk melakukan kasus penggunaan tertentu. Contoh ini menunjukkan cara membuat fungsi Lambda yang diinvokasi oleh Amazon API Gateway yang memindai peringatan hari jadi kerja di tabel Amazon DynamoDB dan menggunakan Amazon Simple Notification Service (Amazon SNS) untuk mengirim pesan teks berisi ucapan selamat kepada karyawan Anda pada tanggal hari jadi kerja satu tahun mereka.

Untuk kode sumber lengkap dan instruksi tentang cara mengatur dan menjalankan, lihat contoh lengkapnya di [GitHub.](https://github.com/awsdocs/aws-doc-sdk-examples/tree/main/javav2/usecases/creating_lambda_apigateway)

- API Gateway
- DynamoDB
- Lambda
- Amazon SNS

# <span id="page-12768-0"></span>Menggunakan Step Functions untuk menginvokasi fungsi Lambda

SDK for Java 2.x

Menunjukkan cara membuat alur kerja nirserver AWS menggunakan AWS Step Functions dan. AWS SDK for Java 2.x Setiap langkah alur kerja diimplementasikan menggunakan fungsi AWS Lambda.

Untuk kode sumber lengkap dan instruksi tentang cara mengatur dan menjalankan, lihat contoh lengkapnya di [GitHub.](https://github.com/awsdocs/aws-doc-sdk-examples/tree/main/javav2/usecases/creating_workflows_stepfunctions)

Layanan yang digunakan dalam contoh ini

- DynamoDB
- Lambda
- Amazon SES
- Step Functions

<span id="page-12768-1"></span>Menggunakan peristiwa terjadwal untuk menginvokasi fungsi Lambda

SDK for Java 2.x

Menunjukkan cara membuat acara EventBridge terjadwal Amazon yang memanggil AWS Lambda fungsi. Konfigurasikan EventBridge untuk menggunakan ekspresi cron untuk menjadwalkan saat fungsi Lambda dipanggil. Dalam contoh ini, Anda membuat fungsi Lambda menggunakan API runtime Java Lambda. Contoh ini menginvokasi layanan AWS yang berbeda untuk melakukan kasus penggunaan tertentu. Contoh ini menunjukkan cara membuat aplikasi yang mengirimkan pesan teks seluler kepada karyawan Anda berisi ucapan selamat pada hari jadi setahun kerja mereka.

Untuk kode sumber lengkap dan instruksi tentang cara mengatur dan menjalankan, lihat contoh lengkapnya di [GitHub.](https://github.com/awsdocs/aws-doc-sdk-examples/tree/main/javav2/usecases/creating_scheduled_events)

- DynamoDB
- EventBridge
- Lambda

• Amazon SNS

# Contoh kode untuk SDK untuk Kotlin

Contoh kode berikut menunjukkan cara menggunakan AWS SDK untuk Kotlin. AWS

Tindakan merupakan kutipan kode dari program yang lebih besar dan harus dijalankan dalam konteks. Meskipun tindakan menunjukkan cara memanggil setiap fungsi layanan, Anda dapat melihat tindakan dalam konteks pada skenario yang terkait dan contoh lintas layanan.

Skenario adalah contoh kode yang menunjukkan cara untuk menyelesaikan tugas tertentu dengan memanggil beberapa fungsi dalam layanan yang sama.

Contoh lintas layanan adalah contoh aplikasi yang bekerja di beberapa Layanan AWS.

#### Sumber daya lainnya

- [SDK for Kotlin Developer Guide Selengkapnya](https://docs.aws.amazon.com/sdk-for-kotlin/latest/developer-guide/home.html) tentang menggunakan Kotlin dengan. AWS
- [AWSPusat Pengembang](https://aws.amazon.com/developer/code-examples/?awsf.sdk-code-examples-programming-language=programming-language%23kotlin) Contoh kode yang dapat Anda filter berdasarkan kategori atau pencarian teks lengkap.
- [AWSContoh SDK](https://github.com/awsdocs/aws-doc-sdk-examples) GitHub repo dengan kode lengkap dalam bahasa pilihan. Termasuk instruksi untuk mengatur dan menjalankan kode.

## Contoh-contoh

- [Tindakan dan skenario menggunakan SDK untuk Kotlin](#page-12769-0)
- [Contoh lintas layanan menggunakan SDK untuk Kotlin](#page-13203-0)

# <span id="page-12769-0"></span>Tindakan dan skenario menggunakan SDK untuk Kotlin

Contoh kode berikut menunjukkan cara melakukan tindakan dan mengimplementasikan skenario umum dengan menggunakan AWS SDK untuk Kotlin with. Layanan AWS

Tindakan merupakan kutipan kode dari program yang lebih besar dan harus dijalankan dalam konteks. Meskipun tindakan menunjukkan cara memanggil setiap fungsi layanan, Anda dapat melihat tindakan dalam konteks pada skenario yang terkait dan contoh lintas layanan.

Skenario adalah contoh kode yang menunjukkan cara untuk menyelesaikan tugas tertentu dengan memanggil beberapa fungsi dalam layanan yang sama.

#### Layanan

- [Contoh Aurora menggunakan SDK untuk Kotlin](#page-12771-0)
- [Contoh Auto Scaling menggunakan SDK untuk Kotlin](#page-12796-0)
- [Contoh Amazon Bedrock menggunakan SDK untuk Kotlin](#page-12811-0)
- [CloudWatch contoh menggunakan SDK untuk Kotlin](#page-12813-0)
- [CloudWatch Contoh log menggunakan SDK untuk Kotlin](#page-12850-0)
- [Contoh Penyedia Identitas Amazon Cognito menggunakan SDK untuk Kotlin](#page-12853-0)
- [Contoh DynamoDB menggunakan SDK untuk Kotlin](#page-12868-0)
- [Contoh Amazon EC2 menggunakan SDK untuk Kotlin](#page-12894-0)
- [OpenSearch Contoh layanan menggunakan SDK untuk Kotlin](#page-12922-0)
- [EventBridge contoh menggunakan SDK untuk Kotlin](#page-12926-0)
- [AWS Gluecontoh menggunakan SDK untuk Kotlin](#page-12954-0)
- [Contoh IAM menggunakan SDK untuk Kotlin](#page-12965-0)
- [Contoh Amazon Keyspaces menggunakan SDK untuk Kotlin](#page-12984-0)
- [AWS KMScontoh menggunakan SDK untuk Kotlin](#page-13007-0)
- [Contoh Lambda menggunakan SDK untuk Kotlin](#page-13017-0)
- [MediaConvert contoh menggunakan SDK untuk Kotlin](#page-13025-0)
- [Amazon Pinpoint contoh menggunakan SDK untuk Kotlin](#page-13037-0)
- [Contoh Amazon RDS menggunakan SDK untuk Kotlin](#page-13046-0)
- [Contoh Amazon Redshift menggunakan SDK untuk Kotlin](#page-13062-0)
- [Contoh Rekognition Amazon menggunakan SDK untuk Kotlin](#page-13066-0)
- [Route 53 contoh pendaftaran domain menggunakan SDK untuk Kotlin](#page-13083-0)
- [Contoh Amazon S3 menggunakan SDK untuk Kotlin](#page-13101-0)
- [SageMaker contoh menggunakan SDK untuk Kotlin](#page-13119-0)
- [Contoh Secrets Manager menggunakan SDK untuk Kotlin](#page-13144-0)
- [Contoh Amazon SNS menggunakan SDK untuk Kotlin](#page-13149-0)
- [Contoh Amazon SQS menggunakan SDK untuk Kotlin](#page-13159-0)
- [Contoh Step Functions menggunakan SDK untuk Kotlin](#page-13166-0)
- [AWS Supportcontoh menggunakan SDK untuk Kotlin](#page-13186-0)

# <span id="page-12771-0"></span>Contoh Aurora menggunakan SDK untuk Kotlin

Contoh kode berikut menunjukkan cara melakukan tindakan dan menerapkan skenario umum dengan menggunakan AWS SDK untuk Kotlin dengan Aurora.

Tindakan merupakan kutipan kode dari program yang lebih besar dan harus dijalankan dalam konteks. Meskipun tindakan menunjukkan cara memanggil setiap fungsi layanan, Anda dapat melihat tindakan dalam konteks pada skenario yang terkait dan contoh lintas layanan.

Skenario adalah contoh kode yang menunjukkan cara untuk menyelesaikan tugas tertentu dengan memanggil beberapa fungsi dalam layanan yang sama.

Setiap contoh menyertakan tautan ke GitHub, di mana Anda dapat menemukan petunjuk tentang cara mengatur dan menjalankan kode dalam konteks.

Topik

- [Tindakan](#page-8173-0)
- **[Skenario](#page-8194-0)**

#### Tindakan

Membuat klaster DB

Contoh kode berikut menunjukkan cara membuat cluster Aurora DB.

SDK for Kotlin

#### **a** Note

```
suspend fun createDBCluster(dbParameterGroupFamilyVal: String?, dbName: String?, 
  dbClusterIdentifierVal: String?, userName: String?, password: String?): String? { 
     val clusterRequest = CreateDbClusterRequest { 
         databaseName = dbName 
         dbClusterIdentifier = dbClusterIdentifierVal 
         dbClusterParameterGroupName = dbParameterGroupFamilyVal
```

```
 engine = "aurora-mysql" 
         masterUsername = userName 
         masterUserPassword = password 
     } 
     RdsClient { region = "us-west-2" }.use { rdsClient -> 
         val response = rdsClient.createDbCluster(clusterRequest) 
         return response.dbCluster?.dbClusterArn 
     }
}
```
• Untuk detail API, lihat [CreateDBCluster](https://github.com/awslabs/aws-sdk-kotlin#generating-api-documentation) di Referensi API AWS SDK for Kotlin.

Buat grup parameter klaster DB

Contoh kode berikut menunjukkan cara membuat kelompok parameter cluster Aurora DB.

SDK for Kotlin

#### **a** Note

```
suspend fun createDBClusterParameterGroup(dbClusterGroupNameVal: String?, 
  dbParameterGroupFamilyVal: String?) { 
     val groupRequest = CreateDbClusterParameterGroupRequest { 
         dbClusterParameterGroupName = dbClusterGroupNameVal 
         dbParameterGroupFamily = dbParameterGroupFamilyVal 
         description = "Created by using the AWS SDK for Kotlin" 
     } 
     RdsClient { region = "us-west-2" }.use { rdsClient -> 
         val response = rdsClient.createDbClusterParameterGroup(groupRequest) 
         println("The group name is 
  ${response.dbClusterParameterGroup?.dbClusterParameterGroupName}") 
     }
}
```
• Untuk detail API, lihat [CreateDB ClusterParameterGroup](https://github.com/awslabs/aws-sdk-kotlin#generating-api-documentation) di AWSSDK untuk referensi API Kotlin.

Membuat snapshot klaster DB

Contoh kode berikut menunjukkan cara membuat snapshot cluster Aurora DB.

SDK for Kotlin

**a** Note

Ada lebih banyak tentang GitHub. Temukan contoh lengkapnya dan pelajari cara mengatur dan menjalankannya di [Repositori Contoh Kode AWS.](https://github.com/awsdocs/aws-doc-sdk-examples/tree/main/kotlin/services/rds#code-examples)

```
suspend fun createDBClusterSnapshot(dbInstanceClusterIdentifier: String?, 
  dbSnapshotIdentifier: String?) { 
     val snapshotRequest = CreateDbClusterSnapshotRequest { 
         dbClusterIdentifier = dbInstanceClusterIdentifier 
         dbClusterSnapshotIdentifier = dbSnapshotIdentifier 
     } 
     RdsClient { region = "us-west-2" }.use { rdsClient -> 
         val response = rdsClient.createDbClusterSnapshot(snapshotRequest) 
         println("The Snapshot ARN is 
  ${response.dbClusterSnapshot?.dbClusterSnapshotArn}") 
     }
}
```
• Untuk detail API, lihat [CreateDB ClusterSnapshot](https://github.com/awslabs/aws-sdk-kotlin#generating-api-documentation) di AWSSDK untuk referensi API Kotlin.

Buat instans DB di klaster DB

Contoh kode berikut menunjukkan cara membuat instance DB di cluster Aurora DB.

### SDK for Kotlin

# **a** Note

Ada lebih banyak tentang GitHub. Temukan contoh lengkapnya dan pelajari cara mengatur dan menjalankannya di [Repositori Contoh Kode AWS.](https://github.com/awsdocs/aws-doc-sdk-examples/tree/main/kotlin/services/rds#code-examples)

```
suspend fun createDBInstanceCluster(dbInstanceIdentifierVal: String?, 
  dbInstanceClusterIdentifierVal: String?, instanceClassVal: String?): String? { 
     val instanceRequest = CreateDbInstanceRequest { 
         dbInstanceIdentifier = dbInstanceIdentifierVal 
         dbClusterIdentifier = dbInstanceClusterIdentifierVal 
         engine = "aurora-mysql" 
         dbInstanceClass = instanceClassVal 
     } 
     RdsClient { region = "us-west-2" }.use { rdsClient -> 
         val response = rdsClient.createDbInstance(instanceRequest) 
         print("The status is ${response.dbInstance?.dbInstanceStatus}") 
         return response.dbInstance?.dbInstanceArn 
     }
}
```
• Lihat detail API di [CreateDBInstance](https://github.com/awslabs/aws-sdk-kotlin#generating-api-documentation) dalam Referensi API AWS SDK for Kotlin.

#### Menghapus klaster DB

Contoh kode berikut menunjukkan cara menghapus cluster Aurora DB.

SDK for Kotlin

```
a Note
```
Ada lebih banyak tentang GitHub. Temukan contoh lengkapnya dan pelajari cara mengatur dan menjalankannya di [Repositori Contoh Kode AWS.](https://github.com/awsdocs/aws-doc-sdk-examples/tree/main/kotlin/services/rds#code-examples)

suspend fun deleteCluster(dbInstanceClusterIdentifier: String) {

```
 val deleteDbClusterRequest = DeleteDbClusterRequest { 
         dbClusterIdentifier = dbInstanceClusterIdentifier 
         skipFinalSnapshot = true 
     } 
     RdsClient { region = "us-west-2" }.use { rdsClient -> 
         rdsClient.deleteDbCluster(deleteDbClusterRequest) 
         println("$dbInstanceClusterIdentifier was deleted!") 
     }
}
```
• Untuk detail API, lihat [DeleteDBCluster](https://github.com/awslabs/aws-sdk-kotlin#generating-api-documentation) di Referensi API AWS SDK for Kotlin.

Menghapus grup parameter klaster DB

Contoh kode berikut menunjukkan cara menghapus kelompok parameter cluster Aurora DB.

SDK for Kotlin

**a** Note

```
@Throws(InterruptedException::class)
suspend fun deleteDBClusterGroup(dbClusterGroupName: String, clusterDBARN: String) { 
     var isDataDel = false 
     var didFind: Boolean 
     var instanceARN: String 
     RdsClient { region = "us-west-2" }.use { rdsClient -> 
         // Make sure that the database has been deleted. 
         while (!isDataDel) { 
             val response = rdsClient.describeDbInstances() 
             val instanceList = response.dbInstances 
             val listSize = instanceList?.size 
             isDataDel = false 
             didFind = false 
            var index = 1 if (instanceList != null) {
```

```
 for (instance in instanceList) { 
                     instanceARN = instance.dbInstanceArn.toString() 
                     if (instanceARN.compareTo(clusterDBARN) == 0) { 
                         println("$clusterDBARN still exists") 
                        didFind = true1 1 1 1 1 1 1
                     if (index == listSize && !didFind) { 
                         // Went through the entire list and did not find the 
  database ARN. 
                         isDataDel = true 
1 1 1 1 1 1 1
                     delay(slTime * 1000) 
                     index++ 
 } 
 } 
         } 
         val clusterParameterGroupRequest = DeleteDbClusterParameterGroupRequest { 
             dbClusterParameterGroupName = dbClusterGroupName 
        } 
         rdsClient.deleteDbClusterParameterGroup(clusterParameterGroupRequest) 
         println("$dbClusterGroupName was deleted.") 
     }
}
```
• Untuk detail API, lihat [DeleteDB ClusterParameterGroup](https://github.com/awslabs/aws-sdk-kotlin#generating-api-documentation) di AWSSDK untuk referensi API Kotlin.

Hapus instans basis data

Contoh kode berikut menunjukkan cara menghapus instance Aurora DB.

SDK for Kotlin

# **a** Note

Ada lebih banyak tentang GitHub. Temukan contoh lengkapnya dan pelajari cara mengatur dan menjalankannya di [Repositori Contoh Kode AWS.](https://github.com/awsdocs/aws-doc-sdk-examples/tree/main/kotlin/services/rds#code-examples)

suspend fun deleteDBInstance(dbInstanceIdentifierVal: String) { val deleteDbInstanceRequest = DeleteDbInstanceRequest {

```
 dbInstanceIdentifier = dbInstanceIdentifierVal 
         deleteAutomatedBackups = true 
         skipFinalSnapshot = true 
     } 
     RdsClient { region = "us-west-2" }.use { rdsClient -> 
         val response = rdsClient.deleteDbInstance(deleteDbInstanceRequest) 
         print("The status of the database is 
  ${response.dbInstance?.dbInstanceStatus}") 
     }
}
```
• Lihat detail API di [DeleteDBInstance](https://github.com/awslabs/aws-sdk-kotlin#generating-api-documentation) dalam Referensi API AWS SDK for Kotlin.

Menjelaskan grup parameter klaster DB

Contoh kode berikut menunjukkan bagaimana menggambarkan kelompok parameter cluster Aurora DB.

SDK for Kotlin

# **a** Note

```
suspend fun describeDbClusterParameterGroups(dbClusterGroupName: String?) { 
     val groupsRequest = DescribeDbClusterParameterGroupsRequest { 
         dbClusterParameterGroupName = dbClusterGroupName 
         maxRecords = 20 
     } 
     RdsClient { region = "us-west-2" }.use { rdsClient -> 
         val response = rdsClient.describeDbClusterParameterGroups(groupsRequest) 
         response.dbClusterParameterGroups?.forEach { group -> 
             println("The group name is ${group.dbClusterParameterGroupName}") 
             println("The group ARN is ${group.dbClusterParameterGroupArn}") 
         } 
     }
}
```
• Untuk detail API, lihat [DescribeDB ClusterParameterGroups](https://github.com/awslabs/aws-sdk-kotlin#generating-api-documentation) di AWSSDK untuk referensi API Kotlin.

Menjelaskan snapshot klaster DB

Contoh kode berikut menunjukkan bagaimana menggambarkan snapshot cluster Aurora DB.

SDK for Kotlin

#### **a** Note

```
suspend fun waitSnapshotReady(dbSnapshotIdentifier: String?, 
  dbInstanceClusterIdentifier: String?) { 
     var snapshotReady = false 
     var snapshotReadyStr: String 
     println("Waiting for the snapshot to become available.") 
     val snapshotsRequest = DescribeDbClusterSnapshotsRequest { 
         dbClusterSnapshotIdentifier = dbSnapshotIdentifier 
         dbClusterIdentifier = dbInstanceClusterIdentifier 
     } 
     RdsClient { region = "us-west-2" }.use { rdsClient -> 
         while (!snapshotReady) { 
             val response = rdsClient.describeDbClusterSnapshots(snapshotsRequest) 
             val snapshotList = response.dbClusterSnapshots 
             if (snapshotList != null) { 
                 for (snapshot in snapshotList) { 
                     snapshotReadyStr = snapshot.status.toString() 
                     if (snapshotReadyStr.contains("available")) { 
                         snapshotReady = true 
                     } else { 
                         println(".") 
                         delay(slTime * 5000) 
 } 
 }
```

```
 } 
        } 
    } 
    println("The Snapshot is available!")
}
```
• Untuk detail API, lihat [DescribeDB ClusterSnapshots](https://github.com/awslabs/aws-sdk-kotlin#generating-api-documentation) di AWSSDK untuk referensi API Kotlin.

## Menjelaskan klaster DB

Contoh kode berikut menunjukkan bagaimana menggambarkan cluster Aurora DB.

#### SDK for Kotlin

#### **G** Note

```
suspend fun describeDbClusterParameters(dbCLusterGroupName: String?, flag: Int) { 
     val dbParameterGroupsRequest: DescribeDbClusterParametersRequest 
     dbParameterGroupsRequest = if (flag == 0) { 
         DescribeDbClusterParametersRequest { 
             dbClusterParameterGroupName = dbCLusterGroupName 
         } 
     } else { 
         DescribeDbClusterParametersRequest { 
             dbClusterParameterGroupName = dbCLusterGroupName 
             source = "user" 
         } 
     } 
     RdsClient { region = "us-west-2" }.use { rdsClient -> 
         val response = 
  rdsClient.describeDbClusterParameters(dbParameterGroupsRequest) 
         response.parameters?.forEach { para -> 
             // Only print out information about either auto_increment_offset or 
  auto_increment_increment. 
             val paraName = para.parameterName 
            if (paraName != null) {
```
```
 if (paraName.compareTo("auto_increment_offset") == 0 || 
  paraName.compareTo("auto_increment_increment ") == 0) { 
                     println("*** The parameter name is $paraName") 
                     println("*** The parameter value is ${para.parameterValue}") 
                     println("*** The parameter data type is ${para.dataType}") 
                     println("*** The parameter description is ${para.description}") 
                     println("*** The parameter allowed values is 
  ${para.allowedValues}") 
 } 
 } 
         } 
    }
}
```
• Untuk detail API, lihat [DescribeDBClusters](https://github.com/awslabs/aws-sdk-kotlin#generating-api-documentation) di Referensi API AWS SDK for Kotlin.

### Jelaskan instans basis data

Contoh kode berikut menunjukkan bagaimana menggambarkan instance Aurora DB.

SDK for Kotlin

### **a** Note

```
suspend fun waitDBAuroraInstanceReady(dbInstanceIdentifierVal: String?) { 
     var instanceReady = false 
     var instanceReadyStr: String 
     println("Waiting for instance to become available.") 
     val instanceRequest = DescribeDbInstancesRequest { 
         dbInstanceIdentifier = dbInstanceIdentifierVal 
     } 
     var endpoint = "" 
     RdsClient { region = "us-west-2" }.use { rdsClient -> 
        while (!instanceReady) {
             val response = rdsClient.describeDbInstances(instanceRequest) 
             response.dbInstances?.forEach { instance ->
```

```
 instanceReadyStr = instance.dbInstanceStatus.toString() 
                 if (instanceReadyStr.contains("available")) { 
                    endpoint = instance.endpoint?.address.toString()
                     instanceReady = true 
                 } else { 
                     print(".") 
                     delay(sleepTime * 1000) 
 } 
 } 
         } 
     } 
     println("Database instance is available! The connection endpoint is $endpoint")
}
```
• Lihat detail API di [DescribeDBInstances](https://github.com/awslabs/aws-sdk-kotlin#generating-api-documentation) dalam Referensi API AWS SDK for Kotlin.

### Jelaskan versi mesin basis data

Contoh kode berikut menunjukkan bagaimana menggambarkan versi mesin database Aurora.

SDK for Kotlin

### **a** Note

```
// Get a list of allowed engine versions.
suspend fun getAllowedClusterEngines(dbParameterGroupFamilyVal: String?) { 
     val versionsRequest = DescribeDbEngineVersionsRequest { 
         dbParameterGroupFamily = dbParameterGroupFamilyVal 
         engine = "aurora-mysql" 
     } 
     RdsClient { region = "us-west-2" }.use { rdsClient -> 
         val response = rdsClient.describeDbEngineVersions(versionsRequest) 
         response.dbEngineVersions?.forEach { dbEngine -> 
             println("The engine version is ${dbEngine.engineVersion}") 
             println("The engine description is ${dbEngine.dbEngineDescription}") 
         }
```
}

• Untuk detail API, lihat [DescribeDB EngineVersions](https://github.com/awslabs/aws-sdk-kotlin#generating-api-documentation) di AWSSDK untuk referensi API Kotlin.

Menjelaskan parameter dari grup parameter klaster DB

Contoh kode berikut menunjukkan bagaimana menggambarkan parameter dari kelompok parameter cluster Aurora DB.

SDK for Kotlin

## **a** Note

```
suspend fun describeDbClusterParameters(dbCLusterGroupName: String?, flag: Int) { 
     val dbParameterGroupsRequest: DescribeDbClusterParametersRequest 
     dbParameterGroupsRequest = if (flag == 0) { 
         DescribeDbClusterParametersRequest { 
             dbClusterParameterGroupName = dbCLusterGroupName 
         } 
     } else { 
         DescribeDbClusterParametersRequest { 
             dbClusterParameterGroupName = dbCLusterGroupName 
             source = "user" 
         } 
     } 
     RdsClient { region = "us-west-2" }.use { rdsClient -> 
         val response = 
  rdsClient.describeDbClusterParameters(dbParameterGroupsRequest) 
         response.parameters?.forEach { para -> 
             // Only print out information about either auto_increment_offset or 
  auto_increment_increment. 
             val paraName = para.parameterName 
             if (paraName != null) { 
                 if (paraName.compareTo("auto_increment_offset") == 0 || 
  paraName.compareTo("auto_increment_increment ") == 0) {
```

```
 println("*** The parameter name is $paraName") 
                    println("*** The parameter value is ${para.parameterValue}") 
                    println("*** The parameter data type is ${para.dataType}") 
                    println("*** The parameter description is ${para.description}") 
                    println("*** The parameter allowed values is 
  ${para.allowedValues}") 
 } 
 } 
        } 
    }
}
```
• Untuk detail API, lihat [DescribeDB ClusterParameters](https://github.com/awslabs/aws-sdk-kotlin#generating-api-documentation) di AWSSDK untuk referensi API Kotlin.

Memperbarui parameter dalam grup parameter klaster DB

Contoh kode berikut menunjukkan cara memperbarui parameter dalam kelompok parameter cluster Aurora DB.

SDK for Kotlin

## **a** Note

```
// Modify the auto_increment_offset parameter.
suspend fun modifyDBClusterParas(dClusterGroupName: String?) { 
     val parameter1 = Parameter { 
         parameterName = "auto_increment_offset" 
         applyMethod = ApplyMethod.fromValue("immediate") 
         parameterValue = "5" 
     } 
     val paraList = ArrayList<Parameter>() 
     paraList.add(parameter1) 
     val groupRequest = ModifyDbClusterParameterGroupRequest { 
         dbClusterParameterGroupName = dClusterGroupName 
         parameters = paraList
```

```
 RdsClient { region = "us-west-2" }.use { rdsClient -> 
         val response = rdsClient.modifyDbClusterParameterGroup(groupRequest) 
         println("The parameter group ${response.dbClusterParameterGroupName} was 
  successfully modified") 
     }
}
```
• Untuk detail API, lihat [ModifyDB ClusterParameterGroup](https://github.com/awslabs/aws-sdk-kotlin#generating-api-documentation) di AWSSDK untuk referensi API Kotlin.

#### Skenario

Memulai dengan klaster DB

Contoh kode berikut ini menunjukkan cara untuk melakukan:

- Membuat grup parameter klaster DB Aurora dan mengatur nilai parameter.
- Membuat klaster DB yang menggunakan grup parameter.
- Membuat instans DB yang berisi basis data.
- Mengambil snapshot klaster DB, lalu membersihkan sumber daya.

### SDK for Kotlin

#### **a** Note

Ada lebih banyak tentang GitHub. Temukan contoh lengkapnya dan pelajari cara mengatur dan menjalankannya di [Repositori Contoh Kode AWS.](https://github.com/awsdocs/aws-doc-sdk-examples/tree/main/kotlin/services/rds#code-examples)

/\*\*

Before running this Kotlin code example, set up your development environment, including your credentials.

For more information, see the following documentation topic:

https://docs.aws.amazon.com/sdk-for-kotlin/latest/developer-guide/setup.html

```
This example requires an AWS Secrets Manager secret that contains the database 
  credentials. If you do not create a
secret, this example will not work. For more details, see:
https://docs.aws.amazon.com/secretsmanager/latest/userguide/integrating_how-
services-use-secrets_RS.html
This Kotlin example performs the following tasks:
1. Returns a list of the available DB engines.
2. Creates a custom DB parameter group.
3. Gets the parameter groups.
4. Gets the parameters in the group.
5. Modifies the auto increment increment parameter.
6. Displays the updated parameter value.
7. Gets a list of allowed engine versions.
8. Creates an Aurora DB cluster database.
9. Waits for DB instance to be ready.
10. Gets a list of instance classes available for the selected engine.
11. Creates a database instance in the cluster.
12. Waits for the database instance in the cluster to be ready.
13. Creates a snapshot.
14. Waits for DB snapshot to be ready.
15. Deletes the DB instance.
16. Deletes the DB cluster.
17. Deletes the DB cluster group. 
  */
var slTime: Long = 20
suspend fun main(args: Array<String>) { 
     val usage = """ 
         Usage: 
             <dbClusterGroupName> <dbParameterGroupFamily> 
  <dbInstanceClusterIdentifier> <dbName> <dbSnapshotIdentifier> <secretName> 
         Where: 
             dbClusterGroupName - The database group name. 
             dbParameterGroupFamily - The database parameter group name. 
             dbInstanceClusterIdentifier - The database instance identifier. 
             dbName - The database name. 
             dbSnapshotIdentifier - The snapshot identifier. 
             secretName - The name of the AWS Secrets Manager secret that contains 
  the database credentials. 
     """
```

```
 if (args.size != 7) { 
        println(usage) 
        exitProcess(1) 
    } 
    val dbClusterGroupName = args[0] 
   val dbParameterGroupFamily = args[1]
    val dbInstanceClusterIdentifier = args[2] 
    val dbInstanceIdentifier = args[3] 
   val dbName = args[4] val dbSnapshotIdentifier = args[5] 
   val secretName = args[6]
   val gson = Gson() val user = gson.fromJson(getSecretValues(secretName).toString(), 
 User::class.java) 
    val username = user.username 
    val userPassword = user.password 
    println("1. Return a list of the available DB engines") 
    describeAuroraDBEngines() 
    println("2. Create a custom parameter group") 
    createDBClusterParameterGroup(dbClusterGroupName, dbParameterGroupFamily) 
    println("3. Get the parameter group") 
    describeDbClusterParameterGroups(dbClusterGroupName) 
    println("4. Get the parameters in the group") 
    describeDbClusterParameters(dbClusterGroupName, 0) 
    println("5. Modify the auto_increment_offset parameter") 
    modifyDBClusterParas(dbClusterGroupName) 
    println("6. Display the updated parameter value") 
    describeDbClusterParameters(dbClusterGroupName, -1) 
    println("7. Get a list of allowed engine versions") 
    getAllowedClusterEngines(dbParameterGroupFamily) 
    println("8. Create an Aurora DB cluster database") 
    val arnClusterVal = createDBCluster(dbClusterGroupName, dbName, 
 dbInstanceClusterIdentifier, username, userPassword) 
    println("The ARN of the cluster is $arnClusterVal")
```

```
 println("9. Wait for DB instance to be ready") 
     waitForClusterInstanceReady(dbInstanceClusterIdentifier) 
     println("10. Get a list of instance classes available for the selected engine") 
     val instanceClass = getListInstanceClasses() 
     println("11. Create a database instance in the cluster.") 
     val clusterDBARN = createDBInstanceCluster(dbInstanceIdentifier, 
  dbInstanceClusterIdentifier, instanceClass) 
     println("The ARN of the database is $clusterDBARN") 
     println("12. Wait for DB instance to be ready") 
     waitDBAuroraInstanceReady(dbInstanceIdentifier) 
     println("13. Create a snapshot") 
     createDBClusterSnapshot(dbInstanceClusterIdentifier, dbSnapshotIdentifier) 
     println("14. Wait for DB snapshot to be ready") 
     waitSnapshotReady(dbSnapshotIdentifier, dbInstanceClusterIdentifier) 
     println("15. Delete the DB instance") 
     deleteDBInstance(dbInstanceIdentifier) 
     println("16. Delete the DB cluster") 
     deleteCluster(dbInstanceClusterIdentifier) 
     println("17. Delete the DB cluster group") 
     if (clusterDBARN != null) { 
         deleteDBClusterGroup(dbClusterGroupName, clusterDBARN) 
     } 
     println("The Scenario has successfully completed.")
}
@Throws(InterruptedException::class)
suspend fun deleteDBClusterGroup(dbClusterGroupName: String, clusterDBARN: String) { 
     var isDataDel = false 
     var didFind: Boolean 
     var instanceARN: String 
     RdsClient { region = "us-west-2" }.use { rdsClient -> 
         // Make sure that the database has been deleted. 
         while (!isDataDel) { 
             val response = rdsClient.describeDbInstances()
```

```
 val instanceList = response.dbInstances 
             val listSize = instanceList?.size 
             isDataDel = false 
             didFind = false 
            var index = 1 if (instanceList != null) { 
                 for (instance in instanceList) { 
                      instanceARN = instance.dbInstanceArn.toString() 
                      if (instanceARN.compareTo(clusterDBARN) == 0) { 
                          println("$clusterDBARN still exists") 
                         didFind = true1999 1999 1999 1999 1999
                      if (index == listSize && !didFind) { 
                          // Went through the entire list and did not find the 
  database ARN. 
                          isDataDel = true 
1999 1999 1999 1999 1999
                      delay(slTime * 1000) 
                      index++ 
 } 
 } 
         } 
         val clusterParameterGroupRequest = DeleteDbClusterParameterGroupRequest { 
             dbClusterParameterGroupName = dbClusterGroupName 
         } 
         rdsClient.deleteDbClusterParameterGroup(clusterParameterGroupRequest) 
         println("$dbClusterGroupName was deleted.") 
     }
}
suspend fun deleteCluster(dbInstanceClusterIdentifier: String) { 
     val deleteDbClusterRequest = DeleteDbClusterRequest { 
         dbClusterIdentifier = dbInstanceClusterIdentifier 
         skipFinalSnapshot = true 
     } 
     RdsClient { region = "us-west-2" }.use { rdsClient -> 
         rdsClient.deleteDbCluster(deleteDbClusterRequest) 
         println("$dbInstanceClusterIdentifier was deleted!") 
     }
}
suspend fun deleteDBInstance(dbInstanceIdentifierVal: String) {
```

```
 val deleteDbInstanceRequest = DeleteDbInstanceRequest { 
         dbInstanceIdentifier = dbInstanceIdentifierVal 
         deleteAutomatedBackups = true 
         skipFinalSnapshot = true 
     } 
     RdsClient { region = "us-west-2" }.use { rdsClient -> 
         val response = rdsClient.deleteDbInstance(deleteDbInstanceRequest) 
         print("The status of the database is 
  ${response.dbInstance?.dbInstanceStatus}") 
     }
}
suspend fun waitSnapshotReady(dbSnapshotIdentifier: String?,
  dbInstanceClusterIdentifier: String?) { 
     var snapshotReady = false 
     var snapshotReadyStr: String 
     println("Waiting for the snapshot to become available.") 
     val snapshotsRequest = DescribeDbClusterSnapshotsRequest { 
         dbClusterSnapshotIdentifier = dbSnapshotIdentifier 
         dbClusterIdentifier = dbInstanceClusterIdentifier 
     } 
     RdsClient { region = "us-west-2" }.use { rdsClient -> 
         while (!snapshotReady) { 
             val response = rdsClient.describeDbClusterSnapshots(snapshotsRequest) 
             val snapshotList = response.dbClusterSnapshots 
             if (snapshotList != null) { 
                 for (snapshot in snapshotList) { 
                      snapshotReadyStr = snapshot.status.toString() 
                      if (snapshotReadyStr.contains("available")) { 
                          snapshotReady = true 
                      } else { 
                          println(".") 
                          delay(slTime * 5000) 
1999 1999 1999 1999 1999
 } 
 } 
         } 
     } 
     println("The Snapshot is available!")
}
```

```
suspend fun createDBClusterSnapshot(dbInstanceClusterIdentifier: String?, 
  dbSnapshotIdentifier: String?) { 
     val snapshotRequest = CreateDbClusterSnapshotRequest { 
         dbClusterIdentifier = dbInstanceClusterIdentifier 
         dbClusterSnapshotIdentifier = dbSnapshotIdentifier 
     } 
     RdsClient { region = "us-west-2" }.use { rdsClient -> 
         val response = rdsClient.createDbClusterSnapshot(snapshotRequest) 
         println("The Snapshot ARN is 
  ${response.dbClusterSnapshot?.dbClusterSnapshotArn}") 
     }
}
suspend fun waitDBAuroraInstanceReady(dbInstanceIdentifierVal: String?) { 
     var instanceReady = false 
     var instanceReadyStr: String 
     println("Waiting for instance to become available.") 
     val instanceRequest = DescribeDbInstancesRequest { 
         dbInstanceIdentifier = dbInstanceIdentifierVal 
     } 
     var endpoint = "" 
     RdsClient { region = "us-west-2" }.use { rdsClient -> 
        while (!instanceReady) {
             val response = rdsClient.describeDbInstances(instanceRequest) 
             response.dbInstances?.forEach { instance -> 
                 instanceReadyStr = instance.dbInstanceStatus.toString() 
                 if (instanceReadyStr.contains("available")) { 
                      endpoint = instance.endpoint?.address.toString() 
                      instanceReady = true 
                 } else { 
                      print(".") 
                      delay(sleepTime * 1000) 
 } 
 } 
         } 
     } 
     println("Database instance is available! The connection endpoint is $endpoint")
}
suspend fun createDBInstanceCluster(dbInstanceIdentifierVal: String?, 
  dbInstanceClusterIdentifierVal: String?, instanceClassVal: String?): String? { 
     val instanceRequest = CreateDbInstanceRequest {
```

```
 dbInstanceIdentifier = dbInstanceIdentifierVal 
         dbClusterIdentifier = dbInstanceClusterIdentifierVal 
         engine = "aurora-mysql" 
         dbInstanceClass = instanceClassVal 
     } 
     RdsClient { region = "us-west-2" }.use { rdsClient -> 
         val response = rdsClient.createDbInstance(instanceRequest) 
         print("The status is ${response.dbInstance?.dbInstanceStatus}") 
         return response.dbInstance?.dbInstanceArn 
     }
}
suspend fun getListInstanceClasses(): String { 
     val optionsRequest = DescribeOrderableDbInstanceOptionsRequest { 
         engine = "aurora-mysql" 
         maxRecords = 20 
     } 
     var instanceClass = "" 
     RdsClient { region = "us-west-2" }.use { rdsClient -> 
         val response = rdsClient.describeOrderableDbInstanceOptions(optionsRequest) 
         response.orderableDbInstanceOptions?.forEach { instanceOption -> 
             instanceClass = instanceOption.dbInstanceClass.toString() 
             println("The instance class is ${instanceOption.dbInstanceClass}") 
             println("The engine version is ${instanceOption.engineVersion}") 
         } 
     } 
     return instanceClass
}
// Waits until the database instance is available.
suspend fun waitForClusterInstanceReady(dbClusterIdentifierVal: String?) { 
     var instanceReady = false 
     var instanceReadyStr: String 
     println("Waiting for instance to become available.") 
     val instanceRequest = DescribeDbClustersRequest { 
         dbClusterIdentifier = dbClusterIdentifierVal 
     } 
     RdsClient { region = "us-west-2" }.use { rdsClient -> 
        while (!instanceReady) {
             val response = rdsClient.describeDbClusters(instanceRequest) 
             response.dbClusters?.forEach { cluster ->
```

```
 instanceReadyStr = cluster.status.toString() 
                 if (instanceReadyStr.contains("available")) { 
                      instanceReady = true 
                 } else { 
                     print(".") 
                      delay(sleepTime * 1000) 
 } 
 } 
         } 
     } 
     println("Database cluster is available!")
}
suspend fun createDBCluster(dbParameterGroupFamilyVal: String?, dbName: String?, 
  dbClusterIdentifierVal: String?, userName: String?, password: String?): String? { 
     val clusterRequest = CreateDbClusterRequest { 
         databaseName = dbName 
         dbClusterIdentifier = dbClusterIdentifierVal 
         dbClusterParameterGroupName = dbParameterGroupFamilyVal 
         engine = "aurora-mysql" 
         masterUsername = userName 
         masterUserPassword = password 
     } 
     RdsClient { region = "us-west-2" }.use { rdsClient -> 
         val response = rdsClient.createDbCluster(clusterRequest) 
         return response.dbCluster?.dbClusterArn 
     }
}
// Get a list of allowed engine versions.
suspend fun getAllowedClusterEngines(dbParameterGroupFamilyVal: String?) { 
     val versionsRequest = DescribeDbEngineVersionsRequest { 
         dbParameterGroupFamily = dbParameterGroupFamilyVal 
         engine = "aurora-mysql" 
     } 
     RdsClient { region = "us-west-2" }.use { rdsClient -> 
         val response = rdsClient.describeDbEngineVersions(versionsRequest) 
         response.dbEngineVersions?.forEach { dbEngine -> 
             println("The engine version is ${dbEngine.engineVersion}") 
             println("The engine description is ${dbEngine.dbEngineDescription}") 
         } 
     }
```

```
// Modify the auto_increment_offset parameter.
suspend fun modifyDBClusterParas(dClusterGroupName: String?) { 
     val parameter1 = Parameter { 
         parameterName = "auto_increment_offset" 
         applyMethod = ApplyMethod.fromValue("immediate") 
         parameterValue = "5" 
     } 
     val paraList = ArrayList<Parameter>() 
     paraList.add(parameter1) 
     val groupRequest = ModifyDbClusterParameterGroupRequest { 
         dbClusterParameterGroupName = dClusterGroupName 
         parameters = paraList 
     } 
     RdsClient { region = "us-west-2" }.use { rdsClient -> 
         val response = rdsClient.modifyDbClusterParameterGroup(groupRequest) 
         println("The parameter group ${response.dbClusterParameterGroupName} was 
  successfully modified") 
     }
}
suspend fun describeDbClusterParameters(dbCLusterGroupName: String?, flag: Int) { 
     val dbParameterGroupsRequest: DescribeDbClusterParametersRequest 
     dbParameterGroupsRequest = if (flag == 0) { 
         DescribeDbClusterParametersRequest { 
             dbClusterParameterGroupName = dbCLusterGroupName 
         } 
     } else { 
         DescribeDbClusterParametersRequest { 
             dbClusterParameterGroupName = dbCLusterGroupName 
             source = "user" 
         } 
     } 
     RdsClient { region = "us-west-2" }.use { rdsClient -> 
         val response = 
  rdsClient.describeDbClusterParameters(dbParameterGroupsRequest) 
         response.parameters?.forEach { para -> 
             // Only print out information about either auto_increment_offset or 
 auto increment increment.
             val paraName = para.parameterName
```

```
if (paraName != null) {
                 if (paraName.compareTo("auto_increment_offset") == 0 || 
  paraName.compareTo("auto_increment_increment ") == 0) { 
                     println("*** The parameter name is $paraName") 
                     println("*** The parameter value is ${para.parameterValue}") 
                     println("*** The parameter data type is ${para.dataType}") 
                     println("*** The parameter description is ${para.description}") 
                     println("*** The parameter allowed values is 
  ${para.allowedValues}") 
 } 
 } 
         } 
     }
}
suspend fun describeDbClusterParameterGroups(dbClusterGroupName: String?) { 
     val groupsRequest = DescribeDbClusterParameterGroupsRequest { 
         dbClusterParameterGroupName = dbClusterGroupName 
         maxRecords = 20 
     } 
     RdsClient { region = "us-west-2" }.use { rdsClient -> 
         val response = rdsClient.describeDbClusterParameterGroups(groupsRequest) 
         response.dbClusterParameterGroups?.forEach { group -> 
             println("The group name is ${group.dbClusterParameterGroupName}") 
             println("The group ARN is ${group.dbClusterParameterGroupArn}") 
         } 
     }
}
suspend fun createDBClusterParameterGroup(dbClusterGroupNameVal: String?, 
  dbParameterGroupFamilyVal: String?) { 
     val groupRequest = CreateDbClusterParameterGroupRequest { 
         dbClusterParameterGroupName = dbClusterGroupNameVal 
         dbParameterGroupFamily = dbParameterGroupFamilyVal 
         description = "Created by using the AWS SDK for Kotlin" 
     } 
     RdsClient { region = "us-west-2" }.use { rdsClient -> 
         val response = rdsClient.createDbClusterParameterGroup(groupRequest) 
         println("The group name is 
  ${response.dbClusterParameterGroup?.dbClusterParameterGroupName}") 
     }
}
```

```
suspend fun describeAuroraDBEngines() { 
     val engineVersionsRequest = DescribeDbEngineVersionsRequest { 
         engine = "aurora-mysql" 
         defaultOnly = true 
         maxRecords = 20 
     } 
     RdsClient { region = "us-west-2" }.use { rdsClient -> 
         val response = rdsClient.describeDbEngineVersions(engineVersionsRequest) 
         response.dbEngineVersions?.forEach { engineOb -> 
             println("The name of the DB parameter group family for the database 
  engine is ${engineOb.dbParameterGroupFamily}") 
             println("The name of the database engine ${engineOb.engine}") 
             println("The version number of the database engine 
  ${engineOb.engineVersion}") 
         } 
     }
}
```
- Lihat detail API di topik-topik berikut dalam Referensi API AWS SDK For Kotlin.
	- [CreateDBCluster](https://github.com/awslabs/aws-sdk-kotlin#generating-api-documentation)
	- [dibuatB ClusterParameterGroup](https://github.com/awslabs/aws-sdk-kotlin#generating-api-documentation)
	- [dibuatB ClusterSnapshot](https://github.com/awslabs/aws-sdk-kotlin#generating-api-documentation)
	- [CreateDBInstance](https://github.com/awslabs/aws-sdk-kotlin#generating-api-documentation)
	- [DeleteDBCluster](https://github.com/awslabs/aws-sdk-kotlin#generating-api-documentation)
	- [DihapusB ClusterParameterGroup](https://github.com/awslabs/aws-sdk-kotlin#generating-api-documentation)
	- [DeleteDBInstance](https://github.com/awslabs/aws-sdk-kotlin#generating-api-documentation)
	- [DijelaskanB ClusterParameterGroups](https://github.com/awslabs/aws-sdk-kotlin#generating-api-documentation)
	- [DijelaskanB ClusterParameters](https://github.com/awslabs/aws-sdk-kotlin#generating-api-documentation)
	- [DijelaskanB ClusterSnapshots](https://github.com/awslabs/aws-sdk-kotlin#generating-api-documentation)
	- [DescribeDBClusters](https://github.com/awslabs/aws-sdk-kotlin#generating-api-documentation)
	- [DijelaskanB EngineVersions](https://github.com/awslabs/aws-sdk-kotlin#generating-api-documentation)
	- [DescribeDBInstances](https://github.com/awslabs/aws-sdk-kotlin#generating-api-documentation)
- [DescribeOrderableDB InstanceOptions](https://github.com/awslabs/aws-sdk-kotlin#generating-api-documentation)

• [ModifyDB ClusterParameterGroup](https://github.com/awslabs/aws-sdk-kotlin#generating-api-documentation)

# Contoh Auto Scaling menggunakan SDK untuk Kotlin

Contoh kode berikut menunjukkan cara melakukan tindakan dan menerapkan skenario umum dengan menggunakan AWS SDK untuk Kotlin dengan Auto Scaling.

Tindakan merupakan kutipan kode dari program yang lebih besar dan harus dijalankan dalam konteks. Meskipun tindakan menunjukkan cara memanggil setiap fungsi layanan, Anda dapat melihat tindakan dalam konteks pada skenario yang terkait dan contoh lintas layanan.

Skenario adalah contoh kode yang menunjukkan cara untuk menyelesaikan tugas tertentu dengan memanggil beberapa fungsi dalam layanan yang sama.

Setiap contoh menyertakan tautan ke GitHub, di mana Anda dapat menemukan petunjuk tentang cara mengatur dan menjalankan kode dalam konteks.

Topik

- [Tindakan](#page-8173-0)
- **[Skenario](#page-8194-0)**

Tindakan

Membuat grup

Contoh kode berikut menunjukkan cara membuat grup Auto Scaling.

SDK for Kotlin

### **a** Note

```
suspend fun createAutoScalingGroup(groupName: String, launchTemplateNameVal: String,
  serviceLinkedRoleARNVal: String, vpcZoneIdVal: String) { 
     val templateSpecification = LaunchTemplateSpecification {
```

```
 launchTemplateName = launchTemplateNameVal 
     } 
     val request = CreateAutoScalingGroupRequest { 
         autoScalingGroupName = groupName 
         availabilityZones = listOf("us-east-1a") 
         launchTemplate = templateSpecification 
        maxSize = 1minSize = 1 vpcZoneIdentifier = vpcZoneIdVal 
         serviceLinkedRoleArn = serviceLinkedRoleARNVal 
     } 
     // This object is required for the waiter call. 
     val groupsRequestWaiter = DescribeAutoScalingGroupsRequest { 
         autoScalingGroupNames = listOf(groupName) 
     } 
     AutoScalingClient { region = "us-east-1" }.use { autoScalingClient -> 
         autoScalingClient.createAutoScalingGroup(request) 
         autoScalingClient.waitUntilGroupExists(groupsRequestWaiter) 
         println("$groupName was created!") 
     }
}
```
• Untuk detail API, lihat [CreateAutoScalingGroup](https://github.com/awslabs/aws-sdk-kotlin#generating-api-documentation)di AWSSDK untuk referensi API Kotlin.

#### Menghapus grup

Contoh kode berikut menunjukkan cara menghapus grup Auto Scaling.

SDK for Kotlin

### **a** Note

Ada lebih banyak tentang GitHub. Temukan contoh lengkapnya dan pelajari cara mengatur dan menjalankannya di [Repositori Contoh Kode AWS.](https://github.com/awsdocs/aws-doc-sdk-examples/tree/main/kotlin/services/autoscale#code-examples)

suspend fun deleteSpecificAutoScalingGroup(groupName: String) {

```
 val deleteAutoScalingGroupRequest = DeleteAutoScalingGroupRequest { 
         autoScalingGroupName = groupName 
         forceDelete = true 
     } 
     AutoScalingClient { region = "us-east-1" }.use { autoScalingClient -> 
         autoScalingClient.deleteAutoScalingGroup(deleteAutoScalingGroupRequest) 
         println("You successfully deleted $groupName") 
     }
}
```
• Untuk detail API, lihat [DeleteAutoScalingGroupd](https://github.com/awslabs/aws-sdk-kotlin#generating-api-documentation)i AWSSDK untuk referensi API Kotlin.

Menonaktifkan koleksi metrik untuk grup

Contoh kode berikut menunjukkan cara menonaktifkan koleksi CloudWatch metrik untuk grup Auto Scaling.

SDK for Kotlin

# **a** Note

Ada lebih banyak tentang GitHub. Temukan contoh lengkapnya dan pelajari cara mengatur dan menjalankannya di [Repositori Contoh Kode AWS.](https://github.com/awsdocs/aws-doc-sdk-examples/tree/main/kotlin/services/autoscale#code-examples)

```
suspend fun disableMetricsCollection(groupName: String) { 
     val disableMetricsCollectionRequest = DisableMetricsCollectionRequest { 
         autoScalingGroupName = groupName 
         metrics = listOf("GroupMaxSize") 
     } 
     AutoScalingClient { region = "us-east-1" }.use { autoScalingClient -> 
         autoScalingClient.disableMetricsCollection(disableMetricsCollectionRequest) 
         println("The disable metrics collection operation was successful") 
     }
}
```
• Untuk detail API, lihat [DisableMetricsCollection](https://github.com/awslabs/aws-sdk-kotlin#generating-api-documentation)di AWSSDK untuk referensi API Kotlin.

#### Mengaktifkan pengumpulan metrik untuk grup

Contoh kode berikut menunjukkan cara mengaktifkan pengumpulan CloudWatch metrik untuk grup Auto Scaling.

SDK for Kotlin

### **a** Note

Ada lebih banyak tentang GitHub. Temukan contoh lengkapnya dan pelajari cara mengatur dan menjalankannya di [Repositori Contoh Kode AWS.](https://github.com/awsdocs/aws-doc-sdk-examples/tree/main/kotlin/services/autoscale#code-examples)

```
suspend fun enableMetricsCollection(groupName: String?) { 
     val collectionRequest = EnableMetricsCollectionRequest { 
         autoScalingGroupName = groupName 
         metrics = listOf("GroupMaxSize") 
         granularity = "1Minute" 
     } 
     AutoScalingClient { region = "us-east-1" }.use { autoScalingClient -> 
         autoScalingClient.enableMetricsCollection(collectionRequest) 
         println("The enable metrics collection operation was successful") 
     }
}
```
• Untuk detail API, lihat [EnableMetricsCollectiond](https://github.com/awslabs/aws-sdk-kotlin#generating-api-documentation)i AWSSDK untuk referensi API Kotlin.

Dapatkan informasi tentang grup

Contoh kode berikut menunjukkan cara mendapatkan informasi tentang grup Auto Scaling.

SDK for Kotlin

### **a** Note

```
suspend fun getAutoScalingGroups(groupName: String) { 
     val scalingGroupsRequest = DescribeAutoScalingGroupsRequest { 
         autoScalingGroupNames = listOf(groupName) 
     } 
     AutoScalingClient { region = "us-east-1" }.use { autoScalingClient -> 
         val response = 
  autoScalingClient.describeAutoScalingGroups(scalingGroupsRequest) 
         response.autoScalingGroups?.forEach { group -> 
             println("The group name is ${group.autoScalingGroupName}") 
             println("The group ARN is ${group.autoScalingGroupArn}") 
             group.instances?.forEach { instance -> 
                 println("The instance id is ${instance.instanceId}") 
                 println("The lifecycle state is " + instance.lifecycleState) 
 } 
         } 
     }
}
```
• Untuk detail API, lihat [DescribeAutoScalingGroupsd](https://github.com/awslabs/aws-sdk-kotlin#generating-api-documentation)i AWSSDK untuk referensi API Kotlin.

Dapatkan informasi tentang instans

Contoh kode berikut menunjukkan cara mendapatkan informasi tentang instance Auto Scaling.

SDK for Kotlin

#### **a** Note

```
suspend fun describeAutoScalingInstance(id: String) { 
     val describeAutoScalingInstancesRequest = DescribeAutoScalingInstancesRequest { 
         instanceIds = listOf(id) 
     } 
     AutoScalingClient { region = "us-east-1" }.use { autoScalingClient ->
```

```
 val response = 
  autoScalingClient.describeAutoScalingInstances(describeAutoScalingInstancesRequest) 
         response.autoScalingInstances?.forEach { group -> 
              println("The instance lifecycle state is: ${group.lifecycleState}") 
         } 
     }
}
```
• Untuk detail API, lihat [DescribeAutoScalingInstancesd](https://github.com/awslabs/aws-sdk-kotlin#generating-api-documentation)i AWSSDK untuk referensi API Kotlin.

Dapatkan informasi tentang aktivitas penskalaan

Contoh kode berikut menunjukkan cara mendapatkan informasi tentang aktivitas Auto Scaling.

SDK for Kotlin

### **a** Note

Ada lebih banyak tentang GitHub. Temukan contoh lengkapnya dan pelajari cara mengatur dan menjalankannya di [Repositori Contoh Kode AWS.](https://github.com/awsdocs/aws-doc-sdk-examples/tree/main/kotlin/services/autoscale#code-examples)

```
suspend fun describeAutoScalingGroups(groupName: String) { 
     val groupsReques = DescribeAutoScalingGroupsRequest { 
         autoScalingGroupNames = listOf(groupName) 
         maxRecords = 10 
     } 
     AutoScalingClient { region = "us-east-1" }.use { autoScalingClient -> 
         val response = autoScalingClient.describeAutoScalingGroups(groupsReques) 
         response.autoScalingGroups?.forEach { group -> 
             println("The service to use for the health checks: 
  ${group.healthCheckType}") 
 } 
     }
}
```
• Untuk detail API, lihat [DescribeScalingActivitiesd](https://github.com/awslabs/aws-sdk-kotlin#generating-api-documentation)i AWSSDK untuk referensi API Kotlin.

Mengatur kapasitas yang diinginkan dari sebuah grup

Contoh kode berikut menunjukkan cara mengatur kapasitas yang diinginkan dari grup Auto Scaling.

SDK for Kotlin

### **a** Note

Ada lebih banyak tentang GitHub. Temukan contoh lengkapnya dan pelajari cara mengatur dan menjalankannya di [Repositori Contoh Kode AWS.](https://github.com/awsdocs/aws-doc-sdk-examples/tree/main/kotlin/services/autoscale#code-examples)

```
suspend fun setDesiredCapacity(groupName: String) { 
     val capacityRequest = SetDesiredCapacityRequest { 
         autoScalingGroupName = groupName 
         desiredCapacity = 2 
     } 
     AutoScalingClient { region = "us-east-1" }.use { autoScalingClient -> 
         autoScalingClient.setDesiredCapacity(capacityRequest) 
         println("You set the DesiredCapacity to 2") 
     }
}
```
• Untuk detail API, lihat [SetDesiredCapacityd](https://github.com/awslabs/aws-sdk-kotlin#generating-api-documentation)i AWSSDK untuk referensi API Kotlin.

Mengakhiri instance dalam grup

Contoh kode berikut menunjukkan cara menghentikan instance dalam grup Auto Scaling.

SDK for Kotlin

```
a Note
```
Ada lebih banyak tentang GitHub. Temukan contoh lengkapnya dan pelajari cara mengatur dan menjalankannya di [Repositori Contoh Kode AWS.](https://github.com/awsdocs/aws-doc-sdk-examples/tree/main/kotlin/services/autoscale#code-examples)

suspend fun terminateInstanceInAutoScalingGroup(instanceIdVal: String) {

```
 val request = TerminateInstanceInAutoScalingGroupRequest { 
         instanceId = instanceIdVal 
         shouldDecrementDesiredCapacity = false 
     } 
     AutoScalingClient { region = "us-east-1" }.use { autoScalingClient -> 
         autoScalingClient.terminateInstanceInAutoScalingGroup(request) 
         println("You have terminated instance $instanceIdVal") 
     }
}
```
• Untuk detail API, lihat [TerminateInstanceInAutoScalingGroupd](https://github.com/awslabs/aws-sdk-kotlin#generating-api-documentation)i AWSSDK untuk referensi API Kotlin.

### Memperbarui grup

Contoh kode berikut menunjukkan cara memperbarui konfigurasi untuk grup Auto Scaling.

SDK for Kotlin

### **G** Note

```
suspend fun updateAutoScalingGroup(groupName: String, launchTemplateNameVal: String, 
  serviceLinkedRoleARNVal: String) { 
     val templateSpecification = LaunchTemplateSpecification { 
         launchTemplateName = launchTemplateNameVal 
     } 
     val groupRequest = UpdateAutoScalingGroupRequest { 
        maxSize = 3 serviceLinkedRoleArn = serviceLinkedRoleARNVal 
         autoScalingGroupName = groupName 
         launchTemplate = templateSpecification 
     } 
     val groupsRequestWaiter = DescribeAutoScalingGroupsRequest { 
         autoScalingGroupNames = listOf(groupName)
```

```
 AutoScalingClient { region = "us-east-1" }.use { autoScalingClient -> 
         autoScalingClient.updateAutoScalingGroup(groupRequest) 
         autoScalingClient.waitUntilGroupExists(groupsRequestWaiter) 
         println("You successfully updated the Auto Scaling group $groupName") 
     }
}
```
• Untuk detail API, lihat [UpdateAutoScalingGroupd](https://github.com/awslabs/aws-sdk-kotlin#generating-api-documentation)i AWSSDK untuk referensi API Kotlin.

Skenario

Kelola grup dan instance

Contoh kode berikut ini menunjukkan cara untuk melakukan:

- Buat grup Auto Scaling Amazon EC2 dengan template peluncuran dan Availability Zone, dan dapatkan informasi tentang menjalankan instans.
- Aktifkan pengumpulan CloudWatch metrik Amazon.
- Perbarui kapasitas yang diinginkan grup dan tunggu instance dimulai.
- Mengakhiri sebuah instance dalam grup.
- Buat daftar aktivitas penskalaan yang terjadi sebagai respons terhadap permintaan pengguna dan perubahan kapasitas.
- Dapatkan statistik untuk CloudWatch metrik, lalu bersihkan sumber daya.

### SDK for Kotlin

```
a Note
```

```
suspend fun main(args: Array<String>) { 
     val usage = """ 
     Usage:
```

```
 <groupName> <launchTemplateName> <serviceLinkedRoleARN> <vpcZoneId> 
   Where: 
        groupName - The name of the Auto Scaling group. 
        launchTemplateName - The name of the launch template. 
        serviceLinkedRoleARN - The Amazon Resource Name (ARN) of the service-linked 
 role that the Auto Scaling group uses. 
        vpcZoneId - A subnet Id for a virtual private cloud (VPC) where instances in 
 the Auto Scaling group can be created. 
   "" ""
   if (args.size != 4) {
        println(usage) 
        exitProcess(1) 
    } 
    val groupName = args[0] 
    val launchTemplateName = args[1] 
    val serviceLinkedRoleARN = args[2] 
   val vpcZoneId = args[3]
    println("**** Create an Auto Scaling group named $groupName") 
    createAutoScalingGroup(groupName, launchTemplateName, serviceLinkedRoleARN, 
 vpcZoneId) 
    println("Wait 1 min for the resources, including the instance. Otherwise, an 
 empty instance Id is returned") 
    delay(60000) 
    val instanceId = getSpecificAutoScaling(groupName) 
    if (instanceId.compareTo("") == 0) { 
        println("Error - no instance Id value") 
        exitProcess(1) 
    } else { 
        println("The instance Id value is $instanceId") 
    } 
    println("**** Describe Auto Scaling with the Id value $instanceId") 
    describeAutoScalingInstance(instanceId) 
    println("**** Enable metrics collection $instanceId") 
    enableMetricsCollection(groupName) 
    println("**** Update an Auto Scaling group to maximum size of 3")
```

```
 updateAutoScalingGroup(groupName, launchTemplateName, serviceLinkedRoleARN) 
     println("**** Describe all Auto Scaling groups to show the current state of the 
  groups") 
     describeAutoScalingGroups(groupName) 
     println("**** Describe account details") 
     describeAccountLimits() 
     println("Wait 1 min for the resources, including the instance. Otherwise, an 
  empty instance Id is returned") 
     delay(60000) 
     println("**** Set desired capacity to 2") 
     setDesiredCapacity(groupName) 
     println("**** Get the two instance Id values and state") 
     getAutoScalingGroups(groupName) 
     println("**** List the scaling activities that have occurred for the group") 
     describeScalingActivities(groupName) 
     println("**** Terminate an instance in the Auto Scaling group") 
     terminateInstanceInAutoScalingGroup(instanceId) 
     println("**** Stop the metrics collection") 
     disableMetricsCollection(groupName) 
     println("**** Delete the Auto Scaling group") 
     deleteSpecificAutoScalingGroup(groupName)
}
suspend fun describeAutoScalingGroups(groupName: String) { 
     val groupsReques = DescribeAutoScalingGroupsRequest { 
         autoScalingGroupNames = listOf(groupName) 
         maxRecords = 10 
     } 
     AutoScalingClient { region = "us-east-1" }.use { autoScalingClient -> 
         val response = autoScalingClient.describeAutoScalingGroups(groupsReques) 
         response.autoScalingGroups?.forEach { group -> 
             println("The service to use for the health checks: 
  ${group.healthCheckType}") 
 }
```

```
 }
}
suspend fun disableMetricsCollection(groupName: String) { 
     val disableMetricsCollectionRequest = DisableMetricsCollectionRequest { 
         autoScalingGroupName = groupName 
         metrics = listOf("GroupMaxSize") 
     } 
     AutoScalingClient { region = "us-east-1" }.use { autoScalingClient -> 
         autoScalingClient.disableMetricsCollection(disableMetricsCollectionRequest) 
         println("The disable metrics collection operation was successful") 
     }
}
suspend fun describeScalingActivities(groupName: String?) { 
     val scalingActivitiesRequest = DescribeScalingActivitiesRequest { 
         autoScalingGroupName = groupName 
         maxRecords = 10 
     } 
     AutoScalingClient { region = "us-east-1" }.use { autoScalingClient -> 
         val response = 
  autoScalingClient.describeScalingActivities(scalingActivitiesRequest) 
         response.activities?.forEach { activity -> 
             println("The activity Id is ${activity.activityId}") 
             println("The activity details are ${activity.details}") 
         } 
     }
}
suspend fun getAutoScalingGroups(groupName: String) { 
     val scalingGroupsRequest = DescribeAutoScalingGroupsRequest { 
         autoScalingGroupNames = listOf(groupName) 
     } 
     AutoScalingClient { region = "us-east-1" }.use { autoScalingClient -> 
         val response = 
  autoScalingClient.describeAutoScalingGroups(scalingGroupsRequest) 
         response.autoScalingGroups?.forEach { group -> 
             println("The group name is ${group.autoScalingGroupName}") 
             println("The group ARN is ${group.autoScalingGroupArn}") 
             group.instances?.forEach { instance -> 
                  println("The instance id is ${instance.instanceId}")
```

```
 println("The lifecycle state is " + instance.lifecycleState) 
 } 
         } 
     }
}
suspend fun setDesiredCapacity(groupName: String) { 
     val capacityRequest = SetDesiredCapacityRequest { 
         autoScalingGroupName = groupName 
         desiredCapacity = 2 
     } 
     AutoScalingClient { region = "us-east-1" }.use { autoScalingClient -> 
         autoScalingClient.setDesiredCapacity(capacityRequest) 
         println("You set the DesiredCapacity to 2") 
     }
}
suspend fun updateAutoScalingGroup(groupName: String, launchTemplateNameVal: String,
  serviceLinkedRoleARNVal: String) { 
     val templateSpecification = LaunchTemplateSpecification { 
         launchTemplateName = launchTemplateNameVal 
     } 
     val groupRequest = UpdateAutoScalingGroupRequest { 
        maxSize = 3 serviceLinkedRoleArn = serviceLinkedRoleARNVal 
         autoScalingGroupName = groupName 
         launchTemplate = templateSpecification 
     } 
     val groupsRequestWaiter = DescribeAutoScalingGroupsRequest { 
         autoScalingGroupNames = listOf(groupName) 
     } 
     AutoScalingClient { region = "us-east-1" }.use { autoScalingClient -> 
         autoScalingClient.updateAutoScalingGroup(groupRequest) 
         autoScalingClient.waitUntilGroupExists(groupsRequestWaiter) 
         println("You successfully updated the Auto Scaling group $groupName") 
     }
}
suspend fun createAutoScalingGroup(groupName: String, launchTemplateNameVal: String,
  serviceLinkedRoleARNVal: String, vpcZoneIdVal: String) {
```

```
 val templateSpecification = LaunchTemplateSpecification { 
         launchTemplateName = launchTemplateNameVal 
     } 
     val request = CreateAutoScalingGroupRequest { 
         autoScalingGroupName = groupName 
         availabilityZones = listOf("us-east-1a") 
         launchTemplate = templateSpecification 
        maxSize = 1minSize = 1 vpcZoneIdentifier = vpcZoneIdVal 
         serviceLinkedRoleArn = serviceLinkedRoleARNVal 
     } 
     // This object is required for the waiter call. 
     val groupsRequestWaiter = DescribeAutoScalingGroupsRequest { 
         autoScalingGroupNames = listOf(groupName) 
     } 
     AutoScalingClient { region = "us-east-1" }.use { autoScalingClient -> 
         autoScalingClient.createAutoScalingGroup(request) 
         autoScalingClient.waitUntilGroupExists(groupsRequestWaiter) 
         println("$groupName was created!") 
     }
}
suspend fun describeAutoScalingInstance(id: String) { 
     val describeAutoScalingInstancesRequest = DescribeAutoScalingInstancesRequest { 
         instanceIds = listOf(id) 
     } 
     AutoScalingClient { region = "us-east-1" }.use { autoScalingClient -> 
         val response = 
  autoScalingClient.describeAutoScalingInstances(describeAutoScalingInstancesRequest) 
         response.autoScalingInstances?.forEach { group -> 
             println("The instance lifecycle state is: ${group.lifecycleState}") 
         } 
     }
}
suspend fun enableMetricsCollection(groupName: String?) { 
     val collectionRequest = EnableMetricsCollectionRequest { 
         autoScalingGroupName = groupName 
         metrics = listOf("GroupMaxSize")
```

```
 granularity = "1Minute" 
     } 
     AutoScalingClient { region = "us-east-1" }.use { autoScalingClient -> 
         autoScalingClient.enableMetricsCollection(collectionRequest) 
         println("The enable metrics collection operation was successful") 
     }
}
suspend fun getSpecificAutoScaling(groupName: String): String { 
     var instanceId = "" 
     val scalingGroupsRequest = DescribeAutoScalingGroupsRequest { 
         autoScalingGroupNames = listOf(groupName) 
     } 
     AutoScalingClient { region = "us-east-1" }.use { autoScalingClient -> 
         val response = 
  autoScalingClient.describeAutoScalingGroups(scalingGroupsRequest) 
         response.autoScalingGroups?.forEach { group -> 
             println("The group name is ${group.autoScalingGroupName}") 
             println("The group ARN is ${group.autoScalingGroupArn}") 
             group.instances?.forEach { instance -> 
                 instanceId = instance.instanceId.toString() 
 } 
         } 
     } 
     return instanceId
}
suspend fun describeAccountLimits() { 
     AutoScalingClient { region = "us-east-1" }.use { autoScalingClient -> 
         val response = 
 autoScalingClient.describeAccountLimits(DescribeAccountLimitsRequest {})
         println("The max number of Auto Scaling groups is 
  ${response.maxNumberOfAutoScalingGroups}") 
         println("The current number of Auto Scaling groups is 
  ${response.numberOfAutoScalingGroups}") 
     }
}
suspend fun terminateInstanceInAutoScalingGroup(instanceIdVal: String) { 
     val request = TerminateInstanceInAutoScalingGroupRequest { 
         instanceId = instanceIdVal
```

```
 shouldDecrementDesiredCapacity = false 
     } 
     AutoScalingClient { region = "us-east-1" }.use { autoScalingClient -> 
         autoScalingClient.terminateInstanceInAutoScalingGroup(request) 
         println("You have terminated instance $instanceIdVal") 
     }
}
suspend fun deleteSpecificAutoScalingGroup(groupName: String) { 
     val deleteAutoScalingGroupRequest = DeleteAutoScalingGroupRequest { 
         autoScalingGroupName = groupName 
         forceDelete = true 
     } 
     AutoScalingClient { region = "us-east-1" }.use { autoScalingClient -> 
         autoScalingClient.deleteAutoScalingGroup(deleteAutoScalingGroupRequest) 
         println("You successfully deleted $groupName") 
     }
}
```
- Lihat detail API di topik-topik berikut dalam Referensi API AWS SDK For Kotlin.
	- [CreateAutoScalingGroup](https://github.com/awslabs/aws-sdk-kotlin#generating-api-documentation)
	- [DeleteAutoScalingGroup](https://github.com/awslabs/aws-sdk-kotlin#generating-api-documentation)
	- [DescribeAutoScalingGroups](https://github.com/awslabs/aws-sdk-kotlin#generating-api-documentation)
	- [DescribeAutoScalingInstances](https://github.com/awslabs/aws-sdk-kotlin#generating-api-documentation)
	- [DescribeScalingActivities](https://github.com/awslabs/aws-sdk-kotlin#generating-api-documentation)
	- [DisableMetricsCollection](https://github.com/awslabs/aws-sdk-kotlin#generating-api-documentation)
	- [EnableMetricsCollection](https://github.com/awslabs/aws-sdk-kotlin#generating-api-documentation)
	- [SetDesiredCapacity](https://github.com/awslabs/aws-sdk-kotlin#generating-api-documentation)
	- [TerminateInstanceInAutoScalingGroup](https://github.com/awslabs/aws-sdk-kotlin#generating-api-documentation)
	- [UpdateAutoScalingGroup](https://github.com/awslabs/aws-sdk-kotlin#generating-api-documentation)

# Contoh Amazon Bedrock menggunakan SDK untuk Kotlin

Contoh kode berikut menunjukkan cara melakukan tindakan dan menerapkan skenario umum dengan menggunakan AWS SDK untuk Kotlin dengan Amazon Bedrock. Tindakan dan skenario 12800

Tindakan merupakan kutipan kode dari program yang lebih besar dan harus dijalankan dalam konteks. Meskipun tindakan menunjukkan cara memanggil setiap fungsi layanan, Anda dapat melihat tindakan dalam konteks pada skenario yang terkait dan contoh lintas layanan.

Skenario adalah contoh kode yang menunjukkan cara untuk menyelesaikan tugas tertentu dengan memanggil beberapa fungsi dalam layanan yang sama.

Setiap contoh menyertakan tautan ke GitHub, di mana Anda dapat menemukan petunjuk tentang cara mengatur dan menjalankan kode dalam konteks.

Topik

• [Tindakan](#page-8173-0)

### Tindakan

Daftar model yayasan Amazon Bedrock yang tersedia

Contoh kode berikut menunjukkan cara membuat daftar model dasar Amazon Bedrock yang tersedia.

SDK for Kotlin

### **a** Note

Ada lebih banyak tentang GitHub. Temukan contoh lengkapnya dan pelajari cara mengatur dan menjalankannya di [Repositori Contoh Kode AWS.](https://github.com/awsdocs/aws-doc-sdk-examples/tree/main/kotlin/services/bedrock#code-examples)

Buat daftar model fondasi Amazon Bedrock yang tersedia.

```
suspend fun listFoundationModels(): List<FoundationModelSummary>? { 
     BedrockClient { region = "us-east-1" }.use { bedrockClient -> 
         val response = 
  bedrockClient.listFoundationModels(ListFoundationModelsRequest {}) 
         response.modelSummaries?.forEach { model -> 
             println("==========================================") 
             println(" Model ID: ${model.modelId}") 
             println("------------------------------------------") 
             println(" Name: ${model.modelName}") 
             println(" Provider: ${model.providerName}") 
             println(" Input modalities: ${model.inputModalities}") 
             println(" Output modalities: ${model.outputModalities}")
```

```
 println(" Supported customizations: ${model.customizationsSupported}") 
             println(" Supported inference types: ${model.inferenceTypesSupported}") 
             println("------------------------------------------\n") 
 } 
         return response.modelSummaries 
     }
}
```
• Untuk detail API, lihat [ListFoundationModels](https://github.com/awslabs/aws-sdk-kotlin#generating-api-documentation)di AWSSDK untuk referensi API Kotlin.

# CloudWatch contoh menggunakan SDK untuk Kotlin

Contoh kode berikut menunjukkan cara melakukan tindakan dan mengimplementasikan skenario umum dengan menggunakan AWS SDK untuk Kotlin with. CloudWatch

Tindakan merupakan kutipan kode dari program yang lebih besar dan harus dijalankan dalam konteks. Meskipun tindakan menunjukkan cara memanggil setiap fungsi layanan, Anda dapat melihat tindakan dalam konteks pada skenario yang terkait dan contoh lintas layanan.

Skenario adalah contoh kode yang menunjukkan cara untuk menyelesaikan tugas tertentu dengan memanggil beberapa fungsi dalam layanan yang sama.

Setiap contoh menyertakan tautan ke GitHub, di mana Anda dapat menemukan petunjuk tentang cara mengatur dan menjalankan kode dalam konteks.

Memulai

Halo CloudWatch

Contoh kode berikut menunjukkan cara untuk mulai menggunakan CloudWatch.

SDK for Kotlin

### **a** Note

```
Before running this Kotlin code example, set up your development environment,
including your credentials.
For more information, see the following documentation topic:
https://docs.aws.amazon.com/sdk-for-kotlin/latest/developer-guide/setup.html 
  */
suspend fun main(args: Array<String>) { 
     val usage = """ 
         Usage: 
            <namespace> 
         Where: 
            namespace - The namespace to filter against (for example, AWS/EC2). 
    "" "
     if (args.size != 1) { 
         println(usage) 
         exitProcess(0) 
     } 
     val namespace = args[0] 
     listAllMets(namespace)
}
suspend fun listAllMets(namespaceVal: String?) { 
     val request = ListMetricsRequest { 
         namespace = namespaceVal 
     } 
     CloudWatchClient { region = "us-east-1" }.use { cwClient -> 
         cwClient.listMetricsPaginated(request) 
              .transform { it.metrics?.forEach { obj -> emit(obj) } } 
              .collect { obj -> 
                  println("Name is ${obj.metricName}") 
                  println("Namespace is ${obj.namespace}") 
 } 
     }
}
```
• Untuk detail API, lihat [ListMetrics](https://github.com/awslabs/aws-sdk-kotlin#generating-api-documentation)di AWSSDK untuk referensi API Kotlin.

Topik

- [Tindakan](#page-8173-0)
- **[Skenario](#page-8194-0)**

#### Tindakan

Membuat sebuah Dasbor

Contoh kode berikut menunjukkan cara membuat CloudWatch dasbor Amazon.

### SDK for Kotlin

### **a** Note

```
suspend fun createDashboardWithMetrics(dashboardNameVal: String, fileNameVal: 
  String) { 
     val dashboardRequest = PutDashboardRequest { 
         dashboardName = dashboardNameVal 
         dashboardBody = readFileAsString(fileNameVal) 
     } 
     CloudWatchClient { region = "us-east-1" }.use { cwClient -> 
         val response = cwClient.putDashboard(dashboardRequest) 
         println("$dashboardNameVal was successfully created.") 
         val messages = response.dashboardValidationMessages 
        if (messages != null) {
             if (messages.isEmpty()) { 
                 println("There are no messages in the new Dashboard") 
             } else { 
                 for (message in messages) { 
                     println("Message is: ${message.message}") 
 } 
 } 
         } 
     }
}
```
• Untuk detail API, lihat [PutDashboardd](https://github.com/awslabs/aws-sdk-kotlin#generating-api-documentation)i AWSSDK untuk referensi API Kotlin.

## Buat alarm metrik

Contoh kode berikut menunjukkan cara membuat atau memperbarui CloudWatch alarm Amazon dan mengaitkannya dengan metrik yang ditentukan, ekspresi matematika metrik, model deteksi anomali, atau kueri Wawasan Metrik.

# SDK for Kotlin

#### **a** Note

```
suspend fun putMetricAlarm(alarmNameVal: String, instanceIdVal: String) {
     val dimensionOb = Dimension { 
         name = "InstanceId" 
         value = instanceIdVal 
     } 
     val request = PutMetricAlarmRequest { 
         alarmName = alarmNameVal 
         comparisonOperator = ComparisonOperator.GreaterThanThreshold 
         evaluationPeriods = 1 
         metricName = "CPUUtilization" 
         namespace = "AWS/EC2" 
         period = 60 
         statistic = Statistic.fromValue("Average") 
        threshold = 70.0 actionsEnabled = false 
         alarmDescription = "An Alarm created by the Kotlin SDK when server CPU 
  utilization exceeds 70%" 
         unit = StandardUnit.fromValue("Seconds") 
         dimensions = listOf(dimensionOb) 
     } 
     CloudWatchClient { region = "us-east-1" }.use { cwClient -> 
         cwClient.putMetricAlarm(request)
```
}

```
println("Successfully created an alarm with name $alarmNameVal")
```
}

• Untuk detail API, lihat [PutMetricAlarmd](https://github.com/awslabs/aws-sdk-kotlin#generating-api-documentation)i AWSSDK untuk referensi API Kotlin.

Membuat sebuah detektor anomali

Contoh kode berikut menunjukkan cara membuat detektor CloudWatch anomali Amazon.

SDK for Kotlin

## **a** Note

```
suspend fun addAnomalyDetector(fileName: String?) { 
     // Read values from the JSON file. 
     val parser = JsonFactory().createParser(File(fileName)) 
     val rootNode = ObjectMapper().readTree<JsonNode>(parser) 
     val customMetricNamespace = rootNode.findValue("customMetricNamespace").asText() 
     val customMetricName = rootNode.findValue("customMetricName").asText() 
     val singleMetricAnomalyDetectorVal = SingleMetricAnomalyDetector { 
         metricName = customMetricName 
         namespace = customMetricNamespace 
         stat = "Maximum" 
     } 
     val anomalyDetectorRequest = PutAnomalyDetectorRequest { 
         singleMetricAnomalyDetector = singleMetricAnomalyDetectorVal 
     } 
     CloudWatchClient { region = "us-east-1" }.use { cwClient -> 
         cwClient.putAnomalyDetector(anomalyDetectorRequest) 
         println("Added anomaly detector for metric $customMetricName.") 
     }
}
```
• Untuk detail API, lihat [PutAnomalyDetectord](https://github.com/awslabs/aws-sdk-kotlin#generating-api-documentation)i AWSSDK untuk referensi API Kotlin.

#### Menghapus alarm

Contoh kode berikut menunjukkan cara menghapus CloudWatch alarm Amazon.

SDK for Kotlin

### **a** Note

Ada lebih banyak tentang GitHub. Temukan contoh lengkapnya dan pelajari cara mengatur dan menjalankannya di [Repositori Contoh Kode AWS.](https://github.com/awsdocs/aws-doc-sdk-examples/tree/main/kotlin/services/cloudwatch#code-examples)

```
suspend fun deleteAlarm(alarmNameVal: String) { 
     val request = DeleteAlarmsRequest { 
         alarmNames = listOf(alarmNameVal) 
     } 
     CloudWatchClient { region = "us-east-1" }.use { cwClient -> 
         cwClient.deleteAlarms(request) 
         println("Successfully deleted alarm $alarmNameVal") 
     }
}
```
• Untuk detail API, lihat [DeleteAlarmsd](https://github.com/awslabs/aws-sdk-kotlin#generating-api-documentation)i AWSSDK untuk referensi API Kotlin.

### Menghapus detektor anomali

Contoh kode berikut menunjukkan cara menghapus detektor CloudWatch anomali Amazon.

SDK for Kotlin

### **a** Note

```
suspend fun deleteAnomalyDetector(fileName: String) { 
     // Read values from the JSON file. 
     val parser = JsonFactory().createParser(File(fileName)) 
     val rootNode = ObjectMapper().readTree<JsonNode>(parser) 
     val customMetricNamespace = rootNode.findValue("customMetricNamespace").asText() 
     val customMetricName = rootNode.findValue("customMetricName").asText() 
     val singleMetricAnomalyDetectorVal = SingleMetricAnomalyDetector { 
         metricName = customMetricName 
         namespace = customMetricNamespace 
         stat = "Maximum" 
     } 
     val request = DeleteAnomalyDetectorRequest { 
         singleMetricAnomalyDetector = singleMetricAnomalyDetectorVal 
     } 
     CloudWatchClient { region = "us-east-1" }.use { cwClient -> 
         cwClient.deleteAnomalyDetector(request) 
         println("Successfully deleted the Anomaly Detector.") 
     }
}
```
• Untuk detail API, lihat [DeleteAnomalyDetectord](https://github.com/awslabs/aws-sdk-kotlin#generating-api-documentation)i AWSSDK untuk referensi API Kotlin.

## Hapus dasbor

Contoh kode berikut menunjukkan cara menghapus CloudWatch dasbor Amazon.

#### SDK for Kotlin

```
a) Note
```

```
suspend fun deleteDashboard(dashboardName: String) { 
     val dashboardsRequest = DeleteDashboardsRequest { 
         dashboardNames = listOf(dashboardName)
```

```
 } 
     CloudWatchClient { region = "us-east-1" }.use { cwClient -> 
         cwClient.deleteDashboards(dashboardsRequest) 
         println("$dashboardName was successfully deleted.") 
     }
}
```
• Untuk detail API, lihat [DeleteDashboards](https://github.com/awslabs/aws-sdk-kotlin#generating-api-documentation)di AWSSDK untuk referensi API Kotlin.

## Mendeskripsikan riwayat alarm

Contoh kode berikut menunjukkan cara mendeskripsikan riwayat CloudWatch alarm Amazon.

## SDK for Kotlin

## **a** Note

```
suspend fun getAlarmHistory(fileName: String, date: String) { 
     // Read values from the JSON file. 
     val parser = JsonFactory().createParser(File(fileName)) 
     val rootNode = ObjectMapper().readTree<JsonNode>(parser) 
     val alarmNameVal = rootNode.findValue("exampleAlarmName").asText() 
     val start = Instant.parse(date) 
     val endDateVal = Instant.now() 
     val historyRequest = DescribeAlarmHistoryRequest { 
         startDate = aws.smithy.kotlin.runtime.time.Instant(start) 
         endDate = aws.smithy.kotlin.runtime.time.Instant(endDateVal) 
         alarmName = alarmNameVal 
         historyItemType = HistoryItemType.Action 
     } 
     CloudWatchClient { credentialsProvider = EnvironmentCredentialsProvider(); 
  region = "us-east-1" }.use { cwClient -> 
         val response = cwClient.describeAlarmHistory(historyRequest) 
         val historyItems = response.alarmHistoryItems
```

```
 if (historyItems != null) { 
            if (historyItems.isEmpty()) { 
                 println("No alarm history data found for $alarmNameVal.") 
            } else { 
                for (item in historyItems) { 
                     println("History summary ${item.historySummary}") 
                     println("Time stamp: ${item.timestamp}") 
 } 
 } 
        } 
    }
}
```
• Untuk detail API, lihat [DescribeAlarmHistoryd](https://github.com/awslabs/aws-sdk-kotlin#generating-api-documentation)i AWSSDK untuk referensi API Kotlin.

# Mendeskripsikan alarm

Contoh kode berikut menunjukkan cara mendeskripsikan CloudWatch alarm Amazon.

SDK for Kotlin

# **a** Note

```
suspend fun describeAlarms() { 
     val typeList = ArrayList<AlarmType>() 
     typeList.add(AlarmType.MetricAlarm) 
     val alarmsRequest = DescribeAlarmsRequest { 
         alarmTypes = typeList 
         maxRecords = 10 
     } 
     CloudWatchClient { region = "us-east-1" }.use { cwClient -> 
         val response = cwClient.describeAlarms(alarmsRequest) 
         response.metricAlarms?.forEach { alarm -> 
             println("Alarm name: ${alarm.alarmName}") 
             println("Alarm description: ${alarm.alarmDescription}")
```
- } } }
- Untuk detail API, lihat [DescribeAlarmsd](https://github.com/awslabs/aws-sdk-kotlin#generating-api-documentation)i AWSSDK untuk referensi API Kotlin.

Jelaskan alarm untuk metrik

Contoh kode berikut menunjukkan cara mendeskripsikan CloudWatch alarm Amazon untuk metrik.

SDK for Kotlin

## **a** Note

```
suspend fun checkForMetricAlarm(fileName: String?) { 
     // Read values from the JSON file. 
     val parser = JsonFactory().createParser(File(fileName)) 
     val rootNode = ObjectMapper().readTree<JsonNode>(parser) 
     val customMetricNamespace = rootNode.findValue("customMetricNamespace").asText() 
     val customMetricName = rootNode.findValue("customMetricName").asText() 
     var hasAlarm = false 
     var retries = 10 
     val metricRequest = DescribeAlarmsForMetricRequest { 
         metricName = customMetricName 
         namespace = customMetricNamespace 
     } 
     CloudWatchClient { region = "us-east-1" }.use { cwClient -> 
         while (!hasAlarm && retries > 0) { 
            val response = cwClient.describeAlarmsForMetric(metricRequest)
             if (response.metricAlarms?.count()!! > 0) { 
                 hasAlarm = true 
 } 
             retries-- 
             delay(20000) 
             println(".")
```

```
 } 
         if (!hasAlarm) println("No Alarm state found for $customMetricName after 10 
  retries.") else println("Alarm state found for $customMetricName.") 
     }
}
```
• Untuk detail API, lihat [DescribeAlarmsForMetric](https://github.com/awslabs/aws-sdk-kotlin#generating-api-documentation)di AWSSDK untuk referensi API Kotlin.

Mendeskripsikan detektor anomali

Contoh kode berikut menunjukkan cara menggambarkan detektor CloudWatch anomali Amazon.

SDK for Kotlin

## **G** Note

```
suspend fun describeAnomalyDetectors(fileName: String) { 
     // Read values from the JSON file. 
     val parser = JsonFactory().createParser(File(fileName)) 
     val rootNode = ObjectMapper().readTree<JsonNode>(parser) 
     val customMetricNamespace = rootNode.findValue("customMetricNamespace").asText() 
     val customMetricName = rootNode.findValue("customMetricName").asText() 
     val detectorsRequest = DescribeAnomalyDetectorsRequest { 
        maxResults = 10 metricName = customMetricName 
         namespace = customMetricNamespace 
     } 
     CloudWatchClient { region = "us-east-1" }.use { cwClient -> 
         val response = cwClient.describeAnomalyDetectors(detectorsRequest) 
         response.anomalyDetectors?.forEach { detector -> 
             println("Metric name: 
  ${detector.singleMetricAnomalyDetector?.metricName}") 
             println("State: ${detector.stateValue}") 
         } 
     }
}
```
• Untuk detail API, lihat [DescribeAnomalyDetectors](https://github.com/awslabs/aws-sdk-kotlin#generating-api-documentation)di AWSSDK untuk referensi API Kotlin.

Menonaktifkan tindakan alarm

Contoh kode berikut menunjukkan cara menonaktifkan tindakan CloudWatch alarm Amazon.

SDK for Kotlin

### **a** Note

Ada lebih banyak tentang GitHub. Temukan contoh lengkapnya dan pelajari cara mengatur dan menjalankannya di [Repositori Contoh Kode AWS.](https://github.com/awsdocs/aws-doc-sdk-examples/tree/main/kotlin/services/cloudwatch#code-examples)

```
suspend fun disableActions(alarmName: String) { 
     val request = DisableAlarmActionsRequest { 
         alarmNames = listOf(alarmName) 
     } 
     CloudWatchClient { region = "us-east-1" }.use { cwClient -> 
         cwClient.disableAlarmActions(request) 
         println("Successfully disabled actions on alarm $alarmName") 
     }
}
```
• Untuk detail API, lihat [DisableAlarmActionsd](https://github.com/awslabs/aws-sdk-kotlin#generating-api-documentation)i AWSSDK untuk referensi API Kotlin.

#### Mengaktifkan tindakan alarm

Contoh kode berikut menunjukkan cara mengaktifkan tindakan CloudWatch alarm Amazon.

SDK for Kotlin

### **a** Note

```
suspend fun enableActions(alarm: String) { 
     val request = EnableAlarmActionsRequest { 
         alarmNames = listOf(alarm) 
     } 
     CloudWatchClient { region = "us-east-1" }.use { cwClient -> 
         cwClient.enableAlarmActions(request) 
         println("Successfully enabled actions on alarm $alarm") 
     }
}
```
• Untuk detail API, lihat [EnableAlarmActionsd](https://github.com/awslabs/aws-sdk-kotlin#generating-api-documentation)i AWSSDK untuk referensi API Kotlin.

Ambil gambar data metrik

Contoh kode berikut menunjukkan cara mendapatkan gambar data CloudWatch metrik Amazon.

SDK for Kotlin

```
a Note
```

```
suspend fun getAndOpenMetricImage(fileName: String) { 
     println("Getting Image data for custom metric.") 
    val myJSON = """{
         "title": "Example Metric Graph", 
         "view": "timeSeries", 
         "stacked ": false, 
         "period": 10, 
         "width": 1400, 
         "height": 600, 
         "metrics": [ 
 [ 
              "AWS/Billing", 
              "EstimatedCharges", 
              "Currency",
```

```
 "USD" 
 ] 
         ] 
         }""" 
     val imageRequest = GetMetricWidgetImageRequest { 
         metricWidget = myJSON 
     } 
     CloudWatchClient { region = "us-east-1" }.use { cwClient -> 
         val response = cwClient.getMetricWidgetImage(imageRequest) 
         val bytes = response.metricWidgetImage 
        if (bytes != null) {
             File(fileName).writeBytes(bytes) 
         } 
     } 
     println("You have successfully written data to $fileName")
}
```
• Untuk detail API, lihat [GetMetricWidgetImaged](https://github.com/awslabs/aws-sdk-kotlin#generating-api-documentation)i AWSSDK untuk referensi API Kotlin.

## Ambil data metrik

Contoh kode berikut menunjukkan cara mendapatkan data CloudWatch metrik Amazon.

SDK for Kotlin

## **a** Note

```
suspend fun getCustomMetricData(fileName: String) { 
     // Read values from the JSON file. 
     val parser = JsonFactory().createParser(File(fileName)) 
     val rootNode = ObjectMapper().readTree<JsonNode>(parser) 
     val customMetricNamespace = rootNode.findValue("customMetricNamespace").asText() 
     val customMetricName = rootNode.findValue("customMetricName").asText() 
     // Set the date.
```

```
 val nowDate = Instant.now() 
 val hours: Long = 1 
 val minutes: Long = 30 
 val date2 = nowDate.plus(hours, ChronoUnit.HOURS).plus( 
     minutes, 
     ChronoUnit.MINUTES 
 ) 
 val met = Metric { 
     metricName = customMetricName 
     namespace = customMetricNamespace 
 } 
 val metStat = MetricStat { 
     stat = "Maximum" 
     period = 1 
    metric = met } 
 val dataQUery = MetricDataQuery { 
     metricStat = metStat 
    id = "foo2" returnData = true 
 } 
 val dq = ArrayList<MetricDataQuery>() 
 dq.add(dataQUery) 
 val getMetReq = GetMetricDataRequest { 
     maxDatapoints = 10 
     scanBy = ScanBy.TimestampDescending 
     startTime = aws.smithy.kotlin.runtime.time.Instant(nowDate) 
    endTime = aws.smithy.kotlin.runtime.time.Instant(date2)
     metricDataQueries = dq 
 } 
 CloudWatchClient { region = "us-east-1" }.use { cwClient -> 
     val response = cwClient.getMetricData(getMetReq) 
     response.metricDataResults?.forEach { item -> 
         println("The label is ${item.label}") 
         println("The status code is ${item.statusCode}") 
     } 
 }
```
}

• Untuk detail API, lihat [GetMetricData](https://github.com/awslabs/aws-sdk-kotlin#generating-api-documentation)di AWSSDK untuk referensi API Kotlin.

#### Ambil statistik metrik

Contoh kode berikut menunjukkan cara mendapatkan statistik CloudWatch metrik Amazon.

SDK for Kotlin

### **a** Note

```
suspend fun getAndDisplayMetricStatistics(nameSpaceVal: String, metVal: String, 
  metricOption: String, date: String, myDimension: Dimension) { 
     val start = Instant.parse(date) 
     val endDate = Instant.now() 
     val statisticsRequest = GetMetricStatisticsRequest { 
         endTime = aws.smithy.kotlin.runtime.time.Instant(endDate) 
         startTime = aws.smithy.kotlin.runtime.time.Instant(start) 
         dimensions = listOf(myDimension) 
         metricName = metVal 
         namespace = nameSpaceVal 
         period = 86400 
         statistics = listOf(Statistic.fromValue(metricOption)) 
     } 
     CloudWatchClient { region = "us-east-1" }.use { cwClient -> 
         val response = cwClient.getMetricStatistics(statisticsRequest) 
         val data = response.datapoints 
         if (data != null) { 
             if (data.isNotEmpty()) { 
                 for (datapoint in data) { 
                      println("Timestamp: ${datapoint.timestamp} Maximum value: 
  ${datapoint.maximum}") 
 } 
             } else { 
                 println("The returned data list is empty")
```
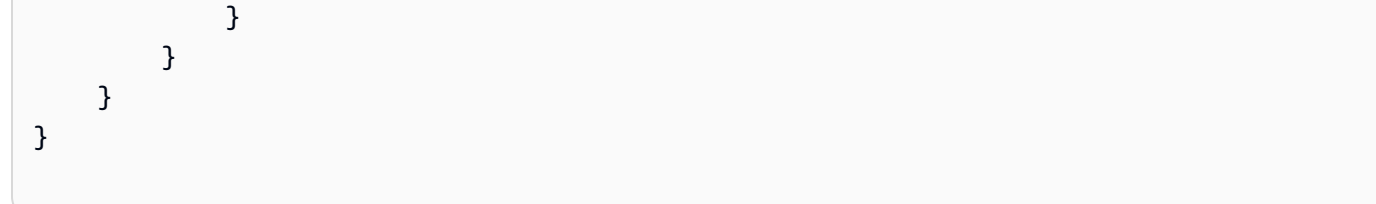

• Untuk detail API, lihat [GetMetricStatisticsd](https://github.com/awslabs/aws-sdk-kotlin#generating-api-documentation)i AWSSDK untuk referensi API Kotlin.

## Membuat daftar dasbor

Contoh kode berikut menunjukkan cara membuat daftar CloudWatch dasbor Amazon.

SDK for Kotlin

# **a** Note

Ada lebih banyak tentang GitHub. Temukan contoh lengkapnya dan pelajari cara mengatur dan menjalankannya di [Repositori Contoh Kode AWS.](https://github.com/awsdocs/aws-doc-sdk-examples/tree/main/kotlin/services/cloudwatch#code-examples)

```
suspend fun listDashboards() { 
     CloudWatchClient { region = "us-east-1" }.use { cwClient -> 
         cwClient.listDashboardsPaginated({}) 
             .transform { it.dashboardEntries?.forEach { obj -> emit(obj) } } 
             .collect { obj -> 
                 println("Name is ${obj.dashboardName}") 
                 println("Dashboard ARN is ${obj.dashboardArn}") 
 } 
     }
}
```
• Untuk detail API, lihat [ListDashboards](https://github.com/awslabs/aws-sdk-kotlin#generating-api-documentation)di AWSSDK untuk referensi API Kotlin.

# Membuat daftar metrik

Contoh kode berikut menunjukkan cara membuat daftar metadata untuk metrik Amazon CloudWatch . Untuk mendapatkan data untuk metrik, gunakan GetMetricStatistics tindakan GetMetricData atau.

# SDK for Kotlin

# **a** Note

Ada lebih banyak tentang GitHub. Temukan contoh lengkapnya dan pelajari cara mengatur dan menjalankannya di [Repositori Contoh Kode AWS.](https://github.com/awsdocs/aws-doc-sdk-examples/tree/main/kotlin/services/cloudwatch#code-examples)

```
suspend fun listMets(namespaceVal: String?): ArrayList<String>? { 
     val metList = ArrayList<String>() 
     val request = ListMetricsRequest { 
         namespace = namespaceVal 
     } 
     CloudWatchClient { region = "us-east-1" }.use { cwClient -> 
         val reponse = cwClient.listMetrics(request) 
         reponse.metrics?.forEach { metrics -> 
             val data = metrics.metricName 
             if (!metList.contains(data)) { 
                 metList.add(data!!) 
 } 
         } 
     } 
     return metList
}
```
• Untuk detail API, lihat [ListMetrics](https://github.com/awslabs/aws-sdk-kotlin#generating-api-documentation)di AWSSDK untuk referensi API Kotlin.

Masukkan data ke dalam metrik

Contoh kode berikut menunjukkan cara mempublikasikan titik data metrik ke Amazon CloudWatch.

SDK for Kotlin

## **a** Note

```
suspend fun addMetricDataForAlarm(fileName: String?) { 
     // Read values from the JSON file. 
     val parser = JsonFactory().createParser(File(fileName)) 
     val rootNode = ObjectMapper().readTree<JsonNode>(parser) 
     val customMetricNamespace = rootNode.findValue("customMetricNamespace").asText() 
     val customMetricName = rootNode.findValue("customMetricName").asText() 
     // Set an Instant object. 
     val time = 
  ZonedDateTime.now(ZoneOffset.UTC).format(DateTimeFormatter.ISO_INSTANT) 
     val instant = Instant.parse(time) 
     val datum = MetricDatum { 
         metricName = customMetricName 
         unit = StandardUnit.None 
         value = 1001.00 
         timestamp = aws.smithy.kotlin.runtime.time.Instant(instant) 
     } 
     val datum2 = MetricDatum { 
         metricName = customMetricName 
         unit = StandardUnit.None 
         value = 1002.00 
         timestamp = aws.smithy.kotlin.runtime.time.Instant(instant) 
     } 
     val metricDataList = ArrayList<MetricDatum>() 
     metricDataList.add(datum) 
     metricDataList.add(datum2) 
     val request = PutMetricDataRequest { 
         namespace = customMetricNamespace 
         metricData = metricDataList 
     } 
     CloudWatchClient { region = "us-east-1" }.use { cwClient -> 
         cwClient.putMetricData(request) 
         println("Added metric values for for metric $customMetricName") 
     }
}
```
• Untuk detail API, lihat [PutMetricDatad](https://github.com/awslabs/aws-sdk-kotlin#generating-api-documentation)i AWSSDK untuk referensi API Kotlin.

### Skenario

Mulai metrik, dasbor, dan alarm CloudWatch

Contoh kode berikut ini menunjukkan cara untuk melakukan:

- Buat daftar CloudWatch ruang nama dan metrik.
- Ambil statistik untuk metrik dan estimasi penagihan.
- Membuat dan memperbarui sebuah dasbor.
- Membuat dan menambahkan data ke metrik.
- Membuat dan memicu alarm, lalu lihat riwayat alarm.
- Menambahkan detektor anomali.
- Ambil gambar metrik, lalu bersihkan sumber daya.

## SDK for Kotlin

#### **a** Note

Ada lebih banyak tentang GitHub. Temukan contoh lengkapnya dan pelajari cara mengatur dan menjalankannya di [Repositori Contoh Kode AWS.](https://github.com/awsdocs/aws-doc-sdk-examples/tree/main/kotlin/services/cloudwatch#code-examples)

#### /\*\*

```
 Before running this Kotlin code example, set up your development environment, 
  including your credentials. 
  For more information, see the following documentation topic: 
  https://docs.aws.amazon.com/sdk-for-kotlin/latest/developer-guide/setup.html 
  To enable billing metrics and statistics for this example, make sure billing alerts 
  are enabled for your account: 
  https://docs.aws.amazon.com/AmazonCloudWatch/latest/monitoring/
monitor_estimated_charges_with_cloudwatch.html#turning_on_billing_metrics 
  This Kotlin code example performs the following tasks: 
  1. List available namespaces from Amazon CloudWatch. Select a namespace from the 
  list.
```
2. List available metrics within the selected namespace.

```
 3. Get statistics for the selected metric over the last day. 
  4. Get CloudWatch estimated billing for the last week. 
  5. Create a new CloudWatch dashboard with metrics. 
  6. List dashboards using a paginator. 
  7. Create a new custom metric by adding data for it. 
  8. Add the custom metric to the dashboard. 
  9. Create an alarm for the custom metric. 
  10. Describe current alarms. 
  11. Get current data for the new custom metric. 
  12. Push data into the custom metric to trigger the alarm. 
  13. Check the alarm state using the action DescribeAlarmsForMetric. 
  14. Get alarm history for the new alarm. 
  15. Add an anomaly detector for the custom metric. 
  16. Describe current anomaly detectors. 
  17. Get a metric image for the custom metric. 
  18. Clean up the Amazon CloudWatch resources. 
  */
val DASHES: String? = String(CharArray(80)).replace("\u0000", "-")
suspend fun main(args: Array<String>) { 
     val usage = """ 
         Usage: 
              <myDate> <costDateWeek> <dashboardName> <dashboardJson> <dashboardAdd> 
  <settings> <metricImage> 
         Where: 
             myDate - The start date to use to get metric statistics. (For example, 
  2023-01-11T18:35:24.00Z.) 
             costDateWeek - The start date to use to get AWS Billing and Cost 
  Management statistics. (For example, 2023-01-11T18:35:24.00Z.) 
             dashboardName - The name of the dashboard to create. 
             dashboardJson - The location of a JSON file to use to create a 
  dashboard. (See Readme file.) 
             dashboardAdd - The location of a JSON file to use to update a dashboard. 
  (See Readme file.) 
             settings - The location of a JSON file from which various values are 
  read. (See Readme file.) 
             metricImage - The location of a BMP file that is used to create a 
  graph. 
    "" ""
     if (args.size != 7) { 
         println(usage) 
         System.exit(1)
```
}

```
 val myDate = args[0] 
    val costDateWeek = args[1] 
    val dashboardName = args[2] 
    val dashboardJson = args[3] 
    val dashboardAdd = args[4] 
    val settings = args[5] 
   var metricImage = args[6]
    val dataPoint = "10.0".toDouble() 
    val inOb = Scanner(System.`in`) 
    println(DASHES) 
    println("Welcome to the Amazon CloudWatch example scenario.") 
    println(DASHES) 
    println(DASHES) 
    println("1. List at least five available unique namespaces from Amazon 
 CloudWatch. Select a CloudWatch namespace from the list.") 
    val list: ArrayList<String> = listNameSpaces() 
   for (z \in \emptyset, 4) {
       println(" \{(z + 1), \{(list[z])\}")
    } 
    var selectedNamespace: String 
    var selectedMetrics = "" 
    var num = inOb.nextLine().toInt() 
    println("You selected $num") 
   if (1 \leq num \& num \leq 5) {
        selectedNamespace = list[num - 1] 
    } else { 
        println("You did not select a valid option.") 
        exitProcess(1) 
    } 
    println("You selected $selectedNamespace") 
    println(DASHES) 
    println(DASHES) 
    println("2. List available metrics within the selected namespace and select one 
 from the list.") 
    val metList = listMets(selectedNamespace) 
    for (z in 0..4) { 
       println("  $ { z + 1}. $ { metList?.get(z) }")
```

```
 } 
    num = inOb.nextLine().toInt() 
   if (1 \leq num 88 num \leq 5) {
        selectedMetrics = metList!![num - 1] 
    } else { 
        println("You did not select a valid option.") 
        System.exit(1) 
    } 
    println("You selected $selectedMetrics") 
    val myDimension = getSpecificMet(selectedNamespace) 
    if (myDimension == null) { 
        println("Error - Dimension is null") 
        exitProcess(1) 
    } 
    println(DASHES) 
    println(DASHES) 
    println("3. Get statistics for the selected metric over the last day.") 
    val metricOption: String 
    val statTypes = ArrayList<String>() 
    statTypes.add("SampleCount") 
    statTypes.add("Average") 
    statTypes.add("Sum") 
    statTypes.add("Minimum") 
    statTypes.add("Maximum") 
    for (t in 0..4) { 
       println(" $f + 1). $fstatTypes[t]]")
    } 
    println("Select a metric statistic by entering a number from the preceding 
 list:") 
    num = inOb.nextLine().toInt() 
   if (1 \leq num \& num \leq 5) {
        metricOption = statTypes[num - 1] 
    } else { 
        println("You did not select a valid option.") 
        exitProcess(1) 
    } 
    println("You selected $metricOption") 
    getAndDisplayMetricStatistics(selectedNamespace, selectedMetrics, metricOption, 
 myDate, myDimension) 
    println(DASHES) 
    println(DASHES)
```

```
 println("4. Get CloudWatch estimated billing for the last week.") 
 getMetricStatistics(costDateWeek) 
 println(DASHES) 
 println(DASHES) 
 println("5. Create a new CloudWatch dashboard with metrics.") 
 createDashboardWithMetrics(dashboardName, dashboardJson) 
 println(DASHES) 
 println(DASHES) 
 println("6. List dashboards using a paginator.") 
 listDashboards() 
 println(DASHES) 
 println(DASHES) 
 println("7. Create a new custom metric by adding data to it.") 
 createNewCustomMetric(dataPoint) 
 println(DASHES) 
 println(DASHES) 
 println("8. Add an additional metric to the dashboard.") 
 addMetricToDashboard(dashboardAdd, dashboardName) 
 println(DASHES) 
 println(DASHES) 
 println("9. Create an alarm for the custom metric.") 
 val alarmName: String = createAlarm(settings) 
 println(DASHES) 
 println(DASHES) 
 println("10. Describe 10 current alarms.") 
 describeAlarms() 
 println(DASHES) 
 println(DASHES) 
 println("11. Get current data for the new custom metric.") 
 getCustomMetricData(settings) 
 println(DASHES) 
 println(DASHES) 
 println("12. Push data into the custom metric to trigger the alarm.") 
 addMetricDataForAlarm(settings) 
 println(DASHES)
```

```
 println(DASHES) 
     println("13. Check the alarm state using the action DescribeAlarmsForMetric.") 
     checkForMetricAlarm(settings) 
     println(DASHES) 
     println(DASHES) 
     println("14. Get alarm history for the new alarm.") 
     getAlarmHistory(settings, myDate) 
     println(DASHES) 
     println(DASHES) 
     println("15. Add an anomaly detector for the custom metric.") 
     addAnomalyDetector(settings) 
     println(DASHES) 
     println(DASHES) 
     println("16. Describe current anomaly detectors.") 
     describeAnomalyDetectors(settings) 
     println(DASHES) 
     println(DASHES) 
     println("17. Get a metric image for the custom metric.") 
     getAndOpenMetricImage(metricImage) 
     println(DASHES) 
     println(DASHES) 
     println("18. Clean up the Amazon CloudWatch resources.") 
     deleteDashboard(dashboardName) 
     deleteAlarm(alarmName) 
     deleteAnomalyDetector(settings) 
     println(DASHES) 
     println(DASHES) 
     println("The Amazon CloudWatch example scenario is complete.") 
     println(DASHES)
suspend fun deleteAnomalyDetector(fileName: String) { 
     // Read values from the JSON file. 
     val parser = JsonFactory().createParser(File(fileName)) 
     val rootNode = ObjectMapper().readTree<JsonNode>(parser) 
     val customMetricNamespace = rootNode.findValue("customMetricNamespace").asText() 
     val customMetricName = rootNode.findValue("customMetricName").asText()
```
}

```
 val singleMetricAnomalyDetectorVal = SingleMetricAnomalyDetector { 
         metricName = customMetricName 
         namespace = customMetricNamespace 
         stat = "Maximum" 
     } 
     val request = DeleteAnomalyDetectorRequest { 
         singleMetricAnomalyDetector = singleMetricAnomalyDetectorVal 
     } 
     CloudWatchClient { region = "us-east-1" }.use { cwClient -> 
         cwClient.deleteAnomalyDetector(request) 
         println("Successfully deleted the Anomaly Detector.") 
     }
}
suspend fun deleteAlarm(alarmNameVal: String) { 
     val request = DeleteAlarmsRequest { 
         alarmNames = listOf(alarmNameVal) 
     } 
     CloudWatchClient { region = "us-east-1" }.use { cwClient -> 
         cwClient.deleteAlarms(request) 
         println("Successfully deleted alarm $alarmNameVal") 
     }
}
suspend fun deleteDashboard(dashboardName: String) { 
     val dashboardsRequest = DeleteDashboardsRequest { 
         dashboardNames = listOf(dashboardName) 
     } 
     CloudWatchClient { region = "us-east-1" }.use { cwClient -> 
         cwClient.deleteDashboards(dashboardsRequest) 
         println("$dashboardName was successfully deleted.") 
     }
}
suspend fun getAndOpenMetricImage(fileName: String) { 
     println("Getting Image data for custom metric.") 
    val myJSON = """{
         "title": "Example Metric Graph", 
         "view": "timeSeries", 
         "stacked ": false, 
         "period": 10,
```

```
 "width": 1400, 
         "height": 600, 
         "metrics": [ 
 [ 
             "AWS/Billing", 
             "EstimatedCharges", 
             "Currency", 
             "USD" 
 ] 
 ] 
         }""" 
     val imageRequest = GetMetricWidgetImageRequest { 
         metricWidget = myJSON 
     } 
     CloudWatchClient { region = "us-east-1" }.use { cwClient -> 
        val response = cwClient.getMetricWidgetImage(imageRequest)
         val bytes = response.metricWidgetImage 
        if (bytes != null) {
             File(fileName).writeBytes(bytes) 
         } 
     } 
     println("You have successfully written data to $fileName")
}
suspend fun describeAnomalyDetectors(fileName: String) { 
     // Read values from the JSON file. 
     val parser = JsonFactory().createParser(File(fileName)) 
     val rootNode = ObjectMapper().readTree<JsonNode>(parser) 
     val customMetricNamespace = rootNode.findValue("customMetricNamespace").asText() 
     val customMetricName = rootNode.findValue("customMetricName").asText() 
     val detectorsRequest = DescribeAnomalyDetectorsRequest { 
        maxResults = 10 metricName = customMetricName 
         namespace = customMetricNamespace 
     } 
     CloudWatchClient { region = "us-east-1" }.use { cwClient -> 
         val response = cwClient.describeAnomalyDetectors(detectorsRequest) 
         response.anomalyDetectors?.forEach { detector -> 
             println("Metric name: 
  ${detector.singleMetricAnomalyDetector?.metricName}") 
             println("State: ${detector.stateValue}")
```

```
 } 
     }
}
suspend fun addAnomalyDetector(fileName: String?) { 
     // Read values from the JSON file. 
     val parser = JsonFactory().createParser(File(fileName)) 
     val rootNode = ObjectMapper().readTree<JsonNode>(parser) 
     val customMetricNamespace = rootNode.findValue("customMetricNamespace").asText() 
     val customMetricName = rootNode.findValue("customMetricName").asText() 
     val singleMetricAnomalyDetectorVal = SingleMetricAnomalyDetector { 
         metricName = customMetricName 
         namespace = customMetricNamespace 
         stat = "Maximum" 
     } 
     val anomalyDetectorRequest = PutAnomalyDetectorRequest { 
         singleMetricAnomalyDetector = singleMetricAnomalyDetectorVal 
     } 
     CloudWatchClient { region = "us-east-1" }.use { cwClient -> 
         cwClient.putAnomalyDetector(anomalyDetectorRequest) 
         println("Added anomaly detector for metric $customMetricName.") 
     }
}
suspend fun getAlarmHistory(fileName: String, date: String) { 
     // Read values from the JSON file. 
     val parser = JsonFactory().createParser(File(fileName)) 
     val rootNode = ObjectMapper().readTree<JsonNode>(parser) 
     val alarmNameVal = rootNode.findValue("exampleAlarmName").asText() 
     val start = Instant.parse(date) 
    val endDateVal = Instant.now()
     val historyRequest = DescribeAlarmHistoryRequest { 
         startDate = aws.smithy.kotlin.runtime.time.Instant(start) 
         endDate = aws.smithy.kotlin.runtime.time.Instant(endDateVal) 
         alarmName = alarmNameVal 
         historyItemType = HistoryItemType.Action 
     } 
     CloudWatchClient { credentialsProvider = EnvironmentCredentialsProvider(); 
  region = "us-east-1" }.use { cwClient ->
```

```
 val response = cwClient.describeAlarmHistory(historyRequest) 
         val historyItems = response.alarmHistoryItems 
         if (historyItems != null) { 
             if (historyItems.isEmpty()) { 
                 println("No alarm history data found for $alarmNameVal.") 
             } else { 
                 for (item in historyItems) { 
                     println("History summary ${item.historySummary}") 
                     println("Time stamp: ${item.timestamp}") 
 } 
 } 
         } 
     }
}
suspend fun checkForMetricAlarm(fileName: String?) { 
     // Read values from the JSON file. 
     val parser = JsonFactory().createParser(File(fileName)) 
     val rootNode = ObjectMapper().readTree<JsonNode>(parser) 
     val customMetricNamespace = rootNode.findValue("customMetricNamespace").asText() 
     val customMetricName = rootNode.findValue("customMetricName").asText() 
     var hasAlarm = false 
     var retries = 10 
     val metricRequest = DescribeAlarmsForMetricRequest { 
         metricName = customMetricName 
         namespace = customMetricNamespace 
 } 
     CloudWatchClient { region = "us-east-1" }.use { cwClient -> 
         while (!hasAlarm && retries > 0) { 
            val response = cwClient.describeAlarmsForMetric(metricRequest)
             if (response.metricAlarms?.count()!! > 0) { 
                 hasAlarm = true 
 } 
             retries-- 
             delay(20000) 
             println(".") 
         } 
         if (!hasAlarm) println("No Alarm state found for $customMetricName after 10 
  retries.") else println("Alarm state found for $customMetricName.") 
     }
}
suspend fun addMetricDataForAlarm(fileName: String?) {
```

```
 // Read values from the JSON file. 
     val parser = JsonFactory().createParser(File(fileName)) 
     val rootNode = ObjectMapper().readTree<JsonNode>(parser) 
     val customMetricNamespace = rootNode.findValue("customMetricNamespace").asText() 
     val customMetricName = rootNode.findValue("customMetricName").asText() 
     // Set an Instant object. 
     val time = 
  ZonedDateTime.now(ZoneOffset.UTC).format(DateTimeFormatter.ISO_INSTANT) 
     val instant = Instant.parse(time) 
     val datum = MetricDatum { 
         metricName = customMetricName 
         unit = StandardUnit.None 
         value = 1001.00 
         timestamp = aws.smithy.kotlin.runtime.time.Instant(instant) 
     } 
     val datum2 = MetricDatum { 
         metricName = customMetricName 
         unit = StandardUnit.None 
         value = 1002.00 
         timestamp = aws.smithy.kotlin.runtime.time.Instant(instant) 
     } 
     val metricDataList = ArrayList<MetricDatum>() 
     metricDataList.add(datum) 
     metricDataList.add(datum2) 
     val request = PutMetricDataRequest { 
         namespace = customMetricNamespace 
         metricData = metricDataList 
     } 
     CloudWatchClient { region = "us-east-1" }.use { cwClient -> 
         cwClient.putMetricData(request) 
         println("Added metric values for for metric $customMetricName") 
     }
}
suspend fun getCustomMetricData(fileName: String) { 
     // Read values from the JSON file. 
     val parser = JsonFactory().createParser(File(fileName)) 
     val rootNode = ObjectMapper().readTree<JsonNode>(parser) 
     val customMetricNamespace = rootNode.findValue("customMetricNamespace").asText()
```

```
 val customMetricName = rootNode.findValue("customMetricName").asText() 
 // Set the date. 
 val nowDate = Instant.now() 
 val hours: Long = 1 
 val minutes: Long = 30 
 val date2 = nowDate.plus(hours, ChronoUnit.HOURS).plus( 
     minutes, 
     ChronoUnit.MINUTES 
 ) 
 val met = Metric { 
     metricName = customMetricName 
     namespace = customMetricNamespace 
 } 
 val metStat = MetricStat { 
     stat = "Maximum" 
     period = 1 
     metric = met 
 } 
 val dataQUery = MetricDataQuery { 
     metricStat = metStat 
    id = "foo2" returnData = true 
 } 
 val dq = ArrayList<MetricDataQuery>() 
 dq.add(dataQUery) 
 val getMetReq = GetMetricDataRequest { 
     maxDatapoints = 10 
     scanBy = ScanBy.TimestampDescending 
     startTime = aws.smithy.kotlin.runtime.time.Instant(nowDate) 
    endTime = aws.smithy.kotlin.runtime.time.Instant(date2)
     metricDataQueries = dq 
 } 
 CloudWatchClient { region = "us-east-1" }.use { cwClient -> 
     val response = cwClient.getMetricData(getMetReq) 
     response.metricDataResults?.forEach { item -> 
         println("The label is ${item.label}") 
         println("The status code is ${item.statusCode}") 
     }
```

```
 }
}
suspend fun describeAlarms() { 
     val typeList = ArrayList<AlarmType>() 
     typeList.add(AlarmType.MetricAlarm) 
     val alarmsRequest = DescribeAlarmsRequest { 
         alarmTypes = typeList 
         maxRecords = 10 
     } 
     CloudWatchClient { region = "us-east-1" }.use { cwClient -> 
         val response = cwClient.describeAlarms(alarmsRequest) 
         response.metricAlarms?.forEach { alarm -> 
             println("Alarm name: ${alarm.alarmName}") 
             println("Alarm description: ${alarm.alarmDescription}") 
         } 
     }
}
suspend fun createAlarm(fileName: String): String { 
     // Read values from the JSON file. 
     val parser = JsonFactory().createParser(File(fileName)) 
     val rootNode: JsonNode = ObjectMapper().readTree(parser) 
     val customMetricNamespace = rootNode.findValue("customMetricNamespace").asText() 
     val customMetricName = rootNode.findValue("customMetricName").asText() 
     val alarmNameVal = rootNode.findValue("exampleAlarmName").asText() 
     val emailTopic = rootNode.findValue("emailTopic").asText() 
     val accountId = rootNode.findValue("accountId").asText() 
     val region2 = rootNode.findValue("region").asText() 
     // Create a List for alarm actions. 
     val alarmActionObs: MutableList<String> = ArrayList() 
     alarmActionObs.add("arn:aws:sns:$region2:$accountId:$emailTopic") 
     val alarmRequest = PutMetricAlarmRequest { 
         alarmActions = alarmActionObs 
         alarmDescription = "Example metric alarm" 
         alarmName = alarmNameVal 
         comparisonOperator = ComparisonOperator.GreaterThanOrEqualToThreshold 
        threshold = 100.00 metricName = customMetricName 
         namespace = customMetricNamespace 
         evaluationPeriods = 1 
         period = 10
```

```
 statistic = Statistic.Maximum 
         datapointsToAlarm = 1 
         treatMissingData = "ignore" 
     } 
     CloudWatchClient { region = "us-east-1" }.use { cwClient -> 
         cwClient.putMetricAlarm(alarmRequest) 
         println("$alarmNameVal was successfully created!") 
         return alarmNameVal 
     }
}
suspend fun addMetricToDashboard(fileNameVal: String, dashboardNameVal: String) { 
     val dashboardRequest = PutDashboardRequest { 
         dashboardName = dashboardNameVal 
         dashboardBody = readFileAsString(fileNameVal) 
     } 
     CloudWatchClient { region = "us-east-1" }.use { cwClient -> 
         cwClient.putDashboard(dashboardRequest) 
         println("$dashboardNameVal was successfully updated.") 
     }
}
suspend fun createNewCustomMetric(dataPoint: Double) { 
     val dimension = Dimension { 
         name = "UNIQUE_PAGES" 
         value = "URLS" 
     } 
     // Set an Instant object. 
     val time = 
  ZonedDateTime.now(ZoneOffset.UTC).format(DateTimeFormatter.ISO_INSTANT) 
     val instant = Instant.parse(time) 
     val datum = MetricDatum { 
         metricName = "PAGES_VISITED" 
         unit = StandardUnit.None 
         value = dataPoint 
         timestamp = aws.smithy.kotlin.runtime.time.Instant(instant) 
         dimensions = listOf(dimension) 
     } 
     val request = PutMetricDataRequest { 
         namespace = "SITE/TRAFFIC"
```

```
 metricData = listOf(datum) 
     } 
     CloudWatchClient { region = "us-east-1" }.use { cwClient -> 
         cwClient.putMetricData(request) 
         println("Added metric values for for metric PAGES_VISITED") 
     }
}
suspend fun listDashboards() { 
     CloudWatchClient { region = "us-east-1" }.use { cwClient -> 
         cwClient.listDashboardsPaginated({}) 
             .transform { it.dashboardEntries?.forEach { obj -> emit(obj) } } 
             .collect { obj -> 
                 println("Name is ${obj.dashboardName}") 
                 println("Dashboard ARN is ${obj.dashboardArn}") 
 } 
     }
}
suspend fun createDashboardWithMetrics(dashboardNameVal: String, fileNameVal: 
  String) { 
     val dashboardRequest = PutDashboardRequest { 
         dashboardName = dashboardNameVal 
         dashboardBody = readFileAsString(fileNameVal) 
     } 
     CloudWatchClient { region = "us-east-1" }.use { cwClient -> 
         val response = cwClient.putDashboard(dashboardRequest) 
         println("$dashboardNameVal was successfully created.") 
         val messages = response.dashboardValidationMessages 
        if (messages != null) {
             if (messages.isEmpty()) { 
                 println("There are no messages in the new Dashboard") 
             } else { 
                 for (message in messages) { 
                     println("Message is: ${message.message}") 
 } 
 } 
         } 
     }
}
fun readFileAsString(file: String): String {
```

```
 return String(Files.readAllBytes(Paths.get(file)))
}
suspend fun getMetricStatistics(costDateWeek: String?) { 
     val start = Instant.parse(costDateWeek) 
     val endDate = Instant.now() 
     val dimension = Dimension { 
         name = "Currency" 
         value = "USD" 
     } 
     val dimensionList: MutableList<Dimension> = ArrayList() 
     dimensionList.add(dimension) 
     val statisticsRequest = GetMetricStatisticsRequest { 
         metricName = "EstimatedCharges" 
         namespace = "AWS/Billing" 
         dimensions = dimensionList 
         statistics = listOf(Statistic.Maximum) 
         startTime = aws.smithy.kotlin.runtime.time.Instant(start) 
        endTime = aws.smithy.kotlin.runtime.time.Instant(endDate)
         period = 86400 
     } 
     CloudWatchClient { region = "us-east-1" }.use { cwClient -> 
         val response = cwClient.getMetricStatistics(statisticsRequest) 
         val data: List<Datapoint>? = response.datapoints 
         if (data != null) { 
             if (!data.isEmpty()) { 
                 for (datapoint in data) { 
                      println("Timestamp: ${datapoint.timestamp} Maximum value: 
  ${datapoint.maximum}") 
 } 
             } else { 
                 println("The returned data list is empty") 
 } 
         } 
     }
}
suspend fun getAndDisplayMetricStatistics(nameSpaceVal: String, metVal: String, 
  metricOption: String, date: String, myDimension: Dimension) { 
     val start = Instant.parse(date) 
     val endDate = Instant.now() 
     val statisticsRequest = GetMetricStatisticsRequest {
```

```
 endTime = aws.smithy.kotlin.runtime.time.Instant(endDate) 
         startTime = aws.smithy.kotlin.runtime.time.Instant(start) 
         dimensions = listOf(myDimension) 
         metricName = metVal 
         namespace = nameSpaceVal 
         period = 86400 
         statistics = listOf(Statistic.fromValue(metricOption)) 
     } 
     CloudWatchClient { region = "us-east-1" }.use { cwClient -> 
         val response = cwClient.getMetricStatistics(statisticsRequest) 
         val data = response.datapoints 
        if (data != null) {
             if (data.isNotEmpty()) { 
                 for (datapoint in data) { 
                      println("Timestamp: ${datapoint.timestamp} Maximum value: 
  ${datapoint.maximum}") 
 } 
             } else { 
                 println("The returned data list is empty") 
 } 
         } 
     }
}
suspend fun listMets(namespaceVal: String?): ArrayList<String>? { 
     val metList = ArrayList<String>() 
     val request = ListMetricsRequest { 
         namespace = namespaceVal 
     } 
     CloudWatchClient { region = "us-east-1" }.use { cwClient -> 
         val reponse = cwClient.listMetrics(request) 
         reponse.metrics?.forEach { metrics -> 
             val data = metrics.metricName 
             if (!metList.contains(data)) { 
                 metList.add(data!!) 
 } 
         } 
     } 
     return metList
}
suspend fun getSpecificMet(namespaceVal: String?): Dimension? { 
     val request = ListMetricsRequest {
```

```
 namespace = namespaceVal 
     } 
     CloudWatchClient { region = "us-east-1" }.use { cwClient -> 
         val response = cwClient.listMetrics(request) 
         val myList = response.metrics 
        if (mvList != null) {
             return myList[0].dimensions?.get(0) 
         } 
     } 
     return null
}
suspend fun listNameSpaces(): ArrayList<String> { 
     val nameSpaceList = ArrayList<String>() 
     CloudWatchClient { region = "us-east-1" }.use { cwClient -> 
        val response = cwClient.listMetrics(ListMetricsRequest {})
         response.metrics?.forEach { metrics -> 
             val data = metrics.namespace 
             if (!nameSpaceList.contains(data)) { 
                  nameSpaceList.add(data!!) 
 } 
         } 
     } 
     return nameSpaceList
}
```
- Lihat detail API di topik-topik berikut dalam Referensi API AWS SDK For Kotlin.
	- [DeleteAlarms](https://github.com/awslabs/aws-sdk-kotlin#generating-api-documentation)
	- [DeleteAnomalyDetector](https://github.com/awslabs/aws-sdk-kotlin#generating-api-documentation)
	- [DeleteDashboards](https://github.com/awslabs/aws-sdk-kotlin#generating-api-documentation)
	- [DescribeAlarmHistory](https://github.com/awslabs/aws-sdk-kotlin#generating-api-documentation)
	- [DescribeAlarms](https://github.com/awslabs/aws-sdk-kotlin#generating-api-documentation)
	- [DescribeAlarmsForMetric](https://github.com/awslabs/aws-sdk-kotlin#generating-api-documentation)
	- [DescribeAnomalyDetectors](https://github.com/awslabs/aws-sdk-kotlin#generating-api-documentation)
	- [GetMetricData](https://github.com/awslabs/aws-sdk-kotlin#generating-api-documentation)
	- [GetMetricStatistics](https://github.com/awslabs/aws-sdk-kotlin#generating-api-documentation)
	- [GetMetricWidgetImage](https://github.com/awslabs/aws-sdk-kotlin#generating-api-documentation)
	- [ListMetrics](https://github.com/awslabs/aws-sdk-kotlin#generating-api-documentation)
- [PutAnomalyDetector](https://github.com/awslabs/aws-sdk-kotlin#generating-api-documentation)
- [PutDashboard](https://github.com/awslabs/aws-sdk-kotlin#generating-api-documentation)
- [PutMetricAlarm](https://github.com/awslabs/aws-sdk-kotlin#generating-api-documentation)
- [PutMetricData](https://github.com/awslabs/aws-sdk-kotlin#generating-api-documentation)

# CloudWatch Contoh log menggunakan SDK untuk Kotlin

Contoh kode berikut menunjukkan cara melakukan tindakan dan mengimplementasikan skenario umum dengan menggunakan AWS SDK untuk Kotlin dengan CloudWatch Log.

Tindakan merupakan kutipan kode dari program yang lebih besar dan harus dijalankan dalam konteks. Meskipun tindakan menunjukkan cara memanggil setiap fungsi layanan, Anda dapat melihat tindakan dalam konteks pada skenario yang terkait dan contoh lintas layanan.

Skenario adalah contoh kode yang menunjukkan cara untuk menyelesaikan tugas tertentu dengan memanggil beberapa fungsi dalam layanan yang sama.

Setiap contoh menyertakan tautan ke GitHub, di mana Anda dapat menemukan petunjuk tentang cara mengatur dan menjalankan kode dalam konteks.

Topik

• [Tindakan](#page-8173-0)

Tindakan

Hapus filter langganan

Contoh kode berikut menunjukkan cara menghapus filter langganan Amazon CloudWatch Logs.

SDK for Kotlin

## **a** Note

Ada lebih banyak tentang GitHub. Temukan contoh lengkapnya dan pelajari cara mengatur dan menjalankannya di [Repositori Contoh Kode AWS.](https://github.com/awsdocs/aws-doc-sdk-examples/tree/main/kotlin/services/cloudwatch#code-examples)

suspend fun deleteSubFilter(filter: String?, logGroup: String?) {

```
 val request = DeleteSubscriptionFilterRequest { 
         filterName = filter 
         logGroupName = logGroup 
     } 
     CloudWatchLogsClient { region = "us-west-2" }.use { logs -> 
         logs.deleteSubscriptionFilter(request) 
         println("Successfully deleted CloudWatch logs subscription filter named 
  $filter") 
     }
}
```
• Untuk detail API, lihat [DeleteSubscriptionFilter](https://github.com/awslabs/aws-sdk-kotlin#generating-api-documentation)di AWSSDK untuk referensi API Kotlin.

Jelaskan filter langganan yang ada

Contoh kode berikut menunjukkan cara mendeskripsikan filter langganan Amazon CloudWatch Logs yang ada.

SDK for Kotlin

# **a** Note

```
suspend fun describeFilters(logGroup: String) { 
     val request = DescribeSubscriptionFiltersRequest { 
         logGroupName = logGroup 
        limit = 1 } 
     CloudWatchLogsClient { region = "us-west-2" }.use { cwlClient -> 
         val response = cwlClient.describeSubscriptionFilters(request) 
         response.subscriptionFilters?.forEach { filter -> 
             println("Retrieved filter with name ${filter.filterName} pattern 
  ${filter.filterPattern} and destination ${filter.destinationArn}") 
         }
```
}

}

• Untuk detail API, lihat [DescribeSubscriptionFiltersd](https://github.com/awslabs/aws-sdk-kotlin#generating-api-documentation)i AWSSDK untuk referensi API Kotlin.

Memulai sesi Live Tail

Contoh kode berikut menunjukkan cara memulai sesi Live Tail untuk grup log/aliran log yang ada.

SDK for Kotlin

Sertakan file-file yang diperlukan.

```
import aws.sdk.kotlin.services.cloudwatchlogs.CloudWatchLogsClient
import aws.sdk.kotlin.services.cloudwatchlogs.model.StartLiveTailRequest
import aws.sdk.kotlin.services.cloudwatchlogs.model.StartLiveTailResponseStream
import kotlinx.coroutines.flow.takeWhile
```
Mulai sesi Live Tail.

```
 val client = CloudWatchLogsClient.fromEnvironment() 
    val request = StartLiveTailRequest { 
        logGroupIdentifiers = logGroupIdentifiersVal 
        logStreamNames = logStreamNamesVal 
        logEventFilterPattern = logEventFilterPatternVal 
    } 
    val startTime = System.currentTimeMillis() 
    try { 
        client.startLiveTail(request) { response -> 
           val stream = response.responseStream
            if (stream != null) { 
                 /* Set a timeout to unsubcribe from the flow. This will: 
                 * 1). Close the stream 
                 * 2). Stop the Live Tail session 
                 */ 
                 stream.takeWhile { System.currentTimeMillis() - startTime < 
 10000 }.collect { value ->
```

```
 if (value is StartLiveTailResponseStream.SessionStart) { 
                       println(value.asSessionStart()) 
                   } else if (value is StartLiveTailResponseStream.SessionUpdate) { 
                       for (e in value.asSessionUpdate().sessionResults!!) { 
                           println(e) 
 } 
                   } else { 
                       throw IllegalArgumentException("Unknown event type") 
1 1 1 1 1 1 1
 } 
            } else { 
               throw IllegalArgumentException("No response stream") 
 } 
 } 
    } catch (e: Exception) { 
        println("Exception occurred during StartLiveTail: $e") 
        System.exit(1) 
    }
```
• Untuk detail API, lihat [StartLiveTaild](https://github.com/awslabs/aws-sdk-kotlin#generating-api-documentation)i AWSSDK untuk referensi API Kotlin.

# Contoh Penyedia Identitas Amazon Cognito menggunakan SDK untuk Kotlin

Contoh kode berikut menunjukkan cara melakukan tindakan dan menerapkan skenario umum dengan menggunakan AWS SDK untuk Kotlin dengan Penyedia Identitas Amazon Cognito.

Tindakan merupakan kutipan kode dari program yang lebih besar dan harus dijalankan dalam konteks. Meskipun tindakan menunjukkan cara memanggil setiap fungsi layanan, Anda dapat melihat tindakan dalam konteks pada skenario yang terkait dan contoh lintas layanan.

Skenario adalah contoh kode yang menunjukkan cara untuk menyelesaikan tugas tertentu dengan memanggil beberapa fungsi dalam layanan yang sama.

Setiap contoh menyertakan tautan ke GitHub, di mana Anda dapat menemukan petunjuk tentang cara mengatur dan menjalankan kode dalam konteks.

Topik

- [Tindakan](#page-8173-0)
- **[Skenario](#page-8194-0)**

### Tindakan

Konfirmasikan pengguna

Contoh kode berikut menunjukkan cara mengonfirmasi pengguna Amazon Cognito.

SDK for Kotlin

## **a** Note

Ada lebih banyak tentang GitHub. Temukan contoh lengkapnya dan pelajari cara mengatur dan menjalankannya di [Repositori Contoh Kode AWS.](https://github.com/awsdocs/aws-doc-sdk-examples/tree/main/kotlin/services/cognito#code-examples)

```
suspend fun confirmSignUp(clientIdVal: String?, codeVal: String?, userNameVal: 
  String?) { 
     val signUpRequest = ConfirmSignUpRequest { 
         clientId = clientIdVal 
         confirmationCode = codeVal 
         username = userNameVal 
     } 
     CognitoIdentityProviderClient { region = "us-east-1" }.use 
  { identityProviderClient -> 
         identityProviderClient.confirmSignUp(signUpRequest) 
         println("$userNameVal was confirmed") 
     }
}
```
• Untuk detail API, lihat [ConfirmSignUp](https://github.com/awslabs/aws-sdk-kotlin#generating-api-documentation)di AWSSDK untuk referensi API Kotlin.

Dapatkan token untuk mengaitkan aplikasi MFA dengan pengguna

Contoh kode berikut menunjukkan cara mendapatkan token untuk mengaitkan aplikasi MFA dengan pengguna Amazon Cognito.

### **a** Note

Ada lebih banyak tentang GitHub. Temukan contoh lengkapnya dan pelajari cara mengatur dan menjalankannya di [Repositori Contoh Kode AWS.](https://github.com/awsdocs/aws-doc-sdk-examples/tree/main/kotlin/services/cognito#code-examples)

```
suspend fun getSecretForAppMFA(sessionVal: String?): String? { 
     val softwareTokenRequest = AssociateSoftwareTokenRequest { 
         session = sessionVal 
     } 
     CognitoIdentityProviderClient { region = "us-east-1" }.use 
  { identityProviderClient -> 
         val tokenResponse = 
  identityProviderClient.associateSoftwareToken(softwareTokenRequest) 
         val secretCode = tokenResponse.secretCode 
         println("Enter this token into Google Authenticator") 
         println(secretCode) 
         return tokenResponse.session 
     }
}
```
• Untuk detail API, lihat [AssociateSoftwareTokend](https://github.com/awslabs/aws-sdk-kotlin#generating-api-documentation)i AWSSDK untuk referensi API Kotlin.

Mendapatkan informasi tentang pengguna

Contoh kode berikut menunjukkan cara mendapatkan informasi tentang pengguna Amazon Cognito.

SDK for Kotlin

```
a Note
   Ada lebih banyak tentang GitHub. Temukan contoh lengkapnya dan pelajari cara 
   mengatur dan menjalankannya di Repositori Contoh Kode AWS.
```
suspend fun getAdminUser(userNameVal: String?, poolIdVal: String?) {

```
 val userRequest = AdminGetUserRequest { 
         username = userNameVal 
         userPoolId = poolIdVal 
     } 
     CognitoIdentityProviderClient { region = "us-east-1" }.use 
  { identityProviderClient -> 
         val response = identityProviderClient.adminGetUser(userRequest) 
         println("User status ${response.userStatus}") 
     }
}
```
• Untuk detail API, lihat [AdminGetUserd](https://github.com/awslabs/aws-sdk-kotlin#generating-api-documentation)i AWSSDK untuk referensi API Kotlin.

## Daftar pengguna

Contoh kode berikut menunjukkan cara mencantumkan pengguna Amazon Cognito.

## SDK for Kotlin

# **a** Note

```
suspend fun listAllUsers(userPoolId: String) { 
     val request = ListUsersRequest { 
         this.userPoolId = userPoolId 
     } 
     CognitoIdentityProviderClient { region = "us-east-1" }.use { cognitoClient -> 
         val response = cognitoClient.listUsers(request) 
         response.users?.forEach { user -> 
             println("The user name is ${user.username}") 
         } 
     }
}
```
• Untuk detail API, lihat [ListUsersd](https://github.com/awslabs/aws-sdk-kotlin#generating-api-documentation)i AWSSDK untuk referensi API Kotlin.

Kirim ulang kode konfirmasi

Contoh kode berikut menunjukkan cara mengirim ulang kode konfirmasi Amazon Cognito.

SDK for Kotlin

**a** Note

Ada lebih banyak tentang GitHub. Temukan contoh lengkapnya dan pelajari cara mengatur dan menjalankannya di [Repositori Contoh Kode AWS.](https://github.com/awsdocs/aws-doc-sdk-examples/tree/main/kotlin/services/cognito#code-examples)

```
suspend fun resendConfirmationCode(clientIdVal: String?, userNameVal: String?) {
     val codeRequest = ResendConfirmationCodeRequest { 
         clientId = clientIdVal 
         username = userNameVal 
     } 
     CognitoIdentityProviderClient { region = "us-east-1" }.use 
  { identityProviderClient -> 
         val response = identityProviderClient.resendConfirmationCode(codeRequest) 
         println("Method of delivery is " + 
  (response.codeDeliveryDetails?.deliveryMedium)) 
     }
}
```
• Untuk detail API, lihat [ResendConfirmationCoded](https://github.com/awslabs/aws-sdk-kotlin#generating-api-documentation)i AWSSDK untuk referensi API Kotlin.

### Menanggapi tantangan otentikasi

Contoh kode berikut menunjukkan cara menanggapi tantangan otentikasi Amazon Cognito.

### **a** Note

Ada lebih banyak tentang GitHub. Temukan contoh lengkapnya dan pelajari cara mengatur dan menjalankannya di [Repositori Contoh Kode AWS.](https://github.com/awsdocs/aws-doc-sdk-examples/tree/main/kotlin/services/cognito#code-examples)

```
// Respond to an authentication challenge.
suspend fun adminRespondToAuthChallenge(userName: String, clientIdVal: String?, 
  mfaCode: String, sessionVal: String?) { 
     println("SOFTWARE_TOKEN_MFA challenge is generated") 
     val challengeResponsesOb = mutableMapOf<String, String>() 
     challengeResponsesOb["USERNAME"] = userName 
     challengeResponsesOb["SOFTWARE_TOKEN_MFA_CODE"] = mfaCode 
     val adminRespondToAuthChallengeRequest = AdminRespondToAuthChallengeRequest { 
         challengeName = ChallengeNameType.SoftwareTokenMfa 
         clientId = clientIdVal 
         challengeResponses = challengeResponsesOb 
         session = sessionVal 
     } 
     CognitoIdentityProviderClient { region = "us-east-1" }.use 
  { identityProviderClient -> 
         val respondToAuthChallengeResult = 
  identityProviderClient.adminRespondToAuthChallenge(adminRespondToAuthChallengeRequest) 
         println("respondToAuthChallengeResult.getAuthenticationResult() 
  ${respondToAuthChallengeResult.authenticationResult}") 
     }
}
```
• Untuk detail API, lihat [AdminRespondToAuthChallenged](https://github.com/awslabs/aws-sdk-kotlin#generating-api-documentation)i AWSSDK untuk referensi API Kotlin.

### Mendaftar pengguna

Contoh kode berikut menunjukkan cara mendaftar pengguna dengan Amazon Cognito.

### **a** Note

Ada lebih banyak tentang GitHub. Temukan contoh lengkapnya dan pelajari cara mengatur dan menjalankannya di [Repositori Contoh Kode AWS.](https://github.com/awsdocs/aws-doc-sdk-examples/tree/main/kotlin/services/cognito#code-examples)

```
suspend fun signUp(clientIdVal: String?, userNameVal: String?, passwordVal: String?, 
  emailVal: String?) { 
     val userAttrs = AttributeType { 
         name = "email" 
         value = emailVal 
     } 
     val userAttrsList = mutableListOf<AttributeType>() 
     userAttrsList.add(userAttrs) 
     val signUpRequest = SignUpRequest { 
         userAttributes = userAttrsList 
         username = userNameVal 
         clientId = clientIdVal 
         password = passwordVal 
     } 
     CognitoIdentityProviderClient { region = "us-east-1" }.use 
  { identityProviderClient -> 
         identityProviderClient.signUp(signUpRequest) 
         println("User has been signed up") 
     }
}
```
• Untuk detail API, lihat [SignUp](https://github.com/awslabs/aws-sdk-kotlin#generating-api-documentation)di AWSSDK untuk referensi API Kotlin.

Mulai otentikasi dengan kredensyal administrator

Contoh kode berikut menunjukkan cara memulai otentikasi dengan Amazon Cognito dan kredensi administrator.

### **a** Note

Ada lebih banyak tentang GitHub. Temukan contoh lengkapnya dan pelajari cara mengatur dan menjalankannya di [Repositori Contoh Kode AWS.](https://github.com/awsdocs/aws-doc-sdk-examples/tree/main/kotlin/services/cognito#code-examples)

```
suspend fun checkAuthMethod(clientIdVal: String, userNameVal: String, passwordVal: 
  String, userPoolIdVal: String): AdminInitiateAuthResponse { 
     val authParas = mutableMapOf<String, String>() 
     authParas["USERNAME"] = userNameVal 
     authParas["PASSWORD"] = passwordVal 
     val authRequest = AdminInitiateAuthRequest { 
         clientId = clientIdVal 
         userPoolId = userPoolIdVal 
         authParameters = authParas 
         authFlow = AuthFlowType.AdminUserPasswordAuth 
     } 
     CognitoIdentityProviderClient { region = "us-east-1" }.use 
  { identityProviderClient -> 
         val response = identityProviderClient.adminInitiateAuth(authRequest) 
         println("Result Challenge is ${response.challengeName}") 
         return response 
     }
}
```
• Untuk detail API, lihat [AdminInitiateAuthd](https://github.com/awslabs/aws-sdk-kotlin#generating-api-documentation)i AWSSDK untuk referensi API Kotlin.

Verifikasi aplikasi MFA dengan pengguna

Contoh kode berikut menunjukkan cara memverifikasi aplikasi MFA dengan pengguna Amazon Cognito.

## **a** Note

Ada lebih banyak tentang GitHub. Temukan contoh lengkapnya dan pelajari cara mengatur dan menjalankannya di [Repositori Contoh Kode AWS.](https://github.com/awsdocs/aws-doc-sdk-examples/tree/main/kotlin/services/cognito#code-examples)

```
// Verify the TOTP and register for MFA.
suspend fun verifyTOTP(sessionVal: String?, codeVal: String?) { 
     val tokenRequest = VerifySoftwareTokenRequest { 
         userCode = codeVal 
         session = sessionVal 
     } 
     CognitoIdentityProviderClient { region = "us-east-1" }.use 
  { identityProviderClient -> 
         val verifyResponse = 
  identityProviderClient.verifySoftwareToken(tokenRequest) 
         println("The status of the token is ${verifyResponse.status}") 
     }
}
```
• Untuk detail API, lihat [VerifySoftwareToken](https://github.com/awslabs/aws-sdk-kotlin#generating-api-documentation)di AWSSDK untuk referensi API Kotlin.

### Skenario

Mendaftar pengguna dengan kumpulan pengguna yang membutuhkan MFA

Contoh kode berikut ini menunjukkan cara untuk melakukan:

- Daftar dan konfirmasikan pengguna dengan nama pengguna, kata sandi, dan alamat email.
- Siapkan otentikasi multi-faktor dengan mengaitkan aplikasi MFA dengan pengguna.
- Masuk dengan menggunakan kata sandi dan kode MFA.

Ada lebih banyak tentang GitHub. Temukan contoh lengkapnya dan pelajari cara mengatur dan menjalankannya di [Repositori Contoh Kode AWS.](https://github.com/awsdocs/aws-doc-sdk-examples/tree/main/kotlin/services/cognito#code-examples)

### /\*\*

```
 Before running this Kotlin code example, set up your development environment, 
  including your credentials. 
  For more information, see the following documentation: 
  https://docs.aws.amazon.com/sdk-for-kotlin/latest/developer-guide/setup.html 
  TIP: To set up the required user pool, run the AWS Cloud Development 
  Kit (AWS CDK) script provided in this GitHub repo at resources/cdk/
cognito_scenario_user_pool_with_mfa. 
  This code example performs the following operations: 
  1. Invokes the signUp method to sign up a user. 
  2. Invokes the adminGetUser method to get the user's confirmation status. 
  3. Invokes the ResendConfirmationCode method if the user requested another code. 
  4. Invokes the confirmSignUp method. 
  5. Invokes the initiateAuth to sign in. This results in being prompted to 
  set up TOTP (time-based one-time password). (The response is "ChallengeName": 
  "MFA_SETUP"). 
  6. Invokes the AssociateSoftwareToken method to generate a TOTP MFA private key. 
  This can be used with Google Authenticator. 
  7. Invokes the VerifySoftwareToken method to verify the TOTP and register for MFA. 
  8. Invokes the AdminInitiateAuth to sign in again. This results in being prompted 
  to submit a TOTP (Response: "ChallengeName": "SOFTWARE_TOKEN_MFA"). 
  9. Invokes the AdminRespondToAuthChallenge to get back a token. 
  */
suspend fun main(args: Array<String>) { 
     val usage = """ 
         Usage: 
            <clientId> <poolId>
         Where:
```

```
 clientId - The app client Id value that you can get from the AWS CDK 
 script. 
            poolId - The pool Id that you can get from the AWS CDK script. 
   "" "
    if (args.size != 2) { 
        println(usage) 
        exitProcess(1) 
    } 
    val clientId = args[0] 
   val poolId = args[1] // Use the console to get data from the user. 
    println("*** Enter your use name") 
    val inOb = Scanner(System.`in`) 
    val userName = inOb.nextLine() 
    println(userName) 
    println("*** Enter your password") 
    val password: String = inOb.nextLine() 
    println("*** Enter your email") 
    val email = inOb.nextLine() 
    println("*** Signing up $userName") 
    signUp(clientId, userName, password, email) 
    println("*** Getting $userName in the user pool") 
    getAdminUser(userName, poolId) 
    println("*** Conformation code sent to $userName. Would you like to send a new 
 code? (Yes/No)") 
    val ans = inOb.nextLine() 
   if (\text{ans.compareTo('Yes'') == 0}) println("*** Sending a new confirmation code") 
        resendConfirmationCode(clientId, userName) 
    } 
    println("*** Enter the confirmation code that was emailed") 
    val code = inOb.nextLine() 
    confirmSignUp(clientId, code, userName) 
    println("*** Rechecking the status of $userName in the user pool")
```

```
 getAdminUser(userName, poolId) 
     val authResponse = checkAuthMethod(clientId, userName, password, poolId) 
    val mySession = authResponse.session
     val newSession = getSecretForAppMFA(mySession) 
     println("*** Enter the 6-digit code displayed in Google Authenticator") 
    val myCode = inOb.nextLine()
     // Verify the TOTP and register for MFA. 
     verifyTOTP(newSession, myCode) 
     println("*** Re-enter a 6-digit code displayed in Google Authenticator") 
     val mfaCode: String = inOb.nextLine() 
     val authResponse1 = checkAuthMethod(clientId, userName, password, poolId) 
     val session2 = authResponse1.session 
     adminRespondToAuthChallenge(userName, clientId, mfaCode, session2)
}
suspend fun checkAuthMethod(clientIdVal: String, userNameVal: String, passwordVal: 
  String, userPoolIdVal: String): AdminInitiateAuthResponse { 
     val authParas = mutableMapOf<String, String>() 
     authParas["USERNAME"] = userNameVal 
     authParas["PASSWORD"] = passwordVal 
     val authRequest = AdminInitiateAuthRequest { 
         clientId = clientIdVal 
         userPoolId = userPoolIdVal 
         authParameters = authParas 
         authFlow = AuthFlowType.AdminUserPasswordAuth 
     } 
     CognitoIdentityProviderClient { region = "us-east-1" }.use 
  { identityProviderClient -> 
         val response = identityProviderClient.adminInitiateAuth(authRequest) 
         println("Result Challenge is ${response.challengeName}") 
         return response 
     }
}
suspend fun resendConfirmationCode(clientIdVal: String?, userNameVal: String?) {
     val codeRequest = ResendConfirmationCodeRequest { 
         clientId = clientIdVal 
         username = userNameVal 
     }
```

```
 CognitoIdentityProviderClient { region = "us-east-1" }.use 
  { identityProviderClient -> 
         val response = identityProviderClient.resendConfirmationCode(codeRequest) 
         println("Method of delivery is " + 
  (response.codeDeliveryDetails?.deliveryMedium)) 
     }
}
// Respond to an authentication challenge.
suspend fun adminRespondToAuthChallenge(userName: String, clientIdVal: String?, 
  mfaCode: String, sessionVal: String?) { 
     println("SOFTWARE_TOKEN_MFA challenge is generated") 
     val challengeResponsesOb = mutableMapOf<String, String>() 
     challengeResponsesOb["USERNAME"] = userName 
     challengeResponsesOb["SOFTWARE_TOKEN_MFA_CODE"] = mfaCode 
     val adminRespondToAuthChallengeRequest = AdminRespondToAuthChallengeRequest { 
         challengeName = ChallengeNameType.SoftwareTokenMfa 
         clientId = clientIdVal 
         challengeResponses = challengeResponsesOb 
         session = sessionVal 
     } 
     CognitoIdentityProviderClient { region = "us-east-1" }.use 
  { identityProviderClient -> 
        val respondToAuthChallengeResult =
  identityProviderClient.adminRespondToAuthChallenge(adminRespondToAuthChallengeRequest) 
         println("respondToAuthChallengeResult.getAuthenticationResult() 
  ${respondToAuthChallengeResult.authenticationResult}") 
     }
}
// Verify the TOTP and register for MFA.
suspend fun verifyTOTP(sessionVal: String?, codeVal: String?) {
     val tokenRequest = VerifySoftwareTokenRequest { 
         userCode = codeVal 
         session = sessionVal 
     } 
     CognitoIdentityProviderClient { region = "us-east-1" }.use 
  { identityProviderClient -> 
         val verifyResponse = 
  identityProviderClient.verifySoftwareToken(tokenRequest) 
         println("The status of the token is ${verifyResponse.status}")
```

```
 }
}
suspend fun getSecretForAppMFA(sessionVal: String?): String? { 
     val softwareTokenRequest = AssociateSoftwareTokenRequest { 
         session = sessionVal 
     } 
     CognitoIdentityProviderClient { region = "us-east-1" }.use 
  { identityProviderClient -> 
         val tokenResponse = 
  identityProviderClient.associateSoftwareToken(softwareTokenRequest) 
         val secretCode = tokenResponse.secretCode 
         println("Enter this token into Google Authenticator") 
         println(secretCode) 
         return tokenResponse.session 
     }
}
suspend fun confirmSignUp(clientIdVal: String?, codeVal: String?, userNameVal: 
  String?) { 
     val signUpRequest = ConfirmSignUpRequest { 
         clientId = clientIdVal 
         confirmationCode = codeVal 
         username = userNameVal 
     } 
     CognitoIdentityProviderClient { region = "us-east-1" }.use 
  { identityProviderClient -> 
         identityProviderClient.confirmSignUp(signUpRequest) 
         println("$userNameVal was confirmed") 
     }
}
suspend fun getAdminUser(userNameVal: String?, poolIdVal: String?) {
     val userRequest = AdminGetUserRequest { 
         username = userNameVal 
         userPoolId = poolIdVal 
     } 
     CognitoIdentityProviderClient { region = "us-east-1" }.use 
  { identityProviderClient -> 
         val response = identityProviderClient.adminGetUser(userRequest) 
         println("User status ${response.userStatus}")
```

```
 }
}
suspend fun signUp(clientIdVal: String?, userNameVal: String?, passwordVal: String?, 
  emailVal: String?) { 
     val userAttrs = AttributeType { 
         name = "email" 
         value = emailVal 
     } 
     val userAttrsList = mutableListOf<AttributeType>() 
     userAttrsList.add(userAttrs) 
     val signUpRequest = SignUpRequest { 
         userAttributes = userAttrsList 
         username = userNameVal 
         clientId = clientIdVal 
         password = passwordVal 
     } 
     CognitoIdentityProviderClient { region = "us-east-1" }.use 
  { identityProviderClient -> 
         identityProviderClient.signUp(signUpRequest) 
         println("User has been signed up") 
     }
}
```
- Lihat detail API di topik-topik berikut dalam Referensi API AWS SDK For Kotlin.
	- [AdminGetUser](https://github.com/awslabs/aws-sdk-kotlin#generating-api-documentation)
	- [AdminInitiateAuth](https://github.com/awslabs/aws-sdk-kotlin#generating-api-documentation)
	- [AdminRespondToAuthChallenge](https://github.com/awslabs/aws-sdk-kotlin#generating-api-documentation)
	- [AssociateSoftwareToken](https://github.com/awslabs/aws-sdk-kotlin#generating-api-documentation)
	- [ConfirmDevice](https://github.com/awslabs/aws-sdk-kotlin#generating-api-documentation)
	- [ConfirmSignUp](https://github.com/awslabs/aws-sdk-kotlin#generating-api-documentation)
	- [InitiateAuth](https://github.com/awslabs/aws-sdk-kotlin#generating-api-documentation)
	- [ListUsers](https://github.com/awslabs/aws-sdk-kotlin#generating-api-documentation)
	- [ResendConfirmationCode](https://github.com/awslabs/aws-sdk-kotlin#generating-api-documentation)
	- [RespondToAuthChallenge](https://github.com/awslabs/aws-sdk-kotlin#generating-api-documentation)
	- [SignUp](https://github.com/awslabs/aws-sdk-kotlin#generating-api-documentation)

• [VerifySoftwareToken](https://github.com/awslabs/aws-sdk-kotlin#generating-api-documentation)

# Contoh DynamoDB menggunakan SDK untuk Kotlin

Contoh kode berikut menunjukkan cara melakukan tindakan dan mengimplementasikan skenario umum dengan menggunakan AWS SDK untuk Kotlin dengan DynamoDB.

Tindakan merupakan kutipan kode dari program yang lebih besar dan harus dijalankan dalam konteks. Meskipun tindakan menunjukkan cara memanggil setiap fungsi layanan, Anda dapat melihat tindakan dalam konteks pada skenario yang terkait dan contoh lintas layanan.

Skenario adalah contoh kode yang menunjukkan cara untuk menyelesaikan tugas tertentu dengan memanggil beberapa fungsi dalam layanan yang sama.

Setiap contoh menyertakan tautan ke GitHub, di mana Anda dapat menemukan petunjuk tentang cara mengatur dan menjalankan kode dalam konteks.

Topik

- [Tindakan](#page-8173-0)
- **[Skenario](#page-8194-0)**

Tindakan

Buat tabel

Contoh kode berikut menunjukkan cara membuat tabel DynamoDB.

SDK for Kotlin

### **a** Note

```
suspend fun createNewTable(tableNameVal: String, key: String): String? { 
     val attDef = AttributeDefinition { 
         attributeName = key
```

```
 attributeType = ScalarAttributeType.S 
     } 
     val keySchemaVal = KeySchemaElement { 
         attributeName = key 
         keyType = KeyType.Hash 
     } 
     val provisionedVal = ProvisionedThroughput { 
         readCapacityUnits = 10 
         writeCapacityUnits = 10 
     } 
     val request = CreateTableRequest { 
         attributeDefinitions = listOf(attDef) 
         keySchema = listOf(keySchemaVal) 
         provisionedThroughput = provisionedVal 
         tableName = tableNameVal 
     } 
     DynamoDbClient { region = "us-east-1" }.use { ddb -> 
         var tableArn: String 
         val response = ddb.createTable(request) 
         ddb.waitUntilTableExists { // suspend call 
              tableName = tableNameVal 
         } 
         tableArn = response.tableDescription!!.tableArn.toString() 
         println("Table $tableArn is ready") 
         return tableArn 
     }
}
```
• Untuk detail API, lihat [CreateTabled](https://github.com/awslabs/aws-sdk-kotlin#generating-api-documentation)i AWSSDK untuk referensi API Kotlin.

Hapus tabel

Contoh kode berikut menunjukkan cara menghapus tabel DynamoDB.

## **a** Note

Ada lebih banyak tentang GitHub. Temukan contoh lengkapnya dan pelajari cara mengatur dan menjalankannya di [Repositori Contoh Kode AWS.](https://github.com/awsdocs/aws-doc-sdk-examples/tree/main/kotlin/services/dynamodb#code-examples)

```
suspend fun deleteDynamoDBTable(tableNameVal: String) { 
     val request = DeleteTableRequest { 
         tableName = tableNameVal 
     } 
     DynamoDbClient { region = "us-east-1" }.use { ddb -> 
         ddb.deleteTable(request) 
         println("$tableNameVal was deleted") 
     }
}
```
• Untuk detail API, lihat [DeleteTabled](https://github.com/awslabs/aws-sdk-kotlin#generating-api-documentation)i AWSSDK untuk referensi API Kotlin.

### Menghapus item dalam tabel

Contoh kode berikut menunjukkan cara menghapus item dari tabel DynamoDB.

SDK for Kotlin

### **a** Note

```
suspend fun deleteDynamoDBItem(tableNameVal: String, keyName: String, keyVal: 
  String) { 
     val keyToGet = mutableMapOf<String, AttributeValue>() 
     keyToGet[keyName] = AttributeValue.S(keyVal) 
     val request = DeleteItemRequest {
```

```
 tableName = tableNameVal 
         key = keyToGet 
     } 
     DynamoDbClient { region = "us-east-1" }.use { ddb -> 
         ddb.deleteItem(request) 
         println("Item with key matching $keyVal was deleted") 
     }
}
```
• Untuk detail API, lihat [DeleteItemd](https://github.com/awslabs/aws-sdk-kotlin#generating-api-documentation)i AWSSDK untuk referensi API Kotlin.

Mendapatkan item dari tabel

Contoh kode berikut menunjukkan bagaimana untuk mendapatkan item dari tabel DynamoDB.

### SDK for Kotlin

**a** Note

```
suspend fun getSpecificItem(tableNameVal: String, keyName: String, keyVal: String) { 
     val keyToGet = mutableMapOf<String, AttributeValue>() 
     keyToGet[keyName] = AttributeValue.S(keyVal) 
     val request = GetItemRequest { 
         key = keyToGet 
         tableName = tableNameVal 
     } 
     DynamoDbClient { region = "us-east-1" }.use { ddb -> 
         val returnedItem = ddb.getItem(request) 
         val numbersMap = returnedItem.item 
         numbersMap?.forEach { key1 -> 
             println(key1.key) 
             println(key1.value) 
 } 
     }
```
}

• Untuk detail API, lihat [GetItemd](https://github.com/awslabs/aws-sdk-kotlin#generating-api-documentation)i AWSSDK untuk referensi API Kotlin.

### Mencantumkan tabel

Contoh kode berikut menunjukkan bagaimana daftar tabel DynamoDB.

## SDK for Kotlin

### **a** Note

Ada lebih banyak tentang GitHub. Temukan contoh lengkapnya dan pelajari cara mengatur dan menjalankannya di [Repositori Contoh Kode AWS.](https://github.com/awsdocs/aws-doc-sdk-examples/tree/main/kotlin/services/dynamodb#code-examples)

```
suspend fun listAllTables() { 
     DynamoDbClient { region = "us-east-1" }.use { ddb -> 
         val response = ddb.listTables(ListTablesRequest {}) 
         response.tableNames?.forEach { tableName -> 
             println("Table name is $tableName") 
         } 
     }
}
```
• Untuk detail API, lihat [ListTablesd](https://github.com/awslabs/aws-sdk-kotlin#generating-api-documentation)i AWSSDK untuk referensi API Kotlin.

### Menempatkan item dalam tabel

Contoh kode berikut menunjukkan bagaimana menempatkan item dalam tabel DynamoDB.

SDK for Kotlin

### **a** Note

```
suspend fun putItemInTable( 
     tableNameVal: String, 
     key: String, 
     keyVal: String, 
     albumTitle: String, 
     albumTitleValue: String, 
     awards: String, 
     awardVal: String, 
     songTitle: String, 
     songTitleVal: String
) { 
     val itemValues = mutableMapOf<String, AttributeValue>() 
     // Add all content to the table. 
     itemValues[key] = AttributeValue.S(keyVal) 
     itemValues[songTitle] = AttributeValue.S(songTitleVal) 
     itemValues[albumTitle] = AttributeValue.S(albumTitleValue) 
     itemValues[awards] = AttributeValue.S(awardVal) 
     val request = PutItemRequest { 
         tableName = tableNameVal 
         item = itemValues 
     } 
     DynamoDbClient { region = "us-east-1" }.use { ddb -> 
         ddb.putItem(request) 
        println(" A new item was placed into $tableNameVal.")
     }
}
```
• Untuk detail API, lihat [PutItem](https://github.com/awslabs/aws-sdk-kotlin#generating-api-documentation)di AWSSDK untuk referensi API Kotlin.

## Mengkueri Tabel

Contoh kode berikut menunjukkan bagaimana untuk query tabel DynamoDB.

# **a** Note

Ada lebih banyak tentang GitHub. Temukan contoh lengkapnya dan pelajari cara mengatur dan menjalankannya di [Repositori Contoh Kode AWS.](https://github.com/awsdocs/aws-doc-sdk-examples/tree/main/kotlin/services/dynamodb#code-examples)

```
suspend fun queryDynTable( 
     tableNameVal: String, 
     partitionKeyName: String, 
     partitionKeyVal: String, 
     partitionAlias: String
): Int { 
     val attrNameAlias = mutableMapOf<String, String>() 
     attrNameAlias[partitionAlias] = partitionKeyName 
     // Set up mapping of the partition name with the value. 
     val attrValues = mutableMapOf<String, AttributeValue>() 
     attrValues[":$partitionKeyName"] = AttributeValue.S(partitionKeyVal) 
     val request = QueryRequest { 
         tableName = tableNameVal 
         keyConditionExpression = "$partitionAlias = :$partitionKeyName" 
         expressionAttributeNames = attrNameAlias 
         this.expressionAttributeValues = attrValues 
     } 
     DynamoDbClient { region = "us-east-1" }.use { ddb -> 
         val response = ddb.query(request) 
         return response.count 
     }
}
```
• Untuk detail API, lihat [Query](https://github.com/awslabs/aws-sdk-kotlin#generating-api-documentation) di Referensi API SDK for Kotlin AWS.

# Memindai tabel

Contoh kode berikut menunjukkan bagaimana untuk memindai tabel DynamoDB.

## **a** Note

Ada lebih banyak tentang GitHub. Temukan contoh lengkapnya dan pelajari cara mengatur dan menjalankannya di [Repositori Contoh Kode AWS.](https://github.com/awsdocs/aws-doc-sdk-examples/tree/main/kotlin/services/dynamodb#code-examples)

```
suspend fun scanItems(tableNameVal: String) { 
     val request = ScanRequest { 
         tableName = tableNameVal 
     } 
     DynamoDbClient { region = "us-east-1" }.use { ddb -> 
         val response = ddb.scan(request) 
         response.items?.forEach { item -> 
             item.keys.forEach { key -> 
                 println("The key name is $key\n") 
                 println("The value is ${item[key]}") 
 } 
         } 
     }
}
```
• Untuk detail API, lihat [Scan](https://github.com/awslabs/aws-sdk-kotlin#generating-api-documentation) di Referensi API SDK for Kotlin AWS.

Memperbarui item dalam tabel

Contoh kode berikut menunjukkan cara memperbarui item dalam tabel DynamoDB.

SDK for Kotlin

```
a Note
```
Ada lebih banyak tentang GitHub. Temukan contoh lengkapnya dan pelajari cara mengatur dan menjalankannya di [Repositori Contoh Kode AWS.](https://github.com/awsdocs/aws-doc-sdk-examples/tree/main/kotlin/services/dynamodb#code-examples)

suspend fun updateTableItem(

```
 tableNameVal: String, 
     keyName: String, 
     keyVal: String, 
     name: String, 
     updateVal: String
) { 
     val itemKey = mutableMapOf<String, AttributeValue>() 
     itemKey[keyName] = AttributeValue.S(keyVal) 
    val updatedValues = mutableMapOf<String, AttributeValueUpdate>()
     updatedValues[name] = AttributeValueUpdate { 
         value = AttributeValue.S(updateVal) 
         action = AttributeAction.Put 
     } 
     val request = UpdateItemRequest { 
         tableName = tableNameVal 
         key = itemKey 
         attributeUpdates = updatedValues 
     } 
     DynamoDbClient { region = "us-east-1" }.use { ddb -> 
         ddb.updateItem(request) 
         println("Item in $tableNameVal was updated") 
     }
}
```
• Untuk detail API, lihat [UpdateItemd](https://github.com/awslabs/aws-sdk-kotlin#generating-api-documentation)i AWSSDK untuk referensi API Kotlin.

Skenario

Memulai tabel, item, dan kueri

Contoh kode berikut ini menunjukkan cara untuk melakukan:

- Buat tabel yang dapat menyimpan data film.
- Masukkan, dapatkan, dan perbarui satu film dalam tabel tersebut.
- Tulis data film ke tabel dari file JSON sampel.
- Kueri untuk film yang dirilis pada tahun tertentu.
- Pindai film yang dirilis dalam suatu rentang tahun.

• Hapus film dari tabel, lalu hapus tabel tersebut.

### SDK for Kotlin

### **a** Note

Ada lebih banyak tentang GitHub. Temukan contoh lengkapnya dan pelajari cara mengatur dan menjalankannya di [Repositori Contoh Kode AWS.](https://github.com/awsdocs/aws-doc-sdk-examples/tree/main/kotlin/services/dynamodb#code-examples)

Buat tabel DynamoDB.

```
suspend fun createScenarioTable(tableNameVal: String, key: String) { 
     val attDef = AttributeDefinition { 
         attributeName = key 
         attributeType = ScalarAttributeType.N 
     } 
     val attDef1 = AttributeDefinition { 
         attributeName = "title" 
         attributeType = ScalarAttributeType.S 
     } 
     val keySchemaVal = KeySchemaElement { 
         attributeName = key 
         keyType = KeyType.Hash 
     } 
     val keySchemaVal1 = KeySchemaElement { 
         attributeName = "title" 
         keyType = KeyType.Range 
     } 
     val provisionedVal = ProvisionedThroughput { 
         readCapacityUnits = 10 
         writeCapacityUnits = 10 
     } 
     val request = CreateTableRequest { 
         attributeDefinitions = listOf(attDef, attDef1) 
         keySchema = listOf(keySchemaVal, keySchemaVal1) 
         provisionedThroughput = provisionedVal
```

```
 tableName = tableNameVal 
     } 
     DynamoDbClient { region = "us-east-1" }.use { ddb -> 
         val response = ddb.createTable(request) 
         ddb.waitUntilTableExists { // suspend call 
              tableName = tableNameVal 
         } 
         println("The table was successfully created 
  ${response.tableDescription?.tableArn}") 
     }
}
```
Buat fungsi pembantu untuk mengunduh dan mengekstrak file JSON sampel.

```
// Load data into the table.
suspend fun loadData(tableName: String, fileName: String) { 
     val parser = JsonFactory().createParser(File(fileName)) 
     val rootNode = ObjectMapper().readTree<JsonNode>(parser) 
     val iter: Iterator<JsonNode> = rootNode.iterator() 
     var currentNode: ObjectNode 
    var t = 0 while (iter.hasNext()) { 
        if (t == 50) {
             break 
         } 
         currentNode = iter.next() as ObjectNode 
         val year = currentNode.path("year").asInt() 
         val title = currentNode.path("title").asText() 
         val info = currentNode.path("info").toString() 
         putMovie(tableName, year, title, info) 
        t++ }
}
suspend fun putMovie( 
     tableNameVal: String, 
     year: Int, 
     title: String,
```

```
 info: String
) { 
     val itemValues = mutableMapOf<String, AttributeValue>() 
     val strVal = year.toString() 
     // Add all content to the table. 
     itemValues["year"] = AttributeValue.N(strVal) 
     itemValues["title"] = AttributeValue.S(title) 
     itemValues["info"] = AttributeValue.S(info) 
     val request = PutItemRequest { 
         tableName = tableNameVal 
         item = itemValues 
     } 
     DynamoDbClient { region = "us-east-1" }.use { ddb -> 
         ddb.putItem(request) 
         println("Added $title to the Movie table.") 
     }
}
```
Dapatkan item dari tabel.

```
suspend fun getMovie(tableNameVal: String, keyName: String, keyVal: String) { 
     val keyToGet = mutableMapOf<String, AttributeValue>() 
     keyToGet[keyName] = AttributeValue.N(keyVal) 
     keyToGet["title"] = AttributeValue.S("King Kong") 
     val request = GetItemRequest { 
         key = keyToGet 
         tableName = tableNameVal 
     } 
     DynamoDbClient { region = "us-east-1" }.use { ddb -> 
         val returnedItem = ddb.getItem(request) 
         val numbersMap = returnedItem.item 
         numbersMap?.forEach { key1 -> 
             println(key1.key) 
             println(key1.value) 
         } 
     }
}
```
Contoh lengkap.

```
suspend fun main(args: Array<String>) { 
     val usage = """ 
         Usage: 
            <fileName> 
         Where: 
            fileName - The path to the moviedata.json you can download from the 
  Amazon DynamoDB Developer Guide. 
    "" "
     if (args.size != 1) { 
         println(usage) 
         exitProcess(1) 
     } 
     // Get the moviedata.json from the Amazon DynamoDB Developer Guide. 
     val tableName = "Movies" 
     val fileName = args[0] 
     val partitionAlias = "#a" 
     println("Creating an Amazon DynamoDB table named Movies with a key named id and 
  a sort key named title.") 
     createScenarioTable(tableName, "year") 
     loadData(tableName, fileName) 
     getMovie(tableName, "year", "1933") 
     scanMovies(tableName) 
     val count = queryMovieTable(tableName, "year", partitionAlias) 
     println("There are $count Movies released in 2013.") 
     deletIssuesTable(tableName)
}
suspend fun createScenarioTable(tableNameVal: String, key: String) { 
     val attDef = AttributeDefinition { 
         attributeName = key 
         attributeType = ScalarAttributeType.N 
     } 
     val attDef1 = AttributeDefinition { 
         attributeName = "title" 
         attributeType = ScalarAttributeType.S 
     }
```

```
 val keySchemaVal = KeySchemaElement { 
         attributeName = key 
         keyType = KeyType.Hash 
     } 
     val keySchemaVal1 = KeySchemaElement { 
         attributeName = "title" 
         keyType = KeyType.Range 
     } 
     val provisionedVal = ProvisionedThroughput { 
         readCapacityUnits = 10 
         writeCapacityUnits = 10 
     } 
     val request = CreateTableRequest { 
         attributeDefinitions = listOf(attDef, attDef1) 
         keySchema = listOf(keySchemaVal, keySchemaVal1) 
         provisionedThroughput = provisionedVal 
         tableName = tableNameVal 
     } 
     DynamoDbClient { region = "us-east-1" }.use { ddb -> 
         val response = ddb.createTable(request) 
         ddb.waitUntilTableExists { // suspend call 
             tableName = tableNameVal 
         } 
         println("The table was successfully created 
  ${response.tableDescription?.tableArn}") 
     }
}
// Load data into the table.
suspend fun loadData(tableName: String, fileName: String) { 
     val parser = JsonFactory().createParser(File(fileName)) 
     val rootNode = ObjectMapper().readTree<JsonNode>(parser) 
     val iter: Iterator<JsonNode> = rootNode.iterator() 
     var currentNode: ObjectNode 
    var t = 0 while (iter.hasNext()) { 
        if (t == 50) {
             break
```
}

```
 currentNode = iter.next() as ObjectNode 
         val year = currentNode.path("year").asInt() 
         val title = currentNode.path("title").asText() 
         val info = currentNode.path("info").toString() 
         putMovie(tableName, year, title, info) 
        t++ }
}
suspend fun putMovie( 
     tableNameVal: String, 
     year: Int, 
     title: String, 
     info: String
) { 
     val itemValues = mutableMapOf<String, AttributeValue>() 
     val strVal = year.toString() 
     // Add all content to the table. 
     itemValues["year"] = AttributeValue.N(strVal) 
     itemValues["title"] = AttributeValue.S(title) 
     itemValues["info"] = AttributeValue.S(info) 
     val request = PutItemRequest { 
         tableName = tableNameVal 
         item = itemValues 
     } 
     DynamoDbClient { region = "us-east-1" }.use { ddb -> 
         ddb.putItem(request) 
         println("Added $title to the Movie table.") 
     }
}
suspend fun getMovie(tableNameVal: String, keyName: String, keyVal: String) { 
     val keyToGet = mutableMapOf<String, AttributeValue>() 
     keyToGet[keyName] = AttributeValue.N(keyVal) 
     keyToGet["title"] = AttributeValue.S("King Kong") 
     val request = GetItemRequest { 
         key = keyToGet 
         tableName = tableNameVal
```

```
 }
```

```
 DynamoDbClient { region = "us-east-1" }.use { ddb -> 
        val returnedItem = ddb.getItem(request)
         val numbersMap = returnedItem.item 
         numbersMap?.forEach { key1 -> 
             println(key1.key) 
             println(key1.value) 
         } 
     }
}
suspend fun deletIssuesTable(tableNameVal: String) { 
     val request = DeleteTableRequest { 
         tableName = tableNameVal 
     } 
     DynamoDbClient { region = "us-east-1" }.use { ddb -> 
         ddb.deleteTable(request) 
         println("$tableNameVal was deleted") 
     }
}
suspend fun queryMovieTable( 
     tableNameVal: String, 
     partitionKeyName: String, 
     partitionAlias: String
): Int { 
     val attrNameAlias = mutableMapOf<String, String>() 
     attrNameAlias[partitionAlias] = "year" 
     // Set up mapping of the partition name with the value. 
     val attrValues = mutableMapOf<String, AttributeValue>() 
     attrValues[":$partitionKeyName"] = AttributeValue.N("2013") 
     val request = QueryRequest { 
         tableName = tableNameVal 
         keyConditionExpression = "$partitionAlias = :$partitionKeyName" 
         expressionAttributeNames = attrNameAlias 
         this.expressionAttributeValues = attrValues 
     } 
     DynamoDbClient { region = "us-east-1" }.use { ddb -> 
         val response = ddb.query(request) 
         return response.count
```
}

```
}
suspend fun scanMovies(tableNameVal: String) { 
     val request = ScanRequest { 
         tableName = tableNameVal 
     } 
     DynamoDbClient { region = "us-east-1" }.use { ddb -> 
         val response = ddb.scan(request) 
         response.items?.forEach { item -> 
             item.keys.forEach { key -> 
                 println("The key name is $key\n") 
                 println("The value is ${item[key]}") 
 } 
         } 
     }
}
```
• Lihat detail API di topik-topik berikut dalam Referensi API AWS SDK For Kotlin.

- [BatchWriteItem](https://github.com/awslabs/aws-sdk-kotlin#generating-api-documentation)
- [CreateTable](https://github.com/awslabs/aws-sdk-kotlin#generating-api-documentation)
- [DeleteItem](https://github.com/awslabs/aws-sdk-kotlin#generating-api-documentation)
- [DeleteTable](https://github.com/awslabs/aws-sdk-kotlin#generating-api-documentation)
- [DescribeTable](https://github.com/awslabs/aws-sdk-kotlin#generating-api-documentation)
- [GetItem](https://github.com/awslabs/aws-sdk-kotlin#generating-api-documentation)
- [PutItem](https://github.com/awslabs/aws-sdk-kotlin#generating-api-documentation)
- [Query](https://github.com/awslabs/aws-sdk-kotlin#generating-api-documentation)
- [Scan](https://github.com/awslabs/aws-sdk-kotlin#generating-api-documentation)
- [UpdateItem](https://github.com/awslabs/aws-sdk-kotlin#generating-api-documentation)

Melakukan kueri pada tabel menggunakan batch pernyataan PartiQL

Contoh kode berikut ini menunjukkan cara untuk melakukan:

- Dapatkan batch item dengan menjalankan beberapa pernyataan SELECT.
- Tambahkan batch item dengan menjalankan beberapa pernyataan INSERT.
- Perbarui batch item dengan menjalankan beberapa pernyataan UPDATE.
- Hapus batch item dengan menjalankan beberapa pernyataan DELETE.

### **a** Note

```
suspend fun main() { 
     val ddb = DynamoDbClient { region = "us-east-1" } 
     val tableName = "MoviesPartiQBatch" 
     println("Creating an Amazon DynamoDB table named $tableName with a key named id 
  and a sort key named title.") 
     createTablePartiQLBatch(ddb, tableName, "year") 
     putRecordBatch(ddb) 
    updateTableItemBatchBatch(ddb)
     deleteItemsBatch(ddb) 
     deleteTablePartiQLBatch(tableName)
}
suspend fun createTablePartiQLBatch(ddb: DynamoDbClient, tableNameVal: String, key: 
  String) { 
     val attDef = AttributeDefinition { 
         attributeName = key 
         attributeType = ScalarAttributeType.N 
     } 
     val attDef1 = AttributeDefinition { 
         attributeName = "title" 
         attributeType = ScalarAttributeType.S 
     } 
     val keySchemaVal = KeySchemaElement { 
         attributeName = key 
         keyType = KeyType.Hash 
     } 
     val keySchemaVal1 = KeySchemaElement {
```

```
 attributeName = "title" 
         keyType = KeyType.Range 
     } 
     val provisionedVal = ProvisionedThroughput { 
         readCapacityUnits = 10 
         writeCapacityUnits = 10 
     } 
     val request = CreateTableRequest { 
         attributeDefinitions = listOf(attDef, attDef1) 
         keySchema = listOf(keySchemaVal, keySchemaVal1) 
         provisionedThroughput = provisionedVal 
         tableName = tableNameVal 
     } 
     val response = ddb.createTable(request) 
     ddb.waitUntilTableExists { // suspend call 
         tableName = tableNameVal 
     } 
     println("The table was successfully created 
  ${response.tableDescription?.tableArn}")
}
suspend fun putRecordBatch(ddb: DynamoDbClient) { 
     val sqlStatement = "INSERT INTO MoviesPartiQBatch VALUE {'year':?, 'title' : ?, 
  'info' : ?}" 
     // Create three movies to add to the Amazon DynamoDB table. 
     val parametersMovie1 = mutableListOf<AttributeValue>() 
     parametersMovie1.add(AttributeValue.N("2022")) 
     parametersMovie1.add(AttributeValue.S("My Movie 1")) 
     parametersMovie1.add(AttributeValue.S("No Information")) 
     val statementRequestMovie1 = BatchStatementRequest { 
         statement = sqlStatement 
         parameters = parametersMovie1 
     } 
     // Set data for Movie 2. 
     val parametersMovie2 = mutableListOf<AttributeValue>() 
     parametersMovie2.add(AttributeValue.N("2022")) 
     parametersMovie2.add(AttributeValue.S("My Movie 2")) 
     parametersMovie2.add(AttributeValue.S("No Information"))
```

```
 val statementRequestMovie2 = BatchStatementRequest { 
         statement = sqlStatement 
         parameters = parametersMovie2 
     } 
     // Set data for Movie 3. 
     val parametersMovie3 = mutableListOf<AttributeValue>() 
     parametersMovie3.add(AttributeValue.N("2022")) 
     parametersMovie3.add(AttributeValue.S("My Movie 3")) 
     parametersMovie3.add(AttributeValue.S("No Information")) 
     val statementRequestMovie3 = BatchStatementRequest { 
         statement = sqlStatement 
         parameters = parametersMovie3 
     } 
     // Add all three movies to the list. 
     val myBatchStatementList = mutableListOf<BatchStatementRequest>() 
     myBatchStatementList.add(statementRequestMovie1) 
     myBatchStatementList.add(statementRequestMovie2) 
     myBatchStatementList.add(statementRequestMovie3) 
     val batchRequest = BatchExecuteStatementRequest { 
         statements = myBatchStatementList 
     } 
     val response = ddb.batchExecuteStatement(batchRequest) 
     println("ExecuteStatement successful: " + response.toString()) 
     println("Added new movies using a batch command.")
}
suspend fun updateTableItemBatchBatch(ddb: DynamoDbClient) {
     val sqlStatement = 
         "UPDATE MoviesPartiQBatch SET info = 'directors\":[\"Merian C. Cooper\",
\"Ernest B. Schoedsack' where year=? and title=?" 
     val parametersRec1 = mutableListOf<AttributeValue>() 
     parametersRec1.add(AttributeValue.N("2022")) 
     parametersRec1.add(AttributeValue.S("My Movie 1")) 
     val statementRequestRec1 = BatchStatementRequest { 
         statement = sqlStatement 
         parameters = parametersRec1 
     } 
     // Update record 2.
```
```
 val parametersRec2 = mutableListOf<AttributeValue>() 
     parametersRec2.add(AttributeValue.N("2022")) 
     parametersRec2.add(AttributeValue.S("My Movie 2")) 
     val statementRequestRec2 = BatchStatementRequest { 
         statement = sqlStatement 
         parameters = parametersRec2 
     } 
     // Update record 3. 
     val parametersRec3 = mutableListOf<AttributeValue>() 
     parametersRec3.add(AttributeValue.N("2022")) 
     parametersRec3.add(AttributeValue.S("My Movie 3")) 
     val statementRequestRec3 = BatchStatementRequest { 
         statement = sqlStatement 
         parameters = parametersRec3 
     } 
     // Add all three movies to the list. 
     val myBatchStatementList = mutableListOf<BatchStatementRequest>() 
     myBatchStatementList.add(statementRequestRec1) 
     myBatchStatementList.add(statementRequestRec2) 
     myBatchStatementList.add(statementRequestRec3) 
     val batchRequest = BatchExecuteStatementRequest { 
         statements = myBatchStatementList 
     } 
     val response = ddb.batchExecuteStatement(batchRequest) 
     println("ExecuteStatement successful: $response") 
     println("Updated three movies using a batch command.") 
     println("Items were updated!")
}
suspend fun deleteItemsBatch(ddb: DynamoDbClient) { 
     // Specify three records to delete. 
     val sqlStatement = "DELETE FROM MoviesPartiQBatch WHERE year = ? and title=?" 
     val parametersRec1 = mutableListOf<AttributeValue>() 
     parametersRec1.add(AttributeValue.N("2022")) 
     parametersRec1.add(AttributeValue.S("My Movie 1")) 
     val statementRequestRec1 = BatchStatementRequest { 
         statement = sqlStatement 
         parameters = parametersRec1 
     }
```

```
Tindakan dan skenario 12877
```

```
 // Specify record 2. 
     val parametersRec2 = mutableListOf<AttributeValue>() 
     parametersRec2.add(AttributeValue.N("2022")) 
     parametersRec2.add(AttributeValue.S("My Movie 2")) 
     val statementRequestRec2 = BatchStatementRequest { 
         statement = sqlStatement 
         parameters = parametersRec2 
     } 
     // Specify record 3. 
     val parametersRec3 = mutableListOf<AttributeValue>() 
     parametersRec3.add(AttributeValue.N("2022")) 
     parametersRec3.add(AttributeValue.S("My Movie 3")) 
     val statementRequestRec3 = BatchStatementRequest { 
         statement = sqlStatement 
         parameters = parametersRec3 
     } 
     // Add all three movies to the list. 
     val myBatchStatementList = mutableListOf<BatchStatementRequest>() 
     myBatchStatementList.add(statementRequestRec1) 
     myBatchStatementList.add(statementRequestRec2) 
     myBatchStatementList.add(statementRequestRec3) 
     val batchRequest = BatchExecuteStatementRequest { 
         statements = myBatchStatementList 
     } 
     ddb.batchExecuteStatement(batchRequest) 
     println("Deleted three movies using a batch command.")
}
suspend fun deleteTablePartiQLBatch(tableNameVal: String) { 
     val request = DeleteTableRequest { 
         tableName = tableNameVal 
     } 
     DynamoDbClient { region = "us-east-1" }.use { ddb -> 
         ddb.deleteTable(request) 
         println("$tableNameVal was deleted") 
     }
}
```
• Untuk detail API, lihat [BatchExecuteStatementd](https://github.com/awslabs/aws-sdk-kotlin#generating-api-documentation)i AWSSDK untuk referensi API Kotlin.

Melakukan kueri tabel menggunakan PartiQL

Contoh kode berikut ini menunjukkan cara untuk melakukan:

- Dapatkan item dengan menjalankan pernyataan SELECT.
- Tambahkan item dengan menjalankan pernyataan INSERT.
- Perbarui item dengan menjalankan pernyataan UPDATE.
- Hapus item dengan menjalankan pernyataan DELETE.

### SDK for Kotlin

#### **a** Note

```
suspend fun main(args: Array<String>) { 
     val usage = """ 
         Usage: 
            <fileName> 
         Where: 
             fileName - The path to the moviedata.json you can download from the 
  Amazon DynamoDB Developer Guide. 
     """ 
     if (args.size != 1) { 
         println(usage) 
         exitProcess(1) 
     } 
     val ddb = DynamoDbClient { region = "us-east-1" } 
     val tableName = "MoviesPartiQ" 
     // Get the moviedata.json from the Amazon DynamoDB Developer Guide.
```

```
 val fileName = args[0] 
     println("Creating an Amazon DynamoDB table named MoviesPartiQ with a key named 
  id and a sort key named title.") 
     createTablePartiQL(ddb, tableName, "year") 
     loadDataPartiQL(ddb, fileName) 
     println("******* Getting data from the MoviesPartiQ table.") 
     getMoviePartiQL(ddb) 
     println("******* Putting a record into the MoviesPartiQ table.") 
     putRecordPartiQL(ddb) 
     println("******* Updating a record.") 
     updateTableItemPartiQL(ddb) 
     println("******* Querying the movies released in 2013.") 
     queryTablePartiQL(ddb) 
     println("******* Deleting the MoviesPartiQ table.") 
     deleteTablePartiQL(tableName)
}
suspend fun createTablePartiQL(ddb: DynamoDbClient, tableNameVal: String, key:
  String) { 
     val attDef = AttributeDefinition { 
         attributeName = key 
         attributeType = ScalarAttributeType.N 
     } 
     val attDef1 = AttributeDefinition { 
         attributeName = "title" 
         attributeType = ScalarAttributeType.S 
     } 
     val keySchemaVal = KeySchemaElement { 
         attributeName = key 
         keyType = KeyType.Hash 
     } 
     val keySchemaVal1 = KeySchemaElement { 
         attributeName = "title" 
         keyType = KeyType.Range 
     }
```

```
 val provisionedVal = ProvisionedThroughput { 
         readCapacityUnits = 10 
         writeCapacityUnits = 10 
     } 
     val request = CreateTableRequest { 
         attributeDefinitions = listOf(attDef, attDef1) 
         keySchema = listOf(keySchemaVal, keySchemaVal1) 
         provisionedThroughput = provisionedVal 
         tableName = tableNameVal 
     } 
     val response = ddb.createTable(request) 
     ddb.waitUntilTableExists { // suspend call 
         tableName = tableNameVal 
     } 
     println("The table was successfully created 
  ${response.tableDescription?.tableArn}")
}
suspend fun loadDataPartiQL(ddb: DynamoDbClient, fileName: String) { 
     val sqlStatement = "INSERT INTO MoviesPartiQ VALUE {'year':?, 'title' : ?, 
  'info' : ?}" 
     val parser = JsonFactory().createParser(File(fileName)) 
     val rootNode = ObjectMapper().readTree<JsonNode>(parser) 
     val iter: Iterator<JsonNode> = rootNode.iterator() 
     var currentNode: ObjectNode 
    var t = 0 while (iter.hasNext()) { 
        if (t == 200) {
             break 
         } 
         currentNode = iter.next() as ObjectNode 
         val year = currentNode.path("year").asInt() 
         val title = currentNode.path("title").asText() 
         val info = currentNode.path("info").toString() 
         val parameters: MutableList<AttributeValue> = ArrayList<AttributeValue>() 
         parameters.add(AttributeValue.N(year.toString())) 
         parameters.add(AttributeValue.S(title)) 
         parameters.add(AttributeValue.S(info))
```

```
 executeStatementPartiQL(ddb, sqlStatement, parameters) 
         println("Added Movie $title") 
         parameters.clear() 
        t++ }
}
suspend fun getMoviePartiQL(ddb: DynamoDbClient) { 
     val sqlStatement = "SELECT * FROM MoviesPartiQ where year=? and title=?" 
     val parameters: MutableList<AttributeValue> = ArrayList<AttributeValue>() 
     parameters.add(AttributeValue.N("2012")) 
     parameters.add(AttributeValue.S("The Perks of Being a Wallflower")) 
     val response = executeStatementPartiQL(ddb, sqlStatement, parameters) 
     println("ExecuteStatement successful: $response")
}
suspend fun putRecordPartiQL(ddb: DynamoDbClient) { 
     val sqlStatement = "INSERT INTO MoviesPartiQ VALUE {'year':?, 'title' : ?, 
  'info' : ?}" 
     val parameters: MutableList<AttributeValue> = java.util.ArrayList() 
     parameters.add(AttributeValue.N("2020")) 
     parameters.add(AttributeValue.S("My Movie")) 
     parameters.add(AttributeValue.S("No Info")) 
     executeStatementPartiQL(ddb, sqlStatement, parameters) 
     println("Added new movie.")
}
suspend fun updateTableItemPartiQL(ddb: DynamoDbClient) { 
     val sqlStatement = "UPDATE MoviesPartiQ SET info = 'directors\":[\"Merian C. 
  Cooper\",\"Ernest B. Schoedsack\' where year=? and title=?" 
     val parameters: MutableList<AttributeValue> = java.util.ArrayList() 
     parameters.add(AttributeValue.N("2013")) 
     parameters.add(AttributeValue.S("The East")) 
     executeStatementPartiQL(ddb, sqlStatement, parameters) 
     println("Item was updated!")
}
// Query the table where the year is 2013.
suspend fun queryTablePartiQL(ddb: DynamoDbClient) { 
     val sqlStatement = "SELECT * FROM MoviesPartiQ where year = ?" 
     val parameters: MutableList<AttributeValue> = java.util.ArrayList() 
     parameters.add(AttributeValue.N("2013")) 
     val response = executeStatementPartiQL(ddb, sqlStatement, parameters)
```

```
 println("ExecuteStatement successful: $response")
}
suspend fun deleteTablePartiQL(tableNameVal: String) { 
     val request = DeleteTableRequest { 
         tableName = tableNameVal 
     } 
     DynamoDbClient { region = "us-east-1" }.use { ddb -> 
         ddb.deleteTable(request) 
         println("$tableNameVal was deleted") 
     }
}
suspend fun executeStatementPartiQL( 
     ddb: DynamoDbClient, 
     statementVal: String, 
     parametersVal: List<AttributeValue>
): ExecuteStatementResponse { 
     val request = ExecuteStatementRequest { 
         statement = statementVal 
         parameters = parametersVal 
     } 
     return ddb.executeStatement(request)
}
```
• Untuk detail API, lihat [ExecuteStatementd](https://github.com/awslabs/aws-sdk-kotlin#generating-api-documentation)i AWSSDK untuk referensi API Kotlin.

# Contoh Amazon EC2 menggunakan SDK untuk Kotlin

Contoh kode berikut menunjukkan cara melakukan tindakan dan menerapkan skenario umum dengan menggunakan AWS SDK untuk Kotlin dengan Amazon EC2.

Tindakan merupakan kutipan kode dari program yang lebih besar dan harus dijalankan dalam konteks. Meskipun tindakan menunjukkan cara memanggil setiap fungsi layanan, Anda dapat melihat tindakan dalam konteks pada skenario yang terkait dan contoh lintas layanan.

Skenario adalah contoh kode yang menunjukkan cara untuk menyelesaikan tugas tertentu dengan memanggil beberapa fungsi dalam layanan yang sama.

Setiap contoh menyertakan tautan ke GitHub, di mana Anda dapat menemukan petunjuk tentang cara mengatur dan menjalankan kode dalam konteks.

Ayo Memulai

Halo Amazon EC2

Contoh kode berikut ini menunjukkan cara mendapatkan data tentang tipe instans Amazon EC2.

SDK for Kotlin

#### **a** Note

Ada lebih banyak tentang GitHub. Temukan contoh lengkapnya dan pelajari cara mengatur dan menjalankannya di [Repositori Contoh Kode AWS.](https://github.com/awsdocs/aws-doc-sdk-examples/tree/main/kotlin/services/ec2#code-examples)

```
suspend fun describeEC2SecurityGroups(groupId: String) { 
     val request = DescribeSecurityGroupsRequest { 
         groupIds = listOf(groupId) 
     } 
    Ec2Client { region = "us-west-2" }.use { ec2 ->
         val response = ec2.describeSecurityGroups(request) 
         response.securityGroups?.forEach { group -> 
             println("Found Security Group with id ${group.groupId}, vpc id 
  ${group.vpcId} and description ${group.description}") 
         } 
     }
}
```
• Untuk detail API, lihat [DescribeSecurityGroupsd](https://github.com/awslabs/aws-sdk-kotlin#generating-api-documentation)i AWSSDK untuk referensi API Kotlin.

Topik

- [Tindakan](#page-8173-0)
- **[Skenario](#page-8194-0)**

#### Tindakan

Mengalokasikan alamat IP Elastis

Contoh kode berikut menunjukkan cara mengalokasikan alamat IP Elastis untuk Amazon EC2.

SDK for Kotlin

# **a** Note

Ada lebih banyak tentang GitHub. Temukan contoh lengkapnya dan pelajari cara mengatur dan menjalankannya di [Repositori Contoh Kode AWS.](https://github.com/awsdocs/aws-doc-sdk-examples/tree/main/kotlin/services/ec2#code-examples)

```
suspend fun getAllocateAddress(instanceIdVal: String?): String? { 
     val allocateRequest = AllocateAddressRequest { 
         domain = DomainType.Vpc 
     } 
    Ec2Client { region = "us-west-2" }.use { ec2 ->
         val allocateResponse = ec2.allocateAddress(allocateRequest) 
         val allocationIdVal = allocateResponse.allocationId 
         val request = AssociateAddressRequest { 
             instanceId = instanceIdVal 
             allocationId = allocationIdVal 
         } 
         val associateResponse = ec2.associateAddress(request) 
         return associateResponse.associationId 
     }
}
```
• Untuk detail API, lihat [AllocateAddressd](https://github.com/awslabs/aws-sdk-kotlin#generating-api-documentation)i AWSSDK untuk referensi API Kotlin.

#### Mengaitkan alamat IP Elastis dengan instans

Contoh kode berikut menunjukkan cara mengaitkan alamat IP Elastis dengan instans Amazon EC2.

#### **a** Note

Ada lebih banyak tentang GitHub. Temukan contoh lengkapnya dan pelajari cara mengatur dan menjalankannya di [Repositori Contoh Kode AWS.](https://github.com/awsdocs/aws-doc-sdk-examples/tree/main/kotlin/services/ec2#code-examples)

```
suspend fun associateAddressSc(instanceIdVal: String?, allocationIdVal: String?): 
  String? { 
     val associateRequest = AssociateAddressRequest { 
         instanceId = instanceIdVal 
         allocationId = allocationIdVal 
     } 
    Ec2Client { region = "us-west-2" }.use { ec2 ->
         val associateResponse = ec2.associateAddress(associateRequest) 
         return associateResponse.associationId 
     }
}
```
• Untuk detail API, lihat [AssociateAddressd](https://github.com/awslabs/aws-sdk-kotlin#generating-api-documentation)i AWSSDK untuk referensi API Kotlin.

#### Membuat grup keamanan

Contoh kode berikut menunjukkan cara membuat grup keamanan Amazon EC2.

SDK for Kotlin

```
a Note
```

```
suspend fun createEC2SecurityGroup(groupNameVal: String?, groupDescVal: String?, 
  vpcIdVal: String?): String? { 
     val request = CreateSecurityGroupRequest {
```

```
 groupName = groupNameVal 
         description = groupDescVal 
         vpcId = vpcIdVal 
     } 
    Ec2Client { region = "us-west-2" }.use { ec2 ->
         val resp = ec2.createSecurityGroup(request) 
         val ipRange = IpRange { 
              cidrIp = "0.0.0.0/0" 
         } 
         val ipPerm = IpPermission { 
              ipProtocol = "tcp" 
             toPort = 80 fromPort = 80 
              ipRanges = listOf(ipRange) 
         } 
         val ipPerm2 = IpPermission { 
              ipProtocol = "tcp" 
             toPort = 22 fromPort = 22 
              ipRanges = listOf(ipRange) 
         } 
         val authRequest = AuthorizeSecurityGroupIngressRequest { 
              groupName = groupNameVal 
              ipPermissions = listOf(ipPerm, ipPerm2) 
         } 
         ec2.authorizeSecurityGroupIngress(authRequest) 
        println("Successfully added ingress policy to Security Group $groupNameVal")
         return resp.groupId 
     }
}
```
• Untuk detail API, lihat [CreateSecurityGroupd](https://github.com/awslabs/aws-sdk-kotlin#generating-api-documentation)i AWSSDK untuk referensi API Kotlin.

# Membuat pasangan kunci

Contoh kode berikut menunjukkan cara membuat security key pair untuk Amazon EC2.

# **a** Note

Ada lebih banyak tentang GitHub. Temukan contoh lengkapnya dan pelajari cara mengatur dan menjalankannya di [Repositori Contoh Kode AWS.](https://github.com/awsdocs/aws-doc-sdk-examples/tree/main/kotlin/services/ec2#code-examples)

```
suspend fun createEC2KeyPair(keyNameVal: String) { 
     val request = CreateKeyPairRequest { 
         keyName = keyNameVal 
     } 
    Ec2Client { region = "us-west-2" }.use { ec2 ->
         val response = ec2.createKeyPair(request) 
         println("The key ID is ${response.keyPairId}") 
     }
}
```
• Untuk detail API, lihat [CreateKeyPaird](https://github.com/awslabs/aws-sdk-kotlin#generating-api-documentation)i AWSSDK untuk referensi API Kotlin.

Membuat dan menjalankan instans

Contoh kode berikut menunjukkan cara membuat dan menjalankan instans Amazon EC2.

SDK for Kotlin

# **G** Note

```
suspend fun createEC2Instance(name: String, amiId: String): String? { 
     val request = RunInstancesRequest { 
        imageId = amiid instanceType = InstanceType.T1Micro 
        maxCount = 1
```

```
minCount = 1 } 
    Ec2Client { region = "us-west-2" }.use { ec2 ->
         val response = ec2.runInstances(request) 
         val instanceId = response.instances?.get(0)?.instanceId 
        val tag = Tag \{ key = "Name" 
             value = name 
         } 
         val requestTags = CreateTagsRequest { 
             resources = listOf(instanceId.toString()) 
            tags = listOf(taq) } 
         ec2.createTags(requestTags) 
         println("Successfully started EC2 Instance $instanceId based on AMI $amiId") 
         return instanceId 
     }
}
```
• Untuk detail API, lihat [RunInstances](https://github.com/awslabs/aws-sdk-kotlin#generating-api-documentation)di AWSSDK untuk referensi API Kotlin.

#### Menghapus grup keamanan

Contoh kode berikut menunjukkan cara menghapus grup keamanan Amazon EC2.

SDK for Kotlin

# **a** Note

```
suspend fun deleteEC2SecGroup(groupIdVal: String) { 
     val request = DeleteSecurityGroupRequest { 
         groupId = groupIdVal 
     }
```

```
Ec2Client { region = "us-west-2" }.use { ec2 ->
         ec2.deleteSecurityGroup(request) 
         println("Successfully deleted Security Group with id $groupIdVal") 
     }
}
```
• Untuk detail API, lihat [DeleteSecurityGroup](https://github.com/awslabs/aws-sdk-kotlin#generating-api-documentation)di AWSSDK untuk referensi API Kotlin.

Membuat pasangan kunci keamanan

Contoh kode berikut menunjukkan cara menghapus key pair keamanan Amazon EC2.

SDK for Kotlin

# **a** Note

Ada lebih banyak tentang GitHub. Temukan contoh lengkapnya dan pelajari cara mengatur dan menjalankannya di [Repositori Contoh Kode AWS.](https://github.com/awsdocs/aws-doc-sdk-examples/tree/main/kotlin/services/ec2#code-examples)

```
suspend fun deleteKeys(keyPair: String?) { 
     val request = DeleteKeyPairRequest { 
         keyName = keyPair 
     } 
     Ec2Client { region = "us-west-2" }.use { ec2 -> 
         ec2.deleteKeyPair(request) 
         println("Successfully deleted key pair named $keyPair") 
     }
}
```
• Untuk detail API, lihat [DeleteKeyPaird](https://github.com/awslabs/aws-sdk-kotlin#generating-api-documentation)i AWSSDK untuk referensi API Kotlin.

# Menjelaskan instans

Contoh kode berikut menunjukkan cara mendeskripsikan instans Amazon EC2.

### **a** Note

Ada lebih banyak tentang GitHub. Temukan contoh lengkapnya dan pelajari cara mengatur dan menjalankannya di [Repositori Contoh Kode AWS.](https://github.com/awsdocs/aws-doc-sdk-examples/tree/main/kotlin/services/ec2#code-examples)

```
suspend fun describeEC2Instances() { 
     val request = DescribeInstancesRequest { 
        maxResults = 6 } 
     Ec2Client { region = "us-west-2" }.use { ec2 -> 
         val response = ec2.describeInstances(request) 
         response.reservations?.forEach { reservation -> 
             reservation.instances?.forEach { instance -> 
                 println("Instance Id is ${instance.instanceId}") 
                 println("Image id is ${instance.imageId}") 
                 println("Instance type is ${instance.instanceType}") 
                 println("Instance state name is ${instance.state?.name}") 
                 println("monitoring information is ${instance.monitoring?.state}") 
 } 
         } 
     }
}
```
• Untuk detail API, lihat [DescribeInstancesd](https://github.com/awslabs/aws-sdk-kotlin#generating-api-documentation)i AWSSDK untuk referensi API Kotlin.

# Memisahkan alamat IP Elastis dari instans

Contoh kode berikut menunjukkan cara memisahkan alamat IP Elastis dari instans Amazon EC2.

SDK for Kotlin

### **a** Note

```
suspend fun disassociateAddressSc(associationIdVal: String?) { 
     val addressRequest = DisassociateAddressRequest { 
         associationId = associationIdVal 
     } 
    Ec2Client \{ region = "us-west-2" \}.use \{ ec2 ->
         ec2.disassociateAddress(addressRequest) 
         println("You successfully disassociated the address!") 
     }
}
```
• Untuk detail API, lihat [DisassociateAddressd](https://github.com/awslabs/aws-sdk-kotlin#generating-api-documentation)i AWSSDK untuk referensi API Kotlin.

Mendapatkan data tentang grup keamanan

Contoh kode berikut menunjukkan cara mendapatkan data tentang grup keamanan Amazon EC2.

SDK for Kotlin

**a** Note

```
suspend fun describeEC2SecurityGroups(groupId: String) { 
     val request = DescribeSecurityGroupsRequest { 
         groupIds = listOf(groupId) 
     } 
     Ec2Client { region = "us-west-2" }.use { ec2 -> 
         val response = ec2.describeSecurityGroups(request) 
         response.securityGroups?.forEach { group -> 
             println("Found Security Group with id ${group.groupId}, vpc id 
  ${group.vpcId} and description ${group.description}") 
         } 
     }
}
```
• Untuk detail API, lihat [DescribeSecurityGroupsd](https://github.com/awslabs/aws-sdk-kotlin#generating-api-documentation)i AWSSDK untuk referensi API Kotlin.

Mendapatkan data tentang tipe instans

Contoh kode berikut menunjukkan cara mendapatkan data tentang jenis instans Amazon EC2.

SDK for Kotlin

### **a** Note

```
// Get a list of instance types.
suspend fun getInstanceTypesSc(): String { 
     var instanceType = "" 
     val filterObs = ArrayList<Filter>() 
     val filter = Filter { 
         name = "processor-info.supported-architecture" 
         values = listOf("arm64") 
     } 
     filterObs.add(filter) 
     val typesRequest = DescribeInstanceTypesRequest { 
         filters = filterObs 
        maxResults = 10 } 
     Ec2Client { region = "us-west-2" }.use { ec2 -> 
         val response = ec2.describeInstanceTypes(typesRequest) 
         response.instanceTypes?.forEach { type -> 
             println("The memory information of this type is 
  ${type.memoryInfo?.sizeInMib}") 
             println("Maximum number of network cards is 
  ${type.networkInfo?.maximumNetworkCards}") 
              instanceType = type.instanceType.toString() 
         } 
         return instanceType 
     }
}
```
• Untuk detail API, lihat [DescribeInstanceTypes](https://github.com/awslabs/aws-sdk-kotlin#generating-api-documentation)di AWSSDK untuk referensi API Kotlin.

Membuat daftar pasangan kunci keamanan

Contoh kode berikut menunjukkan cara mencantumkan pasangan kunci keamanan Amazon EC2.

#### SDK for Kotlin

# **a** Note

Ada lebih banyak tentang GitHub. Temukan contoh lengkapnya dan pelajari cara mengatur dan menjalankannya di [Repositori Contoh Kode AWS.](https://github.com/awsdocs/aws-doc-sdk-examples/tree/main/kotlin/services/ec2#code-examples)

```
suspend fun describeEC2Keys() { 
    Ec2Client { region = "us-west-2" }.use { ec2 ->
         val response = ec2.describeKeyPairs(DescribeKeyPairsRequest {}) 
         response.keyPairs?.forEach { keyPair -> 
             println("Found key pair with name ${keyPair.keyName} and fingerprint 
  ${ keyPair.keyFingerprint}") 
 } 
     }
}
```
• Untuk detail API, lihat [DescribeKeyPairs](https://github.com/awslabs/aws-sdk-kotlin#generating-api-documentation)di AWSSDK untuk referensi API Kotlin.

Merilis alamat IP Elastis

Contoh kode berikut menunjukkan cara melepaskan alamat IP Elastis.

SDK for Kotlin

# **a** Note

Ada lebih banyak tentang GitHub. Temukan contoh lengkapnya dan pelajari cara mengatur dan menjalankannya di [Repositori Contoh Kode AWS.](https://github.com/awsdocs/aws-doc-sdk-examples/tree/main/kotlin/services/ec2#code-examples)

suspend fun releaseEC2AddressSc(allocId: String?) {

```
 val request = ReleaseAddressRequest { 
         allocationId = allocId 
     } 
    Ec2Client { region = "us-west-2" }.use { ec2 ->
         ec2.releaseAddress(request) 
         println("Successfully released Elastic IP address $allocId") 
     }
}
```
• Untuk detail API, lihat [ReleaseAddressd](https://github.com/awslabs/aws-sdk-kotlin#generating-api-documentation)i AWSSDK untuk referensi API Kotlin.

Menetapkan aturan masuk untuk grup keamanan

Contoh kode berikut menunjukkan cara menetapkan aturan masuk untuk grup keamanan Amazon EC2.

## SDK for Kotlin

# **a** Note

```
suspend fun createEC2SecurityGroupSc(groupNameVal: String?, groupDescVal: String?, 
  vpcIdVal: String?, myIpAddress: String?): String? { 
     val request = CreateSecurityGroupRequest { 
         groupName = groupNameVal 
         description = groupDescVal 
         vpcId = vpcIdVal 
     } 
    Ec2Client { region = "us-west-2" }.use { ec2 ->
         val resp = ec2.createSecurityGroup(request) 
         val ipRange = IpRange { 
             cidrIp = "$myIpAddress/0" 
         } 
         val ipPerm = IpPermission {
```

```
 ipProtocol = "tcp" 
             toPort = 80 fromPort = 80 
              ipRanges = listOf(ipRange) 
         } 
         val ipPerm2 = IpPermission { 
              ipProtocol = "tcp" 
             toPort = 22 fromPort = 22 
              ipRanges = listOf(ipRange) 
         } 
         val authRequest = AuthorizeSecurityGroupIngressRequest { 
              groupName = groupNameVal 
              ipPermissions = listOf(ipPerm, ipPerm2) 
         } 
         ec2.authorizeSecurityGroupIngress(authRequest) 
        println("Successfully added ingress policy to Security Group $groupNameVal")
         return resp.groupId 
     }
}
```
• Untuk detail API, lihat [AuthorizeSecurityGroupIngressd](https://github.com/awslabs/aws-sdk-kotlin#generating-api-documentation)i AWSSDK untuk referensi API Kotlin.

#### Memulai instans

Contoh kode berikut menunjukkan cara memulai instans Amazon EC2.

SDK for Kotlin

# **a** Note

```
suspend fun startInstanceSc(instanceId: String) { 
     val request = StartInstancesRequest { 
         instanceIds = listOf(instanceId) 
     }
```

```
Ec2Client { region = "us-west-2" }.use { ec2 ->
         ec2.startInstances(request) 
         println("Waiting until instance $instanceId starts. This will take a few 
  minutes.") 
         ec2.waitUntilInstanceRunning { // suspend call 
              instanceIds = listOf(instanceId) 
         } 
         println("Successfully started instance $instanceId") 
     }
}
```
• Untuk detail API, lihat [StartInstancesd](https://github.com/awslabs/aws-sdk-kotlin#generating-api-documentation)i AWSSDK untuk referensi API Kotlin.

## Menghentikan instans

Contoh kode berikut menunjukkan cara menghentikan instans Amazon EC2.

SDK for Kotlin

# **a** Note

```
suspend fun stopInstanceSc(instanceId: String) { 
     val request = StopInstancesRequest { 
         instanceIds = listOf(instanceId) 
     } 
     Ec2Client { region = "us-west-2" }.use { ec2 -> 
         ec2.stopInstances(request) 
         println("Waiting until instance $instanceId stops. This will take a few 
  minutes.") 
         ec2.waitUntilInstanceStopped { // suspend call 
             instanceIds = listOf(instanceId) 
         } 
         println("Successfully stopped instance $instanceId") 
     }
}
```
• Untuk detail API, lihat [StopInstancesd](https://github.com/awslabs/aws-sdk-kotlin#generating-api-documentation)i AWSSDK untuk referensi API Kotlin.

#### Akhiri instans

Contoh kode berikut menunjukkan cara menghentikan instans Amazon EC2.

#### SDK for Kotlin

#### **a** Note

Ada lebih banyak tentang GitHub. Temukan contoh lengkapnya dan pelajari cara mengatur dan menjalankannya di [Repositori Contoh Kode AWS.](https://github.com/awsdocs/aws-doc-sdk-examples/tree/main/kotlin/services/ec2#code-examples)

```
suspend fun terminateEC2(instanceID: String) { 
     val request = TerminateInstancesRequest { 
         instanceIds = listOf(instanceID) 
     } 
    Ec2Client { region = "us-west-2" }.use { ec2 ->
         val response = ec2.terminateInstances(request) 
         response.terminatingInstances?.forEach { instance -> 
             println("The ID of the terminated instance is ${instance.instanceId}") 
         } 
     }
}
```
• Untuk detail API, lihat [TerminateInstances](https://github.com/awslabs/aws-sdk-kotlin#generating-api-documentation)di AWSSDK untuk referensi API Kotlin.

#### Skenario

Memulai instans

Contoh kode berikut ini menunjukkan cara untuk melakukan:

- Membuat pasangan kunci dan grup keamanan.
- Memilih Amazon Machine Image (AMI) dan tipe instans yang kompatibel, lalu membuat instans.
- Menghentikan dan memulai ulang instans.
- Kaitkan alamat IP Elastis dengan instans Anda.
- Menghubungkan instans Anda dengan SSH, lalu membersihkan sumber daya.

#### **a** Note

Ada lebih banyak tentang GitHub. Temukan contoh lengkapnya dan pelajari cara mengatur dan menjalankannya di [Repositori Contoh Kode AWS.](https://github.com/awsdocs/aws-doc-sdk-examples/tree/main/kotlin/services/ec2#code-examples)

#### /\*\*

```
 Before running this Kotlin code example, set up your development environment, 
 including your credentials. 
 For more information, see the following documentation topic: 
 https://docs.aws.amazon.com/sdk-for-kotlin/latest/developer-guide/setup.html 
 This Kotlin example performs the following tasks: 
 1. Creates an RSA key pair and saves the private key data as a .pem file. 
 2. Lists key pairs. 
 3. Creates a security group for the default VPC. 
 4. Displays security group information. 
 5. Gets a list of Amazon Linux 2 AMIs and selects one. 
 6. Gets more information about the image. 
 7. Gets a list of instance types that are compatible with the selected AMI's 
 architecture. 
 8. Creates an instance with the key pair, security group, AMI, and an instance 
 type. 
 9. Displays information about the instance. 
 10. Stops the instance and waits for it to stop. 
 11. Starts the instance and waits for it to start. 
 12. Allocates an Elastic IP address and associates it with the instance. 
 13. Displays SSH connection info for the instance. 
 14. Disassociates and deletes the Elastic IP address. 
 15. Terminates the instance. 
 16. Deletes the security group. 
 17. Deletes the key pair. 
 */
```

```
val DASHES = String(CharArray(80)).replace("\u0000", "-")
suspend fun main(args: Array<String>) { 
     val usage = """ 
         Usage: 
              <keyName> <fileName> <groupName> <groupDesc> <vpcId> <myIpAddress> 
         Where: 
              keyName - A key pair name (for example, TestKeyPair). 
              fileName - A file name where the key information is written to. 
              groupName - The name of the security group. 
              groupDesc - The description of the security group. 
              vpcId - A VPC ID. You can get this value from the AWS Management 
  Console. 
              myIpAddress - The IP address of your development machine. 
"''" if (args.size != 6) { 
         println(usage) 
         exitProcess(0) 
     } 
     val keyName = args[0] 
     val fileName = args[1] 
     val groupName = args[2] 
     val groupDesc = args[3] 
    val vpcId = \arcsin 41val myIpAddress = args[5]
     var newInstanceId: String? = "" 
     println(DASHES) 
     println("Welcome to the Amazon EC2 example scenario.") 
     println(DASHES) 
     println(DASHES) 
     println("1. Create an RSA key pair and save the private key material as a .pem 
  file.") 
     createKeyPairSc(keyName, fileName) 
     println(DASHES) 
     println(DASHES) 
     println("2. List key pairs.") 
     describeEC2KeysSc()
```

```
 println(DASHES) 
    println(DASHES) 
    println("3. Create a security group.") 
    val groupId = createEC2SecurityGroupSc(groupName, groupDesc, vpcId, myIpAddress) 
    println(DASHES) 
    println(DASHES) 
    println("4. Display security group info for the newly created security group.") 
    describeSecurityGroupsSc(groupId.toString()) 
    println(DASHES) 
    println(DASHES) 
    println("5. Get a list of Amazon Linux 2 AMIs and select one with amzn2 in the 
 name.") 
   val instanceId = getParaValuesSc()
   if (instanceId == ") {
        println("The instance Id value isn't valid.") 
        exitProcess(0) 
    } 
    println("The instance Id is $instanceId.") 
    println(DASHES) 
    println(DASHES) 
    println("6. Get more information about an amzn2 image and return the AMI 
 value.") 
    val amiValue = instanceId?.let { describeImageSc(it) } 
   if (instanceId == ") {
        println("The instance Id value is invalid.") 
        exitProcess(0) 
    } 
    println("The AMI value is $amiValue.") 
    println(DASHES) 
    println(DASHES) 
    println("7. Get a list of instance types.") 
    val instanceType = getInstanceTypesSc() 
    println(DASHES) 
    println(DASHES) 
    println("8. Create an instance.") 
    if (amiValue != null) { 
        newInstanceId = runInstanceSc(instanceType, keyName, groupName, amiValue) 
        println("The instance Id is $newInstanceId")
```

```
 } 
    println(DASHES) 
    println(DASHES) 
    println("9. Display information about the running instance. ") 
    var ipAddress = describeEC2InstancesSc(newInstanceId) 
    println("You can SSH to the instance using this command:") 
    println("ssh -i " + fileName + "ec2-user@" + ipAddress) 
    println(DASHES) 
    println(DASHES) 
    println("10. Stop the instance.") 
    if (newInstanceId != null) { 
        stopInstanceSc(newInstanceId) 
    } 
    println(DASHES) 
    println(DASHES) 
    println("11. Start the instance.") 
    if (newInstanceId != null) { 
        startInstanceSc(newInstanceId) 
    } 
    ipAddress = describeEC2InstancesSc(newInstanceId) 
    println("You can SSH to the instance using this command:") 
    println("ssh -i " + fileName + "ec2-user@" + ipAddress) 
    println(DASHES) 
    println(DASHES) 
    println("12. Allocate an Elastic IP address and associate it with the 
 instance.") 
    val allocationId = allocateAddressSc() 
    println("The allocation Id value is $allocationId") 
    val associationId = associateAddressSc(newInstanceId, allocationId) 
    println("The associate Id value is $associationId") 
    println(DASHES) 
    println(DASHES) 
    println("13. Describe the instance again.") 
    ipAddress = describeEC2InstancesSc(newInstanceId) 
    println("You can SSH to the instance using this command:") 
    println("ssh -i " + fileName + "ec2-user@" + ipAddress) 
    println(DASHES) 
    println(DASHES)
```

```
 println("14. Disassociate and release the Elastic IP address.") 
     disassociateAddressSc(associationId) 
     releaseEC2AddressSc(allocationId) 
     println(DASHES) 
     println(DASHES) 
     println("15. Terminate the instance and use a waiter.") 
     if (newInstanceId != null) { 
         terminateEC2Sc(newInstanceId) 
     } 
     println(DASHES) 
     println(DASHES) 
     println("16. Delete the security group.") 
    if (groupId != null) {
         deleteEC2SecGroupSc(groupId) 
     } 
     println(DASHES) 
     println(DASHES) 
     println("17. Delete the key pair.") 
     deleteKeysSc(keyName) 
     println(DASHES) 
     println(DASHES) 
     println("You successfully completed the Amazon EC2 scenario.") 
     println(DASHES)
}
suspend fun deleteKeysSc(keyPair: String) { 
     val request = DeleteKeyPairRequest { 
         keyName = keyPair 
     } 
    Ec2Client { region = "us-west-2" }.use { ec2 ->
         ec2.deleteKeyPair(request) 
         println("Successfully deleted key pair named $keyPair") 
     }
}
suspend fun deleteEC2SecGroupSc(groupIdVal: String) { 
     val request = DeleteSecurityGroupRequest { 
         groupId = groupIdVal 
     } 
    Ec2Client { region = "us-west-2" }.use { ec2 ->
```

```
 ec2.deleteSecurityGroup(request) 
         println("Successfully deleted security group with Id $groupIdVal") 
     }
}
suspend fun terminateEC2Sc(instanceIdVal: String) { 
     val ti = TerminateInstancesRequest { 
         instanceIds = listOf(instanceIdVal) 
     } 
     println("Wait for the instance to terminate. This will take a few minutes.") 
    Ec2Client { region = "us-west-2" }.use { ec2 ->
         ec2.terminateInstances(ti) 
         ec2.waitUntilInstanceTerminated { // suspend call 
             instanceIds = listOf(instanceIdVal) 
         } 
         println("$instanceIdVal is terminated!") 
     }
}
suspend fun releaseEC2AddressSc(allocId: String?) { 
     val request = ReleaseAddressRequest { 
         allocationId = allocId 
     } 
    Ec2Client \{ region = "us-west-2" \}.use \{ ec2 ->
         ec2.releaseAddress(request) 
         println("Successfully released Elastic IP address $allocId") 
     }
}
suspend fun disassociateAddressSc(associationIdVal: String?) { 
     val addressRequest = DisassociateAddressRequest { 
         associationId = associationIdVal 
     } 
    Ec2Client { region = "us-west-2" }.use { ec2 ->
         ec2.disassociateAddress(addressRequest) 
         println("You successfully disassociated the address!") 
     }
}
suspend fun associateAddressSc(instanceIdVal: String?, allocationIdVal: String?):
  String? { 
     val associateRequest = AssociateAddressRequest { 
         instanceId = instanceIdVal
```

```
 allocationId = allocationIdVal 
     } 
    Ec2Client { region = "us-west-2" }.use { ec2 ->
         val associateResponse = ec2.associateAddress(associateRequest) 
         return associateResponse.associationId 
     }
}
suspend fun allocateAddressSc(): String? { 
     val allocateRequest = AllocateAddressRequest { 
         domain = DomainType.Vpc 
     } 
    Ec2Client { region = "us-west-2" }.use { ec2 ->
         val allocateResponse = ec2.allocateAddress(allocateRequest) 
         return allocateResponse.allocationId 
     }
}
suspend fun startInstanceSc(instanceId: String) { 
     val request = StartInstancesRequest { 
         instanceIds = listOf(instanceId) 
     } 
    Ec2Client \{ region = "us-west-2" \}.use \{ ec2 ->
         ec2.startInstances(request) 
         println("Waiting until instance $instanceId starts. This will take a few 
  minutes.") 
         ec2.waitUntilInstanceRunning { // suspend call 
             instanceIds = listOf(instanceId) 
         } 
         println("Successfully started instance $instanceId") 
     }
}
suspend fun stopInstanceSc(instanceId: String) { 
     val request = StopInstancesRequest { 
         instanceIds = listOf(instanceId) 
     } 
    Ec2Client { region = "us-west-2" }.use { ec2 ->
         ec2.stopInstances(request) 
         println("Waiting until instance $instanceId stops. This will take a few 
  minutes.")
```

```
 ec2.waitUntilInstanceStopped { // suspend call 
             instanceIds = listOf(instanceId) 
         } 
         println("Successfully stopped instance $instanceId") 
     }
}
suspend fun describeEC2InstancesSc(newInstanceId: String?): String { 
     var pubAddress = "" 
     var isRunning = false 
     val request = DescribeInstancesRequest { 
         instanceIds = listOf(newInstanceId.toString()) 
     } 
     while (!isRunning) { 
        Ec2Client { region = "us-west-2" }.use { ec2 ->
             val response = ec2.describeInstances(request) 
             val state = 
  response.reservations?.get(0)?.instances?.get(0)?.state?.name?. value 
             if (state != null) { 
                if (state.compareTo("running") == \emptyset) {
                      println("Image id is 
  ${response.reservations!!.get(0).instances?.get(0)?.imageId}") 
                      println("Instance type is 
  ${response.reservations!!.get(0).instances?.get(0)?.instanceType}") 
                      println("Instance state is 
  ${response.reservations!!.get(0).instances?.get(0)?.state}") 
                      pubAddress = 
  response.reservations!!.get(0).instances?.get(0)?.publicIpAddress.toString() 
                      println("Instance address is $pubAddress") 
                      isRunning = true 
 } 
 } 
         } 
     } 
     return pubAddress
}
suspend fun runInstanceSc(instanceTypeVal: String, keyNameVal: String, groupNameVal: 
  String, amiIdVal: String): String { 
     val runRequest = RunInstancesRequest { 
         instanceType = InstanceType.fromValue(instanceTypeVal) 
         keyName = keyNameVal 
        securityGroups = listOf(groupNameVal)
```

```
maxCount = 1minCount = 1imagedId = amiIdVal } 
    Ec2Client \{ region = "us-west-2" \}.use \{ ec2 ->
        val response = ec2.runInstances(runRequest)
         val instanceId = response.instances?.get(0)?.instanceId 
         println("Successfully started EC2 Instance $instanceId based on AMI 
  $amiIdVal") 
         return instanceId.toString() 
     }
}
// Get a list of instance types.
suspend fun getInstanceTypesSc(): String { 
     var instanceType = "" 
     val filterObs = ArrayList<Filter>() 
     val filter = Filter { 
         name = "processor-info.supported-architecture" 
         values = listOf("arm64") 
     } 
     filterObs.add(filter) 
     val typesRequest = DescribeInstanceTypesRequest { 
         filters = filterObs 
        maxResults = 10 } 
    Ec2Client { region = "us-west-2" }.use { ec2 ->
         val response = ec2.describeInstanceTypes(typesRequest) 
         response.instanceTypes?.forEach { type -> 
             println("The memory information of this type is 
  ${type.memoryInfo?.sizeInMib}") 
             println("Maximum number of network cards is 
  ${type.networkInfo?.maximumNetworkCards}") 
             instanceType = type.instanceType.toString() 
         } 
         return instanceType 
     }
}
// Display the Description field that corresponds to the instance Id value.
suspend fun describeImageSc(instanceId: String): String? { 
     val imagesRequest = DescribeImagesRequest {
```

```
 imageIds = listOf(instanceId) 
     } 
    Ec2Client { region = "us-west-2" }.use { ec2 ->
        val response = ec2.describeImages(imagesRequest)
         println("The description of the first image is 
  ${response.images?.get(0)?.description}") 
         println("The name of the first image is ${response.images?.get(0)?.name}") 
         // Return the image Id value. 
         return response.images?.get(0)?.imageId 
     }
}
// Get the Id value of an instance with amzn2 in the name.
suspend fun getParaValuesSc(): String? { 
     val parameterRequest = GetParametersByPathRequest { 
         path = "/aws/service/ami-amazon-linux-latest" 
     } 
     SsmClient { region = "us-west-2" }.use { ssmClient -> 
         val response = ssmClient.getParametersByPath(parameterRequest) 
         response.parameters?.forEach { para -> 
             println("The name of the para is: ${para.name}") 
             println("The type of the para is: ${para.type}") 
             println("") 
            if (para.name?.let { filterName(it) } == true) {
                 return para.value 
 } 
         } 
     } 
     return ""
}
fun filterName(name: String): Boolean { 
    val parts = name.split("/").toTypedArray()
     val myValue = parts[4] 
     return myValue.contains("amzn2")
}
suspend fun describeSecurityGroupsSc(groupId: String) { 
     val request = DescribeSecurityGroupsRequest { 
         groupIds = listOf(groupId) 
     }
```

```
Ec2Client { region = "us-west-2" }.use { ec2 ->
         val response = ec2.describeSecurityGroups(request) 
         for (group in response.securityGroups!!) { 
             println("Found Security Group with id " + group.groupId.toString() + " 
  and group VPC " + group.vpcId) 
         } 
     }
}
suspend fun createEC2SecurityGroupSc(groupNameVal: String?, groupDescVal: String?, 
  vpcIdVal: String?, myIpAddress: String?): String? { 
     val request = CreateSecurityGroupRequest { 
         groupName = groupNameVal 
         description = groupDescVal 
         vpcId = vpcIdVal 
     } 
    Ec2Client { region = "us-west-2" }.use { ec2 ->
         val resp = ec2.createSecurityGroup(request) 
         val ipRange = IpRange { 
             cidrIp = "$myIpAddress/0" 
         } 
         val ipPerm = IpPermission { 
             ipProtocol = "tcp" 
            toPort = 80 fromPort = 80 
             ipRanges = listOf(ipRange) 
         } 
         val ipPerm2 = IpPermission { 
             ipProtocol = "tcp" 
            toPort = 22 fromPort = 22 
             ipRanges = listOf(ipRange) 
         } 
         val authRequest = AuthorizeSecurityGroupIngressRequest { 
             groupName = groupNameVal 
             ipPermissions = listOf(ipPerm, ipPerm2) 
         } 
         ec2.authorizeSecurityGroupIngress(authRequest) 
         println("Successfully added ingress policy to Security Group $groupNameVal")
```

```
 return resp.groupId 
     }
}
suspend fun describeEC2KeysSc() { 
    Ec2Client \{ region = "us-west-2" \}.use \{ ec2 ->
         val response = ec2.describeKeyPairs(DescribeKeyPairsRequest {}) 
         response.keyPairs?.forEach { keyPair -> 
             println("Found key pair with name ${keyPair.keyName} and fingerprint 
  ${ keyPair.keyFingerprint}") 
         } 
     }
}
suspend fun createKeyPairSc(keyNameVal: String, fileNameVal: String) { 
     val request = CreateKeyPairRequest { 
         keyName = keyNameVal 
     } 
    Ec2Client { region = "us-west-2" }.use { ec2 ->
         val response = ec2.createKeyPair(request) 
         val content = response.keyMaterial 
        if (content != null) {
             File(fileNameVal).writeText(content) 
         } 
         println("Successfully created key pair named $keyNameVal") 
     }
}
```
- Lihat detail API di topik-topik berikut dalam Referensi API AWS SDK For Kotlin.
	- [AllocateAddress](https://github.com/awslabs/aws-sdk-kotlin#generating-api-documentation)
	- [AssociateAddress](https://github.com/awslabs/aws-sdk-kotlin#generating-api-documentation)
	- [AuthorizeSecurityGroupIngress](https://github.com/awslabs/aws-sdk-kotlin#generating-api-documentation)
	- [CreateKeyPair](https://github.com/awslabs/aws-sdk-kotlin#generating-api-documentation)
	- [CreateSecurityGroup](https://github.com/awslabs/aws-sdk-kotlin#generating-api-documentation)
	- [DeleteKeyPair](https://github.com/awslabs/aws-sdk-kotlin#generating-api-documentation)
	- [DeleteSecurityGroup](https://github.com/awslabs/aws-sdk-kotlin#generating-api-documentation)
	- [DescribeImages](https://github.com/awslabs/aws-sdk-kotlin#generating-api-documentation)
	- [DescribeInstanceTypes](https://github.com/awslabs/aws-sdk-kotlin#generating-api-documentation)
- [DescribeInstances](https://github.com/awslabs/aws-sdk-kotlin#generating-api-documentation)
- [DescribeKeyPairs](https://github.com/awslabs/aws-sdk-kotlin#generating-api-documentation)
- [DescribeSecurityGroups](https://github.com/awslabs/aws-sdk-kotlin#generating-api-documentation)
- [DisassociateAddress](https://github.com/awslabs/aws-sdk-kotlin#generating-api-documentation)
- [ReleaseAddress](https://github.com/awslabs/aws-sdk-kotlin#generating-api-documentation)
- [RunInstances](https://github.com/awslabs/aws-sdk-kotlin#generating-api-documentation)
- [StartInstances](https://github.com/awslabs/aws-sdk-kotlin#generating-api-documentation)
- [StopInstances](https://github.com/awslabs/aws-sdk-kotlin#generating-api-documentation)
- [TerminateInstances](https://github.com/awslabs/aws-sdk-kotlin#generating-api-documentation)
- [UnmonitorInstances](https://github.com/awslabs/aws-sdk-kotlin#generating-api-documentation)

# OpenSearch Contoh layanan menggunakan SDK untuk Kotlin

Contoh kode berikut menunjukkan cara melakukan tindakan dan menerapkan skenario umum dengan menggunakan AWS SDK untuk Kotlin dengan OpenSearch Service.

Tindakan merupakan kutipan kode dari program yang lebih besar dan harus dijalankan dalam konteks. Meskipun tindakan menunjukkan cara memanggil setiap fungsi layanan, Anda dapat melihat tindakan dalam konteks pada skenario yang terkait dan contoh lintas layanan.

Skenario adalah contoh kode yang menunjukkan cara untuk menyelesaikan tugas tertentu dengan memanggil beberapa fungsi dalam layanan yang sama.

Setiap contoh menyertakan tautan ke GitHub, di mana Anda dapat menemukan petunjuk tentang cara mengatur dan menjalankan kode dalam konteks.

Topik

• [Tindakan](#page-8173-0)

Tindakan

# Membuat domain

Contoh kode berikut menunjukkan cara membuat domain OpenSearch Service.

# **a** Note

```
suspend fun createNewDomain(domainNameVal: String?) { 
     val clusterConfigOb = ClusterConfig { 
         dedicatedMasterEnabled = true 
         dedicatedMasterCount = 3 
         dedicatedMasterType = 
  OpenSearchPartitionInstanceType.fromValue("t2.small.search") 
         instanceType = OpenSearchPartitionInstanceType.fromValue("t2.small.search") 
         instanceCount = 5 
     } 
     val ebsOptionsOb = EbsOptions { 
         ebsEnabled = true 
         volumeSize = 10 
         volumeType = VolumeType.Gp2 
     } 
     val encryptionOptionsOb = NodeToNodeEncryptionOptions { 
         enabled = true 
     } 
     val request = CreateDomainRequest { 
         domainName = domainNameVal 
         engineVersion = "OpenSearch_1.0" 
         clusterConfig = clusterConfigOb 
         ebsOptions = ebsOptionsOb 
         nodeToNodeEncryptionOptions = encryptionOptionsOb 
     } 
     println("Sending domain creation request...") 
     OpenSearchClient { region = "us-east-1" }.use { searchClient -> 
         val createResponse = searchClient.createDomain(request) 
         println("Domain status is ${createResponse.domainStatus}") 
         println("Domain Id is ${createResponse.domainStatus?.domainId}")
```
}

}

• Untuk detail API, lihat [CreateDomain](https://github.com/awslabs/aws-sdk-kotlin#generating-api-documentation)di AWSSDK untuk referensi API Kotlin.

## Menghapus domain

Contoh kode berikut menunjukkan cara menghapus domain OpenSearch Layanan.

SDK for Kotlin

# **a** Note

Ada lebih banyak tentang GitHub. Temukan contoh lengkapnya dan pelajari cara mengatur dan menjalankannya di [Repositori Contoh Kode AWS.](https://github.com/awsdocs/aws-doc-sdk-examples/tree/main/kotlin/services/opensearch#code-examples)

```
suspend fun deleteSpecificDomain(domainNameVal: String) { 
     val request = DeleteDomainRequest { 
         domainName = domainNameVal 
     } 
     OpenSearchClient { region = "us-east-1" }.use { searchClient -> 
         searchClient.deleteDomain(request) 
         println("$domainNameVal was successfully deleted.") 
     }
}
```
• Untuk detail API, lihat [DeleteDomaind](https://github.com/awslabs/aws-sdk-kotlin#generating-api-documentation)i AWSSDK untuk referensi API Kotlin.

## Daftar domain

Contoh kode berikut menunjukkan cara membuat daftar domain OpenSearch Layanan.

## **a** Note

Ada lebih banyak tentang GitHub. Temukan contoh lengkapnya dan pelajari cara mengatur dan menjalankannya di [Repositori Contoh Kode AWS.](https://github.com/awsdocs/aws-doc-sdk-examples/tree/main/kotlin/services/opensearch#code-examples)

```
suspend fun listAllDomains() { 
     OpenSearchClient { region = "us-east-1" }.use { searchClient -> 
         val response: ListDomainNamesResponse = 
  searchClient.listDomainNames(ListDomainNamesRequest {}) 
         response.domainNames?.forEach { domain -> 
             println("Domain name is " + domain.domainName) 
         } 
     }
}
```
• Untuk detail API, lihat [ListDomainNamesd](https://github.com/awslabs/aws-sdk-kotlin#generating-api-documentation)i AWSSDK untuk referensi API Kotlin.

Memodifikasi konfigurasi cluster

Contoh kode berikut menunjukkan cara memodifikasi konfigurasi cluster domain OpenSearch Service.

SDK for Kotlin

# **a** Note

```
suspend fun updateSpecificDomain(domainNameVal: String?) {
```

```
 val clusterConfigOb = ClusterConfig { 
     instanceCount = 3
```
}

```
 val request = UpdateDomainConfigRequest { 
         domainName = domainNameVal 
         clusterConfig = clusterConfigOb 
     } 
     println("Sending domain update request...") 
     OpenSearchClient { region = "us-east-1" }.use { searchClient -> 
         val updateResponse = searchClient.updateDomainConfig(request) 
         println("Domain update response from Amazon OpenSearch Service:") 
         println(updateResponse.toString()) 
     }
}
```
• Untuk detail API, lihat [UpdateDomainConfigd](https://github.com/awslabs/aws-sdk-kotlin#generating-api-documentation)i AWSSDK untuk referensi API Kotlin.

# EventBridge contoh menggunakan SDK untuk Kotlin

Contoh kode berikut menunjukkan cara melakukan tindakan dan mengimplementasikan skenario umum dengan menggunakan AWS SDK untuk Kotlin with. EventBridge

Tindakan merupakan kutipan kode dari program yang lebih besar dan harus dijalankan dalam konteks. Meskipun tindakan menunjukkan cara memanggil setiap fungsi layanan, Anda dapat melihat tindakan dalam konteks pada skenario yang terkait dan contoh lintas layanan.

Skenario adalah contoh kode yang menunjukkan cara untuk menyelesaikan tugas tertentu dengan memanggil beberapa fungsi dalam layanan yang sama.

Setiap contoh menyertakan tautan ke GitHub, di mana Anda dapat menemukan petunjuk tentang cara mengatur dan menjalankan kode dalam konteks.

Memulai

Halo EventBridge

Contoh kode berikut menunjukkan cara untuk mulai menggunakan EventBridge.

# **a** Note

Ada lebih banyak tentang GitHub. Temukan contoh lengkapnya dan pelajari cara mengatur dan menjalankannya di [Repositori Contoh Kode AWS.](https://github.com/awsdocs/aws-doc-sdk-examples/tree/main/kotlin/services/eventbridge#code-examples)

```
import aws.sdk.kotlin.services.eventbridge.EventBridgeClient
import aws.sdk.kotlin.services.eventbridge.model.ListEventBusesRequest
import aws.sdk.kotlin.services.eventbridge.model.ListEventBusesResponse
suspend fun main() { 
     listBusesHello()
}
suspend fun listBusesHello() { 
     val request = ListEventBusesRequest { 
        limit = 10 } 
     EventBridgeClient { region = "us-west-2" }.use { eventBrClient -> 
         val response: ListEventBusesResponse = eventBrClient.listEventBuses(request) 
         response.eventBuses?.forEach { bus -> 
             println("The name of the event bus is ${bus.name}") 
             println("The ARN of the event bus is ${bus.arn}") 
         } 
     }
}
```
• Untuk detail API, lihat [ListEventBusesd](https://github.com/awslabs/aws-sdk-kotlin#generating-api-documentation)i AWSSDK untuk referensi API Kotlin.

## Topik

- [Tindakan](#page-8173-0)
- **[Skenario](#page-8194-0)**

## Tindakan

Tambahkan target

Contoh kode berikut menunjukkan cara menambahkan target ke EventBridge acara Amazon.

SDK for Kotlin

# **a** Note

Ada lebih banyak tentang GitHub. Temukan contoh lengkapnya dan pelajari cara mengatur dan menjalankannya di [Repositori Contoh Kode AWS.](https://github.com/awsdocs/aws-doc-sdk-examples/tree/main/kotlin/services/eventbridge#code-examples)

```
// Add a rule that triggers an SNS target when a file is uploaded to an S3 bucket.
suspend fun addSnsEventRule(ruleName: String?, topicArn: String?, topicName: String, 
  eventRuleName: String, bucketName: String) { 
    val targetID = UUID.randomUUID().toString()
     val myTarget = Target { 
         id = targetID 
         arn = topicArn 
     } 
     val targetsOb = mutableListOf<Target>() 
     targetsOb.add(myTarget) 
     val request = PutTargetsRequest { 
         eventBusName = null 
         targets = targetsOb 
         rule = ruleName 
     } 
     EventBridgeClient { region = "us-east-1" }.use { eventBrClient -> 
         eventBrClient.putTargets(request) 
         println("Added event rule $eventRuleName with Amazon SNS target $topicName 
  for bucket $bucketName.") 
     }
}
```
Tambahkan transformator input ke target untuk aturan.

```
suspend fun updateCustomRuleTargetWithTransform(topicArn: String?, ruleName: 
  String?) { 
    val targetId = UUID.randomUUID().toString()
     val inputTransformerOb = InputTransformer { 
         inputTemplate = "\"Notification: sample event was received.\"" 
     } 
     val target = Target { 
         id = targetId 
         arn = topicArn 
         inputTransformer = inputTransformerOb 
     } 
     val targetsRequest = PutTargetsRequest { 
         rule = ruleName 
         targets = listOf(target) 
         eventBusName = null 
     } 
     EventBridgeClient { region = "us-east-1" }.use { eventBrClient -> 
         eventBrClient.putTargets(targetsRequest) 
     }
}
```
• Untuk detail API, lihat [PutTargetsd](https://github.com/awslabs/aws-sdk-kotlin#generating-api-documentation)i AWSSDK untuk referensi API Kotlin.

## Buat aturan

Contoh kode berikut menunjukkan cara membuat EventBridge aturan Amazon.

SDK for Kotlin

# **a** Note

Ada lebih banyak tentang GitHub. Temukan contoh lengkapnya dan pelajari cara mengatur dan menjalankannya di [Repositori Contoh Kode AWS.](https://github.com/awsdocs/aws-doc-sdk-examples/tree/main/kotlin/services/eventbridge#code-examples)

# Buat aturan terjadwal.

```
suspend fun createScRule(ruleName: String?, cronExpression: String?) {
     val ruleRequest = PutRuleRequest { 
         name = ruleName 
         eventBusName = "default" 
         scheduleExpression = cronExpression 
         state = RuleState.Enabled 
         description = "A test rule that runs on a schedule created by the Kotlin 
  API" 
     } 
     EventBridgeClient { region = "us-west-2" }.use { eventBrClient -> 
         val ruleResponse = eventBrClient.putRule(ruleRequest) 
         println("The ARN of the new rule is ${ruleResponse.ruleArn}") 
     }
}
```
Buat aturan yang dipicu saat objek ditambahkan ke bucket Amazon Simple Storage Service.

```
// Create a new event rule that triggers when an Amazon S3 object is created in a 
  bucket.
suspend fun addEventRule(roleArnVal: String?, bucketName: String, eventRuleName: 
  String?) { 
     val pattern = """{ 
         "source": ["aws.s3"], 
         "detail-type": ["Object Created"], 
         "detail": { 
         "bucket": { 
             "name": ["$bucketName"] 
 } 
         } 
     }""" 
     val ruleRequest = PutRuleRequest { 
         description = "Created by using the AWS SDK for Kotlin" 
         name = eventRuleName 
         eventPattern = pattern 
         roleArn = roleArnVal 
     } 
     EventBridgeClient { region = "us-east-1" }.use { eventBrClient -> 
         val ruleResponse = eventBrClient.putRule(ruleRequest) 
         println("The ARN of the new rule is ${ruleResponse.ruleArn}")
```
}

}

• Untuk detail API, lihat [PutRuled](https://github.com/awslabs/aws-sdk-kotlin#generating-api-documentation)i AWSSDK untuk referensi API Kotlin.

Menghapus peraturan

Contoh kode berikut menunjukkan cara menghapus EventBridge aturan Amazon.

SDK for Kotlin

# **a** Note

Ada lebih banyak tentang GitHub. Temukan contoh lengkapnya dan pelajari cara mengatur dan menjalankannya di [Repositori Contoh Kode AWS.](https://github.com/awsdocs/aws-doc-sdk-examples/tree/main/kotlin/services/eventbridge#code-examples)

```
suspend fun deleteRuleByName(ruleName: String?) { 
     val ruleRequest = DeleteRuleRequest { 
         name = ruleName 
     } 
     EventBridgeClient { region = "us-east-1" }.use { eventBrClient -> 
         eventBrClient.deleteRule(ruleRequest) 
         println("Successfully deleted the rule") 
     }
}
```
• Untuk detail API, lihat [DeleteRule](https://github.com/awslabs/aws-sdk-kotlin#generating-api-documentation)di AWSSDK untuk referensi API Kotlin.

Jelaskan aturan

Contoh kode berikut menunjukkan cara mendeskripsikan EventBridge aturan Amazon.

# **a** Note

Ada lebih banyak tentang GitHub. Temukan contoh lengkapnya dan pelajari cara mengatur dan menjalankannya di [Repositori Contoh Kode AWS.](https://github.com/awsdocs/aws-doc-sdk-examples/tree/main/kotlin/services/eventbridge#code-examples)

```
suspend fun checkRule(eventRuleName: String?) { 
     val ruleRequest = DescribeRuleRequest { 
         name = eventRuleName 
     } 
     EventBridgeClient { region = "us-east-1" }.use { eventBrClient -> 
         val response = eventBrClient.describeRule(ruleRequest) 
         println("The state of the rule is $response") 
     }
}
```
• Untuk detail API, lihat [DescribeRuled](https://github.com/awslabs/aws-sdk-kotlin#generating-api-documentation)i AWSSDK untuk referensi API Kotlin.

# Nonaktifkan aturan

Contoh kode berikut menunjukkan cara menonaktifkan EventBridge aturan Amazon.

SDK for Kotlin

# **a** Note

```
suspend fun changeRuleState(eventRuleName: String, isEnabled: Boolean?) { 
     if (!isEnabled!!) { 
         println("Disabling the rule: $eventRuleName") 
         val ruleRequest = DisableRuleRequest { 
             name = eventRuleName
```

```
 } 
         EventBridgeClient { region = "us-east-1" }.use { eventBrClient -> 
             eventBrClient.disableRule(ruleRequest) 
 } 
     } else { 
         println("Enabling the rule: $eventRuleName") 
         val ruleRequest = EnableRuleRequest { 
              name = eventRuleName 
         } 
         EventBridgeClient { region = "us-east-1" }.use { eventBrClient -> 
             eventBrClient.enableRule(ruleRequest) 
         } 
     }
}
```
• Untuk detail API, lihat [DisableRuled](https://github.com/awslabs/aws-sdk-kotlin#generating-api-documentation)i AWSSDK untuk referensi API Kotlin.

Aktifkan aturan

Contoh kode berikut menunjukkan cara mengaktifkan EventBridge aturan Amazon.

SDK for Kotlin

# **a** Note

```
suspend fun changeRuleState(eventRuleName: String, isEnabled: Boolean?) { 
     if (!isEnabled!!) { 
         println("Disabling the rule: $eventRuleName") 
         val ruleRequest = DisableRuleRequest { 
             name = eventRuleName 
         } 
         EventBridgeClient { region = "us-east-1" }.use { eventBrClient -> 
             eventBrClient.disableRule(ruleRequest) 
         } 
     } else { 
         println("Enabling the rule: $eventRuleName")
```

```
 val ruleRequest = EnableRuleRequest { 
              name = eventRuleName 
         } 
         EventBridgeClient { region = "us-east-1" }.use { eventBrClient -> 
              eventBrClient.enableRule(ruleRequest) 
         } 
     }
}
```
• Untuk detail API, lihat [EnableRuled](https://github.com/awslabs/aws-sdk-kotlin#generating-api-documentation)i AWSSDK untuk referensi API Kotlin.

## Daftar nama aturan untuk target

Contoh kode berikut menunjukkan cara mencantumkan nama EventBridge aturan Amazon untuk target.

# SDK for Kotlin

### **a** Note

Ada lebih banyak tentang GitHub. Temukan contoh lengkapnya dan pelajari cara mengatur dan menjalankannya di [Repositori Contoh Kode AWS.](https://github.com/awsdocs/aws-doc-sdk-examples/tree/main/kotlin/services/eventbridge#code-examples)

```
suspend fun listTargetRules(topicArnVal: String?) { 
     val ruleNamesByTargetRequest = ListRuleNamesByTargetRequest { 
         targetArn = topicArnVal 
     } 
     EventBridgeClient { region = "us-east-1" }.use { eventBrClient -> 
         val response = eventBrClient.listRuleNamesByTarget(ruleNamesByTargetRequest) 
         response.ruleNames?.forEach { rule -> 
             println("The rule name is $rule") 
         } 
     }
}
```
• Untuk detail API, lihat [ListRuleNamesByTargetd](https://github.com/awslabs/aws-sdk-kotlin#generating-api-documentation)i AWSSDK untuk referensi API Kotlin.

## Daftar aturan

Contoh kode berikut menunjukkan cara membuat daftar EventBridge aturan Amazon.

SDK for Kotlin

# **a** Note

Ada lebih banyak tentang GitHub. Temukan contoh lengkapnya dan pelajari cara mengatur dan menjalankannya di [Repositori Contoh Kode AWS.](https://github.com/awsdocs/aws-doc-sdk-examples/tree/main/kotlin/services/eventbridge#code-examples)

```
suspend fun listRules() { 
     val rulesRequest = ListRulesRequest { 
         eventBusName = "default" 
        limit = 10 } 
     EventBridgeClient { region = "us-east-1" }.use { eventBrClient -> 
         val response = eventBrClient.listRules(rulesRequest) 
         response.rules?.forEach { rule -> 
             println("The rule name is ${rule.name}") 
             println("The rule ARN is ${rule.arn}") 
         } 
     }
}
```
• Untuk detail API, lihat [ListRules](https://github.com/awslabs/aws-sdk-kotlin#generating-api-documentation)di AWSSDK untuk referensi API Kotlin.

# Daftar target untuk aturan

Contoh kode berikut menunjukkan cara mencantumkan EventBridge target Amazon untuk aturan.

SDK for Kotlin

# **a** Note

```
suspend fun listTargets(ruleName: String?) { 
     val ruleRequest = ListTargetsByRuleRequest { 
         rule = ruleName 
     } 
     EventBridgeClient { region = "us-east-1" }.use { eventBrClient -> 
         val response = eventBrClient.listTargetsByRule(ruleRequest) 
         response.targets?.forEach { target -> 
             println("Target ARN: ${target.arn}") 
         } 
     }
}
```
• Untuk detail API, lihat [ListTargetsByRuled](https://github.com/awslabs/aws-sdk-kotlin#generating-api-documentation)i AWSSDK untuk referensi API Kotlin.

# Hapus target dari aturan

Contoh kode berikut menunjukkan cara menghapus EventBridge target Amazon dari aturan.

SDK for Kotlin

# **a** Note

```
suspend fun deleteTargetsFromRule(eventRuleName: String?) { 
     // First, get all targets that will be deleted. 
     val request = ListTargetsByRuleRequest { 
         rule = eventRuleName 
     } 
     EventBridgeClient { region = "us-east-1" }.use { eventBrClient -> 
         val response = eventBrClient.listTargetsByRule(request) 
         val allTargets = response.targets 
         // Get all targets and delete them. 
         if (allTargets != null) { 
             for (myTarget in allTargets) {
```

```
 val removeTargetsRequest = RemoveTargetsRequest { 
                    rule = eventRuleName 
                    ids = listOf(myTarget.id.toString()) 
 } 
                eventBrClient.removeTargets(removeTargetsRequest) 
                println("Successfully removed the target") 
 } 
        } 
    }
}
```
• Untuk detail API, lihat [RemoveTargets](https://github.com/awslabs/aws-sdk-kotlin#generating-api-documentation)di AWSSDK untuk referensi API Kotlin.

## Kirim acara

Contoh kode berikut menunjukkan cara mengirim EventBridge acara Amazon.

## SDK for Kotlin

## **a** Note

```
suspend fun triggerCustomRule(email: String) { 
    val json = "{\cdot}" +
          "\"UserEmail\": \"" + email + "\"," + 
         "\"Message\": \"This event was generated by example code.\"" + 
          "\"UtcTime\": \"Now.\"" + 
         "}" 
     val entry = PutEventsRequestEntry { 
         source = "ExampleSource" 
        detail = json detailType = "ExampleType" 
     } 
     val eventsRequest = PutEventsRequest { 
         this.entries = listOf(entry) 
     }
```

```
 EventBridgeClient { region = "us-east-1" }.use { eventBrClient -> 
         eventBrClient.putEvents(eventsRequest) 
     }
}
```
• Untuk detail API, lihat [PutEventsd](https://github.com/awslabs/aws-sdk-kotlin#generating-api-documentation)i AWSSDK untuk referensi API Kotlin.

# Skenario

Memulai dengan aturan dan target

Contoh kode berikut ini menunjukkan cara untuk melakukan:

- Buat aturan dan tambahkan target ke dalamnya.
- Aktifkan dan nonaktifkan aturan.
- Daftar dan perbarui aturan dan target.
- Kirim acara, lalu bersihkan sumber daya.

## SDK for Kotlin

/\*

### **a** Note

Ada lebih banyak tentang GitHub. Temukan contoh lengkapnya dan pelajari cara mengatur dan menjalankannya di [Repositori Contoh Kode AWS.](https://github.com/awsdocs/aws-doc-sdk-examples/tree/main/kotlin/services/eventbridge#code-examples)

 Before running this Kotlin code example, set up your development environment, including your credentials.

 For more information, see the following documentation topic: https://docs.aws.amazon.com/sdk-for-kotlin/latest/developer-guide/setup.html

This Kotlin example performs the following tasks with Amazon EventBridge:

 1. Creates an AWS Identity and Access Management (IAM) role to use with Amazon EventBridge.

```
 2. Creates an Amazon Simple Storage Service (Amazon S3) bucket with EventBridge 
  events enabled. 
  3. Creates a rule that triggers when an object is uploaded to Amazon S3. 
  4. Lists rules on the event bus. 
  5. Creates a new Amazon Simple Notification Service (Amazon SNS) topic and lets the 
  user subscribe to it. 
  6. Adds a target to the rule that sends an email to the specified topic. 
  7. Creates an EventBridge event that sends an email when an Amazon S3 object is 
  created. 
  8. Lists targets. 
  9. Lists the rules for the same target. 
  10. Triggers the rule by uploading a file to the S3 bucket. 
  11. Disables a specific rule. 
  12. Checks and prints the state of the rule. 
  13. Adds a transform to the rule to change the text of the email. 
  14. Enables a specific rule. 
  15. Triggers the updated rule by uploading a file to the S3 bucket. 
  16. Updates the rule to a custom rule pattern. 
  17. Sends an event to trigger the rule. 
  18. Cleans up resources.
*/
val DASHES: String = String(CharArray(80)).replace("\u0000", "-")
suspend fun main(args: Array<String>) { 
     val usage = """ 
     Usage: 
        <roleName> <br/> <br/> <br/> <topicName> <eventRuleName>
     Where: 
         roleName - The name of the role to create. 
         bucketName - The Amazon Simple Storage Service (Amazon S3) bucket name to 
  create. 
         topicName - The name of the Amazon Simple Notification Service (Amazon SNS) 
  topic to create. 
         eventRuleName - The Amazon EventBridge rule name to create. 
    "" ""
    val polJSON = "f" + "\"Version\": \"2012-10-17\"," + 
         "\"Statement\": [{" + 
         "\"Effect\": \"Allow\"," + 
         "\"Principal\": {" + 
         "\"Service\": \"events.amazonaws.com\"" + 
         "}," + 
         "\"Action\": \"sts:AssumeRole\"" + 
         "}]" +
```

```
 "}" 
   if (args.size != 4) {
        println(usage) 
        exitProcess(1) 
    } 
    val sc = Scanner(System.`in`) 
    val roleName = args[0] 
   val bucketName = args[1]
    val topicName = args[2] 
    val eventRuleName = args[3] 
    println(DASHES) 
    println("Welcome to the Amazon EventBridge example scenario.") 
    println(DASHES) 
    println(DASHES) 
    println("1. Create an AWS Identity and Access Management (IAM) role to use with 
 Amazon EventBridge.") 
    val roleArn = createIAMRole(roleName, polJSON) 
    println(DASHES) 
    println(DASHES) 
    println("2. Create an S3 bucket with EventBridge events enabled.") 
    if (checkBucket(bucketName)) { 
        println("$bucketName already exists. Ending this scenario.") 
        exitProcess(1) 
    } 
    createBucket(bucketName) 
    delay(3000) 
    setBucketNotification(bucketName) 
    println(DASHES) 
    println(DASHES) 
    println("3. Create a rule that triggers when an object is uploaded to Amazon 
 S3.") 
    delay(10000) 
    addEventRule(roleArn, bucketName, eventRuleName) 
    println(DASHES) 
    println(DASHES) 
    println("4. List rules on the event bus.")
```

```
 listRules() 
    println(DASHES) 
    println(DASHES) 
    println("5. Create a new SNS topic for testing and let the user subscribe to the 
 topic.") 
    val topicArn = createSnsTopic(topicName) 
    println(DASHES) 
    println(DASHES) 
    println("6. Add a target to the rule that sends an email to the specified 
 topic.") 
    println("Enter your email to subscribe to the Amazon SNS topic:") 
    val email = sc.nextLine() 
    subEmail(topicArn, email) 
    println("Use the link in the email you received to confirm your subscription. 
 Then press Enter to continue.") 
    sc.nextLine() 
    println(DASHES) 
    println(DASHES) 
    println("7. Create an EventBridge event that sends an email when an Amazon S3 
 object is created.") 
    addSnsEventRule(eventRuleName, topicArn, topicName, eventRuleName, bucketName) 
    println(DASHES) 
    println(DASHES) 
    println("8. List targets.") 
    listTargets(eventRuleName) 
    println(DASHES) 
    println(DASHES) 
    println(" 9. List the rules for the same target.") 
    listTargetRules(topicArn) 
    println(DASHES) 
    println(DASHES) 
    println("10. Trigger the rule by uploading a file to the S3 bucket.") 
    println("Press Enter to continue.") 
    sc.nextLine() 
    uploadTextFiletoS3(bucketName) 
    println(DASHES) 
    println(DASHES)
```

```
 println("11. Disable a specific rule.") 
    changeRuleState(eventRuleName, false) 
    println(DASHES) 
    println(DASHES) 
    println("12. Check and print the state of the rule.") 
    checkRule(eventRuleName) 
    println(DASHES) 
    println(DASHES) 
    println("13. Add a transform to the rule to change the text of the email.") 
    updateSnsEventRule(topicArn, eventRuleName) 
    println(DASHES) 
    println(DASHES) 
    println("14. Enable a specific rule.") 
    changeRuleState(eventRuleName, true) 
    println(DASHES) 
    println(DASHES) 
    println("15. Trigger the updated rule by uploading a file to the S3 bucket.") 
    println("Press Enter to continue.") 
    sc.nextLine() 
    uploadTextFiletoS3(bucketName) 
    println(DASHES) 
    println(DASHES) 
    println("16. Update the rule to a custom rule pattern.") 
    updateToCustomRule(eventRuleName) 
    println("Updated event rule $eventRuleName to use a custom pattern.") 
    updateCustomRuleTargetWithTransform(topicArn, eventRuleName) 
    println("Updated event target $topicArn.") 
    println(DASHES) 
    println(DASHES) 
    println("17. Send an event to trigger the rule. This will trigger a subscription 
 email.") 
    triggerCustomRule(email) 
    println("Events have been sent. Press Enter to continue.") 
    sc.nextLine() 
    println(DASHES) 
    println(DASHES) 
    println("18. Clean up resources.")
```

```
 println("Do you want to clean up resources (y/n)") 
     val ans = sc.nextLine() 
    if (ans.compareTo("y") == \emptyset) {
         cleanupResources(topicArn, eventRuleName, bucketName, roleName) 
     } else { 
         println("The resources will not be cleaned up. ") 
     } 
     println(DASHES) 
     println(DASHES) 
     println("The Amazon EventBridge example scenario has successfully completed.") 
     println(DASHES)
}
suspend fun cleanupResources(topicArn: String?, eventRuleName: String?, bucketName: 
  String?, roleName: String?) { 
     println("Removing all targets from the event rule.") 
     deleteTargetsFromRule(eventRuleName) 
     deleteRuleByName(eventRuleName) 
     deleteSNSTopic(topicArn) 
     deleteS3Bucket(bucketName) 
     deleteRole(roleName)
}
suspend fun deleteRole(roleNameVal: String?) { 
     val policyArnVal = "arn:aws:iam::aws:policy/AmazonEventBridgeFullAccess" 
     val policyRequest = DetachRolePolicyRequest { 
         policyArn = policyArnVal 
         roleName = roleNameVal 
     } 
     IamClient { region = "us-east-1" }.use { iam -> 
         iam.detachRolePolicy(policyRequest) 
         println("Successfully detached policy $policyArnVal from role $roleNameVal") 
         // Delete the role. 
         val roleRequest = DeleteRoleRequest { 
             roleName = roleNameVal 
         } 
         iam.deleteRole(roleRequest) 
         println("*** Successfully deleted $roleNameVal") 
     }
}
```

```
suspend fun deleteS3Bucket(bucketName: String?) { 
     // Remove all the objects from the S3 bucket. 
     val listObjects = ListObjectsRequest { 
         bucket = bucketName 
     } 
     S3Client { region = "us-east-1" }.use { s3Client -> 
         val res = s3Client.listObjects(listObjects) 
         val myObjects = res.contents 
         val toDelete = mutableListOf<ObjectIdentifier>() 
         if (myObjects != null) { 
             for (myValue in myObjects) { 
                 toDelete.add( 
                      ObjectIdentifier { 
                          key = myValue.key 
1 1 1 1 1 1 1
) } 
         } 
         val delOb = Delete { 
             objects = toDelete 
         } 
         val dor = DeleteObjectsRequest { 
             bucket = bucketName 
             delete = delOb 
         } 
         s3Client.deleteObjects(dor) 
         // Delete the S3 bucket. 
         val deleteBucketRequest = DeleteBucketRequest { 
             bucket = bucketName 
         } 
         s3Client.deleteBucket(deleteBucketRequest) 
         println("You have deleted the bucket and the objects") 
     }
}
// Delete the SNS topic.
suspend fun deleteSNSTopic(topicArnVal: String?) { 
     val request = DeleteTopicRequest { 
         topicArn = topicArnVal 
     }
```

```
 SnsClient { region = "us-east-1" }.use { snsClient -> 
         snsClient.deleteTopic(request) 
         println(" $topicArnVal was deleted.") 
     }
}
suspend fun deleteRuleByName(ruleName: String?) { 
     val ruleRequest = DeleteRuleRequest { 
         name = ruleName 
     } 
     EventBridgeClient { region = "us-east-1" }.use { eventBrClient -> 
         eventBrClient.deleteRule(ruleRequest) 
         println("Successfully deleted the rule") 
     }
}
suspend fun deleteTargetsFromRule(eventRuleName: String?) { 
     // First, get all targets that will be deleted. 
     val request = ListTargetsByRuleRequest { 
         rule = eventRuleName 
     } 
     EventBridgeClient { region = "us-east-1" }.use { eventBrClient -> 
         val response = eventBrClient.listTargetsByRule(request) 
         val allTargets = response.targets 
         // Get all targets and delete them. 
         if (allTargets != null) { 
             for (myTarget in allTargets) { 
                 val removeTargetsRequest = RemoveTargetsRequest { 
                     rule = eventRuleName 
                     ids = listOf(myTarget.id.toString()) 
 } 
                 eventBrClient.removeTargets(removeTargetsRequest) 
                 println("Successfully removed the target") 
 } 
         } 
     }
}
suspend fun triggerCustomRule(email: String) { 
    val json = "f" + "\"UserEmail\": \"" + email + "\"," +
```

```
 "\"Message\": \"This event was generated by example code.\"" + 
         "\"UtcTime\": \"Now.\"" + 
         "}" 
     val entry = PutEventsRequestEntry { 
         source = "ExampleSource" 
        detail = json detailType = "ExampleType" 
     } 
     val eventsRequest = PutEventsRequest { 
         this.entries = listOf(entry) 
     } 
     EventBridgeClient { region = "us-east-1" }.use { eventBrClient -> 
         eventBrClient.putEvents(eventsRequest) 
     }
}
suspend fun updateCustomRuleTargetWithTransform(topicArn: String?, ruleName: 
  String?) { 
    val targetId = UUID.randomUUID().toString()
     val inputTransformerOb = InputTransformer { 
         inputTemplate = "\"Notification: sample event was received.\"" 
     } 
     val target = Target { 
         id = targetId 
         arn = topicArn 
         inputTransformer = inputTransformerOb 
     } 
     val targetsRequest = PutTargetsRequest { 
         rule = ruleName 
         targets = listOf(target) 
         eventBusName = null 
     } 
     EventBridgeClient { region = "us-east-1" }.use { eventBrClient -> 
         eventBrClient.putTargets(targetsRequest) 
     }
}
```

```
suspend fun updateToCustomRule(ruleName: String?) { 
     val customEventsPattern = "{" + 
         "\"source\": [\"ExampleSource\"]," + 
         "\"detail-type\": [\"ExampleType\"]" + 
         "}" 
     val request = PutRuleRequest { 
         name = ruleName 
         description = "Custom test rule" 
         eventPattern = customEventsPattern 
     } 
     EventBridgeClient { region = "us-east-1" }.use { eventBrClient -> 
         eventBrClient.putRule(request) 
     }
}
// Update an Amazon S3 object created rule with a transform on the target.
suspend fun updateSnsEventRule(topicArn: String?, ruleName: String?) { 
    val targetId = UUID.randomUUID().toString()
     val myMap = mutableMapOf<String, String>() 
     myMap["bucket"] = "$.detail.bucket.name" 
     myMap["time"] = "$.time" 
     val inputTransOb = InputTransformer { 
         inputTemplate = "\"Notification: an object was uploaded to bucket <bucket> 
  at <time>.\"" 
         inputPathsMap = myMap 
     } 
     val targetOb = Target { 
         id = targetId 
         arn = topicArn 
         inputTransformer = inputTransOb 
     } 
     val targetsRequest = PutTargetsRequest { 
         rule = ruleName 
         targets = listOf(targetOb) 
         eventBusName = null 
     } 
     EventBridgeClient { region = "us-east-1" }.use { eventBrClient -> 
         eventBrClient.putTargets(targetsRequest) 
     }
}
```

```
suspend fun checkRule(eventRuleName: String?) { 
     val ruleRequest = DescribeRuleRequest { 
         name = eventRuleName 
     } 
     EventBridgeClient { region = "us-east-1" }.use { eventBrClient -> 
         val response = eventBrClient.describeRule(ruleRequest) 
         println("The state of the rule is $response") 
     }
}
suspend fun changeRuleState(eventRuleName: String, isEnabled: Boolean?) { 
     if (!isEnabled!!) { 
         println("Disabling the rule: $eventRuleName") 
         val ruleRequest = DisableRuleRequest { 
             name = eventRuleName 
         } 
         EventBridgeClient { region = "us-east-1" }.use { eventBrClient -> 
             eventBrClient.disableRule(ruleRequest) 
         } 
     } else { 
         println("Enabling the rule: $eventRuleName") 
         val ruleRequest = EnableRuleRequest { 
             name = eventRuleName 
         } 
         EventBridgeClient { region = "us-east-1" }.use { eventBrClient -> 
             eventBrClient.enableRule(ruleRequest) 
         } 
     }
}
// Create and upload a file to an S3 bucket to trigger an event.
@Throws(IOException::class)
suspend fun uploadTextFiletoS3(bucketName: String?) { 
     val fileSuffix = SimpleDateFormat("yyyyMMddHHmmss").format(Date()) 
     val fileName = "TextFile$fileSuffix.txt" 
     val myFile = File(fileName) 
     val fw = FileWriter(myFile.absoluteFile) 
     val bw = BufferedWriter(fw) 
     bw.write("This is a sample file for testing uploads.") 
     bw.close() 
     val putOb = PutObjectRequest {
```

```
 bucket = bucketName 
         key = fileName 
         body = myFile.asByteStream() 
     } 
     S3Client { region = "us-east-1" }.use { s3Client -> 
         s3Client.putObject(putOb) 
     }
}
suspend fun listTargetRules(topicArnVal: String?) { 
     val ruleNamesByTargetRequest = ListRuleNamesByTargetRequest { 
         targetArn = topicArnVal 
     } 
     EventBridgeClient { region = "us-east-1" }.use { eventBrClient -> 
         val response = eventBrClient.listRuleNamesByTarget(ruleNamesByTargetRequest) 
         response.ruleNames?.forEach { rule -> 
              println("The rule name is $rule") 
         } 
     }
}
suspend fun listTargets(ruleName: String?) { 
     val ruleRequest = ListTargetsByRuleRequest { 
         rule = ruleName 
     } 
     EventBridgeClient { region = "us-east-1" }.use { eventBrClient -> 
         val response = eventBrClient.listTargetsByRule(ruleRequest) 
         response.targets?.forEach { target -> 
             println("Target ARN: ${target.arn}") 
         } 
     }
}
// Add a rule that triggers an SNS target when a file is uploaded to an S3 bucket.
suspend fun addSnsEventRule(ruleName: String?, topicArn: String?, topicName: String, 
  eventRuleName: String, bucketName: String) { 
    val targetID = UUID.randomUUID().toString()
     val myTarget = Target { 
         id = targetID 
         arn = topicArn 
     }
```

```
 val targetsOb = mutableListOf<Target>() 
     targetsOb.add(myTarget) 
     val request = PutTargetsRequest { 
         eventBusName = null 
         targets = targetsOb 
         rule = ruleName 
     } 
     EventBridgeClient { region = "us-east-1" }.use { eventBrClient -> 
         eventBrClient.putTargets(request) 
         println("Added event rule $eventRuleName with Amazon SNS target $topicName 
  for bucket $bucketName.") 
     }
}
suspend fun subEmail(topicArnVal: String?, email: String?) { 
     val request = SubscribeRequest { 
         protocol = "email" 
        endpoint = email returnSubscriptionArn = true 
         topicArn = topicArnVal 
     } 
     SnsClient { region = "us-east-1" }.use { snsClient -> 
        val result = snsClient.subscribe(request)
         println(" Subscription ARN: ${result.subscriptionArn}") 
     }
}
suspend fun createSnsTopic(topicName: String): String? { 
     val topicPolicy = "{" + 
         "\"Version\": \"2012-10-17\"," + 
         "\"Statement\": [{" + 
         "\"Sid\": \"EventBridgePublishTopic\"," + 
         "\"Effect\": \"Allow\"," + 
         "\"Principal\": {" + 
         "\"Service\": \"events.amazonaws.com\"" + 
         "}," + 
         "\"Resource\": \"*\"," + 
         "\"Action\": \"sns:Publish\"" + 
         "}]" + 
         "}"
```

```
 val topicAttributes = mutableMapOf<String, String>() 
     topicAttributes["Policy"] = topicPolicy 
     val topicRequest = CreateTopicRequest { 
         name = topicName 
         attributes = topicAttributes 
     } 
     SnsClient { region = "us-east-1" }.use { snsClient -> 
         val response = snsClient.createTopic(topicRequest) 
         println("Added topic $topicName for email subscriptions.") 
         return response.topicArn 
     }
}
suspend fun listRules() { 
     val rulesRequest = ListRulesRequest { 
         eventBusName = "default" 
        limit = 10 } 
     EventBridgeClient { region = "us-east-1" }.use { eventBrClient -> 
         val response = eventBrClient.listRules(rulesRequest) 
         response.rules?.forEach { rule -> 
              println("The rule name is ${rule.name}") 
              println("The rule ARN is ${rule.arn}") 
         } 
     }
}
// Create a new event rule that triggers when an Amazon S3 object is created in a 
  bucket.
suspend fun addEventRule(roleArnVal: String?, bucketName: String, eventRuleName: 
  String?) { 
     val pattern = """{ 
         "source": ["aws.s3"], 
         "detail-type": ["Object Created"], 
         "detail": { 
         "bucket": { 
              "name": ["$bucketName"] 
 } 
         } 
     }"""
```

```
 val ruleRequest = PutRuleRequest { 
         description = "Created by using the AWS SDK for Kotlin" 
         name = eventRuleName 
         eventPattern = pattern 
         roleArn = roleArnVal 
     } 
     EventBridgeClient { region = "us-east-1" }.use { eventBrClient -> 
         val ruleResponse = eventBrClient.putRule(ruleRequest) 
         println("The ARN of the new rule is ${ruleResponse.ruleArn}") 
     }
}
// Set the Amazon S3 bucket notification configuration.
suspend fun setBucketNotification(bucketName: String) { 
     val eventBridgeConfig = EventBridgeConfiguration { 
     } 
     val configuration = NotificationConfiguration { 
         eventBridgeConfiguration = eventBridgeConfig 
     } 
     val configurationRequest = PutBucketNotificationConfigurationRequest { 
         bucket = bucketName 
         notificationConfiguration = configuration 
         skipDestinationValidation = true 
     } 
     S3Client { region = "us-east-1" }.use { s3Client -> 
         s3Client.putBucketNotificationConfiguration(configurationRequest) 
         println("Added bucket $bucketName with EventBridge events enabled.") 
     }
}
// Create an S3 bucket using a waiter.
suspend fun createBucket(bucketName: String) { 
     val request = CreateBucketRequest { 
         bucket = bucketName 
     } 
    S3Client { region = "us-east-1" }.use { s3 ->
         s3.createBucket(request) 
         s3.waitUntilBucketExists {
```

```
 bucket = bucketName 
         } 
         println("$bucketName is ready") 
     }
}
suspend fun checkBucket(bucketName: String?): Boolean { 
     try { 
         // Determine if the S3 bucket exists. 
         val headBucketRequest = HeadBucketRequest { 
              bucket = bucketName 
         } 
         S3Client { region = "us-east-1" }.use { s3Client -> 
              s3Client.headBucket(headBucketRequest) 
              return true 
         } 
     } catch (e: S3Exception) { 
         System.err.println(e.message) 
     } 
     return false
}
suspend fun createIAMRole(rolenameVal: String?, polJSON: String?): String? { 
     val request = CreateRoleRequest { 
         roleName = rolenameVal 
         assumeRolePolicyDocument = polJSON 
         description = "Created using the AWS SDK for Kotlin" 
     } 
     val rolePolicyRequest = AttachRolePolicyRequest { 
         roleName = rolenameVal 
         policyArn = "arn:aws:iam::aws:policy/AmazonEventBridgeFullAccess" 
     } 
     IamClient { region = "us-east-1" }.use { iam -> 
         val response = iam.createRole(request) 
         iam.attachRolePolicy(rolePolicyRequest) 
         return response.role?.arn 
     }
}
```
• Lihat detail API di topik-topik berikut dalam Referensi API AWS SDK For Kotlin.

- [DeleteRule](https://github.com/awslabs/aws-sdk-kotlin#generating-api-documentation)
- [DescribeRule](https://github.com/awslabs/aws-sdk-kotlin#generating-api-documentation)
- [DisableRule](https://github.com/awslabs/aws-sdk-kotlin#generating-api-documentation)
- [EnableRule](https://github.com/awslabs/aws-sdk-kotlin#generating-api-documentation)
- [ListRuleNamesByTarget](https://github.com/awslabs/aws-sdk-kotlin#generating-api-documentation)
- [ListRules](https://github.com/awslabs/aws-sdk-kotlin#generating-api-documentation)
- [ListTargetsByRule](https://github.com/awslabs/aws-sdk-kotlin#generating-api-documentation)
- [PutEvents](https://github.com/awslabs/aws-sdk-kotlin#generating-api-documentation)
- [PutRule](https://github.com/awslabs/aws-sdk-kotlin#generating-api-documentation)
- [PutTargets](https://github.com/awslabs/aws-sdk-kotlin#generating-api-documentation)

# AWS Gluecontoh menggunakan SDK untuk Kotlin

Contoh kode berikut menunjukkan cara melakukan tindakan dan mengimplementasikan skenario umum dengan menggunakan AWS SDK untuk Kotlin with. AWS Glue

Tindakan merupakan kutipan kode dari program yang lebih besar dan harus dijalankan dalam konteks. Meskipun tindakan menunjukkan cara memanggil setiap fungsi layanan, Anda dapat melihat tindakan dalam konteks pada skenario yang terkait dan contoh lintas layanan.

Skenario adalah contoh kode yang menunjukkan cara untuk menyelesaikan tugas tertentu dengan memanggil beberapa fungsi dalam layanan yang sama.

Setiap contoh menyertakan tautan ke GitHub, di mana Anda dapat menemukan petunjuk tentang cara mengatur dan menjalankan kode dalam konteks.

Topik

- [Tindakan](#page-8173-0)
- **[Skenario](#page-8194-0)**

# Tindakan

Buat crawler

Contoh kode berikut menunjukkan cara membuat AWS Glue crawler.

## **a** Note

```
suspend fun createGlueCrawler( 
     iam: String?, 
     s3Path: String?, 
     cron: String?, 
     dbName: String?, 
     crawlerName: String
) { 
     val s3Target = S3Target { 
         path = s3Path 
     } 
     // Add the S3Target to a list. 
     val targetList = mutableListOf<S3Target>() 
     targetList.add(s3Target) 
     val targetOb = CrawlerTargets { 
         s3Targets = targetList 
     } 
     val request = CreateCrawlerRequest { 
         databaseName = dbName 
         name = crawlerName 
         description = "Created by the AWS Glue Kotlin API" 
         targets = targetOb 
         role = iam 
         schedule = cron 
     } 
     GlueClient { region = "us-west-2" }.use { glueClient -> 
          glueClient.createCrawler(request) 
         println("$crawlerName was successfully created") 
     }
}
```
• Untuk detail API, lihat [CreateCrawler](https://github.com/awslabs/aws-sdk-kotlin#generating-api-documentation)di AWSSDK untuk referensi API Kotlin.

Dapatkan crawler

Contoh kode berikut menunjukkan cara mendapatkan AWS Glue crawler.

```
SDK for Kotlin
```
**a** Note

Ada lebih banyak tentang GitHub. Temukan contoh lengkapnya dan pelajari cara mengatur dan menjalankannya di [Repositori Contoh Kode AWS.](https://github.com/awsdocs/aws-doc-sdk-examples/tree/main/kotlin/services/glue#code-examples)

```
suspend fun getSpecificCrawler(crawlerName: String?) { 
     val request = GetCrawlerRequest { 
         name = crawlerName 
     } 
     GlueClient { region = "us-east-1" }.use { glueClient -> 
         val response = glueClient.getCrawler(request) 
         val role = response.crawler?.role 
         println("The role associated with this crawler is $role") 
     }
}
```
• Untuk detail API, lihat [GetCrawlerd](https://github.com/awslabs/aws-sdk-kotlin#generating-api-documentation)i AWSSDK untuk referensi API Kotlin.

Dapatkan database dari Katalog Data

Contoh kode berikut menunjukkan bagaimana untuk mendapatkan database dariAWS Glue Data Catalog.

## **a** Note

Ada lebih banyak tentang GitHub. Temukan contoh lengkapnya dan pelajari cara mengatur dan menjalankannya di [Repositori Contoh Kode AWS.](https://github.com/awsdocs/aws-doc-sdk-examples/tree/main/kotlin/services/glue#code-examples)

```
suspend fun getSpecificDatabase(databaseName: String?) { 
     val request = GetDatabaseRequest { 
         name = databaseName 
     } 
     GlueClient { region = "us-east-1" }.use { glueClient -> 
         val response = glueClient.getDatabase(request) 
         val dbDesc = response.database?.description 
         println("The database description is $dbDesc") 
     }
}
```
• Untuk detail API, lihat [GetDatabased](https://github.com/awslabs/aws-sdk-kotlin#generating-api-documentation)i AWSSDK untuk referensi API Kotlin.

## Mulai crawler

Contoh kode berikut menunjukkan cara memulai AWS Glue crawler.

SDK for Kotlin

## **a** Note

```
suspend fun startSpecificCrawler(crawlerName: String?) {
```

```
 val request = StartCrawlerRequest { 
     name = crawlerName
```
}

```
 GlueClient { region = "us-west-2" }.use { glueClient -> 
         glueClient.startCrawler(request) 
         println("$crawlerName was successfully started.") 
     }
}
```
• Untuk detail API, lihat [StartCrawlerd](https://github.com/awslabs/aws-sdk-kotlin#generating-api-documentation)i AWSSDK untuk referensi API Kotlin.

Skenario

Memulai crawler dan lowongan

Contoh kode berikut ini menunjukkan cara untuk melakukan:

- Buat crawler yang merayapi bucket Amazon S3 publik dan membuat database metadata berformat CSV.
- Daftar informasi tentang database dan tabel di AndaAWS Glue Data Catalog.
- Buat pekerjaan untuk mengekstrak data CSV dari bucket S3, mengubah data, dan memuat output berformat JSON ke bucket S3 lain.
- Buat daftar informasi tentang menjalankan pekerjaan, melihat data yang diubah, dan membersihkan sumber daya.

Untuk informasi selengkapnya, lihat [Tutorial: Memulai AWS Glue Studio](https://docs.aws.amazon.com/glue/latest/ug/tutorial-create-job.html).

SDK for Kotlin

## **a** Note

```
suspend fun main(args: Array<String>) { 
     val usage = """ 
         Usage:
```

```
 <iam> <s3Path> <cron> <dbName> <crawlerName> <jobName> <scriptLocation> 
 <locationUri> 
        Where: 
            iam - The Amazon Resource Name (ARN) of the AWS Identity and Access 
 Management (IAM) role that has AWS Glue and Amazon Simple Storage Service (Amazon 
 S3) permissions. 
            s3Path - The Amazon Simple Storage Service (Amazon S3) target that 
 contains data (for example, CSV data). 
            cron - A cron expression used to specify the schedule (for example, 
cron(15 12 * * ? *).
            dbName - The database name. 
            crawlerName - The name of the crawler. 
            jobName - The name you assign to this job definition. 
            scriptLocation - Specifies the Amazon S3 path to a script that runs a 
 job. 
            locationUri - Specifies the location of the database 
        """ 
    if (args.size != 8) { 
        println(usage) 
        exitProcess(1) 
    } 
   val iam = args[0] val s3Path = args[1] 
    val cron = args[2] 
    val dbName = args[3] 
    val crawlerName = args[4] 
    val jobName = args[5] 
    val scriptLocation = args[6] 
   val locationUri = args[7]
    println("About to start the AWS Glue Scenario") 
    createDatabase(dbName, locationUri) 
    createCrawler(iam, s3Path, cron, dbName, crawlerName) 
    getCrawler(crawlerName) 
    startCrawler(crawlerName) 
    getDatabase(dbName) 
    getGlueTables(dbName) 
    createJob(jobName, iam, scriptLocation) 
    startJob(jobName) 
    getJobs() 
    getJobRuns(jobName)
```
```
 deleteJob(jobName) 
     println("*** Wait for 5 MIN so the $crawlerName is ready to be deleted") 
     TimeUnit.MINUTES.sleep(5) 
     deleteMyDatabase(dbName) 
     deleteCrawler(crawlerName)
}
suspend fun createDatabase(dbName: String?, locationUriVal: String?) { 
     val input = DatabaseInput { 
         description = "Built with the AWS SDK for Kotlin" 
         name = dbName 
         locationUri = locationUriVal 
     } 
     val request = CreateDatabaseRequest { 
        databaseInput = input } 
     GlueClient { region = "us-east-1" }.use { glueClient -> 
         glueClient.createDatabase(request) 
         println("The database was successfully created") 
     }
}
suspend fun createCrawler(iam: String?, s3Path: String?, cron: String?, dbName: 
  String?, crawlerName: String) { 
     val s3Target = S3Target { 
         path = s3Path 
     } 
     val targetList = ArrayList<S3Target>() 
     targetList.add(s3Target) 
     val targetOb = CrawlerTargets { 
         s3Targets = targetList 
     } 
     val crawlerRequest = CreateCrawlerRequest { 
         databaseName = dbName 
         name = crawlerName 
         description = "Created by the AWS Glue Java API" 
         targets = targetOb
```

```
 role = iam 
         schedule = cron 
     } 
     GlueClient { region = "us-east-1" }.use { glueClient -> 
         glueClient.createCrawler(crawlerRequest) 
         println("$crawlerName was successfully created") 
     }
}
suspend fun getCrawler(crawlerName: String?) { 
     val request = GetCrawlerRequest { 
         name = crawlerName 
     } 
     GlueClient { region = "us-east-1" }.use { glueClient -> 
         val response = glueClient.getCrawler(request) 
         val role = response.crawler?.role 
         println("The role associated with this crawler is $role") 
     }
}
suspend fun startCrawler(crawlerName: String) { 
     val crawlerRequest = StartCrawlerRequest { 
         name = crawlerName 
     } 
     GlueClient { region = "us-east-1" }.use { glueClient -> 
         glueClient.startCrawler(crawlerRequest) 
         println("$crawlerName was successfully started.") 
     }
}
suspend fun getDatabase(databaseName: String?) { 
     val request = GetDatabaseRequest { 
         name = databaseName 
     } 
     GlueClient { region = "us-east-1" }.use { glueClient -> 
         val response = glueClient.getDatabase(request) 
         val dbDesc = response.database?.description
```

```
 println("The database description is $dbDesc") 
     }
}
suspend fun getGlueTables(dbName: String?) { 
     val tableRequest = GetTablesRequest { 
         databaseName = dbName 
     } 
     GlueClient { region = "us-east-1" }.use { glueClient -> 
         val response = glueClient.getTables(tableRequest) 
         response.tableList?.forEach { tableName -> 
             println("Table name is ${tableName.name}") 
         } 
     }
}
suspend fun startJob(jobNameVal: String?) { 
     val runRequest = StartJobRunRequest { 
         workerType = WorkerType.G1X 
         numberOfWorkers = 10 
         jobName = jobNameVal 
     } 
     GlueClient { region = "us-east-1" }.use { glueClient -> 
         val response = glueClient.startJobRun(runRequest) 
         println("The job run Id is ${response.jobRunId}") 
     }
}
suspend fun createJob(jobName: String, iam: String?, scriptLocationVal: String?) { 
     val commandOb = JobCommand { 
         pythonVersion = "3" 
         name = "MyJob1" 
         scriptLocation = scriptLocationVal 
     } 
     val jobRequest = CreateJobRequest { 
         description = "A Job created by using the AWS SDK for Java V2" 
         glueVersion = "2.0" 
         workerType = WorkerType.G1X
```

```
 numberOfWorkers = 10 
         name = jobName 
         role = iam 
         command = commandOb 
     } 
     GlueClient { region = "us-east-1" }.use { glueClient -> 
         glueClient.createJob(jobRequest) 
         println("$jobName was successfully created.") 
     }
}
suspend fun getJobs() { 
     val request = GetJobsRequest { 
         maxResults = 10 
     } 
     GlueClient { region = "us-east-1" }.use { glueClient -> 
         val response = glueClient.getJobs(request) 
         response.jobs?.forEach { job -> 
              println("Job name is ${job.name}") 
         } 
     }
}
suspend fun getJobRuns(jobNameVal: String?) { 
     val request = GetJobRunsRequest { 
         jobName = jobNameVal 
     } 
     GlueClient { region = "us-east-1" }.use { glueClient -> 
         val response = glueClient.getJobRuns(request) 
         response.jobRuns?.forEach { job -> 
              println("Job name is ${job.jobName}") 
         } 
     }
}
suspend fun deleteJob(jobNameVal: String) { 
     val jobRequest = DeleteJobRequest { 
         jobName = jobNameVal
```
}

```
 GlueClient { region = "us-east-1" }.use { glueClient -> 
         glueClient.deleteJob(jobRequest) 
         println("$jobNameVal was successfully deleted") 
     }
}
suspend fun deleteMyDatabase(databaseName: String) { 
     val request = DeleteDatabaseRequest { 
         name = databaseName 
     } 
     GlueClient { region = "us-east-1" }.use { glueClient -> 
         glueClient.deleteDatabase(request) 
         println("$databaseName was successfully deleted") 
     }
}
suspend fun deleteCrawler(crawlerName: String) { 
     val request = DeleteCrawlerRequest { 
         name = crawlerName 
     } 
     GlueClient { region = "us-east-1" }.use { glueClient -> 
         glueClient.deleteCrawler(request) 
         println("$crawlerName was deleted") 
     }
}
```
- Lihat detail API di topik-topik berikut dalam Referensi API AWS SDK For Kotlin.
	- [CreateCrawler](https://github.com/awslabs/aws-sdk-kotlin#generating-api-documentation)
	- [CreateJob](https://github.com/awslabs/aws-sdk-kotlin#generating-api-documentation)
	- [DeleteCrawler](https://github.com/awslabs/aws-sdk-kotlin#generating-api-documentation)
	- [DeleteDatabase](https://github.com/awslabs/aws-sdk-kotlin#generating-api-documentation)
	- [DeleteJob](https://github.com/awslabs/aws-sdk-kotlin#generating-api-documentation)
	- [DeleteTable](https://github.com/awslabs/aws-sdk-kotlin#generating-api-documentation)
	- [GetCrawler](https://github.com/awslabs/aws-sdk-kotlin#generating-api-documentation)
- [GetDatabase](https://github.com/awslabs/aws-sdk-kotlin#generating-api-documentation)
- [GetDatabases](https://github.com/awslabs/aws-sdk-kotlin#generating-api-documentation)
- [GetJob](https://github.com/awslabs/aws-sdk-kotlin#generating-api-documentation)
- [GetJobRun](https://github.com/awslabs/aws-sdk-kotlin#generating-api-documentation)
- [GetJobRuns](https://github.com/awslabs/aws-sdk-kotlin#generating-api-documentation)
- [GetTables](https://github.com/awslabs/aws-sdk-kotlin#generating-api-documentation)
- [ListJobs](https://github.com/awslabs/aws-sdk-kotlin#generating-api-documentation)
- [StartCrawler](https://github.com/awslabs/aws-sdk-kotlin#generating-api-documentation)
- [StartJobRun](https://github.com/awslabs/aws-sdk-kotlin#generating-api-documentation)

# Contoh IAM menggunakan SDK untuk Kotlin

Contoh kode berikut menunjukkan cara melakukan tindakan dan mengimplementasikan skenario umum dengan menggunakan AWS SDK untuk Kotlin dengan IAM.

Tindakan merupakan kutipan kode dari program yang lebih besar dan harus dijalankan dalam konteks. Meskipun tindakan menunjukkan cara memanggil setiap fungsi layanan, Anda dapat melihat tindakan dalam konteks pada skenario yang terkait dan contoh lintas layanan.

Skenario adalah contoh kode yang menunjukkan cara untuk menyelesaikan tugas tertentu dengan memanggil beberapa fungsi dalam layanan yang sama.

Setiap contoh menyertakan tautan ke GitHub, di mana Anda dapat menemukan petunjuk tentang cara mengatur dan menjalankan kode dalam konteks.

Topik

- [Tindakan](#page-8173-0)
- **[Skenario](#page-8194-0)**

# Tindakan

Lampirkan kebijakan ke peran

Contoh kode berikut menunjukkan cara melampirkan kebijakan IAM ke peran.

# SDK for Kotlin

## **a** Note

```
suspend fun attachIAMRolePolicy(roleNameVal: String, policyArnVal: String) {
     val request = ListAttachedRolePoliciesRequest { 
         roleName = roleNameVal 
     } 
     IamClient { region = "AWS_GLOBAL" }.use { iamClient -> 
         val response = iamClient.listAttachedRolePolicies(request) 
         val attachedPolicies = response.attachedPolicies 
         // Ensure that the policy is not attached to this role. 
         val checkStatus: Int 
         if (attachedPolicies != null) { 
             checkStatus = checkList(attachedPolicies, policyArnVal) 
            if (checkStatus == -1) return 
         } 
         val policyRequest = AttachRolePolicyRequest { 
             roleName = roleNameVal 
             policyArn = policyArnVal 
         } 
         iamClient.attachRolePolicy(policyRequest) 
        println("Successfully attached policy $policyArnVal to role $roleNameVal")
     }
}
fun checkList(attachedPolicies: List<AttachedPolicy>, policyArnVal: String): Int { 
     for (policy in attachedPolicies) { 
         val polArn = policy.policyArn.toString() 
         if (polArn.compareTo(policyArnVal) == 0) { 
             println("The policy is already attached to this role.")
```

```
 return -1 
            } 
      } 
      return 0
}
```
• Untuk detail API, lihat [AttachRolePolicyd](https://github.com/awslabs/aws-sdk-kotlin#generating-api-documentation)i AWSSDK untuk referensi API Kotlin.

#### Buat kebijakan

Contoh kode berikut menunjukkan cara membuat kebijakan IAM.

SDK for Kotlin

# **a** Note

```
suspend fun createIAMPolicy(policyNameVal: String?): String { 
    val policyDocumentVal = "{" + 
        " \"Version\": \"2012-10-17\"," + 
        " \"Statement\": [" + 
         " {" + 
       " \Upsilon"Effect\": \"Allow\"," +
        " \Upsilon"Action\Upsilon": [" +
         " \"dynamodb:DeleteItem\"," + 
         " \"dynamodb:GetItem\"," + 
         " \"dynamodb:PutItem\"," + 
        " \"dynamodb:Scan\"," +
         " \"dynamodb:UpdateItem\"" + 
        " ]," + 
        " \vee"Resource\vee": \vee"*\vee"" +
         " }" + 
         " ]" + 
        "}" 
    val request = CreatePolicyRequest { 
        policyName = policyNameVal
```

```
 policyDocument = policyDocumentVal 
     } 
     IamClient { region = "AWS_GLOBAL" }.use { iamClient -> 
         val response = iamClient.createPolicy(request) 
         return response.policy?.arn.toString() 
     }
}
```
• Untuk detail API, lihat [CreatePolicyd](https://github.com/awslabs/aws-sdk-kotlin#generating-api-documentation)i AWSSDK untuk referensi API Kotlin.

## Buat pengguna

Contoh kode berikut menunjukkan cara membuat pengguna IAM.

# **A** Warning

Untuk menghindari risiko keamanan, jangan gunakan pengguna IAM untuk otentikasi saat mengembangkan perangkat lunak yang dibuat khusus atau bekerja dengan data nyata. Sebaliknya, gunakan federasi dengan penyedia identitas seperti [AWS IAM Identity Center.](https://docs.aws.amazon.com/singlesignon/latest/userguide/what-is.html)

# SDK for Kotlin

#### **a** Note

```
suspend fun createIAMUser(usernameVal: String?): String? { 
     val request = CreateUserRequest { 
         userName = usernameVal 
     } 
     IamClient { region = "AWS_GLOBAL" }.use { iamClient -> 
         val response = iamClient.createUser(request) 
         return response.user?.userName
```
}

- }
- Untuk detail API, lihat [CreateUser](https://github.com/awslabs/aws-sdk-kotlin#generating-api-documentation)di AWSSDK untuk referensi API Kotlin.

## Buat kunci akses

Contoh kode berikut menunjukkan cara membuat kunci akses IAM.

#### **A** Warning

Untuk menghindari risiko keamanan, jangan gunakan pengguna IAM untuk otentikasi saat mengembangkan perangkat lunak yang dibuat khusus atau bekerja dengan data nyata. Sebaliknya, gunakan federasi dengan penyedia identitas seperti [AWS IAM Identity Center.](https://docs.aws.amazon.com/singlesignon/latest/userguide/what-is.html)

# SDK for Kotlin

#### **a** Note

Ada lebih banyak tentang GitHub. Temukan contoh lengkapnya dan pelajari cara mengatur dan menjalankannya di [Repositori Contoh Kode AWS.](https://github.com/awsdocs/aws-doc-sdk-examples/tree/main/kotlin/services/iam#code-examples)

```
suspend fun createIAMAccessKey(user: String?): String { 
     val request = CreateAccessKeyRequest { 
         userName = user 
     } 
     IamClient { region = "AWS_GLOBAL" }.use { iamClient -> 
         val response = iamClient.createAccessKey(request) 
         return response.accessKey?.accessKeyId.toString() 
     }
}
```
• Untuk detail API, lihat [CreateAccessKey](https://github.com/awslabs/aws-sdk-kotlin#generating-api-documentation)di AWSSDK untuk referensi API Kotlin.

#### Buat alias untuk akun

Contoh kode berikut menunjukkan cara membuat alias untuk akun IAM.

#### SDK for Kotlin

## **a** Note

Ada lebih banyak tentang GitHub. Temukan contoh lengkapnya dan pelajari cara mengatur dan menjalankannya di [Repositori Contoh Kode AWS.](https://github.com/awsdocs/aws-doc-sdk-examples/tree/main/kotlin/services/iam#code-examples)

```
suspend fun createIAMAccountAlias(alias: String) { 
     val request = CreateAccountAliasRequest { 
         accountAlias = alias 
     } 
     IamClient { region = "AWS_GLOBAL" }.use { iamClient -> 
         iamClient.createAccountAlias(request) 
         println("Successfully created account alias named $alias") 
     }
}
```
• Untuk detail API, lihat [CreateAccountAlias](https://github.com/awslabs/aws-sdk-kotlin#generating-api-documentation)di AWSSDK untuk referensi API Kotlin.

#### Menghapus kebijakan

Contoh kode berikut menunjukkan cara menghapus kebijakan IAM.

SDK for Kotlin

```
a Note
   Ada lebih banyak tentang GitHub. Temukan contoh lengkapnya dan pelajari cara 
   mengatur dan menjalankannya di Repositori Contoh Kode AWS.
```
suspend fun deleteIAMPolicy(policyARNVal: String?) {

```
 val request = DeletePolicyRequest { 
         policyArn = policyARNVal 
     } 
     IamClient { region = "AWS_GLOBAL" }.use { iamClient -> 
         iamClient.deletePolicy(request) 
         println("Successfully deleted $policyARNVal") 
     }
}
```
• Untuk detail API, lihat [DeletePolicyd](https://github.com/awslabs/aws-sdk-kotlin#generating-api-documentation)i AWSSDK untuk referensi API Kotlin.

## Hapus pengguna

Contoh kode berikut menunjukkan cara menghapus pengguna IAM.

# **A** Warning

Untuk menghindari risiko keamanan, jangan gunakan pengguna IAM untuk otentikasi saat mengembangkan perangkat lunak yang dibuat khusus atau bekerja dengan data nyata. Sebaliknya, gunakan federasi dengan penyedia identitas seperti [AWS IAM Identity Center.](https://docs.aws.amazon.com/singlesignon/latest/userguide/what-is.html)

# SDK for Kotlin

#### **a** Note

```
suspend fun deleteIAMUser(userNameVal: String) { 
     val request = DeleteUserRequest { 
         userName = userNameVal 
     } 
     // To delete a user, ensure that the user's access keys are deleted first. 
     IamClient { region = "AWS_GLOBAL" }.use { iamClient ->
```

```
 iamClient.deleteUser(request) 
         println("Successfully deleted user $userNameVal") 
     }
}
```
• Untuk detail API, lihat [DeleteUserd](https://github.com/awslabs/aws-sdk-kotlin#generating-api-documentation)i AWSSDK untuk referensi API Kotlin.

## Hapus kunci akses

Contoh kode berikut menunjukkan cara menghapus kunci akses IAM.

# **A** Warning

Untuk menghindari risiko keamanan, jangan gunakan pengguna IAM untuk otentikasi saat mengembangkan perangkat lunak yang dibuat khusus atau bekerja dengan data nyata. Sebaliknya, gunakan federasi dengan penyedia identitas seperti [AWS IAM Identity Center.](https://docs.aws.amazon.com/singlesignon/latest/userguide/what-is.html)

# SDK for Kotlin

# **a** Note

```
suspend fun deleteKey(userNameVal: String, accessKey: String) { 
     val request = DeleteAccessKeyRequest { 
         accessKeyId = accessKey 
         userName = userNameVal 
     } 
     IamClient { region = "AWS_GLOBAL" }.use { iamClient -> 
         iamClient.deleteAccessKey(request) 
        println("Successfully deleted access key $accessKey from $userNameVal")
     }
}
```
• Untuk detail API, lihat [DeleteAccessKeyd](https://github.com/awslabs/aws-sdk-kotlin#generating-api-documentation)i AWSSDK untuk referensi API Kotlin.

Hapus alias akun

Contoh kode berikut menunjukkan cara menghapus alias akun IAM.

```
SDK for Kotlin
```
#### **a** Note

Ada lebih banyak tentang GitHub. Temukan contoh lengkapnya dan pelajari cara mengatur dan menjalankannya di [Repositori Contoh Kode AWS.](https://github.com/awsdocs/aws-doc-sdk-examples/tree/main/kotlin/services/iam#code-examples)

```
suspend fun deleteIAMAccountAlias(alias: String) { 
     val request = DeleteAccountAliasRequest { 
         accountAlias = alias 
     } 
     IamClient { region = "AWS_GLOBAL" }.use { iamClient -> 
         iamClient.deleteAccountAlias(request) 
         println("Successfully deleted account alias $alias") 
     }
}
```
• Untuk detail API, lihat [DeleteAccountAliasd](https://github.com/awslabs/aws-sdk-kotlin#generating-api-documentation)i AWSSDK untuk referensi API Kotlin.

#### Lepaskan kebijakan dari peran

Contoh kode berikut menunjukkan cara melepaskan kebijakan IAM dari peran.

SDK for Kotlin

#### **a** Note

```
suspend fun detachPolicy(roleNameVal: String, policyArnVal: String) { 
     val request = DetachRolePolicyRequest { 
         roleName = roleNameVal 
         policyArn = policyArnVal 
     } 
     IamClient { region = "AWS_GLOBAL" }.use { iamClient -> 
         iamClient.detachRolePolicy(request) 
        println("Successfully detached policy $policyArnVal from role $roleNameVal")
     }
}
```
• Untuk detail API, lihat [DetachRolePolicyd](https://github.com/awslabs/aws-sdk-kotlin#generating-api-documentation)i AWSSDK untuk referensi API Kotlin.

## Dapatkan kebijakan

Contoh kode berikut menunjukkan cara mendapatkan kebijakan IAM.

SDK for Kotlin

# **a** Note

```
suspend fun getIAMPolicy(policyArnVal: String?) { 
     val request = GetPolicyRequest { 
         policyArn = policyArnVal 
     } 
     IamClient { region = "AWS_GLOBAL" }.use { iamClient -> 
         val response = iamClient.getPolicy(request) 
         println("Successfully retrieved policy ${response.policy?.policyName}") 
     }
}
```
• Untuk detail API, lihat [GetPolicy](https://github.com/awslabs/aws-sdk-kotlin#generating-api-documentation)di AWSSDK untuk referensi API Kotlin.

Daftar kunci akses pengguna

Contoh kode berikut menunjukkan bagaimana untuk daftar kunci akses IAM pengguna.

# **A** Warning

Untuk menghindari risiko keamanan, jangan gunakan pengguna IAM untuk otentikasi saat mengembangkan perangkat lunak yang dibuat khusus atau bekerja dengan data nyata. Sebaliknya, gunakan federasi dengan penyedia identitas seperti [AWS IAM Identity Center.](https://docs.aws.amazon.com/singlesignon/latest/userguide/what-is.html)

### SDK for Kotlin

#### **a** Note

Ada lebih banyak tentang GitHub. Temukan contoh lengkapnya dan pelajari cara mengatur dan menjalankannya di [Repositori Contoh Kode AWS.](https://github.com/awsdocs/aws-doc-sdk-examples/tree/main/kotlin/services/iam#code-examples)

```
suspend fun listKeys(userNameVal: String?) { 
     val request = ListAccessKeysRequest { 
         userName = userNameVal 
     } 
     IamClient { region = "AWS_GLOBAL" }.use { iamClient -> 
         val response = iamClient.listAccessKeys(request) 
         response.accessKeyMetadata?.forEach { md -> 
             println("Retrieved access key ${md.accessKeyId}") 
         } 
     }
}
```
• Untuk detail API, lihat [ListAccessKeysd](https://github.com/awslabs/aws-sdk-kotlin#generating-api-documentation)i AWSSDK untuk referensi API Kotlin.

## Daftar alias akun

Contoh kode berikut menunjukkan bagaimana untuk daftar alias akun IAM.

# SDK for Kotlin

# **a** Note

Ada lebih banyak tentang GitHub. Temukan contoh lengkapnya dan pelajari cara mengatur dan menjalankannya di [Repositori Contoh Kode AWS.](https://github.com/awsdocs/aws-doc-sdk-examples/tree/main/kotlin/services/iam#code-examples)

```
suspend fun listAliases() { 
     IamClient { region = "AWS_GLOBAL" }.use { iamClient -> 
         val response = iamClient.listAccountAliases(ListAccountAliasesRequest {}) 
         response.accountAliases?.forEach { alias -> 
             println("Retrieved account alias $alias") 
         } 
     }
}
```
• Untuk detail API, lihat [ListAccountAliasesd](https://github.com/awslabs/aws-sdk-kotlin#generating-api-documentation)i AWSSDK untuk referensi API Kotlin.

#### Daftar pengguna

Contoh kode berikut menunjukkan bagaimana untuk daftar pengguna IAM.

# **A** Warning

Untuk menghindari risiko keamanan, jangan gunakan pengguna IAM untuk otentikasi saat mengembangkan perangkat lunak yang dibuat khusus atau bekerja dengan data nyata. Sebaliknya, gunakan federasi dengan penyedia identitas seperti [AWS IAM Identity Center.](https://docs.aws.amazon.com/singlesignon/latest/userguide/what-is.html)

#### SDK for Kotlin

## **a** Note

```
suspend fun listAllUsers() { 
     IamClient { region = "AWS_GLOBAL" }.use { iamClient -> 
        val response = iamClient.listUsers(ListUsersRequest { })
         response.users?.forEach { user -> 
             println("Retrieved user ${user.userName}") 
             val permissionsBoundary = user.permissionsBoundary 
             if (permissionsBoundary != null) 
                 println("Permissions boundary details 
  ${permissionsBoundary.permissionsBoundaryType}") 
 } 
     }
}
```
• Untuk detail API, lihat [ListUsersd](https://github.com/awslabs/aws-sdk-kotlin#generating-api-documentation)i AWSSDK untuk referensi API Kotlin.

#### Memperbarui pengguna

Contoh kode berikut menunjukkan cara memperbarui pengguna IAM.

## **A** Warning

Untuk menghindari risiko keamanan, jangan gunakan pengguna IAM untuk otentikasi saat mengembangkan perangkat lunak yang dibuat khusus atau bekerja dengan data nyata. Sebaliknya, gunakan federasi dengan penyedia identitas seperti [AWS IAM Identity Center.](https://docs.aws.amazon.com/singlesignon/latest/userguide/what-is.html)

#### SDK for Kotlin

#### **a**) Note

```
suspend fun updateIAMUser(curName: String?, newName: String?) {
```

```
 val request = UpdateUserRequest {
```

```
 userName = curName 
         newUserName = newName 
     } 
     IamClient { region = "AWS_GLOBAL" }.use { iamClient -> 
         iamClient.updateUser(request) 
         println("Successfully updated user to $newName") 
     }
}
```
• Untuk detail API, lihat [UpdateUserd](https://github.com/awslabs/aws-sdk-kotlin#generating-api-documentation)i AWSSDK untuk referensi API Kotlin.

## Skenario

Buat pengguna dan ambil peran

Contoh kode berikut menunjukkan cara membuat pengguna dan mengambil peran.

# **A** Warning

Untuk menghindari risiko keamanan, jangan gunakan pengguna IAM untuk otentikasi saat mengembangkan perangkat lunak yang dibuat khusus atau bekerja dengan data nyata. Sebaliknya, gunakan federasi dengan penyedia identitas seperti [AWS IAM Identity Center.](https://docs.aws.amazon.com/singlesignon/latest/userguide/what-is.html)

- Buat pengguna tanpa izin.
- Buat peran yang memberikan izin untuk mencantumkan bucket Amazon S3 untuk akun tersebut.
- Tambahkan kebijakan agar pengguna dapat mengambil peran tersebut.
- Asumsikan peran dan daftar bucket S3 menggunakan kredenal sementara, lalu bersihkan sumber daya.

SDK for Kotlin

#### **a** Note

Buat fungsi yang membungkus tindakan pengguna IAM.

```
suspend fun main(args: Array<String>) { 
     val usage = """ 
     Usage: 
         <username> <policyName> <roleName> <roleSessionName> <fileLocation> 
  <bucketName> 
     Where: 
         username - The name of the IAM user to create. 
         policyName - The name of the policy to create. 
         roleName - The name of the role to create. 
         roleSessionName - The name of the session required for the assumeRole 
  operation. 
         fileLocation - The file location to the JSON required to create the role 
  (see Readme). 
         bucketName - The name of the Amazon S3 bucket from which objects are read. 
     """ 
     if (args.size != 6) { 
         println(usage) 
         exitProcess(1) 
     } 
     val userName = args[0] 
     val policyName = args[1] 
     val roleName = args[2] 
     val roleSessionName = args[3] 
     val fileLocation = args[4] 
     val bucketName = args[5] 
     createUser(userName) 
     println("$userName was successfully created.") 
     val polArn = createPolicy(policyName) 
     println("The policy $polArn was successfully created.") 
     val roleArn = createRole(roleName, fileLocation) 
     println("$roleArn was successfully created.") 
     attachRolePolicy(roleName, polArn) 
     println("*** Wait for 1 MIN so the resource is available.") 
     delay(60000)
```

```
 assumeGivenRole(roleArn, roleSessionName, bucketName) 
     println("*** Getting ready to delete the AWS resources.") 
     deleteRole(roleName, polArn) 
     deleteUser(userName) 
     println("This IAM Scenario has successfully completed.")
}
suspend fun createUser(usernameVal: String?): String? { 
     val request = CreateUserRequest { 
         userName = usernameVal 
     } 
     IamClient { region = "AWS_GLOBAL" }.use { iamClient -> 
        val response = iamClient.createUser(request)
         return response.user?.userName 
     }
}
suspend fun createPolicy(policyNameVal: String?): String { 
     val policyDocumentValue: String = "{" + 
         " \"Version\": \"2012-10-17\"," + 
         " \"Statement\": [" + 
         " {" + 
        " \Upsilon"Effect\": \"Allow\"," +
        " \"Action\": [" +"" \sqrt{53}:*\\" +
        " 1," +
         " \"Resource\": \"*\"" + 
         " }" + 
        " ]" +
         "}" 
     val request = CreatePolicyRequest { 
         policyName = policyNameVal 
         policyDocument = policyDocumentValue 
     } 
     IamClient { region = "AWS_GLOBAL" }.use { iamClient -> 
         val response = iamClient.createPolicy(request) 
         return response.policy?.arn.toString() 
     }
```
}

```
suspend fun createRole(rolenameVal: String?, fileLocation: String?): String? { 
     val jsonObject = fileLocation?.let { readJsonSimpleDemo(it) } as JSONObject 
     val request = CreateRoleRequest { 
         roleName = rolenameVal 
         assumeRolePolicyDocument = jsonObject.toJSONString() 
         description = "Created using the AWS SDK for Kotlin" 
     } 
     IamClient { region = "AWS_GLOBAL" }.use { iamClient -> 
         val response = iamClient.createRole(request) 
         return response.role?.arn 
     }
}
suspend fun attachRolePolicy(roleNameVal: String, policyArnVal: String) {
     val request = ListAttachedRolePoliciesRequest { 
         roleName = roleNameVal 
     } 
     IamClient { region = "AWS_GLOBAL" }.use { iamClient -> 
         val response = iamClient.listAttachedRolePolicies(request) 
         val attachedPolicies = response.attachedPolicies 
         // Ensure that the policy is not attached to this role. 
         val checkStatus: Int 
         if (attachedPolicies != null) { 
             checkStatus = checkMyList(attachedPolicies, policyArnVal) 
             if (checkStatus == -1) 
                  return 
         } 
         val policyRequest = AttachRolePolicyRequest { 
             roleName = roleNameVal 
             policyArn = policyArnVal 
         } 
         iamClient.attachRolePolicy(policyRequest) 
        println("Successfully attached policy $policyArnVal to role $roleNameVal")
     }
}
```

```
fun checkMyList(attachedPolicies: List<AttachedPolicy>, policyArnVal: String): Int { 
     for (policy in attachedPolicies) { 
         val polArn = policy.policyArn.toString() 
         if (polArn.compareTo(policyArnVal) == 0) { 
             println("The policy is already attached to this role.") 
             return -1 
         } 
     } 
     return 0
}
suspend fun assumeGivenRole(roleArnVal: String?, roleSessionNameVal: String?, 
  bucketName: String) { 
     val stsClient = StsClient { 
         region = "us-east-1" 
     } 
     val roleRequest = AssumeRoleRequest { 
         roleArn = roleArnVal 
         roleSessionName = roleSessionNameVal 
     } 
     val roleResponse = stsClient.assumeRole(roleRequest) 
     val myCreds = roleResponse.credentials 
     val key = myCreds?.accessKeyId 
     val secKey = myCreds?.secretAccessKey 
     val secToken = myCreds?.sessionToken 
     val staticCredentials = StaticCredentialsProvider { 
        accessKeyId = key secretAccessKey = secKey 
         sessionToken = secToken 
     } 
     // List all objects in an Amazon S3 bucket using the temp creds. 
    val s3 = S3Client {
         credentialsProvider = staticCredentials 
         region = "us-east-1" 
     }
```

```
 println("Created a S3Client using temp credentials.") 
     println("Listing objects in $bucketName") 
     val listObjects = ListObjectsRequest { 
         bucket = bucketName 
     } 
     val response = s3.listObjects(listObjects) 
     response.contents?.forEach { myObject -> 
         println("The name of the key is ${myObject.key}") 
         println("The owner is ${myObject.owner}") 
     }
}
suspend fun deleteRole(roleNameVal: String, polArn: String) { 
     val iam = IamClient { region = "AWS_GLOBAL" } 
     // First the policy needs to be detached. 
     val rolePolicyRequest = DetachRolePolicyRequest { 
         policyArn = polArn 
         roleName = roleNameVal 
     } 
     iam.detachRolePolicy(rolePolicyRequest) 
     // Delete the policy. 
     val request = DeletePolicyRequest { 
         policyArn = polArn 
     } 
     iam.deletePolicy(request) 
     println("*** Successfully deleted $polArn") 
     // Delete the role. 
     val roleRequest = DeleteRoleRequest { 
         roleName = roleNameVal 
     } 
     iam.deleteRole(roleRequest) 
     println("*** Successfully deleted $roleNameVal")
}
suspend fun deleteUser(userNameVal: String) {
```

```
 val iam = IamClient { region = "AWS_GLOBAL" } 
     val request = DeleteUserRequest { 
         userName = userNameVal 
     } 
     iam.deleteUser(request) 
     println("*** Successfully deleted $userNameVal")
}
@Throws(java.lang.Exception::class)
fun readJsonSimpleDemo(filename: String): Any? { 
     val reader = FileReader(filename) 
     val jsonParser = JSONParser() 
     return jsonParser.parse(reader)
}
```
- Lihat detail API di topik-topik berikut dalam Referensi API AWS SDK For Kotlin.
	- [AttachRolePolicy](https://github.com/awslabs/aws-sdk-kotlin#generating-api-documentation)
	- [CreateAccessKey](https://github.com/awslabs/aws-sdk-kotlin#generating-api-documentation)
	- [CreatePolicy](https://github.com/awslabs/aws-sdk-kotlin#generating-api-documentation)
	- [CreateRole](https://github.com/awslabs/aws-sdk-kotlin#generating-api-documentation)
	- [CreateUser](https://github.com/awslabs/aws-sdk-kotlin#generating-api-documentation)
	- [DeleteAccessKey](https://github.com/awslabs/aws-sdk-kotlin#generating-api-documentation)
	- [DeletePolicy](https://github.com/awslabs/aws-sdk-kotlin#generating-api-documentation)
	- [DeleteRole](https://github.com/awslabs/aws-sdk-kotlin#generating-api-documentation)
	- [DeleteUser](https://github.com/awslabs/aws-sdk-kotlin#generating-api-documentation)
	- [DeleteUserPolicy](https://github.com/awslabs/aws-sdk-kotlin#generating-api-documentation)
	- [DetachRolePolicy](https://github.com/awslabs/aws-sdk-kotlin#generating-api-documentation)
	- [PutUserPolicy](https://github.com/awslabs/aws-sdk-kotlin#generating-api-documentation)

Contoh Amazon Keyspaces menggunakan SDK untuk Kotlin

Contoh kode berikut menunjukkan cara melakukan tindakan dan menerapkan skenario umum dengan menggunakan AWS SDK untuk Kotlin dengan Amazon Keyspaces.

Tindakan merupakan kutipan kode dari program yang lebih besar dan harus dijalankan dalam konteks. Meskipun tindakan menunjukkan cara memanggil setiap fungsi layanan, Anda dapat melihat tindakan dalam konteks pada skenario yang terkait dan contoh lintas layanan.

Skenario adalah contoh kode yang menunjukkan cara untuk menyelesaikan tugas tertentu dengan memanggil beberapa fungsi dalam layanan yang sama.

Setiap contoh menyertakan tautan ke GitHub, di mana Anda dapat menemukan petunjuk tentang cara mengatur dan menjalankan kode dalam konteks.

Memulai

Halo Amazon Keyspaces

Contoh kode berikut menunjukkan cara memulai menggunakan Amazon Keyspaces.

## SDK for Kotlin

#### **a** Note

```
/**
Before running this Kotlin code example, set up your development environment, 
  including your credentials.
For more information, see the following documentation topic:
https://docs.aws.amazon.com/sdk-for-kotlin/latest/developer-guide/setup.html
*/
suspend fun main() { 
     listKeyspaces()
}
suspend fun listKeyspaces() { 
     val keyspacesRequest = ListKeyspacesRequest { 
        maxResults = 10 }
```

```
 KeyspacesClient { region = "us-east-1" }.use { keyClient -> 
         val response = keyClient.listKeyspaces(keyspacesRequest) 
         response.keyspaces?.forEach { keyspace -> 
             println("The name of the keyspace is ${keyspace.keyspaceName}") 
         } 
     }
}
```
• Untuk detail API, lihat [ListKeyspaces](https://github.com/awslabs/aws-sdk-kotlin#generating-api-documentation)di AWSSDK untuk referensi API Kotlin.

Topik

- [Tindakan](#page-8173-0)
- [Skenario](#page-8194-0)

Tindakan

Buat ruang kunci

Contoh kode berikut menunjukkan cara membuat keyspace Amazon Keyspaces.

SDK for Kotlin

**a** Note

```
suspend fun createKeySpace(keyspaceNameVal: String) { 
     val keyspaceRequest = CreateKeyspaceRequest { 
         keyspaceName = keyspaceNameVal 
     } 
     KeyspacesClient { region = "us-east-1" }.use { keyClient -> 
         val response = keyClient.createKeyspace(keyspaceRequest) 
         println("The ARN of the KeySpace is ${response.resourceArn}") 
     }
}
```
• Untuk detail API, lihat [CreateKeyspaced](https://github.com/awslabs/aws-sdk-kotlin#generating-api-documentation)i AWSSDK untuk referensi API Kotlin.

Buat tabel

Contoh kode berikut menunjukkan cara membuat tabel Amazon Keyspaces.

SDK for Kotlin

#### **a** Note

```
suspend fun createTable(keySpaceVal: String?, tableNameVal: String?) { 
     // Set the columns. 
     val defTitle = ColumnDefinition { 
         name = "title" 
         type = "text" 
     } 
     val defYear = ColumnDefinition { 
         name = "year" 
         type = "int" 
     } 
     val defReleaseDate = ColumnDefinition { 
         name = "release_date" 
         type = "timestamp" 
     } 
     val defPlot = ColumnDefinition { 
         name = "plot" 
         type = "text" 
     } 
     val colList = ArrayList<ColumnDefinition>() 
     colList.add(defTitle) 
     colList.add(defYear) 
     colList.add(defReleaseDate)
```

```
 colList.add(defPlot) 
     // Set the keys. 
     val yearKey = PartitionKey { 
         name = "year" 
     } 
     val titleKey = PartitionKey { 
         name = "title" 
     } 
     val keyList = ArrayList<PartitionKey>() 
     keyList.add(yearKey) 
     keyList.add(titleKey) 
     val schemaDefinitionOb = SchemaDefinition { 
         partitionKeys = keyList 
         allColumns = colList 
     } 
     val timeRecovery = PointInTimeRecovery { 
         status = PointInTimeRecoveryStatus.Enabled 
     } 
     val tableRequest = CreateTableRequest { 
         keyspaceName = keySpaceVal 
         tableName = tableNameVal 
         schemaDefinition = schemaDefinitionOb 
         pointInTimeRecovery = timeRecovery 
     } 
     KeyspacesClient { region = "us-east-1" }.use { keyClient -> 
         val response = keyClient.createTable(tableRequest) 
         println("The table ARN is ${response.resourceArn}") 
     }
}
```
• Untuk detail API, lihat [CreateTabled](https://github.com/awslabs/aws-sdk-kotlin#generating-api-documentation)i AWSSDK untuk referensi API Kotlin.

# Hapus ruang kunci

Contoh kode berikut menunjukkan cara menghapus keyspace Amazon Keyspaces.

# SDK for Kotlin

# **a** Note

Ada lebih banyak tentang GitHub. Temukan contoh lengkapnya dan pelajari cara mengatur dan menjalankannya di [Repositori Contoh Kode AWS.](https://github.com/awsdocs/aws-doc-sdk-examples/tree/main/kotlin/services/keyspaces#code-examples)

```
suspend fun deleteKeyspace(keyspaceNameVal: String?) { 
     val deleteKeyspaceRequest = DeleteKeyspaceRequest { 
         keyspaceName = keyspaceNameVal 
     } 
     KeyspacesClient { region = "us-east-1" }.use { keyClient -> 
         keyClient.deleteKeyspace(deleteKeyspaceRequest) 
     }
}
```
• Untuk detail API, lihat [DeleteKeyspace](https://github.com/awslabs/aws-sdk-kotlin#generating-api-documentation)di AWSSDK untuk referensi API Kotlin.

# Hapus tabel

Contoh kode berikut menunjukkan cara menghapus tabel Amazon Keyspaces.

SDK for Kotlin

# **G** Note

```
suspend fun deleteTable(keyspaceNameVal: String?, tableNameVal: String?) {
     val tableRequest = DeleteTableRequest { 
         keyspaceName = keyspaceNameVal 
         tableName = tableNameVal 
     }
```

```
 KeyspacesClient { region = "us-east-1" }.use { keyClient -> 
         keyClient.deleteTable(tableRequest) 
     }
}
```
• Untuk detail API, lihat [DeleteTabled](https://github.com/awslabs/aws-sdk-kotlin#generating-api-documentation)i AWSSDK untuk referensi API Kotlin.

Mendapatkan data tentang keyspace

Contoh kode berikut menunjukkan cara mendapatkan data tentang keyspace Amazon Keyspaces.

SDK for Kotlin

# **a** Note

Ada lebih banyak tentang GitHub. Temukan contoh lengkapnya dan pelajari cara mengatur dan menjalankannya di [Repositori Contoh Kode AWS.](https://github.com/awsdocs/aws-doc-sdk-examples/tree/main/kotlin/services/keyspaces#code-examples)

```
suspend fun checkKeyspaceExistence(keyspaceNameVal: String?) { 
     val keyspaceRequest = GetKeyspaceRequest { 
         keyspaceName = keyspaceNameVal 
     } 
     KeyspacesClient { region = "us-east-1" }.use { keyClient -> 
         val response: GetKeyspaceResponse = keyClient.getKeyspace(keyspaceRequest) 
         val name = response.keyspaceName 
         println("The $name KeySpace is ready") 
     }
}
```
• Untuk detail API, lihat [GetKeyspaced](https://github.com/awslabs/aws-sdk-kotlin#generating-api-documentation)i AWSSDK untuk referensi API Kotlin.

# Dapatkan data tentang tabel

Contoh kode berikut menunjukkan cara mendapatkan data tentang tabel Amazon Keyspaces.

# SDK for Kotlin

# **a** Note

Ada lebih banyak tentang GitHub. Temukan contoh lengkapnya dan pelajari cara mengatur dan menjalankannya di [Repositori Contoh Kode AWS.](https://github.com/awsdocs/aws-doc-sdk-examples/tree/main/kotlin/services/keyspaces#code-examples)

```
suspend fun checkTable(keyspaceNameVal: String?, tableNameVal: String?) { 
     var tableStatus = false 
     var status: String 
     var response: GetTableResponse? = null 
     val tableRequest = GetTableRequest { 
         keyspaceName = keyspaceNameVal 
         tableName = tableNameVal 
     } 
     KeyspacesClient { region = "us-east-1" }.use { keyClient -> 
         while (!tableStatus) { 
             response = keyClient.getTable(tableRequest) 
             status = response!!.status.toString() 
             println(". The table status is $status") 
             if (status.compareTo("ACTIVE") == 0) { 
                 tableStatus = true 
 } 
             delay(500) 
         } 
         val cols: List<ColumnDefinition>? = response!!.schemaDefinition?.allColumns 
         if (cols != null) { 
             for (def in cols) { 
                  println("The column name is ${def.name}") 
                 println("The column type is ${def.type}") 
 } 
         } 
     }
}
```
• Untuk detail API, lihat [GetTable](https://github.com/awslabs/aws-sdk-kotlin#generating-api-documentation)di AWSSDK untuk referensi API Kotlin.

#### Daftar ruang kunci

Contoh kode berikut menunjukkan cara membuat daftar keyspaces Amazon Keyspaces.

SDK for Kotlin

## **a** Note

Ada lebih banyak tentang GitHub. Temukan contoh lengkapnya dan pelajari cara mengatur dan menjalankannya di [Repositori Contoh Kode AWS.](https://github.com/awsdocs/aws-doc-sdk-examples/tree/main/kotlin/services/keyspaces#code-examples)

```
suspend fun listKeyspacesPaginator() { 
     KeyspacesClient { region = "us-east-1" }.use { keyClient -> 
         keyClient.listKeyspacesPaginated(ListKeyspacesRequest {}) 
             .transform { it.keyspaces?.forEach { obj -> emit(obj) } } 
             .collect { obj -> 
                 println("Name: ${obj.keyspaceName}") 
 } 
     }
}
```
• Untuk detail API, lihat [ListKeyspaces](https://github.com/awslabs/aws-sdk-kotlin#generating-api-documentation)di AWSSDK untuk referensi API Kotlin.

Daftar tabel di ruang kunci

Contoh kode berikut menunjukkan cara membuat daftar tabel Amazon Keyspaces di keyspace.

SDK for Kotlin

# **a** Note

```
suspend fun listTables(keyspaceNameVal: String?) { 
     val tablesRequest = ListTablesRequest {
```

```
 keyspaceName = keyspaceNameVal 
    } 
     KeyspacesClient { region = "us-east-1" }.use { keyClient -> 
         keyClient.listTablesPaginated(tablesRequest) 
            .transform { it.tables?.forEach { obj -> emit(obj) } }
             .collect { obj -> 
                println( 
                    " ARN: " + obj.resourceArn.toString() + 
                         " Table name: " + obj.tableName 
) } 
    }
}
```
• Untuk detail API, lihat [ListTablesd](https://github.com/awslabs/aws-sdk-kotlin#generating-api-documentation)i AWSSDK untuk referensi API Kotlin.

Kembalikan tabel ke titik waktu

Contoh kode berikut menunjukkan cara mengembalikan tabel Amazon Keyspaces ke titik waktu.

SDK for Kotlin

# **a** Note

```
suspend fun restoreTable(keyspaceName: String?, utc: ZonedDateTime) { 
     // Create an aws.smithy.kotlin.runtime.time.Instant value. 
     val timeStamp = aws.smithy.kotlin.runtime.time.Instant(utc.toInstant()) 
     val restoreTableRequest = RestoreTableRequest { 
         restoreTimestamp = timeStamp 
         sourceTableName = "MovieKotlin" 
         targetKeyspaceName = keyspaceName 
         targetTableName = "MovieRestore" 
         sourceKeyspaceName = keyspaceName 
     }
```

```
 KeyspacesClient { region = "us-east-1" }.use { keyClient -> 
         val response = keyClient.restoreTable(restoreTableRequest) 
         println("The ARN of the restored table is ${response.restoredTableArn}") 
     }
}
```
• Untuk detail API, lihat [RestoreTabled](https://github.com/awslabs/aws-sdk-kotlin#generating-api-documentation)i AWSSDK untuk referensi API Kotlin.

# Perbarui tabel

Contoh kode berikut menunjukkan cara memperbarui tabel Amazon Keyspaces.

SDK for Kotlin

# **a** Note

Ada lebih banyak tentang GitHub. Temukan contoh lengkapnya dan pelajari cara mengatur dan menjalankannya di [Repositori Contoh Kode AWS.](https://github.com/awsdocs/aws-doc-sdk-examples/tree/main/kotlin/services/keyspaces#code-examples)

```
suspend fun updateTable(keySpace: String?, tableNameVal: String?) {
     val def = ColumnDefinition { 
         name = "watched" 
         type = "boolean" 
     } 
     val tableRequest = UpdateTableRequest { 
         keyspaceName = keySpace 
         tableName = tableNameVal 
         addColumns = listOf(def) 
     } 
     KeyspacesClient { region = "us-east-1" }.use { keyClient -> 
         keyClient.updateTable(tableRequest) 
     }
}
```
• Untuk detail API, lihat [UpdateTabled](https://github.com/awslabs/aws-sdk-kotlin#generating-api-documentation)i AWSSDK untuk referensi API Kotlin.

#### Skenario

Memulai dengan keyspaces dan tabel

Contoh kode berikut ini menunjukkan cara untuk melakukan:

- Buat keyspace dan tabel. Skema tabel menyimpan data film dan mengaktifkan point-in-time pemulihan.
- Connect ke keyspace menggunakan koneksi TLS aman dengan otentikasi SiGv4.
- Kueri tabel. Tambahkan, ambil, dan perbarui data film.
- Perbarui tabel. Tambahkan kolom untuk melacak film yang ditonton.
- Kembalikan tabel ke keadaan sebelumnya dan bersihkan sumber daya.

#### SDK for Kotlin

#### **G** Note

Ada lebih banyak tentang GitHub. Temukan contoh lengkapnya dan pelajari cara mengatur dan menjalankannya di [Repositori Contoh Kode AWS.](https://github.com/awsdocs/aws-doc-sdk-examples/tree/main/kotlin/services/keyspaces#code-examples)

#### /\*\*

 Before running this Kotlin code example, set up your development environment, including your credentials.

For more information, see the following documentation topic:

https://docs.aws.amazon.com/sdk-for-kotlin/latest/developer-guide/setup.html

 This example uses a secure file format to hold certificate information for Kotlin applications. This is required to make a connection to Amazon Keyspaces. For more information, see the following documentation topic:

https://docs.aws.amazon.com/keyspaces/latest/devguide/using\_java\_driver.html

This Kotlin example performs the following tasks:

- 1. Create a keyspace.
- 2. Check for keyspace existence.
- 3. List keyspaces using a paginator.
```
 4. Create a table with a simple movie data schema and enable point-in-time 
  recovery. 
  5. Check for the table to be in an Active state. 
  6. List all tables in the keyspace. 
  7. Use a Cassandra driver to insert some records into the Movie table. 
  8. Get all records from the Movie table. 
  9. Get a specific Movie. 
  10. Get a UTC timestamp for the current time. 
  11. Update the table schema to add a 'watched' Boolean column. 
  12. Update an item as watched. 
  13. Query for items with watched = True. 
  14. Restore the table back to the previous state using the timestamp. 
  15. Check for completion of the restore action. 
  16. Delete the table. 
  17. Confirm that both tables are deleted. 
  18. Delete the keyspace. 
  */
/* 
    Usage: 
      fileName - The name of the JSON file that contains movie data. (Get this file 
  from the GitHub repo at resources/sample_file.) 
      keyspaceName - The name of the keyspace to create. 
   */
val DASHES: String = String(CharArray(80)).replace("\u0000", "-")
suspend fun main() { 
     val fileName = "<Replace with the JSON file that contains movie data>" 
     val keyspaceName = "<Replace with the name of the keyspace to create>" 
     val titleUpdate = "The Family" 
     val yearUpdate = 2013 
     val tableName = "MovieKotlin" 
     val tableNameRestore = "MovieRestore" 
     val loader = DriverConfigLoader.fromClasspath("application.conf") 
     val session = CqlSession.builder() 
         .withConfigLoader(loader) 
         .build() 
     println(DASHES) 
     println("Welcome to the Amazon Keyspaces example scenario.") 
     println(DASHES) 
     println(DASHES) 
     println("1. Create a keyspace.")
```

```
 createKeySpace(keyspaceName) 
     println(DASHES) 
     println(DASHES) 
     delay(5000) 
     println("2. Check for keyspace existence.") 
     checkKeyspaceExistence(keyspaceName) 
     println(DASHES) 
     println(DASHES) 
     println("3. List keyspaces using a paginator.") 
     listKeyspacesPaginator() 
     println(DASHES) 
     println(DASHES) 
     println("4. Create a table with a simple movie data schema and enable point-in-
time recovery.") 
     createTable(keyspaceName, tableName) 
     println(DASHES) 
     println(DASHES) 
     println("5. Check for the table to be in an Active state.") 
     delay(6000) 
     checkTable(keyspaceName, tableName) 
     println(DASHES) 
     println(DASHES) 
     println("6. List all tables in the keyspace.") 
     listTables(keyspaceName) 
     println(DASHES) 
     println(DASHES) 
     println("7. Use a Cassandra driver to insert some records into the Movie 
  table.") 
     delay(6000) 
     loadData(session, fileName, keyspaceName) 
     println(DASHES) 
     println(DASHES) 
     println("8. Get all records from the Movie table.") 
     getMovieData(session, keyspaceName) 
     println(DASHES) 
     println(DASHES)
```

```
 println("9. Get a specific Movie.") 
 getSpecificMovie(session, keyspaceName) 
 println(DASHES) 
 println(DASHES) 
 println("10. Get a UTC timestamp for the current time.") 
 val utc = ZonedDateTime.now(ZoneOffset.UTC) 
 println("DATETIME = ${Date.from(utc.toInstant())}") 
 println(DASHES) 
 println(DASHES) 
 println("11. Update the table schema to add a watched Boolean column.") 
 updateTable(keyspaceName, tableName) 
 println(DASHES) 
 println(DASHES) 
 println("12. Update an item as watched.") 
 delay(10000) // Wait 10 seconds for the update. 
 updateRecord(session, keyspaceName, titleUpdate, yearUpdate) 
 println(DASHES) 
 println(DASHES) 
 println("13. Query for items with watched = True.") 
 getWatchedData(session, keyspaceName) 
 println(DASHES) 
 println(DASHES) 
 println("14. Restore the table back to the previous state using the timestamp.") 
 println("Note that the restore operation can take up to 20 minutes.") 
 restoreTable(keyspaceName, utc) 
 println(DASHES) 
 println(DASHES) 
 println("15. Check for completion of the restore action.") 
 delay(5000) 
 checkRestoredTable(keyspaceName, "MovieRestore") 
 println(DASHES) 
 println(DASHES) 
 println("16. Delete both tables.") 
 deleteTable(keyspaceName, tableName) 
 deleteTable(keyspaceName, tableNameRestore) 
 println(DASHES)
```

```
 println(DASHES) 
     println("17. Confirm that both tables are deleted.") 
     checkTableDelete(keyspaceName, tableName) 
     checkTableDelete(keyspaceName, tableNameRestore) 
     println(DASHES) 
     println(DASHES) 
     println("18. Delete the keyspace.") 
     deleteKeyspace(keyspaceName) 
     println(DASHES) 
     println(DASHES) 
     println("The scenario has completed successfully.") 
     println(DASHES)
}
suspend fun deleteKeyspace(keyspaceNameVal: String?) { 
     val deleteKeyspaceRequest = DeleteKeyspaceRequest { 
         keyspaceName = keyspaceNameVal 
     } 
     KeyspacesClient { region = "us-east-1" }.use { keyClient -> 
         keyClient.deleteKeyspace(deleteKeyspaceRequest) 
     }
}
suspend fun checkTableDelete(keyspaceNameVal: String?, tableNameVal: String?) {
     var status: String 
     var response: GetTableResponse 
     val tableRequest = GetTableRequest { 
         keyspaceName = keyspaceNameVal 
         tableName = tableNameVal 
     } 
     try { 
         KeyspacesClient { region = "us-east-1" }.use { keyClient -> 
             // Keep looping until the table cannot be found and a 
  ResourceNotFoundException is thrown. 
             while (true) { 
                  response = keyClient.getTable(tableRequest) 
                  status = response.status.toString() 
                  println(". The table status is $status") 
                  delay(500) 
 }
```

```
 } 
     } catch (e: ResourceNotFoundException) { 
         println(e.message) 
     } 
     println("The table is deleted")
}
suspend fun deleteTable(keyspaceNameVal: String?, tableNameVal: String?) { 
     val tableRequest = DeleteTableRequest { 
         keyspaceName = keyspaceNameVal 
         tableName = tableNameVal 
     } 
     KeyspacesClient { region = "us-east-1" }.use { keyClient -> 
         keyClient.deleteTable(tableRequest) 
     }
}
suspend fun checkRestoredTable(keyspaceNameVal: String?, tableNameVal: String?) {
     var tableStatus = false 
     var status: String 
     var response: GetTableResponse? = null 
     val tableRequest = GetTableRequest { 
         keyspaceName = keyspaceNameVal 
         tableName = tableNameVal 
     } 
     KeyspacesClient { region = "us-east-1" }.use { keyClient -> 
         while (!tableStatus) { 
             response = keyClient.getTable(tableRequest) 
             status = response!!.status.toString() 
             println("The table status is $status") 
             if (status.compareTo("ACTIVE") == 0) { 
                  tableStatus = true 
 } 
             delay(500) 
         } 
         val cols = response!!.schemaDefinition?.allColumns 
        if (cols != null) {
             for (def in cols) { 
                  println("The column name is ${def.name}")
```

```
 println("The column type is ${def.type}") 
 } 
         } 
     }
}
suspend fun restoreTable(keyspaceName: String?, utc: ZonedDateTime) { 
     // Create an aws.smithy.kotlin.runtime.time.Instant value. 
     val timeStamp = aws.smithy.kotlin.runtime.time.Instant(utc.toInstant()) 
     val restoreTableRequest = RestoreTableRequest { 
         restoreTimestamp = timeStamp 
         sourceTableName = "MovieKotlin" 
         targetKeyspaceName = keyspaceName 
         targetTableName = "MovieRestore" 
         sourceKeyspaceName = keyspaceName 
     } 
     KeyspacesClient { region = "us-east-1" }.use { keyClient -> 
         val response = keyClient.restoreTable(restoreTableRequest) 
         println("The ARN of the restored table is ${response.restoredTableArn}") 
     }
}
fun getWatchedData(session: CqlSession, keyspaceName: String) { 
     val resultSet = session.execute("SELECT * FROM \"$keyspaceName\".\"MovieKotlin\" 
 WHERE watched = true ALLOW FILTERING;") 
     resultSet.forEach { item: Row -> 
         println("The Movie title is ${item.getString("title")}") 
         println("The Movie year is ${item.getInt("year")}") 
         println("The plot is ${item.getString("plot")}") 
     }
}
fun updateRecord(session: CqlSession, keySpace: String, titleUpdate: String?, 
  yearUpdate: Int) { 
     val sqlStatement = 
         "UPDATE \"$keySpace\".\"MovieKotlin\" SET watched=true WHERE title = :k0 AND 
 year = :k1;" val builder = BatchStatement.builder(DefaultBatchType.UNLOGGED) 
     builder.setConsistencyLevel(ConsistencyLevel.LOCAL_QUORUM) 
    val preparedStatement = session.prepare(sqlStatement)
     builder.addStatement( 
         preparedStatement.boundStatementBuilder() 
             .setString("k0", titleUpdate)
```

```
 .setInt("k1", yearUpdate) 
              .build() 
    \lambdaval batchStatement = builder.build()
     session.execute(batchStatement)
}
suspend fun updateTable(keySpace: String?, tableNameVal: String?) { 
     val def = ColumnDefinition { 
         name = "watched" 
         type = "boolean" 
     } 
     val tableRequest = UpdateTableRequest { 
         keyspaceName = keySpace 
         tableName = tableNameVal 
         addColumns = listOf(def) 
     } 
     KeyspacesClient { region = "us-east-1" }.use { keyClient -> 
         keyClient.updateTable(tableRequest) 
     }
}
fun getSpecificMovie(session: CqlSession, keyspaceName: String) { 
     val resultSet = 
         session.execute("SELECT * FROM \"$keyspaceName\".\"MovieKotlin\" WHERE title 
  = 'The Family' ALLOW FILTERING ;") 
     resultSet.forEach { item: Row -> 
         println("The Movie title is ${item.getString("title")}") 
         println("The Movie year is ${item.getInt("year")}") 
         println("The plot is ${item.getString("plot")}") 
     }
}
// Get records from the Movie table.
fun getMovieData(session: CqlSession, keyspaceName: String) { 
     val resultSet = session.execute("SELECT * FROM \"$keyspaceName\".\"MovieKotlin
\langle";")
     resultSet.forEach { item: Row -> 
         println("The Movie title is ${item.getString("title")}") 
         println("The Movie year is ${item.getInt("year")}") 
         println("The plot is ${item.getString("plot")}")
```

```
 }
}
// Load data into the table.
fun loadData(session: CqlSession, fileName: String, keySpace: String) { 
     val sqlStatement = 
         "INSERT INTO \"$keySpace\".\"MovieKotlin\" (title, year, plot) values 
  (:k0, :k1, :k2)" 
     val parser = JsonFactory().createParser(File(fileName)) 
     val rootNode = ObjectMapper().readTree<JsonNode>(parser) 
     val iter: Iterator<JsonNode> = rootNode.iterator() 
     var currentNode: ObjectNode 
    var t = 0 while (iter.hasNext()) { 
        if (t == 50) {
             break 
         } 
         currentNode = iter.next() as ObjectNode 
         val year = currentNode.path("year").asInt() 
         val title = currentNode.path("title").asText() 
         val info = currentNode.path("info").toString() 
         // Insert the data into the Amazon Keyspaces table. 
         val builder = BatchStatement.builder(DefaultBatchType.UNLOGGED) 
         builder.setConsistencyLevel(ConsistencyLevel.LOCAL_QUORUM) 
         val preparedStatement: PreparedStatement = session.prepare(sqlStatement) 
         builder.addStatement( 
             preparedStatement.boundStatementBuilder() 
                  .setString("k0", title) 
                  .setInt("k1", year) 
                  .setString("k2", info) 
                  .build() 
        \lambdaval batchStatement = builder.build()
         session.execute(batchStatement) 
        t++ }
}
suspend fun listTables(keyspaceNameVal: String?) { 
     val tablesRequest = ListTablesRequest {
```

```
 keyspaceName = keyspaceNameVal 
     } 
     KeyspacesClient { region = "us-east-1" }.use { keyClient -> 
         keyClient.listTablesPaginated(tablesRequest) 
             .transform { it.tables?.forEach { obj -> emit(obj) } } 
             .collect { obj -> 
                 println( 
                     " ARN: " + obj.resourceArn.toString() + 
                         " Table name: " + obj.tableName 
) } 
     }
}
suspend fun checkTable(keyspaceNameVal: String?, tableNameVal: String?) {
     var tableStatus = false 
     var status: String 
     var response: GetTableResponse? = null 
     val tableRequest = GetTableRequest { 
         keyspaceName = keyspaceNameVal 
         tableName = tableNameVal 
     } 
     KeyspacesClient { region = "us-east-1" }.use { keyClient -> 
         while (!tableStatus) { 
             response = keyClient.getTable(tableRequest) 
             status = response!!.status.toString() 
             println(". The table status is $status") 
             if (status.compareTo("ACTIVE") == 0) { 
                 tableStatus = true 
 } 
             delay(500) 
         } 
         val cols: List<ColumnDefinition>? = response!!.schemaDefinition?.allColumns 
        if (cols != null) {
             for (def in cols) { 
                 println("The column name is ${def.name}") 
                 println("The column type is ${def.type}") 
 } 
         } 
     }
}
```

```
suspend fun createTable(keySpaceVal: String?, tableNameVal: String?) {
     // Set the columns. 
     val defTitle = ColumnDefinition { 
         name = "title" 
         type = "text" 
     } 
     val defYear = ColumnDefinition { 
         name = "year" 
        type = "int" } 
     val defReleaseDate = ColumnDefinition { 
         name = "release_date" 
         type = "timestamp" 
     } 
     val defPlot = ColumnDefinition { 
         name = "plot" 
         type = "text" 
     } 
     val colList = ArrayList<ColumnDefinition>() 
     colList.add(defTitle) 
     colList.add(defYear) 
     colList.add(defReleaseDate) 
     colList.add(defPlot) 
     // Set the keys. 
     val yearKey = PartitionKey { 
         name = "year" 
     } 
     val titleKey = PartitionKey { 
         name = "title" 
     } 
     val keyList = ArrayList<PartitionKey>() 
     keyList.add(yearKey) 
     keyList.add(titleKey) 
     val schemaDefinitionOb = SchemaDefinition { 
         partitionKeys = keyList 
         allColumns = colList
```

```
 } 
     val timeRecovery = PointInTimeRecovery { 
         status = PointInTimeRecoveryStatus.Enabled 
     } 
     val tableRequest = CreateTableRequest { 
         keyspaceName = keySpaceVal 
         tableName = tableNameVal 
         schemaDefinition = schemaDefinitionOb 
         pointInTimeRecovery = timeRecovery 
     } 
     KeyspacesClient { region = "us-east-1" }.use { keyClient -> 
         val response = keyClient.createTable(tableRequest) 
         println("The table ARN is ${response.resourceArn}") 
     }
}
suspend fun listKeyspacesPaginator() { 
     KeyspacesClient { region = "us-east-1" }.use { keyClient -> 
         keyClient.listKeyspacesPaginated(ListKeyspacesRequest {}) 
              .transform { it.keyspaces?.forEach { obj -> emit(obj) } } 
              .collect { obj -> 
                  println("Name: ${obj.keyspaceName}") 
 } 
     }
}
suspend fun checkKeyspaceExistence(keyspaceNameVal: String?) { 
     val keyspaceRequest = GetKeyspaceRequest { 
         keyspaceName = keyspaceNameVal 
     } 
     KeyspacesClient { region = "us-east-1" }.use { keyClient -> 
         val response: GetKeyspaceResponse = keyClient.getKeyspace(keyspaceRequest) 
         val name = response.keyspaceName 
         println("The $name KeySpace is ready") 
     }
}
suspend fun createKeySpace(keyspaceNameVal: String) { 
     val keyspaceRequest = CreateKeyspaceRequest { 
         keyspaceName = keyspaceNameVal 
     }
```
}

```
 KeyspacesClient { region = "us-east-1" }.use { keyClient -> 
     val response = keyClient.createKeyspace(keyspaceRequest) 
     println("The ARN of the KeySpace is ${response.resourceArn}") 
 }
```
- Lihat detail API di topik-topik berikut dalam Referensi API AWS SDK For Kotlin.
	- [CreateKeyspace](https://github.com/awslabs/aws-sdk-kotlin#generating-api-documentation)
	- [CreateTable](https://github.com/awslabs/aws-sdk-kotlin#generating-api-documentation)
	- [DeleteKeyspace](https://github.com/awslabs/aws-sdk-kotlin#generating-api-documentation)
	- [DeleteTable](https://github.com/awslabs/aws-sdk-kotlin#generating-api-documentation)
	- [GetKeyspace](https://github.com/awslabs/aws-sdk-kotlin#generating-api-documentation)
	- [GetTable](https://github.com/awslabs/aws-sdk-kotlin#generating-api-documentation)
	- [ListKeyspaces](https://github.com/awslabs/aws-sdk-kotlin#generating-api-documentation)
	- [ListTables](https://github.com/awslabs/aws-sdk-kotlin#generating-api-documentation)
	- [RestoreTable](https://github.com/awslabs/aws-sdk-kotlin#generating-api-documentation)
	- [UpdateTable](https://github.com/awslabs/aws-sdk-kotlin#generating-api-documentation)

# AWS KMScontoh menggunakan SDK untuk Kotlin

Contoh kode berikut menunjukkan cara melakukan tindakan dan mengimplementasikan skenario umum dengan menggunakan AWS SDK untuk Kotlin with. AWS KMS

Tindakan merupakan kutipan kode dari program yang lebih besar dan harus dijalankan dalam konteks. Meskipun tindakan menunjukkan cara memanggil setiap fungsi layanan, Anda dapat melihat tindakan dalam konteks pada skenario yang terkait dan contoh lintas layanan.

Skenario adalah contoh kode yang menunjukkan cara untuk menyelesaikan tugas tertentu dengan memanggil beberapa fungsi dalam layanan yang sama.

Setiap contoh menyertakan tautan ke GitHub, di mana Anda dapat menemukan petunjuk tentang cara mengatur dan menjalankan kode dalam konteks.

Topik

• [Tindakan](#page-8173-0)

#### Tindakan

Buat hibah untuk kunci

Contoh kode berikut menunjukkan cara membuat hibah untuk kunci KMS.

#### SDK for Kotlin

# **a** Note

Ada lebih banyak tentang GitHub. Temukan contoh lengkapnya dan pelajari cara mengatur dan menjalankannya di [Repositori Contoh Kode AWS.](https://github.com/awsdocs/aws-doc-sdk-examples/tree/main/kotlin/services/kms#code-examples)

```
suspend fun createNewGrant(keyIdVal: String?, granteePrincipalVal: String?, 
  operation: String): String? { 
     val operationOb = GrantOperation.fromValue(operation) 
     val grantOperationList = ArrayList<GrantOperation>() 
     grantOperationList.add(operationOb) 
     val request = CreateGrantRequest { 
         keyId = keyIdVal 
         granteePrincipal = granteePrincipalVal 
         operations = grantOperationList 
     } 
     KmsClient { region = "us-west-2" }.use { kmsClient -> 
         val response = kmsClient.createGrant(request) 
         return response.grantId 
     }
}
```
• Untuk detail API, lihat [CreateGrantd](https://github.com/awslabs/aws-sdk-kotlin#generating-api-documentation)i AWSSDK untuk referensi API Kotlin.

## Buat kunci

Contoh kode berikut menunjukkan cara membuatAWS KMS key.

#### **a** Note

Ada lebih banyak tentang GitHub. Temukan contoh lengkapnya dan pelajari cara mengatur dan menjalankannya di [Repositori Contoh Kode AWS.](https://github.com/awsdocs/aws-doc-sdk-examples/tree/main/kotlin/services/kms#code-examples)

```
suspend fun createKey(keyDesc: String?): String? { 
     val request = CreateKeyRequest { 
         description = keyDesc 
         customerMasterKeySpec = CustomerMasterKeySpec.SymmetricDefault 
         keyUsage = KeyUsageType.fromValue("ENCRYPT_DECRYPT") 
     } 
     KmsClient { region = "us-west-2" }.use { kmsClient -> 
        val result = kmsClient.createKey(request)
         println("Created a customer key with id " + result.keyMetadata?.arn) 
         return result.keyMetadata?.keyId 
     }
}
```
• Untuk detail API, lihat [CreateKeyd](https://github.com/awslabs/aws-sdk-kotlin#generating-api-documentation)i AWSSDK untuk referensi API Kotlin.

#### Buat alias untuk kunci

Contoh kode berikut menunjukkan cara membuat alias untuk kunci kunci KMS.

SDK for Kotlin

#### **a** Note

Ada lebih banyak tentang GitHub. Temukan contoh lengkapnya dan pelajari cara mengatur dan menjalankannya di [Repositori Contoh Kode AWS.](https://github.com/awsdocs/aws-doc-sdk-examples/tree/main/kotlin/services/kms#code-examples)

suspend fun createCustomAlias(targetKeyIdVal: String?, aliasNameVal: String?) {

```
 val request = CreateAliasRequest { 
         aliasName = aliasNameVal 
         targetKeyId = targetKeyIdVal 
     } 
     KmsClient { region = "us-west-2" }.use { kmsClient -> 
         kmsClient.createAlias(request) 
         println("$aliasNameVal was successfully created") 
     }
}
```
• Untuk detail API, lihat [CreateAliasd](https://github.com/awslabs/aws-sdk-kotlin#generating-api-documentation)i AWSSDK untuk referensi API Kotlin.

## Dekripsi ciphertext

Contoh kode berikut menunjukkan cara mendekripsi ciphertext yang dienkripsi oleh kunci KMS.

#### SDK for Kotlin

#### **a** Note

```
suspend fun encryptData(keyIdValue: String): ByteArray? { 
     val text = "This is the text to encrypt by using the AWS KMS Service" 
     val myBytes: ByteArray = text.toByteArray() 
     val encryptRequest = EncryptRequest { 
         keyId = keyIdValue 
         plaintext = myBytes 
     } 
     KmsClient { region = "us-west-2" }.use { kmsClient -> 
         val response = kmsClient.encrypt(encryptRequest) 
         val algorithm: String = response.encryptionAlgorithm.toString() 
         println("The encryption algorithm is $algorithm") 
         // Return the encrypted data.
```

```
 return response.ciphertextBlob 
     }
}
suspend fun decryptData(encryptedDataVal: ByteArray?, keyIdVal: String?, path: 
  String) { 
     val decryptRequest = DecryptRequest { 
         ciphertextBlob = encryptedDataVal 
         keyId = keyIdVal 
     } 
     KmsClient { region = "us-west-2" }.use { kmsClient -> 
         val decryptResponse = kmsClient.decrypt(decryptRequest) 
        val myVal = decryptResponse.plaintext
         // Write the decrypted data to a file. 
        if (myVal != null) {
             File(path).writeBytes(myVal) 
         } 
     }
}
```
• Untuk detail API, lihat [Mendekripsi](https://github.com/awslabs/aws-sdk-kotlin#generating-api-documentation) di AWSSDK untuk referensi API Kotlin.

#### Jelaskan kunci

Contoh kode berikut menunjukkan bagaimana menggambarkan kunci KMS.

```
SDK for Kotlin
```
#### **a** Note

```
suspend fun describeSpecifcKey(keyIdVal: String?) { 
     val request = DescribeKeyRequest { 
         keyId = keyIdVal 
     }
```

```
 KmsClient { region = "us-west-2" }.use { kmsClient -> 
         val response = kmsClient.describeKey(request) 
         println("The key description is ${response.keyMetadata?.description}") 
         println("The key ARN is ${response.keyMetadata?.arn}") 
     }
}
```
• Untuk detail API, lihat [DescribeKeyd](https://github.com/awslabs/aws-sdk-kotlin#generating-api-documentation)i AWSSDK untuk referensi API Kotlin.

#### Nonaktifkan kunci

Contoh kode berikut menunjukkan cara menonaktifkan kunci KMS.

#### SDK for Kotlin

**a** Note

Ada lebih banyak tentang GitHub. Temukan contoh lengkapnya dan pelajari cara mengatur dan menjalankannya di [Repositori Contoh Kode AWS.](https://github.com/awsdocs/aws-doc-sdk-examples/tree/main/kotlin/services/kms#code-examples)

```
suspend fun disableKey(keyIdVal: String?) { 
     val request = DisableKeyRequest { 
         keyId = keyIdVal 
     } 
     KmsClient { region = "us-west-2" }.use { kmsClient -> 
         kmsClient.disableKey(request) 
         println("$keyIdVal was successfully disabled") 
     }
}
```
• Untuk detail API, lihat [DisableKeyd](https://github.com/awslabs/aws-sdk-kotlin#generating-api-documentation)i AWSSDK untuk referensi API Kotlin.

## Aktifkan kunci

Contoh kode berikut menunjukkan cara mengaktifkan kunci KMS.

# **a** Note

Ada lebih banyak tentang GitHub. Temukan contoh lengkapnya dan pelajari cara mengatur dan menjalankannya di [Repositori Contoh Kode AWS.](https://github.com/awsdocs/aws-doc-sdk-examples/tree/main/kotlin/services/kms#code-examples)

```
suspend fun enableKey(keyIdVal: String?) { 
     val request = EnableKeyRequest { 
         keyId = keyIdVal 
     } 
     KmsClient { region = "us-west-2" }.use { kmsClient -> 
         kmsClient.enableKey(request) 
         println("$keyIdVal was successfully enabled.") 
     }
}
```
• Untuk detail API, lihat [EnableKeyd](https://github.com/awslabs/aws-sdk-kotlin#generating-api-documentation)i AWSSDK untuk referensi API Kotlin.

Enkripsi teks menggunakan kunci

Contoh kode berikut menunjukkan cara mengenkripsi teks menggunakan kunci KMS.

SDK for Kotlin

## **a** Note

```
suspend fun encryptData(keyIdValue: String): ByteArray? {
```

```
 val text = "This is the text to encrypt by using the AWS KMS Service" 
 val myBytes: ByteArray = text.toByteArray()
```

```
 val encryptRequest = EncryptRequest { 
         keyId = keyIdValue 
         plaintext = myBytes 
     } 
     KmsClient { region = "us-west-2" }.use { kmsClient -> 
         val response = kmsClient.encrypt(encryptRequest) 
         val algorithm: String = response.encryptionAlgorithm.toString() 
         println("The encryption algorithm is $algorithm") 
         // Return the encrypted data. 
         return response.ciphertextBlob 
     }
}
suspend fun decryptData(encryptedDataVal: ByteArray?, keyIdVal: String?, path: 
  String) { 
     val decryptRequest = DecryptRequest { 
         ciphertextBlob = encryptedDataVal 
         keyId = keyIdVal 
     } 
     KmsClient { region = "us-west-2" }.use { kmsClient -> 
         val decryptResponse = kmsClient.decrypt(decryptRequest) 
        val myVal = decryptResponse.plaintext
         // Write the decrypted data to a file. 
        if (myVal != null) {
             File(path).writeBytes(myVal) 
         } 
     }
}
```
• Untuk detail API, lihat [Enkripsi](https://github.com/awslabs/aws-sdk-kotlin#generating-api-documentation) di AWSSDK untuk referensi API Kotlin.

Daftar alias untuk kunci

Contoh kode berikut menunjukkan bagaimana untuk daftar alias untuk kunci KMS.

# **a** Note

Ada lebih banyak tentang GitHub. Temukan contoh lengkapnya dan pelajari cara mengatur dan menjalankannya di [Repositori Contoh Kode AWS.](https://github.com/awsdocs/aws-doc-sdk-examples/tree/main/kotlin/services/kms#code-examples)

```
suspend fun listAllAliases() { 
     val request = ListAliasesRequest { 
        limit = 15 } 
     KmsClient { region = "us-west-2" }.use { kmsClient -> 
         val response = kmsClient.listAliases(request) 
         response.aliases?.forEach { alias -> 
             println("The alias name is ${alias.aliasName}") 
         } 
     }
}
```
• Untuk detail API, lihat [ListAliases](https://github.com/awslabs/aws-sdk-kotlin#generating-api-documentation)di AWSSDK untuk referensi API Kotlin.

## Daftar hibah untuk kunci

Contoh kode berikut menunjukkan bagaimana daftar hibah untuk kunci KMS.

## SDK for Kotlin

## **a** Note

Ada lebih banyak tentang GitHub. Temukan contoh lengkapnya dan pelajari cara mengatur dan menjalankannya di [Repositori Contoh Kode AWS.](https://github.com/awsdocs/aws-doc-sdk-examples/tree/main/kotlin/services/kms#code-examples)

suspend fun displayGrantIds(keyIdVal: String?) {

```
 val request = ListGrantsRequest { 
         keyId = keyIdVal 
        limit = 15 } 
     KmsClient { region = "us-west-2" }.use { kmsClient -> 
         val response = kmsClient.listGrants(request) 
         response.grants?.forEach { grant -> 
              println("The grant Id is ${grant.grantId}") 
         } 
     }
}
```
• Untuk detail API, lihat [ListGrantsd](https://github.com/awslabs/aws-sdk-kotlin#generating-api-documentation)i AWSSDK untuk referensi API Kotlin.

# Daftar kunci

Contoh kode berikut menunjukkan bagaimana untuk daftar kunci KMS.

SDK for Kotlin

## **a** Note

```
suspend fun listAllKeys() { 
     val request = ListKeysRequest { 
        limit = 15 } 
     KmsClient { region = "us-west-2" }.use { kmsClient -> 
         val response = kmsClient.listKeys(request) 
         response.keys?.forEach { key -> 
              println("The key ARN is ${key.keyArn}") 
              println("The key Id is ${key.keyId}") 
         } 
     }
}
```
• Untuk detail API, lihat [ListKeys](https://github.com/awslabs/aws-sdk-kotlin#generating-api-documentation)di AWSSDK untuk referensi API Kotlin.

# Contoh Lambda menggunakan SDK untuk Kotlin

Contoh kode berikut menunjukkan cara melakukan tindakan dan menerapkan skenario umum dengan menggunakan AWS SDK untuk Kotlin dengan Lambda.

Tindakan merupakan kutipan kode dari program yang lebih besar dan harus dijalankan dalam konteks. Meskipun tindakan menunjukkan cara memanggil setiap fungsi layanan, Anda dapat melihat tindakan dalam konteks pada skenario yang terkait dan contoh lintas layanan.

Skenario adalah contoh kode yang menunjukkan cara untuk menyelesaikan tugas tertentu dengan memanggil beberapa fungsi dalam layanan yang sama.

Setiap contoh menyertakan tautan ke GitHub, di mana Anda dapat menemukan petunjuk tentang cara mengatur dan menjalankan kode dalam konteks.

Topik

- [Tindakan](#page-8173-0)
- **[Skenario](#page-8194-0)**

Tindakan

Buat fungsi

Contoh kode berikut menunjukkan cara membuat fungsi Lambda.

SDK for Kotlin

#### **a** Note

Ada lebih banyak tentang GitHub. Temukan contoh lengkapnya dan pelajari cara mengatur dan menjalankannya di [Repositori Contoh Kode AWS.](https://github.com/awsdocs/aws-doc-sdk-examples/tree/main/kotlin/services/lambda#code-examples)

suspend fun createNewFunction( myFunctionName: String,

```
 s3BucketName: String, 
     myS3Key: String, 
     myHandler: String, 
     myRole: String
): String? { 
     val functionCode = FunctionCode { 
         s3Bucket = s3BucketName 
         s3Key = myS3Key 
     } 
     val request = CreateFunctionRequest { 
         functionName = myFunctionName 
         code = functionCode 
         description = "Created by the Lambda Kotlin API" 
         handler = myHandler 
         role = myRole 
         runtime = Runtime.Java8 
     } 
     LambdaClient { region = "us-west-2" }.use { awsLambda -> 
         val functionResponse = awsLambda.createFunction(request) 
         awsLambda.waitUntilFunctionActive { 
              functionName = myFunctionName 
         } 
         return functionResponse.functionArn 
     }
}
```
• Untuk detail API, lihat [CreateFunctiond](https://github.com/awslabs/aws-sdk-kotlin#generating-api-documentation)i AWSSDK untuk referensi API Kotlin.

## Hapus fungsi

Contoh kode berikut menunjukkan cara menghapus fungsi Lambda.

SDK for Kotlin

#### **a** Note

```
suspend fun delLambdaFunction(myFunctionName: String) { 
     val request = DeleteFunctionRequest { 
         functionName = myFunctionName 
     } 
     LambdaClient { region = "us-west-2" }.use { awsLambda -> 
         awsLambda.deleteFunction(request) 
         println("$myFunctionName was deleted") 
     }
}
```
• Untuk detail API, lihat [DeleteFunctiond](https://github.com/awslabs/aws-sdk-kotlin#generating-api-documentation)i AWSSDK untuk referensi API Kotlin.

#### Memanggil fungsi

Contoh kode berikut menunjukkan cara memanggil fungsi Lambda.

SDK for Kotlin

## **a** Note

```
suspend fun invokeFunction(functionNameVal: String) { 
     val json = """{"inputValue":"1000"}""" 
     val byteArray = json.trimIndent().encodeToByteArray() 
     val request = InvokeRequest { 
         functionName = functionNameVal 
         logType = LogType.Tail 
         payload = byteArray 
     } 
     LambdaClient { region = "us-west-2" }.use { awsLambda -> 
         val res = awsLambda.invoke(request) 
         println("${res.payload?.toString(Charsets.UTF_8)}") 
         println("The log result is ${res.logResult}")
```
}

}

• Untuk detail API, lihat [Memanggil](https://github.com/awslabs/aws-sdk-kotlin#generating-api-documentation) di AWSSDK untuk referensi API Kotlin.

Skenario

Memulai dengan fungsi

Contoh kode berikut ini menunjukkan cara untuk melakukan:

- Buat peran IAM dan fungsi Lambda, lalu unggah kode handler.
- Panggil fungsi dengan satu parameter dan dapatkan hasil.
- Perbarui kode fungsi dan konfigurasikan dengan variabel lingkungan.
- Panggil fungsi dengan parameter baru dan dapatkan hasil. Tampilkan log eksekusi yang dikembalikan.
- Buat daftar fungsi untuk akun Anda, lalu bersihkan sumber daya.

Untuk informasi selengkapnya, lihat [Membuat fungsi Lambda dengan konsol.](https://docs.aws.amazon.com/lambda/latest/dg/getting-started-create-function.html)

SDK for Kotlin

**a** Note

```
suspend fun main(args: Array<String>) { 
     val usage = """ 
         Usage: 
             <functionName> <role> <handler> <bucketName> <updatedBucketName> <key> 
         Where: 
             functionName - The name of the AWS Lambda function. 
             role - The AWS Identity and Access Management (IAM) service role that 
  has AWS Lambda permissions.
```

```
 handler - The fully qualified method name (for example, 
 example.Handler::handleRequest). 
            bucketName - The Amazon Simple Storage Service (Amazon S3) bucket name 
 that contains the ZIP or JAR used for the Lambda function's code. 
            updatedBucketName - The Amazon S3 bucket name that contains the .zip 
 or .jar used to update the Lambda function's code. 
            key - The Amazon S3 key name that represents the .zip or .jar file (for 
 example, LambdaHello-1.0-SNAPSHOT.jar). 
            """ 
    if (args.size != 6) { 
        println(usage) 
        exitProcess(1) 
    } 
    val functionName = args[0] 
    val role = args[1] 
    val handler = args[2] 
   val bucketName = args[3]
   val updatedBucketName = args[4]
   val key = args[5] println("Creating a Lambda function named $functionName.") 
    val funArn = createScFunction(functionName, bucketName, key, handler, role) 
    println("The AWS Lambda ARN is $funArn") 
   // Get a specific Lambda function. 
    println("Getting the $functionName AWS Lambda function.") 
    getFunction(functionName) 
   // List the Lambda functions. 
    println("Listing all AWS Lambda functions.") 
    listFunctionsSc() 
    // Invoke the Lambda function. 
    println("*** Invoke the Lambda function.") 
    invokeFunctionSc(functionName) 
   // Update the AWS Lambda function code. 
    println("*** Update the Lambda function code.") 
    updateFunctionCode(functionName, updatedBucketName, key) 
    // println("*** Invoke the function again after updating the code.") 
    invokeFunctionSc(functionName)
```

```
 // Update the AWS Lambda function configuration. 
     println("Update the run time of the function.") 
     UpdateFunctionConfiguration(functionName, handler) 
     // Delete the AWS Lambda function. 
     println("Delete the AWS Lambda function.") 
     delFunction(functionName)
}
suspend fun createScFunction( 
     myFunctionName: String, 
     s3BucketName: String, 
     myS3Key: String, 
     myHandler: String, 
     myRole: String
): String { 
     val functionCode = FunctionCode { 
         s3Bucket = s3BucketName 
         s3Key = myS3Key 
     } 
     val request = CreateFunctionRequest { 
         functionName = myFunctionName 
         code = functionCode 
         description = "Created by the Lambda Kotlin API" 
         handler = myHandler 
         role = myRole 
         runtime = Runtime.Java8 
     } 
     // Create a Lambda function using a waiter 
     LambdaClient { region = "us-west-2" }.use { awsLambda -> 
         val functionResponse = awsLambda.createFunction(request) 
         awsLambda.waitUntilFunctionActive { 
              functionName = myFunctionName 
         } 
         return functionResponse.functionArn.toString() 
     }
}
suspend fun getFunction(functionNameVal: String) {
```

```
 val functionRequest = GetFunctionRequest { 
         functionName = functionNameVal 
     } 
     LambdaClient { region = "us-west-2" }.use { awsLambda -> 
         val response = awsLambda.getFunction(functionRequest) 
         println("The runtime of this Lambda function is 
  ${response.configuration?.runtime}") 
     }
}
suspend fun listFunctionsSc() { 
     val request = ListFunctionsRequest { 
        maxItems = 10 } 
     LambdaClient { region = "us-west-2" }.use { awsLambda -> 
         val response = awsLambda.listFunctions(request) 
         response.functions?.forEach { function -> 
             println("The function name is ${function.functionName}") 
         } 
     }
}
suspend fun invokeFunctionSc(functionNameVal: String) { 
    val json = """{"inputValue":"1000"}"""
     val byteArray = json.trimIndent().encodeToByteArray() 
     val request = InvokeRequest { 
         functionName = functionNameVal 
         payload = byteArray 
         logType = LogType.Tail 
     } 
     LambdaClient { region = "us-west-2" }.use { awsLambda -> 
         val res = awsLambda.invoke(request) 
         println("The function payload is ${res.payload?.toString(Charsets.UTF_8)}") 
     }
}
suspend fun updateFunctionCode(functionNameVal: String?, bucketName: String?, key: 
  String?) {
```

```
 val functionCodeRequest = UpdateFunctionCodeRequest { 
         functionName = functionNameVal 
         publish = true 
         s3Bucket = bucketName 
         s3Key = key 
     } 
     LambdaClient { region = "us-west-2" }.use { awsLambda -> 
         val response = awsLambda.updateFunctionCode(functionCodeRequest) 
         awsLambda.waitUntilFunctionUpdated { 
             functionName = functionNameVal 
         } 
         println("The last modified value is " + response.lastModified) 
     }
}
suspend fun UpdateFunctionConfiguration(functionNameVal: String?, handlerVal: 
  String?) { 
     val configurationRequest = UpdateFunctionConfigurationRequest { 
         functionName = functionNameVal 
         handler = handlerVal 
         runtime = Runtime.Java11 
     } 
     LambdaClient { region = "us-west-2" }.use { awsLambda -> 
         awsLambda.updateFunctionConfiguration(configurationRequest) 
     }
}
suspend fun delFunction(myFunctionName: String) { 
     val request = DeleteFunctionRequest { 
         functionName = myFunctionName 
     } 
     LambdaClient { region = "us-west-2" }.use { awsLambda -> 
         awsLambda.deleteFunction(request) 
         println("$myFunctionName was deleted") 
     }
}
```
• Lihat detail API di topik-topik berikut dalam Referensi API AWS SDK For Kotlin.

- [CreateFunction](https://github.com/awslabs/aws-sdk-kotlin#generating-api-documentation)
- [DeleteFunction](https://github.com/awslabs/aws-sdk-kotlin#generating-api-documentation)
- [GetFunction](https://github.com/awslabs/aws-sdk-kotlin#generating-api-documentation)
- [Memohon](https://github.com/awslabs/aws-sdk-kotlin#generating-api-documentation)
- [ListFunctions](https://github.com/awslabs/aws-sdk-kotlin#generating-api-documentation)
- [UpdateFunctionCode](https://github.com/awslabs/aws-sdk-kotlin#generating-api-documentation)
- [UpdateFunctionConfiguration](https://github.com/awslabs/aws-sdk-kotlin#generating-api-documentation)

# MediaConvert contoh menggunakan SDK untuk Kotlin

Contoh kode berikut menunjukkan cara melakukan tindakan dan mengimplementasikan skenario umum dengan menggunakan AWS SDK untuk Kotlin with. MediaConvert

Tindakan merupakan kutipan kode dari program yang lebih besar dan harus dijalankan dalam konteks. Meskipun tindakan menunjukkan cara memanggil setiap fungsi layanan, Anda dapat melihat tindakan dalam konteks pada skenario yang terkait dan contoh lintas layanan.

Skenario adalah contoh kode yang menunjukkan cara untuk menyelesaikan tugas tertentu dengan memanggil beberapa fungsi dalam layanan yang sama.

Setiap contoh menyertakan tautan ke GitHub, di mana Anda dapat menemukan petunjuk tentang cara mengatur dan menjalankan kode dalam konteks.

Topik

• [Tindakan](#page-8173-0)

## Tindakan

Buat pekerjaan transcoding

Contoh kode berikut menunjukkan cara membuat pekerjaan AWS Elemental MediaConvert transcoding.

#### **a** Note

```
suspend fun createMediaJob(mcClient: MediaConvertClient, mcRoleARN: String, 
  fileInputVal: String): String? { 
     val s3path = fileInputVal.substring(0, fileInputVal.lastIndexOf('/') + 1) + 
  "javasdk/out/" 
     val fileOutput = s3path + "index" 
     val thumbsOutput = s3path + "thumbs/" 
    val mp40utput = s3path + "mp4/"
     try { 
         val describeEndpoints = DescribeEndpointsRequest { 
            maxResults = 20 } 
         val res = mcClient.describeEndpoints(describeEndpoints) 
        if (res.endpoints?.size!! \leq 0) {
             println("Cannot find MediaConvert service endpoint URL!") 
             exitProcess(0) 
         } 
        val endpointURL = res.endpoints!!.get(0).url!!
         val mediaConvert = MediaConvertClient.fromEnvironment { 
             region = "us-west-2" 
             endpointProvider = MediaConvertEndpointProvider { 
                 Endpoint(endpointURL) 
 } 
         } 
         // output group Preset HLS low profile 
         val hlsLow = createOutput("_low", "_\$dt$", 750000, 7, 1920, 1080, 640) 
         // output group Preset HLS medium profile 
         val hlsMedium = createOutput("_medium", "_\$dt$", 1200000, 7, 1920, 1080, 
  1280) 
         // output group Preset HLS high profole
```

```
 val hlsHigh = createOutput("_high", "_\$dt$", 3500000, 8, 1920, 1080, 1920) 
         val outputSettings = OutputGroupSettings { 
             type = OutputGroupType.HlsGroupSettings 
         } 
         val OutputObsList: MutableList<Output> = mutableListOf() 
        if (hlsLow != null) OutputObsList.add(hlsLow) 
         } 
         if (hlsMedium != null) { 
             OutputObsList.add(hlsMedium) 
         } 
        if (hlsHigh != null) OutputObsList.add(hlsHigh) 
         } 
        // Create an OutputGroup object. 
         val appleHLS = OutputGroup { 
             name = "Apple HLS" 
             customName = "Example" 
             outputGroupSettings = OutputGroupSettings { 
                 type = OutputGroupType.HlsGroupSettings 
                 this.hlsGroupSettings = HlsGroupSettings { 
                     directoryStructure = HlsDirectoryStructure.SingleDirectory 
                     manifestDurationFormat = HlsManifestDurationFormat.Integer 
                     streamInfResolution = HlsStreamInfResolution.Include 
                     clientCache = HlsClientCache.Enabled 
                     captionLanguageSetting = HlsCaptionLanguageSetting.Omit 
                     manifestCompression = HlsManifestCompression.None 
                     codecSpecification = HlsCodecSpecification.Rfc4281 
                     outputSelection = HlsOutputSelection.ManifestsAndSegments 
                     programDateTime = HlsProgramDateTime.Exclude 
                     programDateTimePeriod = 600 
                     timedMetadataId3Frame = HlsTimedMetadataId3Frame.Priv 
                     timedMetadataId3Period = 10 
                     destination = fileOutput 
                     segmentControl = HlsSegmentControl.SegmentedFiles 
                     minFinalSegmentLength = 0.toDouble() 
                     segmentLength = 4 
                     minSegmentLength = 1 
 } 
 } 
             outputs = OutputObsList
```

```
 } 
        val theOutput = Output {
             extension = "mp4" 
             containerSettings = ContainerSettings { 
                 container = ContainerType.fromValue("MP4") 
 } 
             videoDescription = VideoDescription { 
                 width = 1280 
                height = 720 scalingBehavior = ScalingBehavior.Default 
                 sharpness = 50 
                 antiAlias = AntiAlias.Enabled 
                 timecodeInsertion = VideoTimecodeInsertion.Disabled 
                 colorMetadata = ColorMetadata.Insert 
                 respondToAfd = RespondToAfd.None 
                 afdSignaling = AfdSignaling.None 
                 dropFrameTimecode = DropFrameTimecode.Enabled 
                 codecSettings = VideoCodecSettings { 
                      codec = VideoCodec.H264 
                      h264Settings = H264Settings { 
                          rateControlMode = H264RateControlMode.Qvbr 
                          parControl = H264ParControl.InitializeFromSource 
                          qualityTuningLevel = H264QualityTuningLevel.SinglePass 
                          qvbrSettings = H264QvbrSettings { qvbrQualityLevel = 8 } 
                          codecLevel = H264CodecLevel.Auto 
                          codecProfile = H264CodecProfile.Main 
                         maxBitrate = 2400000 framerateControl = H264FramerateControl.InitializeFromSource 
                         qopSize = 2.0
                          gopSizeUnits = H264GopSizeUnits.Seconds 
                          numberBFramesBetweenReferenceFrames = 2 
                          gopClosedCadence = 1 
                          gopBReference = H264GopBReference.Disabled 
                          slowPal = H264SlowPal.Disabled 
                          syntax = H264Syntax.Default 
                          numberReferenceFrames = 3 
                          dynamicSubGop = H264DynamicSubGop.Static 
                          fieldEncoding = H264FieldEncoding.Paff 
                          sceneChangeDetect = H264SceneChangeDetect.Enabled 
                         minInterval = 0 telecine = H264Telecine.None
```

```
 framerateConversionAlgorithm = 
 H264FramerateConversionAlgorithm.DuplicateDrop 
                         entropyEncoding = H264EntropyEncoding.Cabac 
                         slices = 1 
                         unregisteredSeiTimecode = 
 H264UnregisteredSeiTimecode.Disabled 
                         repeatPps = H264RepeatPps.Disabled 
                         adaptiveQuantization = H264AdaptiveQuantization.High 
                         spatialAdaptiveQuantization = 
 H264SpatialAdaptiveQuantization.Enabled 
                         temporalAdaptiveQuantization = 
 H264TemporalAdaptiveQuantization.Enabled 
                         flickerAdaptiveQuantization = 
 H264FlickerAdaptiveQuantization.Disabled 
                        softness = \theta interlaceMode = H264InterlaceMode.Progressive 
1999 1999 1999 1999 1999
 } 
 } 
            audioDescriptions = listOf( 
                 AudioDescription { 
                     audioTypeControl = AudioTypeControl.FollowInput 
                     languageCodeControl = AudioLanguageCodeControl.FollowInput 
                     codecSettings = AudioCodecSettings { 
                         codec = AudioCodec.Aac 
                         aacSettings = AacSettings { 
                             codecProfile = AacCodecProfile.Lc 
                             rateControlMode = AacRateControlMode.Cbr 
                             codingMode = AacCodingMode.CodingMode2_0 
                             sampleRate = 44100 
                             bitrate = 160000 
                             rawFormat = AacRawFormat.None 
                             specification = AacSpecification.Mpeg4 
                             audioDescriptionBroadcasterMix = 
 AacAudioDescriptionBroadcasterMix.Normal 
 } 
1999 1999 1999 1999 1999
 } 
) } 
        // Create an OutputGroup 
        val fileMp4 = OutputGroup {
```

```
 name = "File Group" 
             customName = "mp4" 
             outputGroupSettings = OutputGroupSettings { 
                 type = OutputGroupType.FileGroupSettings 
                 fileGroupSettings = FileGroupSettings { 
                     destination = mp4Output 
 } 
 } 
             outputs = listOf(theOutput) 
         } 
         val containerSettings1 = ContainerSettings { 
             container = ContainerType.Raw 
         } 
         val thumbs = OutputGroup { 
             name = "File Group" 
             customName = "thumbs" 
             outputGroupSettings = OutputGroupSettings { 
                 type = OutputGroupType.FileGroupSettings 
                 fileGroupSettings = FileGroupSettings { 
                     destination = thumbsOutput 
 } 
 } 
             outputs = listOf( 
                 Output { 
                     extension = "jpg" 
                     this.containerSettings = containerSettings1 
                     videoDescription = VideoDescription { 
                         scalingBehavior = ScalingBehavior.Default 
                         sharpness = 50 
                         antiAlias = AntiAlias.Enabled 
                         timecodeInsertion = VideoTimecodeInsertion.Disabled 
                         colorMetadata = ColorMetadata.Insert 
                         dropFrameTimecode = DropFrameTimecode.Enabled 
                         codecSettings = VideoCodecSettings { 
                             codec = VideoCodec.FrameCapture 
                             frameCaptureSettings = FrameCaptureSettings { 
                                 framerateNumerator = 1 
                                 framerateDenominator = 1 
                                 maxCaptures = 10000000 
                                quality = 80
```

```
 } 
 } 
1999 1999 1999 1999 1999
 } 
) } 
        val audioSelectors1: MutableMap<String, AudioSelector> = HashMap() 
        audioSelectors1["Audio Selector 1"] = 
            AudioSelector { 
                defaultSelection = AudioDefaultSelection.Default 
               offset = 0 } 
        val jobSettings = JobSettings { 
            inputs = listOf( 
                Input { 
                    audioSelectors = audioSelectors1 
                    videoSelector = VideoSelector { 
                        colorSpace = ColorSpace.Follow 
                        rotate = InputRotate.Degree0 
1999 1999 1999 1999 1999
                    filterEnable = InputFilterEnable.Auto 
                   filterStrength = \varnothing deblockFilter = InputDeblockFilter.Disabled 
                    denoiseFilter = InputDenoiseFilter.Disabled 
                    psiControl = InputPsiControl.UsePsi 
                    timecodeSource = InputTimecodeSource.Embedded 
                    fileInput = fileInputVal 
                    outputGroups = listOf(appleHLS, thumbs, fileMp4) 
 } 
) } 
        val createJobRequest = CreateJobRequest { 
            role = mcRoleARN 
            settings = jobSettings 
        } 
        val createJobResponse = mediaConvert.createJob(createJobRequest) 
        return createJobResponse.job?.id 
    } catch (ex: MediaConvertException) { 
        println(ex.message)
```
```
 mcClient.close() 
         exitProcess(0) 
     }
}
fun createOutput( 
     nameModifierVal: String, 
     segmentModifierVal: String, 
     qvbrMaxBitrate: Int, 
     qvbrQualityLevelVal: Int, 
     originWidth: Int, 
     originHeight: Int, 
     targetWidth: Int
): Output? { 
     val targetHeight = ( 
         (originHeight * targetWidth / originWidth).toFloat().roundToInt() - 
             (originHeight * targetWidth / originWidth).toFloat().roundToInt() % 4 
         ) 
     var output: Output? 
     try { 
         val audio1 = AudioDescription { 
             audioTypeControl = AudioTypeControl.FollowInput 
             languageCodeControl = AudioLanguageCodeControl.FollowInput 
             codecSettings = AudioCodecSettings { 
                  codec = AudioCodec.Aac 
                  aacSettings = AacSettings { 
                      codecProfile = AacCodecProfile.Lc 
                      rateControlMode = AacRateControlMode.Cbr 
                      codingMode = AacCodingMode.CodingMode2_0 
                      sampleRate = 44100 
                      bitrate = 96000 
                      rawFormat = AacRawFormat.None 
                      specification = AacSpecification.Mpeg4 
                      audioDescriptionBroadcasterMix = 
  AacAudioDescriptionBroadcasterMix.Normal 
 } 
 } 
         } 
        output = Output { nameModifier = nameModifierVal 
             outputSettings = OutputSettings { 
                  hlsSettings = HlsSettings {
```

```
 segmentModifier = segmentModifierVal 
                     audioGroupId = "program_audio" 
                     iFrameOnlyManifest = HlsIFrameOnlyManifest.Exclude 
 } 
 } 
             containerSettings = ContainerSettings { 
                 container = ContainerType.M3U8 
                 this.m3u8Settings = M3u8Settings { 
                     audioFramesPerPes = 4 
                     pcrControl = M3u8PcrControl.PcrEveryPesPacket 
                    pmtPid = 480 privateMetadataPid = 503 
                     programNumber = 1 
                    patInterval = 0pmtInterval = 0 scte35Source = M3u8Scte35Source.None 
                    scte35Pid = 500 nielsenId3 = M3u8NielsenId3.None 
                     timedMetadata = TimedMetadata.None 
                     timedMetadataPid = 502 
                    videoPid = 481 audioPids = listOf(482, 483, 484, 485, 486, 487, 488, 489, 490, 
 491, 492) 
 } 
                 videoDescription = VideoDescription { 
                     width = targetWidth 
                     height = targetHeight 
                     scalingBehavior = ScalingBehavior.Default 
                     sharpness = 50 
                     antiAlias = AntiAlias.Enabled 
                     timecodeInsertion = VideoTimecodeInsertion.Disabled 
                     colorMetadata = ColorMetadata.Insert 
                     respondToAfd = RespondToAfd.None 
                     afdSignaling = AfdSignaling.None 
                     dropFrameTimecode = DropFrameTimecode.Enabled 
                     codecSettings = VideoCodecSettings { 
                         codec = VideoCodec.H264 
                         h264Settings = H264Settings { 
                             rateControlMode = H264RateControlMode.Qvbr 
                             parControl = H264ParControl.InitializeFromSource 
                             qualityTuningLevel = H264QualityTuningLevel.SinglePass 
                             qvbrSettings = H264QvbrSettings { 
                                  qvbrQualityLevel = qvbrQualityLevelVal
```

```
 } 
                             codecLevel = H264CodecLevel.Auto 
                            codecProfile = 
                                if (targetHeight > 720 && targetWidth > 1280) 
 H264CodecProfile.High else H264CodecProfile.Main 
                            maxBitrate = qvbrMaxBitrate 
                            framerateControl = 
 H264FramerateControl.InitializeFromSource 
                           gopSize = 2.0 gopSizeUnits = H264GopSizeUnits.Seconds 
                             numberBFramesBetweenReferenceFrames = 2 
                             gopClosedCadence = 1 
                            gopBReference = H264GopBReference.Disabled 
                             slowPal = H264SlowPal.Disabled 
                             syntax = H264Syntax.Default 
                            numberReferenceFrames = 3 
                            dynamicSubGop = H264DynamicSubGop.Static 
                            fieldEncoding = H264FieldEncoding.Paff 
                            sceneChangeDetect = H264SceneChangeDetect.Enabled 
                           minInterval = 0 telecine = H264Telecine.None 
                            framerateConversionAlgorithm = 
 H264FramerateConversionAlgorithm.DuplicateDrop 
                             entropyEncoding = H264EntropyEncoding.Cabac 
                            slices = 1 
                            unregisteredSeiTimecode = 
 H264UnregisteredSeiTimecode.Disabled 
                            repeatPps = H264RepeatPps.Disabled 
                             adaptiveQuantization = H264AdaptiveQuantization.High 
                            spatialAdaptiveQuantization = 
 H264SpatialAdaptiveQuantization.Enabled 
                            temporalAdaptiveQuantization = 
 H264TemporalAdaptiveQuantization.Enabled 
                            flickerAdaptiveQuantization = 
 H264FlickerAdaptiveQuantization.Disabled 
                           softness = \theta interlaceMode = H264InterlaceMode.Progressive 
 } 
1 1 1 1 1 1 1
                    audioDescriptions = listOf(audio1) 
 } 
 } 
 } 
    } catch (ex: MediaConvertException) {
```

```
 println(ex.toString()) 
          exitProcess(0) 
     } 
     return output
}
```
• Untuk detail API, lihat [CreateJob](https://github.com/awslabs/aws-sdk-kotlin#generating-api-documentation)di AWSSDK untuk referensi API Kotlin.

Dapatkan pekerjaan transcoding

Contoh kode berikut menunjukkan cara mendapatkan pekerjaan AWS Elemental MediaConvert transcoding.

SDK for Kotlin

#### **a** Note

```
suspend fun getSpecificJob(mcClient: MediaConvertClient, jobId: String?) { 
     val describeEndpoints = DescribeEndpointsRequest { 
         maxResults = 20 
     } 
     val res = mcClient.describeEndpoints(describeEndpoints) 
    if (res.endpoints?.size!! \leq 0) {
         println("Cannot find MediaConvert service endpoint URL!") 
         exitProcess(0) 
     } 
     val endpointURL = res.endpoints!!.get(0).url!! 
     val mediaConvert = MediaConvertClient.fromEnvironment { 
         region = "us-west-2" 
         endpointProvider = MediaConvertEndpointProvider { 
              Endpoint(endpointURL) 
         } 
     } 
     val jobRequest = GetJobRequest {
```

```
id = jobl } 
     val response: GetJobResponse = mediaConvert.getJob(jobRequest) 
     println("The ARN of the job is ${response.job?.arn}.")
}
```
• Untuk detail API, lihat [GetJobd](https://github.com/awslabs/aws-sdk-kotlin#generating-api-documentation)i AWSSDK untuk referensi API Kotlin.

#### Daftar pekerjaan transcoding

Contoh kode berikut menunjukkan cara membuat daftar pekerjaan AWS Elemental MediaConvert transcoding.

SDK for Kotlin

**a** Note

```
suspend fun listCompleteJobs(mcClient: MediaConvertClient) { 
     val describeEndpoints = DescribeEndpointsRequest { 
         maxResults = 20 
     } 
     val res = mcClient.describeEndpoints(describeEndpoints) 
    if (res.endpoints?.size!! \leq 0) {
         println("Cannot find MediaConvert service endpoint URL!") 
         exitProcess(0) 
     } 
    val endpointURL = res.endpoints!![0].url!!
     val mediaConvert = MediaConvertClient.fromEnvironment { 
         region = "us-west-2" 
         endpointProvider = MediaConvertEndpointProvider { 
              Endpoint(endpointURL) 
         } 
     } 
     val jobsRequest = ListJobsRequest {
```

```
maxResults = 10 status = JobStatus.fromValue("COMPLETE") 
     } 
     val jobsResponse = mediaConvert.listJobs(jobsRequest) 
     val jobs = jobsResponse.jobs 
    if (jobs != null) {
         for (job in jobs) { 
              println("The JOB ARN is ${job.arn}") 
         } 
     }
}
```
• Untuk detail API, lihat [ListJobsd](https://github.com/awslabs/aws-sdk-kotlin#generating-api-documentation)i AWSSDK untuk referensi API Kotlin.

# Amazon Pinpoint contoh menggunakan SDK untuk Kotlin

Contoh kode berikut menunjukkan cara melakukan tindakan dan menerapkan skenario umum dengan menggunakan AWS SDK untuk Kotlin dengan Amazon Pinpoint.

Tindakan merupakan kutipan kode dari program yang lebih besar dan harus dijalankan dalam konteks. Meskipun tindakan menunjukkan cara memanggil setiap fungsi layanan, Anda dapat melihat tindakan dalam konteks pada skenario yang terkait dan contoh lintas layanan.

Skenario adalah contoh kode yang menunjukkan cara untuk menyelesaikan tugas tertentu dengan memanggil beberapa fungsi dalam layanan yang sama.

Setiap contoh menyertakan tautan ke GitHub, di mana Anda dapat menemukan petunjuk tentang cara mengatur dan menjalankan kode dalam konteks.

Topik

• [Tindakan](#page-8173-0)

Tindakan

Buat kampanye

Contoh kode berikut menunjukkan cara membuat kampanye.

# SDK for Kotlin

# **a** Note

```
suspend fun createPinCampaign(appId: String, segmentIdVal: String) { 
     val scheduleOb = Schedule { 
         startTime = "IMMEDIATE" 
     } 
     val defaultMessageOb = Message { 
         action = Action.OpenApp 
         body = "My message body" 
         title = "My message title" 
     } 
     val messageConfigurationOb = MessageConfiguration { 
         defaultMessage = defaultMessageOb 
     } 
     val writeCampaign = WriteCampaignRequest { 
         description = "My description" 
         schedule = scheduleOb 
         name = "MyCampaign" 
         segmentId = segmentIdVal 
         messageConfiguration = messageConfigurationOb 
     } 
     PinpointClient { region = "us-west-2" }.use { pinpoint -> 
         val result: CreateCampaignResponse = pinpoint.createCampaign( 
              CreateCampaignRequest { 
                  applicationId = appId 
                  writeCampaignRequest = writeCampaign 
 } 
\overline{\phantom{a}} println("Campaign ID is ${result.campaignResponse?.id}") 
     }
}
```
• Untuk detail API, lihat [CreateCampaignd](https://github.com/awslabs/aws-sdk-kotlin#generating-api-documentation)i AWSSDK untuk referensi API Kotlin.

Membuat sebuah segmen

Contoh kode berikut menunjukkan cara membuat segmen.

SDK for Kotlin

#### **a** Note

```
suspend fun createPinpointSegment(applicationIdVal: String?): String? { 
     val segmentAttributes = mutableMapOf<String, AttributeDimension>() 
     val myList = mutableListOf<String>() 
     myList.add("Lakers") 
     val atts = AttributeDimension { 
         attributeType = AttributeType.Inclusive 
         values = myList 
     } 
     segmentAttributes["Team"] = atts 
     val recencyDimension = RecencyDimension { 
         duration = Duration.fromValue("DAY_30") 
         recencyType = RecencyType.fromValue("ACTIVE") 
     } 
     val segmentBehaviors = SegmentBehaviors { 
         recency = recencyDimension 
     } 
     val segmentLocation = SegmentLocation {} 
     val dimensionsOb = SegmentDimensions { 
         attributes = segmentAttributes 
         behavior = segmentBehaviors
```

```
 demographic = SegmentDemographics {} 
         location = segmentLocation 
     } 
     val writeSegmentRequestOb = WriteSegmentRequest { 
         name = "MySegment101" 
         dimensions = dimensionsOb 
     } 
     PinpointClient { region = "us-west-2" }.use { pinpoint -> 
         val createSegmentResult: CreateSegmentResponse = pinpoint.createSegment( 
             CreateSegmentRequest { 
                  applicationId = applicationIdVal 
                  writeSegmentRequest = writeSegmentRequestOb 
 } 
\overline{\phantom{a}} println("Segment ID is ${createSegmentResult.segmentResponse?.id}") 
         return createSegmentResult.segmentResponse?.id 
     }
}
```
• Untuk detail API, lihat [CreateSegmentd](https://github.com/awslabs/aws-sdk-kotlin#generating-api-documentation)i AWSSDK untuk referensi API Kotlin.

# Membuat aplikasi

Contoh kode berikut menunjukkan cara membuat aplikasi.

#### SDK for Kotlin

# **a** Note

```
suspend fun createApplication(applicationName: String?): String? { 
     val createApplicationRequestOb = CreateApplicationRequest { 
         name = applicationName
```

```
 }
```

```
 PinpointClient { region = "us-west-2" }.use { pinpoint -> 
         val result = pinpoint.createApp( 
             CreateAppRequest { 
                  createApplicationRequest = createApplicationRequestOb 
 } 
\overline{\phantom{a}} return result.applicationResponse?.id 
     }
}
```
• Untuk detail API, lihat [CreateApp](https://github.com/awslabs/aws-sdk-kotlin#generating-api-documentation)di AWSSDK untuk referensi API Kotlin.

Menghapus sebuah aplikasi

Contoh kode berikut menunjukkan cara menghapus aplikasi.

SDK for Kotlin

#### **a** Note

Ada lebih banyak tentang GitHub. Temukan contoh lengkapnya dan pelajari cara mengatur dan menjalankannya di [Repositori Contoh Kode AWS.](https://github.com/awsdocs/aws-doc-sdk-examples/tree/main/kotlin/services/pinpoint#code-examples)

```
suspend fun deletePinApp(appId: String?) { 
     PinpointClient { region = "us-west-2" }.use { pinpoint -> 
         val result = pinpoint.deleteApp( 
             DeleteAppRequest { 
                 applicationId = appId 
 } 
         ) 
         val appName = result.applicationResponse?.name 
         println("Application $appName has been deleted.") 
     }
}
```
• Untuk detail API, lihat [DeleteAppd](https://github.com/awslabs/aws-sdk-kotlin#generating-api-documentation)i AWSSDK untuk referensi API Kotlin.

#### Hapus titik akhir

Contoh kode berikut menunjukkan cara menghapus titik akhir.

SDK for Kotlin

# **a** Note

Ada lebih banyak tentang GitHub. Temukan contoh lengkapnya dan pelajari cara mengatur dan menjalankannya di [Repositori Contoh Kode AWS.](https://github.com/awsdocs/aws-doc-sdk-examples/tree/main/kotlin/services/pinpoint#code-examples)

```
suspend fun deletePinEncpoint(appIdVal: String?, endpointIdVal: String?) { 
     val deleteEndpointRequest = DeleteEndpointRequest { 
        appliedicationId = appidValendpointId = endpointIdVal } 
     PinpointClient { region = "us-west-2" }.use { pinpoint -> 
         val result = pinpoint.deleteEndpoint(deleteEndpointRequest) 
         val id = result.endpointResponse?.id 
         println("The deleted endpoint is $id") 
     }
}
```
• Untuk detail API, lihat [DeleteEndpointd](https://github.com/awslabs/aws-sdk-kotlin#generating-api-documentation)i AWSSDK untuk referensi API Kotlin.

#### Dapatkan titik akhir

Contoh kode berikut menunjukkan cara mendapatkan titik akhir.

SDK for Kotlin

#### **a** Note

```
suspend fun lookupPinpointEndpoint(appId: String?, endpoint: String?) { 
     PinpointClient { region = "us-west-2" }.use { pinpoint -> 
         val result = pinpoint.getEndpoint( 
             GetEndpointRequest { 
                 applicationId = appId 
                endpointId = endpoint } 
         ) 
         val endResponse = result.endpointResponse 
         // Uses the Google Gson library to pretty print the endpoint JSON. 
         val gson: com.google.gson.Gson = GsonBuilder() 
             .setFieldNamingPolicy(FieldNamingPolicy.UPPER_CAMEL_CASE) 
             .setPrettyPrinting() 
             .create() 
         val endpointJson: String = gson.toJson(endResponse) 
         println(endpointJson) 
     }
}
```
• Untuk detail API, lihat [GetEndpointd](https://github.com/awslabs/aws-sdk-kotlin#generating-api-documentation)i AWSSDK untuk referensi API Kotlin.

#### Daftar segmen

Contoh kode berikut menunjukkan bagaimana untuk daftar segmen.

SDK for Kotlin

#### **a** Note

```
suspend fun listSegs(appId: String?) {
```

```
 PinpointClient { region = "us-west-2" }.use { pinpoint ->
```

```
 val response = pinpoint.getSegments( 
             GetSegmentsRequest { 
                 applicationId = appId 
 } 
         ) 
         response.segmentsResponse?.item?.forEach { segment -> 
             println("Segement id is ${segment.id}") 
         } 
     }
}
```
• Untuk detail API, lihat [GetSegments](https://github.com/awslabs/aws-sdk-kotlin#generating-api-documentation)di AWSSDK untuk referensi API Kotlin.

# Kirim email dan pesan teks

Contoh kode berikut menunjukkan cara mengirim email dan pesan teks dengan Amazon Pinpoint.

# SDK for Kotlin

# **a** Note

```
/**
```

```
Before running this Kotlin code example, set up your development environment,
including your credentials.
For more information, see the following documentation topic:
https://docs.aws.amazon.com/sdk-for-kotlin/latest/developer-guide/setup.html 
  */
val body: String = """ 
         Amazon Pinpoint test (AWS SDK for Kotlin) 
         This email was sent through the Amazon Pinpoint Email API using the AWS SDK 
  for Kotlin. 
""".trimIndent()
```

```
suspend fun main(args: Array<String>) { 
     val usage = """ 
     Usage: 
        <subject> <appId> <senderAddress> <toAddress>
     Where: 
         subject - The email subject to use. 
         senderAddress - The from address. This address has to be verified in Amazon 
  Pinpoint in the region you're using to send email 
         toAddress - The to address. This address has to be verified in Amazon 
  Pinpoint in the region you're using to send email 
    ^{\mathrm{m}} ""
     if (args.size != 3) { 
         println(usage) 
         exitProcess(0) 
     } 
    val subject = args[0] val senderAddress = args[1] 
     val toAddress = args[2] 
     sendEmail(subject, senderAddress, toAddress)
}
suspend fun sendEmail(subjectVal: String?, senderAddress: String, toAddressVal: 
  String) { 
     var content = Content { 
        data = body } 
     val messageBody = Body { 
         text = content 
     } 
     val subContent = Content { 
         data = subjectVal 
     } 
     val message = Message { 
         body = messageBody 
         subject = subContent 
     } 
     val destinationOb = Destination {
```

```
 toAddresses = listOf(toAddressVal) 
     } 
     val emailContent = EmailContent { 
         simple = message 
     } 
     val sendEmailRequest = SendEmailRequest { 
         fromEmailAddress = senderAddress 
         destination = destinationOb 
         this.content = emailContent 
     } 
     PinpointEmailClient { region = "us-east-1" }.use { pinpointemail -> 
          pinpointemail.sendEmail(sendEmailRequest) 
         println("Message Sent") 
     }
}
```
• Untuk detail API, lihat [SendMessagesd](https://github.com/awslabs/aws-sdk-kotlin#generating-api-documentation)i AWSSDK untuk referensi API Kotlin.

# Contoh Amazon RDS menggunakan SDK untuk Kotlin

Contoh kode berikut menunjukkan cara melakukan tindakan dan menerapkan skenario umum dengan menggunakan AWS SDK untuk Kotlin dengan Amazon RDS.

Tindakan merupakan kutipan kode dari program yang lebih besar dan harus dijalankan dalam konteks. Meskipun tindakan menunjukkan cara memanggil setiap fungsi layanan, Anda dapat melihat tindakan dalam konteks pada skenario yang terkait dan contoh lintas layanan.

Skenario adalah contoh kode yang menunjukkan cara untuk menyelesaikan tugas tertentu dengan memanggil beberapa fungsi dalam layanan yang sama.

Setiap contoh menyertakan tautan ke GitHub, di mana Anda dapat menemukan petunjuk tentang cara mengatur dan menjalankan kode dalam konteks.

Topik

- [Tindakan](#page-8173-0)
- [Skenario](#page-8194-0)

#### Tindakan

Buat instans basis data

Contoh kode berikut menunjukkan cara membuat instans Amazon RDS DB dan menunggu sampai tersedia.

#### SDK for Kotlin

#### **a** Note

```
suspend fun createDatabaseInstance( 
     dbInstanceIdentifierVal: String?, 
     dbNamedbVal: String?, 
     masterUsernameVal: String?, 
     masterUserPasswordVal: String?
) { 
     val instanceRequest = CreateDbInstanceRequest { 
         dbInstanceIdentifier = dbInstanceIdentifierVal 
         allocatedStorage = 100 
         dbName = dbNamedbVal 
         engine = "mysql" 
         dbInstanceClass = "db.m4.large" 
         engineVersion = "8.0" 
         storageType = "standard" 
         masterUsername = masterUsernameVal 
         masterUserPassword = masterUserPasswordVal 
     } 
     RdsClient { region = "us-west-2" }.use { rdsClient -> 
         val response = rdsClient.createDbInstance(instanceRequest) 
         print("The status is ${response.dbInstance?.dbInstanceStatus}") 
     }
}
// Waits until the database instance is available.
suspend fun waitForInstanceReady(dbInstanceIdentifierVal: String?) { 
     val sleepTime: Long = 20
```

```
 var instanceReady = false 
     var instanceReadyStr = "" 
     println("Waiting for instance to become available.") 
     val instanceRequest = DescribeDbInstancesRequest { 
         dbInstanceIdentifier = dbInstanceIdentifierVal 
     } 
     RdsClient { region = "us-west-2" }.use { rdsClient -> 
        while (!instanceReady) {
             val response = rdsClient.describeDbInstances(instanceRequest) 
             val instanceList = response.dbInstances 
             if (instanceList != null) { 
                 for (instance in instanceList) { 
                     instanceReadyStr = instance.dbInstanceStatus.toString() 
                     if (instanceReadyStr.contains("available")) { 
                         instanceReady = true 
                     } else { 
                         println("...$instanceReadyStr") 
                         delay(sleepTime * 1000) 
1 1 1 1 1 1 1
 } 
 } 
 } 
         println("Database instance is available!") 
     }
}
```
• Lihat detail API di [CreateDBInstance](https://github.com/awslabs/aws-sdk-kotlin#generating-api-documentation) dalam Referensi API AWS SDK for Kotlin.

# Hapus instans basis data

Contoh kode berikut menunjukkan cara menghapus instans Amazon RDS DB.

SDK for Kotlin

# **a** Note

```
suspend fun deleteDatabaseInstance(dbInstanceIdentifierVal: String?) { 
     val deleteDbInstanceRequest = DeleteDbInstanceRequest { 
         dbInstanceIdentifier = dbInstanceIdentifierVal 
         deleteAutomatedBackups = true 
         skipFinalSnapshot = true 
     } 
     RdsClient { region = "us-west-2" }.use { rdsClient -> 
         val response = rdsClient.deleteDbInstance(deleteDbInstanceRequest) 
         print("The status of the database is 
  ${response.dbInstance?.dbInstanceStatus}") 
     }
}
```
• Lihat detail API di [DeleteDBInstance](https://github.com/awslabs/aws-sdk-kotlin#generating-api-documentation) dalam Referensi API AWS SDK for Kotlin.

Jelaskan instans basis data

Contoh kode berikut menunjukkan cara mendeskripsikan instans Amazon RDS DB.

SDK for Kotlin

#### **a** Note

```
suspend fun describeInstances() { 
     RdsClient { region = "us-west-2" }.use { rdsClient -> 
         val response = rdsClient.describeDbInstances(DescribeDbInstancesRequest {}) 
         response.dbInstances?.forEach { instance -> 
             println("Instance Identifier is ${instance.dbInstanceIdentifier}") 
             println("The Engine is ${instance.engine}") 
             println("Connection endpoint is ${instance.endpoint?.address}") 
         } 
     }
}
```
• Lihat detail API di [DescribeDBInstances](https://github.com/awslabs/aws-sdk-kotlin#generating-api-documentation) dalam Referensi API AWS SDK for Kotlin.

Ubah instans basis data

Contoh kode berikut menunjukkan cara memodifikasi instans Amazon RDS DB.

SDK for Kotlin

#### **a** Note

Ada lebih banyak tentang GitHub. Temukan contoh lengkapnya dan pelajari cara mengatur dan menjalankannya di [Repositori Contoh Kode AWS.](https://github.com/awsdocs/aws-doc-sdk-examples/tree/main/kotlin/services/rds#code-examples)

suspend fun updateIntance(dbInstanceIdentifierVal: String?, masterUserPasswordVal: String?) {

```
 val request = ModifyDbInstanceRequest { 
        dbInstanceIdentifier = dbInstanceIdentifierVal 
        publiclyAccessible = true 
        masterUserPassword = masterUserPasswordVal 
    } 
    RdsClient { region = "us-west-2" }.use { rdsClient -> 
        val instanceResponse = rdsClient.modifyDbInstance(request) 
        println("The ARN of the modified database is 
 ${instanceResponse.dbInstance?.dbInstanceArn}") 
    }
```
• Lihat detail API di [ModifyDBInstance](https://github.com/awslabs/aws-sdk-kotlin#generating-api-documentation) dalam Referensi API AWS SDK for Kotlin.

#### Mengambil atribut-atribut

Contoh kode berikut menunjukkan cara mengambil atribut milik akun Amazon RDS.

}

# SDK for Kotlin

# **a** Note

Ada lebih banyak tentang GitHub. Temukan contoh lengkapnya dan pelajari cara mengatur dan menjalankannya di [Repositori Contoh Kode AWS.](https://github.com/awsdocs/aws-doc-sdk-examples/tree/main/kotlin/services/rds#code-examples)

```
suspend fun getAccountAttributes() { 
     RdsClient { region = "us-west-2" }.use { rdsClient -> 
         val response = 
  rdsClient.describeAccountAttributes(DescribeAccountAttributesRequest {}) 
         response.accountQuotas?.forEach { quotas -> 
             val response = response.accountQuotas 
             println("Name is: ${quotas.accountQuotaName}") 
             println("Max value is ${quotas.max}") 
         } 
     }
}
```
• Untuk detail API, lihat [DescribeAccountAttributes](https://github.com/awslabs/aws-sdk-kotlin#generating-api-documentation)di AWSSDK untuk referensi API Kotlin.

#### Skenario

Memulai instans basis data

Contoh kode berikut ini menunjukkan cara untuk melakukan:

- Membuat grup parameter basis data kustom dan mengatur nilai parameter.
- Membuat instans basis data yang dikonfigurasikan untuk menggunakan grup parameter. Instans basis data juga berisi basis data.
- Mengambil cuplikan instans.
- Menghapus instans dan grup parameter.

# SDK for Kotlin

#### **a** Note

Ada lebih banyak tentang GitHub. Temukan contoh lengkapnya dan pelajari cara mengatur dan menjalankannya di [Repositori Contoh Kode AWS.](https://github.com/awsdocs/aws-doc-sdk-examples/tree/main/kotlin/services/rds#code-examples)

/\*\*

Before running this code example, set up your development environment, including your credentials.

For more information, see the following documentation topic:

https://docs.aws.amazon.com/sdk-for-kotlin/latest/developer-guide/setup.html

This example requires an AWS Secrets Manager secret that contains the database credentials. If you do not create a secret, this example will not work. For more details, see:

https://docs.aws.amazon.com/secretsmanager/latest/userguide/integrating\_howservices-use-secrets\_RS.html

This example performs the following tasks:

1. Returns a list of the available DB engines by invoking the DescribeDbEngineVersions method.

2. Selects an engine family and create a custom DB parameter group by invoking the createDBParameterGroup method.

3. Gets the parameter groups by invoking the DescribeDbParameterGroups method.

4. Gets parameters in the group by invoking the DescribeDbParameters method.

5. Modifies both the auto\_increment\_offset and auto\_increment\_increment parameters by invoking the modifyDbParameterGroup method.

6. Gets and displays the updated parameters.

7. Gets a list of allowed engine versions by invoking the describeDbEngineVersions method.

8. Gets a list of micro instance classes available for the selected engine.

9. Creates an Amazon Relational Database Service (Amazon RDS) database instance that contains a MySQL database and uses the parameter group.

10. Waits for DB instance to be ready and prints out the connection endpoint value.

11. Creates a snapshot of the DB instance.

12. Waits for the DB snapshot to be ready.

```
13. Deletes the DB instance.
14. Deletes the parameter group. 
  */
var sleepTime: Long = 20
suspend fun main(args: Array<String>) { 
     val usage = """ 
         Usage: 
              <dbGroupName> <dbParameterGroupFamily> <dbInstanceIdentifier> <dbName> 
  <dbSnapshotIdentifier><secretName> 
         Where: 
             dbGroupName - The database group name. 
             dbParameterGroupFamily - The database parameter group name. 
             dbInstanceIdentifier - The database instance identifier. 
             dbName - The database name. 
             dbSnapshotIdentifier - The snapshot identifier. 
             secretName - The name of the AWS Secrets Manager secret that contains 
  the database credentials. 
    "" ""
    if (args.size != 6) {
         println(usage) 
         exitProcess(1) 
     } 
     val dbGroupName = args[0] 
     val dbParameterGroupFamily = args[1] 
     val dbInstanceIdentifier = args[2] 
     val dbName = args[3] 
     val dbSnapshotIdentifier = args[4] 
     val secretName = args[5] 
    val gson = Gson() val user = gson.fromJson(getSecretValues(secretName).toString(), 
  User::class.java) 
     val username = user.username 
     val userPassword = user.password 
     println("1. Return a list of the available DB engines") 
     describeDBEngines() 
     println("2. Create a custom parameter group") 
     createDBParameterGroup(dbGroupName, dbParameterGroupFamily)
```

```
 println("3. Get the parameter groups") 
    describeDbParameterGroups(dbGroupName) 
    println("4. Get the parameters in the group") 
    describeDbParameters(dbGroupName, 0) 
    println("5. Modify the auto_increment_offset parameter") 
    modifyDBParas(dbGroupName) 
    println("6. Display the updated value") 
    describeDbParameters(dbGroupName, -1) 
    println("7. Get a list of allowed engine versions") 
    getAllowedEngines(dbParameterGroupFamily) 
    println("8. Get a list of micro instance classes available for the selected 
 engine") 
    getMicroInstances() 
    println("9. Create an RDS database instance that contains a MySql database and 
 uses the parameter group") 
    val dbARN = createDatabaseInstance(dbGroupName, dbInstanceIdentifier, dbName, 
 username, userPassword) 
    println("The ARN of the new database is $dbARN") 
    println("10. Wait for DB instance to be ready") 
    waitForDbInstanceReady(dbInstanceIdentifier) 
    println("11. Create a snapshot of the DB instance") 
    createDbSnapshot(dbInstanceIdentifier, dbSnapshotIdentifier) 
    println("12. Wait for DB snapshot to be ready") 
    waitForSnapshotReady(dbInstanceIdentifier, dbSnapshotIdentifier) 
    println("13. Delete the DB instance") 
    deleteDbInstance(dbInstanceIdentifier) 
    println("14. Delete the parameter group") 
   if (dbARN != null) deleteParaGroup(dbGroupName, dbARN) 
    } 
    println("The Scenario has successfully completed.")
```
}

```
suspend fun deleteParaGroup(dbGroupName: String, dbARN: String) { 
     var isDataDel = false 
     var didFind: Boolean 
     var instanceARN: String 
     RdsClient { region = "us-west-2" }.use { rdsClient -> 
         // Make sure that the database has been deleted. 
         while (!isDataDel) { 
             val response = rdsClient.describeDbInstances() 
             val instanceList = response.dbInstances 
             val listSize = instanceList?.size 
             isDataDel = false // Reset this value. 
             didFind = false // Reset this value. 
            var index = 1 if (instanceList != null) { 
                 for (instance in instanceList) { 
                     instanceARN = instance.dbInstanceArn.toString() 
                     if (instanceARN.compareTo(dbARN) == 0) { 
                         println("$dbARN still exists") 
                         didFind = true 
1 1 1 1 1 1 1
                     if (index == listSize && !didFind) { 
                         // Went through the entire list and did not find the 
  database name. 
                         isDataDel = true 
1 1 1 1 1 1 1
                     index++ 
 } 
 } 
         } 
         // Delete the para group. 
         val parameterGroupRequest = DeleteDbParameterGroupRequest { 
             dbParameterGroupName = dbGroupName 
         } 
         rdsClient.deleteDbParameterGroup(parameterGroupRequest) 
         println("$dbGroupName was deleted.") 
     }
}
suspend fun deleteDbInstance(dbInstanceIdentifierVal: String) { 
     val deleteDbInstanceRequest = DeleteDbInstanceRequest {
```

```
 dbInstanceIdentifier = dbInstanceIdentifierVal 
         deleteAutomatedBackups = true 
         skipFinalSnapshot = true 
     } 
     RdsClient { region = "us-west-2" }.use { rdsClient -> 
         val response = rdsClient.deleteDbInstance(deleteDbInstanceRequest) 
         print("The status of the database is 
  ${response.dbInstance?.dbInstanceStatus}") 
     }
}
// Waits until the snapshot instance is available.
suspend fun waitForSnapshotReady(dbInstanceIdentifierVal: String?, 
  dbSnapshotIdentifierVal: String?) { 
     var snapshotReady = false 
     var snapshotReadyStr: String 
     println("Waiting for the snapshot to become available.") 
     val snapshotsRequest = DescribeDbSnapshotsRequest { 
         dbSnapshotIdentifier = dbSnapshotIdentifierVal 
         dbInstanceIdentifier = dbInstanceIdentifierVal 
     } 
    while (!snapshotReady) {
         RdsClient { region = "us-west-2" }.use { rdsClient -> 
             val response = rdsClient.describeDbSnapshots(snapshotsRequest) 
             val snapshotList: List<DbSnapshot>? = response.dbSnapshots 
             if (snapshotList != null) { 
                 for (snapshot in snapshotList) { 
                     snapshotReadyStr = snapshot.status.toString() 
                     if (snapshotReadyStr.contains("available")) { 
                          snapshotReady = true 
                     } else { 
                          print(".") 
                          delay(sleepTime * 1000) 
1 1 1 1 1 1 1
 } 
 } 
         } 
     } 
     println("The Snapshot is available!")
}
```

```
// Create an Amazon RDS snapshot.
suspend fun createDbSnapshot(dbInstanceIdentifierVal: String?, 
  dbSnapshotIdentifierVal: String?) { 
     val snapshotRequest = CreateDbSnapshotRequest { 
         dbInstanceIdentifier = dbInstanceIdentifierVal 
         dbSnapshotIdentifier = dbSnapshotIdentifierVal 
     } 
     RdsClient { region = "us-west-2" }.use { rdsClient -> 
         val response = rdsClient.createDbSnapshot(snapshotRequest) 
         print("The Snapshot id is ${response.dbSnapshot?.dbiResourceId}") 
     }
}
// Waits until the database instance is available.
suspend fun waitForDbInstanceReady(dbInstanceIdentifierVal: String?) { 
     var instanceReady = false 
     var instanceReadyStr: String 
     println("Waiting for instance to become available.") 
     val instanceRequest = DescribeDbInstancesRequest { 
         dbInstanceIdentifier = dbInstanceIdentifierVal 
     } 
     var endpoint = "" 
    while (!instanceReady) {
         RdsClient { region = "us-west-2" }.use { rdsClient -> 
             val response = rdsClient.describeDbInstances(instanceRequest) 
             val instanceList = response.dbInstances 
             if (instanceList != null) { 
                 for (instance in instanceList) { 
                     instanceReadyStr = instance.dbInstanceStatus.toString() 
                     if (instanceReadyStr.contains("available")) { 
                          endpoint = instance.endpoint?.address.toString() 
                          instanceReady = true 
                     } else { 
                         print(".") 
                          delay(sleepTime * 1000) 
1 1 1 1 1 1 1
 } 
 } 
         } 
     } 
     println("Database instance is available! The connection endpoint is $endpoint")
}
```

```
// Create a database instance and return the ARN of the database.
suspend fun createDatabaseInstance(dbGroupNameVal: String?, dbInstanceIdentifierVal: 
  String?, dbNameVal: String?, masterUsernameVal: String?, masterUserPasswordVal: 
  String?): String? { 
     val instanceRequest = CreateDbInstanceRequest { 
         dbInstanceIdentifier = dbInstanceIdentifierVal 
         allocatedStorage = 100 
        dbName = dbNameVal dbParameterGroupName = dbGroupNameVal 
         engine = "mysql" 
         dbInstanceClass = "db.m4.large" 
         engineVersion = "8.0" 
         storageType = "standard" 
         masterUsername = masterUsernameVal 
         masterUserPassword = masterUserPasswordVal 
     } 
     RdsClient { region = "us-west-2" }.use { rdsClient -> 
         val response = rdsClient.createDbInstance(instanceRequest) 
         print("The status is ${response.dbInstance?.dbInstanceStatus}") 
         return response.dbInstance?.dbInstanceArn 
     }
}
// Get a list of micro instances.
suspend fun getMicroInstances() { 
     val dbInstanceOptionsRequest = DescribeOrderableDbInstanceOptionsRequest { 
         engine = "mysql" 
     } 
     RdsClient { region = "us-west-2" }.use { rdsClient -> 
         val response = 
  rdsClient.describeOrderableDbInstanceOptions(dbInstanceOptionsRequest) 
         val orderableDBInstances = response.orderableDbInstanceOptions 
         if (orderableDBInstances != null) { 
             for (dbInstanceOption in orderableDBInstances) { 
                 println("The engine version is ${dbInstanceOption.engineVersion}") 
                 println("The engine description is ${dbInstanceOption.engine}") 
 } 
         } 
     }
}
// Get a list of allowed engine versions.
```

```
suspend fun getAllowedEngines(dbParameterGroupFamilyVal: String?) { 
     val versionsRequest = DescribeDbEngineVersionsRequest { 
         dbParameterGroupFamily = dbParameterGroupFamilyVal 
        enqine = "mysgl" } 
     RdsClient { region = "us-west-2" }.use { rdsClient -> 
         val response = rdsClient.describeDbEngineVersions(versionsRequest) 
         val dbEngines: List<DbEngineVersion>? = response.dbEngineVersions 
         if (dbEngines != null) { 
             for (dbEngine in dbEngines) { 
                 println("The engine version is ${dbEngine.engineVersion}") 
                  println("The engine description is ${dbEngine.dbEngineDescription}") 
 } 
         } 
     }
}
// Modify the auto_increment_offset parameter.
suspend fun modifyDBParas(dbGroupName: String) { 
     val parameter1 = Parameter { 
         parameterName = "auto_increment_offset" 
         applyMethod = ApplyMethod.Immediate 
         parameterValue = "5" 
     } 
     val paraList: ArrayList<Parameter> = ArrayList() 
     paraList.add(parameter1) 
     val groupRequest = ModifyDbParameterGroupRequest { 
         dbParameterGroupName = dbGroupName 
         parameters = paraList 
     } 
     RdsClient { region = "us-west-2" }.use { rdsClient -> 
         val response = rdsClient.modifyDbParameterGroup(groupRequest) 
         println("The parameter group ${response.dbParameterGroupName} was 
  successfully modified") 
     }
}
// Retrieve parameters in the group.
suspend fun describeDbParameters(dbGroupName: String?, flag: Int) { 
     val dbParameterGroupsRequest: DescribeDbParametersRequest 
     dbParameterGroupsRequest = if (flag == 0) { 
         DescribeDbParametersRequest {
```

```
 dbParameterGroupName = dbGroupName 
         } 
     } else { 
         DescribeDbParametersRequest { 
             dbParameterGroupName = dbGroupName 
             source = "user" 
         } 
     } 
     RdsClient { region = "us-west-2" }.use { rdsClient -> 
         val response = rdsClient.describeDbParameters(dbParameterGroupsRequest) 
         val dbParameters: List<Parameter>? = response.parameters 
         var paraName: String 
         if (dbParameters != null) { 
             for (para in dbParameters) { 
                 // Only print out information about either auto_increment_offset or 
  auto_increment_increment. 
                 paraName = para.parameterName.toString() 
                 if (paraName.compareTo("auto_increment_offset") == 0 || 
  paraName.compareTo("auto_increment_increment ") == 0) { 
                      println("*** The parameter name is $paraName") 
                      System.out.println("*** The parameter value is 
  ${para.parameterValue}") 
                      System.out.println("*** The parameter data type is 
  ${para.dataType}") 
                      System.out.println("*** The parameter description is 
  ${para.description}") 
                      System.out.println("*** The parameter allowed values is 
  ${para.allowedValues}") 
 } 
 } 
         } 
     }
}
suspend fun describeDbParameterGroups(dbGroupName: String?) { 
     val groupsRequest = DescribeDbParameterGroupsRequest { 
         dbParameterGroupName = dbGroupName 
         maxRecords = 20 
     } 
     RdsClient { region = "us-west-2" }.use { rdsClient -> 
         val response = rdsClient.describeDbParameterGroups(groupsRequest) 
         val groups = response.dbParameterGroups 
        if (groups != null) {
             for (group in groups) {
```

```
 println("The group name is ${group.dbParameterGroupName}") 
                 println("The group description is ${group.description}") 
 } 
         } 
     }
}
// Create a parameter group.
suspend fun createDBParameterGroup(dbGroupName: String?, dbParameterGroupFamilyVal: 
  String?) { 
     val groupRequest = CreateDbParameterGroupRequest { 
         dbParameterGroupName = dbGroupName 
         dbParameterGroupFamily = dbParameterGroupFamilyVal 
         description = "Created by using the AWS SDK for Kotlin" 
     } 
     RdsClient { region = "us-west-2" }.use { rdsClient -> 
         val response = rdsClient.createDbParameterGroup(groupRequest) 
         println("The group name is 
  ${response.dbParameterGroup?.dbParameterGroupName}") 
     }
}
// Returns a list of the available DB engines.
suspend fun describeDBEngines() { 
     val engineVersionsRequest = DescribeDbEngineVersionsRequest { 
         defaultOnly = true 
        enqine = "mysal" maxRecords = 20 
     } 
     RdsClient { region = "us-west-2" }.use { rdsClient -> 
         val response = rdsClient.describeDbEngineVersions(engineVersionsRequest) 
         val engines: List<DbEngineVersion>? = response.dbEngineVersions 
         // Get all DbEngineVersion objects. 
        if (engines != null) {
             for (engineOb in engines) { 
                 println("The name of the DB parameter group family for the database 
  engine is ${engineOb.dbParameterGroupFamily}.") 
                 println("The name of the database engine ${engineOb.engine}.") 
                 println("The version number of the database engine 
  ${engineOb.engineVersion}") 
 }
```

```
 } 
     }
}
suspend fun getSecretValues(secretName: String?): String? { 
     val valueRequest = GetSecretValueRequest { 
         secretId = secretName 
     } 
     SecretsManagerClient { region = "us-west-2" }.use { secretsClient -> 
         val valueResponse = secretsClient.getSecretValue(valueRequest) 
         return valueResponse.secretString 
     }
}
```
- Lihat detail API di topik-topik berikut dalam Referensi API AWS SDK For Kotlin.
	- [CreateDBInstance](https://github.com/awslabs/aws-sdk-kotlin#generating-api-documentation)
	- [dibuatB ParameterGroup](https://github.com/awslabs/aws-sdk-kotlin#generating-api-documentation)
	- [CreateDBSnapshot](https://github.com/awslabs/aws-sdk-kotlin#generating-api-documentation)
	- [DeleteDBInstance](https://github.com/awslabs/aws-sdk-kotlin#generating-api-documentation)
	- [DihapusB ParameterGroup](https://github.com/awslabs/aws-sdk-kotlin#generating-api-documentation)
	- [DijelaskanB EngineVersions](https://github.com/awslabs/aws-sdk-kotlin#generating-api-documentation)
	- [DescribeDBInstances](https://github.com/awslabs/aws-sdk-kotlin#generating-api-documentation)
	- [DijelaskanB ParameterGroups](https://github.com/awslabs/aws-sdk-kotlin#generating-api-documentation)
	- [DescribeDBParameters](https://github.com/awslabs/aws-sdk-kotlin#generating-api-documentation)
	- [DescribeDBSnapshots](https://github.com/awslabs/aws-sdk-kotlin#generating-api-documentation)
	- [DescribeOrderableDB InstanceOptions](https://github.com/awslabs/aws-sdk-kotlin#generating-api-documentation)
	- [ModifyDB ParameterGroup](https://github.com/awslabs/aws-sdk-kotlin#generating-api-documentation)

# Contoh Amazon Redshift menggunakan SDK untuk Kotlin

Contoh kode berikut menunjukkan cara melakukan tindakan dan menerapkan skenario umum dengan menggunakan AWS SDK untuk Kotlin dengan Amazon Redshift.

Tindakan merupakan kutipan kode dari program yang lebih besar dan harus dijalankan dalam konteks. Meskipun tindakan menunjukkan cara memanggil setiap fungsi layanan, Anda dapat melihat tindakan dalam konteks pada skenario yang terkait dan contoh lintas layanan.

Skenario adalah contoh kode yang menunjukkan cara untuk menyelesaikan tugas tertentu dengan memanggil beberapa fungsi dalam layanan yang sama.

Setiap contoh menyertakan tautan ke GitHub, di mana Anda dapat menemukan petunjuk tentang cara mengatur dan menjalankan kode dalam konteks.

Topik

• [Tindakan](#page-8173-0)

Tindakan

Membuat klaster

Contoh kode berikut menunjukkan cara membuat cluster Amazon Redshift.

SDK for Kotlin

# **a** Note

Ada lebih banyak tentang GitHub. Temukan contoh lengkapnya dan pelajari cara mengatur dan menjalankannya di [Repositori Contoh Kode AWS.](https://github.com/awsdocs/aws-doc-sdk-examples/tree/main/kotlin/services/redshift#code-examples)

Buat cluster.

```
suspend fun createCluster(clusterId: String?, masterUsernameVal: String?, 
  masterUserPasswordVal: String?) { 
     val clusterRequest = CreateClusterRequest { 
         clusterIdentifier = clusterId 
         masterUsername = masterUsernameVal 
         masterUserPassword = masterUserPasswordVal 
         nodeType = "ds2.xlarge" 
         publiclyAccessible = true 
         numberOfNodes = 2 
     } 
     RedshiftClient { region = "us-east-1" }.use { redshiftClient ->
```

```
 val clusterResponse = redshiftClient.createCluster(clusterRequest) 
         println("Created cluster ${clusterResponse.cluster?.clusterIdentifier}") 
     }
}
```
• Untuk detail API, lihat [CreateClusterd](https://github.com/awslabs/aws-sdk-kotlin#generating-api-documentation)i AWSSDK untuk referensi API Kotlin.

#### Hapus klaster

Contoh kode berikut menunjukkan cara menghapus cluster Amazon Redshift.

SDK for Kotlin

# **a** Note

Ada lebih banyak tentang GitHub. Temukan contoh lengkapnya dan pelajari cara mengatur dan menjalankannya di [Repositori Contoh Kode AWS.](https://github.com/awsdocs/aws-doc-sdk-examples/tree/main/kotlin/services/redshift#code-examples)

Hapus klaster .

```
suspend fun deleteRedshiftCluster(clusterId: String?) { 
     val request = DeleteClusterRequest { 
         clusterIdentifier = clusterId 
         skipFinalClusterSnapshot = true 
     } 
     RedshiftClient { region = "us-west-2" }.use { redshiftClient -> 
         val response = redshiftClient.deleteCluster(request) 
         println("The status is ${response.cluster?.clusterStatus}") 
     }
}
```
• Untuk detail API, lihat [DeleteClusterd](https://github.com/awslabs/aws-sdk-kotlin#generating-api-documentation)i AWSSDK untuk referensi API Kotlin.

#### Jelaskan cluster Anda

Contoh kode berikut menunjukkan cara mendeskripsikan cluster Amazon Redshift Anda.

# SDK for Kotlin

#### **a** Note

Ada lebih banyak tentang GitHub. Temukan contoh lengkapnya dan pelajari cara mengatur dan menjalankannya di [Repositori Contoh Kode AWS.](https://github.com/awsdocs/aws-doc-sdk-examples/tree/main/kotlin/services/redshift#code-examples)

Jelaskan cluster.

```
suspend fun describeRedshiftClusters() { 
     RedshiftClient { region = "us-west-2" }.use { redshiftClient -> 
         val clusterResponse = 
  redshiftClient.describeClusters(DescribeClustersRequest {}) 
         val clusterList = clusterResponse.clusters 
         if (clusterList != null) { 
             for (cluster in clusterList) { 
                 println("Cluster database name is ${cluster.dbName}") 
                 println("Cluster status is ${cluster.clusterStatus}") 
 } 
         } 
     }
}
```
• Untuk detail API, lihat [DescribeClusters](https://github.com/awslabs/aws-sdk-kotlin#generating-api-documentation)di AWSSDK untuk referensi API Kotlin.

Memodifikasi cluster

Contoh kode berikut menunjukkan cara memodifikasi cluster Amazon Redshift.

SDK for Kotlin

# **a** Note

Memodifikasi cluster.

```
suspend fun modifyCluster(clusterId: String?) { 
     val modifyClusterRequest = ModifyClusterRequest { 
         clusterIdentifier = clusterId 
         preferredMaintenanceWindow = "wed:07:30-wed:08:00" 
     } 
     RedshiftClient { region = "us-west-2" }.use { redshiftClient -> 
         val clusterResponse = redshiftClient.modifyCluster(modifyClusterRequest) 
         println("The modified cluster was successfully modified and has 
  ${clusterResponse.cluster?.preferredMaintenanceWindow} as the maintenance window") 
     }
}
```
• Untuk detail API, lihat [ModifyCluster](https://github.com/awslabs/aws-sdk-kotlin#generating-api-documentation)di AWSSDK untuk referensi API Kotlin.

# Contoh Rekognition Amazon menggunakan SDK untuk Kotlin

Contoh kode berikut menunjukkan cara melakukan tindakan dan menerapkan skenario umum dengan menggunakan AWS SDK untuk Kotlin dengan Amazon Rekognition.

Tindakan merupakan kutipan kode dari program yang lebih besar dan harus dijalankan dalam konteks. Meskipun tindakan menunjukkan cara memanggil setiap fungsi layanan, Anda dapat melihat tindakan dalam konteks pada skenario yang terkait dan contoh lintas layanan.

Skenario adalah contoh kode yang menunjukkan cara untuk menyelesaikan tugas tertentu dengan memanggil beberapa fungsi dalam layanan yang sama.

Setiap contoh menyertakan tautan ke GitHub, di mana Anda dapat menemukan petunjuk tentang cara mengatur dan menjalankan kode dalam konteks.

Topik

- [Tindakan](#page-8173-0)
- **[Skenario](#page-8194-0)**

#### Tindakan

Bandingkan wajah dalam gambar dengan gambar referensi

Contoh kode berikut menunjukkan cara membandingkan wajah dalam gambar dengan gambar referensi dengan Amazon Rekognition.

Untuk informasi selengkapnya, lihat [Membandingkan wajah dalam gambar](https://docs.aws.amazon.com/rekognition/latest/dg/faces-comparefaces.html).

SDK for Kotlin

#### **a** Note

```
suspend fun compareTwoFaces(similarityThresholdVal: Float, sourceImageVal: String, 
  targetImageVal: String) { 
     val sourceBytes = (File(sourceImageVal).readBytes()) 
     val targetBytes = (File(targetImageVal).readBytes()) 
     // Create an Image object for the source image. 
     val souImage = Image { 
         bytes = sourceBytes 
     } 
     val tarImage = Image { 
         bytes = targetBytes 
     } 
     val facesRequest = CompareFacesRequest { 
         sourceImage = souImage 
         targetImage = tarImage 
         similarityThreshold = similarityThresholdVal 
     } 
     RekognitionClient { region = "us-east-1" }.use { rekClient -> 
        val compareFacesResult = rekClient.compareFaces(facesRequest)
         val faceDetails = compareFacesResult.faceMatches
```
```
 if (faceDetails != null) { 
             for (match: CompareFacesMatch in faceDetails) { 
                 val face = match.face 
                 val position = face?.boundingBox 
                 if (position != null) 
                      println("Face at ${position.left} ${position.top} matches with 
  ${face.confidence} % confidence.") 
 } 
         } 
         val uncompared = compareFacesResult.unmatchedFaces 
         if (uncompared != null) 
             println("There was ${uncompared.size} face(s) that did not match") 
         println("Source image rotation: 
  ${compareFacesResult.sourceImageOrientationCorrection}") 
         println("target image rotation: 
  ${compareFacesResult.targetImageOrientationCorrection}") 
     }
}
```
• Untuk detail API, lihat [CompareFacesd](https://github.com/awslabs/aws-sdk-kotlin#generating-api-documentation)i AWSSDK untuk referensi API Kotlin.

Buat koleksi

Contoh kode berikut menunjukkan cara membuat koleksi Amazon Rekognition.

Untuk informasi selengkapnya, lihat [Membuat koleksi.](https://docs.aws.amazon.com/rekognition/latest/dg/create-collection-procedure.html)

SDK for Kotlin

**a** Note

```
suspend fun createMyCollection(collectionIdVal: String) {
```

```
 val request = CreateCollectionRequest {
```

```
 collectionId = collectionIdVal 
     } 
     RekognitionClient { region = "us-east-1" }.use { rekClient -> 
         val response = rekClient.createCollection(request) 
         println("Collection ARN is ${response.collectionArn}") 
         println("Status code is ${response.statusCode}") 
     }
}
```
• Untuk detail API, lihat [CreateCollectiond](https://github.com/awslabs/aws-sdk-kotlin#generating-api-documentation)i AWSSDK untuk referensi API Kotlin.

## Hapus koleksi

Contoh kode berikut menunjukkan cara menghapus koleksi Amazon Rekognition.

Untuk informasi selengkapnya, lihat [Menghapus koleksi](https://docs.aws.amazon.com/rekognition/latest/dg/delete-collection-procedure.html).

#### SDK for Kotlin

# **a** Note

Ada lebih banyak tentang GitHub. Temukan contoh lengkapnya dan pelajari cara mengatur dan menjalankannya di [Repositori Contoh Kode AWS.](https://github.com/awsdocs/aws-doc-sdk-examples/tree/main/kotlin/services/rekognition#code-examples)

```
suspend fun deleteMyCollection(collectionIdVal: String) { 
     val request = DeleteCollectionRequest { 
         collectionId = collectionIdVal 
     } 
     RekognitionClient { region = "us-east-1" }.use { rekClient -> 
         val response = rekClient.deleteCollection(request) 
         println("The collectionId status is ${response.statusCode}") 
     }
}
```
• Untuk detail API, lihat [DeleteCollection](https://github.com/awslabs/aws-sdk-kotlin#generating-api-documentation)di AWSSDK untuk referensi API Kotlin.

Hapus wajah dari koleksi

Contoh kode berikut menunjukkan cara menghapus wajah dari koleksi Rekognition Amazon.

Untuk informasi selengkapnya, lihat [Menghapus wajah dari koleksi](https://docs.aws.amazon.com/rekognition/latest/dg/delete-faces-procedure.html).

SDK for Kotlin

**a** Note

Ada lebih banyak tentang GitHub. Temukan contoh lengkapnya dan pelajari cara mengatur dan menjalankannya di [Repositori Contoh Kode AWS.](https://github.com/awsdocs/aws-doc-sdk-examples/tree/main/kotlin/services/rekognition#code-examples)

```
suspend fun deleteFacesCollection(collectionIdVal: String?, faceIdVal: String) {
     val deleteFacesRequest = DeleteFacesRequest { 
         collectionId = collectionIdVal 
         faceIds = listOf(faceIdVal) 
     } 
     RekognitionClient { region = "us-east-1" }.use { rekClient -> 
         rekClient.deleteFaces(deleteFacesRequest) 
         println("$faceIdVal was deleted from the collection") 
     }
}
```
• Untuk detail API, lihat [DeleteFaces](https://github.com/awslabs/aws-sdk-kotlin#generating-api-documentation)di AWSSDK untuk referensi API Kotlin.

## Jelaskan koleksi

Contoh kode berikut menunjukkan cara mendeskripsikan koleksi Amazon Rekognition.

Untuk informasi selengkapnya, lihat [Menjelaskan koleksi](https://docs.aws.amazon.com/rekognition/latest/dg/describe-collection-procedure.html).

## SDK for Kotlin

#### **a** Note

Ada lebih banyak tentang GitHub. Temukan contoh lengkapnya dan pelajari cara mengatur dan menjalankannya di [Repositori Contoh Kode AWS.](https://github.com/awsdocs/aws-doc-sdk-examples/tree/main/kotlin/services/rekognition#code-examples)

```
suspend fun describeColl(collectionName: String) { 
     val request = DescribeCollectionRequest { 
         collectionId = collectionName 
     } 
     RekognitionClient { region = "us-east-1" }.use { rekClient -> 
         val response = rekClient.describeCollection(request) 
         println("The collection Arn is ${response.collectionArn}") 
         println("The collection contains this many faces ${response.faceCount}") 
     }
}
```
• Untuk detail API, lihat [DescribeCollectiond](https://github.com/awslabs/aws-sdk-kotlin#generating-api-documentation)i AWSSDK untuk referensi API Kotlin.

#### Mendeteksi wajah dalam gambar

Contoh kode berikut menunjukkan cara mendeteksi wajah dalam gambar dengan Amazon Rekognition.

Untuk informasi selengkapnya, lihat [Mendeteksi wajah dalam gambar.](https://docs.aws.amazon.com/rekognition/latest/dg/faces-detect-images.html)

SDK for Kotlin

# **a** Note

Ada lebih banyak tentang GitHub. Temukan contoh lengkapnya dan pelajari cara mengatur dan menjalankannya di [Repositori Contoh Kode AWS.](https://github.com/awsdocs/aws-doc-sdk-examples/tree/main/kotlin/services/rekognition#code-examples)

suspend fun detectFacesinImage(sourceImage: String?) {

```
 val souImage = Image { 
         bytes = (File(sourceImage).readBytes()) 
     } 
     val request = DetectFacesRequest { 
         attributes = listOf(Attribute.All) 
         image = souImage 
     } 
     RekognitionClient { region = "us-east-1" }.use { rekClient -> 
         val response = rekClient.detectFaces(request) 
         response.faceDetails?.forEach { face -> 
              val ageRange = face.ageRange 
              println("The detected face is estimated to be between ${ageRange?.low} 
  and ${ageRange?.high} years old.") 
              println("There is a smile ${face.smile?.value}") 
         } 
     }
}
```
• Untuk detail API, lihat [DetectFaces](https://github.com/awslabs/aws-sdk-kotlin#generating-api-documentation)di AWSSDK untuk referensi API Kotlin.

Mendeteksi label dalam gambar

Contoh kode berikut menunjukkan cara mendeteksi label dalam gambar dengan Amazon Rekognition.

Untuk informasi selengkapnya, lihat [Mendeteksi label dalam gambar.](https://docs.aws.amazon.com/rekognition/latest/dg/labels-detect-labels-image.html)

SDK for Kotlin

```
a Note
```
Ada lebih banyak tentang GitHub. Temukan contoh lengkapnya dan pelajari cara mengatur dan menjalankannya di [Repositori Contoh Kode AWS.](https://github.com/awsdocs/aws-doc-sdk-examples/tree/main/kotlin/services/rekognition#code-examples)

```
suspend fun detectImageLabels(sourceImage: String) {
```
val souImage = Image {

```
 bytes = (File(sourceImage).readBytes()) 
     } 
     val request = DetectLabelsRequest { 
         image = souImage 
        maxLabels = 10 } 
     RekognitionClient { region = "us-east-1" }.use { rekClient -> 
         val response = rekClient.detectLabels(request) 
         response.labels?.forEach { label -> 
              println("${label.name} : ${label.confidence}") 
         } 
     }
}
```
• Untuk detail API, lihat [DetectLabelsd](https://github.com/awslabs/aws-sdk-kotlin#generating-api-documentation)i AWSSDK untuk referensi API Kotlin.

Mendeteksi label moderasi dalam gambar

Contoh kode berikut menunjukkan cara mendeteksi label moderasi dalam gambar dengan Amazon Rekognition. Label moderasi mengidentifikasi konten yang mungkin tidak pantas untuk beberapa pemirsa.

Untuk informasi selengkapnya, lihat [Mendeteksi gambar yang tidak pantas](https://docs.aws.amazon.com/rekognition/latest/dg/procedure-moderate-images.html).

SDK for Kotlin

#### **a** Note

```
suspend fun detectModLabels(sourceImage: String) { 
     val myImage = Image { 
         this.bytes = (File(sourceImage).readBytes()) 
     } 
     val request = DetectModerationLabelsRequest {
```

```
image = myImage minConfidence = 60f 
     } 
     RekognitionClient { region = "us-east-1" }.use { rekClient -> 
         val response = rekClient.detectModerationLabels(request) 
         response.moderationLabels?.forEach { label -> 
              println("Label: ${label.name} - Confidence: ${label.confidence} % 
  Parent: ${label.parentName}") 
         } 
     }
}
```
• Untuk detail API, lihat [DetectModerationLabelsd](https://github.com/awslabs/aws-sdk-kotlin#generating-api-documentation)i AWSSDK untuk referensi API Kotlin.

Mendeteksi teks dalam gambar

Contoh kode berikut menunjukkan cara mendeteksi teks dalam gambar dengan Amazon Rekognition.

Untuk informasi selengkapnya, lihat [Mendeteksi teks dalam gambar](https://docs.aws.amazon.com/rekognition/latest/dg/text-detecting-text-procedure.html).

SDK for Kotlin

#### **a** Note

```
suspend fun detectTextLabels(sourceImage: String?) { 
     val souImage = Image { 
         bytes = (File(sourceImage).readBytes()) 
     } 
     val request = DetectTextRequest { 
         image = souImage 
     } 
     RekognitionClient { region = "us-east-1" }.use { rekClient -> 
         val response = rekClient.detectText(request)
```

```
 response.textDetections?.forEach { text -> 
         println("Detected: ${text.detectedText}") 
         println("Confidence: ${text.confidence}") 
         println("Id: ${text.id}") 
         println("Parent Id: ${text.parentId}") 
         println("Type: ${text.type}") 
     } 
 }
```
• Untuk detail API, lihat [DetectTextd](https://github.com/awslabs/aws-sdk-kotlin#generating-api-documentation)i AWSSDK untuk referensi API Kotlin.

Indeks wajah ke koleksi

Contoh kode berikut menunjukkan cara mengindeks wajah dalam gambar dan menambahkannya ke koleksi Rekognition Amazon.

Untuk informasi selengkapnya, lihat [Menambahkan wajah ke koleksi.](https://docs.aws.amazon.com/rekognition/latest/dg/add-faces-to-collection-procedure.html)

```
SDK for Kotlin
```
# **a** Note

```
suspend fun addToCollection(collectionIdVal: String?, sourceImage: String) { 
     val souImage = Image { 
         bytes = (File(sourceImage).readBytes()) 
     } 
     val request = IndexFacesRequest { 
         collectionId = collectionIdVal 
         image = souImage 
        maxFaces = 1 qualityFilter = QualityFilter.Auto 
         detectionAttributes = listOf(Attribute.Default) 
     }
```

```
 RekognitionClient { region = "us-east-1" }.use { rekClient -> 
         val facesResponse = rekClient.indexFaces(request) 
         // Display the results. 
         println("Results for the image") 
         println("\n Faces indexed:") 
         facesResponse.faceRecords?.forEach { faceRecord -> 
             println("Face ID: ${faceRecord.face?.faceId}") 
             println("Location: ${faceRecord.faceDetail?.boundingBox}") 
         } 
         println("Faces not indexed:") 
         facesResponse.unindexedFaces?.forEach { unindexedFace -> 
             println("Location: ${unindexedFace.faceDetail?.boundingBox}") 
             println("Reasons:") 
             unindexedFace.reasons?.forEach { reason -> 
                 println("Reason: $reason") 
 } 
         } 
    }
```
• Untuk detail API, lihat [IndexFacesd](https://github.com/awslabs/aws-sdk-kotlin#generating-api-documentation)i AWSSDK untuk referensi API Kotlin.

Daftar koleksi

}

Contoh kode berikut menunjukkan cara membuat daftar koleksi Amazon Rekognition.

Untuk informasi selengkapnya, lihat [Daftar koleksi](https://docs.aws.amazon.com/rekognition/latest/dg/list-collection-procedure.html).

SDK for Kotlin

```
a Note
```
Ada lebih banyak tentang GitHub. Temukan contoh lengkapnya dan pelajari cara mengatur dan menjalankannya di [Repositori Contoh Kode AWS.](https://github.com/awsdocs/aws-doc-sdk-examples/tree/main/kotlin/services/rekognition#code-examples)

suspend fun listAllCollections() {

```
 val request = ListCollectionsRequest { 
        maxResults = 10 } 
     RekognitionClient { region = "us-east-1" }.use { rekClient -> 
         val response = rekClient.listCollections(request) 
         response.collectionIds?.forEach { resultId -> 
              println(resultId) 
         } 
     }
}
```
• Untuk detail API, lihat [ListCollections](https://github.com/awslabs/aws-sdk-kotlin#generating-api-documentation)di AWSSDK untuk referensi API Kotlin.

Daftar wajah dalam koleksi

Contoh kode berikut menunjukkan cara membuat daftar wajah dalam koleksi Rekognition Amazon.

Untuk informasi selengkapnya, lihat [Daftar wajah dalam koleksi.](https://docs.aws.amazon.com/rekognition/latest/dg/list-faces-in-collection-procedure.html)

SDK for Kotlin

# **a** Note

```
suspend fun listFacesCollection(collectionIdVal: String?) { 
     val request = ListFacesRequest { 
         collectionId = collectionIdVal 
         maxResults = 10 
     } 
     RekognitionClient { region = "us-east-1" }.use { rekClient -> 
         val response = rekClient.listFaces(request) 
         response.faces?.forEach { face -> 
             println("Confidence level there is a face: ${face.confidence}") 
             println("The face Id value is ${face.faceId}") 
         }
```
}

• Untuk detail API, lihat [ListFaces](https://github.com/awslabs/aws-sdk-kotlin#generating-api-documentation)di AWSSDK untuk referensi API Kotlin.

Kenali selebriti dalam sebuah gambar

Contoh kode berikut menunjukkan cara mengenali selebriti dalam gambar dengan Amazon Rekognition.

Untuk informasi selengkapnya, lihat [Mengenali selebriti dalam sebuah gambar](https://docs.aws.amazon.com/rekognition/latest/dg/celebrities-procedure-image.html).

SDK for Kotlin

#### **a** Note

```
suspend fun recognizeAllCelebrities(sourceImage: String?) { 
     val souImage = Image { 
         bytes = (File(sourceImage).readBytes()) 
     } 
     val request = RecognizeCelebritiesRequest { 
        image = soulImage } 
     RekognitionClient { region = "us-east-1" }.use { rekClient -> 
         val response = rekClient.recognizeCelebrities(request) 
         response.celebrityFaces?.forEach { celebrity -> 
             println("Celebrity recognized: ${celebrity.name}") 
             println("Celebrity ID:${celebrity.id}") 
             println("Further information (if available):") 
             celebrity.urls?.forEach { url -> 
                 println(url) 
 } 
         } 
         println("${response.unrecognizedFaces?.size} face(s) were unrecognized.")
```
}

• Untuk detail API, lihat [RecognizeCelebrities](https://github.com/awslabs/aws-sdk-kotlin#generating-api-documentation)di AWSSDK untuk referensi API Kotlin.

Skenario

Mendeteksi informasi dalam video

Contoh kode berikut ini menunjukkan cara untuk melakukan:

- Mulai pekerjaan Amazon Rekognition untuk mendeteksi elemen seperti orang, objek, dan teks dalam video.
- Periksa status pekerjaan sampai pekerjaan selesai.
- Output daftar elemen yang terdeteksi oleh setiap pekerjaan.

## SDK for Kotlin

#### **a** Note

Ada lebih banyak tentang GitHub. Temukan contoh lengkapnya dan pelajari cara mengatur dan menjalankannya di [Repositori Contoh Kode AWS.](https://github.com/awsdocs/aws-doc-sdk-examples/tree/main/kotlin/services/rekognition#code-examples)

Mendeteksi wajah dalam video yang disimpan dalam bucket Amazon S3.

```
suspend fun startFaceDetection(channelVal: NotificationChannel?, bucketVal: String, 
  videoVal: String) { 
     val s3Obj = S3Object { 
         bucket = bucketVal 
         name = videoVal 
     } 
     val vidOb = Video { 
         s3Object = s3Obj 
     } 
     val request = StartFaceDetectionRequest { 
          jobTag = "Faces"
```

```
 faceAttributes = FaceAttributes.All 
         notificationChannel = channelVal 
         video = vidOb 
     } 
     RekognitionClient { region = "us-east-1" }.use { rekClient -> 
         val startLabelDetectionResult = rekClient.startFaceDetection(request) 
         startJobId = startLabelDetectionResult.jobId.toString() 
     }
}
suspend fun getFaceResults() { 
     var finished = false 
     var status: String 
    var yy = 0 RekognitionClient { region = "us-east-1" }.use { rekClient -> 
         var response: GetFaceDetectionResponse? = null 
         val recognitionRequest = GetFaceDetectionRequest { 
             jobId = startJobId 
            maxResults = 10 } 
         // Wait until the job succeeds. 
         while (!finished) { 
             response = rekClient.getFaceDetection(recognitionRequest) 
             status = response.jobStatus.toString() 
             if (status.compareTo("SUCCEEDED") == 0) 
                  finished = true 
             else { 
                  println("$yy status is: $status") 
                  delay(1000) 
 } 
             yy++ 
         } 
         // Proceed when the job is done - otherwise VideoMetadata is null. 
         val videoMetaData = response?.videoMetadata 
         println("Format: ${videoMetaData?.format}") 
         println("Codec: ${videoMetaData?.codec}") 
         println("Duration: ${videoMetaData?.durationMillis}") 
         println("FrameRate: ${videoMetaData?.frameRate}")
```

```
 // Show face information. 
     response?.faces?.forEach { face -> 
         println("Age: ${face.face?.ageRange}") 
         println("Face: ${face.face?.beard}") 
         println("Eye glasses: ${face?.face?.eyeglasses}") 
         println("Mustache: ${face.face?.mustache}") 
         println("Smile: ${face.face?.smile}") 
     } 
 }
```
Mendeteksi konten yang tidak pantas atau menyinggung dalam video yang disimpan di bucket Amazon S3.

```
suspend fun startModerationDetection(channel: NotificationChannel?, bucketVal: 
  String?, videoVal: String?) { 
     val s3Obj = S3Object { 
         bucket = bucketVal 
         name = videoVal 
     } 
     val vidOb = Video { 
         s3Object = s3Obj 
     } 
     val request = StartContentModerationRequest { 
         jobTag = "Moderation" 
         notificationChannel = channel 
         video = vidOb 
     } 
     RekognitionClient { region = "us-east-1" }.use { rekClient -> 
         val startModDetectionResult = rekClient.startContentModeration(request) 
         startJobId = startModDetectionResult.jobId.toString() 
     }
}
suspend fun getModResults() { 
     var finished = false 
     var status: String 
    var yy = \emptyset RekognitionClient { region = "us-east-1" }.use { rekClient -> 
         var modDetectionResponse: GetContentModerationResponse? = null
```

```
 val modRequest = GetContentModerationRequest { 
             jobId = startJobId 
            maxResults = 10 } 
         // Wait until the job succeeds. 
         while (!finished) { 
             modDetectionResponse = rekClient.getContentModeration(modRequest) 
             status = modDetectionResponse.jobStatus.toString() 
             if (status.compareTo("SUCCEEDED") == 0) 
                 finished = true 
             else { 
                 println("$yy status is: $status") 
                 delay(1000) 
 } 
             yy++ 
         } 
         // Proceed when the job is done - otherwise VideoMetadata is null. 
         val videoMetaData = modDetectionResponse?.videoMetadata 
         println("Format: ${videoMetaData?.format}") 
         println("Codec: ${videoMetaData?.codec}") 
         println("Duration: ${videoMetaData?.durationMillis}") 
         println("FrameRate: ${videoMetaData?.frameRate}") 
         modDetectionResponse?.moderationLabels?.forEach { mod -> 
             val seconds: Long = mod.timestamp / 1000 
             print("Mod label: $seconds ") 
             println(mod.moderationLabel) 
         } 
     }
```
- Lihat detail API di topik-topik berikut dalam Referensi API AWS SDK For Kotlin.
	- [GetCelebrityRecognition](https://github.com/awslabs/aws-sdk-kotlin#generating-api-documentation)
	- [GetContentModeration](https://github.com/awslabs/aws-sdk-kotlin#generating-api-documentation)
	- [GetLabelDetection](https://github.com/awslabs/aws-sdk-kotlin#generating-api-documentation)
	- [GetPersonTracking](https://github.com/awslabs/aws-sdk-kotlin#generating-api-documentation)
	- [GetSegmentDetection](https://github.com/awslabs/aws-sdk-kotlin#generating-api-documentation)

- [GetTextDetection](https://github.com/awslabs/aws-sdk-kotlin#generating-api-documentation)
- [StartCelebrityRecognition](https://github.com/awslabs/aws-sdk-kotlin#generating-api-documentation)
- [StartContentModeration](https://github.com/awslabs/aws-sdk-kotlin#generating-api-documentation)
- [StartLabelDetection](https://github.com/awslabs/aws-sdk-kotlin#generating-api-documentation)
- [StartPersonTracking](https://github.com/awslabs/aws-sdk-kotlin#generating-api-documentation)
- [StartSegmentDetection](https://github.com/awslabs/aws-sdk-kotlin#generating-api-documentation)
- [StartTextDetection](https://github.com/awslabs/aws-sdk-kotlin#generating-api-documentation)

Route 53 contoh pendaftaran domain menggunakan SDK untuk Kotlin

Contoh kode berikut menunjukkan cara melakukan tindakan dan menerapkan skenario umum dengan menggunakan AWS SDK untuk Kotlin dengan registrasi domain Route 53.

Tindakan merupakan kutipan kode dari program yang lebih besar dan harus dijalankan dalam konteks. Meskipun tindakan menunjukkan cara memanggil setiap fungsi layanan, Anda dapat melihat tindakan dalam konteks pada skenario yang terkait dan contoh lintas layanan.

Skenario adalah contoh kode yang menunjukkan cara untuk menyelesaikan tugas tertentu dengan memanggil beberapa fungsi dalam layanan yang sama.

Setiap contoh menyertakan tautan ke GitHub, di mana Anda dapat menemukan petunjuk tentang cara mengatur dan menjalankan kode dalam konteks.

Memulai

Hello Route 53 pendaftaran domain

Contoh kode berikut menunjukkan cara memulai menggunakan pendaftaran domain Route 53.

SDK for Kotlin

#### **a**) Note

Ada lebih banyak tentang GitHub. Temukan contoh lengkapnya dan pelajari cara mengatur dan menjalankannya di [Repositori Contoh Kode AWS.](https://github.com/awsdocs/aws-doc-sdk-examples/tree/main/kotlin/services/route53#code-examples)

#### /\*\*

Before running this Kotlin code example, set up your development environment,

```
 including your credentials. 
  For more information, see the following documentation topic: 
  https://docs.aws.amazon.com/sdk-for-kotlin/latest/developer-guide/setup.html 
  */
suspend fun main(args: Array<String>) { 
     val usage = """ 
         Usage: 
            <domainType> 
        Where: 
            domainType - The domain type (for example, com). 
    "" ""
     if (args.size != 1) { 
         println(usage) 
         exitProcess(0) 
     } 
    val domainType = args[0]
     println("Invokes ListPrices using a Paginated method.") 
     listPricesPaginated(domainType)
}
suspend fun listPricesPaginated(domainType: String) { 
     val pricesRequest = ListPricesRequest { 
        maxItems = 10tld = domainType } 
     Route53DomainsClient { region = "us-east-1" }.use { route53DomainsClient -> 
         route53DomainsClient.listPricesPaginated(pricesRequest) 
              .transform { it.prices?.forEach { obj -> emit(obj) } } 
              .collect { pr -> 
                  println("Registration: ${pr.registrationPrice} 
  ${pr.registrationPrice?.currency}") 
                  println("Renewal: ${pr.renewalPrice?.price} 
  ${pr.renewalPrice?.currency}") 
                  println("Transfer: ${pr.transferPrice?.price} 
  ${pr.transferPrice?.currency}") 
                  println("Restoration: ${pr.restorationPrice?.price} 
  ${pr.restorationPrice?.currency}") 
 } 
     }
```
• Untuk detail API, lihat [ListPricesd](https://github.com/awslabs/aws-sdk-kotlin#generating-api-documentation)i AWSSDK untuk referensi API Kotlin.

#### Topik

- [Tindakan](#page-8173-0)
- [Skenario](#page-8194-0)

# Tindakan

Periksa ketersediaan domain

Contoh kode berikut menunjukkan cara memeriksa ketersediaan domain.

# SDK for Kotlin

#### **a** Note

Ada lebih banyak tentang GitHub. Temukan contoh lengkapnya dan pelajari cara mengatur dan menjalankannya di [Repositori Contoh Kode AWS.](https://github.com/awsdocs/aws-doc-sdk-examples/tree/main/kotlin/services/route53#code-examples)

```
suspend fun checkDomainAvailability(domainSuggestion: String) { 
     val availabilityRequest = CheckDomainAvailabilityRequest { 
         domainName = domainSuggestion 
     } 
     Route53DomainsClient { region = "us-east-1" }.use { route53DomainsClient -> 
         val response = 
  route53DomainsClient.checkDomainAvailability(availabilityRequest) 
         println("$domainSuggestion is ${response.availability}") 
     }
}
```
• Untuk detail API, lihat [CheckDomainAvailabilityd](https://github.com/awslabs/aws-sdk-kotlin#generating-api-documentation)i AWSSDK untuk referensi API Kotlin.

#### Periksa transferabilitas domain

Contoh kode berikut menunjukkan cara memeriksa transferabilitas domain.

#### SDK for Kotlin

## **a** Note

Ada lebih banyak tentang GitHub. Temukan contoh lengkapnya dan pelajari cara mengatur dan menjalankannya di [Repositori Contoh Kode AWS.](https://github.com/awsdocs/aws-doc-sdk-examples/tree/main/kotlin/services/route53#code-examples)

```
suspend fun checkDomainTransferability(domainSuggestion: String?) { 
     val transferabilityRequest = CheckDomainTransferabilityRequest { 
         domainName = domainSuggestion 
     } 
     Route53DomainsClient { region = "us-east-1" }.use { route53DomainsClient -> 
         val response = 
  route53DomainsClient.checkDomainTransferability(transferabilityRequest) 
         println("Transferability: ${response.transferability?.transferable}") 
     }
}
```
• Untuk detail API, lihat [CheckDomainTransferabilityd](https://github.com/awslabs/aws-sdk-kotlin#generating-api-documentation)i AWSSDK untuk referensi API Kotlin.

#### Dapatkan detail domain

Contoh kode berikut menunjukkan cara mendapatkan detail untuk domain.

SDK for Kotlin

```
a Note
```
Ada lebih banyak tentang GitHub. Temukan contoh lengkapnya dan pelajari cara mengatur dan menjalankannya di [Repositori Contoh Kode AWS.](https://github.com/awsdocs/aws-doc-sdk-examples/tree/main/kotlin/services/route53#code-examples)

suspend fun getDomainDetails(domainSuggestion: String?) {

```
 val detailRequest = GetDomainDetailRequest { 
         domainName = domainSuggestion 
     } 
     Route53DomainsClient { region = "us-east-1" }.use { route53DomainsClient -> 
         val response = route53DomainsClient.getDomainDetail(detailRequest) 
         println("The contact first name is 
  ${response.registrantContact?.firstName}") 
         println("The contact last name is ${response.registrantContact?.lastName}") 
         println("The contact org name is 
  ${response.registrantContact?.organizationName}") 
     }
}
```
• Untuk detail API, lihat [GetDomainDetail](https://github.com/awslabs/aws-sdk-kotlin#generating-api-documentation)di AWSSDK untuk referensi API Kotlin.

# Dapatkan detail operasi

Contoh kode berikut menunjukkan bagaimana untuk mendapatkan rincian tentang operasi.

SDK for Kotlin

# **a** Note

Ada lebih banyak tentang GitHub. Temukan contoh lengkapnya dan pelajari cara mengatur dan menjalankannya di [Repositori Contoh Kode AWS.](https://github.com/awsdocs/aws-doc-sdk-examples/tree/main/kotlin/services/route53#code-examples)

```
suspend fun getOperationalDetail(opId: String?) { 
     val detailRequest = GetOperationDetailRequest { 
        operational = opId } 
     Route53DomainsClient { region = "us-east-1" }.use { route53DomainsClient -> 
         val response = route53DomainsClient.getOperationDetail(detailRequest) 
         println("Operation detail message is ${response.message}") 
     }
}
```
• Untuk detail API, lihat [GetOperationDetaild](https://github.com/awslabs/aws-sdk-kotlin#generating-api-documentation)i AWSSDK untuk referensi API Kotlin.

Dapatkan nama domain yang disarankan

Contoh kode berikut menunjukkan cara mendapatkan saran nama domain.

SDK for Kotlin

## **a** Note

Ada lebih banyak tentang GitHub. Temukan contoh lengkapnya dan pelajari cara mengatur dan menjalankannya di [Repositori Contoh Kode AWS.](https://github.com/awsdocs/aws-doc-sdk-examples/tree/main/kotlin/services/route53#code-examples)

```
suspend fun listDomainSuggestions(domainSuggestion: String?) { 
     val suggestionsRequest = GetDomainSuggestionsRequest { 
         domainName = domainSuggestion 
         suggestionCount = 5 
         onlyAvailable = true 
     } 
     Route53DomainsClient { region = "us-east-1" }.use { route53DomainsClient -> 
         val response = route53DomainsClient.getDomainSuggestions(suggestionsRequest) 
         response.suggestionsList?.forEach { suggestion -> 
             println("Suggestion Name: ${suggestion.domainName}") 
             println("Availability: ${suggestion.availability}") 
             println(" ") 
         } 
     }
}
```
• Untuk detail API, lihat [GetDomainSuggestionsd](https://github.com/awslabs/aws-sdk-kotlin#generating-api-documentation)i AWSSDK untuk referensi API Kotlin.

# Daftar harga domain

Contoh kode berikut menunjukkan cara daftar harga domain.

# SDK for Kotlin

# **a** Note

Ada lebih banyak tentang GitHub. Temukan contoh lengkapnya dan pelajari cara mengatur dan menjalankannya di [Repositori Contoh Kode AWS.](https://github.com/awsdocs/aws-doc-sdk-examples/tree/main/kotlin/services/route53#code-examples)

```
suspend fun listAllPrices(domainType: String?) { 
     val pricesRequest = ListPricesRequest { 
        t1d = domainType } 
     Route53DomainsClient { region = "us-east-1" }.use { route53DomainsClient -> 
         route53DomainsClient.listPricesPaginated(pricesRequest) 
             .transform { it.prices?.forEach { obj -> emit(obj) } } 
             .collect { pr -> 
                 println("Registration: ${pr.registrationPrice} 
  ${pr.registrationPrice?.currency}") 
                 println("Renewal: ${pr.renewalPrice?.price} 
  ${pr.renewalPrice?.currency}") 
                 println("Transfer: ${pr.transferPrice?.price} 
  ${pr.transferPrice?.currency}") 
                 println("Restoration: ${pr.restorationPrice?.price} 
  ${pr.restorationPrice?.currency}") 
 } 
     }
}
```
• Untuk detail API, lihat [ListPricesd](https://github.com/awslabs/aws-sdk-kotlin#generating-api-documentation)i AWSSDK untuk referensi API Kotlin.

#### Daftar domain

Contoh kode berikut menunjukkan bagaimana untuk daftar domain terdaftar.

# SDK for Kotlin

# **a** Note

Ada lebih banyak tentang GitHub. Temukan contoh lengkapnya dan pelajari cara mengatur dan menjalankannya di [Repositori Contoh Kode AWS.](https://github.com/awsdocs/aws-doc-sdk-examples/tree/main/kotlin/services/route53#code-examples)

```
suspend fun listDomains() { 
     Route53DomainsClient { region = "us-east-1" }.use { route53DomainsClient -> 
         route53DomainsClient.listDomainsPaginated(ListDomainsRequest {}) 
             .transform { it.domains?.forEach { obj -> emit(obj) } } 
             .collect { content -> 
                 println("The domain name is ${content.domainName}") 
 } 
     }
}
```
• Untuk detail API, lihat [ListDomainsd](https://github.com/awslabs/aws-sdk-kotlin#generating-api-documentation)i AWSSDK untuk referensi API Kotlin.

#### Daftar operasi

Contoh kode berikut menunjukkan bagaimana daftar operasi.

# SDK for Kotlin

#### **a** Note

```
suspend fun listOperations() { 
     val currentDate = Date() 
     var localDateTime = 
  currentDate.toInstant().atZone(ZoneId.systemDefault()).toLocalDateTime() 
     val zoneOffset = ZoneOffset.of("+01:00") 
     localDateTime = localDateTime.minusYears(1)
```

```
 val myTime: java.time.Instant? = localDateTime.toInstant(zoneOffset) 
    val time2: Instant? = myTime?.let { Instant(it) }
     val operationsRequest = ListOperationsRequest { 
         submittedSince = time2 
     } 
     Route53DomainsClient { region = "us-east-1" }.use { route53DomainsClient -> 
         route53DomainsClient.listOperationsPaginated(operationsRequest) 
             .transform { it.operations?.forEach { obj -> emit(obj) } } 
             .collect { content -> 
                 println("Operation Id: ${content.operationId}") 
                 println("Status: ${content.status}") 
                 println("Date: ${content.submittedDate}") 
 } 
     }
}
```
• Untuk detail API, lihat [ListOperations](https://github.com/awslabs/aws-sdk-kotlin#generating-api-documentation)di AWSSDK untuk referensi API Kotlin.

#### Mendaftarkan domain

Contoh kode berikut menunjukkan cara mendaftarkan domain.

#### SDK for Kotlin

#### **a** Note

```
suspend fun requestDomainRegistration(domainSuggestion: String?, phoneNumberVal: 
  String?, emailVal: String?, firstNameVal: String?, lastNameVal: String?, cityVal: 
  String?): String? { 
     val contactDetail = ContactDetail { 
         contactType = ContactType.Company 
         state = "LA" 
         countryCode = CountryCode.In 
        email = emailVal firstName = firstNameVal
```

```
 lastName = lastNameVal 
         city = cityVal 
         phoneNumber = phoneNumberVal 
         organizationName = "My Org" 
         addressLine1 = "My Address" 
         zipCode = "123 123" 
     } 
     val domainRequest = RegisterDomainRequest { 
         adminContact = contactDetail 
         registrantContact = contactDetail 
         techContact = contactDetail 
         domainName = domainSuggestion 
         autoRenew = true 
         durationInYears = 1 
     } 
     Route53DomainsClient { region = "us-east-1" }.use { route53DomainsClient -> 
         val response = route53DomainsClient.registerDomain(domainRequest) 
         println("Registration requested. Operation Id: ${response.operationId}") 
         return response.operationId 
     }
}
```
• Untuk detail API, lihat [RegisterDomaind](https://github.com/awslabs/aws-sdk-kotlin#generating-api-documentation)i AWSSDK untuk referensi API Kotlin.

#### Tampilkan penagihan

Contoh kode berikut menunjukkan cara melihat catatan penagihan.

### SDK for Kotlin

# **a** Note

```
suspend fun listBillingRecords() { 
     val currentDate = Date()
```

```
 val localDateTime = 
  currentDate.toInstant().atZone(ZoneId.systemDefault()).toLocalDateTime() 
     val zoneOffset = ZoneOffset.of("+01:00") 
    val localDateTime2 = localDateTime.minusYears(1)
     val myStartTime = localDateTime2.toInstant(zoneOffset) 
     val myEndTime = localDateTime.toInstant(zoneOffset) 
     val timeStart: Instant? = myStartTime?.let { Instant(it) } 
    val timeEnd: Instant? = myEndTime?.let { Instant(it) }
     val viewBillingRequest = ViewBillingRequest { 
         start = timeStart 
        end = timeEnd } 
     Route53DomainsClient { region = "us-east-1" }.use { route53DomainsClient -> 
         route53DomainsClient.viewBillingPaginated(viewBillingRequest) 
             .transform { it.billingRecords?.forEach { obj -> emit(obj) } } 
             .collect { billing -> 
                 println("Bill Date: ${billing.billDate}") 
                 println("Operation: ${billing.operation}") 
                 println("Price: ${billing.price}") 
 } 
     }
}
```
• Untuk detail API, lihat [ViewBillingd](https://github.com/awslabs/aws-sdk-kotlin#generating-api-documentation)i AWSSDK untuk referensi API Kotlin.

Skenario

Memulai dengan domain

Contoh kode berikut ini menunjukkan cara untuk melakukan:

- Buat daftar domain saat ini, dan daftar operasi dalam satu tahun terakhir.
- Lihat tagihan selama setahun terakhir, dan lihat harga untuk jenis domain.
- Dapatkan saran domain.
- Periksa ketersediaan domain dan transferabilitas.
- Secara opsional, minta pendaftaran domain.
- Dapatkan detail operasi.

• Secara opsional, dapatkan detail domain.

#### SDK for Kotlin

#### **a** Note

Ada lebih banyak tentang GitHub. Temukan contoh lengkapnya dan pelajari cara mengatur dan menjalankannya di [Repositori Contoh Kode AWS.](https://github.com/awsdocs/aws-doc-sdk-examples/tree/main/kotlin/services/route53#code-examples)

#### /\*\*

```
Before running this Kotlin code example, set up your development environment,
including your credentials.
For more information, see the following documentation topic:
https://docs.aws.amazon.com/sdk-for-kotlin/latest/developer-guide/setup.html
This Kotlin code example performs the following operations:
1. List current domains.
2. List operations in the past year.
3. View billing for the account in the past year.
4. View prices for domain types.
5. Get domain suggestions.
6. Check domain availability.
7. Check domain transferability.
8. Request a domain registration.
9. Get operation details.
10. Optionally, get domain details. 
  */
val DASHES: String = String(CharArray(80)).replace("\u0000", "-")
suspend fun main(args: Array<String>) { 
     val usage = """ 
         Usage: 
            <domainType> <phoneNumber> <email> <domainSuggestion> <firstName>
  <lastName> <city> 
         Where: 
            domainType - The domain type (for example, com). 
            phoneNumber - The phone number to use (for example, +1.2065550100) 
            email - The email address to use. 
            domainSuggestion - The domain suggestion (for example, findmy.example).
```

```
 firstName - The first name to use to register a domain. 
        lastName - The last name to use to register a domain. 
        city - The city to use to register a domain. 
"" "
 if (args.size != 7) { 
     println(usage) 
     exitProcess(1) 
 } 
val domainType = args[0]
val phoneNumber = args[1]
 val email = args[2] 
 val domainSuggestion = args[3] 
 val firstName = args[4] 
 val lastName = args[5] 
val city = args[6] println(DASHES) 
 println("Welcome to the Amazon Route 53 domains example scenario.") 
 println(DASHES) 
 println(DASHES) 
 println("1. List current domains.") 
 listDomains() 
 println(DASHES) 
 println(DASHES) 
 println("2. List operations in the past year.") 
 listOperations() 
 println(DASHES) 
 println(DASHES) 
 println("3. View billing for the account in the past year.") 
 listBillingRecords() 
 println(DASHES) 
 println(DASHES) 
 println("4. View prices for domain types.") 
 listAllPrices(domainType) 
 println(DASHES) 
 println(DASHES) 
 println("5. Get domain suggestions.")
```

```
 listDomainSuggestions(domainSuggestion) 
     println(DASHES) 
     println(DASHES) 
     println("6. Check domain availability.") 
     checkDomainAvailability(domainSuggestion) 
     println(DASHES) 
     println(DASHES) 
     println("7. Check domain transferability.") 
     checkDomainTransferability(domainSuggestion) 
     println(DASHES) 
     println(DASHES) 
     println("8. Request a domain registration.") 
    val opId = requestDomainRegistration(domainSuggestion, phoneNumber, email,
  firstName, lastName, city) 
     println(DASHES) 
     println(DASHES) 
     println("9. Get operation details.") 
     getOperationalDetail(opId) 
     println(DASHES) 
     println(DASHES) 
     println("10. Get domain details.") 
     println("Note: You must have a registered domain to get details.") 
     println("Otherwise an exception is thrown that states ") 
     println("Domain xxxxxxx not found in xxxxxxx account.") 
     getDomainDetails(domainSuggestion) 
     println(DASHES)
}
suspend fun getDomainDetails(domainSuggestion: String?) { 
     val detailRequest = GetDomainDetailRequest { 
         domainName = domainSuggestion 
     } 
     Route53DomainsClient { region = "us-east-1" }.use { route53DomainsClient -> 
         val response = route53DomainsClient.getDomainDetail(detailRequest) 
         println("The contact first name is 
  ${response.registrantContact?.firstName}") 
         println("The contact last name is ${response.registrantContact?.lastName}") 
         println("The contact org name is 
  ${response.registrantContact?.organizationName}")
```

```
 }
}
suspend fun getOperationalDetail(opId: String?) { 
     val detailRequest = GetOperationDetailRequest { 
         operationId = opId 
     } 
     Route53DomainsClient { region = "us-east-1" }.use { route53DomainsClient -> 
         val response = route53DomainsClient.getOperationDetail(detailRequest) 
         println("Operation detail message is ${response.message}") 
     }
}
suspend fun requestDomainRegistration(domainSuggestion: String?, phoneNumberVal: 
  String?, emailVal: String?, firstNameVal: String?, lastNameVal: String?, cityVal: 
  String?): String? { 
     val contactDetail = ContactDetail { 
         contactType = ContactType.Company 
         state = "LA" 
         countryCode = CountryCode.In 
        email = emailVal firstName = firstNameVal 
         lastName = lastNameVal 
         city = cityVal 
         phoneNumber = phoneNumberVal 
         organizationName = "My Org" 
         addressLine1 = "My Address" 
         zipCode = "123 123" 
     } 
     val domainRequest = RegisterDomainRequest { 
         adminContact = contactDetail 
         registrantContact = contactDetail 
         techContact = contactDetail 
         domainName = domainSuggestion 
         autoRenew = true 
         durationInYears = 1 
     } 
     Route53DomainsClient { region = "us-east-1" }.use { route53DomainsClient -> 
         val response = route53DomainsClient.registerDomain(domainRequest) 
         println("Registration requested. Operation Id: ${response.operationId}") 
         return response.operationId 
     }
```

```
suspend fun checkDomainTransferability(domainSuggestion: String?) { 
     val transferabilityRequest = CheckDomainTransferabilityRequest { 
         domainName = domainSuggestion 
     } 
     Route53DomainsClient { region = "us-east-1" }.use { route53DomainsClient -> 
         val response = 
  route53DomainsClient.checkDomainTransferability(transferabilityRequest) 
         println("Transferability: ${response.transferability?.transferable}") 
     }
}
suspend fun checkDomainAvailability(domainSuggestion: String) { 
     val availabilityRequest = CheckDomainAvailabilityRequest { 
         domainName = domainSuggestion 
     } 
     Route53DomainsClient { region = "us-east-1" }.use { route53DomainsClient -> 
         val response = 
  route53DomainsClient.checkDomainAvailability(availabilityRequest) 
         println("$domainSuggestion is ${response.availability}") 
     }
}
suspend fun listDomainSuggestions(domainSuggestion: String?) { 
     val suggestionsRequest = GetDomainSuggestionsRequest { 
         domainName = domainSuggestion 
         suggestionCount = 5 
         onlyAvailable = true 
     } 
     Route53DomainsClient { region = "us-east-1" }.use { route53DomainsClient -> 
         val response = route53DomainsClient.getDomainSuggestions(suggestionsRequest) 
         response.suggestionsList?.forEach { suggestion -> 
             println("Suggestion Name: ${suggestion.domainName}") 
             println("Availability: ${suggestion.availability}") 
             println(" ") 
         } 
     }
}
suspend fun listAllPrices(domainType: String?) { 
     val pricesRequest = ListPricesRequest { 
        tld = domainType }
```

```
 Route53DomainsClient { region = "us-east-1" }.use { route53DomainsClient -> 
         route53DomainsClient.listPricesPaginated(pricesRequest) 
             .transform { it.prices?.forEach { obj -> emit(obj) } } 
             .collect { pr -> 
                 println("Registration: ${pr.registrationPrice} 
  ${pr.registrationPrice?.currency}") 
                 println("Renewal: ${pr.renewalPrice?.price} 
  ${pr.renewalPrice?.currency}") 
                 println("Transfer: ${pr.transferPrice?.price} 
  ${pr.transferPrice?.currency}") 
                 println("Restoration: ${pr.restorationPrice?.price} 
  ${pr.restorationPrice?.currency}") 
 } 
     }
}
suspend fun listBillingRecords() { 
     val currentDate = Date() 
     val localDateTime = 
  currentDate.toInstant().atZone(ZoneId.systemDefault()).toLocalDateTime() 
     val zoneOffset = ZoneOffset.of("+01:00") 
     val localDateTime2 = localDateTime.minusYears(1) 
     val myStartTime = localDateTime2.toInstant(zoneOffset) 
     val myEndTime = localDateTime.toInstant(zoneOffset) 
     val timeStart: Instant? = myStartTime?.let { Instant(it) } 
     val timeEnd: Instant? = myEndTime?.let { Instant(it) } 
     val viewBillingRequest = ViewBillingRequest { 
         start = timeStart 
         end = timeEnd 
     } 
     Route53DomainsClient { region = "us-east-1" }.use { route53DomainsClient -> 
         route53DomainsClient.viewBillingPaginated(viewBillingRequest) 
             .transform { it.billingRecords?.forEach { obj -> emit(obj) } } 
             .collect { billing -> 
                 println("Bill Date: ${billing.billDate}") 
                 println("Operation: ${billing.operation}") 
                 println("Price: ${billing.price}") 
 } 
     }
}
```

```
suspend fun listOperations() { 
     val currentDate = Date() 
     var localDateTime = 
  currentDate.toInstant().atZone(ZoneId.systemDefault()).toLocalDateTime() 
     val zoneOffset = ZoneOffset.of("+01:00") 
     localDateTime = localDateTime.minusYears(1) 
     val myTime: java.time.Instant? = localDateTime.toInstant(zoneOffset) 
    val time2: Instant? = myTime?.let { Instant(it) }
     val operationsRequest = ListOperationsRequest { 
         submittedSince = time2 
     } 
     Route53DomainsClient { region = "us-east-1" }.use { route53DomainsClient -> 
         route53DomainsClient.listOperationsPaginated(operationsRequest) 
             .transform { it.operations?.forEach { obj -> emit(obj) } } 
             .collect { content -> 
                 println("Operation Id: ${content.operationId}") 
                 println("Status: ${content.status}") 
                 println("Date: ${content.submittedDate}") 
 } 
     }
}
suspend fun listDomains() { 
     Route53DomainsClient { region = "us-east-1" }.use { route53DomainsClient -> 
         route53DomainsClient.listDomainsPaginated(ListDomainsRequest {}) 
             .transform { it.domains?.forEach { obj -> emit(obj) } } 
             .collect { content -> 
                 println("The domain name is ${content.domainName}") 
 } 
     }
}
```
- Lihat detail API di topik-topik berikut dalam Referensi API AWS SDK For Kotlin.
	- [CheckDomainAvailability](https://github.com/awslabs/aws-sdk-kotlin#generating-api-documentation)
	- [CheckDomainTransferability](https://github.com/awslabs/aws-sdk-kotlin#generating-api-documentation)
	- [GetDomainDetail](https://github.com/awslabs/aws-sdk-kotlin#generating-api-documentation)
	- [GetDomainSuggestions](https://github.com/awslabs/aws-sdk-kotlin#generating-api-documentation)
	- [GetOperationDetail](https://github.com/awslabs/aws-sdk-kotlin#generating-api-documentation)
	- [ListDomains](https://github.com/awslabs/aws-sdk-kotlin#generating-api-documentation)
- [ListOperations](https://github.com/awslabs/aws-sdk-kotlin#generating-api-documentation)
- [ListPrices](https://github.com/awslabs/aws-sdk-kotlin#generating-api-documentation)
- [RegisterDomain](https://github.com/awslabs/aws-sdk-kotlin#generating-api-documentation)
- [ViewBilling](https://github.com/awslabs/aws-sdk-kotlin#generating-api-documentation)

# Contoh Amazon S3 menggunakan SDK untuk Kotlin

Contoh kode berikut menunjukkan cara melakukan tindakan dan menerapkan skenario umum dengan menggunakan AWS SDK untuk Kotlin dengan Amazon S3.

Tindakan merupakan kutipan kode dari program yang lebih besar dan harus dijalankan dalam konteks. Meskipun tindakan menunjukkan cara memanggil setiap fungsi layanan, Anda dapat melihat tindakan dalam konteks pada skenario yang terkait dan contoh lintas layanan.

Skenario adalah contoh kode yang menunjukkan cara untuk menyelesaikan tugas tertentu dengan memanggil beberapa fungsi dalam layanan yang sama.

Setiap contoh menyertakan tautan ke GitHub, di mana Anda dapat menemukan petunjuk tentang cara mengatur dan menjalankan kode dalam konteks.

Topik

- [Tindakan](#page-8173-0)
- [Skenario](#page-8194-0)

## Tindakan

Menyalin objek dari satu bucket ke bucket lainnya

Contoh kode berikut menunjukkan cara menyalin objek S3 dari satu ember ke ember lainnya.

SDK for Kotlin

#### **a** Note

```
suspend fun copyBucketObject( 
     fromBucket: String, 
     objectKey: String, 
     toBucket: String
) { 
     var encodedUrl = "" 
     try { 
         encodedUrl = URLEncoder.encode("$fromBucket/$objectKey", 
  StandardCharsets.UTF_8.toString()) 
     } catch (e: UnsupportedEncodingException) { 
         println("URL could not be encoded: " + e.message) 
     } 
     val request = CopyObjectRequest { 
         copySource = encodedUrl 
         bucket = toBucket 
         key = objectKey 
     } 
     S3Client { region = "us-east-1" }.use { s3 -> 
         s3.copyObject(request) 
     }
}
```
• Untuk detail API, lihat [CopyObjectd](https://github.com/awslabs/aws-sdk-kotlin#generating-api-documentation)i AWSSDK untuk referensi API Kotlin.

Buat Titik Akses Multi-Wilayah

Contoh kode berikut menunjukkan cara membuat Titik Akses Multi-Wilayah Amazon S3.

SDK for Kotlin

**a** Note

Ada lebih banyak tentang GitHub. Temukan contoh lengkapnya dan pelajari cara mengatur dan menjalankannya di [Repositori Contoh Kode AWS.](https://github.com/awsdocs/aws-doc-sdk-examples/tree/main/kotlin/services/s3#code-examples)

Konfigurasikan klien kontrol S3 untuk mengirim permintaan ke Wilayah us-barat-2.

suspend fun createS3ControlClient(): S3ControlClient {

```
 // Configure your S3ControlClient to send requests to US West (Oregon). 
            val s3Control = S3ControlClient.fromEnvironment { 
                region = "us-west-2" 
 } 
            return s3Control 
        }
```
Buat Titik Akses Multi-Wilayah.

```
 suspend fun createMrap(s3Control: S3ControlClient, accountIdParam: String, 
  bucketName1: String, bucketName2: String, mrapName: String): String { 
           println("Creating MRAP ...") 
          val createMrapResponse: CreateMultiRegionAccessPointResponse = 
  s3Control.createMultiRegionAccessPoint { 
               accountId = accountIdParam clientToken = UUID.randomUUID().toString() 
                details { 
                     name = mrapName 
                     regions = listOf( 
                          Region { 
                               bucket = bucketName1 
\mathbb{R}, \mathbb{R}, \mathbb{R}, \mathbb{R}, \mathbb{R}, \mathbb{R}, \mathbb{R}, \mathbb{R}, \mathbb{R}, \mathbb{R}, \mathbb{R}, \mathbb{R}, \mathbb{R}, \mathbb{R}, \mathbb{R}, \mathbb{R}, \mathbb{R}, \mathbb{R}, \mathbb{R}, \mathbb{R}, \mathbb{R}, \mathbb{R},  Region { 
                               bucket = bucketName2 
 } 
) )
 } 
          } 
          val requestToken: String? = createMrapResponse.requestTokenArn 
          // Use the request token to check for the status of the 
 CreateMultiRegionAccessPoint operation. 
          if (requestToken != null) { 
                waitForSucceededStatus(s3Control, requestToken, accountIdParam) 
                println("MRAP created") 
          } 
          val getMrapResponse = s3Control.getMultiRegionAccessPoint( 
                input = GetMultiRegionAccessPointRequest { 
                    accountId = accountIdParam name = mrapName
```
```
 } 
        ) 
        val mrapAlias = getMrapResponse.accessPoint?.alias 
        return "arn:aws:s3::$accountIdParam:accesspoint/$mrapAlias" 
    }
```
Tunggu hingga Titik Akses Multi-Wilayah tersedia.

```
 suspend fun waitForSucceededStatus(s3Control: S3ControlClient, requestToken: 
 String, accountIdParam: String, timeBetweenChecks: Duration = 1.minutes) { 
            var describeResponse: DescribeMultiRegionAccessPointOperationResponse 
            describeResponse = s3Control.describeMultiRegionAccessPointOperation( 
                input = DescribeMultiRegionAccessPointOperationRequest { 
                   accountId = accountIdParam requestTokenArn = requestToken 
 } 
) var status: String? = describeResponse.asyncOperation?.requestStatus 
            while (status != "SUCCEEDED") { 
                delay(timeBetweenChecks) 
                describeResponse = 
 s3Control.describeMultiRegionAccessPointOperation( 
                    input = DescribeMultiRegionAccessPointOperationRequest { 
                       accountId = accountIdParam requestTokenArn = requestToken 
 } 
) )
                status = describeResponse.asyncOperation?.requestStatus 
                println(status) 
 } 
        }
```
- Untuk informasi selengkapnya, lihat [panduan pengembang SDK untuk Kotlin AWS](https://docs.aws.amazon.com/sdk-for-kotlin/latest/developer-guide/use-services-s3-mrap.html).
- Untuk detail API, lihat [CreateMultiRegionAccessPoint](https://github.com/awslabs/aws-sdk-kotlin#generating-api-documentation)di AWSSDK untuk referensi API Kotlin.

### Buat bucket

Contoh kode berikut menunjukkan cara membuat bucket S3.

## SDK for Kotlin

# **a** Note

Ada lebih banyak tentang GitHub. Temukan contoh lengkapnya dan pelajari cara mengatur dan menjalankannya di [Repositori Contoh Kode AWS.](https://github.com/awsdocs/aws-doc-sdk-examples/tree/main/kotlin/services/s3#code-examples)

```
suspend fun createNewBucket(bucketName: String) { 
     val request = CreateBucketRequest { 
         bucket = bucketName 
     } 
     S3Client { region = "us-east-1" }.use { s3 -> 
         s3.createBucket(request) 
         println("$bucketName is ready") 
     }
}
```
• Untuk detail API, lihat [CreateBucketd](https://github.com/awslabs/aws-sdk-kotlin#generating-api-documentation)i AWSSDK untuk referensi API Kotlin.

Menghapus kebijakan dari bucket

Contoh kode berikut menunjukkan cara menghapus kebijakan dari bucket S3.

SDK for Kotlin

# **a** Note

```
suspend fun deleteS3BucketPolicy(bucketName: String?) { 
     val request = DeleteBucketPolicyRequest { 
         bucket = bucketName 
     }
```

```
 S3Client { region = "us-east-1" }.use { s3 -> 
          s3.deleteBucketPolicy(request) 
          println("Done!") 
     }
}
```
• Untuk detail API, lihat [DeleteBucketPolicy](https://github.com/awslabs/aws-sdk-kotlin#generating-api-documentation)di AWSSDK untuk referensi API Kotlin.

# Menghapus beberapa objek

Contoh kode berikut menunjukkan cara menghapus beberapa objek dari bucket S3.

SDK for Kotlin

# **a** Note

```
suspend fun deleteBucketObjects(bucketName: String, objectName: String) { 
     val objectId = ObjectIdentifier { 
         key = objectName 
     } 
     val delOb = Delete { 
         objects = listOf(objectId) 
     } 
     val request = DeleteObjectsRequest { 
         bucket = bucketName 
         delete = delOb 
     } 
     S3Client { region = "us-east-1" }.use { s3 -> 
         s3.deleteObjects(request) 
         println("$objectName was deleted from $bucketName") 
     }
}
```
• Untuk detail API, lihat [DeleteObjects](https://github.com/awslabs/aws-sdk-kotlin#generating-api-documentation)di AWSSDK untuk referensi API Kotlin.

Dapatkan objek dari Titik Akses Multi-Region

Contoh kode berikut menunjukkan bagaimana untuk mendapatkan objek dari Multi-Region Access Point.

SDK for Kotlin

### **a** Note

Ada lebih banyak tentang GitHub. Temukan contoh lengkapnya dan pelajari cara mengatur dan menjalankannya di [Repositori Contoh Kode AWS.](https://github.com/awsdocs/aws-doc-sdk-examples/tree/main/kotlin/services/s3#code-examples)

Konfigurasikan klien S3 untuk menggunakan algoritma penandatanganan Asymmetric Sigv4 (Sigv4a).

```
 suspend fun createS3Client(): S3Client { 
             // Configure your S3Client to use the Asymmetric Sigv4 (Sigv4a) signing 
 algorithm. 
             val sigV4AScheme = SigV4AsymmetricAuthScheme(CrtAwsSigner) 
             val s3 = S3Client.fromEnvironment { 
                 authSchemes = listOf(sigV4AScheme) 
 } 
             return s3 
         }
```
Gunakan ARN Titik Akses Multi-Wilayah sebagai ganti nama bucket untuk mengambil objek.

```
 suspend fun getObjectFromMrap(s3: S3Client, mrapArn: String, keyName: String): 
 String? { 
        val request = GetObjectRequest { 
            bucket = mrapArn // Use the ARN instead of the bucket name for object 
 operations. 
            key = keyName 
        } 
        var stringObj: String? = null 
        s3.getObject(request) { resp ->
```

```
 stringObj = resp.body?.decodeToString() 
             if (stringObj != null) { 
                 println("Successfully read $keyName from $mrapArn") 
 } 
        } 
        return stringObj
```
- Untuk informasi selengkapnya, lihat [panduan pengembang SDK untuk Kotlin AWS](https://docs.aws.amazon.com/sdk-for-kotlin/latest/developer-guide/use-services-s3-mrap.html).
- Untuk detail API, lihat [GetObjectd](https://github.com/awslabs/aws-sdk-kotlin#generating-api-documentation)i AWSSDK untuk referensi API Kotlin.

Mendapatkan objek dari bucket

Contoh kode berikut menunjukkan cara membaca data dari objek dalam bucket S3.

SDK for Kotlin

**a** Note

Ada lebih banyak tentang GitHub. Temukan contoh lengkapnya dan pelajari cara mengatur dan menjalankannya di [Repositori Contoh Kode AWS.](https://github.com/awsdocs/aws-doc-sdk-examples/tree/main/kotlin/services/s3#code-examples)

```
suspend fun getObjectBytes(bucketName: String, keyName: String, path: String) { 
     val request = GetObjectRequest { 
         key = keyName 
         bucket = bucketName 
     } 
     S3Client { region = "us-east-1" }.use { s3 -> 
         s3.getObject(request) { resp -> 
              val myFile = File(path) 
              resp.body?.writeToFile(myFile) 
              println("Successfully read $keyName from $bucketName") 
         } 
     }
}
```
• Untuk detail API, lihat [GetObjectd](https://github.com/awslabs/aws-sdk-kotlin#generating-api-documentation)i AWSSDK untuk referensi API Kotlin.

## Dapatkan ACL dari suatu objek

Contoh kode berikut menunjukkan cara mendapatkan daftar kontrol akses (ACL) dari objek S3.

## SDK for Kotlin

## **a** Note

Ada lebih banyak tentang GitHub. Temukan contoh lengkapnya dan pelajari cara mengatur dan menjalankannya di [Repositori Contoh Kode AWS.](https://github.com/awsdocs/aws-doc-sdk-examples/tree/main/kotlin/services/s3#code-examples)

```
suspend fun getBucketACL(objectKey: String, bucketName: String) { 
     val request = GetObjectAclRequest { 
         bucket = bucketName 
         key = objectKey 
     } 
     S3Client { region = "us-east-1" }.use { s3 -> 
         val response = s3.getObjectAcl(request) 
         response.grants?.forEach { grant -> 
              println("Grant permission is ${grant.permission}") 
         } 
     }
}
```
• Untuk detail API, lihat [GetObjectAcld](https://github.com/awslabs/aws-sdk-kotlin#generating-api-documentation)i AWSSDK untuk referensi API Kotlin.

### Dapatkan kebijakan untuk bucket

Contoh kode berikut menunjukkan cara mendapatkan kebijakan untuk bucket S3.

SDK for Kotlin

### **a** Note

```
suspend fun getPolicy(bucketName: String): String? { 
     println("Getting policy for bucket $bucketName") 
     val request = GetBucketPolicyRequest { 
         bucket = bucketName 
     } 
    S3Client { region = "us-east-1" }.use { s3 ->
        val policyRes = s3.getBucketPolicy(request)
         return policyRes.policy 
     }
}
```
• Untuk detail API, lihat [GetBucketPolicyd](https://github.com/awslabs/aws-sdk-kotlin#generating-api-documentation)i AWSSDK untuk referensi API Kotlin.

#### Membuat daftar objek dalam bucket

Contoh kode berikut menunjukkan cara membuat daftar objek dalam bucket S3.

SDK for Kotlin

### **a** Note

```
suspend fun listBucketObjects(bucketName: String) { 
     val request = ListObjectsRequest { 
         bucket = bucketName 
     } 
     S3Client { region = "us-east-1" }.use { s3 -> 
         val response = s3.listObjects(request) 
         response.contents?.forEach { myObject -> 
             println("The name of the key is ${myObject.key}") 
             println("The object is ${myObject.size?.let { calKb(it) }} KBs") 
             println("The owner is ${myObject.owner}") 
         }
```

```
 }
}
private fun calKb(intValue: Long): Long { 
     return intValue / 1024
}
```
• Untuk detail API, lihat [ListObjectsV2](https://github.com/awslabs/aws-sdk-kotlin#generating-api-documentation) di AWSSDK untuk referensi API Kotlin.

Menetapkan ACL baru untuk bucket

Contoh kode berikut menunjukkan cara mengatur daftar kontrol akses (ACL) baru untuk bucket S3.

SDK for Kotlin

## **a** Note

```
suspend fun setBucketAcl(bucketName: String, idVal: String) { 
    val myGrant = Grantee {
        id = idVal type = Type.CanonicalUser 
     } 
    val ownerGrant = Grant {
         grantee = myGrant 
         permission = Permission.FullControl 
     } 
     val grantList = mutableListOf<Grant>() 
     grantList.add(ownerGrant) 
     val ownerOb = Owner { 
        id = idVal } 
     val acl = AccessControlPolicy { 
         owner = ownerOb
```

```
 grants = grantList 
     } 
     val request = PutBucketAclRequest { 
          bucket = bucketName 
         accessControlPolicy = acl 
     } 
     S3Client { region = "us-east-1" }.use { s3 -> 
          s3.putBucketAcl(request) 
          println("An ACL was successfully set on $bucketName") 
     }
}
```
• Untuk detail API, lihat [PutBucketAcl](https://github.com/awslabs/aws-sdk-kotlin#generating-api-documentation)di AWSSDK untuk referensi API Kotlin.

Mengunggah objek ke bucket

Contoh kode berikut menunjukkan cara mengunggah objek ke bucket S3.

SDK for Kotlin

## **a** Note

```
suspend fun putS3Object(bucketName: String, objectKey: String, objectPath: String) { 
     val metadataVal = mutableMapOf<String, String>() 
     metadataVal["myVal"] = "test" 
     val request = PutObjectRequest { 
         bucket = bucketName 
         key = objectKey 
         metadata = metadataVal 
         body = File(objectPath).asByteStream() 
     } 
     S3Client { region = "us-east-1" }.use { s3 -> 
         val response = s3.putObject(request)
```

```
 println("Tag information is ${response.eTag}")
```
- }
- Untuk detail API, lihat [PutObjectd](https://github.com/awslabs/aws-sdk-kotlin#generating-api-documentation)i AWSSDK untuk referensi API Kotlin.

### Skenario

Membuat URL yang telah ditetapkan sebelumnya

Contoh kode berikut menunjukkan cara membuat URL presigned untuk Amazon S3 dan mengunggah objek.

SDK for Kotlin

### **a** Note

Ada lebih banyak tentang GitHub. Temukan contoh lengkapnya dan pelajari cara mengatur dan menjalankannya di [Repositori Contoh Kode AWS.](https://github.com/awsdocs/aws-doc-sdk-examples/tree/main/kotlin/services/s3#code-examples)

Buat permintaan GetObject yang telah ditetapkan sebelumnya dan gunakan URL untuk mengunduh objek.

```
suspend fun getObjectPresigned(s3: S3Client, bucketName: String, keyName: String): 
  String { 
    // Create a GetObjectRequest. 
     val unsignedRequest = GetObjectRequest { 
         bucket = bucketName 
         key = keyName 
     } 
     // Presign the GetObject request. 
     val presignedRequest = s3.presignGetObject(unsignedRequest, 24.hours) 
     // Use the URL from the presigned HttpRequest in a subsequent HTTP GET request 
  to retrieve the object. 
    val objectContents = URL(presignedRequest.url.toString()).readText()
     return objectContents
}
```
Buat permintaan yang GetObject telah ditetapkan sebelumnya dengan opsi lanjutan.

```
suspend fun getObjectPresignedMoreOptions(s3: S3Client, bucketName: String, keyName: 
  String): HttpRequest { 
     // Create a GetObjectRequest. 
     val unsignedRequest = GetObjectRequest { 
         bucket = bucketName 
         key = keyName 
     } 
     // Presign the GetObject request. 
     val presignedRequest = s3.presignGetObject(unsignedRequest, signer = 
  CrtAwsSigner) { 
         signingDate = Instant.now() + 12.hours // Presigned request can be used 12 
  hours from now. 
         algorithm = AwsSigningAlgorithm.SIGV4_ASYMMETRIC 
         signatureType = AwsSignatureType.HTTP_REQUEST_VIA_QUERY_PARAMS 
         expiresAfter = 8.hours // Presigned request expires 8 hours later. 
     } 
     return presignedRequest
}
```
Buat permintaan PutObject yang telah ditetapkan sebelumnya dan gunakan untuk mengunggah objek.

```
suspend fun putObjectPresigned(s3: S3Client, bucketName: String, keyName: String, 
  content: String) { 
     // Create a PutObjectRequest. 
     val unsignedRequest = PutObjectRequest { 
         bucket = bucketName 
         key = keyName 
     } 
     // Presign the request. 
     val presignedRequest = s3.presignPutObject(unsignedRequest, 24.hours) 
     // Use the URL and any headers from the presigned HttpRequest in a subsequent 
  HTTP PUT request to retrieve the object. 
     // Create a PUT request using the OKHttpClient API. 
     val putRequest = Request
```

```
 .Builder() 
         .url(presignedRequest.url.toString()) 
         .apply { 
             presignedRequest.headers.forEach { key, values -> 
                 header(key, values.joinToString(", ")) 
 } 
         } 
         .put(content.toRequestBody()) 
         .build() 
     val response = OkHttpClient().newCall(putRequest).execute() 
     assert(response.isSuccessful)
}
```
• Untuk informasi selengkapnya, lihat [panduan pengembang SDK untuk Kotlin AWS](https://docs.aws.amazon.com/sdk-for-kotlin/latest/developer-guide/presign-requests.html).

## Memulai bucket dan objek

Contoh kode berikut ini menunjukkan cara untuk melakukan:

- Membuat bucket dan mengunggah file ke dalamnya.
- Mengunduh objek dari bucket.
- Menyalin objek ke subfolder di bucket.
- Membuat daftar objek dalam bucket.
- Menghapus objek bucket dan bucket tersebut.

## SDK for Kotlin

# **a** Note

```
suspend fun main(args: Array<String>) { 
     val usage = """ 
     Usage: 
         <bucketName> <key> <objectPath> <savePath> <toBucket>
```

```
 Where: 
         bucketName - The Amazon S3 bucket to create. 
         key - The key to use. 
         objectPath - The path where the file is located (for example, C:/AWS/
book2.pdf). 
         savePath - The path where the file is saved after it's downloaded (for 
  example, C:/AWS/book2.pdf). 
         toBucket - An Amazon S3 bucket to where an object is copied to (for example, 
  C:/AWS/book2.pdf). 
         """ 
     if (args.size != 4) { 
         println(usage) 
         exitProcess(1) 
     } 
    val bucketName = args[0]
    val key = args[1] val objectPath = args[2] 
     val savePath = args[3] 
    val toBucket = args[4]
     // Create an Amazon S3 bucket. 
     createBucket(bucketName) 
     // Update a local file to the Amazon S3 bucket. 
     putObject(bucketName, key, objectPath) 
     // Download the object to another local file. 
     getObjectFromMrap(bucketName, key, savePath) 
     // List all objects located in the Amazon S3 bucket. 
     listBucketObs(bucketName) 
     // Copy the object to another Amazon S3 bucket 
     copyBucketOb(bucketName, key, toBucket) 
     // Delete the object from the Amazon S3 bucket. 
     deleteBucketObs(bucketName, key) 
     // Delete the Amazon S3 bucket. 
     deleteBucket(bucketName) 
     println("All Amazon S3 operations were successfully performed")
```

```
suspend fun createBucket(bucketName: String) { 
     val request = CreateBucketRequest { 
         bucket = bucketName 
     } 
     S3Client { region = "us-east-1" }.use { s3 -> 
         s3.createBucket(request) 
         println("$bucketName is ready") 
     }
}
suspend fun putObject(bucketName: String, objectKey: String, objectPath: String) { 
     val metadataVal = mutableMapOf<String, String>() 
     metadataVal["myVal"] = "test" 
     val request = PutObjectRequest { 
         bucket = bucketName 
         key = objectKey 
         metadata = metadataVal 
         this.body = Paths.get(objectPath).asByteStream() 
     } 
    S3Client \{ region = "us-east-1" \}.use \{ s3 ->
         val response = s3.putObject(request) 
         println("Tag information is ${response.eTag}") 
     }
}
suspend fun getObjectFromMrap(bucketName: String, keyName: String, path: String) { 
     val request = GetObjectRequest { 
         key = keyName 
         bucket = bucketName 
     } 
    S3Client { region = "us-east-1" }.use { s3 ->
         s3.getObject(request) { resp -> 
             val myFile = File(path) 
             resp.body?.writeToFile(myFile) 
             println("Successfully read $keyName from $bucketName") 
         } 
     }
}
```

```
suspend fun listBucketObs(bucketName: String) { 
     val request = ListObjectsRequest { 
         bucket = bucketName 
     } 
    S3Client { region = "us-east-1" }.use { s3 ->
         val response = s3.listObjects(request) 
         response.contents?.forEach { myObject -> 
              println("The name of the key is ${myObject.key}") 
              println("The owner is ${myObject.owner}") 
         } 
     }
}
suspend fun copyBucketOb(fromBucket: String, objectKey: String, toBucket: String) { 
     var encodedUrl = "" 
     try { 
         encodedUrl = URLEncoder.encode("$fromBucket/$objectKey", 
  StandardCharsets.UTF_8.toString()) 
     } catch (e: UnsupportedEncodingException) { 
         println("URL could not be encoded: " + e.message) 
     } 
     val request = CopyObjectRequest { 
         copySource = encodedUrl 
         bucket = toBucket 
         key = objectKey 
     } 
     S3Client { region = "us-east-1" }.use { s3 -> 
         s3.copyObject(request) 
     }
}
suspend fun deleteBucketObs(bucketName: String, objectName: String) { 
     val objectId = ObjectIdentifier { 
         key = objectName 
     } 
     val delOb = Delete { 
         objects = listOf(objectId) 
     }
```

```
 val request = DeleteObjectsRequest { 
         bucket = bucketName 
         delete = delOb 
     } 
    S3Client { region = "us-east-1" }.use { s3 ->
         s3.deleteObjects(request) 
         println("$objectName was deleted from $bucketName") 
     }
}
suspend fun deleteBucket(bucketName: String?) { 
     val request = DeleteBucketRequest { 
         bucket = bucketName 
     } 
    S3Client { region = "us-east-1" }.use { s3 ->
         s3.deleteBucket(request) 
         println("The $bucketName was successfully deleted!") 
     }
}
```
- Lihat detail API di topik-topik berikut dalam Referensi API AWS SDK For Kotlin.
	- [CopyObject](https://github.com/awslabs/aws-sdk-kotlin#generating-api-documentation)
	- [CreateBucket](https://github.com/awslabs/aws-sdk-kotlin#generating-api-documentation)
	- [DeleteBucket](https://github.com/awslabs/aws-sdk-kotlin#generating-api-documentation)
	- [DeleteObjects](https://github.com/awslabs/aws-sdk-kotlin#generating-api-documentation)
	- [GetObject](https://github.com/awslabs/aws-sdk-kotlin#generating-api-documentation)
	- [ListObjectsV2](https://github.com/awslabs/aws-sdk-kotlin#generating-api-documentation)
	- [PutObject](https://github.com/awslabs/aws-sdk-kotlin#generating-api-documentation)

# SageMaker contoh menggunakan SDK untuk Kotlin

Contoh kode berikut menunjukkan cara melakukan tindakan dan mengimplementasikan skenario umum dengan menggunakan AWS SDK untuk Kotlin with. SageMaker

Tindakan merupakan kutipan kode dari program yang lebih besar dan harus dijalankan dalam konteks. Meskipun tindakan menunjukkan cara memanggil setiap fungsi layanan, Anda dapat melihat tindakan dalam konteks pada skenario yang terkait dan contoh lintas layanan.

Skenario adalah contoh kode yang menunjukkan cara untuk menyelesaikan tugas tertentu dengan memanggil beberapa fungsi dalam layanan yang sama.

Setiap contoh menyertakan tautan ke GitHub, di mana Anda dapat menemukan petunjuk tentang cara mengatur dan menjalankan kode dalam konteks.

Memulai

Halo SageMaker

Contoh kode berikut menunjukkan cara untuk mulai menggunakan SageMaker.

SDK for Kotlin

### **a** Note

Ada lebih banyak tentang GitHub. Temukan contoh lengkapnya dan pelajari cara mengatur dan menjalankannya di [Repositori Contoh Kode AWS.](https://github.com/awsdocs/aws-doc-sdk-examples/tree/main/kotlin/services/sagemaker#code-examples)

```
suspend fun listBooks() { 
     SageMakerClient { region = "us-west-2" }.use { sageMakerClient -> 
         val response = 
  sageMakerClient.listNotebookInstances(ListNotebookInstancesRequest {}) 
         response.notebookInstances?.forEach { item -> 
             println("The notebook name is: ${item.notebookInstanceName}") 
         } 
     }
}
```
• Untuk detail API, lihat [ListNotebookInstances](https://github.com/awslabs/aws-sdk-kotlin#generating-api-documentation)di AWSSDK untuk referensi API Kotlin.

### Topik

- [Tindakan](#page-8173-0)
- **[Skenario](#page-8194-0)**

### Tindakan

Buat pipeline

Contoh kode berikut menunjukkan cara membuat atau memperbarui pipeline di SageMaker.

## SDK for Kotlin

## **a** Note

```
// Create a pipeline from the example pipeline JSON.
suspend fun setupPipeline(filePath: String?, roleArnVal: String?, functionArnVal: 
  String?, pipelineNameVal: String?) { 
     println("Setting up the pipeline.") 
     val parser = JSONParser() 
     // Read JSON and get pipeline definition. 
     FileReader(filePath).use { reader -> 
         val obj: Any = parser.parse(reader) 
         val jsonObject: JSONObject = obj as JSONObject 
         val stepsArray: JSONArray = jsonObject.get("Steps") as JSONArray 
         for (stepObj in stepsArray) { 
             val step: JSONObject = stepObj as JSONObject 
             if (step.containsKey("FunctionArn")) { 
                 step.put("FunctionArn", functionArnVal) 
 } 
         } 
         println(jsonObject) 
         // Create the pipeline. 
         val pipelineRequest = CreatePipelineRequest { 
             pipelineDescription = "Kotlin SDK example pipeline" 
             roleArn = roleArnVal 
             pipelineName = pipelineNameVal 
             pipelineDefinition = jsonObject.toString() 
         } 
         SageMakerClient { region = "us-west-2" }.use { sageMakerClient -> 
             sageMakerClient.createPipeline(pipelineRequest)
```

```
 } 
          }
}
```
- Lihat detail API di topik-topik berikut dalam Referensi API AWS SDK For Kotlin.
	- [CreatePipeline](https://github.com/awslabs/aws-sdk-kotlin#generating-api-documentation)
	- [UpdatePipeline](https://github.com/awslabs/aws-sdk-kotlin#generating-api-documentation)

Hapus pipa

Contoh kode berikut menunjukkan cara menghapus pipeline di SageMaker.

```
SDK for Kotlin
```
### **a** Note

Ada lebih banyak tentang GitHub. Temukan contoh lengkapnya dan pelajari cara mengatur dan menjalankannya di [Repositori Contoh Kode AWS.](https://github.com/awsdocs/aws-doc-sdk-examples/tree/main/kotlin/usecases/workflow_sagemaker_pipes#code-examples)

```
// Delete a SageMaker pipeline by name.
suspend fun deletePipeline(pipelineNameVal: String) { 
     val pipelineRequest = DeletePipelineRequest { 
         pipelineName = pipelineNameVal 
     } 
     SageMakerClient { region = "us-west-2" }.use { sageMakerClient -> 
         sageMakerClient.deletePipeline(pipelineRequest) 
         println("*** Successfully deleted $pipelineNameVal") 
     }
}
```
• Untuk detail API, lihat [DeletePipeline](https://github.com/awslabs/aws-sdk-kotlin#generating-api-documentation)di AWSSDK untuk referensi API Kotlin.

### Jelaskan eksekusi pipeline

Contoh kode berikut menunjukkan bagaimana mendeskripsikan eksekusi pipeline di SageMaker.

# SDK for Kotlin

# **a** Note

Ada lebih banyak tentang GitHub. Temukan contoh lengkapnya dan pelajari cara mengatur dan menjalankannya di [Repositori Contoh Kode AWS.](https://github.com/awsdocs/aws-doc-sdk-examples/tree/main/kotlin/usecases/workflow_sagemaker_pipes#code-examples)

```
suspend fun waitForPipelineExecution(executionArn: String?) { 
     var status: String 
    var index = \varnothing do { 
         val pipelineExecutionRequest = DescribePipelineExecutionRequest { 
              pipelineExecutionArn = executionArn 
         } 
         SageMakerClient { region = "us-west-2" }.use { sageMakerClient -> 
              val response = 
  sageMakerClient.describePipelineExecution(pipelineExecutionRequest) 
              status = response.pipelineExecutionStatus.toString() 
              println("$index. The status of the pipeline is $status") 
              TimeUnit.SECONDS.sleep(4) 
              index++ 
         } 
     } while ("Executing" == status) 
     println("Pipeline finished with status $status")
}
```
• Untuk detail API, lihat [DescribePipelineExecutiond](https://github.com/awslabs/aws-sdk-kotlin#generating-api-documentation)i AWSSDK untuk referensi API Kotlin.

### Jalankan pipa

Contoh kode berikut menunjukkan cara memulai eksekusi pipeline di SageMaker.

## SDK for Kotlin

# **a** Note

```
// Start a pipeline run with job configurations.
suspend fun executePipeline(bucketName: String, queueUrl: String?, roleArn: String?, 
  pipelineNameVal: String): String? { 
     println("Starting pipeline execution.") 
     val inputBucketLocation = "s3://$bucketName/samplefiles/latlongtest.csv" 
     val output = "s3://$bucketName/outputfiles/" 
     val gson = GsonBuilder() 
         .setFieldNamingPolicy(FieldNamingPolicy.UPPER_CAMEL_CASE) 
         .setPrettyPrinting() 
         .create() 
     // Set up all parameters required to start the pipeline. 
     val parameters: MutableList<Parameter> = java.util.ArrayList<Parameter>() 
     val para1 = Parameter { 
         name = "parameter_execution_role" 
         value = roleArn 
     } 
     val para2 = Parameter { 
         name = "parameter_queue_url" 
         value = queueUrl 
     } 
     val inputJSON = """{ 
         "DataSourceConfig": { 
         "S3Data": { 
              "S3Uri": "s3://$bucketName/samplefiles/latlongtest.csv" 
         }, 
         "Type": "S3_DATA" 
         }, 
         "DocumentType": "CSV" 
     }""" 
     println(inputJSON)
```

```
 val para3 = Parameter { 
         name = "parameter_vej_input_config" 
         value = inputJSON 
     } 
     // Create an ExportVectorEnrichmentJobOutputConfig object. 
     val jobS3Data = VectorEnrichmentJobS3Data { 
         s3Uri = output 
     } 
     val outputConfig = ExportVectorEnrichmentJobOutputConfig { 
         s3Data = jobS3Data 
     } 
     val gson4: String = gson.toJson(outputConfig) 
     val para4: Parameter = Parameter { 
         name = "parameter_vej_export_config" 
         value = gson4 
     } 
     println("parameter_vej_export_config:" + gson.toJson(outputConfig)) 
     val para5JSON = 
         "{\"MapMatchingConfig\":null,\"ReverseGeocodingConfig\":{\"XAttributeName\":
\"Longitude\",\"YAttributeName\":\"Latitude\"}}" 
     val para5: Parameter = Parameter { 
         name = "parameter_step_1_vej_config" 
         value = para5JSON 
     } 
     parameters.add(para1) 
     parameters.add(para2) 
     parameters.add(para3) 
     parameters.add(para4) 
     parameters.add(para5) 
     val pipelineExecutionRequest = StartPipelineExecutionRequest { 
         pipelineExecutionDescription = "Created using Kotlin SDK" 
         pipelineExecutionDisplayName = "$pipelineName-example-execution" 
         pipelineParameters = parameters 
         pipelineName = pipelineNameVal 
     } 
     SageMakerClient { region = "us-west-2" }.use { sageMakerClient ->
```

```
 val response = 
  sageMakerClient.startPipelineExecution(pipelineExecutionRequest) 
         return response.pipelineExecutionArn 
     }
}
```
• Untuk detail API, lihat [StartPipelineExecutiond](https://github.com/awslabs/aws-sdk-kotlin#generating-api-documentation)i AWSSDK untuk referensi API Kotlin.

## Skenario

Memulai pekerjaan geospasial dan jaringan pipa

Contoh kode berikut ini menunjukkan cara untuk melakukan:

- Siapkan sumber daya untuk pipa.
- Siapkan pipa yang menjalankan pekerjaan geospasial.
- Mulai eksekusi pipeline.
- Pantau status eksekusi.
- Lihat output dari pipa.
- Pembersihan sumber daya

Untuk informasi selengkapnya, lihat [Membuat dan menjalankan SageMaker pipeline menggunakan](https://community.aws/posts/create-and-run-sagemaker-pipelines-using-aws-sdks) [AWS SDK di](https://community.aws/posts/create-and-run-sagemaker-pipelines-using-aws-sdks) Community.aws.

## SDK for Kotlin

### **a** Note

```
val DASHES = String(CharArray(80)).replace("\u0000", "-")
private var eventSourceMapping = ""
suspend fun main(args: Array<String>) { 
     val usage = """ 
     Usage:
```

```
 <sageMakerRoleName> <lambdaRoleName> <functionName> <functionKey> 
  <queueName> <bucketName> <bucketFunction> <lnglatData> <spatialPipelinePath> 
  <pipelineName> 
     Where: 
         sageMakerRoleName - The name of the Amazon SageMaker role. 
         lambdaRoleName - The name of the AWS Lambda role. 
         functionName - The name of the AWS Lambda function (for 
 example, SageMakerExampleFunction).
         functionKey - The name of the Amazon S3 key name that represents the Lambda 
  function (for example, SageMakerLambda.zip). 
         queueName - The name of the Amazon Simple Queue Service (Amazon SQS) queue. 
         bucketName - The name of the Amazon Simple Storage Service (Amazon S3) 
  bucket. 
         bucketFunction - The name of the Amazon S3 bucket that contains the Lambda 
  ZIP file. 
         lnglatData - The file location of the latlongtest.csv file required for this 
  use case. 
         spatialPipelinePath - The file location of the GeoSpatialPipeline.json file 
  required for this use case. 
         pipelineName - The name of the pipeline to create (for example, sagemaker-
sdk-example-pipeline). 
     """ 
     if (args.size != 10) { 
         println(usage) 
         exitProcess(1) 
     } 
     val sageMakerRoleName = args[0] 
     val lambdaRoleName = args[1] 
     val functionKey = args[2] 
     val functionName = args[3] 
     val queueName = args[4] 
     val bucketName = args[5] 
    val bucketFunction = args[6]
     val lnglatData = args[7] 
     val spatialPipelinePath = args[8] 
     val pipelineName = args[9] 
     val handlerName = "org.example.SageMakerLambdaFunction::handleRequest" 
     println(DASHES) 
     println("Welcome to the Amazon SageMaker pipeline example scenario.") 
     println(
```

```
 """ 
          This example workflow will guide you through setting up and running an 
          Amazon SageMaker pipeline. The pipeline uses an AWS Lambda function and an 
          Amazon SQS Queue. It runs a vector enrichment reverse geocode job to 
          reverse geocode addresses in an input file and store the results in an 
 export file. 
         """.trimIndent() 
\bigcup println(DASHES) 
    println(DASHES) 
     println("First, we will set up the roles, functions, and queue needed by the 
 SageMaker pipeline.") 
    val lambdaRoleArn: String = checkLambdaRole(lambdaRoleName) 
    val sageMakerRoleArn: String = checkSageMakerRole(sageMakerRoleName) 
    val functionArn = checkFunction(functionName, bucketFunction, functionKey, 
 handlerName, lambdaRoleArn) 
    val queueUrl = checkQueue(queueName, functionName) 
     println(DASHES) 
     println(DASHES) 
     println("Setting up bucket $bucketName") 
     if (!checkBucket(bucketName)) { 
         setupBucket(bucketName) 
         println("Put $lnglatData into $bucketName") 
         val objectKey = "samplefiles/latlongtest.csv" 
         putS3Object(bucketName, objectKey, lnglatData) 
     } 
     println(DASHES) 
     println(DASHES) 
    println("Now we can create and run our pipeline.") 
     setupPipeline(spatialPipelinePath, sageMakerRoleArn, functionArn, pipelineName) 
     val pipelineExecutionARN = executePipeline(bucketName, queueUrl, 
 sageMakerRoleArn, pipelineName) 
    println("The pipeline execution ARN value is $pipelineExecutionARN") 
    waitForPipelineExecution(pipelineExecutionARN) 
     println("Wait 30 secs to get output results $bucketName") 
    TimeUnit.SECONDS.sleep(30) 
     getOutputResults(bucketName) 
     println(DASHES) 
     println(DASHES) 
     println(
```

```
 """ 
             The pipeline has completed. To view the pipeline and runs in SageMaker
  Studio, follow these instructions: 
              https://docs.aws.amazon.com/sagemaker/latest/dg/pipelines-studio.html 
         """.trimIndent() 
    \lambda println(DASHES) 
     println(DASHES) 
     println("Do you want to delete the AWS resources used in this Workflow? (y/n)") 
     val `in` = Scanner(System.`in`) 
     val delResources = `in`.nextLine() 
     if (delResources.compareTo("y") == 0) { 
         println("Lets clean up the AWS resources. Wait 30 seconds") 
         TimeUnit.SECONDS.sleep(30) 
         deleteEventSourceMapping(functionName) 
         deleteSQSQueue(queueName) 
         listBucketObjects(bucketName) 
         deleteBucket(bucketName) 
         delLambdaFunction(functionName) 
         deleteLambdaRole(lambdaRoleName) 
         deleteSagemakerRole(sageMakerRoleName) 
         deletePipeline(pipelineName) 
     } else { 
         println("The AWS Resources were not deleted!") 
     } 
     println(DASHES) 
     println(DASHES) 
     println("SageMaker pipeline scenario is complete.") 
     println(DASHES)
}
// Delete a SageMaker pipeline by name.
suspend fun deletePipeline(pipelineNameVal: String) { 
     val pipelineRequest = DeletePipelineRequest { 
         pipelineName = pipelineNameVal 
     } 
     SageMakerClient { region = "us-west-2" }.use { sageMakerClient -> 
         sageMakerClient.deletePipeline(pipelineRequest) 
         println("*** Successfully deleted $pipelineNameVal") 
     }
}
```

```
suspend fun deleteSagemakerRole(roleNameVal: String) { 
     val sageMakerRolePolicies = getSageMakerRolePolicies() 
    IamClient { region = "us-west-2" }.use { iam ->
         for (policy in sageMakerRolePolicies) { 
             // First the policy needs to be detached. 
             val rolePolicyRequest = DetachRolePolicyRequest { 
                 policyArn = policy 
                 roleName = roleNameVal 
 } 
             iam.detachRolePolicy(rolePolicyRequest) 
         } 
         // Delete the role. 
         val roleRequest = DeleteRoleRequest { 
             roleName = roleNameVal 
         } 
         iam.deleteRole(roleRequest) 
         println("*** Successfully deleted $roleNameVal") 
     }
}
suspend fun deleteLambdaRole(roleNameVal: String) { 
     val lambdaRolePolicies = getLambdaRolePolicies() 
    IamClient { region = "us-west-2" }.use { iam ->
         for (policy in lambdaRolePolicies) { 
             // First the policy needs to be detached. 
             val rolePolicyRequest = DetachRolePolicyRequest { 
                 policyArn = policy 
                 roleName = roleNameVal 
 } 
             iam.detachRolePolicy(rolePolicyRequest) 
         } 
         // Delete the role. 
         val roleRequest = DeleteRoleRequest { 
             roleName = roleNameVal 
         } 
         iam.deleteRole(roleRequest) 
         println("*** Successfully deleted $roleNameVal") 
     }
}
suspend fun delLambdaFunction(myFunctionName: String) {
```

```
 val request = DeleteFunctionRequest { 
         functionName = myFunctionName 
     } 
     LambdaClient { region = "us-west-2" }.use { awsLambda -> 
         awsLambda.deleteFunction(request) 
         println("$myFunctionName was deleted") 
     }
}
suspend fun deleteBucket(bucketName: String?) { 
     val request = DeleteBucketRequest { 
         bucket = bucketName 
     } 
     S3Client { region = "us-east-1" }.use { s3 -> 
         s3.deleteBucket(request) 
         println("The $bucketName was successfully deleted!") 
     }
}
suspend fun deleteBucketObjects(bucketName: String, objectName: String?) { 
     val toDelete = ArrayList<ObjectIdentifier>() 
     val obId = ObjectIdentifier { 
         key = objectName 
     } 
     toDelete.add(obId) 
     val delOb = Delete { 
         objects = toDelete 
     } 
     val dor = DeleteObjectsRequest { 
         bucket = bucketName 
         delete = delOb 
     } 
     S3Client { region = "us-east-1" }.use { s3Client -> 
         s3Client.deleteObjects(dor) 
         println("*** $bucketName objects were deleted.") 
     }
}
suspend fun listBucketObjects(bucketNameVal: String) { 
     val listObjects = ListObjectsRequest { 
         bucket = bucketNameVal 
     }
```

```
 S3Client { region = "us-east-1" }.use { s3Client -> 
         val res = s3Client.listObjects(listObjects) 
         val objects = res.contents 
         if (objects != null) { 
             for (myValue in objects) { 
                 println("The name of the key is ${myValue.key}") 
                 deleteBucketObjects(bucketNameVal, myValue.key) 
 } 
         } 
     }
}
// Delete the specific Amazon SQS queue.
suspend fun deleteSQSQueue(queueNameVal: String?) { 
     val getQueueRequest = GetQueueUrlRequest { 
         queueName = queueNameVal 
     } 
     SqsClient { region = "us-west-2" }.use { sqsClient -> 
         val urlVal = sqsClient.getQueueUrl(getQueueRequest).queueUrl 
         val deleteQueueRequest = DeleteQueueRequest { 
            queuelr1 = ur1Val } 
         sqsClient.deleteQueue(deleteQueueRequest) 
     }
}
// Delete the queue event mapping.
suspend fun deleteEventSourceMapping(functionNameVal: String) { 
     if (eventSourceMapping.compareTo("") == 0) { 
         LambdaClient { region = "us-west-2" }.use { lambdaClient -> 
             val request = ListEventSourceMappingsRequest { 
                 functionName = functionNameVal 
 } 
             val response = lambdaClient.listEventSourceMappings(request) 
             val eventList = response.eventSourceMappings 
             if (eventList != null) { 
                 for (event in eventList) { 
                     eventSourceMapping = event.uuid.toString() 
 } 
 } 
         } 
     }
```

```
 val eventSourceMappingRequest = DeleteEventSourceMappingRequest { 
         uuid = eventSourceMapping 
     } 
     LambdaClient { region = "us-west-2" }.use { lambdaClient -> 
         lambdaClient.deleteEventSourceMapping(eventSourceMappingRequest) 
         println("The event mapping is deleted!") 
     }
}
// Reads the objects in the S3 bucket and displays the values.
private suspend fun readObject(bucketName: String, keyVal: String?) { 
     println("Output file contents: \n") 
     val objectRequest = GetObjectRequest { 
         bucket = bucketName 
         key = keyVal 
     } 
     S3Client { region = "us-east-1" }.use { s3Client -> 
         s3Client.getObject(objectRequest) { resp -> 
             val byteArray = resp.body?.toByteArray() 
            val text = byteArray?.let { String(it, StandardCharsets.UTF 8) }
             println("Text output: $text") 
         } 
     }
}
// Display the results from the output directory.
suspend fun getOutputResults(bucketName: String?) { 
     println("Getting output results $bucketName.") 
     val listObjectsRequest = ListObjectsRequest { 
         bucket = bucketName 
         prefix = "outputfiles/" 
     } 
     S3Client { region = "us-east-1" }.use { s3Client -> 
         val response = s3Client.listObjects(listObjectsRequest) 
         val s3Objects: List<Object>? = response.contents 
         if (s3Objects != null) { 
             for (`object` in s3Objects) { 
                 if (bucketName != null) { 
                      readObject(bucketName, (`object`.key)) 
 } 
 } 
         } 
     }
```

```
suspend fun waitForPipelineExecution(executionArn: String?) { 
     var status: String 
    var index = \varnothing do { 
         val pipelineExecutionRequest = DescribePipelineExecutionRequest { 
              pipelineExecutionArn = executionArn 
         } 
         SageMakerClient { region = "us-west-2" }.use { sageMakerClient -> 
             val response = 
  sageMakerClient.describePipelineExecution(pipelineExecutionRequest) 
             status = response.pipelineExecutionStatus.toString() 
             println("$index. The status of the pipeline is $status") 
             TimeUnit.SECONDS.sleep(4) 
             index++ 
         } 
     } while ("Executing" == status) 
     println("Pipeline finished with status $status")
}
// Start a pipeline run with job configurations.
suspend fun executePipeline(bucketName: String, queueUrl: String?, roleArn: String?, 
  pipelineNameVal: String): String? { 
     println("Starting pipeline execution.") 
     val inputBucketLocation = "s3://$bucketName/samplefiles/latlongtest.csv" 
     val output = "s3://$bucketName/outputfiles/" 
     val gson = GsonBuilder() 
         .setFieldNamingPolicy(FieldNamingPolicy.UPPER_CAMEL_CASE) 
         .setPrettyPrinting() 
         .create() 
     // Set up all parameters required to start the pipeline. 
     val parameters: MutableList<Parameter> = java.util.ArrayList<Parameter>() 
     val para1 = Parameter { 
         name = "parameter_execution_role" 
         value = roleArn 
     } 
     val para2 = Parameter { 
        name = "parameter queue url"
         value = queueUrl
```

```
 val inputJSON = """{ 
         "DataSourceConfig": { 
         "S3Data": { 
              "S3Uri": "s3://$bucketName/samplefiles/latlongtest.csv" 
         }, 
         "Type": "S3_DATA" 
         }, 
         "DocumentType": "CSV" 
     }""" 
     println(inputJSON) 
     val para3 = Parameter { 
         name = "parameter_vej_input_config" 
         value = inputJSON 
     } 
     // Create an ExportVectorEnrichmentJobOutputConfig object. 
     val jobS3Data = VectorEnrichmentJobS3Data { 
         s3Uri = output 
     } 
     val outputConfig = ExportVectorEnrichmentJobOutputConfig { 
         s3Data = jobS3Data 
     } 
     val gson4: String = gson.toJson(outputConfig) 
     val para4: Parameter = Parameter { 
         name = "parameter_vej_export_config" 
         value = gson4 
     } 
     println("parameter_vej_export_config:" + gson.toJson(outputConfig)) 
     val para5JSON = 
          "{\"MapMatchingConfig\":null,\"ReverseGeocodingConfig\":{\"XAttributeName\":
\"Longitude\",\"YAttributeName\":\"Latitude\"}}" 
     val para5: Parameter = Parameter { 
         name = "parameter_step_1_vej_config" 
         value = para5JSON 
     } 
     parameters.add(para1) 
     parameters.add(para2)
```

```
 parameters.add(para3) 
     parameters.add(para4) 
     parameters.add(para5) 
     val pipelineExecutionRequest = StartPipelineExecutionRequest { 
         pipelineExecutionDescription = "Created using Kotlin SDK" 
         pipelineExecutionDisplayName = "$pipelineName-example-execution" 
         pipelineParameters = parameters 
         pipelineName = pipelineNameVal 
     } 
     SageMakerClient { region = "us-west-2" }.use { sageMakerClient -> 
         val response = 
  sageMakerClient.startPipelineExecution(pipelineExecutionRequest) 
         return response.pipelineExecutionArn 
     }
}
// Create a pipeline from the example pipeline JSON.
suspend fun setupPipeline(filePath: String?, roleArnVal: String?, functionArnVal: 
  String?, pipelineNameVal: String?) { 
     println("Setting up the pipeline.") 
     val parser = JSONParser() 
     // Read JSON and get pipeline definition. 
     FileReader(filePath).use { reader -> 
         val obj: Any = parser.parse(reader) 
         val jsonObject: JSONObject = obj as JSONObject 
         val stepsArray: JSONArray = jsonObject.get("Steps") as JSONArray 
         for (stepObj in stepsArray) { 
             val step: JSONObject = stepObj as JSONObject 
             if (step.containsKey("FunctionArn")) { 
                  step.put("FunctionArn", functionArnVal) 
 } 
         } 
         println(jsonObject) 
         // Create the pipeline. 
         val pipelineRequest = CreatePipelineRequest { 
             pipelineDescription = "Kotlin SDK example pipeline" 
             roleArn = roleArnVal 
             pipelineName = pipelineNameVal 
             pipelineDefinition = jsonObject.toString() 
         }
```

```
 SageMakerClient { region = "us-west-2" }.use { sageMakerClient -> 
              sageMakerClient.createPipeline(pipelineRequest) 
         } 
     }
}
suspend fun putS3Object(bucketName: String, objectKey: String, objectPath: String) { 
     val request = PutObjectRequest { 
         bucket = bucketName 
         key = objectKey 
         body = File(objectPath).asByteStream() 
     } 
     S3Client { region = "us-east-1" }.use { s3 -> 
         s3.putObject(request) 
         println("Successfully placed $objectKey into bucket $bucketName") 
     }
}
suspend fun setupBucket(bucketName: String) { 
     val request = CreateBucketRequest { 
         bucket = bucketName 
     } 
     S3Client { region = "us-east-1" }.use { s3 -> 
         s3.createBucket(request) 
         println("$bucketName is ready") 
     }
}
suspend fun checkBucket(bucketName: String): Boolean { 
     try { 
         val headBucketRequest = HeadBucketRequest { 
              bucket = bucketName 
         } 
         S3Client { region = "us-east-1" }.use { s3Client -> 
              s3Client.headBucket(headBucketRequest) 
              println("$bucketName exists") 
              return true 
         } 
     } catch (e: S3Exception) { 
         println("Bucket does not exist") 
     }
```

```
 return false
}
// Connect the queue to the Lambda function as an event source.
suspend fun connectLambda(queueUrlVal: String?, lambdaNameVal: String?) {
     println("Connecting the Lambda function and queue for the pipeline.") 
     var queueArn = "" 
     // Specify the attributes to retrieve. 
     val atts: MutableList<QueueAttributeName> = ArrayList() 
     atts.add(QueueAttributeName.QueueArn) 
     val attributesRequest = GetQueueAttributesRequest { 
         queueUrl = queueUrlVal 
         attributeNames = atts 
     } 
     SqsClient { region = "us-west-2" }.use { sqsClient -> 
         val response = sqsClient.getQueueAttributes(attributesRequest) 
         val queueAtts = response.attributes 
         if (queueAtts != null) { 
             for ((key, value) in queueAtts) { 
                 println("Key = $key, Value = $value") 
                 queueArn = value 
 } 
         } 
     } 
     val eventSourceMappingRequest = CreateEventSourceMappingRequest { 
         eventSourceArn = queueArn 
         functionName = lambdaNameVal 
     } 
     LambdaClient { region = "us-west-2" }.use { lambdaClient -> 
         val response1 = 
  lambdaClient.createEventSourceMapping(eventSourceMappingRequest) 
         eventSourceMapping = response1.uuid.toString() 
         println("The mapping between the event source and Lambda function was 
  successful") 
     }
}
// Set up the SQS queue to use with the pipeline.
suspend fun setupQueue(queueNameVal: String, lambdaNameVal: String): String { 
     println("Setting up queue named $queueNameVal") 
     val queueAtt: MutableMap<String, String> = HashMap() 
     queueAtt.put("DelaySeconds", "5")
```

```
 queueAtt.put("ReceiveMessageWaitTimeSeconds", "5") 
     queueAtt.put("VisibilityTimeout", "300") 
     val createQueueRequest = CreateQueueRequest { 
         queueName = queueNameVal 
         attributes = queueAtt 
     } 
     SqsClient { region = "us-west-2" }.use { sqsClient -> 
         sqsClient.createQueue(createQueueRequest) 
         println("\nGet queue url") 
         val getQueueUrlResponse = sqsClient.getQueueUrl(GetQueueUrlRequest 
  { queueName = queueNameVal }) 
         TimeUnit.SECONDS.sleep(15) 
         connectLambda(getQueueUrlResponse.queueUrl, lambdaNameVal) 
         println("Queue ready with Url " + getQueueUrlResponse.queueUrl) 
         return getQueueUrlResponse.queueUrl.toString() 
     }
}
// Checks to see if the Amazon SQS queue exists. If not, this method creates a new 
  queue
// and returns the ARN value.
suspend fun checkQueue(queueNameVal: String, lambdaNameVal: String): String? { 
     println("Checking to see if the queue exists. If not, a new queue will be 
  created for use in this workflow.") 
     var queueUrl: String 
     try { 
         val request = GetQueueUrlRequest { 
             queueName = queueNameVal 
         } 
         SqsClient { region = "us-west-2" }.use { sqsClient -> 
             val response = sqsClient.getQueueUrl(request) 
             queueUrl = response.queueUrl.toString() 
             println(queueUrl) 
         } 
     } catch (e: SqsException) { 
         println(e.message + " A new queue will be created") 
         queueUrl = setupQueue(queueNameVal, lambdaNameVal) 
     } 
     return queueUrl
}
```
```
suspend fun createNewFunction(myFunctionName: String, s3BucketName: String, myS3Key: 
  String, myHandler: String, myRole: String): String { 
     val functionCode = FunctionCode { 
         s3Bucket = s3BucketName 
         s3Key = myS3Key 
     } 
     val request = CreateFunctionRequest { 
         functionName = myFunctionName 
         code = functionCode 
         description = "Created by the Lambda Kotlin API" 
         handler = myHandler 
         role = myRole 
         runtime = Runtime.Java11 
         memorySize = 1024 
        timeout = 200 } 
     LambdaClient { region = "us-west-2" }.use { awsLambda -> 
         val functionResponse = awsLambda.createFunction(request) 
         awsLambda.waitUntilFunctionActive { 
             functionName = myFunctionName 
         } 
         println("${functionResponse.functionArn} was created") 
         return functionResponse.functionArn.toString() 
     }
}
suspend fun checkFunction(myFunctionName: String, s3BucketName: String, myS3Key: 
  String, myHandler: String, myRole: String): String { 
     println("Checking to see if the function exists. If not, a new AWS Lambda 
  function will be created for use in this workflow.") 
     var functionArn: String 
     try { 
         // Does this function already exist. 
         val functionRequest = GetFunctionRequest { 
             functionName = myFunctionName 
         } 
         LambdaClient { region = "us-west-2" }.use { lambdaClient -> 
             val response = lambdaClient.getFunction(functionRequest) 
             functionArn = response.configuration?.functionArn.toString() 
             println("$functionArn exists") 
         } 
     } catch (e: LambdaException) {
```

```
 println(e.message + " A new function will be created") 
         functionArn = createNewFunction(myFunctionName, s3BucketName, myS3Key, 
  myHandler, myRole) 
     } 
     return functionArn
}
// Checks to see if the SageMaker role exists. If not, this method creates it.
suspend fun checkSageMakerRole(roleNameVal: String): String { 
     println("Checking to see if the role exists. If not, a new role will be created 
  for AWS SageMaker to use.") 
     var roleArn: String 
     try { 
         val roleRequest = GetRoleRequest { 
              roleName = roleNameVal 
         } 
         IamClient { region = "AWS_GLOBAL" }.use { iamClient -> 
              val response = iamClient.getRole(roleRequest) 
              roleArn = response.role?.arn.toString() 
              println(roleArn) 
 } 
     } catch (e: IamException) { 
         println(e.message + " A new role will be created") 
         roleArn = createSageMakerRole(roleNameVal) 
     } 
     return roleArn
}
suspend fun createSageMakerRole(roleNameVal: String): String { 
     val sageMakerRolePolicies = getSageMakerRolePolicies() 
     println("Creating a role to use with SageMaker.") 
     val assumeRolePolicy = "{" + 
         "\"Version\": \"2012-10-17\"," + 
         "\"Statement\": [{" + 
         "\"Effect\": \"Allow\"," + 
         "\"Principal\": {" + 
         "\"Service\": [" + 
         "\"sagemaker.amazonaws.com\"," + 
         "\"sagemaker-geospatial.amazonaws.com\"," + 
         "\"lambda.amazonaws.com\"," + 
         "\"s3.amazonaws.com\"" + 
         "]" + 
         "}," + 
         "\"Action\": \"sts:AssumeRole\"" +
```

```
 "}]" + 
         "}" 
     val request = CreateRoleRequest { 
         roleName = roleNameVal 
         assumeRolePolicyDocument = assumeRolePolicy 
         description = "Created using the AWS SDK for Kotlin" 
     } 
     IamClient { region = "AWS_GLOBAL" }.use { iamClient -> 
         val roleResult = iamClient.createRole(request) 
         // Attach the policies to the role. 
         for (policy in sageMakerRolePolicies) { 
             val attachRequest = AttachRolePolicyRequest { 
                 roleName = roleNameVal 
                 policyArn = policy 
 } 
             iamClient.attachRolePolicy(attachRequest) 
         } 
         // Allow time for the role to be ready. 
         TimeUnit.SECONDS.sleep(15) 
         System.out.println("Role ready with ARN ${roleResult.role?.arn}") 
         return roleResult.role?.arn.toString() 
     }
}
// Checks to see if the Lambda role exists. If not, this method creates it.
suspend fun checkLambdaRole(roleNameVal: String): String { 
     println("Checking to see if the role exists. If not, a new role will be created 
  for AWS Lambda to use.") 
     var roleArn: String 
     val roleRequest = GetRoleRequest { 
         roleName = roleNameVal 
     } 
     try { 
         IamClient { region = "AWS_GLOBAL" }.use { iamClient -> 
             val response = iamClient.getRole(roleRequest) 
             roleArn = response.role?.arn.toString() 
             println(roleArn) 
 } 
     } catch (e: IamException) { 
         println(e.message + " A new role will be created")
```

```
 roleArn = createLambdaRole(roleNameVal) 
     } 
     return roleArn
}
private suspend fun createLambdaRole(roleNameVal: String): String { 
     val lambdaRolePolicies = getLambdaRolePolicies() 
     val assumeRolePolicy = "{" + 
         "\"Version\": \"2012-10-17\"," + 
         "\"Statement\": [{" + 
         "\"Effect\": \"Allow\"," + 
         "\"Principal\": {" + 
         "\"Service\": [" + 
         "\"sagemaker.amazonaws.com\"," + 
         "\"sagemaker-geospatial.amazonaws.com\"," + 
         "\"lambda.amazonaws.com\"," + 
         "\"s3.amazonaws.com\"" + 
         "]" + 
         "}," + 
         "\"Action\": \"sts:AssumeRole\"" + 
         "}]" + 
         "}" 
     val request = CreateRoleRequest { 
         roleName = roleNameVal 
         assumeRolePolicyDocument = assumeRolePolicy 
         description = "Created using the AWS SDK for Kotlin" 
     } 
     IamClient { region = "AWS_GLOBAL" }.use { iamClient -> 
         val roleResult = iamClient.createRole(request) 
         // Attach the policies to the role. 
         for (policy in lambdaRolePolicies) { 
             val attachRequest = AttachRolePolicyRequest { 
                  roleName = roleNameVal 
                  policyArn = policy 
 } 
             iamClient.attachRolePolicy(attachRequest) 
         } 
         // Allow time for the role to be ready. 
         TimeUnit.SECONDS.sleep(15)
```

```
 println("Role ready with ARN " + roleResult.role?.arn) 
         return roleResult.role?.arn.toString() 
     }
}
fun getLambdaRolePolicies(): Array<String?> { 
     val lambdaRolePolicies = arrayOfNulls<String>(5) 
     lambdaRolePolicies[0] = "arn:aws:iam::aws:policy/AmazonSageMakerFullAccess" 
     lambdaRolePolicies[1] = "arn:aws:iam::aws:policy/AmazonSQSFullAccess" 
     lambdaRolePolicies[2] = "arn:aws:iam::aws:policy/service-role/" + 
  "AmazonSageMakerGeospatialFullAccess" 
     lambdaRolePolicies[3] = "arn:aws:iam::aws:policy/service-role/" + 
  "AmazonSageMakerServiceCatalogProductsLambdaServiceRolePolicy" 
     lambdaRolePolicies[4] = "arn:aws:iam::aws:policy/service-role/" + 
  "AWSLambdaSQSQueueExecutionRole" 
     return lambdaRolePolicies
}
fun getSageMakerRolePolicies(): Array<String?> { 
     val sageMakerRolePolicies = arrayOfNulls<String>(3) 
     sageMakerRolePolicies[0] = "arn:aws:iam::aws:policy/AmazonSageMakerFullAccess" 
     sageMakerRolePolicies[1] = "arn:aws:iam::aws:policy/service-role/" + 
  "AmazonSageMakerGeospatialFullAccess" 
     sageMakerRolePolicies[2] = "arn:aws:iam::aws:policy/AmazonSQSFullAccess" 
     return sageMakerRolePolicies
}
```
- Lihat detail API di topik-topik berikut dalam Referensi API AWS SDK For Kotlin.
	- [CreatePipeline](https://github.com/awslabs/aws-sdk-kotlin#generating-api-documentation)
	- [DeletePipeline](https://github.com/awslabs/aws-sdk-kotlin#generating-api-documentation)
	- [DescribePipelineExecution](https://github.com/awslabs/aws-sdk-kotlin#generating-api-documentation)
	- [StartPipelineExecution](https://github.com/awslabs/aws-sdk-kotlin#generating-api-documentation)
	- [UpdatePipeline](https://github.com/awslabs/aws-sdk-kotlin#generating-api-documentation)

Contoh Secrets Manager menggunakan SDK untuk Kotlin

Contoh kode berikut menunjukkan cara melakukan tindakan dan menerapkan skenario umum dengan menggunakan AWS SDK untuk Kotlin dengan Secrets Manager.

Tindakan merupakan kutipan kode dari program yang lebih besar dan harus dijalankan dalam konteks. Meskipun tindakan menunjukkan cara memanggil setiap fungsi layanan, Anda dapat melihat tindakan dalam konteks pada skenario yang terkait dan contoh lintas layanan.

Skenario adalah contoh kode yang menunjukkan cara untuk menyelesaikan tugas tertentu dengan memanggil beberapa fungsi dalam layanan yang sama.

Setiap contoh menyertakan tautan ke GitHub, di mana Anda dapat menemukan petunjuk tentang cara mengatur dan menjalankan kode dalam konteks.

Topik

• [Tindakan](#page-8173-0)

Tindakan

Buat rahasia

Contoh kode berikut menunjukkan cara membuat rahasia Secrets Manager.

SDK for Kotlin

# **a** Note

```
suspend fun createNewSecret(secretName: String?, secretValue: String?): String? { 
     val request = CreateSecretRequest { 
         name = secretName 
         description = "This secret was created by the AWS Secrets Manager Kotlin 
  API" 
         secretString = secretValue 
     } 
     SecretsManagerClient { region = "us-east-1" }.use { secretsClient -> 
         val response = secretsClient.createSecret(request) 
         return response.arn 
     }
```
}

• Untuk detail API, lihat [CreateSecretd](https://github.com/awslabs/aws-sdk-kotlin#generating-api-documentation)i AWSSDK untuk referensi API Kotlin.

Jelaskan sebuah rahasia

Contoh kode berikut menunjukkan cara mendeskripsikan rahasia Secrets Manager.

SDK for Kotlin

#### **a** Note

Ada lebih banyak tentang GitHub. Temukan contoh lengkapnya dan pelajari cara mengatur dan menjalankannya di [Repositori Contoh Kode AWS.](https://github.com/awsdocs/aws-doc-sdk-examples/tree/main/kotlin/services/secretsmanager#code-examples)

```
suspend fun describeGivenSecret(secretName: String?) { 
     val secretRequest = DescribeSecretRequest { 
         secretId = secretName 
     } 
     SecretsManagerClient { region = "us-east-1" }.use { secretsClient -> 
         val response = secretsClient.describeSecret(secretRequest) 
         val secArn = response.description 
         println("The secret description is $secArn") 
     }
}
```
• Untuk detail API, lihat [DescribeSecretd](https://github.com/awslabs/aws-sdk-kotlin#generating-api-documentation)i AWSSDK untuk referensi API Kotlin.

#### Dapatkan nilai rahasia

Contoh kode berikut menunjukkan cara mendapatkan nilai rahasia Secrets Manager.

## **a** Note

Ada lebih banyak tentang GitHub. Temukan contoh lengkapnya dan pelajari cara mengatur dan menjalankannya di [Repositori Contoh Kode AWS.](https://github.com/awsdocs/aws-doc-sdk-examples/tree/main/kotlin/services/secretsmanager#code-examples)

```
suspend fun getValue(secretName: String?) { 
     val valueRequest = GetSecretValueRequest { 
         secretId = secretName 
     } 
     SecretsManagerClient { region = "us-east-1" }.use { secretsClient -> 
         val response = secretsClient.getSecretValue(valueRequest) 
         val secret = response.secretString 
         println("The secret value is $secret") 
     }
}
```
• Untuk detail API, lihat [GetSecretValued](https://github.com/awslabs/aws-sdk-kotlin#generating-api-documentation)i AWSSDK untuk referensi API Kotlin.

## Daftar rahasia

Contoh kode berikut menunjukkan cara daftar rahasia Secrets Manager.

## SDK for Kotlin

## **a** Note

Ada lebih banyak tentang GitHub. Temukan contoh lengkapnya dan pelajari cara mengatur dan menjalankannya di [Repositori Contoh Kode AWS.](https://github.com/awsdocs/aws-doc-sdk-examples/tree/main/kotlin/services/secretsmanager#code-examples)

```
suspend fun listAllSecrets() {
```
SecretsManagerClient { region = "us-east-1" }.use { secretsClient ->

```
 val response = secretsClient.listSecrets(ListSecretsRequest {}) 
         response.secretList?.forEach { secret -> 
             println("The secret name is ${secret.name}") 
             println("The secret description is ${secret.description}") 
         } 
     }
}
```
• Untuk detail API, lihat [ListSecrets](https://github.com/awslabs/aws-sdk-kotlin#generating-api-documentation)di AWSSDK untuk referensi API Kotlin.

## Memodifikasi detail rahasia

Contoh kode berikut menunjukkan cara memodifikasi rahasia.

## SDK for Kotlin

## **G** Note

Ada lebih banyak tentang GitHub. Temukan contoh lengkapnya dan pelajari cara mengatur dan menjalankannya di [Repositori Contoh Kode AWS.](https://github.com/awsdocs/aws-doc-sdk-examples/tree/main/kotlin/services/secretsmanager#code-examples)

```
suspend fun updateMySecret(secretName: String?, secretValue: String?) { 
     val request = UpdateSecretRequest { 
         secretId = secretName 
         secretString = secretValue 
     } 
     SecretsManagerClient { region = "us-east-1" }.use { secretsClient -> 
         secretsClient.updateSecret(request) 
         println("The secret value was updated") 
     }
}
```
• Untuk detail API, lihat [UpdateSecret](https://github.com/awslabs/aws-sdk-kotlin#generating-api-documentation)di AWSSDK untuk referensi API Kotlin.

# Contoh Amazon SNS menggunakan SDK untuk Kotlin

Contoh kode berikut menunjukkan cara melakukan tindakan dan menerapkan skenario umum dengan menggunakan AWS SDK untuk Kotlin dengan Amazon SNS.

Tindakan merupakan kutipan kode dari program yang lebih besar dan harus dijalankan dalam konteks. Meskipun tindakan menunjukkan cara memanggil setiap fungsi layanan, Anda dapat melihat tindakan dalam konteks pada skenario yang terkait dan contoh lintas layanan.

Skenario adalah contoh kode yang menunjukkan cara untuk menyelesaikan tugas tertentu dengan memanggil beberapa fungsi dalam layanan yang sama.

Setiap contoh menyertakan tautan ke GitHub, di mana Anda dapat menemukan petunjuk tentang cara mengatur dan menjalankan kode dalam konteks.

Memulai

Halo Amazon SNS

Contoh kode berikut menunjukkan cara memulai menggunakan Amazon SNS.

SDK for Kotlin

#### **a** Note

```
import aws.sdk.kotlin.services.sns.SnsClient
import aws.sdk.kotlin.services.sns.model.ListTopicsRequest
import aws.sdk.kotlin.services.sns.paginators.listTopicsPaginated
import kotlinx.coroutines.flow.transform
/**
Before running this Kotlin code example, set up your development environment,
including your credentials.
For more information, see the following documentation topic:
https://docs.aws.amazon.com/sdk-for-kotlin/latest/developer-guide/setup.html 
  */
```

```
suspend fun main() { 
     listTopicsPag()
}
suspend fun listTopicsPag() { 
     SnsClient { region = "us-east-1" }.use { snsClient -> 
         snsClient.listTopicsPaginated(ListTopicsRequest { }) 
             .transform { it.topics?.forEach { topic -> emit(topic) } } 
             .collect { topic -> 
                 println("The topic ARN is ${topic.topicArn}") 
 } 
     }
}
```
• Untuk detail API, lihat [ListTopicsd](https://github.com/awslabs/aws-sdk-kotlin#generating-api-documentation)i AWSSDK untuk referensi API Kotlin.

## Topik

• [Tindakan](#page-8173-0)

#### Tindakan

Menambahkan tag ke topik

Contoh kode berikut menunjukkan cara menambahkan tag ke topik Amazon SNS.

SDK for Kotlin

#### **a** Note

```
suspend fun addTopicTags(topicArn: String) { 
    val tag = Tag \{ key = "Team" 
         value = "Development" 
     }
```

```
val tag2 = Tag \{ key = "Environment" 
         value = "Gamma" 
     } 
     val tagList = mutableListOf<Tag>() 
     tagList.add(tag) 
     tagList.add(tag2) 
     val request = TagResourceRequest { 
         resourceArn = topicArn 
         tags = tagList 
     } 
     SnsClient { region = "us-east-1" }.use { snsClient -> 
          snsClient.tagResource(request) 
          println("Tags have been added to $topicArn") 
     }
}
```
• Untuk detail API, lihat [TagResourced](https://github.com/awslabs/aws-sdk-kotlin#generating-api-documentation)i AWSSDK untuk referensi API Kotlin.

#### Buat topik

Contoh kode berikut menunjukkan cara membuat topik Amazon SNS.

## SDK for Kotlin

#### **a** Note

```
suspend fun createSNSTopic(topicName: String): String { 
     val request = CreateTopicRequest { 
         name = topicName 
     }
```

```
 SnsClient { region = "us-east-1" }.use { snsClient -> 
         val result = snsClient.createTopic(request) 
         return result.topicArn.toString() 
     }
}
```
• Untuk detail API, lihat [CreateTopic](https://github.com/awslabs/aws-sdk-kotlin#generating-api-documentation)di AWSSDK untuk referensi API Kotlin.

## Menghapus langganan

Contoh kode berikut menunjukkan cara menghapus langganan Amazon SNS.

SDK for Kotlin

## **a** Note

Ada lebih banyak tentang GitHub. Temukan contoh lengkapnya dan pelajari cara mengatur dan menjalankannya di [Repositori Contoh Kode AWS.](https://github.com/awsdocs/aws-doc-sdk-examples/tree/main/kotlin/services/secretsmanager#code-examples)

```
suspend fun unSub(subscriptionArnVal: String) { 
     val request = UnsubscribeRequest { 
         subscriptionArn = subscriptionArnVal 
     } 
     SnsClient { region = "us-east-1" }.use { snsClient -> 
         snsClient.unsubscribe(request) 
         println("Subscription was removed for ${request.subscriptionArn}") 
     }
}
```
• Untuk detail API, lihat [Berhenti berlangganan](https://github.com/awslabs/aws-sdk-kotlin#generating-api-documentation) di AWSSDK untuk referensi API Kotlin.

Hapus topik

Contoh kode berikut menunjukkan cara menghapus topik Amazon SNS dan semua langganan ke topik itu.

# **a** Note

Ada lebih banyak tentang GitHub. Temukan contoh lengkapnya dan pelajari cara mengatur dan menjalankannya di [Repositori Contoh Kode AWS.](https://github.com/awsdocs/aws-doc-sdk-examples/tree/main/kotlin/services/sns#code-examples)

```
suspend fun deleteSNSTopic(topicArnVal: String) { 
     val request = DeleteTopicRequest { 
         topicArn = topicArnVal 
     } 
     SnsClient { region = "us-east-1" }.use { snsClient -> 
         snsClient.deleteTopic(request) 
         println("$topicArnVal was successfully deleted.") 
     }
}
```
• Untuk detail API, lihat [DeleteTopicd](https://github.com/awslabs/aws-sdk-kotlin#generating-api-documentation)i AWSSDK untuk referensi API Kotlin.

Dapatkan properti dari suatu topik

Contoh kode berikut menunjukkan cara mendapatkan properti topik Amazon SNS.

SDK for Kotlin

#### **a** Note

```
suspend fun getSNSTopicAttributes(topicArnVal: String) {
```

```
 val request = GetTopicAttributesRequest { 
     topicArn = topicArnVal
```
}

```
 SnsClient { region = "us-east-1" }.use { snsClient -> 
         val result = snsClient.getTopicAttributes(request) 
         println("${result.attributes}") 
     }
}
```
• Untuk detail API, lihat [GetTopicAttributes](https://github.com/awslabs/aws-sdk-kotlin#generating-api-documentation)di AWSSDK untuk referensi API Kotlin.

Buat daftar pelanggan suatu topik

Contoh kode berikut menunjukkan cara mengambil daftar pelanggan topik Amazon SNS.

SDK for Kotlin

**a** Note

Ada lebih banyak tentang GitHub. Temukan contoh lengkapnya dan pelajari cara mengatur dan menjalankannya di [Repositori Contoh Kode AWS.](https://github.com/awsdocs/aws-doc-sdk-examples/tree/main/kotlin/services/sns#code-examples)

```
suspend fun listSNSSubscriptions() { 
     SnsClient { region = "us-east-1" }.use { snsClient -> 
         val response = snsClient.listSubscriptions(ListSubscriptionsRequest {}) 
         response.subscriptions?.forEach { sub -> 
             println("Sub ARN is ${sub.subscriptionArn}") 
             println("Sub protocol is ${sub.protocol}") 
         } 
     }
}
```
• Untuk detail API, lihat [ListSubscriptionsd](https://github.com/awslabs/aws-sdk-kotlin#generating-api-documentation)i AWSSDK untuk referensi API Kotlin.

Daftar topik

Contoh kode berikut menunjukkan cara membuat daftar topik Amazon SNS.

## **a** Note

Ada lebih banyak tentang GitHub. Temukan contoh lengkapnya dan pelajari cara mengatur dan menjalankannya di [Repositori Contoh Kode AWS.](https://github.com/awsdocs/aws-doc-sdk-examples/tree/main/kotlin/services/sns#code-examples)

```
suspend fun listSNSTopics() { 
     SnsClient { region = "us-east-1" }.use { snsClient -> 
        val response = snsClient.listTopics(ListTopicsRequest { })
         response.topics?.forEach { topic -> 
             println("The topic ARN is ${topic.topicArn}") 
         } 
     }
}
```
• Untuk detail API, lihat [ListTopicsd](https://github.com/awslabs/aws-sdk-kotlin#generating-api-documentation)i AWSSDK untuk referensi API Kotlin.

Publikasikan pesan teks SMS

Contoh kode berikut menunjukkan cara mempublikasikan pesan SMS menggunakan Amazon SNS.

SDK for Kotlin

#### **a** Note

```
suspend fun pubTextSMS(messageVal: String?, phoneNumberVal: String?) { 
     val request = PublishRequest { 
         message = messageVal 
         phoneNumber = phoneNumberVal 
     }
```

```
 SnsClient { region = "us-east-1" }.use { snsClient -> 
         val result = snsClient.publish(request) 
         println("${result.messageId} message sent.") 
     }
}
```
• Untuk detail API, lihat [Menerbitkan](https://github.com/awslabs/aws-sdk-kotlin#generating-api-documentation) di AWSSDK untuk referensi API Kotlin.

## Publikasikan ke topik

Contoh kode berikut menunjukkan cara mempublikasikan pesan ke topik Amazon SNS.

SDK for Kotlin

# **a** Note

Ada lebih banyak tentang GitHub. Temukan contoh lengkapnya dan pelajari cara mengatur dan menjalankannya di [Repositori Contoh Kode AWS.](https://github.com/awsdocs/aws-doc-sdk-examples/tree/main/kotlin/services/secretsmanager#code-examples)

```
suspend fun pubTopic(topicArnVal: String, messageVal: String) { 
     val request = PublishRequest { 
         message = messageVal 
         topicArn = topicArnVal 
     } 
     SnsClient { region = "us-east-1" }.use { snsClient -> 
         val result = snsClient.publish(request) 
         println("${result.messageId} message sent.") 
     }
}
```
• Untuk detail API, lihat [Menerbitkan](https://github.com/awslabs/aws-sdk-kotlin#generating-api-documentation) di AWSSDK untuk referensi API Kotlin.

## Tetapkan atribut topik

Contoh kode berikut menunjukkan cara mengatur atribut topik Amazon SNS.

## **a** Note

Ada lebih banyak tentang GitHub. Temukan contoh lengkapnya dan pelajari cara mengatur dan menjalankannya di [Repositori Contoh Kode AWS.](https://github.com/awsdocs/aws-doc-sdk-examples/tree/main/kotlin/services/secretsmanager#code-examples)

```
suspend fun setTopAttr(attribute: String?, topicArnVal: String?, value: String?) { 
     val request = SetTopicAttributesRequest { 
         attributeName = attribute 
         attributeValue = value 
         topicArn = topicArnVal 
     } 
     SnsClient { region = "us-east-1" }.use { snsClient -> 
         snsClient.setTopicAttributes(request) 
         println("Topic ${request.topicArn} was updated.") 
     }
}
```
• Untuk detail API, lihat [SetTopicAttributesd](https://github.com/awslabs/aws-sdk-kotlin#generating-api-documentation)i AWSSDK untuk referensi API Kotlin.

Berlangganan fungsi Lambda ke suatu topik

Contoh kode berikut menunjukkan cara berlangganan fungsi Lambda sehingga menerima pemberitahuan dari topik Amazon SNS.

SDK for Kotlin

```
a Note
```
Ada lebih banyak tentang GitHub. Temukan contoh lengkapnya dan pelajari cara mengatur dan menjalankannya di [Repositori Contoh Kode AWS.](https://github.com/awsdocs/aws-doc-sdk-examples/tree/main/kotlin/services/sns#code-examples)

suspend fun subLambda(topicArnVal: String?, lambdaArn: String?) {

```
 val request = SubscribeRequest { 
         protocol = "lambda" 
        endpoint = lambdaArn returnSubscriptionArn = true 
         topicArn = topicArnVal 
     } 
     SnsClient { region = "us-east-1" }.use { snsClient -> 
         val result = snsClient.subscribe(request) 
         println(" The subscription Arn is ${result.subscriptionArn}") 
     }
}
```
• Untuk detail API, lihat [Berlangganan](https://github.com/awslabs/aws-sdk-kotlin#generating-api-documentation) di AWSSDK untuk referensi API Kotlin.

Berlangganan alamat email ke suatu topik

Contoh kode berikut menunjukkan cara berlangganan alamat email ke topik Amazon SNS.

SDK for Kotlin

#### **a** Note

```
suspend fun subEmail(topicArnVal: String, email: String): String { 
     val request = SubscribeRequest { 
         protocol = "email" 
        endpoint = email returnSubscriptionArn = true 
         topicArn = topicArnVal 
     } 
     SnsClient { region = "us-east-1" }.use { snsClient -> 
         val result = snsClient.subscribe(request) 
         return result.subscriptionArn.toString()
```
}

- }
- Untuk detail API, lihat [Berlangganan](https://github.com/awslabs/aws-sdk-kotlin#generating-api-documentation) di AWSSDK untuk referensi API Kotlin.

# Contoh Amazon SQS menggunakan SDK untuk Kotlin

Contoh kode berikut menunjukkan cara melakukan tindakan dan menerapkan skenario umum dengan menggunakan AWS SDK untuk Kotlin dengan Amazon SQS.

Tindakan merupakan kutipan kode dari program yang lebih besar dan harus dijalankan dalam konteks. Meskipun tindakan menunjukkan cara memanggil setiap fungsi layanan, Anda dapat melihat tindakan dalam konteks pada skenario yang terkait dan contoh lintas layanan.

Skenario adalah contoh kode yang menunjukkan cara untuk menyelesaikan tugas tertentu dengan memanggil beberapa fungsi dalam layanan yang sama.

Setiap contoh menyertakan tautan ke GitHub, di mana Anda dapat menemukan petunjuk tentang cara mengatur dan menjalankan kode dalam konteks.

Memulai

Halo Amazon SQS

Contoh kode berikut menunjukkan cara memulai menggunakan Amazon SQS.

SDK for Kotlin

## **a** Note

```
package com.kotlin.sqs
```

```
import aws.sdk.kotlin.services.sqs.SqsClient
import aws.sdk.kotlin.services.sqs.paginators.listQueuesPaginated
```

```
import kotlinx.coroutines.flow.transform
suspend fun main() { 
     listTopicsPag()
}
suspend fun listTopicsPag() { 
     SqsClient { region = "us-east-1" }.use { sqsClient -> 
         sqsClient.listQueuesPaginated { } 
            .transform { it.queueUrls?.forEach { queue -> emit(queue) } }
             .collect { queue -> 
                 println("The Queue URL is $queue") 
 } 
     }
}
```
• Untuk detail API, lihat [ListQueuesd](https://github.com/awslabs/aws-sdk-kotlin#generating-api-documentation)i AWSSDK untuk referensi API Kotlin.

## Topik

• [Tindakan](#page-8173-0)

Tindakan

Membuat antrean

Contoh kode berikut menunjukkan cara membuat antrian Amazon SQS.

SDK for Kotlin

## **a** Note

```
suspend fun createQueue(queueNameVal: String): String {
```

```
 println("Create Queue") 
 val createQueueRequest = CreateQueueRequest {
```

```
 queueName = queueNameVal 
     } 
     SqsClient { region = "us-east-1" }.use { sqsClient -> 
         sqsClient.createQueue(createQueueRequest) 
         println("Get queue url") 
         val getQueueUrlRequest = GetQueueUrlRequest { 
              queueName = queueNameVal 
         } 
         val getQueueUrlResponse = sqsClient.getQueueUrl(getQueueUrlRequest) 
         return getQueueUrlResponse.queueUrl.toString() 
     }
}
```
• Untuk detail API, lihat [CreateQueued](https://github.com/awslabs/aws-sdk-kotlin#generating-api-documentation)i AWSSDK untuk referensi API Kotlin.

Menghapus pesan dari antrian

Contoh kode berikut menunjukkan cara menghapus pesan dari antrian Amazon SQS.

SDK for Kotlin

**a** Note

```
suspend fun deleteMessages(queueUrlVal: String) { 
     println("Delete Messages from $queueUrlVal") 
     val purgeRequest = PurgeQueueRequest { 
         queueUrl = queueUrlVal 
     } 
     SqsClient { region = "us-east-1" }.use { sqsClient -> 
         sqsClient.purgeQueue(purgeRequest) 
         println("Messages are successfully deleted from $queueUrlVal")
```

```
 }
}
suspend fun deleteQueue(queueUrlVal: String) { 
     val request = DeleteQueueRequest { 
         queueUrl = queueUrlVal 
     } 
     SqsClient { region = "us-east-1" }.use { sqsClient -> 
         sqsClient.deleteQueue(request) 
         println("$queueUrlVal was deleted!") 
     }
}
```
• Untuk detail API, lihat [DeleteMessage](https://github.com/awslabs/aws-sdk-kotlin#generating-api-documentation)di AWSSDK untuk referensi API Kotlin.

Hapus antrian

Contoh kode berikut menunjukkan cara menghapus antrian Amazon SQS.

SDK for Kotlin

## **a** Note

```
suspend fun deleteMessages(queueUrlVal: String) { 
     println("Delete Messages from $queueUrlVal") 
     val purgeRequest = PurgeQueueRequest { 
         queueUrl = queueUrlVal 
     } 
     SqsClient { region = "us-east-1" }.use { sqsClient -> 
         sqsClient.purgeQueue(purgeRequest) 
         println("Messages are successfully deleted from $queueUrlVal") 
     }
}
```

```
suspend fun deleteQueue(queueUrlVal: String) { 
     val request = DeleteQueueRequest { 
         queueUrl = queueUrlVal 
     } 
     SqsClient { region = "us-east-1" }.use { sqsClient -> 
         sqsClient.deleteQueue(request) 
         println("$queueUrlVal was deleted!") 
     }
}
```
• Untuk detail API, lihat [DeleteQueued](https://github.com/awslabs/aws-sdk-kotlin#generating-api-documentation)i AWSSDK untuk referensi API Kotlin.

## Daftar antrian

Contoh kode berikut menunjukkan cara membuat daftar antrian Amazon SQS.

SDK for Kotlin

## **a** Note

```
suspend fun listQueues() { 
     println("\nList Queues") 
     val prefix = "que" 
     val listQueuesRequest = ListQueuesRequest { 
         queueNamePrefix = prefix 
     } 
     SqsClient { region = "us-east-1" }.use { sqsClient -> 
         val response = sqsClient.listQueues(listQueuesRequest) 
         response.queueUrls?.forEach { url -> 
             println(url) 
 } 
     }
```
}

• Untuk detail API, lihat [ListQueuesd](https://github.com/awslabs/aws-sdk-kotlin#generating-api-documentation)i AWSSDK untuk referensi API Kotlin.

Menerima pesan dari antrian

Contoh kode berikut menunjukkan cara menerima pesan dari antrian Amazon SQS.

SDK for Kotlin

#### **a** Note

Ada lebih banyak tentang GitHub. Temukan contoh lengkapnya dan pelajari cara mengatur dan menjalankannya di [Repositori Contoh Kode AWS.](https://github.com/awsdocs/aws-doc-sdk-examples/tree/main/kotlin/services/sqs#code-examples)

```
suspend fun receiveMessages(queueUrlVal: String?) { 
     println("Retrieving messages from $queueUrlVal") 
     val receiveMessageRequest = ReceiveMessageRequest { 
         queueUrl = queueUrlVal 
         maxNumberOfMessages = 5 
     } 
     SqsClient { region = "us-east-1" }.use { sqsClient -> 
         val response = sqsClient.receiveMessage(receiveMessageRequest) 
         response.messages?.forEach { message -> 
             println(message.body) 
         } 
     }
}
```
• Untuk detail API, lihat [ReceiveMessaged](https://github.com/awslabs/aws-sdk-kotlin#generating-api-documentation)i AWSSDK untuk referensi API Kotlin.

#### Mengirim Pesan Antrian

Contoh kode berikut menunjukkan cara mengirim pesan ke antrian Amazon SQS.

## **a** Note

```
suspend fun sendMessages(queueUrlVal: String, message: String) { 
     println("Sending multiple messages") 
     println("\nSend message") 
     val sendRequest = SendMessageRequest { 
         queueUrl = queueUrlVal 
         messageBody = message 
         delaySeconds = 10 
     } 
     SqsClient { region = "us-east-1" }.use { sqsClient -> 
         sqsClient.sendMessage(sendRequest) 
         println("A single message was successfully sent.") 
     }
}
suspend fun sendBatchMessages(queueUrlVal: String?) { 
     println("Sending multiple messages") 
     val msg1 = SendMessageBatchRequestEntry { 
        id = "id1" messageBody = "Hello from msg 1" 
     } 
     val msg2 = SendMessageBatchRequestEntry { 
        id = "id2" messageBody = "Hello from msg 2" 
     } 
     val sendMessageBatchRequest = SendMessageBatchRequest { 
         queueUrl = queueUrlVal 
         entries = listOf(msg1, msg2) 
     } 
     SqsClient { region = "us-east-1" }.use { sqsClient ->
```

```
 sqsClient.sendMessageBatch(sendMessageBatchRequest) 
         println("Batch message were successfully sent.") 
     }
}
```
• Untuk detail API, lihat [SendMessaged](https://github.com/awslabs/aws-sdk-kotlin#generating-api-documentation)i AWSSDK untuk referensi API Kotlin.

# Contoh Step Functions menggunakan SDK untuk Kotlin

Contoh kode berikut menunjukkan cara melakukan tindakan dan mengimplementasikan skenario umum dengan menggunakan AWS SDK untuk Kotlin dengan Step Functions.

Tindakan merupakan kutipan kode dari program yang lebih besar dan harus dijalankan dalam konteks. Meskipun tindakan menunjukkan cara memanggil setiap fungsi layanan, Anda dapat melihat tindakan dalam konteks pada skenario yang terkait dan contoh lintas layanan.

Skenario adalah contoh kode yang menunjukkan cara untuk menyelesaikan tugas tertentu dengan memanggil beberapa fungsi dalam layanan yang sama.

Setiap contoh menyertakan tautan ke GitHub, di mana Anda dapat menemukan petunjuk tentang cara mengatur dan menjalankan kode dalam konteks.

Memulai

Hello Step Functions

Contoh kode berikut menunjukkan cara memulai menggunakan Step Functions.

SDK for Kotlin

## **a** Note

```
import aws.sdk.kotlin.services.sfn.SfnClient
import aws.sdk.kotlin.services.sfn.model.ListStateMachinesRequest
```

```
/** 
  Before running this Kotlin code example, set up your development environment, 
  including your credentials. 
  For more information, see the following documentation topic: 
  https://docs.aws.amazon.com/sdk-for-kotlin/latest/developer-guide/setup.html 
  */
suspend fun main() { 
     println(DASHES) 
     println("Welcome to the AWS Step Functions Hello example.") 
     println("Lets list up to ten of your state machines:") 
     println(DASHES) 
     listMachines()
}
suspend fun listMachines() { 
     SfnClient { region = "us-east-1" }.use { sfnClient -> 
         val response = sfnClient.listStateMachines(ListStateMachinesRequest {}) 
         response.stateMachines?.forEach { machine -> 
             println("The name of the state machine is ${machine.name}") 
             println("The ARN value is ${machine.stateMachineArn}") 
         } 
     }
}
```
• Untuk detail API, lihat [ListStateMachinesd](https://github.com/awslabs/aws-sdk-kotlin#generating-api-documentation)i AWSSDK untuk referensi API Kotlin.

Topik

- [Tindakan](#page-8173-0)
- [Skenario](#page-8194-0)

## Tindakan

## Buat mesin status

Contoh kode berikut menunjukkan cara membuat mesin status Step Functions.

# **a** Note

Ada lebih banyak tentang GitHub. Temukan contoh lengkapnya dan pelajari cara mengatur dan menjalankannya di [Repositori Contoh Kode AWS.](https://github.com/awsdocs/aws-doc-sdk-examples/tree/main/kotlin/services/stepfunctions#code-examples)

```
 public static String createMachine(SfnClient sfnClient, String roleARN, String 
 stateMachineName, String json) { 
        try { 
             CreateStateMachineRequest machineRequest = 
 CreateStateMachineRequest.builder() 
                      .definition(json) 
                      .name(stateMachineName) 
                      .roleArn(roleARN) 
                      .type(StateMachineType.STANDARD) 
                      .build(); 
             CreateStateMachineResponse response = 
 sfnClient.createStateMachine(machineRequest); 
             return response.stateMachineArn(); 
        } catch (SfnException e) { 
             System.err.println(e.awsErrorDetails().errorMessage()); 
             System.exit(1); 
        } 
        return ""; 
    }
```
• Untuk detail API, lihat [CreateStateMachine](https://github.com/awslabs/aws-sdk-kotlin#generating-api-documentation)di AWSSDK untuk referensi API Kotlin.

## Buat aktivitas

Contoh kode berikut menunjukkan cara membuat aktivitas Step Functions.

# **a** Note

Ada lebih banyak tentang GitHub. Temukan contoh lengkapnya dan pelajari cara mengatur dan menjalankannya di [Repositori Contoh Kode AWS.](https://github.com/awsdocs/aws-doc-sdk-examples/tree/main/kotlin/services/stepfunctions#code-examples)

```
suspend fun createActivity(activityName: String): String? { 
     val activityRequest = CreateActivityRequest { 
         name = activityName 
     } 
     SfnClient { region = "us-east-1" }.use { sfnClient -> 
         val response = sfnClient.createActivity(activityRequest) 
         return response.activityArn 
     }
}
```
• Untuk detail API, lihat [CreateActivityd](https://github.com/awslabs/aws-sdk-kotlin#generating-api-documentation)i AWSSDK untuk referensi API Kotlin.

#### Hapus mesin negara

Contoh kode berikut menunjukkan cara menghapus mesin status Step Functions.

SDK for Kotlin

# **a** Note

```
suspend fun deleteMachine(stateMachineArnVal: String?) { 
     val deleteStateMachineRequest = DeleteStateMachineRequest { 
         stateMachineArn = stateMachineArnVal 
     }
```

```
 SfnClient { region = "us-east-1" }.use { sfnClient -> 
         sfnClient.deleteStateMachine(deleteStateMachineRequest) 
         println("$stateMachineArnVal was successfully deleted.") 
     }
}
```
• Untuk detail API, lihat [DeleteStateMachined](https://github.com/awslabs/aws-sdk-kotlin#generating-api-documentation)i AWSSDK untuk referensi API Kotlin.

## Menghapus aktivitas

Contoh kode berikut menunjukkan cara menghapus aktivitas Step Functions.

## SDK for Kotlin

## **a** Note

Ada lebih banyak tentang GitHub. Temukan contoh lengkapnya dan pelajari cara mengatur dan menjalankannya di [Repositori Contoh Kode AWS.](https://github.com/awsdocs/aws-doc-sdk-examples/tree/main/kotlin/services/stepfunctions#code-examples)

```
suspend fun deleteActivity(actArn: String?) { 
     val activityRequest = DeleteActivityRequest { 
         activityArn = actArn 
     } 
     SfnClient { region = "us-east-1" }.use { sfnClient -> 
         sfnClient.deleteActivity(activityRequest) 
         println("You have deleted $actArn") 
     }
}
```
• Untuk detail API, lihat [DeleteActivityd](https://github.com/awslabs/aws-sdk-kotlin#generating-api-documentation)i AWSSDK untuk referensi API Kotlin.

## Jelaskan mesin negara

Contoh kode berikut menunjukkan bagaimana mendeskripsikan mesin status Step Functions.

## **a** Note

Ada lebih banyak tentang GitHub. Temukan contoh lengkapnya dan pelajari cara mengatur dan menjalankannya di [Repositori Contoh Kode AWS.](https://github.com/awsdocs/aws-doc-sdk-examples/tree/main/kotlin/services/stepfunctions#code-examples)

```
suspend fun describeStateMachine(stateMachineArnVal: String?) { 
     val stateMachineRequest = DescribeStateMachineRequest { 
         stateMachineArn = stateMachineArnVal 
     } 
     SfnClient { region = "us-east-1" }.use { sfnClient -> 
         val response = sfnClient.describeStateMachine(stateMachineRequest) 
         println("The name of the State machine is ${response.name}") 
         println("The status of the State machine is ${response.status}") 
         println("The ARN value of the State machine is ${response.stateMachineArn}") 
         println("The role ARN value is ${response.roleArn}") 
     }
}
```
• Untuk detail API, lihat [DescribeStateMachined](https://github.com/awslabs/aws-sdk-kotlin#generating-api-documentation)i AWSSDK untuk referensi API Kotlin.

Jelaskan mesin negara yang dijalankan

Contoh kode berikut menunjukkan bagaimana mendeskripsikan Step Functions state machine run.

SDK for Kotlin

#### **a** Note

```
suspend fun describeExe(executionArnVal: String?) { 
     val executionRequest = DescribeExecutionRequest { 
         executionArn = executionArnVal
```

```
 } 
     var status = "" 
     var hasSucceeded = false 
    while (!hasSucceeded) {
         SfnClient { region = "us-east-1" }.use { sfnClient -> 
             val response = sfnClient.describeExecution(executionRequest) 
             status = response.status.toString() 
             if (status.compareTo("RUNNING") == 0) { 
                  println("The state machine is still running, let's wait for it to 
  finish.") 
                  Thread.sleep(2000) 
             } else if (status.compareTo("SUCCEEDED") == 0) { 
                  println("The Step Function workflow has succeeded") 
                  hasSucceeded = true 
             } else { 
                  println("The Status is neither running or succeeded") 
 } 
         } 
     } 
     println("The Status is $status")
}
```
• Untuk detail API, lihat [DescribeExecutiond](https://github.com/awslabs/aws-sdk-kotlin#generating-api-documentation)i AWSSDK untuk referensi API Kotlin.

Mendapatkan data tugas untuk suatu aktivitas

Contoh kode berikut menunjukkan cara mendapatkan data tugas untuk aktivitas Step Functions.

SDK for Kotlin

**a** Note

```
suspend fun getActivityTask(actArn: String?): List<String> { 
     val myList: MutableList<String> = ArrayList() 
     val getActivityTaskRequest = GetActivityTaskRequest { 
         activityArn = actArn
```

```
 } 
     SfnClient { region = "us-east-1" }.use { sfnClient -> 
         val response = sfnClient.getActivityTask(getActivityTaskRequest) 
         myList.add(response.taskToken.toString()) 
         myList.add(response.input.toString()) 
         return myList 
     }
}
```
• Untuk detail API, lihat [GetActivityTask](https://github.com/awslabs/aws-sdk-kotlin#generating-api-documentation)di AWSSDK untuk referensi API Kotlin.

#### Daftar kegiatan

Contoh kode berikut menunjukkan cara membuat daftar aktivitas Step Functions.

SDK for Kotlin

**a** Note

Ada lebih banyak tentang GitHub. Temukan contoh lengkapnya dan pelajari cara mengatur dan menjalankannya di [Repositori Contoh Kode AWS.](https://github.com/awsdocs/aws-doc-sdk-examples/tree/main/kotlin/services/stepfunctions#code-examples)

```
suspend fun listAllActivites() { 
     val activitiesRequest = ListActivitiesRequest { 
        maxResults = 10 } 
     SfnClient { region = "us-east-1" }.use { sfnClient -> 
         val response = sfnClient.listActivities(activitiesRequest) 
         response.activities?.forEach { item -> 
             println("The activity ARN is ${item.activityArn}") 
             println("The activity name is ${item.name}") 
         } 
     }
}
```
• Untuk detail API, lihat [ListActivitiesd](https://github.com/awslabs/aws-sdk-kotlin#generating-api-documentation)i AWSSDK untuk referensi API Kotlin.

#### Daftar mesin status berjalan

Contoh kode berikut menunjukkan bagaimana daftar Step Functions state machine berjalan.

#### SDK for Kotlin

#### **a** Note

Ada lebih banyak tentang GitHub. Temukan contoh lengkapnya dan pelajari cara mengatur dan menjalankannya di [Repositori Contoh Kode AWS.](https://github.com/awsdocs/aws-doc-sdk-examples/tree/main/kotlin/services/stepfunctions#code-examples)

```
suspend fun getExeHistory(exeARN: String?) { 
     val historyRequest = GetExecutionHistoryRequest { 
         executionArn = exeARN 
        maxResults = 10 } 
     SfnClient { region = "us-east-1" }.use { sfnClient -> 
         val response = sfnClient.getExecutionHistory(historyRequest) 
         response.events?.forEach { event -> 
             println("The event type is ${event.type}") 
         } 
     }
}
```
• Untuk detail API, lihat [ListExecutions](https://github.com/awslabs/aws-sdk-kotlin#generating-api-documentation)di AWSSDK untuk referensi API Kotlin.

#### Daftar mesin negara

Contoh kode berikut menunjukkan cara mencantumkan mesin status Step Functions.

SDK for Kotlin

#### **a** Note

```
import aws.sdk.kotlin.services.sfn.SfnClient
import aws.sdk.kotlin.services.sfn.model.ListStateMachinesRequest
/** 
  Before running this Kotlin code example, set up your development environment, 
  including your credentials. 
  For more information, see the following documentation topic: 
  https://docs.aws.amazon.com/sdk-for-kotlin/latest/developer-guide/setup.html 
  */
suspend fun main() { 
     println(DASHES) 
     println("Welcome to the AWS Step Functions Hello example.") 
     println("Lets list up to ten of your state machines:") 
     println(DASHES) 
     listMachines()
}
suspend fun listMachines() { 
     SfnClient { region = "us-east-1" }.use { sfnClient -> 
         val response = sfnClient.listStateMachines(ListStateMachinesRequest {}) 
         response.stateMachines?.forEach { machine -> 
             println("The name of the state machine is ${machine.name}") 
             println("The ARN value is ${machine.stateMachineArn}") 
         } 
     }
}
```
• Untuk detail API, lihat [ListStateMachinesd](https://github.com/awslabs/aws-sdk-kotlin#generating-api-documentation)i AWSSDK untuk referensi API Kotlin.

Kirim respons sukses ke suatu tugas

Contoh kode berikut menunjukkan cara mengirim respons sukses ke tugas Step Functions.
### SDK for Kotlin

# **G** Note

Ada lebih banyak tentang GitHub. Temukan contoh lengkapnya dan pelajari cara mengatur dan menjalankannya di [Repositori Contoh Kode AWS.](https://github.com/awsdocs/aws-doc-sdk-examples/tree/main/kotlin/services/stepfunctions#code-examples)

```
suspend fun sendTaskSuccess(token: String?, json: String?) { 
     val successRequest = SendTaskSuccessRequest { 
         taskToken = token 
        output = ison } 
     SfnClient { region = "us-east-1" }.use { sfnClient -> 
         sfnClient.sendTaskSuccess(successRequest) 
     }
}
```
• Untuk detail API, lihat [SendTaskSuccess](https://github.com/awslabs/aws-sdk-kotlin#generating-api-documentation)di AWSSDK untuk referensi API Kotlin.

Mulai menjalankan mesin status

Contoh kode berikut menunjukkan cara memulai Step Functions state machine run.

SDK for Kotlin

#### **a** Note

```
suspend fun startWorkflow(stateMachineArnVal: String?, jsonEx: String?): String? { 
     val uuid = UUID.randomUUID() 
     val uuidValue = uuid.toString() 
     val executionRequest = StartExecutionRequest { 
        input = jsonEx stateMachineArn = stateMachineArnVal 
         name = uuidValue
```

```
 } 
     SfnClient { region = "us-east-1" }.use { sfnClient -> 
         val response = sfnClient.startExecution(executionRequest) 
         return response.executionArn 
     }
}
```
• Untuk detail API, lihat [StartExecutiond](https://github.com/awslabs/aws-sdk-kotlin#generating-api-documentation)i AWSSDK untuk referensi API Kotlin.

#### Skenario

Memulai dengan mesin negara

Contoh kode berikut ini menunjukkan cara untuk melakukan:

- Buat aktivitas.
- Buat mesin status dari definisi Bahasa Negara Amazon yang berisi aktivitas yang dibuat sebelumnya sebagai langkah.
- Jalankan mesin status dan tanggapi aktivitas dengan input pengguna.
- Dapatkan status dan output akhir setelah proses selesai, lalu bersihkan sumber daya.

# SDK for Kotlin

#### **a** Note

```
import aws.sdk.kotlin.services.iam.IamClient
import aws.sdk.kotlin.services.iam.model.CreateRoleRequest
import aws.sdk.kotlin.services.sfn.SfnClient
import aws.sdk.kotlin.services.sfn.model.CreateActivityRequest
import aws.sdk.kotlin.services.sfn.model.CreateStateMachineRequest
import aws.sdk.kotlin.services.sfn.model.DeleteActivityRequest
import aws.sdk.kotlin.services.sfn.model.DeleteStateMachineRequest
import aws.sdk.kotlin.services.sfn.model.DescribeExecutionRequest
import aws.sdk.kotlin.services.sfn.model.DescribeStateMachineRequest
import aws.sdk.kotlin.services.sfn.model.GetActivityTaskRequest
```
import aws.sdk.kotlin.services.sfn.model.ListActivitiesRequest import aws.sdk.kotlin.services.sfn.model.ListStateMachinesRequest import aws.sdk.kotlin.services.sfn.model.SendTaskSuccessRequest import aws.sdk.kotlin.services.sfn.model.StartExecutionRequest import aws.sdk.kotlin.services.sfn.model.StateMachineType import aws.sdk.kotlin.services.sfn.paginators.listActivitiesPaginated import aws.sdk.kotlin.services.sfn.paginators.listStateMachinesPaginated import com.fasterxml.jackson.databind.JsonNode import com.fasterxml.jackson.databind.ObjectMapper import com.fasterxml.jackson.databind.node.ObjectNode import kotlinx.coroutines.flow.transform import java.util.Scanner import java.util.UUID import kotlin.collections.ArrayList import kotlin.system.exitProcess

#### /\*\*

 To run this code example, place the chat\_sfn\_state\_machine.json file into your project's resources folder.

 You can obtain the JSON file to create a state machine in the following GitHub location:

https://github.com/awsdocs/aws-doc-sdk-examples/tree/main/resources/sample\_files

 Before running this Kotlin code example, set up your development environment, including your credentials.

 For more information, see the following documentation topic: https://docs.aws.amazon.com/sdk-for-kotlin/latest/developer-guide/setup.html

This Kotlin code example performs the following tasks:

```
 1. List activities using a paginator.
```
- 2. List state machines using a paginator.
- 3. Creates an activity.
- 4. Creates a state machine.
- 5. Describes the state machine.
- 6. Starts execution of the state machine and interacts with it.
- 7. Describes the execution.
- 8. Deletes the activity.
- 9. Deletes the state machine.
- \*/

```
val DASHES: String = String(CharArray(80)).replace("\u0000", "-")
suspend fun main(args: Array<String>) { 
     val usage = """ 
     Usage: 
        <roleARN> <activityName> <stateMachineName>
     Where: 
         roleName - The name of the IAM role to create for this state machine. 
         activityName - The name of an activity to create. 
         stateMachineName - The name of the state machine to create. 
     """ 
     if (args.size != 3) { 
         println(usage) 
         exitProcess(0) 
     } 
     val roleName = args[0] 
    val activityName = args[1]
     val stateMachineName = args[2] 
     val sc = Scanner(System.`in`) 
     var action = false 
    val polJSON = """{
     "Version": "2012-10-17", 
     "Statement": [ 
         { 
              "Sid": "", 
              "Effect": "Allow", 
              "Principal": { 
                  "Service": "states.amazonaws.com" 
              }, 
              "Action": "sts:AssumeRole" 
         } 
     ] 
     }""" 
     println(DASHES) 
     println("Welcome to the AWS Step Functions example scenario.") 
     println(DASHES) 
     println(DASHES) 
     println("1. List activities using a Paginator.") 
     listActivitesPagnator()
```

```
 println(DASHES) 
    println(DASHES) 
    println("2. List state machines using a paginator.") 
    listStatemachinesPagnator() 
    println(DASHES) 
    println(DASHES) 
    println("3. Create a new activity.") 
    val activityArn = createActivity(activityName) 
    println("The ARN of the Activity is $activityArn") 
    println(DASHES) 
    // Get JSON to use for the state machine and place the activityArn value into 
 it. 
    val stream = GetStream() 
    val jsonString = stream.getStream() 
    // Modify the Resource node. 
    val objectMapper = ObjectMapper() 
   val root: JsonNode = objectMapper.readTree(jsonString)
    (root.path("States").path("GetInput") as ObjectNode).put("Resource", 
 activityArn) 
    // Convert the modified Java object back to a JSON string. 
    val stateDefinition = objectMapper.writeValueAsString(root) 
    println(stateDefinition) 
    println(DASHES) 
    println("4. Create a state machine.") 
    val roleARN = createIAMRole(roleName, polJSON) 
    val stateMachineArn = createMachine(roleARN, stateMachineName, stateDefinition) 
    println("The ARN of the state machine is $stateMachineArn") 
    println(DASHES) 
    println(DASHES) 
    println("5. Describe the state machine.") 
    describeStateMachine(stateMachineArn) 
    println("What should ChatSFN call you?") 
   val userName = sc.nextLine()
    println("Hello $userName") 
    println(DASHES) 
    println(DASHES)
```

```
 // The JSON to pass to the StartExecution call. 
    val executionJson = "{ \"name\" : \"$userName\" }"
     println(executionJson) 
     println("6. Start execution of the state machine and interact with it.") 
     val runArn = startWorkflow(stateMachineArn, executionJson) 
     println("The ARN of the state machine execution is $runArn") 
     var myList: List<String> 
     while (!action) { 
         myList = getActivityTask(activityArn) 
         println("ChatSFN: " + myList[1]) 
         println("$userName please specify a value.") 
        val myAction = sc.nextLine()
        if (myAction.compareTo('done') == 0)action = true } 
         println("You have selected $myAction") 
        val taskJson = "{ \"action\" : \"$myAction\" }"
         println(taskJson) 
         sendTaskSuccess(myList[0], taskJson) 
     } 
     println(DASHES) 
     println(DASHES) 
     println("7. Describe the execution.") 
     describeExe(runArn) 
     println(DASHES) 
     println(DASHES) 
     println("8. Delete the activity.") 
     deleteActivity(activityArn) 
     println(DASHES) 
     println(DASHES) 
     println("9. Delete the state machines.") 
     deleteMachine(stateMachineArn) 
     println(DASHES) 
     println(DASHES) 
     println("The AWS Step Functions example scenario is complete.") 
     println(DASHES)
suspend fun listStatemachinesPagnator() {
```

```
 val machineRequest = ListStateMachinesRequest {
```

```
maxResults = 10 } 
     SfnClient { region = "us-east-1" }.use { sfnClient -> 
         sfnClient.listStateMachinesPaginated(machineRequest) 
             .transform { it.stateMachines?.forEach { obj -> emit(obj) } } 
             .collect { obj -> 
                 println(" The state machine ARN is ${obj.stateMachineArn}") 
 } 
     }
}
suspend fun listActivitesPagnator() { 
     val activitiesRequest = ListActivitiesRequest { 
         maxResults = 10 
     } 
     SfnClient { region = "us-east-1" }.use { sfnClient -> 
         sfnClient.listActivitiesPaginated(activitiesRequest) 
             .transform { it.activities?.forEach { obj -> emit(obj) } } 
             .collect { obj -> 
                 println(" The activity ARN is ${obj.activityArn}") 
 } 
     }
}
suspend fun deleteMachine(stateMachineArnVal: String?) { 
     val deleteStateMachineRequest = DeleteStateMachineRequest { 
         stateMachineArn = stateMachineArnVal 
     } 
     SfnClient { region = "us-east-1" }.use { sfnClient -> 
         sfnClient.deleteStateMachine(deleteStateMachineRequest) 
         println("$stateMachineArnVal was successfully deleted.") 
     }
}
suspend fun deleteActivity(actArn: String?) { 
     val activityRequest = DeleteActivityRequest { 
         activityArn = actArn 
     } 
     SfnClient { region = "us-east-1" }.use { sfnClient -> 
         sfnClient.deleteActivity(activityRequest)
```

```
 println("You have deleted $actArn") 
     }
}
suspend fun describeExe(executionArnVal: String?) { 
     val executionRequest = DescribeExecutionRequest { 
         executionArn = executionArnVal 
     } 
     var status = "" 
     var hasSucceeded = false 
    while (!hasSucceeded) {
         SfnClient { region = "us-east-1" }.use { sfnClient -> 
             val response = sfnClient.describeExecution(executionRequest) 
             status = response.status.toString() 
             if (status.compareTo("RUNNING") == 0) { 
                  println("The state machine is still running, let's wait for it to 
  finish.") 
                  Thread.sleep(2000) 
             } else if (status.compareTo("SUCCEEDED") == 0) { 
                  println("The Step Function workflow has succeeded") 
                  hasSucceeded = true 
             } else { 
                  println("The Status is neither running or succeeded") 
 } 
         } 
     } 
     println("The Status is $status")
}
suspend fun sendTaskSuccess(token: String?, json: String?) { 
     val successRequest = SendTaskSuccessRequest { 
         taskToken = token 
        output = json } 
     SfnClient { region = "us-east-1" }.use { sfnClient -> 
         sfnClient.sendTaskSuccess(successRequest) 
     }
}
suspend fun getActivityTask(actArn: String?): List<String> { 
     val myList: MutableList<String> = ArrayList() 
     val getActivityTaskRequest = GetActivityTaskRequest { 
         activityArn = actArn
```

```
 } 
     SfnClient { region = "us-east-1" }.use { sfnClient -> 
         val response = sfnClient.getActivityTask(getActivityTaskRequest) 
         myList.add(response.taskToken.toString()) 
         myList.add(response.input.toString()) 
         return myList 
     }
}
suspend fun startWorkflow(stateMachineArnVal: String?, jsonEx: String?): String? { 
     val uuid = UUID.randomUUID() 
     val uuidValue = uuid.toString() 
     val executionRequest = StartExecutionRequest { 
        input = isonEx stateMachineArn = stateMachineArnVal 
         name = uuidValue 
     } 
     SfnClient { region = "us-east-1" }.use { sfnClient -> 
         val response = sfnClient.startExecution(executionRequest) 
         return response.executionArn 
     }
}
suspend fun describeStateMachine(stateMachineArnVal: String?) { 
     val stateMachineRequest = DescribeStateMachineRequest { 
         stateMachineArn = stateMachineArnVal 
     } 
     SfnClient { region = "us-east-1" }.use { sfnClient -> 
         val response = sfnClient.describeStateMachine(stateMachineRequest) 
         println("The name of the State machine is ${response.name}") 
         println("The status of the State machine is ${response.status}") 
         println("The ARN value of the State machine is ${response.stateMachineArn}") 
         println("The role ARN value is ${response.roleArn}") 
     }
}
suspend fun createMachine(roleARNVal: String?, stateMachineName: String?, jsonVal: 
  String?): String? { 
     val machineRequest = CreateStateMachineRequest { 
         definition = jsonVal 
         name = stateMachineName 
         roleArn = roleARNVal 
         type = StateMachineType.Standard 
     }
```

```
 SfnClient { region = "us-east-1" }.use { sfnClient -> 
         val response = sfnClient.createStateMachine(machineRequest) 
         return response.stateMachineArn 
     }
}
suspend fun createIAMRole(roleNameVal: String?, polJSON: String?): String? { 
     val request = CreateRoleRequest { 
         roleName = roleNameVal 
         assumeRolePolicyDocument = polJSON 
         description = "Created using the AWS SDK for Kotlin" 
     } 
     IamClient { region = "AWS_GLOBAL" }.use { iamClient -> 
         val response = iamClient.createRole(request) 
         return response.role?.arn 
     }
}
suspend fun createActivity(activityName: String): String? {
     val activityRequest = CreateActivityRequest { 
         name = activityName 
     } 
     SfnClient { region = "us-east-1" }.use { sfnClient -> 
         val response = sfnClient.createActivity(activityRequest) 
         return response.activityArn 
     }
}
```
- Lihat detail API di topik-topik berikut dalam Referensi API AWS SDK For Kotlin.
	- [CreateActivity](https://github.com/awslabs/aws-sdk-kotlin#generating-api-documentation)
	- [CreateStateMachine](https://github.com/awslabs/aws-sdk-kotlin#generating-api-documentation)
	- [DeleteActivity](https://github.com/awslabs/aws-sdk-kotlin#generating-api-documentation)
	- [DeleteStateMachine](https://github.com/awslabs/aws-sdk-kotlin#generating-api-documentation)
	- [DescribeExecution](https://github.com/awslabs/aws-sdk-kotlin#generating-api-documentation)
	- [DescribeStateMachine](https://github.com/awslabs/aws-sdk-kotlin#generating-api-documentation)
	- [GetActivityTask](https://github.com/awslabs/aws-sdk-kotlin#generating-api-documentation)
- [ListActivities](https://github.com/awslabs/aws-sdk-kotlin#generating-api-documentation)
- [ListStateMachines](https://github.com/awslabs/aws-sdk-kotlin#generating-api-documentation)
- [SendTaskSuccess](https://github.com/awslabs/aws-sdk-kotlin#generating-api-documentation)
- [StartExecution](https://github.com/awslabs/aws-sdk-kotlin#generating-api-documentation)
- [StopExecution](https://github.com/awslabs/aws-sdk-kotlin#generating-api-documentation)

# AWS Supportcontoh menggunakan SDK untuk Kotlin

Contoh kode berikut menunjukkan cara melakukan tindakan dan mengimplementasikan skenario umum dengan menggunakan AWS SDK untuk Kotlin with. AWS Support

Tindakan merupakan kutipan kode dari program yang lebih besar dan harus dijalankan dalam konteks. Meskipun tindakan menunjukkan cara memanggil setiap fungsi layanan, Anda dapat melihat tindakan dalam konteks pada skenario yang terkait dan contoh lintas layanan.

Skenario adalah contoh kode yang menunjukkan cara untuk menyelesaikan tugas tertentu dengan memanggil beberapa fungsi dalam layanan yang sama.

Setiap contoh menyertakan tautan ke GitHub, di mana Anda dapat menemukan petunjuk tentang cara mengatur dan menjalankan kode dalam konteks.

Memulai

Halo AWS Support

Contoh kode berikut menunjukkan cara untuk mulai menggunakanAWS Support.

SDK for Kotlin

#### **a** Note

Ada lebih banyak tentang GitHub. Temukan contoh lengkapnya dan pelajari cara mengatur dan menjalankannya di [Repositori Contoh Kode AWS.](https://github.com/awsdocs/aws-doc-sdk-examples/tree/main/kotlin/services/support#code-examples)

/\*\*

Before running this Kotlin code example, set up your development environment, including your credentials.

For more information, see the following documentation topic:

```
https://docs.aws.amazon.com/sdk-for-kotlin/latest/developer-guide/setup.html
In addition, you must have the AWS Business Support Plan to use the AWS Support Java 
 API. For more information, see:
https://aws.amazon.com/premiumsupport/plans/
This Kotlin example performs the following task:
1. Gets and displays available services. 
  */
suspend fun main() { 
     displaySomeServices()
}
// Return a List that contains a Service name and Category name.
suspend fun displaySomeServices() { 
     val servicesRequest = DescribeServicesRequest { 
         language = "en" 
     } 
     SupportClient { region = "us-west-2" }.use { supportClient -> 
         val response = supportClient.describeServices(servicesRequest) 
         println("Get the first 10 services") 
        var index = 1
         response.services?.forEach { service -> 
             if (index == 11) { 
                 return@forEach 
 } 
             println("The Service name is: " + service.name) 
             // Get the categories for this service. 
             service.categories?.forEach { cat -> 
                 println("The category name is ${cat.name}") 
                 index++ 
 } 
         } 
     }
}
```
• Untuk detail API, lihat [DescribeServices](https://github.com/awslabs/aws-sdk-kotlin#generating-api-documentation)di AWSSDK untuk referensi API Kotlin.

Topik

- [Tindakan](#page-8173-0)
- **[Skenario](#page-8194-0)**

#### Tindakan

Tambahkan komunikasi ke kasus

Contoh kode berikut menunjukkan cara menambahkan AWS Support komunikasi dengan lampiran ke kasus dukungan.

# SDK for Kotlin

**a** Note

```
suspend fun addAttachSupportCase(caseIdVal: String?, attachmentSetIdVal: String?) { 
     val caseRequest = AddCommunicationToCaseRequest { 
         caseId = caseIdVal 
         attachmentSetId = attachmentSetIdVal 
         communicationBody = "Please refer to attachment for details." 
     } 
     SupportClient { region = "us-west-2" }.use { supportClient -> 
         val response = supportClient.addCommunicationToCase(caseRequest) 
         if (response.result) { 
             println("You have successfully added a communication to an AWS Support 
  case") 
         } else { 
             println("There was an error adding the communication to an AWS Support 
  case") 
 } 
     }
```
• Untuk detail API, lihat [AddCommunicationToCased](https://github.com/awslabs/aws-sdk-kotlin#generating-api-documentation)i AWSSDK untuk referensi API Kotlin.

Tambahkan lampiran ke satu set

Contoh kode berikut menunjukkan cara menambahkan AWS Support lampiran ke set lampiran.

SDK for Kotlin

#### **a** Note

Ada lebih banyak tentang GitHub. Temukan contoh lengkapnya dan pelajari cara mengatur dan menjalankannya di [Repositori Contoh Kode AWS.](https://github.com/awsdocs/aws-doc-sdk-examples/tree/main/kotlin/services/support#code-examples)

```
suspend fun addAttachment(fileAttachment: String): String? { 
     val myFile = File(fileAttachment) 
     val sourceBytes = (File(fileAttachment).readBytes()) 
    val attachmentVal = Attachment {
         fileName = myFile.name 
         data = sourceBytes 
     } 
     val setRequest = AddAttachmentsToSetRequest { 
         attachments = listOf(attachmentVal) 
     } 
     SupportClient { region = "us-west-2" }.use { supportClient -> 
         val response = supportClient.addAttachmentsToSet(setRequest) 
         return response.attachmentSetId 
     }
}
```
• Untuk detail API, lihat [AddAttachmentsToSetd](https://github.com/awslabs/aws-sdk-kotlin#generating-api-documentation)i AWSSDK untuk referensi API Kotlin.

#### Buat kasus

Contoh kode berikut menunjukkan cara membuat AWS Support kasus baru.

# SDK for Kotlin

# **a** Note

Ada lebih banyak tentang GitHub. Temukan contoh lengkapnya dan pelajari cara mengatur dan menjalankannya di [Repositori Contoh Kode AWS.](https://github.com/awsdocs/aws-doc-sdk-examples/tree/main/kotlin/services/support#code-examples)

```
suspend fun createSupportCase(sevCatListVal: List<String>, sevLevelVal: String):
  String? { 
     val serCode = sevCatListVal[0] 
     val caseCategory = sevCatListVal[1] 
     val caseRequest = CreateCaseRequest { 
         categoryCode = caseCategory.lowercase(Locale.getDefault()) 
         serviceCode = serCode.lowercase(Locale.getDefault()) 
         severityCode = sevLevelVal.lowercase(Locale.getDefault()) 
         communicationBody = "Test issue with 
  ${serCode.lowercase(Locale.getDefault())}" 
         subject = "Test case, please ignore" 
         language = "en" 
         issueType = "technical" 
     } 
     SupportClient { region = "us-west-2" }.use { supportClient -> 
         val response = supportClient.createCase(caseRequest) 
         return response.caseId 
     }
}
```
• Untuk detail API, lihat [CreateCased](https://github.com/awslabs/aws-sdk-kotlin#generating-api-documentation)i AWSSDK untuk referensi API Kotlin.

#### Jelaskan lampiran

Contoh kode berikut menunjukkan bagaimana mendeskripsikan lampiran untuk sebuah AWS Support kasus.

# SDK for Kotlin

# **a** Note

Ada lebih banyak tentang GitHub. Temukan contoh lengkapnya dan pelajari cara mengatur dan menjalankannya di [Repositori Contoh Kode AWS.](https://github.com/awsdocs/aws-doc-sdk-examples/tree/main/kotlin/services/support#code-examples)

```
suspend fun describeAttachment(attachId: String?) { 
     val attachmentRequest = DescribeAttachmentRequest { 
         attachmentId = attachId 
     } 
     SupportClient { region = "us-west-2" }.use { supportClient -> 
         val response = supportClient.describeAttachment(attachmentRequest) 
         println("The name of the file is ${response.attachment?.fileName}") 
     }
}
```
• Untuk detail API, lihat [DescribeAttachmentd](https://github.com/awslabs/aws-sdk-kotlin#generating-api-documentation)i AWSSDK untuk referensi API Kotlin.

### Jelaskan kasus

Contoh kode berikut menunjukkan bagaimana menggambarkan AWS Support kasus.

SDK for Kotlin

# **G** Note

```
suspend fun getOpenCase() { 
     // Specify the start and end time. 
     val now = Instant.now() 
     LocalDate.now() 
     val yesterday = now.minus(1, ChronoUnit.DAYS)
```

```
 val describeCasesRequest = DescribeCasesRequest { 
        maxResults = 20 afterTime = yesterday.toString() 
         beforeTime = now.toString() 
     } 
     SupportClient { region = "us-west-2" }.use { supportClient -> 
         val response = supportClient.describeCases(describeCasesRequest) 
         response.cases?.forEach { sinCase -> 
             println("The case status is ${sinCase.status}") 
             println("The case Id is ${sinCase.caseId}") 
             println("The case subject is ${sinCase.subject}") 
         } 
     }
}
```
• Untuk detail API, lihat [DescribeCases](https://github.com/awslabs/aws-sdk-kotlin#generating-api-documentation)di AWSSDK untuk referensi API Kotlin.

#### Jelaskan komunikasi

Contoh kode berikut menunjukkan bagaimana mendeskripsikan AWS Support komunikasi untuk suatu kasus.

#### SDK for Kotlin

#### **a** Note

```
suspend fun listCommunications(caseIdVal: String?): String? { 
     val communicationsRequest = DescribeCommunicationsRequest { 
         caseId = caseIdVal 
        maxResults = 10 } 
     SupportClient { region = "us-west-2" }.use { supportClient -> 
         val response = supportClient.describeCommunications(communicationsRequest) 
         response.communications?.forEach { comm ->
```

```
 println("the body is: " + comm.body) 
             comm.attachmentSet?.forEach { detail -> 
                 return detail.attachmentId 
 } 
         } 
     } 
     return ""
}
```
• Untuk detail API, lihat [DescribeCommunicationsd](https://github.com/awslabs/aws-sdk-kotlin#generating-api-documentation)i AWSSDK untuk referensi API Kotlin.

#### Jelaskan layanan

Contoh kode berikut menunjukkan bagaimana menggambarkan daftar AWS layanan.

#### SDK for Kotlin

#### **a** Note

```
// Return a List that contains a Service name and Category name.
suspend fun displayServices(): List<String> { 
     var serviceCode = "" 
     var catName = "" 
     val sevCatList = mutableListOf<String>() 
     val servicesRequest = DescribeServicesRequest { 
         language = "en" 
     } 
     SupportClient { region = "us-west-2" }.use { supportClient -> 
         val response = supportClient.describeServices(servicesRequest) 
         println("Get the first 10 services") 
        var index = 1 response.services?.forEach { service -> 
             if (index == 11) { 
                 return@forEach 
 }
```

```
 println("The Service name is ${service.name}") 
             if (service.name == "Account") { 
                 serviceCode = service.code.toString() 
 } 
             // Get the categories for this service. 
             service.categories?.forEach { cat -> 
                 println("The category name is ${cat.name}") 
                if (cat.name == "Security") \{ catName = cat.name!! 
 } 
 } 
             index++ 
         } 
     } 
    // Push the two values to the list. 
     serviceCode.let { sevCatList.add(it) } 
     catName.let { sevCatList.add(it) } 
     return sevCatList
}
```
• Untuk detail API, lihat [DescribeServices](https://github.com/awslabs/aws-sdk-kotlin#generating-api-documentation)di AWSSDK untuk referensi API Kotlin.

Jelaskan tingkat keparahan

Contoh kode berikut menunjukkan bagaimana menggambarkan AWS Support tingkat keparahan.

SDK for Kotlin

#### **G** Note

```
suspend fun displaySevLevels(): String { 
     var levelName = "" 
     val severityLevelsRequest = DescribeSeverityLevelsRequest { 
         language = "en"
```

```
 SupportClient { region = "us-west-2" }.use { supportClient -> 
         val response = supportClient.describeSeverityLevels(severityLevelsRequest) 
         response.severityLevels?.forEach { sevLevel -> 
             println("The severity level name is: ${sevLevel.name}") 
             if (sevLevel.name == "High") { 
                 levelName = sevLevel.name!! 
 } 
         } 
         return levelName 
     }
}
```
• Untuk detail API, lihat [DescribeSeverityLevels](https://github.com/awslabs/aws-sdk-kotlin#generating-api-documentation)di AWSSDK untuk referensi API Kotlin.

#### Selesaikan kasus

Contoh kode berikut menunjukkan cara menyelesaikan AWS Support kasus.

SDK for Kotlin

# **a** Note

Ada lebih banyak tentang GitHub. Temukan contoh lengkapnya dan pelajari cara mengatur dan menjalankannya di [Repositori Contoh Kode AWS.](https://github.com/awsdocs/aws-doc-sdk-examples/tree/main/kotlin/services/support#code-examples)

```
suspend fun resolveSupportCase(caseIdVal: String) { 
     val caseRequest = ResolveCaseRequest { 
         caseId = caseIdVal 
     } 
     SupportClient { region = "us-west-2" }.use { supportClient -> 
         val response = supportClient.resolveCase(caseRequest) 
         println("The status of case $caseIdVal is ${response.finalCaseStatus}") 
     }
}
```
• Untuk detail API, lihat [ResolveCase](https://github.com/awslabs/aws-sdk-kotlin#generating-api-documentation)di AWSSDK untuk referensi API Kotlin.

#### Skenario

Memulai dengan kasus

Contoh kode berikut ini menunjukkan cara untuk melakukan:

- Dapatkan dan tampilkan layanan yang tersedia dan tingkat keparahan untuk kasus.
- Buat kasus dukungan menggunakan layanan, kategori, dan tingkat keparahan yang dipilih.
- Dapatkan dan tampilkan daftar kasus terbuka untuk hari ini.
- Tambahkan set lampiran dan komunikasi ke kasus baru.
- Jelaskan keterikatan dan komunikasi baru untuk kasus ini.
- Selesaikan kasusnya.
- Dapatkan dan tampilkan daftar kasus yang diselesaikan untuk hari ini.

#### SDK for Kotlin

#### **a** Note

Ada lebih banyak tentang GitHub. Temukan contoh lengkapnya dan pelajari cara mengatur dan menjalankannya di [Repositori Contoh Kode AWS.](https://github.com/awsdocs/aws-doc-sdk-examples/tree/main/kotlin/services/support#code-examples)

#### /\*\*

```
Before running this Kotlin code example, set up your development environment,
including your credentials.
For more information, see the following documentation topic:
https://docs.aws.amazon.com/sdk-for-kotlin/latest/developer-guide/setup.html
In addition, you must have the AWS Business Support Plan to use the AWS Support Java 
 API. For more information, see:
https://aws.amazon.com/premiumsupport/plans/
This Kotlin example performs the following tasks:
1. Gets and displays available services.
2. Gets and displays severity levels.
3. Creates a support case by using the selected service, category, and severity 
  level.
```

```
4. Gets a list of open cases for the current day.
5. Creates an attachment set with a generated file.
6. Adds a communication with the attachment to the support case.
7. Lists the communications of the support case.
8. Describes the attachment set included with the communication.
9. Resolves the support case.
10. Gets a list of resolved cases for the current day.
*/
suspend fun main(args: Array<String>) { 
     val usage = """ 
    Usage: 
         <fileAttachment> 
     Where: 
          fileAttachment - The file can be a simple saved .txt file to use as an 
  email attachment. 
    "" ""
     if (args.size != 1) { 
         println(usage) 
         exitProcess(0) 
     } 
    val fileAttachment = args[0]
     println("***** Welcome to the AWS Support case example scenario.") 
     println("***** Step 1. Get and display available services.") 
    val sevCatList = displayServices()
     println("***** Step 2. Get and display Support severity levels.") 
     val sevLevel = displaySevLevels() 
     println("***** Step 3. Create a support case using the selected service, 
  category, and severity level.") 
     val caseIdVal = createSupportCase(sevCatList, sevLevel) 
     if (caseIdVal != null) { 
         println("Support case $caseIdVal was successfully created!") 
     } else { 
         println("A support case was not successfully created!") 
         exitProcess(1) 
     } 
     println("***** Step 4. Get open support cases.") 
     getOpenCase()
```

```
 println("***** Step 5. Create an attachment set with a generated file to add to 
  the case.") 
     val attachmentSetId = addAttachment(fileAttachment) 
     println("The Attachment Set id value is $attachmentSetId") 
     println("***** Step 6. Add communication with the attachment to the support 
  case.") 
     addAttachSupportCase(caseIdVal, attachmentSetId) 
     println("***** Step 7. List the communications of the support case.") 
    val attachId = listCommunications(caseIdVal)
     println("The Attachment id value is $attachId") 
     println("***** Step 8. Describe the attachment set included with the 
  communication.") 
     describeAttachment(attachId) 
     println("***** Step 9. Resolve the support case.") 
     resolveSupportCase(caseIdVal) 
     println("***** Step 10. Get a list of resolved cases for the current day.") 
     getResolvedCase() 
     println("***** This Scenario has successfully completed")
}
suspend fun getResolvedCase() { 
     // Specify the start and end time. 
     val now = Instant.now() 
     LocalDate.now() 
     val yesterday = now.minus(1, ChronoUnit.DAYS) 
     val describeCasesRequest = DescribeCasesRequest { 
         maxResults = 30 
         afterTime = yesterday.toString() 
         beforeTime = now.toString() 
         includeResolvedCases = true 
     } 
     SupportClient { region = "us-west-2" }.use { supportClient -> 
         val response = supportClient.describeCases(describeCasesRequest) 
         response.cases?.forEach { sinCase -> 
             println("The case status is ${sinCase.status}") 
             println("The case Id is ${sinCase.caseId}") 
             println("The case subject is ${sinCase.subject}") 
         }
```

```
 }
}
suspend fun resolveSupportCase(caseIdVal: String) { 
     val caseRequest = ResolveCaseRequest { 
         caseId = caseIdVal 
     } 
     SupportClient { region = "us-west-2" }.use { supportClient -> 
         val response = supportClient.resolveCase(caseRequest) 
         println("The status of case $caseIdVal is ${response.finalCaseStatus}") 
     }
}
suspend fun describeAttachment(attachId: String?) { 
     val attachmentRequest = DescribeAttachmentRequest { 
         attachmentId = attachId 
     } 
     SupportClient { region = "us-west-2" }.use { supportClient -> 
         val response = supportClient.describeAttachment(attachmentRequest) 
         println("The name of the file is ${response.attachment?.fileName}") 
     }
}
suspend fun listCommunications(caseIdVal: String?): String? { 
     val communicationsRequest = DescribeCommunicationsRequest { 
         caseId = caseIdVal 
        maxResults = 10 } 
     SupportClient { region = "us-west-2" }.use { supportClient -> 
         val response = supportClient.describeCommunications(communicationsRequest) 
         response.communications?.forEach { comm -> 
             println("the body is: " + comm.body) 
             comm.attachmentSet?.forEach { detail -> 
                 return detail.attachmentId 
 } 
         } 
     } 
     return ""
}
suspend fun addAttachSupportCase(caseIdVal: String?, attachmentSetIdVal: String?) { 
     val caseRequest = AddCommunicationToCaseRequest {
```

```
 caseId = caseIdVal 
         attachmentSetId = attachmentSetIdVal 
         communicationBody = "Please refer to attachment for details." 
     } 
     SupportClient { region = "us-west-2" }.use { supportClient -> 
         val response = supportClient.addCommunicationToCase(caseRequest) 
         if (response.result) { 
             println("You have successfully added a communication to an AWS Support 
  case") 
         } else { 
             println("There was an error adding the communication to an AWS Support 
  case") 
         } 
     }
}
suspend fun addAttachment(fileAttachment: String): String? { 
     val myFile = File(fileAttachment) 
     val sourceBytes = (File(fileAttachment).readBytes()) 
    val attachmentVal = Attachment {
         fileName = myFile.name 
         data = sourceBytes 
     } 
     val setRequest = AddAttachmentsToSetRequest { 
         attachments = listOf(attachmentVal) 
     } 
     SupportClient { region = "us-west-2" }.use { supportClient -> 
         val response = supportClient.addAttachmentsToSet(setRequest) 
         return response.attachmentSetId 
     }
}
suspend fun getOpenCase() { 
     // Specify the start and end time. 
     val now = Instant.now() 
     LocalDate.now() 
     val yesterday = now.minus(1, ChronoUnit.DAYS) 
     val describeCasesRequest = DescribeCasesRequest { 
         maxResults = 20 
         afterTime = yesterday.toString() 
         beforeTime = now.toString()
```

```
 SupportClient { region = "us-west-2" }.use { supportClient -> 
         val response = supportClient.describeCases(describeCasesRequest) 
         response.cases?.forEach { sinCase -> 
             println("The case status is ${sinCase.status}") 
             println("The case Id is ${sinCase.caseId}") 
             println("The case subject is ${sinCase.subject}") 
         } 
     }
}
suspend fun createSupportCase(sevCatListVal: List<String>, sevLevelVal: String):
  String? { 
     val serCode = sevCatListVal[0] 
     val caseCategory = sevCatListVal[1] 
     val caseRequest = CreateCaseRequest { 
         categoryCode = caseCategory.lowercase(Locale.getDefault()) 
         serviceCode = serCode.lowercase(Locale.getDefault()) 
         severityCode = sevLevelVal.lowercase(Locale.getDefault()) 
         communicationBody = "Test issue with 
  ${serCode.lowercase(Locale.getDefault())}" 
         subject = "Test case, please ignore" 
         language = "en" 
         issueType = "technical" 
     } 
     SupportClient { region = "us-west-2" }.use { supportClient -> 
         val response = supportClient.createCase(caseRequest) 
         return response.caseId 
     }
}
suspend fun displaySevLevels(): String { 
     var levelName = "" 
     val severityLevelsRequest = DescribeSeverityLevelsRequest { 
         language = "en" 
     } 
     SupportClient { region = "us-west-2" }.use { supportClient -> 
         val response = supportClient.describeSeverityLevels(severityLevelsRequest) 
         response.severityLevels?.forEach { sevLevel -> 
             println("The severity level name is: ${sevLevel.name}") 
             if (sevLevel.name == "High") {
```

```
 levelName = sevLevel.name!! 
 } 
         } 
         return levelName 
     }
}
// Return a List that contains a Service name and Category name.
suspend fun displayServices(): List<String> { 
     var serviceCode = "" 
     var catName = "" 
     val sevCatList = mutableListOf<String>() 
     val servicesRequest = DescribeServicesRequest { 
         language = "en" 
     } 
     SupportClient { region = "us-west-2" }.use { supportClient -> 
         val response = supportClient.describeServices(servicesRequest) 
         println("Get the first 10 services") 
        var index = 1 response.services?.forEach { service -> 
             if (index == 11) { 
                 return@forEach 
 } 
             println("The Service name is ${service.name}") 
             if (service.name == "Account") { 
                 serviceCode = service.code.toString() 
 } 
             // Get the categories for this service. 
             service.categories?.forEach { cat -> 
                 println("The category name is ${cat.name}") 
                if (cat.name == "Security") \{ catName = cat.name!! 
 } 
 } 
             index++ 
         } 
     } 
     // Push the two values to the list. 
     serviceCode.let { sevCatList.add(it) }
```

```
 catName.let { sevCatList.add(it) } 
 return sevCatList
```
- Lihat detail API di topik-topik berikut dalam Referensi API AWS SDK For Kotlin.
	- [AddAttachmentsToSet](https://github.com/awslabs/aws-sdk-kotlin#generating-api-documentation)
	- [AddCommunicationToCase](https://github.com/awslabs/aws-sdk-kotlin#generating-api-documentation)
	- [CreateCase](https://github.com/awslabs/aws-sdk-kotlin#generating-api-documentation)
	- [DescribeAttachment](https://github.com/awslabs/aws-sdk-kotlin#generating-api-documentation)
	- [DescribeCases](https://github.com/awslabs/aws-sdk-kotlin#generating-api-documentation)
	- [DescribeCommunications](https://github.com/awslabs/aws-sdk-kotlin#generating-api-documentation)
	- [DescribeServices](https://github.com/awslabs/aws-sdk-kotlin#generating-api-documentation)
	- [DescribeSeverityLevels](https://github.com/awslabs/aws-sdk-kotlin#generating-api-documentation)
	- [ResolveCase](https://github.com/awslabs/aws-sdk-kotlin#generating-api-documentation)

# Contoh lintas layanan menggunakan SDK untuk Kotlin

Contoh aplikasi berikut menggunakan AWS SDK untuk Kotlin untuk bekerja di beberapa aplikasi. Layanan AWS

Contoh lintas layanan menargetkan pengalaman tingkat lanjut untuk membantu Anda mulai membangun aplikasi.

Contoh-contoh

- [Membangun aplikasi untuk mengirimkan data ke tabel DynamoDB](#page-13204-0)
- [Membangun aplikasi terbitkan dan berlangganan yang menerjemahkan pesan](#page-13204-1)
- [Buat aplikasi web yang mengirim dan mengambil pesan dengan menggunakan Amazon SQS](#page-13205-0)
- [Membuat aplikasi manajemen aset foto yang memungkinkan pengguna mengelola foto](#page-13205-1) [menggunakan label](#page-13205-1)
- [Membuat aplikasi web untuk melacak data DynamoDB](#page-13206-0)
- [Buat pelacak item Amazon Redshift](#page-13206-1)
- [Buat pelacak butir kerja Aurora Serverless](#page-13206-2)
- [Mendeteksi objek dalam gambar dengan Amazon Rekognition menggunakan SDK AWS](#page-13207-0)

• [Mempublikasikan pesan Amazon SNS ke antrian Amazon SQS menggunakan SDK AWS](#page-13207-1)

# <span id="page-13204-0"></span>Membangun aplikasi untuk mengirimkan data ke tabel DynamoDB

SDK for Kotlin

Menunjukkan cara membuat aplikasi Android native yang mengirimkan data menggunakan API Kotlin Amazon DynamoDB dan mengirim pesan teks menggunakan API Kotlin Amazon SNS.

Untuk kode sumber lengkap dan instruksi tentang cara mengatur dan menjalankan, lihat contoh lengkapnya di [GitHub.](https://github.com/awsdocs/aws-doc-sdk-examples/tree/main/kotlin/usecases/first_android_app)

Layanan yang digunakan dalam contoh ini

- DynamoDB
- Amazon SNS

<span id="page-13204-1"></span>Membangun aplikasi terbitkan dan berlangganan yang menerjemahkan pesan

#### SDK for Kotlin

Menunjukkan cara menggunakan Amazon SNS Kotlin API untuk membuat aplikasi yang memiliki fungsionalitas langganan dan publikasi. Selain itu, contoh aplikasi ini juga menerjemahkan pesan.

Untuk kode sumber lengkap dan petunjuk tentang cara membuat aplikasi web, lihat contoh lengkapnya di [GitHub.](https://github.com/awsdocs/aws-doc-sdk-examples/tree/main/kotlin/usecases/subpub_app)

Untuk kode sumber lengkap dan petunjuk tentang cara membuat aplikasi Android asli, lihat contoh selengkapnya di [GitHub](https://github.com/awsdocs/aws-doc-sdk-examples/tree/main/kotlin/usecases/subpub_app_android).

Layanan yang digunakan dalam contoh ini

- Amazon SNS
- Amazon Translate

# <span id="page-13205-0"></span>Buat aplikasi web yang mengirim dan mengambil pesan dengan menggunakan Amazon SQS

# SDK for Kotlin

Menunjukkan cara menggunakan Amazon SQS API untuk mengembangkan Spring REST API yang mengirim dan mengambil pesan.

Untuk kode sumber lengkap dan instruksi tentang cara mengatur dan menjalankan, lihat contoh lengkapnya di [GitHub.](https://github.com/awsdocs/aws-doc-sdk-examples/tree/main/kotlin/usecases/creating_message_application)

Layanan yang digunakan dalam contoh ini

- Amazon Comprehend
- Amazon SQS

<span id="page-13205-1"></span>Membuat aplikasi manajemen aset foto yang memungkinkan pengguna mengelola foto menggunakan label

# SDK for Kotlin

Menunjukkan cara mengembangkan aplikasi manajemen aset foto yang mendeteksi label dalam gambar menggunakan Amazon Rekognition dan menyimpannya untuk pengambilan nanti.

Untuk kode sumber lengkap dan instruksi tentang cara mengatur dan menjalankan, lihat contoh lengkapnya di [GitHub.](https://github.com/awsdocs/aws-doc-sdk-examples/tree/main/kotlin/usecases/creating_pam)

Untuk mendalami tentang asal usul contoh ini, lihat posting di [Komunitas AWS.](https://community.aws/posts/cloud-journeys/01-serverless-image-recognition-app)

Layanan yang digunakan dalam contoh ini

- API Gateway
- DynamoDB
- Lambda
- Amazon Rekognition
- Amazon S3
- Amazon SNS

# <span id="page-13206-0"></span>Membuat aplikasi web untuk melacak data DynamoDB

SDK for Kotlin

Menunjukkan cara menggunakan Amazon DynamoDB API untuk membuat aplikasi web dinamis yang melacak data kerja DynamoDB.

Untuk kode sumber lengkap dan instruksi tentang cara mengatur dan menjalankan, lihat contoh lengkapnya di [GitHub.](https://github.com/awsdocs/aws-doc-sdk-examples/tree/main/kotlin/usecases/itemtracker_dynamodb)

Layanan yang digunakan dalam contoh ini

- DynamoDB
- Amazon SES

# <span id="page-13206-1"></span>Buat pelacak item Amazon Redshift

#### SDK for Kotlin

Menunjukkan cara membuat aplikasi web yang melacak dan melaporkan item pekerjaan yang disimpan dalam database Amazon Redshift.

Untuk kode sumber lengkap dan petunjuk tentang cara menyiapkan Spring REST API yang menanyakan data Amazon Redshift dan untuk digunakan oleh aplikasi React, lihat contoh lengkapnya di. [GitHub](https://github.com/awsdocs/aws-doc-sdk-examples/tree/main/kotlin/usecases/creating_redshift_application)

Layanan yang digunakan dalam contoh ini

- Amazon Redshift
- Amazon SES

# <span id="page-13206-2"></span>Buat pelacak butir kerja Aurora Serverless

#### SDK for Kotlin

Menunjukkan cara membuat aplikasi web yang melacak dan melaporkan butir kerja yang tersimpan dalam basis data Amazon RDS.

Untuk kode sumber lengkap dan petunjuk tentang cara menyiapkan Spring REST API yang menanyakan data Amazon Aurora Tanpa Server dan untuk digunakan oleh aplikasi React, lihat contoh lengkapnya di. [GitHub](https://github.com/awsdocs/aws-doc-sdk-examples/tree/main/kotlin/usecases/serverless_rds)

Layanan yang digunakan dalam contoh ini

- Aurora
- Amazon RDS
- Layanan Data Amazon RDS
- Amazon SES

<span id="page-13207-0"></span>Mendeteksi objek dalam gambar dengan Amazon Rekognition menggunakan SDK AWS

# SDK for Kotlin

Menunjukkan cara menggunakan Amazon Rekognition Kotlin API untuk membuat aplikasi yang menggunakan Amazon Rekognition untuk mengidentifikasi objek berdasarkan kategori dalam gambar yang berada di bucket Amazon Simple Storage Service (Amazon S3). Aplikasi ini mengirimkan notifikasi email kepada admin beserta hasilnya menggunakan Amazon Simple Email Service (Amazon SES).

Untuk kode sumber lengkap dan instruksi tentang cara mengatur dan menjalankan, lihat contoh lengkapnya di [GitHub.](https://github.com/awsdocs/aws-doc-sdk-examples/tree/main/kotlin/usecases/creating_photo_analyzer_app)

Layanan yang digunakan dalam contoh ini

- Amazon Rekognition
- Amazon S3
- Amazon SES

<span id="page-13207-1"></span>Mempublikasikan pesan Amazon SNS ke antrian Amazon SQS menggunakan SDK AWS

# SDK for Kotlin

Mendemonstrasikan pesan dengan topik dan antrian menggunakan Amazon Simple Notification Service (Amazon SNS) dan Amazon Simple Queue Service (Amazon SQS).

Untuk kode sumber lengkap dan instruksi yang menunjukkan pesan dengan topik dan antrian di Amazon SNS dan Amazon SQS, lihat contoh lengkapnya di. [GitHub](https://github.com/awsdocs/aws-doc-sdk-examples/tree/main/kotlin/usecases/topics_and_queues)

Layanan yang digunakan dalam contoh ini

- Amazon SNS
- Amazon SQS

# Contoh kode untuk SDK for PHP

Contoh kode berikut menunjukkan cara menggunakan AWS SDK for PHP withAWS.

Tindakan merupakan kutipan kode dari program yang lebih besar dan harus dijalankan dalam konteks. Meskipun tindakan menunjukkan cara memanggil setiap fungsi layanan, Anda dapat melihat tindakan dalam konteks pada skenario yang terkait dan contoh lintas layanan.

Skenario adalah contoh kode yang menunjukkan cara untuk menyelesaikan tugas tertentu dengan memanggil beberapa fungsi dalam layanan yang sama.

Contoh lintas layanan adalah contoh aplikasi yang bekerja di beberapa Layanan AWS.

# Sumber daya lainnya

- [SDK for PHP Developer](https://docs.aws.amazon.com/sdk-for-php/v3/developer-guide/welcome.html) Guide Lebih lanjut tentang menggunakan PHP AWS dengan.
- [AWSPusat Pengembang](https://aws.amazon.com/developer/code-examples/?awsf.sdk-code-examples-programming-language=programming-language%23php) Contoh kode yang dapat Anda filter berdasarkan kategori atau pencarian teks lengkap.
- [AWSContoh SDK](https://github.com/awsdocs/aws-doc-sdk-examples) GitHub repo dengan kode lengkap dalam bahasa pilihan. Termasuk instruksi untuk mengatur dan menjalankan kode.

# Contoh-contoh

- [Tindakan dan skenario menggunakan SDK for PHP](#page-13208-0)
- [Contoh lintas layanan menggunakan SDK for PHP](#page-13365-0)

# <span id="page-13208-0"></span>Tindakan dan skenario menggunakan SDK for PHP

Contoh kode berikut menunjukkan cara melakukan tindakan dan mengimplementasikan skenario umum dengan menggunakan AWS SDK for PHP withLayanan AWS.

Tindakan merupakan kutipan kode dari program yang lebih besar dan harus dijalankan dalam konteks. Meskipun tindakan menunjukkan cara memanggil setiap fungsi layanan, Anda dapat melihat tindakan dalam konteks pada skenario yang terkait dan contoh lintas layanan.

Skenario adalah contoh kode yang menunjukkan cara untuk menyelesaikan tugas tertentu dengan memanggil beberapa fungsi dalam layanan yang sama.

# Layanan

- [Contoh API Gateway menggunakan SDK for PHP](#page-13209-0)
- [Contoh Auto Scaling menggunakan SDK for PHP](#page-13215-0)
- [Contoh Amazon Bedrock menggunakan SDK for PHP](#page-13230-0)
- [Contoh Amazon Bedrock Runtime menggunakan SDK for PHP](#page-13231-0)
- [Contoh DynamoDB menggunakan SDK for PHP](#page-13241-0)
- [AWS Gluecontoh menggunakan SDK for PHP](#page-13269-0)
- [Contoh IAM menggunakan SDK for PHP](#page-13290-0)
- [Contoh Kinesis menggunakan SDK for PHP](#page-13307-0)
- [Contoh Lambda menggunakan SDK for PHP](#page-13311-0)
- [Contoh Amazon RDS menggunakan SDK for PHP](#page-13328-0)
- [Contoh Amazon S3 menggunakan SDK for PHP](#page-13333-0)
- [Contoh Amazon SNS menggunakan SDK for PHP](#page-13343-0)
- [Contoh Amazon SQS menggunakan SDK for PHP](#page-13363-0)

# <span id="page-13209-0"></span>Contoh API Gateway menggunakan SDK for PHP

Contoh kode berikut menunjukkan cara melakukan tindakan dan mengimplementasikan skenario umum dengan menggunakan API Gateway AWS SDK for PHP with.

Tindakan merupakan kutipan kode dari program yang lebih besar dan harus dijalankan dalam konteks. Meskipun tindakan menunjukkan cara memanggil setiap fungsi layanan, Anda dapat melihat tindakan dalam konteks pada skenario yang terkait dan contoh lintas layanan.

Skenario adalah contoh kode yang menunjukkan cara untuk menyelesaikan tugas tertentu dengan memanggil beberapa fungsi dalam layanan yang sama.

Setiap contoh menyertakan tautan ke GitHub, di mana Anda dapat menemukan petunjuk tentang cara mengatur dan menjalankan kode dalam konteks.

Topik

• [Tindakan](#page-8173-0)

#### Tindakan

Dapatkan pemetaan jalur dasar

Contoh kode berikut menunjukkan cara mendapatkan pemetaan jalur dasar API Gateway.

#### SDK for PHP

#### **a** Note

Ada lebih banyak tentang GitHub. Temukan contoh lengkapnya dan pelajari cara mengatur dan menjalankannya di [Repositori Contoh Kode AWS.](https://github.com/awsdocs/aws-doc-sdk-examples/tree/main/php/example_code/apigateway#code-examples)

require 'vendor/autoload.php';

```
use Aws\ApiGateway\ApiGatewayClient;
use Aws\Exception\AwsException;
```

```
/* //////////////////////////////////////////////////////////////////////////// 
  * Purpose: Gets the base path mapping for a custom domain name in 
  * Amazon API Gateway. 
 * 
  * Prerequisites: A custom domain name in API Gateway. For more information, 
  * see "Custom Domain Names" in the Amazon API Gateway Developer Guide. 
 * 
  * Inputs: 
  * - $apiGatewayClient: An initialized AWS SDK for PHP API client for 
  * API Gateway. 
  * - $basePath: The base path name that callers must provide as part of the 
   URL after the domain name.
  * - $domainName: The custom domain name for the base path mapping. 
 * 
  * Returns: The base path mapping, if available; otherwise, the error message. 
  * ///////////////////////////////////////////////////////////////////////// */
function getBasePathMapping($apiGatewayClient, $basePath, $domainName)
{ 
     try { 
         $result = $apiGatewayClient->getBasePathMapping([ 
             'basePath' => $basePath, 
             'domainName' => $domainName,
```

```
 ]); 
         return 'The base path mapping\'s effective URI is: ' . 
              $result['@metadata']['effectiveUri']; 
     } catch (AwsException $e) { 
         return 'Error: ' . $e['message']; 
     }
}
function getsTheBasePathMapping()
{ 
     $apiGatewayClient = new ApiGatewayClient([ 
         'profile' => 'default', 
        'region' => 'us-east-1',
         'version' => '2015-07-09' 
     ]); 
     echo getBasePathMapping($apiGatewayClient, '(none)', 'example.com');
}
// Uncomment the following line to run this code in an AWS account.
// getsTheBasePathMapping();
```
• Untuk detail API, lihat [GetBasePathMapping](https://docs.aws.amazon.com/goto/SdkForPHPV3/apigateway-2015-07-09/GetBasePathMapping)di Referensi AWS SDK for PHP API.

#### Daftar pemetaan jalur dasar

Contoh kode berikut menunjukkan cara membuat daftar pemetaan jalur dasar API Gateway.

SDK for PHP

#### **a** Note

```
require 'vendor/autoload.php';
```

```
use Aws\ApiGateway\ApiGatewayClient;
use Aws\Exception\AwsException;
```
```
/* //////////////////////////////////////////////////////////////////////////// 
  * Purpose: Lists the base path mapping for a custom domain name in 
  * Amazon API Gateway. 
 * 
  * Prerequisites: A custom domain name in API Gateway. For more information, 
  * see "Custom Domain Names" in the Amazon API Gateway Developer Guide. 
 * 
  * Inputs: 
  * - $apiGatewayClient: An initialized AWS SDK for PHP API client for 
   API Gateway.
  * - $domainName: The custom domain name for the base path mappings. 
 * 
  * Returns: Information about the base path mappings, if available; 
  * otherwise, the error message. 
  * ///////////////////////////////////////////////////////////////////////// */
function listBasePathMappings($apiGatewayClient, $domainName)
{ 
     try { 
         $result = $apiGatewayClient->getBasePathMappings([ 
             'domainName' => $domainName 
         ]); 
         return 'The base path mapping(s) effective URI is: ' . 
             $result['@metadata']['effectiveUri']; 
     } catch (AwsException $e) { 
         return 'Error: ' . $e['message']; 
     }
}
function listTheBasePathMappings()
\{ $apiGatewayClient = new ApiGatewayClient([ 
         'profile' => 'default', 
        'region' => 'us-east-1',
         'version' => '2015-07-09' 
     ]); 
     echo listBasePathMappings($apiGatewayClient, 'example.com');
}
// Uncomment the following line to run this code in an AWS account.
// listTheBasePathMappings();
```
• Untuk detail API, lihat [ListBasePathMappingsd](https://docs.aws.amazon.com/goto/SdkForPHPV3/apigateway-2015-07-09/ListBasePathMappings)i Referensi AWS SDK for PHP API.

Perbarui pemetaan jalur dasar

Contoh kode berikut menunjukkan cara memperbarui pemetaan jalur dasar API Gateway.

SDK for PHP

#### **G** Note

Ada lebih banyak tentang GitHub. Temukan contoh lengkapnya dan pelajari cara mengatur dan menjalankannya di [Repositori Contoh Kode AWS.](https://github.com/awsdocs/aws-doc-sdk-examples/tree/main/php/example_code/apigateway#code-examples)

```
require 'vendor/autoload.php';
```
use Aws\ApiGateway\ApiGatewayClient; use Aws\Exception\AwsException;

/\* //////////////////////////////////////////////////////////////////////////// \*

- \* Purpose: Updates the base path mapping for a custom domain name
- \* in Amazon API Gateway.
- \* Inputs:
- \* \$apiGatewayClient: An initialized AWS SDK for PHP API client for
- API Gateway.
- \* \$basePath: The base path name that callers must provide as part of the
- \* URL after the domain name.
- \* \$domainName: The custom domain name for the base path mapping.
- \* \$patchOperations: The base path update operations to apply.
- \*

\*

- \* Returns: Information about the updated base path mapping, if available;
- \* otherwise, the error message.
- \* ///////////////////////////////////////////////////////////////////////// \*/

function updateBasePathMapping( \$apiGatewayClient,

```
 $basePath, 
     $domainName, 
     $patchOperations
) { 
     try { 
          $result = $apiGatewayClient->updateBasePathMapping([ 
              'basePath' => $basePath, 
              'domainName' => $domainName, 
              'patchOperations' => $patchOperations 
          ]); 
          return 'The updated base path\'s URI is: ' . 
              $result['@metadata']['effectiveUri']; 
     } catch (AwsException $e) { 
          return 'Error: ' . $e['message']; 
     }
}
function updateTheBasePathMapping()
{ 
     $patchOperations = array([ 
          'op' => 'replace', 
          'path' => '/stage', 
          'value' => 'stage2' 
     ]); 
     $apiGatewayClient = new ApiGatewayClient([ 
          'profile' => 'default', 
         'region' => 'us-east-1',
          'version' => '2015-07-09' 
     ]); 
     echo updateBasePathMapping( 
          $apiGatewayClient, 
          '(none)', 
          'example.com', 
          $patchOperations 
     );
}
// Uncomment the following line to run this code in an AWS account.
// updateTheBasePathMapping();
```
• Untuk detail API, lihat [UpdateBasePathMappingd](https://docs.aws.amazon.com/goto/SdkForPHPV3/apigateway-2015-07-09/UpdateBasePathMapping)i Referensi AWS SDK for PHP API.

# Contoh Auto Scaling menggunakan SDK for PHP

Contoh kode berikut menunjukkan cara melakukan tindakan dan mengimplementasikan skenario umum dengan menggunakan Auto Scaling AWS SDK for PHP with.

Tindakan merupakan kutipan kode dari program yang lebih besar dan harus dijalankan dalam konteks. Meskipun tindakan menunjukkan cara memanggil setiap fungsi layanan, Anda dapat melihat tindakan dalam konteks pada skenario yang terkait dan contoh lintas layanan.

Skenario adalah contoh kode yang menunjukkan cara untuk menyelesaikan tugas tertentu dengan memanggil beberapa fungsi dalam layanan yang sama.

Setiap contoh menyertakan tautan ke GitHub, di mana Anda dapat menemukan petunjuk tentang cara mengatur dan menjalankan kode dalam konteks.

Memulai

Halo Auto Scaling

Contoh kode berikut menunjukkan cara memulai menggunakan Auto Scaling.

SDK for PHP

#### **G** Note

```
 public function helloService() 
 { 
     $autoScalingClient = new AutoScalingClient([ 
          'region' => 'us-west-2', 
          'version' => 'latest', 
          'profile' => 'default', 
     ]); 
     $groups = $autoScalingClient->describeAutoScalingGroups([]); 
     var_dump($groups); 
 }
```
• Untuk detail API, lihat [DescribeAutoScalingGroupsd](https://docs.aws.amazon.com/goto/SdkForPHPV3/autoscaling-2011-01-01/DescribeAutoScalingGroups)i Referensi AWS SDK for PHP API.

#### Topik

- [Tindakan](#page-8173-0)
- **[Skenario](#page-8194-0)**

## Tindakan

#### Membuat grup

Contoh kode berikut menunjukkan cara membuat grup Auto Scaling.

## SDK for PHP

## **a** Note

```
 public function createAutoScalingGroup( 
     $autoScalingGroupName, 
     $availabilityZones, 
     $minSize, 
     $maxSize, 
     $launchTemplateId 
 ) { 
     return $this->autoScalingClient->createAutoScalingGroup([ 
          'AutoScalingGroupName' => $autoScalingGroupName, 
          'AvailabilityZones' => $availabilityZones, 
          'MinSize' => $minSize, 
          'MaxSize' => $maxSize, 
          'LaunchTemplate' => [ 
              'LaunchTemplateId' => $launchTemplateId, 
         ], 
     ]); 
 }
```
• Untuk detail API, lihat [CreateAutoScalingGroup](https://docs.aws.amazon.com/goto/SdkForPHPV3/autoscaling-2011-01-01/CreateAutoScalingGroup)di Referensi AWS SDK for PHP API.

#### Menghapus grup

Contoh kode berikut menunjukkan cara menghapus grup Auto Scaling.

SDK for PHP

#### **a** Note

Ada lebih banyak tentang GitHub. Temukan contoh lengkapnya dan pelajari cara mengatur dan menjalankannya di [Repositori Contoh Kode AWS.](https://github.com/awsdocs/aws-doc-sdk-examples/tree/main/php/example_code/auto-scaling#code-examples)

```
 public function deleteAutoScalingGroup($autoScalingGroupName) 
 { 
     return $this->autoScalingClient->deleteAutoScalingGroup([ 
          'AutoScalingGroupName' => $autoScalingGroupName, 
          'ForceDelete' => true, 
     ]); 
 }
```
• Untuk detail API, lihat [DeleteAutoScalingGroupd](https://docs.aws.amazon.com/goto/SdkForPHPV3/autoscaling-2011-01-01/DeleteAutoScalingGroup)i Referensi AWS SDK for PHP API.

Menonaktifkan koleksi metrik untuk grup

Contoh kode berikut menunjukkan cara menonaktifkan koleksi CloudWatch metrik untuk grup Auto Scaling.

SDK for PHP

## **a** Note

```
 public function disableMetricsCollection($autoScalingGroupName) 
 { 
     return $this->autoScalingClient->disableMetricsCollection([ 
         'AutoScalingGroupName' => $autoScalingGroupName, 
     ]); 
 }
```
• Untuk detail API, lihat [DisableMetricsCollection](https://docs.aws.amazon.com/goto/SdkForPHPV3/autoscaling-2011-01-01/DisableMetricsCollection)di Referensi AWS SDK for PHP API.

Mengaktifkan pengumpulan metrik untuk grup

Contoh kode berikut menunjukkan cara mengaktifkan pengumpulan CloudWatch metrik untuk grup Auto Scaling.

SDK for PHP

```
a Note
```
Ada lebih banyak tentang GitHub. Temukan contoh lengkapnya dan pelajari cara mengatur dan menjalankannya di [Repositori Contoh Kode AWS.](https://github.com/awsdocs/aws-doc-sdk-examples/tree/main/php/example_code/auto-scaling#code-examples)

```
 public function enableMetricsCollection($autoScalingGroupName, $granularity) 
\{ return $this->autoScalingClient->enableMetricsCollection([ 
         'AutoScalingGroupName' => $autoScalingGroupName, 
         'Granularity' => $granularity, 
     ]); 
 }
```
• Untuk detail API, lihat [EnableMetricsCollectiond](https://docs.aws.amazon.com/goto/SdkForPHPV3/autoscaling-2011-01-01/EnableMetricsCollection)i Referensi AWS SDK for PHP API.

Dapatkan informasi tentang grup

Contoh kode berikut menunjukkan cara mendapatkan informasi tentang grup Auto Scaling.

## SDK for PHP

## **a** Note

Ada lebih banyak tentang GitHub. Temukan contoh lengkapnya dan pelajari cara mengatur dan menjalankannya di [Repositori Contoh Kode AWS.](https://github.com/awsdocs/aws-doc-sdk-examples/tree/main/php/example_code/auto-scaling#code-examples)

```
 public function describeAutoScalingGroups($autoScalingGroupNames) 
 { 
     return $this->autoScalingClient->describeAutoScalingGroups([ 
         'AutoScalingGroupNames' => $autoScalingGroupNames 
     ]); 
 }
```
• Untuk detail API, lihat [DescribeAutoScalingGroupsd](https://docs.aws.amazon.com/goto/SdkForPHPV3/autoscaling-2011-01-01/DescribeAutoScalingGroups)i Referensi AWS SDK for PHP API.

Dapatkan informasi tentang instans

Contoh kode berikut menunjukkan cara mendapatkan informasi tentang instance Auto Scaling.

SDK for PHP

```
a Note
```
Ada lebih banyak tentang GitHub. Temukan contoh lengkapnya dan pelajari cara mengatur dan menjalankannya di [Repositori Contoh Kode AWS.](https://github.com/awsdocs/aws-doc-sdk-examples/tree/main/php/example_code/auto-scaling#code-examples)

```
 public function describeAutoScalingInstances($instanceIds) 
 { 
     return $this->autoScalingClient->describeAutoScalingInstances([ 
          'InstanceIds' => $instanceIds 
     ]); 
 }
```
• Untuk detail API, lihat [DescribeAutoScalingInstancesd](https://docs.aws.amazon.com/goto/SdkForPHPV3/autoscaling-2011-01-01/DescribeAutoScalingInstances)i Referensi AWS SDK for PHP API.

Dapatkan informasi tentang aktivitas penskalaan

Contoh kode berikut menunjukkan cara mendapatkan informasi tentang aktivitas Auto Scaling.

SDK for PHP

## **a** Note

Ada lebih banyak tentang GitHub. Temukan contoh lengkapnya dan pelajari cara mengatur dan menjalankannya di [Repositori Contoh Kode AWS.](https://github.com/awsdocs/aws-doc-sdk-examples/tree/main/php/example_code/auto-scaling#code-examples)

```
 public function describeScalingActivities($autoScalingGroupName) 
 { 
     return $this->autoScalingClient->describeScalingActivities([ 
         'AutoScalingGroupName' => $autoScalingGroupName, 
     ]); 
 }
```
• Untuk detail API, lihat [DescribeScalingActivitiesd](https://docs.aws.amazon.com/goto/SdkForPHPV3/autoscaling-2011-01-01/DescribeScalingActivities)i Referensi AWS SDK for PHP API.

Mengatur kapasitas yang diinginkan dari sebuah grup

Contoh kode berikut menunjukkan cara mengatur kapasitas yang diinginkan dari grup Auto Scaling.

SDK for PHP

#### **a** Note

```
 public function setDesiredCapacity($autoScalingGroupName, $desiredCapacity) 
 { 
     return $this->autoScalingClient->setDesiredCapacity([ 
         'AutoScalingGroupName' => $autoScalingGroupName, 
         'DesiredCapacity' => $desiredCapacity,
```
}

]);

• Untuk detail API, lihat [SetDesiredCapacityd](https://docs.aws.amazon.com/goto/SdkForPHPV3/autoscaling-2011-01-01/SetDesiredCapacity)i Referensi AWS SDK for PHP API.

Mengakhiri instance dalam grup

Contoh kode berikut menunjukkan cara menghentikan instance dalam grup Auto Scaling.

SDK for PHP

## **a** Note

```
 public function terminateInstanceInAutoScalingGroup( 
        $instanceId, 
        $shouldDecrementDesiredCapacity = true, 
       $attempts = <math>0</math> ) { 
        try { 
             return $this->autoScalingClient->terminateInstanceInAutoScalingGroup([ 
                 'InstanceId' => $instanceId, 
                 'ShouldDecrementDesiredCapacity' => $shouldDecrementDesiredCapacity, 
             ]); 
        } catch (AutoScalingException $exception) { 
             if ($exception->getAwsErrorCode() == "ScalingActivityInProgress" && 
$attempts < 5) {
                 error_log("Cannot terminate an instance while it is still pending. 
 Waiting then trying again."); 
                sleep(5 * (1 + $attempts));
                 return $this->terminateInstanceInAutoScalingGroup( 
                      $instanceId, 
                      $shouldDecrementDesiredCapacity, 
                      ++$attempts 
                 ); 
             } else { 
                 throw $exception;
```
 } } }

• Untuk detail API, lihat [TerminateInstanceInAutoScalingGroupd](https://docs.aws.amazon.com/goto/SdkForPHPV3/autoscaling-2011-01-01/TerminateInstanceInAutoScalingGroup)i Referensi AWS SDK for PHP API.

Memperbarui grup

Contoh kode berikut menunjukkan cara memperbarui konfigurasi untuk grup Auto Scaling.

SDK for PHP

## **a** Note

Ada lebih banyak tentang GitHub. Temukan contoh lengkapnya dan pelajari cara mengatur dan menjalankannya di [Repositori Contoh Kode AWS.](https://github.com/awsdocs/aws-doc-sdk-examples/tree/main/php/example_code/auto-scaling#code-examples)

```
 public function updateAutoScalingGroup($autoScalingGroupName, $args) 
 { 
     if (array_key_exists('MaxSize', $args)) { 
         $maxSize = ['MaxSize' => $args['MaxSize']]; 
     } else { 
        $maxSize = [];
     } 
     if (array_key_exists('MinSize', $args)) { 
         $minSize = ['MinSize' => $args['MinSize']]; 
     } else { 
        $minSize = [];
     } 
     $parameters = ['AutoScalingGroupName' => $autoScalingGroupName]; 
     $parameters = array_merge($parameters, $minSize, $maxSize); 
     return $this->autoScalingClient->updateAutoScalingGroup($parameters); 
 }
```
• Untuk detail API, lihat [UpdateAutoScalingGroupd](https://docs.aws.amazon.com/goto/SdkForPHPV3/autoscaling-2011-01-01/UpdateAutoScalingGroup)i Referensi AWS SDK for PHP API.

#### Skenario

Kelola grup dan instance

Contoh kode berikut ini menunjukkan cara untuk melakukan:

- Buat grup Auto Scaling Amazon EC2 dengan template peluncuran dan Availability Zone, dan dapatkan informasi tentang menjalankan instans.
- Aktifkan pengumpulan CloudWatch metrik Amazon.
- Perbarui kapasitas yang diinginkan grup dan tunggu instance dimulai.
- Mengakhiri sebuah instance dalam grup.
- Buat daftar aktivitas penskalaan yang terjadi sebagai respons terhadap permintaan pengguna dan perubahan kapasitas.
- Dapatkan statistik untuk CloudWatch metrik, lalu bersihkan sumber daya.

## SDK for PHP

## **a** Note

```
namespace AutoScaling;
use Aws\AutoScaling\AutoScalingClient;
use Aws\CloudWatch\CloudWatchClient;
use Aws\Ec2\Ec2Client;
use AwsUtilities\AWSServiceClass;
use AwsUtilities\RunnableExample;
class GettingStartedWithAutoScaling implements RunnableExample
{ 
     protected Ec2Client $ec2Client; 
     protected AutoScalingClient $autoScalingClient; 
     protected AutoScalingService $autoScalingService; 
     protected CloudWatchClient $cloudWatchClient; 
     protected string $templateName; 
     protected string $autoScalingGroupName;
```

```
 protected array $role; 
     public function runExample() 
     { 
        echo("\n\n\infty);
         echo("--------------------------------------\n"); 
         print("Welcome to the Amazon EC2 Auto Scaling getting started demo using 
 PHP!\n\setminus n");
         echo("--------------------------------------\n"); 
         $clientArgs = [ 
             'region' => 'us-west-2',
              'version' => 'latest', 
              'profile' => 'default', 
         ]; 
        $uniqid = uniqid();
         $this->autoScalingClient = new AutoScalingClient($clientArgs); 
         $this->autoScalingService = new AutoScalingService($this-
>autoScalingClient); 
         $this->cloudWatchClient = new CloudWatchClient($clientArgs); 
         AWSServiceClass::$waitTime = 5; 
         AWSServiceClass::$maxWaitAttempts = 20; 
         /** 
          * Step 0: Create an EC2 launch template that you'll use to create an Auto 
  Scaling group. 
          */ 
         $this->ec2Client = new EC2Client($clientArgs); 
         $this->templateName = "example_launch_template_$uniqid"; 
         $instanceType = "t1.micro"; 
        $amild = "ami-0ca285d4c2cda3300"; $launchTemplate = $this->ec2Client->createLaunchTemplate( 
 [ 
              'LaunchTemplateName' => $this->templateName, 
              'LaunchTemplateData' => [ 
                  'InstanceType' => $instanceType, 
                  'ImageId' => $amiId, 
 ] 
 ] 
         ); 
         /**
```

```
 * Step 1: CreateAutoScalingGroup: pass it the launch template you created 
  in step 0. 
          */ 
         $availabilityZones[] = $this->ec2Client->describeAvailabilityZones([])
['AvailabilityZones'][1]['ZoneName']; 
         $this->autoScalingGroupName = "demoAutoScalingGroupName_$uniqid"; 
        $minSize = 1;$maxSize = 1; $launchTemplateId = $launchTemplate['LaunchTemplate']['LaunchTemplateId']; 
         $this->autoScalingService->createAutoScalingGroup( 
             $this->autoScalingGroupName, 
             $availabilityZones, 
             $minSize, 
             $maxSize, 
             $launchTemplateId 
        );
         $this->autoScalingService->waitUntilGroupInService([$this-
>autoScalingGroupName]); 
         $autoScalingGroup = $this->autoScalingService-
>describeAutoScalingGroups([$this->autoScalingGroupName]); 
         /** 
          * Step 2: DescribeAutoScalingInstances: show that one instance has 
  launched. 
          */ 
         $instanceIds = [$autoScalingGroup['AutoScalingGroups'][0]['Instances'][0]
['InstanceId']]; 
         $instances = $this->autoScalingService-
>describeAutoScalingInstances($instanceIds); 
         echo "The Auto Scaling group {$this->autoScalingGroupName} was created 
  successfully.\n"; 
         echo count($instances['AutoScalingInstances']) . " instances were created 
  for the group.\n"; 
         echo $autoScalingGroup['AutoScalingGroups'][0]['MaxSize'] . " is the max 
  number of instances for the group.\n"; 
         /** 
          * Step 3: EnableMetricsCollection: enable all metrics or a subset. 
          */ 
         $this->autoScalingService->enableMetricsCollection($this-
>autoScalingGroupName, "1Minute");
```

```
 /** 
          * Step 4: UpdateAutoScalingGroup: update max size to 3. 
          */ 
         echo "Updating the max number of instances to 3.\n"; 
         $this->autoScalingService->updateAutoScalingGroup($this-
>autoScalingGroupName, ['MaxSize' => 3]); 
         /** 
          * Step 5: DescribeAutoScalingGroups: show the current state of the group. 
          */ 
         $autoScalingGroup = $this->autoScalingService-
>describeAutoScalingGroups([$this->autoScalingGroupName]); 
         echo $autoScalingGroup['AutoScalingGroups'][0]['MaxSize']; 
         echo " is the updated max number of instances for the group.\n"; 
         $limits = $this->autoScalingService->describeAccountLimits(); 
         echo "Here are your account limits:\n"; 
         echo "MaxNumberOfAutoScalingGroups: 
  {$limits['MaxNumberOfAutoScalingGroups']}\n"; 
         echo "MaxNumberOfLaunchConfigurations: 
  {$limits['MaxNumberOfLaunchConfigurations']}\n"; 
         echo "NumberOfAutoScalingGroups: {$limits['NumberOfAutoScalingGroups']}\n"; 
         echo "NumberOfLaunchConfigurations: 
  {$limits['NumberOfLaunchConfigurations']}\n"; 
         /** 
          * Step 6: SetDesiredCapacity: set desired capacity to 2. 
          */ 
         $this->autoScalingService->setDesiredCapacity($this->autoScalingGroupName, 
  2); 
        sleep(10); // Wait for the group to start processing the request.
         $this->autoScalingService->waitUntilGroupInService([$this-
>autoScalingGroupName]); 
         /** 
          * Step 7: DescribeAutoScalingInstances: show that two instances are 
  launched. 
          */ 
         $autoScalingGroups = $this->autoScalingService-
>describeAutoScalingGroups([$this->autoScalingGroupName]); 
         foreach ($autoScalingGroups['AutoScalingGroups'] as $autoScalingGroup) { 
             echo "There is a group named: 
  {$autoScalingGroup['AutoScalingGroupName']}"; 
            echo "with an ARN of {$autoScalingGroup['AutoScalingGroupARN']}.\n";
```

```
 foreach ($autoScalingGroup['Instances'] as $instance) { 
                 echo "{$autoScalingGroup['AutoScalingGroupName']} has an instance 
  with id of: "; 
                 echo "{$instance['InstanceId']} and a lifecycle state of: 
  {$instance['LifecycleState']}.\n"; 
 } 
         } 
         /** 
          * Step 8: TerminateInstanceInAutoScalingGroup: terminate one of the 
  instances in the group. 
          */ 
         $this->autoScalingService-
>terminateInstanceInAutoScalingGroup($instance['InstanceId'], false); 
         do { 
             sleep(10); 
             $instances = $this->autoScalingService-
>describeAutoScalingInstances([$instance['InstanceId']]); 
         } while (count($instances['AutoScalingInstances']) > 0); 
         do { 
             sleep(10); 
             $autoScalingGroups = $this->autoScalingService-
>describeAutoScalingGroups([$this->autoScalingGroupName]); 
             $instances = $autoScalingGroups['AutoScalingGroups'][0]['Instances']; 
         } while (count($instances) < 2); 
         $this->autoScalingService->waitUntilGroupInService([$this-
>autoScalingGroupName]); 
         foreach ($autoScalingGroups['AutoScalingGroups'] as $autoScalingGroup) { 
             echo "There is a group named: 
  {$autoScalingGroup['AutoScalingGroupName']}"; 
            echo "with an ARN of {$autoScalingGroup['AutoScalingGroupARN']}.\n";
             foreach ($autoScalingGroup['Instances'] as $instance) { 
                 echo "{$autoScalingGroup['AutoScalingGroupName']} has an instance 
  with id of: "; 
                 echo "{$instance['InstanceId']} and a lifecycle state of: 
  {$instance['LifecycleState']}.\n"; 
 } 
         } 
         /** 
          * Step 9: DescribeScalingActivities: list the scaling activities that have 
  occurred for the group so far. 
          */
```

```
 $activities = $this->autoScalingService-
>describeScalingActivities($autoScalingGroup['AutoScalingGroupName']); 
        echo "We found " . count($activities['Activities']) . " activities.\n";
         foreach ($activities['Activities'] as $activity) { 
             echo "{$activity['ActivityId']} - {$activity['StartTime']} - 
  {$activity['Description']}\n"; 
         } 
         /** 
          * Step 10: Use the Amazon CloudWatch API to get and show some metrics 
  collected for the group. 
          */ 
         $metricsNamespace = 'AWS/AutoScaling'; 
         $metricsDimensions = [ 
 [ 
                 'Name' => 'AutoScalingGroupName', 
                 'Value' => $autoScalingGroup['AutoScalingGroupName'], 
             ], 
         ]; 
         $metrics = $this->cloudWatchClient->listMetrics( 
 [ 
             'Dimensions' => $metricsDimensions, 
             'Namespace' => $metricsNamespace, 
 ] 
         ); 
         foreach ($metrics['Metrics'] as $metric) { 
            $timespan = 5; if ($metric['MetricName'] != 'GroupTotalCapacity' && 
  $metric['MetricName'] != 'GroupMaxSize') { 
                 continue; 
 } 
             echo "Over the last $timespan minutes, {$metric['MetricName']} recorded:
\ln";
             $stats = $this->cloudWatchClient->getMetricStatistics( 
 [ 
                 'Dimensions' => $metricsDimensions, 
                'EndTime' => time(),
                'StartTime' => time() - (5 * 60),
                 'MetricName' => $metric['MetricName'], 
                 'Namespace' => $metricsNamespace, 
                'Period' \Rightarrow 60,
                 'Statistics' => ['Sum'], 
 ] 
             );
```

```
 foreach ($stats['Datapoints'] as $stat) { 
                       echo "{$stat['Timestamp']}: {$stat['Sum']}\n"; 
 } 
            } 
            return $instances; 
      } 
      public function cleanUp() 
      { 
            /** 
             * Step 11: DisableMetricsCollection: disable all metrics. 
             */ 
            $this->autoScalingService->disableMetricsCollection($this-
>autoScalingGroupName); 
            /** 
             * Step 12: DeleteAutoScalingGroup: to delete the group you must stop all 
  instances. 
             * - UpdateAutoScalingGroup with MinSize=0 
             * - TerminateInstanceInAutoScalingGroup for each instance, 
             * specify ShouldDecrementDesiredCapacity=True. Wait for instances to 
  stop. 
              * - Now you can delete the group. 
             */ 
            $this->autoScalingService->updateAutoScalingGroup($this-
>autoScalingGroupName, ['MinSize' => 0]); 
            $this->autoScalingService->terminateAllInstancesInAutoScalingGroup($this-
>autoScalingGroupName); 
            $this->autoScalingService->waitUntilGroupInService([$this-
>autoScalingGroupName]); 
            $this->autoScalingService->deleteAutoScalingGroup($this-
>autoScalingGroupName); 
            /** 
             * Step 13: Delete launch template. 
             */ 
            $this->ec2Client->deleteLaunchTemplate( 
\blacksquare [ \blacksquare \blacksquare \ 'LaunchTemplateName' => $this->templateName, 
 ] 
            ); 
      }
```

```
 public function helloService() 
     { 
         $autoScalingClient = new AutoScalingClient([ 
             'region' => 'us-west-2',
              'version' => 'latest', 
              'profile' => 'default', 
         ]); 
         $groups = $autoScalingClient->describeAutoScalingGroups([]); 
        var dump($groups);
     }
}
```
- Lihat detail API di topik-topik berikut dalam Referensi API AWS SDK for PHP.
	- [CreateAutoScalingGroup](https://docs.aws.amazon.com/goto/SdkForPHPV3/autoscaling-2011-01-01/CreateAutoScalingGroup)
	- [DeleteAutoScalingGroup](https://docs.aws.amazon.com/goto/SdkForPHPV3/autoscaling-2011-01-01/DeleteAutoScalingGroup)
	- [DescribeAutoScalingGroups](https://docs.aws.amazon.com/goto/SdkForPHPV3/autoscaling-2011-01-01/DescribeAutoScalingGroups)
	- [DescribeAutoScalingInstances](https://docs.aws.amazon.com/goto/SdkForPHPV3/autoscaling-2011-01-01/DescribeAutoScalingInstances)
	- [DescribeScalingActivities](https://docs.aws.amazon.com/goto/SdkForPHPV3/autoscaling-2011-01-01/DescribeScalingActivities)
	- [DisableMetricsCollection](https://docs.aws.amazon.com/goto/SdkForPHPV3/autoscaling-2011-01-01/DisableMetricsCollection)
	- [EnableMetricsCollection](https://docs.aws.amazon.com/goto/SdkForPHPV3/autoscaling-2011-01-01/EnableMetricsCollection)
	- [SetDesiredCapacity](https://docs.aws.amazon.com/goto/SdkForPHPV3/autoscaling-2011-01-01/SetDesiredCapacity)
	- [TerminateInstanceInAutoScalingGroup](https://docs.aws.amazon.com/goto/SdkForPHPV3/autoscaling-2011-01-01/TerminateInstanceInAutoScalingGroup)
	- [UpdateAutoScalingGroup](https://docs.aws.amazon.com/goto/SdkForPHPV3/autoscaling-2011-01-01/UpdateAutoScalingGroup)

# Contoh Amazon Bedrock menggunakan SDK for PHP

Contoh kode berikut menunjukkan cara melakukan tindakan dan mengimplementasikan skenario umum dengan menggunakan AWS SDK for PHP With Amazon Bedrock.

Tindakan merupakan kutipan kode dari program yang lebih besar dan harus dijalankan dalam konteks. Meskipun tindakan menunjukkan cara memanggil setiap fungsi layanan, Anda dapat melihat tindakan dalam konteks pada skenario yang terkait dan contoh lintas layanan.

Skenario adalah contoh kode yang menunjukkan cara untuk menyelesaikan tugas tertentu dengan memanggil beberapa fungsi dalam layanan yang sama. Tindakan dan skenario 13219

Setiap contoh menyertakan tautan ke GitHub, di mana Anda dapat menemukan petunjuk tentang cara mengatur dan menjalankan kode dalam konteks.

Topik

• [Tindakan](#page-8173-0)

Tindakan

Daftar model yayasan Amazon Bedrock yang tersedia

Contoh kode berikut menunjukkan cara membuat daftar model dasar Amazon Bedrock yang tersedia.

SDK for PHP

## **a** Note

Ada lebih banyak tentang GitHub. Temukan contoh lengkapnya dan pelajari cara mengatur dan menjalankannya di [Repositori Contoh Kode AWS.](https://github.com/awsdocs/aws-doc-sdk-examples/tree/main/php/example_code/bedrock#code-examples)

Buat daftar model fondasi Amazon Bedrock yang tersedia.

```
 public function listFoundationModels() 
 { 
     $result = $this->bedrockClient->listFoundationModels(); 
     return $result; 
 }
```
• Untuk detail API, lihat [ListFoundationModels](https://docs.aws.amazon.com/goto/SdkForPHPV3/bedrock-2023-04-20/ListFoundationModels)di Referensi AWS SDK for PHP API.

## Contoh Amazon Bedrock Runtime menggunakan SDK for PHP

Contoh kode berikut menunjukkan cara melakukan tindakan dan menerapkan skenario umum dengan menggunakan Runtime AWS SDK for PHP with Amazon Bedrock.

Tindakan merupakan kutipan kode dari program yang lebih besar dan harus dijalankan dalam konteks. Meskipun tindakan menunjukkan cara memanggil setiap fungsi layanan, Anda dapat melihat tindakan dalam konteks pada skenario yang terkait dan contoh lintas layanan.

Skenario adalah contoh kode yang menunjukkan cara untuk menyelesaikan tugas tertentu dengan memanggil beberapa fungsi dalam layanan yang sama.

Setiap contoh menyertakan tautan ke GitHub, di mana Anda dapat menemukan petunjuk tentang cara mengatur dan menjalankan kode dalam konteks.

Topik

- [Tindakan](#page-8173-0)
- **[Skenario](#page-8194-0)**

## Tindakan

Pembuatan gambar dengan Amazon Titan Image Generator G1

Contoh kode berikut menunjukkan cara memanggil model Amazon Titan Image Generator G1 di Amazon Bedrock untuk pembuatan gambar.

SDK for PHP

## **a** Note

Ada lebih banyak tentang GitHub. Temukan contoh lengkapnya dan pelajari cara mengatur dan menjalankannya di [Repositori Contoh Kode AWS.](https://github.com/awsdocs/aws-doc-sdk-examples/tree/main/php/example_code/bedrock-runtime#code-examples)

Minta model Amazon Titan Image Generator G1 untuk menghasilkan gambar.

```
 public function invokeTitanImage(string $prompt, int $seed) 
     { 
         # The different model providers have individual request and response 
  formats. 
         # For the format, ranges, and default values for Titan Image models refer 
  to: 
         # https://docs.aws.amazon.com/bedrock/latest/userguide/model-parameters-
titan-image.html 
         $base64_image_data = ""; 
         try { 
              $modelId = 'amazon.titan-image-generator-v1';
```

```
 $request = json_encode([ 
                  'taskType' => 'TEXT_IMAGE', 
                  'textToImageParams' => [ 
                      'text' => $prompt 
 ], 
                  'imageGenerationConfig' => [ 
                      'numberOfImages' => 1, 
                       'quality' => 'standard', 
                     'cf qScale' \Rightarrow 8.0,'height' \Rightarrow 512,
                     'width' \Rightarrow 512,
                      'seed' => $seed 
 ] 
             ]); 
             $result = $this->bedrockRuntimeClient->invokeModel([ 
                  'contentType' => 'application/json', 
                  'body' => $request, 
                  'modelId' => $modelId, 
            \vert);
             $response_body = json_decode($result['body']); 
             $base64_image_data = $response_body->images[0]; 
         } catch (Exception $e) { 
            echo "Error: ({$e->getCode()}) - {$e->getMessage()}\n";
         } 
         return $base64_image_data; 
     }
```
Pembuatan gambar dengan Stability.ai Stable Diffusion XL

Contoh kode berikut menunjukkan cara menjalankan model Stability.ai Stable Diffusion XL di Amazon Bedrock untuk pembuatan gambar.

## SDK for PHP

## **a** Note

Ada lebih banyak tentang GitHub. Temukan contoh lengkapnya dan pelajari cara mengatur dan menjalankannya di [Repositori Contoh Kode AWS.](https://github.com/awsdocs/aws-doc-sdk-examples/tree/main/php/example_code/bedrock-runtime#code-examples)

Memanggil model dasar Stability.ai Stable Diffusion XL untuk menghasilkan gambar.

```
 public function invokeStableDiffusion(string $prompt, int $seed, string 
  $style_preset) 
     { 
         # The different model providers have individual request and response 
  formats. 
         # For the format, ranges, and available style_presets of Stable Diffusion 
  models refer to: 
         # https://docs.aws.amazon.com/bedrock/latest/userguide/model-parameters-
stability-diffusion.html 
        $base64_image_data = ""; try { 
              $modelId = 'stability.stable-diffusion-xl'; 
             $body = [ 'text_prompts' => [ 
                      ['text' => $prompt] 
                  ], 
                  'seed' => $seed, 
                 'cfg\_scale' \Rightarrow 10, 'steps' => 30 
              ]; 
              if ($style_preset) { 
                  $body['style_preset'] = $style_preset; 
 } 
              $result = $this->bedrockRuntimeClient->invokeModel([ 
                  'contentType' => 'application/json', 
                  'body' => json_encode($body), 
                  'modelId' => $modelId, 
              ]);
```

```
 $response_body = json_decode($result['body']); 
         $base64_image_data = $response_body->artifacts[0]->base64; 
     } catch (Exception $e) { 
        echo "Error: ({$e->getCode()}) - {$e->getMessage()}\n";
     } 
     return $base64_image_data; 
 }
```
Pembuatan teks dengan AI21 Labs Jurassic-2

Contoh kode berikut menunjukkan cara menjalankan model AI21 Labs Jurassic-2 di Amazon Bedrock untuk pembuatan teks.

## SDK for PHP

#### **a** Note

Ada lebih banyak tentang GitHub. Temukan contoh lengkapnya dan pelajari cara mengatur dan menjalankannya di [Repositori Contoh Kode AWS.](https://github.com/awsdocs/aws-doc-sdk-examples/tree/main/php/example_code/bedrock-runtime#code-examples)

Gunakan model dasar AI21 Labs Jurassic-2 untuk menghasilkan teks.

```
 public function invokeJurassic2($prompt) 
     { 
         # The different model providers have individual request and response 
  formats. 
         # For the format, ranges, and default values for AI21 Labs Jurassic-2, refer 
  to: 
         # https://docs.aws.amazon.com/bedrock/latest/userguide/model-parameters-
jurassic2.html 
         $completion = ""; 
         try { 
             $modelId = 'ai21.j2-mid-v1';
```

```
$body = [ 'prompt' => $prompt, 
             'temperature' => 0.5,
              'maxTokens' => 200, 
         ]; 
         $result = $this->bedrockRuntimeClient->invokeModel([ 
              'contentType' => 'application/json', 
              'body' => json_encode($body), 
              'modelId' => $modelId, 
         ]); 
         $response_body = json_decode($result['body']); 
         $completion = $response_body->completions[0]->data->text; 
     } catch (Exception $e) { 
        echo "Error: ({$e->qetCode()}) - {$e->getMessage()}\n";
     } 
     return $completion; 
 }
```
Pembuatan teks dengan Anthropic Claude 2

Contoh kode berikut menunjukkan cara memanggil model Anthropic Claude 2 di Amazon Bedrock untuk pembuatan teks.

SDK for PHP

**a** Note

Ada lebih banyak tentang GitHub. Temukan contoh lengkapnya dan pelajari cara mengatur dan menjalankannya di [Repositori Contoh Kode AWS.](https://github.com/awsdocs/aws-doc-sdk-examples/tree/main/php/example_code/bedrock-runtime#code-examples)

Gunakan model dasar Anthropic Claude 2 untuk menghasilkan teks.

public function invokeClaude(\$prompt)

```
 { 
         # The different model providers have individual request and response 
  formats. 
         # For the format, ranges, and default values for Anthropic Claude, refer to: 
         # https://docs.aws.amazon.com/bedrock/latest/userguide/model-parameters-
claude.html 
         $completion = ""; 
         try { 
              $modelId = 'anthropic.claude-v2'; 
              # Claude requires you to enclose the prompt as follows: 
              $prompt = "\n\nHuman: {$prompt}\n\nAssistant:"; 
             $body = [ 'prompt' => $prompt, 
                  'max_tokens_to_sample' => 200, 
                 'temperature' => 0.5,
                  'stop_sequences' => ["\n\nHuman:"], 
              ]; 
              $result = $this->bedrockRuntimeClient->invokeModel([ 
                  'contentType' => 'application/json', 
                 'body' => \frac{1}{2} ison encode($body),
                  'modelId' => $modelId, 
              ]); 
              $response_body = json_decode($result['body']); 
              $completion = $response_body->completion; 
         } catch (Exception $e) { 
             echo "Error: ({$e->getCode()}) - {$e->getMessage()}\n";
         } 
         return $completion; 
     }
```
#### Pembuatan teks dengan Meta Llama 2 Chat

Contoh kode berikut menunjukkan cara memanggil model Obrolan Meta Llama 2 di Amazon Bedrock untuk pembuatan teks.

#### SDK for PHP

#### **a** Note

Ada lebih banyak tentang GitHub. Temukan contoh lengkapnya dan pelajari cara mengatur dan menjalankannya di [Repositori Contoh Kode AWS.](https://github.com/awsdocs/aws-doc-sdk-examples/tree/main/php/example_code/bedrock-runtime#code-examples)

Panggil model dasar Meta Llama 2 Chat untuk menghasilkan teks.

```
 public function invokeLlama2($prompt) 
     { 
         # The different model providers have individual request and response 
  formats. 
         # For the format, ranges, and default values for Meta Llama 2 Chat, refer 
  to: 
         # https://docs.aws.amazon.com/bedrock/latest/userguide/model-parameters-
meta.html 
         $completion = ""; 
         try { 
              $modelId = 'meta.llama2-13b-chat-v1'; 
             $body = [ 'prompt' => $prompt, 
                  'temperature' => 0.5, 
                  'max_gen_len' => 512, 
              ]; 
              $result = $this->bedrockRuntimeClient->invokeModel([ 
                  'contentType' => 'application/json', 
                  'body' => json_encode($body), 
                  'modelId' => $modelId, 
              ]); 
              $response_body = json_decode($result['body']);
```

```
 $completion = $response_body->generation; 
     } catch (Exception $e) { 
        echo "Error: ({$e->getCode()}) - {$e->getMessage()}\n";
     } 
     return $completion; 
 }
```
Skenario

Memanggil beberapa LLM di Amazon Bedrock

Contoh kode berikut menunjukkan cara memanggil beberapa large-language-models (LLM) di Amazon Bedrock.

- Hasilkan teks dengan Anthropic Claude.
- Hasilkan teks dengan AI21 Labs Jurassic-2.
- Hasilkan teks dengan Meta Llama 2 Chat.

#### SDK for PHP

```
a Note
```
Ada lebih banyak tentang GitHub. Temukan contoh lengkapnya dan pelajari cara mengatur dan menjalankannya di [Repositori Contoh Kode AWS.](https://github.com/awsdocs/aws-doc-sdk-examples/tree/main/php/example_code/bedrock-runtime/#code-examples)

Memanggil beberapa LLM di Amazon Bedrock.

```
namespace BedrockRuntime;
class GettingStartedWithBedrockRuntime
{ 
     protected BedrockRuntimeService $bedrockRuntimeService; 
     public function runExample() 
     {
```

```
 echo "\n"; 
         echo "---------------------------------------------------------------------
\n"; 
         echo "Welcome to the Amazon Bedrock Runtime getting started demo using PHP!
\n\overline{\ }:
         echo "---------------------------------------------------------------------
\n\overline{\ }$clientArgs = <math>\Gamma</math>'region' => 'us-east-1',
              'version' => 'latest', 
              'profile' => 'default', 
         ]; 
         $bedrockRuntimeService = new BedrockRuntimeService($clientArgs); 
         $prompt = 'In one paragraph, who are you?'; 
         echo "\nPrompt: " . $prompt; 
         echo "\n\nAnthropic Claude:"; 
         echo $bedrockRuntimeService->invokeClaude($prompt); 
         echo "\n\nAI21 Labs Jurassic-2: "; 
         echo $bedrockRuntimeService->invokeJurassic2($prompt); 
         echo "\n\nMeta Llama 2 Chat: "; 
         echo $bedrockRuntimeService->invokeLlama2($prompt); 
         echo 
  "\n---------------------------------------------------------------------\n"; 
         $image_prompt = 'stylized picture of a cute old steampunk robot'; 
         echo "\nImage prompt: " . $image_prompt; 
        echo "\n\nStability.ai Stable Diffusion XL:\n";
        $diffusionSeed = rand(0, 4294967295); $style_preset = 'photographic'; 
          $base64 = $bedrockRuntimeService->invokeStableDiffusion($image_prompt, 
  $diffusionSeed, $style_preset); 
         $image_path = $this->saveImage($base64, 'stability.stable-diffusion-xl'); 
         echo "The generated images have been saved to $image_path";
```

```
 echo "\n\nAmazon Titan Image Generation:\n"; 
        $titanSeed = rand(0, 2147483647); $base64 = $bedrockRuntimeService->invokeTitanImage($image_prompt, 
  $titanSeed); 
         $image_path = $this->saveImage($base64, 'amazon.titan-image-generator-v1'); 
         echo "The generated images have been saved to $image_path"; 
     } 
     private function saveImage($base64_image_data, $model_id): string 
     { 
         $output_dir = "output"; 
         if (!file_exists($output_dir)) { 
             mkdir($output_dir); 
         } 
        $i = 1:
        while (file_exists("$output_dir/$model_id" . '_' . "$i.png")) {
            $i++; } 
         $image_data = base64_decode($base64_image_data); 
         $file_path = "$output_dir/$model_id" . '_' . "$i.png"; 
         $file = fopen($file_path, 'wb'); 
         fwrite($file, $image_data); 
         fclose($file); 
         return $file_path; 
     }
}
```
# Contoh DynamoDB menggunakan SDK for PHP

Contoh kode berikut menunjukkan cara melakukan tindakan dan mengimplementasikan skenario umum dengan menggunakan AWS SDK for PHP with DynamoDB.

Tindakan merupakan kutipan kode dari program yang lebih besar dan harus dijalankan dalam konteks. Meskipun tindakan menunjukkan cara memanggil setiap fungsi layanan, Anda dapat melihat tindakan dalam konteks pada skenario yang terkait dan contoh lintas layanan.

Skenario adalah contoh kode yang menunjukkan cara untuk menyelesaikan tugas tertentu dengan memanggil beberapa fungsi dalam layanan yang sama.

Setiap contoh menyertakan tautan ke GitHub, di mana Anda dapat menemukan petunjuk tentang cara mengatur dan menjalankan kode dalam konteks.

Topik

- [Tindakan](#page-8173-0)
- **[Skenario](#page-8194-0)**

## Tindakan

Buat tabel

Contoh kode berikut menunjukkan cara membuat tabel DynamoDB.

SDK for PHP

## **a** Note

Ada lebih banyak tentang GitHub. Temukan contoh lengkapnya dan pelajari cara mengatur dan menjalankannya di [Repositori Contoh Kode AWS.](https://github.com/awsdocs/aws-doc-sdk-examples/tree/main/php/example_code/dynamodb#code-examples)

Buat tabel.

```
 $tableName = "ddb_demo_table_$uuid"; 
        $service->createTable( 
            $tableName, 
 [ 
                new DynamoDBAttribute('year', 'N', 'HASH'), 
                new DynamoDBAttribute('title', 'S', 'RANGE') 
 ] 
         ); 
    public function createTable(string $tableName, array $attributes) 
    {
```

```
 $keySchema = []; 
         $attributeDefinitions = []; 
         foreach ($attributes as $attribute) { 
             if (is_a($attribute, DynamoDBAttribute::class)) { 
                 $keySchema[] = ['AttributeName' => $attribute->AttributeName, 
  'KeyType' => $attribute->KeyType]; 
                 $attributeDefinitions[] = 
                      ['AttributeName' => $attribute->AttributeName, 'AttributeType' 
 => $attribute->AttributeType]; 
 } 
         } 
         $this->dynamoDbClient->createTable([ 
             'TableName' => $tableName, 
             'KeySchema' => $keySchema, 
             'AttributeDefinitions' => $attributeDefinitions, 
             'ProvisionedThroughput' => ['ReadCapacityUnits' => 10, 
  'WriteCapacityUnits' => 10], 
         ]); 
     }
```
• Untuk detail API, lihat [CreateTabled](https://docs.aws.amazon.com/goto/SdkForPHPV3/dynamodb-2012-08-10/CreateTable)i Referensi AWS SDK for PHP API.

## Hapus tabel

Contoh kode berikut menunjukkan cara menghapus tabel DynamoDB.

#### SDK for PHP

#### **a** Note

```
 public function deleteTable(string $TableName) 
 { 
     $this->customWaiter(function () use ($TableName) { 
         return $this->dynamoDbClient->deleteTable([ 
              'TableName' => $TableName, 
         ]);
```
 }); }

• Untuk detail API, lihat [DeleteTabled](https://docs.aws.amazon.com/goto/SdkForPHPV3/dynamodb-2012-08-10/DeleteTable)i Referensi AWS SDK for PHP API.

Menghapus item dalam tabel

Contoh kode berikut menunjukkan cara menghapus item dari tabel DynamoDB.

SDK for PHP

#### **a** Note

```
% E = E 'Item' => [ 
                  'title' \Rightarrow [
                       'S' => $movieName, 
                  ], 
                  'year' \Rightarrow [
                       'N' => $movieYear, 
                  ], 
 ] 
         ]; 
         $service->deleteItemByKey($tableName, $key); 
         echo "But, bad news, this was a trap. That movie has now been deleted 
 because of your rating...harsh.\n"; 
     public function deleteItemByKey(string $tableName, array $key) 
     { 
         $this->dynamoDbClient->deleteItem([ 
              'Key' => $key['Item'], 
              'TableName' => $tableName, 
         ]); 
     }
```
• Untuk detail API, lihat [DeleteItemd](https://docs.aws.amazon.com/goto/SdkForPHPV3/dynamodb-2012-08-10/DeleteItem)i Referensi AWS SDK for PHP API.

Mendapatkan item dari tabel

Contoh kode berikut menunjukkan bagaimana untuk mendapatkan item dari tabel DynamoDB.

#### SDK for PHP

## **a** Note

Ada lebih banyak tentang GitHub. Temukan contoh lengkapnya dan pelajari cara mengatur dan menjalankannya di [Repositori Contoh Kode AWS.](https://github.com/awsdocs/aws-doc-sdk-examples/tree/main/php/example_code/dynamodb#code-examples)

```
 $movie = $service->getItemByKey($tableName, $key); 
        echo "\nThe movie {$movie['Item']['title']['S']} was released in 
 {$movie['Item']['year']['N']}.\n"; 
    public function getItemByKey(string $tableName, array $key) 
    { 
        return $this->dynamoDbClient->getItem([ 
             'Key' => $key['Item'], 
             'TableName' => $tableName, 
        ]); 
    }
```
• Untuk detail API, lihat [GetItemd](https://docs.aws.amazon.com/goto/SdkForPHPV3/dynamodb-2012-08-10/GetItem)i Referensi AWS SDK for PHP API.

#### Mencantumkan tabel

Contoh kode berikut menunjukkan bagaimana daftar tabel DynamoDB.

SDK for PHP

#### **a** Note

```
 public function listTables($exclusiveStartTableName = "", $limit = 100) 
 { 
     $this->dynamoDbClient->listTables([ 
          'ExclusiveStartTableName' => $exclusiveStartTableName, 
          'Limit' => $limit, 
     ]); 
 }
```
• Untuk detail API, lihat [ListTablesd](https://docs.aws.amazon.com/goto/SdkForPHPV3/dynamodb-2012-08-10/ListTables)i Referensi AWS SDK for PHP API.

Menempatkan item dalam tabel

Contoh kode berikut menunjukkan bagaimana menempatkan item dalam tabel DynamoDB.

## SDK for PHP

#### **a** Note

```
 echo "What's the name of the last movie you watched?\n"; 
 while (empty($movieName)) { 
     $movieName = testable_readline("Movie name: "); 
 } 
 echo "And what year was it released?\n"; 
 $movieYear = "year"; 
 while (!is_numeric($movieYear) || intval($movieYear) != $movieYear) { 
     $movieYear = testable_readline("Year released: "); 
 } 
 $service->putItem([ 
     'Item' => [ 
          'year' => [ 
              'N' => "$movieYear", 
          ], 
          'title' => [ 
              'S' => $movieName, 
          ],
```

```
 ], 
          'TableName' => $tableName, 
     ]); 
 public function putItem(array $array) 
\{ $this->dynamoDbClient->putItem($array); 
 }
```
• Untuk detail API, lihat [PutItem](https://docs.aws.amazon.com/goto/SdkForPHPV3/dynamodb-2012-08-10/PutItem)di Referensi AWS SDK for PHP API.

## Mengkueri Tabel

Contoh kode berikut menunjukkan bagaimana untuk query tabel DynamoDB.

## SDK for PHP

## **a** Note

```
$birthKey = [ 'Key' => [ 
                 'year' \Rightarrow [
                      'N' => "$birthYear", 
 ], 
             ], 
         ]; 
         $result = $service->query($tableName, $birthKey); 
     public function query(string $tableName, $key) 
     { 
         $expressionAttributeValues = []; 
         $expressionAttributeNames = []; 
         $keyConditionExpression = ""; 
        $index = 1; foreach ($key as $name => $value) { 
             $keyConditionExpression .= "#" . array_key_first($value) . " = :v
$index,";
```
```
 $expressionAttributeNames["#" . array_key_first($value)] = 
 array_key_first($value); 
           $hold = array pop({value}); $expressionAttributeValues[":v$index"] = [ 
                array_key_first($hold) => array_pop($hold), 
            ]; 
        } 
        $keyConditionExpression = substr($keyConditionExpression, 0, -1); 
       $query = [ 'ExpressionAttributeValues' => $expressionAttributeValues, 
            'ExpressionAttributeNames' => $expressionAttributeNames, 
            'KeyConditionExpression' => $keyConditionExpression, 
            'TableName' => $tableName, 
        ]; 
        return $this->dynamoDbClient->query($query); 
    }
```
• Untuk detail API, lihat [Query](https://docs.aws.amazon.com/goto/SdkForPHPV3/dynamodb-2012-08-10/Query) di Referensi API AWS SDK for PHP.

Menjalankan pernyataan PartiQL

Contoh kode berikut menunjukkan bagaimana menjalankan pernyataan PartiQL pada tabel DynamoDB.

SDK for PHP

# **a** Note

```
 public function insertItemByPartiQL(string $statement, array $parameters) 
 { 
     $this->dynamoDbClient->executeStatement([ 
          'Statement' => "$statement", 
          'Parameters' => $parameters, 
     ]); 
 }
```

```
 public function getItemByPartiQL(string $tableName, array $key): Result 
    { 
        list($statement, $parameters) = $this->buildStatementAndParameters("SELECT", 
 $tableName, $key['Item']); 
        return $this->dynamoDbClient->executeStatement([ 
             'Parameters' => $parameters, 
             'Statement' => $statement, 
        ]); 
    } 
    public function updateItemByPartiQL(string $statement, array $parameters) 
    { 
        $this->dynamoDbClient->executeStatement([ 
             'Statement' => $statement, 
             'Parameters' => $parameters, 
        ]); 
    } 
    public function deleteItemByPartiQL(string $statement, array $parameters) 
   \sqrt{ } $this->dynamoDbClient->executeStatement([ 
             'Statement' => $statement, 
             'Parameters' => $parameters, 
        ]); 
    }
```
• Untuk detail API, lihat [ExecuteStatementd](https://docs.aws.amazon.com/goto/SdkForPHPV3/dynamodb-2012-08-10/ExecuteStatement)i Referensi AWS SDK for PHP API.

Jalankan batch pernyataan PartiQL

Contoh kode berikut menunjukkan bagaimana menjalankan batch pernyataan PartiQL pada tabel DynamoDB.

SDK for PHP

# **a** Note

```
 public function getItemByPartiQLBatch(string $tableName, array $keys): Result 
     { 
        $statements = [];
         foreach ($keys as $key) { 
             list($statement, $parameters) = $this-
>buildStatementAndParameters("SELECT", $tableName, $key['Item']); 
             $statements[] = [ 
                  'Statement' => "$statement", 
                  'Parameters' => $parameters, 
             ]; 
         } 
         return $this->dynamoDbClient->batchExecuteStatement([ 
             'Statements' => $statements, 
         ]); 
     } 
     public function insertItemByPartiQLBatch(string $statement, array $parameters) 
    \sqrt{ } $this->dynamoDbClient->batchExecuteStatement([ 
             'Statements' => [ 
 [ 
                      'Statement' => "$statement", 
                      'Parameters' => $parameters, 
 ], 
             ], 
         ]); 
     } 
     public function updateItemByPartiQLBatch(string $statement, array $parameters) 
     { 
         $this->dynamoDbClient->batchExecuteStatement([ 
             'Statements' => [ 
 [ 
                      'Statement' => "$statement", 
                      'Parameters' => $parameters, 
                 ], 
             ], 
         ]); 
     } 
     public function deleteItemByPartiQLBatch(string $statement, array $parameters) 
\{
```

```
 $this->dynamoDbClient->batchExecuteStatement([ 
            'Statements' => [ 
 [ 
                   'Statement' => "$statement", 
                   'Parameters' => $parameters, 
 ], 
            ], 
        ]); 
    }
```
• Untuk detail API, lihat [BatchExecuteStatementd](https://docs.aws.amazon.com/goto/SdkForPHPV3/dynamodb-2012-08-10/BatchExecuteStatement)i Referensi AWS SDK for PHP API.

# Memindai tabel

Contoh kode berikut menunjukkan bagaimana untuk memindai tabel DynamoDB.

# SDK for PHP

# **a** Note

```
 $yearsKey = [ 
             'Key' => [ 
                 'year' => [ 
                    'N' \Rightarrow [
                         'minRange' => 1990, 
                         'maxRange' => 1999, 
 ], 
 ], 
             ], 
         ]; 
         $filter = "year between 1990 and 1999"; 
       echo "\nHere's a list of all the movies released in the 90s:\n";
         $result = $service->scan($tableName, $yearsKey, $filter); 
        foreach ($result['Items'] as $movie) { 
             $movie = $marshal->unmarshalItem($movie); 
             echo $movie['title'] . "\n";
```

```
 } 
 public function scan(string $tableName, array $key, string $filters) 
 { 
    $query = [ 'ExpressionAttributeNames' => ['#year' => 'year'], 
          'ExpressionAttributeValues' => [ 
              ":min" => ['N' => '1990'], 
             ":max" => \lceil 'N' \rceil = '1999'],
          ], 
          'FilterExpression' => "#year between :min and :max", 
          'TableName' => $tableName, 
     ]; 
     return $this->dynamoDbClient->scan($query); 
 }
```
• Untuk detail API, lihat [Scan](https://docs.aws.amazon.com/goto/SdkForPHPV3/dynamodb-2012-08-10/Scan) di Referensi API AWS SDK for PHP.

Memperbarui item dalam tabel

Contoh kode berikut menunjukkan cara memperbarui item dalam tabel DynamoDB.

SDK for PHP

# **a** Note

```
 echo "What rating would you like to give {$movie['Item']['title']['S']}?\n"; 
        $rating = 0;while (!is_numeric($rating) || intval($rating) != $rating || $rating < 1 ||
 $rating > 10) { 
             $rating = testable_readline("Rating (1-10): "); 
 } 
         $service->updateItemAttributeByKey($tableName, $key, 'rating', 'N', 
 $rating); 
    public function updateItemAttributeByKey(
```

```
 string $tableName, 
         array $key, 
         string $attributeName, 
         string $attributeType, 
         string $newValue 
     ) { 
         $this->dynamoDbClient->updateItem([ 
              'Key' => $key['Item'], 
              'TableName' => $tableName, 
              'UpdateExpression' => "set #NV=:NV", 
              'ExpressionAttributeNames' => [ 
                   '#NV' => $attributeName, 
              ], 
              'ExpressionAttributeValues' => [ 
                  ':NV' \implies \Gamma $attributeType => $newValue 
 ] 
              ], 
         ]); 
     }
```
• Untuk detail API, lihat [UpdateItemd](https://docs.aws.amazon.com/goto/SdkForPHPV3/dynamodb-2012-08-10/UpdateItem)i Referensi AWS SDK for PHP API.

# Menulis sekumpulan item

Contoh kode berikut menunjukkan bagaimana menulis batch item DynamoDB.

```
SDK for PHP
```
# **a** Note

```
 public function writeBatch(string $TableName, array $Batch, int $depth = 2) 
    { 
       if (- - $depth \le 0) {
            throw new Exception("Max depth exceeded. Please try with fewer batch 
 items or increase depth."); 
        }
```

```
 $marshal = new Marshaler(); 
        $total = 0;
         foreach (array_chunk($Batch, 25) as $Items) { 
             foreach ($Items as $Item) { 
                 $BatchWrite['RequestItems'][$TableName][] = ['PutRequest' => ['Item' 
 => $marshal->marshalItem($Item)]]; 
 } 
             try { 
                 echo "Batching another " . count($Items) . " for a total of " . 
($total += count($Items)). " items!\n";
                 $response = $this->dynamoDbClient->batchWriteItem($BatchWrite); 
                 $BatchWrite = []; 
             } catch (Exception $e) { 
                 echo "uh oh..."; 
                 echo $e->getMessage(); 
                 die(); 
 } 
             if ($total >= 250) { 
                 echo "250 movies is probably enough. Right? We can stop there.\n"; 
                 break; 
 } 
        } 
    }
```
• Untuk detail API, lihat [BatchWriteItemd](https://docs.aws.amazon.com/goto/SdkForPHPV3/dynamodb-2012-08-10/BatchWriteItem)i Referensi AWS SDK for PHP API.

# Skenario

Memulai tabel, item, dan kueri

Contoh kode berikut ini menunjukkan cara untuk melakukan:

- Buat tabel yang dapat menyimpan data film.
- Masukkan, dapatkan, dan perbarui satu film dalam tabel tersebut.
- Tulis data film ke tabel dari file JSON sampel.
- Kueri untuk film yang dirilis pada tahun tertentu.
- Pindai film yang dirilis dalam suatu rentang tahun.
- Hapus film dari tabel, lalu hapus tabel tersebut.

# **a** Note

```
namespace DynamoDb\Basics;
use Aws\DynamoDb\Marshaler;
use DynamoDb;
use DynamoDb\DynamoDBAttribute;
use DynamoDb\DynamoDBService;
use function AwsUtilities\loadMovieData;
use function AwsUtilities\testable_readline;
class GettingStartedWithDynamoDB
{ 
       public function run() 
      \{ echo("\n"); 
             echo("--------------------------------------\n"); 
             print("Welcome to the Amazon DynamoDB getting started demo using PHP!\n"); 
             echo("--------------------------------------\n"); 
            $uuid = uniqid();
             $service = new DynamoDBService(); 
             $tableName = "ddb_demo_table_$uuid"; 
             $service->createTable( 
                   $tableName, 
\blacksquare [ \blacksquare \blacksquare \ new DynamoDBAttribute('year', 'N', 'HASH'), 
                         new DynamoDBAttribute('title', 'S', 'RANGE') 
 ] 
             ); 
             echo "Waiting for table..."; 
             $service->dynamoDbClient->waitUntil("TableExists", ['TableName' => 
  $tableName]);
```

```
 echo "table $tableName found!\n"; 
        echo "What's the name of the last movie you watched?\n";
         while (empty($movieName)) { 
              $movieName = testable_readline("Movie name: "); 
         } 
         echo "And what year was it released?\n"; 
         $movieYear = "year"; 
         while (!is_numeric($movieYear) || intval($movieYear) != $movieYear) { 
              $movieYear = testable_readline("Year released: "); 
         } 
         $service->putItem([ 
             'Item' \Rightarrow \Gamma'year' \Rightarrow [
                       'N' => "$movieYear", 
                  ], 
                 'title' \Rightarrow [
                       'S' => $movieName, 
                  ], 
              ], 
              'TableName' => $tableName, 
         ]); 
        echo "How would you rate the movie from 1-10?\n";
        $rating = 0; while (!is_numeric($rating) || intval($rating) != $rating || $rating < 1 || 
$rating > 10) {
              $rating = testable_readline("Rating (1-10): "); 
         } 
         echo "What was the movie about?\n"; 
         while (empty($plot)) { 
              $plot = testable_readline("Plot summary: "); 
         } 
        $key = [ 'Item' => [ 
                  'title' \Rightarrow [
                       'S' => $movieName, 
                  ], 
                  'year' \Rightarrow [
                       'N' => $movieYear, 
                  ], 
 ] 
         ];
```

```
 $attributes = ["rating" => 
\blacksquare [ \blacksquare \blacksquare \'AttributeName' => 'rating',
                      'AttributeType' => 'N', 
                      'Value' => $rating, 
                 ], 
                'plot' \Rightarrow [
                      'AttributeName' => 'plot', 
                      'AttributeType' => 'S', 
                      'Value' => $plot, 
 ] 
           ]; 
           $service->updateItemAttributesByKey($tableName, $key, $attributes); 
           echo "Movie added and updated."; 
           $batch = json_decode(loadMovieData()); 
           $service->writeBatch($tableName, $batch); 
           $movie = $service->getItemByKey($tableName, $key); 
           echo "\nThe movie {$movie['Item']['title']['S']} was released in 
  {$movie['Item']['year']['N']}.\n"; 
           echo "What rating would you like to give {$movie['Item']['title']['S']}?\n"; 
          $rating = 0;while (!is_numeric($rating) || intval($rating) != $rating || $rating < 1 ||
 $rating > 10) {
                $rating = testable readline("Rating (1-10): "); } 
           $service->updateItemAttributeByKey($tableName, $key, 'rating', 'N', 
  $rating); 
           $movie = $service->getItemByKey($tableName, $key); 
           echo "Ok, you have rated {$movie['Item']['title']['S']} as a {$movie['Item']
['rating']['N']}\n"; 
           $service->deleteItemByKey($tableName, $key); 
           echo "But, bad news, this was a trap. That movie has now been deleted 
  because of your rating...harsh.\n"; 
           echo "That's okay though. The book was better. Now, for something lighter, 
  in what year were you born?\n"; 
           $birthYear = "not a number"; 
           while (!is_numeric($birthYear) || $birthYear >= date("Y")) {
```

```
 $birthYear = testable_readline("Birth year: "); 
         } 
         $birthKey = [ 
             'Key' \Rightarrow [
                 'vear' => \Gamma 'N' => "$birthYear", 
 ], 
              ], 
         ]; 
         $result = $service->query($tableName, $birthKey); 
         $marshal = new Marshaler(); 
         echo "Here are the movies in our collection released the year you were born:
\n"; 
         $oops = "Oops! There were no movies released in that year (that we know of).
\n\langle n";
        \text{\$display} = "";
         foreach ($result['Items'] as $movie) { 
              $movie = $marshal->unmarshalItem($movie); 
              $display .= $movie['title'] . "\n"; 
         } 
         echo ($display) ?: $oops; 
         $yearsKey = [ 
             'Key' => \Gamma'vear' => \Gamma'N' \Rightarrow [
                           'minRange' => 1990, 
                           'maxRange' => 1999, 
 ], 
 ], 
              ], 
         ]; 
         $filter = "year between 1990 and 1999"; 
         echo "\nHere's a list of all the movies released in the 90s:\n"; 
         $result = $service->scan($tableName, $yearsKey, $filter); 
         foreach ($result['Items'] as $movie) { 
              $movie = $marshal->unmarshalItem($movie); 
              echo $movie['title'] . "\n"; 
         } 
         echo "\nCleaning up this demo by deleting table $tableName...\n"; 
         $service->deleteTable($tableName); 
     }
}
```
- Lihat detail API di topik-topik berikut dalam Referensi API AWS SDK for PHP.
	- [BatchWriteItem](https://docs.aws.amazon.com/goto/SdkForPHPV3/dynamodb-2012-08-10/BatchWriteItem)
	- [CreateTable](https://docs.aws.amazon.com/goto/SdkForPHPV3/dynamodb-2012-08-10/CreateTable)
	- [DeleteItem](https://docs.aws.amazon.com/goto/SdkForPHPV3/dynamodb-2012-08-10/DeleteItem)
	- [DeleteTable](https://docs.aws.amazon.com/goto/SdkForPHPV3/dynamodb-2012-08-10/DeleteTable)
	- [DescribeTable](https://docs.aws.amazon.com/goto/SdkForPHPV3/dynamodb-2012-08-10/DescribeTable)
	- [GetItem](https://docs.aws.amazon.com/goto/SdkForPHPV3/dynamodb-2012-08-10/GetItem)
	- [PutItem](https://docs.aws.amazon.com/goto/SdkForPHPV3/dynamodb-2012-08-10/PutItem)
	- [Query](https://docs.aws.amazon.com/goto/SdkForPHPV3/dynamodb-2012-08-10/Query)
	- [Scan](https://docs.aws.amazon.com/goto/SdkForPHPV3/dynamodb-2012-08-10/Scan)
	- [UpdateItem](https://docs.aws.amazon.com/goto/SdkForPHPV3/dynamodb-2012-08-10/UpdateItem)

Melakukan kueri pada tabel menggunakan batch pernyataan PartiQL

Contoh kode berikut ini menunjukkan cara untuk melakukan:

- Dapatkan batch item dengan menjalankan beberapa pernyataan SELECT.
- Tambahkan batch item dengan menjalankan beberapa pernyataan INSERT.
- Perbarui batch item dengan menjalankan beberapa pernyataan UPDATE.
- Hapus batch item dengan menjalankan beberapa pernyataan DELETE.

SDK for PHP

# **a** Note

```
namespace DynamoDb\PartiQL_Basics;
```

```
use Aws\DynamoDb\Marshaler;
use DynamoDb;
```

```
use DynamoDb\DynamoDBAttribute;
use function AwsUtilities\loadMovieData;
use function AwsUtilities\testable_readline;
class GettingStartedWithPartiQLBatch
{ 
      public function run() 
     \{ echo("\n"); 
            echo("--------------------------------------\n"); 
            print("Welcome to the Amazon DynamoDB - PartiQL getting started demo using 
 PHP!\n\setminus n");
            echo("--------------------------------------\n"); 
           $uuid = uniqid();
            $service = new DynamoDb\DynamoDBService(); 
            $tableName = "partiql_demo_table_$uuid"; 
            $service->createTable( 
                  $tableName, 
\blacksquare [ \blacksquare \blacksquare \ new DynamoDBAttribute('year', 'N', 'HASH'), 
                        new DynamoDBAttribute('title', 'S', 'RANGE') 
 ] 
            ); 
            echo "Waiting for table..."; 
            $service->dynamoDbClient->waitUntil("TableExists", ['TableName' => 
  $tableName]); 
           echo "table $tableName found!\n";
           echo "What's the name of the last movie you watched?\n";
            while (empty($movieName)) { 
                  $movieName = testable_readline("Movie name: "); 
            } 
            echo "And what year was it released?\n"; 
            $movieYear = "year"; 
            while (!is_numeric($movieYear) || intval($movieYear) != $movieYear) { 
                  $movieYear = testable_readline("Year released: "); 
            } 
           % $key = ['Item' \Rightarrow \Gamma'year' \Rightarrow [
```

```
 'N' => "$movieYear", 
                 ], 
                 'title' \Rightarrow [
                      'S' => $movieName, 
                 ], 
             ], 
         ]; 
         list($statement, $parameters) = $service-
>buildStatementAndParameters("INSERT", $tableName, $key); 
         $service->insertItemByPartiQLBatch($statement, $parameters); 
        echo "How would you rate the movie from 1-10?\n";
        $rating = 0;
        while (!is_numeric($rating) || intval($rating) != $rating || $rating < 1 ||
 $rating > 10 {
             $rating = testable_readline("Rating (1-10): "); 
         } 
         echo "What was the movie about?\n"; 
         while (empty($plot)) { 
             $plot = testable_readline("Plot summary: "); 
 } 
         $attributes = [ 
             new DynamoDBAttribute('rating', 'N', 'HASH', $rating), 
             new DynamoDBAttribute('plot', 'S', 'RANGE', $plot), 
         ]; 
         list($statement, $parameters) = $service-
>buildStatementAndParameters("UPDATE", $tableName, $key, $attributes); 
         $service->updateItemByPartiQLBatch($statement, $parameters); 
         echo "Movie added and updated.\n"; 
         $batch = json_decode(loadMovieData()); 
         $service->writeBatch($tableName, $batch); 
         $movie = $service->getItemByPartiQLBatch($tableName, [$key]); 
         echo "\nThe movie {$movie['Responses'][0]['Item']['title']['S']} 
         was released in {$movie['Responses'][0]['Item']['year']['N']}.\n"; 
         echo "What rating would you like to give {$movie['Responses'][0]['Item']
['title']['S']}?\n"; 
        $rating = 0;while (!is_numeric($rating) || intval($rating) != $rating || $rating < 1 ||
 $rating > 10 {
             $rating = testable_readline("Rating (1-10): ");
```

```
 } 
        $attributes = <math>\Gamma</math> new DynamoDBAttribute('rating', 'N', 'HASH', $rating), 
              new DynamoDBAttribute('plot', 'S', 'RANGE', $plot) 
         ]; 
         list($statement, $parameters) = $service-
>buildStatementAndParameters("UPDATE", $tableName, $key, $attributes); 
         $service->updateItemByPartiQLBatch($statement, $parameters); 
         $movie = $service->getItemByPartiQLBatch($tableName, [$key]); 
         echo "Okay, you have rated {$movie['Responses'][0]['Item']['title']['S']} 
         as a {$movie['Responses'][0]['Item']['rating']['N']}\n"; 
         $service->deleteItemByPartiQLBatch($statement, $parameters); 
         echo "But, bad news, this was a trap. That movie has now been deleted 
  because of your rating...harsh.\n"; 
         echo "That's okay though. The book was better. Now, for something lighter, 
  in what year were you born?\n"; 
         $birthYear = "not a number"; 
         while (!is_numeric($birthYear) || $birthYear >= date("Y")) { 
              $birthYear = testable_readline("Birth year: "); 
 } 
        $birthKey = [
             'Key' => \Gamma'year' \Rightarrow [
                       'N' => "$birthYear", 
 ], 
              ], 
         ]; 
         $result = $service->query($tableName, $birthKey); 
         $marshal = new Marshaler(); 
         echo "Here are the movies in our collection released the year you were born:
\n\overline{\}:
         $oops = "Oops! There were no movies released in that year (that we know of).
\n\overline{\}:
        \text{fdisplay} = ""; foreach ($result['Items'] as $movie) { 
              $movie = $marshal->unmarshalItem($movie); 
              $display .= $movie['title'] . "\n"; 
         } 
         echo ($display) ?: $oops; 
         $yearsKey = [
```

```
'Key' \Rightarrow [
                 'year' \Rightarrow [
                     'N' => \Gamma 'minRange' => 1990, 
                           'maxRange' => 1999, 
 ], 
 ], 
             ], 
         ]; 
         $filter = "year between 1990 and 1999"; 
         echo "\nHere's a list of all the movies released in the 90s:\n"; 
         $result = $service->scan($tableName, $yearsKey, $filter); 
         foreach ($result['Items'] as $movie) { 
             $movie = $marshal->unmarshalItem($movie); 
             echo $movie['title'] . "\n"; 
         } 
        echo "\nCleaning up this demo by deleting table $tableName...\n";
         $service->deleteTable($tableName); 
     }
} 
     public function insertItemByPartiQLBatch(string $statement, array $parameters) 
    \mathcal{L} $this->dynamoDbClient->batchExecuteStatement([ 
              'Statements' => [ 
 [ 
                      'Statement' => "$statement", 
                      'Parameters' => $parameters, 
                  ], 
             ], 
         ]); 
     } 
     public function getItemByPartiQLBatch(string $tableName, array $keys): Result 
     { 
         $statements = []; 
         foreach ($keys as $key) { 
             list($statement, $parameters) = $this-
>buildStatementAndParameters("SELECT", $tableName, $key['Item']); 
             $statements[] = [ 
                  'Statement' => "$statement", 
                  'Parameters' => $parameters, 
             ];
```

```
 } 
        return $this->dynamoDbClient->batchExecuteStatement([ 
             'Statements' => $statements, 
        ]); 
    } 
    public function updateItemByPartiQLBatch(string $statement, array $parameters) 
    { 
        $this->dynamoDbClient->batchExecuteStatement([ 
             'Statements' => [ 
 [ 
                     'Statement' => "$statement", 
                     'Parameters' => $parameters, 
 ], 
            ], 
        ]); 
    } 
    public function deleteItemByPartiQLBatch(string $statement, array $parameters) 
    { 
        $this->dynamoDbClient->batchExecuteStatement([ 
             'Statements' => [ 
 [ 
                     'Statement' => "$statement", 
                     'Parameters' => $parameters, 
 ], 
            ], 
        ]); 
    }
```
• Untuk detail API, lihat [BatchExecuteStatementd](https://docs.aws.amazon.com/goto/SdkForPHPV3/dynamodb-2012-08-10/BatchExecuteStatement)i Referensi AWS SDK for PHP API.

Melakukan kueri tabel menggunakan PartiQL

Contoh kode berikut ini menunjukkan cara untuk melakukan:

- Dapatkan item dengan menjalankan pernyataan SELECT.
- Tambahkan item dengan menjalankan pernyataan INSERT.
- Perbarui item dengan menjalankan pernyataan UPDATE.
- Hapus item dengan menjalankan pernyataan DELETE.

# **a** Note

```
namespace DynamoDb\PartiQL_Basics;
use Aws\DynamoDb\Marshaler;
use DynamoDb;
use DynamoDb\DynamoDBAttribute;
use function AwsUtilities\testable_readline;
use function AwsUtilities\loadMovieData;
class GettingStartedWithPartiQL
{ 
       public function run() 
      \{ echo("\n"); 
             echo("--------------------------------------\n"); 
             print("Welcome to the Amazon DynamoDB - PartiQL getting started demo using 
 PHP!\n");
             echo("--------------------------------------\n"); 
            $uuid = uniqid();
             $service = new DynamoDb\DynamoDBService(); 
             $tableName = "partiql_demo_table_$uuid"; 
             $service->createTable( 
                   $tableName, 
\blacksquare [ \blacksquare \blacksquare \ new DynamoDBAttribute('year', 'N', 'HASH'), 
                         new DynamoDBAttribute('title', 'S', 'RANGE') 
 ] 
             ); 
             echo "Waiting for table..."; 
             $service->dynamoDbClient->waitUntil("TableExists", ['TableName' => 
  $tableName]);
```

```
echo "table $tableName found!\n";
         echo "What's the name of the last movie you watched?\n"; 
         while (empty($movieName)) { 
              $movieName = testable_readline("Movie name: "); 
         } 
         echo "And what year was it released?\n"; 
         $movieYear = "year"; 
         while (!is_numeric($movieYear) || intval($movieYear) != $movieYear) { 
              $movieYear = testable_readline("Year released: "); 
         } 
        $kev = \Gamma'Item' \Rightarrow \Gamma'vear' => \Gamma 'N' => "$movieYear", 
                  ], 
                 'title' \Rightarrow \Gamma 'S' => $movieName, 
 ], 
              ], 
         ]; 
         list($statement, $parameters) = $service-
>buildStatementAndParameters("INSERT", $tableName, $key); 
         $service->insertItemByPartiQL($statement, $parameters); 
        echo "How would you rate the movie from 1-10?\n";
        $rating = 0;while (!is_numeric($rating) || intval($rating) != $rating || $rating < 1 ||
 $rating > 10) {
              $rating = testable_readline("Rating (1-10): "); 
         } 
         echo "What was the movie about?\n"; 
         while (empty($plot)) { 
              $plot = testable_readline("Plot summary: "); 
         } 
        $attributes = <math>\Gamma</math> new DynamoDBAttribute('rating', 'N', 'HASH', $rating), 
              new DynamoDBAttribute('plot', 'S', 'RANGE', $plot), 
         ]; 
         list($statement, $parameters) = $service-
>buildStatementAndParameters("UPDATE", $tableName, $key, $attributes); 
         $service->updateItemByPartiQL($statement, $parameters); 
         echo "Movie added and updated.\n";
```

```
 $batch = json_decode(loadMovieData()); 
         $service->writeBatch($tableName, $batch); 
         $movie = $service->getItemByPartiQL($tableName, $key); 
         echo "\nThe movie {$movie['Items'][0]['title']['S']} was released in 
  {$movie['Items'][0]['year']['N']}.\n"; 
         echo "What rating would you like to give {$movie['Items'][0]['title']['S']}?
\n\overline{\ }:
        $rating = 0;
        while (!is_numeric($rating) || intval($rating) != $rating || $rating < 1 ||
 $rating > 10 {
             $rating = testable_readline("Rating (1-10): "); 
         } 
         $attributes = [ 
              new DynamoDBAttribute('rating', 'N', 'HASH', $rating), 
             new DynamoDBAttribute('plot', 'S', 'RANGE', $plot) 
         ]; 
         list($statement, $parameters) = $service-
>buildStatementAndParameters("UPDATE", $tableName, $key, $attributes); 
         $service->updateItemByPartiQL($statement, $parameters); 
         $movie = $service->getItemByPartiQL($tableName, $key); 
         echo "Okay, you have rated {$movie['Items'][0]['title']['S']} as a 
  {$movie['Items'][0]['rating']['N']}\n"; 
         $service->deleteItemByPartiQL($statement, $parameters); 
         echo "But, bad news, this was a trap. That movie has now been deleted 
  because of your rating...harsh.\n"; 
         echo "That's okay though. The book was better. Now, for something lighter, 
  in what year were you born?\n"; 
         $birthYear = "not a number"; 
         while (!is_numeric($birthYear) || $birthYear >= date("Y")) { 
             $birthYear = testable_readline("Birth year: "); 
         } 
        $birthKey = [
              'Key' => [ 
                 'year' \Rightarrow [
                      'N' => "$birthYear", 
                  ],
```

```
 ], 
         ]; 
         $result = $service->query($tableName, $birthKey); 
         $marshal = new Marshaler(); 
         echo "Here are the movies in our collection released the year you were born:
\n\overline{\}:
         $oops = "Oops! There were no movies released in that year (that we know of).
\n\overline{\ } $display = ""; 
         foreach ($result['Items'] as $movie) { 
              $movie = $marshal->unmarshalItem($movie); 
              $display .= $movie['title'] . "\n"; 
         } 
         echo ($display) ?: $oops; 
         $yearsKey = [ 
             'Key' => \Gamma'year' \Rightarrow [
                      'N' \Rightarrow \Gamma 'minRange' => 1990, 
                           'maxRange' => 1999, 
 ], 
 ], 
              ], 
         ]; 
         $filter = "year between 1990 and 1999"; 
         echo "\nHere's a list of all the movies released in the 90s:\n"; 
         $result = $service->scan($tableName, $yearsKey, $filter); 
         foreach ($result['Items'] as $movie) { 
              $movie = $marshal->unmarshalItem($movie); 
             echo $movie['title'] . "\n";
         } 
         echo "\nCleaning up this demo by deleting table $tableName...\n"; 
         $service->deleteTable($tableName); 
     }
} 
     public function insertItemByPartiQL(string $statement, array $parameters) 
     { 
         $this->dynamoDbClient->executeStatement([ 
              'Statement' => "$statement", 
              'Parameters' => $parameters, 
         ]);
```

```
 } 
    public function getItemByPartiQL(string $tableName, array $key): Result 
    { 
        list($statement, $parameters) = $this->buildStatementAndParameters("SELECT", 
 $tableName, $key['Item']); 
        return $this->dynamoDbClient->executeStatement([ 
             'Parameters' => $parameters, 
             'Statement' => $statement, 
        ]); 
    } 
    public function updateItemByPartiQL(string $statement, array $parameters) 
    { 
        $this->dynamoDbClient->executeStatement([ 
             'Statement' => $statement, 
             'Parameters' => $parameters, 
        ]); 
    } 
    public function deleteItemByPartiQL(string $statement, array $parameters) 
    { 
        $this->dynamoDbClient->executeStatement([ 
             'Statement' => $statement, 
             'Parameters' => $parameters, 
        ]); 
    }
```
• Untuk detail API, lihat [ExecuteStatementd](https://docs.aws.amazon.com/goto/SdkForPHPV3/dynamodb-2012-08-10/ExecuteStatement)i Referensi AWS SDK for PHP API.

# AWS Gluecontoh menggunakan SDK for PHP

Contoh kode berikut menunjukkan cara melakukan tindakan dan mengimplementasikan skenario umum dengan menggunakan AWS SDK for PHP withAWS Glue.

Tindakan merupakan kutipan kode dari program yang lebih besar dan harus dijalankan dalam konteks. Meskipun tindakan menunjukkan cara memanggil setiap fungsi layanan, Anda dapat melihat tindakan dalam konteks pada skenario yang terkait dan contoh lintas layanan.

Skenario adalah contoh kode yang menunjukkan cara untuk menyelesaikan tugas tertentu dengan memanggil beberapa fungsi dalam layanan yang sama.

Setiap contoh menyertakan tautan ke GitHub, di mana Anda dapat menemukan petunjuk tentang cara mengatur dan menjalankan kode dalam konteks.

Topik

- [Tindakan](#page-8173-0)
- [Skenario](#page-8194-0)

#### Tindakan

Buat crawler

Contoh kode berikut menunjukkan cara membuat AWS Glue crawler.

SDK for PHP

#### **a** Note

```
 $crawlerName = "example-crawler-test-" . $uniqid; 
        $role = $iamService->getRole("AWSGlueServiceRole-DocExample"); 
        $path = 's3://crawler-public-us-east-1/flight/2016/csv'; 
        $glueService->createCrawler($crawlerName, $role['Role']['Arn'], 
 $databaseName, $path); 
    public function createCrawler($crawlerName, $role, $databaseName, $path): Result 
    { 
        return $this->customWaiter(function () use ($crawlerName, $role, 
 $databaseName, $path) { 
            return $this->glueClient->createCrawler([ 
                 'Name' => $crawlerName, 
                 'Role' => $role, 
                 'DatabaseName' => $databaseName,
```

```
 'Targets' => [ 
                                'S3Targets' => 
[ [ [ [ ] [ [ ] [ [ ] [ [ ] [ [ ] [ [ ] [ [ ] [ [ ] [ ] [ [ ] [ ] [ ] [ [ ] [ ] [ ] [ ] [ ] [ ] [ ] [ ] [ ] [  'Path' => $path, 
\blacksquare]]
 ], 
                   ]); 
             }); 
      }
```
• Untuk detail API, lihat [CreateCrawler](https://docs.aws.amazon.com/goto/SdkForPHPV3/glue-2017-03-31/CreateCrawler)di Referensi AWS SDK for PHP API.

# Buat definisi pekerjaan

Contoh kode berikut menunjukkan cara membuat definisi AWS Glue pekerjaan.

# SDK for PHP

#### **a** Note

```
 $role = $iamService->getRole("AWSGlueServiceRole-DocExample"); 
        $jobName = 'test-job-' . $uniqid; 
        $scriptLocation = "s3://$bucketName/run_job.py"; 
        $job = $glueService->createJob($jobName, $role['Role']['Arn'], 
 $scriptLocation); 
    public function createJob($jobName, $role, $scriptLocation, $pythonVersion = 
 '3', $glueVersion = '3.0'): Result 
   \{ return $this->glueClient->createJob([ 
            'Name' => $jobName, 
            'Role' => $role, 
            'Command' => [ 
                 'Name' => 'glueetl',
```

```
 'ScriptLocation' => $scriptLocation, 
               'PythonVersion' => $pythonVersion, 
          ], 
          'GlueVersion' => $glueVersion, 
     ]); 
 }
```
• Untuk detail API, lihat [CreateJob](https://docs.aws.amazon.com/goto/SdkForPHPV3/glue-2017-03-31/CreateJob)di Referensi AWS SDK for PHP API.

#### Hapus crawler

Contoh kode berikut menunjukkan cara menghapus AWS Glue crawler.

SDK for PHP

# **a** Note

Ada lebih banyak tentang GitHub. Temukan contoh lengkapnya dan pelajari cara mengatur dan menjalankannya di [Repositori Contoh Kode AWS.](https://github.com/awsdocs/aws-doc-sdk-examples/tree/main/php/example_code/glue#code-examples)

```
 echo "Delete the crawler.\n"; 
     $glueClient->deleteCrawler([ 
          'Name' => $crawlerName, 
     ]); 
 public function deleteCrawler($crawlerName) 
 { 
     return $this->glueClient->deleteCrawler([ 
          'Name' => $crawlerName, 
     ]); 
 }
```
• Untuk detail API, lihat [DeleteCrawlerd](https://docs.aws.amazon.com/goto/SdkForPHPV3/glue-2017-03-31/DeleteCrawler)i Referensi AWS SDK for PHP API.

# Menghapus database dari Katalog Data

Contoh kode berikut menunjukkan cara menghapus database dari fileAWS Glue Data Catalog.

# **a** Note

Ada lebih banyak tentang GitHub. Temukan contoh lengkapnya dan pelajari cara mengatur dan menjalankannya di [Repositori Contoh Kode AWS.](https://github.com/awsdocs/aws-doc-sdk-examples/tree/main/php/example_code/glue#code-examples)

```
 echo "Delete the databases.\n"; 
     $glueClient->deleteDatabase([ 
          'Name' => $databaseName, 
     ]); 
 public function deleteDatabase($databaseName) 
\{ return $this->glueClient->deleteDatabase([ 
          'Name' => $databaseName, 
     ]); 
 }
```
• Untuk detail API, lihat [DeleteDatabased](https://docs.aws.amazon.com/goto/SdkForPHPV3/glue-2017-03-31/DeleteDatabase)i Referensi AWS SDK for PHP API.

#### Hapus definisi pekerjaan

Contoh kode berikut menunjukkan cara menghapus definisi AWS Glue pekerjaan dan semua proses terkait.

#### SDK for PHP

#### **a**) Note

```
 echo "Delete the job.\n"; 
 $glueClient->deleteJob([ 
     'JobName' => $job['Name'],
```

```
 ]); 
 public function deleteJob($jobName) 
 { 
     return $this->glueClient->deleteJob([ 
          'JobName' => $jobName, 
     ]); 
 }
```
• Untuk detail API, lihat [DeleteJobd](https://docs.aws.amazon.com/goto/SdkForPHPV3/glue-2017-03-31/DeleteJob)i Referensi AWS SDK for PHP API.

# Menghapus tabel dari database

Contoh kode berikut menunjukkan cara menghapus tabel dari AWS Glue Data Catalog database.

# SDK for PHP

# **a** Note

Ada lebih banyak tentang GitHub. Temukan contoh lengkapnya dan pelajari cara mengatur dan menjalankannya di [Repositori Contoh Kode AWS.](https://github.com/awsdocs/aws-doc-sdk-examples/tree/main/php/example_code/glue#code-examples)

```
 echo "Delete the tables.\n"; 
     foreach ($tables['TableList'] as $table) { 
         $glueService->deleteTable($table['Name'], $databaseName); 
     } 
 public function deleteTable($tableName, $databaseName) 
 { 
     return $this->glueClient->deleteTable([ 
          'DatabaseName' => $databaseName, 
          'Name' => $tableName, 
     ]); 
 }
```
• Untuk detail API, lihat [DeleteTabled](https://docs.aws.amazon.com/goto/SdkForPHPV3/glue-2017-03-31/DeleteTable)i Referensi AWS SDK for PHP API.

# Dapatkan crawler

Contoh kode berikut menunjukkan cara mendapatkan AWS Glue crawler.

SDK for PHP

# **a** Note

Ada lebih banyak tentang GitHub. Temukan contoh lengkapnya dan pelajari cara mengatur dan menjalankannya di [Repositori Contoh Kode AWS.](https://github.com/awsdocs/aws-doc-sdk-examples/tree/main/php/example_code/glue#code-examples)

```
 echo "Waiting for crawler"; 
     do { 
         $crawler = $glueService->getCrawler($crawlerName); 
         echo "."; 
         sleep(10); 
     } while ($crawler['Crawler']['State'] != "READY"); 
     echo "\n"; 
 public function getCrawler($crawlerName) 
 { 
     return $this->customWaiter(function () use ($crawlerName) { 
         return $this->glueClient->getCrawler([ 
              'Name' => $crawlerName, 
         ]); 
     }); 
 }
```
• Untuk detail API, lihat [GetCrawlerd](https://docs.aws.amazon.com/goto/SdkForPHPV3/glue-2017-03-31/GetCrawler)i Referensi AWS SDK for PHP API.

# Dapatkan database dari Katalog Data

Contoh kode berikut menunjukkan bagaimana untuk mendapatkan database dariAWS Glue Data Catalog.

# **a** Note

Ada lebih banyak tentang GitHub. Temukan contoh lengkapnya dan pelajari cara mengatur dan menjalankannya di [Repositori Contoh Kode AWS.](https://github.com/awsdocs/aws-doc-sdk-examples/tree/main/php/example_code/glue#code-examples)

```
 $databaseName = "doc-example-database-$uniqid"; 
     $database = $glueService->getDatabase($databaseName); 
     echo "Found a database named " . $database['Database']['Name'] . "\n"; 
 public function getDatabase(string $databaseName): Result 
 { 
     return $this->customWaiter(function () use ($databaseName) { 
         return $this->glueClient->getDatabase([ 
              'Name' => $databaseName, 
         ]); 
     }); 
 }
```
• Untuk detail API, lihat [GetDatabased](https://docs.aws.amazon.com/goto/SdkForPHPV3/glue-2017-03-31/GetDatabase)i Referensi AWS SDK for PHP API.

#### Dapatkan pekerjaan

Contoh kode berikut menunjukkan cara menjalankan AWS Glue pekerjaan.

#### SDK for PHP

```
a Note
   Ada lebih banyak tentang GitHub. Temukan contoh lengkapnya dan pelajari cara 
   mengatur dan menjalankannya di Repositori Contoh Kode AWS.
```

```
 $jobName = 'test-job-' . $uniqid;
```

```
 $outputBucketUrl = "s3://$bucketName";
```

```
 $runId = $glueService->startJobRun($jobName, $databaseName, $tables, 
 $outputBucketUrl)['JobRunId']; 
        echo "waiting for job"; 
        do { 
            $jobRun = $glueService->getJobRun($jobName, $runId); 
            echo "."; 
            sleep(10); 
        } while (!array_intersect([$jobRun['JobRun']['JobRunState']], ['SUCCEEDED', 
 'STOPPED', 'FAILED', 'TIMEOUT'])); 
        echo "\n"; 
    public function getJobRun($jobName, $runId, $predecessorsIncluded = false): 
 Result 
    { 
        return $this->glueClient->getJobRun([ 
             'JobName' => $jobName, 
             'RunId' => $runId, 
             'PredecessorsIncluded' => $predecessorsIncluded, 
        ]); 
    }
```
• Untuk detail API, lihat [GetJobRund](https://docs.aws.amazon.com/goto/SdkForPHPV3/glue-2017-03-31/GetJobRun)i Referensi AWS SDK for PHP API.

#### Menjalankan pekerjaan

Contoh kode berikut menunjukkan cara menjalankan AWS Glue pekerjaan.

```
SDK for PHP
```
#### **a** Note

```
 $jobName = 'test-job-' . $uniqid; 
     $jobRuns = $glueService->getJobRuns($jobName); 
 public function getJobRuns($jobName, $maxResults = 0, $nextToken = ''): Result
```

```
 { 
     $arguments = ['JobName' => $jobName]; 
     if ($maxResults) { 
          $arguments['MaxResults'] = $maxResults; 
     } 
     if ($nextToken) { 
          $arguments['NextToken'] = $nextToken; 
     } 
     return $this->glueClient->getJobRuns($arguments); 
 }
```
• Untuk detail API, lihat [GetJobRunsd](https://docs.aws.amazon.com/goto/SdkForPHPV3/glue-2017-03-31/GetJobRuns)i Referensi AWS SDK for PHP API.

# Dapatkan tabel dari database

Contoh kode berikut menunjukkan bagaimana untuk mendapatkan tabel dari database diAWS Glue Data Catalog.

SDK for PHP

# **a** Note

Ada lebih banyak tentang GitHub. Temukan contoh lengkapnya dan pelajari cara mengatur dan menjalankannya di [Repositori Contoh Kode AWS.](https://github.com/awsdocs/aws-doc-sdk-examples/tree/main/php/example_code/glue#code-examples)

```
 $databaseName = "doc-example-database-$uniqid"; 
     $tables = $glueService->getTables($databaseName); 
 public function getTables($databaseName): Result 
\{ return $this->glueClient->getTables([ 
         'DatabaseName' => $databaseName, 
     ]); 
 }
```
• Untuk detail API, lihat [GetTables](https://docs.aws.amazon.com/goto/SdkForPHPV3/glue-2017-03-31/GetTables)di Referensi AWS SDK for PHP API.

#### Daftar definisi pekerjaan

Contoh kode berikut menunjukkan bagaimana daftar definisi AWS Glue pekerjaan.

SDK for PHP

### **a** Note

Ada lebih banyak tentang GitHub. Temukan contoh lengkapnya dan pelajari cara mengatur dan menjalankannya di [Repositori Contoh Kode AWS.](https://github.com/awsdocs/aws-doc-sdk-examples/tree/main/php/example_code/glue#code-examples)

```
 $jobs = $glueService->listJobs(); 
        echo "Current jobs:\n"; 
        foreach ($jobs['JobNames'] as $jobsName) { 
             echo "{$jobsName}\n"; 
        } 
    public function listJobs($maxResults = null, $nextToken = null, $tags = []): 
 Result 
    { 
       $arguments = [];
        if ($maxResults) { 
             $arguments['MaxResults'] = $maxResults; 
        } 
        if ($nextToken) { 
             $arguments['NextToken'] = $nextToken; 
        } 
        if (!empty($tags)) { 
             $arguments['Tags'] = $tags; 
        } 
        return $this->glueClient->listJobs($arguments); 
    }
```
• Untuk detail API, lihat [ListJobsd](https://docs.aws.amazon.com/goto/SdkForPHPV3/glue-2017-03-31/ListJobs)i Referensi AWS SDK for PHP API.

# Mulai crawler

Contoh kode berikut menunjukkan cara memulai AWS Glue crawler.

### **a** Note

Ada lebih banyak tentang GitHub. Temukan contoh lengkapnya dan pelajari cara mengatur dan menjalankannya di [Repositori Contoh Kode AWS.](https://github.com/awsdocs/aws-doc-sdk-examples/tree/main/php/example_code/glue#code-examples)

```
 $crawlerName = "example-crawler-test-" . $uniqid; 
     $databaseName = "doc-example-database-$uniqid"; 
     $glueService->startCrawler($crawlerName); 
 public function startCrawler($crawlerName): Result 
\mathcal{L} return $this->glueClient->startCrawler([ 
          'Name' => $crawlerName, 
     ]); 
 }
```
• Untuk detail API, lihat [StartCrawlerd](https://docs.aws.amazon.com/goto/SdkForPHPV3/glue-2017-03-31/StartCrawler)i Referensi AWS SDK for PHP API.

#### Memulai eksekusi tugas

Contoh kode berikut menunjukkan cara memulai AWS Glue pekerjaan.

SDK for PHP

```
a Note
   Ada lebih banyak tentang GitHub. Temukan contoh lengkapnya dan pelajari cara 
   mengatur dan menjalankannya di Repositori Contoh Kode AWS.
```

```
 $jobName = 'test-job-' . $uniqid; 
 $databaseName = "doc-example-database-$uniqid";
```

```
 $tables = $glueService->getTables($databaseName); 
        $outputBucketUrl = "s3://$bucketName"; 
        $runId = $glueService->startJobRun($jobName, $databaseName, $tables, 
 $outputBucketUrl)['JobRunId']; 
    public function startJobRun($jobName, $databaseName, $tables, $outputBucketUrl): 
 Result 
    { 
        return $this->glueClient->startJobRun([ 
             'JobName' => $jobName, 
             'Arguments' => [ 
                 'input_database' => $databaseName, 
                 'input_table' => $tables['TableList'][0]['Name'], 
                 'output_bucket_url' => $outputBucketUrl, 
                 '--input_database' => $databaseName, 
                 '--input_table' => $tables['TableList'][0]['Name'], 
                 '--output_bucket_url' => $outputBucketUrl, 
            ], 
        ]); 
    }
```
• Untuk detail API, lihat [StartJobRund](https://docs.aws.amazon.com/goto/SdkForPHPV3/glue-2017-03-31/StartJobRun)i Referensi AWS SDK for PHP API.

Skenario

Memulai crawler dan lowongan

Contoh kode berikut ini menunjukkan cara untuk melakukan:

- Buat crawler yang merayapi bucket Amazon S3 publik dan membuat database metadata berformat CSV.
- Daftar informasi tentang database dan tabel di AndaAWS Glue Data Catalog.
- Buat pekerjaan untuk mengekstrak data CSV dari bucket S3, mengubah data, dan memuat output berformat JSON ke bucket S3 lain.
- Buat daftar informasi tentang menjalankan pekerjaan, melihat data yang diubah, dan membersihkan sumber daya.

Untuk informasi selengkapnya, lihat [Tutorial: Memulai AWS Glue Studio](https://docs.aws.amazon.com/glue/latest/ug/tutorial-create-job.html).

# **a** Note

```
namespace Glue;
use Aws\Glue\GlueClient;
use Aws\S3\S3Client;
use AwsUtilities\AWSServiceClass;
use GuzzleHttp\Psr7\Stream;
use Iam\IAMService;
class GettingStartedWithGlue
{ 
     public function run() 
    \mathcal{L} echo("\n"); 
         echo("--------------------------------------\n"); 
         print("Welcome to the AWS Glue getting started demo using PHP!\n"); 
         echo("--------------------------------------\n"); 
         $clientArgs = [ 
              'region' => 'us-west-2', 
              'version' => 'latest', 
              'profile' => 'default', 
         ]; 
        $uniqid = uniqid();
         $glueClient = new GlueClient($clientArgs); 
         $glueService = new GlueService($glueClient); 
         $iamService = new IAMService(); 
         $crawlerName = "example-crawler-test-" . $uniqid; 
         AWSServiceClass::$waitTime = 5; 
         AWSServiceClass::$maxWaitAttempts = 20; 
         $role = $iamService->getRole("AWSGlueServiceRole-DocExample");
```

```
 $databaseName = "doc-example-database-$uniqid"; 
        $path = 's3://crawler-public-us-east-1/flight/2016/csv'; 
        $glueService->createCrawler($crawlerName, $role['Role']['Arn'], 
 $databaseName, $path); 
        $glueService->startCrawler($crawlerName); 
        echo "Waiting for crawler"; 
        do { 
            $crawler = $glueService->getCrawler($crawlerName); 
            echo "."; 
            sleep(10); 
        } while ($crawler['Crawler']['State'] != "READY"); 
        echo "\n"; 
        $database = $glueService->getDatabase($databaseName); 
        echo "Found a database named " . $database['Database']['Name'] . "\n"; 
        //Upload job script 
        $s3client = new S3Client($clientArgs); 
        $bucketName = "test-glue-bucket-" . $uniqid; 
        $s3client->createBucket([ 
             'Bucket' => $bucketName, 
             'CreateBucketConfiguration' => ['LocationConstraint' => 'us-west-2'], 
        ]); 
        $s3client->putObject([ 
             'Bucket' => $bucketName, 
            'Key' => 'run_job.py',
             'SourceFile' => __DIR__ . '/flight_etl_job_script.py' 
       \vert);
        $s3client->putObject([ 
             'Bucket' => $bucketName, 
             'Key' => 'setup_scenario_getting_started.yaml', 
             'SourceFile' => __DIR__ . '/setup_scenario_getting_started.yaml' 
       \vert);
        $tables = $glueService->getTables($databaseName); 
        $jobName = 'test-job-' . $uniqid; 
        $scriptLocation = "s3://$bucketName/run_job.py"; 
        $job = $glueService->createJob($jobName, $role['Role']['Arn'], 
 $scriptLocation); 
        $outputBucketUrl = "s3://$bucketName";
```
```
 $runId = $glueService->startJobRun($jobName, $databaseName, $tables, 
 $outputBucketUrl)['JobRunId']; 
        echo "waiting for job"; 
        do { 
            $jobRun = $glueService->getJobRun($jobName, $runId); 
            echo "."; 
            sleep(10); 
        } while (!array_intersect([$jobRun['JobRun']['JobRunState']], ['SUCCEEDED', 
 'STOPPED', 'FAILED', 'TIMEOUT'])); 
        echo "\n"; 
        $jobRuns = $glueService->getJobRuns($jobName); 
        $objects = $s3client->listObjects([ 
             'Bucket' => $bucketName, 
        ])['Contents']; 
        foreach ($objects as $object) { 
           echo $object['Key'] . "\n";
        } 
       echo "Downloading " . $objects[1]['Key'] . "\n";
        /** @var Stream $downloadObject */ 
        $downloadObject = $s3client->getObject([ 
             'Bucket' => $bucketName, 
            'Key' => \text{Sobjects}[1]['Key'],
        ])['Body']->getContents(); 
        echo "Here is the first 1000 characters in the object."; 
        echo substr($downloadObject, 0, 1000); 
        $jobs = $glueService->listJobs(); 
        echo "Current jobs:\n"; 
        foreach ($jobs['JobNames'] as $jobsName) { 
            echo "{$jobsName}\n"; 
        } 
        echo "Delete the job.\n"; 
        $glueClient->deleteJob([ 
             'JobName' => $job['Name'], 
        ]); 
        echo "Delete the tables.\n"; 
        foreach ($tables['TableList'] as $table) {
```

```
 $glueService->deleteTable($table['Name'], $databaseName); 
         } 
         echo "Delete the databases.\n"; 
         $glueClient->deleteDatabase([ 
              'Name' => $databaseName, 
         ]); 
         echo "Delete the crawler.\n"; 
         $glueClient->deleteCrawler([ 
              'Name' => $crawlerName, 
         ]); 
         $deleteObjects = $s3client->listObjectsV2([ 
              'Bucket' => $bucketName, 
         ]); 
         echo "Delete all objects in the bucket.\n"; 
         $deleteObjects = $s3client->deleteObjects([ 
              'Bucket' => $bucketName, 
              'Delete' => [ 
                  'Objects' => $deleteObjects['Contents'], 
 ] 
         ]); 
         echo "Delete the bucket.\n"; 
         $s3client->deleteBucket(['Bucket' => $bucketName]); 
         echo "This job was brought to you by the number $uniqid\n"; 
     }
namespace Glue;
use Aws\Glue\GlueClient;
use Aws\Result;
use function PHPUnit\Framework\isEmpty;
class GlueService extends \AwsUtilities\AWSServiceClass
     protected GlueClient $glueClient; 
     public function __construct($glueClient) 
     { 
         $this->glueClient = $glueClient;
```
}

{

}

```
 public function getCrawler($crawlerName) 
    { 
         return $this->customWaiter(function () use ($crawlerName) { 
             return $this->glueClient->getCrawler([ 
                 'Name' => $crawlerName, 
             ]); 
         }); 
    } 
    public function createCrawler($crawlerName, $role, $databaseName, $path): Result 
   \{ return $this->customWaiter(function () use ($crawlerName, $role, 
 $databaseName, $path) { 
             return $this->glueClient->createCrawler([ 
                 'Name' => $crawlerName, 
                 'Role' => $role, 
                 'DatabaseName' => $databaseName, 
                 'Targets' => [ 
                      'S3Targets' => 
 [[ 
                              'Path' => $path, 
\blacksquare]]
 ], 
             ]); 
         }); 
    } 
    public function startCrawler($crawlerName): Result 
    { 
         return $this->glueClient->startCrawler([ 
             'Name' => $crawlerName, 
         ]); 
    } 
    public function getDatabase(string $databaseName): Result 
    { 
         return $this->customWaiter(function () use ($databaseName) { 
             return $this->glueClient->getDatabase([ 
                 'Name' => $databaseName, 
             ]); 
         }); 
    }
```

```
 public function getTables($databaseName): Result 
    { 
        return $this->glueClient->getTables([ 
             'DatabaseName' => $databaseName, 
        ]); 
    } 
    public function createJob($jobName, $role, $scriptLocation, $pythonVersion = 
 '3', $glueVersion = '3.0'): Result 
   \mathcal{L} return $this->glueClient->createJob([ 
             'Name' => $jobName, 
             'Role' => $role, 
             'Command' => [ 
                  'Name' => 'glueetl', 
                  'ScriptLocation' => $scriptLocation, 
                  'PythonVersion' => $pythonVersion, 
             ], 
             'GlueVersion' => $glueVersion, 
        ]); 
    } 
    public function startJobRun($jobName, $databaseName, $tables, $outputBucketUrl): 
 Result 
    { 
        return $this->glueClient->startJobRun([ 
             'JobName' => $jobName, 
             'Arguments' => [ 
                  'input_database' => $databaseName, 
                  'input_table' => $tables['TableList'][0]['Name'], 
                  'output_bucket_url' => $outputBucketUrl, 
                  '--input_database' => $databaseName, 
                  '--input_table' => $tables['TableList'][0]['Name'], 
                  '--output_bucket_url' => $outputBucketUrl, 
             ], 
        ]); 
    } 
    public function listJobs($maxResults = null, $nextToken = null, $tags = []): 
 Result 
    { 
       $arguments = [];
        if ($maxResults) {
```

```
 $arguments['MaxResults'] = $maxResults; 
        } 
        if ($nextToken) { 
             $arguments['NextToken'] = $nextToken; 
        } 
        if (!empty($tags)) { 
             $arguments['Tags'] = $tags; 
        } 
        return $this->glueClient->listJobs($arguments); 
    } 
    public function getJobRuns($jobName, $maxResults = 0, $nextToken = ''): Result 
    { 
       $arguments = ['JobName' =& $jobName]; if ($maxResults) { 
             $arguments['MaxResults'] = $maxResults; 
        } 
        if ($nextToken) { 
             $arguments['NextToken'] = $nextToken; 
        } 
        return $this->glueClient->getJobRuns($arguments); 
    } 
    public function getJobRun($jobName, $runId, $predecessorsIncluded = false): 
 Result 
   { 
        return $this->glueClient->getJobRun([ 
             'JobName' => $jobName, 
             'RunId' => $runId, 
             'PredecessorsIncluded' => $predecessorsIncluded, 
        ]); 
    } 
    public function deleteJob($jobName) 
    { 
        return $this->glueClient->deleteJob([ 
             'JobName' => $jobName, 
        ]); 
    } 
    public function deleteTable($tableName, $databaseName) 
    { 
        return $this->glueClient->deleteTable([ 
             'DatabaseName' => $databaseName,
```

```
 'Name' => $tableName, 
          ]); 
     } 
     public function deleteDatabase($databaseName) 
     { 
          return $this->glueClient->deleteDatabase([ 
               'Name' => $databaseName, 
          ]); 
     } 
     public function deleteCrawler($crawlerName) 
     { 
          return $this->glueClient->deleteCrawler([ 
               'Name' => $crawlerName, 
          ]); 
     }
}
```
- Lihat detail API di topik-topik berikut dalam Referensi API AWS SDK for PHP.
	- [CreateCrawler](https://docs.aws.amazon.com/goto/SdkForPHPV3/glue-2017-03-31/CreateCrawler)
	- [CreateJob](https://docs.aws.amazon.com/goto/SdkForPHPV3/glue-2017-03-31/CreateJob)
	- [DeleteCrawler](https://docs.aws.amazon.com/goto/SdkForPHPV3/glue-2017-03-31/DeleteCrawler)
	- [DeleteDatabase](https://docs.aws.amazon.com/goto/SdkForPHPV3/glue-2017-03-31/DeleteDatabase)
	- [DeleteJob](https://docs.aws.amazon.com/goto/SdkForPHPV3/glue-2017-03-31/DeleteJob)
	- [DeleteTable](https://docs.aws.amazon.com/goto/SdkForPHPV3/glue-2017-03-31/DeleteTable)
	- [GetCrawler](https://docs.aws.amazon.com/goto/SdkForPHPV3/glue-2017-03-31/GetCrawler)
	- [GetDatabase](https://docs.aws.amazon.com/goto/SdkForPHPV3/glue-2017-03-31/GetDatabase)
	- [GetDatabases](https://docs.aws.amazon.com/goto/SdkForPHPV3/glue-2017-03-31/GetDatabases)
	- [GetJob](https://docs.aws.amazon.com/goto/SdkForPHPV3/glue-2017-03-31/GetJob)
	- [GetJobRun](https://docs.aws.amazon.com/goto/SdkForPHPV3/glue-2017-03-31/GetJobRun)
	- [GetJobRuns](https://docs.aws.amazon.com/goto/SdkForPHPV3/glue-2017-03-31/GetJobRuns)
	- [GetTables](https://docs.aws.amazon.com/goto/SdkForPHPV3/glue-2017-03-31/GetTables)
	- [ListJobs](https://docs.aws.amazon.com/goto/SdkForPHPV3/glue-2017-03-31/ListJobs)
	- [StartCrawler](https://docs.aws.amazon.com/goto/SdkForPHPV3/glue-2017-03-31/StartCrawler)
	- [StartJobRun](https://docs.aws.amazon.com/goto/SdkForPHPV3/glue-2017-03-31/StartJobRun)

# Contoh IAM menggunakan SDK for PHP

Contoh kode berikut menunjukkan cara melakukan tindakan dan mengimplementasikan skenario umum dengan menggunakan AWS SDK for PHP with IAM.

Tindakan merupakan kutipan kode dari program yang lebih besar dan harus dijalankan dalam konteks. Meskipun tindakan menunjukkan cara memanggil setiap fungsi layanan, Anda dapat melihat tindakan dalam konteks pada skenario yang terkait dan contoh lintas layanan.

Skenario adalah contoh kode yang menunjukkan cara untuk menyelesaikan tugas tertentu dengan memanggil beberapa fungsi dalam layanan yang sama.

Setiap contoh menyertakan tautan ke GitHub, di mana Anda dapat menemukan petunjuk tentang cara mengatur dan menjalankan kode dalam konteks.

Topik

- [Tindakan](#page-8173-0)
- **[Skenario](#page-8194-0)**

## Tindakan

Lampirkan kebijakan ke peran

Contoh kode berikut menunjukkan cara melampirkan kebijakan IAM ke peran.

SDK for PHP

## **a** Note

```
$uuid = uniqid();
$service = new IAMService();
$assumeRolePolicyDocument = "{ 
                  \"Version\": \"2012-10-17\", 
                  \"Statement\": [{
```

```
 \"Effect\": \"Allow\", 
                      \"Principal\": {\"AWS\": \"{$user['Arn']}\"}, 
                      \"Action\": \"sts:AssumeRole\" 
                  }] 
             }";
$assumeRoleRole = $service->createRole("iam_demo_role_$uuid", 
  $assumeRolePolicyDocument);
echo "Created role: {$assumeRoleRole['RoleName']}\n";
$listAllBucketsPolicyDocument = "{ 
                  \"Version\": \"2012-10-17\", 
                  \"Statement\": [{ 
                      \"Effect\": \"Allow\", 
                      \"Action\": \"s3:ListAllMyBuckets\", 
                      \"Resource\": \"arn:aws:s3:::*\"}]
}";
$listAllBucketsPolicy = $service->createPolicy("iam_demo_policy_$uuid", 
  $listAllBucketsPolicyDocument);
echo "Created policy: {$listAllBucketsPolicy['PolicyName']}\n";
$service->attachRolePolicy($assumeRoleRole['RoleName'], 
  $listAllBucketsPolicy['Arn']); 
     public function attachRolePolicy($roleName, $policyArn) 
     { 
         return $this->customWaiter(function () use ($roleName, $policyArn) { 
             $this->iamClient->attachRolePolicy([ 
                  'PolicyArn' => $policyArn, 
                  'RoleName' => $roleName, 
             ]); 
         }); 
     }
```
• Untuk detail API, lihat [AttachRolePolicyd](https://docs.aws.amazon.com/goto/SdkForPHPV3/iam-2010-05-08/AttachRolePolicy)i Referensi AWS SDK for PHP API.

Buat kebijakan

Contoh kode berikut menunjukkan cara membuat kebijakan IAM.

## **a** Note

Ada lebih banyak tentang GitHub. Temukan contoh lengkapnya dan pelajari cara mengatur dan menjalankannya di [Repositori Contoh Kode AWS.](https://github.com/awsdocs/aws-doc-sdk-examples/tree/main/php/example_code/iam#code-examples)

```
$uuid = unigid();
$service = new IAMService();
$listAllBucketsPolicyDocument = "{ 
                  \"Version\": \"2012-10-17\", 
                  \"Statement\": [{ 
                      \"Effect\": \"Allow\", 
                      \"Action\": \"s3:ListAllMyBuckets\", 
                      \"Resource\": \"arn:aws:s3:::*\"}]
}";
$listAllBucketsPolicy = $service->createPolicy("iam_demo_policy_$uuid", 
  $listAllBucketsPolicyDocument);
echo "Created policy: {$listAllBucketsPolicy['PolicyName']}\n"; 
     public function createPolicy(string $policyName, string $policyDocument) 
    \left\{ \right. $result = $this->customWaiter(function () use ($policyName, $policyDocument) 
  { 
              return $this->iamClient->createPolicy([ 
                  'PolicyName' => $policyName, 
                  'PolicyDocument' => $policyDocument, 
              ]); 
         }); 
         return $result['Policy']; 
     }
```
• Untuk detail API, lihat [CreatePolicyd](https://docs.aws.amazon.com/goto/SdkForPHPV3/iam-2010-05-08/CreatePolicy)i Referensi AWS SDK for PHP API.

## Membuat peran

Contoh kode berikut menunjukkan cara membuat peran IAM.

## **a** Note

```
$uuid = uniqid();
$service = new IAMService();
$assumeRolePolicyDocument = "{ 
                  \"Version\": \"2012-10-17\", 
                  \"Statement\": [{ 
                      \"Effect\": \"Allow\", 
                      \"Principal\": {\"AWS\": \"{$user['Arn']}\"}, 
                      \"Action\": \"sts:AssumeRole\" 
                  }] 
              }";
$assumeRoleRole = $service->createRole("iam_demo_role_$uuid", 
  $assumeRolePolicyDocument);
echo "Created role: {$assumeRoleRole['RoleName']}\n";
     /** 
      * @param string $roleName 
      * @param string $rolePolicyDocument 
      * @return array 
      * @throws AwsException 
      */ 
     public function createRole(string $roleName, string $rolePolicyDocument) 
     { 
          $result = $this->customWaiter(function () use ($roleName, 
  $rolePolicyDocument) { 
              return $this->iamClient->createRole([ 
                  'AssumeRolePolicyDocument' => $rolePolicyDocument, 
                  'RoleName' => $roleName, 
              ]); 
         }); 
         return $result['Role']; 
     }
```
• Untuk detail API, lihat [CreateRoled](https://docs.aws.amazon.com/goto/SdkForPHPV3/iam-2010-05-08/CreateRole)i Referensi AWS SDK for PHP API.

Buat peran tertaut layanan

Contoh kode berikut menunjukkan cara membuat peran terkait layanan IAM.

SDK for PHP

## **a** Note

Ada lebih banyak tentang GitHub. Temukan contoh lengkapnya dan pelajari cara mengatur dan menjalankannya di [Repositori Contoh Kode AWS.](https://github.com/awsdocs/aws-doc-sdk-examples/tree/main/php/example_code/iam#code-examples)

```
$uuid = uniqid();
$service = new IAMService(); 
     public function createServiceLinkedRole($awsServiceName, $customSuffix = "", 
  $description = "") 
     { 
         $createServiceLinkedRoleArguments = ['AWSServiceName' => $awsServiceName]; 
         if ($customSuffix) { 
             $createServiceLinkedRoleArguments['CustomSuffix'] = $customSuffix; 
         } 
         if ($description) { 
             $createServiceLinkedRoleArguments['Description'] = $description; 
         } 
         return $this->iamClient-
>createServiceLinkedRole($createServiceLinkedRoleArguments); 
     }
```
• Untuk detail API, lihat [CreateServiceLinkedRoled](https://docs.aws.amazon.com/goto/SdkForPHPV3/iam-2010-05-08/CreateServiceLinkedRole)i Referensi AWS SDK for PHP API.

#### Buat pengguna

Contoh kode berikut menunjukkan cara membuat pengguna IAM.

## **A** Warning

Untuk menghindari risiko keamanan, jangan gunakan pengguna IAM untuk otentikasi saat mengembangkan perangkat lunak yang dibuat khusus atau bekerja dengan data nyata. Sebaliknya, gunakan federasi dengan penyedia identitas seperti [AWS IAM Identity Center.](https://docs.aws.amazon.com/singlesignon/latest/userguide/what-is.html)

## SDK for PHP

## **a** Note

Ada lebih banyak tentang GitHub. Temukan contoh lengkapnya dan pelajari cara mengatur dan menjalankannya di [Repositori Contoh Kode AWS.](https://github.com/awsdocs/aws-doc-sdk-examples/tree/main/php/example_code/iam#code-examples)

```
$uuid = uniqid();
$service = new IAMService();
$user = $service->createUser("iam_demo_user_$uuid");
echo "Created user with the arn: {$user['Arn']}\n";
     /** 
      * @param string $name 
      * @return array 
      * @throws AwsException 
      */ 
     public function createUser(string $name): array 
     { 
         $result = $this->iamClient->createUser([ 
              'UserName' => $name, 
         ]); 
         return $result['User']; 
     }
```
• Untuk detail API, lihat [CreateUser](https://docs.aws.amazon.com/goto/SdkForPHPV3/iam-2010-05-08/CreateUser)di Referensi AWS SDK for PHP API.

#### Dapatkan kebijakan

Contoh kode berikut menunjukkan cara mendapatkan kebijakan IAM.

SDK for PHP

## **a** Note

Ada lebih banyak tentang GitHub. Temukan contoh lengkapnya dan pelajari cara mengatur dan menjalankannya di [Repositori Contoh Kode AWS.](https://github.com/awsdocs/aws-doc-sdk-examples/tree/main/php/example_code/iam#code-examples)

```
$uuid = uniqid();
$service = new IAMService(); 
     public function getPolicy($policyArn) 
     { 
         return $this->customWaiter(function () use ($policyArn) { 
             return $this->iamClient->getPolicy(['PolicyArn' => $policyArn]); 
         }); 
     }
```
• Untuk detail API, lihat [GetPolicy](https://docs.aws.amazon.com/goto/SdkForPHPV3/iam-2010-05-08/GetPolicy)di Referensi AWS SDK for PHP API.

#### Dapatkan peran

Contoh kode berikut menunjukkan cara mendapatkan peran IAM.

SDK for PHP

## **a** Note

```
$uuid = uniqid();
$service = new IAMService();
```

```
 public function getRole($roleName) 
 { 
     return $this->customWaiter(function () use ($roleName) { 
         return $this->iamClient->getRole(['RoleName' => $roleName]); 
     }); 
 }
```
• Untuk detail API, lihat [GetRoled](https://docs.aws.amazon.com/goto/SdkForPHPV3/iam-2010-05-08/GetRole)i Referensi AWS SDK for PHP API.

Dapatkan kebijakan kata sandi akun

Contoh kode berikut menunjukkan cara mendapatkan kebijakan kata sandi akun IAM.

SDK for PHP

#### **a** Note

Ada lebih banyak tentang GitHub. Temukan contoh lengkapnya dan pelajari cara mengatur dan menjalankannya di [Repositori Contoh Kode AWS.](https://github.com/awsdocs/aws-doc-sdk-examples/tree/main/php/example_code/iam#code-examples)

```
$uuid = uniqid();
$service = new IAMService(); 
     public function getAccountPasswordPolicy() 
     { 
         return $this->iamClient->getAccountPasswordPolicy(); 
     }
```
• Untuk detail API, lihat [GetAccountPasswordPolicy](https://docs.aws.amazon.com/goto/SdkForPHPV3/iam-2010-05-08/GetAccountPasswordPolicy)di Referensi AWS SDK for PHP API.

Daftar penyedia SALL

Contoh kode berikut menunjukkan bagaimana untuk daftar penyedia SALL untuk IAM.

# **a** Note

Ada lebih banyak tentang GitHub. Temukan contoh lengkapnya dan pelajari cara mengatur dan menjalankannya di [Repositori Contoh Kode AWS.](https://github.com/awsdocs/aws-doc-sdk-examples/tree/main/php/example_code/iam#code-examples)

```
$uuid = uniqid();$service = new IAMService(); 
     public function listSAMLProviders() 
     { 
         return $this->iamClient->listSAMLProviders(); 
     }
```
• Untuk detail API, lihat [ListSamlProviders](https://docs.aws.amazon.com/goto/SdkForPHPV3/iam-2010-05-08/ListSAMLProviders) di AWS SDK for PHP Referensi API.

#### Daftar grup

Contoh kode berikut menunjukkan bagaimana daftar grup IAM.

SDK for PHP

#### **a** Note

```
$uuid = uniqid();
$service = new IAMService(); 
     public function listGroups($pathPrefix = "", $marker = "", $maxItems = 0) 
     { 
         $listGroupsArguments = []; 
         if ($pathPrefix) { 
             $listGroupsArguments["PathPrefix"] = $pathPrefix;
```

```
 } 
     if ($marker) { 
          $listGroupsArguments["Marker"] = $marker; 
     } 
     if ($maxItems) { 
          $listGroupsArguments["MaxItems"] = $maxItems; 
     } 
     return $this->iamClient->listGroups($listGroupsArguments); 
 }
```
• Untuk detail API, lihat [ListGroupsd](https://docs.aws.amazon.com/goto/SdkForPHPV3/iam-2010-05-08/ListGroups)i Referensi AWS SDK for PHP API.

Daftar kebijakan inline untuk peran

Contoh kode berikut menunjukkan cara membuat daftar kebijakan inline untuk peran IAM.

SDK for PHP

## **a** Note

```
$uuid = uniqid();
$service = new IAMService(); 
     public function listRolePolicies($roleName, $marker = "", $maxItems = 0) 
     { 
         $listRolePoliciesArguments = ['RoleName' => $roleName]; 
         if ($marker) { 
             $listRolePoliciesArguments['Marker'] = $marker; 
         } 
         if ($maxItems) { 
             $listRolePoliciesArguments['MaxItems'] = $maxItems; 
         } 
         return $this->customWaiter(function () use ($listRolePoliciesArguments) { 
             return $this->iamClient->listRolePolicies($listRolePoliciesArguments); 
         }); 
     }
```
• Untuk detail API, lihat [ListRolePoliciesd](https://docs.aws.amazon.com/goto/SdkForPHPV3/iam-2010-05-08/ListRolePolicies)i Referensi AWS SDK for PHP API.

#### Daftar kebijakan

Contoh kode berikut menunjukkan cara membuat daftar kebijakan IAM.

#### SDK for PHP

#### **a** Note

Ada lebih banyak tentang GitHub. Temukan contoh lengkapnya dan pelajari cara mengatur dan menjalankannya di [Repositori Contoh Kode AWS.](https://github.com/awsdocs/aws-doc-sdk-examples/tree/main/php/example_code/iam#code-examples)

```
$uuid = uniqid();
$service = new IAMService(); 
     public function listPolicies($pathPrefix = "", $marker = "", $maxItems = 0) 
     { 
         $listPoliciesArguments = []; 
         if ($pathPrefix) { 
             $listPoliciesArguments["PathPrefix"] = $pathPrefix; 
 } 
         if ($marker) { 
             $listPoliciesArguments["Marker"] = $marker; 
         } 
         if ($maxItems) { 
             $listPoliciesArguments["MaxItems"] = $maxItems; 
         } 
         return $this->iamClient->listPolicies($listPoliciesArguments); 
     }
```
• Untuk detail API, lihat [ListPoliciesd](https://docs.aws.amazon.com/goto/SdkForPHPV3/iam-2010-05-08/ListPolicies)i Referensi AWS SDK for PHP API.

Daftar kebijakan yang dilampirkan pada peran

Contoh kode berikut menunjukkan cara membuat daftar kebijakan yang dilampirkan ke peran IAM.

## **a** Note

Ada lebih banyak tentang GitHub. Temukan contoh lengkapnya dan pelajari cara mengatur dan menjalankannya di [Repositori Contoh Kode AWS.](https://github.com/awsdocs/aws-doc-sdk-examples/tree/main/php/example_code/iam#code-examples)

```
$uuid = uniqid();
$service = new IAMService(); 
     public function listAttachedRolePolicies($roleName, $pathPrefix = "", $marker = 
  "", $maxItems = 0) 
     { 
         $listAttachRolePoliciesArguments = ['RoleName' => $roleName]; 
         if ($pathPrefix) { 
              $listAttachRolePoliciesArguments['PathPrefix'] = $pathPrefix; 
         } 
         if ($marker) { 
              $listAttachRolePoliciesArguments['Marker'] = $marker; 
         } 
         if ($maxItems) { 
             $listAttachRolePoliciesArguments['MaxItems'] = $maxItems; 
         } 
         return $this->iamClient-
>listAttachedRolePolicies($listAttachRolePoliciesArguments); 
     }
```
• Untuk detail API, lihat [ListAttachedRolePoliciesd](https://docs.aws.amazon.com/goto/SdkForPHPV3/iam-2010-05-08/ListAttachedRolePolicies)i Referensi AWS SDK for PHP API.

#### Daftar peran

Contoh kode berikut menunjukkan bagaimana untuk daftar peran IAM.

# **a** Note

Ada lebih banyak tentang GitHub. Temukan contoh lengkapnya dan pelajari cara mengatur dan menjalankannya di [Repositori Contoh Kode AWS.](https://github.com/awsdocs/aws-doc-sdk-examples/tree/main/php/example_code/iam#code-examples)

```
$uuid = uniqid();
$service = new IAMService(); 
     /** 
      * @param string $pathPrefix 
      * @param string $marker 
      * @param int $maxItems 
      * @return Result 
      * $roles = $service->listRoles(); 
      */ 
     public function listRoles($pathPrefix = "", $marker = "", $maxItems = 0) 
    \left\{ \right. $listRolesArguments = []; 
          if ($pathPrefix) { 
              $listRolesArguments["PathPrefix"] = $pathPrefix; 
          } 
          if ($marker) { 
              $listRolesArguments["Marker"] = $marker; 
          } 
          if ($maxItems) { 
              $listRolesArguments["MaxItems"] = $maxItems; 
          } 
          return $this->iamClient->listRoles($listRolesArguments); 
     }
```
• Untuk detail API, lihat [ListRoles](https://docs.aws.amazon.com/goto/SdkForPHPV3/iam-2010-05-08/ListRoles)di Referensi AWS SDK for PHP API.

## Daftar pengguna

Contoh kode berikut menunjukkan bagaimana untuk daftar pengguna IAM.

## **A** Warning

Untuk menghindari risiko keamanan, jangan gunakan pengguna IAM untuk otentikasi saat mengembangkan perangkat lunak yang dibuat khusus atau bekerja dengan data nyata. Sebaliknya, gunakan federasi dengan penyedia identitas seperti [AWS IAM Identity Center.](https://docs.aws.amazon.com/singlesignon/latest/userguide/what-is.html)

## SDK for PHP

## **a** Note

Ada lebih banyak tentang GitHub. Temukan contoh lengkapnya dan pelajari cara mengatur dan menjalankannya di [Repositori Contoh Kode AWS.](https://github.com/awsdocs/aws-doc-sdk-examples/tree/main/php/example_code/iam#code-examples)

```
$uuid = uniqid();
$service = new IAMService(); 
     public function listUsers($pathPrefix = "", $marker = "", $maxItems = 0) 
     { 
         $listUsersArguments = []; 
         if ($pathPrefix) { 
              $listUsersArguments["PathPrefix"] = $pathPrefix; 
         } 
         if ($marker) { 
              $listUsersArguments["Marker"] = $marker; 
         } 
         if ($maxItems) { 
              $listUsersArguments["MaxItems"] = $maxItems; 
         } 
         return $this->iamClient->listUsers($listUsersArguments); 
     }
```
• Untuk detail API, lihat [ListUsersd](https://docs.aws.amazon.com/goto/SdkForPHPV3/iam-2010-05-08/ListUsers)i Referensi AWS SDK for PHP API.

#### Skenario

Buat pengguna dan ambil peran

Contoh kode berikut menunjukkan cara membuat pengguna dan mengambil peran.

## **A** Warning

Untuk menghindari risiko keamanan, jangan gunakan pengguna IAM untuk otentikasi saat mengembangkan perangkat lunak yang dibuat khusus atau bekerja dengan data nyata. Sebaliknya, gunakan federasi dengan penyedia identitas seperti [AWS IAM Identity Center.](https://docs.aws.amazon.com/singlesignon/latest/userguide/what-is.html)

- Buat pengguna tanpa izin.
- Buat peran yang memberikan izin untuk mencantumkan bucket Amazon S3 untuk akun tersebut.
- Tambahkan kebijakan agar pengguna dapat mengambil peran tersebut.
- Asumsikan peran dan daftar bucket S3 menggunakan kredenal sementara, lalu bersihkan sumber daya.

#### SDK for PHP

#### **a** Note

```
namespace Iam\Basics;
require 'vendor/autoload.php';
use Aws\Credentials\Credentials;
use Aws\S3\Exception\S3Exception;
use Aws\S3\S3Client;
use Aws\Sts\StsClient;
use Iam\IAMService;
```

```
echo("\n");
echo("--------------------------------------\n");
```

```
print("Welcome to the IAM getting started demo using PHP!\n");
echo("--------------------------------------\n");
$uuid = uniqid();
$service = new IAMService();
$user = $service->createUser("iam_demo_user_$uuid");
echo "Created user with the arn: {$user['Arn']}\n";
$key = $service->createAccessKey($user['UserName']);
$assumeRolePolicyDocument = "{ 
                 \"Version\": \"2012-10-17\", 
                 \"Statement\": [{ 
                     \"Effect\": \"Allow\", 
                      \"Principal\": {\"AWS\": \"{$user['Arn']}\"}, 
                     \"Action\": \"sts:AssumeRole\" 
                 }] 
             }";
$assumeRoleRole = $service->createRole("iam_demo_role_$uuid", 
  $assumeRolePolicyDocument);
echo "Created role: {$assumeRoleRole['RoleName']}\n";
$listAllBucketsPolicyDocument = "{ 
                 \"Version\": \"2012-10-17\", 
                 \"Statement\": [{ 
                     \"Effect\": \"Allow\", 
                      \"Action\": \"s3:ListAllMyBuckets\", 
                      \"Resource\": \"arn:aws:s3:::*\"}]
}";
$listAllBucketsPolicy = $service->createPolicy("iam_demo_policy_$uuid", 
  $listAllBucketsPolicyDocument);
echo "Created policy: {$listAllBucketsPolicy['PolicyName']}\n";
$service->attachRolePolicy($assumeRoleRole['RoleName'], 
  $listAllBucketsPolicy['Arn']);
$inlinePolicyDocument = "{ 
                 \"Version\": \"2012-10-17\", 
                 \"Statement\": [{ 
                      \"Effect\": \"Allow\", 
                      \"Action\": \"sts:AssumeRole\", 
                      \"Resource\": \"{$assumeRoleRole['Arn']}\"}]
```
}";

```
$inlinePolicy = $service->createUserPolicy("iam_demo_inline_policy_$uuid", 
  $inlinePolicyDocument, $user['UserName']);
//First, fail to list the buckets with the user
$credentials = new Credentials($key['AccessKeyId'], $key['SecretAccessKey']);
$s3Client = new S3Client(['region' => 'us-west-2', 'version' => 'latest', 
  'credentials' => $credentials]);
try { 
     $s3Client->listBuckets([ 
     ]); 
     echo "this should not run";
} catch (S3Exception $exception) { 
    echo "successfully failed!\n";
}
$stsClient = new StsClient(['region' => 'us-west-2', 'version' => 'latest', 
  'credentials' => $credentials]);
sleep(10);
$assumedRole = $stsClient->assumeRole([ 
     'RoleArn' => $assumeRoleRole['Arn'], 
     'RoleSessionName' => "DemoAssumeRoleSession_$uuid",
]);
$assumedCredentials = [ 
     'key' => $assumedRole['Credentials']['AccessKeyId'], 
     'secret' => $assumedRole['Credentials']['SecretAccessKey'], 
     'token' => $assumedRole['Credentials']['SessionToken'],
];
$s3Client = new S3Client(['region' => 'us-west-2', 'version' => 'latest', 
  'credentials' => $assumedCredentials]);
try { 
     $s3Client->listBuckets([]); 
    echo "this should now run!\n";
} catch (S3Exception $exception) { 
    echo "this should now not fail\n";
}
$service->detachRolePolicy($assumeRoleRole['RoleName'], 
  $listAllBucketsPolicy['Arn']);
$deletePolicy = $service->deletePolicy($listAllBucketsPolicy['Arn']);
echo "Delete policy: {$listAllBucketsPolicy['PolicyName']}\n";
$deletedRole = $service->deleteRole($assumeRoleRole['Arn']);
echo "Deleted role: {$assumeRoleRole['RoleName']}\n";
$deletedKey = $service->deleteAccessKey($key['AccessKeyId'], $user['UserName']);
$deletedUser = $service->deleteUser($user['UserName']);
echo "Delete user: {$user['UserName']}\n";
```
- Lihat detail API di topik-topik berikut dalam Referensi API AWS SDK for PHP.
	- [AttachRolePolicy](https://docs.aws.amazon.com/goto/SdkForPHPV3/iam-2010-05-08/AttachRolePolicy)
	- [CreateAccessKey](https://docs.aws.amazon.com/goto/SdkForPHPV3/iam-2010-05-08/CreateAccessKey)
	- [CreatePolicy](https://docs.aws.amazon.com/goto/SdkForPHPV3/iam-2010-05-08/CreatePolicy)
	- [CreateRole](https://docs.aws.amazon.com/goto/SdkForPHPV3/iam-2010-05-08/CreateRole)
	- [CreateUser](https://docs.aws.amazon.com/goto/SdkForPHPV3/iam-2010-05-08/CreateUser)
	- [DeleteAccessKey](https://docs.aws.amazon.com/goto/SdkForPHPV3/iam-2010-05-08/DeleteAccessKey)
	- [DeletePolicy](https://docs.aws.amazon.com/goto/SdkForPHPV3/iam-2010-05-08/DeletePolicy)
	- [DeleteRole](https://docs.aws.amazon.com/goto/SdkForPHPV3/iam-2010-05-08/DeleteRole)
	- [DeleteUser](https://docs.aws.amazon.com/goto/SdkForPHPV3/iam-2010-05-08/DeleteUser)
	- [DeleteUserPolicy](https://docs.aws.amazon.com/goto/SdkForPHPV3/iam-2010-05-08/DeleteUserPolicy)
	- [DetachRolePolicy](https://docs.aws.amazon.com/goto/SdkForPHPV3/iam-2010-05-08/DetachRolePolicy)
	- [PutUserPolicy](https://docs.aws.amazon.com/goto/SdkForPHPV3/iam-2010-05-08/PutUserPolicy)

## Contoh Kinesis menggunakan SDK for PHP

Contoh kode berikut menunjukkan cara melakukan tindakan dan mengimplementasikan skenario umum dengan menggunakan AWS SDK for PHP Kinesis with.

Tindakan merupakan kutipan kode dari program yang lebih besar dan harus dijalankan dalam konteks. Meskipun tindakan menunjukkan cara memanggil setiap fungsi layanan, Anda dapat melihat tindakan dalam konteks pada skenario yang terkait dan contoh lintas layanan.

Skenario adalah contoh kode yang menunjukkan cara untuk menyelesaikan tugas tertentu dengan memanggil beberapa fungsi dalam layanan yang sama.

Setiap contoh menyertakan tautan ke GitHub, di mana Anda dapat menemukan petunjuk tentang cara mengatur dan menjalankan kode dalam konteks.

Topik

• [Contoh nirserver](#page-8912-0)

#### Contoh nirserver

Memanggil fungsi Lambda dari pemicu Kinesis

Contoh kode berikut menunjukkan bagaimana menerapkan fungsi Lambda yang menerima peristiwa yang dipicu dengan menerima catatan dari aliran Kinesis. Fungsi mengambil payload Kinesis, mendekode dari Base64, dan mencatat konten rekaman.

SDK for PHP

#### **a** Note

Ada lebih banyak tentang GitHub. Temukan contoh lengkapnya dan pelajari cara mengatur dan menjalankannya di repositori [contoh Nirserver](https://github.com/aws-samples/serverless-snippets/tree/main/integration-kinesis-to-lambda).

Mengkonsumsi acara Kinesis dengan Lambda menggunakan PHP.

```
<?php
# using bref/bref and bref/logger for simplicity
use Bref\Context\Context;
use Bref\Event\Kinesis\KinesisEvent;
use Bref\Event\Kinesis\KinesisHandler;
use Bref\Logger\StderrLogger;
require __DIR__ . '/vendor/autoload.php';
class Handler extends KinesisHandler
{ 
     private StderrLogger $logger; 
     public function __construct(StderrLogger $logger) 
     { 
         $this->logger = $logger; 
     } 
     /** 
      * @throws JsonException 
      * @throws \Bref\Event\InvalidLambdaEvent 
      */ 
     public function handleKinesis(KinesisEvent $event, Context $context): void 
     {
```

```
 $this->logger->info("Processing records"); 
         $records = $event->getRecords(); 
         foreach ($records as $record) { 
             try { 
                 \$data = $record - \text{getData}();
                  $this->logger->info(json_encode($data)); 
                  // TODO: Do interesting work based on the new data 
             } catch (Exception $e) { 
                  $this->logger->error($e->getMessage()); 
                  throw $e; 
 } 
         } 
         $totalRecords = count($records); 
         $this->logger->info("Successfully processed $totalRecords records"); 
     }
}
$logger = new StderrLogger();
return new Handler($logger);
```
Melaporkan kegagalan item batch untuk fungsi Lambda dengan pemicu Kinesis

Contoh kode berikut menunjukkan cara mengimplementasikan respons batch sebagian untuk fungsi Lambda yang menerima peristiwa dari aliran Kinesis. Fungsi melaporkan kegagalan item batch dalam respons, memberi sinyal ke Lambda untuk mencoba lagi pesan tersebut nanti.

SDK for PHP

#### **a** Note

Ada lebih banyak tentang GitHub. Temukan contoh lengkapnya dan pelajari cara mengatur dan menjalankannya di repositori [contoh Nirserver](https://github.com/aws-samples/serverless-snippets/tree/main/integration-kinesis-to-lambda-with-batch-item-handling).

Melaporkan kegagalan item batch Kinesis dengan Lambda menggunakan PHP.

<?php

# using bref/bref and bref/logger for simplicity

```
use Bref\Context\Context;
use Bref\Event\Kinesis\KinesisEvent;
use Bref\Event\Handler as StdHandler;
use Bref\Logger\StderrLogger;
require __DIR__ . '/vendor/autoload.php';
class Handler implements StdHandler
\{ private StderrLogger $logger; 
     public function __construct(StderrLogger $logger) 
     { 
         $this->logger = $logger; 
     } 
     /** 
      * @throws JsonException 
      * @throws \Bref\Event\InvalidLambdaEvent 
      */ 
     public function handle(mixed $event, Context $context): array 
    \mathcal{L} $kinesisEvent = new KinesisEvent($event); 
         $this->logger->info("Processing records"); 
         $records = $kinesisEvent->getRecords(); 
         $failedRecords = []; 
         foreach ($records as $record) { 
             try { 
                  $data = $record->getData(); 
                  $this->logger->info(json_encode($data)); 
                  // TODO: Do interesting work based on the new data 
             } catch (Exception $e) { 
                  $this->logger->error($e->getMessage()); 
                  // failed processing the record 
                  $failedRecords[] = $record->getSequenceNumber(); 
 } 
         } 
         $totalRecords = count($records); 
         $this->logger->info("Successfully processed $totalRecords records"); 
         // change format for the response 
         $failures = array_map( 
             fn(string $sequenceNumber) => ['itemIdentifier' => $sequenceNumber], 
             $failedRecords
```

```
 ); 
          return [ 
              'batchItemFailures' => $failures 
          ]; 
     }
}
$logger = new StderrLogger();
return new Handler($logger);
```
## Contoh Lambda menggunakan SDK for PHP

Contoh kode berikut menunjukkan cara melakukan tindakan dan mengimplementasikan skenario umum dengan menggunakan Lambda AWS SDK for PHP with.

Tindakan merupakan kutipan kode dari program yang lebih besar dan harus dijalankan dalam konteks. Meskipun tindakan menunjukkan cara memanggil setiap fungsi layanan, Anda dapat melihat tindakan dalam konteks pada skenario yang terkait dan contoh lintas layanan.

Skenario adalah contoh kode yang menunjukkan cara untuk menyelesaikan tugas tertentu dengan memanggil beberapa fungsi dalam layanan yang sama.

Setiap contoh menyertakan tautan ke GitHub, di mana Anda dapat menemukan petunjuk tentang cara mengatur dan menjalankan kode dalam konteks.

Topik

- [Tindakan](#page-8173-0)
- **[Skenario](#page-8194-0)**
- [Contoh nirserver](#page-8912-0)

Tindakan

Buat fungsi

Contoh kode berikut menunjukkan cara membuat fungsi Lambda.

## **a** Note

Ada lebih banyak tentang GitHub. Temukan contoh lengkapnya dan pelajari cara mengatur dan menjalankannya di [Repositori Contoh Kode AWS.](https://github.com/awsdocs/aws-doc-sdk-examples/tree/main/php/example_code/lambda#code-examples)

```
 public function createFunction($functionName, $role, $bucketName, $handler) 
    { 
        //This assumes the Lambda function is in an S3 bucket. 
        return $this->customWaiter(function () use ($functionName, $role, 
 $bucketName, $handler) { 
            return $this->lambdaClient->createFunction([ 
                'Code' => [ 'S3Bucket' => $bucketName, 
                     'S3Key' => $functionName, 
                 ], 
                 'FunctionName' => $functionName, 
                 'Role' => $role['Arn'], 
                 'Runtime' => 'python3.9', 
                 'Handler' => "$handler.lambda_handler", 
            ]); 
        }); 
    }
```
• Untuk detail API, lihat [CreateFunctiond](https://docs.aws.amazon.com/goto/SdkForPHPV3/lambda-2015-03-31/CreateFunction)i Referensi AWS SDK for PHP API.

Hapus fungsi

Contoh kode berikut menunjukkan cara menghapus fungsi Lambda.

SDK for PHP

#### **a** Note

```
 public function deleteFunction($functionName) 
 { 
     return $this->lambdaClient->deleteFunction([ 
          'FunctionName' => $functionName, 
     ]); 
 }
```
• Untuk detail API, lihat [DeleteFunctiond](https://docs.aws.amazon.com/goto/SdkForPHPV3/lambda-2015-03-31/DeleteFunction)i Referensi AWS SDK for PHP API.

#### Dapatkan fungsi

Contoh kode berikut menunjukkan cara mendapatkan fungsi Lambda.

SDK for PHP

**a** Note

Ada lebih banyak tentang GitHub. Temukan contoh lengkapnya dan pelajari cara mengatur dan menjalankannya di [Repositori Contoh Kode AWS.](https://github.com/awsdocs/aws-doc-sdk-examples/tree/main/php/example_code/lambda#code-examples)

```
 public function getFunction($functionName) 
 { 
     return $this->lambdaClient->getFunction([ 
          'FunctionName' => $functionName, 
     ]); 
 }
```
• Untuk detail API, lihat [GetFunction](https://docs.aws.amazon.com/goto/SdkForPHPV3/lambda-2015-03-31/GetFunction)di Referensi AWS SDK for PHP API.

#### Memanggil fungsi

Contoh kode berikut menunjukkan cara memanggil fungsi Lambda.

## **a** Note

Ada lebih banyak tentang GitHub. Temukan contoh lengkapnya dan pelajari cara mengatur dan menjalankannya di [Repositori Contoh Kode AWS.](https://github.com/awsdocs/aws-doc-sdk-examples/tree/main/php/example_code/lambda#code-examples)

```
 public function invoke($functionName, $params, $logType = 'None') 
 { 
     return $this->lambdaClient->invoke([ 
          'FunctionName' => $functionName, 
          'Payload' => json_encode($params), 
          'LogType' => $logType, 
     ]); 
 }
```
• Untuk detail API, lihat [Memanggil di Referensi AWS SDK for PHP](https://docs.aws.amazon.com/goto/SdkForPHPV3/lambda-2015-03-31/Invoke) API.

#### Daftar fungsi

Contoh kode berikut menunjukkan bagaimana untuk daftar fungsi Lambda.

SDK for PHP

#### **a** Note

```
 public function listFunctions($maxItems = 50, $marker = null) 
 { 
     if (is_null($marker)) { 
         return $this->lambdaClient->listFunctions([ 
              'MaxItems' => $maxItems, 
         ]); 
     }
```

```
 return $this->lambdaClient->listFunctions([ 
          'Marker' => $marker, 
          'MaxItems' => $maxItems, 
     ]); 
 }
```
• Untuk detail API, lihat [ListFunctionsd](https://docs.aws.amazon.com/goto/SdkForPHPV3/lambda-2015-03-31/ListFunctions)i Referensi AWS SDK for PHP API.

#### Perbarui kode fungsi

Contoh kode berikut menunjukkan cara memperbarui kode fungsi Lambda.

#### SDK for PHP

#### **a** Note

Ada lebih banyak tentang GitHub. Temukan contoh lengkapnya dan pelajari cara mengatur dan menjalankannya di [Repositori Contoh Kode AWS.](https://github.com/awsdocs/aws-doc-sdk-examples/tree/main/php/example_code/lambda#code-examples)

```
 public function updateFunctionCode($functionName, $s3Bucket, $s3Key) 
 { 
     return $this->lambdaClient->updateFunctionCode([ 
          'FunctionName' => $functionName, 
          'S3Bucket' => $s3Bucket, 
          'S3Key' => $s3Key, 
     ]); 
 }
```
• Untuk detail API, lihat [UpdateFunctionCode](https://docs.aws.amazon.com/goto/SdkForPHPV3/lambda-2015-03-31/UpdateFunctionCode)di Referensi AWS SDK for PHP API.

#### Perbarui konfigurasi fungsi

Contoh kode berikut menunjukkan cara memperbarui konfigurasi fungsi Lambda.

## **a** Note

Ada lebih banyak tentang GitHub. Temukan contoh lengkapnya dan pelajari cara mengatur dan menjalankannya di [Repositori Contoh Kode AWS.](https://github.com/awsdocs/aws-doc-sdk-examples/tree/main/php/example_code/lambda#code-examples)

```
 public function updateFunctionConfiguration($functionName, $handler, 
 $environment = '') 
    { 
        return $this->lambdaClient->updateFunctionConfiguration([ 
             'FunctionName' => $functionName, 
             'Handler' => "$handler.lambda_handler", 
             'Environment' => $environment, 
        ]); 
    }
```
• Untuk detail API, lihat [UpdateFunctionConfigurationd](https://docs.aws.amazon.com/goto/SdkForPHPV3/lambda-2015-03-31/UpdateFunctionConfiguration)i Referensi AWS SDK for PHP API.

#### Skenario

#### Memulai dengan fungsi

Contoh kode berikut ini menunjukkan cara untuk melakukan:

- Buat peran IAM dan fungsi Lambda, lalu unggah kode handler.
- Panggil fungsi dengan satu parameter dan dapatkan hasil.
- Perbarui kode fungsi dan konfigurasikan dengan variabel lingkungan.
- Panggil fungsi dengan parameter baru dan dapatkan hasil. Tampilkan log eksekusi yang dikembalikan.
- Buat daftar fungsi untuk akun Anda, lalu bersihkan sumber daya.

Untuk informasi selengkapnya, lihat [Membuat fungsi Lambda dengan konsol.](https://docs.aws.amazon.com/lambda/latest/dg/getting-started-create-function.html)

## **a** Note

```
namespace Lambda;
use Aws\S3\S3Client;
use GuzzleHttp\Psr7\Stream;
use Iam\IAMService;
class GettingStartedWithLambda
{ 
     public function run() 
    \left\{ \right. echo("\n"); 
         echo("--------------------------------------\n"); 
         print("Welcome to the AWS Lambda getting started demo using PHP!\n"); 
         echo("--------------------------------------\n"); 
         $clientArgs = [ 
              'region' => 'us-west-2', 
              'version' => 'latest', 
              'profile' => 'default', 
         ]; 
        $uniqid = uniqid();
         $iamService = new IAMService(); 
         $s3client = new S3Client($clientArgs); 
         $lambdaService = new LambdaService(); 
         echo "First, let's create a role to run our Lambda code.\n"; 
         $roleName = "test-lambda-role-$uniqid"; 
         $rolePolicyDocument = "{ 
              \"Version\": \"2012-10-17\", 
              \"Statement\": [ 
\overline{a} \"Effect\": \"Allow\", 
                      \"Principal\": {
```

```
 \"Service\": \"lambda.amazonaws.com\" 
\}, \{ \"Action\": \"sts:AssumeRole\" 
 } 
 ] 
         }"; 
         $role = $iamService->createRole($roleName, $rolePolicyDocument); 
        echo "Created role {$role['RoleName']}.\n";
         $iamService->attachRolePolicy( 
             $role['RoleName'], 
             "arn:aws:iam::aws:policy/service-role/AWSLambdaBasicExecutionRole" 
         ); 
        echo "Attached the AWSLambdaBasicExecutionRole to {$role['RoleName']}.\n";
         echo "\nNow let's create an S3 bucket and upload our Lambda code there.\n"; 
         $bucketName = "test-example-bucket-$uniqid"; 
         $s3client->createBucket([ 
             'Bucket' => $bucketName, 
        \vert);
         echo "Created bucket $bucketName.\n"; 
         $functionName = "doc_example_lambda_$uniqid"; 
         $codeBasic = __DIR__ . "/lambda_handler_basic.zip"; 
        $handler = "lambda handler basic";
         $file = file_get_contents($codeBasic); 
         $s3client->putObject([ 
             'Bucket' => $bucketName, 
             'Key' => $functionName, 
             'Body' => $file, 
         ]); 
         echo "Uploaded the Lambda code.\n"; 
         $createLambdaFunction = $lambdaService->createFunction($functionName, $role, 
  $bucketName, $handler); 
         // Wait until the function has finished being created. 
         do { 
             $getLambdaFunction = $lambdaService-
>getFunction($createLambdaFunction['FunctionName']); 
         } while ($getLambdaFunction['Configuration']['State'] == "Pending"); 
         echo "Created Lambda function {$getLambdaFunction['Configuration']
['FunctionName']}.\n"; 
         sleep(1);
```

```
 echo "\nOk, let's invoke that Lambda code.\n"; 
        $basicParameters = <math>\lceil</math> 'action' => 'increment', 
             'number' \Rightarrow 3,
         ]; 
         /** @var Stream $invokeFunction */ 
         $invokeFunction = $lambdaService->invoke($functionName, $basicParams)
['Payload']; 
         $result = json_decode($invokeFunction->getContents())->result; 
         echo "After invoking the Lambda code with the input of 
  {$basicParams['number']} we received $result.\n"; 
         echo "\nSince that's working, let's update the Lambda code.\n"; 
         $codeCalculator = "lambda_handler_calculator.zip"; 
         $handlerCalculator = "lambda_handler_calculator"; 
        echo "First, put the new code into the S3 bucket.\n";
         $file = file_get_contents($codeCalculator); 
         $s3client->putObject([ 
              'Bucket' => $bucketName, 
              'Key' => $functionName, 
              'Body' => $file, 
         ]); 
        echo "New code uploaded.\n";
         $lambdaService->updateFunctionCode($functionName, $bucketName, 
  $functionName); 
         // Wait for the Lambda code to finish updating. 
         do { 
              $getLambdaFunction = $lambdaService-
>getFunction($createLambdaFunction['FunctionName']); 
         } while ($getLambdaFunction['Configuration']['LastUpdateStatus'] !== 
  "Successful"); 
         echo "New Lambda code uploaded.\n"; 
         $environment = [ 
              'Variable' => ['Variables' => ['LOG_LEVEL' => 'DEBUG']], 
         ]; 
         $lambdaService->updateFunctionConfiguration($functionName, 
  $handlerCalculator, $environment); 
         do { 
              $getLambdaFunction = $lambdaService-
>getFunction($createLambdaFunction['FunctionName']);
```
```
 } while ($getLambdaFunction['Configuration']['LastUpdateStatus'] !== 
 "Successful"); 
        echo "Lambda code updated with new handler and a LOG_LEVEL of DEBUG for more 
 information.\n"; 
       echo "Invoke the new code with some new data.\n";
        $calculatorParams = [ 
            'action' => 'plus', 
           'x' \Rightarrow 5,
           'V' => 4,
        ]; 
        $invokeFunction = $lambdaService->invoke($functionName, $calculatorParams, 
 "Tail"); 
        $result = json_decode($invokeFunction['Payload']->getContents())->result; 
        echo "Indeed, {$calculatorParams['x']} + {$calculatorParams['y']} does equal 
 $result.\n"; 
        echo "Here's the extra debug info: "; 
       echo base64_decode($invokeFunction['LogResult']) . "\n";
        echo "\nBut what happens if you try to divide by zero?\n"; 
        $divZeroParams = [ 
            'action' => 'divide', 
           'x' \Rightarrow 5,
           'v' => 0.
        ]; 
        $invokeFunction = $lambdaService->invoke($functionName, $divZeroParams, 
 "Tail"); 
        $result = json_decode($invokeFunction['Payload']->getContents())->result; 
       echo "You get a |$result| result.\n";
        echo "And an error message: "; 
       echo base64 decode($invokeFunction['LogResult']) . "\n";
        echo "\nHere's all the Lambda functions you have in this Region:\n"; 
        $listLambdaFunctions = $lambdaService->listFunctions(5); 
        $allLambdaFunctions = $listLambdaFunctions['Functions']; 
        $next = $listLambdaFunctions->get('NextMarker'); 
        while ($next != false) { 
            $listLambdaFunctions = $lambdaService->listFunctions(5, $next); 
            $next = $listLambdaFunctions->get('NextMarker'); 
            $allLambdaFunctions = array_merge($allLambdaFunctions, 
 $listLambdaFunctions['Functions']); 
        } 
        foreach ($allLambdaFunctions as $function) { 
           echo "{$function['FunctionName']}\n";
```

```
 } 
        echo "\n\nAnd don't forget to clean up your data!\n";
         $lambdaService->deleteFunction($functionName); 
         echo "Deleted Lambda function.\n"; 
         $iamService->deleteRole($role['RoleName']); 
         echo "Deleted Role.\n"; 
         $deleteObjects = $s3client->listObjectsV2([ 
             'Bucket' => $bucketName, 
         ]); 
         $deleteObjects = $s3client->deleteObjects([ 
             'Bucket' => $bucketName, 
             'Delete' => [ 
                  'Objects' => $deleteObjects['Contents'], 
 ] 
         ]); 
        echo "Deleted all objects from the S3 bucket.\n";
         $s3client->deleteBucket(['Bucket' => $bucketName]); 
         echo "Deleted the bucket.\n"; 
    }
```
- Lihat detail API di topik-topik berikut dalam Referensi API AWS SDK for PHP.
	- [CreateFunction](https://docs.aws.amazon.com/goto/SdkForPHPV3/lambda-2015-03-31/CreateFunction)
	- [DeleteFunction](https://docs.aws.amazon.com/goto/SdkForPHPV3/lambda-2015-03-31/DeleteFunction)
	- [GetFunction](https://docs.aws.amazon.com/goto/SdkForPHPV3/lambda-2015-03-31/GetFunction)
	- [Memohon](https://docs.aws.amazon.com/goto/SdkForPHPV3/lambda-2015-03-31/Invoke)

}

- [ListFunctions](https://docs.aws.amazon.com/goto/SdkForPHPV3/lambda-2015-03-31/ListFunctions)
- [UpdateFunctionCode](https://docs.aws.amazon.com/goto/SdkForPHPV3/lambda-2015-03-31/UpdateFunctionCode)
- [UpdateFunctionConfiguration](https://docs.aws.amazon.com/goto/SdkForPHPV3/lambda-2015-03-31/UpdateFunctionConfiguration)

#### Contoh nirserver

Memanggil fungsi Lambda dari pemicu Kinesis

Contoh kode berikut menunjukkan bagaimana menerapkan fungsi Lambda yang menerima peristiwa yang dipicu dengan menerima catatan dari aliran Kinesis. Fungsi mengambil payload Kinesis, mendekode dari Base64, dan mencatat konten rekaman.

### **a** Note

Ada lebih banyak tentang GitHub. Temukan contoh lengkapnya dan pelajari cara mengatur dan menjalankannya di repositori [contoh Nirserver](https://github.com/aws-samples/serverless-snippets/tree/main/integration-kinesis-to-lambda).

Mengkonsumsi acara Kinesis dengan Lambda menggunakan PHP.

```
<?php
# using bref/bref and bref/logger for simplicity
use Bref\Context\Context;
use Bref\Event\Kinesis\KinesisEvent;
use Bref\Event\Kinesis\KinesisHandler;
use Bref\Logger\StderrLogger;
require __DIR__ . '/vendor/autoload.php';
class Handler extends KinesisHandler
{ 
     private StderrLogger $logger; 
     public function __construct(StderrLogger $logger) 
     { 
         $this->logger = $logger; 
     } 
     /** 
      * @throws JsonException 
      * @throws \Bref\Event\InvalidLambdaEvent 
      */ 
     public function handleKinesis(KinesisEvent $event, Context $context): void 
     { 
         $this->logger->info("Processing records"); 
         $records = $event->getRecords(); 
         foreach ($records as $record) { 
             try { 
                  $data = $record->getData(); 
                  $this->logger->info(json_encode($data)); 
                  // TODO: Do interesting work based on the new data 
             } catch (Exception $e) {
```

```
 $this->logger->error($e->getMessage()); 
                 throw $e; 
 } 
         } 
         $totalRecords = count($records); 
         $this->logger->info("Successfully processed $totalRecords records"); 
     }
}
$logger = new StderrLogger();
return new Handler($logger);
```
Memanggil fungsi Lambda dari pemicu Amazon SNS

Contoh kode berikut menunjukkan cara menerapkan fungsi Lambda yang menerima peristiwa yang dipicu dengan menerima pesan dari topik SNS. Fungsi mengambil pesan dari parameter acara dan mencatat konten setiap pesan.

SDK for PHP

#### **a** Note

Ada lebih banyak tentang GitHub. Temukan contoh lengkapnya dan pelajari cara mengatur dan menjalankannya di repositori [contoh Nirserver](https://github.com/aws-samples/serverless-snippets/tree/main/integration-sns-to-lambda).

Mengkonsumsi acara SNS dengan Lambda menggunakan PHP.

```
<?php
/* 
Since native PHP support for AWS Lambda is not available, we are utilizing Bref's 
  PHP functions runtime for AWS Lambda.
For more information on Bref's PHP runtime for Lambda, refer to: https://bref.sh/
docs/runtimes/function
Another approach would be to create a custom runtime. 
A practical example can be found here: https://aws.amazon.com/blogs/apn/aws-lambda-
custom-runtime-for-php-a-practical-example/
*/
```

```
// Additional composer packages may be required when using Bref or any other PHP 
  functions runtime.
// require __DIR__ . '/vendor/autoload.php';
return function ($event, $context) { 
     foreach ($event["Records"] as $record) { 
         processMessage($record); 
     } 
     echo "Done!" . PHP_EOL;
};
function processMessage($record)
{ 
     try { 
         $message = $record['Sns']['Message']; 
         echo "Processed Message: {$message}" . PHP_EOL; 
     } catch (Exception $e) { 
         echo "Error occured: {$e->getMessage()}" . PHP_EOL; 
         throw $e; 
     }
}
```
Melaporkan kegagalan item batch untuk fungsi Lambda dengan pemicu Kinesis

Contoh kode berikut menunjukkan cara mengimplementasikan respons batch sebagian untuk fungsi Lambda yang menerima peristiwa dari aliran Kinesis. Fungsi melaporkan kegagalan item batch dalam respons, memberi sinyal ke Lambda untuk mencoba lagi pesan tersebut nanti.

SDK for PHP

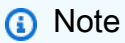

Ada lebih banyak tentang GitHub. Temukan contoh lengkapnya dan pelajari cara mengatur dan menjalankannya di repositori [contoh Nirserver](https://github.com/aws-samples/serverless-snippets/tree/main/integration-kinesis-to-lambda-with-batch-item-handling).

Melaporkan kegagalan item batch Kinesis dengan Lambda menggunakan PHP.

<?php

```
# using bref/bref and bref/logger for simplicity
use Bref\Context\Context;
use Bref\Event\Kinesis\KinesisEvent;
use Bref\Event\Handler as StdHandler;
use Bref\Logger\StderrLogger;
require __DIR__ . '/vendor/autoload.php';
class Handler implements StdHandler
{ 
     private StderrLogger $logger; 
     public function __construct(StderrLogger $logger) 
     { 
         $this->logger = $logger; 
     } 
     /** 
      * @throws JsonException 
      * @throws \Bref\Event\InvalidLambdaEvent 
      */ 
     public function handle(mixed $event, Context $context): array 
    \mathcal{L} $kinesisEvent = new KinesisEvent($event); 
         $this->logger->info("Processing records"); 
         $records = $kinesisEvent->getRecords(); 
         $failedRecords = []; 
         foreach ($records as $record) { 
             try { 
                  $data = $record->getData(); 
                  $this->logger->info(json_encode($data)); 
                  // TODO: Do interesting work based on the new data 
             } catch (Exception $e) { 
                  $this->logger->error($e->getMessage()); 
                  // failed processing the record 
                  $failedRecords[] = $record->getSequenceNumber(); 
 } 
 } 
         $totalRecords = count($records); 
         $this->logger->info("Successfully processed $totalRecords records"); 
         // change format for the response
```

```
 $failures = array_map( 
              fn(string $sequenceNumber) => ['itemIdentifier' => $sequenceNumber], 
              $failedRecords 
         ); 
         return [ 
              'batchItemFailures' => $failures 
         ]; 
     }
}
$logger = new StderrLogger();
return new Handler($logger);
```
Melaporkan kegagalan item batch untuk fungsi Lambda dengan pemicu Amazon SQS

Contoh kode berikut menunjukkan cara mengimplementasikan respons batch sebagian untuk fungsi Lambda yang menerima peristiwa dari antrian SQS. Fungsi melaporkan kegagalan item batch dalam respons, memberi sinyal ke Lambda untuk mencoba lagi pesan tersebut nanti.

SDK for PHP

**a** Note

Ada lebih banyak tentang GitHub. Temukan contoh lengkapnya dan pelajari cara mengatur dan menjalankannya di repositori [contoh Nirserver](https://github.com/aws-samples/serverless-snippets/tree/main/lambda-function-sqs-report-batch-item-failures).

Melaporkan kegagalan item batch SQS dengan Lambda menggunakan PHP.

```
<?php
use Bref\Context\Context;
use Bref\Event\Sqs\SqsEvent;
use Bref\Event\Handler as StdHandler;
use Bref\Logger\StderrLogger;
require __DIR__ . '/vendor/autoload.php';
class Handler implements StdHandler
```
{

```
 private StderrLogger $logger; 
    public function   construct(StderrLogger $logger)
     { 
         $this->logger = $logger; 
     } 
     /** 
      * @throws JsonException 
      * @throws \Bref\Event\InvalidLambdaEvent 
      */ 
     public function handle(mixed $event, Context $context): array 
     { 
         $sqsEvent = new SqsEvent($event); 
         $this->logger->info("Processing SQS records"); 
         $records = $sqsEvent->getRecords(); 
         $failedRecords = []; 
         foreach ($records as $record) { 
             try { 
                  // Assuming the SQS message is in JSON format 
                  $message = json_decode($record->getBody(), true); 
                  $this->logger->info(json_encode($message)); 
                  // TODO: Implement your custom processing logic here 
             } catch (Exception $e) { 
                  $this->logger->error($e->getMessage()); 
                  // failed processing the record 
                  $failedRecords[] = $record->getMessageId(); 
 } 
         } 
         $totalRecords = count($records); 
         $this->logger->info("Successfully processed $totalRecords SQS records"); 
         // Format failures for the response 
         $failures = array_map( 
             fn(string $messageId) => ['itemIdentifier' => $messageId], 
             $failedRecords 
         ); 
         return [ 
              'batchItemFailures' => $failures 
         ]; 
     }
}
```

```
$logger = new StderrLogger();
return new Handler($logger);
?>
```
# Contoh Amazon RDS menggunakan SDK for PHP

Contoh kode berikut menunjukkan cara melakukan tindakan dan mengimplementasikan skenario umum dengan menggunakan AWS SDK for PHP With Amazon RDS.

Tindakan merupakan kutipan kode dari program yang lebih besar dan harus dijalankan dalam konteks. Meskipun tindakan menunjukkan cara memanggil setiap fungsi layanan, Anda dapat melihat tindakan dalam konteks pada skenario yang terkait dan contoh lintas layanan.

Skenario adalah contoh kode yang menunjukkan cara untuk menyelesaikan tugas tertentu dengan memanggil beberapa fungsi dalam layanan yang sama.

Setiap contoh menyertakan tautan ke GitHub, di mana Anda dapat menemukan petunjuk tentang cara mengatur dan menjalankan kode dalam konteks.

Topik

• [Tindakan](#page-8173-0)

Tindakan

Buat instans basis data

Contoh kode berikut menunjukkan cara membuat instans Amazon RDS DB dan menunggu sampai tersedia.

#### SDK for PHP

#### **a** Note

```
require __DIR__ . '/vendor/autoload.php';
use Aws\Exception\AwsException;
$rdsClient = new Aws\Rds\RdsClient([ 
     'region' => 'us-east-2'
]);
$dbIdentifier = '<<{{db-identifier}}>>';
$dbClass = 'db.t2.micro';
$storage = 5;$engine = 'MySQL';
$username = 'MyUser';
$password = 'MyPassword';
try { 
     $result = $rdsClient->createDBInstance([ 
         'DBInstanceIdentifier' => $dbIdentifier, 
         'DBInstanceClass' => $dbClass, 
         'AllocatedStorage' => $storage, 
         'Engine' => $engine, 
         'MasterUsername' => $username, 
         'MasterUserPassword' => $password, 
     ]); 
     var_dump($result);
} catch (AwsException $e) { 
     echo $e->getMessage(); 
     echo "\n";
}
```
• Lihat detail API di [CreateDBInstance](https://docs.aws.amazon.com/goto/SdkForPHPV3/rds-2014-10-31/CreateDBInstance) dalam Referensi API AWS SDK for PHP.

Buat cuplikan instans basis data

Contoh kode berikut menunjukkan cara membuat snapshot dari instans Amazon RDS DB.

# **a** Note

Ada lebih banyak tentang GitHub. Temukan contoh lengkapnya dan pelajari cara mengatur dan menjalankannya di [Repositori Contoh Kode AWS.](https://github.com/awsdocs/aws-doc-sdk-examples/tree/main/php/example_code/rds#code-examples)

```
require __DIR__ . '/vendor/autoload.php';
use Aws\Exception\AwsException;
$rdsClient = new Aws\Rds\RdsClient([ 
     'region' => 'us-east-2'
]);
$dbIdentifier = '<<{{db-identifier}}>>';
$snapshotName = '<<{{backup_2018_12_25}}>>';
try { 
     $result = $rdsClient->createDBSnapshot([ 
         'DBInstanceIdentifier' => $dbIdentifier, 
         'DBSnapshotIdentifier' => $snapshotName, 
     ]); 
     var_dump($result);
} catch (AwsException $e) { 
     echo $e->getMessage(); 
     echo "\n";
}
```
• Lihat detail API di [CreateDBSnapshot](https://docs.aws.amazon.com/goto/SdkForPHPV3/rds-2014-10-31/CreateDBSnapshot) dalam Referensi API AWS SDK for PHP.

#### Hapus instans basis data

Contoh kode berikut menunjukkan cara menghapus instans Amazon RDS DB.

# **a** Note

Ada lebih banyak tentang GitHub. Temukan contoh lengkapnya dan pelajari cara mengatur dan menjalankannya di [Repositori Contoh Kode AWS.](https://github.com/awsdocs/aws-doc-sdk-examples/tree/main/php/example_code/rds#code-examples)

```
require __DIR__ . '/vendor/autoload.php';
use Aws\Exception\AwsException;
//Create an RDSClient
$rdsClient = new Aws\Rds\RdsClient([ 
     'region' => 'us-east-1'
]);
$dbIdentifier = '<<{{db-identifier}}>>';
try { 
     $result = $rdsClient->deleteDBInstance([ 
         'DBInstanceIdentifier' => $dbIdentifier, 
     ]); 
     var_dump($result);
} catch (AwsException $e) { 
     echo $e->getMessage(); 
     echo "\n";
}
```
• Lihat detail API di [DeleteDBInstance](https://docs.aws.amazon.com/goto/SdkForPHPV3/rds-2014-10-31/DeleteDBInstance) dalam Referensi API AWS SDK for PHP.

Jelaskan instans basis data

Contoh kode berikut menunjukkan cara mendeskripsikan instans Amazon RDS DB.

# **a** Note

Ada lebih banyak tentang GitHub. Temukan contoh lengkapnya dan pelajari cara mengatur dan menjalankannya di [Repositori Contoh Kode AWS.](https://github.com/awsdocs/aws-doc-sdk-examples/tree/main/php/example_code/rds#code-examples)

```
require __DIR__ . '/vendor/autoload.php';
use Aws\Exception\AwsException;
//Create an RDSClient
$rdsClient = new Aws\Rds\RdsClient([ 
     'region' => 'us-east-2'
]);
try { 
     $result = $rdsClient->describeDBInstances(); 
     foreach ($result['DBInstances'] as $instance) { 
         print('<p>DB Identifier: ' . $instance['DBInstanceIdentifier']); 
         print('<br />Endpoint: ' . $instance['Endpoint']["Address"] 
              . ':' . $instance['Endpoint']["Port"]); 
        print('<br />Current Status: ' . $instance["DBInstanceStatus"]);
         print('</p>'); 
     } 
     print(" Raw Result "); 
     var_dump($result);
} catch (AwsException $e) { 
     echo $e->getMessage(); 
     echo "\n";
}
```
• Lihat detail API di [DescribeDBInstances](https://docs.aws.amazon.com/goto/SdkForPHPV3/rds-2014-10-31/DescribeDBInstances) dalam Referensi API AWS SDK for PHP.

# Contoh Amazon S3 menggunakan SDK for PHP

Contoh kode berikut menunjukkan kepada Anda cara melakukan tindakan dan mengimplementasikan skenario umum AWS SDK for PHP dengan menggunakan Amazon S3.

Tindakan merupakan kutipan kode dari program yang lebih besar dan harus dijalankan dalam konteks. Meskipun tindakan menunjukkan cara memanggil setiap fungsi layanan, Anda dapat melihat tindakan dalam konteks pada skenario yang terkait dan contoh lintas layanan.

Skenario adalah contoh kode yang menunjukkan cara untuk menyelesaikan tugas tertentu dengan memanggil beberapa fungsi dalam layanan yang sama.

Setiap contoh menyertakan tautan ke GitHub, di mana Anda dapat menemukan petunjuk tentang cara mengatur dan menjalankan kode dalam konteks.

Memulai

Halo Amazon S3

Contoh kode berikut ini menunjukkan cara memulai menggunakan Amazon S3.

SDK for PHP

#### **a** Note

Ada lebih banyak tentang GitHub. Temukan contoh lengkapnya dan pelajari cara mengatur dan menjalankannya di [Repositori Contoh Kode AWS.](https://github.com/awsdocs/aws-doc-sdk-examples/tree/main/php/example_code/s3#code-examples)

```
use Aws\S3\S3Client;
```

```
$client = new S3Client(['region' => 'us-west-2']);
$results = $client->listBuckets();
var_dump($results);
```
• Untuk detail API, lihat [ListBuckets](https://docs.aws.amazon.com/goto/SdkForPHPV3/s3-2006-03-01/ListBuckets)di Referensi AWS SDK for PHP API.

#### Topik

- [Tindakan](#page-8173-0)
- **[Skenario](#page-8194-0)**

#### Tindakan

Menyalin objek dari satu bucket ke bucket lainnya

Contoh kode berikut menunjukkan cara menyalin objek S3 dari satu ember ke ember lainnya.

SDK for PHP

#### **a** Note

Ada lebih banyak tentang GitHub. Temukan contoh lengkapnya dan pelajari cara mengatur dan menjalankannya di [Repositori Contoh Kode AWS.](https://github.com/awsdocs/aws-doc-sdk-examples/tree/main/php/example_code/s3#code-examples)

Salinan sederhana dari suatu objek.

```
 $s3client = new Aws\S3\S3Client(['region' => 'us-west-2']); 
 try { 
     $folder = "copied-folder"; 
     $this->s3client->copyObject([ 
          'Bucket' => $this->bucketName, 
          'CopySource' => "$this->bucketName/$fileName", 
         'Key' => "$folder/$fileName-copy", 
     ]); 
     echo "Copied $fileName to $folder/$fileName-copy.\n"; 
 } catch (Exception $exception) { 
     echo "Failed to copy $fileName with error: " . $exception->getMessage(); 
     exit("Please fix error with object copying before continuing."); 
 }
```
• Untuk detail API, lihat [CopyObjectd](https://docs.aws.amazon.com/goto/SdkForPHPV3/s3-2006-03-01/CopyObject)i Referensi AWS SDK for PHP API.

#### Buat bucket

Contoh kode berikut menunjukkan cara membuat bucket S3.

#### **a** Note

Ada lebih banyak tentang GitHub. Temukan contoh lengkapnya dan pelajari cara mengatur dan menjalankannya di [Repositori Contoh Kode AWS.](https://github.com/awsdocs/aws-doc-sdk-examples/tree/main/php/example_code/s3#code-examples)

Buat bucket.

```
 $s3client = new Aws\S3\S3Client(['region' => 'us-west-2']); 
        try { 
            $this->s3client->createBucket([ 
                 'Bucket' => $this->bucketName, 
                 'CreateBucketConfiguration' => ['LocationConstraint' => $region], 
            ]); 
           echo "Created bucket named: $this->bucketName \n";
        } catch (Exception $exception) { 
            echo "Failed to create bucket $this->bucketName with error: " . 
 $exception->getMessage(); 
            exit("Please fix error with bucket creation before continuing."); 
        }
```
• Untuk detail API, lihat [CreateBucketd](https://docs.aws.amazon.com/goto/SdkForPHPV3/s3-2006-03-01/CreateBucket)i Referensi AWS SDK for PHP API.

Menghapus bucket kosong

Contoh kode berikut menunjukkan cara menghapus bucket S3 kosong.

SDK for PHP

### **a** Note

Ada lebih banyak tentang GitHub. Temukan contoh lengkapnya dan pelajari cara mengatur dan menjalankannya di [Repositori Contoh Kode AWS.](https://github.com/awsdocs/aws-doc-sdk-examples/tree/main/php/example_code/s3#code-examples)

Hapus bucket kosong.

```
 $s3client = new Aws\S3\S3Client(['region' => 'us-west-2']); 
         try { 
             $this->s3client->deleteBucket([ 
                  'Bucket' => $this->bucketName, 
            \vert);
            echo "Deleted bucket $this->bucketName.\n";
         } catch (Exception $exception) { 
             echo "Failed to delete $this->bucketName with error: " . $exception-
>getMessage(); 
             exit("Please fix error with bucket deletion before continuing."); 
         }
```
• Untuk detail API, lihat [DeleteBucket](https://docs.aws.amazon.com/goto/SdkForPHPV3/s3-2006-03-01/DeleteBucket)di Referensi AWS SDK for PHP API.

#### Menghapus beberapa objek

Contoh kode berikut menunjukkan cara menghapus beberapa objek dari bucket S3.

SDK for PHP

#### **a** Note

Ada lebih banyak tentang GitHub. Temukan contoh lengkapnya dan pelajari cara mengatur dan menjalankannya di [Repositori Contoh Kode AWS.](https://github.com/awsdocs/aws-doc-sdk-examples/tree/main/php/example_code/s3#code-examples)

Hapus satu set objek dari daftar kunci.

```
 $s3client = new Aws\S3\S3Client(['region' => 'us-west-2']); 
         try { 
            $objects = [];
             foreach ($contents['Contents'] as $content) { 
                $objects[] = [ 'Key' => $content['Key'], 
                 ]; 
 } 
             $this->s3client->deleteObjects([ 
                 'Bucket' => $this->bucketName,
```

```
 'Delete' => [ 
                     'Objects' => $objects, 
 ], 
             ]); 
             $check = $this->s3client->listObjectsV2([ 
                 'Bucket' => $this->bucketName, 
             ]); 
            if (count($check) <= 0) {
                 throw new Exception("Bucket wasn't empty."); 
 } 
             echo "Deleted all objects and folders from $this->bucketName.\n"; 
         } catch (Exception $exception) { 
             echo "Failed to delete $fileName from $this->bucketName with error: " . 
 $exception->getMessage(); 
             exit("Please fix error with object deletion before continuing."); 
        }
```
• Untuk detail API, lihat [DeleteObjects](https://docs.aws.amazon.com/goto/SdkForPHPV3/s3-2006-03-01/DeleteObjects)di Referensi AWS SDK for PHP API.

#### Mendapatkan objek dari bucket

Contoh kode berikut menunjukkan cara membaca data dari objek dalam bucket S3.

SDK for PHP

#### **a** Note

Ada lebih banyak tentang GitHub. Temukan contoh lengkapnya dan pelajari cara mengatur dan menjalankannya di [Repositori Contoh Kode AWS.](https://github.com/awsdocs/aws-doc-sdk-examples/tree/main/php/example_code/s3#code-examples)

Dapatkan objek.

```
 $s3client = new Aws\S3\S3Client(['region' => 'us-west-2']); 
 try { 
     $file = $this->s3client->getObject([ 
          'Bucket' => $this->bucketName, 
          'Key' => $fileName, 
     ]); 
     $body = $file->get('Body');
```

```
 $body->rewind(); 
           echo "Downloaded the file and it begins with: {\text{\$body-}read(26)}.\ln";
        } catch (Exception $exception) { 
            echo "Failed to download $fileName from $this->bucketName with error: 
 " . $exception->getMessage(); 
            exit("Please fix error with file downloading before continuing."); 
        }
```
• Untuk detail API, lihat [GetObjectd](https://docs.aws.amazon.com/goto/SdkForPHPV3/s3-2006-03-01/GetObject)i Referensi AWS SDK for PHP API.

#### Membuat daftar objek dalam bucket

Contoh kode berikut menunjukkan cara membuat daftar objek dalam bucket S3.

#### SDK for PHP

#### **a** Note

Ada lebih banyak tentang GitHub. Temukan contoh lengkapnya, dan pelajari cara untuk mengatur dan menjalankannya di [AWS Repositori Contoh Kode.](https://github.com/awsdocs/aws-doc-sdk-examples/tree/main/php/example_code/s3#code-examples)

Daftarkan objek dalam bucket.

```
 $s3client = new Aws\S3\S3Client(['region' => 'us-west-2']); 
         try { 
             $contents = $this->s3client->listObjectsV2([ 
                 'Bucket' => $this->bucketName, 
             ]); 
            echo "The contents of your bucket are: \n";
             foreach ($contents['Contents'] as $content) { 
                echo $content['Key'] . "\n";
 } 
         } catch (Exception $exception) { 
             echo "Failed to list objects in $this->bucketName with error: " . 
 $exception->getMessage(); 
             exit("Please fix error with listing objects before continuing."); 
         }
```
• Untuk detail API, lihat [ListObjectsV2](https://docs.aws.amazon.com/goto/SdkForPHPV3/s3-2006-03-01/ListObjectsV2) di Referensi AWS SDK for PHP API.

Mengunggah objek ke bucket

Contoh kode berikut menunjukkan cara mengunggah objek ke bucket S3.

SDK for PHP

#### **a** Note

Ada lebih banyak tentang GitHub. Temukan contoh lengkapnya dan pelajari cara mengatur dan menjalankannya di [Repositori Contoh Kode AWS.](https://github.com/awsdocs/aws-doc-sdk-examples/tree/main/php/example_code/s3#code-examples)

Unggah objek ke bucket.

```
 $s3client = new Aws\S3\S3Client(['region' => 'us-west-2']); 
        $fileName = <code>[]</code>IR__ . "/local-file-" . uniqid(); try { 
              $this->s3client->putObject([ 
                  'Bucket' => $this->bucketName, 
                  'Key' => $fileName, 
                  'SourceFile' => __DIR__ . '/testfile.txt' 
              ]); 
              echo "Uploaded $fileName to $this->bucketName.\n"; 
         } catch (Exception $exception) { 
              echo "Failed to upload $fileName with error: " . $exception-
>getMessage(); 
              exit("Please fix error with file upload before continuing."); 
         }
```
• Untuk detail API, lihat [PutObjectd](https://docs.aws.amazon.com/goto/SdkForPHPV3/s3-2006-03-01/PutObject)i Referensi AWS SDK for PHP API.

Skenario

Memulai bucket dan objek

Contoh kode berikut ini menunjukkan cara untuk melakukan:

- Membuat bucket dan mengunggah file ke dalamnya.
- Mengunduh objek dari bucket.
- Menyalin objek ke subfolder di bucket.
- Membuat daftar objek dalam bucket.
- Menghapus objek bucket dan bucket tersebut.

#### **a** Note

```
echo("\n\n\infty);
        echo("--------------------------------------\n"); 
        print("Welcome to the Amazon S3 getting started demo using PHP!\n"); 
        echo("--------------------------------------\n"); 
        $region = 'us-west-2'; 
        $this->s3client = new S3Client([ 
                 'region' => $region, 
        ]); 
        /* Inline declaration example 
        $s3client = new Aws\S3\S3Client(['region' => 'us-west-2']); 
        */ 
        $this->bucketName = "doc-example-bucket-" . uniqid(); 
        try { 
            $this->s3client->createBucket([ 
                 'Bucket' => $this->bucketName, 
                 'CreateBucketConfiguration' => ['LocationConstraint' => $region], 
            ]); 
           echo "Created bucket named: $this->bucketName \n";
        } catch (Exception $exception) { 
            echo "Failed to create bucket $this->bucketName with error: " . 
 $exception->getMessage(); 
            exit("Please fix error with bucket creation before continuing.");
```

```
 } 
        $fileName = <code>DIR__</code>. "/local-file-" . unigid(); try { 
              $this->s3client->putObject([ 
                  'Bucket' => $this->bucketName, 
                  'Key' => $fileName, 
                  'SourceFile' => __DIR__ . '/testfile.txt' 
              ]); 
              echo "Uploaded $fileName to $this->bucketName.\n"; 
         } catch (Exception $exception) { 
              echo "Failed to upload $fileName with error: " . $exception-
>getMessage(); 
              exit("Please fix error with file upload before continuing."); 
         } 
         try { 
              $file = $this->s3client->getObject([ 
                  'Bucket' => $this->bucketName, 
                  'Key' => $fileName, 
              ]); 
              $body = $file->get('Body'); 
              $body->rewind(); 
             echo "Downloaded the file and it begins with: {\text{\$body-}read(26)}.\ln";
         } catch (Exception $exception) { 
              echo "Failed to download $fileName from $this->bucketName with error: 
  " . $exception->getMessage(); 
              exit("Please fix error with file downloading before continuing."); 
         } 
         try { 
              $folder = "copied-folder"; 
              $this->s3client->copyObject([ 
                  'Bucket' => $this->bucketName, 
                  'CopySource' => "$this->bucketName/$fileName", 
                  'Key' => "$folder/$fileName-copy", 
              ]); 
              echo "Copied $fileName to $folder/$fileName-copy.\n"; 
         } catch (Exception $exception) { 
              echo "Failed to copy $fileName with error: " . $exception->getMessage(); 
              exit("Please fix error with object copying before continuing."); 
         } 
         try {
```

```
 $contents = $this->s3client->listObjectsV2([ 
                 'Bucket' => $this->bucketName, 
             ]); 
            echo "The contents of your bucket are: \n";
             foreach ($contents['Contents'] as $content) { 
                 echo $content['Key'] . "\n"; 
 } 
         } catch (Exception $exception) { 
             echo "Failed to list objects in $this->bucketName with error: " . 
 $exception->getMessage(); 
             exit("Please fix error with listing objects before continuing."); 
         } 
         try { 
            $objects = [];
             foreach ($contents['Contents'] as $content) { 
                $objects[] = [ 'Key' => $content['Key'], 
                 ]; 
 } 
             $this->s3client->deleteObjects([ 
                 'Bucket' => $this->bucketName, 
                 'Delete' => [ 
                     'Objects' => $objects, 
 ], 
             ]); 
             $check = $this->s3client->listObjectsV2([ 
                 'Bucket' => $this->bucketName, 
             ]); 
            if (count($check) \leq 0) {
                 throw new Exception("Bucket wasn't empty."); 
 } 
             echo "Deleted all objects and folders from $this->bucketName.\n"; 
         } catch (Exception $exception) { 
             echo "Failed to delete $fileName from $this->bucketName with error: " . 
 $exception->getMessage(); 
             exit("Please fix error with object deletion before continuing."); 
        } 
         try { 
             $this->s3client->deleteBucket([ 
                 'Bucket' => $this->bucketName, 
             ]); 
            echo "Deleted bucket $this->bucketName.\n";
```

```
 } catch (Exception $exception) { 
             echo "Failed to delete $this->bucketName with error: " . $exception-
>getMessage(); 
             exit("Please fix error with bucket deletion before continuing."); 
         } 
        echo "Successfully ran the Amazon S3 with PHP demo.\n";
```
- Lihat detail API di topik-topik berikut dalam Referensi API AWS SDK for PHP.
	- [CopyObject](https://docs.aws.amazon.com/goto/SdkForPHPV3/s3-2006-03-01/CopyObject)
	- [CreateBucket](https://docs.aws.amazon.com/goto/SdkForPHPV3/s3-2006-03-01/CreateBucket)
	- [DeleteBucket](https://docs.aws.amazon.com/goto/SdkForPHPV3/s3-2006-03-01/DeleteBucket)
	- [DeleteObjects](https://docs.aws.amazon.com/goto/SdkForPHPV3/s3-2006-03-01/DeleteObjects)
	- [GetObject](https://docs.aws.amazon.com/goto/SdkForPHPV3/s3-2006-03-01/GetObject)
	- [ListObjectsV2](https://docs.aws.amazon.com/goto/SdkForPHPV3/s3-2006-03-01/ListObjectsV2)
	- [PutObject](https://docs.aws.amazon.com/goto/SdkForPHPV3/s3-2006-03-01/PutObject)

## Contoh Amazon SNS menggunakan SDK for PHP

Contoh kode berikut menunjukkan cara melakukan tindakan dan menerapkan skenario umum dengan menggunakan AWS SDK for PHP dengan Amazon SNS.

Tindakan merupakan kutipan kode dari program yang lebih besar dan harus dijalankan dalam konteks. Meskipun tindakan menunjukkan cara memanggil setiap fungsi layanan, Anda dapat melihat tindakan dalam konteks pada skenario yang terkait dan contoh lintas layanan.

Skenario adalah contoh kode yang menunjukkan cara untuk menyelesaikan tugas tertentu dengan memanggil beberapa fungsi dalam layanan yang sama.

Setiap contoh menyertakan tautan ke GitHub, di mana Anda dapat menemukan petunjuk tentang cara mengatur dan menjalankan kode dalam konteks.

Topik

- [Tindakan](#page-8173-0)
- **[Contoh nirserver](#page-8912-0)**

#### Tindakan

Periksa apakah nomor telepon dipilih keluar

Contoh kode berikut menunjukkan cara memeriksa apakah nomor telepon dipilih untuk tidak menerima pesan Amazon SNS.

#### SDK for PHP

#### **a** Note

```
require 'vendor/autoload.php';
use Aws\Exception\AwsException;
use Aws\Sns\SnsClient;
/** 
  * Indicates whether the phone number owner has opted out of receiving SMS messages 
  from your AWS SNS account. 
 * 
  * This code expects that you have AWS credentials set up per: 
  * https://docs.aws.amazon.com/sdk-for-php/v3/developer-guide/guide_credentials.html 
  */
$SnSclient = new SnsClient([ 
     'profile' => 'default', 
     'region' => 'us-east-1', 
     'version' => '2010-03-31'
]);
$phone = '+1XXX5550100';
try { 
     $result = $SnSclient->checkIfPhoneNumberIsOptedOut([ 
         'phoneNumber' => $phone, 
     ]); 
     var_dump($result);
} catch (AwsException $e) {
```

```
 // output error message if fails 
     error_log($e->getMessage());
}
```
- Untuk informasi selengkapnya, silakan lihat [Panduan Developer AWS SDK for PHP](https://docs.aws.amazon.com/sdk-for-php/v3/developer-guide/sns-examples-sending-sms.html#check-if-a-phone-number-has-opted-out).
- Untuk detail API, lihat [CheckIfPhoneNumberIsOptedOut](https://docs.aws.amazon.com/goto/SdkForPHPV3/sns-2010-03-31/CheckIfPhoneNumberIsOptedOut)di Referensi AWS SDK for PHP API.

Konfirmasikan pemilik endpoint ingin menerima pesan

Contoh kode berikut menunjukkan cara mengonfirmasi pemilik titik akhir ingin menerima pesan Amazon SNS dengan memvalidasi token yang dikirim ke titik akhir dengan tindakan Berlangganan sebelumnya.

#### SDK for PHP

#### **a** Note

```
require 'vendor/autoload.php';
use Aws\Exception\AwsException;
use Aws\Sns\SnsClient;
/** 
  * Verifies an endpoint owner's intent to receive messages by 
  * validating the token sent to the endpoint by an earlier Subscribe action. 
 * 
  * This code expects that you have AWS credentials set up per: 
  * https://docs.aws.amazon.com/sdk-for-php/v3/developer-guide/guide_credentials.html 
  */
$SnSclient = new SnsClient([ 
     'profile' => 'default', 
     'region' => 'us-east-1', 
     'version' => '2010-03-31'
```
]);

```
$subscription_token = 'arn:aws:sns:us-east-1:111122223333:MyTopic:123456-
abcd-12ab-1234-12ba3dc1234a';
$topic = 'arn:aws:sns:us-east-1:111122223333:MyTopic';
try { 
     $result = $SnSclient->confirmSubscription([ 
         'Token' => $subscription_token, 
         'TopicArn' => $topic, 
     ]); 
     var_dump($result);
} catch (AwsException $e) { 
     // output error message if fails 
     error_log($e->getMessage());
}
```
• Untuk detail API, lihat [ConfirmSubscriptiond](https://docs.aws.amazon.com/goto/SdkForPHPV3/sns-2010-03-31/ConfirmSubscription)i Referensi AWS SDK for PHP API.

#### Buat topik

Contoh kode berikut menunjukkan cara membuat topik Amazon SNS.

#### SDK for PHP

**a** Note

```
require 'vendor/autoload.php';
use Aws\Exception\AwsException;
use Aws\Sns\SnsClient;
/** 
  * Create a Simple Notification Service topics in your AWS account at the requested 
  region.
```
\*

```
 * This code expects that you have AWS credentials set up per: 
  * https://docs.aws.amazon.com/sdk-for-php/v3/developer-guide/guide_credentials.html 
  */
$SnSclient = new SnsClient([ 
     'profile' => 'default', 
     'region' => 'us-east-1', 
     'version' => '2010-03-31'
\vert);
$topicname = 'myTopic';
try { 
     $result = $SnSclient->createTopic([ 
         'Name' => $topicname, 
     ]); 
     var_dump($result);
} catch (AwsException $e) { 
     // output error message if fails 
     error_log($e->getMessage());
}
```
- Untuk informasi selengkapnya, silakan lihat [Panduan Developer AWS SDK for PHP](https://docs.aws.amazon.com/sdk-for-php/v3/developer-guide/sns-examples-managing-topics.html#create-a-topic).
- Untuk detail API, lihat [CreateTopic](https://docs.aws.amazon.com/goto/SdkForPHPV3/sns-2010-03-31/CreateTopic)di Referensi AWS SDK for PHP API.

#### Menghapus langganan

Contoh kode berikut menunjukkan cara menghapus langganan Amazon SNS.

SDK for PHP

```
a Note
```
Ada lebih banyak tentang GitHub. Temukan contoh lengkapnya dan pelajari cara mengatur dan menjalankannya di [Repositori Contoh Kode AWS.](https://github.com/awsdocs/aws-doc-sdk-examples/tree/main/php/example_code/sns#code-examples)

require 'vendor/autoload.php';

```
use Aws\Exception\AwsException;
use Aws\Sns\SnsClient;
/** 
  * Deletes a subscription to an Amazon SNS topic. 
 * 
  * This code expects that you have AWS credentials set up per: 
  * https://docs.aws.amazon.com/sdk-for-php/v3/developer-guide/guide_credentials.html 
  */
$SnSclient = new SnsClient([ 
     'profile' => 'default', 
     'region' => 'us-east-1', 
     'version' => '2010-03-31'
]);
$subscription = 'arn:aws:sns:us-east-1:111122223333:MySubscription';
try { 
     $result = $SnSclient->unsubscribe([ 
         'SubscriptionArn' => $subscription, 
     ]); 
    var dump($result);
} catch (AwsException $e) { 
     // output error message if fails 
     error_log($e->getMessage());
}
```
- Untuk informasi selengkapnya, silakan lihat [Panduan Developer AWS SDK for PHP](https://docs.aws.amazon.com/sdk-for-php/v3/developer-guide/sns-examples-subscribing-unsubscribing-topics.html#unsubscribe-from-a-topic).
- Untuk detail API, lihat [Berhenti berlangganan](https://docs.aws.amazon.com/goto/SdkForPHPV3/sns-2010-03-31/Unsubscribe) di Referensi AWS SDK for PHP API.

#### Hapus topik

Contoh kode berikut menunjukkan cara menghapus topik Amazon SNS dan semua langganan ke topik itu.

# Ada lebih banyak tentang GitHub. Temukan contoh lengkapnya dan pelajari cara mengatur dan menjalankannya di [Repositori Contoh Kode AWS.](https://github.com/awsdocs/aws-doc-sdk-examples/tree/main/php/example_code/sns#code-examples)

```
require 'vendor/autoload.php';
use Aws\Exception\AwsException;
use Aws\Sns\SnsClient;
/** 
  * Deletes an SNS topic and all its subscriptions. 
 * 
  * This code expects that you have AWS credentials set up per: 
  * https://docs.aws.amazon.com/sdk-for-php/v3/developer-guide/guide_credentials.html 
  */
$SnSclient = new SnsClient([ 
     'profile' => 'default', 
     'region' => 'us-east-1', 
     'version' => '2010-03-31'
]);
$topic = 'arn:aws:sns:us-east-1:111122223333:MyTopic';
try { 
     $result = $SnSclient->deleteTopic([ 
         'TopicArn' => $topic, 
     ]); 
     var_dump($result);
} catch (AwsException $e) { 
     // output error message if fails 
     error_log($e->getMessage());
}
```
• Untuk detail API, lihat [DeleteTopicd](https://docs.aws.amazon.com/goto/SdkForPHPV3/sns-2010-03-31/DeleteTopic)i Referensi AWS SDK for PHP API.

Dapatkan properti dari suatu topik

Contoh kode berikut menunjukkan cara mendapatkan properti topik Amazon SNS.

SDK for PHP

#### **a** Note

Ada lebih banyak tentang GitHub. Temukan contoh lengkapnya dan pelajari cara mengatur dan menjalankannya di [Repositori Contoh Kode AWS.](https://github.com/awsdocs/aws-doc-sdk-examples/tree/main/php/example_code/sns#code-examples)

```
$SnSclient = new SnsClient([ 
     'profile' => 'default', 
     'region' => 'us-east-1', 
     'version' => '2010-03-31'
]);
$topic = 'arn:aws:sns:us-east-1:111122223333:MyTopic';
try { 
     $result = $SnSclient->getTopicAttributes([ 
         'TopicArn' => $topic, 
     ]); 
     var_dump($result);
} catch (AwsException $e) { 
     // output error message if fails 
     error_log($e->getMessage());
}
```
• Untuk detail API, lihat [GetTopicAttributes](https://docs.aws.amazon.com/goto/SdkForPHPV3/sns-2010-03-31/GetTopicAttributes)di Referensi AWS SDK for PHP API.

Dapatkan pengaturan untuk mengirim pesan SMS

Contoh kode berikut menunjukkan cara mendapatkan pengaturan untuk mengirim pesan SMS Amazon SNS.

# **a** Note

```
require 'vendor/autoload.php';
use Aws\Exception\AwsException;
use Aws\Sns\SnsClient;
/** 
  * Get the type of SMS Message sent by default from the AWS SNS service. 
 * 
  * This code expects that you have AWS credentials set up per: 
  * https://docs.aws.amazon.com/sdk-for-php/v3/developer-guide/guide_credentials.html 
  */
$SnSclient = new SnsClient([ 
     'profile' => 'default', 
     'region' => 'us-east-1', 
     'version' => '2010-03-31'
]);
try { 
     $result = $SnSclient->getSMSAttributes([ 
         'attributes' => ['DefaultSMSType'], 
     ]); 
     var_dump($result);
} catch (AwsException $e) { 
     // output error message if fails 
     error_log($e->getMessage());
}
```
- Untuk informasi selengkapnya, silakan lihat [Panduan Developer AWS SDK for PHP](https://docs.aws.amazon.com/sdk-for-php/v3/developer-guide/sns-examples-sending-sms.html#get-sms-attributes).
- Untuk detail API, lihat [GetSmSatTributes](https://docs.aws.amazon.com/goto/SdkForPHPV3/sns-2010-03-31/GetSMSAttributes) di Referensi API. AWS SDK for PHP

#### Daftar nomor telepon yang dipilih keluar

Contoh kode berikut menunjukkan cara mencantumkan nomor telepon yang dipilih untuk tidak menerima pesan Amazon SNS.

SDK for PHP

#### **a** Note

```
require 'vendor/autoload.php';
use Aws\Exception\AwsException;
use Aws\Sns\SnsClient;
/** 
  * Returns a list of phone numbers that are opted out of receiving SMS messages from 
  your AWS SNS account. 
 * 
  * This code expects that you have AWS credentials set up per: 
  * https://docs.aws.amazon.com/sdk-for-php/v3/developer-guide/guide_credentials.html 
  */
$SnSclient = new SnsClient([ 
     'profile' => 'default', 
     'region' => 'us-east-1', 
     'version' => '2010-03-31'
]);
try { 
     $result = $SnSclient->listPhoneNumbersOptedOut(); 
     var_dump($result);
} catch (AwsException $e) { 
     // output error message if fails 
     error_log($e->getMessage());
}
```
- Untuk informasi selengkapnya, silakan lihat [Panduan Developer AWS SDK for PHP](https://docs.aws.amazon.com/sdk-for-php/v3/developer-guide/sns-examples-sending-sms.html#list-opted-out-phone-numbers).
- Untuk detail API, lihat [ListPhoneNumbersOptedOutd](https://docs.aws.amazon.com/goto/SdkForPHPV3/sns-2010-03-31/ListPhoneNumbersOptedOut)i Referensi AWS SDK for PHP API.

Buat daftar pelanggan suatu topik

Contoh kode berikut menunjukkan cara mengambil daftar pelanggan topik Amazon SNS.

SDK for PHP

#### **G** Note

```
require 'vendor/autoload.php';
use Aws\Exception\AwsException;
use Aws\Sns\SnsClient;
/** 
  * Returns a list of Amazon SNS subscriptions in the requested region. 
 * 
  * This code expects that you have AWS credentials set up per: 
  * https://docs.aws.amazon.com/sdk-for-php/v3/developer-guide/guide_credentials.html 
  */
$SnSclient = new SnsClient([ 
     'profile' => 'default', 
     'region' => 'us-east-1', 
     'version' => '2010-03-31'
]);
try { 
     $result = $SnSclient->listSubscriptions(); 
     var_dump($result);
} catch (AwsException $e) { 
     // output error message if fails 
     error_log($e->getMessage());
}
```
• Untuk detail API, lihat [ListSubscriptionsd](https://docs.aws.amazon.com/goto/SdkForPHPV3/sns-2010-03-31/ListSubscriptions)i Referensi AWS SDK for PHP API.

Daftar topik

Contoh kode berikut menunjukkan cara membuat daftar topik Amazon SNS.

SDK for PHP

#### **a** Note

```
require 'vendor/autoload.php';
use Aws\Exception\AwsException;
use Aws\Sns\SnsClient;
/** 
  * Returns a list of the requester's topics from your AWS SNS account in the region 
  specified. 
 * 
  * This code expects that you have AWS credentials set up per: 
  * https://docs.aws.amazon.com/sdk-for-php/v3/developer-guide/guide_credentials.html 
  */
$SnSclient = new SnsClient([ 
     'profile' => 'default', 
     'region' => 'us-east-1', 
     'version' => '2010-03-31'
]);
try { 
     $result = $SnSclient->listTopics(); 
    var_dump($result);
} catch (AwsException $e) { 
    // output error message if fails
```
}

```
 error_log($e->getMessage());
```
• Untuk detail API, lihat [ListTopicsd](https://docs.aws.amazon.com/goto/SdkForPHPV3/sns-2010-03-31/ListTopics)i Referensi AWS SDK for PHP API.

#### Publikasikan pesan teks SMS

Contoh kode berikut menunjukkan cara mempublikasikan pesan SMS menggunakan Amazon SNS.

SDK for PHP

#### **a** Note

```
require 'vendor/autoload.php';
use Aws\Exception\AwsException;
use Aws\Sns\SnsClient;
/** 
  * Sends a text message (SMS message) directly to a phone number using Amazon SNS. 
 * 
  * This code expects that you have AWS credentials set up per: 
  * https://docs.aws.amazon.com/sdk-for-php/v3/developer-guide/guide_credentials.html 
  */
$SnSclient = new SnsClient([ 
     'profile' => 'default', 
     'region' => 'us-east-1', 
     'version' => '2010-03-31'
]);
$message = 'This message is sent from a Amazon SNS code sample.';
$phone = '+1XXX5550100';
try {
```
```
 $result = $SnSclient->publish([ 
          'Message' => $message, 
          'PhoneNumber' => $phone, 
     ]); 
     var_dump($result);
} catch (AwsException $e) { 
     // output error message if fails 
     error_log($e->getMessage());
}
```
- Untuk informasi selengkapnya, silakan lihat [Panduan Developer AWS SDK for PHP](https://docs.aws.amazon.com/sdk-for-php/v3/developer-guide/sns-examples-sending-sms.html#publish-to-a-text-message-sms-message).
- Untuk detail API, lihat [Publikasikan](https://docs.aws.amazon.com/goto/SdkForPHPV3/sns-2010-03-31/Publish) di Referensi AWS SDK for PHP API.

Publikasikan ke topik

Contoh kode berikut menunjukkan cara mempublikasikan pesan ke topik Amazon SNS.

SDK for PHP

#### **a** Note

```
require 'vendor/autoload.php';
use Aws\Exception\AwsException;
use Aws\Sns\SnsClient;
/** 
  * Sends a message to an Amazon SNS topic. 
 * 
  * This code expects that you have AWS credentials set up per: 
  * https://docs.aws.amazon.com/sdk-for-php/v3/developer-guide/guide_credentials.html 
  */
$SnSclient = new SnsClient([
```

```
 'profile' => 'default', 
    'region' => 'us-east-1',
     'version' => '2010-03-31'
]);
$message = 'This message is sent from a Amazon SNS code sample.';
$topic = 'arn:aws:sns:us-east-1:111122223333:MyTopic';
try { 
     $result = $SnSclient->publish([ 
         'Message' => $message, 
         'TopicArn' => $topic, 
     ]); 
     var_dump($result);
} catch (AwsException $e) { 
     // output error message if fails 
     error_log($e->getMessage());
}
```
- Untuk informasi selengkapnya, silakan lihat [Panduan Developer AWS SDK for PHP](https://docs.aws.amazon.com/sdk-for-php/v3/developer-guide/sns-examples-subscribing-unsubscribing-topics.html#publish-a-message-to-an-sns-topic).
- Untuk detail API, lihat [Publikasikan](https://docs.aws.amazon.com/goto/SdkForPHPV3/sns-2010-03-31/Publish) di Referensi AWS SDK for PHP API.

Atur pengaturan default untuk mengirim pesan SMS

Contoh kode berikut menunjukkan cara mengatur pengaturan default untuk mengirim pesan SMS menggunakan Amazon SNS.

SDK for PHP

```
a Note
```

```
$SnSclient = new SnsClient([ 
     'profile' => 'default', 
     'region' => 'us-east-1', 
     'version' => '2010-03-31'
```

```
]);
try { 
     $result = $SnSclient->SetSMSAttributes([ 
          'attributes' => [ 
              'DefaultSMSType' => 'Transactional', 
         ], 
     ]); 
     var_dump($result);
} catch (AwsException $e) { 
     // output error message if fails 
     error_log($e->getMessage());
}
```
- Untuk informasi selengkapnya, silakan lihat [Panduan Developer AWS SDK for PHP](https://docs.aws.amazon.com/sdk-for-php/v3/developer-guide/sns-examples-sending-sms.html#set-sms-attributes).
- Untuk detail API, lihat [SetSmSatTributes](https://docs.aws.amazon.com/goto/SdkForPHPV3/sns-2010-03-31/SetSMSAttributes) di Referensi API. AWS SDK for PHP

### Tetapkan atribut topik

Contoh kode berikut menunjukkan cara mengatur atribut topik Amazon SNS.

SDK for PHP

**a** Note

```
require 'vendor/autoload.php';
use Aws\Exception\AwsException;
use Aws\Sns\SnsClient;
/** 
  * Configure the message delivery status attributes for an Amazon SNS Topic. 
 * 
  * This code expects that you have AWS credentials set up per:
```

```
 * https://docs.aws.amazon.com/sdk-for-php/v3/developer-guide/guide_credentials.html 
  */
$SnSclient = new SnsClient([ 
     'profile' => 'default', 
     'region' => 'us-east-1', 
     'version' => '2010-03-31'
]);
$attribute = 'Policy | DisplayName | DeliveryPolicy';
$value = 'First Topic';
$topic = 'arn:aws:sns:us-east-1:111122223333:MyTopic';
try { 
     $result = $SnSclient->setTopicAttributes([ 
         'AttributeName' => $attribute, 
         'AttributeValue' => $value, 
         'TopicArn' => $topic, 
     ]); 
     var_dump($result);
} catch (AwsException $e) { 
     // output error message if fails 
     error_log($e->getMessage());
}
```
• Untuk detail API, lihat [SetTopicAttributesd](https://docs.aws.amazon.com/goto/SdkForPHPV3/sns-2010-03-31/SetTopicAttributes)i Referensi AWS SDK for PHP API.

Berlangganan titik akhir HTTP ke suatu topik

Contoh kode berikut menunjukkan cara berlangganan titik akhir HTTP atau HTTPS sehingga menerima pemberitahuan dari topik Amazon SNS.

SDK for PHP

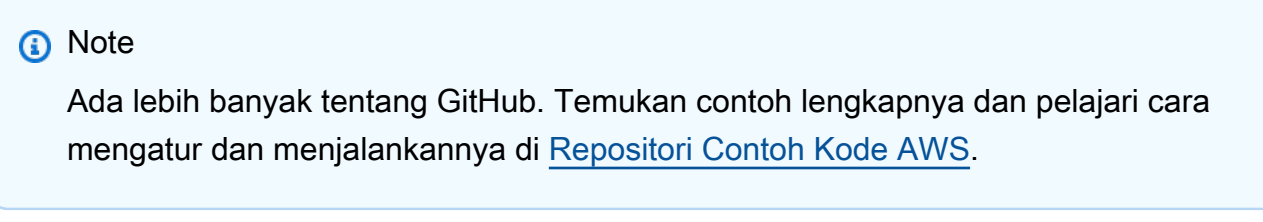

require 'vendor/autoload.php';

```
use Aws\Exception\AwsException;
use Aws\Sns\SnsClient;
/** 
  * Prepares to subscribe an endpoint by sending the endpoint a confirmation message. 
 * 
  * This code expects that you have AWS credentials set up per: 
  * https://docs.aws.amazon.com/sdk-for-php/v3/developer-guide/guide_credentials.html 
  */
$SnSclient = new SnsClient([ 
     'profile' => 'default', 
     'region' => 'us-east-1', 
     'version' => '2010-03-31'
]);
$protocol = 'https';
$endpoint = 'https://';
$topic = 'arn:aws:sns:us-east-1:111122223333:MyTopic';
try { 
     $result = $SnSclient->subscribe([ 
         'Protocol' => $protocol, 
         'Endpoint' => $endpoint, 
         'ReturnSubscriptionArn' => true, 
         'TopicArn' => $topic, 
    ]);
     var_dump($result);
} catch (AwsException $e) { 
     // output error message if fails 
     error_log($e->getMessage());
}
```
• Untuk detail API, lihat [Berlangganan](https://docs.aws.amazon.com/goto/SdkForPHPV3/sns-2010-03-31/Subscribe) di Referensi AWS SDK for PHP API.

Berlangganan alamat email ke suatu topik

Contoh kode berikut menunjukkan cara berlangganan alamat email ke topik Amazon SNS.

# SDK for PHP

# **a** Note

```
require 'vendor/autoload.php';
use Aws\Exception\AwsException;
use Aws\Sns\SnsClient;
/** 
  * Prepares to subscribe an endpoint by sending the endpoint a confirmation message. 
 * 
  * This code expects that you have AWS credentials set up per: 
  * https://docs.aws.amazon.com/sdk-for-php/v3/developer-guide/guide_credentials.html 
  */
$SnSclient = new SnsClient([ 
     'profile' => 'default', 
     'region' => 'us-east-1', 
     'version' => '2010-03-31'
]);
$protocol = 'email';
$endpoint = 'sample@example.com';
$topic = 'arn:aws:sns:us-east-1:111122223333:MyTopic';
try { 
     $result = $SnSclient->subscribe([ 
         'Protocol' => $protocol, 
         'Endpoint' => $endpoint, 
         'ReturnSubscriptionArn' => true, 
         'TopicArn' => $topic, 
     ]); 
     var_dump($result);
} catch (AwsException $e) { 
     // output error message if fails 
     error_log($e->getMessage());
```
}

• Untuk detail API, lihat [Berlangganan](https://docs.aws.amazon.com/goto/SdkForPHPV3/sns-2010-03-31/Subscribe) di Referensi AWS SDK for PHP API.

Contoh nirserver

Memanggil fungsi Lambda dari pemicu Amazon SNS

Contoh kode berikut menunjukkan cara menerapkan fungsi Lambda yang menerima peristiwa yang dipicu dengan menerima pesan dari topik SNS. Fungsi mengambil pesan dari parameter acara dan mencatat konten setiap pesan.

#### SDK for PHP

**a** Note

Ada lebih banyak tentang GitHub. Temukan contoh lengkapnya dan pelajari cara mengatur dan menjalankannya di repositori [contoh Nirserver](https://github.com/aws-samples/serverless-snippets/tree/main/integration-sns-to-lambda).

Mengkonsumsi acara SNS dengan Lambda menggunakan PHP.

```
<?php
/* 
Since native PHP support for AWS Lambda is not available, we are utilizing Bref's 
  PHP functions runtime for AWS Lambda.
For more information on Bref's PHP runtime for Lambda, refer to: https://bref.sh/
docs/runtimes/function
Another approach would be to create a custom runtime. 
A practical example can be found here: https://aws.amazon.com/blogs/apn/aws-lambda-
custom-runtime-for-php-a-practical-example/
*/
// Additional composer packages may be required when using Bref or any other PHP 
  functions runtime.
// require __DIR__ . '/vendor/autoload.php';
```

```
return function ($event, $context) { 
     foreach ($event["Records"] as $record) { 
         processMessage($record); 
     } 
     echo "Done!" . PHP_EOL;
};
function processMessage($record)
{ 
     try { 
         $message = $record['Sns']['Message']; 
         echo "Processed Message: {$message}" . PHP_EOL; 
     } catch (Exception $e) { 
         echo "Error occured: {$e->getMessage()}" . PHP_EOL; 
         throw $e; 
     }
}
```
# Contoh Amazon SQS menggunakan SDK for PHP

Contoh kode berikut menunjukkan cara melakukan tindakan dan menerapkan skenario umum dengan menggunakan Amazon SQS. AWS SDK for PHP

Tindakan merupakan kutipan kode dari program yang lebih besar dan harus dijalankan dalam konteks. Meskipun tindakan menunjukkan cara memanggil setiap fungsi layanan, Anda dapat melihat tindakan dalam konteks pada skenario yang terkait dan contoh lintas layanan.

Skenario adalah contoh kode yang menunjukkan cara untuk menyelesaikan tugas tertentu dengan memanggil beberapa fungsi dalam layanan yang sama.

Setiap contoh menyertakan tautan ke GitHub, di mana Anda dapat menemukan petunjuk tentang cara mengatur dan menjalankan kode dalam konteks.

Topik

• [Contoh nirserver](#page-8912-0)

#### Contoh nirserver

Melaporkan kegagalan item batch untuk fungsi Lambda dengan pemicu Amazon SQS

Contoh kode berikut menunjukkan cara mengimplementasikan respons batch sebagian untuk fungsi Lambda yang menerima peristiwa dari antrian SQS. Fungsi melaporkan kegagalan item batch dalam respons, memberi sinyal ke Lambda untuk mencoba lagi pesan tersebut nanti.

# SDK for PHP

# **a** Note

Ada lebih banyak tentang GitHub. Temukan contoh lengkapnya dan pelajari cara mengatur dan menjalankannya di repositori [contoh Nirserver](https://github.com/aws-samples/serverless-snippets/tree/main/lambda-function-sqs-report-batch-item-failures).

Melaporkan kegagalan item batch SQS dengan Lambda menggunakan PHP.

```
<?php
use Bref\Context\Context;
use Bref\Event\Sqs\SqsEvent;
use Bref\Event\Handler as StdHandler;
use Bref\Logger\StderrLogger;
require __DIR__ . '/vendor/autoload.php';
class Handler implements StdHandler
{ 
     private StderrLogger $logger; 
     public function __construct(StderrLogger $logger) 
     { 
         $this->logger = $logger; 
     } 
     /** 
      * @throws JsonException 
      * @throws \Bref\Event\InvalidLambdaEvent 
      */ 
     public function handle(mixed $event, Context $context): array 
     { 
         $sqsEvent = new SqsEvent($event);
```

```
 $this->logger->info("Processing SQS records"); 
         $records = $sqsEvent->getRecords(); 
         $failedRecords = []; 
         foreach ($records as $record) { 
             try { 
                  // Assuming the SQS message is in JSON format 
                  $message = json_decode($record->getBody(), true); 
                  $this->logger->info(json_encode($message)); 
                  // TODO: Implement your custom processing logic here 
             } catch (Exception $e) { 
                  $this->logger->error($e->getMessage()); 
                  // failed processing the record 
                  $failedRecords[] = $record->getMessageId(); 
 } 
         } 
         $totalRecords = count($records); 
         $this->logger->info("Successfully processed $totalRecords SQS records"); 
         // Format failures for the response 
         $failures = array_map( 
             fn(string $messageId) => ['itemIdentifier' => $messageId], 
             $failedRecords 
         ); 
         return [ 
              'batchItemFailures' => $failures 
         ]; 
     }
$logger = new StderrLogger();
return new Handler($logger);
```
# Contoh lintas layanan menggunakan SDK for PHP

Contoh aplikasi berikut menggunakan AWS SDK for PHP untuk bekerja di beberapaLayanan AWS.

Contoh lintas layanan menargetkan pengalaman tingkat lanjut untuk membantu Anda mulai membangun aplikasi.

}

?>

# Contoh-contoh

- [Membuat aplikasi manajemen aset foto yang memungkinkan pengguna mengelola foto](#page-13366-0) [menggunakan label](#page-13366-0)
- [Buat pelacak butir kerja Aurora Serverless](#page-13366-1)

<span id="page-13366-0"></span>Membuat aplikasi manajemen aset foto yang memungkinkan pengguna mengelola foto menggunakan label

# SDK for PHP

Menunjukkan cara mengembangkan aplikasi manajemen aset foto yang mendeteksi label dalam gambar menggunakan Amazon Rekognition dan menyimpannya untuk pengambilan nanti.

Untuk kode sumber lengkap dan instruksi tentang cara mengatur dan menjalankan, lihat contoh lengkapnya di [GitHub.](https://github.com/awsdocs/aws-doc-sdk-examples/tree/main/php/applications/photo_asset_manager)

Untuk mendalami tentang asal usul contoh ini, lihat posting di [Komunitas AWS.](https://community.aws/posts/cloud-journeys/01-serverless-image-recognition-app)

Layanan yang digunakan dalam contoh ini

- API Gateway
- DynamoDB
- Lambda
- Amazon Rekognition
- Amazon S3
- Amazon SNS

<span id="page-13366-1"></span>Buat pelacak butir kerja Aurora Serverless

# SDK for PHP

Menunjukkan cara menggunakan AWS SDK for PHP untuk membuat aplikasi web yang melacak butir kerja dalam basis data Amazon RDS dan laporan email dengan menggunakan Amazon Simple Email Service (Amazon SES). Contoh ini menggunakan sisi depan yang dibangun dengan React.js untuk berinteraksi dengan sisi belakang RESTful PHP.

- Integrasikan aplikasi web React.js dengan layanan AWS.
- Cantumkan, tambahkan, perbarui, dan hapus butir di tabel Amazon RDS.
- Kirim laporan email tentang butir kerja terfilter dengan menggunakan Amazon SES.
- Sebarkan dan kelola sumber daya contoh dengan skrip AWS CloudFormation yang disertakan.

Untuk kode sumber lengkap dan instruksi tentang cara mengatur dan menjalankan, lihat contoh lengkapnya di [GitHub.](https://github.com/awsdocs/aws-doc-sdk-examples/tree/main/php/cross_service/aurora_item_tracker)

Layanan yang digunakan dalam contoh ini

- Aurora
- Amazon RDS
- Layanan Data Amazon RDS
- Amazon SES

# Contoh kode untuk SDK untuk Python (Boto3)

Contoh kode berikut menunjukkan cara menggunakan AWS SDK for Python (Boto3) withAWS.

Tindakan merupakan kutipan kode dari program yang lebih besar dan harus dijalankan dalam konteks. Meskipun tindakan menunjukkan cara memanggil setiap fungsi layanan, Anda dapat melihat tindakan dalam konteks pada skenario yang terkait dan contoh lintas layanan.

Skenario adalah contoh kode yang menunjukkan cara untuk menyelesaikan tugas tertentu dengan memanggil beberapa fungsi dalam layanan yang sama.

Contoh lintas layanan adalah contoh aplikasi yang bekerja di beberapa Layanan AWS.

Sumber daya lainnya

- Panduan Pengembang [SDK for Python \(Boto3\) Lebih lanjut tentang menggunakan Python](https://boto3.amazonaws.com/v1/documentation/api/latest/guide/quickstart.html) dengan. AWS
- [AWSPusat Pengembang](https://aws.amazon.com/developer/code-examples/?awsf.sdk-code-examples-programming-language=programming-language%23python) Contoh kode yang dapat Anda filter berdasarkan kategori atau pencarian teks lengkap.
- [AWSContoh SDK](https://github.com/awsdocs/aws-doc-sdk-examples) GitHub repo dengan kode lengkap dalam bahasa pilihan. Termasuk instruksi untuk mengatur dan menjalankan kode.

Contoh-contoh

- [Tindakan dan skenario menggunakan SDK for Python \(Boto3\)](#page-13368-0)
- [Contoh lintas layanan menggunakan SDK for Python \(Boto3\)](#page-14703-0)

# <span id="page-13368-0"></span>Tindakan dan skenario menggunakan SDK for Python (Boto3)

Contoh kode berikut menunjukkan cara melakukan tindakan dan mengimplementasikan skenario umum dengan menggunakan AWS SDK for Python (Boto3) withLayanan AWS.

Tindakan merupakan kutipan kode dari program yang lebih besar dan harus dijalankan dalam konteks. Meskipun tindakan menunjukkan cara memanggil setiap fungsi layanan, Anda dapat melihat tindakan dalam konteks pada skenario yang terkait dan contoh lintas layanan.

Skenario adalah contoh kode yang menunjukkan cara untuk menyelesaikan tugas tertentu dengan memanggil beberapa fungsi dalam layanan yang sama.

# Layanan

- [Contoh ACM menggunakan SDK for Python \(Boto3\)](#page-13369-0)
- [Contoh API Gateway menggunakan SDK for Python \(Boto3\)](#page-13392-0)
- [Contoh Pengontrol Pemulihan Aplikasi menggunakan SDK for Python \(Boto3\)](#page-13421-0)
- [Contoh Audit Manager menggunakan SDK for Python \(Boto3\)](#page-13424-0)
- [Contoh Aurora menggunakan SDK for Python \(Boto3\)](#page-13437-0)
- [Contoh Auto Scaling menggunakan SDK for Python \(Boto3\)](#page-13479-0)
- [Contoh Amazon Bedrock menggunakan SDK for Python \(Boto3\)](#page-13547-0)
- [Contoh Amazon Bedrock Runtime menggunakan SDK for Python \(Boto3\)](#page-13550-0)
- [Agen untuk Amazon Bedrock contoh menggunakan SDK for Python \(Boto3\)](#page-13561-0)
- [Agen untuk Amazon Bedrock Runtime contoh menggunakan SDK for Python \(Boto3\)](#page-13584-0)
- [CloudFront contoh menggunakan SDK untuk Python \(Boto3\)](#page-13587-0)
- [CloudWatch contoh menggunakan SDK untuk Python \(Boto3\)](#page-13591-0)
- [CloudWatch Contoh log menggunakan SDK for Python \(Boto3\)](#page-13611-0)
- [Contoh Penyedia Identitas Amazon Cognito menggunakan SDK for Python \(Boto3\)](#page-13613-0)
- [Amazon Comprehend contoh menggunakan SDK for Python \(Boto3\)](#page-13653-0)
- [AWS Configcontoh menggunakan SDK untuk Python \(Boto3\)](#page-13695-0)
- [Contoh Device Farm menggunakan SDK for Python \(Boto3\)](#page-13699-0)
- [Contoh DynamoDB menggunakan SDK for Python \(Boto3\)](#page-13710-0)
- [Contoh Amazon EC2 menggunakan SDK untuk Python \(Boto3\)](#page-13767-0)
- [Contoh Elastic Load Balancing menggunakan SDK for Python \(Boto3\)](#page-13874-0)
- [Contoh EMR Amazon menggunakan SDK for Python \(Boto3\)](#page-13926-0)
- [AWS Gluecontoh menggunakan SDK untuk Python \(Boto3\)](#page-13939-0)
- [HealthImaging contoh menggunakan SDK untuk Python \(Boto3\)](#page-13974-0)
- [Contoh IAM menggunakan SDK for Python \(Boto3\)](#page-14001-0)
- [Contoh Amazon Keyspaces menggunakan SDK for Python \(Boto3\)](#page-14123-0)
- [Contoh Kinesis menggunakan SDK for Python \(Boto3\)](#page-14154-0)
- [AWS KMScontoh menggunakan SDK untuk Python \(Boto3\)](#page-14163-0)
- [Contoh Lambda menggunakan SDK for Python \(Boto3\)](#page-14196-0)
- [Contoh Lookout for Vision menggunakan SDK for Python \(Boto3\)](#page-14222-0)
- [Layanan Terkelola untuk contoh Apache Flink menggunakan SDK for Python \(Boto3\)](#page-14263-0)
- [Organizations contoh menggunakan SDK for Python \(Boto3\)](#page-14289-0)
- [Amazon Pinpoint contoh menggunakan SDK for Python \(Boto3\)](#page-14295-0)
- [Amazon Pinpoint SMS dan Voice API contoh menggunakan SDK for Python \(Boto3\)](#page-14305-0)
- [Contoh Amazon Polly menggunakan SDK for Python \(Boto3\)](#page-14308-0)
- [Contoh Amazon RDS menggunakan SDK for Python \(Boto3\)](#page-14319-0)
- [Contoh Rekognition Amazon menggunakan SDK for Python \(Boto3\)](#page-14355-0)
- [Contoh Amazon S3 menggunakan SDK untuk Python \(Boto3\)](#page-14408-0)
- [Contoh S3 Glacier menggunakan SDK for Python \(Boto3\)](#page-14475-0)
- [Contoh Secrets Manager menggunakan SDK for Python \(Boto3\)](#page-14501-0)
- [Amazon SES contoh menggunakan SDK for Python \(Boto3\)](#page-14504-0)
- [Contoh Amazon SNS menggunakan SDK for Python \(Boto3\)](#page-14555-0)
- [Contoh Amazon SQS menggunakan SDK for Python \(Boto3\)](#page-14573-0)
- [Contoh Step Functions menggunakan SDK for Python \(Boto3\)](#page-14595-0)
- [AWS STScontoh menggunakan SDK untuk Python \(Boto3\)](#page-14625-0)
- [AWS Supportcontoh menggunakan SDK untuk Python \(Boto3\)](#page-14644-0)
- [Contoh Amazon Texttract menggunakan SDK for Python \(Boto3\)](#page-14674-0)
- [Contoh Amazon Transcribe menggunakan SDK for Python \(Boto3\)](#page-14682-0)

<span id="page-13369-0"></span>Contoh ACM menggunakan SDK for Python (Boto3)

Contoh kode berikut menunjukkan cara melakukan tindakan dan mengimplementasikan skenario umum dengan menggunakan ACM AWS SDK for Python (Boto3) with.

Tindakan merupakan kutipan kode dari program yang lebih besar dan harus dijalankan dalam konteks. Meskipun tindakan menunjukkan cara memanggil setiap fungsi layanan, Anda dapat melihat tindakan dalam konteks pada skenario yang terkait dan contoh lintas layanan.

Skenario adalah contoh kode yang menunjukkan cara untuk menyelesaikan tugas tertentu dengan memanggil beberapa fungsi dalam layanan yang sama.

Setiap contoh menyertakan tautan ke GitHub, di mana Anda dapat menemukan petunjuk tentang cara mengatur dan menjalankan kode dalam konteks.

Topik

- [Tindakan](#page-8173-0)
- **[Skenario](#page-8194-0)**

#### Tindakan

Tambahkan tag ke sertifikat

Contoh kode berikut menunjukkan cara menambahkan tag ke sertifikat ACM.

SDK for Python (Boto3)

#### **a** Note

```
class AcmCertificate: 
    "" "
     Encapsulates ACM functions. 
     """ 
     def __init__(self, acm_client): 
         """ 
         :param acm_client: A Boto3 ACM client. 
 """ 
         self.acm_client = acm_client
```

```
 """ 
        Adds tags to a certificate. Tags are key-value pairs that contain custom 
        metadata. 
         :param certificate_arn: The ARN of the certificate. 
         :param tags: A dictionary of key-value tags to add to the certificate. 
 """ 
        try: 
             self.acm_client.add_tags_to_certificate( 
                 CertificateArn=certificate_arn, 
                 Tags=[{"Key": key, "Value": value} for key, value in tags.items()], 
) logger.info("Added %s tags to certificate %s.", len(tags), 
 certificate_arn) 
        except ClientError: 
             logger.exception("Couldn't add tags to certificate %s.", 
 certificate_arn) 
             raise
```
• Untuk detail API, lihat [AddTagsToCertificated](https://docs.aws.amazon.com/goto/boto3/acm-2015-12-08/AddTagsToCertificate)i AWSSDK for Python (Boto3) Referensi API.

Hapus sertifikat

Contoh kode berikut menunjukkan cara menghapus sertifikat ACM.

SDK for Python (Boto3)

#### **a** Note

```
class AcmCertificate: 
     """ 
     Encapsulates ACM functions. 
     """ 
     def __init__(self, acm_client): 
         "" "
```

```
 :param acm_client: A Boto3 ACM client. 
 """ 
         self.acm_client = acm_client 
    def remove(self, certificate_arn): 
 """ 
         Removes a certificate. 
         :param certificate_arn: The ARN of the certificate to remove. 
         """ 
        try: 
             self.acm_client.delete_certificate(CertificateArn=certificate_arn) 
             logger.info("Removed certificate %s.", certificate_arn) 
         except ClientError: 
             logger.exception("Couldn't remove certificate %s.", certificate_arn) 
             raise
```
• Untuk detail API, lihat [DeleteCertificated](https://docs.aws.amazon.com/goto/boto3/acm-2015-12-08/DeleteCertificate)i AWSSDK for Python (Boto3) Referensi API.

Jelaskan sertifikat

Contoh kode berikut menunjukkan bagaimana mendeskripsikan sertifikat ACM.

SDK for Python (Boto3)

```
a Note
```

```
class AcmCertificate: 
    ^{\rm{m}} ""
     Encapsulates ACM functions. 
     """ 
     def __init__(self, acm_client): 
 """ 
          :param acm_client: A Boto3 ACM client.
```

```
 """ 
        self.acm_client = acm_client 
    def describe(self, certificate_arn): 
 """ 
        Gets certificate metadata. 
         :param certificate_arn: The Amazon Resource Name (ARN) of the certificate. 
         :return: Metadata about the certificate. 
 """ 
        try: 
            response = self.acm_client.describe_certificate( 
                CertificateArn=certificate_arn 
) certificate = response["Certificate"] 
            logger.info( 
                "Got metadata for certificate for domain %s.", 
 certificate["DomainName"] 
) except ClientError: 
            logger.exception("Couldn't get data for certificate %s.", 
 certificate_arn) 
            raise 
        else: 
            return certificate
```
• Untuk detail API, lihat [DescribeCertificate](https://docs.aws.amazon.com/goto/boto3/acm-2015-12-08/DescribeCertificate)di AWSSDK for Python (Boto3) Referensi API.

# Dapatkan sertifikat

Contoh kode berikut menunjukkan cara mendapatkan sertifikat ACM.

SDK for Python (Boto3)

### **a** Note

```
class AcmCertificate: 
    "" ""
     Encapsulates ACM functions. 
    "" "
     def __init__(self, acm_client): 
 """ 
         :param acm_client: A Boto3 ACM client. 
 """ 
         self.acm_client = acm_client 
     def get(self, certificate_arn): 
 """ 
         Gets the body and certificate chain of a certificate. 
         :param certificate_arn: The ARN of the certificate. 
         :return: The body and chain of a certificate. 
         """ 
         try: 
             response = 
  self.acm_client.get_certificate(CertificateArn=certificate_arn) 
             logger.info("Got certificate %s and its chain.", certificate_arn) 
         except ClientError: 
             logger.exception("Couldn't get certificate %s.", certificate_arn) 
             raise 
         else: 
             return response
```
• Untuk detail API, lihat [GetCertificate](https://docs.aws.amazon.com/goto/boto3/acm-2015-12-08/GetCertificate)di AWSSDK for Python (Boto3) Referensi API.

#### Impor sertifikat

Contoh kode berikut menunjukkan cara mengimpor sertifikat ACM.

# SDK for Python (Boto3)

# **a** Note

```
class AcmCertificate: 
    "''" Encapsulates ACM functions. 
     """ 
     def __init__(self, acm_client): 
 """ 
         :param acm_client: A Boto3 ACM client. 
         """ 
         self.acm_client = acm_client 
     def import_certificate(self, certificate_body, private_key): 
        "" "
         Imports a self-signed certificate to ACM. 
         :param certificate_body: The body of the certificate, in PEM format. 
         :param private_key: The unencrypted private key of the certificate, in PEM 
                               format. 
         :return: The ARN of the imported certificate. 
        ^{\rm{m}} ""
         try: 
             response = self.acm_client.import_certificate( 
                  Certificate=certificate_body, PrivateKey=private_key 
) certificate_arn = response["CertificateArn"] 
             logger.info("Imported certificate.") 
         except ClientError: 
             logger.exception("Couldn't import certificate.") 
             raise 
         else: 
             return certificate_arn
```
• Untuk detail API, lihat [ImportCertificated](https://docs.aws.amazon.com/goto/boto3/acm-2015-12-08/ImportCertificate)i AWSSDK for Python (Boto3) Referensi API.

#### Daftar sertifikat

Contoh kode berikut menunjukkan bagaimana untuk daftar sertifikat ACM.

```
SDK for Python (Boto3)
```
#### **a** Note

```
class AcmCertificate: 
    "" "
     Encapsulates ACM functions. 
    "" "
     def __init__(self, acm_client): 
         "" "
          :param acm_client: A Boto3 ACM client. 
         "" "
         self.acm_client = acm_client 
     def list( 
         self, 
         max_items, 
         statuses=None, 
         key_usage=None, 
         extended_key_usage=None, 
         key_types=None, 
     ): 
          """ 
         Lists the certificates for the current account. 
          :param max_items: The maximum number of certificates to list. 
          :param statuses: Filters the results to the specified statuses. If None, all 
                            certificates are included. 
          :param key_usage: Filters the results to the specified key usages. If None, 
                             all key usages are included.
```

```
 :param extended_key_usage: Filters the results to the specified extended key 
                                      usages. If None, all extended key usages are 
                                      included. 
         :param key_types: Filters the results to the specified key types. If None, 
 all 
                            key types are included. 
         :return: The list of certificates. 
 """ 
         try: 
             kwargs = {"MaxItems": max_items} 
             if statuses is not None: 
                  kwargs["CertificateStatuses"] = statuses 
            includes = \{\} if key_usage is not None: 
                 includes["keyUsage"] = key_usage 
             if extended_key_usage is not None: 
                 includes["extendedKeyUsage"] = extended_key_usage 
             if key_types is not None: 
                 includes["keyTypes"] = key_types 
             if includes: 
                 kwargs["Includes"] = includes 
             response = self.acm_client.list_certificates(**kwargs) 
             certificates = response["CertificateSummaryList"] 
             logger.info("Got %s certificates.", len(certificates)) 
         except ClientError: 
             logger.exception("Couldn't get certificates.") 
             raise 
         else: 
             return certificates
```
• Untuk detail API, lihat [ListCertificatesd](https://docs.aws.amazon.com/goto/boto3/acm-2015-12-08/ListCertificates)i AWSSDK for Python (Boto3) Referensi API.

#### Daftar tag untuk sertifikat

Contoh kode berikut menunjukkan bagaimana untuk daftar tag untuk sertifikat ACM.

### SDK for Python (Boto3)

# **a** Note

```
class AcmCertificate: 
    "''" Encapsulates ACM functions. 
     """ 
     def __init__(self, acm_client): 
 """ 
         :param acm_client: A Boto3 ACM client. 
         """ 
         self.acm_client = acm_client 
     def list_tags(self, certificate_arn): 
         """ 
         Lists the tags attached to a certificate. 
         :param certificate_arn: The ARN of the certificate. 
         :return: The dictionary of certificate tags. 
        ^{\mathrm{m}} ""
         try: 
              response = self.acm_client.list_tags_for_certificate( 
                  CertificateArn=certificate_arn 
) tags = {tag["Key"]: tag["Value"] for tag in response["Tags"]} 
              logger.info("Got %s tags for certificates %s.", len(tags), 
  certificate_arn) 
         except ClientError: 
              logger.exception("Couldn't get tags for certificate %s.", 
  certificate_arn) 
              raise 
         else: 
              return tags
```
• Untuk detail API, lihat [ListTagsForCertificate](https://docs.aws.amazon.com/goto/boto3/acm-2015-12-08/ListTagsForCertificate)di AWSSDK for Python (Boto3) Referensi API.

Hapus tag dari sertifikat

Contoh kode berikut menunjukkan cara menghapus tag dari sertifikat ACM.

```
SDK for Python (Boto3)
```
#### **a** Note

```
class AcmCertificate: 
    "" "
     Encapsulates ACM functions. 
    "" "
     def __init__(self, acm_client): 
 """ 
         :param acm_client: A Boto3 ACM client. 
        "" "
         self.acm_client = acm_client 
     def remove_tags(self, certificate_arn, tags): 
        "" "
         Removes tags from a certificate. If the value of a tag is specified, the tag 
  is 
         removed only when the value matches the value of the certificate's tag. 
         Otherwise, the tag is removed regardless of its value. 
         :param certificate_arn: The ARN of the certificate. 
         :param tags: The dictionary of tags to remove. 
        "" "
         try: 
              cert_tags = [] 
              for key, value in tags.items(): 
                  tag = {"Key": key} 
                  if value is not None: 
                      tag["Value"] = value
```

```
 cert_tags.append(tag) 
            self.acm_client.remove_tags_from_certificate( 
               CertificateArn=certificate_arn, Tags=cert_tags 
) logger.info( 
                "Removed %s tags from certificate %s.", len(tags), certificate_arn 
) except ClientError: 
            logger.exception( 
                "Couldn't remove tags from certificate %s.", certificate_arn 
) raise
```
• Untuk detail API, lihat [RemoveTagsFromCertificate](https://docs.aws.amazon.com/goto/boto3/acm-2015-12-08/RemoveTagsFromCertificate)di AWSSDK for Python (Boto3) Referensi API.

Meminta validasi sertifikat

Contoh kode berikut menunjukkan cara meminta validasi sertifikat ACM.

SDK for Python (Boto3)

#### **a** Note

```
class AcmCertificate: 
    "''" Encapsulates ACM functions. 
     """ 
     def __init__(self, acm_client): 
 """ 
         :param acm_client: A Boto3 ACM client. 
         """ 
         self.acm_client = acm_client
```

```
 def request_validation( 
         self, domain, alternate_domains, method, validation_domains=None 
     ): 
        .....
         Starts a validation request that results in a new certificate being issued 
         by ACM. DNS validation requires that you add CNAME records to your DNS 
         provider. Email validation sends email to a list of email addresses that 
         are associated with the domain. 
         For more information, see _Issuing and managing certificates_ in the ACM 
         user guide. 
             https://docs.aws.amazon.com/acm/latest/userguide/gs.html 
         :param domain: The primary domain to associate with the certificate. 
         :param alternate_domains: Subject Alternate Names (SANs) for the 
 certificate. 
         :param method: The validation method, either DNS or EMAIL. 
         :param validation_domains: Alternate domains to use for email validation, 
 when 
                                     the email domain differs from the primary domain 
 of 
                                     the certificate. 
         :return: The ARN of the requested certificate. 
        "" "
         try: 
            kwargs = \{ "DomainName": domain, 
                 "ValidationMethod": method, 
                 "SubjectAlternativeNames": alternate_domains, 
 } 
            if validation domains is not None:
                 kwargs["DomainValidationOptions"] = [ 
                     {"DomainName": key, "ValidationDomain": value} 
                     for key, value in validation_domains.items() 
 ] 
             response = self.acm_client.request_certificate(**kwargs) 
             certificate_arn = response["CertificateArn"] 
             logger.info( 
                 "Requested %s validation for domain %s. Certificate ARN is %s.", 
                 method, 
                 domain, 
                 certificate_arn, 
) except ClientError:
```

```
 logger.exception( 
                "Request for %s validation of domain %s failed.", method, domain 
) raise 
        else: 
            return certificate_arn
```
• Untuk detail API, lihat [RequestCertificated](https://docs.aws.amazon.com/goto/boto3/acm-2015-12-08/RequestCertificate)i AWSSDK for Python (Boto3) Referensi API.

Kirim ulang email validasi untuk sertifikat

Contoh kode berikut menunjukkan cara mengirim ulang email validasi untuk sertifikat ACM.

SDK for Python (Boto3)

### **a** Note

```
class AcmCertificate: 
     """ 
     Encapsulates ACM functions. 
     """ 
     def __init__(self, acm_client): 
 """ 
         :param acm_client: A Boto3 ACM client. 
         """ 
         self.acm_client = acm_client 
     def resend_validation_email(self, certificate_arn, domain, validation_domain): 
 """ 
         Request that validation email is sent again, for a certificate that was 
         previously requested with email validation. 
         :param certificate_arn: The ARN of the certificate.
```

```
 :param domain: The primary domain of the certificate. 
         :param validation_domain: Alternate domain to use for determining email 
                                   addresses to use for validation. 
        """ 
        try: 
            self.acm_client.resend_validation_email( 
                CertificateArn=certificate_arn, 
                Domain=domain, 
                ValidationDomain=validation_domain, 
) logger.info( 
                 "Validation email resent to validation domain %s.", 
 validation_domain 
) except ClientError: 
            logger.exception( 
                 "Couldn't resend validation email to %s.", validation_domain 
) raise
```
• Untuk detail API, lihat [ResendValidationEmaild](https://docs.aws.amazon.com/goto/boto3/acm-2015-12-08/ResendValidationEmail)i AWSSDK for Python (Boto3) Referensi API.

# Skenario

# Kelola sertifikat

Contoh kode berikut ini menunjukkan cara untuk melakukan:

- Minta sertifikat dari ACM.
- Impor sertifikat yang ditandatangani sendiri.
- Daftar dan jelaskan sertifikat.
- Hapus sertifikat.

### SDK for Python (Boto3)

# **a** Note

Ada lebih banyak tentang GitHub. Temukan contoh lengkapnya dan pelajari cara mengatur dan menjalankannya di [Repositori Contoh Kode AWS.](https://github.com/awsdocs/aws-doc-sdk-examples/tree/main/python/example_code/acm#code-examples)

Buat kelas yang membungkus operasi ACM.

```
import logging
from pprint import pprint
import boto3
from botocore.exceptions import ClientError
logger = logging.getLogger(__name__)
class AcmCertificate: 
     """ 
     Encapsulates ACM functions. 
     """ 
     def __init__(self, acm_client): 
         """ 
         :param acm_client: A Boto3 ACM client. 
         """ 
         self.acm_client = acm_client 
     def request_validation( 
         self, domain, alternate_domains, method, validation_domains=None 
     ): 
        ^{\mathrm{m}} ""
         Starts a validation request that results in a new certificate being issued 
         by ACM. DNS validation requires that you add CNAME records to your DNS 
         provider. Email validation sends email to a list of email addresses that 
         are associated with the domain. 
         For more information, see _Issuing and managing certificates_ in the ACM 
         user guide. 
              https://docs.aws.amazon.com/acm/latest/userguide/gs.html
```

```
 :param domain: The primary domain to associate with the certificate. 
         :param alternate_domains: Subject Alternate Names (SANs) for the 
 certificate. 
         :param method: The validation method, either DNS or EMAIL. 
        : param validation domains: Alternate domains to use for email validation,
 when 
                                    the email domain differs from the primary domain 
 of 
                                    the certificate. 
         :return: The ARN of the requested certificate. 
 """ 
        try: 
            kwargs = \{ "DomainName": domain, 
                 "ValidationMethod": method, 
                 "SubjectAlternativeNames": alternate_domains, 
 } 
             if validation_domains is not None: 
                 kwargs["DomainValidationOptions"] = [ 
                     {"DomainName": key, "ValidationDomain": value} 
                     for key, value in validation_domains.items() 
 ] 
             response = self.acm_client.request_certificate(**kwargs) 
             certificate_arn = response["CertificateArn"] 
             logger.info( 
                 "Requested %s validation for domain %s. Certificate ARN is %s.", 
                 method, 
                 domain, 
                 certificate_arn, 
) except ClientError: 
             logger.exception( 
                 "Request for %s validation of domain %s failed.", method, domain 
) raise 
        else: 
             return certificate_arn 
    def import_certificate(self, certificate_body, private_key): 
 """ 
         Imports a self-signed certificate to ACM.
```

```
 :param certificate_body: The body of the certificate, in PEM format. 
         :param private_key: The unencrypted private key of the certificate, in PEM 
                              format. 
         :return: The ARN of the imported certificate. 
        "" "
         try: 
             response = self.acm_client.import_certificate( 
                 Certificate=certificate_body, PrivateKey=private_key 
) certificate_arn = response["CertificateArn"] 
             logger.info("Imported certificate.") 
         except ClientError: 
             logger.exception("Couldn't import certificate.") 
             raise 
         else: 
             return certificate_arn 
    def list( 
         self, 
         max_items, 
         statuses=None, 
         key_usage=None, 
         extended_key_usage=None, 
         key_types=None, 
    ): 
 """ 
         Lists the certificates for the current account. 
         :param max_items: The maximum number of certificates to list. 
         :param statuses: Filters the results to the specified statuses. If None, all 
                           certificates are included. 
         :param key_usage: Filters the results to the specified key usages. If None, 
                            all key usages are included. 
         :param extended_key_usage: Filters the results to the specified extended key 
                                     usages. If None, all extended key usages are 
                                      included. 
         :param key_types: Filters the results to the specified key types. If None, 
 all 
                            key types are included. 
         :return: The list of certificates. 
 """ 
         try: 
             kwargs = {"MaxItems": max_items}
```

```
 if statuses is not None: 
                 kwargs["CertificateStatuses"] = statuses 
            includes = \{\} if key_usage is not None: 
                 includes["keyUsage"] = key_usage 
            if extended key usage is not None:
                 includes["extendedKeyUsage"] = extended_key_usage 
             if key_types is not None: 
                 includes["keyTypes"] = key_types 
             if includes: 
                 kwargs["Includes"] = includes 
             response = self.acm_client.list_certificates(**kwargs) 
             certificates = response["CertificateSummaryList"] 
             logger.info("Got %s certificates.", len(certificates)) 
         except ClientError: 
             logger.exception("Couldn't get certificates.") 
             raise 
         else: 
             return certificates 
    def describe(self, certificate_arn): 
         """ 
         Gets certificate metadata. 
         :param certificate_arn: The Amazon Resource Name (ARN) of the certificate. 
         :return: Metadata about the certificate. 
         """ 
         try: 
             response = self.acm_client.describe_certificate( 
                 CertificateArn=certificate_arn 
) certificate = response["Certificate"] 
             logger.info( 
                 "Got metadata for certificate for domain %s.", 
 certificate["DomainName"] 
) except ClientError: 
             logger.exception("Couldn't get data for certificate %s.", 
 certificate_arn) 
             raise 
         else: 
             return certificate
```

```
 def get(self, certificate_arn): 
 """ 
         Gets the body and certificate chain of a certificate. 
         :param certificate_arn: The ARN of the certificate. 
         :return: The body and chain of a certificate. 
 """ 
         try: 
             response = 
 self.acm_client.get_certificate(CertificateArn=certificate_arn) 
             logger.info("Got certificate %s and its chain.", certificate_arn) 
         except ClientError: 
             logger.exception("Couldn't get certificate %s.", certificate_arn) 
             raise 
         else: 
             return response 
    def add_tags(self, certificate_arn, tags): 
 """ 
         Adds tags to a certificate. Tags are key-value pairs that contain custom 
         metadata. 
        : param certificate arn: The ARN of the certificate.
         :param tags: A dictionary of key-value tags to add to the certificate. 
         """ 
         try: 
             self.acm_client.add_tags_to_certificate( 
                 CertificateArn=certificate_arn, 
                 Tags=[{"Key": key, "Value": value} for key, value in tags.items()], 
) logger.info("Added %s tags to certificate %s.", len(tags), 
 certificate_arn) 
         except ClientError: 
             logger.exception("Couldn't add tags to certificate %s.", 
 certificate_arn) 
             raise 
    def list_tags(self, certificate_arn): 
 """ 
         Lists the tags attached to a certificate.
```

```
 :param certificate_arn: The ARN of the certificate. 
         :return: The dictionary of certificate tags. 
 """ 
         try: 
             response = self.acm_client.list_tags_for_certificate( 
                 CertificateArn=certificate_arn 
) tags = {tag["Key"]: tag["Value"] for tag in response["Tags"]} 
             logger.info("Got %s tags for certificates %s.", len(tags), 
 certificate_arn) 
         except ClientError: 
             logger.exception("Couldn't get tags for certificate %s.", 
 certificate_arn) 
             raise 
         else: 
             return tags 
    def remove_tags(self, certificate_arn, tags): 
 """ 
         Removes tags from a certificate. If the value of a tag is specified, the tag 
 is 
         removed only when the value matches the value of the certificate's tag. 
         Otherwise, the tag is removed regardless of its value. 
         :param certificate_arn: The ARN of the certificate. 
         :param tags: The dictionary of tags to remove. 
         """ 
         try: 
             cert_tags = [] 
             for key, value in tags.items(): 
                tag = {^{\prime\prime}}Kev": kev}
                 if value is not None: 
                     tag["Value"] = value 
                 cert_tags.append(tag) 
             self.acm_client.remove_tags_from_certificate( 
                 CertificateArn=certificate_arn, Tags=cert_tags 
) logger.info( 
                 "Removed %s tags from certificate %s.", len(tags), certificate_arn 
) except ClientError: 
             logger.exception( 
                 "Couldn't remove tags from certificate %s.", certificate_arn
```

```
) raise 
    def remove(self, certificate_arn): 
 """ 
        Removes a certificate. 
         :param certificate_arn: The ARN of the certificate to remove. 
 """ 
        try: 
            self.acm_client.delete_certificate(CertificateArn=certificate_arn) 
            logger.info("Removed certificate %s.", certificate_arn) 
        except ClientError: 
            logger.exception("Couldn't remove certificate %s.", certificate_arn) 
            raise
```
Gunakan kelas pembungkus untuk mengelola sertifikat untuk akun Anda.

```
def usage_demo(): 
     print("-" * 88) 
     print("Welcome to the AWS Certificate Manager (ACM) demo!") 
     print("-" * 88) 
     logging.basicConfig(level=logging.INFO, format="%(levelname)s: %(message)s") 
     acm_certificate = AcmCertificate(boto3.client("acm")) 
     domain = "example.com" 
     sub_domains = [f"{sub}.{domain}" for sub in ["test", "dev"]] 
     print(f"Request a certificate for {domain}.") 
     certificate_arn = acm_certificate.request_validation(domain, sub_domains, "DNS") 
     print(f"Started validation, got certificate ARN: {certificate_arn}.") 
     import_cert_arn = None 
     cert_file_name = input( 
         "Enter the file name for a self-signed certificate in PEM format. " 
         "This certificate will be imported to ACM. Press Enter to skip: " 
     ) 
     if cert_file_name: 
         pk_file_name = input(
```

```
 "Enter the file name for the unencrypted private key of the certificate. 
"
            "This file must also be in PEM format: " 
       \lambda if pk_file_name: 
           with open(cert file name, "rb") as cert file:
                import_cert = cert_file.read() 
            with open(pk_file_name, "rb") as pk_file: 
                import_pk = pk_file.read() 
            import_cert_arn = acm_certificate.import_certificate(import_cert, 
 import_pk) 
            print(f"Certificate imported, got ARN: {import_cert_arn}") 
        else: 
            print("No private key file entered. Skipping certificate import.") 
    else: 
        print("Skipping self-signed certificate import.") 
    print("Getting the first 10 issued certificates.") 
    certificates = acm_certificate.list(10, statuses=["ISSUED"]) 
    print(f"Found {len(certificates)} issued certificates.") 
    print(f"Getting metadata for certificate {certificate_arn}") 
    cert_metadata = acm_certificate.describe(certificate_arn) 
    pprint(cert_metadata) 
    if import_cert_arn is not None: 
        print(f"Getting certificate for imported certificate {import_cert_arn}") 
        import_cert_data = acm_certificate.get(import_cert_arn) 
        pprint(import_cert_data) 
    print(f"Adding tags to certificate {certificate_arn}.") 
    acm_certificate.add_tags(certificate_arn, {"purpose": "acm demo", "color": 
 "green"}) 
    tags = acm_certificate.list_tags(certificate_arn) 
    print(f"Found tags: {tags}") 
    acm_certificate.remove_tags(certificate_arn, {key: None for key in tags}) 
    print("Removed tags.") 
    print("Removing certificates added during the demo.") 
    acm_certificate.remove(certificate_arn) 
    if import_cert_arn is not None: 
        acm_certificate.remove(import_cert_arn) 
    print("Thanks for watching!")
```
print("-" \* 88)

- Lihat detail API di topik-topik berikut dalam Referensi API AWS SDK for Python (Boto3).
	- [AddTagsToCertificate](https://docs.aws.amazon.com/goto/boto3/acm-2015-12-08/AddTagsToCertificate)
	- [DeleteCertificate](https://docs.aws.amazon.com/goto/boto3/acm-2015-12-08/DeleteCertificate)
	- [DescribeCertificate](https://docs.aws.amazon.com/goto/boto3/acm-2015-12-08/DescribeCertificate)
	- [GetCertificate](https://docs.aws.amazon.com/goto/boto3/acm-2015-12-08/GetCertificate)
	- [ImportCertificate](https://docs.aws.amazon.com/goto/boto3/acm-2015-12-08/ImportCertificate)
	- [ListCertificates](https://docs.aws.amazon.com/goto/boto3/acm-2015-12-08/ListCertificates)
	- [ListTagsForCertificate](https://docs.aws.amazon.com/goto/boto3/acm-2015-12-08/ListTagsForCertificate)
	- [RemoveTagsFromCertificate](https://docs.aws.amazon.com/goto/boto3/acm-2015-12-08/RemoveTagsFromCertificate)
	- [RequestCertificate](https://docs.aws.amazon.com/goto/boto3/acm-2015-12-08/RequestCertificate)
	- [ResendValidationEmail](https://docs.aws.amazon.com/goto/boto3/acm-2015-12-08/ResendValidationEmail)

# Contoh API Gateway menggunakan SDK for Python (Boto3)

Contoh kode berikut menunjukkan cara melakukan tindakan dan mengimplementasikan skenario umum dengan menggunakan API Gateway AWS SDK for Python (Boto3) with.

Tindakan merupakan kutipan kode dari program yang lebih besar dan harus dijalankan dalam konteks. Meskipun tindakan menunjukkan cara memanggil setiap fungsi layanan, Anda dapat melihat tindakan dalam konteks pada skenario yang terkait dan contoh lintas layanan.

Skenario adalah contoh kode yang menunjukkan cara untuk menyelesaikan tugas tertentu dengan memanggil beberapa fungsi dalam layanan yang sama.

Setiap contoh menyertakan tautan ke GitHub, di mana Anda dapat menemukan petunjuk tentang cara mengatur dan menjalankan kode dalam konteks.

Topik

- [Tindakan](#page-8173-0)
- **[Skenario](#page-8194-0)**

Tindakan dan skenario 13381

## Tindakan

Tambahkan respons dari AWS layanan yang terintegrasi dengan metode

Contoh kode berikut menunjukkan cara menambahkan respons dari AWS layanan yang terintegrasi dengan metode API Gateway.

```
SDK for Python (Boto3)
```
## **a** Note

```
class ApiGatewayToService: 
    ^{\mathrm{m}} ""
     Encapsulates Amazon API Gateway functions that are used to create a REST API 
  that 
     integrates with another AWS service. 
     """ 
     def __init__(self, apig_client): 
 """ 
          :param apig_client: A Boto3 API Gateway client. 
          """ 
          self.apig_client = apig_client 
          self.api_id = None 
          self.root_id = None 
          self.stage = None 
     def add_integration_method( 
          self, 
          resource_id, 
          rest_method, 
          service_endpoint_prefix, 
          service_action, 
          service_method, 
          role_arn, 
          mapping_template, 
     ): 
         "" "
```

```
 Adds an integration method to a REST API. An integration method is a REST 
         resource, such as '/users', and an HTTP verb, such as GET. The integration 
         method is backed by an AWS service, such as Amazon DynamoDB. 
         :param resource_id: The ID of the REST resource. 
         :param rest_method: The HTTP verb used with the REST resource. 
         :param service_endpoint_prefix: The service endpoint that is integrated with 
                                          this method, such as 'dynamodb'. 
         :param service_action: The action that is called on the service, such as 
                                 'GetItem'. 
         :param service_method: The HTTP method of the service request, such as POST. 
         :param role_arn: The Amazon Resource Name (ARN) of a role that grants API 
                          Gateway permission to use the specified action with the 
                           service. 
         :param mapping_template: A mapping template that is used to translate REST 
                                   elements, such as query parameters, to the request 
                                   body format required by the service. 
 """ 
         service_uri = ( 
             f"arn:aws:apigateway:{self.apig_client.meta.region_name}" 
             f":{service_endpoint_prefix}:action/{service_action}" 
\overline{\phantom{a}} try: 
             self.apig_client.put_method( 
                 restApiId=self.api_id, 
                 resourceId=resource_id, 
                 httpMethod=rest_method, 
                 authorizationType="NONE", 
) self.apig_client.put_method_response( 
                 restApiId=self.api_id, 
                 resourceId=resource_id, 
                 httpMethod=rest_method, 
                 statusCode="200", 
                 responseModels={"application/json": "Empty"}, 
) logger.info("Created %s method for resource %s.", rest_method, 
 resource_id) 
         except ClientError: 
             logger.exception( 
                 "Couldn't create %s method for resource %s.", rest_method, 
 resource_id 
) raise
```

```
 try: 
             self.apig_client.put_integration( 
                 restApiId=self.api_id, 
                 resourceId=resource_id, 
                 httpMethod=rest_method, 
                 type="AWS", 
                 integrationHttpMethod=service_method, 
                 credentials=role_arn, 
                 requestTemplates={"application/json": json.dumps(mapping_template)}, 
                 uri=service_uri, 
                 passthroughBehavior="WHEN_NO_TEMPLATES", 
) self.apig_client.put_integration_response( 
                 restApiId=self.api_id, 
                 resourceId=resource_id, 
                 httpMethod=rest_method, 
                 statusCode="200", 
                 responseTemplates={"application/json": ""}, 
) logger.info( 
                 "Created integration for resource %s to service URI %s.", 
                 resource_id, 
                 service_uri, 
) except ClientError: 
             logger.exception( 
                 "Couldn't create integration for resource %s to service URI %s.", 
                 resource_id, 
                 service_uri, 
) raise
```
• Untuk detail API, lihat [PutIntegrationResponsed](https://docs.aws.amazon.com/goto/boto3/apigateway-2015-07-09/PutIntegrationResponse)i AWSSDK for Python (Boto3) Referensi API.

Tambahkan metode HTTP ke sumber daya REST

Contoh kode berikut menunjukkan cara menambahkan metode HTTP ke sumber daya REST API Gateway.

## SDK for Python (Boto3)

## **a** Note

```
class ApiGatewayToService: 
    "''" Encapsulates Amazon API Gateway functions that are used to create a REST API 
  that 
     integrates with another AWS service. 
     """ 
     def __init__(self, apig_client): 
 """ 
         :param apig_client: A Boto3 API Gateway client. 
 """ 
         self.apig_client = apig_client 
         self.api_id = None 
         self.root_id = None 
         self.stage = None 
     def add_integration_method( 
         self, 
         resource_id, 
         rest_method, 
         service_endpoint_prefix, 
         service_action, 
         service_method, 
         role_arn, 
         mapping_template, 
     ): 
         """ 
         Adds an integration method to a REST API. An integration method is a REST 
         resource, such as '/users', and an HTTP verb, such as GET. The integration 
         method is backed by an AWS service, such as Amazon DynamoDB. 
         :param resource_id: The ID of the REST resource. 
         :param rest_method: The HTTP verb used with the REST resource.
```

```
 :param service_endpoint_prefix: The service endpoint that is integrated with 
                                          this method, such as 'dynamodb'. 
        : param service action: The action that is called on the service, such as
                                 'GetItem'. 
         :param service_method: The HTTP method of the service request, such as POST. 
         :param role_arn: The Amazon Resource Name (ARN) of a role that grants API 
                          Gateway permission to use the specified action with the 
                           service. 
         :param mapping_template: A mapping template that is used to translate REST 
                                   elements, such as query parameters, to the request 
                                   body format required by the service. 
        "" "
        service uri = ( f"arn:aws:apigateway:{self.apig_client.meta.region_name}" 
             f":{service_endpoint_prefix}:action/{service_action}" 
         ) 
         try: 
             self.apig_client.put_method( 
                 restApiId=self.api_id, 
                 resourceId=resource_id, 
                httpMethod=rest_method,
                 authorizationType="NONE", 
) self.apig_client.put_method_response( 
                 restApiId=self.api_id, 
                 resourceId=resource_id, 
                 httpMethod=rest_method, 
                 statusCode="200", 
                 responseModels={"application/json": "Empty"}, 
) logger.info("Created %s method for resource %s.", rest_method, 
 resource_id) 
         except ClientError: 
             logger.exception( 
                 "Couldn't create %s method for resource %s.", rest_method, 
 resource_id 
) raise 
         try: 
             self.apig_client.put_integration( 
                 restApiId=self.api_id, 
                 resourceId=resource_id, 
                 httpMethod=rest_method,
```
AWSContoh Kode SDK Perpustakaan Kode

```
 type="AWS", 
                integrationHttpMethod=service_method, 
                credentials=role_arn, 
                requestTemplates={"application/json": json.dumps(mapping_template)}, 
                uri=service_uri, 
                passthroughBehavior="WHEN_NO_TEMPLATES", 
) self.apig_client.put_integration_response( 
                restApiId=self.api_id, 
                resourceId=resource_id, 
                httpMethod=rest_method, 
                statusCode="200", 
                responseTemplates={"application/json": ""}, 
) logger.info( 
                 "Created integration for resource %s to service URI %s.", 
                resource_id, 
                service_uri, 
) except ClientError: 
            logger.exception( 
                 "Couldn't create integration for resource %s to service URI %s.", 
                resource_id, 
                service_uri, 
) raise
```
• Untuk detail API, lihat [PutMethodd](https://docs.aws.amazon.com/goto/boto3/apigateway-2015-07-09/PutMethod)i AWSSDK for Python (Boto3) Referensi API.

Tambahkan respons HTTP ke sumber daya REST

Contoh kode berikut menunjukkan cara menambahkan respons HTTP ke sumber daya REST API Gateway.

## SDK for Python (Boto3)

## **a** Note

```
class ApiGatewayToService: 
    "''" Encapsulates Amazon API Gateway functions that are used to create a REST API 
  that 
     integrates with another AWS service. 
     """ 
     def __init__(self, apig_client): 
 """ 
         :param apig_client: A Boto3 API Gateway client. 
 """ 
         self.apig_client = apig_client 
         self.api_id = None 
         self.root_id = None 
         self.stage = None 
     def add_integration_method( 
         self, 
         resource_id, 
         rest_method, 
         service_endpoint_prefix, 
         service_action, 
         service_method, 
         role_arn, 
         mapping_template, 
     ): 
         """ 
         Adds an integration method to a REST API. An integration method is a REST 
         resource, such as '/users', and an HTTP verb, such as GET. The integration 
         method is backed by an AWS service, such as Amazon DynamoDB. 
         :param resource_id: The ID of the REST resource. 
         :param rest_method: The HTTP verb used with the REST resource.
```

```
 :param service_endpoint_prefix: The service endpoint that is integrated with 
                                          this method, such as 'dynamodb'. 
        : param service action: The action that is called on the service, such as
                                 'GetItem'. 
         :param service_method: The HTTP method of the service request, such as POST. 
         :param role_arn: The Amazon Resource Name (ARN) of a role that grants API 
                          Gateway permission to use the specified action with the 
                           service. 
         :param mapping_template: A mapping template that is used to translate REST 
                                   elements, such as query parameters, to the request 
                                   body format required by the service. 
        "" "
        service uri = ( f"arn:aws:apigateway:{self.apig_client.meta.region_name}" 
             f":{service_endpoint_prefix}:action/{service_action}" 
         ) 
         try: 
             self.apig_client.put_method( 
                 restApiId=self.api_id, 
                 resourceId=resource_id, 
                httpMethod=rest_method,
                 authorizationType="NONE", 
) self.apig_client.put_method_response( 
                 restApiId=self.api_id, 
                 resourceId=resource_id, 
                 httpMethod=rest_method, 
                 statusCode="200", 
                 responseModels={"application/json": "Empty"}, 
) logger.info("Created %s method for resource %s.", rest_method, 
 resource_id) 
         except ClientError: 
             logger.exception( 
                 "Couldn't create %s method for resource %s.", rest_method, 
 resource_id 
) raise 
         try: 
             self.apig_client.put_integration( 
                 restApiId=self.api_id, 
                 resourceId=resource_id, 
                 httpMethod=rest_method,
```
AWSContoh Kode SDK Perpustakaan Kode

```
 type="AWS", 
                integrationHttpMethod=service_method, 
                credentials=role_arn, 
                requestTemplates={"application/json": json.dumps(mapping_template)}, 
                uri=service_uri, 
                passthroughBehavior="WHEN_NO_TEMPLATES", 
) self.apig_client.put_integration_response( 
                restApiId=self.api_id, 
                resourceId=resource_id, 
                httpMethod=rest_method, 
                statusCode="200", 
                responseTemplates={"application/json": ""}, 
) logger.info( 
                 "Created integration for resource %s to service URI %s.", 
                resource_id, 
                service_uri, 
) except ClientError: 
            logger.exception( 
                 "Couldn't create integration for resource %s to service URI %s.", 
                resource_id, 
                service_uri, 
) raise
```
• Untuk detail API, lihat [PutMethodResponsed](https://docs.aws.amazon.com/goto/boto3/apigateway-2015-07-09/PutMethodResponse)i AWSSDK for Python (Boto3) Referensi API.

# Buat REST API

Contoh kode berikut menunjukkan cara membuat API Gateway REST API.

SDK for Python (Boto3)

## **a** Note

```
class ApiGatewayToService: 
    "''" Encapsulates Amazon API Gateway functions that are used to create a REST API 
  that 
     integrates with another AWS service. 
    "" "
     def __init__(self, apig_client): 
 """ 
         :param apig_client: A Boto3 API Gateway client. 
 """ 
         self.apig_client = apig_client 
         self.api_id = None 
         self.root_id = None 
         self.stage = None 
     def create_rest_api(self, api_name): 
 """ 
         Creates a REST API on API Gateway. The default API has only a root resource 
         and no HTTP methods. 
         :param api_name: The name of the API. This descriptive name is not used in 
                           the API path. 
         :return: The ID of the newly created API. 
         """ 
         try: 
             result = self.apig_client.create_rest_api(name=api_name) 
             self.api_id = result["id"] 
             logger.info("Created REST API %s with ID %s.", api_name, self.api_id) 
         except ClientError: 
             logger.exception("Couldn't create REST API %s.", api_name) 
             raise 
         try: 
             result = self.apig_client.get_resources(restApiId=self.api_id) 
             self.root_id = next( 
                  item for item in result["items"] if item["path"] == "/" 
             )["id"] 
         except ClientError: 
             logger.exception("Couldn't get resources for API %s.", self.api_id) 
             raise 
         except StopIteration as err:
```

```
 logger.exception("No root resource found in API %s.", self.api_id) 
 raise ValueError from err
```
return self.api\_id

• Untuk detail API, lihat [CreateRestApid](https://docs.aws.amazon.com/goto/boto3/apigateway-2015-07-09/CreateRestApi)i AWSSDK for Python (Boto3) Referensi API.

Buat sumber daya REST

Contoh kode berikut menunjukkan cara membuat resource API Gateway REST.

SDK for Python (Boto3)

#### **a** Note

```
class ApiGatewayToService: 
     """ 
     Encapsulates Amazon API Gateway functions that are used to create a REST API 
  that 
     integrates with another AWS service. 
     """ 
     def __init__(self, apig_client): 
 """ 
         :param apig_client: A Boto3 API Gateway client. 
         """ 
         self.apig_client = apig_client 
         self.api_id = None 
         self.root_id = None 
         self.stage = None 
     def add_rest_resource(self, parent_id, resource_path): 
         """ 
         Adds a resource to a REST API.
```

```
 :param parent_id: The ID of the parent resource. 
         :param resource_path: The path of the new resource, relative to the parent. 
         :return: The ID of the new resource. 
 """ 
        try: 
             result = self.apig_client.create_resource( 
                 restApiId=self.api_id, parentId=parent_id, pathPart=resource_path 
)resource id = result['id"] logger.info("Created resource %s.", resource_path) 
        except ClientError: 
             logger.exception("Couldn't create resource %s.", resource_path) 
             raise 
        else: 
             return resource_id
```
• Untuk detail API, lihat [CreateResource](https://docs.aws.amazon.com/goto/boto3/apigateway-2015-07-09/CreateResource)di AWSSDK for Python (Boto3) Referensi API.

Hapus REST API

Contoh kode berikut menunjukkan cara menghapus API Gateway REST API.

SDK for Python (Boto3)

```
a Note
```

```
class ApiGatewayToService: 
     """ 
     Encapsulates Amazon API Gateway functions that are used to create a REST API 
  that 
     integrates with another AWS service. 
     """ 
     def __init__(self, apig_client): 
 """ 
         :param apig_client: A Boto3 API Gateway client.
```

```
 """ 
         self.apig_client = apig_client 
         self.api_id = None 
         self.root_id = None 
         self.stage = None 
    def delete_rest_api(self): 
 """ 
         Deletes a REST API, including all of its resources and configuration. 
         """ 
         try: 
             self.apig_client.delete_rest_api(restApiId=self.api_id) 
             logger.info("Deleted REST API %s.", self.api_id) 
             self.api_id = None 
         except ClientError: 
             logger.exception("Couldn't delete REST API %s.", self.api_id) 
             raise
```
• Untuk detail API, lihat [DeleteRestApid](https://docs.aws.amazon.com/goto/boto3/apigateway-2015-07-09/DeleteRestApi)i AWSSDK for Python (Boto3) Referensi API.

#### Menerapkan REST API

Contoh kode berikut menunjukkan cara menerapkan API Gateway REST API.

SDK for Python (Boto3)

## **a**) Note

```
class ApiGatewayToService: 
    ^{\mathrm{m}} ""
     Encapsulates Amazon API Gateway functions that are used to create a REST API 
  that 
     integrates with another AWS service. 
     """
```

```
 def __init__(self, apig_client): 
 """ 
         :param apig_client: A Boto3 API Gateway client. 
        ^{\mathrm{m}} ""
         self.apig_client = apig_client 
         self.api_id = None 
         self.root_id = None 
         self.stage = None 
     def deploy_api(self, stage_name): 
 """ 
         Deploys a REST API. After a REST API is deployed, it can be called from any 
         REST client, such as the Python Requests package or Postman. 
         :param stage_name: The stage of the API to deploy, such as 'test'. 
         :return: The base URL of the deployed REST API. 
         """ 
         try: 
             self.apig_client.create_deployment( 
                 restApiId=self.api_id, stageName=stage_name 
) self.stage = stage_name 
             logger.info("Deployed stage %s.", stage_name) 
         except ClientError: 
             logger.exception("Couldn't deploy stage %s.", stage_name) 
             raise 
         else: 
             return self.api_url() 
     def api_url(self, resource=None): 
 """ 
         Builds the REST API URL from its parts. 
         :param resource: The resource path to append to the base URL. 
         :return: The REST URL to the specified resource. 
         """ 
        url = ( f"https://{self.api_id}.execute-api.{self.apig_client.meta.region_name}" 
             f".amazonaws.com/{self.stage}" 
\overline{\phantom{a}}
```

```
 if resource is not None: 
    url = f''[url]/{resource} return url
```
• Untuk detail API, lihat [CreateDeploymentd](https://docs.aws.amazon.com/goto/boto3/apigateway-2015-07-09/CreateDeployment)i AWSSDK for Python (Boto3) Referensi API.

## Dapatkan sumber daya REST

Contoh kode berikut menunjukkan cara mendapatkan sumber daya API Gateway REST.

SDK for Python (Boto3)

## **a** Note

```
class ApiGatewayToService: 
     """ 
     Encapsulates Amazon API Gateway functions that are used to create a REST API 
  that 
     integrates with another AWS service. 
     """ 
     def __init__(self, apig_client): 
         """ 
         :param apig_client: A Boto3 API Gateway client. 
 """ 
         self.apig_client = apig_client 
         self.api_id = None 
         self.root_id = None 
         self.stage = None 
     def create_rest_api(self, api_name): 
         """ 
         Creates a REST API on API Gateway. The default API has only a root resource 
         and no HTTP methods.
```

```
 :param api_name: The name of the API. This descriptive name is not used in 
                   the API path. 
 :return: The ID of the newly created API. 
"" ""
 try: 
     result = self.apig_client.create_rest_api(name=api_name) 
     self.api_id = result["id"] 
     logger.info("Created REST API %s with ID %s.", api_name, self.api_id) 
 except ClientError: 
     logger.exception("Couldn't create REST API %s.", api_name) 
     raise 
 try: 
     result = self.apig_client.get_resources(restApiId=self.api_id) 
     self.root_id = next( 
         item for item in result["items"] if item["path"] == "/" 
     )["id"] 
 except ClientError: 
     logger.exception("Couldn't get resources for API %s.", self.api_id) 
     raise 
 except StopIteration as err: 
     logger.exception("No root resource found in API %s.", self.api_id) 
     raise ValueError from err 
 return self.api_id
```
• Untuk detail API, lihat [GetResourcesd](https://docs.aws.amazon.com/goto/boto3/apigateway-2015-07-09/GetResources)i AWSSDK for Python (Boto3) Referensi API.

Integrasikan metode dengan AWS layanan

Contoh kode berikut menunjukkan cara mengintegrasikan metode API Gateway dengan AWS layanan.

SDK for Python (Boto3)

#### **a** Note

```
class ApiGatewayToService: 
     """ 
     Encapsulates Amazon API Gateway functions that are used to create a REST API 
  that 
     integrates with another AWS service. 
     """ 
     def __init__(self, apig_client): 
 """ 
         :param apig_client: A Boto3 API Gateway client. 
 """ 
         self.apig_client = apig_client 
         self.api_id = None 
         self.root_id = None 
         self.stage = None 
     def add_integration_method( 
         self, 
         resource_id, 
         rest_method, 
         service_endpoint_prefix, 
         service_action, 
         service_method, 
         role_arn, 
         mapping_template, 
     ): 
        "" ""
         Adds an integration method to a REST API. An integration method is a REST 
         resource, such as '/users', and an HTTP verb, such as GET. The integration 
         method is backed by an AWS service, such as Amazon DynamoDB. 
         :param resource_id: The ID of the REST resource. 
        : param rest method: The HTTP verb used with the REST resource.
         :param service_endpoint_prefix: The service endpoint that is integrated with 
                                           this method, such as 'dynamodb'. 
         :param service_action: The action that is called on the service, such as 
                                  'GetItem'. 
         :param service_method: The HTTP method of the service request, such as POST. 
         :param role_arn: The Amazon Resource Name (ARN) of a role that grants API 
                           Gateway permission to use the specified action with the 
                           service. 
         :param mapping_template: A mapping template that is used to translate REST
```

```
 elements, such as query parameters, to the request 
                                   body format required by the service. 
 """ 
         service_uri = ( 
             f"arn:aws:apigateway:{self.apig_client.meta.region_name}" 
             f":{service_endpoint_prefix}:action/{service_action}" 
         ) 
         try: 
             self.apig_client.put_method( 
                 restApiId=self.api_id, 
                 resourceId=resource_id, 
                 httpMethod=rest_method, 
                 authorizationType="NONE", 
) self.apig_client.put_method_response( 
                 restApiId=self.api_id, 
                 resourceId=resource_id, 
                 httpMethod=rest_method, 
                 statusCode="200", 
                 responseModels={"application/json": "Empty"}, 
) logger.info("Created %s method for resource %s.", rest_method, 
 resource_id) 
         except ClientError: 
             logger.exception( 
                 "Couldn't create %s method for resource %s.", rest_method, 
 resource_id 
) raise 
         try: 
             self.apig_client.put_integration( 
                 restApiId=self.api_id, 
                 resourceId=resource_id, 
                 httpMethod=rest_method, 
                 type="AWS", 
                 integrationHttpMethod=service_method, 
                 credentials=role_arn, 
                 requestTemplates={"application/json": json.dumps(mapping_template)}, 
                 uri=service_uri, 
                 passthroughBehavior="WHEN_NO_TEMPLATES", 
) self.apig_client.put_integration_response( 
                 restApiId=self.api_id,
```

```
 resourceId=resource_id, 
                httpMethod=rest_method, 
                statusCode="200", 
                responseTemplates={"application/json": ""}, 
) logger.info( 
                "Created integration for resource %s to service URI %s.", 
                resource_id, 
               service uri,
) except ClientError: 
            logger.exception( 
                "Couldn't create integration for resource %s to service URI %s.", 
                resource_id, 
                service_uri, 
) raise
```
• Untuk detail API, lihat [PutIntegrationd](https://docs.aws.amazon.com/goto/boto3/apigateway-2015-07-09/PutIntegration)i AWSSDK for Python (Boto3) Referensi API.

Daftar REST API

Contoh kode berikut menunjukkan cara membuat daftar API Gateway REST API.

SDK for Python (Boto3)

#### **a** Note

```
class ApiGatewayToService: 
     """ 
     Encapsulates Amazon API Gateway functions that are used to create a REST API 
  that 
     integrates with another AWS service. 
     """
```

```
 def __init__(self, apig_client): 
 """ 
         :param apig_client: A Boto3 API Gateway client. 
         """ 
         self.apig_client = apig_client 
         self.api_id = None 
         self.root_id = None 
         self.stage = None 
     def get_rest_api_id(self, api_name): 
        ^{\mathrm{m}} ""
         Gets the ID of a REST API from its name by searching the list of REST APIs 
         for the current account. Because names need not be unique, this returns only 
         the first API with the specified name. 
         :param api_name: The name of the API to look up. 
         :return: The ID of the specified API. 
 """ 
         try: 
            rest api = None
             paginator = self.apig_client.get_paginator("get_rest_apis") 
             for page in paginator.paginate(): 
                rest<sub>-api</sub> = next(
                      (item for item in page["items"] if item["name"] == api_name), 
 None 
) if rest_api is not None: 
                      break 
             self.api_id = rest_api["id"] 
             logger.info("Found ID %s for API %s.", rest_api["id"], api_name) 
         except ClientError: 
             logger.exception("Couldn't find ID for API %s.", api_name) 
             raise 
         else: 
             return rest_api["id"]
```
• Untuk detail API, lihat [GetRestApis](https://docs.aws.amazon.com/goto/boto3/apigateway-2015-07-09/GetRestApis)di AWSSDK for Python (Boto3) Referensi API.

#### Skenario

Membuat dan menerapkan REST API

Contoh kode berikut ini menunjukkan cara untuk melakukan:

- Buat REST API yang dilayani oleh API Gateway.
- Tambahkan sumber daya ke REST API untuk mewakili profil pengguna.
- Tambahkan metode integrasi sehingga REST API menggunakan tabel DynamoDB untuk menyimpan data profil pengguna.
- Kirim permintaan HTTP ke REST API untuk menambah dan mengambil profil pengguna.

## SDK for Python (Boto3)

## **a** Note

Ada lebih banyak tentang GitHub. Temukan contoh lengkapnya dan pelajari cara mengatur dan menjalankannya di [Repositori Contoh Kode AWS.](https://github.com/awsdocs/aws-doc-sdk-examples/tree/main/python/example_code/api-gateway#code-examples)

Buat kelas yang membungkus operasi API Gateway.

```
import argparse
import json
import logging
from pprint import pprint
import boto3
from botocore.exceptions import ClientError
import requests
logger = logging.getLogger(__name__)
class ApiGatewayToService: 
     """ 
     Encapsulates Amazon API Gateway functions that are used to create a REST API 
  that 
     integrates with another AWS service. 
     """ 
     def __init__(self, apig_client):
```

```
"" "
         :param apig_client: A Boto3 API Gateway client. 
 """ 
         self.apig_client = apig_client 
         self.api_id = None 
         self.root_id = None 
         self.stage = None 
     def create_rest_api(self, api_name): 
        "" ""
         Creates a REST API on API Gateway. The default API has only a root resource 
         and no HTTP methods. 
         :param api_name: The name of the API. This descriptive name is not used in 
                           the API path. 
         :return: The ID of the newly created API. 
 """ 
         try: 
             result = self.apig_client.create_rest_api(name=api_name) 
            self.api id = result["id"]
             logger.info("Created REST API %s with ID %s.", api_name, self.api_id) 
         except ClientError: 
             logger.exception("Couldn't create REST API %s.", api_name) 
             raise 
         try: 
             result = self.apig_client.get_resources(restApiId=self.api_id) 
             self.root_id = next( 
                 item for item in result["items"] if item["path"] == "/" 
             )["id"] 
         except ClientError: 
             logger.exception("Couldn't get resources for API %s.", self.api_id) 
             raise 
         except StopIteration as err: 
             logger.exception("No root resource found in API %s.", self.api_id) 
             raise ValueError from err 
         return self.api_id 
     def add_rest_resource(self, parent_id, resource_path): 
         """ 
         Adds a resource to a REST API.
```

```
 :param parent_id: The ID of the parent resource. 
         :param resource_path: The path of the new resource, relative to the parent. 
         :return: The ID of the new resource. 
 """ 
         try: 
             result = self.apig_client.create_resource( 
                 restApiId=self.api_id, parentId=parent_id, pathPart=resource_path 
) resource_id = result["id"] 
             logger.info("Created resource %s.", resource_path) 
         except ClientError: 
             logger.exception("Couldn't create resource %s.", resource_path) 
             raise 
         else: 
             return resource_id 
    def add_integration_method( 
         self, 
         resource_id, 
         rest_method, 
         service_endpoint_prefix, 
         service_action, 
        service method,
         role_arn, 
         mapping_template, 
     ): 
 """ 
         Adds an integration method to a REST API. An integration method is a REST 
         resource, such as '/users', and an HTTP verb, such as GET. The integration 
         method is backed by an AWS service, such as Amazon DynamoDB. 
         :param resource_id: The ID of the REST resource. 
         :param rest_method: The HTTP verb used with the REST resource. 
         :param service_endpoint_prefix: The service endpoint that is integrated with 
                                          this method, such as 'dynamodb'. 
         :param service_action: The action that is called on the service, such as 
                                 'GetItem'. 
         :param service_method: The HTTP method of the service request, such as POST. 
         :param role_arn: The Amazon Resource Name (ARN) of a role that grants API 
                           Gateway permission to use the specified action with the 
                           service. 
         :param mapping_template: A mapping template that is used to translate REST
```

```
 elements, such as query parameters, to the request 
                                   body format required by the service. 
 """ 
         service_uri = ( 
             f"arn:aws:apigateway:{self.apig_client.meta.region_name}" 
             f":{service_endpoint_prefix}:action/{service_action}" 
         ) 
         try: 
             self.apig_client.put_method( 
                 restApiId=self.api_id, 
                 resourceId=resource_id, 
                 httpMethod=rest_method, 
                 authorizationType="NONE", 
) self.apig_client.put_method_response( 
                 restApiId=self.api_id, 
                 resourceId=resource_id, 
                 httpMethod=rest_method, 
                 statusCode="200", 
                 responseModels={"application/json": "Empty"}, 
) logger.info("Created %s method for resource %s.", rest_method, 
 resource_id) 
         except ClientError: 
             logger.exception( 
                 "Couldn't create %s method for resource %s.", rest_method, 
 resource_id 
) raise 
         try: 
             self.apig_client.put_integration( 
                 restApiId=self.api_id, 
                 resourceId=resource_id, 
                 httpMethod=rest_method, 
                 type="AWS", 
                 integrationHttpMethod=service_method, 
                 credentials=role_arn, 
                 requestTemplates={"application/json": json.dumps(mapping_template)}, 
                 uri=service_uri, 
                 passthroughBehavior="WHEN_NO_TEMPLATES", 
) self.apig_client.put_integration_response( 
                 restApiId=self.api_id,
```

```
 resourceId=resource_id, 
                 httpMethod=rest_method, 
                 statusCode="200", 
                 responseTemplates={"application/json": ""}, 
) logger.info( 
                 "Created integration for resource %s to service URI %s.", 
                 resource_id, 
                 service_uri, 
) except ClientError: 
             logger.exception( 
                 "Couldn't create integration for resource %s to service URI %s.", 
                 resource_id, 
                 service_uri, 
) raise 
    def deploy_api(self, stage_name): 
 """ 
        Deploys a REST API. After a REST API is deployed, it can be called from any 
        REST client, such as the Python Requests package or Postman. 
         :param stage_name: The stage of the API to deploy, such as 'test'. 
         :return: The base URL of the deployed REST API. 
         """ 
        try: 
             self.apig_client.create_deployment( 
                 restApiId=self.api_id, stageName=stage_name 
) self.stage = stage_name 
             logger.info("Deployed stage %s.", stage_name) 
         except ClientError: 
             logger.exception("Couldn't deploy stage %s.", stage_name) 
             raise 
        else: 
             return self.api_url() 
    def api_url(self, resource=None): 
         """ 
        Builds the REST API URL from its parts.
```

```
 :param resource: The resource path to append to the base URL. 
         :return: The REST URL to the specified resource. 
 """ 
        url = ( f"https://{self.api_id}.execute-api.{self.apig_client.meta.region_name}" 
             f".amazonaws.com/{self.stage}" 
\overline{\phantom{a}} if resource is not None: 
             url = f"{url}/{resource}" 
         return url
```
Menerapkan REST API dan menyebutnya dengan paket Requests.

```
def usage_demo(table_name, role_name, rest_api_name): 
    "" "
     Demonstrates how to used API Gateway to create and deploy a REST API, and how 
     to use the Requests package to call it. 
     :param table_name: The name of the demo DynamoDB table. 
     :param role_name: The name of the demo role that grants API Gateway permission 
  to 
                        call DynamoDB. 
     :param rest_api_name: The name of the demo REST API created by the demo. 
     """ 
     gateway = ApiGatewayToService(boto3.client("apigateway")) 
     role = boto3.resource("iam").Role(role_name) 
     print("Creating REST API in API Gateway.") 
     gateway.create_rest_api(rest_api_name) 
     print("Adding resources to the REST API.") 
     profiles_id = gateway.add_rest_resource(gateway.root_id, "profiles") 
     username_id = gateway.add_rest_resource(profiles_id, "{username}") 
     # The DynamoDB service requires that all integration requests use POST. 
     print("Adding integration methods to read and write profiles in Amazon 
  DynamoDB.") 
     gateway.add_integration_method( 
         profiles_id, 
         "GET",
```

```
 "dynamodb", 
         "Scan", 
         "POST", 
        role.arn, 
         {"TableName": table_name}, 
    ) 
    gateway.add_integration_method( 
        profiles_id, 
         "POST", 
         "dynamodb", 
         "PutItem", 
        "POST", 
        role.arn, 
        { 
             "TableName": table_name, 
             "Item": { 
                  "username": {"S": "$input.path('$.username')"}, 
                  "name": {"S": "$input.path('$.name')"}, 
                  "title": {"S": "$input.path('$.title')"}, 
             }, 
        }, 
    ) 
    gateway.add_integration_method( 
        username_id, 
         "GET", 
         "dynamodb", 
         "GetItem", 
         "POST", 
        role.arn, 
         { 
             "TableName": table_name, 
             "Key": {"username": {"S": "$method.request.path.username"}}, 
        }, 
    ) 
    stage = "test" 
    print(f"Deploying the {stage} stage.") 
    gateway.deploy_api(stage) 
    profiles_url = gateway.api_url("profiles") 
    print( 
        f"Using the Requests package to post some people to the profiles REST API at 
 " 
        f"{profiles_url}."
```

```
 ) 
     requests.post( 
          profiles_url, 
          json={"username": "will", "name": "William Shakespeare", "title": 
  "playwright"}, 
    \lambda requests.post( 
         profiles_url, 
         json={ 
              "username": "ludwig", 
              "name": "Ludwig van Beethoven", 
              "title": "composer", 
         }, 
     ) 
     requests.post( 
         profiles_url, 
         json={"username": "jane", "name": "Jane Austen", "title": "author"}, 
    \lambda print("Getting the list of profiles from the REST API.") 
     profiles = requests.get(profiles_url).json() 
     pprint(profiles) 
     print(f"Getting just the profile for username 'jane' (URL: {profiles_url}/
jane).") 
     jane = requests.get(f"{profiles_url}/jane").json() 
     pprint(jane)
```
- Lihat detail API di topik-topik berikut dalam Referensi API AWS SDK for Python (Boto3).
	- [CreateDeployment](https://docs.aws.amazon.com/goto/boto3/apigateway-2015-07-09/CreateDeployment)
	- [CreateResource](https://docs.aws.amazon.com/goto/boto3/apigateway-2015-07-09/CreateResource)
	- [CreateRestApi](https://docs.aws.amazon.com/goto/boto3/apigateway-2015-07-09/CreateRestApi)
	- [DeleteRestApi](https://docs.aws.amazon.com/goto/boto3/apigateway-2015-07-09/DeleteRestApi)
	- [GetResources](https://docs.aws.amazon.com/goto/boto3/apigateway-2015-07-09/GetResources)
	- [GetRestApis](https://docs.aws.amazon.com/goto/boto3/apigateway-2015-07-09/GetRestApis)
	- [PutIntegration](https://docs.aws.amazon.com/goto/boto3/apigateway-2015-07-09/PutIntegration)
	- [PutIntegrationResponse](https://docs.aws.amazon.com/goto/boto3/apigateway-2015-07-09/PutIntegrationResponse)
	- [PutMethod](https://docs.aws.amazon.com/goto/boto3/apigateway-2015-07-09/PutMethod)

• [PutMethodResponse](https://docs.aws.amazon.com/goto/boto3/apigateway-2015-07-09/PutMethodResponse)

# Contoh Pengontrol Pemulihan Aplikasi menggunakan SDK for Python (Boto3)

Contoh kode berikut menunjukkan kepada Anda bagaimana melakukan tindakan dan mengimplementasikan skenario umum AWS SDK for Python (Boto3) dengan menggunakan Application Recovery Controller.

Tindakan merupakan kutipan kode dari program yang lebih besar dan harus dijalankan dalam konteks. Meskipun tindakan menunjukkan cara memanggil setiap fungsi layanan, Anda dapat melihat tindakan dalam konteks pada skenario yang terkait dan contoh lintas layanan.

Skenario adalah contoh kode yang menunjukkan cara untuk menyelesaikan tugas tertentu dengan memanggil beberapa fungsi dalam layanan yang sama.

Setiap contoh menyertakan tautan ke GitHub, di mana Anda dapat menemukan petunjuk tentang cara mengatur dan menjalankan kode dalam konteks.

Topik

• [Tindakan](#page-8173-0)

## Tindakan

Dapatkan status kontrol perutean

Contoh kode berikut menunjukkan cara mendapatkan status kontrol routing Application Recovery Controller.

SDK for Python (Boto3)

### **a** Note

Ada lebih banyak tentang GitHub. Temukan contoh lengkapnya dan pelajari cara mengatur dan menjalankannya di [Repositori Contoh Kode AWS.](https://github.com/awsdocs/aws-doc-sdk-examples/tree/main/python/example_code/route53-recovery-cluster#code-examples)

```
import boto3
```
def create\_recovery\_client(cluster\_endpoint):

```
"" "
     Creates a Boto3 Route 53 Application Recovery Controller client for the 
  specified 
     cluster endpoint URL and AWS Region. 
    : param cluster endpoint: The cluster endpoint URL and Region.
     :return: The Boto3 client. 
    "" "
     return boto3.client( 
         "route53-recovery-cluster", 
         endpoint_url=cluster_endpoint["Endpoint"], 
         region_name=cluster_endpoint["Region"], 
     )
def get_routing_control_state(routing_control_arn, cluster_endpoints): 
    "" "
     Gets the state of a routing control. Cluster endpoints are tried in 
     sequence until the first successful response is received. 
     :param routing_control_arn: The ARN of the routing control to look up. 
     :param cluster_endpoints: The list of cluster endpoints to query. 
     :return: The routing control state response. 
    "" "
     # As a best practice, we recommend choosing a random cluster endpoint to get or 
  set routing control states. 
     # For more information, see https://docs.aws.amazon.com/r53recovery/latest/dg/
route53-arc-best-practices.html#route53-arc-best-practices.regional 
     random.shuffle(cluster_endpoints) 
     for cluster_endpoint in cluster_endpoints: 
         try: 
             recovery_client = create_recovery_client(cluster_endpoint) 
             response = recovery_client.get_routing_control_state( 
                  RoutingControlArn=routing_control_arn 
) return response 
         except Exception as error: 
             print(error) 
             raise error
```
• Untuk detail API, lihat [GetRoutingControlState](https://docs.aws.amazon.com/goto/boto3/route53-recovery-cluster-2019-12-02/GetRoutingControlState)di AWSSDK for Python (Boto3) Referensi API.

Perbarui status kontrol perutean

Contoh kode berikut menunjukkan cara memperbarui status kontrol routing Application Recovery **Controller** 

SDK for Python (Boto3)

#### **a** Note

```
import boto3
def create_recovery_client(cluster_endpoint): 
     """ 
     Creates a Boto3 Route 53 Application Recovery Controller client for the 
  specified 
     cluster endpoint URL and AWS Region. 
     :param cluster_endpoint: The cluster endpoint URL and Region. 
     :return: The Boto3 client. 
     """ 
     return boto3.client( 
         "route53-recovery-cluster", 
         endpoint_url=cluster_endpoint["Endpoint"], 
         region_name=cluster_endpoint["Region"], 
     )
def update_routing_control_state( 
     routing_control_arn, cluster_endpoints, routing_control_state
): 
    ^{\mathrm{m}} ""
     Updates the state of a routing control. Cluster endpoints are tried in
```

```
 sequence until the first successful response is received. 
     :param routing_control_arn: The ARN of the routing control to update the state 
  for. 
     :param cluster_endpoints: The list of cluster endpoints to try. 
     :param routing_control_state: The new routing control state. 
     :return: The routing control update response. 
    "" "
     # As a best practice, we recommend choosing a random cluster endpoint to get or 
  set routing control states. 
     # For more information, see https://docs.aws.amazon.com/r53recovery/latest/dg/
route53-arc-best-practices.html#route53-arc-best-practices.regional 
     random.shuffle(cluster_endpoints) 
     for cluster_endpoint in cluster_endpoints: 
         try: 
             recovery_client = create_recovery_client(cluster_endpoint) 
             response = recovery_client.update_routing_control_state( 
                 RoutingControlArn=routing_control_arn, 
                 RoutingControlState=routing_control_state, 
) return response 
         except Exception as error: 
             print(error)
```
• Untuk detail API, lihat [UpdateRoutingControlStated](https://docs.aws.amazon.com/goto/boto3/route53-recovery-cluster-2019-12-02/UpdateRoutingControlState)i AWSSDK for Python (Boto3) Referensi API.

Contoh Audit Manager menggunakan SDK for Python (Boto3)

Contoh kode berikut menunjukkan cara melakukan tindakan dan menerapkan skenario umum dengan menggunakan Audit Manager AWS SDK for Python (Boto3) with.

Tindakan merupakan kutipan kode dari program yang lebih besar dan harus dijalankan dalam konteks. Meskipun tindakan menunjukkan cara memanggil setiap fungsi layanan, Anda dapat melihat tindakan dalam konteks pada skenario yang terkait dan contoh lintas layanan.

Skenario adalah contoh kode yang menunjukkan cara untuk menyelesaikan tugas tertentu dengan memanggil beberapa fungsi dalam layanan yang sama.

Setiap contoh menyertakan tautan ke GitHub, di mana Anda dapat menemukan petunjuk tentang cara mengatur dan menjalankan kode dalam konteks.

Topik

• [Skenario](#page-8194-0)

#### Skenario

Buat kerangka kerja khusus dari paket AWS Config kesesuaian

Contoh kode berikut ini menunjukkan cara untuk melakukan:

- Dapatkan daftar paket AWS Config kesesuaian.
- Buat kontrol kustom Audit Manager untuk setiap aturan terkelola dalam paket kesesuaian.
- Buat kerangka kerja khusus Audit Manager yang berisi kontrol.

## SDK for Python (Boto3)

#### **a** Note

```
import logging
import boto3
from botocore.exceptions import ClientError
logger = logging.getLogger(__name__)
class ConformancePack: 
     def __init__(self, config_client, auditmanager_client): 
         self.config_client = config_client 
         self.auditmanager_client = auditmanager_client 
     def get_conformance_pack(self): 
         """ 
         Return a selected conformance pack from the list of conformance packs.
```

```
 :return: selected conformance pack 
        ^{\mathrm{m}} ""
         try: 
             conformance_packs = self.config_client.describe_conformance_packs() 
             print( 
                 "Number of conformance packs fetched: ", 
                 len(conformance_packs.get("ConformancePackDetails")), 
) print("Fetched the following conformance packs: ") 
            all_cpack_names = \{ cp["ConformancePackName"] 
                 for cp in conformance_packs.get("ConformancePackDetails") 
 } 
             for pack in all_cpack_names: 
                 print(f"\t{pack}") 
            cpack_name = input( "Provide ConformancePackName that you want to create a custom " 
                 "framework for: " 
) if cpack_name not in all_cpack_names: 
                 print(f"{cpack_name} is not in the list of conformance packs!") 
                 print( 
                     "Provide a conformance pack name from the available list of " 
                     "conformance packs." 
) raise Exception("Invalid conformance pack") 
             print("-" * 88) 
         except ClientError: 
             logger.exception("Couldn't select conformance pack.") 
             raise 
         else: 
             return cpack_name 
    def create_custom_controls(self, cpack_name): 
 """ 
         Create custom controls for all managed AWS Config rules in a conformance 
 pack. 
         :param cpack_name: The name of the conformance pack to create controls for. 
         :return: The list of custom control IDs. 
         """ 
         try: 
             rules_in_pack = self.config_client.describe_conformance_pack_compliance( 
                 ConformancePackName=cpack_name
```

```
Tindakan dan skenario 13415
```

```
) print( 
                "Number of rules in the conformance pack: ", 
               len(rules_in_pack.get("ConformancePackRuleComplianceList")), 
) for rule in rules_in_pack.get("ConformancePackRuleComplianceList"): 
                print(f"\t{rule.get('ConfigRuleName')}") 
            print("-" * 88) 
            print( 
                "Creating a custom control for each rule and a custom framework " 
                "consisting of these rules in Audit Manager." 
) am_controls = [] 
            for rule in rules_in_pack.get("ConformancePackRuleComplianceList"): 
                config_rule = self.config_client.describe_config_rules( 
                   ConfigRuleNames=[rule.get("ConfigRuleName")] 
)source_id = ( config_rule.get("ConfigRules")[0] 
                   .get("Source", {}) 
                   .get("SourceIdentifier") 
) custom_control = self.auditmanager_client.create_control( 
                   name="Config-" + rule.get("ConfigRuleName"), 
                   controlMappingSources=[ 
 { 
                           "sourceName": "ConfigRule", 
                           "sourceSetUpOption": "System_Controls_Mapping", 
                           "sourceType": "AWS_Config", 
                           "sourceKeyword": { 
                               "keywordInputType": "SELECT_FROM_LIST", 
                               "keywordValue": source_id, 
 }, 
 } 
 ], 
                ).get("control", {}) 
                am_controls.append({"id": custom_control.get("id")}) 
            print("Successfully created a control for each config rule.") 
            print("-" * 88) 
        except ClientError: 
            logger.exception("Failed to create custom controls.") 
            raise 
        else: 
            return am_controls
```
```
 def create_custom_framework(self, cpack_name, am_control_ids): 
 """ 
         Create a custom Audit Manager framework from a selected AWS Config 
  conformance 
         pack. 
         :param cpack_name: The name of the conformance pack to create a framework 
  from. 
         :param am_control_ids: The IDs of the custom controls created from the 
                                 conformance pack. 
        "" "
         try: 
             print("Creating custom framework...") 
             custom_framework = self.auditmanager_client.create_assessment_framework( 
                 name="Config-Conformance-pack-" + cpack_name, 
                 controlSets=[{"name": cpack_name, "controls": am_control_ids}], 
) print( 
                 f"Successfully created the custom framework: ", 
                 f"{custom_framework.get('framework').get('name')}: ", 
                 f"{custom_framework.get('framework').get('id')}", 
) print("-" * 88) 
         except ClientError: 
             logger.exception("Failed to create custom framework.") 
             raise
def run_demo(): 
     print("-" * 88) 
     print("Welcome to the AWS Audit Manager custom framework demo!") 
     print("-" * 88) 
     print( 
         "You can use this sample to select a conformance pack from AWS Config and " 
         "use AWS Audit Manager to create a custom control for all the managed " 
         "rules under the conformance pack. A custom framework is also created " 
         "with these controls." 
    \lambda print("-" * 88) 
     conf_pack = ConformancePack(boto3.client("config"), 
  boto3.client("auditmanager")) 
     cpack_name = conf_pack.get_conformance_pack() 
     am_controls = conf_pack.create_custom_controls(cpack_name)
```

```
 conf_pack.create_custom_framework(cpack_name, am_controls)
```

```
if __name__ == '__main__": run_demo()
```
- Untuk detail API, lihat topik berikut ini adalah Referensi API SDK untuk Python (Boto3) AWS.
	- [CreateAssessmentFramework](https://docs.aws.amazon.com/goto/boto3/auditmanager-2017-07-25/CreateAssessmentFramework)
	- [CreateControl](https://docs.aws.amazon.com/goto/boto3/auditmanager-2017-07-25/CreateControl)

Buat kerangka kerja khusus yang berisi kontrol Security Hub

Contoh kode berikut ini menunjukkan cara untuk melakukan:

- Dapatkan daftar semua kontrol standar yang memiliki Security Hub sebagai sumber datanya.
- Buat kerangka kerja khusus Audit Manager yang berisi kontrol.

SDK for Python (Boto3)

```
a Note
```

```
import logging
import boto3
from botocore.exceptions import ClientError
logger = logging.getLogger(__name__)
class SecurityHub: 
     def __init__(self, auditmanager_client): 
         self.auditmanager_client = auditmanager_client 
     def get_sechub_controls(self): 
        "" "
         Gets the list of controls that use Security Hub as their data source.
```

```
 :return: The list of Security Hub controls. 
 """ 
        print("-" * 88) 
        next_token = None 
       page = 1 sechub_control_list = [] 
        while True: 
            print("Page [" + str(page) + "]") 
            if next_token is None: 
                control_list = self.auditmanager_client.list_controls( 
                     controlType="Standard", maxResults=100 
) else: 
                control_list = self.auditmanager_client.list_controls( 
                     controlType="Standard", nextToken=next_token, maxResults=100 
) print("Total controls found:", 
 len(control_list.get("controlMetadataList"))) 
            for control in control_list.get("controlMetadataList"): 
                control_details = self.auditmanager_client.get_control( 
                     controlId=control.get("id") 
                ).get("control", {}) 
                if "AWS Security Hub" in control_details.get("controlSources"): 
                    sechub control list.append({"id": control details.get("id")})
            next_token = control_list.get("nextToken") 
            if not next_token: 
                break 
           page += 1 print("Number of Security Hub controls found: ", len(sechub_control_list)) 
        return sechub_control_list 
    def create_custom_framework(self, am_controls): 
 """ 
        Create a custom framework with a list of controls. 
         :param am_controls: The list of controls to include in the framework. 
 """ 
        try: 
            print("Creating custom framework...") 
            custom_framework = self.auditmanager_client.create_assessment_framework( 
                name="All Security Hub Controls Framework", 
                controlSets=[{"name": "Security-Hub", "controls": am_controls}], 
)
```

```
 print( 
                 f"Successfully created the custom framework: " 
                 f"{custom_framework.get('framework').get('name')}: " 
                 f"{custom_framework.get('framework').get('id')}" 
) print("-" * 88) 
         except ClientError: 
             logger.exception("Failed to create custom framework.") 
             raise
def run_demo(): 
     print("-" * 88) 
     print("Welcome to the AWS Audit Manager Security Hub demo!") 
     print("-" * 88) 
     print(" This script creates a custom framework with all Security Hub controls.") 
     print("-" * 88) 
     sechub = SecurityHub(boto3.client("auditmanager")) 
     am_controls = sechub.get_sechub_controls() 
     sechub.create_custom_framework(am_controls)
if __name__ == '__main__": run_demo()
```
- Untuk detail API, lihat topik berikut ini adalah Referensi API SDK untuk Python (Boto3) AWS.
	- [CreateAssessmentFramework](https://docs.aws.amazon.com/goto/boto3/auditmanager-2017-07-25/CreateAssessmentFramework)
	- [GetControl](https://docs.aws.amazon.com/goto/boto3/auditmanager-2017-07-25/GetControl)
	- [ListControls](https://docs.aws.amazon.com/goto/boto3/auditmanager-2017-07-25/ListControls)

## Buat laporan penilaian

Contoh kode berikut menunjukkan cara membuat laporan penilaian Audit Manager yang berisi bukti satu hari.

# **a** Note

```
import dateutil.parser
import logging
import time
import urllib.request
import uuid
import boto3
from botocore.exceptions import ClientError
logger = logging.getLogger(__name__)
class AuditReport: 
     def __init__(self, auditmanager_client): 
         self.auditmanager_client = auditmanager_client 
     def get_input(self): 
         print("-" * 40) 
         try: 
             assessment_id = input("Provide assessment id [uuid]: ").lower() 
             try: 
                  assessment_uuid = uuid.UUID(assessment_id) 
             except ValueError: 
                  logger.error("Assessment Id is not a valid UUID: %s", assessment_id) 
                  raise 
             evidence_folder = input("Provide evidence date [yyyy-mm-dd]: ") 
             try: 
                  evidence_date = dateutil.parser.parse(evidence_folder).date() 
             except ValueError: 
                  logger.error("Invalid date : %s", evidence_folder) 
                  raise 
             try: 
                  self.auditmanager_client.get_assessment( 
                      assessmentId=str(assessment_uuid)
```

```
) except ClientError: 
                logger.exception("Couldn't get assessment %s.", assessment_uuid) 
                raise 
        except (ValueError, ClientError): 
            return None, None 
        else: 
            return assessment_uuid, evidence_date 
    def clear_staging(self, assessment_uuid, evidence_date): 
       "" ""
        Find all the evidence in the report and clear it. 
 """ 
        next_token = None 
       page = 1 interested_folder_id_list = [] 
        while True: 
            print(f"Page [{page}]") 
            if next_token is None: 
                folder_list = ( 
                    self.auditmanager_client.get_evidence_folders_by_assessment( 
                        assessmentId=str(assessment_uuid), maxResults=1000 
)) else: 
                folder_list = ( 
                    self.auditmanager_client.get_evidence_folders_by_assessment( 
                       assessmentId=str(assessment_uuid),
                        nextToken=next_token, 
                        maxResults=1000, 
)) folders = folder_list.get("evidenceFolders") 
            print(f"Got {len(folders)} folders.") 
            for folder in folders: 
                folder_id = folder.get("id") 
                if folder.get("name") == str(evidence_date): 
                    interested_folder_id_list.append(folder_id) 
                if folder.get("assessmentReportSelectionCount") == folder.get( 
                    "totalEvidence" 
                ): 
                    print( 
                        f"Removing folder from report selection : 
 {folder.get('name')} "
```

```
 f"{folder_id} {folder.get('controlId')}" 
) self.auditmanager_client.disassociate_assessment_report_evidence_folder( 
                        assessmentId=str(assessment_uuid), 
 evidenceFolderId=folder_id 
) elif folder.get("assessmentReportSelectionCount") > 0: 
                    # Get all evidence in the folder and 
                   # add selected evidence in the selected evidence list.
                    evidence_list = ( 
                        self.auditmanager_client.get_evidence_by_evidence_folder( 
                            assessmentId=str(assessment_uuid), 
                            controlSetId=folder_id, 
                            evidenceFolderId=folder_id, 
                            maxResults=1000, 
)) selected_evidence_list = [] 
                    for evidence in evidence_list.get("evidence"): 
                        if evidence.get("assessmentReportSelection") == "Yes": 
                            selected_evidence_list.append(evidence.get("id")) 
                    print( 
                        f"Removing evidence report selection : {folder.get('name')} 
^{\rm{II}} f"{len(selected_evidence_list)}" 
) self.auditmanager_client.batch_disassociate_assessment_report_evidence( 
                        assessmentId=str(assessment_uuid), 
                        evidenceFolderId=folder_id, 
                        evidenceIds=selected_evidence_list, 
) next_token = folder_list.get("nextToken") 
            if not next_token: 
                break 
           page += 1 return interested_folder_id_list 
    def add_folder_to_staging(self, assessment_uuid, folder_id_list): 
        print(f"Adding folders to report : {folder_id_list}") 
        for folder in folder_id_list: 
            self.auditmanager_client.associate_assessment_report_evidence_folder( 
                assessmentId=str(assessment_uuid), evidenceFolderId=folder
```

```
)def get report(self, assessment uuid):
         report = self.auditmanager_client.create_assessment_report( 
             name="ReportViaScript", 
             description="testing", 
             assessmentId=str(assessment_uuid), 
         ) 
       if self. is report qenerated(report.get("assessmentReport").get("id")):
             report_url = self.auditmanager_client.get_assessment_report_url( 
                 assessmentReportId=report.get("assessmentReport").get("id"), 
                 assessmentId=str(assessment_uuid), 
)print(report_url.get("preSignedUrl"))
             urllib.request.urlretrieve( 
                 report_url.get("preSignedUrl").get("link"), 
                 report_url.get("preSignedUrl").get("hyperlinkName"), 
) print( 
                 f"Report saved as 
 {report_url.get('preSignedUrl').get('hyperlinkName')}." 
) else: 
             print("Report generation did not finish in 15 minutes.") 
             print( 
                 "Failed to download report. Go to the console and manually download 
^{\rm{II}} "the report." 
) def _is_report_generated(self, assessment_report_id): 
       max wait time = \theta while max_wait_time < 900: 
             print(f"Checking status of the report {assessment_report_id}") 
            report list = self.auditmanager_client.list_assessment_reports(maxResults=1) 
             if ( 
                 report_list.get("assessmentReports")[0].get("id") 
                 == assessment_report_id 
                 and report_list.get("assessmentReports")[0].get("status") == 
 "COMPLETE" 
             ): 
                 return True 
             print("Sleeping for 5 seconds...")
```

```
 time.sleep(5) 
            max wait time += 5def run_demo(): 
     print("-" * 88) 
     print("Welcome to the AWS Audit Manager samples demo!") 
     print("-" * 88) 
     print( 
         "This script creates an assessment report for an assessment with all the " 
         "evidence collected on the provided date." 
    \lambda print("-" * 88) 
     report = AuditReport(boto3.client("auditmanager")) 
     assessment_uuid, evidence_date = report.get_input() 
     if assessment_uuid is not None and evidence_date is not None: 
         folder_id_list = report.clear_staging(assessment_uuid, evidence_date) 
         report.add_folder_to_staging(assessment_uuid, folder_id_list) 
         report.get_report(assessment_uuid)
if __name__ == '__main__": run_demo()
```
- Untuk detail API, lihat topik berikut ini adalah Referensi API SDK untuk Python (Boto3) AWS.
	- [AssociateAssessmentReportEvidenceFolder](https://docs.aws.amazon.com/goto/boto3/auditmanager-2017-07-25/AssociateAssessmentReportEvidenceFolder)
	- [BatchDisassociateAssessmentReportEvidence](https://docs.aws.amazon.com/goto/boto3/auditmanager-2017-07-25/BatchDisassociateAssessmentReportEvidence)
	- [CreateAssessmentReport](https://docs.aws.amazon.com/goto/boto3/auditmanager-2017-07-25/CreateAssessmentReport)
	- [DisassociateAssessmentReportEvidenceFolder](https://docs.aws.amazon.com/goto/boto3/auditmanager-2017-07-25/DisassociateAssessmentReportEvidenceFolder)
	- [GetAssessment](https://docs.aws.amazon.com/goto/boto3/auditmanager-2017-07-25/GetAssessment)
	- [GetAssessmentReportUrl](https://docs.aws.amazon.com/goto/boto3/auditmanager-2017-07-25/GetAssessmentReportUrl)
	- [GetEvidenceByEvidenceFolder](https://docs.aws.amazon.com/goto/boto3/auditmanager-2017-07-25/GetEvidenceByEvidenceFolder)
	- [GetEvidenceFoldersByAssessment](https://docs.aws.amazon.com/goto/boto3/auditmanager-2017-07-25/GetEvidenceFoldersByAssessment)
	- [ListAssessmentReports](https://docs.aws.amazon.com/goto/boto3/auditmanager-2017-07-25/ListAssessmentReports)

# Contoh Aurora menggunakan SDK for Python (Boto3)

Contoh kode berikut menunjukkan cara melakukan tindakan dan mengimplementasikan skenario umum dengan menggunakan AWS SDK for Python (Boto3) with Aurora.

Tindakan merupakan kutipan kode dari program yang lebih besar dan harus dijalankan dalam konteks. Meskipun tindakan menunjukkan cara memanggil setiap fungsi layanan, Anda dapat melihat tindakan dalam konteks pada skenario yang terkait dan contoh lintas layanan.

Skenario adalah contoh kode yang menunjukkan cara untuk menyelesaikan tugas tertentu dengan memanggil beberapa fungsi dalam layanan yang sama.

Setiap contoh menyertakan tautan ke GitHub, di mana Anda dapat menemukan petunjuk tentang cara mengatur dan menjalankan kode dalam konteks.

Topik

- [Tindakan](#page-8173-0)
- **[Skenario](#page-8194-0)**

# Tindakan

Membuat klaster DB

Contoh kode berikut menunjukkan cara membuat cluster Aurora DB.

SDK for Python (Boto3)

## **a** Note

```
class AuroraWrapper: 
     """Encapsulates Aurora DB cluster actions.""" 
     def __init__(self, rds_client): 
         """ 
         :param rds_client: A Boto3 Amazon Relational Database Service (Amazon RDS) 
  client. 
 """
```

```
 self.rds_client = rds_client 
     @classmethod 
     def from_client(cls): 
        .....
         Instantiates this class from a Boto3 client. 
 """ 
         rds_client = boto3.client("rds") 
         return cls(rds_client) 
     def create_db_cluster( 
         self, 
         cluster_name, 
         parameter_group_name, 
         db_name, 
         db_engine, 
         db_engine_version, 
         admin_name, 
         admin_password, 
     ): 
 """ 
         Creates a DB cluster that is configured to use the specified parameter 
 group. 
         The newly created DB cluster contains a database that uses the specified 
 engine and 
         engine version. 
        : param cluster name: The name of the DB cluster to create.
         :param parameter_group_name: The name of the parameter group to associate 
 with 
                                        the DB cluster. 
         :param db_name: The name of the database to create. 
         :param db_engine: The database engine of the database that is created, such 
 as MySql. 
         :param db_engine_version: The version of the database engine. 
         :param admin_name: The user name of the database administrator. 
         :param admin_password: The password of the database administrator. 
         :return: The newly created DB cluster. 
         """ 
         try: 
             response = self.rds_client.create_db_cluster( 
                  DatabaseName=db_name, 
                  DBClusterIdentifier=cluster_name,
```

```
 DBClusterParameterGroupName=parameter_group_name, 
                 Engine=db_engine, 
                 EngineVersion=db_engine_version, 
                 MasterUsername=admin_name, 
                 MasterUserPassword=admin_password, 
) cluster = response["DBCluster"] 
         except ClientError as err: 
             logger.error( 
                 "Couldn't create database %s. Here's why: %s: %s", 
                 db_name, 
                 err.response["Error"]["Code"], 
                 err.response["Error"]["Message"], 
) raise 
         else: 
             return cluster
```
• Untuk detail API, lihat [CreateDBCluster](https://docs.aws.amazon.com/goto/boto3/rds-2014-10-31/CreateDBCluster) di Referensi API AWS SDK for Python (Boto3).

Buat grup parameter klaster DB

Contoh kode berikut menunjukkan cara membuat kelompok parameter cluster Aurora DB.

SDK for Python (Boto3)

```
a Note
```

```
class AuroraWrapper: 
     """Encapsulates Aurora DB cluster actions.""" 
     def __init__(self, rds_client): 
         "" "
          :param rds_client: A Boto3 Amazon Relational Database Service (Amazon RDS) 
  client. 
         "" "
```

```
 self.rds_client = rds_client 
    @classmethod 
    def from_client(cls): 
        .....
         Instantiates this class from a Boto3 client. 
 """ 
         rds_client = boto3.client("rds") 
         return cls(rds_client) 
    def create_parameter_group( 
         self, parameter_group_name, parameter_group_family, description 
     ): 
        "" ""
         Creates a DB cluster parameter group that is based on the specified 
 parameter group 
         family. 
         :param parameter_group_name: The name of the newly created parameter group. 
         :param parameter_group_family: The family that is used as the basis of the 
 new 
                                          parameter group. 
         :param description: A description given to the parameter group. 
         :return: Data about the newly created parameter group. 
        "" ""
         try: 
             response = self.rds_client.create_db_cluster_parameter_group( 
                 DBClusterParameterGroupName=parameter_group_name, 
                 DBParameterGroupFamily=parameter_group_family, 
                 Description=description, 
) except ClientError as err: 
             logger.error( 
                 "Couldn't create parameter group %s. Here's why: %s: %s", 
                 parameter_group_name, 
                 err.response["Error"]["Code"], 
                 err.response["Error"]["Message"], 
) raise 
         else: 
             return response
```
• Untuk detail API, lihat [CreateDB ClusterParameterGroup](https://docs.aws.amazon.com/goto/boto3/rds-2014-10-31/CreateDBClusterParameterGroup) di AWSSDK for Python (Boto3) Referensi API.

Membuat snapshot klaster DB

Contoh kode berikut menunjukkan cara membuat snapshot cluster Aurora DB.

SDK for Python (Boto3)

# **a** Note

```
class AuroraWrapper: 
     """Encapsulates Aurora DB cluster actions.""" 
     def __init__(self, rds_client): 
        "" "
         :param rds_client: A Boto3 Amazon Relational Database Service (Amazon RDS) 
  client. 
        "" "
         self.rds_client = rds_client 
     @classmethod 
     def from_client(cls): 
 """ 
         Instantiates this class from a Boto3 client. 
         """ 
         rds_client = boto3.client("rds") 
         return cls(rds_client) 
     def create_cluster_snapshot(self, snapshot_id, cluster_id): 
 """ 
         Creates a snapshot of a DB cluster. 
         :param snapshot_id: The ID to give the created snapshot. 
         :param cluster_id: The DB cluster to snapshot.
```

```
 :return: Data about the newly created snapshot. 
        ^{\mathrm{m}} ""
         try: 
             response = self.rds_client.create_db_cluster_snapshot( 
                 DBClusterSnapshotIdentifier=snapshot_id, 
 DBClusterIdentifier=cluster_id 
) snapshot = response["DBClusterSnapshot"] 
         except ClientError as err: 
             logger.error( 
                 "Couldn't create snapshot of %s. Here's why: %s: %s", 
                 cluster_id, 
                 err.response["Error"]["Code"], 
                 err.response["Error"]["Message"], 
) raise 
         else: 
             return snapshot
```
• Untuk detail API, lihat [CreateDB ClusterSnapshot](https://docs.aws.amazon.com/goto/boto3/rds-2014-10-31/CreateDBClusterSnapshot) di AWSSDK for Python (Boto3) Referensi API.

Buat instans DB di klaster DB

Contoh kode berikut menunjukkan cara membuat instance DB di cluster Aurora DB.

```
SDK for Python (Boto3)
```
# **a** Note

```
class AuroraWrapper: 
     """Encapsulates Aurora DB cluster actions.""" 
     def __init__(self, rds_client): 
         "" "
```

```
 :param rds_client: A Boto3 Amazon Relational Database Service (Amazon RDS) 
 client. 
 """ 
         self.rds_client = rds_client 
    @classmethod 
    def from_client(cls): 
 """ 
         Instantiates this class from a Boto3 client. 
 """ 
         rds_client = boto3.client("rds") 
         return cls(rds_client) 
    def create_instance_in_cluster( 
         self, instance_id, cluster_id, db_engine, instance_class 
     ): 
        "" ""
         Creates a database instance in an existing DB cluster. The first database 
 that is 
         created defaults to a read-write DB instance. 
         :param instance_id: The ID to give the newly created DB instance. 
         :param cluster_id: The ID of the DB cluster where the DB instance is 
 created. 
         :param db_engine: The database engine of a database to create in the DB 
 instance. 
                            This must be compatible with the configured parameter 
 group 
                            of the DB cluster. 
         :param instance_class: The DB instance class for the newly created DB 
 instance. 
         :return: Data about the newly created DB instance. 
         """ 
         try: 
             response = self.rds_client.create_db_instance( 
                 DBInstanceIdentifier=instance_id, 
                 DBClusterIdentifier=cluster_id, 
                 Engine=db_engine, 
                 DBInstanceClass=instance_class, 
) db_inst = response["DBInstance"] 
         except ClientError as err: 
             logger.error(
```

```
 "Couldn't create DB instance %s. Here's why: %s: %s", 
                 instance_id, 
                 err.response["Error"]["Code"], 
                 err.response["Error"]["Message"], 
) raise 
        else: 
             return db_inst
```
• Lihat detail API di [CreateDBInstance](https://docs.aws.amazon.com/goto/boto3/rds-2014-10-31/CreateDBInstance) dalam Referensi API AWS SDK for Python (Boto3).

Menghapus klaster DB

Contoh kode berikut menunjukkan cara menghapus cluster Aurora DB.

SDK for Python (Boto3)

# **a** Note

```
class AuroraWrapper: 
     """Encapsulates Aurora DB cluster actions.""" 
     def __init__(self, rds_client): 
 """ 
         :param rds_client: A Boto3 Amazon Relational Database Service (Amazon RDS) 
  client. 
        "" "
         self.rds_client = rds_client 
     @classmethod 
     def from_client(cls): 
         """ 
         Instantiates this class from a Boto3 client. 
         """ 
         rds_client = boto3.client("rds")
```

```
 return cls(rds_client) 
    def delete_db_cluster(self, cluster_name): 
        .....
         Deletes a DB cluster. 
         :param cluster_name: The name of the DB cluster to delete. 
         """ 
         try: 
             self.rds_client.delete_db_cluster( 
                 DBClusterIdentifier=cluster_name, SkipFinalSnapshot=True 
) logger.info("Deleted DB cluster %s.", cluster_name) 
         except ClientError: 
             logger.exception("Couldn't delete DB cluster %s.", cluster_name) 
             raise
```
• Untuk detail API, lihat [DeleteDBCluster](https://docs.aws.amazon.com/goto/boto3/rds-2014-10-31/DeleteDBCluster) di Referensi API AWS SDK for Python (Boto3).

Menghapus grup parameter klaster DB

Contoh kode berikut menunjukkan cara menghapus kelompok parameter cluster Aurora DB.

SDK for Python (Boto3)

#### **a** Note

```
class AuroraWrapper: 
     """Encapsulates Aurora DB cluster actions.""" 
     def __init__(self, rds_client): 
 """ 
         :param rds_client: A Boto3 Amazon Relational Database Service (Amazon RDS) 
  client.
```

```
 """ 
        self.rds_client = rds_client 
    @classmethod 
    def from_client(cls): 
 """ 
        Instantiates this class from a Boto3 client. 
 """ 
        rds_client = boto3.client("rds") 
        return cls(rds_client) 
    def delete_parameter_group(self, parameter_group_name): 
        .....
        Deletes a DB cluster parameter group. 
         :param parameter_group_name: The name of the parameter group to delete. 
         :return: Data about the parameter group. 
        "''" try: 
             response = self.rds_client.delete_db_cluster_parameter_group( 
                 DBClusterParameterGroupName=parameter_group_name 
) except ClientError as err: 
             logger.error( 
                 "Couldn't delete parameter group %s. Here's why: %s: %s", 
                 parameter_group_name, 
                 err.response["Error"]["Code"], 
                 err.response["Error"]["Message"], 
) raise 
        else: 
             return response
```
• Untuk detail API, lihat [DeleteDB ClusterParameterGroup](https://docs.aws.amazon.com/goto/boto3/rds-2014-10-31/DeleteDBClusterParameterGroup) di AWSSDK for Python (Boto3) Referensi API.

Hapus instans basis data

Contoh kode berikut menunjukkan cara menghapus instance Aurora DB.

# **a** Note

```
class AuroraWrapper: 
     """Encapsulates Aurora DB cluster actions.""" 
     def __init__(self, rds_client): 
 """ 
         :param rds_client: A Boto3 Amazon Relational Database Service (Amazon RDS) 
  client. 
        "" "
         self.rds_client = rds_client 
     @classmethod 
     def from_client(cls): 
         """ 
         Instantiates this class from a Boto3 client. 
         """ 
         rds_client = boto3.client("rds") 
         return cls(rds_client) 
     def delete_db_instance(self, instance_id): 
        "" "
         Deletes a DB instance. 
         :param instance_id: The ID of the DB instance to delete. 
         :return: Data about the deleted DB instance. 
        \cdots try: 
             response = self.rds_client.delete_db_instance( 
                  DBInstanceIdentifier=instance_id, 
                  SkipFinalSnapshot=True, 
                  DeleteAutomatedBackups=True, 
) db_inst = response["DBInstance"] 
         except ClientError as err:
```

```
 logger.error( 
                 "Couldn't delete DB instance %s. Here's why: %s: %s", 
                 instance_id, 
                 err.response["Error"]["Code"], 
                 err.response["Error"]["Message"], 
) raise 
         else: 
             return db_inst
```
• Lihat detail API di [DeleteDBInstance](https://docs.aws.amazon.com/goto/boto3/rds-2014-10-31/DeleteDBInstance) dalam Referensi API AWS SDK for Python (Boto3).

Menjelaskan grup parameter klaster DB

Contoh kode berikut menunjukkan bagaimana menggambarkan kelompok parameter cluster Aurora DB.

SDK for Python (Boto3)

**a** Note

```
class AuroraWrapper: 
     """Encapsulates Aurora DB cluster actions.""" 
     def __init__(self, rds_client): 
 """ 
         :param rds_client: A Boto3 Amazon Relational Database Service (Amazon RDS) 
  client. 
        "" "
         self.rds_client = rds_client 
     @classmethod 
     def from_client(cls): 
        "" "
         Instantiates this class from a Boto3 client.
```

```
 """ 
        rds_client = boto3.client("rds") 
        return cls(rds_client) 
    def get_parameter_group(self, parameter_group_name): 
 """ 
        Gets a DB cluster parameter group. 
         :param parameter_group_name: The name of the parameter group to retrieve. 
         :return: The requested parameter group. 
        "" "
        try: 
             response = self.rds_client.describe_db_cluster_parameter_groups( 
                 DBClusterParameterGroupName=parameter_group_name 
) parameter_group = response["DBClusterParameterGroups"][0] 
         except ClientError as err: 
             if err.response["Error"]["Code"] == "DBParameterGroupNotFound": 
                 logger.info("Parameter group %s does not exist.", 
 parameter_group_name) 
             else: 
                 logger.error( 
                     "Couldn't get parameter group %s. Here's why: %s: %s", 
                    parameter group name,
                     err.response["Error"]["Code"], 
                     err.response["Error"]["Message"], 
) raise 
        else: 
             return parameter_group
```
• Untuk detail API, lihat [DescribeDB ClusterParameterGroups](https://docs.aws.amazon.com/goto/boto3/rds-2014-10-31/DescribeDBClusterParameterGroups) di AWSSDK for Python (Boto3) Referensi API.

Menjelaskan snapshot klaster DB

Contoh kode berikut menunjukkan bagaimana mendeskripsikan snapshot cluster Aurora DB.

# **a** Note

```
class AuroraWrapper: 
     """Encapsulates Aurora DB cluster actions.""" 
     def __init__(self, rds_client): 
 """ 
         :param rds_client: A Boto3 Amazon Relational Database Service (Amazon RDS) 
  client. 
 """ 
         self.rds_client = rds_client 
     @classmethod 
     def from_client(cls): 
         """ 
         Instantiates this class from a Boto3 client. 
         """ 
         rds_client = boto3.client("rds") 
         return cls(rds_client) 
     def get_cluster_snapshot(self, snapshot_id): 
         """ 
         Gets a DB cluster snapshot. 
         :param snapshot_id: The ID of the snapshot to retrieve. 
         :return: The retrieved snapshot. 
        \cdots try: 
             response = self.rds_client.describe_db_cluster_snapshots( 
                 DBClusterSnapshotIdentifier=snapshot_id 
) snapshot = response["DBClusterSnapshots"][0] 
         except ClientError as err: 
             logger.error( 
                  "Couldn't get DB cluster snapshot %s. Here's why: %s: %s",
```

```
 snapshot_id, 
                 err.response["Error"]["Code"], 
                 err.response["Error"]["Message"], 
) raise 
        else: 
             return snapshot
```
• Untuk detail API, lihat [DescribeDB ClusterSnapshots](https://docs.aws.amazon.com/goto/boto3/rds-2014-10-31/DescribeDBClusterSnapshots) di AWSSDK for Python (Boto3) Referensi API.

Menjelaskan klaster DB

Contoh kode berikut menunjukkan bagaimana menggambarkan cluster Aurora DB.

SDK for Python (Boto3)

## **a** Note

```
class AuroraWrapper: 
     """Encapsulates Aurora DB cluster actions.""" 
     def __init__(self, rds_client): 
 """ 
         :param rds_client: A Boto3 Amazon Relational Database Service (Amazon RDS) 
  client. 
        "" "
         self.rds_client = rds_client 
     @classmethod 
     def from_client(cls): 
         """ 
         Instantiates this class from a Boto3 client. 
         """ 
         rds_client = boto3.client("rds")
```

```
 return cls(rds_client) 
    def get_db_cluster(self, cluster_name): 
         """ 
         Gets data about an Aurora DB cluster. 
         :param cluster_name: The name of the DB cluster to retrieve. 
         :return: The retrieved DB cluster. 
         """ 
         try: 
             response = self.rds_client.describe_db_clusters( 
                 DBClusterIdentifier=cluster_name 
) cluster = response["DBClusters"][0] 
         except ClientError as err: 
             if err.response["Error"]["Code"] == "DBClusterNotFoundFault": 
                 logger.info("Cluster %s does not exist.", cluster_name) 
             else: 
                 logger.error( 
                     "Couldn't verify the existence of DB cluster %s. Here's why: %s: 
 %s", 
                     cluster_name, 
                     err.response["Error"]["Code"], 
                     err.response["Error"]["Message"], 
) raise 
         else: 
             return cluster
```
• Untuk detail API, lihat [DescribeDBClusters](https://docs.aws.amazon.com/goto/boto3/rds-2014-10-31/DescribeDBClusters) di Referensi API AWS SDK for Python (Boto3).

## Jelaskan instans basis data

Contoh kode berikut menunjukkan bagaimana menggambarkan instance Aurora DB.

# **a** Note

```
class AuroraWrapper: 
     """Encapsulates Aurora DB cluster actions.""" 
     def __init__(self, rds_client): 
 """ 
         :param rds_client: A Boto3 Amazon Relational Database Service (Amazon RDS) 
  client. 
 """ 
         self.rds_client = rds_client 
     @classmethod 
     def from_client(cls): 
         """ 
         Instantiates this class from a Boto3 client. 
         """ 
         rds_client = boto3.client("rds") 
         return cls(rds_client) 
     def get_db_instance(self, instance_id): 
        "" ""
         Gets data about a DB instance. 
         :param instance_id: The ID of the DB instance to retrieve. 
         :return: The retrieved DB instance. 
         """ 
         try: 
             response = self.rds_client.describe_db_instances( 
                 DBInstanceIdentifier=instance_id 
) db_inst = response["DBInstances"][0] 
         except ClientError as err: 
             if err.response["Error"]["Code"] == "DBInstanceNotFound": 
                 logger.info("Instance %s does not exist.", instance_id)
```

```
 else: 
                 logger.error( 
                     "Couldn't get DB instance %s. Here's why: %s: %s", 
                     instance_id, 
                     err.response["Error"]["Code"], 
                     err.response["Error"]["Message"], 
) raise 
         else: 
             return db_inst
```
• Lihat detail API di [DescribeDBInstances](https://docs.aws.amazon.com/goto/boto3/rds-2014-10-31/DescribeDBInstances) dalam Referensi API AWS SDK for Python (Boto3).

Jelaskan versi mesin basis data

Contoh kode berikut menunjukkan bagaimana menggambarkan versi mesin database Aurora.

SDK for Python (Boto3)

# **a** Note

```
class AuroraWrapper: 
     """Encapsulates Aurora DB cluster actions.""" 
     def __init__(self, rds_client): 
 """ 
         :param rds_client: A Boto3 Amazon Relational Database Service (Amazon RDS) 
  client. 
        "" "
         self.rds_client = rds_client 
     @classmethod 
     def from_client(cls): 
        "" "
         Instantiates this class from a Boto3 client.
```

```
"" "
         rds_client = boto3.client("rds") 
         return cls(rds_client) 
    def get_engine_versions(self, engine, parameter_group_family=None): 
 """ 
         Gets database engine versions that are available for the specified engine 
         and parameter group family. 
         :param engine: The database engine to look up. 
         :param parameter_group_family: When specified, restricts the returned list 
 of 
                                         engine versions to those that are compatible 
 with 
                                         this parameter group family. 
         :return: The list of database engine versions. 
 """ 
         try: 
             kwargs = {"Engine": engine} 
            if parameter group family is not None:
                 kwargs["DBParameterGroupFamily"] = parameter_group_family 
             response = self.rds_client.describe_db_engine_versions(**kwargs) 
             versions = response["DBEngineVersions"] 
         except ClientError as err: 
             logger.error( 
                 "Couldn't get engine versions for %s. Here's why: %s: %s", 
                 engine, 
                 err.response["Error"]["Code"], 
                 err.response["Error"]["Message"], 
) raise 
         else: 
             return versions
```
• Untuk detail API, lihat [DescribeDB EngineVersions](https://docs.aws.amazon.com/goto/boto3/rds-2014-10-31/DescribeDBEngineVersions) di AWSSDK for Python (Boto3) Referensi API.

Jelaskan opsi untuk instans basis data

Contoh kode berikut menunjukkan bagaimana mendeskripsikan opsi untuk instance Aurora DB.

# **a** Note

```
class AuroraWrapper: 
     """Encapsulates Aurora DB cluster actions.""" 
     def __init__(self, rds_client): 
 """ 
         :param rds_client: A Boto3 Amazon Relational Database Service (Amazon RDS) 
  client. 
 """ 
         self.rds_client = rds_client 
     @classmethod 
     def from_client(cls): 
         """ 
         Instantiates this class from a Boto3 client. 
         """ 
         rds_client = boto3.client("rds") 
         return cls(rds_client) 
     def get_orderable_instances(self, db_engine, db_engine_version): 
        "" ""
         Gets DB instance options that can be used to create DB instances that are 
         compatible with a set of specifications. 
         :param db_engine: The database engine that must be supported by the DB 
  instance. 
         :param db_engine_version: The engine version that must be supported by the 
  DB instance. 
         :return: The list of DB instance options that can be used to create a 
  compatible DB instance. 
         """ 
         try: 
            inst\_opts = [] paginator = self.rds_client.get_paginator(
```

```
 "describe_orderable_db_instance_options" 
) for page in paginator.paginate( 
                 Engine=db_engine, EngineVersion=db_engine_version 
             ): 
                 inst_opts += page["OrderableDBInstanceOptions"] 
        except ClientError as err: 
            logger.error( 
                 "Couldn't get orderable DB instances. Here's why: %s: %s", 
                 err.response["Error"]["Code"], 
                 err.response["Error"]["Message"], 
) raise 
        else: 
            return inst_opts
```
• Untuk detail API, lihat [DescribeOrderableDB InstanceOptions](https://docs.aws.amazon.com/goto/boto3/rds-2014-10-31/DescribeOrderableDBInstanceOptions) di AWSSDK for Python (Boto3) Referensi API.

Menjelaskan parameter dari grup parameter klaster DB

Contoh kode berikut menunjukkan bagaimana menggambarkan parameter dari kelompok parameter cluster Aurora DB.

SDK for Python (Boto3)

#### **a** Note

```
class AuroraWrapper: 
     """Encapsulates Aurora DB cluster actions.""" 
     def __init__(self, rds_client): 
 """ 
         :param rds_client: A Boto3 Amazon Relational Database Service (Amazon RDS) 
  client.
```

```
 """ 
         self.rds_client = rds_client 
     @classmethod 
     def from_client(cls): 
 """ 
         Instantiates this class from a Boto3 client. 
 """ 
         rds_client = boto3.client("rds") 
         return cls(rds_client) 
     def get_parameters(self, parameter_group_name, name_prefix="", source=None): 
 """ 
         Gets the parameters that are contained in a DB cluster parameter group. 
         :param parameter_group_name: The name of the parameter group to query. 
         :param name_prefix: When specified, the retrieved list of parameters is 
 filtered 
                               to contain only parameters that start with this prefix. 
         :param source: When specified, only parameters from this source are 
 retrieved. 
                          For example, a source of 'user' retrieves only parameters 
 that 
                          were set by a user. 
         :return: The list of requested parameters. 
 """ 
         try: 
              kwargs = {"DBClusterParameterGroupName": parameter_group_name} 
              if source is not None: 
                  kwargs["Source"] = source 
              parameters = [] 
              paginator = 
 self.rds_client.get_paginator("describe_db_cluster_parameters") 
              for page in paginator.paginate(**kwargs): 
                  parameters += [ 
particle in the property of the property of the property of the property of the property of the property of the
                      for p in page["Parameters"] 
                      if p["ParameterName"].startswith(name_prefix) 
 ] 
         except ClientError as err: 
              logger.error( 
                  "Couldn't get parameters for %s. Here's why: %s: %s", 
                  parameter_group_name,
```

```
 err.response["Error"]["Code"], 
                err.response["Error"]["Message"], 
) raise 
        else: 
            return parameters
```
• Untuk detail API, lihat [DescribeDB ClusterParameters](https://docs.aws.amazon.com/goto/boto3/rds-2014-10-31/DescribeDBClusterParameters) di AWSSDK for Python (Boto3) Referensi API.

Memperbarui parameter dalam grup parameter klaster DB

Contoh kode berikut menunjukkan cara memperbarui parameter dalam kelompok parameter cluster Aurora DB.

SDK for Python (Boto3)

### **a** Note

```
class AuroraWrapper: 
     """Encapsulates Aurora DB cluster actions.""" 
     def __init__(self, rds_client): 
 """ 
         :param rds_client: A Boto3 Amazon Relational Database Service (Amazon RDS) 
  client. 
        "" "
         self.rds_client = rds_client 
     @classmethod 
     def from_client(cls): 
         """ 
         Instantiates this class from a Boto3 client. 
         """ 
         rds_client = boto3.client("rds")
```
return cls(rds\_client)

```
 def update_parameters(self, parameter_group_name, update_parameters): 
 """ 
        Updates parameters in a custom DB cluster parameter group. 
         :param parameter_group_name: The name of the parameter group to update. 
         :param update_parameters: The parameters to update in the group. 
         :return: Data about the modified parameter group. 
        "" ""
        try: 
             response = self.rds_client.modify_db_cluster_parameter_group( 
                DBClusterParameterGroupName=parameter group name,
                 Parameters=update_parameters, 
) except ClientError as err: 
             logger.error( 
                 "Couldn't update parameters in %s. Here's why: %s: %s", 
                 parameter_group_name, 
                 err.response["Error"]["Code"], 
                 err.response["Error"]["Message"], 
) raise 
        else: 
             return response
```
• Untuk detail API, lihat [ModifyDB ClusterParameterGroup](https://docs.aws.amazon.com/goto/boto3/rds-2014-10-31/ModifyDBClusterParameterGroup) di AWSSDK for Python (Boto3) Referensi API.

Skenario

Memulai dengan klaster DB

Contoh kode berikut ini menunjukkan cara untuk melakukan:

- Membuat grup parameter klaster DB Aurora dan mengatur nilai parameter.
- Membuat klaster DB yang menggunakan grup parameter.
- Membuat instans DB yang berisi basis data.
- Mengambil snapshot klaster DB, lalu membersihkan sumber daya.

# **a** Note

Ada lebih banyak tentang GitHub. Temukan contoh lengkapnya dan pelajari cara pengaturan dan menjalankannya di [Repositori Contoh Kode AWS.](https://github.com/awsdocs/aws-doc-sdk-examples/tree/main/python/example_code/aurora#code-examples)

Jalankan skenario interaktif di prompt perintah.

```
class AuroraClusterScenario: 
     """Runs a scenario that shows how to get started using Aurora DB clusters.""" 
     def __init__(self, aurora_wrapper): 
        "" ""
         :param aurora_wrapper: An object that wraps Aurora DB cluster actions. 
         """ 
         self.aurora_wrapper = aurora_wrapper 
     def create_parameter_group(self, db_engine, parameter_group_name): 
        "" "
         Shows how to get available engine versions for a specified database engine 
  and 
         create a DB cluster parameter group that is compatible with a selected 
  engine family. 
         :param db_engine: The database engine to use as a basis. 
         :param parameter_group_name: The name given to the newly created parameter 
  group. 
         :return: The newly created parameter group. 
        "" "
         print( 
             f"Checking for an existing DB cluster parameter group named 
  {parameter_group_name}." 
\overline{\phantom{a}} parameter_group = 
  self.aurora_wrapper.get_parameter_group(parameter_group_name) 
         if parameter_group is None: 
             print(f"Getting available database engine versions for {db_engine}.") 
             engine_versions = self.aurora_wrapper.get_engine_versions(db_engine) 
             families = list({ver["DBParameterGroupFamily"] for ver in 
  engine_versions}) 
             family_index = q.choose("Which family do you want to use? ", families)
```

```
 print(f"Creating a DB cluster parameter group.") 
           self.aurora wrapper.create parameter group(
                parameter group name, families[family index], "Example parameter
 group." 
) parameter_group = self.aurora_wrapper.get_parameter_group( 
                 parameter_group_name 
) print(f"Parameter group {parameter_group['DBClusterParameterGroupName']}:") 
         pp(parameter_group) 
         print("-" * 88) 
         return parameter_group 
    def set_user_parameters(self, parameter_group_name): 
        "" "
         Shows how to get the parameters contained in a custom parameter group and 
        update some of the parameter values in the group. 
         :param parameter_group_name: The name of the parameter group to query and 
 modify. 
 """ 
         print("Let's set some parameter values in your parameter group.") 
         auto_inc_parameters = self.aurora_wrapper.get_parameters( 
             parameter_group_name, name_prefix="auto_increment" 
\overline{\phantom{a}} update_params = [] 
        for auto_inc in auto_inc_parameters: 
           if auto inc["IsModifiable"] and auto inc["DataType"] == "integer":
                 print(f"The {auto_inc['ParameterName']} parameter is described as:") 
                 print(f"\t{auto_inc['Description']}") 
                param range = auto inc["AllowedValues"].split("-")
                auto inc["ParameterValue"] = str(
                     q.ask( 
                         f"Enter a value between {param_range[0]} and 
 {param_range[1]}: ", 
                         q.is_int, 
                         q.in_range(int(param_range[0]), int(param_range[1])), 
)) update_params.append(auto_inc) 
         self.aurora_wrapper.update_parameters(parameter_group_name, update_params) 
         print( 
             "You can get a list of parameters you've set by specifying a source of 
  'user'."
```

```
\lambda user_parameters = self.aurora_wrapper.get_parameters( 
            parameter group name, source="user"
\overline{\phantom{a}} pp(user_parameters) 
         print("-" * 88) 
    def create_cluster(self, cluster_name, db_engine, db_name, parameter_group): 
 """ 
         Shows how to create an Aurora DB cluster that contains a database of a 
 specified 
         type. The database is also configured to use a custom DB cluster parameter 
 group. 
         :param cluster_name: The name given to the newly created DB cluster. 
         :param db_engine: The engine of the created database. 
         :param db_name: The name given to the created database. 
         :param parameter_group: The parameter group that is associated with the DB 
 cluster. 
         :return: The newly created DB cluster. 
 """ 
         print("Checking for an existing DB cluster.") 
         cluster = self.aurora_wrapper.get_db_cluster(cluster_name) 
         if cluster is None: 
            admin username = q.ask( "Enter an administrator user name for the database: ", q.non_empty 
)admin password = q.ask( "Enter a password for the administrator (at least 8 characters): ", 
                 q.non_empty, 
) engine_versions = self.aurora_wrapper.get_engine_versions( 
                 db_engine, parameter_group["DBParameterGroupFamily"] 
) engine_choices = [ver["EngineVersion"] for ver in engine_versions] 
             print("The available engines for your parameter group are:") 
             engine_index = q.choose("Which engine do you want to use? ", 
 engine_choices) 
             print( 
                 f"Creating DB cluster {cluster_name} and database {db_name}.\n" 
                 f"The DB cluster is configured to use\n" 
                 f"your custom parameter group 
 {parameter_group['DBClusterParameterGroupName']}\n" 
                 f"and selected engine {engine_choices[engine_index]}.\n"
```
```
 f"This typically takes several minutes." 
) cluster = self.aurora_wrapper.create_db_cluster( 
                 cluster_name, 
                 parameter_group["DBClusterParameterGroupName"], 
                 db_name, 
                 db_engine, 
                 engine_choices[engine_index], 
                 admin_username, 
                 admin_password, 
) while cluster.get("Status") != "available": 
                 wait(30) 
                 cluster = self.aurora_wrapper.get_db_cluster(cluster_name) 
             print("Cluster created and available.\n") 
         print("Cluster data:") 
         pp(cluster) 
         print("-" * 88) 
         return cluster 
    def create_instance(self, cluster): 
 """ 
         Shows how to create a DB instance in an existing Aurora DB cluster. A new DB 
 cluster 
         contains no DB instances, so you must add one. The first DB instance that is 
 added 
         to a DB cluster defaults to a read-write DB instance. 
         :param cluster: The DB cluster where the DB instance is added. 
         :return: The newly created DB instance. 
        "" ""
         print("Checking for an existing database instance.") 
         cluster_name = cluster["DBClusterIdentifier"] 
         db_inst = self.aurora_wrapper.get_db_instance(cluster_name) 
         if db_inst is None: 
             print("Let's create a database instance in your DB cluster.") 
             print("First, choose a DB instance type:") 
             inst_opts = self.aurora_wrapper.get_orderable_instances( 
                 cluster["Engine"], cluster["EngineVersion"] 
) inst_choices = list({opt["DBInstanceClass"] for opt in inst_opts}) 
             inst_index = q.choose( 
                 "Which DB instance class do you want to use? ", inst_choices
```
 $)$ 

```
 print( 
                  f"Creating a database instance. This typically takes several 
  minutes." 
) db_inst = self.aurora_wrapper.create_instance_in_cluster( 
                 cluster name, cluster name, cluster["Engine"],
  inst_choices[inst_index] 
) while db_inst.get("DBInstanceStatus") != "available": 
                  wait(30) 
                  db_inst = self.aurora_wrapper.get_db_instance(cluster_name) 
         print("Instance data:") 
         pp(db_inst) 
         print("-" * 88) 
         return db_inst 
     @staticmethod 
     def display_connection(cluster): 
 """ 
         Displays connection information about an Aurora DB cluster and tips on how 
  to 
         connect to it. 
         :param cluster: The DB cluster to display. 
 """ 
         print( 
             "You can now connect to your database using your favorite MySql client.
\n\overline{\ } "One way to connect is by using the 'mysql' shell on an Amazon EC2 
  instance\n" 
             "that is running in the same VPC as your database cluster. Pass the 
  endpoint,\n" 
             "port, and administrator user name to 'mysql' and enter your password\n" 
             "when prompted:\n" 
        \lambda print( 
             f"\n\tmysql -h {cluster['Endpoint']} -P {cluster['Port']} -u 
  {cluster['MasterUsername']} -p\n" 
\overline{\phantom{a}} print( 
             "For more information, see the User Guide for Aurora:\n" 
             "\thttps://docs.aws.amazon.com/AmazonRDS/latest/AuroraUserGuide/
CHAP_GettingStartedAurora.CreatingConnecting.Aurora.html#CHAP_GettingStartedAurora.Aurora.Co
\overline{\phantom{a}}
```

```
 print("-" * 88) 
   def create snapshot(self, cluster name):
 """ 
        Shows how to create a DB cluster snapshot and wait until it's available. 
         :param cluster_name: The name of a DB cluster to snapshot. 
 """ 
        if q.ask( 
             "Do you want to create a snapshot of your DB cluster (y/n)? ", 
 q.is_yesno 
         ): 
            snapshot_id = f''{cluster_name}-{uuid.uuid()}'' print( 
                 f"Creating a snapshot named {snapshot_id}. This typically takes a 
 few minutes." 
) snapshot = self.aurora_wrapper.create_cluster_snapshot( 
                 snapshot_id, cluster_name 
) while snapshot.get("Status") != "available": 
                 wait(30) 
                 snapshot = self.aurora_wrapper.get_cluster_snapshot(snapshot_id) 
             pp(snapshot) 
             print("-" * 88) 
    def cleanup(self, db_inst, cluster, parameter_group): 
 """ 
        Shows how to clean up a DB instance, DB cluster, and DB cluster parameter 
 group. 
        Before the DB cluster parameter group can be deleted, all associated DB 
 instances and 
        DB clusters must first be deleted. 
        : param db inst: The DB instance to delete.
         :param cluster: The DB cluster to delete. 
         :param parameter_group: The DB cluster parameter group to delete. 
 """ 
        cluster_name = cluster["DBClusterIdentifier"] 
        parameter_group_name = parameter_group["DBClusterParameterGroupName"] 
         if q.ask( 
             "\nDo you want to delete the database instance, DB cluster, and 
 parameter " 
            "group (y/n)? ",
```

```
 q.is_yesno, 
         ): 
             print(f"Deleting database instance {db_inst['DBInstanceIdentifier']}.") 
             self.aurora_wrapper.delete_db_instance(db_inst["DBInstanceIdentifier"]) 
             print(f"Deleting database cluster {cluster_name}.") 
            self.aurora wrapper.delete db cluster(cluster name)
             print( 
                 "Waiting for the DB instance and DB cluster to delete.\n" 
                 "This typically takes several minutes." 
) while db_inst is not None or cluster is not None: 
                 wait(30) 
                 if db_inst is not None: 
                     db_inst = self.aurora_wrapper.get_db_instance( 
                         db_inst["DBInstanceIdentifier"] 
) if cluster is not None: 
                     cluster = self.aurora_wrapper.get_db_cluster( 
                         cluster["DBClusterIdentifier"] 
) print(f"Deleting parameter group {parameter_group_name}.") 
             self.aurora_wrapper.delete_parameter_group(parameter_group_name) 
    def run_scenario(self, db_engine, parameter_group_name, cluster_name, db_name): 
         print("-" * 88) 
         print( 
             "Welcome to the Amazon Relational Database Service (Amazon RDS) get 
 started\n" 
             "with Aurora DB clusters demo." 
\overline{\phantom{a}} print("-" * 88) 
         parameter_group = self.create_parameter_group(db_engine, 
 parameter_group_name) 
         self.set_user_parameters(parameter_group_name) 
         cluster = self.create_cluster(cluster_name, db_engine, db_name, 
 parameter_group) 
       wait(5) db_inst = self.create_instance(cluster) 
         self.display_connection(cluster) 
         self.create_snapshot(cluster_name) 
         self.cleanup(db_inst, cluster, parameter_group) 
         print("\nThanks for watching!")
```

```
 print("-" * 88)
```

```
if __name__ == '__main__": logging.basicConfig(level=logging.INFO, format="%(levelname)s: %(message)s") 
     try: 
         scenario = AuroraClusterScenario(AuroraWrapper.from_client()) 
         scenario.run_scenario( 
              "aurora-mysql", 
             "doc-example-cluster-parameter-group", 
              "doc-example-aurora", 
             "docexampledb", 
         ) 
     except Exception: 
         logging.exception("Something went wrong with the demo.")
```
Tentukan fungsi-fungsi yang dipanggil oleh skenario untuk mengelola tindakan Aurora.

```
class AuroraWrapper: 
     """Encapsulates Aurora DB cluster actions.""" 
     def __init__(self, rds_client): 
 """ 
         :param rds_client: A Boto3 Amazon Relational Database Service (Amazon RDS) 
  client. 
        "" "
         self.rds_client = rds_client 
     @classmethod 
     def from_client(cls): 
        "" "
         Instantiates this class from a Boto3 client. 
         """ 
         rds_client = boto3.client("rds") 
         return cls(rds_client) 
     def get_parameter_group(self, parameter_group_name): 
         """ 
         Gets a DB cluster parameter group. 
         :param parameter_group_name: The name of the parameter group to retrieve.
```

```
 :return: The requested parameter group. 
        "" "
         try: 
             response = self.rds_client.describe_db_cluster_parameter_groups( 
                 DBClusterParameterGroupName=parameter_group_name 
) parameter_group = response["DBClusterParameterGroups"][0] 
         except ClientError as err: 
             if err.response["Error"]["Code"] == "DBParameterGroupNotFound": 
                 logger.info("Parameter group %s does not exist.", 
 parameter_group_name) 
             else: 
                 logger.error( 
                     "Couldn't get parameter group %s. Here's why: %s: %s", 
                     parameter_group_name, 
                     err.response["Error"]["Code"], 
                     err.response["Error"]["Message"], 
) raise 
         else: 
             return parameter_group 
    def create_parameter_group( 
         self, parameter_group_name, parameter_group_family, description 
    ): 
 """ 
         Creates a DB cluster parameter group that is based on the specified 
 parameter group 
         family. 
        : param parameter group name: The name of the newly created parameter group.
         :param parameter_group_family: The family that is used as the basis of the 
 new 
                                         parameter group. 
         :param description: A description given to the parameter group. 
         :return: Data about the newly created parameter group. 
        "" "
         try: 
             response = self.rds_client.create_db_cluster_parameter_group( 
                 DBClusterParameterGroupName=parameter_group_name, 
                 DBParameterGroupFamily=parameter_group_family, 
                 Description=description, 
)
```

```
 except ClientError as err: 
             logger.error( 
                 "Couldn't create parameter group %s. Here's why: %s: %s", 
                 parameter_group_name, 
                 err.response["Error"]["Code"], 
                 err.response["Error"]["Message"], 
) raise 
         else: 
             return response 
    def delete_parameter_group(self, parameter_group_name): 
        .....
         Deletes a DB cluster parameter group. 
         :param parameter_group_name: The name of the parameter group to delete. 
         :return: Data about the parameter group. 
        "''" try: 
             response = self.rds_client.delete_db_cluster_parameter_group( 
                 DBClusterParameterGroupName=parameter_group_name 
) except ClientError as err: 
             logger.error( 
                 "Couldn't delete parameter group %s. Here's why: %s: %s", 
                 parameter_group_name, 
                err.response["Error"]["Code"],
                 err.response["Error"]["Message"], 
) raise 
         else: 
             return response 
    def get_parameters(self, parameter_group_name, name_prefix="", source=None): 
        "" "
         Gets the parameters that are contained in a DB cluster parameter group. 
         :param parameter_group_name: The name of the parameter group to query. 
         :param name_prefix: When specified, the retrieved list of parameters is 
 filtered 
                             to contain only parameters that start with this prefix.
```
Tindakan dan skenario 13459

```
 :param source: When specified, only parameters from this source are 
 retrieved. 
                          For example, a source of 'user' retrieves only parameters 
 that 
                          were set by a user. 
         :return: The list of requested parameters. 
 """ 
         try: 
              kwargs = {"DBClusterParameterGroupName": parameter_group_name} 
              if source is not None: 
                  kwargs["Source"] = source 
              parameters = [] 
              paginator = 
 self.rds_client.get_paginator("describe_db_cluster_parameters") 
              for page in paginator.paginate(**kwargs): 
                  parameters += [ 
particle in the property of the property of the property of the property of the property of the property of the
                       for p in page["Parameters"] 
                       if p["ParameterName"].startswith(name_prefix) 
 ] 
         except ClientError as err: 
              logger.error( 
                  "Couldn't get parameters for %s. Here's why: %s: %s", 
                  parameter_group_name, 
                  err.response["Error"]["Code"], 
                  err.response["Error"]["Message"], 
) raise 
         else: 
              return parameters 
     def update_parameters(self, parameter_group_name, update_parameters): 
 """ 
         Updates parameters in a custom DB cluster parameter group. 
         :param parameter_group_name: The name of the parameter group to update. 
         :param update_parameters: The parameters to update in the group. 
         :return: Data about the modified parameter group. 
        "''" try: 
              response = self.rds_client.modify_db_cluster_parameter_group( 
                 DBClusterParameterGroupName=parameter group name,
                  Parameters=update_parameters,
```

```
) except ClientError as err: 
             logger.error( 
                 "Couldn't update parameters in %s. Here's why: %s: %s", 
                 parameter_group_name, 
                 err.response["Error"]["Code"], 
                 err.response["Error"]["Message"], 
) raise 
         else: 
             return response 
    def get_db_cluster(self, cluster_name): 
 """ 
         Gets data about an Aurora DB cluster. 
         :param cluster_name: The name of the DB cluster to retrieve. 
         :return: The retrieved DB cluster. 
         """ 
        try: 
             response = self.rds_client.describe_db_clusters( 
                 DBClusterIdentifier=cluster_name 
) cluster = response["DBClusters"][0] 
         except ClientError as err: 
             if err.response["Error"]["Code"] == "DBClusterNotFoundFault": 
                 logger.info("Cluster %s does not exist.", cluster_name) 
             else: 
                 logger.error( 
                     "Couldn't verify the existence of DB cluster %s. Here's why: %s: 
\frac{6}{6}s",
                     cluster_name, 
                     err.response["Error"]["Code"], 
                     err.response["Error"]["Message"], 
) raise 
         else: 
             return cluster 
    def create_db_cluster( 
         self, 
         cluster_name,
```

```
 parameter_group_name, 
         db_name, 
         db_engine, 
         db_engine_version, 
         admin_name, 
         admin_password, 
     ): 
 """ 
         Creates a DB cluster that is configured to use the specified parameter 
 group. 
         The newly created DB cluster contains a database that uses the specified 
 engine and 
         engine version. 
         :param cluster_name: The name of the DB cluster to create. 
         :param parameter_group_name: The name of the parameter group to associate 
 with 
                                        the DB cluster. 
         :param db_name: The name of the database to create. 
         :param db_engine: The database engine of the database that is created, such 
 as MySql. 
         :param db_engine_version: The version of the database engine. 
         :param admin_name: The user name of the database administrator. 
         :param admin_password: The password of the database administrator. 
         :return: The newly created DB cluster. 
        .....
         try: 
             response = self.rds_client.create_db_cluster( 
                 DatabaseName=db_name, 
                 DBClusterIdentifier=cluster_name, 
                 DBClusterParameterGroupName=parameter_group_name, 
                 Engine=db_engine, 
                 EngineVersion=db_engine_version, 
                 MasterUsername=admin_name, 
                 MasterUserPassword=admin_password, 
) cluster = response["DBCluster"] 
         except ClientError as err: 
             logger.error( 
                  "Couldn't create database %s. Here's why: %s: %s", 
                 db_name, 
                 err.response["Error"]["Code"], 
                 err.response["Error"]["Message"],
```
 $)$ 

```
 raise 
         else: 
             return cluster 
    def delete_db_cluster(self, cluster_name): 
 """ 
         Deletes a DB cluster. 
         :param cluster_name: The name of the DB cluster to delete. 
         """ 
        try: 
             self.rds_client.delete_db_cluster( 
                 DBClusterIdentifier=cluster_name, SkipFinalSnapshot=True 
) logger.info("Deleted DB cluster %s.", cluster_name) 
         except ClientError: 
             logger.exception("Couldn't delete DB cluster %s.", cluster_name) 
             raise 
    def create_cluster_snapshot(self, snapshot_id, cluster_id): 
        "" "
         Creates a snapshot of a DB cluster. 
         :param snapshot_id: The ID to give the created snapshot. 
         :param cluster_id: The DB cluster to snapshot. 
         :return: Data about the newly created snapshot. 
         """ 
         try: 
             response = self.rds_client.create_db_cluster_snapshot( 
                 DBClusterSnapshotIdentifier=snapshot_id, 
 DBClusterIdentifier=cluster_id 
) snapshot = response["DBClusterSnapshot"] 
         except ClientError as err: 
             logger.error( 
                 "Couldn't create snapshot of %s. Here's why: %s: %s", 
                 cluster_id, 
                 err.response["Error"]["Code"], 
                 err.response["Error"]["Message"], 
) raise
```

```
 else:
```

```
 return snapshot 
    def get_cluster_snapshot(self, snapshot_id): 
 """ 
         Gets a DB cluster snapshot. 
         :param snapshot_id: The ID of the snapshot to retrieve. 
         :return: The retrieved snapshot. 
         """ 
         try: 
             response = self.rds_client.describe_db_cluster_snapshots( 
                 DBClusterSnapshotIdentifier=snapshot_id 
) snapshot = response["DBClusterSnapshots"][0] 
         except ClientError as err: 
             logger.error( 
                 "Couldn't get DB cluster snapshot %s. Here's why: %s: %s", 
                 snapshot_id, 
                 err.response["Error"]["Code"], 
                 err.response["Error"]["Message"], 
) raise 
         else: 
             return snapshot 
    def create_instance_in_cluster( 
         self, instance_id, cluster_id, db_engine, instance_class 
     ): 
 """ 
         Creates a database instance in an existing DB cluster. The first database 
 that is 
         created defaults to a read-write DB instance. 
         :param instance_id: The ID to give the newly created DB instance. 
         :param cluster_id: The ID of the DB cluster where the DB instance is 
 created. 
         :param db_engine: The database engine of a database to create in the DB 
 instance. 
                           This must be compatible with the configured parameter 
 group 
                           of the DB cluster.
```

```
 :param instance_class: The DB instance class for the newly created DB 
 instance. 
         :return: Data about the newly created DB instance. 
        "" "
         try: 
             response = self.rds_client.create_db_instance( 
                 DBInstanceIdentifier=instance_id, 
                 DBClusterIdentifier=cluster_id, 
                 Engine=db_engine, 
                 DBInstanceClass=instance_class, 
) db_inst = response["DBInstance"] 
         except ClientError as err: 
             logger.error( 
                 "Couldn't create DB instance %s. Here's why: %s: %s", 
                 instance_id, 
                 err.response["Error"]["Code"], 
                 err.response["Error"]["Message"], 
) raise 
         else: 
             return db_inst 
    def get_engine_versions(self, engine, parameter_group_family=None): 
 """ 
         Gets database engine versions that are available for the specified engine 
         and parameter group family. 
         :param engine: The database engine to look up. 
         :param parameter_group_family: When specified, restricts the returned list 
 of 
                                          engine versions to those that are compatible 
 with 
                                         this parameter group family. 
         :return: The list of database engine versions. 
        "" ""
         try: 
             kwargs = {"Engine": engine} 
             if parameter_group_family is not None: 
                 kwargs["DBParameterGroupFamily"] = parameter_group_family 
             response = self.rds_client.describe_db_engine_versions(**kwargs) 
             versions = response["DBEngineVersions"] 
         except ClientError as err:
```

```
 logger.error( 
                 "Couldn't get engine versions for %s. Here's why: %s: %s", 
                 engine, 
                 err.response["Error"]["Code"], 
                 err.response["Error"]["Message"], 
) raise 
         else: 
             return versions 
    def get_orderable_instances(self, db_engine, db_engine_version): 
 """ 
         Gets DB instance options that can be used to create DB instances that are 
         compatible with a set of specifications. 
         :param db_engine: The database engine that must be supported by the DB 
 instance. 
         :param db_engine_version: The engine version that must be supported by the 
 DB instance. 
         :return: The list of DB instance options that can be used to create a 
 compatible DB instance. 
         """ 
         try: 
            inst opts = []
             paginator = self.rds_client.get_paginator( 
                 "describe_orderable_db_instance_options" 
) for page in paginator.paginate( 
                 Engine=db_engine, EngineVersion=db_engine_version 
             ): 
                 inst_opts += page["OrderableDBInstanceOptions"] 
         except ClientError as err: 
             logger.error( 
                 "Couldn't get orderable DB instances. Here's why: %s: %s", 
                 err.response["Error"]["Code"], 
                 err.response["Error"]["Message"], 
) raise 
         else: 
             return inst_opts 
    def get_db_instance(self, instance_id):
```

```
"" "
         Gets data about a DB instance. 
         :param instance_id: The ID of the DB instance to retrieve. 
         :return: The retrieved DB instance. 
 """ 
         try: 
             response = self.rds_client.describe_db_instances( 
                 DBInstanceIdentifier=instance_id 
) db_inst = response["DBInstances"][0] 
         except ClientError as err: 
             if err.response["Error"]["Code"] == "DBInstanceNotFound": 
                 logger.info("Instance %s does not exist.", instance_id) 
             else: 
                 logger.error( 
                     "Couldn't get DB instance %s. Here's why: %s: %s", 
                     instance_id, 
                     err.response["Error"]["Code"], 
                     err.response["Error"]["Message"], 
) raise 
         else: 
             return db_inst 
    def delete_db_instance(self, instance_id): 
 """ 
         Deletes a DB instance. 
         :param instance_id: The ID of the DB instance to delete. 
         :return: Data about the deleted DB instance. 
        "" ""
         try: 
             response = self.rds_client.delete_db_instance( 
                 DBInstanceIdentifier=instance_id, 
                 SkipFinalSnapshot=True, 
                 DeleteAutomatedBackups=True, 
) db_inst = response["DBInstance"] 
         except ClientError as err: 
             logger.error( 
                 "Couldn't delete DB instance %s. Here's why: %s: %s", 
                 instance_id,
```

```
 err.response["Error"]["Code"], 
                err.response["Error"]["Message"], 
) raise 
        else: 
            return db_inst
```
- Lihat detail API di topik-topik berikut dalam Referensi API AWS SDK for Python (Boto3).
	- [CreateDBCluster](https://docs.aws.amazon.com/goto/boto3/rds-2014-10-31/CreateDBCluster)
	- [dibuatB ClusterParameterGroup](https://docs.aws.amazon.com/goto/boto3/rds-2014-10-31/CreateDBClusterParameterGroup)
	- [dibuatB ClusterSnapshot](https://docs.aws.amazon.com/goto/boto3/rds-2014-10-31/CreateDBClusterSnapshot)
	- [CreateDBInstance](https://docs.aws.amazon.com/goto/boto3/rds-2014-10-31/CreateDBInstance)
	- [DeleteDBCluster](https://docs.aws.amazon.com/goto/boto3/rds-2014-10-31/DeleteDBCluster)
	- [DihapusB ClusterParameterGroup](https://docs.aws.amazon.com/goto/boto3/rds-2014-10-31/DeleteDBClusterParameterGroup)
	- [DeleteDBInstance](https://docs.aws.amazon.com/goto/boto3/rds-2014-10-31/DeleteDBInstance)
	- [DijelaskanB ClusterParameterGroups](https://docs.aws.amazon.com/goto/boto3/rds-2014-10-31/DescribeDBClusterParameterGroups)
	- [DijelaskanB ClusterParameters](https://docs.aws.amazon.com/goto/boto3/rds-2014-10-31/DescribeDBClusterParameters)
	- [DijelaskanB ClusterSnapshots](https://docs.aws.amazon.com/goto/boto3/rds-2014-10-31/DescribeDBClusterSnapshots)
	- [DescribeDBClusters](https://docs.aws.amazon.com/goto/boto3/rds-2014-10-31/DescribeDBClusters)
	- [DijelaskanB EngineVersions](https://docs.aws.amazon.com/goto/boto3/rds-2014-10-31/DescribeDBEngineVersions)
	- [DescribeDBInstances](https://docs.aws.amazon.com/goto/boto3/rds-2014-10-31/DescribeDBInstances)
	- [DescribeOrderableDB InstanceOptions](https://docs.aws.amazon.com/goto/boto3/rds-2014-10-31/DescribeOrderableDBInstanceOptions)
	- [ModifyDB ClusterParameterGroup](https://docs.aws.amazon.com/goto/boto3/rds-2014-10-31/ModifyDBClusterParameterGroup)

# Contoh Auto Scaling menggunakan SDK for Python (Boto3)

Contoh kode berikut menunjukkan cara melakukan tindakan dan mengimplementasikan skenario umum dengan menggunakan Auto Scaling AWS SDK for Python (Boto3) with.

Tindakan merupakan kutipan kode dari program yang lebih besar dan harus dijalankan dalam konteks. Meskipun tindakan menunjukkan cara memanggil setiap fungsi layanan, Anda dapat melihat tindakan dalam konteks pada skenario yang terkait dan contoh lintas layanan.

Skenario adalah contoh kode yang menunjukkan cara untuk menyelesaikan tugas tertentu dengan memanggil beberapa fungsi dalam layanan yang sama.

Setiap contoh menyertakan tautan ke GitHub, di mana Anda dapat menemukan petunjuk tentang cara mengatur dan menjalankan kode dalam konteks.

Memulai

Halo Auto Scaling

Contoh kode berikut menunjukkan cara memulai menggunakan Auto Scaling.

SDK for Python (Boto3)

#### **a** Note

```
import boto3
def hello_autoscaling(autoscaling_client): 
    "" ""
     Use the AWS SDK for Python (Boto3) to create an Amazon EC2 Auto Scaling client 
  and list 
     some of the Auto Scaling groups in your account. 
     This example uses the default settings specified in your shared credentials 
     and config files. 
     :param auto-scaling_client: A Boto3 Amazon EC2 Auto Scaling client object. 
     """ 
     print( 
         "Hello, Amazon EC2 Auto Scaling! Let's list up to ten of you Auto Scaling 
  groups:" 
     ) 
     response = autoscaling_client.describe_auto_scaling_groups() 
     groups = response.get("AutoScalingGroups", []) 
     if groups: 
         for group in groups: 
             print(f"\t{group['AutoScalingGroupName']}: 
  {group['AvailabilityZones']}")
```

```
 else: 
         print("There are no Auto Scaling groups in your account.")
if __name__ == '__main__": hello_autoscaling(boto3.client("autoscaling"))
```
• Untuk detail API, lihat [DescribeAutoScalingGroupsd](https://docs.aws.amazon.com/goto/boto3/autoscaling-2011-01-01/DescribeAutoScalingGroups)i AWSSDK for Python (Boto3) Referensi API.

### Topik

- [Tindakan](#page-8173-0)
- [Skenario](#page-8194-0)

### Tindakan

Lampirkan grup target ELB ke grup Auto Scaling

Contoh kode berikut menunjukkan cara melampirkan grup target ELB ke grup Auto Scaling.

SDK for Python (Boto3)

### **a** Note

```
class AutoScaler: 
    ^{\rm{m}} ""
     Encapsulates Amazon EC2 Auto Scaling and EC2 management actions. 
     """ 
     def __init__( 
          self, 
          resource_prefix, 
          inst_type, 
          ami_param, 
          autoscaling_client,
```

```
 ec2_client, 
         ssm_client, 
         iam_client, 
     ): 
 """ 
         :param resource_prefix: The prefix for naming AWS resources that are created 
 by this class. 
         :param inst_type: The type of EC2 instance to create, such as t3.micro. 
         :param ami_param: The Systems Manager parameter used to look up the AMI that 
 is 
                            created. 
         :param autoscaling_client: A Boto3 EC2 Auto Scaling client. 
         :param ec2_client: A Boto3 EC2 client. 
         :param ssm_client: A Boto3 Systems Manager client. 
         :param iam_client: A Boto3 IAM client. 
 """ 
         self.inst_type = inst_type 
         self.ami_param = ami_param 
         self.autoscaling_client = autoscaling_client 
         self.ec2_client = ec2_client 
         self.ssm_client = ssm_client 
         self.iam_client = iam_client 
         self.launch_template_name = f"{resource_prefix}-template" 
         self.group_name = f"{resource_prefix}-group" 
        self.instance policy name = f"{resource prefix}-pol"
         self.instance_role_name = f"{resource_prefix}-role" 
         self.instance_profile_name = f"{resource_prefix}-prof" 
        self.bad creds policy name = f"{resource prefix}-bc-pol"
         self.bad_creds_role_name = f"{resource_prefix}-bc-role" 
         self.bad_creds_profile_name = f"{resource_prefix}-bc-prof" 
         self.key_pair_name = f"{resource_prefix}-key-pair" 
    def attach_load_balancer_target_group(self, lb_target_group): 
 """ 
         Attaches an Elastic Load Balancing (ELB) target group to this EC2 Auto 
 Scaling group. 
         The target group specifies how the load balancer forward requests to the 
 instances 
         in the group. 
         :param lb_target_group: Data about the ELB target group to attach. 
        "" "
         try:
```

```
 self.autoscaling_client.attach_load_balancer_target_groups( 
                AutoScalingGroupName=self.group_name,
                 TargetGroupARNs=[lb_target_group["TargetGroupArn"]], 
) log.info( 
                 "Attached load balancer target group %s to auto scaling group %s.", 
                 lb_target_group["TargetGroupName"], 
                 self.group_name, 
) except ClientError as err: 
             raise AutoScalerError( 
                 f"Couldn't attach load balancer target group 
 {lb_target_group['TargetGroupName']}\n" 
                 f"to auto scaling group {self.group_name}" 
) and the state \mathcal{L}
```
• Untuk detail API, lihat [AttachLoadBalancerTargetGroupsd](https://docs.aws.amazon.com/goto/boto3/autoscaling-2011-01-01/AttachLoadBalancerTargetGroups)i AWSSDK for Python (Boto3) Referensi API.

Membuat grup

Contoh kode berikut menunjukkan cara membuat grup Auto Scaling.

```
SDK for Python (Boto3)
```
**a** Note

```
class AutoScalingWrapper: 
     """Encapsulates Amazon EC2 Auto Scaling actions.""" 
     def __init__(self, autoscaling_client): 
         """ 
         :param autoscaling_client: A Boto3 Amazon EC2 Auto Scaling client. 
        "" "
         self.autoscaling_client = autoscaling_client
```

```
 def create_group( 
         self, group_name, group_zones, launch_template_name, min_size, max_size 
    ): 
 """ 
         Creates an Auto Scaling group. 
         :param group_name: The name to give to the group. 
         :param group_zones: The Availability Zones in which instances can be 
 created. 
         :param launch_template_name: The name of an existing Amazon EC2 launch 
 template. 
                                       The launch template specifies the configuration 
 of 
                                       instances that are created by auto scaling 
 activities. 
         :param min_size: The minimum number of active instances in the group. 
         :param max_size: The maximum number of active instances in the group. 
         """ 
         try: 
             self.autoscaling_client.create_auto_scaling_group( 
                 AutoScalingGroupName=group_name, 
                 AvailabilityZones=group_zones, 
                 LaunchTemplate={ 
                      "LaunchTemplateName": launch_template_name, 
                      "Version": "$Default", 
\qquad \qquad \text{ } MinSize=min_size, 
                 MaxSize=max_size, 
) except ClientError as err: 
             logger.error( 
                 "Couldn't create group %s. Here's why: %s: %s", 
                 group_name, 
                 err.response["Error"]["Code"], 
                 err.response["Error"]["Message"], 
) raise
```
• Untuk detail API, lihat [CreateAutoScalingGroup](https://docs.aws.amazon.com/goto/boto3/autoscaling-2011-01-01/CreateAutoScalingGroup)di AWSSDK for Python (Boto3) Referensi API.

#### Menghapus grup

Contoh kode berikut menunjukkan cara menghapus grup Auto Scaling.

SDK for Python (Boto3)

#### **a** Note

Ada lebih banyak tentang GitHub. Temukan contoh lengkapnya dan pelajari cara mengatur dan menjalankannya di [Repositori Contoh Kode AWS.](https://github.com/awsdocs/aws-doc-sdk-examples/tree/main/python/example_code/auto-scaling#code-examples)

Perbarui ukuran minimum grup Auto Scaling ke nol, hentikan semua instance dalam grup, dan hapus grup.

```
class AutoScaler: 
    "" "
     Encapsulates Amazon EC2 Auto Scaling and EC2 management actions. 
    "" "
     def __init__( 
         self, 
         resource_prefix, 
         inst_type, 
         ami_param, 
         autoscaling_client, 
         ec2_client, 
         ssm_client, 
         iam_client, 
     ): 
         "" "
          :param resource_prefix: The prefix for naming AWS resources that are created 
  by this class. 
          :param inst_type: The type of EC2 instance to create, such as t3.micro. 
          :param ami_param: The Systems Manager parameter used to look up the AMI that 
  is 
                             created. 
          :param autoscaling_client: A Boto3 EC2 Auto Scaling client. 
          :param ec2_client: A Boto3 EC2 client. 
          :param ssm_client: A Boto3 Systems Manager client. 
          :param iam_client: A Boto3 IAM client. 
         "" "
          self.inst_type = inst_type
```

```
 self.ami_param = ami_param 
         self.autoscaling_client = autoscaling_client 
         self.ec2_client = ec2_client 
         self.ssm_client = ssm_client 
         self.iam_client = iam_client 
        self.launch template name = f"{resource prefix}-template"
         self.group_name = f"{resource_prefix}-group" 
         self.instance_policy_name = f"{resource_prefix}-pol" 
         self.instance_role_name = f"{resource_prefix}-role" 
         self.instance_profile_name = f"{resource_prefix}-prof" 
         self.bad_creds_policy_name = f"{resource_prefix}-bc-pol" 
         self.bad_creds_role_name = f"{resource_prefix}-bc-role" 
         self.bad_creds_profile_name = f"{resource_prefix}-bc-prof" 
         self.key_pair_name = f"{resource_prefix}-key-pair" 
    def _try_terminate_instance(self, inst_id): 
         stopping = False 
         log.info(f"Stopping {inst_id}.") 
         while not stopping: 
             try: 
                 self.autoscaling_client.terminate_instance_in_auto_scaling_group( 
                     InstanceId=inst_id, ShouldDecrementDesiredCapacity=True 
) stopping = True 
             except ClientError as err: 
                 if err.response["Error"]["Code"] == "ScalingActivityInProgress": 
                     log.info("Scaling activity in progress for %s. Waiting...", 
 inst_id) 
                     time.sleep(10) 
                 else: 
                     raise AutoScalerError(f"Couldn't stop instance {inst_id}: 
 {err}.") 
    def _try_delete_group(self): 
        "" "
         Tries to delete the EC2 Auto Scaling group. If the group is in use or in 
 progress, 
         the function waits and retries until the group is successfully deleted. 
 """ 
         stopped = False 
         while not stopped: 
             try: 
                 self.autoscaling_client.delete_auto_scaling_group(
```

```
 AutoScalingGroupName=self.group_name 
) stopped = True 
                log.info("Deleted EC2 Auto Scaling group %s.", self.group_name) 
            except ClientError as err: 
                if ( 
                    err.response["Error"]["Code"] == "ResourceInUse" 
                    or err.response["Error"]["Code"] == "ScalingActivityInProgress" 
                ): 
                    log.info( 
                         "Some instances are still running. Waiting for them to 
  stop..." 
) time.sleep(10) 
                else: 
                    raise AutoScalerError( 
                        f"Couldn't delete group {self.group_name}: {err}." 
) def delete_group(self): 
 """ 
        Terminates all instances in the group, deletes the EC2 Auto Scaling group. 
         """ 
        try: 
            response = self.autoscaling_client.describe_auto_scaling_groups( 
                AutoScalingGroupNames=[self.group_name] 
) groups = response.get("AutoScalingGroups", []) 
           if len(groups) > 0:
                self.autoscaling_client.update_auto_scaling_group( 
                    AutoScalingGroupName=self.group_name, MinSize=0 
) instance_ids = [inst["InstanceId"] for inst in groups[0]
["Instances"]] 
                for inst_id in instance_ids: 
                    self._try_terminate_instance(inst_id) 
                self._try_delete_group() 
            else: 
                log.info("No groups found named %s, nothing to do.", 
  self.group_name) 
        except ClientError as err: 
            raise AutoScalerError(f"Couldn't delete group {self.group_name}: 
  {err}.")
```
• Untuk detail API, lihat [DeleteAutoScalingGroupd](https://docs.aws.amazon.com/goto/boto3/autoscaling-2011-01-01/DeleteAutoScalingGroup)i AWSSDK for Python (Boto3) Referensi API.

Menonaktifkan koleksi metrik untuk grup

Contoh kode berikut menunjukkan cara menonaktifkan koleksi CloudWatch metrik untuk grup Auto Scaling.

SDK for Python (Boto3)

### **a** Note

```
class AutoScalingWrapper: 
     """Encapsulates Amazon EC2 Auto Scaling actions.""" 
     def __init__(self, autoscaling_client): 
        "" "
         :param autoscaling_client: A Boto3 Amazon EC2 Auto Scaling client. 
        "" "
         self.autoscaling_client = autoscaling_client 
     def disable_metrics(self, group_name): 
        "" "
         Stops CloudWatch metric collection for the Auto Scaling group. 
         :param group_name: The name of the group. 
        ^{\rm{m}} ""
         try: 
             self.autoscaling_client.disable_metrics_collection( 
                  AutoScalingGroupName=group_name 
) except ClientError as err: 
             logger.error( 
                  "Couldn't disable metrics %s. Here's why: %s: %s", 
                  group_name, 
                  err.response["Error"]["Code"],
```

```
 err.response["Error"]["Message"], 
)
```
raise

• Untuk detail API, lihat [DisableMetricsCollection](https://docs.aws.amazon.com/goto/boto3/autoscaling-2011-01-01/DisableMetricsCollection)di AWSSDK for Python (Boto3) Referensi API.

Mengaktifkan pengumpulan metrik untuk grup

Contoh kode berikut menunjukkan cara mengaktifkan pengumpulan CloudWatch metrik untuk grup Auto Scaling.

SDK for Python (Boto3)

## **a** Note

```
class AutoScalingWrapper: 
     """Encapsulates Amazon EC2 Auto Scaling actions.""" 
     def __init__(self, autoscaling_client): 
        "" "
         :param autoscaling_client: A Boto3 Amazon EC2 Auto Scaling client. 
         """ 
         self.autoscaling_client = autoscaling_client 
     def enable_metrics(self, group_name, metrics): 
 """ 
         Enables CloudWatch metric collection for Amazon EC2 Auto Scaling activities. 
         :param group_name: The name of the group to enable. 
         :param metrics: A list of metrics to collect. 
         """ 
         try: 
             self.autoscaling_client.enable_metrics_collection( 
                  AutoScalingGroupName=group_name, Metrics=metrics, 
  Granularity="1Minute"
```

```
) except ClientError as err: 
            logger.error( 
                "Couldn't enable metrics on %s. Here's why: %s: %s", 
                group_name, 
                err.response["Error"]["Code"], 
                err.response["Error"]["Message"], 
) raise
```
• Untuk detail API, lihat [EnableMetricsCollectiond](https://docs.aws.amazon.com/goto/boto3/autoscaling-2011-01-01/EnableMetricsCollection)i AWSSDK for Python (Boto3) Referensi API.

Dapatkan informasi tentang grup

Contoh kode berikut menunjukkan cara mendapatkan informasi tentang grup Auto Scaling.

SDK for Python (Boto3)

### **a** Note

```
class AutoScalingWrapper: 
     """Encapsulates Amazon EC2 Auto Scaling actions.""" 
     def __init__(self, autoscaling_client): 
 """ 
         :param autoscaling_client: A Boto3 Amazon EC2 Auto Scaling client. 
        "" "
         self.autoscaling_client = autoscaling_client 
     def describe_group(self, group_name): 
        "" "
         Gets information about an Auto Scaling group. 
         :param group_name: The name of the group to look up. 
         :return: Information about the group, if found.
```

```
 """ 
        try: 
            response = self.autoscaling_client.describe_auto_scaling_groups( 
                AutoScalingGroupNames=[group_name] 
) except ClientError as err: 
            logger.error( 
                "Couldn't describe group %s. Here's why: %s: %s", 
                group_name, 
                err.response["Error"]["Code"], 
                err.response["Error"]["Message"], 
) raise 
        else: 
            groups = response.get("AutoScalingGroups", []) 
            return groups[0] if len(groups) > 0 else None
```
• Untuk detail API, lihat [DescribeAutoScalingGroupsd](https://docs.aws.amazon.com/goto/boto3/autoscaling-2011-01-01/DescribeAutoScalingGroups)i AWSSDK for Python (Boto3) Referensi API.

Dapatkan informasi tentang instans

Contoh kode berikut menunjukkan cara mendapatkan informasi tentang instance Auto Scaling.

SDK for Python (Boto3)

```
a Note
```

```
class AutoScalingWrapper: 
     """Encapsulates Amazon EC2 Auto Scaling actions.""" 
     def __init__(self, autoscaling_client): 
        "" "
         :param autoscaling_client: A Boto3 Amazon EC2 Auto Scaling client. 
        "" "
         self.autoscaling_client = autoscaling_client
```

```
def describe instances(self, instance ids):
        "" "
         Gets information about instances. 
         :param instance_ids: A list of instance IDs to look up. 
         :return: Information about instances, or an empty list if none are found. 
         """ 
         try: 
             response = self.autoscaling_client.describe_auto_scaling_instances( 
                 InstanceIds=instance_ids 
) except ClientError as err: 
             logger.error( 
                 "Couldn't describe instances %s. Here's why: %s: %s", 
                 instance_ids, 
                 err.response["Error"]["Code"], 
                 err.response["Error"]["Message"], 
) raise 
         else: 
             return response["AutoScalingInstances"]
```
• Untuk detail API, lihat [DescribeAutoScalingInstancesd](https://docs.aws.amazon.com/goto/boto3/autoscaling-2011-01-01/DescribeAutoScalingInstances)i AWSSDK for Python (Boto3) Referensi API.

Dapatkan informasi tentang aktivitas penskalaan

Contoh kode berikut menunjukkan cara mendapatkan informasi tentang aktivitas Auto Scaling.

SDK for Python (Boto3)

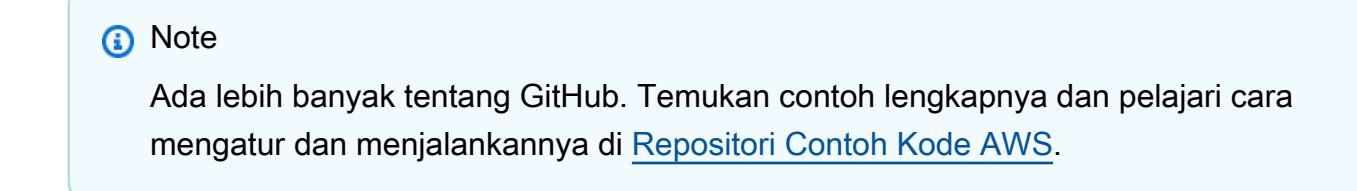

class AutoScalingWrapper:

```
 """Encapsulates Amazon EC2 Auto Scaling actions.""" 
    def __init__(self, autoscaling_client): 
 """ 
         :param autoscaling_client: A Boto3 Amazon EC2 Auto Scaling client. 
 """ 
        self.autoscaling_client = autoscaling_client 
    def describe_scaling_activities(self, group_name): 
        "" ""
        Gets information about scaling activities for the group. Scaling activities 
        are things like instances stopping or starting in response to user requests 
        or capacity changes. 
         :param group_name: The name of the group to look up. 
         :return: The list of scaling activities for the group, ordered with the most 
                  recent activity first. 
        "" "
        try: 
             response = self.autoscaling_client.describe_scaling_activities( 
                 AutoScalingGroupName=group_name 
) except ClientError as err: 
             logger.error( 
                 "Couldn't describe scaling activities %s. Here's why: %s: %s", 
                 group_name, 
                 err.response["Error"]["Code"], 
                 err.response["Error"]["Message"], 
) raise 
        else: 
             return response["Activities"]
```
• Untuk detail API, lihat [DescribeScalingActivitiesd](https://docs.aws.amazon.com/goto/boto3/autoscaling-2011-01-01/DescribeScalingActivities)i AWSSDK for Python (Boto3) Referensi API.

Mengatur kapasitas yang diinginkan dari sebuah grup

Contoh kode berikut menunjukkan cara mengatur kapasitas yang diinginkan dari grup Auto Scaling.

### SDK for Python (Boto3)

# **a** Note

```
class AutoScalingWrapper: 
     """Encapsulates Amazon EC2 Auto Scaling actions.""" 
     def __init__(self, autoscaling_client): 
 """ 
         :param autoscaling_client: A Boto3 Amazon EC2 Auto Scaling client. 
         """ 
         self.autoscaling_client = autoscaling_client 
     def set_desired_capacity(self, group_name, capacity): 
        "''" Sets the desired capacity of the group. Amazon EC2 Auto Scaling tries to 
  keep the 
         number of running instances equal to the desired capacity. 
         :param group_name: The name of the group to update. 
         :param capacity: The desired number of running instances. 
        "" "
         try: 
             self.autoscaling_client.set_desired_capacity( 
                 AutoScalingGroupName=group_name, 
                 DesiredCapacity=capacity, 
                 HonorCooldown=False, 
) except ClientError as err: 
             logger.error( 
                 "Couldn't set desired capacity %s. Here's why: %s: %s", 
                 group_name, 
                 err.response["Error"]["Code"], 
                 err.response["Error"]["Message"], 
) raise
```
• Untuk detail API, lihat [SetDesiredCapacityd](https://docs.aws.amazon.com/goto/boto3/autoscaling-2011-01-01/SetDesiredCapacity)i AWSSDK for Python (Boto3) Referensi API.

Mengakhiri instance dalam grup

Contoh kode berikut menunjukkan cara menghentikan instance dalam grup Auto Scaling.

SDK for Python (Boto3)

#### **a** Note

```
class AutoScalingWrapper: 
     """Encapsulates Amazon EC2 Auto Scaling actions.""" 
     def __init__(self, autoscaling_client): 
 """ 
         :param autoscaling_client: A Boto3 Amazon EC2 Auto Scaling client. 
        "" "
         self.autoscaling_client = autoscaling_client 
     def terminate_instance(self, instance_id, decrease_capacity): 
        "" "
         Stops an instance. 
         :param instance_id: The ID of the instance to stop. 
         :param decrease_capacity: Specifies whether to decrease the desired capacity 
                                     of the group. When passing True for this 
  parameter, 
                                     you can stop an instance without having a 
  replacement 
                                     instance start when the desired capacity threshold 
  is 
                                     crossed. 
         :return: The scaling activity that occurs in response to this action. 
        "" "
         try:
```

```
 response = 
 self.autoscaling_client.terminate_instance_in_auto_scaling_group( 
                 InstanceId=instance_id, 
 ShouldDecrementDesiredCapacity=decrease_capacity 
) except ClientError as err: 
             logger.error( 
                 "Couldn't terminate instance %s. Here's why: %s: %s", 
                 instance_id, 
                 err.response["Error"]["Code"], 
                 err.response["Error"]["Message"], 
) raise 
        else: 
             return response["Activity"]
```
• Untuk detail API, lihat [TerminateInstanceInAutoScalingGroupd](https://docs.aws.amazon.com/goto/boto3/autoscaling-2011-01-01/TerminateInstanceInAutoScalingGroup)i AWSSDK for Python (Boto3) Referensi API.

Memperbarui grup

Contoh kode berikut menunjukkan cara memperbarui konfigurasi untuk grup Auto Scaling.

SDK for Python (Boto3)

```
a Note
```

```
class AutoScalingWrapper: 
     """Encapsulates Amazon EC2 Auto Scaling actions.""" 
     def __init__(self, autoscaling_client): 
 """ 
         :param autoscaling_client: A Boto3 Amazon EC2 Auto Scaling client. 
         """ 
         self.autoscaling_client = autoscaling_client
```

```
 def update_group(self, group_name, **kwargs): 
 """ 
        Updates an Auto Scaling group. 
       : param group name: The name of the group to update.
        :param kwargs: Keyword arguments to pass through to the service. 
 """ 
        try: 
            self.autoscaling_client.update_auto_scaling_group( 
                AutoScalingGroupName=group_name, **kwargs 
) except ClientError as err: 
            logger.error( 
                "Couldn't update group %s. Here's why: %s: %s", 
                group_name, 
                err.response["Error"]["Code"], 
                err.response["Error"]["Message"], 
) raise
```
• Untuk detail API, lihat [UpdateAutoScalingGroupd](https://docs.aws.amazon.com/goto/boto3/autoscaling-2011-01-01/UpdateAutoScalingGroup)i AWSSDK for Python (Boto3) Referensi API.

### Skenario

Membangun dan mengelola layanan yang tangguh

Contoh kode berikut menunjukkan cara membuat layanan web load-balanced yang mengembalikan rekomendasi buku, film, dan lagu. Contoh ini menunjukkan cara layanan tersebut merespons kegagalan, serta cara merestrukturisasi layanan agar lebih tangguh ketika terjadi kegagalan.

- Menggunakan grup Amazon EC2 Auto Scaling untuk membuat instans Amazon Elastic Compute Cloud (Amazon EC2) berdasarkan templat peluncuran dan menyimpan sejumlah instans dalam rentang yang ditentukan.
- Menangani dan mendistribusikan permintaan HTTP dengan Elastic Load Balancing.
- Memantau kondisi instans dalam grup Auto Scaling dan meneruskan permintaan hanya ke instans yang sehat.
- Menjalankan server web Python pada setiap instans EC2 untuk menangani permintaan HTTP. Server web merespons dengan memberikan rekomendasi dan melakukan pemeriksaan kondisi.
- Menyimulasikan layanan yang direkomendasikan dengan tabel Amazon DynamoDB.
- Mengendalikan respons server web terhadap permintaan dan pemeriksaan kondisi dengan memperbarui parameter AWS Systems Manager.

SDK for Python (Boto3)

## **a** Note

Ada lebih banyak tentang GitHub. Temukan contoh lengkapnya dan pelajari cara pengaturan dan menjalankannya di [Repositori Contoh Kode AWS.](https://github.com/awsdocs/aws-doc-sdk-examples/tree/main/python/cross_service/resilient_service#code-examples)

Menjalankan skenario interaktif di prompt perintah.

```
class Runner: 
     def __init__( 
         self, resource_path, recommendation, autoscaler, loadbalancer, param_helper 
     ): 
         self.resource_path = resource_path 
         self.recommendation = recommendation 
         self.autoscaler = autoscaler 
         self.loadbalancer = loadbalancer 
         self.param_helper = param_helper 
         self.protocol = "HTTP" 
         self.port = 80 
         self.ssh_port = 22 
     def deploy(self): 
         recommendations_path = f"{self.resource_path}/recommendations.json" 
         startup_script = f"{self.resource_path}/server_startup_script.sh" 
         instance_policy = f"{self.resource_path}/instance_policy.json" 
         print( 
              "\nFor this demo, we'll use the AWS SDK for Python (Boto3) to create 
  several AWS resources\n" 
              "to set up a load-balanced web service endpoint and explore some ways to 
  make it resilient\n" 
              "against various kinds of failures.\n\n" 
              "Some of the resources create by this demo are:\n" 
\overline{\phantom{a}} print(
```

```
 "\t* A DynamoDB table that the web service depends on to provide book, 
  movie, and song recommendations." 
          ) 
         print( 
             "\t* An EC2 launch template that defines EC2 instances that each contain
  a Python web server." 
\overline{\phantom{a}} print( 
              "\t* An EC2 Auto Scaling group that manages EC2 instances across several 
  Availability Zones." 
\overline{\phantom{a}} print( 
              "\t* An Elastic Load Balancing (ELB) load balancer that targets the Auto 
  Scaling group to distribute requests." 
        \lambda print("-" * 88) 
         q.ask("Press Enter when you're ready to start deploying resources.") 
         print( 
              f"Creating and populating a DynamoDB table named 
  '{self.recommendation.table_name}'." 
        \lambda self.recommendation.create() 
        self.recommendation.populate(recommendations path)
         print("-" * 88) 
         print( 
              f"Creating an EC2 launch template that runs '{startup_script}' when an 
  instance starts.\n" 
              f"This script starts a Python web server defined in the `server.py` 
  script. The web server\n" 
              f"listens to HTTP requests on port 80 and responds to requests to '/' 
  and to '/healthcheck'.\n" 
              f"For demo purposes, this server is run as the root user. In production, 
  the best practice is to\n" 
              f"run a web server, such as Apache, with least-privileged credentials.
\n\overline{n}"
        \lambda print( 
              f"The template also defines an IAM policy that each instance uses to 
  assume a role that grants\n" 
              f"permissions to access the DynamoDB recommendation table and Systems 
  Manager parameters\n" 
              f"that control the flow of the demo.\n"
```
```
\lambda self.autoscaler.create_template(startup_script, instance_policy) 
         print("-" * 88) 
         print( 
             f"Creating an EC2 Auto Scaling group that maintains three EC2 instances, 
 each in a different\n" 
             f"Availability Zone." 
        \lambda zones = self.autoscaler.create_group(3) 
         print("-" * 88) 
         print( 
             "At this point, you have EC2 instances created. Once each instance 
 starts, it listens for\n" 
              "HTTP requests. You can see these instances in the console or continue 
 with the demo." 
        \lambda print("-" * 88) 
         q.ask("Press Enter when you're ready to continue.") 
         print(f"Creating variables that control the flow of the demo.\n") 
         self.param_helper.reset() 
         print( 
              "\nCreating an Elastic Load Balancing target group and load balancer. 
 The target group\n" 
             "defines how the load balancer connects to instances. The load balancer 
 provides a\n" 
              "single endpoint where clients connect and dispatches requests to 
 instances in the group.\n" 
\overline{\phantom{a}} vpc = self.autoscaler.get_default_vpc() 
         subnets = self.autoscaler.get_subnets(vpc["VpcId"], zones) 
         target_group = self.loadbalancer.create_target_group( 
             self.protocol, self.port, vpc["VpcId"] 
\overline{\phantom{a}} self.loadbalancer.create_load_balancer( 
              [subnet["SubnetId"] for subnet in subnets], target_group 
\overline{\phantom{a}} self.autoscaler.attach_load_balancer_target_group(target_group) 
         print(f"Verifying access to the load balancer endpoint...") 
         lb_success = self.loadbalancer.verify_load_balancer_endpoint() 
         if not lb_success: 
             print(
```

```
 "Couldn't connect to the load balancer, verifying that the port is 
 open..." 
) current_ip_address = requests.get( 
                "http://checkip.amazonaws.com" 
            ).text.strip() 
            sec_group, port_is_open = self.autoscaler.verify_inbound_port( 
                vpc, self.port, current_ip_address 
) sec_group, ssh_port_is_open = self.autoscaler.verify_inbound_port( 
                vpc, self.ssh_port, current_ip_address 
) if not port_is_open: 
                print( 
                    "For this example to work, the default security group for your 
 default VPC must\n" 
                    "allows access from this computer. You can either add it 
 automatically from this\n" 
                    "example or add it yourself using the AWS Management Console.\n" 
) if q.ask( 
                    f"Do you want to add a rule to security group 
 {sec_group['GroupId']} to allow\n" 
                    f"inbound traffic on port {self.port} from your computer's IP 
 address of {current_ip_address}? (y/n) ", 
                    q.is_yesno, 
                ): 
                    self.autoscaler.open_inbound_port( 
                        sec_group["GroupId"], self.port, current_ip_address 
) if not ssh_port_is_open: 
                if q.ask( 
                    f"Do you want to add a rule to security group 
 {sec_group['GroupId']} to allow\n" 
                    f"inbound SSH traffic on port {self.ssh_port} for debugging from 
 your computer's IP address of {current_ip_address}? (y/n) ", 
                    q.is_yesno, 
                ): 
                    self.autoscaler.open_inbound_port( 
                        sec_group["GroupId"], self.ssh_port, current_ip_address 
) lb_success = self.loadbalancer.verify_load_balancer_endpoint() 
        if lb_success:
```

```
 print("Your load balancer is ready. You can access it by browsing to:
\langle n" \rangle print(f"\thttp://{self.loadbalancer.endpoint()}\n") 
         else: 
             print( 
                  "Couldn't get a successful response from the load balancer endpoint. 
  Troubleshoot by\n" 
                  "manually verifying that your VPC and security group are configured 
  correctly and that\n" 
                  "you can successfully make a GET request to the load balancer 
  endpoint:\n" 
) print(f"\thttp://{self.loadbalancer.endpoint()}\n") 
         print("-" * 88) 
         q.ask("Press Enter when you're ready to continue with the demo.") 
     def demo_choices(self): 
        actions = <math>\Gamma</math> "Send a GET request to the load balancer endpoint.", 
             "Check the health of load balancer targets.", 
              "Go to the next part of the demo.", 
         ] 
        choice = \theta while choice != 2: 
             print("-" * 88) 
             print( 
                  "\nSee the current state of the service by selecting one of the 
  following choices:\n" 
) choice = q.choose("\nWhich action would you like to take? ", actions) 
             print("-" * 88) 
            if choice == 0:
                  print("Request:\n") 
                  print(f"GET http://{self.loadbalancer.endpoint()}") 
                  response = requests.get(f"http://{self.loadbalancer.endpoint()}") 
                  print("\nResponse:\n") 
                  print(f"{response.status_code}") 
                  if response.headers.get("content-type") == "application/json": 
                      pp(response.json()) 
             elif choice == 1: 
                  print("\nChecking the health of load balancer targets:\n") 
                  health = self.loadbalancer.check_target_health() 
                  for target in health: 
                      state = target["TargetHealth"]["State"]
```

```
 print( 
                         f"\tTarget {target['Target']['Id']} on port 
 {target['Target']['Port']} is {state}" 
) if state != "healthy": 
                         print( 
                             f"\t\t{target['TargetHealth']['Reason']}: 
 {target['TargetHealth']['Description']}\n" 
) print( 
                     f"\nNote that it can take a minute or two for the health check 
 to update\n" 
                     f"after changes are made.\n" 
) elif choice == 2: 
                 print("\nOkay, let's move on.") 
                 print("-" * 88) 
    def demo(self): 
         ssm_only_policy = f"{self.resource_path}/ssm_only_policy.json" 
         print("\nResetting parameters to starting values for demo.\n") 
         self.param_helper.reset() 
         print( 
             "\nThis part of the demonstration shows how to toggle different parts of 
 the system\n" 
             "to create situations where the web service fails, and shows how using a 
 resilient\n" 
             "architecture can keep the web service running in spite of these 
 failures." 
\overline{\phantom{a}} print("-" * 88) 
         print( 
             "At the start, the load balancer endpoint returns recommendations and 
 reports that all targets are healthy." 
\overline{\phantom{a}} self.demo_choices() 
         print( 
             f"The web service running on the EC2 instances gets recommendations by 
 querying a DynamoDB table.\n"
```

```
 f"The table name is contained in a Systems Manager parameter named 
  '{self.param_helper.table}'.\n" 
             f"To simulate a failure of the recommendation service, let's set this 
 parameter to name a non-existent table.\n" 
\overline{\phantom{a}}self.param_helper.put(self.param_helper.table, "this-is-not-a-table")
         print( 
              "\nNow, sending a GET request to the load balancer endpoint returns a 
 failure code. But, the service reports as\n" 
              "healthy to the load balancer because shallow health checks don't check 
 for failure of the recommendation service." 
\overline{\phantom{a}} self.demo_choices() 
         print( 
             f"Instead of failing when the recommendation service fails, the web 
 service can return a static response.\n" 
             f"While this is not a perfect solution, it presents the customer with a 
 somewhat better experience than failure.\n" 
\overline{\phantom{a}} self.param_helper.put(self.param_helper.failure_response, "static") 
         print( 
             f"\nNow, sending a GET request to the load balancer endpoint returns a 
 static response.\n" 
             f"The service still reports as healthy because health checks are still 
 shallow.\n" 
\overline{\phantom{a}}self.demo choices()
         print("Let's reinstate the recommendation service.\n") 
         self.param_helper.put(self.param_helper.table, 
self.recommendation.table name)
         print( 
              "\nLet's also substitute bad credentials for one of the instances in the 
 target group so that it can't\n" 
              "access the DynamoDB recommendation table.\n" 
\overline{\phantom{a}} self.autoscaler.create_instance_profile( 
             ssm_only_policy, 
             self.autoscaler.bad_creds_policy_name, 
             self.autoscaler.bad_creds_role_name, 
             self.autoscaler.bad_creds_profile_name, 
              ["AmazonSSMManagedInstanceCore"], 
\overline{\phantom{a}}
```

```
 instances = self.autoscaler.get_instances() 
        bad instance id = instances[0] instance_profile = self.autoscaler.get_instance_profile(bad_instance_id) 
         print( 
             f"\nReplacing the profile for instance {bad_instance_id} with a profile 
 that contains\n" 
             f"bad credentials...\n" 
\overline{\phantom{a}} self.autoscaler.replace_instance_profile( 
             bad_instance_id, 
             self.autoscaler.bad_creds_profile_name, 
             instance_profile["AssociationId"], 
        \lambda print( 
              "Now, sending a GET request to the load balancer endpoint returns either 
 a recommendation or a static response,\n" 
              "depending on which instance is selected by the load balancer.\n" 
\overline{\phantom{a}} self.demo_choices() 
         print( 
             "\nLet's implement a deep health check. For this demo, a deep health 
 check tests whether\n" 
             "the web service can access the DynamoDB table that it depends on for 
 recommendations. Note that\n" 
             "the deep health check is only for ELB routing and not for Auto Scaling 
 instance health.\n" 
             "This kind of deep health check is not recommended for Auto Scaling 
 instance health, because it\n" 
             "risks accidental termination of all instances in the Auto Scaling group 
 when a dependent service fails.\n" 
        \lambda print( 
             "By implementing deep health checks, the load balancer can detect when 
 one of the instances is failing\n" 
             "and take that instance out of rotation.\n" 
\overline{\phantom{a}} self.param_helper.put(self.param_helper.health_check, "deep") 
         print( 
             f"\nNow, checking target health indicates that the instance with bad 
 credentials ({bad_instance_id})\n" 
             f"is unhealthy. Note that it might take a minute or two for the load 
 balancer to detect the unhealthy \n"
```

```
 f"instance. Sending a GET request to the load balancer endpoint always 
 returns a recommendation, because\n" 
             "the load balancer takes unhealthy instances out of its rotation.\n" 
\overline{\phantom{a}} self.demo_choices() 
         print( 
              "\nBecause the instances in this demo are controlled by an auto scaler, 
 the simplest way to fix an unhealthy\n" 
             "instance is to terminate it and let the auto scaler start a new 
 instance to replace it.\n" 
\overline{\phantom{a}} self.autoscaler.terminate_instance(bad_instance_id) 
         print( 
             "\nEven while the instance is terminating and the new instance is 
 starting, sending a GET\n" 
             "request to the web service continues to get a successful recommendation 
 response because\n" 
             "the load balancer routes requests to the healthy instances. After the 
 replacement instance\n" 
             "starts and reports as healthy, it is included in the load balancing 
 rotation.\n" 
             "\nNote that terminating and replacing an instance typically takes 
 several minutes, during which time you\n" 
             "can see the changing health check status until the new instance is 
 running and healthy.\n" 
\overline{\phantom{a}} self.demo_choices() 
         print( 
              "\nIf the recommendation service fails now, deep health checks mean all 
 instances report as unhealthy.\n" 
\overline{\phantom{a}} self.param_helper.put(self.param_helper.table, "this-is-not-a-table") 
         print( 
              "\nWhen all instances are unhealthy, the load balancer continues to 
 route requests even to\n" 
             "unhealthy instances, allowing them to fail open and return a static 
 response rather than fail\n" 
             "closed and report failure to the customer." 
         ) 
         self.demo_choices() 
         self.param_helper.reset()
```

```
 def destroy(self): 
         print( 
              "This concludes the demo of how to build and manage a resilient service.
\n\overline{\mathsf{h}}"
              "To keep things tidy and to avoid unwanted charges on your account, we 
  can clean up all AWS resources\n" 
              "that were created for this demo." 
\overline{\phantom{a}} if q.ask("Do you want to clean up all demo resources? (y/n) ", q.is_yesno): 
              self.loadbalancer.delete_load_balancer() 
              self.loadbalancer.delete_target_group() 
              self.autoscaler.delete_group() 
              self.autoscaler.delete_key_pair() 
             self.autoscaler.delete template()
              self.autoscaler.delete_instance_profile( 
                  self.autoscaler.bad_creds_profile_name, 
                  self.autoscaler.bad_creds_role_name, 
)self.recommendation.destroy()
         else: 
              print( 
                  "Okay, we'll leave the resources intact.\n" 
                  "Don't forget to delete them when you're done with them or you might 
  incur unexpected charges." 
) and the state \mathcal{L}def main(): 
     parser = argparse.ArgumentParser() 
     parser.add_argument( 
         "--action", 
         required=True, 
         choices=["all", "deploy", "demo", "destroy"], 
         help="The action to take for the demo. When 'all' is specified, resources 
  are\n" 
          "deployed, the demo is run, and resources are destroyed.", 
    \lambda parser.add_argument( 
         "--resource_path", 
         default="../../../workflows/resilient_service/resources", 
         help="The path to resource files used by this example, such as IAM policies 
  and\n" 
          "instance scripts.", 
     )
```

```
 args = parser.parse_args() 
     print("-" * 88) 
     print( 
         "Welcome to the demonstration of How to Build and Manage a Resilient 
  Service!" 
    \lambda print("-" * 88) 
     prefix = "doc-example-resilience" 
     recommendation = RecommendationService.from_client( 
          "doc-example-recommendation-service" 
    \lambdaautoscaler = AutoScaler.from client(prefix)
     loadbalancer = LoadBalancer.from_client(prefix) 
     param_helper = ParameterHelper.from_client(recommendation.table_name) 
     runner = Runner( 
         args.resource_path, recommendation, autoscaler, loadbalancer, param_helper 
    \lambda actions = [args.action] if args.action != "all" else ["deploy", "demo", 
  "destroy"] 
     for action in actions: 
         if action == "deploy": 
              runner.deploy() 
         elif action == "demo": 
              runner.demo() 
         elif action == "destroy": 
              runner.destroy() 
     print("-" * 88) 
     print("Thanks for watching!") 
     print("-" * 88)
if __name__ == '__main__": logging.basicConfig(level=logging.INFO, format="%(levelname)s: %(message)s") 
     main()
```
Membuat kelas yang menggabungkan tindakan Penskalaan Otomatis dan Amazon EC2.

```
class AutoScaler: 
    "''"
```

```
 Encapsulates Amazon EC2 Auto Scaling and EC2 management actions. 
    "" "
     def __init__( 
         self, 
         resource_prefix, 
         inst_type, 
         ami_param, 
         autoscaling_client, 
         ec2_client, 
         ssm_client, 
         iam_client, 
     ): 
        .....
         :param resource_prefix: The prefix for naming AWS resources that are created 
 by this class. 
         :param inst_type: The type of EC2 instance to create, such as t3.micro. 
         :param ami_param: The Systems Manager parameter used to look up the AMI that 
 is 
                            created. 
         :param autoscaling_client: A Boto3 EC2 Auto Scaling client. 
         :param ec2_client: A Boto3 EC2 client. 
         :param ssm_client: A Boto3 Systems Manager client. 
         :param iam_client: A Boto3 IAM client. 
 """ 
         self.inst_type = inst_type 
         self.ami_param = ami_param 
        self.autoscaling client = autoscaling client
         self.ec2_client = ec2_client 
         self.ssm_client = ssm_client 
        self.iam client = iam client
        self.launch template name = f"{resource prefix}-template"
         self.group_name = f"{resource_prefix}-group" 
         self.instance_policy_name = f"{resource_prefix}-pol" 
         self.instance_role_name = f"{resource_prefix}-role" 
         self.instance_profile_name = f"{resource_prefix}-prof" 
         self.bad_creds_policy_name = f"{resource_prefix}-bc-pol" 
         self.bad_creds_role_name = f"{resource_prefix}-bc-role" 
         self.bad_creds_profile_name = f"{resource_prefix}-bc-prof" 
         self.key_pair_name = f"{resource_prefix}-key-pair" 
     @classmethod 
     def from_client(cls, resource_prefix):
```

```
 """ 
         Creates this class from Boto3 clients. 
         :param resource_prefix: The prefix for naming AWS resources that are created 
 by this class. 
        "" "
         as_client = boto3.client("autoscaling") 
         ec2_client = boto3.client("ec2") 
         ssm_client = boto3.client("ssm") 
         iam_client = boto3.client("iam") 
         return cls( 
             resource_prefix, 
             "t3.micro", 
             "/aws/service/ami-amazon-linux-latest/amzn2-ami-hvm-x86_64-gp2", 
             as_client, 
             ec2_client, 
             ssm_client, 
             iam_client, 
         ) 
     def create_instance_profile( 
         self, policy_file, policy_name, role_name, profile_name, 
 aws_managed_policies=() 
     ): 
 """ 
         Creates a policy, role, and profile that is associated with instances 
 created by 
         this class. An instance's associated profile defines a role that is assumed 
 by the 
         instance. The role has attached policies that specify the AWS permissions 
 granted to 
         clients that run on the instance. 
         :param policy_file: The name of a JSON file that contains the policy 
 definition to 
                              create and attach to the role. 
         :param policy_name: The name to give the created policy. 
         :param role_name: The name to give the created role. 
         :param profile_name: The name to the created profile. 
         :param aws_managed_policies: Additional AWS-managed policies that are 
 attached to 
                                        the role, such as AmazonSSMManagedInstanceCore 
 to grant
```

```
 use of Systems Manager to send commands to the 
 instance. 
         :return: The ARN of the profile that is created. 
        "" "
        assume\_role\_doc = { "Version": "2012-10-17", 
             "Statement": [ 
\overline{a} "Effect": "Allow", 
                     "Principal": {"Service": "ec2.amazonaws.com"}, 
                     "Action": "sts:AssumeRole", 
 } 
             ], 
         } 
         with open(policy_file) as file: 
             instance_policy_doc = file.read() 
         policy_arn = None 
         try: 
             pol_response = self.iam_client.create_policy( 
                 PolicyName=policy_name, PolicyDocument=instance_policy_doc 
) policy_arn = pol_response["Policy"]["Arn"] 
             log.info("Created policy with ARN %s.", policy_arn) 
         except ClientError as err: 
             if err.response["Error"]["Code"] == "EntityAlreadyExists": 
                 log.info("Policy %s already exists, nothing to do.", policy_name) 
                list pol response = self.iam client.list policies(Scope="Local")
                 for pol in list_pol_response["Policies"]: 
                     if pol["PolicyName"] == policy_name: 
                         policy_arn = pol["Arn"] 
                         break 
             if policy_arn is None: 
                 raise AutoScalerError(f"Couldn't create policy {policy_name}: 
 {err}") 
         try: 
             self.iam_client.create_role( 
                 RoleName=role_name, 
 AssumeRolePolicyDocument=json.dumps(assume_role_doc) 
) self.iam_client.attach_role_policy(RoleName=role_name, 
 PolicyArn=policy_arn) 
             for aws_policy in aws_managed_policies:
```

```
 self.iam_client.attach_role_policy( 
                     RoleName=role_name, 
                     PolicyArn=f"arn:aws:iam::aws:policy/{aws_policy}", 
) log.info("Created role %s and attached policy %s.", role_name, 
  policy_arn) 
         except ClientError as err: 
             if err.response["Error"]["Code"] == "EntityAlreadyExists": 
                 log.info("Role %s already exists, nothing to do.", role_name) 
             else: 
                 raise AutoScalerError(f"Couldn't create role {role_name}: {err}") 
         try: 
             profile_response = self.iam_client.create_instance_profile( 
                 InstanceProfileName=profile_name 
) waiter = self.iam_client.get_waiter("instance_profile_exists") 
             waiter.wait(InstanceProfileName=profile_name) 
             time.sleep(10) # wait a little longer 
             profile_arn = profile_response["InstanceProfile"]["Arn"] 
            self.iam client.add role to instance profile(
                 InstanceProfileName=profile_name, RoleName=role_name 
) log.info("Created profile %s and added role %s.", profile_name, 
  role_name) 
         except ClientError as err: 
             if err.response["Error"]["Code"] == "EntityAlreadyExists": 
                 prof_response = self.iam_client.get_instance_profile( 
                     InstanceProfileName=profile_name 
) profile_arn = prof_response["InstanceProfile"]["Arn"] 
                 log.info( 
                     "Instance profile %s already exists, nothing to do.", 
  profile_name 
) else: 
                 raise AutoScalerError( 
                     f"Couldn't create profile {profile_name} and attach it to role
\n\overline{n}"
                     f"{role_name}: {err}" 
) return profile_arn
```

```
 def get_instance_profile(self, instance_id): 
 """ 
        Gets data about the profile associated with an instance. 
         :param instance_id: The ID of the instance to look up. 
         :return: The profile data. 
        "''" try: 
             response = self.ec2_client.describe_iam_instance_profile_associations( 
                 Filters=[{"Name": "instance-id", "Values": [instance_id]}] 
) except ClientError as err: 
             raise AutoScalerError( 
                 f"Couldn't get instance profile association for instance 
 {instance_id}: {err}" 
) else: 
             return response["IamInstanceProfileAssociations"][0] 
   def replace instance profile(
         self, instance_id, new_instance_profile_name, profile_association_id 
    ): 
 """ 
         Replaces the profile associated with a running instance. After the profile 
 is 
        replaced, the instance is rebooted to ensure that it uses the new profile. 
 When 
        the instance is ready, Systems Manager is used to restart the Python web 
 server. 
         :param instance_id: The ID of the instance to update. 
         :param new_instance_profile_name: The name of the new profile to associate 
 with 
                                           the specified instance. 
         :param profile_association_id: The ID of the existing profile association 
 for the 
                                        instance. 
 """ 
        try: 
             self.ec2_client.replace_iam_instance_profile_association( 
                 IamInstanceProfile={"Name": new_instance_profile_name}, 
                AssociationId=profile association id,
)
```

```
 log.info( 
                 "Replaced instance profile for association %s with profile %s.", 
                 profile_association_id, 
                 new_instance_profile_name, 
) time.sleep(5) 
             inst_ready = False 
            tries = \thetawhile not inst ready:
                 if tries % 6 == 0: 
                     self.ec2_client.reboot_instances(InstanceIds=[instance_id]) 
                     log.info( 
                         "Rebooting instance %s and waiting for it to to be ready.", 
                         instance_id, 
)tries += 1 time.sleep(10) 
                 response = self.ssm_client.describe_instance_information() 
                 for info in response["InstanceInformationList"]: 
                     if info["InstanceId"] == instance_id: 
                        inst ready = True
             self.ssm_client.send_command( 
                 InstanceIds=[instance_id], 
                 DocumentName="AWS-RunShellScript", 
                 Parameters={"commands": ["cd / && sudo python3 server.py 80"]}, 
) log.info("Restarted the Python web server on instance %s.", instance_id) 
        except ClientError as err: 
             raise AutoScalerError( 
                 f"Couldn't replace instance profile for association 
 {profile_association_id}: {err}" 
) def delete_instance_profile(self, profile_name, role_name): 
        .....
        Detaches a role from an instance profile, detaches policies from the role, 
        and deletes all the resources. 
         :param profile_name: The name of the profile to delete. 
         :param role_name: The name of the role to delete. 
         """ 
        try: 
             self.iam_client.remove_role_from_instance_profile(
```

```
 InstanceProfileName=profile_name, RoleName=role_name 
) self.iam_client.delete_instance_profile(InstanceProfileName=profile_name) 
            log.info("Deleted instance profile %s.", profile_name) 
           attached policies = self.iam client.list attached role policies(
                RoleName=role_name 
)for pol in attached policies["AttachedPolicies"]:
                self.iam_client.detach_role_policy( 
                    RoleName=role_name, PolicyArn=pol["PolicyArn"] 
) if not pol["PolicyArn"].startswith("arn:aws:iam::aws"): 
                    self.iam_client.delete_policy(PolicyArn=pol["PolicyArn"]) 
                log.info("Detached and deleted policy %s.", pol["PolicyName"]) 
            self.iam_client.delete_role(RoleName=role_name) 
            log.info("Deleted role %s.", role_name) 
        except ClientError as err: 
            if err.response["Error"]["Code"] == "NoSuchEntity": 
                log.info( 
                    "Instance profile %s doesn't exist, nothing to do.", 
 profile_name 
) else: 
                raise AutoScalerError( 
                    f"Couldn't delete instance profile {profile_name} or detach " 
                    f"policies and delete role {role_name}: {err}" 
) def create_key_pair(self, key_pair_name): 
 """ 
        Creates a new key pair. 
         :param key_pair_name: The name of the key pair to create. 
         :return: The newly created key pair. 
        "" "
        try: 
            response = self.ec2_client.create_key_pair(KeyName=key_pair_name) 
            with open(f"{key_pair_name}.pem", "w") as file: 
                file.write(response["KeyMaterial"]) 
            chmod(f"{key_pair_name}.pem", 0o600) 
            log.info("Created key pair %s.", key_pair_name) 
        except ClientError as err:
```

```
 raise AutoScalerError(f"Couldn't create key pair {key_pair_name}: 
 {err}") 
    def delete_key_pair(self): 
 """ 
        Deletes a key pair. 
         :param key_pair_name: The name of the key pair to delete. 
 """ 
        try: 
            self.ec2_client.delete_key_pair(KeyName=self.key_pair_name) 
            remove(f"{self.key_pair_name}.pem") 
            log.info("Deleted key pair %s.", self.key_pair_name) 
        except ClientError as err: 
            raise AutoScalerError( 
                 f"Couldn't delete key pair {self.key_pair_name}: {err}" 
) except FileNotFoundError: 
            log.info("Key pair %s doesn't exist, nothing to do.", 
self.key pair name)
        except PermissionError: 
            log.info( 
                 "Inadequate permissions to delete key pair %s.", self.key_pair_name 
) except Exception as err: 
            raise AutoScalerError( 
                 f"Couldn't delete key pair {self.key_pair_name}: {err}" 
) def create_template(self, server_startup_script_file, instance_policy_file): 
 """ 
        Creates an Amazon EC2 launch template to use with Amazon EC2 Auto Scaling. 
 The 
        launch template specifies a Bash script in its user data field that runs 
 after 
        the instance is started. This script installs Python packages and starts a 
         Python web server on the instance. 
         :param server_startup_script_file: The path to a Bash script file that is 
 run 
                                            when an instance starts.
```

```
 :param instance_policy_file: The path to a file that defines a permissions 
 policy 
                                       to create and attach to the instance profile. 
         :return: Information about the newly created template. 
 """ 
        template = \{\} try: 
             self.create_key_pair(self.key_pair_name) 
             self.create_instance_profile( 
                 instance_policy_file, 
                 self.instance_policy_name, 
                 self.instance_role_name, 
                 self.instance_profile_name, 
) with open(server_startup_script_file) as file: 
                 start_server_script = file.read() 
             ami_latest = self.ssm_client.get_parameter(Name=self.ami_param) 
             ami_id = ami_latest["Parameter"]["Value"] 
             lt_response = self.ec2_client.create_launch_template( 
                 LaunchTemplateName=self.launch_template_name, 
                 LaunchTemplateData={ 
                     "InstanceType": self.inst_type, 
                     "ImageId": ami_id, 
                     "IamInstanceProfile": {"Name": self.instance_profile_name}, 
                     "UserData": base64.b64encode( 
                          start_server_script.encode(encoding="utf-8") 
                     ).decode(encoding="utf-8"), 
                     "KeyName": self.key_pair_name, 
\qquad \qquad \text{ }) template = lt_response["LaunchTemplate"] 
             log.info( 
                 "Created launch template %s for AMI %s on %s.", 
                 self.launch_template_name, 
                 ami_id, 
                 self.inst_type, 
) except ClientError as err: 
             if ( 
                 err.response["Error"]["Code"] 
                 == "InvalidLaunchTemplateName.AlreadyExistsException" 
             ): 
                 log.info( 
                     "Launch template %s already exists, nothing to do.",
```

```
 self.launch_template_name, 
) else: 
                raise AutoScalerError( 
                    f"Couldn't create launch template {self.launch_template_name}: 
 {err}." 
) return template 
    def delete_template(self): 
 """ 
        Deletes a launch template. 
        """ 
        try: 
            self.ec2_client.delete_launch_template( 
                LaunchTemplateName=self.launch_template_name 
) self.delete_instance_profile( 
                self.instance_profile_name, self.instance_role_name 
) log.info("Launch template %s deleted.", self.launch_template_name) 
        except ClientError as err: 
            if ( 
                err.response["Error"]["Code"] 
                == "InvalidLaunchTemplateName.NotFoundException" 
            ): 
                log.info( 
                    "Launch template %s does not exist, nothing to do.", 
                    self.launch_template_name, 
) else: 
                raise AutoScalerError( 
                    f"Couldn't delete launch template {self.launch_template_name}: 
 {err}." 
) def get_availability_zones(self): 
 """ 
        Gets a list of Availability Zones in the AWS Region of the Amazon EC2 
 client.
```
:return: The list of Availability Zones for the client Region.

```
"" "
         try: 
             response = self.ec2_client.describe_availability_zones() 
             zones = [zone["ZoneName"] for zone in response["AvailabilityZones"]] 
         except ClientError as err: 
             raise AutoScalerError(f"Couldn't get availability zones: {err}.") 
         else: 
             return zones 
    def create_group(self, group_size): 
 """ 
         Creates an EC2 Auto Scaling group with the specified size. 
         :param group_size: The number of instances to set for the minimum and 
 maximum in 
                            the group. 
         :return: The list of Availability Zones specified for the group. 
 """ 
        zones = [] try: 
             zones = self.get_availability_zones() 
             self.autoscaling_client.create_auto_scaling_group( 
                 AutoScalingGroupName=self.group_name, 
                 AvailabilityZones=zones, 
                 LaunchTemplate={ 
                     "LaunchTemplateName": self.launch_template_name, 
                     "Version": "$Default", 
                 }, 
                 MinSize=group_size, 
                 MaxSize=group_size, 
) log.info( 
                 "Created EC2 Auto Scaling group %s with availability zones %s.", 
                 self.launch_template_name, 
                 zones, 
) except ClientError as err: 
             if err.response["Error"]["Code"] == "AlreadyExists": 
                 log.info( 
                     "EC2 Auto Scaling group %s already exists, nothing to do.", 
                     self.group_name, 
) else:
```

```
 raise AutoScalerError( 
                    f"Couldn't create EC2 Auto Scaling group {self.group_name}: 
 {err}" 
) return zones 
    def get_instances(self): 
        """ 
        Gets data about the instances in the EC2 Auto Scaling group. 
        :return: Data about the instances. 
 """ 
        try: 
            as_response = self.autoscaling_client.describe_auto_scaling_groups( 
                AutoScalingGroupNames=[self.group_name] 
) instance_ids = [ 
                i["InstanceId"] 
                for i in as_response["AutoScalingGroups"][0]["Instances"] 
 ] 
        except ClientError as err: 
            raise AutoScalerError( 
                f"Couldn't get instances for Auto Scaling group {self.group_name}: 
 {err}" 
) else: 
            return instance_ids 
    def terminate_instance(self, instance_id): 
 """ 
        Terminates and instances in an EC2 Auto Scaling group. After an instance is 
        terminated, it can no longer be accessed. 
         :param instance_id: The ID of the instance to terminate. 
        "" ""
        try: 
            self.autoscaling_client.terminate_instance_in_auto_scaling_group( 
                InstanceId=instance_id, ShouldDecrementDesiredCapacity=False 
) log.info("Terminated instance %s.", instance_id) 
        except ClientError as err:
```

```
 raise AutoScalerError(f"Couldn't terminate instance {instance_id}: 
 {err}") 
    def attach_load_balancer_target_group(self, lb_target_group): 
 """ 
        Attaches an Elastic Load Balancing (ELB) target group to this EC2 Auto 
 Scaling group. 
        The target group specifies how the load balancer forward requests to the 
 instances 
        in the group. 
         :param lb_target_group: Data about the ELB target group to attach. 
 """ 
        try: 
            self.autoscaling_client.attach_load_balancer_target_groups( 
                 AutoScalingGroupName=self.group_name, 
                 TargetGroupARNs=[lb_target_group["TargetGroupArn"]], 
) log.info( 
                 "Attached load balancer target group %s to auto scaling group %s.", 
                 lb_target_group["TargetGroupName"], 
                 self.group_name, 
) except ClientError as err: 
            raise AutoScalerError( 
                 f"Couldn't attach load balancer target group 
 {lb_target_group['TargetGroupName']}\n" 
                 f"to auto scaling group {self.group_name}" 
) def _try_terminate_instance(self, inst_id): 
         stopping = False 
         log.info(f"Stopping {inst_id}.") 
        while not stopping: 
            try: 
                 self.autoscaling_client.terminate_instance_in_auto_scaling_group( 
                     InstanceId=inst_id, ShouldDecrementDesiredCapacity=True 
) stopping = True 
            except ClientError as err: 
                 if err.response["Error"]["Code"] == "ScalingActivityInProgress": 
                     log.info("Scaling activity in progress for %s. Waiting...", 
 inst_id)
```

```
 time.sleep(10) 
                else: 
                     raise AutoScalerError(f"Couldn't stop instance {inst_id}: 
 {err}.") 
    def _try_delete_group(self): 
 """ 
        Tries to delete the EC2 Auto Scaling group. If the group is in use or in 
 progress, 
        the function waits and retries until the group is successfully deleted. 
       "''" stopped = False 
        while not stopped: 
            try: 
                self.autoscaling_client.delete_auto_scaling_group( 
                     AutoScalingGroupName=self.group_name 
) stopped = True 
                log.info("Deleted EC2 Auto Scaling group %s.", self.group_name) 
            except ClientError as err: 
                if ( 
                     err.response["Error"]["Code"] == "ResourceInUse" 
                     or err.response["Error"]["Code"] == "ScalingActivityInProgress" 
                ): 
                     log.info( 
                         "Some instances are still running. Waiting for them to 
 stop..." 
) time.sleep(10) 
                else: 
                     raise AutoScalerError( 
                         f"Couldn't delete group {self.group_name}: {err}." 
) def delete_group(self): 
        "" "
        Terminates all instances in the group, deletes the EC2 Auto Scaling group. 
        """ 
        try: 
            response = self.autoscaling_client.describe_auto_scaling_groups( 
                AutoScalingGroupNames=[self.group_name] 
) groups = response.get("AutoScalingGroups", []) 
            if len(groups) > 0:
```

```
 self.autoscaling_client.update_auto_scaling_group( 
                    AutoScalingGroupName=self.group_name, MinSize=0
) instance_ids = [inst["InstanceId"] for inst in groups[0]
["Instances"]] 
                 for inst_id in instance_ids: 
                     self._try_terminate_instance(inst_id) 
                 self._try_delete_group() 
             else: 
                 log.info("No groups found named %s, nothing to do.", 
  self.group_name) 
         except ClientError as err: 
             raise AutoScalerError(f"Couldn't delete group {self.group_name}: 
  {err}.") 
    def get_default_vpc(self): 
 """ 
         Gets the default VPC for the account. 
         :return: Data about the default VPC. 
 """ 
        try: 
             response = self.ec2_client.describe_vpcs( 
                 Filters=[{"Name": "is-default", "Values": ["true"]}] 
) except ClientError as err: 
             raise AutoScalerError(f"Couldn't get default VPC: {err}") 
         else: 
             return response["Vpcs"][0] 
    def verify_inbound_port(self, vpc, port, ip_address): 
 """ 
         Verify the default security group of the specified VPC allows ingress from 
 this 
         computer. This can be done by allowing ingress from this computer's IP 
         address. In some situations, such as connecting from a corporate network, 
  you 
         must instead specify a prefix list ID. You can also temporarily open the 
  port to 
         any IP address while running this example. If you do, be sure to remove 
  public
```
access when you're done.

```
 :param vpc: The VPC used by this example. 
         :param port: The port to verify. 
         :param ip_address: This computer's IP address. 
         :return: The default security group of the specific VPC, and a value that 
 indicates 
                  whether the specified port is open. 
 """ 
        try: 
             response = self.ec2_client.describe_security_groups( 
                 Filters=[ 
                     {"Name": "group-name", "Values": ["default"]}, 
                     {"Name": "vpc-id", "Values": [vpc["VpcId"]]}, 
 ] 
) sec_group = response["SecurityGroups"][0] 
             port_is_open = False 
             log.info("Found default security group %s.", sec_group["GroupId"]) 
             for ip_perm in sec_group["IpPermissions"]: 
                 if ip_perm.get("FromPort", 0) == port: 
                     log.info("Found inbound rule: %s", ip_perm) 
                     for ip_range in ip_perm["IpRanges"]: 
                         cidr = ip_range.get("CidrIp", "") 
                         if cidr.startswith(ip_address) or cidr == "0.0.0.0/0": 
                            port is open = True if ip_perm["PrefixListIds"]: 
                         port_is_open = True 
                     if not port_is_open: 
                         log.info( 
                             "The inbound rule does not appear to be open to either 
 this computer's IP\n" 
                             "address of %s, to all IP addresses (0.0.0.0/0), or to a 
 prefix list ID.", 
                             ip_address, 
) else: 
                         break 
        except ClientError as err: 
             raise AutoScalerError( 
                 f"Couldn't verify inbound rule for port {port} for VPC 
 {vpc['VpcId']}: {err}" 
) else: 
             return sec_group, port_is_open
```

```
 def open_inbound_port(self, sec_group_id, port, ip_address): 
 """ 
         Add an ingress rule to the specified security group that allows access on 
 the 
         specified port from the specified IP address. 
         :param sec_group_id: The ID of the security group to modify. 
         :param port: The port to open. 
         :param ip_address: The IP address that is granted access. 
        "" "
         try: 
             self.ec2_client.authorize_security_group_ingress( 
                 GroupId=sec_group_id, 
                 CidrIp=f"{ip_address}/32", 
                 FromPort=port, 
                 ToPort=port, 
                 IpProtocol="tcp", 
) log.info( 
                "Authorized ingress to %s on port %s from %s.",
                 sec_group_id, 
                 port, 
                 ip_address, 
) except ClientError as err: 
             raise AutoScalerError( 
                 f"Couldn't authorize ingress to {sec_group_id} on port {port} from 
 {ip_address}: {err}" 
) def get_subnets(self, vpc_id, zones): 
 """ 
         Gets the default subnets in a VPC for a specified list of Availability 
 Zones. 
         :param vpc_id: The ID of the VPC to look up. 
         :param zones: The list of Availability Zones to look up. 
         :return: The list of subnets found. 
         """ 
         try:
```

```
 response = self.ec2_client.describe_subnets(
```

```
 Filters=[ 
                    {"Name": "vpc-id", "Values": [vpc_id]}, 
                    {"Name": "availability-zone", "Values": zones}, 
                    {"Name": "default-for-az", "Values": ["true"]}, 
 ] 
) subnets = response["Subnets"] 
            log.info("Found %s subnets for the specified zones.", len(subnets)) 
        except ClientError as err: 
            raise AutoScalerError(f"Couldn't get subnets: {err}") 
        else: 
            return subnets
```
Membuat kelas yang menggabungkan tindakan Penyeimbangan Beban Elastis.

```
class LoadBalancer: 
     """Encapsulates Elastic Load Balancing (ELB) actions.""" 
     def __init__(self, target_group_name, load_balancer_name, elb_client): 
 """ 
         :param target_group_name: The name of the target group associated with the 
  load balancer. 
         :param load_balancer_name: The name of the load balancer. 
         :param elb_client: A Boto3 Elastic Load Balancing client. 
         """ 
         self.target_group_name = target_group_name 
         self.load_balancer_name = load_balancer_name 
         self.elb_client = elb_client 
         self._endpoint = None 
     @classmethod 
     def from_client(cls, resource_prefix): 
        "" "
         Creates this class from a Boto3 client. 
         :param resource_prefix: The prefix to give to AWS resources created by this 
  class. 
         """
```

```
 elb_client = boto3.client("elbv2") 
         return cls(f"{resource_prefix}-tg", f"{resource_prefix}-lb", elb_client) 
    def endpoint(self): 
        .....
         Gets the HTTP endpoint of the load balancer. 
         :return: The endpoint. 
 """ 
         if self._endpoint is None: 
             try: 
                 response = self.elb_client.describe_load_balancers( 
                     Names=[self.load_balancer_name] 
) self._endpoint = response["LoadBalancers"][0]["DNSName"] 
             except ClientError as err: 
                 raise LoadBalancerError( 
                     f"Couldn't get the endpoint for load balancer 
 {self.load_balancer_name}: {err}" 
) return self._endpoint 
    def create_target_group(self, protocol, port, vpc_id): 
 """ 
         Creates an Elastic Load Balancing target group. The target group specifies 
 how 
         the load balancer forward requests to instances in the group and how 
 instance 
         health is checked. 
         To speed up this demo, the health check is configured with shortened times 
 and 
         lower thresholds. In production, you might want to decrease the sensitivity 
 of 
         your health checks to avoid unwanted failures. 
         :param protocol: The protocol to use to forward requests, such as 'HTTP'. 
         :param port: The port to use to forward requests, such as 80. 
         :param vpc_id: The ID of the VPC in which the load balancer exists. 
         :return: Data about the newly created target group. 
         """ 
         try: 
             response = self.elb_client.create_target_group(
```

```
 Name=self.target_group_name, 
                 Protocol=protocol, 
                 Port=port, 
                 HealthCheckPath="/healthcheck", 
                 HealthCheckIntervalSeconds=10, 
                 HealthCheckTimeoutSeconds=5, 
                 HealthyThresholdCount=2, 
                 UnhealthyThresholdCount=2, 
                 VpcId=vpc_id, 
) target_group = response["TargetGroups"][0] 
             log.info("Created load balancing target group %s.", 
 self.target_group_name) 
        except ClientError as err: 
             raise LoadBalancerError( 
                 f"Couldn't create load balancing target group 
 {self.target_group_name}: {err}" 
) else: 
             return target_group 
    def delete_target_group(self): 
 """ 
        Deletes the target group. 
 """ 
        done = False 
        while not done: 
            try: 
                 response = self.elb_client.describe_target_groups( 
                     Names=[self.target_group_name] 
) tg_arn = response["TargetGroups"][0]["TargetGroupArn"] 
                 self.elb_client.delete_target_group(TargetGroupArn=tg_arn) 
                 log.info( 
                     "Deleted load balancing target group %s.", 
 self.target_group_name 
) done = True 
             except ClientError as err: 
                 if err.response["Error"]["Code"] == "TargetGroupNotFound": 
                     log.info( 
                         "Load balancer target group %s not found, nothing to do.", 
                         self.target_group_name,
```

```
) done = True 
                elif err.response["Error"]["Code"] == "ResourceInUse": 
                    log.info( 
                        "Target group not yet released from load balancer, 
 waiting..." 
) time.sleep(10) 
                else: 
                    raise LoadBalancerError( 
                        f"Couldn't delete load balancing target group 
 {self.target_group_name}: {err}" 
) def create_load_balancer(self, subnet_ids, target_group): 
 """ 
        Creates an Elastic Load Balancing load balancer that uses the specified 
 subnets 
        and forwards requests to the specified target group. 
        :param subnet_ids: A list of subnets to associate with the load balancer. 
        :param target_group: An existing target group that is added as a listener to 
 the 
                             load balancer. 
        :return: Data about the newly created load balancer. 
       "" "
        try: 
            response = self.elb_client.create_load_balancer( 
                Name=self.load_balancer_name, Subnets=subnet_ids 
) load_balancer = response["LoadBalancers"][0] 
            log.info("Created load balancer %s.", self.load_balancer_name) 
            waiter = self.elb_client.get_waiter("load_balancer_available") 
            log.info("Waiting for load balancer to be available...") 
            waiter.wait(Names=[self.load_balancer_name]) 
            log.info("Load balancer is available!") 
            self.elb_client.create_listener( 
                LoadBalancerArn=load_balancer["LoadBalancerArn"], 
                Protocol=target_group["Protocol"], 
                Port=target_group["Port"], 
                DefaultActions=[ 
\{ "Type": "forward",
```

```
 "TargetGroupArn": target_group["TargetGroupArn"], 
1999 1999 1999 1999 1999
 ], 
) log.info( 
                "Created listener to forward traffic from load balancer %s to target 
 group %s.", 
                self.load_balancer_name, 
                target_group["TargetGroupName"], 
) except ClientError as err: 
            raise LoadBalancerError( 
                f"Failed to create load balancer {self.load_balancer_name}" 
                f"and add a listener for target group 
 {target_group['TargetGroupName']}: {err}" 
) else: 
            self._endpoint = load_balancer["DNSName"] 
            return load_balancer 
    def delete_load_balancer(self): 
 """ 
        Deletes a load balancer. 
 """ 
        try: 
            response = self.elb_client.describe_load_balancers( 
               Names=[self.load balancer name]
) lb_arn = response["LoadBalancers"][0]["LoadBalancerArn"] 
            self.elb_client.delete_load_balancer(LoadBalancerArn=lb_arn) 
           log.info("Deleted load balancer %s.", self.load balancer name)
            waiter = self.elb_client.get_waiter("load_balancers_deleted") 
            log.info("Waiting for load balancer to be deleted...") 
            waiter.wait(Names=[self.load_balancer_name]) 
        except ClientError as err: 
            if err.response["Error"]["Code"] == "LoadBalancerNotFound": 
                log.info( 
                    "Load balancer %s does not exist, nothing to do.", 
                    self.load_balancer_name, 
) else: 
                raise LoadBalancerError(
```

```
 f"Couldn't delete load balancer {self.load_balancer_name}: 
 {err}" 
) def verify_load_balancer_endpoint(self): 
 """ 
        Verify this computer can successfully send a GET request to the load 
 balancer endpoint. 
 """ 
        success = False 
        retries = 3 
       while not success and retries > 0:
            try: 
                lb_response = requests.get(f"http://{self.endpoint()}") 
                log.info( 
                    "Got response %s from load balancer endpoint.", 
                    lb_response.status_code, 
) if lb_response.status_code == 200: 
                    success = True 
                else: 
                    retries = 0 
            except requests.exceptions.ConnectionError: 
                log.info( 
                    "Got connection error from load balancer endpoint, retrying..." 
) retries -= 1 
                time.sleep(10) 
        return success 
    def check_target_health(self): 
 """ 
        Checks the health of the instances in the target group. 
        :return: The health status of the target group. 
       "" ""
        try: 
            tg_response = self.elb_client.describe_target_groups( 
                Names=[self.target_group_name] 
) health_response = self.elb_client.describe_target_health( 
                TargetGroupArn=tg_response["TargetGroups"][0]["TargetGroupArn"] 
)
```

```
 except ClientError as err: 
            raise LoadBalancerError( 
                f"Couldn't check health of {self.target_group_name} targets: {err}" 
) else: 
            return health_response["TargetHealthDescriptions"]
```
Membuat kelas yang menggunakan DynamoDB untuk menyimulasikan layanan yang direkomendasikan.

```
class RecommendationService: 
    "" "
     Encapsulates a DynamoDB table to use as a service that recommends books, movies, 
     and songs. 
     """ 
     def __init__(self, table_name, dynamodb_client): 
        <u>"" "</u>
         :param table_name: The name of the DynamoDB recommendations table. 
         :param dynamodb_client: A Boto3 DynamoDB client. 
         """ 
         self.table_name = table_name 
         self.dynamodb_client = dynamodb_client 
     @classmethod 
     def from_client(cls, table_name): 
 """ 
         Creates this class from a Boto3 client. 
         :param table_name: The name of the DynamoDB recommendations table. 
        "" ""
         ddb_client = boto3.client("dynamodb") 
         return cls(table_name, ddb_client) 
     def create(self): 
        "" "
         Creates a DynamoDB table to use a recommendation service. The table has a 
         hash key named 'MediaType' that defines the type of media recommended, such 
  as
```

```
 Book or Movie, and a range key named 'ItemId' that, combined with the 
 MediaType, 
         forms a unique identifier for the recommended item. 
         :return: Data about the newly created table. 
 """ 
        try: 
             response = self.dynamodb_client.create_table( 
                TableName=self.table_name,
                 AttributeDefinitions=[ 
                     {"AttributeName": "MediaType", "AttributeType": "S"}, 
                     {"AttributeName": "ItemId", "AttributeType": "N"}, 
 ], 
                 KeySchema=[ 
                     {"AttributeName": "MediaType", "KeyType": "HASH"}, 
                     {"AttributeName": "ItemId", "KeyType": "RANGE"}, 
 ], 
                 ProvisionedThroughput={"ReadCapacityUnits": 5, "WriteCapacityUnits": 
 5}, 
) log.info("Creating table %s...", self.table_name) 
             waiter = self.dynamodb_client.get_waiter("table_exists") 
             waiter.wait(TableName=self.table_name) 
             log.info("Table %s created.", self.table_name) 
        except ClientError as err: 
             if err.response["Error"]["Code"] == "ResourceInUseException": 
                 log.info("Table %s exists, nothing to be do.", self.table_name) 
             else: 
                 raise RecommendationServiceError( 
                     self.table_name, f"ClientError when creating table: {err}." 
) else: 
             return response 
    def populate(self, data_file): 
        .....
         Populates the recommendations table from a JSON file. 
         :param data_file: The path to the data file. 
         """ 
        try: 
             with open(data_file) as data: 
                 items = json.load(data) 
             batch = [{"PutRequest": {"Item": item}} for item in items]
```

```
 self.dynamodb_client.batch_write_item(RequestItems={self.table_name: 
 batch}) 
             log.info( 
                 "Populated table %s with items from %s.", self.table_name, data_file 
) except ClientError as err: 
             raise RecommendationServiceError( 
                 self.table_name, f"Couldn't populate table from {data_file}: {err}" 
) def destroy(self): 
 """ 
         Deletes the recommendations table. 
         """ 
         try: 
             self.dynamodb_client.delete_table(TableName=self.table_name) 
             log.info("Deleting table %s...", self.table_name) 
             waiter = self.dynamodb_client.get_waiter("table_not_exists") 
             waiter.wait(TableName=self.table_name) 
             log.info("Table %s deleted.", self.table_name) 
         except ClientError as err: 
             if err.response["Error"]["Code"] == "ResourceNotFoundException": 
                 log.info("Table %s does not exist, nothing to do.", self.table_name) 
             else: 
                 raise RecommendationServiceError( 
                     self.table_name, f"ClientError when deleting table: {err}." 
\overline{\phantom{a}}
```
Membuat kelas yang mengabungkan tindakan Systems Manager.

```
class ParameterHelper: 
    "''" Encapsulates Systems Manager parameters. This example uses these parameters to 
  drive 
     the demonstration of resilient architecture, such as failure of a dependency or 
     how the service responds to a health check. 
     """ 
     table = "doc-example-resilient-architecture-table" 
     failure_response = "doc-example-resilient-architecture-failure-response"
```

```
 health_check = "doc-example-resilient-architecture-health-check" 
    def __init__(self, table_name, ssm_client): 
 """ 
         :param table_name: The name of the DynamoDB table that is used as a 
 recommendation 
                             service. 
         :param ssm_client: A Boto3 Systems Manager client. 
        "" "
         self.ssm_client = ssm_client 
         self.table_name = table_name 
    @classmethod 
    def from_client(cls, table_name): 
         ssm_client = boto3.client("ssm") 
         return cls(table_name, ssm_client) 
    def reset(self): 
 """ 
         Resets the Systems Manager parameters to starting values for the demo. 
         These are the name of the DynamoDB recommendation table, no response when a 
         dependency fails, and shallow health checks. 
 """ 
         self.put(self.table, self.table_name) 
        self.put(self.failure_response, "none")
         self.put(self.health_check, "shallow") 
    def put(self, name, value): 
 """ 
         Sets the value of a named Systems Manager parameter. 
         :param name: The name of the parameter. 
         :param value: The new value of the parameter. 
         """ 
         try: 
             self.ssm_client.put_parameter( 
                 Name=name, Value=value, Overwrite=True, Type="String" 
) log.info("Setting demo parameter %s to '%s'.", name, value) 
         except ClientError as err: 
             raise ParameterHelperError( 
                 f"Couldn't set parameter {name} to {value}: {err}" 
) and the state \mathcal{L}
```
- Untuk detail API, lihat topik berikut di Referensi API AWS SDK for Python (Boto3).
	- [AttachLoadBalancerTargetGroups](https://docs.aws.amazon.com/goto/boto3/autoscaling-2011-01-01/AttachLoadBalancerTargetGroups)
	- [CreateAutoScalingGroup](https://docs.aws.amazon.com/goto/boto3/autoscaling-2011-01-01/CreateAutoScalingGroup)
	- [CreateInstanceProfile](https://docs.aws.amazon.com/goto/boto3/iam-2010-05-08/CreateInstanceProfile)
	- [CreateLaunchTemplate](https://docs.aws.amazon.com/goto/boto3/ec2-2016-11-15/CreateLaunchTemplate)
	- **[CreateListener](https://docs.aws.amazon.com/goto/boto3/elasticloadbalancingv2-2015-12-01/CreateListener)**
	- [CreateLoadBalancer](https://docs.aws.amazon.com/goto/boto3/elasticloadbalancingv2-2015-12-01/CreateLoadBalancer)
	- [CreateTargetGroup](https://docs.aws.amazon.com/goto/boto3/elasticloadbalancingv2-2015-12-01/CreateTargetGroup)
	- [DeleteAutoScalingGroup](https://docs.aws.amazon.com/goto/boto3/autoscaling-2011-01-01/DeleteAutoScalingGroup)
	- [DeleteInstanceProfile](https://docs.aws.amazon.com/goto/boto3/iam-2010-05-08/DeleteInstanceProfile)
	- [DeleteLaunchTemplate](https://docs.aws.amazon.com/goto/boto3/ec2-2016-11-15/DeleteLaunchTemplate)
	- [DeleteLoadBalancer](https://docs.aws.amazon.com/goto/boto3/elasticloadbalancingv2-2015-12-01/DeleteLoadBalancer)
	- [DeleteTargetGroup](https://docs.aws.amazon.com/goto/boto3/elasticloadbalancingv2-2015-12-01/DeleteTargetGroup)
	- [DescribeAutoScalingGroups](https://docs.aws.amazon.com/goto/boto3/autoscaling-2011-01-01/DescribeAutoScalingGroups)
	- [DescribeAvailabilityZones](https://docs.aws.amazon.com/goto/boto3/ec2-2016-11-15/DescribeAvailabilityZones)
	- [DescribeIamInstanceProfileAssociations](https://docs.aws.amazon.com/goto/boto3/ec2-2016-11-15/DescribeIamInstanceProfileAssociations)
	- [DescribeInstances](https://docs.aws.amazon.com/goto/boto3/ec2-2016-11-15/DescribeInstances)
	- [DescribeLoadBalancers](https://docs.aws.amazon.com/goto/boto3/elasticloadbalancingv2-2015-12-01/DescribeLoadBalancers)
	- [DescribeSubnets](https://docs.aws.amazon.com/goto/boto3/ec2-2016-11-15/DescribeSubnets)
	- [DescribeTargetGroups](https://docs.aws.amazon.com/goto/boto3/elasticloadbalancingv2-2015-12-01/DescribeTargetGroups)
	- [DescribeTargetHealth](https://docs.aws.amazon.com/goto/boto3/elasticloadbalancingv2-2015-12-01/DescribeTargetHealth)
	- [DescribeVpcs](https://docs.aws.amazon.com/goto/boto3/ec2-2016-11-15/DescribeVpcs)
	- [RebootInstances](https://docs.aws.amazon.com/goto/boto3/ec2-2016-11-15/RebootInstances)
	- [ReplaceIamInstanceProfileAssociation](https://docs.aws.amazon.com/goto/boto3/ec2-2016-11-15/ReplaceIamInstanceProfileAssociation)
	- [TerminateInstanceInAutoScalingGroup](https://docs.aws.amazon.com/goto/boto3/autoscaling-2011-01-01/TerminateInstanceInAutoScalingGroup)
	- [UpdateAutoScalingGroup](https://docs.aws.amazon.com/goto/boto3/autoscaling-2011-01-01/UpdateAutoScalingGroup)

Kelola grup dan instance

Contoh kode berikut ini menunjukkan cara untuk melakukan:

- Buat grup Auto Scaling Amazon EC2 dengan template peluncuran dan Availability Zone, dan dapatkan informasi tentang menjalankan instans.
- Aktifkan pengumpulan CloudWatch metrik Amazon.
- Perbarui kapasitas yang diinginkan grup dan tunggu instance dimulai.
- Mengakhiri sebuah instance dalam grup.
- Buat daftar aktivitas penskalaan yang terjadi sebagai respons terhadap permintaan pengguna dan perubahan kapasitas.
- Dapatkan statistik untuk CloudWatch metrik, lalu bersihkan sumber daya.

#### SDK for Python (Boto3)

**a**) Note

Ada lebih banyak tentang GitHub. Temukan contoh lengkapnya dan pelajari cara pengaturan dan menjalankannya di [Repositori Contoh Kode AWS.](https://github.com/awsdocs/aws-doc-sdk-examples/tree/main/python/example_code/auto-scaling#code-examples)

Jalankan skenario interaktif di penggugah/prompt perintah.

```
def run_scenario(as_wrapper, svc_helper): 
     logging.basicConfig(level=logging.INFO, format="%(levelname)s: %(message)s") 
     print("-" * 88) 
     print( 
         "Welcome to the Amazon EC2 Auto Scaling demo for managing groups and 
  instances." 
     ) 
     print("-" * 88) 
     print( 
         "This example requires a launch template that specifies how to create\n" 
         "EC2 instances. You can use an existing template or create a new one." 
     ) 
     template_name = q.ask(
```

```
 "Enter the name of an existing launch template or press Enter to create a 
 new one: " 
   \lambda template = None 
    if template_name: 
       template = svc helper.get template(template name)
    if template is None: 
        inst_type = "t1.micro" 
       ami id = "ami-0ca285d4c2cda3300" print("Let's create a launch template with the following specifications:") 
        print(f"\tInstanceType: {inst_type}") 
        print(f"\tAMI ID: {ami_id}") 
        template_name = q.ask("Enter a name for the template: ", q.non_empty) 
        template = svc_helper.create_template(template_name, inst_type, ami_id) 
    print("-" * 88) 
    print("Let's create an Auto Scaling group.") 
    group_name = q.ask("Enter a name for the group: ", q.non_empty) 
    zones = svc_helper.get_availability_zones() 
    print("EC2 instances can be created in the following Availability Zones:") 
    for index, zone in enumerate(zones): 
        print(f"\t{index+1}. {zone}") 
    print(f"\t{len(zones)+1}. All zones") 
   zone\_sel = q.ask( "Which zone do you want to use? ", q.is_int, q.in_range(1, len(zones) + 1) 
   \lambda group_zones = [zones[zone_sel - 1]] if zone_sel <= len(zones) else zones 
    print(f"Creating group {group_name}...") 
    as_wrapper.create_group(group_name, group_zones, template_name, 1, 1) 
   wait(10) group = as_wrapper.describe_group(group_name) 
    print("Created group:") 
    pp(group) 
    print("Waiting for instance to start...") 
    wait_for_group(group_name, as_wrapper) 
    print("-" * 88) 
   use_metrics = q.ask( "Do you want to collect metrics about Amazon EC2 Auto Scaling during this 
 demo (y/n)? ", 
        q.is_yesno, 
   \lambda if use_metrics: 
        as_wrapper.enable_metrics(
```

```
 group_name, 
\blacksquare [ \blacksquare \blacksquare \ "GroupMinSize", 
                      "GroupMaxSize", 
                      "GroupDesiredCapacity", 
                      "GroupInServiceInstances", 
                      "GroupTotalInstances", 
                 ], 
\overline{\phantom{a}} print(f"Metrics enabled for {group_name}.") 
      print("-" * 88) 
      print(f"Let's update the maximum number of instances in {group_name} from 1 to 
  3.") 
      q.ask("Press Enter when you're ready.") 
      as_wrapper.update_group(group_name, MaxSize=3) 
      group = as_wrapper.describe_group(group_name) 
      print("The group still has one running instance, but can have up to three:") 
      print_simplified_group(group) 
      print("-" * 88) 
      print(f"Let's update the desired capacity of {group_name} from 1 to 2.") 
      q.ask("Press Enter when you're ready.") 
      as_wrapper.set_desired_capacity(group_name, 2) 
     wait(10) group = as_wrapper.describe_group(group_name) 
      print("Here's the current state of the group:") 
      print_simplified_group(group) 
      print("-" * 88) 
      print("Waiting for the new instance to start...") 
      instance_ids = wait_for_group(group_name, as_wrapper) 
      print("-" * 88) 
      print(f"Let's terminate one of the instances in {group_name}.") 
      print("Because the desired capacity is 2, another instance will start.") 
      print("The currently running instances are:") 
      for index, inst_id in enumerate(instance_ids): 
           print(f"\t{index+1}. {inst_id}") 
     inst\_sel = q.ask( "Which instance do you want to stop? ", 
           q.is_int, 
           q.in_range(1, len(instance_ids) + 1), 
     \lambda print(f"Stopping {instance_ids[inst_sel-1]}...")
```

```
 as_wrapper.terminate_instance(instance_ids[inst_sel - 1], False) 
   wait(10) group = as_wrapper.describe_group(group_name) 
     print(f"Here's the state of {group_name}:") 
     print_simplified_group(group) 
     print("Waiting for the scaling activities to complete...") 
    wait_for_group(group_name, as_wrapper) 
     print("-" * 88) 
    print(f"Let's get a report of scaling activities for {group_name}.") 
    q.ask("Press Enter when you're ready.") 
     activities = as_wrapper.describe_scaling_activities(group_name) 
     print( 
         f"Found {len(activities)} activities.\n" 
         f"Activities are ordered with the most recent one first:" 
    \lambda for act in activities: 
         pp(act) 
     print("-" * 88) 
     if use_metrics: 
         print("Let's look at CloudWatch metrics.") 
         metric_namespace = "AWS/AutoScaling" 
         metric_dimensions = [{"Name": "AutoScalingGroupName", "Value": group_name}] 
         print(f"The following metrics are enabled for {group_name}:") 
         done = False 
         while not done: 
             metrics = svc_helper.get_metrics(metric_namespace, metric_dimensions) 
             for index, metric in enumerate(metrics): 
                 print(f"\t{index+1}. {metric.name}") 
             print(f"\t{len(metrics)+1}. None") 
            metric sel = q.ask( "Which metric do you want to see? ", 
                 q.is_int, 
                 q.in_range(1, len(metrics) + 1), 
) if metric_sel < len(metrics) + 1: 
                span = 5metric = metrics[metric sel - 1]
                 print(f"Over the last {span} minutes, {metric.name} recorded:") 
                 # CloudWatch metric times are in the UTC+0 time zone. 
                 now = datetime.now(timezone.utc) 
                 metric_data = svc_helper.get_metric_statistics( 
                     metric_dimensions, metric, now - timedelta(minutes=span), now
```

```
) pp(metric_data) 
                 if not q.ask("Do you want to see another metric (y/n)? ",
  q.is_yesno): 
                      done = True 
             else: 
                  done = True 
     print(f"Let's clean up.") 
     q.ask("Press Enter when you're ready.") 
     if use_metrics: 
         print(f"Stopping metrics collection for {group_name}.") 
         as_wrapper.disable_metrics(group_name) 
     print( 
         "You must terminate all instances in the group before you can delete the 
  group." 
    \lambda print("Set minimum size to 0.") 
     as_wrapper.update_group(group_name, MinSize=0) 
     group = as_wrapper.describe_group(group_name) 
     instance_ids = [inst["InstanceId"] for inst in group["Instances"]] 
     for inst_id in instance_ids: 
         print(f"Stopping {inst_id}.") 
        as wrapper.terminate instance(inst id, True)
     print("Waiting for instances to stop...") 
     wait_for_instances(instance_ids, as_wrapper) 
     print(f"Deleting {group_name}.") 
     as_wrapper.delete_group(group_name) 
     print("-" * 88) 
     if template is not None: 
         if q.ask( 
             f"Do you want to delete launch template {template_name} used in this 
  demo (y/n)? " 
         ): 
             svc_helper.delete_template(template_name) 
             print("Template deleted.") 
     print("\nThanks for watching!") 
     print("-" * 88)
if __name__ == '__main__":
```

```
 try: 
     wrapper = AutoScalingWrapper(boto3.client("autoscaling")) 
     helper = ServiceHelper(boto3.client("ec2"), boto3.resource("cloudwatch")) 
     run_scenario(wrapper, helper) 
 except Exception: 
     logging.exception("Something went wrong with the demo!")
```
Tentukan fungsi yang dipanggil oleh skenario untuk mengelola template dan metrik peluncuran. Fungsi-fungsi ini membungkus Amazon EC2 dan CloudWatch tindakan.

```
class ServiceHelper: 
     """Encapsulates Amazon EC2 and CloudWatch actions for the example.""" 
     def __init__(self, ec2_client, cloudwatch_resource): 
        "" "
         :param ec2_client: A Boto3 Amazon EC2 client. 
         :param cloudwatch_resource: A Boto3 CloudWatch resource. 
        "" "
         self.ec2_client = ec2_client 
         self.cloudwatch_resource = cloudwatch_resource 
     def get_template(self, template_name): 
         """ 
         Gets a launch template. Launch templates specify configuration for instances 
         that are launched by Amazon EC2 Auto Scaling. 
         :param template_name: The name of the template to look up. 
         :return: The template, if it exists. 
        "" "
         try: 
             response = self.ec2_client.describe_launch_templates( 
                  LaunchTemplateNames=[template_name] 
) template = response["LaunchTemplates"][0] 
         except ClientError as err: 
             if ( 
                  err.response["Error"]["Code"] 
                  == "InvalidLaunchTemplateName.NotFoundException" 
             ): 
                  logger.warning("Launch template %s does not exist.", template_name) 
             else: 
                  logger.error(
```

```
 "Couldn't verify launch template %s. Here's why: %s: %s", 
                     template_name, 
                     err.response["Error"]["Code"], 
                     err.response["Error"]["Message"], 
) raise 
         else: 
             return template 
    def create_template(self, template_name, inst_type, ami_id): 
 """ 
         Creates an Amazon EC2 launch template to use with Amazon EC2 Auto Scaling. 
         :param template_name: The name to give to the template. 
         :param inst_type: The type of the instance, such as t1.micro. 
         :param ami_id: The ID of the Amazon Machine Image (AMI) to use when creating 
                        an instance. 
         :return: Information about the newly created template. 
        "" ""
         try: 
             response = self.ec2_client.create_launch_template( 
                 LaunchTemplateName=template_name, 
                 LaunchTemplateData={"InstanceType": inst_type, "ImageId": ami_id}, 
) template = response["LaunchTemplate"] 
         except ClientError as err: 
             logger.error( 
                 "Couldn't create launch template %s. Here's why: %s: %s", 
                 template_name, 
                 err.response["Error"]["Code"], 
                 err.response["Error"]["Message"], 
) raise 
         else: 
             return template 
    def delete_template(self, template_name): 
 """ 
         Deletes a launch template. 
         :param template_name: The name of the template to delete. 
        " " " " " " " " try: 
            self.ec2_client.delete_launch_template(LaunchTemplateName=template_name)
```

```
 except ClientError as err: 
             logger.error( 
                 "Couldn't delete launch template %s. Here's why: %s: %s", 
                 template_name, 
                 err.response["Error"]["Code"], 
                 err.response["Error"]["Message"], 
) raise 
    def get_availability_zones(self): 
 """ 
        Gets a list of Availability Zones in the AWS Region of the Amazon EC2 
 client. 
         :return: The list of Availability Zones for the client Region. 
         """ 
        try: 
             response = self.ec2_client.describe_availability_zones() 
             zones = [zone["ZoneName"] for zone in response["AvailabilityZones"]] 
        except ClientError as err: 
             logger.error( 
                 "Couldn't get availability zones. Here's why: %s: %s", 
                 err.response["Error"]["Code"], 
                 err.response["Error"]["Message"], 
) raise 
        else: 
             return zones 
    def get_metrics(self, namespace, dimensions): 
 """ 
        Gets a list of CloudWatch metrics filtered by namespace and dimensions. 
         :param namespace: The namespace of the metrics to look up. 
         :param dimensions: The dimensions of the metrics to look up. 
         :return: The list of metrics. 
        "" ""
        try: 
            metrics = list( 
                 self.cloudwatch_resource.metrics.filter( 
                     Namespace=namespace, Dimensions=dimensions 
)) except ClientError as err:
```

```
 logger.error( 
                 "Couldn't get metrics for %s, %s. Here's why: %s: %s", 
                 namespace, 
                 dimensions, 
                 err.response["Error"]["Code"], 
                 err.response["Error"]["Message"], 
) raise 
         else: 
             return metrics 
     @staticmethod 
     def get_metric_statistics(dimensions, metric, start, end): 
 """ 
         Gets statistics for a CloudWatch metric within a specified time span. 
         :param dimensions: The dimensions of the metric. 
         :param metric: The metric to look up. 
         :param start: The start of the time span for retrieved metrics. 
         :param end: The end of the time span for retrieved metrics. 
         :return: The list of data points found for the specified metric. 
         """ 
         try: 
             response = metric.get_statistics( 
                 Dimensions=dimensions, 
                 StartTime=start, 
                 EndTime=end, 
                 Period=60, 
                 Statistics=["Sum"], 
) data = response["Datapoints"] 
         except ClientError as err: 
             logger.error( 
                 "Couldn't get statistics for metric %s. Here's why: %s: %s", 
                 metric.name, 
                 err.response["Error"]["Code"], 
                 err.response["Error"]["Message"], 
) raise 
         else: 
             return data
def print_simplified_group(group):
```

```
"" "
     Prints a subset of data for an Auto Scaling group. 
    "" "
     print(group["AutoScalingGroupName"]) 
     print(f"\tLaunch template: {group['LaunchTemplate']['LaunchTemplateName']}") 
     print( 
         f"\tMin: {group['MinSize']}, Max: {group['MaxSize']}, Desired: 
  {group['DesiredCapacity']}" 
    \lambda if group["Instances"]: 
         print(f"\tInstances:") 
         for inst in group["Instances"]: 
              print(f"\t\t{inst['InstanceId']}: {inst['LifecycleState']}")
def wait_for_group(group_name, as_wrapper): 
     """ 
     Waits for instances to start or stop in an Auto Scaling group. 
     Prints the data for each instance after scaling activities are complete. 
    "" "
     group = as_wrapper.describe_group(group_name) 
     instance_ids = [i["InstanceId"] for i in group["Instances"]] 
     return wait_for_instances(instance_ids, as_wrapper)
def wait_for_instances(instance_ids, as_wrapper): 
    "" "
     Waits for instances to start or stop in an Auto Scaling group. 
     Prints the data for each instance after scaling activities are complete. 
    "" "
     ready = False 
     instances = [] 
     while not ready: 
         instances = as_wrapper.describe_instances(instance_ids) if instance_ids else 
 \lceil]
         if all([x["LifecycleState"] in ["Terminated", "InService"] for x in 
  instances]): 
              ready = True 
         else: 
              wait(10) 
     if instances: 
         print( 
              f"Here are the details of the instance{'s' if len(instances) > 1 else 
  ''}:"
```

```
\overline{\phantom{a}} for instance in instances: 
                pp(instance) 
     return instance_ids
```
- Lihat detail API di topik-topik berikut dalam Referensi API AWS SDK for Python (Boto3).
	- [CreateAutoScalingGroup](https://docs.aws.amazon.com/goto/boto3/autoscaling-2011-01-01/CreateAutoScalingGroup)
	- [DeleteAutoScalingGroup](https://docs.aws.amazon.com/goto/boto3/autoscaling-2011-01-01/DeleteAutoScalingGroup)
	- [DescribeAutoScalingGroups](https://docs.aws.amazon.com/goto/boto3/autoscaling-2011-01-01/DescribeAutoScalingGroups)
	- [DescribeAutoScalingInstances](https://docs.aws.amazon.com/goto/boto3/autoscaling-2011-01-01/DescribeAutoScalingInstances)
	- [DescribeScalingActivities](https://docs.aws.amazon.com/goto/boto3/autoscaling-2011-01-01/DescribeScalingActivities)
	- [DisableMetricsCollection](https://docs.aws.amazon.com/goto/boto3/autoscaling-2011-01-01/DisableMetricsCollection)
	- [EnableMetricsCollection](https://docs.aws.amazon.com/goto/boto3/autoscaling-2011-01-01/EnableMetricsCollection)
	- [SetDesiredCapacity](https://docs.aws.amazon.com/goto/boto3/autoscaling-2011-01-01/SetDesiredCapacity)
	- [TerminateInstanceInAutoScalingGroup](https://docs.aws.amazon.com/goto/boto3/autoscaling-2011-01-01/TerminateInstanceInAutoScalingGroup)
	- [UpdateAutoScalingGroup](https://docs.aws.amazon.com/goto/boto3/autoscaling-2011-01-01/UpdateAutoScalingGroup)

# Contoh Amazon Bedrock menggunakan SDK for Python (Boto3)

Contoh kode berikut menunjukkan cara melakukan tindakan dan mengimplementasikan skenario umum dengan menggunakan AWS SDK for Python (Boto3) With Amazon Bedrock.

Tindakan merupakan kutipan kode dari program yang lebih besar dan harus dijalankan dalam konteks. Meskipun tindakan menunjukkan cara memanggil setiap fungsi layanan, Anda dapat melihat tindakan dalam konteks pada skenario yang terkait dan contoh lintas layanan.

Skenario adalah contoh kode yang menunjukkan cara untuk menyelesaikan tugas tertentu dengan memanggil beberapa fungsi dalam layanan yang sama.

Setiap contoh menyertakan tautan ke GitHub, di mana Anda dapat menemukan petunjuk tentang cara mengatur dan menjalankan kode dalam konteks.

Topik

• [Tindakan](#page-8173-0)

**[Skenario](#page-8194-0)** 

#### Tindakan

Daftar model yayasan Amazon Bedrock yang tersedia

Contoh kode berikut menunjukkan cara membuat daftar model dasar Amazon Bedrock yang tersedia.

SDK for Python (Boto3)

**a** Note Ada lebih banyak tentang GitHub. Temukan contoh lengkapnya dan pelajari cara mengatur dan menjalankannya di [Repositori Contoh Kode AWS.](https://github.com/awsdocs/aws-doc-sdk-examples/tree/main/python/example_code/bedrock#code-examples)

Buat daftar model fondasi Amazon Bedrock yang tersedia.

```
 def list_foundation_models(self): 
 """ 
         List the available Amazon Bedrock foundation models. 
         :return: The list of available bedrock foundation models. 
        "" "
         try: 
             response = self.bedrock_client.list_foundation_models() 
             models = response["modelSummaries"] 
             logger.info("Got %s foundation models.", len(models)) 
         except ClientError: 
             logger.error("Couldn't list foundation models.") 
             raise 
         else: 
             return models
```
• Untuk detail API, lihat [ListFoundationModels](https://docs.aws.amazon.com/goto/boto3/bedrock-2023-04-20/ListFoundationModels)di AWSSDK for Python (Boto3) Referensi API.

#### Skenario

Mengatur aplikasi AI generatif dengan Step Functions

Contoh kode berikut menunjukkan cara membangun dan mengatur aplikasi AI generatif dengan Amazon Bedrock dan Step Functions.

### SDK for Python (Boto3)

Skenario Amazon Bedrock Serverless Prompt Chaining menunjukkan bagaimana [AWS](https://docs.aws.amazon.com/step-functions/latest/dg/welcome.html)  [Step Functions,](https://docs.aws.amazon.com/step-functions/latest/dg/welcome.html) [Amazon Bedrock, dan Agen untuk Amazon](https://docs.aws.amazon.com/bedrock/latest/userguide/what-is-bedrock.html) [Bedrock dapat digunakan untuk](https://docs.aws.amazon.com/bedrock/latest/userguide/agents.html) membangun dan mengatur aplikasi AI generatif yang kompleks, tanpa server, dan sangat skalabel. Ini berisi contoh kerja berikut:

- Tulis analisis novel yang diberikan untuk blog sastra. Contoh ini menggambarkan rantai petunjuk yang sederhana dan berurutan.
- Hasilkan cerita pendek tentang topik tertentu. Contoh ini menggambarkan bagaimana AI dapat secara iteratif memproses daftar item yang dihasilkan sebelumnya.
- Buat rencana perjalanan untuk liburan akhir pekan ke tujuan tertentu. Contoh ini menggambarkan cara memparalelkan beberapa prompt yang berbeda.
- Pitch ide film untuk pengguna manusia yang bertindak sebagai produser film. Contoh ini menggambarkan cara memparalelkan prompt yang sama dengan parameter inferensi yang berbeda, cara mundur ke langkah sebelumnya dalam rantai, dan cara memasukkan input manusia sebagai bagian dari alur kerja.
- Rencanakan makanan berdasarkan bahan-bahan yang dimiliki pengguna. Contoh ini menggambarkan bagaimana rantai cepat dapat menggabungkan dua percakapan AI yang berbeda, dengan dua persona AI terlibat dalam debat satu sama lain untuk meningkatkan hasil akhir.
- Temukan dan rangkum repositori tren GitHub tertinggi hari ini. Contoh ini menggambarkan rantai beberapa agen AI yang berinteraksi dengan API eksternal.

Untuk kode sumber lengkap dan instruksi untuk menyiapkan dan menjalankan, lihat proyek lengkap di [GitHub](https://github.com/aws-samples/amazon-bedrock-serverless-prompt-chaining).

Layanan yang digunakan dalam contoh ini

- Amazon Bedrock
- Waktu Jalan Amazon Bedrock
- Agen untuk Amazon Bedrock
- Agen untuk Amazon Bedrock Runtime
- Step Functions

# Contoh Amazon Bedrock Runtime menggunakan SDK for Python (Boto3)

Contoh kode berikut menunjukkan cara melakukan tindakan dan menerapkan skenario umum dengan menggunakan Runtime AWS SDK for Python (Boto3) with Amazon Bedrock.

Tindakan merupakan kutipan kode dari program yang lebih besar dan harus dijalankan dalam konteks. Meskipun tindakan menunjukkan cara memanggil setiap fungsi layanan, Anda dapat melihat tindakan dalam konteks pada skenario yang terkait dan contoh lintas layanan.

Skenario adalah contoh kode yang menunjukkan cara untuk menyelesaikan tugas tertentu dengan memanggil beberapa fungsi dalam layanan yang sama.

Setiap contoh menyertakan tautan ke GitHub, di mana Anda dapat menemukan petunjuk tentang cara mengatur dan menjalankan kode dalam konteks.

Topik

- [Tindakan](#page-8173-0)
- **[Skenario](#page-8194-0)**

### Tindakan

Pembuatan gambar dengan Amazon Titan Image Generator G1

Contoh kode berikut menunjukkan cara memanggil model Amazon Titan Image Generator G1 di Amazon Bedrock untuk pembuatan gambar.

### SDK for Python (Boto3)

### **a** Note

Ada lebih banyak tentang GitHub. Temukan contoh lengkapnya dan pelajari cara mengatur dan menjalankannya di [Repositori Contoh Kode AWS.](https://github.com/awsdocs/aws-doc-sdk-examples/tree/main/python/example_code/bedrock-runtime#code-examples)

Minta model Amazon Titan Image Generator G1 untuk menghasilkan gambar.

```
 def invoke_titan_image(self, prompt, seed): 
        "" ""
         Invokes the Titan Image model to create an image using the input provided in 
  the request body. 
         :param prompt: The prompt that you want Amazon Titan to use for image 
  generation. 
         :param seed: Random noise seed (range: 0 to 2147483647) 
         :return: Base64-encoded inference response from the model. 
        "" "
         try: 
             # The different model providers have individual request and response 
  formats. 
             # For the format, ranges, and default values for Titan Image models 
  refer to: 
             # https://docs.aws.amazon.com/bedrock/latest/userguide/model-parameters-
titan-image.html 
             request = json.dumps( 
\overline{a} "taskType": "TEXT_IMAGE", 
                     "textToImageParams": {"text": prompt}, 
                     "imageGenerationConfig": { 
                         "numberOfImages": 1, 
                         "quality": "standard", 
                         "cfgScale": 8.0, 
                         "height": 512, 
                         "width": 512, 
                         "seed": seed, 
\}, \{ } 
) response = self.bedrock_runtime_client.invoke_model( 
                 modelId="amazon.titan-image-generator-v1", body=request 
) response_body = json.loads(response["body"].read()) 
             base64_image_data = response_body["images"][0] 
             return base64_image_data
```

```
 except ClientError: 
     logger.error("Couldn't invoke Titan Image generator") 
     raise
```
• Untuk detail API, lihat [InvokeModeld](https://docs.aws.amazon.com/goto/boto3/bedrock-runtime-2023-09-30/InvokeModel)i AWSSDK for Python (Boto3) Referensi API.

Pembuatan gambar dengan Stability.ai Stable Diffusion XL

Contoh kode berikut menunjukkan cara menjalankan model Stability.ai Stable Diffusion XL di Amazon Bedrock untuk pembuatan gambar.

SDK for Python (Boto3)

### **a** Note

Ada lebih banyak tentang GitHub. Temukan contoh lengkapnya dan pelajari cara mengatur dan menjalankannya di [Repositori Contoh Kode AWS.](https://github.com/awsdocs/aws-doc-sdk-examples/tree/main/python/example_code/bedrock-runtime#code-examples)

Memanggil model dasar Stability.ai Stable Diffusion XL untuk menghasilkan gambar.

```
 def invoke_stable_diffusion(self, prompt, seed, style_preset=None): 
       "" "
        Invokes the Stability.ai Stable Diffusion XL model to create an image using 
        the input provided in the request body. 
        :param prompt: The prompt that you want Stable Diffusion to use for image 
 generation. 
        :param seed: Random noise seed (omit this option or use 0 for a random seed) 
        :param style_preset: Pass in a style preset to guide the image model towards 
                              a particular style. 
        :return: Base64-encoded inference response from the model. 
       "" "
        try: 
            # The different model providers have individual request and response 
 formats. 
            # For the format, ranges, and available style_presets of Stable 
 Diffusion models refer to:
```

```
 # https://docs.aws.amazon.com/bedrock/latest/userguide/model-parameters-
stability-diffusion.html 
            body = \{ "text_prompts": [{"text": prompt}], 
                 "seed": seed, 
                 "cfg_scale": 10, 
                 "steps": 30, 
 } 
             if style_preset: 
                 body["style_preset"] = style_preset 
             response = self.bedrock_runtime_client.invoke_model( 
                 modelId="stability.stable-diffusion-xl", body=json.dumps(body) 
) response_body = json.loads(response["body"].read()) 
             base64_image_data = response_body["artifacts"][0]["base64"] 
             return base64_image_data 
         except ClientError: 
             logger.error("Couldn't invoke Stable Diffusion XL") 
             raise
```
• Untuk detail API, lihat [InvokeModeld](https://docs.aws.amazon.com/goto/boto3/bedrock-runtime-2023-09-30/InvokeModel)i AWSSDK for Python (Boto3) Referensi API.

Pembuatan teks dengan AI21 Labs Jurassic-2

Contoh kode berikut menunjukkan cara menjalankan model AI21 Labs Jurassic-2 di Amazon Bedrock untuk pembuatan teks.

SDK for Python (Boto3)

### **a** Note

Ada lebih banyak tentang GitHub. Temukan contoh lengkapnya dan pelajari cara mengatur dan menjalankannya di [Repositori Contoh Kode AWS.](https://github.com/awsdocs/aws-doc-sdk-examples/tree/main/python/example_code/bedrock-runtime#code-examples)

Gunakan model dasar AI21 Labs Jurassic-2 untuk menghasilkan teks.

```
 def invoke_jurassic2(self, prompt): 
 """ 
         Invokes the AI21 Labs Jurassic-2 large-language model to run an inference 
         using the input provided in the request body. 
         :param prompt: The prompt that you want Jurassic-2 to complete. 
         :return: Inference response from the model. 
 """ 
         try: 
             # The different model providers have individual request and response 
  formats. 
             # For the format, ranges, and default values for AI21 Labs Jurassic-2, 
  refer to: 
             # https://docs.aws.amazon.com/bedrock/latest/userguide/model-parameters-
jurassic2.html 
            body = \{ "prompt": prompt, 
                 "temperature": 0.5, 
                 "maxTokens": 200, 
 } 
             response = self.bedrock_runtime_client.invoke_model( 
                 modelId="ai21.j2-mid-v1", body=json.dumps(body) 
) response_body = json.loads(response["body"].read()) 
             completion = response_body["completions"][0]["data"]["text"] 
             return completion 
         except ClientError: 
             logger.error("Couldn't invoke Jurassic-2") 
             raise
```
• Untuk detail API, lihat [InvokeModeld](https://docs.aws.amazon.com/goto/boto3/bedrock-runtime-2023-09-30/InvokeModel)i AWSSDK for Python (Boto3) Referensi API.

### Pembuatan teks dengan Anthropic Claude 2

Contoh kode berikut menunjukkan cara memanggil model Anthropic Claude 2 di Amazon Bedrock untuk pembuatan teks.

SDK for Python (Boto3)

#### **G** Note

Ada lebih banyak tentang GitHub. Temukan contoh lengkapnya dan pelajari cara mengatur dan menjalankannya di [Repositori Contoh Kode AWS.](https://github.com/awsdocs/aws-doc-sdk-examples/tree/main/python/example_code/bedrock-runtime#code-examples)

Gunakan model dasar Anthropic Claude 2 untuk menghasilkan teks.

```
 def invoke_claude(self, prompt): 
 """ 
         Invokes the Anthropic Claude 2 model to run an inference using the input 
         provided in the request body. 
         :param prompt: The prompt that you want Claude to complete. 
         :return: Inference response from the model. 
        "" "
         try: 
             # The different model providers have individual request and response 
  formats. 
             # For the format, ranges, and default values for Anthropic Claude, refer 
  to: 
             # https://docs.aws.amazon.com/bedrock/latest/userguide/model-parameters-
claude.html 
             # Claude requires you to enclose the prompt as follows: 
             enclosed_prompt = "Human: " + prompt + "\n\nAssistant:" 
            body = \{ "prompt": enclosed_prompt, 
                  "max_tokens_to_sample": 200, 
                  "temperature": 0.5, 
                  "stop_sequences": ["\n\nHuman:"], 
             } 
             response = self.bedrock_runtime_client.invoke_model(
```

```
 modelId="anthropic.claude-v2", body=json.dumps(body) 
) response_body = json.loads(response["body"].read()) 
            completion = response_body["completion"] 
            return completion 
         except ClientError: 
            logger.error("Couldn't invoke Anthropic Claude") 
            raise
```
• Untuk detail API, lihat [InvokeModeld](https://docs.aws.amazon.com/goto/boto3/bedrock-runtime-2023-09-30/InvokeModel)i AWSSDK for Python (Boto3) Referensi API.

Pembuatan teks dengan Anthropic Claude 2 dengan aliran respons

Contoh kode berikut menunjukkan cara memanggil model Anthropic Claude 2 di Amazon Bedrock untuk pembuatan teks dengan aliran respons.

SDK for Python (Boto3)

**a** Note

Ada lebih banyak tentang GitHub. Temukan contoh lengkapnya dan pelajari cara mengatur dan menjalankannya di [Repositori Contoh Kode AWS.](https://github.com/awsdocs/aws-doc-sdk-examples/tree/main/python/example_code/bedrock-runtime#code-examples)

Gunakan model Anthropic Claude 2 dan proses aliran respons.

```
 async def invoke_model_with_response_stream(self, prompt): 
        "" "
         Invokes the Anthropic Claude 2 model to run an inference and process the 
 response stream. 
         :param prompt: The prompt that you want Claude to complete. 
         :return: Inference response from the model. 
 """ 
         try:
```

```
 # The different model providers have individual request and response 
  formats. 
             # For the format, ranges, and default values for Anthropic Claude, refer 
  to: 
             # https://docs.aws.amazon.com/bedrock/latest/userguide/model-parameters-
claude.html 
             # Claude requires you to enclose the prompt as follows: 
             enclosed_prompt = "Human: " + prompt + "\n\nAssistant:" 
            body = \{ "prompt": enclosed_prompt, 
                 "max_tokens_to_sample": 1024, 
                 "temperature": 0.5, 
                 "stop_sequences": ["\n\nHuman:"], 
 } 
             response = 
  self.bedrock_runtime_client.invoke_model_with_response_stream( 
                 modelId="anthropic.claude-v2", body=json.dumps(body) 
) for event in response.get("body"): 
                 chunk = json.loads(event["chunk"]["bytes"])["completion"] 
                 yield chunk 
         except ClientError: 
             logger.error("Couldn't invoke Anthropic Claude v2") 
             raise
```
• Untuk detail API, lihat [InvokeModelWithResponseStreamd](https://docs.aws.amazon.com/goto/boto3/bedrock-runtime-2023-09-30/InvokeModelWithResponseStream)i AWSSDK for Python (Boto3) Referensi API.

Pembuatan teks dengan Meta Llama 2 Chat

Contoh kode berikut menunjukkan cara memanggil model Obrolan Meta Llama 2 di Amazon Bedrock untuk pembuatan teks.

### **a** Note

Ada lebih banyak tentang GitHub. Temukan contoh lengkapnya dan pelajari cara mengatur dan menjalankannya di [Repositori Contoh Kode AWS.](https://github.com/awsdocs/aws-doc-sdk-examples/tree/main/python/example_code/bedrock-runtime#code-examples)

Panggil model dasar Meta Llama 2 Chat untuk menghasilkan teks.

```
 def invoke_llama2(self, prompt): 
 """ 
         Invokes the Meta Llama 2 large-language model to run an inference 
         using the input provided in the request body. 
         :param prompt: The prompt that you want Llama 2 to complete. 
         :return: Inference response from the model. 
        "" "
         try: 
             # The different model providers have individual request and response 
  formats. 
             # For the format, ranges, and default values for Meta Llama 2 Chat, 
  refer to: 
             # https://docs.aws.amazon.com/bedrock/latest/userguide/model-parameters-
meta.html 
            body = \{ "prompt": prompt, 
                 "temperature": 0.5, 
                 "top_p": 0.9, 
                 "max_gen_len": 512, 
 } 
             response = self.bedrock_runtime_client.invoke_model( 
                 modelId="meta.llama2-13b-chat-v1", body=json.dumps(body) 
) response_body = json.loads(response["body"].read()) 
             completion = response_body["generation"] 
             return completion
```

```
 except ClientError: 
     logger.error("Couldn't invoke Llama 2") 
     raise
```
• Untuk detail API, lihat [InvokeModeld](https://docs.aws.amazon.com/goto/boto3/bedrock-runtime-2023-09-30/InvokeModel)i AWSSDK for Python (Boto3) Referensi API.

#### Skenario

Buat aplikasi taman bermain untuk berinteraksi dengan model yayasan Amazon Bedrock

Contoh kode berikut menunjukkan cara membuat taman bermain untuk berinteraksi dengan model dasar Amazon Bedrock melalui modalitas yang berbeda.

### SDK for Python (Boto3)

Python Foundation Model (FM) Playground adalah contoh aplikasi Python/FastTapi yang menampilkan cara menggunakan Amazon Bedrock dengan Python. Contoh ini menunjukkan bagaimana pengembang Python dapat menggunakan Amazon Bedrock untuk membangun aplikasi berkemampuan AI generatif. Anda dapat menguji dan berinteraksi dengan model yayasan Amazon Bedrock dengan menggunakan tiga taman bermain berikut:

- Taman bermain teks.
- Taman bermain obrolan.
- Taman bermain gambar.

Contoh ini juga mencantumkan dan menampilkan model pondasi yang dapat Anda akses, bersama dengan karakteristiknya. Untuk kode sumber dan petunjuk penerapan, lihat proyek di [GitHub](https://github.com/build-on-aws/python-fm-playground).

Layanan yang digunakan dalam contoh ini

• Waktu Jalan Amazon Bedrock

Mengatur aplikasi AI generatif dengan Step Functions

Contoh kode berikut menunjukkan cara membangun dan mengatur aplikasi AI generatif dengan Amazon Bedrock dan Step Functions.

Skenario Amazon Bedrock Serverless Prompt Chaining menunjukkan bagaimana [AWS](https://docs.aws.amazon.com/step-functions/latest/dg/welcome.html)  [Step Functions,](https://docs.aws.amazon.com/step-functions/latest/dg/welcome.html) [Amazon Bedrock, dan Agen untuk Amazon](https://docs.aws.amazon.com/bedrock/latest/userguide/what-is-bedrock.html) [Bedrock dapat digunakan untuk](https://docs.aws.amazon.com/bedrock/latest/userguide/agents.html) membangun dan mengatur aplikasi AI generatif yang kompleks, tanpa server, dan sangat skalabel. Ini berisi contoh kerja berikut:

- Tulis analisis novel yang diberikan untuk blog sastra. Contoh ini menggambarkan rantai petunjuk yang sederhana dan berurutan.
- Hasilkan cerita pendek tentang topik tertentu. Contoh ini menggambarkan bagaimana AI dapat secara iteratif memproses daftar item yang dihasilkan sebelumnya.
- Buat rencana perjalanan untuk liburan akhir pekan ke tujuan tertentu. Contoh ini menggambarkan cara memparalelkan beberapa prompt yang berbeda.
- Pitch ide film untuk pengguna manusia yang bertindak sebagai produser film. Contoh ini menggambarkan cara memparalelkan prompt yang sama dengan parameter inferensi yang berbeda, cara mundur ke langkah sebelumnya dalam rantai, dan cara memasukkan input manusia sebagai bagian dari alur kerja.
- Rencanakan makanan berdasarkan bahan-bahan yang dimiliki pengguna. Contoh ini menggambarkan bagaimana rantai cepat dapat menggabungkan dua percakapan AI yang berbeda, dengan dua persona AI terlibat dalam debat satu sama lain untuk meningkatkan hasil akhir.
- Temukan dan rangkum repositori tren GitHub tertinggi hari ini. Contoh ini menggambarkan rantai beberapa agen AI yang berinteraksi dengan API eksternal.

Untuk kode sumber lengkap dan instruksi untuk menyiapkan dan menjalankan, lihat proyek lengkap di [GitHub](https://github.com/aws-samples/amazon-bedrock-serverless-prompt-chaining).

Layanan yang digunakan dalam contoh ini

- Amazon Bedrock
- Waktu Jalan Amazon Bedrock
- Agen untuk Amazon Bedrock
- Agen untuk Amazon Bedrock Runtime
- Step Functions

# Agen untuk Amazon Bedrock contoh menggunakan SDK for Python (Boto3)

Contoh kode berikut menunjukkan cara melakukan tindakan dan mengimplementasikan skenario umum dengan menggunakan AWS SDK for Python (Boto3) With Agents for Amazon Bedrock.

Tindakan merupakan kutipan kode dari program yang lebih besar dan harus dijalankan dalam konteks. Meskipun tindakan menunjukkan cara memanggil setiap fungsi layanan, Anda dapat melihat tindakan dalam konteks pada skenario yang terkait dan contoh lintas layanan.

Skenario adalah contoh kode yang menunjukkan cara untuk menyelesaikan tugas tertentu dengan memanggil beberapa fungsi dalam layanan yang sama.

Setiap contoh menyertakan tautan ke GitHub, di mana Anda dapat menemukan petunjuk tentang cara mengatur dan menjalankan kode dalam konteks.

Topik

- [Tindakan](#page-8173-0)
- **[Skenario](#page-8194-0)**

### Tindakan

Buat agen

Contoh kode berikut menunjukkan cara membuat agen Amazon Bedrock.

SDK for Python (Boto3)

#### **a** Note

Ada lebih banyak tentang GitHub. Temukan contoh lengkapnya dan pelajari cara mengatur dan menjalankannya di [Repositori Contoh Kode AWS.](https://github.com/awsdocs/aws-doc-sdk-examples/tree/main/python/example_code/bedrock-agent#code-examples)

Buat agen.

 def create\_agent(self, agent\_name, foundation\_model, role\_arn, instruction): """ Creates an agent that orchestrates interactions between foundation models, data sources, software applications, user conversations, and APIs to carry out tasks to help customers.

```
 :param agent_name: A name for the agent. 
        : param foundation model: The foundation model to be used for orchestration
 by the agent. 
         :param role_arn: The ARN of the IAM role with permissions needed by the 
 agent. 
         :param instruction: Instructions that tell the agent what it should do and 
 how it should 
                              interact with users. 
         :return: The response from Agents for Bedrock if successful, otherwise 
 raises an exception. 
        "" ""
         try: 
             response = self.client.create_agent( 
                 agentName=agent_name, 
                 foundationModel=foundation_model, 
                 agentResourceRoleArn=role_arn, 
                 instruction=instruction, 
) except ClientError as e: 
             logger.error(f"Error: Couldn't create agent. Here's why: {e}") 
             raise 
         else: 
             return response["agent"]
```
• Untuk detail API, lihat [CreateAgent](https://docs.aws.amazon.com/goto/boto3/bedrock-agent-2023-12-12/CreateAgent)di AWSSDK for Python (Boto3) Referensi API.

Buat grup aksi agen

Contoh kode berikut menunjukkan cara membuat grup tindakan agen Amazon Bedrock.

SDK for Python (Boto3)

**a** Note

Ada lebih banyak tentang GitHub. Temukan contoh lengkapnya dan pelajari cara mengatur dan menjalankannya di [Repositori Contoh Kode AWS.](https://github.com/awsdocs/aws-doc-sdk-examples/tree/main/python/example_code/bedrock-agent#code-examples)

Buat grup aksi agen.

```
def create agent action group(
         self, name, description, agent_id, agent_version, function_arn, api_schema 
     ): 
 """ 
         Creates an action group for an agent. An action group defines a set of 
 actions that an 
         agent should carry out for the customer. 
         :param name: The name to give the action group. 
         :param description: The description of the action group. 
         :param agent_id: The unique identifier of the agent for which to create the 
 action group. 
         :param agent_version: The version of the agent for which to create the 
 action group. 
         :param function_arn: The ARN of the Lambda function containing the business 
 logic that is 
                               carried out upon invoking the action. 
         :param api_schema: Contains the OpenAPI schema for the action group. 
         :return: Details about the action group that was created. 
         """ 
         try: 
             response = self.client.create_agent_action_group( 
                 actionGroupName=name, 
                 description=description, 
                 agentId=agent_id, 
                 agentVersion=agent_version, 
                 actionGroupExecutor={"lambda": function_arn}, 
                 apiSchema={"payload": api_schema}, 
) agent_action_group = response["agentActionGroup"] 
         except ClientError as e: 
             logger.error(f"Error: Couldn't create agent action group. Here's why: 
 {e}") 
             raise 
         else: 
             return agent_action_group
```
• Untuk detail API, lihat [CreateAgentActionGroupd](https://docs.aws.amazon.com/goto/boto3/bedrock-agent-2023-12-12/CreateAgentActionGroup)i AWSSDK for Python (Boto3) Referensi API.

#### Buat alias agen

Contoh kode berikut menunjukkan cara membuat alias agen Amazon Bedrock.

SDK for Python (Boto3)

### **a** Note

Ada lebih banyak tentang GitHub. Temukan contoh lengkapnya dan pelajari cara mengatur dan menjalankannya di [Repositori Contoh Kode AWS.](https://github.com/awsdocs/aws-doc-sdk-examples/tree/main/python/example_code/bedrock-agent#code-examples)

Buat alias agen.

```
 def create_agent_alias(self, name, agent_id): 
 """ 
        Creates an alias of an agent that can be used to deploy the agent. 
         :param name: The name of the alias. 
         :param agent_id: The unique identifier of the agent. 
         :return: Details about the alias that was created. 
 """ 
        try: 
             response = self.client.create_agent_alias( 
                 agentAliasName=name, agentId=agent_id 
) agent_alias = response["agentAlias"] 
        except ClientError as e: 
             logger.error(f"Couldn't create agent alias. {e}") 
             raise 
        else: 
             return agent_alias
```
• Untuk detail API, lihat [CreateAgentAlias](https://docs.aws.amazon.com/goto/boto3/bedrock-agent-2023-12-12/CreateAgentAlias)di AWSSDK for Python (Boto3) Referensi API.

Hapus agen

Contoh kode berikut menunjukkan cara menghapus agen Amazon Bedrock.

### **a** Note

Ada lebih banyak tentang GitHub. Temukan contoh lengkapnya dan pelajari cara mengatur dan menjalankannya di [Repositori Contoh Kode AWS.](https://github.com/awsdocs/aws-doc-sdk-examples/tree/main/python/example_code/bedrock-agent#code-examples)

Hapus agen.

```
 def delete_agent(self, agent_id): 
 """ 
         Deletes an Amazon Bedrock agent. 
         :param agent_id: The unique identifier of the agent to delete. 
         :return: The response from Agents for Bedrock if successful, otherwise 
 raises an exception. 
        "" "
         try: 
             response = self.client.delete_agent( 
                 agentId=agent_id, skipResourceInUseCheck=False 
) except ClientError as e: 
             logger.error(f"Couldn't delete agent. {e}") 
             raise 
         else: 
             return response
```
• Untuk detail API, lihat [DeleteAgentd](https://docs.aws.amazon.com/goto/boto3/bedrock-agent-2023-12-12/DeleteAgent)i AWSSDK for Python (Boto3) Referensi API.

Hapus alias agen

Contoh kode berikut menunjukkan cara menghapus alias agen Amazon Bedrock.

### **a** Note

Ada lebih banyak tentang GitHub. Temukan contoh lengkapnya dan pelajari cara mengatur dan menjalankannya di [Repositori Contoh Kode AWS.](https://github.com/awsdocs/aws-doc-sdk-examples/tree/main/python/example_code/bedrock-agent#code-examples)

Hapus alias agen.

```
 def delete_agent_alias(self, agent_id, agent_alias_id): 
 """ 
        Deletes an alias of an Amazon Bedrock agent. 
         :param agent_id: The unique identifier of the agent that the alias belongs 
 to. 
         :param agent_alias_id: The unique identifier of the alias to delete. 
         :return: The response from Agents for Bedrock if successful, otherwise 
 raises an exception. 
 """ 
        try: 
             response = self.client.delete_agent_alias( 
                 agentId=agent_id, agentAliasId=agent_alias_id 
) except ClientError as e: 
             logger.error(f"Couldn't delete agent alias. {e}") 
             raise 
        else: 
             return response
```
• Untuk detail API, lihat [DeleteAgentAliasd](https://docs.aws.amazon.com/goto/boto3/bedrock-agent-2023-12-12/DeleteAgentAlias)i AWSSDK for Python (Boto3) Referensi API.

Dapatkan informasi tentang agen

Contoh kode berikut menunjukkan cara mendapatkan informasi tentang agen Amazon Bedrock.

### **a** Note

Ada lebih banyak tentang GitHub. Temukan contoh lengkapnya dan pelajari cara mengatur dan menjalankannya di [Repositori Contoh Kode AWS.](https://github.com/awsdocs/aws-doc-sdk-examples/tree/main/python/example_code/bedrock-agent#code-examples)

Dapatkan agen.

```
 def get_agent(self, agent_id, log_error=True): 
 """ 
         Gets information about an agent. 
         :param agent_id: The unique identifier of the agent. 
         :param log_error: Whether to log any errors that occur when getting the 
 agent. 
                            If True, errors will be logged to the logger. If False, 
 errors 
                            will still be raised, but not logged. 
         :return: The information about the requested agent. 
        "" ""
         try: 
             response = self.client.get_agent(agentId=agent_id) 
             agent = response["agent"] 
         except ClientError as e: 
             if log_error: 
                  logger.error(f"Couldn't get agent {agent_id}. {e}") 
             raise 
         else: 
             return agent
```
• Untuk detail API, lihat [GetAgentd](https://docs.aws.amazon.com/goto/boto3/bedrock-agent-2023-12-12/GetAgent)i AWSSDK for Python (Boto3) Referensi API.

Buat daftar grup aksi untuk agen

Contoh kode berikut menunjukkan cara membuat daftar grup tindakan untuk agen Amazon Bedrock.

### **a** Note

Ada lebih banyak tentang GitHub. Temukan contoh lengkapnya dan pelajari cara mengatur dan menjalankannya di [Repositori Contoh Kode AWS.](https://github.com/awsdocs/aws-doc-sdk-examples/tree/main/python/example_code/bedrock-agent#code-examples)

Buat daftar grup aksi untuk agen.

```
 def list_agent_action_groups(self, agent_id, agent_version): 
 """ 
         List the action groups for a version of an Amazon Bedrock Agent. 
         :param agent_id: The unique identifier of the agent. 
         :param agent_version: The version of the agent. 
         :return: The list of action group summaries for the version of the agent. 
        "" "
         try: 
             action_groups = [] 
             paginator = self.client.get_paginator("list_agent_action_groups") 
             for page in paginator.paginate( 
                 agentId=agent_id, 
                 agentVersion=agent_version, 
                 PaginationConfig={"PageSize": 10}, 
             ): 
                 action_groups.extend(page["actionGroupSummaries"]) 
         except ClientError as e: 
             logger.error(f"Couldn't list action groups. {e}") 
             raise 
         else: 
             return action_groups
```
• Untuk detail API, lihat [ListAgentActionGroupsd](https://docs.aws.amazon.com/goto/boto3/bedrock-agent-2023-12-12/ListAgentActionGroups)i AWSSDK for Python (Boto3) Referensi API.

### Daftar agen

Contoh kode berikut menunjukkan cara membuat daftar Agen untuk Amazon Bedrock milik akun.

SDK for Python (Boto3)

## **a** Note

Ada lebih banyak tentang GitHub. Temukan contoh lengkapnya dan pelajari cara mengatur dan menjalankannya di [Repositori Contoh Kode AWS.](https://github.com/awsdocs/aws-doc-sdk-examples/tree/main/python/example_code/bedrock-agent#code-examples)

Buat daftar agen milik akun.

```
 def list_agents(self): 
    "" "
     List the available Amazon Bedrock Agents. 
     :return: The list of available bedrock agents. 
    "" "
     try: 
         all_agents = [] 
         paginator = self.client.get_paginator("list_agents") 
         for page in paginator.paginate(PaginationConfig={"PageSize": 10}): 
              all_agents.extend(page["agentSummaries"]) 
     except ClientError as e: 
         logger.error(f"Couldn't list agents. {e}") 
         raise 
     else: 
         return all_agents
```
• Untuk detail API, lihat [ListAgentsd](https://docs.aws.amazon.com/goto/boto3/bedrock-agent-2023-12-12/ListAgents)i AWSSDK for Python (Boto3) Referensi API.

Buat daftar basis pengetahuan yang terkait dengan agen

Contoh kode berikut menunjukkan cara membuat daftar basis pengetahuan yang terkait dengan agen Amazon Bedrock.

### **a** Note

Ada lebih banyak tentang GitHub. Temukan contoh lengkapnya dan pelajari cara mengatur dan menjalankannya di [Repositori Contoh Kode AWS.](https://github.com/awsdocs/aws-doc-sdk-examples/tree/main/python/example_code/bedrock-agent#code-examples)

Buat daftar basis pengetahuan yang terkait dengan agen.

```
 def list_agent_knowledge_bases(self, agent_id, agent_version): 
 """ 
         List the knowledge bases associated with a version of an Amazon Bedrock 
 Agent. 
         :param agent_id: The unique identifier of the agent. 
         :param agent_version: The version of the agent. 
         :return: The list of knowledge base summaries for the version of the agent. 
 """ 
         try: 
             knowledge_bases = [] 
             paginator = self.client.get_paginator("list_agent_knowledge_bases") 
             for page in paginator.paginate( 
                 agentId=agent_id, 
                 agentVersion=agent_version, 
                 PaginationConfig={"PageSize": 10}, 
             ): 
                 knowledge_bases.extend(page["agentKnowledgeBaseSummaries"]) 
         except ClientError as e: 
             logger.error(f"Couldn't list knowledge bases. {e}") 
             raise 
         else: 
             return knowledge_bases
```
• Untuk detail API, lihat [ListAgentKnowledgeBasesd](https://docs.aws.amazon.com/goto/boto3/bedrock-agent-2023-12-12/ListAgentKnowledgeBases)i AWSSDK for Python (Boto3) Referensi API.

#### Siapkan agen

Contoh kode berikut menunjukkan cara menyiapkan agen Amazon Bedrock untuk pengujian internal.

SDK for Python (Boto3)

### **a** Note

Ada lebih banyak tentang GitHub. Temukan contoh lengkapnya dan pelajari cara mengatur dan menjalankannya di [Repositori Contoh Kode AWS.](https://github.com/awsdocs/aws-doc-sdk-examples/tree/main/python/example_code/bedrock-agent#code-examples)

Siapkan agen untuk pengujian internal.

```
 def prepare_agent(self, agent_id): 
 """ 
         Creates a DRAFT version of the agent that can be used for internal testing. 
         :param agent_id: The unique identifier of the agent to prepare. 
         :return: The response from Agents for Bedrock if successful, otherwise 
 raises an exception. 
         """ 
         try: 
             prepared_agent_details = self.client.prepare_agent(agentId=agent_id) 
         except ClientError as e: 
             logger.error(f"Couldn't prepare agent. {e}") 
             raise 
         else: 
             return prepared_agent_details
```
• Untuk detail API, lihat [PrepareAgentd](https://docs.aws.amazon.com/goto/boto3/bedrock-agent-2023-12-12/PrepareAgent)i AWSSDK for Python (Boto3) Referensi API.

#### Skenario

Buat dan panggil agen

Contoh kode berikut ini menunjukkan cara untuk melakukan:

- Buat peran eksekusi untuk agen.
- Buat agen dan gunakan versi DRAFT.
- Buat fungsi Lambda yang mengimplementasikan kemampuan agen.
- Buat grup tindakan yang menghubungkan agen ke fungsi Lambda.
- Menyebarkan agen yang sepenuhnya dikonfigurasi.
- Panggil agen dengan petunjuk yang disediakan pengguna.
- Hapus semua sumber daya yang dibuat.

#### **a** Note

Ada lebih banyak tentang GitHub. Temukan contoh lengkapnya dan pelajari cara mengatur dan menjalankannya di [Repositori Contoh Kode AWS.](https://github.com/awsdocs/aws-doc-sdk-examples/tree/main/python/example_code/bedrock-agent#code-examples)

Buat dan panggil agen.

```
REGION = "us-east-1"
ROLE_POLICY_NAME = "agent_permissions"
class BedrockAgentScenarioWrapper: 
     """Runs a scenario that shows how to get started using Agents for Amazon 
  Bedrock.""" 
     def __init__( 
         self, bedrock_agent_client, runtime_client, lambda_client, iam_resource, 
  postfix 
     ): 
         self.iam_resource = iam_resource 
         self.lambda_client = lambda_client 
         self.bedrock_agent_runtime_client = runtime_client 
         self.postfix = postfix 
         self.bedrock_wrapper = BedrockAgentWrapper(bedrock_agent_client) 
         self.agent = None 
         self.agent_alias = None 
         self.agent_role = None 
         self.prepared_agent_details = None 
         self.lambda_role = None
```

```
 self.lambda_function = None 
   def run scenario(self):
        print("=" * 88) 
        print("Welcome to the Amazon Bedrock Agents demo.") 
        print("=" * 88) 
        # Query input from user 
        print("Let's start with creating an agent:") 
        print("-" * 40) 
        name, foundation_model = self._request_name_and_model_from_user() 
        print("-" * 40) 
        # Create an execution role for the agent 
        self.agent_role = self._create_agent_role(foundation_model) 
        # Create the agent 
        self.agent = self._create_agent(name, foundation_model) 
        # Prepare a DRAFT version of the agent 
        self.prepared_agent_details = self._prepare_agent() 
        # Create the agent's Lambda function 
        self.lambda_function = self._create_lambda_function() 
        # Configure permissions for the agent to invoke the Lambda function 
        self._allow_agent_to_invoke_function() 
        self._let_function_accept_invocations_from_agent() 
        # Create an action group to connect the agent with the Lambda function 
        self._create_agent_action_group() 
        # If the agent has been modified or any components have been added, prepare 
 the agent again 
        components = [self._get_agent()] 
        components += self._get_agent_action_groups() 
        components += self._get_agent_knowledge_bases() 
        latest_update = max(component["updatedAt"] for component in components) 
        if latest_update > self.prepared_agent_details["preparedAt"]: 
            self.prepared_agent_details = self._prepare_agent() 
        # Create an agent alias 
        self.agent_alias = self._create_agent_alias()
```

```
 # Test the agent 
        self. chat with agent(self.agent alias)
         print("=" * 88) 
         print("Thanks for running the demo!\n") 
         if q.ask("Do you want to delete the created resources? [y/N] ", q.is_yesno): 
             self._delete_resources() 
             print("=" * 88) 
             print( 
                 "All demo resources have been deleted. Thanks again for running the 
 demo!" 
) else: 
             self._list_resources() 
             print("=" * 88) 
             print("Thanks again for running the demo!") 
    def _request_name_and_model_from_user(self): 
         existing_agent_names = [ 
             agent["agentName"] for agent in self.bedrock_wrapper.list_agents() 
         ] 
         while True: 
             name = q.ask("Enter an agent name: ", self.is_valid_agent_name) 
             if name.lower() not in [n.lower() for n in existing_agent_names]: 
                 break 
             print( 
                 f"Agent {name} conflicts with an existing agent. Please use a 
 different name." 
) models = ["anthropic.claude-instant-v1", "anthropic.claude-v2"] 
        model id = models\lceil q.choose("Which foundation model would you like to use? ", models) 
         ] 
         return name, model_id 
    def _create_agent_role(self, model_id): 
         role_name = f"AmazonBedrockExecutionRoleForAgents_{self.postfix}" 
         model_arn = f"arn:aws:bedrock:{REGION}::foundation-model/{model_id}*"
```

```
 print("Creating an an execution role for the agent...") 
       try: 
           role = self.iam_resource.create_role( 
               RoleName=role_name, 
               AssumeRolePolicyDocument=json.dumps( 
\{ "Version": "2012-10-17", 
                      "Statement": [ 
\{ "Effect": "Allow", 
                             "Principal": {"Service": "bedrock.amazonaws.com"}, 
                             "Action": "sts:AssumeRole", 
 } 
, and the contract of \mathbf{I}, \mathbf{I}1 1 1 1 1 1 1
               ), 
) role.Policy(ROLE_POLICY_NAME).put( 
               PolicyDocument=json.dumps( 
\{ "Version": "2012-10-17", 
                      "Statement": [ 
\{ "Effect": "Allow", 
                             "Action": "bedrock:InvokeModel", 
                             "Resource": model_arn, 
 } 
, and the contract of \mathbf{I}, \mathbf{I}1 1 1 1 1 1 1
)) except ClientError as e: 
           logger.error(f"Couldn't create role {role_name}. Here's why: {e}") 
           raise 
       return role 
    def _create_agent(self, name, model_id): 
       print("Creating the agent...") 
       instruction = """
```

```
 You are a friendly chat bot. You have access to a function called that 
 returns 
             information about the current date and time. When responding with date 
 or time, 
             please make sure to add the timezone UTC. 
            ^{\mathrm{m}} ""
         agent = self.bedrock_wrapper.create_agent( 
             agent_name=name, 
            foundation model=model id,
             instruction=instruction, 
             role_arn=self.agent_role.arn, 
         ) 
         self._wait_for_agent_status(agent["agentId"], "NOT_PREPARED") 
         return agent 
     def _prepare_agent(self): 
         print("Preparing the agent...") 
         agent_id = self.agent["agentId"] 
         prepared_agent_details = self.bedrock_wrapper.prepare_agent(agent_id) 
         self._wait_for_agent_status(agent_id, "PREPARED") 
         return prepared_agent_details 
     def _create_lambda_function(self): 
         print("Creating the Lambda function...") 
         function_name = f"AmazonBedrockExampleFunction_{self.postfix}" 
         self.lambda_role = self._create_lambda_role() 
         try: 
             deployment_package = self._create_deployment_package(function_name) 
             lambda_function = self.lambda_client.create_function( 
                  FunctionName=function_name, 
                 Description="Lambda function for Amazon Bedrock example", 
                 Runtime="python3.11", 
                 Role=self.lambda_role.arn, 
                 Handler=f"{function_name}.lambda_handler", 
                 Code={"ZipFile": deployment_package}, 
                 Publish=True, 
)
```

```
 waiter = self.lambda_client.get_waiter("function_active_v2") 
           waiter.wait(FunctionName=function name)
        except ClientError as e: 
            logger.error( 
                f"Couldn't create Lambda function {function_name}. Here's why: {e}" 
) raise 
        return lambda_function 
    def _create_lambda_role(self): 
        print("Creating an execution role for the Lambda function...") 
        role_name = f"AmazonBedrockExecutionRoleForLambda_{self.postfix}" 
        try: 
            role = self.iam_resource.create_role( 
                RoleName=role_name, 
                AssumeRolePolicyDocument=json.dumps( 
\{ "Version": "2012-10-17", 
                        "Statement": [ 
\{ "Effect": "Allow", 
                                "Principal": {"Service": "lambda.amazonaws.com"}, 
                                "Action": "sts:AssumeRole", 
 } 
, and the contract of \mathbf{I}, \mathbf{I}1 1 1 1 1 1 1
                ), 
) role.attach_policy( 
                PolicyArn="arn:aws:iam::aws:policy/service-role/
AWSLambdaBasicExecutionRole" 
) print(f"Created role {role_name}") 
        except ClientError as e: 
            logger.error(f"Couldn't create role {role_name}. Here's why: {e}") 
            raise 
        print("Waiting for the execution role to be fully propagated...") 
        wait(10)
```

```
 return role 
     def _allow_agent_to_invoke_function(self): 
         policy = self.iam_resource.RolePolicy( 
             self.agent_role.role_name, ROLE_POLICY_NAME 
\overline{\phantom{a}} doc = policy.policy_document 
         doc["Statement"].append( 
\{\hspace{.1cm} \} "Effect": "Allow", 
                 "Action": "lambda:InvokeFunction", 
                 "Resource": self.lambda_function["FunctionArn"], 
 } 
\overline{\phantom{a}} self.agent_role.Policy(ROLE_POLICY_NAME).put(PolicyDocument=json.dumps(doc)) 
     def _let_function_accept_invocations_from_agent(self): 
         try: 
             self.lambda_client.add_permission( 
                 FunctionName=self.lambda_function["FunctionName"], 
                 SourceArn=self.agent["agentArn"], 
                 StatementId="BedrockAccess", 
                 Action="lambda:InvokeFunction", 
                 Principal="bedrock.amazonaws.com", 
) except ClientError as e: 
             logger.error( 
                 f"Couldn't grant Bedrock permission to invoke the Lambda function. 
 Here's why: {e}" 
) raise 
     def _create_agent_action_group(self): 
         print("Creating an action group for the agent...") 
         try: 
             with open("./scenario_resources/api_schema.yaml") as file: 
                 self.bedrock_wrapper.create_agent_action_group( 
                      name="current_date_and_time", 
                      description="Gets the current date and time.", 
                      agent_id=self.agent["agentId"], 
                      agent_version=self.prepared_agent_details["agentVersion"], 
                      function_arn=self.lambda_function["FunctionArn"],
```

```
 api_schema=json.dumps(yaml.safe_load(file)), 
) except ClientError as e: 
             logger.error(f"Couldn't create agent action group. Here's why: {e}") 
             raise 
    def _get_agent(self): 
         return self.bedrock_wrapper.get_agent(self.agent["agentId"]) 
    def _get_agent_action_groups(self): 
         return self.bedrock_wrapper.list_agent_action_groups( 
             self.agent["agentId"], self.prepared_agent_details["agentVersion"] 
         ) 
    def _get_agent_knowledge_bases(self): 
         return self.bedrock_wrapper.list_agent_knowledge_bases( 
             self.agent["agentId"], self.prepared_agent_details["agentVersion"] 
         ) 
    def _create_agent_alias(self): 
         print("Creating an agent alias...") 
         agent_alias_name = "test_agent_alias" 
         agent_alias = self.bedrock_wrapper.create_agent_alias( 
             agent_alias_name, self.agent["agentId"] 
         ) 
         self._wait_for_agent_status(self.agent["agentId"], "PREPARED") 
         return agent_alias 
    def _wait_for_agent_status(self, agent_id, status): 
         while self.bedrock_wrapper.get_agent(agent_id)["agentStatus"] != status: 
             wait(2) 
    def _chat_with_agent(self, agent_alias): 
         print("-" * 88) 
         print("The agent is ready to chat.") 
         print("Try asking for the date or time. Type 'exit' to quit.") 
         # Create a unique session ID for the conversation 
        session_id = uuid.uuid().hex
         while True:
```

```
 prompt = q.ask("Prompt: ", q.non_empty) 
             if prompt == "exit": 
                  break 
             response = asyncio.run(self._invoke_agent(agent_alias, prompt, 
  session_id)) 
             print(f"Agent: {response}") 
     async def _invoke_agent(self, agent_alias, prompt, session_id): 
         response = self.bedrock_agent_runtime_client.invoke_agent( 
              agentId=self.agent["agentId"], 
             agentAliasId=agent_alias["agentAliasId"], 
             sessionId=session_id, 
             inputText=prompt, 
        \lambda completion = "" 
         for event in response.get("completion"): 
             chunk = event["chunk"] 
             completion += chunk["bytes"].decode() 
         return completion 
     def _delete_resources(self): 
         if self.agent: 
             agent_id = self.agent["agentId"] 
             if self.agent_alias: 
                  agent_alias_id = self.agent_alias["agentAliasId"] 
                  print("Deleting agent alias...") 
                  self.bedrock_wrapper.delete_agent_alias(agent_id, agent_alias_id) 
             print("Deleting agent...") 
              agent_status = self.bedrock_wrapper.delete_agent(agent_id)
["agentStatus"] 
             while agent_status == "DELETING": 
                  wait(5) 
                  try: 
                      agent_status = self.bedrock_wrapper.get_agent( 
                           agent_id, log_error=False 
                      )["agentStatus"]
```

```
 except ClientError as err: 
                      if err.response["Error"]["Code"] == "ResourceNotFoundException": 
                         agent status = "DELETED"
         if self.lambda_function: 
            name = self.lambda function["FunctionName"]
             print(f"Deleting function '{name}'...") 
             self.lambda_client.delete_function(FunctionName=name) 
         if self.agent_role: 
             print(f"Deleting role '{self.agent_role.role_name}'...") 
             self.agent_role.Policy(ROLE_POLICY_NAME).delete() 
             self.agent_role.delete() 
         if self.lambda_role: 
             print(f"Deleting role '{self.lambda_role.role_name}'...") 
             for policy in self.lambda_role.attached_policies.all(): 
                 policy.detach_role(RoleName=self.lambda_role.role_name) 
             self.lambda_role.delete() 
    def _list_resources(self): 
         print("-" * 40) 
         print(f"Here is the list of created resources in '{REGION}'.") 
         print("Make sure you delete them once you're done to avoid unnecessary 
 costs.") 
         if self.agent: 
             print(f"Bedrock Agent: {self.agent['agentName']}") 
         if self.lambda_function: 
             print(f"Lambda function: {self.lambda_function['FunctionName']}") 
         if self.agent_role: 
            print(f"IAM role: {self.agent role.role name}")
         if self.lambda_role: 
             print(f"IAM role: {self.lambda_role.role_name}") 
    @staticmethod 
    def is_valid_agent_name(answer): 
         valid_regex = r"^[a-zA-Z0-9_-]{1,100}$" 
         return ( 
             answer 
             if answer and len(answer) <= 100 and re.match(valid_regex, answer) 
             else None, 
             "I need a name for the agent, please. Valid characters are a-z, A-Z, 
0-9, ( underscore) and - (hyphen).",
\overline{\phantom{a}}
```

```
 @staticmethod 
     def _create_deployment_package(function_name): 
        buffer = io.BytesI0() with zipfile.ZipFile(buffer, "w") as zipped: 
             zipped.write( 
                  "./scenario_resources/lambda_function.py", f"{function_name}.py" 
) buffer.seek(0) 
         return buffer.read()
if __name__ == '__main__": logging.basicConfig(level=logging.INFO, format="%(levelname)s: %(message)s") 
     postfix = "".join( 
         random.choice(string.ascii_lowercase + "0123456789") for _ in range(8) 
    \lambda scenario = BedrockAgentScenarioWrapper( 
         bedrock_agent_client=boto3.client( 
             service_name="bedrock-agent", region_name=REGION 
         ), 
         runtime_client=boto3.client( 
             service_name="bedrock-agent-runtime", region_name=REGION 
         ), 
         lambda_client=boto3.client(service_name="lambda", region_name=REGION), 
         iam_resource=boto3.resource("iam"), 
         postfix=postfix, 
     ) 
     try: 
         scenario.run_scenario() 
     except Exception as e: 
         logging.exception(f"Something went wrong with the demo. Here's what: {e}")
```
- Lihat detail API di topik-topik berikut dalam Referensi API AWS SDK for Python (Boto3).
	- [CreateAgent](https://docs.aws.amazon.com/goto/boto3/bedrock-agent-2023-12-12/CreateAgent)
	- [CreateAgentActionGroup](https://docs.aws.amazon.com/goto/boto3/bedrock-agent-2023-12-12/CreateAgentActionGroup)
	- [CreateAgentAlias](https://docs.aws.amazon.com/goto/boto3/bedrock-agent-2023-12-12/CreateAgentAlias)
	- [DeleteAgent](https://docs.aws.amazon.com/goto/boto3/bedrock-agent-2023-12-12/DeleteAgent)
- [DeleteAgentAlias](https://docs.aws.amazon.com/goto/boto3/bedrock-agent-2023-12-12/DeleteAgentAlias)
- [GetAgent](https://docs.aws.amazon.com/goto/boto3/bedrock-agent-2023-12-12/GetAgent)
- [ListAgentActionGroups](https://docs.aws.amazon.com/goto/boto3/bedrock-agent-2023-12-12/ListAgentActionGroups)
- [ListAgentKnowledgeBases](https://docs.aws.amazon.com/goto/boto3/bedrock-agent-2023-12-12/ListAgentKnowledgeBases)
- [ListAgents](https://docs.aws.amazon.com/goto/boto3/bedrock-agent-2023-12-12/ListAgents)
- [PrepareAgent](https://docs.aws.amazon.com/goto/boto3/bedrock-agent-2023-12-12/PrepareAgent)

Mengatur aplikasi AI generatif dengan Step Functions

Contoh kode berikut menunjukkan cara membangun dan mengatur aplikasi AI generatif dengan Amazon Bedrock dan Step Functions.

# SDK for Python (Boto3)

Skenario Amazon Bedrock Serverless Prompt Chaining menunjukkan bagaimana [AWS](https://docs.aws.amazon.com/step-functions/latest/dg/welcome.html)  [Step Functions,](https://docs.aws.amazon.com/step-functions/latest/dg/welcome.html) [Amazon Bedrock, dan Agen untuk Amazon](https://docs.aws.amazon.com/bedrock/latest/userguide/what-is-bedrock.html) [Bedrock dapat digunakan untuk](https://docs.aws.amazon.com/bedrock/latest/userguide/agents.html) membangun dan mengatur aplikasi AI generatif yang kompleks, tanpa server, dan sangat skalabel. Ini berisi contoh kerja berikut:

- Tulis analisis novel yang diberikan untuk blog sastra. Contoh ini menggambarkan rantai petunjuk yang sederhana dan berurutan.
- Hasilkan cerita pendek tentang topik tertentu. Contoh ini menggambarkan bagaimana AI dapat secara iteratif memproses daftar item yang dihasilkan sebelumnya.
- Buat rencana perjalanan untuk liburan akhir pekan ke tujuan tertentu. Contoh ini menggambarkan cara memparalelkan beberapa prompt yang berbeda.
- Pitch ide film untuk pengguna manusia yang bertindak sebagai produser film. Contoh ini menggambarkan cara memparalelkan prompt yang sama dengan parameter inferensi yang berbeda, cara mundur ke langkah sebelumnya dalam rantai, dan cara memasukkan input manusia sebagai bagian dari alur kerja.
- Rencanakan makanan berdasarkan bahan-bahan yang dimiliki pengguna. Contoh ini menggambarkan bagaimana rantai cepat dapat menggabungkan dua percakapan AI yang berbeda, dengan dua persona AI terlibat dalam debat satu sama lain untuk meningkatkan hasil akhir.
- Temukan dan rangkum repositori tren GitHub tertinggi hari ini. Contoh ini menggambarkan rantai beberapa agen AI yang berinteraksi dengan API eksternal.

Untuk kode sumber lengkap dan instruksi untuk menyiapkan dan menjalankan, lihat proyek lengkap di [GitHub](https://github.com/aws-samples/amazon-bedrock-serverless-prompt-chaining).

Layanan yang digunakan dalam contoh ini

- Amazon Bedrock
- Waktu Jalan Amazon Bedrock
- Agen untuk Amazon Bedrock
- Agen untuk Amazon Bedrock Runtime
- Step Functions

Agen untuk Amazon Bedrock Runtime contoh menggunakan SDK for Python (Boto3)

Contoh kode berikut menunjukkan cara melakukan tindakan dan menerapkan skenario umum dengan menggunakan Runtime AWS SDK for Python (Boto3) with Agents for Amazon Bedrock.

Tindakan merupakan kutipan kode dari program yang lebih besar dan harus dijalankan dalam konteks. Meskipun tindakan menunjukkan cara memanggil setiap fungsi layanan, Anda dapat melihat tindakan dalam konteks pada skenario yang terkait dan contoh lintas layanan.

Skenario adalah contoh kode yang menunjukkan cara untuk menyelesaikan tugas tertentu dengan memanggil beberapa fungsi dalam layanan yang sama.

Setiap contoh menyertakan tautan ke GitHub, di mana Anda dapat menemukan petunjuk tentang cara mengatur dan menjalankan kode dalam konteks.

Topik

- [Tindakan](#page-8173-0)
- **[Skenario](#page-8194-0)**

Tindakan

Meminta agen

Contoh kode berikut menunjukkan cara memanggil agen Amazon Bedrock.

# **a** Note

Ada lebih banyak tentang GitHub. Temukan contoh lengkapnya dan pelajari cara mengatur dan menjalankannya di [Repositori Contoh Kode AWS.](https://github.com/awsdocs/aws-doc-sdk-examples/tree/main/python/example_code/bedrock-agent-runtime#code-examples)

Meminta agen.

```
 def invoke_agent(self, agent_id, agent_alias_id, session_id, prompt): 
 """ 
         Sends a prompt for the agent to process and respond to. 
         :param agent_id: The unique identifier of the agent to use. 
         :param agent_alias_id: The alias of the agent to use. 
         :param session_id: The unique identifier of the session. Use the same value 
 across requests 
                             to continue the same conversation. 
         :param prompt: The prompt that you want Claude to complete. 
         :return: Inference response from the model. 
        "" "
         try: 
             response = self.agents_runtime_client.invoke_agent( 
                 agentId=agent_id, 
                 agentAliasId=agent_alias_id, 
                 sessionId=session_id, 
                 inputText=prompt, 
) completion = "" 
             for event in response.get("completion"): 
                 chunk = event["chunk"] 
                 completion = completion + chunk["bytes"].decode() 
         except ClientError as e: 
             logger.error(f"Couldn't invoke agent. {e}") 
             raise 
         return completion
```
• Untuk detail API, lihat [InvokeAgentd](https://docs.aws.amazon.com/goto/boto3/bedrock-agent-runtime-2023-12-12/InvokeAgent)i AWSSDK for Python (Boto3) Referensi API.

#### Skenario

Mengatur aplikasi AI generatif dengan Step Functions

Contoh kode berikut menunjukkan cara membangun dan mengatur aplikasi AI generatif dengan Amazon Bedrock dan Step Functions.

# SDK for Python (Boto3)

Skenario Amazon Bedrock Serverless Prompt Chaining menunjukkan bagaimana [AWS](https://docs.aws.amazon.com/step-functions/latest/dg/welcome.html)  [Step Functions,](https://docs.aws.amazon.com/step-functions/latest/dg/welcome.html) [Amazon Bedrock, dan Agen untuk Amazon](https://docs.aws.amazon.com/bedrock/latest/userguide/what-is-bedrock.html) [Bedrock dapat digunakan untuk](https://docs.aws.amazon.com/bedrock/latest/userguide/agents.html) membangun dan mengatur aplikasi AI generatif yang kompleks, tanpa server, dan sangat skalabel. Ini berisi contoh kerja berikut:

- Tulis analisis novel yang diberikan untuk blog sastra. Contoh ini menggambarkan rantai petunjuk yang sederhana dan berurutan.
- Hasilkan cerita pendek tentang topik tertentu. Contoh ini menggambarkan bagaimana AI dapat secara iteratif memproses daftar item yang dihasilkan sebelumnya.
- Buat rencana perjalanan untuk liburan akhir pekan ke tujuan tertentu. Contoh ini menggambarkan cara memparalelkan beberapa prompt yang berbeda.
- Pitch ide film untuk pengguna manusia yang bertindak sebagai produser film. Contoh ini menggambarkan cara memparalelkan prompt yang sama dengan parameter inferensi yang berbeda, cara mundur ke langkah sebelumnya dalam rantai, dan cara memasukkan input manusia sebagai bagian dari alur kerja.
- Rencanakan makanan berdasarkan bahan-bahan yang dimiliki pengguna. Contoh ini menggambarkan bagaimana rantai cepat dapat menggabungkan dua percakapan AI yang berbeda, dengan dua persona AI terlibat dalam debat satu sama lain untuk meningkatkan hasil akhir.
- Temukan dan rangkum repositori tren GitHub tertinggi hari ini. Contoh ini menggambarkan rantai beberapa agen AI yang berinteraksi dengan API eksternal.

Untuk kode sumber lengkap dan instruksi untuk menyiapkan dan menjalankan, lihat proyek lengkap di [GitHub](https://github.com/aws-samples/amazon-bedrock-serverless-prompt-chaining).

Layanan yang digunakan dalam contoh ini

- Amazon Bedrock
- Waktu Jalan Amazon Bedrock
- Agen untuk Amazon Bedrock
- Agen untuk Amazon Bedrock Runtime
- Step Functions

CloudFront contoh menggunakan SDK untuk Python (Boto3)

Contoh kode berikut menunjukkan cara melakukan tindakan dan mengimplementasikan skenario umum dengan menggunakan AWS SDK for Python (Boto3) with CloudFront.

Tindakan merupakan kutipan kode dari program yang lebih besar dan harus dijalankan dalam konteks. Meskipun tindakan menunjukkan cara memanggil setiap fungsi layanan, Anda dapat melihat tindakan dalam konteks pada skenario yang terkait dan contoh lintas layanan.

Skenario adalah contoh kode yang menunjukkan cara untuk menyelesaikan tugas tertentu dengan memanggil beberapa fungsi dalam layanan yang sama.

Setiap contoh menyertakan tautan ke GitHub, di mana Anda dapat menemukan petunjuk tentang cara mengatur dan menjalankan kode dalam konteks.

Topik

• [Tindakan](#page-8173-0)

# Tindakan

Dapatkan konfigurasi distribusi

Contoh kode berikut menunjukkan cara mendapatkan konfigurasi CloudFront distribusi Amazon.

SDK for Python (Boto3)

#### **a** Note

```
class CloudFrontWrapper: 
     """Encapsulates Amazon CloudFront operations.""" 
     def __init__(self, cloudfront_client): 
 """ 
         :param cloudfront_client: A Boto3 CloudFront client 
 """ 
         self.cloudfront_client = cloudfront_client 
     def update_distribution(self): 
         distribution_id = input( 
             "This script updates the comment for a CloudFront distribution.\n" 
             "Enter a CloudFront distribution ID: " 
        \lambda distribution_config_response = 
  self.cloudfront_client.get_distribution_config( 
             Id=distribution_id 
         ) 
         distribution_config = distribution_config_response["DistributionConfig"] 
         distribution_etag = distribution_config_response["ETag"] 
         distribution_config["Comment"] = input( 
             f"\nThe current comment for distribution {distribution_id} is " 
             f"'{distribution_config['Comment']}'.\n" 
             f"Enter a new comment: " 
         ) 
         self.cloudfront_client.update_distribution( 
             DistributionConfig=distribution_config, 
             Id=distribution_id, 
             IfMatch=distribution_etag, 
        \lambda print("Done!")
```
• Untuk detail API, lihat [GetDistributionConfigd](https://docs.aws.amazon.com/goto/boto3/cloudfront-2020-05-31/GetDistributionConfig)i AWSSDK for Python (Boto3) Referensi API.

#### Daftar distribusi

Contoh kode berikut menunjukkan cara membuat daftar CloudFront distribusi Amazon.

SDK for Python (Boto3)

# **a** Note

```
class CloudFrontWrapper: 
     """Encapsulates Amazon CloudFront operations.""" 
     def __init__(self, cloudfront_client): 
 """ 
         :param cloudfront_client: A Boto3 CloudFront client 
        "''" self.cloudfront_client = cloudfront_client 
     def list_distributions(self): 
         print("CloudFront distributions:\n") 
         distributions = self.cloudfront_client.list_distributions() 
         if distributions["DistributionList"]["Quantity"] > 0: 
             for distribution in distributions["DistributionList"]["Items"]: 
                 print(f"Domain: {distribution['DomainName']}") 
                 print(f"Distribution Id: {distribution['Id']}") 
                 print( 
                     f"Certificate Source: " 
                     f"{distribution['ViewerCertificate']['CertificateSource']}" 
) )
                 if distribution["ViewerCertificate"]["CertificateSource"] == "acm": 
                     print( 
                         f"Certificate: {distribution['ViewerCertificate']
['Certificate']}" 
) print("") 
         else: 
             print("No CloudFront distributions detected.")
```
• Untuk detail API, lihat [ListDistributionsd](https://docs.aws.amazon.com/goto/boto3/cloudfront-2020-05-31/ListDistributions)i AWSSDK for Python (Boto3) Referensi API.

#### Perbarui distribusi

Contoh kode berikut menunjukkan cara memperbarui CloudFront distribusi Amazon.

```
SDK for Python (Boto3)
```
#### **a** Note

```
class CloudFrontWrapper: 
     """Encapsulates Amazon CloudFront operations.""" 
     def __init__(self, cloudfront_client): 
 """ 
         :param cloudfront_client: A Boto3 CloudFront client 
        "" "
         self.cloudfront_client = cloudfront_client 
     def update_distribution(self): 
         distribution_id = input( 
              "This script updates the comment for a CloudFront distribution.\n" 
             "Enter a CloudFront distribution ID: " 
         ) 
         distribution_config_response = 
  self.cloudfront_client.get_distribution_config( 
             Id=distribution_id 
         ) 
         distribution_config = distribution_config_response["DistributionConfig"] 
         distribution_etag = distribution_config_response["ETag"] 
         distribution_config["Comment"] = input( 
             f"\nThe current comment for distribution {distribution_id} is " 
             f"'{distribution_config['Comment']}'.\n"
```

```
 f"Enter a new comment: " 
\overline{\phantom{a}}self.cloudfront client.update distribution(
               DistributionConfig=distribution_config, 
               Id=distribution_id, 
               IfMatch=distribution_etag, 
\overline{\phantom{a}} print("Done!")
```
• Untuk detail API, lihat [UpdateDistributiond](https://docs.aws.amazon.com/goto/boto3/cloudfront-2020-05-31/UpdateDistribution)i AWSSDK for Python (Boto3) Referensi API.

# CloudWatch contoh menggunakan SDK untuk Python (Boto3)

Contoh kode berikut menunjukkan cara melakukan tindakan dan mengimplementasikan skenario umum dengan menggunakan AWS SDK for Python (Boto3) with CloudWatch.

Tindakan merupakan kutipan kode dari program yang lebih besar dan harus dijalankan dalam konteks. Meskipun tindakan menunjukkan cara memanggil setiap fungsi layanan, Anda dapat melihat tindakan dalam konteks pada skenario yang terkait dan contoh lintas layanan.

Skenario adalah contoh kode yang menunjukkan cara untuk menyelesaikan tugas tertentu dengan memanggil beberapa fungsi dalam layanan yang sama.

Setiap contoh menyertakan tautan ke GitHub, di mana Anda dapat menemukan petunjuk tentang cara mengatur dan menjalankan kode dalam konteks.

Topik

- [Tindakan](#page-8173-0)
- **[Skenario](#page-8194-0)**

Tindakan

# Buat alarm metrik

Contoh kode berikut menunjukkan cara membuat atau memperbarui CloudWatch alarm Amazon dan mengaitkannya dengan metrik yang ditentukan, ekspresi matematika metrik, model deteksi anomali, atau kueri Wawasan Metrik.

# **a** Note

```
class CloudWatchWrapper: 
     """Encapsulates Amazon CloudWatch functions.""" 
     def __init__(self, cloudwatch_resource): 
 """ 
         :param cloudwatch_resource: A Boto3 CloudWatch resource. 
         """ 
         self.cloudwatch_resource = cloudwatch_resource 
     def create_metric_alarm( 
         self, 
         metric_namespace, 
         metric_name, 
         alarm_name, 
         stat_type, 
         period, 
         eval_periods, 
         threshold, 
         comparison_op, 
     ): 
 """ 
         Creates an alarm that watches a metric. 
         :param metric_namespace: The namespace of the metric. 
         :param metric_name: The name of the metric. 
         :param alarm_name: The name of the alarm. 
         :param stat_type: The type of statistic the alarm watches. 
         :param period: The period in which metric data are grouped to calculate 
                         statistics. 
         :param eval_periods: The number of periods that the metric must be over the 
                                alarm threshold before the alarm is set into an alarmed 
                                state.
```

```
 :param threshold: The threshold value to compare against the metric 
 statistic. 
         :param comparison_op: The comparison operation used to compare the threshold 
                                against the metric. 
         :return: The newly created alarm. 
        "" "
         try: 
             metric = self.cloudwatch_resource.Metric(metric_namespace, metric_name) 
             alarm = metric.put_alarm( 
                 AlarmName=alarm_name, 
                 Statistic=stat_type, 
                 Period=period, 
                 EvaluationPeriods=eval_periods, 
                 Threshold=threshold, 
                 ComparisonOperator=comparison_op, 
) logger.info( 
                "Added alarm %s to track metric %s.%s.",
                 alarm_name, 
                 metric_namespace, 
                 metric_name, 
) except ClientError: 
             logger.exception( 
                 "Couldn't add alarm %s to metric %s.%s", 
                 alarm_name, 
                 metric_namespace, 
                 metric_name, 
) raise 
         else: 
             return alarm
```
• Untuk detail API, lihat [PutMetricAlarmd](https://docs.aws.amazon.com/goto/boto3/monitoring-2010-08-01/PutMetricAlarm)i AWSSDK for Python (Boto3) Referensi API.

#### Menghapus alarm

Contoh kode berikut menunjukkan cara menghapus CloudWatch alarm Amazon.

# **a** Note

```
class CloudWatchWrapper: 
     """Encapsulates Amazon CloudWatch functions.""" 
     def __init__(self, cloudwatch_resource): 
 """ 
         :param cloudwatch_resource: A Boto3 CloudWatch resource. 
         """ 
         self.cloudwatch_resource = cloudwatch_resource 
     def delete_metric_alarms(self, metric_namespace, metric_name): 
        "" "
         Deletes all of the alarms that are currently watching the specified metric. 
         :param metric_namespace: The namespace of the metric. 
         :param metric_name: The name of the metric. 
        "" "
         try: 
             metric = self.cloudwatch_resource.Metric(metric_namespace, metric_name) 
             metric.alarms.delete() 
             logger.info( 
                 "Deleted alarms for metric %s.%s.", metric_namespace, metric_name 
) except ClientError: 
             logger.exception( 
                 "Couldn't delete alarms for metric %s.%s.", 
                 metric_namespace, 
                 metric_name, 
) raise
```
• Untuk detail API, lihat [DeleteAlarmsd](https://docs.aws.amazon.com/goto/boto3/monitoring-2010-08-01/DeleteAlarms)i AWSSDK for Python (Boto3) Referensi API.

Jelaskan alarm untuk metrik

Contoh kode berikut menunjukkan cara mendeskripsikan CloudWatch alarm Amazon untuk metrik.

SDK for Python (Boto3)

# **a** Note

Ada lebih banyak tentang GitHub. Temukan contoh lengkapnya dan pelajari cara mengatur dan menjalankannya di [Repositori Contoh Kode AWS.](https://github.com/awsdocs/aws-doc-sdk-examples/tree/main/python/example_code/cloudwatch#code-examples)

```
class CloudWatchWrapper: 
     """Encapsulates Amazon CloudWatch functions.""" 
     def __init__(self, cloudwatch_resource): 
 """ 
         :param cloudwatch_resource: A Boto3 CloudWatch resource. 
         """ 
         self.cloudwatch_resource = cloudwatch_resource 
     def get_metric_alarms(self, metric_namespace, metric_name): 
 """ 
         Gets the alarms that are currently watching the specified metric. 
         :param metric_namespace: The namespace of the metric. 
         :param metric_name: The name of the metric. 
         :returns: An iterator that yields the alarms. 
        "" "
         metric = self.cloudwatch_resource.Metric(metric_namespace, metric_name) 
         alarm_iter = metric.alarms.all() 
         logger.info("Got alarms for metric %s.%s.", metric_namespace, metric_name) 
         return alarm_iter
```
• Untuk detail API, lihat [DescribeAlarmsForMetric](https://docs.aws.amazon.com/goto/boto3/monitoring-2010-08-01/DescribeAlarmsForMetric)di AWSSDK for Python (Boto3) Referensi API.

Menonaktifkan tindakan alarm

Contoh kode berikut menunjukkan cara menonaktifkan tindakan CloudWatch alarm Amazon.

SDK for Python (Boto3)

#### **a** Note

```
class CloudWatchWrapper: 
     """Encapsulates Amazon CloudWatch functions.""" 
     def __init__(self, cloudwatch_resource): 
 """ 
         :param cloudwatch_resource: A Boto3 CloudWatch resource. 
 """ 
         self.cloudwatch_resource = cloudwatch_resource 
     def enable_alarm_actions(self, alarm_name, enable): 
        "" "
         Enables or disables actions on the specified alarm. Alarm actions can be 
         used to send notifications or automate responses when an alarm enters a 
         particular state. 
         :param alarm_name: The name of the alarm. 
         :param enable: When True, actions are enabled for the alarm. Otherwise, they 
                         disabled. 
 """ 
         try: 
             alarm = self.cloudwatch_resource.Alarm(alarm_name) 
             if enable: 
                 alarm.enable_actions() 
             else: 
                 alarm.disable_actions() 
             logger.info( 
                 "%s actions for alarm %s.", 
                 "Enabled" if enable else "Disabled", 
                 alarm_name, 
)
```

```
 except ClientError: 
             logger.exception( 
                 "Couldn't %s actions alarm %s.", 
                 "enable" if enable else "disable", 
                 alarm_name, 
) raise
```
• Untuk detail API, lihat [DisableAlarmActionsd](https://docs.aws.amazon.com/goto/boto3/monitoring-2010-08-01/DisableAlarmActions)i AWSSDK for Python (Boto3) Referensi API.

Mengaktifkan tindakan alarm

Contoh kode berikut menunjukkan cara mengaktifkan tindakan CloudWatch alarm Amazon.

SDK for Python (Boto3)

**a** Note

```
class CloudWatchWrapper: 
     """Encapsulates Amazon CloudWatch functions.""" 
     def __init__(self, cloudwatch_resource): 
        "" "
         :param cloudwatch_resource: A Boto3 CloudWatch resource. 
 """ 
         self.cloudwatch_resource = cloudwatch_resource 
     def enable_alarm_actions(self, alarm_name, enable): 
        "" "
         Enables or disables actions on the specified alarm. Alarm actions can be 
         used to send notifications or automate responses when an alarm enters a 
         particular state. 
         :param alarm_name: The name of the alarm. 
         :param enable: When True, actions are enabled for the alarm. Otherwise, they
```

```
 disabled. 
        ^{\mathrm{m}} ""
         try: 
             alarm = self.cloudwatch_resource.Alarm(alarm_name) 
             if enable: 
                 alarm.enable_actions()
             else: 
                  alarm.disable_actions() 
             logger.info( 
                  "%s actions for alarm %s.", 
                  "Enabled" if enable else "Disabled", 
                  alarm_name, 
) except ClientError: 
             logger.exception( 
                  "Couldn't %s actions alarm %s.", 
                  "enable" if enable else "disable", 
                  alarm_name, 
) raise
```
• Untuk detail API, lihat [EnableAlarmActionsd](https://docs.aws.amazon.com/goto/boto3/monitoring-2010-08-01/EnableAlarmActions)i AWSSDK for Python (Boto3) Referensi API.

### Ambil statistik metrik

Contoh kode berikut menunjukkan cara mendapatkan statistik CloudWatch metrik Amazon.

SDK for Python (Boto3)

# **a** Note

```
class CloudWatchWrapper: 
     """Encapsulates Amazon CloudWatch functions."""
```

```
 def __init__(self, cloudwatch_resource):
```

```
 """ 
         :param cloudwatch_resource: A Boto3 CloudWatch resource. 
 """ 
        self.cloudwatch_resource = cloudwatch_resource 
    def get_metric_statistics(self, namespace, name, start, end, period, 
stat types):
        "" "
        Gets statistics for a metric within a specified time span. Metrics are 
 grouped 
        into the specified period. 
         :param namespace: The namespace of the metric. 
         :param name: The name of the metric. 
         :param start: The UTC start time of the time span to retrieve. 
         :param end: The UTC end time of the time span to retrieve. 
         :param period: The period, in seconds, in which to group metrics. The period 
                        must match the granularity of the metric, which depends on 
                        the metric's age. For example, metrics that are older than 
                        three hours have a one-minute granularity, so the period must 
                        be at least 60 and must be a multiple of 60. 
         :param stat_types: The type of statistics to retrieve, such as average value 
                            or maximum value. 
         :return: The retrieved statistics for the metric. 
 """ 
        try: 
            metric = self.cloudwatch resource.Metric(namespace, name)
             stats = metric.get_statistics( 
                 StartTime=start, EndTime=end, Period=period, Statistics=stat_types 
) logger.info( 
                 "Got %s statistics for %s.", len(stats["Datapoints"]), 
 stats["Label"] 
) except ClientError: 
             logger.exception("Couldn't get statistics for %s.%s.", namespace, name) 
             raise 
        else: 
             return stats
```
• Untuk detail API, lihat [GetMetricStatisticsd](https://docs.aws.amazon.com/goto/boto3/monitoring-2010-08-01/GetMetricStatistics)i AWSSDK for Python (Boto3) Referensi API.

#### Membuat daftar metrik

Contoh kode berikut menunjukkan cara membuat daftar metadata untuk metrik Amazon CloudWatch . Untuk mendapatkan data untuk metrik, gunakan GetMetricStatistics tindakan GetMetricData atau.

#### SDK for Python (Boto3)

#### **a** Note

```
class CloudWatchWrapper: 
     """Encapsulates Amazon CloudWatch functions.""" 
     def __init__(self, cloudwatch_resource): 
 """ 
         :param cloudwatch_resource: A Boto3 CloudWatch resource. 
         """ 
         self.cloudwatch_resource = cloudwatch_resource 
     def list_metrics(self, namespace, name, recent=False): 
        "" "
         Gets the metrics within a namespace that have the specified name. 
         If the metric has no dimensions, a single metric is returned. 
         Otherwise, metrics for all dimensions are returned. 
         :param namespace: The namespace of the metric. 
         :param name: The name of the metric. 
         :param recent: When True, only metrics that have been active in the last 
                         three hours are returned. 
         :return: An iterator that yields the retrieved metrics. 
        "" "
         try: 
             kwargs = {"Namespace": namespace, "MetricName": name} 
             if recent: 
                  kwargs["RecentlyActive"] = "PT3H" # List past 3 hours only 
             metric_iter = self.cloudwatch_resource.metrics.filter(**kwargs) 
             logger.info("Got metrics for %s.%s.", namespace, name)
```

```
 except ClientError: 
     logger.exception("Couldn't get metrics for %s.%s.", namespace, name) 
     raise 
 else: 
     return metric_iter
```
• Untuk detail API, lihat [ListMetrics](https://docs.aws.amazon.com/goto/boto3/monitoring-2010-08-01/ListMetrics)di AWSSDK for Python (Boto3) Referensi API.

Masukkan satu set data ke dalam metrik

Contoh kode berikut menunjukkan cara menempatkan satu set data ke dalam CloudWatch metrik Amazon.

SDK for Python (Boto3)

**G** Note

```
class CloudWatchWrapper: 
     """Encapsulates Amazon CloudWatch functions.""" 
     def __init__(self, cloudwatch_resource): 
        "" "
         :param cloudwatch_resource: A Boto3 CloudWatch resource. 
        "" "
         self.cloudwatch_resource = cloudwatch_resource 
     def put_metric_data_set(self, namespace, name, timestamp, unit, data_set): 
        "" ""
         Sends a set of data to CloudWatch for a metric. All of the data in the set 
         have the same timestamp and unit. 
         :param namespace: The namespace of the metric. 
         :param name: The name of the metric. 
         :param timestamp: The UTC timestamp for the metric. 
         :param unit: The unit of the metric.
```

```
 :param data_set: The set of data to send. This set is a dictionary that 
                         contains a list of values and a list of corresponding 
 counts. 
                         The value and count lists must be the same length. 
       "" "
        try: 
            metric = self.cloudwatch_resource.Metric(namespace, name) 
            metric.put_data( 
                Namespace=namespace, 
                MetricData=[ 
\{ "MetricName": name, 
                        "Timestamp": timestamp, 
                       "Values": data set["values"],
                        "Counts": data_set["counts"], 
                        "Unit": unit, 
1 1 1 1 1 1 1
 ], 
) logger.info("Put data set for metric %s.%s.", namespace, name) 
        except ClientError: 
            logger.exception("Couldn't put data set for metric %s.%s.", namespace, 
 name) 
            raise
```
• Untuk detail API, lihat [PutMetricDatad](https://docs.aws.amazon.com/goto/boto3/monitoring-2010-08-01/PutMetricData)i AWSSDK for Python (Boto3) Referensi API.

Masukkan data ke dalam metrik

Contoh kode berikut menunjukkan cara mempublikasikan titik data metrik ke Amazon CloudWatch.

SDK for Python (Boto3)

```
a Note
```
Ada lebih banyak tentang GitHub. Temukan contoh lengkapnya dan pelajari cara mengatur dan menjalankannya di [Repositori Contoh Kode AWS.](https://github.com/awsdocs/aws-doc-sdk-examples/tree/main/python/example_code/cloudwatch#code-examples)

class CloudWatchWrapper:

```
 """Encapsulates Amazon CloudWatch functions.""" 
   def __init__(self, cloudwatch_resource):
 """ 
         :param cloudwatch_resource: A Boto3 CloudWatch resource. 
 """ 
        self.cloudwatch_resource = cloudwatch_resource 
   def put metric data(self, namespace, name, value, unit):
        "" ""
        Sends a single data value to CloudWatch for a metric. This metric is given 
        a timestamp of the current UTC time. 
         :param namespace: The namespace of the metric. 
         :param name: The name of the metric. 
         :param value: The value of the metric. 
         :param unit: The unit of the metric. 
 """ 
        try: 
            metric = self.cloudwatch resource.Metric(namespace, name)
             metric.put_data( 
                 Namespace=namespace, 
                 MetricData=[{"MetricName": name, "Value": value, "Unit": unit}], 
) logger.info("Put data for metric %s.%s", namespace, name) 
        except ClientError: 
             logger.exception("Couldn't put data for metric %s.%s", namespace, name) 
             raise
```
• Untuk detail API, lihat [PutMetricDatad](https://docs.aws.amazon.com/goto/boto3/monitoring-2010-08-01/PutMetricData)i AWSSDK for Python (Boto3) Referensi API.

#### Skenario

Mengelola metrik dan alarm

Contoh kode berikut ini menunjukkan cara untuk melakukan:

- Buat alarm untuk menonton CloudWatch metrik.
- Memasukkan data ke dalam metrik dan picu alarm.
- Ambil data dari alarm.
- Menghapus alarm.

# **a** Note

Ada lebih banyak tentang GitHub. Temukan contoh lengkapnya dan pelajari cara mengatur dan menjalankannya di [Repositori Contoh Kode AWS.](https://github.com/awsdocs/aws-doc-sdk-examples/tree/main/python/example_code/cloudwatch#code-examples)

Buat kelas yang membungkus CloudWatch operasi.

```
from datetime import datetime, timedelta
import logging
from pprint import pprint
import random
import time
import boto3
from botocore.exceptions import ClientError
logger = logging.getLogger(__name__)
class CloudWatchWrapper: 
     """Encapsulates Amazon CloudWatch functions.""" 
     def __init__(self, cloudwatch_resource): 
 """ 
         :param cloudwatch_resource: A Boto3 CloudWatch resource. 
        "" "
         self.cloudwatch_resource = cloudwatch_resource 
     def put_metric_data_set(self, namespace, name, timestamp, unit, data_set): 
 """ 
         Sends a set of data to CloudWatch for a metric. All of the data in the set 
         have the same timestamp and unit. 
         :param namespace: The namespace of the metric. 
         :param name: The name of the metric.
```

```
 :param timestamp: The UTC timestamp for the metric. 
         :param unit: The unit of the metric. 
         :param data_set: The set of data to send. This set is a dictionary that 
                          contains a list of values and a list of corresponding 
 counts. 
                          The value and count lists must be the same length. 
 """ 
         try: 
             metric = self.cloudwatch_resource.Metric(namespace, name) 
             metric.put_data( 
                 Namespace=namespace, 
                 MetricData=[ 
\{ "MetricName": name, 
                         "Timestamp": timestamp, 
                         "Values": data_set["values"], 
                         "Counts": data_set["counts"], 
                         "Unit": unit, 
1 1 1 1 1 1 1
 ], 
) logger.info("Put data set for metric %s.%s.", namespace, name) 
         except ClientError: 
             logger.exception("Couldn't put data set for metric %s.%s.", namespace, 
 name) 
             raise 
    def create_metric_alarm( 
         self, 
        metric_namespace, 
        metric_name, 
        alarm_name, 
         stat_type, 
         period, 
         eval_periods, 
         threshold, 
         comparison_op, 
    ): 
        "''" Creates an alarm that watches a metric. 
         :param metric_namespace: The namespace of the metric. 
         :param metric_name: The name of the metric.
```

```
 :param alarm_name: The name of the alarm. 
         :param stat_type: The type of statistic the alarm watches. 
         :param period: The period in which metric data are grouped to calculate 
                        statistics. 
         :param eval_periods: The number of periods that the metric must be over the 
                               alarm threshold before the alarm is set into an alarmed 
                               state. 
         :param threshold: The threshold value to compare against the metric 
 statistic. 
         :param comparison_op: The comparison operation used to compare the threshold 
                                against the metric. 
         :return: The newly created alarm. 
 """ 
         try: 
             metric = self.cloudwatch_resource.Metric(metric_namespace, metric_name) 
             alarm = metric.put_alarm( 
                 AlarmName=alarm_name, 
                 Statistic=stat_type, 
                 Period=period, 
                 EvaluationPeriods=eval_periods, 
                 Threshold=threshold, 
                 ComparisonOperator=comparison_op, 
) logger.info( 
                 "Added alarm %s to track metric %s.%s.", 
                 alarm_name, 
                 metric_namespace, 
                 metric_name, 
) except ClientError: 
             logger.exception( 
                 "Couldn't add alarm %s to metric %s.%s", 
                 alarm_name, 
                 metric_namespace, 
                 metric_name, 
) raise 
         else: 
             return alarm 
    def put_metric_data(self, namespace, name, value, unit): 
 """ 
         Sends a single data value to CloudWatch for a metric. This metric is given
```

```
 a timestamp of the current UTC time. 
         :param namespace: The namespace of the metric. 
         :param name: The name of the metric. 
         :param value: The value of the metric. 
         :param unit: The unit of the metric. 
 """ 
        try: 
            metric = self.cloudwatch resource.Metric(namespace, name)
             metric.put_data( 
                 Namespace=namespace, 
                 MetricData=[{"MetricName": name, "Value": value, "Unit": unit}], 
) logger.info("Put data for metric %s.%s", namespace, name) 
         except ClientError: 
             logger.exception("Couldn't put data for metric %s.%s", namespace, name) 
             raise 
    def get_metric_statistics(self, namespace, name, start, end, period, 
stat types):
 """ 
        Gets statistics for a metric within a specified time span. Metrics are 
 grouped 
         into the specified period. 
         :param namespace: The namespace of the metric. 
         :param name: The name of the metric. 
         :param start: The UTC start time of the time span to retrieve. 
         :param end: The UTC end time of the time span to retrieve. 
         :param period: The period, in seconds, in which to group metrics. The period 
                        must match the granularity of the metric, which depends on 
                        the metric's age. For example, metrics that are older than 
                        three hours have a one-minute granularity, so the period must 
                        be at least 60 and must be a multiple of 60. 
         :param stat_types: The type of statistics to retrieve, such as average value 
                            or maximum value. 
         :return: The retrieved statistics for the metric. 
 """ 
        try: 
             metric = self.cloudwatch_resource.Metric(namespace, name) 
             stats = metric.get_statistics( 
                 StartTime=start, EndTime=end, Period=period, Statistics=stat_types 
)
```
```
 logger.info( 
                 "Got %s statistics for %s.", len(stats["Datapoints"]), 
 stats["Label"] 
) except ClientError: 
             logger.exception("Couldn't get statistics for %s.%s.", namespace, name) 
             raise 
        else: 
             return stats 
    def get_metric_alarms(self, metric_namespace, metric_name): 
 """ 
        Gets the alarms that are currently watching the specified metric. 
         :param metric_namespace: The namespace of the metric. 
         :param metric_name: The name of the metric. 
         :returns: An iterator that yields the alarms. 
 """ 
        metric = self.cloudwatch_resource.Metric(metric_namespace, metric_name) 
       alarm iter = metric.alarms.all()
        logger.info("Got alarms for metric %s.%s.", metric_namespace, metric_name) 
        return alarm_iter 
    def delete_metric_alarms(self, metric_namespace, metric_name): 
 """ 
        Deletes all of the alarms that are currently watching the specified metric. 
         :param metric_namespace: The namespace of the metric. 
         :param metric_name: The name of the metric. 
        "" "
        try: 
             metric = self.cloudwatch_resource.Metric(metric_namespace, metric_name) 
             metric.alarms.delete() 
             logger.info( 
                 "Deleted alarms for metric %s.%s.", metric_namespace, metric_name 
) except ClientError: 
             logger.exception( 
                 "Couldn't delete alarms for metric %s.%s.", 
                 metric_namespace, 
                 metric_name, 
)
```
raise

Gunakan kelas pembungkus untuk memasukkan data ke dalam metrik, memicu alarm yang mengawasi metrik, dan ambil data dari alarm.

```
def usage_demo(): 
     print("-" * 88) 
     print("Welcome to the Amazon CloudWatch metrics and alarms demo!") 
     print("-" * 88) 
     logging.basicConfig(level=logging.INFO, format="%(levelname)s: %(message)s") 
     cw_wrapper = CloudWatchWrapper(boto3.resource("cloudwatch")) 
     minutes = 20 
     metric_namespace = "doc-example-metric" 
     metric_name = "page_views" 
     start = datetime.utcnow() - timedelta(minutes=minutes) 
     print( 
         f"Putting data into metric {metric_namespace}.{metric_name} spanning the " 
         f"last {minutes} minutes." 
    \lambda for offset in range(0, minutes): 
         stamp = start + timedelta(minutes=offset) 
         cw_wrapper.put_metric_data_set( 
              metric_namespace, 
              metric_name, 
              stamp, 
              "Count", 
              { 
                  "values": [ 
                      random.randint(bound, bound * 2) 
                      for bound in range(offset + 1, offset + 11) 
                  ], 
                 "counts": [random.random(1, offset + 1) for _ in range(10)], }, 
         ) 
     alarm_name = "high_page_views" 
     period = 60
```

```
 eval_periods = 2 
 print(f"Creating alarm {alarm_name} for metric {metric_name}.") 
alarm = cw wrapper.create metric alarm(
     metric_namespace, 
     metric_name, 
     alarm_name, 
     "Maximum", 
     period, 
     eval_periods, 
     100, 
     "GreaterThanThreshold", 
 ) 
 print(f"Alarm ARN is {alarm.alarm_arn}.") 
 print(f"Current alarm state is: {alarm.state_value}.") 
 print( 
     f"Sending data to trigger the alarm. This requires data over the threshold " 
     f"for {eval_periods} periods of {period} seconds each." 
\lambda while alarm.state_value == "INSUFFICIENT_DATA": 
     print("Sending data for the metric.") 
     cw_wrapper.put_metric_data( 
         metric_namespace, metric_name, random.randint(100, 200), "Count" 
    \lambda alarm.load() 
     print(f"Current alarm state is: {alarm.state_value}.") 
     if alarm.state_value == "INSUFFICIENT_DATA": 
         print(f"Waiting for {period} seconds...") 
         time.sleep(period) 
     else: 
         print("Wait for a minute for eventual consistency of metric data.") 
         time.sleep(period) 
         if alarm.state_value == "OK": 
              alarm.load() 
              print(f"Current alarm state is: {alarm.state_value}.") 
 print( 
     f"Getting data for metric {metric_namespace}.{metric_name} during timespan " 
     f"of {start} to {datetime.utcnow()} (times are UTC)." 
 ) 
 stats = cw_wrapper.get_metric_statistics( 
     metric_namespace, 
     metric_name, 
     start,
```

```
datetime.utcnow(),
     60, 
     ["Average", "Minimum", "Maximum"], 
\lambda print( 
     f"Got {len(stats['Datapoints'])} data points for metric " 
     f"{metric_namespace}.{metric_name}." 
\lambda pprint(sorted(stats["Datapoints"], key=lambda x: x["Timestamp"])) 
 print(f"Getting alarms for metric {metric_name}.") 
 alarms = cw_wrapper.get_metric_alarms(metric_namespace, metric_name) 
 for alarm in alarms: 
     print(f"Alarm {alarm.name} is currently in state {alarm.state_value}.") 
 print(f"Deleting alarms for metric {metric_name}.") 
 cw_wrapper.delete_metric_alarms(metric_namespace, metric_name) 
 print("Thanks for watching!") 
 print("-" * 88)
```
- Untuk mengetahui hal detail mengenai API, silakan lihat topik berikut ini di SDK AWS untuk Referensi API Python (Boto3).
	- [DeleteAlarms](https://docs.aws.amazon.com/goto/boto3/monitoring-2010-08-01/DeleteAlarms)
	- [DescribeAlarmsForMetric](https://docs.aws.amazon.com/goto/boto3/monitoring-2010-08-01/DescribeAlarmsForMetric)
	- [DisableAlarmActions](https://docs.aws.amazon.com/goto/boto3/monitoring-2010-08-01/DisableAlarmActions)
	- [EnableAlarmActions](https://docs.aws.amazon.com/goto/boto3/monitoring-2010-08-01/EnableAlarmActions)
	- [GetMetricStatistics](https://docs.aws.amazon.com/goto/boto3/monitoring-2010-08-01/GetMetricStatistics)
	- [ListMetrics](https://docs.aws.amazon.com/goto/boto3/monitoring-2010-08-01/ListMetrics)
	- [PutMetricAlarm](https://docs.aws.amazon.com/goto/boto3/monitoring-2010-08-01/PutMetricAlarm)
	- [PutMetricData](https://docs.aws.amazon.com/goto/boto3/monitoring-2010-08-01/PutMetricData)

CloudWatch Contoh log menggunakan SDK for Python (Boto3)

Contoh kode berikut menunjukkan cara melakukan tindakan dan mengimplementasikan skenario umum dengan menggunakan AWS SDK for Python (Boto3) With CloudWatch Logs.

Tindakan merupakan kutipan kode dari program yang lebih besar dan harus dijalankan dalam konteks. Meskipun tindakan menunjukkan cara memanggil setiap fungsi layanan, Anda dapat melihat tindakan dalam konteks pada skenario yang terkait dan contoh lintas layanan.

Skenario adalah contoh kode yang menunjukkan cara untuk menyelesaikan tugas tertentu dengan memanggil beberapa fungsi dalam layanan yang sama.

Setiap contoh menyertakan tautan ke GitHub, di mana Anda dapat menemukan petunjuk tentang cara mengatur dan menjalankan kode dalam konteks.

Topik

• [Tindakan](#page-8173-0)

# Tindakan

```
Memulai sesi Live Tail
```
Contoh kode berikut menunjukkan cara memulai sesi Live Tail untuk grup log/aliran log yang ada.

SDK for Python (Boto3)

Sertakan file-file yang diperlukan.

```
import boto3 
import time
from datetime import datetime
```
Mulai sesi Live Tail.

```
 # Initialize the client 
     client = boto3.client('logs') 
     start_time = time.time() 
     try: 
         response = client.start_live_tail( 
              logGroupIdentifiers=log_group_identifiers, 
              logStreamNames=log_streams, 
              logEventFilterPattern=filter_pattern 
\overline{\phantom{a}} event_stream = response['responseStream']
```
 # Handle the events streamed back in the response for event in event\_stream: # Set a timeout to close the stream. # This will end the Live Tail session. if  $(time.time() - start_time >= 10)$ : event\_stream.close() break # Handle when session is started if 'sessionStart' in event: session start event = event['sessionStart'] print(session\_start\_event) # Handle when log event is given in a session update elif 'sessionUpdate' in event: log events = event['sessionUpdate']['sessionResults'] for log\_event in log\_events: print('[{date}] {log}'.format(date=datetime.fromtimestamp(log\_event['timestamp']/1000),log=log\_event['message'])) else: # On-stream exceptions are captured here raise RuntimeError(str(event)) except Exception as e: print(e)

• Untuk detail API, lihat [StartLiveTaild](https://docs.aws.amazon.com/goto/boto3/logs-2014-03-28/StartLiveTail)i AWSSDK for Python (Boto3) Referensi API.

# Contoh Penyedia Identitas Amazon Cognito menggunakan SDK for Python (Boto3)

Contoh kode berikut menunjukkan cara melakukan tindakan dan menerapkan skenario umum dengan menggunakan Penyedia Identitas Amazon Cognito AWS SDK for Python (Boto3) dengan.

Tindakan merupakan kutipan kode dari program yang lebih besar dan harus dijalankan dalam konteks. Meskipun tindakan menunjukkan cara memanggil setiap fungsi layanan, Anda dapat melihat tindakan dalam konteks pada skenario yang terkait dan contoh lintas layanan.

Skenario adalah contoh kode yang menunjukkan cara untuk menyelesaikan tugas tertentu dengan memanggil beberapa fungsi dalam layanan yang sama.

Setiap contoh menyertakan tautan ke GitHub, di mana Anda dapat menemukan petunjuk tentang cara mengatur dan menjalankan kode dalam konteks.

Topik

- [Tindakan](#page-8173-0)
- **[Skenario](#page-8194-0)**

## Tindakan

Konfirmasikan pengguna

Contoh kode berikut menunjukkan cara mengonfirmasi pengguna Amazon Cognito.

SDK for Python (Boto3)

# **a** Note

```
class CognitoIdentityProviderWrapper: 
     """Encapsulates Amazon Cognito actions""" 
     def __init__(self, cognito_idp_client, user_pool_id, client_id, 
  client_secret=None): 
        "" "
         :param cognito_idp_client: A Boto3 Amazon Cognito Identity Provider client. 
         :param user_pool_id: The ID of an existing Amazon Cognito user pool. 
         :param client_id: The ID of a client application registered with the user 
  pool. 
         :param client_secret: The client secret, if the client has a secret. 
 """ 
         self.cognito_idp_client = cognito_idp_client 
         self.user_pool_id = user_pool_id 
         self.client_id = client_id 
         self.client_secret = client_secret 
     def confirm_user_sign_up(self, user_name, confirmation_code): 
 """ 
         Confirms a previously created user. A user must be confirmed before they 
         can sign in to Amazon Cognito. 
         :param user_name: The name of the user to confirm.
```

```
 :param confirmation_code: The confirmation code sent to the user's 
 registered 
                                    email address. 
         :return: True when the confirmation succeeds. 
 """ 
         try: 
            kwargs = \{ "ClientId": self.client_id, 
                 "Username": user_name, 
                 "ConfirmationCode": confirmation_code, 
 } 
            if self.client secret is not None:
                 kwargs["SecretHash"] = self._secret_hash(user_name) 
             self.cognito_idp_client.confirm_sign_up(**kwargs) 
         except ClientError as err: 
             logger.error( 
                 "Couldn't confirm sign up for %s. Here's why: %s: %s", 
                 user_name, 
                 err.response["Error"]["Code"], 
                 err.response["Error"]["Message"], 
) raise 
         else: 
             return True
```
• Untuk detail API, lihat [ConfirmSignUp](https://docs.aws.amazon.com/goto/boto3/cognito-idp-2016-04-18/ConfirmSignUp)di AWSSDK for Python (Boto3) Referensi API.

Konfirmasikan perangkat MFA untuk melacak

Contoh kode berikut menunjukkan cara mengonfirmasi perangkat MFA untuk dilacak oleh Amazon Cognito.

SDK for Python (Boto3)

# **a** Note

```
class CognitoIdentityProviderWrapper: 
     """Encapsulates Amazon Cognito actions""" 
     def __init__(self, cognito_idp_client, user_pool_id, client_id, 
  client_secret=None): 
 """ 
         :param cognito_idp_client: A Boto3 Amazon Cognito Identity Provider client. 
         :param user_pool_id: The ID of an existing Amazon Cognito user pool. 
         :param client_id: The ID of a client application registered with the user 
  pool. 
         :param client_secret: The client secret, if the client has a secret. 
 """ 
         self.cognito_idp_client = cognito_idp_client 
         self.user_pool_id = user_pool_id 
         self.client_id = client_id 
        self.client secret = client secret
     def confirm_mfa_device( 
         self, 
         user_name, 
         device_key, 
         device_group_key, 
         device_password, 
         access_token, 
         aws_srp, 
     ): 
        "" ""
         Confirms an MFA device to be tracked by Amazon Cognito. When a device is 
         tracked, its key and password can be used to sign in without requiring a new 
         MFA code from the MFA application. 
        : param user name: The user that is associated with the device.
        : param device key: The key of the device, returned by Amazon Cognito.
         :param device_group_key: The group key of the device, returned by Amazon 
  Cognito. 
         :param device_password: The password that is associated with the device. 
        : param access token: The user's access token.
         :param aws_srp: A class that helps with Secure Remote Password (SRP) 
                          calculations. The scenario associated with this example uses 
                          the warrant package. 
         :return: True when the user must confirm the device. Otherwise, False. When 
                  False, the device is automatically confirmed and tracked.
```

```
 """ 
         srp_helper = aws_srp.AWSSRP( 
            username=user_name,
             password=device_password, 
             pool_id="_", 
            client id=self.client id,
             client_secret=None, 
             client=self.cognito_idp_client, 
         ) 
         device_and_pw = f"{device_group_key}{device_key}:{device_password}" 
         device_and_pw_hash = aws_srp.hash_sha256(device_and_pw.encode("utf-8")) 
         salt = aws_srp.pad_hex(aws_srp.get_random(16)) 
         x_value = aws_srp.hex_to_long(aws_srp.hex_hash(salt + device_and_pw_hash)) 
         verifier = aws_srp.pad_hex(pow(srp_helper.val_g, x_value, srp_helper.big_n)) 
         device_secret_verifier_config = { 
             "PasswordVerifier": base64.standard_b64encode( 
                 bytearray.fromhex(verifier) 
             ).decode("utf-8"), 
             "Salt": 
 base64.standard_b64encode(bytearray.fromhex(salt)).decode("utf-8"), 
         } 
         try: 
             response = self.cognito_idp_client.confirm_device( 
                 AccessToken=access_token, 
                 DeviceKey=device_key, 
                 DeviceSecretVerifierConfig=device_secret_verifier_config, 
) user_confirm = response["UserConfirmationNecessary"] 
         except ClientError as err: 
             logger.error( 
                 "Couldn't confirm mfa device %s. Here's why: %s: %s", 
                 device_key, 
                 err.response["Error"]["Code"], 
                 err.response["Error"]["Message"], 
) raise 
         else: 
             return user_confirm
```
• Untuk detail API, lihat [ConfirmDeviced](https://docs.aws.amazon.com/goto/boto3/cognito-idp-2016-04-18/ConfirmDevice)i AWSSDK for Python (Boto3) Referensi API.

#### Dapatkan token untuk mengaitkan aplikasi MFA dengan pengguna

Contoh kode berikut menunjukkan cara mendapatkan token untuk mengaitkan aplikasi MFA dengan pengguna Amazon Cognito.

## SDK for Python (Boto3)

# **a** Note

```
class CognitoIdentityProviderWrapper: 
     """Encapsulates Amazon Cognito actions""" 
     def __init__(self, cognito_idp_client, user_pool_id, client_id, 
  client_secret=None): 
 """ 
         :param cognito_idp_client: A Boto3 Amazon Cognito Identity Provider client. 
         :param user_pool_id: The ID of an existing Amazon Cognito user pool. 
         :param client_id: The ID of a client application registered with the user 
  pool. 
         :param client_secret: The client secret, if the client has a secret. 
 """ 
         self.cognito_idp_client = cognito_idp_client 
         self.user_pool_id = user_pool_id 
         self.client_id = client_id 
         self.client_secret = client_secret 
     def get_mfa_secret(self, session): 
 """ 
         Gets a token that can be used to associate an MFA application with the user. 
         :param session: Session information returned from a previous call to 
  initiate 
                          authentication. 
         :return: An MFA token that can be used to set up an MFA application. 
        "" "
         try:
```

```
 response = 
 self.cognito_idp_client.associate_software_token(Session=session) 
         except ClientError as err: 
             logger.error( 
                 "Couldn't get MFA secret. Here's why: %s: %s", 
                 err.response["Error"]["Code"], 
                 err.response["Error"]["Message"], 
) raise 
         else: 
             response.pop("ResponseMetadata", None) 
             return response
```
• Untuk detail API, lihat [AssociateSoftwareTokend](https://docs.aws.amazon.com/goto/boto3/cognito-idp-2016-04-18/AssociateSoftwareToken)i AWSSDK for Python (Boto3) Referensi API.

Mendapatkan informasi tentang pengguna

Contoh kode berikut menunjukkan cara mendapatkan informasi tentang pengguna Amazon Cognito.

SDK for Python (Boto3)

# **a** Note

```
class CognitoIdentityProviderWrapper: 
     """Encapsulates Amazon Cognito actions""" 
     def __init__(self, cognito_idp_client, user_pool_id, client_id, 
  client_secret=None): 
        "" "
         :param cognito_idp_client: A Boto3 Amazon Cognito Identity Provider client. 
         :param user_pool_id: The ID of an existing Amazon Cognito user pool. 
         :param client_id: The ID of a client application registered with the user 
  pool. 
         :param client_secret: The client secret, if the client has a secret. 
        "" "
         self.cognito_idp_client = cognito_idp_client
```

```
 self.user_pool_id = user_pool_id 
       self.client id = client id
         self.client_secret = client_secret 
   def sign up user(self, user name, password, user email):
 """ 
        Signs up a new user with Amazon Cognito. This action prompts Amazon Cognito 
        to send an email to the specified email address. The email contains a code 
 that 
        can be used to confirm the user. 
        When the user already exists, the user status is checked to determine 
 whether 
        the user has been confirmed. 
         :param user_name: The user name that identifies the new user. 
         :param password: The password for the new user. 
         :param user_email: The email address for the new user. 
         :return: True when the user is already confirmed with Amazon Cognito. 
                  Otherwise, false. 
 """ 
        try: 
            kwargs = {
                 "ClientId": self.client_id, 
                 "Username": user_name, 
                 "Password": password, 
                 "UserAttributes": [{"Name": "email", "Value": user_email}], 
 } 
             if self.client_secret is not None: 
                kwargs["SecretHash"] = self. secret hash(user name)
             response = self.cognito_idp_client.sign_up(**kwargs) 
             confirmed = response["UserConfirmed"] 
        except ClientError as err: 
             if err.response["Error"]["Code"] == "UsernameExistsException": 
                 response = self.cognito_idp_client.admin_get_user( 
                     UserPoolId=self.user_pool_id, Username=user_name 
) logger.warning( 
                     "User %s exists and is %s.", user_name, response["UserStatus"] 
) confirmed = response["UserStatus"] == "CONFIRMED" 
             else: 
                 logger.error(
```

```
 "Couldn't sign up %s. Here's why: %s: %s", 
                   user name,
                    err.response["Error"]["Code"], 
                    err.response["Error"]["Message"], 
) raise 
        return confirmed
```
• Untuk detail API, lihat [AdminGetUserd](https://docs.aws.amazon.com/goto/boto3/cognito-idp-2016-04-18/AdminGetUser)i AWSSDK for Python (Boto3) Referensi API.

# Daftar pengguna

Contoh kode berikut menunjukkan cara mencantumkan pengguna Amazon Cognito.

# SDK for Python (Boto3)

#### **a** Note

```
class CognitoIdentityProviderWrapper: 
     """Encapsulates Amazon Cognito actions""" 
     def __init__(self, cognito_idp_client, user_pool_id, client_id, 
  client_secret=None): 
 """ 
         :param cognito_idp_client: A Boto3 Amazon Cognito Identity Provider client. 
         :param user_pool_id: The ID of an existing Amazon Cognito user pool. 
         :param client_id: The ID of a client application registered with the user 
  pool. 
         :param client_secret: The client secret, if the client has a secret. 
 """ 
         self.cognito_idp_client = cognito_idp_client 
         self.user_pool_id = user_pool_id 
         self.client_id = client_id 
         self.client_secret = client_secret
```

```
 def list_users(self): 
         """ 
         Returns a list of the users in the current user pool. 
         :return: The list of users. 
 """ 
         try: 
             response = 
 self.cognito_idp_client.list_users(UserPoolId=self.user_pool_id) 
             users = response["Users"] 
         except ClientError as err: 
             logger.error( 
                 "Couldn't list users for %s. Here's why: %s: %s", 
                 self.user_pool_id, 
                 err.response["Error"]["Code"], 
                 err.response["Error"]["Message"], 
) raise 
         else: 
             return users
```
• Untuk detail API, lihat [ListUsersd](https://docs.aws.amazon.com/goto/boto3/cognito-idp-2016-04-18/ListUsers)i AWSSDK for Python (Boto3) Referensi API.

Kirim ulang kode konfirmasi

Contoh kode berikut menunjukkan cara mengirim ulang kode konfirmasi Amazon Cognito.

SDK for Python (Boto3)

**a** Note

Ada lebih banyak tentang GitHub. Temukan contoh lengkapnya dan pelajari cara mengatur dan menjalankannya di [Repositori Contoh Kode AWS.](https://github.com/awsdocs/aws-doc-sdk-examples/tree/main/python/example_code/cognito#code-examples)

class CognitoIdentityProviderWrapper: """Encapsulates Amazon Cognito actions"""

```
 def __init__(self, cognito_idp_client, user_pool_id, client_id, 
 client_secret=None): 
 """ 
         :param cognito_idp_client: A Boto3 Amazon Cognito Identity Provider client. 
         :param user_pool_id: The ID of an existing Amazon Cognito user pool. 
         :param client_id: The ID of a client application registered with the user 
 pool. 
         :param client_secret: The client secret, if the client has a secret. 
        "" "
         self.cognito_idp_client = cognito_idp_client 
         self.user_pool_id = user_pool_id 
         self.client_id = client_id 
         self.client_secret = client_secret 
    def resend_confirmation(self, user_name): 
 """ 
         Prompts Amazon Cognito to resend an email with a new confirmation code. 
         :param user_name: The name of the user who will receive the email. 
         :return: Delivery information about where the email is sent. 
 """ 
         try: 
             kwargs = {"ClientId": self.client_id, "Username": user_name} 
            if self.client secret is not None:
                 kwargs["SecretHash"] = self._secret_hash(user_name) 
             response = self.cognito_idp_client.resend_confirmation_code(**kwargs) 
             delivery = response["CodeDeliveryDetails"] 
         except ClientError as err: 
             logger.error( 
                 "Couldn't resend confirmation to %s. Here's why: %s: %s", 
                user name,
                 err.response["Error"]["Code"], 
                 err.response["Error"]["Message"], 
) raise 
         else: 
             return delivery
```
• Untuk detail API, lihat [ResendConfirmationCoded](https://docs.aws.amazon.com/goto/boto3/cognito-idp-2016-04-18/ResendConfirmationCode)i AWSSDK for Python (Boto3) Referensi API.

Menanggapi tantangan otentikasi SRP

Contoh kode berikut menunjukkan cara menanggapi tantangan otentikasi Amazon Cognito SRP.

SDK for Python (Boto3)

## **a** Note

Ada lebih banyak tentang GitHub. Temukan contoh lengkapnya dan pelajari cara mengatur dan menjalankannya di [Repositori Contoh Kode AWS.](https://github.com/awsdocs/aws-doc-sdk-examples/tree/main/python/example_code/cognito#code-examples)

Masuk dengan perangkat yang dilacak. Untuk menyelesaikan proses masuk, klien harus merespons tantangan Secure Remote Password (SRP) dengan benar.

```
class CognitoIdentityProviderWrapper: 
     """Encapsulates Amazon Cognito actions""" 
     def __init__(self, cognito_idp_client, user_pool_id, client_id, 
  client_secret=None): 
         "" "
          :param cognito_idp_client: A Boto3 Amazon Cognito Identity Provider client. 
          :param user_pool_id: The ID of an existing Amazon Cognito user pool. 
          :param client_id: The ID of a client application registered with the user 
  pool. 
          :param client_secret: The client secret, if the client has a secret. 
         "" "
         self.cognito_idp_client = cognito_idp_client 
         self.user_pool_id = user_pool_id 
         self.client_id = client_id 
         self.client_secret = client_secret 
     def sign_in_with_tracked_device( 
         self, 
         user_name, 
         password, 
         device_key, 
         device_group_key, 
         device_password, 
         aws_srp, 
     ): 
         "" "
```

```
 Signs in to Amazon Cognito as a user who has a tracked device. Signing in 
         with a tracked device lets a user sign in without entering a new MFA code. 
         Signing in with a tracked device requires that the client respond to the SRP 
         protocol. The scenario associated with this example uses the warrant package 
         to help with SRP calculations. 
         For more information on SRP, see https://en.wikipedia.org/wiki/
Secure Remote Password protocol.
         :param user_name: The user that is associated with the device. 
         :param password: The user's password. 
        : param device key: The key of a tracked device.
         :param device_group_key: The group key of a tracked device. 
         :param device_password: The password that is associated with the device. 
         :param aws_srp: A class that helps with SRP calculations. The scenario 
                         associated with this example uses the warrant package. 
         :return: The result of the authentication. When successful, this contains an 
                  access token for the user. 
        "" "
         try: 
             srp_helper = aws_srp.AWSSRP( 
                 username=user_name, 
                 password=device_password, 
                pool id=" ",
                 client_id=self.client_id, 
                 client_secret=None, 
                 client=self.cognito_idp_client, 
) response_init = self.cognito_idp_client.initiate_auth( 
                 ClientId=self.client_id, 
                 AuthFlow="USER_PASSWORD_AUTH", 
                 AuthParameters={ 
                     "USERNAME": user_name, 
                     "PASSWORD": password, 
                     "DEVICE_KEY": device_key, 
                 }, 
) if response_init["ChallengeName"] != "DEVICE_SRP_AUTH": 
                 raise RuntimeError( 
                     f"Expected DEVICE_SRP_AUTH challenge but got 
  {response_init['ChallengeName']}." 
)
```

```
 auth_params = srp_helper.get_auth_params() 
           auth params["DEVICE KEY"] = device key
            response_auth = self.cognito_idp_client.respond_to_auth_challenge( 
                 ClientId=self.client_id, 
                 ChallengeName="DEVICE_SRP_AUTH", 
                 ChallengeResponses=auth_params, 
) if response_auth["ChallengeName"] != "DEVICE_PASSWORD_VERIFIER": 
                 raise RuntimeError( 
                     f"Expected DEVICE_PASSWORD_VERIFIER challenge but got " 
                     f"{response_init['ChallengeName']}." 
) challenge_params = response_auth["ChallengeParameters"] 
            challenge_params["USER_ID_FOR_SRP"] = device_group_key + device_key 
            cr = srp_helper.process_challenge(challenge_params, {"USERNAME": 
 user_name}) 
            cr["USERNAME"] = user_name 
            cr["DEVICE_KEY"] = device_key 
            response_verifier = self.cognito_idp_client.respond_to_auth_challenge( 
                 ClientId=self.client_id, 
                 ChallengeName="DEVICE_PASSWORD_VERIFIER", 
                 ChallengeResponses=cr, 
) auth_tokens = response_verifier["AuthenticationResult"] 
        except ClientError as err: 
            logger.error( 
                 "Couldn't start client sign in for %s. Here's why: %s: %s", 
                 user_name, 
                 err.response["Error"]["Code"], 
                 err.response["Error"]["Message"], 
) raise 
        else: 
            return auth_tokens
```
• Untuk detail API, lihat [RespondToAuthChallenged](https://docs.aws.amazon.com/goto/boto3/cognito-idp-2016-04-18/RespondToAuthChallenge)i AWSSDK for Python (Boto3) Referensi API.

Menanggapi tantangan otentikasi

Contoh kode berikut menunjukkan cara menanggapi tantangan otentikasi Amazon Cognito.

SDK for Python (Boto3)

#### **G** Note

Ada lebih banyak tentang GitHub. Temukan contoh lengkapnya dan pelajari cara mengatur dan menjalankannya di [Repositori Contoh Kode AWS.](https://github.com/awsdocs/aws-doc-sdk-examples/tree/main/python/example_code/cognito#code-examples)

Menanggapi tantangan MFA dengan menyediakan kode yang dihasilkan oleh aplikasi MFA terkait.

```
class CognitoIdentityProviderWrapper: 
     """Encapsulates Amazon Cognito actions""" 
     def __init__(self, cognito_idp_client, user_pool_id, client_id, 
  client_secret=None): 
 """ 
         :param cognito_idp_client: A Boto3 Amazon Cognito Identity Provider client. 
         :param user_pool_id: The ID of an existing Amazon Cognito user pool. 
         :param client_id: The ID of a client application registered with the user 
  pool. 
         :param client_secret: The client secret, if the client has a secret. 
        "" "
         self.cognito_idp_client = cognito_idp_client 
         self.user_pool_id = user_pool_id 
         self.client_id = client_id 
         self.client_secret = client_secret 
     def respond_to_mfa_challenge(self, user_name, session, mfa_code): 
         """ 
         Responds to a challenge for an MFA code. This completes the second step of 
         a two-factor sign-in. When sign-in is successful, it returns an access token 
         that can be used to get AWS credentials from Amazon Cognito. 
         :param user_name: The name of the user who is signing in. 
         :param session: Session information returned from a previous call to 
  initiate 
                          authentication.
```

```
 :param mfa_code: A code generated by the associated MFA application. 
         :return: The result of the authentication. When successful, this contains an 
                  access token for the user. 
 """ 
        try: 
           kwargs = {
                 "UserPoolId": self.user_pool_id, 
                 "ClientId": self.client_id, 
                 "ChallengeName": "SOFTWARE_TOKEN_MFA", 
                 "Session": session, 
                 "ChallengeResponses": { 
                     "USERNAME": user_name, 
                     "SOFTWARE_TOKEN_MFA_CODE": mfa_code, 
                 }, 
 } 
            if self.client_secret is not None: 
                 kwargs["ChallengeResponses"]["SECRET_HASH"] = self._secret_hash( 
                     user_name 
) response = 
 self.cognito_idp_client.admin_respond_to_auth_challenge(**kwargs) 
            auth_result = response["AuthenticationResult"] 
         except ClientError as err: 
            if err.response["Error"]["Code"] == "ExpiredCodeException": 
                 logger.warning( 
                     "Your MFA code has expired or has been used already. You might 
 have " 
                     "to wait a few seconds until your app shows you a new code." 
) else: 
                 logger.error( 
                     "Couldn't respond to mfa challenge for %s. Here's why: %s: %s", 
                     user_name, 
                     err.response["Error"]["Code"], 
                     err.response["Error"]["Message"], 
) raise 
        else: 
            return auth_result
```
• Untuk detail API, lihat [AdminRespondToAuthChallenged](https://docs.aws.amazon.com/goto/boto3/cognito-idp-2016-04-18/AdminRespondToAuthChallenge)i AWSSDK for Python (Boto3) Referensi API.

#### Mendaftar pengguna

Contoh kode berikut menunjukkan cara mendaftar pengguna dengan Amazon Cognito.

```
SDK for Python (Boto3)
```
# **a** Note

```
class CognitoIdentityProviderWrapper: 
     """Encapsulates Amazon Cognito actions""" 
     def __init__(self, cognito_idp_client, user_pool_id, client_id, 
  client_secret=None): 
 """ 
         :param cognito_idp_client: A Boto3 Amazon Cognito Identity Provider client. 
         :param user_pool_id: The ID of an existing Amazon Cognito user pool. 
         :param client_id: The ID of a client application registered with the user 
  pool. 
         :param client_secret: The client secret, if the client has a secret. 
        "" "
         self.cognito_idp_client = cognito_idp_client 
         self.user_pool_id = user_pool_id 
         self.client_id = client_id 
         self.client_secret = client_secret 
     def sign_up_user(self, user_name, password, user_email): 
        "" "
         Signs up a new user with Amazon Cognito. This action prompts Amazon Cognito 
         to send an email to the specified email address. The email contains a code 
  that 
         can be used to confirm the user. 
         When the user already exists, the user status is checked to determine 
  whether
```

```
 the user has been confirmed. 
        : param user name: The user name that identifies the new user.
         :param password: The password for the new user. 
         :param user_email: The email address for the new user. 
         :return: True when the user is already confirmed with Amazon Cognito. 
                  Otherwise, false. 
        "" ""
        try: 
           kwargs = \{ "ClientId": self.client_id, 
                 "Username": user_name, 
                 "Password": password, 
                 "UserAttributes": [{"Name": "email", "Value": user_email}], 
 } 
            if self.client_secret is not None: 
                 kwargs["SecretHash"] = self._secret_hash(user_name) 
            response = self.cognito_idp_client.sign_up(**kwargs) 
            confirmed = response["UserConfirmed"] 
        except ClientError as err: 
            if err.response["Error"]["Code"] == "UsernameExistsException": 
                 response = self.cognito_idp_client.admin_get_user( 
                     UserPoolId=self.user_pool_id, Username=user_name 
) logger.warning( 
                     "User %s exists and is %s.", user_name, response["UserStatus"] 
) confirmed = response["UserStatus"] == "CONFIRMED" 
            else: 
                 logger.error( 
                     "Couldn't sign up %s. Here's why: %s: %s", 
                    user name,
                     err.response["Error"]["Code"], 
                     err.response["Error"]["Message"], 
) raise 
        return confirmed
```
• Untuk detail API, lihat [SignUp](https://docs.aws.amazon.com/goto/boto3/cognito-idp-2016-04-18/SignUp)di AWSSDK for Python (Boto3) Referensi API.

# Mulai otentikasi

Contoh kode berikut menunjukkan cara memulai otentikasi dengan Amazon Cognito.

SDK for Python (Boto3)

# **a** Note

Ada lebih banyak tentang GitHub. Temukan contoh lengkapnya dan pelajari cara mengatur dan menjalankannya di [Repositori Contoh Kode AWS.](https://github.com/awsdocs/aws-doc-sdk-examples/tree/main/python/example_code/cognito#code-examples)

Contoh ini menunjukkan cara memulai otentikasi dengan perangkat yang dilacak. Untuk menyelesaikan proses masuk, klien harus merespons tantangan Secure Remote Password (SRP) dengan benar.

```
class CognitoIdentityProviderWrapper: 
     """Encapsulates Amazon Cognito actions""" 
     def __init__(self, cognito_idp_client, user_pool_id, client_id, 
  client_secret=None): 
         """ 
         :param cognito_idp_client: A Boto3 Amazon Cognito Identity Provider client. 
         :param user_pool_id: The ID of an existing Amazon Cognito user pool. 
         :param client_id: The ID of a client application registered with the user 
  pool. 
         :param client_secret: The client secret, if the client has a secret. 
         """ 
         self.cognito_idp_client = cognito_idp_client 
         self.user_pool_id = user_pool_id 
         self.client_id = client_id 
         self.client_secret = client_secret 
     def sign_in_with_tracked_device( 
         self, 
         user_name, 
         password, 
         device_key, 
         device_group_key, 
         device_password, 
         aws_srp,
```

```
 ): 
        "" "
         Signs in to Amazon Cognito as a user who has a tracked device. Signing in 
         with a tracked device lets a user sign in without entering a new MFA code. 
         Signing in with a tracked device requires that the client respond to the SRP 
         protocol. The scenario associated with this example uses the warrant package 
         to help with SRP calculations. 
         For more information on SRP, see https://en.wikipedia.org/wiki/
Secure_Remote_Password_protocol. 
        : param user name: The user that is associated with the device.
         :param password: The user's password. 
         :param device_key: The key of a tracked device. 
         :param device_group_key: The group key of a tracked device. 
         :param device_password: The password that is associated with the device. 
         :param aws_srp: A class that helps with SRP calculations. The scenario 
                          associated with this example uses the warrant package. 
         :return: The result of the authentication. When successful, this contains an 
                  access token for the user. 
 """ 
         try: 
             srp_helper = aws_srp.AWSSRP( 
                 username=user_name, 
                 password=device_password, 
                 pool_id="_", 
                client id=self.client id,
                 client_secret=None, 
                 client=self.cognito_idp_client, 
) response_init = self.cognito_idp_client.initiate_auth( 
                 ClientId=self.client_id, 
                 AuthFlow="USER_PASSWORD_AUTH", 
                 AuthParameters={ 
                      "USERNAME": user_name, 
                      "PASSWORD": password, 
                      "DEVICE_KEY": device_key, 
                 }, 
) if response_init["ChallengeName"] != "DEVICE_SRP_AUTH": 
                 raise RuntimeError(
```

```
 f"Expected DEVICE_SRP_AUTH challenge but got 
 {response_init['ChallengeName']}." 
) auth_params = srp_helper.get_auth_params() 
           auth params["DEVICE KEY"] = device key
            response_auth = self.cognito_idp_client.respond_to_auth_challenge( 
                ClientId=self.client_id, 
                ChallengeName="DEVICE_SRP_AUTH", 
                ChallengeResponses=auth_params, 
) if response_auth["ChallengeName"] != "DEVICE_PASSWORD_VERIFIER": 
                raise RuntimeError( 
                    f"Expected DEVICE_PASSWORD_VERIFIER challenge but got " 
                    f"{response_init['ChallengeName']}." 
) challenge_params = response_auth["ChallengeParameters"] 
            challenge_params["USER_ID_FOR_SRP"] = device_group_key + device_key 
            cr = srp_helper.process_challenge(challenge_params, {"USERNAME": 
user name})
            cr["USERNAME"] = user_name 
            cr["DEVICE_KEY"] = device_key 
            response_verifier = self.cognito_idp_client.respond_to_auth_challenge( 
                ClientId=self.client_id, 
                ChallengeName="DEVICE_PASSWORD_VERIFIER", 
                ChallengeResponses=cr, 
)auth tokens = response verifier["AuthenticationResult"]
        except ClientError as err: 
            logger.error( 
                "Couldn't start client sign in for %s. Here's why: %s: %s", 
                user_name, 
                err.response["Error"]["Code"], 
                err.response["Error"]["Message"], 
) raise 
        else: 
            return auth_tokens
```
• Untuk detail API, lihat [InitiateAuthd](https://docs.aws.amazon.com/goto/boto3/cognito-idp-2016-04-18/InitiateAuth)i AWSSDK for Python (Boto3) Referensi API.

# Mulai otentikasi dengan kredensyal administrator

Contoh kode berikut menunjukkan cara memulai otentikasi dengan Amazon Cognito dan kredensi administrator.

# SDK for Python (Boto3)

# **a** Note

Ada lebih banyak tentang GitHub. Temukan contoh lengkapnya dan pelajari cara mengatur dan menjalankannya di [Repositori Contoh Kode AWS.](https://github.com/awsdocs/aws-doc-sdk-examples/tree/main/python/example_code/cognito#code-examples)

```
class CognitoIdentityProviderWrapper: 
     """Encapsulates Amazon Cognito actions""" 
     def __init__(self, cognito_idp_client, user_pool_id, client_id, 
  client_secret=None): 
        "" "
         :param cognito_idp_client: A Boto3 Amazon Cognito Identity Provider client. 
         :param user_pool_id: The ID of an existing Amazon Cognito user pool. 
         :param client_id: The ID of a client application registered with the user 
  pool. 
         :param client_secret: The client secret, if the client has a secret. 
        "" "
         self.cognito_idp_client = cognito_idp_client 
         self.user_pool_id = user_pool_id 
         self.client_id = client_id 
         self.client_secret = client_secret 
     def start_sign_in(self, user_name, password): 
        "" ""
         Starts the sign-in process for a user by using administrator credentials. 
         This method of signing in is appropriate for code running on a secure 
  server. 
         If the user pool is configured to require MFA and this is the first sign-in 
         for the user, Amazon Cognito returns a challenge response to set up an 
         MFA application. When this occurs, this function gets an MFA secret from
```
Amazon Cognito and returns it to the caller.

```
 :param user_name: The name of the user to sign in. 
         :param password: The user's password. 
         :return: The result of the sign-in attempt. When sign-in is successful, this 
                  returns an access token that can be used to get AWS credentials. 
 Otherwise, 
                  Amazon Cognito returns a challenge to set up an MFA application, 
                  or a challenge to enter an MFA code from a registered MFA 
 application. 
        ^{\mathrm{m}} ""
         try: 
            kwargs = {
                 "UserPoolId": self.user_pool_id, 
                 "ClientId": self.client_id, 
                "AuthFlow": "ADMIN USER PASSWORD AUTH",
                 "AuthParameters": {"USERNAME": user_name, "PASSWORD": password}, 
 } 
             if self.client_secret is not None: 
                 kwargs["AuthParameters"]["SECRET_HASH"] = 
 self._secret_hash(user_name) 
             response = self.cognito_idp_client.admin_initiate_auth(**kwargs) 
             challenge_name = response.get("ChallengeName", None) 
             if challenge_name == "MFA_SETUP": 
                 if ( 
                     "SOFTWARE_TOKEN_MFA" 
                     in response["ChallengeParameters"]["MFAS_CAN_SETUP"] 
                 ): 
                     response.update(self.get_mfa_secret(response["Session"])) 
                 else: 
                     raise RuntimeError( 
                          "The user pool requires MFA setup, but the user pool is not 
 " 
                          "configured for TOTP MFA. This example requires TOTP MFA." 
) except ClientError as err: 
             logger.error( 
                 "Couldn't start sign in for %s. Here's why: %s: %s", 
                 user_name, 
                 err.response["Error"]["Code"], 
                 err.response["Error"]["Message"], 
) raise 
         else: 
             response.pop("ResponseMetadata", None) 
             return response
```
• Untuk detail API, lihat [AdminInitiateAuthd](https://docs.aws.amazon.com/goto/boto3/cognito-idp-2016-04-18/AdminInitiateAuth)i AWSSDK for Python (Boto3) Referensi API.

Verifikasi aplikasi MFA dengan pengguna

Contoh kode berikut menunjukkan cara memverifikasi aplikasi MFA dengan pengguna Amazon Cognito.

SDK for Python (Boto3)

# **a** Note

```
class CognitoIdentityProviderWrapper: 
     """Encapsulates Amazon Cognito actions""" 
     def __init__(self, cognito_idp_client, user_pool_id, client_id, 
  client_secret=None): 
        "" "
         :param cognito_idp_client: A Boto3 Amazon Cognito Identity Provider client. 
         :param user_pool_id: The ID of an existing Amazon Cognito user pool. 
         :param client_id: The ID of a client application registered with the user 
  pool. 
         :param client_secret: The client secret, if the client has a secret. 
        "" "
         self.cognito_idp_client = cognito_idp_client 
         self.user_pool_id = user_pool_id 
         self.client_id = client_id 
         self.client_secret = client_secret 
     def verify_mfa(self, session, user_code): 
 """ 
         Verify a new MFA application that is associated with a user. 
         :param session: Session information returned from a previous call to 
  initiate
```
 authentication. :param user\_code: A code generated by the associated MFA application. :return: Status that indicates whether the MFA application is verified. "" "" try: response = self.cognito\_idp\_client.verify\_software\_token( Session=session, UserCode=user\_code  $)$  except ClientError as err: logger.error( "Couldn't verify MFA. Here's why: %s: %s", err.response["Error"]["Code"], err.response["Error"]["Message"],  $)$  raise else: response.pop("ResponseMetadata", None) return response

• Untuk detail API, lihat [VerifySoftwareToken](https://docs.aws.amazon.com/goto/boto3/cognito-idp-2016-04-18/VerifySoftwareToken)di AWSSDK for Python (Boto3) Referensi API.

# Skenario

Mendaftar pengguna dengan kumpulan pengguna yang membutuhkan MFA

Contoh kode berikut ini menunjukkan cara untuk melakukan:

- Daftar dan konfirmasikan pengguna dengan nama pengguna, kata sandi, dan alamat email.
- Siapkan otentikasi multi-faktor dengan mengaitkan aplikasi MFA dengan pengguna.
- Masuk dengan menggunakan kata sandi dan kode MFA.

SDK for Python (Boto3)

# **a** Note

Buat kelas yang membungkus fungsi Amazon Cognito yang digunakan dalam skenario.

```
class CognitoIdentityProviderWrapper: 
     """Encapsulates Amazon Cognito actions""" 
     def __init__(self, cognito_idp_client, user_pool_id, client_id, 
  client_secret=None): 
        "" "
         :param cognito_idp_client: A Boto3 Amazon Cognito Identity Provider client. 
         :param user_pool_id: The ID of an existing Amazon Cognito user pool. 
         :param client_id: The ID of a client application registered with the user 
  pool. 
         :param client_secret: The client secret, if the client has a secret. 
        "" "
         self.cognito_idp_client = cognito_idp_client 
         self.user_pool_id = user_pool_id 
         self.client_id = client_id 
         self.client_secret = client_secret 
     def _secret_hash(self, user_name): 
         """ 
         Calculates a secret hash from a user name and a client secret. 
         :param user_name: The user name to use when calculating the hash. 
         :return: The secret hash. 
        "" "
         key = self.client_secret.encode() 
         msg = bytes(user_name + self.client_id, "utf-8") 
         secret_hash = base64.b64encode( 
             hmac.new(key, msg, digestmod=hashlib.sha256).digest() 
         ).decode() 
         logger.info("Made secret hash for %s: %s.", user_name, secret_hash) 
         return secret_hash 
     def sign_up_user(self, user_name, password, user_email): 
        "" "
         Signs up a new user with Amazon Cognito. This action prompts Amazon Cognito 
         to send an email to the specified email address. The email contains a code 
  that 
         can be used to confirm the user. 
         When the user already exists, the user status is checked to determine 
  whether
```

```
 the user has been confirmed. 
        : param user name: The user name that identifies the new user.
         :param password: The password for the new user. 
         :param user_email: The email address for the new user. 
         :return: True when the user is already confirmed with Amazon Cognito. 
                  Otherwise, false. 
        "" ""
        try: 
           kwargs = \{ "ClientId": self.client_id, 
                 "Username": user_name, 
                 "Password": password, 
                 "UserAttributes": [{"Name": "email", "Value": user_email}], 
 } 
            if self.client_secret is not None: 
                 kwargs["SecretHash"] = self._secret_hash(user_name) 
            response = self.cognito_idp_client.sign_up(**kwargs) 
            confirmed = response["UserConfirmed"] 
        except ClientError as err: 
            if err.response["Error"]["Code"] == "UsernameExistsException": 
                 response = self.cognito_idp_client.admin_get_user( 
                     UserPoolId=self.user_pool_id, Username=user_name 
) logger.warning( 
                     "User %s exists and is %s.", user_name, response["UserStatus"] 
) confirmed = response["UserStatus"] == "CONFIRMED" 
            else: 
                 logger.error( 
                     "Couldn't sign up %s. Here's why: %s: %s", 
                    user name,
                     err.response["Error"]["Code"], 
                     err.response["Error"]["Message"], 
) raise 
        return confirmed 
    def resend_confirmation(self, user_name): 
 """ 
         Prompts Amazon Cognito to resend an email with a new confirmation code. 
         :param user_name: The name of the user who will receive the email.
```

```
 :return: Delivery information about where the email is sent. 
        "" "
         try: 
             kwargs = {"ClientId": self.client_id, "Username": user_name} 
             if self.client_secret is not None: 
                kwargs["SecretHash"] = self. secret hash(user name)
             response = self.cognito_idp_client.resend_confirmation_code(**kwargs) 
             delivery = response["CodeDeliveryDetails"] 
         except ClientError as err: 
             logger.error( 
                 "Couldn't resend confirmation to %s. Here's why: %s: %s", 
                user name,
                 err.response["Error"]["Code"], 
                 err.response["Error"]["Message"], 
) raise 
         else: 
             return delivery 
    def confirm_user_sign_up(self, user_name, confirmation_code): 
 """ 
         Confirms a previously created user. A user must be confirmed before they 
         can sign in to Amazon Cognito. 
         :param user_name: The name of the user to confirm. 
         :param confirmation_code: The confirmation code sent to the user's 
 registered 
                                    email address. 
         :return: True when the confirmation succeeds. 
 """ 
         try: 
            kwargs = \{ "ClientId": self.client_id, 
                 "Username": user_name, 
                 "ConfirmationCode": confirmation_code, 
 } 
             if self.client_secret is not None: 
                 kwargs["SecretHash"] = self._secret_hash(user_name) 
             self.cognito_idp_client.confirm_sign_up(**kwargs) 
         except ClientError as err: 
             logger.error( 
                 "Couldn't confirm sign up for %s. Here's why: %s: %s", 
                 user_name,
```

```
 err.response["Error"]["Code"], 
                 err.response["Error"]["Message"], 
) raise 
         else: 
             return True 
   def list users(self):
 """ 
         Returns a list of the users in the current user pool. 
         :return: The list of users. 
         """ 
         try: 
             response = 
 self.cognito_idp_client.list_users(UserPoolId=self.user_pool_id) 
             users = response["Users"] 
         except ClientError as err: 
             logger.error( 
                 "Couldn't list users for %s. Here's why: %s: %s", 
                 self.user_pool_id, 
                 err.response["Error"]["Code"], 
                 err.response["Error"]["Message"], 
) raise 
         else: 
             return users 
    def start_sign_in(self, user_name, password): 
 """ 
         Starts the sign-in process for a user by using administrator credentials. 
         This method of signing in is appropriate for code running on a secure 
 server. 
         If the user pool is configured to require MFA and this is the first sign-in 
         for the user, Amazon Cognito returns a challenge response to set up an 
        MFA application. When this occurs, this function gets an MFA secret from 
         Amazon Cognito and returns it to the caller. 
         :param user_name: The name of the user to sign in. 
         :param password: The user's password. 
         :return: The result of the sign-in attempt. When sign-in is successful, this
```

```
 returns an access token that can be used to get AWS credentials. 
 Otherwise, 
                  Amazon Cognito returns a challenge to set up an MFA application, 
                  or a challenge to enter an MFA code from a registered MFA 
 application. 
        "" "
         try: 
            kwargs = \{"UserPoolId": self.user pool id,
                 "ClientId": self.client_id, 
                 "AuthFlow": "ADMIN_USER_PASSWORD_AUTH", 
                 "AuthParameters": {"USERNAME": user_name, "PASSWORD": password}, 
 } 
            if self.client secret is not None:
                 kwargs["AuthParameters"]["SECRET_HASH"] = 
 self._secret_hash(user_name) 
             response = self.cognito_idp_client.admin_initiate_auth(**kwargs) 
             challenge_name = response.get("ChallengeName", None) 
             if challenge_name == "MFA_SETUP": 
                 if ( 
                     "SOFTWARE_TOKEN_MFA" 
                     in response["ChallengeParameters"]["MFAS_CAN_SETUP"] 
\hspace{1.6cm}):
                     response.update(self.get_mfa_secret(response["Session"])) 
                 else: 
                     raise RuntimeError( 
                          "The user pool requires MFA setup, but the user pool is not 
^{\prime} "configured for TOTP MFA. This example requires TOTP MFA." 
) except ClientError as err: 
             logger.error( 
                 "Couldn't start sign in for %s. Here's why: %s: %s", 
                user name,
                 err.response["Error"]["Code"], 
                 err.response["Error"]["Message"], 
) raise 
         else: 
             response.pop("ResponseMetadata", None) 
             return response 
    def get_mfa_secret(self, session):
```

```
"" "
         Gets a token that can be used to associate an MFA application with the user. 
         :param session: Session information returned from a previous call to 
 initiate 
                         authentication. 
         :return: An MFA token that can be used to set up an MFA application. 
 """ 
         try: 
             response = 
 self.cognito_idp_client.associate_software_token(Session=session) 
         except ClientError as err: 
             logger.error( 
                 "Couldn't get MFA secret. Here's why: %s: %s", 
                 err.response["Error"]["Code"], 
                 err.response["Error"]["Message"], 
) raise 
         else: 
             response.pop("ResponseMetadata", None) 
             return response 
    def verify_mfa(self, session, user_code): 
 """ 
         Verify a new MFA application that is associated with a user. 
         :param session: Session information returned from a previous call to 
 initiate 
                         authentication. 
         :param user_code: A code generated by the associated MFA application. 
         :return: Status that indicates whether the MFA application is verified. 
        "" ""
         try: 
             response = self.cognito_idp_client.verify_software_token( 
                 Session=session, UserCode=user_code 
) except ClientError as err: 
             logger.error( 
                 "Couldn't verify MFA. Here's why: %s: %s", 
                 err.response["Error"]["Code"], 
                 err.response["Error"]["Message"], 
) raise
```
```
 else: 
             response.pop("ResponseMetadata", None) 
             return response 
   def respond to mfa challenge(self, user name, session, mfa code):
 """ 
        Responds to a challenge for an MFA code. This completes the second step of 
         a two-factor sign-in. When sign-in is successful, it returns an access token 
        that can be used to get AWS credentials from Amazon Cognito. 
         :param user_name: The name of the user who is signing in. 
         :param session: Session information returned from a previous call to 
 initiate 
                         authentication. 
         :param mfa_code: A code generated by the associated MFA application. 
         :return: The result of the authentication. When successful, this contains an 
                  access token for the user. 
 """ 
        try: 
            kwargs = \{ "UserPoolId": self.user_pool_id, 
                 "ClientId": self.client_id, 
                 "ChallengeName": "SOFTWARE_TOKEN_MFA", 
                 "Session": session, 
                 "ChallengeResponses": { 
                     "USERNAME": user_name, 
                     "SOFTWARE_TOKEN_MFA_CODE": mfa_code, 
                 }, 
 } 
            if self.client secret is not None:
                 kwargs["ChallengeResponses"]["SECRET_HASH"] = self._secret_hash( 
                     user_name 
) response = 
 self.cognito_idp_client.admin_respond_to_auth_challenge(**kwargs) 
             auth_result = response["AuthenticationResult"] 
        except ClientError as err: 
             if err.response["Error"]["Code"] == "ExpiredCodeException": 
                 logger.warning( 
                     "Your MFA code has expired or has been used already. You might 
 have " 
                     "to wait a few seconds until your app shows you a new code." 
)
```

```
 else: 
                 logger.error( 
                      "Couldn't respond to mfa challenge for %s. Here's why: %s: %s", 
                     user_name, 
                     err.response["Error"]["Code"], 
                     err.response["Error"]["Message"], 
) raise 
         else: 
             return auth_result 
    def confirm_mfa_device( 
         self, 
         user_name, 
         device_key, 
         device_group_key, 
         device_password, 
         access_token, 
         aws_srp, 
     ): 
 """ 
         Confirms an MFA device to be tracked by Amazon Cognito. When a device is 
         tracked, its key and password can be used to sign in without requiring a new 
         MFA code from the MFA application. 
         :param user_name: The user that is associated with the device. 
         :param device_key: The key of the device, returned by Amazon Cognito. 
         :param device_group_key: The group key of the device, returned by Amazon 
 Cognito. 
         :param device_password: The password that is associated with the device. 
        : param access token: The user's access token.
         :param aws_srp: A class that helps with Secure Remote Password (SRP) 
                          calculations. The scenario associated with this example uses 
                          the warrant package. 
         :return: True when the user must confirm the device. Otherwise, False. When 
                  False, the device is automatically confirmed and tracked. 
 """ 
         srp_helper = aws_srp.AWSSRP( 
             username=user_name, 
             password=device_password, 
             pool_id="_", 
             client_id=self.client_id, 
             client_secret=None,
```

```
 client=self.cognito_idp_client, 
         ) 
        device and pw = f"{device group key}{device key}:{device password}"
         device_and_pw_hash = aws_srp.hash_sha256(device_and_pw.encode("utf-8")) 
         salt = aws_srp.pad_hex(aws_srp.get_random(16)) 
         x_value = aws_srp.hex_to_long(aws_srp.hex_hash(salt + device_and_pw_hash)) 
         verifier = aws_srp.pad_hex(pow(srp_helper.val_g, x_value, srp_helper.big_n)) 
         device_secret_verifier_config = { 
             "PasswordVerifier": base64.standard_b64encode( 
                 bytearray.fromhex(verifier) 
             ).decode("utf-8"), 
             "Salt": 
 base64.standard_b64encode(bytearray.fromhex(salt)).decode("utf-8"), 
         } 
         try: 
             response = self.cognito_idp_client.confirm_device( 
                 AccessToken=access_token, 
                 DeviceKey=device_key, 
                 DeviceSecretVerifierConfig=device_secret_verifier_config, 
) user_confirm = response["UserConfirmationNecessary"] 
         except ClientError as err: 
             logger.error( 
                 "Couldn't confirm mfa device %s. Here's why: %s: %s", 
                 device_key, 
                 err.response["Error"]["Code"], 
                 err.response["Error"]["Message"], 
) raise 
         else: 
             return user_confirm 
    def sign_in_with_tracked_device( 
         self, 
         user_name, 
         password, 
         device_key, 
         device_group_key, 
         device_password, 
         aws_srp, 
     ): 
 """ 
         Signs in to Amazon Cognito as a user who has a tracked device. Signing in
```

```
 with a tracked device lets a user sign in without entering a new MFA code. 
         Signing in with a tracked device requires that the client respond to the SRP 
         protocol. The scenario associated with this example uses the warrant package 
         to help with SRP calculations. 
         For more information on SRP, see https://en.wikipedia.org/wiki/
Secure_Remote_Password_protocol. 
        : param user name: The user that is associated with the device.
         :param password: The user's password. 
         :param device_key: The key of a tracked device. 
         :param device_group_key: The group key of a tracked device. 
         :param device_password: The password that is associated with the device. 
         :param aws_srp: A class that helps with SRP calculations. The scenario 
                         associated with this example uses the warrant package. 
         :return: The result of the authentication. When successful, this contains an 
                  access token for the user. 
 """ 
         try: 
             srp_helper = aws_srp.AWSSRP( 
                 username=user_name, 
                 password=device_password, 
                 pool_id="_", 
                client id=self.client id,
                 client_secret=None, 
                 client=self.cognito_idp_client, 
) response_init = self.cognito_idp_client.initiate_auth( 
                 ClientId=self.client_id, 
                 AuthFlow="USER_PASSWORD_AUTH", 
                 AuthParameters={ 
                     "USERNAME": user_name, 
                     "PASSWORD": password, 
                     "DEVICE_KEY": device_key, 
                 }, 
) if response_init["ChallengeName"] != "DEVICE_SRP_AUTH": 
                 raise RuntimeError( 
                     f"Expected DEVICE_SRP_AUTH challenge but got 
  {response_init['ChallengeName']}." 
)
```

```
 auth_params = srp_helper.get_auth_params() 
             auth_params["DEVICE_KEY"] = device_key 
           response auth = self.cognito idp_client.respond_to_auth_challenge(
                 ClientId=self.client_id, 
                 ChallengeName="DEVICE_SRP_AUTH", 
                 ChallengeResponses=auth_params, 
) if response_auth["ChallengeName"] != "DEVICE_PASSWORD_VERIFIER": 
                 raise RuntimeError( 
                     f"Expected DEVICE_PASSWORD_VERIFIER challenge but got " 
                     f"{response_init['ChallengeName']}." 
) challenge_params = response_auth["ChallengeParameters"] 
            challenge_params["USER_ID_FOR_SRP"] = device_group_key + device_key 
            cr = srp_helper.process_challenge(challenge_params, {"USERNAME": 
 user_name}) 
            cr["USERNAME"] = user_name 
            cr["DEVICE_KEY"] = device_key 
            response_verifier = self.cognito_idp_client.respond_to_auth_challenge( 
                 ClientId=self.client_id, 
                 ChallengeName="DEVICE_PASSWORD_VERIFIER", 
                 ChallengeResponses=cr, 
)auth tokens = response verifier["AuthenticationResult"]
         except ClientError as err: 
            logger.error( 
                 "Couldn't start client sign in for %s. Here's why: %s: %s", 
                 user_name, 
                 err.response["Error"]["Code"], 
                 err.response["Error"]["Message"], 
) raise 
        else: 
            return auth_tokens
```
Buat kelas yang menjalankan skenario. Contoh ini juga mendaftarkan perangkat MFA untuk dilacak oleh Amazon Cognito dan menunjukkan cara masuk dengan menggunakan kata sandi dan informasi dari perangkat yang dilacak. Ini menghindari kebutuhan untuk memasukkan kode MFA baru.

```
def run_scenario(cognito_idp_client, user_pool_id, client_id): 
     logging.basicConfig(level=logging.INFO, format="%(levelname)s: %(message)s") 
     print("-" * 88) 
     print("Welcome to the Amazon Cognito user signup with MFA demo.") 
     print("-" * 88) 
     cog_wrapper = CognitoIdentityProviderWrapper( 
         cognito_idp_client, user_pool_id, client_id 
    \lambda user_name = q.ask("Let's sign up a new user. Enter a user name: ", q.non_empty) 
     password = q.ask("Enter a password for the user: ", q.non_empty) 
     email = q.ask("Enter a valid email address that you own: ", q.non_empty) 
     confirmed = cog_wrapper.sign_up_user(user_name, password, email) 
     while not confirmed: 
         print( 
             f"User {user_name} requires confirmation. Check {email} for " 
             f"a verification code." 
        \lambda confirmation_code = q.ask("Enter the confirmation code from the email: ") 
         if not confirmation_code: 
             if q.ask("Do you need another confirmation code (y/n)? ", q.is_yesno): 
                 delivery = cog_wrapper.resend_confirmation(user_name) 
                 print( 
                      f"Confirmation code sent by {delivery['DeliveryMedium']} " 
                      f"to {delivery['Destination']}." 
) else: 
             confirmed = cog_wrapper.confirm_user_sign_up(user_name, 
  confirmation_code) 
     print(f"User {user_name} is confirmed and ready to use.") 
     print("-" * 88) 
     print("Let's get a list of users in the user pool.") 
     q.ask("Press Enter when you're ready.") 
     users = cog_wrapper.list_users() 
     if users: 
         print(f"Found {len(users)} users:") 
         pp(users)
```

```
 else: 
         print("No users found.") 
    print("-" * 88) 
    print("Let's sign in and get an access token.") 
   auth tokens = None
    challenge = "ADMIN_USER_PASSWORD_AUTH" 
   response = \{\} while challenge is not None: 
        if challenge == "ADMIN_USER_PASSWORD_AUTH": 
            response = cog_wrapper.start_sign_in(user_name, password) 
            challenge = response["ChallengeName"] 
        elif response["ChallengeName"] == "MFA_SETUP": 
            print("First, we need to set up an MFA application.") 
            qr_img = qrcode.make( 
                 f"otpauth://totp/{user_name}?secret={response['SecretCode']}" 
) qr_img.save("qr.png") 
            q.ask( 
                 "Press Enter to see a QR code on your screen. Scan it into an MFA " 
                 "application, such as Google Authenticator." 
) webbrowser.open("qr.png") 
           mfa\_code = q.ask( "Enter the verification code from your MFA application: ", 
 q.non_empty 
) response = cog_wrapper.verify_mfa(response["Session"], mfa_code) 
            print(f"MFA device setup {response['Status']}") 
            print("Now that an MFA application is set up, let's sign in again.") 
            print( 
                 "You might have to wait a few seconds for a new MFA code to appear 
 in " 
                 "your MFA application." 
) challenge = "ADMIN_USER_PASSWORD_AUTH" 
         elif response["ChallengeName"] == "SOFTWARE_TOKEN_MFA": 
           auth tokens = None
            while auth_tokens is None: 
                mfa\_code = q.ask( "Enter a verification code from your MFA application: ", 
 q.non_empty 
) auth_tokens = cog_wrapper.respond_to_mfa_challenge(
```

```
 user_name, response["Session"], mfa_code 
) print(f"You're signed in as {user_name}.") 
              print("Here's your access token:") 
              pp(auth_tokens["AccessToken"]) 
              print("And your device information:") 
              pp(auth_tokens["NewDeviceMetadata"]) 
              challenge = None 
         else: 
              raise Exception(f"Got unexpected challenge {response['ChallengeName']}") 
     print("-" * 88) 
     device_group_key = auth_tokens["NewDeviceMetadata"]["DeviceGroupKey"] 
     device_key = auth_tokens["NewDeviceMetadata"]["DeviceKey"] 
     device_password = base64.standard_b64encode(os.urandom(40)).decode("utf-8") 
     print("Let's confirm your MFA device so you don't have re-enter MFA tokens for 
  it.") 
     q.ask("Press Enter when you're ready.") 
     cog_wrapper.confirm_mfa_device( 
         user_name, 
         device_key, 
         device_group_key, 
         device_password, 
        auth tokens["AccessToken"],
         aws_srp, 
    \lambda print(f"Your device {device_key} is confirmed.") 
     print("-" * 88) 
     print( 
         f"Now let's sign in as {user_name} from your confirmed device {device_key}.
\n\overline{\mathsf{h}}"
         f"Because this device is tracked by Amazon Cognito, you won't have to re-
enter an MFA code." 
    \lambda q.ask("Press Enter when ready.") 
     auth_tokens = cog_wrapper.sign_in_with_tracked_device( 
         user_name, password, device_key, device_group_key, device_password, aws_srp 
    \lambda print("You're signed in. Your access token is:") 
     pp(auth_tokens["AccessToken"]) 
     print("-" * 88)
```

```
 print("Don't forget to delete your user pool when you're done with this 
  example.") 
     print("\nThanks for watching!") 
     print("-" * 88)
def main(): 
     parser = argparse.ArgumentParser( 
         description="Shows how to sign up a new user with Amazon Cognito and 
  associate " 
         "the user with an MFA application for multi-factor authentication." 
     ) 
     parser.add_argument( 
         "user_pool_id", help="The ID of the user pool to use for the example." 
    \lambda parser.add_argument( 
         "client_id", help="The ID of the client application to use for the example." 
    \lambda args = parser.parse_args() 
     try: 
         run_scenario(boto3.client("cognito-idp"), args.user_pool_id, args.client_id) 
     except Exception: 
         logging.exception("Something went wrong with the demo.")
if __name__ == '__main__": main()
```
- Lihat detail API di topik-topik berikut dalam Referensi API AWS SDK for Python (Boto3).
	- [AdminGetUser](https://docs.aws.amazon.com/goto/boto3/cognito-idp-2016-04-18/AdminGetUser)
	- [AdminInitiateAuth](https://docs.aws.amazon.com/goto/boto3/cognito-idp-2016-04-18/AdminInitiateAuth)
	- [AdminRespondToAuthChallenge](https://docs.aws.amazon.com/goto/boto3/cognito-idp-2016-04-18/AdminRespondToAuthChallenge)
	- [AssociateSoftwareToken](https://docs.aws.amazon.com/goto/boto3/cognito-idp-2016-04-18/AssociateSoftwareToken)
	- [ConfirmDevice](https://docs.aws.amazon.com/goto/boto3/cognito-idp-2016-04-18/ConfirmDevice)
	- [ConfirmSignUp](https://docs.aws.amazon.com/goto/boto3/cognito-idp-2016-04-18/ConfirmSignUp)
	- [InitiateAuth](https://docs.aws.amazon.com/goto/boto3/cognito-idp-2016-04-18/InitiateAuth)
	- [ListUsers](https://docs.aws.amazon.com/goto/boto3/cognito-idp-2016-04-18/ListUsers)
	- [ResendConfirmationCode](https://docs.aws.amazon.com/goto/boto3/cognito-idp-2016-04-18/ResendConfirmationCode)
- [RespondToAuthChallenge](https://docs.aws.amazon.com/goto/boto3/cognito-idp-2016-04-18/RespondToAuthChallenge)
- [SignUp](https://docs.aws.amazon.com/goto/boto3/cognito-idp-2016-04-18/SignUp)
- [VerifySoftwareToken](https://docs.aws.amazon.com/goto/boto3/cognito-idp-2016-04-18/VerifySoftwareToken)

# Amazon Comprehend contoh menggunakan SDK for Python (Boto3)

Contoh kode berikut menunjukkan cara melakukan tindakan dan menerapkan skenario umum dengan menggunakan Amazon AWS SDK for Python (Boto3) Comprehend.

Tindakan merupakan kutipan kode dari program yang lebih besar dan harus dijalankan dalam konteks. Meskipun tindakan menunjukkan cara memanggil setiap fungsi layanan, Anda dapat melihat tindakan dalam konteks pada skenario yang terkait dan contoh lintas layanan.

Skenario adalah contoh kode yang menunjukkan cara untuk menyelesaikan tugas tertentu dengan memanggil beberapa fungsi dalam layanan yang sama.

Setiap contoh menyertakan tautan ke GitHub, di mana Anda dapat menemukan petunjuk tentang cara mengatur dan menjalankan kode dalam konteks.

Topik

- [Tindakan](#page-8173-0)
- **[Skenario](#page-8194-0)**

Tindakan

Buat pengklasifikasi dokumen

Contoh kode berikut menunjukkan cara membuat pengklasifikasi dokumen Amazon Comprehend.

SDK for Python (Boto3)

# **a** Note

Ada lebih banyak tentang GitHub. Temukan contoh lengkapnya dan pelajari cara mengatur dan menjalankannya di [Repositori Contoh Kode AWS.](https://github.com/awsdocs/aws-doc-sdk-examples/tree/main/python/example_code/comprehend#code-examples)

```
class ComprehendClassifier:
```
"""Encapsulates an Amazon Comprehend custom classifier."""

```
 def __init__(self, comprehend_client): 
 """ 
         :param comprehend_client: A Boto3 Comprehend client. 
        "" "
        self.comprehend client = comprehend client
         self.classifier_arn = None 
     def create( 
         self, 
         name, 
         language_code, 
         training_bucket, 
         training_key, 
         data_access_role_arn, 
         mode, 
     ): 
 """ 
         Creates a custom classifier. After the classifier is created, it immediately 
         starts training on the data found in the specified Amazon S3 bucket. 
 Training 
         can take 30 minutes or longer. The `describe_document_classifier` function 
         can be used to get training status and returns a status of TRAINED when the 
         classifier is ready to use. 
         :param name: The name of the classifier. 
         :param language_code: The language the classifier can operate on. 
         :param training_bucket: The Amazon S3 bucket that contains the training 
 data. 
         :param training_key: The prefix used to find training data in the training 
                               bucket. If multiple objects have the same prefix, all 
                               of them are used. 
         :param data_access_role_arn: The Amazon Resource Name (ARN) of a role that 
                                        grants Comprehend permission to read from the 
                                        training bucket. 
         :return: The ARN of the newly created classifier. 
        ^{\mathrm{m}} ""
         try: 
             response = self.comprehend_client.create_document_classifier( 
                 DocumentClassifierName=name, 
                 LanguageCode=language_code, 
                 InputDataConfig={"S3Uri": f"s3://{training_bucket}/{training_key}"}, 
                 DataAccessRoleArn=data_access_role_arn,
```

```
 Mode=mode.value, 
) self.classifier_arn = response["DocumentClassifierArn"] 
             logger.info("Started classifier creation. Arn is: %s.", 
 self.classifier_arn) 
         except ClientError: 
             logger.exception("Couldn't create classifier %s.", name) 
             raise 
         else: 
             return self.classifier_arn
```
• Untuk detail API, lihat [CreateDocumentClassifierd](https://docs.aws.amazon.com/goto/boto3/comprehend-2017-11-27/CreateDocumentClassifier)i AWSSDK for Python (Boto3) Referensi API.

Hapus pengklasifikasi dokumen

Contoh kode berikut menunjukkan cara menghapus pengklasifikasi dokumen Amazon Comprehend.

SDK for Python (Boto3)

# **a** Note

```
class ComprehendClassifier: 
     """Encapsulates an Amazon Comprehend custom classifier.""" 
     def __init__(self, comprehend_client): 
         """ 
         :param comprehend_client: A Boto3 Comprehend client. 
         """ 
         self.comprehend_client = comprehend_client 
         self.classifier_arn = None 
     def delete(self): 
 """ 
         Deletes the classifier. 
        "" "
```

```
 try: 
            self.comprehend_client.delete_document_classifier( 
                 DocumentClassifierArn=self.classifier_arn 
) logger.info("Deleted classifier %s.", self.classifier_arn) 
           self.classifier arn = None
         except ClientError: 
            logger.exception("Couldn't deleted classifier %s.", self.classifier_arn) 
            raise
```
• Untuk detail API, lihat [DeleteDocumentClassifierd](https://docs.aws.amazon.com/goto/boto3/comprehend-2017-11-27/DeleteDocumentClassifier)i AWSSDK for Python (Boto3) Referensi API.

Jelaskan pekerjaan klasifikasi dokumen

Contoh kode berikut menunjukkan cara mendeskripsikan pekerjaan klasifikasi dokumen Amazon Comprehend.

SDK for Python (Boto3)

```
a Note
```

```
class ComprehendClassifier: 
     """Encapsulates an Amazon Comprehend custom classifier.""" 
     def __init__(self, comprehend_client): 
        "" ""
         :param comprehend_client: A Boto3 Comprehend client. 
         """ 
         self.comprehend_client = comprehend_client 
         self.classifier_arn = None 
     def describe_job(self, job_id): 
        "" "
         Gets metadata about a classification job.
```

```
 :param job_id: The ID of the job to look up. 
         :return: Metadata about the job. 
         """ 
         try: 
             response = self.comprehend_client.describe_document_classification_job( 
                 JobId=job_id 
) job = response["DocumentClassificationJobProperties"] 
             logger.info("Got classification job %s.", job["JobName"]) 
         except ClientError: 
             logger.exception("Couldn't get classification job %s.", job_id) 
             raise 
         else: 
             return job
```
• Untuk detail API, lihat [DescribeDocumentClassificationJobd](https://docs.aws.amazon.com/goto/boto3/comprehend-2017-11-27/DescribeDocumentClassificationJob)i AWSSDK for Python (Boto3) Referensi API.

Jelaskan pengklasifikasi dokumen

Contoh kode berikut menunjukkan cara mendeskripsikan pengklasifikasi dokumen Amazon Comprehend.

SDK for Python (Boto3)

```
a Note
```

```
class ComprehendClassifier: 
     """Encapsulates an Amazon Comprehend custom classifier.""" 
     def __init__(self, comprehend_client): 
 """ 
         :param comprehend_client: A Boto3 Comprehend client. 
        "" "
```

```
 self.comprehend_client = comprehend_client 
        self.classifier arn = None
    def describe(self, classifier_arn=None): 
 """ 
        Gets metadata about a custom classifier, including its current status. 
         :param classifier_arn: The ARN of the classifier to look up. 
         :return: Metadata about the classifier. 
 """ 
        if classifier_arn is not None: 
             self.classifier_arn = classifier_arn 
        try: 
             response = self.comprehend_client.describe_document_classifier( 
                 DocumentClassifierArn=self.classifier_arn 
) classifier = response["DocumentClassifierProperties"] 
             logger.info("Got classifier %s.", self.classifier_arn) 
         except ClientError: 
             logger.exception("Couldn't get classifier %s.", self.classifier_arn) 
             raise 
        else: 
             return classifier
```
• Untuk detail API, lihat [DescribeDocumentClassifier](https://docs.aws.amazon.com/goto/boto3/comprehend-2017-11-27/DescribeDocumentClassifier)di AWSSDK for Python (Boto3) Referensi API.

Jelaskan pekerjaan pemodelan topik

Contoh kode berikut menunjukkan cara mendeskripsikan pekerjaan pemodelan topik Amazon Comprehend.

SDK for Python (Boto3)

#### **a** Note

```
class ComprehendTopicModeler: 
     """Encapsulates a Comprehend topic modeler.""" 
     def __init__(self, comprehend_client): 
 """ 
         :param comprehend_client: A Boto3 Comprehend client. 
 """ 
         self.comprehend_client = comprehend_client 
     def describe_job(self, job_id): 
 """ 
         Gets metadata about a topic modeling job. 
         :param job_id: The ID of the job to look up. 
         :return: Metadata about the job. 
         """ 
         try: 
             response = self.comprehend_client.describe_topics_detection_job( 
                 JobId=job_id 
) job = response["TopicsDetectionJobProperties"] 
             logger.info("Got topic detection job %s.", job_id) 
         except ClientError: 
             logger.exception("Couldn't get topic detection job %s.", job_id) 
             raise 
         else: 
             return job
```
• Untuk detail API, lihat [DescribeTopicsDetectionJobd](https://docs.aws.amazon.com/goto/boto3/comprehend-2017-11-27/DescribeTopicsDetectionJob)i AWSSDK for Python (Boto3) Referensi API.

Mendeteksi entitas dalam dokumen

Contoh kode berikut menunjukkan cara mendeteksi entitas dalam dokumen dengan Amazon Comprehend.

### SDK for Python (Boto3)

# **a** Note

```
class ComprehendDetect: 
     """Encapsulates Comprehend detection functions.""" 
     def __init__(self, comprehend_client): 
 """ 
         :param comprehend_client: A Boto3 Comprehend client. 
         """ 
         self.comprehend_client = comprehend_client 
     def detect_entities(self, text, language_code): 
 """ 
         Detects entities in a document. Entities can be things like people and 
  places 
         or other common terms. 
         :param text: The document to inspect. 
         :param language_code: The language of the document. 
         :return: The list of entities along with their confidence scores. 
        "''" try: 
             response = self.comprehend_client.detect_entities( 
                 Text=text, LanguageCode=language_code 
) entities = response["Entities"] 
             logger.info("Detected %s entities.", len(entities)) 
         except ClientError: 
             logger.exception("Couldn't detect entities.") 
             raise 
         else: 
             return entities
```
• Untuk detail API, lihat [DetectEntitiesd](https://docs.aws.amazon.com/goto/boto3/comprehend-2017-11-27/DetectEntities)i AWSSDK for Python (Boto3) Referensi API.

Mendeteksi frasa kunci dalam dokumen

Contoh kode berikut menunjukkan cara mendeteksi frasa kunci dalam dokumen dengan Amazon Comprehend.

SDK for Python (Boto3)

#### **a** Note

```
class ComprehendDetect: 
     """Encapsulates Comprehend detection functions.""" 
     def __init__(self, comprehend_client): 
 """ 
         :param comprehend_client: A Boto3 Comprehend client. 
         """ 
         self.comprehend_client = comprehend_client 
     def detect_key_phrases(self, text, language_code): 
        "" "
         Detects key phrases in a document. A key phrase is typically a noun and its 
         modifiers. 
         :param text: The document to inspect. 
         :param language_code: The language of the document. 
         :return: The list of key phrases along with their confidence scores. 
        ^{\rm{m}} ""
         try: 
             response = self.comprehend_client.detect_key_phrases( 
                 Text=text, LanguageCode=language_code 
) phrases = response["KeyPhrases"] 
             logger.info("Detected %s phrases.", len(phrases)) 
         except ClientError: 
             logger.exception("Couldn't detect phrases.")
```

```
 raise 
 else: 
      return phrases
```
• Untuk detail API, lihat [DetectKeyPhrases](https://docs.aws.amazon.com/goto/boto3/comprehend-2017-11-27/DetectKeyPhrases)di AWSSDK for Python (Boto3) Referensi API.

Mendeteksi informasi yang dapat diidentifikasi secara pribadi dalam dokumen

Contoh kode berikut menunjukkan cara mendeteksi informasi identitas pribadi (PII) dalam dokumen dengan Amazon Comprehend.

SDK for Python (Boto3)

### **a** Note

```
class ComprehendDetect: 
     """Encapsulates Comprehend detection functions.""" 
     def __init__(self, comprehend_client): 
        "" "
         :param comprehend_client: A Boto3 Comprehend client. 
         """ 
         self.comprehend_client = comprehend_client 
     def detect_pii(self, text, language_code): 
        "" "
         Detects personally identifiable information (PII) in a document. PII can be 
         things like names, account numbers, or addresses. 
         :param text: The document to inspect. 
         :param language_code: The language of the document. 
         :return: The list of PII entities along with their confidence scores. 
         """ 
         try: 
             response = self.comprehend_client.detect_pii_entities(
```

```
 Text=text, LanguageCode=language_code 
) entities = response["Entities"] 
             logger.info("Detected %s PII entities.", len(entities)) 
        except ClientError: 
             logger.exception("Couldn't detect PII entities.") 
             raise 
        else: 
             return entities
```
• Untuk detail API, lihat [DetectPiiEntities](https://docs.aws.amazon.com/goto/boto3/comprehend-2017-11-27/DetectPiiEntities)di AWSSDK for Python (Boto3) Referensi API.

Mendeteksi elemen sintaksis dokumen

Contoh kode berikut menunjukkan cara mendeteksi elemen sintaksis dokumen dengan Amazon Comprehend.

SDK for Python (Boto3)

### **a** Note

```
class ComprehendDetect: 
     """Encapsulates Comprehend detection functions.""" 
     def __init__(self, comprehend_client): 
         """ 
         :param comprehend_client: A Boto3 Comprehend client. 
         """ 
         self.comprehend_client = comprehend_client 
     def detect_syntax(self, text, language_code): 
        "" "
         Detects syntactical elements of a document. Syntax tokens are portions of 
         text along with their use as parts of speech, such as nouns, verbs, and 
         interjections.
```
 :param text: The document to inspect. : param language code: The language of the document. :return: The list of syntax tokens along with their confidence scores. "" " try: response = self.comprehend\_client.detect\_syntax( Text=text, LanguageCode=language\_code  $)$  tokens = response["SyntaxTokens"] logger.info("Detected %s syntax tokens.", len(tokens)) except ClientError: logger.exception("Couldn't detect syntax.") raise else: return tokens

• Untuk detail API, lihat [DetectSyntax](https://docs.aws.amazon.com/goto/boto3/comprehend-2017-11-27/DetectSyntax)di AWSSDK for Python (Boto3) Referensi API.

Mendeteksi bahasa dominan dalam dokumen

Contoh kode berikut menunjukkan cara mendeteksi bahasa dominan dalam dokumen dengan Amazon Comprehend.

SDK for Python (Boto3)

#### **a** Note

```
class ComprehendDetect: 
     """Encapsulates Comprehend detection functions.""" 
     def __init__(self, comprehend_client): 
 """ 
         :param comprehend_client: A Boto3 Comprehend client. 
        "" "
```

```
 self.comprehend_client = comprehend_client 
     def detect_languages(self, text): 
 """ 
         Detects languages used in a document. 
         :param text: The document to inspect. 
         :return: The list of languages along with their confidence scores. 
        "" "
         try: 
             response = self.comprehend_client.detect_dominant_language(Text=text) 
             languages = response["Languages"] 
             logger.info("Detected %s languages.", len(languages)) 
         except ClientError: 
             logger.exception("Couldn't detect languages.") 
             raise 
         else: 
             return languages
```
• Untuk detail API, lihat [DetectDominantLanguage](https://docs.aws.amazon.com/goto/boto3/comprehend-2017-11-27/DetectDominantLanguage)di AWSSDK for Python (Boto3) Referensi API.

Mendeteksi sentimen dokumen

Contoh kode berikut menunjukkan cara mendeteksi sentimen dokumen dengan Amazon Comprehend.

SDK for Python (Boto3)

# **a** Note

```
class ComprehendDetect: 
     """Encapsulates Comprehend detection functions."""
```

```
 def __init__(self, comprehend_client):
```

```
 """ 
         :param comprehend_client: A Boto3 Comprehend client. 
 """ 
         self.comprehend_client = comprehend_client 
    def detect_sentiment(self, text, language_code): 
 """ 
        Detects the overall sentiment expressed in a document. Sentiment can 
        be positive, negative, neutral, or a mixture. 
         :param text: The document to inspect. 
         :param language_code: The language of the document. 
         :return: The sentiments along with their confidence scores. 
        "" "
        try: 
             response = self.comprehend_client.detect_sentiment( 
                 Text=text, LanguageCode=language_code 
) logger.info("Detected primary sentiment %s.", response["Sentiment"]) 
         except ClientError: 
             logger.exception("Couldn't detect sentiment.") 
             raise 
        else: 
             return response
```
• Untuk detail API, lihat [DetectSentimentd](https://docs.aws.amazon.com/goto/boto3/comprehend-2017-11-27/DetectSentiment)i AWSSDK for Python (Boto3) Referensi API.

Daftar pekerjaan klasifikasi dokumen

Contoh kode berikut menunjukkan cara mencantumkan pekerjaan klasifikasi dokumen Amazon Comprehend.

SDK for Python (Boto3)

### **a** Note

```
class ComprehendClassifier: 
     """Encapsulates an Amazon Comprehend custom classifier.""" 
     def __init__(self, comprehend_client): 
 """ 
         :param comprehend_client: A Boto3 Comprehend client. 
 """ 
         self.comprehend_client = comprehend_client 
         self.classifier_arn = None 
     def list_jobs(self): 
 """ 
         Lists the classification jobs for the current account. 
         :return: The list of jobs. 
        "''" try: 
             response = self.comprehend_client.list_document_classification_jobs() 
             jobs = response["DocumentClassificationJobPropertiesList"] 
             logger.info("Got %s document classification jobs.", len(jobs)) 
         except ClientError: 
             logger.exception( 
                 "Couldn't get document classification jobs.", 
) raise 
         else: 
             return jobs
```
• Untuk detail API, lihat [ListDocumentClassificationJobs](https://docs.aws.amazon.com/goto/boto3/comprehend-2017-11-27/ListDocumentClassificationJobs)di AWSSDK for Python (Boto3) Referensi API.

Daftar pengklasifikasi dokumen

Contoh kode berikut menunjukkan cara mencantumkan pengklasifikasi dokumen Amazon Comprehend.

### SDK for Python (Boto3)

# **a** Note

Ada lebih banyak tentang GitHub. Temukan contoh lengkapnya dan pelajari cara mengatur dan menjalankannya di [Repositori Contoh Kode AWS.](https://github.com/awsdocs/aws-doc-sdk-examples/tree/main/python/example_code/comprehend#code-examples)

```
class ComprehendClassifier: 
     """Encapsulates an Amazon Comprehend custom classifier.""" 
     def __init__(self, comprehend_client): 
 """ 
         :param comprehend_client: A Boto3 Comprehend client. 
         """ 
         self.comprehend_client = comprehend_client 
         self.classifier_arn = None 
     def list(self): 
         """ 
         Lists custom classifiers for the current account. 
         :return: The list of classifiers. 
        "" "
         try: 
             response = self.comprehend_client.list_document_classifiers() 
             classifiers = response["DocumentClassifierPropertiesList"] 
             logger.info("Got %s classifiers.", len(classifiers)) 
         except ClientError: 
             logger.exception( 
                  "Couldn't get classifiers.", 
) raise 
         else: 
             return classifiers
```
• Untuk detail API, lihat [ListDocumentClassifiersd](https://docs.aws.amazon.com/goto/boto3/comprehend-2017-11-27/ListDocumentClassifiers)i AWSSDK for Python (Boto3) Referensi API.

Daftar pekerjaan pemodelan topik

Contoh kode berikut menunjukkan cara membuat daftar pekerjaan pemodelan topik Amazon Comprehend.

SDK for Python (Boto3)

# **a** Note

```
class ComprehendTopicModeler: 
     """Encapsulates a Comprehend topic modeler.""" 
     def __init__(self, comprehend_client): 
 """ 
         :param comprehend_client: A Boto3 Comprehend client. 
        "''" self.comprehend_client = comprehend_client 
     def list_jobs(self): 
 """ 
         Lists topic modeling jobs for the current account. 
         :return: The list of jobs. 
        "''" try: 
             response = self.comprehend_client.list_topics_detection_jobs() 
             jobs = response["TopicsDetectionJobPropertiesList"] 
             logger.info("Got %s topic detection jobs.", len(jobs)) 
         except ClientError: 
             logger.exception("Couldn't get topic detection jobs.") 
             raise 
         else: 
             return jobs
```
• Untuk detail API, lihat [ListTopicsDetectionJobsd](https://docs.aws.amazon.com/goto/boto3/comprehend-2017-11-27/ListTopicsDetectionJobs)i AWSSDK for Python (Boto3) Referensi API.

Memulai pekerjaan klasifikasi dokumen

Contoh kode berikut menunjukkan cara memulai pekerjaan klasifikasi dokumen Amazon Comprehend.

SDK for Python (Boto3)

#### **a** Note

```
class ComprehendClassifier: 
     """Encapsulates an Amazon Comprehend custom classifier.""" 
     def __init__(self, comprehend_client): 
 """ 
         :param comprehend_client: A Boto3 Comprehend client. 
        "" "
         self.comprehend_client = comprehend_client 
         self.classifier_arn = None 
     def start_job( 
         self, 
         job_name, 
         input_bucket, 
         input_key, 
         input_format, 
         output_bucket, 
         output_key, 
         data_access_role_arn, 
     ): 
         """ 
         Starts a classification job. The classifier must be trained or the job 
         will fail. Input is read from the specified Amazon S3 input bucket and 
         written to the specified output bucket. Output data is stored in a tar 
         archive compressed in gzip format. The job runs asynchronously, so you can 
         call `describe_document_classification_job` to get job status until it
```

```
 returns a status of SUCCEEDED. 
         :param job_name: The name of the job. 
         :param input_bucket: The Amazon S3 bucket that contains input data. 
         :param input_key: The prefix used to find input data in the input 
                            bucket. If multiple objects have the same prefix, all 
                           of them are used. 
         :param input_format: The format of the input data, either one document per 
                               file or one document per line. 
        : param output bucket: The Amazon S3 bucket where output data is written.
         :param output_key: The prefix prepended to the output data. 
         :param data_access_role_arn: The Amazon Resource Name (ARN) of a role that 
                                       grants Comprehend permission to read from the 
                                       input bucket and write to the output bucket. 
         :return: Information about the job, including the job ID. 
         """ 
         try: 
             response = self.comprehend_client.start_document_classification_job( 
                 DocumentClassifierArn=self.classifier_arn, 
                 JobName=job_name, 
                 InputDataConfig={ 
                     "S3Uri": f"s3://{input_bucket}/{input_key}", 
                     "InputFormat": input_format.value, 
                 }, 
                 OutputDataConfig={"S3Uri": f"s3://{output_bucket}/{output_key}"}, 
                 DataAccessRoleArn=data_access_role_arn, 
) logger.info( 
                 "Document classification job %s is %s.", job_name, 
 response["JobStatus"] 
) except ClientError: 
             logger.exception("Couldn't start classification job %s.", job_name) 
             raise 
         else: 
             return response
```
• Untuk detail API, lihat [StartDocumentClassificationJobd](https://docs.aws.amazon.com/goto/boto3/comprehend-2017-11-27/StartDocumentClassificationJob)i AWSSDK for Python (Boto3) Referensi API.

Mulai pekerjaan pemodelan topik

Contoh kode berikut menunjukkan cara memulai pekerjaan pemodelan topik Amazon Comprehend.

SDK for Python (Boto3)

### **a** Note

```
class ComprehendTopicModeler: 
     """Encapsulates a Comprehend topic modeler.""" 
     def __init__(self, comprehend_client): 
 """ 
         :param comprehend_client: A Boto3 Comprehend client. 
        "" "
         self.comprehend_client = comprehend_client 
     def start_job( 
         self, 
         job_name, 
         input_bucket, 
         input_key, 
         input_format, 
         output_bucket, 
         output_key, 
         data_access_role_arn, 
     ): 
         """ 
         Starts a topic modeling job. Input is read from the specified Amazon S3 
         input bucket and written to the specified output bucket. Output data is 
  stored 
         in a tar archive compressed in gzip format. The job runs asynchronously, so 
  you 
         can call `describe_topics_detection_job` to get job status until it 
         returns a status of SUCCEEDED. 
         :param job_name: The name of the job. 
         :param input_bucket: An Amazon S3 bucket that contains job input.
```

```
 :param input_key: The prefix used to find input data in the input 
                               bucket. If multiple objects have the same prefix, all 
                               of them are used. 
         :param input_format: The format of the input data, either one document per 
                               file or one document per line. 
        : param output bucket: The Amazon S3 bucket where output data is written.
         :param output_key: The prefix prepended to the output data. 
         :param data_access_role_arn: The Amazon Resource Name (ARN) of a role that 
                                       grants Comprehend permission to read from the 
                                       input bucket and write to the output bucket. 
         :return: Information about the job, including the job ID. 
        "" "
         try: 
             response = self.comprehend_client.start_topics_detection_job( 
                 JobName=job_name, 
                 DataAccessRoleArn=data_access_role_arn, 
                 InputDataConfig={ 
                     "S3Uri": f"s3://{input_bucket}/{input_key}", 
                     "InputFormat": input_format.value, 
                 }, 
                 OutputDataConfig={"S3Uri": f"s3://{output_bucket}/{output_key}"}, 
) logger.info("Started topic modeling job %s.", response["JobId"]) 
         except ClientError: 
             logger.exception("Couldn't start topic modeling job.") 
             raise 
         else: 
             return response
```
• Untuk detail API, lihat [StartTopicsDetectionJobd](https://docs.aws.amazon.com/goto/boto3/comprehend-2017-11-27/StartTopicsDetectionJob)i AWSSDK for Python (Boto3) Referensi API.

### Skenario

Mendeteksi elemen dokumen

Contoh kode berikut ini menunjukkan cara untuk melakukan:

- Mendeteksi bahasa, entitas, dan frasa kunci dalam dokumen.
- Mendeteksi informasi identitas pribadi (PII) dalam dokumen.
- Mendeteksi sentimen dokumen.

• Mendeteksi elemen sintaks dalam dokumen.

SDK for Python (Boto3)

```
a Note
```
Ada lebih banyak tentang GitHub. Temukan contoh lengkapnya dan pelajari cara mengatur dan menjalankannya di [Repositori Contoh Kode AWS.](https://github.com/awsdocs/aws-doc-sdk-examples/tree/main/python/example_code/comprehend#code-examples)

Buat kelas yang membungkus tindakan Amazon Comprehend.

```
import logging
from pprint import pprint
import boto3
from botocore.exceptions import ClientError
logger = logging.getLogger(__name__)
class ComprehendDetect: 
     """Encapsulates Comprehend detection functions.""" 
     def __init__(self, comprehend_client): 
 """ 
         :param comprehend_client: A Boto3 Comprehend client. 
        "" "
         self.comprehend_client = comprehend_client 
     def detect_languages(self, text): 
 """ 
         Detects languages used in a document. 
         :param text: The document to inspect. 
         :return: The list of languages along with their confidence scores. 
         """ 
         try: 
             response = self.comprehend_client.detect_dominant_language(Text=text) 
             languages = response["Languages"] 
             logger.info("Detected %s languages.", len(languages)) 
         except ClientError: 
             logger.exception("Couldn't detect languages.")
```

```
 raise 
         else: 
             return languages 
    def detect_entities(self, text, language_code): 
 """ 
         Detects entities in a document. Entities can be things like people and 
 places 
         or other common terms. 
         :param text: The document to inspect. 
         :param language_code: The language of the document. 
         :return: The list of entities along with their confidence scores. 
        "" "
         try: 
             response = self.comprehend_client.detect_entities( 
                 Text=text, LanguageCode=language_code 
) entities = response["Entities"] 
             logger.info("Detected %s entities.", len(entities)) 
         except ClientError: 
             logger.exception("Couldn't detect entities.") 
             raise 
         else: 
             return entities 
    def detect_key_phrases(self, text, language_code): 
 """ 
         Detects key phrases in a document. A key phrase is typically a noun and its 
         modifiers. 
         :param text: The document to inspect. 
         :param language_code: The language of the document. 
         :return: The list of key phrases along with their confidence scores. 
        "" ""
         try: 
             response = self.comprehend_client.detect_key_phrases( 
                 Text=text, LanguageCode=language_code 
) phrases = response["KeyPhrases"] 
             logger.info("Detected %s phrases.", len(phrases)) 
         except ClientError:
```

```
 logger.exception("Couldn't detect phrases.") 
             raise 
         else: 
             return phrases 
    def detect_pii(self, text, language_code): 
 """ 
         Detects personally identifiable information (PII) in a document. PII can be 
         things like names, account numbers, or addresses. 
         :param text: The document to inspect. 
         :param language_code: The language of the document. 
         :return: The list of PII entities along with their confidence scores. 
        "" "
         try: 
             response = self.comprehend_client.detect_pii_entities( 
                 Text=text, LanguageCode=language_code 
) entities = response["Entities"] 
             logger.info("Detected %s PII entities.", len(entities)) 
         except ClientError: 
             logger.exception("Couldn't detect PII entities.") 
             raise 
         else: 
             return entities 
    def detect_sentiment(self, text, language_code): 
 """ 
         Detects the overall sentiment expressed in a document. Sentiment can 
         be positive, negative, neutral, or a mixture. 
         :param text: The document to inspect. 
         :param language_code: The language of the document. 
         :return: The sentiments along with their confidence scores. 
        "" ""
         try: 
             response = self.comprehend_client.detect_sentiment( 
                 Text=text, LanguageCode=language_code 
) logger.info("Detected primary sentiment %s.", response["Sentiment"]) 
         except ClientError: 
             logger.exception("Couldn't detect sentiment.")
```

```
 raise 
         else: 
             return response 
    def detect_syntax(self, text, language_code): 
 """ 
         Detects syntactical elements of a document. Syntax tokens are portions of 
         text along with their use as parts of speech, such as nouns, verbs, and 
         interjections. 
         :param text: The document to inspect. 
         :param language_code: The language of the document. 
         :return: The list of syntax tokens along with their confidence scores. 
        "" "
         try: 
             response = self.comprehend_client.detect_syntax( 
                 Text=text, LanguageCode=language_code 
) tokens = response["SyntaxTokens"] 
             logger.info("Detected %s syntax tokens.", len(tokens)) 
         except ClientError: 
             logger.exception("Couldn't detect syntax.") 
             raise 
         else: 
             return tokens
```
Fungsi panggilan pada kelas pembungkus untuk mendeteksi entitas, frasa, dan lainnya dalam dokumen.

```
def usage_demo(): 
     print("-" * 88) 
     print("Welcome to the Amazon Comprehend detection demo!") 
     print("-" * 88) 
     logging.basicConfig(level=logging.INFO, format="%(levelname)s: %(message)s") 
     comp_detect = ComprehendDetect(boto3.client("comprehend")) 
     with open("detect_sample.txt") as sample_file: 
         sample_text = sample_file.read()
```

```
demo size = 3 print("Sample text used for this demo:") 
 print("-" * 88) 
 print(sample_text) 
 print("-" * 88) 
 print("Detecting languages.") 
 languages = comp_detect.detect_languages(sample_text) 
 pprint(languages) 
 lang_code = languages[0]["LanguageCode"] 
 print("Detecting entities.") 
 entities = comp_detect.detect_entities(sample_text, lang_code) 
 print(f"The first {demo_size} are:") 
 pprint(entities[:demo_size]) 
 print("Detecting key phrases.") 
 phrases = comp_detect.detect_key_phrases(sample_text, lang_code) 
 print(f"The first {demo_size} are:") 
 pprint(phrases[:demo_size]) 
 print("Detecting personally identifiable information (PII).") 
pii entities = comp detect.detect pii(sample text, lang code)
 print(f"The first {demo_size} are:") 
 pprint(pii_entities[:demo_size]) 
 print("Detecting sentiment.") 
 sentiment = comp_detect.detect_sentiment(sample_text, lang_code) 
 print(f"Sentiment: {sentiment['Sentiment']}") 
 print("SentimentScore:") 
 pprint(sentiment["SentimentScore"]) 
 print("Detecting syntax elements.") 
 syntax_tokens = comp_detect.detect_syntax(sample_text, lang_code) 
 print(f"The first {demo_size} are:") 
 pprint(syntax_tokens[:demo_size]) 
 print("Thanks for watching!") 
 print("-" * 88)
```
- Lihat detail API di topik-topik berikut dalam Referensi API AWS SDK for Python (Boto3).
	- [DetectDominantLanguage](https://docs.aws.amazon.com/goto/boto3/comprehend-2017-11-27/DetectDominantLanguage)
	- [DetectEntities](https://docs.aws.amazon.com/goto/boto3/comprehend-2017-11-27/DetectEntities)
	- [DetectKeyPhrases](https://docs.aws.amazon.com/goto/boto3/comprehend-2017-11-27/DetectKeyPhrases)
	- [DetectPiiEntities](https://docs.aws.amazon.com/goto/boto3/comprehend-2017-11-27/DetectPiiEntities)
	- [DetectSentiment](https://docs.aws.amazon.com/goto/boto3/comprehend-2017-11-27/DetectSentiment)
	- [DetectSyntax](https://docs.aws.amazon.com/goto/boto3/comprehend-2017-11-27/DetectSyntax)

Jalankan pekerjaan pemodelan topik pada data sampel

Contoh kode berikut ini menunjukkan cara untuk melakukan:

- Jalankan pekerjaan pemodelan topik Amazon Comprehend pada data sampel.
- Dapatkan informasi tentang pekerjaan itu.
- Ekstrak data output pekerjaan dari Amazon S3.

SDK for Python (Boto3)

```
a Note
```
Ada lebih banyak tentang GitHub. Temukan contoh lengkapnya dan pelajari cara mengatur dan menjalankannya di [Repositori Contoh Kode AWS.](https://github.com/awsdocs/aws-doc-sdk-examples/tree/main/python/example_code/comprehend#code-examples)

Buat kelas pembungkus untuk memanggil tindakan pemodelan topik Amazon Comprehend.

```
class ComprehendTopicModeler: 
     """Encapsulates a Comprehend topic modeler.""" 
     def __init__(self, comprehend_client): 
 """ 
         :param comprehend_client: A Boto3 Comprehend client. 
         """ 
         self.comprehend_client = comprehend_client
```
```
 def start_job( 
         self, 
         job_name, 
         input_bucket, 
         input_key, 
         input_format, 
         output_bucket, 
         output_key, 
         data_access_role_arn, 
     ): 
        "" ""
         Starts a topic modeling job. Input is read from the specified Amazon S3 
         input bucket and written to the specified output bucket. Output data is 
 stored 
         in a tar archive compressed in gzip format. The job runs asynchronously, so 
 you 
         can call `describe_topics_detection_job` to get job status until it 
         returns a status of SUCCEEDED. 
         :param job_name: The name of the job. 
         :param input_bucket: An Amazon S3 bucket that contains job input. 
         :param input_key: The prefix used to find input data in the input 
                               bucket. If multiple objects have the same prefix, all 
                               of them are used. 
        :param input format: The format of the input data, either one document per
                               file or one document per line. 
         :param output_bucket: The Amazon S3 bucket where output data is written. 
         :param output_key: The prefix prepended to the output data. 
         :param data_access_role_arn: The Amazon Resource Name (ARN) of a role that 
                                        grants Comprehend permission to read from the 
                                        input bucket and write to the output bucket. 
         :return: Information about the job, including the job ID. 
        "" ""
         try: 
             response = self.comprehend_client.start_topics_detection_job( 
                 JobName=job_name, 
                 DataAccessRoleArn=data_access_role_arn, 
                 InputDataConfig={ 
                      "S3Uri": f"s3://{input_bucket}/{input_key}", 
                      "InputFormat": input_format.value, 
                 }, 
                 OutputDataConfig={"S3Uri": f"s3://{output_bucket}/{output_key}"}, 
) logger.info("Started topic modeling job %s.", response["JobId"])
```

```
 except ClientError: 
             logger.exception("Couldn't start topic modeling job.") 
             raise 
         else: 
             return response 
    def describe_job(self, job_id): 
 """ 
         Gets metadata about a topic modeling job. 
         :param job_id: The ID of the job to look up. 
         :return: Metadata about the job. 
         """ 
         try: 
             response = self.comprehend_client.describe_topics_detection_job( 
                 JobId=job_id 
) job = response["TopicsDetectionJobProperties"] 
             logger.info("Got topic detection job %s.", job_id) 
         except ClientError: 
             logger.exception("Couldn't get topic detection job %s.", job_id) 
             raise 
         else: 
             return job 
    def list_jobs(self): 
 """ 
         Lists topic modeling jobs for the current account. 
         :return: The list of jobs. 
        "''" try: 
             response = self.comprehend_client.list_topics_detection_jobs() 
             jobs = response["TopicsDetectionJobPropertiesList"] 
             logger.info("Got %s topic detection jobs.", len(jobs)) 
         except ClientError: 
             logger.exception("Couldn't get topic detection jobs.") 
             raise 
         else: 
             return jobs
```
Gunakan kelas pembungkus untuk menjalankan pekerjaan pemodelan topik dan mendapatkan data pekerjaan.

```
def usage_demo(): 
     print("-" * 88) 
     print("Welcome to the Amazon Comprehend topic modeling demo!") 
     print("-" * 88) 
     logging.basicConfig(level=logging.INFO, format="%(levelname)s: %(message)s") 
     input_prefix = "input/" 
     output_prefix = "output/" 
     demo_resources = ComprehendDemoResources( 
         boto3.resource("s3"), boto3.resource("iam") 
    \lambda topic_modeler = ComprehendTopicModeler(boto3.client("comprehend")) 
     print("Setting up storage and security resources needed for the demo.") 
     demo_resources.setup("comprehend-topic-modeler-demo") 
     print("Copying sample data from public bucket into input bucket.") 
     demo_resources.bucket.copy( 
         {"Bucket": "public-sample-us-west-2", "Key": "TopicModeling/Sample.txt"}, 
         f"{input_prefix}sample.txt", 
    \mathcal{L} print("Starting topic modeling job on sample data.") 
     job_info = topic_modeler.start_job( 
         "demo-topic-modeling-job", 
         demo_resources.bucket.name, 
         input_prefix, 
         JobInputFormat.per_line, 
         demo_resources.bucket.name, 
         output_prefix, 
         demo_resources.data_access_role.arn, 
     ) 
     print( 
         f"Waiting for job {job_info['JobId']} to complete. This typically takes " 
         f"20 - 30 minutes." 
     ) 
     job_waiter = JobCompleteWaiter(topic_modeler.comprehend_client)
```

```
 job_waiter.wait(job_info["JobId"]) 
 job = topic_modeler.describe_job(job_info["JobId"]) 
 print(f"Job {job['JobId']} complete:") 
 pprint(job) 
 print( 
     f"Getting job output data from the output Amazon S3 bucket: " 
     f"{job['OutputDataConfig']['S3Uri']}." 
\lambda job_output = demo_resources.extract_job_output(job) 
lines = 10 print(f"First {lines} lines of document topics output:") 
 pprint(job_output["doc-topics.csv"]["data"][:lines]) 
 print(f"First {lines} lines of terms output:") 
 pprint(job_output["topic-terms.csv"]["data"][:lines]) 
 print("Cleaning up resources created for the demo.") 
 demo_resources.cleanup() 
 print("Thanks for watching!") 
 print("-" * 88)
```
- Lihat detail API di topik-topik berikut dalam Referensi API AWS SDK for Python (Boto3).
	- [DescribeTopicsDetectionJob](https://docs.aws.amazon.com/goto/boto3/comprehend-2017-11-27/DescribeTopicsDetectionJob)
	- [ListTopicsDetectionJobs](https://docs.aws.amazon.com/goto/boto3/comprehend-2017-11-27/ListTopicsDetectionJobs)
	- [StartTopicsDetectionJob](https://docs.aws.amazon.com/goto/boto3/comprehend-2017-11-27/StartTopicsDetectionJob)

Latih pengklasifikasi khusus dan klasifikasikan dokumen

Contoh kode berikut ini menunjukkan cara untuk melakukan:

- Buat pengklasifikasi multi-label Amazon Comprehend.
- Latih pengklasifikasi pada data sampel.
- Jalankan pekerjaan klasifikasi pada kumpulan data kedua.
- Ekstrak data output pekerjaan dari Amazon S3.

### SDK for Python (Boto3)

# **a** Note

Ada lebih banyak tentang GitHub. Temukan contoh lengkapnya dan pelajari cara mengatur dan menjalankannya di [Repositori Contoh Kode AWS.](https://github.com/awsdocs/aws-doc-sdk-examples/tree/main/python/example_code/comprehend#code-examples)

Buat kelas pembungkus untuk memanggil tindakan pengklasifikasi dokumen Amazon Comprehend.

```
class ComprehendClassifier: 
     """Encapsulates an Amazon Comprehend custom classifier.""" 
     def __init__(self, comprehend_client): 
 """ 
         :param comprehend_client: A Boto3 Comprehend client. 
        "" "
         self.comprehend_client = comprehend_client 
         self.classifier_arn = None 
     def create( 
         self, 
         name, 
         language_code, 
         training_bucket, 
         training_key, 
         data_access_role_arn, 
         mode, 
     ): 
        "''" Creates a custom classifier. After the classifier is created, it immediately 
         starts training on the data found in the specified Amazon S3 bucket. 
  Training 
         can take 30 minutes or longer. The `describe_document_classifier` function 
         can be used to get training status and returns a status of TRAINED when the 
         classifier is ready to use. 
         :param name: The name of the classifier. 
         :param language_code: The language the classifier can operate on.
```

```
 :param training_bucket: The Amazon S3 bucket that contains the training 
 data. 
         :param training_key: The prefix used to find training data in the training 
                              bucket. If multiple objects have the same prefix, all 
                              of them are used. 
         :param data_access_role_arn: The Amazon Resource Name (ARN) of a role that 
                                       grants Comprehend permission to read from the 
                                       training bucket. 
         :return: The ARN of the newly created classifier. 
 """ 
         try: 
             response = self.comprehend_client.create_document_classifier( 
                 DocumentClassifierName=name, 
                LanguageCode=language_code,
                 InputDataConfig={"S3Uri": f"s3://{training_bucket}/{training_key}"}, 
                 DataAccessRoleArn=data_access_role_arn, 
                 Mode=mode.value, 
) self.classifier_arn = response["DocumentClassifierArn"] 
             logger.info("Started classifier creation. Arn is: %s.", 
 self.classifier_arn) 
         except ClientError: 
             logger.exception("Couldn't create classifier %s.", name) 
             raise 
         else: 
             return self.classifier_arn 
    def describe(self, classifier_arn=None): 
 """ 
         Gets metadata about a custom classifier, including its current status. 
         :param classifier_arn: The ARN of the classifier to look up. 
         :return: Metadata about the classifier. 
 """ 
        if classifier arn is not None:
             self.classifier_arn = classifier_arn 
         try: 
             response = self.comprehend_client.describe_document_classifier( 
                 DocumentClassifierArn=self.classifier_arn 
) classifier = response["DocumentClassifierProperties"] 
             logger.info("Got classifier %s.", self.classifier_arn) 
         except ClientError:
```

```
 logger.exception("Couldn't get classifier %s.", self.classifier_arn) 
             raise 
         else: 
             return classifier 
    def list(self): 
 """ 
         Lists custom classifiers for the current account. 
         :return: The list of classifiers. 
 """ 
         try: 
             response = self.comprehend_client.list_document_classifiers() 
             classifiers = response["DocumentClassifierPropertiesList"] 
             logger.info("Got %s classifiers.", len(classifiers)) 
         except ClientError: 
             logger.exception( 
                 "Couldn't get classifiers.", 
) raise 
         else: 
             return classifiers 
    def delete(self): 
 """ 
         Deletes the classifier. 
        "" ""
         try: 
             self.comprehend_client.delete_document_classifier( 
                 DocumentClassifierArn=self.classifier_arn 
) logger.info("Deleted classifier %s.", self.classifier_arn) 
            self.classifier arn = None
         except ClientError: 
             logger.exception("Couldn't deleted classifier %s.", self.classifier_arn) 
             raise 
    def start_job( 
         self, 
         job_name, 
         input_bucket,
```

```
 input_key, 
         input_format, 
         output_bucket, 
         output_key, 
         data_access_role_arn, 
     ): 
 """ 
         Starts a classification job. The classifier must be trained or the job 
         will fail. Input is read from the specified Amazon S3 input bucket and 
         written to the specified output bucket. Output data is stored in a tar 
         archive compressed in gzip format. The job runs asynchronously, so you can 
         call `describe_document_classification_job` to get job status until it 
         returns a status of SUCCEEDED. 
         :param job_name: The name of the job. 
         :param input_bucket: The Amazon S3 bucket that contains input data. 
         :param input_key: The prefix used to find input data in the input 
                           bucket. If multiple objects have the same prefix, all 
                           of them are used. 
         :param input_format: The format of the input data, either one document per 
                               file or one document per line. 
         :param output_bucket: The Amazon S3 bucket where output data is written. 
         :param output_key: The prefix prepended to the output data. 
         :param data_access_role_arn: The Amazon Resource Name (ARN) of a role that 
                                       grants Comprehend permission to read from the 
                                       input bucket and write to the output bucket. 
         :return: Information about the job, including the job ID. 
         """ 
         try: 
             response = self.comprehend_client.start_document_classification_job( 
                 DocumentClassifierArn=self.classifier_arn, 
                JobName=job name,
                 InputDataConfig={ 
                     "S3Uri": f"s3://{input_bucket}/{input_key}", 
                     "InputFormat": input_format.value, 
                 }, 
                 OutputDataConfig={"S3Uri": f"s3://{output_bucket}/{output_key}"}, 
                 DataAccessRoleArn=data_access_role_arn, 
) logger.info( 
                 "Document classification job %s is %s.", job_name, 
 response["JobStatus"] 
) except ClientError:
```

```
 logger.exception("Couldn't start classification job %s.", job_name) 
             raise 
         else: 
             return response 
    def describe_job(self, job_id): 
 """ 
         Gets metadata about a classification job. 
         :param job_id: The ID of the job to look up. 
         :return: Metadata about the job. 
         """ 
         try: 
             response = self.comprehend_client.describe_document_classification_job( 
                 JobId=job_id 
) job = response["DocumentClassificationJobProperties"] 
             logger.info("Got classification job %s.", job["JobName"]) 
         except ClientError: 
             logger.exception("Couldn't get classification job %s.", job_id) 
             raise 
         else: 
             return job 
    def list_jobs(self): 
 """ 
         Lists the classification jobs for the current account. 
         :return: The list of jobs. 
        "" "
        try: 
             response = self.comprehend_client.list_document_classification_jobs() 
             jobs = response["DocumentClassificationJobPropertiesList"] 
             logger.info("Got %s document classification jobs.", len(jobs)) 
         except ClientError: 
             logger.exception( 
                 "Couldn't get document classification jobs.", 
) raise 
         else: 
             return jobs
```
Buat kelas untuk membantu menjalankan skenario.

```
class ClassifierDemo: 
    "" "
     Encapsulates functions used to run the demonstration. 
     """ 
     def __init__(self, demo_resources): 
        "" "
         :param demo_resources: A ComprehendDemoResources class that manages 
  resources 
                                  for the demonstration. 
         """ 
         self.demo_resources = demo_resources 
         self.training_prefix = "training/" 
         self.input_prefix = "input/" 
         self.input_format = JobInputFormat.per_line 
         self.output_prefix = "output/" 
     def setup(self): 
         """Creates AWS resources used by the demo.""" 
         self.demo_resources.setup("comprehend-classifier-demo") 
     def cleanup(self): 
         """Deletes AWS resources used by the demo.""" 
         self.demo_resources.cleanup() 
     @staticmethod 
     def _sanitize_text(text): 
         """Removes characters that cause errors for the document parser.""" 
         return text.replace("\r", " ").replace("\n", " ").replace(",", ";") 
     @staticmethod 
     def _get_issues(query, issue_count): 
         """ 
         Gets issues from GitHub using the specified query parameters. 
         :param query: The query string used to request issues from the GitHub API. 
         :param issue_count: The number of issues to retrieve. 
         :return: The list of issues retrieved from GitHub.
```

```
"" "
        issues = \lceil]
         logger.info("Requesting issues from %s?%s.", GITHUB_SEARCH_URL, query) 
         response = requests.get(f"{GITHUB_SEARCH_URL}?
{query}&per_page={issue_count}") 
         if response.status_code == 200: 
             issue_page = response.json()["items"] 
             logger.info("Got %s issues.", len(issue_page)) 
            issues = \Gamma\overline{a} "title": ClassifierDemo._sanitize_text(issue["title"]), 
                     "body": ClassifierDemo._sanitize_text(issue["body"]), 
                     "labels": {label["name"] for label in issue["labels"]}, 
 } 
                 for issue in issue_page 
 ] 
         else: 
             logger.error( 
                 "GitHub returned error code %s with message %s.", 
                 response.status_code, 
                 response.json(), 
) logger.info("Found %s issues.", len(issues)) 
         return issues 
     def get_training_issues(self, training_labels): 
 """ 
         Gets issues used for training the custom classifier. Training issues are 
         closed issues from the Boto3 repo that have known labels. Comprehend 
         requires a minimum of ten training issues per label. 
         :param training_labels: The issue labels to use for training. 
         :return: The set of issues used for training. 
        "" ""
        issues = \lceil]
         per_label_count = 15 
         for label in training_labels: 
             issues += self._get_issues( 
                 f"q=type:issue+repo:boto/boto3+state:closed+label:{label}", 
                 per_label_count, 
) for issue in issues: 
                 issue["labels"] = issue["labels"].intersection(training_labels) 
         return issues
```

```
 def get_input_issues(self, training_labels): 
 """ 
        Gets input issues from GitHub. For demonstration purposes, input issues 
        are open issues from the Boto3 repo with known labels, though in practice 
         any issue could be submitted to the classifier for labeling. 
         :param training_labels: The set of labels to query for. 
         :return: The set of issues used for input. 
         """ 
       issues = [] per_label_count = 5 
        for label in training_labels: 
             issues += self._get_issues( 
                 f"q=type:issue+repo:boto/boto3+state:open+label:{label}", 
                 per_label_count, 
) return issues 
    def upload_issue_data(self, issues, training=False): 
 """ 
        Uploads issue data to an Amazon S3 bucket, either for training or for input. 
        The data is first put into the format expected by Comprehend. For training, 
        the set of pipe-delimited labels is prepended to each document. For 
         input, labels are not sent. 
         :param issues: The set of issues to upload to Amazon S3. 
         :param training: Indicates whether the issue data is used for training or 
                          input. 
        "" ""
        try: 
            obj\_key = ( self.training_prefix if training else self.input_prefix 
             ) + "issues.txt" 
             if training: 
                 issue_strings = [ 
                     f"{'|'.join(issue['labels'])},{issue['title']} {issue['body']}" 
                     for issue in issues 
 ] 
             else: 
                 issue_strings = [ 
                     f"{issue['title']} {issue['body']}" for issue in issues 
 ] 
             issue_bytes = BytesIO("\n".join(issue_strings).encode("utf-8"))
```

```
 self.demo_resources.bucket.upload_fileobj(issue_bytes, obj_key) 
            logger.info( 
                 "Uploaded data as %s to bucket %s.", 
                obj_key, 
                self.demo_resources.bucket.name, 
) except ClientError: 
            logger.exception( 
                 "Couldn't upload data to bucket %s.", 
 self.demo_resources.bucket.name 
) raise 
    def extract_job_output(self, job): 
        """Extracts job output from Amazon S3.""" 
        return self.demo_resources.extract_job_output(job) 
    @staticmethod 
    def reconcile_job_output(input_issues, output_dict): 
 """ 
        Reconciles job output with the list of input issues. Because the input 
 issues 
        have known labels, these can be compared with the labels added by the 
        classifier to judge the accuracy of the output. 
         :param input_issues: The list of issues used as input. 
         :param output_dict: The dictionary of data that is output by the classifier. 
         :return: The list of reconciled input and output data. 
 """ 
        reconciled = [] 
       for archive in output dict.values():
            for line in archive["data"]: 
                in_line = int(line["Line"]) 
                in_labels = input_issues[in_line]["labels"] 
               out labels = {} label["Name"] 
                     for label in line["Labels"] 
                     if float(label["Score"]) > 0.3 
 } 
                reconciled.append( 
                     f"{line['File']}, line {in_line} has labels {in_labels}.\n" 
                     f"\tClassifier assigned {out_labels}." 
) logger.info("Reconciled input and output labels.")
```
#### return reconciled

Latih pengklasifikasi pada serangkaian GitHub masalah dengan label yang diketahui, lalu kirim serangkaian GitHub masalah kedua ke pengklasifikasi sehingga dapat diberi label.

```
def usage_demo(): 
     print("-" * 88) 
     print("Welcome to the Amazon Comprehend custom document classifier demo!") 
     print("-" * 88) 
     logging.basicConfig(level=logging.INFO, format="%(levelname)s: %(message)s") 
     comp_demo = ClassifierDemo( 
         ComprehendDemoResources(boto3.resource("s3"), boto3.resource("iam")) 
     ) 
     comp_classifier = ComprehendClassifier(boto3.client("comprehend")) 
     classifier_trained_waiter = ClassifierTrainedWaiter( 
         comp_classifier.comprehend_client 
    \lambda training_labels = {"bug", "feature-request", "dynamodb", "s3"} 
     print("Setting up storage and security resources needed for the demo.") 
     comp_demo.setup() 
     print("Getting training data from GitHub and uploading it to Amazon S3.") 
     training_issues = comp_demo.get_training_issues(training_labels) 
     comp_demo.upload_issue_data(training_issues, True) 
     classifier_name = "doc-example-classifier" 
     print(f"Creating document classifier {classifier_name}.") 
     comp_classifier.create( 
         classifier_name, 
         "en", 
         comp_demo.demo_resources.bucket.name, 
         comp_demo.training_prefix, 
         comp_demo.demo_resources.data_access_role.arn, 
         ClassifierMode.multi_label, 
     ) 
     print( 
         f"Waiting until {classifier_name} is trained. This typically takes "
```

```
 f"30–40 minutes." 
    \lambdaclassifier trained waiter.wait(comp classifier.classifier arn)
     print(f"Classifier {classifier_name} is trained:") 
     pprint(comp_classifier.describe()) 
     print("Getting input data from GitHub and uploading it to Amazon S3.") 
     input_issues = comp_demo.get_input_issues(training_labels) 
     comp_demo.upload_issue_data(input_issues) 
     print("Starting classification job on input data.") 
     job_info = comp_classifier.start_job( 
        "issue classification job",
         comp_demo.demo_resources.bucket.name, 
         comp_demo.input_prefix, 
         comp_demo.input_format, 
         comp_demo.demo_resources.bucket.name, 
         comp_demo.output_prefix, 
         comp_demo.demo_resources.data_access_role.arn, 
    \lambda print(f"Waiting for job {job_info['JobId']} to complete.") 
     job_waiter = JobCompleteWaiter(comp_classifier.comprehend_client) 
     job_waiter.wait(job_info["JobId"]) 
     job = comp_classifier.describe_job(job_info["JobId"]) 
     print(f"Job {job['JobId']} complete:") 
     pprint(job) 
     print( 
         f"Getting job output data from Amazon S3: " 
         f"{job['OutputDataConfig']['S3Uri']}." 
\bigcup job_output = comp_demo.extract_job_output(job) 
     print("Job output:") 
     pprint(job_output) 
     print("Reconciling job output with labels from GitHub:") 
     reconciled_output = comp_demo.reconcile_job_output(input_issues, job_output) 
     print(*reconciled_output, sep="\n") 
    answer = input(f"Do you want to delete the classifier {classifier_name} (y/n)?
 ") 
    if answer.lower() == "y":
```

```
 print(f"Deleting {classifier_name}.") 
     comp_classifier.delete() 
 print("Cleaning up resources created for the demo.") 
 comp_demo.cleanup() 
 print("Thanks for watching!") 
 print("-" * 88)
```
- Lihat detail API di topik-topik berikut dalam Referensi API AWS SDK for Python (Boto3).
	- [CreateDocumentClassifier](https://docs.aws.amazon.com/goto/boto3/comprehend-2017-11-27/CreateDocumentClassifier)
	- [DeleteDocumentClassifier](https://docs.aws.amazon.com/goto/boto3/comprehend-2017-11-27/DeleteDocumentClassifier)
	- [DescribeDocumentClassificationJob](https://docs.aws.amazon.com/goto/boto3/comprehend-2017-11-27/DescribeDocumentClassificationJob)
	- [DescribeDocumentClassifier](https://docs.aws.amazon.com/goto/boto3/comprehend-2017-11-27/DescribeDocumentClassifier)
	- [ListDocumentClassificationJobs](https://docs.aws.amazon.com/goto/boto3/comprehend-2017-11-27/ListDocumentClassificationJobs)
	- [ListDocumentClassifiers](https://docs.aws.amazon.com/goto/boto3/comprehend-2017-11-27/ListDocumentClassifiers)
	- [StartDocumentClassificationJob](https://docs.aws.amazon.com/goto/boto3/comprehend-2017-11-27/StartDocumentClassificationJob)

# AWS Configcontoh menggunakan SDK untuk Python (Boto3)

Contoh kode berikut menunjukkan cara melakukan tindakan dan mengimplementasikan skenario umum dengan menggunakan AWS SDK for Python (Boto3) withAWS Config.

Tindakan merupakan kutipan kode dari program yang lebih besar dan harus dijalankan dalam konteks. Meskipun tindakan menunjukkan cara memanggil setiap fungsi layanan, Anda dapat melihat tindakan dalam konteks pada skenario yang terkait dan contoh lintas layanan.

Skenario adalah contoh kode yang menunjukkan cara untuk menyelesaikan tugas tertentu dengan memanggil beberapa fungsi dalam layanan yang sama.

Setiap contoh menyertakan tautan ke GitHub, di mana Anda dapat menemukan petunjuk tentang cara mengatur dan menjalankan kode dalam konteks.

Topik

• [Tindakan](#page-8173-0)

### Tindakan

Menghapus peraturan

Contoh kode berikut menunjukkan cara menghapus AWS Config aturan.

```
SDK for Python (Boto3)
```
# **a** Note

```
class ConfigWrapper: 
     """ 
     Encapsulates AWS Config functions. 
     """ 
     def __init__(self, config_client): 
 """ 
         :param config_client: A Boto3 AWS Config client. 
        "" "
         self.config_client = config_client 
     def delete_config_rule(self, rule_name): 
        "" "
         Delete the specified rule. 
         :param rule_name: The name of the rule to delete. 
        "''" try: 
              self.config_client.delete_config_rule(ConfigRuleName=rule_name) 
              logger.info("Deleted rule %s.", rule_name) 
         except ClientError: 
              logger.exception("Couldn't delete rule %s.", rule_name) 
              raise
```
• Untuk detail API, lihat [DeleteConfigRuled](https://docs.aws.amazon.com/goto/boto3/config-2014-11-12/DeleteConfigRule)i AWSSDK for Python (Boto3) Referensi API.

Jelaskan aturan

Contoh kode berikut menunjukkan bagaimana mendeskripsikan AWS Config aturan.

```
SDK for Python (Boto3)
```
### **a** Note

```
class ConfigWrapper: 
     """ 
     Encapsulates AWS Config functions. 
    "" "
     def __init__(self, config_client): 
 """ 
         :param config_client: A Boto3 AWS Config client. 
        "" "
         self.config_client = config_client 
     def describe_config_rule(self, rule_name): 
        "" "
         Gets data for the specified rule. 
         :param rule_name: The name of the rule to retrieve. 
         :return: The rule data. 
        ^{\rm{m}} ""
         try: 
             response = self.config_client.describe_config_rules( 
                  ConfigRuleNames=[rule_name] 
) rule = response["ConfigRules"] 
             logger.info("Got data for rule %s.", rule_name) 
         except ClientError: 
             logger.exception("Couldn't get data for rule %s.", rule_name) 
             raise
```
 else: return rule

• Untuk detail API, lihat [DescribeConfigRulesd](https://docs.aws.amazon.com/goto/boto3/config-2014-11-12/DescribeConfigRules)i AWSSDK for Python (Boto3) Referensi API.

Letakkan aturan

Contoh kode berikut menunjukkan bagaimana untuk menempatkan AWS Config aturan.

SDK for Python (Boto3)

# **a** Note

```
class ConfigWrapper: 
    "''" Encapsulates AWS Config functions. 
    "" "
     def __init__(self, config_client): 
 """ 
          :param config_client: A Boto3 AWS Config client. 
         ^{\rm{m}} ""
          self.config_client = config_client 
     def put_config_rule(self, rule_name): 
         ^{\rm{m}} ""
          Sets a configuration rule that prohibits making Amazon S3 buckets publicly 
          readable. 
          :param rule_name: The name to give the rule. 
         ^{\rm{m}} ""
          try: 
              self.config_client.put_config_rule( 
                   ConfigRule={
```

```
 "ConfigRuleName": rule_name, 
                    "Description": "S3 Public Read Prohibited Bucket Rule", 
                    "Scope": { 
                        "ComplianceResourceTypes": [ 
                            "AWS::S3::Bucket", 
, and the contract of \mathbf{I}, \mathbf{I}\}, \{ "Source": { 
                        "Owner": "AWS", 
                        "SourceIdentifier": "S3_BUCKET_PUBLIC_READ_PROHIBITED", 
\}, \{ "InputParameters": "{}", 
                    "ConfigRuleState": "ACTIVE", 
 } 
) logger.info("Created configuration rule %s.", rule_name) 
        except ClientError: 
            logger.exception("Couldn't create configuration rule %s.", rule_name) 
            raise
```
• Untuk detail API, lihat [PutConfigRule](https://docs.aws.amazon.com/goto/boto3/config-2014-11-12/PutConfigRule)di AWSSDK for Python (Boto3) Referensi API.

# Contoh Device Farm menggunakan SDK for Python (Boto3)

Contoh kode berikut menunjukkan cara melakukan tindakan dan mengimplementasikan skenario umum dengan menggunakan AWS SDK for Python (Boto3) With Device Farm.

Tindakan merupakan kutipan kode dari program yang lebih besar dan harus dijalankan dalam konteks. Meskipun tindakan menunjukkan cara memanggil setiap fungsi layanan, Anda dapat melihat tindakan dalam konteks pada skenario yang terkait dan contoh lintas layanan.

Skenario adalah contoh kode yang menunjukkan cara untuk menyelesaikan tugas tertentu dengan memanggil beberapa fungsi dalam layanan yang sama.

Setiap contoh menyertakan tautan ke GitHub, di mana Anda dapat menemukan petunjuk tentang cara mengatur dan menjalankan kode dalam konteks.

Topik

• [Skenario](#page-8194-0)

#### Skenario

Jalankan tes browser dan ambil tangkapan layar

Contoh kode berikut menunjukkan cara menjalankan pengujian browser dengan Device Farm dan mengambil tangkapan layar.

SDK for Python (Boto3)

# **a** Note

Ada lebih banyak tentang GitHub. Temukan contoh lengkapnya dan pelajari cara mengatur dan menjalankannya di [Repositori Contoh Kode AWS.](https://github.com/awsdocs/aws-doc-sdk-examples/tree/main/python/example_code/devicefarm/browser_testing#code-examples)

Gunakan PyTest dan Selenium untuk menelusuri situs web tertentu, mengambil tangkapan layar, dan membandingkan konten situs web aktual dengan konten yang diharapkan.

```
import datetime
import os
import subprocess
import boto3
import pytest
from selenium import webdriver
from selenium.webdriver import DesiredCapabilities
from selenium.webdriver.common.by import By
from selenium.webdriver.common.keys import Keys
from selenium.webdriver.support import expected_conditions
from selenium.webdriver.support.wait import WebDriverWait
def get_git_hash(): 
     """ 
     Get the short Git hash of the current commit of the repository 
    "" "
     try: 
         return ( 
             subprocess.check_output(["git", "rev-parse", "--short", "HEAD"]) 
              .decode("utf-8") 
              .strip() 
         ) 
     except: 
         return "norepo"
```

```
class TestHelloSuite: 
    "" "
     Our test suite. 
     This style of test suite allows us to use setup_method and teardown_method. 
    "" "
     def save_screenshot(self, name): 
         self.driver.save_screenshot(os.path.join(self.screenshot_path, name)) 
     def setup_method(self, method): 
         """ 
         Set up a test. 
         This makes sure that the session for an individual test is ready. 
        The AWS credentials are read from the default \sim/.aws/credentials or from the
         command line by setting the AWS_ACCESS_KEY_ID and AWS_SECRET_KEY environment 
         variables. 
         The project Amazon Resource Name (ARN) is determined by the PROJECT_ARN 
         environment variable. 
 """ 
         devicefarm_client = boto3.client("devicefarm") 
         project_arn = os.environ.get("PROJECT_ARN", None) 
         if project_arn is None: 
             raise ValueError("Must set PROJECT_ARN") 
         # Request a driver hub URL for the Selenium client 
         testgrid_url_response = devicefarm_client.create_test_grid_url( 
             projectArn=project_arn, expiresInSeconds=300 
        \lambda # We want a directory to save our files into. We're going to make a 
  directory 
         # in the current directory that holds our results. 
         self.screenshot_path = os.path.join( 
             ".", "results", get_git_hash() + "-" + 
  (datetime.date.today().isoformat()) 
        \lambda if not os.path.exists(self.screenshot_path): 
             os.makedirs(self.screenshot_path, exist_ok=True)
```

```
 # We want a Firefox instance on Windows 
         desired_cap = DesiredCapabilities.FIREFOX 
         desired_cap["platform"] = "windows" 
         desired_cap["BrowserVersion"] = "latest" 
         # Configure the webdriver with the appropriate remote endpoint. 
         self.driver = webdriver.Remote(testgrid_url_response["url"], desired_cap) 
 # 
         # Auto-Tagging 
 # 
         # In order to get the Session ARN, we need to look up the session by the 
         # Project ARN and session ID (from the driver). 
         testgrid_session_arn_response = devicefarm_client.get_test_grid_session( 
             projectArn=project_arn, sessionId=self.driver.session_id 
         ) 
         # Save the session's ARN so we can tag the session. 
         self.session_arn = testgrid_session_arn_response["testGridSession"]["arn"] 
         # In order to tag it, we're going to use the resourcegroupstaggingapi client 
         # add a tag to the session ARN that we just got. 
         tag_client = boto3.client("resourcegroupstaggingapi") 
         tag_client.tag_resources( 
            ResourceARNList=[self.session_arn],
             Tags={"TestSuite": f"testsuite {method.__name__}", "GitId": 
 get_git_hash()}, 
\overline{\phantom{a}} def teardown_method(self, method): 
        "" "
         Clean up resources used by each method. 
 """ 
         # End the Selenium session so we're off the clock. 
         self.driver.quit() 
    @pytest.mark.parametrize( 
         "query,leading", 
        \Gamma pytest.param( 
                 "Seattle",
```
to

```
 "Seattle (/si#ætəl/ (listen) see-AT-əl) is a seaport city on the 
 West Coast of the United States.", 
             ), 
             pytest.param( 
                  "Selenium", 
                  "Selenium is a chemical element with the symbol Se and atomic number 
 34.", 
             ), 
             pytest.param( 
                  "Amazon Locker", 
                  "Amazon Locker is a self-service package delivery service offered by 
 online retailer Amazon.", 
             ), 
             pytest.param( 
                  "Kootenai Falls", 
                  "Kootenai Falls is a waterfall on the Kootenay River located in 
 Lincoln County, Montana, just off U.S. Route 2.", 
             ), 
             pytest.param( 
                  "Dorayaki", 
                  "Dorayaki (####, ####, ####, ####) is a type of Japanese 
 confection.", 
             ), 
             pytest.param("Robot Face", "<|°_°|> (also known as Robot Face or 
 Robot)"), 
         ], 
     ) 
     def test_first_paragraph_text(self, query, leading): 
 """ 
         This test looks at the first paragraph of a page on Wikipedia, comparing it 
 to 
         a known leading sentence. 
         If the leading sentence matches, the test passes. A screenshot is taken 
 before 
         the final assertion is made, letting us debug if something isn't right. 
        "" ""
         # Open the main page of Wikipedia 
         self.driver.get("https://en.wikipedia.org/wiki/Main_Page") 
         # Find the search box, enter a query, and press enter 
         search_input = self.driver.find_element(By.ID, "searchInput") 
         search_input.click() 
         search_input.send_keys(query) 
         search_input.send_keys(Keys.ENTER)
```

```
 # Wait for the search box to go stale -- This means we've navigated fully. 
         WebDriverWait(self.driver, 5).until( 
            expected conditions.staleness of(search input)
        \lambda # Get the leading paragraph of the article. 
         lead = leading.lower() 
         # Find the element... 
         lead_para = self.driver.find_element( 
             By.XPATH, "//div[@class='mw-parser-output']//p[not(@class)]" 
        \lambda # ... and copy out its text. 
         our_text = lead_para.text.lower() 
         our_text = our_text[: len(lead)] 
         # Take a screenshot and compare the strings. 
         self.save_screenshot(f"leadingpara_{query}.png") 
         assert our_text.startswith(lead) 
     @pytest.mark.parametrize( 
         "query,expected", 
        \Gamma pytest.param("Automation Testing", "Test Automation"), 
             pytest.param("DevOps", "DevOps"), 
             pytest.param("Jackdaws Love My Big Sphinx Of Quartz", "Pangram"), 
             pytest.param("EarthBound", "EarthBound"), 
             pytest.param("Covered Bridges Today", "Covered Bridges Today"), 
             pytest.param("Kurt Godel", "Kurt Gödel"), 
             pytest.param("N//ng language", "N#ng language"), 
             pytest.param( 
                  "Who the Frick Is Jackson Pollock?", "Who the $&% Is Jackson 
 Pollock?" 
             ), 
         ], 
    \lambda def test_redirect_titles(self, query, expected): 
 """ 
         A test comparing pages we expect to (or not to) redirect on Wikipedia. 
         This test checks to see that the page ("query") redirects (or doesn't) to 
 the 
         "expected" page title. Several of these are common synonyms ("Jackdaws...") 
         while others are because of characters untypable by most keyboards ("N#ng 
 language")
```
A screenshot is taken just before the final assertion is made to aid in

```
 debugging and verification. 
 """ 
         # Open the main page of Wikipedia 
         self.driver.get("https://en.wikipedia.org/wiki/Main_Page") 
         # Find the search box, enter some text into it, and send an enter key. 
         search_input = self.driver.find_element(By.ID, "searchInput") 
         search_input.click() 
         search_input.send_keys(query) 
         search_input.send_keys(Keys.ENTER) 
         # wait until the page has rolled over -- once the search input handle is 
 stale, 
         # the browser has navigated. 
         WebDriverWait(self.driver, 5).until( 
             expected_conditions.staleness_of(search_input) 
\overline{\phantom{a}} # Get the first heading & take a screenshot 
         our_text = self.driver.find_element(By.ID, "firstHeading").text.lower() 
         self.save_screenshot(f"redirect_{query}.png") 
         # did it match? 
         assert our_text == expected.lower()
```
- Lihat detail API di topik-topik berikut dalam Referensi API AWS SDK for Python (Boto3).
	- [CreateTestGridUrl](https://docs.aws.amazon.com/goto/boto3/devicefarm-2015-06-23/CreateTestGridUrl)
	- [GetTestGridSession](https://docs.aws.amazon.com/goto/boto3/devicefarm-2015-06-23/GetTestGridSession)

Unggah dan uji paket perangkat

Contoh kode berikut menunjukkan cara mengunggah dan menguji paket perangkat seluler dengan Device Farm.

SDK for Python (Boto3)

# **a** Note

Unggah aplikasi Android yang dikompilasi dan paket uji ke Device Farm, mulai pengujian, tunggu penyelesaian pengujian, dan laporkan hasilnya.

```
import boto3
import os
import requests
import string
import random
import datetime
import time
# Update this dict with your own values before you run the example:
config = f # This is our app under test. 
     "appFilePath": "app-debug.apk", 
     "projectArn": "arn:aws:devicefarm:us-west-2:111222333444:project:581f5703-
e040-4ac9-b7ae-0ba007bfb8e6", 
     # Since we care about the most popular devices, we'll use a curated pool. 
     "testSpecArn": "arn:aws:devicefarm:us-west-2::upload:20fcf771-eae3-4137-
aa76-92e17fb3131b", 
     "poolArn": "arn:aws:devicefarm:us-
west-2::devicepool:4a869d91-6f17-491f-9a95-0a601aee2406", 
     "namePrefix": "MyAppTest", 
     # This is our test package. This tutorial won't go into how to make these. 
     "testPackage": "tests.zip",
}
client = boto3.client("devicefarm")
unique = (
     config["namePrefix"] 
    + " - " + (datetime.date.today().isoformat()) 
     + ("".join(random.sample(string.ascii_letters, 8)))
\lambdaprint( 
     f"The unique identifier for this run is '{unique}'. All uploads will be prefixed 
 \mathbf{u} f"with this."
\lambda
```

```
def upload_df_file(filename, type_, mime="application/octet-stream"): 
     upload_response = client.create_upload( 
         projectArn=config["projectArn"], 
         name=unique + "_" + os.path.basename(filename), 
         type=type_, 
         contentType=mime, 
    \lambda upload_arn = upload_response["upload"]["arn"] 
     # Extract the URL of the upload and use Requests to upload it. 
     upload_url = upload_response["upload"]["url"] 
     with open(filename, "rb") as file_stream: 
         print( 
             f"Uploading {filename} to Device Farm as " 
             f"{upload_response['upload']['name']}... ", 
             end="", 
        \lambda put_req = requests.put( 
             upload_url, data=file_stream, headers={"content-type": mime} 
         ) 
         print(" done") 
         if not put_req.ok: 
             raise Exception(f"Couldn't upload. Requests says: {put_req.reason}") 
     started = datetime.datetime.now() 
     while True: 
         print( 
             f"Upload of {filename} in state {upload_response['upload']['status']} " 
             f"after " + str(datetime.datetime.now() - started) 
\overline{\phantom{a}} if upload_response["upload"]["status"] == "FAILED": 
             raise Exception( 
                  f"The upload failed processing. Device Farm says the reason is: \n" 
                  f"{+upload_response['upload']['message']}" 
) if upload_response["upload"]["status"] == "SUCCEEDED": 
             break 
         time.sleep(5) 
         upload_response = client.get_upload(arn=upload_arn) 
     print("") 
     return upload_arn
our_upload_arn = upload_df_file(config["appFilePath"], "ANDROID_APP")
our_test_package_arn = upload_df_file( 
     config["testPackage"], "APPIUM_PYTHON_TEST_PACKAGE"
```
 $\lambda$ 

```
print(our_upload_arn, our_test_package_arn)
response = client.schedule_run( 
     projectArn=config["projectArn"], 
     appArn=our_upload_arn, 
     devicePoolArn=config["poolArn"], 
     name=unique, 
     test={ 
         "type": "APPIUM_PYTHON", 
         "testSpecArn": config["testSpecArn"], 
         "testPackageArn": our_test_package_arn, 
     },
)
run_arn = response["run"]["arn"]
start_time = datetime.datetime.now()
print(f"Run {unique} is scheduled as arn {run_arn} ")
state = "UNKNOWN"
try: 
     while True: 
         response = client.get_run(arn=run_arn) 
         state = response["run"]["status"] 
         if state == "COMPLETED" or state == "ERRORED": 
             break 
         else: 
             print( 
                 f" Run {unique} in state {state}, total " 
                 f"time {datetime.datetime.now() - start_time}" 
) time.sleep(10)
except: 
     client.stop_run(arn=run_arn) 
    exit(1)print(f"Tests finished in state {state} after {datetime.datetime.now() - 
  start_time}")
# Pull all the logs.
jobs_response = client.list_jobs(arn=run_arn)
# Save the output somewhere, using the unique value.
save_path = os.path.join(os.getcwd(), "results", unique)
os.mkdir(save_path)
# Save the last run information.
for job in jobs_response["jobs"]:
```

```
 job_name = job["name"] 
     os.makedirs(os.path.join(save_path, job_name), exist_ok=True) 
     # Get each suite within the job. 
     suites = client.list_suites(arn=job["arn"])["suites"] 
     for suite in suites: 
        for test in client.list tests(arn=suite["arn"])["tests"]:
             # Get the artifacts. 
             for artifact_type in ["FILE", "SCREENSHOT", "LOG"]: 
                 artifacts = client.list_artifacts(type=artifact_type, 
  arn=test["arn"])[ 
                     "artifacts" 
 ] 
                 for artifact in artifacts: 
                     # Replace `:` because it has a special meaning in Windows & 
  macOS. 
                     path_to = os.path.join( 
                         save_path, 
                         job_name, 
                         suite["name"], 
                         test["name"].replace(":", "_"), 
) os.makedirs(path_to, exist_ok=True) 
                     filename = ( 
                         artifact["type"] 
                        + - "- ""
                         + artifact["name"] 
                         + "." 
                         + artifact["extension"] 
) artifact_save_path = os.path.join(path_to, filename) 
                     print(f"Downloading {artifact_save_path}") 
                     with open(artifact_save_path, "wb") as fn: 
                         with requests.get( 
                             artifact["url"], allow_redirects=True 
                         ) as request: 
                             fn.write(request.content)
print("Finished")
```
- Lihat detail API di topik-topik berikut dalam Referensi API AWS SDK for Python (Boto3).
	- [CreateUpload](https://docs.aws.amazon.com/goto/boto3/devicefarm-2015-06-23/CreateUpload)
	- [GetRun](https://docs.aws.amazon.com/goto/boto3/devicefarm-2015-06-23/GetRun)
- [GetUpload](https://docs.aws.amazon.com/goto/boto3/devicefarm-2015-06-23/GetUpload)
- [ListArtifacts](https://docs.aws.amazon.com/goto/boto3/devicefarm-2015-06-23/ListArtifacts)
- [ListJobs](https://docs.aws.amazon.com/goto/boto3/devicefarm-2015-06-23/ListJobs)
- [ListSuites](https://docs.aws.amazon.com/goto/boto3/devicefarm-2015-06-23/ListSuites)
- [ListTests](https://docs.aws.amazon.com/goto/boto3/devicefarm-2015-06-23/ListTests)
- [ScheduleRun](https://docs.aws.amazon.com/goto/boto3/devicefarm-2015-06-23/ScheduleRun)
- [StopRun](https://docs.aws.amazon.com/goto/boto3/devicefarm-2015-06-23/StopRun)

Contoh DynamoDB menggunakan SDK for Python (Boto3)

Contoh kode berikut menunjukkan cara melakukan tindakan dan mengimplementasikan skenario umum dengan menggunakan AWS SDK for Python (Boto3) with DynamoDB.

Tindakan merupakan kutipan kode dari program yang lebih besar dan harus dijalankan dalam konteks. Meskipun tindakan menunjukkan cara memanggil setiap fungsi layanan, Anda dapat melihat tindakan dalam konteks pada skenario yang terkait dan contoh lintas layanan.

Skenario adalah contoh kode yang menunjukkan cara untuk menyelesaikan tugas tertentu dengan memanggil beberapa fungsi dalam layanan yang sama.

Setiap contoh menyertakan tautan ke GitHub, di mana Anda dapat menemukan petunjuk tentang cara mengatur dan menjalankan kode dalam konteks.

Topik

- [Tindakan](#page-8173-0)
- [Skenario](#page-8194-0)

Tindakan

Buat tabel

Contoh kode berikut menunjukkan cara membuat tabel DynamoDB.

### SDK for Python (Boto3)

# **a** Note

Ada lebih banyak tentang GitHub. Temukan contoh lengkapnya dan pelajari cara mengatur dan menjalankannya di [Repositori Contoh Kode AWS.](https://github.com/awsdocs/aws-doc-sdk-examples/tree/main/python/example_code/dynamodb#code-examples)

Buat tabel untuk menyimpan data film.

```
class Movies: 
     """Encapsulates an Amazon DynamoDB table of movie data.""" 
     def __init__(self, dyn_resource): 
        "" "
         :param dyn_resource: A Boto3 DynamoDB resource. 
         """ 
         self.dyn_resource = dyn_resource 
         # The table variable is set during the scenario in the call to 
         # 'exists' if the table exists. Otherwise, it is set by 'create_table'. 
         self.table = None 
     def create_table(self, table_name): 
        "" "
         Creates an Amazon DynamoDB table that can be used to store movie data. 
         The table uses the release year of the movie as the partition key and the 
         title as the sort key. 
         :param table_name: The name of the table to create. 
         :return: The newly created table. 
         """ 
         try: 
             self.table = self.dyn_resource.create_table( 
                  TableName=table_name, 
                  KeySchema=[ 
                      {"AttributeName": "year", "KeyType": "HASH"}, # Partition key 
                      {"AttributeName": "title", "KeyType": "RANGE"}, # Sort key 
                  ], 
                  AttributeDefinitions=[ 
                      {"AttributeName": "year", "AttributeType": "N"}, 
                      {"AttributeName": "title", "AttributeType": "S"}, 
                  ],
```

```
 ProvisionedThroughput={ 
                     "ReadCapacityUnits": 10, 
                     "WriteCapacityUnits": 10, 
                 }, 
) self.table.wait_until_exists() 
         except ClientError as err: 
             logger.error( 
                 "Couldn't create table %s. Here's why: %s: %s", 
                 table_name, 
                 err.response["Error"]["Code"], 
                 err.response["Error"]["Message"], 
) raise 
         else: 
             return self.table
```
• Untuk detail API, lihat [CreateTabled](https://docs.aws.amazon.com/goto/boto3/dynamodb-2012-08-10/CreateTable)i AWSSDK for Python (Boto3) Referensi API.

Hapus tabel

Contoh kode berikut menunjukkan cara menghapus tabel DynamoDB.

SDK for Python (Boto3)

```
a Note
```

```
class Movies: 
     """Encapsulates an Amazon DynamoDB table of movie data.""" 
     def __init__(self, dyn_resource): 
 """ 
         :param dyn_resource: A Boto3 DynamoDB resource. 
         """ 
         self.dyn_resource = dyn_resource 
         # The table variable is set during the scenario in the call to
```

```
 # 'exists' if the table exists. Otherwise, it is set by 'create_table'. 
         self.table = None 
    def delete_table(self): 
        "" "
         Deletes the table. 
 """ 
         try: 
             self.table.delete() 
             self.table = None 
         except ClientError as err: 
             logger.error( 
                 "Couldn't delete table. Here's why: %s: %s", 
                 err.response["Error"]["Code"], 
                 err.response["Error"]["Message"], 
) raise
```
• Untuk detail API, lihat [DeleteTabled](https://docs.aws.amazon.com/goto/boto3/dynamodb-2012-08-10/DeleteTable)i AWSSDK for Python (Boto3) Referensi API.

Menghapus item dalam tabel

Contoh kode berikut menunjukkan cara menghapus item dari tabel DynamoDB.

SDK for Python (Boto3)

### **a** Note

```
class Movies: 
     """Encapsulates an Amazon DynamoDB table of movie data.""" 
     def __init__(self, dyn_resource): 
 """ 
         :param dyn_resource: A Boto3 DynamoDB resource. 
        "" "
```

```
 self.dyn_resource = dyn_resource 
         # The table variable is set during the scenario in the call to 
         # 'exists' if the table exists. Otherwise, it is set by 'create_table'. 
         self.table = None 
    def delete_movie(self, title, year): 
 """ 
         Deletes a movie from the table. 
         :param title: The title of the movie to delete. 
         :param year: The release year of the movie to delete. 
        "" "
         try: 
             self.table.delete_item(Key={"year": year, "title": title}) 
         except ClientError as err: 
             logger.error( 
                 "Couldn't delete movie %s. Here's why: %s: %s", 
                 title, 
                 err.response["Error"]["Code"], 
                 err.response["Error"]["Message"], 
) raise
```
Anda dapat menentukan kondisi sehingga item dihapus hanya ketika memenuhi kriteria tertentu.

```
class UpdateQueryWrapper: 
     def __init__(self, table): 
         self.table = table 
     def delete_underrated_movie(self, title, year, rating): 
        "" "
         Deletes a movie only if it is rated below a specified value. By using a 
         condition expression in a delete operation, you can specify that an item is 
         deleted only when it meets certain criteria. 
         :param title: The title of the movie to delete. 
         :param year: The release year of the movie to delete. 
         :param rating: The rating threshold to check before deleting the movie. 
        "" "
```

```
 try: 
            self.table.delete_item( 
                Key={"year": year, "title": title}, 
                ConditionExpression="info.rating <= :val", 
               ExpressionAttributeValues={":val": Decimal(str(rating))},
) except ClientError as err: 
            if err.response["Error"]["Code"] == "ConditionalCheckFailedException": 
                logger.warning( 
                    "Didn't delete %s because its rating is greater than %s.", 
                    title, 
                    rating, 
) else: 
                logger.error( 
                    "Couldn't delete movie %s. Here's why: %s: %s", 
                    title, 
                    err.response["Error"]["Code"], 
                    err.response["Error"]["Message"], 
) raise
```
• Untuk detail API, lihat [DeleteItemd](https://docs.aws.amazon.com/goto/boto3/dynamodb-2012-08-10/DeleteItem)i AWSSDK for Python (Boto3) Referensi API.

Mendapatkan batch item

Contoh kode berikut menunjukkan bagaimana untuk mendapatkan batch item DynamoDB.

SDK for Python (Boto3)

### **a** Note

```
import decimal
import json
import logging
import os
```
```
import pprint
import time
import boto3
from botocore.exceptions import ClientError
logger = logging.getLogger( name )dynamodb = boto3.resource("dynamodb")
MAX GET SIZE = 100 # Amazon DynamoDB rejects a get batch larger than 100 items.
def do_batch_get(batch_keys): 
    "" "
     Gets a batch of items from Amazon DynamoDB. Batches can contain keys from 
     more than one table. 
     When Amazon DynamoDB cannot process all items in a batch, a set of unprocessed 
     keys is returned. This function uses an exponential backoff algorithm to retry 
     getting the unprocessed keys until all are retrieved or the specified 
     number of tries is reached. 
     :param batch_keys: The set of keys to retrieve. A batch can contain at most 100 
                         keys. Otherwise, Amazon DynamoDB returns an error. 
     :return: The dictionary of retrieved items grouped under their respective 
              table names. 
    "" "
    tries = \thetamax tries = 5
     sleepy_time = 1 # Start with 1 second of sleep, then exponentially increase. 
     retrieved = {key: [] for key in batch_keys} 
    while tries < max tries:
         response = dynamodb.batch_get_item(RequestItems=batch_keys) 
         # Collect any retrieved items and retry unprocessed keys. 
         for key in response.get("Responses", []): 
             retrieved[key] += response["Responses"][key] 
         unprocessed = response["UnprocessedKeys"] 
         if len(unprocessed) > 0: 
             batch_keys = unprocessed 
            unprocessed count = sum( [len(batch_key["Keys"]) for batch_key in batch_keys.values()] 
) logger.info( 
                 "%s unprocessed keys returned. Sleep, then retry.", 
  unprocessed_count
```

```
)tries += 1 if tries < max_tries: 
                 logger.info("Sleeping for %s seconds.", sleepy_time) 
                 time.sleep(sleepy_time) 
                sleepy_time = min(s \leq p_time * 2, 32)
        else: 
             break 
    return retrieved
```
• Untuk detail API, lihat [BatchGetItem](https://docs.aws.amazon.com/goto/boto3/dynamodb-2012-08-10/BatchGetItem)di AWSSDK for Python (Boto3) Referensi API.

Mendapatkan item dari tabel

Contoh kode berikut menunjukkan bagaimana untuk mendapatkan item dari tabel DynamoDB.

SDK for Python (Boto3)

# **a** Note

```
class Movies: 
     """Encapsulates an Amazon DynamoDB table of movie data.""" 
     def __init__(self, dyn_resource): 
        "" ""
         :param dyn_resource: A Boto3 DynamoDB resource. 
         """ 
         self.dyn_resource = dyn_resource 
         # The table variable is set during the scenario in the call to 
         # 'exists' if the table exists. Otherwise, it is set by 'create_table'. 
         self.table = None 
     def get_movie(self, title, year):
```

```
 """ 
         Gets movie data from the table for a specific movie. 
         :param title: The title of the movie. 
         :param year: The release year of the movie. 
         :return: The data about the requested movie. 
        "" ""
         try: 
             response = self.table.get_item(Key={"year": year, "title": title}) 
         except ClientError as err: 
             logger.error( 
                 "Couldn't get movie %s from table %s. Here's why: %s: %s", 
                 title, 
                 self.table.name, 
                 err.response["Error"]["Code"], 
                 err.response["Error"]["Message"], 
) raise 
         else: 
             return response["Item"]
```
• Untuk detail API, lihat [GetItemd](https://docs.aws.amazon.com/goto/boto3/dynamodb-2012-08-10/GetItem)i AWSSDK for Python (Boto3) Referensi API.

Dapatkan informasi tentang tabel

Contoh kode berikut menunjukkan bagaimana untuk mendapatkan informasi tentang tabel DynamoDB.

SDK for Python (Boto3)

```
a Note
   Ada lebih banyak tentang GitHub. Temukan contoh lengkapnya dan pelajari cara 
   mengatur dan menjalankannya di Repositori Contoh Kode AWS.
```

```
class Movies: 
     """Encapsulates an Amazon DynamoDB table of movie data.""" 
     def __init__(self, dyn_resource):
```

```
Tindakan dan skenario 13707
```

```
 """ 
         :param dyn_resource: A Boto3 DynamoDB resource. 
 """ 
         self.dyn_resource = dyn_resource 
         # The table variable is set during the scenario in the call to 
        # 'exists' if the table exists. Otherwise, it is set by 'create table'.
         self.table = None 
    def exists(self, table_name): 
        "" ""
         Determines whether a table exists. As a side effect, stores the table in 
         a member variable. 
         :param table_name: The name of the table to check. 
         :return: True when the table exists; otherwise, False. 
         """ 
         try: 
             table = self.dyn_resource.Table(table_name) 
             table.load() 
             exists = True 
         except ClientError as err: 
             if err.response["Error"]["Code"] == "ResourceNotFoundException": 
                 exists = False 
             else: 
                 logger.error( 
                     "Couldn't check for existence of %s. Here's why: %s: %s", 
                    table name,
                    err.response["Error"]["Code"],
                     err.response["Error"]["Message"], 
) raise 
         else: 
             self.table = table 
         return exists
```
• Untuk detail API, lihat [DescribeTable](https://docs.aws.amazon.com/goto/boto3/dynamodb-2012-08-10/DescribeTable)di AWSSDK for Python (Boto3) Referensi API.

# Mencantumkan tabel

Contoh kode berikut menunjukkan bagaimana daftar tabel DynamoDB.

#### SDK for Python (Boto3)

# **a** Note

```
class Movies: 
     """Encapsulates an Amazon DynamoDB table of movie data.""" 
     def __init__(self, dyn_resource): 
 """ 
         :param dyn_resource: A Boto3 DynamoDB resource. 
         """ 
         self.dyn_resource = dyn_resource 
         # The table variable is set during the scenario in the call to 
         # 'exists' if the table exists. Otherwise, it is set by 'create_table'. 
         self.table = None 
     def list_tables(self): 
        "''" Lists the Amazon DynamoDB tables for the current account. 
         :return: The list of tables. 
        "''" try: 
            tables = [] for table in self.dyn_resource.tables.all(): 
                 print(table.name) 
                 tables.append(table) 
         except ClientError as err: 
             logger.error( 
                 "Couldn't list tables. Here's why: %s: %s", 
                 err.response["Error"]["Code"], 
                 err.response["Error"]["Message"], 
) raise 
         else: 
             return tables
```
• Untuk detail API, lihat [ListTablesd](https://docs.aws.amazon.com/goto/boto3/dynamodb-2012-08-10/ListTables)i AWSSDK for Python (Boto3) Referensi API.

Menempatkan item dalam tabel

Contoh kode berikut menunjukkan bagaimana menempatkan item dalam tabel DynamoDB.

SDK for Python (Boto3)

#### **a** Note

```
class Movies: 
     """Encapsulates an Amazon DynamoDB table of movie data.""" 
     def __init__(self, dyn_resource): 
 """ 
         :param dyn_resource: A Boto3 DynamoDB resource. 
         """ 
         self.dyn_resource = dyn_resource 
         # The table variable is set during the scenario in the call to 
         # 'exists' if the table exists. Otherwise, it is set by 'create_table'. 
         self.table = None 
     def add_movie(self, title, year, plot, rating): 
        "" ""
         Adds a movie to the table. 
         :param title: The title of the movie. 
         :param year: The release year of the movie. 
         :param plot: The plot summary of the movie. 
         :param rating: The quality rating of the movie. 
        "" "
         try: 
             self.table.put_item( 
                  Item={ 
                      "year": year,
```

```
 "title": title, 
                    "info": {"plot": plot, "rating": Decimal(str(rating))}, 
 } 
) except ClientError as err: 
            logger.error( 
                "Couldn't add movie %s to table %s. Here's why: %s: %s", 
                title, 
                self.table.name, 
                err.response["Error"]["Code"], 
                err.response["Error"]["Message"], 
) raise
```
• Untuk detail API, lihat [PutItem](https://docs.aws.amazon.com/goto/boto3/dynamodb-2012-08-10/PutItem)di AWSSDK for Python (Boto3) Referensi API.

Mengkueri Tabel

Contoh kode berikut menunjukkan bagaimana untuk query tabel DynamoDB.

SDK for Python (Boto3)

# **a** Note

Ada lebih banyak tentang GitHub. Temukan contoh lengkapnya dan pelajari cara mengatur dan menjalankannya di [Repositori Contoh Kode AWS.](https://github.com/awsdocs/aws-doc-sdk-examples/tree/main/python/example_code/dynamodb#code-examples)

Kueri item menggunakan ekspresi kondisi kunci.

```
class Movies: 
     """Encapsulates an Amazon DynamoDB table of movie data.""" 
     def __init__(self, dyn_resource): 
 """ 
         :param dyn_resource: A Boto3 DynamoDB resource. 
         """ 
         self.dyn_resource = dyn_resource 
         # The table variable is set during the scenario in the call to 
         # 'exists' if the table exists. Otherwise, it is set by 'create_table'.
```
self.table = None

```
 def query_movies(self, year): 
         """ 
         Queries for movies that were released in the specified year. 
         :param year: The year to query. 
         :return: The list of movies that were released in the specified year. 
         """ 
         try: 
             response = self.table.query(KeyConditionExpression=Key("year").eq(year)) 
         except ClientError as err: 
             logger.error( 
                 "Couldn't query for movies released in %s. Here's why: %s: %s", 
                 year, 
                 err.response["Error"]["Code"], 
                 err.response["Error"]["Message"], 
) raise 
         else: 
             return response["Items"]
```
Kueri dan proyeksikan item untuk mengembalikan subset data.

```
class UpdateQueryWrapper: 
     def __init__(self, table): 
         self.table = table 
     def query_and_project_movies(self, year, title_bounds): 
        "" "
         Query for movies that were released in a specified year and that have titles 
         that start within a range of letters. A projection expression is used 
         to return a subset of data for each movie. 
         :param year: The release year to query. 
         :param title_bounds: The range of starting letters to query. 
         :return: The list of movies. 
         """ 
         try:
```

```
 response = self.table.query( 
                ProjectionExpression="#yr, title, info.genres, info.actors[0]", 
                ExpressionAttributeNames={"#yr": "year"}, 
                KeyConditionExpression=( 
                    Key("year").eq(year) 
                    & Key("title").between( 
                        title_bounds["first"], title_bounds["second"] 
)\qquad \qquad) except ClientError as err: 
            if err.response["Error"]["Code"] == "ValidationException": 
                logger.warning( 
                    "There's a validation error. Here's the message: %s: %s", 
                    err.response["Error"]["Code"], 
                    err.response["Error"]["Message"], 
) else: 
                logger.error( 
                    "Couldn't query for movies. Here's why: %s: %s", 
                    err.response["Error"]["Code"], 
                    err.response["Error"]["Message"], 
) raise 
        else: 
            return response["Items"]
```
• Untuk detail API, lihat [Query](https://docs.aws.amazon.com/goto/boto3/dynamodb-2012-08-10/Query) di Referensi API SDK for Python (Boto3) AWS.

# Menjalankan pernyataan PartiQL

Contoh kode berikut menunjukkan bagaimana menjalankan pernyataan PartiQL pada tabel DynamoDB.

#### SDK for Python (Boto3)

# **a** Note

```
class PartiQLWrapper: 
     """ 
     Encapsulates a DynamoDB resource to run PartiQL statements. 
    "''" def __init__(self, dyn_resource): 
        "" ""
         :param dyn_resource: A Boto3 DynamoDB resource. 
         """ 
         self.dyn_resource = dyn_resource 
     def run_partiql(self, statement, params): 
         """ 
         Runs a PartiQL statement. A Boto3 resource is used even though 
         `execute_statement` is called on the underlying `client` object because the 
         resource transforms input and output from plain old Python objects (POPOs) 
  to 
         the DynamoDB format. If you create the client directly, you must do these 
         transforms yourself. 
         :param statement: The PartiQL statement. 
         :param params: The list of PartiQL parameters. These are applied to the 
                         statement in the order they are listed. 
         :return: The items returned from the statement, if any. 
        "" "
         try: 
             output = self.dyn_resource.meta.client.execute_statement( 
                  Statement=statement, Parameters=params 
) except ClientError as err: 
             if err.response["Error"]["Code"] == "ResourceNotFoundException": 
                  logger.error(
```

```
 "Couldn't execute PartiQL '%s' because the table does not 
 exist.", 
                    statement, 
) else: 
                logger.error( 
                    "Couldn't execute PartiQL '%s'. Here's why: %s: %s", 
                    statement, 
                    err.response["Error"]["Code"], 
                    err.response["Error"]["Message"], 
) raise 
        else: 
            return output
```
• Untuk detail API, lihat [ExecuteStatementd](https://docs.aws.amazon.com/goto/boto3/dynamodb-2012-08-10/ExecuteStatement)i AWSSDK for Python (Boto3) Referensi API.

Jalankan batch pernyataan PartiQL

Contoh kode berikut menunjukkan bagaimana menjalankan batch pernyataan PartiQL pada tabel DynamoDB.

SDK for Python (Boto3)

```
a Note
```

```
class PartiQLBatchWrapper: 
     """ 
     Encapsulates a DynamoDB resource to run PartiQL statements. 
     """ 
     def __init__(self, dyn_resource): 
 """ 
         :param dyn_resource: A Boto3 DynamoDB resource. 
        "" "
```

```
 self.dyn_resource = dyn_resource 
    def run_partiql(self, statements, param_list): 
 """ 
        Runs a PartiQL statement. A Boto3 resource is used even though 
         `execute_statement` is called on the underlying `client` object because the 
        resource transforms input and output from plain old Python objects (POPOs) 
 to 
        the DynamoDB format. If you create the client directly, you must do these 
        transforms yourself. 
         :param statements: The batch of PartiQL statements. 
         :param param_list: The batch of PartiQL parameters that are associated with 
                            each statement. This list must be in the same order as 
 the 
                            statements. 
         :return: The responses returned from running the statements, if any. 
        "" ""
        try: 
             output = self.dyn_resource.meta.client.batch_execute_statement( 
                 Statements=[ 
                     {"Statement": statement, "Parameters": params} 
                     for statement, params in zip(statements, param_list) 
 ] 
) except ClientError as err: 
             if err.response["Error"]["Code"] == "ResourceNotFoundException": 
                 logger.error( 
                     "Couldn't execute batch of PartiQL statements because the table 
 " 
                     "does not exist." 
) else: 
                 logger.error( 
                     "Couldn't execute batch of PartiQL statements. Here's why: %s: 
\frac{6}{6}s",
                     err.response["Error"]["Code"], 
                     err.response["Error"]["Message"], 
) raise 
        else: 
             return output
```
• Untuk detail API, lihat [BatchExecuteStatementd](https://docs.aws.amazon.com/goto/boto3/dynamodb-2012-08-10/BatchExecuteStatement)i AWSSDK for Python (Boto3) Referensi API.

#### Memindai tabel

Contoh kode berikut menunjukkan bagaimana untuk memindai tabel DynamoDB.

```
SDK for Python (Boto3)
```
#### **a** Note

```
class Movies: 
     """Encapsulates an Amazon DynamoDB table of movie data.""" 
     def __init__(self, dyn_resource): 
 """ 
         :param dyn_resource: A Boto3 DynamoDB resource. 
        "" "
         self.dyn_resource = dyn_resource 
         # The table variable is set during the scenario in the call to 
         # 'exists' if the table exists. Otherwise, it is set by 'create_table'. 
         self.table = None 
     def scan_movies(self, year_range): 
 """ 
         Scans for movies that were released in a range of years. 
         Uses a projection expression to return a subset of data for each movie. 
         :param year_range: The range of years to retrieve. 
         :return: The list of movies released in the specified years. 
         """ 
         movies = [] 
         scan_kwargs = { 
             "FilterExpression": Key("year").between( 
                 year_range["first"], year_range["second"] 
             ),
```

```
 "ProjectionExpression": "#yr, title, info.rating", 
             "ExpressionAttributeNames": {"#yr": "year"}, 
         } 
         try: 
             done = False 
             start_key = None 
             while not done: 
                 if start_key: 
                      scan_kwargs["ExclusiveStartKey"] = start_key 
                 response = self.table.scan(**scan_kwargs) 
                 movies.extend(response.get("Items", [])) 
                 start_key = response.get("LastEvaluatedKey", None) 
                 done = start_key is None 
         except ClientError as err: 
             logger.error( 
                  "Couldn't scan for movies. Here's why: %s: %s", 
                 err.response["Error"]["Code"], 
                 err.response["Error"]["Message"], 
) raise 
         return movies
```
• Untuk detail API, lihat [Scan](https://docs.aws.amazon.com/goto/boto3/dynamodb-2012-08-10/Scan) di Referensi API SDK for Python (Boto3) AWS.

Memperbarui item dalam tabel

Contoh kode berikut menunjukkan cara memperbarui item dalam tabel DynamoDB.

SDK for Python (Boto3)

**a** Note

Ada lebih banyak tentang GitHub. Temukan contoh lengkapnya dan pelajari cara mengatur dan menjalankannya di [Repositori Contoh Kode AWS.](https://github.com/awsdocs/aws-doc-sdk-examples/tree/main/python/example_code/dynamodb#code-examples)

Perbarui item dengan menggunakan ekspresi pembaruan.

class Movies:

```
 """Encapsulates an Amazon DynamoDB table of movie data.""" 
    def __init__(self, dyn_resource): 
 """ 
         :param dyn_resource: A Boto3 DynamoDB resource. 
 """ 
        self.dyn_resource = dyn_resource 
        # The table variable is set during the scenario in the call to 
       # 'exists' if the table exists. Otherwise, it is set by 'create table'.
        self.table = None 
    def update_movie(self, title, year, rating, plot): 
 """ 
        Updates rating and plot data for a movie in the table. 
         :param title: The title of the movie to update. 
         :param year: The release year of the movie to update. 
         :param rating: The updated rating to the give the movie. 
         :param plot: The updated plot summary to give the movie. 
         :return: The fields that were updated, with their new values. 
 """ 
        try: 
             response = self.table.update_item( 
                 Key={"year": year, "title": title}, 
                 UpdateExpression="set info.rating=:r, info.plot=:p", 
                 ExpressionAttributeValues={":r": Decimal(str(rating)), ":p": plot}, 
                 ReturnValues="UPDATED_NEW", 
) except ClientError as err: 
             logger.error( 
                 "Couldn't update movie %s in table %s. Here's why: %s: %s", 
                 title, 
                 self.table.name, 
                 err.response["Error"]["Code"], 
                 err.response["Error"]["Message"], 
) raise 
        else: 
             return response["Attributes"]
```
Perbarui item dengan menggunakan ekspresi pembaruan yang menyertakan operasi aritmatika.

```
class UpdateQueryWrapper: 
     def __init__(self, table): 
         self.table = table 
     def update_rating(self, title, year, rating_change): 
        "" "
         Updates the quality rating of a movie in the table by using an arithmetic 
         operation in the update expression. By specifying an arithmetic operation, 
         you can adjust a value in a single request, rather than first getting its 
         value and then setting its new value. 
         :param title: The title of the movie to update. 
         :param year: The release year of the movie to update. 
         :param rating_change: The amount to add to the current rating for the movie. 
         :return: The updated rating. 
        \cdots try: 
             response = self.table.update_item( 
                 Key={"year": year, "title": title}, 
                 UpdateExpression="set info.rating = info.rating + :val", 
                 ExpressionAttributeValues={":val": Decimal(str(rating_change))}, 
                 ReturnValues="UPDATED_NEW", 
) except ClientError as err: 
             logger.error( 
                 "Couldn't update movie %s in table %s. Here's why: %s: %s", 
                 title, 
                 self.table.name, 
                 err.response["Error"]["Code"], 
                 err.response["Error"]["Message"], 
) raise 
         else: 
             return response["Attributes"]
```
Perbarui item hanya jika memenuhi persyaratan tertentu.

class UpdateQueryWrapper:

```
 def __init__(self, table): 
         self.table = table 
    def remove_actors(self, title, year, actor_threshold): 
 """ 
        Removes an actor from a movie, but only when the number of actors is greater 
        than a specified threshold. If the movie does not list more than the 
 threshold, 
        no actors are removed. 
         :param title: The title of the movie to update. 
         :param year: The release year of the movie to update. 
        : param actor threshold: The threshold of actors to check.
         :return: The movie data after the update. 
 """ 
        try: 
             response = self.table.update_item( 
                 Key={"year": year, "title": title}, 
                 UpdateExpression="remove info.actors[0]", 
                ConditionExpression="size(info.actors) > :num",
                 ExpressionAttributeValues={":num": actor_threshold}, 
                 ReturnValues="ALL_NEW", 
) except ClientError as err: 
             if err.response["Error"]["Code"] == "ConditionalCheckFailedException": 
                 logger.warning( 
                     "Didn't update %s because it has fewer than %s actors.", 
                     title, 
                     actor_threshold + 1, 
) else: 
                 logger.error( 
                     "Couldn't update movie %s. Here's why: %s: %s", 
                     title, 
                     err.response["Error"]["Code"], 
                     err.response["Error"]["Message"], 
) raise 
        else: 
             return response["Attributes"]
```
• Untuk detail API, lihat [UpdateItemd](https://docs.aws.amazon.com/goto/boto3/dynamodb-2012-08-10/UpdateItem)i AWSSDK for Python (Boto3) Referensi API.

Menulis sekumpulan item

Contoh kode berikut menunjukkan bagaimana menulis batch item DynamoDB.

```
SDK for Python (Boto3)
```
#### **a** Note

```
class Movies: 
     """Encapsulates an Amazon DynamoDB table of movie data.""" 
     def __init__(self, dyn_resource): 
 """ 
         :param dyn_resource: A Boto3 DynamoDB resource. 
         """ 
         self.dyn_resource = dyn_resource 
         # The table variable is set during the scenario in the call to 
         # 'exists' if the table exists. Otherwise, it is set by 'create_table'. 
         self.table = None 
     def write_batch(self, movies): 
        "" "
         Fills an Amazon DynamoDB table with the specified data, using the Boto3 
         Table.batch_writer() function to put the items in the table. 
         Inside the context manager, Table.batch_writer builds a list of 
         requests. On exiting the context manager, Table.batch_writer starts sending 
         batches of write requests to Amazon DynamoDB and automatically 
         handles chunking, buffering, and retrying. 
         :param movies: The data to put in the table. Each item must contain at least 
                         the keys required by the schema that was specified when the 
                         table was created. 
         """ 
         try: 
             with self.table.batch_writer() as writer:
```

```
 for movie in movies: 
                     writer.put_item(Item=movie) 
         except ClientError as err: 
             logger.error( 
                 "Couldn't load data into table %s. Here's why: %s: %s", 
                 self.table.name, 
                 err.response["Error"]["Code"], 
                 err.response["Error"]["Message"], 
) raise
```
• Untuk detail API, lihat [BatchWriteItemd](https://docs.aws.amazon.com/goto/boto3/dynamodb-2012-08-10/BatchWriteItem)i AWSSDK for Python (Boto3) Referensi API.

Skenario

Mempercepat pembacaan dengan DAX

Contoh kode berikut ini menunjukkan cara untuk melakukan:

- Buat dan tulis data ke tabel dengan klien DAX dan SDK.
- Dapatkan, kueri, dan pindai tabel dengan kedua klien tersebut dan bandingkan performanya.

Untuk informasi selengkapnya, lihat [Melakukan pengembangan dengan Klien DynamoDB](https://docs.aws.amazon.com/amazondynamodb/latest/developerguide/DAX.client.html) [Accelerator.](https://docs.aws.amazon.com/amazondynamodb/latest/developerguide/DAX.client.html)

SDK for Python (Boto3)

**a** Note

Ada lebih banyak tentang GitHub. Temukan contoh lengkapnya dan pelajari cara mengatur dan menjalankannya di [Repositori Contoh Kode AWS.](https://github.com/awsdocs/aws-doc-sdk-examples/tree/main/python/example_code/dynamodb/TryDax#code-examples)

Buat tabel dengan klien DAX atau Boto3.

import boto3

```
def create_dax_table(dyn_resource=None): 
    "" "
     Creates a DynamoDB table. 
     :param dyn_resource: Either a Boto3 or DAX resource. 
     :return: The newly created table. 
    "''" if dyn_resource is None: 
         dyn_resource = boto3.resource("dynamodb") 
     table_name = "TryDaxTable" 
    params = \{ "TableName": table_name, 
         "KeySchema": [ 
             {"AttributeName": "partition_key", "KeyType": "HASH"}, 
             {"AttributeName": "sort_key", "KeyType": "RANGE"}, 
         ], 
         "AttributeDefinitions": [ 
             {"AttributeName": "partition_key", "AttributeType": "N"}, 
             {"AttributeName": "sort_key", "AttributeType": "N"}, 
         ], 
         "ProvisionedThroughput": {"ReadCapacityUnits": 10, "WriteCapacityUnits": 
  10}, 
     } 
    table = dyn resource.create table(**params)
     print(f"Creating {table_name}...") 
     table.wait_until_exists() 
     return table
if name == " main ":
     dax_table = create_dax_table() 
     print(f"Created table.")
```
Tulis data uji ke tabel tersebut.

```
import boto3
def write_data_to_dax_table(key_count, item_size, dyn_resource=None): 
    "" "
     Writes test data to the demonstration table.
```

```
 :param key_count: The number of partition and sort keys to use to populate the 
                       table. The total number of items is key count * key count.
     :param item_size: The size of non-key data for each test item. 
     :param dyn_resource: Either a Boto3 or DAX resource. 
    "" ""
     if dyn_resource is None: 
         dyn_resource = boto3.resource("dynamodb") 
     table = dyn_resource.Table("TryDaxTable") 
     some_data = "X" * item_size 
     for partition_key in range(1, key_count + 1): 
        for sort_key in range(1, \text{key\_count} + 1):
             table.put_item( 
                 Item={ 
                     "partition_key": partition_key, 
                     "sort_key": sort_key, 
                     "some_data": some_data, 
 } 
) print(f"Put item ({partition_key}, {sort_key}) succeeded.")
if name == " main ":
     write_key_count = 10 
     write_item_size = 1000 
     print( 
         f"Writing {write_key_count*write_key_count} items to the table. " 
         f"Each item is {write_item_size} characters." 
    \lambda write_data_to_dax_table(write_key_count, write_item_size)
```
Dapatkan item untuk sejumlah iterasi untuk klien DAX maupun klien Boto3 dan laporkan waktu yang dihabiskan untuk setiap klien.

import argparse import sys import time import amazondax import boto3

```
def get_item_test(key_count, iterations, dyn_resource=None): 
    "" ""
     Gets items from the table a specified number of times. The time before the 
     first iteration and the time after the last iteration are both captured 
     and reported. 
     :param key_count: The number of items to get from the table in each iteration. 
     :param iterations: The number of iterations to run. 
     :param dyn_resource: Either a Boto3 or DAX resource. 
     :return: The start and end times of the test. 
    "" ""
     if dyn_resource is None: 
         dyn_resource = boto3.resource("dynamodb") 
     table = dyn_resource.Table("TryDaxTable") 
     start = time.perf_counter() 
     for _ in range(iterations): 
         for partition_key in range(1, key_count + 1): 
            for sort_key in range(1, \text{key\_count} + 1):
                  table.get_item( 
                      Key={"partition_key": partition_key, "sort_key": sort_key} 
) print(".", end="") 
                  sys.stdout.flush() 
     print() 
     end = time.perf_counter() 
     return start, end
if name == " main ":
     # pylint: disable=not-context-manager 
     parser = argparse.ArgumentParser() 
     parser.add_argument( 
         "endpoint_url", 
         nargs="?", 
         help="When specified, the DAX cluster endpoint. Otherwise, DAX is not 
  used.", 
    \lambda args = parser.parse_args() 
     test_key_count = 10 
     test_iterations = 50 
     if args.endpoint_url:
```

```
 print( 
             f"Getting each item from the table {test_iterations} times, " 
             f"using the DAX client." 
\overline{\phantom{a}} # Use a with statement so the DAX client closes the cluster after 
 completion. 
        with amazondax.AmazonDaxClient.resource(endpoint_url=args.endpoint_url) as
 dax: 
             test_start, test_end = get_item_test( 
                  test_key_count, test_iterations, dyn_resource=dax 
) else: 
         print( 
             f"Getting each item from the table {test_iterations} times, " 
             f"using the Boto3 client." 
        \lambda test_start, test_end = get_item_test(test_key_count, test_iterations) 
     print( 
         f"Total time: {test_end - test_start:.4f} sec. Average time: " 
         f"{(test_end - test_start)/ test_iterations}." 
    \lambda
```
Kueri tabel untuk sejumlah iterasi untuk klien DAX maupun klien Boto3 dan laporkan waktu yang dihabiskan untuk setiap klien.

```
import argparse
import time
import sys
import amazondax
import boto3
from boto3.dynamodb.conditions import Key
def query_test(partition_key, sort_keys, iterations, dyn_resource=None): 
     """ 
     Queries the table a specified number of times. The time before the 
     first iteration and the time after the last iteration are both captured 
     and reported. 
     :param partition_key: The partition key value to use in the query. The query 
                            returns items that have partition keys equal to this 
  value.
```

```
 :param sort_keys: The range of sort key values for the query. The query returns 
                        items that have sort key values between these two values. 
     :param iterations: The number of iterations to run. 
     :param dyn_resource: Either a Boto3 or DAX resource. 
     :return: The start and end times of the test. 
    "" ""
     if dyn_resource is None: 
         dyn_resource = boto3.resource("dynamodb") 
     table = dyn_resource.Table("TryDaxTable") 
     key_condition_expression = Key("partition_key").eq(partition_key) & Key( 
         "sort_key" 
     ).between(*sort_keys) 
     start = time.perf_counter() 
     for _ in range(iterations): 
         table.query(KeyConditionExpression=key_condition_expression) 
         print(".", end="") 
         sys.stdout.flush() 
     print() 
     end = time.perf_counter() 
     return start, end
if name == " main ":
     # pylint: disable=not-context-manager 
     parser = argparse.ArgumentParser() 
     parser.add_argument( 
         "endpoint_url", 
         nargs="?", 
         help="When specified, the DAX cluster endpoint. Otherwise, DAX is not 
  used.", 
    \lambda args = parser.parse_args() 
    test partition key = 5test\_sort\_keys = (2, 9) test_iterations = 100 
     if args.endpoint_url: 
         print(f"Querying the table {test_iterations} times, using the DAX client.") 
         # Use a with statement so the DAX client closes the cluster after 
  completion. 
         with amazondax.AmazonDaxClient.resource(endpoint_url=args.endpoint_url) as 
  dax:
```

```
 test_start, test_end = query_test( 
                 test_partition_key, test_sort_keys, test_iterations, 
 dyn_resource=dax 
) else: 
         print(f"Querying the table {test_iterations} times, using the Boto3 
 client.") 
         test_start, test_end = query_test( 
             test_partition_key, test_sort_keys, test_iterations 
\overline{\phantom{a}} print( 
         f"Total time: {test_end - test_start:.4f} sec. Average time: " 
         f"{(test_end - test_start)/test_iterations}." 
     )
```
Pindai tabel untuk sejumlah iterasi untuk klien DAX maupun klien Boto3 dan laporkan waktu yang dihabiskan untuk setiap klien.

```
import argparse
import time
import sys
import amazondax
import boto3
def scan_test(iterations, dyn_resource=None): 
     """ 
     Scans the table a specified number of times. The time before the 
     first iteration and the time after the last iteration are both captured 
     and reported. 
     :param iterations: The number of iterations to run. 
     :param dyn_resource: Either a Boto3 or DAX resource. 
     :return: The start and end times of the test. 
    "" "
     if dyn_resource is None: 
         dyn_resource = boto3.resource("dynamodb") 
     table = dyn_resource.Table("TryDaxTable") 
     start = time.perf_counter() 
     for _ in range(iterations):
```

```
 table.scan() 
         print(".", end="") 
         sys.stdout.flush() 
     print() 
     end = time.perf_counter() 
     return start, end
if __name__ == '__main__": # pylint: disable=not-context-manager 
     parser = argparse.ArgumentParser() 
     parser.add_argument( 
         "endpoint_url", 
         nargs="?", 
         help="When specified, the DAX cluster endpoint. Otherwise, DAX is not 
  used.", 
    \lambda args = parser.parse_args() 
     test_iterations = 100 
     if args.endpoint_url: 
         print(f"Scanning the table {test_iterations} times, using the DAX client.") 
         # Use a with statement so the DAX client closes the cluster after 
  completion. 
        with amazondax.AmazonDaxClient.resource(endpoint_url=args.endpoint_url) as
  dax: 
              test_start, test_end = scan_test(test_iterations, dyn_resource=dax) 
     else: 
         print(f"Scanning the table {test_iterations} times, using the Boto3 
  client.") 
         test_start, test_end = scan_test(test_iterations) 
     print( 
         f"Total time: {test_end - test_start:.4f} sec. Average time: " 
         f"{(test_end - test_start)/test_iterations}." 
     )
```
Hapus tabel tersebut.

import boto3

def delete\_dax\_table(dyn\_resource=None):

```
"''" Deletes the demonstration table. 
     :param dyn_resource: Either a Boto3 or DAX resource. 
    "" "
     if dyn_resource is None: 
         dyn_resource = boto3.resource("dynamodb") 
     table = dyn_resource.Table("TryDaxTable") 
     table.delete() 
     print(f"Deleting {table.name}...") 
     table.wait_until_not_exists()
if __name__ == '__main__": delete_dax_table() 
     print("Table deleted!")
```
- Untuk detail API, lihat topik berikut di Referensi API SDK AWS untuk Python (Boto3).
	- [CreateTable](https://docs.aws.amazon.com/goto/boto3/dynamodb-2012-08-10/CreateTable)
	- [DeleteTable](https://docs.aws.amazon.com/goto/boto3/dynamodb-2012-08-10/DeleteTable)
	- [GetItem](https://docs.aws.amazon.com/goto/boto3/dynamodb-2012-08-10/GetItem)
	- [PutItem](https://docs.aws.amazon.com/goto/boto3/dynamodb-2012-08-10/PutItem)
	- [Query](https://docs.aws.amazon.com/goto/boto3/dynamodb-2012-08-10/Query)
	- [Scan](https://docs.aws.amazon.com/goto/boto3/dynamodb-2012-08-10/Scan)

Memulai tabel, item, dan kueri

Contoh kode berikut ini menunjukkan cara untuk melakukan:

- Buat tabel yang dapat menyimpan data film.
- Masukkan, dapatkan, dan perbarui satu film dalam tabel tersebut.
- Tulis data film ke tabel dari file JSON sampel.
- Kueri untuk film yang dirilis pada tahun tertentu.
- Pindai film yang dirilis dalam suatu rentang tahun.
- Hapus film dari tabel, lalu hapus tabel tersebut.

#### SDK for Python (Boto3)

# **a** Note

Ada lebih banyak tentang GitHub. Temukan contoh lengkapnya dan pelajari cara mengatur dan menjalankannya di [Repositori Contoh Kode AWS.](https://github.com/awsdocs/aws-doc-sdk-examples/tree/main/python/example_code/dynamodb#code-examples)

Buat kelas yang merangkum tabel DynamoDB.

```
from decimal import Decimal
from io import BytesIO
import json
import logging
import os
from pprint import pprint
import requests
from zipfile import ZipFile
import boto3
from boto3.dynamodb.conditions import Key
from botocore.exceptions import ClientError
from question import Question
logger = logging.getLogger(__name__)
class Movies: 
     """Encapsulates an Amazon DynamoDB table of movie data.""" 
     def __init__(self, dyn_resource): 
        "" "
         :param dyn_resource: A Boto3 DynamoDB resource. 
        "" "
         self.dyn_resource = dyn_resource 
         # The table variable is set during the scenario in the call to 
         # 'exists' if the table exists. Otherwise, it is set by 'create_table'. 
         self.table = None 
     def exists(self, table_name): 
         """ 
         Determines whether a table exists. As a side effect, stores the table in 
         a member variable.
```

```
 :param table_name: The name of the table to check. 
         :return: True when the table exists; otherwise, False. 
 """ 
         try: 
             table = self.dyn_resource.Table(table_name) 
             table.load() 
             exists = True 
         except ClientError as err: 
             if err.response["Error"]["Code"] == "ResourceNotFoundException": 
                 exists = False 
             else: 
                 logger.error( 
                     "Couldn't check for existence of %s. Here's why: %s: %s", 
                    table name,
                     err.response["Error"]["Code"], 
                     err.response["Error"]["Message"], 
) raise 
         else: 
             self.table = table 
         return exists 
    def create_table(self, table_name): 
 """ 
         Creates an Amazon DynamoDB table that can be used to store movie data. 
         The table uses the release year of the movie as the partition key and the 
         title as the sort key. 
         :param table_name: The name of the table to create. 
         :return: The newly created table. 
        "" "
        try: 
             self.table = self.dyn_resource.create_table( 
                 TableName=table_name, 
                 KeySchema=[ 
                     {"AttributeName": "year", "KeyType": "HASH"}, # Partition key 
                     {"AttributeName": "title", "KeyType": "RANGE"}, # Sort key 
                 ], 
                 AttributeDefinitions=[ 
                     {"AttributeName": "year", "AttributeType": "N"}, 
                     {"AttributeName": "title", "AttributeType": "S"}, 
 ], 
                 ProvisionedThroughput={
```

```
 "ReadCapacityUnits": 10, 
                     "WriteCapacityUnits": 10, 
\qquad \qquad \text{ }) self.table.wait_until_exists() 
         except ClientError as err: 
             logger.error( 
                 "Couldn't create table %s. Here's why: %s: %s", 
                table name,
                 err.response["Error"]["Code"], 
                 err.response["Error"]["Message"], 
) raise 
         else: 
             return self.table 
    def list_tables(self): 
 """ 
         Lists the Amazon DynamoDB tables for the current account. 
         :return: The list of tables. 
         """ 
        try: 
            tables = \lceil \rceil for table in self.dyn_resource.tables.all(): 
                 print(table.name) 
                 tables.append(table) 
         except ClientError as err: 
             logger.error( 
                 "Couldn't list tables. Here's why: %s: %s", 
                 err.response["Error"]["Code"], 
                 err.response["Error"]["Message"], 
) raise 
         else: 
             return tables 
    def write_batch(self, movies): 
 """ 
         Fills an Amazon DynamoDB table with the specified data, using the Boto3 
         Table.batch_writer() function to put the items in the table. 
         Inside the context manager, Table.batch_writer builds a list of
```

```
 requests. On exiting the context manager, Table.batch_writer starts sending 
         batches of write requests to Amazon DynamoDB and automatically 
         handles chunking, buffering, and retrying. 
         :param movies: The data to put in the table. Each item must contain at least 
                        the keys required by the schema that was specified when the 
                        table was created. 
        "" ""
         try: 
             with self.table.batch_writer() as writer: 
                 for movie in movies: 
                     writer.put_item(Item=movie) 
         except ClientError as err: 
             logger.error( 
                 "Couldn't load data into table %s. Here's why: %s: %s", 
                 self.table.name, 
                 err.response["Error"]["Code"], 
                 err.response["Error"]["Message"], 
) raise 
    def add_movie(self, title, year, plot, rating): 
 """ 
         Adds a movie to the table. 
         :param title: The title of the movie. 
         :param year: The release year of the movie. 
         :param plot: The plot summary of the movie. 
         :param rating: The quality rating of the movie. 
        "" "
         try: 
             self.table.put_item( 
                 Item={ 
                     "year": year, 
                     "title": title, 
                     "info": {"plot": plot, "rating": Decimal(str(rating))}, 
 } 
) except ClientError as err: 
             logger.error( 
                 "Couldn't add movie %s to table %s. Here's why: %s: %s", 
                 title, 
                 self.table.name,
```

```
 err.response["Error"]["Code"], 
                 err.response["Error"]["Message"], 
) raise 
    def get_movie(self, title, year): 
         """ 
         Gets movie data from the table for a specific movie. 
         :param title: The title of the movie. 
         :param year: The release year of the movie. 
         :return: The data about the requested movie. 
         """ 
        try: 
             response = self.table.get_item(Key={"year": year, "title": title}) 
         except ClientError as err: 
             logger.error( 
                 "Couldn't get movie %s from table %s. Here's why: %s: %s", 
                 title, 
                 self.table.name, 
                 err.response["Error"]["Code"], 
                 err.response["Error"]["Message"], 
) raise 
         else: 
             return response["Item"] 
    def update_movie(self, title, year, rating, plot): 
 """ 
         Updates rating and plot data for a movie in the table. 
         :param title: The title of the movie to update. 
         :param year: The release year of the movie to update. 
         :param rating: The updated rating to the give the movie. 
         :param plot: The updated plot summary to give the movie. 
         :return: The fields that were updated, with their new values. 
 """ 
         try: 
             response = self.table.update_item( 
                 Key={"year": year, "title": title}, 
                 UpdateExpression="set info.rating=:r, info.plot=:p", 
                 ExpressionAttributeValues={":r": Decimal(str(rating)), ":p": plot},
```

```
 ReturnValues="UPDATED_NEW", 
) except ClientError as err: 
             logger.error( 
                 "Couldn't update movie %s in table %s. Here's why: %s: %s", 
                 title, 
                 self.table.name, 
                 err.response["Error"]["Code"], 
                 err.response["Error"]["Message"], 
) raise 
        else: 
             return response["Attributes"] 
    def query_movies(self, year): 
        "" "
        Queries for movies that were released in the specified year. 
         :param year: The year to query. 
         :return: The list of movies that were released in the specified year. 
 """ 
        try: 
             response = self.table.query(KeyConditionExpression=Key("year").eq(year)) 
        except ClientError as err: 
             logger.error( 
                 "Couldn't query for movies released in %s. Here's why: %s: %s", 
                 year, 
                 err.response["Error"]["Code"], 
                 err.response["Error"]["Message"], 
) raise 
        else: 
             return response["Items"] 
    def scan_movies(self, year_range): 
 """ 
        Scans for movies that were released in a range of years. 
        Uses a projection expression to return a subset of data for each movie. 
         :param year_range: The range of years to retrieve. 
         :return: The list of movies released in the specified years. 
 """
```

```
movies = \lceil]
         scan_kwargs = { 
             "FilterExpression": Key("year").between( 
                  year_range["first"], year_range["second"] 
             ), 
             "ProjectionExpression": "#yr, title, info.rating", 
             "ExpressionAttributeNames": {"#yr": "year"}, 
         } 
         try: 
             done = False 
             start_key = None 
             while not done: 
                  if start_key: 
                      scan_kwargs["ExclusiveStartKey"] = start_key 
                  response = self.table.scan(**scan_kwargs) 
                  movies.extend(response.get("Items", [])) 
                  start_key = response.get("LastEvaluatedKey", None) 
                  done = start_key is None 
         except ClientError as err: 
             logger.error( 
                  "Couldn't scan for movies. Here's why: %s: %s", 
                  err.response["Error"]["Code"], 
                  err.response["Error"]["Message"], 
) raise 
         return movies 
     def delete_movie(self, title, year): 
 """ 
         Deletes a movie from the table. 
         :param title: The title of the movie to delete. 
         :param year: The release year of the movie to delete. 
         """ 
         try: 
             self.table.delete_item(Key={"year": year, "title": title}) 
         except ClientError as err: 
             logger.error( 
                  "Couldn't delete movie %s. Here's why: %s: %s", 
                  title, 
                  err.response["Error"]["Code"], 
                  err.response["Error"]["Message"],
```

```
) raise 
    def delete_table(self): 
 """ 
        Deletes the table. 
 """ 
        try: 
            self.table.delete() 
            self.table = None 
        except ClientError as err: 
            logger.error( 
                "Couldn't delete table. Here's why: %s: %s", 
                err.response["Error"]["Code"], 
                err.response["Error"]["Message"], 
) raise
```
Buat fungsi pembantu untuk mengunduh dan mengekstrak file JSON sampel.

```
def get_sample_movie_data(movie_file_name): 
    "''" Gets sample movie data, either from a local file or by first downloading it from 
     the Amazon DynamoDB developer guide. 
     :param movie_file_name: The local file name where the movie data is stored in 
  JSON format. 
     :return: The movie data as a dict. 
     """ 
     if not os.path.isfile(movie_file_name): 
         print(f"Downloading {movie_file_name}...") 
         movie_content = requests.get( 
              "https://docs.aws.amazon.com/amazondynamodb/latest/developerguide/
samples/moviedata.zip" 
\overline{\phantom{a}} movie_zip = ZipFile(BytesIO(movie_content.content)) 
         movie_zip.extractall()
```

```
 try: 
        with open(movie_file_name) as movie_file: 
            movie data = json.load(movie file, parse float=Decimal)
    except FileNotFoundError: 
        print( 
             f"File {movie_file_name} not found. You must first download the file to 
^{\rm{II}} "run this demo. See the README for instructions." 
       \lambda raise 
    else: 
        # The sample file lists over 4000 movies, return only the first 250. 
        return movie_data[:250]
```
Jalankan skenario interaktif untuk membuat tabel dan melakukan tindakan pada tabel tersebut.

```
def run_scenario(table_name, movie_file_name, dyn_resource): 
     logging.basicConfig(level=logging.INFO, format="%(levelname)s: %(message)s") 
     print("-" * 88) 
     print("Welcome to the Amazon DynamoDB getting started demo.") 
     print("-" * 88) 
     movies = Movies(dyn_resource) 
     movies_exists = movies.exists(table_name) 
     if not movies_exists: 
         print(f"\nCreating table {table_name}...") 
         movies.create_table(table_name) 
         print(f"\nCreated table {movies.table.name}.") 
     my_movie = Question.ask_questions( 
        \Gamma Question( 
                  "title", "Enter the title of a movie you want to add to the table: " 
              ), 
             Question("year", "What year was it released? ", Question.is_int), 
             Question( 
                  "rating", 
                  "On a scale of 1 - 10, how do you rate it? ", 
                  Question.is_float,
```
```
 Question.in_range(1, 10), 
             ), 
             Question("plot", "Summarize the plot for me: "), 
        ] 
   \lambda movies.add_movie(**my_movie) 
    print(f"\nAdded '{my_movie['title']}' to '{movies.table.name}'.") 
    print("-" * 88) 
    movie_update = Question.ask_questions( 
       \Gamma Question( 
                 "rating", 
                 f"\nLet's update your movie.\nYou rated it {my_movie['rating']}, 
 what new " 
                 f"rating would you give it? ", 
                 Question.is_float, 
                 Question.in_range(1, 10), 
             ), 
             Question( 
                 "plot", 
                 f"You summarized the plot as '{my_movie['plot']}'.\nWhat would you 
 say now? ", 
             ), 
        ] 
   \lambda my_movie.update(movie_update) 
    updated = movies.update_movie(**my_movie) 
    print(f"\nUpdated '{my_movie['title']}' with new attributes:") 
    pprint(updated) 
    print("-" * 88) 
    if not movies_exists: 
        movie_data = get_sample_movie_data(movie_file_name) 
        print(f"\nReading data from '{movie_file_name}' into your table.") 
        movies.write_batch(movie_data) 
        print(f"\nWrote {len(movie_data)} movies into {movies.table.name}.") 
    print("-" * 88) 
    title = "The Lord of the Rings: The Fellowship of the Ring" 
    if Question.ask_question( 
        f"Let's move on...do you want to get info about '{title}'? (y/n) ", 
        Question.is_yesno, 
    ):
```

```
 movie = movies.get_movie(title, 2001) 
         print("\nHere's what I found:") 
         pprint(movie) 
     print("-" * 88) 
    ask for year = True
    while ask_for_year: 
         release_year = Question.ask_question( 
             f"\nLet's get a list of movies released in a given year. Enter a year 
 between " 
             f"1972 and 2018: ", 
             Question.is_int, 
             Question.in_range(1972, 2018), 
         ) 
         releases = movies.query_movies(release_year) 
         if releases: 
             print(f"There were {len(releases)} movies released in {release_year}:") 
             for release in releases: 
                  print(f"\t{release['title']}") 
             ask_for_year = False 
         else: 
             print(f"I don't know about any movies released in {release_year}!") 
             ask_for_year = Question.ask_question( 
                  "Try another year? (y/n) ", Question.is_yesno 
) print("-" * 88) 
     years = Question.ask_questions( 
        \Gamma Question( 
                  "first", 
                  f"\nNow let's scan for movies released in a range of years. Enter a 
 year: ", 
                  Question.is_int, 
                  Question.in_range(1972, 2018), 
             ), 
             Question( 
                  "second", 
                  "Now enter another year: ", 
                  Question.is_int, 
                  Question.in_range(1972, 2018), 
             ), 
         ] 
     )
```

```
 releases = movies.scan_movies(years) 
     if releases: 
         count = Question.ask_question( 
              f"\nFound {len(releases)} movies. How many do you want to see? ", 
              Question.is_int, 
              Question.in_range(1, len(releases)), 
        \lambda print(f"\nHere are your {count} movies:\n") 
         pprint(releases[:count]) 
     else: 
         print( 
              f"I don't know about any movies released between {years['first']} " 
              f"and {years['second']}." 
\overline{\phantom{a}} print("-" * 88) 
     if Question.ask_question( 
         f"\nLet's remove your movie from the table. Do you want to remove " 
         f"'{my_movie['title']}'? (y/n)", 
         Question.is_yesno, 
     ): 
         movies.delete_movie(my_movie["title"], my_movie["year"]) 
         print(f"\nRemoved '{my_movie['title']}' from the table.") 
     print("-" * 88) 
     if Question.ask_question(f"\nDelete the table? (y/n) ", Question.is_yesno): 
         movies.delete_table() 
         print(f"Deleted {table_name}.") 
     else: 
         print( 
              "Don't forget to delete the table when you're done or you might incur " 
              "charges on your account." 
         ) 
     print("\nThanks for watching!") 
     print("-" * 88)
if __name__ == '__main__": try: 
         run_scenario( 
              "doc-example-table-movies", "moviedata.json", boto3.resource("dynamodb") 
        \lambda except Exception as e:
```

```
 print(f"Something went wrong with the demo! Here's what: {e}")
```
Skenario ini menggunakan kelas pembantu berikut untuk mengajukan pertanyaan pada prompt perintah.

```
class Question: 
    "" ""
     A helper class to ask questions at a command prompt and validate and convert 
     the answers. 
    "" "
     def __init__(self, key, question, *validators): 
 """ 
         :param key: The key that is used for storing the answer in a dict, when 
                      multiple questions are asked in a set. 
         :param question: The question to ask. 
         :param validators: The answer is passed through the list of validators until 
                             one fails or they all pass. Validators may also convert 
  the 
                             answer to another form, such as from a str to an int. 
        ^{\rm{m}} ""
        self.key = key
         self.question = question 
         self.validators = Question.non_empty, *validators 
     @staticmethod 
     def ask_questions(questions): 
        "" "
         Asks a set of questions and stores the answers in a dict. 
         :param questions: The list of questions to ask. 
         :return: A dict of answers. 
         """ 
        answers = \{\} for question in questions: 
             answers[question.key] = Question.ask_question( 
                  question.question, *question.validators 
) return answers 
     @staticmethod 
     def ask_question(question, *validators):
```

```
"" "
         Asks a single question and validates it against a list of validators. 
         When an answer fails validation, the complaint is printed and the question 
         is asked again. 
         :param question: The question to ask. 
         :param validators: The list of validators that the answer must pass. 
         :return: The answer, converted to its final form by the validators. 
        ^{\mathrm{m}} ""
         answer = None 
         while answer is None: 
            answer = input(question) for validator in validators: 
                 answer, complaint = validator(answer) 
                 if answer is None: 
                      print(complaint) 
                      break 
         return answer 
     @staticmethod 
     def non_empty(answer): 
 """ 
         Validates that the answer is not empty. 
         :return: The non-empty answer, or None. 
 """ 
         return answer if answer != "" else None, "I need an answer. Please?" 
     @staticmethod 
     def is_yesno(answer): 
        "''" Validates a yes/no answer. 
         :return: True when the answer is 'y'; otherwise, False. 
        "''"return answer.lower() == "y", ""
    @staticmethod 
     def is_int(answer): 
 """ 
         Validates that the answer can be converted to an int. 
         :return: The int answer; otherwise, None. 
        "'' try: 
             int_answer = int(answer) 
         except ValueError:
```

```
 int_answer = None 
         return int_answer, f"{answer} must be a valid integer." 
    @staticmethod 
    def is_letter(answer): 
 """ 
         Validates that the answer is a letter. 
         :return The letter answer, converted to uppercase; otherwise, None. 
        ^{\mathrm{m}} ""
         return ( 
             answer.upper() if answer.isalpha() else None, 
             f"{answer} must be a single letter.", 
         ) 
    @staticmethod 
    def is_float(answer): 
         """ 
         Validate that the answer can be converted to a float. 
         :return The float answer; otherwise, None. 
 """ 
         try: 
             float_answer = float(answer) 
         except ValueError: 
             float_answer = None 
        return float answer, f"{answer} must be a valid float."
    @staticmethod 
   def in range(lower, upper):
 """ 
         Validate that the answer is within a range. The answer must be of a type 
 that can 
         be compared to the lower and upper bounds. 
         :return: The answer, if it is within the range; otherwise, None. 
        "" "
         def _validate(answer): 
             return ( 
                 answer if lower <= answer <= upper else None, 
                 f"{answer} must be between {lower} and {upper}.", 
) return _validate
```
- Untuk detail API, lihat topik berikut di Referensi API SDK AWS untuk Python (Boto3).
	- [BatchWriteItem](https://docs.aws.amazon.com/goto/boto3/dynamodb-2012-08-10/BatchWriteItem)
	- [CreateTable](https://docs.aws.amazon.com/goto/boto3/dynamodb-2012-08-10/CreateTable)
	- [DeleteItem](https://docs.aws.amazon.com/goto/boto3/dynamodb-2012-08-10/DeleteItem)
	- [DeleteTable](https://docs.aws.amazon.com/goto/boto3/dynamodb-2012-08-10/DeleteTable)
	- [DescribeTable](https://docs.aws.amazon.com/goto/boto3/dynamodb-2012-08-10/DescribeTable)
	- [GetItem](https://docs.aws.amazon.com/goto/boto3/dynamodb-2012-08-10/GetItem)
	- [PutItem](https://docs.aws.amazon.com/goto/boto3/dynamodb-2012-08-10/PutItem)
	- [Query](https://docs.aws.amazon.com/goto/boto3/dynamodb-2012-08-10/Query)
	- **[Scan](https://docs.aws.amazon.com/goto/boto3/dynamodb-2012-08-10/Scan)**
	- [UpdateItem](https://docs.aws.amazon.com/goto/boto3/dynamodb-2012-08-10/UpdateItem)

Melakukan kueri pada tabel menggunakan batch pernyataan PartiQL

Contoh kode berikut ini menunjukkan cara untuk melakukan:

- Dapatkan batch item dengan menjalankan beberapa pernyataan SELECT.
- Tambahkan batch item dengan menjalankan beberapa pernyataan INSERT.
- Perbarui batch item dengan menjalankan beberapa pernyataan UPDATE.
- Hapus batch item dengan menjalankan beberapa pernyataan DELETE.

SDK for Python (Boto3)

**a** Note

Ada lebih banyak tentang GitHub. Temukan contoh lengkapnya dan pelajari cara mengatur dan menjalankannya di [Repositori Contoh Kode AWS.](https://github.com/awsdocs/aws-doc-sdk-examples/tree/main/python/example_code/dynamodb#code-examples)

Buat kelas yang dapat menjalankan batch pernyataan PartiQL.

```
from datetime import datetime
from decimal import Decimal
```

```
import logging
from pprint import pprint
import boto3
from botocore.exceptions import ClientError
from scaffold import Scaffold
logger = logging.getLogger(__name__)
class PartiQLBatchWrapper: 
    ^{\mathrm{m}} ""
     Encapsulates a DynamoDB resource to run PartiQL statements. 
    "" "
     def __init__(self, dyn_resource): 
 """ 
         :param dyn_resource: A Boto3 DynamoDB resource. 
 """ 
         self.dyn_resource = dyn_resource 
     def run_partiql(self, statements, param_list): 
 """ 
         Runs a PartiQL statement. A Boto3 resource is used even though 
         `execute_statement` is called on the underlying `client` object because the 
         resource transforms input and output from plain old Python objects (POPOs) 
  to 
         the DynamoDB format. If you create the client directly, you must do these 
         transforms yourself. 
         :param statements: The batch of PartiQL statements. 
         :param param_list: The batch of PartiQL parameters that are associated with 
                             each statement. This list must be in the same order as 
  the 
                             statements. 
         :return: The responses returned from running the statements, if any. 
        "" "
         try: 
             output = self.dyn_resource.meta.client.batch_execute_statement( 
                 Statements=[ 
                     {"Statement": statement, "Parameters": params} 
                     for statement, params in zip(statements, param_list) 
 ]
```

```
) except ClientError as err: 
            if err.response["Error"]["Code"] == "ResourceNotFoundException": 
                logger.error( 
                    "Couldn't execute batch of PartiQL statements because the table 
 " 
                    "does not exist." 
) else: 
                logger.error( 
                    "Couldn't execute batch of PartiQL statements. Here's why: %s: 
\frac{8}{3}s",
                    err.response["Error"]["Code"], 
                    err.response["Error"]["Message"], 
) raise 
        else: 
            return output
```
Jalankan skenario yang membuat tabel dan menjalankan kueri PartiQL dalam batch.

```
def run_scenario(scaffold, wrapper, table_name): 
     logging.basicConfig(level=logging.INFO, format="%(levelname)s: %(message)s") 
     print("-" * 88) 
     print("Welcome to the Amazon DynamoDB PartiQL batch statement demo.") 
     print("-" * 88) 
     print(f"Creating table '{table_name}' for the demo...") 
     scaffold.create_table(table_name) 
     print("-" * 88) 
     movie_data = [ 
         { 
             "title": f"House PartiQL", 
             "year": datetime.now().year - 5, 
             "info": { 
                  "plot": "Wacky high jinks result from querying a mysterious 
  database.",
```

```
 "rating": Decimal("8.5"), 
             }, 
        }, 
        { 
             "title": f"House PartiQL 2", 
             "year": datetime.now().year - 3, 
             "info": { 
                 "plot": "Moderate high jinks result from querying another mysterious 
 database.", 
                 "rating": Decimal("6.5"), 
             }, 
        }, 
        { 
             "title": f"House PartiQL 3", 
             "year": datetime.now().year - 1, 
             "info": { 
                 "plot": "Tepid high jinks result from querying yet another 
 mysterious database.", 
                 "rating": Decimal("2.5"), 
             }, 
        }, 
    ] 
    print(f"Inserting a batch of movies into table '{table_name}.") 
   statements = \Gamma f'INSERT INTO "{table_name}" ' f"VALUE {{'title': ?, 'year': ?, 'info': ?}}" 
    ] * len(movie_data) 
    params = [list(movie.values()) for movie in movie_data] 
    wrapper.run_partiql(statements, params) 
    print("Success!") 
    print("-" * 88) 
    print(f"Getting data for a batch of movies.") 
    statements = [f'SELECT * FROM "{table_name}" WHERE title=? AND year=?'] * len( 
        movie_data 
   \lambda params = [[movie["title"], movie["year"]] for movie in movie_data] 
    output = wrapper.run_partiql(statements, params) 
    for item in output["Responses"]: 
        print(f"\n{item['Item']['title']}, {item['Item']['year']}") 
        pprint(item["Item"]) 
    print("-" * 88) 
    ratings = [Decimal("7.7"), Decimal("5.5"), Decimal("1.3")]
```

```
 print(f"Updating a batch of movies with new ratings.") 
    statements = \Gamma f'UPDATE "{table_name}" SET info.rating=? ' f"WHERE title=? AND year=?" 
     ] * len(movie_data) 
    params = <math>\lceil [rating, movie["title"], movie["year"]] 
         for rating, movie in zip(ratings, movie_data) 
     ] 
     wrapper.run_partiql(statements, params) 
     print("Success!") 
     print("-" * 88) 
     print(f"Getting projected data from the table to verify our update.") 
     output = wrapper.dyn_resource.meta.client.execute_statement( 
         Statement=f'SELECT title, info.rating FROM "{table_name}"' 
    \lambda pprint(output["Items"]) 
     print("-" * 88) 
     print(f"Deleting a batch of movies from the table.") 
     statements = [f'DELETE FROM "{table_name}" WHERE title=? AND year=?'] * len( 
         movie_data 
    \lambda params = [[movie["title"], movie["year"]] for movie in movie_data] 
     wrapper.run_partiql(statements, params) 
     print("Success!") 
     print("-" * 88) 
     print(f"Deleting table '{table_name}'...") 
     scaffold.delete_table() 
     print("-" * 88) 
     print("\nThanks for watching!") 
     print("-" * 88)
if __name__ == '__main__": try: 
         dyn_res = boto3.resource("dynamodb") 
         scaffold = Scaffold(dyn_res) 
         movies = PartiQLBatchWrapper(dyn_res) 
         run_scenario(scaffold, movies, "doc-example-table-partiql-movies") 
     except Exception as e: 
         print(f"Something went wrong with the demo! Here's what: {e}")
```
• Untuk detail API, lihat [BatchExecuteStatementd](https://docs.aws.amazon.com/goto/boto3/dynamodb-2012-08-10/BatchExecuteStatement)i AWSSDK for Python (Boto3) Referensi API.

Melakukan kueri tabel menggunakan PartiQL

Contoh kode berikut ini menunjukkan cara untuk melakukan:

- Dapatkan item dengan menjalankan pernyataan SELECT.
- Tambahkan item dengan menjalankan pernyataan INSERT.
- Perbarui item dengan menjalankan pernyataan UPDATE.
- Hapus item dengan menjalankan pernyataan DELETE.

#### SDK for Python (Boto3)

**a** Note

Ada lebih banyak tentang GitHub. Temukan contoh lengkapnya dan pelajari cara mengatur dan menjalankannya di [Repositori Contoh Kode AWS.](https://github.com/awsdocs/aws-doc-sdk-examples/tree/main/python/example_code/dynamodb#code-examples)

Buat kelas yang dapat menjalankan pernyataan PartiQL.

```
from datetime import datetime
from decimal import Decimal
import logging
from pprint import pprint
import boto3
from botocore.exceptions import ClientError
from scaffold import Scaffold
logger = logging.getLogger(__name__)
class PartiQLWrapper: 
     """ 
     Encapsulates a DynamoDB resource to run PartiQL statements. 
    ^{\mathrm{m}} ""
```

```
 def __init__(self, dyn_resource): 
 """ 
         :param dyn_resource: A Boto3 DynamoDB resource. 
 """ 
        self.dyn_resource = dyn_resource 
    def run_partiql(self, statement, params): 
 """ 
        Runs a PartiQL statement. A Boto3 resource is used even though 
         `execute_statement` is called on the underlying `client` object because the 
        resource transforms input and output from plain old Python objects (POPOs) 
 to 
        the DynamoDB format. If you create the client directly, you must do these 
        transforms yourself. 
         :param statement: The PartiQL statement. 
         :param params: The list of PartiQL parameters. These are applied to the 
                        statement in the order they are listed. 
         :return: The items returned from the statement, if any. 
         """ 
        try: 
            output = self.dyn_resource.meta.client.execute_statement( 
                 Statement=statement, Parameters=params 
) except ClientError as err: 
            if err.response["Error"]["Code"] == "ResourceNotFoundException": 
                 logger.error( 
                     "Couldn't execute PartiQL '%s' because the table does not 
 exist.", 
                     statement, 
) else: 
                 logger.error( 
                     "Couldn't execute PartiQL '%s'. Here's why: %s: %s", 
                     statement, 
                     err.response["Error"]["Code"], 
                     err.response["Error"]["Message"], 
) raise 
        else: 
            return output
```
Jalankan skenario yang membuat tabel dan menjalankan kueri PartiQL.

```
def run_scenario(scaffold, wrapper, table_name): 
     logging.basicConfig(level=logging.INFO, format="%(levelname)s: %(message)s") 
     print("-" * 88) 
     print("Welcome to the Amazon DynamoDB PartiQL single statement demo.") 
     print("-" * 88) 
     print(f"Creating table '{table_name}' for the demo...") 
     scaffold.create_table(table_name) 
     print("-" * 88) 
     title = "24 Hour PartiQL People" 
     year = datetime.now().year 
     plot = "A group of data developers discover a new query language they can't stop 
  using." 
     rating = Decimal("9.9") 
     print(f"Inserting movie '{title}' released in {year}.") 
     wrapper.run_partiql( 
         f"INSERT INTO \"{table_name}\" VALUE {{'title': ?, 'year': ?, 'info': ?}}", 
         [title, year, {"plot": plot, "rating": rating}], 
     ) 
     print("Success!") 
     print("-" * 88) 
     print(f"Getting data for movie '{title}' released in {year}.") 
     output = wrapper.run_partiql( 
         f'SELECT * FROM "{table_name}" WHERE title=? AND year=?', [title, year] 
     ) 
     for item in output["Items"]: 
         print(f"\n{item['title']}, {item['year']}") 
         pprint(output["Items"]) 
     print("-" * 88) 
    rating = Decimal("2.4") print(f"Updating movie '{title}' with a rating of {float(rating)}.") 
     wrapper.run_partiql( 
         f'UPDATE "{table_name}" SET info.rating=? WHERE title=? AND year=?', 
         [rating, title, year],
```

```
\lambda print("Success!") 
     print("-" * 88) 
     print(f"Getting data again to verify our update.") 
     output = wrapper.run_partiql( 
         f'SELECT * FROM "{table_name}" WHERE title=? AND year=?', [title, year] 
    \lambda for item in output["Items"]: 
         print(f"\n{item['title']}, {item['year']}") 
         pprint(output["Items"]) 
     print("-" * 88) 
     print(f"Deleting movie '{title}' released in {year}.") 
     wrapper.run_partiql( 
         f'DELETE FROM "{table_name}" WHERE title=? AND year=?', [title, year] 
    \lambda print("Success!") 
     print("-" * 88) 
     print(f"Deleting table '{table_name}'...") 
     scaffold.delete_table() 
     print("-" * 88) 
     print("\nThanks for watching!") 
     print("-" * 88)
if name == " main ":
     try: 
         dyn_res = boto3.resource("dynamodb") 
         scaffold = Scaffold(dyn_res) 
         movies = PartiQLWrapper(dyn_res) 
         run_scenario(scaffold, movies, "doc-example-table-partiql-movies") 
     except Exception as e: 
         print(f"Something went wrong with the demo! Here's what: {e}")
```
• Untuk detail API, lihat [ExecuteStatementd](https://docs.aws.amazon.com/goto/boto3/dynamodb-2012-08-10/ExecuteStatement)i AWSSDK for Python (Boto3) Referensi API.

# Contoh Amazon EC2 menggunakan SDK untuk Python (Boto3)

Contoh kode berikut menunjukkan kepada Anda cara melakukan tindakan dan mengimplementasikan skenario umum AWS SDK for Python (Boto3) dengan menggunakan Amazon EC2.

Tindakan merupakan kutipan kode dari program yang lebih besar dan harus dijalankan dalam konteks. Meskipun tindakan menunjukkan cara memanggil setiap fungsi layanan, Anda dapat melihat tindakan dalam konteks pada skenario yang terkait dan contoh lintas layanan.

Skenario adalah contoh kode yang menunjukkan cara untuk menyelesaikan tugas tertentu dengan memanggil beberapa fungsi dalam layanan yang sama.

Setiap contoh menyertakan tautan ke GitHub, di mana Anda dapat menemukan petunjuk tentang cara mengatur dan menjalankan kode dalam konteks.

Ayo Memulai

Halo Amazon EC2

Contoh kode berikut ini menunjukkan cara mendapatkan data tentang tipe instans Amazon EC2.

```
SDK for Python (Boto3)
```
#### **a** Note

```
import boto3
def hello_ec2(ec2_resource): 
    "" "
     Use the AWS SDK for Python (Boto3) to create an Amazon Elastic Compute Cloud 
     (Amazon EC2) resource and list the security groups in your account. 
     This example uses the default settings specified in your shared credentials 
     and config files. 
     :param ec2_resource: A Boto3 EC2 ServiceResource object. This object is a high-
level
```

```
 resource that wraps the low-level EC2 service API. 
    "" "
     print("Hello, Amazon EC2! Let's list up to 10 of your security groups:") 
     for sg in ec2_resource.security_groups.limit(10): 
         print(f"\t{sg.id}: {sg.group_name}")
if __name__ == '__main__":hello ec2(boto3.resource("ec2"))
```
• Untuk detail API, lihat [DescribeSecurityGroupsd](https://docs.aws.amazon.com/goto/boto3/ec2-2016-11-15/DescribeSecurityGroups)i AWSSDK for Python (Boto3) Referensi API.

Topik

• [Tindakan](#page-8173-0)

**[Skenario](#page-8194-0)** 

Tindakan

Mengalokasikan alamat IP Elastis

Contoh kode berikut menunjukkan cara mengalokasikan alamat IP Elastis untuk Amazon EC2.

SDK for Python (Boto3)

#### **a** Note

```
class ElasticIpWrapper: 
     """Encapsulates Amazon Elastic Compute Cloud (Amazon EC2) Elastic IP address 
  actions.""" 
     def __init__(self, ec2_resource, elastic_ip=None): 
 """ 
         :param ec2_resource: A Boto3 Amazon EC2 resource. This high-level resource 
                              is used to create additional high-level objects
```

```
 that wrap low-level Amazon EC2 service actions. 
         :param elastic_ip: A Boto3 VpcAddress object. This is a high-level object 
 that 
                            wraps Elastic IP actions. 
 """ 
         self.ec2_resource = ec2_resource 
         self.elastic_ip = elastic_ip 
    @classmethod 
    def from_resource(cls): 
         ec2_resource = boto3.resource("ec2") 
         return cls(ec2_resource) 
    def allocate(self): 
 """ 
         Allocates an Elastic IP address that can be associated with an Amazon EC2 
         instance. By using an Elastic IP address, you can keep the public IP address 
         constant even when you restart the associated instance. 
         :return: The newly created Elastic IP object. By default, the address is not 
                  associated with any instance. 
 """ 
         try: 
             response = self.ec2_resource.meta.client.allocate_address(Domain="vpc") 
             self.elastic_ip = self.ec2_resource.VpcAddress(response["AllocationId"]) 
         except ClientError as err: 
             logger.error( 
                 "Couldn't allocate Elastic IP. Here's why: %s: %s", 
                 err.response["Error"]["Code"], 
                 err.response["Error"]["Message"], 
) raise 
         else: 
             return self.elastic_ip
```
• Untuk detail API, lihat [AllocateAddressd](https://docs.aws.amazon.com/goto/boto3/ec2-2016-11-15/AllocateAddress)i AWSSDK for Python (Boto3) Referensi API.

# Mengaitkan alamat IP Elastis dengan instans

Contoh kode berikut menunjukkan cara mengaitkan alamat IP Elastis dengan instans Amazon EC2.

### SDK for Python (Boto3)

## **a** Note

```
class ElasticIpWrapper: 
     """Encapsulates Amazon Elastic Compute Cloud (Amazon EC2) Elastic IP address 
  actions.""" 
     def __init__(self, ec2_resource, elastic_ip=None): 
        "''" :param ec2_resource: A Boto3 Amazon EC2 resource. This high-level resource 
                                is used to create additional high-level objects 
                                that wrap low-level Amazon EC2 service actions. 
         :param elastic_ip: A Boto3 VpcAddress object. This is a high-level object 
  that 
                             wraps Elastic IP actions. 
         """ 
         self.ec2_resource = ec2_resource 
         self.elastic_ip = elastic_ip 
     @classmethod 
     def from_resource(cls): 
         ec2_resource = boto3.resource("ec2") 
         return cls(ec2_resource) 
     def associate(self, instance): 
        "" ""
         Associates an Elastic IP address with an instance. When this association is 
         created, the Elastic IP's public IP address is immediately used as the 
  public 
         IP address of the associated instance. 
         :param instance: A Boto3 Instance object. This is a high-level object that 
  wraps 
                           Amazon EC2 instance actions. 
         :return: A response that contains the ID of the association. 
        "" ""
```

```
 if self.elastic_ip is None: 
             logger.info("No Elastic IP to associate.") 
             return 
         try: 
             response = self.elastic_ip.associate(InstanceId=instance.id) 
         except ClientError as err: 
             logger.error( 
                  "Couldn't associate Elastic IP %s with instance %s. Here's why: %s: 
\frac{1}{6}s",
                  self.elastic_ip.allocation_id, 
                  instance.id, 
                  err.response["Error"]["Code"], 
                  err.response["Error"]["Message"], 
) raise 
         return response
```
• Untuk detail API, lihat [AssociateAddressd](https://docs.aws.amazon.com/goto/boto3/ec2-2016-11-15/AssociateAddress)i AWSSDK for Python (Boto3) Referensi API.

Membuat templat peluncuran

Contoh kode berikut menunjukkan cara membuat template peluncuran Amazon EC2.

SDK for Python (Boto3)

```
a Note
```
Ada lebih banyak tentang GitHub. Temukan contoh lengkapnya dan pelajari cara pengaturan dan menjalankannya di [Repositori Contoh Kode AWS.](https://github.com/awsdocs/aws-doc-sdk-examples/tree/main/python/example_code/ec2#code-examples)

Contoh ini membuat templat peluncuran yang menyertakan profil instans yang memberikan izin khusus ke instans, dan skrip Bash data pengguna yang berjalan pada instans tersebut setelah dimulai.

```
class AutoScaler: 
     """ 
     Encapsulates Amazon EC2 Auto Scaling and EC2 management actions. 
     """
```
 def \_\_init\_\_( self, resource\_prefix, inst\_type, ami\_param, autoscaling\_client, ec2\_client, ssm\_client, iam\_client,  $)$ : "" " :param resource\_prefix: The prefix for naming AWS resources that are created by this class. :param inst\_type: The type of EC2 instance to create, such as t3.micro. :param ami\_param: The Systems Manager parameter used to look up the AMI that is created. :param autoscaling\_client: A Boto3 EC2 Auto Scaling client. :param ec2\_client: A Boto3 EC2 client. :param ssm\_client: A Boto3 Systems Manager client. :param iam\_client: A Boto3 IAM client. """ self.inst\_type = inst\_type self.ami\_param = ami\_param self.autoscaling\_client = autoscaling\_client self.ec2\_client = ec2\_client self.ssm\_client = ssm\_client self.iam client = iam client self.launch\_template\_name = f"{resource\_prefix}-template" self.group name = f"{resource prefix}-group" self.instance\_policy\_name = f"{resource\_prefix}-pol" self.instance\_role\_name = f"{resource\_prefix}-role" self.instance\_profile\_name = f"{resource\_prefix}-prof" self.bad\_creds\_policy\_name = f"{resource\_prefix}-bc-pol" self.bad\_creds\_role\_name = f"{resource\_prefix}-bc-role" self.bad\_creds\_profile\_name = f"{resource\_prefix}-bc-prof" self.key\_pair\_name = f"{resource\_prefix}-key-pair" def create\_template(self, server\_startup\_script\_file, instance\_policy\_file): """ Creates an Amazon EC2 launch template to use with Amazon EC2 Auto Scaling. The

```
 launch template specifies a Bash script in its user data field that runs 
 after 
         the instance is started. This script installs Python packages and starts a 
         Python web server on the instance. 
        : param server startup script file: The path to a Bash script file that is
 run 
                                             when an instance starts. 
         :param instance_policy_file: The path to a file that defines a permissions 
 policy 
                                       to create and attach to the instance profile. 
         :return: Information about the newly created template. 
 """ 
        template = \{\} try: 
             self.create_key_pair(self.key_pair_name) 
             self.create_instance_profile( 
                 instance_policy_file, 
                 self.instance_policy_name, 
                 self.instance_role_name, 
                self.instance profile name,
) with open(server_startup_script_file) as file: 
                 start_server_script = file.read() 
            ami_latest = self.ssm_client.get_parameter(Name=self.ami_param)
             ami_id = ami_latest["Parameter"]["Value"] 
             lt_response = self.ec2_client.create_launch_template( 
                 LaunchTemplateName=self.launch_template_name, 
                 LaunchTemplateData={ 
                      "InstanceType": self.inst_type, 
                     "ImageId": ami_id, 
                     "IamInstanceProfile": {"Name": self.instance_profile_name}, 
                      "UserData": base64.b64encode( 
                          start_server_script.encode(encoding="utf-8") 
                     ).decode(encoding="utf-8"), 
                     "KeyName": self.key_pair_name, 
\qquad \qquad \text{ }) template = lt_response["LaunchTemplate"] 
             log.info( 
                 "Created launch template %s for AMI %s on %s.", 
                 self.launch_template_name, 
                 ami_id, 
                 self.inst_type,
```

```
) except ClientError as err: 
            if ( 
                err.response["Error"]["Code"] 
                == "InvalidLaunchTemplateName.AlreadyExistsException" 
            ): 
                log.info( 
                    "Launch template %s already exists, nothing to do.", 
                    self.launch_template_name, 
) else: 
                raise AutoScalerError( 
                    f"Couldn't create launch template {self.launch_template_name}: 
 {err}." 
) return template
```
• Untuk detail API, lihat [CreateLaunchTemplate](https://docs.aws.amazon.com/goto/boto3/ec2-2016-11-15/CreateLaunchTemplate)di AWSSDK for Python (Boto3) Referensi API.

Membuat grup keamanan

Contoh kode berikut menunjukkan cara membuat grup keamanan Amazon EC2.

SDK for Python (Boto3)

**a** Note

```
class SecurityGroupWrapper: 
     """Encapsulates Amazon Elastic Compute Cloud (Amazon EC2) security group 
  actions.""" 
     def __init__(self, ec2_resource, security_group=None): 
 """ 
         :param ec2_resource: A Boto3 Amazon EC2 resource. This high-level resource 
                              is used to create additional high-level objects
```

```
 that wrap low-level Amazon EC2 service actions. 
         :param security_group: A Boto3 SecurityGroup object. This is a high-level 
 object 
                                that wraps security group actions. 
 """ 
         self.ec2_resource = ec2_resource 
         self.security_group = security_group 
    @classmethod 
   def from resource(cls):
         ec2_resource = boto3.resource("ec2") 
         return cls(ec2_resource) 
    def create(self, group_name, group_description): 
 """ 
         Creates a security group in the default virtual private cloud (VPC) of the 
         current account. 
         :param group_name: The name of the security group to create. 
         :param group_description: The description of the security group to create. 
         :return: A Boto3 SecurityGroup object that represents the newly created 
 security group. 
        "" "
         try: 
             self.security_group = self.ec2_resource.create_security_group( 
                 GroupName=group_name, Description=group_description 
) except ClientError as err: 
             logger.error( 
                 "Couldn't create security group %s. Here's why: %s: %s", 
                 group_name, 
                 err.response["Error"]["Code"], 
                 err.response["Error"]["Message"], 
) raise 
         else: 
             return self.security_group
```
• Untuk detail API, lihat [CreateSecurityGroupd](https://docs.aws.amazon.com/goto/boto3/ec2-2016-11-15/CreateSecurityGroup)i AWSSDK for Python (Boto3) Referensi API.

#### Membuat pasangan kunci

Contoh kode berikut menunjukkan cara membuat security key pair untuk Amazon EC2.

SDK for Python (Boto3)

### **a** Note

```
class KeyPairWrapper: 
     """Encapsulates Amazon Elastic Compute Cloud (Amazon EC2) key pair actions.""" 
     def __init__(self, ec2_resource, key_file_dir, key_pair=None): 
 """ 
         :param ec2_resource: A Boto3 Amazon EC2 resource. This high-level resource 
                               is used to create additional high-level objects 
                               that wrap low-level Amazon EC2 service actions. 
         :param key_file_dir: The folder where the private key information is stored. 
                               This should be a secure folder. 
         :param key_pair: A Boto3 KeyPair object. This is a high-level object that 
                           wraps key pair actions. 
        "" "
         self.ec2_resource = ec2_resource 
         self.key_pair = key_pair 
         self.key_file_path = None 
         self.key_file_dir = key_file_dir 
     @classmethod 
     def from_resource(cls): 
         ec2_resource = boto3.resource("ec2") 
         return cls(ec2_resource, tempfile.TemporaryDirectory()) 
     def create(self, key_name): 
 """ 
         Creates a key pair that can be used to securely connect to an EC2 instance. 
         The returned key pair contains private key information that cannot be 
  retrieved 
         again. The private key data is stored as a .pem file.
```

```
 :param key_name: The name of the key pair to create. 
         :return: A Boto3 KeyPair object that represents the newly created key pair. 
 """ 
        try: 
            self.key_pair = self.ec2_resource.create_key_pair(KeyName=key_name) 
            self.key_file_path = os.path.join( 
                 self.key_file_dir.name, f"{self.key_pair.name}.pem" 
) with open(self.key_file_path, "w") as key_file: 
                 key_file.write(self.key_pair.key_material) 
        except ClientError as err: 
            logger.error( 
                 "Couldn't create key %s. Here's why: %s: %s", 
                key name,
                 err.response["Error"]["Code"], 
                 err.response["Error"]["Message"], 
) raise 
        else: 
            return self.key_pair
```
• Untuk detail API, lihat [CreateKeyPaird](https://docs.aws.amazon.com/goto/boto3/ec2-2016-11-15/CreateKeyPair)i AWSSDK for Python (Boto3) Referensi API.

### Membuat dan menjalankan instans

Contoh kode berikut menunjukkan cara membuat dan menjalankan instans Amazon EC2.

SDK for Python (Boto3)

### **a** Note

```
class InstanceWrapper: 
     """Encapsulates Amazon Elastic Compute Cloud (Amazon EC2) instance actions.""" 
     def __init__(self, ec2_resource, instance=None): 
 """
```

```
 :param ec2_resource: A Boto3 Amazon EC2 resource. This high-level resource 
                               is used to create additional high-level objects 
                               that wrap low-level Amazon EC2 service actions. 
         :param instance: A Boto3 Instance object. This is a high-level object that 
                             wraps instance actions. 
 """ 
         self.ec2_resource = ec2_resource 
         self.instance = instance 
    @classmethod 
    def from_resource(cls): 
         ec2_resource = boto3.resource("ec2") 
         return cls(ec2_resource) 
    def create(self, image, instance_type, key_pair, security_groups=None): 
 """ 
         Creates a new EC2 instance. The instance starts immediately after 
         it is created. 
         The instance is created in the default VPC of the current account. 
         :param image: A Boto3 Image object that represents an Amazon Machine Image 
 (AMI) 
                        that defines attributes of the instance that is created. The 
 AMI 
                        defines things like the kind of operating system and the type 
 of 
                        storage used by the instance. 
         :param instance_type: The type of instance to create, such as 't2.micro'. 
                                The instance type defines things like the number of 
 CPUs and 
                                the amount of memory. 
         :param key_pair: A Boto3 KeyPair or KeyPairInfo object that represents the 
 key 
                           pair that is used to secure connections to the instance. 
         :param security_groups: A list of Boto3 SecurityGroup objects that 
 represents the 
                                  security groups that are used to grant access to the 
                                  instance. When no security groups are specified, the 
                                  default security group of the VPC is used. 
         :return: A Boto3 Instance object that represents the newly created instance. 
        "" "
         try:
```

```
 instance_params = { 
                 "ImageId": image.id, 
                 "InstanceType": instance_type, 
                 "KeyName": key_pair.name, 
 } 
             if security_groups is not None: 
                 instance_params["SecurityGroupIds"] = [sg.id for sg in 
 security_groups] 
             self.instance = self.ec2_resource.create_instances( 
                 **instance_params, MinCount=1, MaxCount=1 
             )[0] 
             self.instance.wait_until_running() 
         except ClientError as err: 
             logging.error( 
                  "Couldn't create instance with image %s, instance type %s, and key 
 %s. " 
                 "Here's why: %s: %s", 
                 image.id, 
                 instance_type, 
                 key_pair.name, 
                 err.response["Error"]["Code"], 
                 err.response["Error"]["Message"], 
) raise 
         else: 
             return self.instance
```
• Untuk detail API, lihat [RunInstances](https://docs.aws.amazon.com/goto/boto3/ec2-2016-11-15/RunInstances)di AWSSDK for Python (Boto3) Referensi API.

### Hapus templat peluncuran

Contoh kode berikut menunjukkan cara menghapus template peluncuran Amazon EC2.

SDK for Python (Boto3)

### **a** Note

```
class AutoScaler: 
    "" ""
     Encapsulates Amazon EC2 Auto Scaling and EC2 management actions. 
    "" ""
     def __init__( 
         self, 
         resource_prefix, 
         inst_type, 
         ami_param, 
         autoscaling_client, 
         ec2_client, 
         ssm_client, 
         iam_client, 
     ): 
 """ 
         :param resource_prefix: The prefix for naming AWS resources that are created 
  by this class. 
         :param inst_type: The type of EC2 instance to create, such as t3.micro. 
         :param ami_param: The Systems Manager parameter used to look up the AMI that 
  is 
                            created. 
         :param autoscaling_client: A Boto3 EC2 Auto Scaling client. 
         :param ec2_client: A Boto3 EC2 client. 
         :param ssm_client: A Boto3 Systems Manager client. 
         :param iam_client: A Boto3 IAM client. 
        "" ""
         self.inst_type = inst_type 
         self.ami_param = ami_param 
         self.autoscaling_client = autoscaling_client 
         self.ec2_client = ec2_client 
         self.ssm_client = ssm_client 
        self.iam client = iam client
        self.launch template name = f"{resource prefix}-template"
         self.group_name = f"{resource_prefix}-group" 
         self.instance_policy_name = f"{resource_prefix}-pol" 
         self.instance_role_name = f"{resource_prefix}-role" 
        self.instance profile name = f"{resource prefix}-prof"
         self.bad_creds_policy_name = f"{resource_prefix}-bc-pol" 
         self.bad_creds_role_name = f"{resource_prefix}-bc-role" 
        self.bad creds profile name = f"{resource prefix}-bc-prof"
         self.key_pair_name = f"{resource_prefix}-key-pair"
```

```
 def delete_template(self): 
 """ 
        Deletes a launch template. 
         """ 
        try: 
            self.ec2_client.delete_launch_template( 
                 LaunchTemplateName=self.launch_template_name 
) self.delete_instance_profile( 
                 self.instance_profile_name, self.instance_role_name 
) log.info("Launch template %s deleted.", self.launch_template_name) 
        except ClientError as err: 
            if ( 
                 err.response["Error"]["Code"] 
                 == "InvalidLaunchTemplateName.NotFoundException" 
             ): 
                 log.info( 
                     "Launch template %s does not exist, nothing to do.", 
                    self.launch template name,
) else: 
                 raise AutoScalerError( 
                     f"Couldn't delete launch template {self.launch_template_name}: 
 {err}." 
\overline{\phantom{a}}
```
• Untuk detail API, lihat [DeleteLaunchTemplated](https://docs.aws.amazon.com/goto/boto3/ec2-2016-11-15/DeleteLaunchTemplate)i AWSSDK for Python (Boto3) Referensi API.

# Menghapus grup keamanan

Contoh kode berikut menunjukkan cara menghapus grup keamanan Amazon EC2.

SDK for Python (Boto3)

# **a** Note

```
class SecurityGroupWrapper: 
     """Encapsulates Amazon Elastic Compute Cloud (Amazon EC2) security group 
  actions.""" 
     def __init__(self, ec2_resource, security_group=None): 
 """ 
         :param ec2_resource: A Boto3 Amazon EC2 resource. This high-level resource 
                               is used to create additional high-level objects 
                               that wrap low-level Amazon EC2 service actions. 
         :param security_group: A Boto3 SecurityGroup object. This is a high-level 
  object 
                                 that wraps security group actions. 
 """ 
         self.ec2_resource = ec2_resource 
         self.security_group = security_group 
     @classmethod 
     def from_resource(cls): 
         ec2_resource = boto3.resource("ec2") 
         return cls(ec2_resource) 
     def delete(self): 
        "''" Deletes the security group. 
 """ 
         if self.security_group is None: 
             logger.info("No security group to delete.") 
             return 
         group_id = self.security_group.id 
         try: 
             self.security_group.delete() 
         except ClientError as err: 
             logger.error( 
                 "Couldn't delete security group %s. Here's why: %s: %s", 
                 group_id, 
                err.response["Error"]["Code"],
                 err.response["Error"]["Message"], 
) raise
```
• Untuk detail API, lihat [DeleteSecurityGroup](https://docs.aws.amazon.com/goto/boto3/ec2-2016-11-15/DeleteSecurityGroup)di AWSSDK for Python (Boto3) Referensi API.

Membuat pasangan kunci keamanan

Contoh kode berikut menunjukkan cara menghapus key pair keamanan Amazon EC2.

SDK for Python (Boto3)

#### **a** Note

```
class KeyPairWrapper: 
     """Encapsulates Amazon Elastic Compute Cloud (Amazon EC2) key pair actions.""" 
     def __init__(self, ec2_resource, key_file_dir, key_pair=None): 
 """ 
         :param ec2_resource: A Boto3 Amazon EC2 resource. This high-level resource 
                               is used to create additional high-level objects 
                               that wrap low-level Amazon EC2 service actions. 
         :param key_file_dir: The folder where the private key information is stored. 
                               This should be a secure folder. 
         :param key_pair: A Boto3 KeyPair object. This is a high-level object that 
                           wraps key pair actions. 
         """ 
         self.ec2_resource = ec2_resource 
         self.key_pair = key_pair 
         self.key_file_path = None 
         self.key_file_dir = key_file_dir 
     @classmethod 
     def from_resource(cls): 
         ec2_resource = boto3.resource("ec2") 
         return cls(ec2_resource, tempfile.TemporaryDirectory()) 
     def delete(self): 
        "" ""
         Deletes a key pair. 
        "" "
```

```
 if self.key_pair is None: 
             logger.info("No key pair to delete.") 
             return 
         key_name = self.key_pair.name 
         try: 
             self.key_pair.delete() 
             self.key_pair = None 
         except ClientError as err: 
             logger.error( 
                  "Couldn't delete key %s. Here's why: %s : %s", 
                 key_name, 
                 err.response["Error"]["Code"], 
                 err.response["Error"]["Message"], 
) raise
```
• Untuk detail API, lihat [DeleteKeyPaird](https://docs.aws.amazon.com/goto/boto3/ec2-2016-11-15/DeleteKeyPair)i AWSSDK for Python (Boto3) Referensi API.

Menjelaskan Zona Ketersediaan (AZ)

Contoh kode berikut menunjukkan cara mendeskripsikan Zona Ketersediaan Amazon EC2.

SDK for Python (Boto3)

```
a Note
```

```
class AutoScaler: 
    "''" Encapsulates Amazon EC2 Auto Scaling and EC2 management actions. 
     """ 
     def __init__( 
          self, 
          resource_prefix, 
          inst_type,
```

```
 ami_param, 
         autoscaling_client, 
         ec2_client, 
         ssm_client, 
         iam_client, 
     ): 
 """ 
         :param resource_prefix: The prefix for naming AWS resources that are created 
 by this class. 
         :param inst_type: The type of EC2 instance to create, such as t3.micro. 
         :param ami_param: The Systems Manager parameter used to look up the AMI that 
 is 
                            created. 
         :param autoscaling_client: A Boto3 EC2 Auto Scaling client. 
         :param ec2_client: A Boto3 EC2 client. 
         :param ssm_client: A Boto3 Systems Manager client. 
         :param iam_client: A Boto3 IAM client. 
 """ 
         self.inst_type = inst_type 
         self.ami_param = ami_param 
        self.autoscaling client = autoscaling client
         self.ec2_client = ec2_client 
         self.ssm_client = ssm_client 
         self.iam_client = iam_client 
        self.launch template name = f"{resource prefix}-template"
         self.group_name = f"{resource_prefix}-group" 
         self.instance_policy_name = f"{resource_prefix}-pol" 
        self.instance role name = f"{resource prefix}-role"
         self.instance_profile_name = f"{resource_prefix}-prof" 
         self.bad_creds_policy_name = f"{resource_prefix}-bc-pol" 
        self.bad creds role name = f"{resource prefix}-bc-role"
         self.bad_creds_profile_name = f"{resource_prefix}-bc-prof" 
         self.key_pair_name = f"{resource_prefix}-key-pair" 
    def get_availability_zones(self): 
        "" "
         Gets a list of Availability Zones in the AWS Region of the Amazon EC2 
 client. 
         :return: The list of Availability Zones for the client Region. 
         """ 
         try: 
             response = self.ec2_client.describe_availability_zones()
```

```
 zones = [zone["ZoneName"] for zone in response["AvailabilityZones"]] 
 except ClientError as err: 
     raise AutoScalerError(f"Couldn't get availability zones: {err}.") 
 else: 
     return zones
```
• Untuk detail API, lihat [DescribeAvailabilityZones](https://docs.aws.amazon.com/goto/boto3/ec2-2016-11-15/DescribeAvailabilityZones)di AWSSDK for Python (Boto3) Referensi API.

#### Menjelaskan instans

Contoh kode berikut menunjukkan cara mendeskripsikan instans Amazon EC2.

### SDK for Python (Boto3)

# **a** Note

```
class InstanceWrapper: 
     """Encapsulates Amazon Elastic Compute Cloud (Amazon EC2) instance actions.""" 
     def __init__(self, ec2_resource, instance=None): 
 """ 
         :param ec2_resource: A Boto3 Amazon EC2 resource. This high-level resource 
                               is used to create additional high-level objects 
                               that wrap low-level Amazon EC2 service actions. 
         :param instance: A Boto3 Instance object. This is a high-level object that 
                             wraps instance actions. 
         """ 
         self.ec2_resource = ec2_resource 
         self.instance = instance 
     @classmethod 
     def from_resource(cls): 
         ec2_resource = boto3.resource("ec2") 
         return cls(ec2_resource)
```

```
 def display(self, indent=1): 
 """ 
         Displays information about an instance. 
         :param indent: The visual indent to apply to the output. 
 """ 
         if self.instance is None: 
             logger.info("No instance to display.") 
             return 
         try: 
             self.instance.load() 
            ind = "\\t" * indent print(f"{ind}ID: {self.instance.id}") 
             print(f"{ind}Image ID: {self.instance.image_id}") 
             print(f"{ind}Instance type: {self.instance.instance_type}") 
             print(f"{ind}Key name: {self.instance.key_name}") 
             print(f"{ind}VPC ID: {self.instance.vpc_id}") 
             print(f"{ind}Public IP: {self.instance.public_ip_address}") 
             print(f"{ind}State: {self.instance.state['Name']}") 
         except ClientError as err: 
             logger.error( 
                 "Couldn't display your instance. Here's why: %s: %s", 
                 err.response["Error"]["Code"], 
                 err.response["Error"]["Message"], 
) raise
```
• Untuk detail API, lihat [DescribeInstancesd](https://docs.aws.amazon.com/goto/boto3/ec2-2016-11-15/DescribeInstances)i AWSSDK for Python (Boto3) Referensi API.

Memisahkan alamat IP Elastis dari instans

Contoh kode berikut menunjukkan cara memisahkan alamat IP Elastis dari instans Amazon EC2.

SDK for Python (Boto3)

### **a** Note
```
class ElasticIpWrapper: 
     """Encapsulates Amazon Elastic Compute Cloud (Amazon EC2) Elastic IP address 
  actions.""" 
     def __init__(self, ec2_resource, elastic_ip=None): 
 """ 
         :param ec2_resource: A Boto3 Amazon EC2 resource. This high-level resource 
                               is used to create additional high-level objects 
                               that wrap low-level Amazon EC2 service actions. 
         :param elastic_ip: A Boto3 VpcAddress object. This is a high-level object 
  that 
                             wraps Elastic IP actions. 
 """ 
         self.ec2_resource = ec2_resource 
         self.elastic_ip = elastic_ip 
     @classmethod 
     def from_resource(cls): 
         ec2_resource = boto3.resource("ec2") 
         return cls(ec2_resource) 
     def disassociate(self): 
        "''" Removes an association between an Elastic IP address and an instance. When 
  the 
         association is removed, the instance is assigned a new public IP address. 
        "" ""
         if self.elastic_ip is None: 
             logger.info("No Elastic IP to disassociate.") 
             return 
         try: 
             self.elastic_ip.association.delete() 
         except ClientError as err: 
             logger.error( 
                  "Couldn't disassociate Elastic IP %s from its instance. Here's why: 
  %s: %s", 
                 self.elastic_ip.allocation_id, 
                 err.response["Error"]["Code"], 
                 err.response["Error"]["Message"], 
) raise
```
• Untuk detail API, lihat [DisassociateAddressd](https://docs.aws.amazon.com/goto/boto3/ec2-2016-11-15/DisassociateAddress)i AWSSDK for Python (Boto3) Referensi API.

Mendapatkan data tentang Amazon Machine Images

Contoh kode berikut menunjukkan cara mendapatkan data tentang Amazon Machine Images (AMI).

SDK for Python (Boto3)

#### **G** Note

```
class InstanceWrapper: 
     """Encapsulates Amazon Elastic Compute Cloud (Amazon EC2) instance actions.""" 
     def __init__(self, ec2_resource, instance=None): 
        "" "
         :param ec2_resource: A Boto3 Amazon EC2 resource. This high-level resource 
                                is used to create additional high-level objects 
                                that wrap low-level Amazon EC2 service actions. 
         :param instance: A Boto3 Instance object. This is a high-level object that 
                              wraps instance actions. 
        ^{\mathrm{m}} ""
         self.ec2_resource = ec2_resource 
         self.instance = instance 
     @classmethod 
     def from_resource(cls): 
         ec2_resource = boto3.resource("ec2") 
         return cls(ec2_resource) 
     def get_images(self, image_ids): 
         """ 
         Gets information about Amazon Machine Images (AMIs) from a list of AMI IDs. 
         :param image_ids: The list of AMIs to look up.
```

```
 :return: A list of Boto3 Image objects that represent the requested AMIs. 
        "" "
         try: 
             images = list(self.ec2_resource.images.filter(ImageIds=image_ids)) 
         except ClientError as err: 
             logger.error( 
                 "Couldn't get images. Here's why: %s: %s", 
                 err.response["Error"]["Code"], 
                 err.response["Error"]["Message"], 
) raise 
         else: 
             return images
```
• Untuk detail API, lihat [DescribeImagesd](https://docs.aws.amazon.com/goto/boto3/ec2-2016-11-15/DescribeImages)i AWSSDK for Python (Boto3) Referensi API.

Mendapatkan data tentang grup keamanan

Contoh kode berikut menunjukkan cara mendapatkan data tentang grup keamanan Amazon EC2.

SDK for Python (Boto3)

# **a** Note

```
class SecurityGroupWrapper: 
     """Encapsulates Amazon Elastic Compute Cloud (Amazon EC2) security group 
  actions.""" 
     def __init__(self, ec2_resource, security_group=None): 
 """ 
         :param ec2_resource: A Boto3 Amazon EC2 resource. This high-level resource 
                               is used to create additional high-level objects 
                               that wrap low-level Amazon EC2 service actions. 
         :param security_group: A Boto3 SecurityGroup object. This is a high-level 
  object
```

```
 that wraps security group actions. 
 """ 
         self.ec2_resource = ec2_resource 
         self.security_group = security_group 
    @classmethod 
    def from_resource(cls): 
         ec2_resource = boto3.resource("ec2") 
         return cls(ec2_resource) 
    def describe(self): 
 """ 
         Displays information about the security group. 
         """ 
         if self.security_group is None: 
             logger.info("No security group to describe.") 
             return 
         try: 
             print(f"Security group: {self.security_group.group_name}") 
             print(f"\tID: {self.security_group.id}") 
             print(f"\tVPC: {self.security_group.vpc_id}") 
             if self.security_group.ip_permissions: 
                 print(f"Inbound permissions:") 
                 pp(self.security_group.ip_permissions) 
         except ClientError as err: 
             logger.error( 
                 "Couldn't get data for security group %s. Here's why: %s: %s", 
                 self.security_group.id, 
                 err.response["Error"]["Code"], 
                 err.response["Error"]["Message"], 
) raise
```
• Untuk detail API, lihat [DescribeSecurityGroupsd](https://docs.aws.amazon.com/goto/boto3/ec2-2016-11-15/DescribeSecurityGroups)i AWSSDK for Python (Boto3) Referensi API.

Mendapatkan data tentang tipe instans

Contoh kode berikut menunjukkan cara mendapatkan data tentang jenis instans Amazon EC2.

## SDK for Python (Boto3)

## **a** Note

```
class InstanceWrapper: 
     """Encapsulates Amazon Elastic Compute Cloud (Amazon EC2) instance actions.""" 
     def __init__(self, ec2_resource, instance=None): 
 """ 
         :param ec2_resource: A Boto3 Amazon EC2 resource. This high-level resource 
                               is used to create additional high-level objects 
                               that wrap low-level Amazon EC2 service actions. 
         :param instance: A Boto3 Instance object. This is a high-level object that 
                             wraps instance actions. 
        "''" self.ec2_resource = ec2_resource 
         self.instance = instance 
     @classmethod 
     def from_resource(cls): 
         ec2_resource = boto3.resource("ec2") 
         return cls(ec2_resource) 
     def get_instance_types(self, architecture): 
        "" ""
         Gets instance types that support the specified architecture and are 
  designated 
         as either 'micro' or 'small'. When an instance is created, the instance type 
         you specify must support the architecture of the AMI you use. 
         :param architecture: The kind of architecture the instance types must 
  support, 
                               such as 'x86_64'. 
         :return: A list of instance types that support the specified architecture 
                   and are either 'micro' or 'small'. 
        "" ""
         try:
```

```
inst\_types = [] it_paginator = self.ec2_resource.meta.client.get_paginator( 
               "describe instance types"
) for page in it_paginator.paginate( 
               Filters=[ 
\{ "Name": "processor-info.supported-architecture", 
                       "Values": [architecture], 
\}, \{ {"Name": "instance-type", "Values": ["*.micro", "*.small"]}, 
 ] 
            ): 
               inst_types += page["InstanceTypes"] 
        except ClientError as err: 
            logger.error( 
               "Couldn't get instance types. Here's why: %s: %s", 
               err.response["Error"]["Code"], 
               err.response["Error"]["Message"], 
) raise 
        else: 
            return inst_types
```
• Untuk detail API, lihat [DescribeInstanceTypes](https://docs.aws.amazon.com/goto/boto3/ec2-2016-11-15/DescribeInstanceTypes)di AWSSDK for Python (Boto3) Referensi API.

Mendapatkan data tentang profil instans yang terkait dengan instans

Contoh kode berikut menunjukkan cara mendapatkan data tentang profil instans yang terkait dengan instans Amazon EC2.

SDK for Python (Boto3)

```
a Note
   Ada lebih banyak tentang GitHub. Temukan contoh lengkapnya dan pelajari cara 
   mengatur dan menjalankannya di Repositori Contoh Kode AWS.
```
class AutoScaler:

```
"" "
     Encapsulates Amazon EC2 Auto Scaling and EC2 management actions. 
    "" ""
     def __init__( 
         self, 
         resource_prefix, 
         inst_type, 
         ami_param, 
         autoscaling_client, 
         ec2_client, 
         ssm_client, 
         iam_client, 
     ): 
        "" ""
         :param resource_prefix: The prefix for naming AWS resources that are created 
 by this class. 
         :param inst_type: The type of EC2 instance to create, such as t3.micro. 
         :param ami_param: The Systems Manager parameter used to look up the AMI that 
 is 
                            created. 
         :param autoscaling_client: A Boto3 EC2 Auto Scaling client. 
         :param ec2_client: A Boto3 EC2 client. 
         :param ssm_client: A Boto3 Systems Manager client. 
         :param iam_client: A Boto3 IAM client. 
 """ 
         self.inst_type = inst_type 
         self.ami_param = ami_param 
         self.autoscaling_client = autoscaling_client 
         self.ec2_client = ec2_client 
         self.ssm_client = ssm_client 
        self.iam client = iam client
         self.launch_template_name = f"{resource_prefix}-template" 
         self.group_name = f"{resource_prefix}-group" 
         self.instance_policy_name = f"{resource_prefix}-pol" 
         self.instance_role_name = f"{resource_prefix}-role" 
         self.instance_profile_name = f"{resource_prefix}-prof" 
         self.bad_creds_policy_name = f"{resource_prefix}-bc-pol" 
         self.bad_creds_role_name = f"{resource_prefix}-bc-role" 
         self.bad_creds_profile_name = f"{resource_prefix}-bc-prof" 
         self.key_pair_name = f"{resource_prefix}-key-pair" 
     def get_instance_profile(self, instance_id):
```

```
 """ 
        Gets data about the profile associated with an instance. 
         :param instance_id: The ID of the instance to look up. 
         :return: The profile data. 
        "" "
        try: 
            response = self.ec2_client.describe_iam_instance_profile_associations( 
                Filters=[{"Name": "instance-id", "Values": [instance_id]}] 
) except ClientError as err: 
            raise AutoScalerError( 
                f"Couldn't get instance profile association for instance 
 {instance_id}: {err}" 
) else: 
            return response["IamInstanceProfileAssociations"][0]
```
• Untuk detail API, lihat DescribelamInstanceProfileAssociationsdi AWSSDK for Python (Boto3) Referensi API.

Mendapatkan VPC default

Contoh kode berikut menunjukkan cara mendapatkan VPC default dari akun saat ini.

SDK for Python (Boto3)

```
a Note
```

```
class AutoScaler: 
     """ 
     Encapsulates Amazon EC2 Auto Scaling and EC2 management actions. 
     """ 
     def __init__( 
          self,
```

```
 resource_prefix, 
         inst_type, 
         ami_param, 
         autoscaling_client, 
         ec2_client, 
         ssm_client, 
         iam_client, 
     ): 
        "" "
         :param resource_prefix: The prefix for naming AWS resources that are created 
 by this class. 
         :param inst_type: The type of EC2 instance to create, such as t3.micro. 
         :param ami_param: The Systems Manager parameter used to look up the AMI that 
 is 
                            created. 
         :param autoscaling_client: A Boto3 EC2 Auto Scaling client. 
         :param ec2_client: A Boto3 EC2 client. 
         :param ssm_client: A Boto3 Systems Manager client. 
         :param iam_client: A Boto3 IAM client. 
        "" "
         self.inst_type = inst_type 
         self.ami_param = ami_param 
         self.autoscaling_client = autoscaling_client 
         self.ec2_client = ec2_client 
         self.ssm_client = ssm_client 
         self.iam_client = iam_client 
         self.launch_template_name = f"{resource_prefix}-template" 
        self.group name = f"{resource prefix}-group"
         self.instance_policy_name = f"{resource_prefix}-pol" 
         self.instance_role_name = f"{resource_prefix}-role" 
         self.instance_profile_name = f"{resource_prefix}-prof" 
         self.bad_creds_policy_name = f"{resource_prefix}-bc-pol" 
         self.bad_creds_role_name = f"{resource_prefix}-bc-role" 
         self.bad_creds_profile_name = f"{resource_prefix}-bc-prof" 
         self.key_pair_name = f"{resource_prefix}-key-pair" 
     def get_default_vpc(self): 
 """ 
         Gets the default VPC for the account. 
         :return: Data about the default VPC. 
 """ 
         try:
```

```
 response = self.ec2_client.describe_vpcs( 
                Filters=[{"Name": "is-default", "Values": ["true"]}] 
) except ClientError as err: 
            raise AutoScalerError(f"Couldn't get default VPC: {err}") 
        else: 
            return response["Vpcs"][0]
```
• Untuk detail API, lihat [DescribeVpcsd](https://docs.aws.amazon.com/goto/boto3/ec2-2016-11-15/DescribeVpcs)i AWSSDK for Python (Boto3) Referensi API.

Mendapatkan subnet default untuk VPC

Contoh kode berikut menunjukkan cara mendapatkan subnet default untuk VPC.

SDK for Python (Boto3)

**a** Note

```
class AutoScaler: 
     """ 
     Encapsulates Amazon EC2 Auto Scaling and EC2 management actions. 
     """ 
     def __init__( 
          self, 
          resource_prefix, 
          inst_type, 
          ami_param, 
          autoscaling_client, 
          ec2_client, 
          ssm_client, 
          iam_client, 
     ): 
         "" "
          :param resource_prefix: The prefix for naming AWS resources that are created 
  by this class.
```

```
 :param inst_type: The type of EC2 instance to create, such as t3.micro. 
         :param ami_param: The Systems Manager parameter used to look up the AMI that 
 is 
                           created. 
         :param autoscaling_client: A Boto3 EC2 Auto Scaling client. 
         :param ec2_client: A Boto3 EC2 client. 
         :param ssm_client: A Boto3 Systems Manager client. 
         :param iam_client: A Boto3 IAM client. 
        "" "
         self.inst_type = inst_type 
         self.ami_param = ami_param 
         self.autoscaling_client = autoscaling_client 
         self.ec2_client = ec2_client 
         self.ssm_client = ssm_client 
         self.iam_client = iam_client 
         self.launch_template_name = f"{resource_prefix}-template" 
         self.group_name = f"{resource_prefix}-group" 
         self.instance_policy_name = f"{resource_prefix}-pol" 
         self.instance_role_name = f"{resource_prefix}-role" 
         self.instance_profile_name = f"{resource_prefix}-prof" 
         self.bad_creds_policy_name = f"{resource_prefix}-bc-pol" 
         self.bad_creds_role_name = f"{resource_prefix}-bc-role" 
         self.bad_creds_profile_name = f"{resource_prefix}-bc-prof" 
         self.key_pair_name = f"{resource_prefix}-key-pair" 
    def get_subnets(self, vpc_id, zones): 
 """ 
         Gets the default subnets in a VPC for a specified list of Availability 
 Zones. 
         :param vpc_id: The ID of the VPC to look up. 
         :param zones: The list of Availability Zones to look up. 
         :return: The list of subnets found. 
         """ 
         try: 
             response = self.ec2_client.describe_subnets( 
                 Filters=[ 
                     {"Name": "vpc-id", "Values": [vpc_id]}, 
                     {"Name": "availability-zone", "Values": zones}, 
                     {"Name": "default-for-az", "Values": ["true"]}, 
 ] 
) subnets = response["Subnets"]
```

```
 log.info("Found %s subnets for the specified zones.", len(subnets)) 
 except ClientError as err: 
     raise AutoScalerError(f"Couldn't get subnets: {err}") 
 else: 
     return subnets
```
• Untuk detail API, lihat [DescribeSubnets](https://docs.aws.amazon.com/goto/boto3/ec2-2016-11-15/DescribeSubnets)di AWSSDK for Python (Boto3) Referensi API.

Membuat daftar pasangan kunci keamanan

Contoh kode berikut menunjukkan cara membuat daftar pasangan kunci keamanan Amazon EC2.

SDK for Python (Boto3)

## **a** Note

```
class KeyPairWrapper: 
     """Encapsulates Amazon Elastic Compute Cloud (Amazon EC2) key pair actions.""" 
     def __init__(self, ec2_resource, key_file_dir, key_pair=None): 
 """ 
         :param ec2_resource: A Boto3 Amazon EC2 resource. This high-level resource 
                               is used to create additional high-level objects 
                               that wrap low-level Amazon EC2 service actions. 
         :param key_file_dir: The folder where the private key information is stored. 
                               This should be a secure folder. 
         :param key_pair: A Boto3 KeyPair object. This is a high-level object that 
                           wraps key pair actions. 
         """ 
         self.ec2_resource = ec2_resource 
         self.key_pair = key_pair 
         self.key_file_path = None 
         self.key_file_dir = key_file_dir 
     @classmethod 
     def from_resource(cls):
```

```
 ec2_resource = boto3.resource("ec2") 
         return cls(ec2_resource, tempfile.TemporaryDirectory()) 
    def list(self, limit): 
 """ 
         Displays a list of key pairs for the current account. 
         :param limit: The maximum number of key pairs to list. 
         """ 
         try: 
             for kp in self.ec2_resource.key_pairs.limit(limit): 
                 print(f"Found {kp.key_type} key {kp.name} with fingerprint:") 
                 print(f"\t{kp.key_fingerprint}") 
         except ClientError as err: 
             logger.error( 
                 "Couldn't list key pairs. Here's why: %s: %s", 
                 err.response["Error"]["Code"], 
                 err.response["Error"]["Message"], 
) raise
```
• Untuk detail API, lihat [DescribeKeyPairs](https://docs.aws.amazon.com/goto/boto3/ec2-2016-11-15/DescribeKeyPairs)di AWSSDK for Python (Boto3) Referensi API.

Menyalakan ulang instans

Contoh kode berikut menunjukkan cara me-reboot instans Amazon EC2.

SDK for Python (Boto3)

**a** Note

```
class AutoScaler: 
    "" "
     Encapsulates Amazon EC2 Auto Scaling and EC2 management actions. 
     """
```
 def \_\_init\_\_( self, resource\_prefix, inst\_type, ami\_param, autoscaling\_client, ec2\_client, ssm\_client, iam\_client,  $\cdot$ "" " :param resource\_prefix: The prefix for naming AWS resources that are created by this class. :param inst\_type: The type of EC2 instance to create, such as t3.micro. :param ami\_param: The Systems Manager parameter used to look up the AMI that is created. :param autoscaling\_client: A Boto3 EC2 Auto Scaling client. :param ec2\_client: A Boto3 EC2 client. :param ssm\_client: A Boto3 Systems Manager client. :param iam\_client: A Boto3 IAM client. """ self.inst\_type = inst\_type self.ami\_param = ami\_param self.autoscaling\_client = autoscaling\_client self.ec2\_client = ec2\_client self.ssm\_client = ssm\_client self.iam client = iam client self.launch\_template\_name = f"{resource\_prefix}-template" self.group name = f"{resource prefix}-group" self.instance\_policy\_name = f"{resource\_prefix}-pol" self.instance\_role\_name = f"{resource\_prefix}-role" self.instance\_profile\_name = f"{resource\_prefix}-prof" self.bad\_creds\_policy\_name = f"{resource\_prefix}-bc-pol" self.bad\_creds\_role\_name = f"{resource\_prefix}-bc-role" self.bad\_creds\_profile\_name = f"{resource\_prefix}-bc-prof" self.key\_pair\_name = f"{resource\_prefix}-key-pair" def replace\_instance\_profile( self, instance\_id, new\_instance\_profile\_name, profile\_association\_id ): """

```
 Replaces the profile associated with a running instance. After the profile 
 is 
         replaced, the instance is rebooted to ensure that it uses the new profile. 
 When 
         the instance is ready, Systems Manager is used to restart the Python web 
 server. 
         :param instance_id: The ID of the instance to update. 
         :param new_instance_profile_name: The name of the new profile to associate 
 with 
                                            the specified instance. 
         :param profile_association_id: The ID of the existing profile association 
 for the 
                                         instance. 
        "" "
         try: 
             self.ec2_client.replace_iam_instance_profile_association( 
                 IamInstanceProfile={"Name": new_instance_profile_name}, 
                 AssociationId=profile_association_id, 
) log.info( 
                 "Replaced instance profile for association %s with profile %s.", 
                 profile_association_id, 
                 new_instance_profile_name, 
) time.sleep(5) 
             inst_ready = False 
            tries = \theta while not inst_ready: 
                 if tries % 6 == 0: 
                     self.ec2_client.reboot_instances(InstanceIds=[instance_id]) 
                     log.info( 
                          "Rebooting instance %s and waiting for it to to be ready.", 
                         instance_id, 
) tries += 1 
                 time.sleep(10) 
                 response = self.ssm_client.describe_instance_information() 
                 for info in response["InstanceInformationList"]: 
                     if info["InstanceId"] == instance_id: 
                         inst_ready = True 
             self.ssm_client.send_command( 
                 InstanceIds=[instance_id], 
                 DocumentName="AWS-RunShellScript",
```

```
Tindakan dan skenario 13791
```

```
 Parameters={"commands": ["cd / && sudo python3 server.py 80"]}, 
) log.info("Restarted the Python web server on instance %s.", instance_id) 
         except ClientError as err: 
             raise AutoScalerError( 
                 f"Couldn't replace instance profile for association 
 {profile_association_id}: {err}" 
) and the state \mathcal{L}
```
• Untuk detail API, lihat [RebootInstancesd](https://docs.aws.amazon.com/goto/boto3/ec2-2016-11-15/RebootInstances)i AWSSDK for Python (Boto3) Referensi API.

Merilis alamat IP Elastis

Contoh kode berikut menunjukkan cara melepaskan alamat IP Elastis.

SDK for Python (Boto3)

#### **a** Note

```
class ElasticIpWrapper: 
     """Encapsulates Amazon Elastic Compute Cloud (Amazon EC2) Elastic IP address 
  actions.""" 
     def __init__(self, ec2_resource, elastic_ip=None): 
         """ 
         :param ec2_resource: A Boto3 Amazon EC2 resource. This high-level resource 
                                is used to create additional high-level objects 
                                that wrap low-level Amazon EC2 service actions. 
         :param elastic_ip: A Boto3 VpcAddress object. This is a high-level object 
  that 
                             wraps Elastic IP actions. 
        "" "
         self.ec2_resource = ec2_resource 
         self.elastic_ip = elastic_ip
```

```
 @classmethod 
    def from_resource(cls): 
         ec2_resource = boto3.resource("ec2") 
         return cls(ec2_resource) 
    def release(self): 
 """ 
         Releases an Elastic IP address. After the Elastic IP address is released, 
         it can no longer be used. 
         """ 
         if self.elastic_ip is None: 
             logger.info("No Elastic IP to release.") 
             return 
         try: 
             self.elastic_ip.release() 
         except ClientError as err: 
             logger.error( 
                 "Couldn't release Elastic IP address %s. Here's why: %s: %s", 
                 self.elastic_ip.allocation_id, 
                 err.response["Error"]["Code"], 
                 err.response["Error"]["Message"], 
) raise
```
• Untuk detail API, lihat [ReleaseAddressd](https://docs.aws.amazon.com/goto/boto3/ec2-2016-11-15/ReleaseAddress)i AWSSDK for Python (Boto3) Referensi API.

Mengganti profil instans yang terkait dengan instans

Contoh kode berikut menunjukkan cara mengganti profil instans yang terkait dengan instans Amazon EC2.

SDK for Python (Boto3)

# **a** Note

Contoh ini mengganti profil instans dari instans yang sedang berjalan, menyalakan ulang instans, dan mengirimkan perintah ke instans tersebut setelah dimulai.

```
class AutoScaler: 
    "" "
     Encapsulates Amazon EC2 Auto Scaling and EC2 management actions. 
    "" "
     def __init__( 
         self, 
         resource_prefix, 
         inst_type, 
         ami_param, 
         autoscaling_client, 
         ec2_client, 
         ssm_client, 
         iam_client, 
     ): 
        "" "
         :param resource_prefix: The prefix for naming AWS resources that are created 
  by this class. 
         :param inst_type: The type of EC2 instance to create, such as t3.micro. 
         :param ami_param: The Systems Manager parameter used to look up the AMI that 
  is 
                             created. 
         :param autoscaling_client: A Boto3 EC2 Auto Scaling client. 
         :param ec2_client: A Boto3 EC2 client. 
         :param ssm_client: A Boto3 Systems Manager client. 
         :param iam_client: A Boto3 IAM client. 
        "" ""
         self.inst_type = inst_type 
         self.ami_param = ami_param 
         self.autoscaling_client = autoscaling_client 
         self.ec2_client = ec2_client 
         self.ssm_client = ssm_client 
        self.iam client = iam client
         self.launch_template_name = f"{resource_prefix}-template" 
         self.group_name = f"{resource_prefix}-group" 
         self.instance_policy_name = f"{resource_prefix}-pol" 
         self.instance_role_name = f"{resource_prefix}-role" 
         self.instance_profile_name = f"{resource_prefix}-prof" 
         self.bad_creds_policy_name = f"{resource_prefix}-bc-pol" 
         self.bad_creds_role_name = f"{resource_prefix}-bc-role"
```

```
 self.bad_creds_profile_name = f"{resource_prefix}-bc-prof" 
         self.key_pair_name = f"{resource_prefix}-key-pair" 
    def replace_instance_profile( 
        self, instance id, new instance profile name, profile association id
    ): 
        "" ""
         Replaces the profile associated with a running instance. After the profile 
 is 
         replaced, the instance is rebooted to ensure that it uses the new profile. 
 When 
         the instance is ready, Systems Manager is used to restart the Python web 
 server. 
         :param instance_id: The ID of the instance to update. 
         :param new_instance_profile_name: The name of the new profile to associate 
 with 
                                            the specified instance. 
         :param profile_association_id: The ID of the existing profile association 
 for the 
                                         instance. 
 """ 
         try: 
            self.ec2 client.replace iam instance profile association(
                 IamInstanceProfile={"Name": new_instance_profile_name}, 
                 AssociationId=profile_association_id, 
) log.info( 
                 "Replaced instance profile for association %s with profile %s.", 
                 profile_association_id, 
                 new_instance_profile_name, 
) time.sleep(5) 
             inst_ready = False 
             tries = 0 
             while not inst_ready: 
                 if tries % 6 == 0: 
                     self.ec2_client.reboot_instances(InstanceIds=[instance_id]) 
                     log.info( 
                         "Rebooting instance %s and waiting for it to to be ready.", 
                         instance_id, 
) tries += 1
```

```
 time.sleep(10) 
                 response = self.ssm_client.describe_instance_information() 
                 for info in response["InstanceInformationList"]: 
                      if info["InstanceId"] == instance_id: 
                         inst ready = True
             self.ssm_client.send_command( 
                 InstanceIds=[instance_id], 
                 DocumentName="AWS-RunShellScript", 
                 Parameters={"commands": ["cd / && sudo python3 server.py 80"]}, 
) log.info("Restarted the Python web server on instance %s.", instance_id) 
         except ClientError as err: 
             raise AutoScalerError( 
                 f"Couldn't replace instance profile for association 
 {profile_association_id}: {err}" 
) and the state \mathcal{L}
```
• Untuk detail API, lihat [ReplaceIamInstanceProfileAssociationd](https://docs.aws.amazon.com/goto/boto3/ec2-2016-11-15/ReplaceIamInstanceProfileAssociation)i AWSSDK for Python (Boto3) Referensi API.

Menetapkan aturan masuk untuk grup keamanan

Contoh kode berikut menunjukkan cara menetapkan aturan masuk untuk grup keamanan Amazon EC2.

SDK for Python (Boto3)

#### **a** Note

Ada lebih banyak tentang GitHub. Temukan contoh lengkapnya dan pelajari cara mengatur dan menjalankannya di [Repositori Contoh Kode AWS.](https://github.com/awsdocs/aws-doc-sdk-examples/tree/main/python/example_code/ec2#code-examples)

```
class SecurityGroupWrapper: 
     """Encapsulates Amazon Elastic Compute Cloud (Amazon EC2) security group 
  actions.""" 
     def __init__(self, ec2_resource, security_group=None):
```
"" "

```
 :param ec2_resource: A Boto3 Amazon EC2 resource. This high-level resource 
                              is used to create additional high-level objects 
                              that wrap low-level Amazon EC2 service actions. 
         :param security_group: A Boto3 SecurityGroup object. This is a high-level 
 object 
                                that wraps security group actions. 
        "''" self.ec2_resource = ec2_resource 
         self.security_group = security_group 
    @classmethod 
   def from resource(cls):
        ec2_resource = boto3.resource("ec2") 
        return cls(ec2_resource) 
    def authorize_ingress(self, ssh_ingress_ip): 
 """ 
        Adds a rule to the security group to allow access to SSH. 
         :param ssh_ingress_ip: The IP address that is granted inbound access to 
 connect 
                                to port 22 over TCP, used for SSH. 
         :return: The response to the authorization request. The 'Return' field of 
 the 
                  response indicates whether the request succeeded or failed. 
 """ 
        if self.security_group is None: 
             logger.info("No security group to update.") 
             return 
        try: 
             ip_permissions = [ 
\overline{a} # SSH ingress open to only the specified IP address. 
                     "IpProtocol": "tcp", 
                     "FromPort": 22, 
                     "ToPort": 22, 
                     "IpRanges": [{"CidrIp": f"{ssh_ingress_ip}/32"}], 
 } 
 ] 
             response = self.security_group.authorize_ingress( 
                 IpPermissions=ip_permissions 
)
```

```
 except ClientError as err: 
             logger.error( 
                 "Couldn't authorize inbound rules for %s. Here's why: %s: %s", 
                 self.security_group.id, 
                 err.response["Error"]["Code"], 
                 err.response["Error"]["Message"], 
) raise 
         else: 
             return response
```
• Untuk detail API, lihat [AuthorizeSecurityGroupIngressd](https://docs.aws.amazon.com/goto/boto3/ec2-2016-11-15/AuthorizeSecurityGroupIngress)i AWSSDK for Python (Boto3) Referensi API.

#### Memulai instans

Contoh kode berikut menunjukkan cara memulai instans Amazon EC2.

SDK for Python (Boto3)

#### **a** Note

```
class InstanceWrapper: 
     """Encapsulates Amazon Elastic Compute Cloud (Amazon EC2) instance actions.""" 
     def __init__(self, ec2_resource, instance=None): 
 """ 
         :param ec2_resource: A Boto3 Amazon EC2 resource. This high-level resource 
                               is used to create additional high-level objects 
                               that wrap low-level Amazon EC2 service actions. 
         :param instance: A Boto3 Instance object. This is a high-level object that 
                             wraps instance actions. 
         """ 
         self.ec2_resource = ec2_resource 
         self.instance = instance
```

```
 @classmethod 
   def from resource(cls):
         ec2_resource = boto3.resource("ec2") 
         return cls(ec2_resource) 
    def start(self): 
         """ 
         Starts an instance and waits for it to be in a running state. 
         :return: The response to the start request. 
 """ 
         if self.instance is None: 
             logger.info("No instance to start.") 
             return 
         try: 
             response = self.instance.start() 
             self.instance.wait_until_running() 
         except ClientError as err: 
             logger.error( 
                 "Couldn't start instance %s. Here's why: %s: %s", 
                 self.instance.id, 
                err.response["Error"]["Code"],
                 err.response["Error"]["Message"], 
) raise 
         else: 
             return response
```
• Untuk detail API, lihat [StartInstancesd](https://docs.aws.amazon.com/goto/boto3/ec2-2016-11-15/StartInstances)i AWSSDK for Python (Boto3) Referensi API.

Menghentikan instans

Contoh kode berikut menunjukkan cara menghentikan instans Amazon EC2.

## SDK for Python (Boto3)

# **a** Note

```
class InstanceWrapper: 
     """Encapsulates Amazon Elastic Compute Cloud (Amazon EC2) instance actions.""" 
     def __init__(self, ec2_resource, instance=None): 
 """ 
         :param ec2_resource: A Boto3 Amazon EC2 resource. This high-level resource 
                                is used to create additional high-level objects 
                                that wrap low-level Amazon EC2 service actions. 
         :param instance: A Boto3 Instance object. This is a high-level object that 
                             wraps instance actions. 
        "''" self.ec2_resource = ec2_resource 
         self.instance = instance 
     @classmethod 
     def from_resource(cls): 
         ec2_resource = boto3.resource("ec2") 
         return cls(ec2_resource) 
     def stop(self): 
         """ 
         Stops an instance and waits for it to be in a stopped state. 
         :return: The response to the stop request. 
        "''" if self.instance is None: 
             logger.info("No instance to stop.") 
             return 
         try: 
             response = self.instance.stop() 
             self.instance.wait_until_stopped() 
         except ClientError as err:
```

```
 logger.error( 
                 "Couldn't stop instance %s. Here's why: %s: %s", 
                 self.instance.id, 
                 err.response["Error"]["Code"], 
                 err.response["Error"]["Message"], 
) raise 
         else: 
             return response
```
• Untuk detail API, lihat [StopInstancesd](https://docs.aws.amazon.com/goto/boto3/ec2-2016-11-15/StopInstances)i AWSSDK for Python (Boto3) Referensi API.

# Akhiri instans

Contoh kode berikut menunjukkan cara menghentikan instans Amazon EC2.

SDK for Python (Boto3)

# **a** Note

```
class InstanceWrapper: 
     """Encapsulates Amazon Elastic Compute Cloud (Amazon EC2) instance actions.""" 
     def __init__(self, ec2_resource, instance=None): 
 """ 
         :param ec2_resource: A Boto3 Amazon EC2 resource. This high-level resource 
                               is used to create additional high-level objects 
                               that wrap low-level Amazon EC2 service actions. 
         :param instance: A Boto3 Instance object. This is a high-level object that 
                             wraps instance actions. 
         """ 
         self.ec2_resource = ec2_resource 
         self.instance = instance 
     @classmethod 
     def from_resource(cls):
```

```
 ec2_resource = boto3.resource("ec2") 
         return cls(ec2_resource) 
    def terminate(self): 
 """ 
         Terminates an instance and waits for it to be in a terminated state. 
 """ 
         if self.instance is None: 
             logger.info("No instance to terminate.") 
             return 
         instance_id = self.instance.id 
         try: 
             self.instance.terminate() 
             self.instance.wait_until_terminated() 
             self.instance = None 
         except ClientError as err: 
             logging.error( 
                 "Couldn't terminate instance %s. Here's why: %s: %s", 
                 instance_id, 
                 err.response["Error"]["Code"], 
                 err.response["Error"]["Message"], 
) raise
```
• Untuk detail API, lihat [TerminateInstances](https://docs.aws.amazon.com/goto/boto3/ec2-2016-11-15/TerminateInstances)di AWSSDK for Python (Boto3) Referensi API.

## Skenario

Membangun dan mengelola layanan yang tangguh

Contoh kode berikut menunjukkan cara membuat layanan web load-balanced yang mengembalikan rekomendasi buku, film, dan lagu. Contoh ini menunjukkan cara layanan tersebut merespons kegagalan, serta cara merestrukturisasi layanan agar lebih tangguh ketika terjadi kegagalan.

- Menggunakan grup Amazon EC2 Auto Scaling untuk membuat instans Amazon Elastic Compute Cloud (Amazon EC2) berdasarkan templat peluncuran dan menyimpan sejumlah instans dalam rentang yang ditentukan.
- Menangani dan mendistribusikan permintaan HTTP dengan Elastic Load Balancing.
- Memantau kondisi instans dalam grup Auto Scaling dan meneruskan permintaan hanya ke instans yang sehat.
- Menjalankan server web Python pada setiap instans EC2 untuk menangani permintaan HTTP. Server web merespons dengan memberikan rekomendasi dan melakukan pemeriksaan kondisi.
- Menyimulasikan layanan yang direkomendasikan dengan tabel Amazon DynamoDB.
- Mengendalikan respons server web terhadap permintaan dan pemeriksaan kondisi dengan memperbarui parameter AWS Systems Manager.

SDK for Python (Boto3)

# **a** Note

Ada lebih banyak tentang GitHub. Temukan contoh lengkapnya dan pelajari cara pengaturan dan menjalankannya di [Repositori Contoh Kode AWS.](https://github.com/awsdocs/aws-doc-sdk-examples/tree/main/python/cross_service/resilient_service#code-examples)

Menjalankan skenario interaktif di prompt perintah.

```
class Runner: 
     def __init__( 
         self, resource_path, recommendation, autoscaler, loadbalancer, param_helper 
     ): 
         self.resource_path = resource_path 
         self.recommendation = recommendation 
         self.autoscaler = autoscaler 
         self.loadbalancer = loadbalancer 
         self.param_helper = param_helper 
         self.protocol = "HTTP" 
         self.port = 80 
         self.ssh_port = 22 
     def deploy(self): 
         recommendations_path = f"{self.resource_path}/recommendations.json" 
         startup_script = f"{self.resource_path}/server_startup_script.sh" 
         instance_policy = f"{self.resource_path}/instance_policy.json" 
         print( 
              "\nFor this demo, we'll use the AWS SDK for Python (Boto3) to create 
  several AWS resources\n"
```

```
 "to set up a load-balanced web service endpoint and explore some ways to 
  make it resilient\n" 
              "against various kinds of failures.\n\n" 
              "Some of the resources create by this demo are:\n" 
         \lambda print( 
              "\t* A DynamoDB table that the web service depends on to provide book, 
  movie, and song recommendations." 
\overline{\phantom{a}} print( 
              "\t* An EC2 launch template that defines EC2 instances that each contain 
  a Python web server." 
         \lambda print( 
              "\t* An EC2 Auto Scaling group that manages EC2 instances across several 
  Availability Zones." 
         \lambda print( 
              "\t* An Elastic Load Balancing (ELB) load balancer that targets the Auto 
  Scaling group to distribute requests." 
\overline{\phantom{a}} print("-" * 88) 
         q.ask("Press Enter when you're ready to start deploying resources.") 
         print( 
              f"Creating and populating a DynamoDB table named 
  '{self.recommendation.table_name}'." 
         \lambda self.recommendation.create() 
         self.recommendation.populate(recommendations_path) 
         print("-" * 88) 
         print( 
              f"Creating an EC2 launch template that runs '{startup_script}' when an 
  instance starts.\n" 
              f"This script starts a Python web server defined in the `server.py` 
  script. The web server\n" 
              f"listens to HTTP requests on port 80 and responds to requests to '/' 
  and to '/healthcheck'.\n" 
              f"For demo purposes, this server is run as the root user. In production, 
  the best practice is to\n" 
              f"run a web server, such as Apache, with least-privileged credentials.
\n\overline{\ }\overline{\phantom{a}}
```

```
 print( 
             f"The template also defines an IAM policy that each instance uses to 
 assume a role that grants\n" 
             f"permissions to access the DynamoDB recommendation table and Systems 
 Manager parameters\n" 
             f"that control the flow of the demo.\n" 
\overline{\phantom{a}} self.autoscaler.create_template(startup_script, instance_policy) 
         print("-" * 88) 
         print( 
             f"Creating an EC2 Auto Scaling group that maintains three EC2 instances, 
 each in a different\n" 
             f"Availability Zone." 
\overline{\phantom{a}} zones = self.autoscaler.create_group(3) 
         print("-" * 88) 
         print( 
              "At this point, you have EC2 instances created. Once each instance 
 starts, it listens for\n" 
              "HTTP requests. You can see these instances in the console or continue 
 with the demo." 
\overline{\phantom{a}} print("-" * 88) 
         q.ask("Press Enter when you're ready to continue.") 
         print(f"Creating variables that control the flow of the demo.\n") 
         self.param_helper.reset() 
         print( 
              "\nCreating an Elastic Load Balancing target group and load balancer. 
 The target group\n" 
              "defines how the load balancer connects to instances. The load balancer 
 provides a\n" 
              "single endpoint where clients connect and dispatches requests to 
 instances in the group.\n" 
\overline{\phantom{a}} vpc = self.autoscaler.get_default_vpc() 
         subnets = self.autoscaler.get_subnets(vpc["VpcId"], zones) 
         target_group = self.loadbalancer.create_target_group( 
             self.protocol, self.port, vpc["VpcId"] 
        \lambda self.loadbalancer.create_load_balancer( 
              [subnet["SubnetId"] for subnet in subnets], target_group
```

```
\lambda self.autoscaler.attach_load_balancer_target_group(target_group) 
        print(f"Verifying access to the load balancer endpoint...") 
        lb_success = self.loadbalancer.verify_load_balancer_endpoint() 
        if not lb_success: 
            print( 
                 "Couldn't connect to the load balancer, verifying that the port is 
 open..." 
) current_ip_address = requests.get( 
                 "http://checkip.amazonaws.com" 
             ).text.strip() 
            sec_group, port_is_open = self.autoscaler.verify_inbound_port( 
                 vpc, self.port, current_ip_address 
) sec_group, ssh_port_is_open = self.autoscaler.verify_inbound_port( 
                 vpc, self.ssh_port, current_ip_address 
) if not port_is_open: 
                 print( 
                     "For this example to work, the default security group for your 
 default VPC must\n" 
                     "allows access from this computer. You can either add it 
 automatically from this\n" 
                     "example or add it yourself using the AWS Management Console.\n" 
) if q.ask( 
                     f"Do you want to add a rule to security group 
 {sec_group['GroupId']} to allow\n" 
                     f"inbound traffic on port {self.port} from your computer's IP 
 address of {current_ip_address}? (y/n) ", 
                     q.is_yesno, 
                 ): 
                     self.autoscaler.open_inbound_port( 
                         sec_group["GroupId"], self.port, current_ip_address 
) if not ssh_port_is_open: 
                 if q.ask( 
                     f"Do you want to add a rule to security group 
 {sec_group['GroupId']} to allow\n" 
                     f"inbound SSH traffic on port {self.ssh_port} for debugging from 
 your computer's IP address of {current_ip_address}? (y/n) ", 
                     q.is_yesno, 
\hspace{1.6cm}):
```

```
 self.autoscaler.open_inbound_port( 
                          sec_group["GroupId"], self.ssh_port, current_ip_address 
) lb_success = self.loadbalancer.verify_load_balancer_endpoint() 
         if lb_success: 
             print("Your load balancer is ready. You can access it by browsing to:
\langle n" \rangle print(f"\thttp://{self.loadbalancer.endpoint()}\n") 
         else: 
             print( 
                  "Couldn't get a successful response from the load balancer endpoint. 
  Troubleshoot by\n" 
                  "manually verifying that your VPC and security group are configured 
  correctly and that\n" 
                  "you can successfully make a GET request to the load balancer 
  endpoint:\n" 
) print(f"\thttp://{self.loadbalancer.endpoint()}\n") 
         print("-" * 88) 
         q.ask("Press Enter when you're ready to continue with the demo.") 
     def demo_choices(self): 
        actions = <math>\Gamma</math> "Send a GET request to the load balancer endpoint.", 
             "Check the health of load balancer targets.", 
             "Go to the next part of the demo.", 
         ] 
        choice = <math>0</math> while choice != 2: 
             print("-" * 88) 
             print( 
                  "\nSee the current state of the service by selecting one of the 
  following choices:\n" 
) choice = q.choose("\nWhich action would you like to take? ", actions) 
             print("-" * 88) 
            if choice == 0:
                  print("Request:\n") 
                  print(f"GET http://{self.loadbalancer.endpoint()}") 
                  response = requests.get(f"http://{self.loadbalancer.endpoint()}") 
                  print("\nResponse:\n") 
                  print(f"{response.status_code}") 
                  if response.headers.get("content-type") == "application/json": 
                      pp(response.json())
```

```
 elif choice == 1: 
                 print("\nChecking the health of load balancer targets:\n") 
                health = self.loadbalancer.check target health()
                 for target in health: 
                     state = target["TargetHealth"]["State"] 
                     print( 
                         f"\tTarget {target['Target']['Id']} on port 
 {target['Target']['Port']} is {state}" 
) if state != "healthy": 
                         print( 
                             f"\t\t{target['TargetHealth']['Reason']}: 
 {target['TargetHealth']['Description']}\n" 
) print( 
                     f"\nNote that it can take a minute or two for the health check 
 to update\n" 
                     f"after changes are made.\n" 
)elif choice == 2: print("\nOkay, let's move on.") 
                 print("-" * 88) 
    def demo(self): 
         ssm_only_policy = f"{self.resource_path}/ssm_only_policy.json" 
         print("\nResetting parameters to starting values for demo.\n") 
         self.param_helper.reset() 
         print( 
             "\nThis part of the demonstration shows how to toggle different parts of 
 the system\n" 
             "to create situations where the web service fails, and shows how using a 
 resilient\n" 
             "architecture can keep the web service running in spite of these 
 failures." 
\overline{\phantom{a}} print("-" * 88) 
         print( 
             "At the start, the load balancer endpoint returns recommendations and 
 reports that all targets are healthy." 
\overline{\phantom{a}} self.demo_choices()
```

```
 print( 
             f"The web service running on the EC2 instances gets recommendations by 
 querying a DynamoDB table.\n" 
             f"The table name is contained in a Systems Manager parameter named 
 '{self.param_helper.table}'.\n" 
             f"To simulate a failure of the recommendation service, let's set this 
 parameter to name a non-existent table.\n" 
\overline{\phantom{a}}self.param_helper.put(self.param_helper.table, "this-is-not-a-table")
         print( 
              "\nNow, sending a GET request to the load balancer endpoint returns a 
 failure code. But, the service reports as\n" 
             "healthy to the load balancer because shallow health checks don't check 
 for failure of the recommendation service." 
\overline{\phantom{a}} self.demo_choices() 
         print( 
             f"Instead of failing when the recommendation service fails, the web 
 service can return a static response.\n" 
             f"While this is not a perfect solution, it presents the customer with a 
 somewhat better experience than failure.\n" 
\overline{\phantom{a}}self.param_helper.put(self.param_helper.failure_response,_"static")
         print( 
             f"\nNow, sending a GET request to the load balancer endpoint returns a 
 static response.\n" 
             f"The service still reports as healthy because health checks are still 
 shallow.\n" 
\overline{\phantom{a}} self.demo_choices() 
         print("Let's reinstate the recommendation service.\n") 
         self.param_helper.put(self.param_helper.table, 
self.recommendation.table name)
         print( 
             "\nLet's also substitute bad credentials for one of the instances in the 
 target group so that it can't\n" 
              "access the DynamoDB recommendation table.\n" 
\overline{\phantom{a}} self.autoscaler.create_instance_profile( 
             ssm_only_policy, 
             self.autoscaler.bad_creds_policy_name,
```

```
 self.autoscaler.bad_creds_role_name, 
             self.autoscaler.bad_creds_profile_name, 
              ["AmazonSSMManagedInstanceCore"], 
\overline{\phantom{a}} instances = self.autoscaler.get_instances() 
        bad instance id = instances[0] instance_profile = self.autoscaler.get_instance_profile(bad_instance_id) 
         print( 
             f"\nReplacing the profile for instance {bad_instance_id} with a profile 
 that contains\n" 
             f"bad credentials...\n" 
\overline{\phantom{a}} self.autoscaler.replace_instance_profile( 
             bad_instance_id, 
             self.autoscaler.bad_creds_profile_name, 
             instance_profile["AssociationId"], 
        \lambda print( 
              "Now, sending a GET request to the load balancer endpoint returns either 
 a recommendation or a static response,\n" 
              "depending on which instance is selected by the load balancer.\n" 
\overline{\phantom{a}} self.demo_choices() 
         print( 
              "\nLet's implement a deep health check. For this demo, a deep health 
 check tests whether\n" 
              "the web service can access the DynamoDB table that it depends on for 
 recommendations. Note that\n" 
              "the deep health check is only for ELB routing and not for Auto Scaling 
 instance health.\n" 
             "This kind of deep health check is not recommended for Auto Scaling 
 instance health, because it\n" 
              "risks accidental termination of all instances in the Auto Scaling group 
 when a dependent service fails.\n" 
         ) 
         print( 
              "By implementing deep health checks, the load balancer can detect when 
 one of the instances is failing\n" 
              "and take that instance out of rotation.\n" 
\overline{\phantom{a}} self.param_helper.put(self.param_helper.health_check, "deep") 
         print(
```

```
 f"\nNow, checking target health indicates that the instance with bad 
 credentials ({bad_instance_id})\n" 
             f"is unhealthy. Note that it might take a minute or two for the load 
 balancer to detect the unhealthy \n" 
             f"instance. Sending a GET request to the load balancer endpoint always 
 returns a recommendation, because\n" 
             "the load balancer takes unhealthy instances out of its rotation.\n" 
\overline{\phantom{a}} self.demo_choices() 
         print( 
              "\nBecause the instances in this demo are controlled by an auto scaler, 
 the simplest way to fix an unhealthy\n" 
             "instance is to terminate it and let the auto scaler start a new 
 instance to replace it.\n" 
        \mathcal{L} self.autoscaler.terminate_instance(bad_instance_id) 
         print( 
              "\nEven while the instance is terminating and the new instance is 
 starting, sending a GET\n" 
             "request to the web service continues to get a successful recommendation 
 response because\n" 
             "the load balancer routes requests to the healthy instances. After the 
 replacement instance\n" 
             "starts and reports as healthy, it is included in the load balancing 
 rotation.\n" 
             "\nNote that terminating and replacing an instance typically takes 
 several minutes, during which time you\n" 
             "can see the changing health check status until the new instance is 
 running and healthy.\n" 
\overline{\phantom{a}} self.demo_choices() 
         print( 
             "\nIf the recommendation service fails now, deep health checks mean all 
 instances report as unhealthy.\n" 
\overline{\phantom{a}} self.param_helper.put(self.param_helper.table, "this-is-not-a-table") 
         print( 
              "\nWhen all instances are unhealthy, the load balancer continues to 
 route requests even to\n" 
             "unhealthy instances, allowing them to fail open and return a static 
 response rather than fail\n" 
              "closed and report failure to the customer."
```

```
\lambda self.demo_choices() 
        self.param helper.reset()
     def destroy(self): 
         print( 
              "This concludes the demo of how to build and manage a resilient service.
\n\overline{n}"
              "To keep things tidy and to avoid unwanted charges on your account, we 
  can clean up all AWS resources\n" 
              "that were created for this demo." 
\overline{\phantom{a}} if q.ask("Do you want to clean up all demo resources? (y/n) ", q.is_yesno): 
             self.loadbalancer.delete load balancer()
              self.loadbalancer.delete_target_group() 
              self.autoscaler.delete_group() 
              self.autoscaler.delete_key_pair() 
              self.autoscaler.delete_template() 
              self.autoscaler.delete_instance_profile( 
                  self.autoscaler.bad_creds_profile_name, 
                 self.autoscaler.bad creds role name,
)self.recommendation.destroy()
         else: 
              print( 
                  "Okay, we'll leave the resources intact.\n" 
                  "Don't forget to delete them when you're done with them or you might 
  incur unexpected charges." 
) and the state \mathcal{L}def main(): 
     parser = argparse.ArgumentParser() 
     parser.add_argument( 
         "--action", 
         required=True, 
         choices=["all", "deploy", "demo", "destroy"], 
         help="The action to take for the demo. When 'all' is specified, resources 
  are\n" 
          "deployed, the demo is run, and resources are destroyed.", 
    \lambda parser.add_argument( 
         "--resource_path", 
         default="../../../workflows/resilient_service/resources",
```
```
 help="The path to resource files used by this example, such as IAM policies 
  and\n" 
         "instance scripts.", 
    \lambda args = parser.parse_args() 
     print("-" * 88) 
     print( 
         "Welcome to the demonstration of How to Build and Manage a Resilient 
  Service!" 
    \lambda print("-" * 88) 
     prefix = "doc-example-resilience" 
     recommendation = RecommendationService.from_client( 
          "doc-example-recommendation-service" 
    \lambda autoscaler = AutoScaler.from_client(prefix) 
     loadbalancer = LoadBalancer.from_client(prefix) 
     param_helper = ParameterHelper.from_client(recommendation.table_name) 
     runner = Runner( 
         args.resource_path, recommendation, autoscaler, loadbalancer, param_helper 
    \lambda actions = [args.action] if args.action != "all" else ["deploy", "demo", 
  "destroy"] 
     for action in actions: 
         if action == "deploy": 
              runner.deploy() 
         elif action == "demo": 
              runner.demo() 
         elif action == "destroy": 
              runner.destroy() 
     print("-" * 88) 
     print("Thanks for watching!") 
     print("-" * 88)
if name == " main ":
     logging.basicConfig(level=logging.INFO, format="%(levelname)s: %(message)s") 
     main()
```
Membuat kelas yang menggabungkan tindakan Penskalaan Otomatis dan Amazon EC2.

```
class AutoScaler: 
     """ 
     Encapsulates Amazon EC2 Auto Scaling and EC2 management actions. 
     """ 
     def __init__( 
         self, 
         resource_prefix, 
         inst_type, 
         ami_param, 
         autoscaling_client, 
         ec2_client, 
         ssm_client, 
         iam_client, 
     ): 
        "" "
         :param resource_prefix: The prefix for naming AWS resources that are created 
  by this class. 
         :param inst_type: The type of EC2 instance to create, such as t3.micro. 
         :param ami_param: The Systems Manager parameter used to look up the AMI that 
  is 
                             created. 
         :param autoscaling_client: A Boto3 EC2 Auto Scaling client. 
         :param ec2_client: A Boto3 EC2 client. 
         :param ssm_client: A Boto3 Systems Manager client. 
         :param iam_client: A Boto3 IAM client. 
         """ 
         self.inst_type = inst_type 
         self.ami_param = ami_param 
         self.autoscaling_client = autoscaling_client 
         self.ec2_client = ec2_client 
         self.ssm_client = ssm_client 
         self.iam_client = iam_client 
         self.launch_template_name = f"{resource_prefix}-template" 
         self.group_name = f"{resource_prefix}-group" 
         self.instance_policy_name = f"{resource_prefix}-pol" 
         self.instance_role_name = f"{resource_prefix}-role" 
         self.instance_profile_name = f"{resource_prefix}-prof" 
         self.bad_creds_policy_name = f"{resource_prefix}-bc-pol" 
         self.bad_creds_role_name = f"{resource_prefix}-bc-role" 
         self.bad_creds_profile_name = f"{resource_prefix}-bc-prof" 
         self.key_pair_name = f"{resource_prefix}-key-pair"
```

```
 @classmethod 
     def from_client(cls, resource_prefix): 
 """ 
         Creates this class from Boto3 clients. 
         :param resource_prefix: The prefix for naming AWS resources that are created 
 by this class. 
         """ 
         as_client = boto3.client("autoscaling") 
         ec2_client = boto3.client("ec2") 
         ssm_client = boto3.client("ssm") 
         iam_client = boto3.client("iam") 
         return cls( 
             resource_prefix, 
             "t3.micro", 
             "/aws/service/ami-amazon-linux-latest/amzn2-ami-hvm-x86_64-gp2", 
             as_client, 
             ec2_client, 
             ssm_client, 
             iam_client, 
         ) 
     def create_instance_profile( 
         self, policy_file, policy_name, role_name, profile_name, 
 aws_managed_policies=() 
     ): 
 """ 
         Creates a policy, role, and profile that is associated with instances 
 created by 
         this class. An instance's associated profile defines a role that is assumed 
 by the 
         instance. The role has attached policies that specify the AWS permissions 
 granted to 
         clients that run on the instance. 
         :param policy_file: The name of a JSON file that contains the policy 
 definition to 
                              create and attach to the role. 
         :param policy_name: The name to give the created policy. 
         :param role_name: The name to give the created role. 
         :param profile_name: The name to the created profile.
```

```
 :param aws_managed_policies: Additional AWS-managed policies that are 
 attached to 
                                       the role, such as AmazonSSMManagedInstanceCore 
 to grant 
                                       use of Systems Manager to send commands to the 
 instance. 
         :return: The ARN of the profile that is created. 
 """ 
        assume role doc = {f} "Version": "2012-10-17", 
             "Statement": [ 
\overline{a} "Effect": "Allow", 
                     "Principal": {"Service": "ec2.amazonaws.com"}, 
                     "Action": "sts:AssumeRole", 
 } 
             ], 
         } 
         with open(policy_file) as file: 
             instance_policy_doc = file.read() 
         policy_arn = None 
         try: 
             pol_response = self.iam_client.create_policy( 
                PolicyName=policy_name, PolicyDocument=instance_policy_doc
) policy_arn = pol_response["Policy"]["Arn"] 
             log.info("Created policy with ARN %s.", policy_arn) 
         except ClientError as err: 
             if err.response["Error"]["Code"] == "EntityAlreadyExists": 
                 log.info("Policy %s already exists, nothing to do.", policy_name) 
                list pol response = self.iam client.list policies(Scope="Local")
                 for pol in list_pol_response["Policies"]: 
                     if pol["PolicyName"] == policy_name: 
                          policy_arn = pol["Arn"] 
                         break 
             if policy_arn is None: 
                 raise AutoScalerError(f"Couldn't create policy {policy_name}: 
 {err}") 
         try: 
             self.iam_client.create_role( 
                 RoleName=role_name, 
 AssumeRolePolicyDocument=json.dumps(assume_role_doc)
```

```
) self.iam_client.attach_role_policy(RoleName=role_name, 
  PolicyArn=policy_arn) 
             for aws_policy in aws_managed_policies: 
                 self.iam_client.attach_role_policy( 
                     RoleName=role_name, 
                     PolicyArn=f"arn:aws:iam::aws:policy/{aws_policy}", 
) log.info("Created role %s and attached policy %s.", role_name, 
  policy_arn) 
         except ClientError as err: 
             if err.response["Error"]["Code"] == "EntityAlreadyExists": 
                 log.info("Role %s already exists, nothing to do.", role_name) 
             else: 
                 raise AutoScalerError(f"Couldn't create role {role_name}: {err}") 
         try: 
             profile_response = self.iam_client.create_instance_profile( 
                 InstanceProfileName=profile_name 
)waiter = self.iam client.get waiter("instance profile exists")
             waiter.wait(InstanceProfileName=profile_name) 
             time.sleep(10) # wait a little longer 
             profile_arn = profile_response["InstanceProfile"]["Arn"] 
            self.iam client.add role to instance profile(
                 InstanceProfileName=profile_name, RoleName=role_name 
) log.info("Created profile %s and added role %s.", profile_name, 
  role_name) 
         except ClientError as err: 
             if err.response["Error"]["Code"] == "EntityAlreadyExists": 
                 prof_response = self.iam_client.get_instance_profile( 
                     InstanceProfileName=profile_name 
) profile_arn = prof_response["InstanceProfile"]["Arn"] 
                 log.info( 
                     "Instance profile %s already exists, nothing to do.", 
  profile_name 
) else: 
                 raise AutoScalerError( 
                     f"Couldn't create profile {profile_name} and attach it to role
\n\overline{\ } f"{role_name}: {err}"
```

```
) return profile_arn 
    def get_instance_profile(self, instance_id): 
 """ 
        Gets data about the profile associated with an instance. 
         :param instance_id: The ID of the instance to look up. 
         :return: The profile data. 
         """ 
        try: 
             response = self.ec2_client.describe_iam_instance_profile_associations( 
                 Filters=[{"Name": "instance-id", "Values": [instance_id]}] 
) except ClientError as err: 
             raise AutoScalerError( 
                 f"Couldn't get instance profile association for instance 
 {instance_id}: {err}" 
) else: 
             return response["IamInstanceProfileAssociations"][0] 
   def replace instance profile(
         self, instance_id, new_instance_profile_name, profile_association_id 
    ): 
 """ 
        Replaces the profile associated with a running instance. After the profile 
 is 
        replaced, the instance is rebooted to ensure that it uses the new profile. 
 When 
        the instance is ready, Systems Manager is used to restart the Python web 
 server. 
         :param instance_id: The ID of the instance to update. 
         :param new_instance_profile_name: The name of the new profile to associate 
 with 
                                           the specified instance. 
         :param profile_association_id: The ID of the existing profile association 
 for the 
                                        instance. 
        "" "
         try:
```

```
 self.ec2_client.replace_iam_instance_profile_association( 
                IamInstanceProfile={"Name": new_instance_profile_name}, 
               AssociationId=profile association id,
) log.info( 
                "Replaced instance profile for association %s with profile %s.", 
                profile_association_id, 
                new_instance_profile_name, 
) time.sleep(5) 
            inst_ready = False 
            tries = 0 
            while not inst_ready: 
                if tries % 6 == 0: 
                     self.ec2_client.reboot_instances(InstanceIds=[instance_id]) 
                    log.info( 
                         "Rebooting instance %s and waiting for it to to be ready.", 
                         instance_id, 
)tries += 1 time.sleep(10) 
                response = self.ssm_client.describe_instance_information() 
                for info in response["InstanceInformationList"]: 
                     if info["InstanceId"] == instance_id: 
                        inst ready = True
            self.ssm_client.send_command( 
                InstanceIds=[instance_id], 
                DocumentName="AWS-RunShellScript", 
                Parameters={"commands": ["cd / && sudo python3 server.py 80"]}, 
) log.info("Restarted the Python web server on instance %s.", instance_id) 
        except ClientError as err: 
            raise AutoScalerError( 
                f"Couldn't replace instance profile for association 
 {profile_association_id}: {err}" 
) def delete_instance_profile(self, profile_name, role_name): 
 """ 
        Detaches a role from an instance profile, detaches policies from the role, 
        and deletes all the resources. 
         :param profile_name: The name of the profile to delete.
```

```
 :param role_name: The name of the role to delete. 
 """ 
        try: 
            self.iam_client.remove_role_from_instance_profile( 
                InstanceProfileName=profile_name, RoleName=role_name 
) self.iam_client.delete_instance_profile(InstanceProfileName=profile_name) 
            log.info("Deleted instance profile %s.", profile_name) 
            attached_policies = self.iam_client.list_attached_role_policies( 
                RoleName=role_name 
) for pol in attached_policies["AttachedPolicies"]: 
                self.iam_client.detach_role_policy( 
                    RoleName=role_name, PolicyArn=pol["PolicyArn"] 
) if not pol["PolicyArn"].startswith("arn:aws:iam::aws"): 
                    self.iam_client.delete_policy(PolicyArn=pol["PolicyArn"]) 
                log.info("Detached and deleted policy %s.", pol["PolicyName"]) 
            self.iam_client.delete_role(RoleName=role_name) 
            log.info("Deleted role %s.", role_name) 
        except ClientError as err: 
            if err.response["Error"]["Code"] == "NoSuchEntity": 
                log.info( 
                    "Instance profile %s doesn't exist, nothing to do.", 
 profile_name 
) else: 
                raise AutoScalerError( 
                    f"Couldn't delete instance profile {profile_name} or detach " 
                    f"policies and delete role {role_name}: {err}" 
) def create_key_pair(self, key_pair_name): 
 """ 
        Creates a new key pair. 
         :param key_pair_name: The name of the key pair to create. 
         :return: The newly created key pair. 
        """ 
        try: 
            response = self.ec2_client.create_key_pair(KeyName=key_pair_name) 
            with open(f"{key_pair_name}.pem", "w") as file:
```

```
 file.write(response["KeyMaterial"]) 
             chmod(f"{key_pair_name}.pem", 0o600) 
             log.info("Created key pair %s.", key_pair_name) 
         except ClientError as err: 
             raise AutoScalerError(f"Couldn't create key pair {key_pair_name}: 
 {err}") 
    def delete_key_pair(self): 
 """ 
         Deletes a key pair. 
         :param key_pair_name: The name of the key pair to delete. 
         """ 
         try: 
             self.ec2_client.delete_key_pair(KeyName=self.key_pair_name) 
             remove(f"{self.key_pair_name}.pem") 
             log.info("Deleted key pair %s.", self.key_pair_name) 
         except ClientError as err: 
             raise AutoScalerError( 
                 f"Couldn't delete key pair {self.key_pair_name}: {err}" 
) except FileNotFoundError: 
             log.info("Key pair %s doesn't exist, nothing to do.", 
self.key pair name)
         except PermissionError: 
             log.info( 
                 "Inadequate permissions to delete key pair %s.", self.key_pair_name 
) except Exception as err: 
             raise AutoScalerError( 
                 f"Couldn't delete key pair {self.key_pair_name}: {err}" 
) def create_template(self, server_startup_script_file, instance_policy_file): 
        "" "
         Creates an Amazon EC2 launch template to use with Amazon EC2 Auto Scaling. 
 The 
         launch template specifies a Bash script in its user data field that runs 
 after 
         the instance is started. This script installs Python packages and starts a 
         Python web server on the instance.
```

```
 :param server_startup_script_file: The path to a Bash script file that is 
 run 
                                             when an instance starts. 
         :param instance_policy_file: The path to a file that defines a permissions 
 policy 
                                       to create and attach to the instance profile. 
         :return: Information about the newly created template. 
 """ 
        template = \{\} try: 
             self.create_key_pair(self.key_pair_name) 
             self.create_instance_profile( 
                 instance_policy_file, 
                self.instance_policy_name,
                 self.instance_role_name, 
                 self.instance_profile_name, 
) with open(server_startup_script_file) as file: 
                 start_server_script = file.read() 
             ami_latest = self.ssm_client.get_parameter(Name=self.ami_param) 
            ami id = ami latest["Parameter"]["Value"]
             lt_response = self.ec2_client.create_launch_template( 
                 LaunchTemplateName=self.launch_template_name, 
                 LaunchTemplateData={ 
                     "InstanceType": self.inst_type, 
                     "ImageId": ami_id, 
                     "IamInstanceProfile": {"Name": self.instance_profile_name}, 
                     "UserData": base64.b64encode( 
                         start_server_script.encode(encoding="utf-8") 
                     ).decode(encoding="utf-8"), 
                     "KeyName": self.key_pair_name, 
                 }, 
) template = lt_response["LaunchTemplate"] 
             log.info( 
                 "Created launch template %s for AMI %s on %s.", 
                 self.launch_template_name, 
                 ami_id, 
                 self.inst_type, 
) except ClientError as err: 
             if ( 
                 err.response["Error"]["Code"] 
                 == "InvalidLaunchTemplateName.AlreadyExistsException"
```

```
 ): 
                log.info( 
                    "Launch template %s already exists, nothing to do.", 
                    self.launch_template_name, 
) else: 
                raise AutoScalerError( 
                    f"Couldn't create launch template {self.launch_template_name}: 
 {err}." 
) return template 
    def delete_template(self): 
       "" "
        Deletes a launch template. 
        """ 
        try: 
            self.ec2_client.delete_launch_template( 
                LaunchTemplateName=self.launch_template_name 
) self.delete_instance_profile( 
                self.instance_profile_name, self.instance_role_name 
) log.info("Launch template %s deleted.", self.launch_template_name) 
        except ClientError as err: 
            if ( 
                err.response["Error"]["Code"] 
                == "InvalidLaunchTemplateName.NotFoundException" 
            ): 
                log.info( 
                    "Launch template %s does not exist, nothing to do.", 
                    self.launch_template_name, 
) else: 
                raise AutoScalerError( 
                    f"Couldn't delete launch template {self.launch_template_name}: 
 {err}." 
) def get_availability_zones(self): 
 """
```

```
 Gets a list of Availability Zones in the AWS Region of the Amazon EC2 
 client. 
         :return: The list of Availability Zones for the client Region. 
        "" "
         try: 
             response = self.ec2_client.describe_availability_zones() 
             zones = [zone["ZoneName"] for zone in response["AvailabilityZones"]] 
         except ClientError as err: 
             raise AutoScalerError(f"Couldn't get availability zones: {err}.") 
         else: 
             return zones 
    def create_group(self, group_size): 
 """ 
         Creates an EC2 Auto Scaling group with the specified size. 
         :param group_size: The number of instances to set for the minimum and 
 maximum in 
                             the group. 
         :return: The list of Availability Zones specified for the group. 
 """ 
        zones = \lceil \rceil try: 
             zones = self.get_availability_zones() 
             self.autoscaling_client.create_auto_scaling_group( 
                 AutoScalingGroupName=self.group_name, 
                 AvailabilityZones=zones, 
                 LaunchTemplate={ 
                      "LaunchTemplateName": self.launch_template_name, 
                      "Version": "$Default", 
                 }, 
                 MinSize=group_size, 
                 MaxSize=group_size, 
) log.info( 
                 "Created EC2 Auto Scaling group %s with availability zones %s.", 
                 self.launch_template_name, 
                 zones, 
) except ClientError as err: 
             if err.response["Error"]["Code"] == "AlreadyExists": 
                 log.info(
```

```
 "EC2 Auto Scaling group %s already exists, nothing to do.", 
                     self.group_name, 
) else: 
                raise AutoScalerError( 
                    f"Couldn't create EC2 Auto Scaling group {self.group_name}: 
 {err}" 
) return zones 
    def get_instances(self): 
 """ 
        Gets data about the instances in the EC2 Auto Scaling group. 
         :return: Data about the instances. 
        """ 
        try: 
            as_response = self.autoscaling_client.describe_auto_scaling_groups( 
                AutoScalingGroupNames=[self.group_name] 
) instance_ids = [ 
                i["InstanceId"] 
                for i in as_response["AutoScalingGroups"][0]["Instances"] 
 ] 
        except ClientError as err: 
            raise AutoScalerError( 
                f"Couldn't get instances for Auto Scaling group {self.group_name}: 
 {err}" 
) else: 
            return instance_ids 
    def terminate_instance(self, instance_id): 
        .....
        Terminates and instances in an EC2 Auto Scaling group. After an instance is 
        terminated, it can no longer be accessed. 
         :param instance_id: The ID of the instance to terminate. 
        """ 
        try: 
            self.autoscaling_client.terminate_instance_in_auto_scaling_group( 
                InstanceId=instance_id, ShouldDecrementDesiredCapacity=False
```

```
) log.info("Terminated instance %s.", instance_id) 
        except ClientError as err: 
            raise AutoScalerError(f"Couldn't terminate instance {instance_id}: 
 {err}") 
    def attach_load_balancer_target_group(self, lb_target_group): 
 """ 
        Attaches an Elastic Load Balancing (ELB) target group to this EC2 Auto 
 Scaling group. 
        The target group specifies how the load balancer forward requests to the 
 instances 
        in the group. 
         :param lb_target_group: Data about the ELB target group to attach. 
        """ 
        try: 
            self.autoscaling_client.attach_load_balancer_target_groups( 
                AutoScalingGroupName=self.group_name, 
                TargetGroupARNs=[lb_target_group["TargetGroupArn"]], 
) log.info( 
                 "Attached load balancer target group %s to auto scaling group %s.", 
                lb_target_group["TargetGroupName"], 
                self.group_name, 
) except ClientError as err: 
            raise AutoScalerError( 
                f"Couldn't attach load balancer target group 
 {lb_target_group['TargetGroupName']}\n" 
                f"to auto scaling group {self.group_name}" 
) def _try_terminate_instance(self, inst_id): 
        stopping = False 
        log.info(f"Stopping {inst_id}.") 
        while not stopping: 
            try: 
                self.autoscaling_client.terminate_instance_in_auto_scaling_group( 
                     InstanceId=inst_id, ShouldDecrementDesiredCapacity=True 
) stopping = True 
            except ClientError as err:
```

```
 if err.response["Error"]["Code"] == "ScalingActivityInProgress": 
                     log.info("Scaling activity in progress for %s. Waiting...", 
 inst_id) 
                     time.sleep(10) 
                 else: 
                     raise AutoScalerError(f"Couldn't stop instance {inst_id}: 
 {err}.") 
    def _try_delete_group(self): 
 """ 
        Tries to delete the EC2 Auto Scaling group. If the group is in use or in 
 progress, 
        the function waits and retries until the group is successfully deleted. 
         """ 
        stopped = False 
        while not stopped: 
             try: 
                 self.autoscaling_client.delete_auto_scaling_group( 
                     AutoScalingGroupName=self.group_name 
) stopped = True 
                 log.info("Deleted EC2 Auto Scaling group %s.", self.group_name) 
             except ClientError as err: 
                 if ( 
                     err.response["Error"]["Code"] == "ResourceInUse" 
                     or err.response["Error"]["Code"] == "ScalingActivityInProgress" 
                 ): 
                     log.info( 
                         "Some instances are still running. Waiting for them to 
 stop..." 
) time.sleep(10) 
                 else: 
                     raise AutoScalerError( 
                         f"Couldn't delete group {self.group_name}: {err}." 
) def delete_group(self): 
        "" "
        Terminates all instances in the group, deletes the EC2 Auto Scaling group. 
         """ 
        try: 
             response = self.autoscaling_client.describe_auto_scaling_groups( 
                 AutoScalingGroupNames=[self.group_name]
```

```
) groups = response.get("AutoScalingGroups", []) 
            if len(groups) > 0:
                 self.autoscaling_client.update_auto_scaling_group( 
                     AutoScalingGroupName=self.group_name, MinSize=0 
) instance_ids = [inst["InstanceId"] for inst in groups[0]
["Instances"]] 
                 for inst_id in instance_ids: 
                     self._try_terminate_instance(inst_id) 
                 self._try_delete_group() 
             else: 
                 log.info("No groups found named %s, nothing to do.", 
  self.group_name) 
         except ClientError as err: 
             raise AutoScalerError(f"Couldn't delete group {self.group_name}: 
  {err}.") 
    def get_default_vpc(self): 
 """ 
         Gets the default VPC for the account. 
         :return: Data about the default VPC. 
 """ 
        try: 
             response = self.ec2_client.describe_vpcs( 
                 Filters=[{"Name": "is-default", "Values": ["true"]}] 
) except ClientError as err: 
             raise AutoScalerError(f"Couldn't get default VPC: {err}") 
         else: 
             return response["Vpcs"][0] 
    def verify_inbound_port(self, vpc, port, ip_address): 
        "" "
         Verify the default security group of the specified VPC allows ingress from 
 this 
         computer. This can be done by allowing ingress from this computer's IP 
         address. In some situations, such as connecting from a corporate network, 
  you 
         must instead specify a prefix list ID. You can also temporarily open the 
  port to
```

```
 any IP address while running this example. If you do, be sure to remove 
 public 
         access when you're done. 
         :param vpc: The VPC used by this example. 
         :param port: The port to verify. 
         :param ip_address: This computer's IP address. 
         :return: The default security group of the specific VPC, and a value that 
 indicates 
                  whether the specified port is open. 
         """ 
        try: 
             response = self.ec2_client.describe_security_groups( 
                 Filters=[ 
                     {"Name": "group-name", "Values": ["default"]}, 
                     {"Name": "vpc-id", "Values": [vpc["VpcId"]]}, 
 ] 
) sec_group = response["SecurityGroups"][0] 
             port_is_open = False 
             log.info("Found default security group %s.", sec_group["GroupId"]) 
             for ip_perm in sec_group["IpPermissions"]: 
                 if ip_perm.get("FromPort", 0) == port: 
                     log.info("Found inbound rule: %s", ip_perm) 
                    for ip range in ip perm["IpRanges"]:
                         cidr = ip_range.get("CidrIp", "") 
                         if cidr.startswith(ip_address) or cidr == "0.0.0.0/0": 
                            port is open = True if ip_perm["PrefixListIds"]: 
                         port_is_open = True 
                     if not port_is_open: 
                         log.info( 
                              "The inbound rule does not appear to be open to either 
 this computer's IP\n" 
                             "address of %s, to all IP addresses (0.0.0.0/0), or to a 
 prefix list ID.", 
                             ip_address, 
) else: 
                         break 
         except ClientError as err: 
             raise AutoScalerError( 
                 f"Couldn't verify inbound rule for port {port} for VPC 
 {vpc['VpcId']}: {err}"
```

```
) else: 
             return sec_group, port_is_open 
    def open_inbound_port(self, sec_group_id, port, ip_address): 
 """ 
        Add an ingress rule to the specified security group that allows access on 
 the 
        specified port from the specified IP address. 
         :param sec_group_id: The ID of the security group to modify. 
         :param port: The port to open. 
         :param ip_address: The IP address that is granted access. 
        "" "
        try: 
             self.ec2_client.authorize_security_group_ingress( 
                 GroupId=sec_group_id, 
                 CidrIp=f"{ip_address}/32", 
                 FromPort=port, 
                 ToPort=port, 
                 IpProtocol="tcp", 
) log.info( 
                 "Authorized ingress to %s on port %s from %s.", 
                 sec_group_id, 
                 port, 
                 ip_address, 
) except ClientError as err: 
             raise AutoScalerError( 
                 f"Couldn't authorize ingress to {sec_group_id} on port {port} from 
 {ip_address}: {err}" 
) def get_subnets(self, vpc_id, zones): 
 """ 
        Gets the default subnets in a VPC for a specified list of Availability 
 Zones. 
         :param vpc_id: The ID of the VPC to look up. 
         :param zones: The list of Availability Zones to look up. 
         :return: The list of subnets found.
```

```
 """ 
        try: 
            response = self.ec2_client.describe_subnets( 
                Filters=[ 
                    {"Name": "vpc-id", "Values": [vpc_id]}, 
                    {"Name": "availability-zone", "Values": zones}, 
                    {"Name": "default-for-az", "Values": ["true"]}, 
 ] 
) subnets = response["Subnets"] 
            log.info("Found %s subnets for the specified zones.", len(subnets)) 
        except ClientError as err: 
            raise AutoScalerError(f"Couldn't get subnets: {err}") 
        else: 
            return subnets
```
Membuat kelas yang menggabungkan tindakan Penyeimbangan Beban Elastis.

```
class LoadBalancer: 
     """Encapsulates Elastic Load Balancing (ELB) actions.""" 
     def __init__(self, target_group_name, load_balancer_name, elb_client): 
 """ 
         :param target_group_name: The name of the target group associated with the 
  load balancer. 
         :param load_balancer_name: The name of the load balancer. 
         :param elb_client: A Boto3 Elastic Load Balancing client. 
        ^{\mathrm{m}} ""
         self.target_group_name = target_group_name 
         self.load_balancer_name = load_balancer_name 
         self.elb_client = elb_client 
         self._endpoint = None 
     @classmethod 
     def from_client(cls, resource_prefix): 
         """ 
         Creates this class from a Boto3 client.
```

```
 :param resource_prefix: The prefix to give to AWS resources created by this 
 class. 
 """ 
        elb_client = boto3.client("elbv2") 
        return cls(f"{resource_prefix}-tg", f"{resource_prefix}-lb", elb_client) 
    def endpoint(self): 
 """ 
        Gets the HTTP endpoint of the load balancer. 
         :return: The endpoint. 
 """ 
        if self._endpoint is None: 
            try: 
                 response = self.elb_client.describe_load_balancers( 
                     Names=[self.load_balancer_name] 
) self._endpoint = response["LoadBalancers"][0]["DNSName"] 
            except ClientError as err: 
                 raise LoadBalancerError( 
                     f"Couldn't get the endpoint for load balancer 
 {self.load_balancer_name}: {err}" 
) return self._endpoint 
    def create_target_group(self, protocol, port, vpc_id): 
 """ 
        Creates an Elastic Load Balancing target group. The target group specifies 
 how 
        the load balancer forward requests to instances in the group and how 
 instance 
        health is checked. 
        To speed up this demo, the health check is configured with shortened times 
 and 
        lower thresholds. In production, you might want to decrease the sensitivity 
 of 
        your health checks to avoid unwanted failures. 
         :param protocol: The protocol to use to forward requests, such as 'HTTP'. 
         :param port: The port to use to forward requests, such as 80. 
         :param vpc_id: The ID of the VPC in which the load balancer exists. 
         :return: Data about the newly created target group.
```

```
 """ 
        try: 
            response = self.elb_client.create_target_group( 
                 Name=self.target_group_name, 
                 Protocol=protocol, 
                 Port=port, 
                 HealthCheckPath="/healthcheck", 
                 HealthCheckIntervalSeconds=10, 
                 HealthCheckTimeoutSeconds=5, 
                 HealthyThresholdCount=2, 
                 UnhealthyThresholdCount=2, 
                 VpcId=vpc_id, 
) target_group = response["TargetGroups"][0] 
            log.info("Created load balancing target group %s.", 
 self.target_group_name) 
        except ClientError as err: 
            raise LoadBalancerError( 
                 f"Couldn't create load balancing target group 
 {self.target_group_name}: {err}" 
) else: 
            return target_group 
    def delete_target_group(self): 
 """ 
        Deletes the target group. 
 """ 
        done = False 
        while not done: 
            try: 
                 response = self.elb_client.describe_target_groups( 
                     Names=[self.target_group_name] 
) tg_arn = response["TargetGroups"][0]["TargetGroupArn"] 
                 self.elb_client.delete_target_group(TargetGroupArn=tg_arn) 
                 log.info( 
                     "Deleted load balancing target group %s.", 
 self.target_group_name 
) done = True 
            except ClientError as err: 
                 if err.response["Error"]["Code"] == "TargetGroupNotFound":
```

```
 log.info( 
                         "Load balancer target group %s not found, nothing to do.", 
                        self.target group name,
) done = True 
                elif err.response["Error"]["Code"] == "ResourceInUse": 
                     log.info( 
                         "Target group not yet released from load balancer, 
 waiting..." 
) time.sleep(10) 
                else: 
                    raise LoadBalancerError( 
                        f"Couldn't delete load balancing target group 
 {self.target_group_name}: {err}" 
) def create_load_balancer(self, subnet_ids, target_group): 
 """ 
        Creates an Elastic Load Balancing load balancer that uses the specified 
 subnets 
        and forwards requests to the specified target group. 
        : param subnet ids: A list of subnets to associate with the load balancer.
         :param target_group: An existing target group that is added as a listener to 
 the 
                              load balancer. 
         :return: Data about the newly created load balancer. 
        "" ""
        try: 
            response = self.elb_client.create_load_balancer( 
                Name=self.load_balancer_name, Subnets=subnet_ids 
) load_balancer = response["LoadBalancers"][0] 
            log.info("Created load balancer %s.", self.load_balancer_name) 
            waiter = self.elb_client.get_waiter("load_balancer_available") 
            log.info("Waiting for load balancer to be available...") 
            waiter.wait(Names=[self.load_balancer_name]) 
            log.info("Load balancer is available!") 
            self.elb_client.create_listener( 
                LoadBalancerArn=load_balancer["LoadBalancerArn"], 
                Protocol=target_group["Protocol"], 
                Port=target_group["Port"],
```

```
 DefaultActions=[ 
\{ "Type": "forward", 
                        "TargetGroupArn": target_group["TargetGroupArn"], 
1 1 1 1 1 1 1
 ], 
) log.info( 
                "Created listener to forward traffic from load balancer %s to target 
 group %s.", 
                self.load_balancer_name, 
                target_group["TargetGroupName"], 
) except ClientError as err: 
            raise LoadBalancerError( 
                f"Failed to create load balancer {self.load_balancer_name}" 
                f"and add a listener for target group 
 {target_group['TargetGroupName']}: {err}" 
) else: 
           self. endpoint = load balancer["DNSName"]
            return load_balancer 
   def delete load balancer(self):
 """ 
        Deletes a load balancer. 
 """ 
        try: 
            response = self.elb_client.describe_load_balancers( 
                Names=[self.load_balancer_name] 
) lb_arn = response["LoadBalancers"][0]["LoadBalancerArn"] 
            self.elb_client.delete_load_balancer(LoadBalancerArn=lb_arn) 
            log.info("Deleted load balancer %s.", self.load_balancer_name) 
            waiter = self.elb_client.get_waiter("load_balancers_deleted") 
            log.info("Waiting for load balancer to be deleted...") 
            waiter.wait(Names=[self.load_balancer_name]) 
        except ClientError as err: 
            if err.response["Error"]["Code"] == "LoadBalancerNotFound": 
                log.info( 
                    "Load balancer %s does not exist, nothing to do.", 
                   self.load balancer name,
)
```

```
 else: 
                 raise LoadBalancerError( 
                     f"Couldn't delete load balancer {self.load_balancer_name}: 
 {err}" 
) def verify_load_balancer_endpoint(self): 
        "" "
        Verify this computer can successfully send a GET request to the load 
 balancer endpoint. 
 """ 
        success = False 
        retries = 3 
       while not success and retries > 0:
             try: 
                 lb_response = requests.get(f"http://{self.endpoint()}") 
                 log.info( 
                     "Got response %s from load balancer endpoint.", 
                     lb_response.status_code, 
) if lb_response.status_code == 200: 
                     success = True 
                 else: 
                    retries = \theta except requests.exceptions.ConnectionError: 
                 log.info( 
                     "Got connection error from load balancer endpoint, retrying..." 
) retries -= 1 
                 time.sleep(10) 
        return success 
    def check_target_health(self): 
         """ 
        Checks the health of the instances in the target group. 
         :return: The health status of the target group. 
         """ 
        try: 
             tg_response = self.elb_client.describe_target_groups( 
                 Names=[self.target_group_name] 
) health_response = self.elb_client.describe_target_health(
```

```
 TargetGroupArn=tg_response["TargetGroups"][0]["TargetGroupArn"] 
) except ClientError as err: 
            raise LoadBalancerError( 
                f"Couldn't check health of {self.target_group_name} targets: {err}" 
) else: 
            return health_response["TargetHealthDescriptions"]
```
Membuat kelas yang menggunakan DynamoDB untuk menyimulasikan layanan yang direkomendasikan.

```
class RecommendationService: 
    "" "
     Encapsulates a DynamoDB table to use as a service that recommends books, movies, 
     and songs. 
     """ 
     def __init__(self, table_name, dynamodb_client): 
 """ 
         :param table_name: The name of the DynamoDB recommendations table. 
         :param dynamodb_client: A Boto3 DynamoDB client. 
         """ 
         self.table_name = table_name 
         self.dynamodb_client = dynamodb_client 
     @classmethod 
     def from_client(cls, table_name): 
         """ 
         Creates this class from a Boto3 client. 
         :param table_name: The name of the DynamoDB recommendations table. 
        "" "
         ddb_client = boto3.client("dynamodb") 
         return cls(table_name, ddb_client) 
     def create(self): 
 """ 
         Creates a DynamoDB table to use a recommendation service. The table has a
```

```
 hash key named 'MediaType' that defines the type of media recommended, such 
 as 
         Book or Movie, and a range key named 'ItemId' that, combined with the 
 MediaType, 
         forms a unique identifier for the recommended item. 
         :return: Data about the newly created table. 
 """ 
        try: 
             response = self.dynamodb_client.create_table( 
                 TableName=self.table_name, 
                 AttributeDefinitions=[ 
                     {"AttributeName": "MediaType", "AttributeType": "S"}, 
                     {"AttributeName": "ItemId", "AttributeType": "N"}, 
                 ], 
                 KeySchema=[ 
                     {"AttributeName": "MediaType", "KeyType": "HASH"}, 
                     {"AttributeName": "ItemId", "KeyType": "RANGE"}, 
                 ], 
                 ProvisionedThroughput={"ReadCapacityUnits": 5, "WriteCapacityUnits": 
 5}, 
) log.info("Creating table %s...", self.table_name) 
             waiter = self.dynamodb_client.get_waiter("table_exists") 
            waiter.wait(TableName=self.table_name)
             log.info("Table %s created.", self.table_name) 
         except ClientError as err: 
             if err.response["Error"]["Code"] == "ResourceInUseException": 
                 log.info("Table %s exists, nothing to be do.", self.table_name) 
             else: 
                 raise RecommendationServiceError( 
                     self.table_name, f"ClientError when creating table: {err}." 
) else: 
             return response 
    def populate(self, data_file): 
 """ 
         Populates the recommendations table from a JSON file. 
         :param data_file: The path to the data file. 
         """ 
         try: 
             with open(data_file) as data:
```

```
 items = json.load(data) 
             batch = [{"PutRequest": {"Item": item}} for item in items] 
            self.dynamodb_client.batch_write_item(RequestItems={self.table_name:
 batch}) 
             log.info( 
                 "Populated table %s with items from %s.", self.table_name, data_file 
) except ClientError as err: 
             raise RecommendationServiceError( 
                 self.table_name, f"Couldn't populate table from {data_file}: {err}" 
) def destroy(self): 
        .....
         Deletes the recommendations table. 
 """ 
         try: 
             self.dynamodb_client.delete_table(TableName=self.table_name) 
             log.info("Deleting table %s...", self.table_name) 
             waiter = self.dynamodb_client.get_waiter("table_not_exists") 
            waiter.wait(TableName=self.table_name)
             log.info("Table %s deleted.", self.table_name) 
         except ClientError as err: 
             if err.response["Error"]["Code"] == "ResourceNotFoundException": 
                 log.info("Table %s does not exist, nothing to do.", self.table_name) 
             else: 
                 raise RecommendationServiceError( 
                    self.table name, f"ClientError when deleting table: {err}."
\overline{\phantom{a}}
```
Membuat kelas yang mengabungkan tindakan Systems Manager.

```
class ParameterHelper: 
     """ 
     Encapsulates Systems Manager parameters. This example uses these parameters to 
  drive 
     the demonstration of resilient architecture, such as failure of a dependency or 
     how the service responds to a health check. 
     """
```

```
 table = "doc-example-resilient-architecture-table" 
    failure_response = "doc-example-resilient-architecture-failure-response" 
    health check = "doc-example-resilient-architecture-health-check"
    def __init__(self, table_name, ssm_client): 
 """ 
         :param table_name: The name of the DynamoDB table that is used as a 
 recommendation 
                            service. 
         :param ssm_client: A Boto3 Systems Manager client. 
 """ 
         self.ssm_client = ssm_client 
         self.table_name = table_name 
    @classmethod 
    def from_client(cls, table_name): 
         ssm_client = boto3.client("ssm") 
         return cls(table_name, ssm_client) 
    def reset(self): 
 """ 
         Resets the Systems Manager parameters to starting values for the demo. 
         These are the name of the DynamoDB recommendation table, no response when a 
         dependency fails, and shallow health checks. 
 """ 
         self.put(self.table, self.table_name) 
         self.put(self.failure_response, "none") 
         self.put(self.health_check, "shallow") 
    def put(self, name, value): 
 """ 
         Sets the value of a named Systems Manager parameter. 
         :param name: The name of the parameter. 
         :param value: The new value of the parameter. 
         """ 
         try: 
             self.ssm_client.put_parameter( 
                 Name=name, Value=value, Overwrite=True, Type="String" 
) log.info("Setting demo parameter %s to '%s'.", name, value) 
         except ClientError as err: 
             raise ParameterHelperError( 
                 f"Couldn't set parameter {name} to {value}: {err}"
```
) and the state  $\mathcal{L}$ 

- Untuk detail API, lihat topik berikut di Referensi API AWS SDK for Python (Boto3).
	- [AttachLoadBalancerTargetGroups](https://docs.aws.amazon.com/goto/boto3/autoscaling-2011-01-01/AttachLoadBalancerTargetGroups)
	- [CreateAutoScalingGroup](https://docs.aws.amazon.com/goto/boto3/autoscaling-2011-01-01/CreateAutoScalingGroup)
	- [CreateInstanceProfile](https://docs.aws.amazon.com/goto/boto3/iam-2010-05-08/CreateInstanceProfile)
	- [CreateLaunchTemplate](https://docs.aws.amazon.com/goto/boto3/ec2-2016-11-15/CreateLaunchTemplate)
	- [CreateListener](https://docs.aws.amazon.com/goto/boto3/elasticloadbalancingv2-2015-12-01/CreateListener)
	- [CreateLoadBalancer](https://docs.aws.amazon.com/goto/boto3/elasticloadbalancingv2-2015-12-01/CreateLoadBalancer)
	- [CreateTargetGroup](https://docs.aws.amazon.com/goto/boto3/elasticloadbalancingv2-2015-12-01/CreateTargetGroup)
	- [DeleteAutoScalingGroup](https://docs.aws.amazon.com/goto/boto3/autoscaling-2011-01-01/DeleteAutoScalingGroup)
	- [DeleteInstanceProfile](https://docs.aws.amazon.com/goto/boto3/iam-2010-05-08/DeleteInstanceProfile)
	- [DeleteLaunchTemplate](https://docs.aws.amazon.com/goto/boto3/ec2-2016-11-15/DeleteLaunchTemplate)
	- [DeleteLoadBalancer](https://docs.aws.amazon.com/goto/boto3/elasticloadbalancingv2-2015-12-01/DeleteLoadBalancer)
	- [DeleteTargetGroup](https://docs.aws.amazon.com/goto/boto3/elasticloadbalancingv2-2015-12-01/DeleteTargetGroup)
	- [DescribeAutoScalingGroups](https://docs.aws.amazon.com/goto/boto3/autoscaling-2011-01-01/DescribeAutoScalingGroups)
	- [DescribeAvailabilityZones](https://docs.aws.amazon.com/goto/boto3/ec2-2016-11-15/DescribeAvailabilityZones)
	- **[DescribeIamInstanceProfileAssociations](https://docs.aws.amazon.com/goto/boto3/ec2-2016-11-15/DescribeIamInstanceProfileAssociations)**
	- **[DescribeInstances](https://docs.aws.amazon.com/goto/boto3/ec2-2016-11-15/DescribeInstances)**
	- **[DescribeLoadBalancers](https://docs.aws.amazon.com/goto/boto3/elasticloadbalancingv2-2015-12-01/DescribeLoadBalancers)**
	- [DescribeSubnets](https://docs.aws.amazon.com/goto/boto3/ec2-2016-11-15/DescribeSubnets)
	- [DescribeTargetGroups](https://docs.aws.amazon.com/goto/boto3/elasticloadbalancingv2-2015-12-01/DescribeTargetGroups)
	- [DescribeTargetHealth](https://docs.aws.amazon.com/goto/boto3/elasticloadbalancingv2-2015-12-01/DescribeTargetHealth)
	- [DescribeVpcs](https://docs.aws.amazon.com/goto/boto3/ec2-2016-11-15/DescribeVpcs)
	- [RebootInstances](https://docs.aws.amazon.com/goto/boto3/ec2-2016-11-15/RebootInstances)
	- [ReplaceIamInstanceProfileAssociation](https://docs.aws.amazon.com/goto/boto3/ec2-2016-11-15/ReplaceIamInstanceProfileAssociation)
	- [TerminateInstanceInAutoScalingGroup](https://docs.aws.amazon.com/goto/boto3/autoscaling-2011-01-01/TerminateInstanceInAutoScalingGroup)

## Memulai instans

Contoh kode berikut ini menunjukkan cara untuk melakukan:

- Membuat pasangan kunci dan grup keamanan.
- Memilih Amazon Machine Image (AMI) dan tipe instans yang kompatibel, lalu membuat instans.
- Menghentikan dan memulai ulang instans.
- Kaitkan alamat IP Elastis dengan instans Anda.
- Menghubungkan instans Anda dengan SSH, lalu membersihkan sumber daya.

SDK for Python (Boto3)

## **a** Note

Ada lebih banyak tentang GitHub. Temukan contoh lengkapnya dan pelajari cara pengaturan dan menjalankannya di [Repositori Contoh Kode AWS.](https://github.com/awsdocs/aws-doc-sdk-examples/tree/main/python/example_code/ec2#code-examples)

Jalankan skenario interaktif di prompt perintah.

```
class Ec2InstanceScenario: 
     """Runs an interactive scenario that shows how to get started using EC2 
  instances.""" 
     def __init__(self, inst_wrapper, key_wrapper, sg_wrapper, eip_wrapper, 
 ssm_client): 
        ^{\rm{m}} ""
         :param inst_wrapper: An object that wraps instance actions. 
         :param key_wrapper: An object that wraps key pair actions. 
         :param sg_wrapper: An object that wraps security group actions. 
         :param eip_wrapper: An object that wraps Elastic IP actions. 
         :param ssm_client: A Boto3 AWS Systems Manager client. 
         """ 
         self.inst_wrapper = inst_wrapper 
         self.key_wrapper = key_wrapper 
         self.sg_wrapper = sg_wrapper 
         self.eip_wrapper = eip_wrapper 
         self.ssm_client = ssm_client 
     @demo_func
```

```
 def create_and_list_key_pairs(self): 
 """ 
         1. Creates an RSA key pair and saves its private key data as a .pem file in 
 secure 
            temporary storage. The private key data is deleted after the example 
 completes. 
         2. Lists the first five key pairs for the current account. 
 """ 
         print( 
             "Let's create an RSA key pair that you can be use to securely connect to 
^{\prime} "your EC2 instance." 
        \lambda key_name = q.ask("Enter a unique name for your key: ", q.non_empty) 
         self.key_wrapper.create(key_name) 
         print( 
             f"Created a key pair {self.key_wrapper.key_pair.key_name} and saved the 
"
             f"private key to {self.key_wrapper.key_file_path}.\n" 
         ) 
        if q.ask("Do you want to list some of your key pairs? (y/n) ", q.is_yesno):
             self.key_wrapper.list(5) 
    @demo_func 
   def create security group(self):
 """ 
         1. Creates a security group for the default VPC. 
         2. Adds an inbound rule to allow SSH. The SSH rule allows only 
            inbound traffic from the current computer's public IPv4 address. 
         3. Displays information about the security group. 
         This function uses 'http://checkip.amazonaws.com' to get the current public 
 IP 
         address of the computer that is running the example. This method works in 
 most 
         cases. However, depending on how your computer connects to the internet, you 
         might have to manually add your public IP address to the security group by 
 using 
         the AWS Management Console. 
 """ 
         print("Let's create a security group to manage access to your instance.") 
         sg_name = q.ask("Enter a unique name for your security group: ", 
 q.non_empty) 
         security_group = self.sg_wrapper.create(
```

```
 sg_name, "Security group for example: get started with instances." 
         ) 
         print( 
             f"Created security group {security_group.group_name} in your default " 
             f"VPC {security_group.vpc_id}.\n" 
         ) 
         ip_response = urllib.request.urlopen("http://checkip.amazonaws.com") 
         current_ip_address = ip_response.read().decode("utf-8").strip() 
         print("Let's add a rule to allow SSH only from your current IP address.") 
         print(f"Your public IP address is {current_ip_address}.") 
         q.ask("Press Enter to add this rule to your security group.") 
         response = self.sg_wrapper.authorize_ingress(current_ip_address) 
         if response["Return"]: 
             print("Security group rules updated.") 
         else: 
             print("Couldn't update security group rules.") 
         self.sg_wrapper.describe() 
     @demo_func 
    def create instance(self):
 """ 
         1. Gets a list of Amazon Linux 2 AMIs from AWS Systems Manager. Specifying 
  the 
            '/aws/service/ami-amazon-linux-latest' path returns only the latest AMIs. 
         2. Gets and displays information about the available AMIs and lets you 
  select one. 
         3. Gets a list of instance types that are compatible with the selected AMI 
  and 
            lets you select one. 
         4. Creates an instance with the previously created key pair and security 
  group, 
            and the selected AMI and instance type. 
         5. Waits for the instance to be running and then displays its information. 
 """ 
         ami_paginator = self.ssm_client.get_paginator("get_parameters_by_path") 
         ami_options = [] 
         for page in ami_paginator.paginate(Path="/aws/service/ami-amazon-linux-
latest"): 
             ami_options += page["Parameters"] 
         amzn2_images = self.inst_wrapper.get_images( 
              [opt["Value"] for opt in ami_options if "amzn2" in opt["Name"]] 
\overline{\phantom{a}} print(
```

```
 "Let's create an instance from an Amazon Linux 2 AMI. Here are some 
 options:" 
        \mathcal{L} image_choice = q.choose( 
              "Which one do you want to use? ", [opt.description for opt in 
 amzn2_images] 
\overline{\phantom{a}} print("Great choice!\n") 
         print( 
              f"Here are some instance types that support the " 
              f"{amzn2_images[image_choice].architecture} architecture of the image:" 
        \lambda inst_types = self.inst_wrapper.get_instance_types( 
              amzn2_images[image_choice].architecture 
        \lambda inst_type_choice = q.choose( 
              "Which one do you want to use? ", [it["InstanceType"] for it in 
 inst_types] 
         ) 
         print("Another great choice.\n") 
         print("Creating your instance and waiting for it to start...") 
         self.inst_wrapper.create( 
             amzn2 images[image choice],
              inst_types[inst_type_choice]["InstanceType"], 
              self.key_wrapper.key_pair, 
              [self.sg_wrapper.security_group], 
        \lambda print(f"Your instance is ready:\n") 
         self.inst_wrapper.display() 
         print("You can use SSH to connect to your instance.") 
         print( 
              "If the connection attempt times out, you might have to manually update 
^{\prime} "the SSH ingress rule for your IP address in the AWS Management 
 Console." 
\overline{\phantom{a}} self._display_ssh_info() 
     def _display_ssh_info(self): 
 """ 
         Displays an SSH connection string that can be used to connect to a running
```

```
 instance. 
 """ 
         print("To connect, open another command prompt and run the following 
 command:") 
         if self.eip_wrapper.elastic_ip is None: 
             print( 
                 f"\tssh -i {self.key_wrapper.key_file_path} " 
                 f"ec2-user@{self.inst_wrapper.instance.public_ip_address}" 
) else: 
             print( 
                 f"\tssh -i {self.key_wrapper.key_file_path} " 
                 f"ec2-user@{self.eip_wrapper.elastic_ip.public_ip}" 
) q.ask("Press Enter when you're ready to continue the demo.") 
    @demo_func 
    def associate_elastic_ip(self): 
 """ 
         1. Allocates an Elastic IP address and associates it with the instance. 
         2. Displays an SSH connection string that uses the Elastic IP address. 
 """ 
         print( 
             "You can allocate an Elastic IP address and associate it with your 
 instance\n" 
             "to keep a consistent IP address even when your instance restarts." 
\overline{\phantom{a}} elastic_ip = self.eip_wrapper.allocate() 
         print(f"Allocated static Elastic IP address: {elastic_ip.public_ip}.") 
         self.eip_wrapper.associate(self.inst_wrapper.instance) 
         print(f"Associated your Elastic IP with your instance.") 
         print( 
             "You can now use SSH to connect to your instance by using the Elastic 
 IP." 
\overline{\phantom{a}} self._display_ssh_info() 
    @demo_func 
    def stop_and_start_instance(self): 
 """ 
         1. Stops the instance and waits for it to stop. 
         2. Starts the instance and waits for it to start. 
         3. Displays information about the instance.
```

```
 4. Displays an SSH connection string. When an Elastic IP address is 
 associated 
            with the instance, the IP address stays consistent when the instance 
 stops 
            and starts. 
 """ 
         print("Let's stop and start your instance to see what changes.") 
         print("Stopping your instance and waiting until it's stopped...") 
        self.inst wrapper.stop()
         print("Your instance is stopped. Restarting...") 
         self.inst_wrapper.start() 
         print("Your instance is running.") 
         self.inst_wrapper.display() 
         if self.eip_wrapper.elastic_ip is None: 
             print( 
                 "Every time your instance is restarted, its public IP address 
 changes." 
) else: 
             print( 
                 "Because you have associated an Elastic IP with your instance, you 
 can \n" 
                 "connect by using a consistent IP address after the instance 
 restarts." 
) self._display_ssh_info() 
    @demo_func 
    def cleanup(self): 
 """ 
         1. Disassociate and delete the previously created Elastic IP. 
         2. Terminate the previously created instance. 
         3. Delete the previously created security group. 
         4. Delete the previously created key pair. 
         """ 
         print("Let's clean everything up. This example created these resources:") 
         print(f"\tElastic IP: {self.eip_wrapper.elastic_ip.allocation_id}") 
         print(f"\tInstance: {self.inst_wrapper.instance.id}") 
         print(f"\tSecurity group: {self.sg_wrapper.security_group.id}") 
         print(f"\tKey pair: {self.key_wrapper.key_pair.name}") 
         if q.ask("Ready to delete these resources? (y/n) ", q.is_yesno): 
             self.eip_wrapper.disassociate() 
             print("Disassociated the Elastic IP from the instance.") 
             self.eip_wrapper.release()
```

```
 print("Released the Elastic IP.") 
              print("Terminating the instance and waiting for it to terminate...") 
             self.inst wrapper.terminate()
              print("Instance terminated.") 
              self.sg_wrapper.delete() 
              print("Deleted security group.") 
              self.key_wrapper.delete() 
              print("Deleted key pair.") 
     def run_scenario(self): 
         logging.basicConfig(level=logging.INFO, format="%(levelname)s: %(message)s") 
         print("-" * 88) 
         print( 
              "Welcome to the Amazon Elastic Compute Cloud (Amazon EC2) get started 
  with instances demo." 
\overline{\phantom{a}} print("-" * 88) 
         self.create_and_list_key_pairs() 
         self.create_security_group() 
         self.create_instance() 
         self.stop_and_start_instance() 
         self.associate_elastic_ip() 
         self.stop_and_start_instance() 
         self.cleanup() 
         print("\nThanks for watching!") 
         print("-" * 88)
if name == " main ":
     try: 
         scenario = Ec2InstanceScenario( 
              InstanceWrapper.from_resource(), 
              KeyPairWrapper.from_resource(), 
              SecurityGroupWrapper.from_resource(), 
              ElasticIpWrapper.from_resource(), 
              boto3.client("ssm"), 
         ) 
        scenario.run_scenario()
     except Exception: 
         logging.exception("Something went wrong with the demo.")
```
Tentukan kelas yang membungkus aksi pasangan kunci.

```
class KeyPairWrapper: 
     """Encapsulates Amazon Elastic Compute Cloud (Amazon EC2) key pair actions.""" 
     def __init__(self, ec2_resource, key_file_dir, key_pair=None): 
        "" "
         :param ec2_resource: A Boto3 Amazon EC2 resource. This high-level resource 
                               is used to create additional high-level objects 
                               that wrap low-level Amazon EC2 service actions. 
         :param key_file_dir: The folder where the private key information is stored. 
                               This should be a secure folder. 
         :param key_pair: A Boto3 KeyPair object. This is a high-level object that 
                           wraps key pair actions. 
         """ 
         self.ec2_resource = ec2_resource 
         self.key_pair = key_pair 
         self.key_file_path = None 
         self.key_file_dir = key_file_dir 
     @classmethod 
     def from_resource(cls): 
         ec2_resource = boto3.resource("ec2") 
         return cls(ec2_resource, tempfile.TemporaryDirectory()) 
     def create(self, key_name): 
        "" "
         Creates a key pair that can be used to securely connect to an EC2 instance. 
         The returned key pair contains private key information that cannot be 
  retrieved 
         again. The private key data is stored as a .pem file. 
         :param key_name: The name of the key pair to create. 
         :return: A Boto3 KeyPair object that represents the newly created key pair. 
         """ 
         try: 
             self.key_pair = self.ec2_resource.create_key_pair(KeyName=key_name) 
             self.key_file_path = os.path.join( 
                  self.key_file_dir.name, f"{self.key_pair.name}.pem" 
)
```

```
 with open(self.key_file_path, "w") as key_file: 
                 key_file.write(self.key_pair.key_material) 
         except ClientError as err: 
             logger.error( 
                 "Couldn't create key %s. Here's why: %s: %s", 
                 key_name, 
                 err.response["Error"]["Code"], 
                 err.response["Error"]["Message"], 
) raise 
         else: 
             return self.key_pair 
    def list(self, limit): 
 """ 
         Displays a list of key pairs for the current account. 
         :param limit: The maximum number of key pairs to list. 
         """ 
         try: 
             for kp in self.ec2_resource.key_pairs.limit(limit): 
                 print(f"Found {kp.key_type} key {kp.name} with fingerprint:") 
                 print(f"\t{kp.key_fingerprint}") 
         except ClientError as err: 
             logger.error( 
                 "Couldn't list key pairs. Here's why: %s: %s", 
                 err.response["Error"]["Code"], 
                 err.response["Error"]["Message"], 
) raise 
    def delete(self): 
         """ 
         Deletes a key pair. 
        "" ""
         if self.key_pair is None: 
             logger.info("No key pair to delete.") 
             return 
         key_name = self.key_pair.name 
         try:
```
self.key\_pair.delete()

```
 self.key_pair = None 
         except ClientError as err: 
             logger.error( 
                 "Couldn't delete key %s. Here's why: %s : %s", 
                 key_name, 
                 err.response["Error"]["Code"], 
                 err.response["Error"]["Message"], 
) raise
```
Menentukan kelas yang menggabungkan tindakan grup keamanan.

```
class SecurityGroupWrapper: 
     """Encapsulates Amazon Elastic Compute Cloud (Amazon EC2) security group 
  actions.""" 
     def __init__(self, ec2_resource, security_group=None): 
         """ 
         :param ec2_resource: A Boto3 Amazon EC2 resource. This high-level resource 
                               is used to create additional high-level objects 
                               that wrap low-level Amazon EC2 service actions. 
         :param security_group: A Boto3 SecurityGroup object. This is a high-level 
  object 
                                 that wraps security group actions. 
         """ 
         self.ec2_resource = ec2_resource 
         self.security_group = security_group 
     @classmethod 
     def from_resource(cls): 
         ec2_resource = boto3.resource("ec2") 
         return cls(ec2_resource) 
     def create(self, group_name, group_description): 
 """ 
         Creates a security group in the default virtual private cloud (VPC) of the 
         current account.
```

```
 :param group_name: The name of the security group to create. 
         :param group_description: The description of the security group to create. 
         :return: A Boto3 SecurityGroup object that represents the newly created 
 security group. 
        "" "
         try: 
             self.security_group = self.ec2_resource.create_security_group( 
                 GroupName=group_name, Description=group_description 
) except ClientError as err: 
             logger.error( 
                 "Couldn't create security group %s. Here's why: %s: %s", 
                 group_name, 
                 err.response["Error"]["Code"], 
                 err.response["Error"]["Message"], 
) raise 
         else: 
             return self.security_group 
    def authorize_ingress(self, ssh_ingress_ip): 
         """ 
        Adds a rule to the security group to allow access to SSH. 
         :param ssh_ingress_ip: The IP address that is granted inbound access to 
 connect 
                                 to port 22 over TCP, used for SSH. 
         :return: The response to the authorization request. The 'Return' field of 
 the 
                  response indicates whether the request succeeded or failed. 
 """ 
         if self.security_group is None: 
             logger.info("No security group to update.") 
             return 
         try: 
             ip_permissions = [ 
\overline{a} # SSH ingress open to only the specified IP address. 
                     "IpProtocol": "tcp", 
                     "FromPort": 22, 
                     "ToPort": 22, 
                     "IpRanges": [{"CidrIp": f"{ssh_ingress_ip}/32"}],
```

```
 } 
 ] 
            response = self.security_group.authorize_ingress( 
                IpPermissions=ip_permissions 
) except ClientError as err: 
            logger.error( 
                "Couldn't authorize inbound rules for %s. Here's why: %s: %s", 
                self.security_group.id, 
                err.response["Error"]["Code"], 
                err.response["Error"]["Message"], 
) raise 
        else: 
            return response 
    def describe(self): 
 """ 
        Displays information about the security group. 
 """ 
        if self.security_group is None: 
            logger.info("No security group to describe.") 
            return 
        try: 
            print(f"Security group: {self.security_group.group_name}") 
            print(f"\tID: {self.security_group.id}") 
            print(f"\tVPC: {self.security_group.vpc_id}") 
            if self.security_group.ip_permissions: 
                print(f"Inbound permissions:") 
                pp(self.security_group.ip_permissions) 
        except ClientError as err: 
            logger.error( 
                "Couldn't get data for security group %s. Here's why: %s: %s", 
                self.security_group.id, 
                err.response["Error"]["Code"], 
                err.response["Error"]["Message"], 
) raise 
    def delete(self): 
 """
```

```
 Deletes the security group. 
 """ 
         if self.security_group is None: 
             logger.info("No security group to delete.") 
             return 
         group_id = self.security_group.id 
         try: 
             self.security_group.delete() 
         except ClientError as err: 
             logger.error( 
                 "Couldn't delete security group %s. Here's why: %s: %s", 
                 group_id, 
                 err.response["Error"]["Code"], 
                 err.response["Error"]["Message"], 
) raise
```
Menentukan kelas yang menggabungkan tindakan instans.

```
class InstanceWrapper: 
     """Encapsulates Amazon Elastic Compute Cloud (Amazon EC2) instance actions.""" 
     def __init__(self, ec2_resource, instance=None): 
 """ 
         :param ec2_resource: A Boto3 Amazon EC2 resource. This high-level resource 
                               is used to create additional high-level objects 
                               that wrap low-level Amazon EC2 service actions. 
         :param instance: A Boto3 Instance object. This is a high-level object that 
                             wraps instance actions. 
         """ 
         self.ec2_resource = ec2_resource 
         self.instance = instance 
     @classmethod 
     def from_resource(cls): 
         ec2_resource = boto3.resource("ec2") 
         return cls(ec2_resource)
```

```
 def create(self, image, instance_type, key_pair, security_groups=None): 
 """ 
         Creates a new EC2 instance. The instance starts immediately after 
         it is created. 
         The instance is created in the default VPC of the current account. 
         :param image: A Boto3 Image object that represents an Amazon Machine Image 
 (AMI) 
                        that defines attributes of the instance that is created. The 
 AMI 
                        defines things like the kind of operating system and the type 
 of 
                        storage used by the instance. 
         :param instance_type: The type of instance to create, such as 't2.micro'. 
                                The instance type defines things like the number of 
 CPUs and 
                                the amount of memory. 
         :param key_pair: A Boto3 KeyPair or KeyPairInfo object that represents the 
 key 
                           pair that is used to secure connections to the instance. 
         :param security_groups: A list of Boto3 SecurityGroup objects that 
 represents the 
                                  security groups that are used to grant access to the 
                                  instance. When no security groups are specified, the 
                                  default security group of the VPC is used. 
         :return: A Boto3 Instance object that represents the newly created instance. 
         """ 
         try: 
            instance params = \{ "ImageId": image.id, 
                 "InstanceType": instance_type, 
                 "KeyName": key_pair.name, 
 } 
             if security_groups is not None: 
                 instance_params["SecurityGroupIds"] = [sg.id for sg in 
 security_groups] 
             self.instance = self.ec2_resource.create_instances( 
                 **instance_params, MinCount=1, MaxCount=1 
             )[0] 
             self.instance.wait_until_running() 
         except ClientError as err: 
             logging.error(
```

```
 "Couldn't create instance with image %s, instance type %s, and key 
\frac{6}{6}S. "
                  "Here's why: %s: %s", 
                 image.id, 
                 instance_type, 
                 key_pair.name, 
                 err.response["Error"]["Code"], 
                 err.response["Error"]["Message"], 
) raise 
         else: 
             return self.instance 
     def display(self, indent=1): 
 """ 
         Displays information about an instance. 
         :param indent: The visual indent to apply to the output. 
        "" "
         if self.instance is None: 
             logger.info("No instance to display.") 
             return 
         try: 
             self.instance.load() 
            ind = "\tt \dot{t}" * indent
             print(f"{ind}ID: {self.instance.id}") 
             print(f"{ind}Image ID: {self.instance.image_id}") 
             print(f"{ind}Instance type: {self.instance.instance_type}") 
             print(f"{ind}Key name: {self.instance.key_name}") 
             print(f"{ind}VPC ID: {self.instance.vpc_id}") 
             print(f"{ind}Public IP: {self.instance.public_ip_address}") 
             print(f"{ind}State: {self.instance.state['Name']}") 
         except ClientError as err: 
             logger.error( 
                 "Couldn't display your instance. Here's why: %s: %s", 
                 err.response["Error"]["Code"], 
                 err.response["Error"]["Message"], 
) raise 
     def terminate(self):
```

```
"''" Terminates an instance and waits for it to be in a terminated state. 
 """ 
         if self.instance is None: 
             logger.info("No instance to terminate.") 
             return 
         instance_id = self.instance.id 
         try: 
             self.instance.terminate() 
             self.instance.wait_until_terminated() 
             self.instance = None 
         except ClientError as err: 
             logging.error( 
                 "Couldn't terminate instance %s. Here's why: %s: %s", 
                 instance_id, 
                 err.response["Error"]["Code"], 
                 err.response["Error"]["Message"], 
) raise 
    def start(self): 
        .....
         Starts an instance and waits for it to be in a running state. 
         :return: The response to the start request. 
 """ 
         if self.instance is None: 
             logger.info("No instance to start.") 
             return 
         try: 
             response = self.instance.start() 
             self.instance.wait_until_running() 
         except ClientError as err: 
             logger.error( 
                 "Couldn't start instance %s. Here's why: %s: %s", 
                 self.instance.id, 
                 err.response["Error"]["Code"], 
                 err.response["Error"]["Message"], 
) raise 
         else:
```
return response

```
 def stop(self): 
        "''" Stops an instance and waits for it to be in a stopped state. 
         :return: The response to the stop request. 
        ^{\mathrm{m}} ""
         if self.instance is None: 
             logger.info("No instance to stop.") 
             return 
         try: 
             response = self.instance.stop() 
             self.instance.wait_until_stopped() 
         except ClientError as err: 
             logger.error( 
                 "Couldn't stop instance %s. Here's why: %s: %s", 
                 self.instance.id, 
                 err.response["Error"]["Code"], 
                 err.response["Error"]["Message"], 
) raise 
         else: 
             return response 
     def get_images(self, image_ids): 
        "''" Gets information about Amazon Machine Images (AMIs) from a list of AMI IDs. 
         :param image_ids: The list of AMIs to look up. 
         :return: A list of Boto3 Image objects that represent the requested AMIs. 
        \cdots try: 
             images = list(self.ec2_resource.images.filter(ImageIds=image_ids)) 
         except ClientError as err: 
             logger.error( 
                  "Couldn't get images. Here's why: %s: %s", 
                 err.response["Error"]["Code"], 
                 err.response["Error"]["Message"], 
) raise
```

```
 else: 
            return images 
    def get_instance_types(self, architecture): 
 """ 
        Gets instance types that support the specified architecture and are 
 designated 
        as either 'micro' or 'small'. When an instance is created, the instance type 
        you specify must support the architecture of the AMI you use. 
         :param architecture: The kind of architecture the instance types must 
 support, 
                             such as 'x86_64'. 
         :return: A list of instance types that support the specified architecture 
                 and are either 'micro' or 'small'. 
        """ 
        try: 
            inst_types = [] 
            it_paginator = self.ec2_resource.meta.client.get_paginator( 
                "describe instance types"
) for page in it_paginator.paginate( 
                Filters=[ 
\{ "Name": "processor-info.supported-architecture", 
                        "Values": [architecture], 
\}, \{ {"Name": "instance-type", "Values": ["*.micro", "*.small"]}, 
 ] 
            ): 
                inst_types += page["InstanceTypes"] 
        except ClientError as err: 
            logger.error( 
                "Couldn't get instance types. Here's why: %s: %s", 
                err.response["Error"]["Code"], 
                err.response["Error"]["Message"], 
) raise 
        else: 
            return inst_types
```
Menentukan kelas yang menggabungkan tindakan IP Elastis.

```
class ElasticIpWrapper: 
     """Encapsulates Amazon Elastic Compute Cloud (Amazon EC2) Elastic IP address 
  actions.""" 
     def __init__(self, ec2_resource, elastic_ip=None): 
 """ 
         :param ec2_resource: A Boto3 Amazon EC2 resource. This high-level resource 
                               is used to create additional high-level objects 
                               that wrap low-level Amazon EC2 service actions. 
         :param elastic_ip: A Boto3 VpcAddress object. This is a high-level object 
  that 
                             wraps Elastic IP actions. 
         """ 
         self.ec2_resource = ec2_resource 
         self.elastic_ip = elastic_ip 
     @classmethod 
     def from_resource(cls): 
         ec2_resource = boto3.resource("ec2") 
         return cls(ec2_resource) 
     def allocate(self): 
         """ 
         Allocates an Elastic IP address that can be associated with an Amazon EC2 
         instance. By using an Elastic IP address, you can keep the public IP address 
         constant even when you restart the associated instance. 
         :return: The newly created Elastic IP object. By default, the address is not 
                   associated with any instance. 
         """ 
         try: 
             response = self.ec2_resource.meta.client.allocate_address(Domain="vpc") 
            self.elastic_ip = self.ec2_resource.VpcAddress(response["AllocationId"])
         except ClientError as err: 
             logger.error( 
                  "Couldn't allocate Elastic IP. Here's why: %s: %s", 
                  err.response["Error"]["Code"], 
                  err.response["Error"]["Message"],
```

```
) raise 
         else: 
             return self.elastic_ip 
    def associate(self, instance): 
 """ 
         Associates an Elastic IP address with an instance. When this association is 
         created, the Elastic IP's public IP address is immediately used as the 
 public 
         IP address of the associated instance. 
         :param instance: A Boto3 Instance object. This is a high-level object that 
 wraps 
                          Amazon EC2 instance actions. 
         :return: A response that contains the ID of the association. 
 """ 
         if self.elastic_ip is None: 
             logger.info("No Elastic IP to associate.") 
             return 
         try: 
             response = self.elastic_ip.associate(InstanceId=instance.id) 
         except ClientError as err: 
             logger.error( 
                 "Couldn't associate Elastic IP %s with instance %s. Here's why: %s: 
 %s", 
                 self.elastic_ip.allocation_id, 
                 instance.id, 
                 err.response["Error"]["Code"], 
                 err.response["Error"]["Message"], 
) raise 
         return response 
    def disassociate(self): 
 """ 
         Removes an association between an Elastic IP address and an instance. When 
 the 
         association is removed, the instance is assigned a new public IP address. 
        .....
         if self.elastic_ip is None:
```

```
 logger.info("No Elastic IP to disassociate.") 
             return 
         try: 
             self.elastic_ip.association.delete() 
         except ClientError as err: 
             logger.error( 
                 "Couldn't disassociate Elastic IP %s from its instance. Here's why: 
 %s: %s", 
                 self.elastic_ip.allocation_id, 
                 err.response["Error"]["Code"], 
                 err.response["Error"]["Message"], 
) raise 
     def release(self): 
        "" ""
         Releases an Elastic IP address. After the Elastic IP address is released, 
         it can no longer be used. 
         """ 
         if self.elastic_ip is None: 
             logger.info("No Elastic IP to release.") 
             return 
         try: 
             self.elastic_ip.release() 
         except ClientError as err: 
             logger.error( 
                 "Couldn't release Elastic IP address %s. Here's why: %s: %s", 
                 self.elastic_ip.allocation_id, 
                 err.response["Error"]["Code"], 
                 err.response["Error"]["Message"], 
) raise
```
- Untuk detail API, lihat topik berikut di Referensi API AWS SDK for Python (Boto3).
	- [AllocateAddress](https://docs.aws.amazon.com/goto/boto3/ec2-2016-11-15/AllocateAddress)
	- [AssociateAddress](https://docs.aws.amazon.com/goto/boto3/ec2-2016-11-15/AssociateAddress)
- [AuthorizeSecurityGroupIngress](https://docs.aws.amazon.com/goto/boto3/ec2-2016-11-15/AuthorizeSecurityGroupIngress)
- [CreateKeyPair](https://docs.aws.amazon.com/goto/boto3/ec2-2016-11-15/CreateKeyPair)
- [CreateSecurityGroup](https://docs.aws.amazon.com/goto/boto3/ec2-2016-11-15/CreateSecurityGroup)
- [DeleteKeyPair](https://docs.aws.amazon.com/goto/boto3/ec2-2016-11-15/DeleteKeyPair)
- [DeleteSecurityGroup](https://docs.aws.amazon.com/goto/boto3/ec2-2016-11-15/DeleteSecurityGroup)
- [DescribeImages](https://docs.aws.amazon.com/goto/boto3/ec2-2016-11-15/DescribeImages)
- [DescribeInstanceTypes](https://docs.aws.amazon.com/goto/boto3/ec2-2016-11-15/DescribeInstanceTypes)
- [DescribeInstances](https://docs.aws.amazon.com/goto/boto3/ec2-2016-11-15/DescribeInstances)
- [DescribeKeyPairs](https://docs.aws.amazon.com/goto/boto3/ec2-2016-11-15/DescribeKeyPairs)
- [DescribeSecurityGroups](https://docs.aws.amazon.com/goto/boto3/ec2-2016-11-15/DescribeSecurityGroups)
- [DisassociateAddress](https://docs.aws.amazon.com/goto/boto3/ec2-2016-11-15/DisassociateAddress)
- [ReleaseAddress](https://docs.aws.amazon.com/goto/boto3/ec2-2016-11-15/ReleaseAddress)
- [RunInstances](https://docs.aws.amazon.com/goto/boto3/ec2-2016-11-15/RunInstances)
- [StartInstances](https://docs.aws.amazon.com/goto/boto3/ec2-2016-11-15/StartInstances)
- [StopInstances](https://docs.aws.amazon.com/goto/boto3/ec2-2016-11-15/StopInstances)
- [TerminateInstances](https://docs.aws.amazon.com/goto/boto3/ec2-2016-11-15/TerminateInstances)
- [UnmonitorInstances](https://docs.aws.amazon.com/goto/boto3/ec2-2016-11-15/UnmonitorInstances)

# Contoh Elastic Load Balancing menggunakan SDK for Python (Boto3)

Contoh kode berikut menunjukkan cara melakukan tindakan dan mengimplementasikan skenario umum dengan menggunakan AWS SDK for Python (Boto3) with Elastic Load Balancing.

Tindakan merupakan kutipan kode dari program yang lebih besar dan harus dijalankan dalam konteks. Meskipun tindakan menunjukkan cara memanggil setiap fungsi layanan, Anda dapat melihat tindakan dalam konteks pada skenario yang terkait dan contoh lintas layanan.

Skenario adalah contoh kode yang menunjukkan cara untuk menyelesaikan tugas tertentu dengan memanggil beberapa fungsi dalam layanan yang sama.

Setiap contoh menyertakan tautan ke GitHub, di mana Anda dapat menemukan petunjuk tentang cara mengatur dan menjalankan kode dalam konteks.

#### Halo Elastic Load Balancing

Contoh kode berikut menunjukkan cara memulai menggunakan Elastic Load Balancing.

SDK for Python (Boto3)

### **a** Note

Ada lebih banyak tentang GitHub. Temukan contoh lengkapnya dan pelajari cara mengatur dan menjalankannya di [Repositori Contoh Kode AWS.](https://github.com/awsdocs/aws-doc-sdk-examples/tree/main/python/example_code/elastic-load-balancing#code-examples)

```
import boto3
def hello_elbv2(elbv2_client): 
    "''" Use the AWS SDK for Python (Boto3) to create an Elastic Load Balancing V2 client 
  and list 
     up to ten of the load balancers for your account. 
     This example uses the default settings specified in your shared credentials 
     and config files. 
     :param elbv2_client: A Boto3 Elastic Load Balancing V2 client object. 
    "''" print("Hello, Elastic Load Balancing! Let's list some of your load balancers:") 
     load_balancers = elbv2_client.describe_load_balancers(PageSize=10).get( 
         "LoadBalancers", [] 
    \lambda if load_balancers: 
         for lb in load_balancers: 
             print(f"\t{lb['LoadBalancerName']}: {lb['DNSName']}") 
     else: 
         print("Your account doesn't have any load balancers.")
if __name__ == '__main__": hello_elbv2(boto3.client("elbv2"))
```
• Untuk detail API, lihat [DescribeLoadBalancers](https://docs.aws.amazon.com/goto/boto3/elasticloadbalancingv2-2015-12-01/DescribeLoadBalancers)di AWSSDK for Python (Boto3) Referensi API.

#### Topik

- [Tindakan](#page-8173-0)
- **[Skenario](#page-8194-0)**

# Tindakan

Buat pendengar untuk penyeimbang beban

Contoh kode berikut menunjukkan cara membuat listener yang meneruskan permintaan dari penyeimbang beban ELB ke grup target.

SDK for Python (Boto3)

# **a** Note

```
class LoadBalancer: 
     """Encapsulates Elastic Load Balancing (ELB) actions.""" 
     def __init__(self, target_group_name, load_balancer_name, elb_client): 
 """ 
         :param target_group_name: The name of the target group associated with the 
  load balancer. 
         :param load_balancer_name: The name of the load balancer. 
         :param elb_client: A Boto3 Elastic Load Balancing client. 
        "" "
         self.target_group_name = target_group_name 
         self.load_balancer_name = load_balancer_name 
         self.elb_client = elb_client 
         self._endpoint = None 
     def create_load_balancer(self, subnet_ids, target_group): 
 """ 
         Creates an Elastic Load Balancing load balancer that uses the specified 
  subnets 
         and forwards requests to the specified target group.
```

```
 :param subnet_ids: A list of subnets to associate with the load balancer. 
        :param target_group: An existing target group that is added as a listener to 
 the 
                             load balancer. 
        :return: Data about the newly created load balancer. 
       "" "
        try: 
            response = self.elb_client.create_load_balancer( 
                Name=self.load_balancer_name, Subnets=subnet_ids 
) load_balancer = response["LoadBalancers"][0] 
            log.info("Created load balancer %s.", self.load_balancer_name) 
            waiter = self.elb_client.get_waiter("load_balancer_available") 
            log.info("Waiting for load balancer to be available...") 
            waiter.wait(Names=[self.load_balancer_name]) 
            log.info("Load balancer is available!") 
            self.elb_client.create_listener( 
                LoadBalancerArn=load_balancer["LoadBalancerArn"], 
                Protocol=target_group["Protocol"], 
                Port=target_group["Port"], 
                DefaultActions=[ 
\{ "Type": "forward", 
                        "TargetGroupArn": target_group["TargetGroupArn"], 
1 1 1 1 1 1 1
 ], 
) log.info( 
                "Created listener to forward traffic from load balancer %s to target 
 group %s.", 
                self.load_balancer_name, 
                target_group["TargetGroupName"], 
) except ClientError as err: 
            raise LoadBalancerError( 
                f"Failed to create load balancer {self.load_balancer_name}" 
                f"and add a listener for target group 
 {target_group['TargetGroupName']}: {err}" 
) else: 
            self._endpoint = load_balancer["DNSName"] 
            return load_balancer
```
• Untuk detail API, lihat [CreateListenerd](https://docs.aws.amazon.com/goto/boto3/elasticloadbalancingv2-2015-12-01/CreateListener)i AWSSDK for Python (Boto3) Referensi API.

#### Buat grup target

Contoh kode berikut menunjukkan cara membuat grup target ELB.

#### SDK for Python (Boto3)

#### **G** Note

Ada lebih banyak tentang GitHub. Temukan contoh lengkapnya dan pelajari cara mengatur dan menjalankannya di [Repositori Contoh Kode AWS.](https://github.com/awsdocs/aws-doc-sdk-examples/tree/main/python/example_code/elastic-load-balancing#code-examples)

```
class LoadBalancer: 
     """Encapsulates Elastic Load Balancing (ELB) actions.""" 
     def __init__(self, target_group_name, load_balancer_name, elb_client): 
 """ 
         :param target_group_name: The name of the target group associated with the 
  load balancer. 
         :param load_balancer_name: The name of the load balancer. 
         :param elb_client: A Boto3 Elastic Load Balancing client. 
         """ 
         self.target_group_name = target_group_name 
         self.load_balancer_name = load_balancer_name 
         self.elb_client = elb_client 
         self._endpoint = None 
     def create_target_group(self, protocol, port, vpc_id): 
        "" "
         Creates an Elastic Load Balancing target group. The target group specifies 
  how 
         the load balancer forward requests to instances in the group and how 
  instance 
         health is checked. 
         To speed up this demo, the health check is configured with shortened times
```
and

```
 lower thresholds. In production, you might want to decrease the sensitivity 
 of 
         your health checks to avoid unwanted failures. 
         :param protocol: The protocol to use to forward requests, such as 'HTTP'. 
         :param port: The port to use to forward requests, such as 80. 
         :param vpc_id: The ID of the VPC in which the load balancer exists. 
         :return: Data about the newly created target group. 
        "" "
         try: 
             response = self.elb_client.create_target_group( 
                 Name=self.target_group_name, 
                 Protocol=protocol, 
                 Port=port, 
                 HealthCheckPath="/healthcheck", 
                 HealthCheckIntervalSeconds=10, 
                 HealthCheckTimeoutSeconds=5, 
                 HealthyThresholdCount=2, 
                 UnhealthyThresholdCount=2, 
                 VpcId=vpc_id, 
) target_group = response["TargetGroups"][0] 
             log.info("Created load balancing target group %s.", 
 self.target_group_name) 
         except ClientError as err: 
             raise LoadBalancerError( 
                 f"Couldn't create load balancing target group 
 {self.target_group_name}: {err}" 
) else: 
             return target_group
```
• Untuk detail API, lihat [CreateTargetGroupd](https://docs.aws.amazon.com/goto/boto3/elasticloadbalancingv2-2015-12-01/CreateTargetGroup)i AWSSDK for Python (Boto3) Referensi API.

Membuat Application Load Balancer

Contoh kode berikut menunjukkan cara membuat ELB Application Load Balancer.

### **a** Note

```
class LoadBalancer: 
     """Encapsulates Elastic Load Balancing (ELB) actions.""" 
     def __init__(self, target_group_name, load_balancer_name, elb_client): 
 """ 
         :param target_group_name: The name of the target group associated with the 
  load balancer. 
         :param load_balancer_name: The name of the load balancer. 
         :param elb_client: A Boto3 Elastic Load Balancing client. 
        "" "
         self.target_group_name = target_group_name 
         self.load_balancer_name = load_balancer_name 
         self.elb_client = elb_client 
         self._endpoint = None 
     def create_load_balancer(self, subnet_ids, target_group): 
 """ 
         Creates an Elastic Load Balancing load balancer that uses the specified 
  subnets 
         and forwards requests to the specified target group. 
         :param subnet_ids: A list of subnets to associate with the load balancer. 
         :param target_group: An existing target group that is added as a listener to 
  the 
                               load balancer. 
         :return: Data about the newly created load balancer. 
         """ 
         try: 
             response = self.elb_client.create_load_balancer( 
                 Name=self.load_balancer_name, Subnets=subnet_ids 
) load_balancer = response["LoadBalancers"][0] 
             log.info("Created load balancer %s.", self.load_balancer_name)
```

```
 waiter = self.elb_client.get_waiter("load_balancer_available") 
            log.info("Waiting for load balancer to be available...") 
           waiter.wait(Names=[self.load balancer name])
            log.info("Load balancer is available!") 
            self.elb_client.create_listener( 
               LoadBalancerArn=load balancer["LoadBalancerArn"],
                Protocol=target_group["Protocol"], 
                Port=target_group["Port"], 
                DefaultActions=[ 
\{ "Type": "forward", 
                        "TargetGroupArn": target_group["TargetGroupArn"], 
1 1 1 1 1 1 1
 ], 
) log.info( 
                "Created listener to forward traffic from load balancer %s to target 
 group %s.", 
                self.load_balancer_name, 
                target_group["TargetGroupName"], 
) except ClientError as err: 
            raise LoadBalancerError( 
                f"Failed to create load balancer {self.load_balancer_name}" 
                f"and add a listener for target group 
 {target_group['TargetGroupName']}: {err}" 
) else: 
            self._endpoint = load_balancer["DNSName"] 
            return load_balancer
```
• Untuk detail API, lihat [CreateLoadBalancerd](https://docs.aws.amazon.com/goto/boto3/elasticloadbalancingv2-2015-12-01/CreateLoadBalancer)i AWSSDK for Python (Boto3) Referensi API.

Menghapus penyeimbang beban

Contoh kode berikut menunjukkan cara menghapus penyeimbang beban ELB.

# **a** Note

```
class LoadBalancer: 
     """Encapsulates Elastic Load Balancing (ELB) actions.""" 
     def __init__(self, target_group_name, load_balancer_name, elb_client): 
 """ 
         :param target_group_name: The name of the target group associated with the 
  load balancer. 
         :param load_balancer_name: The name of the load balancer. 
         :param elb_client: A Boto3 Elastic Load Balancing client. 
        "" "
         self.target_group_name = target_group_name 
         self.load_balancer_name = load_balancer_name 
         self.elb_client = elb_client 
         self._endpoint = None 
     def delete_load_balancer(self): 
        "" ""
         Deletes a load balancer. 
 """ 
         try: 
             response = self.elb_client.describe_load_balancers( 
                 Names=[self.load_balancer_name] 
) lb_arn = response["LoadBalancers"][0]["LoadBalancerArn"] 
             self.elb_client.delete_load_balancer(LoadBalancerArn=lb_arn) 
             log.info("Deleted load balancer %s.", self.load_balancer_name) 
             waiter = self.elb_client.get_waiter("load_balancers_deleted") 
             log.info("Waiting for load balancer to be deleted...") 
             waiter.wait(Names=[self.load_balancer_name]) 
         except ClientError as err: 
             if err.response["Error"]["Code"] == "LoadBalancerNotFound": 
                 log.info( 
                      "Load balancer %s does not exist, nothing to do.",
```

```
 self.load_balancer_name, 
) else: 
                raise LoadBalancerError( 
                     f"Couldn't delete load balancer {self.load_balancer_name}: 
 {err}" 
\overline{\phantom{a}}
```
• Untuk detail API, lihat [DeleteLoadBalancerd](https://docs.aws.amazon.com/goto/boto3/elasticloadbalancingv2-2015-12-01/DeleteLoadBalancer)i AWSSDK for Python (Boto3) Referensi API.

#### Menghapus grup target

Contoh kode berikut menunjukkan cara menghapus grup target ELB.

### SDK for Python (Boto3)

#### **a** Note

```
class LoadBalancer: 
     """Encapsulates Elastic Load Balancing (ELB) actions.""" 
     def __init__(self, target_group_name, load_balancer_name, elb_client): 
 """ 
         :param target_group_name: The name of the target group associated with the 
  load balancer. 
         :param load_balancer_name: The name of the load balancer. 
         :param elb_client: A Boto3 Elastic Load Balancing client. 
         """ 
         self.target_group_name = target_group_name 
         self.load_balancer_name = load_balancer_name 
         self.elb_client = elb_client 
         self._endpoint = None 
     def delete_target_group(self):
```

```
 """ 
        Deletes the target group. 
 """ 
        done = False 
        while not done: 
            try: 
                response = self.elb_client.describe_target_groups( 
                    Names=[self.target_group_name] 
) tg_arn = response["TargetGroups"][0]["TargetGroupArn"] 
                self.elb_client.delete_target_group(TargetGroupArn=tg_arn) 
                log.info( 
                    "Deleted load balancing target group %s.", 
 self.target_group_name 
) done = True 
            except ClientError as err: 
                if err.response["Error"]["Code"] == "TargetGroupNotFound": 
                    log.info( 
                        "Load balancer target group %s not found, nothing to do.", 
                        self.target_group_name, 
) done = True 
                elif err.response["Error"]["Code"] == "ResourceInUse": 
                    log.info( 
                        "Target group not yet released from load balancer, 
 waiting..." 
) time.sleep(10) 
                else: 
                    raise LoadBalancerError( 
                        f"Couldn't delete load balancing target group 
 {self.target_group_name}: {err}" 
) and the state \mathcal{L}
```
• Untuk detail API, lihat [DeleteTargetGroupd](https://docs.aws.amazon.com/goto/boto3/elasticloadbalancingv2-2015-12-01/DeleteTargetGroup)i AWSSDK for Python (Boto3) Referensi API.

Dapatkan titik akhir dari penyeimbang beban

Contoh kode berikut menunjukkan cara mendapatkan titik akhir dari penyeimbang beban ELB.

# **a** Note

```
class LoadBalancer: 
     """Encapsulates Elastic Load Balancing (ELB) actions.""" 
     def __init__(self, target_group_name, load_balancer_name, elb_client): 
 """ 
         :param target_group_name: The name of the target group associated with the 
  load balancer. 
         :param load_balancer_name: The name of the load balancer. 
         :param elb_client: A Boto3 Elastic Load Balancing client. 
        "" "
         self.target_group_name = target_group_name 
         self.load_balancer_name = load_balancer_name 
         self.elb_client = elb_client 
         self._endpoint = None 
     def endpoint(self): 
        "''" Gets the HTTP endpoint of the load balancer. 
         :return: The endpoint. 
        "" ""
         if self._endpoint is None: 
             try: 
                 response = self.elb_client.describe_load_balancers( 
                     Names=[self.load_balancer_name] 
) self._endpoint = response["LoadBalancers"][0]["DNSName"] 
             except ClientError as err: 
                 raise LoadBalancerError( 
                     f"Couldn't get the endpoint for load balancer 
  {self.load_balancer_name}: {err}" 
) return self._endpoint
```
• Untuk detail API, lihat [DescribeLoadBalancers](https://docs.aws.amazon.com/goto/boto3/elasticloadbalancingv2-2015-12-01/DescribeLoadBalancers)di AWSSDK for Python (Boto3) Referensi API.

Mendapatkan kesehatan kelompok sasaran

Contoh kode berikut menunjukkan cara mendapatkan kesehatan instance dalam kelompok target ELB.

SDK for Python (Boto3)

### **a** Note

```
class LoadBalancer: 
     """Encapsulates Elastic Load Balancing (ELB) actions.""" 
     def __init__(self, target_group_name, load_balancer_name, elb_client): 
 """ 
         :param target_group_name: The name of the target group associated with the 
  load balancer. 
         :param load_balancer_name: The name of the load balancer. 
         :param elb_client: A Boto3 Elastic Load Balancing client. 
        ^{\rm{m}} ""
         self.target_group_name = target_group_name 
         self.load_balancer_name = load_balancer_name 
         self.elb_client = elb_client 
         self._endpoint = None 
     def check_target_health(self): 
 """ 
         Checks the health of the instances in the target group. 
         :return: The health status of the target group. 
         """ 
         try:
```

```
 tg_response = self.elb_client.describe_target_groups( 
               Names=[self.target group name]
) health_response = self.elb_client.describe_target_health( 
                TargetGroupArn=tg_response["TargetGroups"][0]["TargetGroupArn"] 
) except ClientError as err: 
            raise LoadBalancerError( 
                f"Couldn't check health of {self.target_group_name} targets: {err}" 
) else: 
            return health_response["TargetHealthDescriptions"]
```
• Untuk detail API, lihat [DescribeTargetHealthd](https://docs.aws.amazon.com/goto/boto3/elasticloadbalancingv2-2015-12-01/DescribeTargetHealth)i AWSSDK for Python (Boto3) Referensi API.

### Skenario

Membangun dan mengelola layanan yang tangguh

Contoh kode berikut menunjukkan cara membuat layanan web load-balanced yang mengembalikan rekomendasi buku, film, dan lagu. Contoh ini menunjukkan cara layanan tersebut merespons kegagalan, serta cara merestrukturisasi layanan agar lebih tangguh ketika terjadi kegagalan.

- Menggunakan grup Amazon EC2 Auto Scaling untuk membuat instans Amazon Elastic Compute Cloud (Amazon EC2) berdasarkan templat peluncuran dan menyimpan sejumlah instans dalam rentang yang ditentukan.
- Menangani dan mendistribusikan permintaan HTTP dengan Elastic Load Balancing.
- Memantau kondisi instans dalam grup Auto Scaling dan meneruskan permintaan hanya ke instans yang sehat.
- Menjalankan server web Python pada setiap instans EC2 untuk menangani permintaan HTTP. Server web merespons dengan memberikan rekomendasi dan melakukan pemeriksaan kondisi.
- Menyimulasikan layanan yang direkomendasikan dengan tabel Amazon DynamoDB.
- Mengendalikan respons server web terhadap permintaan dan pemeriksaan kondisi dengan memperbarui parameter AWS Systems Manager.

# **a** Note

Ada lebih banyak tentang GitHub. Temukan contoh lengkapnya dan pelajari cara pengaturan dan menjalankannya di [Repositori Contoh Kode AWS.](https://github.com/awsdocs/aws-doc-sdk-examples/tree/main/python/cross_service/resilient_service#code-examples)

Menjalankan skenario interaktif di prompt perintah.

```
class Runner: 
     def __init__( 
         self, resource_path, recommendation, autoscaler, loadbalancer, param_helper 
     ): 
         self.resource_path = resource_path 
         self.recommendation = recommendation 
         self.autoscaler = autoscaler 
         self.loadbalancer = loadbalancer 
         self.param_helper = param_helper 
         self.protocol = "HTTP" 
         self.port = 80 
         self.ssh_port = 22 
     def deploy(self): 
         recommendations_path = f"{self.resource_path}/recommendations.json" 
         startup_script = f"{self.resource_path}/server_startup_script.sh" 
         instance_policy = f"{self.resource_path}/instance_policy.json" 
         print( 
              "\nFor this demo, we'll use the AWS SDK for Python (Boto3) to create 
  several AWS resources\n" 
              "to set up a load-balanced web service endpoint and explore some ways to 
  make it resilient\n" 
              "against various kinds of failures.\n\n" 
              "Some of the resources create by this demo are:\n" 
        \mathcal{L} print( 
              "\t* A DynamoDB table that the web service depends on to provide book, 
  movie, and song recommendations." 
\overline{\phantom{a}} print( 
              "\t* An EC2 launch template that defines EC2 instances that each contain 
  a Python web server."
```

```
\lambda print( 
              "\t* An EC2 Auto Scaling group that manages EC2 instances across several 
  Availability Zones." 
         \lambda print( 
              "\t* An Elastic Load Balancing (ELB) load balancer that targets the Auto 
  Scaling group to distribute requests." 
         \lambda print("-" * 88) 
         q.ask("Press Enter when you're ready to start deploying resources.") 
         print( 
              f"Creating and populating a DynamoDB table named 
  '{self.recommendation.table_name}'." 
         \lambda self.recommendation.create() 
         self.recommendation.populate(recommendations_path) 
         print("-" * 88) 
         print( 
              f"Creating an EC2 launch template that runs '{startup_script}' when an 
  instance starts.\n" 
              f"This script starts a Python web server defined in the `server.py` 
  script. The web server\n" 
              f"listens to HTTP requests on port 80 and responds to requests to '/' 
  and to '/healthcheck'.\n" 
              f"For demo purposes, this server is run as the root user. In production, 
  the best practice is to\n" 
              f"run a web server, such as Apache, with least-privileged credentials.
\n\overline{\mathsf{h}''}\lambda print( 
              f"The template also defines an IAM policy that each instance uses to 
  assume a role that grants\n" 
              f"permissions to access the DynamoDB recommendation table and Systems 
  Manager parameters\n" 
              f"that control the flow of the demo.\n" 
\overline{\phantom{a}} self.autoscaler.create_template(startup_script, instance_policy) 
         print("-" * 88) 
         print(
```

```
 f"Creating an EC2 Auto Scaling group that maintains three EC2 instances, 
 each in a different\n" 
             f"Availability Zone." 
\overline{\phantom{a}} zones = self.autoscaler.create_group(3) 
         print("-" * 88) 
         print( 
             "At this point, you have EC2 instances created. Once each instance 
 starts, it listens for\n" 
             "HTTP requests. You can see these instances in the console or continue 
 with the demo." 
\overline{\phantom{a}} print("-" * 88) 
         q.ask("Press Enter when you're ready to continue.") 
         print(f"Creating variables that control the flow of the demo.\n") 
         self.param_helper.reset() 
         print( 
             "\nCreating an Elastic Load Balancing target group and load balancer. 
 The target group\n" 
             "defines how the load balancer connects to instances. The load balancer 
 provides a\n" 
              "single endpoint where clients connect and dispatches requests to 
 instances in the group.\n" 
\overline{\phantom{a}} vpc = self.autoscaler.get_default_vpc() 
        subnets = self.autoscaler.get subnets(vpc["VpcId"], zones)
         target_group = self.loadbalancer.create_target_group( 
             self.protocol, self.port, vpc["VpcId"] 
\overline{\phantom{a}} self.loadbalancer.create_load_balancer( 
              [subnet["SubnetId"] for subnet in subnets], target_group 
\overline{\phantom{a}} self.autoscaler.attach_load_balancer_target_group(target_group) 
         print(f"Verifying access to the load balancer endpoint...") 
         lb_success = self.loadbalancer.verify_load_balancer_endpoint() 
         if not lb_success: 
             print( 
                  "Couldn't connect to the load balancer, verifying that the port is 
 open..." 
) current_ip_address = requests.get( 
                  "http://checkip.amazonaws.com"
```

```
 ).text.strip() 
             sec_group, port_is_open = self.autoscaler.verify_inbound_port( 
                 vpc, self.port, current_ip_address 
) sec_group, ssh_port_is_open = self.autoscaler.verify_inbound_port( 
                 vpc, self.ssh_port, current_ip_address 
) if not port_is_open: 
                 print( 
                     "For this example to work, the default security group for your 
  default VPC must\n" 
                     "allows access from this computer. You can either add it 
  automatically from this\n" 
                     "example or add it yourself using the AWS Management Console.\n" 
) if q.ask( 
                     f"Do you want to add a rule to security group 
  {sec_group['GroupId']} to allow\n" 
                     f"inbound traffic on port {self.port} from your computer's IP 
  address of {current_ip_address}? (y/n) ", 
                     q.is_yesno, 
                 ): 
                     self.autoscaler.open_inbound_port( 
                         sec_group["GroupId"], self.port, current_ip_address 
) if not ssh_port_is_open: 
                 if q.ask( 
                     f"Do you want to add a rule to security group 
  {sec_group['GroupId']} to allow\n" 
                     f"inbound SSH traffic on port {self.ssh_port} for debugging from 
  your computer's IP address of {current_ip_address}? (y/n) ", 
                     q.is_yesno, 
                 ): 
                     self.autoscaler.open_inbound_port( 
                         sec_group["GroupId"], self.ssh_port, current_ip_address 
) lb_success = self.loadbalancer.verify_load_balancer_endpoint() 
         if lb_success: 
             print("Your load balancer is ready. You can access it by browsing to:
\langle n" \rangle print(f"\thttp://{self.loadbalancer.endpoint()}\n") 
         else: 
             print(
```

```
 "Couldn't get a successful response from the load balancer endpoint. 
 Troubleshoot by\n" 
                 "manually verifying that your VPC and security group are configured 
 correctly and that\n" 
                 "you can successfully make a GET request to the load balancer 
 endpoint:\n" 
) print(f"\thttp://{self.loadbalancer.endpoint()}\n") 
         print("-" * 88) 
         q.ask("Press Enter when you're ready to continue with the demo.") 
    def demo_choices(self): 
        actions = <math>\Gamma</math> "Send a GET request to the load balancer endpoint.", 
             "Check the health of load balancer targets.", 
             "Go to the next part of the demo.", 
         ] 
        choice = <math>0</math> while choice != 2: 
             print("-" * 88) 
             print( 
                 "\nSee the current state of the service by selecting one of the 
 following choices:\n" 
) choice = q.choose("\nWhich action would you like to take? ", actions) 
             print("-" * 88) 
            if choice == 0:
                 print("Request:\n") 
                 print(f"GET http://{self.loadbalancer.endpoint()}") 
                 response = requests.get(f"http://{self.loadbalancer.endpoint()}") 
                 print("\nResponse:\n") 
                 print(f"{response.status_code}") 
                 if response.headers.get("content-type") == "application/json": 
                      pp(response.json()) 
             elif choice == 1: 
                 print("\nChecking the health of load balancer targets:\n") 
                 health = self.loadbalancer.check_target_health() 
                 for target in health: 
                      state = target["TargetHealth"]["State"] 
                      print( 
                          f"\tTarget {target['Target']['Id']} on port 
 {target['Target']['Port']} is {state}" 
) if state != "healthy":
```

```
 print( 
                              f"\t\t{target['TargetHealth']['Reason']}: 
 {target['TargetHealth']['Description']}\n" 
) print( 
                      f"\nNote that it can take a minute or two for the health check 
 to update\n" 
                      f"after changes are made.\n" 
) elif choice == 2: 
                 print("\nOkay, let's move on.") 
                 print("-" * 88) 
    def demo(self): 
         ssm_only_policy = f"{self.resource_path}/ssm_only_policy.json" 
         print("\nResetting parameters to starting values for demo.\n") 
         self.param_helper.reset() 
         print( 
             "\nThis part of the demonstration shows how to toggle different parts of 
 the system\n" 
             "to create situations where the web service fails, and shows how using a 
 resilient\n" 
             "architecture can keep the web service running in spite of these 
 failures." 
\overline{\phantom{a}} print("-" * 88) 
         print( 
             "At the start, the load balancer endpoint returns recommendations and 
 reports that all targets are healthy." 
\overline{\phantom{a}} self.demo_choices() 
         print( 
             f"The web service running on the EC2 instances gets recommendations by 
 querying a DynamoDB table.\n" 
             f"The table name is contained in a Systems Manager parameter named 
  '{self.param_helper.table}'.\n" 
             f"To simulate a failure of the recommendation service, let's set this 
 parameter to name a non-existent table.\n" 
\overline{\phantom{a}} self.param_helper.put(self.param_helper.table, "this-is-not-a-table")
```

```
 print( 
              "\nNow, sending a GET request to the load balancer endpoint returns a 
 failure code. But, the service reports as\n" 
              "healthy to the load balancer because shallow health checks don't check 
 for failure of the recommendation service." 
\overline{\phantom{a}} self.demo_choices() 
         print( 
             f"Instead of failing when the recommendation service fails, the web 
 service can return a static response.\n" 
             f"While this is not a perfect solution, it presents the customer with a 
 somewhat better experience than failure.\n" 
\overline{\phantom{a}} self.param_helper.put(self.param_helper.failure_response, "static") 
         print( 
             f"\nNow, sending a GET request to the load balancer endpoint returns a 
 static response.\n" 
             f"The service still reports as healthy because health checks are still 
 shallow.\n" 
\overline{\phantom{a}} self.demo_choices() 
         print("Let's reinstate the recommendation service.\n") 
         self.param_helper.put(self.param_helper.table, 
 self.recommendation.table_name) 
         print( 
              "\nLet's also substitute bad credentials for one of the instances in the 
 target group so that it can't\n" 
              "access the DynamoDB recommendation table.\n" 
\overline{\phantom{a}} self.autoscaler.create_instance_profile( 
             ssm_only_policy, 
             self.autoscaler.bad_creds_policy_name, 
             self.autoscaler.bad_creds_role_name, 
             self.autoscaler.bad_creds_profile_name, 
              ["AmazonSSMManagedInstanceCore"], 
\overline{\phantom{a}} instances = self.autoscaler.get_instances() 
         bad_instance_id = instances[0] 
         instance_profile = self.autoscaler.get_instance_profile(bad_instance_id) 
         print( 
             f"\nReplacing the profile for instance {bad_instance_id} with a profile 
 that contains\n"
```

```
 f"bad credentials...\n" 
        \lambdaself.autoscaler.replace instance profile(
             bad_instance_id, 
             self.autoscaler.bad_creds_profile_name, 
            instance profile["AssociationId"],
\overline{\phantom{a}} print( 
              "Now, sending a GET request to the load balancer endpoint returns either 
 a recommendation or a static response,\n" 
              "depending on which instance is selected by the load balancer.\n" 
\overline{\phantom{a}} self.demo_choices() 
         print( 
              "\nLet's implement a deep health check. For this demo, a deep health 
 check tests whether\n" 
              "the web service can access the DynamoDB table that it depends on for 
 recommendations. Note that\n" 
              "the deep health check is only for ELB routing and not for Auto Scaling 
 instance health.\n" 
              "This kind of deep health check is not recommended for Auto Scaling 
 instance health, because it\n" 
              "risks accidental termination of all instances in the Auto Scaling group 
 when a dependent service fails.\n" 
\overline{\phantom{a}} print( 
              "By implementing deep health checks, the load balancer can detect when 
 one of the instances is failing\n" 
              "and take that instance out of rotation.\n" 
\overline{\phantom{a}} self.param_helper.put(self.param_helper.health_check, "deep") 
         print( 
             f"\nNow, checking target health indicates that the instance with bad 
 credentials ({bad_instance_id})\n" 
             f"is unhealthy. Note that it might take a minute or two for the load 
balancer to detect the unhealthy \n"
             f"instance. Sending a GET request to the load balancer endpoint always 
 returns a recommendation, because\n" 
              "the load balancer takes unhealthy instances out of its rotation.\n" 
\overline{\phantom{a}} self.demo_choices() 
         print(
```
```
 "\nBecause the instances in this demo are controlled by an auto scaler, 
  the simplest way to fix an unhealthy\n" 
              "instance is to terminate it and let the auto scaler start a new 
  instance to replace it.\n" 
\overline{\phantom{a}}self.autoscaler.terminate instance(bad instance id)
         print( 
              "\nEven while the instance is terminating and the new instance is 
  starting, sending a GET\n" 
              "request to the web service continues to get a successful recommendation 
  response because\n" 
              "the load balancer routes requests to the healthy instances. After the 
  replacement instance\n" 
              "starts and reports as healthy, it is included in the load balancing 
  rotation.\n" 
              "\nNote that terminating and replacing an instance typically takes 
  several minutes, during which time you\n" 
              "can see the changing health check status until the new instance is 
  running and healthy.\n" 
\overline{\phantom{a}} self.demo_choices() 
         print( 
              "\nIf the recommendation service fails now, deep health checks mean all 
  instances report as unhealthy.\n" 
\overline{\phantom{a}} self.param_helper.put(self.param_helper.table, "this-is-not-a-table") 
         print( 
              "\nWhen all instances are unhealthy, the load balancer continues to 
  route requests even to\n" 
              "unhealthy instances, allowing them to fail open and return a static 
  response rather than fail\n" 
              "closed and report failure to the customer." 
         ) 
         self.demo_choices() 
         self.param_helper.reset() 
     def destroy(self): 
         print( 
              "This concludes the demo of how to build and manage a resilient service.
\n\overline{\mathsf{h}''} "To keep things tidy and to avoid unwanted charges on your account, we 
  can clean up all AWS resources\n" 
              "that were created for this demo."
```

```
 ) 
         if q.ask("Do you want to clean up all demo resources? (y/n) ", q.is_yesno): 
            self.loadbalancer.delete load balancer()
             self.loadbalancer.delete_target_group() 
             self.autoscaler.delete_group() 
            self.autoscaler.delete key pair()
             self.autoscaler.delete_template() 
             self.autoscaler.delete_instance_profile( 
                 self.autoscaler.bad creds profile name,
                  self.autoscaler.bad_creds_role_name, 
)self.recommendation.destroy()
         else: 
             print( 
                  "Okay, we'll leave the resources intact.\n" 
                  "Don't forget to delete them when you're done with them or you might 
  incur unexpected charges." 
) and the state \mathcal{L}def main(): 
     parser = argparse.ArgumentParser() 
     parser.add_argument( 
         "--action", 
         required=True, 
         choices=["all", "deploy", "demo", "destroy"], 
         help="The action to take for the demo. When 'all' is specified, resources 
  are\n" 
         "deployed, the demo is run, and resources are destroyed.", 
\bigcup parser.add_argument( 
         "--resource_path", 
         default="../../../workflows/resilient_service/resources", 
         help="The path to resource files used by this example, such as IAM policies 
  and\n" 
         "instance scripts.", 
\bigcup args = parser.parse_args() 
     print("-" * 88) 
     print( 
         "Welcome to the demonstration of How to Build and Manage a Resilient 
  Service!" 
     )
```

```
 print("-" * 88) 
     prefix = "doc-example-resilience" 
     recommendation = RecommendationService.from_client( 
         "doc-example-recommendation-service" 
    \lambda autoscaler = AutoScaler.from_client(prefix) 
     loadbalancer = LoadBalancer.from_client(prefix) 
     param_helper = ParameterHelper.from_client(recommendation.table_name) 
     runner = Runner( 
         args.resource_path, recommendation, autoscaler, loadbalancer, param_helper 
    \lambda actions = [args.action] if args.action != "all" else ["deploy", "demo", 
  "destroy"] 
     for action in actions: 
         if action == "deploy": 
             runner.deploy() 
         elif action == "demo": 
             runner.demo() 
         elif action == "destroy": 
             runner.destroy() 
     print("-" * 88) 
     print("Thanks for watching!") 
     print("-" * 88)
if name == "main ":
     logging.basicConfig(level=logging.INFO, format="%(levelname)s: %(message)s") 
     main()
```
Membuat kelas yang menggabungkan tindakan Penskalaan Otomatis dan Amazon EC2.

```
class AutoScaler: 
    "" "" ""
     Encapsulates Amazon EC2 Auto Scaling and EC2 management actions. 
     ^{\rm{m}} ""
     def __init__( 
          self, 
          resource_prefix, 
          inst_type,
```

```
 ami_param, 
         autoscaling_client, 
         ec2_client, 
         ssm_client, 
         iam_client, 
     ): 
 """ 
         :param resource_prefix: The prefix for naming AWS resources that are created 
 by this class. 
         :param inst_type: The type of EC2 instance to create, such as t3.micro. 
         :param ami_param: The Systems Manager parameter used to look up the AMI that 
 is 
                            created. 
         :param autoscaling_client: A Boto3 EC2 Auto Scaling client. 
         :param ec2_client: A Boto3 EC2 client. 
         :param ssm_client: A Boto3 Systems Manager client. 
         :param iam_client: A Boto3 IAM client. 
 """ 
         self.inst_type = inst_type 
         self.ami_param = ami_param 
         self.autoscaling_client = autoscaling_client 
         self.ec2_client = ec2_client 
         self.ssm_client = ssm_client 
         self.iam_client = iam_client 
        self.launch template name = f"{resource prefix}-template"
         self.group_name = f"{resource_prefix}-group" 
         self.instance_policy_name = f"{resource_prefix}-pol" 
        self.instance role name = f"{resource prefix}-role"
         self.instance_profile_name = f"{resource_prefix}-prof" 
         self.bad_creds_policy_name = f"{resource_prefix}-bc-pol" 
        self.bad creds role name = f"{resource prefix}-bc-role"
         self.bad_creds_profile_name = f"{resource_prefix}-bc-prof" 
         self.key_pair_name = f"{resource_prefix}-key-pair" 
    @classmethod 
    def from_client(cls, resource_prefix): 
 """ 
         Creates this class from Boto3 clients. 
         :param resource_prefix: The prefix for naming AWS resources that are created 
 by this class. 
        .....
         as_client = boto3.client("autoscaling")
```

```
 ec2_client = boto3.client("ec2") 
         ssm_client = boto3.client("ssm") 
        iam client = boto3.client("iam")
         return cls( 
             resource_prefix, 
             "t3.micro", 
             "/aws/service/ami-amazon-linux-latest/amzn2-ami-hvm-x86_64-gp2", 
             as_client, 
             ec2_client, 
             ssm_client, 
             iam_client, 
         ) 
     def create_instance_profile( 
         self, policy_file, policy_name, role_name, profile_name, 
 aws_managed_policies=() 
     ): 
 """ 
         Creates a policy, role, and profile that is associated with instances 
 created by 
         this class. An instance's associated profile defines a role that is assumed 
 by the 
         instance. The role has attached policies that specify the AWS permissions 
 granted to 
         clients that run on the instance. 
         :param policy_file: The name of a JSON file that contains the policy 
 definition to 
                              create and attach to the role. 
         :param policy_name: The name to give the created policy. 
         :param role_name: The name to give the created role. 
         :param profile_name: The name to the created profile. 
         :param aws_managed_policies: Additional AWS-managed policies that are 
 attached to 
                                        the role, such as AmazonSSMManagedInstanceCore 
 to grant 
                                        use of Systems Manager to send commands to the 
 instance. 
         :return: The ARN of the profile that is created. 
 """ 
        assume\_role\_doc = { "Version": "2012-10-17", 
             "Statement": [ 
\overline{a}
```

```
 "Effect": "Allow", 
                     "Principal": {"Service": "ec2.amazonaws.com"}, 
                     "Action": "sts:AssumeRole", 
 } 
             ], 
         } 
        with open(policy_file) as file: 
             instance_policy_doc = file.read() 
         policy_arn = None 
         try: 
             pol_response = self.iam_client.create_policy( 
                 PolicyName=policy_name, PolicyDocument=instance_policy_doc 
) policy_arn = pol_response["Policy"]["Arn"] 
             log.info("Created policy with ARN %s.", policy_arn) 
         except ClientError as err: 
             if err.response["Error"]["Code"] == "EntityAlreadyExists": 
                 log.info("Policy %s already exists, nothing to do.", policy_name) 
                 list_pol_response = self.iam_client.list_policies(Scope="Local") 
                for pol in list pol response["Policies"]:
                     if pol["PolicyName"] == policy_name: 
                         policy_arn = pol["Arn"] 
                         break 
             if policy_arn is None: 
                 raise AutoScalerError(f"Couldn't create policy {policy_name}: 
 {err}") 
         try: 
             self.iam_client.create_role( 
                 RoleName=role_name, 
 AssumeRolePolicyDocument=json.dumps(assume_role_doc) 
) self.iam_client.attach_role_policy(RoleName=role_name, 
 PolicyArn=policy_arn) 
             for aws_policy in aws_managed_policies: 
                 self.iam_client.attach_role_policy( 
                     RoleName=role_name, 
                     PolicyArn=f"arn:aws:iam::aws:policy/{aws_policy}", 
) log.info("Created role %s and attached policy %s.", role_name, 
 policy_arn) 
         except ClientError as err: 
             if err.response["Error"]["Code"] == "EntityAlreadyExists":
```

```
 log.info("Role %s already exists, nothing to do.", role_name) 
             else: 
                 raise AutoScalerError(f"Couldn't create role {role_name}: {err}") 
         try: 
             profile_response = self.iam_client.create_instance_profile( 
                 InstanceProfileName=profile_name 
) waiter = self.iam_client.get_waiter("instance_profile_exists") 
             waiter.wait(InstanceProfileName=profile_name) 
             time.sleep(10) # wait a little longer 
             profile_arn = profile_response["InstanceProfile"]["Arn"] 
             self.iam_client.add_role_to_instance_profile( 
                 InstanceProfileName=profile_name, RoleName=role_name 
) log.info("Created profile %s and added role %s.", profile_name, 
  role_name) 
         except ClientError as err: 
             if err.response["Error"]["Code"] == "EntityAlreadyExists": 
                 prof_response = self.iam_client.get_instance_profile( 
                     InstanceProfileName=profile_name 
) profile_arn = prof_response["InstanceProfile"]["Arn"] 
                 log.info( 
                     "Instance profile %s already exists, nothing to do.", 
  profile_name 
) else: 
                 raise AutoScalerError( 
                     f"Couldn't create profile {profile_name} and attach it to role
\n\overline{\mathsf{h}}"
                     f"{role_name}: {err}" 
) return profile_arn 
     def get_instance_profile(self, instance_id): 
 """ 
         Gets data about the profile associated with an instance. 
         :param instance_id: The ID of the instance to look up. 
         :return: The profile data. 
        "" "
         try:
```

```
 response = self.ec2_client.describe_iam_instance_profile_associations( 
                 Filters=[{"Name": "instance-id", "Values": [instance_id]}] 
) except ClientError as err: 
             raise AutoScalerError( 
                 f"Couldn't get instance profile association for instance 
 {instance_id}: {err}" 
) else: 
             return response["IamInstanceProfileAssociations"][0] 
    def replace_instance_profile( 
         self, instance_id, new_instance_profile_name, profile_association_id 
    ): 
         """ 
         Replaces the profile associated with a running instance. After the profile 
 is 
         replaced, the instance is rebooted to ensure that it uses the new profile. 
 When 
         the instance is ready, Systems Manager is used to restart the Python web 
 server. 
         :param instance_id: The ID of the instance to update. 
         :param new_instance_profile_name: The name of the new profile to associate 
 with 
                                            the specified instance. 
         :param profile_association_id: The ID of the existing profile association 
 for the 
                                         instance. 
        "" "
         try: 
             self.ec2_client.replace_iam_instance_profile_association( 
                 IamInstanceProfile={"Name": new_instance_profile_name}, 
                 AssociationId=profile_association_id, 
) log.info( 
                 "Replaced instance profile for association %s with profile %s.", 
                 profile_association_id, 
                 new_instance_profile_name, 
) time.sleep(5) 
             inst_ready = False 
             tries = 0
```

```
 while not inst_ready: 
               if tries % = 0:
                   self.ec2 client.reboot instances(InstanceIds=[instance_id])
                    log.info( 
                         "Rebooting instance %s and waiting for it to to be ready.", 
                        instance_id, 
) tries += 1 
                time.sleep(10) 
                response = self.ssm_client.describe_instance_information() 
                for info in response["InstanceInformationList"]: 
                    if info["InstanceId"] == instance_id: 
                        inst_ready = True 
            self.ssm_client.send_command( 
                InstanceIds=[instance_id], 
                DocumentName="AWS-RunShellScript", 
                Parameters={"commands": ["cd / && sudo python3 server.py 80"]}, 
) log.info("Restarted the Python web server on instance %s.", instance_id) 
        except ClientError as err: 
            raise AutoScalerError( 
                f"Couldn't replace instance profile for association 
 {profile_association_id}: {err}" 
) def delete_instance_profile(self, profile_name, role_name): 
 """ 
        Detaches a role from an instance profile, detaches policies from the role, 
        and deletes all the resources. 
        : param profile name: The name of the profile to delete.
         :param role_name: The name of the role to delete. 
        """ 
        try: 
            self.iam_client.remove_role_from_instance_profile( 
                InstanceProfileName=profile_name, RoleName=role_name 
) self.iam_client.delete_instance_profile(InstanceProfileName=profile_name) 
            log.info("Deleted instance profile %s.", profile_name) 
            attached_policies = self.iam_client.list_attached_role_policies( 
                RoleName=role_name 
)
```

```
 for pol in attached_policies["AttachedPolicies"]: 
               self.iam client.detach role policy(
                    RoleName=role_name, PolicyArn=pol["PolicyArn"]
)if not pol["PolicyArn"].startswith("arn:aws:iam::aws"):
                    self.iam_client.delete_policy(PolicyArn=pol["PolicyArn"])
                log.info("Detached and deleted policy %s.", pol["PolicyName"]) 
            self.iam_client.delete_role(RoleName=role_name) 
            log.info("Deleted role %s.", role_name) 
        except ClientError as err: 
            if err.response["Error"]["Code"] == "NoSuchEntity": 
                log.info( 
                     "Instance profile %s doesn't exist, nothing to do.", 
 profile_name 
) else: 
                raise AutoScalerError( 
                     f"Couldn't delete instance profile {profile_name} or detach " 
                     f"policies and delete role {role_name}: {err}" 
) def create_key_pair(self, key_pair_name): 
 """ 
        Creates a new key pair. 
         :param key_pair_name: The name of the key pair to create. 
         :return: The newly created key pair. 
        """ 
        try: 
            response = self.ec2_client.create_key_pair(KeyName=key_pair_name) 
            with open(f"{key_pair_name}.pem", "w") as file: 
                file.write(response["KeyMaterial"]) 
            chmod(f"{key_pair_name}.pem", 0o600) 
            log.info("Created key pair %s.", key_pair_name) 
        except ClientError as err: 
            raise AutoScalerError(f"Couldn't create key pair {key_pair_name}: 
 {err}") 
    def delete_key_pair(self): 
 """ 
        Deletes a key pair.
```

```
 :param key_pair_name: The name of the key pair to delete. 
        "" "
        try: 
             self.ec2_client.delete_key_pair(KeyName=self.key_pair_name) 
             remove(f"{self.key_pair_name}.pem") 
             log.info("Deleted key pair %s.", self.key_pair_name) 
         except ClientError as err: 
             raise AutoScalerError( 
                 f"Couldn't delete key pair {self.key_pair_name}: {err}" 
) except FileNotFoundError: 
             log.info("Key pair %s doesn't exist, nothing to do.", 
 self.key_pair_name) 
        except PermissionError: 
             log.info( 
                 "Inadequate permissions to delete key pair %s.", self.key_pair_name 
) except Exception as err: 
             raise AutoScalerError( 
                 f"Couldn't delete key pair {self.key_pair_name}: {err}" 
) def create_template(self, server_startup_script_file, instance_policy_file): 
 """ 
        Creates an Amazon EC2 launch template to use with Amazon EC2 Auto Scaling. 
 The 
        launch template specifies a Bash script in its user data field that runs 
 after 
         the instance is started. This script installs Python packages and starts a 
         Python web server on the instance. 
         :param server_startup_script_file: The path to a Bash script file that is 
 run 
                                            when an instance starts. 
         :param instance_policy_file: The path to a file that defines a permissions 
 policy 
                                      to create and attach to the instance profile. 
         :return: Information about the newly created template. 
 """ 
       template = \{\} try: 
             self.create_key_pair(self.key_pair_name) 
             self.create_instance_profile(
```

```
 instance_policy_file, 
                 self.instance_policy_name, 
                self.instance_role_name,
                 self.instance_profile_name, 
)with open(server startup script file) as file:
                 start_server_script = file.read() 
            ami_latest = self.ssm_client.get_parameter(Name=self.ami_param) 
            ami id = ami latest["Parameter"]["Value"]
            lt_response = self.ec2_client.create_launch_template( 
                 LaunchTemplateName=self.launch_template_name, 
                 LaunchTemplateData={ 
                     "InstanceType": self.inst_type, 
                     "ImageId": ami_id, 
                     "IamInstanceProfile": {"Name": self.instance_profile_name}, 
                     "UserData": base64.b64encode( 
                         start_server_script.encode(encoding="utf-8") 
                     ).decode(encoding="utf-8"), 
                     "KeyName": self.key_pair_name, 
                 }, 
) template = lt_response["LaunchTemplate"] 
            log.info( 
                 "Created launch template %s for AMI %s on %s.", 
                self.launch template name,
                 ami_id, 
                 self.inst_type, 
) except ClientError as err: 
            if ( 
                 err.response["Error"]["Code"] 
                 == "InvalidLaunchTemplateName.AlreadyExistsException" 
             ): 
                 log.info( 
                     "Launch template %s already exists, nothing to do.", 
                     self.launch_template_name, 
) else: 
                 raise AutoScalerError( 
                     f"Couldn't create launch template {self.launch_template_name}: 
 {err}." 
) return template
```

```
 def delete_template(self): 
 """ 
        Deletes a launch template. 
 """ 
        try: 
            self.ec2_client.delete_launch_template( 
                LaunchTemplateName=self.launch_template_name 
) self.delete_instance_profile( 
                self.instance_profile_name, self.instance_role_name 
) log.info("Launch template %s deleted.", self.launch_template_name) 
        except ClientError as err: 
            if ( 
                err.response["Error"]["Code"] 
                == "InvalidLaunchTemplateName.NotFoundException" 
            ): 
                log.info( 
                     "Launch template %s does not exist, nothing to do.", 
                     self.launch_template_name, 
) else: 
                raise AutoScalerError( 
                    f"Couldn't delete launch template {self.launch_template_name}: 
 {err}." 
) def get_availability_zones(self): 
 """ 
        Gets a list of Availability Zones in the AWS Region of the Amazon EC2 
 client. 
         :return: The list of Availability Zones for the client Region. 
        """ 
        try: 
            response = self.ec2_client.describe_availability_zones() 
            zones = [zone["ZoneName"] for zone in response["AvailabilityZones"]] 
        except ClientError as err: 
            raise AutoScalerError(f"Couldn't get availability zones: {err}.") 
        else: 
            return zones
```

```
 def create_group(self, group_size): 
 """ 
        Creates an EC2 Auto Scaling group with the specified size. 
         :param group_size: The number of instances to set for the minimum and 
 maximum in 
                            the group. 
         :return: The list of Availability Zones specified for the group. 
         """ 
       zones = [] try: 
            zones = self.get_availability_zones() 
            self.autoscaling_client.create_auto_scaling_group( 
                 AutoScalingGroupName=self.group_name, 
                 AvailabilityZones=zones, 
                 LaunchTemplate={ 
                     "LaunchTemplateName": self.launch_template_name, 
                     "Version": "$Default", 
                 }, 
                 MinSize=group_size, 
                 MaxSize=group_size, 
) log.info( 
                 "Created EC2 Auto Scaling group %s with availability zones %s.", 
                 self.launch_template_name, 
                 zones, 
) except ClientError as err: 
            if err.response["Error"]["Code"] == "AlreadyExists": 
                 log.info( 
                     "EC2 Auto Scaling group %s already exists, nothing to do.", 
                     self.group_name, 
) else: 
                 raise AutoScalerError( 
                     f"Couldn't create EC2 Auto Scaling group {self.group_name}: 
 {err}" 
) return zones 
    def get_instances(self): 
 """
```

```
 Gets data about the instances in the EC2 Auto Scaling group. 
         :return: Data about the instances. 
 """ 
        try: 
             as_response = self.autoscaling_client.describe_auto_scaling_groups( 
                 AutoScalingGroupNames=[self.group_name] 
)instance ids = <math>\lceil i["InstanceId"] 
                 for i in as_response["AutoScalingGroups"][0]["Instances"] 
 ] 
        except ClientError as err: 
             raise AutoScalerError( 
                 f"Couldn't get instances for Auto Scaling group {self.group_name}: 
 {err}" 
) else: 
             return instance_ids 
    def terminate_instance(self, instance_id): 
        "" "
        Terminates and instances in an EC2 Auto Scaling group. After an instance is 
        terminated, it can no longer be accessed. 
         :param instance_id: The ID of the instance to terminate. 
         """ 
        try: 
             self.autoscaling_client.terminate_instance_in_auto_scaling_group( 
                 InstanceId=instance_id, ShouldDecrementDesiredCapacity=False 
) log.info("Terminated instance %s.", instance_id) 
         except ClientError as err: 
             raise AutoScalerError(f"Couldn't terminate instance {instance_id}: 
 {err}") 
    def attach_load_balancer_target_group(self, lb_target_group): 
 """ 
        Attaches an Elastic Load Balancing (ELB) target group to this EC2 Auto 
 Scaling group. 
        The target group specifies how the load balancer forward requests to the 
 instances 
         in the group.
```

```
 :param lb_target_group: Data about the ELB target group to attach. 
 """ 
        try: 
            self.autoscaling_client.attach_load_balancer_target_groups( 
                AutoScalingGroupName=self.group_name,
                 TargetGroupARNs=[lb_target_group["TargetGroupArn"]], 
) log.info( 
                 "Attached load balancer target group %s to auto scaling group %s.", 
                 lb_target_group["TargetGroupName"], 
                 self.group_name, 
) except ClientError as err: 
            raise AutoScalerError( 
                 f"Couldn't attach load balancer target group 
 {lb_target_group['TargetGroupName']}\n" 
                 f"to auto scaling group {self.group_name}" 
) def _try_terminate_instance(self, inst_id): 
        stopping = False 
        log.info(f"Stopping {inst_id}.") 
        while not stopping: 
            try: 
                 self.autoscaling_client.terminate_instance_in_auto_scaling_group( 
                     InstanceId=inst_id, ShouldDecrementDesiredCapacity=True 
) stopping = True 
            except ClientError as err: 
                 if err.response["Error"]["Code"] == "ScalingActivityInProgress": 
                     log.info("Scaling activity in progress for %s. Waiting...", 
 inst_id) 
                     time.sleep(10) 
                 else: 
                     raise AutoScalerError(f"Couldn't stop instance {inst_id}: 
 {err}.") 
    def _try_delete_group(self): 
 """ 
        Tries to delete the EC2 Auto Scaling group. If the group is in use or in 
 progress, 
        the function waits and retries until the group is successfully deleted.
```

```
"" "
        stopped = False 
        while not stopped: 
            try: 
                self.autoscaling_client.delete_auto_scaling_group( 
                    AutoScalingGroupName=self.group_name 
) stopped = True 
                log.info("Deleted EC2 Auto Scaling group %s.", self.group_name) 
            except ClientError as err: 
                if ( 
                    err.response["Error"]["Code"] == "ResourceInUse" 
                    or err.response["Error"]["Code"] == "ScalingActivityInProgress" 
                ): 
                    log.info( 
                         "Some instances are still running. Waiting for them to 
 stop..." 
) time.sleep(10) 
                else: 
                    raise AutoScalerError( 
                        f"Couldn't delete group {self.group_name}: {err}." 
) def delete_group(self): 
 """ 
        Terminates all instances in the group, deletes the EC2 Auto Scaling group. 
        """ 
        try: 
            response = self.autoscaling_client.describe_auto_scaling_groups( 
                AutoScalingGroupNames=[self.group_name] 
) groups = response.get("AutoScalingGroups", []) 
           if len(groups) > 0:
                self.autoscaling_client.update_auto_scaling_group( 
                    AutoScalingGroupName=self.group_name, MinSize=0 
) instance_ids = [inst["InstanceId"] for inst in groups[0]
["Instances"]] 
                for inst_id in instance_ids: 
                    self._try_terminate_instance(inst_id) 
                self._try_delete_group() 
            else:
```

```
 log.info("No groups found named %s, nothing to do.", 
 self.group_name) 
         except ClientError as err: 
             raise AutoScalerError(f"Couldn't delete group {self.group_name}: 
 {err}.") 
    def get_default_vpc(self): 
 """ 
         Gets the default VPC for the account. 
         :return: Data about the default VPC. 
 """ 
         try: 
             response = self.ec2_client.describe_vpcs( 
                 Filters=[{"Name": "is-default", "Values": ["true"]}] 
) except ClientError as err: 
             raise AutoScalerError(f"Couldn't get default VPC: {err}") 
         else: 
             return response["Vpcs"][0] 
    def verify_inbound_port(self, vpc, port, ip_address): 
 """ 
         Verify the default security group of the specified VPC allows ingress from 
 this 
         computer. This can be done by allowing ingress from this computer's IP 
         address. In some situations, such as connecting from a corporate network, 
 you 
         must instead specify a prefix list ID. You can also temporarily open the 
 port to 
         any IP address while running this example. If you do, be sure to remove 
 public 
         access when you're done. 
         :param vpc: The VPC used by this example. 
         :param port: The port to verify. 
         :param ip_address: This computer's IP address. 
         :return: The default security group of the specific VPC, and a value that 
 indicates 
                  whether the specified port is open. 
        "" "
         try:
```

```
 response = self.ec2_client.describe_security_groups( 
                 Filters=[ 
                     {"Name": "group-name", "Values": ["default"]}, 
                     {"Name": "vpc-id", "Values": [vpc["VpcId"]]}, 
 ] 
) sec_group = response["SecurityGroups"][0] 
            port_is_open = False 
            log.info("Found default security group %s.", sec_group["GroupId"]) 
            for ip_perm in sec_group["IpPermissions"]: 
                 if ip_perm.get("FromPort", 0) == port: 
                     log.info("Found inbound rule: %s", ip_perm) 
                     for ip_range in ip_perm["IpRanges"]: 
                         cidr = ip_range.get("CidrIp", "") 
                         if cidr.startswith(ip_address) or cidr == "0.0.0.0/0": 
                             port_is_open = True 
                     if ip_perm["PrefixListIds"]: 
                         port_is_open = True 
                     if not port_is_open: 
                         log.info( 
                             "The inbound rule does not appear to be open to either 
 this computer's IP\n" 
                             "address of %s, to all IP addresses (0.0.0.0/0), or to a 
 prefix list ID.", 
                             ip_address, 
) else: 
                         break 
        except ClientError as err: 
            raise AutoScalerError( 
                 f"Couldn't verify inbound rule for port {port} for VPC 
 {vpc['VpcId']}: {err}" 
) else: 
            return sec_group, port_is_open 
    def open_inbound_port(self, sec_group_id, port, ip_address): 
 """ 
        Add an ingress rule to the specified security group that allows access on 
 the 
         specified port from the specified IP address. 
         :param sec_group_id: The ID of the security group to modify.
```

```
 :param port: The port to open. 
         :param ip_address: The IP address that is granted access. 
 """ 
        try: 
            self.ec2_client.authorize_security_group_ingress( 
                GroupId=sec_group_id, 
                CidrIp=f"{ip_address}/32", 
                FromPort=port, 
                ToPort=port, 
                IpProtocol="tcp", 
) log.info( 
                "Authorized ingress to %s on port %s from %s.", 
                sec_group_id, 
                port, 
                ip_address, 
) except ClientError as err: 
            raise AutoScalerError( 
                f"Couldn't authorize ingress to {sec_group_id} on port {port} from 
 {ip_address}: {err}" 
)def get subnets(self, vpc id, zones):
 """ 
        Gets the default subnets in a VPC for a specified list of Availability 
 Zones. 
         :param vpc_id: The ID of the VPC to look up. 
         :param zones: The list of Availability Zones to look up. 
         :return: The list of subnets found. 
       "''" try: 
            response = self.ec2_client.describe_subnets( 
                Filters=[ 
                     {"Name": "vpc-id", "Values": [vpc_id]}, 
                    {"Name": "availability-zone", "Values": zones}, 
                    {"Name": "default-for-az", "Values": ["true"]}, 
 ] 
) subnets = response["Subnets"] 
            log.info("Found %s subnets for the specified zones.", len(subnets)) 
        except ClientError as err:
```

```
 raise AutoScalerError(f"Couldn't get subnets: {err}") 
 else: 
     return subnets
```
Membuat kelas yang menggabungkan tindakan Penyeimbangan Beban Elastis.

```
class LoadBalancer: 
     """Encapsulates Elastic Load Balancing (ELB) actions.""" 
     def __init__(self, target_group_name, load_balancer_name, elb_client): 
         """ 
         :param target_group_name: The name of the target group associated with the 
  load balancer. 
         :param load_balancer_name: The name of the load balancer. 
         :param elb_client: A Boto3 Elastic Load Balancing client. 
 """ 
         self.target_group_name = target_group_name 
         self.load_balancer_name = load_balancer_name 
         self.elb_client = elb_client 
         self._endpoint = None 
     @classmethod 
     def from_client(cls, resource_prefix): 
 """ 
         Creates this class from a Boto3 client. 
         :param resource_prefix: The prefix to give to AWS resources created by this 
  class. 
        "" "
         elb_client = boto3.client("elbv2") 
         return cls(f"{resource_prefix}-tg", f"{resource_prefix}-lb", elb_client) 
     def endpoint(self): 
 """ 
         Gets the HTTP endpoint of the load balancer. 
         :return: The endpoint. 
        "" "
```

```
 if self._endpoint is None: 
             try: 
                 response = self.elb_client.describe_load_balancers( 
                     Names=[self.load_balancer_name] 
)self. endpoint = response["LoadBalancers"][0]["DNSName"]
             except ClientError as err: 
                 raise LoadBalancerError( 
                     f"Couldn't get the endpoint for load balancer 
 {self.load_balancer_name}: {err}" 
) return self._endpoint 
    def create_target_group(self, protocol, port, vpc_id): 
 """ 
         Creates an Elastic Load Balancing target group. The target group specifies 
 how 
         the load balancer forward requests to instances in the group and how 
 instance 
         health is checked. 
         To speed up this demo, the health check is configured with shortened times 
 and 
         lower thresholds. In production, you might want to decrease the sensitivity 
 of 
         your health checks to avoid unwanted failures. 
         :param protocol: The protocol to use to forward requests, such as 'HTTP'. 
         :param port: The port to use to forward requests, such as 80. 
         :param vpc_id: The ID of the VPC in which the load balancer exists. 
         :return: Data about the newly created target group. 
        "" ""
         try: 
             response = self.elb_client.create_target_group( 
                 Name=self.target_group_name, 
                 Protocol=protocol, 
                 Port=port, 
                 HealthCheckPath="/healthcheck", 
                 HealthCheckIntervalSeconds=10, 
                 HealthCheckTimeoutSeconds=5, 
                 HealthyThresholdCount=2, 
                 UnhealthyThresholdCount=2, 
                 VpcId=vpc_id,
```

```
) target_group = response["TargetGroups"][0] 
            log.info("Created load balancing target group %s.", 
 self.target_group_name) 
        except ClientError as err: 
            raise LoadBalancerError( 
                f"Couldn't create load balancing target group 
 {self.target_group_name}: {err}" 
) else: 
            return target_group 
    def delete_target_group(self): 
       "" "
        Deletes the target group. 
        """ 
        done = False 
        while not done: 
            try: 
                response = self.elb_client.describe_target_groups( 
                    Names=[self.target_group_name] 
) tg_arn = response["TargetGroups"][0]["TargetGroupArn"] 
               self.elb client.delete target group(TargetGroupArn=tg_arn)
                log.info( 
                    "Deleted load balancing target group %s.", 
 self.target_group_name 
) done = True 
            except ClientError as err: 
                if err.response["Error"]["Code"] == "TargetGroupNotFound": 
                    log.info( 
                        "Load balancer target group %s not found, nothing to do.", 
                        self.target_group_name, 
) done = True 
                elif err.response["Error"]["Code"] == "ResourceInUse": 
                    log.info( 
                        "Target group not yet released from load balancer, 
 waiting..." 
) time.sleep(10) 
                else:
```

```
 raise LoadBalancerError( 
                        f"Couldn't delete load balancing target group 
 {self.target_group_name}: {err}" 
) def create_load_balancer(self, subnet_ids, target_group): 
 """ 
        Creates an Elastic Load Balancing load balancer that uses the specified 
 subnets 
        and forwards requests to the specified target group. 
        :param subnet_ids: A list of subnets to associate with the load balancer. 
        :param target_group: An existing target group that is added as a listener to 
 the 
                             load balancer. 
        :return: Data about the newly created load balancer. 
 """ 
        try: 
            response = self.elb_client.create_load_balancer( 
               Name=self.load balancer name, Subnets=subnet ids
) load_balancer = response["LoadBalancers"][0] 
            log.info("Created load balancer %s.", self.load_balancer_name) 
           waiter = self.elb client.get waiter("load balancer available")
            log.info("Waiting for load balancer to be available...") 
            waiter.wait(Names=[self.load_balancer_name]) 
            log.info("Load balancer is available!") 
           self.elb client.create listener(
                LoadBalancerArn=load_balancer["LoadBalancerArn"], 
                Protocol=target_group["Protocol"], 
                Port=target_group["Port"], 
                DefaultActions=[ 
\{ "Type": "forward", 
                        "TargetGroupArn": target_group["TargetGroupArn"], 
1 1 1 1 1 1 1
 ], 
) log.info( 
                "Created listener to forward traffic from load balancer %s to target 
 group %s.", 
               self.load balancer name,
                target_group["TargetGroupName"],
```

```
) except ClientError as err: 
            raise LoadBalancerError( 
                f"Failed to create load balancer {self.load_balancer_name}" 
                f"and add a listener for target group 
 {target_group['TargetGroupName']}: {err}" 
) else: 
           self. endpoint = load balancer["DNSName"]
            return load_balancer 
    def delete_load_balancer(self): 
 """ 
        Deletes a load balancer. 
 """ 
        try: 
            response = self.elb_client.describe_load_balancers( 
                Names=[self.load_balancer_name] 
) lb_arn = response["LoadBalancers"][0]["LoadBalancerArn"] 
            self.elb_client.delete_load_balancer(LoadBalancerArn=lb_arn) 
            log.info("Deleted load balancer %s.", self.load_balancer_name) 
            waiter = self.elb_client.get_waiter("load_balancers_deleted") 
            log.info("Waiting for load balancer to be deleted...") 
            waiter.wait(Names=[self.load_balancer_name]) 
        except ClientError as err: 
            if err.response["Error"]["Code"] == "LoadBalancerNotFound": 
                log.info( 
                   "Load balancer %s does not exist, nothing to do.",
                   self.load balancer name,
) else: 
                raise LoadBalancerError( 
                    f"Couldn't delete load balancer {self.load_balancer_name}: 
 {err}" 
) def verify_load_balancer_endpoint(self): 
 """ 
        Verify this computer can successfully send a GET request to the load 
 balancer endpoint. 
 """
```

```
 success = False 
        retries = 3 
       while not success and retries > 0:
            try: 
                lb_response = requests.get(f"http://{self.endpoint()}") 
                log.info( 
                    "Got response %s from load balancer endpoint.", 
                    lb_response.status_code, 
) if lb_response.status_code == 200: 
                    success = True 
                else: 
                    retries = 0 
            except requests.exceptions.ConnectionError: 
                log.info( 
                     "Got connection error from load balancer endpoint, retrying..." 
) retries -= 1 
                time.sleep(10) 
        return success 
    def check_target_health(self): 
        """ 
        Checks the health of the instances in the target group. 
        :return: The health status of the target group. 
        """ 
        try: 
            tg_response = self.elb_client.describe_target_groups( 
                Names=[self.target_group_name] 
) health_response = self.elb_client.describe_target_health( 
                TargetGroupArn=tg_response["TargetGroups"][0]["TargetGroupArn"] 
) except ClientError as err: 
            raise LoadBalancerError( 
                f"Couldn't check health of {self.target_group_name} targets: {err}" 
) else: 
            return health_response["TargetHealthDescriptions"]
```
Membuat kelas yang menggunakan DynamoDB untuk menyimulasikan layanan yang direkomendasikan.

```
class RecommendationService: 
     """ 
     Encapsulates a DynamoDB table to use as a service that recommends books, movies, 
     and songs. 
     """ 
     def __init__(self, table_name, dynamodb_client): 
        "" "
         :param table_name: The name of the DynamoDB recommendations table. 
         :param dynamodb_client: A Boto3 DynamoDB client. 
        "" "
         self.table_name = table_name 
         self.dynamodb_client = dynamodb_client 
     @classmethod 
     def from_client(cls, table_name): 
 """ 
         Creates this class from a Boto3 client. 
         :param table_name: The name of the DynamoDB recommendations table. 
         """ 
         ddb_client = boto3.client("dynamodb") 
         return cls(table_name, ddb_client) 
     def create(self): 
 """ 
         Creates a DynamoDB table to use a recommendation service. The table has a 
         hash key named 'MediaType' that defines the type of media recommended, such 
  as 
         Book or Movie, and a range key named 'ItemId' that, combined with the 
  MediaType, 
         forms a unique identifier for the recommended item. 
         :return: Data about the newly created table. 
         """ 
         try: 
             response = self.dynamodb_client.create_table( 
                  TableName=self.table_name,
```

```
 AttributeDefinitions=[ 
                     {"AttributeName": "MediaType", "AttributeType": "S"}, 
                     {"AttributeName": "ItemId", "AttributeType": "N"}, 
                 ], 
                 KeySchema=[ 
                     {"AttributeName": "MediaType", "KeyType": "HASH"}, 
                     {"AttributeName": "ItemId", "KeyType": "RANGE"}, 
                 ], 
                 ProvisionedThroughput={"ReadCapacityUnits": 5, "WriteCapacityUnits": 
 5}, 
) log.info("Creating table %s...", self.table_name) 
            waiter = self.dynamodb_client.get_waiter("table_exists") 
           waiter.wait(TableName=self.table_name)
            log.info("Table %s created.", self.table_name) 
        except ClientError as err: 
            if err.response["Error"]["Code"] == "ResourceInUseException": 
                 log.info("Table %s exists, nothing to be do.", self.table_name) 
            else: 
                 raise RecommendationServiceError( 
                    self.table name, f"ClientError when creating table: {err}."
) else: 
            return response 
    def populate(self, data_file): 
 """ 
         Populates the recommendations table from a JSON file. 
         :param data_file: The path to the data file. 
 """ 
        try: 
            with open(data_file) as data: 
                 items = json.load(data) 
            batch = [{"PutRequest": {"Item": item}} for item in items] 
            self.dynamodb_client.batch_write_item(RequestItems={self.table_name: 
 batch}) 
            log.info( 
                 "Populated table %s with items from %s.", self.table_name, data_file 
) except ClientError as err: 
            raise RecommendationServiceError( 
                 self.table_name, f"Couldn't populate table from {data_file}: {err}" 
)
```

```
 def destroy(self): 
 """ 
         Deletes the recommendations table. 
 """ 
         try: 
             self.dynamodb_client.delete_table(TableName=self.table_name) 
             log.info("Deleting table %s...", self.table_name) 
             waiter = self.dynamodb_client.get_waiter("table_not_exists") 
            waiter.wait(TableName=self.table_name)
             log.info("Table %s deleted.", self.table_name) 
         except ClientError as err: 
             if err.response["Error"]["Code"] == "ResourceNotFoundException": 
                 log.info("Table %s does not exist, nothing to do.", self.table_name) 
             else: 
                 raise RecommendationServiceError( 
                     self.table_name, f"ClientError when deleting table: {err}." 
\overline{\phantom{a}}
```
Membuat kelas yang mengabungkan tindakan Systems Manager.

```
class ParameterHelper: 
    "" ""
     Encapsulates Systems Manager parameters. This example uses these parameters to 
  drive 
     the demonstration of resilient architecture, such as failure of a dependency or 
     how the service responds to a health check. 
     """ 
     table = "doc-example-resilient-architecture-table" 
     failure_response = "doc-example-resilient-architecture-failure-response" 
     health_check = "doc-example-resilient-architecture-health-check" 
     def __init__(self, table_name, ssm_client): 
 """ 
         :param table_name: The name of the DynamoDB table that is used as a 
  recommendation 
                             service. 
         :param ssm_client: A Boto3 Systems Manager client. 
        "" "
```

```
 self.ssm_client = ssm_client 
        self.table name = table name
    @classmethod 
    def from_client(cls, table_name): 
        ssm_client = boto3.client("ssm")
         return cls(table_name, ssm_client) 
    def reset(self): 
         """ 
         Resets the Systems Manager parameters to starting values for the demo. 
         These are the name of the DynamoDB recommendation table, no response when a 
         dependency fails, and shallow health checks. 
        "''" self.put(self.table, self.table_name) 
         self.put(self.failure_response, "none") 
         self.put(self.health_check, "shallow") 
    def put(self, name, value): 
 """ 
         Sets the value of a named Systems Manager parameter. 
         :param name: The name of the parameter. 
         :param value: The new value of the parameter. 
 """ 
         try: 
             self.ssm_client.put_parameter( 
                 Name=name, Value=value, Overwrite=True, Type="String" 
) log.info("Setting demo parameter %s to '%s'.", name, value) 
         except ClientError as err: 
             raise ParameterHelperError( 
                 f"Couldn't set parameter {name} to {value}: {err}" 
) and the state \mathcal{L}
```
- Untuk detail API, lihat topik berikut di Referensi API AWS SDK for Python (Boto3).
	- [AttachLoadBalancerTargetGroups](https://docs.aws.amazon.com/goto/boto3/autoscaling-2011-01-01/AttachLoadBalancerTargetGroups)
	- [CreateAutoScalingGroup](https://docs.aws.amazon.com/goto/boto3/autoscaling-2011-01-01/CreateAutoScalingGroup)
	- [CreateInstanceProfile](https://docs.aws.amazon.com/goto/boto3/iam-2010-05-08/CreateInstanceProfile)
- [CreateLaunchTemplate](https://docs.aws.amazon.com/goto/boto3/ec2-2016-11-15/CreateLaunchTemplate)
- [CreateListener](https://docs.aws.amazon.com/goto/boto3/elasticloadbalancingv2-2015-12-01/CreateListener)
- [CreateLoadBalancer](https://docs.aws.amazon.com/goto/boto3/elasticloadbalancingv2-2015-12-01/CreateLoadBalancer)
- [CreateTargetGroup](https://docs.aws.amazon.com/goto/boto3/elasticloadbalancingv2-2015-12-01/CreateTargetGroup)
- [DeleteAutoScalingGroup](https://docs.aws.amazon.com/goto/boto3/autoscaling-2011-01-01/DeleteAutoScalingGroup)
- [DeleteInstanceProfile](https://docs.aws.amazon.com/goto/boto3/iam-2010-05-08/DeleteInstanceProfile)
- [DeleteLaunchTemplate](https://docs.aws.amazon.com/goto/boto3/ec2-2016-11-15/DeleteLaunchTemplate)
- [DeleteLoadBalancer](https://docs.aws.amazon.com/goto/boto3/elasticloadbalancingv2-2015-12-01/DeleteLoadBalancer)
- [DeleteTargetGroup](https://docs.aws.amazon.com/goto/boto3/elasticloadbalancingv2-2015-12-01/DeleteTargetGroup)
- [DescribeAutoScalingGroups](https://docs.aws.amazon.com/goto/boto3/autoscaling-2011-01-01/DescribeAutoScalingGroups)
- [DescribeAvailabilityZones](https://docs.aws.amazon.com/goto/boto3/ec2-2016-11-15/DescribeAvailabilityZones)
- [DescribeIamInstanceProfileAssociations](https://docs.aws.amazon.com/goto/boto3/ec2-2016-11-15/DescribeIamInstanceProfileAssociations)
- [DescribeInstances](https://docs.aws.amazon.com/goto/boto3/ec2-2016-11-15/DescribeInstances)
- [DescribeLoadBalancers](https://docs.aws.amazon.com/goto/boto3/elasticloadbalancingv2-2015-12-01/DescribeLoadBalancers)
- [DescribeSubnets](https://docs.aws.amazon.com/goto/boto3/ec2-2016-11-15/DescribeSubnets)
- [DescribeTargetGroups](https://docs.aws.amazon.com/goto/boto3/elasticloadbalancingv2-2015-12-01/DescribeTargetGroups)
- [DescribeTargetHealth](https://docs.aws.amazon.com/goto/boto3/elasticloadbalancingv2-2015-12-01/DescribeTargetHealth)
- [DescribeVpcs](https://docs.aws.amazon.com/goto/boto3/ec2-2016-11-15/DescribeVpcs)
- [RebootInstances](https://docs.aws.amazon.com/goto/boto3/ec2-2016-11-15/RebootInstances)
- [ReplaceIamInstanceProfileAssociation](https://docs.aws.amazon.com/goto/boto3/ec2-2016-11-15/ReplaceIamInstanceProfileAssociation)
- [TerminateInstanceInAutoScalingGroup](https://docs.aws.amazon.com/goto/boto3/autoscaling-2011-01-01/TerminateInstanceInAutoScalingGroup)
- [UpdateAutoScalingGroup](https://docs.aws.amazon.com/goto/boto3/autoscaling-2011-01-01/UpdateAutoScalingGroup)

# Contoh EMR Amazon menggunakan SDK for Python (Boto3)

Contoh kode berikut menunjukkan cara melakukan tindakan dan menerapkan skenario umum dengan menggunakan EMR AWS SDK for Python (Boto3) dengan Amazon.

Tindakan merupakan kutipan kode dari program yang lebih besar dan harus dijalankan dalam konteks. Meskipun tindakan menunjukkan cara memanggil setiap fungsi layanan, Anda dapat melihat tindakan dalam konteks pada skenario yang terkait dan contoh lintas layanan.

Skenario adalah contoh kode yang menunjukkan cara untuk menyelesaikan tugas tertentu dengan memanggil beberapa fungsi dalam layanan yang sama.

Setiap contoh menyertakan tautan ke GitHub, di mana Anda dapat menemukan petunjuk tentang cara mengatur dan menjalankan kode dalam konteks.

Topik

- [Tindakan](#page-8173-0)
- **[Skenario](#page-8194-0)**

### Tindakan

Tambahkan langkah ke alur kerja

Contoh kode berikut menunjukkan cara menambahkan langkah-langkah ke alur kerja EMR Amazon.

SDK for Python (Boto3)

#### **a** Note

Ada lebih banyak tentang GitHub. Temukan contoh lengkapnya dan pelajari cara mengatur dan menjalankannya di [Repositori Contoh Kode AWS.](https://github.com/awsdocs/aws-doc-sdk-examples/tree/main/python/example_code/emr#code-examples)

Tambahkan langkah Spark, yang dijalankan oleh cluster segera setelah ditambahkan.

```
def add_step(cluster_id, name, script_uri, script_args, emr_client): 
     """ 
     Adds a job step to the specified cluster. This example adds a Spark 
     step, which is run by the cluster as soon as it is added. 
     :param cluster_id: The ID of the cluster. 
     :param name: The name of the step. 
     :param script_uri: The URI where the Python script is stored. 
     :param script_args: Arguments to pass to the Python script. 
     :param emr_client: The Boto3 EMR client object. 
     :return: The ID of the newly added step. 
    ^{\rm{m}} ""
     try: 
         response = emr_client.add_job_flow_steps( 
              JobFlowId=cluster_id,
```

```
 Steps=[ 
\overline{a} "Name": name, 
                      "ActionOnFailure": "CONTINUE", 
                      "HadoopJarStep": { 
                           "Jar": "command-runner.jar", 
                           "Args": [ 
                               "spark-submit", 
                               "--deploy-mode", 
                               "cluster", 
                               script_uri, 
                               *script_args, 
, and the contract of \mathbf{I}, \mathbf{I}\}, \{ } 
             ], 
\overline{\phantom{a}} step_id = response["StepIds"][0] 
         logger.info("Started step with ID %s", step_id) 
     except ClientError: 
         logger.exception("Couldn't start step %s with URI %s.", name, script_uri) 
         raise 
     else: 
         return step_id
```
Jalankan perintah Amazon EMR File System (EMRFS) sebagai langkah pekerjaan di cluster. Ini dapat digunakan untuk mengotomatiskan perintah EMRFS pada cluster alih-alih menjalankan perintah secara manual melalui koneksi SSH.

```
import boto3
from botocore.exceptions import ClientError
def add_emrfs_step(command, bucket_url, cluster_id, emr_client): 
    "" "
     Add an EMRFS command as a job flow step to an existing cluster. 
     :param command: The EMRFS command to run. 
     :param bucket_url: The URL of a bucket that contains tracking metadata. 
     :param cluster_id: The ID of the cluster to update.
```

```
 :param emr_client: The Boto3 Amazon EMR client object. 
     :return: The ID of the added job flow step. Status can be tracked by calling 
              the emr client.describe step() function.
    "" "
     job_flow_step = { 
         "Name": "Example EMRFS Command Step", 
         "ActionOnFailure": "CONTINUE", 
         "HadoopJarStep": { 
             "Jar": "command-runner.jar",
              "Args": ["/usr/bin/emrfs", command, bucket_url], 
         }, 
     } 
     try: 
         response = emr_client.add_job_flow_steps( 
              JobFlowId=cluster_id, Steps=[job_flow_step] 
        \lambda step_id = response["StepIds"][0] 
         print(f"Added step {step_id} to cluster {cluster_id}.") 
     except ClientError: 
         print(f"Couldn't add a step to cluster {cluster_id}.") 
         raise 
     else: 
         return step_id
def usage_demo(): 
    emr_client = boto3.client("emr")
     # Assumes the first waiting cluster has EMRFS enabled and has created metadata 
     # with the default name of 'EmrFSMetadata'. 
     cluster = emr_client.list_clusters(ClusterStates=["WAITING"])["Clusters"][0] 
     add_emrfs_step( 
         "sync", "s3://elasticmapreduce/samples/cloudfront", cluster["Id"], 
  emr_client 
    \lambdaif __name__ == '__main__": usage_demo()
```
• Untuk detail API, lihat [AddJobFlowStepsd](https://docs.aws.amazon.com/goto/boto3/elasticmapreduce-2009-03-31/AddJobFlowSteps)i AWSSDK for Python (Boto3) Referensi API.

Jelaskan sebuah cluster

Contoh kode berikut menunjukkan cara mendeskripsikan cluster EMR Amazon.

SDK for Python (Boto3)

### **a** Note

Ada lebih banyak tentang GitHub. Temukan contoh lengkapnya dan pelajari cara mengatur dan menjalankannya di [Repositori Contoh Kode AWS.](https://github.com/awsdocs/aws-doc-sdk-examples/tree/main/python/example_code/emr#code-examples)

```
def describe_cluster(cluster_id, emr_client): 
    "" ""
     Gets detailed information about a cluster. 
     :param cluster_id: The ID of the cluster to describe. 
     :param emr_client: The Boto3 EMR client object. 
     :return: The retrieved cluster information. 
    "''" try: 
         response = emr_client.describe_cluster(ClusterId=cluster_id) 
         cluster = response["Cluster"] 
         logger.info("Got data for cluster %s.", cluster["Name"]) 
     except ClientError: 
         logger.exception("Couldn't get data for cluster %s.", cluster_id) 
         raise 
     else: 
         return cluster
```
• Untuk detail API, lihat [DescribeCluster](https://docs.aws.amazon.com/goto/boto3/elasticmapreduce-2009-03-31/DescribeCluster)di AWSSDK for Python (Boto3) Referensi API.

#### Jelaskan sebuah langkah

Contoh kode berikut menunjukkan cara mendeskripsikan langkah pada cluster EMR Amazon.

# SDK for Python (Boto3)

# **a** Note

Ada lebih banyak tentang GitHub. Temukan contoh lengkapnya dan pelajari cara mengatur dan menjalankannya di [Repositori Contoh Kode AWS.](https://github.com/awsdocs/aws-doc-sdk-examples/tree/main/python/example_code/emr#code-examples)

```
def describe_step(cluster_id, step_id, emr_client): 
    "''" Gets detailed information about the specified step, including the current state 
  of 
     the step. 
     :param cluster_id: The ID of the cluster. 
     :param step_id: The ID of the step. 
     :param emr_client: The Boto3 EMR client object. 
     :return: The retrieved information about the specified step. 
     """ 
     try: 
         response = emr_client.describe_step(ClusterId=cluster_id, StepId=step_id) 
         step = response["Step"] 
         logger.info("Got data for step %s.", step_id) 
     except ClientError: 
         logger.exception("Couldn't get data for step %s.", step_id) 
         raise 
     else: 
         return step
```
• Untuk detail API, lihat [DescribeStepd](https://docs.aws.amazon.com/goto/boto3/elasticmapreduce-2009-03-31/DescribeStep)i AWSSDK for Python (Boto3) Referensi API.

Buat daftar langkah untuk klaster

Contoh kode berikut menunjukkan cara membuat daftar langkah-langkah untuk cluster EMR Amazon.
## SDK for Python (Boto3)

# **a** Note

Ada lebih banyak tentang GitHub. Temukan contoh lengkapnya dan pelajari cara mengatur dan menjalankannya di [Repositori Contoh Kode AWS.](https://github.com/awsdocs/aws-doc-sdk-examples/tree/main/python/example_code/emr#code-examples)

```
def list_steps(cluster_id, emr_client): 
    "''" Gets a list of steps for the specified cluster. In this example, all steps are 
     returned, including completed and failed steps. 
     :param cluster_id: The ID of the cluster. 
     :param emr_client: The Boto3 EMR client object. 
     :return: The list of steps for the specified cluster. 
     """ 
     try: 
         response = emr_client.list_steps(ClusterId=cluster_id) 
         steps = response["Steps"] 
         logger.info("Got %s steps for cluster %s.", len(steps), cluster_id) 
     except ClientError: 
         logger.exception("Couldn't get steps for cluster %s.", cluster_id) 
         raise 
     else: 
         return steps
```
• Untuk detail API, lihat [ListSteps](https://docs.aws.amazon.com/goto/boto3/elasticmapreduce-2009-03-31/ListSteps)di AWSSDK for Python (Boto3) Referensi API.

#### Jalankan alur kerja

Contoh kode berikut menunjukkan cara menjalankan alur kerja EMR Amazon.

## SDK for Python (Boto3)

## **a** Note

```
def run_job_flow( 
     name, 
     log_uri, 
     keep_alive, 
     applications, 
     job_flow_role, 
     service_role, 
     security_groups, 
     steps, 
     emr_client,
): 
    "''" Runs a job flow with the specified steps. A job flow creates a cluster of 
     instances and adds steps to be run on the cluster. Steps added to the cluster 
     are run as soon as the cluster is ready. 
     This example uses the 'emr-5.30.1' release. A list of recent releases can be 
     found here: 
         https://docs.aws.amazon.com/emr/latest/ReleaseGuide/emr-release-
components.html. 
     :param name: The name of the cluster. 
     :param log_uri: The URI where logs are stored. This can be an Amazon S3 bucket 
  URL, 
                      such as 's3://my-log-bucket'. 
     :param keep_alive: When True, the cluster is put into a Waiting state after all 
                         steps are run. When False, the cluster terminates itself when 
                         the step queue is empty. 
     :param applications: The applications to install on each instance in the 
  cluster, 
                           such as Hive or Spark. 
     :param job_flow_role: The IAM role assumed by the cluster. 
     :param service_role: The IAM role assumed by the service. 
     :param security_groups: The security groups to assign to the cluster instances.
```

```
 Amazon EMR adds all needed rules to these groups, so 
                               they can be empty if you require only the default rules. 
     :param steps: The job flow steps to add to the cluster. These are run in order 
                    when the cluster is ready. 
     :param emr_client: The Boto3 EMR client object. 
     :return: The ID of the newly created cluster. 
     """ 
     try: 
         response = emr_client.run_job_flow( 
             Name=name, 
             LogUri=log_uri, 
             ReleaseLabel="emr-5.30.1", 
             Instances={ 
                  "MasterInstanceType": "m5.xlarge", 
                  "SlaveInstanceType": "m5.xlarge", 
                  "InstanceCount": 3, 
                  "KeepJobFlowAliveWhenNoSteps": keep_alive, 
                  "EmrManagedMasterSecurityGroup": security_groups["manager"].id, 
                  "EmrManagedSlaveSecurityGroup": security_groups["worker"].id, 
             }, 
             Steps=[ 
\overline{a} "Name": step["name"], 
                      "ActionOnFailure": "CONTINUE", 
                      "HadoopJarStep": { 
                           "Jar": "command-runner.jar", 
                           "Args": [ 
                               "spark-submit", 
                               "--deploy-mode", 
                               "cluster", 
                               step["script_uri"], 
                               *step["script_args"], 
, and the contract of \mathbf{I}, \mathbf{I}\}, \{ } 
                  for step in steps 
             ], 
             Applications=[{"Name": app} for app in applications], 
             JobFlowRole=job_flow_role.name, 
             ServiceRole=service_role.name, 
             EbsRootVolumeSize=10, 
             VisibleToAllUsers=True, 
\overline{\phantom{a}} cluster_id = response["JobFlowId"]
```

```
 logger.info("Created cluster %s.", cluster_id) 
 except ClientError: 
     logger.exception("Couldn't create cluster.") 
     raise 
 else: 
     return cluster_id
```
• Untuk detail API, lihat [RunJobFlowd](https://docs.aws.amazon.com/goto/boto3/elasticmapreduce-2009-03-31/RunJobFlow)i AWSSDK for Python (Boto3) Referensi API.

#### Hentikan arus pekerjaan

Contoh kode berikut menunjukkan cara menghentikan alur kerja EMR Amazon.

```
SDK for Python (Boto3)
```
**a** Note

```
def terminate_cluster(cluster_id, emr_client): 
    "" "
     Terminates a cluster. This terminates all instances in the cluster and cannot 
     be undone. Any data not saved elsewhere, such as in an Amazon S3 bucket, is 
  lost. 
     :param cluster_id: The ID of the cluster to terminate. 
     :param emr_client: The Boto3 EMR client object. 
    ^{\mathrm{m}} ""
     try: 
         emr_client.terminate_job_flows(JobFlowIds=[cluster_id]) 
         logger.info("Terminated cluster %s.", cluster_id) 
     except ClientError: 
         logger.exception("Couldn't terminate cluster %s.", cluster_id) 
         raise
```
• Untuk detail API, lihat [TerminateJobFlowsd](https://docs.aws.amazon.com/goto/boto3/elasticmapreduce-2009-03-31/TerminateJobFlows)i AWSSDK for Python (Boto3) Referensi API.

## Skenario

Buat kluster EMR Amazon berumur pendek dan jalankan langkah

Contoh kode berikut menunjukkan cara membuat klaster EMR Amazon berumur pendek yang menjalankan langkah dan secara otomatis berakhir setelah langkah selesai.

# SDK for Python (Boto3)

Buat cluster EMR Amazon berumur pendek yang memperkirakan nilai pi menggunakan Apache Spark untuk memparalelkan sejumlah besar perhitungan. Pekerjaan tersebut menulis output ke log EMR Amazon dan ke bucket Amazon Simple Storage Service (Amazon S3). Cluster mengakhiri dirinya sendiri setelah menyelesaikan pekerjaan.

- Buat bucket Amazon S3 dan unggah skrip pekerjaan.
- Buat peran AWS Identity and Access Management (IAM).
- Buat grup keamanan Amazon Elastic Compute Cloud (Amazon EC2).
- Buat cluster berumur pendek dan jalankan satu langkah pekerjaan.

Contoh ini paling baik dilihat di GitHub. Untuk kode sumber lengkap dan instruksi tentang cara mengatur dan menjalankan, lihat contoh lengkapnya di [GitHub](https://github.com/awsdocs/aws-doc-sdk-examples/tree/main/python/example_code/emr).

Layanan yang digunakan dalam contoh ini

• Amazon EMR

Jalankan skrip shell untuk menginstal pustaka

Contoh kode berikut menunjukkan cara menggunakan AWS Systems Manager skrip shell pada instans EMR Amazon yang menginstal pustaka tambahan. Dengan cara ini, Anda dapat mengotomatiskan manajemen instance alih-alih menjalankan perintah secara manual melalui koneksi SSH.

## SDK for Python (Boto3)

## **a** Note

```
import argparse
import time
import boto3
def install_libraries_on_core_nodes(cluster_id, script_path, emr_client, 
  ssm_client): 
    \cdots Copies and runs a shell script on the core nodes in the cluster. 
     :param cluster_id: The ID of the cluster. 
     :param script_path: The path to the script, typically an Amazon S3 object URL. 
     :param emr_client: The Boto3 Amazon EMR client. 
     :param ssm_client: The Boto3 AWS Systems Manager client. 
    "''" core_nodes = emr_client.list_instances( 
         ClusterId=cluster_id, InstanceGroupTypes=["CORE"] 
     )["Instances"] 
     core_instance_ids = [node["Ec2InstanceId"] for node in core_nodes] 
     print(f"Found core instances: {core_instance_ids}.") 
     commands = [ 
         # Copy the shell script from Amazon S3 to each node instance. 
         f"aws s3 cp {script_path} /home/hadoop", 
         # Run the shell script to install libraries on each node instance. 
         "bash /home/hadoop/install_libraries.sh", 
    \mathbf 1 for command in commands: 
         print(f"Sending '{command}' to core instances...") 
         command_id = ssm_client.send_command( 
             InstanceIds=core_instance_ids, 
             DocumentName="AWS-RunShellScript", 
             Parameters={"commands": [command]}, 
             TimeoutSeconds=3600,
```

```
 )["Command"]["CommandId"] 
         while True: 
             # Verify the previous step succeeded before running the next step. 
             cmd_result = ssm_client.list_commands(CommandId=command_id)["Commands"]
[0] 
             if cmd_result["StatusDetails"] == "Success": 
                  print(f"Command succeeded.") 
                  break 
            elif cmd result["StatusDetails"] in ["Pending", "InProgress"]:
                  print(f"Command status is {cmd_result['StatusDetails']}, 
  waiting...") 
                  time.sleep(10) 
             else: 
                  print(f"Command status is {cmd_result['StatusDetails']}, quitting.") 
                  raise RuntimeError( 
                      f"Command {command} failed to run. " 
                      f"Details: {cmd_result['StatusDetails']}" 
\overline{\phantom{a}}def main(): 
     parser = argparse.ArgumentParser() 
     parser.add_argument("cluster_id", help="The ID of the cluster.") 
     parser.add_argument("script_path", help="The path to the script in Amazon S3.") 
     args = parser.parse_args() 
     emr_client = boto3.client("emr") 
    ssm_client = boto3.client("ssm")
     install_libraries_on_core_nodes( 
         args.cluster_id, args.script_path, emr_client, ssm_client 
     )
if __name__ == '__main__": main()
```
• Untuk detail API, lihat [ListInstancesd](https://docs.aws.amazon.com/goto/boto3/elasticmapreduce-2009-03-31/ListInstances)i AWSSDK for Python (Boto3) Referensi API.

# AWS Gluecontoh menggunakan SDK untuk Python (Boto3)

Contoh kode berikut menunjukkan cara melakukan tindakan dan mengimplementasikan skenario umum dengan menggunakan AWS SDK for Python (Boto3) withAWS Glue.

Tindakan merupakan kutipan kode dari program yang lebih besar dan harus dijalankan dalam konteks. Meskipun tindakan menunjukkan cara memanggil setiap fungsi layanan, Anda dapat melihat tindakan dalam konteks pada skenario yang terkait dan contoh lintas layanan.

Skenario adalah contoh kode yang menunjukkan cara untuk menyelesaikan tugas tertentu dengan memanggil beberapa fungsi dalam layanan yang sama.

Setiap contoh menyertakan tautan ke GitHub, di mana Anda dapat menemukan petunjuk tentang cara mengatur dan menjalankan kode dalam konteks.

Topik

- [Tindakan](#page-8173-0)
- **[Skenario](#page-8194-0)**

Tindakan

Buat crawler

Contoh kode berikut menunjukkan cara membuat AWS Glue crawler.

SDK for Python (Boto3)

#### **a** Note

```
class GlueWrapper: 
     """Encapsulates AWS Glue actions.""" 
     def __init__(self, glue_client): 
 """ 
         :param glue_client: A Boto3 Glue client.
```

```
 """ 
         self.glue_client = glue_client 
    def create_crawler(self, name, role_arn, db_name, db_prefix, s3_target): 
 """ 
         Creates a crawler that can crawl the specified target and populate a 
         database in your AWS Glue Data Catalog with metadata that describes the data 
         in the target. 
         :param name: The name of the crawler. 
         :param role_arn: The Amazon Resource Name (ARN) of an AWS Identity and 
 Access 
                          Management (IAM) role that grants permission to let AWS 
 Glue 
                          access the resources it needs. 
         :param db_name: The name to give the database that is created by the 
 crawler. 
         :param db_prefix: The prefix to give any database tables that are created by 
                           the crawler. 
         :param s3_target: The URL to an S3 bucket that contains data that is 
                           the target of the crawler. 
         """ 
         try: 
             self.glue_client.create_crawler( 
                 Name=name, 
                 Role=role_arn, 
                 DatabaseName=db_name, 
                 TablePrefix=db_prefix, 
                 Targets={"S3Targets": [{"Path": s3_target}]}, 
) except ClientError as err: 
             logger.error( 
                 "Couldn't create crawler. Here's why: %s: %s", 
                 err.response["Error"]["Code"], 
                 err.response["Error"]["Message"], 
) raise
```
• Untuk detail API, lihat [CreateCrawler](https://docs.aws.amazon.com/goto/boto3/glue-2017-03-31/CreateCrawler)di AWSSDK for Python (Boto3) Referensi API.

Buat definisi pekerjaan

Contoh kode berikut menunjukkan cara membuat definisi AWS Glue pekerjaan.

SDK for Python (Boto3)

#### **a** Note

```
class GlueWrapper: 
     """Encapsulates AWS Glue actions.""" 
     def __init__(self, glue_client): 
 """ 
         :param glue_client: A Boto3 Glue client. 
 """ 
         self.glue_client = glue_client 
     def create_job(self, name, description, role_arn, script_location): 
 """ 
         Creates a job definition for an extract, transform, and load (ETL) job that 
  can 
         be run by AWS Glue. 
         :param name: The name of the job definition. 
         :param description: The description of the job definition. 
         :param role_arn: The ARN of an IAM role that grants AWS Glue the permissions 
                           it requires to run the job. 
         :param script_location: The Amazon S3 URL of a Python ETL script that is run 
  as 
                                  part of the job. The script defines how the data is 
                                  transformed. 
        "" "
         try: 
             self.glue_client.create_job( 
                 Name=name, 
                 Description=description, 
                 Role=role_arn, 
                 Command={
```

```
 "Name": "glueetl", 
                     "ScriptLocation": script_location, 
                     "PythonVersion": "3", 
                 }, 
                 GlueVersion="3.0", 
) except ClientError as err: 
             logger.error( 
                 "Couldn't create job %s. Here's why: %s: %s", 
                 name, 
                 err.response["Error"]["Code"], 
                 err.response["Error"]["Message"], 
) raise
```
• Untuk detail API, lihat [CreateJob](https://docs.aws.amazon.com/goto/boto3/glue-2017-03-31/CreateJob)di AWSSDK for Python (Boto3) Referensi API.

Hapus crawler

Contoh kode berikut menunjukkan cara menghapus AWS Glue crawler.

SDK for Python (Boto3)

#### **a** Note

```
class GlueWrapper: 
     """Encapsulates AWS Glue actions.""" 
     def __init__(self, glue_client): 
        "" "
         :param glue_client: A Boto3 Glue client. 
 """ 
         self.glue_client = glue_client 
     def delete_crawler(self, name):
```

```
 """ 
         Deletes a crawler. 
         :param name: The name of the crawler to delete. 
        "" "
         try: 
             self.glue_client.delete_crawler(Name=name) 
         except ClientError as err: 
             logger.error( 
                 "Couldn't delete crawler %s. Here's why: %s: %s", 
                 name, 
                 err.response["Error"]["Code"], 
                 err.response["Error"]["Message"], 
) raise
```
• Untuk detail API, lihat [DeleteCrawlerd](https://docs.aws.amazon.com/goto/boto3/glue-2017-03-31/DeleteCrawler)i AWSSDK for Python (Boto3) Referensi API.

Menghapus database dari Katalog Data

Contoh kode berikut menunjukkan cara menghapus database dari fileAWS Glue Data Catalog.

SDK for Python (Boto3)

```
a Note
```

```
class GlueWrapper: 
     """Encapsulates AWS Glue actions.""" 
     def __init__(self, glue_client): 
 """ 
         :param glue_client: A Boto3 Glue client. 
         """ 
         self.glue_client = glue_client
```

```
 def delete_database(self, name): 
 """ 
         Deletes a metadata database from your Data Catalog. 
         :param name: The name of the database to delete. 
        "" "
        try: 
             self.glue_client.delete_database(Name=name) 
         except ClientError as err: 
             logger.error( 
                 "Couldn't delete database %s. Here's why: %s: %s", 
                 name, 
                 err.response["Error"]["Code"], 
                 err.response["Error"]["Message"], 
) raise
```
• Untuk detail API, lihat [DeleteDatabased](https://docs.aws.amazon.com/goto/boto3/glue-2017-03-31/DeleteDatabase)i AWSSDK for Python (Boto3) Referensi API.

Hapus definisi pekerjaan

Contoh kode berikut menunjukkan cara menghapus definisi AWS Glue pekerjaan dan semua proses terkait.

SDK for Python (Boto3)

```
a Note
```

```
class GlueWrapper: 
     """Encapsulates AWS Glue actions.""" 
     def __init__(self, glue_client): 
 """ 
         :param glue_client: A Boto3 Glue client. 
        "" "
```

```
 self.glue_client = glue_client 
    def delete_job(self, job_name): 
        ....
         Deletes a job definition. This also deletes data about all runs that are 
         associated with this job definition. 
         :param job_name: The name of the job definition to delete. 
         """ 
         try: 
             self.glue_client.delete_job(JobName=job_name) 
         except ClientError as err: 
             logger.error( 
                  "Couldn't delete job %s. Here's why: %s: %s", 
                 job_name, 
                 err.response["Error"]["Code"], 
                 err.response["Error"]["Message"], 
) raise
```
• Untuk detail API, lihat [DeleteJobd](https://docs.aws.amazon.com/goto/boto3/glue-2017-03-31/DeleteJob)i AWSSDK for Python (Boto3) Referensi API.

Menghapus tabel dari database

Contoh kode berikut menunjukkan cara menghapus tabel dari AWS Glue Data Catalog database.

SDK for Python (Boto3)

#### **a**) Note

```
class GlueWrapper: 
     """Encapsulates AWS Glue actions.""" 
     def __init__(self, glue_client):
```

```
 """ 
         :param glue_client: A Boto3 Glue client. 
 """ 
        self.glue_client = glue_client 
    def delete_table(self, db_name, table_name): 
 """ 
        Deletes a table from a metadata database. 
         :param db_name: The name of the database that contains the table. 
         :param table_name: The name of the table to delete. 
        "" "
        try: 
             self.glue_client.delete_table(DatabaseName=db_name, Name=table_name) 
        except ClientError as err: 
             logger.error( 
                 "Couldn't delete table %s. Here's why: %s: %s", 
                 table_name, 
                 err.response["Error"]["Code"], 
                 err.response["Error"]["Message"], 
) raise
```
• Untuk detail API, lihat [DeleteTabled](https://docs.aws.amazon.com/goto/boto3/glue-2017-03-31/DeleteTable)i AWSSDK for Python (Boto3) Referensi API.

Dapatkan crawler

Contoh kode berikut menunjukkan cara mendapatkan AWS Glue crawler.

SDK for Python (Boto3)

**a** Note

Ada lebih banyak tentang GitHub. Temukan contoh lengkapnya dan pelajari cara mengatur dan menjalankannya di [Repositori Contoh Kode AWS.](https://github.com/awsdocs/aws-doc-sdk-examples/tree/main/python/example_code/glue#code-examples)

class GlueWrapper:

```
 """Encapsulates AWS Glue actions.""" 
    def __init__(self, glue_client): 
 """ 
         :param glue_client: A Boto3 Glue client. 
 """ 
         self.glue_client = glue_client 
    def get_crawler(self, name): 
         """ 
         Gets information about a crawler. 
         :param name: The name of the crawler to look up. 
         :return: Data about the crawler. 
 """ 
         crawler = None 
         try: 
             response = self.glue_client.get_crawler(Name=name) 
             crawler = response["Crawler"] 
         except ClientError as err: 
             if err.response["Error"]["Code"] == "EntityNotFoundException": 
                 logger.info("Crawler %s doesn't exist.", name) 
             else: 
                 logger.error( 
                     "Couldn't get crawler %s. Here's why: %s: %s", 
                     name, 
                     err.response["Error"]["Code"], 
                     err.response["Error"]["Message"], 
) raise 
         return crawler
```
• Untuk detail API, lihat [GetCrawlerd](https://docs.aws.amazon.com/goto/boto3/glue-2017-03-31/GetCrawler)i AWSSDK for Python (Boto3) Referensi API.

Dapatkan database dari Katalog Data

Contoh kode berikut menunjukkan bagaimana untuk mendapatkan database dariAWS Glue Data Catalog.

## SDK for Python (Boto3)

# **a** Note

Ada lebih banyak tentang GitHub. Temukan contoh lengkapnya dan pelajari cara mengatur dan menjalankannya di [Repositori Contoh Kode AWS.](https://github.com/awsdocs/aws-doc-sdk-examples/tree/main/python/example_code/glue#code-examples)

```
class GlueWrapper: 
     """Encapsulates AWS Glue actions.""" 
     def __init__(self, glue_client): 
        "" "
         :param glue_client: A Boto3 Glue client. 
        "''" self.glue_client = glue_client 
     def get_database(self, name): 
         """ 
         Gets information about a database in your Data Catalog. 
         :param name: The name of the database to look up. 
         :return: Information about the database. 
         """ 
         try: 
             response = self.glue_client.get_database(Name=name) 
         except ClientError as err: 
             logger.error( 
                  "Couldn't get database %s. Here's why: %s: %s", 
                  name, 
                  err.response["Error"]["Code"], 
                  err.response["Error"]["Message"], 
) raise 
         else: 
             return response["Database"]
```
• Untuk detail API, lihat [GetDatabased](https://docs.aws.amazon.com/goto/boto3/glue-2017-03-31/GetDatabase)i AWSSDK for Python (Boto3) Referensi API.

#### Dapatkan pekerjaan

Contoh kode berikut menunjukkan cara menjalankan AWS Glue pekerjaan.

SDK for Python (Boto3)

#### **a** Note

```
class GlueWrapper: 
     """Encapsulates AWS Glue actions.""" 
     def __init__(self, glue_client): 
 """ 
         :param glue_client: A Boto3 Glue client. 
 """ 
         self.glue_client = glue_client 
     def get_job_run(self, name, run_id): 
        "" "
         Gets information about a single job run. 
         :param name: The name of the job definition for the run. 
         :param run_id: The ID of the run. 
         :return: Information about the run. 
        ^{\rm{m}} ""
         try: 
             response = self.glue_client.get_job_run(JobName=name, RunId=run_id) 
         except ClientError as err: 
             logger.error( 
                  "Couldn't get job run %s/%s. Here's why: %s: %s", 
                  name, 
                  run_id, 
                  err.response["Error"]["Code"], 
                  err.response["Error"]["Message"], 
) raise 
         else: 
             return response["JobRun"]
```
• Untuk detail API, lihat [GetJobRund](https://docs.aws.amazon.com/goto/boto3/glue-2017-03-31/GetJobRun)i AWSSDK for Python (Boto3) Referensi API.

#### Menjalankan pekerjaan

Contoh kode berikut menunjukkan cara menjalankan AWS Glue pekerjaan.

SDK for Python (Boto3)

#### **a** Note

```
class GlueWrapper: 
     """Encapsulates AWS Glue actions.""" 
     def __init__(self, glue_client): 
         "" "
          :param glue_client: A Boto3 Glue client. 
         "" "
         self.glue_client = glue_client 
     def get_job_runs(self, job_name): 
         ^{\rm{m}} ""
         Gets information about runs that have been performed for a specific job 
         definition. 
          :param job_name: The name of the job definition to look up. 
          :return: The list of job runs. 
          """ 
         try: 
              response = self.glue_client.get_job_runs(JobName=job_name) 
         except ClientError as err: 
              logger.error( 
                  "Couldn't get job runs for %s. Here's why: %s: %s", 
                  job_name, 
                  err.response["Error"]["Code"],
```

```
 err.response["Error"]["Message"], 
) raise 
        else: 
            return response["JobRuns"]
```
• Untuk detail API, lihat [GetJobRunsd](https://docs.aws.amazon.com/goto/boto3/glue-2017-03-31/GetJobRuns)i AWSSDK for Python (Boto3) Referensi API.

## Dapatkan tabel dari database

Contoh kode berikut menunjukkan bagaimana untuk mendapatkan tabel dari database diAWS Glue Data Catalog.

SDK for Python (Boto3)

#### **a** Note

```
class GlueWrapper: 
     """Encapsulates AWS Glue actions.""" 
     def __init__(self, glue_client): 
        "" "
         :param glue_client: A Boto3 Glue client. 
 """ 
         self.glue_client = glue_client 
     def get_tables(self, db_name): 
        "" "
         Gets a list of tables in a Data Catalog database. 
         :param db_name: The name of the database to query. 
         :return: The list of tables in the database. 
         """ 
         try:
```

```
 response = self.glue_client.get_tables(DatabaseName=db_name) 
         except ClientError as err: 
             logger.error( 
                 "Couldn't get tables %s. Here's why: %s: %s", 
                 db_name, 
                 err.response["Error"]["Code"], 
                 err.response["Error"]["Message"], 
) raise 
         else: 
             return response["TableList"]
```
• Untuk detail API, lihat [GetTables](https://docs.aws.amazon.com/goto/boto3/glue-2017-03-31/GetTables)di AWSSDK for Python (Boto3) Referensi API.

Daftar definisi pekerjaan

Contoh kode berikut menunjukkan bagaimana daftar definisi AWS Glue pekerjaan.

SDK for Python (Boto3)

## **a** Note

```
class GlueWrapper: 
     """Encapsulates AWS Glue actions.""" 
     def __init__(self, glue_client): 
 """ 
         :param glue_client: A Boto3 Glue client. 
        "" "
         self.glue_client = glue_client 
     def list_jobs(self): 
        "" "
         Lists the names of job definitions in your account.
```

```
 :return: The list of job definition names. 
 """ 
         try: 
             response = self.glue_client.list_jobs() 
         except ClientError as err: 
             logger.error( 
                 "Couldn't list jobs. Here's why: %s: %s", 
                 err.response["Error"]["Code"], 
                 err.response["Error"]["Message"], 
) raise 
         else: 
             return response["JobNames"]
```
• Untuk detail API, lihat [ListJobsd](https://docs.aws.amazon.com/goto/boto3/glue-2017-03-31/ListJobs)i AWSSDK for Python (Boto3) Referensi API.

Mulai crawler

Contoh kode berikut menunjukkan cara memulai AWS Glue crawler.

```
SDK for Python (Boto3)
```

```
a) Note
```

```
class GlueWrapper: 
     """Encapsulates AWS Glue actions.""" 
     def __init__(self, glue_client): 
 """ 
         :param glue_client: A Boto3 Glue client. 
         """ 
         self.glue_client = glue_client
```

```
 def start_crawler(self, name): 
 """ 
        Starts a crawler. The crawler crawls its configured target and creates 
        metadata that describes the data it finds in the target data source. 
         :param name: The name of the crawler to start. 
 """ 
        try: 
            self.glue_client.start_crawler(Name=name) 
        except ClientError as err: 
            logger.error( 
                 "Couldn't start crawler %s. Here's why: %s: %s", 
                 name, 
                 err.response["Error"]["Code"], 
                 err.response["Error"]["Message"], 
) raise
```
• Untuk detail API, lihat [StartCrawlerd](https://docs.aws.amazon.com/goto/boto3/glue-2017-03-31/StartCrawler)i AWSSDK for Python (Boto3) Referensi API.

Memulai eksekusi tugas

Contoh kode berikut menunjukkan cara memulai AWS Glue pekerjaan.

SDK for Python (Boto3)

#### **a** Note

```
class GlueWrapper: 
     """Encapsulates AWS Glue actions.""" 
     def __init__(self, glue_client): 
 """ 
         :param glue_client: A Boto3 Glue client. 
        "" "
```

```
 self.glue_client = glue_client 
    def start_job_run(self, name, input_database, input_table, output_bucket_name): 
 """ 
         Starts a job run. A job run extracts data from the source, transforms it, 
         and loads it to the output bucket. 
         :param name: The name of the job definition. 
         :param input_database: The name of the metadata database that contains 
 tables 
                                 that describe the source data. This is typically 
 created 
                                 by a crawler. 
         :param input_table: The name of the table in the metadata database that 
                              describes the source data. 
         :param output_bucket_name: The S3 bucket where the output is written. 
         :return: The ID of the job run. 
        "" ""
         try: 
             # The custom Arguments that are passed to this function are used by the 
             # Python ETL script to determine the location of input and output data. 
             response = self.glue_client.start_job_run( 
                 JobName=name, 
                 Arguments={ 
                     "--input_database": input_database, 
                     "--input_table": input_table, 
                     "--output_bucket_url": f"s3://{output_bucket_name}/", 
                 }, 
) except ClientError as err: 
             logger.error( 
                 "Couldn't start job run %s. Here's why: %s: %s", 
                 name, 
                 err.response["Error"]["Code"], 
                 err.response["Error"]["Message"], 
) raise 
         else: 
             return response["JobRunId"]
```
• Untuk detail API, lihat [StartJobRund](https://docs.aws.amazon.com/goto/boto3/glue-2017-03-31/StartJobRun)i AWSSDK for Python (Boto3) Referensi API.

#### Skenario

Memulai crawler dan lowongan

Contoh kode berikut ini menunjukkan cara untuk melakukan:

- Buat crawler yang merayapi bucket Amazon S3 publik dan membuat database metadata berformat CSV.
- Daftar informasi tentang database dan tabel di AndaAWS Glue Data Catalog.
- Buat pekerjaan untuk mengekstrak data CSV dari bucket S3, mengubah data, dan memuat output berformat JSON ke bucket S3 lain.
- Buat daftar informasi tentang menjalankan pekerjaan, melihat data yang diubah, dan membersihkan sumber daya.

Untuk informasi selengkapnya, lihat [Tutorial: Memulai AWS Glue Studio](https://docs.aws.amazon.com/glue/latest/ug/tutorial-create-job.html).

SDK for Python (Boto3)

**a** Note

Ada lebih banyak tentang GitHub. Temukan contoh lengkapnya dan pelajari cara mengatur dan menjalankannya di [Repositori Contoh Kode AWS.](https://github.com/awsdocs/aws-doc-sdk-examples/tree/main/python/example_code/glue#code-examples)

Buat kelas yang membungkus AWS Glue fungsi yang digunakan dalam skenario.

```
class GlueWrapper: 
     """Encapsulates AWS Glue actions.""" 
     def __init__(self, glue_client): 
 """ 
         :param glue_client: A Boto3 Glue client. 
 """ 
         self.glue_client = glue_client 
     def get_crawler(self, name): 
 """ 
         Gets information about a crawler.
```

```
 :param name: The name of the crawler to look up. 
         :return: Data about the crawler. 
 """ 
         crawler = None 
         try: 
             response = self.glue_client.get_crawler(Name=name) 
             crawler = response["Crawler"] 
         except ClientError as err: 
             if err.response["Error"]["Code"] == "EntityNotFoundException": 
                 logger.info("Crawler %s doesn't exist.", name) 
             else: 
                 logger.error( 
                      "Couldn't get crawler %s. Here's why: %s: %s", 
                      name, 
                      err.response["Error"]["Code"], 
                      err.response["Error"]["Message"], 
) raise 
         return crawler 
    def create_crawler(self, name, role_arn, db_name, db_prefix, s3_target): 
        "" "
         Creates a crawler that can crawl the specified target and populate a 
         database in your AWS Glue Data Catalog with metadata that describes the data 
         in the target. 
         :param name: The name of the crawler. 
         :param role_arn: The Amazon Resource Name (ARN) of an AWS Identity and 
 Access 
                           Management (IAM) role that grants permission to let AWS 
 Glue 
                           access the resources it needs. 
         :param db_name: The name to give the database that is created by the 
 crawler. 
         :param db_prefix: The prefix to give any database tables that are created by 
                            the crawler. 
         :param s3_target: The URL to an S3 bucket that contains data that is 
                            the target of the crawler. 
         """ 
         try: 
             self.glue_client.create_crawler( 
                 Name=name, 
                 Role=role_arn,
```

```
 DatabaseName=db_name, 
                 TablePrefix=db_prefix, 
                 Targets={"S3Targets": [{"Path": s3_target}]}, 
) except ClientError as err: 
             logger.error( 
                 "Couldn't create crawler. Here's why: %s: %s", 
                 err.response["Error"]["Code"], 
                 err.response["Error"]["Message"], 
) raise 
    def start_crawler(self, name): 
 """ 
         Starts a crawler. The crawler crawls its configured target and creates 
        metadata that describes the data it finds in the target data source. 
         :param name: The name of the crawler to start. 
         """ 
         try: 
             self.glue_client.start_crawler(Name=name) 
         except ClientError as err: 
             logger.error( 
                 "Couldn't start crawler %s. Here's why: %s: %s", 
                 name, 
                 err.response["Error"]["Code"], 
                 err.response["Error"]["Message"], 
) raise 
    def get_database(self, name): 
 """ 
         Gets information about a database in your Data Catalog. 
         :param name: The name of the database to look up. 
         :return: Information about the database. 
         """ 
        try: 
             response = self.glue_client.get_database(Name=name) 
         except ClientError as err: 
             logger.error( 
                 "Couldn't get database %s. Here's why: %s: %s",
```

```
 name, 
                 err.response["Error"]["Code"], 
                 err.response["Error"]["Message"], 
) raise 
         else: 
             return response["Database"] 
    def get_tables(self, db_name): 
        "" ""
         Gets a list of tables in a Data Catalog database. 
         :param db_name: The name of the database to query. 
         :return: The list of tables in the database. 
 """ 
         try: 
             response = self.glue_client.get_tables(DatabaseName=db_name) 
         except ClientError as err: 
             logger.error( 
                 "Couldn't get tables %s. Here's why: %s: %s", 
                 db_name, 
                 err.response["Error"]["Code"], 
                 err.response["Error"]["Message"], 
) raise 
         else: 
             return response["TableList"] 
    def create_job(self, name, description, role_arn, script_location): 
 """ 
         Creates a job definition for an extract, transform, and load (ETL) job that 
 can 
         be run by AWS Glue. 
         :param name: The name of the job definition. 
         :param description: The description of the job definition. 
         :param role_arn: The ARN of an IAM role that grants AWS Glue the permissions 
                           it requires to run the job. 
         :param script_location: The Amazon S3 URL of a Python ETL script that is run 
 as 
                                  part of the job. The script defines how the data is 
                                  transformed.
```

```
 """ 
         try: 
             self.glue_client.create_job( 
                 Name=name, 
                 Description=description, 
                 Role=role_arn, 
                 Command={ 
                     "Name": "glueetl", 
                     "ScriptLocation": script_location, 
                     "PythonVersion": "3", 
                 }, 
                 GlueVersion="3.0", 
) except ClientError as err: 
             logger.error( 
                 "Couldn't create job %s. Here's why: %s: %s", 
                 name, 
                 err.response["Error"]["Code"], 
                 err.response["Error"]["Message"], 
) raise 
    def start_job_run(self, name, input_database, input_table, output_bucket_name): 
 """ 
         Starts a job run. A job run extracts data from the source, transforms it, 
         and loads it to the output bucket. 
         :param name: The name of the job definition. 
         :param input_database: The name of the metadata database that contains 
 tables 
                                 that describe the source data. This is typically 
 created 
                                 by a crawler. 
         :param input_table: The name of the table in the metadata database that 
                              describes the source data. 
         :param output_bucket_name: The S3 bucket where the output is written. 
         :return: The ID of the job run. 
        "" "
         try: 
             # The custom Arguments that are passed to this function are used by the 
             # Python ETL script to determine the location of input and output data. 
             response = self.glue_client.start_job_run( 
                 JobName=name,
```

```
 Arguments={ 
                     "--input_database": input_database, 
                    "--input table": input table,
                     "--output_bucket_url": f"s3://{output_bucket_name}/", 
                 }, 
) except ClientError as err: 
             logger.error( 
                 "Couldn't start job run %s. Here's why: %s: %s", 
                 name, 
                 err.response["Error"]["Code"], 
                 err.response["Error"]["Message"], 
) raise 
         else: 
             return response["JobRunId"] 
    def list_jobs(self): 
 """ 
         Lists the names of job definitions in your account. 
         :return: The list of job definition names. 
        \cdots try: 
             response = self.glue_client.list_jobs() 
         except ClientError as err: 
             logger.error( 
                 "Couldn't list jobs. Here's why: %s: %s", 
                 err.response["Error"]["Code"], 
                 err.response["Error"]["Message"], 
) raise 
         else: 
             return response["JobNames"] 
    def get_job_runs(self, job_name): 
 """ 
         Gets information about runs that have been performed for a specific job 
         definition. 
         :param job_name: The name of the job definition to look up. 
         :return: The list of job runs.
```

```
 """ 
         try: 
             response = self.glue_client.get_job_runs(JobName=job_name) 
         except ClientError as err: 
             logger.error( 
                 "Couldn't get job runs for %s. Here's why: %s: %s", 
                 job_name, 
                 err.response["Error"]["Code"], 
                 err.response["Error"]["Message"], 
) raise 
         else: 
             return response["JobRuns"] 
    def get_job_run(self, name, run_id): 
        "" "
         Gets information about a single job run. 
         :param name: The name of the job definition for the run. 
         :param run_id: The ID of the run. 
         :return: Information about the run. 
         """ 
         try: 
             response = self.glue_client.get_job_run(JobName=name, RunId=run_id) 
         except ClientError as err: 
             logger.error( 
                 "Couldn't get job run %s/%s. Here's why: %s: %s", 
                 name, 
                 run_id, 
                 err.response["Error"]["Code"], 
                 err.response["Error"]["Message"], 
) raise 
         else: 
             return response["JobRun"] 
    def delete_job(self, job_name): 
        "''" Deletes a job definition. This also deletes data about all runs that are 
         associated with this job definition. 
         :param job_name: The name of the job definition to delete.
```

```
 """ 
         try: 
             self.glue_client.delete_job(JobName=job_name) 
         except ClientError as err: 
             logger.error( 
                 "Couldn't delete job %s. Here's why: %s: %s", 
                 job_name, 
                 err.response["Error"]["Code"], 
                 err.response["Error"]["Message"], 
) raise 
    def delete_table(self, db_name, table_name): 
 """ 
         Deletes a table from a metadata database. 
         :param db_name: The name of the database that contains the table. 
         :param table_name: The name of the table to delete. 
         """ 
         try: 
             self.glue_client.delete_table(DatabaseName=db_name, Name=table_name) 
         except ClientError as err: 
             logger.error( 
                 "Couldn't delete table %s. Here's why: %s: %s", 
                 table_name, 
                 err.response["Error"]["Code"], 
                 err.response["Error"]["Message"], 
) raise 
    def delete_database(self, name): 
 """ 
         Deletes a metadata database from your Data Catalog. 
         :param name: The name of the database to delete. 
 """ 
         try: 
             self.glue_client.delete_database(Name=name) 
         except ClientError as err: 
             logger.error( 
                 "Couldn't delete database %s. Here's why: %s: %s", 
                 name,
```

```
 err.response["Error"]["Code"], 
                 err.response["Error"]["Message"], 
) raise 
    def delete_crawler(self, name): 
 """ 
         Deletes a crawler. 
         :param name: The name of the crawler to delete. 
        ^{\mathrm{m}} ""
         try: 
             self.glue_client.delete_crawler(Name=name) 
         except ClientError as err: 
             logger.error( 
                 "Couldn't delete crawler %s. Here's why: %s: %s", 
                 name, 
                 err.response["Error"]["Code"], 
                 err.response["Error"]["Message"], 
) raise
```
Buat kelas yang menjalankan skenario.

```
class GlueCrawlerJobScenario: 
     """ 
     Encapsulates a scenario that shows how to create an AWS Glue crawler and job and 
  use 
     them to transform data from CSV to JSON format. 
     """ 
     def __init__(self, glue_client, glue_service_role, glue_bucket): 
 """ 
         :param glue_client: A Boto3 AWS Glue client. 
         :param glue_service_role: An AWS Identity and Access Management (IAM) role 
                                    that AWS Glue can assume to gain access to the 
                                    resources it requires. 
         :param glue_bucket: An S3 bucket that can hold a job script and output data
```

```
 from AWS Glue job runs. 
 """ 
        self.glue client = glue client
         self.glue_service_role = glue_service_role 
         self.glue_bucket = glue_bucket 
    @staticmethod 
     def wait(seconds, tick=12): 
 """ 
         Waits for a specified number of seconds, while also displaying an animated 
         spinner. 
         :param seconds: The number of seconds to wait. 
         :param tick: The number of frames per second used to animate the spinner. 
         """ 
        progress = ||/-\1waited = \theta while waited < seconds: 
             for frame in range(tick): 
                 sys.stdout.write(f"\r{progress[frame % len(progress)]}") 
                 sys.stdout.flush() 
                 time.sleep(1 / tick) 
            waited += 1 def upload_job_script(self, job_script): 
 """ 
         Uploads a Python ETL script to an S3 bucket. The script is used by the AWS 
 Glue 
         job to transform data. 
         :param job_script: The relative path to the job script. 
 """ 
         try: 
             self.glue_bucket.upload_file(Filename=job_script, Key=job_script) 
             print(f"Uploaded job script '{job_script}' to the example bucket.") 
         except S3UploadFailedError as err: 
             logger.error("Couldn't upload job script. Here's why: %s", err) 
             raise 
    def run(self, crawler_name, db_name, db_prefix, data_source, job_script, 
 job_name): 
         """ 
         Runs the scenario. This is an interactive experience that runs at a command 
         prompt and asks you for input throughout.
```

```
:param crawler name: The name of the crawler used in the scenario. If the
                               crawler does not exist, it is created. 
         :param db_name: The name to give the metadata database created by the 
 crawler. 
         :param db_prefix: The prefix to give tables added to the database by the 
                            crawler. 
         :param data_source: The location of the data source that is targeted by the 
                              crawler and extracted during job runs. 
         :param job_script: The job script that is used to transform data during job 
                             runs. 
         :param job_name: The name to give the job definition that is created during 
 the 
                           scenario. 
        "" ""
         wrapper = GlueWrapper(self.glue_client) 
         print(f"Checking for crawler {crawler_name}.") 
         crawler = wrapper.get_crawler(crawler_name) 
         if crawler is None: 
             print(f"Creating crawler {crawler_name}.") 
             wrapper.create_crawler( 
                 crawler_name, 
                 self.glue_service_role.arn, 
                 db_name, 
                 db_prefix, 
                 data_source, 
) print(f"Created crawler {crawler_name}.") 
             crawler = wrapper.get_crawler(crawler_name) 
         pprint(crawler) 
         print("-" * 88) 
         print( 
             f"When you run the crawler, it crawls data stored in {data_source} and " 
             f"creates a metadata database in the AWS Glue Data Catalog that 
 describes " 
             f"the data in the data source." 
\overline{\phantom{a}} print("In this example, the source data is in CSV format.") 
         ready = False 
         while not ready: 
             ready = Question.ask_question( 
                  "Ready to start the crawler? (y/n) ", Question.is_yesno
```
 $)$ 

```
 wrapper.start_crawler(crawler_name) 
         print("Let's wait for the crawler to run. This typically takes a few 
 minutes.") 
         crawler_state = None 
        while crawler state != "READY":
             self.wait(10) 
             crawler = wrapper.get_crawler(crawler_name) 
             crawler_state = crawler["State"] 
             print(f"Crawler is {crawler['State']}.") 
         print("-" * 88) 
         database = wrapper.get_database(db_name) 
         print(f"The crawler created database {db_name}:") 
         pprint(database) 
         print(f"The database contains these tables:") 
         tables = wrapper.get_tables(db_name) 
         for index, table in enumerate(tables): 
             print(f"\t{index + 1}. {table['Name']}") 
         table_index = Question.ask_question( 
             f"Enter the number of a table to see more detail: ", 
             Question.is_int, 
             Question.in_range(1, len(tables)), 
        \lambda pprint(tables[table_index - 1]) 
         print("-" * 88) 
         print(f"Creating job definition {job_name}.") 
         wrapper.create_job( 
             job_name, 
             "Getting started example job.", 
             self.glue_service_role.arn, 
             f"s3://{self.glue_bucket.name}/{job_script}", 
\overline{\phantom{a}} print("Created job definition.") 
         print( 
             f"When you run the job, it extracts data from {data_source}, transforms 
 it " 
             f"by using the {job_script} script, and loads the output into " 
             f"S3 bucket {self.glue_bucket.name}." 
         ) 
         print( 
              "In this example, the data is transformed from CSV to JSON, and only a 
 few "
```

```
 "fields are included in the output."
```
```
\overline{\phantom{a}} job_run_status = None 
         if Question.ask_question(f"Ready to run? (y/n) ", Question.is_yesno): 
             job_run_id = wrapper.start_job_run( 
                 job_name, db_name, tables[0]["Name"], self.glue_bucket.name 
) print(f"Job {job_name} started. Let's wait for it to run.") 
             while job_run_status not in ["SUCCEEDED", "STOPPED", "FAILED", 
 "TIMEOUT"]: 
                 self.wait(10) 
                 job_run = wrapper.get_job_run(job_name, job_run_id) 
                 job_run_status = job_run["JobRunState"] 
                 print(f"Job {job_name}/{job_run_id} is {job_run_status}.") 
         print("-" * 88) 
         if job_run_status == "SUCCEEDED": 
             print( 
                 f"Data from your job run is stored in your S3 bucket 
  '{self.glue_bucket.name}':" 
) try: 
                keys = [ obj.key for obj in 
 self.glue_bucket.objects.filter(Prefix="run-") 
 ] 
                 for index, key in enumerate(keys): 
                    print(f"\t{index + 1}: \{key\}")
                lines = 4 key_index = Question.ask_question( 
                     f"Enter the number of a block to download it and see the first 
 {lines} " 
                     f"lines of JSON output in the block: ", 
                     Question.is_int, 
                     Question.in_range(1, len(keys)), 
) job_data = io.BytesIO() 
                 self.glue_bucket.download_fileobj(keys[key_index - 1], job_data) 
                 job_data.seek(0) 
                 for _ in range(lines): 
                     print(job_data.readline().decode("utf-8")) 
             except ClientError as err: 
                 logger.error( 
                     "Couldn't get job run data. Here's why: %s: %s", 
                     err.response["Error"]["Code"],
```

```
 err.response["Error"]["Message"], 
) raise 
             print("-" * 88) 
         job_names = wrapper.list_jobs() 
        if job_names: 
             print(f"Your account has {len(job_names)} jobs defined:") 
             for index, job_name in enumerate(job_names): 
                print(f") \times + 1. {job_name}")
             job_index = Question.ask_question( 
                 f"Enter a number between 1 and {len(job_names)} to see the list of 
 runs for " 
                 f"a job: ", 
                 Question.is_int, 
                 Question.in_range(1, len(job_names)), 
) job_runs = wrapper.get_job_runs(job_names[job_index - 1]) 
             if job_runs: 
                 print(f"Found {len(job_runs)} runs for job {job_names[job_index - 
 1]}:") 
                 for index, job_run in enumerate(job_runs): 
                     print( 
                         f"\t{index + 1}. {job_run['JobRunState']} on " 
                         f"{job_run['CompletedOn']:%Y-%m-%d %H:%M:%S}" 
) run_index = Question.ask_question( 
                     f"Enter a number between 1 and {len(job_runs)} to see details 
 for a run: ", 
                     Question.is_int, 
                     Question.in_range(1, len(job_runs)), 
) pprint(job_runs[run_index - 1]) 
             else: 
                 print(f"No runs found for job {job_names[job_index - 1]}") 
        else: 
             print("Your account doesn't have any jobs defined.") 
        print("-" * 88) 
        print( 
             f"Let's clean up. During this example we created job definition 
  '{job_name}'." 
        \lambda if Question.ask_question(
```

```
"Do you want to delete the definition and all runs? (y/n) ",
             Question.is_yesno, 
         ): 
             wrapper.delete_job(job_name) 
             print(f"Job definition '{job_name}' deleted.") 
        tables = wrapper.get tables(db name) print(f"We also created database '{db_name}' that contains these tables:") 
         for table in tables: 
             print(f"\t{table['Name']}") 
         if Question.ask_question( 
              "Do you want to delete the tables and the database? (y/n) ", 
             Question.is_yesno, 
         ): 
             for table in tables: 
                  wrapper.delete_table(db_name, table["Name"]) 
                  print(f"Deleted table {table['Name']}.") 
             wrapper.delete_database(db_name) 
             print(f"Deleted database {db_name}.") 
         print(f"We also created crawler '{crawler_name}'.") 
         if Question.ask_question( 
              "Do you want to delete the crawler? (y/n) ", Question.is_yesno 
         ): 
             wrapper.delete_crawler(crawler_name) 
             print(f"Deleted crawler {crawler_name}.") 
         print("-" * 88)
def parse_args(args): 
    "" ""
     Parse command line arguments. 
     :param args: The command line arguments. 
     :return: The parsed arguments. 
     """ 
     parser = argparse.ArgumentParser( 
         description="Runs the AWS Glue getting started with crawlers and jobs 
  scenario. " 
         "Before you run this scenario, set up scaffold resources by running " 
         "'python scaffold.py deploy'." 
    \lambda parser.add_argument( 
         "role_name", 
         help="The name of an IAM role that AWS Glue can assume. This role must grant 
  access "
```

```
 "to Amazon S3 and to the permissions granted by the AWSGlueServiceRole " 
          "managed policy.", 
     ) 
     parser.add_argument( 
          "bucket_name", 
         help="The name of an S3 bucket that AWS Glue can access to get the job 
  script and " 
          "put job results.", 
    \lambda parser.add_argument( 
          "--job_script", 
         default="flight_etl_job_script.py", 
         help="The name of the job script file that is used in the scenario.", 
    \lambda return parser.parse_args(args)
def main(): 
    args = parse_{args}(sys.argv[1:]) try: 
          print("-" * 88) 
         print( 
              "Welcome to the AWS Glue getting started with crawlers and jobs 
  scenario." 
          ) 
         print("-" * 88) 
         scenario = GlueCrawlerJobScenario( 
              boto3.client("glue"), 
              boto3.resource("iam").Role(args.role_name), 
              boto3.resource("s3").Bucket(args.bucket_name), 
         \lambda scenario.upload_job_script(args.job_script) 
         scenario.run( 
              "doc-example-crawler", 
              "doc-example-database", 
              "doc-example-", 
              "s3://crawler-public-us-east-1/flight/2016/csv", 
              args.job_script, 
              "doc-example-job", 
         \mathcal{L} print("-" * 88) 
         print( 
              "To destroy scaffold resources, including the IAM role and S3 bucket " 
              "used in this scenario, run 'python scaffold.py destroy'."
```

```
\overline{\phantom{a}} print("\nThanks for watching!") 
          print("-" * 88) 
     except Exception: 
          logging.exception("Something went wrong with the example.")
```
Buat skrip ETL yang digunakan oleh AWS Glue untuk mengekstrak, mengubah, dan memuat data selama pekerjaan berjalan.

```
import sys
from awsglue.transforms import *
from awsglue.utils import getResolvedOptions
from pyspark.context import SparkContext
from awsglue.context import GlueContext
from awsglue.job import Job
"''"These custom arguments must be passed as Arguments to the StartJobRun request. 
     --input_database The name of a metadata database that is contained in your 
                         AWS Glue Data Catalog and that contains tables that 
  describe 
                         the data to be processed. 
    --input_table The name of a table in the database that describes the data
  to 
                          be processed. 
     --output_bucket_url An S3 bucket that receives the transformed output data. 
"''"args = getResolvedOptions( 
     sys.argv, ["JOB_NAME", "input_database", "input_table", "output_bucket_url"]
\lambdasc = SparkContext()
glueContext = GlueContext(sc)
spark = glueContext.spark_session
job = Job(glueContext)
job.init(args["JOB_NAME"], args)
# Script generated for node S3 Flight Data.
S3FlightData_node1 = glueContext.create_dynamic_frame.from_catalog( 
     database=args["input_database"], 
     table_name=args["input_table"],
```

```
 transformation_ctx="S3FlightData_node1",
)
# This mapping performs two main functions:
# 1. It simplifies the output by removing most of the fields from the data.
# 2. It renames some fields. For example, `fl date` is renamed to `flight date`.
ApplyMapping_node2 = ApplyMapping.apply( 
     frame=S3FlightData_node1, 
     mappings=[ 
         ("year", "long", "year", "long"), 
         ("month", "long", "month", "tinyint"), 
         ("day_of_month", "long", "day", "tinyint"), 
         ("fl_date", "string", "flight_date", "string"), 
         ("carrier", "string", "carrier", "string"), 
         ("fl_num", "long", "flight_num", "long"), 
         ("origin_city_name", "string", "origin_city_name", "string"), 
         ("origin_state_abr", "string", "origin_state_abr", "string"), 
         ("dest_city_name", "string", "dest_city_name", "string"), 
         ("dest_state_abr", "string", "dest_state_abr", "string"), 
         ("dep_time", "long", "departure_time", "long"), 
         ("wheels_off", "long", "wheels_off", "long"), 
         ("wheels_on", "long", "wheels_on", "long"), 
         ("arr_time", "long", "arrival_time", "long"), 
         ("mon", "string", "mon", "string"), 
     ], 
     transformation_ctx="ApplyMapping_node2",
)
# Script generated for node Revised Flight Data.
RevisedFlightData_node3 = glueContext.write_dynamic_frame.from_options( 
     frame=ApplyMapping_node2, 
     connection_type="s3", 
     format="json", 
     connection_options={"path": args["output_bucket_url"], "partitionKeys": []}, 
     transformation_ctx="RevisedFlightData_node3",
)
job.commit()
```
- Lihat detail API di topik-topik berikut dalam Referensi API AWS SDK for Python (Boto3).
	- [CreateCrawler](https://docs.aws.amazon.com/goto/boto3/glue-2017-03-31/CreateCrawler)
	- [CreateJob](https://docs.aws.amazon.com/goto/boto3/glue-2017-03-31/CreateJob)

Tindakan dan skenario 13962

- [DeleteCrawler](https://docs.aws.amazon.com/goto/boto3/glue-2017-03-31/DeleteCrawler)
- [DeleteDatabase](https://docs.aws.amazon.com/goto/boto3/glue-2017-03-31/DeleteDatabase)
- [DeleteJob](https://docs.aws.amazon.com/goto/boto3/glue-2017-03-31/DeleteJob)
- [DeleteTable](https://docs.aws.amazon.com/goto/boto3/glue-2017-03-31/DeleteTable)
- [GetCrawler](https://docs.aws.amazon.com/goto/boto3/glue-2017-03-31/GetCrawler)
- [GetDatabase](https://docs.aws.amazon.com/goto/boto3/glue-2017-03-31/GetDatabase)
- [GetDatabases](https://docs.aws.amazon.com/goto/boto3/glue-2017-03-31/GetDatabases)
- [GetJob](https://docs.aws.amazon.com/goto/boto3/glue-2017-03-31/GetJob)
- [GetJobRun](https://docs.aws.amazon.com/goto/boto3/glue-2017-03-31/GetJobRun)
- [GetJobRuns](https://docs.aws.amazon.com/goto/boto3/glue-2017-03-31/GetJobRuns)
- [GetTables](https://docs.aws.amazon.com/goto/boto3/glue-2017-03-31/GetTables)
- [ListJobs](https://docs.aws.amazon.com/goto/boto3/glue-2017-03-31/ListJobs)
- [StartCrawler](https://docs.aws.amazon.com/goto/boto3/glue-2017-03-31/StartCrawler)
- [StartJobRun](https://docs.aws.amazon.com/goto/boto3/glue-2017-03-31/StartJobRun)

# HealthImaging contoh menggunakan SDK untuk Python (Boto3)

Contoh kode berikut menunjukkan cara melakukan tindakan dan mengimplementasikan skenario umum dengan menggunakan AWS SDK for Python (Boto3) with HealthImaging.

Tindakan merupakan kutipan kode dari program yang lebih besar dan harus dijalankan dalam konteks. Meskipun tindakan menunjukkan cara memanggil setiap fungsi layanan, Anda dapat melihat tindakan dalam konteks pada skenario yang terkait dan contoh lintas layanan.

Skenario adalah contoh kode yang menunjukkan cara untuk menyelesaikan tugas tertentu dengan memanggil beberapa fungsi dalam layanan yang sama.

Setiap contoh menyertakan tautan ke GitHub, di mana Anda dapat menemukan petunjuk tentang cara mengatur dan menjalankan kode dalam konteks.

Topik

- [Tindakan](#page-8173-0)
- **[Skenario](#page-8194-0)**

## Tindakan

Penambahan sebuah tag ke sebuah sumber daya

Contoh kode berikut menunjukkan cara menambahkan tag ke HealthImaging sumber daya.

```
SDK for Python (Boto3)
```

```
 def tag_resource(self, resource_arn, tags): 
 """ 
        Tag a resource. 
         :param resource_arn: The ARN of the resource. 
         :param tags: The tags to apply. 
 """ 
        try: 
             self.health_imaging_client.tag_resource(resourceArn=resource_arn, 
 tags=tags) 
        except ClientError as err: 
             logger.error( 
                 "Couldn't tag resource. Here's why: %s: %s", 
                 err.response["Error"]["Code"], 
                 err.response["Error"]["Message"], 
) raise
```
• Untuk detail API, lihat [TagResourced](https://docs.aws.amazon.com/goto/boto3/medical-imaging-2023-07-19/TagResource)i AWSSDK for Python (Boto3) Referensi API.

# **a** Note

Ada lebih banyak tentang GitHub. Temukan contoh lengkapnya dan pelajari cara mengatur dan menjalankannya di [Repositori Contoh Kode AWS.](https://github.com/awsdocs/aws-doc-sdk-examples/tree/main/python/example_code/medical-imaging#code-examples)

## Salin satu set gambar

Contoh kode berikut menunjukkan cara menyalin set HealthImaging gambar.

SDK for Python (Boto3)

Fungsi utilitas untuk menyalin set gambar.

```
 def copy_image_set( 
         self, 
         datastore_id, 
         image_set_id, 
         version_id, 
         destination_image_set_id=None, 
         destination_version_id=None, 
     ): 
        "" ""
         Copy an image set. 
         :param datastore_id: The ID of the data store. 
         :param image_set_id: The ID of the image set. 
         :param version_id: The ID of the image set version. 
         :param destination_image_set_id: The ID of the optional destination image 
 set. 
         :param destination_version_id: The ID of the optional destination image set 
 version. 
         :return: The copied image set ID. 
         """ 
         try: 
             copy_image_set_information = { 
                 "sourceImageSet": {"latestVersionId": version_id} 
 } 
             if destination_image_set_id and destination_version_id: 
                 copy_image_set_information["destinationImageSet"] = { 
                     "imageSetId": destination_image_set_id, 
                     "latestVersionId": destination_version_id, 
 } 
             copy_results = self.health_imaging_client.copy_image_set( 
                 datastoreId=datastore_id, 
                 sourceImageSetId=image_set_id, 
                 copyImageSetInformation=copy_image_set_information, 
) except ClientError as err: 
             logger.error( 
                 "Couldn't copy image set. Here's why: %s: %s", 
                err.response["Error"]["Code"],
                 err.response["Error"]["Message"], 
) raise 
         else: 
             return copy_results["destinationImageSetProperties"]["imageSetId"]
```
Salin set gambar tanpa tujuan.

```
 copy_image_set_information = { 
                  "sourceImageSet": {"latestVersionId": version_id} 
 } 
             copy_results = self.health_imaging_client.copy_image_set( 
                 datastoreId=datastore_id, 
                 sourceImageSetId=image_set_id, 
                 copyImageSetInformation=copy_image_set_information, 
) and the state \mathcal{L}
```
Salin set gambar dengan tujuan.

```
 copy_image_set_information = { 
                 "sourceImageSet": {"latestVersionId": version_id} 
 } 
             if destination_image_set_id and destination_version_id: 
                 copy_image_set_information["destinationImageSet"] = { 
                     "imageSetId": destination_image_set_id, 
                     "latestVersionId": destination_version_id, 
 } 
             copy_results = self.health_imaging_client.copy_image_set( 
                 datastoreId=datastore_id, 
                 sourceImageSetId=image_set_id, 
                 copyImageSetInformation=copy_image_set_information, 
\qquad \qquad \qquad
```
• Untuk detail API, lihat [CopyImageSet](https://docs.aws.amazon.com/goto/boto3/medical-imaging-2023-07-19/CopyImageSet)di AWSSDK for Python (Boto3) Referensi API.

## **a** Note

Ada lebih banyak tentang GitHub. Temukan contoh lengkapnya dan pelajari cara mengatur dan menjalankannya di [Repositori Contoh Kode AWS.](https://github.com/awsdocs/aws-doc-sdk-examples/tree/main/python/example_code/medical-imaging#code-examples)

#### Buat penyimpanan data

Contoh kode berikut menunjukkan cara membuat penyimpanan HealthImaging data.

### SDK for Python (Boto3)

```
 def create_datastore(self, name): 
        "" "
         Create a data store. 
         :param name: The name of the data store to create. 
         :return: The data store ID. 
         """ 
         try: 
             data_store = 
 self.health_imaging_client.create_datastore(datastoreName=name) 
         except ClientError as err: 
             logger.error( 
                  "Couldn't create data store %s. Here's why: %s: %s", 
                  name, 
                  err.response["Error"]["Code"], 
                  err.response["Error"]["Message"], 
) raise 
         else: 
             return data_store["datastoreId"]
```
• Untuk detail API, lihat [CreateDatastored](https://docs.aws.amazon.com/goto/boto3/medical-imaging-2023-07-19/CreateDatastore)i AWSSDK for Python (Boto3) Referensi API.

# **a** Note

Ada lebih banyak tentang GitHub. Temukan contoh lengkapnya dan pelajari cara mengatur dan menjalankannya di [Repositori Contoh Kode AWS.](https://github.com/awsdocs/aws-doc-sdk-examples/tree/main/python/example_code/medical-imaging#code-examples)

# Hapus penyimpanan data

Contoh kode berikut menunjukkan cara menghapus penyimpanan HealthImaging data.

SDK for Python (Boto3)

```
 def delete_datastore(self, datastore_id): 
 """ 
        Delete a data store. 
         :param datastore_id: The ID of the data store. 
 """ 
        try: 
            self.health_imaging_client.delete_datastore(datastoreId=datastore_id) 
        except ClientError as err: 
            logger.error( 
                 "Couldn't delete data store %s. Here's why: %s: %s", 
                 datastore_id, 
                 err.response["Error"]["Code"], 
                 err.response["Error"]["Message"], 
) raise
```
• Untuk detail API, lihat [DeleteDatastored](https://docs.aws.amazon.com/goto/boto3/medical-imaging-2023-07-19/DeleteDatastore)i AWSSDK for Python (Boto3) Referensi API.

### **a** Note

Ada lebih banyak tentang GitHub. Temukan contoh lengkapnya dan pelajari cara mengatur dan menjalankannya di [Repositori Contoh Kode AWS.](https://github.com/awsdocs/aws-doc-sdk-examples/tree/main/python/example_code/medical-imaging#code-examples)

#### Hapus satu set gambar

Contoh kode berikut menunjukkan cara menghapus set HealthImaging gambar.

```
 def delete_image_set(self, datastore_id, image_set_id): 
 """ 
         Delete an image set. 
         :param datastore_id: The ID of the data store. 
         :param image_set_id: The ID of the image set. 
         :return: The delete results.
```

```
 """ 
        try: 
           delete results = self.health imaging client.delete image set(
                imageSetId=image_set_id, datastoreId=datastore_id 
) except ClientError as err: 
            logger.error( 
                "Couldn't delete image set. Here's why: %s: %s", 
                err.response["Error"]["Code"], 
                err.response["Error"]["Message"], 
) raise 
        else: 
            return delete_results
```
• Untuk detail API, lihat [DeleteImageSetd](https://docs.aws.amazon.com/goto/boto3/medical-imaging-2023-07-19/DeleteImageSet)i AWSSDK for Python (Boto3) Referensi API.

**a** Note

Ada lebih banyak tentang GitHub. Temukan contoh lengkapnya dan pelajari cara mengatur dan menjalankannya di [Repositori Contoh Kode AWS.](https://github.com/awsdocs/aws-doc-sdk-examples/tree/main/python/example_code/medical-imaging#code-examples)

Dapatkan bingkai gambar

Contoh kode berikut menunjukkan cara mendapatkan bingkai gambar.

```
SDK for Python (Boto3)
```

```
 def get_pixel_data( 
        self, file_path_to_write, datastore_id, image_set_id, image_frame_id 
    ): 
       "" "
        Get an image frame's pixel data. 
        :param file_path_to_write: The path to write the image frame's HTJ2K encoded 
 pixel data. 
        :param datastore_id: The ID of the data store. 
        :param image_set_id: The ID of the image set. 
        :param image_frame_id: The ID of the image frame.
```

```
 """ 
        try: 
           image frame = self.health imaging client.get image frame(
                datastoreId=datastore_id, 
                imageSetId=image_set_id, 
                imageFrameInformation={"imageFrameId": image_frame_id}, 
) with open(file_path_to_write, "wb") as f: 
                for chunk in image_frame["imageFrameBlob"].iter_chunks(): 
                     if chunk: 
                         f.write(chunk) 
        except ClientError as err: 
            logger.error( 
                 "Couldn't get image frame. Here's why: %s: %s", 
                err.response["Error"]["Code"], 
                err.response["Error"]["Message"], 
) raise
```
• Untuk detail API, lihat [GetImageFrame](https://docs.aws.amazon.com/goto/boto3/medical-imaging-2023-07-19/GetImageFrame)di AWSSDK for Python (Boto3) Referensi API.

## **a** Note

Ada lebih banyak tentang GitHub. Temukan contoh lengkapnya dan pelajari cara mengatur dan menjalankannya di [Repositori Contoh Kode AWS.](https://github.com/awsdocs/aws-doc-sdk-examples/tree/main/python/example_code/medical-imaging#code-examples)

Dapatkan properti penyimpanan data

Contoh kode berikut menunjukkan cara mendapatkan properti penyimpanan HealthImaging data.

```
 def get_datastore_properties(self, datastore_id): 
 """ 
         Get the properties of a data store. 
         :param datastore_id: The ID of the data store. 
         :return: The data store properties. 
        "" "
```

```
 try: 
           data store = self.health imaging client.get datastore(
                datastoreId=datastore_id 
) except ClientError as err: 
            logger.error( 
                "Couldn't get data store %s. Here's why: %s: %s", 
                id, 
                err.response["Error"]["Code"], 
                err.response["Error"]["Message"], 
) raise 
        else: 
            return data_store["datastoreProperties"]
```
• Untuk detail API, lihat [GetDatastore](https://docs.aws.amazon.com/goto/boto3/medical-imaging-2023-07-19/GetDatastore)di AWSSDK for Python (Boto3) Referensi API.

**a** Note

Ada lebih banyak tentang GitHub. Temukan contoh lengkapnya dan pelajari cara mengatur dan menjalankannya di [Repositori Contoh Kode AWS.](https://github.com/awsdocs/aws-doc-sdk-examples/tree/main/python/example_code/medical-imaging#code-examples)

Dapatkan properti set gambar

Contoh kode berikut menunjukkan bagaimana untuk mendapatkan properti HealthImaging image set.

```
 def get_image_set(self, datastore_id, image_set_id, version_id=None): 
    "" ""
     Get the properties of an image set. 
     :param datastore_id: The ID of the data store. 
     :param image_set_id: The ID of the image set. 
     :param version_id: The optional version of the image set. 
     :return: The image set properties. 
     """ 
     try: 
         if version_id:
```

```
 image_set = self.health_imaging_client.get_image_set( 
                    imageSetId=image_set_id, 
                    datastoreId=datastore_id, 
                    versionId=version_id, 
) else: 
                image_set = self.health_imaging_client.get_image_set( 
                    imageSetId=image_set_id, datastoreId=datastore_id 
) except ClientError as err: 
            logger.error( 
                "Couldn't get image set. Here's why: %s: %s", 
                err.response["Error"]["Code"], 
                err.response["Error"]["Message"], 
) raise 
        else: 
            return image_set
```
• Untuk detail API, lihat [GetImageSetd](https://docs.aws.amazon.com/goto/boto3/medical-imaging-2023-07-19/GetImageSet)i AWSSDK for Python (Boto3) Referensi API.

## **a** Note

Ada lebih banyak tentang GitHub. Temukan contoh lengkapnya dan pelajari cara mengatur dan menjalankannya di [Repositori Contoh Kode AWS.](https://github.com/awsdocs/aws-doc-sdk-examples/tree/main/python/example_code/medical-imaging#code-examples)

## Dapatkan properti pekerjaan impor

Contoh kode berikut menunjukkan cara mendapatkan properti pekerjaan impor.

```
SDK for Python (Boto3)
```

```
 def get_dicom_import_job(self, datastore_id, job_id): 
    "" "
     Get the properties of a DICOM import job. 
     :param datastore_id: The ID of the data store. 
     :param job_id: The ID of the job. 
     :return: The job properties. 
    "" "
```

```
 try: 
            job = self.health_imaging_client.get_dicom_import_job( 
                jobId=job_id, datastoreId=datastore_id 
) except ClientError as err: 
            logger.error( 
                "Couldn't get DICOM import job. Here's why: %s: %s", 
                err.response["Error"]["Code"], 
                err.response["Error"]["Message"], 
) raise 
        else: 
            return job["jobProperties"]
```
• Untuk detail API, lihat [GetDicom ImportJob](https://docs.aws.amazon.com/goto/boto3/medical-imaging-2023-07-19/GetDICOMImportJob) di AWSSDK for Python (Boto3) Referensi API.

**a** Note

Ada lebih banyak tentang GitHub. Temukan contoh lengkapnya dan pelajari cara mengatur dan menjalankannya di [Repositori Contoh Kode AWS.](https://github.com/awsdocs/aws-doc-sdk-examples/tree/main/python/example_code/medical-imaging#code-examples)

#### Dapatkan metadata untuk kumpulan gambar

Contoh kode berikut menunjukkan cara mendapatkan metadata untuk kumpulan HealthImaging gambar.

SDK for Python (Boto3)

Fungsi utilitas untuk mendapatkan metadata set gambar.

```
 def get_image_set_metadata( 
         self, metadata_file, datastore_id, image_set_id, version_id=None 
     ): 
 """ 
         Get the metadata of an image set. 
         :param metadata_file: The file to store the JSON gzipped metadata. 
         :param datastore_id: The ID of the data store. 
         :param image_set_id: The ID of the image set.
```

```
 :param version_id: The version of the image set. 
        ^{\mathrm{m}} ""
         try: 
             if version_id: 
                 image_set_metadata = 
 self.health_imaging_client.get_image_set_metadata( 
                     imageSetId=image_set_id, 
                     datastoreId=datastore_id, 
                     versionId=version_id, 
) else: 
                 image_set_metadata = 
 self.health_imaging_client.get_image_set_metadata( 
                     imageSetId=image_set_id, datastoreId=datastore_id 
) print(image_set_metadata) 
             with open(metadata_file, "wb") as f: 
                 for chunk in 
 image_set_metadata["imageSetMetadataBlob"].iter_chunks(): 
                     if chunk: 
                         f.write(chunk) 
         except ClientError as err: 
             logger.error( 
                 "Couldn't get image metadata. Here's why: %s: %s", 
                 err.response["Error"]["Code"], 
                 err.response["Error"]["Message"], 
) raise
```
Dapatkan metadata set gambar tanpa versi.

```
 image_set_metadata = 
 self.health_imaging_client.get_image_set_metadata( 
                      imageSetId=image_set_id, datastoreId=datastore_id 
\overline{\phantom{a}}
```
Dapatkan metadata set gambar dengan versi.

```
 image_set_metadata = 
 self.health_imaging_client.get_image_set_metadata( 
                       imageSetId=image_set_id, 
                       datastoreId=datastore_id, 
                       versionId=version_id, 
\overline{\phantom{a}}
```
• Untuk detail API, lihat [GetImageSetMetadatad](https://docs.aws.amazon.com/goto/boto3/medical-imaging-2023-07-19/GetImageSetMetadata)i AWSSDK for Python (Boto3) Referensi API.

**a** Note

Ada lebih banyak tentang GitHub. Temukan contoh lengkapnya dan pelajari cara mengatur dan menjalankannya di [Repositori Contoh Kode AWS.](https://github.com/awsdocs/aws-doc-sdk-examples/tree/main/python/example_code/medical-imaging#code-examples)

Impor data massal ke penyimpanan data

Contoh kode berikut menunjukkan cara mengimpor data massal ke penyimpanan HealthImaging data.

```
 def start_dicom_import_job( 
        self, job_name, datastore_id, role_arn, input_s3_uri, output_s3_uri 
    ): 
       "" "
        Start a DICOM import job. 
        :param job_name: The name of the job. 
        :param datastore_id: The ID of the data store. 
        :param role_arn: The Amazon Resource Name (ARN) of the role to use for the 
 job. 
        :param input_s3_uri: The S3 bucket input prefix path containing the DICOM 
 files. 
        :param output_s3_uri: The S3 bucket output prefix path for the result. 
        :return: The job ID. 
       "" "
        try: 
            job = self.health_imaging_client.start_dicom_import_job( 
                 jobName=job_name, 
                 datastoreId=datastore_id,
```

```
 dataAccessRoleArn=role_arn, 
                inputS3Uri=input_s3_uri, 
                outputS3Uri=output_s3_uri, 
) except ClientError as err: 
            logger.error( 
                "Couldn't start DICOM import job. Here's why: %s: %s", 
                err.response["Error"]["Code"], 
                err.response["Error"]["Message"], 
) raise 
        else: 
            return job["jobId"]
```
• Untuk detail API, lihat [StartDicom ImportJob](https://docs.aws.amazon.com/goto/boto3/medical-imaging-2023-07-19/StartDICOMImportJob) di AWSSDK for Python (Boto3) Referensi API.

**a** Note

Ada lebih banyak tentang GitHub. Temukan contoh lengkapnya dan pelajari cara mengatur dan menjalankannya di [Repositori Contoh Kode AWS.](https://github.com/awsdocs/aws-doc-sdk-examples/tree/main/python/example_code/medical-imaging#code-examples)

Daftar penyimpanan data

Contoh kode berikut menunjukkan bagaimana untuk daftar penyimpanan HealthImaging data.

```
SDK for Python (Boto3)
```

```
 def list_datastores(self): 
    "" "
     List the data stores. 
     :return: The list of data stores. 
    "" "
     try: 
         paginator = self.health_imaging_client.get_paginator("list_datastores") 
         page_iterator = paginator.paginate() 
         datastore_summaries = [] 
         for page in page_iterator: 
              datastore_summaries.extend(page["datastoreSummaries"])
```

```
 except ClientError as err: 
             logger.error( 
                 "Couldn't list data stores. Here's why: %s: %s", 
                 err.response["Error"]["Code"], 
                 err.response["Error"]["Message"], 
) raise 
         else: 
             return datastore_summaries
```
• Untuk detail API, lihat [ListDatastoresd](https://docs.aws.amazon.com/goto/boto3/medical-imaging-2023-07-19/ListDatastores)i AWSSDK for Python (Boto3) Referensi API.

#### **a** Note

Ada lebih banyak tentang GitHub. Temukan contoh lengkapnya dan pelajari cara mengatur dan menjalankannya di [Repositori Contoh Kode AWS.](https://github.com/awsdocs/aws-doc-sdk-examples/tree/main/python/example_code/medical-imaging#code-examples)

#### Daftar versi set gambar

Contoh kode berikut menunjukkan cara daftar versi set HealthImaging gambar.

```
 def list_image_set_versions(self, datastore_id, image_set_id): 
        "" "
         List the image set versions. 
         :param datastore_id: The ID of the data store. 
         :param image_set_id: The ID of the image set. 
         :return: The list of image set versions. 
        ^{\rm{m}} ""
         try: 
             paginator = self.health_imaging_client.get_paginator( 
                 "list_image_set_versions" 
) page_iterator = paginator.paginate( 
                 imageSetId=image_set_id, datastoreId=datastore_id 
) image_set_properties_list = []
```

```
 for page in page_iterator: 
                 image_set_properties_list.extend(page["imageSetPropertiesList"]) 
         except ClientError as err: 
             logger.error( 
                 "Couldn't list image set versions. Here's why: %s: %s", 
                 err.response["Error"]["Code"], 
                 err.response["Error"]["Message"], 
) raise 
         else: 
             return image_set_properties_list
```
• Untuk detail API, lihat [ListImageSetVersionsd](https://docs.aws.amazon.com/goto/boto3/medical-imaging-2023-07-19/ListImageSetVersions)i AWSSDK for Python (Boto3) Referensi API.

**a** Note

Ada lebih banyak tentang GitHub. Temukan contoh lengkapnya dan pelajari cara mengatur dan menjalankannya di [Repositori Contoh Kode AWS.](https://github.com/awsdocs/aws-doc-sdk-examples/tree/main/python/example_code/medical-imaging#code-examples)

Daftar pekerjaan impor untuk penyimpanan data

Contoh kode berikut menunjukkan cara daftar pekerjaan impor untuk penyimpanan HealthImaging data.

```
 def list_dicom_import_jobs(self, datastore_id): 
 """ 
        List the DICOM import jobs. 
         :param datastore_id: The ID of the data store. 
         :return: The list of jobs. 
         """ 
        try: 
             paginator = self.health_imaging_client.get_paginator( 
                 "list_dicom_import_jobs" 
) page_iterator = paginator.paginate(datastoreId=datastore_id) 
             job_summaries = []
```

```
 for page in page_iterator: 
                 job_summaries.extend(page["jobSummaries"]) 
         except ClientError as err: 
             logger.error( 
                 "Couldn't list DICOM import jobs. Here's why: %s: %s", 
                err.response["Error"]["Code"],
                 err.response["Error"]["Message"], 
) raise 
         else: 
             return job_summaries
```
• Untuk detail API, lihat [ListDicom ImportJobs](https://docs.aws.amazon.com/goto/boto3/medical-imaging-2023-07-19/ListDICOMImportJobs) di AWSSDK for Python (Boto3) Referensi API.

**a** Note

Ada lebih banyak tentang GitHub. Temukan contoh lengkapnya dan pelajari cara mengatur dan menjalankannya di [Repositori Contoh Kode AWS.](https://github.com/awsdocs/aws-doc-sdk-examples/tree/main/python/example_code/medical-imaging#code-examples)

Membuat daftar tanda untuk sumber daya

Contoh kode berikut menunjukkan bagaimana untuk daftar tag untuk HealthImaging sumber daya.

```
 def list_tags_for_resource(self, resource_arn): 
 """ 
         List the tags for a resource. 
         :param resource_arn: The ARN of the resource. 
         :return: The list of tags. 
         """ 
         try: 
             tags = self.health_imaging_client.list_tags_for_resource( 
                 resourceArn=resource_arn 
) except ClientError as err: 
             logger.error( 
                 "Couldn't list tags for resource. Here's why: %s: %s",
```

```
 err.response["Error"]["Code"], 
                err.response["Error"]["Message"], 
) raise 
        else: 
            return tags["tags"]
```
• Untuk detail API, lihat [ListTagsForResourced](https://docs.aws.amazon.com/goto/boto3/medical-imaging-2023-07-19/ListTagsForResource)i AWSSDK for Python (Boto3) Referensi API.

**a** Note Ada lebih banyak tentang GitHub. Temukan contoh lengkapnya dan pelajari cara mengatur dan menjalankannya di [Repositori Contoh Kode AWS.](https://github.com/awsdocs/aws-doc-sdk-examples/tree/main/python/example_code/medical-imaging#code-examples)

Menghapus tag dari sumber daya

Contoh kode berikut menunjukkan cara menghapus tag dari HealthImaging sumber daya.

```
 def untag_resource(self, resource_arn, tag_keys): 
         """ 
         Untag a resource. 
         :param resource_arn: The ARN of the resource. 
         :param tag_keys: The tag keys to remove. 
        "" "
         try: 
             self.health_imaging_client.untag_resource( 
                 resourceArn=resource_arn, tagKeys=tag_keys 
) except ClientError as err: 
             logger.error( 
                 "Couldn't untag resource. Here's why: %s: %s", 
                 err.response["Error"]["Code"], 
                 err.response["Error"]["Message"], 
) raise
```
• Untuk detail API, lihat [UntagResource](https://docs.aws.amazon.com/goto/boto3/medical-imaging-2023-07-19/UntagResource)di AWSSDK for Python (Boto3) Referensi API.

### **a** Note

Ada lebih banyak tentang GitHub. Temukan contoh lengkapnya dan pelajari cara mengatur dan menjalankannya di [Repositori Contoh Kode AWS.](https://github.com/awsdocs/aws-doc-sdk-examples/tree/main/python/example_code/medical-imaging#code-examples)

#### Cari set gambar

Contoh kode berikut menunjukkan cara mencari set HealthImaging gambar.

```
SDK for Python (Boto3)
```
Fungsi utilitas untuk mencari set gambar.

```
 def search_image_sets(self, datastore_id, search_filter): 
 """ 
         Search for image sets. 
         :param datastore_id: The ID of the data store. 
         :param search_filter: The search filter. 
             For example: {"filters" : [{ "operator": "EQUAL", "values": 
 [{"DICOMPatientId": "3524578"}]}]}. 
         :return: The list of image sets. 
        "" "
         try: 
             paginator = 
 self.health_imaging_client.get_paginator("search_image_sets") 
             page_iterator = paginator.paginate( 
                 datastoreId=datastore_id, searchCriteria=search_filter 
) metadata_summaries = [] 
             for page in page_iterator: 
                 metadata_summaries.extend(page["imageSetsMetadataSummaries"]) 
         except ClientError as err: 
             logger.error( 
                 "Couldn't search image sets. Here's why: %s: %s", 
                 err.response["Error"]["Code"], 
                 err.response["Error"]["Message"], 
)
```

```
 raise 
 else: 
     return metadata_summaries
```
Kasus penggunaan #1: operator EQUAL.

```
filter = \{ "filters": [ 
                {"operator": "EQUAL", "values": [{"DICOMPatientId": "3524578"}]} 
 ] 
        } 
        image_sets = self.search_image_sets(data_store_id, filter)
```
Kasus penggunaan #2: ANTARA operator menggunakan DICOM StudyDate dan StudyTime DICOM.

```
filter = \{ "filters": [ 
\overline{a} "operator": "BETWEEN", 
              "values": [ 
 { 
                    "DICOMStudyDateAndTime": { 
                      "DICOMStudyDate": "19900101", 
                      "DICOMStudyTime": "000000", 
 } 
\},
 { 
                    "DICOMStudyDateAndTime": { 
                      "DICOMStudyDate": "20230101", 
                      "DICOMStudyTime": "000000", 
 } 
\},
 ], 
 } 
 ] 
      } 
      image_sets = self.search_image_sets(data_store_id, filter)
```
Kasus penggunaan #3: ANTARA operator menggunakan createDat. Studi waktu sebelumnya bertahan.

```
filter = \{ "filters": [ 
\overline{a} "values": [ 
 { 
                    "createdAt": datetime.datetime( 
                       2021, 8, 4, 14, 49, 54, 429000 
 ) 
\}, \{ { 
                    "createdAt": datetime.datetime.now() 
                    + datetime.timedelta(days=1) 
\}, \{ ], 
              "operator": "BETWEEN", 
 } 
 ] 
      } 
      image_sets = self.search_image_sets(data_store_id, filter)
```
• Untuk detail API, lihat [SearchImageSets](https://docs.aws.amazon.com/goto/boto3/medical-imaging-2023-07-19/SearchImageSets)di AWSSDK for Python (Boto3) Referensi API.

### **a** Note

Ada lebih banyak tentang GitHub. Temukan contoh lengkapnya dan pelajari cara mengatur dan menjalankannya di [Repositori Contoh Kode AWS.](https://github.com/awsdocs/aws-doc-sdk-examples/tree/main/python/example_code/medical-imaging#code-examples)

#### Perbarui metadata set gambar

Contoh kode berikut menunjukkan cara memperbarui HealthImaging metadata set gambar.

#### SDK for Python (Boto3)

def update\_image\_set\_metadata(

```
 self, datastore_id, image_set_id, version_id, metadata 
     ): 
 """ 
         Update the metadata of an image set. 
        : param datastore id: The ID of the data store.
         :param image_set_id: The ID of the image set. 
         :param version_id: The ID of the image set version. 
         :param metadata: The image set metadata as a dictionary. 
             For example {"DICOMUpdates": {"updatableAttributes": 
             "{\"SchemaVersion\":1.1,\"Patient\":{\"DICOM\":{\"PatientName\":
\"Garcia^Gloria\"}}}"}} 
         :return: The updated image set metadata. 
 """ 
         try: 
             updated_metadata = self.health_imaging_client.update_image_set_metadata( 
                 imageSetId=image_set_id, 
                 datastoreId=datastore_id, 
                 latestVersionId=version_id, 
                 updateImageSetMetadataUpdates=metadata, 
) except ClientError as err: 
             logger.error( 
                 "Couldn't update image set metadata. Here's why: %s: %s", 
                 err.response["Error"]["Code"], 
                 err.response["Error"]["Message"], 
) raise 
         else: 
             return updated_metadata
```
• Untuk detail API, lihat [UpdateImageSetMetadatad](https://docs.aws.amazon.com/goto/boto3/medical-imaging-2023-07-19/UpdateImageSetMetadata)i AWSSDK for Python (Boto3) Referensi API.

## **a** Note

Ada lebih banyak tentang GitHub. Temukan contoh lengkapnya dan pelajari cara mengatur dan menjalankannya di [Repositori Contoh Kode AWS.](https://github.com/awsdocs/aws-doc-sdk-examples/tree/main/python/example_code/medical-imaging#code-examples)

#### Skenario

Menandai penyimpanan data

Contoh kode berikut menunjukkan cara menandai penyimpanan HealthImaging data.

```
SDK for Python (Boto3)
```
Untuk menandai penyimpanan data.

```
 a_data_store_arn = "arn:aws:medical-imaging:us-
east-1:123456789012:datastore/12345678901234567890123456789012" 
     medical_imaging_wrapper.tag_resource(data_store_arn, {"Deployment": 
  "Development"})
```
Fungsi utilitas untuk menandai sumber daya.

```
 def tag_resource(self, resource_arn, tags): 
        "''" Tag a resource. 
         :param resource_arn: The ARN of the resource. 
         :param tags: The tags to apply. 
         """ 
         try: 
             self.health_imaging_client.tag_resource(resourceArn=resource_arn, 
 tags=tags) 
         except ClientError as err: 
             logger.error( 
                 "Couldn't tag resource. Here's why: %s: %s", 
                 err.response["Error"]["Code"], 
                 err.response["Error"]["Message"], 
) raise
```
Untuk daftar tag untuk penyimpanan data.

```
 a_data_store_arn = "arn:aws:medical-imaging:us-
east-1:123456789012:datastore/12345678901234567890123456789012"
```

```
 medical_imaging_wrapper.list_tags_for_resource(data_store_arn)
```
Fungsi utilitas untuk daftar tag sumber daya.

```
 def list_tags_for_resource(self, resource_arn): 
 """ 
        List the tags for a resource. 
         :param resource_arn: The ARN of the resource. 
         :return: The list of tags. 
         """ 
        try: 
             tags = self.health_imaging_client.list_tags_for_resource( 
                 resourceArn=resource_arn 
) except ClientError as err: 
             logger.error( 
                 "Couldn't list tags for resource. Here's why: %s: %s", 
                 err.response["Error"]["Code"], 
                 err.response["Error"]["Message"], 
) raise 
        else: 
             return tags["tags"]
```
Untuk menghapus tag penyimpanan data.

```
 a_data_store_arn = "arn:aws:medical-imaging:us-
east-1:123456789012:datastore/12345678901234567890123456789012" 
     medical_imaging_wrapper.untag_resource(data_store_arn, ["Deployment"])
```
Fungsi utilitas untuk membuka tag sumber daya.

```
 def untag_resource(self, resource_arn, tag_keys): 
    "" "
```

```
 Untag a resource. 
         :param resource_arn: The ARN of the resource. 
         :param tag_keys: The tag keys to remove. 
        "" "
        try: 
             self.health_imaging_client.untag_resource( 
                 resourceArn=resource_arn, tagKeys=tag_keys 
) except ClientError as err: 
             logger.error( 
                 "Couldn't untag resource. Here's why: %s: %s", 
                 err.response["Error"]["Code"], 
                 err.response["Error"]["Message"], 
) raise
```
- Lihat detail API di topik-topik berikut dalam Referensi API AWS SDK for Python (Boto3).
	- [ListTagsForResource](https://docs.aws.amazon.com/goto/boto3/medical-imaging-2023-07-19/ListTagsForResource)
	- [TagResource](https://docs.aws.amazon.com/goto/boto3/medical-imaging-2023-07-19/TagResource)
	- [UntagResource](https://docs.aws.amazon.com/goto/boto3/medical-imaging-2023-07-19/UntagResource)
	- **a** Note

Ada lebih banyak tentang GitHub. Temukan contoh lengkapnya dan pelajari cara mengatur dan menjalankannya di [Repositori Contoh Kode AWS.](https://github.com/awsdocs/aws-doc-sdk-examples/tree/main/javascriptv3/example_code/medical-imaging#code-examples)

## Menandai set gambar

Contoh kode berikut menunjukkan cara menandai set HealthImaging gambar.

```
SDK for Python (Boto3)
```
Untuk menandai set gambar.

```
 an_image_set_arn = ( 
         "arn:aws:medical-imaging:us-
east-1:123456789012:datastore/12345678901234567890123456789012/"
```

```
 "imageset/12345678901234567890123456789012" 
    ) 
    medical_imaging_wrapper.tag_resource(image_set_arn, {"Deployment": 
 "Development"})
```
Fungsi utilitas untuk menandai sumber daya.

```
 def tag_resource(self, resource_arn, tags): 
        "" ""
         Tag a resource. 
         :param resource_arn: The ARN of the resource. 
         :param tags: The tags to apply. 
        \cdots try: 
             self.health_imaging_client.tag_resource(resourceArn=resource_arn, 
 tags=tags) 
         except ClientError as err: 
             logger.error( 
                  "Couldn't tag resource. Here's why: %s: %s", 
                 err.response["Error"]["Code"], 
                 err.response["Error"]["Message"], 
) raise
```
Untuk mencantumkan tag untuk kumpulan gambar.

```
 an_image_set_arn = ( 
         "arn:aws:medical-imaging:us-
east-1:123456789012:datastore/12345678901234567890123456789012/" 
         "imageset/12345678901234567890123456789012" 
     ) 
     medical_imaging_wrapper.list_tags_for_resource(image_set_arn)
```
Fungsi utilitas untuk daftar tag sumber daya.

```
 def list_tags_for_resource(self, resource_arn): 
        "" ""
         List the tags for a resource. 
         :param resource_arn: The ARN of the resource. 
         :return: The list of tags. 
         """ 
         try: 
             tags = self.health_imaging_client.list_tags_for_resource( 
                 resourceArn=resource_arn 
) except ClientError as err: 
             logger.error( 
                 "Couldn't list tags for resource. Here's why: %s: %s", 
                 err.response["Error"]["Code"], 
                 err.response["Error"]["Message"], 
) raise 
         else: 
             return tags["tags"]
```
Untuk menghapus tag set gambar.

```
 an_image_set_arn = ( 
         "arn:aws:medical-imaging:us-
east-1:123456789012:datastore/12345678901234567890123456789012/" 
         "imageset/12345678901234567890123456789012" 
     ) 
     medical_imaging_wrapper.untag_resource(image_set_arn, ["Deployment"])
```
Fungsi utilitas untuk membuka tag sumber daya.

```
 def untag_resource(self, resource_arn, tag_keys): 
     """ 
     Untag a resource. 
     :param resource_arn: The ARN of the resource. 
     :param tag_keys: The tag keys to remove.
```

```
 """ 
        try: 
           self.health imaging client.untag resource(
                resourceArn=resource_arn, tagKeys=tag_keys 
) except ClientError as err: 
            logger.error( 
                "Couldn't untag resource. Here's why: %s: %s", 
                err.response["Error"]["Code"], 
                err.response["Error"]["Message"], 
) raise
```
- Lihat detail API di topik-topik berikut dalam Referensi API AWS SDK for Python (Boto3).
	- [ListTagsForResource](https://docs.aws.amazon.com/goto/boto3/medical-imaging-2023-07-19/ListTagsForResource)
	- [TagResource](https://docs.aws.amazon.com/goto/boto3/medical-imaging-2023-07-19/TagResource)
	- [UntagResource](https://docs.aws.amazon.com/goto/boto3/medical-imaging-2023-07-19/UntagResource)

## **a** Note

Ada lebih banyak tentang GitHub. Temukan contoh lengkapnya dan pelajari cara mengatur dan menjalankannya di [Repositori Contoh Kode AWS.](https://github.com/awsdocs/aws-doc-sdk-examples/tree/main/javascriptv3/example_code/medical-imaging#code-examples)

# Contoh IAM menggunakan SDK for Python (Boto3)

Contoh kode berikut menunjukkan cara melakukan tindakan dan mengimplementasikan skenario umum dengan menggunakan AWS SDK for Python (Boto3) with IAM.

Tindakan merupakan kutipan kode dari program yang lebih besar dan harus dijalankan dalam konteks. Meskipun tindakan menunjukkan cara memanggil setiap fungsi layanan, Anda dapat melihat tindakan dalam konteks pada skenario yang terkait dan contoh lintas layanan.

Skenario adalah contoh kode yang menunjukkan cara untuk menyelesaikan tugas tertentu dengan memanggil beberapa fungsi dalam layanan yang sama.

Setiap contoh menyertakan tautan ke GitHub, di mana Anda dapat menemukan petunjuk tentang cara mengatur dan menjalankan kode dalam konteks.

## Topik

- [Tindakan](#page-8173-0)
- [Skenario](#page-8194-0)

Tindakan

Lampirkan kebijakan ke peran

Contoh kode berikut menunjukkan cara melampirkan kebijakan IAM ke peran.

SDK for Python (Boto3)

## **a** Note

Ada lebih banyak tentang GitHub. Temukan contoh lengkapnya dan pelajari cara mengatur dan menjalankannya di [Repositori Contoh Kode AWS.](https://github.com/awsdocs/aws-doc-sdk-examples/tree/main/python/example_code/iam#code-examples)

Lampirkan kebijakan ke peran menggunakan objek Kebijakan Boto3.

```
def attach_to_role(role_name, policy_arn): 
    "" ""
     Attaches a policy to a role. 
     :param role_name: The name of the role. **Note** this is the name, not the ARN. 
     :param policy_arn: The ARN of the policy. 
     """ 
     try: 
         iam.Policy(policy_arn).attach_role(RoleName=role_name) 
         logger.info("Attached policy %s to role %s.", policy_arn, role_name) 
     except ClientError: 
         logger.exception("Couldn't attach policy %s to role %s.", policy_arn, 
  role_name) 
         raise
```
Lampirkan kebijakan ke peran menggunakan objek Peran Boto3.

```
def attach_policy(role_name, policy_arn):
```

```
"" "
    Attaches a policy to a role. 
    :param role_name: The name of the role. **Note** this is the name, not the ARN. 
    :param policy_arn: The ARN of the policy. 
   "" "
    try: 
        iam.Role(role_name).attach_policy(PolicyArn=policy_arn) 
        logger.info("Attached policy %s to role %s.", policy_arn, role_name) 
    except ClientError: 
        logger.exception("Couldn't attach policy %s to role %s.", policy_arn, 
 role_name) 
        raise
```
• Untuk detail API, lihat [AttachRolePolicyd](https://docs.aws.amazon.com/goto/boto3/iam-2010-05-08/AttachRolePolicy)i AWSSDK for Python (Boto3) Referensi API.

Lampirkan kebijakan ke pengguna

Contoh kode berikut menunjukkan cara melampirkan kebijakan IAM ke pengguna.

## **A** Warning

Untuk menghindari risiko keamanan, jangan gunakan pengguna IAM untuk otentikasi saat mengembangkan perangkat lunak yang dibuat khusus atau bekerja dengan data nyata. Sebaliknya, gunakan federasi dengan penyedia identitas seperti [AWS IAM Identity Center.](https://docs.aws.amazon.com/singlesignon/latest/userguide/what-is.html)

#### SDK for Python (Boto3)

#### **a** Note

Ada lebih banyak tentang GitHub. Temukan contoh lengkapnya dan pelajari cara mengatur dan menjalankannya di [Repositori Contoh Kode AWS.](https://github.com/awsdocs/aws-doc-sdk-examples/tree/main/python/example_code/iam#code-examples)

```
def attach_policy(user_name, policy_arn): 
     """
```
```
 Attaches a policy to a user. 
   : param user name: The name of the user.
    :param policy_arn: The Amazon Resource Name (ARN) of the policy. 
    """ 
    try: 
        iam.User(user_name).attach_policy(PolicyArn=policy_arn) 
        logger.info("Attached policy %s to user %s.", policy_arn, user_name) 
    except ClientError: 
        logger.exception("Couldn't attach policy %s to user %s.", policy_arn, 
 user_name) 
        raise
```
• Untuk detail API, lihat [AttachUserPolicy](https://docs.aws.amazon.com/goto/boto3/iam-2010-05-08/AttachUserPolicy)di AWSSDK for Python (Boto3) Referensi API.

### Buat kebijakan

Contoh kode berikut menunjukkan cara membuat kebijakan IAM.

SDK for Python (Boto3)

## **a** Note

```
def create_policy(name, description, actions, resource_arn): 
    "" "
     Creates a policy that contains a single statement. 
     :param name: The name of the policy to create. 
     :param description: The description of the policy. 
     :param actions: The actions allowed by the policy. These typically take the 
                      form of service:action, such as s3:PutObject. 
     :param resource_arn: The Amazon Resource Name (ARN) of the resource this policy 
                           applies to. This ARN can contain wildcards, such as 
                           'arn:aws:s3:::my-bucket/*' to allow actions on all objects
```

```
 in the bucket named 'my-bucket'. 
     :return: The newly created policy. 
    "" "
    policy\_doc = { "Version": "2012-10-17", 
         "Statement": [{"Effect": "Allow", "Action": actions, "Resource": 
 resource_arn}], 
     } 
     try: 
         policy = iam.create_policy( 
              PolicyName=name, 
              Description=description, 
              PolicyDocument=json.dumps(policy_doc), 
\overline{\phantom{a}} logger.info("Created policy %s.", policy.arn) 
     except ClientError: 
         logger.exception("Couldn't create policy %s.", name) 
         raise 
     else: 
         return policy
```
• Untuk detail API, lihat [CreatePolicyd](https://docs.aws.amazon.com/goto/boto3/iam-2010-05-08/CreatePolicy)i AWSSDK for Python (Boto3) Referensi API.

Membuat versi kebijakan

Contoh kode berikut menunjukkan cara membuat versi kebijakan IAM.

SDK for Python (Boto3)

```
a Note
```

```
def create_policy_version(policy_arn, actions, resource_arn, set_as_default): 
     """ 
     Creates a policy version. Policies can have up to five versions. The default
```

```
 version is the one that is used for all resources that reference the policy. 
     :param policy_arn: The ARN of the policy. 
     :param actions: The actions to allow in the policy version. 
     :param resource_arn: The ARN of the resource this policy version applies to. 
    : param set as default: When True, this policy version is set as the default
                              version for the policy. Otherwise, the default 
                              is not changed. 
     :return: The newly created policy version. 
    "" "
    policy\_doc = { "Version": "2012-10-17", 
         "Statement": [{"Effect": "Allow", "Action": actions, "Resource": 
 resource_arn}], 
     } 
    try: 
         policy = iam.Policy(policy_arn) 
         policy_version = policy.create_version( 
             PolicyDocument=json.dumps(policy_doc), SetAsDefault=set_as_default 
\overline{\phantom{a}} logger.info( 
             "Created policy version %s for policy %s.", 
             policy_version.version_id, 
             policy_version.arn, 
        \lambda except ClientError: 
         logger.exception("Couldn't create a policy version for %s.", policy_arn) 
         raise 
     else: 
         return policy_version
```
• Untuk detail API, lihat [CreatePolicyVersiond](https://docs.aws.amazon.com/goto/boto3/iam-2010-05-08/CreatePolicyVersion)i AWSSDK for Python (Boto3) Referensi API.

#### Membuat peran

Contoh kode berikut menunjukkan cara membuat peran IAM.

## SDK for Python (Boto3)

# **a** Note

```
def create_role(role_name, allowed_services): 
    "''" Creates a role that lets a list of specified services assume the role. 
     :param role_name: The name of the role. 
     :param allowed_services: The services that can assume the role. 
     :return: The newly created role. 
     """ 
     trust_policy = { 
         "Version": "2012-10-17", 
         "Statement": [ 
\{\hspace{.1cm} \} "Effect": "Allow", 
                  "Principal": {"Service": service}, 
                  "Action": "sts:AssumeRole", 
 } 
              for service in allowed_services 
         ], 
     } 
     try: 
         role = iam.create_role( 
              RoleName=role_name, AssumeRolePolicyDocument=json.dumps(trust_policy) 
         ) 
         logger.info("Created role %s.", role.name) 
     except ClientError: 
         logger.exception("Couldn't create role %s.", role_name) 
         raise 
     else: 
         return role
```
• Untuk detail API, lihat [CreateRoled](https://docs.aws.amazon.com/goto/boto3/iam-2010-05-08/CreateRole)i AWSSDK for Python (Boto3) Referensi API.

Buat peran tertaut layanan

Contoh kode berikut menunjukkan cara membuat peran terkait layanan IAM.

```
SDK for Python (Boto3)
```
# **a** Note

Ada lebih banyak tentang GitHub. Temukan contoh lengkapnya dan pelajari cara mengatur dan menjalankannya di [Repositori Contoh Kode AWS.](https://github.com/awsdocs/aws-doc-sdk-examples/tree/main/python/example_code/iam#code-examples)

```
def create_service_linked_role(service_name, description): 
     """ 
     Creates a service-linked role. 
     :param service_name: The name of the service that owns the role. 
     :param description: A description to give the role. 
     :return: The newly created role. 
     """ 
     try: 
         response = iam.meta.client.create_service_linked_role( 
              AWSServiceName=service_name, Description=description 
         ) 
         role = iam.Role(response["Role"]["RoleName"]) 
         logger.info("Created service-linked role %s.", role.name) 
     except ClientError: 
         logger.exception("Couldn't create service-linked role for %s.", 
  service_name) 
         raise 
     else: 
         return role
```
• Untuk detail API, lihat [CreateServiceLinkedRoled](https://docs.aws.amazon.com/goto/boto3/iam-2010-05-08/CreateServiceLinkedRole)i AWSSDK for Python (Boto3) Referensi API.

#### Buat pengguna

Contoh kode berikut menunjukkan cara membuat pengguna IAM.

# **A** Warning

Untuk menghindari risiko keamanan, jangan gunakan pengguna IAM untuk otentikasi saat mengembangkan perangkat lunak yang dibuat khusus atau bekerja dengan data nyata. Sebaliknya, gunakan federasi dengan penyedia identitas seperti [AWS IAM Identity Center.](https://docs.aws.amazon.com/singlesignon/latest/userguide/what-is.html)

# SDK for Python (Boto3)

## **a** Note

Ada lebih banyak tentang GitHub. Temukan contoh lengkapnya dan pelajari cara mengatur dan menjalankannya di [Repositori Contoh Kode AWS.](https://github.com/awsdocs/aws-doc-sdk-examples/tree/main/python/example_code/iam#code-examples)

```
def create_user(user_name): 
    " " Creates a user. By default, a user has no permissions or access keys. 
     :param user_name: The name of the user. 
     :return: The newly created user. 
     """ 
     try: 
         user = iam.create_user(UserName=user_name) 
         logger.info("Created user %s.", user.name) 
     except ClientError: 
         logger.exception("Couldn't create user %s.", user_name) 
         raise 
     else: 
         return user
```
• Untuk detail API, lihat [CreateUser](https://docs.aws.amazon.com/goto/boto3/iam-2010-05-08/CreateUser)di AWSSDK for Python (Boto3) Referensi API.

# Buat kunci akses

Contoh kode berikut menunjukkan cara membuat kunci akses IAM.

# **A** Warning

Untuk menghindari risiko keamanan, jangan gunakan pengguna IAM untuk otentikasi saat mengembangkan perangkat lunak yang dibuat khusus atau bekerja dengan data nyata. Sebaliknya, gunakan federasi dengan penyedia identitas seperti [AWS IAM Identity Center.](https://docs.aws.amazon.com/singlesignon/latest/userguide/what-is.html)

# SDK for Python (Boto3)

# **a** Note

```
def create_key(user_name): 
     """ 
     Creates an access key for the specified user. Each user can have a 
     maximum of two keys. 
     :param user_name: The name of the user. 
     :return: The created access key. 
     """ 
     try: 
          key_pair = iam.User(user_name).create_access_key_pair() 
         logger.info( 
              "Created access key pair for %s. Key ID is %s.", 
              key_pair.user_name, 
              key_pair.id, 
         \lambda except ClientError: 
         logger.exception("Couldn't create access key pair for %s.", user_name) 
         raise 
     else: 
         return key_pair
```
• Untuk detail API, lihat [CreateAccessKey](https://docs.aws.amazon.com/goto/boto3/iam-2010-05-08/CreateAccessKey)di AWSSDK for Python (Boto3) Referensi API.

Buat alias untuk akun

Contoh kode berikut menunjukkan cara membuat alias untuk akun IAM.

SDK for Python (Boto3)

**a** Note

Ada lebih banyak tentang GitHub. Temukan contoh lengkapnya dan pelajari cara mengatur dan menjalankannya di [Repositori Contoh Kode AWS.](https://github.com/awsdocs/aws-doc-sdk-examples/tree/main/python/example_code/iam#code-examples)

```
def create_alias(alias): 
    "''" Creates an alias for the current account. The alias can be used in place of the 
     account ID in the sign-in URL. An account can have only one alias. When a new 
     alias is created, it replaces any existing alias. 
     :param alias: The alias to assign to the account. 
    "''" try: 
         iam.create_account_alias(AccountAlias=alias) 
         logger.info("Created an alias '%s' for your account.", alias) 
     except ClientError: 
         logger.exception("Couldn't create alias '%s' for your account.", alias) 
         raise
```
• Untuk detail API, lihat [CreateAccountAlias](https://docs.aws.amazon.com/goto/boto3/iam-2010-05-08/CreateAccountAlias)di AWSSDK for Python (Boto3) Referensi API.

#### Buat profil instance

Contoh kode berikut menunjukkan cara membuat profil instance IAM.

# SDK for Python (Boto3)

# **a** Note

Ada lebih banyak tentang GitHub. Temukan contoh lengkapnya dan pelajari cara mengatur dan menjalankannya di [Repositori Contoh Kode AWS.](https://github.com/awsdocs/aws-doc-sdk-examples/tree/main/python/example_code/iam#code-examples)

Contoh ini membuat profil kebijakan, peran, dan instance dan menautkan semuanya.

```
class AutoScaler: 
     """ 
     Encapsulates Amazon EC2 Auto Scaling and EC2 management actions. 
     """ 
     def __init__( 
         self, 
         resource_prefix, 
         inst_type, 
         ami_param, 
         autoscaling_client, 
         ec2_client, 
         ssm_client, 
         iam_client, 
     ): 
         "" "
          :param resource_prefix: The prefix for naming AWS resources that are created 
  by this class. 
          :param inst_type: The type of EC2 instance to create, such as t3.micro. 
          :param ami_param: The Systems Manager parameter used to look up the AMI that 
  is 
                             created. 
          :param autoscaling_client: A Boto3 EC2 Auto Scaling client. 
          :param ec2_client: A Boto3 EC2 client. 
          :param ssm_client: A Boto3 Systems Manager client. 
          :param iam_client: A Boto3 IAM client. 
          """ 
         self.inst_type = inst_type 
         self.ami_param = ami_param 
         self.autoscaling_client = autoscaling_client 
         self.ec2_client = ec2_client 
         self.ssm_client = ssm_client 
         self.iam_client = iam_client
```

```
 self.launch_template_name = f"{resource_prefix}-template" 
         self.group_name = f"{resource_prefix}-group" 
         self.instance_policy_name = f"{resource_prefix}-pol" 
         self.instance_role_name = f"{resource_prefix}-role" 
         self.instance_profile_name = f"{resource_prefix}-prof" 
        self.bad creds policy name = f"{resource prefix}-bc-pol"
         self.bad_creds_role_name = f"{resource_prefix}-bc-role" 
         self.bad_creds_profile_name = f"{resource_prefix}-bc-prof" 
         self.key_pair_name = f"{resource_prefix}-key-pair" 
    def create_instance_profile( 
         self, policy_file, policy_name, role_name, profile_name, 
 aws_managed_policies=() 
    ): 
 """ 
         Creates a policy, role, and profile that is associated with instances 
 created by 
         this class. An instance's associated profile defines a role that is assumed 
 by the 
         instance. The role has attached policies that specify the AWS permissions 
 granted to 
         clients that run on the instance. 
        : param policy file: The name of a JSON file that contains the policy
 definition to 
                              create and attach to the role. 
         :param policy_name: The name to give the created policy. 
         :param role_name: The name to give the created role. 
         :param profile_name: The name to the created profile. 
         :param aws_managed_policies: Additional AWS-managed policies that are 
 attached to 
                                       the role, such as AmazonSSMManagedInstanceCore 
 to grant 
                                       use of Systems Manager to send commands to the 
 instance. 
         :return: The ARN of the profile that is created. 
 """ 
        assume\_role\_doc = { "Version": "2012-10-17", 
             "Statement": [ 
\overline{a} "Effect": "Allow", 
                      "Principal": {"Service": "ec2.amazonaws.com"},
```

```
 "Action": "sts:AssumeRole", 
 } 
             ], 
         } 
         with open(policy_file) as file: 
            instance policy doc = file.read()
         policy_arn = None 
         try: 
             pol_response = self.iam_client.create_policy( 
                 PolicyName=policy_name, PolicyDocument=instance_policy_doc 
) policy_arn = pol_response["Policy"]["Arn"] 
             log.info("Created policy with ARN %s.", policy_arn) 
         except ClientError as err: 
             if err.response["Error"]["Code"] == "EntityAlreadyExists": 
                 log.info("Policy %s already exists, nothing to do.", policy_name) 
                 list_pol_response = self.iam_client.list_policies(Scope="Local") 
                 for pol in list_pol_response["Policies"]: 
                     if pol["PolicyName"] == policy_name: 
                         policy_arn = pol["Arn"] 
                         break 
             if policy_arn is None: 
                 raise AutoScalerError(f"Couldn't create policy {policy_name}: 
 {err}") 
         try: 
             self.iam_client.create_role( 
                 RoleName=role_name, 
 AssumeRolePolicyDocument=json.dumps(assume_role_doc) 
) self.iam_client.attach_role_policy(RoleName=role_name, 
 PolicyArn=policy_arn) 
             for aws_policy in aws_managed_policies: 
                 self.iam_client.attach_role_policy( 
                     RoleName=role_name, 
                     PolicyArn=f"arn:aws:iam::aws:policy/{aws_policy}", 
) log.info("Created role %s and attached policy %s.", role_name, 
 policy_arn) 
         except ClientError as err: 
             if err.response["Error"]["Code"] == "EntityAlreadyExists": 
                 log.info("Role %s already exists, nothing to do.", role_name) 
             else:
```

```
 raise AutoScalerError(f"Couldn't create role {role_name}: {err}") 
         try: 
             profile_response = self.iam_client.create_instance_profile( 
                 InstanceProfileName=profile_name 
) waiter = self.iam_client.get_waiter("instance_profile_exists") 
             waiter.wait(InstanceProfileName=profile_name) 
             time.sleep(10) # wait a little longer 
            profile arn = profile response["InstanceProfile"]["Arn"]
             self.iam_client.add_role_to_instance_profile( 
                 InstanceProfileName=profile_name, RoleName=role_name 
) log.info("Created profile %s and added role %s.", profile_name, 
  role_name) 
         except ClientError as err: 
             if err.response["Error"]["Code"] == "EntityAlreadyExists": 
                 prof_response = self.iam_client.get_instance_profile( 
                     InstanceProfileName=profile_name 
) profile_arn = prof_response["InstanceProfile"]["Arn"] 
                 log.info( 
                     "Instance profile %s already exists, nothing to do.", 
  profile_name 
) else: 
                 raise AutoScalerError( 
                     f"Couldn't create profile {profile_name} and attach it to role
\n\overline{\mathsf{h}}"
                     f"{role_name}: {err}" 
) return profile_arn
```
• Untuk detail API, lihat [CreateInstanceProfile](https://docs.aws.amazon.com/goto/boto3/iam-2010-05-08/CreateInstanceProfile)di AWSSDK for Python (Boto3) Referensi API.

# Menghapus kebijakan

Contoh kode berikut menunjukkan cara menghapus kebijakan IAM.

# SDK for Python (Boto3)

# **a** Note

Ada lebih banyak tentang GitHub. Temukan contoh lengkapnya dan pelajari cara mengatur dan menjalankannya di [Repositori Contoh Kode AWS.](https://github.com/awsdocs/aws-doc-sdk-examples/tree/main/python/example_code/iam#code-examples)

```
def delete_policy(policy_arn): 
     """ 
     Deletes a policy. 
     :param policy_arn: The ARN of the policy to delete. 
     """ 
     try: 
         iam.Policy(policy_arn).delete() 
         logger.info("Deleted policy %s.", policy_arn) 
     except ClientError: 
         logger.exception("Couldn't delete policy %s.", policy_arn) 
         raise
```
• Untuk detail API, lihat [DeletePolicyd](https://docs.aws.amazon.com/goto/boto3/iam-2010-05-08/DeletePolicy)i AWSSDK for Python (Boto3) Referensi API.

Hapus peran

Contoh kode berikut menunjukkan cara menghapus peran IAM.

```
SDK for Python (Boto3)
```

```
a Note
```

```
def delete_role(role_name): 
     """
```

```
 Deletes a role. 
: param role name: The name of the role to delete.
 """ 
 try: 
    iam.Role(role name).delete()
     logger.info("Deleted role %s.", role_name) 
 except ClientError: 
     logger.exception("Couldn't delete role %s.", role_name) 
     raise
```
• Untuk detail API, lihat [DeleteRole](https://docs.aws.amazon.com/goto/boto3/iam-2010-05-08/DeleteRole)di AWSSDK for Python (Boto3) Referensi API.

## Hapus pengguna

Contoh kode berikut menunjukkan cara menghapus pengguna IAM.

# **A** Warning

Untuk menghindari risiko keamanan, jangan gunakan pengguna IAM untuk otentikasi saat mengembangkan perangkat lunak yang dibuat khusus atau bekerja dengan data nyata. Sebaliknya, gunakan federasi dengan penyedia identitas seperti [AWS IAM Identity Center.](https://docs.aws.amazon.com/singlesignon/latest/userguide/what-is.html)

SDK for Python (Boto3)

## **a** Note

```
def delete_user(user_name): 
    ^{\mathrm{m}} ""
     Deletes a user. Before a user can be deleted, all associated resources, 
     such as access keys and policies, must be deleted or detached. 
     :param user_name: The name of the user.
```

```
 """ 
 try: 
    iam.User(user name).delete()
     logger.info("Deleted user %s.", user_name) 
 except ClientError: 
     logger.exception("Couldn't delete user %s.", user_name) 
     raise
```
• Untuk detail API, lihat [DeleteUserd](https://docs.aws.amazon.com/goto/boto3/iam-2010-05-08/DeleteUser)i AWSSDK for Python (Boto3) Referensi API.

### Hapus kunci akses

Contoh kode berikut menunjukkan cara menghapus kunci akses IAM.

**A** Warning

Untuk menghindari risiko keamanan, jangan gunakan pengguna IAM untuk otentikasi saat mengembangkan perangkat lunak yang dibuat khusus atau bekerja dengan data nyata. Sebaliknya, gunakan federasi dengan penyedia identitas seperti [AWS IAM Identity Center.](https://docs.aws.amazon.com/singlesignon/latest/userguide/what-is.html)

## SDK for Python (Boto3)

```
a Note
```

```
def delete_key(user_name, key_id): 
     """ 
     Deletes a user's access key. 
     :param user_name: The user that owns the key. 
     :param key_id: The ID of the key to delete. 
     """ 
     try:
```

```
 key = iam.AccessKey(user_name, key_id) 
     key.delete() 
     logger.info("Deleted access key %s for %s.", key.id, key.user_name) 
 except ClientError: 
     logger.exception("Couldn't delete key %s for %s", key_id, user_name) 
     raise
```
• Untuk detail API, lihat [DeleteAccessKeyd](https://docs.aws.amazon.com/goto/boto3/iam-2010-05-08/DeleteAccessKey)i AWSSDK for Python (Boto3) Referensi API.

Hapus alias akun

Contoh kode berikut menunjukkan cara menghapus alias akun IAM.

SDK for Python (Boto3)

**a** Note

Ada lebih banyak tentang GitHub. Temukan contoh lengkapnya dan pelajari cara mengatur dan menjalankannya di [Repositori Contoh Kode AWS.](https://github.com/awsdocs/aws-doc-sdk-examples/tree/main/python/example_code/iam#code-examples)

```
def delete_alias(alias): 
    "" "
     Removes the alias from the current account. 
     :param alias: The alias to remove. 
     """ 
     try: 
         iam.meta.client.delete_account_alias(AccountAlias=alias) 
         logger.info("Removed alias '%s' from your account.", alias) 
     except ClientError: 
         logger.exception("Couldn't remove alias '%s' from your account.", alias) 
         raise
```
• Untuk detail API, lihat [DeleteAccountAliasd](https://docs.aws.amazon.com/goto/boto3/iam-2010-05-08/DeleteAccountAlias)i AWSSDK for Python (Boto3) Referensi API.

Hapus profil instance

Contoh kode berikut menunjukkan cara menghapus profil instans IAM.

SDK for Python (Boto3)

## **G** Note

Ada lebih banyak tentang GitHub. Temukan contoh lengkapnya dan pelajari cara mengatur dan menjalankannya di [Repositori Contoh Kode AWS.](https://github.com/awsdocs/aws-doc-sdk-examples/tree/main/python/example_code/iam#code-examples)

Contoh ini menghapus peran dari profil instance, melepaskan semua kebijakan yang dilampirkan pada peran, dan menghapus semua sumber daya.

```
class AutoScaler: 
    "" "
     Encapsulates Amazon EC2 Auto Scaling and EC2 management actions. 
    "" "
     def __init__( 
         self, 
         resource_prefix, 
         inst_type, 
         ami_param, 
         autoscaling_client, 
         ec2_client, 
         ssm_client, 
         iam_client, 
     ): 
         "" "
          :param resource_prefix: The prefix for naming AWS resources that are created 
  by this class. 
          :param inst_type: The type of EC2 instance to create, such as t3.micro. 
          :param ami_param: The Systems Manager parameter used to look up the AMI that 
  is 
                              created. 
          :param autoscaling_client: A Boto3 EC2 Auto Scaling client. 
          :param ec2_client: A Boto3 EC2 client. 
          :param ssm_client: A Boto3 Systems Manager client. 
          :param iam_client: A Boto3 IAM client. 
         "" "
          self.inst_type = inst_type
```

```
 self.ami_param = ami_param 
         self.autoscaling_client = autoscaling_client 
         self.ec2_client = ec2_client 
         self.ssm_client = ssm_client 
        self.iam_client = iam_client 
        self.launch template name = f"{resource prefix}-template"
        self.group_name = f"{resource_prefix}-group" 
        self.instance_policy_name = f"{resource_prefix}-pol" 
         self.instance_role_name = f"{resource_prefix}-role" 
        self.instance_profile_name = f"{resource_prefix}-prof" 
         self.bad_creds_policy_name = f"{resource_prefix}-bc-pol" 
         self.bad_creds_role_name = f"{resource_prefix}-bc-role" 
        self.bad_creds_profile_name = f"{resource_prefix}-bc-prof" 
         self.key_pair_name = f"{resource_prefix}-key-pair" 
    def delete_instance_profile(self, profile_name, role_name): 
 """ 
        Detaches a role from an instance profile, detaches policies from the role, 
        and deletes all the resources. 
         :param profile_name: The name of the profile to delete. 
         :param role_name: The name of the role to delete. 
        "" "
        try: 
             self.iam_client.remove_role_from_instance_profile( 
                 InstanceProfileName=profile_name, RoleName=role_name 
) self.iam_client.delete_instance_profile(InstanceProfileName=profile_name) 
             log.info("Deleted instance profile %s.", profile_name) 
             attached_policies = self.iam_client.list_attached_role_policies( 
                 RoleName=role_name 
) for pol in attached_policies["AttachedPolicies"]: 
                 self.iam_client.detach_role_policy( 
                     RoleName=role_name, PolicyArn=pol["PolicyArn"] 
) if not pol["PolicyArn"].startswith("arn:aws:iam::aws"): 
                     self.iam_client.delete_policy(PolicyArn=pol["PolicyArn"]) 
                 log.info("Detached and deleted policy %s.", pol["PolicyName"]) 
             self.iam_client.delete_role(RoleName=role_name) 
             log.info("Deleted role %s.", role_name) 
         except ClientError as err:
```

```
 if err.response["Error"]["Code"] == "NoSuchEntity": 
                 log.info( 
                     "Instance profile %s doesn't exist, nothing to do.", 
 profile_name 
) else: 
                 raise AutoScalerError( 
                     f"Couldn't delete instance profile {profile_name} or detach " 
                     f"policies and delete role {role_name}: {err}" 
\overline{\phantom{a}}
```
• Untuk detail API, lihat [DeleteInstanceProfiled](https://docs.aws.amazon.com/goto/boto3/iam-2010-05-08/DeleteInstanceProfile)i AWSSDK for Python (Boto3) Referensi API.

Lepaskan kebijakan dari peran

Contoh kode berikut menunjukkan cara melepaskan kebijakan IAM dari peran.

SDK for Python (Boto3)

```
a Note
```
Ada lebih banyak tentang GitHub. Temukan contoh lengkapnya dan pelajari cara mengatur dan menjalankannya di [Repositori Contoh Kode AWS.](https://github.com/awsdocs/aws-doc-sdk-examples/tree/main/python/example_code/iam#code-examples)

Lepaskan kebijakan dari peran menggunakan objek Kebijakan Boto3.

```
def detach_from_role(role_name, policy_arn): 
    "" "
     Detaches a policy from a role. 
     :param role_name: The name of the role. **Note** this is the name, not the ARN. 
     :param policy_arn: The ARN of the policy. 
    ^{\rm{m}} ""
     try: 
         iam.Policy(policy_arn).detach_role(RoleName=role_name) 
         logger.info("Detached policy %s from role %s.", policy_arn, role_name) 
     except ClientError: 
         logger.exception(
```

```
 "Couldn't detach policy %s from role %s.", policy_arn, role_name 
 ) 
 raise
```
Lepaskan kebijakan dari peran menggunakan objek Peran Boto3.

```
def detach_policy(role_name, policy_arn): 
     """ 
     Detaches a policy from a role. 
     :param role_name: The name of the role. **Note** this is the name, not the ARN. 
     :param policy_arn: The ARN of the policy. 
    \cdots try: 
         iam.Role(role_name).detach_policy(PolicyArn=policy_arn) 
         logger.info("Detached policy %s from role %s.", policy_arn, role_name) 
     except ClientError: 
         logger.exception( 
              "Couldn't detach policy %s from role %s.", policy_arn, role_name 
\overline{\phantom{a}} raise
```
• Untuk detail API, lihat [DetachRolePolicyd](https://docs.aws.amazon.com/goto/boto3/iam-2010-05-08/DetachRolePolicy)i AWSSDK for Python (Boto3) Referensi API.

Melepaskan kebijakan dari pengguna

Contoh kode berikut menunjukkan cara melepaskan kebijakan IAM dari pengguna.

```
A Warning
```
Untuk menghindari risiko keamanan, jangan gunakan pengguna IAM untuk otentikasi saat mengembangkan perangkat lunak yang dibuat khusus atau bekerja dengan data nyata. Sebaliknya, gunakan federasi dengan penyedia identitas seperti [AWS IAM Identity Center.](https://docs.aws.amazon.com/singlesignon/latest/userguide/what-is.html)

# SDK for Python (Boto3)

## **a** Note

Ada lebih banyak tentang GitHub. Temukan contoh lengkapnya dan pelajari cara mengatur dan menjalankannya di [Repositori Contoh Kode AWS.](https://github.com/awsdocs/aws-doc-sdk-examples/tree/main/python/example_code/iam#code-examples)

```
def detach_policy(user_name, policy_arn): 
     """ 
     Detaches a policy from a user. 
     :param user_name: The name of the user. 
     :param policy_arn: The Amazon Resource Name (ARN) of the policy. 
     """ 
     try: 
         iam.User(user_name).detach_policy(PolicyArn=policy_arn) 
         logger.info("Detached policy %s from user %s.", policy_arn, user_name) 
     except ClientError: 
         logger.exception( 
              "Couldn't detach policy %s from user %s.", policy_arn, user_name 
        \lambda raise
```
• Untuk detail API, lihat [DetachUserPolicy](https://docs.aws.amazon.com/goto/boto3/iam-2010-05-08/DetachUserPolicy)di AWSSDK for Python (Boto3) Referensi API.

Menghasilkan laporan kredensi

Contoh kode berikut menunjukkan cara membuat laporan kredensi dari IAM untuk akun saat ini. Setelah laporan dibuat, dapatkan dengan menggunakan GetCredentialReport tindakan.

SDK for Python (Boto3)

### **a** Note

```
def generate_credential_report(): 
    "''" Starts generation of a credentials report about the current account. After 
     calling this function to generate the report, call get_credential_report 
     to get the latest report. A new report can be generated a minimum of four hours 
     after the last one was generated. 
    "" "
     try: 
         response = iam.meta.client.generate_credential_report() 
         logger.info( 
              "Generating credentials report for your account. " "Current state is 
 %s." response["State"], 
        \lambda except ClientError: 
         logger.exception("Couldn't generate a credentials report for your account.") 
         raise 
     else: 
         return response
```
• Untuk detail API, lihat [GenerateCredentialReportd](https://docs.aws.amazon.com/goto/boto3/iam-2010-05-08/GenerateCredentialReport)i AWSSDK for Python (Boto3) Referensi API.

#### Dapatkan laporan kredensi

Contoh kode berikut menunjukkan cara mendapatkan laporan kredensi terbaru yang dihasilkan dari IAM.

#### SDK for Python (Boto3)

```
a Note
```
Ada lebih banyak tentang GitHub. Temukan contoh lengkapnya dan pelajari cara mengatur dan menjalankannya di [Repositori Contoh Kode AWS.](https://github.com/awsdocs/aws-doc-sdk-examples/tree/main/python/example_code/iam#code-examples)

```
def get_credential_report():
```

```
 """
```
Gets the most recently generated credentials report about the current account.

```
 :return: The credentials report. 
"" "
 try: 
     response = iam.meta.client.get_credential_report() 
     logger.debug(response["Content"]) 
 except ClientError: 
     logger.exception("Couldn't get credentials report.") 
     raise 
 else: 
     return response["Content"]
```
• Untuk detail API, lihat [GetCredentialReportd](https://docs.aws.amazon.com/goto/boto3/iam-2010-05-08/GetCredentialReport)i AWSSDK for Python (Boto3) Referensi API.

Dapatkan laporan otorisasi terperinci untuk akun Anda

Contoh kode berikut menunjukkan cara mendapatkan laporan otorisasi IAM terperinci untuk akun Anda.

SDK for Python (Boto3)

# **a** Note

```
def get_authorization_details(response_filter): 
     """ 
     Gets an authorization detail report for the current account. 
     :param response_filter: A list of resource types to include in the report, such 
                               as users or roles. When not specified, all resources 
                               are included. 
     :return: The authorization detail report. 
     """ 
     try: 
         account_details = iam.meta.client.get_account_authorization_details(
```

```
 Filter=response_filter 
     ) 
     logger.debug(account_details) 
 except ClientError: 
     logger.exception("Couldn't get details for your account.") 
     raise 
 else: 
     return account_details
```
• Untuk detail API, lihat [GetAccountAuthorizationDetails](https://docs.aws.amazon.com/goto/boto3/iam-2010-05-08/GetAccountAuthorizationDetails)di AWSSDK for Python (Boto3) Referensi API.

Dapatkan kebijakan

Contoh kode berikut menunjukkan cara mendapatkan kebijakan IAM.

SDK for Python (Boto3)

## **a** Note

```
def get_default_policy_statement(policy_arn): 
    "" "
     Gets the statement of the default version of the specified policy. 
     :param policy_arn: The ARN of the policy to look up. 
     :return: The statement of the default policy version. 
     """ 
     try: 
         policy = iam.Policy(policy_arn) 
         # To get an attribute of a policy, the SDK first calls get_policy. 
         policy_doc = policy.default_version.document 
         policy_statement = policy_doc.get("Statement", None) 
         logger.info("Got default policy doc for %s.", policy.policy_name) 
         logger.info(policy_doc)
```

```
 except ClientError: 
        logger.exception("Couldn't get default policy statement for %s.", 
 policy_arn) 
        raise 
    else: 
        return policy_statement
```
• Untuk detail API, lihat [GetPolicy](https://docs.aws.amazon.com/goto/boto3/iam-2010-05-08/GetPolicy)di AWSSDK for Python (Boto3) Referensi API.

Dapatkan versi kebijakan

Contoh kode berikut menunjukkan cara mendapatkan versi kebijakan IAM.

SDK for Python (Boto3)

**a** Note

```
def get_default_policy_statement(policy_arn): 
     """ 
     Gets the statement of the default version of the specified policy. 
     :param policy_arn: The ARN of the policy to look up. 
     :return: The statement of the default policy version. 
     """ 
     try: 
         policy = iam.Policy(policy_arn) 
         # To get an attribute of a policy, the SDK first calls get_policy. 
         policy_doc = policy.default_version.document 
         policy_statement = policy_doc.get("Statement", None) 
         logger.info("Got default policy doc for %s.", policy.policy_name) 
         logger.info(policy_doc) 
     except ClientError: 
         logger.exception("Couldn't get default policy statement for %s.", 
  policy_arn) 
         raise
```

```
 else:
```
return policy\_statement

• Untuk detail API, lihat [GetPolicyVersiond](https://docs.aws.amazon.com/goto/boto3/iam-2010-05-08/GetPolicyVersion)i AWSSDK for Python (Boto3) Referensi API.

#### Dapatkan peran

Contoh kode berikut menunjukkan cara mendapatkan peran IAM.

SDK for Python (Boto3)

# **a** Note

Ada lebih banyak tentang GitHub. Temukan contoh lengkapnya dan pelajari cara mengatur dan menjalankannya di [Repositori Contoh Kode AWS.](https://github.com/awsdocs/aws-doc-sdk-examples/tree/main/python/example_code/iam#code-examples)

```
def get_role(role_name): 
    "''" Gets a role by name. 
     :param role_name: The name of the role to retrieve. 
     :return: The specified role. 
    ^{\rm{m}} ""
     try: 
         role = iam.Role(role_name) 
         role.load() # calls GetRole to load attributes 
         logger.info("Got role with arn %s.", role.arn) 
     except ClientError: 
         logger.exception("Couldn't get role named %s.", role_name) 
         raise 
     else: 
         return role
```
• Untuk detail API, lihat [GetRoled](https://docs.aws.amazon.com/goto/boto3/iam-2010-05-08/GetRole)i AWSSDK for Python (Boto3) Referensi API.

Dapatkan ringkasan penggunaan akun

Contoh kode berikut menunjukkan cara mendapatkan ringkasan penggunaan akun dari IAM.

SDK for Python (Boto3)

# **a** Note

Ada lebih banyak tentang GitHub. Temukan contoh lengkapnya dan pelajari cara mengatur dan menjalankannya di [Repositori Contoh Kode AWS.](https://github.com/awsdocs/aws-doc-sdk-examples/tree/main/python/example_code/iam#code-examples)

```
def get_summary(): 
    "''" Gets a summary of account usage. 
     :return: The summary of account usage. 
     """ 
     try: 
         summary = iam.AccountSummary() 
          logger.debug(summary.summary_map) 
     except ClientError: 
         logger.exception("Couldn't get a summary for your account.") 
         raise 
     else: 
         return summary.summary_map
```
• Untuk detail API, lihat [GetAccountSummaryd](https://docs.aws.amazon.com/goto/boto3/iam-2010-05-08/GetAccountSummary)i AWSSDK for Python (Boto3) Referensi API.

Dapatkan data tentang penggunaan terakhir kunci akses

Contoh kode berikut menunjukkan cara mendapatkan data tentang penggunaan terakhir kunci akses IAM.

# **A** Warning

Untuk menghindari risiko keamanan, jangan gunakan pengguna IAM untuk otentikasi saat mengembangkan perangkat lunak yang dibuat khusus atau bekerja dengan data nyata. Sebaliknya, gunakan federasi dengan penyedia identitas seperti [AWS IAM Identity Center.](https://docs.aws.amazon.com/singlesignon/latest/userguide/what-is.html)

# SDK for Python (Boto3)

# **a** Note

```
def get_last_use(key_id): 
    "" "
     Gets information about when and how a key was last used. 
     :param key_id: The ID of the key to look up. 
     :return: Information about the key's last use. 
    ^{\rm{m}} ""
     try: 
         response = iam.meta.client.get_access_key_last_used(AccessKeyId=key_id) 
         last_used_date = response["AccessKeyLastUsed"].get("LastUsedDate", None) 
         last_service = response["AccessKeyLastUsed"].get("ServiceName", None) 
         logger.info( 
              "Key %s was last used by %s on %s to access %s.", 
              key_id, 
              response["UserName"], 
              last_used_date, 
              last_service, 
\overline{\phantom{a}} except ClientError: 
          logger.exception("Couldn't get last use of key %s.", key_id) 
         raise 
     else: 
         return response
```
• Untuk detail API, lihat [GetAccessKeyLastUsed](https://docs.aws.amazon.com/goto/boto3/iam-2010-05-08/GetAccessKeyLastUsed)di AWSSDK for Python (Boto3) Referensi API.

Dapatkan kebijakan kata sandi akun

Contoh kode berikut menunjukkan cara mendapatkan kebijakan kata sandi akun IAM.

SDK for Python (Boto3)

# **a** Note

```
def print_password_policy(): 
     """ 
     Prints the password policy for the account. 
    "" "
     try: 
          pw_policy = iam.AccountPasswordPolicy() 
          print("Current account password policy:") 
         print( 
              f"\tallow_users_to_change_password: 
  {pw_policy.allow_users_to_change_password}" 
\overline{\phantom{a}} print(f"\texpire_passwords: {pw_policy.expire_passwords}") 
          print(f"\thard_expiry: {pw_policy.hard_expiry}") 
          print(f"\tmax_password_age: {pw_policy.max_password_age}") 
          print(f"\tminimum_password_length: {pw_policy.minimum_password_length}") 
          print(f"\tpassword_reuse_prevention: {pw_policy.password_reuse_prevention}") 
         print( 
              f"\trequire_lowercase_characters: 
  {pw_policy.require_lowercase_characters}" 
\overline{\phantom{a}} print(f"\trequire_numbers: {pw_policy.require_numbers}") 
          print(f"\trequire_symbols: {pw_policy.require_symbols}") 
          print( 
              f"\trequire_uppercase_characters: 
  {pw_policy.require_uppercase_characters}" 
\overline{\phantom{a}} printed = True 
     except ClientError as error:
```

```
 if error.response["Error"]["Code"] == "NoSuchEntity": 
         print("The account does not have a password policy set.") 
     else: 
         logger.exception("Couldn't get account password policy.") 
         raise 
 else: 
     return printed
```
• Untuk detail API, lihat [GetAccountPasswordPolicy](https://docs.aws.amazon.com/goto/boto3/iam-2010-05-08/GetAccountPasswordPolicy)di AWSSDK for Python (Boto3) Referensi API.

Daftar penyedia SALL

Contoh kode berikut menunjukkan bagaimana untuk daftar penyedia SALL untuk IAM.

SDK for Python (Boto3)

**a** Note

```
def list_saml_providers(count): 
    ^{\mathrm{m}} ""
     Lists the SAML providers for the account. 
     :param count: The maximum number of providers to list. 
     """ 
     try: 
        found = \theta for provider in iam.saml_providers.limit(count): 
              logger.info("Got SAML provider %s.", provider.arn) 
             found += 1if found == 0:
              logger.info("Your account has no SAML providers.") 
     except ClientError: 
          logger.exception("Couldn't list SAML providers.") 
          raise
```
• Untuk detail API, lihat [ListSamlProviders](https://docs.aws.amazon.com/goto/boto3/iam-2010-05-08/ListSAMLProviders) di AWSSDK for Python (Boto3) Referensi API.

### Daftar kunci akses pengguna

Contoh kode berikut menunjukkan bagaimana untuk daftar kunci akses IAM pengguna.

# **A** Warning

Untuk menghindari risiko keamanan, jangan gunakan pengguna IAM untuk otentikasi saat mengembangkan perangkat lunak yang dibuat khusus atau bekerja dengan data nyata. Sebaliknya, gunakan federasi dengan penyedia identitas seperti [AWS IAM Identity Center.](https://docs.aws.amazon.com/singlesignon/latest/userguide/what-is.html)

## SDK for Python (Boto3)

#### **a** Note

```
def list_keys(user_name): 
     """ 
     Lists the keys owned by the specified user. 
     :param user_name: The name of the user. 
     :return: The list of keys owned by the user. 
    \cdots try: 
         keys = list(iam.User(user_name).access_keys.all()) 
         logger.info("Got %s access keys for %s.", len(keys), user_name) 
     except ClientError: 
         logger.exception("Couldn't get access keys for %s.", user_name) 
         raise 
     else: 
         return keys
```
• Untuk detail API, lihat [ListAccessKeysd](https://docs.aws.amazon.com/goto/boto3/iam-2010-05-08/ListAccessKeys)i AWSSDK for Python (Boto3) Referensi API.

Daftar alias akun

Contoh kode berikut menunjukkan bagaimana untuk daftar alias akun IAM.

SDK for Python (Boto3)

#### **a** Note

Ada lebih banyak tentang GitHub. Temukan contoh lengkapnya dan pelajari cara mengatur dan menjalankannya di [Repositori Contoh Kode AWS.](https://github.com/awsdocs/aws-doc-sdk-examples/tree/main/python/example_code/iam#code-examples)

```
def list_aliases(): 
     """ 
     Gets the list of aliases for the current account. An account has at most one 
  alias. 
     :return: The list of aliases for the account. 
     """ 
     try: 
         response = iam.meta.client.list_account_aliases() 
         aliases = response["AccountAliases"] 
         if len(aliases) > 0: 
              logger.info("Got aliases for your account: %s.", ",".join(aliases)) 
         else: 
              logger.info("Got no aliases for your account.") 
     except ClientError: 
         logger.exception("Couldn't list aliases for your account.") 
         raise 
     else: 
         return response["AccountAliases"]
```
• Untuk detail API, lihat [ListAccountAliasesd](https://docs.aws.amazon.com/goto/boto3/iam-2010-05-08/ListAccountAliases)i AWSSDK for Python (Boto3) Referensi API.

### Daftar grup

Contoh kode berikut menunjukkan bagaimana daftar grup IAM.

SDK for Python (Boto3)

# **a** Note

Ada lebih banyak tentang GitHub. Temukan contoh lengkapnya dan pelajari cara mengatur dan menjalankannya di [Repositori Contoh Kode AWS.](https://github.com/awsdocs/aws-doc-sdk-examples/tree/main/python/example_code/iam#code-examples)

```
def list_groups(count): 
    "" "
     Lists the specified number of groups for the account. 
     :param count: The number of groups to list. 
    "''" try: 
         for group in iam.groups.limit(count): 
              logger.info("Group: %s", group.name) 
     except ClientError: 
         logger.exception("Couldn't list groups for the account.") 
         raise
```
• Untuk detail API, lihat [ListGroupsd](https://docs.aws.amazon.com/goto/boto3/iam-2010-05-08/ListGroups)i AWSSDK for Python (Boto3) Referensi API.

Daftar kebijakan inline untuk peran

Contoh kode berikut menunjukkan cara membuat daftar kebijakan inline untuk peran IAM.

SDK for Python (Boto3)

# **a** Note

```
def list_policies(role_name): 
    "''" Lists inline policies for a role. 
     :param role_name: The name of the role to query. 
     """ 
     try: 
         role = iam.Role(role_name) 
         for policy in role.policies.all(): 
              logger.info("Got inline policy %s.", policy.name) 
     except ClientError: 
         logger.exception("Couldn't list inline policies for %s.", role_name) 
         raise
```
• Untuk detail API, lihat [ListRolePoliciesd](https://docs.aws.amazon.com/goto/boto3/iam-2010-05-08/ListRolePolicies)i AWSSDK for Python (Boto3) Referensi API.

#### Daftar kebijakan

Contoh kode berikut menunjukkan cara membuat daftar kebijakan IAM.

SDK for Python (Boto3)

## **a** Note

```
def list_policies(scope): 
    "" "
     Lists the policies in the current account. 
     :param scope: Limits the kinds of policies that are returned. For example, 
                    'Local' specifies that only locally managed policies are returned. 
     :return: The list of policies. 
     """ 
     try: 
         policies = list(iam.policies.filter(Scope=scope))
```

```
 logger.info("Got %s policies in scope '%s'.", len(policies), scope) 
 except ClientError: 
     logger.exception("Couldn't get policies for scope '%s'.", scope) 
     raise 
 else: 
     return policies
```
• Untuk detail API, lihat [ListPoliciesd](https://docs.aws.amazon.com/goto/boto3/iam-2010-05-08/ListPolicies)i AWSSDK for Python (Boto3) Referensi API.

Daftar kebijakan yang dilampirkan pada peran

Contoh kode berikut menunjukkan cara membuat daftar kebijakan yang dilampirkan ke peran IAM.

SDK for Python (Boto3)

**a** Note

```
def list_attached_policies(role_name): 
    "''" Lists policies attached to a role. 
     :param role_name: The name of the role to query. 
     """ 
     try: 
         role = iam.Role(role_name) 
         for policy in role.attached_policies.all(): 
              logger.info("Got policy %s.", policy.arn) 
     except ClientError: 
         logger.exception("Couldn't list attached policies for %s.", role_name) 
         raise
```
• Untuk detail API, lihat [ListAttachedRolePoliciesd](https://docs.aws.amazon.com/goto/boto3/iam-2010-05-08/ListAttachedRolePolicies)i AWSSDK for Python (Boto3) Referensi API.

#### Daftar peran

Contoh kode berikut menunjukkan bagaimana untuk daftar peran IAM.

```
SDK for Python (Boto3)
```
# **a** Note

Ada lebih banyak tentang GitHub. Temukan contoh lengkapnya dan pelajari cara mengatur dan menjalankannya di [Repositori Contoh Kode AWS.](https://github.com/awsdocs/aws-doc-sdk-examples/tree/main/python/example_code/iam#code-examples)

```
def list_roles(count): 
    "''" Lists the specified number of roles for the account. 
     :param count: The number of roles to list. 
     """ 
     try: 
         roles = list(iam.roles.limit(count=count)) 
         for role in roles: 
              logger.info("Role: %s", role.name) 
     except ClientError: 
         logger.exception("Couldn't list roles for the account.") 
         raise 
     else: 
         return roles
```
• Untuk detail API, lihat [ListRoles](https://docs.aws.amazon.com/goto/boto3/iam-2010-05-08/ListRoles)di AWSSDK for Python (Boto3) Referensi API.

## Daftar pengguna

Contoh kode berikut menunjukkan bagaimana untuk daftar pengguna IAM.
# **A** Warning

Untuk menghindari risiko keamanan, jangan gunakan pengguna IAM untuk otentikasi saat mengembangkan perangkat lunak yang dibuat khusus atau bekerja dengan data nyata. Sebaliknya, gunakan federasi dengan penyedia identitas seperti [AWS IAM Identity Center.](https://docs.aws.amazon.com/singlesignon/latest/userguide/what-is.html)

SDK for Python (Boto3)

## **a** Note

Ada lebih banyak tentang GitHub. Temukan contoh lengkapnya dan pelajari cara mengatur dan menjalankannya di [Repositori Contoh Kode AWS.](https://github.com/awsdocs/aws-doc-sdk-examples/tree/main/python/example_code/iam#code-examples)

```
def list_users(): 
    "''" Lists the users in the current account. 
     :return: The list of users. 
    "''" try: 
          users = list(iam.users.all()) 
         logger.info("Got %s users.", len(users)) 
     except ClientError: 
         logger.exception("Couldn't get users.") 
         raise 
     else: 
         return users
```
• Untuk detail API, lihat [ListUsersd](https://docs.aws.amazon.com/goto/boto3/iam-2010-05-08/ListUsers)i AWSSDK for Python (Boto3) Referensi API.

Memperbarui pengguna

Contoh kode berikut menunjukkan cara memperbarui pengguna IAM.

# **A** Warning

Untuk menghindari risiko keamanan, jangan gunakan pengguna IAM untuk otentikasi saat mengembangkan perangkat lunak yang dibuat khusus atau bekerja dengan data nyata. Sebaliknya, gunakan federasi dengan penyedia identitas seperti [AWS IAM Identity Center.](https://docs.aws.amazon.com/singlesignon/latest/userguide/what-is.html)

## SDK for Python (Boto3)

### **a** Note

Ada lebih banyak tentang GitHub. Temukan contoh lengkapnya dan pelajari cara mengatur dan menjalankannya di [Repositori Contoh Kode AWS.](https://github.com/awsdocs/aws-doc-sdk-examples/tree/main/python/example_code/iam#code-examples)

```
def update_user(user_name, new_user_name): 
     """ 
     Updates a user's name. 
     :param user_name: The current name of the user to update. 
     :param new_user_name: The new name to assign to the user. 
     :return: The updated user. 
     """ 
     try: 
         user = iam.User(user_name) 
         user.update(NewUserName=new_user_name) 
         logger.info("Renamed %s to %s.", user_name, new_user_name) 
     except ClientError: 
         logger.exception("Couldn't update name for user %s.", user_name) 
         raise 
     return user
```
• Untuk detail API, lihat [UpdateUserd](https://docs.aws.amazon.com/goto/boto3/iam-2010-05-08/UpdateUser)i AWSSDK for Python (Boto3) Referensi API.

### Perbarui kunci akses

Contoh kode berikut menunjukkan cara memperbarui kunci akses IAM.

# **A** Warning

Untuk menghindari risiko keamanan, jangan gunakan pengguna IAM untuk otentikasi saat mengembangkan perangkat lunak yang dibuat khusus atau bekerja dengan data nyata. Sebaliknya, gunakan federasi dengan penyedia identitas seperti [AWS IAM Identity Center.](https://docs.aws.amazon.com/singlesignon/latest/userguide/what-is.html)

SDK for Python (Boto3)

## **a** Note

Ada lebih banyak tentang GitHub. Temukan contoh lengkapnya dan pelajari cara mengatur dan menjalankannya di [Repositori Contoh Kode AWS.](https://github.com/awsdocs/aws-doc-sdk-examples/tree/main/python/example_code/iam#code-examples)

```
def update_key(user_name, key_id, activate): 
    "" "
     Updates the status of a key. 
     :param user_name: The user that owns the key. 
     :param key_id: The ID of the key to update. 
     :param activate: When True, the key is activated. Otherwise, the key is 
  deactivated. 
    "" "
     try: 
         key = iam.User(user_name).AccessKey(key_id) 
         if activate: 
              key.activate() 
         else: 
              key.deactivate() 
         logger.info("%s key %s.", "Activated" if activate else "Deactivated", 
  key_id) 
     except ClientError: 
         logger.exception( 
              "Couldn't %s key %s.", "Activate" if activate else "Deactivate", key_id 
        \lambda raise
```
• Untuk detail API, lihat [UpdateAccessKeyd](https://docs.aws.amazon.com/goto/boto3/iam-2010-05-08/UpdateAccessKey)i AWSSDK for Python (Boto3) Referensi API.

#### Skenario

Membangun dan mengelola layanan yang tangguh

Contoh kode berikut menunjukkan cara membuat layanan web load-balanced yang mengembalikan rekomendasi buku, film, dan lagu. Contoh ini menunjukkan cara layanan tersebut merespons kegagalan, serta cara merestrukturisasi layanan agar lebih tangguh ketika terjadi kegagalan.

- Menggunakan grup Amazon EC2 Auto Scaling untuk membuat instans Amazon Elastic Compute Cloud (Amazon EC2) berdasarkan templat peluncuran dan menyimpan sejumlah instans dalam rentang yang ditentukan.
- Menangani dan mendistribusikan permintaan HTTP dengan Elastic Load Balancing.
- Memantau kondisi instans dalam grup Auto Scaling dan meneruskan permintaan hanya ke instans yang sehat.
- Menjalankan server web Python pada setiap instans EC2 untuk menangani permintaan HTTP. Server web merespons dengan memberikan rekomendasi dan melakukan pemeriksaan kondisi.
- Menyimulasikan layanan yang direkomendasikan dengan tabel Amazon DynamoDB.
- Mengendalikan respons server web terhadap permintaan dan pemeriksaan kondisi dengan memperbarui parameter AWS Systems Manager.

SDK for Python (Boto3)

#### **G** Note

Ada lebih banyak tentang GitHub. Temukan contoh lengkapnya dan pelajari cara pengaturan dan menjalankannya di [Repositori Contoh Kode AWS.](https://github.com/awsdocs/aws-doc-sdk-examples/tree/main/python/cross_service/resilient_service#code-examples)

Menjalankan skenario interaktif di prompt perintah.

```
class Runner: 
     def __init__( 
         self, resource_path, recommendation, autoscaler, loadbalancer, param_helper 
     ): 
         self.resource_path = resource_path 
         self.recommendation = recommendation
```

```
 self.autoscaler = autoscaler 
         self.loadbalancer = loadbalancer 
        self.param helper = param helper
         self.protocol = "HTTP" 
         self.port = 80 
         self.ssh_port = 22 
     def deploy(self): 
         recommendations_path = f"{self.resource_path}/recommendations.json" 
         startup_script = f"{self.resource_path}/server_startup_script.sh" 
         instance_policy = f"{self.resource_path}/instance_policy.json" 
         print( 
              "\nFor this demo, we'll use the AWS SDK for Python (Boto3) to create 
 several AWS resources\n" 
              "to set up a load-balanced web service endpoint and explore some ways to 
 make it resilient\n" 
              "against various kinds of failures.\n\n" 
              "Some of the resources create by this demo are:\n" 
        \lambda print( 
              "\t* A DynamoDB table that the web service depends on to provide book, 
 movie, and song recommendations." 
\overline{\phantom{a}} print( 
             "\t* An EC2 launch template that defines EC2 instances that each contain
 a Python web server." 
\overline{\phantom{a}} print( 
              "\t* An EC2 Auto Scaling group that manages EC2 instances across several 
 Availability Zones." 
\overline{\phantom{a}} print( 
              "\t* An Elastic Load Balancing (ELB) load balancer that targets the Auto 
 Scaling group to distribute requests." 
        \lambda print("-" * 88) 
         q.ask("Press Enter when you're ready to start deploying resources.") 
         print( 
              f"Creating and populating a DynamoDB table named 
  '{self.recommendation.table_name}'." 
        \lambda self.recommendation.create()
```

```
 self.recommendation.populate(recommendations_path) 
         print("-" * 88) 
         print( 
              f"Creating an EC2 launch template that runs '{startup_script}' when an 
  instance starts.\n" 
              f"This script starts a Python web server defined in the `server.py` 
  script. The web server\n" 
              f"listens to HTTP requests on port 80 and responds to requests to '/' 
  and to '/healthcheck'.\n" 
              f"For demo purposes, this server is run as the root user. In production, 
 the best practice is to\n" 
              f"run a web server, such as Apache, with least-privileged credentials.
\n\overline{n}"
         ) 
         print( 
             f"The template also defines an IAM policy that each instance uses to 
  assume a role that grants\n" 
              f"permissions to access the DynamoDB recommendation table and Systems 
  Manager parameters\n" 
              f"that control the flow of the demo.\n" 
        \lambda self.autoscaler.create_template(startup_script, instance_policy) 
         print("-" * 88) 
         print( 
              f"Creating an EC2 Auto Scaling group that maintains three EC2 instances, 
  each in a different\n" 
              f"Availability Zone." 
        \lambda zones = self.autoscaler.create_group(3) 
         print("-" * 88) 
         print( 
              "At this point, you have EC2 instances created. Once each instance 
  starts, it listens for\n" 
              "HTTP requests. You can see these instances in the console or continue 
  with the demo." 
\overline{\phantom{a}} print("-" * 88) 
         q.ask("Press Enter when you're ready to continue.") 
         print(f"Creating variables that control the flow of the demo.\n") 
         self.param_helper.reset()
```

```
 print( 
             "\nCreating an Elastic Load Balancing target group and load balancer. 
 The target group\n" 
             "defines how the load balancer connects to instances. The load balancer 
 provides a\n" 
             "single endpoint where clients connect and dispatches requests to 
 instances in the group.\n" 
        \lambda vpc = self.autoscaler.get_default_vpc() 
         subnets = self.autoscaler.get_subnets(vpc["VpcId"], zones) 
         target_group = self.loadbalancer.create_target_group( 
             self.protocol, self.port, vpc["VpcId"] 
        \lambdaself.loadbalancer.create load balancer(
             [subnet["SubnetId"] for subnet in subnets], target_group 
        \lambda self.autoscaler.attach_load_balancer_target_group(target_group) 
         print(f"Verifying access to the load balancer endpoint...") 
         lb_success = self.loadbalancer.verify_load_balancer_endpoint() 
         if not lb_success: 
             print( 
                 "Couldn't connect to the load balancer, verifying that the port is 
 open..." 
)current ip address = requests.get(
                 "http://checkip.amazonaws.com" 
             ).text.strip() 
             sec_group, port_is_open = self.autoscaler.verify_inbound_port( 
                 vpc, self.port, current_ip_address 
) sec_group, ssh_port_is_open = self.autoscaler.verify_inbound_port( 
                 vpc, self.ssh_port, current_ip_address 
) if not port_is_open: 
                 print( 
                     "For this example to work, the default security group for your 
 default VPC must\n" 
                     "allows access from this computer. You can either add it 
 automatically from this\n" 
                     "example or add it yourself using the AWS Management Console.\n" 
) if q.ask( 
                     f"Do you want to add a rule to security group 
 {sec_group['GroupId']} to allow\n"
```

```
 f"inbound traffic on port {self.port} from your computer's IP 
  address of {current_ip_address}? (y/n) ", 
                      q.is_yesno, 
                 ): 
                      self.autoscaler.open_inbound_port( 
                         sec group["GroupId"], self.port, current ip address
) if not ssh_port_is_open: 
                 if q.ask( 
                      f"Do you want to add a rule to security group 
  {sec_group['GroupId']} to allow\n" 
                      f"inbound SSH traffic on port {self.ssh_port} for debugging from 
  your computer's IP address of {current_ip_address}? (y/n) ", 
                      q.is_yesno, 
                 ): 
                      self.autoscaler.open_inbound_port( 
                          sec_group["GroupId"], self.ssh_port, current_ip_address 
) lb_success = self.loadbalancer.verify_load_balancer_endpoint() 
         if lb_success: 
             print("Your load balancer is ready. You can access it by browsing to:
\langle n" \rangle print(f"\thttp://{self.loadbalancer.endpoint()}\n") 
         else: 
             print( 
                  "Couldn't get a successful response from the load balancer endpoint. 
  Troubleshoot by\n" 
                  "manually verifying that your VPC and security group are configured 
  correctly and that\n" 
                  "you can successfully make a GET request to the load balancer 
  endpoint:\n" 
) print(f"\thttp://{self.loadbalancer.endpoint()}\n") 
         print("-" * 88) 
         q.ask("Press Enter when you're ready to continue with the demo.") 
     def demo_choices(self): 
        actions = <math>\Gamma</math> "Send a GET request to the load balancer endpoint.", 
             "Check the health of load balancer targets.", 
             "Go to the next part of the demo.", 
 ] 
        choice = <math>0</math> while choice != 2:
```

```
 print("-" * 88) 
            print( 
                 "\nSee the current state of the service by selecting one of the 
 following choices:\n" 
) choice = q.choose("\nWhich action would you like to take? ", actions) 
            print("-" * 88) 
           if choice == 0:
                print("Request:\n") 
                print(f"GET http://{self.loadbalancer.endpoint()}") 
                response = requests.get(f"http://{self.loadbalancer.endpoint()}") 
                print("\nResponse:\n") 
                print(f"{response.status_code}") 
                if response.headers.get("content-type") == "application/json": 
                     pp(response.json()) 
            elif choice == 1: 
                print("\nChecking the health of load balancer targets:\n") 
                health = self.loadbalancer.check_target_health() 
                for target in health: 
                     state = target["TargetHealth"]["State"] 
                     print( 
                         f"\tTarget {target['Target']['Id']} on port 
 {target['Target']['Port']} is {state}" 
) if state != "healthy": 
                         print( 
                             f"\t\t{target['TargetHealth']['Reason']}: 
 {target['TargetHealth']['Description']}\n" 
) print( 
                     f"\nNote that it can take a minute or two for the health check 
 to update\n" 
                     f"after changes are made.\n" 
) elif choice == 2: 
                print("\nOkay, let's move on.") 
                print("-" * 88) 
    def demo(self): 
        ssm_only_policy = f"{self.resource_path}/ssm_only_policy.json" 
        print("\nResetting parameters to starting values for demo.\n") 
        self.param_helper.reset()
```

```
 print( 
              "\nThis part of the demonstration shows how to toggle different parts of 
 the system\n" 
              "to create situations where the web service fails, and shows how using a 
 resilient\n" 
              "architecture can keep the web service running in spite of these 
 failures." 
\overline{\phantom{a}} print("-" * 88) 
         print( 
              "At the start, the load balancer endpoint returns recommendations and 
 reports that all targets are healthy." 
\overline{\phantom{a}} self.demo_choices() 
         print( 
             f"The web service running on the EC2 instances gets recommendations by 
 querying a DynamoDB table.\n" 
             f"The table name is contained in a Systems Manager parameter named 
  '{self.param_helper.table}'.\n" 
             f"To simulate a failure of the recommendation service, let's set this 
 parameter to name a non-existent table.\n" 
\overline{\phantom{a}}self.param_helper.put(self.param_helper.table, "this-is-not-a-table")
         print( 
              "\nNow, sending a GET request to the load balancer endpoint returns a 
 failure code. But, the service reports as\n" 
              "healthy to the load balancer because shallow health checks don't check 
 for failure of the recommendation service." 
\overline{\phantom{a}} self.demo_choices() 
         print( 
             f"Instead of failing when the recommendation service fails, the web 
 service can return a static response.\n" 
             f"While this is not a perfect solution, it presents the customer with a 
 somewhat better experience than failure.\n" 
\overline{\phantom{a}} self.param_helper.put(self.param_helper.failure_response, "static") 
         print( 
             f"\nNow, sending a GET request to the load balancer endpoint returns a 
 static response.\n"
```

```
 f"The service still reports as healthy because health checks are still 
 shallow.\n" 
         ) 
         self.demo_choices() 
         print("Let's reinstate the recommendation service.\n") 
         self.param_helper.put(self.param_helper.table, 
 self.recommendation.table_name) 
         print( 
              "\nLet's also substitute bad credentials for one of the instances in the 
 target group so that it can't\n" 
              "access the DynamoDB recommendation table.\n" 
        \lambda self.autoscaler.create_instance_profile( 
             ssm_only_policy, 
             self.autoscaler.bad_creds_policy_name, 
             self.autoscaler.bad_creds_role_name, 
             self.autoscaler.bad_creds_profile_name, 
              ["AmazonSSMManagedInstanceCore"], 
        \lambda instances = self.autoscaler.get_instances() 
         bad_instance_id = instances[0] 
         instance_profile = self.autoscaler.get_instance_profile(bad_instance_id) 
         print( 
             f"\nReplacing the profile for instance {bad_instance_id} with a profile 
 that contains\n" 
             f"bad credentials...\n" 
\overline{\phantom{a}} self.autoscaler.replace_instance_profile( 
             bad_instance_id, 
             self.autoscaler.bad_creds_profile_name, 
             instance_profile["AssociationId"], 
         ) 
         print( 
             "Now, sending a GET request to the load balancer endpoint returns either 
 a recommendation or a static response,\n" 
              "depending on which instance is selected by the load balancer.\n" 
\overline{\phantom{a}} self.demo_choices() 
         print( 
              "\nLet's implement a deep health check. For this demo, a deep health 
 check tests whether\n"
```
 "the web service can access the DynamoDB table that it depends on for recommendations. Note that\n" "the deep health check is only for ELB routing and not for Auto Scaling instance health.\n" "This kind of deep health check is not recommended for Auto Scaling instance health, because it\n" "risks accidental termination of all instances in the Auto Scaling group when a dependent service fails.\n"  $\overline{\phantom{a}}$  print( "By implementing deep health checks, the load balancer can detect when one of the instances is failing\n" "and take that instance out of rotation.\n"  $\overline{\phantom{a}}$  self.param\_helper.put(self.param\_helper.health\_check, "deep") print( f"\nNow, checking target health indicates that the instance with bad credentials ({bad\_instance\_id})\n" f"is unhealthy. Note that it might take a minute or two for the load balancer to detect the unhealthy \n" f"instance. Sending a GET request to the load balancer endpoint always returns a recommendation, because\n" "the load balancer takes unhealthy instances out of its rotation.\n"  $\overline{\phantom{a}}$  self.demo\_choices() print( "\nBecause the instances in this demo are controlled by an auto scaler, the simplest way to fix an unhealthy\n" "instance is to terminate it and let the auto scaler start a new instance to replace it.\n"  $\overline{\phantom{a}}$  self.autoscaler.terminate\_instance(bad\_instance\_id) print( "\nEven while the instance is terminating and the new instance is starting, sending a GET\n" "request to the web service continues to get a successful recommendation response because\n" "the load balancer routes requests to the healthy instances. After the replacement instance\n" "starts and reports as healthy, it is included in the load balancing rotation.\n" "\nNote that terminating and replacing an instance typically takes several minutes, during which time you\n"

```
 "can see the changing health check status until the new instance is 
  running and healthy.\n" 
\overline{\phantom{a}} self.demo_choices() 
         print( 
              "\nIf the recommendation service fails now, deep health checks mean all 
  instances report as unhealthy.\n" 
\overline{\phantom{a}} self.param_helper.put(self.param_helper.table, "this-is-not-a-table") 
         print( 
              "\nWhen all instances are unhealthy, the load balancer continues to 
  route requests even to\n" 
              "unhealthy instances, allowing them to fail open and return a static 
  response rather than fail\n" 
              "closed and report failure to the customer." 
        \lambda self.demo_choices() 
         self.param_helper.reset() 
     def destroy(self): 
         print( 
              "This concludes the demo of how to build and manage a resilient service.
\n\overline{\ } "To keep things tidy and to avoid unwanted charges on your account, we 
  can clean up all AWS resources\n" 
              "that were created for this demo." 
\overline{\phantom{a}} if q.ask("Do you want to clean up all demo resources? (y/n) ", q.is_yesno): 
              self.loadbalancer.delete_load_balancer() 
              self.loadbalancer.delete_target_group() 
             self.autoscaler.delete group()
              self.autoscaler.delete_key_pair() 
              self.autoscaler.delete_template() 
              self.autoscaler.delete_instance_profile( 
                  self.autoscaler.bad_creds_profile_name, 
                  self.autoscaler.bad_creds_role_name, 
) self.recommendation.destroy() 
         else: 
              print( 
                  "Okay, we'll leave the resources intact.\n" 
                  "Don't forget to delete them when you're done with them or you might 
  incur unexpected charges."
```
) and the state  $\mathcal{L}$ 

```
def main(): 
     parser = argparse.ArgumentParser() 
     parser.add_argument( 
         "--action", 
         required=True, 
         choices=["all", "deploy", "demo", "destroy"], 
         help="The action to take for the demo. When 'all' is specified, resources 
  are\n" 
          "deployed, the demo is run, and resources are destroyed.", 
    \lambda parser.add_argument( 
         "--resource_path", 
         default="../../../workflows/resilient_service/resources", 
         help="The path to resource files used by this example, such as IAM policies 
  and\n" 
         "instance scripts.", 
\bigcup args = parser.parse_args() 
     print("-" * 88) 
     print( 
         "Welcome to the demonstration of How to Build and Manage a Resilient 
  Service!" 
\bigcup print("-" * 88) 
     prefix = "doc-example-resilience" 
     recommendation = RecommendationService.from_client( 
          "doc-example-recommendation-service" 
    \lambda autoscaler = AutoScaler.from_client(prefix) 
     loadbalancer = LoadBalancer.from_client(prefix) 
     param_helper = ParameterHelper.from_client(recommendation.table_name) 
     runner = Runner( 
         args.resource_path, recommendation, autoscaler, loadbalancer, param_helper 
    \lambda actions = [args.action] if args.action != "all" else ["deploy", "demo", 
  "destroy"] 
     for action in actions: 
         if action == "deploy": 
              runner.deploy()
```

```
 elif action == "demo": 
              runner.demo() 
         elif action == "destroy": 
              runner.destroy() 
     print("-" * 88) 
     print("Thanks for watching!") 
     print("-" * 88)
if __name__ == '__main__": logging.basicConfig(level=logging.INFO, format="%(levelname)s: %(message)s") 
     main()
```
Membuat kelas yang menggabungkan tindakan Penskalaan Otomatis dan Amazon EC2.

```
class AutoScaler: 
     """ 
     Encapsulates Amazon EC2 Auto Scaling and EC2 management actions. 
     """ 
     def __init__( 
         self, 
         resource_prefix, 
         inst_type, 
         ami_param, 
         autoscaling_client, 
         ec2_client, 
         ssm_client, 
         iam_client, 
     ): 
         "" "
          :param resource_prefix: The prefix for naming AWS resources that are created 
  by this class. 
          :param inst_type: The type of EC2 instance to create, such as t3.micro. 
          :param ami_param: The Systems Manager parameter used to look up the AMI that 
  is 
                             created. 
          :param autoscaling_client: A Boto3 EC2 Auto Scaling client. 
          :param ec2_client: A Boto3 EC2 client. 
          :param ssm_client: A Boto3 Systems Manager client. 
          :param iam_client: A Boto3 IAM client.
```

```
 """ 
         self.inst_type = inst_type 
         self.ami_param = ami_param 
         self.autoscaling_client = autoscaling_client 
         self.ec2_client = ec2_client 
         self.ssm_client = ssm_client 
         self.iam_client = iam_client 
         self.launch_template_name = f"{resource_prefix}-template" 
         self.group_name = f"{resource_prefix}-group" 
         self.instance_policy_name = f"{resource_prefix}-pol" 
         self.instance_role_name = f"{resource_prefix}-role" 
         self.instance_profile_name = f"{resource_prefix}-prof" 
         self.bad_creds_policy_name = f"{resource_prefix}-bc-pol" 
         self.bad_creds_role_name = f"{resource_prefix}-bc-role" 
         self.bad_creds_profile_name = f"{resource_prefix}-bc-prof" 
         self.key_pair_name = f"{resource_prefix}-key-pair" 
     @classmethod 
     def from_client(cls, resource_prefix): 
 """ 
         Creates this class from Boto3 clients. 
         :param resource_prefix: The prefix for naming AWS resources that are created 
 by this class. 
 """ 
         as_client = boto3.client("autoscaling") 
         ec2_client = boto3.client("ec2") 
        ssm_client = boto3.client("ssm")
         iam_client = boto3.client("iam") 
         return cls( 
             resource_prefix, 
             "t3.micro", 
             "/aws/service/ami-amazon-linux-latest/amzn2-ami-hvm-x86_64-gp2", 
             as_client, 
             ec2_client, 
             ssm_client, 
             iam_client, 
\overline{\phantom{a}} def create_instance_profile( 
         self, policy_file, policy_name, role_name, profile_name, 
aws managed policies=()
```

```
 ):
```

```
 """ 
         Creates a policy, role, and profile that is associated with instances 
 created by 
         this class. An instance's associated profile defines a role that is assumed 
 by the 
         instance. The role has attached policies that specify the AWS permissions 
 granted to 
         clients that run on the instance. 
         :param policy_file: The name of a JSON file that contains the policy 
 definition to 
                             create and attach to the role. 
         :param policy_name: The name to give the created policy. 
         :param role_name: The name to give the created role. 
         :param profile_name: The name to the created profile. 
         :param aws_managed_policies: Additional AWS-managed policies that are 
 attached to 
                                       the role, such as AmazonSSMManagedInstanceCore 
 to grant 
                                       use of Systems Manager to send commands to the 
 instance. 
         :return: The ARN of the profile that is created. 
 """ 
        assume\_role\_doc = { "Version": "2012-10-17", 
             "Statement": [ 
\overline{a} "Effect": "Allow", 
                     "Principal": {"Service": "ec2.amazonaws.com"}, 
                     "Action": "sts:AssumeRole", 
 } 
             ], 
         } 
         with open(policy_file) as file: 
             instance_policy_doc = file.read() 
         policy_arn = None 
         try: 
             pol_response = self.iam_client.create_policy( 
                 PolicyName=policy_name, PolicyDocument=instance_policy_doc 
) policy_arn = pol_response["Policy"]["Arn"] 
             log.info("Created policy with ARN %s.", policy_arn) 
         except ClientError as err:
```

```
 if err.response["Error"]["Code"] == "EntityAlreadyExists": 
                 log.info("Policy %s already exists, nothing to do.", policy_name) 
                list pol response = self.iam client.list policies(Scope="Local")
                 for pol in list_pol_response["Policies"]: 
                     if pol["PolicyName"] == policy_name: 
                         policy_arn = pol["Arn"] 
                         break 
             if policy_arn is None: 
                 raise AutoScalerError(f"Couldn't create policy {policy_name}: 
 {err}") 
        try: 
             self.iam_client.create_role( 
                 RoleName=role_name, 
 AssumeRolePolicyDocument=json.dumps(assume_role_doc) 
) self.iam_client.attach_role_policy(RoleName=role_name, 
 PolicyArn=policy_arn) 
             for aws_policy in aws_managed_policies: 
                 self.iam_client.attach_role_policy( 
                     RoleName=role_name, 
                     PolicyArn=f"arn:aws:iam::aws:policy/{aws_policy}", 
) log.info("Created role %s and attached policy %s.", role_name, 
 policy_arn) 
        except ClientError as err: 
             if err.response["Error"]["Code"] == "EntityAlreadyExists": 
                 log.info("Role %s already exists, nothing to do.", role_name) 
             else: 
                 raise AutoScalerError(f"Couldn't create role {role_name}: {err}") 
        try: 
             profile_response = self.iam_client.create_instance_profile( 
                 InstanceProfileName=profile_name 
) waiter = self.iam_client.get_waiter("instance_profile_exists") 
             waiter.wait(InstanceProfileName=profile_name) 
             time.sleep(10) # wait a little longer 
             profile_arn = profile_response["InstanceProfile"]["Arn"] 
             self.iam_client.add_role_to_instance_profile( 
                 InstanceProfileName=profile_name, RoleName=role_name 
) log.info("Created profile %s and added role %s.", profile_name, 
 role_name)
```

```
 except ClientError as err: 
             if err.response["Error"]["Code"] == "EntityAlreadyExists": 
                 prof_response = self.iam_client.get_instance_profile( 
                     InstanceProfileName=profile_name 
) profile_arn = prof_response["InstanceProfile"]["Arn"] 
                 log.info( 
                     "Instance profile %s already exists, nothing to do.", 
  profile_name 
) else: 
                 raise AutoScalerError( 
                     f"Couldn't create profile {profile_name} and attach it to role
\n\overline{n}"
                     f"{role_name}: {err}" 
) return profile_arn 
     def get_instance_profile(self, instance_id): 
 """ 
         Gets data about the profile associated with an instance. 
         :param instance_id: The ID of the instance to look up. 
         :return: The profile data. 
        "''" try: 
             response = self.ec2_client.describe_iam_instance_profile_associations( 
                 Filters=[{"Name": "instance-id", "Values": [instance_id]}] 
) except ClientError as err: 
             raise AutoScalerError( 
                 f"Couldn't get instance profile association for instance 
  {instance_id}: {err}" 
) else: 
             return response["IamInstanceProfileAssociations"][0] 
     def replace_instance_profile( 
         self, instance_id, new_instance_profile_name, profile_association_id 
     ): 
        "" "
```

```
 Replaces the profile associated with a running instance. After the profile 
 is 
         replaced, the instance is rebooted to ensure that it uses the new profile. 
 When 
         the instance is ready, Systems Manager is used to restart the Python web 
 server. 
         :param instance_id: The ID of the instance to update. 
         :param new_instance_profile_name: The name of the new profile to associate 
 with 
                                            the specified instance. 
         :param profile_association_id: The ID of the existing profile association 
 for the 
                                         instance. 
        "" "
         try: 
             self.ec2_client.replace_iam_instance_profile_association( 
                 IamInstanceProfile={"Name": new_instance_profile_name}, 
                 AssociationId=profile_association_id, 
) log.info( 
                 "Replaced instance profile for association %s with profile %s.", 
                 profile_association_id, 
                 new_instance_profile_name, 
) time.sleep(5) 
             inst_ready = False 
            tries = \theta while not inst_ready: 
                 if tries % 6 == 0: 
                     self.ec2_client.reboot_instances(InstanceIds=[instance_id]) 
                     log.info( 
                          "Rebooting instance %s and waiting for it to to be ready.", 
                         instance_id, 
) tries += 1 
                 time.sleep(10) 
                 response = self.ssm_client.describe_instance_information() 
                 for info in response["InstanceInformationList"]: 
                     if info["InstanceId"] == instance_id: 
                         inst_ready = True 
             self.ssm_client.send_command( 
                 InstanceIds=[instance_id], 
                 DocumentName="AWS-RunShellScript",
```

```
 Parameters={"commands": ["cd / && sudo python3 server.py 80"]}, 
) log.info("Restarted the Python web server on instance %s.", instance_id) 
        except ClientError as err: 
            raise AutoScalerError( 
                f"Couldn't replace instance profile for association 
 {profile_association_id}: {err}" 
) def delete_instance_profile(self, profile_name, role_name): 
 """ 
        Detaches a role from an instance profile, detaches policies from the role, 
        and deletes all the resources. 
        :param profile_name: The name of the profile to delete. 
        :param role_name: The name of the role to delete. 
 """ 
        try: 
            self.iam_client.remove_role_from_instance_profile( 
                InstanceProfileName=profile_name, RoleName=role_name 
) self.iam_client.delete_instance_profile(InstanceProfileName=profile_name) 
           log.info("Deleted instance profile %s.", profile name)
            attached_policies = self.iam_client.list_attached_role_policies( 
                RoleName=role_name 
) for pol in attached_policies["AttachedPolicies"]: 
                self.iam_client.detach_role_policy( 
                    RoleName=role_name, PolicyArn=pol["PolicyArn"] 
) if not pol["PolicyArn"].startswith("arn:aws:iam::aws"): 
                    self.iam_client.delete_policy(PolicyArn=pol["PolicyArn"]) 
                log.info("Detached and deleted policy %s.", pol["PolicyName"]) 
            self.iam_client.delete_role(RoleName=role_name) 
            log.info("Deleted role %s.", role_name) 
        except ClientError as err: 
            if err.response["Error"]["Code"] == "NoSuchEntity": 
                log.info( 
                    "Instance profile %s doesn't exist, nothing to do.", 
 profile_name 
) else:
```

```
 raise AutoScalerError( 
                     f"Couldn't delete instance profile {profile_name} or detach " 
                     f"policies and delete role {role_name}: {err}" 
) def create_key_pair(self, key_pair_name): 
 """ 
         Creates a new key pair. 
         :param key_pair_name: The name of the key pair to create. 
         :return: The newly created key pair. 
 """ 
        try: 
             response = self.ec2_client.create_key_pair(KeyName=key_pair_name) 
             with open(f"{key_pair_name}.pem", "w") as file: 
                 file.write(response["KeyMaterial"]) 
             chmod(f"{key_pair_name}.pem", 0o600) 
             log.info("Created key pair %s.", key_pair_name) 
         except ClientError as err: 
             raise AutoScalerError(f"Couldn't create key pair {key_pair_name}: 
 {err}") 
   def delete key pair(self):
 """ 
         Deletes a key pair. 
         :param key_pair_name: The name of the key pair to delete. 
        "" ""
         try: 
             self.ec2_client.delete_key_pair(KeyName=self.key_pair_name) 
             remove(f"{self.key_pair_name}.pem") 
             log.info("Deleted key pair %s.", self.key_pair_name) 
         except ClientError as err: 
             raise AutoScalerError( 
                 f"Couldn't delete key pair {self.key_pair_name}: {err}" 
) except FileNotFoundError: 
             log.info("Key pair %s doesn't exist, nothing to do.", 
 self.key_pair_name) 
         except PermissionError: 
             log.info( 
                 "Inadequate permissions to delete key pair %s.", self.key_pair_name
```

```
) except Exception as err: 
             raise AutoScalerError( 
                 f"Couldn't delete key pair {self.key_pair_name}: {err}" 
) def create_template(self, server_startup_script_file, instance_policy_file): 
 """ 
        Creates an Amazon EC2 launch template to use with Amazon EC2 Auto Scaling. 
 The 
        launch template specifies a Bash script in its user data field that runs 
 after 
        the instance is started. This script installs Python packages and starts a 
         Python web server on the instance. 
         :param server_startup_script_file: The path to a Bash script file that is 
 run 
                                             when an instance starts. 
         :param instance_policy_file: The path to a file that defines a permissions 
 policy 
                                      to create and attach to the instance profile. 
         :return: Information about the newly created template. 
 """ 
       template = \{\} try: 
             self.create_key_pair(self.key_pair_name) 
            self.create_instance_profile(
                 instance_policy_file, 
                 self.instance_policy_name, 
                 self.instance_role_name, 
                 self.instance_profile_name, 
) with open(server_startup_script_file) as file: 
                 start_server_script = file.read() 
             ami_latest = self.ssm_client.get_parameter(Name=self.ami_param) 
             ami_id = ami_latest["Parameter"]["Value"] 
             lt_response = self.ec2_client.create_launch_template( 
                 LaunchTemplateName=self.launch_template_name, 
                 LaunchTemplateData={ 
                     "InstanceType": self.inst_type, 
                     "ImageId": ami_id, 
                     "IamInstanceProfile": {"Name": self.instance_profile_name}, 
                     "UserData": base64.b64encode(
```

```
 start_server_script.encode(encoding="utf-8") 
                    ).decode(encoding="utf-8"), 
                    "KeyName": self.key_pair_name, 
                }, 
) template = lt_response["LaunchTemplate"] 
            log.info( 
                "Created launch template %s for AMI %s on %s.", 
                self.launch_template_name, 
                ami_id, 
                self.inst_type, 
) except ClientError as err: 
            if ( 
                err.response["Error"]["Code"] 
                == "InvalidLaunchTemplateName.AlreadyExistsException" 
            ): 
                log.info( 
                    "Launch template %s already exists, nothing to do.", 
                    self.launch_template_name, 
) else: 
                raise AutoScalerError( 
                    f"Couldn't create launch template {self.launch_template_name}: 
 {err}." 
) return template 
    def delete_template(self): 
 """ 
        Deletes a launch template. 
       "''" try: 
            self.ec2_client.delete_launch_template( 
                LaunchTemplateName=self.launch_template_name 
) self.delete_instance_profile( 
                self.instance_profile_name, self.instance_role_name 
) log.info("Launch template %s deleted.", self.launch_template_name) 
        except ClientError as err: 
            if ( 
                err.response["Error"]["Code"]
```

```
 == "InvalidLaunchTemplateName.NotFoundException" 
             ): 
                 log.info( 
                     "Launch template %s does not exist, nothing to do.", 
                     self.launch_template_name, 
) else: 
                 raise AutoScalerError( 
                     f"Couldn't delete launch template {self.launch_template_name}: 
 {err}." 
) def get_availability_zones(self): 
        "" "
         Gets a list of Availability Zones in the AWS Region of the Amazon EC2 
 client. 
         :return: The list of Availability Zones for the client Region. 
 """ 
         try: 
             response = self.ec2_client.describe_availability_zones() 
             zones = [zone["ZoneName"] for zone in response["AvailabilityZones"]] 
         except ClientError as err: 
             raise AutoScalerError(f"Couldn't get availability zones: {err}.") 
         else: 
             return zones 
    def create_group(self, group_size): 
 """ 
         Creates an EC2 Auto Scaling group with the specified size. 
         :param group_size: The number of instances to set for the minimum and 
 maximum in 
                            the group. 
         :return: The list of Availability Zones specified for the group. 
        "" "
        zones = [] try: 
             zones = self.get_availability_zones() 
             self.autoscaling_client.create_auto_scaling_group( 
                 AutoScalingGroupName=self.group_name, 
                 AvailabilityZones=zones,
```

```
 LaunchTemplate={ 
                    "LaunchTemplateName": self.launch_template_name, 
                    "Version": "$Default", 
                }, 
                MinSize=group_size, 
                MaxSize=group_size, 
) log.info( 
                "Created EC2 Auto Scaling group %s with availability zones %s.", 
                self.launch_template_name, 
                zones, 
) except ClientError as err: 
            if err.response["Error"]["Code"] == "AlreadyExists": 
                log.info( 
                    "EC2 Auto Scaling group %s already exists, nothing to do.", 
                    self.group_name, 
) else: 
                raise AutoScalerError( 
                    f"Couldn't create EC2 Auto Scaling group {self.group_name}: 
 {err}" 
) return zones 
    def get_instances(self): 
 """ 
        Gets data about the instances in the EC2 Auto Scaling group. 
        :return: Data about the instances. 
 """ 
        try: 
            as_response = self.autoscaling_client.describe_auto_scaling_groups( 
                AutoScalingGroupNames=[self.group_name] 
) instance_ids = [ 
                i["InstanceId"] 
                for i in as_response["AutoScalingGroups"][0]["Instances"] 
 ] 
        except ClientError as err: 
            raise AutoScalerError( 
                f"Couldn't get instances for Auto Scaling group {self.group_name}: 
 {err}"
```

```
) else: 
            return instance_ids 
   def terminate instance(self, instance id):
 """ 
        Terminates and instances in an EC2 Auto Scaling group. After an instance is 
        terminated, it can no longer be accessed. 
         :param instance_id: The ID of the instance to terminate. 
        "" "
        try: 
            self.autoscaling_client.terminate_instance_in_auto_scaling_group( 
                InstanceId=instance_id, ShouldDecrementDesiredCapacity=False 
) log.info("Terminated instance %s.", instance_id) 
        except ClientError as err: 
            raise AutoScalerError(f"Couldn't terminate instance {instance_id}: 
 {err}") 
    def attach_load_balancer_target_group(self, lb_target_group): 
 """ 
        Attaches an Elastic Load Balancing (ELB) target group to this EC2 Auto 
 Scaling group. 
        The target group specifies how the load balancer forward requests to the 
 instances 
        in the group. 
         :param lb_target_group: Data about the ELB target group to attach. 
 """ 
        try: 
            self.autoscaling_client.attach_load_balancer_target_groups( 
                AutoScalingGroupName=self.group_name, 
                TargetGroupARNs=[lb_target_group["TargetGroupArn"]], 
) log.info( 
                "Attached load balancer target group %s to auto scaling group %s.", 
                lb_target_group["TargetGroupName"], 
                self.group_name, 
) except ClientError as err: 
            raise AutoScalerError(
```

```
 f"Couldn't attach load balancer target group 
 {lb_target_group['TargetGroupName']}\n" 
                 f"to auto scaling group {self.group_name}" 
) def _try_terminate_instance(self, inst_id): 
         stopping = False 
         log.info(f"Stopping {inst_id}.") 
         while not stopping: 
             try: 
                 self.autoscaling_client.terminate_instance_in_auto_scaling_group( 
                     InstanceId=inst_id, ShouldDecrementDesiredCapacity=True 
) stopping = True 
             except ClientError as err: 
                 if err.response["Error"]["Code"] == "ScalingActivityInProgress": 
                     log.info("Scaling activity in progress for %s. Waiting...", 
 inst_id) 
                     time.sleep(10) 
                 else: 
                     raise AutoScalerError(f"Couldn't stop instance {inst_id}: 
 {err}.") 
    def _try_delete_group(self): 
 """ 
         Tries to delete the EC2 Auto Scaling group. If the group is in use or in 
 progress, 
         the function waits and retries until the group is successfully deleted. 
         """ 
         stopped = False 
         while not stopped: 
             try: 
                 self.autoscaling_client.delete_auto_scaling_group( 
                     AutoScalingGroupName=self.group_name 
) stopped = True 
                 log.info("Deleted EC2 Auto Scaling group %s.", self.group_name) 
             except ClientError as err: 
                 if ( 
                     err.response["Error"]["Code"] == "ResourceInUse" 
                     or err.response["Error"]["Code"] == "ScalingActivityInProgress" 
                 ): 
                     log.info(
```

```
 "Some instances are still running. Waiting for them to 
  stop..." 
) time.sleep(10) 
                 else: 
                     raise AutoScalerError( 
                         f"Couldn't delete group {self.group_name}: {err}." 
) def delete_group(self): 
        "" ""
        Terminates all instances in the group, deletes the EC2 Auto Scaling group. 
        "" "
        try: 
             response = self.autoscaling_client.describe_auto_scaling_groups( 
                 AutoScalingGroupNames=[self.group_name] 
) groups = response.get("AutoScalingGroups", []) 
            if len(groups) > 0:
                 self.autoscaling_client.update_auto_scaling_group( 
                    AutoScalingGroupName=self.group_name, MinSize=0
) instance_ids = [inst["InstanceId"] for inst in groups[0]
["Instances"]] 
                for inst id in instance ids:
                     self._try_terminate_instance(inst_id) 
                 self._try_delete_group() 
             else: 
                 log.info("No groups found named %s, nothing to do.", 
  self.group_name) 
        except ClientError as err: 
             raise AutoScalerError(f"Couldn't delete group {self.group_name}: 
  {err}.") 
    def get_default_vpc(self): 
        "" "
        Gets the default VPC for the account. 
         :return: Data about the default VPC. 
       "'' try: 
             response = self.ec2_client.describe_vpcs( 
                 Filters=[{"Name": "is-default", "Values": ["true"]}]
```

```
) except ClientError as err: 
             raise AutoScalerError(f"Couldn't get default VPC: {err}") 
         else: 
             return response["Vpcs"][0] 
    def verify_inbound_port(self, vpc, port, ip_address): 
 """ 
         Verify the default security group of the specified VPC allows ingress from 
 this 
         computer. This can be done by allowing ingress from this computer's IP 
         address. In some situations, such as connecting from a corporate network, 
 you 
         must instead specify a prefix list ID. You can also temporarily open the 
 port to 
         any IP address while running this example. If you do, be sure to remove 
 public 
         access when you're done. 
         :param vpc: The VPC used by this example. 
         :param port: The port to verify. 
         :param ip_address: This computer's IP address. 
         :return: The default security group of the specific VPC, and a value that 
 indicates 
                  whether the specified port is open. 
         """ 
         try: 
             response = self.ec2_client.describe_security_groups( 
                 Filters=[ 
                     {"Name": "group-name", "Values": ["default"]}, 
                     {"Name": "vpc-id", "Values": [vpc["VpcId"]]}, 
 ] 
) sec_group = response["SecurityGroups"][0] 
             port_is_open = False 
             log.info("Found default security group %s.", sec_group["GroupId"]) 
             for ip_perm in sec_group["IpPermissions"]: 
                 if ip_perm.get("FromPort", 0) == port: 
                     log.info("Found inbound rule: %s", ip_perm) 
                     for ip_range in ip_perm["IpRanges"]: 
                         cidr = ip_range.get("CidrIp", "") 
                         if cidr.startswith(ip_address) or cidr == "0.0.0.0/0": 
                              port_is_open = True
```

```
 if ip_perm["PrefixListIds"]: 
                          port_is_open = True 
                     if not port_is_open: 
                         log.info( 
                              "The inbound rule does not appear to be open to either 
 this computer's IP\n" 
                              "address of %s, to all IP addresses (0.0.0.0/0), or to a 
 prefix list ID.", 
                             ip_address, 
) else: 
                         break 
         except ClientError as err: 
             raise AutoScalerError( 
                 f"Couldn't verify inbound rule for port {port} for VPC 
 {vpc['VpcId']}: {err}" 
) else: 
             return sec_group, port_is_open 
    def open_inbound_port(self, sec_group_id, port, ip_address): 
        "" "
        Add an ingress rule to the specified security group that allows access on 
 the 
         specified port from the specified IP address. 
         :param sec_group_id: The ID of the security group to modify. 
         :param port: The port to open. 
         :param ip_address: The IP address that is granted access. 
        "" "
         try: 
             self.ec2_client.authorize_security_group_ingress( 
                 GroupId=sec_group_id, 
                 CidrIp=f"{ip_address}/32", 
                 FromPort=port, 
                 ToPort=port, 
                 IpProtocol="tcp", 
) log.info( 
                "Authorized ingress to %s on port %s from %s.",
                 sec_group_id, 
                 port, 
                 ip_address,
```

```
) except ClientError as err: 
            raise AutoScalerError( 
                f"Couldn't authorize ingress to {sec_group_id} on port {port} from 
 {ip_address}: {err}" 
) def get_subnets(self, vpc_id, zones): 
 """ 
        Gets the default subnets in a VPC for a specified list of Availability 
 Zones. 
         :param vpc_id: The ID of the VPC to look up. 
         :param zones: The list of Availability Zones to look up. 
         :return: The list of subnets found. 
        """ 
        try: 
            response = self.ec2_client.describe_subnets( 
                Filters=[ 
                    {"Name": "vpc-id", "Values": [vpc_id]}, 
                    {"Name": "availability-zone", "Values": zones}, 
                    {"Name": "default-for-az", "Values": ["true"]}, 
 ] 
) subnets = response["Subnets"] 
            log.info("Found %s subnets for the specified zones.", len(subnets)) 
        except ClientError as err: 
            raise AutoScalerError(f"Couldn't get subnets: {err}") 
        else: 
            return subnets
```
Membuat kelas yang menggabungkan tindakan Penyeimbangan Beban Elastis.

```
class LoadBalancer: 
     """Encapsulates Elastic Load Balancing (ELB) actions.""" 
     def __init__(self, target_group_name, load_balancer_name, elb_client): 
         ^{\mathrm{m}} ""
```

```
 :param target_group_name: The name of the target group associated with the 
 load balancer. 
        : param load balancer name: The name of the load balancer.
         :param elb_client: A Boto3 Elastic Load Balancing client. 
        "" "
        self.target_group_name = target_group_name 
        self.load_balancer_name = load_balancer_name 
        self.elb_client = elb_client 
       self. endpoint = None
    @classmethod 
    def from_client(cls, resource_prefix): 
 """ 
        Creates this class from a Boto3 client. 
         :param resource_prefix: The prefix to give to AWS resources created by this 
 class. 
 """ 
        elb_client = boto3.client("elbv2") 
        return cls(f"{resource_prefix}-tg", f"{resource_prefix}-lb", elb_client) 
    def endpoint(self): 
         """ 
        Gets the HTTP endpoint of the load balancer. 
         :return: The endpoint. 
 """ 
        if self._endpoint is None: 
            try: 
                 response = self.elb_client.describe_load_balancers( 
                     Names=[self.load_balancer_name] 
) self._endpoint = response["LoadBalancers"][0]["DNSName"] 
            except ClientError as err: 
                 raise LoadBalancerError( 
                     f"Couldn't get the endpoint for load balancer 
 {self.load_balancer_name}: {err}" 
) return self._endpoint 
    def create_target_group(self, protocol, port, vpc_id): 
 """
```

```
 Creates an Elastic Load Balancing target group. The target group specifies 
 how 
         the load balancer forward requests to instances in the group and how 
 instance 
         health is checked. 
         To speed up this demo, the health check is configured with shortened times 
 and 
         lower thresholds. In production, you might want to decrease the sensitivity 
 of 
         your health checks to avoid unwanted failures. 
         :param protocol: The protocol to use to forward requests, such as 'HTTP'. 
         :param port: The port to use to forward requests, such as 80. 
         :param vpc_id: The ID of the VPC in which the load balancer exists. 
         :return: Data about the newly created target group. 
        "" "
         try: 
             response = self.elb_client.create_target_group( 
                 Name=self.target_group_name, 
                 Protocol=protocol, 
                 Port=port, 
                 HealthCheckPath="/healthcheck", 
                 HealthCheckIntervalSeconds=10, 
                 HealthCheckTimeoutSeconds=5, 
                 HealthyThresholdCount=2, 
                 UnhealthyThresholdCount=2, 
                 VpcId=vpc_id, 
) target_group = response["TargetGroups"][0] 
             log.info("Created load balancing target group %s.", 
self.target group name)
         except ClientError as err: 
             raise LoadBalancerError( 
                 f"Couldn't create load balancing target group 
 {self.target_group_name}: {err}" 
) else: 
             return target_group 
    def delete_target_group(self): 
 """ 
         Deletes the target group.
```

```
"''" done = False 
        while not done: 
            try: 
                response = self.elb_client.describe_target_groups( 
                    Names=[self.target_group_name] 
) tg_arn = response["TargetGroups"][0]["TargetGroupArn"] 
                self.elb_client.delete_target_group(TargetGroupArn=tg_arn) 
                log.info( 
                    "Deleted load balancing target group %s.", 
 self.target_group_name 
) done = True 
            except ClientError as err: 
                if err.response["Error"]["Code"] == "TargetGroupNotFound": 
                    log.info( 
                       "Load balancer target group %s not found, nothing to do.",
                        self.target_group_name, 
) done = True 
                elif err.response["Error"]["Code"] == "ResourceInUse": 
                    log.info( 
                        "Target group not yet released from load balancer, 
 waiting..." 
) time.sleep(10) 
                else: 
                    raise LoadBalancerError( 
                        f"Couldn't delete load balancing target group 
 {self.target_group_name}: {err}" 
) def create_load_balancer(self, subnet_ids, target_group): 
 """ 
        Creates an Elastic Load Balancing load balancer that uses the specified 
 subnets 
        and forwards requests to the specified target group. 
        :param subnet_ids: A list of subnets to associate with the load balancer. 
        :param target_group: An existing target group that is added as a listener to 
 the
```
load balancer.

```
 :return: Data about the newly created load balancer. 
       "" "
        try: 
            response = self.elb_client.create_load_balancer( 
                Name=self.load_balancer_name, Subnets=subnet_ids 
) load_balancer = response["LoadBalancers"][0] 
            log.info("Created load balancer %s.", self.load_balancer_name) 
            waiter = self.elb_client.get_waiter("load_balancer_available") 
            log.info("Waiting for load balancer to be available...") 
            waiter.wait(Names=[self.load_balancer_name]) 
            log.info("Load balancer is available!") 
           self.elb client.create listener(
                LoadBalancerArn=load_balancer["LoadBalancerArn"], 
                Protocol=target_group["Protocol"], 
                Port=target_group["Port"], 
                DefaultActions=[ 
\{ "Type": "forward", 
                        "TargetGroupArn": target_group["TargetGroupArn"], 
1999 1999 1999 1999 1999
 ], 
) log.info( 
                "Created listener to forward traffic from load balancer %s to target 
 group %s.", 
                self.load_balancer_name, 
                target_group["TargetGroupName"], 
) except ClientError as err: 
            raise LoadBalancerError( 
                f"Failed to create load balancer {self.load_balancer_name}" 
                f"and add a listener for target group 
 {target_group['TargetGroupName']}: {err}" 
) else: 
            self._endpoint = load_balancer["DNSName"] 
            return load_balancer 
    def delete_load_balancer(self): 
 """ 
        Deletes a load balancer.
```
"""
```
 try: 
            response = self.elb_client.describe_load_balancers( 
               Names=[self.load balancer name]
) lb_arn = response["LoadBalancers"][0]["LoadBalancerArn"] 
           self.elb client.delete load balancer(LoadBalancerArn=lb arn)
            log.info("Deleted load balancer %s.", self.load_balancer_name) 
            waiter = self.elb_client.get_waiter("load_balancers_deleted") 
            log.info("Waiting for load balancer to be deleted...") 
            waiter.wait(Names=[self.load_balancer_name]) 
        except ClientError as err: 
            if err.response["Error"]["Code"] == "LoadBalancerNotFound": 
                log.info( 
                     "Load balancer %s does not exist, nothing to do.", 
                     self.load_balancer_name, 
) else: 
                raise LoadBalancerError( 
                     f"Couldn't delete load balancer {self.load_balancer_name}: 
 {err}" 
) def verify_load_balancer_endpoint(self): 
 """ 
        Verify this computer can successfully send a GET request to the load 
 balancer endpoint. 
 """ 
        success = False 
        retries = 3 
       while not success and retries > 0:
            try: 
                lb_response = requests.get(f"http://{self.endpoint()}") 
                log.info( 
                     "Got response %s from load balancer endpoint.", 
                    lb_response.status_code, 
) if lb_response.status_code == 200: 
                    success = True 
                else: 
                   retries = \theta except requests.exceptions.ConnectionError: 
                log.info( 
                     "Got connection error from load balancer endpoint, retrying..."
```

```
) retries -= 1 
                time.sleep(10) 
        return success 
   def check target health(self):
 """ 
        Checks the health of the instances in the target group. 
        :return: The health status of the target group. 
        """ 
        try: 
            tg_response = self.elb_client.describe_target_groups( 
                Names=[self.target_group_name] 
) health_response = self.elb_client.describe_target_health( 
                TargetGroupArn=tg_response["TargetGroups"][0]["TargetGroupArn"] 
) except ClientError as err: 
            raise LoadBalancerError( 
                f"Couldn't check health of {self.target_group_name} targets: {err}" 
) else: 
            return health_response["TargetHealthDescriptions"]
```
Membuat kelas yang menggunakan DynamoDB untuk menyimulasikan layanan yang direkomendasikan.

```
class RecommendationService: 
    ^{\mathrm{m}} ""
     Encapsulates a DynamoDB table to use as a service that recommends books, movies, 
     and songs. 
     """ 
     def __init__(self, table_name, dynamodb_client): 
          """ 
          :param table_name: The name of the DynamoDB recommendations table. 
          :param dynamodb_client: A Boto3 DynamoDB client. 
         "" "
```

```
 self.table_name = table_name 
         self.dynamodb_client = dynamodb_client 
    @classmethod 
    def from_client(cls, table_name): 
 """ 
        Creates this class from a Boto3 client. 
         :param table_name: The name of the DynamoDB recommendations table. 
         """ 
        ddb_client = boto3.client("dynamodb") 
         return cls(table_name, ddb_client) 
    def create(self): 
 """ 
        Creates a DynamoDB table to use a recommendation service. The table has a 
        hash key named 'MediaType' that defines the type of media recommended, such 
 as 
        Book or Movie, and a range key named 'ItemId' that, combined with the 
 MediaType, 
         forms a unique identifier for the recommended item. 
         :return: Data about the newly created table. 
        "" "
        try: 
             response = self.dynamodb_client.create_table( 
                TableName=self.table_name,
                 AttributeDefinitions=[ 
                     {"AttributeName": "MediaType", "AttributeType": "S"}, 
                     {"AttributeName": "ItemId", "AttributeType": "N"}, 
 ], 
                 KeySchema=[ 
                     {"AttributeName": "MediaType", "KeyType": "HASH"}, 
                     {"AttributeName": "ItemId", "KeyType": "RANGE"}, 
 ], 
                 ProvisionedThroughput={"ReadCapacityUnits": 5, "WriteCapacityUnits": 
 5}, 
) log.info("Creating table %s...", self.table_name) 
             waiter = self.dynamodb_client.get_waiter("table_exists") 
             waiter.wait(TableName=self.table_name) 
             log.info("Table %s created.", self.table_name) 
         except ClientError as err: 
             if err.response["Error"]["Code"] == "ResourceInUseException":
```

```
 log.info("Table %s exists, nothing to be do.", self.table_name) 
             else: 
                 raise RecommendationServiceError( 
                     self.table_name, f"ClientError when creating table: {err}." 
) else: 
             return response 
    def populate(self, data_file): 
 """ 
         Populates the recommendations table from a JSON file. 
         :param data_file: The path to the data file. 
         """ 
        try: 
             with open(data_file) as data: 
                 items = json.load(data) 
             batch = [{"PutRequest": {"Item": item}} for item in items] 
             self.dynamodb_client.batch_write_item(RequestItems={self.table_name: 
 batch}) 
             log.info( 
                 "Populated table %s with items from %s.", self.table_name, data_file 
) except ClientError as err: 
             raise RecommendationServiceError( 
                 self.table_name, f"Couldn't populate table from {data_file}: {err}" 
) def destroy(self): 
 """ 
        Deletes the recommendations table. 
 """ 
        try: 
             self.dynamodb_client.delete_table(TableName=self.table_name) 
             log.info("Deleting table %s...", self.table_name) 
             waiter = self.dynamodb_client.get_waiter("table_not_exists") 
             waiter.wait(TableName=self.table_name) 
             log.info("Table %s deleted.", self.table_name) 
        except ClientError as err: 
             if err.response["Error"]["Code"] == "ResourceNotFoundException": 
                 log.info("Table %s does not exist, nothing to do.", self.table_name) 
             else: 
                 raise RecommendationServiceError( 
                     self.table_name, f"ClientError when deleting table: {err}."
```
 $\overline{\phantom{a}}$ 

Membuat kelas yang mengabungkan tindakan Systems Manager.

```
class ParameterHelper: 
     """ 
     Encapsulates Systems Manager parameters. This example uses these parameters to 
  drive 
     the demonstration of resilient architecture, such as failure of a dependency or 
     how the service responds to a health check. 
    "" "
     table = "doc-example-resilient-architecture-table" 
     failure_response = "doc-example-resilient-architecture-failure-response" 
     health_check = "doc-example-resilient-architecture-health-check" 
     def __init__(self, table_name, ssm_client): 
 """ 
         :param table_name: The name of the DynamoDB table that is used as a 
  recommendation 
                             service. 
         :param ssm_client: A Boto3 Systems Manager client. 
        "" ""
         self.ssm_client = ssm_client 
         self.table_name = table_name 
     @classmethod 
     def from_client(cls, table_name): 
         ssm_client = boto3.client("ssm") 
         return cls(table_name, ssm_client) 
     def reset(self): 
 """ 
         Resets the Systems Manager parameters to starting values for the demo. 
         These are the name of the DynamoDB recommendation table, no response when a 
         dependency fails, and shallow health checks. 
         """ 
         self.put(self.table, self.table_name) 
         self.put(self.failure_response, "none") 
         self.put(self.health_check, "shallow")
```

```
 def put(self, name, value): 
 """ 
         Sets the value of a named Systems Manager parameter. 
         :param name: The name of the parameter. 
         :param value: The new value of the parameter. 
 """ 
         try: 
             self.ssm_client.put_parameter( 
                 Name=name, Value=value, Overwrite=True, Type="String" 
) log.info("Setting demo parameter %s to '%s'.", name, value) 
         except ClientError as err: 
             raise ParameterHelperError( 
                 f"Couldn't set parameter {name} to {value}: {err}" 
) and the state \mathcal{L}
```
- Untuk detail API, lihat topik berikut di Referensi API AWS SDK for Python (Boto3).
	- [AttachLoadBalancerTargetGroups](https://docs.aws.amazon.com/goto/boto3/autoscaling-2011-01-01/AttachLoadBalancerTargetGroups)
	- [CreateAutoScalingGroup](https://docs.aws.amazon.com/goto/boto3/autoscaling-2011-01-01/CreateAutoScalingGroup)
	- [CreateInstanceProfile](https://docs.aws.amazon.com/goto/boto3/iam-2010-05-08/CreateInstanceProfile)
	- [CreateLaunchTemplate](https://docs.aws.amazon.com/goto/boto3/ec2-2016-11-15/CreateLaunchTemplate)
	- [CreateListener](https://docs.aws.amazon.com/goto/boto3/elasticloadbalancingv2-2015-12-01/CreateListener)
	- [CreateLoadBalancer](https://docs.aws.amazon.com/goto/boto3/elasticloadbalancingv2-2015-12-01/CreateLoadBalancer)
	- [CreateTargetGroup](https://docs.aws.amazon.com/goto/boto3/elasticloadbalancingv2-2015-12-01/CreateTargetGroup)
	- [DeleteAutoScalingGroup](https://docs.aws.amazon.com/goto/boto3/autoscaling-2011-01-01/DeleteAutoScalingGroup)
	- [DeleteInstanceProfile](https://docs.aws.amazon.com/goto/boto3/iam-2010-05-08/DeleteInstanceProfile)
	- [DeleteLaunchTemplate](https://docs.aws.amazon.com/goto/boto3/ec2-2016-11-15/DeleteLaunchTemplate)
	- [DeleteLoadBalancer](https://docs.aws.amazon.com/goto/boto3/elasticloadbalancingv2-2015-12-01/DeleteLoadBalancer)
	- [DeleteTargetGroup](https://docs.aws.amazon.com/goto/boto3/elasticloadbalancingv2-2015-12-01/DeleteTargetGroup)
	- [DescribeAutoScalingGroups](https://docs.aws.amazon.com/goto/boto3/autoscaling-2011-01-01/DescribeAutoScalingGroups)
	- [DescribeAvailabilityZones](https://docs.aws.amazon.com/goto/boto3/ec2-2016-11-15/DescribeAvailabilityZones)
- [DescribeInstances](https://docs.aws.amazon.com/goto/boto3/ec2-2016-11-15/DescribeInstances)
- [DescribeLoadBalancers](https://docs.aws.amazon.com/goto/boto3/elasticloadbalancingv2-2015-12-01/DescribeLoadBalancers)
- [DescribeSubnets](https://docs.aws.amazon.com/goto/boto3/ec2-2016-11-15/DescribeSubnets)
- [DescribeTargetGroups](https://docs.aws.amazon.com/goto/boto3/elasticloadbalancingv2-2015-12-01/DescribeTargetGroups)
- [DescribeTargetHealth](https://docs.aws.amazon.com/goto/boto3/elasticloadbalancingv2-2015-12-01/DescribeTargetHealth)
- [DescribeVpcs](https://docs.aws.amazon.com/goto/boto3/ec2-2016-11-15/DescribeVpcs)
- [RebootInstances](https://docs.aws.amazon.com/goto/boto3/ec2-2016-11-15/RebootInstances)
- [ReplaceIamInstanceProfileAssociation](https://docs.aws.amazon.com/goto/boto3/ec2-2016-11-15/ReplaceIamInstanceProfileAssociation)
- [TerminateInstanceInAutoScalingGroup](https://docs.aws.amazon.com/goto/boto3/autoscaling-2011-01-01/TerminateInstanceInAutoScalingGroup)
- [UpdateAutoScalingGroup](https://docs.aws.amazon.com/goto/boto3/autoscaling-2011-01-01/UpdateAutoScalingGroup)

# Buat pengguna dan ambil peran

Contoh kode berikut menunjukkan cara membuat pengguna dan mengambil peran.

**A** Warning

Untuk menghindari risiko keamanan, jangan gunakan pengguna IAM untuk otentikasi saat mengembangkan perangkat lunak yang dibuat khusus atau bekerja dengan data nyata. Sebaliknya, gunakan federasi dengan penyedia identitas seperti [AWS IAM Identity Center.](https://docs.aws.amazon.com/singlesignon/latest/userguide/what-is.html)

- Buat pengguna tanpa izin.
- Buat peran yang memberikan izin untuk mencantumkan bucket Amazon S3 untuk akun tersebut.
- Tambahkan kebijakan agar pengguna dapat mengambil peran tersebut.
- Asumsikan peran dan daftar bucket S3 menggunakan kredenal sementara, lalu bersihkan sumber daya.

SDK for Python (Boto3)

#### **a** Note

Ada lebih banyak tentang GitHub. Temukan contoh lengkapnya dan pelajari cara mengatur dan menjalankannya di [Repositori Contoh Kode AWS.](https://github.com/awsdocs/aws-doc-sdk-examples/tree/main/python/example_code/iam#code-examples)

Buat pengguna IAM dan peran yang memberikan izin untuk mencantumkan bucket Amazon S3. Pengguna hanya memiliki hak untuk mengambil peran. Setelah mengambil peran, gunakan kredensil sementara untuk membuat daftar bucket untuk akun.

```
import json
import sys
import time
from uuid import uuid4
import boto3
from botocore.exceptions import ClientError
def progress_bar(seconds): 
     """Shows a simple progress bar in the command window.""" 
    for in range(seconds):
         time.sleep(1) 
         print(".", end="") 
         sys.stdout.flush() 
     print()
def setup(iam_resource): 
    "" "
     Creates a new user with no permissions. 
     Creates an access key pair for the user. 
     Creates a role with a policy that lets the user assume the role. 
     Creates a policy that allows listing Amazon S3 buckets. 
     Attaches the policy to the role. 
     Creates an inline policy for the user that lets the user assume the role. 
     :param iam_resource: A Boto3 AWS Identity and Access Management (IAM) resource 
                           that has permissions to create users, roles, and policies 
                           in the account. 
     :return: The newly created user, user key, and role. 
     """ 
     try: 
         user = iam_resource.create_user(UserName=f"demo-user-{uuid4()}") 
         print(f"Created user {user.name}.") 
     except ClientError as error: 
         print( 
             f"Couldn't create a user for the demo. Here's why: " 
             f"{error.response['Error']['Message']}"
```

```
 ) 
        raise 
    try: 
        user_key = user.create_access_key_pair() 
        print(f"Created access key pair for user.") 
    except ClientError as error: 
        print( 
             f"Couldn't create access keys for user {user.name}. Here's why: " 
            f"{error.response['Error']['Message']}" 
        \lambda raise 
    print(f"Wait for user to be ready.", end="") 
    progress_bar(10) 
    try: 
        role = iam_resource.create_role( 
             RoleName=f"demo-role-{uuid4()}", 
             AssumeRolePolicyDocument=json.dumps( 
\overline{a} "Version": "2012-10-17", 
                     "Statement": [ 
 { 
                             "Effect": "Allow", 
                             "Principal": {"AWS": user.arn}, 
                             "Action": "sts:AssumeRole", 
 } 
 ], 
 } 
             ), 
        \lambda print(f"Created role {role.name}.") 
    except ClientError as error: 
        print( 
             f"Couldn't create a role for the demo. Here's why: " 
            f"{error.response['Error']['Message']}" 
        \lambda raise 
    try: 
        policy = iam_resource.create_policy( 
             PolicyName=f"demo-policy-{uuid4()}", 
             PolicyDocument=json.dumps(
```

```
\overline{a} "Version": "2012-10-17", 
                   "Statement": [ 
 { 
                          "Effect": "Allow", 
                          "Action": "s3:ListAllMyBuckets", 
                          "Resource": "arn:aws:s3:::*", 
 } 
 ], 
 } 
           ), 
        ) 
        role.attach_policy(PolicyArn=policy.arn) 
        print(f"Created policy {policy.policy_name} and attached it to the role.") 
    except ClientError as error: 
        print( 
           f"Couldn't create a policy and attach it to role {role.name}. Here's 
 why: " 
           f"{error.response['Error']['Message']}" 
        ) 
        raise 
    try: 
        user.create_policy( 
           PolicyName=f"demo-user-policy-{uuid4()}", 
           PolicyDocument=json.dumps( 
\overline{a} "Version": "2012-10-17", 
                   "Statement": [ 
 { 
                          "Effect": "Allow", 
                          "Action": "sts:AssumeRole", 
                          "Resource": role.arn, 
 } 
 ], 
 } 
           ), 
        ) 
        print( 
           f"Created an inline policy for {user.name} that lets the user assume " 
           f"the role." 
\overline{\phantom{a}} except ClientError as error: 
        print(
```

```
 f"Couldn't create an inline policy for user {user.name}. Here's why: " 
             f"{error.response['Error']['Message']}" 
         ) 
         raise 
     print("Give AWS time to propagate these new resources and connections.", end="") 
     progress_bar(10) 
    return user, user key, role
def show_access_denied_without_role(user_key): 
    "" "
     Shows that listing buckets without first assuming the role is not allowed. 
     :param user_key: The key of the user created during setup. This user does not 
                       have permission to list buckets in the account. 
    "''" print(f"Try to list buckets without first assuming the role.") 
     s3_denied_resource = boto3.resource( 
         "s3", aws_access_key_id=user_key.id, aws_secret_access_key=user_key.secret 
    \lambda try: 
         for bucket in s3_denied_resource.buckets.all(): 
             print(bucket.name) 
         raise RuntimeError("Expected to get AccessDenied error when listing 
  buckets!") 
     except ClientError as error: 
         if error.response["Error"]["Code"] == "AccessDenied": 
             print("Attempt to list buckets with no permissions: AccessDenied.") 
         else: 
             raise
def list_buckets_from_assumed_role(user_key, assume_role_arn, session_name): 
     """ 
     Assumes a role that grants permission to list the Amazon S3 buckets in the 
  account. 
     Uses the temporary credentials from the role to list the buckets that are owned 
     by the assumed role's account. 
     :param user_key: The access key of a user that has permission to assume the 
  role. 
     :param assume_role_arn: The Amazon Resource Name (ARN) of the role that
```

```
 grants access to list the other account's buckets. 
     :param session_name: The name of the STS session. 
    "" ""
     sts_client = boto3.client( 
          "sts", aws_access_key_id=user_key.id, aws_secret_access_key=user_key.secret 
    \lambda try: 
         response = sts_client.assume_role( 
              RoleArn=assume_role_arn, RoleSessionName=session_name 
        \lambda temp_credentials = response["Credentials"] 
         print(f"Assumed role {assume_role_arn} and got temporary credentials.") 
     except ClientError as error: 
         print( 
              f"Couldn't assume role {assume_role_arn}. Here's why: " 
              f"{error.response['Error']['Message']}" 
        \lambda raise 
     # Create an S3 resource that can access the account with the temporary 
  credentials. 
     s3_resource = boto3.resource( 
         "s3", 
         aws_access_key_id=temp_credentials["AccessKeyId"], 
        aws secret access key=temp credentials["SecretAccessKey"],
         aws_session_token=temp_credentials["SessionToken"], 
    \lambda print(f"Listing buckets for the assumed role's account:") 
     try: 
         for bucket in s3_resource.buckets.all(): 
              print(bucket.name) 
     except ClientError as error: 
         print( 
              f"Couldn't list buckets for the account. Here's why: " 
              f"{error.response['Error']['Message']}" 
        \lambda raise
def teardown(user, role): 
     """ 
     Removes all resources created during setup.
```

```
 :param user: The demo user. 
     :param role: The demo role. 
     """ 
     try: 
         for attached in role.attached_policies.all(): 
              policy_name = attached.policy_name 
              role.detach_policy(PolicyArn=attached.arn) 
              attached.delete() 
              print(f"Detached and deleted {policy_name}.") 
         role.delete() 
          print(f"Deleted {role.name}.") 
     except ClientError as error: 
         print( 
              "Couldn't detach policy, delete policy, or delete role. Here's why: " 
              f"{error.response['Error']['Message']}" 
         \lambda raise 
     try: 
         for user_pol in user.policies.all(): 
              user_pol.delete() 
              print("Deleted inline user policy.") 
         for key in user.access_keys.all(): 
              key.delete() 
              print("Deleted user's access key.") 
         user.delete() 
         print(f"Deleted {user.name}.") 
     except ClientError as error: 
         print( 
              "Couldn't delete user policy or delete user. Here's why: " 
              f"{error.response['Error']['Message']}" 
          )
def usage_demo(): 
     """Drives the demonstration.""" 
     print("-" * 88) 
     print(f"Welcome to the IAM create user and assume role demo.") 
     print("-" * 88) 
     iam_resource = boto3.resource("iam") 
     user = None 
     role = None 
     try:
```

```
 user, user_key, role = setup(iam_resource) 
         print(f"Created {user.name} and {role.name}.") 
         show_access_denied_without_role(user_key) 
         list_buckets_from_assumed_role(user_key, role.arn, "AssumeRoleDemoSession") 
     except Exception: 
         print("Something went wrong!") 
     finally: 
         if user is not None and role is not None: 
             teardown(user, role) 
         print("Thanks for watching!")
if __name__ == '__main__": usage_demo()
```
- Lihat detail API di topik-topik berikut dalam Referensi API AWS SDK for Python (Boto3).
	- [AttachRolePolicy](https://docs.aws.amazon.com/goto/boto3/iam-2010-05-08/AttachRolePolicy)
	- [CreateAccessKey](https://docs.aws.amazon.com/goto/boto3/iam-2010-05-08/CreateAccessKey)
	- [CreatePolicy](https://docs.aws.amazon.com/goto/boto3/iam-2010-05-08/CreatePolicy)
	- [CreateRole](https://docs.aws.amazon.com/goto/boto3/iam-2010-05-08/CreateRole)
	- [CreateUser](https://docs.aws.amazon.com/goto/boto3/iam-2010-05-08/CreateUser)
	- [DeleteAccessKey](https://docs.aws.amazon.com/goto/boto3/iam-2010-05-08/DeleteAccessKey)
	- [DeletePolicy](https://docs.aws.amazon.com/goto/boto3/iam-2010-05-08/DeletePolicy)
	- [DeleteRole](https://docs.aws.amazon.com/goto/boto3/iam-2010-05-08/DeleteRole)
	- [DeleteUser](https://docs.aws.amazon.com/goto/boto3/iam-2010-05-08/DeleteUser)
	- [DeleteUserPolicy](https://docs.aws.amazon.com/goto/boto3/iam-2010-05-08/DeleteUserPolicy)
	- [DetachRolePolicy](https://docs.aws.amazon.com/goto/boto3/iam-2010-05-08/DetachRolePolicy)
	- [PutUserPolicy](https://docs.aws.amazon.com/goto/boto3/iam-2010-05-08/PutUserPolicy)

Buat pengguna read-only dan read-write

Contoh kode berikut menunjukkan cara membuat pengguna dan melampirkan kebijakan kepada mereka.

# **A** Warning

Untuk menghindari risiko keamanan, jangan gunakan pengguna IAM untuk otentikasi saat mengembangkan perangkat lunak yang dibuat khusus atau bekerja dengan data nyata. Sebaliknya, gunakan federasi dengan penyedia identitas seperti [AWS IAM Identity Center.](https://docs.aws.amazon.com/singlesignon/latest/userguide/what-is.html)

- Buat dua pengguna IAM.
- Lampirkan kebijakan bagi satu pengguna untuk mendapatkan dan meletakkan objek di bucket Amazon S3.
- Lampirkan kebijakan bagi pengguna kedua untuk mendapatkan objek dari bucket.
- Dapatkan izin berbeda ke bucket berdasarkan kredensi pengguna.

# SDK for Python (Boto3)

### **a** Note

Ada lebih banyak tentang GitHub. Temukan contoh lengkapnya dan pelajari cara mengatur dan menjalankannya di [Repositori Contoh Kode AWS.](https://github.com/awsdocs/aws-doc-sdk-examples/tree/main/python/example_code/iam#code-examples)

Buat fungsi yang membungkus tindakan pengguna IAM.

```
import logging
import time
import boto3
from botocore.exceptions import ClientError
import access_key_wrapper
import policy_wrapper
logger = logging.getLogger(__name__)
iam = boto3.resource("iam")
def create_user(user_name): 
     """ 
     Creates a user. By default, a user has no permissions or access keys.
```

```
 :param user_name: The name of the user. 
     :return: The newly created user. 
     """ 
     try: 
         user = iam.create_user(UserName=user_name) 
         logger.info("Created user %s.", user.name) 
     except ClientError: 
         logger.exception("Couldn't create user %s.", user_name) 
         raise 
     else: 
         return user
def update_user(user_name, new_user_name): 
    "" "
     Updates a user's name. 
     :param user_name: The current name of the user to update. 
     :param new_user_name: The new name to assign to the user. 
     :return: The updated user. 
     """ 
     try: 
         user = iam.User(user_name) 
        user.update(NewUserName=new_user_name)
         logger.info("Renamed %s to %s.", user_name, new_user_name) 
     except ClientError: 
         logger.exception("Couldn't update name for user %s.", user_name) 
         raise 
     return user
def list_users(): 
    "" ""
     Lists the users in the current account. 
     :return: The list of users. 
     """ 
     try: 
         users = list(iam.users.all()) 
         logger.info("Got %s users.", len(users)) 
     except ClientError: 
         logger.exception("Couldn't get users.")
```

```
 raise 
     else: 
         return users
def delete_user(user_name): 
    "" "
     Deletes a user. Before a user can be deleted, all associated resources, 
     such as access keys and policies, must be deleted or detached. 
     :param user_name: The name of the user. 
    "" "
     try: 
         iam.User(user_name).delete() 
         logger.info("Deleted user %s.", user_name) 
     except ClientError: 
         logger.exception("Couldn't delete user %s.", user_name) 
         raise
def attach_policy(user_name, policy_arn): 
    "" "
     Attaches a policy to a user. 
     :param user_name: The name of the user. 
     :param policy_arn: The Amazon Resource Name (ARN) of the policy. 
     """ 
     try: 
         iam.User(user_name).attach_policy(PolicyArn=policy_arn) 
         logger.info("Attached policy %s to user %s.", policy_arn, user_name) 
     except ClientError: 
         logger.exception("Couldn't attach policy %s to user %s.", policy_arn, 
  user_name) 
         raise
def detach_policy(user_name, policy_arn): 
     """ 
     Detaches a policy from a user. 
     :param user_name: The name of the user.
```

```
 :param policy_arn: The Amazon Resource Name (ARN) of the policy. 
^{\mathrm{m}} ""
 try: 
     iam.User(user_name).detach_policy(PolicyArn=policy_arn) 
     logger.info("Detached policy %s from user %s.", policy_arn, user_name) 
 except ClientError: 
     logger.exception( 
          "Couldn't detach policy %s from user %s.", policy_arn, user_name 
    \lambda raise
```
Buat fungsi yang membungkus tindakan kebijakan IAM.

```
import json
import logging
import operator
import pprint
import time
import boto3
from botocore.exceptions import ClientError
logger = logging.getLogger(__name__)
iam = boto3.resource("iam")
def create_policy(name, description, actions, resource_arn): 
     """ 
     Creates a policy that contains a single statement. 
     :param name: The name of the policy to create. 
     :param description: The description of the policy. 
     :param actions: The actions allowed by the policy. These typically take the 
                      form of service:action, such as s3:PutObject. 
     :param resource_arn: The Amazon Resource Name (ARN) of the resource this policy 
                           applies to. This ARN can contain wildcards, such as 
                           'arn:aws:s3:::my-bucket/*' to allow actions on all objects 
                           in the bucket named 'my-bucket'. 
     :return: The newly created policy. 
    "" "
    policy\_doc = {
```

```
 "Version": "2012-10-17", 
         "Statement": [{"Effect": "Allow", "Action": actions, "Resource": 
  resource_arn}], 
     } 
     try: 
         policy = iam.create_policy( 
              PolicyName=name, 
              Description=description, 
              PolicyDocument=json.dumps(policy_doc), 
         \lambda logger.info("Created policy %s.", policy.arn) 
     except ClientError: 
         logger.exception("Couldn't create policy %s.", name) 
         raise 
     else: 
         return policy
def delete_policy(policy_arn): 
    "" ""
     Deletes a policy. 
     :param policy_arn: The ARN of the policy to delete. 
     """ 
     try: 
         iam.Policy(policy_arn).delete() 
         logger.info("Deleted policy %s.", policy_arn) 
     except ClientError: 
         logger.exception("Couldn't delete policy %s.", policy_arn) 
         raise
```
Buat fungsi yang membungkus tindakan kunci akses IAM.

```
import logging
import boto3
from botocore.exceptions import ClientError
logger = logging.getLogger(__name__)
```

```
iam = boto3.resource("iam")
def create_key(user_name): 
     """ 
     Creates an access key for the specified user. Each user can have a 
     maximum of two keys. 
     :param user_name: The name of the user. 
     :return: The created access key. 
     """ 
     try: 
         key_pair = iam.User(user_name).create_access_key_pair() 
         logger.info( 
              "Created access key pair for %s. Key ID is %s.", 
              key_pair.user_name, 
              key_pair.id, 
        \lambda except ClientError: 
         logger.exception("Couldn't create access key pair for %s.", user_name) 
         raise 
     else: 
         return key_pair
def delete_key(user_name, key_id): 
    "" "
     Deletes a user's access key. 
     :param user_name: The user that owns the key. 
     :param key_id: The ID of the key to delete. 
     """ 
     try: 
         key = iam.AccessKey(user_name, key_id) 
         key.delete() 
         logger.info("Deleted access key %s for %s.", key.id, key.user_name) 
     except ClientError: 
         logger.exception("Couldn't delete key %s for %s", key_id, user_name) 
         raise
```
Gunakan fungsi pembungkus untuk membuat pengguna dengan kebijakan berbeda dan menggunakan kredensialnya untuk mengakses bucket Amazon S3.

```
def usage_demo(): 
    "" "
     Shows how to manage users, keys, and policies. 
     This demonstration creates two users: one user who can put and get objects in an 
     Amazon S3 bucket, and another user who can only get objects from the bucket. 
     The demo then shows how the users can perform only the actions they are 
  permitted 
     to perform. 
    "" "
     logging.basicConfig(level=logging.INFO, format="%(levelname)s: %(message)s") 
     print("-" * 88) 
     print("Welcome to the AWS Identity and Account Management user demo.") 
     print("-" * 88) 
     print( 
         "Users can have policies and roles attached to grant them specific " 
         "permissions." 
    \lambda s3 = boto3.resource("s3") 
     bucket = s3.create_bucket( 
         Bucket=f"demo-iam-bucket-{time.time_ns()}", 
         CreateBucketConfiguration={ 
              "LocationConstraint": s3.meta.client.meta.region_name 
         }, 
     ) 
     print(f"Created an Amazon S3 bucket named {bucket.name}.") 
    user read writer = create user("demo-iam-read-writer")
     user_reader = create_user("demo-iam-reader") 
     print(f"Created two IAM users: {user_read_writer.name} and {user_reader.name}") 
    update user(user read writer.name, "demo-iam-creator")
     update_user(user_reader.name, "demo-iam-getter") 
     users = list_users() 
    user read writer = next( user for user in users if user.user_id == user_read_writer.user_id 
    \lambda user_reader = next(user for user in users if user.user_id == 
  user_reader.user_id) 
     print( 
         f"Changed the names of the users to {user_read_writer.name} " 
         f"and {user_reader.name}." 
     )
```

```
 read_write_policy = policy_wrapper.create_policy( 
         "demo-iam-read-write-policy", 
         "Grants rights to create and get an object in the demo bucket.", 
         ["s3:PutObject", "s3:GetObject"], 
         f"arn:aws:s3:::{bucket.name}/*", 
    \lambda print( 
         f"Created policy {read_write_policy.policy_name} with ARN: 
 {read_write_policy.arn}" 
    \lambda print(read_write_policy.description) 
     read_policy = policy_wrapper.create_policy( 
         "demo-iam-read-policy", 
         "Grants rights to get an object from the demo bucket.", 
         "s3:GetObject", 
         f"arn:aws:s3:::{bucket.name}/*", 
    \lambda print(f"Created policy {read_policy.policy_name} with ARN: {read_policy.arn}") 
     print(read_policy.description) 
     attach_policy(user_read_writer.name, read_write_policy.arn) 
     print(f"Attached {read_write_policy.policy_name} to {user_read_writer.name}.") 
     attach_policy(user_reader.name, read_policy.arn) 
     print(f"Attached {read_policy.policy_name} to {user_reader.name}.") 
     user_read_writer_key = access_key_wrapper.create_key(user_read_writer.name) 
     print(f"Created access key pair for {user_read_writer.name}.") 
     user_reader_key = access_key_wrapper.create_key(user_reader.name) 
     print(f"Created access key pair for {user_reader.name}.") 
     s3_read_writer_resource = boto3.resource( 
         "s3", 
         aws_access_key_id=user_read_writer_key.id, 
         aws_secret_access_key=user_read_writer_key.secret, 
    \lambda demo_object_key = f"object-{time.time_ns()}" 
     demo_object = None 
     while demo_object is None: 
         try: 
             demo_object = s3_read_writer_resource.Bucket(bucket.name).put_object( 
                 Key=demo_object_key, Body=b"AWS IAM demo object content!" 
) except ClientError as error: 
             if error.response["Error"]["Code"] == "InvalidAccessKeyId":
```

```
 print("Access key not yet available. Waiting...") 
                 time.sleep(1) 
            else: 
                 raise 
    print( 
        f"Put {demo_object_key} into {bucket.name} using " 
        f"{user_read_writer.name}'s credentials." 
   \lambda read_writer_object = s3_read_writer_resource.Bucket(bucket.name).Object( 
        demo_object_key 
   \lambda read_writer_content = read_writer_object.get()["Body"].read() 
    print(f"Got object {read_writer_object.key} using read-writer user's 
 credentials.") 
    print(f"Object content: {read_writer_content}") 
    s3_reader_resource = boto3.resource( 
        "s3", 
        aws_access_key_id=user_reader_key.id, 
        aws_secret_access_key=user_reader_key.secret, 
   \lambda demo_content = None 
    while demo_content is None: 
        try: 
            demo_object = 
 s3_reader_resource.Bucket(bucket.name).Object(demo_object_key) 
            demo_content = demo_object.get()["Body"].read() 
            print(f"Got object {demo_object.key} using reader user's credentials.") 
            print(f"Object content: {demo_content}") 
        except ClientError as error: 
            if error.response["Error"]["Code"] == "InvalidAccessKeyId": 
                 print("Access key not yet available. Waiting...") 
                 time.sleep(1) 
            else: 
                 raise 
    try: 
        demo_object.delete() 
    except ClientError as error: 
        if error.response["Error"]["Code"] == "AccessDenied": 
            print("-" * 88) 
            print( 
                 "Tried to delete the object using the reader user's credentials. "
```

```
 "Got expected AccessDenied error because the reader is not " 
                 "allowed to delete objects." 
) print("-" * 88) 
     access_key_wrapper.delete_key(user_reader.name, user_reader_key.id) 
    detach_policy(user_reader.name, read_policy.arn) 
     policy_wrapper.delete_policy(read_policy.arn) 
     delete_user(user_reader.name) 
     print(f"Deleted keys, detached and deleted policy, and deleted 
 {user_reader.name}.") 
    access_key_wrapper.delete_key(user_read_writer.name, user_read_writer_key.id) 
    detach_policy(user_read_writer.name, read_write_policy.arn) 
     policy_wrapper.delete_policy(read_write_policy.arn) 
    delete_user(user_read_writer.name) 
    print( 
         f"Deleted keys, detached and deleted policy, and deleted 
 {user_read_writer.name}." 
   \lambda bucket.objects.delete() 
    bucket.delete() 
    print(f"Emptied and deleted {bucket.name}.") 
     print("Thanks for watching!")
```
- Lihat detail API di topik-topik berikut dalam Referensi API AWS SDK for Python (Boto3).
	- [AttachUserPolicy](https://docs.aws.amazon.com/goto/boto3/iam-2010-05-08/AttachUserPolicy)
	- [CreateAccessKey](https://docs.aws.amazon.com/goto/boto3/iam-2010-05-08/CreateAccessKey)
	- [CreatePolicy](https://docs.aws.amazon.com/goto/boto3/iam-2010-05-08/CreatePolicy)
	- [CreateUser](https://docs.aws.amazon.com/goto/boto3/iam-2010-05-08/CreateUser)
	- [DeleteAccessKey](https://docs.aws.amazon.com/goto/boto3/iam-2010-05-08/DeleteAccessKey)
	- [DeletePolicy](https://docs.aws.amazon.com/goto/boto3/iam-2010-05-08/DeletePolicy)
	- [DeleteUser](https://docs.aws.amazon.com/goto/boto3/iam-2010-05-08/DeleteUser)
	- [DetachUserPolicy](https://docs.aws.amazon.com/goto/boto3/iam-2010-05-08/DetachUserPolicy)
	- [ListUsers](https://docs.aws.amazon.com/goto/boto3/iam-2010-05-08/ListUsers)

• [UpdateUser](https://docs.aws.amazon.com/goto/boto3/iam-2010-05-08/UpdateUser)

#### Kelola kunci akses

Contoh kode berikut menunjukkan cara mengelola kunci akses.

### **A** Warning

Untuk menghindari risiko keamanan, jangan gunakan pengguna IAM untuk otentikasi saat mengembangkan perangkat lunak yang dibuat khusus atau bekerja dengan data nyata. Sebaliknya, gunakan federasi dengan penyedia identitas seperti [AWS IAM Identity Center.](https://docs.aws.amazon.com/singlesignon/latest/userguide/what-is.html)

- Buat dan daftar kunci akses.
- Cari tahu kapan dan bagaimana kunci akses terakhir digunakan.
- Perbarui dan hapus kunci akses.

#### SDK for Python (Boto3)

```
a Note
```
Ada lebih banyak tentang GitHub. Temukan contoh lengkapnya dan pelajari cara mengatur dan menjalankannya di [Repositori Contoh Kode AWS.](https://github.com/awsdocs/aws-doc-sdk-examples/tree/main/python/example_code/iam#code-examples)

Buat fungsi yang membungkus tindakan kunci akses IAM.

```
import logging
import boto3
from botocore.exceptions import ClientError
logger = logging.getLogger(__name__)
iam = boto3.resource("iam")
def list_keys(user_name): 
     """ 
     Lists the keys owned by the specified user.
```

```
 :param user_name: The name of the user. 
     :return: The list of keys owned by the user. 
    "" "
     try: 
         keys = list(iam.User(user_name).access_keys.all()) 
         logger.info("Got %s access keys for %s.", len(keys), user_name) 
     except ClientError: 
         logger.exception("Couldn't get access keys for %s.", user_name) 
         raise 
     else: 
         return keys
def create_key(user_name): 
     """ 
     Creates an access key for the specified user. Each user can have a 
     maximum of two keys. 
     :param user_name: The name of the user. 
     :return: The created access key. 
     """ 
     try: 
         key_pair = iam.User(user_name).create_access_key_pair() 
         logger.info( 
              "Created access key pair for %s. Key ID is %s.", 
              key_pair.user_name, 
              key_pair.id, 
        \lambda except ClientError: 
         logger.exception("Couldn't create access key pair for %s.", user_name) 
         raise 
     else: 
         return key_pair
def get_last_use(key_id): 
     """ 
     Gets information about when and how a key was last used. 
     :param key_id: The ID of the key to look up. 
     :return: Information about the key's last use. 
     """
```

```
 try: 
         response = iam.meta.client.get_access_key_last_used(AccessKeyId=key_id) 
        last used date = response["AccessKeyLastUsed"].get("LastUsedDate", None)
         last_service = response["AccessKeyLastUsed"].get("ServiceName", None) 
         logger.info( 
              "Key %s was last used by %s on %s to access %s.", 
              key_id, 
              response["UserName"], 
              last_used_date, 
              last_service, 
        \lambda except ClientError: 
         logger.exception("Couldn't get last use of key %s.", key_id) 
         raise 
     else: 
         return response
def update_key(user_name, key_id, activate): 
    "" ""
     Updates the status of a key. 
     :param user_name: The user that owns the key. 
     :param key_id: The ID of the key to update. 
     :param activate: When True, the key is activated. Otherwise, the key is 
  deactivated. 
    "" ""
     try: 
         key = iam.User(user_name).AccessKey(key_id) 
         if activate: 
              key.activate() 
         else: 
              key.deactivate() 
         logger.info("%s key %s.", "Activated" if activate else "Deactivated", 
  key_id) 
     except ClientError: 
         logger.exception( 
              "Couldn't %s key %s.", "Activate" if activate else "Deactivate", key_id 
         ) 
         raise
```

```
def delete_key(user_name, key_id): 
    "" ""
     Deletes a user's access key. 
     :param user_name: The user that owns the key. 
     :param key_id: The ID of the key to delete. 
    "" "
     try: 
         key = iam.AccessKey(user_name, key_id) 
         key.delete() 
         logger.info("Deleted access key %s for %s.", key.id, key.user_name) 
     except ClientError: 
         logger.exception("Couldn't delete key %s for %s", key_id, user_name) 
         raise
```
Gunakan fungsi pembungkus untuk melakukan tindakan kunci akses untuk pengguna saat ini.

```
def usage_demo(): 
     """Shows how to create and manage access keys.""" 
     def print_keys(): 
         """Gets and prints the current keys for a user.""" 
         current_keys = list_keys(current_user_name) 
         print("The current user's keys are now:") 
         print(*[f"{key.id}: {key.status}" for key in current_keys], sep="\n") 
     logging.basicConfig(level=logging.INFO, format="%(levelname)s: %(message)s") 
     print("-" * 88) 
     print("Welcome to the AWS Identity and Account Management access key demo.") 
     print("-" * 88) 
     current_user_name = iam.CurrentUser().user_name 
     print( 
         f"This demo creates an access key for the current user " 
         f"({current_user_name}), manipulates the key in a few ways, and then " 
         f"deletes it." 
     ) 
     all_keys = list_keys(current_user_name) 
    if len(all\_keys) == 2:
```

```
 print( 
              "The current user already has the maximum of 2 access keys. To run " 
              "this demo, either delete one of the access keys or use a user " 
             "that has only 1 access key." 
\overline{\phantom{a}} else: 
         new_key = create_key(current_user_name) 
         print(f"Created a new key with id {new_key.id} and secret 
 {new_key.secret}.") 
         print_keys() 
         existing_key = next(key for key in all_keys if key != new_key) 
         last_use = get_last_use(existing_key.id)["AccessKeyLastUsed"] 
         print( 
             f"Key {all_keys[0].id} was last used to access {last_use['ServiceName']} 
 " 
             f"on {last_use['LastUsedDate']}" 
\overline{\phantom{a}} update_key(current_user_name, new_key.id, False) 
         print(f"Key {new_key.id} is now deactivated.") 
         print_keys() 
         delete_key(current_user_name, new_key.id) 
         print_keys() 
         print("Thanks for watching!")
```
- Lihat detail API di topik-topik berikut dalam Referensi API AWS SDK for Python (Boto3).
	- [CreateAccessKey](https://docs.aws.amazon.com/goto/boto3/iam-2010-05-08/CreateAccessKey)
	- [DeleteAccessKey](https://docs.aws.amazon.com/goto/boto3/iam-2010-05-08/DeleteAccessKey)
	- [GetAccessKeyLastUsed](https://docs.aws.amazon.com/goto/boto3/iam-2010-05-08/GetAccessKeyLastUsed)
	- [ListAccessKeys](https://docs.aws.amazon.com/goto/boto3/iam-2010-05-08/ListAccessKeys)
	- [UpdateAccessKey](https://docs.aws.amazon.com/goto/boto3/iam-2010-05-08/UpdateAccessKey)

Kelola kebijakan

Contoh kode berikut ini menunjukkan cara untuk melakukan:

- Buat dan daftar kebijakan.
- Buat dan dapatkan versi kebijakan.
- Kembalikan kebijakan ke versi sebelumnya.
- Hapus kebijakan.

SDK for Python (Boto3)

## **a** Note

Ada lebih banyak tentang GitHub. Temukan contoh lengkapnya dan pelajari cara mengatur dan menjalankannya di [Repositori Contoh Kode AWS.](https://github.com/awsdocs/aws-doc-sdk-examples/tree/main/python/example_code/iam#code-examples)

Buat fungsi yang membungkus tindakan kebijakan IAM.

```
import json
import logging
import operator
import pprint
import time
import boto3
from botocore.exceptions import ClientError
logger = logging.getLogger(__name__)
iam = boto3.resource("iam")
def create_policy(name, description, actions, resource_arn): 
     """ 
     Creates a policy that contains a single statement. 
     :param name: The name of the policy to create. 
     :param description: The description of the policy. 
     :param actions: The actions allowed by the policy. These typically take the 
                      form of service:action, such as s3:PutObject. 
     :param resource_arn: The Amazon Resource Name (ARN) of the resource this policy 
                           applies to. This ARN can contain wildcards, such as 
                           'arn:aws:s3:::my-bucket/*' to allow actions on all objects 
                           in the bucket named 'my-bucket'. 
     :return: The newly created policy. 
    "" "
     policy_doc = { 
         "Version": "2012-10-17",
```

```
 "Statement": [{"Effect": "Allow", "Action": actions, "Resource": 
  resource_arn}], 
     } 
     try: 
         policy = iam.create_policy( 
              PolicyName=name, 
              Description=description, 
              PolicyDocument=json.dumps(policy_doc), 
\overline{\phantom{a}} logger.info("Created policy %s.", policy.arn) 
     except ClientError: 
         logger.exception("Couldn't create policy %s.", name) 
         raise 
     else: 
         return policy
def list_policies(scope): 
    "" "
     Lists the policies in the current account. 
     :param scope: Limits the kinds of policies that are returned. For example, 
                    'Local' specifies that only locally managed policies are returned. 
     :return: The list of policies. 
    "" "
     try: 
         policies = list(iam.policies.filter(Scope=scope)) 
         logger.info("Got %s policies in scope '%s'.", len(policies), scope) 
     except ClientError: 
         logger.exception("Couldn't get policies for scope '%s'.", scope) 
         raise 
     else: 
         return policies
def create_policy_version(policy_arn, actions, resource_arn, set_as_default): 
    " " Creates a policy version. Policies can have up to five versions. The default 
     version is the one that is used for all resources that reference the policy. 
     :param policy_arn: The ARN of the policy. 
     :param actions: The actions to allow in the policy version.
```

```
 :param resource_arn: The ARN of the resource this policy version applies to. 
     :param set_as_default: When True, this policy version is set as the default 
                              version for the policy. Otherwise, the default 
                              is not changed. 
     :return: The newly created policy version. 
    "" ""
    policy\_doc = { "Version": "2012-10-17", 
         "Statement": [{"Effect": "Allow", "Action": actions, "Resource": 
  resource_arn}], 
     } 
     try: 
         policy = iam.Policy(policy_arn) 
         policy_version = policy.create_version( 
              PolicyDocument=json.dumps(policy_doc), SetAsDefault=set_as_default 
\overline{\phantom{a}} logger.info( 
              "Created policy version %s for policy %s.", 
              policy_version.version_id, 
              policy_version.arn, 
\overline{\phantom{a}} except ClientError: 
         logger.exception("Couldn't create a policy version for %s.", policy_arn) 
         raise 
     else: 
         return policy_version
def get_default_policy_statement(policy_arn): 
    "" ""
     Gets the statement of the default version of the specified policy. 
     :param policy_arn: The ARN of the policy to look up. 
     :return: The statement of the default policy version. 
     """ 
     try: 
         policy = iam.Policy(policy_arn) 
         # To get an attribute of a policy, the SDK first calls get_policy. 
         policy_doc = policy.default_version.document 
         policy_statement = policy_doc.get("Statement", None) 
         logger.info("Got default policy doc for %s.", policy.policy_name) 
         logger.info(policy_doc) 
     except ClientError:
```

```
 logger.exception("Couldn't get default policy statement for %s.", 
  policy_arn) 
         raise 
     else: 
         return policy_statement
def rollback_policy_version(policy_arn): 
    "" ""
     Rolls back to the previous default policy, if it exists. 
     1. Gets the list of policy versions in order by date. 
     2. Finds the default. 
     3. Makes the previous policy the default. 
     4. Deletes the old default version. 
     :param policy_arn: The ARN of the policy to roll back. 
     :return: The default version of the policy after the rollback. 
    "" "
     try: 
         policy_versions = sorted( 
              iam.Policy(policy_arn).versions.all(), 
              key=operator.attrgetter("create_date"), 
\overline{\phantom{a}} logger.info("Got %s versions for %s.", len(policy_versions), policy_arn) 
     except ClientError: 
         logger.exception("Couldn't get versions for %s.", policy_arn) 
         raise 
     default_version = None 
     rollback_version = None 
     try: 
        while default version is None:
              ver = policy_versions.pop() 
              if ver.is_default_version: 
                  default_version = ver 
         rollback_version = policy_versions.pop() 
         rollback_version.set_as_default() 
         logger.info("Set %s as the default version.", rollback_version.version_id) 
         default_version.delete() 
         logger.info("Deleted original default version %s.", 
 default version.version id)
     except IndexError:
```

```
 if default_version is None: 
              logger.warning("No default version found for %s.", policy_arn) 
         elif rollback_version is None: 
              logger.warning( 
                  "Default version %s found for %s, but no previous version exists, so 
 ^{\rm{II}} "nothing to roll back to.", 
                  default_version.version_id, 
                  policy_arn, 
) except ClientError: 
         logger.exception("Couldn't roll back version for %s.", policy_arn) 
         raise 
     else: 
         return rollback_version
def delete_policy(policy_arn): 
    "" "
     Deletes a policy. 
     :param policy_arn: The ARN of the policy to delete. 
    \cdots try: 
         iam.Policy(policy_arn).delete() 
         logger.info("Deleted policy %s.", policy_arn) 
     except ClientError: 
         logger.exception("Couldn't delete policy %s.", policy_arn) 
         raise
```
Gunakan fungsi pembungkus untuk membuat kebijakan, memperbarui versi, dan mendapatkan informasi tentangnya.

```
def usage_demo(): 
     """Shows how to use the policy functions.""" 
     logging.basicConfig(level=logging.INFO, format="%(levelname)s: %(message)s") 
     print("-" * 88) 
     print("Welcome to the AWS Identity and Account Management policy demo.") 
     print("-" * 88)
```

```
 print( 
     "Policies let you define sets of permissions that can be attached to " 
     "other IAM resources, like users and roles." 
 ) 
 bucket_arn = f"arn:aws:s3:::made-up-bucket-name" 
 policy = create_policy( 
     "demo-iam-policy", 
     "Policy for IAM demonstration.", 
     ["s3:ListObjects"], 
     bucket_arn, 
\lambda print(f"Created policy {policy.policy_name}.") 
 policies = list_policies("Local") 
 print(f"Your account has {len(policies)} managed policies:") 
 print(*[pol.policy_name for pol in policies], sep=", ") 
 time.sleep(1) 
 policy_version = create_policy_version( 
     policy.arn, ["s3:PutObject"], bucket_arn, True 
 ) 
 print( 
     f"Added policy version {policy_version.version_id} to policy " 
     f"{policy.policy_name}." 
 ) 
 default_statement = get_default_policy_statement(policy.arn) 
 print(f"The default policy statement for {policy.policy_name} is:") 
 pprint.pprint(default_statement) 
 rollback_version = rollback_policy_version(policy.arn) 
 print( 
     f"Rolled back to version {rollback_version.version_id} for " 
     f"{policy.policy_name}." 
\lambda default_statement = get_default_policy_statement(policy.arn) 
 print(f"The default policy statement for {policy.policy_name} is now:") 
 pprint.pprint(default_statement) 
 delete_policy(policy.arn) 
 print(f"Deleted policy {policy.policy_name}.") 
 print("Thanks for watching!")
```
- Lihat detail API di topik-topik berikut dalam Referensi API AWS SDK for Python (Boto3).
	- [CreatePolicy](https://docs.aws.amazon.com/goto/boto3/iam-2010-05-08/CreatePolicy)
- [CreatePolicyVersion](https://docs.aws.amazon.com/goto/boto3/iam-2010-05-08/CreatePolicyVersion)
- [DeletePolicy](https://docs.aws.amazon.com/goto/boto3/iam-2010-05-08/DeletePolicy)
- [DeletePolicyVersion](https://docs.aws.amazon.com/goto/boto3/iam-2010-05-08/DeletePolicyVersion)
- [GetPolicyVersion](https://docs.aws.amazon.com/goto/boto3/iam-2010-05-08/GetPolicyVersion)
- [ListPolicies](https://docs.aws.amazon.com/goto/boto3/iam-2010-05-08/ListPolicies)
- [ListPolicyVersions](https://docs.aws.amazon.com/goto/boto3/iam-2010-05-08/ListPolicyVersions)
- [SetDefaultPolicyVersion](https://docs.aws.amazon.com/goto/boto3/iam-2010-05-08/SetDefaultPolicyVersion)

#### Kelola peran

Contoh kode berikut ini menunjukkan cara untuk melakukan:

- Buat peran IAM.
- Lampirkan dan lepaskan kebijakan untuk suatu peran.
- Hapus peran.

SDK for Python (Boto3)

#### **a** Note

Ada lebih banyak tentang GitHub. Temukan contoh lengkapnya dan pelajari cara mengatur dan menjalankannya di [Repositori Contoh Kode AWS.](https://github.com/awsdocs/aws-doc-sdk-examples/tree/main/python/example_code/iam#code-examples)

Buat fungsi yang membungkus tindakan peran IAM.

```
import json
import logging
import pprint
import boto3
from botocore.exceptions import ClientError
logger = logging.getLogger(__name__)
iam = boto3.resource("iam")
def create_role(role_name, allowed_services):
```
```
"" "
     Creates a role that lets a list of specified services assume the role. 
     :param role_name: The name of the role. 
     :param allowed_services: The services that can assume the role. 
     :return: The newly created role. 
     """ 
     trust_policy = { 
         "Version": "2012-10-17", 
         "Statement": [ 
\{\hspace{.1cm} \} "Effect": "Allow", 
                  "Principal": {"Service": service}, 
                  "Action": "sts:AssumeRole", 
 } 
              for service in allowed_services 
         ], 
     } 
     try: 
         role = iam.create_role( 
              RoleName=role_name, AssumeRolePolicyDocument=json.dumps(trust_policy) 
        \lambda logger.info("Created role %s.", role.name) 
     except ClientError: 
         logger.exception("Couldn't create role %s.", role_name) 
         raise 
     else: 
         return role
def attach_policy(role_name, policy_arn): 
    "" "
     Attaches a policy to a role. 
     :param role_name: The name of the role. **Note** this is the name, not the ARN. 
     :param policy_arn: The ARN of the policy. 
     """ 
     try: 
         iam.Role(role_name).attach_policy(PolicyArn=policy_arn) 
         logger.info("Attached policy %s to role %s.", policy_arn, role_name) 
     except ClientError:
```

```
 logger.exception("Couldn't attach policy %s to role %s.", policy_arn, 
  role_name) 
         raise
def detach_policy(role_name, policy_arn): 
    "" ""
     Detaches a policy from a role. 
     :param role_name: The name of the role. **Note** this is the name, not the ARN. 
     :param policy_arn: The ARN of the policy. 
     """ 
     try: 
         iam.Role(role_name).detach_policy(PolicyArn=policy_arn) 
         logger.info("Detached policy %s from role %s.", policy_arn, role_name) 
     except ClientError: 
         logger.exception( 
              "Couldn't detach policy %s from role %s.", policy_arn, role_name 
\overline{\phantom{a}} raise
def delete_role(role_name): 
    " " Deletes a role. 
     :param role_name: The name of the role to delete. 
     """ 
     try: 
         iam.Role(role_name).delete() 
         logger.info("Deleted role %s.", role_name) 
     except ClientError: 
         logger.exception("Couldn't delete role %s.", role_name) 
         raise
```
Gunakan fungsi pembungkus untuk membuat peran, lalu lampirkan dan lepaskan kebijakan.

```
def usage_demo():
```

```
 """Shows how to use the role functions.""" 
    logging.basicConfig(level=logging.INFO, format="%(levelname)s: %(message)s") 
    print("-" * 88) 
    print("Welcome to the AWS Identity and Account Management role demo.") 
    print("-" * 88) 
    print( 
        "Roles let you define sets of permissions and can be assumed by " 
        "other entities, like users and services." 
   \lambda print("The first 10 roles currently in your account are:") 
    roles = list_roles(10) 
    print(f"The inline policies for role {roles[0].name} are:") 
   list policies(roles[0].name)
    role = create_role( 
        "demo-iam-role", ["lambda.amazonaws.com", 
 "batchoperations.s3.amazonaws.com"] 
   \lambda print(f"Created role {role.name}, with trust policy:") 
    pprint.pprint(role.assume_role_policy_document) 
    policy_arn = "arn:aws:iam::aws:policy/AmazonS3ReadOnlyAccess" 
    attach_policy(role.name, policy_arn) 
    print(f"Attached policy {policy_arn} to {role.name}.") 
    print(f"Policies attached to role {role.name} are:") 
    list_attached_policies(role.name) 
   detach policy(role.name, policy arn)
    print(f"Detached policy {policy_arn} from {role.name}.") 
    delete_role(role.name) 
    print(f"Deleted {role.name}.") 
    print("Thanks for watching!")
```
- Lihat detail API di topik-topik berikut dalam Referensi API AWS SDK for Python (Boto3).
	- [AttachRolePolicy](https://docs.aws.amazon.com/goto/boto3/iam-2010-05-08/AttachRolePolicy)
	- [CreateRole](https://docs.aws.amazon.com/goto/boto3/iam-2010-05-08/CreateRole)
	- [DeleteRole](https://docs.aws.amazon.com/goto/boto3/iam-2010-05-08/DeleteRole)
	- [DetachRolePolicy](https://docs.aws.amazon.com/goto/boto3/iam-2010-05-08/DetachRolePolicy)

## Kelola akun Anda

Contoh kode berikut ini menunjukkan cara untuk melakukan:

- Dapatkan dan perbarui alias akun.
- Hasilkan laporan pengguna dan kredensyal.
- Dapatkan ringkasan penggunaan akun.
- Dapatkan detail untuk semua pengguna, grup, peran, dan kebijakan di akun Anda, termasuk hubungan mereka satu sama lain.

SDK for Python (Boto3)

## **G** Note

Ada lebih banyak tentang GitHub. Temukan contoh lengkapnya dan pelajari cara mengatur dan menjalankannya di [Repositori Contoh Kode AWS.](https://github.com/awsdocs/aws-doc-sdk-examples/tree/main/python/example_code/iam#code-examples)

Buat fungsi yang membungkus tindakan akun IAM.

```
import logging
import pprint
import sys
import time
import boto3
from botocore.exceptions import ClientError
logger = logging.getLogger(__name__)
iam = boto3.resource("iam")
def list_aliases(): 
    "" "
     Gets the list of aliases for the current account. An account has at most one 
  alias. 
     :return: The list of aliases for the account. 
     """ 
     try: 
         response = iam.meta.client.list_account_aliases() 
         aliases = response["AccountAliases"] 
         if len(aliases) > 0:
```

```
 logger.info("Got aliases for your account: %s.", ",".join(aliases)) 
         else: 
             logger.info("Got no aliases for your account.") 
     except ClientError: 
         logger.exception("Couldn't list aliases for your account.") 
         raise 
     else: 
         return response["AccountAliases"]
def create_alias(alias): 
    "" ""
     Creates an alias for the current account. The alias can be used in place of the 
     account ID in the sign-in URL. An account can have only one alias. When a new 
     alias is created, it replaces any existing alias. 
     :param alias: The alias to assign to the account. 
     """ 
     try: 
         iam.create_account_alias(AccountAlias=alias) 
         logger.info("Created an alias '%s' for your account.", alias) 
     except ClientError: 
         logger.exception("Couldn't create alias '%s' for your account.", alias) 
         raise
def delete_alias(alias): 
    "" "
     Removes the alias from the current account. 
     :param alias: The alias to remove. 
     """ 
     try: 
         iam.meta.client.delete_account_alias(AccountAlias=alias) 
         logger.info("Removed alias '%s' from your account.", alias) 
     except ClientError: 
         logger.exception("Couldn't remove alias '%s' from your account.", alias) 
         raise
```

```
def generate_credential_report(): 
    " " Starts generation of a credentials report about the current account. After 
     calling this function to generate the report, call get_credential_report 
     to get the latest report. A new report can be generated a minimum of four hours 
     after the last one was generated. 
    "''" try: 
         response = iam.meta.client.generate_credential_report() 
         logger.info( 
              "Generating credentials report for your account. " "Current state is 
  %s.", 
              response["State"], 
\overline{\phantom{a}} except ClientError: 
         logger.exception("Couldn't generate a credentials report for your account.") 
         raise 
     else: 
         return response
def get_credential_report(): 
    "" "
     Gets the most recently generated credentials report about the current account. 
     :return: The credentials report. 
     """ 
     try: 
         response = iam.meta.client.get_credential_report() 
         logger.debug(response["Content"]) 
     except ClientError: 
         logger.exception("Couldn't get credentials report.") 
         raise 
     else: 
         return response["Content"]
def get_summary(): 
     """ 
     Gets a summary of account usage. 
     :return: The summary of account usage.
```

```
 """ 
     try: 
         summary = iam.AccountSummary() 
         logger.debug(summary.summary_map) 
     except ClientError: 
         logger.exception("Couldn't get a summary for your account.") 
         raise 
     else: 
         return summary.summary_map
def get_authorization_details(response_filter): 
    "" ""
     Gets an authorization detail report for the current account. 
     :param response_filter: A list of resource types to include in the report, such 
                                as users or roles. When not specified, all resources 
                                are included. 
     :return: The authorization detail report. 
    "" "
     try: 
         account_details = iam.meta.client.get_account_authorization_details( 
              Filter=response_filter 
\overline{\phantom{a}} logger.debug(account_details) 
     except ClientError: 
         logger.exception("Couldn't get details for your account.") 
         raise 
     else: 
         return account_details
```
Fungsi pembungkus panggilan untuk mengubah alias akun dan untuk mendapatkan laporan tentang akun.

```
def usage_demo(): 
     """Shows how to use the account functions.""" 
     logging.basicConfig(level=logging.INFO, format="%(levelname)s: %(message)s") 
     print("-" * 88) 
     print("Welcome to the AWS Identity and Account Management account demo.")
```

```
 print("-" * 88) 
    print( 
        "Setting an account alias lets you use the alias in your sign-in URL " 
        "instead of your account number." 
   \lambda old_aliases = list_aliases() 
    if len(old_aliases) > 0: 
        print(f"Your account currently uses '{old_aliases[0]}' as its alias.") 
    else: 
        print("Your account currently has no alias.") 
    for index in range(1, 3): 
        new_alias = f"alias-{index}-{time.time_ns()}" 
        print(f"Setting your account alias to {new_alias}") 
        create_alias(new_alias) 
    current_aliases = list_aliases() 
    print(f"Your account alias is now {current_aliases}.") 
    delete_alias(current_aliases[0]) 
    print(f"Your account now has no alias.") 
   if len(old aliases) > 0:
        print(f"Restoring your original alias back to {old_aliases[0]}...") 
        create_alias(old_aliases[0]) 
    print("-" * 88) 
    print("You can get various reports about your account.") 
    print("Let's generate a credentials report...") 
    report_state = None 
    while report_state != "COMPLETE": 
        cred_report_response = generate_credential_report() 
       old report state = report state
        report_state = cred_report_response["State"] 
        if report_state != old_report_state: 
            print(report_state, sep="") 
        else: 
            print(".", sep="") 
        sys.stdout.flush() 
        time.sleep(1) 
    print() 
    cred_report = get_credential_report() 
   col count = 3
    print(f"Got credentials report. Showing only the first {col_count} columns.") 
    cred_lines = [ 
        line.split(",")[:col_count] for line in 
 cred_report.decode("utf-8").split("\n") 
   \mathbf{I}
```

```
 col_width = max([len(item) for line in cred_lines for item in line]) + 2 
     for line in cred_report.decode("utf-8").split("\n"): 
         print( 
             "".join(element.ljust(col_width) for element in line.split(",")
[:col_count]) 
\overline{\phantom{a}} print("-" * 88) 
     print("Let's get an account summary.") 
    summary = get\_summary() print("Here's your summary:") 
     pprint.pprint(summary) 
     print("-" * 88) 
     print("Let's get authorization details!") 
     details = get_authorization_details([]) 
    see_details = input("These are pretty long, do you want to see them (y/n)? ")
    if see_details.lower() == "y": pprint.pprint(details) 
     print("-" * 88) 
     pw_policy_created = None 
    see_pw_policy = input("Want to see the password policy for the account (y/n)?")
    if see_pw_policy.lower() == "y": while True: 
             if print_password_policy(): 
                 break 
             else: 
                answer = input( "Do you want to create a default password policy (y/n)? " 
)if answer.lower() == "v": pw_policy_created = iam.create_account_password_policy() 
                 else: 
                     break 
     if pw_policy_created is not None: 
        answer = input("Do you want to delete the password policy (y/n)?")
        if answer.lower() == "v": pw_policy_created.delete() 
             print("Password policy deleted.") 
     print("The SAML providers for your account are:") 
    list saml providers(10)
```

```
 print("-" * 88) 
 print("Thanks for watching.")
```
- Lihat detail API di topik-topik berikut dalam Referensi API AWS SDK for Python (Boto3).
	- [CreateAccountAlias](https://docs.aws.amazon.com/goto/boto3/iam-2010-05-08/CreateAccountAlias)
	- [DeleteAccountAlias](https://docs.aws.amazon.com/goto/boto3/iam-2010-05-08/DeleteAccountAlias)
	- [GenerateCredentialReport](https://docs.aws.amazon.com/goto/boto3/iam-2010-05-08/GenerateCredentialReport)
	- [GetAccountAuthorizationDetails](https://docs.aws.amazon.com/goto/boto3/iam-2010-05-08/GetAccountAuthorizationDetails)
	- [GetAccountSummary](https://docs.aws.amazon.com/goto/boto3/iam-2010-05-08/GetAccountSummary)
	- [GetCredentialReport](https://docs.aws.amazon.com/goto/boto3/iam-2010-05-08/GetCredentialReport)
	- [ListAccountAliases](https://docs.aws.amazon.com/goto/boto3/iam-2010-05-08/ListAccountAliases)

### Kembalikan versi kebijakan

Contoh kode berikut ini menunjukkan cara untuk melakukan:

- Dapatkan daftar versi kebijakan secara berurutan berdasarkan tanggal.
- Temukan versi kebijakan default.
- Jadikan versi kebijakan sebelumnya sebagai default.
- Hapus versi default lama.

```
SDK for Python (Boto3)
```
## **a** Note

```
def rollback_policy_version(policy_arn): 
     """ 
     Rolls back to the previous default policy, if it exists. 
     1. Gets the list of policy versions in order by date.
```

```
 2. Finds the default. 
     3. Makes the previous policy the default. 
     4. Deletes the old default version. 
     :param policy_arn: The ARN of the policy to roll back. 
     :return: The default version of the policy after the rollback. 
     """ 
     try: 
         policy_versions = sorted( 
             iam.Policy(policy_arn).versions.all(), 
             key=operator.attrgetter("create_date"), 
\overline{\phantom{a}} logger.info("Got %s versions for %s.", len(policy_versions), policy_arn) 
     except ClientError: 
         logger.exception("Couldn't get versions for %s.", policy_arn) 
         raise 
     default_version = None 
     rollback_version = None 
     try: 
        while default version is None:
             ver = policy_versions.pop() 
             if ver.is_default_version: 
                 default_version = ver 
         rollback_version = policy_versions.pop() 
         rollback_version.set_as_default() 
         logger.info("Set %s as the default version.", rollback_version.version_id) 
        default version.delete()
         logger.info("Deleted original default version %s.", 
 default_version.version_id) 
     except IndexError: 
        if default version is None:
             logger.warning("No default version found for %s.", policy_arn) 
         elif rollback_version is None: 
             logger.warning( 
                  "Default version %s found for %s, but no previous version exists, so 
 " 
                 "nothing to roll back to.", 
                 default_version.version_id, 
                 policy_arn, 
) except ClientError: 
         logger.exception("Couldn't roll back version for %s.", policy_arn) 
         raise
```

```
 else: 
     return rollback_version
```
- Untuk detail API, lihat topik berikut ini adalah Referensi API SDK untuk Python (Boto3) AWS.
	- [DeletePolicyVersion](https://docs.aws.amazon.com/goto/boto3/iam-2010-05-08/DeletePolicyVersion)
	- [ListPolicyVersions](https://docs.aws.amazon.com/goto/boto3/iam-2010-05-08/ListPolicyVersions)
	- [SetDefaultPolicyVersion](https://docs.aws.amazon.com/goto/boto3/iam-2010-05-08/SetDefaultPolicyVersion)

# Contoh Amazon Keyspaces menggunakan SDK for Python (Boto3)

Contoh kode berikut menunjukkan cara melakukan tindakan dan mengimplementasikan skenario umum dengan menggunakan AWS SDK for Python (Boto3) with Amazon Keyspaces.

Tindakan merupakan kutipan kode dari program yang lebih besar dan harus dijalankan dalam konteks. Meskipun tindakan menunjukkan cara memanggil setiap fungsi layanan, Anda dapat melihat tindakan dalam konteks pada skenario yang terkait dan contoh lintas layanan.

Skenario adalah contoh kode yang menunjukkan cara untuk menyelesaikan tugas tertentu dengan memanggil beberapa fungsi dalam layanan yang sama.

Setiap contoh menyertakan tautan ke GitHub, di mana Anda dapat menemukan petunjuk tentang cara mengatur dan menjalankan kode dalam konteks.

Memulai

Halo Amazon Keyspaces

Contoh kode berikut menunjukkan cara memulai menggunakan Amazon Keyspaces.

SDK for Python (Boto3)

## **a** Note

```
import boto3
def hello_keyspaces(keyspaces_client): 
    "''" Use the AWS SDK for Python (Boto3) to create an Amazon Keyspaces (for Apache 
  Cassandra) 
     client and list the keyspaces in your account. 
     This example uses the default settings specified in your shared credentials 
     and config files. 
     :param keyspaces_client: A Boto3 Amazon Keyspaces Client object. This object 
  wraps 
                               the low-level Amazon Keyspaces service API. 
    "" "
     print("Hello, Amazon Keyspaces! Let's list some of your keyspaces:\n") 
     for ks in keyspaces_client.list_keyspaces(maxResults=5).get("keyspaces", []): 
         print(ks["keyspaceName"]) 
         print(f"\t{ks['resourceArn']}")
if name == " main ":
     hello_keyspaces(boto3.client("keyspaces"))
```
• Untuk detail API, lihat [ListKeyspaces](https://docs.aws.amazon.com/goto/boto3/keyspaces-2022-02-10/ListKeyspaces)di AWSSDK for Python (Boto3) Referensi API.

# Topik

- [Tindakan](#page-8173-0)
- [Skenario](#page-8194-0)

# Tindakan

Buat ruang kunci

Contoh kode berikut menunjukkan cara membuat keyspace Amazon Keyspaces.

## SDK for Python (Boto3)

# **a** Note

```
class KeyspaceWrapper: 
     """Encapsulates Amazon Keyspaces (for Apache Cassandra) keyspace and table 
  actions.""" 
     def __init__(self, keyspaces_client): 
         """ 
          :param keyspaces_client: A Boto3 Amazon Keyspaces client. 
         """ 
         self.keyspaces_client = keyspaces_client 
         self.ks_name = None 
         self.ks_arn = None 
         self.table_name = None 
     @classmethod 
     def from_client(cls): 
         keyspaces_client = boto3.client("keyspaces") 
         return cls(keyspaces_client) 
     def create_keyspace(self, name): 
         "" ""
         Creates a keyspace. 
          :param name: The name to give the keyspace. 
          :return: The Amazon Resource Name (ARN) of the new keyspace. 
        \cdots try: 
              response = self.keyspaces_client.create_keyspace(keyspaceName=name) 
              self.ks_name = name 
              self.ks_arn = response["resourceArn"] 
         except ClientError as err: 
              logger.error( 
                  "Couldn't create %s. Here's why: %s: %s", 
                  name,
```

```
 err.response["Error"]["Code"], 
                err.response["Error"]["Message"], 
) raise 
        else: 
            return self.ks_arn
```
• Untuk detail API, lihat [CreateKeyspaced](https://docs.aws.amazon.com/goto/boto3/keyspaces-2022-02-10/CreateKeyspace)i AWSSDK for Python (Boto3) Referensi API.

## Buat tabel

Contoh kode berikut menunjukkan cara membuat tabel Amazon Keyspaces.

```
SDK for Python (Boto3)
```
# **a** Note

```
class KeyspaceWrapper: 
     """Encapsulates Amazon Keyspaces (for Apache Cassandra) keyspace and table 
  actions.""" 
     def __init__(self, keyspaces_client): 
 """ 
         :param keyspaces_client: A Boto3 Amazon Keyspaces client. 
         """ 
         self.keyspaces_client = keyspaces_client 
         self.ks_name = None 
         self.ks_arn = None 
         self.table_name = None 
     @classmethod 
     def from_client(cls): 
         keyspaces_client = boto3.client("keyspaces") 
         return cls(keyspaces_client)
```

```
 def create_table(self, table_name): 
 """ 
        Creates a table in the keyspace. 
        The table is created with a schema for storing movie data 
        and has point-in-time recovery enabled. 
         :param table_name: The name to give the table. 
         :return: The ARN of the new table. 
 """ 
        try: 
            response = self.keyspaces_client.create_table( 
                 keyspaceName=self.ks_name, 
                 tableName=table_name, 
                 schemaDefinition={ 
                     "allColumns": [ 
                         {"name": "title", "type": "text"}, 
                         {"name": "year", "type": "int"}, 
                         {"name": "release_date", "type": "timestamp"}, 
                         {"name": "plot", "type": "text"}, 
 ], 
                     "partitionKeys": [{"name": "year"}, {"name": "title"}], 
\qquad \qquad \text{ } pointInTimeRecovery={"status": "ENABLED"}, 
) except ClientError as err: 
            logger.error( 
                 "Couldn't create table %s. Here's why: %s: %s", 
                table name,
                 err.response["Error"]["Code"], 
                 err.response["Error"]["Message"], 
) raise 
        else: 
            return response["resourceArn"]
```
• Untuk detail API, lihat [CreateTabled](https://docs.aws.amazon.com/goto/boto3/keyspaces-2022-02-10/CreateTable)i AWSSDK for Python (Boto3) Referensi API.

# Hapus ruang kunci

Contoh kode berikut menunjukkan cara menghapus keyspace Amazon Keyspaces.

## SDK for Python (Boto3)

# **a** Note

```
class KeyspaceWrapper: 
     """Encapsulates Amazon Keyspaces (for Apache Cassandra) keyspace and table 
  actions.""" 
     def __init__(self, keyspaces_client): 
         """ 
         :param keyspaces_client: A Boto3 Amazon Keyspaces client. 
         """ 
         self.keyspaces_client = keyspaces_client 
         self.ks_name = None 
         self.ks_arn = None 
         self.table_name = None 
     @classmethod 
     def from_client(cls): 
         keyspaces_client = boto3.client("keyspaces") 
         return cls(keyspaces_client) 
     def delete_keyspace(self): 
        "" ""
         Deletes the keyspace. 
        "''" try: 
              self.keyspaces_client.delete_keyspace(keyspaceName=self.ks_name) 
              self.ks_name = None 
         except ClientError as err: 
              logger.error( 
                  "Couldn't delete keyspace %s. Here's why: %s: %s", 
                  self.ks_name, 
                  err.response["Error"]["Code"], 
                  err.response["Error"]["Message"], 
) raise
```
• Untuk detail API, lihat [DeleteKeyspace](https://docs.aws.amazon.com/goto/boto3/keyspaces-2022-02-10/DeleteKeyspace)di AWSSDK for Python (Boto3) Referensi API.

Hapus tabel

Contoh kode berikut menunjukkan cara menghapus tabel Amazon Keyspaces.

SDK for Python (Boto3)

## **a** Note

```
class KeyspaceWrapper: 
     """Encapsulates Amazon Keyspaces (for Apache Cassandra) keyspace and table 
  actions.""" 
     def __init__(self, keyspaces_client): 
 """ 
         :param keyspaces_client: A Boto3 Amazon Keyspaces client. 
         """ 
         self.keyspaces_client = keyspaces_client 
         self.ks_name = None 
         self.ks_arn = None 
         self.table_name = None 
     @classmethod 
     def from_client(cls): 
         keyspaces_client = boto3.client("keyspaces") 
         return cls(keyspaces_client) 
     def delete_table(self): 
         """ 
         Deletes the table from the keyspace. 
         """ 
         try:
```

```
 self.keyspaces_client.delete_table( 
                keyspaceName=self.ks_name, tableName=self.table_name 
) self.table_name = None 
        except ClientError as err: 
            logger.error( 
                "Couldn't delete table %s. Here's why: %s: %s", 
                self.table_name, 
                err.response["Error"]["Code"], 
                err.response["Error"]["Message"], 
) raise
```
• Untuk detail API, lihat [DeleteTabled](https://docs.aws.amazon.com/goto/boto3/keyspaces-2022-02-10/DeleteTable)i AWSSDK for Python (Boto3) Referensi API.

Mendapatkan data tentang keyspace

Contoh kode berikut menunjukkan cara mendapatkan data tentang keyspace Amazon Keyspaces.

SDK for Python (Boto3)

## **a** Note

```
class KeyspaceWrapper: 
     """Encapsulates Amazon Keyspaces (for Apache Cassandra) keyspace and table 
  actions.""" 
     def __init__(self, keyspaces_client): 
        "" "
         :param keyspaces_client: A Boto3 Amazon Keyspaces client. 
        "" "
         self.keyspaces_client = keyspaces_client 
         self.ks_name = None 
         self.ks_arn = None 
         self.table_name = None
```

```
 @classmethod 
    def from_client(cls): 
         keyspaces_client = boto3.client("keyspaces") 
         return cls(keyspaces_client) 
    def exists_keyspace(self, name): 
 """ 
         Checks whether a keyspace exists. 
         :param name: The name of the keyspace to look up. 
         :return: True when the keyspace exists. Otherwise, False. 
         """ 
         try: 
             response = self.keyspaces_client.get_keyspace(keyspaceName=name) 
             self.ks_name = response["keyspaceName"] 
             self.ks_arn = response["resourceArn"] 
             exists = True 
         except ClientError as err: 
             if err.response["Error"]["Code"] == "ResourceNotFoundException": 
                 logger.info("Keyspace %s does not exist.", name) 
                 exists = False 
             else: 
                 logger.error( 
                      "Couldn't verify %s exists. Here's why: %s: %s", 
                     name, 
                     err.response["Error"]["Code"], 
                     err.response["Error"]["Message"], 
) raise 
         return exists
```
• Untuk detail API, lihat [GetKeyspaced](https://docs.aws.amazon.com/goto/boto3/keyspaces-2022-02-10/GetKeyspace)i AWSSDK for Python (Boto3) Referensi API.

# Dapatkan data tentang tabel

Contoh kode berikut menunjukkan cara mendapatkan data tentang tabel Amazon Keyspaces.

## SDK for Python (Boto3)

# **a** Note

```
class KeyspaceWrapper: 
     """Encapsulates Amazon Keyspaces (for Apache Cassandra) keyspace and table 
  actions.""" 
     def __init__(self, keyspaces_client): 
         """ 
         :param keyspaces_client: A Boto3 Amazon Keyspaces client. 
         """ 
         self.keyspaces_client = keyspaces_client 
         self.ks_name = None 
         self.ks_arn = None 
         self.table_name = None 
     @classmethod 
     def from_client(cls): 
         keyspaces_client = boto3.client("keyspaces") 
         return cls(keyspaces_client) 
     def get_table(self, table_name): 
        "" ""
         Gets data about a table in the keyspace. 
         :param table_name: The name of the table to look up. 
         :return: Data about the table. 
         """ 
         try: 
             response = self.keyspaces_client.get_table( 
                  keyspaceName=self.ks_name, tableName=table_name 
) self.table_name = table_name 
         except ClientError as err: 
             if err.response["Error"]["Code"] == "ResourceNotFoundException": 
                  logger.info("Table %s does not exist.", table_name)
```

```
 self.table_name = None 
                 response = None 
             else: 
                 logger.error( 
                     "Couldn't verify %s exists. Here's why: %s: %s", 
                    table name,
                     err.response["Error"]["Code"], 
                     err.response["Error"]["Message"], 
) raise 
        return response
```
• Untuk detail API, lihat [GetTable](https://docs.aws.amazon.com/goto/boto3/keyspaces-2022-02-10/GetTable)di AWSSDK for Python (Boto3) Referensi API.

# Daftar ruang kunci

Contoh kode berikut menunjukkan cara membuat daftar keyspaces Amazon Keyspaces.

SDK for Python (Boto3)

# **a** Note

```
class KeyspaceWrapper: 
     """Encapsulates Amazon Keyspaces (for Apache Cassandra) keyspace and table 
  actions.""" 
     def __init__(self, keyspaces_client): 
 """ 
         :param keyspaces_client: A Boto3 Amazon Keyspaces client. 
        "" "
         self.keyspaces_client = keyspaces_client 
         self.ks_name = None 
         self.ks_arn = None 
         self.table_name = None 
     @classmethod
```

```
 def from_client(cls): 
         keyspaces_client = boto3.client("keyspaces") 
         return cls(keyspaces_client) 
    def list_keyspaces(self, limit): 
 """ 
         Lists the keyspaces in your account. 
         :param limit: The maximum number of keyspaces to list. 
         """ 
         try: 
             ks_paginator = self.keyspaces_client.get_paginator("list_keyspaces") 
             for page in ks_paginator.paginate(PaginationConfig={"MaxItems": limit}): 
                 for ks in page["keyspaces"]: 
                     print(ks["keyspaceName"]) 
                     print(f"\t{ks['resourceArn']}") 
         except ClientError as err: 
             logger.error( 
                 "Couldn't list keyspaces. Here's why: %s: %s", 
                 err.response["Error"]["Code"], 
                 err.response["Error"]["Message"], 
) raise
```
• Untuk detail API, lihat [ListKeyspaces](https://docs.aws.amazon.com/goto/boto3/keyspaces-2022-02-10/ListKeyspaces)di AWSSDK for Python (Boto3) Referensi API.

Daftar tabel di ruang kunci

Contoh kode berikut menunjukkan cara membuat daftar tabel Amazon Keyspaces di keyspace.

SDK for Python (Boto3)

```
a Note
```
Ada lebih banyak tentang GitHub. Temukan contoh lengkapnya dan pelajari cara mengatur dan menjalankannya di [Repositori Contoh Kode AWS.](https://github.com/awsdocs/aws-doc-sdk-examples/tree/main/python/example_code/keyspaces#code-examples)

class KeyspaceWrapper:

```
 """Encapsulates Amazon Keyspaces (for Apache Cassandra) keyspace and table 
 actions.""" 
    def __init__(self, keyspaces_client): 
 """ 
         :param keyspaces_client: A Boto3 Amazon Keyspaces client. 
 """ 
         self.keyspaces_client = keyspaces_client 
         self.ks_name = None 
         self.ks_arn = None 
         self.table_name = None 
    @classmethod 
    def from_client(cls): 
         keyspaces_client = boto3.client("keyspaces") 
         return cls(keyspaces_client) 
    def list_tables(self): 
 """ 
         Lists the tables in the keyspace. 
 """ 
         try: 
             table_paginator = self.keyspaces_client.get_paginator("list_tables") 
             for page in table_paginator.paginate(keyspaceName=self.ks_name): 
                 for table in page["tables"]: 
                     print(table["tableName"]) 
                     print(f"\t{table['resourceArn']}") 
         except ClientError as err: 
             logger.error( 
                 "Couldn't list tables in keyspace %s. Here's why: %s: %s", 
                 self.ks_name, 
                 err.response["Error"]["Code"], 
                 err.response["Error"]["Message"], 
) raise
```
• Untuk detail API, lihat [ListTablesd](https://docs.aws.amazon.com/goto/boto3/keyspaces-2022-02-10/ListTables)i AWSSDK for Python (Boto3) Referensi API.

Kembalikan tabel ke titik waktu

Contoh kode berikut menunjukkan cara mengembalikan tabel Amazon Keyspaces ke titik waktu.

SDK for Python (Boto3)

## **a** Note

```
class KeyspaceWrapper: 
     """Encapsulates Amazon Keyspaces (for Apache Cassandra) keyspace and table 
  actions.""" 
     def __init__(self, keyspaces_client): 
 """ 
         :param keyspaces_client: A Boto3 Amazon Keyspaces client. 
        "" "
         self.keyspaces_client = keyspaces_client 
         self.ks_name = None 
         self.ks_arn = None 
         self.table_name = None 
     @classmethod 
     def from_client(cls): 
         keyspaces_client = boto3.client("keyspaces") 
         return cls(keyspaces_client) 
     def restore_table(self, restore_timestamp): 
        "" "
         Restores the table to a previous point in time. The table is restored 
         to a new table in the same keyspace. 
         :param restore_timestamp: The point in time to restore the table. This time 
                                     must be in UTC format. 
         :return: The name of the restored table. 
        "" "
         try: 
             restored_table_name = f"{self.table_name}_restored" 
             self.keyspaces_client.restore_table(
```

```
 sourceKeyspaceName=self.ks_name, 
                 sourceTableName=self.table_name, 
                 targetKeyspaceName=self.ks_name, 
                 targetTableName=restored_table_name, 
                 restoreTimestamp=restore_timestamp, 
) except ClientError as err: 
             logger.error( 
                 "Couldn't restore table %s. Here's why: %s: %s", 
                 restore_timestamp, 
                 err.response["Error"]["Code"], 
                 err.response["Error"]["Message"], 
) raise 
        else: 
             return restored_table_name
```
• Untuk detail API, lihat [RestoreTabled](https://docs.aws.amazon.com/goto/boto3/keyspaces-2022-02-10/RestoreTable)i AWSSDK for Python (Boto3) Referensi API.

Perbarui tabel

Contoh kode berikut menunjukkan cara memperbarui tabel Amazon Keyspaces.

SDK for Python (Boto3)

**a** Note

```
class KeyspaceWrapper: 
     """Encapsulates Amazon Keyspaces (for Apache Cassandra) keyspace and table 
  actions.""" 
     def __init__(self, keyspaces_client): 
 """ 
         :param keyspaces_client: A Boto3 Amazon Keyspaces client. 
        "" "
```

```
 self.keyspaces_client = keyspaces_client 
         self.ks_name = None 
         self.ks_arn = None 
         self.table_name = None 
    @classmethod 
    def from_client(cls): 
         keyspaces_client = boto3.client("keyspaces") 
         return cls(keyspaces_client) 
    def update_table(self): 
 """ 
        Updates the schema of the table. 
         This example updates a table of movie data by adding a new column 
         that tracks whether the movie has been watched. 
        "" ""
         try: 
             self.keyspaces_client.update_table( 
                 keyspaceName=self.ks_name, 
                 tableName=self.table_name, 
                 addColumns=[{"name": "watched", "type": "boolean"}], 
) except ClientError as err: 
             logger.error( 
                 "Couldn't update table %s. Here's why: %s: %s", 
                self.table_name,
                 err.response["Error"]["Code"], 
                 err.response["Error"]["Message"], 
) raise
```
• Untuk detail API, lihat [UpdateTabled](https://docs.aws.amazon.com/goto/boto3/keyspaces-2022-02-10/UpdateTable)i AWSSDK for Python (Boto3) Referensi API.

Skenario

Memulai dengan keyspaces dan tabel

Contoh kode berikut ini menunjukkan cara untuk melakukan:

- Buat keyspace dan tabel. Skema tabel menyimpan data film dan mengaktifkan point-in-time pemulihan.
- Connect ke keyspace menggunakan koneksi TLS aman dengan otentikasi SiGv4.
- Kueri tabel. Tambahkan, ambil, dan perbarui data film.
- Perbarui tabel. Tambahkan kolom untuk melacak film yang ditonton.
- Kembalikan tabel ke keadaan sebelumnya dan bersihkan sumber daya.

# SDK for Python (Boto3)

## **a** Note

Ada lebih banyak tentang GitHub. Temukan contoh lengkapnya dan pelajari cara pengaturan dan menjalankannya di [Repositori Contoh Kode AWS.](https://github.com/awsdocs/aws-doc-sdk-examples/tree/main/python/example_code/keyspaces#code-examples)

Jalankan skenario interaktif di penggugah/prompt perintah.

```
class KeyspaceScenario: 
     """Runs an interactive scenario that shows how to get started using Amazon 
  Keyspaces.""" 
     def __init__(self, ks_wrapper): 
         """ 
         :param ks_wrapper: An object that wraps Amazon Keyspace actions. 
         """ 
         self.ks_wrapper = ks_wrapper 
     @demo_func 
     def create_keyspace(self): 
        "" "
         1. Creates a keyspace. 
         2. Lists up to 10 keyspaces in your account. 
         """ 
         print("Let's create a keyspace.") 
        ks_name = q.ask( "Enter a name for your new keyspace.\nThe name can contain only letters, 
  " 
              "numbers and underscores: ", 
              q.non_empty, 
          )
```

```
 if self.ks_wrapper.exists_keyspace(ks_name): 
             print(f"A keyspace named {ks_name} exists.") 
         else: 
             ks_arn = self.ks_wrapper.create_keyspace(ks_name) 
            ks exists = False
            while not ks exists:
                 wait(3) 
                 ks_exists = self.ks_wrapper.exists_keyspace(ks_name) 
             print(f"Created a new keyspace.\n\t{ks_arn}.") 
         print("The first 10 keyspaces in your account are:\n") 
         self.ks_wrapper.list_keyspaces(10) 
    @demo_func 
   def create table(self):
        "" "
         1. Creates a table in the keyspace. The table is configured with a schema to 
 hold 
            movie data and has point-in-time recovery enabled. 
         2. Waits for the table to be in an active state. 
         3. Displays schema information for the table. 
         4. Lists tables in the keyspace. 
 """ 
         print("Let's create a table for movies in your keyspace.") 
         table_name = q.ask("Enter a name for your table: ", q.non_empty) 
         table = self.ks_wrapper.get_table(table_name) 
         if table is not None: 
             print( 
                 f"A table named {table_name} already exists in keyspace " 
                 f"{self.ks_wrapper.ks_name}." 
) else: 
             table_arn = self.ks_wrapper.create_table(table_name) 
             print(f"Created table {table_name}:\n\t{table_arn}") 
             table = {"status": None} 
             print("Waiting for your table to be ready...") 
             while table["status"] != "ACTIVE": 
                 wait(5) 
                 table = self.ks_wrapper.get_table(table_name) 
         print(f"Your table is {table['status']}. Its schema is:") 
         pp(table["schemaDefinition"]) 
         print("\nThe tables in your keyspace are:\n") 
         self.ks_wrapper.list_tables()
```
@demo\_func

```
 def ensure_tls_cert(self): 
 """ 
         Ensures you have a TLS certificate available to use to secure the connection 
         to the keyspace. This function downloads a default certificate or lets you 
         specify your own. 
 """ 
         print("To connect to your keyspace, you must have a TLS certificate.") 
         print("Checking for TLS certificate...") 
         cert_path = os.path.join( 
             os.path.dirname(__file__), QueryManager.DEFAULT_CERT_FILE 
\overline{\phantom{a}} if not os.path.exists(cert_path): 
             cert_choice = q.ask( 
                 f"Press enter to download a certificate from {QueryManager.CERT_URL} 
 " 
                 f"or enter the full path to the certificate you want to use: " 
) if cert_choice: 
                 cert_path = cert_choice 
             else: 
                 cert = requests.get(QueryManager.CERT_URL).text 
                 with open(cert_path, "w") as cert_file: 
                     cert_file.write(cert) 
         else: 
             q.ask(f"Certificate {cert_path} found. Press Enter to continue.") 
         print( 
             f"Certificate {cert_path} will be used to secure the connection to your 
 keyspace." 
\overline{\phantom{a}} return cert_path 
    @demo_func 
     def query_table(self, qm, movie_file): 
 """ 
         1. Adds movies to the table from a sample movie data file. 
         2. Gets a list of movies from the table and lets you select one. 
         3. Displays more information about the selected movie. 
 """ 
         qm.add_movies(self.ks_wrapper.table_name, movie_file) 
         movies = qm.get_movies(self.ks_wrapper.table_name) 
         print(f"Added {len(movies)} movies to the table:") 
         sel = q.choose("Pick one to learn more about it: ", [m.title for m in 
 movies]) 
         movie_choice = qm.get_movie(
```

```
 self.ks_wrapper.table_name, movies[sel].title, movies[sel].year 
         ) 
         print(movie_choice.title) 
         print(f"\tReleased: {movie_choice.release_date}") 
         print(f"\tPlot: {movie_choice.plot}") 
     @demo_func 
     def update_and_restore_table(self, qm): 
        "" "
         1. Updates the table by adding a column to track watched movies. 
         2. Marks some of the movies as watched. 
         3. Gets the list of watched movies from the table. 
        4. Restores to a movies restored table at a previous point in time.
         5. Gets the list of movies from the restored table. 
         """ 
         print("Let's add a column to record which movies you've watched.") 
         pre_update_timestamp = datetime.utcnow() 
         print( 
             f"Recorded the current UTC time of {pre_update_timestamp} so we can 
 restore the table later." 
\overline{\phantom{a}} self.ks_wrapper.update_table() 
         print("Waiting for your table to update...") 
         table = {"status": "UPDATING"} 
         while table["status"] != "ACTIVE": 
             wait(5) 
             table = self.ks_wrapper.get_table(self.ks_wrapper.table_name) 
         print("Column 'watched' added to table.") 
         q.ask( 
             "Let's mark some of the movies as watched. Press Enter when you're 
 ready.\n" 
\overline{\phantom{a}} movies = qm.get_movies(self.ks_wrapper.table_name) 
         for movie in movies[:10]: 
             qm.watched_movie(self.ks_wrapper.table_name, movie.title, movie.year) 
             print(f"Marked {movie.title} as watched.") 
         movies = qm.get_movies(self.ks_wrapper.table_name, watched=True) 
         print("-" * 88) 
         print("The watched movies in our table are:\n") 
         for movie in movies: 
             print(movie.title) 
         print("-" * 88) 
         if q.ask(
```

```
 "Do you want to restore the table to the way it was before all of these
\n\overline{\mathsf{h}} "updates? Keep in mind, this can take up to 20 minutes. (y/n) ", 
             q.is_yesno, 
         ): 
            starting table name = self.ks wrapper.table name
             table_name_restored = 
  self.ks_wrapper.restore_table(pre_update_timestamp) 
             table = {"status": "RESTORING"} 
             while table["status"] != "ACTIVE": 
                  wait(10) 
                  table = self.ks_wrapper.get_table(table_name_restored) 
             print( 
                  f"Restored {starting_table_name} to {table_name_restored} " 
                  f"at a point in time of {pre_update_timestamp}." 
) movies = qm.get_movies(table_name_restored) 
             print("Now the movies in our table are:") 
             for movie in movies: 
                  print(movie.title) 
     def cleanup(self, cert_path): 
         """ 
         1. Deletes the table and waits for it to be removed. 
         2. Deletes the keyspace. 
         :param cert_path: The path of the TLS certificate used in the demo. If the 
                             certificate was downloaded during the demo, it is removed. 
 """ 
         if q.ask( 
             f"Do you want to delete your {self.ks_wrapper.table_name} table and " 
             f"{self.ks_wrapper.ks_name} keyspace? (y/n) ", 
             q.is_yesno, 
        ):
             table_name = self.ks_wrapper.table_name 
             self.ks_wrapper.delete_table() 
             table = self.ks_wrapper.get_table(table_name) 
             print("Waiting for the table to be deleted.") 
             while table is not None: 
                  wait(5) 
                  table = self.ks_wrapper.get_table(table_name) 
             print("Table deleted.") 
             self.ks_wrapper.delete_keyspace() 
              print(
```

```
 "Keyspace deleted. If you chose to restore your table during the " 
                 "demo, the original table is also deleted." 
) if cert_path == os.path.join( 
                 os.path.dirname(__file__), QueryManager.DEFAULT_CERT_FILE 
             ) and os.path.exists(cert_path): 
                 os.remove(cert_path) 
                 print("Removed certificate that was downloaded for this demo.") 
    def run scenario(self):
         logging.basicConfig(level=logging.INFO, format="%(levelname)s: %(message)s") 
         print("-" * 88) 
         print("Welcome to the Amazon Keyspaces (for Apache Cassandra) demo.") 
         print("-" * 88) 
         self.create_keyspace() 
         self.create_table() 
         cert_file_path = self.ensure_tls_cert() 
         # Use a context manager to ensure the connection to the keyspace is closed. 
         with QueryManager( 
             cert_file_path, boto3.DEFAULT_SESSION, self.ks_wrapper.ks_name 
         ) as qm: 
             self.query_table(qm, "../../../resources/sample_files/movies.json") 
            self.update and restore table(qm)
         self.cleanup(cert_file_path) 
         print("\nThanks for watching!") 
         print("-" * 88)
if name == " main ":
     try: 
         scenario = KeyspaceScenario(KeyspaceWrapper.from_client()) 
         scenario.run_scenario() 
     except Exception: 
         logging.exception("Something went wrong with the demo.")
```
Tentukan kelas yang membungkus tindakan keyspace dan tabel.

class KeyspaceWrapper:

```
 """Encapsulates Amazon Keyspaces (for Apache Cassandra) keyspace and table 
 actions.""" 
    def __init__(self, keyspaces_client): 
        .....
         :param keyspaces_client: A Boto3 Amazon Keyspaces client. 
 """ 
         self.keyspaces_client = keyspaces_client 
         self.ks_name = None 
         self.ks_arn = None 
         self.table_name = None 
    @classmethod 
    def from_client(cls): 
         keyspaces_client = boto3.client("keyspaces") 
         return cls(keyspaces_client) 
    def create_keyspace(self, name): 
 """ 
         Creates a keyspace. 
         :param name: The name to give the keyspace. 
         :return: The Amazon Resource Name (ARN) of the new keyspace. 
        "" "
         try: 
             response = self.keyspaces_client.create_keyspace(keyspaceName=name) 
            self.ks name = name
             self.ks_arn = response["resourceArn"] 
         except ClientError as err: 
             logger.error( 
                 "Couldn't create %s. Here's why: %s: %s", 
                 name, 
                 err.response["Error"]["Code"], 
                 err.response["Error"]["Message"], 
) raise 
         else: 
             return self.ks_arn 
    def exists_keyspace(self, name): 
 """ 
         Checks whether a keyspace exists.
```

```
 :param name: The name of the keyspace to look up. 
         :return: True when the keyspace exists. Otherwise, False. 
         """ 
         try: 
             response = self.keyspaces_client.get_keyspace(keyspaceName=name) 
             self.ks_name = response["keyspaceName"] 
             self.ks_arn = response["resourceArn"] 
             exists = True 
         except ClientError as err: 
             if err.response["Error"]["Code"] == "ResourceNotFoundException": 
                 logger.info("Keyspace %s does not exist.", name) 
                 exists = False 
             else: 
                 logger.error( 
                     "Couldn't verify %s exists. Here's why: %s: %s", 
                     name, 
                     err.response["Error"]["Code"], 
                     err.response["Error"]["Message"], 
) raise 
         return exists 
   def list keyspaces(self, limit):
 """ 
         Lists the keyspaces in your account. 
         :param limit: The maximum number of keyspaces to list. 
        "" ""
         try: 
             ks_paginator = self.keyspaces_client.get_paginator("list_keyspaces") 
             for page in ks_paginator.paginate(PaginationConfig={"MaxItems": limit}): 
                 for ks in page["keyspaces"]: 
                     print(ks["keyspaceName"]) 
                     print(f"\t{ks['resourceArn']}") 
         except ClientError as err: 
             logger.error( 
                 "Couldn't list keyspaces. Here's why: %s: %s", 
                 err.response["Error"]["Code"], 
                 err.response["Error"]["Message"], 
) raise
```

```
 def create_table(self, table_name): 
 """ 
        Creates a table in the keyspace. 
        The table is created with a schema for storing movie data 
        and has point-in-time recovery enabled. 
         :param table_name: The name to give the table. 
         :return: The ARN of the new table. 
 """ 
        try: 
             response = self.keyspaces_client.create_table( 
                 keyspaceName=self.ks_name, 
                 tableName=table_name, 
                 schemaDefinition={ 
                     "allColumns": [ 
                         {"name": "title", "type": "text"}, 
                         {"name": "year", "type": "int"}, 
                         {"name": "release_date", "type": "timestamp"}, 
                         {"name": "plot", "type": "text"}, 
 ], 
                     "partitionKeys": [{"name": "year"}, {"name": "title"}], 
\qquad \qquad \text{ } pointInTimeRecovery={"status": "ENABLED"}, 
) except ClientError as err: 
             logger.error( 
                 "Couldn't create table %s. Here's why: %s: %s", 
                 table_name, 
                 err.response["Error"]["Code"], 
                 err.response["Error"]["Message"], 
) raise 
        else: 
             return response["resourceArn"] 
    def get_table(self, table_name): 
         """ 
        Gets data about a table in the keyspace. 
         :param table_name: The name of the table to look up. 
         :return: Data about the table. 
 """
```
```
 try: 
             response = self.keyspaces_client.get_table( 
                 keyspaceName=self.ks_name, tableName=table_name 
) self.table_name = table_name 
        except ClientError as err: 
             if err.response["Error"]["Code"] == "ResourceNotFoundException": 
                 logger.info("Table %s does not exist.", table_name) 
                self.table name = None
                 response = None 
             else: 
                 logger.error( 
                     "Couldn't verify %s exists. Here's why: %s: %s", 
                    table name,
                     err.response["Error"]["Code"], 
                     err.response["Error"]["Message"], 
) raise 
        return response 
    def list_tables(self): 
 """ 
        Lists the tables in the keyspace. 
 """ 
        try: 
             table_paginator = self.keyspaces_client.get_paginator("list_tables") 
             for page in table_paginator.paginate(keyspaceName=self.ks_name): 
                 for table in page["tables"]: 
                     print(table["tableName"]) 
                     print(f"\t{table['resourceArn']}") 
        except ClientError as err: 
             logger.error( 
                 "Couldn't list tables in keyspace %s. Here's why: %s: %s", 
                 self.ks_name, 
                 err.response["Error"]["Code"], 
                 err.response["Error"]["Message"], 
) raise 
    def update_table(self): 
 """ 
        Updates the schema of the table.
```

```
 This example updates a table of movie data by adding a new column 
        that tracks whether the movie has been watched. 
        "" "
        try: 
            self.keyspaces client.update table(
                 keyspaceName=self.ks_name, 
                 tableName=self.table_name, 
                 addColumns=[{"name": "watched", "type": "boolean"}], 
) except ClientError as err: 
             logger.error( 
                 "Couldn't update table %s. Here's why: %s: %s", 
                self.table_name,
                 err.response["Error"]["Code"], 
                 err.response["Error"]["Message"], 
) raise 
    def restore_table(self, restore_timestamp): 
 """ 
        Restores the table to a previous point in time. The table is restored 
        to a new table in the same keyspace. 
         :param restore_timestamp: The point in time to restore the table. This time 
                                   must be in UTC format. 
         :return: The name of the restored table. 
 """ 
        try: 
            restored table name = f"{self.table name} restored"
            self.keyspaces client.restore table(
                 sourceKeyspaceName=self.ks_name, 
                sourceTableName=self.table_name,
                 targetKeyspaceName=self.ks_name, 
                 targetTableName=restored_table_name, 
                 restoreTimestamp=restore_timestamp, 
) except ClientError as err: 
             logger.error( 
                 "Couldn't restore table %s. Here's why: %s: %s", 
                 restore_timestamp, 
                 err.response["Error"]["Code"], 
                 err.response["Error"]["Message"],
```

```
) raise 
         else: 
             return restored_table_name 
    def delete_table(self): 
        "''" Deletes the table from the keyspace. 
         """ 
         try: 
             self.keyspaces_client.delete_table( 
                 keyspaceName=self.ks_name, tableName=self.table_name 
)self.table name = None
         except ClientError as err: 
             logger.error( 
                 "Couldn't delete table %s. Here's why: %s: %s", 
                 self.table_name, 
                 err.response["Error"]["Code"], 
                 err.response["Error"]["Message"], 
) raise 
    def delete_keyspace(self): 
         """ 
         Deletes the keyspace. 
         """ 
         try: 
             self.keyspaces_client.delete_keyspace(keyspaceName=self.ks_name) 
             self.ks_name = None 
         except ClientError as err: 
             logger.error( 
                 "Couldn't delete keyspace %s. Here's why: %s: %s", 
                 self.ks_name, 
                 err.response["Error"]["Code"], 
                 err.response["Error"]["Message"], 
) raise
```
Tentukan kelas yang membuat koneksi TLS ke ruang kunci, mengautentikasi dengan SigV4, dan mengirimkan kueri CQL ke tabel di ruang kunci.

```
class QueryManager: 
     """ 
     Manages queries to an Amazon Keyspaces (for Apache Cassandra) keyspace. 
     Queries are secured by TLS and authenticated by using the Signature V4 (SigV4) 
     AWS signing protocol. This is more secure than sending username and password 
     with a plain-text authentication provider. 
     This example downloads a default certificate to secure TLS, or lets you specify 
     your own. 
     This example uses a table of movie data to demonstrate basic queries. 
    "" "
     DEFAULT_CERT_FILE = "sf-class2-root.crt" 
     CERT_URL = f"https://certs.secureserver.net/repository/sf-class2-root.crt" 
     def __init__(self, cert_file_path, boto_session, keyspace_name): 
 """ 
         :param cert_file_path: The path and file name of the certificate used for 
  TLS. 
         :param boto_session: A Boto3 session. This is used to acquire your AWS 
  credentials. 
         :param keyspace_name: The name of the keyspace to connect. 
        "" "
         self.cert_file_path = cert_file_path 
         self.boto_session = boto_session 
         self.ks_name = keyspace_name 
         self.cluster = None 
         self.session = None 
     def __enter__(self): 
        ^{\mathrm{m}} ""
         Creates a session connection to the keyspace that is secured by TLS and 
         authenticated by SigV4. 
         """ 
         ssl_context = SSLContext(PROTOCOL_TLSv1_2) 
         ssl_context.load_verify_locations(self.cert_file_path) 
         ssl_context.verify_mode = CERT_REQUIRED
```

```
 auth_provider = SigV4AuthProvider(self.boto_session) 
         contact_point = f"cassandra.{self.boto_session.region_name}.amazonaws.com" 
         exec_profile = ExecutionProfile( 
             consistency_level=ConsistencyLevel.LOCAL_QUORUM, 
             load_balancing_policy=DCAwareRoundRobinPolicy(), 
\overline{\phantom{a}} self.cluster = Cluster( 
             [contact_point], 
             ssl_context=ssl_context, 
             auth_provider=auth_provider, 
             port=9142, 
             execution_profiles={EXEC_PROFILE_DEFAULT: exec_profile}, 
             protocol_version=4, 
\overline{\phantom{a}}self.cluster.__enter_()
         self.session = self.cluster.connect(self.ks_name) 
         return self 
     def __exit__(self, *args): 
 """ 
         Exits the cluster. This shuts down all existing session connections. 
 """ 
         self.cluster.__exit__(*args) 
    def add movies(self, table name, movie file path):
 """ 
         Gets movies from a JSON file and adds them to a table in the keyspace. 
         :param table_name: The name of the table. 
         :param movie_file_path: The path and file name of a JSON file that contains 
 movie data. 
 """ 
         with open(movie_file_path, "r") as movie_file: 
             movies = json.loads(movie_file.read()) 
         stmt = self.session.prepare( 
             f"INSERT INTO {table_name} (year, title, release_date, plot) VALUES 
(?, ?, ?, ?);"
\overline{\phantom{a}} for movie in movies[:20]: 
             self.session.execute( 
                 stmt, 
                 parameters=[ 
                      movie["year"], 
                      movie["title"],
```

```
 date.fromisoformat(movie["info"]["release_date"].partition("T")
[0]), 
                     movie["info"]["plot"], 
 ], 
) def get_movies(self, table_name, watched=None): 
 """ 
         Gets the title and year of the full list of movies from the table. 
         :param table_name: The name of the movie table. 
         :param watched: When specified, the returned list of movies is filtered to 
                         either movies that have been watched or movies that have not 
                         been watched. Otherwise, all movies are returned. 
         :return: A list of movies in the table. 
 """ 
         if watched is None: 
             stmt = SimpleStatement(f"SELECT title, year from {table_name}") 
             params = None 
         else: 
             stmt = SimpleStatement( 
                 f"SELECT title, year from {table_name} WHERE watched = %s ALLOW 
  FILTERING" 
) params = [watched] 
         return self.session.execute(stmt, parameters=params).all() 
     def get_movie(self, table_name, title, year): 
 """ 
         Gets a single movie from the table, by title and year. 
         :param table_name: The name of the movie table. 
         :param title: The title of the movie. 
         :param year: The year of the movie's release. 
         :return: The requested movie. 
         """ 
         return self.session.execute( 
             SimpleStatement( 
                 f"SELECT * from {table_name} WHERE title = %s AND year = %s" 
             ), 
             parameters=[title, year], 
         ).one() 
     def watched_movie(self, table_name, title, year):
```

```
 """ 
         Updates a movie as having been watched. 
         :param table_name: The name of the movie table. 
         :param title: The title of the movie. 
         :param year: The year of the movie's release. 
 """ 
         self.session.execute( 
             SimpleStatement( 
                  f"UPDATE {table_name} SET watched=true WHERE title = %s AND year = 
 %s" 
             ), 
             parameters=[title, year], 
\overline{\phantom{a}}
```
- Lihat detail API di topik-topik berikut dalam Referensi API AWS SDK for Python (Boto3).
	- [CreateKeyspace](https://docs.aws.amazon.com/goto/boto3/keyspaces-2022-02-10/CreateKeyspace)
	- [CreateTable](https://docs.aws.amazon.com/goto/boto3/keyspaces-2022-02-10/CreateTable)
	- [DeleteKeyspace](https://docs.aws.amazon.com/goto/boto3/keyspaces-2022-02-10/DeleteKeyspace)
	- [DeleteTable](https://docs.aws.amazon.com/goto/boto3/keyspaces-2022-02-10/DeleteTable)
	- [GetKeyspace](https://docs.aws.amazon.com/goto/boto3/keyspaces-2022-02-10/GetKeyspace)
	- [GetTable](https://docs.aws.amazon.com/goto/boto3/keyspaces-2022-02-10/GetTable)
	- [ListKeyspaces](https://docs.aws.amazon.com/goto/boto3/keyspaces-2022-02-10/ListKeyspaces)
	- [ListTables](https://docs.aws.amazon.com/goto/boto3/keyspaces-2022-02-10/ListTables)
	- [RestoreTable](https://docs.aws.amazon.com/goto/boto3/keyspaces-2022-02-10/RestoreTable)
	- [UpdateTable](https://docs.aws.amazon.com/goto/boto3/keyspaces-2022-02-10/UpdateTable)

# Contoh Kinesis menggunakan SDK for Python (Boto3)

Contoh kode berikut menunjukkan cara melakukan tindakan dan mengimplementasikan skenario umum dengan menggunakan AWS SDK for Python (Boto3) Kinesis with.

Tindakan merupakan kutipan kode dari program yang lebih besar dan harus dijalankan dalam konteks. Meskipun tindakan menunjukkan cara memanggil setiap fungsi layanan, Anda dapat melihat tindakan dalam konteks pada skenario yang terkait dan contoh lintas layanan.

Skenario adalah contoh kode yang menunjukkan cara untuk menyelesaikan tugas tertentu dengan memanggil beberapa fungsi dalam layanan yang sama.

Setiap contoh menyertakan tautan ke GitHub, di mana Anda dapat menemukan petunjuk tentang cara mengatur dan menjalankan kode dalam konteks.

Topik

- [Tindakan](#page-8173-0)
- [Contoh nirserver](#page-8912-0)

#### Tindakan

Buat aliran

Contoh kode berikut menunjukkan cara membuat aliran Kinesis.

SDK for Python (Boto3)

#### **a** Note

```
class KinesisStream: 
     """Encapsulates a Kinesis stream.""" 
     def __init__(self, kinesis_client): 
 """ 
         :param kinesis_client: A Boto3 Kinesis client. 
         """ 
         self.kinesis_client = kinesis_client 
         self.name = None 
         self.details = None 
         self.stream_exists_waiter = kinesis_client.get_waiter("stream_exists") 
     def create(self, name, wait_until_exists=True): 
        "" "
         Creates a stream.
```

```
 :param name: The name of the stream. 
 :param wait_until_exists: When True, waits until the service reports that 
                             the stream exists, then queries for its metadata. 
"" "
 try: 
     self.kinesis_client.create_stream(StreamName=name, ShardCount=1) 
     self.name = name 
     logger.info("Created stream %s.", name) 
     if wait_until_exists: 
         logger.info("Waiting until exists.") 
         self.stream_exists_waiter.wait(StreamName=name) 
         self.describe(name) 
 except ClientError: 
     logger.exception("Couldn't create stream %s.", name) 
     raise
```
• Untuk detail API, lihat [CreateStreamd](https://docs.aws.amazon.com/goto/boto3/kinesis-2013-12-02/CreateStream)i AWSSDK for Python (Boto3) Referensi API.

Hapus aliran

Contoh kode berikut menunjukkan cara menghapus aliran Kinesis.

SDK for Python (Boto3)

**a** Note

```
class KinesisStream: 
     """Encapsulates a Kinesis stream.""" 
     def __init__(self, kinesis_client): 
          """ 
          :param kinesis_client: A Boto3 Kinesis client. 
         "" "
         self.kinesis_client = kinesis_client
```

```
 self.name = None 
         self.details = None 
         self.stream_exists_waiter = kinesis_client.get_waiter("stream_exists") 
     def delete(self): 
 """ 
         Deletes a stream. 
         """ 
         try: 
             self.kinesis_client.delete_stream(StreamName=self.name) 
            self. clear()
             logger.info("Deleted stream %s.", self.name) 
         except ClientError: 
             logger.exception("Couldn't delete stream %s.", self.name) 
             raise
```
• Untuk detail API, lihat [DeleteStream](https://docs.aws.amazon.com/goto/boto3/kinesis-2013-12-02/DeleteStream)di AWSSDK for Python (Boto3) Referensi API.

Jelaskan aliran

Contoh kode berikut menunjukkan bagaimana menggambarkan aliran Kinesis.

SDK for Python (Boto3)

```
a Note
```

```
class KinesisStream: 
     """Encapsulates a Kinesis stream.""" 
     def __init__(self, kinesis_client): 
 """ 
          :param kinesis_client: A Boto3 Kinesis client. 
        ^{\rm{m}} ""
         self.kinesis_client = kinesis_client 
         self.name = None
```

```
 self.details = None 
         self.stream_exists_waiter = kinesis_client.get_waiter("stream_exists") 
    def describe(self, name): 
 """ 
         Gets metadata about a stream. 
         :param name: The name of the stream. 
         :return: Metadata about the stream. 
 """ 
         try: 
             response = self.kinesis_client.describe_stream(StreamName=name) 
             self.name = name 
             self.details = response["StreamDescription"] 
             logger.info("Got stream %s.", name) 
         except ClientError: 
             logger.exception("Couldn't get %s.", name) 
             raise 
         else: 
             return self.details
```
• Untuk detail API, lihat [DescribeStreamd](https://docs.aws.amazon.com/goto/boto3/kinesis-2013-12-02/DescribeStream)i AWSSDK for Python (Boto3) Referensi API.

Dapatkan data dalam batch dari aliran

Contoh kode berikut menunjukkan cara mendapatkan data dalam batch dari aliran Kinesis.

SDK for Python (Boto3)

**G** Note

```
class KinesisStream: 
     """Encapsulates a Kinesis stream.""" 
     def __init__(self, kinesis_client):
```

```
 """ 
         :param kinesis_client: A Boto3 Kinesis client. 
 """ 
        self.kinesis_client = kinesis_client 
        self.name = None 
        self.details = None 
        self.stream_exists_waiter = kinesis_client.get_waiter("stream_exists") 
    def get_records(self, max_records): 
 """ 
        Gets records from the stream. This function is a generator that first gets 
        a shard iterator for the stream, then uses the shard iterator to get records 
         in batches from the stream. Each batch of records is yielded back to the 
         caller until the specified maximum number of records has been retrieved. 
         :param max_records: The maximum number of records to retrieve. 
         :return: Yields the current batch of retrieved records. 
 """ 
        try: 
            response = self.kinesis_client.get_shard_iterator( 
                 StreamName=self.name, 
                 ShardId=self.details["Shards"][0]["ShardId"], 
                 ShardIteratorType="LATEST", 
) shard_iter = response["ShardIterator"] 
           record_count = \thetawhile record count < max records:
                 response = self.kinesis_client.get_records( 
                     ShardIterator=shard_iter, Limit=10 
) shard_iter = response["NextShardIterator"] 
                 records = response["Records"] 
                 logger.info("Got %s records.", len(records)) 
                 record_count += len(records) 
                 yield records 
         except ClientError: 
            logger.exception("Couldn't get records from stream %s.", self.name) 
            raise
```
• Untuk detail API, lihat topik berikut ini adalah Referensi API SDK untuk Python (Boto3) AWS.

- [GetRecords](https://docs.aws.amazon.com/goto/boto3/kinesis-2013-12-02/GetRecords)
- [GetShardIterator](https://docs.aws.amazon.com/goto/boto3/kinesis-2013-12-02/GetShardIterator)

Masukkan data ke dalam aliran

Contoh kode berikut menunjukkan bagaimana menempatkan data ke dalam aliran Kinesis.

SDK for Python (Boto3)

#### **a** Note

```
class KinesisStream: 
     """Encapsulates a Kinesis stream.""" 
     def __init__(self, kinesis_client): 
 """ 
         :param kinesis_client: A Boto3 Kinesis client. 
 """ 
         self.kinesis_client = kinesis_client 
         self.name = None 
         self.details = None 
         self.stream_exists_waiter = kinesis_client.get_waiter("stream_exists") 
     def put_record(self, data, partition_key): 
         """ 
         Puts data into the stream. The data is formatted as JSON before it is passed 
         to the stream. 
         :param data: The data to put in the stream. 
         :param partition_key: The partition key to use for the data. 
         :return: Metadata about the record, including its shard ID and sequence 
  number. 
 """ 
         try: 
             response = self.kinesis_client.put_record(
```

```
 StreamName=self.name, Data=json.dumps(data), 
 PartitionKey=partition_key 
) logger.info("Put record in stream %s.", self.name) 
        except ClientError: 
             logger.exception("Couldn't put record in stream %s.", self.name) 
             raise 
        else: 
             return response
```
• Untuk detail API, lihat [PutRecordd](https://docs.aws.amazon.com/goto/boto3/kinesis-2013-12-02/PutRecord)i AWSSDK for Python (Boto3) Referensi API.

#### Contoh nirserver

Memanggil fungsi Lambda dari pemicu Kinesis

Contoh kode berikut menunjukkan bagaimana menerapkan fungsi Lambda yang menerima peristiwa yang dipicu dengan menerima catatan dari aliran Kinesis. Fungsi mengambil payload Kinesis, mendekode dari Base64, dan mencatat konten rekaman.

SDK for Python (Boto3)

#### **a** Note

Ada lebih banyak tentang GitHub. Temukan contoh lengkapnya dan pelajari cara mengatur dan menjalankannya di repositori [contoh Nirserver](https://github.com/aws-samples/serverless-snippets/tree/main/integration-kinesis-to-lambda).

Mengkonsumsi acara Kinesis dengan Lambda menggunakan Python.

```
import base64
def lambda_handler(event, context): 
     for record in event['Records']: 
         try: 
             print(f"Processed Kinesis Event - EventID: {record['eventID']}") 
             record_data = base64.b64decode(record['kinesis']
['data']).decode('utf-8') 
             print(f"Record Data: {record_data}")
```

```
 # TODO: Do interesting work based on the new data 
     except Exception as e: 
         print(f"An error occurred {e}") 
         raise e 
 print(f"Successfully processed {len(event['Records'])} records.")
```
Melaporkan kegagalan item batch untuk fungsi Lambda dengan pemicu Kinesis

Contoh kode berikut menunjukkan cara mengimplementasikan respons batch sebagian untuk fungsi Lambda yang menerima peristiwa dari aliran Kinesis. Fungsi melaporkan kegagalan item batch dalam respons, memberi sinyal ke Lambda untuk mencoba lagi pesan tersebut nanti.

SDK for Python (Boto3)

### **a** Note

Ada lebih banyak tentang GitHub. Temukan contoh lengkapnya dan pelajari cara mengatur dan menjalankannya di repositori [contoh Nirserver](https://github.com/aws-samples/serverless-snippets/tree/main/integration-kinesis-to-lambda-with-batch-item-handling).

Melaporkan kegagalan item batch Kinesis dengan Lambda menggunakan Python.

```
def handler(event, context): 
     records = event.get("Records") 
     curRecordSequenceNumber = "" 
     for record in records: 
         try: 
             # Process your record 
             curRecordSequenceNumber = record["kinesis"]["sequenceNumber"] 
         except Exception as e: 
             # Return failed record's sequence number 
             return {"batchItemFailures":[{"itemIdentifier": 
  curRecordSequenceNumber}]} 
     return {"batchItemFailures":[]}
```
# AWS KMScontoh menggunakan SDK untuk Python (Boto3)

Contoh kode berikut menunjukkan cara melakukan tindakan dan mengimplementasikan skenario umum dengan menggunakan AWS SDK for Python (Boto3) withAWS KMS.

Tindakan merupakan kutipan kode dari program yang lebih besar dan harus dijalankan dalam konteks. Meskipun tindakan menunjukkan cara memanggil setiap fungsi layanan, Anda dapat melihat tindakan dalam konteks pada skenario yang terkait dan contoh lintas layanan.

Skenario adalah contoh kode yang menunjukkan cara untuk menyelesaikan tugas tertentu dengan memanggil beberapa fungsi dalam layanan yang sama.

Setiap contoh menyertakan tautan ke GitHub, di mana Anda dapat menemukan petunjuk tentang cara mengatur dan menjalankan kode dalam konteks.

Topik

- [Tindakan](#page-8173-0)
- **[Skenario](#page-8194-0)**

Tindakan

Buat hibah untuk kunci

Contoh kode berikut menunjukkan cara membuat hibah untuk kunci KMS.

SDK for Python (Boto3)

#### **a** Note

```
class GrantManager: 
     def __init__(self, kms_client): 
         self.kms_client = kms_client 
     def create_grant(self, key_id):
```
 $^{\rm{II}}$ 

```
 """ 
         Creates a grant for a key that lets a principal generate a symmetric data 
         encryption key. 
         :param key_id: The ARN or ID of the key. 
         :return: The grant that is created. 
        "" ""
         principal = input( 
             f"Enter the ARN of a principal, such as an IAM role, to grant that role 
             f"GenerateDataKey permissions on key {key_id}: " 
         ) 
         if principal != "": 
             try: 
                 grant = self.kms_client.create_grant( 
                     KeyId=key_id, 
                     GranteePrincipal=principal, 
                     Operations=["GenerateDataKey"], 
) except ClientError as err: 
                 logger.error( 
                     "Couldn't create a grant on key %s. Here's why: %s", 
                     key_id, 
                     err.response["Error"]["Message"], 
) else: 
                 print(f"Grant created on key {key_id}.") 
                 return grant 
         else: 
             print("Skipping grant creation.")
```
• Untuk detail API, lihat [CreateGrantd](https://docs.aws.amazon.com/goto/boto3/kms-2014-11-01/CreateGrant)i AWSSDK for Python (Boto3) Referensi API.

Buat kunci

Contoh kode berikut menunjukkan cara membuatAWS KMS key.

#### SDK for Python (Boto3)

## **a** Note

Ada lebih banyak tentang GitHub. Temukan contoh lengkapnya dan pelajari cara mengatur dan menjalankannya di [Repositori Contoh Kode AWS.](https://github.com/awsdocs/aws-doc-sdk-examples/tree/main/python/example_code/kms#code-examples)

```
class KeyManager: 
     def __init__(self, kms_client): 
         self.kms_client = kms_client 
         self.created_keys = [] 
     def create_key(self): 
         """ 
         Creates a key (or multiple keys) with a user-provided description. 
        "" "
        answer = "v"while answer.lower() == "y":
             key_desc = input("\nLet's create a key. Describe it for me: ") 
             if not key_desc: 
                  key_desc = "Key management demo key" 
             try: 
                  key = self.kms_client.create_key(Description=key_desc)
["KeyMetadata"] 
             except ClientError as err: 
                  logging.error( 
                      "Couldn't create your key. Here's why: %s", 
                      err.response["Error"]["Message"], 
) raise 
             else: 
                  print("Key created:") 
                  pprint(key) 
                  self.created_keys.append(key) 
                 answer = input("Create another (y/n)? ")
```
• Untuk detail API, lihat [CreateKeyd](https://docs.aws.amazon.com/goto/boto3/kms-2014-11-01/CreateKey)i AWSSDK for Python (Boto3) Referensi API.

Buat alias untuk kunci

Contoh kode berikut menunjukkan cara membuat alias untuk kunci kunci KMS.

SDK for Python (Boto3)

### **a** Note

```
class AliasManager: 
     def __init__(self, kms_client): 
         self.kms_client = kms_client 
         self.created_key = None 
     def create_alias(self, key_id): 
        "" "
         Creates an alias for the specified key. 
         :param key_id: The ARN or ID of a key to give an alias. 
         :return: The alias given to the key. 
         """ 
        alias = ""
         while alias == "": 
             alias = input(f"What alias would you like to give to key {key_id}? ") 
         try: 
             self.kms_client.create_alias(AliasName=alias, TargetKeyId=key_id) 
         except ClientError as err: 
             logger.error( 
                  "Couldn't create alias %s. Here's why: %s", 
                  alias, 
                  err.response["Error"]["Message"], 
) else: 
             print(f"Created alias {alias} for key {key_id}.") 
             return alias
```
• Untuk detail API, lihat [CreateAliasd](https://docs.aws.amazon.com/goto/boto3/kms-2014-11-01/CreateAlias)i AWSSDK for Python (Boto3) Referensi API.

Dekripsi ciphertext

Contoh kode berikut menunjukkan cara mendekripsi ciphertext yang dienkripsi oleh kunci KMS.

```
SDK for Python (Boto3)
```
#### **a** Note

```
class KeyEncrypt: 
     def __init__(self, kms_client): 
         self.kms_client = kms_client 
     def decrypt(self, key_id, cipher_text): 
 """ 
         Decrypts text previously encrypted with a key. 
         :param key_id: The ARN or ID of the key used to decrypt the data. 
         :param cipher_text: The encrypted text to decrypt. 
        "" "
        answer = input("Ready to decrypt your ciphertext (y/n)? ")
        if answer.lower() == "y": try: 
                 text = self.kms_client.decrypt( 
                     KeyId=key_id, CiphertextBlob=cipher_text 
                 )["Plaintext"] 
             except ClientError as err: 
                 logger.error( 
                      "Couldn't decrypt your ciphertext. Here's why: %s", 
                     err.response["Error"]["Message"], 
) )
             else: 
                 print(f"Your plaintext is {text.decode()}") 
         else: 
             print("Skipping decryption demo.")
```
• Untuk detail API, lihat [Mendekripsi](https://docs.aws.amazon.com/goto/boto3/kms-2014-11-01/Decrypt) dalam AWSSDK for Python (Boto3) Referensi API.

Hapus alias

Contoh kode berikut menunjukkan cara menghapus AWS KMS alias.

```
SDK for Python (Boto3)
```
#### **a** Note

```
class AliasManager: 
     def __init__(self, kms_client): 
         self.kms_client = kms_client 
         self.created_key = None 
     def delete_alias(self): 
        "" ""
         Deletes an alias. 
         """ 
         alias = input(f"Enter an alias that you'd like to delete: ") 
         if alias != "": 
              try: 
                  self.kms_client.delete_alias(AliasName=alias) 
              except ClientError as err: 
                  logger.error( 
                      "Couldn't delete alias %s. Here's why: %s", 
                      alias, 
                      err.response["Error"]["Message"], 
) )
              else: 
                  print(f"Deleted alias {alias}.") 
         else: 
              print("Skipping alias deletion.")
```
• Untuk detail API, lihat [DeleteAliasd](https://docs.aws.amazon.com/goto/boto3/kms-2014-11-01/DeleteAlias)i AWSSDK for Python (Boto3) Referensi API.

Jelaskan kunci

Contoh kode berikut menunjukkan bagaimana menggambarkan kunci KMS.

```
SDK for Python (Boto3)
```
#### **a** Note

```
class KeyManager: 
     def __init__(self, kms_client): 
         self.kms_client = kms_client 
         self.created_keys = [] 
     def describe_key(self): 
        "" "
         Describes a key. 
         """ 
         key_id = input("Enter a key ID or ARN here to get information about the key: 
  ") 
         if key_id: 
              try: 
                  key = self.kms_client.describe_key(KeyId=key_id)["KeyMetadata"] 
              except ClientError as err: 
                  logging.error( 
                      "Couldn't get key '%s'. Here's why: %s", 
                      key_id, 
                      err.response["Error"]["Message"], 
) )
              else: 
                  print(f"Got key {key_id}:") 
                  pprint(key) 
         return key_id
```
• Untuk detail API, lihat [DescribeKeyd](https://docs.aws.amazon.com/goto/boto3/kms-2014-11-01/DescribeKey)i AWSSDK for Python (Boto3) Referensi API.

#### Nonaktifkan kunci

Contoh kode berikut menunjukkan cara menonaktifkan kunci KMS.

#### SDK for Python (Boto3)

#### **G** Note

```
class KeyManager: 
     def __init__(self, kms_client): 
         self.kms_client = kms_client 
         self.created_keys = [] 
     def enable_disable_key(self, key_id): 
        "" "
         Disables and then enables a key. Gets the key state after each state change. 
         """ 
        answer = input("Do you want to disable and then enable that key (y/n)? ")
        if answer.lower() == "y": try: 
                 self.kms_client.disable_key(KeyId=key_id) 
                 key = self.kms_client.describe_key(KeyId=key_id)["KeyMetadata"] 
             except ClientError as err: 
                 logging.error( 
                      "Couldn't disable key '%s'. Here's why: %s", 
                      key_id, 
                      err.response["Error"]["Message"], 
) )
             else: 
                 print(f"AWS KMS says your key state is: {key['KeyState']}.") 
             try: 
                 self.kms_client.enable_key(KeyId=key_id)
```

```
 key = self.kms_client.describe_key(KeyId=key_id)["KeyMetadata"] 
             except ClientError as err: 
                 logging.error( 
                     "Couldn't enable key '%s'. Here's why: %s", 
                     key_id, 
                     err.response["Error"]["Message"], 
) else: 
                 print(f"AWS KMS says your key state is: {key['KeyState']}.")
```
• Untuk detail API, lihat [DisableKeyd](https://docs.aws.amazon.com/goto/boto3/kms-2014-11-01/DisableKey)i AWSSDK for Python (Boto3) Referensi API.

#### Aktifkan kunci

Contoh kode berikut menunjukkan cara mengaktifkan kunci KMS.

SDK for Python (Boto3)

### **a** Note

```
class KeyManager: 
     def __init__(self, kms_client): 
         self.kms_client = kms_client 
         self.created_keys = [] 
     def enable_disable_key(self, key_id): 
         """ 
         Disables and then enables a key. Gets the key state after each state change. 
        "" "
        answer = input("Do you want to disable and then enable that key (y/n)?")
        if answer.lower() == "y": try: 
                  self.kms_client.disable_key(KeyId=key_id) 
                  key = self.kms_client.describe_key(KeyId=key_id)["KeyMetadata"] 
             except ClientError as err:
```

```
 logging.error( 
                     "Couldn't disable key '%s'. Here's why: %s", 
                     key_id, 
                     err.response["Error"]["Message"], 
) else: 
                 print(f"AWS KMS says your key state is: {key['KeyState']}.") 
            try: 
                 self.kms_client.enable_key(KeyId=key_id) 
                 key = self.kms_client.describe_key(KeyId=key_id)["KeyMetadata"] 
            except ClientError as err: 
                 logging.error( 
                     "Couldn't enable key '%s'. Here's why: %s", 
                     key_id, 
                     err.response["Error"]["Message"], 
) else: 
                 print(f"AWS KMS says your key state is: {key['KeyState']}.")
```
• Untuk detail API, lihat [EnableKeyd](https://docs.aws.amazon.com/goto/boto3/kms-2014-11-01/EnableKey)i AWSSDK for Python (Boto3) Referensi API.

Enkripsi teks menggunakan kunci

Contoh kode berikut menunjukkan cara mengenkripsi teks menggunakan kunci KMS.

SDK for Python (Boto3)

#### **a** Note

```
class KeyEncrypt: 
     def __init__(self, kms_client): 
         self.kms_client = kms_client 
     def encrypt(self, key_id):
```

```
 """ 
         Encrypts text by using the specified key. 
         :param key_id: The ARN or ID of the key to use for encryption. 
         :return: The encrypted version of the text. 
 """ 
        text = input("Enter some text to encrypt: ") 
        try: 
             cipher_text = self.kms_client.encrypt( 
                 KeyId=key_id, Plaintext=text.encode() 
             )["CiphertextBlob"] 
         except ClientError as err: 
             logger.error( 
                 "Couldn't encrypt text. Here's why: %s", 
                 err.response["Error"]["Message"], 
) else: 
             print(f"Your ciphertext is: {cipher_text}") 
             return cipher_text
```
• Untuk detail API, lihat [Mengenkripsi](https://docs.aws.amazon.com/goto/boto3/kms-2014-11-01/Encrypt) di AWSSDK for Python (Boto3) Referensi API.

Hasilkan kunci data teks biasa untuk enkripsi sisi klien

Contoh kode berikut menunjukkan cara menghasilkan kunci data simetris unik untuk enkripsi sisi klien dari file. AWS KMS key Kuncinya berisi versi plaintext dan ciphertext.

SDK for Python (Boto3)

#### **a** Note

```
class KeyManager: 
     def __init__(self, kms_client): 
         self.kms_client = kms_client 
         self.created_keys = []
```
"

```
 def generate_data_key(self, key_id): 
 """ 
        Generates a symmetric data key that can be used for client-side encryption. 
 """ 
       answer = input( f"Do you want to generate a symmetric data key from key {key_id} (y/n)? 
        ) 
       if answer.lower() == "y": try: 
                data_key = self.kms_client.generate_data_key( 
                    KeyId=key_id, KeySpec="AES_256" 
) except ClientError as err: 
                logger.error( 
                    "Couldn't generate a data key for key %s. Here's why: %s", 
                    key_id, 
                    err.response["Error"]["Message"], 
) else: 
                pprint(data_key)
```
• Untuk detail API, lihat [GenerateDataKeyd](https://docs.aws.amazon.com/goto/boto3/kms-2014-11-01/GenerateDataKey)i AWSSDK for Python (Boto3) Referensi API.

Dapatkan kebijakan untuk kunci

Contoh kode berikut menunjukkan cara mendapatkan kebijakan berdasarkan nama untuk kunci KMS.

SDK for Python (Boto3)

```
a Note
   Ada lebih banyak tentang GitHub. Temukan contoh lengkapnya dan pelajari cara 
   mengatur dan menjalankannya di Repositori Contoh Kode AWS.
```

```
class KeyPolicy: 
     def __init__(self, kms_client): 
         self.kms_client = kms_client
```

```
 def get_policy(self, key_id): 
 """ 
        Gets the policy of a key. 
        :param key_id: The ARN or ID of the key to query. 
         :return: The key policy as a dict. 
 """ 
        if key_id != "": 
            try: 
                response = self.kms_client.get_key_policy( 
                     KeyId=key_id, PolicyName="default" 
) policy = json.loads(response["Policy"]) 
            except ClientError as err: 
                logger.error( 
                    "Couldn't get policy for key %s. Here's why: %s", 
                    key_id, 
                    err.response["Error"]["Message"], 
) else: 
                pprint(policy) 
                return policy 
        else: 
            print("Skipping get policy demo.")
```
• Untuk detail API, lihat [GetKeyPolicyd](https://docs.aws.amazon.com/goto/boto3/kms-2014-11-01/GetKeyPolicy)i AWSSDK for Python (Boto3) Referensi API.

Daftar alias untuk kunci

Contoh kode berikut menunjukkan bagaimana untuk daftar alias untuk kunci KMS.

SDK for Python (Boto3)

#### **a** Note

```
class AliasManager: 
     def __init__(self, kms_client): 
         self.kms_client = kms_client 
         self.created_key = None 
     def list_aliases(self): 
        "" "
         Lists aliases for the current account. 
 """ 
        answer = input("\nLet's list your key aliases. Ready (y/n)? ")
        if answer.lower() == "v":
             try: 
                 page_size = 10 
                 alias_paginator = self.kms_client.get_paginator("list_aliases") 
                 for alias_page in alias_paginator.paginate( 
                      PaginationConfig={"PageSize": 10} 
                 ): 
                     print(f"Here are {page_size} aliases:") 
                      pprint(alias_page["Aliases"]) 
                     if alias_page["Truncated"]: 
                         answer = input( f"Do you want to see the next {page_size} aliases (y/n)? 
  " 
)if answer.lower() != "y":
                              break 
                     else: 
                          print("That's all your aliases!") 
             except ClientError as err: 
                 logging.error( 
                     "Couldn't list your aliases. Here's why: %s", 
                     err.response["Error"]["Message"], 
\overline{\phantom{a}}
```
• Untuk detail API, lihat [ListAliases](https://docs.aws.amazon.com/goto/boto3/kms-2014-11-01/ListAliases)di AWSSDK for Python (Boto3) Referensi API.

Daftar hibah untuk kunci

Contoh kode berikut menunjukkan bagaimana daftar hibah untuk kunci KMS.

SDK for Python (Boto3)

## **a** Note

Ada lebih banyak tentang GitHub. Temukan contoh lengkapnya dan pelajari cara mengatur dan menjalankannya di [Repositori Contoh Kode AWS.](https://github.com/awsdocs/aws-doc-sdk-examples/tree/main/python/example_code/kms#code-examples)

```
class GrantManager: 
     def __init__(self, kms_client): 
         self.kms_client = kms_client 
     def list_grants(self, key_id): 
 """ 
         Lists grants for a key. 
         :param key_id: The ARN or ID of the key to query. 
         :return: The grants for the key. 
        ^{\mathrm{m}} ""
        answer = input(f"Ready to list grants on key \{key\_id\} (y/n)? ")
        if answer.lower() == "y": try: 
                  grants = self.kms_client.list_grants(KeyId=key_id)["Grants"] 
             except ClientError as err: 
                  logger.error( 
                      "Couldn't list grants for key %s. Here's why: %s", 
                      key_id, 
                      err.response["Error"]["Message"], 
) )
             else: 
                  print(f"Grants for key {key_id}:") 
                  pprint(grants) 
                  return grants
```
• Untuk detail API, lihat [ListGrantsd](https://docs.aws.amazon.com/goto/boto3/kms-2014-11-01/ListGrants)i AWSSDK for Python (Boto3) Referensi API.

#### Daftar kunci

Contoh kode berikut menunjukkan bagaimana untuk daftar kunci KMS.

SDK for Python (Boto3)

# **a** Note

```
class KeyManager: 
     def __init__(self, kms_client): 
         self.kms_client = kms_client 
         self.created_keys = [] 
     def list_keys(self): 
        "" "
         Lists the keys for the current account by using a paginator. 
         """ 
         try: 
             page_size = 10 
             print("\nLet's list your keys.") 
             key_paginator = self.kms_client.get_paginator("list_keys") 
             for key_page in key_paginator.paginate(PaginationConfig={"PageSize": 
  10}): 
                  print(f"Here are {len(key_page['Keys'])} keys:") 
                  pprint(key_page["Keys"]) 
                  if key_page["Truncated"]: 
                     answer = input( f"Do you want to see the next {page_size} keys (y/n)? " 
)if answer.lower() != "y":
                          break 
                  else: 
                      print("That's all your keys!") 
         except ClientError as err: 
             logging.error( 
                  "Couldn't list your keys. Here's why: %s", 
                  err.response["Error"]["Message"], 
\qquad \qquad )
```
• Untuk detail API, lihat [ListKeys](https://docs.aws.amazon.com/goto/boto3/kms-2014-11-01/ListKeys)di AWSSDK for Python (Boto3) Referensi API.

Daftar kebijakan untuk kunci

Contoh kode berikut menunjukkan cara membuat daftar kebijakan untuk kunci KMS.

SDK for Python (Boto3)

#### **a** Note

```
class KeyPolicy: 
     def __init__(self, kms_client): 
         self.kms_client = kms_client 
     def list_policies(self, key_id): 
         """ 
         Lists the names of the policies for a key. 
         :param key_id: The ARN or ID of the key to query. 
         """ 
         try: 
             policy_names = self.kms_client.list_key_policies(KeyId=key_id)[ 
                 "PolicyNames" 
 ] 
         except ClientError as err: 
             logging.error( 
                 "Couldn't list your policies. Here's why: %s", 
                 err.response["Error"]["Message"], 
) else: 
             print(f"The policies for key {key_id} are:") 
             pprint(policy_names)
```
• Untuk detail API, lihat [ListKeyPoliciesd](https://docs.aws.amazon.com/goto/boto3/kms-2014-11-01/ListKeyPolicies)i AWSSDK for Python (Boto3) Referensi API.

Enkripsi ulang ciphertext dari satu kunci ke kunci lainnya

Contoh kode berikut menunjukkan cara mengenkripsi ulang ciphertext dari satu kunci KMS ke yang lain.

SDK for Python (Boto3)

#### **a** Note

```
class KeyEncrypt: 
     def __init__(self, kms_client): 
         self.kms_client = kms_client 
     def re_encrypt(self, source_key_id, cipher_text): 
         "" ""
         Takes ciphertext previously encrypted with one key and reencrypt it by using 
         another key. 
          :param source_key_id: The ARN or ID of the original key used to encrypt the 
                                 ciphertext. 
          :param cipher_text: The encrypted ciphertext. 
          :return: The ciphertext encrypted by the second key. 
         "" "
         destination_key_id = input( 
              f"Your ciphertext is currently encrypted with key {source_key_id}. " 
              f"Enter another key ID or ARN to reencrypt it: " 
\overline{\phantom{a}} if destination_key_id != "": 
              try: 
                  cipher_text = self.kms_client.re_encrypt( 
                       SourceKeyId=source_key_id, 
                       DestinationKeyId=destination_key_id, 
                       CiphertextBlob=cipher_text,
```

```
 )["CiphertextBlob"] 
             except ClientError as err: 
                 logger.error( 
                     "Couldn't reencrypt your ciphertext. Here's why: %s", 
                     err.response["Error"]["Message"], 
) else: 
                 print(f"Reencrypted your ciphertext as: {cipher_text}") 
                 return cipher_text 
        else: 
             print("Skipping reencryption demo.")
```
• Untuk detail API, lihat [ReEncryptd](https://docs.aws.amazon.com/goto/boto3/kms-2014-11-01/ReEncrypt)i AWSSDK for Python (Boto3) Referensi API.

Pensiun hibah untuk kunci

Contoh kode berikut menunjukkan bagaimana untuk pensiun hibah untuk kunci KMS.

SDK for Python (Boto3)

# **a** Note

```
class GrantManager: 
     def __init__(self, kms_client): 
         self.kms_client = kms_client 
     def retire_grant(self, grant): 
         "" "
         Retires a grant so that it can no longer be used. 
          :param grant: The grant to retire. 
        \cdots try: 
              self.kms_client.retire_grant(GrantToken=grant["GrantToken"])
```

```
 except ClientError as err: 
             logger.error( 
                 "Couldn't retire grant %s. Here's why: %s", 
                 grant["GrantId"], 
                 err.response["Error"]["Message"], 
) else: 
             print(f"Grant {grant['GrantId']} retired.")
```
• Untuk detail API, lihat [RetireGrantd](https://docs.aws.amazon.com/goto/boto3/kms-2014-11-01/RetireGrant)i AWSSDK for Python (Boto3) Referensi API.

Mencabut hibah untuk kunci

Contoh kode berikut menunjukkan cara mencabut hibah untuk kunci KMS.

```
SDK for Python (Boto3)
```
**a** Note

```
class GrantManager: 
     def __init__(self, kms_client): 
         self.kms_client = kms_client 
     def revoke_grant(self, key_id, grant): 
         "" "
         Revokes a grant so that it can no longer be used. 
          :param key_id: The ARN or ID of the key associated with the grant. 
          :param grant: The grant to revoke. 
         ^{\mathrm{m}} ""
         try: 
              self.kms_client.revoke_grant(KeyId=key_id, GrantId=grant["GrantId"]) 
         except ClientError as err: 
              logger.error( 
                  "Couldn't revoke grant %s. Here's why: %s",
```

```
 grant["GrantId"], 
                err.response["Error"]["Message"], 
) else: 
            print(f"Grant {grant['GrantId']} revoked.")
```
• Untuk detail API, lihat [RevokeGrantd](https://docs.aws.amazon.com/goto/boto3/kms-2014-11-01/RevokeGrant)i AWSSDK for Python (Boto3) Referensi API.

Jadwalkan penghapusan kunci

Contoh kode berikut menunjukkan bagaimana menjadwalkan penghapusan kunci KMS.

SDK for Python (Boto3)

**a** Note

```
class KeyManager: 
     def __init__(self, kms_client): 
         self.kms_client = kms_client 
         self.created_keys = [] 
     def delete_keys(self, keys): 
 """ 
         Deletes a list of keys. 
         :param keys: The list of keys to delete. 
         """ 
         answer = input("Do you want to delete these keys (y/n)? ") 
        if answer.lower() == "y": window = 7 
             for key in keys: 
                  try: 
                      self.kms_client.schedule_key_deletion( 
                          KeyId=key["KeyId"], PendingWindowInDays=window
```
```
) except ClientError as err: 
                   logging.error( 
                        "Couldn't delete key %s. Here's why: %s", 
                       key["KeyId"], 
                       err.response["Error"]["Message"], 
) else: 
                    print( 
                       f"Key {key['KeyId']} scheduled for deletion in {window} 
 days." 
) and the state \mathcal{L}
```
• Untuk detail API, lihat [ScheduleKeyDeletiond](https://docs.aws.amazon.com/goto/boto3/kms-2014-11-01/ScheduleKeyDeletion)i AWSSDK for Python (Boto3) Referensi API.

Menetapkan kebijakan untuk kunci

Contoh kode berikut menunjukkan cara menyetel kebijakan untuk kunci KMS.

SDK for Python (Boto3)

#### **a** Note

```
class KeyPolicy: 
     def __init__(self, kms_client): 
         self.kms_client = kms_client 
     def set_policy(self, key_id, policy): 
         """ 
         Sets the policy of a key. Setting a policy entirely overwrites the existing 
         policy, so care is taken to add a statement to the existing list of 
  statements 
         rather than simply writing a new policy.
```
to

```
 :param key_id: The ARN or ID of the key to set the policy to. 
         :param policy: The existing policy of the key. 
 """ 
        principal = input( 
             "Enter the ARN of an IAM role to set as the principal on the policy: " 
\overline{\phantom{a}}if key_id != "" and principal != "":
            # The updated policy replaces the existing policy. Add a new statement 
            # the list along with the original policy statements. 
            policy["Statement"].append( 
\overline{a} "Sid": "Allow access for ExampleRole", 
                    "Effect": "Allow", 
                    "Principal": {"AWS": principal}, 
                    "Action": [ 
                        "kms:Encrypt", 
                        "kms:GenerateDataKey*", 
                        "kms:Decrypt", 
                        "kms:DescribeKey", 
                         "kms:ReEncrypt*", 
 ], 
                    "Resource": "*", 
 } 
) try: 
                self.kms_client.put_key_policy( 
                    KeyId=key_id, PolicyName="default", Policy=json.dumps(policy) 
) except ClientError as err: 
                logger.error( 
                    "Couldn't set policy for key %s. Here's why %s", 
                    key_id, 
                    err.response["Error"]["Message"], 
) else: 
                print(f"Set policy for key {key_id}.") 
        else: 
            print("Skipping set policy demo.")
```
• Untuk detail API, lihat [PutKeyPolicyd](https://docs.aws.amazon.com/goto/boto3/kms-2014-11-01/PutKeyPolicy)i AWSSDK for Python (Boto3) Referensi API.

Perbarui kunci yang dirujuk oleh alias

Contoh kode berikut menunjukkan cara memperbarui kunci KMS yang dirujuk oleh alias.

SDK for Python (Boto3)

#### **a** Note

```
class AliasManager: 
     def __init__(self, kms_client): 
         self.kms_client = kms_client 
         self.created_key = None 
     def update_alias(self, alias, current_key_id): 
 """ 
         Updates an alias by assigning it to another key. 
         :param alias: The alias to reassign. 
         :param current_key_id: The ARN or ID of the key currently associated with 
  the alias. 
        <u>"" "</u>
        new\_key\_id = input( f"Alias {alias} is currently associated with {current_key_id}. " 
             f"Enter another key ID or ARN that you want to associate with {alias}: " 
\overline{\phantom{a}}if new\_key\_id != "":
             try: 
                  self.kms_client.update_alias(AliasName=alias, 
  TargetKeyId=new_key_id) 
             except ClientError as err: 
                  logger.error( 
                      "Couldn't associate alias %s with key %s. Here's why: %s", 
                      alias, 
                      new_key_id, 
                      err.response["Error"]["Message"], 
) )
             else: 
                  print(f"Alias {alias} is now associated with key {new_key_id}.")
```
else:

```
 print("Skipping alias update.")
```
• Untuk detail API, lihat [UpdateAliasd](https://docs.aws.amazon.com/goto/boto3/kms-2014-11-01/UpdateAlias)i AWSSDK for Python (Boto3) Referensi API.

Skenario

Enkripsi dan dekripsi teks

Contoh kode berikut ini menunjukkan cara untuk melakukan:

- Enkripsi teks biasa dengan menggunakan tombol KMS.
- Dekripsi ciphertext dengan menggunakan kunci KMS.
- Enkripsi ulang ciphertext dengan menggunakan kunci KMS kedua.

SDK for Python (Boto3)

# **a** Note

```
import logging
import boto3
from botocore.exceptions import ClientError
logger = logging.getLogger(__name__)
class KeyEncrypt: 
     def __init__(self, kms_client): 
         self.kms_client = kms_client 
     def encrypt(self, key_id): 
        "" "
         Encrypts text by using the specified key.
```

```
 :param key_id: The ARN or ID of the key to use for encryption. 
         :return: The encrypted version of the text. 
         """ 
         text = input("Enter some text to encrypt: ") 
         try: 
             cipher_text = self.kms_client.encrypt( 
                 KeyId=key_id, Plaintext=text.encode() 
             )["CiphertextBlob"] 
         except ClientError as err: 
             logger.error( 
                 "Couldn't encrypt text. Here's why: %s", 
                 err.response["Error"]["Message"], 
) else: 
             print(f"Your ciphertext is: {cipher_text}") 
             return cipher_text 
    def decrypt(self, key_id, cipher_text): 
 """ 
         Decrypts text previously encrypted with a key. 
         :param key_id: The ARN or ID of the key used to decrypt the data. 
        : param cipher text: The encrypted text to decrypt.
 """ 
        answer = input("Ready to decrypt your ciphertext (y/n)? ")
        if answer.lower() == "v":
             try: 
                 text = self.kms_client.decrypt( 
                     KeyId=key_id, CiphertextBlob=cipher_text 
                 )["Plaintext"] 
             except ClientError as err: 
                 logger.error( 
                     "Couldn't decrypt your ciphertext. Here's why: %s", 
                     err.response["Error"]["Message"], 
) else: 
                 print(f"Your plaintext is {text.decode()}") 
         else: 
             print("Skipping decryption demo.") 
    def re_encrypt(self, source_key_id, cipher_text):
```

```
 """ 
         Takes ciphertext previously encrypted with one key and reencrypt it by using 
         another key. 
         :param source_key_id: The ARN or ID of the original key used to encrypt the 
                                ciphertext. 
         :param cipher_text: The encrypted ciphertext. 
         :return: The ciphertext encrypted by the second key. 
        "" "
         destination_key_id = input( 
             f"Your ciphertext is currently encrypted with key {source_key_id}. " 
             f"Enter another key ID or ARN to reencrypt it: " 
        \lambdaif destination key id != "":
             try: 
                 cipher_text = self.kms_client.re_encrypt( 
                      SourceKeyId=source_key_id, 
                      DestinationKeyId=destination_key_id, 
                      CiphertextBlob=cipher_text, 
                  )["CiphertextBlob"] 
             except ClientError as err: 
                 logger.error( 
                      "Couldn't reencrypt your ciphertext. Here's why: %s", 
                      err.response["Error"]["Message"], 
) else: 
                 print(f"Reencrypted your ciphertext as: {cipher_text}") 
                 return cipher_text 
         else: 
             print("Skipping reencryption demo.")
def key_encryption(kms_client): 
     logging.basicConfig(level=logging.INFO, format="%(levelname)s: %(message)s") 
     print("-" * 88) 
     print("Welcome to the AWS Key Management Service (AWS KMS) key encryption 
  demo.") 
     print("-" * 88) 
     key_id = input("Enter a key ID or ARN to start the demo: ") 
    if key_id == "":
```

```
 print("A key is required to run this demo.") 
         return 
     key_encrypt = KeyEncrypt(kms_client) 
     cipher_text = key_encrypt.encrypt(key_id) 
     print("-" * 88) 
     if cipher_text is not None: 
         key_encrypt.decrypt(key_id, cipher_text) 
         print("-" * 88) 
         key_encrypt.re_encrypt(key_id, cipher_text) 
     print("\nThanks for watching!") 
     print("-" * 88)
if __name__ == '__main__": try: 
         key_encryption(boto3.client("kms")) 
     except Exception: 
         logging.exception("Something went wrong with the demo!")
```
- Untuk detail API, lihat topik berikut ini adalah Referensi API SDK untuk Python (Boto3) AWS.
	- [Dekripsi](https://docs.aws.amazon.com/goto/boto3/kms-2014-11-01/Decrypt)
	- [Enkripsi](https://docs.aws.amazon.com/goto/boto3/kms-2014-11-01/Encrypt)
	- [ReEncrypt](https://docs.aws.amazon.com/goto/boto3/kms-2014-11-01/ReEncrypt)

## Kelola kunci

Contoh kode berikut ini menunjukkan cara untuk melakukan:

- Buat kunci KMS.
- Buat daftar kunci KMS untuk akun Anda dan dapatkan detailnya.
- Aktifkan dan nonaktifkan tombol KMS.
- Hasilkan kunci data simetris yang dapat digunakan untuk enkripsi sisi klien.
- Hapus kunci KMS.

# SDK for Python (Boto3)

# **a** Note

```
import logging
from pprint import pprint
import boto3
from botocore.exceptions import ClientError
logger = logging.getLogger(__name__)
class KeyManager: 
     def __init__(self, kms_client): 
         self.kms_client = kms_client 
         self.created_keys = [] 
     def create_key(self): 
        "''" Creates a key (or multiple keys) with a user-provided description. 
        "''"answer = "v"while answer.lower() == "y":
             key_desc = input("\nLet's create a key. Describe it for me: ") 
             if not key_desc: 
                 key_desc = "Key management demo key" 
             try: 
                 key = self.kms_client.create_key(Description=key_desc)
["KeyMetadata"] 
             except ClientError as err: 
                 logging.error( 
                      "Couldn't create your key. Here's why: %s", 
                      err.response["Error"]["Message"], 
) raise 
             else: 
                 print("Key created:")
```

```
 pprint(key) 
                 self.created_keys.append(key) 
                answer = input("Create another (y/n)? ")
    def list_keys(self): 
 """ 
         Lists the keys for the current account by using a paginator. 
         """ 
         try: 
             page_size = 10 
             print("\nLet's list your keys.") 
             key_paginator = self.kms_client.get_paginator("list_keys") 
             for key_page in key_paginator.paginate(PaginationConfig={"PageSize": 
 10}): 
                 print(f"Here are {len(key_page['Keys'])} keys:") 
                 pprint(key_page["Keys"]) 
                 if key_page["Truncated"]: 
                    answer = input( f"Do you want to see the next {page_size} keys (y/n)? " 
)if answer.lower() != "y":
                         break 
                 else: 
                     print("That's all your keys!") 
         except ClientError as err: 
             logging.error( 
                 "Couldn't list your keys. Here's why: %s", 
                 err.response["Error"]["Message"], 
) def describe_key(self): 
        "" "
         Describes a key. 
        .....
         key_id = input("Enter a key ID or ARN here to get information about the key: 
 ") 
         if key_id: 
             try: 
                 key = self.kms_client.describe_key(KeyId=key_id)["KeyMetadata"] 
             except ClientError as err: 
                 logging.error( 
                     "Couldn't get key '%s'. Here's why: %s",
```

```
 key_id, 
                     err.response["Error"]["Message"], 
) else: 
                 print(f"Got key {key_id}:") 
                 pprint(key) 
         return key_id 
    def generate_data_key(self, key_id): 
        "" ""
         Generates a symmetric data key that can be used for client-side encryption. 
         """ 
        answer = input( f"Do you want to generate a symmetric data key from key {key_id} (y/n)? 
^{\prime}\overline{\phantom{a}}if answer.lower() == "y": try: 
                 data_key = self.kms_client.generate_data_key( 
                     KeyId=key_id, KeySpec="AES_256" 
) except ClientError as err: 
                 logger.error( 
                     "Couldn't generate a data key for key %s. Here's why: %s", 
                     key_id, 
                     err.response["Error"]["Message"], 
) else: 
                 pprint(data_key) 
    def enable_disable_key(self, key_id): 
 """ 
         Disables and then enables a key. Gets the key state after each state change. 
         """ 
        answer = input("Do you want to disable and then enable that key (y/n)?")
        if answer.lower() == "y": try: 
                 self.kms_client.disable_key(KeyId=key_id) 
                 key = self.kms_client.describe_key(KeyId=key_id)["KeyMetadata"] 
             except ClientError as err: 
                 logging.error( 
                     "Couldn't disable key '%s'. Here's why: %s",
```

```
 key_id, 
                    err.response["Error"]["Message"], 
) else: 
                print(f"AWS KMS says your key state is: {key['KeyState']}.") 
            try: 
                self.kms_client.enable_key(KeyId=key_id) 
                key = self.kms_client.describe_key(KeyId=key_id)["KeyMetadata"] 
            except ClientError as err: 
                logging.error( 
                    "Couldn't enable key '%s'. Here's why: %s", 
                    key_id, 
                    err.response["Error"]["Message"], 
) else: 
                print(f"AWS KMS says your key state is: {key['KeyState']}.") 
    def delete_keys(self, keys): 
 """ 
        Deletes a list of keys. 
        :param keys: The list of keys to delete. 
 """ 
       answer = input("Do you want to delete these keys (y/n)? ")
       if answer.lower() == "y":window = 7 for key in keys: 
                try: 
                    self.kms_client.schedule_key_deletion( 
                        KeyId=key["KeyId"], PendingWindowInDays=window 
) except ClientError as err: 
                    logging.error( 
                        "Couldn't delete key %s. Here's why: %s", 
                        key["KeyId"], 
                        err.response["Error"]["Message"], 
) else: 
                    print( 
                        f"Key {key['KeyId']} scheduled for deletion in {window} 
 days." 
) and the state \mathcal{L}
```

```
def key_management(kms_client): 
     logging.basicConfig(level=logging.INFO, format="%(levelname)s: %(message)s") 
     print("-" * 88) 
     print("Welcome to the AWS Key Management Service (AWS KMS) key management 
  demo.") 
     print("-" * 88) 
     key_manager = KeyManager(kms_client) 
     key_manager.create_key() 
     print("-" * 88) 
     key_manager.list_keys() 
     print("-" * 88) 
     key_id = key_manager.describe_key() 
     if key_id: 
         key_manager.enable_disable_key(key_id) 
         print("-" * 88) 
         key_manager.generate_data_key(key_id) 
     print("-" * 88) 
     print("For this demo, we created these keys:") 
    for key in key manager.created keys:
         print(f"\tKeyId: {key['KeyId']}") 
         print(f"\tDescription: {key['Description']}") 
         print("-" * 66) 
     key_manager.delete_keys(key_manager.created_keys) 
     print("\nThanks for watching!") 
     print("-" * 88)
if __name__ == '__main__": try: 
         key_management(boto3.client("kms")) 
     except Exception: 
         logging.exception("Something went wrong with the demo!")
```
- Untuk detail API, lihat topik berikut ini adalah Referensi API SDK untuk Python (Boto3) AWS.
	- [CreateKey](https://docs.aws.amazon.com/goto/boto3/kms-2014-11-01/CreateKey)
	- [DescribeKey](https://docs.aws.amazon.com/goto/boto3/kms-2014-11-01/DescribeKey)
- [DisableKey](https://docs.aws.amazon.com/goto/boto3/kms-2014-11-01/DisableKey)
- [EnableKey](https://docs.aws.amazon.com/goto/boto3/kms-2014-11-01/EnableKey)
- [GenerateDataKey](https://docs.aws.amazon.com/goto/boto3/kms-2014-11-01/GenerateDataKey)
- [ListKeys](https://docs.aws.amazon.com/goto/boto3/kms-2014-11-01/ListKeys)
- [ScheduleKeyDeletion](https://docs.aws.amazon.com/goto/boto3/kms-2014-11-01/ScheduleKeyDeletion)

# Contoh Lambda menggunakan SDK for Python (Boto3)

Contoh kode berikut menunjukkan cara melakukan tindakan dan mengimplementasikan skenario umum dengan menggunakan Lambda AWS SDK for Python (Boto3) with.

Tindakan merupakan kutipan kode dari program yang lebih besar dan harus dijalankan dalam konteks. Meskipun tindakan menunjukkan cara memanggil setiap fungsi layanan, Anda dapat melihat tindakan dalam konteks pada skenario yang terkait dan contoh lintas layanan.

Skenario adalah contoh kode yang menunjukkan cara untuk menyelesaikan tugas tertentu dengan memanggil beberapa fungsi dalam layanan yang sama.

Setiap contoh menyertakan tautan ke GitHub, di mana Anda dapat menemukan petunjuk tentang cara mengatur dan menjalankan kode dalam konteks.

Topik

- [Tindakan](#page-8173-0)
- **[Skenario](#page-8194-0)**
- [Contoh nirserver](#page-8912-0)
- Tindakan

Buat fungsi

Contoh kode berikut menunjukkan cara membuat fungsi Lambda.

# SDK for Python (Boto3)

# **a** Note

```
class LambdaWrapper: 
     def __init__(self, lambda_client, iam_resource): 
         self.lambda_client = lambda_client 
         self.iam_resource = iam_resource 
     def create_function( 
         self, function_name, handler_name, iam_role, deployment_package 
     ): 
        "" "
         Deploys a Lambda function. 
         :param function_name: The name of the Lambda function. 
         :param handler_name: The fully qualified name of the handler function. This 
                               must include the file name and the function name. 
         :param iam_role: The IAM role to use for the function. 
         :param deployment_package: The deployment package that contains the function 
                                      code in .zip format. 
         :return: The Amazon Resource Name (ARN) of the newly created function. 
        "''" try: 
             response = self.lambda_client.create_function( 
                  FunctionName=function_name, 
                  Description="AWS Lambda doc example", 
                  Runtime="python3.8", 
                  Role=iam_role.arn, 
                  Handler=handler_name, 
                  Code={"ZipFile": deployment_package}, 
                  Publish=True, 
) function_arn = response["FunctionArn"] 
             waiter = self.lambda_client.get_waiter("function_active_v2") 
             waiter.wait(FunctionName=function_name) 
             logger.info(
```

```
 "Created function '%s' with ARN: '%s'.", 
                 function_name, 
                 response["FunctionArn"], 
) except ClientError: 
             logger.error("Couldn't create function %s.", function_name) 
             raise 
         else: 
             return function_arn
```
• Untuk detail API, lihat [CreateFunctiond](https://docs.aws.amazon.com/goto/boto3/lambda-2015-03-31/CreateFunction)i AWSSDK for Python (Boto3) Referensi API.

# Hapus fungsi

Contoh kode berikut menunjukkan cara menghapus fungsi Lambda.

SDK for Python (Boto3)

# **a** Note

```
class LambdaWrapper: 
     def __init__(self, lambda_client, iam_resource): 
         self.lambda_client = lambda_client 
         self.iam_resource = iam_resource 
     def delete_function(self, function_name): 
         "" ""
         Deletes a Lambda function. 
          :param function_name: The name of the function to delete. 
         ^{\rm{m}} ""
         try: 
              self.lambda_client.delete_function(FunctionName=function_name) 
         except ClientError:
```

```
 logger.exception("Couldn't delete function %s.", function_name) 
 raise
```
• Untuk detail API, lihat [DeleteFunctiond](https://docs.aws.amazon.com/goto/boto3/lambda-2015-03-31/DeleteFunction)i AWSSDK for Python (Boto3) Referensi API.

#### Dapatkan fungsi

Contoh kode berikut menunjukkan cara mendapatkan fungsi Lambda.

SDK for Python (Boto3)

# **a** Note

```
class LambdaWrapper: 
     def __init__(self, lambda_client, iam_resource): 
         self.lambda_client = lambda_client 
         self.iam_resource = iam_resource 
     def get_function(self, function_name): 
         """ 
         Gets data about a Lambda function. 
         :param function_name: The name of the function. 
         :return: The function data. 
         """ 
         response = None 
         try: 
              response = self.lambda_client.get_function(FunctionName=function_name) 
         except ClientError as err: 
              if err.response["Error"]["Code"] == "ResourceNotFoundException": 
                  logger.info("Function %s does not exist.", function_name) 
              else: 
                  logger.error( 
                      "Couldn't get function %s. Here's why: %s: %s",
```

```
 function_name, 
                    err.response["Error"]["Code"], 
                    err.response["Error"]["Message"], 
) raise 
        return response
```
• Untuk detail API, lihat [GetFunction](https://docs.aws.amazon.com/goto/boto3/lambda-2015-03-31/GetFunction)di AWSSDK for Python (Boto3) Referensi API.

#### Memanggil fungsi

Contoh kode berikut menunjukkan cara memanggil fungsi Lambda.

#### SDK for Python (Boto3)

## **a** Note

```
class LambdaWrapper: 
     def __init__(self, lambda_client, iam_resource): 
         self.lambda_client = lambda_client 
         self.iam_resource = iam_resource 
     def invoke_function(self, function_name, function_params, get_log=False): 
 """ 
         Invokes a Lambda function. 
         :param function_name: The name of the function to invoke. 
         :param function_params: The parameters of the function as a dict. This dict 
                                  is serialized to JSON before it is sent to Lambda. 
         :param get_log: When true, the last 4 KB of the execution log are included 
  in 
                          the response. 
         :return: The response from the function invocation. 
        "" "
```
 try: response = self.lambda\_client.invoke( FunctionName=function name, Payload=json.dumps(function\_params), LogType="Tail" if get\_log else "None",  $)$  logger.info("Invoked function %s.", function\_name) except ClientError: logger.exception("Couldn't invoke function %s.", function\_name) raise return response

• Untuk detail API, lihat [Memanggil](https://docs.aws.amazon.com/goto/boto3/lambda-2015-03-31/Invoke) dalam AWSSDK for Python (Boto3) Referensi API.

# Daftar fungsi

Contoh kode berikut menunjukkan bagaimana untuk daftar fungsi Lambda.

SDK for Python (Boto3)

# **a** Note

```
class LambdaWrapper: 
     def __init__(self, lambda_client, iam_resource): 
         self.lambda_client = lambda_client 
         self.iam_resource = iam_resource 
     def list_functions(self): 
 """ 
         Lists the Lambda functions for the current account. 
         """ 
         try: 
             func_paginator = self.lambda_client.get_paginator("list_functions") 
             for func_page in func_paginator.paginate():
```

```
 for func in func_page["Functions"]: 
                     print(func["FunctionName"]) 
                     desc = func.get("Description") 
                     if desc: 
                          print(f"\t{desc}") 
                     print(f"\t{func['Runtime']}: {func['Handler']}") 
         except ClientError as err: 
             logger.error( 
                 "Couldn't list functions. Here's why: %s: %s", 
                 err.response["Error"]["Code"], 
                 err.response["Error"]["Message"], 
) raise
```
• Untuk detail API, lihat [ListFunctionsd](https://docs.aws.amazon.com/goto/boto3/lambda-2015-03-31/ListFunctions)i AWSSDK for Python (Boto3) Referensi API.

Perbarui kode fungsi

Contoh kode berikut menunjukkan cara memperbarui kode fungsi Lambda.

SDK for Python (Boto3)

#### **a** Note

```
class LambdaWrapper: 
     def __init__(self, lambda_client, iam_resource): 
         self.lambda_client = lambda_client 
         self.iam_resource = iam_resource 
     def update_function_code(self, function_name, deployment_package): 
 """ 
         Updates the code for a Lambda function by submitting a .zip archive that 
  contains 
         the code for the function.
```

```
 :param function_name: The name of the function to update. 
         :param deployment_package: The function code to update, packaged as bytes in 
                                     .zip format. 
         :return: Data about the update, including the status. 
        "" "
         try: 
             response = self.lambda_client.update_function_code( 
                 FunctionName=function_name, ZipFile=deployment_package 
) except ClientError as err: 
             logger.error( 
                 "Couldn't update function %s. Here's why: %s: %s", 
                function name,
                 err.response["Error"]["Code"], 
                 err.response["Error"]["Message"], 
) raise 
         else: 
             return response
```
• Untuk detail API, lihat [UpdateFunctionCode](https://docs.aws.amazon.com/goto/boto3/lambda-2015-03-31/UpdateFunctionCode)di AWSSDK for Python (Boto3) Referensi API.

### Perbarui konfigurasi fungsi

Contoh kode berikut menunjukkan cara memperbarui konfigurasi fungsi Lambda.

SDK for Python (Boto3)

## **a** Note

```
class LambdaWrapper: 
     def __init__(self, lambda_client, iam_resource): 
         self.lambda_client = lambda_client 
         self.iam_resource = iam_resource
```

```
 def update_function_configuration(self, function_name, env_vars): 
 """ 
        Updates the environment variables for a Lambda function. 
         :param function_name: The name of the function to update. 
        : param env vars: A dict of environment variables to update.
         :return: Data about the update, including the status. 
        "" ""
        try: 
             response = self.lambda_client.update_function_configuration( 
                 FunctionName=function_name, Environment={"Variables": env_vars} 
) except ClientError as err: 
             logger.error( 
                 "Couldn't update function configuration %s. Here's why: %s: %s", 
                 function_name, 
                 err.response["Error"]["Code"], 
                 err.response["Error"]["Message"], 
) raise 
         else: 
             return response
```
• Untuk detail API, lihat [UpdateFunctionConfigurationd](https://docs.aws.amazon.com/goto/boto3/lambda-2015-03-31/UpdateFunctionConfiguration)i AWSSDK for Python (Boto3) Referensi API.

Skenario

Memulai dengan fungsi

Contoh kode berikut ini menunjukkan cara untuk melakukan:

- Buat peran IAM dan fungsi Lambda, lalu unggah kode handler.
- Panggil fungsi dengan satu parameter dan dapatkan hasil.
- Perbarui kode fungsi dan konfigurasikan dengan variabel lingkungan.
- Panggil fungsi dengan parameter baru dan dapatkan hasil. Tampilkan log eksekusi yang dikembalikan.
- Buat daftar fungsi untuk akun Anda, lalu bersihkan sumber daya.

Untuk informasi selengkapnya, lihat [Membuat fungsi Lambda dengan konsol.](https://docs.aws.amazon.com/lambda/latest/dg/getting-started-create-function.html)

SDK for Python (Boto3)

# **a** Note

Ada lebih banyak tentang GitHub. Temukan contoh lengkapnya dan pelajari cara mengatur dan menjalankannya di [Repositori Contoh Kode AWS.](https://github.com/awsdocs/aws-doc-sdk-examples/tree/main/python/example_code/lambda#code-examples)

Tentukan handler Lambda yang menambah angka.

```
import logging
logger = logging.getLogger()
logger.setLevel(logging.INFO)
def lambda_handler(event, context): 
     """ 
     Accepts an action and a single number, performs the specified action on the 
  number, 
     and returns the result. The only allowable action is 'increment'. 
     :param event: The event dict that contains the parameters sent when the function 
                    is invoked. 
     :param context: The context in which the function is called. 
     :return: The result of the action. 
     """ 
     result = None 
     action = event.get("action") 
     if action == "increment": 
        result = event.get("number", \emptyset) + 1
         logger.info("Calculated result of %s", result) 
     else: 
         logger.error("%s is not a valid action.", action) 
     response = {"result": result} 
     return response
```
Tentukan handler Lambda kedua yang melakukan operasi aritmatika.

```
import logging
import os
logger = logging.getLogger()
# Define a list of Python lambda functions that are called by this AWS Lambda 
  function.
ACTIONS = { 
    "plus": lambda x, y: x + y,
     "minus": lambda x, y: x - y, 
     "times": lambda x, y: x * y, 
     "divided-by": lambda x, y: x / y,
}
def lambda_handler(event, context): 
     """ 
     Accepts an action and two numbers, performs the specified action on the numbers, 
     and returns the result. 
     :param event: The event dict that contains the parameters sent when the function 
                    is invoked. 
     :param context: The context in which the function is called. 
     :return: The result of the specified action. 
     """ 
     # Set the log level based on a variable configured in the Lambda environment. 
     logger.setLevel(os.environ.get("LOG_LEVEL", logging.INFO)) 
     logger.debug("Event: %s", event) 
     action = event.get("action") 
     func = ACTIONS.get(action) 
    x = event.get("x") y = event.get("y") 
     result = None 
     try: 
         if func is not None and x is not None and y is not None: 
            result = func(x, y) logger.info("%s %s %s is %s", x, action, y, result) 
         else: 
             logger.error("I can't calculate %s %s %s.", x, action, y) 
     except ZeroDivisionError:
```

```
 logger.warning("I can't divide %s by 0!", x) 
 response = {"result": result} 
 return response
```
Buat fungsi yang membungkus tindakan Lambda.

```
class LambdaWrapper: 
     def __init__(self, lambda_client, iam_resource): 
         self.lambda_client = lambda_client 
         self.iam_resource = iam_resource 
     @staticmethod 
     def create_deployment_package(source_file, destination_file): 
         """ 
         Creates a Lambda deployment package in .zip format in an in-memory buffer. 
  This 
         buffer can be passed directly to Lambda when creating the function. 
         :param source_file: The name of the file that contains the Lambda handler 
                              function. 
         :param destination_file: The name to give the file when it's deployed to 
  Lambda. 
         :return: The deployment package. 
         """ 
        buffer = io.BytesI0() with zipfile.ZipFile(buffer, "w") as zipped: 
             zipped.write(source_file, destination_file) 
         buffer.seek(0) 
         return buffer.read() 
     def get_iam_role(self, iam_role_name): 
        "" "
         Get an AWS Identity and Access Management (IAM) role. 
         :param iam_role_name: The name of the role to retrieve. 
         :return: The IAM role. 
 """ 
         role = None
```

```
 try: 
             temp_role = self.iam_resource.Role(iam_role_name) 
             temp_role.load() 
             role = temp_role 
             logger.info("Got IAM role %s", role.name) 
         except ClientError as err: 
             if err.response["Error"]["Code"] == "NoSuchEntity": 
                 logger.info("IAM role %s does not exist.", iam_role_name) 
             else: 
                 logger.error( 
                     "Couldn't get IAM role %s. Here's why: %s: %s", 
                    iam role name,
                     err.response["Error"]["Code"], 
                     err.response["Error"]["Message"], 
) raise 
         return role 
     def create_iam_role_for_lambda(self, iam_role_name): 
 """ 
         Creates an IAM role that grants the Lambda function basic permissions. If a 
         role with the specified name already exists, it is used for the demo. 
         :param iam_role_name: The name of the role to create. 
         :return: The role and a value that indicates whether the role is newly 
  created. 
 """ 
         role = self.get_iam_role(iam_role_name) 
         if role is not None: 
             return role, False 
         lambda_assume_role_policy = { 
             "Version": "2012-10-17", 
             "Statement": [ 
\overline{a} "Effect": "Allow", 
                     "Principal": {"Service": "lambda.amazonaws.com"}, 
                     "Action": "sts:AssumeRole", 
 } 
             ], 
         } 
         policy_arn = "arn:aws:iam::aws:policy/service-role/
AWSLambdaBasicExecutionRole"
```

```
 try: 
             role = self.iam_resource.create_role( 
                 RoleName=iam_role_name, 
                 AssumeRolePolicyDocument=json.dumps(lambda_assume_role_policy), 
) logger.info("Created role %s.", role.name) 
             role.attach_policy(PolicyArn=policy_arn) 
             logger.info("Attached basic execution policy to role %s.", role.name) 
         except ClientError as error: 
             if error.response["Error"]["Code"] == "EntityAlreadyExists": 
                 role = self.iam_resource.Role(iam_role_name) 
                 logger.warning("The role %s already exists. Using it.", 
 iam_role_name) 
             else: 
                 logger.exception( 
                     "Couldn't create role %s or attach policy %s.", 
                     iam_role_name, 
                     policy_arn, 
) raise 
        return role, True 
    def get_function(self, function_name): 
 """ 
        Gets data about a Lambda function. 
        : param function name: The name of the function.
         :return: The function data. 
 """ 
        response = None 
        try: 
             response = self.lambda_client.get_function(FunctionName=function_name) 
         except ClientError as err: 
             if err.response["Error"]["Code"] == "ResourceNotFoundException": 
                 logger.info("Function %s does not exist.", function_name) 
             else: 
                 logger.error( 
                     "Couldn't get function %s. Here's why: %s: %s", 
                    function name,
                     err.response["Error"]["Code"], 
                     err.response["Error"]["Message"], 
) raise
```

```
 return response 
    def create_function( 
         self, function_name, handler_name, iam_role, deployment_package 
     ): 
 """ 
         Deploys a Lambda function. 
        : param function name: The name of the Lambda function.
         :param handler_name: The fully qualified name of the handler function. This 
                               must include the file name and the function name. 
         :param iam_role: The IAM role to use for the function. 
         :param deployment_package: The deployment package that contains the function 
                                     code in .zip format. 
         :return: The Amazon Resource Name (ARN) of the newly created function. 
         """ 
         try: 
             response = self.lambda_client.create_function( 
                 FunctionName=function_name, 
                 Description="AWS Lambda doc example", 
                 Runtime="python3.8", 
                 Role=iam_role.arn, 
                 Handler=handler_name, 
                 Code={"ZipFile": deployment_package}, 
                 Publish=True, 
)function arn = response["FunctionArn"]
             waiter = self.lambda_client.get_waiter("function_active_v2") 
             waiter.wait(FunctionName=function_name) 
             logger.info( 
                 "Created function '%s' with ARN: '%s'.", 
                 function_name, 
                 response["FunctionArn"], 
) except ClientError: 
             logger.error("Couldn't create function %s.", function_name) 
             raise 
         else: 
             return function_arn 
    def delete_function(self, function_name): 
 """
```

```
 Deletes a Lambda function. 
        : param function name: The name of the function to delete.
         """ 
        try: 
            self.lambda_client.delete_function(FunctionName=function_name)
         except ClientError: 
             logger.exception("Couldn't delete function %s.", function_name) 
             raise 
    def invoke_function(self, function_name, function_params, get_log=False): 
 """ 
         Invokes a Lambda function. 
         :param function_name: The name of the function to invoke. 
         :param function_params: The parameters of the function as a dict. This dict 
                                  is serialized to JSON before it is sent to Lambda. 
         :param get_log: When true, the last 4 KB of the execution log are included 
 in 
                         the response. 
         :return: The response from the function invocation. 
 """ 
         try: 
             response = self.lambda_client.invoke( 
                 FunctionName=function_name, 
                 Payload=json.dumps(function_params), 
                 LogType="Tail" if get_log else "None", 
) logger.info("Invoked function %s.", function_name) 
         except ClientError: 
             logger.exception("Couldn't invoke function %s.", function_name) 
             raise 
         return response 
    def update_function_code(self, function_name, deployment_package): 
 """ 
         Updates the code for a Lambda function by submitting a .zip archive that 
 contains 
         the code for the function. 
         :param function_name: The name of the function to update. 
         :param deployment_package: The function code to update, packaged as bytes in
```

```
 .zip format. 
         :return: Data about the update, including the status. 
 """ 
        try: 
             response = self.lambda_client.update_function_code( 
                 FunctionName=function_name, ZipFile=deployment_package 
) except ClientError as err: 
             logger.error( 
                 "Couldn't update function %s. Here's why: %s: %s", 
                 function_name, 
                 err.response["Error"]["Code"], 
                 err.response["Error"]["Message"], 
) raise 
        else: 
             return response 
    def update_function_configuration(self, function_name, env_vars): 
 """ 
        Updates the environment variables for a Lambda function. 
        : param function name: The name of the function to update.
         :param env_vars: A dict of environment variables to update. 
         :return: Data about the update, including the status. 
        "" "
        try: 
             response = self.lambda_client.update_function_configuration( 
                 FunctionName=function_name, Environment={"Variables": env_vars} 
) except ClientError as err: 
             logger.error( 
                 "Couldn't update function configuration %s. Here's why: %s: %s", 
                function name,
                 err.response["Error"]["Code"], 
                 err.response["Error"]["Message"], 
) raise 
        else: 
             return response 
    def list_functions(self):
```

```
 """ 
         Lists the Lambda functions for the current account. 
 """ 
         try: 
             func_paginator = self.lambda_client.get_paginator("list_functions") 
             for func_page in func_paginator.paginate(): 
                 for func in func_page["Functions"]: 
                     print(func["FunctionName"]) 
                     desc = func.get("Description") 
                     if desc: 
                         print(f"\t{desc}") 
                     print(f"\t{func['Runtime']}: {func['Handler']}") 
         except ClientError as err: 
             logger.error( 
                 "Couldn't list functions. Here's why: %s: %s", 
                 err.response["Error"]["Code"], 
                 err.response["Error"]["Message"], 
) raise
```
Buat fungsi yang menjalankan skenario.

```
class UpdateFunctionWaiter(CustomWaiter): 
     """A custom waiter that waits until a function is successfully updated.""" 
     def __init__(self, client): 
         super().__init__( 
              "UpdateSuccess", 
              "GetFunction", 
              "Configuration.LastUpdateStatus", 
              {"Successful": WaitState.SUCCESS, "Failed": WaitState.FAILURE}, 
              client, 
        \mathcal{L} def wait(self, function_name): 
         self._wait(FunctionName=function_name)
```

```
def run_scenario(lambda_client, iam_resource, basic_file, calculator_file, 
  lambda_name): 
    "" ""
     Runs the scenario. 
     :param lambda_client: A Boto3 Lambda client. 
     :param iam_resource: A Boto3 IAM resource. 
     :param basic_file: The name of the file that contains the basic Lambda handler. 
    : param calculator file: The name of the file that contains the calculator Lambda
  handler. 
     :param lambda_name: The name to give resources created for the scenario, such as 
  the 
                          IAM role and the Lambda function. 
     """ 
     logging.basicConfig(level=logging.INFO, format="%(levelname)s: %(message)s") 
     print("-" * 88) 
     print("Welcome to the AWS Lambda getting started with functions demo.") 
     print("-" * 88) 
    wrapper = LambdaWrapper(lambda client, iam resource)
     print("Checking for IAM role for Lambda...") 
     iam_role, should_wait = wrapper.create_iam_role_for_lambda(lambda_name) 
     if should_wait: 
         logger.info("Giving AWS time to create resources...") 
        wait(10) print(f"Looking for function {lambda_name}...") 
     function = wrapper.get_function(lambda_name) 
     if function is None: 
         print("Zipping the Python script into a deployment package...") 
         deployment_package = wrapper.create_deployment_package( 
             basic_file, f"{lambda_name}.py" 
        \lambda print(f"...and creating the {lambda_name} Lambda function.") 
         wrapper.create_function( 
             lambda_name, f"{lambda_name}.lambda_handler", iam_role, 
  deployment_package 
\overline{\phantom{a}} else: 
         print(f"Function {lambda_name} already exists.") 
     print("-" * 88)
```

```
 print(f"Let's invoke {lambda_name}. This function increments a number.") 
action_params = { "action": "increment", 
     "number": q.ask("Give me a number to increment: ", q.is_int), 
 } 
 print(f"Invoking {lambda_name}...") 
 response = wrapper.invoke_function(lambda_name, action_params) 
 print( 
     f"Incrementing {action_params['number']} resulted in " 
     f"{json.load(response['Payload'])}" 
\lambda print("-" * 88) 
 print(f"Let's update the function to an arithmetic calculator.") 
 q.ask("Press Enter when you're ready.") 
 print("Creating a new deployment package...") 
 deployment_package = wrapper.create_deployment_package( 
     calculator_file, f"{lambda_name}.py" 
 ) 
 print(f"...and updating the {lambda_name} Lambda function.") 
update waiter = UpdateFunctionWaiter(lambda client)
 wrapper.update_function_code(lambda_name, deployment_package) 
 update_waiter.wait(lambda_name) 
 print(f"This function uses an environment variable to control logging level.") 
 print(f"Let's set it to DEBUG to get the most logging.") 
 wrapper.update_function_configuration( 
     lambda_name, {"LOG_LEVEL": logging.getLevelName(logging.DEBUG)} 
\lambda actions = ["plus", "minus", "times", "divided-by"] 
want invoke = Truewhile want invoke:
     print(f"Let's invoke {lambda_name}. You can invoke these actions:") 
     for index, action in enumerate(actions): 
         print(f"{index + 1}: {action}") 
    action_params = \{\}action_index = q.ask( "Enter the number of the action you want to take: ", 
         q.is_int, 
         q.in_range(1, len(actions)), 
     ) 
     action_params["action"] = actions[action_index - 1] 
     print(f"You've chosen to invoke 'x {action_params['action']} y'.") 
    action\_params['x"] = q.ask("Enter a value for x: ", q.is_info)
```

```
action\_params['y"] = q.ask('Enter a value for y: ", q.is_info) print(f"Invoking {lambda_name}...") 
         response = wrapper.invoke_function(lambda_name, action_params, True) 
         print( 
             f"Calculating {action_params['x']} {action_params['action']} 
  {action_params['y']} " 
             f"resulted in {json.load(response['Payload'])}" 
         ) 
         q.ask("Press Enter to see the logs from the call.") 
         print(base64.b64decode(response["LogResult"]).decode()) 
        want_invoke = q.ask("That was fun. Shall we do it again? (y/n)",
  q.is_yesno) 
     print("-" * 88) 
     if q.ask( 
        "Do you want to list all of the functions in your account? (y/n) ",
  q.is_yesno 
     ): 
         wrapper.list_functions() 
     print("-" * 88) 
     if q.ask("Ready to delete the function and role? (y/n) ", q.is_yesno): 
         for policy in iam_role.attached_policies.all(): 
             policy.detach_role(RoleName=iam_role.name) 
        iam role.delete()
         print(f"Deleted role {lambda_name}.") 
         wrapper.delete_function(lambda_name) 
         print(f"Deleted function {lambda_name}.") 
     print("\nThanks for watching!") 
     print("-" * 88)
if __name__ == '__main__": try: 
         run_scenario( 
             boto3.client("lambda"), 
             boto3.resource("iam"), 
             "lambda_handler_basic.py", 
              "lambda_handler_calculator.py", 
             "doc_example_lambda_calculator", 
        \lambda except Exception: 
         logging.exception("Something went wrong with the demo!")
```
- Lihat detail API di topik-topik berikut dalam Referensi API AWS SDK for Python (Boto3).
	- [CreateFunction](https://docs.aws.amazon.com/goto/boto3/lambda-2015-03-31/CreateFunction)
	- [DeleteFunction](https://docs.aws.amazon.com/goto/boto3/lambda-2015-03-31/DeleteFunction)
	- [GetFunction](https://docs.aws.amazon.com/goto/boto3/lambda-2015-03-31/GetFunction)
	- [Memohon](https://docs.aws.amazon.com/goto/boto3/lambda-2015-03-31/Invoke)
	- [ListFunctions](https://docs.aws.amazon.com/goto/boto3/lambda-2015-03-31/ListFunctions)
	- [UpdateFunctionCode](https://docs.aws.amazon.com/goto/boto3/lambda-2015-03-31/UpdateFunctionCode)
	- [UpdateFunctionConfiguration](https://docs.aws.amazon.com/goto/boto3/lambda-2015-03-31/UpdateFunctionConfiguration)

#### Contoh nirserver

#### Memanggil fungsi Lambda dari pemicu Kinesis

Contoh kode berikut menunjukkan bagaimana menerapkan fungsi Lambda yang menerima peristiwa yang dipicu dengan menerima catatan dari aliran Kinesis. Fungsi mengambil payload Kinesis, mendekode dari Base64, dan mencatat konten rekaman.

SDK for Python (Boto3)

#### **a** Note

Ada lebih banyak tentang GitHub. Temukan contoh lengkapnya dan pelajari cara mengatur dan menjalankannya di repositori [contoh Nirserver](https://github.com/aws-samples/serverless-snippets/tree/main/integration-kinesis-to-lambda).

Mengkonsumsi acara Kinesis dengan Lambda menggunakan Python.

```
import base64
def lambda_handler(event, context): 
     for record in event['Records']: 
         try: 
             print(f"Processed Kinesis Event - EventID: {record['eventID']}") 
             record_data = base64.b64decode(record['kinesis']
['data']).decode('utf-8') 
             print(f"Record Data: {record_data}") 
             # TODO: Do interesting work based on the new data
```

```
 except Exception as e: 
         print(f"An error occurred {e}") 
         raise e 
 print(f"Successfully processed {len(event['Records'])} records.")
```
Menginvokasi fungsi Lambda dari pemicu Amazon S3

Contoh kode berikut menunjukkan cara mengimplementasikan fungsi Lambda yang menerima peristiwa yang dipicu dengan mengunggah objek ke bucket S3. Fungsi ini mengambil nama bucket S3 dan kunci objek dari parameter peristiwa dan memanggil Amazon S3 API untuk mengambil dan mencatat jenis konten objek.

SDK for Python (Boto3)

# **a** Note

Ada lebih banyak tentang GitHub. Temukan contoh lengkapnya dan pelajari cara mengatur dan menjalankannya di repositori [contoh Nirserver](https://github.com/aws-samples/serverless-snippets/tree/main/integration-s3-to-lambda).

Menggunakan peristiwa S3 dengan Lambda menggunakan Python.

```
import json
import urllib.parse
import boto3
print('Loading function')
s3 = boto3.client('s3')
def lambda_handler(event, context): 
     #print("Received event: " + json.dumps(event, indent=2)) 
     # Get the object from the event and show its content type 
     bucket = event['Records'][0]['s3']['bucket']['name'] 
     key = urllib.parse.unquote_plus(event['Records'][0]['s3']['object']['key'], 
  encoding='utf-8') 
     try: 
         response = s3.get_object(Bucket=bucket, Key=key)
```

```
 print("CONTENT TYPE: " + response['ContentType']) 
        return response['ContentType'] 
    except Exception as e: 
        print(e) 
        print('Error getting object {} from bucket {}. Make sure they exist and your 
 bucket is in the same region as this function.'.format(key, bucket)) 
        raise e
```
Memanggil fungsi Lambda dari pemicu Amazon SNS

Contoh kode berikut menunjukkan cara menerapkan fungsi Lambda yang menerima peristiwa yang dipicu dengan menerima pesan dari topik SNS. Fungsi mengambil pesan dari parameter acara dan mencatat konten setiap pesan.

```
SDK for Python (Boto3)
```
**a** Note

Ada lebih banyak tentang GitHub. Temukan contoh lengkapnya dan pelajari cara mengatur dan menjalankannya di repositori [contoh Nirserver](https://github.com/aws-samples/serverless-snippets/tree/main/integration-sns-to-lambda).

Mengkonsumsi acara SNS dengan Lambda menggunakan Python.

```
def lambda_handler(event, context): 
     for record in event['Records']: 
         process_message(record) 
     print("done")
def process_message(record): 
     try: 
         message = record['Sns']['Message'] 
         print(f"Processed message {message}") 
         # TODO; Process your record here 
     except Exception as e: 
         print("An error occurred") 
         raise e
```
### Memanggil fungsi Lambda dari pemicu Amazon SQS

Contoh kode berikut menunjukkan bagaimana menerapkan fungsi Lambda yang menerima peristiwa yang dipicu oleh menerima pesan dari antrian SQS. Fungsi mengambil pesan dari parameter acara dan mencatat konten setiap pesan.

```
SDK for Python (Boto3)
```
### **a** Note

Ada lebih banyak tentang GitHub. Temukan contoh lengkapnya dan pelajari cara mengatur dan menjalankannya di repositori [contoh Nirserver](https://github.com/aws-samples/serverless-snippets/tree/main/integration-sqs-to-lambda).

Mengkonsumsi acara SQS dengan Lambda menggunakan Python.

```
def lambda_handler(event, context): 
     for message in event['Records']: 
         process_message(message) 
     print("done")
def process_message(message): 
     try: 
         print(f"Processed message {message['body']}") 
         # TODO: Do interesting work based on the new message 
     except Exception as err: 
         print("An error occurred") 
         raise err
```
Melaporkan kegagalan item batch untuk fungsi Lambda dengan pemicu Kinesis

Contoh kode berikut menunjukkan cara mengimplementasikan respons batch sebagian untuk fungsi Lambda yang menerima peristiwa dari aliran Kinesis. Fungsi melaporkan kegagalan item batch dalam respons, memberi sinyal ke Lambda untuk mencoba lagi pesan tersebut nanti.

### **a** Note

Ada lebih banyak tentang GitHub. Temukan contoh lengkapnya dan pelajari cara mengatur dan menjalankannya di repositori [contoh Nirserver](https://github.com/aws-samples/serverless-snippets/tree/main/integration-kinesis-to-lambda-with-batch-item-handling).

Melaporkan kegagalan item batch Kinesis dengan Lambda menggunakan Python.

```
def handler(event, context): 
     records = event.get("Records") 
     curRecordSequenceNumber = "" 
     for record in records: 
         try: 
             # Process your record 
             curRecordSequenceNumber = record["kinesis"]["sequenceNumber"] 
         except Exception as e: 
             # Return failed record's sequence number 
             return {"batchItemFailures":[{"itemIdentifier": 
  curRecordSequenceNumber}]} 
     return {"batchItemFailures":[]}
```
Melaporkan kegagalan item batch untuk fungsi Lambda dengan pemicu Amazon SQS

Contoh kode berikut menunjukkan cara mengimplementasikan respons batch sebagian untuk fungsi Lambda yang menerima peristiwa dari antrian SQS. Fungsi melaporkan kegagalan item batch dalam respons, memberi sinyal ke Lambda untuk mencoba lagi pesan tersebut nanti.

SDK for Python (Boto3)

### **a** Note

Melaporkan kegagalan item batch SQS dengan Lambda menggunakan Python.

```
import json
def lambda_handler(event, context): 
     if event: 
         batch_item_failures = [] 
         sqs_batch_response = {} 
         for record in event["Records"]: 
              try: 
                  # process message 
              except Exception as e: 
                  batch_item_failures.append({"itemIdentifier": record['messageId']}) 
         sqs_batch_response["batchItemFailures"] = batch_item_failures 
         return sqs_batch_response
```
Contoh Lookout for Vision menggunakan SDK for Python (Boto3)

Contoh kode berikut menunjukkan cara melakukan tindakan dan menerapkan skenario umum AWS SDK for Python (Boto3) dengan menggunakan Lookout for Vision.

Tindakan merupakan kutipan kode dari program yang lebih besar dan harus dijalankan dalam konteks. Meskipun tindakan menunjukkan cara memanggil setiap fungsi layanan, Anda dapat melihat tindakan dalam konteks pada skenario yang terkait dan contoh lintas layanan.

Skenario adalah contoh kode yang menunjukkan cara untuk menyelesaikan tugas tertentu dengan memanggil beberapa fungsi dalam layanan yang sama.

Setiap contoh menyertakan tautan ke GitHub, di mana Anda dapat menemukan petunjuk tentang cara mengatur dan menjalankan kode dalam konteks.

Memulai

Hello Lookout for Vision

Contoh kode berikut menunjukkan cara memulai menggunakan Lookout for Vision.

### **a** Note

```
"''"This example shows how to list your Amazon Lookout for Vision projects.
If you haven't previously created a project in the current AWS Region,
the response is an empty list, however it confirms that you can call the
Lookout for Vision API.
"''"from botocore.exceptions import ClientError
import boto3
class Hello: 
     """Hello class for Amazon Lookout for Vision""" 
     @staticmethod 
     def list_projects(lookoutvision_client): 
        "" ""
         Lists information about the projects that are in your AWS account 
         and in the current AWS Region. 
         : param lookoutvision_client: A Boto3 Lookout for Vision client. 
        \cdots try: 
             response = lookoutvision_client.list_projects() 
             for project in response["Projects"]: 
                  print("Project: " + project["ProjectName"]) 
                  print("ARN: " + project["ProjectArn"]) 
                  print() 
             print("Done!") 
         except ClientError as err: 
             print(f"Couldn't list projects. \n{err}") 
             raise
```

```
def main(): 
     session = boto3.Session(profile_name="lookoutvision-access") 
     lookoutvision_client = session.client("lookoutvision") 
     Hello.list_projects(lookoutvision_client)
if __name__ == '__main__": main()
```
• Untuk detail API, lihat [ListProjectsd](https://docs.aws.amazon.com/goto/boto3/lookoutvision-2020-11-20/ListProjects)i AWSSDK for Python (Boto3) Referensi API.

### Topik

- [Tindakan](#page-8173-0)
- [Skenario](#page-8194-0)

# Tindakan

Buat kumpulan data

Contoh kode berikut menunjukkan cara membuat dataset Lookout for Vision.

Untuk informasi selengkapnya, lihat [Membuat kumpulan data Anda.](https://docs.aws.amazon.com/lookout-for-vision/latest/developer-guide/model-create-dataset.html)

SDK for Python (Boto3)

# **a** Note

```
class Datasets: 
     @staticmethod 
     def create_dataset(lookoutvision_client, project_name, manifest_file, 
  dataset_type): 
         "" "
```

```
 Creates a new Lookout for Vision dataset 
        : param lookoutvision client: A Lookout for Vision Boto3 client.
         :param project_name: The name of the project in which you want to 
                              create a dataset. 
         :param bucket: The bucket that contains the manifest file. 
         :param manifest_file: The path and name of the manifest file. 
         :param dataset_type: The type of the dataset (train or test). 
        "" "
         try: 
             bucket, key = manifest_file.replace("s3://", "").split("/", 1) 
             logger.info("Creating %s dataset type...", dataset_type) 
            dataset = \{ "GroundTruthManifest": {"S3Object": {"Bucket": bucket, "Key": key}} 
 } 
             response = lookoutvision_client.create_dataset( 
                 ProjectName=project_name, 
                 DatasetType=dataset_type, 
                 DatasetSource=dataset, 
) logger.info("Dataset Status: %s", response["DatasetMetadata"]["Status"]) 
             logger.info( 
                 "Dataset Status Message: %s", 
                 response["DatasetMetadata"]["StatusMessage"], 
) logger.info("Dataset Type: %s", response["DatasetMetadata"]
["DatasetType"]) 
             # Wait until either created or failed. 
             finished = False 
             status = "" 
            dataset description = {}{}
             while finished is False: 
                 dataset_description = lookoutvision_client.describe_dataset( 
                     ProjectName=project_name, DatasetType=dataset_type 
) status = dataset_description["DatasetDescription"]["Status"] 
                 if status == "CREATE_IN_PROGRESS": 
                     logger.info("Dataset creation in progress...") 
                     time.sleep(2) 
                 elif status == "CREATE_COMPLETE": 
                     logger.info("Dataset created.") 
                     finished = True
```

```
 else: 
                     logger.info( 
                         "Dataset creation failed: %s", 
                         dataset_description["DatasetDescription"]["StatusMessage"], 
) finished = True 
             if status != "CREATE_COMPLETE": 
                 message = dataset_description["DatasetDescription"]["StatusMessage"] 
                 logger.exception("Couldn't create dataset: %s", message) 
                 raise Exception(f"Couldn't create dataset: {message}") 
        except ClientError: 
             logger.exception("Service error: Couldn't create dataset.") 
             raise
```
• Untuk detail API, lihat [CreateDataset](https://docs.aws.amazon.com/goto/boto3/lookoutvision-2020-11-20/CreateDataset)di AWSSDK for Python (Boto3) Referensi API.

### Buat model

Contoh kode berikut menunjukkan cara membuat model Lookout for Vision.

Untuk informasi selengkapnya, lihat [Melatih model Anda.](https://docs.aws.amazon.com/lookout-for-vision/latest/developer-guide/model-train.html)

SDK for Python (Boto3)

```
a Note
```

```
class Models: 
     @staticmethod 
     def create_model( 
          lookoutvision_client, 
          project_name, 
          training_results, 
          tag_key=None,
```

```
 tag_key_value=None, 
     ): 
 """ 
         Creates a version of a Lookout for Vision model. 
        : param lookoutvision client: A Boto3 Lookout for Vision client.
         :param project_name: The name of the project in which you want to create a 
                              model. 
         :param training_results: The Amazon S3 location where training results are 
 stored. 
         :param tag_key: The key for a tag to add to the model. 
         :param tag_key_value - A value associated with the tag_key. 
         return: The model status and version. 
         """ 
         try: 
             logger.info("Training model...") 
             output_bucket, output_folder = training_results.replace("s3://", 
 "").split( 
                 "/", 1 
)output\_config = { "S3Location": {"Bucket": output_bucket, "Prefix": output_folder} 
 } 
            tags = [] if tag_key is not None: 
                 tags = [{"Key": tag_key, "Value": tag_key_value}] 
             response = lookoutvision_client.create_model( 
                 ProjectName=project_name, OutputConfig=output_config, Tags=tags 
) logger.info("ARN: %s", response["ModelMetadata"]["ModelArn"]) 
             logger.info("Version: %s", response["ModelMetadata"]["ModelVersion"]) 
             logger.info("Started training...") 
             print("Training started. Training might take several hours to 
 complete.") 
             # Wait until training completes. 
             finished = False 
             status = "UNKNOWN" 
             while finished is False: 
                 model_description = lookoutvision_client.describe_model( 
                     ProjectName=project_name,
```

```
 ModelVersion=response["ModelMetadata"]["ModelVersion"], 
) status = model_description["ModelDescription"]["Status"] 
                if status == "TRAINING": 
                     logger.info("Model training in progress...") 
                     time.sleep(600) 
                     continue 
                if status == "TRAINED": 
                     logger.info("Model was successfully trained.") 
                else: 
                     logger.info( 
                         "Model training failed: %s ", 
                        model_description["ModelDescription"]["StatusMessage"], 
) finished = True 
        except ClientError: 
            logger.exception("Couldn't train model.") 
            raise 
        else: 
            return status, response["ModelMetadata"]["ModelVersion"]
```
• Untuk detail API, lihat [CreateModeld](https://docs.aws.amazon.com/goto/boto3/lookoutvision-2020-11-20/CreateModel)i AWSSDK for Python (Boto3) Referensi API.

Membuat proyek

Contoh kode berikut menunjukkan cara membuat proyek Lookout for Vision.

Untuk informasi selengkapnya, lihat [Membuat proyek Anda](https://docs.aws.amazon.com/lookout-for-vision/latest/developer-guide/model-create-project.html).

SDK for Python (Boto3)

# **a** Note

Ada lebih banyak tentang GitHub. Temukan contoh lengkapnya dan pelajari cara mengatur dan menjalankannya di [Repositori Contoh Kode AWS.](https://github.com/awsdocs/aws-doc-sdk-examples/tree/main/python/example_code/lookoutvision#code-examples)

class Projects:

```
 @staticmethod 
     def create_project(lookoutvision_client, project_name): 
 """ 
         Creates a new Lookout for Vision project. 
         :param lookoutvision_client: A Boto3 Lookout for Vision client. 
         :param project_name: The name for the new project. 
         :return project_arn: The ARN of the new project. 
        "" "
         try: 
             logger.info("Creating project: %s", project_name) 
             response = lookoutvision_client.create_project(ProjectName=project_name) 
             project_arn = response["ProjectMetadata"]["ProjectArn"] 
             logger.info("project ARN: %s", project_arn) 
         except ClientError: 
             logger.exception("Couldn't create project %s.", project_name) 
             raise 
         else: 
             return project_arn
```
• Untuk detail API, lihat [CreateProject](https://docs.aws.amazon.com/goto/boto3/lookoutvision-2020-11-20/CreateProject)di AWSSDK for Python (Boto3) Referensi API.

### Menghapus kumpulan data

Contoh kode berikut menunjukkan cara menghapus dataset Lookout for Vision.

Untuk informasi selengkapnya, lihat [Menghapus kumpulan data](https://docs.aws.amazon.com/lookout-for-vision/latest/developer-guide/delete-dataset.html).

SDK for Python (Boto3)

# **a** Note

Ada lebih banyak tentang GitHub. Temukan contoh lengkapnya dan pelajari cara mengatur dan menjalankannya di [Repositori Contoh Kode AWS.](https://github.com/awsdocs/aws-doc-sdk-examples/tree/main/python/example_code/lookoutvision#code-examples)

class Datasets:

@staticmethod

```
 def delete_dataset(lookoutvision_client, project_name, dataset_type): 
 """ 
        Deletes a Lookout for Vision dataset 
         :param lookoutvision_client: A Boto3 Lookout for Vision client. 
         :param project_name: The name of the project that contains the dataset that 
                              you want to delete. 
         :param dataset_type: The type (train or test) of the dataset that you 
                              want to delete. 
         """ 
        try: 
             logger.info( 
                 "Deleting the %s dataset for project %s.", dataset_type, 
 project_name 
) lookoutvision_client.delete_dataset( 
                 ProjectName=project_name, DatasetType=dataset_type 
) logger.info("Dataset deleted.") 
         except ClientError: 
             logger.exception("Service error: Couldn't delete dataset.") 
             raise
```
• Untuk detail API, lihat [DeleteDatasetd](https://docs.aws.amazon.com/goto/boto3/lookoutvision-2020-11-20/DeleteDataset)i AWSSDK for Python (Boto3) Referensi API.

Hapus model

Contoh kode berikut menunjukkan cara menghapus model Lookout for Vision.

Untuk informasi selengkapnya, lihat [Menghapus model](https://docs.aws.amazon.com/lookout-for-vision/latest/developer-guide/delete-model.html).

SDK for Python (Boto3)

# **a** Note

Ada lebih banyak tentang GitHub. Temukan contoh lengkapnya dan pelajari cara mengatur dan menjalankannya di [Repositori Contoh Kode AWS.](https://github.com/awsdocs/aws-doc-sdk-examples/tree/main/python/example_code/lookoutvision#code-examples)

class Models:

```
 @staticmethod 
    def delete_model(lookoutvision_client, project_name, model_version): 
 """ 
         Deletes a Lookout for Vision model. The model must first be stopped and 
 can't 
         be in training. 
         :param lookoutvision_client: A Boto3 Lookout for Vision client. 
         :param project_name: The name of the project that contains the desired 
 model. 
         :param model_version: The version of the model that you want to delete. 
 """ 
         try: 
             logger.info("Deleting model: %s", model_version) 
             lookoutvision_client.delete_model( 
                 ProjectName=project_name, ModelVersion=model_version 
) model_exists = True 
            while model exists:
                 response = 
 lookoutvision_client.list_models(ProjectName=project_name) 
                 model_exists = False 
                 for model in response["Models"]: 
                     if model["ModelVersion"] == model_version: 
                          model_exists = True 
                 if model_exists is False: 
                     logger.info("Model deleted") 
                 else: 
                     logger.info("Model is being deleted...") 
                     time.sleep(2) 
             logger.info("Deleted Model: %s", model_version) 
         except ClientError: 
             logger.exception("Couldn't delete model.") 
             raise
```
• Untuk detail API, lihat [DeleteModel](https://docs.aws.amazon.com/goto/boto3/lookoutvision-2020-11-20/DeleteModel)di AWSSDK for Python (Boto3) Referensi API.

#### Hapus proyek

Contoh kode berikut menunjukkan cara menghapus proyek Lookout for Vision.

Untuk informasi selengkapnya, lihat [Menghapus proyek.](https://docs.aws.amazon.com/lookout-for-vision/latest/developer-guide/delete-project.html)

```
SDK for Python (Boto3)
```
#### **a** Note

Ada lebih banyak tentang GitHub. Temukan contoh lengkapnya dan pelajari cara mengatur dan menjalankannya di [Repositori Contoh Kode AWS.](https://github.com/awsdocs/aws-doc-sdk-examples/tree/main/python/example_code/lookoutvision#code-examples)

```
class Projects: 
     @staticmethod 
     def delete_project(lookoutvision_client, project_name): 
 """ 
         Deletes a Lookout for Vision Model 
         :param lookoutvision_client: A Boto3 Lookout for Vision client. 
         :param project_name: The name of the project that you want to delete. 
        "" "
         try: 
             logger.info("Deleting project: %s", project_name) 
             response = lookoutvision_client.delete_project(ProjectName=project_name) 
             logger.info("Deleted project ARN: %s ", response["ProjectArn"]) 
         except ClientError as err: 
             logger.exception("Couldn't delete project %s.", project_name) 
             raise
```
• Untuk detail API, lihat [DeleteProjectd](https://docs.aws.amazon.com/goto/boto3/lookoutvision-2020-11-20/DeleteProject)i AWSSDK for Python (Boto3) Referensi API.

Jelaskan kumpulan data

Contoh kode berikut menunjukkan cara mendeskripsikan dataset Lookout for Vision.

Untuk informasi selengkapnya, lihat [Melihat kumpulan data Anda.](https://docs.aws.amazon.com/lookout-for-vision/latest/developer-guide/view-datasets.html)

# **a** Note

```
class Datasets: 
     @staticmethod 
     def describe_dataset(lookoutvision_client, project_name, dataset_type): 
 """ 
         Gets information about a Lookout for Vision dataset. 
         :param lookoutvision_client: A Boto3 Lookout for Vision client. 
         :param project_name: The name of the project that contains the dataset that 
                              you want to describe. 
         :param dataset_type: The type (train or test) of the dataset that you want 
                              to describe. 
 """ 
         try: 
             response = lookoutvision_client.describe_dataset( 
                 ProjectName=project_name, DatasetType=dataset_type 
) print(f"Name: {response['DatasetDescription']['ProjectName']}") 
             print(f"Type: {response['DatasetDescription']['DatasetType']}") 
             print(f"Status: {response['DatasetDescription']['Status']}") 
             print(f"Message: {response['DatasetDescription']['StatusMessage']}") 
             print(f"Images: {response['DatasetDescription']['ImageStats']
['Total']}") 
             print(f"Labeled: {response['DatasetDescription']['ImageStats']
['Labeled']}") 
             print(f"Normal: {response['DatasetDescription']['ImageStats']
['Normal']}") 
             print(f"Anomaly: {response['DatasetDescription']['ImageStats']
['Anomaly']}") 
         except ClientError: 
             logger.exception("Service error: problem listing datasets.") 
             raise 
         print("Done.")
```
• Untuk detail API, lihat [DescribeDatasetd](https://docs.aws.amazon.com/goto/boto3/lookoutvision-2020-11-20/DescribeDataset)i AWSSDK for Python (Boto3) Referensi API.

Jelaskan model

Contoh kode berikut menunjukkan cara mendeskripsikan model Lookout for Vision.

Untuk informasi selengkapnya, lihat [Melihat model Anda.](https://docs.aws.amazon.com/lookout-for-vision/latest/developer-guide/view-models.html)

SDK for Python (Boto3)

### **a** Note

```
class Models:
```

```
 @staticmethod 
    def describe_model(lookoutvision_client, project_name, model_version): 
        "" "
         Shows the performance metrics for a trained model. 
         :param lookoutvision_client: A Boto3 Amazon Lookout for Vision client. 
         :param project_name: The name of the project that contains the desired 
 model. 
         :param model_version: The version of the model. 
 """ 
         response = lookoutvision_client.describe_model( 
             ProjectName=project_name, ModelVersion=model_version 
\overline{\phantom{a}} model_description = response["ModelDescription"] 
         print(f"\tModel version: {model_description['ModelVersion']}") 
         print(f"\tARN: {model_description['ModelArn']}") 
         if "Description" in model_description: 
             print(f"\tDescription: {model_description['Description']}") 
         print(f"\tStatus: {model_description['Status']}") 
         print(f"\tMessage: {model_description['StatusMessage']}") 
         print(f"\tCreated: {str(model_description['CreationTimestamp'])}")
```
 $\Gamma$ 

```
 if model_description["Status"] in ("TRAINED", "HOSTED"): 
             training_start = model_description["CreationTimestamp"] 
            training end = model description["EvaluationEndTimestamp"]
             duration = training_end - training_start 
             print(f"\tTraining duration: {duration}") 
             print("\n\tPerformance metrics\n\t-------------------") 
             print(f"\tRecall: {model_description['Performance']['Recall']}") 
             print(f"\tPrecision: {model_description['Performance']['Precision']}") 
             print(f"\tF1: {model_description['Performance']['F1Score']}") 
             training_output_bucket = model_description["OutputConfig"]["S3Location"]
                 "Bucket" 
 ] 
             prefix = model_description["OutputConfig"]["S3Location"]["Prefix"] 
             print(f"\tTraining output: s3://{training_output_bucket}/{prefix}")
```
• Untuk detail API, lihat [DescribeModeld](https://docs.aws.amazon.com/goto/boto3/lookoutvision-2020-11-20/DescribeModel)i AWSSDK for Python (Boto3) Referensi API.

Mendeteksi anomali dalam gambar dengan model terlatih

Contoh kode berikut menunjukkan cara mendeteksi anomali pada gambar dengan model Lookout for Vision yang terlatih.

Untuk informasi selengkapnya, lihat [Mendeteksi anomali pada gambar.](https://docs.aws.amazon.com/lookout-for-vision/latest/developer-guide/inference-detect-anomalies.html)

```
SDK for Python (Boto3)
```
### **a** Note

```
class Inference: 
     """ 
     Shows how to detect anomalies in an image using a trained Lookout for Vision 
  model. 
     """
```

```
 @staticmethod 
    def detect anomalies(lookoutvision client, project name, model version, photo):
 """ 
         Calls DetectAnomalies using the supplied project, model version, and image. 
         :param lookoutvision_client: A Lookout for Vision Boto3 client. 
         :param project: The project that contains the model that you want to use. 
         :param model_version: The version of the model that you want to use. 
         :param photo: The photo that you want to analyze. 
         :return: The DetectAnomalyResult object that contains the analysis results. 
 """ 
        image_type = imghdr.what(photo) if image_type == "jpeg": 
             content_type = "image/jpeg" 
         elif image_type == "png": 
             content_type = "image/png" 
         else: 
             logger.info("Image type not valid for %s", photo) 
             raise ValueError( 
                 f"File format not valid. Supply a jpeg or png format file: {photo}" 
) # Get images bytes for call to detect_anomalies. 
         with open(photo, "rb") as image: 
             response = lookoutvision_client.detect_anomalies( 
                 ProjectName=project_name, 
                 ContentType=content_type, 
                 Body=image.read(), 
                 ModelVersion=model_version, 
) return response["DetectAnomalyResult"] 
    @staticmethod 
    def download_from_s3(s3_resource, photo): 
        "" "
         Downloads an image from an S3 bucket. 
         :param s3_resource: A Boto3 Amazon S3 resource. 
         :param photo: The Amazon S3 path of a photo to download. 
         return: The local path to the downloaded file. 
        "" "
         try:
```

```
 bucket, key = photo.replace("s3://", "").split("/", 1) 
             local_file = os.path.basename(photo) 
         except ValueError: 
             logger.exception("Couldn't get S3 info for %s", photo) 
             raise 
        try: 
             logger.info("Downloading %s", photo) 
             s3_resource.Bucket(bucket).download_file(key, local_file) 
         except ClientError: 
             logger.exception("Couldn't download %s from S3.", photo) 
             raise 
         return local_file 
    @staticmethod 
    def reject_on_classification(image, prediction, confidence_limit): 
 """ 
         Returns True if the anomaly confidence is greater than or equal to 
         the supplied confidence limit. 
         :param image: The name of the image file that was analyzed. 
         :param prediction: The DetectAnomalyResult object returned from 
 DetectAnomalies. 
         :param confidence_limit: The minimum acceptable confidence (float 0 - 1). 
         :return: True if the error condition indicates an anomaly, otherwise False. 
 """ 
         reject = False 
         logger.info("Checking classification for %s", image) 
         if prediction["IsAnomalous"] and prediction["Confidence"] >= 
 confidence_limit: 
            reject = True reject_info = ( 
                 f"Rejected: Anomaly confidence ({prediction['Confidence']:.2%}) is 
 greater" 
                 f" than limit ({confidence_limit:.2%})" 
) logger.info("%s", reject_info) 
         if not reject: 
             logger.info("No anomalies found.")
```

```
 return reject
```

```
 @staticmethod 
    def reject_on_anomaly_types( 
         image, prediction, confidence_limit, anomaly_types_limit 
    ): 
 """ 
        Checks if the number of anomaly types is greater than the anomaly types 
        limit and if the prediction confidence is greater than the confidence limit. 
         :param image: The name of the image file that was analyzed. 
         :param prediction: The DetectAnomalyResult object returned from 
 DetectAnomalies. 
        : param confidence: The minimum acceptable confidence (float 0 - 1).
         :param anomaly_types_limit: The maximum number of allowable anomaly types 
 (int). 
         :return: True if the error condition indicates an anomaly, otherwise False. 
 """ 
        logger.info("Checking number of anomaly types for %s", image) 
        reject = False 
        if prediction["IsAnomalous"] and prediction["Confidence"] >= 
 confidence_limit: 
            anomaly_types = { anomaly["Name"] 
                 for anomaly in prediction["Anomalies"] 
                 if anomaly["Name"] != "background" 
 } 
             if len(anomaly_types) > anomaly_types_limit: 
                reject = Truereject info = ( f"Rejected: Anomaly confidence ({prediction['Confidence']:.2%}) 
 " 
                     f"is greater than limit ({confidence_limit:.2%}) and " 
                     f"the number of anomaly types ({len(anomaly_types)-1}) is " 
                     f"greater than the limit ({anomaly_types_limit})" 
) logger.info("%s", reject_info) 
        if not reject: 
             logger.info("No anomalies found.") 
        return reject
```

```
 @staticmethod 
     def reject_on_coverage( 
         image, prediction, confidence_limit, anomaly_label, coverage_limit 
     ): 
 """ 
         Checks if the coverage area of an anomaly is greater than the coverage limit 
  and if 
         the prediction confidence is greater than the confidence limit. 
         :param image: The name of the image file that was analyzed. 
         :param prediction: The DetectAnomalyResult object returned from 
  DetectAnomalies. 
         :param confidence_limit: The minimum acceptable confidence (float 0-1). 
         :anomaly_label: The anomaly label for the type of anomaly that you want to 
  check. 
         :coverage_limit: The maximum acceptable percentage coverage of an anomaly 
  (float 0-1). 
         :return: True if the error condition indicates an anomaly, otherwise False. 
 """ 
         reject = False 
         logger.info("Checking coverage for %s", image) 
         if prediction["IsAnomalous"] and prediction["Confidence"] >= 
  confidence_limit: 
             for anomaly in prediction["Anomalies"]: 
                if anomaly["Name"] == anomaly label and anomaly["PixelAnomaly"][
                     "TotalPercentageArea" 
                 ] > (coverage_limit): 
                    reject = True reject_info = ( 
                         f"Rejected: Anomaly confidence 
  ({prediction['Confidence']:.2%}) " 
                         f"is greater than limit ({confidence_limit:.2%}) and 
  {anomaly['Name']} " 
                         f"coverage ({anomaly['PixelAnomaly']
['TotalPercentageArea']:.2%}) " 
                         f"is greater than limit ({coverage_limit:.2%})" 
) logger.info("%s", reject_info) 
         if not reject:
```

```
 logger.info("No anomalies found.") 
         return reject 
     @staticmethod 
     def analyze_image(lookoutvision_client, image, config): 
 """ 
         Analyzes an image with an Amazon Lookout for Vision model. Also 
         runs a series of checks to determine if the contents of an image 
         should be rejected. 
         :param lookoutvision_client: A Lookout for Vision Boto3 client. 
         param image: A local image that you want to analyze. 
         param config: Configuration information for the model and reject 
         limits. 
 """ 
         project = config["project"] 
         model_version = config["model_version"] 
         confidence_limit = config["confidence_limit"] 
         coverage_limit = config["coverage_limit"] 
         anomaly_types_limit = config["anomaly_types_limit"] 
        anomaly_1abel = config['anomaly_1abel'] # Get analysis results. 
         print(f"Analyzing {image}.") 
         prediction = Inference.detect_anomalies( 
             lookoutvision_client, project, model_version, image 
\overline{\phantom{a}}anomalies = \lceil]
         reject = Inference.reject_on_classification(image, prediction, 
 confidence_limit) 
         if reject: 
             anomalies.append("Classification: An anomaly was found.") 
         reject = Inference.reject_on_coverage( 
             image, prediction, confidence_limit, anomaly_label, coverage_limit 
         ) 
         if reject: 
             anomalies.append("Coverage: Anomaly coverage too high.")
```

```
 reject = Inference.reject_on_anomaly_types( 
              image, prediction, confidence_limit, anomaly_types_limit 
\overline{\phantom{a}} if reject: 
              anomalies.append("Anomaly type count: Too many anomaly types found.") 
              print() 
         if len(anomalies) > 0: 
              print(f"Anomalies found in {image}") 
              for anomaly in anomalies: 
                  print(f"{anomaly}") 
         else: 
              print(f"No anomalies found in {image}")
def main(): 
    "" ""
     Detects anomalies in an image file. 
    "" "
     try: 
         logging.basicConfig(level=logging.INFO, format="%(levelname)s: %(message)s") 
         parser = argparse.ArgumentParser( 
              description="Find anomalies with Amazon Lookout for Vision." 
\overline{\phantom{a}} parser.add_argument( 
              "image", 
              help="The file that you want to analyze. Supply a local file path or a " 
              "path to an S3 object.", 
         \lambda parser.add_argument( 
              "config", 
              help=( 
                   "The configuration JSON file to use. " 
                  "See https://github.com/awsdocs/aws-doc-sdk-examples/blob/main/" 
                  "python/example_code/lookoutvision/README.md" 
              ), 
          ) 
         args = parser.parse_args() 
         session = boto3.Session(profile_name="lookoutvision-access")
```

```
 lookoutvision_client = session.client("lookoutvision") 
         s3_resource = session.resource("s3") 
         # Get configuration information. 
         with open(args.config, encoding="utf-8") as config_file: 
             config = json.load(config_file) 
         # Download image if located in S3 bucket. 
         if args.image.startswith("s3://"): 
             image = Inference.download_from_s3(s3_resource, args.image) 
         else: 
             image = args.image 
         Inference.analyze_image(lookoutvision_client, image, config) 
         # Delete image, if downloaded from S3 bucket. 
         if args.image.startswith("s3://"): 
             os.remove(image) 
     except ClientError as err: 
         print(f"Service error: {err.response['Error']['Message']}") 
     except FileNotFoundError as err: 
         print(f"The supplied file couldn't be found: {err.filename}.") 
     except ValueError as err: 
         print(f"A value error occurred: {err}.") 
     else: 
         print("\nSuccessfully completed analysis.")
if __name__ == '__main__": main()
```
• Untuk detail API, lihat [DetectAnomaliesd](https://docs.aws.amazon.com/goto/boto3/lookoutvision-2020-11-20/DetectAnomalies)i AWSSDK for Python (Boto3) Referensi API.

#### Daftar model

Contoh kode berikut menunjukkan cara membuat daftar model Lookout for Vision.

Untuk informasi selengkapnya, lihat [Melihat model Anda.](https://docs.aws.amazon.com/lookout-for-vision/latest/developer-guide/view-models.html)

# **a** Note

Ada lebih banyak tentang GitHub. Temukan contoh lengkapnya dan pelajari cara mengatur dan menjalankannya di [Repositori Contoh Kode AWS.](https://github.com/awsdocs/aws-doc-sdk-examples/tree/main/python/example_code/lookoutvision#code-examples)

```
class Models: 
     @staticmethod 
     def describe_models(lookoutvision_client, project_name): 
 """ 
         Gets information about all models in a Lookout for Vision project. 
         :param lookoutvision_client: A Boto3 Lookout for Vision client. 
         :param project_name: The name of the project that you want to use. 
        "" "
         try: 
             response = lookoutvision_client.list_models(ProjectName=project_name) 
             print("Project: " + project_name) 
             for model in response["Models"]: 
                 Models.describe_model( 
                     lookoutvision_client, project_name, model["ModelVersion"] 
) print() 
             print("Done...") 
         except ClientError: 
             logger.exception("Couldn't list models.") 
             raise
```
• Untuk detail API, lihat [ListModels](https://docs.aws.amazon.com/goto/boto3/lookoutvision-2020-11-20/ListModels)di AWSSDK for Python (Boto3) Referensi API.

### Daftar proyek

Contoh kode berikut menunjukkan cara membuat daftar proyek Lookout for Vision.

Untuk informasi selengkapnya, lihat [Melihat proyek Anda.](https://docs.aws.amazon.com/lookout-for-vision/latest/developer-guide/view-projects.html)

# **a** Note

```
class Projects: 
     @staticmethod 
     def list_projects(lookoutvision_client): 
 """ 
         Lists information about the projects that are in in your AWS account 
         and in the current AWS Region. 
         :param lookoutvision_client: A Boto3 Lookout for Vision client. 
        "" "
         try: 
             response = lookoutvision_client.list_projects() 
             for project in response["Projects"]: 
                 print("Project: " + project["ProjectName"]) 
                 print("\tARN: " + project["ProjectArn"]) 
                 print("\tCreated: " + str(["CreationTimestamp"])) 
                 print("Datasets") 
                 project_description = lookoutvision_client.describe_project( 
                     ProjectName=project["ProjectName"] 
) if not project_description["ProjectDescription"]["Datasets"]: 
                     print("\tNo datasets") 
                 else: 
                     for dataset in project_description["ProjectDescription"][ 
                         "Datasets" 
\blacksquare:
                         print(f"\ttype: {dataset['DatasetType']}") 
                         print(f"\tStatus: {dataset['StatusMessage']}") 
                 print("Models") 
                 response_models = lookoutvision_client.list_models( 
                     ProjectName=project["ProjectName"] 
) if not response_models["Models"]:
```

```
 print("\tNo models") 
                  else: 
                     for model in response models["Models"]:
                          Models.describe_model( 
                               lookoutvision_client, 
                               project["ProjectName"], 
                              model["ModelVersion"], 
) print("------------------------------------------------------------
\langle n" \rangle print("Done!") 
         except ClientError: 
             logger.exception("Problem listing projects.") 
             raise
```
• Untuk detail API, lihat [ListProjectsd](https://docs.aws.amazon.com/goto/boto3/lookoutvision-2020-11-20/ListProjects)i AWSSDK for Python (Boto3) Referensi API.

Mulai model

Contoh kode berikut menunjukkan cara memulai model Lookout for Vision.

Untuk informasi selengkapnya, lihat [Memulai model Anda](https://docs.aws.amazon.com/lookout-for-vision/latest/developer-guide/run-start-model.html).

SDK for Python (Boto3)

### **a** Note

```
class Hosting: 
     @staticmethod 
     def start_model( 
         lookoutvision_client, project_name, model_version, min_inference_units 
     ): 
         "" "
```

```
 Starts the hosting of a Lookout for Vision model. 
        : param lookoutvision client: A Boto3 Lookout for Vision client.
         :param project_name: The name of the project that contains the version of 
 the 
                               model that you want to start hosting. 
         :param model_version: The version of the model that you want to start 
 hosting. 
         :param min_inference_units: The number of inference units to use for 
 hosting. 
        "''" try: 
             logger.info( 
                 "Starting model version %s for project %s", model_version, 
 project_name 
) lookoutvision_client.start_model( 
                 ProjectName=project_name, 
                 ModelVersion=model_version, 
                 MinInferenceUnits=min_inference_units, 
) print("Starting hosting...") 
            status = ""
             finished = False 
             # Wait until hosted or failed. 
             while finished is False: 
                 model_description = lookoutvision_client.describe_model( 
                     ProjectName=project_name, ModelVersion=model_version 
) status = model_description["ModelDescription"]["Status"] 
                 if status == "STARTING_HOSTING": 
                     logger.info("Host starting in progress...") 
                     time.sleep(10) 
                     continue 
                 if status == "HOSTED": 
                     logger.info("Model is hosted and ready for use.") 
                     finished = True 
                     continue 
                 logger.info("Model hosting failed and the model can't be used.")
```

```
 if status != "HOSTED": 
         logger.error("Error hosting model: %s", status) 
         raise Exception(f"Error hosting model: {status}") 
 except ClientError: 
     logger.exception("Couldn't host model.") 
     raise
```
• Untuk detail API, lihat [StartModeld](https://docs.aws.amazon.com/goto/boto3/lookoutvision-2020-11-20/StartModel)i AWSSDK for Python (Boto3) Referensi API.

# Hentikan model

Contoh kode berikut menunjukkan cara menghentikan model Lookout for Vision.

Untuk informasi selengkapnya, lihat [Menghentikan model Anda](https://docs.aws.amazon.com/lookout-for-vision/latest/developer-guide/run-stop-model.html).

finished = True

```
SDK for Python (Boto3)
```
### **a** Note

```
class Hosting: 
     @staticmethod 
     def stop_model(lookoutvision_client, project_name, model_version): 
          """ 
         Stops a running Lookout for Vision Model. 
          :param lookoutvision_client: A Boto3 Lookout for Vision client. 
          :param project_name: The name of the project that contains the version of 
                                 the model that you want to stop hosting. 
          :param model_version: The version of the model that you want to stop 
  hosting. 
         ^{\mathrm{m}} ""
          try:
```

```
 logger.info("Stopping model version %s for %s", model_version, 
 project_name) 
             response = lookoutvision_client.stop_model( 
                 ProjectName=project_name, ModelVersion=model_version 
) logger.info("Stopping hosting...") 
             status = response["Status"] 
             finished = False 
             # Wait until stopped or failed. 
             while finished is False: 
                 model_description = lookoutvision_client.describe_model( 
                     ProjectName=project_name, ModelVersion=model_version 
) status = model_description["ModelDescription"]["Status"] 
                 if status == "STOPPING_HOSTING": 
                     logger.info("Host stopping in progress...") 
                     time.sleep(10) 
                     continue 
                 if status == "TRAINED": 
                     logger.info("Model is no longer hosted.") 
                     finished = True 
                     continue 
                 logger.info("Failed to stop model: %s ", status) 
                 finished = True 
             if status != "TRAINED": 
                 logger.error("Error stopping model: %s", status) 
                 raise Exception(f"Error stopping model: {status}") 
         except ClientError: 
             logger.exception("Couldn't stop hosting model.") 
             raise
```
• Untuk detail API, lihat [StopModel](https://docs.aws.amazon.com/goto/boto3/lookoutvision-2020-11-20/StopModel)di AWSSDK for Python (Boto3) Referensi API.

#### Skenario

Buat file manifes

Contoh kode berikut menunjukkan cara membuat file manifes Lookout for Vision dan mengunggahnya ke Amazon S3.

Untuk informasi selengkapnya, lihat [Membuat file manifes.](https://docs.aws.amazon.com/lookout-for-vision/latest/developer-guide/manifest-files.html)

```
SDK for Python (Boto3)
```
#### **a** Note

```
class Datasets: 
     @staticmethod 
     def create_manifest_file_s3(s3_resource, image_s3_path, manifest_s3_path): 
        "" "
         Creates a manifest file and uploads to Amazon S3. 
         :param s3_resource: A Boto3 Amazon S3 resource. 
         :param image_s3_path: The Amazon S3 path to the images referenced by the 
                                 manifest file. The images must be in an Amazon S3 
  bucket 
                                 with the following folder structure. 
                                   s3://doc-example-bucket/<train or test>/ 
                                       normal/ 
                                       anomaly/ 
                                 Place normal images in the normal folder and anomalous 
                                 images in the anomaly folder. 
         :param manifest_s3_path: The Amazon S3 location in which to store the 
  created 
                                    manifest file. 
 """ 
         output_manifest_file = "temp.manifest" 
         try: 
             # Current date and time in manifest file format. 
             dttm = datetime.now().strftime("%Y-%m-%dT%H:%M:%S.%f")
```
dttm)

```
 # Get bucket and folder from image and manifest file paths. 
             bucket, prefix = image_s3_path.replace("s3://", "").split("/", 1) 
            if prefix[-1] != "/":
                prefix += "/" manifest_bucket, manifest_prefix = manifest_s3_path.replace( 
                 "s3://", "" 
             ).split("/", 1) 
             with open(output_manifest_file, "w") as mfile: 
                 logger.info("Creating manifest file") 
                 src_bucket = s3_resource.Bucket(bucket) 
                 # Create JSON lines for anomalous images. 
                 for obj in src_bucket.objects.filter( 
                      Prefix=prefix + "anomaly/", Delimiter="/" 
                 ): 
                    image\_path = f"s3://src_bucket.name}/\{obj.key}"
                     manifest = Datasets.create_json_line(image_path, "anomaly", 
                    mfile.write(json.dumps(manifest) + "\n") # Create json lines for normal images. 
                 for obj in src_bucket.objects.filter( 
                      Prefix=prefix + "normal/", Delimiter="/" 
                 ): 
                      image_path = f"s3://{src_bucket.name}/{obj.key}" 
                     manifest = Datasets.create_json_line(image_path, "normal", dttm) 
                     mfile.write(json.dumps(manifest) + "\n") 
             logger.info("Uploading manifest file to %s", manifest_s3_path) 
             s3_resource.Bucket(manifest_bucket).upload_file( 
                 output_manifest_file, manifest_prefix 
) except ClientError: 
             logger.exception("Error uploading manifest.") 
             raise 
         except Exception: 
             logger.exception("Error uploading manifest.") 
             raise 
         else: 
             logger.info("Completed manifest file creation and upload.") 
         finally: 
             try: 
                 os.remove(output_manifest_file)
```

```
 except FileNotFoundError: 
                  pass 
     @staticmethod 
     def create_json_line(image, class_name, dttm): 
 """ 
         Creates a single JSON line for an image. 
         :param image: The S3 location for the image. 
         :param class_name: The class of the image (normal or anomaly) 
         :param dttm: The date and time that the JSON is created. 
        "" "
        label = <math>0</math> if class_name == "normal": 
             label = <math>0</math> elif class_name == "anomaly": 
            label = 1 else: 
              logger.error("Unexpected label value: %s for %s", label, image) 
              raise Exception(f"Unexpected label value: {label} for {image}") 
        manifest = \{ "source-ref": image, 
              "anomaly-label": label, 
              "anomaly-label-metadata": { 
                  "confidence": 1, 
                  "job-name": "labeling-job/anomaly-label", 
                  "class-name": class_name, 
                  "human-annotated": "yes", 
                  "creation-date": dttm, 
                  "type": "groundtruth/image-classification", 
              }, 
         } 
         return manifest
```
# Buat, latih, dan mulai model

Contoh kode berikut menunjukkan cara membuat, melatih, dan memulai model Lookout for Vision.

Membuat dan secara opsional memulai model Amazon Lookout for Vision menggunakan argumen baris perintah. Kode contoh membuat proyek baru, kumpulan data pelatihan, kumpulan data pengujian opsional, dan model. Setelah pelatihan model selesai, Anda dapat menggunakan skrip yang disediakan untuk mencoba model Anda dengan gambar.

Contoh ini membutuhkan satu set gambar untuk melatih modelnya. Anda dapat menemukan contoh gambar papan sirkuit GitHub yang dapat Anda gunakan untuk pelatihan dan pengujian. Untuk detail tentang cara menyalin gambar-gambar ini ke bucket Amazon Simple Storage Service (Amazon S3), [lihat](https://docs.aws.amazon.com/lookout-for-vision/latest/developer-guide/su-prepare-example-images.html) Mempersiapkan contoh gambar.

Untuk kode sumber lengkap dan instruksi tentang cara mengatur dan menjalankan, lihat contoh lengkapnya di [GitHub.](https://github.com/awsdocs/aws-doc-sdk-examples/tree/main/python/example_code/lookoutvision#code-examples)

Layanan yang digunakan dalam contoh ini

• Lookout for Vision

Ekspor kumpulan data dari proyek

Contoh kode berikut menunjukkan cara mengekspor dataset dari proyek Lookout for Vision.

Untuk informasi selengkapnya, lihat [Mengekspor kumpulan data dari proyek \(SDK](https://docs.aws.amazon.com/lookout-for-vision/latest/developer-guide/export-dataset-sdk.html)).

SDK for Python (Boto3)

#### **a** Note

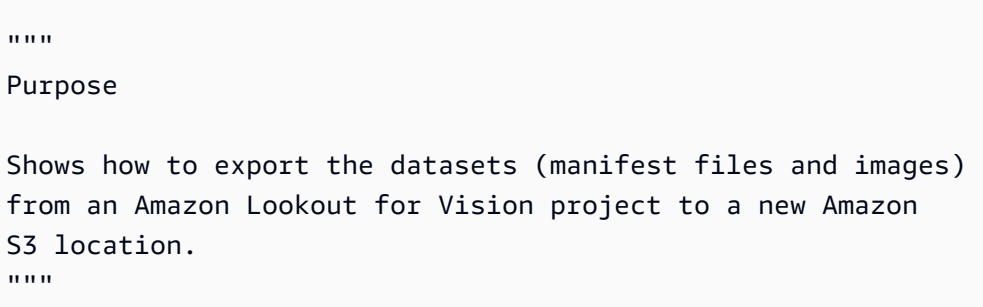

```
import argparse
import json
import logging
import boto3
from botocore.exceptions import ClientError
logger = logging.getLogger(__name__)
def copy_file(s3_resource, source_file, destination_file): 
    ^{\mathrm{m}} ""
     Copies a file from a source Amazon S3 folder to a destination 
     Amazon S3 folder. 
     The destination can be in a different S3 bucket. 
     :param s3: An Amazon S3 Boto3 resource. 
     :param source_file: The Amazon S3 path to the source file. 
     :param destination_file: The destination Amazon S3 path for 
     the copy operation. 
    "" "
     source_bucket, source_key = source_file.replace("s3://", "").split("/", 1) 
     destination_bucket, destination_key = destination_file.replace("s3://", 
  "").split( 
         "/", 1 
     ) 
     try: 
         bucket = s3_resource.Bucket(destination_bucket) 
         dest_object = bucket.Object(destination_key) 
         dest_object.copy_from(CopySource={"Bucket": source_bucket, "Key": 
 source key})
         dest_object.wait_until_exists() 
         logger.info("Copied %s to %s", source_file, destination_file) 
     except ClientError as error: 
         if error.response["Error"]["Code"] == "404": 
             error_message = ( 
                  f"Failed to copy {source_file} to " 
                  f"{destination_file}. : {error.response['Error']['Message']}" 
) logger.warning(error_message) 
             error.response["Error"]["Message"] = error_message 
         raise
```

```
def upload_manifest_file(s3_resource, manifest_file, destination): 
    "" ""
     Uploads a manifest file to a destination Amazon S3 folder. 
     :param s3: An Amazon S3 Boto3 resource. 
     :param manifest_file: The manifest file that you want to upload. 
     :destination: The Amazon S3 folder location to upload the manifest 
     file to. 
    "" "
     destination_bucket, destination_key = destination.replace("s3://", 
  "").split("/", 1) 
     bucket = s3_resource.Bucket(destination_bucket) 
     put_data = open(manifest_file, "rb") 
     obj = bucket.Object(destination_key + manifest_file) 
     try: 
         obj.put(Body=put_data) 
         obj.wait_until_exists() 
         logger.info("Put manifest file '%s' to bucket '%s'.", obj.key, 
  obj.bucket_name) 
     except ClientError: 
         logger.exception( 
              "Couldn't put manifest file '%s' to bucket '%s'.", obj.key, 
  obj.bucket_name 
\overline{\phantom{a}} raise 
     finally: 
         if getattr(put_data, "close", None): 
              put_data.close()
def get_dataset_types(lookoutvision_client, project): 
     """ 
     Determines the types of the datasets (train or test) in an 
     Amazon Lookout for Vision project. 
     :param lookoutvision_client: A Lookout for Vision Boto3 client. 
     :param project: The Lookout for Vision project that you want to check. 
     :return: The dataset types in the project. 
    "" "
```

```
 try:
```

```
 response = lookoutvision_client.describe_project(ProjectName=project) 
        datasets = \lceil]
         for dataset in response["ProjectDescription"]["Datasets"]: 
            if dataset["Status"] in ("CREATE COMPLETE", "UPDATE COMPLETE"):
                 datasets.append(dataset["DatasetType"]) 
         return datasets 
     except lookoutvision_client.exceptions.ResourceNotFoundException: 
         logger.exception("Project %s not found.", project) 
         raise
def process_json_line(s3_resource, entry, dataset_type, destination): 
     """ 
     Creates a JSON line for a new manifest file, copies image and mask to 
     destination. 
     :param s3_resource: An Amazon S3 Boto3 resource. 
     :param entry: A JSON line from the manifest file. 
     :param dataset_type: The type (train or test) of the dataset that 
     you want to create the manifest file for. 
     :param destination: The destination Amazon S3 folder for the manifest 
     file and dataset images. 
     :return: A JSON line with details for the destination location. 
     """ 
     entry_json = json.loads(entry) 
     print(f"source: {entry_json['source-ref']}") 
     # Use existing folder paths to ensure console added image names don't clash. 
     bucket, key = entry_json["source-ref"].replace("s3://", "").split("/", 1) 
     logger.info("Source location: %s/%s", bucket, key) 
     destination_image_location = destination + dataset_type + "/images/" + key 
     copy_file(s3_resource, entry_json["source-ref"], destination_image_location) 
     # Update JSON for writing. 
     entry_json["source-ref"] = destination_image_location 
     if "anomaly-mask-ref" in entry_json: 
         source_anomaly_ref = entry_json["anomaly-mask-ref"]
```
```
 mask_bucket, mask_key = source_anomaly_ref.replace("s3://", "").split("/", 
  1) 
         destination_mask_location = destination + dataset_type + "/masks/" + 
  mask_key 
        entry json["anomaly-mask-ref"] = destination mask location
         copy_file(s3_resource, source_anomaly_ref, entry_json["anomaly-mask-ref"]) 
     return entry_json
def write_manifest_file( 
     lookoutvision_client, s3_resource, project, dataset_type, destination
): 
    "" "
     Creates a manifest file for a dataset. Copies the manifest file and 
     dataset images (and masks, if present) to the specified Amazon S3 destination. 
     :param lookoutvision_client: A Lookout for Vision Boto3 client. 
     :param project: The Lookout for Vision project that you want to use. 
     :param dataset_type: The type (train or test) of the dataset that 
     you want to create the manifest file for. 
     :param destination: The destination Amazon S3 folder for the manifest file 
     and dataset images. 
    "" "
     try: 
         # Create a reusable Paginator 
         paginator = lookoutvision_client.get_paginator("list_dataset_entries") 
         # Create a PageIterator from the Paginator 
         page_iterator = paginator.paginate( 
             ProjectName=project, 
             DatasetType=dataset_type, 
             PaginationConfig={"PageSize": 100}, 
         ) 
         output_manifest_file = dataset_type + ".manifest" 
         # Create manifest file then upload to Amazon S3 with images. 
         with open(output_manifest_file, "w", encoding="utf-8") as manifest_file: 
             for page in page_iterator: 
                 for entry in page["DatasetEntries"]: 
                      try:
```

```
 entry_json = process_json_line( 
                              s3_resource, entry, dataset_type, destination 
) manifest_file.write(json.dumps(entry_json) + "\n") 
                      except ClientError as error: 
                          if error.response["Error"]["Code"] == "404": 
                               print(error.response["Error"]["Message"]) 
                              print(f"Excluded JSON line: {entry}") 
                          else: 
                              raise 
         upload_manifest_file( 
             s3_resource, output_manifest_file, destination + "datasets/" 
\overline{\phantom{a}} except ClientError: 
         logger.exception("Problem getting dataset_entries") 
         raise
def export_datasets(lookoutvision_client, s3_resource, project, destination): 
    "" "
     Exports the datasets from an Amazon Lookout for Vision project to a specified 
     Amazon S3 destination. 
     :param project: The Lookout for Vision project that you want to use. 
     :param destination: The destination Amazon S3 folder for the exported datasets. 
     """ 
     # Add trailing backslash, if missing. 
    destination = destination if destination[-1] == \frac{1}{2} else destination + \frac{1}{2} print(f"Exporting project {project} datasets to {destination}.") 
     # Get each dataset and export to destination. 
     dataset_types = get_dataset_types(lookoutvision_client, project) 
     for dataset in dataset_types: 
         logger.info("Copying %s dataset to %s.", dataset, destination) 
         write_manifest_file( 
             lookoutvision_client, s3_resource, project, dataset, destination 
\overline{\phantom{a}} print("Exported dataset locations")
```

```
 for dataset in dataset_types: 
         print(f" {dataset}: {destination}datasets/{dataset}.manifest") 
     print("Done.")
def add_arguments(parser): 
     """ 
     Adds command line arguments to the parser. 
     :param parser: The command line parser. 
     """ 
     parser.add_argument("project", help="The project that contains the dataset.") 
     parser.add_argument("destination", help="The destination Amazon S3 folder.")
def main(): 
    "" ""
     Exports the datasets from an Amazon Lookout for Vision project to a 
     destination Amazon S3 location. 
    "" "
     logging.basicConfig(level=logging.INFO, format="%(levelname)s: %(message)s") 
     parser = argparse.ArgumentParser(usage=argparse.SUPPRESS) 
     add_arguments(parser) 
     args = parser.parse_args() 
     try: 
         session = boto3.Session(profile_name="lookoutvision-access") 
         lookoutvision_client = session.client("lookoutvision") 
         s3_resource = session.resource("s3") 
         export_datasets( 
             lookoutvision_client, s3_resource, args.project, args.destination 
\overline{\phantom{a}} except ClientError as err: 
         logger.exception(err) 
         print(f"Failed: {format(err)}")
if __name__ == '__main__": main()
```
Temukan proyek dengan tag tertentu

Contoh kode berikut menunjukkan cara menemukan proyek Lookout for Vision dengan tag tertentu.

Untuk informasi selengkapnya, lihat [Menandai model](https://docs.aws.amazon.com/lookout-for-vision/latest/developer-guide/tagging-model.html).

SDK for Python (Boto3)

#### **a** Note

```
import logging
import argparse
import boto3
from botocore.exceptions import ClientError
logger = logging.getLogger(__name__)
def find_tag(tags, key, value): 
    ^{\mathrm{m}} ""
     Finds a tag in the supplied list of tags. 
     :param tags: A list of tags associated with a Lookout for Vision model. 
     :param key: The tag to search for. 
     :param value: The tag key value to search for. 
     :return: True if the tag value exists, otherwise False. 
     """ 
     found = False 
     for tag in tags: 
        if key == tag['Key'']:
              logger.info("\t\tMatch found for tag: %s value: %s.", key, value) 
             found = True break
```
return found

```
def find_tag_in_projects(lookoutvision_client, key, value): 
    "" ""
     Finds Lookout for Vision models tagged with the supplied key and value. 
     :param lookoutvision_client: A Boto3 Lookout for Vision client. 
     :param key: The tag key to find. 
     :param value: The value of the tag that you want to find. 
     return: A list of matching model versions (and model projects) that were found. 
    ^{\mathrm{m}} ""
     try: 
         found_tags = [] 
         found = False 
         projects = lookoutvision_client.list_projects() 
         # Iterate through each project and models within a project. 
         for project in projects["Projects"]: 
             logger.info("Searching project: %s ...", project["ProjectName"]) 
             response_models = lookoutvision_client.list_models( 
                 ProjectName=project["ProjectName"] 
) for model in response_models["Models"]: 
                model description = lookoutvision client.describe model(
                     ProjectName=project["ProjectName"], 
                     ModelVersion=model["ModelVersion"], 
) tags = lookoutvision_client.list_tags_for_resource( 
                     ResourceArn=model_description["ModelDescription"]["ModelArn"] 
) logger.info( 
                     "\tSearching model: %s for tag: %s value: %s.", 
                     model_description["ModelDescription"]["ModelArn"], 
                     key, 
                     value, 
) if find_tag(tags["Tags"], key, value) is True: 
                     found = True 
                     logger.info( 
                         "\t\tMATCH: Project: %s: model version %s", 
                         project["ProjectName"], 
                         model_description["ModelDescription"]["ModelVersion"],
```

```
) found_tags.append( 
 { 
                            "Project": project["ProjectName"], 
                            "ModelVersion": model_description["ModelDescription"][ 
                                "ModelVersion" 
\sim 1, \sim 1, \sim 1, \sim } 
) if found is False: 
            logger.info("No match for tag %s with value %s.", key, value) 
    except ClientError: 
        logger.exception("Problem finding tags.") 
        raise 
    else: 
        return found_tags
def main(): 
    logging.basicConfig(level=logging.INFO, format="%(levelname)s: %(message)s") 
     parser = argparse.ArgumentParser(usage=argparse.SUPPRESS) 
     parser.add_argument("tag", help="The tag that you want to find.") 
    parser.add_argument("value", help="The tag value that you want to find.") 
    args = parser.parse_args() 
     key = args.tag 
    value = args.value 
   session = boto3.Session(profile name="lookoutvision-access")
    lookoutvision_client = session.client("lookoutvision") 
     print(f"Searching your models for tag: {key} with value: {value}.") 
     tagged_models = find_tag_in_projects(lookoutvision_client, key, value) 
    print("Matched models\n--------------") 
    if len(tagged_models) > 0: 
        for model in tagged_models: 
            print(f"Project: {model['Project']}. model version:
{model['ModelVersion']}") 
    else: 
         print("No matches found.")
if __name__ == '__main__":
```
main()

Daftar model yang saat ini di-host

Contoh kode berikut menunjukkan cara mencantumkan model Lookout for Vision yang saat ini dihost.

SDK for Python (Boto3)

#### **a** Note

```
class Hosting:
```

```
 @staticmethod 
    def list_hosted(lookoutvision_client): 
         """ 
        Displays a list of models in your account that are currently hosted. 
         :param lookoutvision_client: A Boto3 Lookout for Vision client. 
         """ 
        try: 
             response = lookoutvision_client.list_projects() 
            hosted = \theta print("Hosted models\n-------------") 
             for project in response["Projects"]: 
                 response_models = lookoutvision_client.list_models( 
                     ProjectName=project["ProjectName"] 
) )
                 for model in response_models["Models"]: 
                     model_description = lookoutvision_client.describe_model( 
                         ProjectName=project["ProjectName"], 
                         ModelVersion=model["ModelVersion"], 
)
```

```
 if model_description["ModelDescription"]["Status"] == "HOSTED": 
                        print( 
                            f"Project: {project['ProjectName']} Model version: " 
                            f"{model['ModelVersion']}" 
)hosted += 1 print(f"{hosted} model(s) hosted") 
        except ClientError: 
            logger.exception("Problem listing hosted models.") 
            raise
```
Layanan Terkelola untuk contoh Apache Flink menggunakan SDK for Python (Boto3)

Contoh kode berikut menunjukkan cara melakukan tindakan dan menerapkan skenario umum dengan menggunakan AWS SDK for Python (Boto3) With Managed Service for Apache Flink.

Tindakan merupakan kutipan kode dari program yang lebih besar dan harus dijalankan dalam konteks. Meskipun tindakan menunjukkan cara memanggil setiap fungsi layanan, Anda dapat melihat tindakan dalam konteks pada skenario yang terkait dan contoh lintas layanan.

Skenario adalah contoh kode yang menunjukkan cara untuk menyelesaikan tugas tertentu dengan memanggil beberapa fungsi dalam layanan yang sama.

Setiap contoh menyertakan tautan ke GitHub, di mana Anda dapat menemukan petunjuk tentang cara mengatur dan menjalankan kode dalam konteks.

Topik

- [Tindakan](#page-8173-0)
- **[Generator data](#page-14277-0)**

Tindakan

Tambahkan aliran masukan ke aplikasi

Contoh kode berikut menunjukkan cara menambahkan aliran masukan ke Layanan Terkelola untuk aplikasi Apache Flink.

## SDK for Python (Boto3)

## **a** Note

```
class KinesisAnalyticsApplicationV2: 
     """Encapsulates Kinesis Data Analytics application functions.""" 
     def __init__(self, analytics_client): 
 """ 
         :param analytics_client: A Boto3 Kinesis Data Analytics v2 client. 
         """ 
         self.analytics_client = analytics_client 
         self.name = None 
         self.arn = None 
         self.version_id = None 
         self.create_timestamp = None 
     def add_input(self, input_prefix, stream_arn, input_schema): 
        "" "
         Adds an input stream to the application. The input stream data is mapped 
         to an in-application stream that can be processed by your code running in 
         Kinesis Data Analytics. 
         :param input_prefix: The prefix prepended to in-application input stream 
  names. 
         :param stream_arn: The ARN of the input stream. 
         :param input_schema: A schema that maps the data in the input stream to the 
                               runtime environment. This can be automatically 
  generated 
                               by using `discover_input_schema` or you can create it 
                               yourself. 
         :return: Metadata about the newly added input. 
        "" "
         try: 
             response = self.analytics_client.add_application_input( 
                  ApplicationName=self.name, 
                  CurrentApplicationVersionId=self.version_id,
```

```
 Input={ 
                     "NamePrefix": input_prefix, 
                     "KinesisStreamsInput": {"ResourceARN": stream_arn}, 
                     "InputSchema": input_schema, 
                 }, 
) self.version_id = response["ApplicationVersionId"] 
             logger.info("Add input stream %s to application %s.", stream_arn, 
 self.name) 
         except ClientError: 
             logger.exception( 
                 "Couldn't add input stream %s to application %s.", stream_arn, 
 self.name 
) raise 
         else: 
             return response
```
• Untuk detail API, lihat [AddApplicationInputd](https://docs.aws.amazon.com/goto/boto3/kinesisanalyticsv2-2018-05-23/AddApplicationInput)i AWSSDK for Python (Boto3) Referensi API.

Tambahkan aliran output ke aplikasi

Contoh kode berikut menunjukkan cara menambahkan aliran output ke Managed Service untuk aplikasi Apache Flink.

SDK for Python (Boto3)

```
a Note
```

```
class KinesisAnalyticsApplicationV2: 
     """Encapsulates Kinesis Data Analytics application functions.""" 
     def __init__(self, analytics_client): 
 """ 
         :param analytics_client: A Boto3 Kinesis Data Analytics v2 client. 
        "" "
```

```
 self.analytics_client = analytics_client 
         self.name = None 
         self.arn = None 
         self.version_id = None 
         self.create_timestamp = None 
    def add_output(self, in_app_stream_name, output_arn): 
 """ 
         Adds an output stream to the application. Kinesis Data Analytics maps data 
         from the specified in-application stream to the output stream. 
         :param in_app_stream_name: The name of the in-application stream to map 
                                     to the output stream. 
         :param output_arn: The ARN of the output stream. 
         :return: A list of metadata about the output resources currently assigned 
                  to the application. 
        "" ""
         try: 
             response = self.analytics_client.add_application_output( 
                 ApplicationName=self.name, 
                 CurrentApplicationVersionId=self.version_id, 
                 Output={ 
                     "Name": in_app_stream_name, 
                     "KinesisStreamsOutput": {"ResourceARN": output_arn}, 
                     "DestinationSchema": {"RecordFormatType": "JSON"}, 
                 }, 
) outputs = response["OutputDescriptions"] 
             self.version_id = response["ApplicationVersionId"] 
             logging.info( 
                "Added output %s to %s, which now has %s outputs.",
                 output_arn, 
                 self.name, 
                 len(outputs), 
) except ClientError: 
             logger.exception("Couldn't add output %s to %s.", output_arn, self.name) 
             raise 
         else: 
             return outputs
```
• Untuk detail API, lihat [AddApplicationOutputd](https://docs.aws.amazon.com/goto/boto3/kinesisanalyticsv2-2018-05-23/AddApplicationOutput)i AWSSDK for Python (Boto3) Referensi API.

Membuat aplikasi

Contoh kode berikut menunjukkan cara membuat Layanan Terkelola untuk aplikasi Apache Flink.

```
SDK for Python (Boto3)
```
#### **a** Note

```
class KinesisAnalyticsApplicationV2: 
     """Encapsulates Kinesis Data Analytics application functions.""" 
     def __init__(self, analytics_client): 
 """ 
         :param analytics_client: A Boto3 Kinesis Data Analytics v2 client. 
         """ 
         self.analytics_client = analytics_client 
         self.name = None 
         self.arn = None 
         self.version_id = None 
         self.create_timestamp = None 
     def create(self, app_name, role_arn, env="SQL-1_0"): 
 """ 
         Creates a Kinesis Data Analytics application. 
         :param app_name: The name of the application. 
         :param role_arn: The ARN of a role that can be assumed by Kinesis Data 
                           Analytics and grants needed permissions. 
         :param env: The runtime environment of the application, such as SQL. Code 
                      uploaded to the application runs in this environment. 
         :return: Metadata about the newly created application. 
         """ 
         try: 
             response = self.analytics_client.create_application( 
                 ApplicationName=app_name,
```
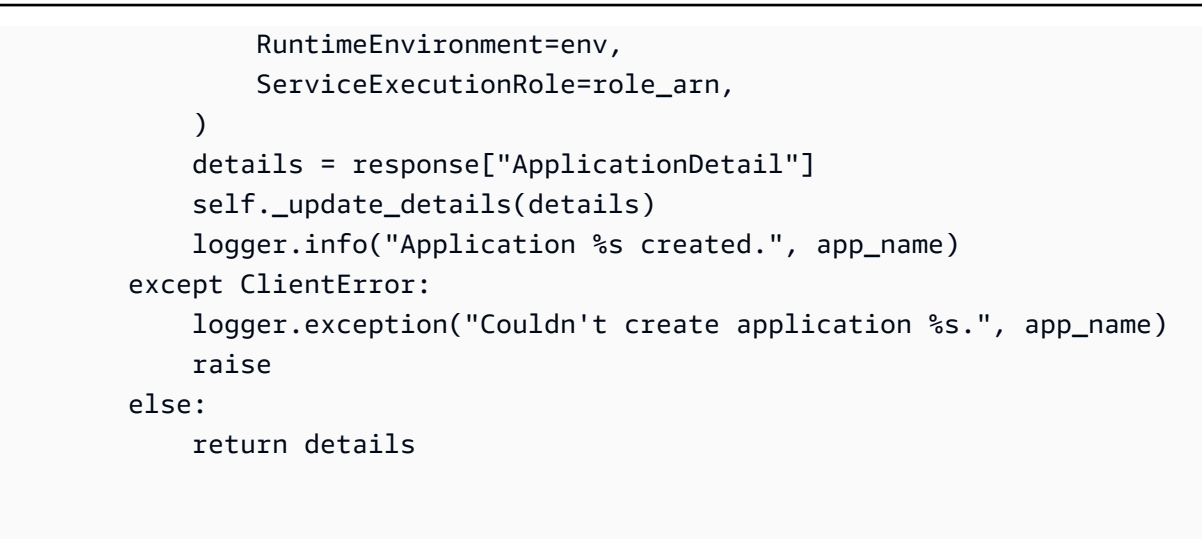

• Untuk detail API, lihat [CreateApplicationd](https://docs.aws.amazon.com/goto/boto3/kinesisanalyticsv2-2018-05-23/CreateApplication)i AWSSDK for Python (Boto3) Referensi API.

#### Menghapus sebuah aplikasi

Contoh kode berikut menunjukkan cara menghapus Layanan Terkelola untuk aplikasi Apache Flink.

SDK for Python (Boto3)

#### **a** Note

```
class KinesisAnalyticsApplicationV2: 
     """Encapsulates Kinesis Data Analytics application functions.""" 
     def __init__(self, analytics_client): 
 """ 
         :param analytics_client: A Boto3 Kinesis Data Analytics v2 client. 
         """ 
         self.analytics_client = analytics_client 
         self.name = None 
         self.arn = None 
         self.version_id = None 
         self.create_timestamp = None
```

```
 def delete(self): 
 """ 
        Deletes an application. 
         """ 
        try: 
             self.analytics_client.delete_application( 
                 ApplicationName=self.name, CreateTimestamp=self.create_timestamp 
) logger.info("Deleted application %s.", self.name) 
         except ClientError: 
             logger.exception("Couldn't delete application %s.", self.name) 
             raise
```
• Untuk detail API, lihat [DeleteApplication](https://docs.aws.amazon.com/goto/boto3/kinesisanalyticsv2-2018-05-23/DeleteApplication)di AWSSDK for Python (Boto3) Referensi API.

Mendeskripsikan sebuah aplikasi

Contoh kode berikut menunjukkan bagaimana mendeskripsikan Layanan Terkelola untuk aplikasi Apache Flink.

SDK for Python (Boto3)

#### **a** Note

```
class KinesisAnalyticsApplicationV2: 
     """Encapsulates Kinesis Data Analytics application functions.""" 
     def __init__(self, analytics_client): 
        "" "
         :param analytics_client: A Boto3 Kinesis Data Analytics v2 client. 
        "" "
         self.analytics_client = analytics_client 
         self.name = None 
         self.arn = None 
         self.version_id = None 
         self.create_timestamp = None
```

```
 def describe(self, name): 
         """ 
         Gets metadata about an application. 
         :param name: The name of the application to look up. 
         :return: Metadata about the application. 
 """ 
         try: 
             response = 
 self.analytics_client.describe_application(ApplicationName=name) 
             details = response["ApplicationDetail"] 
             self._update_details(details) 
             logger.info("Got metadata for application %s.", name) 
         except ClientError: 
             logger.exception("Couldn't get metadata for application %s.", name) 
             raise 
         else: 
             return details
```
• Untuk detail API, lihat [DescribeApplicationd](https://docs.aws.amazon.com/goto/boto3/kinesisanalyticsv2-2018-05-23/DescribeApplication)i AWSSDK for Python (Boto3) Referensi API.

Jelaskan snapshot aplikasi

Contoh kode berikut menunjukkan cara mendeskripsikan Layanan Terkelola untuk snapshot aplikasi Apache Flink.

SDK for Python (Boto3)

**a**) Note

Ada lebih banyak tentang GitHub. Temukan contoh lengkapnya dan pelajari cara mengatur dan menjalankannya di [Repositori Contoh Kode AWS.](https://github.com/awsdocs/aws-doc-sdk-examples/tree/main/python/example_code/kinesis-analytics-v2#code-examples)

class KinesisAnalyticsApplicationV2: """Encapsulates Kinesis Data Analytics application functions."""

```
 def __init__(self, analytics_client): 
 """ 
         :param analytics_client: A Boto3 Kinesis Data Analytics v2 client. 
         """ 
        self.analytics_client = analytics_client 
        self.name = None 
        self.arn = None 
        self.version_id = None 
       self.create timestamp = None
    def describe_snapshot(self, application_name, snapshot_name): 
 """ 
        Gets metadata about a previously saved application snapshot. 
         :param application_name: The name of the application. 
         :param snapshot_name: The name of the snapshot. 
         :return: Metadata about the snapshot. 
 """ 
        try: 
             response = self.analytics_client.describe_application_snapshot( 
                 ApplicationName=application_name, SnapshotName=snapshot_name 
) snapshot = response["SnapshotDetails"] 
             logger.info( 
                 "Got metadata for snapshot %s of application %s.", 
                 snapshot_name, 
                 application_name, 
) except ClientError: 
             logger.exception( 
                 "Couldn't get metadata for snapshot %s of application %s.", 
                 snapshot_name, 
                 application_name, 
) raise 
        else: 
             return snapshot
```
• Untuk detail API, lihat [DescribeApplicationSnapshotd](https://docs.aws.amazon.com/goto/boto3/kinesisanalyticsv2-2018-05-23/DescribeApplicationSnapshot)i AWSSDK for Python (Boto3) Referensi API.

#### Temukan format data untuk aliran

Contoh kode berikut menunjukkan cara menemukan format data untuk Layanan Terkelola untuk aliran Apache Flink.

#### SDK for Python (Boto3)

## **a** Note

```
class KinesisAnalyticsApplicationV2: 
     """Encapsulates Kinesis Data Analytics application functions.""" 
     def __init__(self, analytics_client): 
 """ 
         :param analytics_client: A Boto3 Kinesis Data Analytics v2 client. 
        "" "
         self.analytics_client = analytics_client 
         self.name = None 
         self.arn = None 
         self.version_id = None 
         self.create_timestamp = None 
     def discover_input_schema(self, stream_arn, role_arn): 
        "" "
         Discovers a schema that maps data in a stream to a format that is usable by 
         an application's runtime environment. The stream must be active and have 
         enough data moving through it for the service to sample. The returned schema 
         can be used when you add the stream as an input to the application or you 
  can 
         write your own schema. 
         :param stream_arn: The ARN of the stream to map. 
         :param role_arn: A role that lets Kinesis Data Analytics read from the 
  stream. 
         :return: The discovered schema of the data in the input stream. 
        "" "
         try:
```

```
 response = self.analytics_client.discover_input_schema( 
                ResourceARN=stream_arn, 
                ServiceExecutionRole=role_arn, 
                InputStartingPositionConfiguration={"InputStartingPosition": "NOW"}, 
) schema = response["InputSchema"] 
            logger.info("Discovered input schema for stream %s.", stream_arn) 
        except ClientError: 
            logger.exception( 
                 "Couldn't discover input schema for stream %s.", stream_arn 
) raise 
        else: 
            return schema
```
• Untuk detail API, lihat [DiscoverInputSchema](https://docs.aws.amazon.com/goto/boto3/kinesisanalyticsv2-2018-05-23/DiscoverInputSchema)di AWSSDK for Python (Boto3) Referensi API.

Memulai aplikasi

Contoh kode berikut menunjukkan cara memulai Layanan Terkelola untuk aplikasi Apache Flink.

SDK for Python (Boto3)

**a**) Note

```
class KinesisAnalyticsApplicationV2: 
     """Encapsulates Kinesis Data Analytics application functions.""" 
     def __init__(self, analytics_client): 
 """ 
         :param analytics_client: A Boto3 Kinesis Data Analytics v2 client. 
         """ 
         self.analytics_client = analytics_client 
         self.name = None 
         self.arn = None
```

```
 self.version_id = None 
         self.create timestamp = None
     def start(self, input_id): 
 """ 
          Starts an application. After the application is running, it reads from the 
          specified input stream and runs the application code on the incoming data. 
          :param input_id: The ID of the input to read. 
          """ 
          try: 
               self.analytics_client.start_application( 
                    ApplicationName=self.name, 
                    RunConfiguration={ 
                         "SqlRunConfigurations": [ 
 { 
                                  "InputId": input_id, 
                                  "InputStartingPositionConfiguration": { 
                                       "InputStartingPosition": "NOW" 
 }, 
 } 
\sim 100 \sim 100 \sim 100 \sim 100 \sim 100 \sim 100 \sim 100 \sim 100 \sim 100 \sim 100 \sim 100 \sim 100 \sim 100 \sim 100 \sim 100 \sim 100 \sim 100 \sim 100 \sim 100 \sim 100 \sim 100 \sim 100 \sim 100 \sim 100 \sim 
                    }, 
) logger.info("Started application %s.", self.name) 
          except ClientError: 
               logger.exception("Couldn't start application %s.", self.name) 
               raise
```
• Untuk detail API, lihat [StartApplicationd](https://docs.aws.amazon.com/goto/boto3/kinesisanalyticsv2-2018-05-23/StartApplication)i AWSSDK for Python (Boto3) Referensi API.

Hentikan aplikasi

Contoh kode berikut menunjukkan cara menghentikan Layanan Terkelola untuk aplikasi Apache Flink.

### SDK for Python (Boto3)

## **a** Note

Ada lebih banyak tentang GitHub. Temukan contoh lengkapnya dan pelajari cara mengatur dan menjalankannya di [Repositori Contoh Kode AWS.](https://github.com/awsdocs/aws-doc-sdk-examples/tree/main/python/example_code/kinesis-analytics-v2#code-examples)

```
class KinesisAnalyticsApplicationV2: 
     """Encapsulates Kinesis Data Analytics application functions.""" 
     def __init__(self, analytics_client): 
 """ 
         :param analytics_client: A Boto3 Kinesis Data Analytics v2 client. 
         """ 
         self.analytics_client = analytics_client 
         self.name = None 
         self.arn = None 
         self.version_id = None 
         self.create_timestamp = None 
     def stop(self): 
        "" "
         Stops an application. This stops the application from processing data but 
         does not delete any resources. 
         """ 
         try: 
             self.analytics_client.stop_application(ApplicationName=self.name) 
             logger.info("Stopping application %s.", self.name) 
         except ClientError: 
             logger.exception("Couldn't stop application %s.", self.name) 
             raise
```
• Untuk detail API, lihat [StopApplication](https://docs.aws.amazon.com/goto/boto3/kinesisanalyticsv2-2018-05-23/StopApplication)di AWSSDK for Python (Boto3) Referensi API.

#### Memperbarui sebuah aplikasi

Contoh kode berikut menunjukkan cara memperbarui Layanan Terkelola untuk aplikasi Apache Flink.

### SDK for Python (Boto3)

## **a** Note

Ada lebih banyak tentang GitHub. Temukan contoh lengkapnya dan pelajari cara mengatur dan menjalankannya di [Repositori Contoh Kode AWS.](https://github.com/awsdocs/aws-doc-sdk-examples/tree/main/python/example_code/kinesis-analytics-v2#code-examples)

Contoh ini memperbarui kode yang berjalan dalam aplikasi yang ada.

```
class KinesisAnalyticsApplicationV2: 
     """Encapsulates Kinesis Data Analytics application functions.""" 
     def __init__(self, analytics_client): 
        "" ""
         :param analytics_client: A Boto3 Kinesis Data Analytics v2 client. 
        "" "
         self.analytics_client = analytics_client 
         self.name = None 
         self.arn = None 
         self.version_id = None 
         self.create_timestamp = None 
     def update_code(self, code): 
 """ 
         Updates the code that runs in the application. The code must run in the 
         runtime environment of the application, such as SQL. Application code 
         typically reads data from in-application streams and transforms it in some 
  way. 
         :param code: The code to upload. This completely replaces any existing code 
                       in the application. 
         :return: Metadata about the application. 
        ^{\rm{m}} ""
         try: 
             response = self.analytics_client.update_application( 
                  ApplicationName=self.name, 
                  CurrentApplicationVersionId=self.version_id, 
                  ApplicationConfigurationUpdate={ 
                      "ApplicationCodeConfigurationUpdate": { 
                           "CodeContentTypeUpdate": "PLAINTEXT", 
                           "CodeContentUpdate": {"TextContentUpdate": code},
```

```
1999 1999 1999 1999 1999
                 }, 
) details = response["ApplicationDetail"] 
             self.version_id = details["ApplicationVersionId"] 
             logger.info("Update code for application %s.", self.name) 
         except ClientError: 
             logger.exception("Couldn't update code for application %s.", self.name) 
             raise 
         else: 
             return details
```
• Untuk detail API, lihat [UpdateApplication](https://docs.aws.amazon.com/goto/boto3/kinesisanalyticsv2-2018-05-23/UpdateApplication)di AWSSDK for Python (Boto3) Referensi API.

#### <span id="page-14277-0"></span>Generator data

Hasilkan aliran dengan perujuk

Contoh kode berikut menunjukkan cara menghasilkan aliran Kinesis dengan perujuk.

```
SDK for Python (Boto3)
```
#### **a** Note

```
import json
import boto3
STREAM_NAME = "ExampleInputStream"
def get_data(): 
     return {"REFERRER": "http://www.amazon.com"}
```

```
def generate(stream_name, kinesis_client):
```

```
 while True: 
        data = get_data() print(data) 
         kinesis_client.put_record( 
              StreamName=stream_name, Data=json.dumps(data), 
  PartitionKey="partitionkey" 
\overline{\phantom{a}}if __name__ == '__main__": generate(STREAM_NAME, boto3.client("kinesis"))
```
Hasilkan aliran dengan anomali tekanan darah

Contoh kode berikut menunjukkan bagaimana menghasilkan aliran Kinesis dengan anomali tekanan darah.

SDK for Python (Boto3)

#### **a** Note

```
from enum import Enum
import json
import random
import boto3
STREAM_NAME = "ExampleInputStream"
class PressureType(Enum): 
    low = "LOW" normal = "NORMAL" 
    high = "HIGH"
```

```
def get_blood_pressure(pressure_type): 
     pressure = {"BloodPressureLevel": pressure_type.value} 
    if pressure type == PressureType.low:
         pressure["Systolic"] = random.randint(50, 80) 
         pressure["Diastolic"] = random.randint(30, 50) 
    elif pressure type == PressureType.normal:
         pressure["Systolic"] = random.randint(90, 120) 
         pressure["Diastolic"] = random.randint(60, 80) 
     elif pressure_type == PressureType.high: 
         pressure["Systolic"] = random.randint(130, 200) 
         pressure["Diastolic"] = random.randint(90, 150) 
     else: 
         raise TypeError 
     return pressure
def generate(stream_name, kinesis_client): 
     while True: 
         rnd = random.random() 
         pressure_type = ( 
             PressureType.low 
             if rnd < 0.005 
             else PressureType.high 
             if rnd > 0.995 
             else PressureType.normal 
         ) 
         blood_pressure = get_blood_pressure(pressure_type) 
         print(blood_pressure) 
         kinesis_client.put_record( 
             StreamName=stream_name, 
             Data=json.dumps(blood_pressure), 
             PartitionKey="partitionkey", 
         )
if name == " main ":
     generate(STREAM_NAME, boto3.client("kinesis"))
```
Hasilkan aliran dengan data dalam kolom

Contoh kode berikut menunjukkan bagaimana menghasilkan aliran Kinesis dengan data dalam kolom.

SDK for Python (Boto3)

## **a** Note

Ada lebih banyak tentang GitHub. Temukan contoh lengkapnya dan pelajari cara mengatur dan menjalankannya di [Repositori Contoh Kode AWS.](https://github.com/awsdocs/aws-doc-sdk-examples/tree/main/python/example_code/kinesis#code-examples)

```
import json
import boto3
STREAM_NAME = "ExampleInputStream"
def get_data(): 
     return {"Col_A": "a", "Col_B": "b", "Col_C": "c", "Col_E_Unstructured": "x,y,z"}
def generate(stream_name, kinesis_client): 
     while True: 
        data = get_data() print(data) 
         kinesis_client.put_record( 
             StreamName=stream_name, Data=json.dumps(data), 
  PartitionKey="partitionkey" 
\overline{\phantom{a}}if __name__ == '__main__": generate(STREAM_NAME, boto3.client("kinesis"))
```
Hasilkan aliran dengan anomali detak jantung

Contoh kode berikut menunjukkan cara menghasilkan aliran Kinesis dengan anomali detak jantung.

## SDK for Python (Boto3)

## **a** Note

```
from enum import Enum
import json
import random
import boto3
STREAM_NAME = "ExampleInputStream"
class RateType(Enum): 
     normal = "NORMAL" 
    high = "HIGH"def get_heart_rate(rate_type): 
     if rate_type == RateType.normal: 
         rate = random.randint(60, 100) 
     elif rate_type == RateType.high: 
         rate = random.randint(150, 200) 
     else: 
         raise TypeError 
     return {"heartRate": rate, "rateType": rate_type.value}
def generate(stream_name, kinesis_client, output=True): 
     while True: 
         rnd = random.random() 
         rate_type = RateType.high if rnd < 0.01 else RateType.normal 
         heart_rate = get_heart_rate(rate_type) 
         if output: 
             print(heart_rate) 
         kinesis_client.put_record( 
             StreamName=stream_name, 
             Data=json.dumps(heart_rate),
```

```
 PartitionKey="partitionkey", 
         )
if __name__ == '__main__": generate(STREAM_NAME, boto3.client("kinesis"))
```
Hasilkan aliran dengan hotspot

Contoh kode berikut menunjukkan cara menghasilkan aliran Kinesis dengan hotspot.

SDK for Python (Boto3)

## **a** Note

```
import json
from pprint import pprint
import random
import time
import boto3
STREAM_NAME = "ExampleInputStream"
def get_hotspot(field, spot_size): 
    hotspot = \{ "left": field["left"] + random.random() * (field["width"] - spot_size), 
         "width": spot_size, 
         "top": field["top"] + random.random() * (field["height"] - spot_size), 
         "height": spot_size, 
     } 
     return hotspot
def get_record(field, hotspot, hotspot_weight):
```

```
 rectangle = hotspot if random.random() < hotspot_weight else field 
    point = \{"x": rectangle["left"] + random.random() * rectangle["width"],
         "y": rectangle["top"] + random.random() * rectangle["height"], 
         "is_hot": "Y" if rectangle is hotspot else "N", 
     } 
     return {"Data": json.dumps(point), "PartitionKey": "partition_key"}
def generate( 
     stream_name, field, hotspot_size, hotspot_weight, batch_size, kinesis_client
): 
    "" "
     Generates points used as input to a hotspot detection algorithm. 
     With probability hotspot_weight (20%), a point is drawn from the hotspot; 
     otherwise, it is drawn from the base field. The location of the hotspot 
     changes for every 1000 points generated. 
    "''" points_generated = 0 
     hotspot = None 
     while True: 
         if points_generated % 1000 == 0: 
             hotspot = get_hotspot(field, hotspot_size) 
        records = \Gamma get_record(field, hotspot, hotspot_weight) for _ in range(batch_size) 
         ] 
         points_generated += len(records) 
         pprint(records) 
         kinesis_client.put_records(StreamName=stream_name, Records=records) 
         time.sleep(0.1)
if __name__ == '__main__": generate( 
         stream_name=STREAM_NAME, 
         field={"left": 0, "width": 10, "top": 0, "height": 10}, 
         hotspot_size=1, 
         hotspot_weight=0.2, 
         batch_size=10, 
         kinesis_client=boto3.client("kinesis"), 
    \lambda
```
Hasilkan aliran dengan entri log

Contoh kode berikut menunjukkan cara menghasilkan aliran Kinesis dengan entri log.

SDK for Python (Boto3)

## **a** Note

```
import json
import boto3
STREAM_NAME = "ExampleInputStream"
def get_data(): 
     return { 
          "LOGENTRY": "203.0.113.24 - - [25/Mar/2018:15:25:37 -0700] " 
          '"GET /index.php HTTP/1.1" 200 125 "-" ' 
          '"Mozilla/5.0 [en] Gecko/20100101 Firefox/52.0"' 
     }
def generate(stream_name, kinesis_client): 
     while True: 
        data = get_data() print(data) 
         kinesis_client.put_record( 
              StreamName=stream_name, Data=json.dumps(data), 
  PartitionKey="partitionkey" 
\overline{\phantom{a}}if __name__ == '__main__": generate(STREAM_NAME, boto3.client("kinesis"))
```
Hasilkan aliran dengan data stagger

Contoh kode berikut menunjukkan cara menghasilkan aliran Kinesis dengan data stagger.

SDK for Python (Boto3)

#### **a** Note

```
import datetime
import json
import random
import time
import boto3
STREAM_NAME = "ExampleInputStream"
def get_data(): 
     event_time = datetime.datetime.utcnow() - datetime.timedelta(seconds=10) 
     return { 
         "EVENT_TIME": event_time.isoformat(), 
         "TICKER": random.choice(["AAPL", "AMZN", "MSFT", "INTC", "TBV"]), 
     }
def generate(stream_name, kinesis_client): 
     while True: 
        data = get_data() # Send six records, ten seconds apart, with the same event time and ticker 
        for \_ in range(6):
             print(data) 
             kinesis_client.put_record( 
                 StreamName=stream_name, 
                 Data=json.dumps(data), 
                 PartitionKey="partitionkey", 
) time.sleep(10)
```

```
if __name__ == '__main__": generate(STREAM_NAME, boto3.client("kinesis"))
```
Hasilkan aliran dengan data ticker saham

Contoh kode berikut menunjukkan cara menghasilkan aliran Kinesis dengan data ticker saham.

SDK for Python (Boto3)

### **a** Note

```
import datetime
import json
import random
import boto3
STREAM_NAME = "ExampleInputStream"
def get_data(): 
     return { 
         "EVENT_TIME": datetime.datetime.now().isoformat(), 
         "TICKER": random.choice(["AAPL", "AMZN", "MSFT", "INTC", "TBV"]), 
         "PRICE": round(random.random() * 100, 2), 
     }
def generate(stream_name, kinesis_client): 
     while True: 
         data = get_data() 
         print(data) 
         kinesis_client.put_record( 
             StreamName=stream_name, Data=json.dumps(data), 
  PartitionKey="partitionkey"
```
)

```
if __name__ == '__main__": generate(STREAM_NAME, boto3.client("kinesis"))
```
Hasilkan aliran dengan dua tipe data

Contoh kode berikut menunjukkan bagaimana menghasilkan aliran Kinesis dengan dua tipe data.

SDK for Python (Boto3)

## **a** Note

```
import json
import random
import boto3
STREAM_NAME = "OrdersAndTradesStream"
PARTITION_KEY = "partition_key"
def get_order(order_id, ticker): 
     return { 
         "RecordType": "Order", 
         "Oid": order_id, 
         "Oticker": ticker, 
         "Oprice": random.randint(500, 10000), 
         "Otype": "Sell", 
     }
def get_trade(order_id, trade_id, ticker): 
     return { 
         "RecordType": "Trade",
```

```
 "Tid": trade_id, 
         "Toid": order_id, 
         "Tticker": ticker, 
         "Tprice": random.randint(0, 3000), 
     }
def generate(stream_name, kinesis_client): 
    order id = 1 while True: 
         ticker = random.choice(["AAAA", "BBBB", "CCCC"]) 
         order = get_order(order_id, ticker) 
         print(order) 
         kinesis_client.put_record( 
             StreamName=stream_name, Data=json.dumps(order), 
  PartitionKey=PARTITION_KEY 
\overline{\phantom{a}} for trade_id in range(1, random.randint(0, 6)): 
             trade = get_trade(order_id, trade_id, ticker) 
             print(trade) 
             kinesis_client.put_record( 
                  StreamName=stream_name, 
                  Data=json.dumps(trade), 
                  PartitionKey=PARTITION_KEY, 
) order_id += 1
if name == "main ":
     generate(STREAM_NAME, boto3.client("kinesis"))
```
Hasilkan aliran dengan data log web

Contoh kode berikut menunjukkan cara menghasilkan aliran Kinesis dengan data log web.

## SDK for Python (Boto3)

## **a** Note

Ada lebih banyak tentang GitHub. Temukan contoh lengkapnya dan pelajari cara mengatur dan menjalankannya di [Repositori Contoh Kode AWS.](https://github.com/awsdocs/aws-doc-sdk-examples/tree/main/python/example_code/kinesis#code-examples)

```
import json
import boto3
STREAM_NAME = "ExampleInputStream"
def get_data(): 
     return { 
          "log": "192.168.254.30 - John [24/May/2004:22:01:02 -0700] " 
          '"GET /icons/apache_pb.gif HTTP/1.1" 304 0' 
     }
def generate(stream_name, kinesis_client): 
     while True: 
        data = get_data() print(data) 
         kinesis_client.put_record( 
              StreamName=stream_name, Data=json.dumps(data), 
  PartitionKey="partitionkey" 
\overline{\phantom{a}}if __name__ == '__main__": generate(STREAM_NAME, boto3.client("kinesis"))
```
# Organizations contoh menggunakan SDK for Python (Boto3)

Contoh kode berikut menunjukkan cara melakukan tindakan dan mengimplementasikan skenario umum dengan menggunakan AWS SDK for Python (Boto3) with Organizations.

Tindakan merupakan kutipan kode dari program yang lebih besar dan harus dijalankan dalam konteks. Meskipun tindakan menunjukkan cara memanggil setiap fungsi layanan, Anda dapat melihat tindakan dalam konteks pada skenario yang terkait dan contoh lintas layanan.

Skenario adalah contoh kode yang menunjukkan cara untuk menyelesaikan tugas tertentu dengan memanggil beberapa fungsi dalam layanan yang sama.

Setiap contoh menyertakan tautan ke GitHub, di mana Anda dapat menemukan petunjuk tentang cara mengatur dan menjalankan kode dalam konteks.

Topik

• [Tindakan](#page-8173-0)

Tindakan

Lampirkan kebijakan ke target

Contoh kode berikut menunjukkan cara melampirkan kebijakan Organizations ke target.

SDK for Python (Boto3)

## **a** Note

```
def attach_policy(policy_id, target_id, orgs_client): 
    "" "
     Attaches a policy to a target. The target is an organization root, account, or 
     organizational unit. 
     :param policy_id: The ID of the policy to attach. 
     :param target_id: The ID of the resources to attach the policy to. 
     :param orgs_client: The Boto3 Organizations client. 
     """ 
     try: 
         orgs_client.attach_policy(PolicyId=policy_id, TargetId=target_id) 
         logger.info("Attached policy %s to target %s.", policy_id, target_id) 
     except ClientError:
```

```
 logger.exception( 
     "Couldn't attach policy %s to target %s.", policy_id, target_id 
 ) 
 raise
```
• Untuk detail API, lihat [AttachPolicyd](https://docs.aws.amazon.com/goto/boto3/organizations-2016-11-28/AttachPolicy)i AWSSDK for Python (Boto3) Referensi API.

Buat kebijakan

Contoh kode berikut menunjukkan cara membuat kebijakan Organizations.

SDK for Python (Boto3)

## **a** Note

```
def create_policy(name, description, content, policy_type, orgs_client): 
    "" "
     Creates a policy. 
     :param name: The name of the policy. 
     :param description: The description of the policy. 
     :param content: The policy content as a dict. This is converted to JSON before 
                       it is sent to AWS. The specific format depends on the policy 
  type. 
     :param policy_type: The type of the policy. 
     :param orgs_client: The Boto3 Organizations client. 
     :return: The newly created policy. 
     """ 
     try: 
         response = orgs_client.create_policy( 
              Name=name, 
              Description=description, 
              Content=json.dumps(content), 
              Type=policy_type, 
\overline{\phantom{a}}
```
```
 policy = response["Policy"] 
     logger.info("Created policy %s.", name) 
 except ClientError: 
     logger.exception("Couldn't create policy %s.", name) 
     raise 
 else: 
     return policy
```
• Untuk detail API, lihat [CreatePolicyd](https://docs.aws.amazon.com/goto/boto3/organizations-2016-11-28/CreatePolicy)i AWSSDK for Python (Boto3) Referensi API.

#### Menghapus kebijakan

Contoh kode berikut menunjukkan cara menghapus kebijakan Organizations.

```
SDK for Python (Boto3)
```

```
a Note
```

```
def delete_policy(policy_id, orgs_client): 
     """ 
     Deletes a policy. 
     :param policy_id: The ID of the policy to delete. 
     :param orgs_client: The Boto3 Organizations client. 
    ^{\rm{m}} ""
     try: 
         orgs_client.delete_policy(PolicyId=policy_id) 
         logger.info("Deleted policy %s.", policy_id) 
     except ClientError: 
         logger.exception("Couldn't delete policy %s.", policy_id) 
         raise
```
• Untuk detail API, lihat [DeletePolicyd](https://docs.aws.amazon.com/goto/boto3/organizations-2016-11-28/DeletePolicy)i AWSSDK for Python (Boto3) Referensi API.

Jelaskan kebijakan

Contoh kode berikut menunjukkan cara mendeskripsikan kebijakan Organizations.

```
SDK for Python (Boto3)
```
**a** Note

Ada lebih banyak tentang GitHub. Temukan contoh lengkapnya dan pelajari cara mengatur dan menjalankannya di [Repositori Contoh Kode AWS.](https://github.com/awsdocs/aws-doc-sdk-examples/tree/main/python/example_code/organizations#code-examples)

```
def describe_policy(policy_id, orgs_client): 
     """ 
     Describes a policy. 
     :param policy_id: The ID of the policy to describe. 
     :param orgs_client: The Boto3 Organizations client. 
     :return: The description of the policy. 
     """ 
     try: 
         response = orgs_client.describe_policy(PolicyId=policy_id) 
         policy = response["Policy"] 
         logger.info("Got policy %s.", policy_id) 
     except ClientError: 
         logger.exception("Couldn't get policy %s.", policy_id) 
         raise 
     else: 
         return policy
```
• Untuk detail API, lihat [DescribePolicy](https://docs.aws.amazon.com/goto/boto3/organizations-2016-11-28/DescribePolicy)di AWSSDK for Python (Boto3) Referensi API.

#### Lepaskan kebijakan dari target

Contoh kode berikut menunjukkan cara melepaskan kebijakan Organizations dari target.

# SDK for Python (Boto3)

#### **a** Note

Ada lebih banyak tentang GitHub. Temukan contoh lengkapnya dan pelajari cara mengatur dan menjalankannya di [Repositori Contoh Kode AWS.](https://github.com/awsdocs/aws-doc-sdk-examples/tree/main/python/example_code/organizations#code-examples)

```
def detach_policy(policy_id, target_id, orgs_client): 
    "" "
     Detaches a policy from a target. 
     :param policy_id: The ID of the policy to detach. 
     :param target_id: The ID of the resource where the policy is currently attached. 
     :param orgs_client: The Boto3 Organizations client. 
     """ 
     try: 
         orgs_client.detach_policy(PolicyId=policy_id, TargetId=target_id) 
         logger.info("Detached policy %s from target %s.", policy_id, target_id) 
     except ClientError: 
         logger.exception( 
              "Couldn't detach policy %s from target %s.", policy_id, target_id 
\overline{\phantom{a}} raise
```
• Untuk detail API, lihat [DetachPolicyd](https://docs.aws.amazon.com/goto/boto3/organizations-2016-11-28/DetachPolicy)i AWSSDK for Python (Boto3) Referensi API.

Daftar kebijakan

Contoh kode berikut menunjukkan cara membuat daftar kebijakan Organizations.

SDK for Python (Boto3)

### **a** Note

```
def list policies(policy filter, orgs client):
    "''" Lists the policies for the account, limited to the specified filter. 
     :param policy_filter: The kind of policies to return. 
     :param orgs_client: The Boto3 Organizations client. 
     :return: The list of policies found. 
     """ 
     try: 
         response = orgs_client.list_policies(Filter=policy_filter) 
         policies = response["Policies"] 
         logger.info("Found %s %s policies.", len(policies), policy_filter) 
     except ClientError: 
         logger.exception("Couldn't get %s policies.", policy_filter) 
         raise 
     else: 
         return policies
```
• Untuk detail API, lihat [ListPoliciesd](https://docs.aws.amazon.com/goto/boto3/organizations-2016-11-28/ListPolicies)i AWSSDK for Python (Boto3) Referensi API.

# Amazon Pinpoint contoh menggunakan SDK for Python (Boto3)

Contoh kode berikut menunjukkan cara melakukan tindakan dan mengimplementasikan skenario umum dengan menggunakan AWS SDK for Python (Boto3) dengan Amazon Pinpoint.

Tindakan merupakan kutipan kode dari program yang lebih besar dan harus dijalankan dalam konteks. Meskipun tindakan menunjukkan cara memanggil setiap fungsi layanan, Anda dapat melihat tindakan dalam konteks pada skenario yang terkait dan contoh lintas layanan.

Skenario adalah contoh kode yang menunjukkan cara untuk menyelesaikan tugas tertentu dengan memanggil beberapa fungsi dalam layanan yang sama.

Setiap contoh menyertakan tautan ke GitHub, di mana Anda dapat menemukan petunjuk tentang cara mengatur dan menjalankan kode dalam konteks.

Topik

• [Tindakan](#page-8173-0)

#### Tindakan

Kirim email dan pesan teks

Contoh kode berikut menunjukkan cara mengirim email dan pesan teks dengan Amazon Pinpoint.

```
SDK for Python (Boto3)
```
## **a** Note

Ada lebih banyak tentang GitHub. Temukan contoh lengkapnya dan pelajari cara mengatur dan menjalankannya di [Repositori Contoh Kode AWS.](https://github.com/awsdocs/aws-doc-sdk-examples/tree/main/python/example_code/pinpoint#code-examples)

Kirim pesan email.

```
import logging
import boto3
from botocore.exceptions import ClientError
logger = logging.getLogger(__name__)
def send_email_message( 
     pinpoint_client, 
     app_id, 
     sender, 
     to_addresses, 
     char_set, 
     subject, 
     html_message, 
     text_message,
): 
    "" "
     Sends an email message with HTML and plain text versions. 
     :param pinpoint_client: A Boto3 Pinpoint client. 
     :param app_id: The Amazon Pinpoint project ID to use when you send this message. 
     :param sender: The "From" address. This address must be verified in 
                     Amazon Pinpoint in the AWS Region you're using to send email. 
     :param to_addresses: The addresses on the "To" line. If your Amazon Pinpoint 
  account
```

```
 is in the sandbox, these addresses must be verified. 
     :param char_set: The character encoding to use for the subject line and message 
                       body of the email. 
     :param subject: The subject line of the email. 
     :param html_message: The body of the email for recipients whose email clients 
  can 
                           display HTML content. 
     :param text_message: The body of the email for recipients whose email clients 
                           don't support HTML content. 
     :return: A dict of to_addresses and their message IDs. 
     """ 
     try: 
         response = pinpoint_client.send_messages( 
             ApplicationId=app_id, 
             MessageRequest={ 
                  "Addresses": { 
                      to_address: {"ChannelType": "EMAIL"} for to_address in 
  to_addresses 
                  }, 
                  "MessageConfiguration": { 
                      "EmailMessage": { 
                          "FromAddress": sender, 
                          "SimpleEmail": { 
                               "Subject": {"Charset": char_set, "Data": subject}, 
                             "HtmlPart": {"Charset": char set, "Data": html message},
                               "TextPart": {"Charset": char_set, "Data": text_message}, 
\}, \{1 1 1 1 1 1 1
\qquad \qquad \text{ } }, 
\overline{\phantom{a}} except ClientError: 
         logger.exception("Couldn't send email.") 
         raise 
     else: 
         return { 
             to_address: message["MessageId"] 
             for to_address, message in response["MessageResponse"]["Result"].items() 
         }
def main(): 
    app id = "ce796be37f32f178af652b26eexample"
     sender = "sender@example.com"
```

```
 to_address = "recipient@example.com" 
     char_set = "UTF-8" 
     subject = "Amazon Pinpoint Test (SDK for Python (Boto3))" 
     text_message = """Amazon Pinpoint Test (SDK for Python) 
     ------------------------------------- 
     This email was sent with Amazon Pinpoint using the AWS SDK for Python (Boto3). 
     For more information, see https://aws.amazon.com/sdk-for-python/ 
 """ 
     html_message = """<html> 
     <head></head> 
     <body> 
       <h1>Amazon Pinpoint Test (SDK for Python (Boto3)</h1> 
       <p>This email was sent with 
         <a href='https://aws.amazon.com/pinpoint/'>Amazon Pinpoint</a> using the 
         <a href='https://aws.amazon.com/sdk-for-python/'> 
          AWS SDK for Python (Boto3)</a>.</p>
     </body> 
     </html> 
 """ 
     print("Sending email.") 
     message_ids = send_email_message( 
         boto3.client("pinpoint"), 
         app_id, 
         sender, 
         [to_address], 
         char_set, 
         subject, 
         html_message, 
         text_message, 
    \lambda print(f"Message sent! Message IDs: {message_ids}")
if __name__ == '__main__": main()
```
Kirim pesan SMS.

import logging import boto3

```
from botocore.exceptions import ClientError
logger = logging.getLogger(__name__)
def send_sms_message( 
     pinpoint_client, 
     app_id, 
     origination_number, 
     destination_number, 
     message, 
     message_type,
): 
     """ 
     Sends an SMS message with Amazon Pinpoint. 
     :param pinpoint_client: A Boto3 Pinpoint client. 
     :param app_id: The Amazon Pinpoint project/application ID to use when you send 
                     this message. The SMS channel must be enabled for the project or 
                     application. 
    : param destination number: The recipient's phone number in E.164 format.
     :param origination_number: The phone number to send the message from. This phone 
                                  number must be associated with your Amazon Pinpoint 
                                  account and be in E.164 format. 
     :param message: The content of the SMS message. 
     :param message_type: The type of SMS message that you want to send. If you send 
                            time-sensitive content, specify TRANSACTIONAL. If you send 
                            marketing-related content, specify PROMOTIONAL. 
     :return: The ID of the message. 
     """ 
     try: 
         response = pinpoint_client.send_messages( 
             ApplicationId=app_id, 
             MessageRequest={ 
                  "Addresses": {destination_number: {"ChannelType": "SMS"}}, 
                  "MessageConfiguration": { 
                      "SMSMessage": { 
                           "Body": message, 
                           "MessageType": message_type, 
                           "OriginationNumber": origination_number, 
1 1 1 1 1 1 1
\qquad \qquad \text{ } }, 
\overline{\phantom{a}}
```

```
 except ClientError: 
         logger.exception("Couldn't send message.") 
         raise 
     else: 
         return response["MessageResponse"]["Result"][destination_number]
["MessageId"]
def main(): 
     app_id = "ce796be37f32f178af652b26eexample" 
     origination_number = "+12065550199" 
     destination_number = "+14255550142" 
    mesaqe = ( "This is a sample message sent from Amazon Pinpoint by using the AWS SDK for 
  " 
         "Python (Boto 3)." 
    \lambda message_type = "TRANSACTIONAL" 
     print("Sending SMS message.") 
     message_id = send_sms_message( 
         boto3.client("pinpoint"), 
         app_id, 
         origination_number, 
        destination number,
         message, 
         message_type, 
    \lambda print(f"Message sent! Message ID: {message_id}.")
if __name__ == '__main__": main()
```
• Untuk detail API, lihat [SendMessagesd](https://docs.aws.amazon.com/goto/boto3/pinpoint-2016-12-01/SendMessages)i AWSSDK for Python (Boto3) Referensi API.

Kirim email template dan pesan teks

Contoh kode berikut menunjukkan cara mengirim email template dan pesan teks dengan Amazon Pinpoint.

### SDK for Python (Boto3)

# **a** Note

Ada lebih banyak tentang GitHub. Temukan contoh lengkapnya dan pelajari cara mengatur dan menjalankannya di [Repositori Contoh Kode AWS.](https://github.com/awsdocs/aws-doc-sdk-examples/tree/main/python/example_code/pinpoint#code-examples)

Kirim pesan email dengan template email yang ada.

```
import logging
import boto3
from botocore.exceptions import ClientError
logger = logging.getLogger(__name__)
def send_templated_email_message( 
     pinpoint_client, project_id, sender, to_addresses, template_name, 
  template_version
): 
    "" "
     Sends an email message with HTML and plain text versions. 
     :param pinpoint_client: A Boto3 Pinpoint client. 
     :param project_id: The Amazon Pinpoint project ID to use when you send this 
  message. 
     :param sender: The "From" address. This address must be verified in 
                     Amazon Pinpoint in the AWS Region you're using to send email. 
     :param to_addresses: The addresses on the "To" line. If your Amazon Pinpoint 
                           account is in the sandbox, these addresses must be 
  verified. 
     :param template_name: The name of the email template to use when sending the 
  message. 
     :param template_version: The version number of the message template. 
     :return: A dict of to_addresses and their message IDs. 
     """ 
     try: 
         response = pinpoint_client.send_messages( 
             ApplicationId=project_id, 
             MessageRequest={ 
                  "Addresses": {
```

```
 to_address: {"ChannelType": "EMAIL"} for to_address in 
  to_addresses 
                  }, 
                  "MessageConfiguration": {"EmailMessage": {"FromAddress": sender}}, 
                  "TemplateConfiguration": { 
                       "EmailTemplate": { 
                           "Name": template_name, 
                           "Version": template_version, 
1 1 1 1 1 1 1
                  }, 
              }, 
         ) 
     except ClientError: 
         logger.exception("Couldn't send email.") 
         raise 
     else: 
         return { 
              to_address: message["MessageId"] 
              for to_address, message in response["MessageResponse"]["Result"].items() 
         }
def main(): 
     project_id = "296b04b342374fceb661bf494example" 
     sender = "sender@example.com" 
     to_addresses = ["recipient@example.com"] 
     template_name = "My_Email_Template" 
     template_version = "1" 
     print("Sending email.") 
     message_ids = send_templated_email_message( 
         boto3.client("pinpoint"), 
         project_id, 
         sender, 
         to_addresses, 
         template_name, 
         template_version, 
    \lambda print(f"Message sent! Message IDs: {message_ids}")
if __name__ == '__main__": main()
```
Kirim pesan teks dengan template SMS yang ada.

```
import logging
import boto3
from botocore.exceptions import ClientError
logger = logging.getLogger(__name__)
def send_templated_sms_message( 
     pinpoint_client, 
     project_id, 
     destination_number, 
     message_type, 
     origination_number, 
     template_name, 
     template_version,
): 
    "" "
     Sends an SMS message to a specific phone number using a pre-defined template. 
     :param pinpoint_client: A Boto3 Pinpoint client. 
     :param project_id: An Amazon Pinpoint project (application) ID. 
     :param destination_number: The phone number to send the message to. 
     :param message_type: The type of SMS message (promotional or transactional). 
     :param origination_number: The phone number that the message is sent from. 
     :param template_name: The name of the SMS template to use when sending the 
  message. 
     :param template_version: The version number of the message template. 
     :return The ID of the message. 
    ^{\rm{m}} ""
     try: 
         response = pinpoint_client.send_messages( 
             ApplicationId=project_id, 
             MessageRequest={ 
                  "Addresses": {destination_number: {"ChannelType": "SMS"}}, 
                  "MessageConfiguration": { 
                      "SMSMessage": { 
                           "MessageType": message_type, 
                           "OriginationNumber": origination_number,
```

```
1 1 1 1 1 1 1
                  }, 
                  "TemplateConfiguration": { 
                       "SMSTemplate": {"Name": template_name, "Version": 
  template_version} 
\qquad \qquad \text{ } }, 
\overline{\phantom{a}} except ClientError: 
         logger.exception("Couldn't send message.") 
         raise 
     else: 
         return response["MessageResponse"]["Result"][destination_number]
["MessageId"]
def main(): 
     region = "us-east-1" 
     origination_number = "+18555550001" 
     destination_number = "+14255550142" 
     project_id = "7353f53e6885409fa32d07cedexample" 
     message_type = "TRANSACTIONAL" 
     template_name = "My_SMS_Template" 
     template_version = "1" 
     message_id = send_templated_sms_message( 
         boto3.client("pinpoint", region_name=region), 
         project_id, 
         destination_number, 
         message_type, 
         origination_number, 
         template_name, 
         template_version, 
    \lambda print(f"Message sent! Message ID: {message_id}.")
if __name__ == '__main__": main()
```
• Untuk detail API, lihat [SendMessagesd](https://docs.aws.amazon.com/goto/boto3/pinpoint-2016-12-01/SendMessages)i AWSSDK for Python (Boto3) Referensi API.

Amazon Pinpoint SMS dan Voice API contoh menggunakan SDK for Python (Boto3)

Contoh kode berikut menunjukkan cara melakukan tindakan dan mengimplementasikan skenario umum AWS SDK for Python (Boto3) dengan menggunakan Amazon Pinpoint SMS dan Voice API.

Tindakan merupakan kutipan kode dari program yang lebih besar dan harus dijalankan dalam konteks. Meskipun tindakan menunjukkan cara memanggil setiap fungsi layanan, Anda dapat melihat tindakan dalam konteks pada skenario yang terkait dan contoh lintas layanan.

Skenario adalah contoh kode yang menunjukkan cara untuk menyelesaikan tugas tertentu dengan memanggil beberapa fungsi dalam layanan yang sama.

Setiap contoh menyertakan tautan ke GitHub, di mana Anda dapat menemukan petunjuk tentang cara mengatur dan menjalankan kode dalam konteks.

Topik

• [Tindakan](#page-8173-0)

Tindakan

Kirim pesan suara dengan Amazon Pinpoint SMS dan Voice API

Contoh kode berikut menunjukkan cara mengirim pesan suara dengan Amazon Pinpoint SMS dan Voice API.

SDK for Python (Boto3)

**a** Note

```
import logging
import boto3
from botocore.exceptions import ClientError
logger = logging.getLogger(__name__)
```

```
def send_voice_message( 
     sms_voice_client, 
     origination_number, 
     caller_id, 
     destination_number, 
    language_code,
     voice_id, 
     ssml_message,
): 
    "" ""
     Sends a voice message using speech synthesis provided by Amazon Polly. 
     :param sms_voice_client: A Boto3 PinpointSMSVoice client. 
     :param origination_number: The phone number that the message is sent from. 
                                  The phone number must be associated with your Amazon 
                                  Pinpoint account and be in E.164 format. 
     :param caller_id: The phone number that you want to appear on the recipient's 
                        device. The phone number must be associated with your Amazon 
                        Pinpoint account and be in E.164 format. 
     :param destination_number: The recipient's phone number. Specify the phone 
                                  number in E.164 format. 
     :param language_code: The language to use when sending the message. 
     :param voice_id: The Amazon Polly voice that you want to use to send the 
  message. 
     :param ssml_message: The content of the message. This example uses SSML to 
  control 
                           certain aspects of the message, such as the volume and the 
                            speech rate. The message must not contain line breaks. 
     :return: The ID of the message. 
     """ 
     try: 
         response = sms_voice_client.send_voice_message( 
             DestinationPhoneNumber=destination_number, 
             OriginationPhoneNumber=origination_number, 
             CallerId=caller_id, 
             Content={ 
                  "SSMLMessage": { 
                      "LanguageCode": language_code, 
                      "VoiceId": voice_id, 
                      "Text": ssml_message, 
 } 
             }, 
\overline{\phantom{a}} except ClientError:
```

```
 logger.exception( 
              "Couldn't send message from %s to %s.", 
             origination number,
              destination_number, 
\overline{\phantom{a}} raise 
     else: 
         return response["MessageId"]
def main(): 
    originalorigination_number = "+12065550110"
     caller_id = "+12065550199" 
    destination number = "+12065550142" language_code = "en-US" 
     voice_id = "Matthew" 
     ssml_message = ( 
          "<speak>" 
          "This is a test message sent from <emphasis>Amazon Pinpoint</emphasis> " 
         "using the <break strength='weak'/>AWS SDK for Python (Boto3). "
          "<amazon:effect phonation='soft'>Thank you for listening." 
          "</amazon:effect>" 
          "</speak>" 
    \lambda print(f"Sending voice message from {origination_number} to 
  {destination_number}.") 
     message_id = send_voice_message( 
          boto3.client("pinpoint-sms-voice"), 
         origination_number, 
         caller_id, 
         destination_number, 
         language_code, 
         voice_id, 
         ssml_message, 
    \lambda print(f"Message sent!\nMessage ID: {message_id}")
if __name__ == '__main__": main()
```
• Untuk detail API, lihat [SendVoiceMessaged](https://docs.aws.amazon.com/goto/boto3/pinpoint-sms-voice-2018-09-05/SendVoiceMessage)i AWSSDK for Python (Boto3) Referensi API.

# Contoh Amazon Polly menggunakan SDK for Python (Boto3)

Contoh kode berikut menunjukkan cara melakukan tindakan dan menerapkan skenario umum dengan menggunakan Amazon Polly. AWS SDK for Python (Boto3)

Tindakan merupakan kutipan kode dari program yang lebih besar dan harus dijalankan dalam konteks. Meskipun tindakan menunjukkan cara memanggil setiap fungsi layanan, Anda dapat melihat tindakan dalam konteks pada skenario yang terkait dan contoh lintas layanan.

Skenario adalah contoh kode yang menunjukkan cara untuk menyelesaikan tugas tertentu dengan memanggil beberapa fungsi dalam layanan yang sama.

Setiap contoh menyertakan tautan ke GitHub, di mana Anda dapat menemukan petunjuk tentang cara mengatur dan menjalankan kode dalam konteks.

Topik

- [Tindakan](#page-8173-0)
- **[Skenario](#page-8194-0)**

Tindakan

Dapatkan leksikon

Contoh kode berikut menunjukkan cara mendapatkan leksikon Amazon Polly.

SDK for Python (Boto3)

#### **a** Note

```
class PollyWrapper: 
     """Encapsulates Amazon Polly functions.""" 
     def __init__(self, polly_client, s3_resource): 
 """ 
         :param polly_client: A Boto3 Amazon Polly client.
```

```
 :param s3_resource: A Boto3 Amazon Simple Storage Service (Amazon S3) 
 resource. 
 """ 
         self.polly_client = polly_client 
         self.s3_resource = s3_resource 
         self.voice_metadata = None 
     def get_lexicon(self, name): 
 """ 
         Gets metadata and contents of an existing lexicon. 
         :param name: The name of the lexicon to retrieve. 
         :return: The retrieved lexicon. 
         """ 
         try: 
             response = self.polly_client.get_lexicon(Name=name) 
             logger.info("Got lexicon %s.", name) 
         except ClientError: 
             logger.exception("Couldn't get lexicon %s.", name) 
             raise 
         else: 
             return response
```
• Untuk detail API, lihat [GetLexicond](https://docs.aws.amazon.com/goto/boto3/polly-2016-06-10/GetLexicon)i AWSSDK for Python (Boto3) Referensi API.

Dapatkan data tentang tugas sintesis ucapan

Contoh kode berikut menunjukkan cara mendapatkan data tentang tugas sintesis ucapan Amazon Polly asinkron yang ada.

SDK for Python (Boto3)

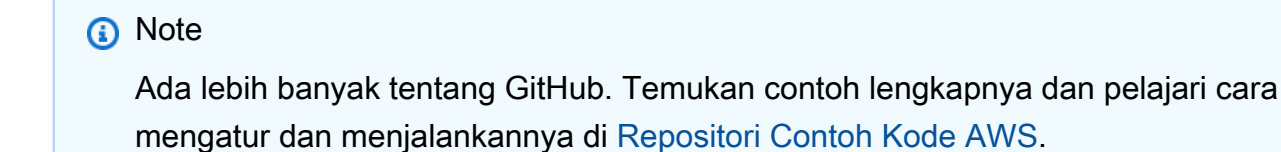

class PollyWrapper:

```
 """Encapsulates Amazon Polly functions.""" 
    def __init__(self, polly_client, s3_resource): 
 """ 
         :param polly_client: A Boto3 Amazon Polly client. 
         :param s3_resource: A Boto3 Amazon Simple Storage Service (Amazon S3) 
 resource. 
 """ 
         self.polly_client = polly_client 
         self.s3_resource = s3_resource 
         self.voice_metadata = None 
    def get_speech_synthesis_task(self, task_id): 
        "" "
         Gets metadata about an asynchronous speech synthesis task, such as its 
 status. 
         :param task_id: The ID of the task to retrieve. 
         :return: Metadata about the task. 
         """ 
         try: 
             response = self.polly_client.get_speech_synthesis_task(TaskId=task_id) 
             task = response["SynthesisTask"] 
             logger.info("Got synthesis task. Status is %s.", task["TaskStatus"]) 
         except ClientError: 
             logger.exception("Couldn't get synthesis task %s.", task_id) 
             raise 
         else: 
             return task
```
• Untuk detail API, lihat [GetSpeechSynthesisTaskd](https://docs.aws.amazon.com/goto/boto3/polly-2016-06-10/GetSpeechSynthesisTask)i AWSSDK for Python (Boto3) Referensi API.

Dapatkan suara yang tersedia untuk sintesis

Contoh kode berikut menunjukkan cara mendapatkan suara Amazon Polly yang tersedia untuk sintesis.

#### SDK for Python (Boto3)

# **a** Note

Ada lebih banyak tentang GitHub. Temukan contoh lengkapnya dan pelajari cara mengatur dan menjalankannya di [Repositori Contoh Kode AWS.](https://github.com/awsdocs/aws-doc-sdk-examples/tree/main/python/example_code/polly#code-examples)

```
class PollyWrapper: 
     """Encapsulates Amazon Polly functions.""" 
     def __init__(self, polly_client, s3_resource): 
 """ 
         :param polly_client: A Boto3 Amazon Polly client. 
         :param s3_resource: A Boto3 Amazon Simple Storage Service (Amazon S3) 
  resource. 
 """ 
         self.polly_client = polly_client 
         self.s3_resource = s3_resource 
         self.voice_metadata = None 
     def describe_voices(self): 
        "" "
         Gets metadata about available voices. 
         :return: The list of voice metadata. 
        "''" try: 
             response = self.polly_client.describe_voices() 
             self.voice_metadata = response["Voices"] 
             logger.info("Got metadata about %s voices.", len(self.voice_metadata)) 
         except ClientError: 
             logger.exception("Couldn't get voice metadata.") 
             raise 
         else: 
             return self.voice_metadata
```
• Untuk detail API, lihat [DescribeVoices](https://docs.aws.amazon.com/goto/boto3/polly-2016-06-10/DescribeVoices)di AWSSDK for Python (Boto3) Referensi API.

Daftar leksikon pengucapan

Contoh kode berikut menunjukkan cara mencantumkan leksikon pengucapan Amazon Polly.

SDK for Python (Boto3)

#### **a** Note

```
class PollyWrapper: 
     """Encapsulates Amazon Polly functions.""" 
     def __init__(self, polly_client, s3_resource): 
 """ 
         :param polly_client: A Boto3 Amazon Polly client. 
         :param s3_resource: A Boto3 Amazon Simple Storage Service (Amazon S3) 
  resource. 
         """ 
         self.polly_client = polly_client 
         self.s3_resource = s3_resource 
         self.voice_metadata = None 
     def list_lexicons(self): 
         """ 
         Lists lexicons in the current account. 
         :return: The list of lexicons. 
 """ 
         try: 
             response = self.polly_client.list_lexicons() 
             lexicons = response["Lexicons"] 
             logger.info("Got %s lexicons.", len(lexicons)) 
         except ClientError: 
             logger.exception( 
                 "Couldn't get %s.", 
) raise 
         else: 
             return lexicons
```
• Untuk detail API, lihat [ListLexiconsd](https://docs.aws.amazon.com/goto/boto3/polly-2016-06-10/ListLexicons)i AWSSDK for Python (Boto3) Referensi API.

Mulai tugas sintesis pidato

Contoh kode berikut menunjukkan cara memulai tugas sintesis ucapan Amazon Polly asinkron.

SDK for Python (Boto3)

#### **a** Note

```
class PollyWrapper: 
     """Encapsulates Amazon Polly functions.""" 
     def __init__(self, polly_client, s3_resource): 
          """ 
          :param polly_client: A Boto3 Amazon Polly client. 
          :param s3_resource: A Boto3 Amazon Simple Storage Service (Amazon S3) 
  resource. 
          """ 
          self.polly_client = polly_client 
          self.s3_resource = s3_resource 
          self.voice_metadata = None 
     def do_synthesis_task( 
          self, 
          text, 
          engine, 
          voice, 
          audio_format, 
          s3_bucket, 
         lang_code=None, 
          include_visemes=False, 
         wait_callback=None, 
     ):
```

```
 """ 
         Start an asynchronous task to synthesize speech or speech marks, wait for 
         the task to complete, retrieve the output from Amazon S3, and return the 
         data. 
         An asynchronous task is required when the text is too long for near-real 
 time 
         synthesis. 
         :param text: The text to synthesize. 
         :param engine: The kind of engine used. Can be standard or neural. 
         :param voice: The ID of the voice to use. 
         :param audio_format: The audio format to return for synthesized speech. When 
                               speech marks are synthesized, the output format is 
 JSON. 
         :param s3_bucket: The name of an existing Amazon S3 bucket that you have 
                           write access to. Synthesis output is written to this 
 bucket. 
         :param lang_code: The language code of the voice to use. This has an effect 
                            only when a bilingual voice is selected. 
         :param include_visemes: When True, a second request is made to Amazon Polly 
                                  to synthesize a list of visemes, using the specified 
                                  text and voice. A viseme represents the visual 
 position 
                                  of the face and mouth when saying part of a word. 
         :param wait_callback: A callback function that is called periodically during 
                                task processing, to give the caller an opportunity to 
                                take action, such as to display status. 
         :return: The audio stream that contains the synthesized speech and a list 
                  of visemes that are associated with the speech audio. 
        "" "
         try: 
            kwargs = \{ "Engine": engine, 
                 "OutputFormat": audio_format, 
                 "OutputS3BucketName": s3_bucket, 
                 "Text": text, 
                 "VoiceId": voice, 
 } 
             if lang_code is not None: 
                 kwargs["LanguageCode"] = lang_code 
             response = self.polly_client.start_speech_synthesis_task(**kwargs) 
             speech_task = response["SynthesisTask"] 
             logger.info("Started speech synthesis task %s.", speech_task["TaskId"])
```

```
 viseme_task = None 
            if include_visemes: 
                 kwargs["OutputFormat"] = "json" 
                 kwargs["SpeechMarkTypes"] = ["viseme"] 
                 response = self.polly_client.start_speech_synthesis_task(**kwargs) 
                 viseme_task = response["SynthesisTask"] 
                 logger.info("Started viseme synthesis task %s.", 
 viseme_task["TaskId"]) 
        except ClientError: 
            logger.exception("Couldn't start synthesis task.") 
            raise 
        else: 
            bucket = self.s3_resource.Bucket(s3_bucket) 
            audio_stream = self._wait_for_task( 
                 10, speech_task["TaskId"], "speech", wait_callback, bucket 
) visemes = None 
            if include_visemes: 
                 viseme_data = self._wait_for_task( 
                     10, viseme_task["TaskId"], "viseme", wait_callback, bucket 
)visemes = \Gamma json.loads(v) for v in viseme_data.read().decode().split() if v 
 ] 
            return audio_stream, visemes
```
• Untuk detail API, lihat [StartSpeechSynthesisTaskd](https://docs.aws.amazon.com/goto/boto3/polly-2016-06-10/StartSpeechSynthesisTask)i AWSSDK for Python (Boto3) Referensi API.

#### Simpan leksikon pengucapan

Contoh kode berikut menunjukkan cara menyimpan leksikon pengucapan Amazon Polly.

#### SDK for Python (Boto3)

# **a** Note

Ada lebih banyak tentang GitHub. Temukan contoh lengkapnya dan pelajari cara mengatur dan menjalankannya di [Repositori Contoh Kode AWS.](https://github.com/awsdocs/aws-doc-sdk-examples/tree/main/python/example_code/polly#code-examples)

```
class PollyWrapper: 
     """Encapsulates Amazon Polly functions.""" 
     def __init__(self, polly_client, s3_resource): 
 """ 
         :param polly_client: A Boto3 Amazon Polly client. 
         :param s3_resource: A Boto3 Amazon Simple Storage Service (Amazon S3) 
  resource. 
 """ 
         self.polly_client = polly_client 
         self.s3_resource = s3_resource 
         self.voice_metadata = None 
     def create_lexicon(self, name, content): 
 """ 
         Creates a lexicon with the specified content. A lexicon contains custom 
         pronunciations. 
         :param name: The name of the lexicon. 
         :param content: The content of the lexicon. 
        \cdots try: 
             self.polly_client.put_lexicon(Name=name, Content=content) 
             logger.info("Created lexicon %s.", name) 
         except ClientError: 
             logger.exception("Couldn't create lexicon %s.") 
             raise
```
• Untuk detail API, lihat [PutLexicon](https://docs.aws.amazon.com/goto/boto3/polly-2016-06-10/PutLexicon)di AWSSDK for Python (Boto3) Referensi API.

Sintesis ucapan dari teks

Contoh kode berikut menunjukkan cara mensintesis ucapan dari teks dengan Amazon Polly.

SDK for Python (Boto3)

#### **a** Note

```
class PollyWrapper: 
     """Encapsulates Amazon Polly functions.""" 
     def __init__(self, polly_client, s3_resource): 
 """ 
         :param polly_client: A Boto3 Amazon Polly client. 
         :param s3_resource: A Boto3 Amazon Simple Storage Service (Amazon S3) 
  resource. 
         """ 
         self.polly_client = polly_client 
         self.s3_resource = s3_resource 
         self.voice_metadata = None 
     def synthesize( 
         self, text, engine, voice, audio_format, lang_code=None, 
  include_visemes=False 
     ): 
        "" "
         Synthesizes speech or speech marks from text, using the specified voice. 
         :param text: The text to synthesize. 
         :param engine: The kind of engine used. Can be standard or neural. 
         :param voice: The ID of the voice to use. 
         :param audio_format: The audio format to return for synthesized speech. When 
                               speech marks are synthesized, the output format is 
  JSON. 
         :param lang_code: The language code of the voice to use. This has an effect 
                            only when a bilingual voice is selected. 
         :param include_visemes: When True, a second request is made to Amazon Polly 
                                  to synthesize a list of visemes, using the specified
```

```
 text and voice. A viseme represents the visual 
 position 
                                  of the face and mouth when saying part of a word. 
         :return: The audio stream that contains the synthesized speech and a list 
                  of visemes that are associated with the speech audio. 
 """ 
         try: 
             kwargs = { 
                 "Engine": engine, 
                 "OutputFormat": audio_format, 
                 "Text": text, 
                 "VoiceId": voice, 
 } 
             if lang_code is not None: 
                 kwargs["LanguageCode"] = lang_code 
             response = self.polly_client.synthesize_speech(**kwargs) 
             audio_stream = response["AudioStream"] 
             logger.info("Got audio stream spoken by %s.", voice) 
             visemes = None 
             if include_visemes: 
                 kwargs["OutputFormat"] = "json" 
                 kwargs["SpeechMarkTypes"] = ["viseme"] 
                 response = self.polly_client.synthesize_speech(**kwargs) 
                visemes = \Gamma json.loads(v) 
                     for v in response["AudioStream"].read().decode().split() 
                     if v 
 ] 
                 logger.info("Got %s visemes.", len(visemes)) 
         except ClientError: 
             logger.exception("Couldn't get audio stream.") 
             raise 
         else: 
             return audio_stream, visemes
```
• Untuk detail API, lihat [SynthesizeSpeech](https://docs.aws.amazon.com/goto/boto3/polly-2016-06-10/SynthesizeSpeech)di AWSSDK for Python (Boto3) Referensi API.

## Skenario

Buat aplikasi lip-sync

Contoh kode berikut menunjukkan cara membuat aplikasi lip-sync dengan Amazon Polly.

SDK for Python (Boto3)

Menunjukkan cara menggunakan Amazon Polly dan Tkinter untuk membuat aplikasi sinkronisasi bibir yang menampilkan wajah animasi berbicara bersama dengan pidato yang disintesis oleh Amazon Polly. Lip-sync dilakukan dengan meminta daftar viseme dari Amazon Polly yang cocok dengan pidato yang disintesis.

- Dapatkan metadata suara dari Amazon Polly dan tampilkan di aplikasi Tkinter.
- Dapatkan audio ucapan yang disintesis dan tanda ucapan viseme yang cocok dari Amazon Polly.
- Putar audio dengan gerakan mulut yang disinkronkan dalam wajah animasi.
- Kirim tugas sintesis asinkron untuk teks panjang dan ambil output dari bucket Amazon Simple Storage Service (Amazon S3).

Untuk kode sumber lengkap dan instruksi tentang cara mengatur dan menjalankan, lihat contoh lengkapnya di [GitHub.](https://github.com/awsdocs/aws-doc-sdk-examples/tree/main/python/example_code/polly#code-examples)

Layanan yang digunakan dalam contoh ini

• Amazon Polly

# Contoh Amazon RDS menggunakan SDK for Python (Boto3)

Contoh kode berikut menunjukkan cara melakukan tindakan dan mengimplementasikan skenario umum dengan menggunakan AWS SDK for Python (Boto3) With Amazon RDS.

Tindakan merupakan kutipan kode dari program yang lebih besar dan harus dijalankan dalam konteks. Meskipun tindakan menunjukkan cara memanggil setiap fungsi layanan, Anda dapat melihat tindakan dalam konteks pada skenario yang terkait dan contoh lintas layanan.

Skenario adalah contoh kode yang menunjukkan cara untuk menyelesaikan tugas tertentu dengan memanggil beberapa fungsi dalam layanan yang sama.

Setiap contoh menyertakan tautan ke GitHub, di mana Anda dapat menemukan petunjuk tentang cara mengatur dan menjalankan kode dalam konteks.

# Topik

- [Tindakan](#page-8173-0)
- [Skenario](#page-8194-0)

Tindakan

Buat instans basis data

Contoh kode berikut menunjukkan cara membuat instans Amazon RDS DB dan menunggu sampai tersedia.

SDK for Python (Boto3)

# **a** Note

```
class InstanceWrapper: 
     """Encapsulates Amazon RDS DB instance actions.""" 
     def __init__(self, rds_client): 
         ^{\mathrm{m}} ""
          :param rds_client: A Boto3 Amazon RDS client. 
          """ 
          self.rds_client = rds_client 
     @classmethod 
     def from_client(cls): 
          """ 
          Instantiates this class from a Boto3 client. 
 """ 
         rds_client = boto3.client("rds") 
          return cls(rds_client) 
     def create_db_instance( 
          self, 
          db_name, 
          instance_id,
```

```
 parameter_group_name, 
         db_engine, 
         db_engine_version, 
         instance_class, 
         storage_type, 
         allocated_storage, 
         admin_name, 
         admin_password, 
     ): 
 """ 
         Creates a DB instance. 
         :param db_name: The name of the database that is created in the DB instance. 
         :param instance_id: The ID to give the newly created DB instance. 
         :param parameter_group_name: A parameter group to associate with the DB 
 instance. 
         :param db_engine: The database engine of a database to create in the DB 
 instance. 
         :param db_engine_version: The engine version for the created database. 
         :param instance_class: The DB instance class for the newly created DB 
 instance. 
         :param storage_type: The storage type of the DB instance. 
         :param allocated_storage: The amount of storage allocated on the DB 
 instance, in GiBs. 
        : param admin name: The name of the admin user for the created database.
         :param admin_password: The admin password for the created database. 
         :return: Data about the newly created DB instance. 
         """ 
         try: 
             response = self.rds_client.create_db_instance( 
                 DBName=db_name, 
                DBInstanceIdentifier=instance id,
                 DBParameterGroupName=parameter_group_name, 
                 Engine=db_engine, 
                 EngineVersion=db_engine_version, 
                 DBInstanceClass=instance_class, 
                 StorageType=storage_type, 
                 AllocatedStorage=allocated_storage, 
                 MasterUsername=admin_name, 
                 MasterUserPassword=admin_password, 
) db_inst = response["DBInstance"] 
         except ClientError as err:
```

```
 logger.error(
```

```
 "Couldn't create DB instance %s. Here's why: %s: %s", 
                 instance_id, 
                 err.response["Error"]["Code"], 
                 err.response["Error"]["Message"], 
) raise 
        else: 
             return db_inst
```
• Lihat detail API di [CreateDBInstance](https://docs.aws.amazon.com/goto/boto3/rds-2014-10-31/CreateDBInstance) dalam Referensi API AWS SDK for Python (Boto3).

Buat grup parameter basis data

Contoh kode berikut menunjukkan cara membuat grup parameter Amazon RDS DB.

SDK for Python (Boto3)

### **a** Note

```
class InstanceWrapper: 
     """Encapsulates Amazon RDS DB instance actions.""" 
     def __init__(self, rds_client): 
 """ 
         :param rds_client: A Boto3 Amazon RDS client. 
         """ 
         self.rds_client = rds_client 
     @classmethod 
     def from_client(cls): 
         """ 
         Instantiates this class from a Boto3 client. 
         """ 
         rds_client = boto3.client("rds") 
         return cls(rds_client)
```

```
 def create_parameter_group( 
         self, parameter_group_name, parameter_group_family, description 
     ): 
 """ 
         Creates a DB parameter group that is based on the specified parameter group 
         family. 
         :param parameter_group_name: The name of the newly created parameter group. 
         :param parameter_group_family: The family that is used as the basis of the 
 new 
                                         parameter group. 
         :param description: A description given to the parameter group. 
         :return: Data about the newly created parameter group. 
         """ 
         try: 
             response = self.rds_client.create_db_parameter_group( 
                 DBParameterGroupName=parameter_group_name, 
                 DBParameterGroupFamily=parameter_group_family, 
                 Description=description, 
) except ClientError as err: 
             logger.error( 
                 "Couldn't create parameter group %s. Here's why: %s: %s", 
                 parameter_group_name, 
                 err.response["Error"]["Code"], 
                 err.response["Error"]["Message"], 
) raise 
         else: 
             return response
```
• Untuk detail API, lihat [CreateDB ParameterGroup](https://docs.aws.amazon.com/goto/boto3/rds-2014-10-31/CreateDBParameterGroup) di AWSSDK for Python (Boto3) Referensi API.

Buat cuplikan instans basis data

Contoh kode berikut menunjukkan cara membuat snapshot dari instans Amazon RDS DB.

#### SDK for Python (Boto3)

# **a** Note

```
class InstanceWrapper: 
     """Encapsulates Amazon RDS DB instance actions.""" 
     def __init__(self, rds_client): 
 """ 
         :param rds_client: A Boto3 Amazon RDS client. 
         """ 
         self.rds_client = rds_client 
     @classmethod 
     def from_client(cls): 
        "" "
         Instantiates this class from a Boto3 client. 
        "''" rds_client = boto3.client("rds") 
         return cls(rds_client) 
     def create_snapshot(self, snapshot_id, instance_id): 
        "''" Creates a snapshot of a DB instance. 
         :param snapshot_id: The ID to give the created snapshot. 
         :param instance_id: The ID of the DB instance to snapshot. 
         :return: Data about the newly created snapshot. 
        ^{\rm{m}} ""
         try: 
             response = self.rds_client.create_db_snapshot( 
                  DBSnapshotIdentifier=snapshot_id, DBInstanceIdentifier=instance_id 
) snapshot = response["DBSnapshot"] 
         except ClientError as err: 
             logger.error( 
                  "Couldn't create snapshot of %s. Here's why: %s: %s",
```

```
 instance_id, 
                 err.response["Error"]["Code"], 
                 err.response["Error"]["Message"], 
) raise 
        else: 
             return snapshot
```
• Lihat detail API di [CreateDBSnapshot](https://docs.aws.amazon.com/goto/boto3/rds-2014-10-31/CreateDBSnapshot) dalam Referensi API AWS SDK for Python (Boto3).

Hapus instans basis data

Contoh kode berikut menunjukkan cara menghapus instans Amazon RDS DB.

SDK for Python (Boto3)

**a** Note

```
class InstanceWrapper: 
     """Encapsulates Amazon RDS DB instance actions.""" 
     def __init__(self, rds_client): 
        ^{\rm{m}} ""
         :param rds_client: A Boto3 Amazon RDS client. 
         "" "
         self.rds_client = rds_client 
     @classmethod 
     def from_client(cls): 
         "" "
         Instantiates this class from a Boto3 client. 
 """ 
         rds_client = boto3.client("rds") 
         return cls(rds_client)
```

```
 def delete_db_instance(self, instance_id): 
 """ 
        Deletes a DB instance. 
         :param instance_id: The ID of the DB instance to delete. 
         :return: Data about the deleted DB instance. 
 """ 
        try: 
             response = self.rds_client.delete_db_instance( 
                 DBInstanceIdentifier=instance_id, 
                 SkipFinalSnapshot=True, 
                 DeleteAutomatedBackups=True, 
) db_inst = response["DBInstance"] 
         except ClientError as err: 
             logger.error( 
                 "Couldn't delete DB instance %s. Here's why: %s: %s", 
                 instance_id, 
                 err.response["Error"]["Code"], 
                 err.response["Error"]["Message"], 
) raise 
        else: 
             return db_inst
```
• Lihat detail API di [DeleteDBInstance](https://docs.aws.amazon.com/goto/boto3/rds-2014-10-31/DeleteDBInstance) dalam Referensi API AWS SDK for Python (Boto3).

Hapus grup parameter basis data

Contoh kode berikut menunjukkan cara menghapus grup parameter Amazon RDS DB.

SDK for Python (Boto3)

```
a Note
   Ada lebih banyak tentang GitHub. Temukan contoh lengkapnya dan pelajari cara 
   mengatur dan menjalankannya di Repositori Contoh Kode AWS.
```
class InstanceWrapper:

```
 """Encapsulates Amazon RDS DB instance actions.""" 
    def __init__(self, rds_client): 
 """ 
         :param rds_client: A Boto3 Amazon RDS client. 
 """ 
        self.rds_client = rds_client 
    @classmethod 
    def from_client(cls): 
        "''" Instantiates this class from a Boto3 client. 
 """ 
        rds_client = boto3.client("rds") 
        return cls(rds_client) 
    def delete_parameter_group(self, parameter_group_name): 
 """ 
        Deletes a DB parameter group. 
         :param parameter_group_name: The name of the parameter group to delete. 
         :return: Data about the parameter group. 
        \cdots try: 
            self.rds_client.delete_db_parameter_group( 
                 DBParameterGroupName=parameter_group_name 
) except ClientError as err: 
            logger.error( 
                 "Couldn't delete parameter group %s. Here's why: %s: %s", 
                 parameter_group_name, 
                 err.response["Error"]["Code"], 
                 err.response["Error"]["Message"], 
) raise
```
• Untuk detail API, lihat [DeleteDB ParameterGroup](https://docs.aws.amazon.com/goto/boto3/rds-2014-10-31/DeleteDBParameterGroup) di AWSSDK for Python (Boto3) Referensi API.
Jelaskan instans basis data

Contoh kode berikut menunjukkan cara mendeskripsikan instans Amazon RDS DB.

SDK for Python (Boto3)

### **a** Note

```
class InstanceWrapper: 
     """Encapsulates Amazon RDS DB instance actions.""" 
     def __init__(self, rds_client): 
 """ 
         :param rds_client: A Boto3 Amazon RDS client. 
        "" "
         self.rds_client = rds_client 
     @classmethod 
     def from_client(cls): 
        "" "
         Instantiates this class from a Boto3 client. 
        ^{\mathrm{m}} ""
         rds_client = boto3.client("rds") 
         return cls(rds_client) 
     def get_db_instance(self, instance_id): 
 """ 
         Gets data about a DB instance. 
         :param instance_id: The ID of the DB instance to retrieve. 
         :return: The retrieved DB instance. 
        "" "
         try: 
             response = self.rds_client.describe_db_instances( 
                  DBInstanceIdentifier=instance_id 
) db_inst = response["DBInstances"][0] 
         except ClientError as err:
```

```
 if err.response["Error"]["Code"] == "DBInstanceNotFound": 
                 logger.info("Instance %s does not exist.", instance_id) 
             else: 
                 logger.error( 
                     "Couldn't get DB instance %s. Here's why: %s: %s", 
                     instance_id, 
                     err.response["Error"]["Code"], 
                     err.response["Error"]["Message"], 
) raise 
         else: 
             return db_inst
```
• Lihat detail API di [DescribeDBInstances](https://docs.aws.amazon.com/goto/boto3/rds-2014-10-31/DescribeDBInstances) dalam Referensi API AWS SDK for Python (Boto3).

Jelaskan grup parameter basis data

Contoh kode berikut menunjukkan cara mendeskripsikan kelompok parameter Amazon RDS DB.

SDK for Python (Boto3)

#### **a** Note

```
class InstanceWrapper: 
     """Encapsulates Amazon RDS DB instance actions.""" 
     def __init__(self, rds_client): 
        "" "
         :param rds_client: A Boto3 Amazon RDS client. 
 """ 
         self.rds_client = rds_client 
     @classmethod 
     def from_client(cls): 
        "" "
```

```
 Instantiates this class from a Boto3 client. 
 """ 
        rds_client = boto3.client("rds") 
        return cls(rds_client) 
    def get_parameter_group(self, parameter_group_name): 
 """ 
        Gets a DB parameter group. 
         :param parameter_group_name: The name of the parameter group to retrieve. 
         :return: The parameter group. 
 """ 
        try: 
            response = self.rds_client.describe_db_parameter_groups( 
                 DBParameterGroupName=parameter_group_name 
) parameter_group = response["DBParameterGroups"][0] 
        except ClientError as err: 
            if err.response["Error"]["Code"] == "DBParameterGroupNotFound": 
                 logger.info("Parameter group %s does not exist.", 
 parameter_group_name) 
            else: 
                 logger.error( 
                     "Couldn't get parameter group %s. Here's why: %s: %s", 
                     parameter_group_name, 
                     err.response["Error"]["Code"], 
                     err.response["Error"]["Message"], 
) raise 
        else: 
            return parameter_group
```
• Untuk detail API, lihat [DescribeDB ParameterGroups](https://docs.aws.amazon.com/goto/boto3/rds-2014-10-31/DescribeDBParameterGroups) di AWSSDK for Python (Boto3) Referensi API.

Jelaskan versi mesin basis data

Contoh kode berikut menunjukkan cara mendeskripsikan versi mesin database Amazon RDS.

#### SDK for Python (Boto3)

# **a** Note

```
class InstanceWrapper: 
     """Encapsulates Amazon RDS DB instance actions.""" 
     def __init__(self, rds_client): 
 """ 
         :param rds_client: A Boto3 Amazon RDS client. 
         """ 
         self.rds_client = rds_client 
     @classmethod 
     def from_client(cls): 
        "" "
         Instantiates this class from a Boto3 client. 
        "''" rds_client = boto3.client("rds") 
         return cls(rds_client) 
     def get_engine_versions(self, engine, parameter_group_family=None): 
         """ 
         Gets database engine versions that are available for the specified engine 
         and parameter group family. 
         :param engine: The database engine to look up. 
         :param parameter_group_family: When specified, restricts the returned list 
  of 
                                           engine versions to those that are compatible 
  with 
                                           this parameter group family. 
         :return: The list of database engine versions. 
         """ 
         try: 
             kwargs = {"Engine": engine} 
             if parameter_group_family is not None:
```

```
 kwargs["DBParameterGroupFamily"] = parameter_group_family 
             response = self.rds_client.describe_db_engine_versions(**kwargs) 
             versions = response["DBEngineVersions"] 
         except ClientError as err: 
             logger.error( 
                 "Couldn't get engine versions for %s. Here's why: %s: %s", 
                 engine, 
                 err.response["Error"]["Code"], 
                 err.response["Error"]["Message"], 
) raise 
         else: 
             return versions
```
• Untuk detail API, lihat [DescribeDB EngineVersions](https://docs.aws.amazon.com/goto/boto3/rds-2014-10-31/DescribeDBEngineVersions) di AWSSDK for Python (Boto3) Referensi API.

Jelaskan opsi untuk instans basis data

Contoh kode berikut menunjukkan cara mendeskripsikan opsi untuk instans Amazon RDS DB.

SDK for Python (Boto3)

**a** Note

```
class InstanceWrapper: 
     """Encapsulates Amazon RDS DB instance actions.""" 
     def __init__(self, rds_client): 
 """ 
         :param rds_client: A Boto3 Amazon RDS client. 
         """ 
         self.rds_client = rds_client 
     @classmethod
```

```
 def from_client(cls): 
 """ 
         Instantiates this class from a Boto3 client. 
 """ 
        rds_client = boto3.client("rds") 
         return cls(rds_client) 
    def get_orderable_instances(self, db_engine, db_engine_version): 
        "" "
         Gets DB instance options that can be used to create DB instances that are 
         compatible with a set of specifications. 
         :param db_engine: The database engine that must be supported by the DB 
 instance. 
         :param db_engine_version: The engine version that must be supported by the 
 DB instance. 
         :return: The list of DB instance options that can be used to create a 
 compatible DB instance. 
        .....
         try: 
            inst\_opts = [] paginator = self.rds_client.get_paginator( 
                 "describe_orderable_db_instance_options" 
) for page in paginator.paginate( 
                 Engine=db_engine, EngineVersion=db_engine_version 
             ): 
                 inst_opts += page["OrderableDBInstanceOptions"] 
         except ClientError as err: 
             logger.error( 
                 "Couldn't get orderable DB instances. Here's why: %s: %s", 
                 err.response["Error"]["Code"], 
                 err.response["Error"]["Message"], 
) raise 
         else: 
             return inst_opts
```
• Untuk detail API, lihat [DescribeOrderableDB InstanceOptions](https://docs.aws.amazon.com/goto/boto3/rds-2014-10-31/DescribeOrderableDBInstanceOptions) di AWSSDK for Python (Boto3) Referensi API.

#### Jelaskan parameter dalam grup parameter basis data

Contoh kode berikut menunjukkan cara mendeskripsikan parameter dalam grup parameter Amazon RDS DB.

### SDK for Python (Boto3)

### **a** Note

```
class InstanceWrapper: 
     """Encapsulates Amazon RDS DB instance actions.""" 
     def __init__(self, rds_client): 
 """ 
         :param rds_client: A Boto3 Amazon RDS client. 
        "''" self.rds_client = rds_client 
     @classmethod 
     def from_client(cls): 
 """ 
         Instantiates this class from a Boto3 client. 
        "''" rds_client = boto3.client("rds") 
         return cls(rds_client) 
     def get_parameters(self, parameter_group_name, name_prefix="", source=None): 
        "''" Gets the parameters that are contained in a DB parameter group. 
         :param parameter_group_name: The name of the parameter group to query. 
         :param name_prefix: When specified, the retrieved list of parameters is 
  filtered 
                              to contain only parameters that start with this prefix. 
         :param source: When specified, only parameters from this source are 
  retrieved.
```

```
 For example, a source of 'user' retrieves only parameters 
  that 
                           were set by a user. 
          :return: The list of requested parameters. 
         "" "
          try: 
              kwargs = {"DBParameterGroupName": parameter_group_name} 
              if source is not None: 
                   kwargs["Source"] = source 
              parameters = [] 
              paginator = self.rds_client.get_paginator("describe_db_parameters") 
              for page in paginator.paginate(**kwargs): 
                   parameters += [ 
particle in the property of the property of the property of the property of the property of the property of the
                        for p in page["Parameters"] 
                        if p["ParameterName"].startswith(name_prefix) 
 ] 
          except ClientError as err: 
              logger.error( 
                   "Couldn't get parameters for %s. Here's why: %s: %s", 
                   parameter_group_name, 
                   err.response["Error"]["Code"], 
                   err.response["Error"]["Message"], 
) raise 
          else: 
              return parameters
```
• Lihat detail API di [DescribeDBParameters](https://docs.aws.amazon.com/goto/boto3/rds-2014-10-31/DescribeDBParameters) dalam Referensi API AWS SDK for Python (Boto3).

Jelaskan cuplikan dari instans basis data

Contoh kode berikut menunjukkan cara mendeskripsikan snapshot dari instans Amazon RDS DB.

SDK for Python (Boto3)

### **a** Note

```
class InstanceWrapper: 
     """Encapsulates Amazon RDS DB instance actions.""" 
     def __init__(self, rds_client): 
 """ 
         :param rds_client: A Boto3 Amazon RDS client. 
 """ 
         self.rds_client = rds_client 
     @classmethod 
     def from_client(cls): 
         """ 
         Instantiates this class from a Boto3 client. 
         """ 
         rds_client = boto3.client("rds") 
         return cls(rds_client) 
     def get_snapshot(self, snapshot_id): 
 """ 
         Gets a DB instance snapshot. 
         :param snapshot_id: The ID of the snapshot to retrieve. 
         :return: The retrieved snapshot. 
         """ 
         try: 
             response = self.rds_client.describe_db_snapshots( 
                 DBSnapshotIdentifier=snapshot_id 
) snapshot = response["DBSnapshots"][0] 
         except ClientError as err: 
             logger.error( 
                 "Couldn't get snapshot %s. Here's why: %s: %s", 
                 snapshot_id, 
                 err.response["Error"]["Code"], 
                 err.response["Error"]["Message"], 
) raise 
         else: 
             return snapshot
```
• Lihat detail API di [DescribeDBSnapshots](https://docs.aws.amazon.com/goto/boto3/rds-2014-10-31/DescribeDBSnapshots) dalam Referensi API AWS SDK for Python (Boto3).

Perbarui parameter dalam grup parameter basis data

Contoh kode berikut menunjukkan cara memperbarui parameter dalam grup parameter Amazon RDS DB.

SDK for Python (Boto3)

#### **a** Note

```
class InstanceWrapper: 
     """Encapsulates Amazon RDS DB instance actions.""" 
     def __init__(self, rds_client): 
 """ 
         :param rds_client: A Boto3 Amazon RDS client. 
         """ 
         self.rds_client = rds_client 
     @classmethod 
     def from_client(cls): 
         """ 
         Instantiates this class from a Boto3 client. 
         """ 
         rds_client = boto3.client("rds") 
         return cls(rds_client) 
     def update_parameters(self, parameter_group_name, update_parameters): 
        "" "
         Updates parameters in a custom DB parameter group. 
         :param parameter_group_name: The name of the parameter group to update. 
         :param update_parameters: The parameters to update in the group. 
         :return: Data about the modified parameter group. 
         """ 
         try:
```

```
 response = self.rds_client.modify_db_parameter_group( 
               DBParameterGroupName=parameter group name,
Parameters=update parameters
) except ClientError as err: 
            logger.error( 
                "Couldn't update parameters in %s. Here's why: %s: %s", 
                parameter_group_name, 
                err.response["Error"]["Code"], 
                err.response["Error"]["Message"], 
) raise 
        else: 
            return response
```
• Untuk detail API, lihat [ModifyDB ParameterGroup](https://docs.aws.amazon.com/goto/boto3/rds-2014-10-31/ModifyDBParameterGroup) di AWSSDK for Python (Boto3) Referensi API.

Skenario

Memulai instans basis data

Contoh kode berikut ini menunjukkan cara untuk melakukan:

- Membuat grup parameter basis data kustom dan mengatur nilai parameter.
- Membuat instans basis data yang dikonfigurasikan untuk menggunakan grup parameter. Instans basis data juga berisi basis data.
- Mengambil cuplikan instans.
- Menghapus instans dan grup parameter.

SDK for Python (Boto3)

#### **a** Note

Jalankan skenario interaktif di penggugah/prompt perintah.

```
class RdsInstanceScenario: 
     """Runs a scenario that shows how to get started using Amazon RDS DB 
  instances.""" 
     def __init__(self, instance_wrapper): 
 """ 
         :param instance_wrapper: An object that wraps Amazon RDS DB instance 
  actions. 
 """ 
         self.instance_wrapper = instance_wrapper 
     def create_parameter_group(self, parameter_group_name, db_engine): 
        "" "
         Shows how to get available engine versions for a specified database engine 
  and 
         create a DB parameter group that is compatible with a selected engine 
  family. 
         :param parameter_group_name: The name given to the newly created parameter 
  group. 
         :param db_engine: The database engine to use as a basis. 
         :return: The newly created parameter group. 
        "" "
         print( 
             f"Checking for an existing DB instance parameter group named 
  {parameter_group_name}." 
\overline{\phantom{a}} parameter_group = self.instance_wrapper.get_parameter_group( 
             parameter_group_name 
\overline{\phantom{a}} if parameter_group is None: 
             print(f"Getting available database engine versions for {db_engine}.") 
             engine_versions = self.instance_wrapper.get_engine_versions(db_engine) 
             families = list({ver["DBParameterGroupFamily"] for ver in 
  engine_versions}) 
             family_index = q.choose("Which family do you want to use? ", families) 
             print(f"Creating a parameter group.") 
             self.instance_wrapper.create_parameter_group( 
                  parameter_group_name, families[family_index], "Example parameter 
  group." 
) parameter_group = self.instance_wrapper.get_parameter_group(
```

```
 parameter_group_name 
) print(f"Parameter group {parameter_group['DBParameterGroupName']}:") 
         pp(parameter_group) 
         print("-" * 88) 
         return parameter_group 
    def update_parameters(self, parameter_group_name): 
 """ 
         Shows how to get the parameters contained in a custom parameter group and 
         update some of the parameter values in the group. 
         :param parameter_group_name: The name of the parameter group to query and 
 modify. 
        "" "
         print("Let's set some parameter values in your parameter group.") 
         auto_inc_parameters = self.instance_wrapper.get_parameters( 
             parameter_group_name, name_prefix="auto_increment" 
        \lambda update_params = [] 
        for auto inc in auto inc parameters:
             if auto_inc["IsModifiable"] and auto_inc["DataType"] == "integer": 
                 print(f"The {auto_inc['ParameterName']} parameter is described as:") 
                 print(f"\t{auto_inc['Description']}") 
                param_range = auto_inc["AllowedValues"].split("-")
                 auto_inc["ParameterValue"] = str( 
                     q.ask( 
                         f"Enter a value between {param_range[0]} and 
 {param_range[1]}: ", 
                         q.is_int, 
                         q.in_range(int(param_range[0]), int(param_range[1])), 
)) update_params.append(auto_inc) 
         self.instance_wrapper.update_parameters(parameter_group_name, update_params) 
         print( 
             "You can get a list of parameters you've set by specifying a source of 
  'user'." 
\overline{\phantom{a}} user_parameters = self.instance_wrapper.get_parameters( 
             parameter_group_name, source="user" 
\overline{\phantom{a}} pp(user_parameters) 
         print("-" * 88)
```

```
def create instance(self, instance name, db name, db engine, parameter group):
 """ 
        Shows how to create a DB instance that contains a database of a specified 
        type and is configured to use a custom DB parameter group. 
         :param instance_name: The name given to the newly created DB instance. 
         :param db_name: The name given to the created database. 
        : param db engine: The engine of the created database.
         :param parameter_group: The parameter group that is associated with the DB 
 instance. 
         :return: The newly created DB instance. 
 """ 
        print("Checking for an existing DB instance.") 
        db_inst = self.instance_wrapper.get_db_instance(instance_name) 
        if db_inst is None: 
            print("Let's create a DB instance.") 
            admin_username = q.ask( 
                "Enter an administrator user name for the database: ", q.non_empty 
)admin password = q.ask( "Enter a password for the administrator (at least 8 characters): ", 
                q.non_empty, 
)engine versions = self.instance wrapper.get engine versions(
                db_engine, parameter_group["DBParameterGroupFamily"] 
)engine choices = [ver['EngineeringVersion"] for ver in engine versions]
            print("The available engines for your parameter group are:") 
            engine_index = q.choose("Which engine do you want to use? ", 
engine choices)
            engine_selection = engine_versions[engine_index] 
            print( 
                "The available micro DB instance classes for your database engine 
 are:" 
) inst_opts = self.instance_wrapper.get_orderable_instances( 
                engine_selection["Engine"], engine_selection["EngineVersion"] 
) inst_choices = list( 
\overline{a} opt["DBInstanceClass"] 
                    for opt in inst_opts 
                    if "micro" in opt["DBInstanceClass"]
```

```
 } 
)inst index = q.choose(
                 "Which micro DB instance class do you want to use? ", inst_choices 
) group_name = parameter_group["DBParameterGroupName"] 
            storage_type = "standard" 
            allocated_storage = 5 
            print( 
                 f"Creating a DB instance named {instance_name} and database 
 {db_name}.\n" 
                 f"The DB instance is configured to use your custom parameter group 
 {group_name},\n" 
                 f"selected engine {engine_selection['EngineVersion']},\n" 
                 f"selected DB instance class {inst_choices[inst_index]}," 
                 f"and {allocated_storage} GiB of {storage_type} storage.\n" 
                 f"This typically takes several minutes." 
) db_inst = self.instance_wrapper.create_db_instance( 
                 db_name, 
                 instance_name, 
                 group_name, 
                 engine_selection["Engine"], 
                 engine_selection["EngineVersion"], 
                 inst_choices[inst_index], 
                 storage_type, 
                 allocated_storage, 
                 admin_username, 
                 admin_password, 
) while db_inst.get("DBInstanceStatus") != "available": 
                wait(10) db_inst = self.instance_wrapper.get_db_instance(instance_name) 
         print("Instance data:") 
         pp(db_inst) 
        print("-" * 88) 
        return db_inst 
    @staticmethod 
    def display_connection(db_inst): 
 """ 
        Displays connection information about a DB instance and tips on how to 
         connect to it.
```

```
 :param db_inst: The DB instance to display. 
 """ 
         print( 
              "You can now connect to your database using your favorite MySql client.
\n\overline{\ } "One way to connect is by using the 'mysql' shell on an Amazon EC2 
  instance\n" 
             "that is running in the same VPC as your DB instance. Pass the endpoint,
\n\overline{\mathsf{h}}"
              "port, and administrator user name to 'mysql' and enter your password\n" 
              "when prompted:\n" 
         ) 
         print( 
             f"\n\tmysql -h {db_inst['Endpoint']['Address']} -P {db_inst['Endpoint']
['Port']} " 
             f"-u {db_inst['MasterUsername']} -p\n" 
\overline{\phantom{a}} print( 
              "For more information, see the User Guide for Amazon RDS:\n" 
             "\thttps://docs.aws.amazon.com/AmazonRDS/latest/UserGuide/
CHAP_GettingStarted.CreatingConnecting.MySQL.html#CHAP_GettingStarted.Connecting.MySQL" 
\overline{\phantom{a}} print("-" * 88) 
    def create snapshot(self, instance name):
 """ 
         Shows how to create a DB instance snapshot and wait until it's available. 
         :param instance_name: The name of a DB instance to snapshot. 
         """ 
         if q.ask( 
            "Do you want to create a snapshot of your DB instance (y/n)?",
  q.is_yesno 
         ): 
            snapshot_id = f''{instance_name}-{uuid.uuid()}'' print( 
                  f"Creating a snapshot named {snapshot_id}. This typically takes a 
  few minutes." 
) snapshot = self.instance_wrapper.create_snapshot(snapshot_id, 
  instance_name) 
             while snapshot.get("Status") != "available": 
                  wait(10) 
                  snapshot = self.instance_wrapper.get_snapshot(snapshot_id)
```

```
 pp(snapshot) 
             print("-" * 88) 
    def cleanup(self, db_inst, parameter_group_name): 
 """ 
         Shows how to clean up a DB instance and parameter group. 
         Before the parameter group can be deleted, all associated DB instances must 
 first 
         be deleted. 
         :param db_inst: The DB instance to delete. 
         :param parameter_group_name: The DB parameter group to delete. 
 """ 
         if q.ask( 
            "\nDo you want to delete the DB instance and parameter group (y/n)? ",
             q.is_yesno, 
         ): 
             print(f"Deleting DB instance {db_inst['DBInstanceIdentifier']}.") 
 self.instance_wrapper.delete_db_instance(db_inst["DBInstanceIdentifier"]) 
             print( 
                 "Waiting for the DB instance to delete. This typically takes several 
 minutes." 
)while db inst is not None:
                 wait(10) 
                 db_inst = self.instance_wrapper.get_db_instance( 
                     db_inst["DBInstanceIdentifier"] 
) print(f"Deleting parameter group {parameter_group_name}.") 
             self.instance_wrapper.delete_parameter_group(parameter_group_name) 
    def run_scenario(self, db_engine, parameter_group_name, instance_name, db_name): 
         logging.basicConfig(level=logging.INFO, format="%(levelname)s: %(message)s") 
         print("-" * 88) 
         print( 
             "Welcome to the Amazon Relational Database Service (Amazon RDS)\n" 
             "get started with DB instances demo." 
\overline{\phantom{a}} print("-" * 88) 
         parameter_group = self.create_parameter_group(parameter_group_name, 
 db_engine)
```

```
 self.update_parameters(parameter_group_name) 
         db_inst = self.create_instance( 
             instance name, db name, db engine, parameter group
         ) 
         self.display_connection(db_inst) 
        self.create_snapshot(instance_name)
         self.cleanup(db_inst, parameter_group_name) 
         print("\nThanks for watching!") 
         print("-" * 88)
if __name__ == '__main__": try: 
         scenario = RdsInstanceScenario(InstanceWrapper.from_client()) 
         scenario.run_scenario( 
              "mysql", 
              "doc-example-parameter-group", 
              "doc-example-instance", 
              "docexampledb", 
\overline{\phantom{a}} except Exception: 
         logging.exception("Something went wrong with the demo.")
```
Tentukan fungsi-fungsi yang dipanggil oleh skenario untuk mengelola tindakan Amazon RDS.

```
class InstanceWrapper: 
     """Encapsulates Amazon RDS DB instance actions.""" 
     def __init__(self, rds_client): 
 """ 
         :param rds_client: A Boto3 Amazon RDS client. 
         """ 
         self.rds_client = rds_client 
     @classmethod 
     def from_client(cls): 
         """ 
         Instantiates this class from a Boto3 client. 
         """ 
         rds_client = boto3.client("rds") 
         return cls(rds_client)
```

```
def get parameter group(self, parameter group name):
 """ 
         Gets a DB parameter group. 
         :param parameter_group_name: The name of the parameter group to retrieve. 
         :return: The parameter group. 
         """ 
         try: 
             response = self.rds_client.describe_db_parameter_groups( 
                 DBParameterGroupName=parameter_group_name 
) parameter_group = response["DBParameterGroups"][0] 
         except ClientError as err: 
             if err.response["Error"]["Code"] == "DBParameterGroupNotFound": 
                 logger.info("Parameter group %s does not exist.", 
 parameter_group_name) 
             else: 
                 logger.error( 
                     "Couldn't get parameter group %s. Here's why: %s: %s", 
                     parameter_group_name, 
                     err.response["Error"]["Code"], 
                     err.response["Error"]["Message"], 
) raise 
         else: 
             return parameter_group 
    def create_parameter_group( 
         self, parameter_group_name, parameter_group_family, description 
     ): 
 """ 
        Creates a DB parameter group that is based on the specified parameter group 
         family. 
         :param parameter_group_name: The name of the newly created parameter group. 
         :param parameter_group_family: The family that is used as the basis of the 
 new 
                                         parameter group. 
         :param description: A description given to the parameter group. 
         :return: Data about the newly created parameter group. 
 """
```

```
 try: 
            response = self.rds_client.create_db_parameter_group( 
               DBParameterGroupName=parameter group name,
                DBParameterGroupFamily=parameter_group_family, 
                Description=description, 
) except ClientError as err: 
            logger.error( 
                 "Couldn't create parameter group %s. Here's why: %s: %s", 
                parameter_group_name, 
                err.response["Error"]["Code"], 
                err.response["Error"]["Message"], 
) raise 
        else: 
            return response 
    def delete_parameter_group(self, parameter_group_name): 
 """ 
        Deletes a DB parameter group. 
         :param parameter_group_name: The name of the parameter group to delete. 
         :return: Data about the parameter group. 
 """ 
        try: 
            self.rds_client.delete_db_parameter_group( 
                DBParameterGroupName=parameter_group_name 
) except ClientError as err: 
            logger.error( 
                "Couldn't delete parameter group %s. Here's why: %s: %s", 
                parameter_group_name, 
                err.response["Error"]["Code"], 
                err.response["Error"]["Message"], 
) raise 
    def get_parameters(self, parameter_group_name, name_prefix="", source=None): 
 """ 
        Gets the parameters that are contained in a DB parameter group. 
         :param parameter_group_name: The name of the parameter group to query.
```

```
 :param name_prefix: When specified, the retrieved list of parameters is 
 filtered 
                                to contain only parameters that start with this prefix. 
          :param source: When specified, only parameters from this source are 
 retrieved. 
                          For example, a source of 'user' retrieves only parameters 
 that 
                          were set by a user. 
          :return: The list of requested parameters. 
         """ 
         try: 
              kwargs = {"DBParameterGroupName": parameter_group_name} 
              if source is not None: 
                  kwargs["Source"] = source 
              parameters = [] 
              paginator = self.rds_client.get_paginator("describe_db_parameters") 
              for page in paginator.paginate(**kwargs): 
                  parameters += [ 
particle in the property of the property of the property of the property of the property of the property of the
                       for p in page["Parameters"] 
                       if p["ParameterName"].startswith(name_prefix) 
 ] 
         except ClientError as err: 
              logger.error( 
                  "Couldn't get parameters for %s. Here's why: %s: %s", 
                  parameter_group_name, 
                  err.response["Error"]["Code"], 
                  err.response["Error"]["Message"], 
) raise 
         else: 
              return parameters 
     def update_parameters(self, parameter_group_name, update_parameters): 
         .....
         Updates parameters in a custom DB parameter group. 
          :param parameter_group_name: The name of the parameter group to update. 
          :param update_parameters: The parameters to update in the group. 
          :return: Data about the modified parameter group. 
         """ 
         try: 
              response = self.rds_client.modify_db_parameter_group(
```

```
 DBParameterGroupName=parameter_group_name, 
 Parameters=update_parameters 
) except ClientError as err: 
             logger.error( 
                 "Couldn't update parameters in %s. Here's why: %s: %s", 
                 parameter_group_name, 
                 err.response["Error"]["Code"], 
                 err.response["Error"]["Message"], 
) raise 
        else: 
             return response 
    def create_snapshot(self, snapshot_id, instance_id): 
        "" "
        Creates a snapshot of a DB instance. 
         :param snapshot_id: The ID to give the created snapshot. 
         :param instance_id: The ID of the DB instance to snapshot. 
         :return: Data about the newly created snapshot. 
         """ 
        try: 
             response = self.rds_client.create_db_snapshot( 
                 DBSnapshotIdentifier=snapshot_id, DBInstanceIdentifier=instance_id 
) snapshot = response["DBSnapshot"] 
        except ClientError as err: 
             logger.error( 
                 "Couldn't create snapshot of %s. Here's why: %s: %s", 
                 instance_id, 
                 err.response["Error"]["Code"], 
                 err.response["Error"]["Message"], 
) raise 
        else: 
             return snapshot 
    def get_snapshot(self, snapshot_id): 
 """ 
        Gets a DB instance snapshot.
```

```
 :param snapshot_id: The ID of the snapshot to retrieve. 
         :return: The retrieved snapshot. 
 """ 
         try: 
             response = self.rds_client.describe_db_snapshots( 
                 DBSnapshotIdentifier=snapshot_id 
) snapshot = response["DBSnapshots"][0] 
         except ClientError as err: 
             logger.error( 
                 "Couldn't get snapshot %s. Here's why: %s: %s", 
                 snapshot_id, 
                 err.response["Error"]["Code"], 
                 err.response["Error"]["Message"], 
) raise 
         else: 
             return snapshot 
    def get_engine_versions(self, engine, parameter_group_family=None): 
 """ 
         Gets database engine versions that are available for the specified engine 
         and parameter group family. 
         :param engine: The database engine to look up. 
         :param parameter_group_family: When specified, restricts the returned list 
                                         engine versions to those that are compatible 
 with 
                                         this parameter group family. 
         :return: The list of database engine versions. 
        "" ""
         try: 
             kwargs = {"Engine": engine} 
             if parameter_group_family is not None: 
                 kwargs["DBParameterGroupFamily"] = parameter_group_family 
             response = self.rds_client.describe_db_engine_versions(**kwargs) 
             versions = response["DBEngineVersions"] 
         except ClientError as err: 
             logger.error( 
                 "Couldn't get engine versions for %s. Here's why: %s: %s", 
                 engine, 
                 err.response["Error"]["Code"],
```
of

```
 err.response["Error"]["Message"], 
) raise 
         else: 
             return versions 
    def get_orderable_instances(self, db_engine, db_engine_version): 
        "" "
         Gets DB instance options that can be used to create DB instances that are 
         compatible with a set of specifications. 
         :param db_engine: The database engine that must be supported by the DB 
 instance. 
         :param db_engine_version: The engine version that must be supported by the 
 DB instance. 
         :return: The list of DB instance options that can be used to create a 
 compatible DB instance. 
 """ 
         try: 
            inst\_opts = [] paginator = self.rds_client.get_paginator( 
                 "describe_orderable_db_instance_options" 
) for page in paginator.paginate( 
                 Engine=db_engine, EngineVersion=db_engine_version 
             ): 
                 inst_opts += page["OrderableDBInstanceOptions"] 
         except ClientError as err: 
             logger.error( 
                 "Couldn't get orderable DB instances. Here's why: %s: %s", 
                 err.response["Error"]["Code"], 
                 err.response["Error"]["Message"], 
) raise 
         else: 
             return inst_opts 
     def get_db_instance(self, instance_id): 
 """ 
         Gets data about a DB instance. 
         :param instance_id: The ID of the DB instance to retrieve.
```

```
 :return: The retrieved DB instance. 
        "" "
         try: 
             response = self.rds_client.describe_db_instances( 
                 DBInstanceIdentifier=instance_id 
) db_inst = response["DBInstances"][0] 
         except ClientError as err: 
             if err.response["Error"]["Code"] == "DBInstanceNotFound": 
                 logger.info("Instance %s does not exist.", instance_id) 
             else: 
                 logger.error( 
                      "Couldn't get DB instance %s. Here's why: %s: %s", 
                      instance_id, 
                      err.response["Error"]["Code"], 
                      err.response["Error"]["Message"], 
) raise 
         else: 
             return db_inst 
     def create_db_instance( 
         self, 
         db_name, 
         instance_id, 
         parameter_group_name, 
         db_engine, 
         db_engine_version, 
         instance_class, 
         storage_type, 
         allocated_storage, 
         admin_name, 
         admin_password, 
     ): 
        "''" Creates a DB instance. 
         :param db_name: The name of the database that is created in the DB instance. 
         :param instance_id: The ID to give the newly created DB instance. 
         :param parameter_group_name: A parameter group to associate with the DB 
 instance. 
         :param db_engine: The database engine of a database to create in the DB 
 instance.
```

```
 :param db_engine_version: The engine version for the created database. 
         :param instance_class: The DB instance class for the newly created DB 
 instance. 
         :param storage_type: The storage type of the DB instance. 
         :param allocated_storage: The amount of storage allocated on the DB 
 instance, in GiBs. 
         :param admin_name: The name of the admin user for the created database. 
         :param admin_password: The admin password for the created database. 
         :return: Data about the newly created DB instance. 
         """ 
         try: 
             response = self.rds_client.create_db_instance( 
                DBName=db_name,
                DBInstanceIdentifier=instance_id,
                 DBParameterGroupName=parameter_group_name, 
                 Engine=db_engine, 
                 EngineVersion=db_engine_version, 
                 DBInstanceClass=instance_class, 
                 StorageType=storage_type, 
                 AllocatedStorage=allocated_storage, 
                MasterUsername=admin_name,
                 MasterUserPassword=admin_password, 
) db_inst = response["DBInstance"] 
         except ClientError as err: 
             logger.error( 
                 "Couldn't create DB instance %s. Here's why: %s: %s", 
                 instance_id, 
                 err.response["Error"]["Code"], 
                 err.response["Error"]["Message"], 
) raise 
         else: 
             return db_inst 
    def delete_db_instance(self, instance_id): 
 """ 
         Deletes a DB instance. 
         :param instance_id: The ID of the DB instance to delete. 
         :return: Data about the deleted DB instance. 
        "" "
         try:
```

```
 response = self.rds_client.delete_db_instance( 
                 DBInstanceIdentifier=instance_id, 
                 SkipFinalSnapshot=True, 
                 DeleteAutomatedBackups=True, 
) db_inst = response["DBInstance"] 
        except ClientError as err: 
             logger.error( 
                 "Couldn't delete DB instance %s. Here's why: %s: %s", 
                 instance_id, 
                 err.response["Error"]["Code"], 
                 err.response["Error"]["Message"], 
) raise 
        else: 
             return db_inst
```
- Lihat detail API di topik-topik berikut dalam Referensi API AWS SDK for Python (Boto3).
	- [CreateDBInstance](https://docs.aws.amazon.com/goto/boto3/rds-2014-10-31/CreateDBInstance)
	- [dibuatB ParameterGroup](https://docs.aws.amazon.com/goto/boto3/rds-2014-10-31/CreateDBParameterGroup)
	- [CreateDBSnapshot](https://docs.aws.amazon.com/goto/boto3/rds-2014-10-31/CreateDBSnapshot)
	- [DeleteDBInstance](https://docs.aws.amazon.com/goto/boto3/rds-2014-10-31/DeleteDBInstance)
	- [DihapusB ParameterGroup](https://docs.aws.amazon.com/goto/boto3/rds-2014-10-31/DeleteDBParameterGroup)
	- [DijelaskanB EngineVersions](https://docs.aws.amazon.com/goto/boto3/rds-2014-10-31/DescribeDBEngineVersions)
	- [DescribeDBInstances](https://docs.aws.amazon.com/goto/boto3/rds-2014-10-31/DescribeDBInstances)
	- [DijelaskanB ParameterGroups](https://docs.aws.amazon.com/goto/boto3/rds-2014-10-31/DescribeDBParameterGroups)
	- [DescribeDBParameters](https://docs.aws.amazon.com/goto/boto3/rds-2014-10-31/DescribeDBParameters)
	- [DescribeDBSnapshots](https://docs.aws.amazon.com/goto/boto3/rds-2014-10-31/DescribeDBSnapshots)
	- [DescribeOrderableDB InstanceOptions](https://docs.aws.amazon.com/goto/boto3/rds-2014-10-31/DescribeOrderableDBInstanceOptions)
	- [ModifyDB ParameterGroup](https://docs.aws.amazon.com/goto/boto3/rds-2014-10-31/ModifyDBParameterGroup)

# Contoh Rekognition Amazon menggunakan SDK for Python (Boto3)

Contoh kode berikut menunjukkan cara melakukan tindakan dan mengimplementasikan skenario umum dengan menggunakan AWS SDK for Python (Boto3) With Amazon Rekognition.

Tindakan merupakan kutipan kode dari program yang lebih besar dan harus dijalankan dalam konteks. Meskipun tindakan menunjukkan cara memanggil setiap fungsi layanan, Anda dapat melihat tindakan dalam konteks pada skenario yang terkait dan contoh lintas layanan.

Skenario adalah contoh kode yang menunjukkan cara untuk menyelesaikan tugas tertentu dengan memanggil beberapa fungsi dalam layanan yang sama.

Setiap contoh menyertakan tautan ke GitHub, di mana Anda dapat menemukan petunjuk tentang cara mengatur dan menjalankan kode dalam konteks.

Topik

- [Tindakan](#page-8173-0)
- **[Skenario](#page-8194-0)**

#### Tindakan

Bandingkan wajah dalam gambar dengan gambar referensi

Contoh kode berikut menunjukkan cara membandingkan wajah dalam gambar dengan gambar referensi dengan Amazon Rekognition.

Untuk informasi selengkapnya, lihat [Membandingkan wajah dalam gambar](https://docs.aws.amazon.com/rekognition/latest/dg/faces-comparefaces.html).

SDK for Python (Boto3)

## **G** Note

```
class RekognitionImage: 
    "" "
     Encapsulates an Amazon Rekognition image. This class is a thin wrapper 
     around parts of the Boto3 Amazon Rekognition API.
```

```
"" "
     def __init__(self, image, image_name, rekognition_client): 
 """ 
         Initializes the image object. 
         :param image: Data that defines the image, either the image bytes or 
                        an Amazon S3 bucket and object key. 
         :param image_name: The name of the image. 
         :param rekognition_client: A Boto3 Rekognition client. 
        "" ""
         self.image = image 
         self.image_name = image_name 
         self.rekognition_client = rekognition_client 
    def compare_faces(self, target_image, similarity): 
 """ 
         Compares faces in the image with the largest face in the target image. 
         :param target_image: The target image to compare against. 
         :param similarity: Faces in the image must have a similarity value greater 
                             than this value to be included in the results. 
         :return: A tuple. The first element is the list of faces that match the 
                  reference image. The second element is the list of faces that have 
                  a similarity value below the specified threshold. 
        ^{\mathrm{m}} ""
         try: 
             response = self.rekognition_client.compare_faces( 
                 SourceImage=self.image, 
                 TargetImage=target_image.image, 
                 SimilarityThreshold=similarity, 
)matches = <math>\Gamma</math> RekognitionFace(match["Face"]) for match in response["FaceMatches"] 
 ] 
             unmatches = [RekognitionFace(face) for face in 
 response["UnmatchedFaces"]] 
             logger.info( 
                 "Found %s matched faces and %s unmatched faces.", 
                 len(matches), 
                 len(unmatches), 
) except ClientError:
```

```
 logger.exception( 
                 "Couldn't match faces from %s to %s.", 
                 self.image_name, 
                 target_image.image_name, 
) raise 
         else: 
             return matches, unmatches
```
• Untuk detail API, lihat [CompareFacesd](https://docs.aws.amazon.com/goto/boto3/rekognition-2016-06-27/CompareFaces)i AWSSDK for Python (Boto3) Referensi API.

# Buat koleksi

Contoh kode berikut menunjukkan cara membuat koleksi Amazon Rekognition.

Untuk informasi selengkapnya, lihat [Membuat koleksi.](https://docs.aws.amazon.com/rekognition/latest/dg/create-collection-procedure.html)

SDK for Python (Boto3)

### **a** Note

```
class RekognitionCollectionManager: 
    ^{\rm{m}} ""
     Encapsulates Amazon Rekognition collection management functions. 
     This class is a thin wrapper around parts of the Boto3 Amazon Rekognition API. 
     """ 
     def __init__(self, rekognition_client): 
 """ 
         Initializes the collection manager object. 
         :param rekognition_client: A Boto3 Rekognition client. 
         """ 
         self.rekognition_client = rekognition_client
```

```
 def create_collection(self, collection_id): 
 """ 
         Creates an empty collection. 
         :param collection_id: Text that identifies the collection. 
         :return: The newly created collection. 
        "" ""
         try: 
             response = self.rekognition_client.create_collection( 
                 CollectionId=collection_id 
) response["CollectionId"] = collection_id 
             collection = RekognitionCollection(response, self.rekognition_client) 
             logger.info("Created collection %s.", collection_id) 
         except ClientError: 
             logger.exception("Couldn't create collection %s.", collection_id) 
             raise 
         else: 
             return collection
```
• Untuk detail API, lihat [CreateCollectiond](https://docs.aws.amazon.com/goto/boto3/rekognition-2016-06-27/CreateCollection)i AWSSDK for Python (Boto3) Referensi API.

### Hapus koleksi

Contoh kode berikut menunjukkan cara menghapus koleksi Amazon Rekognition.

Untuk informasi selengkapnya, lihat [Menghapus koleksi](https://docs.aws.amazon.com/rekognition/latest/dg/delete-collection-procedure.html).

SDK for Python (Boto3)

# **a** Note

Ada lebih banyak tentang GitHub. Temukan contoh lengkapnya dan pelajari cara mengatur dan menjalankannya di [Repositori Contoh Kode AWS.](https://github.com/awsdocs/aws-doc-sdk-examples/tree/main/python/example_code/rekognition#code-examples)

```
class RekognitionCollection:
```

```
 """
```
 Encapsulates an Amazon Rekognition collection. This class is a thin wrapper around parts of the Boto3 Amazon Rekognition API.

```
"" "
     def __init__(self, collection, rekognition_client): 
 """ 
         Initializes a collection object. 
         :param collection: Collection data in the format returned by a call to 
                             create_collection. 
         :param rekognition_client: A Boto3 Rekognition client. 
         """ 
         self.collection_id = collection["CollectionId"] 
         self.collection_arn, self.face_count, self.created = 
 self._unpack_collection( 
             collection 
\overline{\phantom{a}} self.rekognition_client = rekognition_client 
     @staticmethod 
     def _unpack_collection(collection): 
         """ 
         Unpacks optional parts of a collection that can be returned by 
         describe_collection. 
         :param collection: The collection data. 
         :return: A tuple of the data in the collection. 
         """ 
         return ( 
             collection.get("CollectionArn"), 
             collection.get("FaceCount", 0), 
             collection.get("CreationTimestamp"), 
         ) 
     def delete_collection(self): 
 """ 
         Deletes the collection. 
        "" "
         try: 
 self.rekognition_client.delete_collection(CollectionId=self.collection_id) 
             logger.info("Deleted collection %s.", self.collection_id) 
            self.collection id = None
         except ClientError: 
             logger.exception("Couldn't delete collection %s.", self.collection_id)
```
raise

• Untuk detail API, lihat [DeleteCollection](https://docs.aws.amazon.com/goto/boto3/rekognition-2016-06-27/DeleteCollection)di AWSSDK for Python (Boto3) Referensi API.

Hapus wajah dari koleksi

Contoh kode berikut menunjukkan cara menghapus wajah dari koleksi Rekognition Amazon.

Untuk informasi selengkapnya, lihat [Menghapus wajah dari koleksi](https://docs.aws.amazon.com/rekognition/latest/dg/delete-faces-procedure.html).

SDK for Python (Boto3)

# **a** Note

```
class RekognitionCollection: 
     """ 
     Encapsulates an Amazon Rekognition collection. This class is a thin wrapper 
     around parts of the Boto3 Amazon Rekognition API. 
     """ 
     def __init__(self, collection, rekognition_client): 
         "" "
         Initializes a collection object. 
          :param collection: Collection data in the format returned by a call to 
                              create_collection. 
          :param rekognition_client: A Boto3 Rekognition client. 
         "" "
         self.collection_id = collection["CollectionId"] 
         self.collection_arn, self.face_count, self.created = 
  self._unpack_collection( 
              collection 
\overline{\phantom{a}} self.rekognition_client = rekognition_client
```

```
 @staticmethod 
    def _unpack_collection(collection): 
        "" "" ""
         Unpacks optional parts of a collection that can be returned by 
         describe_collection. 
         :param collection: The collection data. 
         :return: A tuple of the data in the collection. 
         """ 
         return ( 
             collection.get("CollectionArn"), 
             collection.get("FaceCount", 0), 
             collection.get("CreationTimestamp"), 
         ) 
    def delete_faces(self, face_ids): 
 """ 
         Deletes faces from the collection. 
         :param face_ids: The list of IDs of faces to delete. 
         :return: The list of IDs of faces that were deleted. 
         """ 
         try: 
             response = self.rekognition_client.delete_faces( 
                 CollectionId=self.collection_id, FaceIds=face_ids 
) deleted_ids = response["DeletedFaces"] 
             logger.info( 
                 "Deleted %s faces from %s.", len(deleted_ids), self.collection_id 
) except ClientError: 
             logger.exception("Couldn't delete faces from %s.", self.collection_id) 
             raise 
         else: 
             return deleted_ids
```
• Untuk detail API, lihat [DeleteFaces](https://docs.aws.amazon.com/goto/boto3/rekognition-2016-06-27/DeleteFaces)di AWSSDK for Python (Boto3) Referensi API.

Jelaskan koleksi

Contoh kode berikut menunjukkan cara mendeskripsikan koleksi Amazon Rekognition.

Untuk informasi selengkapnya, lihat [Menjelaskan koleksi](https://docs.aws.amazon.com/rekognition/latest/dg/describe-collection-procedure.html).

```
SDK for Python (Boto3)
```
# **a** Note

```
class RekognitionCollection: 
    "" "
     Encapsulates an Amazon Rekognition collection. This class is a thin wrapper 
     around parts of the Boto3 Amazon Rekognition API. 
    "" "
     def __init__(self, collection, rekognition_client): 
 """ 
         Initializes a collection object. 
         :param collection: Collection data in the format returned by a call to 
                              create_collection. 
         :param rekognition_client: A Boto3 Rekognition client. 
         """ 
         self.collection_id = collection["CollectionId"] 
         self.collection_arn, self.face_count, self.created = 
  self._unpack_collection( 
             collection 
\overline{\phantom{a}} self.rekognition_client = rekognition_client 
     @staticmethod 
     def _unpack_collection(collection): 
 """ 
         Unpacks optional parts of a collection that can be returned by 
         describe_collection. 
         :param collection: The collection data. 
         :return: A tuple of the data in the collection.
```

```
 """ 
         return ( 
             collection.get("CollectionArn"), 
             collection.get("FaceCount", 0), 
             collection.get("CreationTimestamp"), 
         ) 
    def describe_collection(self): 
 """ 
         Gets data about the collection from the Amazon Rekognition service. 
         :return: The collection rendered as a dict. 
         """ 
         try: 
             response = self.rekognition_client.describe_collection( 
                 CollectionId=self.collection_id 
) # Work around capitalization of Arn vs. ARN 
             response["CollectionArn"] = response.get("CollectionARN") 
\overline{a} self.collection_arn, 
                 self.face_count, 
                 self.created, 
             ) = self._unpack_collection(response) 
             logger.info("Got data for collection %s.", self.collection_id) 
         except ClientError: 
             logger.exception("Couldn't get data for collection %s.", 
self.collection id)
             raise 
         else: 
             return self.to_dict()
```
• Untuk detail API, lihat [DescribeCollectiond](https://docs.aws.amazon.com/goto/boto3/rekognition-2016-06-27/DescribeCollection)i AWSSDK for Python (Boto3) Referensi API.

Mendeteksi wajah dalam gambar

Contoh kode berikut menunjukkan cara mendeteksi wajah dalam gambar dengan Amazon Rekognition.

Untuk informasi selengkapnya, lihat [Mendeteksi wajah dalam gambar.](https://docs.aws.amazon.com/rekognition/latest/dg/faces-detect-images.html)
### SDK for Python (Boto3)

## **a** Note

```
class RekognitionImage: 
     """ 
     Encapsulates an Amazon Rekognition image. This class is a thin wrapper 
     around parts of the Boto3 Amazon Rekognition API. 
    "" ""
     def __init__(self, image, image_name, rekognition_client): 
 """ 
         Initializes the image object. 
         :param image: Data that defines the image, either the image bytes or 
                        an Amazon S3 bucket and object key. 
         :param image_name: The name of the image. 
         :param rekognition_client: A Boto3 Rekognition client. 
         """ 
         self.image = image 
         self.image_name = image_name 
         self.rekognition_client = rekognition_client 
     def detect_faces(self): 
        "" ""
         Detects faces in the image. 
         :return: The list of faces found in the image. 
        \cdots try: 
             response = self.rekognition_client.detect_faces( 
                 Image=self.image, Attributes=["ALL"] 
) faces = [RekognitionFace(face) for face in response["FaceDetails"]] 
             logger.info("Detected %s faces.", len(faces)) 
         except ClientError: 
             logger.exception("Couldn't detect faces in %s.", self.image_name)
```

```
 raise 
 else: 
      return faces
```
• Untuk detail API, lihat [DetectFaces](https://docs.aws.amazon.com/goto/boto3/rekognition-2016-06-27/DetectFaces)di AWSSDK for Python (Boto3) Referensi API.

#### Mendeteksi label dalam gambar

Contoh kode berikut menunjukkan cara mendeteksi label dalam gambar dengan Amazon Rekognition.

Untuk informasi selengkapnya, lihat [Mendeteksi label dalam gambar.](https://docs.aws.amazon.com/rekognition/latest/dg/labels-detect-labels-image.html)

SDK for Python (Boto3)

**a** Note

```
class RekognitionImage: 
     """ 
     Encapsulates an Amazon Rekognition image. This class is a thin wrapper 
     around parts of the Boto3 Amazon Rekognition API. 
     """ 
     def __init__(self, image, image_name, rekognition_client): 
 """ 
         Initializes the image object. 
         :param image: Data that defines the image, either the image bytes or 
                        an Amazon S3 bucket and object key. 
         :param image_name: The name of the image. 
         :param rekognition_client: A Boto3 Rekognition client. 
         """ 
         self.image = image 
         self.image_name = image_name 
         self.rekognition_client = rekognition_client
```

```
 def detect_labels(self, max_labels): 
 """ 
        Detects labels in the image. Labels are objects and people. 
         :param max_labels: The maximum number of labels to return. 
         :return: The list of labels detected in the image. 
 """ 
        try: 
            response = self.rekognition_client.detect_labels( 
                 Image=self.image, MaxLabels=max_labels 
) labels = [RekognitionLabel(label) for label in response["Labels"]] 
            logger.info("Found %s labels in %s.", len(labels), self.image_name) 
         except ClientError: 
            logger.info("Couldn't detect labels in %s.", self.image_name) 
            raise 
        else: 
            return labels
```
• Untuk detail API, lihat [DetectLabelsd](https://docs.aws.amazon.com/goto/boto3/rekognition-2016-06-27/DetectLabels)i AWSSDK for Python (Boto3) Referensi API.

Mendeteksi label moderasi dalam gambar

Contoh kode berikut menunjukkan cara mendeteksi label moderasi dalam gambar dengan Amazon Rekognition. Label moderasi mengidentifikasi konten yang mungkin tidak pantas untuk beberapa pemirsa.

Untuk informasi selengkapnya, lihat [Mendeteksi gambar yang tidak pantas](https://docs.aws.amazon.com/rekognition/latest/dg/procedure-moderate-images.html).

SDK for Python (Boto3)

**a** Note

Ada lebih banyak tentang GitHub. Temukan contoh lengkapnya dan pelajari cara mengatur dan menjalankannya di [Repositori Contoh Kode AWS.](https://github.com/awsdocs/aws-doc-sdk-examples/tree/main/python/example_code/rekognition#code-examples)

class RekognitionImage:

```
"" "
    Encapsulates an Amazon Rekognition image. This class is a thin wrapper 
    around parts of the Boto3 Amazon Rekognition API. 
   "" "
    def __init__(self, image, image_name, rekognition_client): 
 """ 
        Initializes the image object. 
         :param image: Data that defines the image, either the image bytes or 
                       an Amazon S3 bucket and object key. 
         :param image_name: The name of the image. 
         :param rekognition_client: A Boto3 Rekognition client. 
         """ 
        self.image = image 
        self.image_name = image_name 
        self.rekognition_client = rekognition_client 
    def detect_moderation_labels(self): 
 """ 
        Detects moderation labels in the image. Moderation labels identify content 
        that may be inappropriate for some audiences. 
         :return: The list of moderation labels found in the image. 
 """ 
        try: 
             response = self.rekognition_client.detect_moderation_labels( 
                 Image=self.image 
)labels = <math>\Gamma</math> RekognitionModerationLabel(label) 
                 for label in response["ModerationLabels"] 
 ] 
             logger.info( 
                 "Found %s moderation labels in %s.", len(labels), self.image_name 
) except ClientError: 
             logger.exception( 
                 "Couldn't detect moderation labels in %s.", self.image_name 
) raise 
        else: 
             return labels
```
• Untuk detail API, lihat [DetectModerationLabelsd](https://docs.aws.amazon.com/goto/boto3/rekognition-2016-06-27/DetectModerationLabels)i AWSSDK for Python (Boto3) Referensi API.

Mendeteksi teks dalam gambar

Contoh kode berikut menunjukkan cara mendeteksi teks dalam gambar dengan Amazon Rekognition.

Untuk informasi selengkapnya, lihat [Mendeteksi teks dalam gambar](https://docs.aws.amazon.com/rekognition/latest/dg/text-detecting-text-procedure.html).

SDK for Python (Boto3)

#### **a** Note

```
class RekognitionImage: 
     """ 
     Encapsulates an Amazon Rekognition image. This class is a thin wrapper 
     around parts of the Boto3 Amazon Rekognition API. 
     """ 
     def __init__(self, image, image_name, rekognition_client): 
 """ 
         Initializes the image object. 
         :param image: Data that defines the image, either the image bytes or 
                        an Amazon S3 bucket and object key. 
         :param image_name: The name of the image. 
         :param rekognition_client: A Boto3 Rekognition client. 
         """ 
         self.image = image 
         self.image_name = image_name 
         self.rekognition_client = rekognition_client 
     def detect_text(self): 
        "" "
         Detects text in the image.
```

```
 :return The list of text elements found in the image. 
 """ 
         try: 
             response = self.rekognition_client.detect_text(Image=self.image) 
             texts = [RekognitionText(text) for text in response["TextDetections"]] 
             logger.info("Found %s texts in %s.", len(texts), self.image_name) 
         except ClientError: 
             logger.exception("Couldn't detect text in %s.", self.image_name) 
             raise 
         else: 
             return texts
```
• Untuk detail API, lihat [DetectTextd](https://docs.aws.amazon.com/goto/boto3/rekognition-2016-06-27/DetectText)i AWSSDK for Python (Boto3) Referensi API.

#### Indeks wajah ke koleksi

Contoh kode berikut menunjukkan cara mengindeks wajah dalam gambar dan menambahkannya ke koleksi Rekognition Amazon.

Untuk informasi selengkapnya, lihat [Menambahkan wajah ke koleksi.](https://docs.aws.amazon.com/rekognition/latest/dg/add-faces-to-collection-procedure.html)

SDK for Python (Boto3)

#### **a** Note

```
class RekognitionCollection: 
    "" "
     Encapsulates an Amazon Rekognition collection. This class is a thin wrapper 
     around parts of the Boto3 Amazon Rekognition API. 
    "" "
     def __init__(self, collection, rekognition_client): 
 """ 
         Initializes a collection object.
```

```
 :param collection: Collection data in the format returned by a call to 
                              create_collection. 
         :param rekognition_client: A Boto3 Rekognition client. 
        "" ""
         self.collection_id = collection["CollectionId"] 
        self.collection arn, self.face count, self.created =
 self._unpack_collection( 
             collection 
\overline{\phantom{a}} self.rekognition_client = rekognition_client 
     @staticmethod 
     def _unpack_collection(collection): 
 """ 
         Unpacks optional parts of a collection that can be returned by 
         describe_collection. 
         :param collection: The collection data. 
         :return: A tuple of the data in the collection. 
         """ 
         return ( 
             collection.get("CollectionArn"), 
             collection.get("FaceCount", 0), 
             collection.get("CreationTimestamp"), 
         ) 
     def index_faces(self, image, max_faces): 
 """ 
         Finds faces in the specified image, indexes them, and stores them in the 
         collection. 
         :param image: The image to index. 
         :param max_faces: The maximum number of faces to index. 
         :return: A tuple. The first element is a list of indexed faces. 
                   The second element is a list of faces that couldn't be indexed. 
        "" ""
         try: 
             response = self.rekognition_client.index_faces( 
                  CollectionId=self.collection_id, 
                  Image=image.image, 
                  ExternalImageId=image.image_name, 
                  MaxFaces=max_faces, 
                  DetectionAttributes=["ALL"],
```

```
) indexed_faces = [ 
                 RekognitionFace({**face["Face"], **face["FaceDetail"]}) 
                 for face in response["FaceRecords"] 
 ] 
           unindexed faces = <math>\Gamma</math> RekognitionFace(face["FaceDetail"]) 
                 for face in response["UnindexedFaces"] 
 ] 
            logger.info( 
                 "Indexed %s faces in %s. Could not index %s faces.", 
                 len(indexed_faces), 
                 image.image_name, 
                 len(unindexed_faces), 
) except ClientError: 
            logger.exception("Couldn't index faces in image %s.", image.image_name) 
            raise 
        else: 
            return indexed_faces, unindexed_faces
```
• Untuk detail API, lihat [IndexFacesd](https://docs.aws.amazon.com/goto/boto3/rekognition-2016-06-27/IndexFaces)i AWSSDK for Python (Boto3) Referensi API.

Daftar koleksi

Contoh kode berikut menunjukkan cara membuat daftar koleksi Amazon Rekognition.

Untuk informasi selengkapnya, lihat [Daftar koleksi](https://docs.aws.amazon.com/rekognition/latest/dg/list-collection-procedure.html).

SDK for Python (Boto3)

**a** Note

Ada lebih banyak tentang GitHub. Temukan contoh lengkapnya dan pelajari cara mengatur dan menjalankannya di [Repositori Contoh Kode AWS.](https://github.com/awsdocs/aws-doc-sdk-examples/tree/main/python/example_code/rekognition#code-examples)

class RekognitionCollectionManager:

"""

Encapsulates Amazon Rekognition collection management functions.

```
 This class is a thin wrapper around parts of the Boto3 Amazon Rekognition API. 
    "" "
    def __init__(self, rekognition_client): 
 """ 
         Initializes the collection manager object. 
         :param rekognition_client: A Boto3 Rekognition client. 
        ^{\mathrm{m}} ""
         self.rekognition_client = rekognition_client 
    def list_collections(self, max_results): 
 """ 
         Lists collections for the current account. 
         :param max_results: The maximum number of collections to return. 
         :return: The list of collections for the current account. 
 """ 
         try: 
             response = 
 self.rekognition_client.list_collections(MaxResults=max_results) 
             collections = [ 
                 RekognitionCollection({"CollectionId": col_id}, 
self.rekognition client)
                 for col_id in response["CollectionIds"] 
 ] 
         except ClientError: 
             logger.exception("Couldn't list collections.") 
             raise 
         else: 
             return collections
```
• Untuk detail API, lihat [ListCollections](https://docs.aws.amazon.com/goto/boto3/rekognition-2016-06-27/ListCollections)di AWSSDK for Python (Boto3) Referensi API.

Daftar wajah dalam koleksi

Contoh kode berikut menunjukkan cara membuat daftar wajah dalam koleksi Rekognition Amazon.

Untuk informasi selengkapnya, lihat [Daftar wajah dalam koleksi.](https://docs.aws.amazon.com/rekognition/latest/dg/list-faces-in-collection-procedure.html)

### SDK for Python (Boto3)

## **a** Note

```
class RekognitionCollection: 
     """ 
     Encapsulates an Amazon Rekognition collection. This class is a thin wrapper 
     around parts of the Boto3 Amazon Rekognition API. 
    "" ""
     def __init__(self, collection, rekognition_client): 
 """ 
         Initializes a collection object. 
         :param collection: Collection data in the format returned by a call to 
                              create_collection. 
         :param rekognition_client: A Boto3 Rekognition client. 
         """ 
         self.collection_id = collection["CollectionId"] 
         self.collection_arn, self.face_count, self.created = 
  self._unpack_collection( 
              collection 
\overline{\phantom{a}} self.rekognition_client = rekognition_client 
     @staticmethod 
     def _unpack_collection(collection): 
        "''" Unpacks optional parts of a collection that can be returned by 
         describe_collection. 
         :param collection: The collection data. 
         :return: A tuple of the data in the collection. 
        "''" return ( 
              collection.get("CollectionArn"), 
              collection.get("FaceCount", 0), 
              collection.get("CreationTimestamp"),
```
 $\overline{\phantom{a}}$ 

```
 def list_faces(self, max_results): 
        .....
        Lists the faces currently indexed in the collection. 
         :param max_results: The maximum number of faces to return. 
         :return: The list of faces in the collection. 
        """ 
        try: 
            response = self.rekognition_client.list_faces( 
                CollectionId=self.collection_id, MaxResults=max_results 
) faces = [RekognitionFace(face) for face in response["Faces"]] 
            logger.info( 
                 "Found %s faces in collection %s.", len(faces), self.collection_id 
) except ClientError: 
            logger.exception( 
                 "Couldn't list faces in collection %s.", self.collection_id 
) raise 
        else: 
            return faces
```
• Untuk detail API, lihat [ListFaces](https://docs.aws.amazon.com/goto/boto3/rekognition-2016-06-27/ListFaces)di AWSSDK for Python (Boto3) Referensi API.

Kenali selebriti dalam sebuah gambar

Contoh kode berikut menunjukkan cara mengenali selebriti dalam gambar dengan Amazon Rekognition.

Untuk informasi selengkapnya, lihat [Mengenali selebriti dalam sebuah gambar](https://docs.aws.amazon.com/rekognition/latest/dg/celebrities-procedure-image.html).

### SDK for Python (Boto3)

#### **a** Note

```
class RekognitionImage: 
     """ 
     Encapsulates an Amazon Rekognition image. This class is a thin wrapper 
     around parts of the Boto3 Amazon Rekognition API. 
    "" ""
     def __init__(self, image, image_name, rekognition_client): 
 """ 
         Initializes the image object. 
         :param image: Data that defines the image, either the image bytes or 
                        an Amazon S3 bucket and object key. 
         :param image_name: The name of the image. 
         :param rekognition_client: A Boto3 Rekognition client. 
         """ 
         self.image = image 
         self.image_name = image_name 
         self.rekognition_client = rekognition_client 
     def recognize_celebrities(self): 
        "''" Detects celebrities in the image. 
         :return: A tuple. The first element is the list of celebrities found in 
                  the image. The second element is the list of faces that were 
                  detected but did not match any known celebrities. 
        "" "
         try: 
             response = 
  self.rekognition_client.recognize_celebrities(Image=self.image) 
             celebrities = [ 
                 RekognitionCelebrity(celeb) for celeb in response["CelebrityFaces"] 
 ]
```

```
 other_faces = [ 
                 RekognitionFace(face) for face in response["UnrecognizedFaces"] 
 ] 
             logger.info( 
                 "Found %s celebrities and %s other faces in %s.", 
                 len(celebrities), 
                 len(other_faces), 
                 self.image_name, 
) except ClientError: 
             logger.exception("Couldn't detect celebrities in %s.", self.image_name) 
             raise 
        else: 
             return celebrities, other_faces
```
• Untuk detail API, lihat [RecognizeCelebrities](https://docs.aws.amazon.com/goto/boto3/rekognition-2016-06-27/RecognizeCelebrities)di AWSSDK for Python (Boto3) Referensi API.

Cari wajah dalam koleksi

Contoh kode berikut menunjukkan cara mencari wajah dalam koleksi Rekognition Amazon yang cocok dengan wajah lain dari koleksi.

Untuk informasi selengkapnya, lihat [Mencari wajah \(ID wajah\).](https://docs.aws.amazon.com/rekognition/latest/dg/search-face-with-id-procedure.html)

SDK for Python (Boto3)

```
a Note
```
Ada lebih banyak tentang GitHub. Temukan contoh lengkapnya dan pelajari cara mengatur dan menjalankannya di [Repositori Contoh Kode AWS.](https://github.com/awsdocs/aws-doc-sdk-examples/tree/main/python/example_code/rekognition#code-examples)

```
class RekognitionCollection: 
     """
```

```
 Encapsulates an Amazon Rekognition collection. This class is a thin wrapper 
 around parts of the Boto3 Amazon Rekognition API. 
 """
```
def \_\_init\_\_(self, collection, rekognition\_client):

```
 """ 
         Initializes a collection object. 
         :param collection: Collection data in the format returned by a call to 
                             create_collection. 
         :param rekognition_client: A Boto3 Rekognition client. 
 """ 
         self.collection_id = collection["CollectionId"] 
        self.collection arn, self.face count, self.created =
self. unpack collection(
             collection 
\overline{\phantom{a}} self.rekognition_client = rekognition_client 
    @staticmethod 
     def _unpack_collection(collection): 
        "" "
         Unpacks optional parts of a collection that can be returned by 
         describe_collection. 
         :param collection: The collection data. 
         :return: A tuple of the data in the collection. 
         """ 
         return ( 
             collection.get("CollectionArn"), 
             collection.get("FaceCount", 0), 
             collection.get("CreationTimestamp"), 
        \lambdadef search faces(self, face id, threshold, max faces):
 """ 
         Searches for faces in the collection that match another face from the 
         collection. 
         :param face_id: The ID of the face in the collection to search for. 
         :param threshold: The match confidence must be greater than this value 
                            for a face to be included in the results. 
         :param max_faces: The maximum number of faces to return. 
         :return: The list of matching faces found in the collection. This list does 
                  not contain the face specified by `face_id`. 
 """ 
         try: 
             response = self.rekognition_client.search_faces(
```

```
 CollectionId=self.collection_id, 
                 FaceId=face_id, 
                 FaceMatchThreshold=threshold, 
                 MaxFaces=max_faces, 
) faces = [RekognitionFace(face["Face"]) for face in 
 response["FaceMatches"]] 
             logger.info( 
                 "Found %s faces in %s that match %s.", 
                 len(faces), 
                 self.collection_id, 
                 face_id, 
) except ClientError: 
             logger.exception( 
                 "Couldn't search for faces in %s that match %s.", 
                 self.collection_id, 
                 face_id, 
) raise 
        else: 
             return faces
```
• Untuk detail API, lihat [SearchFacesd](https://docs.aws.amazon.com/goto/boto3/rekognition-2016-06-27/SearchFaces)i AWSSDK for Python (Boto3) Referensi API.

Cari wajah dalam koleksi dibandingkan dengan gambar referensi

Contoh kode berikut menunjukkan cara mencari wajah dalam koleksi Rekognition Amazon dibandingkan dengan gambar referensi.

Untuk informasi selengkapnya, lihat [Mencari wajah \(gambar\).](https://docs.aws.amazon.com/rekognition/latest/dg/search-face-with-image-procedure.html)

SDK for Python (Boto3)

## **a** Note

```
class RekognitionCollection: 
     """ 
     Encapsulates an Amazon Rekognition collection. This class is a thin wrapper 
     around parts of the Boto3 Amazon Rekognition API. 
    "''" def __init__(self, collection, rekognition_client): 
 """ 
         Initializes a collection object. 
         :param collection: Collection data in the format returned by a call to 
                             create_collection. 
         :param rekognition_client: A Boto3 Rekognition client. 
 """ 
         self.collection_id = collection["CollectionId"] 
        self.collection arn, self.face count, self.created =
  self._unpack_collection( 
             collection 
        \lambda self.rekognition_client = rekognition_client 
     @staticmethod 
     def _unpack_collection(collection): 
 """ 
         Unpacks optional parts of a collection that can be returned by 
         describe_collection. 
         :param collection: The collection data. 
         :return: A tuple of the data in the collection. 
         """ 
         return ( 
             collection.get("CollectionArn"), 
             collection.get("FaceCount", 0), 
             collection.get("CreationTimestamp"), 
         ) 
     def search_faces_by_image(self, image, threshold, max_faces): 
 """ 
         Searches for faces in the collection that match the largest face in the 
         reference image. 
         :param image: The image that contains the reference face to search for.
```

```
 :param threshold: The match confidence must be greater than this value 
                          for a face to be included in the results. 
         :param max_faces: The maximum number of faces to return. 
         :return: A tuple. The first element is the face found in the reference 
 image. 
                 The second element is the list of matching faces found in the 
                 collection. 
       "''" try: 
            response = self.rekognition_client.search_faces_by_image( 
                CollectionId=self.collection_id, 
                Image=image.image, 
                FaceMatchThreshold=threshold, 
                MaxFaces=max_faces, 
) image_face = RekognitionFace( 
\overline{a} "BoundingBox": response["SearchedFaceBoundingBox"], 
                    "Confidence": response["SearchedFaceConfidence"], 
 } 
) collection_faces = [ 
                RekognitionFace(face["Face"]) for face in response["FaceMatches"] 
 ] 
            logger.info( 
                "Found %s faces in the collection that match the largest " 
                "face in %s.", 
                len(collection_faces), 
                image.image_name, 
) except ClientError: 
            logger.exception( 
                "Couldn't search for faces in %s that match %s.", 
                self.collection_id, 
                image.image_name, 
) raise 
        else: 
            return image_face, collection_faces
```
• Untuk detail API, lihat [SearchFacesByImaged](https://docs.aws.amazon.com/goto/boto3/rekognition-2016-06-27/SearchFacesByImage)i AWSSDK for Python (Boto3) Referensi API.

#### Skenario

Bangun koleksi dan temukan wajah di dalamnya

Contoh kode berikut ini menunjukkan cara untuk melakukan:

- Buat koleksi Amazon Rekognition.
- Tambahkan gambar ke koleksi dan deteksi wajah di dalamnya.
- Cari koleksi untuk wajah yang cocok dengan gambar referensi.
- Hapus koleksi.

Untuk informasi selengkapnya, lihat [Mencari wajah dalam koleksi.](https://docs.aws.amazon.com/rekognition/latest/dg/collections.html)

### SDK for Python (Boto3)

## **a** Note

Ada lebih banyak tentang GitHub. Temukan contoh lengkapnya dan pelajari cara mengatur dan menjalankannya di [Repositori Contoh Kode AWS.](https://github.com/awsdocs/aws-doc-sdk-examples/tree/main/python/example_code/rekognition#code-examples)

Buat kelas yang membungkus fungsi Amazon Rekognition.

```
import logging
from pprint import pprint
import boto3
from botocore.exceptions import ClientError
from rekognition_objects import RekognitionFace
from rekognition_image_detection import RekognitionImage
logger = logging.getLogger(__name__)
class RekognitionImage: 
     """ 
     Encapsulates an Amazon Rekognition image. This class is a thin wrapper 
     around parts of the Boto3 Amazon Rekognition API. 
     """ 
     def __init__(self, image, image_name, rekognition_client): 
        "" "
```

```
 Initializes the image object. 
         :param image: Data that defines the image, either the image bytes or 
                        an Amazon S3 bucket and object key. 
         :param image_name: The name of the image. 
         :param rekognition_client: A Boto3 Rekognition client. 
 """ 
         self.image = image 
         self.image_name = image_name 
         self.rekognition_client = rekognition_client 
     @classmethod 
     def from_file(cls, image_file_name, rekognition_client, image_name=None): 
 """ 
         Creates a RekognitionImage object from a local file. 
         :param image_file_name: The file name of the image. The file is opened and 
  its 
                                  bytes are read. 
         :param rekognition_client: A Boto3 Rekognition client. 
         :param image_name: The name of the image. If this is not specified, the 
                             file name is used as the image name. 
         :return: The RekognitionImage object, initialized with image bytes from the 
                  file. 
 """ 
         with open(image_file_name, "rb") as img_file: 
             image = {"Bytes": img_file.read()} 
         name = image_file_name if image_name is None else image_name 
         return cls(image, name, rekognition_client)
class RekognitionCollectionManager: 
    "" "
     Encapsulates Amazon Rekognition collection management functions. 
     This class is a thin wrapper around parts of the Boto3 Amazon Rekognition API. 
    "" ""
     def __init__(self, rekognition_client): 
        "''" Initializes the collection manager object. 
         :param rekognition_client: A Boto3 Rekognition client. 
 """
```

```
 self.rekognition_client = rekognition_client 
    def create_collection(self, collection_id): 
 """ 
         Creates an empty collection. 
         :param collection_id: Text that identifies the collection. 
         :return: The newly created collection. 
         """ 
         try: 
             response = self.rekognition_client.create_collection( 
                 CollectionId=collection_id 
) response["CollectionId"] = collection_id 
             collection = RekognitionCollection(response, self.rekognition_client) 
             logger.info("Created collection %s.", collection_id) 
         except ClientError: 
             logger.exception("Couldn't create collection %s.", collection_id) 
             raise 
         else: 
             return collection 
   def list collections(self, max results):
 """ 
         Lists collections for the current account. 
         :param max_results: The maximum number of collections to return. 
         :return: The list of collections for the current account. 
         """ 
         try: 
             response = 
 self.rekognition_client.list_collections(MaxResults=max_results) 
             collections = [ 
                 RekognitionCollection({"CollectionId": col_id}, 
 self.rekognition_client) 
                 for col_id in response["CollectionIds"] 
 ] 
         except ClientError: 
             logger.exception("Couldn't list collections.") 
             raise 
         else: 
             return collections
```

```
class RekognitionCollection: 
    "" "
     Encapsulates an Amazon Rekognition collection. This class is a thin wrapper 
     around parts of the Boto3 Amazon Rekognition API. 
    "" "
     def __init__(self, collection, rekognition_client): 
 """ 
         Initializes a collection object. 
         :param collection: Collection data in the format returned by a call to 
                             create_collection. 
         :param rekognition_client: A Boto3 Rekognition client. 
         """ 
         self.collection_id = collection["CollectionId"] 
         self.collection_arn, self.face_count, self.created = 
  self._unpack_collection( 
             collection 
\overline{\phantom{a}} self.rekognition_client = rekognition_client 
     @staticmethod 
     def _unpack_collection(collection): 
 """ 
         Unpacks optional parts of a collection that can be returned by 
         describe_collection. 
         :param collection: The collection data. 
         :return: A tuple of the data in the collection. 
        "''" return ( 
             collection.get("CollectionArn"), 
             collection.get("FaceCount", 0), 
             collection.get("CreationTimestamp"), 
         ) 
     def to_dict(self): 
 """ 
         Renders parts of the collection data to a dict.
```

```
 :return: The collection data as a dict. 
 """ 
         rendering = { 
             "collection_id": self.collection_id, 
             "collection_arn": self.collection_arn, 
            "face count": self.face count,
             "created": self.created, 
         } 
         return rendering 
    def describe_collection(self): 
 """ 
         Gets data about the collection from the Amazon Rekognition service. 
         :return: The collection rendered as a dict. 
         """ 
         try: 
             response = self.rekognition_client.describe_collection( 
                 CollectionId=self.collection_id 
) # Work around capitalization of Arn vs. ARN 
             response["CollectionArn"] = response.get("CollectionARN") 
\overline{a} self.collection_arn, 
                 self.face_count, 
                 self.created, 
             ) = self._unpack_collection(response) 
             logger.info("Got data for collection %s.", self.collection_id) 
         except ClientError: 
             logger.exception("Couldn't get data for collection %s.", 
self.collection id)
             raise 
         else: 
             return self.to_dict() 
    def delete_collection(self): 
 """ 
         Deletes the collection. 
 """ 
         try:
```
self.rekognition\_client.delete\_collection(CollectionId=self.collection\_id)

```
Tindakan dan skenario 14374
```

```
 logger.info("Deleted collection %s.", self.collection_id) 
            self.collection id = None
         except ClientError: 
             logger.exception("Couldn't delete collection %s.", self.collection_id) 
             raise 
    def index_faces(self, image, max_faces): 
 """ 
         Finds faces in the specified image, indexes them, and stores them in the 
         collection. 
         :param image: The image to index. 
         :param max_faces: The maximum number of faces to index. 
         :return: A tuple. The first element is a list of indexed faces. 
                  The second element is a list of faces that couldn't be indexed. 
         """ 
         try: 
             response = self.rekognition_client.index_faces( 
                 CollectionId=self.collection_id, 
                 Image=image.image, 
                 ExternalImageId=image.image_name, 
                 MaxFaces=max_faces, 
                 DetectionAttributes=["ALL"], 
) indexed_faces = [ 
                 RekognitionFace({**face["Face"], **face["FaceDetail"]}) 
                 for face in response["FaceRecords"] 
 ] 
             unindexed_faces = [ 
                 RekognitionFace(face["FaceDetail"]) 
                 for face in response["UnindexedFaces"] 
 ] 
             logger.info( 
                 "Indexed %s faces in %s. Could not index %s faces.", 
                 len(indexed_faces), 
                 image.image_name, 
                 len(unindexed_faces), 
) except ClientError: 
             logger.exception("Couldn't index faces in image %s.", image.image_name) 
             raise 
         else: 
             return indexed_faces, unindexed_faces
```

```
def list faces(self, max results):
 """ 
        Lists the faces currently indexed in the collection. 
         :param max_results: The maximum number of faces to return. 
         :return: The list of faces in the collection. 
 """ 
        try: 
            response = self.rekognition_client.list_faces( 
                 CollectionId=self.collection_id, MaxResults=max_results 
) faces = [RekognitionFace(face) for face in response["Faces"]] 
            logger.info( 
                 "Found %s faces in collection %s.", len(faces), self.collection_id 
) except ClientError: 
            logger.exception( 
                 "Couldn't list faces in collection %s.", self.collection_id 
) raise 
        else: 
            return faces 
    def search_faces(self, face_id, threshold, max_faces): 
 """ 
        Searches for faces in the collection that match another face from the 
        collection. 
        :param face id: The ID of the face in the collection to search for.
         :param threshold: The match confidence must be greater than this value 
                           for a face to be included in the results. 
         :param max_faces: The maximum number of faces to return. 
         :return: The list of matching faces found in the collection. This list does 
                  not contain the face specified by `face_id`. 
         """ 
        try: 
            response = self.rekognition_client.search_faces( 
                 CollectionId=self.collection_id, 
                 FaceId=face_id, 
                 FaceMatchThreshold=threshold, 
                 MaxFaces=max_faces,
```

```
) faces = [RekognitionFace(face["Face"]) for face in 
 response["FaceMatches"]] 
             logger.info( 
                 "Found %s faces in %s that match %s.", 
                 len(faces), 
                 self.collection_id, 
                 face_id, 
) except ClientError: 
             logger.exception( 
                 "Couldn't search for faces in %s that match %s.", 
                 self.collection_id, 
                 face_id, 
) raise 
        else: 
             return faces 
    def search_faces_by_image(self, image, threshold, max_faces): 
 """ 
        Searches for faces in the collection that match the largest face in the 
        reference image. 
         :param image: The image that contains the reference face to search for. 
         :param threshold: The match confidence must be greater than this value 
                           for a face to be included in the results. 
         :param max_faces: The maximum number of faces to return. 
         :return: A tuple. The first element is the face found in the reference 
 image. 
                  The second element is the list of matching faces found in the 
                  collection. 
        "" "
        try: 
             response = self.rekognition_client.search_faces_by_image( 
                 CollectionId=self.collection_id, 
                 Image=image.image, 
                 FaceMatchThreshold=threshold, 
                 MaxFaces=max_faces, 
) image_face = RekognitionFace( 
\overline{a} "BoundingBox": response["SearchedFaceBoundingBox"],
```

```
 "Confidence": response["SearchedFaceConfidence"], 
 } 
) collection_faces = [ 
                RekognitionFace(face["Face"]) for face in response["FaceMatches"]
 ] 
             logger.info( 
                 "Found %s faces in the collection that match the largest " 
                 "face in %s.", 
                 len(collection_faces), 
                 image.image_name, 
) except ClientError: 
             logger.exception( 
                 "Couldn't search for faces in %s that match %s.", 
                 self.collection_id, 
                 image.image_name, 
) raise 
         else: 
             return image_face, collection_faces
class RekognitionFace: 
     """Encapsulates an Amazon Rekognition face.""" 
     def __init__(self, face, timestamp=None): 
 """ 
         Initializes the face object. 
         :param face: Face data, in the format returned by Amazon Rekognition 
                      functions. 
         :param timestamp: The time when the face was detected, if the face was 
                           detected in a video. 
         """ 
         self.bounding_box = face.get("BoundingBox") 
         self.confidence = face.get("Confidence") 
         self.landmarks = face.get("Landmarks") 
         self.pose = face.get("Pose") 
         self.quality = face.get("Quality") 
         age_range = face.get("AgeRange") 
         if age_range is not None: 
             self.age_range = (age_range.get("Low"), age_range.get("High")) 
         else:
```

```
 self.age_range = None 
         self.smile = face.get("Smile", {}).get("Value") 
         self.eyeglasses = face.get("Eyeglasses", {}).get("Value") 
         self.sunglasses = face.get("Sunglasses", {}).get("Value") 
         self.gender = face.get("Gender", {}).get("Value", None) 
         self.beard = face.get("Beard", {}).get("Value") 
         self.mustache = face.get("Mustache", {}).get("Value") 
         self.eyes_open = face.get("EyesOpen", {}).get("Value") 
         self.mouth_open = face.get("MouthOpen", {}).get("Value") 
         self.emotions = [ 
             emo.get("Type") 
             for emo in face.get("Emotions", []) 
             if emo.get("Confidence", 0) > 50 
         ] 
         self.face_id = face.get("FaceId") 
         self.image_id = face.get("ImageId") 
         self.timestamp = timestamp 
     def to_dict(self): 
 """ 
         Renders some of the face data to a dict. 
         :return: A dict that contains the face data. 
 """ 
        rendering = \{ \} if self.bounding_box is not None: 
             rendering["bounding_box"] = self.bounding_box 
         if self.age_range is not None: 
             rendering["age"] = f"{self.age_range[0]} - {self.age_range[1]}" 
         if self.gender is not None: 
             rendering["gender"] = self.gender 
         if self.emotions: 
             rendering["emotions"] = self.emotions 
         if self.face_id is not None: 
             rendering["face_id"] = self.face_id 
         if self.image_id is not None: 
             rendering["image_id"] = self.image_id 
         if self.timestamp is not None: 
             rendering["timestamp"] = self.timestamp 
        has = \lceil]
         if self.smile: 
             has.append("smile") 
         if self.eyeglasses: 
             has.append("eyeglasses")
```

```
 if self.sunglasses: 
     has.append("sunglasses") 
 if self.beard: 
     has.append("beard") 
 if self.mustache: 
     has.append("mustache") 
 if self.eyes_open: 
     has.append("open eyes") 
 if self.mouth_open: 
     has.append("open mouth") 
 if has: 
     rendering["has"] = has 
 return rendering
```
Gunakan kelas pembungkus untuk membangun koleksi wajah dari satu set gambar dan kemudian mencari wajah dalam koleksi.

```
def usage_demo(): 
     print("-" * 88) 
     print("Welcome to the Amazon Rekognition face collection demo!") 
     print("-" * 88) 
     logging.basicConfig(level=logging.INFO, format="%(levelname)s: %(message)s") 
     rekognition_client = boto3.client("rekognition") 
     images = [ 
         RekognitionImage.from_file( 
              ".media/pexels-agung-pandit-wiguna-1128316.jpg", 
              rekognition_client, 
              image_name="sitting", 
         ), 
         RekognitionImage.from_file( 
              ".media/pexels-agung-pandit-wiguna-1128317.jpg", 
              rekognition_client, 
              image_name="hopping", 
         ), 
         RekognitionImage.from_file( 
              ".media/pexels-agung-pandit-wiguna-1128318.jpg", 
              rekognition_client, 
              image_name="biking",
```

```
 ), 
     ] 
     collection_mgr = RekognitionCollectionManager(rekognition_client) 
     collection = collection_mgr.create_collection("doc-example-collection-demo") 
     print(f"Created collection {collection.collection_id}:") 
     pprint(collection.describe_collection()) 
     print("Indexing faces from three images:") 
     for image in images: 
         collection.index_faces(image, 10) 
     print("Listing faces in collection:") 
    faces = collection.list faces(10)
     for face in faces: 
         pprint(face.to_dict()) 
     input("Press Enter to continue.") 
     print( 
         f"Searching for faces in the collection that match the first face in the " 
         f"list (Face ID: {faces[0].face_id}." 
\bigcup found_faces = collection.search_faces(faces[0].face_id, 80, 10) 
     print(f"Found {len(found_faces)} matching faces.") 
     for face in found_faces: 
         pprint(face.to_dict()) 
     input("Press Enter to continue.") 
     print( 
         f"Searching for faces in the collection that match the largest face in " 
         f"{images[0].image_name}." 
    \lambda image_face, match_faces = collection.search_faces_by_image(images[0], 80, 10) 
     print(f"The largest face in {images[0].image_name} is:") 
     pprint(image_face.to_dict()) 
     print(f"Found {len(match_faces)} matching faces.") 
     for face in match_faces: 
         pprint(face.to_dict()) 
     input("Press Enter to continue.") 
     collection.delete_collection() 
     print("Thanks for watching!") 
     print("-" * 88)
```
Mendeteksi dan menampilkan elemen dalam gambar

Contoh kode berikut ini menunjukkan cara untuk melakukan:

- Mendeteksi elemen dalam gambar dengan menggunakan Amazon Rekognition.
- Tampilkan gambar dan gambar kotak pembatas di sekitar elemen yang terdeteksi.

Untuk informasi selengkapnya, lihat [Menampilkan kotak pembatas.](https://docs.aws.amazon.com/rekognition/latest/dg/images-displaying-bounding-boxes.html)

SDK for Python (Boto3)

# **a** Note

Ada lebih banyak tentang GitHub. Temukan contoh lengkapnya dan pelajari cara mengatur dan menjalankannya di [Repositori Contoh Kode AWS.](https://github.com/awsdocs/aws-doc-sdk-examples/tree/main/python/example_code/rekognition#code-examples)

Buat kelas untuk membungkus fungsi Amazon Rekognition.

```
import logging
from pprint import pprint
import boto3
from botocore.exceptions import ClientError
import requests
from rekognition_objects import ( 
     RekognitionFace, 
     RekognitionCelebrity, 
     RekognitionLabel, 
     RekognitionModerationLabel, 
     RekognitionText, 
     show_bounding_boxes, 
     show_polygons,
)
logger = logging.getLogger(__name__)
```

```
class RekognitionImage: 
    "" ""
     Encapsulates an Amazon Rekognition image. This class is a thin wrapper 
     around parts of the Boto3 Amazon Rekognition API. 
    "" ""
     def __init__(self, image, image_name, rekognition_client): 
 """ 
         Initializes the image object. 
         :param image: Data that defines the image, either the image bytes or 
                        an Amazon S3 bucket and object key. 
         :param image_name: The name of the image. 
         :param rekognition_client: A Boto3 Rekognition client. 
        "" "
         self.image = image 
         self.image_name = image_name 
         self.rekognition_client = rekognition_client 
     @classmethod 
     def from_file(cls, image_file_name, rekognition_client, image_name=None): 
 """ 
         Creates a RekognitionImage object from a local file. 
         :param image_file_name: The file name of the image. The file is opened and 
  its 
                                  bytes are read. 
         :param rekognition_client: A Boto3 Rekognition client. 
         :param image_name: The name of the image. If this is not specified, the 
                             file name is used as the image name. 
         :return: The RekognitionImage object, initialized with image bytes from the 
                  file. 
 """ 
         with open(image_file_name, "rb") as img_file: 
             image = {"Bytes": img_file.read()} 
         name = image_file_name if image_name is None else image_name 
         return cls(image, name, rekognition_client) 
     @classmethod 
     def from_bucket(cls, s3_object, rekognition_client): 
 """ 
         Creates a RekognitionImage object from an Amazon S3 object.
```

```
 :param s3_object: An Amazon S3 object that identifies the image. The image 
                           is not retrieved until needed for a later call. 
         :param rekognition_client: A Boto3 Rekognition client. 
         :return: The RekognitionImage object, initialized with Amazon S3 object 
 data. 
 """ 
         image = {"S3Object": {"Bucket": s3_object.bucket_name, "Name": 
 s3_object.key}} 
        return cls(image, s3_object.key, rekognition_client) 
    def detect_faces(self): 
 """ 
        Detects faces in the image. 
         :return: The list of faces found in the image. 
 """ 
        try: 
             response = self.rekognition_client.detect_faces( 
                 Image=self.image, Attributes=["ALL"] 
) faces = [RekognitionFace(face) for face in response["FaceDetails"]] 
             logger.info("Detected %s faces.", len(faces)) 
        except ClientError: 
             logger.exception("Couldn't detect faces in %s.", self.image_name) 
             raise 
        else: 
             return faces 
    def detect_labels(self, max_labels): 
 """ 
        Detects labels in the image. Labels are objects and people. 
         :param max_labels: The maximum number of labels to return. 
         :return: The list of labels detected in the image. 
        \cdots try: 
             response = self.rekognition_client.detect_labels( 
                 Image=self.image, MaxLabels=max_labels 
) labels = [RekognitionLabel(label) for label in response["Labels"]] 
             logger.info("Found %s labels in %s.", len(labels), self.image_name)
```

```
 except ClientError: 
             logger.info("Couldn't detect labels in %s.", self.image_name) 
             raise 
         else: 
             return labels 
    def recognize_celebrities(self): 
 """ 
         Detects celebrities in the image. 
         :return: A tuple. The first element is the list of celebrities found in 
                  the image. The second element is the list of faces that were 
                  detected but did not match any known celebrities. 
        "" ""
         try: 
             response = 
 self.rekognition_client.recognize_celebrities(Image=self.image) 
             celebrities = [ 
                 RekognitionCelebrity(celeb) for celeb in response["CelebrityFaces"] 
 ] 
             other_faces = [ 
                 RekognitionFace(face) for face in response["UnrecognizedFaces"] 
 ] 
             logger.info( 
                 "Found %s celebrities and %s other faces in %s.", 
                 len(celebrities), 
                len(other faces),
                 self.image_name, 
) except ClientError: 
             logger.exception("Couldn't detect celebrities in %s.", self.image_name) 
             raise 
         else: 
             return celebrities, other_faces 
    def compare_faces(self, target_image, similarity): 
        "" ""
         Compares faces in the image with the largest face in the target image. 
         :param target_image: The target image to compare against. 
         :param similarity: Faces in the image must have a similarity value greater
```

```
 than this value to be included in the results. 
         :return: A tuple. The first element is the list of faces that match the 
                  reference image. The second element is the list of faces that have 
                  a similarity value below the specified threshold. 
        "" "
         try: 
             response = self.rekognition_client.compare_faces( 
                 SourceImage=self.image, 
                 TargetImage=target_image.image, 
                 SimilarityThreshold=similarity, 
)matches = <math>\Gamma</math> RekognitionFace(match["Face"]) for match in response["FaceMatches"] 
 ] 
             unmatches = [RekognitionFace(face) for face in 
 response["UnmatchedFaces"]] 
             logger.info( 
                 "Found %s matched faces and %s unmatched faces.", 
                 len(matches), 
                 len(unmatches), 
) except ClientError: 
             logger.exception( 
                 "Couldn't match faces from %s to %s.", 
                 self.image_name, 
                 target_image.image_name, 
) raise 
         else: 
             return matches, unmatches 
    def detect_moderation_labels(self): 
 """ 
         Detects moderation labels in the image. Moderation labels identify content 
         that may be inappropriate for some audiences. 
         :return: The list of moderation labels found in the image. 
        "" "
         try: 
             response = self.rekognition_client.detect_moderation_labels( 
                 Image=self.image 
)labels = <math>\Gamma</math>
```

```
 RekognitionModerationLabel(label) 
                 for label in response["ModerationLabels"] 
 ] 
             logger.info( 
                 "Found %s moderation labels in %s.", len(labels), self.image_name 
) except ClientError: 
             logger.exception( 
                 "Couldn't detect moderation labels in %s.", self.image_name 
) raise 
         else: 
             return labels 
    def detect_text(self): 
        "" "
         Detects text in the image. 
         :return The list of text elements found in the image. 
         """ 
         try: 
             response = self.rekognition_client.detect_text(Image=self.image) 
             texts = [RekognitionText(text) for text in response["TextDetections"]] 
             logger.info("Found %s texts in %s.", len(texts), self.image_name) 
         except ClientError: 
             logger.exception("Couldn't detect text in %s.", self.image_name) 
             raise 
         else: 
             return texts
```
Buat fungsi pembantu untuk menggambar kotak pembatas dan poligon.

```
import io
import logging
from PIL import Image, ImageDraw
logger = logging.getLogger(__name__)
def show_bounding_boxes(image_bytes, box_sets, colors):
```

```
"" "
     Draws bounding boxes on an image and shows it with the default image viewer. 
     :param image_bytes: The image to draw, as bytes. 
     :param box_sets: A list of lists of bounding boxes to draw on the image. 
     :param colors: A list of colors to use to draw the bounding boxes. 
    "" ""
     image = Image.open(io.BytesIO(image_bytes)) 
     draw = ImageDraw.Draw(image) 
     for boxes, color in zip(box_sets, colors): 
         for box in boxes: 
            left = image.width * box['Left'] top = image.height * box["Top"] 
            right = (image<u>.width * box['Width"]) + left</u>
             bottom = (image.height * box["Height"]) + top 
             draw.rectangle([left, top, right, bottom], outline=color, width=3) 
     image.show()
def show_polygons(image_bytes, polygons, color): 
    "" "
     Draws polygons on an image and shows it with the default image viewer. 
     :param image_bytes: The image to draw, as bytes. 
     :param polygons: The list of polygons to draw on the image. 
     :param color: The color to use to draw the polygons. 
     """ 
     image = Image.open(io.BytesIO(image_bytes)) 
     draw = ImageDraw.Draw(image) 
     for polygon in polygons: 
         draw.polygon( 
 [ 
                  (image.width * point["X"], image.height * point["Y"]) 
                  for point in polygon 
             ], 
             outline=color, 
\overline{\phantom{a}} image.show()
```
Buat kelas untuk mengurai objek yang dikembalikan oleh Amazon Rekognition.

```
class RekognitionFace: 
     """Encapsulates an Amazon Rekognition face.""" 
     def __init__(self, face, timestamp=None): 
 """ 
         Initializes the face object. 
         :param face: Face data, in the format returned by Amazon Rekognition 
                       functions. 
         :param timestamp: The time when the face was detected, if the face was 
                            detected in a video. 
 """ 
         self.bounding_box = face.get("BoundingBox") 
         self.confidence = face.get("Confidence") 
         self.landmarks = face.get("Landmarks") 
         self.pose = face.get("Pose") 
         self.quality = face.get("Quality") 
         age_range = face.get("AgeRange") 
         if age_range is not None: 
             self.age_range = (age_range.get("Low"), age_range.get("High")) 
         else: 
             self.age_range = None 
         self.smile = face.get("Smile", {}).get("Value") 
         self.eyeglasses = face.get("Eyeglasses", {}).get("Value") 
         self.sunglasses = face.get("Sunglasses", {}).get("Value") 
         self.gender = face.get("Gender", {}).get("Value", None) 
         self.beard = face.get("Beard", {}).get("Value") 
         self.mustache = face.get("Mustache", {}).get("Value") 
         self.eyes_open = face.get("EyesOpen", {}).get("Value") 
         self.mouth_open = face.get("MouthOpen", {}).get("Value") 
         self.emotions = [ 
             emo.get("Type") 
             for emo in face.get("Emotions", []) 
             if emo.get("Confidence", 0) > 50 
        \mathbf 1 self.face_id = face.get("FaceId") 
         self.image_id = face.get("ImageId") 
         self.timestamp = timestamp 
     def to_dict(self): 
 """ 
         Renders some of the face data to a dict.
```

```
 :return: A dict that contains the face data. 
 """ 
        rendering = \{\} if self.bounding_box is not None: 
              rendering["bounding_box"] = self.bounding_box 
         if self.age_range is not None: 
              rendering["age"] = f"{self.age_range[0]} - {self.age_range[1]}" 
         if self.gender is not None: 
              rendering["gender"] = self.gender 
         if self.emotions: 
              rendering["emotions"] = self.emotions 
         if self.face_id is not None: 
              rendering["face_id"] = self.face_id 
         if self.image_id is not None: 
              rendering["image_id"] = self.image_id 
         if self.timestamp is not None: 
              rendering["timestamp"] = self.timestamp 
        has = \lceil]
         if self.smile: 
              has.append("smile") 
         if self.eyeglasses: 
              has.append("eyeglasses") 
         if self.sunglasses: 
              has.append("sunglasses") 
         if self.beard: 
              has.append("beard") 
         if self.mustache: 
              has.append("mustache") 
         if self.eyes_open: 
              has.append("open eyes") 
         if self.mouth_open: 
              has.append("open mouth") 
         if has: 
              rendering["has"] = has 
         return rendering
class RekognitionCelebrity: 
     """Encapsulates an Amazon Rekognition celebrity.""" 
     def __init__(self, celebrity, timestamp=None): 
 """
```

```
 Initializes the celebrity object. 
         :param celebrity: Celebrity data, in the format returned by Amazon 
  Rekognition 
                            functions. 
         :param timestamp: The time when the celebrity was detected, if the celebrity 
                            was detected in a video. 
        "''" self.info_urls = celebrity.get("Urls") 
         self.name = celebrity.get("Name") 
         self.id = celebrity.get("Id") 
         self.face = RekognitionFace(celebrity.get("Face")) 
         self.confidence = celebrity.get("MatchConfidence") 
         self.bounding_box = celebrity.get("BoundingBox") 
         self.timestamp = timestamp 
     def to_dict(self): 
 """ 
         Renders some of the celebrity data to a dict. 
         :return: A dict that contains the celebrity data. 
 """ 
         rendering = self.face.to_dict() 
         if self.name is not None: 
             rendering["name"] = self.name 
         if self.info_urls: 
             rendering["info URLs"] = self.info_urls 
         if self.timestamp is not None: 
             rendering["timestamp"] = self.timestamp 
         return rendering
class RekognitionPerson: 
     """Encapsulates an Amazon Rekognition person.""" 
     def __init__(self, person, timestamp=None): 
 """ 
         Initializes the person object. 
         :param person: Person data, in the format returned by Amazon Rekognition 
                         functions. 
         :param timestamp: The time when the person was detected, if the person 
                            was detected in a video.
```

```
 """ 
         self.index = person.get("Index") 
         self.bounding_box = person.get("BoundingBox") 
         face = person.get("Face") 
         self.face = RekognitionFace(face) if face is not None else None 
         self.timestamp = timestamp 
     def to_dict(self): 
         """ 
         Renders some of the person data to a dict. 
         :return: A dict that contains the person data. 
 """ 
         rendering = self.face.to_dict() if self.face is not None else {} 
         if self.index is not None: 
             rendering["index"] = self.index 
         if self.bounding_box is not None: 
             rendering["bounding_box"] = self.bounding_box 
         if self.timestamp is not None: 
             rendering["timestamp"] = self.timestamp 
         return rendering
class RekognitionLabel: 
     """Encapsulates an Amazon Rekognition label.""" 
     def __init__(self, label, timestamp=None): 
 """ 
         Initializes the label object. 
         :param label: Label data, in the format returned by Amazon Rekognition 
                        functions. 
         :param timestamp: The time when the label was detected, if the label 
                            was detected in a video. 
         """ 
         self.name = label.get("Name") 
         self.confidence = label.get("Confidence") 
         self.instances = label.get("Instances") 
         self.parents = label.get("Parents") 
         self.timestamp = timestamp 
     def to_dict(self):
```

```
Tindakan dan skenario 14392
```
"""

```
 Renders some of the label data to a dict. 
         :return: A dict that contains the label data. 
 """ 
        rendering = \{\} if self.name is not None: 
             rendering["name"] = self.name 
         if self.timestamp is not None: 
             rendering["timestamp"] = self.timestamp 
         return rendering
class RekognitionModerationLabel: 
     """Encapsulates an Amazon Rekognition moderation label.""" 
     def __init__(self, label, timestamp=None): 
 """ 
         Initializes the moderation label object. 
         :param label: Label data, in the format returned by Amazon Rekognition 
                        functions. 
         :param timestamp: The time when the moderation label was detected, if the 
                            label was detected in a video. 
         """ 
         self.name = label.get("Name") 
         self.confidence = label.get("Confidence") 
         self.parent_name = label.get("ParentName") 
         self.timestamp = timestamp 
     def to_dict(self): 
 """ 
         Renders some of the moderation label data to a dict. 
         :return: A dict that contains the moderation label data. 
         """ 
        rendering = \{\} if self.name is not None: 
             rendering["name"] = self.name 
         if self.parent_name is not None: 
             rendering["parent_name"] = self.parent_name 
         if self.timestamp is not None: 
             rendering["timestamp"] = self.timestamp 
         return rendering
```

```
class RekognitionText: 
     """Encapsulates an Amazon Rekognition text element.""" 
     def __init__(self, text_data): 
 """ 
         Initializes the text object. 
         :param text_data: Text data, in the format returned by Amazon Rekognition 
                            functions. 
 """ 
         self.text = text_data.get("DetectedText") 
         self.kind = text_data.get("Type") 
         self.id = text_data.get("Id") 
         self.parent_id = text_data.get("ParentId") 
         self.confidence = text_data.get("Confidence") 
         self.geometry = text_data.get("Geometry") 
     def to_dict(self): 
        "" ""
         Renders some of the text data to a dict. 
         :return: A dict that contains the text data. 
 """ 
        rendering = \{\} if self.text is not None: 
             rendering["text"] = self.text 
         if self.kind is not None: 
             rendering["kind"] = self.kind 
         if self.geometry is not None: 
             rendering["polygon"] = self.geometry.get("Polygon") 
         return rendering
```
Gunakan kelas pembungkus untuk mendeteksi elemen dalam gambar dan menampilkan kotak pembatasnya. Gambar yang digunakan dalam contoh ini dapat ditemukan GitHub bersama dengan instruksi dan lebih banyak kode.

```
def usage_demo():
```

```
 print("-" * 88) 
     print("Welcome to the Amazon Rekognition image detection demo!") 
     print("-" * 88) 
     logging.basicConfig(level=logging.INFO, format="%(levelname)s: %(message)s") 
     rekognition_client = boto3.client("rekognition") 
     street_scene_file_name = ".media/pexels-kaique-rocha-109919.jpg" 
     celebrity_file_name = ".media/pexels-pixabay-53370.jpg" 
     one_girl_url = "https://dhei5unw3vrsx.cloudfront.net/images/source3_resized.jpg" 
     three_girls_url = "https://dhei5unw3vrsx.cloudfront.net/images/
target3_resized.jpg" 
     swimwear_object = boto3.resource("s3").Object( 
         "console-sample-images-pdx", "yoga_swimwear.jpg" 
    \lambda book_file_name = ".media/pexels-christina-morillo-1181671.jpg" 
     street_scene_image = RekognitionImage.from_file( 
         street_scene_file_name, rekognition_client 
     ) 
     print(f"Detecting faces in {street_scene_image.image_name}...") 
     faces = street_scene_image.detect_faces() 
     print(f"Found {len(faces)} faces, here are the first three.") 
     for face in faces[:3]: 
         pprint(face.to_dict()) 
     show_bounding_boxes( 
         street_scene_image.image["Bytes"], 
         [[face.bounding_box for face in faces]], 
         ["aqua"], 
    \lambda input("Press Enter to continue.") 
     print(f"Detecting labels in {street_scene_image.image_name}...") 
     labels = street_scene_image.detect_labels(100) 
     print(f"Found {len(labels)} labels.") 
     for label in labels: 
         pprint(label.to_dict()) 
    names = []box sets = [1] colors = ["aqua", "red", "white", "blue", "yellow", "green"] 
     for label in labels: 
         if label.instances: 
             names.append(label.name) 
             box_sets.append([inst["BoundingBox"] for inst in label.instances]) 
     print(f"Showing bounding boxes for {names} in {colors[:len(names)]}.")
```

```
 show_bounding_boxes( 
        street_scene_image.image["Bytes"], box_sets, colors[: len(names)] 
   \lambda input("Press Enter to continue.") 
   celebritv image = RekognitionImage.from file(
        celebrity_file_name, rekognition_client 
   \lambda print(f"Detecting celebrities in {celebrity_image.image_name}...") 
    celebs, others = celebrity_image.recognize_celebrities() 
    print(f"Found {len(celebs)} celebrities.") 
    for celeb in celebs: 
        pprint(celeb.to_dict()) 
    show_bounding_boxes( 
        celebrity_image.image["Bytes"], 
        [[celeb.face.bounding_box for celeb in celebs]], 
        ["aqua"], 
   \lambda input("Press Enter to continue.") 
    girl_image_response = requests.get(one_girl_url) 
    girl_image = RekognitionImage( 
        {"Bytes": girl_image_response.content}, "one-girl", rekognition_client 
   \lambda group_image_response = requests.get(three_girls_url) 
    group_image = RekognitionImage( 
        {"Bytes": group_image_response.content}, "three-girls", rekognition_client 
   \lambda print("Comparing reference face to group of faces...") 
    matches, unmatches = girl_image.compare_faces(group_image, 80) 
    print(f"Found {len(matches)} face matching the reference face.") 
    show_bounding_boxes( 
        group_image.image["Bytes"], 
        [[match.bounding_box for match in matches]], 
        ["aqua"], 
   \lambda input("Press Enter to continue.") 
    swimwear_image = RekognitionImage.from_bucket(swimwear_object, 
 rekognition_client) 
    print(f"Detecting suggestive content in {swimwear_object.key}...") 
    labels = swimwear_image.detect_moderation_labels() 
    print(f"Found {len(labels)} moderation labels.") 
    for label in labels:
```

```
 pprint(label.to_dict()) 
    input("Press Enter to continue.") 
    book_image = RekognitionImage.from_file(book_file_name, rekognition_client) 
    print(f"Detecting text in {book_image.image_name}...") 
   texts = book image.detect text()
    print(f"Found {len(texts)} text instances. Here are the first seven:") 
    for text in texts[:7]: 
        pprint(text.to_dict()) 
    show_polygons( 
        book_image.image["Bytes"], [text.geometry["Polygon"] for text in texts], 
 "aqua" 
    ) 
    print("Thanks for watching!") 
    print("-" * 88)
```
# Contoh Amazon S3 menggunakan SDK untuk Python (Boto3)

Contoh kode berikut menunjukkan cara melakukan tindakan dan menerapkan skenario umum dengan menggunakan Amazon S3. AWS SDK for Python (Boto3)

Tindakan merupakan kutipan kode dari program yang lebih besar dan harus dijalankan dalam konteks. Meskipun tindakan menunjukkan cara memanggil setiap fungsi layanan, Anda dapat melihat tindakan dalam konteks pada skenario yang terkait dan contoh lintas layanan.

Skenario adalah contoh kode yang menunjukkan cara untuk menyelesaikan tugas tertentu dengan memanggil beberapa fungsi dalam layanan yang sama.

Setiap contoh menyertakan tautan ke GitHub, di mana Anda dapat menemukan petunjuk tentang cara mengatur dan menjalankan kode dalam konteks.

Memulai

Halo Amazon S3

Contoh kode berikut ini menunjukkan cara memulai menggunakan Amazon S3.

# SDK for Python (Boto3)

# **a** Note

Ada lebih banyak tentang GitHub. Temukan contoh lengkapnya dan pelajari cara mengatur dan menjalankannya di [Repositori Contoh Kode AWS.](https://github.com/awsdocs/aws-doc-sdk-examples/tree/main/python/example_code/s3#code-examples)

```
import boto3
def hello_s3(): 
    "''" Use the AWS SDK for Python (Boto3) to create an Amazon Simple Storage Service 
     (Amazon S3) resource and list the buckets in your account. 
     This example uses the default settings specified in your shared credentials 
     and config files. 
     """ 
     s3_resource = boto3.resource("s3") 
     print("Hello, Amazon S3! Let's list your buckets:") 
     for bucket in s3_resource.buckets.all(): 
         print(f"\t{bucket.name}")
if __name__ == '__main__": hello_s3()
```
• Untuk detail API, lihat [ListBuckets](https://docs.aws.amazon.com/goto/boto3/s3-2006-03-01/ListBuckets)di AWSSDK for Python (Boto3) Referensi API.

Topik

- [Tindakan](#page-8173-0)
- **[Skenario](#page-8194-0)**
- [Contoh nirserver](#page-8912-0)

### Tindakan

Tambahkan aturan CORS ke bucket

Contoh kode berikut menunjukkan cara menambahkan aturan cross-origin resource sharing (CORS) ke bucket S3.

```
SDK for Python (Boto3)
```
# **a** Note

```
class BucketWrapper: 
     """Encapsulates S3 bucket actions.""" 
     def __init__(self, bucket): 
 """ 
         :param bucket: A Boto3 Bucket resource. This is a high-level resource in 
  Boto3 
                         that wraps bucket actions in a class-like structure. 
        "" "
         self.bucket = bucket 
         self.name = bucket.name 
     def put_cors(self, cors_rules): 
        ^{\rm{m}} ""
         Apply CORS rules to the bucket. CORS rules specify the HTTP actions that are 
         allowed from other domains. 
         :param cors_rules: The CORS rules to apply. 
        ^{\mathrm{m}} ""
         try: 
             self.bucket.Cors().put(CORSConfiguration={"CORSRules": cors_rules}) 
             logger.info( 
                  "Put CORS rules %s for bucket '%s'.", cors_rules, self.bucket.name 
) except ClientError: 
             logger.exception("Couldn't put CORS rules for bucket %s.", 
  self.bucket.name)
```
raise

• Untuk detail API, lihat [PutBucketCorsd](https://docs.aws.amazon.com/goto/boto3/s3-2006-03-01/PutBucketCors)i AWSSDK for Python (Boto3) Referensi API.

Tambahkan konfigurasi siklus hidup ke bucket

Contoh kode berikut menunjukkan cara menambahkan konfigurasi siklus hidup ke bucket S3.

SDK for Python (Boto3)

## **a** Note

```
class BucketWrapper: 
     """Encapsulates S3 bucket actions.""" 
     def __init__(self, bucket): 
 """ 
         :param bucket: A Boto3 Bucket resource. This is a high-level resource in 
  Boto3 
                         that wraps bucket actions in a class-like structure. 
 """ 
         self.bucket = bucket 
         self.name = bucket.name 
     def put_lifecycle_configuration(self, lifecycle_rules): 
        "" ""
         Apply a lifecycle configuration to the bucket. The lifecycle configuration 
  can 
         be used to archive or delete the objects in the bucket according to 
  specified 
         parameters, such as a number of days. 
         :param lifecycle_rules: The lifecycle rules to apply. 
        "" "
         try:
```

```
 self.bucket.LifecycleConfiguration().put( 
               LifecycleConfiguration={"Rules": lifecycle_rules} 
) logger.info( 
                "Put lifecycle rules %s for bucket '%s'.", 
              lifecycle rules,
               self.bucket.name, 
) except ClientError: 
            logger.exception( 
                "Couldn't put lifecycle rules for bucket '%s'.", self.bucket.name 
) raise
```
• Untuk detail API, lihat [PutBucketLifecycleConfigurationd](https://docs.aws.amazon.com/goto/boto3/s3-2006-03-01/PutBucketLifecycleConfiguration)i AWSSDK for Python (Boto3) Referensi API.

Menambahkan kebijakan ke bucket

Contoh kode berikut menunjukkan cara menambahkan kebijakan ke bucket S3.

SDK for Python (Boto3)

### **a** Note

```
class BucketWrapper: 
     """Encapsulates S3 bucket actions.""" 
     def __init__(self, bucket): 
 """ 
         :param bucket: A Boto3 Bucket resource. This is a high-level resource in 
  Boto3 
                         that wraps bucket actions in a class-like structure. 
        "" "
         self.bucket = bucket
```

```
 def put_policy(self, policy): 
        """ 
        Apply a security policy to the bucket. Policies control users' ability 
        to perform specific actions, such as listing the objects in the bucket. 
        :param policy: The policy to apply to the bucket. 
        """ 
        try: 
            self.bucket.Policy().put(Policy=json.dumps(policy)) 
            logger.info("Put policy %s for bucket '%s'.", policy, self.bucket.name) 
        except ClientError: 
            logger.exception("Couldn't apply policy to bucket '%s'.", 
 self.bucket.name) 
            raise
```
• Untuk detail API, lihat [PutBucketPolicyd](https://docs.aws.amazon.com/goto/boto3/s3-2006-03-01/PutBucketPolicy)i AWSSDK for Python (Boto3) Referensi API.

Menyalin objek dari satu bucket ke bucket lainnya

self.name = bucket.name

Contoh kode berikut menunjukkan cara menyalin objek S3 dari satu ember ke ember lainnya.

SDK for Python (Boto3)

```
a Note
```

```
class ObjectWrapper: 
     """Encapsulates S3 object actions.""" 
     def __init__(self, s3_object): 
         """ 
         :param s3_object: A Boto3 Object resource. This is a high-level resource in 
  Boto3 
                             that wraps object actions in a class-like structure.
```

```
"''" self.object = s3_object 
        self.key = self.object.key 
    def copy(self, dest_object): 
 """ 
        Copies the object to another bucket. 
         :param dest_object: The destination object initialized with a bucket and 
 key. 
                             This is a Boto3 Object resource. 
 """ 
        try: 
             dest_object.copy_from( 
                 CopySource={"Bucket": self.object.bucket_name, "Key": 
 self.object.key} 
) dest_object.wait_until_exists() 
             logger.info( 
                 "Copied object from %s:%s to %s:%s.", 
                 self.object.bucket_name, 
                 self.object.key, 
                 dest_object.bucket_name, 
                 dest_object.key, 
) except ClientError: 
             logger.exception( 
                 "Couldn't copy object from %s/%s to %s/%s.", 
                 self.object.bucket_name, 
                 self.object.key, 
                 dest_object.bucket_name, 
                 dest_object.key, 
) raise
```
• Untuk detail API, lihat [CopyObjectd](https://docs.aws.amazon.com/goto/boto3/s3-2006-03-01/CopyObject)i AWSSDK for Python (Boto3) Referensi API.

# Buat bucket

Contoh kode berikut menunjukkan cara membuat bucket S3.

# SDK for Python (Boto3)

# **a** Note

Ada lebih banyak tentang GitHub. Temukan contoh lengkapnya dan pelajari cara mengatur dan menjalankannya di [Repositori Contoh Kode AWS.](https://github.com/awsdocs/aws-doc-sdk-examples/tree/main/python/example_code/s3/s3_basics#code-examples)

Buat bucket dengan pengaturan default.

```
class BucketWrapper: 
     """Encapsulates S3 bucket actions.""" 
     def __init__(self, bucket): 
 """ 
         :param bucket: A Boto3 Bucket resource. This is a high-level resource in 
  Boto3 
                         that wraps bucket actions in a class-like structure. 
         """ 
         self.bucket = bucket 
         self.name = bucket.name 
     def create(self, region_override=None): 
 """ 
         Create an Amazon S3 bucket in the default Region for the account or in the 
         specified Region. 
         :param region_override: The Region in which to create the bucket. If this is 
                                  not specified, the Region configured in your shared 
                                  credentials is used. 
 """ 
         if region_override is not None: 
             region = region_override 
         else: 
             region = self.bucket.meta.client.meta.region_name 
         try: 
             self.bucket.create(CreateBucketConfiguration={"LocationConstraint": 
  region}) 
             self.bucket.wait_until_exists() 
             logger.info("Created bucket '%s' in region=%s", self.bucket.name, 
  region)
```

```
 except ClientError as error: 
            logger.exception( 
                 "Couldn't create bucket named '%s' in region=%s.", 
                 self.bucket.name, 
                 region, 
) raise error
```
Buat bucket berversi dengan konfigurasi siklus hidup.

```
def create_versioned_bucket(bucket_name, prefix): 
     """ 
     Creates an Amazon S3 bucket, enables it for versioning, and configures a 
  lifecycle 
     that expires noncurrent object versions after 7 days. 
     Adding a lifecycle configuration to a versioned bucket is a best practice. 
     It helps prevent objects in the bucket from accumulating a large number of 
     noncurrent versions, which can slow down request performance. 
     Usage is shown in the usage_demo_single_object function at the end of this 
  module. 
     :param bucket_name: The name of the bucket to create. 
     :param prefix: Identifies which objects are automatically expired under the 
                     configured lifecycle rules. 
     :return: The newly created bucket. 
     """ 
     try: 
         bucket = s3.create_bucket( 
             Bucket=bucket_name, 
             CreateBucketConfiguration={ 
                  "LocationConstraint": s3.meta.client.meta.region_name 
             }, 
\overline{\phantom{a}} logger.info("Created bucket %s.", bucket.name) 
     except ClientError as error: 
         if error.response["Error"]["Code"] == "BucketAlreadyOwnedByYou": 
             logger.warning("Bucket %s already exists! Using it.", bucket_name) 
             bucket = s3.Bucket(bucket_name) 
         else:
```

```
 logger.exception("Couldn't create bucket %s.", bucket_name) 
             raise 
    try: 
         bucket.Versioning().enable() 
         logger.info("Enabled versioning on bucket %s.", bucket.name) 
    except ClientError: 
         logger.exception("Couldn't enable versioning on bucket %s.", bucket.name) 
         raise 
    try: 
         expiration = 7 
         bucket.LifecycleConfiguration().put( 
             LifecycleConfiguration={ 
                 "Rules": [ 
\{ "Status": "Enabled", 
                         "Prefix": prefix, 
                          "NoncurrentVersionExpiration": {"NoncurrentDays": 
 expiration}, 
1 1 1 1 1 1 1
 ] 
 } 
        \lambda logger.info( 
             "Configured lifecycle to expire noncurrent versions after %s days " 
             "on bucket %s.", 
             expiration, 
             bucket.name, 
         ) 
    except ClientError as error: 
         logger.warning( 
             "Couldn't configure lifecycle on bucket %s because %s. " 
             "Continuing anyway.", 
             bucket.name, 
             error, 
         ) 
    return bucket
```
• Untuk detail API, lihat [CreateBucketd](https://docs.aws.amazon.com/goto/boto3/s3-2006-03-01/CreateBucket)i AWSSDK for Python (Boto3) Referensi API.

#### Menghapus aturan CORS dari bucket

Contoh kode berikut menunjukkan cara menghapus aturan CORS dari bucket S3.

SDK for Python (Boto3)

# **a** Note

Ada lebih banyak tentang GitHub. Temukan contoh lengkapnya dan pelajari cara mengatur dan menjalankannya di [Repositori Contoh Kode AWS.](https://github.com/awsdocs/aws-doc-sdk-examples/tree/main/python/example_code/s3/s3_basics#code-examples)

```
class BucketWrapper: 
     """Encapsulates S3 bucket actions.""" 
     def __init__(self, bucket): 
 """ 
         :param bucket: A Boto3 Bucket resource. This is a high-level resource in 
  Boto3 
                         that wraps bucket actions in a class-like structure. 
 """ 
         self.bucket = bucket 
         self.name = bucket.name 
     def delete_cors(self): 
 """ 
         Delete the CORS rules from the bucket. 
         :param bucket_name: The name of the bucket to update. 
         """ 
         try: 
             self.bucket.Cors().delete() 
             logger.info("Deleted CORS from bucket '%s'.", self.bucket.name) 
         except ClientError: 
             logger.exception("Couldn't delete CORS from bucket '%s'.", 
  self.bucket.name) 
             raise
```
• Untuk detail API, lihat [DeleteBucketCorsd](https://docs.aws.amazon.com/goto/boto3/s3-2006-03-01/DeleteBucketCors)i AWSSDK for Python (Boto3) Referensi API.

Menghapus kebijakan dari bucket

Contoh kode berikut menunjukkan cara menghapus kebijakan dari bucket S3.

SDK for Python (Boto3)

#### **a** Note

Ada lebih banyak tentang GitHub. Temukan contoh lengkapnya dan pelajari cara mengatur dan menjalankannya di [Repositori Contoh Kode AWS.](https://github.com/awsdocs/aws-doc-sdk-examples/tree/main/python/example_code/s3/s3_basics#code-examples)

```
class BucketWrapper: 
     """Encapsulates S3 bucket actions.""" 
     def __init__(self, bucket): 
        "''" :param bucket: A Boto3 Bucket resource. This is a high-level resource in 
  Boto3 
                         that wraps bucket actions in a class-like structure. 
 """ 
         self.bucket = bucket 
         self.name = bucket.name 
     def delete_policy(self): 
        "" "
         Delete the security policy from the bucket. 
         """ 
         try: 
             self.bucket.Policy().delete() 
             logger.info("Deleted policy for bucket '%s'.", self.bucket.name) 
         except ClientError: 
             logger.exception( 
                  "Couldn't delete policy for bucket '%s'.", self.bucket.name 
) raise
```
• Untuk detail API, lihat [DeleteBucketPolicy](https://docs.aws.amazon.com/goto/boto3/s3-2006-03-01/DeleteBucketPolicy)di AWSSDK for Python (Boto3) Referensi API.

#### Menghapus bucket kosong

Contoh kode berikut menunjukkan cara menghapus bucket S3 kosong.

SDK for Python (Boto3)

### **a** Note

Ada lebih banyak tentang GitHub. Temukan contoh lengkapnya dan pelajari cara mengatur dan menjalankannya di [Repositori Contoh Kode AWS.](https://github.com/awsdocs/aws-doc-sdk-examples/tree/main/python/example_code/s3/s3_basics#code-examples)

```
class BucketWrapper: 
     """Encapsulates S3 bucket actions.""" 
     def __init__(self, bucket): 
        "''" :param bucket: A Boto3 Bucket resource. This is a high-level resource in 
  Boto3 
                         that wraps bucket actions in a class-like structure. 
 """ 
         self.bucket = bucket 
         self.name = bucket.name 
     def delete(self): 
        "" "
         Delete the bucket. The bucket must be empty or an error is raised. 
         """ 
         try: 
             self.bucket.delete() 
             self.bucket.wait_until_not_exists() 
             logger.info("Bucket %s successfully deleted.", self.bucket.name) 
         except ClientError: 
             logger.exception("Couldn't delete bucket %s.", self.bucket.name) 
             raise
```
• Untuk detail API, lihat [DeleteBucket](https://docs.aws.amazon.com/goto/boto3/s3-2006-03-01/DeleteBucket)di AWSSDK for Python (Boto3) Referensi API.

#### Menghapus objek

Contoh kode berikut menunjukkan cara menghapus objek S3.

SDK for Python (Boto3)

### **a** Note

Ada lebih banyak tentang GitHub. Temukan contoh lengkapnya dan pelajari cara mengatur dan menjalankannya di [Repositori Contoh Kode AWS.](https://github.com/awsdocs/aws-doc-sdk-examples/tree/main/python/example_code/s3/s3_basics#code-examples)

Hapus objek.

```
class ObjectWrapper: 
     """Encapsulates S3 object actions.""" 
     def __init__(self, s3_object): 
 """ 
          :param s3_object: A Boto3 Object resource. This is a high-level resource in 
  Boto3 
                              that wraps object actions in a class-like structure. 
         ^{\mathrm{m}} ""
         self.object = s3_object 
         self.key = self.object.key 
     def delete(self): 
         ^{\mathrm{m}} ""
         Deletes the object. 
          """ 
         try: 
              self.object.delete() 
              self.object.wait_until_not_exists() 
              logger.info( 
                  "Deleted object '%s' from bucket '%s'.", 
                  self.object.key, 
                  self.object.bucket_name, 
) except ClientError: 
              logger.exception( 
                  "Couldn't delete object '%s' from bucket '%s'.", 
                  self.object.key,
```

```
 self.object.bucket_name, 
) raise
```
Kembalikan objek ke versi sebelumnya dengan menghapus versi yang lebih baru dari objek tersebut.

```
def rollback_object(bucket, object_key, version_id): 
     """ 
     Rolls back an object to an earlier version by deleting all versions that 
     occurred after the specified rollback version. 
     Usage is shown in the usage_demo_single_object function at the end of this 
  module. 
     :param bucket: The bucket that holds the object to roll back. 
     :param object_key: The object to roll back. 
     :param version_id: The version ID to roll back to. 
     """ 
     # Versions must be sorted by last_modified date because delete markers are 
     # at the end of the list even when they are interspersed in time. 
     versions = sorted( 
         bucket.object_versions.filter(Prefix=object_key), 
         key=attrgetter("last_modified"), 
         reverse=True, 
     ) 
     logger.debug( 
         "Got versions:\n%s", 
         "\n".join( 
 [ 
                 f"\t{version.version_id}, last modified {version.last_modified}" 
                 for version in versions 
 ] 
         ), 
     ) 
     if version_id in [ver.version_id for ver in versions]: 
         print(f"Rolling back to version {version_id}") 
         for version in versions: 
             if version.version_id != version_id:
```

```
 version.delete() 
                   print(f"Deleted version {version.version_id}") 
              else: 
                   break 
         print(f"Active version is now {bucket.Object(object_key).version_id}") 
     else: 
         raise KeyError( 
              f"{version_id} was not found in the list of versions for " 
  f"{object_key}." 
\overline{\phantom{a}}
```
Aktifkan kembali objek yang dihapus dengan menghapus penanda hapus aktif objek.

```
def revive_object(bucket, object_key): 
    "" "
     Revives a versioned object that was deleted by removing the object's active 
     delete marker. 
     A versioned object presents as deleted when its latest version is a delete 
  marker. 
     By removing the delete marker, we make the previous version the latest version 
     and the object then presents as *not* deleted. 
     Usage is shown in the usage_demo_single_object function at the end of this 
  module. 
     :param bucket: The bucket that contains the object. 
     :param object_key: The object to revive. 
    ^{\rm{m}} ""
     # Get the latest version for the object. 
     response = s3.meta.client.list_object_versions( 
         Bucket=bucket.name, Prefix=object_key, MaxKeys=1 
     ) 
     if "DeleteMarkers" in response: 
         latest_version = response["DeleteMarkers"][0] 
         if latest_version["IsLatest"]: 
             logger.info( 
                  "Object %s was indeed deleted on %s. Let's revive it.", 
                  object_key,
```

```
 latest_version["LastModified"], 
) obj = bucket.Object(object_key) 
            obj.Version(latest_version["VersionId"]).delete() 
            logger.info( 
                "Revived %s, active version is now %s with body '%s'", 
                object_key, 
                obj.version_id, 
                obj.get()["Body"].read(), 
) else: 
            logger.warning( 
                "Delete marker is not the latest version for %s!", object_key 
) elif "Versions" in response: 
        logger.warning("Got an active version for %s, nothing to do.", object_key) 
    else: 
        logger.error("Couldn't get any version info for %s.", object_key)
```
Buat penangan Lambda yang menghapus penanda hapus dari objek S3. Penangan ini dapat digunakan untuk membersihkan penanda hapus asing secara efisien dalam bucket berversi.

```
import logging
from urllib import parse
import boto3
from botocore.exceptions import ClientError
logger = logging.getLogger(__name__)
logger.setLevel("INFO")
s3 = boto3.client("s3")
def lambda_handler(event, context): 
     """ 
     Removes a delete marker from the specified versioned object. 
     :param event: The S3 batch event that contains the ID of the delete marker 
                   to remove. 
     :param context: Context about the event.
```

```
 :return: A result structure that Amazon S3 uses to interpret the result of the 
              operation. When the result code is TemporaryFailure, S3 retries the 
              operation. 
     """ 
    # Parse job parameters from Amazon S3 batch operations 
     invocation_id = event["invocationId"] 
     invocation_schema_version = event["invocationSchemaVersion"] 
   results = \lceil]
    result_code = None 
    result_string = None 
    task = event["tasks"][0] 
    task_id = task["taskId"] 
    try: 
         obj_key = parse.unquote(task["s3Key"], encoding="utf-8") 
         obj_version_id = task["s3VersionId"] 
         bucket_name = task["s3BucketArn"].split(":")[-1] 
         logger.info( 
             "Got task: remove delete marker %s from object %s.", obj_version_id, 
 obj_key 
\overline{\phantom{a}} try: 
             # If this call does not raise an error, the object version is not a 
 delete 
             # marker and should not be deleted. 
             response = s3.head_object( 
                 Bucket=bucket_name, Key=obj_key, VersionId=obj_version_id 
) result_code = "PermanentFailure" 
             result_string = ( 
                 f"Object {obj_key}, ID {obj_version_id} is not " f"a delete marker." 
) logger.debug(response) 
             logger.warning(result_string) 
         except ClientError as error: 
             delete_marker = error.response["ResponseMetadata"]["HTTPHeaders"].get( 
                 "x-amz-delete-marker", "false" 
) if delete_marker == "true":
```

```
 logger.info( 
                    "Object %s, version %s is a delete marker.", obj_key, 
 obj_version_id 
) try: 
                    s3.delete_object( 
                        Bucket=bucket_name, Key=obj_key, VersionId=obj_version_id 
) result_code = "Succeeded" 
                    result_string = ( 
                        f"Successfully removed delete marker " 
                        f"{obj_version_id} from object {obj_key}." 
) logger.info(result_string) 
                except ClientError as error: 
                    # Mark request timeout as a temporary failure so it will be 
 retried. 
                    if error.response["Error"]["Code"] == "RequestTimeout": 
                        result_code = "TemporaryFailure" 
                        result_string = ( 
                            f"Attempt to remove delete marker from " 
                            f"object {obj_key} timed out." 
) logger.info(result_string) 
                    else: 
                        raise 
            else: 
                raise ValueError( 
                    f"The x-amz-delete-marker header is either not " 
                    f"present or is not 'true'." 
) except Exception as error: 
        # Mark all other exceptions as permanent failures. 
        result_code = "PermanentFailure" 
        result_string = str(error) 
        logger.exception(error) 
    finally: 
        results.append( 
\{\hspace{.1cm} \} "taskId": task_id, 
                "resultCode": result_code, 
                "resultString": result_string, 
 } 
\overline{\phantom{a}}
```

```
 return { 
     "invocationSchemaVersion": invocation_schema_version, 
     "treatMissingKeysAs": "PermanentFailure", 
     "invocationId": invocation_id, 
     "results": results, 
 }
```
• Untuk detail API, lihat [DeleteObject](https://docs.aws.amazon.com/goto/boto3/s3-2006-03-01/DeleteObject)di AWSSDK for Python (Boto3) Referensi API.

Menghapus beberapa objek

Contoh kode berikut menunjukkan cara menghapus beberapa objek dari bucket S3.

SDK for Python (Boto3)

**a** Note

Ada lebih banyak tentang GitHub. Temukan contoh lengkapnya dan pelajari cara mengatur dan menjalankannya di [Repositori Contoh Kode AWS.](https://github.com/awsdocs/aws-doc-sdk-examples/tree/main/python/example_code/s3/s3_basics#code-examples)

Hapus satu set objek dengan menggunakan daftar kunci objek.

```
class ObjectWrapper: 
     """Encapsulates S3 object actions.""" 
     def __init__(self, s3_object): 
 """ 
         :param s3_object: A Boto3 Object resource. This is a high-level resource in 
  Boto3 
                            that wraps object actions in a class-like structure. 
        "" "
         self.object = s3_object 
         self.key = self.object.key 
     @staticmethod 
     def delete_objects(bucket, object_keys): 
 """
```

```
 Removes a list of objects from a bucket. 
         This operation is done as a batch in a single request. 
         :param bucket: The bucket that contains the objects. This is a Boto3 Bucket 
                          resource. 
         :param object_keys: The list of keys that identify the objects to remove. 
         :return: The response that contains data about which objects were deleted 
                   and any that could not be deleted. 
        "" "
         try: 
             response = bucket.delete_objects( 
                  Delete={"Objects": [{"Key": key} for key in object_keys]} 
) if "Deleted" in response: 
                  logger.info( 
                      "Deleted objects '%s' from bucket '%s'.", 
                      [del_obj["Key"] for del_obj in response["Deleted"]], 
                      bucket.name, 
) if "Errors" in response: 
                  logger.warning( 
                      "Could not delete objects '%s' from bucket '%s'.", 
the contract of the contract of the contract of the contract of the contract of the contract of the contract of
                           f"{del_obj['Key']}: {del_obj['Code']}" 
                           for del_obj in response["Errors"] 
 ], 
                      bucket.name, 
) except ClientError: 
             logger.exception("Couldn't delete any objects from bucket %s.", 
 bucket.name) 
             raise 
         else: 
             return response
```
Hapus semua objek dalam bucket.

```
class ObjectWrapper: 
     """Encapsulates S3 object actions.""" 
     def __init__(self, s3_object):
```

```
"" "
         :param s3_object: A Boto3 Object resource. This is a high-level resource in 
 Boto3 
                            that wraps object actions in a class-like structure. 
 """ 
         self.object = s3_object 
         self.key = self.object.key 
    @staticmethod 
    def empty_bucket(bucket): 
 """ 
         Remove all objects from a bucket. 
         :param bucket: The bucket to empty. This is a Boto3 Bucket resource. 
         """ 
         try: 
             bucket.objects.delete() 
             logger.info("Emptied bucket '%s'.", bucket.name) 
         except ClientError: 
             logger.exception("Couldn't empty bucket '%s'.", bucket.name) 
             raise
```
Hapus objek berversi secara permanen dengan menghapus semua versinya.

```
def permanently_delete_object(bucket, object_key): 
     """ 
     Permanently deletes a versioned object by deleting all of its versions. 
     Usage is shown in the usage_demo_single_object function at the end of this 
  module. 
     :param bucket: The bucket that contains the object. 
     :param object_key: The object to delete. 
     """ 
     try: 
         bucket.object_versions.filter(Prefix=object_key).delete() 
         logger.info("Permanently deleted all versions of object %s.", object_key) 
     except ClientError: 
         logger.exception("Couldn't delete all versions of %s.", object_key) 
         raise
```
• Untuk detail API, lihat [DeleteObjects](https://docs.aws.amazon.com/goto/boto3/s3-2006-03-01/DeleteObjects)di AWSSDK for Python (Boto3) Referensi API.

Menghapus konfigurasi siklus hidup bucket

Contoh kode berikut menunjukkan cara menghapus konfigurasi siklus hidup bucket S3.

SDK for Python (Boto3)

# **a** Note

```
class BucketWrapper: 
     """Encapsulates S3 bucket actions.""" 
     def __init__(self, bucket): 
 """ 
         :param bucket: A Boto3 Bucket resource. This is a high-level resource in 
  Boto3 
                        that wraps bucket actions in a class-like structure. 
 """ 
         self.bucket = bucket 
         self.name = bucket.name 
     def delete_lifecycle_configuration(self): 
        "" ""
         Remove the lifecycle configuration from the specified bucket. 
         """ 
         try: 
             self.bucket.LifecycleConfiguration().delete() 
             logger.info( 
                 "Deleted lifecycle configuration for bucket '%s'.", self.bucket.name 
) except ClientError: 
             logger.exception(
```

```
 "Couldn't delete lifecycle configuration for bucket '%s'.", 
               self.bucket.name, 
) raise
```
• Untuk detail API, lihat [DeleteBucketLifecycled](https://docs.aws.amazon.com/goto/boto3/s3-2006-03-01/DeleteBucketLifecycle)i AWSSDK for Python (Boto3) Referensi API.

Menentukan keberadaan bucket

Contoh kode berikut menunjukkan cara menentukan keberadaan bucket S3.

SDK for Python (Boto3)

### **a** Note

```
class BucketWrapper: 
     """Encapsulates S3 bucket actions.""" 
     def __init__(self, bucket): 
 """ 
         :param bucket: A Boto3 Bucket resource. This is a high-level resource in 
  Boto3 
                         that wraps bucket actions in a class-like structure. 
 """ 
         self.bucket = bucket 
         self.name = bucket.name 
     def exists(self): 
        "" "
         Determine whether the bucket exists and you have access to it. 
         :return: True when the bucket exists; otherwise, False. 
        \cdots try: 
             self.bucket.meta.client.head_bucket(Bucket=self.bucket.name)
```

```
 logger.info("Bucket %s exists.", self.bucket.name) 
             exists = True 
         except ClientError: 
             logger.warning( 
                 "Bucket %s doesn't exist or you don't have access to it.", 
                 self.bucket.name, 
) exists = False 
         return exists
```
• Untuk detail API, lihat [HeadBucket](https://docs.aws.amazon.com/goto/boto3/s3-2006-03-01/HeadBucket)di AWSSDK for Python (Boto3) Referensi API.

Mendapatkan aturan CORS untuk bucket

Contoh kode berikut menunjukkan cara mendapatkan aturan cross-origin resource sharing (CORS) untuk bucket S3.

SDK for Python (Boto3)

**a** Note

```
class BucketWrapper: 
     """Encapsulates S3 bucket actions.""" 
     def __init__(self, bucket): 
 """ 
         :param bucket: A Boto3 Bucket resource. This is a high-level resource in 
  Boto3 
                        that wraps bucket actions in a class-like structure. 
 """ 
         self.bucket = bucket 
         self.name = bucket.name 
     def get_cors(self):
```

```
"" "
         Get the CORS rules for the bucket. 
         :return The CORS rules for the specified bucket. 
        "" "
         try: 
             cors = self.bucket.Cors() 
             logger.info( 
                 "Got CORS rules %s for bucket '%s'.", cors.cors_rules, 
 self.bucket.name 
) except ClientError: 
             logger.exception(("Couldn't get CORS for bucket %s.", self.bucket.name)) 
             raise 
         else: 
             return cors
```
• Untuk detail API, lihat [GetBucketCors](https://docs.aws.amazon.com/goto/boto3/s3-2006-03-01/GetBucketCors)di AWSSDK for Python (Boto3) Referensi API.

Mendapatkan objek dari bucket

Contoh kode berikut menunjukkan cara membaca data dari objek dalam bucket S3.

SDK for Python (Boto3)

```
a Note
```

```
class ObjectWrapper: 
     """Encapsulates S3 object actions.""" 
     def __init__(self, s3_object): 
 """ 
         :param s3_object: A Boto3 Object resource. This is a high-level resource in 
  Boto3 
                            that wraps object actions in a class-like structure. 
        "" "
```

```
 self.object = s3_object 
         self.key = self.object.key 
     def get(self): 
        "" "
         Gets the object. 
         :return: The object data in bytes. 
         """ 
         try: 
             body = self.object.get()["Body"].read() 
             logger.info( 
                 "Got object '%s' from bucket '%s'.", 
                 self.object.key, 
                 self.object.bucket_name, 
) except ClientError: 
             logger.exception( 
                 "Couldn't get object '%s' from bucket '%s'.", 
                 self.object.key, 
                 self.object.bucket_name, 
) raise 
         else: 
             return body
```
• Untuk detail API, lihat [GetObjectd](https://docs.aws.amazon.com/goto/boto3/s3-2006-03-01/GetObject)i AWSSDK for Python (Boto3) Referensi API.

# Mendapatkan ACL dari bucket

Contoh kode berikut menunjukkan cara mendapatkan daftar kontrol akses (ACL) dari bucket S3.

SDK for Python (Boto3)

# **a** Note

```
class BucketWrapper: 
     """Encapsulates S3 bucket actions.""" 
     def __init__(self, bucket): 
 """ 
         :param bucket: A Boto3 Bucket resource. This is a high-level resource in 
  Boto3 
                         that wraps bucket actions in a class-like structure. 
        "" ""
         self.bucket = bucket 
         self.name = bucket.name 
     def get_acl(self): 
         """ 
         Get the ACL of the bucket. 
         :return: The ACL of the bucket. 
         """ 
         try: 
             acl = self.bucket.Acl() 
             logger.info( 
                  "Got ACL for bucket %s. Owner is %s.", self.bucket.name, acl.owner 
) except ClientError: 
             logger.exception("Couldn't get ACL for bucket %s.", self.bucket.name) 
             raise 
         else: 
             return acl
```
• Untuk detail API, lihat [GetBucketAcld](https://docs.aws.amazon.com/goto/boto3/s3-2006-03-01/GetBucketAcl)i AWSSDK for Python (Boto3) Referensi API.

# Dapatkan ACL dari suatu objek

Contoh kode berikut menunjukkan cara mendapatkan daftar kontrol akses (ACL) dari objek S3.
## SDK for Python (Boto3)

## **a** Note

```
class ObjectWrapper: 
     """Encapsulates S3 object actions.""" 
     def __init__(self, s3_object): 
         "" "
          :param s3_object: A Boto3 Object resource. This is a high-level resource in 
  Boto3 
                              that wraps object actions in a class-like structure. 
         ^{\rm{m}} ""
          self.object = s3_object 
          self.key = self.object.key 
     def get_acl(self): 
         ^{\rm{m}} ""
          Gets the ACL of the object. 
          :return: The ACL of the object. 
         ^{\rm{m}} ""
          try: 
              acl = self.object.Acl() 
              logger.info( 
                   "Got ACL for object %s owned by %s.", 
                   self.object.key, 
                   acl.owner["DisplayName"], 
) except ClientError: 
              logger.exception("Couldn't get ACL for object %s.", self.object.key) 
              raise 
          else: 
              return acl
```
• Untuk detail API, lihat [GetObjectAcld](https://docs.aws.amazon.com/goto/boto3/s3-2006-03-01/GetObjectAcl)i AWSSDK for Python (Boto3) Referensi API.

Dapatkan konfigurasi siklus hidup bucket

Contoh kode berikut menunjukkan cara mendapatkan konfigurasi siklus hidup bucket S3.

#### SDK for Python (Boto3)

#### **a** Note

```
class BucketWrapper: 
     """Encapsulates S3 bucket actions.""" 
     def __init__(self, bucket): 
 """ 
         :param bucket: A Boto3 Bucket resource. This is a high-level resource in 
  Boto3 
                         that wraps bucket actions in a class-like structure. 
        "" "
         self.bucket = bucket 
         self.name = bucket.name 
     def get_lifecycle_configuration(self): 
         """ 
         Get the lifecycle configuration of the bucket. 
         :return: The lifecycle rules of the specified bucket. 
        ^{\rm{m}} ""
         try: 
             config = self.bucket.LifecycleConfiguration() 
             logger.info( 
                  "Got lifecycle rules %s for bucket '%s'.", 
                  config.rules, 
                  self.bucket.name, 
) except: 
             logger.exception(
```

```
 "Couldn't get lifecycle rules for bucket '%s'.", self.bucket.name 
) raise 
        else: 
            return config.rules
```
• Untuk detail API, lihat [GetBucketLifecycleConfigurationd](https://docs.aws.amazon.com/goto/boto3/s3-2006-03-01/GetBucketLifecycleConfiguration)i AWSSDK for Python (Boto3) Referensi API.

Dapatkan kebijakan untuk bucket

Contoh kode berikut menunjukkan cara mendapatkan kebijakan untuk bucket S3.

```
SDK for Python (Boto3)
```
#### **a** Note

```
class BucketWrapper: 
     """Encapsulates S3 bucket actions.""" 
     def __init__(self, bucket): 
         "" "
          :param bucket: A Boto3 Bucket resource. This is a high-level resource in 
  Boto3 
                          that wraps bucket actions in a class-like structure. 
         """ 
         self.bucket = bucket 
         self.name = bucket.name 
     def get_policy(self): 
         """ 
         Get the security policy of the bucket. 
          :return: The security policy of the specified bucket, in JSON format.
```

```
 """ 
        try: 
             policy = self.bucket.Policy() 
             logger.info( 
                 "Got policy %s for bucket '%s'.", policy.policy, self.bucket.name 
) except ClientError: 
             logger.exception("Couldn't get policy for bucket '%s'.", 
 self.bucket.name) 
             raise 
        else: 
             return json.loads(policy.policy)
```
• Untuk detail API, lihat [GetBucketPolicyd](https://docs.aws.amazon.com/goto/boto3/s3-2006-03-01/GetBucketPolicy)i AWSSDK for Python (Boto3) Referensi API.

# Buat daftar bucket

Contoh kode berikut menunjukkan cara membuat daftar bucket S3.

SDK for Python (Boto3)

## **a** Note

```
class BucketWrapper: 
     """Encapsulates S3 bucket actions.""" 
     def __init__(self, bucket): 
         "" "
          :param bucket: A Boto3 Bucket resource. This is a high-level resource in 
  Boto3 
                          that wraps bucket actions in a class-like structure. 
         """ 
         self.bucket = bucket 
         self.name = bucket.name
```

```
 @staticmethod 
    def list(s3_resource): 
 """ 
         Get the buckets in all Regions for the current account. 
         :param s3_resource: A Boto3 S3 resource. This is a high-level resource in 
 Boto3 
                              that contains collections and factory methods to create 
                              other high-level S3 sub-resources. 
         :return: The list of buckets. 
 """ 
         try: 
             buckets = list(s3_resource.buckets.all()) 
             logger.info("Got buckets: %s.", buckets) 
         except ClientError: 
             logger.exception("Couldn't get buckets.") 
             raise 
         else: 
             return buckets
```
• Untuk detail API, lihat [ListBuckets](https://docs.aws.amazon.com/goto/boto3/s3-2006-03-01/ListBuckets)di AWSSDK for Python (Boto3) Referensi API.

Membuat daftar objek dalam bucket

Contoh kode berikut menunjukkan cara membuat daftar objek dalam bucket S3.

SDK for Python (Boto3)

## **a** Note

```
class ObjectWrapper: 
     """Encapsulates S3 object actions.""" 
     def __init__(self, s3_object):
```

```
 """ 
         :param s3_object: A Boto3 Object resource. This is a high-level resource in 
 Boto3 
                           that wraps object actions in a class-like structure. 
 """ 
         self.object = s3_object 
         self.key = self.object.key 
    @staticmethod 
    def list(bucket, prefix=None): 
 """ 
         Lists the objects in a bucket, optionally filtered by a prefix. 
         :param bucket: The bucket to query. This is a Boto3 Bucket resource. 
         :param prefix: When specified, only objects that start with this prefix are 
 listed. 
         :return: The list of objects. 
 """ 
         try: 
             if not prefix: 
                 objects = list(bucket.objects.all()) 
             else: 
                 objects = list(bucket.objects.filter(Prefix=prefix)) 
             logger.info( 
                 "Got objects %s from bucket '%s'", [o.key for o in objects], 
 bucket.name 
) except ClientError: 
             logger.exception("Couldn't get objects for bucket '%s'.", bucket.name) 
             raise 
         else: 
             return objects
```
• Untuk detail API, lihat [ListObjectsV2](https://docs.aws.amazon.com/goto/boto3/s3-2006-03-01/ListObjectsV2) di AWSSDK for Python (Boto3) Referensi API.

### Menetapkan ACL baru untuk bucket

Contoh kode berikut menunjukkan cara mengatur daftar kontrol akses (ACL) baru untuk bucket S3.

## SDK for Python (Boto3)

## **a** Note

```
class BucketWrapper: 
     """Encapsulates S3 bucket actions.""" 
     def __init__(self, bucket): 
 """ 
         :param bucket: A Boto3 Bucket resource. This is a high-level resource in 
  Boto3 
                       that wraps bucket actions in a class-like structure. 
        "" "
         self.bucket = bucket 
         self.name = bucket.name 
     def grant_log_delivery_access(self): 
        "" ""
         Grant the AWS Log Delivery group write access to the bucket so that 
         Amazon S3 can deliver access logs to the bucket. This is the only 
  recommended 
         use of an S3 bucket ACL. 
 """ 
         try: 
             acl = self.bucket.Acl() 
             # Putting an ACL overwrites the existing ACL. If you want to preserve 
             # existing grants, append new grants to the list of existing grants. 
             grants = acl.grants if acl.grants else [] 
             grants.append( 
\overline{a} "Grantee": { 
                         "Type": "Group", 
                         "URI": "http://acs.amazonaws.com/groups/s3/LogDelivery", 
\}, \{ "Permission": "WRITE", 
 } 
)
```

```
 acl.put(AccessControlPolicy={"Grants": grants, "Owner": acl.owner}) 
            logger.info("Granted log delivery access to bucket '%s'", 
 self.bucket.name) 
        except ClientError: 
            logger.exception("Couldn't add ACL to bucket '%s'.", self.bucket.name) 
            raise
```
• Untuk detail API, lihat [PutBucketAcl](https://docs.aws.amazon.com/goto/boto3/s3-2006-03-01/PutBucketAcl)di AWSSDK for Python (Boto3) Referensi API.

Mengatur ACL objek

Contoh kode berikut menunjukkan cara mengatur daftar kontrol akses (ACL) dari objek S3.

```
SDK for Python (Boto3)
```
**a** Note

```
class ObjectWrapper: 
     """Encapsulates S3 object actions.""" 
     def __init__(self, s3_object): 
 """ 
         :param s3_object: A Boto3 Object resource. This is a high-level resource in 
  Boto3 
                            that wraps object actions in a class-like structure. 
         """ 
         self.object = s3_object 
         self.key = self.object.key 
     def put_acl(self, email): 
        "" "
         Applies an ACL to the object that grants read access to an AWS user 
  identified 
         by email address.
```

```
 :param email: The email address of the user to grant access. 
        """ 
        try: 
            acl = self.object.Acl() 
            # Putting an ACL overwrites the existing ACL, so append new grants 
            # if you want to preserve existing grants. 
            grants = acl.grants if acl.grants else [] 
            grants.append( 
\overline{a} "Grantee": {"Type": "AmazonCustomerByEmail", "EmailAddress": 
 email}, 
                     "Permission": "READ", 
 } 
) acl.put(AccessControlPolicy={"Grants": grants, "Owner": acl.owner}) 
            logger.info("Granted read access to %s.", email) 
        except ClientError: 
            logger.exception("Couldn't add ACL to object '%s'.", self.object.key) 
            raise
```
• Untuk detail API, lihat [PutObjectAcl](https://docs.aws.amazon.com/goto/boto3/s3-2006-03-01/PutObjectAcl)di AWSSDK for Python (Boto3) Referensi API.

Mengunggah objek ke bucket

Contoh kode berikut menunjukkan cara mengunggah objek ke bucket S3.

SDK for Python (Boto3)

### **a** Note

```
class ObjectWrapper: 
     """Encapsulates S3 object actions.""" 
     def __init__(self, s3_object): 
         "" "
```

```
 :param s3_object: A Boto3 Object resource. This is a high-level resource in 
 Boto3 
                            that wraps object actions in a class-like structure. 
        "" "
         self.object = s3_object 
         self.key = self.object.key 
     def put(self, data): 
         """ 
         Upload data to the object. 
         :param data: The data to upload. This can either be bytes or a string. When 
 this 
                       argument is a string, it is interpreted as a file name, which 
 is 
                       opened in read bytes mode. 
        "" ""
         put_data = data 
         if isinstance(data, str): 
             try: 
                  put_data = open(data, "rb") 
             except IOError: 
                  logger.exception("Expected file name or binary data, got '%s'.", 
 data) 
                  raise 
         try: 
             self.object.put(Body=put_data) 
             self.object.wait_until_exists() 
             logger.info( 
                  "Put object '%s' to bucket '%s'.", 
                  self.object.key, 
                  self.object.bucket_name, 
) except ClientError: 
             logger.exception( 
                  "Couldn't put object '%s' to bucket '%s'.", 
                  self.object.key, 
                  self.object.bucket_name, 
) raise 
         finally: 
             if getattr(put_data, "close", None):
```

```
 put_data.close()
```
• Untuk detail API, lihat [PutObjectd](https://docs.aws.amazon.com/goto/boto3/s3-2006-03-01/PutObject)i AWSSDK for Python (Boto3) Referensi API.

Skenario

Membuat URL yang telah ditetapkan sebelumnya

Contoh kode berikut menunjukkan cara membuat URL presigned untuk Amazon S3 dan mengunggah objek.

SDK for Python (Boto3)

### **G** Note

Ada lebih banyak tentang GitHub. Temukan contoh lengkapnya dan pelajari cara mengatur dan menjalankannya di [Repositori Contoh Kode AWS.](https://github.com/awsdocs/aws-doc-sdk-examples/tree/main/python/example_code/s3/s3_basics#code-examples)

Buat URL yang telah ditetapkan sebelumnya yang dapat melakukan tindakan S3 untuk waktu yang terbatas. Gunakan paket Permintaan untuk membuat permintaan dengan URL.

```
import argparse
import logging
import boto3
from botocore.exceptions import ClientError
import requests
logger = logging.getLogger(__name__)
def generate_presigned_url(s3_client, client_method, method_parameters, expires_in): 
     """ 
     Generate a presigned Amazon S3 URL that can be used to perform an action. 
     :param s3_client: A Boto3 Amazon S3 client. 
     :param client_method: The name of the client method that the URL performs. 
     :param method_parameters: The parameters of the specified client method. 
     :param expires_in: The number of seconds the presigned URL is valid for. 
     :return: The presigned URL.
```

```
 """ 
     try: 
        url = s3 client.generate presigned url(
              ClientMethod=client_method, Params=method_parameters, 
  ExpiresIn=expires_in 
\overline{\phantom{a}} logger.info("Got presigned URL: %s", url) 
     except ClientError: 
         logger.exception( 
              "Couldn't get a presigned URL for client method '%s'.", client_method 
        \lambda raise 
     return url
def usage_demo(): 
     logging.basicConfig(level=logging.INFO, format="%(levelname)s: %(message)s") 
     print("-" * 88) 
     print("Welcome to the Amazon S3 presigned URL demo.") 
     print("-" * 88) 
     parser = argparse.ArgumentParser() 
     parser.add_argument("bucket", help="The name of the bucket.") 
     parser.add_argument( 
         "key", 
         help="For a GET operation, the key of the object in Amazon S3. For a " 
         "PUT operation, the name of a file to upload.", 
    \lambda parser.add_argument("action", choices=("get", "put"), help="The action to 
  perform.") 
     args = parser.parse_args() 
     s3_client = boto3.client("s3") 
     client_action = "get_object" if args.action == "get" else "put_object" 
     url = generate_presigned_url( 
         s3_client, client_action, {"Bucket": args.bucket, "Key": args.key}, 1000 
    \lambda print("Using the Requests package to send a request to the URL.") 
     response = None 
     if args.action == "get": 
         response = requests.get(url) 
     elif args.action == "put":
```

```
 print("Putting data to the URL.") 
         try: 
             with open(args.key, "r") as object_file: 
                  object_text = object_file.read() 
             response = requests.put(url, data=object_text) 
         except FileNotFoundError: 
             print( 
                  f"Couldn't find {args.key}. For a PUT operation, the key must be the 
 ^{\rm{II}} f"name of a file that exists on your computer." 
) if response is not None: 
         print("Got response:") 
         print(f"Status: {response.status_code}") 
         print(response.text) 
     print("-" * 88)
if __name__ == '__main__": usage_demo()
```
Buat permintaan POST yang telah ditetapkan sebelumnya untuk mengunggah file.

```
class BucketWrapper: 
     """Encapsulates S3 bucket actions.""" 
     def __init__(self, bucket): 
        "" "
         :param bucket: A Boto3 Bucket resource. This is a high-level resource in 
  Boto3 
                         that wraps bucket actions in a class-like structure. 
         """ 
         self.bucket = bucket 
         self.name = bucket.name 
     def generate_presigned_post(self, object_key, expires_in): 
         """ 
         Generate a presigned Amazon S3 POST request to upload a file.
```

```
 A presigned POST can be used for a limited time to let someone without an 
 AWS 
         account upload a file to a bucket. 
         :param object_key: The object key to identify the uploaded object. 
        : param expires in: The number of seconds the presigned POST is valid.
         :return: A dictionary that contains the URL and form fields that contain 
                  required access data. 
        "" "
        try: 
             response = self.bucket.meta.client.generate_presigned_post( 
                 Bucket=self.bucket.name, Key=object_key, ExpiresIn=expires_in 
) logger.info("Got presigned POST URL: %s", response["url"]) 
         except ClientError: 
             logger.exception( 
                 "Couldn't get a presigned POST URL for bucket '%s' and object '%s'", 
                 self.bucket.name, 
                 object_key, 
) raise 
        return response
```
Memulai bucket dan objek

Contoh kode berikut ini menunjukkan cara untuk melakukan:

- Membuat bucket dan mengunggah file ke dalamnya.
- Mengunduh objek dari bucket.
- Menyalin objek ke subfolder di bucket.
- Membuat daftar objek dalam bucket.
- Menghapus objek bucket dan bucket tersebut.

## SDK for Python (Boto3)

# **a** Note

```
import io
import os
import uuid
import boto3
from boto3.s3.transfer import S3UploadFailedError
from botocore.exceptions import ClientError
def do_scenario(s3_resource): 
     print("-" * 88) 
     print("Welcome to the Amazon S3 getting started demo!") 
     print("-" * 88) 
     bucket_name = f"doc-example-bucket-{uuid.uuid4()}" 
     bucket = s3_resource.Bucket(bucket_name) 
     try: 
         bucket.create( 
             CreateBucketConfiguration={ 
                  "LocationConstraint": s3_resource.meta.client.meta.region_name 
 } 
        \lambda print(f"Created demo bucket named {bucket.name}.") 
     except ClientError as err: 
         print(f"Tried and failed to create demo bucket {bucket_name}.") 
         print(f"\t{err.response['Error']['Code']}:{err.response['Error']
['Message']}") 
         print(f"\nCan't continue the demo without a bucket!") 
         return 
     file_name = None 
     while file_name is None: 
         file_name = input("\nEnter a file you want to upload to your bucket: ") 
         if not os.path.exists(file_name):
```

```
 print(f"Couldn't find file {file_name}. Are you sure it exists?") 
            file name = None obj = bucket.Object(os.path.basename(file_name)) 
     try: 
         obj.upload_file(file_name) 
         print( 
             f"Uploaded file {file_name} into bucket {bucket.name} with key 
  {obj.key}." 
\overline{\phantom{a}} except S3UploadFailedError as err: 
         print(f"Couldn't upload file {file_name} to {bucket.name}.") 
         print(f"\t{err}") 
    answer = input(f"\nDo you want to download \{obj.key\} into memory (y/n)? ")
    if answer.lower() == "v":data = io.BytesI0() try: 
             obj.download_fileobj(data) 
             data.seek(0) 
             print(f"Got your object. Here are the first 20 bytes:\n") 
             print(f"\t{data.read(20)}") 
         except ClientError as err: 
             print(f"Couldn't download {obj.key}.") 
             print( 
                 f"\t{err.response['Error']['Code']}:{err.response['Error']
['Message']}" 
)answer = input(f"\nDo you want to copy \{obj(key] to a subfolder in your bucket (y/n)? "
    \lambdaif answer.lower() == "y": dest_obj = bucket.Object(f"demo-folder/{obj.key}") 
         try: 
             dest_obj.copy({"Bucket": bucket.name, "Key": obj.key}) 
             print(f"Copied {obj.key} to {dest_obj.key}.") 
         except ClientError as err: 
             print(f"Couldn't copy {obj.key} to {dest_obj.key}.") 
             print( 
                 f"\t{err.response['Error']['Code']}:{err.response['Error']
['Message']}" 
)
```

```
 print("\nYour bucket contains the following objects:") 
     try: 
         for o in bucket.objects.all(): 
             print(f"\t{o.key}") 
     except ClientError as err: 
         print(f"Couldn't list the objects in bucket {bucket.name}.") 
         print(f"\t{err.response['Error']['Code']}:{err.response['Error']
['Message']}") 
    answer = input( "\nDo you want to delete all of the objects as well as the bucket (y/n)? " 
    \lambdaif answer.lower() == "y": try: 
             bucket.objects.delete() 
             bucket.delete() 
             print(f"Emptied and deleted bucket {bucket.name}.\n") 
         except ClientError as err: 
             print(f"Couldn't empty and delete bucket {bucket.name}.") 
             print( 
                 f"\t{err.response['Error']['Code']}:{err.response['Error']
['Message']}" 
) print("Thanks for watching!") 
     print("-" * 88)
if name == "main ":
     do_scenario(boto3.resource("s3"))
```
- Untuk detail API, lihat topik berikut ini adalah Referensi API SDK untuk Python (Boto3) AWS.
	- [CopyObject](https://docs.aws.amazon.com/goto/boto3/s3-2006-03-01/CopyObject)
	- [CreateBucket](https://docs.aws.amazon.com/goto/boto3/s3-2006-03-01/CreateBucket)
	- [DeleteBucket](https://docs.aws.amazon.com/goto/boto3/s3-2006-03-01/DeleteBucket)
	- [DeleteObjects](https://docs.aws.amazon.com/goto/boto3/s3-2006-03-01/DeleteObjects)
	- [GetObject](https://docs.aws.amazon.com/goto/boto3/s3-2006-03-01/GetObject)
	- [ListObjectsV2](https://docs.aws.amazon.com/goto/boto3/s3-2006-03-01/ListObjectsV2)
	- [PutObject](https://docs.aws.amazon.com/goto/boto3/s3-2006-03-01/PutObject)

## Mengelola objek berversi dalam batch dengan fungsi Lambda

Contoh kode berikut ini menunjukkan cara mengelola objek S3 berversi dalam batch dengan fungsi Lambda.

## SDK for Python (Boto3)

Menunjukkan cara memanipulasi objek berversi Amazon Simple Storage Service (Amazon S3) dalam batch dengan membuat tugas yang memanggil fungsi AWS Lambda untuk melakukan pemrosesan. Contoh ini membuat bucket yang diaktifkan versinya, mengunggah bait dari puisi You Are Old, Father William oleh Lewis Carroll, dan menggunakan pekerjaan batch Amazon S3 untuk menggubah puisi dengan berbagai cara.

Pelajari cara:

- Membuat fungsi Lambda yang beroperasi pada objek berversi.
- Membuat manifes objek untuk diperbarui.
- Membuat pekerjaan batch yang menginvokasi fungsi Lambda untuk memperbarui objek.
- Menghapus fungsi Lambda.
- Mengosongkan dan menghapus bucket berversi.

Contoh ini paling baik dilihat di GitHub. Untuk kode sumber lengkap dan instruksi tentang cara mengatur dan menjalankan, lihat contoh lengkapnya di [GitHub](https://github.com/awsdocs/aws-doc-sdk-examples/tree/main/python/example_code/s3/s3_versioning#batch-operation-demo).

Layanan yang digunakan dalam contoh ini

• Amazon S3

Mengunggah atau mengunduh file besar

Contoh kode berikut menunjukkan cara mengunggah atau mengunduh file besar ke dan dari Amazon S3.

Untuk informasi selengkapnya, lihat [Pengunggahan objek menggunakan unggahan multibagian.](https://docs.aws.amazon.com/AmazonS3/latest/userguide/mpu-upload-object.html)

SDK for Python (Boto3)

### **a** Note

Buat fungsi yang mentransfer file menggunakan beberapa pengaturan manajer transfer yang tersedia. Gunakan kelas panggilan balik untuk menulis progres callback selama transfer file.

```
import sys
import threading
import boto3
from boto3.s3.transfer import TransferConfig
MB = 1024 * 1024
s3 = boto3.resource("s3")
class TransferCallback: 
    "" "
     Handle callbacks from the transfer manager. 
    The transfer manager periodically calls the __call__ method throughout
     the upload and download process so that it can take action, such as 
     displaying progress to the user and collecting data about the transfer. 
    "" "
     def __init__(self, target_size): 
         self._target_size = target_size 
         self._total_transferred = 0 
         self._lock = threading.Lock() 
        self.thread_info = \{\} def __call__(self, bytes_transferred): 
 """ 
         The callback method that is called by the transfer manager. 
         Display progress during file transfer and collect per-thread transfer 
         data. This method can be called by multiple threads, so shared instance 
         data is protected by a thread lock. 
        "" ""
         thread = threading.current_thread() 
        with self. lock:
            self. total transferred += bytes transferred
             if thread.ident not in self.thread_info.keys(): 
                 self.thread_info[thread.ident] = bytes_transferred 
             else:
```

```
 self.thread_info[thread.ident] += bytes_transferred 
            target = self. target size * MB
             sys.stdout.write( 
                 f"\r{self._total_transferred} of {target} transferred " 
                f"(\{ (self. total transferred / target) * 100:.2f\%).") sys.stdout.flush()
def upload_with_default_configuration( 
     local_file_path, bucket_name, object_key, file_size_mb
): 
    "''" Upload a file from a local folder to an Amazon S3 bucket, using the default 
     configuration. 
     """ 
     transfer_callback = TransferCallback(file_size_mb) 
     s3.Bucket(bucket_name).upload_file( 
         local_file_path, object_key, Callback=transfer_callback 
    \lambda return transfer_callback.thread_info
def upload with chunksize and meta(
     local_file_path, bucket_name, object_key, file_size_mb, metadata=None
): 
    "" "
     Upload a file from a local folder to an Amazon S3 bucket, setting a 
     multipart chunk size and adding metadata to the Amazon S3 object. 
     The multipart chunk size controls the size of the chunks of data that are 
     sent in the request. A smaller chunk size typically results in the transfer 
     manager using more threads for the upload. 
     The metadata is a set of key-value pairs that are stored with the object 
     in Amazon S3. 
    "" ""
     transfer_callback = TransferCallback(file_size_mb) 
     config = TransferConfig(multipart_chunksize=1 * MB) 
     extra_args = {"Metadata": metadata} if metadata else None 
     s3.Bucket(bucket_name).upload_file( 
         local_file_path,
```

```
 object_key, 
         Config=config, 
         ExtraArgs=extra_args, 
         Callback=transfer_callback, 
    \lambdareturn transfer callback.thread info
def upload_with_high_threshold(local_file_path, bucket_name, object_key, 
 file size mb):
     """ 
     Upload a file from a local folder to an Amazon S3 bucket, setting a 
     multipart threshold larger than the size of the file. 
     Setting a multipart threshold larger than the size of the file results 
     in the transfer manager sending the file as a standard upload instead of 
     a multipart upload. 
    "" ""
     transfer_callback = TransferCallback(file_size_mb) 
     config = TransferConfig(multipart_threshold=file_size_mb * 2 * MB) 
    s3.Bucket(bucket name).upload file(
         local_file_path, object_key, Config=config, Callback=transfer_callback 
    \lambda return transfer_callback.thread_info
def upload_with_sse( 
     local_file_path, bucket_name, object_key, file_size_mb, sse_key=None
): 
     """ 
     Upload a file from a local folder to an Amazon S3 bucket, adding server-side 
     encryption with customer-provided encryption keys to the object. 
     When this kind of encryption is specified, Amazon S3 encrypts the object 
     at rest and allows downloads only when the expected encryption key is 
     provided in the download request. 
    "" "
     transfer_callback = TransferCallback(file_size_mb) 
     if sse_key: 
         extra_args = {"SSECustomerAlgorithm": "AES256", "SSECustomerKey": sse_key} 
     else: 
         extra_args = None 
     s3.Bucket(bucket_name).upload_file(
```

```
 local_file_path, object_key, ExtraArgs=extra_args, 
  Callback=transfer_callback 
     ) 
     return transfer_callback.thread_info
def download_with_default_configuration( 
     bucket_name, object_key, download_file_path, file_size_mb
): 
    "" ""
     Download a file from an Amazon S3 bucket to a local folder, using the 
     default configuration. 
    "" ""
    transfer callback = TransferCallback(file size mb)
     s3.Bucket(bucket_name).Object(object_key).download_file( 
         download_file_path, Callback=transfer_callback 
    \lambda return transfer_callback.thread_info
def download_with_single_thread( 
     bucket_name, object_key, download_file_path, file_size_mb
): 
    "" "
     Download a file from an Amazon S3 bucket to a local folder, using a 
     single thread. 
    "" "
    transfer callback = TransferCallback(file size mb)
     config = TransferConfig(use_threads=False) 
     s3.Bucket(bucket_name).Object(object_key).download_file( 
         download_file_path, Config=config, Callback=transfer_callback 
    \lambda return transfer_callback.thread_info
def download_with_high_threshold( 
     bucket_name, object_key, download_file_path, file_size_mb
): 
    "''" Download a file from an Amazon S3 bucket to a local folder, setting a 
     multipart threshold larger than the size of the file. 
     Setting a multipart threshold larger than the size of the file results 
     in the transfer manager sending the file as a standard download instead
```

```
 of a multipart download. 
    "" "
    transfer callback = TransferCallback(file size mb)
     config = TransferConfig(multipart_threshold=file_size_mb * 2 * MB) 
     s3.Bucket(bucket_name).Object(object_key).download_file( 
         download_file_path, Config=config, Callback=transfer_callback 
     ) 
     return transfer_callback.thread_info
def download_with_sse( 
     bucket_name, object_key, download_file_path, file_size_mb, sse_key
): 
    "''" Download a file from an Amazon S3 bucket to a local folder, adding a 
     customer-provided encryption key to the request. 
     When this kind of encryption is specified, Amazon S3 encrypts the object 
     at rest and allows downloads only when the expected encryption key is 
     provided in the download request. 
    "" "
     transfer_callback = TransferCallback(file_size_mb) 
     if sse_key: 
         extra_args = {"SSECustomerAlgorithm": "AES256", "SSECustomerKey": sse_key} 
     else: 
         extra_args = None 
     s3.Bucket(bucket_name).Object(object_key).download_file( 
         download_file_path, ExtraArgs=extra_args, Callback=transfer_callback 
    \lambda return transfer_callback.thread_info
```
Menunjukkan fungsi manajer transfer dan melaporkan hasil.

import hashlib import os import platform import shutil import time

```
import boto3
from boto3.s3.transfer import TransferConfig
from botocore.exceptions import ClientError
from botocore.exceptions import ParamValidationError
from botocore.exceptions import NoCredentialsError
import file_transfer
MB = 1024 * 1024# These configuration attributes affect both uploads and downloads.
CONFIG_ATTRS = ( 
     "multipart_threshold", 
     "multipart_chunksize", 
     "max_concurrency", 
     "use_threads",
)
# These configuration attributes affect only downloads.
DOWNLOAD_CONFIG_ATTRS = ("max_io_queue", "io_chunksize", "num_download_attempts")
class TransferDemoManager: 
    "''" Manages the demonstration. Collects user input from a command line, reports 
     transfer results, maintains a list of artifacts created during the 
     demonstration, and cleans them up after the demonstration is completed. 
    "" "
    def __ init (self):
         self._s3 = boto3.resource("s3") 
         self._chore_list = [] 
        self. create file cmd = None
        self. size multiplier = 0 self.file_size_mb = 30 
         self.demo_folder = None 
         self.demo_bucket = None 
         self._setup_platform_specific() 
         self._terminal_width = shutil.get_terminal_size(fallback=(80, 80))[0] 
     def collect_user_info(self): 
 """ 
         Collect local folder and Amazon S3 bucket name from the user. These 
         locations are used to store files during the demonstration. 
 """ 
         while not self.demo_folder:
```

```
 self.demo_folder = input( 
                 "Which file folder do you want to use to store " "demonstration 
 files? " 
) if not os.path.isdir(self.demo_folder): 
                 print(f"{self.demo_folder} isn't a folder!") 
                 self.demo_folder = None 
       while not self.demo bucket:
             self.demo_bucket = input( 
                 "Which Amazon S3 bucket do you want to use to store " 
                 "demonstration files? " 
) try: 
                 self._s3.meta.client.head_bucket(Bucket=self.demo_bucket) 
             except ParamValidationError as err: 
                 print(err) 
                 self.demo_bucket = None 
             except ClientError as err: 
                 print(err) 
                 print( 
                     f"Either {self.demo_bucket} doesn't exist or you don't " 
                     f"have access to it." 
) self.demo_bucket = None 
    def demo( 
         self, question, upload_func, download_func, upload_args=None, 
 download_args=None 
     ): 
         """Run a demonstration. 
         Ask the user if they want to run this specific demonstration. 
         If they say yes, create a file on the local path, upload it 
         using the specified upload function, then download it using the 
         specified download function. 
        "" ""
         if download_args is None: 
             download_args = {} 
         if upload_args is None: 
            upload_{args} = \{\} question = question.format(self.file_size_mb) 
        answer = input(f"{question} (y/n)")
        if answer.lower() == "y":
```

```
 local_file_path, object_key, download_file_path = 
 self._create_demo_file() 
            file_transfer.TransferConfig = self._config_wrapper( 
                TransferConfig, CONFIG_ATTRS 
) self._report_transfer_params( 
                "Uploading", local_file_path, object_key, **upload_args 
) start_time = time.perf_counter() 
            thread_info = upload_func( 
                local_file_path, 
                self.demo_bucket, 
                object_key, 
                self.file_size_mb, 
                **upload_args, 
) end_time = time.perf_counter() 
            self._report_transfer_result(thread_info, end_time - start_time) 
            file_transfer.TransferConfig = self._config_wrapper( 
                TransferConfig, CONFIG_ATTRS + DOWNLOAD_CONFIG_ATTRS 
) self._report_transfer_params( 
                "Downloading", object_key, download_file_path, **download_args 
) start_time = time.perf_counter() 
           thread info = download func( self.demo_bucket, 
                object_key, 
                download_file_path, 
                self.file_size_mb, 
                **download_args, 
) end_time = time.perf_counter() 
            self._report_transfer_result(thread_info, end_time - start_time) 
    def last_name_set(self): 
         """Get the name set used for the last demo.""" 
        return self._chore_list[-1] 
    def cleanup(self): 
 """ 
        Remove files from the demo folder, and uploaded objects from the
```

```
 Amazon S3 bucket. 
 """ 
        print("-" * self. terminal width)
         for local_file_path, s3_object_key, downloaded_file_path in 
 self._chore_list: 
             print(f"Removing {local_file_path}") 
             try: 
                 os.remove(local_file_path) 
             except FileNotFoundError as err: 
                 print(err) 
             print(f"Removing {downloaded_file_path}") 
             try: 
                 os.remove(downloaded_file_path) 
             except FileNotFoundError as err: 
                 print(err) 
             if self.demo_bucket: 
                 print(f"Removing {self.demo_bucket}:{s3_object_key}") 
                 try: 
                     self._s3.Bucket(self.demo_bucket).Object(s3_object_key).delete() 
                 except ClientError as err: 
                     print(err) 
   def setup platform specific(self):
         """Set up platform-specific command used to create a large file.""" 
         if platform.system() == "Windows": 
             self._create_file_cmd = "fsutil file createnew {} {}" 
             self._size_multiplier = MB 
         elif platform.system() == "Linux" or platform.system() == "Darwin": 
             self._create_file_cmd = f"dd if=/dev/urandom of={{}} " f"bs={MB} 
count={1} self._size_multiplier = 1 
         else: 
             raise EnvironmentError( 
                 f"Demo of platform {platform.system()} isn't supported." 
) def _create_demo_file(self): 
 """ 
         Create a file in the demo folder specified by the user. Store the local 
         path, object name, and download path for later cleanup. 
         Only the local file is created by this method. The Amazon S3 object and
```

```
 download file are created later during the demonstration. 
         Returns: 
         A tuple that contains the local file path, object name, and download 
         file path. 
 """ 
         file_name_template = "TestFile{}-{}.demo" 
         local_suffix = "local" 
         object_suffix = "s3object" 
         download_suffix = "downloaded" 
         file_tag = len(self._chore_list) + 1 
         local_file_path = os.path.join( 
             self.demo_folder, file_name_template.format(file_tag, local_suffix) 
\overline{\phantom{a}} s3_object_key = file_name_template.format(file_tag, object_suffix) 
         downloaded_file_path = os.path.join( 
             self.demo_folder, file_name_template.format(file_tag, download_suffix) 
        \lambda filled_cmd = self._create_file_cmd.format( 
             local_file_path, self.file_size_mb * self._size_multiplier 
         ) 
         print( 
             f"Creating file of size {self.file_size_mb} MB " 
             f"in {self.demo_folder} by running:" 
        \lambda print(f"{'':4}{filled_cmd}") 
         os.system(filled_cmd) 
         chore = (local_file_path, s3_object_key, downloaded_file_path) 
         self._chore_list.append(chore) 
         return chore 
     def _report_transfer_params(self, verb, source_name, dest_name, **kwargs): 
         """Report configuration and extra arguments used for a file transfer.""" 
         print("-" * self._terminal_width) 
         print(f"{verb} {source_name} ({self.file_size_mb} MB) to {dest_name}") 
         if kwargs: 
             print("With extra args:") 
             for arg, value in kwargs.items():
```

```
 print(f'{"":4}{arg:<20}: {value}') 
     @staticmethod 
     def ask_user(question): 
        "" "
         Ask the user a yes or no question. 
         Returns: 
         True when the user answers 'y' or 'Y'; otherwise, False. 
 """ 
        answer = input(f"{question} (y/n) ")
        return answer.lower() == "y" @staticmethod 
     def _config_wrapper(func, config_attrs): 
         def wrapper(*args, **kwargs): 
             config = func(*args, **kwargs) 
             print("With configuration:") 
             for attr in config_attrs: 
                  print(f'{"":4}{attr:<20}: {getattr(config, attr)}') 
             return config 
         return wrapper 
     @staticmethod 
     def _report_transfer_result(thread_info, elapsed): 
         """Report the result of a transfer, including per-thread data.""" 
         print(f"\nUsed {len(thread_info)} threads.") 
         for ident, byte_count in thread_info.items(): 
             print(f"{'':4}Thread {ident} copied {byte_count} bytes.") 
         print(f"Your transfer took {elapsed:.2f} seconds.")
def main(): 
    "" "
     Run the demonstration script for s3_file_transfer. 
    "" ""
     demo_manager = TransferDemoManager() 
     demo_manager.collect_user_info() 
     # Upload and download with default configuration. Because the file is 30 MB 
     # and the default multipart_threshold is 8 MB, both upload and download are 
     # multipart transfers.
```
demo\_manager.demo(

```
 "Do you want to upload and download a {} MB file " 
         "using the default configuration?", 
        file transfer.upload with default configuration,
         file_transfer.download_with_default_configuration, 
    \lambda # Upload and download with multipart_threshold set higher than the size of 
     # the file. This causes the transfer manager to use standard transfers 
     # instead of multipart transfers. 
     demo_manager.demo( 
         "Do you want to upload and download a {} MB file " 
         "as a standard (not multipart) transfer?", 
         file_transfer.upload_with_high_threshold, 
         file_transfer.download_with_high_threshold, 
     ) 
     # Upload with specific chunk size and additional metadata. 
     # Download with a single thread. 
     demo_manager.demo( 
         "Do you want to upload a {} MB file with a smaller chunk size and " 
         "then download the same file using a single thread?", 
         file_transfer.upload_with_chunksize_and_meta, 
         file_transfer.download_with_single_thread, 
         upload_args={ 
             "metadata": { 
                 "upload_type": "chunky", 
                  "favorite_color": "aqua", 
                  "size": "medium", 
 } 
         }, 
     ) 
     # Upload using server-side encryption with customer-provided 
     # encryption keys. 
     # Generate a 256-bit key from a passphrase. 
     sse_key = hashlib.sha256("demo_passphrase".encode("utf-8")).digest() 
     demo_manager.demo( 
         "Do you want to upload and download a {} MB file using " 
         "server-side encryption?", 
         file_transfer.upload_with_sse, 
         file_transfer.download_with_sse, 
         upload_args={"sse_key": sse_key}, 
         download_args={"sse_key": sse_key}, 
     )
```

```
 # Download without specifying an encryption key to show that the 
     # encryption key must be included to download an encrypted object. 
     if demo_manager.ask_user( 
         "Do you want to try to download the encrypted " 
         "object without sending the required key?" 
     ): 
         try: 
             _, object_key, download_file_path = demo_manager.last_name_set() 
             file_transfer.download_with_default_configuration( 
                 demo_manager.demo_bucket, 
                 object_key, 
                 download_file_path, 
                 demo_manager.file_size_mb, 
) except ClientError as err: 
             print( 
                 "Got expected error when trying to download an encrypted " 
                 "object without specifying encryption info:" 
) print(f"{'':4}{err}") 
     # Remove all created and downloaded files, remove all objects from 
     # S3 storage. 
     if demo_manager.ask_user( 
         "Demonstration complete. Do you want to remove local files " "and S3 
  objects?" 
     ): 
         demo_manager.cleanup()
if name == " main ":
     try: 
         main() 
     except NoCredentialsError as error: 
         print(error) 
         print( 
             "To run this example, you must have valid credentials in " 
             "a shared credential file or set in environment variables." 
         )
```
Bekerja dengan objek berversi

Contoh kode berikut ini menunjukkan cara untuk melakukan:

- Membuat bucket S3 berversi.
- Mendapatkan semua versi objek.
- Mengembalikan objek ke versi sebelumnya.
- Menghapus dan memulihkan objek berversi.
- Menghapus semua versi objek secara permanen.

SDK for Python (Boto3)

### **a** Note

Ada lebih banyak tentang GitHub. Temukan contoh lengkapnya dan pelajari cara mengatur dan menjalankannya di [Repositori Contoh Kode AWS.](https://github.com/awsdocs/aws-doc-sdk-examples/tree/main/python/example_code/s3/s3_versioning#code-examples)

Buat fungsi yang membungkus tindakan S3.

```
def create_versioned_bucket(bucket_name, prefix): 
     """ 
     Creates an Amazon S3 bucket, enables it for versioning, and configures a 
  lifecycle 
     that expires noncurrent object versions after 7 days. 
     Adding a lifecycle configuration to a versioned bucket is a best practice. 
     It helps prevent objects in the bucket from accumulating a large number of 
     noncurrent versions, which can slow down request performance. 
     Usage is shown in the usage_demo_single_object function at the end of this 
  module. 
     :param bucket_name: The name of the bucket to create. 
     :param prefix: Identifies which objects are automatically expired under the 
                     configured lifecycle rules. 
     :return: The newly created bucket. 
    "" "
     try: 
         bucket = s3.create_bucket(
```

```
 Bucket=bucket_name, 
             CreateBucketConfiguration={ 
                 "LocationConstraint": s3.meta.client.meta.region_name 
             }, 
        \lambda logger.info("Created bucket %s.", bucket.name) 
    except ClientError as error: 
         if error.response["Error"]["Code"] == "BucketAlreadyOwnedByYou": 
             logger.warning("Bucket %s already exists! Using it.", bucket_name) 
             bucket = s3.Bucket(bucket_name) 
         else: 
             logger.exception("Couldn't create bucket %s.", bucket_name) 
             raise 
    try: 
         bucket.Versioning().enable() 
         logger.info("Enabled versioning on bucket %s.", bucket.name) 
     except ClientError: 
         logger.exception("Couldn't enable versioning on bucket %s.", bucket.name) 
         raise 
    try: 
         expiration = 7 
         bucket.LifecycleConfiguration().put( 
             LifecycleConfiguration={ 
                 "Rules": [ 
\{ "Status": "Enabled", 
                          "Prefix": prefix, 
                          "NoncurrentVersionExpiration": {"NoncurrentDays": 
 expiration}, 
1999 1999 1999 1999 1999
 ] 
 } 
        \lambda logger.info( 
             "Configured lifecycle to expire noncurrent versions after %s days " 
             "on bucket %s.", 
             expiration, 
             bucket.name, 
        \lambda except ClientError as error: 
         logger.warning( 
             "Couldn't configure lifecycle on bucket %s because %s. "
```

```
 "Continuing anyway.", 
              bucket.name, 
              error, 
\overline{\phantom{a}} return bucket
def rollback_object(bucket, object_key, version_id): 
     """ 
     Rolls back an object to an earlier version by deleting all versions that 
     occurred after the specified rollback version. 
     Usage is shown in the usage_demo_single_object function at the end of this 
  module. 
     :param bucket: The bucket that holds the object to roll back. 
     :param object_key: The object to roll back. 
     :param version_id: The version ID to roll back to. 
    "" "
     # Versions must be sorted by last_modified date because delete markers are 
     # at the end of the list even when they are interspersed in time. 
     versions = sorted( 
         bucket.object_versions.filter(Prefix=object_key), 
         key=attrgetter("last_modified"), 
         reverse=True, 
    \lambda logger.debug( 
         "Got versions:\n%s", 
         "\n".join( 
\blacksquare f"\t{version.version_id}, last modified {version.last_modified}" 
                  for version in versions 
 ] 
         ), 
     ) 
     if version_id in [ver.version_id for ver in versions]: 
         print(f"Rolling back to version {version_id}") 
         for version in versions: 
              if version.version_id != version_id: 
                  version.delete()
```

```
 print(f"Deleted version {version.version_id}") 
             else: 
                  break 
         print(f"Active version is now {bucket.Object(object_key).version_id}") 
     else: 
         raise KeyError( 
             f"{version_id} was not found in the list of versions for " 
  f"{object_key}." 
\overline{\phantom{a}}def revive_object(bucket, object_key): 
     """ 
     Revives a versioned object that was deleted by removing the object's active 
     delete marker. 
     A versioned object presents as deleted when its latest version is a delete 
  marker. 
     By removing the delete marker, we make the previous version the latest version 
     and the object then presents as *not* deleted. 
     Usage is shown in the usage_demo_single_object function at the end of this 
  module. 
     :param bucket: The bucket that contains the object. 
     :param object_key: The object to revive. 
     """ 
     # Get the latest version for the object. 
     response = s3.meta.client.list_object_versions( 
         Bucket=bucket.name, Prefix=object_key, MaxKeys=1 
    \lambda if "DeleteMarkers" in response: 
         latest_version = response["DeleteMarkers"][0] 
         if latest_version["IsLatest"]: 
             logger.info( 
                  "Object %s was indeed deleted on %s. Let's revive it.", 
                  object_key, 
                  latest_version["LastModified"], 
) obj = bucket.Object(object_key) 
             obj.Version(latest_version["VersionId"]).delete() 
             logger.info(
```

```
 "Revived %s, active version is now %s with body '%s'", 
                 object_key, 
                 obj.version_id, 
                 obj.get()["Body"].read(), 
) else: 
             logger.warning( 
                 "Delete marker is not the latest version for %s!", object_key 
) elif "Versions" in response: 
         logger.warning("Got an active version for %s, nothing to do.", object_key) 
     else: 
         logger.error("Couldn't get any version info for %s.", object_key)
def permanently_delete_object(bucket, object_key): 
    "" ""
     Permanently deletes a versioned object by deleting all of its versions. 
     Usage is shown in the usage_demo_single_object function at the end of this 
  module. 
     :param bucket: The bucket that contains the object. 
     :param object_key: The object to delete. 
     """ 
     try: 
         bucket.object_versions.filter(Prefix=object_key).delete() 
         logger.info("Permanently deleted all versions of object %s.", object_key) 
     except ClientError: 
         logger.exception("Couldn't delete all versions of %s.", object_key) 
         raise
```
Unggah bait puisi ke objek berversi dan lakukan serangkaian tindakan pada aaobjek tersebut.

```
def usage_demo_single_object(obj_prefix="demo-versioning/"): 
    "" "
     Demonstrates usage of versioned object functions. This demo uploads a stanza 
     of a poem and performs a series of revisions, deletions, and revivals on it.
```
```
 :param obj_prefix: The prefix to assign to objects created by this demo. 
" "with open("father william.txt") as file:
    stanzas = file.read().split("\n\n")
width = get_terminal_size((80, 20))[0] print("-" * width) 
 print("Welcome to the usage demonstration of Amazon S3 versioning.") 
 print( 
     "This demonstration uploads a single stanza of a poem to an Amazon " 
     "S3 bucket and then applies various revisions to it." 
\lambda print("-" * width) 
 print("Creating a version-enabled bucket for the demo...") 
 bucket = create_versioned_bucket("bucket-" + str(uuid.uuid1()), obj_prefix) 
 print("\nThe initial version of our stanza:") 
 print(stanzas[0]) 
 # Add the first stanza and revise it a few times. 
 print("\nApplying some revisions to the stanza...") 
 obj_stanza_1 = bucket.Object(f"{obj_prefix}stanza-1") 
 obj_stanza_1.put(Body=bytes(stanzas[0], "utf-8")) 
 obj_stanza_1.put(Body=bytes(stanzas[0].upper(), "utf-8")) 
obj stanza 1.put(Body=bytes(stanzas[0].lower(), "utf-8"))
 obj_stanza_1.put(Body=bytes(stanzas[0][::-1], "utf-8")) 
 print( 
     "The latest version of the stanza is now:", 
     obj_stanza_1.get()["Body"].read().decode("utf-8"), 
     sep="\n", 
\lambda # Versions are returned in order, most recent first. 
 obj_stanza_1_versions = bucket.object_versions.filter(Prefix=obj_stanza_1.key) 
 print( 
     "The version data of the stanza revisions:", 
    \overline{\phantom{a}} f" {version.version_id}, last modified {version.last_modified}" 
         for version in obj_stanza_1_versions 
     ], 
     sep="\n", 
 ) 
 # Rollback two versions.
```

```
 print("\nRolling back two versions...") 
     rollback_object(bucket, obj_stanza_1.key, list(obj_stanza_1_versions)
[2].version id)
     print( 
         "The latest version of the stanza:", 
         obj_stanza_1.get()["Body"].read().decode("utf-8"), 
         sep="\n", 
    \lambda # Delete the stanza 
     print("\nDeleting the stanza...") 
     obj_stanza_1.delete() 
     try: 
         obj_stanza_1.get() 
     except ClientError as error: 
         if error.response["Error"]["Code"] == "NoSuchKey": 
             print("The stanza is now deleted (as expected).") 
         else: 
             raise 
     # Revive the stanza 
     print("\nRestoring the stanza...") 
     revive_object(bucket, obj_stanza_1.key) 
     print( 
         "The stanza is restored! The latest version is again:", 
         obj_stanza_1.get()["Body"].read().decode("utf-8"), 
         sep="\n", 
    \lambda # Permanently delete all versions of the object. This cannot be undone! 
     print("\nPermanently deleting all versions of the stanza...") 
     permanently_delete_object(bucket, obj_stanza_1.key) 
     obj_stanza_1_versions = bucket.object_versions.filter(Prefix=obj_stanza_1.key) 
     if len(list(obj_stanza_1_versions)) == 0: 
         print("The stanza has been permanently deleted and now has no versions.") 
     else: 
         print("Something went wrong. The stanza still exists!") 
     print(f"\nRemoving {bucket.name}...") 
     bucket.delete() 
     print(f"{bucket.name} deleted.") 
     print("Demo done!")
```
- Untuk detail API, lihat topik berikut ini adalah Referensi API SDK untuk Python (Boto3) AWS.
	- [CreateBucket](https://docs.aws.amazon.com/goto/boto3/s3-2006-03-01/CreateBucket)
	- [DeleteObject](https://docs.aws.amazon.com/goto/boto3/s3-2006-03-01/DeleteObject)
	- [ListObjectVersions](https://docs.aws.amazon.com/goto/boto3/s3-2006-03-01/ListObjectVersions)
	- [PutBucketLifecycleConfiguration](https://docs.aws.amazon.com/goto/boto3/s3-2006-03-01/PutBucketLifecycleConfiguration)

### Contoh nirserver

Menginvokasi fungsi Lambda dari pemicu Amazon S3

Contoh kode berikut menunjukkan cara mengimplementasikan fungsi Lambda yang menerima peristiwa yang dipicu dengan mengunggah objek ke bucket S3. Fungsi ini mengambil nama bucket S3 dan kunci objek dari parameter peristiwa dan memanggil Amazon S3 API untuk mengambil dan mencatat jenis konten objek.

SDK for Python (Boto3)

## **a** Note

Ada lebih banyak tentang GitHub. Temukan contoh lengkapnya dan pelajari cara mengatur dan menjalankannya di repositori [contoh Nirserver](https://github.com/aws-samples/serverless-snippets/tree/main/integration-s3-to-lambda).

Menggunakan peristiwa S3 dengan Lambda menggunakan Python.

```
import json
import urllib.parse
import boto3
print('Loading function')
s3 = boto3.client('s3')
def lambda_handler(event, context): 
     #print("Received event: " + json.dumps(event, indent=2))
```

```
 # Get the object from the event and show its content type 
    bucket = event['Records'][0]['s3']['bucket']['name'] 
    key = urllib.parse.unquote_plus(event['Records'][0]['s3']['object']['key'], 
 encoding='utf-8') 
    try: 
        response = s3.get_object(Bucket=bucket, Key=key) 
        print("CONTENT TYPE: " + response['ContentType']) 
        return response['ContentType'] 
    except Exception as e: 
        print(e) 
        print('Error getting object {} from bucket {}. Make sure they exist and your 
 bucket is in the same region as this function.'.format(key, bucket)) 
        raise e
```
Contoh S3 Glacier menggunakan SDK for Python (Boto3)

Contoh kode berikut menunjukkan cara melakukan tindakan dan mengimplementasikan skenario umum dengan menggunakan gletser AWS SDK for Python (Boto3) with S3.

Tindakan merupakan kutipan kode dari program yang lebih besar dan harus dijalankan dalam konteks. Meskipun tindakan menunjukkan cara memanggil setiap fungsi layanan, Anda dapat melihat tindakan dalam konteks pada skenario yang terkait dan contoh lintas layanan.

Skenario adalah contoh kode yang menunjukkan cara untuk menyelesaikan tugas tertentu dengan memanggil beberapa fungsi dalam layanan yang sama.

Setiap contoh menyertakan tautan ke GitHub, di mana Anda dapat menemukan petunjuk tentang cara mengatur dan menjalankan kode dalam konteks.

Topik

- [Tindakan](#page-8173-0)
- **[Skenario](#page-8194-0)**

## Tindakan

Buat lemari besi

Contoh kode berikut menunjukkan cara membuat lemari besi Amazon S3 Glacier.

## **a** Note

Ada lebih banyak tentang GitHub. Temukan contoh lengkapnya dan pelajari cara mengatur dan menjalankannya di [Repositori Contoh Kode AWS.](https://github.com/awsdocs/aws-doc-sdk-examples/tree/main/python/example_code/glacier#code-examples)

```
class GlacierWrapper: 
     """Encapsulates Amazon S3 Glacier API operations.""" 
     def __init__(self, glacier_resource): 
 """ 
         :param glacier_resource: A Boto3 Amazon S3 Glacier resource. 
 """ 
         self.glacier_resource = glacier_resource 
    def create vault(self, vault name):
        .....
         Creates a vault. 
         :param vault_name: The name to give the vault. 
         :return: The newly created vault. 
         """ 
         try: 
             vault = self.glacier_resource.create_vault(vaultName=vault_name) 
             logger.info("Created vault %s.", vault_name) 
         except ClientError: 
             logger.exception("Couldn't create vault %s.", vault_name) 
             raise 
         else: 
             return vault
```
• Untuk detail API, lihat [CreateVault](https://docs.aws.amazon.com/goto/boto3/glacier-2012-06-01/CreateVault)di AWSSDK for Python (Boto3) Referensi API.

### Hapus brankas

Contoh kode berikut menunjukkan cara menghapus brankas Amazon S3 Glacier.

## **a** Note

Ada lebih banyak tentang GitHub. Temukan contoh lengkapnya dan pelajari cara mengatur dan menjalankannya di [Repositori Contoh Kode AWS.](https://github.com/awsdocs/aws-doc-sdk-examples/tree/main/python/example_code/glacier#code-examples)

```
class GlacierWrapper: 
     """Encapsulates Amazon S3 Glacier API operations.""" 
     def __init__(self, glacier_resource): 
 """ 
         :param glacier_resource: A Boto3 Amazon S3 Glacier resource. 
         """ 
         self.glacier_resource = glacier_resource 
     @staticmethod 
     def delete_vault(vault): 
         """ 
         Deletes a vault. 
         :param vault: The vault to delete. 
         """ 
         try: 
              vault.delete() 
              logger.info("Deleted vault %s.", vault.name) 
         except ClientError: 
              logger.exception("Couldn't delete vault %s.", vault.name) 
              raise
```
• Untuk detail API, lihat [DeleteVaultd](https://docs.aws.amazon.com/goto/boto3/glacier-2012-06-01/DeleteVault)i AWSSDK for Python (Boto3) Referensi API.

Hapus arsip

Contoh kode berikut menunjukkan cara menghapus arsip Amazon S3 Glacier.

## **a** Note

Ada lebih banyak tentang GitHub. Temukan contoh lengkapnya dan pelajari cara mengatur dan menjalankannya di [Repositori Contoh Kode AWS.](https://github.com/awsdocs/aws-doc-sdk-examples/tree/main/python/example_code/glacier#code-examples)

```
class GlacierWrapper: 
     """Encapsulates Amazon S3 Glacier API operations.""" 
     def __init__(self, glacier_resource): 
 """ 
         :param glacier_resource: A Boto3 Amazon S3 Glacier resource. 
 """ 
         self.glacier_resource = glacier_resource 
     @staticmethod 
     def delete_archive(archive): 
        .....
         Deletes an archive from a vault. 
         :param archive: The archive to delete. 
         """ 
         try: 
             archive.delete() 
             logger.info( 
                 "Deleted archive %s from vault %s.", archive.id, archive.vault_name 
) except ClientError: 
             logger.exception("Couldn't delete archive %s.", archive.id) 
             raise
```
• Untuk detail API, lihat [DeleteArchived](https://docs.aws.amazon.com/goto/boto3/glacier-2012-06-01/DeleteArchive)i AWSSDK for Python (Boto3) Referensi API.

### Hapus pemberitahuan brankas

Contoh kode berikut menunjukkan cara menghapus pemberitahuan Amazon S3 Glacier vault.

## **a** Note

Ada lebih banyak tentang GitHub. Temukan contoh lengkapnya dan pelajari cara mengatur dan menjalankannya di [Repositori Contoh Kode AWS.](https://github.com/awsdocs/aws-doc-sdk-examples/tree/main/python/example_code/glacier#code-examples)

```
class GlacierWrapper: 
     """Encapsulates Amazon S3 Glacier API operations.""" 
     def __init__(self, glacier_resource): 
 """ 
         :param glacier_resource: A Boto3 Amazon S3 Glacier resource. 
         """ 
         self.glacier_resource = glacier_resource 
     @staticmethod 
     def stop_notifications(notification): 
        "" ""
         Stops notifications to the configured Amazon SNS topic. 
         :param notification: The notification configuration to remove. 
        "" "
         try: 
             notification.delete() 
             logger.info("Notifications stopped.") 
         except ClientError: 
             logger.exception("Couldn't stop notifications.") 
             raise
```
• Untuk detail API, lihat [DeleteVaultNotifications](https://docs.aws.amazon.com/goto/boto3/glacier-2012-06-01/DeleteVaultNotifications)di AWSSDK for Python (Boto3) Referensi API.

Jelaskan pekerjaan

Contoh kode berikut menunjukkan cara mendeskripsikan pekerjaan Amazon S3 Glacier.

## **a** Note

```
class GlacierWrapper: 
     """Encapsulates Amazon S3 Glacier API operations.""" 
     def __init__(self, glacier_resource): 
 """ 
         :param glacier_resource: A Boto3 Amazon S3 Glacier resource. 
         """ 
         self.glacier_resource = glacier_resource 
     @staticmethod 
     def get_job_status(job): 
         """ 
         Gets the status of a job. 
         :param job: The job to query. 
         :return: The current status of the job. 
        "" "
         try: 
             job.load() 
             logger.info( 
                  "Job %s is performing action %s and has status %s.", 
                  job.id, 
                  job.action, 
                  job.status_code, 
) except ClientError: 
             logger.exception("Couldn't get status for job %s.", job.id) 
             raise 
         else: 
             return job.status_code
```
• Untuk detail API, lihat [DescribeJobd](https://docs.aws.amazon.com/goto/boto3/glacier-2012-06-01/DescribeJob)i AWSSDK for Python (Boto3) Referensi API.

Dapatkan hasil pekerjaan

Contoh kode berikut menunjukkan cara mendapatkan output pekerjaan Amazon S3 Glacier.

SDK for Python (Boto3)

#### **a** Note

```
class GlacierWrapper: 
     """Encapsulates Amazon S3 Glacier API operations.""" 
     def __init__(self, glacier_resource): 
 """ 
         :param glacier_resource: A Boto3 Amazon S3 Glacier resource. 
         """ 
         self.glacier_resource = glacier_resource 
     @staticmethod 
     def get_job_output(job): 
         """ 
         Gets the output of a job, such as a vault inventory or the contents of an 
         archive. 
         :param job: The job to get output from. 
         :return: The job output, in bytes. 
        ^{\rm{m}} ""
         try: 
             response = job.get_output() 
             out_bytes = response["body"].read() 
             logger.info("Read %s bytes from job %s.", len(out_bytes), job.id) 
             if "archiveDescription" in response: 
                  logger.info( 
                      "These bytes are described as '%s'", 
  response["archiveDescription"] 
) )
```

```
 except ClientError: 
     logger.exception("Couldn't get output for job %s.", job.id) 
     raise 
 else: 
     return out_bytes
```
• Untuk detail API, lihat [GetJobOutputd](https://docs.aws.amazon.com/goto/boto3/glacier-2012-06-01/GetJobOutput)i AWSSDK for Python (Boto3) Referensi API.

Dapatkan konfigurasi notifikasi vault

Contoh kode berikut menunjukkan cara mendapatkan konfigurasi notifikasi Amazon S3 Glacier vault.

SDK for Python (Boto3)

#### **a** Note

```
class GlacierWrapper: 
     """Encapsulates Amazon S3 Glacier API operations.""" 
     def __init__(self, glacier_resource): 
         "" "
          :param glacier_resource: A Boto3 Amazon S3 Glacier resource. 
         "" "
         self.glacier_resource = glacier_resource 
     @staticmethod 
     def get_notification(vault): 
          """ 
         Gets the currently notification configuration for a vault. 
          :param vault: The vault to query. 
          :return: The notification configuration for the specified vault. 
         """ 
         try:
```

```
 notification = vault.Notification() 
             logger.info( 
                 "Vault %s notifies %s on %s events.", 
                 vault.name, 
                 notification.sns_topic, 
                 notification.events, 
) except ClientError: 
             logger.exception("Couldn't get notification data for %s.", vault.name) 
             raise 
         else: 
             return notification
```
• Untuk detail API, lihat [GetVaultNotificationsd](https://docs.aws.amazon.com/goto/boto3/glacier-2012-06-01/GetVaultNotifications)i AWSSDK for Python (Boto3) Referensi API.

Daftar Lowongan Kerja

Contoh kode berikut menunjukkan cara membuat daftar pekerjaan Amazon S3 Glacier.

SDK for Python (Boto3)

## **a** Note

```
class GlacierWrapper: 
     """Encapsulates Amazon S3 Glacier API operations.""" 
     def __init__(self, glacier_resource): 
        "" "
         :param glacier_resource: A Boto3 Amazon S3 Glacier resource. 
 """ 
         self.glacier_resource = glacier_resource 
     @staticmethod 
     def list_jobs(vault, job_type):
```

```
 """ 
         Lists jobs by type for the specified vault. 
         :param vault: The vault to query. 
         :param job_type: The type of job to list. 
         :return: The list of jobs of the requested type. 
        "" ""
         job_list = [] 
         try: 
            if job_type == "all": jobs = vault.jobs.all() 
             elif job_type == "in_progress": 
                  jobs = vault.jobs_in_progress.all() 
             elif job_type == "completed": 
                  jobs = vault.completed_jobs.all() 
             elif job_type == "succeeded": 
                  jobs = vault.succeeded_jobs.all() 
             elif job_type == "failed": 
                  jobs = vault.failed_jobs.all() 
             else: 
                 iobs = \lceil logger.warning("%s isn't a type of job I can get.", job_type) 
             for job in jobs: 
                  job_list.append(job) 
                  logger.info("Got %s %s job %s.", job_type, job.action, job.id) 
         except ClientError: 
             logger.exception("Couldn't get %s jobs from %s.", job_type, vault.name) 
             raise 
         else: 
             return job_list
```
• Untuk detail API, lihat [ListJobsd](https://docs.aws.amazon.com/goto/boto3/glacier-2012-06-01/ListJobs)i AWSSDK for Python (Boto3) Referensi API.

### Daftar brankas

Contoh kode berikut menunjukkan cara membuat daftar brankas Amazon S3 Glacier.

## **a** Note

Ada lebih banyak tentang GitHub. Temukan contoh lengkapnya dan pelajari cara mengatur dan menjalankannya di [Repositori Contoh Kode AWS.](https://github.com/awsdocs/aws-doc-sdk-examples/tree/main/python/example_code/glacier#code-examples)

```
class GlacierWrapper: 
     """Encapsulates Amazon S3 Glacier API operations.""" 
     def __init__(self, glacier_resource): 
 """ 
         :param glacier_resource: A Boto3 Amazon S3 Glacier resource. 
        "''" self.glacier_resource = glacier_resource 
     def list_vaults(self): 
        "''" Lists vaults for the current account. 
        "''" try: 
             for vault in self.glacier_resource.vaults.all(): 
                  logger.info("Got vault %s.", vault.name) 
         except ClientError: 
             logger.exception("Couldn't list vaults.") 
             raise
```
• Untuk detail API, lihat [ListVaultsd](https://docs.aws.amazon.com/goto/boto3/glacier-2012-06-01/ListVaults)i AWSSDK for Python (Boto3) Referensi API.

Mengambil inventaris vault

Contoh kode berikut menunjukkan cara mengambil inventaris Amazon S3 Glacier vault.

## **a** Note

Ada lebih banyak tentang GitHub. Temukan contoh lengkapnya dan pelajari cara mengatur dan menjalankannya di [Repositori Contoh Kode AWS.](https://github.com/awsdocs/aws-doc-sdk-examples/tree/main/python/example_code/glacier#code-examples)

```
class GlacierWrapper: 
     """Encapsulates Amazon S3 Glacier API operations.""" 
     def __init__(self, glacier_resource): 
 """ 
         :param glacier_resource: A Boto3 Amazon S3 Glacier resource. 
         """ 
         self.glacier_resource = glacier_resource 
     @staticmethod 
     def initiate_inventory_retrieval(vault): 
         """ 
         Initiates an inventory retrieval job. The inventory describes the contents 
         of the vault. Standard retrievals typically complete within 3—5 hours. 
        When the job completes, you can get the inventory by calling get_output().
         :param vault: The vault to inventory. 
         :return: The inventory retrieval job. 
        "''" try: 
             job = vault.initiate_inventory_retrieval() 
             logger.info("Started %s job with ID %s.", job.action, job.id) 
         except ClientError: 
             logger.exception("Couldn't start job on vault %s.", vault.name) 
             raise 
         else: 
             return job
```
• Untuk detail API, lihat [InitiateJobd](https://docs.aws.amazon.com/goto/boto3/glacier-2012-06-01/InitiateJob)i AWSSDK for Python (Boto3) Referensi API.

Mengambil arsip dari brankas

Contoh kode berikut menunjukkan cara mengambil arsip dari brankas Amazon S3 Glacier.

SDK for Python (Boto3)

## **a** Note

```
class GlacierWrapper: 
     """Encapsulates Amazon S3 Glacier API operations.""" 
     def __init__(self, glacier_resource): 
         """ 
         :param glacier_resource: A Boto3 Amazon S3 Glacier resource. 
         """ 
         self.glacier_resource = glacier_resource 
     @staticmethod 
     def initiate_archive_retrieval(archive): 
        "" "
         Initiates an archive retrieval job. Standard retrievals typically complete 
         within 3—5 hours. When the job completes, you can get the archive contents 
         by calling get_output(). 
         :param archive: The archive to retrieve. 
         :return: The archive retrieval job. 
         """ 
         try: 
              job = archive.initiate_archive_retrieval() 
              logger.info("Started %s job with ID %s.", job.action, job.id) 
         except ClientError: 
              logger.exception("Couldn't start job on archive %s.", archive.id) 
              raise 
         else: 
              return job
```
• Untuk detail API, lihat [InitiateJobd](https://docs.aws.amazon.com/goto/boto3/glacier-2012-06-01/InitiateJob)i AWSSDK for Python (Boto3) Referensi API.

Setel pemberitahuan brankas

Contoh kode berikut menunjukkan cara mengatur notifikasi Amazon S3 Glacier vault.

SDK for Python (Boto3)

#### **a** Note

```
class GlacierWrapper: 
     """Encapsulates Amazon S3 Glacier API operations.""" 
     def __init__(self, glacier_resource): 
 """ 
         :param glacier_resource: A Boto3 Amazon S3 Glacier resource. 
         """ 
         self.glacier_resource = glacier_resource 
     def set_notifications(self, vault, sns_topic_arn): 
        "" "
         Sets an Amazon Simple Notification Service (Amazon SNS) topic as a target 
         for notifications. Amazon S3 Glacier publishes messages to this topic for 
         the configured list of events. 
         :param vault: The vault to set up to publish notifications. 
         :param sns_topic_arn: The Amazon Resource Name (ARN) of the topic that 
                                 receives notifications. 
         :return: Data about the new notification configuration. 
         """ 
         try: 
             notification = self.glacier_resource.Notification("-", vault.name) 
             notification.set( 
                  vaultNotificationConfig={ 
                      "SNSTopic": sns_topic_arn, 
                      "Events": [ 
                          "ArchiveRetrievalCompleted",
```

```
 "InventoryRetrievalCompleted", 
 ], 
 } 
) logger.info( 
               "Notifications will be sent to %s for events %s from %s.", 
               notification.sns_topic, 
               notification.events, 
               notification.vault_name, 
) except ClientError: 
           logger.exception( 
               "Couldn't set notifications to %s on %s.", sns_topic_arn, vault.name 
) raise 
       else: 
           return notification
```
• Untuk detail API, lihat [SetVaultNotificationsd](https://docs.aws.amazon.com/goto/boto3/glacier-2012-06-01/SetVaultNotifications)i AWSSDK for Python (Boto3) Referensi API.

Unggah arsip ke brankas

Contoh kode berikut menunjukkan cara mengunggah arsip ke brankas Amazon S3 Glacier.

SDK for Python (Boto3)

## **a** Note

```
class GlacierWrapper: 
     """Encapsulates Amazon S3 Glacier API operations.""" 
     def __init__(self, glacier_resource): 
 """ 
         :param glacier_resource: A Boto3 Amazon S3 Glacier resource. 
        "" "
```

```
 @staticmethod 
    def upload_archive(vault, archive_description, archive_file): 
 """ 
        Uploads an archive to a vault. 
         :param vault: The vault where the archive is put. 
         :param archive_description: A description of the archive. 
         :param archive_file: The archive file to put in the vault. 
         :return: The uploaded archive. 
        "" "
        try: 
             archive = vault.upload_archive( 
                 archiveDescription=archive_description, body=archive_file 
) logger.info( 
                 "Uploaded %s with ID %s to vault %s.", 
                 archive_description, 
                 archive.id, 
                 vault.name, 
) except ClientError: 
             logger.exception( 
                 "Couldn't upload %s to %s.", archive_description, vault.name 
) raise 
        else: 
             return archive
```
self.glacier\_resource = glacier\_resource

• Untuk detail API, lihat [UploadArchived](https://docs.aws.amazon.com/goto/boto3/glacier-2012-06-01/UploadArchive)i AWSSDK for Python (Boto3) Referensi API.

#### Skenario

Mengarsipkan file, mendapatkan notifikasi, dan memulai pekerjaan

Contoh kode berikut ini menunjukkan cara untuk melakukan:

- Buat lemari besi Amazon S3 Glacier.
- Konfigurasikan vault untuk memublikasikan notifikasi ke topik Amazon SNS.
- Unggah file arsip ke brankas.
- Mulai tugas pengambilan arsip.

## **a** Note

Ada lebih banyak tentang GitHub. Temukan contoh lengkapnya dan pelajari cara mengatur dan menjalankannya di [Repositori Contoh Kode AWS.](https://github.com/awsdocs/aws-doc-sdk-examples/tree/main/python/example_code/glacier#code-examples)

Buat kelas yang membungkus operasi S3 Glacier.

```
import argparse
import logging
import os
import boto3
from botocore.exceptions import ClientError
logger = logging.getLogger(__name__)
class GlacierWrapper: 
     """Encapsulates Amazon S3 Glacier API operations.""" 
     def __init__(self, glacier_resource): 
        "" "
         :param glacier_resource: A Boto3 Amazon S3 Glacier resource. 
 """ 
         self.glacier_resource = glacier_resource 
     def create_vault(self, vault_name): 
        "" ""
         Creates a vault. 
         :param vault_name: The name to give the vault. 
         :return: The newly created vault. 
         """ 
         try: 
             vault = self.glacier_resource.create_vault(vaultName=vault_name)
```

```
 logger.info("Created vault %s.", vault_name) 
        except ClientError: 
             logger.exception("Couldn't create vault %s.", vault_name) 
             raise 
        else: 
             return vault 
   def list vaults(self):
 """ 
        Lists vaults for the current account. 
 """ 
        try: 
             for vault in self.glacier_resource.vaults.all(): 
                 logger.info("Got vault %s.", vault.name) 
        except ClientError: 
             logger.exception("Couldn't list vaults.") 
             raise 
    @staticmethod 
    def upload_archive(vault, archive_description, archive_file): 
 """ 
        Uploads an archive to a vault. 
         :param vault: The vault where the archive is put. 
         :param archive_description: A description of the archive. 
         :param archive_file: The archive file to put in the vault. 
         :return: The uploaded archive. 
        "" ""
        try: 
             archive = vault.upload_archive( 
                 archiveDescription=archive_description, body=archive_file 
) logger.info( 
                 "Uploaded %s with ID %s to vault %s.", 
                 archive_description, 
                 archive.id, 
                 vault.name, 
) except ClientError: 
             logger.exception( 
                 "Couldn't upload %s to %s.", archive_description, vault.name 
)
```

```
 raise 
         else: 
             return archive 
     @staticmethod 
     def initiate_archive_retrieval(archive): 
 """ 
         Initiates an archive retrieval job. Standard retrievals typically complete 
         within 3—5 hours. When the job completes, you can get the archive contents 
         by calling get_output(). 
         :param archive: The archive to retrieve. 
         :return: The archive retrieval job. 
         """ 
         try: 
             job = archive.initiate_archive_retrieval() 
             logger.info("Started %s job with ID %s.", job.action, job.id) 
         except ClientError: 
             logger.exception("Couldn't start job on archive %s.", archive.id) 
             raise 
         else: 
             return job 
     @staticmethod 
     def list_jobs(vault, job_type): 
 """ 
         Lists jobs by type for the specified vault. 
         :param vault: The vault to query. 
         :param job_type: The type of job to list. 
         :return: The list of jobs of the requested type. 
 """ 
         job_list = [] 
         try: 
            if job_type == "all": jobs = vault.jobs.all() 
             elif job_type == "in_progress": 
                 jobs = vault.jobs_in_progress.all() 
             elif job_type == "completed": 
                 jobs = vault.completed_jobs.all() 
             elif job_type == "succeeded": 
                  jobs = vault.succeeded_jobs.all()
```

```
 elif job_type == "failed": 
                 jobs = vault.failed_jobs.all() 
             else: 
                iobs = \lceil]
                 logger.warning("%s isn't a type of job I can get.", job_type) 
             for job in jobs: 
                 job_list.append(job) 
                 logger.info("Got %s %s job %s.", job_type, job.action, job.id) 
         except ClientError: 
             logger.exception("Couldn't get %s jobs from %s.", job_type, vault.name) 
             raise 
        else: 
             return job_list 
    def set_notifications(self, vault, sns_topic_arn): 
        "" "
        Sets an Amazon Simple Notification Service (Amazon SNS) topic as a target 
        for notifications. Amazon S3 Glacier publishes messages to this topic for 
        the configured list of events. 
         :param vault: The vault to set up to publish notifications. 
         :param sns_topic_arn: The Amazon Resource Name (ARN) of the topic that 
                               receives notifications. 
         :return: Data about the new notification configuration. 
 """ 
        try: 
             notification = self.glacier_resource.Notification("-", vault.name) 
             notification.set( 
                 vaultNotificationConfig={ 
                     "SNSTopic": sns_topic_arn, 
                     "Events": [ 
                         "ArchiveRetrievalCompleted", 
                         "InventoryRetrievalCompleted", 
 ], 
 } 
) logger.info( 
                 "Notifications will be sent to %s for events %s from %s.", 
                 notification.sns_topic, 
                 notification.events, 
                 notification.vault_name, 
) except ClientError:
```

```
 logger.exception( 
                "Couldn't set notifications to %s on %s.", sns_topic_arn, vault.name 
) raise 
        else: 
            return notification
```
Panggil fungsi pada kelas pembungkus untuk membuat vault dan mengunggah file, lalu konfigurasikan vault untuk mempublikasikan notifikasi dan memulai pekerjaan untuk mengambil arsip.

```
def upload_demo(glacier, vault_name, topic_arn): 
     """ 
     Shows how to: 
     * Create a vault. 
     * Configure the vault to publish notifications to an Amazon SNS topic. 
     * Upload an archive. 
     * Start a job to retrieve the archive. 
     :param glacier: A Boto3 Amazon S3 Glacier resource. 
     :param vault_name: The name of the vault to create. 
     :param topic_arn: The ARN of an Amazon SNS topic that receives notification of 
                        Amazon S3 Glacier events. 
     """ 
     print(f"\nCreating vault {vault_name}.") 
     vault = glacier.create_vault(vault_name) 
     print("\nList of vaults in your account:") 
     glacier.list_vaults() 
     print(f"\nUploading glacier_basics.py to {vault.name}.") 
     with open("glacier_basics.py", "rb") as upload_file: 
         archive = glacier.upload_archive(vault, "glacier_basics.py", upload_file) 
     print( 
         "\nStarting an archive retrieval request to get the file back from the " 
         "vault." 
     ) 
     glacier.initiate_archive_retrieval(archive) 
     print("\nListing in progress jobs:") 
     glacier.list_jobs(vault, "in_progress") 
     print( 
         "\nBecause Amazon S3 Glacier is intended for infrequent retrieval, an " 
         "archive request with Standard retrieval typically completes within 3–5 "
```

```
 "hours." 
     ) 
     if topic_arn: 
         notification = glacier.set_notifications(vault, topic_arn) 
         print( 
             f"\nVault {vault.name} is configured to notify the " 
             f"{notification.sns_topic} topic when {notification.events} " 
             f"events occur. You can subscribe to this topic to receive " 
             f"a message when the archive retrieval completes.\n" 
\overline{\phantom{a}} else: 
         print( 
             f"\nVault {vault.name} is not configured to notify an Amazon SNS topic " 
             f"when the archive retrieval completes so wait a few hours." 
         ) 
     print("\nRetrieve your job output by running this script with the --retrieve 
 flag.")
```
- Lihat detail API di topik-topik berikut dalam Referensi API AWS SDK for Python (Boto3).
	- [CreateVault](https://docs.aws.amazon.com/goto/boto3/glacier-2012-06-01/CreateVault)
	- [InitiateJob](https://docs.aws.amazon.com/goto/boto3/glacier-2012-06-01/InitiateJob)
	- [ListJobs](https://docs.aws.amazon.com/goto/boto3/glacier-2012-06-01/ListJobs)
	- [ListVaults](https://docs.aws.amazon.com/goto/boto3/glacier-2012-06-01/ListVaults)
	- [SetVaultNotifications](https://docs.aws.amazon.com/goto/boto3/glacier-2012-06-01/SetVaultNotifications)
	- [UploadArchive](https://docs.aws.amazon.com/goto/boto3/glacier-2012-06-01/UploadArchive)

Dapatkan konten arsip dan hapus arsip

Contoh kode berikut ini menunjukkan cara untuk melakukan:

- Buat daftar pekerjaan untuk brankas Amazon S3 Glacier dan dapatkan status pekerjaan.
- Dapatkan output dari pekerjaan pengambilan arsip yang sudah selesai.
- Hapus arsip.
- Hapus lemari besi.

## **a** Note

Ada lebih banyak tentang GitHub. Temukan contoh lengkapnya dan pelajari cara mengatur dan menjalankannya di [Repositori Contoh Kode AWS.](https://github.com/awsdocs/aws-doc-sdk-examples/tree/main/python/example_code/glacier#code-examples)

Buat kelas yang membungkus operasi S3 Glacier.

```
import argparse
import logging
import os
import boto3
from botocore.exceptions import ClientError
logger = logging.getLogger(__name__)
class GlacierWrapper: 
     """Encapsulates Amazon S3 Glacier API operations.""" 
     def __init__(self, glacier_resource): 
 """ 
         :param glacier_resource: A Boto3 Amazon S3 Glacier resource. 
        "" "
         self.glacier_resource = glacier_resource 
     @staticmethod 
     def list_jobs(vault, job_type): 
 """ 
         Lists jobs by type for the specified vault. 
         :param vault: The vault to query. 
         :param job_type: The type of job to list. 
         :return: The list of jobs of the requested type. 
        "" "
         job_list = [] 
         try: 
            if job_type == "all": jobs = vault.jobs.all() 
             elif job_type == "in_progress":
```

```
 jobs = vault.jobs_in_progress.all() 
             elif job_type == "completed": 
                 jobs = vault.completed_jobs.all() 
             elif job_type == "succeeded": 
                 jobs = vault.succeeded_jobs.all() 
             elif job_type == "failed": 
                 jobs = vault.failed_jobs.all() 
             else: 
                iobs = \lceil]
                 logger.warning("%s isn't a type of job I can get.", job_type) 
             for job in jobs: 
                 job_list.append(job) 
                 logger.info("Got %s %s job %s.", job_type, job.action, job.id) 
         except ClientError: 
             logger.exception("Couldn't get %s jobs from %s.", job_type, vault.name) 
             raise 
         else: 
             return job_list 
     @staticmethod 
     def get_job_output(job): 
 """ 
         Gets the output of a job, such as a vault inventory or the contents of an 
         archive. 
         :param job: The job to get output from. 
         :return: The job output, in bytes. 
         """ 
         try: 
             response = job.get_output() 
             out_bytes = response["body"].read() 
             logger.info("Read %s bytes from job %s.", len(out_bytes), job.id) 
             if "archiveDescription" in response: 
                 logger.info( 
                     "These bytes are described as '%s'",
 response["archiveDescription"] 
) except ClientError: 
             logger.exception("Couldn't get output for job %s.", job.id) 
             raise 
         else: 
             return out_bytes
```

```
 @staticmethod 
     def delete_archive(archive): 
         """ 
         Deletes an archive from a vault. 
         :param archive: The archive to delete. 
         """ 
         try: 
             archive.delete() 
             logger.info( 
                  "Deleted archive %s from vault %s.", archive.id, archive.vault_name 
) except ClientError: 
             logger.exception("Couldn't delete archive %s.", archive.id) 
             raise 
     @staticmethod 
     def delete_vault(vault): 
 """ 
         Deletes a vault. 
         :param vault: The vault to delete. 
         """ 
         try: 
             vault.delete() 
             logger.info("Deleted vault %s.", vault.name) 
         except ClientError: 
             logger.exception("Couldn't delete vault %s.", vault.name) 
             raise
```
Panggil fungsi pada kelas pembungkus untuk mendapatkan konten arsip dari pekerjaan yang sudah selesai, lalu hapus arsip.

```
def retrieve_demo(glacier, vault_name): 
    "" "
     Shows how to: 
     * List jobs for a vault and get job status. 
     * Get the output of a completed archive retrieval job. 
     * Delete an archive.
```
 $^{\prime}$ 

```
 * Delete a vault. 
     :param glacier: A Boto3 Amazon S3 Glacier resource. 
     :param vault_name: The name of the vault to query for jobs. 
     """ 
     vault = glacier.glacier_resource.Vault("-", vault_name) 
     try: 
         vault.load() 
     except ClientError as err: 
         if err.response["Error"]["Code"] == "ResourceNotFoundException": 
             print( 
                 f"\nVault {vault_name} doesn't exist. You must first run this script 
                 f"with the --upload flag to create the vault." 
) return 
         else: 
             raise 
     print(f"\nGetting completed jobs for {vault.name}.") 
     jobs = glacier.list_jobs(vault, "completed") 
     if not jobs: 
         print("\nNo completed jobs found. Give it some time and try again later.") 
         return 
     retrieval_job = None 
     for job in jobs: 
         if job.action == "ArchiveRetrieval" and job.status_code == "Succeeded": 
             retrieval_job = job 
             break 
     if retrieval_job is None: 
         print( 
             "\nNo ArchiveRetrieval jobs found. Give it some time and try again " 
             "later." 
        \lambda return 
     print(f"\nGetting output from job {retrieval_job.id}.") 
     archive_bytes = glacier.get_job_output(retrieval_job) 
     archive_str = archive_bytes.decode("utf-8") 
     print("\nGot archive data. Printing the first 10 lines.") 
     print(os.linesep.join(archive_str.split(os.linesep)[:10])) 
     print(f"\nDeleting the archive from {vault.name}.")
```

```
 archive = glacier.glacier_resource.Archive( 
     "-", vault.name, retrieval_job.archive_id 
\lambda glacier.delete_archive(archive) 
 print(f"\nDeleting {vault.name}.") 
 glacier.delete_vault(vault)
```
- Lihat detail API di topik-topik berikut dalam Referensi API AWS SDK for Python (Boto3).
	- [DeleteArchive](https://docs.aws.amazon.com/goto/boto3/glacier-2012-06-01/DeleteArchive)
	- [DeleteVault](https://docs.aws.amazon.com/goto/boto3/glacier-2012-06-01/DeleteVault)
	- [GetJobOutput](https://docs.aws.amazon.com/goto/boto3/glacier-2012-06-01/GetJobOutput)
	- [ListJobs](https://docs.aws.amazon.com/goto/boto3/glacier-2012-06-01/ListJobs)

Contoh Secrets Manager menggunakan SDK for Python (Boto3)

Contoh kode berikut menunjukkan cara melakukan tindakan dan mengimplementasikan skenario umum dengan menggunakan Secrets Manager AWS SDK for Python (Boto3) with.

Tindakan merupakan kutipan kode dari program yang lebih besar dan harus dijalankan dalam konteks. Meskipun tindakan menunjukkan cara memanggil setiap fungsi layanan, Anda dapat melihat tindakan dalam konteks pada skenario yang terkait dan contoh lintas layanan.

Skenario adalah contoh kode yang menunjukkan cara untuk menyelesaikan tugas tertentu dengan memanggil beberapa fungsi dalam layanan yang sama.

Setiap contoh menyertakan tautan ke GitHub, di mana Anda dapat menemukan petunjuk tentang cara mengatur dan menjalankan kode dalam konteks.

Topik

• [Tindakan](#page-8173-0)

Tindakan

Dapatkan sejumlah nilai rahasia

Contoh kode berikut menunjukkan cara mendapatkan sejumlah nilai rahasia Secrets Manager.

## **a** Note

```
class BatchGetSecretsWrapper: 
     def __init__(self, secretsmanager_client): 
         self.client = secretsmanager_client 
     def batch_get_secrets(self, filter_name): 
        "" ""
         Retrieve multiple secrets from AWS Secrets Manager using the 
  batch_get_secret_value API. 
         This function assumes the stack mentioned in the source code README has been 
  successfully deployed. 
         This stack includes 7 secrets, all of which have names beginning with 
  "mySecret". 
         :param filter_name: The full or partial name of secrets to be fetched. 
         :type filter_name: str 
        "" ""
         try: 
             secrets = [] 
             response = self.client.batch_get_secret_value( 
                  Filters=[{"Key": "name", "Values": [f"{filter_name}"]}] 
) for secret in response["SecretValues"]: 
                  secrets.append(json.loads(secret["SecretString"])) 
             if secrets: 
                  logger.info("Secrets retrieved successfully.") 
             else: 
                  logger.info("Zero secrets returned without error.") 
             return secrets 
         except self.client.exceptions.ResourceNotFoundException: 
             msg = f"One or more requested secrets were not found with filter: 
  {filter_name}" 
             logger.info(msg) 
             return msg
```

```
 except Exception as e: 
     logger.error(f"An unknown error occurred:\n{str(e)}.") 
     raise
```
• Untuk detail API, lihat [BatchGetSecretValue](https://docs.aws.amazon.com/goto/boto3/secretsmanager-2017-10-17/BatchGetSecretValue)di AWSSDK for Python (Boto3) Referensi API.

#### Dapatkan nilai rahasia

Contoh kode berikut menunjukkan cara mendapatkan nilai rahasia Secrets Manager.

SDK for Python (Boto3)

### **G** Note

```
class GetSecretWrapper: 
     def __init__(self, secretsmanager_client): 
         self.client = secretsmanager_client 
     def get_secret(self, secret_name): 
         """ 
         Retrieve individual secrets from AWS Secrets Manager using the 
  get_secret_value API. 
         This function assumes the stack mentioned in the source code README has been 
  successfully deployed. 
         This stack includes 7 secrets, all of which have names beginning with 
  "mySecret". 
         :param secret_name: The name of the secret fetched. 
         :type secret_name: str 
         """ 
         try: 
             get_secret_value_response = self.client.get_secret_value( 
                 SecretId=secret_name 
)
```

```
 logging.info("Secret retrieved successfully.") 
    return get secret value response["SecretString"]
 except self.client.exceptions.ResourceNotFoundException: 
     msg = f"The requested secret {secret_name} was not found." 
     logger.info(msg) 
     return msg 
 except Exception as e: 
     logger.error(f"An unknown error occurred: {str(e)}.") 
     raise
```
• Untuk detail API, lihat [GetSecretValued](https://docs.aws.amazon.com/goto/boto3/secretsmanager-2017-10-17/GetSecretValue)i AWSSDK for Python (Boto3) Referensi API.

# Amazon SES contoh menggunakan SDK for Python (Boto3)

Contoh kode berikut menunjukkan cara melakukan tindakan dan mengimplementasikan skenario umum dengan menggunakan AWS SDK for Python (Boto3) With Amazon SES.

Tindakan merupakan kutipan kode dari program yang lebih besar dan harus dijalankan dalam konteks. Meskipun tindakan menunjukkan cara memanggil setiap fungsi layanan, Anda dapat melihat tindakan dalam konteks pada skenario yang terkait dan contoh lintas layanan.

Skenario adalah contoh kode yang menunjukkan cara untuk menyelesaikan tugas tertentu dengan memanggil beberapa fungsi dalam layanan yang sama.

Setiap contoh menyertakan tautan ke GitHub, di mana Anda dapat menemukan petunjuk tentang cara mengatur dan menjalankan kode dalam konteks.

Topik

- [Tindakan](#page-8173-0)
- **[Skenario](#page-8194-0)**

Tindakan

## Buat filter tanda terima

Contoh kode berikut menunjukkan cara membuat filter tanda terima Amazon SES yang memblokir email masuk dari alamat IP atau rentang alamat IP.

## **a** Note

```
class SesReceiptHandler: 
     """Encapsulates Amazon SES receipt handling functions.""" 
     def __init__(self, ses_client, s3_resource): 
 """ 
         :param ses_client: A Boto3 Amazon SES client. 
         :param s3_resource: A Boto3 Amazon S3 resource. 
         """ 
         self.ses_client = ses_client 
         self.s3_resource = s3_resource 
     def create_receipt_filter(self, filter_name, ip_address_or_range, allow): 
        "" ""
         Creates a filter that allows or blocks incoming mail from an IP address or 
         range. 
         :param filter_name: The name to give the filter. 
         :param ip_address_or_range: The IP address or range to block or allow. 
         :param allow: When True, incoming mail is allowed from the specified IP 
                        address or range; otherwise, it is blocked. 
         """ 
         try: 
             policy = "Allow" if allow else "Block" 
             self.ses_client.create_receipt_filter( 
                 Filter={ 
                     "Name": filter_name, 
                     "IpFilter": {"Cidr": ip_address_or_range, "Policy": policy}, 
 } 
) logger.info( 
                 "Created receipt filter %s to %s IP of %s.", 
                 filter_name, 
                 policy,
```

```
 ip_address_or_range, 
) except ClientError: 
            logger.exception("Couldn't create receipt filter %s.", filter_name) 
            raise
```
• Untuk detail API, lihat [CreateReceiptFilter](https://docs.aws.amazon.com/goto/boto3/email-2010-12-01/CreateReceiptFilter)di AWSSDK for Python (Boto3) Referensi API.

#### Buat aturan penerimaan

Contoh kode berikut menunjukkan cara membuat aturan penerimaan Amazon SES.

```
SDK for Python (Boto3)
```
## **a** Note

Ada lebih banyak tentang GitHub. Temukan contoh lengkapnya dan pelajari cara mengatur dan menjalankannya di [Repositori Contoh Kode AWS.](https://github.com/awsdocs/aws-doc-sdk-examples/tree/main/python/example_code/ses#code-examples)

Buat bucket Amazon S3 tempat Amazon SES dapat menempatkan salinan email masuk dan membuat aturan yang menyalin email masuk ke bucket untuk daftar penerima tertentu.

```
class SesReceiptHandler: 
     """Encapsulates Amazon SES receipt handling functions.""" 
     def __init__(self, ses_client, s3_resource): 
 """ 
         :param ses_client: A Boto3 Amazon SES client. 
         :param s3_resource: A Boto3 Amazon S3 resource. 
         """ 
         self.ses_client = ses_client 
         self.s3_resource = s3_resource 
     def create_bucket_for_copy(self, bucket_name): 
        "" "
         Creates a bucket that can receive copies of emails from Amazon SES. This 
         includes adding a policy to the bucket that grants Amazon SES permission 
         to put objects in the bucket.
```

```
 :param bucket_name: The name of the bucket to create. 
         :return: The newly created bucket. 
        "" ""
         allow_ses_put_policy = { 
             "Version": "2012-10-17", 
             "Statement": [ 
\overline{a} "Sid": "AllowSESPut", 
                      "Effect": "Allow", 
                      "Principal": {"Service": "ses.amazonaws.com"}, 
                      "Action": "s3:PutObject", 
                      "Resource": f"arn:aws:s3:::{bucket_name}/*", 
 } 
             ], 
         } 
         bucket = None 
         try: 
             bucket = self.s3_resource.create_bucket( 
                 Bucket=bucket_name, 
                 CreateBucketConfiguration={ 
                      "LocationConstraint": 
 self.s3_resource.meta.client.meta.region_name 
                 }, 
) bucket.wait_until_exists() 
             bucket.Policy().put(Policy=json.dumps(allow_ses_put_policy)) 
             logger.info("Created bucket %s to receive copies of emails.", 
bucket name)
         except ClientError: 
             logger.exception("Couldn't create bucket to receive copies of emails.") 
             if bucket is not None: 
                 bucket.delete() 
             raise 
         else: 
             return bucket 
    def create_s3_copy_rule( 
         self, rule_set_name, rule_name, recipients, bucket_name, prefix 
     ): 
        "" "
         Creates a rule so that all emails received by the specified recipients are 
         copied to an Amazon S3 bucket.
```
```
 :param rule_set_name: The name of a previously created rule set to contain 
                             this rule. 
        :param rule_name: The name to give the rule. 
        :param recipients: When an email is received by one of these recipients, it 
                          is copied to the Amazon S3 bucket. 
        :param bucket_name: The name of the bucket to receive email copies. This 
                           bucket must allow Amazon SES to put objects into it. 
        :param prefix: An object key prefix to give the emails copied to the bucket. 
        """ 
        try: 
            self.ses_client.create_receipt_rule( 
                RuleSetName=rule_set_name, 
                Rule={ 
                    "Name": rule_name, 
                    "Enabled": True, 
                    "Recipients": recipients, 
                    "Actions": [ 
 { 
                           "S3Action": { 
                               "BucketName": bucket_name, 
                               "ObjectKeyPrefix": prefix, 
 } 
 } 
 ], 
                }, 
) logger.info( 
               "Created rule %s to copy mail received by %s to bucket %s.",
                rule_name, 
                recipients, 
               bucket name,
) except ClientError: 
            logger.exception("Couldn't create rule %s.", rule_name) 
            raise
```
• Untuk detail API, lihat [CreateReceiptRule](https://docs.aws.amazon.com/goto/boto3/email-2010-12-01/CreateReceiptRule)di AWSSDK for Python (Boto3) Referensi API.

#### Buat set aturan tanda terima

Contoh kode berikut menunjukkan cara membuat aturan penerimaan Amazon SES yang ditetapkan untuk mengatur aturan yang diterapkan pada email masuk.

```
SDK for Python (Boto3)
```
# **a** Note Ada lebih banyak tentang GitHub. Temukan contoh lengkapnya dan pelajari cara mengatur dan menjalankannya di [Repositori Contoh Kode AWS.](https://github.com/awsdocs/aws-doc-sdk-examples/tree/main/python/example_code/ses#code-examples)

```
class SesReceiptHandler: 
     """Encapsulates Amazon SES receipt handling functions.""" 
     def __init__(self, ses_client, s3_resource): 
 """ 
         :param ses_client: A Boto3 Amazon SES client. 
         :param s3_resource: A Boto3 Amazon S3 resource. 
 """ 
        self.ses client = ses client
         self.s3_resource = s3_resource 
     def create_receipt_rule_set(self, rule_set_name): 
 """ 
         Creates an empty rule set. Rule sets contain individual rules and can be 
         used to organize rules. 
         :param rule_set_name: The name to give the rule set. 
 """ 
         try: 
             self.ses_client.create_receipt_rule_set(RuleSetName=rule_set_name) 
             logger.info("Created receipt rule set %s.", rule_set_name) 
         except ClientError: 
             logger.exception("Couldn't create receipt rule set %s.", rule_set_name) 
             raise
```
• Untuk detail API, lihat [CreateReceiptRuleSet](https://docs.aws.amazon.com/goto/boto3/email-2010-12-01/CreateReceiptRuleSet)di AWSSDK for Python (Boto3) Referensi API.

#### Buat template email

Contoh kode berikut menunjukkan cara membuat template email Amazon SES.

SDK for Python (Boto3)

#### **a** Note

```
class SesTemplate: 
     """Encapsulates Amazon SES template functions.""" 
     def __init__(self, ses_client): 
 """ 
         :param ses_client: A Boto3 Amazon SES client. 
         """ 
         self.ses_client = ses_client 
         self.template = None 
         self.template_tags = set() 
     def _extract_tags(self, subject, text, html): 
         """ 
         Extracts tags from a template as a set of unique values. 
         :param subject: The subject of the email. 
         :param text: The text version of the email. 
         :param html: The html version of the email. 
        "" "
         self.template_tags = set(re.findall(TEMPLATE_REGEX, subject + text + html)) 
         logger.info("Extracted template tags: %s", self.template_tags) 
     def create_template(self, name, subject, text, html): 
        "" "
         Creates an email template. 
         :param name: The name of the template. 
         :param subject: The subject of the email. 
         :param text: The plain text version of the email. 
         :param html: The HTML version of the email.
```

```
 """ 
         try: 
            template = \{ "TemplateName": name, 
                 "SubjectPart": subject, 
                 "TextPart": text, 
                 "HtmlPart": html, 
 } 
             self.ses_client.create_template(Template=template) 
             logger.info("Created template %s.", name) 
             self.template = template 
             self._extract_tags(subject, text, html) 
         except ClientError: 
             logger.exception("Couldn't create template %s.", name) 
             raise
```
• Untuk detail API, lihat [CreateTemplated](https://docs.aws.amazon.com/goto/boto3/email-2010-12-01/CreateTemplate)i AWSSDK for Python (Boto3) Referensi API.

Hapus filter tanda terima

Contoh kode berikut menunjukkan cara menghapus filter tanda terima Amazon SES.

SDK for Python (Boto3)

```
a Note
```

```
class SesReceiptHandler: 
     """Encapsulates Amazon SES receipt handling functions.""" 
     def __init__(self, ses_client, s3_resource): 
 """ 
         :param ses_client: A Boto3 Amazon SES client. 
         :param s3_resource: A Boto3 Amazon S3 resource. 
         """ 
         self.ses_client = ses_client 
         self.s3_resource = s3_resource
```

```
 def delete_receipt_filter(self, filter_name): 
 """ 
         Deletes a receipt filter. 
         :param filter_name: The name of the filter to delete. 
         """ 
         try: 
            self.ses_client.delete_receipt_filter(FilterName=filter_name)
             logger.info("Deleted receipt filter %s.", filter_name) 
         except ClientError: 
             logger.exception("Couldn't delete receipt filter %s.", filter_name) 
             raise
```
• Untuk detail API, lihat [DeleteReceiptFilterd](https://docs.aws.amazon.com/goto/boto3/email-2010-12-01/DeleteReceiptFilter)i AWSSDK for Python (Boto3) Referensi API.

Hapus aturan tanda terima

Contoh kode berikut menunjukkan cara menghapus aturan penerimaan Amazon SES.

SDK for Python (Boto3)

#### **a** Note

```
class SesReceiptHandler: 
     """Encapsulates Amazon SES receipt handling functions.""" 
     def __init__(self, ses_client, s3_resource): 
        "" "
         :param ses_client: A Boto3 Amazon SES client. 
         :param s3_resource: A Boto3 Amazon S3 resource. 
         """ 
         self.ses_client = ses_client 
         self.s3_resource = s3_resource
```

```
 def delete_receipt_rule(self, rule_set_name, rule_name): 
 """ 
        Deletes a rule. 
        : param rule set name: The rule set that contains the rule to delete.
         :param rule_name: The rule to delete. 
        """ 
        try: 
            self.ses_client.delete_receipt_rule( 
                RuleSetName=rule_set_name, RuleName=rule_name 
) logger.info("Removed rule %s from rule set %s.", rule_name, 
 rule_set_name) 
        except ClientError: 
            logger.exception( 
                 "Couldn't remove rule %s from rule set %s.", rule_name, 
 rule_set_name 
) raise
```
• Untuk detail API, lihat [DeleteReceiptRuled](https://docs.aws.amazon.com/goto/boto3/email-2010-12-01/DeleteReceiptRule)i AWSSDK for Python (Boto3) Referensi API.

Hapus satu set aturan

Contoh kode berikut menunjukkan cara menghapus kumpulan aturan Amazon SES dan semua aturan yang dikandungnya.

SDK for Python (Boto3)

**a** Note

Ada lebih banyak tentang GitHub. Temukan contoh lengkapnya dan pelajari cara mengatur dan menjalankannya di [Repositori Contoh Kode AWS.](https://github.com/awsdocs/aws-doc-sdk-examples/tree/main/python/example_code/ses#code-examples)

```
class SesReceiptHandler: 
     """Encapsulates Amazon SES receipt handling functions.""" 
     def __init__(self, ses_client, s3_resource):
```
Tindakan dan skenario 14502

```
 """ 
         :param ses_client: A Boto3 Amazon SES client. 
         :param s3_resource: A Boto3 Amazon S3 resource. 
         """ 
         self.ses_client = ses_client 
         self.s3_resource = s3_resource 
    def delete_receipt_rule_set(self, rule_set_name): 
 """ 
         Deletes a rule set. When a rule set is deleted, all of the rules it contains 
         are also deleted. 
        : param rule set name: The name of the rule set to delete.
         """ 
         try: 
             self.ses_client.delete_receipt_rule_set(RuleSetName=rule_set_name) 
             logger.info("Deleted rule set %s.", rule_set_name) 
         except ClientError: 
             logger.exception("Couldn't delete rule set %s.", rule_set_name) 
             raise
```
• Untuk detail API, lihat [DeleteReceiptRuleSetd](https://docs.aws.amazon.com/goto/boto3/email-2010-12-01/DeleteReceiptRuleSet)i AWSSDK for Python (Boto3) Referensi API.

Hapus template email

Contoh kode berikut menunjukkan cara menghapus template email Amazon SES.

SDK for Python (Boto3)

```
a Note
   Ada lebih banyak tentang GitHub. Temukan contoh lengkapnya dan pelajari cara 
   mengatur dan menjalankannya di Repositori Contoh Kode AWS.
```

```
class SesTemplate: 
     """Encapsulates Amazon SES template functions."""
```

```
 def __init__(self, ses_client): 
 """ 
         :param ses_client: A Boto3 Amazon SES client. 
         """ 
         self.ses_client = ses_client 
         self.template = None 
         self.template_tags = set() 
    def _extract_tags(self, subject, text, html): 
 """ 
         Extracts tags from a template as a set of unique values. 
         :param subject: The subject of the email. 
         :param text: The text version of the email. 
         :param html: The html version of the email. 
 """ 
         self.template_tags = set(re.findall(TEMPLATE_REGEX, subject + text + html)) 
         logger.info("Extracted template tags: %s", self.template_tags) 
    def delete_template(self): 
 """ 
         Deletes an email template. 
         """ 
         try: 
 self.ses_client.delete_template(TemplateName=self.template["TemplateName"]) 
             logger.info("Deleted template %s.", self.template["TemplateName"]) 
             self.template = None 
             self.template_tags = None 
         except ClientError: 
             logger.exception( 
                 "Couldn't delete template %s.", self.template["TemplateName"] 
) raise
```
• Untuk detail API, lihat [DeleteTemplated](https://docs.aws.amazon.com/goto/boto3/email-2010-12-01/DeleteTemplate)i AWSSDK for Python (Boto3) Referensi API.

# Hapus identitas

Contoh kode berikut menunjukkan cara menghapus identitas Amazon SES.

# SDK for Python (Boto3)

# **a** Note

Ada lebih banyak tentang GitHub. Temukan contoh lengkapnya dan pelajari cara mengatur dan menjalankannya di [Repositori Contoh Kode AWS.](https://github.com/awsdocs/aws-doc-sdk-examples/tree/main/python/example_code/ses#code-examples)

```
class SesIdentity: 
     """Encapsulates Amazon SES identity functions.""" 
     def __init__(self, ses_client): 
 """ 
         :param ses_client: A Boto3 Amazon SES client. 
         """ 
         self.ses_client = ses_client 
     def delete_identity(self, identity): 
        "" "
         Deletes an identity. 
         :param identity: The identity to remove. 
        "" "
         try: 
             self.ses_client.delete_identity(Identity=identity) 
             logger.info("Deleted identity %s.", identity) 
         except ClientError: 
             logger.exception("Couldn't delete identity %s.", identity) 
             raise
```
• Untuk detail API, lihat [DeleteIdentity](https://docs.aws.amazon.com/goto/boto3/email-2010-12-01/DeleteIdentity)di AWSSDK for Python (Boto3) Referensi API.

Jelaskan set aturan tanda terima

Contoh kode berikut menunjukkan cara mendeskripsikan kumpulan aturan penerimaan Amazon SES.

## SDK for Python (Boto3)

# **a** Note

Ada lebih banyak tentang GitHub. Temukan contoh lengkapnya dan pelajari cara mengatur dan menjalankannya di [Repositori Contoh Kode AWS.](https://github.com/awsdocs/aws-doc-sdk-examples/tree/main/python/example_code/ses#code-examples)

```
class SesReceiptHandler: 
     """Encapsulates Amazon SES receipt handling functions.""" 
     def __init__(self, ses_client, s3_resource): 
 """ 
         :param ses_client: A Boto3 Amazon SES client. 
         :param s3_resource: A Boto3 Amazon S3 resource. 
         """ 
         self.ses_client = ses_client 
         self.s3_resource = s3_resource 
     def describe_receipt_rule_set(self, rule_set_name): 
 """ 
         Gets data about a rule set. 
         :param rule_set_name: The name of the rule set to retrieve. 
         :return: Data about the rule set. 
         """ 
         try: 
             response = self.ses_client.describe_receipt_rule_set( 
                 RuleSetName=rule_set_name 
) logger.info("Got data for rule set %s.", rule_set_name) 
         except ClientError: 
             logger.exception("Couldn't get data for rule set %s.", rule_set_name) 
             raise 
         else: 
             return response
```
• Untuk detail API, lihat [DescribeReceiptRuleSetd](https://docs.aws.amazon.com/goto/boto3/email-2010-12-01/DescribeReceiptRuleSet)i AWSSDK for Python (Boto3) Referensi API.

Dapatkan template email yang ada

Contoh kode berikut menunjukkan cara mendapatkan template email Amazon SES yang ada.

SDK for Python (Boto3)

#### **a** Note

```
class SesTemplate: 
     """Encapsulates Amazon SES template functions.""" 
     def __init__(self, ses_client): 
 """ 
         :param ses_client: A Boto3 Amazon SES client. 
         """ 
         self.ses_client = ses_client 
         self.template = None 
         self.template_tags = set() 
     def _extract_tags(self, subject, text, html): 
         """ 
         Extracts tags from a template as a set of unique values. 
         :param subject: The subject of the email. 
         :param text: The text version of the email. 
         :param html: The html version of the email. 
        "" "
         self.template_tags = set(re.findall(TEMPLATE_REGEX, subject + text + html)) 
         logger.info("Extracted template tags: %s", self.template_tags) 
     def get_template(self, name): 
         """ 
         Gets a previously created email template. 
         :param name: The name of the template to retrieve. 
         :return: The retrieved email template. 
         """ 
         try:
```

```
 response = self.ses_client.get_template(TemplateName=name) 
             self.template = response["Template"] 
             logger.info("Got template %s.", name) 
             self._extract_tags( 
                 self.template["SubjectPart"], 
                 self.template["TextPart"], 
                 self.template["HtmlPart"], 
) except ClientError: 
             logger.exception("Couldn't get template %s.", name) 
             raise 
         else: 
             return self.template
```
• Untuk detail API, lihat [GetTemplate](https://docs.aws.amazon.com/goto/boto3/email-2010-12-01/GetTemplate)di AWSSDK for Python (Boto3) Referensi API.

Dapatkan status identitas

Contoh kode berikut menunjukkan cara mendapatkan status identitas Amazon SES.

SDK for Python (Boto3)

## **a** Note

Ada lebih banyak tentang GitHub. Temukan contoh lengkapnya dan pelajari cara mengatur dan menjalankannya di [Repositori Contoh Kode AWS.](https://github.com/awsdocs/aws-doc-sdk-examples/tree/main/python/example_code/ses#code-examples)

```
class SesIdentity: 
     """Encapsulates Amazon SES identity functions.""" 
     def __init__(self, ses_client): 
          """ 
         :param ses_client: A Boto3 Amazon SES client. 
         "" "
         self.ses_client = ses_client
```
def get\_identity\_status(self, identity):

```
"" "
         Gets the status of an identity. This can be used to discover whether 
         an identity has been successfully verified. 
         :param identity: The identity to query. 
         :return: The status of the identity. 
        "" ""
         try: 
             response = self.ses_client.get_identity_verification_attributes( 
                 Identities=[identity] 
) status = response["VerificationAttributes"].get( 
                 identity, {"VerificationStatus": "NotFound"} 
             )["VerificationStatus"] 
             logger.info("Got status of %s for %s.", status, identity) 
         except ClientError: 
             logger.exception("Couldn't get status for %s.", identity) 
             raise 
         else: 
             return status
```
• Untuk detail API, lihat [GetIdentityVerificationAttributesd](https://docs.aws.amazon.com/goto/boto3/email-2010-12-01/GetIdentityVerificationAttributes)i AWSSDK for Python (Boto3) Referensi API.

Daftar template email

Contoh kode berikut menunjukkan cara membuat daftar template email Amazon SES.

SDK for Python (Boto3)

```
a) Note
   Ada lebih banyak tentang GitHub. Temukan contoh lengkapnya dan pelajari cara 
   mengatur dan menjalankannya di Repositori Contoh Kode AWS.
```

```
class SesTemplate: 
     """Encapsulates Amazon SES template functions."""
```

```
 def __init__(self, ses_client): 
 """ 
         :param ses_client: A Boto3 Amazon SES client. 
         """ 
         self.ses_client = ses_client 
         self.template = None 
         self.template_tags = set() 
    def _extract_tags(self, subject, text, html): 
 """ 
         Extracts tags from a template as a set of unique values. 
         :param subject: The subject of the email. 
         :param text: The text version of the email. 
         :param html: The html version of the email. 
 """ 
         self.template_tags = set(re.findall(TEMPLATE_REGEX, subject + text + html)) 
         logger.info("Extracted template tags: %s", self.template_tags) 
     def list_templates(self): 
 """ 
         Gets a list of all email templates for the current account. 
         :return: The list of retrieved email templates. 
        "''" try: 
             response = self.ses_client.list_templates() 
             templates = response["TemplatesMetadata"] 
             logger.info("Got %s templates.", len(templates)) 
         except ClientError: 
             logger.exception("Couldn't get templates.") 
             raise 
         else: 
             return templates
```
• Untuk detail API, lihat [ListTemplatesd](https://docs.aws.amazon.com/goto/boto3/email-2010-12-01/ListTemplates)i AWSSDK for Python (Boto3) Referensi API.

# Daftar identitas

Contoh kode berikut menunjukkan cara mencantumkan identitas Amazon SES.

## SDK for Python (Boto3)

## **a** Note

```
class SesIdentity: 
     """Encapsulates Amazon SES identity functions.""" 
     def __init__(self, ses_client): 
        "" "
         :param ses_client: A Boto3 Amazon SES client. 
         """ 
         self.ses_client = ses_client 
     def list_identities(self, identity_type, max_items): 
        "" "
         Gets the identities of the specified type for the current account. 
         :param identity_type: The type of identity to retrieve, such as 
  EmailAddress. 
         :param max_items: The maximum number of identities to retrieve. 
         :return: The list of retrieved identities. 
 """ 
         try: 
             response = self.ses_client.list_identities( 
                 IdentityType=identity_type, MaxItems=max_items 
) identities = response["Identities"] 
             logger.info("Got %s identities for the current account.", 
  len(identities)) 
         except ClientError: 
             logger.exception("Couldn't list identities for the current account.") 
             raise 
         else: 
             return identities
```
• Untuk detail API, lihat [ListIdentitiesd](https://docs.aws.amazon.com/goto/boto3/email-2010-12-01/ListIdentities)i AWSSDK for Python (Boto3) Referensi API.

Daftar filter tanda terima

Contoh kode berikut menunjukkan cara membuat daftar filter tanda terima Amazon SES.

```
SDK for Python (Boto3)
```
#### **a** Note

```
class SesReceiptHandler: 
     """Encapsulates Amazon SES receipt handling functions.""" 
     def __init__(self, ses_client, s3_resource): 
 """ 
         :param ses_client: A Boto3 Amazon SES client. 
         :param s3_resource: A Boto3 Amazon S3 resource. 
         """ 
         self.ses_client = ses_client 
         self.s3_resource = s3_resource 
     def list_receipt_filters(self): 
        "" "
         Gets the list of receipt filters for the current account. 
         :return: The list of receipt filters. 
         """ 
         try: 
             response = self.ses_client.list_receipt_filters() 
             filters = response["Filters"] 
             logger.info("Got %s receipt filters.", len(filters)) 
         except ClientError: 
             logger.exception("Couldn't get receipt filters.") 
             raise 
         else: 
             return filters
```
• Untuk detail API, lihat [ListReceiptFiltersd](https://docs.aws.amazon.com/goto/boto3/email-2010-12-01/ListReceiptFilters)i AWSSDK for Python (Boto3) Referensi API.

Kirim email

Contoh kode berikut menunjukkan cara mengirim email dengan Amazon SES.

SDK for Python (Boto3)

#### **A** Note

```
class SesMailSender: 
     """Encapsulates functions to send emails with Amazon SES.""" 
     def __init__(self, ses_client): 
 """ 
         :param ses_client: A Boto3 Amazon SES client. 
        "" "
         self.ses_client = ses_client 
     def send_email(self, source, destination, subject, text, html, reply_tos=None): 
        "" "
         Sends an email. 
         Note: If your account is in the Amazon SES sandbox, the source and 
         destination email accounts must both be verified. 
         :param source: The source email account. 
         :param destination: The destination email account. 
         :param subject: The subject of the email. 
         :param text: The plain text version of the body of the email. 
         :param html: The HTML version of the body of the email. 
         :param reply_tos: Email accounts that will receive a reply if the recipient 
                            replies to the message. 
         :return: The ID of the message, assigned by Amazon SES. 
        "" "
```

```
send_args = \{ "Source": source, 
             "Destination": destination.to_service_format(), 
             "Message": { 
                 "Subject": {"Data": subject}, 
                 "Body": {"Text": {"Data": text}, "Html": {"Data": html}}, 
             }, 
         } 
         if reply_tos is not None: 
             send_args["ReplyToAddresses"] = reply_tos 
         try: 
             response = self.ses_client.send_email(**send_args) 
             message_id = response["MessageId"] 
             logger.info( 
                 "Sent mail %s from %s to %s.", message_id, source, destination.tos 
) except ClientError: 
             logger.exception( 
                 "Couldn't send mail from %s to %s.", source, destination.tos 
) raise 
         else: 
             return message_id
```
• Untuk detail API, lihat [SendEmaild](https://docs.aws.amazon.com/goto/boto3/email-2010-12-01/SendEmail)i AWSSDK for Python (Boto3) Referensi API.

Kirim email template

Contoh kode berikut menunjukkan cara mengirim email template dengan Amazon SES.

SDK for Python (Boto3)

```
a Note
```

```
class SesMailSender: 
     """Encapsulates functions to send emails with Amazon SES."""
```

```
 def __init__(self, ses_client): 
 """ 
         :param ses_client: A Boto3 Amazon SES client. 
 """ 
        self.ses client = ses client
    def send_templated_email( 
         self, source, destination, template_name, template_data, reply_tos=None 
     ): 
 """ 
         Sends an email based on a template. A template contains replaceable tags 
         each enclosed in two curly braces, such as {{name}}. The template data 
 passed 
         in this function contains key-value pairs that define the values to insert 
         in place of the template tags. 
         Note: If your account is in the Amazon SES sandbox, the source and 
         destination email accounts must both be verified. 
         :param source: The source email account. 
         :param destination: The destination email account. 
         :param template_name: The name of a previously created template. 
         :param template_data: JSON-formatted key-value pairs of replacement values 
                                that are inserted in the template before it is sent. 
         :return: The ID of the message, assigned by Amazon SES. 
 """ 
        send_args = \{ "Source": source, 
             "Destination": destination.to_service_format(), 
             "Template": template_name, 
             "TemplateData": json.dumps(template_data), 
         } 
         if reply_tos is not None: 
             send_args["ReplyToAddresses"] = reply_tos 
         try: 
             response = self.ses_client.send_templated_email(**send_args) 
             message_id = response["MessageId"] 
             logger.info( 
                 "Sent templated mail %s from %s to %s.", 
                 message_id, 
                 source, 
                 destination.tos,
```

```
) except ClientError: 
            logger.exception( 
                "Couldn't send templated mail from %s to %s.", source, 
 destination.tos 
) raise 
        else: 
            return message_id
```
• Untuk detail API, lihat [SendTemplatedEmaild](https://docs.aws.amazon.com/goto/boto3/email-2010-12-01/SendTemplatedEmail)i AWSSDK for Python (Boto3) Referensi API.

## Perbarui template email

Contoh kode berikut menunjukkan cara memperbarui template email Amazon SES.

SDK for Python (Boto3)

#### **a** Note

```
class SesTemplate: 
     """Encapsulates Amazon SES template functions.""" 
     def __init__(self, ses_client): 
         "" "
          :param ses_client: A Boto3 Amazon SES client. 
         """ 
         self.ses_client = ses_client 
         self.template = None 
         self.template_tags = set() 
     def _extract_tags(self, subject, text, html): 
         "" "
         Extracts tags from a template as a set of unique values.
```

```
 :param subject: The subject of the email. 
         :param text: The text version of the email. 
         :param html: The html version of the email. 
 """ 
         self.template_tags = set(re.findall(TEMPLATE_REGEX, subject + text + html)) 
         logger.info("Extracted template tags: %s", self.template_tags) 
    def update_template(self, name, subject, text, html): 
        "" ""
         Updates a previously created email template. 
         :param name: The name of the template. 
         :param subject: The subject of the email. 
         :param text: The plain text version of the email. 
         :param html: The HTML version of the email. 
        "" ""
         try: 
            template = \{ "TemplateName": name, 
                 "SubjectPart": subject, 
                 "TextPart": text, 
                 "HtmlPart": html, 
 } 
             self.ses_client.update_template(Template=template) 
             logger.info("Updated template %s.", name) 
             self.template = template 
             self._extract_tags(subject, text, html) 
         except ClientError: 
             logger.exception("Couldn't update template %s.", name) 
             raise
```
• Untuk detail API, lihat [UpdateTemplated](https://docs.aws.amazon.com/goto/boto3/email-2010-12-01/UpdateTemplate)i AWSSDK for Python (Boto3) Referensi API.

Verifikasi identitas domain

Contoh kode berikut menunjukkan cara memverifikasi identitas domain dengan Amazon SES.

## SDK for Python (Boto3)

## **a** Note

```
class SesIdentity: 
     """Encapsulates Amazon SES identity functions.""" 
     def __init__(self, ses_client): 
        "" "
         :param ses_client: A Boto3 Amazon SES client. 
        "" "
         self.ses_client = ses_client 
     def verify_domain_identity(self, domain_name): 
 """ 
         Starts verification of a domain identity. To complete verification, you must 
         create a TXT record with a specific format through your DNS provider. 
         For more information, see *Verifying a domain with Amazon SES* in the 
         Amazon SES documentation: 
             https://docs.aws.amazon.com/ses/latest/DeveloperGuide/verify-domain-
procedure.html 
         :param domain_name: The name of the domain to verify. 
         :return: The token to include in the TXT record with your DNS provider. 
         """ 
         try: 
             response = self.ses_client.verify_domain_identity(Domain=domain_name) 
             token = response["VerificationToken"] 
             logger.info("Got domain verification token for %s.", domain_name) 
         except ClientError: 
             logger.exception("Couldn't verify domain %s.", domain_name) 
             raise 
         else: 
             return token
```
• Untuk detail API, lihat [VerifyDomainIdentityd](https://docs.aws.amazon.com/goto/boto3/email-2010-12-01/VerifyDomainIdentity)i AWSSDK for Python (Boto3) Referensi API.

Verifikasi identitas email

Contoh kode berikut menunjukkan cara memverifikasi identitas email dengan Amazon SES.

```
SDK for Python (Boto3)
```
#### **a** Note

Ada lebih banyak tentang GitHub. Temukan contoh lengkapnya dan pelajari cara mengatur dan menjalankannya di [Repositori Contoh Kode AWS.](https://github.com/awsdocs/aws-doc-sdk-examples/tree/main/python/example_code/ses#code-examples)

```
class SesIdentity: 
     """Encapsulates Amazon SES identity functions.""" 
     def __init__(self, ses_client): 
 """ 
         :param ses_client: A Boto3 Amazon SES client. 
 """ 
         self.ses_client = ses_client 
     def verify_email_identity(self, email_address): 
        "" ""
         Starts verification of an email identity. This function causes an email 
         to be sent to the specified email address from Amazon SES. To complete 
         verification, follow the instructions in the email. 
         :param email_address: The email address to verify. 
        "" ""
         try: 
             self.ses_client.verify_email_identity(EmailAddress=email_address) 
             logger.info("Started verification of %s.", email_address) 
         except ClientError: 
             logger.exception("Couldn't start verification of %s.", email_address) 
             raise
```
• Untuk detail API, lihat [VerifyEmailIdentity](https://docs.aws.amazon.com/goto/boto3/email-2010-12-01/VerifyEmailIdentity)di AWSSDK for Python (Boto3) Referensi API.

#### Skenario

Salin identitas email dan domain di seluruh Wilayah

Contoh kode berikut menunjukkan cara menyalin email Amazon SES dan identitas domain dari satu AWS Wilayah ke Wilayah lainnya. Ketika identitas domain dikelola oleh Route 53, catatan verifikasi akan disalin ke domain untuk Wilayah tujuan.

SDK for Python (Boto3)

#### **a** Note

```
import argparse
import json
import logging
from pprint import pprint
import boto3
from botocore.exceptions import ClientError
logger = logging.getLogger(__name__)
def get_identities(ses_client): 
    "" "
     Gets the identities for the current Region. The Region is specified in the 
     Boto3 Amazon SES client object. 
     :param ses_client: A Boto3 Amazon SES client. 
     :return: The list of email identities and the list of domain identities. 
     """ 
     email_identities = [] 
     domain_identities = [] 
     try: 
         identity_paginator = ses_client.get_paginator("list_identities") 
         identity_iterator = identity_paginator.paginate( 
             PaginationConfig={"PageSize": 20} 
\overline{\phantom{a}} for identity_page in identity_iterator:
```

```
 for identity in identity_page["Identities"]: 
                  if "@" in identity: 
                      email_identities.append(identity) 
                  else: 
                      domain_identities.append(identity) 
         logger.info( 
             "Found %s email and %s domain identities.", 
             len(email_identities), 
             len(domain_identities), 
        \lambda except ClientError: 
         logger.exception("Couldn't get identities.") 
         raise 
     else: 
         return email_identities, domain_identities
def verify_emails(email_list, ses_client): 
    "" "
     Starts verification of a list of email addresses. Verification causes an email 
     to be sent to each address. To complete verification, the recipient must follow 
     the instructions in the email. 
     :param email_list: The list of email addresses to verify. 
     :param ses_client: A Boto3 Amazon SES client. 
     :return: The list of emails that were successfully submitted for verification. 
    "" "
    verified emails = []
     for email in email_list: 
         try: 
             ses_client.verify_email_identity(EmailAddress=email) 
             verified_emails.append(email) 
             logger.info("Started verification of %s.", email) 
         except ClientError: 
             logger.warning("Couldn't start verification of %s.", email) 
     return verified_emails
def verify_domains(domain_list, ses_client): 
    "''" Starts verification for a list of domain identities. This returns a token for 
     each domain, which must be registered as a TXT record with the DNS provider for 
     the domain.
```

```
 :param domain_list: The list of domains to verify. 
     :param ses_client: A Boto3 Amazon SES client. 
     :return: The generated domain tokens to use to completed verification. 
     """ 
     domain_tokens = {} 
     for domain in domain_list: 
         try: 
             response = ses_client.verify_domain_identity(Domain=domain) 
             token = response["VerificationToken"] 
            domain tokens[domain] = token logger.info("Got verification token %s for domain %s.", token, domain) 
         except ClientError: 
             logger.warning("Couldn't get verification token for domain %s.", domain) 
     return domain_tokens
def get_hosted_zones(route53_client): 
    "" ""
     Gets the Amazon Route 53 hosted zones for the current account. 
     :param route53_client: A Boto3 Route 53 client. 
     :return: The list of hosted zones. 
    "" "
    zones = \lceil \rceil try: 
         zone_paginator = route53_client.get_paginator("list_hosted_zones") 
         zone_iterator = zone_paginator.paginate(PaginationConfig={"PageSize": 20}) 
        zones = \Gamma zone for zone_page in zone_iterator for zone in zone_page["HostedZones"] 
 ] 
         logger.info("Found %s hosted zones.", len(zones)) 
     except ClientError: 
         logger.warning("Couldn't get hosted zones.") 
     return zones
def find_domain_zone_matches(domains, zones): 
    "" ""
     Finds matches between Amazon SES verified domains and Route 53 hosted zones. 
     Subdomain matches are taken when found, otherwise root domain matches are taken. 
     :param domains: The list of domains to match. 
     :param zones: The list of hosted zones to match. 
     :return: The set of matched domain-zone pairs. When a match is not found, the
```

```
AWSContoh Kode SDK Perpustakaan Kode
```

```
 domain is included in the set with a zone value of None. 
    "" "
    domain zones = {} {}
     for domain in domains: 
        domain zones[domain] = None
         # Start at the most specific sub-domain and walk up to the root domain until 
  a 
         # zone match is found. 
        domain split = domain.split("."') for index in range(0, len(domain_split) - 1): 
             sub_domain = ".".join(domain_split[index:]) 
             for zone in zones: 
                  # Normalize the zone name from Route 53 by removing the trailing 
  '.'. 
                 zone_name = zone["Name"][:-1] if sub_domain == zone_name: 
                      domain_zones[domain] = zone 
                      break 
             if domain_zones[domain] is not None: 
                  break 
     return domain_zones
def add_route53_verification_record(domain, token, zone, route53_client): 
    "" "
     Adds a domain verification TXT record to the specified Route 53 hosted zone. 
     When a TXT record already exists in the hosted zone for the specified domain, 
     the existing values are preserved and the new token is added to the list. 
     :param domain: The domain to add. 
     :param token: The verification token for the domain. 
     :param zone: The hosted zone where the domain verification record is added. 
     :param route53_client: A Boto3 Route 53 client. 
     """ 
     domain_token_record_set_name = f"_amazonses.{domain}" 
     record_set_paginator = route53_client.get_paginator("list_resource_record_sets") 
     record_set_iterator = record_set_paginator.paginate( 
         HostedZoneId=zone["Id"], PaginationConfig={"PageSize": 20} 
    \lambda records = [] 
     for record_set_page in record_set_iterator: 
         try: 
             txt_record_set = next( 
                  record_set
```

```
 for record_set in record_set_page["ResourceRecordSets"] 
                  if record_set["Name"][:-1] == domain_token_record_set_name 
                 and record set['Type"] = "TXT") records = txt_record_set["ResourceRecords"] 
              logger.info( 
                  "Existing TXT record found in set %s for zone %s.", 
                  domain_token_record_set_name, 
                  zone["Name"], 
) break 
         except StopIteration: 
              pass 
     records.append({"Value": json.dumps(token)}) 
    changes = [
         { 
              "Action": "UPSERT", 
              "ResourceRecordSet": { 
                  "Name": domain_token_record_set_name, 
                  "Type": "TXT", 
                  "TTL": 1800, 
                  "ResourceRecords": records, 
              }, 
         } 
     ] 
     try: 
         route53_client.change_resource_record_sets( 
              HostedZoneId=zone["Id"], ChangeBatch={"Changes": changes} 
\overline{\phantom{a}} logger.info( 
              "Created or updated the TXT record in set %s for zone %s.", 
              domain_token_record_set_name, 
              zone["Name"], 
         ) 
     except ClientError as err: 
         logger.warning( 
              "Got error %s. Couldn't create or update the TXT record for zone %s.", 
              err.response["Error"]["Code"], 
              zone["Name"], 
         )
def generate_dkim_tokens(domain, ses_client): 
     """
```

```
 Generates DKIM tokens for a domain. These must be added as CNAME records to the 
     DNS provider for the domain. 
     :param domain: The domain to generate tokens for. 
     :param ses_client: A Boto3 Amazon SES client. 
     :return: The list of generated DKIM tokens. 
    "" "
     dkim_tokens = [] 
     try: 
         dkim_tokens = ses_client.verify_domain_dkim(Domain=domain)["DkimTokens"] 
         logger.info("Generated %s DKIM tokens for domain %s.", len(dkim_tokens), 
  domain) 
     except ClientError: 
         logger.warning("Couldn't generate DKIM tokens for domain %s.", domain) 
     return dkim_tokens
def add_dkim_domain_tokens(hosted_zone, domain, tokens, route53_client): 
    "" ""
     Adds DKIM domain token CNAME records to a Route 53 hosted zone. 
     :param hosted_zone: The hosted zone where the records are added. 
     :param domain: The domain to add. 
     :param tokens: The DKIM tokens for the domain to add. 
     :param route53_client: A Boto3 Route 53 client. 
     """ 
     try: 
        changes = \Gamma { 
                  "Action": "UPSERT", 
                  "ResourceRecordSet": { 
                     "Name": f"{token}, domainkey.{domain}",
                      "Type": "CNAME", 
                      "TTL": 1800, 
                      "ResourceRecords": [{"Value": f"{token}.dkim.amazonses.com"}], 
                  }, 
 } 
             for token in tokens 
         ] 
         route53_client.change_resource_record_sets( 
             HostedZoneId=hosted_zone["Id"], ChangeBatch={"Changes": changes} 
\overline{\phantom{a}} logger.info( 
              "Added %s DKIM CNAME records to %s in zone %s.",
```

```
 len(tokens), 
              domain, 
              hosted_zone["Name"], 
\overline{\phantom{a}} except ClientError: 
         logger.warning( 
              "Couldn't add DKIM CNAME records for %s to zone %s.", 
              domain, 
              hosted_zone["Name"], 
\overline{\phantom{a}}def configure_sns_topics(identity, topics, ses_client): 
    "" "
     Configures Amazon Simple Notification Service (Amazon SNS) notifications for 
     an identity. The Amazon SNS topics must already exist. 
     :param identity: The identity to configure. 
     :param topics: The list of topics to configure. The choices are Bounce, 
  Delivery, 
                     or Complaint. 
     :param ses_client: A Boto3 Amazon SES client. 
    "" "
     for topic in topics: 
        topic arn = input( f"Enter the Amazon Resource Name (ARN) of the {topic} topic or press " 
              f"Enter to skip: " 
\overline{\phantom{a}} if topic_arn != "": 
              try: 
                  ses_client.set_identity_notification_topic( 
                      Identity=identity, NotificationType=topic, SnsTopic=topic_arn 
) logger.info("Configured %s for %s notifications.", identity, topic) 
              except ClientError: 
                  logger.warning( 
                      "Couldn't configure %s for %s notifications.", identity, topic 
\overline{\phantom{a}}def replicate(source_client, destination_client, route53_client): 
     logging.basicConfig(level=logging.INFO, format="%(levelname)s: %(message)s") 
     print("-" * 88)
```

```
 print( 
         f"Replicating Amazon SES identities and other configuration from " 
         f"{source_client.meta.region_name} to 
 {destination_client.meta.region_name}." 
    \lambda print("-" * 88) 
     print(f"Retrieving identities from {source_client.meta.region_name}.") 
     source_emails, source_domains = get_identities(source_client) 
     print("Email addresses found:") 
     print(*source_emails) 
     print("Domains found:") 
     print(*source_domains) 
     print("Starting verification for email identities.") 
     dest_emails = verify_emails(source_emails, destination_client) 
     print("Getting domain tokens for domain identities.") 
     dest_domain_tokens = verify_domains(source_domains, destination_client) 
     # Get Route 53 hosted zones and match them with Amazon SES domains. 
    answer = input("Is the DNS configuration for your domains managed by Amazon Route 53 (y/n)?
^{\prime}\lambdause route53 = answer.lower() == "v"
     hosted_zones = get_hosted_zones(route53_client) if use_route53 else [] 
     if use_route53: 
         print("Adding or updating Route 53 TXT records for your domains.") 
         domain_zones = find_domain_zone_matches(dest_domain_tokens.keys(), 
 hosted_zones) 
         for domain in domain_zones: 
            add route53 verification record(
                 domain, dest_domain_tokens[domain], domain_zones[domain], 
 route53_client 
) else: 
         print( 
             "Use these verification tokens to create TXT records through your DNS " 
             "provider:" 
\overline{\phantom{a}} pprint(dest_domain_tokens) 
    answer = input("Do you want to configure DKIM signing for your identities (y/n)?
 ")
```

```
if answer.lower() == "v": # Build a set of unique domains from email and domain identities. 
        domains = {email.split("@")[1]} for email in dest emails}
         domains.update(dest_domain_tokens) 
         domain_zones = find_domain_zone_matches(domains, hosted_zones) 
        for domain, zone in domain zones.items():
            answer = input( f"Do you want to configure DKIM signing for {domain} (y/n)? " 
)if answer.lower() == "v": dkim_tokens = generate_dkim_tokens(domain, destination_client) 
                if use route53 and zone is not None:
                     add_dkim_domain_tokens(zone, domain, dkim_tokens, 
  route53_client) 
                 else: 
                     print( 
                         "Add the following DKIM tokens as CNAME records through your 
 "
                         "DNS provider:" 
)print(*dkim tokens, sep="\n")
    answer = input( "Do you want to configure Amazon SNS notifications for your identities (y/
n)? " 
    \lambdaif answer.lower() == "v": for identity in dest_emails + list(dest_domain_tokens.keys()): 
            answer = input( f"Do you want to configure Amazon SNS topics for {identity} (y/n)? " 
)if answer.lower() == "v": configure_sns_topics( 
                     identity, ["Bounce", "Delivery", "Complaint"], 
  destination_client 
) print(f"Replication complete for {destination_client.meta.region_name}.") 
     print("-" * 88)
def main(): 
     boto3_session = boto3.Session() 
     ses_regions = boto3_session.get_available_regions("ses")
```

```
 parser = argparse.ArgumentParser( 
         description="Copies email address and domain identities from one AWS Region 
  to " 
         "another. Optionally adds records for domain verification and DKIM " 
         "signing to domains that are managed by Amazon Route 53, " 
         "and sets up Amazon SNS notifications for events of interest." 
     ) 
     parser.add_argument( 
         "source_region", choices=ses_regions, help="The region to copy from." 
    \lambda parser.add_argument( 
         "destination_region", choices=ses_regions, help="The region to copy to." 
    \lambda args = parser.parse_args() 
     source_client = boto3.client("ses", region_name=args.source_region) 
     destination_client = boto3.client("ses", region_name=args.destination_region) 
     route53_client = boto3.client("route53") 
     replicate(source_client, destination_client, route53_client)
if __name__ == '__main__": main()
```
- Untuk detail API, lihat topik berikut ini adalah Referensi API SDK untuk Python (Boto3) AWS.
	- [ListIdentities](https://docs.aws.amazon.com/goto/boto3/email-2010-12-01/ListIdentities)
	- [SetIdentityNotificationTopic](https://docs.aws.amazon.com/goto/boto3/email-2010-12-01/SetIdentityNotificationTopic)
	- [VerifyDomainDkim](https://docs.aws.amazon.com/goto/boto3/email-2010-12-01/VerifyDomainDkim)
	- [VerifyDomainIdentity](https://docs.aws.amazon.com/goto/boto3/email-2010-12-01/VerifyDomainIdentity)
	- [VerifyEmailIdentity](https://docs.aws.amazon.com/goto/boto3/email-2010-12-01/VerifyEmailIdentity)

Hasilkan kredensyal untuk terhubung ke titik akhir SMTP

Contoh kode berikut menunjukkan cara menghasilkan kredensil untuk terhubung ke titik akhir SMTP Amazon SES.

# SDK for Python (Boto3)

# **a** Note

```
#!/usr/bin/env python3
import hmac
import hashlib
import base64
import argparse
SMTP_REGIONS = [ 
     "us-east-2", # US East (Ohio) 
     "us-east-1", # US East (N. Virginia) 
     "us-west-2", # US West (Oregon) 
     "ap-south-1", # Asia Pacific (Mumbai) 
     "ap-northeast-2", # Asia Pacific (Seoul) 
     "ap-southeast-1", # Asia Pacific (Singapore) 
     "ap-southeast-2", # Asia Pacific (Sydney) 
     "ap-northeast-1", # Asia Pacific (Tokyo) 
     "ca-central-1", # Canada (Central) 
     "eu-central-1", # Europe (Frankfurt) 
     "eu-west-1", # Europe (Ireland) 
     "eu-west-2", # Europe (London) 
     "eu-south-1", # Europe (Milan) 
     "eu-north-1", # Europe (Stockholm) 
     "sa-east-1", # South America (Sao Paulo) 
     "us-gov-west-1", # AWS GovCloud (US)
]
# These values are required to calculate the signature. Do not change them.
DATE = "11111111"
SERVICE = "ses"
MESSAGE = "SendRawEmail"
TERMINAL = "aws4_request"
VERSION = 0x04
```

```
def sign(key, msg): 
     return hmac.new(key, msg.encode("utf-8"), hashlib.sha256).digest()
def calculate_key(secret_access_key, region): 
     if region not in SMTP_REGIONS: 
         raise ValueError(f"The {region} Region doesn't have an SMTP endpoint.") 
     signature = sign(("AWS4" + secret_access_key).encode("utf-8"), DATE) 
     signature = sign(signature, region) 
     signature = sign(signature, SERVICE) 
     signature = sign(signature, TERMINAL) 
     signature = sign(signature, MESSAGE) 
    signature and version = bytes([VERSION]) + signature
     smtp_password = base64.b64encode(signature_and_version) 
     return smtp_password.decode("utf-8")
def main(): 
     parser = argparse.ArgumentParser( 
         description="Convert a Secret Access Key to an SMTP password." 
    \lambda parser.add_argument("secret", help="The Secret Access Key to convert.") 
     parser.add_argument( 
         "region", 
         help="The AWS Region where the SMTP password will be used.", 
         choices=SMTP_REGIONS, 
    \lambda args = parser.parse_args() 
     print(calculate_key(args.secret, args.region))
if __name__ == '__main__": main()
```
Verifikasi identitas email dan kirim pesan

Contoh kode berikut ini menunjukkan cara untuk melakukan:

- Tambahkan dan verifikasi alamat email dengan Amazon SES.
- Kirim pesan email standar.
- Buat template dan kirim pesan email template.
- Kirim pesan dengan menggunakan server SMTP Amazon SES.

```
SDK for Python (Boto3)
```
## **a** Note

Ada lebih banyak tentang GitHub. Temukan contoh lengkapnya dan pelajari cara mengatur dan menjalankannya di [Repositori Contoh Kode AWS.](https://github.com/awsdocs/aws-doc-sdk-examples/tree/main/python/example_code/ses#code-examples)

Verifikasi alamat email dengan Amazon SES dan kirim pesan.

```
def usage_demo(): 
     print("-" * 88) 
     print("Welcome to the Amazon Simple Email Service (Amazon SES) email demo!") 
     print("-" * 88) 
     logging.basicConfig(level=logging.INFO, format="%(levelname)s: %(message)s") 
     ses_client = boto3.client("ses") 
     ses_identity = SesIdentity(ses_client) 
     ses_mail_sender = SesMailSender(ses_client) 
     ses_template = SesTemplate(ses_client) 
     email = input("Enter an email address to send mail with Amazon SES: ") 
     status = ses_identity.get_identity_status(email) 
     verified = status == "Success" 
     if not verified: 
        answer = input( f"The address '{email}' is not verified with Amazon SES. Unless your " 
             f"Amazon SES account is out of sandbox, you can send mail only from " 
             f"and to verified accounts. Do you want to verify this account for use " 
             f"with Amazon SES? If yes, the address will receive a verification " 
            f"email (y/n): "
         ) 
        if answer.lower() == "y": ses_identity.verify_email_identity(email) 
             print(f"Follow the steps in the email to {email} to complete 
  verification.") 
             print("Waiting for verification...") 
             try:
```
AWSContoh Kode SDK Perpustakaan Kode

```
 ses_identity.wait_until_identity_exists(email) 
                 print(f"Identity verified for {email}.") 
                 verified = True 
             except WaiterError: 
                 print( 
                     f"Verification timeout exceeded. You must complete the " 
                     f"steps in the email sent to {email} to verify the address." 
) if verified: 
         test_message_text = "Hello from the Amazon SES mail demo!" 
        test_message_html = "<p>Hello!</p>><p>From the <b>Amazon SES</b> mail demo!</
p>" 
         print(f"Sending mail from {email} to {email}.") 
         ses_mail_sender.send_email( 
             email, 
            SesDestination([email]),
             "Amazon SES demo", 
             test_message_text, 
             test_message_html, 
         ) 
         input("Mail sent. Check your inbox and press Enter to continue.") 
        template = \{ "name": "doc-example-template", 
             "subject": "Example of an email template.", 
             "text": "This is what {{name}} will {{action}} if {{name}} can't display 
 " 
             "HTML.", 
             "html": "<p><i>This</i> is what {{name}} will {{action}} if {{name}} " 
            "<b>can</b>display HTML.</p>",
         } 
         print("Creating a template and sending a templated email.") 
         ses_template.create_template(**template) 
         template_data = {"name": email.split("@")[0], "action": "read"} 
         if ses_template.verify_tags(template_data): 
             ses_mail_sender.send_templated_email( 
                 email, SesDestination([email]), ses_template.name(), template_data 
) input("Mail sent. Check your inbox and press Enter to continue.") 
         print("Sending mail through the Amazon SES SMTP server.") 
         boto3_session = boto3.Session()
```

```
 region = boto3_session.region_name 
         credentials = boto3_session.get_credentials() 
         port = 587 
         smtp_server = f"email-smtp.{region}.amazonaws.com" 
         password = calculate_key(credentials.secret_key, region) 
        message = """Subject: Hi there
This message is sent from the Amazon SES SMTP mail demo.""" 
         context = ssl.create_default_context() 
         with smtplib.SMTP(smtp_server, port) as server: 
             server.starttls(context=context) 
             server.login(credentials.access_key, password) 
             server.sendmail(email, email, message) 
         print("Mail sent. Check your inbox!") 
     if ses_template.template is not None: 
         print("Deleting demo template.") 
         ses_template.delete_template() 
     if verified: 
         answer = input(f"Do you want to remove {email} from Amazon SES (y/n)? ") 
        if answer.lower() == "y": ses_identity.delete_identity(email) 
     print("Thanks for watching!") 
     print("-" * 88)
```
Buat fungsi untuk membungkus tindakan identitas Amazon SES.

```
class SesIdentity: 
     """Encapsulates Amazon SES identity functions.""" 
     def __init__(self, ses_client): 
 """ 
         :param ses_client: A Boto3 Amazon SES client. 
 """ 
         self.ses_client = ses_client 
     def verify_domain_identity(self, domain_name): 
         """
```

```
 Starts verification of a domain identity. To complete verification, you must 
         create a TXT record with a specific format through your DNS provider. 
         For more information, see *Verifying a domain with Amazon SES* in the 
         Amazon SES documentation: 
             https://docs.aws.amazon.com/ses/latest/DeveloperGuide/verify-domain-
procedure.html 
         :param domain_name: The name of the domain to verify. 
         :return: The token to include in the TXT record with your DNS provider. 
         """ 
         try: 
             response = self.ses_client.verify_domain_identity(Domain=domain_name) 
             token = response["VerificationToken"] 
             logger.info("Got domain verification token for %s.", domain_name) 
         except ClientError: 
             logger.exception("Couldn't verify domain %s.", domain_name) 
             raise 
         else: 
             return token 
     def verify_email_identity(self, email_address): 
 """ 
         Starts verification of an email identity. This function causes an email 
         to be sent to the specified email address from Amazon SES. To complete 
         verification, follow the instructions in the email. 
         :param email_address: The email address to verify. 
         """ 
         try: 
             self.ses_client.verify_email_identity(EmailAddress=email_address) 
             logger.info("Started verification of %s.", email_address) 
         except ClientError: 
             logger.exception("Couldn't start verification of %s.", email_address) 
             raise 
     def wait_until_identity_exists(self, identity): 
        "" ""
         Waits until an identity exists. The waiter polls Amazon SES until the 
         identity has been successfully verified or until it exceeds its maximum 
  time.
```

```
 :param identity: The identity to wait for. 
        "" "
         try: 
             waiter = self.ses_client.get_waiter("identity_exists") 
             logger.info("Waiting until %s exists.", identity) 
             waiter.wait(Identities=[identity]) 
         except WaiterError: 
             logger.error("Waiting for identity %s failed or timed out.", identity) 
             raise 
    def get_identity_status(self, identity): 
 """ 
         Gets the status of an identity. This can be used to discover whether 
         an identity has been successfully verified. 
         :param identity: The identity to query. 
         :return: The status of the identity. 
 """ 
         try: 
             response = self.ses_client.get_identity_verification_attributes( 
                 Identities=[identity] 
) status = response["VerificationAttributes"].get( 
                 identity, {"VerificationStatus": "NotFound"} 
             )["VerificationStatus"] 
             logger.info("Got status of %s for %s.", status, identity) 
         except ClientError: 
             logger.exception("Couldn't get status for %s.", identity) 
             raise 
         else: 
             return status 
    def delete_identity(self, identity): 
        .....
         Deletes an identity. 
         :param identity: The identity to remove. 
         """ 
         try: 
             self.ses_client.delete_identity(Identity=identity) 
             logger.info("Deleted identity %s.", identity) 
         except ClientError:
```

```
 logger.exception("Couldn't delete identity %s.", identity) 
             raise 
    def list_identities(self, identity_type, max_items): 
 """ 
         Gets the identities of the specified type for the current account. 
         :param identity_type: The type of identity to retrieve, such as 
 EmailAddress. 
         :param max_items: The maximum number of identities to retrieve. 
         :return: The list of retrieved identities. 
         """ 
         try: 
             response = self.ses_client.list_identities( 
                 IdentityType=identity_type, MaxItems=max_items 
) identities = response["Identities"] 
             logger.info("Got %s identities for the current account.", 
 len(identities)) 
         except ClientError: 
             logger.exception("Couldn't list identities for the current account.") 
             raise 
         else: 
             return identities
```
Buat fungsi untuk membungkus tindakan template Amazon SES.

```
class SesTemplate: 
     """Encapsulates Amazon SES template functions.""" 
     def __init__(self, ses_client): 
 """ 
         :param ses_client: A Boto3 Amazon SES client. 
         """ 
         self.ses_client = ses_client 
         self.template = None 
         self.template_tags = set() 
     def _extract_tags(self, subject, text, html):
```

```
 """ 
         Extracts tags from a template as a set of unique values. 
         :param subject: The subject of the email. 
         :param text: The text version of the email. 
         :param html: The html version of the email. 
 """ 
         self.template_tags = set(re.findall(TEMPLATE_REGEX, subject + text + html)) 
         logger.info("Extracted template tags: %s", self.template_tags) 
    def create_template(self, name, subject, text, html): 
 """ 
         Creates an email template. 
         :param name: The name of the template. 
         :param subject: The subject of the email. 
         :param text: The plain text version of the email. 
         :param html: The HTML version of the email. 
        "" "
         try: 
            template = \{ "TemplateName": name, 
                 "SubjectPart": subject, 
                 "TextPart": text, 
                 "HtmlPart": html, 
 } 
             self.ses_client.create_template(Template=template) 
             logger.info("Created template %s.", name) 
             self.template = template 
             self._extract_tags(subject, text, html) 
         except ClientError: 
             logger.exception("Couldn't create template %s.", name) 
             raise 
    def delete_template(self): 
        "" "
         Deletes an email template. 
 """ 
         try: 
 self.ses_client.delete_template(TemplateName=self.template["TemplateName"]) 
             logger.info("Deleted template %s.", self.template["TemplateName"])
```

```
 self.template = None 
             self.template_tags = None 
         except ClientError: 
             logger.exception( 
                 "Couldn't delete template %s.", self.template["TemplateName"] 
) raise 
    def get_template(self, name): 
        "" ""
         Gets a previously created email template. 
         :param name: The name of the template to retrieve. 
         :return: The retrieved email template. 
 """ 
         try: 
             response = self.ses_client.get_template(TemplateName=name) 
             self.template = response["Template"] 
             logger.info("Got template %s.", name) 
             self._extract_tags( 
                 self.template["SubjectPart"], 
                 self.template["TextPart"], 
                 self.template["HtmlPart"], 
) except ClientError: 
             logger.exception("Couldn't get template %s.", name) 
             raise 
         else: 
             return self.template 
    def list_templates(self): 
 """ 
         Gets a list of all email templates for the current account. 
         :return: The list of retrieved email templates. 
         """ 
         try: 
             response = self.ses_client.list_templates() 
             templates = response["TemplatesMetadata"] 
             logger.info("Got %s templates.", len(templates)) 
         except ClientError: 
             logger.exception("Couldn't get templates.")
```

```
 raise 
         else: 
             return templates 
     def update_template(self, name, subject, text, html): 
 """ 
         Updates a previously created email template. 
         :param name: The name of the template. 
         :param subject: The subject of the email. 
         :param text: The plain text version of the email. 
         :param html: The HTML version of the email. 
         """ 
         try: 
            template = \{ "TemplateName": name, 
                 "SubjectPart": subject, 
                 "TextPart": text, 
                 "HtmlPart": html, 
 } 
             self.ses_client.update_template(Template=template) 
             logger.info("Updated template %s.", name) 
             self.template = template 
             self._extract_tags(subject, text, html) 
         except ClientError: 
             logger.exception("Couldn't update template %s.", name) 
             raise
```
Buat fungsi untuk membungkus tindakan email Amazon SES.

```
class SesDestination: 
     """Contains data about an email destination.""" 
     def __init__(self, tos, ccs=None, bccs=None): 
 """ 
         :param tos: The list of recipients on the 'To:' line. 
         :param ccs: The list of recipients on the 'CC:' line. 
         :param bccs: The list of recipients on the 'BCC:' line. 
        "" "
```

```
 self.tos = tos 
         self.ccs = ccs 
         self.bccs = bccs 
     def to_service_format(self): 
 """ 
         :return: The destination data in the format expected by Amazon SES. 
        "''" svc_format = {"ToAddresses": self.tos} 
         if self.ccs is not None: 
             svc_format["CcAddresses"] = self.ccs 
         if self.bccs is not None: 
             svc_format["BccAddresses"] = self.bccs 
         return svc_format
class SesMailSender: 
     """Encapsulates functions to send emails with Amazon SES.""" 
     def __init__(self, ses_client): 
 """ 
         :param ses_client: A Boto3 Amazon SES client. 
 """ 
        self.ses client = ses client
     def send_email(self, source, destination, subject, text, html, reply_tos=None): 
 """ 
         Sends an email. 
         Note: If your account is in the Amazon SES sandbox, the source and 
         destination email accounts must both be verified. 
         :param source: The source email account. 
         :param destination: The destination email account. 
         :param subject: The subject of the email. 
         :param text: The plain text version of the body of the email. 
         :param html: The HTML version of the body of the email. 
         :param reply_tos: Email accounts that will receive a reply if the recipient 
                           replies to the message. 
         :return: The ID of the message, assigned by Amazon SES. 
 """ 
        send_args = \{
```

```
 "Source": source, 
             "Destination": destination.to_service_format(), 
             "Message": { 
                 "Subject": {"Data": subject}, 
                 "Body": {"Text": {"Data": text}, "Html": {"Data": html}}, 
             }, 
         } 
         if reply_tos is not None: 
             send_args["ReplyToAddresses"] = reply_tos 
         try: 
             response = self.ses_client.send_email(**send_args) 
             message_id = response["MessageId"] 
             logger.info( 
                 "Sent mail %s from %s to %s.", message_id, source, destination.tos 
) except ClientError: 
             logger.exception( 
                 "Couldn't send mail from %s to %s.", source, destination.tos 
) raise 
         else: 
             return message_id 
    def send_templated_email( 
         self, source, destination, template_name, template_data, reply_tos=None 
     ): 
 """ 
         Sends an email based on a template. A template contains replaceable tags 
         each enclosed in two curly braces, such as {{name}}. The template data 
 passed 
         in this function contains key-value pairs that define the values to insert 
         in place of the template tags. 
         Note: If your account is in the Amazon SES sandbox, the source and 
         destination email accounts must both be verified. 
         :param source: The source email account. 
         :param destination: The destination email account. 
         :param template_name: The name of a previously created template. 
         :param template_data: JSON-formatted key-value pairs of replacement values 
                                that are inserted in the template before it is sent. 
         :return: The ID of the message, assigned by Amazon SES. 
        "" "
```

```
send_args = \{ "Source": source, 
             "Destination": destination.to_service_format(), 
             "Template": template_name, 
             "TemplateData": json.dumps(template_data), 
         } 
         if reply_tos is not None: 
             send_args["ReplyToAddresses"] = reply_tos 
         try: 
             response = self.ses_client.send_templated_email(**send_args) 
             message_id = response["MessageId"] 
             logger.info( 
                 "Sent templated mail %s from %s to %s.", 
                 message_id, 
                 source, 
                 destination.tos, 
) except ClientError: 
             logger.exception( 
                 "Couldn't send templated mail from %s to %s.", source, 
 destination.tos 
) raise 
         else: 
             return message_id
```
- Lihat detail API di topik-topik berikut dalam Referensi API AWS SDK for Python (Boto3).
	- [CreateTemplate](https://docs.aws.amazon.com/goto/boto3/email-2010-12-01/CreateTemplate)
	- [DeleteIdentity](https://docs.aws.amazon.com/goto/boto3/email-2010-12-01/DeleteIdentity)
	- [DeleteTemplate](https://docs.aws.amazon.com/goto/boto3/email-2010-12-01/DeleteTemplate)
	- [GetIdentityVerificationAttributes](https://docs.aws.amazon.com/goto/boto3/email-2010-12-01/GetIdentityVerificationAttributes)
	- [GetTemplate](https://docs.aws.amazon.com/goto/boto3/email-2010-12-01/GetTemplate)
	- [ListIdentities](https://docs.aws.amazon.com/goto/boto3/email-2010-12-01/ListIdentities)
	- [ListTemplates](https://docs.aws.amazon.com/goto/boto3/email-2010-12-01/ListTemplates)
	- [SendEmail](https://docs.aws.amazon.com/goto/boto3/email-2010-12-01/SendEmail)
	- [SendTemplatedEmail](https://docs.aws.amazon.com/goto/boto3/email-2010-12-01/SendTemplatedEmail)
- [UpdateTemplate](https://docs.aws.amazon.com/goto/boto3/email-2010-12-01/UpdateTemplate)
- [VerifyDomainIdentity](https://docs.aws.amazon.com/goto/boto3/email-2010-12-01/VerifyDomainIdentity)
- [VerifyEmailIdentity](https://docs.aws.amazon.com/goto/boto3/email-2010-12-01/VerifyEmailIdentity)

# Contoh Amazon SNS menggunakan SDK for Python (Boto3)

Contoh kode berikut menunjukkan cara melakukan tindakan dan menerapkan skenario umum dengan menggunakan AWS SDK for Python (Boto3) dengan Amazon SNS.

Tindakan merupakan kutipan kode dari program yang lebih besar dan harus dijalankan dalam konteks. Meskipun tindakan menunjukkan cara memanggil setiap fungsi layanan, Anda dapat melihat tindakan dalam konteks pada skenario yang terkait dan contoh lintas layanan.

Skenario adalah contoh kode yang menunjukkan cara untuk menyelesaikan tugas tertentu dengan memanggil beberapa fungsi dalam layanan yang sama.

Setiap contoh menyertakan tautan ke GitHub, di mana Anda dapat menemukan petunjuk tentang cara mengatur dan menjalankan kode dalam konteks.

Topik

- [Tindakan](#page-8173-0)
- **[Skenario](#page-8194-0)**
- [Contoh nirserver](#page-8912-0)

# Tindakan

Buat topik

Contoh kode berikut menunjukkan cara membuat topik Amazon SNS.

SDK for Python (Boto3)

## **a** Note

```
class SnsWrapper: 
     """Encapsulates Amazon SNS topic and subscription functions.""" 
     def __init__(self, sns_resource): 
 """ 
         :param sns_resource: A Boto3 Amazon SNS resource. 
 """ 
         self.sns_resource = sns_resource 
     def create_topic(self, name): 
 """ 
         Creates a notification topic. 
         :param name: The name of the topic to create. 
         :return: The newly created topic. 
        "''" try: 
             topic = self.sns_resource.create_topic(Name=name) 
             logger.info("Created topic %s with ARN %s.", name, topic.arn) 
         except ClientError: 
             logger.exception("Couldn't create topic %s.", name) 
             raise 
         else: 
             return topic
```
• Untuk detail API, lihat [CreateTopic](https://docs.aws.amazon.com/goto/boto3/sns-2010-03-31/CreateTopic)di AWSSDK for Python (Boto3) Referensi API.

## Menghapus langganan

Contoh kode berikut menunjukkan cara menghapus langganan Amazon SNS.

SDK for Python (Boto3)

# **a** Note

```
class SnsWrapper: 
     """Encapsulates Amazon SNS topic and subscription functions.""" 
     def __init__(self, sns_resource): 
 """ 
         :param sns_resource: A Boto3 Amazon SNS resource. 
 """ 
         self.sns_resource = sns_resource 
     @staticmethod 
     def delete_subscription(subscription): 
 """ 
         Unsubscribes and deletes a subscription. 
        \cdots try: 
             subscription.delete() 
             logger.info("Deleted subscription %s.", subscription.arn) 
         except ClientError: 
             logger.exception("Couldn't delete subscription %s.", subscription.arn) 
             raise
```
• Untuk detail API, lihat [Berhenti berlangganan](https://docs.aws.amazon.com/goto/boto3/sns-2010-03-31/Unsubscribe) di AWSSDK for Python (Boto3) Referensi API.

Hapus topik

Contoh kode berikut menunjukkan cara menghapus topik Amazon SNS dan semua langganan ke topik itu.

SDK for Python (Boto3)

```
a Note
```
Ada lebih banyak tentang GitHub. Temukan contoh lengkapnya dan pelajari cara mengatur dan menjalankannya di [Repositori Contoh Kode AWS.](https://github.com/awsdocs/aws-doc-sdk-examples/tree/main/python/example_code/sns#code-examples)

class SnsWrapper: """Encapsulates Amazon SNS topic and subscription functions."""

```
 def __init__(self, sns_resource): 
 """ 
         :param sns_resource: A Boto3 Amazon SNS resource. 
 """ 
         self.sns_resource = sns_resource 
    @staticmethod 
    def delete_topic(topic): 
         """ 
         Deletes a topic. All subscriptions to the topic are also deleted. 
 """ 
        try: 
             topic.delete() 
             logger.info("Deleted topic %s.", topic.arn) 
         except ClientError: 
             logger.exception("Couldn't delete topic %s.", topic.arn) 
             raise
```
• Untuk detail API, lihat [DeleteTopicd](https://docs.aws.amazon.com/goto/boto3/sns-2010-03-31/DeleteTopic)i AWSSDK for Python (Boto3) Referensi API.

Buat daftar pelanggan suatu topik

Contoh kode berikut menunjukkan cara mengambil daftar pelanggan topik Amazon SNS.

SDK for Python (Boto3)

## **a**) Note

```
class SnsWrapper: 
     """Encapsulates Amazon SNS topic and subscription functions.""" 
     def __init__(self, sns_resource): 
 """ 
         :param sns_resource: A Boto3 Amazon SNS resource.
```

```
 """ 
         self.sns_resource = sns_resource 
    def list_subscriptions(self, topic=None): 
 """ 
         Lists subscriptions for the current account, optionally limited to a 
         specific topic. 
         :param topic: When specified, only subscriptions to this topic are returned. 
         :return: An iterator that yields the subscriptions. 
        "" "
         try: 
             if topic is None: 
                 subs_iter = self.sns_resource.subscriptions.all() 
             else: 
                 subs_iter = topic.subscriptions.all() 
             logger.info("Got subscriptions.") 
         except ClientError: 
             logger.exception("Couldn't get subscriptions.") 
             raise 
         else: 
             return subs_iter
```
• Untuk detail API, lihat [ListSubscriptionsd](https://docs.aws.amazon.com/goto/boto3/sns-2010-03-31/ListSubscriptions)i AWSSDK for Python (Boto3) Referensi API.

Daftar topik

Contoh kode berikut menunjukkan cara membuat daftar topik Amazon SNS.

SDK for Python (Boto3)

**a** Note

Ada lebih banyak tentang GitHub. Temukan contoh lengkapnya dan pelajari cara mengatur dan menjalankannya di [Repositori Contoh Kode AWS.](https://github.com/awsdocs/aws-doc-sdk-examples/tree/main/python/example_code/sns#code-examples)

class SnsWrapper:

```
 """Encapsulates Amazon SNS topic and subscription functions.""" 
     def __init__(self, sns_resource): 
 """ 
         :param sns_resource: A Boto3 Amazon SNS resource. 
 """ 
         self.sns_resource = sns_resource 
     def list_topics(self): 
        "''" Lists topics for the current account. 
         :return: An iterator that yields the topics. 
         """ 
         try: 
             topics_iter = self.sns_resource.topics.all() 
             logger.info("Got topics.") 
         except ClientError: 
             logger.exception("Couldn't get topics.") 
             raise 
         else: 
             return topics_iter
```
• Untuk detail API, lihat [ListTopicsd](https://docs.aws.amazon.com/goto/boto3/sns-2010-03-31/ListTopics)i AWSSDK for Python (Boto3) Referensi API.

Publikasikan pesan teks SMS

Contoh kode berikut menunjukkan cara mempublikasikan pesan SMS menggunakan Amazon SNS.

SDK for Python (Boto3)

```
a Note
```
Ada lebih banyak tentang GitHub. Temukan contoh lengkapnya dan pelajari cara mengatur dan menjalankannya di [Repositori Contoh Kode AWS.](https://github.com/awsdocs/aws-doc-sdk-examples/tree/main/python/example_code/sns#code-examples)

class SnsWrapper:

```
 """Encapsulates Amazon SNS topic and subscription functions.""" 
    def __init__(self, sns_resource): 
 """ 
         :param sns_resource: A Boto3 Amazon SNS resource. 
 """ 
         self.sns_resource = sns_resource 
    def publish_text_message(self, phone_number, message): 
        "" ""
         Publishes a text message directly to a phone number without need for a 
         subscription. 
         :param phone_number: The phone number that receives the message. This must 
 be 
                               in E.164 format. For example, a United States phone 
                               number might be +12065550101. 
         :param message: The message to send. 
         :return: The ID of the message. 
        "" "
         try: 
             response = self.sns_resource.meta.client.publish( 
                 PhoneNumber=phone_number, Message=message 
) message_id = response["MessageId"] 
             logger.info("Published message to %s.", phone_number) 
         except ClientError: 
             logger.exception("Couldn't publish message to %s.", phone_number) 
             raise 
         else: 
             return message_id
```
• Untuk detail API, lihat [Menerbitkan](https://docs.aws.amazon.com/goto/boto3/sns-2010-03-31/Publish) di AWSSDK for Python (Boto3) Referensi API.

Publikasikan ke topik

Contoh kode berikut menunjukkan cara mempublikasikan pesan ke topik Amazon SNS.

# SDK for Python (Boto3)

# **a** Note

Ada lebih banyak tentang GitHub. Temukan contoh lengkapnya dan pelajari cara mengatur dan menjalankannya di [Repositori Contoh Kode AWS.](https://github.com/awsdocs/aws-doc-sdk-examples/tree/main/python/example_code/sns#code-examples)

Publikasikan pesan dengan atribut sehingga langganan dapat memfilter berdasarkan atribut.

```
class SnsWrapper: 
     """Encapsulates Amazon SNS topic and subscription functions.""" 
     def __init__(self, sns_resource): 
        "" ""
         :param sns_resource: A Boto3 Amazon SNS resource. 
         """ 
         self.sns_resource = sns_resource 
     @staticmethod 
     def publish_message(topic, message, attributes): 
        "" ""
         Publishes a message, with attributes, to a topic. Subscriptions can be 
  filtered 
         based on message attributes so that a subscription receives messages only 
         when specified attributes are present. 
         :param topic: The topic to publish to. 
         :param message: The message to publish. 
         :param attributes: The key-value attributes to attach to the message. Values 
                             must be either `str` or `bytes`. 
         :return: The ID of the message. 
         """ 
         try: 
            att_dict = \{\} for key, value in attributes.items(): 
                  if isinstance(value, str): 
                      att_dict[key] = {"DataType": "String", "StringValue": value} 
                  elif isinstance(value, bytes): 
                      att_dict[key] = {"DataType": "Binary", "BinaryValue": value} 
             response = topic.publish(Message=message, MessageAttributes=att_dict) 
             message_id = response["MessageId"]
```

```
 logger.info( 
                 "Published message with attributes %s to topic %s.", 
                 attributes, 
                 topic.arn, 
) except ClientError: 
             logger.exception("Couldn't publish message to topic %s.", topic.arn) 
             raise 
         else: 
             return message_id
```
Publikasikan pesan yang mengambil bentuk berbeda berdasarkan protokol pelanggan.

```
class SnsWrapper: 
     """Encapsulates Amazon SNS topic and subscription functions.""" 
     def __init__(self, sns_resource): 
 """ 
         :param sns_resource: A Boto3 Amazon SNS resource. 
        "" ""
         self.sns_resource = sns_resource 
     @staticmethod 
     def publish_multi_message( 
         topic, subject, default_message, sms_message, email_message 
     ): 
        ^{\mathrm{m}} ""
         Publishes a multi-format message to a topic. A multi-format message takes 
         different forms based on the protocol of the subscriber. For example, 
         an SMS subscriber might receive a short version of the message 
         while an email subscriber could receive a longer version. 
         :param topic: The topic to publish to. 
         :param subject: The subject of the message. 
         :param default_message: The default version of the message. This version is 
                                   sent to subscribers that have protocols that are not 
                                   otherwise specified in the structured message. 
         :param sms_message: The version of the message sent to SMS subscribers. 
         :param email_message: The version of the message sent to email subscribers. 
         :return: The ID of the message.
```

```
 """ 
        try: 
           message = {
                 "default": default_message, 
                 "sms": sms_message, 
                 "email": email_message, 
 } 
            response = topic.publish( 
                 Message=json.dumps(message), Subject=subject, 
 MessageStructure="json" 
) message_id = response["MessageId"] 
            logger.info("Published multi-format message to topic %s.", topic.arn) 
        except ClientError: 
            logger.exception("Couldn't publish message to topic %s.", topic.arn) 
            raise 
        else: 
            return message_id
```
• Untuk detail API, lihat [Menerbitkan](https://docs.aws.amazon.com/goto/boto3/sns-2010-03-31/Publish) di AWSSDK for Python (Boto3) Referensi API.

## Menetapkan kebijakan filter

Contoh kode berikut menunjukkan cara menyetel kebijakan filter Amazon SNS.

```
SDK for Python (Boto3)
```
## **a** Note

```
class SnsWrapper: 
     """Encapsulates Amazon SNS topic and subscription functions.""" 
     def __init__(self, sns_resource): 
 """ 
         :param sns_resource: A Boto3 Amazon SNS resource.
```

```
 """ 
        self.sns_resource = sns_resource 
    @staticmethod 
    def add_subscription_filter(subscription, attributes): 
 """ 
        Adds a filter policy to a subscription. A filter policy is a key and a 
        list of values that are allowed. When a message is published, it must have 
 an 
        attribute that passes the filter or it will not be sent to the subscription. 
         :param subscription: The subscription the filter policy is attached to. 
         :param attributes: A dictionary of key-value pairs that define the filter. 
        "" "
        try: 
            att_policy = {key: [value] for key, value in attributes.items()} 
            subscription.set_attributes( 
                AttributeName="FilterPolicy", AttributeValue=json.dumps(att_policy) 
) logger.info("Added filter to subscription %s.", subscription.arn) 
        except ClientError: 
            logger.exception( 
                "Couldn't add filter to subscription %s.", subscription.arn 
) raise
```
• Untuk detail API, lihat [SetSubscriptionAttributesd](https://docs.aws.amazon.com/goto/boto3/sns-2010-03-31/SetSubscriptionAttributes)i AWSSDK for Python (Boto3) Referensi API.

Berlangganan alamat email ke suatu topik

Contoh kode berikut menunjukkan cara berlangganan alamat email ke topik Amazon SNS.

SDK for Python (Boto3)

## **a** Note

```
class SnsWrapper: 
     """Encapsulates Amazon SNS topic and subscription functions.""" 
     def __init__(self, sns_resource): 
 """ 
         :param sns_resource: A Boto3 Amazon SNS resource. 
 """ 
         self.sns_resource = sns_resource 
     @staticmethod 
     def subscribe(topic, protocol, endpoint): 
 """ 
         Subscribes an endpoint to the topic. Some endpoint types, such as email, 
         must be confirmed before their subscriptions are active. When a subscription 
         is not confirmed, its Amazon Resource Number (ARN) is set to 
         'PendingConfirmation'. 
         :param topic: The topic to subscribe to. 
         :param protocol: The protocol of the endpoint, such as 'sms' or 'email'. 
         :param endpoint: The endpoint that receives messages, such as a phone number 
                          (in E.164 format) for SMS messages, or an email address for 
                          email messages. 
         :return: The newly added subscription. 
         """ 
         try: 
             subscription = topic.subscribe( 
                 Protocol=protocol, Endpoint=endpoint, ReturnSubscriptionArn=True 
) logger.info("Subscribed %s %s to topic %s.", protocol, endpoint, 
  topic.arn) 
         except ClientError: 
             logger.exception( 
                 "Couldn't subscribe %s %s to topic %s.", protocol, endpoint, 
  topic.arn 
) raise 
         else: 
             return subscription
```
• Untuk detail API, lihat [Berlangganan](https://docs.aws.amazon.com/goto/boto3/sns-2010-03-31/Subscribe) di AWSSDK for Python (Boto3) Referensi API.

## Skenario

Membuat dan mempublikasikan ke topik FIFO

Contoh kode berikut menunjukkan cara membuat dan mempublikasikan ke topik FIFO Amazon SNS.

```
SDK for Python (Boto3)
```
# **a** Note

Ada lebih banyak tentang GitHub. Temukan contoh lengkapnya dan pelajari cara mengatur dan menjalankannya di [Repositori Contoh Kode AWS.](https://github.com/awsdocs/aws-doc-sdk-examples/tree/main/python/example_code/sns#code-examples)

Buat topik Amazon SNS FIFO, berlangganan Amazon SQS FIFO dan antrian standar ke topik tersebut, dan publikasikan pesan ke topik tersebut.

```
def usage_demo(): 
     """Shows how to subscribe queues to a FIFO topic.""" 
     print("-" * 88) 
     print("Welcome to the `Subscribe queues to a FIFO topic` demo!") 
     print("-" * 88) 
     sns = boto3.resource("sns") 
     sqs = boto3.resource("sqs") 
     fifo_topic_wrapper = FifoTopicWrapper(sns) 
     sns_wrapper = SnsWrapper(sns) 
     prefix = "sqs-subscribe-demo-" 
    queues = set() subscriptions = set() 
     wholesale_queue = sqs.create_queue( 
         QueueName=prefix + "wholesale.fifo", 
         Attributes={ 
              "MaximumMessageSize": str(4096), 
              "ReceiveMessageWaitTimeSeconds": str(10), 
              "VisibilityTimeout": str(300), 
              "FifoQueue": str(True), 
              "ContentBasedDeduplication": str(True), 
         }, 
     ) 
     queues.add(wholesale_queue)
```

```
 print(f"Created FIFO queue with URL: {wholesale_queue.url}.") 
     retail_queue = sqs.create_queue( 
         QueueName=prefix + "retail.fifo", 
         Attributes={ 
             "MaximumMessageSize": str(4096), 
             "ReceiveMessageWaitTimeSeconds": str(10), 
             "VisibilityTimeout": str(300), 
             "FifoQueue": str(True), 
             "ContentBasedDeduplication": str(True), 
         }, 
    \lambda queues.add(retail_queue) 
     print(f"Created FIFO queue with URL: {retail_queue.url}.") 
     analytics_queue = sqs.create_queue(QueueName=prefix + "analytics", 
 Attributes={}) 
     queues.add(analytics_queue) 
     print(f"Created standard queue with URL: {analytics_queue.url}.") 
     topic = fifo_topic_wrapper.create_fifo_topic("price-updates-topic.fifo") 
     print(f"Created FIFO topic: {topic.attributes['TopicArn']}.") 
     for q in queues: 
         fifo_topic_wrapper.add_access_policy(q, topic.attributes["TopicArn"]) 
     print(f"Added access policies for topic: {topic.attributes['TopicArn']}.") 
     for q in queues: 
         sub = fifo_topic_wrapper.subscribe_queue_to_topic( 
             topic, q.attributes["QueueArn"] 
\overline{\phantom{a}} subscriptions.add(sub) 
     print(f"Subscribed queues to topic: {topic.attributes['TopicArn']}.") 
     input("Press Enter to publish a message to the topic.") 
    message_id = fifo_topic_wrapper.publish_price_update( 
         topic, '{"product": 214, "price": 79.99}', "Consumables" 
     ) 
     print(f"Published price update with message ID: {message_id}.")
```

```
 # Clean up the subscriptions, queues, and topic. 
     input("Press Enter to clean up resources.") 
     for s in subscriptions: 
         sns_wrapper.delete_subscription(s) 
     sns_wrapper.delete_topic(topic) 
     for q in queues: 
         fifo_topic_wrapper.delete_queue(q) 
     print(f"Deleted subscriptions, queues, and topic.") 
     print("Thanks for watching!") 
     print("-" * 88)
class FifoTopicWrapper: 
     """Encapsulates Amazon SNS FIFO topic and subscription functions.""" 
     def __init__(self, sns_resource): 
 """ 
         :param sns_resource: A Boto3 Amazon SNS resource. 
 """ 
         self.sns_resource = sns_resource 
     def create_fifo_topic(self, topic_name): 
         """ 
         Create a FIFO topic. 
         Topic names must be made up of only uppercase and lowercase ASCII letters, 
         numbers, underscores, and hyphens, and must be between 1 and 256 characters 
  long. 
         For a FIFO topic, the name must end with the .fifo suffix. 
         :param topic_name: The name for the topic. 
         :return: The new topic. 
        "" ""
         try: 
             topic = self.sns_resource.create_topic( 
                  Name=topic_name, 
                  Attributes={ 
                      "FifoTopic": str(True), 
                      "ContentBasedDeduplication": str(False), 
\qquad \qquad \text{ }
```

```
) logger.info("Created FIFO topic with name=%s.", topic_name) 
           return topic 
       except ClientError as error: 
           logger.exception("Couldn't create topic with name=%s!", topic_name) 
           raise error 
    @staticmethod 
    def add_access_policy(queue, topic_arn): 
       "" ""
       Add the necessary access policy to a queue, so 
       it can receive messages from a topic. 
        :param queue: The queue resource. 
        :param topic_arn: The ARN of the topic. 
        :return: None. 
       "" "
       try: 
           queue.set_attributes( 
               Attributes={ 
                  "Policy": json.dumps( 
 { 
                         "Version": "2012-10-17", 
                         "Statement": [ 
\{ "Sid": "test-sid", 
                                "Effect": "Allow", 
                                "Principal": {"AWS": "*"}, 
                                "Action": "SQS:SendMessage", 
                                "Resource": queue.attributes["QueueArn"], 
                                "Condition": { 
                                    "ArnLike": {"aws:SourceArn": topic_arn} 
 }, 
 } 
\sim 1, \sim 1, \sim 1, \sim } 
) } 
) logger.info("Added trust policy to the queue.") 
        except ClientError as error: 
           logger.exception("Couldn't add trust policy to the queue!") 
           raise error
```

```
 @staticmethod 
    def subscribe_queue_to_topic(topic, queue_arn): 
 """ 
         Subscribe a queue to a topic. 
         :param topic: The topic resource. 
         :param queue_arn: The ARN of the queue. 
         :return: The subscription resource. 
         """ 
         try: 
             subscription = topic.subscribe( 
                 Protocol="sqs", 
                 Endpoint=queue_arn, 
) logger.info("The queue is subscribed to the topic.") 
             return subscription 
         except ClientError as error: 
             logger.exception("Couldn't subscribe queue to topic!") 
             raise error 
    @staticmethod 
    def publish_price_update(topic, payload, group_id): 
 """ 
         Compose and publish a message that updates the wholesale price. 
         :param topic: The topic to publish to. 
         :param payload: The message to publish. 
         :param group_id: The group ID for the message. 
         :return: The ID of the message. 
        "''" try: 
             att_dict = {"business": {"DataType": "String", "StringValue": 
 "wholesale"}} 
            dedup_id = <math>uuid.uuid( ) response = topic.publish( 
                 Subject="Price Update", 
                 Message=payload, 
                 MessageAttributes=att_dict, 
                 MessageGroupId=group_id, 
                 MessageDeduplicationId=str(dedup_id), 
)
```

```
 message_id = response["MessageId"] 
         logger.info("Published message to topic %s.", topic.arn) 
     except ClientError as error: 
         logger.exception("Couldn't publish message to topic %s.", topic.arn) 
         raise error 
     return message_id 
 @staticmethod 
 def delete_queue(queue): 
    "" ""
     Removes an SQS queue. When run against an AWS account, it can take up to 
     60 seconds before the queue is actually deleted. 
     :param queue: The queue to delete. 
     :return: None 
     """ 
     try: 
         queue.delete() 
         logger.info("Deleted queue with URL=%s.", queue.url) 
     except ClientError as error: 
         logger.exception("Couldn't delete queue with URL=%s!", queue.url) 
         raise error
```
- Lihat detail API di topik-topik berikut dalam Referensi API AWS SDK for Python (Boto3).
	- [CreateTopic](https://docs.aws.amazon.com/goto/boto3/sns-2010-03-31/CreateTopic)
	- [Publikasikan](https://docs.aws.amazon.com/goto/boto3/sns-2010-03-31/Publish)
	- [Berlangganan](https://docs.aws.amazon.com/goto/boto3/sns-2010-03-31/Subscribe)

# Contoh nirserver

Memanggil fungsi Lambda dari pemicu Amazon SNS

Contoh kode berikut menunjukkan cara menerapkan fungsi Lambda yang menerima peristiwa yang dipicu dengan menerima pesan dari topik SNS. Fungsi mengambil pesan dari parameter peristiwa dan mencatat konten setiap pesan.

# SDK for Python (Boto3)

## **a** Note

Ada lebih banyak tentang GitHub. Temukan contoh lengkapnya dan pelajari cara mengatur dan menjalankannya di repositori [contoh Nirserver](https://github.com/aws-samples/serverless-snippets/tree/main/integration-sns-to-lambda).

Mengkonsumsi acara SNS dengan Lambda menggunakan Python.

```
def lambda_handler(event, context): 
     for record in event['Records']: 
         process_message(record) 
     print("done")
def process_message(record): 
     try: 
         message = record['Sns']['Message'] 
         print(f"Processed message {message}") 
         # TODO; Process your record here 
     except Exception as e: 
         print("An error occurred") 
         raise e
```
# Contoh Amazon SQS menggunakan SDK for Python (Boto3)

Contoh kode berikut menunjukkan cara melakukan tindakan dan menerapkan skenario umum dengan menggunakan Amazon SQS. AWS SDK for Python (Boto3)

Tindakan merupakan kutipan kode dari program yang lebih besar dan harus dijalankan dalam konteks. Meskipun tindakan menunjukkan cara memanggil setiap fungsi layanan, Anda dapat melihat tindakan dalam konteks pada skenario yang terkait dan contoh lintas layanan.

Skenario adalah contoh kode yang menunjukkan cara untuk menyelesaikan tugas tertentu dengan memanggil beberapa fungsi dalam layanan yang sama.

Setiap contoh menyertakan tautan ke GitHub, di mana Anda dapat menemukan petunjuk tentang cara mengatur dan menjalankan kode dalam konteks.

## Topik

- [Tindakan](#page-8173-0)
- **[Skenario](#page-8194-0)**
- [Contoh nirserver](#page-8912-0)

# Tindakan

Membuat antrean

Contoh kode berikut menunjukkan cara membuat antrian Amazon SQS.

```
SDK for Python (Boto3)
```
# **a** Note

```
def create_queue(name, attributes=None): 
     """ 
     Creates an Amazon SQS queue. 
     :param name: The name of the queue. This is part of the URL assigned to the 
  queue. 
     :param attributes: The attributes of the queue, such as maximum message size or 
                         whether it's a FIFO queue. 
     :return: A Queue object that contains metadata about the queue and that can be 
  used 
              to perform queue operations like sending and receiving messages. 
    "" "
     if not attributes: 
        attributes = {} try: 
         queue = sqs.create_queue(QueueName=name, Attributes=attributes) 
         logger.info("Created queue '%s' with URL=%s", name, queue.url) 
     except ClientError as error: 
         logger.exception("Couldn't create queue named '%s'.", name) 
         raise error
```
 else: return queue

• Untuk detail API, lihat [CreateQueued](https://docs.aws.amazon.com/goto/boto3/sqs-2012-11-05/CreateQueue)i AWSSDK for Python (Boto3) Referensi API.

Menghapus sekumpulan pesan dari antrian

Contoh kode berikut menunjukkan cara menghapus sekumpulan pesan dari antrian Amazon SQS.

SDK for Python (Boto3)

# **a** Note

```
def delete_messages(queue, messages): 
     """ 
     Delete a batch of messages from a queue in a single request. 
     :param queue: The queue from which to delete the messages. 
     :param messages: The list of messages to delete. 
     :return: The response from SQS that contains the list of successful and failed 
               message deletions. 
    ^{\rm{m}} ""
     try: 
         entries = [ 
              {"Id": str(ind), "ReceiptHandle": msg.receipt_handle} 
             for ind, msg in enumerate(messages) 
 ] 
         response = queue.delete_messages(Entries=entries) 
         if "Successful" in response: 
             for msg_meta in response["Successful"]: 
                  logger.info("Deleted %s", 
  messages[int(msg_meta["Id"])].receipt_handle) 
         if "Failed" in response: 
             for msg_meta in response["Failed"]:
```

```
 logger.warning( 
                    "Could not delete %s", 
 messages[int(msg_meta["Id"])].receipt_handle 
) except ClientError: 
        logger.exception("Couldn't delete messages from queue %s", queue) 
    else: 
        return response
```
• Untuk detail API, lihat [DeleteMessageBatchd](https://docs.aws.amazon.com/goto/boto3/sqs-2012-11-05/DeleteMessageBatch)i AWSSDK for Python (Boto3) Referensi API.

Menghapus pesan dari antrian

Contoh kode berikut menunjukkan cara menghapus pesan dari antrian Amazon SQS.

SDK for Python (Boto3)

# **a** Note

```
def delete_message(message): 
     """ 
     Delete a message from a queue. Clients must delete messages after they 
     are received and processed to remove them from the queue. 
     :param message: The message to delete. The message's queue URL is contained in 
                      the message's metadata. 
     :return: None 
     """ 
     try: 
         message.delete() 
         logger.info("Deleted message: %s", message.message_id) 
     except ClientError as error: 
         logger.exception("Couldn't delete message: %s", message.message_id) 
         raise error
```
• Untuk detail API, lihat [DeleteMessage](https://docs.aws.amazon.com/goto/boto3/sqs-2012-11-05/DeleteMessage)di AWSSDK for Python (Boto3) Referensi API.

Hapus antrian

Contoh kode berikut menunjukkan cara menghapus antrian Amazon SQS.

SDK for Python (Boto3)

## **a** Note

Ada lebih banyak tentang GitHub. Temukan contoh lengkapnya dan pelajari cara mengatur dan menjalankannya di [Repositori Contoh Kode AWS.](https://github.com/awsdocs/aws-doc-sdk-examples/tree/main/python/example_code/sqs#code-examples)

```
def remove_queue(queue): 
    "" "
     Removes an SQS queue. When run against an AWS account, it can take up to 
     60 seconds before the queue is actually deleted. 
     :param queue: The queue to delete. 
     :return: None 
    ^{\rm{m}} ""
     try: 
         queue.delete() 
         logger.info("Deleted queue with URL=%s.", queue.url) 
     except ClientError as error: 
         logger.exception("Couldn't delete queue with URL=%s!", queue.url) 
         raise error
```
• Untuk detail API, lihat [DeleteQueued](https://docs.aws.amazon.com/goto/boto3/sqs-2012-11-05/DeleteQueue)i AWSSDK for Python (Boto3) Referensi API.

## Dapatkan URL antrian

Contoh kode berikut menunjukkan cara mendapatkan URL antrian Amazon SQS.

# SDK for Python (Boto3)

# **a** Note

Ada lebih banyak tentang GitHub. Temukan contoh lengkapnya dan pelajari cara mengatur dan menjalankannya di [Repositori Contoh Kode AWS.](https://github.com/awsdocs/aws-doc-sdk-examples/tree/main/python/example_code/sqs#code-examples)

```
def get_queue(name): 
    "''" Gets an SQS queue by name. 
     :param name: The name that was used to create the queue. 
     :return: A Queue object. 
    \cdots try: 
         queue = sqs.get_queue_by_name(QueueName=name) 
         logger.info("Got queue '%s' with URL=%s", name, queue.url) 
     except ClientError as error: 
         logger.exception("Couldn't get queue named %s.", name) 
         raise error 
     else: 
         return queue
```
• Untuk detail API, lihat [GetQueueUrld](https://docs.aws.amazon.com/goto/boto3/sqs-2012-11-05/GetQueueUrl)i AWSSDK for Python (Boto3) Referensi API.

# Daftar antrian

Contoh kode berikut menunjukkan cara membuat daftar antrian Amazon SQS.

```
SDK for Python (Boto3)
```
# **a** Note

```
def get_queues(prefix=None): 
    "''" Gets a list of SQS queues. When a prefix is specified, only queues with names 
     that start with the prefix are returned. 
     :param prefix: The prefix used to restrict the list of returned queues. 
     :return: A list of Queue objects. 
     """ 
     if prefix: 
         queue_iter = sqs.queues.filter(QueueNamePrefix=prefix) 
     else: 
         queue_iter = sqs.queues.all() 
     queues = list(queue_iter) 
     if queues: 
         logger.info("Got queues: %s", ", ".join([q.url for q in queues])) 
     else: 
         logger.warning("No queues found.") 
     return queues
```
• Untuk detail API, lihat [ListQueuesd](https://docs.aws.amazon.com/goto/boto3/sqs-2012-11-05/ListQueues)i AWSSDK for Python (Boto3) Referensi API.

### Menerima pesan dari antrian

Contoh kode berikut menunjukkan cara menerima pesan dari antrian Amazon SQS.

SDK for Python (Boto3)

## **a** Note

```
def receive_messages(queue, max_number, wait_time): 
     """ 
     Receive a batch of messages in a single request from an SQS queue. 
     :param queue: The queue from which to receive messages.
```
```
 :param max_number: The maximum number of messages to receive. The actual number 
                         of messages received might be less. 
    : param wait time: The maximum time to wait (in seconds) before returning. When
                        this number is greater than zero, long polling is used. This 
                        can result in reduced costs and fewer false empty responses. 
     :return: The list of Message objects received. These each contain the body 
              of the message and metadata and custom attributes. 
    "" "
     try: 
         messages = queue.receive_messages( 
             MessageAttributeNames=["All"], 
             MaxNumberOfMessages=max_number, 
             WaitTimeSeconds=wait_time, 
\overline{\phantom{a}} for msg in messages: 
             logger.info("Received message: %s: %s", msg.message_id, msg.body) 
     except ClientError as error: 
         logger.exception("Couldn't receive messages from queue: %s", queue) 
         raise error 
     else: 
         return messages
```
• Untuk detail API, lihat [ReceiveMessaged](https://docs.aws.amazon.com/goto/boto3/sqs-2012-11-05/ReceiveMessage)i AWSSDK for Python (Boto3) Referensi API.

Mengirim sekumpulan pesan ke antrian

def send\_messages(queue, messages):

Contoh kode berikut menunjukkan cara mengirim sekumpulan pesan ke antrian Amazon SQS.

SDK for Python (Boto3)

```
G Note
   Ada lebih banyak tentang GitHub. Temukan contoh lengkapnya dan pelajari cara 
   mengatur dan menjalankannya di Repositori Contoh Kode AWS.
```

```
 Send a batch of messages in a single request to an SQS queue.
```
"""

```
 This request may return overall success even when some messages were not sent. 
     The caller must inspect the Successful and Failed lists in the response and 
     resend any failed messages. 
     :param queue: The queue to receive the messages. 
     :param messages: The messages to send to the queue. These are simplified to 
                      contain only the message body and attributes. 
     :return: The response from SQS that contains the list of successful and failed 
              messages. 
    "" "
    try: 
         entries = [ 
\{\hspace{.1cm} \} "Id": str(ind), 
                 "MessageBody": msg["body"], 
                 "MessageAttributes": msg["attributes"], 
 } 
             for ind, msg in enumerate(messages) 
         ] 
         response = queue.send_messages(Entries=entries) 
         if "Successful" in response: 
             for msg_meta in response["Successful"]: 
                 logger.info( 
                     "Message sent: %s: %s", 
                    msg_meta["MessageId"],
                     messages[int(msg_meta["Id"])]["body"], 
) if "Failed" in response: 
             for msg_meta in response["Failed"]: 
                 logger.warning( 
                     "Failed to send: %s: %s", 
                     msg_meta["MessageId"], 
                     messages[int(msg_meta["Id"])]["body"], 
) except ClientError as error: 
         logger.exception("Send messages failed to queue: %s", queue) 
         raise error 
    else: 
         return response
```
• Untuk detail API, lihat [SendMessageBatch](https://docs.aws.amazon.com/goto/boto3/sqs-2012-11-05/SendMessageBatch)di AWSSDK for Python (Boto3) Referensi API.

#### Mengirim Pesan Antrian

Contoh kode berikut menunjukkan cara mengirim pesan ke antrian Amazon SQS.

SDK for Python (Boto3)

### **a** Note

Ada lebih banyak tentang GitHub. Temukan contoh lengkapnya dan pelajari cara mengatur dan menjalankannya di [Repositori Contoh Kode AWS.](https://github.com/awsdocs/aws-doc-sdk-examples/tree/main/python/example_code/sqs#code-examples)

```
def send_message(queue, message_body, message_attributes=None): 
     """ 
     Send a message to an Amazon SQS queue. 
     :param queue: The queue that receives the message. 
     :param message_body: The body text of the message. 
     :param message_attributes: Custom attributes of the message. These are key-value 
                                  pairs that can be whatever you want. 
     :return: The response from SQS that contains the assigned message ID. 
    "" ""
     if not message_attributes: 
         message_attributes = {} 
     try: 
         response = queue.send_message( 
              MessageBody=message_body, MessageAttributes=message_attributes 
\overline{\phantom{a}} except ClientError as error: 
         logger.exception("Send message failed: %s", message_body) 
         raise error 
     else: 
         return response
```
• Untuk detail API, lihat [SendMessaged](https://docs.aws.amazon.com/goto/boto3/sqs-2012-11-05/SendMessage)i AWSSDK for Python (Boto3) Referensi API.

#### Skenario

Membuat dan mempublikasikan ke topik FIFO

Contoh kode berikut menunjukkan cara membuat dan mempublikasikan ke topik FIFO Amazon SNS.

```
SDK for Python (Boto3)
```
## **a** Note

Ada lebih banyak tentang GitHub. Temukan contoh lengkapnya dan pelajari cara mengatur dan menjalankannya di [Repositori Contoh Kode AWS.](https://github.com/awsdocs/aws-doc-sdk-examples/tree/main/python/example_code/sns#code-examples)

Buat topik Amazon SNS FIFO, berlangganan Amazon SQS FIFO dan antrian standar ke topik tersebut, dan publikasikan pesan ke topik tersebut.

```
def usage_demo(): 
     """Shows how to subscribe queues to a FIFO topic.""" 
     print("-" * 88) 
     print("Welcome to the `Subscribe queues to a FIFO topic` demo!") 
     print("-" * 88) 
     sns = boto3.resource("sns") 
     sqs = boto3.resource("sqs") 
     fifo_topic_wrapper = FifoTopicWrapper(sns) 
     sns_wrapper = SnsWrapper(sns) 
     prefix = "sqs-subscribe-demo-" 
    queues = set() subscriptions = set() 
     wholesale_queue = sqs.create_queue( 
         QueueName=prefix + "wholesale.fifo", 
         Attributes={ 
              "MaximumMessageSize": str(4096), 
              "ReceiveMessageWaitTimeSeconds": str(10), 
              "VisibilityTimeout": str(300), 
              "FifoQueue": str(True), 
              "ContentBasedDeduplication": str(True), 
         }, 
     ) 
     queues.add(wholesale_queue)
```

```
 print(f"Created FIFO queue with URL: {wholesale_queue.url}.") 
     retail_queue = sqs.create_queue( 
         QueueName=prefix + "retail.fifo", 
         Attributes={ 
             "MaximumMessageSize": str(4096), 
             "ReceiveMessageWaitTimeSeconds": str(10), 
             "VisibilityTimeout": str(300), 
             "FifoQueue": str(True), 
             "ContentBasedDeduplication": str(True), 
         }, 
    \lambda queues.add(retail_queue) 
     print(f"Created FIFO queue with URL: {retail_queue.url}.") 
     analytics_queue = sqs.create_queue(QueueName=prefix + "analytics", 
 Attributes={}) 
     queues.add(analytics_queue) 
     print(f"Created standard queue with URL: {analytics_queue.url}.") 
     topic = fifo_topic_wrapper.create_fifo_topic("price-updates-topic.fifo") 
     print(f"Created FIFO topic: {topic.attributes['TopicArn']}.") 
     for q in queues: 
         fifo_topic_wrapper.add_access_policy(q, topic.attributes["TopicArn"]) 
     print(f"Added access policies for topic: {topic.attributes['TopicArn']}.") 
     for q in queues: 
         sub = fifo_topic_wrapper.subscribe_queue_to_topic( 
             topic, q.attributes["QueueArn"] 
\overline{\phantom{a}} subscriptions.add(sub) 
     print(f"Subscribed queues to topic: {topic.attributes['TopicArn']}.") 
     input("Press Enter to publish a message to the topic.") 
    message_id = fifo_topic_wrapper.publish_price_update( 
         topic, '{"product": 214, "price": 79.99}', "Consumables" 
     ) 
     print(f"Published price update with message ID: {message_id}.")
```

```
 # Clean up the subscriptions, queues, and topic. 
     input("Press Enter to clean up resources.") 
     for s in subscriptions: 
         sns_wrapper.delete_subscription(s) 
     sns_wrapper.delete_topic(topic) 
     for q in queues: 
         fifo_topic_wrapper.delete_queue(q) 
     print(f"Deleted subscriptions, queues, and topic.") 
     print("Thanks for watching!") 
     print("-" * 88)
class FifoTopicWrapper: 
     """Encapsulates Amazon SNS FIFO topic and subscription functions.""" 
     def __init__(self, sns_resource): 
 """ 
         :param sns_resource: A Boto3 Amazon SNS resource. 
 """ 
         self.sns_resource = sns_resource 
     def create_fifo_topic(self, topic_name): 
         """ 
         Create a FIFO topic. 
         Topic names must be made up of only uppercase and lowercase ASCII letters, 
         numbers, underscores, and hyphens, and must be between 1 and 256 characters 
  long. 
         For a FIFO topic, the name must end with the .fifo suffix. 
         :param topic_name: The name for the topic. 
         :return: The new topic. 
        "" ""
         try: 
             topic = self.sns_resource.create_topic( 
                  Name=topic_name, 
                  Attributes={ 
                      "FifoTopic": str(True), 
                      "ContentBasedDeduplication": str(False), 
\qquad \qquad \text{ }
```

```
) logger.info("Created FIFO topic with name=%s.", topic_name) 
           return topic 
       except ClientError as error: 
           logger.exception("Couldn't create topic with name=%s!", topic_name) 
           raise error 
    @staticmethod 
    def add_access_policy(queue, topic_arn): 
       "" ""
       Add the necessary access policy to a queue, so 
       it can receive messages from a topic. 
        :param queue: The queue resource. 
        :param topic_arn: The ARN of the topic. 
        :return: None. 
       "" "
       try: 
           queue.set_attributes( 
               Attributes={ 
                  "Policy": json.dumps( 
 { 
                         "Version": "2012-10-17", 
                         "Statement": [ 
\{ "Sid": "test-sid", 
                                "Effect": "Allow", 
                                "Principal": {"AWS": "*"}, 
                                "Action": "SQS:SendMessage", 
                                "Resource": queue.attributes["QueueArn"], 
                                "Condition": { 
                                    "ArnLike": {"aws:SourceArn": topic_arn} 
 }, 
 } 
\sim 1, \sim 1, \sim 1, \sim } 
) } 
) logger.info("Added trust policy to the queue.") 
        except ClientError as error: 
           logger.exception("Couldn't add trust policy to the queue!") 
           raise error
```

```
 @staticmethod 
    def subscribe_queue_to_topic(topic, queue_arn): 
 """ 
         Subscribe a queue to a topic. 
         :param topic: The topic resource. 
         :param queue_arn: The ARN of the queue. 
         :return: The subscription resource. 
         """ 
         try: 
             subscription = topic.subscribe( 
                 Protocol="sqs", 
                 Endpoint=queue_arn, 
) logger.info("The queue is subscribed to the topic.") 
             return subscription 
         except ClientError as error: 
             logger.exception("Couldn't subscribe queue to topic!") 
             raise error 
    @staticmethod 
    def publish_price_update(topic, payload, group_id): 
 """ 
         Compose and publish a message that updates the wholesale price. 
         :param topic: The topic to publish to. 
         :param payload: The message to publish. 
         :param group_id: The group ID for the message. 
         :return: The ID of the message. 
        "''" try: 
             att_dict = {"business": {"DataType": "String", "StringValue": 
 "wholesale"}} 
            dedup_id = <math>uuid.uuid( ) response = topic.publish( 
                 Subject="Price Update", 
                 Message=payload, 
                 MessageAttributes=att_dict, 
                 MessageGroupId=group_id, 
                 MessageDeduplicationId=str(dedup_id), 
)
```

```
 message_id = response["MessageId"] 
         logger.info("Published message to topic %s.", topic.arn) 
     except ClientError as error: 
         logger.exception("Couldn't publish message to topic %s.", topic.arn) 
         raise error 
     return message_id 
 @staticmethod 
 def delete_queue(queue): 
    "" "
     Removes an SQS queue. When run against an AWS account, it can take up to 
     60 seconds before the queue is actually deleted. 
     :param queue: The queue to delete. 
     :return: None 
     """ 
     try: 
         queue.delete() 
         logger.info("Deleted queue with URL=%s.", queue.url) 
     except ClientError as error: 
         logger.exception("Couldn't delete queue with URL=%s!", queue.url) 
         raise error
```
- Lihat detail API di topik-topik berikut dalam Referensi API AWS SDK for Python (Boto3).
	- [CreateTopic](https://docs.aws.amazon.com/goto/boto3/sns-2010-03-31/CreateTopic)
	- [Publikasikan](https://docs.aws.amazon.com/goto/boto3/sns-2010-03-31/Publish)
	- [Berlangganan](https://docs.aws.amazon.com/goto/boto3/sns-2010-03-31/Subscribe)

Mengirim dan menerima batch pesan

Contoh kode berikut ini menunjukkan cara untuk melakukan:

- Membuat antrean Amazon SQS.
- Kirim batch pesan ke antrian.
- Menerima kumpulan pesan dari antrian.

• Hapus kumpulan pesan dari antrian.

SDK for Python (Boto3)

```
a Note
```
Ada lebih banyak tentang GitHub. Temukan contoh lengkapnya dan pelajari cara mengatur dan menjalankannya di [Repositori Contoh Kode AWS.](https://github.com/awsdocs/aws-doc-sdk-examples/tree/main/python/example_code/sqs#code-examples)

Buat fungsi untuk membungkus fungsi pesan Amazon SQS.

```
import logging
import sys
import boto3
from botocore.exceptions import ClientError
import queue_wrapper
logger = logging.getLogger(__name__)
sqs = boto3.resource("sqs")
def send_messages(queue, messages): 
     """ 
     Send a batch of messages in a single request to an SQS queue. 
     This request may return overall success even when some messages were not sent. 
     The caller must inspect the Successful and Failed lists in the response and 
     resend any failed messages. 
     :param queue: The queue to receive the messages. 
     :param messages: The messages to send to the queue. These are simplified to 
                       contain only the message body and attributes. 
     :return: The response from SQS that contains the list of successful and failed 
              messages. 
    ^{\rm{m}} ""
     try: 
         entries = [ 
\{\hspace{.1cm} \} "Id": str(ind), 
                  "MessageBody": msg["body"], 
                  "MessageAttributes": msg["attributes"],
```

```
 } 
             for ind, msg in enumerate(messages) 
         ] 
         response = queue.send_messages(Entries=entries) 
         if "Successful" in response: 
            for msq meta in response["Successful"]:
                 logger.info( 
                     "Message sent: %s: %s", 
                    msg_meta["MessageId"],
                     messages[int(msg_meta["Id"])]["body"], 
) if "Failed" in response: 
             for msg_meta in response["Failed"]: 
                 logger.warning( 
                     "Failed to send: %s: %s", 
                     msg_meta["MessageId"], 
                     messages[int(msg_meta["Id"])]["body"], 
) except ClientError as error: 
         logger.exception("Send messages failed to queue: %s", queue) 
         raise error 
     else: 
         return response
def receive_messages(queue, max_number, wait_time): 
     """ 
     Receive a batch of messages in a single request from an SQS queue. 
     :param queue: The queue from which to receive messages. 
     :param max_number: The maximum number of messages to receive. The actual number 
                        of messages received might be less. 
     :param wait_time: The maximum time to wait (in seconds) before returning. When 
                       this number is greater than zero, long polling is used. This 
                       can result in reduced costs and fewer false empty responses. 
     :return: The list of Message objects received. These each contain the body 
              of the message and metadata and custom attributes. 
     """ 
     try: 
         messages = queue.receive_messages( 
             MessageAttributeNames=["All"], 
            MaxNumberOfMessages=max_number,
             WaitTimeSeconds=wait_time,
```

```
\lambda for msg in messages: 
             logger.info("Received message: %s: %s", msg.message_id, msg.body) 
     except ClientError as error: 
         logger.exception("Couldn't receive messages from queue: %s", queue) 
         raise error 
     else: 
         return messages
def delete_messages(queue, messages): 
    "" "
     Delete a batch of messages from a queue in a single request. 
     :param queue: The queue from which to delete the messages. 
     :param messages: The list of messages to delete. 
     :return: The response from SQS that contains the list of successful and failed 
              message deletions. 
     """ 
     try: 
         entries = [ 
             {"Id": str(ind), "ReceiptHandle": msg.receipt_handle} 
             for ind, msg in enumerate(messages) 
 ] 
         response = queue.delete_messages(Entries=entries) 
         if "Successful" in response: 
            for msq meta in response["Successful"]:
                 logger.info("Deleted %s", 
  messages[int(msg_meta["Id"])].receipt_handle) 
         if "Failed" in response: 
             for msg_meta in response["Failed"]: 
                 logger.warning( 
                      "Could not delete %s", 
  messages[int(msg_meta["Id"])].receipt_handle 
) except ClientError: 
         logger.exception("Couldn't delete messages from queue %s", queue) 
     else: 
         return response
```
Gunakan fungsi pembungkus untuk mengirim dan menerima pesan dalam batch.

```
def usage_demo(): 
     """ 
     Shows how to: 
     * Read the lines from this Python file and send the lines in 
       batches of 10 as messages to a queue. 
     * Receive the messages in batches until the queue is empty. 
     * Reassemble the lines of the file and verify they match the original file. 
    ^{\rm{m}} ""
     def pack_message(msg_path, msg_body, msg_line): 
         return { 
              "body": msg_body, 
              "attributes": { 
                  "path": {"StringValue": msg_path, "DataType": "String"}, 
                  "line": {"StringValue": str(msg_line), "DataType": "String"}, 
             }, 
         } 
     def unpack_message(msg): 
         return ( 
              msg.message_attributes["path"]["StringValue"], 
              msg.body, 
              int(msg.message_attributes["line"]["StringValue"]), 
         ) 
     print("-" * 88) 
     print("Welcome to the Amazon Simple Queue Service (Amazon SQS) demo!") 
     print("-" * 88) 
     queue = queue_wrapper.create_queue("sqs-usage-demo-message-wrapper") 
     with open(__file__) as file: 
         lines = file.readlines() 
    line = 0batch_size = 10 received_lines = [None] * len(lines) 
     print(f"Sending file lines in batches of {batch_size} as messages.") 
     while line < len(lines): 
         messages = [ 
              pack_message(__file__, lines[index], index) 
              for index in range(line, min(line + batch_size, len(lines)))
```

```
 ] 
     line = line + batch_size 
    send messages(queue, messages)
     print(".", end="") 
     sys.stdout.flush() 
 print(f"Done. Sent {len(lines) - 1} messages.") 
 print(f"Receiving, handling, and deleting messages in batches of {batch_size}.") 
 more_messages = True 
 while more_messages: 
     received_messages = receive_messages(queue, batch_size, 2) 
     print(".", end="") 
     sys.stdout.flush() 
     for message in received_messages: 
         path, body, line = unpack_message(message) 
         received_lines[line] = body 
     if received_messages: 
         delete_messages(queue, received_messages) 
     else: 
         more_messages = False 
 print("Done.") 
 if all([lines[index] == received_lines[index] for index in range(len(lines))]): 
     print(f"Successfully reassembled all file lines!") 
 else: 
     print(f"Uh oh, some lines were missed!") 
 queue.delete() 
 print("Thanks for watching!") 
 print("-" * 88)
```
- Lihat detail API di topik-topik berikut dalam Referensi API AWS SDK for Python (Boto3).
	- [CreateQueue](https://docs.aws.amazon.com/goto/boto3/sqs-2012-11-05/CreateQueue)
	- [DeleteMessageBatch](https://docs.aws.amazon.com/goto/boto3/sqs-2012-11-05/DeleteMessageBatch)
	- [DeleteQueue](https://docs.aws.amazon.com/goto/boto3/sqs-2012-11-05/DeleteQueue)
	- [ReceiveMessage](https://docs.aws.amazon.com/goto/boto3/sqs-2012-11-05/ReceiveMessage)
	- [SendMessageBatch](https://docs.aws.amazon.com/goto/boto3/sqs-2012-11-05/SendMessageBatch)

## Contoh nirserver

Memanggil fungsi Lambda dari pemicu Amazon SQS

Contoh kode berikut menunjukkan bagaimana menerapkan fungsi Lambda yang menerima peristiwa yang dipicu oleh menerima pesan dari antrian SQS. Fungsi mengambil pesan dari parameter peristiwa dan mencatat konten setiap pesan.

SDK for Python (Boto3)

## **a** Note

Ada lebih banyak tentang GitHub. Temukan contoh lengkapnya dan pelajari cara mengatur dan menjalankannya di repositori [contoh Nirserver](https://github.com/aws-samples/serverless-snippets/tree/main/integration-sqs-to-lambda).

Mengkonsumsi acara SQS dengan Lambda menggunakan Python.

```
def lambda_handler(event, context): 
     for message in event['Records']: 
         process_message(message) 
     print("done")
def process_message(message): 
     try: 
         print(f"Processed message {message['body']}") 
         # TODO: Do interesting work based on the new message 
     except Exception as err: 
         print("An error occurred") 
         raise err
```
Melaporkan kegagalan item batch untuk fungsi Lambda dengan pemicu Amazon SQS

Contoh kode berikut menunjukkan cara mengimplementasikan respons batch sebagian untuk fungsi Lambda yang menerima peristiwa dari antrian SQS. Fungsi melaporkan kegagalan item batch dalam respons, memberi sinyal ke Lambda untuk mencoba lagi pesan tersebut nanti.

## SDK for Python (Boto3)

## **a** Note

Ada lebih banyak tentang GitHub. Temukan contoh lengkapnya dan pelajari cara mengatur dan menjalankannya di repositori [contoh Nirserver](https://github.com/aws-samples/serverless-snippets/tree/main/lambda-function-sqs-report-batch-item-failures).

Melaporkan kegagalan item batch SQS dengan Lambda menggunakan Python.

```
import json
def lambda_handler(event, context): 
     if event: 
         batch_item_failures = [] 
         sqs_batch_response = {} 
         for record in event["Records"]: 
              try: 
                  # process message 
              except Exception as e: 
                  batch_item_failures.append({"itemIdentifier": record['messageId']}) 
         sqs_batch_response["batchItemFailures"] = batch_item_failures 
         return sqs_batch_response
```
# Contoh Step Functions menggunakan SDK for Python (Boto3)

Contoh kode berikut menunjukkan cara melakukan tindakan dan mengimplementasikan skenario umum dengan menggunakan AWS SDK for Python (Boto3) with Step Functions.

Tindakan merupakan kutipan kode dari program yang lebih besar dan harus dijalankan dalam konteks. Meskipun tindakan menunjukkan cara memanggil setiap fungsi layanan, Anda dapat melihat tindakan dalam konteks pada skenario yang terkait dan contoh lintas layanan.

Skenario adalah contoh kode yang menunjukkan cara untuk menyelesaikan tugas tertentu dengan memanggil beberapa fungsi dalam layanan yang sama.

Setiap contoh menyertakan tautan ke GitHub, di mana Anda dapat menemukan petunjuk tentang cara mengatur dan menjalankan kode dalam konteks.

## Memulai

#### Hello Step Functions

Contoh kode berikut menunjukkan cara memulai menggunakan Step Functions.

SDK for Python (Boto3)

## **a** Note

Ada lebih banyak tentang GitHub. Temukan contoh lengkapnya dan pelajari cara mengatur dan menjalankannya di [Repositori Contoh Kode AWS.](https://github.com/awsdocs/aws-doc-sdk-examples/tree/main/python/example_code/stepfunctions#code-examples)

```
import boto3
def hello_stepfunctions(stepfunctions_client): 
     """ 
     Use the AWS SDK for Python (Boto3) to create an AWS Step Functions client and 
  list 
     the state machines in your account. This list might be empty if you haven't 
  created 
     any state machines. 
     This example uses the default settings specified in your shared credentials 
     and config files. 
     :param stepfunctions_client: A Boto3 Step Functions Client object. 
    ^{\mathrm{m}} ""
     print("Hello, Step Functions! Let's list up to 10 of your state machines:") 
     state_machines = stepfunctions_client.list_state_machines(maxResults=10) 
     for sm in state_machines["stateMachines"]: 
         print(f"\t{sm['name']}: {sm['stateMachineArn']}")
if __name__ == '__main__": hello_stepfunctions(boto3.client("stepfunctions"))
```
• Untuk detail API, lihat [ListStateMachinesd](https://docs.aws.amazon.com/goto/boto3/states-2016-11-23/ListStateMachines)i AWSSDK for Python (Boto3) Referensi API.

## Topik

• [Tindakan](#page-8173-0)

#### **[Skenario](#page-8194-0)**

#### Tindakan

Buat mesin status

Contoh kode berikut menunjukkan cara membuat mesin status Step Functions.

SDK for Python (Boto3)

### **a** Note

```
class StateMachine: 
     """Encapsulates Step Functions state machine actions.""" 
     def __init__(self, stepfunctions_client): 
 """ 
         :param stepfunctions_client: A Boto3 Step Functions client. 
        "" "
         self.stepfunctions_client = stepfunctions_client 
     def create(self, name, definition, role_arn): 
        "" "
         Creates a state machine with the specific definition. The state machine 
  assumes 
         the provided role before it starts a run. 
         :param name: The name to give the state machine. 
         :param definition: The Amazon States Language definition of the steps in the 
                             the state machine. 
         :param role_arn: The Amazon Resource Name (ARN) of the role that is assumed 
  by 
                           Step Functions when the state machine is run. 
         :return: The ARN of the newly created state machine. 
        ^{\rm{m}} ""
         try: 
             response = self.stepfunctions_client.create_state_machine(
```

```
 name=name, definition=definition, roleArn=role_arn 
) except ClientError as err: 
            logger.error( 
                "Couldn't create state machine %s. Here's why: %s: %s", 
                name, 
                err.response["Error"]["Code"], 
                err.response["Error"]["Message"], 
) raise 
        else: 
            return response["stateMachineArn"]
```
• Untuk detail API, lihat [CreateStateMachine](https://docs.aws.amazon.com/goto/boto3/states-2016-11-23/CreateStateMachine)di AWSSDK for Python (Boto3) Referensi API.

## Buat aktivitas

Contoh kode berikut menunjukkan cara membuat aktivitas Step Functions.

SDK for Python (Boto3)

## **a** Note

```
class Activity: 
     """Encapsulates Step Function activity actions.""" 
     def __init__(self, stepfunctions_client): 
 """ 
         :param stepfunctions_client: A Boto3 Step Functions client. 
        "" "
         self.stepfunctions_client = stepfunctions_client 
     def create(self, name): 
        "" "
         Create an activity.
```

```
 :param name: The name of the activity to create. 
         :return: The Amazon Resource Name (ARN) of the newly created activity. 
         """ 
         try: 
             response = self.stepfunctions_client.create_activity(name=name) 
         except ClientError as err: 
             logger.error( 
                 "Couldn't create activity %s. Here's why: %s: %s", 
                 name, 
                 err.response["Error"]["Code"], 
                 err.response["Error"]["Message"], 
) raise 
         else: 
             return response["activityArn"]
```
• Untuk detail API, lihat [CreateActivityd](https://docs.aws.amazon.com/goto/boto3/states-2016-11-23/CreateActivity)i AWSSDK for Python (Boto3) Referensi API.

#### Hapus mesin negara

Contoh kode berikut menunjukkan cara menghapus mesin status Step Functions.

SDK for Python (Boto3)

```
a Note
```

```
class StateMachine: 
     """Encapsulates Step Functions state machine actions.""" 
     def __init__(self, stepfunctions_client): 
 """ 
         :param stepfunctions_client: A Boto3 Step Functions client. 
         """ 
         self.stepfunctions_client = stepfunctions_client
```

```
 def delete(self, state_machine_arn): 
 """ 
        Delete a state machine and all of its run data. 
        : param state machine arn: The ARN of the state machine to delete.
 """ 
        try: 
            response = self.stepfunctions_client.delete_state_machine( 
                stateMachineArn=state_machine_arn 
) except ClientError as err: 
            logger.error( 
                "Couldn't delete state machine %s. Here's why: %s: %s", 
                state_machine_arn, 
                err.response["Error"]["Code"], 
                err.response["Error"]["Message"], 
) raise 
        else: 
            return response
```
• Untuk detail API, lihat [DeleteStateMachined](https://docs.aws.amazon.com/goto/boto3/states-2016-11-23/DeleteStateMachine)i AWSSDK for Python (Boto3) Referensi API.

Menghapus aktivitas

Contoh kode berikut menunjukkan cara menghapus aktivitas Step Functions.

SDK for Python (Boto3)

**a** Note

```
class Activity: 
     """Encapsulates Step Function activity actions."""
```

```
 def __init__(self, stepfunctions_client):
```

```
 """ 
         :param stepfunctions_client: A Boto3 Step Functions client. 
 """ 
        self.stepfunctions_client = stepfunctions_client 
    def delete(self, activity_arn): 
 """ 
        Delete an activity. 
         :param activity_arn: The ARN of the activity to delete. 
        "" "
        try: 
            response = self.stepfunctions_client.delete_activity( 
                activityArn=activity_arn 
) except ClientError as err: 
            logger.error( 
                "Couldn't delete activity %s. Here's why: %s: %s", 
                activity_arn, 
                err.response["Error"]["Code"], 
                err.response["Error"]["Message"], 
) raise 
        else: 
            return response
```
• Untuk detail API, lihat [DeleteActivityd](https://docs.aws.amazon.com/goto/boto3/states-2016-11-23/DeleteActivity)i AWSSDK for Python (Boto3) Referensi API.

#### Jelaskan mesin negara

Contoh kode berikut menunjukkan bagaimana mendeskripsikan mesin status Step Functions.

SDK for Python (Boto3)

## **a** Note

```
class StateMachine: 
     """Encapsulates Step Functions state machine actions.""" 
     def __init__(self, stepfunctions_client): 
 """ 
         :param stepfunctions_client: A Boto3 Step Functions client. 
 """ 
         self.stepfunctions_client = stepfunctions_client 
     def describe(self, state_machine_arn): 
 """ 
         Get data about a state machine. 
         :param state_machine_arn: The ARN of the state machine to look up. 
         :return: The retrieved state machine data. 
         """ 
         try: 
             response = self.stepfunctions_client.describe_state_machine( 
                 stateMachineArn=state_machine_arn 
) except ClientError as err: 
             logger.error( 
                 "Couldn't describe state machine %s. Here's why: %s: %s", 
                 state_machine_arn, 
                 err.response["Error"]["Code"], 
                 err.response["Error"]["Message"], 
) raise 
         else: 
             return response
```
• Untuk detail API, lihat [DescribeStateMachined](https://docs.aws.amazon.com/goto/boto3/states-2016-11-23/DescribeStateMachine)i AWSSDK for Python (Boto3) Referensi API.

Jelaskan mesin negara yang dijalankan

Contoh kode berikut menunjukkan bagaimana mendeskripsikan Step Functions state machine run.

## SDK for Python (Boto3)

## **a** Note

Ada lebih banyak tentang GitHub. Temukan contoh lengkapnya dan pelajari cara mengatur dan menjalankannya di [Repositori Contoh Kode AWS.](https://github.com/awsdocs/aws-doc-sdk-examples/tree/main/python/example_code/stepfunctions#code-examples)

```
 def describe_run(self, run_arn): 
        "" ""
         Get data about a state machine run, such as its current status or final 
 output. 
         :param run_arn: The ARN of the run to look up. 
         :return: The retrieved run data. 
         """ 
         try: 
             response = self.stepfunctions_client.describe_execution( 
                 executionArn=run_arn 
) except ClientError as err: 
             logger.error( 
                 "Couldn't describe run %s. Here's why: %s: %s", 
                 run_arn, 
                 err.response["Error"]["Code"], 
                 err.response["Error"]["Message"], 
) raise 
         else: 
             return response
```
• Untuk detail API, lihat [DescribeExecutiond](https://docs.aws.amazon.com/goto/boto3/states-2016-11-23/DescribeExecution)i AWSSDK for Python (Boto3) Referensi API.

Mendapatkan data tugas untuk suatu aktivitas

Contoh kode berikut menunjukkan cara mendapatkan data tugas untuk aktivitas Step Functions.

## SDK for Python (Boto3)

## **a** Note

```
class Activity: 
     """Encapsulates Step Function activity actions.""" 
     def __init__(self, stepfunctions_client): 
 """ 
         :param stepfunctions_client: A Boto3 Step Functions client. 
         """ 
         self.stepfunctions_client = stepfunctions_client 
     def get_task(self, activity_arn): 
         """ 
         Gets task data for an activity. When a state machine is waiting for the 
         specified activity, a response is returned with data from the state machine. 
         When a state machine is not waiting, this call blocks for 60 seconds. 
         :param activity_arn: The ARN of the activity to get task data for. 
         :return: The task data for the activity. 
         """ 
         try: 
             response = self.stepfunctions_client.get_activity_task( 
                 activityArn=activity_arn 
) except ClientError as err: 
             logger.error( 
                 "Couldn't get a task for activity %s. Here's why: %s: %s", 
                 activity_arn, 
                 err.response["Error"]["Code"], 
                 err.response["Error"]["Message"], 
) raise 
         else: 
             return response
```
• Untuk detail API, lihat [GetActivityTask](https://docs.aws.amazon.com/goto/boto3/states-2016-11-23/GetActivityTask)di AWSSDK for Python (Boto3) Referensi API.

#### Daftar kegiatan

Contoh kode berikut menunjukkan cara membuat daftar aktivitas Step Functions.

```
SDK for Python (Boto3)
```
#### **a** Note

```
class Activity: 
     """Encapsulates Step Function activity actions.""" 
     def __init__(self, stepfunctions_client): 
 """ 
         :param stepfunctions_client: A Boto3 Step Functions client. 
        "" "
         self.stepfunctions_client = stepfunctions_client 
     def find(self, name): 
        "" "
         Find an activity by name. This requires listing activities until one is 
  found 
         with a matching name. 
         :param name: The name of the activity to search for. 
         :return: If found, the ARN of the activity; otherwise, None. 
         """ 
         try: 
             paginator = self.stepfunctions_client.get_paginator("list_activities") 
             for page in paginator.paginate(): 
                  for activity in page.get("activities", []): 
                      if activity["name"] == name: 
                          return activity["activityArn"] 
         except ClientError as err:
```

```
 logger.error( 
                "Couldn't list activities. Here's why: %s: %s", 
               err.response["Error"]["Code"],
                err.response["Error"]["Message"], 
) raise
```
• Untuk detail API, lihat [ListActivitiesd](https://docs.aws.amazon.com/goto/boto3/states-2016-11-23/ListActivities)i AWSSDK for Python (Boto3) Referensi API.

## Daftar mesin negara

Contoh kode berikut menunjukkan cara mencantumkan mesin status Step Functions.

```
SDK for Python (Boto3)
```
## **a** Note

Ada lebih banyak tentang GitHub. Temukan contoh lengkapnya dan pelajari cara mengatur dan menjalankannya di [Repositori Contoh Kode AWS.](https://github.com/awsdocs/aws-doc-sdk-examples/tree/main/python/example_code/stepfunctions#code-examples)

Temukan mesin negara berdasarkan nama dengan mencari daftar mesin negara untuk akun tersebut.

```
class StateMachine: 
     """Encapsulates Step Functions state machine actions.""" 
     def __init__(self, stepfunctions_client): 
         """ 
         :param stepfunctions_client: A Boto3 Step Functions client. 
         """ 
         self.stepfunctions_client = stepfunctions_client 
     def find(self, name): 
         """ 
         Find a state machine by name. This requires listing the state machines until 
         one is found with a matching name.
```

```
 :param name: The name of the state machine to search for. 
         :return: The ARN of the state machine if found; otherwise, None. 
 """ 
         try: 
             paginator = 
 self.stepfunctions_client.get_paginator("list_state_machines") 
             for page in paginator.paginate(): 
                 for state_machine in page.get("stateMachines", []): 
                    if state machine["name"] == name:
                         return state_machine["stateMachineArn"] 
         except ClientError as err: 
             logger.error( 
                 "Couldn't list state machines. Here's why: %s: %s", 
                 err.response["Error"]["Code"], 
                 err.response["Error"]["Message"], 
) raise
```
• Untuk detail API, lihat [ListStateMachinesd](https://docs.aws.amazon.com/goto/boto3/states-2016-11-23/ListStateMachines)i AWSSDK for Python (Boto3) Referensi API.

Kirim respons sukses ke suatu tugas

Contoh kode berikut menunjukkan cara mengirim respons sukses ke tugas Step Functions.

SDK for Python (Boto3)

```
a) Note
```

```
class Activity: 
     """Encapsulates Step Function activity actions.""" 
     def __init__(self, stepfunctions_client): 
         """ 
         :param stepfunctions_client: A Boto3 Step Functions client. 
        "" "
         self.stepfunctions_client = stepfunctions_client
```

```
def send task success(self, task token, task response):
 """ 
        Sends a success response to a waiting activity step. A state machine with an 
         activity step waits for the activity to get task data and then respond with 
         either success or failure before it resumes processing. 
         :param task_token: The token associated with the task. This is included in 
 the 
                            response to the get_activity_task action and must be sent 
                            without modification. 
         :param task_response: The response data from the activity. This data is 
                               received and processed by the state machine. 
        "" ""
        try: 
             self.stepfunctions_client.send_task_success( 
                 taskToken=task_token, output=task_response 
) except ClientError as err: 
             logger.error( 
                 "Couldn't send task success. Here's why: %s: %s", 
                 err.response["Error"]["Code"], 
                 err.response["Error"]["Message"], 
) raise
```
• Untuk detail API, lihat [SendTaskSuccess](https://docs.aws.amazon.com/goto/boto3/states-2016-11-23/SendTaskSuccess)di AWSSDK for Python (Boto3) Referensi API.

Mulai menjalankan mesin status

Contoh kode berikut menunjukkan cara memulai Step Functions state machine run.

SDK for Python (Boto3)

## **a** Note

```
class StateMachine: 
     """Encapsulates Step Functions state machine actions.""" 
     def __init__(self, stepfunctions_client): 
 """ 
         :param stepfunctions_client: A Boto3 Step Functions client. 
 """ 
         self.stepfunctions_client = stepfunctions_client 
     def start(self, state_machine_arn, run_input): 
 """ 
         Start a run of a state machine with a specified input. A run is also known 
         as an "execution" in Step Functions. 
         :param state_machine_arn: The ARN of the state machine to run. 
         :param run_input: The input to the state machine, in JSON format. 
         :return: The ARN of the run. This can be used to get information about the 
  run, 
                  including its current status and final output. 
         """ 
         try: 
             response = self.stepfunctions_client.start_execution( 
                 stateMachineArn=state_machine_arn, input=run_input 
) except ClientError as err: 
             logger.error( 
                 "Couldn't start state machine %s. Here's why: %s: %s", 
                 state_machine_arn, 
                 err.response["Error"]["Code"], 
                 err.response["Error"]["Message"], 
) raise 
         else: 
             return response["executionArn"]
```
• Untuk detail API, lihat [StartExecutiond](https://docs.aws.amazon.com/goto/boto3/states-2016-11-23/StartExecution)i AWSSDK for Python (Boto3) Referensi API.

## Skenario

Memulai dengan mesin negara

Contoh kode berikut ini menunjukkan cara untuk melakukan:

- Buat aktivitas.
- Buat mesin status dari definisi Amazon States Language yang berisi aktivitas yang dibuat sebelumnya sebagai langkah.
- Jalankan mesin status dan tanggapi aktivitas dengan input pengguna.
- Dapatkan status dan output akhir setelah proses selesai, lalu bersihkan sumber daya.

## SDK for Python (Boto3)

## **a** Note

Ada lebih banyak tentang GitHub. Temukan contoh lengkapnya dan pelajari cara pengaturan dan menjalankannya di [Repositori Contoh Kode AWS.](https://github.com/awsdocs/aws-doc-sdk-examples/tree/main/python/example_code/stepfunctions#code-examples)

Jalankan skenario interaktif di penggugah/prompt perintah.

```
class StateMachineScenario: 
     """Runs an interactive scenario that shows how to get started using Step 
  Functions.""" 
     def __init__(self, activity, state_machine, iam_client): 
        "" "
         :param activity: An object that wraps activity actions. 
         :param state_machine: An object that wraps state machine actions. 
         :param iam_client: A Boto3 AWS Identity and Access Management (IAM) client. 
        "" ""
         self.activity = activity 
         self.state_machine = state_machine 
         self.iam_client = iam_client 
         self.state_machine_role = None 
     def prerequisites(self, state_machine_role_name): 
 """ 
         Finds or creates an IAM role that can be assumed by Step Functions. 
         A role of this kind is required to create a state machine.
```

```
 The state machine used in this example does not call any additional 
 services, 
         so it needs no additional permissions. 
         :param state_machine_role_name: The name of the role. 
         :return: Data about the role. 
 """ 
         trust_policy = { 
             "Version": "2012-10-17", 
             "Statement": [ 
\overline{a} "Sid": "", 
                     "Effect": "Allow", 
                     "Principal": {"Service": "states.amazonaws.com"}, 
                     "Action": "sts:AssumeRole", 
 } 
             ], 
         } 
        try: 
             role = self.iam_client.get_role(RoleName=state_machine_role_name) 
             print(f"Prerequisite IAM role {state_machine_role_name} already 
 exists.") 
         except ClientError as err: 
             if err.response["Error"]["Code"] == "NoSuchEntity": 
                 role = None 
             else: 
                 logger.error( 
                     "Couldn't get prerequisite IAM role %s. Here's why: %s: %s", 
                     state_machine_role_name, 
                     err.response["Error"]["Code"], 
                     err.response["Error"]["Message"], 
) raise 
         if role is None: 
             try: 
                 role = self.iam_client.create_role( 
                     RoleName=state_machine_role_name, 
                     AssumeRolePolicyDocument=json.dumps(trust_policy), 
) except ClientError as err: 
                 logger.error( 
                     "Couldn't create prerequisite IAM role %s. Here's why: %s: %s", 
                     state_machine_role_name, 
                     err.response["Error"]["Code"],
```

```
 err.response["Error"]["Message"], 
) raise 
         self.state_machine_role = role["Role"] 
    def find_or_create_activity(self, activity_name): 
 """ 
        Finds or creates a Step Functions activity. 
         :param activity_name: The name of the activity. 
         :return: The Amazon Resource Name (ARN) of the activity. 
 """ 
        print("First, let's set up an activity and state machine.") 
        activity_arn = self.activity.find(activity_name) 
        if activity_arn is None: 
             activity_arn = self.activity.create(activity_name) 
             print( 
                 f"Activity {activity_name} created. Its Amazon Resource Name (ARN) 
 is " 
                 f"{activity_arn}." 
) else: 
             print(f"Activity {activity_name} already exists.") 
        return activity_arn 
    def find_or_create_state_machine( 
        self, state_machine_name, activity_arn, state_machine_file 
    ): 
 """ 
        Finds or creates a Step Functions state machine. 
         :param state_machine_name: The name of the state machine. 
         :param activity_arn: The ARN of an activity that is used as a step in the 
 state 
                              machine. This ARN is injected into the state machine 
                              definition that's used to create the state machine. 
         :param state_machine_file: The path to a file containing the state machine 
                                    definition. 
         :return: The ARN of the state machine. 
 """ 
        state_machine_arn = self.state_machine.find(state_machine_name) 
        if state_machine_arn is None: 
             with open(state_machine_file) as state_machine_file: 
                 state_machine_def = state_machine_file.read().replace(
```

```
 "{{DOC_EXAMPLE_ACTIVITY_ARN}}", activity_arn 
)state machine arn = self.state machine.create(
                     state_machine_name, 
                     state_machine_def, 
                    self.state machine role["Arn"],
) print(f"State machine {state_machine_name} created.") 
         else: 
             print(f"State machine {state_machine_name} already exists.") 
         print("-" * 88) 
         print(f"Here's some information about state machine {state_machine_name}:") 
         state_machine_info = self.state_machine.describe(state_machine_arn) 
         for field in ["name", "status", "stateMachineArn", "roleArn"]: 
             print(f"\t{field}: {state_machine_info[field]}") 
         return state_machine_arn 
    def run_state_machine(self, state_machine_arn, activity_arn): 
 """ 
         Run the state machine. The state machine used in this example is a simple 
         chat simulation. It contains an activity step in a loop that is used for 
 user 
         interaction. When the state machine gets to the activity step, it waits for 
         an external application to get task data and submit a response. This 
 function 
         acts as the activity application by getting task input and responding with 
         user input. 
         :param state_machine_arn: The ARN of the state machine. 
         :param activity_arn: The ARN of the activity used as a step in the state 
 machine. 
         :return: The ARN of the run. 
 """ 
         print( 
             f"Let's run the state machine. It's a simplistic, non-AI chat simulator 
^{\prime} f"we'll call ChatSFN." 
        \lambda user_name = q.ask("What should ChatSFN call you? ", q.non_empty) 
         run_input = {"name": user_name} 
         print("Starting state machine...") 
         run_arn = self.state_machine.start(state_machine_arn, json.dumps(run_input)) 
         action = None 
         while action != "done":
```

```
 activity_task = self.activity.get_task(activity_arn) 
             task_input = json.loads(activity_task["input"]) 
             print(f"ChatSFN: {task_input['message']}") 
             action = task_input["actions"][ 
                 q.choose("What now? ", task_input["actions"]) 
 ] 
             task_response = {"action": action} 
             self.activity.send_task_success( 
                 activity_task["taskToken"], json.dumps(task_response) 
) return run_arn 
    def finish_state_machine_run(self, run_arn): 
 """ 
         Wait for the state machine run to finish, then print final status and 
 output. 
         :param run_arn: The ARN of the run to retrieve. 
        "" "
         print(f"Let's get the final output from the state machine:") 
         status = "RUNNING" 
         while status == "RUNNING": 
             run_output = self.state_machine.describe_run(run_arn) 
             status = run_output["status"] 
             if status == "RUNNING": 
                 print( 
                     "The state machine is still running, let's wait for it to 
 finish." 
) wait(1) 
             elif status == "SUCCEEDED": 
                 print(f"ChatSFN: {json.loads(run_output['output'])['message']}") 
             else: 
                 print(f"Run status: {status}.") 
    def cleanup( 
         self, 
         state_machine_name, 
         state_machine_arn, 
         activity_name, 
         activity_arn, 
         state_machine_role_name, 
     ): 
 """
```

```
 Clean up resources created by this example. 
        :param state_machine_name: The name of the state machine. 
        :param state_machine_arn: The ARN of the state machine. 
        :param activity_name: The name of the activity. 
        :param activity_arn: The ARN of the activity. 
        :param state_machine_role_name: The name of the role used by the state 
 machine. 
       ^{\mathrm{m}} ""
        if q.ask( 
             "Do you want to delete the state machine, activity, and role created for 
 this " 
            "example? (y/n) ", 
            q.is_yesno, 
        ): 
            self.state_machine.delete(state_machine_arn) 
            print(f"Deleted state machine {state_machine_name}.") 
            self.activity.delete(activity_arn) 
            print(f"Deleted activity {activity_name}.") 
            self.iam_client.delete_role(RoleName=state_machine_role_name) 
            print(f"Deleted role {state_machine_role_name}.") 
    def run_scenario(self, activity_name, state_machine_name): 
        print("-" * 88) 
        print("Welcome to the AWS Step Functions state machines demo.") 
        print("-" * 88) 
        activity_arn = self.find_or_create_activity(activity_name) 
        state_machine_arn = self.find_or_create_state_machine( 
            state_machine_name, 
            activity_arn, 
             "../../../resources/sample_files/chat_sfn_state_machine.json", 
        ) 
        print("-" * 88) 
        run_arn = self.run_state_machine(state_machine_arn, activity_arn) 
        print("-" * 88) 
        self.finish_state_machine_run(run_arn) 
        print("-" * 88) 
        self.cleanup( 
            state_machine_name, 
            state_machine_arn, 
            activity_name, 
            activity_arn, 
            self.state_machine_role["RoleName"],
```
```
\overline{\phantom{a}} print("-" * 88) 
         print("\nThanks for watching!") 
         print("-" * 88)
if __name__ == '__main__": logging.basicConfig(level=logging.INFO, format="%(levelname)s: %(message)s") 
     try: 
         stepfunctions_client = boto3.client("stepfunctions") 
         iam_client = boto3.client("iam") 
         scenario = StateMachineScenario( 
              Activity(stepfunctions_client), 
              StateMachine(stepfunctions_client), 
              iam_client, 
         ) 
         scenario.prerequisites("doc-example-state-machine-chat") 
         scenario.run_scenario("doc-example-activity", "doc-example-state-machine") 
     except Exception: 
         logging.exception("Something went wrong with the demo.")
```
Tentukan kelas yang membungkus tindakan mesin negara.

```
class StateMachine: 
     """Encapsulates Step Functions state machine actions.""" 
     def __init__(self, stepfunctions_client): 
 """ 
         :param stepfunctions_client: A Boto3 Step Functions client. 
        "" "
         self.stepfunctions_client = stepfunctions_client 
     def create(self, name, definition, role_arn): 
        "" "
         Creates a state machine with the specific definition. The state machine 
  assumes 
         the provided role before it starts a run. 
         :param name: The name to give the state machine. 
         :param definition: The Amazon States Language definition of the steps in the
```

```
 the state machine. 
         :param role_arn: The Amazon Resource Name (ARN) of the role that is assumed 
 by 
                          Step Functions when the state machine is run. 
         :return: The ARN of the newly created state machine. 
 """ 
         try: 
             response = self.stepfunctions_client.create_state_machine( 
                 name=name, definition=definition, roleArn=role_arn 
) except ClientError as err: 
             logger.error( 
                 "Couldn't create state machine %s. Here's why: %s: %s", 
                 name, 
                 err.response["Error"]["Code"], 
                 err.response["Error"]["Message"], 
) raise 
         else: 
             return response["stateMachineArn"] 
    def find(self, name): 
 """ 
         Find a state machine by name. This requires listing the state machines until 
         one is found with a matching name. 
         :param name: The name of the state machine to search for. 
         :return: The ARN of the state machine if found; otherwise, None. 
        "" ""
         try: 
             paginator = 
 self.stepfunctions_client.get_paginator("list_state_machines") 
             for page in paginator.paginate(): 
                 for state_machine in page.get("stateMachines", []): 
                    if state machine["name"] == name:
                         return state_machine["stateMachineArn"] 
         except ClientError as err: 
             logger.error( 
                 "Couldn't list state machines. Here's why: %s: %s", 
                 err.response["Error"]["Code"], 
                 err.response["Error"]["Message"], 
) raise
```

```
def describe(self, state machine arn):
 """ 
        Get data about a state machine. 
         :param state_machine_arn: The ARN of the state machine to look up. 
         :return: The retrieved state machine data. 
 """ 
        try: 
             response = self.stepfunctions_client.describe_state_machine( 
                 stateMachineArn=state_machine_arn 
) except ClientError as err: 
             logger.error( 
                 "Couldn't describe state machine %s. Here's why: %s: %s", 
                 state_machine_arn, 
                 err.response["Error"]["Code"], 
                 err.response["Error"]["Message"], 
) raise 
        else: 
             return response 
    def start(self, state_machine_arn, run_input): 
 """ 
        Start a run of a state machine with a specified input. A run is also known 
        as an "execution" in Step Functions. 
         :param state_machine_arn: The ARN of the state machine to run. 
        : param run input: The input to the state machine, in JSON format.
         :return: The ARN of the run. This can be used to get information about the 
 run, 
                  including its current status and final output. 
         """ 
        try: 
             response = self.stepfunctions_client.start_execution( 
                 stateMachineArn=state_machine_arn, input=run_input 
) except ClientError as err: 
             logger.error( 
                 "Couldn't start state machine %s. Here's why: %s: %s", 
                 state_machine_arn,
```

```
 err.response["Error"]["Code"], 
                 err.response["Error"]["Message"], 
) raise 
        else: 
             return response["executionArn"] 
    def describe_run(self, run_arn): 
 """ 
        Get data about a state machine run, such as its current status or final 
 output. 
         :param run_arn: The ARN of the run to look up. 
         :return: The retrieved run data. 
         """ 
        try: 
             response = self.stepfunctions_client.describe_execution( 
                 executionArn=run_arn 
) except ClientError as err: 
             logger.error( 
                 "Couldn't describe run %s. Here's why: %s: %s", 
                 run_arn, 
                 err.response["Error"]["Code"], 
                 err.response["Error"]["Message"], 
) raise 
        else: 
             return response 
    def delete(self, state_machine_arn): 
 """ 
        Delete a state machine and all of its run data. 
         :param state_machine_arn: The ARN of the state machine to delete. 
        "''" try: 
             response = self.stepfunctions_client.delete_state_machine( 
                 stateMachineArn=state_machine_arn 
) except ClientError as err: 
             logger.error(
```

```
 "Couldn't delete state machine %s. Here's why: %s: %s", 
                 state_machine_arn, 
                 err.response["Error"]["Code"], 
                 err.response["Error"]["Message"], 
) raise 
        else: 
             return response
```
Tentukan kelas yang membungkus tindakan aktivitas.

```
class Activity: 
     """Encapsulates Step Function activity actions.""" 
     def __init__(self, stepfunctions_client): 
 """ 
         :param stepfunctions_client: A Boto3 Step Functions client. 
        "" "
         self.stepfunctions_client = stepfunctions_client 
     def create(self, name): 
         """ 
         Create an activity. 
         :param name: The name of the activity to create. 
         :return: The Amazon Resource Name (ARN) of the newly created activity. 
         """ 
         try: 
             response = self.stepfunctions_client.create_activity(name=name) 
         except ClientError as err: 
             logger.error( 
                 "Couldn't create activity %s. Here's why: %s: %s", 
                 name, 
                 err.response["Error"]["Code"], 
                 err.response["Error"]["Message"], 
) raise 
         else:
```
return response["activityArn"]

```
 def find(self, name): 
 """ 
         Find an activity by name. This requires listing activities until one is 
 found 
         with a matching name. 
         :param name: The name of the activity to search for. 
         :return: If found, the ARN of the activity; otherwise, None. 
        "" "
         try: 
             paginator = self.stepfunctions_client.get_paginator("list_activities") 
             for page in paginator.paginate(): 
                 for activity in page.get("activities", []): 
                     if activity["name"] == name: 
                         return activity["activityArn"] 
         except ClientError as err: 
             logger.error( 
                 "Couldn't list activities. Here's why: %s: %s", 
                 err.response["Error"]["Code"], 
                 err.response["Error"]["Message"], 
) raise 
    def get_task(self, activity_arn): 
 """ 
         Gets task data for an activity. When a state machine is waiting for the 
         specified activity, a response is returned with data from the state machine. 
       When a state machine is not waiting, this call blocks for 60 seconds.
         :param activity_arn: The ARN of the activity to get task data for. 
         :return: The task data for the activity. 
         """ 
         try: 
             response = self.stepfunctions_client.get_activity_task( 
                 activityArn=activity_arn 
) except ClientError as err: 
             logger.error( 
                 "Couldn't get a task for activity %s. Here's why: %s: %s", 
                 activity_arn,
```

```
 err.response["Error"]["Code"], 
                 err.response["Error"]["Message"], 
) raise 
        else: 
             return response 
    def send_task_success(self, task_token, task_response): 
 """ 
        Sends a success response to a waiting activity step. A state machine with an 
         activity step waits for the activity to get task data and then respond with 
        either success or failure before it resumes processing. 
         :param task_token: The token associated with the task. This is included in 
 the 
                            response to the get_activity_task action and must be sent 
                            without modification. 
         :param task_response: The response data from the activity. This data is 
                               received and processed by the state machine. 
        \cdots try: 
             self.stepfunctions_client.send_task_success( 
                 taskToken=task_token, output=task_response 
) except ClientError as err: 
             logger.error( 
                 "Couldn't send task success. Here's why: %s: %s", 
                 err.response["Error"]["Code"], 
                 err.response["Error"]["Message"], 
) raise 
    def delete(self, activity_arn): 
        .....
        Delete an activity. 
         :param activity_arn: The ARN of the activity to delete. 
         """ 
        try: 
             response = self.stepfunctions_client.delete_activity( 
                 activityArn=activity_arn 
)
```

```
 except ClientError as err: 
             logger.error( 
                 "Couldn't delete activity %s. Here's why: %s: %s", 
                 activity_arn, 
                 err.response["Error"]["Code"], 
                 err.response["Error"]["Message"], 
) raise 
         else: 
             return response
```
- Lihat detail API di topik-topik berikut dalam Referensi API AWS SDK for Python (Boto3).
	- [CreateActivity](https://docs.aws.amazon.com/goto/boto3/states-2016-11-23/CreateActivity)
	- [CreateStateMachine](https://docs.aws.amazon.com/goto/boto3/states-2016-11-23/CreateStateMachine)
	- [DeleteActivity](https://docs.aws.amazon.com/goto/boto3/states-2016-11-23/DeleteActivity)
	- [DeleteStateMachine](https://docs.aws.amazon.com/goto/boto3/states-2016-11-23/DeleteStateMachine)
	- [DescribeExecution](https://docs.aws.amazon.com/goto/boto3/states-2016-11-23/DescribeExecution)
	- [DescribeStateMachine](https://docs.aws.amazon.com/goto/boto3/states-2016-11-23/DescribeStateMachine)
	- [GetActivityTask](https://docs.aws.amazon.com/goto/boto3/states-2016-11-23/GetActivityTask)
	- [ListActivities](https://docs.aws.amazon.com/goto/boto3/states-2016-11-23/ListActivities)
	- [ListStateMachines](https://docs.aws.amazon.com/goto/boto3/states-2016-11-23/ListStateMachines)
	- [SendTaskSuccess](https://docs.aws.amazon.com/goto/boto3/states-2016-11-23/SendTaskSuccess)
	- [StartExecution](https://docs.aws.amazon.com/goto/boto3/states-2016-11-23/StartExecution)
	- [StopExecution](https://docs.aws.amazon.com/goto/boto3/states-2016-11-23/StopExecution)

Mengatur aplikasi AI generatif dengan Step Functions

Contoh kode berikut menunjukkan cara membangun dan mengatur aplikasi AI generatif dengan Amazon Bedrock dan Step Functions.

# SDK for Python (Boto3)

Skenario Amazon Bedrock Serverless Prompt Chaining menunjukkan bagaimana [AWS](https://docs.aws.amazon.com/step-functions/latest/dg/welcome.html)  [Step Functions,](https://docs.aws.amazon.com/step-functions/latest/dg/welcome.html) [Amazon Bedrock, dan Agen untuk Amazon](https://docs.aws.amazon.com/bedrock/latest/userguide/what-is-bedrock.html) [Bedrock dapat digunakan untuk](https://docs.aws.amazon.com/bedrock/latest/userguide/agents.html) membangun dan mengatur aplikasi AI generatif yang kompleks, tanpa server, dan sangat skalabel. Ini berisi contoh kerja berikut:

- Tulis analisis novel yang diberikan untuk blog sastra. Contoh ini menggambarkan rantai petunjuk yang sederhana dan berurutan.
- Hasilkan cerita pendek tentang topik tertentu. Contoh ini menggambarkan bagaimana AI dapat secara iteratif memproses daftar item yang dihasilkan sebelumnya.
- Buat rencana perjalanan untuk liburan akhir pekan ke tujuan tertentu. Contoh ini menggambarkan cara memparalelkan beberapa prompt yang berbeda.
- Pitch ide film untuk pengguna manusia yang bertindak sebagai produser film. Contoh ini menggambarkan cara memparalelkan prompt yang sama dengan parameter inferensi yang berbeda, cara mundur ke langkah sebelumnya dalam rantai, dan cara memasukkan input manusia sebagai bagian dari alur kerja.
- Rencanakan makanan berdasarkan bahan-bahan yang dimiliki pengguna. Contoh ini menggambarkan bagaimana rantai cepat dapat menggabungkan dua percakapan AI yang berbeda, dengan dua persona AI terlibat dalam debat satu sama lain untuk meningkatkan hasil akhir.
- Temukan dan rangkum repositori tren GitHub tertinggi hari ini. Contoh ini menggambarkan rantai beberapa agen AI yang berinteraksi dengan API eksternal.

Untuk kode sumber lengkap dan instruksi untuk menyiapkan dan menjalankan, lihat proyek lengkap di [GitHub](https://github.com/aws-samples/amazon-bedrock-serverless-prompt-chaining).

Layanan yang digunakan dalam contoh ini

- Amazon Bedrock
- Waktu Jalan Amazon Bedrock
- Agen untuk Amazon Bedrock
- Agen untuk Amazon Bedrock Runtime
- Step Functions

# AWS STScontoh menggunakan SDK untuk Python (Boto3)

Contoh kode berikut menunjukkan cara melakukan tindakan dan mengimplementasikan skenario umum dengan menggunakan AWS SDK for Python (Boto3) withAWS STS.

Tindakan merupakan kutipan kode dari program yang lebih besar dan harus dijalankan dalam konteks. Meskipun tindakan menunjukkan cara memanggil setiap fungsi layanan, Anda dapat melihat tindakan dalam konteks pada skenario yang terkait dan contoh lintas layanan.

Skenario adalah contoh kode yang menunjukkan cara untuk menyelesaikan tugas tertentu dengan memanggil beberapa fungsi dalam layanan yang sama.

Setiap contoh menyertakan tautan ke GitHub, di mana Anda dapat menemukan petunjuk tentang cara mengatur dan menjalankan kode dalam konteks.

Topik

- [Tindakan](#page-8173-0)
- **[Skenario](#page-8194-0)**

### Tindakan

Asumsikan peran

Contoh kode berikut menunjukkan bagaimana untuk mengambil peran denganAWS STS.

SDK for Python (Boto3)

### **a** Note

Ada lebih banyak tentang GitHub. Temukan contoh lengkapnya dan pelajari cara mengatur dan menjalankannya di [Repositori Contoh Kode AWS.](https://github.com/awsdocs/aws-doc-sdk-examples/tree/main/python/example_code/sts#code-examples)

Asumsikan peran IAM yang memerlukan token MFA dan gunakan kredensil sementara untuk mencantumkan bucket Amazon S3 untuk akun tersebut.

```
def list_buckets_from_assumed_role_with_mfa( 
     assume_role_arn, session_name, mfa_serial_number, mfa_totp, sts_client
): 
     """
```

```
 Assumes a role from another account and uses the temporary credentials from 
 that role to list the Amazon S3 buckets that are owned by the other account. 
 Requires an MFA device serial number and token. 
 The assumed role must grant permission to list the buckets in the other account. 
 :param assume_role_arn: The Amazon Resource Name (ARN) of the role that 
                          grants access to list the other account's buckets. 
: param session name: The name of the STS session.
:param mfa serial number: The serial number of the MFA device. For a virtual MFA
                            device, this is an ARN. 
 :param mfa_totp: A time-based, one-time password issued by the MFA device. 
 :param sts_client: A Boto3 STS instance that has permission to assume the role. 
"" "
 response = sts_client.assume_role( 
     RoleArn=assume_role_arn, 
     RoleSessionName=session_name, 
     SerialNumber=mfa_serial_number, 
     TokenCode=mfa_totp, 
\lambda temp_credentials = response["Credentials"] 
 print(f"Assumed role {assume_role_arn} and got temporary credentials.") 
 s3_resource = boto3.resource( 
     "s3", 
     aws_access_key_id=temp_credentials["AccessKeyId"], 
     aws_secret_access_key=temp_credentials["SecretAccessKey"], 
     aws_session_token=temp_credentials["SessionToken"], 
\lambda print(f"Listing buckets for the assumed role's account:") 
 for bucket in s3_resource.buckets.all(): 
     print(bucket.name)
```
• Untuk detail API, lihat [AssumeRoled](https://docs.aws.amazon.com/goto/boto3/sts-2011-06-15/AssumeRole)i AWSSDK for Python (Boto3) Referensi API.

### Dapatkan token sesi

Contoh kode berikut menunjukkan cara mendapatkan token sesi dengan AWS STS dan menggunakannya untuk melakukan tindakan layanan yang memerlukan token MFA.

# SDK for Python (Boto3)

### **a** Note

Ada lebih banyak tentang GitHub. Temukan contoh lengkapnya dan pelajari cara mengatur dan menjalankannya di [Repositori Contoh Kode AWS.](https://github.com/awsdocs/aws-doc-sdk-examples/tree/main/python/example_code/sts#code-examples)

Dapatkan token sesi dengan meneruskan token MFA dan gunakan untuk mencantumkan bucket Amazon S3 untuk akun tersebut.

```
def list_buckets_with_session_token_with_mfa(mfa_serial_number, mfa_totp, 
  sts_client): 
     """ 
     Gets a session token with MFA credentials and uses the temporary session 
     credentials to list Amazon S3 buckets. 
     Requires an MFA device serial number and token. 
     :param mfa_serial_number: The serial number of the MFA device. For a virtual MFA 
                                 device, this is an Amazon Resource Name (ARN). 
     :param mfa_totp: A time-based, one-time password issued by the MFA device. 
     :param sts_client: A Boto3 STS instance that has permission to assume the role. 
    "''" if mfa_serial_number is not None: 
         response = sts_client.get_session_token( 
             SerialNumber=mfa_serial_number, TokenCode=mfa_totp 
\overline{\phantom{a}} else: 
         response = sts_client.get_session_token() 
     temp_credentials = response["Credentials"] 
     s3_resource = boto3.resource( 
         "s3", 
         aws_access_key_id=temp_credentials["AccessKeyId"], 
         aws_secret_access_key=temp_credentials["SecretAccessKey"], 
         aws_session_token=temp_credentials["SessionToken"], 
     ) 
     print(f"Buckets for the account:") 
     for bucket in s3_resource.buckets.all(): 
         print(bucket.name)
```
• Untuk detail API, lihat [GetSessionToken](https://docs.aws.amazon.com/goto/boto3/sts-2011-06-15/GetSessionToken)di AWSSDK for Python (Boto3) Referensi API.

#### Skenario

Asumsikan peran IAM yang membutuhkan token MFA

Contoh kode berikut menunjukkan cara mengambil peran yang membutuhkan token MFA.

#### **A** Warning

Untuk menghindari risiko keamanan, jangan gunakan pengguna IAM untuk otentikasi saat mengembangkan perangkat lunak yang dibuat khusus atau bekerja dengan data nyata. Sebaliknya, gunakan federasi dengan penyedia identitas seperti [AWS IAM Identity Center.](https://docs.aws.amazon.com/singlesignon/latest/userguide/what-is.html)

- Buat peran IAM yang memberikan izin untuk mencantumkan bucket Amazon S3.
- Buat pengguna IAM yang memiliki izin untuk mengambil peran hanya ketika kredensil MFA disediakan.
- Daftarkan perangkat MFA untuk pengguna.
- Asumsikan peran dan gunakan kredensyal sementara untuk membuat daftar bucket S3.

SDK for Python (Boto3)

#### **a** Note

Ada lebih banyak tentang GitHub. Temukan contoh lengkapnya dan pelajari cara mengatur dan menjalankannya di [Repositori Contoh Kode AWS.](https://github.com/awsdocs/aws-doc-sdk-examples/tree/main/python/example_code/sts#code-examples)

Buat pengguna IAM, daftarkan perangkat MFA, dan buat peran yang memberikan izin untuk membuat daftar bucket S3. Pengguna hanya memiliki hak untuk mengambil peran.

```
def setup(iam_resource): 
    "" "
     Creates a new user with no permissions.
```
 Creates a new virtual MFA device. Displays the QR code to seed the device. Asks for two codes from the MFA device. Registers the MFA device for the user. Creates an access key pair for the user. Creates a role with a policy that lets the user assume the role and requires MFA. Creates a policy that allows listing Amazon S3 buckets. Attaches the policy to the role. Creates an inline policy for the user that lets the user assume the role. For demonstration purposes, the user is created in the same account as the role, but in practice the user would likely be from another account. Any MFA device that can scan a QR code will work with this demonstration. Common choices are mobile apps like LastPass Authenticator, Microsoft Authenticator, or Google Authenticator. :param iam\_resource: A Boto3 AWS Identity and Access Management (IAM) resource that has permissions to create users, roles, and policies in the account. :return: The newly created user, user key, virtual MFA device, and role. """ user = iam\_resource.create\_user(UserName=unique\_name("user")) print(f"Created user {user.name}.") virtual\_mfa\_device = iam\_resource.create\_virtual\_mfa\_device( VirtualMFADeviceName=unique\_name("mfa")  $\lambda$  print(f"Created virtual MFA device {virtual\_mfa\_device.serial\_number}") print( f"Showing the QR code for the device. Scan this in the MFA app of your " f"choice."  $\bigcup$  with open("qr.png", "wb") as qr\_file: qr\_file.write(virtual\_mfa\_device.qr\_code\_png) webbrowser.open(qr\_file.name) print(f"Enter two consecutive code from your MFA device.") mfa\_code\_1 = input("Enter the first code: ") mfa\_code\_2 = input("Enter the second code: ") user.enable\_mfa( SerialNumber=virtual\_mfa\_device.serial\_number,

```
 AuthenticationCode1=mfa_code_1, 
        AuthenticationCode2=mfa_code_2, 
   \lambda os.remove(qr_file.name) 
    print(f"MFA device is registered with the user.") 
    user_key = user.create_access_key_pair() 
    print(f"Created access key pair for user.") 
    print(f"Wait for user to be ready.", end="") 
    progress_bar(10) 
    role = iam_resource.create_role( 
       RoleName=unique name("role"),
        AssumeRolePolicyDocument=json.dumps( 
\{\hspace{.1cm} \} "Version": "2012-10-17", 
                "Statement": [ 
\{ "Effect": "Allow", 
                        "Principal": {"AWS": user.arn}, 
                        "Action": "sts:AssumeRole", 
                        "Condition": {"Bool": {"aws:MultiFactorAuthPresent": True}}, 
1 1 1 1 1 1 1
 ], 
 } 
        ), 
   \lambda print(f"Created role {role.name} that requires MFA.") 
    policy = iam_resource.create_policy( 
        PolicyName=unique_name("policy"), 
        PolicyDocument=json.dumps( 
\{\hspace{.1cm} \} "Version": "2012-10-17", 
                "Statement": [ 
\{ "Effect": "Allow", 
                        "Action": "s3:ListAllMyBuckets", 
                        "Resource": "arn:aws:s3:::*", 
1 1 1 1 1 1 1
 ], 
 } 
        ),
```
)

```
 role.attach_policy(PolicyArn=policy.arn) 
    print(f"Created policy {policy.policy_name} and attached it to the role.") 
    user.create_policy( 
        PolicyName=unique_name("user-policy"), 
        PolicyDocument=json.dumps( 
\{\hspace{.1cm} \} "Version": "2012-10-17", 
                 "Statement": [ 
\{ "Effect": "Allow", 
                         "Action": "sts:AssumeRole", 
                         "Resource": role.arn, 
1 1 1 1 1 1 1
 ], 
 } 
        ), 
    ) 
    print( 
        f"Created an inline policy for {user.name} that lets the user assume " 
        f"the role." 
   \lambda print("Give AWS time to propagate these new resources and connections.", end="") 
    progress_bar(10) 
    return user, user_key, virtual_mfa_device, role
```
Tunjukkan bahwa mengasumsikan peran tanpa token MFA tidak diperbolehkan.

```
def try_to_assume_role_without_mfa(assume_role_arn, session_name, sts_client): 
     """ 
     Shows that attempting to assume the role without sending MFA credentials results 
     in an AccessDenied error. 
     :param assume_role_arn: The Amazon Resource Name (ARN) of the role to assume. 
     :param session_name: The name of the STS session. 
     :param sts_client: A Boto3 STS instance that has permission to assume the role. 
     """
```

```
 print(f"Trying to assume the role without sending MFA credentials...") 
    try: 
       sts client.assume role(RoleArn=assume role arn,
 RoleSessionName=session_name) 
        raise RuntimeError("Expected AccessDenied error.") 
    except ClientError as error: 
        if error.response["Error"]["Code"] == "AccessDenied": 
            print("Got AccessDenied.") 
        else: 
            raise
```
Asumsikan peran yang memberikan izin untuk mencantumkan bucket S3, meneruskan token MFA yang diperlukan, dan tunjukkan bahwa bucket dapat dicantumkan.

```
def list_buckets_from_assumed_role_with_mfa( 
     assume_role_arn, session_name, mfa_serial_number, mfa_totp, sts_client
): 
     """ 
     Assumes a role from another account and uses the temporary credentials from 
     that role to list the Amazon S3 buckets that are owned by the other account. 
     Requires an MFA device serial number and token. 
     The assumed role must grant permission to list the buckets in the other account. 
     :param assume_role_arn: The Amazon Resource Name (ARN) of the role that 
                              grants access to list the other account's buckets. 
     :param session_name: The name of the STS session. 
     :param mfa_serial_number: The serial number of the MFA device. For a virtual MFA 
                                device, this is an ARN. 
     :param mfa_totp: A time-based, one-time password issued by the MFA device. 
     :param sts_client: A Boto3 STS instance that has permission to assume the role. 
    "" ""
     response = sts_client.assume_role( 
         RoleArn=assume_role_arn, 
         RoleSessionName=session_name, 
         SerialNumber=mfa_serial_number, 
         TokenCode=mfa_totp, 
    \lambda temp_credentials = response["Credentials"] 
     print(f"Assumed role {assume_role_arn} and got temporary credentials.")
```

```
 s3_resource = boto3.resource( 
     "s3", 
     aws_access_key_id=temp_credentials["AccessKeyId"], 
     aws_secret_access_key=temp_credentials["SecretAccessKey"], 
     aws_session_token=temp_credentials["SessionToken"], 
 ) 
 print(f"Listing buckets for the assumed role's account:") 
 for bucket in s3_resource.buckets.all(): 
     print(bucket.name)
```
Hancurkan sumber daya yang dibuat untuk demo.

```
def teardown(user, virtual_mfa_device, role): 
    "" "
     Removes all resources created during setup. 
     :param user: The demo user. 
     :param role: The demo role. 
     """ 
     for attached in role.attached_policies.all(): 
         policy_name = attached.policy_name 
         role.detach_policy(PolicyArn=attached.arn) 
         attached.delete() 
         print(f"Detached and deleted {policy_name}.") 
     role.delete() 
     print(f"Deleted {role.name}.") 
     for user_pol in user.policies.all(): 
         user_pol.delete() 
         print("Deleted inline user policy.") 
     for key in user.access_keys.all(): 
         key.delete() 
         print("Deleted user's access key.") 
     for mfa in user.mfa_devices.all(): 
         mfa.disassociate() 
     virtual_mfa_device.delete() 
     user.delete() 
     print(f"Deleted {user.name}.")
```
Jalankan skenario ini dengan menggunakan fungsi yang ditentukan sebelumnya.

```
def usage_demo(): 
     """Drives the demonstration.""" 
     print("-" * 88) 
     print( 
         f"Welcome to the AWS Security Token Service assume role demo, " 
         f"starring multi-factor authentication (MFA)!" 
    \lambda print("-" * 88) 
     iam_resource = boto3.resource("iam") 
     user, user_key, virtual_mfa_device, role = setup(iam_resource) 
     print(f"Created {user.name} and {role.name}.") 
     try: 
         sts_client = boto3.client( 
              "sts", aws_access_key_id=user_key.id, 
 aws secret access key=user key.secret
        \lambda try_to_assume_role_without_mfa(role.arn, "demo-sts-session", sts_client) 
         mfa_totp = input("Enter the code from your registered MFA device: ") 
         list_buckets_from_assumed_role_with_mfa( 
              role.arn, 
              "demo-sts-session", 
              virtual_mfa_device.serial_number, 
              mfa_totp, 
             sts client,
        \lambda finally: 
         teardown(user, virtual_mfa_device, role) 
         print("Thanks for watching!")
```
• Untuk detail API, lihat [AssumeRoled](https://docs.aws.amazon.com/goto/boto3/sts-2011-06-15/AssumeRole)i AWSSDK for Python (Boto3) Referensi API.

Membangun URL untuk pengguna federasi

Contoh kode berikut ini menunjukkan cara untuk melakukan:

- Buat peran IAM yang memberikan akses hanya-baca ke sumber daya Amazon S3 akun saat ini.
- Dapatkan token keamanan dari titik akhir AWS federasi.
- Buat URL yang dapat digunakan untuk mengakses konsol dengan kredenal federasi.

SDK for Python (Boto3)

# **a** Note

Ada lebih banyak tentang GitHub. Temukan contoh lengkapnya dan pelajari cara mengatur dan menjalankannya di [Repositori Contoh Kode AWS.](https://github.com/awsdocs/aws-doc-sdk-examples/tree/main/python/example_code/sts#code-examples)

Buat peran yang memberikan akses hanya-baca ke sumber daya S3 akun saat ini.

```
def setup(iam_resource): 
    "" "
    Creates a role that can be assumed by the current user. 
    Attaches a policy that allows only Amazon S3 read-only access. 
     :param iam_resource: A Boto3 AWS Identity and Access Management (IAM) instance 
                         that has the permission to create a role. 
     :return: The newly created role. 
    "" "
    role = iam_resource.create_role( 
         RoleName=unique_name("role"), 
        AssumeRolePolicyDocument=json.dumps( 
            { 
                 "Version": "2012-10-17", 
                 "Statement": [ 
\{ \} "Effect": "Allow", 
                         "Principal": {"AWS": iam_resource.CurrentUser().arn}, 
                         "Action": "sts:AssumeRole", 
 } 
 ], 
 } 
         ), 
     ) 
     role.attach_policy(PolicyArn="arn:aws:iam::aws:policy/AmazonS3ReadOnlyAccess") 
     print(f"Created role {role.name}.")
```

```
 print("Give AWS time to propagate these new resources and connections.", end="") 
 progress_bar(10) 
 return role
```
Dapatkan token keamanan dari titik akhir AWS federasi dan buat URL yang dapat digunakan untuk mengakses konsol dengan kredensyal federasi.

```
def construct_federated_url(assume_role_arn, session_name, issuer, sts_client): 
 """ 
     Constructs a URL that gives federated users direct access to the AWS Management 
     Console. 
     1. Acquires temporary credentials from AWS Security Token Service (AWS STS) that 
        can be used to assume a role with limited permissions. 
     2. Uses the temporary credentials to request a sign-in token from the 
        AWS federation endpoint. 
     3. Builds a URL that can be used in a browser to navigate to the AWS federation 
        endpoint, includes the sign-in token for authentication, and redirects to 
        the AWS Management Console with permissions defined by the role that was 
        specified in step 1. 
     :param assume_role_arn: The role that specifies the permissions that are 
  granted. 
                              The current user must have permission to assume the 
  role. 
     :param session_name: The name for the STS session. 
     :param issuer: The organization that issues the URL. 
     :param sts_client: A Boto3 STS instance that can assume the role. 
     :return: The federated URL. 
     """ 
     response = sts_client.assume_role( 
         RoleArn=assume_role_arn, RoleSessionName=session_name 
    \lambda temp_credentials = response["Credentials"] 
     print(f"Assumed role {assume_role_arn} and got temporary credentials.") 
    session_data = \{ "sessionId": temp_credentials["AccessKeyId"], 
         "sessionKey": temp_credentials["SecretAccessKey"],
```

```
 "sessionToken": temp_credentials["SessionToken"], 
    } 
    aws_federated_signin_endpoint = "https://signin.aws.amazon.com/federation" 
    # Make a request to the AWS federation endpoint to get a sign-in token. 
    # The requests.get function URL-encodes the parameters and builds the query 
 string 
    # before making the request. 
    response = requests.get( 
        aws_federated_signin_endpoint, 
        params={ 
            "Action": "getSigninToken", 
            "SessionDuration": str(datetime.timedelta(hours=12).seconds), 
           "Session": json.dumps(session data),
        }, 
   \lambda signin_token = json.loads(response.text) 
    print(f"Got a sign-in token from the AWS sign-in federation endpoint.") 
    # Make a federated URL that can be used to sign into the AWS Management Console. 
    query_string = urllib.parse.urlencode( 
        { 
            "Action": "login", 
            "Issuer": issuer, 
            "Destination": "https://console.aws.amazon.com/", 
            "SigninToken": signin_token["SigninToken"], 
        } 
   \lambda federated_url = f"{aws_federated_signin_endpoint}?{query_string}" 
    return federated_url
```
Hancurkan sumber daya yang dibuat untuk demo.

```
def teardown(role): 
    "" "
     Removes all resources created during setup. 
     :param role: The demo role. 
     """ 
     for attached in role.attached_policies.all():
```

```
 role.detach_policy(PolicyArn=attached.arn) 
     print(f"Detached {attached.policy_name}.") 
 role.delete() 
 print(f"Deleted {role.name}.")
```
Jalankan skenario ini dengan menggunakan fungsi yang ditentukan sebelumnya.

```
def usage_demo(): 
     """Drives the demonstration.""" 
     print("-" * 88) 
     print(f"Welcome to the AWS Security Token Service federated URL demo.") 
     print("-" * 88) 
     iam_resource = boto3.resource("iam") 
     role = setup(iam_resource) 
     sts_client = boto3.client("sts") 
     try: 
         federated_url = construct_federated_url( 
              role.arn, "AssumeRoleDemoSession", "example.org", sts_client 
         ) 
         print( 
              "Constructed a federated URL that can be used to connect to the " 
              "AWS Management Console with role-defined permissions:" 
        \mathcal{L} print("-" * 88) 
         print(federated_url) 
         print("-" * 88) 
        = input(
              "Copy and paste the above URL into a browser to open the AWS " 
              "Management Console with limited permissions. When done, press " 
              "Enter to clean up and complete this demo." 
\overline{\phantom{a}} finally: 
         teardown(role) 
         print("Thanks for watching!")
```
• Untuk detail API, lihat [AssumeRoled](https://docs.aws.amazon.com/goto/boto3/sts-2011-06-15/AssumeRole)i AWSSDK for Python (Boto3) Referensi API.

#### Dapatkan token sesi yang membutuhkan token MFA

Contoh kode berikut menunjukkan cara mendapatkan token sesi yang membutuhkan token MFA.

# **A** Warning

Untuk menghindari risiko keamanan, jangan gunakan pengguna IAM untuk otentikasi saat mengembangkan perangkat lunak yang dibuat khusus atau bekerja dengan data nyata. Sebaliknya, gunakan federasi dengan penyedia identitas seperti [AWS IAM Identity Center.](https://docs.aws.amazon.com/singlesignon/latest/userguide/what-is.html)

- Buat peran IAM yang memberikan izin untuk mencantumkan bucket Amazon S3.
- Buat pengguna IAM yang memiliki izin untuk mengambil peran hanya ketika kredensil MFA disediakan.
- Daftarkan perangkat MFA untuk pengguna.
- Berikan kredensil MFA untuk mendapatkan token sesi dan gunakan kredensil sementara untuk membuat daftar bucket S3.

SDK for Python (Boto3)

## **a** Note

Ada lebih banyak tentang GitHub. Temukan contoh lengkapnya dan pelajari cara mengatur dan menjalankannya di [Repositori Contoh Kode AWS.](https://github.com/awsdocs/aws-doc-sdk-examples/tree/main/python/example_code/sts#code-examples)

Buat pengguna IAM, daftarkan perangkat MFA, dan buat peran yang memberikan izin untuk membiarkan pengguna mencantumkan bucket S3 hanya jika kredensyal MFA digunakan.

```
def setup(iam_resource): 
     """ 
     Creates a new user with no permissions. 
     Creates a new virtual multi-factor authentication (MFA) device. 
     Displays the QR code to seed the device. 
     Asks for two codes from the MFA device. 
     Registers the MFA device for the user. 
     Creates an access key pair for the user. 
     Creates an inline policy for the user that lets the user list Amazon S3 buckets, 
     but only when MFA credentials are used.
```

```
 Any MFA device that can scan a QR code will work with this demonstration. 
 Common choices are mobile apps like LastPass Authenticator, 
 Microsoft Authenticator, or Google Authenticator. 
 :param iam_resource: A Boto3 AWS Identity and Access Management (IAM) resource 
                       that has permissions to create users, MFA devices, and 
                       policies in the account. 
 :return: The newly created user, user key, and virtual MFA device. 
"" "
 user = iam_resource.create_user(UserName=unique_name("user")) 
 print(f"Created user {user.name}.") 
 virtual_mfa_device = iam_resource.create_virtual_mfa_device( 
     VirtualMFADeviceName=unique_name("mfa") 
\lambda print(f"Created virtual MFA device {virtual_mfa_device.serial_number}") 
 print( 
     f"Showing the QR code for the device. Scan this in the MFA app of your " 
     f"choice." 
\lambda with open("qr.png", "wb") as qr_file: 
     qr_file.write(virtual_mfa_device.qr_code_png) 
webbrowser.open(qr file.name)
 print(f"Enter two consecutive code from your MFA device.") 
mfa code 1 = input("Enter the first code: ") mfa_code_2 = input("Enter the second code: ") 
 user.enable_mfa( 
     SerialNumber=virtual_mfa_device.serial_number, 
     AuthenticationCode1=mfa_code_1, 
     AuthenticationCode2=mfa_code_2, 
\lambda os.remove(qr_file.name) 
 print(f"MFA device is registered with the user.") 
 user_key = user.create_access_key_pair() 
 print(f"Created access key pair for user.") 
 print(f"Wait for user to be ready.", end="") 
 progress_bar(10)
```

```
 user.create_policy(
```

```
 PolicyName=unique_name("user-policy"), 
         PolicyDocument=json.dumps( 
\{\hspace{.1cm} \} "Version": "2012-10-17", 
                 "Statement": [ 
\{ "Effect": "Allow", 
                         "Action": "s3:ListAllMyBuckets", 
                         "Resource": "arn:aws:s3:::*", 
                         "Condition": {"Bool": {"aws:MultiFactorAuthPresent": True}}, 
1 1 1 1 1 1 1
                 ], 
 } 
         ), 
     ) 
    print( 
         f"Created an inline policy for {user.name} that lets the user list buckets, 
^{\prime} f"but only when MFA credentials are present." 
    ) 
     print("Give AWS time to propagate these new resources and connections.", end="") 
    progress_bar(10) 
    return user, user_key, virtual_mfa_device
```
Dapatkan kredenal sesi sementara dengan meneruskan token MFA, dan gunakan kredensialnya untuk mencantumkan bucket S3 untuk akun tersebut.

```
def list_buckets_with_session_token_with_mfa(mfa_serial_number, mfa_totp, 
  sts_client): 
     """ 
     Gets a session token with MFA credentials and uses the temporary session 
     credentials to list Amazon S3 buckets. 
     Requires an MFA device serial number and token. 
     :param mfa_serial_number: The serial number of the MFA device. For a virtual MFA 
                                device, this is an Amazon Resource Name (ARN). 
     :param mfa_totp: A time-based, one-time password issued by the MFA device.
```

```
 :param sts_client: A Boto3 STS instance that has permission to assume the role. 
    "" ""
     if mfa_serial_number is not None: 
         response = sts_client.get_session_token( 
             SerialNumber=mfa_serial_number, TokenCode=mfa_totp 
\overline{\phantom{a}} else: 
         response = sts_client.get_session_token() 
     temp_credentials = response["Credentials"] 
     s3_resource = boto3.resource( 
         "s3", 
         aws_access_key_id=temp_credentials["AccessKeyId"], 
         aws_secret_access_key=temp_credentials["SecretAccessKey"], 
         aws_session_token=temp_credentials["SessionToken"], 
     ) 
     print(f"Buckets for the account:") 
     for bucket in s3_resource.buckets.all(): 
         print(bucket.name)
```
Hancurkan sumber daya yang dibuat untuk demo.

```
def teardown(user, virtual_mfa_device): 
     """ 
     Removes all resources created during setup. 
     :param user: The demo user. 
     :param role: The demo MFA device. 
     """ 
     for user_pol in user.policies.all(): 
         user_pol.delete() 
         print("Deleted inline user policy.") 
     for key in user.access_keys.all(): 
         key.delete() 
         print("Deleted user's access key.") 
     for mfa in user.mfa_devices.all(): 
         mfa.disassociate() 
     virtual_mfa_device.delete() 
     user.delete()
```

```
 print(f"Deleted {user.name}.")
```
Jalankan skenario ini dengan menggunakan fungsi yang ditentukan sebelumnya.

```
def usage_demo(): 
     """Drives the demonstration.""" 
     print("-" * 88) 
     print( 
         f"Welcome to the AWS Security Token Service assume role demo, " 
         f"starring multi-factor authentication (MFA)!" 
    \mathcal{L} print("-" * 88) 
     iam_resource = boto3.resource("iam") 
     user, user_key, virtual_mfa_device = setup(iam_resource) 
     try: 
         sts_client = boto3.client( 
              "sts", aws_access_key_id=user_key.id, 
  aws_secret_access_key=user_key.secret 
         \mathcal{L} try: 
              print("Listing buckets without specifying MFA credentials.") 
              list_buckets_with_session_token_with_mfa(None, None, sts_client) 
         except ClientError as error: 
              if error.response["Error"]["Code"] == "AccessDenied": 
                  print("Got expected AccessDenied error.") 
         mfa_totp = input("Enter the code from your registered MFA device: ") 
         list_buckets_with_session_token_with_mfa( 
              virtual_mfa_device.serial_number, mfa_totp, sts_client 
\overline{\phantom{a}} finally: 
         teardown(user, virtual_mfa_device) 
          print("Thanks for watching!")
```
• Untuk detail API, lihat [GetSessionToken](https://docs.aws.amazon.com/goto/boto3/sts-2011-06-15/GetSessionToken)di AWSSDK for Python (Boto3) Referensi API.

# AWS Supportcontoh menggunakan SDK untuk Python (Boto3)

Contoh kode berikut menunjukkan cara melakukan tindakan dan mengimplementasikan skenario umum dengan menggunakan AWS SDK for Python (Boto3) withAWS Support.

Tindakan merupakan kutipan kode dari program yang lebih besar dan harus dijalankan dalam konteks. Meskipun tindakan menunjukkan cara memanggil setiap fungsi layanan, Anda dapat melihat tindakan dalam konteks pada skenario yang terkait dan contoh lintas layanan.

Skenario adalah contoh kode yang menunjukkan cara untuk menyelesaikan tugas tertentu dengan memanggil beberapa fungsi dalam layanan yang sama.

Setiap contoh menyertakan tautan ke GitHub, di mana Anda dapat menemukan petunjuk tentang cara mengatur dan menjalankan kode dalam konteks.

Memulai

```
Halo AWS Support
```
Contoh kode berikut menunjukkan cara untuk mulai menggunakanAWS Support.

SDK for Python (Boto3)

### **a** Note

```
import logging
import boto3
from botocore.exceptions import ClientError
logger = logging.getLogger(__name__)
def hello_support(support_client): 
    "" "
     Use the AWS SDK for Python (Boto3) to create an AWS Support client and count 
     the available services in your account. 
     This example uses the default settings specified in your shared credentials 
     and config files.
```

```
 :param support_client: A Boto3 Support Client object. 
    "" "
     try: 
         print("Hello, AWS Support! Let's count the available Support services:") 
         response = support_client.describe_services() 
         print(f"There are {len(response['services'])} services available.") 
     except ClientError as err: 
         if err.response["Error"]["Code"] == "SubscriptionRequiredException": 
             logger.info( 
                 "You must have a Business, Enterprise On-Ramp, or Enterprise Support 
  " 
                 "plan to use the AWS Support API. \n\tPlease upgrade your 
  subscription to run these " 
                 "examples." 
) else: 
             logger.error( 
                 "Couldn't count services. Here's why: %s: %s", 
                 err.response["Error"]["Code"], 
                 err.response["Error"]["Message"], 
) raise
if __name__ == '__main__": hello_support(boto3.client("support"))
```
• Untuk detail API, lihat [DescribeServices](https://docs.aws.amazon.com/goto/boto3/support-2013-04-15/DescribeServices)di AWSSDK for Python (Boto3) Referensi API.

Topik

- [Tindakan](#page-8173-0)
- **[Skenario](#page-8194-0)**

# Tindakan

Tambahkan komunikasi ke kasus

Contoh kode berikut menunjukkan cara menambahkan AWS Support komunikasi dengan lampiran ke kasus dukungan.

# SDK for Python (Boto3)

# **a** Note

```
class SupportWrapper: 
     """Encapsulates Support actions.""" 
     def __init__(self, support_client): 
 """ 
         :param support_client: A Boto3 Support client. 
         """ 
         self.support_client = support_client 
     @classmethod 
     def from_client(cls): 
        "" "
         Instantiates this class from a Boto3 client. 
        "''" support_client = boto3.client("support") 
         return cls(support_client) 
     def add_communication_to_case(self, attachment_set_id, case_id): 
        "''" Add a communication and an attachment set to a case. 
         :param attachment_set_id: The ID of an existing attachment set. 
         :param case_id: The ID of the case. 
        ^{\rm{m}} ""
         try: 
             self.support_client.add_communication_to_case( 
                  caseId=case_id, 
                  communicationBody="This is an example communication added to a 
  support case.", 
                  attachmentSetId=attachment_set_id, 
) except ClientError as err: 
             if err.response["Error"]["Code"] == "SubscriptionRequiredException":
```

```
 logger.info( 
                    "You must have a Business, Enterprise On-Ramp, or Enterprise 
 Support " 
                    "plan to use the AWS Support API. \n\tPlease upgrade your 
 subscription to run these " 
                    "examples." 
) else: 
                logger.error( 
                    "Couldn't add communication. Here's why: %s: %s", 
                    err.response["Error"]["Code"], 
                    err.response["Error"]["Message"], 
) raise
```
• Untuk detail API, lihat [AddCommunicationToCased](https://docs.aws.amazon.com/goto/boto3/support-2013-04-15/AddCommunicationToCase)i AWSSDK for Python (Boto3) Referensi API.

Tambahkan lampiran ke satu set

Contoh kode berikut menunjukkan cara menambahkan AWS Support lampiran ke set lampiran.

SDK for Python (Boto3)

```
a Note
```

```
class SupportWrapper: 
     """Encapsulates Support actions.""" 
     def __init__(self, support_client): 
 """ 
         :param support_client: A Boto3 Support client. 
         """ 
         self.support_client = support_client 
     @classmethod
```

```
 def from_client(cls): 
 """ 
        Instantiates this class from a Boto3 client. 
 """ 
        support_client = boto3.client("support") 
        return cls(support_client) 
   def add attachment to set(self):
 """ 
        Add an attachment to a set, or create a new attachment set if one does not 
 exist. 
        :return: The attachment set ID. 
        """ 
        try: 
            response = self.support_client.add_attachments_to_set( 
                attachments=[ 
\{ "fileName": "attachment_file.txt", 
                        "data": b"This is a sample file for attachment to a support 
 case.", 
1 1 1 1 1 1 1
 ] 
) new_set_id = response["attachmentSetId"] 
        except ClientError as err: 
            if err.response["Error"]["Code"] == "SubscriptionRequiredException": 
                logger.info( 
                    "You must have a Business, Enterprise On-Ramp, or Enterprise 
 Support " 
                    "plan to use the AWS Support API. \n\tPlease upgrade your 
 subscription to run these " 
                    "examples." 
) else: 
                logger.error( 
                    "Couldn't add attachment. Here's why: %s: %s", 
                    err.response["Error"]["Code"], 
                    err.response["Error"]["Message"], 
) raise 
        else: 
            return new_set_id
```
• Untuk detail API, lihat [AddAttachmentsToSetd](https://docs.aws.amazon.com/goto/boto3/support-2013-04-15/AddAttachmentsToSet)i AWSSDK for Python (Boto3) Referensi API.

### Buat kasus

Contoh kode berikut menunjukkan cara membuat AWS Support kasus baru.

SDK for Python (Boto3)

#### a Note

```
class SupportWrapper: 
     """Encapsulates Support actions.""" 
     def __init__(self, support_client): 
 """ 
         :param support_client: A Boto3 Support client. 
         """ 
         self.support_client = support_client 
     @classmethod 
     def from_client(cls): 
 """ 
         Instantiates this class from a Boto3 client. 
         """ 
         support_client = boto3.client("support") 
         return cls(support_client) 
     def create_case(self, service, category, severity): 
 """ 
         Create a new support case. 
         :param service: The service to use for the new case. 
         :param category: The category to use for the new case.
```

```
 :param severity: The severity to use for the new case. 
         :return: The caseId of the new case. 
 """ 
        try: 
             response = self.support_client.create_case( 
                 subject="Example case for testing, ignore.", 
                 serviceCode=service["code"], 
                 severityCode=severity["code"], 
                 categoryCode=category["code"], 
                 communicationBody="Example support case body.", 
                 language="en", 
                 issueType="customer-service", 
)case id = response["caseId"]
        except ClientError as err: 
             if err.response["Error"]["Code"] == "SubscriptionRequiredException": 
                 logger.info( 
                     "You must have a Business, Enterprise On-Ramp, or Enterprise 
 Support " 
                     "plan to use the AWS Support API. \n\tPlease upgrade your 
 subscription to run these " 
                     "examples." 
) else: 
                 logger.error( 
                     "Couldn't create case. Here's why: %s: %s", 
                     err.response["Error"]["Code"], 
                     err.response["Error"]["Message"], 
) raise 
        else: 
             return case_id
```
• Untuk detail API, lihat [CreateCased](https://docs.aws.amazon.com/goto/boto3/support-2013-04-15/CreateCase)i AWSSDK for Python (Boto3) Referensi API.

### Jelaskan lampiran

Contoh kode berikut menunjukkan bagaimana mendeskripsikan lampiran untuk sebuah AWS Support kasus.

# SDK for Python (Boto3)

# **a** Note

```
class SupportWrapper: 
     """Encapsulates Support actions.""" 
     def __init__(self, support_client): 
 """ 
         :param support_client: A Boto3 Support client. 
         """ 
         self.support_client = support_client 
     @classmethod 
     def from_client(cls): 
        "" "
         Instantiates this class from a Boto3 client. 
        "''" support_client = boto3.client("support") 
         return cls(support_client) 
     def describe_attachment(self, attachment_id): 
 """ 
         Get information about an attachment by its attachmentID. 
         :param attachment_id: The ID of the attachment. 
         :return: The name of the attached file. 
        ^{\rm{m}} ""
         try: 
             response = self.support_client.describe_attachment( 
                 attachmentId=attachment_id 
) attached_file = response["attachment"]["fileName"] 
         except ClientError as err: 
             if err.response["Error"]["Code"] == "SubscriptionRequiredException": 
                 logger.info(
```
```
 "You must have a Business, Enterprise On-Ramp, or Enterprise 
 Support " 
                    "plan to use the AWS Support API. \n\tPlease upgrade your 
 subscription to run these " 
                    "examples." 
) else: 
                logger.error( 
                    "Couldn't get attachment description. Here's why: %s: %s", 
                    err.response["Error"]["Code"], 
                    err.response["Error"]["Message"], 
) raise 
        else: 
            return attached_file
```
• Untuk detail API, lihat [DescribeAttachmentd](https://docs.aws.amazon.com/goto/boto3/support-2013-04-15/DescribeAttachment)i AWSSDK for Python (Boto3) Referensi API.

## Jelaskan kasus

Contoh kode berikut menunjukkan bagaimana menggambarkan AWS Support kasus.

SDK for Python (Boto3)

```
a Note
```

```
class SupportWrapper: 
     """Encapsulates Support actions.""" 
     def __init__(self, support_client): 
 """ 
         :param support_client: A Boto3 Support client. 
         """ 
         self.support_client = support_client 
     @classmethod
```

```
 def from_client(cls): 
 """ 
        Instantiates this class from a Boto3 client. 
 """ 
        support_client = boto3.client("support") 
        return cls(support_client) 
    def describe_cases(self, after_time, before_time, resolved): 
 """ 
        Describe support cases over a period of time, optionally filtering 
        by status. 
        : param after time: The start time to include for cases.
         :param before_time: The end time to include for cases. 
         :param resolved: True to include resolved cases in the results, 
             otherwise results are open cases. 
         :return: The final status of the case. 
 """ 
        try: 
            cases = \lceil paginator = self.support_client.get_paginator("describe_cases") 
             for page in paginator.paginate( 
                 afterTime=after_time, 
                 beforeTime=before_time, 
                 includeResolvedCases=resolved, 
                 language="en", 
             ): 
                 cases += page["cases"] 
        except ClientError as err: 
             if err.response["Error"]["Code"] == "SubscriptionRequiredException": 
                 logger.info( 
                     "You must have a Business, Enterprise On-Ramp, or Enterprise 
 Support " 
                     "plan to use the AWS Support API. \n\tPlease upgrade your 
 subscription to run these " 
                     "examples." 
) else: 
                 logger.error( 
                     "Couldn't describe cases. Here's why: %s: %s", 
                     err.response["Error"]["Code"], 
                     err.response["Error"]["Message"], 
)
```

```
 raise 
 else: 
     if resolved: 
         cases = filter(lambda case: case["status"] == "resolved", cases) 
     return cases
```
• Untuk detail API, lihat [DescribeCases](https://docs.aws.amazon.com/goto/boto3/support-2013-04-15/DescribeCases)di AWSSDK for Python (Boto3) Referensi API.

### Jelaskan komunikasi

Contoh kode berikut menunjukkan bagaimana menggambarkan AWS Support komunikasi untuk suatu kasus.

SDK for Python (Boto3)

### **a** Note

```
class SupportWrapper: 
     """Encapsulates Support actions.""" 
     def __init__(self, support_client): 
         """ 
         :param support_client: A Boto3 Support client. 
 """ 
         self.support_client = support_client 
     @classmethod 
     def from_client(cls): 
        "" "
         Instantiates this class from a Boto3 client. 
 """ 
         support_client = boto3.client("support") 
         return cls(support_client)
```

```
 def describe_all_case_communications(self, case_id): 
 """ 
        Describe all the communications for a case using a paginator. 
         :param case_id: The ID of the case. 
         :return: The communications for the case. 
 """ 
        try: 
             communications = [] 
             paginator = self.support_client.get_paginator("describe_communications") 
             for page in paginator.paginate(caseId=case_id): 
                 communications += page["communications"] 
        except ClientError as err: 
             if err.response["Error"]["Code"] == "SubscriptionRequiredException": 
                 logger.info( 
                     "You must have a Business, Enterprise On-Ramp, or Enterprise 
 Support " 
                     "plan to use the AWS Support API. \n\tPlease upgrade your 
 subscription to run these " 
                     "examples." 
) else: 
                 logger.error( 
                     "Couldn't describe communications. Here's why: %s: %s", 
                     err.response["Error"]["Code"], 
                     err.response["Error"]["Message"], 
) raise 
        else: 
             return communications
```
• Untuk detail API, lihat [DescribeCommunicationsd](https://docs.aws.amazon.com/goto/boto3/support-2013-04-15/DescribeCommunications)i AWSSDK for Python (Boto3) Referensi API.

Jelaskan layanan

Contoh kode berikut menunjukkan bagaimana menggambarkan daftar AWS layanan.

### SDK for Python (Boto3)

## **a** Note

```
class SupportWrapper: 
     """Encapsulates Support actions.""" 
     def __init__(self, support_client): 
 """ 
         :param support_client: A Boto3 Support client. 
         """ 
         self.support_client = support_client 
     @classmethod 
     def from_client(cls): 
        "" "
         Instantiates this class from a Boto3 client. 
        "''" support_client = boto3.client("support") 
         return cls(support_client) 
     def describe_services(self, language): 
 """ 
         Get the descriptions of AWS services available for support for a language. 
         :param language: The language for support services. 
         Currently, only "en" (English) and "ja" (Japanese) are supported. 
         :return: The list of AWS service descriptions. 
        \cdots try: 
             response = self.support_client.describe_services(language=language) 
             services = response["services"] 
         except ClientError as err: 
             if err.response["Error"]["Code"] == "SubscriptionRequiredException": 
                  logger.info( 
                      "You must have a Business, Enterprise On-Ramp, or Enterprise 
  Support "
```

```
 "plan to use the AWS Support API. \n\tPlease upgrade your 
 subscription to run these " 
                    "examples." 
) else: 
                logger.error( 
                    "Couldn't get Support services for language %s. Here's why: %s: 
 %s", 
                    language, 
                    err.response["Error"]["Code"], 
                    err.response["Error"]["Message"], 
) raise 
        else: 
            return services
```
• Untuk detail API, lihat [DescribeServices](https://docs.aws.amazon.com/goto/boto3/support-2013-04-15/DescribeServices)di AWSSDK for Python (Boto3) Referensi API.

Jelaskan tingkat keparahan

Contoh kode berikut menunjukkan bagaimana menggambarkan AWS Support tingkat keparahan.

SDK for Python (Boto3)

```
a Note
```

```
class SupportWrapper: 
     """Encapsulates Support actions.""" 
     def __init__(self, support_client): 
         "" "
         :param support_client: A Boto3 Support client. 
         """ 
         self.support_client = support_client 
     @classmethod
```

```
 def from_client(cls): 
 """ 
         Instantiates this class from a Boto3 client. 
 """ 
         support_client = boto3.client("support") 
         return cls(support_client) 
   def describe severity levels(self, language):
 """ 
         Get the descriptions of available severity levels for support cases for a 
 language. 
         :param language: The language for support severity levels. 
         Currently, only "en" (English) and "ja" (Japanese) are supported. 
         :return: The list of severity levels. 
         """ 
         try: 
             response = 
 self.support_client.describe_severity_levels(language=language) 
             severity_levels = response["severityLevels"] 
         except ClientError as err: 
             if err.response["Error"]["Code"] == "SubscriptionRequiredException": 
                 logger.info( 
                     "You must have a Business, Enterprise On-Ramp, or Enterprise 
 Support " 
                     "plan to use the AWS Support API. \n\tPlease upgrade your 
 subscription to run these " 
                     "examples." 
) else: 
                 logger.error( 
                     "Couldn't get severity levels for language %s. Here's why: %s: 
\frac{6}{3}s",
                     language, 
                     err.response["Error"]["Code"], 
                     err.response["Error"]["Message"], 
) raise 
         else: 
             return severity_levels
```
• Untuk detail API, lihat [DescribeSeverityLevels](https://docs.aws.amazon.com/goto/boto3/support-2013-04-15/DescribeSeverityLevels)di AWSSDK for Python (Boto3) Referensi API.

### Selesaikan kasus

Contoh kode berikut menunjukkan cara menyelesaikan AWS Support kasus.

```
SDK for Python (Boto3)
```
#### **a** Note

```
class SupportWrapper: 
     """Encapsulates Support actions.""" 
     def __init__(self, support_client): 
         "" "
          :param support_client: A Boto3 Support client. 
          """ 
         self.support_client = support_client 
     @classmethod 
     def from_client(cls): 
          """ 
         Instantiates this class from a Boto3 client. 
         ^{\mathrm{m}} ""
         support_client = boto3.client("support") 
         return cls(support_client) 
     def resolve_case(self, case_id): 
          """ 
         Resolve a support case by its caseId. 
          :param case_id: The ID of the case to resolve. 
          :return: The final status of the case. 
          """ 
         try: 
              response = self.support_client.resolve_case(caseId=case_id) 
              final_status = response["finalCaseStatus"]
```

```
 except ClientError as err: 
            if err.response["Error"]["Code"] == "SubscriptionRequiredException": 
                 logger.info( 
                     "You must have a Business, Enterprise On-Ramp, or Enterprise 
 Support " 
                     "plan to use the AWS Support API. \n\tPlease upgrade your 
 subscription to run these " 
                     "examples." 
) else: 
                 logger.error( 
                     "Couldn't resolve case. Here's why: %s: %s", 
                     err.response["Error"]["Code"], 
                     err.response["Error"]["Message"], 
) raise 
        else: 
            return final_status
```
• Untuk detail API, lihat [ResolveCase](https://docs.aws.amazon.com/goto/boto3/support-2013-04-15/ResolveCase)di AWSSDK for Python (Boto3) Referensi API.

### Skenario

### Memulai kasus

Contoh kode berikut ini menunjukkan cara untuk melakukan:

- Dapatkan dan tampilkan layanan yang tersedia dan tingkat keparahan untuk kasus.
- Buat kasus dukungan menggunakan layanan, kategori, dan tingkat keparahan yang dipilih.
- Dapatkan dan tampilkan daftar kasus terbuka untuk hari ini.
- Tambahkan set lampiran dan komunikasi ke kasus baru.
- Jelaskan keterikatan dan komunikasi baru untuk kasus ini.
- Selesaikan kasusnya.
- Dapatkan dan tampilkan daftar kasus yang diselesaikan untuk hari ini.

### SDK for Python (Boto3)

## **a** Note

Ada lebih banyak tentang GitHub. Temukan contoh lengkapnya dan pelajari cara pengaturan dan menjalankannya di [Repositori Contoh Kode AWS.](https://github.com/awsdocs/aws-doc-sdk-examples/tree/main/python/example_code/support#code-examples)

Jalankan skenario interaktif di penggugah/prompt perintah.

```
class SupportCasesScenario: 
     """Runs an interactive scenario that shows how to get started using AWS 
  Support.""" 
     def __init__(self, support_wrapper): 
 """ 
         :param support_wrapper: An object that wraps AWS Support actions. 
         """ 
         self.support_wrapper = support_wrapper 
     def display_and_select_service(self): 
         """ 
         Lists support services and prompts the user to select one. 
         :return: The support service selected by the user. 
        "" "
         print("-" * 88) 
         services_list = self.support_wrapper.describe_services("en") 
         print(f"AWS Support client returned {len(services_list)} services.") 
         print("Displaying first 10 services:") 
         service_choices = [svc["name"] for svc in services_list[:10]] 
         selected_index = q.choose( 
             "Select an example support service by entering a number from the 
  preceding list:", 
             service_choices, 
         ) 
         selected_service = services_list[selected_index] 
         print("-" * 88) 
         return selected_service 
     def display_and_select_category(self, service): 
        "" "
```

```
 Lists categories for a support service and prompts the user to select one. 
         :param service: The service of the categories. 
         :return: The selected category. 
        "" "
         print("-" * 88) 
         print( 
             f"Available support categories for Service {service['name']} 
 {len(service['categories'])}:" 
\overline{\phantom{a}} categories_choices = [category["name"] for category in 
 service["categories"]] 
         selected_index = q.choose( 
             "Select an example support category by entering a number from the 
 preceding list:", 
             categories_choices, 
        \lambda selected_category = service["categories"][selected_index] 
         print("-" * 88) 
         return selected_category 
    def display_and_select_severity(self): 
 """ 
         Lists available severity levels and prompts the user to select one. 
         :return: The selected severity level. 
 """ 
         print("-" * 88) 
         severity_levels_list = self.support_wrapper.describe_severity_levels("en") 
         print(f"Available severity levels:") 
         severity_choices = [level["name"] for level in severity_levels_list] 
        selected index = q.choose(
             "Select an example severity level by entering a number from the 
 preceding list:", 
             severity_choices, 
         ) 
         selected_severity = severity_levels_list[selected_index] 
         print("-" * 88) 
         return selected_severity 
    def create_example_case(self, service, category, severity_level): 
 """ 
         Creates an example support case with the user's selections.
```

```
 :param service: The service for the new case. 
         :param category: The category for the new case. 
        : param severity level: The severity level for the new case.
         :return: The caseId of the new support case. 
 """ 
         print("-" * 88) 
         print(f"Creating new case for service {service['name']}.") 
         case_id = self.support_wrapper.create_case(service, category, 
severity level)
         print(f"\tNew case created with ID {case_id}.") 
         print("-" * 88) 
         return case_id 
    def list_open_cases(self): 
         """ 
         List the open cases for the current day. 
 """ 
         print("-" * 88) 
         print("Let's list the open cases for the current day.") 
         start_time = str(datetime.utcnow().date()) 
         end_time = str(datetime.utcnow().date() + timedelta(days=1)) 
         open_cases = self.support_wrapper.describe_cases(start_time, end_time, 
 False) 
         for case in open_cases: 
             print(f"\tCase: {case['caseId']}: status {case['status']}.") 
         print("-" * 88) 
   def create attachment set(self):
 """ 
         Create an attachment set with a sample file. 
         :return: The attachment set ID of the new attachment set. 
        "''" print("-" * 88) 
         print("Creating attachment set with a sample file.") 
         attachment_set_id = self.support_wrapper.add_attachment_to_set() 
         print(f"\tNew attachment set created with ID {attachment_set_id}.") 
         print("-" * 88) 
         return attachment_set_id 
    def add_communication(self, case_id, attachment_set_id): 
         """ 
         Add a communication with an attachment set to the case.
```

```
 :param case_id: The ID of the case for the communication. 
         :param attachment_set_id: The ID of the attachment set to 
         add to the communication. 
 """ 
         print("-" * 88) 
         print(f"Adding a communication and attachment set to the case.") 
         self.support_wrapper.add_communication_to_case(attachment_set_id, case_id) 
         print( 
             f"Added a communication and attachment set {attachment_set_id} to the 
 case {case_id}." 
\overline{\phantom{a}} print("-" * 88) 
   def list communications(self, case id):
 """ 
         List the communications associated with a case. 
         :param case_id: The ID of the case. 
         :return: The attachment ID of an attachment. 
 """ 
         print("-" * 88) 
         print("Let's list the communications for our case.") 
        attachment id = "" communications = 
self.support wrapper.describe all case communications(case id)
         for communication in communications: 
             print( 
                 f"\tCommunication created on {communication['timeCreated']} " 
                 f"has {len(communication['attachmentSet'])} attachments." 
) if len(communication["attachmentSet"]) > 0: 
                 attachment_id = communication["attachmentSet"][0]["attachmentId"] 
         print("-" * 88) 
         return attachment_id 
    def describe_case_attachment(self, attachment_id): 
        "" "
         Describe an attachment associated with a case. 
         :param attachment_id: The ID of the attachment. 
         """ 
         print("-" * 88) 
         print("Let's list the communications for our case.") 
         attached_file = self.support_wrapper.describe_attachment(attachment_id)
```

```
 print(f"\tAttachment includes file {attached_file}.") 
         print("-" * 88) 
    def resolve_case(self, case_id): 
 """ 
         Shows how to resolve an AWS Support case by its ID. 
         :param case_id: The ID of the case to resolve. 
         """ 
         print("-" * 88) 
         print(f"Resolving case with ID {case_id}.") 
         case_status = self.support_wrapper.resolve_case(case_id) 
         print(f"\tFinal case status is {case_status}.") 
         print("-" * 88) 
    def list_resolved_cases(self): 
 """ 
         List the resolved cases for the current day. 
 """ 
         print("-" * 88) 
         print("Let's list the resolved cases for the current day.") 
         start_time = str(datetime.utcnow().date()) 
         end_time = str(datetime.utcnow().date() + timedelta(days=1)) 
         resolved_cases = self.support_wrapper.describe_cases(start_time, end_time, 
 True) 
         for case in resolved_cases: 
             print(f"\tCase: {case['caseId']}: status {case['status']}.") 
         print("-" * 88) 
    def run_scenario(self): 
         logging.basicConfig(level=logging.INFO, format="%(levelname)s: %(message)s") 
         print("-" * 88) 
         print("Welcome to the AWS Support get started with support cases demo.") 
         print("-" * 88) 
         selected_service = self.display_and_select_service() 
         selected_category = self.display_and_select_category(selected_service) 
         selected_severity = self.display_and_select_severity() 
         new_case_id = self.create_example_case( 
             selected_service, selected_category, selected_severity 
        \lambdawait(10) self.list_open_cases()
```

```
 new_attachment_set_id = self.create_attachment_set() 
         self.add_communication(new_case_id, new_attachment_set_id) 
        new attachment id = self.list communications(new case id)
         self.describe_case_attachment(new_attachment_id) 
         self.resolve_case(new_case_id) 
         wait(10) 
         self.list_resolved_cases() 
         print("\nThanks for watching!") 
         print("-" * 88)
if __name__ == '__main__": try: 
         scenario = SupportCasesScenario(SupportWrapper.from_client()) 
        scenario.run_scenario()
     except Exception: 
         logging.exception("Something went wrong with the demo.")
```
Tentukan kelas yang membungkus tindakan klien dukungan.

```
class SupportWrapper: 
     """Encapsulates Support actions.""" 
     def __init__(self, support_client): 
         """ 
         :param support_client: A Boto3 Support client. 
         """ 
         self.support_client = support_client 
     @classmethod 
     def from_client(cls): 
         """ 
         Instantiates this class from a Boto3 client. 
        "''" support_client = boto3.client("support") 
         return cls(support_client) 
     def describe_services(self, language): 
         """ 
         Get the descriptions of AWS services available for support for a language.
```

```
 :param language: The language for support services. 
         Currently, only "en" (English) and "ja" (Japanese) are supported. 
         :return: The list of AWS service descriptions. 
        "" "
         try: 
             response = self.support_client.describe_services(language=language) 
             services = response["services"] 
         except ClientError as err: 
             if err.response["Error"]["Code"] == "SubscriptionRequiredException": 
                 logger.info( 
                     "You must have a Business, Enterprise On-Ramp, or Enterprise 
 Support " 
                     "plan to use the AWS Support API. \n\tPlease upgrade your 
 subscription to run these " 
                     "examples." 
) else: 
                 logger.error( 
                     "Couldn't get Support services for language %s. Here's why: %s: 
\mathcal{S}s",
                     language, 
                     err.response["Error"]["Code"], 
                     err.response["Error"]["Message"], 
) raise 
         else: 
             return services 
    def describe_severity_levels(self, language): 
 """ 
         Get the descriptions of available severity levels for support cases for a 
 language. 
         :param language: The language for support severity levels. 
         Currently, only "en" (English) and "ja" (Japanese) are supported. 
         :return: The list of severity levels. 
         """ 
         try: 
             response = 
 self.support_client.describe_severity_levels(language=language) 
             severity_levels = response["severityLevels"] 
         except ClientError as err:
```

```
 if err.response["Error"]["Code"] == "SubscriptionRequiredException": 
                 logger.info( 
                     "You must have a Business, Enterprise On-Ramp, or Enterprise 
 Support " 
                     "plan to use the AWS Support API. \n\tPlease upgrade your 
 subscription to run these " 
                     "examples." 
) else: 
                 logger.error( 
                     "Couldn't get severity levels for language %s. Here's why: %s: 
\frac{6}{3}s",
                     language, 
                     err.response["Error"]["Code"], 
                     err.response["Error"]["Message"], 
) raise 
         else: 
             return severity_levels 
    def create_case(self, service, category, severity): 
 """ 
         Create a new support case. 
         :param service: The service to use for the new case. 
         :param category: The category to use for the new case. 
         :param severity: The severity to use for the new case. 
         :return: The caseId of the new case. 
        "" ""
         try: 
             response = self.support_client.create_case( 
                 subject="Example case for testing, ignore.", 
                 serviceCode=service["code"], 
                 severityCode=severity["code"], 
                 categoryCode=category["code"], 
                 communicationBody="Example support case body.", 
                 language="en", 
                 issueType="customer-service", 
) case_id = response["caseId"] 
         except ClientError as err: 
             if err.response["Error"]["Code"] == "SubscriptionRequiredException": 
                 logger.info(
```

```
 "You must have a Business, Enterprise On-Ramp, or Enterprise 
 Support " 
                    "plan to use the AWS Support API. \n\tPlease upgrade your 
 subscription to run these " 
                    "examples." 
) else: 
                logger.error( 
                    "Couldn't create case. Here's why: %s: %s", 
                    err.response["Error"]["Code"], 
                    err.response["Error"]["Message"], 
) raise 
        else: 
            return case_id 
    def add_attachment_to_set(self): 
 """ 
        Add an attachment to a set, or create a new attachment set if one does not 
 exist. 
        :return: The attachment set ID. 
       "" "
        try: 
            response = self.support_client.add_attachments_to_set( 
                attachments=[ 
\{ "fileName": "attachment_file.txt", 
                        "data": b"This is a sample file for attachment to a support 
 case.", 
1 1 1 1 1 1 1
 ] 
) new_set_id = response["attachmentSetId"] 
        except ClientError as err: 
            if err.response["Error"]["Code"] == "SubscriptionRequiredException": 
                logger.info( 
                    "You must have a Business, Enterprise On-Ramp, or Enterprise 
 Support " 
                    "plan to use the AWS Support API. \n\tPlease upgrade your 
 subscription to run these " 
                    "examples." 
)
```

```
 else: 
                 logger.error( 
                     "Couldn't add attachment. Here's why: %s: %s", 
                     err.response["Error"]["Code"], 
                     err.response["Error"]["Message"], 
) raise 
        else: 
            return new_set_id 
    def add_communication_to_case(self, attachment_set_id, case_id): 
 """ 
        Add a communication and an attachment set to a case. 
         :param attachment_set_id: The ID of an existing attachment set. 
        :param case id: The ID of the case.
        "" ""
        try: 
            self.support_client.add_communication_to_case( 
                 caseId=case_id, 
                 communicationBody="This is an example communication added to a 
 support case.", 
                 attachmentSetId=attachment_set_id, 
) except ClientError as err: 
            if err.response["Error"]["Code"] == "SubscriptionRequiredException": 
                 logger.info( 
                     "You must have a Business, Enterprise On-Ramp, or Enterprise 
 Support " 
                     "plan to use the AWS Support API. \n\tPlease upgrade your 
 subscription to run these " 
                     "examples." 
) else: 
                 logger.error( 
                     "Couldn't add communication. Here's why: %s: %s", 
                     err.response["Error"]["Code"], 
                     err.response["Error"]["Message"], 
) raise 
    def describe_all_case_communications(self, case_id):
```

```
 """ 
        Describe all the communications for a case using a paginator. 
         :param case_id: The ID of the case. 
         :return: The communications for the case. 
 """ 
        try: 
             communications = [] 
             paginator = self.support_client.get_paginator("describe_communications") 
             for page in paginator.paginate(caseId=case_id): 
                 communications += page["communications"] 
        except ClientError as err: 
             if err.response["Error"]["Code"] == "SubscriptionRequiredException": 
                 logger.info( 
                     "You must have a Business, Enterprise On-Ramp, or Enterprise 
 Support " 
                     "plan to use the AWS Support API. \n\tPlease upgrade your 
 subscription to run these " 
                     "examples." 
) else: 
                 logger.error( 
                     "Couldn't describe communications. Here's why: %s: %s", 
                     err.response["Error"]["Code"], 
                     err.response["Error"]["Message"], 
) raise 
        else: 
             return communications 
    def describe_attachment(self, attachment_id): 
 """ 
        Get information about an attachment by its attachmentID. 
        : param attachment id: The ID of the attachment.
         :return: The name of the attached file. 
         """ 
        try: 
             response = self.support_client.describe_attachment( 
                 attachmentId=attachment_id 
) attached_file = response["attachment"]["fileName"] 
        except ClientError as err:
```

```
 if err.response["Error"]["Code"] == "SubscriptionRequiredException": 
                 logger.info( 
                     "You must have a Business, Enterprise On-Ramp, or Enterprise 
 Support " 
                     "plan to use the AWS Support API. \n\tPlease upgrade your 
 subscription to run these " 
                     "examples." 
) else: 
                 logger.error( 
                     "Couldn't get attachment description. Here's why: %s: %s", 
                     err.response["Error"]["Code"], 
                     err.response["Error"]["Message"], 
) raise 
        else: 
            return attached_file 
    def resolve_case(self, case_id): 
 """ 
        Resolve a support case by its caseId. 
         :param case_id: The ID of the case to resolve. 
         :return: The final status of the case. 
         """ 
        try: 
            response = self.support_client.resolve_case(caseId=case_id) 
           final status = response["finalCaseStatus"]
        except ClientError as err: 
            if err.response["Error"]["Code"] == "SubscriptionRequiredException": 
                 logger.info( 
                     "You must have a Business, Enterprise On-Ramp, or Enterprise 
 Support " 
                     "plan to use the AWS Support API. \n\tPlease upgrade your 
 subscription to run these " 
                     "examples." 
) else: 
                 logger.error( 
                     "Couldn't resolve case. Here's why: %s: %s", 
                     err.response["Error"]["Code"], 
                     err.response["Error"]["Message"], 
)
```

```
 raise 
         else: 
             return final_status 
    def describe_cases(self, after_time, before_time, resolved): 
 """ 
         Describe support cases over a period of time, optionally filtering 
         by status. 
         :param after_time: The start time to include for cases. 
         :param before_time: The end time to include for cases. 
         :param resolved: True to include resolved cases in the results, 
             otherwise results are open cases. 
         :return: The final status of the case. 
 """ 
         try: 
            cases = [] paginator = self.support_client.get_paginator("describe_cases") 
             for page in paginator.paginate( 
                 afterTime=after_time, 
                 beforeTime=before_time, 
                 includeResolvedCases=resolved, 
                 language="en", 
             ): 
                 cases += page["cases"] 
         except ClientError as err: 
             if err.response["Error"]["Code"] == "SubscriptionRequiredException": 
                 logger.info( 
                     "You must have a Business, Enterprise On-Ramp, or Enterprise 
 Support " 
                     "plan to use the AWS Support API. \n\tPlease upgrade your 
 subscription to run these " 
                     "examples." 
) else: 
                 logger.error( 
                     "Couldn't describe cases. Here's why: %s: %s", 
                     err.response["Error"]["Code"], 
                     err.response["Error"]["Message"], 
) raise 
         else: 
             if resolved:
```

```
 cases = filter(lambda case: case["status"] == "resolved", cases) 
 return cases
```
- Lihat detail API di topik-topik berikut dalam Referensi API AWS SDK for Python (Boto3).
	- [AddAttachmentsToSet](https://docs.aws.amazon.com/goto/boto3/support-2013-04-15/AddAttachmentsToSet)
	- [AddCommunicationToCase](https://docs.aws.amazon.com/goto/boto3/support-2013-04-15/AddCommunicationToCase)
	- [CreateCase](https://docs.aws.amazon.com/goto/boto3/support-2013-04-15/CreateCase)
	- [DescribeAttachment](https://docs.aws.amazon.com/goto/boto3/support-2013-04-15/DescribeAttachment)
	- [DescribeCases](https://docs.aws.amazon.com/goto/boto3/support-2013-04-15/DescribeCases)
	- [DescribeCommunications](https://docs.aws.amazon.com/goto/boto3/support-2013-04-15/DescribeCommunications)
	- [DescribeServices](https://docs.aws.amazon.com/goto/boto3/support-2013-04-15/DescribeServices)
	- [DescribeSeverityLevels](https://docs.aws.amazon.com/goto/boto3/support-2013-04-15/DescribeSeverityLevels)
	- **[ResolveCase](https://docs.aws.amazon.com/goto/boto3/support-2013-04-15/ResolveCase)**

# Contoh Amazon Texttract menggunakan SDK for Python (Boto3)

Contoh kode berikut menunjukkan cara melakukan tindakan dan menerapkan skenario umum dengan menggunakan Amazon Textract. AWS SDK for Python (Boto3)

Tindakan merupakan kutipan kode dari program yang lebih besar dan harus dijalankan dalam konteks. Meskipun tindakan menunjukkan cara memanggil setiap fungsi layanan, Anda dapat melihat tindakan dalam konteks pada skenario yang terkait dan contoh lintas layanan.

Skenario adalah contoh kode yang menunjukkan cara untuk menyelesaikan tugas tertentu dengan memanggil beberapa fungsi dalam layanan yang sama.

Setiap contoh menyertakan tautan ke GitHub, di mana Anda dapat menemukan petunjuk tentang cara mengatur dan menjalankan kode dalam konteks.

Topik

• [Tindakan](#page-8173-0)

#### Tindakan

Menganalisis dokumen

Contoh kode berikut menunjukkan cara menganalisis dokumen menggunakan Amazon Textract.

```
SDK for Python (Boto3)
```
#### **a** Note

```
class TextractWrapper: 
     """Encapsulates Textract functions.""" 
     def __init__(self, textract_client, s3_resource, sqs_resource): 
 """ 
         :param textract_client: A Boto3 Textract client. 
         :param s3_resource: A Boto3 Amazon S3 resource. 
         :param sqs_resource: A Boto3 Amazon SQS resource. 
        "" "
         self.textract_client = textract_client 
         self.s3_resource = s3_resource 
         self.sqs_resource = sqs_resource 
     def analyze_file( 
         self, feature_types, *, document_file_name=None, document_bytes=None 
     ): 
        "" "
         Detects text and additional elements, such as forms or tables, in a local 
  image 
         file or from in-memory byte data. 
         The image must be in PNG or JPG format. 
         :param feature_types: The types of additional document features to detect. 
         :param document_file_name: The name of a document image file. 
         :param document_bytes: In-memory byte data of a document image. 
         :return: The response from Amazon Textract, including a list of blocks 
                   that describe elements detected in the image.
```

```
 """ 
        if document_file_name is not None: 
            with open(document file name, "rb") as document file:
                 document_bytes = document_file.read() 
        try: 
             response = self.textract_client.analyze_document( 
                 Document={"Bytes": document_bytes}, FeatureTypes=feature_types 
) logger.info("Detected %s blocks.", len(response["Blocks"])) 
        except ClientError: 
             logger.exception("Couldn't detect text.") 
             raise 
        else: 
             return response
```
• Untuk detail API, lihat [AnalyzeDocument](https://docs.aws.amazon.com/goto/boto3/textract-2018-06-27/AnalyzeDocument)di AWSSDK for Python (Boto3) Referensi API.

Mendeteksi teks dalam dokumen

Contoh kode berikut menunjukkan cara mendeteksi teks dalam dokumen menggunakan Amazon Textract.

SDK for Python (Boto3)

```
a Note
```

```
class TextractWrapper: 
     """Encapsulates Textract functions.""" 
     def __init__(self, textract_client, s3_resource, sqs_resource): 
 """ 
         :param textract_client: A Boto3 Textract client. 
         :param s3_resource: A Boto3 Amazon S3 resource. 
         :param sqs_resource: A Boto3 Amazon SQS resource. 
        "" "
```

```
 self.textract_client = textract_client 
         self.s3_resource = s3_resource 
         self.sqs_resource = sqs_resource 
    def detect_file_text(self, *, document_file_name=None, document_bytes=None): 
 """ 
         Detects text elements in a local image file or from in-memory byte data. 
         The image must be in PNG or JPG format. 
         :param document_file_name: The name of a document image file. 
         :param document_bytes: In-memory byte data of a document image. 
         :return: The response from Amazon Textract, including a list of blocks 
                  that describe elements detected in the image. 
        "" ""
         if document_file_name is not None: 
             with open(document_file_name, "rb") as document_file: 
                 document_bytes = document_file.read() 
         try: 
             response = self.textract_client.detect_document_text( 
                 Document={"Bytes": document_bytes} 
) logger.info("Detected %s blocks.", len(response["Blocks"])) 
         except ClientError: 
             logger.exception("Couldn't detect text.") 
             raise 
         else: 
             return response
```
• Untuk detail API, lihat [DetectDocumentTextd](https://docs.aws.amazon.com/goto/boto3/textract-2018-06-27/DetectDocumentText)i AWSSDK for Python (Boto3) Referensi API.

Dapatkan data tentang pekerjaan analisis dokumen

Contoh kode berikut menunjukkan cara mendapatkan data tentang pekerjaan analisis dokumen Amazon Textract.

### SDK for Python (Boto3)

### **a** Note

```
class TextractWrapper: 
     """Encapsulates Textract functions.""" 
     def __init__(self, textract_client, s3_resource, sqs_resource): 
 """ 
         :param textract_client: A Boto3 Textract client. 
         :param s3_resource: A Boto3 Amazon S3 resource. 
         :param sqs_resource: A Boto3 Amazon SQS resource. 
         """ 
         self.textract_client = textract_client 
         self.s3_resource = s3_resource 
         self.sqs_resource = sqs_resource 
     def get_analysis_job(self, job_id): 
        "''" Gets data for a previously started detection job that includes additional 
         elements. 
         :param job_id: The ID of the job to retrieve. 
         :return: The job data, including a list of blocks that describe elements 
                   detected in the image. 
        "" ""
         try: 
             response = self.textract_client.get_document_analysis(JobId=job_id) 
             job_status = response["JobStatus"] 
             logger.info("Job %s status is %s.", job_id, job_status) 
         except ClientError: 
             logger.exception("Couldn't get data for job %s.", job_id) 
             raise 
         else: 
             return response
```
• Untuk detail API, lihat [GetDocumentAnalysisd](https://docs.aws.amazon.com/goto/boto3/textract-2018-06-27/GetDocumentAnalysis)i AWSSDK for Python (Boto3) Referensi API.

Mulai analisis asinkron dokumen

Contoh kode berikut menunjukkan cara memulai analisis asinkron dokumen menggunakan Amazon Textract.

SDK for Python (Boto3)

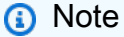

Ada lebih banyak tentang GitHub. Temukan contoh lengkapnya dan pelajari cara mengatur dan menjalankannya di [Repositori Contoh Kode AWS.](https://github.com/awsdocs/aws-doc-sdk-examples/tree/main/python/example_code/textract#code-examples)

Mulai pekerjaan asinkron untuk menganalisis dokumen.

```
class TextractWrapper: 
     """Encapsulates Textract functions.""" 
     def __init__(self, textract_client, s3_resource, sqs_resource): 
         ^{\mathrm{m}} ""
          :param textract_client: A Boto3 Textract client. 
          :param s3_resource: A Boto3 Amazon S3 resource. 
          :param sqs_resource: A Boto3 Amazon SQS resource. 
         ^{\rm{m}} ""
          self.textract_client = textract_client 
          self.s3_resource = s3_resource 
          self.sqs_resource = sqs_resource 
     def start_analysis_job( 
          self, 
          bucket_name, 
          document_file_name, 
          feature_types, 
          sns_topic_arn, 
          sns_role_arn, 
     ):
```

```
"" "
         Starts an asynchronous job to detect text and additional elements, such as 
         forms or tables, in an image stored in an Amazon S3 bucket. Textract 
 publishes 
         a notification to the specified Amazon SNS topic when the job completes. 
         The image must be in PNG, JPG, or PDF format. 
         :param bucket_name: The name of the Amazon S3 bucket that contains the 
 image. 
         :param document_file_name: The name of the document image stored in Amazon 
 S3. 
         :param feature_types: The types of additional document features to detect. 
         :param sns_topic_arn: The Amazon Resource Name (ARN) of an Amazon SNS topic 
                                where job completion notification is published. 
         :param sns_role_arn: The ARN of an AWS Identity and Access Management (IAM) 
                               role that can be assumed by Textract and grants 
 permission 
                               to publish to the Amazon SNS topic. 
         :return: The ID of the job. 
 """ 
         try: 
             response = self.textract_client.start_document_analysis( 
                 DocumentLocation={ 
                     "S3Object": {"Bucket": bucket_name, "Name": document_file_name} 
\qquad \qquad \text{ } NotificationChannel={ 
                     "SNSTopicArn": sns_topic_arn, 
                    "RoleArn": sns role arn,
                 }, 
                 FeatureTypes=feature_types, 
) job_id = response["JobId"] 
             logger.info( 
                 "Started text analysis job %s on %s.", job_id, document_file_name 
) except ClientError: 
             logger.exception("Couldn't analyze text in %s.", document_file_name) 
             raise 
         else: 
             return job_id
```
• Untuk detail API, lihat [StartDocumentAnalysisd](https://docs.aws.amazon.com/goto/boto3/textract-2018-06-27/StartDocumentAnalysis)i AWSSDK for Python (Boto3) Referensi API.

Mulai deteksi teks asinkron

Contoh kode berikut menunjukkan cara memulai deteksi teks asinkron dalam dokumen menggunakan Amazon Textract.

SDK for Python (Boto3)

#### **A** Note

Ada lebih banyak tentang GitHub. Temukan contoh lengkapnya dan pelajari cara mengatur dan menjalankannya di [Repositori Contoh Kode AWS.](https://github.com/awsdocs/aws-doc-sdk-examples/tree/main/python/example_code/textract#code-examples)

Mulai pekerjaan asinkron untuk mendeteksi teks dalam dokumen.

```
class TextractWrapper: 
     """Encapsulates Textract functions.""" 
     def __init__(self, textract_client, s3_resource, sqs_resource): 
 """ 
         :param textract_client: A Boto3 Textract client. 
         :param s3_resource: A Boto3 Amazon S3 resource. 
         :param sqs_resource: A Boto3 Amazon SQS resource. 
        "" "
         self.textract_client = textract_client 
         self.s3_resource = s3_resource 
         self.sqs_resource = sqs_resource 
     def start_detection_job( 
         self, bucket_name, document_file_name, sns_topic_arn, sns_role_arn 
     ): 
        "" "
         Starts an asynchronous job to detect text elements in an image stored in an 
         Amazon S3 bucket. Textract publishes a notification to the specified Amazon 
  SNS 
         topic when the job completes. 
         The image must be in PNG, JPG, or PDF format. 
         :param bucket_name: The name of the Amazon S3 bucket that contains the 
  image. 
         :param document_file_name: The name of the document image stored in Amazon 
  S3.
```

```
 :param sns_topic_arn: The Amazon Resource Name (ARN) of an Amazon SNS topic 
                               where the job completion notification is published. 
        :param sns role arn: The ARN of an AWS Identity and Access Management (IAM)
                              role that can be assumed by Textract and grants 
 permission 
                              to publish to the Amazon SNS topic. 
         :return: The ID of the job. 
 """ 
         try: 
             response = self.textract_client.start_document_text_detection( 
                 DocumentLocation={ 
                     "S3Object": {"Bucket": bucket_name, "Name": document_file_name} 
\qquad \qquad \text{ } NotificationChannel={ 
                     "SNSTopicArn": sns_topic_arn, 
                     "RoleArn": sns_role_arn, 
                 }, 
) job_id = response["JobId"] 
             logger.info( 
                 "Started text detection job %s on %s.", job_id, document_file_name 
) except ClientError: 
             logger.exception("Couldn't detect text in %s.", document_file_name) 
             raise 
         else: 
             return job_id
```
• Untuk detail API, lihat [StartDocumentTextDetectiond](https://docs.aws.amazon.com/goto/boto3/textract-2018-06-27/StartDocumentTextDetection)i AWSSDK for Python (Boto3) Referensi API.

# Contoh Amazon Transcribe menggunakan SDK for Python (Boto3)

Contoh kode berikut menunjukkan cara melakukan tindakan dan mengimplementasikan skenario umum menggunakan AWS SDK for Python (Boto3) with Amazon Transcribe.

Tindakan merupakan kutipan kode dari program yang lebih besar dan harus dijalankan dalam konteks. Meskipun tindakan menunjukkan cara memanggil setiap fungsi layanan, Anda dapat melihat tindakan dalam konteks pada skenario yang terkait dan contoh lintas layanan.

Skenario adalah contoh kode yang menunjukkan cara untuk menyelesaikan tugas tertentu dengan memanggil beberapa fungsi dalam layanan yang sama.

Setiap contoh menyertakan tautan ke GitHub, di mana Anda dapat menemukan petunjuk tentang cara mengatur dan menjalankan kode dalam konteks.

Topik

- [Tindakan](#page-8173-0)
- **[Skenario](#page-8194-0)**

### Tindakan

Buat kosakata khusus

Contoh kode berikut menunjukkan cara membuat kosakata Amazon Transcribe kustom.

### SDK for Python (Boto3)

### **a** Note

```
def create_vocabulary( 
     vocabulary_name, language_code, transcribe_client, phrases=None, table_uri=None
): 
     """ 
     Creates a custom vocabulary that can be used to improve the accuracy of 
     transcription jobs. This function returns as soon as the vocabulary processing 
     is started. Call get_vocabulary to get the current status of the vocabulary. 
     The vocabulary is ready to use when its status is 'READY'. 
     :param vocabulary_name: The name of the custom vocabulary. 
     :param language_code: The language code of the vocabulary. 
                            For example, en-US or nl-NL. 
     :param transcribe_client: The Boto3 Transcribe client. 
     :param phrases: A list of comma-separated phrases to include in the vocabulary. 
     :param table_uri: A table of phrases and pronunciation hints to include in the 
                        vocabulary. 
     :return: Information about the newly created vocabulary.
```

```
 """ 
    try: 
        vocab_args = {"VocabularyName": vocabulary_name, "LanguageCode": 
 language_code} 
        if phrases is not None: 
            vocab_args["Phrases"] = phrases 
        elif table_uri is not None: 
            vocab_args["VocabularyFileUri"] = table_uri 
        response = transcribe_client.create_vocabulary(**vocab_args) 
        logger.info("Created custom vocabulary %s.", response["VocabularyName"]) 
    except ClientError: 
        logger.exception("Couldn't create custom vocabulary %s.", vocabulary_name) 
        raise 
    else: 
        return response
```
• Untuk detail API, lihat [CreateVocabularyd](https://docs.aws.amazon.com/goto/boto3/transcribe-2017-10-26/CreateVocabulary)i AWSSDK for Python (Boto3) Referensi API.

### Hapus kosakata khusus

Contoh kode berikut menunjukkan cara menghapus kosakata Amazon Transcribe kustom.

SDK for Python (Boto3)

```
a Note
```

```
def delete_vocabulary(vocabulary_name, transcribe_client): 
     """ 
     Deletes a custom vocabulary. 
     :param vocabulary_name: The name of the vocabulary to delete. 
     :param transcribe_client: The Boto3 Transcribe client. 
     """ 
     try: 
         transcribe_client.delete_vocabulary(VocabularyName=vocabulary_name)
```

```
 logger.info("Deleted vocabulary %s.", vocabulary_name) 
 except ClientError: 
     logger.exception("Couldn't delete vocabulary %s.", vocabulary_name) 
     raise
```
• Untuk detail API, lihat [DeleteVocabularyd](https://docs.aws.amazon.com/goto/boto3/transcribe-2017-10-26/DeleteVocabulary)i AWSSDK for Python (Boto3) Referensi API.

Hapus pekerjaan transkripsi

Contoh kode berikut menunjukkan cara menghapus pekerjaan transkripsi Amazon Transcribe.

SDK for Python (Boto3)

### **a** Note

Ada lebih banyak tentang GitHub. Temukan contoh lengkapnya dan pelajari cara mengatur dan menjalankannya di [Repositori Contoh Kode AWS.](https://github.com/awsdocs/aws-doc-sdk-examples/tree/main/python/example_code/transcribe#code-examples)

```
def delete_job(job_name, transcribe_client): 
    "" "
     Deletes a transcription job. This also deletes the transcript associated with 
     the job. 
     :param job_name: The name of the job to delete. 
     :param transcribe_client: The Boto3 Transcribe client. 
    \cdots try: 
         transcribe_client.delete_transcription_job(TranscriptionJobName=job_name) 
         logger.info("Deleted job %s.", job_name) 
     except ClientError: 
         logger.exception("Couldn't delete job %s.", job_name) 
         raise
```
• Untuk detail API, lihat [DeleteTranscriptionJob](https://docs.aws.amazon.com/goto/boto3/transcribe-2017-10-26/DeleteTranscriptionJob)di AWSSDK for Python (Boto3) Referensi API.

#### Dapatkan kosakata khusus

Contoh kode berikut menunjukkan cara mendapatkan kosakata Amazon Transcribe kustom.

SDK for Python (Boto3)

### **a** Note

Ada lebih banyak tentang GitHub. Temukan contoh lengkapnya dan pelajari cara mengatur dan menjalankannya di [Repositori Contoh Kode AWS.](https://github.com/awsdocs/aws-doc-sdk-examples/tree/main/python/example_code/transcribe#code-examples)

```
def get_vocabulary(vocabulary_name, transcribe_client): 
    "''" Gets information about a custom vocabulary. 
     :param vocabulary_name: The name of the vocabulary to retrieve. 
     :param transcribe_client: The Boto3 Transcribe client. 
     :return: Information about the vocabulary. 
    ^{\rm{m}} ""
     try: 
         response = transcribe_client.get_vocabulary(VocabularyName=vocabulary_name) 
         logger.info("Got vocabulary %s.", response["VocabularyName"]) 
     except ClientError: 
         logger.exception("Couldn't get vocabulary %s.", vocabulary_name) 
         raise 
     else: 
         return response
```
• Untuk detail API, lihat [GetVocabulary](https://docs.aws.amazon.com/goto/boto3/transcribe-2017-10-26/GetVocabulary)di AWSSDK for Python (Boto3) Referensi API.

Dapatkan pekerjaan transkripsi

Contoh kode berikut menunjukkan cara mendapatkan pekerjaan transkripsi Amazon Transcribe.

### SDK for Python (Boto3)

### **a** Note

Ada lebih banyak tentang GitHub. Temukan contoh lengkapnya dan pelajari cara mengatur dan menjalankannya di [Repositori Contoh Kode AWS.](https://github.com/awsdocs/aws-doc-sdk-examples/tree/main/python/example_code/transcribe#code-examples)

```
def get_job(job_name, transcribe_client): 
    "''" Gets details about a transcription job. 
     :param job_name: The name of the job to retrieve. 
     :param transcribe_client: The Boto3 Transcribe client. 
     :return: The retrieved transcription job. 
     """ 
     try: 
         response = transcribe_client.get_transcription_job( 
              TranscriptionJobName=job_name 
\overline{\phantom{a}} job = response["TranscriptionJob"] 
         logger.info("Got job %s.", job["TranscriptionJobName"]) 
     except ClientError: 
         logger.exception("Couldn't get job %s.", job_name) 
         raise 
     else: 
         return job
```
• Untuk detail API, lihat [GetTranscriptionJobd](https://docs.aws.amazon.com/goto/boto3/transcribe-2017-10-26/GetTranscriptionJob)i AWSSDK for Python (Boto3) Referensi API.

### Daftar kosakata khusus

Contoh kode berikut menunjukkan cara membuat daftar kosakata Amazon Transcribe kustom.
#### SDK for Python (Boto3)

#### **a** Note

```
def list_vocabularies(vocabulary_filter, transcribe_client): 
    "''" Lists the custom vocabularies created for this AWS account. 
     :param vocabulary_filter: The returned vocabularies must contain this string in 
                                 their names. 
     :param transcribe_client: The Boto3 Transcribe client. 
     :return: The list of retrieved vocabularies. 
     """ 
     try: 
         response = 
  transcribe_client.list_vocabularies(NameContains=vocabulary_filter) 
         vocabs = response["Vocabularies"] 
         next_token = response.get("NextToken") 
         while next_token is not None: 
             response = transcribe_client.list_vocabularies( 
                  NameContains=vocabulary_filter, NextToken=next_token 
) vocabs += response["Vocabularies"] 
             next_token = response.get("NextToken") 
         logger.info( 
              "Got %s vocabularies with filter %s.", len(vocabs), vocabulary_filter 
\overline{\phantom{a}} except ClientError: 
         logger.exception( 
              "Couldn't list vocabularies with filter %s.", vocabulary_filter 
        \lambda raise 
     else: 
         return vocabs
```
• Untuk detail API, lihat [ListVocabulariesd](https://docs.aws.amazon.com/goto/boto3/transcribe-2017-10-26/ListVocabularies)i AWSSDK for Python (Boto3) Referensi API.

Daftar pekerjaan transkripsi

Contoh kode berikut menunjukkan cara membuat daftar pekerjaan transkripsi Amazon Transcribe.

SDK for Python (Boto3)

#### **a** Note

```
def list_jobs(job_filter, transcribe_client): 
    "" "
     Lists summaries of the transcription jobs for the current AWS account. 
     :param job_filter: The list of returned jobs must contain this string in their 
                         names. 
     :param transcribe_client: The Boto3 Transcribe client. 
     :return: The list of retrieved transcription job summaries. 
     """ 
     try: 
         response = 
  transcribe_client.list_transcription_jobs(JobNameContains=job_filter) 
         jobs = response["TranscriptionJobSummaries"] 
         next_token = response.get("NextToken") 
         while next_token is not None: 
             response = transcribe_client.list_transcription_jobs( 
                  JobNameContains=job_filter, NextToken=next_token 
) jobs += response["TranscriptionJobSummaries"] 
             next_token = response.get("NextToken") 
         logger.info("Got %s jobs with filter %s.", len(jobs), job_filter) 
     except ClientError: 
         logger.exception("Couldn't get jobs with filter %s.", job_filter) 
         raise 
     else: 
         return jobs
```
• Untuk detail API, lihat [ListTranscriptionJobs](https://docs.aws.amazon.com/goto/boto3/transcribe-2017-10-26/ListTranscriptionJobs)di AWSSDK for Python (Boto3) Referensi API.

Mulai pekerjaan transkripsi

Contoh kode berikut menunjukkan cara memulai pekerjaan transkripsi Amazon Transcribe.

SDK for Python (Boto3)

#### **a** Note

```
def start_job( 
     job_name, 
     media_uri, 
     media_format, 
     language_code, 
     transcribe_client, 
     vocabulary_name=None,
): 
     """ 
     Starts a transcription job. This function returns as soon as the job is started. 
     To get the current status of the job, call get_transcription_job. The job is 
     successfully completed when the job status is 'COMPLETED'. 
     :param job_name: The name of the transcription job. This must be unique for 
                       your AWS account. 
     :param media_uri: The URI where the audio file is stored. This is typically 
                        in an Amazon S3 bucket. 
     :param media_format: The format of the audio file. For example, mp3 or wav. 
     :param language_code: The language code of the audio file. 
                            For example, en-US or ja-JP 
     :param transcribe_client: The Boto3 Transcribe client. 
     :param vocabulary_name: The name of a custom vocabulary to use when transcribing 
                              the audio file. 
     :return: Data about the job. 
    "" "
```

```
 try: 
    job_{args} = { "TranscriptionJobName": job_name, 
         "Media": {"MediaFileUri": media_uri}, 
         "MediaFormat": media_format, 
         "LanguageCode": language_code, 
     } 
     if vocabulary_name is not None: 
         job_args["Settings"] = {"VocabularyName": vocabulary_name} 
     response = transcribe_client.start_transcription_job(**job_args) 
     job = response["TranscriptionJob"] 
     logger.info("Started transcription job %s.", job_name) 
 except ClientError: 
     logger.exception("Couldn't start transcription job %s.", job_name) 
     raise 
 else: 
     return job
```
• Untuk detail API, lihat [StartTranscriptionJobd](https://docs.aws.amazon.com/goto/boto3/transcribe-2017-10-26/StartTranscriptionJob)i AWSSDK for Python (Boto3) Referensi API.

Perbarui kosakata khusus

Contoh kode berikut menunjukkan cara memperbarui kosakata Amazon Transcribe kustom.

SDK for Python (Boto3)

#### **a** Note

Ada lebih banyak tentang GitHub. Temukan contoh lengkapnya dan pelajari cara mengatur dan menjalankannya di [Repositori Contoh Kode AWS.](https://github.com/awsdocs/aws-doc-sdk-examples/tree/main/python/example_code/transcribe#code-examples)

```
def update_vocabulary( 
     vocabulary_name, language_code, transcribe_client, phrases=None, table_uri=None
): 
     """ 
     Updates an existing custom vocabulary. The entire vocabulary is replaced with
```
the contents of the update.

```
 :param vocabulary_name: The name of the vocabulary to update. 
   : param language code: The language code of the vocabulary.
    :param transcribe_client: The Boto3 Transcribe client. 
    :param phrases: A list of comma-separated phrases to include in the vocabulary. 
    :param table_uri: A table of phrases and pronunciation hints to include in the 
                       vocabulary. 
   "" "
    try: 
        vocab_args = {"VocabularyName": vocabulary_name, "LanguageCode": 
 language_code} 
        if phrases is not None: 
            vocab_args["Phrases"] = phrases 
        elif table_uri is not None: 
            vocab_args["VocabularyFileUri"] = table_uri 
        response = transcribe_client.update_vocabulary(**vocab_args) 
        logger.info("Updated custom vocabulary %s.", response["VocabularyName"]) 
    except ClientError: 
        logger.exception("Couldn't update custom vocabulary %s.", vocabulary_name) 
        raise
```
• Untuk detail API, lihat [UpdateVocabularyd](https://docs.aws.amazon.com/goto/boto3/transcribe-2017-10-26/UpdateVocabulary)i AWSSDK for Python (Boto3) Referensi API.

#### Skenario

Membuat dan menyempurnakan kosakata khusus

Contoh kode berikut ini menunjukkan cara untuk melakukan:

- Unggah file audio ke Amazon S3.
- Jalankan pekerjaan Amazon Transcribe untuk mentranskripsikan file dan mendapatkan hasilnya.
- Buat dan perbaiki kosakata khusus untuk meningkatkan akurasi transkripsi.
- Jalankan pekerjaan dengan kosakata khusus dan dapatkan hasilnya.

#### SDK for Python (Boto3)

#### **a** Note

Ada lebih banyak tentang GitHub. Temukan contoh lengkapnya dan pelajari cara mengatur dan menjalankannya di [Repositori Contoh Kode AWS.](https://github.com/awsdocs/aws-doc-sdk-examples/tree/main/python/example_code/transcribe#code-examples)

Transcribe file audio yang berisi pembacaan Jabberwocky oleh Lewis Carroll. Mulailah dengan membuat fungsi yang membungkus tindakan Amazon Transcribe.

```
def start_job( 
     job_name, 
     media_uri, 
     media_format, 
     language_code, 
     transcribe_client, 
     vocabulary_name=None,
): 
    "''" Starts a transcription job. This function returns as soon as the job is started. 
     To get the current status of the job, call get_transcription_job. The job is 
     successfully completed when the job status is 'COMPLETED'. 
     :param job_name: The name of the transcription job. This must be unique for 
                       your AWS account. 
     :param media_uri: The URI where the audio file is stored. This is typically 
                        in an Amazon S3 bucket. 
     :param media_format: The format of the audio file. For example, mp3 or wav. 
     :param language_code: The language code of the audio file. 
                             For example, en-US or ja-JP 
     :param transcribe_client: The Boto3 Transcribe client. 
     :param vocabulary_name: The name of a custom vocabulary to use when transcribing 
                               the audio file. 
     :return: Data about the job. 
    "''" try: 
         job_args = { 
              "TranscriptionJobName": job_name, 
              "Media": {"MediaFileUri": media_uri}, 
              "MediaFormat": media_format, 
              "LanguageCode": language_code,
```

```
 } 
         if vocabulary_name is not None: 
             job args["Settings"] = {"VocabularyName": vocabulary name}
         response = transcribe_client.start_transcription_job(**job_args) 
         job = response["TranscriptionJob"] 
         logger.info("Started transcription job %s.", job_name) 
     except ClientError: 
         logger.exception("Couldn't start transcription job %s.", job_name) 
         raise 
     else: 
         return job
def get_job(job_name, transcribe_client): 
    "" "
     Gets details about a transcription job. 
     :param job_name: The name of the job to retrieve. 
     :param transcribe_client: The Boto3 Transcribe client. 
     :return: The retrieved transcription job. 
    "" "
     try: 
         response = transcribe_client.get_transcription_job( 
              TranscriptionJobName=job_name 
\overline{\phantom{a}} job = response["TranscriptionJob"] 
         logger.info("Got job %s.", job["TranscriptionJobName"]) 
     except ClientError: 
         logger.exception("Couldn't get job %s.", job_name) 
         raise 
     else: 
         return job
def delete_job(job_name, transcribe_client): 
     """ 
     Deletes a transcription job. This also deletes the transcript associated with 
     the job. 
     :param job_name: The name of the job to delete. 
     :param transcribe_client: The Boto3 Transcribe client. 
    "" "
```

```
 try: 
         transcribe_client.delete_transcription_job(TranscriptionJobName=job_name) 
         logger.info("Deleted job %s.", job_name) 
     except ClientError: 
         logger.exception("Couldn't delete job %s.", job_name) 
         raise
def create_vocabulary( 
     vocabulary_name, language_code, transcribe_client, phrases=None, table_uri=None
): 
    "" ""
     Creates a custom vocabulary that can be used to improve the accuracy of 
     transcription jobs. This function returns as soon as the vocabulary processing 
     is started. Call get_vocabulary to get the current status of the vocabulary. 
     The vocabulary is ready to use when its status is 'READY'. 
     :param vocabulary_name: The name of the custom vocabulary. 
     :param language_code: The language code of the vocabulary. 
                            For example, en-US or nl-NL. 
     :param transcribe_client: The Boto3 Transcribe client. 
     :param phrases: A list of comma-separated phrases to include in the vocabulary. 
     :param table_uri: A table of phrases and pronunciation hints to include in the 
                        vocabulary. 
     :return: Information about the newly created vocabulary. 
    "" "
     try: 
         vocab_args = {"VocabularyName": vocabulary_name, "LanguageCode": 
  language_code} 
         if phrases is not None: 
             vocab_args["Phrases"] = phrases 
         elif table_uri is not None: 
             vocab_args["VocabularyFileUri"] = table_uri 
         response = transcribe_client.create_vocabulary(**vocab_args) 
         logger.info("Created custom vocabulary %s.", response["VocabularyName"]) 
     except ClientError: 
         logger.exception("Couldn't create custom vocabulary %s.", vocabulary_name) 
         raise 
     else: 
         return response
```

```
def get_vocabulary(vocabulary_name, transcribe_client): 
    "" "
     Gets information about a custom vocabulary. 
     :param vocabulary_name: The name of the vocabulary to retrieve. 
     :param transcribe_client: The Boto3 Transcribe client. 
     :return: Information about the vocabulary. 
    "" "
     try: 
         response = transcribe_client.get_vocabulary(VocabularyName=vocabulary_name) 
         logger.info("Got vocabulary %s.", response["VocabularyName"]) 
     except ClientError: 
         logger.exception("Couldn't get vocabulary %s.", vocabulary_name) 
         raise 
     else: 
         return response
def update_vocabulary( 
     vocabulary_name, language_code, transcribe_client, phrases=None, table_uri=None
): 
    "" "
     Updates an existing custom vocabulary. The entire vocabulary is replaced with 
     the contents of the update. 
     :param vocabulary_name: The name of the vocabulary to update. 
     :param language_code: The language code of the vocabulary. 
     :param transcribe_client: The Boto3 Transcribe client. 
     :param phrases: A list of comma-separated phrases to include in the vocabulary. 
     :param table_uri: A table of phrases and pronunciation hints to include in the 
                        vocabulary. 
     """ 
     try: 
         vocab_args = {"VocabularyName": vocabulary_name, "LanguageCode": 
  language_code} 
         if phrases is not None: 
             vocab_args["Phrases"] = phrases 
         elif table_uri is not None: 
             vocab_args["VocabularyFileUri"] = table_uri 
         response = transcribe_client.update_vocabulary(**vocab_args) 
         logger.info("Updated custom vocabulary %s.", response["VocabularyName"]) 
     except ClientError:
```
logger.exception("Couldn't update custom vocabulary %s.", vocabulary\_name)

raise

```
def list_vocabularies(vocabulary_filter, transcribe_client): 
    "" ""
     Lists the custom vocabularies created for this AWS account. 
     :param vocabulary_filter: The returned vocabularies must contain this string in 
                                 their names. 
     :param transcribe_client: The Boto3 Transcribe client. 
     :return: The list of retrieved vocabularies. 
    "" ""
     try: 
         response = 
  transcribe_client.list_vocabularies(NameContains=vocabulary_filter) 
         vocabs = response["Vocabularies"] 
         next_token = response.get("NextToken") 
         while next_token is not None: 
             response = transcribe_client.list_vocabularies( 
                  NameContains=vocabulary_filter, NextToken=next_token 
) vocabs += response["Vocabularies"] 
             next_token = response.get("NextToken") 
         logger.info( 
              "Got %s vocabularies with filter %s.", len(vocabs), vocabulary_filter 
\overline{\phantom{a}} except ClientError: 
         logger.exception( 
              "Couldn't list vocabularies with filter %s.", vocabulary_filter 
        \lambda raise 
     else: 
         return vocabs
def delete_vocabulary(vocabulary_name, transcribe_client): 
    "''" Deletes a custom vocabulary. 
     :param vocabulary_name: The name of the vocabulary to delete. 
     :param transcribe_client: The Boto3 Transcribe client. 
    "" "
```

```
 try: 
     transcribe_client.delete_vocabulary(VocabularyName=vocabulary_name) 
     logger.info("Deleted vocabulary %s.", vocabulary_name) 
 except ClientError: 
     logger.exception("Couldn't delete vocabulary %s.", vocabulary_name) 
     raise
```
Panggil fungsi pembungkus untuk mentranskripsikan audio tanpa kosakata khusus dan kemudian dengan versi berbeda dari kosakata khusus untuk melihat hasil yang lebih baik.

```
def usage_demo(): 
     """Shows how to use the Amazon Transcribe service.""" 
     logging.basicConfig(level=logging.INFO, format="%(levelname)s: %(message)s") 
     s3_resource = boto3.resource("s3") 
     transcribe_client = boto3.client("transcribe") 
     print("-" * 88) 
     print("Welcome to the Amazon Transcribe demo!") 
     print("-" * 88) 
     bucket_name = f"jabber-bucket-{time.time_ns()}" 
     print(f"Creating bucket {bucket_name}.") 
     bucket = s3_resource.create_bucket( 
         Bucket=bucket_name, 
         CreateBucketConfiguration={ 
              "LocationConstraint": transcribe_client.meta.region_name 
         }, 
     ) 
     media_file_name = ".media/Jabberwocky.mp3" 
     media_object_key = "Jabberwocky.mp3" 
     print(f"Uploading media file {media_file_name}.") 
     bucket.upload_file(media_file_name, media_object_key) 
     media_uri = f"s3://{bucket.name}/{media_object_key}" 
     job_name_simple = f"Jabber-{time.time_ns()}" 
     print(f"Starting transcription job {job_name_simple}.") 
     start_job( 
         job_name_simple, 
         f"s3://{bucket_name}/{media_object_key}",
```

```
 "mp3", 
     "en-US", 
     transcribe_client, 
\lambda transcribe_waiter = TranscribeCompleteWaiter(transcribe_client) 
 transcribe_waiter.wait(job_name_simple) 
 job_simple = get_job(job_name_simple, transcribe_client) 
 transcript_simple = requests.get( 
     job_simple["Transcript"]["TranscriptFileUri"] 
),json() print(f"Transcript for job {transcript_simple['jobName']}:") 
 print(transcript_simple["results"]["transcripts"][0]["transcript"]) 
 print("-" * 88) 
 print( 
     "Creating a custom vocabulary that lists the nonsense words to try to " 
     "improve the transcription." 
 ) 
 vocabulary_name = f"Jabber-vocabulary-{time.time_ns()}" 
 create_vocabulary( 
     vocabulary_name, 
     "en-US", 
     transcribe_client, 
     phrases=[ 
          "brillig", 
          "slithy", 
          "borogoves", 
          "mome", 
          "raths", 
          "Jub-Jub", 
          "frumious", 
          "manxome", 
          "Tumtum", 
          "uffish", 
          "whiffling", 
          "tulgey", 
          "thou", 
          "frabjous", 
          "callooh", 
          "callay", 
          "chortled", 
     ], 
\lambda vocabulary_ready_waiter = VocabularyReadyWaiter(transcribe_client)
```

```
 vocabulary_ready_waiter.wait(vocabulary_name) 
job name vocabulary list = f"Jabber-vocabulary-list-{time.time ns()}"
 print(f"Starting transcription job {job_name_vocabulary_list}.") 
 start_job( 
     job_name_vocabulary_list, 
     media_uri, 
     "mp3", 
     "en-US", 
     transcribe_client, 
     vocabulary_name, 
\lambda transcribe_waiter.wait(job_name_vocabulary_list) 
 job_vocabulary_list = get_job(job_name_vocabulary_list, transcribe_client) 
 transcript_vocabulary_list = requests.get( 
     job_vocabulary_list["Transcript"]["TranscriptFileUri"] 
),json() print(f"Transcript for job {transcript_vocabulary_list['jobName']}:") 
 print(transcript_vocabulary_list["results"]["transcripts"][0]["transcript"]) 
 print("-" * 88) 
 print( 
     "Updating the custom vocabulary with table data that provides additional " 
     "pronunciation hints." 
 ) 
 table_vocab_file = "jabber-vocabulary-table.txt" 
 bucket.upload_file(table_vocab_file, table_vocab_file) 
 update_vocabulary( 
     vocabulary_name, 
     "en-US", 
     transcribe_client, 
     table_uri=f"s3://{bucket.name}/{table_vocab_file}", 
 ) 
 vocabulary_ready_waiter.wait(vocabulary_name) 
 job_name_vocab_table = f"Jabber-vocab-table-{time.time_ns()}" 
 print(f"Starting transcription job {job_name_vocab_table}.") 
 start_job( 
     job_name_vocab_table, 
     media_uri, 
     "mp3", 
     "en-US", 
     transcribe_client, 
     vocabulary_name=vocabulary_name,
```

```
\lambda transcribe_waiter.wait(job_name_vocab_table) 
    job_vocab_table = get_job(job_name_vocab_table, transcribe_client) 
    transcript_vocab_table = requests.get( 
        job_vocab_table["Transcript"]["TranscriptFileUri"] 
   ),json() print(f"Transcript for job {transcript_vocab_table['jobName']}:") 
    print(transcript_vocab_table["results"]["transcripts"][0]["transcript"]) 
    print("-" * 88) 
    print("Getting data for jobs and vocabularies.") 
    jabber_jobs = list_jobs("Jabber", transcribe_client) 
    print(f"Found {len(jabber_jobs)} jobs:") 
    for job_sum in jabber_jobs: 
        job = get_job(job_sum["TranscriptionJobName"], transcribe_client) 
        print( 
            f"\t{job['TranscriptionJobName']}, {job['Media']['MediaFileUri']}, " 
            f"{job['Settings'].get('VocabularyName')}" 
        ) 
    jabber_vocabs = list_vocabularies("Jabber", transcribe_client) 
    print(f"Found {len(jabber_vocabs)} vocabularies:") 
    for vocab_sum in jabber_vocabs: 
        vocab = get_vocabulary(vocab_sum["VocabularyName"], transcribe_client) 
        vocab_content = requests.get(vocab["DownloadUri"]).text 
        print(f"\t{vocab['VocabularyName']} contents:") 
        print(vocab_content) 
    print("-" * 88) 
    print("Deleting demo jobs.") 
    for job_name in [job_name_simple, job_name_vocabulary_list, 
 job_name_vocab_table]: 
        delete_job(job_name, transcribe_client) 
    print("Deleting demo vocabulary.") 
    delete_vocabulary(vocabulary_name, transcribe_client) 
    print("Deleting demo bucket.") 
    bucket.objects.delete() 
    bucket.delete() 
    print("Thanks for watching!")
```
• Lihat detail API di topik-topik berikut dalam Referensi API AWS SDK for Python (Boto3).

- [CreateVocabulary](https://docs.aws.amazon.com/goto/boto3/transcribe-2017-10-26/CreateVocabulary)
- [DeleteTranscriptionJob](https://docs.aws.amazon.com/goto/boto3/transcribe-2017-10-26/DeleteTranscriptionJob)
- [DeleteVocabulary](https://docs.aws.amazon.com/goto/boto3/transcribe-2017-10-26/DeleteVocabulary)
- [GetTranscriptionJob](https://docs.aws.amazon.com/goto/boto3/transcribe-2017-10-26/GetTranscriptionJob)
- [GetVocabulary](https://docs.aws.amazon.com/goto/boto3/transcribe-2017-10-26/GetVocabulary)
- [ListVocabularies](https://docs.aws.amazon.com/goto/boto3/transcribe-2017-10-26/ListVocabularies)
- [StartTranscriptionJob](https://docs.aws.amazon.com/goto/boto3/transcribe-2017-10-26/StartTranscriptionJob)
- [UpdateVocabulary](https://docs.aws.amazon.com/goto/boto3/transcribe-2017-10-26/UpdateVocabulary)

Transcribe audio dan dapatkan data pekerjaan

Contoh kode berikut ini menunjukkan cara untuk melakukan:

- Mulai pekerjaan transkripsi dengan Amazon Transcribe.
- Tunggu hingga tugas selesai.
- Dapatkan URI tempat transkrip disimpan.

Untuk informasi selengkapnya, lihat [Memulai Amazon Transcribe](https://docs.aws.amazon.com/transcribe/latest/dg/getting-started.html).

SDK for Python (Boto3)

#### **a** Note

```
import time
import boto3
def transcribe_file(job_name, file_uri, transcribe_client): 
     transcribe_client.start_transcription_job( 
         TranscriptionJobName=job_name, 
         Media={"MediaFileUri": file_uri}, 
         MediaFormat="wav", 
         LanguageCode="en-US",
```

```
 ) 
    max tries = 60
     while max_tries > 0: 
        max tries - = 1 job = transcribe_client.get_transcription_job(TranscriptionJobName=job_name) 
         job_status = job["TranscriptionJob"]["TranscriptionJobStatus"] 
         if job_status in ["COMPLETED", "FAILED"]: 
             print(f"Job {job_name} is {job_status}.") 
             if job_status == "COMPLETED": 
                 print( 
                     f"Download the transcript from\n" 
                     f"\t{job['TranscriptionJob']['Transcript']
['TranscriptFileUri']}." 
) break 
         else: 
             print(f"Waiting for {job_name}. Current status is {job_status}.") 
         time.sleep(10)
def main(): 
     transcribe_client = boto3.client("transcribe") 
     file_uri = "s3://test-transcribe/answer2.wav" 
     transcribe_file("Example-job", file_uri, transcribe_client)
if __name__ == '__main__": main()
```
- Untuk detail API, lihat topik berikut ini adalah Referensi API SDK untuk Python (Boto3) AWS.
	- [GetTranscriptionJob](https://docs.aws.amazon.com/goto/boto3/transcribe-2017-10-26/GetTranscriptionJob)
	- [StartTranscriptionJob](https://docs.aws.amazon.com/goto/boto3/transcribe-2017-10-26/StartTranscriptionJob)

# Contoh lintas layanan menggunakan SDK for Python (Boto3)

Contoh aplikasi berikut menggunakan AWS SDK for Python (Boto3) untuk bekerja di beberapaLayanan AWS.

Contoh lintas layanan menargetkan pengalaman tingkat lanjut untuk membantu Anda mulai membangun aplikasi.

Contoh-contoh

- [Membuat API REST Gateway API untuk melacak data COVID-19](#page-14704-0)
- [Membuat API REST pustaka peminjaman](#page-14705-0)
- [Membuat aplikasi messenger dengan Step Functions](#page-14706-0)
- [Membuat aplikasi web untuk melacak data DynamoDB](#page-14706-1)
- [Membuat aplikasi obrolan websocket dengan API Gateway](#page-14707-0)
- [Buat pelacak butir kerja Aurora Serverless](#page-14707-1)
- [Membuat aplikasi penjelajah Amazon Textract](#page-14708-0)
- [Mendeteksi entitas dalam teks yang diekstrak dari gambar menggunakan SDK AWS](#page-14709-0)
- [Mendeteksi objek dalam gambar dengan Amazon Rekognition menggunakan SDK AWS](#page-14709-1)
- [Mendeteksi orang dan objek dalam video dengan Amazon Rekognition menggunakan SDK AWS](#page-14710-0)
- [Menggunakan API Gateway untuk menginvokasi fungsi Lambda](#page-14711-0)
- [Menggunakan peristiwa terjadwal untuk menginvokasi fungsi Lambda](#page-14712-0)

# <span id="page-14704-0"></span>Membuat API REST Gateway API untuk melacak data COVID-19

# SDK for Python (Boto3)

Menunjukkan cara menggunakan AWS Chalice dengan AWS SDK for Python (Boto3) untuk membuat API REST nirserver yang menggunakan Amazon API Gateway, AWS Lambda, dan Amazon DynamoDB. API REST menyimulasikan sistem untuk melacak kasus COVID-19 harian di Amerika Serikat, menggunakan data fiksi. Pelajari cara:

- Menggunakan AWS Chalice untuk menentukan rute dalam fungsi Lambda yang dipanggil untuk menangani permintaan REST yang datang melalui API Gateway.
- Menggunakan fungsi Lambda untuk mengambil dan menyimpan data dalam tabel DynamoDB untuk melayani permintaan REST.
- Menentukan struktur tabel dan sumber daya peran keamanan dalam templat AWS CloudFormation.
- Gunakan AWS Chalice dan CloudFormation untuk mengemas dan menyebarkan semua sumber daya yang diperlukan.
- Gunakan CloudFormation untuk membersihkan semua sumber daya yang dibuat.

Untuk kode sumber lengkap dan instruksi tentang cara mengatur dan menjalankan, lihat contoh lengkapnya di [GitHub.](https://github.com/awsdocs/aws-doc-sdk-examples/tree/main/python/cross_service/apigateway_covid-19_tracker)

Layanan yang digunakan dalam contoh ini

- API Gateway
- AWS CloudFormation
- DynamoDB
- Lambda

# <span id="page-14705-0"></span>Membuat API REST pustaka peminjaman

SDK for Python (Boto3)

Menunjukkan cara menggunakan AWS SDK for Python (Boto3) dengan API Amazon Relational Database Service (Amazon RDS) dan AWS Chalice untuk membuat API REST yang didukung oleh basis data Amazon Aurora. Layanan web sepenuhnya nirserver dan mewakili pustaka peminjaman sederhana tempat pelanggan dapat meminjam dan mengembalikan buku. Pelajari cara:

- Membuat dan mengelola klaster basis data Aurora nirserver.
- Menggunakan AWS Secrets Manager untuk mengelola kredensial basis data.
- Menerapkan lapisan penyimpanan data yang menggunakan Amazon RDS untuk memindahkan data masuk dan keluar dari basis data.
- Menggunakan AWS Chalice untuk men-deploy API REST nirserver ke Amazon API Gateway dan AWS Lambda.
- Menggunakan paket Permintaan untuk mengirim permintaan ke layanan web.

Untuk kode sumber lengkap dan instruksi tentang cara mengatur dan menjalankan, lihat contoh lengkapnya di [GitHub.](https://github.com/awsdocs/aws-doc-sdk-examples/tree/main/python/cross_service/aurora_rest_lending_library)

Layanan yang digunakan dalam contoh ini

- API Gateway
- Aurora
- Lambda
- Secrets Manager

# <span id="page-14706-0"></span>Membuat aplikasi messenger dengan Step Functions

#### SDK for Python (Boto3)

Menunjukkan cara menggunakan AWS SDK for Python (Boto3) with AWS Step Functions untuk membuat aplikasi messenger yang mengambil catatan pesan dari tabel Amazon DynamoDB dan mengirimkannya dengan Amazon Simple Queue Service (Amazon SQS). Mesin status terintegrasi dengan fungsi AWS Lambda untuk memindai pesan yang tidak terkirim di basis data.

- Buat mesin status yang mengambil dan memperbarui catatan pesan dari tabel Amazon DynamoDB.
- Perbarui definisi mesin status untuk mengirim pesan ke Amazon Simple Queue Service (Amazon SQS).
- Mulai dan hentikan berjalannya mesin status.
- Terhubung ke Lambda, DynamoDB, dan Amazon SQS dari mesin status menggunakan integrasi layanan.

Untuk kode sumber lengkap dan instruksi tentang cara mengatur dan menjalankan, lihat contoh lengkapnya di [GitHub.](https://github.com/awsdocs/aws-doc-sdk-examples/tree/main/python/cross_service/stepfunctions_messenger)

Layanan yang digunakan dalam contoh ini

- DynamoDB
- Lambda
- Amazon SQS
- Step Functions

### <span id="page-14706-1"></span>Membuat aplikasi web untuk melacak data DynamoDB

#### SDK for Python (Boto3)

Menunjukkan cara menggunakan AWS SDK for Python (Boto3) untuk membuat layanan REST yang melacak item kerja dalam Amazon DynamoDB dan mengirim laporan lewat email menggunakan Amazon Simple Email Service (Amazon SES). Contoh ini menggunakan rangka kerja web Flask untuk menangani perutean HTTP dan terintegrasi dengan halaman web React untuk menyajikan aplikasi web yang berfungsi penuh.

- Bangun layanan REST Flask yang terintegrasi dengan Layanan AWS.
- Baca, tulis, dan perbarui item kerja yang disimpan dalam tabel DynamoDB.

• Gunakan Amazon SES untuk mengirim laporan email tentang item pekerjaan.

Untuk kode sumber lengkap dan instruksi tentang cara mengatur dan menjalankan, lihat contoh lengkap di [Repositori Contoh AWS Kode](https://github.com/awsdocs/aws-doc-sdk-examples/tree/main/python/cross_service/dynamodb_item_tracker) di. GitHub

Layanan yang digunakan dalam contoh ini

- DynamoDB
- Amazon SES

<span id="page-14707-0"></span>Membuat aplikasi obrolan websocket dengan API Gateway

SDK untuk Python (Boto3)

Menunjukkan cara menggunakan AWS SDK for Python (Boto3) dengan Amazon API Gateway V2 untuk membuat API websocket yang terintegrasi dengan AWS Lambda dan Amazon DynamoDB.

- Buat API websocket yang dilayani oleh API Gateway.
- Tentukan penangan Lambda yang menyimpan koneksi di DynamoDB dan memposting pesan ke peserta obrolan lainnya.
- Hubungkan ke aplikasi obrolan websocket dan kirim pesan dengan paket Websocket.

Untuk kode sumber lengkap dan instruksi tentang cara mengatur dan menjalankan, lihat contoh lengkapnya di [GitHub.](https://github.com/awsdocs/aws-doc-sdk-examples/tree/main/python/cross_service/apigateway_websocket_chat)

Layanan yang digunakan dalam contoh ini

- API Gateway
- DynamoDB
- Lambda

<span id="page-14707-1"></span>Buat pelacak butir kerja Aurora Serverless

SDK for Python (Boto3)

Menunjukkan cara menggunakan AWS SDK for Python (Boto3) untuk membuat layanan REST yang melacak butir kerja dalam basis data Amazon Aurora Serverless dan laporan email dengan menggunakan Amazon Simple Email Service (Amazon SES). Contoh ini menggunakan rangka kerja web Flask untuk menangani perutean HTTP dan terintegrasi dengan halaman web React untuk menyajikan aplikasi web yang berfungsi penuh.

- Bangun layanan REST Flask yang terintegrasi dengan Layanan AWS.
- Baca, tulis, dan perbarui butir kerja yang tersimpan dalam basis data Aurora Serverless.
- Buat rahasia AWS Secrets Manager yang berisi kredensi basis data dan gunakan untuk mengautentikasi panggilan ke basis data.
- Gunakan Amazon SES untuk mengirim laporan email tentang butir kerja.

Untuk kode sumber lengkap dan instruksi tentang cara mengatur dan menjalankan, lihat contoh lengkapnya di [GitHub.](https://github.com/awsdocs/aws-doc-sdk-examples/tree/main/python/cross_service/aurora_item_tracker)

Layanan yang digunakan dalam contoh ini

- Aurora
- Amazon RDS
- Layanan Data Amazon RDS
- Amazon SES

#### <span id="page-14708-0"></span>Membuat aplikasi penjelajah Amazon Textract

#### SDK for Python (Boto3)

Menunjukkan cara menggunakan AWS SDK for Python (Boto3) dengan Amazon Textract untuk mendeteksi elemen teks, formulir, dan tabel dalam gambar dokumen. Gambar input dan output Amazon Textract ditampilkan dalam aplikasi Tkinter yang memungkinkan Anda menjelajahi elemen yang terdeteksi.

- Kirim gambar dokumen ke Amazon Textract dan jelajahi output elemen yang terdeteksi.
- Kirim gambar langsung ke Amazon Textract atau melalui bucket Amazon Simple Storage Service (Amazon S3).
- Gunakan API asinkron untuk memulai tugas yang menerbitkan notifikasi ke topik Amazon Simple Notification Service (Amazon SNS) saat tugas selesai.
- Lakukan polling pada antrean Amazon Simple Queue Service (Amazon SQS) untuk mendapatkan pesan penyelesaian tugas dan tampilkan hasilnya.

Untuk kode sumber lengkap dan instruksi tentang cara mengatur dan menjalankan, lihat contoh lengkapnya di [GitHub.](https://github.com/awsdocs/aws-doc-sdk-examples/tree/main/python/cross_service/textract_explorer)

Layanan yang digunakan dalam contoh ini

• Amazon S3

- Amazon SNS
- Amazon SQS
- Amazon Textract

<span id="page-14709-0"></span>Mendeteksi entitas dalam teks yang diekstrak dari gambar menggunakan SDK AWS

#### SDK for Python (Boto3)

Menunjukkan cara menggunakan AWS SDK for Python (Boto3) dalam notebook Jupyter untuk mendeteksi entitas dalam teks yang diekstraksi dari gambar. Contoh ini menggunakan Amazon Textract untuk mengekstrak teks dari gambar yang disimpan di Amazon Simple Storage Service (Amazon S3) dan Amazon Comprehend untuk mendeteksi entitas dalam teks yang diekstraksi.

Contoh ini adalah notebook Jupyter dan harus dijalankan di lingkungan yang dapat meng-host notebook. Untuk petunjuk tentang cara menjalankan contoh menggunakan Amazon SageMaker, lihat petunjuk di [TextractAndComprehendNotebook.ipynb](https://github.com/awsdocs/aws-doc-sdk-examples/tree/main/python/cross_service/textract_comprehend_notebook/TextractAndComprehendNotebook.ipynb).

Untuk kode sumber lengkap dan instruksi tentang cara mengatur dan menjalankan, lihat contoh lengkapnya di [GitHub.](https://github.com/awsdocs/aws-doc-sdk-examples/tree/main/python/cross_service/textract_comprehend_notebook#readme)

Layanan yang digunakan dalam contoh ini

- Amazon Comprehend
- Amazon S3
- Amazon Textract

# <span id="page-14709-1"></span>Mendeteksi objek dalam gambar dengan Amazon Rekognition menggunakan SDK AWS

SDK for Python (Boto3)

Menunjukkan cara menggunakan AWS SDK for Python (Boto3) untuk membuat aplikasi web yang memungkinkan Anda melakukan hal berikut:

- Mengunggah foto ke bucket Amazon Simple Storage Service (Amazon S3).
- Menggunakan Amazon Rekognition untuk menganalisis dan memberi label pada foto.
- Menggunakan Amazon Simple Email Service (Amazon SES) untuk mengirim laporan email analisis gambar.

Contoh ini berisi dua komponen utama: halaman web yang ditulis di dalamnya JavaScript yang dibangun dengan React, dan layanan REST yang ditulis dengan Python yang dibangun dengan Flask-RESTful.

Anda dapat menggunakan halaman web React untuk:

- Menampilkan daftar gambar yang disimpan di bucket S3 Anda.
- Mengunggah gambar dari komputer ke bucket S3.
- Menampilkan gambar dan label yang mengidentifikasi item yang terdeteksi dalam gambar.
- Mendapatkan laporan semua gambar di bucket S3 Anda dan mengirimkan email laporan tersebut.

Halaman web memanggil layanan REST. Layanan mengirimkan permintaan ke AWS untuk melakukan tindakan berikut:

- Mendapatkan dan memfilter daftar gambar dalam bucket S3 Anda.
- Merngunggah foto ke bucket S3 Anda.
- Menggunakan Amazon Rekognition untuk menganalisis foto individual dan mendapatkan daftar label yang mengidentifikasi item yang terdeteksi dalam foto.
- Menganlisis semua foto di bucket S3 Anda dan menggunakan Amazon SES untuk mengirim laporan melalui email.

Untuk kode sumber lengkap dan instruksi tentang cara mengatur dan menjalankan, lihat contoh lengkapnya di [GitHub.](https://github.com/awsdocs/aws-doc-sdk-examples/tree/main/python/cross_service/photo_analyzer)

Layanan yang digunakan dalam contoh ini

- Amazon Rekognition
- Amazon S3
- Amazon SES

<span id="page-14710-0"></span>Mendeteksi orang dan objek dalam video dengan Amazon Rekognition menggunakan SDK AWS

SDK for Python (Boto3)

Gunakan Amazon Rekognition untuk mendeteksi wajah, objek, dan orang dalam video dengan memulai tugas deteksi asinkron. Contoh ini juga mengonfigurasi Amazon Rekognition untuk

memberi tahu topik Amazon Simple Notification Service (Amazon SNS) saat pekerjaan selesai dan berlangganan antrian Amazon Simple Queue Service (Amazon SQS) ke topik tersebut. Ketika antrian menerima pesan tentang pekerjaan, pekerjaan diambil dan hasilnya adalah output.

Contoh ini paling baik dilihat di GitHub. Untuk kode sumber lengkap dan instruksi tentang cara mengatur dan menjalankan, lihat contoh lengkapnya di [GitHub](https://github.com/awsdocs/aws-doc-sdk-examples/tree/main/python/example_code/rekognition).

Layanan yang digunakan dalam contoh ini

- Amazon Rekognition
- Amazon SNS
- Amazon SQS

# <span id="page-14711-0"></span>Menggunakan API Gateway untuk menginvokasi fungsi Lambda

#### SDK for Python (Boto3)

Contoh ini menunjukkan cara membuat dan menggunakan Amazon API Gateway REST API yang menargetkan suatu AWS Lambda fungsi. Handler Lambda menunjukkan cara merutekan berdasarkan metode HTTP; cara mendapatkan data dari string kueri, header, dan badan; dan cara mengembalikan respons JSON.

- Menyebarkan fungsi Lambda.
- Buat API REST API Gateway.
- Buat sumber daya REST yang menargetkan fungsi Lambda.
- Berikan izin untuk mengizinkan API Gateway menjalankan fungsi Lambda.
- Gunakan paket Requests untuk mengirim permintaan ke REST API.
- Bersihkan semua sumber daya yang dibuat selama demo.

Contoh ini paling baik dilihat di GitHub. Untuk kode sumber lengkap dan instruksi tentang cara mengatur dan menjalankan, lihat contoh lengkapnya di [GitHub](https://github.com/awsdocs/aws-doc-sdk-examples/tree/main/python/example_code/lambda#readme).

Layanan yang digunakan dalam contoh ini

- API Gateway
- Lambda

# <span id="page-14712-0"></span>Menggunakan peristiwa terjadwal untuk menginvokasi fungsi Lambda

SDK for Python (Boto3)

Contoh ini menunjukkan cara mendaftarkan AWS Lambda fungsi sebagai target EventBridge acara Amazon terjadwal. Penangan Lambda menulis pesan ramah dan data peristiwa lengkap ke Amazon CloudWatch Logs untuk pengambilan nanti.

- Menyebarkan fungsi Lambda.
- Membuat acara EventBridge terjadwal dan menjadikan fungsi Lambda sebagai target.
- Memberikan izin untuk membiarkan EventBridge menjalankan fungsi Lambda.
- Mencetak data terbaru dari CloudWatch Log untuk menampilkan hasil pemanggilan terjadwal.
- Membersihkan semua sumber daya yang dibuat selama demo.

Contoh ini paling baik dilihat di GitHub. Untuk kode sumber lengkap dan instruksi tentang cara mengatur dan menjalankan, lihat contoh lengkapnya di [GitHub](https://github.com/awsdocs/aws-doc-sdk-examples/tree/main/python/example_code/lambda#readme).

Layanan yang digunakan dalam contoh ini

- CloudWatch Log
- EventBridge
- Lambda

# Contoh kode untuk SDK for Ruby

Contoh kode berikut menunjukkan cara menggunakan AWS SDK for Ruby withAWS.

Tindakan merupakan kutipan kode dari program yang lebih besar dan harus dijalankan dalam konteks. Meskipun tindakan menunjukkan cara memanggil setiap fungsi layanan, Anda dapat melihat tindakan dalam konteks pada skenario yang terkait dan contoh lintas layanan.

Skenario adalah contoh kode yang menunjukkan cara untuk menyelesaikan tugas tertentu dengan memanggil beberapa fungsi dalam layanan yang sama.

Contoh lintas layanan adalah contoh aplikasi yang bekerja di beberapa Layanan AWS.

Sumber daya lainnya

• Panduan Pengembang [SDK for Ruby](https://docs.aws.amazon.com/sdk-for-ruby/v3/developer-guide/welcome.html) — Lebih lanjut tentang menggunakan Ruby dengan. AWS

- [AWSPusat Pengembang](https://aws.amazon.com/developer/code-examples/?awsf.sdk-code-examples-programming-language=programming-language%23ruby) Contoh kode yang dapat Anda filter berdasarkan kategori atau pencarian teks lengkap.
- [AWSContoh SDK](https://github.com/awsdocs/aws-doc-sdk-examples) GitHub repo dengan kode lengkap dalam bahasa pilihan. Termasuk instruksi untuk mengatur dan menjalankan kode.

#### Contoh-contoh

- [Tindakan dan skenario menggunakan SDK for Ruby](#page-14713-0)
- [Contoh lintas layanan menggunakan SDK for Ruby](#page-14997-0)

# <span id="page-14713-0"></span>Tindakan dan skenario menggunakan SDK for Ruby

Contoh kode berikut menunjukkan cara melakukan tindakan dan mengimplementasikan skenario umum dengan menggunakan AWS SDK for Ruby withLayanan AWS.

Tindakan merupakan kutipan kode dari program yang lebih besar dan harus dijalankan dalam konteks. Meskipun tindakan menunjukkan cara memanggil setiap fungsi layanan, Anda dapat melihat tindakan dalam konteks pada skenario yang terkait dan contoh lintas layanan.

Skenario adalah contoh kode yang menunjukkan cara untuk menyelesaikan tugas tertentu dengan memanggil beberapa fungsi dalam layanan yang sama.

#### Layanan

- [CloudTrail contoh menggunakan SDK for Ruby](#page-14714-0)
- [CloudWatch contoh menggunakan SDK for Ruby](#page-14718-0)
- [Contoh DynamoDB menggunakan SDK for Ruby](#page-14731-0)
- [Contoh Amazon EC2 menggunakan SDK for Ruby](#page-14756-0)
- [Contoh Elastic Beanstalk menggunakan SDK for Ruby](#page-14790-0)
- [EventBridge contoh menggunakan SDK for Ruby](#page-14796-0)
- [AWS Gluecontoh menggunakan SDK for Ruby](#page-14817-0)
- [Contoh IAM menggunakan SDK for Ruby](#page-14846-0)
- [AWS KMScontoh menggunakan SDK for Ruby](#page-14903-0)
- [Contoh Lambda menggunakan SDK for Ruby](#page-14907-0)
- [Contoh Amazon Polly menggunakan SDK for Ruby](#page-14925-0)
- [Contoh Amazon RDS menggunakan SDK for Ruby](#page-14929-0)
- [Contoh Amazon S3 menggunakan SDK for Ruby](#page-14934-0)
- [Contoh Amazon SES menggunakan SDK for Ruby](#page-14963-0)
- [Contoh Amazon SES API v2 menggunakan SDK for Ruby](#page-14969-0)
- [Contoh Amazon SNS menggunakan SDK for Ruby](#page-14970-0)
- [Contoh Amazon SQS menggunakan SDK for Ruby](#page-14980-0)
- [AWS STScontoh menggunakan SDK for Ruby](#page-14993-0)
- [WorkDocs Contoh Amazon menggunakan SDK for Ruby](#page-14995-0)

# <span id="page-14714-0"></span>CloudTrail contoh menggunakan SDK for Ruby

Contoh kode berikut menunjukkan cara melakukan tindakan dan mengimplementasikan skenario umum dengan menggunakan AWS SDK for Ruby with CloudTrail.

Tindakan merupakan kutipan kode dari program yang lebih besar dan harus dijalankan dalam konteks. Meskipun tindakan menunjukkan cara memanggil setiap fungsi layanan, Anda dapat melihat tindakan dalam konteks pada skenario yang terkait dan contoh lintas layanan.

Skenario adalah contoh kode yang menunjukkan cara untuk menyelesaikan tugas tertentu dengan memanggil beberapa fungsi dalam layanan yang sama.

Setiap contoh menyertakan tautan ke GitHub, di mana Anda dapat menemukan petunjuk tentang cara mengatur dan menjalankan kode dalam konteks.

Topik

• [Tindakan](#page-8173-0)

Tindakan

Buat jalan setapak

Contoh kode berikut menunjukkan cara membuat AWS CloudTrail jejak.

SDK for Ruby

#### **a** Note

```
require "aws-sdk-cloudtrail" # v2: require 'aws-sdk'
require "aws-sdk-s3"
require "aws-sdk-sts"
def create_trail_example(s3_client, sts_client, cloudtrail_client, trail_name, 
  bucket_name) 
  resp = sts_client.get-caller_identity({}) account_id = resp.account 
   # Attach policy to an Amazon Simple Storage Service (S3) bucket. 
  s3 client.create bucket(bucket: bucket name)
   begin 
    policy = \{ "Version" => "2012-10-17", 
       "Statement" => [ 
         { 
           "Sid" => "AWSCloudTrailAclCheck20150319", 
           "Effect" => "Allow", 
           "Principal" => { 
             "Service" => "cloudtrail.amazonaws.com" 
           }, 
           "Action" => "s3:GetBucketAcl", 
           "Resource" => "arn:aws:s3:::#{bucket_name}" 
         }, 
         { 
           "Sid" => "AWSCloudTrailWrite20150319", 
           "Effect" => "Allow", 
           "Principal" => { 
             "Service" => "cloudtrail.amazonaws.com" 
           }, 
          "Action" => "s3: PutObject",
           "Resource" => "arn:aws:s3:::#{bucket_name}/AWSLogs/#{account_id}/*", 
           "Condition" => { 
             "StringEquals" => { 
                "s3:x-amz-acl" => "bucket-owner-full-control" 
 } 
           } 
         } 
       ] 
     }.to_json 
     s3_client.put_bucket_policy(
```

```
 bucket: bucket_name, 
      policy: policy 
   \lambda puts "Successfully added policy to bucket #{bucket_name}" 
  end 
  begin 
    cloudtrail_client.create_trail({ 
                                       name: trail_name, # required 
                                       s3_bucket_name: bucket_name # required 
 }) 
    puts "Successfully created trail: #{trail_name}." 
  rescue StandardError => e 
    puts "Got error trying to create trail #{trail_name}:\n #{e}" 
    puts e 
    exit 1 
  end
```
• Untuk detail API, lihat [CreateTrail](https://docs.aws.amazon.com/goto/SdkForRubyV3/2013-11-01/CreateTrail)di Referensi AWS SDK for Ruby API.

Hapus jejak

Contoh kode berikut menunjukkan cara menghapus AWS CloudTrail jejak.

SDK for Ruby

#### **a** Note

```
 client.delete_trail({ 
                        name: trail_name # required 
 }) 
   puts "Successfully deleted trail: " + trail_name
rescue StandardError => err 
   puts "Got error trying to delete trail: " + trail_name + ":" 
  puts err
```

```
 exit 1
end
```
• Untuk detail API, lihat [DeleteTraild](https://docs.aws.amazon.com/goto/SdkForRubyV3/2013-11-01/DeleteTrail)i Referensi AWS SDK for Ruby API.

#### Daftar acara jejak

Contoh kode berikut menunjukkan cara membuat daftar peristiwa AWS CloudTrail jejak.

SDK for Ruby

#### **a** Note

Ada lebih banyak tentang GitHub. Temukan contoh lengkapnya dan pelajari cara mengatur dan menjalankannya di [Repositori Contoh Kode AWS.](https://github.com/awsdocs/aws-doc-sdk-examples/tree/main/ruby/example_code/cloudtrail#code-examples)

```
require "aws-sdk-cloudtrail" # v2: require 'aws-sdk'
# @param [Object] client
def lookup_events_example(client) 
   resp = client.lookup_events 
   puts "Found #{resp.events.count} events:" 
   resp.events.each do |e| 
     puts "Event name: #{e.event_name}" 
    puts "Event ID: #{e.event_id}"
     puts "Event time: #{e.event_time}" 
     puts "Resources:" 
     e.resources.each do |r| 
       puts " Name: #{r.resource_name}" 
       puts " Type: #{r.resource_type}" 
       puts "" 
     end 
   end
end
```
• Untuk detail API, lihat [LookupEventsd](https://docs.aws.amazon.com/goto/SdkForRubyV3/2013-11-01/LookupEvents)i Referensi AWS SDK for Ruby API.

#### Daftar jalur

Contoh kode berikut menunjukkan bagaimana untuk daftar AWS CloudTrail jejak.

SDK for Ruby

### **a** Note

Ada lebih banyak tentang GitHub. Temukan contoh lengkapnya dan pelajari cara mengatur dan menjalankannya di [Repositori Contoh Kode AWS.](https://github.com/awsdocs/aws-doc-sdk-examples/tree/main/ruby/example_code/cloudtrail#code-examples)

```
require "aws-sdk-cloudtrail" # v2: require 'aws-sdk'
def describe_trails_example(client) 
  resp = client.describe_trains({}) puts "Found #{resp.trail_list.count} trail(s)." 
  resp.trail_list.each do |trail| 
     puts "Name: " + trail.name 
     puts "S3 bucket name: " + trail.s3_bucket_name 
     puts 
   end
```
• Untuk detail API, lihat [ListTrailsd](https://docs.aws.amazon.com/goto/SdkForRubyV3/2013-11-01/ListTrails)i Referensi AWS SDK for Ruby API.

# <span id="page-14718-0"></span>CloudWatch contoh menggunakan SDK for Ruby

Contoh kode berikut menunjukkan cara melakukan tindakan dan mengimplementasikan skenario umum dengan menggunakan AWS SDK for Ruby with CloudWatch.

Tindakan merupakan kutipan kode dari program yang lebih besar dan harus dijalankan dalam konteks. Meskipun tindakan menunjukkan cara memanggil setiap fungsi layanan, Anda dapat melihat tindakan dalam konteks pada skenario yang terkait dan contoh lintas layanan.

Skenario adalah contoh kode yang menunjukkan cara untuk menyelesaikan tugas tertentu dengan memanggil beberapa fungsi dalam layanan yang sama.

Setiap contoh menyertakan tautan ke GitHub, di mana Anda dapat menemukan petunjuk tentang cara mengatur dan menjalankan kode dalam konteks.

Topik

• [Tindakan](#page-8173-0)

#### Tindakan

Buat alarm metrik

Contoh kode berikut menunjukkan cara membuat atau memperbarui CloudWatch alarm Amazon dan mengaitkannya dengan metrik yang ditentukan, ekspresi matematika metrik, model deteksi anomali, atau kueri Wawasan Metrik.

SDK for Ruby

#### **G** Note

```
# Creates or updates an alarm in Amazon CloudWatch.
#
# @param cloudwatch_client [Aws::CloudWatch::Client]
   An initialized CloudWatch client.
# @param alarm_name [String] The name of the alarm.
# @param alarm_description [String] A description about the alarm.
# @param metric_name [String] The name of the metric associated with the alarm.
# @param alarm_actions [Array] A list of Strings representing the
# Amazon Resource Names (ARNs) to execute when the alarm transitions to the
# ALARM state.
# @param namespace [String] The namespace for the metric to alarm on.
# @param statistic [String] The statistic for the metric.
# @param dimensions [Array] A list of dimensions for the metric, specified as
# Aws::CloudWatch::Types::Dimension.
# @param period [Integer] The number of seconds before re-evaluating the metric.
# @param unit [String] The unit of measure for the statistic.
# @param evaluation_periods [Integer] The number of periods over which data is
# compared to the specified threshold.
# @param theshold [Float] The value against which the specified statistic is 
  compared.
# @param comparison_operator [String] The arithmetic operation to use when
    comparing the specified statistic and threshold.
```

```
# @return [Boolean] true if the alarm was created or updated; otherwise, false.
# @example
# exit 1 unless alarm_created_or_updated?(
# Aws::CloudWatch::Client.new(region: 'us-east-1'),
# 'ObjectsInBucket',
# 'Objects exist in this bucket for more than 1 day.',
# 'NumberOfObjects',
# ['arn:aws:sns:us-east-1:111111111111:Default_CloudWatch_Alarms_Topic'],
# 'AWS/S3',
# 'Average',
# \Gamma# {
# name: 'BucketName',
# value: 'doc-example-bucket'
\# },
# {
# name: 'StorageType',
# value: 'AllStorageTypes'
# }
# \qquad \qquad],
# 86_400,
# 'Count',
# 1,
\# 1.
# 'GreaterThanThreshold'
# )
def alarm_created_or_updated?( 
  cloudwatch_client, 
  alarm_name, 
  alarm_description, 
  metric_name, 
  alarm_actions, 
  namespace, 
  statistic, 
  dimensions, 
  period, 
  unit, 
  evaluation_periods, 
  threshold, 
  comparison_operator
) 
  cloudwatch_client.put_metric_alarm( 
    alarm_name: alarm_name, 
    alarm_description: alarm_description,
```

```
 metric_name: metric_name, 
     alarm_actions: alarm_actions, 
     namespace: namespace, 
     statistic: statistic, 
     dimensions: dimensions, 
     period: period, 
     unit: unit, 
     evaluation_periods: evaluation_periods, 
     threshold: threshold, 
     comparison_operator: comparison_operator 
  \lambda return true
rescue StandardError => e 
   puts "Error creating alarm: #{e.message}" 
   return false
end
```
• Untuk detail API, lihat [PutMetricAlarmd](https://docs.aws.amazon.com/goto/SdkForRubyV3/monitoring-2010-08-01/PutMetricAlarm)i Referensi AWS SDK for Ruby API.

#### Mendeskripsikan alarm

Contoh kode berikut menunjukkan cara mendeskripsikan CloudWatch alarm Amazon.

SDK for Ruby

#### **G** Note

```
require "aws-sdk-cloudwatch"
# Lists the names of available Amazon CloudWatch alarms.
#
# @param cloudwatch_client [Aws::CloudWatch::Client]
# An initialized CloudWatch client.
# @example
# list_alarms(Aws::CloudWatch::Client.new(region: 'us-east-1'))
def list_alarms(cloudwatch_client) 
   response = cloudwatch_client.describe_alarms
```

```
 if response.metric_alarms.count.positive? 
     response.metric_alarms.each do |alarm| 
       puts alarm.alarm_name 
     end 
   else 
     puts "No alarms found." 
   end
rescue StandardError => e 
   puts "Error getting information about alarms: #{e.message}"
end
```
• Untuk detail API, lihat [DescribeAlarmsd](https://docs.aws.amazon.com/goto/SdkForRubyV3/monitoring-2010-08-01/DescribeAlarms)i Referensi AWS SDK for Ruby API.

Jelaskan alarm untuk metrik

Contoh kode berikut menunjukkan cara mendeskripsikan CloudWatch alarm Amazon untuk metrik.

SDK for Ruby

#### **a** Note

```
#
# @param cloudwatch_client [Aws::CloudWatch::Client]
# An initialized CloudWatch client.
# @example
# describe_metric_alarms(Aws::CloudWatch::Client.new(region: 'us-east-1'))
def describe_metric_alarms(cloudwatch_client) 
   response = cloudwatch_client.describe_alarms 
  if response.metric_alarms.count.positive? 
    response.metric_alarms.each do |alarm| 
       puts "-" * 16 
       puts "Name: " + alarm.alarm_name 
       puts "State value: " + alarm.state_value 
       puts "State reason: " + alarm.state_reason 
       puts "Metric: " + alarm.metric_name
```

```
 puts "Namespace: " + alarm.namespace 
       puts "Statistic: " + alarm.statistic 
       puts "Period: " + alarm.period.to_s 
      puts "Unit: " + alarm.unit.to_s
       puts "Eval. periods: " + alarm.evaluation_periods.to_s 
       puts "Threshold: " + alarm.threshold.to_s 
       puts "Comp. operator: " + alarm.comparison_operator 
       if alarm.key?(:ok_actions) && alarm.ok_actions.count.positive? 
         puts "OK actions:" 
         alarm.ok_actions.each do |a| 
          puts " " + a end 
       end 
       if alarm.key?(:alarm_actions) && alarm.alarm_actions.count.positive? 
         puts "Alarm actions:" 
         alarm.alarm_actions.each do |a| 
          puts " " + a end 
       end 
       if alarm.key?(:insufficient_data_actions) && 
           alarm.insufficient_data_actions.count.positive? 
         puts "Insufficient data actions:" 
         alarm.insufficient_data_actions.each do |a| 
           puts " " + a 
         end 
       end 
       puts "Dimensions:" 
       if alarm.key?(:dimensions) && alarm.dimensions.count.positive? 
         alarm.dimensions.each do |d| 
           puts " Name: " + d.name + ", Value: " + d.value 
         end 
       else 
         puts " None for this alarm." 
       end 
     end 
   else 
     puts "No alarms found." 
   end
rescue StandardError => e 
   puts "Error getting information about alarms: #{e.message}"
```
```
end
# Example usage:
def run_me 
  region = "" 
  # Print usage information and then stop. 
  if \; ARGV[0] == "--help" || ARGV[0] == "--h" puts "Usage: ruby cw-ruby-example-show-alarms.rb REGION" 
     puts "Example: ruby cw-ruby-example-show-alarms.rb us-east-1" 
     exit 1 
   # If no values are specified at the command prompt, use these default values. 
  elsif ARGV.count.zero? 
     region = "us-east-1" 
  # Otherwise, use the values as specified at the command prompt. 
   else 
    region = ARGV[0] end 
   cloudwatch_client = Aws::CloudWatch::Client.new(region: region) 
   puts "Available alarms:" 
   describe_metric_alarms(cloudwatch_client)
end
run me if $PROGRAM NAME == FILE
```
• Untuk detail API, lihat [DescribeAlarmsForMetric](https://docs.aws.amazon.com/goto/SdkForRubyV3/monitoring-2010-08-01/DescribeAlarmsForMetric)di Referensi AWS SDK for Ruby API.

Menonaktifkan tindakan alarm

Contoh kode berikut menunjukkan cara menonaktifkan tindakan CloudWatch alarm Amazon.

SDK for Ruby

## **a** Note

```
# Disables an alarm in Amazon CloudWatch.
#
# Prerequisites.
#
# - The alarm to disable.
#
# @param cloudwatch_client [Aws::CloudWatch::Client]
# An initialized CloudWatch client.
# @param alarm name [String] The name of the alarm to disable.
# @return [Boolean] true if the alarm was disabled; otherwise, false.
# @example
# exit 1 unless alarm actions disabled?(
# Aws::CloudWatch::Client.new(region: 'us-east-1'),
# 'ObjectsInBucket'
# \qquaddef alarm_actions_disabled?(cloudwatch_client, alarm_name) 
   cloudwatch_client.disable_alarm_actions(alarm_names: [alarm_name]) 
   return true
rescue StandardError => e 
   puts "Error disabling alarm actions: #{e.message}" 
  return false
end
# Example usage:
def run_me 
   alarm_name = "ObjectsInBucket" 
   alarm_description = "Objects exist in this bucket for more than 1 day." 
  metric_name = "NumberOfObjects" 
   # Notify this Amazon Simple Notification Service (Amazon SNS) topic when 
  # the alarm transitions to the ALARM state. 
  alarm actions = ["arn:aws:sns:us-
east-1:111111111111:Default_CloudWatch_Alarms_Topic"] 
   namespace = "AWS/S3" 
   statistic = "Average" 
   dimensions = [ 
    \left\{ \right. name: "BucketName", 
       value: "doc-example-bucket" 
     }, 
    \mathcal{L} name: "StorageType", 
       value: "AllStorageTypes" 
     }
```

```
\mathbf{I}period = 86\_400 # Daily (24 hours * 60 minutes * 60 seconds = 86400 seconds).
   unit = "Count" 
  evaluation_periods = 1 # More than one day.
   threshold = 1 # One object. 
   comparison_operator = "GreaterThanThreshold" # More than one object. 
   # Replace us-west-2 with the AWS Region you're using for Amazon CloudWatch. 
   region = "us-east-1" 
   cloudwatch_client = Aws::CloudWatch::Client.new(region: region) 
   if alarm_created_or_updated?( 
     cloudwatch_client, 
     alarm_name, 
     alarm_description, 
     metric_name, 
     alarm_actions, 
     namespace, 
     statistic, 
     dimensions, 
     period, 
     unit, 
     evaluation_periods, 
     threshold, 
     comparison_operator 
  \lambda puts "Alarm '#{alarm_name}' created or updated." 
   else 
     puts "Could not create or update alarm '#{alarm_name}'." 
   end 
   if alarm_actions_disabled?(cloudwatch_client, alarm_name) 
     puts "Alarm '#{alarm_name}' disabled." 
   else 
     puts "Could not disable alarm '#{alarm_name}'." 
   end
end
run_me if $PROGRAM_NAME == __FILE__
```
• Untuk detail API, lihat [DisableAlarmActionsd](https://docs.aws.amazon.com/goto/SdkForRubyV3/monitoring-2010-08-01/DisableAlarmActions)i Referensi AWS SDK for Ruby API.

#### Membuat daftar metrik

Contoh kode berikut menunjukkan cara membuat daftar metadata untuk metrik Amazon CloudWatch . Untuk mendapatkan data untuk metrik, gunakan GetMetricStatistics tindakan GetMetricData atau.

#### SDK for Ruby

### **a** Note

```
# Lists available metrics for a metric namespace in Amazon CloudWatch.
#
# @param cloudwatch_client [Aws::CloudWatch::Client]
# An initialized CloudWatch client.
# @param metric_namespace [String] The namespace of the metric.
# @example
# list_metrics_for_namespace(
# Aws::CloudWatch::Client.new(region: 'us-east-1'),
# 'SITE/TRAFFIC'
# )
def list_metrics_for_namespace(cloudwatch_client, metric_namespace) 
   response = cloudwatch_client.list_metrics(namespace: metric_namespace) 
   if response.metrics.count.positive? 
     response.metrics.each do |metric| 
       puts " Metric name: #{metric.metric_name}" 
       if metric.dimensions.count.positive? 
         puts " Dimensions:" 
         metric.dimensions.each do |dimension| 
           puts " Name: #{dimension.name}, Value: #{dimension.value}" 
         end 
       else 
         puts "No dimensions found." 
       end 
     end 
   else 
     puts "No metrics found for namespace '#{metric_namespace}'. " \ 
      "Note that it could take up to 15 minutes for recently-added metrics " \setminus
```

```
 "to become available." 
   end
end
# Example usage:
def run_me 
   metric_namespace = "SITE/TRAFFIC" 
   # Replace us-west-2 with the AWS Region you're using for Amazon CloudWatch. 
   region = "us-east-1" 
   cloudwatch_client = Aws::CloudWatch::Client.new(region: region) 
   # Add three datapoints. 
   puts "Continuing..." unless datapoint_added_to_metric?( 
     cloudwatch_client, 
     metric_namespace, 
     "UniqueVisitors", 
     "SiteName", 
     "example.com", 
     5_885.0, 
     "Count" 
  \lambda puts "Continuing..." unless datapoint_added_to_metric?( 
     cloudwatch_client, 
     metric_namespace, 
     "UniqueVisits", 
     "SiteName", 
     "example.com", 
     8_628.0, 
     "Count" 
  \lambda puts "Continuing..." unless datapoint_added_to_metric?( 
     cloudwatch_client, 
     metric_namespace, 
     "PageViews", 
     "PageURL", 
     "example.html", 
     18_057.0, 
     "Count" 
  \lambda puts "Metrics for namespace '#{metric_namespace}':"
```

```
 list_metrics_for_namespace(cloudwatch_client, metric_namespace)
end
run_me if $PROGRAM_NAME == __FILE__
```
• Untuk detail API, lihat [ListMetrics](https://docs.aws.amazon.com/goto/SdkForRubyV3/monitoring-2010-08-01/ListMetrics)di Referensi AWS SDK for Ruby API.

Masukkan data ke dalam metrik

Contoh kode berikut menunjukkan cara mempublikasikan titik data metrik ke Amazon CloudWatch.

SDK for Ruby

### **a** Note

```
require "aws-sdk-cloudwatch"
# Adds a datapoint to a metric in Amazon CloudWatch.
#
# @param cloudwatch_client [Aws::CloudWatch::Client]
# An initialized CloudWatch client.
# @param metric_namespace [String] The namespace of the metric to add the
# datapoint to.
# @param metric_name [String] The name of the metric to add the datapoint to.
# @param dimension_name [String] The name of the dimension to add the
# datapoint to.
# @param dimension_value [String] The value of the dimension to add the
# datapoint to.
# @param metric_value [Float] The value of the datapoint.
# @param metric_unit [String] The unit of measurement for the datapoint.
# @return [Boolean]
# @example
# exit 1 unless datapoint_added_to_metric?(
# Aws::CloudWatch::Client.new(region: 'us-east-1'),
# 'SITE/TRAFFIC',
# 'UniqueVisitors',
```

```
# 'SiteName',
# 'example.com',
# 5_885.0,
# 'Count'
# )
def datapoint_added_to_metric?( 
   cloudwatch_client, 
   metric_namespace, 
   metric_name, 
   dimension_name, 
   dimension_value, 
  metric_value, 
  metric_unit
) 
   cloudwatch_client.put_metric_data( 
     namespace: metric_namespace, 
     metric_data: [ 
       { 
         metric_name: metric_name, 
         dimensions: [ 
           \mathcal{L} name: dimension_name, 
              value: dimension_value 
           } 
         ], 
         value: metric_value, 
         unit: metric_unit 
       } 
     ] 
  \lambda puts "Added data about '#{metric_name}' to namespace " \ 
     "'#{metric_namespace}'." 
   return true
rescue StandardError => e 
   puts "Error adding data about '#{metric_name}' to namespace " \ 
     "'#{metric_namespace}': #{e.message}" 
   return false
end
```
• Untuk detail API, lihat [PutMetricDatad](https://docs.aws.amazon.com/goto/SdkForRubyV3/monitoring-2010-08-01/PutMetricData)i Referensi AWS SDK for Ruby API.

# Contoh DynamoDB menggunakan SDK for Ruby

Contoh kode berikut menunjukkan cara melakukan tindakan dan mengimplementasikan skenario umum dengan menggunakan AWS SDK for Ruby with DynamoDB.

Tindakan merupakan kutipan kode dari program yang lebih besar dan harus dijalankan dalam konteks. Meskipun tindakan menunjukkan cara memanggil setiap fungsi layanan, Anda dapat melihat tindakan dalam konteks pada skenario yang terkait dan contoh lintas layanan.

Skenario adalah contoh kode yang menunjukkan cara untuk menyelesaikan tugas tertentu dengan memanggil beberapa fungsi dalam layanan yang sama.

Setiap contoh menyertakan tautan ke GitHub, di mana Anda dapat menemukan petunjuk tentang cara mengatur dan menjalankan kode dalam konteks.

Topik

- [Tindakan](#page-8173-0)
- **[Skenario](#page-8194-0)**

Tindakan

Buat tabel

Contoh kode berikut menunjukkan cara membuat tabel DynamoDB.

SDK for Ruby

#### **a** Note

```
# Encapsulates an Amazon DynamoDB table of movie data.
class Scaffold 
   attr_reader :dynamo_resource 
   attr_reader :table_name 
   attr_reader :table
```

```
 def initialize(table_name) 
   client = Aws::DynamoDB::Client.new(region: "us-east-1") 
   @dynamo_resource = Aws::DynamoDB::Resource.new(client: client) 
   @table_name = table_name 
   @table = nil 
   @logger = Logger.new($stdout) 
   @logger.level = Logger::DEBUG 
 end 
 # Creates an Amazon DynamoDB table that can be used to store movie data. 
 # The table uses the release year of the movie as the partition key and the 
 # title as the sort key. 
 # 
 # @param table_name [String] The name of the table to create. 
 # @return [Aws::DynamoDB::Table] The newly created table. 
 def create_table(table_name) 
   @table = @dynamo_resource.create_table( 
     table_name: table_name, 
     key_schema: [ 
       {attribute_name: "year", key_type: "HASH"}, # Partition key 
       {attribute_name: "title", key_type: "RANGE"} # Sort key 
     ], 
     attribute_definitions: [ 
       {attribute_name: "year", attribute_type: "N"}, 
       {attribute_name: "title", attribute_type: "S"} 
     ], 
     provisioned_throughput: {read_capacity_units: 10, write_capacity_units: 10}) 
   @dynamo_resource.client.wait_until(:table_exists, table_name: table_name) 
   @table 
 rescue Aws::DynamoDB::Errors::ServiceError => e 
   @logger.error("Failed create table #{table_name}:\n#{e.code}: #{e.message}") 
   raise 
 end
```
• Untuk detail API, lihat [CreateTabled](https://docs.aws.amazon.com/goto/SdkForRubyV3/dynamodb-2012-08-10/CreateTable)i Referensi AWS SDK for Ruby API.

### Hapus tabel

Contoh kode berikut menunjukkan cara menghapus tabel DynamoDB.

## **a** Note

Ada lebih banyak tentang GitHub. Temukan contoh lengkapnya dan pelajari cara mengatur dan menjalankannya di [Repositori Contoh Kode AWS.](https://github.com/awsdocs/aws-doc-sdk-examples/tree/main/ruby/example_code/dynamodb#code-examples)

```
# Encapsulates an Amazon DynamoDB table of movie data.
class Scaffold 
   attr_reader :dynamo_resource 
   attr_reader :table_name 
   attr_reader :table 
   def initialize(table_name) 
     client = Aws::DynamoDB::Client.new(region: "us-east-1") 
     @dynamo_resource = Aws::DynamoDB::Resource.new(client: client) 
     @table_name = table_name 
     @table = nil 
     @logger = Logger.new($stdout) 
     @logger.level = Logger::DEBUG 
   end 
   # Deletes the table. 
   def delete_table 
     @table.delete 
     @table = nil 
   rescue Aws::DynamoDB::Errors::ServiceError => e 
     puts("Couldn't delete table. Here's why:") 
     puts("\t#{e.code}: #{e.message}") 
     raise 
   end
```
• Untuk detail API, lihat [DeleteTabled](https://docs.aws.amazon.com/goto/SdkForRubyV3/dynamodb-2012-08-10/DeleteTable)i Referensi AWS SDK for Ruby API.

## Menghapus item dalam tabel

Contoh kode berikut menunjukkan cara menghapus item dari tabel DynamoDB.

## **a** Note

Ada lebih banyak tentang GitHub. Temukan contoh lengkapnya dan pelajari cara mengatur dan menjalankannya di [Repositori Contoh Kode AWS.](https://github.com/awsdocs/aws-doc-sdk-examples/tree/main/ruby/example_code/dynamodb#code-examples)

```
class DynamoDBBasics 
   attr_reader :dynamo_resource 
   attr_reader :table 
   def initialize(table_name) 
     client = Aws::DynamoDB::Client.new(region: "us-east-1") 
     @dynamo_resource = Aws::DynamoDB::Resource.new(client: client) 
     @table = @dynamo_resource.table(table_name) 
   end 
   # Deletes a movie from the table. 
   # 
   # @param title [String] The title of the movie to delete. 
   # @param year [Integer] The release year of the movie to delete. 
   def delete_item(title, year) 
     @table.delete_item(key: {"year" => year, "title" => title}) 
   rescue Aws::DynamoDB::Errors::ServiceError => e 
     puts("Couldn't delete movie #{title}. Here's why:") 
     puts("\t#{e.code}: #{e.message}") 
     raise 
   end
```
• Untuk detail API, lihat [DeleteItemd](https://docs.aws.amazon.com/goto/SdkForRubyV3/dynamodb-2012-08-10/DeleteItem)i Referensi AWS SDK for Ruby API.

Mendapatkan item dari tabel

Contoh kode berikut menunjukkan bagaimana untuk mendapatkan item dari tabel DynamoDB.

## **a** Note

Ada lebih banyak tentang GitHub. Temukan contoh lengkapnya dan pelajari cara mengatur dan menjalankannya di [Repositori Contoh Kode AWS.](https://github.com/awsdocs/aws-doc-sdk-examples/tree/main/ruby/example_code/dynamodb#code-examples)

```
class DynamoDBBasics 
   attr_reader :dynamo_resource 
   attr_reader :table 
   def initialize(table_name) 
     client = Aws::DynamoDB::Client.new(region: "us-east-1") 
     @dynamo_resource = Aws::DynamoDB::Resource.new(client: client) 
     @table = @dynamo_resource.table(table_name) 
   end 
   # Gets movie data from the table for a specific movie. 
   # 
   # @param title [String] The title of the movie. 
   # @param year [Integer] The release year of the movie. 
   # @return [Hash] The data about the requested movie. 
   def get_item(title, year) 
     @table.get_item(key: {"year" => year, "title" => title}) 
   rescue Aws::DynamoDB::Errors::ServiceError => e 
     puts("Couldn't get movie #{title} (#{year}) from table #{@table.name}:\n") 
     puts("\t#{e.code}: #{e.message}") 
     raise 
   end
```
• Untuk detail API, lihat [GetItemd](https://docs.aws.amazon.com/goto/SdkForRubyV3/dynamodb-2012-08-10/GetItem)i Referensi AWS SDK for Ruby API.

Dapatkan informasi tentang tabel

Contoh kode berikut menunjukkan bagaimana untuk mendapatkan informasi tentang tabel DynamoDB.

## **a** Note

Ada lebih banyak tentang GitHub. Temukan contoh lengkapnya dan pelajari cara mengatur dan menjalankannya di [Repositori Contoh Kode AWS.](https://github.com/awsdocs/aws-doc-sdk-examples/tree/main/ruby/example_code/dynamodb#code-examples)

```
# Encapsulates an Amazon DynamoDB table of movie data.
class Scaffold 
   attr_reader :dynamo_resource 
   attr_reader :table_name 
   attr_reader :table 
   def initialize(table_name) 
     client = Aws::DynamoDB::Client.new(region: "us-east-1") 
     @dynamo_resource = Aws::DynamoDB::Resource.new(client: client) 
     @table_name = table_name 
     @table = nil 
     @logger = Logger.new($stdout) 
     @logger.level = Logger::DEBUG 
   end 
   # Determines whether a table exists. As a side effect, stores the table in 
   # a member variable. 
   # 
   # @param table_name [String] The name of the table to check. 
   # @return [Boolean] True when the table exists; otherwise, False. 
   def exists?(table_name) 
     @dynamo_resource.client.describe_table(table_name: table_name) 
     @logger.debug("Table #{table_name} exists") 
   rescue Aws::DynamoDB::Errors::ResourceNotFoundException 
     @logger.debug("Table #{table_name} doesn't exist") 
     false 
   rescue Aws::DynamoDB::Errors::ServiceError => e 
     puts("Couldn't check for existence of #{table_name}:\n") 
     puts("\t#{e.code}: #{e.message}") 
     raise 
   end
```
• Untuk detail API, lihat [DescribeTable](https://docs.aws.amazon.com/goto/SdkForRubyV3/dynamodb-2012-08-10/DescribeTable)di Referensi AWS SDK for Ruby API.

#### Mencantumkan tabel

Contoh kode berikut menunjukkan bagaimana daftar tabel DynamoDB.

SDK for Ruby

## **G** Note

Ada lebih banyak tentang GitHub. Temukan contoh lengkapnya dan pelajari cara mengatur dan menjalankannya di [Repositori Contoh Kode AWS.](https://github.com/awsdocs/aws-doc-sdk-examples/tree/main/python/example_code/dynamodb#code-examples)

Tentukan apakah tabel ada.

```
# Encapsulates an Amazon DynamoDB table of movie data.
class Scaffold 
   attr_reader :dynamo_resource 
   attr_reader :table_name 
   attr_reader :table 
   def initialize(table_name) 
     client = Aws::DynamoDB::Client.new(region: "us-east-1") 
     @dynamo_resource = Aws::DynamoDB::Resource.new(client: client) 
     @table_name = table_name 
     @table = nil 
     @logger = Logger.new($stdout) 
     @logger.level = Logger::DEBUG 
   end 
   # Determines whether a table exists. As a side effect, stores the table in 
   # a member variable. 
   # 
   # @param table_name [String] The name of the table to check. 
   # @return [Boolean] True when the table exists; otherwise, False. 
   def exists?(table_name) 
     @dynamo_resource.client.describe_table(table_name: table_name) 
     @logger.debug("Table #{table_name} exists") 
   rescue Aws::DynamoDB::Errors::ResourceNotFoundException 
     @logger.debug("Table #{table_name} doesn't exist") 
     false 
   rescue Aws::DynamoDB::Errors::ServiceError => e 
     puts("Couldn't check for existence of #{table_name}:\n") 
     puts("\t#{e.code}: #{e.message}")
```
 raise end

• Untuk detail API, lihat [ListTablesd](https://docs.aws.amazon.com/goto/SdkForRubyV3/dynamodb-2012-08-10/ListTables)i Referensi AWS SDK for Ruby API.

Menempatkan item dalam tabel

Contoh kode berikut menunjukkan bagaimana menempatkan item dalam tabel DynamoDB.

SDK for Ruby

## **a** Note

```
class DynamoDBBasics 
   attr_reader :dynamo_resource 
   attr_reader :table 
   def initialize(table_name) 
     client = Aws::DynamoDB::Client.new(region: "us-east-1") 
     @dynamo_resource = Aws::DynamoDB::Resource.new(client: client) 
     @table = @dynamo_resource.table(table_name) 
   end 
   # Adds a movie to the table. 
   # 
   # @param movie [Hash] The title, year, plot, and rating of the movie. 
   def add_item(movie) 
     @table.put_item( 
       item: { 
         "year" => movie[:year], 
         "title" => movie[:title], 
         "info" => {"plot" => movie[:plot], "rating" => movie[:rating]}}) 
   rescue Aws::DynamoDB::Errors::ServiceError => e 
     puts("Couldn't add movie #{title} to table #{@table.name}. Here's why:") 
     puts("\t#{e.code}: #{e.message}") 
     raise 
   end
```
• Untuk detail API, lihat [PutItem](https://docs.aws.amazon.com/goto/SdkForRubyV3/dynamodb-2012-08-10/PutItem)di Referensi AWS SDK for Ruby API.

#### Mengkueri Tabel

Contoh kode berikut menunjukkan bagaimana untuk query tabel DynamoDB.

#### SDK for Ruby

#### **A** Note

```
class DynamoDBBasics 
   attr_reader :dynamo_resource 
   attr_reader :table 
   def initialize(table_name) 
     client = Aws::DynamoDB::Client.new(region: "us-east-1") 
     @dynamo_resource = Aws::DynamoDB::Resource.new(client: client) 
     @table = @dynamo_resource.table(table_name) 
   end 
   # Queries for movies that were released in the specified year. 
   # 
   # @param year [Integer] The year to query. 
   # @return [Array] The list of movies that were released in the specified year. 
   def query_items(year) 
     response = @table.query( 
       key_condition_expression: "#yr = :year", 
       expression_attribute_names: {"#yr" => "year"}, 
       expression_attribute_values: {":year" => year}) 
   rescue Aws::DynamoDB::Errors::ServiceError => e 
     puts("Couldn't query for movies released in #{year}. Here's why:") 
     puts("\t#{e.code}: #{e.message}") 
     raise 
   else 
     response.items 
   end
```
• Untuk detail API, lihat [Query](https://docs.aws.amazon.com/goto/SdkForRubyV3/dynamodb-2012-08-10/Query) di Referensi API AWS SDK for Ruby.

Menjalankan pernyataan PartiQL

Contoh kode berikut menunjukkan bagaimana menjalankan pernyataan PartiQL pada tabel DynamoDB.

SDK for Ruby

#### **a** Note

Ada lebih banyak tentang GitHub. Temukan contoh lengkapnya dan pelajari cara mengatur dan menjalankannya di [Repositori Contoh Kode AWS.](https://github.com/awsdocs/aws-doc-sdk-examples/tree/main/ruby/example_code/dynamodb#code-examples)

Pilih satu item menggunakan PartiQL.

```
class DynamoDBPartiQLSingle 
   attr_reader :dynamo_resource 
   attr_reader :table 
   def initialize(table_name) 
     client = Aws::DynamoDB::Client.new(region: "us-east-1") 
     @dynamodb = Aws::DynamoDB::Resource.new(client: client) 
     @table = @dynamodb.table(table_name) 
   end 
   # Gets a single record from a table using PartiQL. 
   # Note: To perform more fine-grained selects, 
   # use the Client.query instance method instead. 
   # 
   # @param title [String] The title of the movie to search. 
   # @return [Aws::DynamoDB::Types::ExecuteStatementOutput] 
   def select_item_by_title(title) 
    request = \{ statement: "SELECT * FROM \"#{@table.name}\" WHERE title=?", 
       parameters: [title] 
     } 
     @dynamodb.client.execute_statement(request)
```
end

Perbarui satu item menggunakan PartiQL.

```
class DynamoDBPartiQLSingle 
   attr_reader :dynamo_resource 
   attr_reader :table 
   def initialize(table_name) 
     client = Aws::DynamoDB::Client.new(region: "us-east-1") 
     @dynamodb = Aws::DynamoDB::Resource.new(client: client) 
     @table = @dynamodb.table(table_name) 
   end 
   # Updates a single record from a table using PartiQL. 
   # 
   # @param title [String] The title of the movie to update. 
   # @param year [Integer] The year the movie was released. 
   # @param rating [Float] The new rating to assign the title. 
   # @return [Aws::DynamoDB::Types::ExecuteStatementOutput] 
   def update_rating_by_title(title, year, rating) 
    request = \{ statement: "UPDATE \"#{@table.name}\" SET info.rating=? WHERE title=? and 
  year=?", 
       parameters: [{ "N": rating }, title, year] 
     } 
     @dynamodb.client.execute_statement(request) 
   end
```
Tambahkan satu item menggunakan PartiQL.

```
class DynamoDBPartiQLSingle 
   attr_reader :dynamo_resource 
   attr_reader :table 
   def initialize(table_name) 
     client = Aws::DynamoDB::Client.new(region: "us-east-1") 
     @dynamodb = Aws::DynamoDB::Resource.new(client: client) 
     @table = @dynamodb.table(table_name)
```

```
 end 
 # Adds a single record to a table using PartiQL. 
 # 
 # @param title [String] The title of the movie to update. 
 # @param year [Integer] The year the movie was released. 
 # @param plot [String] The plot of the movie. 
 # @param rating [Float] The new rating to assign the title. 
 # @return [Aws::DynamoDB::Types::ExecuteStatementOutput] 
 def insert_item(title, year, plot, rating) 
  request = \{ statement: "INSERT INTO \"#{@table.name}\" VALUE {'title': ?, 'year': ?, 
 'info': ?}", 
      parameters: [title, year, {'plot': plot, 'rating': rating}] 
   } 
   @dynamodb.client.execute_statement(request) 
 end
```
Hapus satu item menggunakan PartiQL.

```
class DynamoDBPartiQLSingle 
   attr_reader :dynamo_resource 
   attr_reader :table 
   def initialize(table_name) 
     client = Aws::DynamoDB::Client.new(region: "us-east-1") 
     @dynamodb = Aws::DynamoDB::Resource.new(client: client) 
     @table = @dynamodb.table(table_name) 
   end 
   # Deletes a single record from a table using PartiQL. 
   # 
   # @param title [String] The title of the movie to update. 
   # @param year [Integer] The year the movie was released. 
   # @return [Aws::DynamoDB::Types::ExecuteStatementOutput] 
   def delete_item_by_title(title, year) 
    request = \{ statement: "DELETE FROM \"#{@table.name}\" WHERE title=? and year=?", 
       parameters: [title, year] 
     } 
     @dynamodb.client.execute_statement(request)
```
end

• Untuk detail API, lihat [ExecuteStatementd](https://docs.aws.amazon.com/goto/SdkForRubyV3/dynamodb-2012-08-10/ExecuteStatement)i Referensi AWS SDK for Ruby API.

Jalankan batch pernyataan PartiQL

Contoh kode berikut menunjukkan bagaimana menjalankan batch pernyataan PartiQL pada tabel DynamoDB.

SDK for Ruby

## **a** Note

Ada lebih banyak tentang GitHub. Temukan contoh lengkapnya dan pelajari cara mengatur dan menjalankannya di [Repositori Contoh Kode AWS.](https://github.com/awsdocs/aws-doc-sdk-examples/tree/main/ruby/example_code/dynamodb#code-examples)

Baca batch item menggunakan PartiQL.

```
class DynamoDBPartiQLBatch 
   attr_reader :dynamo_resource 
   attr_reader :table 
   def initialize(table_name) 
     client = Aws::DynamoDB::Client.new(region: "us-east-1") 
     @dynamodb = Aws::DynamoDB::Resource.new(client: client) 
     @table = @dynamodb.table(table_name) 
   end 
   # Selects a batch of items from a table using PartiQL 
   # 
   # @param batch_titles [Array] Collection of movie titles 
   # @return [Aws::DynamoDB::Types::BatchExecuteStatementOutput] 
   def batch_execute_select(batch_titles) 
     request_items = batch_titles.map do |title, year| 
       { 
         statement: "SELECT * FROM \"#{@table.name}\" WHERE title=? and year=?", 
         parameters: [title, year] 
       }
```

```
 end 
   @dynamodb.client.batch_execute_statement({statements: request_items}) 
 end
```
Hapus batch item menggunakan PartiQL.

```
class DynamoDBPartiQLBatch 
   attr_reader :dynamo_resource 
   attr_reader :table 
   def initialize(table_name) 
     client = Aws::DynamoDB::Client.new(region: "us-east-1") 
     @dynamodb = Aws::DynamoDB::Resource.new(client: client) 
     @table = @dynamodb.table(table_name) 
   end 
   # Deletes a batch of items from a table using PartiQL 
   # 
   # @param batch_titles [Array] Collection of movie titles 
   # @return [Aws::DynamoDB::Types::BatchExecuteStatementOutput] 
   def batch_execute_write(batch_titles) 
     request_items = batch_titles.map do |title, year| 
       { 
         statement: "DELETE FROM \"#{@table.name}\" WHERE title=? and year=?", 
         parameters: [title, year] 
       } 
     end 
     @dynamodb.client.batch_execute_statement({statements: request_items}) 
   end
```
• Untuk detail API, lihat [BatchExecuteStatementd](https://docs.aws.amazon.com/goto/SdkForRubyV3/dynamodb-2012-08-10/BatchExecuteStatement)i Referensi AWS SDK for Ruby API.

Memindai tabel

Contoh kode berikut menunjukkan bagaimana untuk memindai tabel DynamoDB.

## **a** Note

```
class DynamoDBBasics 
   attr_reader :dynamo_resource 
   attr_reader :table 
   def initialize(table_name) 
     client = Aws::DynamoDB::Client.new(region: "us-east-1") 
     @dynamo_resource = Aws::DynamoDB::Resource.new(client: client) 
     @table = @dynamo_resource.table(table_name) 
   end 
   # Scans for movies that were released in a range of years. 
   # Uses a projection expression to return a subset of data for each movie. 
   # 
   # @param year_range [Hash] The range of years to retrieve. 
   # @return [Array] The list of movies released in the specified years. 
   def scan_items(year_range) 
     movies = [] 
    scan_hash = \{ filter_expression: "#yr between :start_yr and :end_yr", 
       projection_expression: "#yr, title, info.rating", 
       expression_attribute_names: {"#yr" => "year"}, 
       expression_attribute_values: { 
         ":start_yr" => year_range[:start], ":end_yr" => year_range[:end]} 
     } 
     done = false 
     start_key = nil 
     until done 
       scan_hash[:exclusive_start_key] = start_key unless start_key.nil? 
       response = @table.scan(scan_hash) 
       movies.concat(response.items) unless response.items.empty? 
       start_key = response.last_evaluated_key 
       done = start_key.nil? 
     end 
   rescue Aws::DynamoDB::Errors::ServiceError => e
```

```
 puts("Couldn't scan for movies. Here's why:") 
   puts("\t#{e.code}: #{e.message}") 
   raise 
 else 
   movies 
 end
```
• Untuk detail API, lihat [Scan](https://docs.aws.amazon.com/goto/SdkForRubyV3/dynamodb-2012-08-10/Scan) di Referensi API AWS SDK for Ruby.

## Memperbarui item dalam tabel

Contoh kode berikut menunjukkan cara memperbarui item dalam tabel DynamoDB.

SDK for Ruby

## **a** Note

```
class DynamoDBBasics 
   attr_reader :dynamo_resource 
   attr_reader :table 
   def initialize(table_name) 
     client = Aws::DynamoDB::Client.new(region: "us-east-1") 
     @dynamo_resource = Aws::DynamoDB::Resource.new(client: client) 
     @table = @dynamo_resource.table(table_name) 
   end 
   # Updates rating and plot data for a movie in the table. 
   # 
   # @param movie [Hash] The title, year, plot, rating of the movie. 
   def update_item(movie) 
     response = @table.update_item( 
       key: {"year" => movie[:year], "title" => movie[:title]}, 
       update_expression: "set info.rating=:r", 
       expression_attribute_values: { ":r" => movie[:rating] }, 
       return_values: "UPDATED_NEW")
```

```
 rescue Aws::DynamoDB::Errors::ServiceError => e 
    puts("Couldn't update movie #{movie[:title]} (#{movie[:year]}) in table 
 #{@table.name}\n") 
    puts("\t#{e.code}: #{e.message}") 
    raise 
 else 
    response.attributes 
 end
```
• Untuk detail API, lihat [UpdateItemd](https://docs.aws.amazon.com/goto/SdkForRubyV3/dynamodb-2012-08-10/UpdateItem)i Referensi AWS SDK for Ruby API.

## Menulis sekumpulan item

Contoh kode berikut menunjukkan bagaimana menulis batch item DynamoDB.

## SDK for Ruby

## **a** Note

```
class DynamoDBBasics 
   attr_reader :dynamo_resource 
   attr_reader :table 
  def initialize(table_name) 
     client = Aws::DynamoDB::Client.new(region: "us-east-1") 
    @dynamo_resource = Aws::DynamoDB::Resource.new(client: client) 
    @table = @dynamo_resource.table(table_name) 
   end 
   # Fills an Amazon DynamoDB table with the specified data. Items are sent in 
   # batches of 25 until all items are written. 
   # 
   # @param movies [Enumerable] The data to put in the table. Each item must contain 
  at least 
   # the keys required by the schema that was specified 
  when the
```

```
 # table was created. 
  def write_batch(movies) 
   index = 0 slice_size = 25 
    while index < movies.length 
     movie items = []
      movies[index, slice_size].each do |movie| 
        movie_items.append({put_request: { item: movie }}) 
      end 
      @dynamo_resource.client.batch_write_item({request_items: { @table.name => 
 movie_items }}) 
      index += slice_size 
    end 
  rescue Aws::DynamoDB::Errors::ServiceError => e 
    puts( 
      "Couldn't load data into table #{@table.name}. Here's why:") 
    puts("\t#{e.code}: #{e.message}") 
    raise 
  end
```
• Untuk detail API, lihat [BatchWriteItemd](https://docs.aws.amazon.com/goto/SdkForRubyV3/dynamodb-2012-08-10/BatchWriteItem)i Referensi AWS SDK for Ruby API.

## Skenario

Memulai tabel, item, dan kueri

Contoh kode berikut ini menunjukkan cara untuk melakukan:

- Buat tabel yang dapat menyimpan data film.
- Masukkan, dapatkan, dan perbarui satu film dalam tabel tersebut.
- Tulis data film ke tabel dari file JSON sampel.
- Kueri untuk film yang dirilis pada tahun tertentu.
- Pindai film yang dirilis dalam suatu rentang tahun.
- Hapus film dari tabel, lalu hapus tabel tersebut.

## **a** Note

Ada lebih banyak tentang GitHub. Temukan contoh lengkapnya dan pelajari cara mengatur dan menjalankannya di [Repositori Contoh Kode AWS.](https://github.com/awsdocs/aws-doc-sdk-examples/tree/main/ruby/example_code/dynamodb#code-examples)

Buat kelas yang merangkum tabel DynamoDB.

```
 # Creates an Amazon DynamoDB table that can be used to store movie data. 
 # The table uses the release year of the movie as the partition key and the 
 # title as the sort key. 
 # 
 # @param table_name [String] The name of the table to create. 
 # @return [Aws::DynamoDB::Table] The newly created table. 
 def create_table(table_name) 
   @table = @dynamo_resource.create_table( 
     table_name: table_name, 
     key_schema: [ 
       {attribute_name: "year", key_type: "HASH"}, # Partition key 
       {attribute_name: "title", key_type: "RANGE"} # Sort key 
     ], 
     attribute_definitions: [ 
       {attribute_name: "year", attribute_type: "N"}, 
       {attribute_name: "title", attribute_type: "S"} 
     ], 
     provisioned_throughput: {read_capacity_units: 10, write_capacity_units: 10}) 
   @dynamo_resource.client.wait_until(:table_exists, table_name: table_name) 
   @table 
 rescue Aws::DynamoDB::Errors::ServiceError => e 
   @logger.error("Failed create table #{table_name}:\n#{e.code}: #{e.message}") 
   raise 
 end
```
Buat fungsi pembantu untuk mengunduh dan mengekstrak file JSON sampel.

```
 # Gets sample movie data, either from a local file or by first downloading it from 
 # the Amazon DynamoDB Developer Guide. 
 #
```

```
 # @param movie_file_name [String] The local file name where the movie data is 
  stored in JSON format. 
   # @return [Hash] The movie data as a Hash. 
   def fetch_movie_data(movie_file_name) 
     if !File.file?(movie_file_name) 
       @logger.debug("Downloading #{movie_file_name}...") 
       movie_content = URI.open( 
         "https://docs.aws.amazon.com/amazondynamodb/latest/developerguide/samples/
moviedata.zip" 
      \lambda movie_json = "" 
       Zip::File.open_buffer(movie_content) do |zip| 
         zip.each do |entry| 
           movie_json = entry.get_input_stream.read 
         end 
       end 
     else 
       movie_json = File.read(movie_file_name) 
     end 
     movie_data = JSON.parse(movie_json) 
     # The sample file lists over 4000 movies. This returns only the first 250. 
     movie_data.slice(0, 250) 
   rescue StandardError => e 
     puts("Failure downloading movie data:\n#{e}") 
     raise 
   end
```
Jalankan skenario interaktif untuk membuat tabel dan melakukan tindakan pada tabel tersebut.

```
 table_name = "doc-example-table-movies-#{rand(10**4)}" 
 scaffold = Scaffold.new(table_name) 
 dynamodb_wrapper = DynamoDBBasics.new(table_name) 
 new_step(1, "Create a new DynamoDB table if none already exists.") 
 unless scaffold.exists?(table_name) 
   puts("\nNo such table: #{table_name}. Creating it...") 
   scaffold.create_table(table_name) 
   print "Done!\n".green 
 end 
 new_step(2, "Add a new record to the DynamoDB table.") 
my_movie = \{\}
```

```
 my_movie[:title] = CLI::UI::Prompt.ask("Enter the title of a movie to add to the 
 table. E.g. The Matrix") 
 my_movie[:year] = CLI::UI::Prompt.ask("What year was it released? E.g. 1989").to_i 
 my_movie[:rating] = CLI::UI::Prompt.ask("On a scale of 1 - 10, how do you rate it? 
 E.g. 7").to_i 
 my_movie[:plot] = CLI::UI::Prompt.ask("Enter a brief summary of the plot. E.g. A 
 man awakens to a new reality.") 
  dynamodb_wrapper.add_item(my_movie) 
  puts("\nNew record added:") 
  puts JSON.pretty_generate(my_movie).green 
  print "Done!\n".green 
  new_step(3, "Update a record in the DynamoDB table.") 
 my_movie[:rating] = CLI::UI::Prompt.ask("Let's update the movie you added with a 
 new rating, e.g. 3:").to_i 
  response = dynamodb_wrapper.update_item(my_movie) 
  puts("Updated '#{my_movie[:title]}' with new attributes:") 
  puts JSON.pretty_generate(response).green 
  print "Done!\n".green 
 new step(4, "Get a record from the DynamoDB table.")
  puts("Searching for #{my_movie[:title]} (#{my_movie[:year]})...") 
  response = dynamodb_wrapper.get_item(my_movie[:title], my_movie[:year]) 
  puts JSON.pretty_generate(response).green 
  print "Done!\n".green 
  new_step(5, "Write a batch of items into the DynamoDB table.") 
  download_file = "moviedata.json" 
  puts("Downloading movie database to #{download_file}...") 
  movie_data = scaffold.fetch_movie_data(download_file) 
  puts("Writing movie data from #{download_file} into your table...") 
 scaffold.write batch(movie data)
  puts("Records added: #{movie_data.length}.") 
  print "Done!\n".green 
  new_step(5, "Query for a batch of items by key.") 
  loop do 
    release_year = CLI::UI::Prompt.ask("Enter a year between 1972 and 2018, e.g. 
 1999:").to_i 
    results = dynamodb_wrapper.query_items(release_year) 
    if results.any? 
      puts("There were #{results.length} movies released in #{release_year}:") 
      results.each do |movie| 
        print "\t #{movie["title"]}".green
```

```
 end 
      break 
    else 
     continue = CLI::UI::Prompt.ask("Found no movies released in #{release_year}!
 Try another year? (y/n)") 
      break if !continue.eql?("y") 
    end 
  end 
  print "\nDone!\n".green 
  new_step(6, "Scan for a batch of items using a filter expression.") 
years = {} years[:start] = CLI::UI::Prompt.ask("Enter a starting year between 1972 and 
 2018:") 
  years[:end] = CLI::UI::Prompt.ask("Enter an ending year between 1972 and 2018:") 
  releases = dynamodb_wrapper.scan_items(years) 
  if !releases.empty? 
    puts("Found #{releases.length} movies.") 
    count = Question.ask( 
      "How many do you want to see? ", method(:is_int), in_range(1, 
 releases.length)) 
    puts("Here are your #{count} movies:") 
    releases.take(count).each do |release| 
      puts("\t#{release["title"]}") 
    end 
  else 
    puts("I don't know about any movies released between #{years[:start]} "\ 
         "and #{years[:end]}.") 
  end 
  print "\nDone!\n".green 
  new_step(7, "Delete an item from the DynamoDB table.") 
  answer = CLI::UI::Prompt.ask("Do you want to remove '#{my_movie[:title]}'? (y/n) 
 ") 
  if answer.eql?("y") 
    dynamodb_wrapper.delete_item(my_movie[:title], my_movie[:year]) 
    puts("Removed '#{my_movie[:title]}' from the table.") 
    print "\nDone!\n".green 
  end 
  new_step(8, "Delete the DynamoDB table.") 
  answer = CLI::UI::Prompt.ask("Delete the table? (y/n)") 
  if answer.eql?("y") 
    scaffold.delete_table
```

```
 puts("Deleted #{table_name}.") 
   else 
     puts("Don't forget to delete the table when you're done!") 
   end 
   print "\nThanks for watching!\n".green
rescue Aws::Errors::ServiceError 
   puts("Something went wrong with the demo.")
rescue Errno::ENOENT 
   true
end
```
- Lihat detail API di topik-topik berikut dalam Referensi API AWS SDK for Ruby.
	- [BatchWriteItem](https://docs.aws.amazon.com/goto/SdkForRubyV3/dynamodb-2012-08-10/BatchWriteItem)
	- [CreateTable](https://docs.aws.amazon.com/goto/SdkForRubyV3/dynamodb-2012-08-10/CreateTable)
	- [DeleteItem](https://docs.aws.amazon.com/goto/SdkForRubyV3/dynamodb-2012-08-10/DeleteItem)
	- [DeleteTable](https://docs.aws.amazon.com/goto/SdkForRubyV3/dynamodb-2012-08-10/DeleteTable)
	- [DescribeTable](https://docs.aws.amazon.com/goto/SdkForRubyV3/dynamodb-2012-08-10/DescribeTable)
	- [GetItem](https://docs.aws.amazon.com/goto/SdkForRubyV3/dynamodb-2012-08-10/GetItem)
	- [PutItem](https://docs.aws.amazon.com/goto/SdkForRubyV3/dynamodb-2012-08-10/PutItem)
	- [Query](https://docs.aws.amazon.com/goto/SdkForRubyV3/dynamodb-2012-08-10/Query)
	- **[Scan](https://docs.aws.amazon.com/goto/SdkForRubyV3/dynamodb-2012-08-10/Scan)**
	- [UpdateItem](https://docs.aws.amazon.com/goto/SdkForRubyV3/dynamodb-2012-08-10/UpdateItem)

Melakukan kueri pada tabel menggunakan batch pernyataan PartiQL

Contoh kode berikut ini menunjukkan cara untuk melakukan:

- Dapatkan batch item dengan menjalankan beberapa pernyataan SELECT.
- Tambahkan batch item dengan menjalankan beberapa pernyataan INSERT.
- Perbarui batch item dengan menjalankan beberapa pernyataan UPDATE.
- Hapus batch item dengan menjalankan beberapa pernyataan DELETE.

## **a** Note

Ada lebih banyak tentang GitHub. Temukan contoh lengkapnya dan pelajari cara mengatur dan menjalankannya di [Repositori Contoh Kode AWS.](https://github.com/awsdocs/aws-doc-sdk-examples/tree/main/ruby/example_code/dynamodb#code-examples)

Jalankan skenario yang membuat tabel dan menjalankan batch kueri PartiQL.

```
 table_name = "doc-example-table-movies-partiql-#{rand(10**4)}" 
 scaffold = Scaffold.new(table_name) 
 sdk = DynamoDBPartiQLBatch.new(table_name) 
 new_step(1, "Create a new DynamoDB table if none already exists.") 
 unless scaffold.exists?(table_name) 
    puts("\nNo such table: #{table_name}. Creating it...") 
    scaffold.create_table(table_name) 
    print "Done!\n".green 
 end 
  new_step(2, "Populate DynamoDB table with movie data.") 
 download_file = "moviedata.json" 
  puts("Downloading movie database to #{download_file}...") 
 movie_data = scaffold.fetch_movie_data(download_file) 
  puts("Writing movie data from #{download_file} into your table...") 
  scaffold.write_batch(movie_data) 
  puts("Records added: #{movie_data.length}.") 
 print "Done!\n".green 
 new_step(3, "Select a batch of items from the movies table.") 
 puts "Let's select some popular movies for side-by-side comparison." 
 response = sdk.batch_execute_select([["Mean Girls", 2004], ["Goodfellas", 1977], 
 ["The Prancing of the Lambs", 2005]]) 
 puts("Items selected: #{response['responses'].length}\n") 
 print "\nDone!\n".green 
 new_step(4, "Delete a batch of items from the movies table.") 
 sdk.batch_execute_write([["Mean Girls", 2004], ["Goodfellas", 1977], ["The 
 Prancing of the Lambs", 2005]]) 
  print "\nDone!\n".green 
 new_step(5, "Delete the table.")
```

```
 if scaffold.exists?(table_name) 
     scaffold.delete_table 
   end
end
```
• Untuk detail API, lihat [BatchExecuteStatementd](https://docs.aws.amazon.com/goto/SdkForRubyV3/dynamodb-2012-08-10/BatchExecuteStatement)i Referensi AWS SDK for Ruby API.

Melakukan kueri tabel menggunakan PartiQL

Contoh kode berikut ini menunjukkan cara untuk melakukan:

- Dapatkan item dengan menjalankan pernyataan SELECT.
- Tambahkan item dengan menjalankan pernyataan INSERT.
- Perbarui item dengan menjalankan pernyataan UPDATE.
- Hapus item dengan menjalankan pernyataan DELETE.

## SDK for Ruby

### **a** Note

Ada lebih banyak tentang GitHub. Temukan contoh lengkapnya dan pelajari cara mengatur dan menjalankannya di [Repositori Contoh Kode AWS.](https://github.com/awsdocs/aws-doc-sdk-examples/tree/main/ruby/example_code/dynamodb#code-examples)

Jalankan skenario yang membuat tabel dan menjalankan kueri PartiQL.

```
 table_name = "doc-example-table-movies-partiql-#{rand(10**8)}" 
 scaffold = Scaffold.new(table_name) 
 sdk = DynamoDBPartiQLSingle.new(table_name) 
 new_step(1, "Create a new DynamoDB table if none already exists.") 
 unless scaffold.exists?(table_name) 
   puts("\nNo such table: #{table_name}. Creating it...") 
   scaffold.create_table(table_name) 
   print "Done!\n".green 
 end 
 new_step(2, "Populate DynamoDB table with movie data.")
```

```
 download_file = "moviedata.json" 
   puts("Downloading movie database to #{download_file}...") 
  movie data = scaffold.fetch movie data(download file)
   puts("Writing movie data from #{download_file} into your table...") 
   scaffold.write_batch(movie_data) 
   puts("Records added: #{movie_data.length}.") 
   print "Done!\n".green 
   new_step(3, "Select a single item from the movies table.") 
   response = sdk.select_item_by_title("Star Wars") 
   puts("Items selected for title 'Star Wars': #{response.items.length}\n") 
   print "#{response.items.first}".yellow 
   print "\n\nDone!\n".green 
   new_step(4, "Update a single item from the movies table.") 
   puts "Let's correct the rating on The Big Lebowski to 10.0." 
   sdk.update_rating_by_title("The Big Lebowski", 1998, 10.0) 
   print "\nDone!\n".green 
   new_step(5, "Delete a single item from the movies table.") 
   puts "Let's delete The Silence of the Lambs because it's just too scary." 
   sdk.delete_item_by_title("The Silence of the Lambs", 1991) 
   print "\nDone!\n".green 
  new step(6, "Insert a new item into the movies table.")
   puts "Let's create a less-scary movie called The Prancing of the Lambs." 
   sdk.insert_item("The Prancing of the Lambs", 2005, "A movie about happy 
  livestock.", 5.0) 
   print "\nDone!\n".green 
   new_step(7, "Delete the table.") 
   if scaffold.exists?(table_name) 
     scaffold.delete_table 
   end
end
```
• Untuk detail API, lihat [ExecuteStatementd](https://docs.aws.amazon.com/goto/SdkForRubyV3/dynamodb-2012-08-10/ExecuteStatement)i Referensi AWS SDK for Ruby API.

Contoh Amazon EC2 menggunakan SDK for Ruby

Contoh kode berikut menunjukkan cara melakukan tindakan dan menerapkan skenario umum dengan menggunakan Amazon EC2. AWS SDK for Ruby

Tindakan merupakan kutipan kode dari program yang lebih besar dan harus dijalankan dalam konteks. Meskipun tindakan menunjukkan cara memanggil setiap fungsi layanan, Anda dapat melihat tindakan dalam konteks pada skenario yang terkait dan contoh lintas layanan.

Skenario adalah contoh kode yang menunjukkan cara untuk menyelesaikan tugas tertentu dengan memanggil beberapa fungsi dalam layanan yang sama.

Setiap contoh menyertakan tautan ke GitHub, di mana Anda dapat menemukan petunjuk tentang cara mengatur dan menjalankan kode dalam konteks.

Topik

• [Tindakan](#page-8173-0)

Tindakan

Mengalokasikan alamat IP Elastis

Contoh kode berikut menunjukkan cara mengalokasikan alamat IP Elastis untuk Amazon EC2.

SDK for Ruby

## **a** Note

```
# Creates an Elastic IP address in Amazon Virtual Private Cloud (Amazon VPC).
#
# @param ec2_client [Aws::EC2::Client] An initialized EC2 client.
# @return [String] The allocation ID corresponding to the Elastic IP address.
# @example
# puts allocate_elastic_ip_address(Aws::EC2::Client.new(region: 'us-west-2'))
def allocate_elastic_ip_address(ec2_client) 
   response = ec2_client.allocate_address(domain: "vpc") 
   return response.allocation_id
rescue StandardError => e 
   puts "Error allocating Elastic IP address: #{e.message}" 
   return "Error"
end
```
• Untuk detail API, lihat [AllocateAddressd](https://docs.aws.amazon.com/goto/SdkForRubyV3/ec2-2016-11-15/AllocateAddress)i Referensi AWS SDK for Ruby API.

Mengaitkan alamat IP Elastis dengan instans

Contoh kode berikut menunjukkan cara mengaitkan alamat IP Elastis dengan instans Amazon EC2.

SDK for Ruby

#### **G** Note

```
# Associates an Elastic IP address with an Amazon Elastic Compute Cloud
# (Amazon EC2) instance.
#
# Prerequisites:
#
# - The allocation ID corresponding to the Elastic IP address.
# - The Amazon EC2 instance.
#
# @param ec2_client [Aws::EC2::Client] An initialized EC2 client.
# @param allocation_id [String] The ID of the allocation corresponding to
# the Elastic IP address.
# @param instance_id [String] The ID of the instance.
# @return [String] The assocation ID corresponding to the association of the
# Elastic IP address to the instance.
# @example
# puts allocate_elastic_ip_address(
# Aws::EC2::Client.new(region: 'us-west-2'),
# 'eipalloc-04452e528a66279EX',
# 'i-033c48ef067af3dEX')
def associate_elastic_ip_address_with_instance( 
   ec2_client, 
  allocation_id, 
  instance_id
) 
   response = ec2_client.associate_address( 
     allocation_id: allocation_id,
```

```
 instance_id: instance_id, 
  \lambda return response.association_id
rescue StandardError => e 
   puts "Error associating Elastic IP address with instance: #{e.message}" 
   return "Error"
end
```
• Untuk detail API, lihat [AssociateAddressd](https://docs.aws.amazon.com/goto/SdkForRubyV3/ec2-2016-11-15/AssociateAddress)i Referensi AWS SDK for Ruby API.

Buat Amazon Virtual Private Cloud (Amazon VPC)

Contoh kode berikut ini menunjukkan cara membuat Amazon Virtual Private Cloud (Amazon VPC).

### SDK for Ruby

**a** Note

```
require "aws-sdk-ec2"
# Creates a virtual private cloud (VPC) in
# Amazon Virtual Private Cloud (Amazon VPC) and then tags
# the VPC.
#
# @param ec2_resource [Aws::EC2::Resource] An initialized
# Amazon Elastic Compute Cloud (Amazon EC2) resource object.
# @param cidr_block [String] The IPv4 CIDR block for the subnet.
# @param tag_key [String] The key portion of the tag for the VPC.
# @param tag_value [String] The value portion of the tag for the VPC.
# @return [Boolean] true if the VPC was created and tagged;
# otherwise, false.
# @example
# exit 1 unless vpc_created_and_tagged?(
# Aws::EC2::Resource.new(region: 'us-west-2'),
# '10.0.0.0/24',
# 'my-key',
```
```
# 'my-value'
# )
def vpc_created_and_tagged?( 
   ec2_resource, 
   cidr_block, 
   tag_key, 
  tag_value
\lambda vpc = ec2_resource.create_vpc(cidr_block: cidr_block) 
   # Create a public DNS by enabling DNS support and DNS hostnames. 
   vpc.modify_attribute(enable_dns_support: { value: true }) 
   vpc.modify_attribute(enable_dns_hostnames: { value: true }) 
   vpc.create_tags(tags: [{ key: tag_key, value: tag_value }]) 
  puts "Created VPC with ID '#{vpc.id}' and tagged with key " \setminus "'#{tag_key}' and value '#{tag_value}'." 
   return true
rescue StandardError => e 
   puts "#{e.message}" 
   return false
end
# Example usage:
def run_me 
   cidr_block = "" 
  tag key = "" tag_value = "" 
   region = "" 
   # Print usage information and then stop. 
  if ARGV[0] == "--help" || ARGV[0] == "--h"puts "Usage: ruby ec2-ruby-example-create-vpc.rb " \setminus "CIDR_BLOCK TAG_KEY TAG_VALUE REGION" 
     # Replace us-west-2 with the AWS Region you're using for Amazon EC2. 
     puts "Example: ruby ec2-ruby-example-create-vpc.rb " \ 
       "10.0.0.0/24 my-key my-value us-west-2" 
     exit 1 
  # If no values are specified at the command prompt, use these default values.
   elsif ARGV.count.zero? 
    cidr block = "10.0.0.0/24" tag_key = "my-key" 
     tag_value = "my-value" 
     # Replace us-west-2 with the AWS Region you're using for Amazon EC2.
```

```
 region = "us-west-2" 
   # Otherwise, use the values as specified at the command prompt. 
   else 
    cidr_block = ARGV[0]tag_key = ARGV[1]
    tag_value = ARGV[2]region = ARGV[3] end 
   ec2_resource = Aws::EC2::Resource.new(region: region) 
   if vpc_created_and_tagged?( 
     ec2_resource, 
     cidr_block, 
     tag_key, 
     tag_value 
  \lambda puts "VPC created and tagged." 
   else 
     puts "VPC not created or not tagged." 
   end
end
run_me if $PROGRAM_NAME == __FILE__
```
• Untuk detail API, lihat [CreateVpcd](https://docs.aws.amazon.com/goto/SdkForRubyV3/ec2-2016-11-15/CreateVpc)i Referensi AWS SDK for Ruby API.

#### Membuat tabel rute

Contoh kode berikut menunjukkan cara membuat tabel rute dan mengasosiasikan dengan Amazon EC2 subnet.

SDK for Ruby

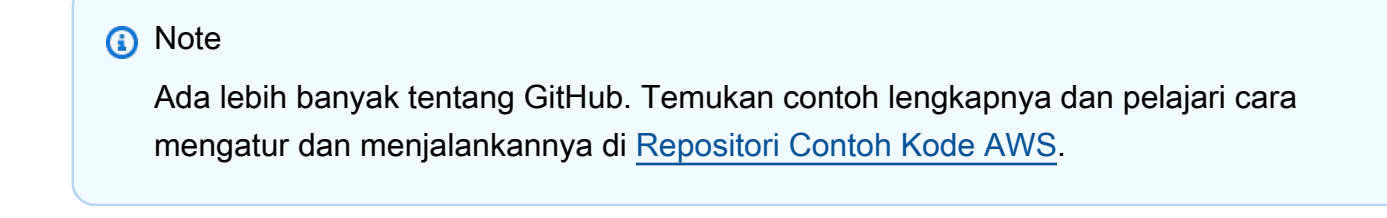

```
require "aws-sdk-ec2"
```

```
# Prerequisites:
#
# - A VPC in Amazon VPC.
# - A subnet in that VPC.
# - A gateway attached to that subnet.
#
# @param ec2_resource [Aws::EC2::Resource] An initialized
# Amazon Elastic Compute Cloud (Amazon EC2) resource object.
# @param vpc_id [String] The ID of the VPC for the route table.
# @param subnet_id [String] The ID of the subnet for the route table.
# @param gateway_id [String] The ID of the gateway for the route.
# @param destination_cidr_block [String] The destination CIDR block
# for the route.
# @param tag_key [String] The key portion of the tag for the route table.
# @param tag_value [String] The value portion of the tag for the route table.
# @return [Boolean] true if the route table was created and associated;
# otherwise, false.
# @example
# exit 1 unless route_table_created_and_associated?(
# Aws::EC2::Resource.new(region: 'us-west-2'),
# 'vpc-0b6f769731EXAMPLE',
# 'subnet-03d9303b57EXAMPLE',
# 'igw-06ca90c011EXAMPLE',
# '0.0.0.0/0',
# 'my-key',
# 'my-value'
# )
def route_table_created_and_associated?( 
  ec2_resource, 
  vpc_id, 
 subnet id,
  gateway_id, 
  destination_cidr_block, 
  tag_key, 
  tag_value
\lambda route_table = ec2_resource.create_route_table(vpc_id: vpc_id) 
   puts "Created route table with ID '#{route_table.id}'." 
   route_table.create_tags( 
     tags: [ 
       { 
         key: tag_key, 
         value: tag_value
```

```
 } 
     ] 
   ) 
   puts "Added tags to route table." 
  route_table.create_route( 
    destination cidr block: destination cidr block,
     gateway_id: gateway_id 
  \lambda puts "Created route with destination CIDR block " \ 
     "'#{destination_cidr_block}' and associated with gateway " \ 
     "with ID '#{gateway_id}'." 
   route_table.associate_with_subnet(subnet_id: subnet_id) 
   puts "Associated route table with subnet with ID '#{subnet_id}'." 
   return true
rescue StandardError => e 
   puts "Error creating or associating route table: #{e.message}" 
  puts "If the route table was created but not associated, you should " \setminus "clean up by deleting the route table." 
  return false
end
# Example usage:
def run_me 
 vpc_id = ""subnet_id = "" gateway_id = "" 
  destination_cidr_block = "" 
  tag tag_value = "" 
  region = "" 
   # Print usage information and then stop. 
  if ARGV[0] == "--help" || ARGV[0] == "-h" puts "Usage: ruby ec2-ruby-example-create-route-table.rb " \ 
       "VPC_ID SUBNET_ID GATEWAY_ID DESTINATION_CIDR_BLOCK " \ 
       "TAG_KEY TAG_VALUE REGION" 
   # Replace us-west-2 with the AWS Region you're using for Amazon EC2. 
     puts "Example: ruby ec2-ruby-example-create-route-table.rb " \ 
       "vpc-0b6f769731EXAMPLE subnet-03d9303b57EXAMPLE igw-06ca90c011EXAMPLE " \ 
       "'0.0.0.0/0' my-key my-value us-west-2" 
     exit 1 
   # If no values are specified at the command prompt, use these default values. 
   elsif ARGV.count.zero? 
     vpc_id = "vpc-0b6f769731EXAMPLE" 
     subnet_id = "subnet-03d9303b57EXAMPLE"
```

```
 gateway_id = "igw-06ca90c011EXAMPLE" 
     destination_cidr_block = "0.0.0.0/0" 
     tag_key = "my-key" 
     tag_value = "my-value" 
     # Replace us-west-2 with the AWS Region you're using for Amazon EC2. 
     region = "us-west-2" 
   # Otherwise, use the values as specified at the command prompt. 
   else 
    vpc_id = ARGV[0]subnet_id = ARGV[1] gateway_id = ARGV[2] 
     destination_cidr_block = ARGV[3] 
    tag_key = ARGV[4]
    tag_value = ARGV[5]region = ARGV[6] end 
   ec2_resource = Aws::EC2::Resource.new(region: region) 
   if route_table_created_and_associated?( 
     ec2_resource, 
     vpc_id, 
     subnet_id, 
     gateway_id, 
     destination_cidr_block, 
     tag_key, 
     tag_value 
  \lambda puts "Route table created and associated." 
   else 
     puts "Route table not created or not associated." 
   end
end
run_me if $PROGRAM_NAME == __FILE__
```
• Untuk detail API, lihat [CreateRouteTabled](https://docs.aws.amazon.com/goto/SdkForRubyV3/ec2-2016-11-15/CreateRouteTable)i Referensi AWS SDK for Ruby API.

#### Membuat grup keamanan

Contoh kode berikut menunjukkan cara membuat grup keamanan Amazon EC2.

# SDK for Ruby

# **a** Note

```
# This code example does the following:
# 1. Creates an Amazon Elastic Compute Cloud (Amazon EC2) security group.
# 2. Adds inbound rules to the security group.
# 3. Displays information about available security groups.
# 4. Deletes the security group.
require "aws-sdk-ec2"
# Creates an Amazon Elastic Compute Cloud (Amazon EC2) security group.
#
# Prerequisites:
#
# - A VPC in Amazon Virtual Private Cloud (Amazon VPC).
#
# @param ec2_client [Aws::EC2::Client] An initialized
# Amazon EC2 client.
# @param group_name [String] A name for the security group.
# @param description [String] A description for the security group.
# @param vpc_id [String] The ID of the VPC for the security group.
# @return [String] The ID of security group that was created.
# @example
# puts create_security_group(
# Aws::EC2::Client.new(region: 'us-west-2'),
# 'my-security-group',
# 'This is my security group.',
# 'vpc-6713dfEX'
# )
def create_security_group( 
  ec2_client, 
  group_name, 
  description, 
   vpc_id
)
```

```
 security_group = ec2_client.create_security_group( 
     group_name: group_name, 
     description: description, 
     vpc_id: vpc_id 
  \lambdaputs "Created security group '#{group name}' with ID " \setminus "'#{security_group.group_id}' in VPC with ID '#{vpc_id}'." 
   return security_group.group_id
rescue StandardError => e 
   puts "Error creating security group: #{e.message}" 
   return "Error"
end
# Adds an inbound rule to an Amazon Elastic Compute Cloud (Amazon EC2)
# security group.
#
# Prerequisites:
#
# - The security group.
#
# @param ec2_client [Aws::EC2::Client] An initialized Amazon EC2 client.
# @param security_group_id [String] The ID of the security group.
# @param ip_protocol [String] The network protocol for the inbound rule.
# @param from_port [String] The originating port for the inbound rule.
# @param to port [String] The destination port for the inbound rule.
# @param cidr_ip_range [String] The CIDR IP range for the inbound rule.
# @return
# @example
# exit 1 unless security_group_ingress_authorized?(
# Aws::EC2::Client.new(region: 'us-west-2'),
# 'sg-030a858e078f1b9EX',
# 'tcp',
# '80',
# '80',
# '0.0.0.0/0'
# )
def security_group_ingress_authorized?( 
   ec2_client, 
  security_group_id, 
  ip_protocol, 
  from_port, 
  to_port, 
   cidr_ip_range
)
```

```
 ec2_client.authorize_security_group_ingress( 
     group_id: security_group_id, 
    ip permissions: [
       { 
         ip_protocol: ip_protocol, 
         from_port: from_port, 
         to_port: to_port, 
         ip_ranges: [ 
\overline{a} cidr_ip: cidr_ip_range 
 } 
         ] 
       } 
     ] 
  \lambda puts "Added inbound rule to security group '#{security_group_id}' for protocol " \ 
    "'#{ip_protocol}' from port '#{from_port}' to port '#{to_port}' " \setminus "with CIDR IP range '#{cidr_ip_range}'." 
   return true
rescue StandardError => e 
   puts "Error adding inbound rule to security group: #{e.message}" 
   return false
end
# Displays information about a security group's IP permissions set in
# Amazon Elastic Compute Cloud (Amazon EC2).
#
# Prerequisites:
#
# - A security group with inbound rules, outbound rules, or both.
#
# @param p [Aws::EC2::Types::IpPermission] The IP permissions set.
# @example
# ec2_client = Aws::EC2::Client.new(region: 'us-west-2')
# response = ec2_client.describe_security_groups
# unless sg.ip_permissions.empty?
# describe_security_group_permissions(
# response.security_groups[0].ip_permissions[0]
\# )
# end
def describe_security_group_permissions(perm) 
   print " Protocol: #{perm.ip_protocol == '-1' ? 'All' : perm.ip_protocol}" 
   unless perm.from_port.nil?
```

```
if perm.from_port == " -1" || perm.from_port == -1 print ", From: All" 
     else 
       print ", From: #{perm.from_port}" 
     end 
   end 
   unless perm.to_port.nil? 
    if perm.to_port == " -1" || perm.to_port == -1 print ", To: All" 
     else 
       print ", To: #{perm.to_port}" 
     end 
   end 
   if perm.key?(:ipv_6_ranges) && perm.ipv_6_ranges.count.positive? 
     print ", CIDR IPv6: #{perm.ipv_6_ranges[0].cidr_ipv_6}" 
   end 
   if perm.key?(:ip_ranges) && perm.ip_ranges.count.positive? 
     print ", CIDR IPv4: #{perm.ip_ranges[0].cidr_ip}" 
   end 
   print "\n"
end
# Displays information about available security groups in
# Amazon Elastic Compute Cloud (Amazon EC2).
#
# @param ec2_client [Aws::EC2::Client] An initialized Amazon EC2 client.
# @example
# describe_security_groups(Aws::EC2::Client.new(region: 'us-west-2'))
def describe_security_groups(ec2_client) 
  response = ec2_client.describe_security_groups 
   if response.security_groups.count.positive? 
     response.security_groups.each do |sg| 
       puts "-" * (sg.group_name.length + 13) 
       puts "Name: #{sg.group_name}" 
       puts "Description: #{sg.description}" 
       puts "Group ID: #{sg.group_id}" 
       puts "Owner ID: #{sg.owner_id}" 
      puts "VPC ID: #{sq.vpc_id}"
```

```
 if sg.tags.count.positive? 
         puts "Tags:" 
         sg.tags.each do |tag| 
           puts " Key: #{tag.key}, Value: #{tag.value}" 
         end 
       end 
       unless sg.ip_permissions.empty? 
         puts "Inbound rules:" if sg.ip_permissions.count.positive? 
         sg.ip_permissions.each do |p| 
           describe_security_group_permissions(p) 
         end 
       end 
       unless sg.ip_permissions_egress.empty? 
         puts "Outbound rules:" if sg.ip_permissions.count.positive? 
         sg.ip_permissions_egress.each do |p| 
           describe_security_group_permissions(p) 
         end 
       end 
     end 
   else 
     puts "No security groups found." 
   end
rescue StandardError => e 
   puts "Error getting information about security groups: #{e.message}"
end
# Deletes an Amazon Elastic Compute Cloud (Amazon EC2)
# security group.
#
# Prerequisites:
#
# - The security group.
#
# @param ec2_client [Aws::EC2::Client] An initialized
# Amazon EC2 client.
# @param security_group_id [String] The ID of the security group to delete.
# @return [Boolean] true if the security group was deleted; otherwise, false.
# @example
# exit 1 unless security_group_deleted?(
# Aws::EC2::Client.new(region: 'us-west-2'),
# 'sg-030a858e078f1b9EX'
# )
```

```
def security_group_deleted?(ec2_client, security_group_id) 
   ec2_client.delete_security_group(group_id: security_group_id) 
   puts "Deleted security group '#{security_group_id}'." 
   return true
rescue StandardError => e 
   puts "Error deleting security group: #{e.message}" 
   return false
end
# Example usage:
def run_me 
   group_name = "" 
   description = "" 
  vpc_id = "" ip_protocol_http = "" 
   from_port_http = "" 
   to_port_http = "" 
   cidr_ip_range_http = "" 
   ip_protocol_ssh = "" 
   from_port_ssh = "" 
  to port ssh = "" cidr_ip_range_ssh = "" 
   region = "" 
   # Print usage information and then stop. 
  if ARGV[0] == "--help" || ARGV[0] == "--h"puts "Usage: ruby ec2-ruby-example-security-group.rb " \setminus "GROUP_NAME DESCRIPTION VPC_ID IP_PROTOCOL_1 FROM_PORT_1 TO_PORT_1 " \ 
      "CIDR_IP_RANGE_1 IP_PROTOCOL_2 FROM_PORT_2 TO_PORT_2 " \
       "CIDR_IP_RANGE_2 REGION" 
     puts "Example: ruby ec2-ruby-example-security-group.rb " \ 
      "my-security-group 'This is my security group.' vpc-6713dfEX " \setminus "tcp 80 80 '0.0.0.0/0' tcp 22 22 '0.0.0.0/0' us-west-2" 
     exit 1 
   # If no values are specified at the command prompt, use these default values. 
   elsif ARGV.count.zero? 
     group_name = "my-security-group" 
     description = "This is my security group." 
    vpc_id = "vpc-6713dfEX" ip_protocol_http = "tcp" 
     from_port_http = "80" 
    to\_port\_http = "80"cidr_i = mqe_lhttp = 0.0.0.0/0"
     ip_protocol_ssh = "tcp" 
     from_port_ssh = "22"
```

```
to\_port\_ssh = "22"cidr_ip_range_ssh = "0.0.0.0/0" # Replace us-west-2 with the AWS Region you're using for Amazon EC2. 
   region = "us-west-2" 
 # Otherwise, use the values as specified at the command prompt. 
 else 
   group_name = ARGV[0] 
   description = ARGV[1] 
  vpc id = ARGV[2]
  ip\_protocol\_http = ARGV[3] from_port_http = ARGV[4] 
 to\_port\_http = ARGV[5]cidr_i p_range_http = ARGV[6]
  ip_protocol_ssh = ARGV[7]
   from_port_ssh = ARGV[8] 
  to\_port\_ssh = ARGV[9] cidr_ip_range_ssh = ARGV[10] 
  region = ARGV[11] end 
 security_group_id = "" 
 security_group_exists = false 
 ec2_client = Aws::EC2::Client.new(region: region) 
 puts "Attempting to create security group..." 
 security_group_id = create_security_group( 
  ec2_client, 
   group_name, 
   description, 
   vpc_id 
\lambda if security_group_id == "Error" 
   puts "Could not create security group. Skipping this step." 
 else 
   security_group_exists = true 
 end 
 if security_group_exists 
   puts "Attempting to add inbound rules to security group..." 
   unless security_group_ingress_authorized?( 
     ec2_client, 
     security_group_id, 
     ip_protocol_http, 
     from_port_http,
```

```
 to_port_http, 
       cidr_ip_range_http 
    \lambda puts "Could not add inbound HTTP rule to security group. " \ 
          "Skipping this step." 
     end 
     unless security_group_ingress_authorized?( 
       ec2_client, 
       security_group_id, 
       ip_protocol_ssh, 
       from_port_ssh, 
       to_port_ssh, 
       cidr_ip_range_ssh 
    \lambda puts "Could not add inbound SSH rule to security group. " \ 
          "Skipping this step." 
     end 
   end 
   puts "\nInformation about available security groups:" 
   describe_security_groups(ec2_client) 
   if security_group_exists 
     puts "\nAttempting to delete security group..." 
     unless security_group_deleted?(ec2_client, security_group_id) 
       puts "Could not delete security group. You must delete it yourself." 
     end 
   end
end
run_me if $PROGRAM_NAME == __FILE__
```
• Untuk detail API, lihat [CreateSecurityGroupd](https://docs.aws.amazon.com/goto/SdkForRubyV3/ec2-2016-11-15/CreateSecurityGroup)i Referensi AWS SDK for Ruby API.

#### Membuat pasangan kunci

Contoh kode berikut menunjukkan cara membuat security key pair untuk Amazon EC2.

# SDK for Ruby

# **a** Note

```
# This code example does the following:
# 1. Creates a key pair in Amazon Elastic Compute Cloud (Amazon EC2).
# 2. Displays information about available key pairs.
# 3. Deletes the key pair.
require "aws-sdk-ec2"
# @param ec2_client [Aws::EC2::Client] An initialized EC2 client.
# @param key_pair_name [String] The name for the key pair and private
# key file.
# @return [Boolean] true if the key pair and private key file were
# created; otherwise, false.
# @example
# exit 1 unless key_pair_created?(
# Aws::EC2::Client.new(region: 'us-west-2'),
# 'my-key-pair'
# \qquaddef key_pair_created?(ec2_client, key_pair_name) 
   key_pair = ec2_client.create_key_pair(key_name: key_pair_name) 
   puts "Created key pair '#{key_pair.key_name}' with fingerprint " \ 
     "'#{key_pair.key_fingerprint}' and ID '#{key_pair.key_pair_id}'." 
  filename = File.join(Dir.home, key_pair_name + ".pem") 
  File.open(filename, "w") { |file| file.write(key_pair.key_material) } 
   puts "Private key file saved locally as '#{filename}'." 
   return true
rescue Aws::EC2::Errors::InvalidKeyPairDuplicate 
   puts "Error creating key pair: a key pair named '#{key_pair_name}' " \ 
     "already exists." 
  return false
rescue StandardError => e 
   puts "Error creating key pair or saving private key file: #{e.message}" 
   return false
end
```

```
# Displays information about available key pairs in
# Amazon Elastic Compute Cloud (Amazon EC2).
#
# @param ec2_client [Aws::EC2::Client] An initialized EC2 client.
# @example
# describe_key_pairs(Aws::EC2::Client.new(region: 'us-west-2'))
def describe_key_pairs(ec2_client) 
   result = ec2_client.describe_key_pairs 
   if result.key_pairs.count.zero? 
     puts "No key pairs found." 
  else 
     puts "Key pair names:" 
     result.key_pairs.each do |key_pair| 
       puts key_pair.key_name 
     end 
   end
rescue StandardError => e 
   puts "Error getting information about key pairs: #{e.message}"
end
# Deletes a key pair in Amazon Elastic Compute Cloud (Amazon EC2).
#
# Prerequisites:
#
# - The key pair to delete.
#
# @param ec2_client [Aws::EC2::Client] An initialized EC2 client.
# @param key_pair_name [String] The name of the key pair to delete.
# @return [Boolean] true if the key pair was deleted; otherwise, false.
# @example
# exit 1 unless key_pair_deleted?(
# Aws::EC2::Client.new(region: 'us-west-2'),
# 'my-key-pair'
# \qquaddef key_pair_deleted?(ec2_client, key_pair_name) 
   ec2_client.delete_key_pair(key_name: key_pair_name) 
  return true
rescue StandardError => e 
   puts "Error deleting key pair: #{e.message}" 
  return false
end
# Example usage:
```

```
def run_me 
   key_pair_name = "" 
   region = "" 
   # Print usage information and then stop. 
  if \; ARGV[0] == "--help" || ARGV[0] == "--h"puts "Usage: ruby ec2-ruby-example-key-pairs.rb KEY_PAIR_NAME REGION"
     puts "Example: ruby ec2-ruby-example-key-pairs.rb my-key-pair us-west-2" 
     exit 1 
   # If no values are specified at the command prompt, use these default values. 
   # Replace us-west-2 with the AWS Region you're using for Amazon EC2. 
   elsif ARGV.count.zero? 
     key_pair_name = "my-key-pair" 
     region = "us-west-2" 
   # Otherwise, use the values as specified at the command prompt. 
   else 
    key\_pair\_name = ARGV[0]region = ARGV[1] end 
   ec2_client = Aws::EC2::Client.new(region: region) 
   puts "Displaying existing key pair names before creating this key pair..." 
   describe_key_pairs(ec2_client) 
   puts "-" * 10 
   puts "Creating key pair..." 
   unless key_pair_created?(ec2_client, key_pair_name) 
     puts "Stopping program." 
     exit 1 
   end 
   puts "-" * 10 
   puts "Displaying existing key pair names after creating this key pair..." 
   describe_key_pairs(ec2_client) 
   puts "-" * 10 
   puts "Deleting key pair..." 
   unless key_pair_deleted?(ec2_client, key_pair_name) 
     puts "Stopping program. You must delete the key pair yourself." 
     exit 1 
   end 
   puts "Key pair deleted." 
   puts "-" * 10
```

```
puts "Now that the key pair is deleted, " \setminus "also deleting the related private key pair file..." 
   filename = File.join(Dir.home, key_pair_name + ".pem") 
   File.delete(filename) 
   if File.exist?(filename) 
     puts "Could not delete file at '#{filename}'. You must delete it yourself." 
   else 
     puts "File deleted." 
   end 
   puts "-" * 10 
   puts "Displaying existing key pair names after deleting this key pair..." 
   describe_key_pairs(ec2_client)
end
run_me if $PROGRAM_NAME == __FILE__
```
• Untuk detail API, lihat [CreateKeyPaird](https://docs.aws.amazon.com/goto/SdkForRubyV3/ec2-2016-11-15/CreateKeyPair)i Referensi AWS SDK for Ruby API.

# Membuat subnet

Contoh kode berikut ini menunjukkan cara membuat subnet Amazon EC2.

SDK for Ruby

# **a** Note

```
require "aws-sdk-ec2"
# Creates a subnet within a virtual private cloud (VPC) in
# Amazon Virtual Private Cloud (Amazon VPC) and then tags
# the subnet.
#
# Prerequisites:
#
# - A VPC in Amazon VPC.
```
#

```
# @param ec2_resource [Aws::EC2::Resource] An initialized
# Amazon Elastic Compute Cloud (Amazon EC2) resource object.
# @param vpc_id [String] The ID of the VPC for the subnet.
# @param cidr_block [String] The IPv4 CIDR block for the subnet.
# @param availability_zone [String] The ID of the Availability Zone
# for the subnet.
# @param tag_key [String] The key portion of the tag for the subnet.
# @param tag_vlue [String] The value portion of the tag for the subnet.
# @return [Boolean] true if the subnet was created and tagged;
# otherwise, false.
# @example
# exit 1 unless subnet_created_and_tagged?(
# Aws::EC2::Resource.new(region: 'us-west-2'),
# 'vpc-6713dfEX',
# '10.0.0.0/24',
# 'us-west-2a',
# 'my-key',
# 'my-value'
# \qquaddef subnet_created_and_tagged?( 
  ec2_resource, 
  vpc_id, 
  cidr_block, 
  availability_zone, 
  tag_key, 
  tag_value
\lambda subnet = ec2_resource.create_subnet( 
    vpc_id: vpc_id, 
     cidr_block: cidr_block, 
     availability_zone: availability_zone 
  \lambda subnet.create_tags( 
     tags: [ 
       { 
         key: tag_key, 
         value: tag_value 
       } 
    \mathbf{I}\lambdaputs "Subnet created with ID '#{subnet.id}' in VPC with ID '#{vpc_id}' " \setminus"and CIDR block '#{cidr block}' in availability zone " \setminus"'#{availability_zone}' and tagged with key '#{tag_key}' and " \setminus
```

```
 "value '#{tag_value}'." 
   return true
rescue StandardError => e 
   puts "Error creating or tagging subnet: #{e.message}" 
  return false
end
# Example usage:
def run_me 
 vpc id = ""
  cidr_block = "" 
  availability_zone = "" 
 tag key = ""tag value = "region = "" # Print usage information and then stop. 
 if \; ARGV[0] == "--help" || ARGV[0] == "--h"puts "Usage: ruby ec2-ruby-example-create-subnet.rb " \setminus "VPC_ID CIDR_BLOCK AVAILABILITY_ZONE TAG_KEY TAG_VALUE REGION" 
     # Replace us-west-2 with the AWS Region you're using for Amazon EC2. 
     puts "Example: ruby ec2-ruby-example-create-subnet.rb " \ 
       "vpc-6713dfEX 10.0.0.0/24 us-west-2a my-key my-value us-west-2" 
     exit 1 
   # If no values are specified at the command prompt, use these default values. 
   elsif ARGV.count.zero? 
    vpc\_id = "vpc-6713dfEX" cidr_block = "10.0.0.0/24" 
     availability_zone = "us-west-2a" 
     tag_key = "my-key" 
     tag_value = "my-value" 
     # Replace us-west-2 with the AWS Region you're using for Amazon EC2. 
     region = "us-west-2" 
   # Otherwise, use the values as specified at the command prompt. 
   else 
    vpc_id = ARGV[0]cidr block = ARGV[1] availability_zone = ARGV[2] 
   tagtag_value = ARGV[4]region = ARGV[5] end 
   ec2_resource = Aws::EC2::Resource.new(region: region)
```

```
 if subnet_created_and_tagged?( 
     ec2_resource, 
     vpc_id, 
     cidr_block, 
     availability_zone, 
     tag_key, 
     tag_value 
  \lambda puts "Subnet created and tagged." 
   else 
     puts "Subnet not created or not tagged." 
   end
end
run_me if $PROGRAM_NAME == __FILE__
```
• Untuk detail API, lihat [CreateSubnetd](https://docs.aws.amazon.com/goto/SdkForRubyV3/ec2-2016-11-15/CreateSubnet)i Referensi AWS SDK for Ruby API.

#### Menjelaskan Wilayah

Contoh kode berikut menunjukkan cara mendeskripsikan Wilayah Amazon EC2.

SDK for Ruby

#### **a** Note

```
require "aws-sdk-ec2"
# @param ec2_client [Aws::EC2::Client] An initialized EC2 client.
# @example
# list_regions_endpoints(Aws::EC2::Client.new(region: 'us-west-2'))
def list_regions_endpoints(ec2_client) 
  result = ec2_client.describe_regions 
  # Enable pretty printing. 
  max_region_string_length = 16 
  max_endpoint_string_length = 33
```

```
 # Print header. 
   print "Region" 
   print " " * (max_region_string_length - "Region".length) 
   print " Endpoint\n" 
   print "-" * max_region_string_length 
   print " " 
   print "-" * max_endpoint_string_length 
   print "\n" 
   # Print Regions and their endpoints. 
  result.regions.each do |region| 
     print region.region_name 
     print " " * (max_region_string_length - region.region_name.length) 
     print " " 
     print region.endpoint 
     print "\n" 
   end
end
# Displays a list of Amazon Elastic Compute Cloud (Amazon EC2)
# Availability Zones available to you depending on the AWS Region
# of the Amazon EC2 client.
#
# @param ec2_client [Aws::EC2::Client] An initialized EC2 client.
# @example
# list availability zones(Aws::EC2::Client.new(region: 'us-west-2'))
def list_availability_zones(ec2_client) 
  result = ec2_client.describe_availability_zones 
  # Enable pretty printing. 
  max_region_string_length = 16 
  max_zone_string_length = 18 
 max state string length = 9 # Print header. 
   print "Region" 
   print " " * (max_region_string_length - "Region".length) 
   print " Zone" 
   print " " * (max_zone_string_length - "Zone".length) 
   print " State\n" 
   print "-" * max_region_string_length 
   print " " 
   print "-" * max_zone_string_length 
   print " " 
   print "-" * max_state_string_length 
   print "\n" 
   # Print Regions, Availability Zones, and their states.
```

```
 result.availability_zones.each do |zone| 
     print zone.region_name 
     print " " * (max_region_string_length - zone.region_name.length) 
     print " " 
     print zone.zone_name 
     print " " * (max_zone_string_length - zone.zone_name.length) 
     print " " 
     print zone.state 
     # Print any messages for this Availability Zone. 
     if zone.messages.count.positive? 
       print "\n" 
       puts " Messages for this zone:" 
       zone.messages.each do |message| 
        print " #{message.message}\n"
       end 
     end 
     print "\n" 
   end
end
# Example usage:
def run_me 
  region = "" 
  # Print usage information and then stop. 
  if ARGV[0] == "--help" || ARGV[0] == "-h" puts "Usage: ruby ec2-ruby-example-regions-availability-zones.rb REGION" 
     # Replace us-west-2 with the AWS Region you're using for Amazon EC2. 
     puts "Example: ruby ec2-ruby-example-regions-availability-zones.rb us-west-2" 
     exit 1 
   # If no values are specified at the command prompt, use these default values. 
   # Replace us-west-2 with the AWS Region you're using for Amazon EC2. 
  elsif ARGV.count.zero? 
     region = "us-west-2" 
   # Otherwise, use the values as specified at the command prompt. 
   else 
    region = ARGV[0] end 
  ec2_client = Aws::EC2::Client.new(region: region) 
   puts "AWS Regions for Amazon EC2 that are available to you:" 
  list_regions_endpoints(ec2_client) 
   puts "\n\nAmazon EC2 Availability Zones that are available to you for AWS Region 
  '#{region}':"
```

```
 list_availability_zones(ec2_client)
end
run_me if $PROGRAM_NAME == __FILE__
```
• Untuk detail API, lihat [DescribeRegions](https://docs.aws.amazon.com/goto/SdkForRubyV3/ec2-2016-11-15/DescribeRegions)di Referensi AWS SDK for Ruby API.

#### Menjelaskan instans

Contoh kode berikut menunjukkan cara mendeskripsikan instans Amazon EC2.

## SDK for Ruby

# **a** Note

```
require "aws-sdk-ec2"
# @param ec2_resource [Aws::EC2::Resource] An initialized EC2 resource object.
# @example
# list_instance_ids_states(Aws::EC2::Resource.new(region: 'us-west-2'))
def list_instance_ids_states(ec2_resource) 
  response = ec2_resource.instances 
   if response.count.zero? 
     puts "No instances found." 
  else 
     puts "Instances -- ID, state:" 
     response.each do |instance| 
       puts "#{instance.id}, #{instance.state.name}" 
     end 
   end
rescue StandardError => e 
   puts "Error getting information about instances: #{e.message}"
end
# Example usage:
def run_me
```

```
 region = "" 
   # Print usage information and then stop. 
  if ARGV[0] == "--help" || ARGV[0] == "--h"puts "Usage: ruby ec2-ruby-example-get-all-instance-info.rb REGION"
     # Replace us-west-2 with the AWS Region you're using for Amazon EC2. 
     puts "Example: ruby ec2-ruby-example-get-all-instance-info.rb us-west-2" 
     exit 1 
   # If no values are specified at the command prompt, use these default values. 
   # Replace us-west-2 with the AWS Region you're using for Amazon EC2. 
   elsif ARGV.count.zero? 
     region = "us-west-2" 
   # Otherwise, use the values as specified at the command prompt. 
   else 
    region = ARGV[0] end 
   ec2_resource = Aws::EC2::Resource.new(region: region) 
   list_instance_ids_states(ec2_resource)
end
run_me if $PROGRAM_NAME == __FILE__
```
• Untuk detail API, lihat [DescribeInstancesd](https://docs.aws.amazon.com/goto/SdkForRubyV3/ec2-2016-11-15/DescribeInstances)i Referensi AWS SDK for Ruby API.

# Merilis alamat IP Elastis

Contoh kode berikut menunjukkan cara melepaskan alamat IP Elastis.

```
SDK for Ruby
```
#### **a** Note

```
# Releases an Elastic IP address from an
# Amazon Elastic Compute Cloud (Amazon EC2) instance.
#
# Prerequisites:
#
# - An Amazon EC2 instance with an associated Elastic IP address.
```

```
#
# @param ec2_client [Aws::EC2::Client] An initialized EC2 client.
# @param allocation_id [String] The ID of the allocation corresponding to
# the Elastic IP address.
# @return [Boolean] true if the Elastic IP address was released;
# otherwise, false.
# @example
# exit 1 unless elastic_ip_address_released?(
# Aws::EC2::Client.new(region: 'us-west-2'),
# 'eipalloc-04452e528a66279EX'
# )
def elastic_ip_address_released?(ec2_client, allocation_id) 
  ec2_client.release_address(allocation_id: allocation_id) 
   return true
rescue StandardError => e 
   puts("Error releasing Elastic IP address: #{e.message}") 
   return false
end
```
• Untuk detail API, lihat [ReleaseAddressd](https://docs.aws.amazon.com/goto/SdkForRubyV3/ec2-2016-11-15/ReleaseAddress)i Referensi AWS SDK for Ruby API.

#### Memulai instans

Contoh kode berikut menunjukkan cara memulai instans Amazon EC2.

SDK for Ruby

#### **a** Note

```
require "aws-sdk-ec2"
# Attempts to start an Amazon Elastic Compute Cloud (Amazon EC2) instance.
#
# Prerequisites:
#
# - The Amazon EC2 instance.
```

```
#
# @param ec2_client [Aws::EC2::Client] An initialized EC2 client.
# @param instance id [String] The ID of the instance.
# @return [Boolean] true if the instance was started; otherwise, false.
# @example
# exit 1 unless instance started?(
# Aws::EC2::Client.new(region: 'us-west-2'),
# 'i-123abc'
# )
def instance_started?(ec2_client, instance_id) 
   response = ec2_client.describe_instance_status(instance_ids: [instance_id]) 
   if response.instance_statuses.count.positive? 
     state = response.instance_statuses[0].instance_state.name 
     case state 
     when "pending" 
       puts "Error starting instance: the instance is pending. Try again later." 
       return false 
     when "running" 
       puts "The instance is already running." 
       return true 
     when "terminated" 
       puts "Error starting instance: " \ 
         "the instance is terminated, so you cannot start it." 
       return false 
     end 
   end 
  ec2_client.start_instances(instance_ids: [instance_id]) 
  ec2_client.wait_until(:instance_running, instance_ids: [instance_id]) 
   puts "Instance started." 
  return true
rescue StandardError => e 
   puts "Error starting instance: #{e.message}" 
   return false
end
# Example usage:
def run_me 
  instance_id = "" 
  region = "" 
  # Print usage information and then stop. 
  if \; ARGV[0] == "--help" || ARGV[0] == "--h"puts "Usage: ruby ec2-ruby-example-start-instance-i-123abc.rb "\setminus
```

```
 "INSTANCE_ID REGION " 
   # Replace us-west-2 with the AWS Region you're using for Amazon EC2. 
     puts "Example: ruby ec2-ruby-example-start-instance-i-123abc.rb " \ 
       "i-123abc us-west-2" 
     exit 1 
  # If no values are specified at the command prompt, use these default values.
   # Replace us-west-2 with the AWS Region you're using for Amazon EC2. 
   elsif ARGV.count.zero? 
    instance id = "i-123abc"
     region = "us-west-2" 
   # Otherwise, use the values as specified at the command prompt. 
   else 
    instead = ARGV[0]region = ARGV[1] end 
   ec2_client = Aws::EC2::Client.new(region: region) 
   puts "Attempting to start instance '#{instance_id}' " \ 
     "(this might take a few minutes)..." 
   unless instance_started?(ec2_client, instance_id) 
     puts "Could not start instance." 
   end
end
run_me if $PROGRAM_NAME == __FILE__
```
• Untuk detail API, lihat [StartInstancesd](https://docs.aws.amazon.com/goto/SdkForRubyV3/ec2-2016-11-15/StartInstances)i Referensi AWS SDK for Ruby API.

Menghentikan instans

Contoh kode berikut menunjukkan cara menghentikan instans Amazon EC2.

SDK for Ruby

#### **a** Note

```
require "aws-sdk-ec2"
# Prerequisites:
#
# - The Amazon EC2 instance.
#
# @param ec2_client [Aws::EC2::Client] An initialized EC2 client.
# @param instance_id [String] The ID of the instance.
# @return [Boolean] true if the instance was stopped; otherwise, false.
# @example
# exit 1 unless instance_stopped?(
# Aws::EC2::Client.new(region: 'us-west-2'),
# 'i-123abc'
# )
def instance_stopped?(ec2_client, instance_id) 
   response = ec2_client.describe_instance_status(instance_ids: [instance_id]) 
   if response.instance_statuses.count.positive? 
     state = response.instance_statuses[0].instance_state.name 
     case state 
     when "stopping" 
       puts "The instance is already stopping." 
       return true 
     when "stopped" 
       puts "The instance is already stopped." 
       return true 
     when "terminated" 
       puts "Error stopping instance: " \ 
         "the instance is terminated, so you cannot stop it." 
       return false 
     end 
   end 
  ec2_client.stop_instances(instance_ids: [instance_id]) 
   ec2_client.wait_until(:instance_stopped, instance_ids: [instance_id]) 
   puts "Instance stopped." 
   return true
rescue StandardError => e 
   puts "Error stopping instance: #{e.message}" 
  return false
end
```

```
# Example usage:
def run_me 
   instance_id = "" 
  region = "" 
  # Print usage information and then stop. 
  if ARGV[0] == "--help" || ARGV[0] == "-h" puts "Usage: ruby ec2-ruby-example-stop-instance-i-123abc.rb " \ 
       "INSTANCE_ID REGION " 
     # Replace us-west-2 with the AWS Region you're using for Amazon EC2. 
     puts "Example: ruby ec2-ruby-example-start-instance-i-123abc.rb " \ 
       "i-123abc us-west-2" 
     exit 1 
  # If no values are specified at the command prompt, use these default values.
   # Replace us-west-2 with the AWS Region you're using for Amazon EC2. 
   elsif ARGV.count.zero? 
     instance_id = "i-123abc" 
    region = "us-west-2" 
   # Otherwise, use the values as specified at the command prompt. 
   else 
     instance_id = ARGV[0] 
   region = ARGV[1] end 
   ec2_client = Aws::EC2::Client.new(region: region) 
   puts "Attempting to stop instance '#{instance_id}' " \ 
     "(this might take a few minutes)..." 
   unless instance_stopped?(ec2_client, instance_id) 
     puts "Could not stop instance." 
   end
end
run_me if $PROGRAM_NAME == __FILE__
```
• Untuk detail API, lihat [StopInstancesd](https://docs.aws.amazon.com/goto/SdkForRubyV3/ec2-2016-11-15/StopInstances)i Referensi AWS SDK for Ruby API.

# Akhiri instans

Contoh kode berikut menunjukkan cara menghentikan instans Amazon EC2.

# SDK for Ruby

# **a** Note

```
require "aws-sdk-ec2"
# Prerequisites:
#
# - The Amazon EC2 instance.
#
# @param ec2_client [Aws::EC2::Client] An initialized EC2 client.
# @param instance_id [String] The ID of the instance.
# @return [Boolean] true if the instance was terminated; otherwise, false.
# @example
# exit 1 unless instance_terminated?(
# Aws::EC2::Client.new(region: 'us-west-2'),
# 'i-123abc'
# \qquaddef instance_terminated?(ec2_client, instance_id) 
   response = ec2_client.describe_instance_status(instance_ids: [instance_id]) 
   if response.instance_statuses.count.positive? && 
     response.instance_statuses[0].instance_state.name == "terminated" 
     puts "The instance is already terminated." 
     return true 
   end 
   ec2_client.terminate_instances(instance_ids: [instance_id]) 
   ec2_client.wait_until(:instance_terminated, instance_ids: [instance_id]) 
   puts "Instance terminated." 
   return true
rescue StandardError => e 
   puts "Error terminating instance: #{e.message}" 
   return false
end
```

```
# Example usage:
def run_me 
  instance id = "" region = "" 
  # Print usage information and then stop. 
  if ARGV[0] == "--help" || ARGV[0] == "-h"puts "Usage: ruby ec2-ruby-example-terminate-instance-i-123abc.rb " \setminus "INSTANCE_ID REGION " 
    # Replace us-west-2 with the AWS Region you're using for Amazon EC2. 
     puts "Example: ruby ec2-ruby-example-terminate-instance-i-123abc.rb " \ 
       "i-123abc us-west-2" 
     exit 1 
   # If no values are specified at the command prompt, use these default values. 
   # Replace us-west-2 with the AWS Region you're using for Amazon EC2. 
   elsif ARGV.count.zero? 
     instance_id = "i-123abc" 
     region = "us-west-2" 
   # Otherwise, use the values as specified at the command prompt. 
   else 
     instance_id = ARGV[0] 
   region = ARGV[1] end 
   ec2_client = Aws::EC2::Client.new(region: region) 
   puts "Attempting to terminate instance '#{instance_id}' " \ 
     "(this might take a few minutes)..." 
   unless instance_terminated?(ec2_client, instance_id) 
     puts "Could not terminate instance." 
   end
end
run_me if $PROGRAM_NAME == __FILE__
```
• Untuk detail API, lihat [TerminateInstances](https://docs.aws.amazon.com/goto/SdkForRubyV3/ec2-2016-11-15/TerminateInstances)di Referensi AWS SDK for Ruby API.

# Contoh Elastic Beanstalk menggunakan SDK for Ruby

Contoh kode berikut menunjukkan cara melakukan tindakan dan mengimplementasikan skenario umum dengan menggunakan AWS SDK for Ruby with Elastic Beanstalk.

Tindakan merupakan kutipan kode dari program yang lebih besar dan harus dijalankan dalam konteks. Meskipun tindakan menunjukkan cara memanggil setiap fungsi layanan, Anda dapat melihat tindakan dalam konteks pada skenario yang terkait dan contoh lintas layanan.

Skenario adalah contoh kode yang menunjukkan cara untuk menyelesaikan tugas tertentu dengan memanggil beberapa fungsi dalam layanan yang sama.

Setiap contoh menyertakan tautan ke GitHub, di mana Anda dapat menemukan petunjuk tentang cara mengatur dan menjalankan kode dalam konteks.

Topik

• [Tindakan](#page-8173-0)

Tindakan

Jelaskan aplikasi

Contoh kode berikut menunjukkan cara mendeskripsikan AWS Elastic Beanstalk aplikasi.

SDK for Ruby

# **a** Note

```
# Class to manage Elastic Beanstalk applications
class ElasticBeanstalkManager 
   def initialize(eb_client, logger: Logger.new($stdout)) 
     @eb_client = eb_client 
     @logger = logger 
   end 
   # Lists applications and their environments 
   def list_applications 
     @eb_client.describe_applications.applications.each do |application| 
       log_application_details(application) 
       list_environments(application.application_name) 
     end
```

```
 rescue Aws::ElasticBeanstalk::Errors::ServiceError => e 
     @logger.error("Elastic Beanstalk Service Error: #{e.message}") 
   end 
   private 
   # Logs application details 
   def log_application_details(application) 
     @logger.info("Name: #{application.application_name}") 
     @logger.info("Description: #{application.description}") 
   end 
   # Lists and logs details of environments for a given application 
  def list environments(application name)
     @eb_client.describe_environments(application_name: 
  application_name).environments.each do |env| 
       @logger.info(" Environment: #{env.environment_name}") 
       @logger.info(" URL: #{env.cname}") 
       @logger.info(" Health: #{env.health}") 
     end 
   rescue Aws::ElasticBeanstalk::Errors::ServiceError => e 
     @logger.error("Error listing environments for application #{application_name}: 
  #{e.message}") 
   end
end
```
• Untuk detail API, lihat [DescribeApplicationsd](https://docs.aws.amazon.com/goto/SdkForRubyV3/2010-12-01/DescribeApplications)i Referensi AWS SDK for Ruby API.

#### Daftar tumpukan

Contoh kode berikut menunjukkan bagaimana daftar AWS Elastic Beanstalk tumpukan.

SDK for Ruby

# **a** Note

Ada lebih banyak tentang GitHub. Temukan contoh lengkapnya dan pelajari cara mengatur dan menjalankannya di [Repositori Contoh Kode AWS.](https://github.com/awsdocs/aws-doc-sdk-examples/tree/main/ruby/example_code/elasticbeanstalk#code-examples)

# Manages listing of AWS Elastic Beanstalk solution stacks

```
# @param [Aws::ElasticBeanstalk::Client] eb_client
# @param [String] filter - Returns subset of results based on match
# @param [Logger] logger
class StackLister 
   # Initialize with AWS Elastic Beanstalk client 
   def initialize(eb_client, filter, logger: Logger.new($stdout)) 
     @eb_client = eb_client 
     @filter = filter.downcase 
     @logger = logger 
   end 
   # Lists and logs Elastic Beanstalk solution stacks 
   def list_stacks 
     stacks = @eb_client.list_available_solution_stacks.solution_stacks 
     orig_length = stacks.length 
    filtered_length = \theta stacks.each do |stack| 
       if @filter.empty? || stack.downcase.include?(@filter) 
         @logger.info(stack) 
         filtered_length += 1 
       end 
     end 
    log summary(filtered length, orig length)
   rescue Aws::Errors::ServiceError => e 
     @logger.error("Error listing solution stacks: #{e.message}") 
   end 
   private 
   # Logs summary of listed stacks 
   def log_summary(filtered_length, orig_length) 
     if @filter.empty? 
       @logger.info("Showed #{orig_length} stack(s)") 
     else 
       @logger.info("Showed #{filtered_length} stack(s) of #{orig_length}") 
     end 
   end
end
```
• Untuk detail API, lihat [ListAvailableSolutionStacksd](https://docs.aws.amazon.com/goto/SdkForRubyV3/2010-12-01/ListAvailableSolutionStacks)i Referensi AWS SDK for Ruby API.

#### Perbarui aplikasi

Contoh kode berikut menunjukkan cara memperbarui AWS Elastic Beanstalk aplikasi.

SDK for Ruby

#### **a** Note

```
# Manages deployment of Rails applications to AWS Elastic Beanstalk
class RailsAppDeployer 
   def initialize(eb_client, s3_client, app_name, logger: Logger.new($stdout)) 
     @eb_client = eb_client 
     @s3_client = s3_client 
     @app_name = app_name 
     @logger = logger 
   end 
   # Deploys the latest application version to Elastic Beanstalk 
   def deploy 
     create_storage_location 
     zip_file_name = create_zip_file 
     upload_zip_to_s3(zip_file_name) 
     create_and_deploy_new_application_version(zip_file_name) 
   end 
   private 
   # Creates a new S3 storage location for the application 
   def create_storage_location 
     resp = @eb_client.create_storage_location 
     @logger.info("Created storage location in bucket #{resp.s3_bucket}") 
   rescue Aws::Errors::ServiceError => e 
     @logger.error("Failed to create storage location: #{e.message}") 
   end 
   # Creates a ZIP file of the application using git 
   def create_zip_file 
     zip_file_basename = SecureRandom.urlsafe_base64 
     zip_file_name = "#{zip_file_basename}.zip"
```

```
 `git archive --format=zip -o #{zip_file_name} HEAD` 
    zip_file_name 
  end 
 # Uploads the ZIP file to the S3 bucket 
def upload zip to s3(zip file name)
    zip_contents = File.read(zip_file_name) 
   key = "#{qapp_name}/#{zip_file_name}"
    @s3_client.put_object(body: zip_contents, bucket: fetch_bucket_name, key: key) 
 rescue Aws::Errors::ServiceError => e 
    @logger.error("Failed to upload ZIP file to S3: #{e.message}") 
 end 
 # Fetches the S3 bucket name from Elastic Beanstalk application versions 
 def fetch_bucket_name 
    app_versions = @eb_client.describe_application_versions(application_name: 
 @app_name) 
    av = app_versions.application_versions.first 
    av.source_bundle.s3_bucket 
 rescue Aws::Errors::ServiceError => e 
    @logger.error("Failed to fetch bucket name: #{e.message}") 
    raise 
 end 
 # Creates a new application version and deploys it 
 def create_and_deploy_new_application_version(zip_file_name) 
    version_label = File.basename(zip_file_name, ".zip") 
    @eb_client.create_application_version( 
      process: false, 
      application_name: @app_name, 
      version_label: version_label, 
      source_bundle: { 
        s3_bucket: fetch_bucket_name, 
        s3_key: "#{@app_name}/#{zip_file_name}" 
      }, 
      description: "Updated #{Time.now.strftime('%d/%m/%Y')}" 
   \lambda update_environment(version_label) 
 rescue Aws::Errors::ServiceError => e 
    @logger.error("Failed to create or deploy application version: #{e.message}") 
 end 
 # Updates the environment to the new application version 
  def update_environment(version_label)
```
```
 env_name = fetch_environment_name 
     @eb_client.update_environment( 
      environment name: env name,
       version_label: version_label 
    \lambda rescue Aws::Errors::ServiceError => e 
     @logger.error("Failed to update environment: #{e.message}") 
   end 
   # Fetches the environment name of the application 
   def fetch_environment_name 
     envs = @eb_client.describe_environments(application_name: @app_name) 
     envs.environments.first.environment_name 
   rescue Aws::Errors::ServiceError => e 
     @logger.error("Failed to fetch environment name: #{e.message}") 
     raise 
   end
end
```
• Untuk detail API, lihat [UpdateApplication](https://docs.aws.amazon.com/goto/SdkForRubyV3/2010-12-01/UpdateApplication)di Referensi AWS SDK for Ruby API.

# EventBridge contoh menggunakan SDK for Ruby

Contoh kode berikut menunjukkan cara melakukan tindakan dan mengimplementasikan skenario umum dengan menggunakan AWS SDK for Ruby with EventBridge.

Tindakan merupakan kutipan kode dari program yang lebih besar dan harus dijalankan dalam konteks. Meskipun tindakan menunjukkan cara memanggil setiap fungsi layanan, Anda dapat melihat tindakan dalam konteks pada skenario yang terkait dan contoh lintas layanan.

Skenario adalah contoh kode yang menunjukkan cara untuk menyelesaikan tugas tertentu dengan memanggil beberapa fungsi dalam layanan yang sama.

Setiap contoh menyertakan tautan ke GitHub, di mana Anda dapat menemukan petunjuk tentang cara mengatur dan menjalankan kode dalam konteks.

Topik

**[Skenario](#page-8194-0)** 

#### Skenario

Buat dan picu aturan

Contoh kode berikut menunjukkan cara membuat dan memicu aturan di Amazon EventBridge.

SDK for Ruby

## **a** Note

Ada lebih banyak tentang GitHub. Temukan contoh lengkapnya dan pelajari cara mengatur dan menjalankannya di [Repositori Contoh Kode AWS.](https://github.com/awsdocs/aws-doc-sdk-examples/tree/main/ruby/example_code/eventbridge#code-examples)

Panggil fungsi dalam urutan yang benar.

require "aws-sdk-sns" require "aws-sdk-iam" require "aws-sdk-cloudwatchevents" require "aws-sdk-ec2" require "aws-sdk-cloudwatch" require "aws-sdk-cloudwatchlogs" require "securerandom"

Memeriksa apakah topik Amazon Simple Notification Service (Amazon SNS) yang ditentukan ada di antara topik yang disediakan untuk fungsi ini.

```
# Checks whether the specified Amazon SNS
# topic exists among those provided to this function.
# This is a helper function that is called by the topic_exists? function.
#
# @param topics [Array] An array of Aws::SNS::Types::Topic objects.
# @param topic_arn [String] The ARN of the topic to find.
# @return [Boolean] true if the topic ARN was found; otherwise, false.
# @example
# sns_client = Aws::SNS::Client.new(region: 'us-east-1')
# response = sns_client.list_topics
# if topic_found?(
# response.topics,
# 'arn:aws:sns:us-east-1:111111111111:aws-doc-sdk-examples-topic'
# )
```

```
# puts 'Topic found.'
# end
def topic_found?(topics, topic_arn) 
  topics.each do |topic| 
     return true if topic.topic_arn == topic_arn 
   end 
   return false
end
```
Memeriksa apakah topik yang ditentukan ada di antara yang tersedia untuk penelepon di Amazon SNS.

```
# Checks whether the specified topic exists among those available to the
# caller in Amazon SNS.
#
# @param sns_client [Aws::SNS::Client] An initialized Amazon SNS client.
# @param topic_arn [String] The ARN of the topic to find.
# @return [Boolean] true if the topic ARN was found; otherwise, false.
# @example
# exit 1 unless topic_exists?(
# Aws::SNS::Client.new(region: 'us-east-1'),
# 'arn:aws:sns:us-east-1:111111111111:aws-doc-sdk-examples-topic'
# )
def topic_exists?(sns_client, topic_arn) 
   puts "Searching for topic with ARN '#{topic_arn}'..." 
   response = sns_client.list_topics 
   if response.topics.count.positive? 
     if topic_found?(response.topics, topic_arn) 
       puts "Topic found." 
       return true 
     end 
     while response.next_page? do 
       response = response.next_page 
       if response.topics.count.positive? 
         if topic_found?(response.topics, topic_arn) 
           puts "Topic found." 
           return true 
         end 
       end 
     end 
   end
```

```
 puts "Topic not found." 
   return false
rescue StandardError => e 
   puts "Topic not found: #{e.message}" 
   return false
end
```
Buat topik di Amazon SNS dan kemudian berlangganan alamat email untuk menerima pemberitahuan tentang topik itu.

```
# Creates a topic in Amazon SNS
# and then subscribes an email address to receive notifications to that topic.
#
# @param sns_client [Aws::SNS::Client] An initialized Amazon SNS client.
# @param topic_name [String] The name of the topic to create.
# @param email_address [String] The email address of the recipient to notify.
# @return [String] The ARN of the topic that was created.
# @example
# puts create_topic(
# Aws::SNS::Client.new(region: 'us-east-1'),
# 'aws-doc-sdk-examples-topic',
# 'mary@example.com'
# )
def create_topic(sns_client, topic_name, email_address) 
   puts "Creating the topic named '#{topic_name}'..." 
   topic_response = sns_client.create_topic(name: topic_name) 
   puts "Topic created with ARN '#{topic_response.topic_arn}'." 
   subscription_response = sns_client.subscribe( 
     topic_arn: topic_response.topic_arn, 
     protocol: "email", 
     endpoint: email_address, 
     return_subscription_arn: true 
  \lambda puts "Subscription created with ARN " \ 
    "''#{subscription_response.subscription_arn}'. Have the owner of the " \setminus"email address '#{email_address}' check their inbox in a few minutes " \setminus "and confirm the subscription to start receiving notification emails." 
   return topic_response.topic_arn
rescue StandardError => e 
   puts "Error creating or subscribing to topic: #{e.message}" 
   return "Error"
end
```
Periksa apakah peran yang ditentukan AWS Identity and Access Management (IAM) ada di antara yang disediakan untuk fungsi ini.

```
# Checks whether the specified AWS Identity and Access Management (IAM)
# role exists among those provided to this function.
# This is a helper function that is called by the role_exists? function.
#
# @param roles [Array] An array of Aws::IAM::Role objects.
# @param role_arn [String] The ARN of the role to find.
# @return [Boolean] true if the role ARN was found; otherwise, false.
# @example
# iam_client = Aws::IAM::Client.new(region: 'us-east-1')
# response = iam_client.list_roles
# if role_found?(
# response.roles,
# 'arn:aws:iam::111111111111:role/aws-doc-sdk-examples-ec2-state-change'
# )
# puts 'Role found.'
# end
def role_found?(roles, role_arn) 
   roles.each do |role| 
     return true if role.arn == role_arn 
   end 
  return false
end
```
Periksa apakah peran yang ditentukan ada di antara yang tersedia untuk pemanggil di IAM.

```
# Checks whether the specified role exists among those available to the
# caller in AWS Identity and Access Management (IAM).
#
# @param iam_client [Aws::IAM::Client] An initialized IAM client.
# @param role_arn [String] The ARN of the role to find.
# @return [Boolean] true if the role ARN was found; otherwise, false.
# @example
# exit 1 unless role_exists?(
# Aws::IAM::Client.new(region: 'us-east-1'),
# 'arn:aws:iam::111111111111:role/aws-doc-sdk-examples-ec2-state-change'
# )
def role_exists?(iam_client, role_arn)
```

```
 puts "Searching for role with ARN '#{role_arn}'..." 
   response = iam_client.list_roles 
   if response.roles.count.positive? 
     if role_found?(response.roles, role_arn) 
       puts "Role found." 
       return true 
     end 
     while response.next_page? do 
       response = response.next_page 
       if response.roles.count.positive? 
         if role_found?(response.roles, role_arn) 
            puts "Role found." 
            return true 
         end 
       end 
     end 
   end 
   puts "Role not found." 
   return false
rescue StandardError => e 
   puts "Role not found: #{e.message}" 
   return false
end
```
Buat peran dalam IAM.

```
# Creates a role in AWS Identity and Access Management (IAM).
# This role is used by a rule in Amazon EventBridge to allow
# that rule to operate within the caller's account.
# This role is designed to be used specifically by this code example.
#
# @param iam_client [Aws::IAM::Client] An initialized IAM client.
# @param role_name [String] The name of the role to create.
# @return [String] The ARN of the role that was created.
# @example
# puts create_role(
# Aws::IAM::Client.new(region: 'us-east-1'),
# 'aws-doc-sdk-examples-ec2-state-change'
# )
def create_role(iam_client, role_name) 
   puts "Creating the role named '#{role_name}'..." 
   response = iam_client.create_role(
```

```
 assume_role_policy_document: { 
        'Version': "2012-10-17", 
        'Statement': [ 
          { 
            'Sid': "", 
            'Effect': "Allow", 
            'Principal': { 
               'Service': "events.amazonaws.com" 
            }, 
            'Action': "sts:AssumeRole" 
          } 
       ] 
     }.to_json, 
     path: "/", 
     role_name: role_name 
  \lambda puts "Role created with ARN '#{response.role.arn}'." 
   puts "Adding access policy to role..." 
   iam_client.put_role_policy( 
     policy_document: { 
        'Version': "2012-10-17", 
        'Statement': [ 
         \mathcal{L} 'Sid': "CloudWatchEventsFullAccess", 
            'Effect': "Allow", 
            'Resource': "*", 
            'Action': "events:*" 
          }, 
          { 
            'Sid': "IAMPassRoleForCloudWatchEvents", 
            'Effect': "Allow", 
            'Resource': "arn:aws:iam::*:role/AWS_Events_Invoke_Targets", 
            'Action': "iam:PassRole" 
          } 
        ] 
     }.to_json, 
     policy_name: "CloudWatchEventsPolicy", 
     role_name: role_name 
  \lambda puts "Access policy added to role." 
   return response.role.arn
rescue StandardError => e 
   puts "Error creating role or adding policy to it: #{e.message}" 
  puts "If the role was created, you must add the access policy "\setminus
```

```
 "to the role yourself, or delete the role yourself and try again." 
   return "Error"
end
```
Memeriksa apakah EventBridge aturan yang ditentukan ada di antara yang disediakan untuk fungsi ini.

```
# Checks whether the specified Amazon EventBridge rule exists among
# those provided to this function.
# This is a helper function that is called by the rule_exists? function.
#
# @param rules [Array] An array of Aws::CloudWatchEvents::Types::Rule objects.
# @param rule_arn [String] The name of the rule to find.
# @return [Boolean] true if the name of the rule was found; otherwise, false.
# @example
# cloudwatchevents_client = Aws::CloudWatch::Client.new(region: 'us-east-1')
# response = cloudwatchevents_client.list_rules
# if rule_found?(response.rules, 'aws-doc-sdk-examples-ec2-state-change')
# puts 'Rule found.'
# end
def rule_found?(rules, rule_name) 
   rules.each do |rule| 
     return true if rule.name == rule_name 
   end 
  return false
end
```
Memeriksa apakah aturan yang ditentukan ada di antara yang tersedia untuk pemanggil di EventBridge.

```
# Checks whether the specified rule exists among those available to the
# caller in Amazon EventBridge.
#
# @param cloudwatchevents_client [Aws::CloudWatchEvents::Client]
# An initialized Amazon EventBridge client.
# @param rule_name [String] The name of the rule to find.
# @return [Boolean] true if the rule name was found; otherwise, false.
# @example
# exit 1 unless rule_exists?(
# Aws::CloudWatch::Client.new(region: 'us-east-1')
```

```
# 'aws-doc-sdk-examples-ec2-state-change'
# )
def rule exists?(cloudwatchevents client, rule name)
   puts "Searching for rule with name '#{rule_name}'..." 
   response = cloudwatchevents_client.list_rules 
   if response.rules.count.positive? 
     if rule_found?(response.rules, rule_name) 
       puts "Rule found." 
       return true 
     end 
     while response.next_page? do 
       response = response.next_page 
       if response.rules.count.positive? 
         if rule_found?(response.rules, rule_name) 
           puts "Rule found." 
           return true 
         end 
       end 
     end 
   end 
   puts "Rule not found." 
   return false
rescue StandardError => e 
   puts "Rule not found: #{e.message}" 
   return false
end
```
Buat aturan di EventBridge.

```
# Creates a rule in Amazon EventBridge.
# This rule is triggered whenever an available instance in
# Amazon EC2 changes to the specified state.
# This rule is designed to be used specifically by this code example.
#
# Prerequisites:
#
# - A role in AWS Identity and Access Management (IAM) that is designed
# to be used specifically by this code example.
# - A topic in Amazon SNS.
#
# @param cloudwatchevents_client [Aws::CloudWatchEvents::Client]
# An initialized Amazon EventBridge client.
```

```
# @param rule_name [String] The name of the rule to create.
# @param rule_description [String] Some description for this rule.
# @param instance_state [String] The state that available instances in
# Amazon EC2 must change to, to
# trigger this rule.
# @param role arn [String] The Amazon Resource Name (ARN) of the IAM role.
# @param target_id [String] Some identifying string for the rule's target.
# @param topic_arn [String] The ARN of the Amazon SNS topic.
# @return [Boolean] true if the rule was created; otherwise, false.
# @example
# exit 1 unless rule_created?(
# Aws::CloudWatch::Client.new(region: 'us-east-1'),
# 'aws-doc-sdk-examples-ec2-state-change',
# 'Triggers when any available EC2 instance starts.',
# 'running',
# 'arn:aws:iam::111111111111:role/aws-doc-sdk-examples-ec2-state-change',
# 'sns-topic',
# 'arn:aws:sns:us-east-1:111111111111:aws-doc-sdk-examples-topic'
# )
def rule_created?( 
   cloudwatchevents_client, 
   rule_name, 
  rule_description, 
  instance_state, 
  role_arn, 
  target_id, 
  topic_arn
\lambda puts "Creating rule with name '#{rule_name}'..." 
   put_rule_response = cloudwatchevents_client.put_rule( 
    name: rule name,
     description: rule_description, 
     event_pattern: { 
       'source': [ 
         "aws.ec2" 
       ], 
       'detail-type': [ 
         "EC2 Instance State-change Notification" 
       ], 
       'detail': { 
         'state': [ 
           instance_state 
         ] 
       }
```

```
 }.to_json, 
     state: "ENABLED", 
     role_arn: role_arn 
  \lambda puts "Rule created with ARN '#{put_rule_response.rule_arn}'." 
   put_targets_response = cloudwatchevents_client.put_targets( 
     rule: rule_name, 
     targets: [ 
       { 
         id: target_id, 
         arn: topic_arn 
       } 
     ] 
   ) 
   if put_targets_response.key?(:failed_entry_count) && 
       put_targets_response.failed_entry_count > 0 
     puts "Error(s) adding target to rule:" 
     put_targets_response.failed_entries.each do |failure| 
       puts failure.error_message 
     end 
     return false 
   else 
     return true 
   end
rescue StandardError => e 
   puts "Error creating rule or adding target to rule: #{e.message}" 
  puts "If the rule was created, you must add the target " \setminus "to the rule yourself, or delete the rule yourself and try again." 
   return false
end
```
Periksa untuk melihat apakah grup log yang ditentukan ada di antara yang tersedia untuk pemanggil di Amazon CloudWatch Logs.

```
# Checks to see whether the specified log group exists among those available
# to the caller in Amazon CloudWatch Logs.
#
# @param cloudwatchlogs_client [Aws::CloudWatchLogs::Client] An initialized
# Amazon CloudWatch Logs client.
# @param log_group_name [String] The name of the log group to find.
# @return [Boolean] true if the log group name was found; otherwise, false.
```

```
# @example
# exit 1 unless log_group_exists?(
# Aws::CloudWatchLogs::Client.new(region: 'us-east-1'),
# 'aws-doc-sdk-examples-cloudwatch-log'
# )
def log group exists?(cloudwatchlogs client, log group name)
   puts "Searching for log group with name '#{log_group_name}'..." 
   response = cloudwatchlogs_client.describe_log_groups( 
     log_group_name_prefix: log_group_name 
  \lambda if response.log_groups.count.positive? 
     response.log_groups.each do |log_group| 
       if log_group.log_group_name == log_group_name 
         puts "Log group found." 
         return true 
       end 
     end 
   end 
   puts "Log group not found." 
   return false
rescue StandardError => e 
   puts "Log group not found: #{e.message}" 
   return false
end
```
Buat grup log di CloudWatch Log.

```
# Creates a log group in Amazon CloudWatch Logs.
#
# @param cloudwatchlogs_client [Aws::CloudWatchLogs::Client] An initialized
# Amazon CloudWatch Logs client.
# @param log_group_name [String] The name of the log group to create.
# @return [Boolean] true if the log group name was created; otherwise, false.
# @example
# exit 1 unless log_group_created?(
# Aws::CloudWatchLogs::Client.new(region: 'us-east-1'),
# 'aws-doc-sdk-examples-cloudwatch-log'
# )
def log_group_created?(cloudwatchlogs_client, log_group_name) 
   puts "Attempting to create log group with the name '#{log_group_name}'..." 
   cloudwatchlogs_client.create_log_group(log_group_name: log_group_name) 
   puts "Log group created."
```

```
 return true
rescue StandardError => e 
   puts "Error creating log group: #{e.message}" 
   return false
end
```
Tulis acara ke aliran log di CloudWatch Log.

```
# Writes an event to a log stream in Amazon CloudWatch Logs.
#
# Prerequisites:
#
# - A log group in Amazon CloudWatch Logs.
# - A log stream within the log group.
#
# @param cloudwatchlogs_client [Aws::CloudWatchLogs::Client] An initialized
# Amazon CloudWatch Logs client.
# @param log_group_name [String] The name of the log group.
# @param log_stream_name [String] The name of the log stream within
# the log group.
# @param message [String] The message to write to the log stream.
# @param sequence_token [String] If available, the sequence token from the
# message that was written immediately before this message. This sequence
# token is returned by Amazon CloudWatch Logs whenever you programmatically
# write a message to the log stream.
# @return [String] The sequence token that is returned by
# Amazon CloudWatch Logs after successfully writing the message to the
# log stream.
# @example
# puts log_event(
# Aws::EC2::Client.new(region: 'us-east-1'),
# 'aws-doc-sdk-examples-cloudwatch-log'
# '2020/11/19/53f985be-199f-408e-9a45-fc242df41fEX',
# "Instance 'i-033c48ef067af3dEX' restarted.",
# '495426724868310740095796045676567882148068632824696073EX'
# )
def log_event( 
  cloudwatchlogs_client, 
  log_group_name, 
  log_stream_name, 
  message, 
  sequence_token
```
 $\lambda$ 

```
 puts "Attempting to log '#{message}' to log stream '#{log_stream_name}'..." 
  event = \{ log_group_name: log_group_name, 
     log_stream_name: log_stream_name, 
     log_events: [ 
       { 
         timestamp: (Time.now.utc.to_f.round(3) * 1_000).to_i, 
         message: message 
       } 
     ] 
   } 
   unless sequence_token.empty? 
     event[:sequence_token] = sequence_token 
   end 
   response = cloudwatchlogs_client.put_log_events(event) 
   puts "Message logged." 
   return response.next_sequence_token
rescue StandardError => e 
   puts "Message not logged: #{e.message}"
end
```
Mulai ulang instance Amazon Elastic Compute Cloud (Amazon EC2) dan tambahkan informasi tentang aktivitas terkait ke aliran log di Log. CloudWatch

```
# Restarts an Amazon EC2 instance
# and adds information about the related activity to a log stream
# in Amazon CloudWatch Logs.
#
# Prerequisites:
#
# - The Amazon EC2 instance to restart.
# - The log group in Amazon CloudWatch Logs to add related activity
# information to.
#
# @param ec2_client [Aws::EC2::Client] An initialized Amazon EC2 client.
# @param cloudwatchlogs_client [Aws::CloudWatchLogs::Client]
# An initialized Amazon CloudWatch Logs client.
# @param instance_id [String] The ID of the instance.
# @param log_group_name [String] The name of the log group.
```

```
# @return [Boolean] true if the instance was restarted and the information
# was written to the log stream; otherwise, false.
# @example
# exit 1 unless instance_restarted?(
# Aws::EC2::Client.new(region: 'us-east-1'),
# Aws::CloudWatchLogs::Client.new(region: 'us-east-1'),
# 'i-033c48ef067af3dEX',
# 'aws-doc-sdk-examples-cloudwatch-log'
# \qquaddef instance_restarted?( 
   ec2_client, 
   cloudwatchlogs_client, 
   instance_id, 
   log_group_name
\lambdalog_{\text{inter}} and = "#{Time.now.year}/#{Time.now.month}/#{Time.now.day}/" \
     "#{SecureRandom.uuid}" 
   cloudwatchlogs_client.create_log_stream( 
     log_group_name: log_group_name, 
     log_stream_name: log_stream_name 
  \lambda sequence_token = "" 
  puts "Attempting to stop the instance with the ID '#{instance_id}'. " \setminus "This might take a few minutes..." 
   ec2_client.stop_instances(instance_ids: [instance_id]) 
   ec2_client.wait_until(:instance_stopped, instance_ids: [instance_id]) 
   puts "Instance stopped." 
   sequence_token = log_event( 
     cloudwatchlogs_client, 
     log_group_name, 
     log_stream_name, 
     "Instance '#{instance_id}' stopped.", 
     sequence_token 
  \lambda puts "Attempting to restart the instance. This might take a few minutes..." 
   ec2_client.start_instances(instance_ids: [instance_id]) 
   ec2_client.wait_until(:instance_running, instance_ids: [instance_id]) 
   puts "Instance restarted." 
   sequence_token = log_event( 
     cloudwatchlogs_client, 
     log_group_name, 
     log_stream_name,
```

```
 "Instance '#{instance_id}' restarted.", 
     sequence_token 
   ) 
   return true
rescue StandardError => e 
  puts "Error creating log stream or stopping or restarting the instance: " \
     "#{e.message}" 
  log_event(
     cloudwatchlogs_client, 
     log_group_name, 
     log_stream_name, 
     "Error stopping or starting instance '#{instance_id}': #{e.message}", 
     sequence_token 
  \lambda return false
end
```
Menampilkan informasi tentang aktivitas untuk aturan di EventBridge.

```
# Displays information about activity for a rule in Amazon EventBridge.
#
# Prerequisites:
#
# - A rule in Amazon EventBridge.
#
# @param cloudwatch_client [Amazon::CloudWatch::Client] An initialized
# Amazon CloudWatch client.
# @param rule_name [String] The name of the rule.
# @param start_time [Time] The timestamp that determines the first datapoint
# to return. Can also be expressed as DateTime, Date, Integer, or String.
# @param end_time [Time] The timestamp that determines the last datapoint
# to return. Can also be expressed as DateTime, Date, Integer, or String.
# @param period [Integer] The interval, in seconds, to check for activity.
# @example
# display_rule_activity(
# Aws::CloudWatch::Client.new(region: 'us-east-1'),
# 'aws-doc-sdk-examples-ec2-state-change',
# Time.now - 600, # Start checking from 10 minutes ago.
# Time.now, # Check up until now.
# 60 # Check every minute during those 10 minutes.
# )
```

```
def display_rule_activity( 
   cloudwatch_client, 
  rule name,
   start_time, 
   end_time, 
   period
\lambda puts "Attempting to display rule activity..." 
   response = cloudwatch_client.get_metric_statistics( 
     namespace: "AWS/Events", 
     metric_name: "Invocations", 
     dimensions: [ 
      \mathcal{L} name: "RuleName", 
         value: rule_name 
       } 
     ], 
     start_time: start_time, 
     end_time: end_time, 
     period: period, 
     statistics: ["Sum"], 
     unit: "Count" 
  \lambda if response.key?(:datapoints) && response.datapoints.count.positive? 
     puts "The event rule '#{rule_name}' was triggered:" 
     response.datapoints.each do |datapoint| 
       puts " #{datapoint.sum} time(s) at #{datapoint.timestamp}" 
     end 
   else 
    puts "The event rule '#{rule_name}' was not triggered during the " \setminus "specified time period." 
   end
rescue StandardError => e 
   puts "Error getting information about event rule activity: #{e.message}"
end
```
Menampilkan informasi log untuk semua aliran log dalam grup CloudWatch log Log.

```
# Displays log information for all of the log streams in a log group in
# Amazon CloudWatch Logs.
#
```

```
# Prerequisites:
#
# - A log group in Amazon CloudWatch Logs.
#
# @param cloudwatchlogs_client [Amazon::CloudWatchLogs::Client] An initialized
# Amazon CloudWatch Logs client.
# @param log_group_name [String] The name of the log group.
# @example
# display_log_data(
# Amazon::CloudWatchLogs::Client.new(region: 'us-east-1'),
# 'aws-doc-sdk-examples-cloudwatch-log'
# )
def display_log_data(cloudwatchlogs_client, log_group_name) 
   puts "Attempting to display log stream data for the log group " \ 
     "named '#{log_group_name}'..." 
   describe_log_streams_response = cloudwatchlogs_client.describe_log_streams( 
     log_group_name: log_group_name, 
     order_by: "LastEventTime", 
     descending: true 
   ) 
  if describe log streams response.key?(:log streams) &&
       describe_log_streams_response.log_streams.count.positive? 
     describe_log_streams_response.log_streams.each do |log_stream| 
       get_log_events_response = cloudwatchlogs_client.get_log_events( 
        log group name: log group name,
         log_stream_name: log_stream.log_stream_name 
      \lambda puts "\nLog messages for '#{log_stream.log_stream_name}':" 
      puts "-" * (log stream.log stream name.length + 20)
       if get_log_events_response.key?(:events) && 
           get_log_events_response.events.count.positive? 
         get_log_events_response.events.each do |event| 
           puts event.message 
         end 
       else 
         puts "No log messages for this log stream." 
       end 
     end 
   end
rescue StandardError => e 
   puts "Error getting information about the log streams or their messages: " \ 
     "#{e.message}"
end
```
Tampilkan pengingat ke penelepon untuk membersihkan AWS sumber daya terkait secara manual yang tidak lagi mereka butuhkan.

```
# Displays a reminder to the caller to manually clean up any associated
# AWS resources that they no longer need.
#
# @param topic_name [String] The name of the Amazon SNS topic.
# @param role_name [String] The name of the IAM role.
# @param rule_name [String] The name of the Amazon EventBridge rule.
# @param log_group_name [String] The name of the Amazon CloudWatch Logs log group.
# @param instance_id [String] The ID of the Amazon EC2 instance.
# @example
# manual_cleanup_notice(
# 'aws-doc-sdk-examples-topic',
# 'aws-doc-sdk-examples-cloudwatch-events-rule-role',
# 'aws-doc-sdk-examples-ec2-state-change',
# 'aws-doc-sdk-examples-cloudwatch-log',
# 'i-033c48ef067af3dEX'
# )
def manual_cleanup_notice( 
   topic_name, role_name, rule_name, log_group_name, instance_id
\lambda puts "-" * 10 
   puts "Some of the following AWS resources might still exist in your account." 
   puts "If you no longer want to use this code example, then to clean up" 
   puts "your AWS account and avoid unexpected costs, you might want to" 
   puts "manually delete any of the following resources if they exist:" 
   puts "- The Amazon SNS topic named '#{topic_name}'." 
   puts "- The IAM role named '#{role_name}'." 
   puts "- The Amazon EventBridge rule named '#{rule_name}'." 
   puts "- The Amazon CloudWatch Logs log group named '#{log_group_name}'." 
   puts "- The Amazon EC2 instance with the ID '#{instance_id}'."
end
# Example usage:
def run_me 
   # Properties for the Amazon SNS topic. 
  topic_name = "aws-doc-sdk-examples-topic" 
   email_address = "mary@example.com" 
   # Properties for the IAM role.
```

```
 role_name = "aws-doc-sdk-examples-cloudwatch-events-rule-role" 
 # Properties for the Amazon EventBridge rule. 
 rule_name = "aws-doc-sdk-examples-ec2-state-change" 
 rule_description = "Triggers when any available EC2 instance starts." 
 instance_state = "running" 
target id = "sns-topic"
 # Properties for the Amazon EC2 instance. 
 instance_id = "i-033c48ef067af3dEX" 
 # Properties for displaying the event rule's activity. 
 start_time = Time.now - 600 # Go back over the past 10 minutes 
                             # (10 minutes * 60 seconds = 600 seconds).
 end_time = Time.now 
 period = 60 # Look back every 60 seconds over the past 10 minutes. 
 # Properties for the Amazon CloudWatch Logs log group. 
 log_group_name = "aws-doc-sdk-examples-cloudwatch-log" 
 # AWS service clients for this code example. 
 region = "us-east-1" 
 sts_client = Aws::STS::Client.new(region: region) 
 sns_client = Aws::SNS::Client.new(region: region) 
 iam_client = Aws::IAM::Client.new(region: region) 
 cloudwatchevents_client = Aws::CloudWatchEvents::Client.new(region: region) 
 ec2_client = Aws::EC2::Client.new(region: region) 
 cloudwatch_client = Aws::CloudWatch::Client.new(region: region) 
 cloudwatchlogs_client = Aws::CloudWatchLogs::Client.new(region: region) 
 # Get the caller's account ID for use in forming 
 # Amazon Resource Names (ARNs) that this code relies on later. 
 account_id = sts_client.get_caller_identity.account 
 # If the Amazon SNS topic doesn't exist, create it. 
 topic_arn = "arn:aws:sns:#{region}:#{account_id}:#{topic_name}" 
 unless topic_exists?(sns_client, topic_arn) 
   topic_arn = create_topic(sns_client, topic_name, email_address) 
   if topic_arn == "Error" 
     puts "Could not create the Amazon SNS topic correctly. Program stopped." 
     manual_cleanup_notice( 
       topic_name, role_name, rule_name, log_group_name, instance_id 
    \lambda exit 1 
   end 
 end 
 # If the IAM role doesn't exist, create it. 
 role_arn = "arn:aws:iam::#{account_id}:role/#{role_name}"
```

```
 unless role_exists?(iam_client, role_arn) 
   role_arn = create_role(iam_client, role_name) 
   if role_arn == "Error" 
     puts "Could not create the IAM role correctly. Program stopped." 
     manual_cleanup_notice( 
      topic name, role name, rule name, log group name, instance id
    \lambda end 
 end 
 # If the Amazon EventBridge rule doesn't exist, create it. 
 unless rule_exists?(cloudwatchevents_client, rule_name) 
   unless rule_created?( 
     cloudwatchevents_client, 
     rule_name, 
     rule_description, 
     instance_state, 
     role_arn, 
     target_id, 
     topic_arn 
  \lambdaputs "Could not create the Amazon EventBridge rule correctly. " \setminus "Program stopped." 
     manual_cleanup_notice( 
       topic_name, role_name, rule_name, log_group_name, instance_id 
    \lambda end 
 end 
 # If the Amazon CloudWatch Logs log group doesn't exist, create it. 
 unless log_group_exists?(cloudwatchlogs_client, log_group_name) 
   unless log_group_created?(cloudwatchlogs_client, log_group_name) 
     puts "Could not create the Amazon CloudWatch Logs log group " \ 
     "correctly. Program stopped." 
     manual_cleanup_notice( 
       topic_name, role_name, rule_name, log_group_name, instance_id 
    \lambda end 
 end 
 # Restart the Amazon EC2 instance, which triggers the rule. 
 unless instance_restarted?( 
   ec2_client, 
   cloudwatchlogs_client,
```

```
 instance_id, 
     log_group_name 
  \lambdaputs "Could not restart the instance to trigger the rule. " \setminus "Continuing anyway to show information about the rule and logs..." 
   end 
   # Display how many times the rule was triggered over the past 10 minutes. 
   display_rule_activity( 
     cloudwatch_client, 
     rule_name, 
     start_time, 
     end_time, 
     period 
  \lambda # Display related log data in Amazon CloudWatch Logs. 
   display_log_data(cloudwatchlogs_client, log_group_name) 
   # Reminder the caller to clean up any AWS resources that are used 
   # by this code example and are no longer needed. 
   manual_cleanup_notice( 
     topic_name, role_name, rule_name, log_group_name, instance_id 
  \lambdaend
run_me if $PROGRAM_NAME == __FILE__
```
- Lihat detail API di topik-topik berikut dalam Referensi API AWS SDK for Ruby.
	- [PutEvents](https://docs.aws.amazon.com/goto/SdkForRubyV3/eventbridge-2015-10-07/PutEvents)
	- [PutRule](https://docs.aws.amazon.com/goto/SdkForRubyV3/eventbridge-2015-10-07/PutRule)

# AWS Gluecontoh menggunakan SDK for Ruby

Contoh kode berikut menunjukkan cara melakukan tindakan dan mengimplementasikan skenario umum dengan menggunakan AWS SDK for Ruby withAWS Glue.

Tindakan merupakan kutipan kode dari program yang lebih besar dan harus dijalankan dalam konteks. Meskipun tindakan menunjukkan cara memanggil setiap fungsi layanan, Anda dapat melihat tindakan dalam konteks pada skenario yang terkait dan contoh lintas layanan.

Skenario adalah contoh kode yang menunjukkan cara untuk menyelesaikan tugas tertentu dengan memanggil beberapa fungsi dalam layanan yang sama.

Setiap contoh menyertakan tautan ke GitHub, di mana Anda dapat menemukan petunjuk tentang cara mengatur dan menjalankan kode dalam konteks.

Topik

- [Tindakan](#page-8173-0)
- **[Skenario](#page-8194-0)**

#### Tindakan

Buat crawler

Contoh kode berikut menunjukkan cara membuat AWS Glue crawler.

#### SDK for Ruby

#### **a** Note

Ada lebih banyak tentang GitHub. Temukan contoh lengkapnya dan pelajari cara mengatur dan menjalankannya di [Repositori Contoh Kode AWS.](https://github.com/awsdocs/aws-doc-sdk-examples/tree/main/ruby/example_code/glue#code-examples)

```
# The `GlueWrapper` class serves as a wrapper around the AWS Glue API, providing a 
  simplified interface for common operations.
# It encapsulates the functionality of the AWS SDK for Glue and provides methods for 
  interacting with Glue crawlers, databases, tables, jobs, and S3 resources.
# The class initializes with a Glue client and a logger, allowing it to make API 
  calls and log any errors or informational messages.
class GlueWrapper 
  def initialize(glue_client, logger) 
     @glue_client = glue_client 
     @logger = logger 
   end 
   # Creates a new crawler with the specified configuration. 
   # 
   # @param name [String] The name of the crawler.
```

```
 # @param role_arn [String] The ARN of the IAM role to be used by the crawler. 
  # @param db_name [String] The name of the database where the crawler stores its 
 metadata. 
  # @param db_prefix [String] The prefix to be added to the names of tables that the 
 crawler creates. 
  # @param s3_target [String] The S3 path that the crawler will crawl. 
 # @return [void] 
 def create_crawler(name, role_arn, db_name, db_prefix, s3_target) 
    @glue_client.create_crawler( 
      name: name, 
      role: role_arn, 
      database_name: db_name, 
      targets: { 
        s3_targets: [ 
          { 
             path: s3_target 
          } 
        ] 
      } 
   \lambda rescue Aws::Glue::Errors::GlueException => e 
    @logger.error("Glue could not create crawler: \n#{e.message}") 
    raise 
  end
```
• Untuk detail API, lihat [CreateCrawler](https://docs.aws.amazon.com/goto/SdkForRubyV3/glue-2017-03-31/CreateCrawler)di Referensi AWS SDK for Ruby API.

Buat definisi pekerjaan

Contoh kode berikut menunjukkan cara membuat definisi AWS Glue pekerjaan.

SDK for Ruby

**a** Note

Ada lebih banyak tentang GitHub. Temukan contoh lengkapnya dan pelajari cara mengatur dan menjalankannya di [Repositori Contoh Kode AWS.](https://github.com/awsdocs/aws-doc-sdk-examples/tree/main/ruby/example_code/glue#code-examples)

```
# The `GlueWrapper` class serves as a wrapper around the AWS Glue API, providing a 
  simplified interface for common operations.
# It encapsulates the functionality of the AWS SDK for Glue and provides methods for 
  interacting with Glue crawlers, databases, tables, jobs, and S3 resources.
# The class initializes with a Glue client and a logger, allowing it to make API 
  calls and log any errors or informational messages.
class GlueWrapper 
   def initialize(glue_client, logger) 
     @glue_client = glue_client 
     @logger = logger 
   end 
   # Creates a new job with the specified configuration. 
   # 
   # @param name [String] The name of the job. 
   # @param description [String] The description of the job. 
   # @param role_arn [String] The ARN of the IAM role to be used by the job. 
   # @param script_location [String] The location of the ETL script for the job. 
   # @return [void] 
   def create_job(name, description, role_arn, script_location) 
     @glue_client.create_job( 
       name: name, 
       description: description, 
       role: role_arn, 
       command: { 
         name: "glueetl", 
         script_location: script_location, 
         python_version: "3" 
       }, 
       glue_version: "3.0" 
    \lambda rescue Aws::Glue::Errors::GlueException => e 
     @logger.error("Glue could not create job #{name}: \n#{e.message}") 
     raise 
   end
```
• Untuk detail API, lihat [CreateJob](https://docs.aws.amazon.com/goto/SdkForRubyV3/glue-2017-03-31/CreateJob)di Referensi AWS SDK for Ruby API.

#### Hapus crawler

Contoh kode berikut menunjukkan cara menghapus AWS Glue crawler.

## **a** Note

Ada lebih banyak tentang GitHub. Temukan contoh lengkapnya dan pelajari cara mengatur dan menjalankannya di [Repositori Contoh Kode AWS.](https://github.com/awsdocs/aws-doc-sdk-examples/tree/main/ruby/example_code/glue#code-examples)

```
# The `GlueWrapper` class serves as a wrapper around the AWS Glue API, providing a 
  simplified interface for common operations.
# It encapsulates the functionality of the AWS SDK for Glue and provides methods for 
  interacting with Glue crawlers, databases, tables, jobs, and S3 resources.
# The class initializes with a Glue client and a logger, allowing it to make API 
  calls and log any errors or informational messages.
class GlueWrapper 
  def initialize(glue_client, logger) 
     @glue_client = glue_client 
     @logger = logger 
   end 
   # Deletes a crawler with the specified name. 
   # 
   # @param name [String] The name of the crawler to delete. 
   # @return [void] 
  def delete_crawler(name) 
     @glue_client.delete_crawler(name: name) 
   rescue Aws::Glue::Errors::ServiceError => e 
     @logger.error("Glue could not delete crawler #{name}: \n#{e.message}") 
     raise 
   end
```
• Untuk detail API, lihat [DeleteCrawlerd](https://docs.aws.amazon.com/goto/SdkForRubyV3/glue-2017-03-31/DeleteCrawler)i Referensi AWS SDK for Ruby API.

## Menghapus database dari Katalog Data

Contoh kode berikut menunjukkan cara menghapus database dari fileAWS Glue Data Catalog.

## **a** Note

Ada lebih banyak tentang GitHub. Temukan contoh lengkapnya dan pelajari cara mengatur dan menjalankannya di [Repositori Contoh Kode AWS.](https://github.com/awsdocs/aws-doc-sdk-examples/tree/main/python/example_code/glue#code-examples)

```
# The `GlueWrapper` class serves as a wrapper around the AWS Glue API, providing a 
  simplified interface for common operations.
# It encapsulates the functionality of the AWS SDK for Glue and provides methods for 
  interacting with Glue crawlers, databases, tables, jobs, and S3 resources.
# The class initializes with a Glue client and a logger, allowing it to make API 
  calls and log any errors or informational messages.
class GlueWrapper 
  def initialize(glue_client, logger) 
     @glue_client = glue_client 
     @logger = logger 
   end 
   # Removes a specified database from a Data Catalog. 
   # 
   # @param database_name [String] The name of the database to delete. 
   # @return [void] 
  def delete_database(database_name) 
     @glue_client.delete_database(name: database_name) 
   rescue Aws::Glue::Errors::ServiceError => e 
     @logger.error("Glue could not delete database: \n#{e.message}") 
   end
```
• Untuk detail API, lihat [DeleteDatabased](https://docs.aws.amazon.com/goto/SdkForRubyV3/glue-2017-03-31/DeleteDatabase)i Referensi AWS SDK for Ruby API.

Hapus definisi pekerjaan

Contoh kode berikut menunjukkan cara menghapus definisi AWS Glue pekerjaan dan semua proses terkait.

## **a** Note

Ada lebih banyak tentang GitHub. Temukan contoh lengkapnya dan pelajari cara mengatur dan menjalankannya di [Repositori Contoh Kode AWS.](https://github.com/awsdocs/aws-doc-sdk-examples/tree/main/ruby/example_code/glue#code-examples)

```
# The `GlueWrapper` class serves as a wrapper around the AWS Glue API, providing a 
  simplified interface for common operations.
# It encapsulates the functionality of the AWS SDK for Glue and provides methods for 
  interacting with Glue crawlers, databases, tables, jobs, and S3 resources.
# The class initializes with a Glue client and a logger, allowing it to make API 
  calls and log any errors or informational messages.
class GlueWrapper 
  def initialize(glue_client, logger) 
     @glue_client = glue_client 
    @logger = logger 
   end 
   # Deletes a job with the specified name. 
   # 
   # @param job_name [String] The name of the job to delete. 
   # @return [void] 
  def delete_job(job_name) 
     @glue_client.delete_job(job_name: job_name) 
   rescue Aws::Glue::Errors::ServiceError => e 
     @logger.error("Glue could not delete job: \n#{e.message}") 
   end
```
• Untuk detail API, lihat [DeleteJobd](https://docs.aws.amazon.com/goto/SdkForRubyV3/glue-2017-03-31/DeleteJob)i Referensi AWS SDK for Ruby API.

## Menghapus tabel dari database

Contoh kode berikut menunjukkan cara menghapus tabel dari AWS Glue Data Catalog database.

# **a** Note

Ada lebih banyak tentang GitHub. Temukan contoh lengkapnya dan pelajari cara mengatur dan menjalankannya di [Repositori Contoh Kode AWS.](https://github.com/awsdocs/aws-doc-sdk-examples/tree/main/ruby/example_code/glue#code-examples)

```
# The `GlueWrapper` class serves as a wrapper around the AWS Glue API, providing a 
  simplified interface for common operations.
# It encapsulates the functionality of the AWS SDK for Glue and provides methods for 
  interacting with Glue crawlers, databases, tables, jobs, and S3 resources.
# The class initializes with a Glue client and a logger, allowing it to make API 
  calls and log any errors or informational messages.
class GlueWrapper 
  def initialize(glue_client, logger) 
     @glue_client = glue_client 
     @logger = logger 
   end 
   # Deletes a table with the specified name. 
   # 
   # @param database_name [String] The name of the catalog database in which the 
  table resides. 
   # @param table_name [String] The name of the table to be deleted. 
  # @return [void] 
   def delete_table(database_name, table_name) 
     @glue_client.delete_table(database_name: database_name, name: table_name) 
   rescue Aws::Glue::Errors::ServiceError => e 
     @logger.error("Glue could not delete job: \n#{e.message}") 
   end
```
• Untuk detail API, lihat [DeleteTabled](https://docs.aws.amazon.com/goto/SdkForRubyV3/glue-2017-03-31/DeleteTable)i Referensi AWS SDK for Ruby API.

## Dapatkan crawler

Contoh kode berikut menunjukkan cara mendapatkan AWS Glue crawler.

## **a** Note

Ada lebih banyak tentang GitHub. Temukan contoh lengkapnya dan pelajari cara mengatur dan menjalankannya di [Repositori Contoh Kode AWS.](https://github.com/awsdocs/aws-doc-sdk-examples/tree/main/ruby/example_code/glue#code-examples)

```
# The `GlueWrapper` class serves as a wrapper around the AWS Glue API, providing a 
  simplified interface for common operations.
# It encapsulates the functionality of the AWS SDK for Glue and provides methods for 
  interacting with Glue crawlers, databases, tables, jobs, and S3 resources.
# The class initializes with a Glue client and a logger, allowing it to make API 
  calls and log any errors or informational messages.
class GlueWrapper 
  def initialize(glue_client, logger) 
     @glue_client = glue_client 
     @logger = logger 
   end 
   # Retrieves information about a specific crawler. 
   # 
   # @param name [String] The name of the crawler to retrieve information about. 
   # @return [Aws::Glue::Types::Crawler, nil] The crawler object if found, or nil if 
  not found. 
   def get_crawler(name) 
     @glue_client.get_crawler(name: name) 
   rescue Aws::Glue::Errors::EntityNotFoundException 
     @logger.info("Crawler #{name} doesn't exist.") 
     false 
   rescue Aws::Glue::Errors::GlueException => e 
     @logger.error("Glue could not get crawler #{name}: \n#{e.message}") 
     raise 
   end
```
• Untuk detail API, lihat [GetCrawlerd](https://docs.aws.amazon.com/goto/SdkForRubyV3/glue-2017-03-31/GetCrawler)i Referensi AWS SDK for Ruby API.

#### Dapatkan database dari Katalog Data

Contoh kode berikut menunjukkan bagaimana untuk mendapatkan database dariAWS Glue Data Catalog.

#### SDK for Ruby

#### **G** Note

Ada lebih banyak tentang GitHub. Temukan contoh lengkapnya dan pelajari cara mengatur dan menjalankannya di [Repositori Contoh Kode AWS.](https://github.com/awsdocs/aws-doc-sdk-examples/tree/main/ruby/example_code/glue#code-examples)

```
# The `GlueWrapper` class serves as a wrapper around the AWS Glue API, providing a 
  simplified interface for common operations.
# It encapsulates the functionality of the AWS SDK for Glue and provides methods for 
  interacting with Glue crawlers, databases, tables, jobs, and S3 resources.
# The class initializes with a Glue client and a logger, allowing it to make API 
  calls and log any errors or informational messages.
class GlueWrapper 
   def initialize(glue_client, logger) 
     @glue_client = glue_client 
     @logger = logger 
   end 
   # Retrieves information about a specific database. 
   # 
   # @param name [String] The name of the database to retrieve information about. 
  # @return [Aws::Glue::Types::Database, nil] The database object if found, or nil 
  if not found. 
   def get_database(name) 
     response = @glue_client.get_database(name: name) 
     response.database
rescue Aws::Glue::Errors::GlueException => e 
   @logger.error("Glue could not get database #{name}: \n#{e.message}") 
   raise 
   end
```
• Untuk detail API, lihat [GetDatabased](https://docs.aws.amazon.com/goto/SdkForRubyV3/glue-2017-03-31/GetDatabase)i Referensi AWS SDK for Ruby API.

#### Dapatkan pekerjaan

Contoh kode berikut menunjukkan cara menjalankan AWS Glue pekerjaan.

#### SDK for Ruby

## **a** Note

Ada lebih banyak tentang GitHub. Temukan contoh lengkapnya dan pelajari cara mengatur dan menjalankannya di [Repositori Contoh Kode AWS.](https://github.com/awsdocs/aws-doc-sdk-examples/tree/main/ruby/example_code/glue#code-examples)

```
# The `GlueWrapper` class serves as a wrapper around the AWS Glue API, providing a 
  simplified interface for common operations.
# It encapsulates the functionality of the AWS SDK for Glue and provides methods for 
  interacting with Glue crawlers, databases, tables, jobs, and S3 resources.
# The class initializes with a Glue client and a logger, allowing it to make API 
  calls and log any errors or informational messages.
class GlueWrapper 
   def initialize(glue_client, logger) 
     @glue_client = glue_client 
     @logger = logger 
   end 
   # Retrieves data for a specific job run. 
   # 
   # @param job_name [String] The name of the job run to retrieve data for. 
   # @return [Glue::Types::GetJobRunResponse] 
  def get_job_run(job_name, run_id) 
     @glue_client.get_job_run(job_name: job_name, run_id: run_id) 
   rescue Aws::Glue::Errors::GlueException => e 
     @logger.error("Glue could not get job runs: \n#{e.message}") 
   end
```
• Untuk detail API, lihat [GetJobRund](https://docs.aws.amazon.com/goto/SdkForRubyV3/glue-2017-03-31/GetJobRun)i Referensi AWS SDK for Ruby API.

#### Menjalankan pekerjaan

Contoh kode berikut menunjukkan cara menjalankan AWS Glue pekerjaan.

## **a** Note

Ada lebih banyak tentang GitHub. Temukan contoh lengkapnya dan pelajari cara mengatur dan menjalankannya di [Repositori Contoh Kode AWS.](https://github.com/awsdocs/aws-doc-sdk-examples/tree/main/ruby/example_code/glue#code-examples)

```
# The `GlueWrapper` class serves as a wrapper around the AWS Glue API, providing a 
  simplified interface for common operations.
# It encapsulates the functionality of the AWS SDK for Glue and provides methods for 
  interacting with Glue crawlers, databases, tables, jobs, and S3 resources.
# The class initializes with a Glue client and a logger, allowing it to make API 
  calls and log any errors or informational messages.
class GlueWrapper 
  def initialize(glue_client, logger) 
     @glue_client = glue_client 
     @logger = logger 
   end 
   # Retrieves a list of job runs for the specified job. 
   # 
   # @param job_name [String] The name of the job to retrieve job runs for. 
   # @return [Array<Aws::Glue::Types::JobRun>] 
  def get_job_runs(job_name) 
     response = @glue_client.get_job_runs(job_name: job_name) 
     response.job_runs 
   rescue Aws::Glue::Errors::GlueException => e 
     @logger.error("Glue could not get job runs: \n#{e.message}") 
   end
```
• Untuk detail API, lihat [GetJobRunsd](https://docs.aws.amazon.com/goto/SdkForRubyV3/glue-2017-03-31/GetJobRuns)i Referensi AWS SDK for Ruby API.

## Dapatkan tabel dari database

Contoh kode berikut menunjukkan bagaimana untuk mendapatkan tabel dari database diAWS Glue Data Catalog.

# **a** Note

Ada lebih banyak tentang GitHub. Temukan contoh lengkapnya dan pelajari cara mengatur dan menjalankannya di [Repositori Contoh Kode AWS.](https://github.com/awsdocs/aws-doc-sdk-examples/tree/main/ruby/example_code/glue#code-examples)

```
# The `GlueWrapper` class serves as a wrapper around the AWS Glue API, providing a 
  simplified interface for common operations.
# It encapsulates the functionality of the AWS SDK for Glue and provides methods for 
  interacting with Glue crawlers, databases, tables, jobs, and S3 resources.
# The class initializes with a Glue client and a logger, allowing it to make API 
  calls and log any errors or informational messages.
class GlueWrapper 
  def initialize(glue_client, logger) 
     @glue_client = glue_client 
     @logger = logger 
   end 
   # Retrieves a list of tables in the specified database. 
   # 
   # @param db_name [String] The name of the database to retrieve tables from. 
   # @return [Array<Aws::Glue::Types::Table>] 
  def get_tables(db_name) 
     response = @glue_client.get_tables(database_name: db_name) 
     response.table_list 
   rescue Aws::Glue::Errors::GlueException => e 
     @logger.error("Glue could not get tables #{db_name}: \n#{e.message}") 
     raise 
   end
```
• Untuk detail API, lihat [GetTables](https://docs.aws.amazon.com/goto/SdkForRubyV3/glue-2017-03-31/GetTables)di Referensi AWS SDK for Ruby API.

## Daftar definisi pekerjaan

Contoh kode berikut menunjukkan bagaimana daftar definisi AWS Glue pekerjaan.

## **a** Note

Ada lebih banyak tentang GitHub. Temukan contoh lengkapnya dan pelajari cara mengatur dan menjalankannya di [Repositori Contoh Kode AWS.](https://github.com/awsdocs/aws-doc-sdk-examples/tree/main/ruby/example_code/glue#code-examples)

```
# The `GlueWrapper` class serves as a wrapper around the AWS Glue API, providing a 
  simplified interface for common operations.
# It encapsulates the functionality of the AWS SDK for Glue and provides methods for 
  interacting with Glue crawlers, databases, tables, jobs, and S3 resources.
# The class initializes with a Glue client and a logger, allowing it to make API 
  calls and log any errors or informational messages.
class GlueWrapper 
  def initialize(glue_client, logger) 
     @glue_client = glue_client 
     @logger = logger 
   end 
   # Retrieves a list of jobs in AWS Glue. 
   # 
   # @return [Aws::Glue::Types::ListJobsResponse] 
  def list_jobs 
     @glue_client.list_jobs 
  rescue Aws::Glue::Errors::GlueException => e 
     @logger.error("Glue could not list jobs: \n#{e.message}") 
     raise 
   end
```
• Untuk detail API, lihat [ListJobsd](https://docs.aws.amazon.com/goto/SdkForRubyV3/glue-2017-03-31/ListJobs)i Referensi AWS SDK for Ruby API.

Mulai crawler

Contoh kode berikut menunjukkan cara memulai AWS Glue crawler.

## **a** Note

Ada lebih banyak tentang GitHub. Temukan contoh lengkapnya dan pelajari cara mengatur dan menjalankannya di [Repositori Contoh Kode AWS.](https://github.com/awsdocs/aws-doc-sdk-examples/tree/main/ruby/example_code/glue#code-examples)

```
# The `GlueWrapper` class serves as a wrapper around the AWS Glue API, providing a 
  simplified interface for common operations.
# It encapsulates the functionality of the AWS SDK for Glue and provides methods for 
  interacting with Glue crawlers, databases, tables, jobs, and S3 resources.
# The class initializes with a Glue client and a logger, allowing it to make API 
  calls and log any errors or informational messages.
class GlueWrapper 
  def initialize(glue_client, logger) 
     @glue_client = glue_client 
     @logger = logger 
   end 
   # Starts a crawler with the specified name. 
   # 
   # @param name [String] The name of the crawler to start. 
   # @return [void] 
  def start_crawler(name) 
     @glue_client.start_crawler(name: name) 
   rescue Aws::Glue::Errors::ServiceError => e 
     @logger.error("Glue could not start crawler #{name}: \n#{e.message}") 
     raise 
   end
```
• Untuk detail API, lihat [StartCrawlerd](https://docs.aws.amazon.com/goto/SdkForRubyV3/glue-2017-03-31/StartCrawler)i Referensi AWS SDK for Ruby API.

## Memulai eksekusi tugas

Contoh kode berikut menunjukkan cara memulai AWS Glue pekerjaan.
# SDK for Ruby

# **a** Note

```
# The `GlueWrapper` class serves as a wrapper around the AWS Glue API, providing a 
  simplified interface for common operations.
# It encapsulates the functionality of the AWS SDK for Glue and provides methods for 
  interacting with Glue crawlers, databases, tables, jobs, and S3 resources.
# The class initializes with a Glue client and a logger, allowing it to make API 
  calls and log any errors or informational messages.
class GlueWrapper 
  def initialize(glue_client, logger) 
     @glue_client = glue_client 
     @logger = logger 
   end 
   # Starts a job run for the specified job. 
   # 
   # @param name [String] The name of the job to start the run for. 
   # @param input_database [String] The name of the input database for the job. 
   # @param input_table [String] The name of the input table for the job. 
   # @param output_bucket_name [String] The name of the output S3 bucket for the job. 
   # @return [String] The ID of the started job run. 
  def start_job_run(name, input_database, input_table, output_bucket_name) 
     response = @glue_client.start_job_run( 
       job_name: name, 
       arguments: { 
         '--input_database': input_database, 
         '--input_table': input_table, 
         '--output_bucket_url': "s3://#{output_bucket_name}/" 
       } 
     ) 
     response.job_run_id 
   rescue Aws::Glue::Errors::GlueException => e 
     @logger.error("Glue could not start job run #{name}: \n#{e.message}") 
     raise 
   end
```
• Untuk detail API, lihat [StartJobRund](https://docs.aws.amazon.com/goto/SdkForRubyV3/glue-2017-03-31/StartJobRun)i Referensi AWS SDK for Ruby API.

Skenario

Memulai crawler dan lowongan

Contoh kode berikut ini menunjukkan cara untuk melakukan:

- Buat crawler yang merayapi bucket Amazon S3 publik dan membuat database metadata berformat **CSV**
- Daftar informasi tentang database dan tabel di AndaAWS Glue Data Catalog.
- Buat pekerjaan untuk mengekstrak data CSV dari bucket S3, mengubah data, dan memuat output berformat JSON ke bucket S3 lain.
- Buat daftar informasi tentang menjalankan pekerjaan, melihat data yang diubah, dan membersihkan sumber daya.

Untuk informasi selengkapnya, lihat [Tutorial: Memulai AWS Glue Studio](https://docs.aws.amazon.com/glue/latest/ug/tutorial-create-job.html).

# SDK for Ruby

#### **a** Note

Ada lebih banyak tentang GitHub. Temukan contoh lengkapnya dan pelajari cara mengatur dan menjalankannya di [Repositori Contoh Kode AWS.](https://github.com/awsdocs/aws-doc-sdk-examples/tree/main/ruby/example_code/glue#code-examples)

Buat kelas yang membungkus AWS Glue fungsi yang digunakan dalam skenario.

```
# The `GlueWrapper` class serves as a wrapper around the AWS Glue API, providing a 
  simplified interface for common operations.
# It encapsulates the functionality of the AWS SDK for Glue and provides methods for 
  interacting with Glue crawlers, databases, tables, jobs, and S3 resources.
# The class initializes with a Glue client and a logger, allowing it to make API 
  calls and log any errors or informational messages.
class GlueWrapper 
   def initialize(glue_client, logger)
```

```
 @glue_client = glue_client 
    @logger = logger 
   end 
  # Retrieves information about a specific crawler. 
  # 
  # @param name [String] The name of the crawler to retrieve information about. 
  # @return [Aws::Glue::Types::Crawler, nil] The crawler object if found, or nil if 
 not found. 
  def get_crawler(name) 
     @glue_client.get_crawler(name: name) 
  rescue Aws::Glue::Errors::EntityNotFoundException 
     @logger.info("Crawler #{name} doesn't exist.") 
     false 
   rescue Aws::Glue::Errors::GlueException => e 
     @logger.error("Glue could not get crawler #{name}: \n#{e.message}") 
    raise 
   end 
  # Creates a new crawler with the specified configuration. 
 # 
  # @param name [String] The name of the crawler. 
  # @param role_arn [String] The ARN of the IAM role to be used by the crawler. 
  # @param db_name [String] The name of the database where the crawler stores its 
 metadata. 
  # @param db_prefix [String] The prefix to be added to the names of tables that the 
 crawler creates. 
  # @param s3_target [String] The S3 path that the crawler will crawl. 
  # @return [void] 
  def create_crawler(name, role_arn, db_name, db_prefix, s3_target) 
    @glue_client.create_crawler( 
       name: name, 
       role: role_arn, 
       database_name: db_name, 
       targets: { 
         s3_targets: [ 
          \{ path: s3_target 
           } 
 ] 
       } 
    \lambda rescue Aws::Glue::Errors::GlueException => e 
     @logger.error("Glue could not create crawler: \n#{e.message}")
```

```
 raise 
   end 
   # Starts a crawler with the specified name. 
   # 
   # @param name [String] The name of the crawler to start. 
   # @return [void] 
   def start_crawler(name) 
     @glue_client.start_crawler(name: name) 
   rescue Aws::Glue::Errors::ServiceError => e 
     @logger.error("Glue could not start crawler #{name}: \n#{e.message}") 
     raise 
   end 
   # Deletes a crawler with the specified name. 
   # 
   # @param name [String] The name of the crawler to delete. 
   # @return [void] 
   def delete_crawler(name) 
     @glue_client.delete_crawler(name: name) 
   rescue Aws::Glue::Errors::ServiceError => e 
     @logger.error("Glue could not delete crawler #{name}: \n#{e.message}") 
     raise 
   end 
   # Retrieves information about a specific database. 
   # 
   # @param name [String] The name of the database to retrieve information about. 
   # @return [Aws::Glue::Types::Database, nil] The database object if found, or nil 
  if not found. 
   def get_database(name) 
     response = @glue_client.get_database(name: name) 
     response.database
rescue Aws::Glue::Errors::GlueException => e 
   @logger.error("Glue could not get database #{name}: \n#{e.message}") 
   raise 
   end 
   # Retrieves a list of tables in the specified database. 
   # 
   # @param db_name [String] The name of the database to retrieve tables from. 
   # @return [Array<Aws::Glue::Types::Table>] 
   def get_tables(db_name) 
     response = @glue_client.get_tables(database_name: db_name)
```

```
 response.table_list 
 rescue Aws::Glue::Errors::GlueException => e 
   @logger.error("Glue could not get tables #{db_name}: \n#{e.message}") 
   raise 
 end 
 # Creates a new job with the specified configuration. 
 # 
 # @param name [String] The name of the job. 
 # @param description [String] The description of the job. 
 # @param role_arn [String] The ARN of the IAM role to be used by the job. 
 # @param script_location [String] The location of the ETL script for the job. 
 # @return [void] 
 def create_job(name, description, role_arn, script_location) 
   @glue_client.create_job( 
     name: name, 
     description: description, 
     role: role_arn, 
     command: { 
       name: "glueetl", 
       script_location: script_location, 
       python_version: "3" 
     }, 
     glue_version: "3.0" 
  \lambda rescue Aws::Glue::Errors::GlueException => e 
   @logger.error("Glue could not create job #{name}: \n#{e.message}") 
   raise 
 end 
 # Starts a job run for the specified job. 
 # 
 # @param name [String] The name of the job to start the run for. 
 # @param input_database [String] The name of the input database for the job. 
 # @param input_table [String] The name of the input table for the job. 
 # @param output_bucket_name [String] The name of the output S3 bucket for the job. 
 # @return [String] The ID of the started job run. 
 def start_job_run(name, input_database, input_table, output_bucket_name) 
   response = @glue_client.start_job_run( 
     job_name: name, 
     arguments: { 
       '--input_database': input_database, 
       '--input_table': input_table, 
       '--output_bucket_url': "s3://#{output_bucket_name}/"
```
AWSContoh Kode SDK Perpustakaan Kode

```
 } 
  \lambda response.job_run_id 
 rescue Aws::Glue::Errors::GlueException => e 
   @logger.error("Glue could not start job run #{name}: \n#{e.message}") 
   raise 
 end 
 # Retrieves a list of jobs in AWS Glue. 
 # 
 # @return [Aws::Glue::Types::ListJobsResponse] 
 def list_jobs 
   @glue_client.list_jobs 
 rescue Aws::Glue::Errors::GlueException => e 
   @logger.error("Glue could not list jobs: \n#{e.message}") 
   raise 
 end 
 # Retrieves a list of job runs for the specified job. 
 # 
 # @param job_name [String] The name of the job to retrieve job runs for. 
 # @return [Array<Aws::Glue::Types::JobRun>] 
 def get_job_runs(job_name) 
   response = @glue_client.get_job_runs(job_name: job_name) 
   response.job_runs 
 rescue Aws::Glue::Errors::GlueException => e 
   @logger.error("Glue could not get job runs: \n#{e.message}") 
 end 
 # Retrieves data for a specific job run. 
 # 
 # @param job_name [String] The name of the job run to retrieve data for. 
 # @return [Glue::Types::GetJobRunResponse] 
 def get_job_run(job_name, run_id) 
   @glue_client.get_job_run(job_name: job_name, run_id: run_id) 
 rescue Aws::Glue::Errors::GlueException => e 
   @logger.error("Glue could not get job runs: \n#{e.message}") 
 end 
 # Deletes a job with the specified name. 
 # 
 # @param job_name [String] The name of the job to delete. 
 # @return [void] 
 def delete_job(job_name)
```

```
 @glue_client.delete_job(job_name: job_name) 
 rescue Aws::Glue::Errors::ServiceError => e 
    @logger.error("Glue could not delete job: \n#{e.message}") 
  end 
 # Deletes a table with the specified name. 
 # 
 # @param database_name [String] The name of the catalog database in which the 
 table resides. 
 # @param table_name [String] The name of the table to be deleted. 
 # @return [void] 
 def delete_table(database_name, table_name) 
    @glue_client.delete_table(database_name: database_name, name: table_name) 
 rescue Aws::Glue::Errors::ServiceError => e 
    @logger.error("Glue could not delete job: \n#{e.message}") 
 end 
 # Removes a specified database from a Data Catalog. 
  # 
 # @param database_name [String] The name of the database to delete. 
 # @return [void] 
 def delete_database(database_name) 
    @glue_client.delete_database(name: database_name) 
 rescue Aws::Glue::Errors::ServiceError => e 
    @logger.error("Glue could not delete database: \n#{e.message}") 
 end 
  # Uploads a job script file to an S3 bucket. 
 # 
 # @param file_path [String] The local path of the job script file. 
 # @param bucket_resource [Aws::S3::Bucket] The S3 bucket resource to upload the 
 file to. 
 # @return [void] 
 def upload_job_script(file_path, bucket_resource) 
    File.open(file_path) do |file| 
      bucket_resource.client.put_object({ 
       body: file, 
       bucket: bucket_resource.name, 
       key: file_path 
     }) 
    end 
  rescue Aws::S3::Errors::S3UploadFailedError => e 
    @logger.error("S3 could not upload job script: \n#{e.message}") 
    raise
```
end

end

Buat kelas yang menjalankan skenario.

```
class GlueCrawlerJobScenario 
   def initialize(glue_client, glue_service_role, glue_bucket, logger) 
     @glue_client = glue_client 
     @glue_service_role = glue_service_role 
     @glue_bucket = glue_bucket 
     @logger = logger 
   end 
   def run(crawler_name, db_name, db_prefix, data_source, job_script, job_name) 
     wrapper = GlueWrapper.new(@glue_client, @logger) 
     new_step(1, "Create a crawler") 
     puts "Checking for crawler #{crawler_name}." 
     crawler = wrapper.get_crawler(crawler_name) 
     if crawler == false 
       puts "Creating crawler #{crawler_name}." 
       wrapper.create_crawler(crawler_name, @glue_service_role.arn, db_name, 
  db_prefix, data_source) 
       puts "Successfully created #{crawler_name}:" 
       crawler = wrapper.get_crawler(crawler_name) 
       puts JSON.pretty_generate(crawler).yellow 
     end 
     print "\nDone!\n".green 
     new_step(2, "Run a crawler to output a database.") 
     puts "Location of input data analyzed by crawler: #{data_source}" 
     puts "Outputs: a Data Catalog database in CSV format containing metadata on 
  input." 
     wrapper.start_crawler(crawler_name) 
     puts "Starting crawler... (this typically takes a few minutes)" 
     crawler_state = nil 
     while crawler_state != "READY" 
       custom_wait(15) 
       crawler = wrapper.get_crawler(crawler_name) 
       crawler_state = crawler[0]["state"] 
       print "Status check: #{crawler_state}.".yellow
```

```
 end 
    print "\nDone!\n".green 
    new_step(3, "Query the database.") 
    database = wrapper.get_database(db_name) 
    puts "The crawler created database #{db_name}:" 
    print "#{database}".yellow 
    puts "\nThe database contains these tables:" 
   tables = wrapper.get tables(db name) tables.each_with_index do |table, index| 
      print "\t#{index + 1}. #{table['name']}".yellow 
    end 
    print "\nDone!\n".green 
    new_step(4, "Create a job definition that runs an ETL script.") 
    puts "Uploading Python ETL script to S3..." 
    wrapper.upload_job_script(job_script, @glue_bucket) 
    puts "Creating job definition #{job_name}:\n" 
    response = wrapper.create_job(job_name, "Getting started example job.", 
 @glue_service_role.arn, "s3://#{@glue_bucket.name}/#{job_script}") 
    puts JSON.pretty_generate(response).yellow 
    print "\nDone!\n".green 
    new_step(5, "Start a new job") 
    job_run_status = nil 
    job_run_id = wrapper.start_job_run( 
      job_name, 
      db_name, 
      tables[0]["name"], 
      @glue_bucket.name 
   \lambda puts "Job #{job_name} started. Let's wait for it to run." 
    until ["SUCCEEDED", "STOPPED", "FAILED", "TIMEOUT"].include?(job_run_status) 
      custom_wait(10) 
      job_run = wrapper.get_job_runs(job_name) 
      job_run_status = job_run[0]["job_run_state"] 
      print "Status check: #{job_name}/#{job_run_id} - #{job_run_status}.".yellow 
    end 
    print "\nDone!\n".green 
    new_step(6, "View results from a successful job run.") 
    if job_run_status == "SUCCEEDED" 
      puts "Data from your job run is stored in your S3 bucket 
 '#{@glue_bucket.name}'. Files include:"
```

```
 begin 
         # Print the key name of each object in the bucket. 
         @glue_bucket.objects.each do |object_summary| 
           if object_summary.key.include?("run-") 
             print "#{object_summary.key}".yellow 
           end 
         end 
         # Print the first 256 bytes of a run file 
         desired_sample_objects = 1 
         @glue_bucket.objects.each do |object_summary| 
           if object_summary.key.include?("run-") 
             if desired_sample_objects > 0 
                sample_object = @glue_bucket.object(object_summary.key) 
                sample = sample_object.get(range: "bytes=0-255").body.read 
                puts "\nSample run file contents:" 
                print "#{sample}".yellow 
                desired_sample_objects -= 1 
             end 
           end 
         end 
       rescue Aws::S3::Errors::ServiceError => e 
         logger.error( 
           "Couldn't get job run data. Here's why: %s: %s", 
           e.response.error.code, e.response.error.message 
\overline{\phantom{a}} raise 
       end 
     end 
     print "\nDone!\n".green 
     new_step(7, "Delete job definition and crawler.") 
     wrapper.delete_job(job_name) 
     puts "Job deleted: #{job_name}." 
     wrapper.delete_crawler(crawler_name) 
     puts "Crawler deleted: #{crawler_name}." 
     wrapper.delete_table(db_name, tables[0]["name"]) 
     puts "Table deleted: #{tables[0]["name"]} in #{db_name}." 
     wrapper.delete_database(db_name) 
     puts "Database deleted: #{db_name}." 
     print "\nDone!\n".green 
  end
```
end

```
def main 
   banner("../../helpers/banner.txt") 
   puts 
  "######################################################################################################".yellow 
   puts "# 
                          #".yellow 
  puts "# EXAMPLE CODE DEMO:
                          #".yellow 
puts "# AWS Glue
                          #".yellow 
  puts "# 
                          #".yellow 
   puts 
  "######################################################################################################".yellow 
  puts "" 
  puts "You have launched a demo of AWS Glue using the AWS for Ruby v3 SDK. Over the 
  next 60 seconds, it will" 
  puts "do the following:" 
   puts " 1. Create a crawler." 
  puts " 2. Run a crawler to output a database." 
  puts " 3. Query the database." 
  puts " 4. Create a job definition that runs an ETL script." 
  puts " 5. Start a new job." 
  puts " 6. View results from a successful job run." 
   puts " 7. Delete job definition and crawler." 
   puts "" 
  confirm_begin 
  billing 
  security 
   puts "\e[H\e[2J" 
  # Set input file names 
   job_script_filepath = "job_script.py" 
  resource_names = YAML.load_file("resource_names.yaml") 
  # Instantiate existing IAM role. 
   iam = Aws::IAM::Resource.new(region: "us-east-1") 
   iam_role_name = resource_names["glue_service_role"] 
   iam_role = iam.role(iam_role_name) 
   # Instantiate existing S3 bucket.
```

```
 s3 = Aws::S3::Resource.new(region: "us-east-1") 
   s3_bucket_name = resource_names["glue_bucket"] 
   s3_bucket = s3.bucket(s3_bucket_name) 
   scenario = GlueCrawlerJobScenario.new( 
     Aws::Glue::Client.new(region: "us-east-1"), 
     iam_role, 
     s3_bucket, 
     @logger 
  \lambdarandom_int = rand(10 ** 4)
   scenario.run( 
     "doc-example-crawler-#{random_int}", 
     "doc-example-database-#{random_int}", 
     "doc-example-#{random_int}-", 
     "s3://crawler-public-us-east-1/flight/2016/csv", 
     job_script_filepath, 
     "doc-example-job-#{random_int}" 
   ) 
   puts "-" * 88 
   puts "You have reached the end of this tour of AWS Glue." 
   puts "To destroy CDK-created resources, run:\n cdk destroy" 
   puts "-" * 88
end
```
Buat skrip ETL yang digunakan oleh AWS Glue untuk mengekstrak, mengubah, dan memuat data selama pekerjaan berjalan.

```
import sys
from awsglue.transforms import *
from awsglue.utils import getResolvedOptions
from pyspark.context import SparkContext
from awsglue.context import GlueContext
from awsglue.job import Job
"''"These custom arguments must be passed as Arguments to the StartJobRun request. 
     --input_database The name of a metadata database that is contained in your
```

```
 AWS Glue Data Catalog and that contains tables that 
  describe 
                          the data to be processed. 
    --input_table The name of a table in the database that describes the data
 to 
                          be processed. 
     --output_bucket_url An S3 bucket that receives the transformed output data. 
"" ""
args = getResolvedOptions( 
     sys.argv, ["JOB_NAME", "input_database", "input_table", "output_bucket_url"]
\lambdasc = SparkContext()
glueContext = GlueContext(sc)
spark = glueContext.spark_session
job = Job(glueContext)
job.init(args["JOB_NAME"], args)
# Script generated for node S3 Flight Data.
S3FlightData_node1 = glueContext.create_dynamic_frame.from_catalog( 
     database=args["input_database"], 
     table_name=args["input_table"], 
     transformation_ctx="S3FlightData_node1",
)
# This mapping performs two main functions:
# 1. It simplifies the output by removing most of the fields from the data.
# 2. It renames some fields. For example, `fl_date` is renamed to `flight_date`.
ApplyMappingnode2 = ApplyMapping.java frame=S3FlightData_node1, 
     mappings=[ 
         ("year", "long", "year", "long"), 
         ("month", "long", "month", "tinyint"), 
         ("day_of_month", "long", "day", "tinyint"), 
         ("fl_date", "string", "flight_date", "string"), 
         ("carrier", "string", "carrier", "string"), 
         ("fl_num", "long", "flight_num", "long"), 
         ("origin_city_name", "string", "origin_city_name", "string"), 
         ("origin_state_abr", "string", "origin_state_abr", "string"), 
         ("dest_city_name", "string", "dest_city_name", "string"), 
         ("dest_state_abr", "string", "dest_state_abr", "string"), 
         ("dep_time", "long", "departure_time", "long"), 
         ("wheels_off", "long", "wheels_off", "long"), 
         ("wheels_on", "long", "wheels_on", "long"), 
         ("arr_time", "long", "arrival_time", "long"),
```

```
 ("mon", "string", "mon", "string"), 
     ], 
     transformation_ctx="ApplyMapping_node2",
)
# Script generated for node Revised Flight Data.
RevisedFlightData_node3 = glueContext.write_dynamic_frame.from_options( 
     frame=ApplyMapping_node2, 
     connection_type="s3", 
     format="json", 
     connection_options={"path": args["output_bucket_url"], "partitionKeys": []}, 
     transformation_ctx="RevisedFlightData_node3",
)
job.commit()
```
- Lihat detail API di topik-topik berikut dalam Referensi API AWS SDK for Ruby.
	- [CreateCrawler](https://docs.aws.amazon.com/goto/SdkForRubyV3/glue-2017-03-31/CreateCrawler)
	- [CreateJob](https://docs.aws.amazon.com/goto/SdkForRubyV3/glue-2017-03-31/CreateJob)
	- [DeleteCrawler](https://docs.aws.amazon.com/goto/SdkForRubyV3/glue-2017-03-31/DeleteCrawler)
	- [DeleteDatabase](https://docs.aws.amazon.com/goto/SdkForRubyV3/glue-2017-03-31/DeleteDatabase)
	- [DeleteJob](https://docs.aws.amazon.com/goto/SdkForRubyV3/glue-2017-03-31/DeleteJob)
	- [DeleteTable](https://docs.aws.amazon.com/goto/SdkForRubyV3/glue-2017-03-31/DeleteTable)
	- [GetCrawler](https://docs.aws.amazon.com/goto/SdkForRubyV3/glue-2017-03-31/GetCrawler)
	- [GetDatabase](https://docs.aws.amazon.com/goto/SdkForRubyV3/glue-2017-03-31/GetDatabase)
	- [GetDatabases](https://docs.aws.amazon.com/goto/SdkForRubyV3/glue-2017-03-31/GetDatabases)
	- [GetJob](https://docs.aws.amazon.com/goto/SdkForRubyV3/glue-2017-03-31/GetJob)
	- [GetJobRun](https://docs.aws.amazon.com/goto/SdkForRubyV3/glue-2017-03-31/GetJobRun)
	- [GetJobRuns](https://docs.aws.amazon.com/goto/SdkForRubyV3/glue-2017-03-31/GetJobRuns)
	- [GetTables](https://docs.aws.amazon.com/goto/SdkForRubyV3/glue-2017-03-31/GetTables)
	- [ListJobs](https://docs.aws.amazon.com/goto/SdkForRubyV3/glue-2017-03-31/ListJobs)
	- [StartCrawler](https://docs.aws.amazon.com/goto/SdkForRubyV3/glue-2017-03-31/StartCrawler)
	- [StartJobRun](https://docs.aws.amazon.com/goto/SdkForRubyV3/glue-2017-03-31/StartJobRun)

# Contoh IAM menggunakan SDK for Ruby

Contoh kode berikut menunjukkan cara melakukan tindakan dan mengimplementasikan skenario umum dengan menggunakan AWS SDK for Ruby with IAM.

Tindakan merupakan kutipan kode dari program yang lebih besar dan harus dijalankan dalam konteks. Meskipun tindakan menunjukkan cara memanggil setiap fungsi layanan, Anda dapat melihat tindakan dalam konteks pada skenario yang terkait dan contoh lintas layanan.

Skenario adalah contoh kode yang menunjukkan cara untuk menyelesaikan tugas tertentu dengan memanggil beberapa fungsi dalam layanan yang sama.

Setiap contoh menyertakan tautan ke GitHub, di mana Anda dapat menemukan petunjuk tentang cara mengatur dan menjalankan kode dalam konteks.

Topik

- [Tindakan](#page-8173-0)
- **[Skenario](#page-8194-0)**

# Tindakan

Lampirkan kebijakan ke peran

Contoh kode berikut menunjukkan cara melampirkan kebijakan IAM ke peran.

SDK for Ruby

#### **a** Note

Ada lebih banyak tentang GitHub. Temukan contoh lengkapnya dan pelajari cara mengatur dan menjalankannya di [Repositori Contoh Kode AWS.](https://github.com/awsdocs/aws-doc-sdk-examples/tree/main/ruby/example_code/iam#code-examples)

Modul contoh ini mencantumkan, membuat, melampirkan, dan melepaskan kebijakan peran.

```
# Manages policies in AWS Identity and Access Management (IAM)
class RolePolicyManager 
   # Initialize with an AWS IAM client 
   # 
   # @param iam_client [Aws::IAM::Client] An initialized IAM client 
   def initialize(iam_client, logger: Logger.new($stdout))
```

```
 @iam_client = iam_client 
    @logger = logger 
    @logger.progname = "PolicyManager" 
  end 
 # Creates a policy 
 # 
 # @param policy_name [String] The name of the policy 
  # @param policy_document [Hash] The policy document 
 # @return [String] The policy ARN if successful, otherwise nil 
 def create_policy(policy_name, policy_document) 
    response = @iam_client.create_policy( 
      policy_name: policy_name, 
      policy_document: policy_document.to_json 
   \lambda response.policy.arn 
 rescue Aws::IAM::Errors::ServiceError => e 
    @logger.error("Error creating policy: #{e.message}") 
   nil 
 end 
 # Fetches an IAM policy by its ARN 
  # @param policy_arn [String] the ARN of the IAM policy to retrieve 
 # @return [Aws::IAM::Types::GetPolicyResponse] the policy object if found 
def get policy(policy arn)
    response = @iam_client.get_policy(policy_arn: policy_arn) 
    policy = response.policy 
    @logger.info("Got policy '#{policy.policy_name}'. Its ID is: 
 #{policy.policy_id}.") 
    policy 
 rescue Aws::IAM::Errors::NoSuchEntity 
    @logger.error("Couldn't get policy '#{policy_arn}'. The policy does not exist.") 
    raise 
 rescue Aws::IAM::Errors::ServiceError => e 
    @logger.error("Couldn't get policy '#{policy_arn}'. Here's why: #{e.code}: 
 #{e.message}") 
   raise 
 end 
 # Attaches a policy to a role 
 # 
 # @param role_name [String] The name of the role 
 # @param policy_arn [String] The policy ARN 
  # @return [Boolean] true if successful, false otherwise
```

```
 def attach_policy_to_role(role_name, policy_arn) 
     @iam_client.attach_role_policy( 
       role_name: role_name, 
       policy_arn: policy_arn 
    \lambda true 
   rescue Aws::IAM::Errors::ServiceError => e 
     @logger.error("Error attaching policy to role: #{e.message}") 
     false 
   end 
   # Lists policy ARNs attached to a role 
   # 
   # @param role_name [String] The name of the role 
   # @return [Array<String>] List of policy ARNs 
   def list_attached_policy_arns(role_name) 
     response = @iam_client.list_attached_role_policies(role_name: role_name) 
     response.attached_policies.map(&:policy_arn) 
   rescue Aws::IAM::Errors::ServiceError => e 
     @logger.error("Error listing policies attached to role: #{e.message}") 
    \Box end 
   # Detaches a policy from a role 
   # 
   # @param role_name [String] The name of the role 
   # @param policy_arn [String] The policy ARN 
   # @return [Boolean] true if successful, false otherwise 
   def detach_policy_from_role(role_name, policy_arn) 
     @iam_client.detach_role_policy( 
       role_name: role_name, 
       policy_arn: policy_arn 
    \lambda true 
   rescue Aws::IAM::Errors::ServiceError => e 
     @logger.error("Error detaching policy from role: #{e.message}") 
     false 
   end
end
```
• Untuk detail API, lihat [AttachRolePolicyd](https://docs.aws.amazon.com/goto/SdkForRubyV3/iam-2010-05-08/AttachRolePolicy)i Referensi AWS SDK for Ruby API.

#### Lampirkan kebijakan ke pengguna

Contoh kode berikut menunjukkan cara melampirkan kebijakan IAM ke pengguna.

# **A** Warning

Untuk menghindari risiko keamanan, jangan gunakan pengguna IAM untuk otentikasi saat mengembangkan perangkat lunak yang dibuat khusus atau bekerja dengan data nyata. Sebaliknya, gunakan federasi dengan penyedia identitas seperti [AWS IAM Identity Center.](https://docs.aws.amazon.com/singlesignon/latest/userguide/what-is.html)

#### SDK for Ruby

# **a** Note

Ada lebih banyak tentang GitHub. Temukan contoh lengkapnya dan pelajari cara mengatur dan menjalankannya di [Repositori Contoh Kode AWS.](https://github.com/awsdocs/aws-doc-sdk-examples/tree/main/ruby/example_code/iam#code-examples)

```
 # Attaches a policy to a user 
 # 
 # @param user_name [String] The name of the user 
 # @param policy_arn [String] The Amazon Resource Name (ARN) of the policy 
 # @return [Boolean] true if successful, false otherwise 
 def attach_policy_to_user(user_name, policy_arn) 
   @iam_client.attach_user_policy( 
     user_name: user_name, 
     policy_arn: policy_arn 
  \lambda true 
 rescue Aws::IAM::Errors::ServiceError => e 
   @logger.error("Error attaching policy to user: #{e.message}") 
   false 
 end
```
• Untuk detail API, lihat [AttachUserPolicy](https://docs.aws.amazon.com/goto/SdkForRubyV3/iam-2010-05-08/AttachUserPolicy)di Referensi AWS SDK for Ruby API.

#### Buat kebijakan

Contoh kode berikut menunjukkan cara membuat kebijakan IAM.

# SDK for Ruby

# **a** Note

Ada lebih banyak tentang GitHub. Temukan contoh lengkapnya dan pelajari cara mengatur dan menjalankannya di [Repositori Contoh Kode AWS.](https://github.com/awsdocs/aws-doc-sdk-examples/tree/main/ruby/example_code/iam#code-examples)

Modul contoh ini mencantumkan, membuat, melampirkan, dan melepaskan kebijakan peran.

```
# Manages policies in AWS Identity and Access Management (IAM)
class RolePolicyManager 
   # Initialize with an AWS IAM client 
   # 
   # @param iam_client [Aws::IAM::Client] An initialized IAM client 
   def initialize(iam_client, logger: Logger.new($stdout)) 
     @iam_client = iam_client 
     @logger = logger 
     @logger.progname = "PolicyManager" 
   end 
   # Creates a policy 
   # 
   # @param policy_name [String] The name of the policy 
   # @param policy_document [Hash] The policy document 
   # @return [String] The policy ARN if successful, otherwise nil 
   def create_policy(policy_name, policy_document) 
     response = @iam_client.create_policy( 
       policy_name: policy_name, 
       policy_document: policy_document.to_json 
    \lambda response.policy.arn 
   rescue Aws::IAM::Errors::ServiceError => e 
     @logger.error("Error creating policy: #{e.message}") 
     nil 
   end 
   # Fetches an IAM policy by its ARN 
   # @param policy_arn [String] the ARN of the IAM policy to retrieve 
   # @return [Aws::IAM::Types::GetPolicyResponse] the policy object if found 
   def get_policy(policy_arn) 
     response = @iam_client.get_policy(policy_arn: policy_arn) 
     policy = response.policy
```

```
 @logger.info("Got policy '#{policy.policy_name}'. Its ID is: 
 #{policy.policy_id}.") 
    policy 
 rescue Aws::IAM::Errors::NoSuchEntity 
    @logger.error("Couldn't get policy '#{policy_arn}'. The policy does not exist.") 
    raise 
 rescue Aws::IAM::Errors::ServiceError => e 
    @logger.error("Couldn't get policy '#{policy_arn}'. Here's why: #{e.code}: 
 #{e.message}") 
    raise 
 end 
 # Attaches a policy to a role 
 # 
 # @param role_name [String] The name of the role 
 # @param policy_arn [String] The policy ARN 
 # @return [Boolean] true if successful, false otherwise 
 def attach_policy_to_role(role_name, policy_arn) 
   @iam_client.attach_role_policy( 
      role_name: role_name, 
      policy_arn: policy_arn 
    ) 
   true 
 rescue Aws::IAM::Errors::ServiceError => e 
    @logger.error("Error attaching policy to role: #{e.message}") 
   false 
 end 
 # Lists policy ARNs attached to a role 
  # 
 # @param role_name [String] The name of the role 
 # @return [Array<String>] List of policy ARNs 
 def list_attached_policy_arns(role_name) 
    response = @iam_client.list_attached_role_policies(role_name: role_name) 
    response.attached_policies.map(&:policy_arn) 
 rescue Aws::IAM::Errors::ServiceError => e 
    @logger.error("Error listing policies attached to role: #{e.message}") 
   \lceil end 
 # Detaches a policy from a role 
 # 
 # @param role_name [String] The name of the role 
  # @param policy_arn [String] The policy ARN
```

```
 # @return [Boolean] true if successful, false otherwise 
   def detach_policy_from_role(role_name, policy_arn) 
     @iam_client.detach_role_policy( 
       role_name: role_name, 
       policy_arn: policy_arn 
    \lambda true 
   rescue Aws::IAM::Errors::ServiceError => e 
     @logger.error("Error detaching policy from role: #{e.message}") 
     false 
   end
end
```
• Untuk detail API, lihat [CreatePolicyd](https://docs.aws.amazon.com/goto/SdkForRubyV3/iam-2010-05-08/CreatePolicy)i Referensi AWS SDK for Ruby API.

# Membuat peran

Contoh kode berikut menunjukkan cara membuat peran IAM.

SDK for Ruby

# **G** Note

```
 # Creates a role and attaches policies to it. 
 # 
 # @param role_name [String] The name of the role. 
 # @param assume_role_policy_document [Hash] The trust relationship policy 
 document. 
 # @param policy_arns [Array<String>] The ARNs of the policies to attach. 
 # @return [String, nil] The ARN of the new role if successful, or nil if an error 
 occurred. 
 def create_role(role_name, assume_role_policy_document, policy_arns) 
    response = @iam_client.create_role( 
      role_name: role_name, 
      assume_role_policy_document: assume_role_policy_document.to_json 
    ) 
    role_arn = response.role.arn
```

```
 policy_arns.each do |policy_arn| 
     @iam_client.attach_role_policy( 
       role_name: role_name, 
       policy_arn: policy_arn 
    \lambda end 
   role_arn 
 rescue Aws::IAM::Errors::ServiceError => e 
   @logger.error("Error creating role: #{e.message}") 
   nil 
 end
```
• Untuk detail API, lihat [CreateRoled](https://docs.aws.amazon.com/goto/SdkForRubyV3/iam-2010-05-08/CreateRole)i Referensi AWS SDK for Ruby API.

#### Buat peran tertaut layanan

Contoh kode berikut menunjukkan cara membuat peran terkait layanan IAM.

SDK for Ruby

#### **a**) Note

```
 # Creates a service-linked role 
 # 
 # @param service_name [String] The service name to create the role for. 
 # @param description [String] The description of the service-linked role. 
 # @param suffix [String] Suffix for customizing role name. 
 # @return [String] The name of the created role 
 def create_service_linked_role(service_name, description, suffix) 
    response = @iam_client.create_service_linked_role( 
      aws_service_name: service_name, description: description, custom_suffix: 
 suffix,) 
    role_name = response.role.role_name 
    @logger.info("Created service-linked role #{role_name}.") 
    role_name
```

```
 rescue Aws::Errors::ServiceError => e 
    @logger.error("Couldn't create service-linked role for #{service_name}. Here's 
 why:") 
    @logger.error("\t#{e.code}: #{e.message}") 
    raise 
  end
```
• Untuk detail API, lihat [CreateServiceLinkedRoled](https://docs.aws.amazon.com/goto/SdkForRubyV3/iam-2010-05-08/CreateServiceLinkedRole)i Referensi AWS SDK for Ruby API.

#### Buat pengguna

Contoh kode berikut menunjukkan cara membuat pengguna IAM.

# **A** Warning

Untuk menghindari risiko keamanan, jangan gunakan pengguna IAM untuk otentikasi saat mengembangkan perangkat lunak yang dibuat khusus atau bekerja dengan data nyata. Sebaliknya, gunakan federasi dengan penyedia identitas seperti [AWS IAM Identity Center.](https://docs.aws.amazon.com/singlesignon/latest/userguide/what-is.html)

#### SDK for Ruby

#### **a** Note

```
 # Creates a user and their login profile 
 # 
 # @param user_name [String] The name of the user 
 # @param initial_password [String] The initial password for the user 
 # @return [String, nil] The ID of the user if created, or nil if an error occurred 
 def create_user(user_name, initial_password) 
   response = @iam_client.create_user(user_name: user_name) 
   @iam_client.wait_until(:user_exists, user_name: user_name) 
   @iam_client.create_login_profile( 
     user_name: user_name, 
     password: initial_password, 
     password_reset_required: true
```

```
\lambda @logger.info("User '#{user_name}' created successfully.") 
   response.user.user_id 
 rescue Aws::IAM::Errors::EntityAlreadyExists 
   @logger.error("Error creating user '#{user_name}': user already exists.") 
   nil 
 rescue Aws::IAM::Errors::ServiceError => e 
   @logger.error("Error creating user '#{user_name}': #{e.message}") 
   nil 
 end
```
• Untuk detail API, lihat [CreateUser](https://docs.aws.amazon.com/goto/SdkForRubyV3/iam-2010-05-08/CreateUser)di Referensi AWS SDK for Ruby API.

### Buat kunci akses

Contoh kode berikut menunjukkan cara membuat kunci akses IAM.

# **A** Warning

Untuk menghindari risiko keamanan, jangan gunakan pengguna IAM untuk otentikasi saat mengembangkan perangkat lunak yang dibuat khusus atau bekerja dengan data nyata. Sebaliknya, gunakan federasi dengan penyedia identitas seperti [AWS IAM Identity Center.](https://docs.aws.amazon.com/singlesignon/latest/userguide/what-is.html)

#### SDK for Ruby

#### **a** Note

Ada lebih banyak tentang GitHub. Temukan contoh lengkapnya dan pelajari cara mengatur dan menjalankannya di [Repositori Contoh Kode AWS.](https://github.com/awsdocs/aws-doc-sdk-examples/tree/main/ruby/example_code/iam#code-examples)

Modul contoh ini mencantumkan, membuat, menonaktifkan, dan menghapus kunci akses.

```
# Manages access keys for IAM users
class AccessKeyManager 
   def initialize(iam_client, logger: Logger.new($stdout)) 
     @iam_client = iam_client 
     @logger = logger 
     @logger.progname = "AccessKeyManager"
```

```
 end 
  # Lists access keys for a user 
  # 
 # @param user_name [String] The name of the user. 
def list access keys(user name)
    response = @iam_client.list_access_keys(user_name: user_name) 
    if response.access_key_metadata.empty? 
      @logger.info("No access keys found for user '#{user_name}'.") 
    else 
      response.access_key_metadata.map(&:access_key_id) 
    end 
 rescue Aws::IAM::Errors::NoSuchEntity => e 
    @logger.error("Error listing access keys: cannot find user '#{user_name}'.") 
   \lceil]
 rescue StandardError => e 
   @logger.error("Error listing access keys: #{e.message}") 
   \lceil end 
 # Creates an access key for a user 
 # 
 # @param user_name [String] The name of the user. 
 # @return [Boolean] 
def create access key(user name)
    response = @iam_client.create_access_key(user_name: user_name) 
    access_key = response.access_key 
    @logger.info("Access key created for user '#{user_name}': 
 #{access_key.access_key_id}") 
    access_key 
 rescue Aws::IAM::Errors::LimitExceeded => e 
    @logger.error("Error creating access key: limit exceeded. Cannot create more.") 
    nil 
 rescue StandardError => e 
    @logger.error("Error creating access key: #{e.message}") 
   nil 
  end 
 # Deactivates an access key 
  # 
 # @param user_name [String] The name of the user. 
 # @param access_key_id [String] The ID for the access key. 
 # @return [Boolean] 
 def deactivate_access_key(user_name, access_key_id)
```

```
 @iam_client.update_access_key( 
       user_name: user_name, 
       access_key_id: access_key_id, 
       status: "Inactive" 
    \lambda true 
   rescue StandardError => e 
     @logger.error("Error deactivating access key: #{e.message}") 
     false 
   end 
   # Deletes an access key 
   # 
   # @param user_name [String] The name of the user. 
   # @param access_key_id [String] The ID for the access key. 
   # @return [Boolean] 
   def delete_access_key(user_name, access_key_id) 
     @iam_client.delete_access_key( 
       user_name: user_name, 
       access_key_id: access_key_id 
    \lambda true 
   rescue StandardError => e 
     @logger.error("Error deleting access key: #{e.message}") 
     false 
   end
end
```
• Untuk detail API, lihat [CreateAccessKey](https://docs.aws.amazon.com/goto/SdkForRubyV3/iam-2010-05-08/CreateAccessKey)di Referensi AWS SDK for Ruby API.

#### Buat alias untuk akun

Contoh kode berikut menunjukkan cara membuat alias untuk akun IAM.

SDK for Ruby

# **a** Note

Buat daftar, buat, dan hapus alias akun.

```
class IAMAliasManager 
   # Initializes the IAM client and logger 
   # 
   # @param iam_client [Aws::IAM::Client] An initialized IAM client. 
   def initialize(iam_client, logger: Logger.new($stdout)) 
     @iam_client = iam_client 
     @logger = logger 
   end 
   # Lists available AWS account aliases. 
   def list_aliases 
     response = @iam_client.list_account_aliases 
     if response.account_aliases.count.positive? 
       @logger.info("Account aliases are:") 
       response.account_aliases.each { |account_alias| @logger.info(" 
  #{account_alias}") } 
     else 
       @logger.info("No account aliases found.") 
     end 
   rescue Aws::IAM::Errors::ServiceError => e 
     @logger.error("Error listing account aliases: #{e.message}") 
   end 
   # Creates an AWS account alias. 
   # 
   # @param account_alias [String] The name of the account alias to create. 
   # @return [Boolean] true if the account alias was created; otherwise, false. 
   def create_account_alias(account_alias) 
     @iam_client.create_account_alias(account_alias: account_alias) 
     true 
   rescue Aws::IAM::Errors::ServiceError => e 
     @logger.error("Error creating account alias: #{e.message}") 
     false 
   end 
   # Deletes an AWS account alias. 
 # 
   # @param account_alias [String] The name of the account alias to delete. 
   # @return [Boolean] true if the account alias was deleted; otherwise, false. 
   def delete_account_alias(account_alias) 
     @iam_client.delete_account_alias(account_alias: account_alias)
```

```
 true 
   rescue Aws::IAM::Errors::ServiceError => e 
     @logger.error("Error deleting account alias: #{e.message}") 
     false 
   end
end
```
• Untuk detail API, lihat [CreateAccountAlias](https://docs.aws.amazon.com/goto/SdkForRubyV3/iam-2010-05-08/CreateAccountAlias)di Referensi AWS SDK for Ruby API.

Membuat kebijakan inline untuk pengguna

Contoh kode berikut menunjukkan cara membuat kebijakan IAM sebaris untuk pengguna.

# **A** Warning

Untuk menghindari risiko keamanan, jangan gunakan pengguna IAM untuk otentikasi saat mengembangkan perangkat lunak yang dibuat khusus atau bekerja dengan data nyata. Sebaliknya, gunakan federasi dengan penyedia identitas seperti [AWS IAM Identity Center.](https://docs.aws.amazon.com/singlesignon/latest/userguide/what-is.html)

# SDK for Ruby

#### **a** Note

```
 # Creates an inline policy for a specified user. 
 # @param username [String] The name of the IAM user. 
 # @param policy_name [String] The name of the policy to create. 
 # @param policy_document [String] The JSON policy document. 
 # @return [Boolean] 
 def create_user_policy(username, policy_name, policy_document) 
   @iam_client.put_user_policy({ 
     user_name: username, 
     policy_name: policy_name, 
     policy_document: policy_document 
   }) 
   @logger.info("Policy #{policy_name} created for user #{username}.")
```

```
 true 
  rescue Aws::IAM::Errors::ServiceError => e 
    @logger.error("Couldn't create policy #{policy_name} for user #{username}. 
 Here's why:") 
    @logger.error("\t#{e.code}: #{e.message}") 
    false 
  end
```
• Untuk detail API, lihat [PutUserPolicy](https://docs.aws.amazon.com/goto/SdkForRubyV3/iam-2010-05-08/PutUserPolicy)di Referensi AWS SDK for Ruby API.

#### Hapus peran

Contoh kode berikut menunjukkan cara menghapus peran IAM.

#### SDK for Ruby

#### **a** Note

```
 # Deletes a role and its attached policies. 
   # 
   # @param role_name [String] The name of the role to delete. 
   def delete_role(role_name) 
     begin 
       # Detach and delete attached policies 
       @iam_client.list_attached_role_policies(role_name: role_name).each do |
response| 
         response.attached_policies.each do |policy| 
           @iam_client.detach_role_policy({ 
                                     role_name: role_name, 
                                     policy_arn: policy.policy_arn 
 }) 
           # Check if the policy is a customer managed policy (not AWS managed) 
           unless policy.policy_arn.include?("aws:policy/") 
             @iam_client.delete_policy({ policy_arn: policy.policy_arn }) 
             @logger.info("Deleted customer managed policy #{policy.policy_name}.") 
           end 
         end
```

```
 end 
      # Delete the role 
      @iam_client.delete_role({ role_name: role_name }) 
      @logger.info("Deleted role #{role_name}.") 
    rescue Aws::IAM::Errors::ServiceError => e 
      @logger.error("Couldn't detach policies and delete role #{role_name}. Here's 
 why:") 
      @logger.error("\t#{e.code}: #{e.message}") 
      raise 
    end 
  end
```
• Untuk detail API, lihat [DeleteRole](https://docs.aws.amazon.com/goto/SdkForRubyV3/iam-2010-05-08/DeleteRole)di Referensi AWS SDK for Ruby API.

Hapus sertifikat server

Contoh kode berikut menunjukkan cara menghapus sertifikat server IAM.

SDK for Ruby

# **a** Note

Ada lebih banyak tentang GitHub. Temukan contoh lengkapnya dan pelajari cara mengatur dan menjalankannya di [Repositori Contoh Kode AWS.](https://github.com/awsdocs/aws-doc-sdk-examples/tree/main/ruby/example_code/iam#code-examples)

Daftar, perbarui, dan hapus sertifikat server.

```
class ServerCertificateManager 
   def initialize(iam_client, logger: Logger.new($stdout)) 
     @iam_client = iam_client 
     @logger = logger 
     @logger.progname = "ServerCertificateManager" 
   end 
   # Creates a new server certificate. 
   # @param name [String] the name of the server certificate 
   # @param certificate_body [String] the contents of the certificate 
   # @param private_key [String] the private key contents 
   # @return [Boolean] returns true if the certificate was successfully created
```

```
 def create_server_certificate(name, certificate_body, private_key) 
    @iam_client.upload_server_certificate({ 
                                             server certificate name: name,
                                              certificate_body: certificate_body, 
                                              private_key: private_key, 
 }) 
    true 
  rescue Aws::IAM::Errors::ServiceError => e 
    puts "Failed to create server certificate: #{e.message}" 
    false 
  end 
  # Lists available server certificate names. 
 def list server certificate names
    response = @iam_client.list_server_certificates 
    if response.server_certificate_metadata_list.empty? 
      @logger.info("No server certificates found.") 
      return 
    end 
    response.server_certificate_metadata_list.each do |certificate_metadata| 
       @logger.info("Certificate Name: 
 #{certificate_metadata.server_certificate_name}") 
    end 
  rescue Aws::IAM::Errors::ServiceError => e 
    @logger.error("Error listing server certificates: #{e.message}") 
  end 
  # Updates the name of a server certificate. 
  def update_server_certificate_name(current_name, new_name) 
    @iam_client.update_server_certificate( 
       server_certificate_name: current_name, 
       new_server_certificate_name: new_name 
    \lambda @logger.info("Server certificate name updated from '#{current_name}' to 
  '#{new_name}'.") 
    true 
  rescue Aws::IAM::Errors::ServiceError => e 
    @logger.error("Error updating server certificate name: #{e.message}") 
    false 
  end 
  # Deletes a server certificate.
```

```
 def delete_server_certificate(name) 
     @iam_client.delete_server_certificate(server_certificate_name: name) 
     @logger.info("Server certificate '#{name}' deleted.") 
     true 
   rescue Aws::IAM::Errors::ServiceError => e 
     @logger.error("Error deleting server certificate: #{e.message}") 
     false 
   end
end
```
• Untuk detail API, lihat [DeleteServerCertificated](https://docs.aws.amazon.com/goto/SdkForRubyV3/iam-2010-05-08/DeleteServerCertificate)i Referensi AWS SDK for Ruby API.

Hapus peran tertaut layanan

Contoh kode berikut menunjukkan cara menghapus peran terkait layanan IAM.

SDK for Ruby

#### **a** Note

```
 # Deletes a service-linked role. 
 # 
 # @param role_name [String] The name of the role to delete. 
 def delete_service_linked_role(role_name) 
   response = @iam_client.delete_service_linked_role(role_name: role_name) 
   task_id = response.deletion_task_id 
   check_deletion_status(role_name, task_id) 
 rescue Aws::Errors::ServiceError => e 
   handle_deletion_error(e, role_name) 
 end 
 private 
 # Checks the deletion status of a service-linked role 
 # 
 # @param role_name [String] The name of the role being deleted
```

```
 # @param task_id [String] The task ID for the deletion process 
 def check_deletion_status(role_name, task_id) 
   loop do 
     response = @iam_client.get_service_linked_role_deletion_status( 
       deletion_task_id: task_id) 
     status = response.status 
     @logger.info("Deletion of #{role_name} #{status}.") 
     break if %w[SUCCEEDED FAILED].include?(status) 
     sleep(3) 
   end 
 end 
 # Handles deletion error 
 # 
 # @param e [Aws::Errors::ServiceError] The error encountered during deletion 
 # @param role_name [String] The name of the role attempted to delete 
 def handle_deletion_error(e, role_name) 
   unless e.code == "NoSuchEntity" 
     @logger.error("Couldn't delete #{role_name}. Here's why:") 
     @logger.error("\t#{e.code}: #{e.message}") 
     raise 
   end 
 end
```
• Untuk detail API, lihat [DeleteServiceLinkedRoled](https://docs.aws.amazon.com/goto/SdkForRubyV3/iam-2010-05-08/DeleteServiceLinkedRole)i Referensi AWS SDK for Ruby API.

#### Hapus pengguna

Contoh kode berikut menunjukkan cara menghapus pengguna IAM.

# **A** Warning

Untuk menghindari risiko keamanan, jangan gunakan pengguna IAM untuk otentikasi saat mengembangkan perangkat lunak yang dibuat khusus atau bekerja dengan data nyata. Sebaliknya, gunakan federasi dengan penyedia identitas seperti [AWS IAM Identity Center.](https://docs.aws.amazon.com/singlesignon/latest/userguide/what-is.html)

# SDK for Ruby

# **a** Note

Ada lebih banyak tentang GitHub. Temukan contoh lengkapnya dan pelajari cara mengatur dan menjalankannya di [Repositori Contoh Kode AWS.](https://github.com/awsdocs/aws-doc-sdk-examples/tree/main/ruby/example_code/iam#code-examples)

```
 # Deletes a user and their associated resources 
 # 
 # @param user_name [String] The name of the user to delete 
 def delete_user(user_name) 
    user = @iam_client.list_access_keys(user_name: user_name).access_key_metadata 
    user.each do |key| 
      @iam_client.delete_access_key({ access_key_id: key.access_key_id, user_name: 
 user_name }) 
      @logger.info("Deleted access key #{key.access_key_id} for user 
 '#{user_name}'.") 
    end 
    @iam_client.delete_user(user_name: user_name) 
    @logger.info("Deleted user '#{user_name}'.") 
 rescue Aws::IAM::Errors::ServiceError => e 
    @logger.error("Error deleting user '#{user_name}': #{e.message}") 
  end
```
• Untuk detail API, lihat [DeleteUserd](https://docs.aws.amazon.com/goto/SdkForRubyV3/iam-2010-05-08/DeleteUser)i Referensi AWS SDK for Ruby API.

#### Hapus kunci akses

Contoh kode berikut menunjukkan cara menghapus kunci akses IAM.

#### **A** Warning

Untuk menghindari risiko keamanan, jangan gunakan pengguna IAM untuk otentikasi saat mengembangkan perangkat lunak yang dibuat khusus atau bekerja dengan data nyata. Sebaliknya, gunakan federasi dengan penyedia identitas seperti [AWS IAM Identity Center.](https://docs.aws.amazon.com/singlesignon/latest/userguide/what-is.html)

# SDK for Ruby

# **a** Note

Ada lebih banyak tentang GitHub. Temukan contoh lengkapnya dan pelajari cara mengatur dan menjalankannya di [Repositori Contoh Kode AWS.](https://github.com/awsdocs/aws-doc-sdk-examples/tree/main/ruby/example_code/iam#code-examples)

Modul contoh ini mencantumkan, membuat, menonaktifkan, dan menghapus kunci akses.

```
# Manages access keys for IAM users
class AccessKeyManager 
   def initialize(iam_client, logger: Logger.new($stdout)) 
     @iam_client = iam_client 
     @logger = logger 
     @logger.progname = "AccessKeyManager" 
   end 
   # Lists access keys for a user 
   # 
   # @param user_name [String] The name of the user. 
   def list_access_keys(user_name) 
     response = @iam_client.list_access_keys(user_name: user_name) 
     if response.access_key_metadata.empty? 
       @logger.info("No access keys found for user '#{user_name}'.") 
     else 
       response.access_key_metadata.map(&:access_key_id) 
     end 
   rescue Aws::IAM::Errors::NoSuchEntity => e 
     @logger.error("Error listing access keys: cannot find user '#{user_name}'.") 
    \Box rescue StandardError => e 
     @logger.error("Error listing access keys: #{e.message}") 
    \Box end 
   # Creates an access key for a user 
   # 
   # @param user_name [String] The name of the user. 
   # @return [Boolean] 
   def create_access_key(user_name) 
     response = @iam_client.create_access_key(user_name: user_name) 
     access_key = response.access_key
```

```
 @logger.info("Access key created for user '#{user_name}': 
  #{access_key.access_key_id}") 
     access_key 
   rescue Aws::IAM::Errors::LimitExceeded => e 
     @logger.error("Error creating access key: limit exceeded. Cannot create more.") 
     nil 
   rescue StandardError => e 
     @logger.error("Error creating access key: #{e.message}") 
     nil 
   end 
   # Deactivates an access key 
   # 
   # @param user_name [String] The name of the user. 
   # @param access_key_id [String] The ID for the access key. 
   # @return [Boolean] 
   def deactivate_access_key(user_name, access_key_id) 
     @iam_client.update_access_key( 
       user_name: user_name, 
       access_key_id: access_key_id, 
       status: "Inactive" 
    \lambda true 
   rescue StandardError => e 
     @logger.error("Error deactivating access key: #{e.message}") 
     false 
   end 
   # Deletes an access key 
   # 
   # @param user_name [String] The name of the user. 
   # @param access_key_id [String] The ID for the access key. 
   # @return [Boolean] 
   def delete_access_key(user_name, access_key_id) 
     @iam_client.delete_access_key( 
       user_name: user_name, 
       access_key_id: access_key_id 
    \lambda true 
   rescue StandardError => e 
     @logger.error("Error deleting access key: #{e.message}") 
     false 
   end
end
```
• Untuk detail API, lihat [DeleteAccessKeyd](https://docs.aws.amazon.com/goto/SdkForRubyV3/iam-2010-05-08/DeleteAccessKey)i Referensi AWS SDK for Ruby API.

Hapus alias akun

Contoh kode berikut menunjukkan cara menghapus alias akun IAM.

SDK for Ruby

**a** Note

Ada lebih banyak tentang GitHub. Temukan contoh lengkapnya dan pelajari cara mengatur dan menjalankannya di [Repositori Contoh Kode AWS.](https://github.com/awsdocs/aws-doc-sdk-examples/tree/main/ruby/example_code/iam#code-examples)

Buat daftar, buat, dan hapus alias akun.

```
class IAMAliasManager 
   # Initializes the IAM client and logger 
   # 
   # @param iam_client [Aws::IAM::Client] An initialized IAM client. 
   def initialize(iam_client, logger: Logger.new($stdout)) 
     @iam_client = iam_client 
     @logger = logger 
   end 
   # Lists available AWS account aliases. 
   def list_aliases 
     response = @iam_client.list_account_aliases 
     if response.account_aliases.count.positive? 
       @logger.info("Account aliases are:") 
       response.account_aliases.each { |account_alias| @logger.info(" 
  #{account_alias}") } 
     else 
       @logger.info("No account aliases found.") 
     end 
   rescue Aws::IAM::Errors::ServiceError => e 
     @logger.error("Error listing account aliases: #{e.message}") 
   end
```

```
 # Creates an AWS account alias. 
   # 
   # @param account_alias [String] The name of the account alias to create. 
   # @return [Boolean] true if the account alias was created; otherwise, false. 
  def create account alias(account alias)
     @iam_client.create_account_alias(account_alias: account_alias) 
     true 
   rescue Aws::IAM::Errors::ServiceError => e 
     @logger.error("Error creating account alias: #{e.message}") 
     false 
   end 
   # Deletes an AWS account alias. 
   # 
   # @param account_alias [String] The name of the account alias to delete. 
   # @return [Boolean] true if the account alias was deleted; otherwise, false. 
   def delete_account_alias(account_alias) 
     @iam_client.delete_account_alias(account_alias: account_alias) 
     true 
   rescue Aws::IAM::Errors::ServiceError => e 
     @logger.error("Error deleting account alias: #{e.message}") 
     false 
   end
end
```
• Untuk detail API, lihat [DeleteAccountAliasd](https://docs.aws.amazon.com/goto/SdkForRubyV3/iam-2010-05-08/DeleteAccountAlias)i Referensi AWS SDK for Ruby API.

Menghapus kebijakan inline dari pengguna

Contoh kode berikut menunjukkan cara menghapus kebijakan IAM inline dari pengguna.

**A** Warning

Untuk menghindari risiko keamanan, jangan gunakan pengguna IAM untuk otentikasi saat mengembangkan perangkat lunak yang dibuat khusus atau bekerja dengan data nyata. Sebaliknya, gunakan federasi dengan penyedia identitas seperti [AWS IAM Identity Center.](https://docs.aws.amazon.com/singlesignon/latest/userguide/what-is.html)

# **a** Note

Ada lebih banyak tentang GitHub. Temukan contoh lengkapnya dan pelajari cara mengatur dan menjalankannya di [Repositori Contoh Kode AWS.](https://github.com/awsdocs/aws-doc-sdk-examples/tree/main/ruby/example_code/iam#code-examples)

```
 # Deletes a user and their associated resources 
 # 
 # @param user_name [String] The name of the user to delete 
 def delete_user(user_name) 
    user = @iam_client.list_access_keys(user_name: user_name).access_key_metadata 
    user.each do |key| 
      @iam_client.delete_access_key({ access_key_id: key.access_key_id, user_name: 
 user_name }) 
      @logger.info("Deleted access key #{key.access_key_id} for user 
 '#{user_name}'.") 
    end 
    @iam_client.delete_user(user_name: user_name) 
    @logger.info("Deleted user '#{user_name}'.") 
 rescue Aws::IAM::Errors::ServiceError => e 
    @logger.error("Error deleting user '#{user_name}': #{e.message}") 
  end
```
• Untuk detail API, lihat [DeleteUserPolicyd](https://docs.aws.amazon.com/goto/SdkForRubyV3/iam-2010-05-08/DeleteUserPolicy)i Referensi AWS SDK for Ruby API.

Lepaskan kebijakan dari peran

Contoh kode berikut menunjukkan cara melepaskan kebijakan IAM dari peran.

SDK for Ruby

## **a** Note

Modul contoh ini mencantumkan, membuat, melampirkan, dan melepaskan kebijakan peran.

```
# Manages policies in AWS Identity and Access Management (IAM)
class RolePolicyManager 
   # Initialize with an AWS IAM client 
   # 
   # @param iam_client [Aws::IAM::Client] An initialized IAM client 
   def initialize(iam_client, logger: Logger.new($stdout)) 
     @iam_client = iam_client 
     @logger = logger 
     @logger.progname = "PolicyManager" 
   end 
   # Creates a policy 
 # 
   # @param policy_name [String] The name of the policy 
   # @param policy_document [Hash] The policy document 
   # @return [String] The policy ARN if successful, otherwise nil 
   def create_policy(policy_name, policy_document) 
     response = @iam_client.create_policy( 
       policy_name: policy_name, 
       policy_document: policy_document.to_json 
     ) 
     response.policy.arn 
   rescue Aws::IAM::Errors::ServiceError => e 
     @logger.error("Error creating policy: #{e.message}") 
     nil 
   end 
   # Fetches an IAM policy by its ARN 
   # @param policy_arn [String] the ARN of the IAM policy to retrieve 
   # @return [Aws::IAM::Types::GetPolicyResponse] the policy object if found 
   def get_policy(policy_arn) 
     response = @iam_client.get_policy(policy_arn: policy_arn) 
     policy = response.policy 
     @logger.info("Got policy '#{policy.policy_name}'. Its ID is: 
  #{policy.policy_id}.") 
     policy 
   rescue Aws::IAM::Errors::NoSuchEntity 
     @logger.error("Couldn't get policy '#{policy_arn}'. The policy does not exist.") 
     raise 
   rescue Aws::IAM::Errors::ServiceError => e 
     @logger.error("Couldn't get policy '#{policy_arn}'. Here's why: #{e.code}: 
  #{e.message}")
```

```
 raise 
  end 
   # Attaches a policy to a role 
   # 
  # @param role name [String] The name of the role
  # @param policy_arn [String] The policy ARN 
  # @return [Boolean] true if successful, false otherwise 
  def attach_policy_to_role(role_name, policy_arn) 
    @iam_client.attach_role_policy( 
       role_name: role_name, 
       policy_arn: policy_arn 
    \lambda true 
   rescue Aws::IAM::Errors::ServiceError => e 
     @logger.error("Error attaching policy to role: #{e.message}") 
    false 
   end 
  # Lists policy ARNs attached to a role 
 # 
  # @param role_name [String] The name of the role 
  # @return [Array<String>] List of policy ARNs 
  def list_attached_policy_arns(role_name) 
     response = @iam_client.list_attached_role_policies(role_name: role_name) 
     response.attached_policies.map(&:policy_arn) 
  rescue Aws::IAM::Errors::ServiceError => e 
     @logger.error("Error listing policies attached to role: #{e.message}") 
    [ end 
  # Detaches a policy from a role 
   # 
  # @param role_name [String] The name of the role 
  # @param policy_arn [String] The policy ARN 
  # @return [Boolean] true if successful, false otherwise 
  def detach_policy_from_role(role_name, policy_arn) 
    @iam_client.detach_role_policy( 
       role_name: role_name, 
       policy_arn: policy_arn 
     ) 
     true 
  rescue Aws::IAM::Errors::ServiceError => e 
     @logger.error("Error detaching policy from role: #{e.message}")
```
 false end end

• Untuk detail API, lihat [DetachRolePolicyd](https://docs.aws.amazon.com/goto/SdkForRubyV3/iam-2010-05-08/DetachRolePolicy)i Referensi AWS SDK for Ruby API.

Melepaskan kebijakan dari pengguna

Contoh kode berikut menunjukkan cara melepaskan kebijakan IAM dari pengguna.

## **A** Warning

Untuk menghindari risiko keamanan, jangan gunakan pengguna IAM untuk otentikasi saat mengembangkan perangkat lunak yang dibuat khusus atau bekerja dengan data nyata. Sebaliknya, gunakan federasi dengan penyedia identitas seperti [AWS IAM Identity Center.](https://docs.aws.amazon.com/singlesignon/latest/userguide/what-is.html)

## SDK for Ruby

#### **a** Note

```
 # Detaches a policy from a user 
  # 
 # @param user_name [String] The name of the user 
 # @param policy_arn [String] The ARN of the policy to detach 
 # @return [Boolean] true if the policy was successfully detached, false otherwise 
 def detach_user_policy(user_name, policy_arn) 
    @iam_client.detach_user_policy( 
      user_name: user_name, 
      policy_arn: policy_arn 
   \lambda @logger.info("Policy '#{policy_arn}' detached from user '#{user_name}' 
 successfully.") 
    true 
  rescue Aws::IAM::Errors::NoSuchEntity 
    @logger.error("Error detaching policy: Policy or user does not exist.")
```

```
 false 
 rescue Aws::IAM::Errors::ServiceError => e 
   @logger.error("Error detaching policy from user '#{user_name}': #{e.message}") 
  false 
 end
```
• Untuk detail API, lihat [DetachUserPolicy](https://docs.aws.amazon.com/goto/SdkForRubyV3/iam-2010-05-08/DetachUserPolicy)di Referensi AWS SDK for Ruby API.

#### Dapatkan kebijakan

Contoh kode berikut menunjukkan cara mendapatkan kebijakan IAM.

## SDK for Ruby

# **a** Note

Ada lebih banyak tentang GitHub. Temukan contoh lengkapnya dan pelajari cara mengatur dan menjalankannya di [Repositori Contoh Kode AWS.](https://github.com/awsdocs/aws-doc-sdk-examples/tree/main/ruby/example_code/iam#code-examples)

```
 # Fetches an IAM policy by its ARN 
 # @param policy_arn [String] the ARN of the IAM policy to retrieve 
 # @return [Aws::IAM::Types::GetPolicyResponse] the policy object if found 
 def get_policy(policy_arn) 
    response = @iam_client.get_policy(policy_arn: policy_arn) 
    policy = response.policy 
    @logger.info("Got policy '#{policy.policy_name}'. Its ID is: 
 #{policy.policy_id}.") 
    policy 
 rescue Aws::IAM::Errors::NoSuchEntity 
    @logger.error("Couldn't get policy '#{policy_arn}'. The policy does not exist.") 
    raise 
 rescue Aws::IAM::Errors::ServiceError => e 
    @logger.error("Couldn't get policy '#{policy_arn}'. Here's why: #{e.code}: 
 #{e.message}") 
    raise 
 end
```
• Untuk detail API, lihat [GetPolicy](https://docs.aws.amazon.com/goto/SdkForRubyV3/iam-2010-05-08/GetPolicy)di Referensi AWS SDK for Ruby API.

#### Dapatkan peran

Contoh kode berikut menunjukkan cara mendapatkan peran IAM.

SDK for Ruby

## **a** Note

Ada lebih banyak tentang GitHub. Temukan contoh lengkapnya dan pelajari cara mengatur dan menjalankannya di [Repositori Contoh Kode AWS.](https://github.com/awsdocs/aws-doc-sdk-examples/tree/main/ruby/example_code/iam#code-examples)

```
 # Gets data about a role. 
 # 
 # @param name [String] The name of the role to look up. 
 # @return [Aws::IAM::Role] The retrieved role. 
 def get_role(name) 
   role = @iam_client.get_role({ 
                                    role_name: name, 
                                  }).role 
   puts("Got data for role '#{role.role_name}'. Its ARN is '#{role.arn}'.") 
 rescue Aws::Errors::ServiceError => e 
   puts("Couldn't get data for role '#{name}' Here's why:") 
   puts("\t#{e.code}: #{e.message}") 
   raise 
 else 
   role 
 end
```
• Untuk detail API, lihat [GetRoled](https://docs.aws.amazon.com/goto/SdkForRubyV3/iam-2010-05-08/GetRole)i Referensi AWS SDK for Ruby API.

#### Dapatkan pengguna

Contoh kode berikut menunjukkan cara mendapatkan pengguna IAM.

# **A** Warning

Untuk menghindari risiko keamanan, jangan gunakan pengguna IAM untuk otentikasi saat mengembangkan perangkat lunak yang dibuat khusus atau bekerja dengan data nyata. Sebaliknya, gunakan federasi dengan penyedia identitas seperti [AWS IAM Identity Center.](https://docs.aws.amazon.com/singlesignon/latest/userguide/what-is.html)

## SDK for Ruby

# **a** Note

Ada lebih banyak tentang GitHub. Temukan contoh lengkapnya dan pelajari cara mengatur dan menjalankannya di [Repositori Contoh Kode AWS.](https://github.com/awsdocs/aws-doc-sdk-examples/tree/main/ruby/example_code/iam#code-examples)

```
 # Retrieves a user's details 
  # 
  # @param user_name [String] The name of the user to retrieve 
 # @return [Aws::IAM::Types::User, nil] The user object if found, or nil if an 
 error occurred 
 def get_user(user_name) 
    response = @iam_client.get_user(user_name: user_name) 
    response.user 
 rescue Aws::IAM::Errors::NoSuchEntity 
    @logger.error("User '#{user_name}' not found.") 
    nil 
  rescue Aws::IAM::Errors::ServiceError => e 
    @logger.error("Error retrieving user '#{user_name}': #{e.message}") 
    nil 
  end
```
• Untuk detail API, lihat [GetUserd](https://docs.aws.amazon.com/goto/SdkForRubyV3/iam-2010-05-08/GetUser)i Referensi AWS SDK for Ruby API.

Dapatkan kebijakan kata sandi akun

Contoh kode berikut menunjukkan cara mendapatkan kebijakan kata sandi akun IAM.

## **a** Note

Ada lebih banyak tentang GitHub. Temukan contoh lengkapnya dan pelajari cara mengatur dan menjalankannya di [Repositori Contoh Kode AWS.](https://github.com/awsdocs/aws-doc-sdk-examples/tree/main/ruby/example_code/iam#code-examples)

```
# Class to manage IAM account password policies
class PasswordPolicyManager 
   attr_accessor :iam_client, :logger 
   def initialize(iam_client, logger: Logger.new($stdout)) 
     @iam_client = iam_client 
     @logger = logger 
     @logger.progname = "IAMPolicyManager" 
   end 
   # Retrieves and logs the account password policy 
   def print_account_password_policy 
     begin 
       response = @iam_client.get_account_password_policy 
       @logger.info("The account password policy is: 
  #{response.password_policy.to_h}") 
     rescue Aws::IAM::Errors::NoSuchEntity 
       @logger.info("The account does not have a password policy.") 
     rescue Aws::Errors::ServiceError => e 
       @logger.error("Couldn't print the account password policy. Error: #{e.code} - 
  #{e.message}") 
       raise 
     end 
   end
end
```
• Untuk detail API, lihat [GetAccountPasswordPolicy](https://docs.aws.amazon.com/goto/SdkForRubyV3/iam-2010-05-08/GetAccountPasswordPolicy)di Referensi AWS SDK for Ruby API.

## Daftar penyedia SALL

Contoh kode berikut menunjukkan bagaimana untuk daftar penyedia SALL untuk IAM.

# **a** Note

Ada lebih banyak tentang GitHub. Temukan contoh lengkapnya dan pelajari cara mengatur dan menjalankannya di [Repositori Contoh Kode AWS.](https://github.com/awsdocs/aws-doc-sdk-examples/tree/main/ruby/example_code/iam#code-examples)

```
class SamlProviderLister 
   # Initializes the SamlProviderLister with IAM client and a logger. 
   # @param iam_client [Aws::IAM::Client] The IAM client object. 
   # @param logger [Logger] The logger object for logging output. 
   def initialize(iam_client, logger = Logger.new($stdout)) 
     @iam_client = iam_client 
     @logger = logger 
   end 
   # Lists up to a specified number of SAML providers for the account. 
   # @param count [Integer] The maximum number of providers to list. 
   # @return [Aws::IAM::Client::Response] 
   def list_saml_providers(count) 
     response = @iam_client.list_saml_providers 
     response.saml_provider_list.take(count).each do |provider| 
       @logger.info("\t#{provider.arn}") 
     end 
     response 
   rescue Aws::Errors::ServiceError => e 
     @logger.error("Couldn't list SAML providers. Here's why:") 
     @logger.error("\t#{e.code}: #{e.message}") 
     raise 
   end
end
```
• Untuk detail API, lihat [ListSamlProviders](https://docs.aws.amazon.com/goto/SdkForRubyV3/iam-2010-05-08/ListSAMLProviders) di AWS SDK for Ruby Referensi API.

#### Daftar kunci akses pengguna

Contoh kode berikut menunjukkan bagaimana untuk daftar kunci akses IAM pengguna.

# **A** Warning

Untuk menghindari risiko keamanan, jangan gunakan pengguna IAM untuk otentikasi saat mengembangkan perangkat lunak yang dibuat khusus atau bekerja dengan data nyata. Sebaliknya, gunakan federasi dengan penyedia identitas seperti [AWS IAM Identity Center.](https://docs.aws.amazon.com/singlesignon/latest/userguide/what-is.html)

## SDK for Ruby

# **a** Note

Ada lebih banyak tentang GitHub. Temukan contoh lengkapnya dan pelajari cara mengatur dan menjalankannya di [Repositori Contoh Kode AWS.](https://github.com/awsdocs/aws-doc-sdk-examples/tree/main/ruby/example_code/iam#code-examples)

Modul contoh ini mencantumkan, membuat, menonaktifkan, dan menghapus kunci akses.

```
# Manages access keys for IAM users
class AccessKeyManager 
   def initialize(iam_client, logger: Logger.new($stdout)) 
     @iam_client = iam_client 
     @logger = logger 
     @logger.progname = "AccessKeyManager" 
   end 
   # Lists access keys for a user 
   # 
   # @param user_name [String] The name of the user. 
   def list_access_keys(user_name) 
     response = @iam_client.list_access_keys(user_name: user_name) 
     if response.access_key_metadata.empty? 
       @logger.info("No access keys found for user '#{user_name}'.") 
     else 
       response.access_key_metadata.map(&:access_key_id) 
     end 
   rescue Aws::IAM::Errors::NoSuchEntity => e 
     @logger.error("Error listing access keys: cannot find user '#{user_name}'.") 
    \lceil]
   rescue StandardError => e 
     @logger.error("Error listing access keys: #{e.message}") 
     []
```

```
 end 
 # Creates an access key for a user 
 # 
 # @param user_name [String] The name of the user. 
 # @return [Boolean] 
 def create_access_key(user_name) 
    response = @iam_client.create_access_key(user_name: user_name) 
   access key = response.access key
    @logger.info("Access key created for user '#{user_name}': 
 #{access_key.access_key_id}") 
    access_key 
 rescue Aws::IAM::Errors::LimitExceeded => e 
    @logger.error("Error creating access key: limit exceeded. Cannot create more.") 
    nil 
 rescue StandardError => e 
    @logger.error("Error creating access key: #{e.message}") 
    nil 
 end 
 # Deactivates an access key 
 # 
 # @param user_name [String] The name of the user. 
 # @param access_key_id [String] The ID for the access key. 
 # @return [Boolean] 
 def deactivate_access_key(user_name, access_key_id) 
    @iam_client.update_access_key( 
      user_name: user_name, 
      access_key_id: access_key_id, 
      status: "Inactive" 
   \lambda true 
  rescue StandardError => e 
    @logger.error("Error deactivating access key: #{e.message}") 
   false 
 end 
 # Deletes an access key 
 # 
 # @param user_name [String] The name of the user. 
 # @param access_key_id [String] The ID for the access key. 
 # @return [Boolean] 
 def delete_access_key(user_name, access_key_id) 
    @iam_client.delete_access_key(
```

```
 user_name: user_name, 
       access_key_id: access_key_id 
    \lambda true 
   rescue StandardError => e 
     @logger.error("Error deleting access key: #{e.message}") 
     false 
   end
end
```
• Untuk detail API, lihat [ListAccessKeysd](https://docs.aws.amazon.com/goto/SdkForRubyV3/iam-2010-05-08/ListAccessKeys)i Referensi AWS SDK for Ruby API.

# Daftar alias akun

Contoh kode berikut menunjukkan bagaimana untuk daftar alias akun IAM.

## SDK for Ruby

## **a** Note

Ada lebih banyak tentang GitHub. Temukan contoh lengkapnya dan pelajari cara mengatur dan menjalankannya di [Repositori Contoh Kode AWS.](https://github.com/awsdocs/aws-doc-sdk-examples/tree/main/ruby/example_code/iam#code-examples)

Buat daftar, buat, dan hapus alias akun.

```
class IAMAliasManager 
   # Initializes the IAM client and logger 
   # 
   # @param iam_client [Aws::IAM::Client] An initialized IAM client. 
   def initialize(iam_client, logger: Logger.new($stdout)) 
     @iam_client = iam_client 
     @logger = logger 
   end 
   # Lists available AWS account aliases. 
   def list_aliases 
     response = @iam_client.list_account_aliases 
     if response.account_aliases.count.positive?
```

```
 @logger.info("Account aliases are:") 
       response.account_aliases.each { |account_alias| @logger.info(" 
  #{account_alias}") } 
     else 
       @logger.info("No account aliases found.") 
     end 
   rescue Aws::IAM::Errors::ServiceError => e 
     @logger.error("Error listing account aliases: #{e.message}") 
   end 
   # Creates an AWS account alias. 
   # 
   # @param account_alias [String] The name of the account alias to create. 
   # @return [Boolean] true if the account alias was created; otherwise, false. 
   def create_account_alias(account_alias) 
     @iam_client.create_account_alias(account_alias: account_alias) 
     true 
   rescue Aws::IAM::Errors::ServiceError => e 
     @logger.error("Error creating account alias: #{e.message}") 
     false 
   end 
   # Deletes an AWS account alias. 
   # 
  # @param account alias [String] The name of the account alias to delete.
   # @return [Boolean] true if the account alias was deleted; otherwise, false. 
   def delete_account_alias(account_alias) 
     @iam_client.delete_account_alias(account_alias: account_alias) 
     true 
   rescue Aws::IAM::Errors::ServiceError => e 
     @logger.error("Error deleting account alias: #{e.message}") 
     false 
   end
end
```
• Untuk detail API, lihat [ListAccountAliasesd](https://docs.aws.amazon.com/goto/SdkForRubyV3/iam-2010-05-08/ListAccountAliases)i Referensi AWS SDK for Ruby API.

#### Daftar grup

Contoh kode berikut menunjukkan bagaimana daftar grup IAM.

# **a** Note

Ada lebih banyak tentang GitHub. Temukan contoh lengkapnya dan pelajari cara mengatur dan menjalankannya di [Repositori Contoh Kode AWS.](https://github.com/awsdocs/aws-doc-sdk-examples/tree/main/ruby/example_code/iam#code-examples)

```
# A class to manage IAM operations via the AWS SDK client
class IamGroupManager 
   # Initializes the IamGroupManager class 
   # @param iam_client [Aws::IAM::Client] An instance of the IAM client 
   def initialize(iam_client, logger: Logger.new($stdout)) 
     @iam_client = iam_client 
     @logger = logger 
   end 
   # Lists up to a specified number of groups for the account. 
   # @param count [Integer] The maximum number of groups to list. 
   # @return [Aws::IAM::Client::Response] 
   def list_groups(count) 
     response = @iam_client.list_groups(max_items: count) 
     response.groups.each do |group| 
       @logger.info("\t#{group.group_name}") 
     end 
     response 
   rescue Aws::Errors::ServiceError => e 
     @logger.error("Couldn't list groups for the account. Here's why:") 
     @logger.error("\t#{e.code}: #{e.message}") 
     raise 
   end
end
```
• Untuk detail API, lihat [ListGroupsd](https://docs.aws.amazon.com/goto/SdkForRubyV3/iam-2010-05-08/ListGroups)i Referensi AWS SDK for Ruby API.

Daftar kebijakan inline untuk peran

Contoh kode berikut menunjukkan cara membuat daftar kebijakan inline untuk peran IAM.

## **a** Note

Ada lebih banyak tentang GitHub. Temukan contoh lengkapnya dan pelajari cara mengatur dan menjalankannya di [Repositori Contoh Kode AWS.](https://github.com/awsdocs/aws-doc-sdk-examples/tree/main/ruby/example_code/iam#code-examples)

```
 # Lists policy ARNs attached to a role 
 # 
 # @param role_name [String] The name of the role 
 # @return [Array<String>] List of policy ARNs 
 def list_attached_policy_arns(role_name) 
   response = @iam_client.list_attached_role_policies(role_name: role_name) 
   response.attached_policies.map(&:policy_arn) 
 rescue Aws::IAM::Errors::ServiceError => e 
   @logger.error("Error listing policies attached to role: #{e.message}") 
   [] 
 end
```
• Untuk detail API, lihat [ListRolePoliciesd](https://docs.aws.amazon.com/goto/SdkForRubyV3/iam-2010-05-08/ListRolePolicies)i Referensi AWS SDK for Ruby API.

#### Daftar kebijakan

Contoh kode berikut menunjukkan cara membuat daftar kebijakan IAM.

SDK for Ruby

#### **a** Note

Ada lebih banyak tentang GitHub. Temukan contoh lengkapnya dan pelajari cara mengatur dan menjalankannya di [Repositori Contoh Kode AWS.](https://github.com/awsdocs/aws-doc-sdk-examples/tree/main/ruby/example_code/iam#code-examples)

Modul contoh ini mencantumkan, membuat, melampirkan, dan melepaskan kebijakan peran.

```
# Manages policies in AWS Identity and Access Management (IAM)
class RolePolicyManager 
   # Initialize with an AWS IAM client 
   #
```

```
 # @param iam_client [Aws::IAM::Client] An initialized IAM client 
 def initialize(iam_client, logger: Logger.new($stdout)) 
    @iam_client = iam_client 
   @logger = logger 
   @logger.progname = "PolicyManager" 
  end 
 # Creates a policy 
  # 
 # @param policy_name [String] The name of the policy 
 # @param policy_document [Hash] The policy document 
  # @return [String] The policy ARN if successful, otherwise nil 
 def create_policy(policy_name, policy_document) 
    response = @iam_client.create_policy( 
      policy_name: policy_name, 
      policy_document: policy_document.to_json 
   \lambda response.policy.arn 
 rescue Aws::IAM::Errors::ServiceError => e 
    @logger.error("Error creating policy: #{e.message}") 
    nil 
 end 
 # Fetches an IAM policy by its ARN 
# @param policy arn [String] the ARN of the IAM policy to retrieve
  # @return [Aws::IAM::Types::GetPolicyResponse] the policy object if found 
 def get_policy(policy_arn) 
    response = @iam_client.get_policy(policy_arn: policy_arn) 
    policy = response.policy 
    @logger.info("Got policy '#{policy.policy_name}'. Its ID is: 
 #{policy.policy_id}.") 
    policy 
 rescue Aws::IAM::Errors::NoSuchEntity 
    @logger.error("Couldn't get policy '#{policy_arn}'. The policy does not exist.") 
    raise 
 rescue Aws::IAM::Errors::ServiceError => e 
    @logger.error("Couldn't get policy '#{policy_arn}'. Here's why: #{e.code}: 
 #{e.message}") 
    raise 
  end 
 # Attaches a policy to a role 
 # 
  # @param role_name [String] The name of the role
```

```
 # @param policy_arn [String] The policy ARN 
   # @return [Boolean] true if successful, false otherwise 
   def attach_policy_to_role(role_name, policy_arn) 
     @iam_client.attach_role_policy( 
       role_name: role_name, 
       policy_arn: policy_arn 
    \lambda true 
   rescue Aws::IAM::Errors::ServiceError => e 
     @logger.error("Error attaching policy to role: #{e.message}") 
     false 
   end 
   # Lists policy ARNs attached to a role 
   # 
   # @param role_name [String] The name of the role 
   # @return [Array<String>] List of policy ARNs 
   def list_attached_policy_arns(role_name) 
     response = @iam_client.list_attached_role_policies(role_name: role_name) 
     response.attached_policies.map(&:policy_arn) 
   rescue Aws::IAM::Errors::ServiceError => e 
     @logger.error("Error listing policies attached to role: #{e.message}") 
    \lceil end 
   # Detaches a policy from a role 
   # 
   # @param role_name [String] The name of the role 
   # @param policy_arn [String] The policy ARN 
   # @return [Boolean] true if successful, false otherwise 
   def detach_policy_from_role(role_name, policy_arn) 
     @iam_client.detach_role_policy( 
       role_name: role_name, 
       policy_arn: policy_arn 
    \lambda true 
   rescue Aws::IAM::Errors::ServiceError => e 
     @logger.error("Error detaching policy from role: #{e.message}") 
     false 
   end
end
```
• Untuk detail API, lihat [ListPoliciesd](https://docs.aws.amazon.com/goto/SdkForRubyV3/iam-2010-05-08/ListPolicies)i Referensi AWS SDK for Ruby API.

Daftar kebijakan yang dilampirkan pada peran

Contoh kode berikut menunjukkan cara membuat daftar kebijakan yang dilampirkan ke peran IAM.

SDK for Ruby

## **a** Note

Ada lebih banyak tentang GitHub. Temukan contoh lengkapnya dan pelajari cara mengatur dan menjalankannya di [Repositori Contoh Kode AWS.](https://github.com/awsdocs/aws-doc-sdk-examples/tree/main/ruby/example_code/iam#code-examples)

Modul contoh ini mencantumkan, membuat, melampirkan, dan melepaskan kebijakan peran.

```
# Manages policies in AWS Identity and Access Management (IAM)
class RolePolicyManager 
   # Initialize with an AWS IAM client 
   # 
   # @param iam_client [Aws::IAM::Client] An initialized IAM client 
   def initialize(iam_client, logger: Logger.new($stdout)) 
     @iam_client = iam_client 
     @logger = logger 
     @logger.progname = "PolicyManager" 
   end 
   # Creates a policy 
   # 
   # @param policy_name [String] The name of the policy 
   # @param policy_document [Hash] The policy document 
   # @return [String] The policy ARN if successful, otherwise nil 
   def create_policy(policy_name, policy_document) 
     response = @iam_client.create_policy( 
       policy_name: policy_name, 
       policy_document: policy_document.to_json 
    \lambda response.policy.arn 
   rescue Aws::IAM::Errors::ServiceError => e 
     @logger.error("Error creating policy: #{e.message}") 
     nil 
   end 
   # Fetches an IAM policy by its ARN 
   # @param policy_arn [String] the ARN of the IAM policy to retrieve
```

```
 # @return [Aws::IAM::Types::GetPolicyResponse] the policy object if found 
 def get_policy(policy_arn) 
    response = @iam_client.get_policy(policy_arn: policy_arn) 
    policy = response.policy 
    @logger.info("Got policy '#{policy.policy_name}'. Its ID is: 
 #{policy.policy_id}.") 
    policy 
 rescue Aws::IAM::Errors::NoSuchEntity 
    @logger.error("Couldn't get policy '#{policy_arn}'. The policy does not exist.") 
    raise 
 rescue Aws::IAM::Errors::ServiceError => e 
    @logger.error("Couldn't get policy '#{policy_arn}'. Here's why: #{e.code}: 
 #{e.message}") 
    raise 
 end 
 # Attaches a policy to a role 
 # 
  # @param role_name [String] The name of the role 
 # @param policy_arn [String] The policy ARN 
 # @return [Boolean] true if successful, false otherwise 
 def attach_policy_to_role(role_name, policy_arn) 
   @iam_client.attach_role_policy( 
      role_name: role_name, 
      policy_arn: policy_arn 
   \lambda true 
  rescue Aws::IAM::Errors::ServiceError => e 
   @logger.error("Error attaching policy to role: #{e.message}") 
   false 
  end 
 # Lists policy ARNs attached to a role 
  # 
  # @param role_name [String] The name of the role 
 # @return [Array<String>] List of policy ARNs 
 def list_attached_policy_arns(role_name) 
    response = @iam_client.list_attached_role_policies(role_name: role_name) 
    response.attached_policies.map(&:policy_arn) 
 rescue Aws::IAM::Errors::ServiceError => e 
    @logger.error("Error listing policies attached to role: #{e.message}") 
   \Box end
```

```
 # Detaches a policy from a role 
   # 
  # @param role name [String] The name of the role
   # @param policy_arn [String] The policy ARN 
   # @return [Boolean] true if successful, false otherwise 
  def detach policy from role(role name, policy arn)
     @iam_client.detach_role_policy( 
       role_name: role_name, 
       policy_arn: policy_arn 
     ) 
     true 
   rescue Aws::IAM::Errors::ServiceError => e 
     @logger.error("Error detaching policy from role: #{e.message}") 
     false 
   end
end
```
• Untuk detail API, lihat [ListAttachedRolePoliciesd](https://docs.aws.amazon.com/goto/SdkForRubyV3/iam-2010-05-08/ListAttachedRolePolicies)i Referensi AWS SDK for Ruby API.

#### Daftar peran

Contoh kode berikut menunjukkan bagaimana untuk daftar peran IAM.

SDK for Ruby

**a** Note

```
 # Lists IAM roles up to a specified count. 
 # @param count [Integer] the maximum number of roles to list. 
 # @return [Array<String>] the names of the roles. 
 def list_roles(count) 
   role_names = [] 
   roles_counted = 0 
   @iam_client.list_roles.each_page do |page| 
     page.roles.each do |role| 
       break if roles_counted >= count
```

```
 @logger.info("\t#{roles_counted + 1}: #{role.role_name}") 
      role names << role.role name
      roles counted += 1 end 
     break if roles_counted >= count 
   end 
   role_names 
 rescue Aws::IAM::Errors::ServiceError => e 
   @logger.error("Couldn't list roles for the account. Here's why:") 
   @logger.error("\t#{e.code}: #{e.message}") 
   raise 
 end
```
• Untuk detail API, lihat [ListRoles](https://docs.aws.amazon.com/goto/SdkForRubyV3/iam-2010-05-08/ListRoles)di Referensi AWS SDK for Ruby API.

#### Daftar sertifikat server

Contoh kode berikut menunjukkan bagaimana untuk daftar sertifikat server IAM.

SDK for Ruby

#### **a** Note

Ada lebih banyak tentang GitHub. Temukan contoh lengkapnya dan pelajari cara mengatur dan menjalankannya di [Repositori Contoh Kode AWS.](https://github.com/awsdocs/aws-doc-sdk-examples/tree/main/ruby/example_code/iam#code-examples)

Daftar, perbarui, dan hapus sertifikat server.

```
class ServerCertificateManager 
   def initialize(iam_client, logger: Logger.new($stdout)) 
     @iam_client = iam_client 
     @logger = logger 
     @logger.progname = "ServerCertificateManager" 
   end 
   # Creates a new server certificate. 
   # @param name [String] the name of the server certificate 
   # @param certificate_body [String] the contents of the certificate 
   # @param private_key [String] the private key contents
```

```
 # @return [Boolean] returns true if the certificate was successfully created 
  def create_server_certificate(name, certificate_body, private_key) 
    @iam_client.upload_server_certificate({ 
                                              server_certificate_name: name, 
                                              certificate_body: certificate_body, 
                                              private_key: private_key, 
 }) 
     true 
  rescue Aws::IAM::Errors::ServiceError => e 
    puts "Failed to create server certificate: #{e.message}" 
    false 
  end 
  # Lists available server certificate names. 
 def list server certificate names
    response = @iam_client.list_server_certificates 
    if response.server_certificate_metadata_list.empty? 
       @logger.info("No server certificates found.") 
      return 
     end 
    response.server_certificate_metadata_list.each do |certificate_metadata| 
       @logger.info("Certificate Name: 
 #{certificate_metadata.server_certificate_name}") 
    end 
  rescue Aws::IAM::Errors::ServiceError => e 
    @logger.error("Error listing server certificates: #{e.message}") 
  end 
  # Updates the name of a server certificate. 
  def update_server_certificate_name(current_name, new_name) 
    @iam_client.update_server_certificate( 
       server_certificate_name: current_name, 
       new_server_certificate_name: new_name 
    \lambda @logger.info("Server certificate name updated from '#{current_name}' to 
  '#{new_name}'.") 
    true 
  rescue Aws::IAM::Errors::ServiceError => e 
    @logger.error("Error updating server certificate name: #{e.message}") 
    false 
  end
```

```
 # Deletes a server certificate. 
   def delete_server_certificate(name) 
     @iam_client.delete_server_certificate(server_certificate_name: name) 
     @logger.info("Server certificate '#{name}' deleted.") 
     true 
   rescue Aws::IAM::Errors::ServiceError => e 
     @logger.error("Error deleting server certificate: #{e.message}") 
     false 
   end
end
```
• Untuk detail API, lihat [ListServerCertificatesd](https://docs.aws.amazon.com/goto/SdkForRubyV3/iam-2010-05-08/ListServerCertificates)i Referensi AWS SDK for Ruby API.

#### Daftar pengguna

Contoh kode berikut menunjukkan bagaimana untuk daftar pengguna IAM.

# **A** Warning

Untuk menghindari risiko keamanan, jangan gunakan pengguna IAM untuk otentikasi saat mengembangkan perangkat lunak yang dibuat khusus atau bekerja dengan data nyata. Sebaliknya, gunakan federasi dengan penyedia identitas seperti [AWS IAM Identity Center.](https://docs.aws.amazon.com/singlesignon/latest/userguide/what-is.html)

#### SDK for Ruby

#### **a** Note

```
 # Lists all users in the AWS account 
 # 
 # @return [Array<Aws::IAM::Types::User>] An array of user objects 
 def list_users 
  users = [] @iam_client.list_users.each_page do |page| 
     page.users.each do |user| 
       users << user
```

```
 end 
   end 
   users 
 rescue Aws::IAM::Errors::ServiceError => e 
   @logger.error("Error listing users: #{e.message}") 
  \lceil]
 end
```
• Untuk detail API, lihat [ListUsersd](https://docs.aws.amazon.com/goto/SdkForRubyV3/iam-2010-05-08/ListUsers)i Referensi AWS SDK for Ruby API.

#### Memperbarui sertifikat server

Contoh kode berikut menunjukkan cara memperbarui sertifikat server IAM.

#### SDK for Ruby

**a** Note

Ada lebih banyak tentang GitHub. Temukan contoh lengkapnya dan pelajari cara mengatur dan menjalankannya di [Repositori Contoh Kode AWS.](https://github.com/awsdocs/aws-doc-sdk-examples/tree/main/ruby/example_code/iam#code-examples)

Daftar, perbarui, dan hapus sertifikat server.

```
class ServerCertificateManager 
   def initialize(iam_client, logger: Logger.new($stdout)) 
     @iam_client = iam_client 
     @logger = logger 
     @logger.progname = "ServerCertificateManager" 
   end 
   # Creates a new server certificate. 
   # @param name [String] the name of the server certificate 
   # @param certificate_body [String] the contents of the certificate 
   # @param private_key [String] the private key contents 
   # @return [Boolean] returns true if the certificate was successfully created 
   def create_server_certificate(name, certificate_body, private_key) 
     @iam_client.upload_server_certificate({ 
                                               server_certificate_name: name, 
                                               certificate_body: certificate_body, 
                                               private_key: private_key,
```
})

```
 true 
  rescue Aws::IAM::Errors::ServiceError => e 
    puts "Failed to create server certificate: #{e.message}" 
   false 
 end 
 # Lists available server certificate names. 
 def list_server_certificate_names 
    response = @iam_client.list_server_certificates 
    if response.server_certificate_metadata_list.empty? 
      @logger.info("No server certificates found.") 
      return 
    end 
    response.server_certificate_metadata_list.each do |certificate_metadata| 
      @logger.info("Certificate Name: 
 #{certificate_metadata.server_certificate_name}") 
    end 
  rescue Aws::IAM::Errors::ServiceError => e 
    @logger.error("Error listing server certificates: #{e.message}") 
 end 
 # Updates the name of a server certificate. 
 def update_server_certificate_name(current_name, new_name) 
    @iam_client.update_server_certificate( 
     server certificate name: current name,
      new_server_certificate_name: new_name 
   \lambda @logger.info("Server certificate name updated from '#{current_name}' to 
 '#{new_name}'.") 
    true 
 rescue Aws::IAM::Errors::ServiceError => e 
    @logger.error("Error updating server certificate name: #{e.message}") 
   false 
  end 
 # Deletes a server certificate. 
 def delete_server_certificate(name) 
    @iam_client.delete_server_certificate(server_certificate_name: name) 
   @logger.info("Server certificate '#{name}' deleted.") 
    true 
  rescue Aws::IAM::Errors::ServiceError => e
```

```
 @logger.error("Error deleting server certificate: #{e.message}") 
     false 
   end
end
```
• Untuk detail API, lihat [UpdateServerCertificated](https://docs.aws.amazon.com/goto/SdkForRubyV3/iam-2010-05-08/UpdateServerCertificate)i Referensi AWS SDK for Ruby API.

#### Memperbarui pengguna

Contoh kode berikut menunjukkan cara memperbarui pengguna IAM.

## **A** Warning

Untuk menghindari risiko keamanan, jangan gunakan pengguna IAM untuk otentikasi saat mengembangkan perangkat lunak yang dibuat khusus atau bekerja dengan data nyata. Sebaliknya, gunakan federasi dengan penyedia identitas seperti [AWS IAM Identity Center.](https://docs.aws.amazon.com/singlesignon/latest/userguide/what-is.html)

## SDK for Ruby

## **a** Note

```
 # Updates an IAM user's name 
  # 
 # @param current_name [String] The current name of the user 
 # @param new_name [String] The new name of the user 
 def update_user_name(current_name, new_name) 
    @iam_client.update_user(user_name: current_name, new_user_name: new_name) 
    true 
 rescue StandardError => e 
    @logger.error("Error updating user name from '#{current_name}' to '#{new_name}': 
 #{e.message}") 
    false 
  end
```
• Untuk detail API, lihat [UpdateUserd](https://docs.aws.amazon.com/goto/SdkForRubyV3/iam-2010-05-08/UpdateUser)i Referensi AWS SDK for Ruby API.

#### Skenario

Buat pengguna dan ambil peran

Contoh kode berikut menunjukkan cara membuat pengguna dan mengambil peran.

# **A** Warning

Untuk menghindari risiko keamanan, jangan gunakan pengguna IAM untuk otentikasi saat mengembangkan perangkat lunak yang dibuat khusus atau bekerja dengan data nyata. Sebaliknya, gunakan federasi dengan penyedia identitas seperti [AWS IAM Identity Center.](https://docs.aws.amazon.com/singlesignon/latest/userguide/what-is.html)

- Buat pengguna tanpa izin.
- Buat peran yang memberikan izin untuk mencantumkan bucket Amazon S3 untuk akun tersebut.
- Tambahkan kebijakan agar pengguna dapat mengambil peran tersebut.
- Asumsikan peran dan daftar bucket S3 menggunakan kredenal sementara, lalu bersihkan sumber daya.

## SDK for Ruby

## **a** Note

Ada lebih banyak tentang GitHub. Temukan contoh lengkapnya dan pelajari cara mengatur dan menjalankannya di [Repositori Contoh Kode AWS.](https://github.com/awsdocs/aws-doc-sdk-examples/tree/main/ruby/example_code/iam#code-examples)

Buat pengguna IAM dan peran yang memberikan izin untuk mencantumkan bucket Amazon S3. Pengguna hanya memiliki hak untuk mengambil peran. Setelah mengambil peran, gunakan kredensil sementara untuk membuat daftar bucket untuk akun.

```
# Wraps the scenario actions.
class ScenarioCreateUserAssumeRole 
   attr_reader :iam_client 
   # @param [Aws::IAM::Client] iam_client: The AWS IAM client.
```

```
 def initialize(iam_client, logger: Logger.new($stdout)) 
   @iam_client = iam_client 
   @logger = logger 
 end 
 # Waits for the specified number of seconds. 
 # 
 # @param duration [Integer] The number of seconds to wait. 
 def wait(duration) 
   puts("Give AWS time to propagate resources...") 
   sleep(duration) 
 end 
 # Creates a user. 
 # 
 # @param user_name [String] The name to give the user. 
 # @return [Aws::IAM::User] The newly created user. 
 def create_user(user_name) 
   user = @iam_client.create_user(user_name: user_name).user 
   @logger.info("Created demo user named #{user.user_name}.") 
 rescue Aws::Errors::ServiceError => e 
   @logger.info("Tried and failed to create demo user.") 
   @logger.info("\t#{e.code}: #{e.message}") 
   @logger.info("\nCan't continue the demo without a user!") 
   raise 
 else 
   user 
 end 
 # Creates an access key for a user. 
 # 
 # @param user [Aws::IAM::User] The user that owns the key. 
 # @return [Aws::IAM::AccessKeyPair] The newly created access key. 
 def create_access_key_pair(user) 
   user_key = @iam_client.create_access_key(user_name: user.user_name).access_key 
   @logger.info("Created accesskey pair for user #{user.user_name}.") 
 rescue Aws::Errors::ServiceError => e 
   @logger.info("Couldn't create access keys for user #{user.user_name}.") 
   @logger.info("\t#{e.code}: #{e.message}") 
   raise 
 else 
   user_key 
 end
```

```
 # Creates a role that can be assumed by a user. 
  # 
 # @param role name [String] The name to give the role.
  # @param user [Aws::IAM::User] The user who is granted permission to assume the 
 role. 
  # @return [Aws::IAM::Role] The newly created role. 
  def create_role(role_name, user) 
    trust_policy = { 
      Version: "2012-10-17", 
      Statement: [{ 
                     Effect: "Allow", 
                     Principal: {'AWS': user.arn}, 
                     Action: "sts:AssumeRole" 
 }] 
    }.to_json 
    role = @iam_client.create_role( 
       role_name: role_name, 
       assume_role_policy_document: trust_policy 
    ).role 
    @logger.info("Created role #{role.role_name}.") 
  rescue Aws::Errors::ServiceError => e 
    @logger.info("Couldn't create a role for the demo. Here's why: ") 
    @logger.info("\t#{e.code}: #{e.message}") 
    raise 
  else 
    role 
  end 
  # Creates a policy that grants permission to list S3 buckets in the account, and 
  # then attaches the policy to a role. 
  # 
  # @param policy_name [String] The name to give the policy. 
  # @param role [Aws::IAM::Role] The role that the policy is attached to. 
  # @return [Aws::IAM::Policy] The newly created policy. 
  def create_and_attach_role_policy(policy_name, role) 
    policy_document = { 
      Version: "2012-10-17", 
       Statement: [{ 
                     Effect: "Allow", 
                     Action: "s3:ListAllMyBuckets", 
                     Resource: "arn:aws:s3:::*" 
 }] 
     }.to_json 
     policy = @iam_client.create_policy(
```

```
 policy_name: policy_name, 
       policy_document: policy_document 
     ).policy 
     @iam_client.attach_role_policy( 
       role_name: role.role_name, 
       policy_arn: policy.arn 
    \lambda @logger.info("Created policy #{policy.policy_name} and attached it to role 
 #{role.role_name}.") 
  rescue Aws::Errors::ServiceError => e 
     @logger.info("Couldn't create a policy and attach it to role #{role.role_name}. 
 Here's why: ") 
     @logger.info("\t#{e.code}: #{e.message}") 
     raise 
  end 
  # Creates an inline policy for a user that lets the user assume a role. 
  # 
  # @param policy_name [String] The name to give the policy. 
  # @param user [Aws::IAM::User] The user that owns the policy. 
  # @param role [Aws::IAM::Role] The role that can be assumed. 
  # @return [Aws::IAM::UserPolicy] The newly created policy. 
  def create_user_policy(policy_name, user, role) 
     policy_document = { 
       Version: "2012-10-17", 
      Statement: [{
                      Effect: "Allow", 
                      Action: "sts:AssumeRole", 
                      Resource: role.arn 
 }] 
     }.to_json 
     @iam_client.put_user_policy( 
       user_name: user.user_name, 
       policy_name: policy_name, 
       policy_document: policy_document 
    \lambda puts("Created an inline policy for #{user.user_name} that lets the user assume 
 role #{role.role_name}.") 
  rescue Aws::Errors::ServiceError => e 
     @logger.info("Couldn't create an inline policy for user #{user.user_name}. 
 Here's why: ") 
    @logger.info("\t#{e.code}: #{e.message}") 
    raise 
   end
```

```
 # Creates an Amazon S3 resource with specified credentials. This is separated into 
 a 
  # factory function so that it can be mocked for unit testing. 
 # 
  # @param credentials [Aws::Credentials] The credentials used by the Amazon S3 
 resource. 
  def create_s3_resource(credentials) 
    Aws::S3::Resource.new(client: Aws::S3::Client.new(credentials: credentials)) 
  end 
 # Lists the S3 buckets for the account, using the specified Amazon S3 resource. 
  # Because the resource uses credentials with limited access, it may not be able to 
  # list the S3 buckets. 
  # 
  # @param s3_resource [Aws::S3::Resource] An Amazon S3 resource. 
 def list_buckets(s3_resource) 
   count = 10 s3_resource.buckets.each do |bucket| 
      @logger.info "\t#{bucket.name}" 
     count -= 1
      break if count.zero? 
    end 
  rescue Aws::Errors::ServiceError => e 
    if e.code == "AccessDenied" 
      puts("Attempt to list buckets with no permissions: AccessDenied.") 
    else 
      @logger.info("Couldn't list buckets for the account. Here's why: ") 
      @logger.info("\t#{e.code}: #{e.message}") 
      raise 
    end 
  end 
  # Creates an AWS Security Token Service (AWS STS) client with specified 
 credentials. 
  # This is separated into a factory function so that it can be mocked for unit 
 testing. 
  # 
  # @param key_id [String] The ID of the access key used by the STS client. 
  # @param key_secret [String] The secret part of the access key used by the STS 
 client. 
  def create_sts_client(key_id, key_secret) 
    Aws::STS::Client.new(access_key_id: key_id, secret_access_key: key_secret) 
  end
```

```
 # Gets temporary credentials that can be used to assume a role. 
  # 
  # @param role_arn [String] The ARN of the role that is assumed when these 
 credentials 
  # are used. 
  # @param sts_client [AWS::STS::Client] An AWS STS client. 
  # @return [Aws::AssumeRoleCredentials] The credentials that can be used to assume 
 the role. 
  def assume_role(role_arn, sts_client) 
    credentials = Aws::AssumeRoleCredentials.new( 
      client: sts_client, 
      role_arn: role_arn, 
      role_session_name: "create-use-assume-role-scenario" 
   \lambda @logger.info("Assumed role '#{role_arn}', got temporary credentials.") 
    credentials 
  end 
  # Deletes a role. If the role has policies attached, they are detached and 
  # deleted before the role is deleted. 
  # 
  # @param role_name [String] The name of the role to delete. 
 def delete_role(role_name) 
    @iam_client.list_attached_role_policies(role_name: 
 role_name).attached_policies.each do |policy| 
      @iam_client.detach_role_policy(role_name: role_name, policy_arn: 
 policy.policy_arn) 
      @iam_client.delete_policy(policy_arn: policy.policy_arn) 
      @logger.info("Detached and deleted policy #{policy.policy_name}.") 
    end 
    @iam_client.delete_role({ role_name: role_name }) 
    @logger.info("Role deleted: #{role_name}.") 
  rescue Aws::Errors::ServiceError => e 
    @logger.info("Couldn't detach policies and delete role #{role.name}. Here's 
 why:") 
    @logger.info("\t#{e.code}: #{e.message}") 
   raise 
  end 
 # Deletes a user. If the user has inline policies or access keys, they are deleted 
  # before the user is deleted. 
  # 
  # @param user [Aws::IAM::User] The user to delete.
```

```
 def delete_user(user_name) 
     user = @iam_client.list_access_keys(user_name: user_name).access_key_metadata 
     user.each do |key| 
       @iam_client.delete_access_key({ access_key_id: key.access_key_id, user_name: 
  user_name }) 
       @logger.info("Deleted access key #{key.access_key_id} for user 
  '#{user_name}'.") 
     end 
     @iam_client.delete_user(user_name: user_name) 
     @logger.info("Deleted user '#{user_name}'.") 
  rescue Aws::IAM::Errors::ServiceError => e 
     @logger.error("Error deleting user '#{user_name}': #{e.message}") 
   end
end
# Runs the IAM create a user and assume a role scenario.
def run_scenario(scenario) 
   puts("-" * 88) 
   puts("Welcome to the IAM create a user and assume a role demo!") 
   puts("-" * 88) 
   user = scenario.create_user("doc-example-user-#{Random.uuid}") 
   user_key = scenario.create_access_key_pair(user) 
   scenario.wait(10) 
   role = scenario.create_role("doc-example-role-#{Random.uuid}", user) 
   scenario.create_and_attach_role_policy("doc-example-role-policy-#{Random.uuid}", 
  role) 
   scenario.create_user_policy("doc-example-user-policy-#{Random.uuid}", user, role) 
   scenario.wait(10) 
   puts("Try to list buckets with credentials for a user who has no permissions.") 
   puts("Expect AccessDenied from this call.") 
   scenario.list_buckets( 
     scenario.create_s3_resource(Aws::Credentials.new(user_key.access_key_id, 
  user_key.secret_access_key))) 
   puts("Now, assume the role that grants permission.") 
   temp_credentials = scenario.assume_role( 
     role.arn, scenario.create_sts_client(user_key.access_key_id, 
  user_key.secret_access_key)) 
   puts("Here are your buckets:") 
   scenario.list_buckets(scenario.create_s3_resource(temp_credentials)) 
   puts("Deleting role '#{role.role_name}' and attached policies.") 
   scenario.delete_role(role.role_name) 
   puts("Deleting user '#{user.user_name}', policies, and keys.") 
   scenario.delete_user(user.user_name)
```

```
 puts("Thanks for watching!") 
   puts("-" * 88)
rescue Aws::Errors::ServiceError => e 
   puts("Something went wrong with the demo.") 
   puts("\t#{e.code}: #{e.message}")
end
run_scenario(ScenarioCreateUserAssumeRole.new(Aws::IAM::Client.new)) if 
  $PROGRAM_NAME == __FILE__
```
- Lihat detail API di topik-topik berikut dalam Referensi API AWS SDK for Ruby.
	- [AttachRolePolicy](https://docs.aws.amazon.com/goto/SdkForRubyV3/iam-2010-05-08/AttachRolePolicy)
	- [CreateAccessKey](https://docs.aws.amazon.com/goto/SdkForRubyV3/iam-2010-05-08/CreateAccessKey)
	- [CreatePolicy](https://docs.aws.amazon.com/goto/SdkForRubyV3/iam-2010-05-08/CreatePolicy)
	- [CreateRole](https://docs.aws.amazon.com/goto/SdkForRubyV3/iam-2010-05-08/CreateRole)
	- [CreateUser](https://docs.aws.amazon.com/goto/SdkForRubyV3/iam-2010-05-08/CreateUser)
	- [DeleteAccessKey](https://docs.aws.amazon.com/goto/SdkForRubyV3/iam-2010-05-08/DeleteAccessKey)
	- [DeletePolicy](https://docs.aws.amazon.com/goto/SdkForRubyV3/iam-2010-05-08/DeletePolicy)
	- [DeleteRole](https://docs.aws.amazon.com/goto/SdkForRubyV3/iam-2010-05-08/DeleteRole)
	- [DeleteUser](https://docs.aws.amazon.com/goto/SdkForRubyV3/iam-2010-05-08/DeleteUser)
	- [DeleteUserPolicy](https://docs.aws.amazon.com/goto/SdkForRubyV3/iam-2010-05-08/DeleteUserPolicy)
	- [DetachRolePolicy](https://docs.aws.amazon.com/goto/SdkForRubyV3/iam-2010-05-08/DetachRolePolicy)
	- [PutUserPolicy](https://docs.aws.amazon.com/goto/SdkForRubyV3/iam-2010-05-08/PutUserPolicy)

# AWS KMScontoh menggunakan SDK for Ruby

Contoh kode berikut menunjukkan cara melakukan tindakan dan mengimplementasikan skenario umum dengan menggunakan AWS SDK for Ruby withAWS KMS.

Tindakan merupakan kutipan kode dari program yang lebih besar dan harus dijalankan dalam konteks. Meskipun tindakan menunjukkan cara memanggil setiap fungsi layanan, Anda dapat melihat tindakan dalam konteks pada skenario yang terkait dan contoh lintas layanan.

Skenario adalah contoh kode yang menunjukkan cara untuk menyelesaikan tugas tertentu dengan memanggil beberapa fungsi dalam layanan yang sama. Tindakan dan skenario 14892
Setiap contoh menyertakan tautan ke GitHub, di mana Anda dapat menemukan petunjuk tentang cara mengatur dan menjalankan kode dalam konteks.

Topik

• [Tindakan](#page-8173-0)

Tindakan

Buat kunci

Contoh kode berikut menunjukkan cara membuatAWS KMS key.

SDK for Ruby

### **a** Note

```
require "aws-sdk-kms" # v2: require 'aws-sdk'
# Create a AWS KMS key.
# As long we are only encrypting small amounts of data (4 KiB or less) directly,
# a KMS key is fine for our purposes.
# For larger amounts of data,
# use the KMS key to encrypt a data encryption key (DEK).
client = Aws::KMS::Client.new
resp = client.create_key({ 
                                  tags: [ 
\{ tag_key: "CreatedBy", 
                                       tag_value: "ExampleUser" 
 } 
\sim 100 \sim 100 \sim 100 \sim 100 \sim 100 \sim 100 \sim 100 \sim 100 \sim 100 \sim 100 \sim 100 \sim 100 \sim 100 \sim 100 \sim 100 \sim 100 \sim 100 \sim 100 \sim 100 \sim 100 \sim 100 \sim 100 \sim 100 \sim 100 \sim 
 })
puts resp.key_metadata.key_id
```
• Untuk detail API, lihat [CreateKeyd](https://docs.aws.amazon.com/goto/SdkForRubyV3/kms-2014-11-01/CreateKey)i Referensi AWS SDK for Ruby API.

### Dekripsi ciphertext

Contoh kode berikut menunjukkan cara mendekripsi ciphertext yang dienkripsi oleh kunci KMS.

SDK for Ruby

### **a** Note

Ada lebih banyak tentang GitHub. Temukan contoh lengkapnya dan pelajari cara mengatur dan menjalankannya di [Repositori Contoh Kode AWS.](https://github.com/awsdocs/aws-doc-sdk-examples/tree/main/ruby/example_code/kms#code-examples)

```
require "aws-sdk-kms" # v2: require 'aws-sdk'
# Decrypted blob
b \, \text{lob} ="01020200785d68faeec386af1057904926253051eb2919d3c16078badf65b808b26dd057c101747cadf3593596
blob_packed = [blob].pack("H*")
client = Aws::KMS::Client.new(region: "us-west-2")
resp = client.decrypt({ 
                         ciphertext_blob: blob_packed 
 })
puts "Raw text: "
puts resp.plaintext
```
• Untuk detail API, lihat [Mendekripsi](https://docs.aws.amazon.com/goto/SdkForRubyV3/kms-2014-11-01/Decrypt) di Referensi AWS SDK for RubyAPI.

### Enkripsi teks menggunakan kunci

Contoh kode berikut menunjukkan cara mengenkripsi teks menggunakan kunci KMS.

### **a** Note

Ada lebih banyak tentang GitHub. Temukan contoh lengkapnya dan pelajari cara mengatur dan menjalankannya di [Repositori Contoh Kode AWS.](https://github.com/awsdocs/aws-doc-sdk-examples/tree/main/ruby/example_code/kms#code-examples)

```
require "aws-sdk-kms" # v2: require 'aws-sdk'
# ARN of the AWS KMS key.
#
# Replace the fictitious key ARN with a valid key ID
keyId = "arn:aws:kms:us-
west-2:111122223333:key/1234abcd-12ab-34cd-56ef-1234567890ab"
text = "1234567890"
client = Aws::KMS::Client.new(region: "us-west-2")
resp = client.encrypt({ 
   key_id: keyId, 
  plaintext: text,
})
# Display a readable version of the resulting encrypted blob.
puts "Blob:"
puts resp.ciphertext_blob.unpack("H*")
```
• Untuk detail API, lihat [Enkripsi](https://docs.aws.amazon.com/goto/SdkForRubyV3/kms-2014-11-01/Encrypt) di Referensi AWS SDK for Ruby API.

Enkripsi ulang ciphertext dari satu kunci ke kunci lainnya

Contoh kode berikut menunjukkan cara mengenkripsi ulang ciphertext dari satu kunci KMS ke yang lain.

### **a** Note

Ada lebih banyak tentang GitHub. Temukan contoh lengkapnya dan pelajari cara mengatur dan menjalankannya di [Repositori Contoh Kode AWS.](https://github.com/awsdocs/aws-doc-sdk-examples/tree/main/ruby/example_code/kms#code-examples)

```
require "aws-sdk-kms" # v2: require 'aws-sdk'
# Human-readable version of the ciphertext of the data to reencrypt.
b \, \text{lob} ="01020200785d68faeec386af1057904926253051eb2919d3c16078badf65b808b26dd057c101747cadf3593596
sourceCiphertextBlob = [blob].pack("H*")
# Replace the fictitious key ARN with a valid key ID
destinationKeyId = "arn:aws:kms:us-west-2:111122223333:key/0987dcba-09fe-87dc-65ba-
ab0987654321"
client = Aws::KMS::Client.new(region: "us-west-2")
resp = client.re_encrypt({ 
   ciphertext_blob: sourceCiphertextBlob, 
   destination_key_id: destinationKeyId
})
# Display a readable version of the resulting re-encrypted blob.
puts "Blob:"
puts resp.ciphertext_blob.unpack("H*")
```
• Untuk detail API, lihat [ReEncryptd](https://docs.aws.amazon.com/goto/SdkForRubyV3/kms-2014-11-01/ReEncrypt)i Referensi AWS SDK for Ruby API.

## Contoh Lambda menggunakan SDK for Ruby

Contoh kode berikut menunjukkan cara melakukan tindakan dan mengimplementasikan skenario umum dengan menggunakan Lambda AWS SDK for Ruby with.

Tindakan merupakan kutipan kode dari program yang lebih besar dan harus dijalankan dalam konteks. Meskipun tindakan menunjukkan cara memanggil setiap fungsi layanan, Anda dapat melihat tindakan dalam konteks pada skenario yang terkait dan contoh lintas layanan.

Skenario adalah contoh kode yang menunjukkan cara untuk menyelesaikan tugas tertentu dengan memanggil beberapa fungsi dalam layanan yang sama.

Setiap contoh menyertakan tautan ke GitHub, di mana Anda dapat menemukan petunjuk tentang cara mengatur dan menjalankan kode dalam konteks.

Topik

- [Tindakan](#page-8173-0)
- **[Skenario](#page-8194-0)**
- [Contoh nirserver](#page-8912-0)

### Tindakan

Buat fungsi

Contoh kode berikut menunjukkan cara membuat fungsi Lambda.

SDK for Ruby

### **a** Note

```
class LambdaWrapper 
   attr_accessor :lambda_client 
   def initialize 
     @lambda_client = Aws::Lambda::Client.new 
     @logger = Logger.new($stdout) 
     @logger.level = Logger::WARN 
   end 
   # Deploys a Lambda function.
```

```
 # 
  # @param function_name: The name of the Lambda function. 
 # @param handler name: The fully qualified name of the handler function. This
  # must include the file name and the function name. 
  # @param role_arn: The IAM role to use for the function. 
  # @param deployment_package: The deployment package that contains the function 
  # code in .zip format. 
  # @return: The Amazon Resource Name (ARN) of the newly created function. 
  def create_function(function_name, handler_name, role_arn, deployment_package) 
    response = @lambda_client.create_function({ 
                                             role: role_arn.to_s, 
                                             function_name: function_name, 
                                             handler: handler_name, 
                                             runtime: "ruby2.7", 
                                             code: { 
                                               zip_file: deployment_package 
\} , and the contract of \} , and the contract of \} , and the contract of \} environment: { 
                                               variables: { 
                                                 "LOG_LEVEL" => "info" 
 } 
 } 
\})
    @lambda_client.wait_until(:function_active_v2, { function_name: function_name}) 
 do |w| 
      w.max_attempts = 5 
     w.delay = 5
    end 
    response 
  rescue Aws::Lambda::Errors::ServiceException => e 
    @logger.error("There was an error creating #{function_name}:\n #{e.message}") 
  rescue Aws::Waiters::Errors::WaiterFailed => e 
    @logger.error("Failed waiting for #{function_name} to activate:\n #{e.message}") 
  end
```
• Untuk detail API, lihat [CreateFunctiond](https://docs.aws.amazon.com/goto/SdkForRubyV3/lambda-2015-03-31/CreateFunction)i Referensi AWS SDK for Ruby API.

### Hapus fungsi

Contoh kode berikut menunjukkan cara menghapus fungsi Lambda.

# **a** Note

Ada lebih banyak tentang GitHub. Temukan contoh lengkapnya dan pelajari cara mengatur dan menjalankannya di [Repositori Contoh Kode AWS.](https://github.com/awsdocs/aws-doc-sdk-examples/tree/main/ruby/example_code/lambda#code-examples)

```
class LambdaWrapper 
   attr_accessor :lambda_client 
   def initialize 
     @lambda_client = Aws::Lambda::Client.new 
     @logger = Logger.new($stdout) 
     @logger.level = Logger::WARN 
   end 
   # Deletes a Lambda function. 
   # @param function_name: The name of the function to delete. 
   def delete_function(function_name) 
     print "Deleting function: #{function_name}..." 
     @lambda_client.delete_function( 
       function_name: function_name 
     ) 
     print "Done!".green 
   rescue Aws::Lambda::Errors::ServiceException => e 
     @logger.error("There was an error deleting #{function_name}:\n #{e.message}") 
   end
```
• Untuk detail API, lihat [DeleteFunctiond](https://docs.aws.amazon.com/goto/SdkForRubyV3/lambda-2015-03-31/DeleteFunction)i Referensi AWS SDK for Ruby API.

### Dapatkan fungsi

Contoh kode berikut menunjukkan cara mendapatkan fungsi Lambda.

# **a** Note

Ada lebih banyak tentang GitHub. Temukan contoh lengkapnya dan pelajari cara mengatur dan menjalankannya di [Repositori Contoh Kode AWS.](https://github.com/awsdocs/aws-doc-sdk-examples/tree/main/ruby/example_code/lambda#code-examples)

```
class LambdaWrapper 
   attr_accessor :lambda_client 
   def initialize 
     @lambda_client = Aws::Lambda::Client.new 
     @logger = Logger.new($stdout) 
     @logger.level = Logger::WARN 
   end 
   # Gets data about a Lambda function. 
   # 
   # @param function_name: The name of the function. 
   # @return response: The function data, or nil if no such function exists. 
   def get_function(function_name) 
     @lambda_client.get_function( 
       { 
         function_name: function_name 
       } 
     ) 
   rescue Aws::Lambda::Errors::ResourceNotFoundException => e 
     @logger.debug("Could not find function: #{function_name}:\n #{e.message}") 
     nil 
   end
```
• Untuk detail API, lihat [GetFunction](https://docs.aws.amazon.com/goto/SdkForRubyV3/lambda-2015-03-31/GetFunction)di Referensi AWS SDK for Ruby API.

### Memanggil fungsi

Contoh kode berikut menunjukkan cara memanggil fungsi Lambda.

# **a** Note

Ada lebih banyak tentang GitHub. Temukan contoh lengkapnya dan pelajari cara mengatur dan menjalankannya di [Repositori Contoh Kode AWS.](https://github.com/awsdocs/aws-doc-sdk-examples/tree/main/ruby/example_code/lambda#code-examples)

```
class LambdaWrapper 
   attr_accessor :lambda_client 
   def initialize 
     @lambda_client = Aws::Lambda::Client.new 
     @logger = Logger.new($stdout) 
     @logger.level = Logger::WARN 
   end 
   # Invokes a Lambda function. 
   # @param function_name [String] The name of the function to invoke. 
   # @param payload [nil] Payload containing runtime parameters. 
   # @return [Object] The response from the function invocation. 
   def invoke_function(function_name, payload = nil) 
     params = { function_name: function_name} 
     params[:payload] = payload unless payload.nil? 
     @lambda_client.invoke(params) 
   rescue Aws::Lambda::Errors::ServiceException => e 
     @logger.error("There was an error executing #{function_name}:\n #{e.message}") 
   end
```
• Untuk detail API, lihat [Memanggil di Referensi AWS SDK for Ruby](https://docs.aws.amazon.com/goto/SdkForRubyV3/lambda-2015-03-31/Invoke) API.

### Daftar fungsi

Contoh kode berikut menunjukkan bagaimana untuk daftar fungsi Lambda.

# **a** Note

Ada lebih banyak tentang GitHub. Temukan contoh lengkapnya dan pelajari cara mengatur dan menjalankannya di [Repositori Contoh Kode AWS.](https://github.com/awsdocs/aws-doc-sdk-examples/tree/main/ruby/example_code/lambda#code-examples)

```
class LambdaWrapper 
   attr_accessor :lambda_client 
   def initialize 
     @lambda_client = Aws::Lambda::Client.new 
     @logger = Logger.new($stdout) 
     @logger.level = Logger::WARN 
   end 
   # Lists the Lambda functions for the current account. 
   def list_functions 
     functions = [] 
     @lambda_client.list_functions.each do |response| 
       response["functions"].each do |function| 
         functions.append(function["function_name"]) 
       end 
     end 
     functions 
   rescue Aws::Lambda::Errors::ServiceException => e 
     @logger.error("There was an error executing #{function_name}:\n #{e.message}") 
   end
```
• Untuk detail API, lihat [ListFunctionsd](https://docs.aws.amazon.com/goto/SdkForRubyV3/lambda-2015-03-31/ListFunctions)i Referensi AWS SDK for Ruby API.

Perbarui kode fungsi

Contoh kode berikut menunjukkan cara memperbarui kode fungsi Lambda.

# **a** Note

```
class LambdaWrapper 
   attr_accessor :lambda_client 
  def initialize 
     @lambda_client = Aws::Lambda::Client.new 
     @logger = Logger.new($stdout) 
     @logger.level = Logger::WARN 
   end 
   # Updates the code for a Lambda function by submitting a .zip archive that 
  contains 
   # the code for the function. 
   # @param function_name: The name of the function to update. 
   # @param deployment_package: The function code to update, packaged as bytes in 
   # .zip format. 
   # @return: Data about the update, including the status. 
   def update_function_code(function_name, deployment_package) 
     @lambda_client.update_function_code( 
       function_name: function_name, 
       zip_file: deployment_package 
    \lambda @lambda_client.wait_until(:function_updated_v2, { function_name: function_name}) 
  do |w| 
       w.max_attempts = 5 
      w.delay = 5 end 
   rescue Aws::Lambda::Errors::ServiceException => e 
     @logger.error("There was an error updating function code for: #{function_name}:
\n #{e.message}") 
     nil 
   rescue Aws::Waiters::Errors::WaiterFailed => e 
     @logger.error("Failed waiting for #{function_name} to update:\n #{e.message}") 
   end
```
• Untuk detail API, lihat [UpdateFunctionCode](https://docs.aws.amazon.com/goto/SdkForRubyV3/lambda-2015-03-31/UpdateFunctionCode)di Referensi AWS SDK for Ruby API.

Perbarui konfigurasi fungsi

Contoh kode berikut menunjukkan cara memperbarui konfigurasi fungsi Lambda.

SDK for Ruby

### **a** Note

```
class LambdaWrapper 
  attr_accessor :lambda_client 
  def initialize 
    @lambda_client = Aws::Lambda::Client.new 
    @logger = Logger.new($stdout) 
    @logger.level = Logger::WARN 
  end 
  # Updates the environment variables for a Lambda function. 
  # @param function_name: The name of the function to update. 
  # @param log_level: The log level of the function. 
  # @return: Data about the update, including the status. 
  def update_function_configuration(function_name, log_level) 
    @lambda_client.update_function_configuration({ 
                                              function_name: function_name, 
                                              environment: { 
                                                variables: { 
                                                 "LOG_LEVEL" => log_level 
 } 
 } 
 }) 
    @lambda_client.wait_until(:function_updated_v2, { function_name: function_name}) 
 do |w| 
      w.max_attempts = 5 
     w.delay = 5
```

```
 end 
   rescue Aws::Lambda::Errors::ServiceException => e 
     @logger.error("There was an error updating configurations for #{function_name}:
\n #{e.message}") 
   rescue Aws::Waiters::Errors::WaiterFailed => e 
     @logger.error("Failed waiting for #{function_name} to activate:\n #{e.message}") 
   end
```
• Untuk detail API, lihat [UpdateFunctionConfigurationd](https://docs.aws.amazon.com/goto/SdkForRubyV3/lambda-2015-03-31/UpdateFunctionConfiguration)i Referensi AWS SDK for Ruby API.

### Skenario

Memulai dengan fungsi

Contoh kode berikut ini menunjukkan cara untuk melakukan:

- Buat peran IAM dan fungsi Lambda, lalu unggah kode handler.
- Panggil fungsi dengan satu parameter dan dapatkan hasil.
- Perbarui kode fungsi dan konfigurasikan dengan variabel lingkungan.
- Panggil fungsi dengan parameter baru dan dapatkan hasil. Tampilkan log eksekusi yang dikembalikan.
- Buat daftar fungsi untuk akun Anda, lalu bersihkan sumber daya.

Untuk informasi selengkapnya, lihat [Membuat fungsi Lambda dengan konsol.](https://docs.aws.amazon.com/lambda/latest/dg/getting-started-create-function.html)

SDK for Ruby

### **a** Note

Ada lebih banyak tentang GitHub. Temukan contoh lengkapnya dan pelajari cara mengatur dan menjalankannya di [Repositori Contoh Kode AWS.](https://github.com/awsdocs/aws-doc-sdk-examples/tree/main/ruby/example_code/lambda#code-examples)

Siapkan izin IAM prasyarat untuk fungsi Lambda yang mampu menulis log.

```
 # Get an AWS Identity and Access Management (IAM) role. 
 # 
 # @param iam_role_name: The name of the role to retrieve.
```

```
 # @param action: Whether to create or destroy the IAM apparatus. 
   # @return: The IAM role. 
  def manage iam(iam role name, action)
     role_policy = { 
        'Version': "2012-10-17", 
       'Statement': [ 
        \left\{ \right. 'Effect': "Allow", 
            'Principal': { 
              'Service': "lambda.amazonaws.com" 
            }, 
            'Action': "sts:AssumeRole" 
         } 
       ] 
     } 
     case action 
     when "create" 
       role = $iam_client.create_role( 
         role_name: iam_role_name, 
         assume_role_policy_document: role_policy.to_json 
      \lambda $iam_client.attach_role_policy( 
          { 
            policy_arn: "arn:aws:iam::aws:policy/service-role/
AWSLambdaBasicExecutionRole", 
            role_name: iam_role_name 
         } 
       ) 
       $iam_client.wait_until(:role_exists, { role_name: iam_role_name }) do |w| 
         w.max_attempts = 5 
        w.delay = 5
       end 
       @logger.debug("Successfully created IAM role: #{role['role']['arn']}") 
       @logger.debug("Enforcing a 10-second sleep to allow IAM role to activate 
  fully.") 
       sleep(10) 
       return role, role_policy.to_json 
     when "destroy" 
       $iam_client.detach_role_policy( 
         { 
            policy_arn: "arn:aws:iam::aws:policy/service-role/
AWSLambdaBasicExecutionRole", 
            role_name: iam_role_name 
         }
```

```
\lambda $iam_client.delete_role( 
         role_name: iam_role_name 
\overline{\phantom{a}} @logger.debug("Detached policy & deleted IAM role: #{iam_role_name}") 
     else 
       raise "Incorrect action provided. Must provide 'create' or 'destroy'" 
     end 
   rescue Aws::Lambda::Errors::ServiceException => e 
     @logger.error("There was an error creating role or attaching policy:\n 
 #{e.message}") 
   end
```
Tentukan handler Lambda yang menambah angka yang disediakan sebagai parameter pemanggilan.

```
require "logger"
# A function that increments a whole number by one (1) and logs the result.
# Requires a manually-provided runtime parameter, 'number', which must be Int
#
# @param event [Hash] Parameters sent when the function is invoked
# @param context [Hash] Methods and properties that provide information
# about the invocation, function, and execution environment.
# @return incremented_number [String] The incremented number.
def lambda_handler(event:, context:) 
   logger = Logger.new($stdout) 
  log_level = ENV["LOG_LEVEL"] 
   logger.level = case log_level 
                  when "debug" 
                     Logger::DEBUG 
                  when "info" 
                    Logger::INFO 
                  else 
                     Logger::ERROR 
                  end 
   logger.debug("This is a debug log message.") 
   logger.info("This is an info log message. Code executed successfully!") 
   number = event["number"].to_i 
  incremented_number = number + 1 logger.info("You provided #{number.round} and it was incremented to 
  #{incremented_number.round}")
```

```
 incremented_number.round.to_s
end
```
Zip fungsi Lambda Anda ke dalam paket penerapan.

```
 # Creates a Lambda deployment package in .zip format. 
 # This zip can be passed directly as a string to Lambda when creating the 
 function. 
  # 
 # @param source_file: The name of the object, without suffix, for the Lambda file 
 and zip. 
 # @return: The deployment package. 
 def create_deployment_package(source_file) 
    Dir.chdir(File.dirname(__FILE__)) 
    if File.exist?("lambda_function.zip") 
      File.delete("lambda_function.zip") 
      @logger.debug("Deleting old zip: lambda_function.zip") 
    end 
    Zip::File.open("lambda_function.zip", create: true) { 
      |zipfile| 
      zipfile.add("lambda_function.rb", "#{source_file}.rb") 
    } 
    @logger.debug("Zipping #{source_file}.rb into: lambda_function.zip.") 
    File.read("lambda_function.zip").to_s 
  rescue StandardError => e 
    @logger.error("There was an error creating deployment package:\n #{e.message}") 
  end
```
Buat fungsi Lambda baru.

```
 # Deploys a Lambda function. 
 # 
 # @param function_name: The name of the Lambda function. 
 # @param handler_name: The fully qualified name of the handler function. This 
 # must include the file name and the function name. 
 # @param role_arn: The IAM role to use for the function. 
 # @param deployment_package: The deployment package that contains the function 
 # code in .zip format. 
 # @return: The Amazon Resource Name (ARN) of the newly created function. 
 def create_function(function_name, handler_name, role_arn, deployment_package) 
  response = @lambda_client.create_function({
```

```
 role: role_arn.to_s, 
                                            function_name: function_name, 
                                           handler: handler name,
                                            runtime: "ruby2.7", 
                                            code: { 
                                              zip_file: deployment_package 
\} , and the contract of \} , and the contract of \} , and the contract of \} environment: { 
                                              variables: { 
                                                "LOG_LEVEL" => "info" 
 } 
 } 
\})
    @lambda_client.wait_until(:function_active_v2, { function_name: function_name}) 
 do |w| 
      w.max_attempts = 5 
     w.delay = 5
    end 
    response 
  rescue Aws::Lambda::Errors::ServiceException => e 
    @logger.error("There was an error creating #{function_name}:\n #{e.message}") 
  rescue Aws::Waiters::Errors::WaiterFailed => e 
    @logger.error("Failed waiting for #{function_name} to activate:\n #{e.message}") 
  end
```
Panggil fungsi Lambda Anda dengan parameter runtime opsional.

```
 # Invokes a Lambda function. 
 # @param function_name [String] The name of the function to invoke. 
 # @param payload [nil] Payload containing runtime parameters. 
 # @return [Object] The response from the function invocation. 
 def invoke_function(function_name, payload = nil) 
   params = { function_name: function_name} 
   params[:payload] = payload unless payload.nil? 
   @lambda_client.invoke(params) 
 rescue Aws::Lambda::Errors::ServiceException => e 
   @logger.error("There was an error executing #{function_name}:\n #{e.message}") 
 end
```
Perbarui konfigurasi fungsi Lambda Anda untuk menyuntikkan variabel lingkungan baru.

```
 # Updates the environment variables for a Lambda function. 
  # @param function_name: The name of the function to update. 
  # @param log_level: The log level of the function. 
  # @return: Data about the update, including the status. 
 def update function configuration(function name, log level)
    @lambda_client.update_function_configuration({ 
                                              function_name: function_name, 
                                              environment: { 
                                                variables: { 
                                                  "LOG_LEVEL" => log_level 
 } 
 } 
\} )
    @lambda_client.wait_until(:function_updated_v2, { function_name: function_name}) 
 do |w| 
     w.max attempts = 5w.delay = 5
    end 
  rescue Aws::Lambda::Errors::ServiceException => e 
    @logger.error("There was an error updating configurations for #{function_name}:
\n #{e.message}") 
  rescue Aws::Waiters::Errors::WaiterFailed => e 
    @logger.error("Failed waiting for #{function_name} to activate:\n #{e.message}") 
  end
```
Perbarui kode fungsi Lambda Anda dengan paket penerapan berbeda yang berisi kode berbeda.

```
 # Updates the code for a Lambda function by submitting a .zip archive that 
 contains 
  # the code for the function. 
 # @param function_name: The name of the function to update. 
 # @param deployment_package: The function code to update, packaged as bytes in 
  # .zip format. 
 # @return: Data about the update, including the status. 
 def update_function_code(function_name, deployment_package) 
   @lambda_client.update_function_code( 
     function_name: function_name, 
      zip_file: deployment_package 
    ) 
   @lambda_client.wait_until(:function_updated_v2, { function_name: function_name}) 
 do |w|
```

```
 w.max_attempts = 5 
      w.delay = 5
     end 
   rescue Aws::Lambda::Errors::ServiceException => e 
     @logger.error("There was an error updating function code for: #{function_name}:
\n #{e.message}") 
     nil 
   rescue Aws::Waiters::Errors::WaiterFailed => e 
     @logger.error("Failed waiting for #{function_name} to update:\n #{e.message}") 
   end
```
Daftar semua fungsi Lambda yang ada menggunakan paginator bawaan.

```
 # Lists the Lambda functions for the current account. 
 def list_functions 
   functions = [] 
   @lambda_client.list_functions.each do |response| 
     response["functions"].each do |function| 
       functions.append(function["function_name"]) 
     end 
   end 
   functions 
 rescue Aws::Lambda::Errors::ServiceException => e 
   @logger.error("There was an error executing #{function_name}:\n #{e.message}") 
 end
```
Hapus fungsi Lambda tertentu.

```
 # Deletes a Lambda function. 
 # @param function_name: The name of the function to delete. 
 def delete_function(function_name) 
   print "Deleting function: #{function_name}..." 
   @lambda_client.delete_function( 
     function_name: function_name 
   ) 
   print "Done!".green 
 rescue Aws::Lambda::Errors::ServiceException => e 
   @logger.error("There was an error deleting #{function_name}:\n #{e.message}") 
 end
```
- Lihat detail API di topik-topik berikut dalam Referensi API AWS SDK for Ruby.
	- [CreateFunction](https://docs.aws.amazon.com/goto/SdkForRubyV3/lambda-2015-03-31/CreateFunction)
	- [DeleteFunction](https://docs.aws.amazon.com/goto/SdkForRubyV3/lambda-2015-03-31/DeleteFunction)
	- [GetFunction](https://docs.aws.amazon.com/goto/SdkForRubyV3/lambda-2015-03-31/GetFunction)
	- [Memohon](https://docs.aws.amazon.com/goto/SdkForRubyV3/lambda-2015-03-31/Invoke)
	- [ListFunctions](https://docs.aws.amazon.com/goto/SdkForRubyV3/lambda-2015-03-31/ListFunctions)
	- [UpdateFunctionCode](https://docs.aws.amazon.com/goto/SdkForRubyV3/lambda-2015-03-31/UpdateFunctionCode)
	- [UpdateFunctionConfiguration](https://docs.aws.amazon.com/goto/SdkForRubyV3/lambda-2015-03-31/UpdateFunctionConfiguration)

### Contoh nirserver

Memanggil fungsi Lambda dari pemicu Amazon SNS

Contoh kode berikut menunjukkan cara menerapkan fungsi Lambda yang menerima peristiwa yang dipicu dengan menerima pesan dari topik SNS. Fungsi mengambil pesan dari parameter peristiwa dan mencatat konten setiap pesan.

SDK for Ruby

### **a** Note

Ada lebih banyak tentang GitHub. Temukan contoh lengkapnya dan pelajari cara mengatur dan menjalankannya di repositori [contoh Nirserver](https://github.com/aws-samples/serverless-snippets/tree/main/integration-sns-to-lambda).

Mengkonsumsi acara SNS dengan Lambda menggunakan Ruby.

```
def lambda_handler(event:, context:) 
   event['Records'].map { |record| process_message(record) }
end
def process_message(record) 
  message = record['Sns']['Message'] 
   puts("Processing message: #{message}")
rescue StandardError => e 
   puts("Error processing message: #{e}") 
   raise
end
```
Memanggil fungsi Lambda dari pemicu Amazon SQS

Contoh kode berikut menunjukkan bagaimana menerapkan fungsi Lambda yang menerima peristiwa yang dipicu oleh menerima pesan dari antrian SQS. Fungsi mengambil pesan dari parameter peristiwa dan mencatat konten setiap pesan.

SDK for Ruby

### **a** Note

Ada lebih banyak tentang GitHub. Temukan contoh lengkapnya dan pelajari cara mengatur dan menjalankannya di repositori [contoh Nirserver](https://github.com/aws-samples/serverless-snippets/tree/main/integration-sqs-to-lambda).

Mengkonsumsi acara SQS dengan Lambda menggunakan Ruby.

```
def lambda_handler(event:, context:) 
   event['Records'].each do |message| 
     process_message(message) 
   end 
   puts "done"
end
def process_message(message) 
   begin 
     puts "Processed message #{message['body']}" 
     # TODO: Do interesting work based on the new message 
   rescue StandardError => err 
     puts "An error occurred" 
     raise err 
   end
end
```
Melaporkan kegagalan item batch untuk fungsi Lambda dengan pemicu Amazon SQS

Contoh kode berikut menunjukkan cara mengimplementasikan respons batch sebagian untuk fungsi Lambda yang menerima peristiwa dari antrian SQS. Fungsi melaporkan kegagalan item batch dalam respons, memberi sinyal ke Lambda untuk mencoba lagi pesan tersebut nanti.

### **a** Note

Ada lebih banyak tentang GitHub. Temukan contoh lengkapnya dan pelajari cara mengatur dan menjalankannya di repositori [contoh Nirserver](https://github.com/aws-samples/serverless-snippets/tree/main/integration-sqs-to-lambda-with-batch-item-handling).

Melaporkan kegagalan item batch SQS dengan Lambda menggunakan Ruby.

```
require 'json'
def lambda_handler(event:, context:) 
   if event 
     batch_item_failures = [] 
     sqs_batch_response = {} 
     event["Records"].each do |record| 
       begin 
         # process message 
       rescue StandardError => e 
         batch_item_failures << {"itemIdentifier" => record['messageId']} 
       end 
     end 
     sqs_batch_response["batchItemFailures"] = batch_item_failures 
     return sqs_batch_response 
   end
end
```
## Contoh Amazon Polly menggunakan SDK for Ruby

Contoh kode berikut menunjukkan cara melakukan tindakan dan menerapkan skenario umum dengan menggunakan Amazon Polly. AWS SDK for Ruby

Tindakan merupakan kutipan kode dari program yang lebih besar dan harus dijalankan dalam konteks. Meskipun tindakan menunjukkan cara memanggil setiap fungsi layanan, Anda dapat melihat tindakan dalam konteks pada skenario yang terkait dan contoh lintas layanan.

Skenario adalah contoh kode yang menunjukkan cara untuk menyelesaikan tugas tertentu dengan memanggil beberapa fungsi dalam layanan yang sama.

Setiap contoh menyertakan tautan ke GitHub, di mana Anda dapat menemukan petunjuk tentang cara mengatur dan menjalankan kode dalam konteks.

Topik

• [Tindakan](#page-8173-0)

Tindakan

Dapatkan suara yang tersedia untuk sintesis

Contoh kode berikut menunjukkan cara mendapatkan suara Amazon Polly yang tersedia untuk sintesis.

### SDK for Ruby

### **a** Note

```
require "aws-sdk-polly" # In v2: require 'aws-sdk'
begin 
   # Create an Amazon Polly client using 
  # credentials from the shared credentials file \sim/.aws/credentials
   # and the configuration (region) from the shared configuration file ~/.aws/config 
   polly = Aws::Polly::Client.new 
   # Get US English voices 
   resp = polly.describe_voices(language_code: "en-US") 
   resp.voices.each do |v| 
     puts v.name 
     puts " " + v.gender 
     puts 
   end
```

```
rescue StandardError => ex 
   puts "Could not get voices" 
   puts "Error message:" 
   puts ex.message
end
```
• Untuk detail API, lihat [DescribeVoices](https://docs.aws.amazon.com/goto/SdkForRubyV3/polly-2016-06-10/DescribeVoices)di Referensi AWS SDK for Ruby API.

### Daftar leksikon pengucapan

Contoh kode berikut menunjukkan cara mencantumkan leksikon pengucapan Amazon Polly.

### SDK for Ruby

### **a** Note

```
require "aws-sdk-polly" # In v2: require 'aws-sdk'
begin 
   # Create an Amazon Polly client using 
  # credentials from the shared credentials file \sim/.aws/credentials
   # and the configuration (region) from the shared configuration file ~/.aws/config 
   polly = Aws::Polly::Client.new 
   resp = polly.list_lexicons 
   resp.lexicons.each do |l| 
     puts l.name 
     puts " Alphabet:" + l.attributes.alphabet 
     puts " Language:" + l.attributes.language 
     puts 
   end
rescue StandardError => ex 
   puts "Could not get lexicons" 
   puts "Error message:" 
   puts ex.message
```
end

• Untuk detail API, lihat [ListLexiconsd](https://docs.aws.amazon.com/goto/SdkForRubyV3/polly-2016-06-10/ListLexicons)i Referensi AWS SDK for Ruby API.

Sintesis ucapan dari teks

Contoh kode berikut menunjukkan cara mensintesis ucapan dari teks dengan Amazon Polly.

SDK for Ruby

### **a** Note

```
require "aws-sdk-polly" # In v2: require 'aws-sdk'
begin 
   # Get the filename from the command line 
   if ARGV.empty? 
     puts "You must supply a filename" 
     exit 1 
   end 
   filename = ARGV[0] 
   # Open file and get the contents as a string 
   if File.exist?(filename) 
     contents = IO.read(filename) 
   else 
     puts "No such file: " + filename 
     exit 1 
   end 
   # Create an Amazon Polly client using 
  # credentials from the shared credentials file \gamma/.aws/credentials
  # and the configuration (region) from the shared configuration file \sim/.aws/config
   polly = Aws::Polly::Client.new
```

```
 resp = polly.synthesize_speech({ 
     output_format: "mp3", 
     text: contents, 
     voice_id: "Joanna", 
   }) 
   # Save output 
   # Get just the file name 
   # abc/xyz.txt -> xyx.txt 
   name = File.basename(filename) 
   # Split up name so we get just the xyz part 
   parts = name.split(".") 
   first_part = parts[0] 
   mp3_file = first_part + ".mp3" 
   IO.copy_stream(resp.audio_stream, mp3_file) 
   puts "Wrote MP3 content to: " + mp3_file
rescue StandardError => ex 
   puts "Got error:" 
   puts "Error message:" 
   puts ex.message
end
```
• Untuk detail API, lihat [SynthesizeSpeech](https://docs.aws.amazon.com/goto/SdkForRubyV3/polly-2016-06-10/SynthesizeSpeech)di Referensi AWS SDK for Ruby API.

## Contoh Amazon RDS menggunakan SDK for Ruby

Contoh kode berikut menunjukkan cara melakukan tindakan dan mengimplementasikan skenario umum dengan menggunakan AWS SDK for Ruby With Amazon RDS.

Tindakan merupakan kutipan kode dari program yang lebih besar dan harus dijalankan dalam konteks. Meskipun tindakan menunjukkan cara memanggil setiap fungsi layanan, Anda dapat melihat tindakan dalam konteks pada skenario yang terkait dan contoh lintas layanan.

Skenario adalah contoh kode yang menunjukkan cara untuk menyelesaikan tugas tertentu dengan memanggil beberapa fungsi dalam layanan yang sama.

Setiap contoh menyertakan tautan ke GitHub, di mana Anda dapat menemukan petunjuk tentang cara mengatur dan menjalankan kode dalam konteks.

Topik

• [Tindakan](#page-8173-0)

### Tindakan

Buat cuplikan instans basis data

Contoh kode berikut menunjukkan cara membuat snapshot dari instans Amazon RDS DB.

SDK for Ruby

### **a** Note

Ada lebih banyak tentang GitHub. Temukan contoh lengkapnya dan pelajari cara mengatur dan menjalankannya di [Repositori Contoh Kode AWS.](https://github.com/awsdocs/aws-doc-sdk-examples/tree/main/ruby/example_code/rds#code-examples)

```
require "aws-sdk-rds" # v2: require 'aws-sdk'
# Create a snapshot for an Amazon Relational Database Service (Amazon RDS)
# DB instance.
#
# @param rds_resource [Aws::RDS::Resource] The resource containing SDK logic.
# @param db_instance_name [String] The name of the Amazon RDS DB instance.
# @return [Aws::RDS::DBSnapshot, nil] The snapshot created, or nil if error.
def create_snapshot(rds_resource, db_instance_name) 
  id = "snapshot-#\{rand(10**6)\}"
  db_instance = rds_resource.db_instance(db_instance_name) 
  db_instance.create_snapshot({ 
                                db_snapshot_identifier: id 
 })
rescue Aws::Errors::ServiceError => e 
   puts "Couldn't create DB instance snapshot #{id}:\n #{e.message}"
end
```
• Lihat detail API di [CreateDBSnapshot](https://docs.aws.amazon.com/goto/SdkForRubyV3/rds-2014-10-31/CreateDBSnapshot) dalam Referensi API AWS SDK for Ruby.

### Jelaskan instans basis data

Contoh kode berikut menunjukkan cara mendeskripsikan instans Amazon RDS DB.

### **a** Note

Ada lebih banyak tentang GitHub. Temukan contoh lengkapnya dan pelajari cara mengatur dan menjalankannya di [Repositori Contoh Kode AWS.](https://github.com/awsdocs/aws-doc-sdk-examples/tree/main/ruby/example_code/rds#code-examples)

```
require "aws-sdk-rds" # v2: require 'aws-sdk'
# List all Amazon Relational Database Service (Amazon RDS) DB instances.
#
# @param rds_resource [Aws::RDS::Resource] An SDK for Ruby Amazon RDS resource.
# @return [Array, nil] List of all DB instances, or nil if error.
def list_instances(rds_resource) 
 db instances = [1] rds_resource.db_instances.each do |i| 
     db_instances.append({ 
                           "name": i.id, 
                           "status": i.db_instance_status 
 }) 
   end 
  db_instances
rescue Aws::Errors::ServiceError => e 
   puts "Couldn't list instances:\n#{e.message}"
end
```
• Lihat detail API di [DescribeDBInstances](https://docs.aws.amazon.com/goto/SdkForRubyV3/rds-2014-10-31/DescribeDBInstances) dalam Referensi API AWS SDK for Ruby.

Jelaskan grup parameter basis data

Contoh kode berikut menunjukkan cara mendeskripsikan kelompok parameter Amazon RDS DB.

SDK for Ruby

### **a** Note

```
require "aws-sdk-rds" # v2: require 'aws-sdk'
# List all Amazon Relational Database Service (Amazon RDS) parameter groups.
#
# @param rds resource [Aws::RDS::Resource] An SDK for Ruby Amazon RDS resource.
# @return [Array, nil] List of all parameter groups, or nil if error.
def list_parameter_groups(rds_resource) 
   parameter_groups = [] 
   rds_resource.db_parameter_groups.each do |p| 
     parameter_groups.append({ 
                               "name": p.db_parameter_group_name, 
                               "description": p.description 
 }) 
   end 
   parameter_groups
rescue Aws::Errors::ServiceError => e 
   puts "Couldn't list parameter groups:\n #{e.message}"
end
```
• Untuk detail API, lihat [DescribeDB ParameterGroups](https://docs.aws.amazon.com/goto/SdkForRubyV3/rds-2014-10-31/DescribeDBParameterGroups) di Referensi AWS SDK for RubyAPI.

Jelaskan parameter dalam grup parameter basis data

Contoh kode berikut menunjukkan cara mendeskripsikan parameter dalam grup parameter Amazon RDS DB.

SDK for Ruby

### **a** Note

```
require "aws-sdk-rds" # v2: require 'aws-sdk'
# List all Amazon Relational Database Service (Amazon RDS) parameter groups.
#
# @param rds_resource [Aws::RDS::Resource] An SDK for Ruby Amazon RDS resource.
# @return [Array, nil] List of all parameter groups, or nil if error.
```

```
def list_parameter_groups(rds_resource) 
   parameter_groups = [] 
  rds_resource.db_parameter_groups.each do |p| 
     parameter_groups.append({ 
                              "name": p.db_parameter_group_name, 
                              "description": p.description 
 }) 
  end 
  parameter_groups
rescue Aws::Errors::ServiceError => e 
   puts "Couldn't list parameter groups:\n #{e.message}"
end
```
• Lihat detail API di [DescribeDBParameters](https://docs.aws.amazon.com/goto/SdkForRubyV3/rds-2014-10-31/DescribeDBParameters) dalam Referensi API AWS SDK for Ruby.

Jelaskan cuplikan dari instans basis data

Contoh kode berikut menunjukkan cara mendeskripsikan snapshot dari instans Amazon RDS DB.

SDK for Ruby

### **a** Note

```
require "aws-sdk-rds" # v2: require 'aws-sdk'
# List all Amazon Relational Database Service (Amazon RDS) DB instance
# snapshots.
#
# @param rds_resource [Aws::RDS::Resource] An SDK for Ruby Amazon RDS resource.
# @return instance_snapshots [Array, nil] All instance snapshots, or nil if error.
def list_instance_snapshots(rds_resource) 
   instance_snapshots = [] 
   rds_resource.db_snapshots.each do |s| 
     instance_snapshots.append({ 
                                  "id": s.snapshot_id, 
                                  "status": s.status
```
})

```
 end 
   instance_snapshots
rescue Aws::Errors::ServiceError => e 
   puts "Couldn't list instance snapshots:\n #{e.message}"
end
```
• Lihat detail API di [DescribeDBSnapshots](https://docs.aws.amazon.com/goto/SdkForRubyV3/rds-2014-10-31/DescribeDBSnapshots) dalam Referensi API AWS SDK for Ruby.

## Contoh Amazon S3 menggunakan SDK for Ruby

Contoh kode berikut menunjukkan cara melakukan tindakan dan menerapkan skenario umum dengan menggunakan Amazon S3. AWS SDK for Ruby

Tindakan merupakan kutipan kode dari program yang lebih besar dan harus dijalankan dalam konteks. Meskipun tindakan menunjukkan cara memanggil setiap fungsi layanan, Anda dapat melihat tindakan dalam konteks pada skenario yang terkait dan contoh lintas layanan.

Skenario adalah contoh kode yang menunjukkan cara untuk menyelesaikan tugas tertentu dengan memanggil beberapa fungsi dalam layanan yang sama.

Setiap contoh menyertakan tautan ke GitHub, di mana Anda dapat menemukan petunjuk tentang cara mengatur dan menjalankan kode dalam konteks.

Topik

- [Tindakan](#page-8173-0)
- **[Skenario](#page-8194-0)**

Tindakan

Tambahkan aturan CORS ke bucket

Contoh kode berikut menunjukkan cara menambahkan aturan cross-origin resource sharing (CORS) ke bucket S3.

### **a** Note

```
require "aws-sdk-s3"
# Wraps Amazon S3 bucket CORS configuration.
class BucketCorsWrapper 
   attr_reader :bucket_cors 
   # @param bucket_cors [Aws::S3::BucketCors] A bucket CORS object configured with an 
  existing bucket. 
   def initialize(bucket_cors) 
     @bucket_cors = bucket_cors 
   end 
   # Sets CORS rules on a bucket. 
   # 
   # @param allowed_methods [Array<String>] The types of HTTP requests to allow. 
   # @param allowed_origins [Array<String>] The origins to allow. 
   # @returns [Boolean] True if the CORS rules were set; otherwise, false. 
   def set_cors(allowed_methods, allowed_origins) 
     @bucket_cors.put( 
       cors_configuration: { 
         cors_rules: [ 
           \{ allowed_methods: allowed_methods, 
              allowed_origins: allowed_origins, 
              allowed_headers: %w[*], 
              max_age_seconds: 3600 
           } 
         ] 
       } 
    \lambda true 
   rescue Aws::Errors::ServiceError => e 
     puts "Couldn't set CORS rules for #{@bucket_cors.bucket.name}. Here's why: 
  #{e.message}"
```
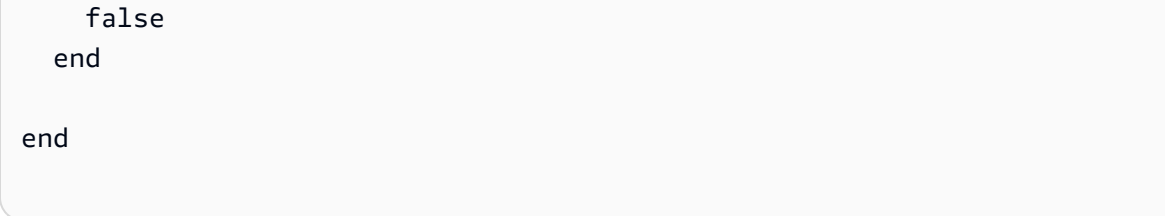

• Untuk detail API, lihat [PutBucketCorsd](https://docs.aws.amazon.com/goto/SdkForRubyV3/s3-2006-03-01/PutBucketCors)i Referensi AWS SDK for Ruby API.

### Menambahkan kebijakan ke bucket

Contoh kode berikut menunjukkan cara menambahkan kebijakan ke bucket S3.

### SDK for Ruby

### **a** Note

```
# Wraps an Amazon S3 bucket policy.
class BucketPolicyWrapper 
   attr_reader :bucket_policy 
   # @param bucket_policy [Aws::S3::BucketPolicy] A bucket policy object configured 
  with an existing bucket. 
   def initialize(bucket_policy) 
     @bucket_policy = bucket_policy 
   end 
   # Sets a policy on a bucket. 
   # 
   def set_policy(policy) 
     @bucket_policy.put(policy: policy) 
     true 
   rescue Aws::Errors::ServiceError => e 
     puts "Couldn't set the policy for #{@bucket_policy.bucket.name}. Here's why: 
  #{e.message}" 
     false 
   end
end
```
• Untuk detail API, lihat [PutBucketPolicyd](https://docs.aws.amazon.com/goto/SdkForRubyV3/s3-2006-03-01/PutBucketPolicy)i Referensi AWS SDK for Ruby API.

Menyalin objek dari satu bucket ke bucket lainnya

Contoh kode berikut menunjukkan cara menyalin objek S3 dari satu ember ke ember lainnya.

SDK for Ruby

### **a** Note

Ada lebih banyak tentang GitHub. Temukan contoh lengkapnya dan pelajari cara mengatur dan menjalankannya di [Repositori Contoh Kode AWS.](https://github.com/awsdocs/aws-doc-sdk-examples/tree/main/ruby/example_code/s3#code-examples)

Salin objek.

```
require "aws-sdk-s3"
# Wraps Amazon S3 object actions.
class ObjectCopyWrapper 
   attr_reader :source_object 
   # @param source_object [Aws::S3::Object] An existing Amazon S3 object. This is 
  used as the source object for 
   # copy actions. 
   def initialize(source_object) 
     @source_object = source_object 
   end 
   # Copy the source object to the specified target bucket and rename it with the 
  target key. 
   # 
   # @param target_bucket [Aws::S3::Bucket] An existing Amazon S3 bucket where the 
  object is copied. 
   # @param target_object_key [String] The key to give the copy of the object. 
   # @return [Aws::S3::Object, nil] The copied object when successful; otherwise, 
  nil. 
   def copy_object(target_bucket, target_object_key) 
     @source_object.copy_to(bucket: target_bucket.name, key: target_object_key) 
     target_bucket.object(target_object_key)
```

```
 rescue Aws::Errors::ServiceError => e 
     puts "Couldn't copy #{@source_object.key} to #{target_object_key}. Here's why: 
  #{e.message}" 
   end
end
# Example usage:
def run_demo 
   source_bucket_name = "doc-example-bucket1" 
  source key = "my-source-file.txt"
  target_bucket_name = "doc-example-bucket2" 
  target_key = "my-target-file.txt" 
   source_bucket = Aws::S3::Bucket.new(source_bucket_name) 
  wrapper = ObjectCopyWrapper.new(source_bucket.object(source_key)) 
   target_bucket = Aws::S3::Bucket.new(target_bucket_name) 
  target_object = wrapper.copy_object(target_bucket, target_key) 
   return unless target_object 
   puts "Copied #{source_key} from #{source_bucket_name} to 
  #{target_object.bucket_name}:#{target_object.key}."
end
run_demo if $PROGRAM_NAME == __FILE__
```
Salin objek dan tambahkan enkripsi sisi server ke objek tujuan.

```
require "aws-sdk-s3"
# Wraps Amazon S3 object actions.
class ObjectCopyEncryptWrapper 
  attr_reader :source_object 
  # @param source_object [Aws::S3::Object] An existing Amazon S3 object. This is 
  used as the source object for 
  # copy actions. 
  def initialize(source_object) 
    @source_object = source_object 
  end 
  # Copy the source object to the specified target bucket, rename it with the target 
  key, and encrypt it.
```

```
 # 
   # @param target_bucket [Aws::S3::Bucket] An existing Amazon S3 bucket where the 
  object is copied. 
   # @param target_object_key [String] The key to give the copy of the object. 
  # @return [Aws::S3::Object, nil] The copied object when successful; otherwise, 
  nil. 
   def copy_object(target_bucket, target_object_key, encryption) 
     @source_object.copy_to(bucket: target_bucket.name, key: target_object_key, 
  server_side_encryption: encryption) 
     target_bucket.object(target_object_key) 
   rescue Aws::Errors::ServiceError => e 
     puts "Couldn't copy #{@source_object.key} to #{target_object_key}. Here's why: 
  #{e.message}" 
   end
end
# Example usage:
def run_demo 
   source_bucket_name = "doc-example-bucket1" 
   source_key = "my-source-file.txt" 
  target bucket name = "doc-example-bucket2"
   target_key = "my-target-file.txt" 
   target_encryption = "AES256" 
  source bucket = Aws::S3::Bucket.new(source bucket name)
   wrapper = ObjectCopyEncryptWrapper.new(source_bucket.object(source_key)) 
   target_bucket = Aws::S3::Bucket.new(target_bucket_name) 
   target_object = wrapper.copy_object(target_bucket, target_key, target_encryption) 
   return unless target_object 
   puts "Copied #{source_key} from #{source_bucket_name} to 
  #{target_object.bucket_name}:#{target_object.key} and "\ 
        "encrypted the target with #{target_object.server_side_encryption} 
  encryption."
end
run_demo if $PROGRAM_NAME == __FILE__
```
• Untuk detail API, lihat [CopyObjectd](https://docs.aws.amazon.com/goto/SdkForRubyV3/s3-2006-03-01/CopyObject)i Referensi AWS SDK for Ruby API.
### Buat bucket

Contoh kode berikut menunjukkan cara membuat bucket S3.

SDK for Ruby

### **a** Note

```
require "aws-sdk-s3"
# Wraps Amazon S3 bucket actions.
class BucketCreateWrapper 
   attr_reader :bucket 
   # @param bucket [Aws::S3::Bucket] An Amazon S3 bucket initialized with a name. 
  This is a client-side object until 
   # create is called. 
  def initialize(bucket) 
     @bucket = bucket 
   end 
   # Creates an Amazon S3 bucket in the specified AWS Region. 
   # 
   # @param region [String] The Region where the bucket is created. 
   # @return [Boolean] True when the bucket is created; otherwise, false. 
   def create?(region) 
     @bucket.create(create_bucket_configuration: { location_constraint: region }) 
     true 
   rescue Aws::Errors::ServiceError => e 
     puts "Couldn't create bucket. Here's why: #{e.message}" 
    false 
   end 
   # Gets the Region where the bucket is located. 
   # 
   # @return [String] The location of the bucket. 
  def location 
     if @bucket.nil? 
       "None. You must create a bucket before you can get its location!"
```

```
 else 
       @bucket.client.get_bucket_location(bucket: @bucket.name).location_constraint 
     end 
   rescue Aws::Errors::ServiceError => e 
     "Couldn't get the location of #{@bucket.name}. Here's why: #{e.message}" 
   end
end
# Example usage:
def run_demo 
  region = "us-west-2" 
  wrapper = BucketCreateWrapper.new(Aws::S3::Bucket.new("doc-example-bucket-
#{Random.uuid}")) 
   return unless wrapper.create?(region) 
   puts "Created bucket #{wrapper.bucket.name}." 
   puts "Your bucket's region is: #{wrapper.location}"
end
run_demo if $PROGRAM_NAME == __FILE__
```
• Untuk detail API, lihat [CreateBucketd](https://docs.aws.amazon.com/goto/SdkForRubyV3/s3-2006-03-01/CreateBucket)i Referensi AWS SDK for Ruby API.

Menghapus aturan CORS dari bucket

Contoh kode berikut menunjukkan cara menghapus aturan CORS dari bucket S3.

SDK for Ruby

### **a** Note

```
require "aws-sdk-s3"
# Wraps Amazon S3 bucket CORS configuration.
class BucketCorsWrapper 
   attr_reader :bucket_cors
```

```
 # @param bucket_cors [Aws::S3::BucketCors] A bucket CORS object configured with an 
  existing bucket. 
  def initialize(bucket cors)
     @bucket_cors = bucket_cors 
   end 
   # Deletes the CORS configuration of a bucket. 
   # 
   # @return [Boolean] True if the CORS rules were deleted; otherwise, false. 
   def delete_cors 
     @bucket_cors.delete 
     true 
   rescue Aws::Errors::ServiceError => e 
     puts "Couldn't delete CORS rules for #{@bucket_cors.bucket.name}. Here's why: 
  #{e.message}" 
     false 
   end
end
```
• Untuk detail API, lihat [DeleteBucketCorsd](https://docs.aws.amazon.com/goto/SdkForRubyV3/s3-2006-03-01/DeleteBucketCors)i Referensi AWS SDK for Ruby API.

Menghapus kebijakan dari bucket

Contoh kode berikut menunjukkan cara menghapus kebijakan dari bucket S3.

SDK for Ruby

### **a** Note

```
# Wraps an Amazon S3 bucket policy.
class BucketPolicyWrapper 
   attr_reader :bucket_policy 
   # @param bucket_policy [Aws::S3::BucketPolicy] A bucket policy object configured 
  with an existing bucket.
```

```
 def initialize(bucket_policy) 
     @bucket_policy = bucket_policy 
   end 
   def delete_policy 
     @bucket_policy.delete 
     true 
   rescue Aws::Errors::ServiceError => e 
     puts "Couldn't delete the policy from #{@bucket_policy.bucket.name}. Here's why: 
  #{e.message}" 
     false 
   end
end
```
• Untuk detail API, lihat [DeleteBucketPolicy](https://docs.aws.amazon.com/goto/SdkForRubyV3/s3-2006-03-01/DeleteBucketPolicy)di Referensi AWS SDK for Ruby API.

### Menghapus bucket kosong

Contoh kode berikut menunjukkan cara menghapus bucket S3 kosong.

SDK for Ruby

### **a** Note

```
 # Deletes the objects in an Amazon S3 bucket and deletes the bucket. 
 # 
 # @param bucket [Aws::S3::Bucket] The bucket to empty and delete. 
 def delete_bucket(bucket) 
   puts("\nDo you want to delete all of the objects as well as the bucket (y/n)? ") 
   answer = gets.chomp.downcase 
  if answer == "y" bucket.objects.batch_delete! 
     bucket.delete 
     puts("Emptied and deleted bucket #{bucket.name}.\n") 
   end
```

```
 rescue Aws::Errors::ServiceError => e 
   puts("Couldn't empty and delete bucket #{bucket.name}.") 
   puts("\t#{e.code}: #{e.message}") 
   raise 
 end
```
• Untuk detail API, lihat [DeleteBucket](https://docs.aws.amazon.com/goto/SdkForRubyV3/s3-2006-03-01/DeleteBucket)di Referensi AWS SDK for Ruby API.

### Menghapus beberapa objek

Contoh kode berikut menunjukkan cara menghapus beberapa objek dari bucket S3.

### SDK for Ruby

### **a** Note

Ada lebih banyak tentang GitHub. Temukan contoh lengkapnya dan pelajari cara mengatur dan menjalankannya di [Repositori Contoh Kode AWS.](https://github.com/awsdocs/aws-doc-sdk-examples/tree/main/ruby/example_code/s3#code-examples)

```
 # Deletes the objects in an Amazon S3 bucket and deletes the bucket. 
 # 
 # @param bucket [Aws::S3::Bucket] The bucket to empty and delete. 
 def delete_bucket(bucket) 
   puts("\nDo you want to delete all of the objects as well as the bucket (y/n)? ") 
   answer = gets.chomp.downcase 
  if answer == "y" bucket.objects.batch_delete! 
     bucket.delete 
     puts("Emptied and deleted bucket #{bucket.name}.\n") 
   end 
 rescue Aws::Errors::ServiceError => e 
   puts("Couldn't empty and delete bucket #{bucket.name}.") 
   puts("\t#{e.code}: #{e.message}") 
   raise 
 end
```
• Untuk detail API, lihat [DeleteObjects](https://docs.aws.amazon.com/goto/SdkForRubyV3/s3-2006-03-01/DeleteObjects)di Referensi AWS SDK for Ruby API.

### Menentukan keberadaan dan jenis konten suatu objek

Contoh kode berikut menunjukkan cara menentukan keberadaan dan jenis konten objek dalam bucket S3.

SDK for Ruby

### **a** Note

```
require "aws-sdk-s3"
# Wraps Amazon S3 object actions.
class ObjectExistsWrapper 
   attr_reader :object 
   # @param object [Aws::S3::Object] An Amazon S3 object. 
   def initialize(object) 
     @object = object 
   end 
   # Checks whether the object exists. 
   # 
   # @return [Boolean] True if the object exists; otherwise false. 
   def exists? 
     @object.exists? 
   rescue Aws::Errors::ServiceError => e 
     puts "Couldn't check existence of object #{@object.bucket.name}:#{@object.key}. 
  Here's why: #{e.message}" 
     false 
   end
end
# Example usage:
def run_demo 
   bucket_name = "doc-example-bucket" 
   object_key = "my-object.txt" 
   wrapper = ObjectExistsWrapper.new(Aws::S3::Object.new(bucket_name, object_key))
```

```
 exists = wrapper.exists? 
   puts "Object #{object_key} #{exists ? 'does' : 'does not'} exist."
end
run_demo if $PROGRAM_NAME == __FILE__
```
• Untuk detail API, lihat [HeadObject](https://docs.aws.amazon.com/goto/SdkForRubyV3/s3-2006-03-01/HeadObject)di Referensi AWS SDK for Ruby API.

Mendapatkan aturan CORS untuk bucket

Contoh kode berikut menunjukkan cara mendapatkan aturan cross-origin resource sharing (CORS) untuk bucket S3.

SDK for Ruby

#### **a** Note

```
require "aws-sdk-s3"
# Wraps Amazon S3 bucket CORS configuration.
class BucketCorsWrapper 
   attr_reader :bucket_cors 
   # @param bucket_cors [Aws::S3::BucketCors] A bucket CORS object configured with an 
  existing bucket. 
   def initialize(bucket_cors) 
     @bucket_cors = bucket_cors 
   end 
   # Gets the CORS configuration of a bucket. 
   # 
   # @return [Aws::S3::Type::GetBucketCorsOutput, nil] The current CORS configuration 
  for the bucket. 
   def get_cors 
     @bucket_cors.data
```

```
 rescue Aws::Errors::ServiceError => e 
     puts "Couldn't get CORS configuration for #{@bucket_cors.bucket.name}. Here's 
  why: #{e.message}" 
     nil 
   end
end
```
• Untuk detail API, lihat [GetBucketCors](https://docs.aws.amazon.com/goto/SdkForRubyV3/s3-2006-03-01/GetBucketCors)di Referensi AWS SDK for Ruby API.

### Mendapatkan objek dari bucket

Contoh kode berikut menunjukkan cara membaca data dari objek dalam bucket S3.

### SDK for Ruby

**a** Note

Ada lebih banyak tentang GitHub. Temukan contoh lengkapnya dan pelajari cara mengatur dan menjalankannya di [Repositori Contoh Kode AWS.](https://github.com/awsdocs/aws-doc-sdk-examples/tree/main/ruby/example_code/s3#code-examples)

Dapatkan objek.

```
require "aws-sdk-s3"
# Wraps Amazon S3 object actions.
class ObjectGetWrapper 
   attr_reader :object 
   # @param object [Aws::S3::Object] An existing Amazon S3 object. 
   def initialize(object) 
     @object = object 
   end 
   # Gets the object directly to a file. 
   # 
   # @param target_path [String] The path to the file where the object is downloaded. 
   # @return [Aws::S3::Types::GetObjectOutput, nil] The retrieved object data if 
  successful; otherwise nil. 
   def get_object(target_path)
```

```
 @object.get(response_target: target_path) 
   rescue Aws::Errors::ServiceError => e 
     puts "Couldn't get object #{@object.key}. Here's why: #{e.message}" 
   end
end
# Example usage:
def run_demo 
   bucket_name = "doc-example-bucket" 
  object_key = "my-object.txt" 
  target_path = "my-object-as-file.txt" 
  wrapper = ObjectGetWrapper.new(Aws::S3::Object.new(bucket_name, object_key)) 
  obj_data = wrapper.get_object(target_path) 
  return unless obj_data 
  puts "Object #{object_key} (#{obj_data.content_length} bytes} downloaded to 
  #{target_path}."
end
run_demo if $PROGRAM_NAME == __FILE__
```
Dapatkan objek dan laporkan status enkripsi sisi servernya.

```
require "aws-sdk-s3"
# Wraps Amazon S3 object actions.
class ObjectGetEncryptionWrapper 
   attr_reader :object 
   # @param object [Aws::S3::Object] An existing Amazon S3 object. 
   def initialize(object) 
     @object = object 
   end 
   # Gets the object into memory. 
   # 
   # @return [Aws::S3::Types::GetObjectOutput, nil] The retrieved object data if 
  successful; otherwise nil. 
   def get_object 
     @object.get 
   rescue Aws::Errors::ServiceError => e
```

```
 puts "Couldn't get object #{@object.key}. Here's why: #{e.message}" 
   end
end
# Example usage:
def run_demo 
   bucket_name = "doc-example-bucket" 
  object_key = "my-object.txt" 
  wrapper = ObjectGetEncryptionWrapper.new(Aws::S3::Object.new(bucket_name, 
  object_key)) 
  obj_data = wrapper.get_object 
  return unless obj_data 
   encryption = obj_data.server_side_encryption.nil? ? "no" : 
  obj_data.server_side_encryption 
   puts "Object #{object_key} uses #{encryption} encryption."
end
run_demo if $PROGRAM_NAME == __FILE__
```
• Untuk detail API, lihat [GetObjectd](https://docs.aws.amazon.com/goto/SdkForRubyV3/s3-2006-03-01/GetObject)i Referensi AWS SDK for Ruby API.

Dapatkan kebijakan untuk bucket

Contoh kode berikut menunjukkan cara mendapatkan kebijakan untuk bucket S3.

SDK for Ruby

### **a** Note

```
# Wraps an Amazon S3 bucket policy.
class BucketPolicyWrapper 
   attr_reader :bucket_policy 
   # @param bucket_policy [Aws::S3::BucketPolicy] A bucket policy object configured 
  with an existing bucket.
```

```
 def initialize(bucket_policy) 
     @bucket_policy = bucket_policy 
   end 
   # Gets the policy of a bucket. 
   # 
   # @return [Aws::S3::GetBucketPolicyOutput, nil] The current bucket policy. 
   def get_policy 
     policy = @bucket_policy.data.policy 
     policy.respond_to?(:read) ? policy.read : policy 
   rescue Aws::Errors::ServiceError => e 
     puts "Couldn't get the policy for #{@bucket_policy.bucket.name}. Here's why: 
  #{e.message}" 
     nil 
   end
end
```
• Untuk detail API, lihat [GetBucketPolicyd](https://docs.aws.amazon.com/goto/SdkForRubyV3/s3-2006-03-01/GetBucketPolicy)i Referensi AWS SDK for Ruby API.

Buat daftar bucket

Contoh kode berikut menunjukkan cara membuat daftar bucket S3.

SDK for Ruby

### **a** Note

```
require "aws-sdk-s3"
# Wraps Amazon S3 resource actions.
class BucketListWrapper 
   attr_reader :s3_resource 
   # @param s3_resource [Aws::S3::Resource] An Amazon S3 resource. 
   def initialize(s3_resource)
```

```
 @s3_resource = s3_resource 
   end 
   # Lists buckets for the current account. 
   # 
   # @param count [Integer] The maximum number of buckets to list. 
   def list_buckets(count) 
     puts "Found these buckets:" 
     @s3_resource.buckets.each do |bucket| 
       puts "\t#{bucket.name}" 
      count -= 1
       break if count.zero? 
     end 
     true 
   rescue Aws::Errors::ServiceError => e 
     puts "Couldn't list buckets. Here's why: #{e.message}" 
     false 
   end
end
# Example usage:
def run_demo 
   wrapper = BucketListWrapper.new(Aws::S3::Resource.new) 
   wrapper.list_buckets(25)
end
run_demo if $PROGRAM_NAME == __FILE__
```
• Untuk detail API, lihat [ListBuckets](https://docs.aws.amazon.com/goto/SdkForRubyV3/s3-2006-03-01/ListBuckets)di Referensi AWS SDK for Ruby API.

Membuat daftar objek dalam bucket

Contoh kode berikut menunjukkan cara membuat daftar objek dalam bucket S3.

SDK for Ruby

### **a** Note

```
require "aws-sdk-s3"
# Wraps Amazon S3 bucket actions.
class BucketListObjectsWrapper 
   attr_reader :bucket 
   # @param bucket [Aws::S3::Bucket] An existing Amazon S3 bucket. 
   def initialize(bucket) 
     @bucket = bucket 
   end 
   # Lists object in a bucket. 
   # 
   # @param max_objects [Integer] The maximum number of objects to list. 
   # @return [Integer] The number of objects listed. 
   def list_objects(max_objects) 
    count = 0 puts "The objects in #{@bucket.name} are:" 
     @bucket.objects.each do |obj| 
       puts "\t#{obj.key}" 
      count += 1
       break if count == max_objects 
     end 
     count 
   rescue Aws::Errors::ServiceError => e 
     puts "Couldn't list objects in bucket #{bucket.name}. Here's why: #{e.message}" 
     0 
   end
end
# Example usage:
def run_demo 
   bucket_name = "doc-example-bucket" 
  wrapper = BucketListObjectsWrapper.new(Aws::S3::Bucket.new(bucket_name)) 
   count = wrapper.list_objects(25) 
   puts "Listed #{count} objects."
end
run_demo if $PROGRAM_NAME == __FILE__
```
• Untuk detail API, lihat [ListObjectsV2](https://docs.aws.amazon.com/goto/SdkForRubyV3/s3-2006-03-01/ListObjectsV2) di Referensi AWS SDK for Ruby API.

Menetapkan konfigurasi situs web untuk bucket

Contoh kode berikut menunjukkan cara mengatur konfigurasi situs web untuk bucket S3.

### SDK for Ruby

### **a** Note

```
require "aws-sdk-s3"
# Wraps Amazon S3 bucket website actions.
class BucketWebsiteWrapper 
   attr_reader :bucket_website 
   # @param bucket_website [Aws::S3::BucketWebsite] A bucket website object 
  configured with an existing bucket. 
   def initialize(bucket_website) 
     @bucket_website = bucket_website 
   end 
   # Sets a bucket as a static website. 
   # 
   # @param index_document [String] The name of the index document for the website. 
   # @param error_document [String] The name of the error document to show for 4XX 
  errors. 
   # @return [Boolean] True when the bucket is configured as a website; otherwise, 
  false. 
   def set_website(index_document, error_document) 
     @bucket_website.put( 
       website_configuration: { 
         index_document: { suffix: index_document }, 
         error_document: { key: error_document } 
       } 
    \lambda true 
   rescue Aws::Errors::ServiceError => e 
     puts "Couldn't configure #{@bucket_website.bucket.name} as a website. Here's 
  why: #{e.message}" 
     false
```

```
 end
end
# Example usage:
def run_demo 
 bucket name = "doc-example-bucket"
  index_document = "index.html" 
  error_document = "404.html" 
  wrapper = BucketWebsiteWrapper.new(Aws::S3::BucketWebsite.new(bucket_name)) 
   return unless wrapper.set_website(index_document, error_document) 
   puts "Successfully configured bucket #{bucket_name} as a static website."
end
run_demo if $PROGRAM_NAME == __FILE__
```
• Untuk detail API, lihat [PutBucketWebsited](https://docs.aws.amazon.com/goto/SdkForRubyV3/s3-2006-03-01/PutBucketWebsite)i Referensi AWS SDK for Ruby API.

### Mengunggah objek ke bucket

Contoh kode berikut menunjukkan cara mengunggah objek ke bucket S3.

SDK for Ruby

## **a** Note

Ada lebih banyak tentang GitHub. Temukan contoh lengkapnya dan pelajari cara mengatur dan menjalankannya di [Repositori Contoh Kode AWS.](https://github.com/awsdocs/aws-doc-sdk-examples/tree/main/ruby/example_code/s3#code-examples)

Unggah file menggunakan pengunggah terkelola (Object.upload\_file).

```
require "aws-sdk-s3"
# Wraps Amazon S3 object actions.
class ObjectUploadFileWrapper 
   attr_reader :object 
   # @param object [Aws::S3::Object] An existing Amazon S3 object. 
   def initialize(object)
```

```
 @object = object 
   end 
   # Uploads a file to an Amazon S3 object by using a managed uploader. 
   # 
   # @param file_path [String] The path to the file to upload. 
   # @return [Boolean] True when the file is uploaded; otherwise false. 
   def upload_file(file_path) 
     @object.upload_file(file_path) 
     true 
   rescue Aws::Errors::ServiceError => e 
     puts "Couldn't upload file #{file_path} to #{@object.key}. Here's why: 
  #{e.message}" 
     false 
   end
end
# Example usage:
def run_demo 
   bucket_name = "doc-example-bucket" 
   object_key = "my-uploaded-file" 
   file_path = "object_upload_file.rb" 
  wrapper = ObjectUploadFileWrapper.new(Aws::S3::Object.new(bucket_name, 
  object_key)) 
   return unless wrapper.upload_file(file_path) 
   puts "File #{file_path} successfully uploaded to #{bucket_name}:#{object_key}."
end
run_demo if $PROGRAM_NAME == __FILE__
```
Unggah file menggunakan Object.put.

```
require "aws-sdk-s3"
# Wraps Amazon S3 object actions.
class ObjectPutWrapper 
  attr_reader :object 
   # @param object [Aws::S3::Object] An existing Amazon S3 object. 
   def initialize(object)
```

```
 @object = object 
   end 
   def put_object(source_file_path) 
     File.open(source_file_path, "rb") do |file| 
       @object.put(body: file) 
     end 
     true 
   rescue Aws::Errors::ServiceError => e 
     puts "Couldn't put #{source_file_path} to #{object.key}. Here's why: 
  #{e.message}" 
     false 
   end
end
# Example usage:
def run_demo 
   bucket_name = "doc-example-bucket" 
   object_key = "my-object-key" 
  file_path = "my-local-file.txt" 
   wrapper = ObjectPutWrapper.new(Aws::S3::Object.new(bucket_name, object_key)) 
   success = wrapper.put_object(file_path) 
   return unless success 
   puts "Put file #{file_path} into #{object_key} in #{bucket_name}."
end
run_demo if $PROGRAM_NAME == __FILE__
```
Unggah file menggunakan Object.put dan tambahkan enkripsi sisi server.

```
require "aws-sdk-s3"
# Wraps Amazon S3 object actions.
class ObjectPutSseWrapper 
   attr_reader :object 
   # @param object [Aws::S3::Object] An existing Amazon S3 object. 
   def initialize(object) 
     @object = object 
   end
```

```
 def put_object_encrypted(object_content, encryption) 
     @object.put(body: object_content, server_side_encryption: encryption) 
     true 
   rescue Aws::Errors::ServiceError => e 
     puts "Couldn't put your content to #{object.key}. Here's why: #{e.message}" 
     false 
   end
end
# Example usage:
def run_demo 
   bucket_name = "doc-example-bucket" 
   object_key = "my-encrypted-content" 
   object_content = "This is my super-secret content." 
   encryption = "AES256" 
  wrapper = ObjectPutSseWrapper.new(Aws::S3::Object.new(bucket_name, 
  object_content)) 
  return unless wrapper.put_object_encrypted(object_content, encryption) 
   puts "Put your content into #{bucket_name}:#{object_key} and encrypted it with 
  #{encryption}."
end
run_demo if $PROGRAM_NAME == __FILE__
```
• Untuk detail API, lihat [PutObjectd](https://docs.aws.amazon.com/goto/SdkForRubyV3/s3-2006-03-01/PutObject)i Referensi AWS SDK for Ruby API.

## Skenario

Membuat URL yang telah ditetapkan sebelumnya

Contoh kode berikut menunjukkan cara membuat URL presigned untuk Amazon S3 dan mengunggah objek.

# SDK for Ruby

### **a** Note

```
require "aws-sdk-s3"
require "net/http"
# Creates a presigned URL that can be used to upload content to an object.
#
# @param bucket [Aws::S3::Bucket] An existing Amazon S3 bucket.
# @param object_key [String] The key to give the uploaded object.
# @return [URI, nil] The parsed URI if successful; otherwise nil.
def get_presigned_url(bucket, object_key) 
   url = bucket.object(object_key).presigned_url(:put) 
   puts "Created presigned URL: #{url}" 
  URI(url)
rescue Aws::Errors::ServiceError => e 
   puts "Couldn't create presigned URL for #{bucket.name}:#{object_key}. Here's why: 
 #{e.message}"
end
# Example usage:
def run_demo 
   bucket_name = "doc-example-bucket" 
  object_key = "my-file.txt" 
   object_content = "This is the content of my-file.txt." 
   bucket = Aws::S3::Bucket.new(bucket_name) 
   presigned_url = get_presigned_url(bucket, object_key) 
   return unless presigned_url 
  response = Net::HTTP.start(presigned_url.host) do |http| 
     http.send_request("PUT", presigned_url.request_uri, object_content, 
  "content_type" => "") 
   end 
   case response 
   when Net::HTTPSuccess
```

```
 puts "Content uploaded!" 
   else 
     puts response.value 
   end
end
run_demo if $PROGRAM_NAME == __FILE__
```
### Memulai bucket dan objek

Contoh kode berikut ini menunjukkan cara untuk melakukan:

- Membuat bucket dan mengunggah file ke dalamnya.
- Mengunduh objek dari bucket.
- Menyalin objek ke subfolder di bucket.
- Membuat daftar objek dalam bucket.
- Menghapus objek bucket dan bucket tersebut.

### SDK for Ruby

### **a** Note

Ada lebih banyak tentang GitHub. Temukan contoh lengkapnya dan pelajari cara mengatur dan menjalankannya di [Repositori Contoh Kode AWS.](https://github.com/awsdocs/aws-doc-sdk-examples/tree/main/ruby/example_code/s3#code-examples)

```
require "aws-sdk-s3"
# Wraps the getting started scenario actions.
class ScenarioGettingStarted 
   attr_reader :s3_resource 
   # @param s3_resource [Aws::S3::Resource] An Amazon S3 resource. 
   def initialize(s3_resource) 
     @s3_resource = s3_resource 
   end
```
# Creates a bucket with a random name in the currently configured account and

```
 # AWS Region. 
  # 
 # @return [Aws::S3::Bucket] The newly created bucket. 
 def create_bucket 
    bucket = @s3_resource.create_bucket( 
      bucket: "doc-example-bucket-#{Random.uuid}", 
      create_bucket_configuration: { 
        location_constraint: "us-east-1" # Note: only certain regions permitted 
      } 
   \lambda puts("Created demo bucket named #{bucket.name}.") 
 rescue Aws::Errors::ServiceError => e 
    puts("Tried and failed to create demo bucket.") 
    puts("\t#{e.code}: #{e.message}") 
    puts("\nCan't continue the demo without a bucket!") 
    raise 
 else 
    bucket 
 end 
 # Requests a file name from the user. 
 # 
 # @return The name of the file. 
 def create_file 
    File.open("demo.txt", w) { |f| f.write("This is a demo file.") } 
 end 
  # Uploads a file to an Amazon S3 bucket. 
 # 
 # @param bucket [Aws::S3::Bucket] The bucket object representing the upload 
 destination 
 # @return [Aws::S3::Object] The Amazon S3 object that contains the uploaded file. 
 def upload_file(bucket) 
    File.open("demo.txt", "w+") { |f| f.write("This is a demo file.") } 
    s3_object = bucket.object(File.basename("demo.txt")) 
    s3_object.upload_file("demo.txt") 
    puts("Uploaded file demo.txt into bucket #{bucket.name} with key 
 #{s3_object.key}.") 
 rescue Aws::Errors::ServiceError => e 
    puts("Couldn't upload file demo.txt to #{bucket.name}.") 
    puts("\t#{e.code}: #{e.message}") 
    raise 
 else 
    s3_object
```

```
 end 
  # Downloads an Amazon S3 object to a file. 
  # 
 # @param s3_object [Aws::S3::Object] The object to download. 
def download file(s3 object)
    puts("\nDo you want to download #{s3_object.key} to a local file (y/n)? ") 
    answer = gets.chomp.downcase 
   if answer == "v" puts("Enter a name for the downloaded file: ") 
      file_name = gets.chomp 
      s3_object.download_file(file_name) 
      puts("Object #{s3_object.key} successfully downloaded to #{file_name}.") 
    end 
  rescue Aws::Errors::ServiceError => e 
    puts("Couldn't download #{s3_object.key}.") 
    puts("\t#{e.code}: #{e.message}") 
   raise 
 end 
 # Copies an Amazon S3 object to a subfolder within the same bucket. 
 # 
  # @param source_object [Aws::S3::Object] The source object to copy. 
 # @return [Aws::S3::Object, nil] The destination object. 
 def copy_object(source_object) 
    dest_object = nil 
    puts("\nDo you want to copy #{source_object.key} to a subfolder in your bucket 
(y/n)? ")
    answer = gets.chomp.downcase 
   if answer == "v" dest_object = source_object.bucket.object("demo-folder/#{source_object.key}") 
      dest_object.copy_from(source_object) 
      puts("Copied #{source_object.key} to #{dest_object.key}.") 
    end 
 rescue Aws::Errors::ServiceError => e 
    puts("Couldn't copy #{source_object.key}.") 
    puts("\t#{e.code}: #{e.message}") 
   raise 
 else 
    dest_object 
 end 
 # Lists the objects in an Amazon S3 bucket. 
  #
```

```
 # @param bucket [Aws::S3::Bucket] The bucket to query. 
   def list_objects(bucket) 
     puts("\nYour bucket contains the following objects:") 
     bucket.objects.each do |obj| 
       puts("\t#{obj.key}") 
     end 
   rescue Aws::Errors::ServiceError => e 
     puts("Couldn't list the objects in bucket #{bucket.name}.") 
     puts("\t#{e.code}: #{e.message}") 
     raise 
   end 
   # Deletes the objects in an Amazon S3 bucket and deletes the bucket. 
   # 
   # @param bucket [Aws::S3::Bucket] The bucket to empty and delete. 
   def delete_bucket(bucket) 
    puts("\nDo you want to delete all of the objects as well as the bucket (y/n)? ")
     answer = gets.chomp.downcase 
    if answer == "v" bucket.objects.batch_delete! 
       bucket.delete 
       puts("Emptied and deleted bucket #{bucket.name}.\n") 
     end 
   rescue Aws::Errors::ServiceError => e 
     puts("Couldn't empty and delete bucket #{bucket.name}.") 
     puts("\t#{e.code}: #{e.message}") 
     raise 
   end
end
# Runs the Amazon S3 getting started scenario.
def run_scenario(scenario) 
   puts("-" * 88) 
   puts("Welcome to the Amazon S3 getting started demo!") 
   puts("-" * 88) 
   bucket = scenario.create_bucket 
   s3_object = scenario.upload_file(bucket) 
   scenario.download_file(s3_object) 
   scenario.copy_object(s3_object) 
   scenario.list_objects(bucket) 
   scenario.delete_bucket(bucket) 
   puts("Thanks for watching!")
```

```
 puts("-" * 88)
rescue Aws::Errors::ServiceError 
   puts("Something went wrong with the demo!")
end
run_scenario(ScenarioGettingStarted.new(Aws::S3::Resource.new)) if $PROGRAM_NAME == 
 \_FILE\_
```
- Lihat detail API di topik-topik berikut dalam Referensi API AWS SDK for Ruby.
	- [CopyObject](https://docs.aws.amazon.com/goto/SdkForRubyV3/s3-2006-03-01/CopyObject)
	- [CreateBucket](https://docs.aws.amazon.com/goto/SdkForRubyV3/s3-2006-03-01/CreateBucket)
	- [DeleteBucket](https://docs.aws.amazon.com/goto/SdkForRubyV3/s3-2006-03-01/DeleteBucket)
	- [DeleteObjects](https://docs.aws.amazon.com/goto/SdkForRubyV3/s3-2006-03-01/DeleteObjects)
	- [GetObject](https://docs.aws.amazon.com/goto/SdkForRubyV3/s3-2006-03-01/GetObject)
	- [ListObjectsV2](https://docs.aws.amazon.com/goto/SdkForRubyV3/s3-2006-03-01/ListObjectsV2)
	- **[PutObject](https://docs.aws.amazon.com/goto/SdkForRubyV3/s3-2006-03-01/PutObject)**

# Contoh Amazon SES menggunakan SDK for Ruby

Contoh kode berikut menunjukkan cara melakukan tindakan dan mengimplementasikan skenario umum dengan menggunakan AWS SDK for Ruby With Amazon SES.

Tindakan merupakan kutipan kode dari program yang lebih besar dan harus dijalankan dalam konteks. Meskipun tindakan menunjukkan cara memanggil setiap fungsi layanan, Anda dapat melihat tindakan dalam konteks pada skenario yang terkait dan contoh lintas layanan.

Skenario adalah contoh kode yang menunjukkan cara untuk menyelesaikan tugas tertentu dengan memanggil beberapa fungsi dalam layanan yang sama.

Setiap contoh menyertakan tautan ke GitHub, di mana Anda dapat menemukan petunjuk tentang cara mengatur dan menjalankan kode dalam konteks.

Topik

• [Tindakan](#page-8173-0)

### Tindakan

Dapatkan status identitas

Contoh kode berikut menunjukkan cara mendapatkan status identitas Amazon SES.

### SDK for Ruby

## **a** Note

Ada lebih banyak tentang GitHub. Temukan contoh lengkapnya dan pelajari cara mengatur dan menjalankannya di [Repositori Contoh Kode AWS.](https://github.com/awsdocs/aws-doc-sdk-examples/tree/main/ruby/example_code/ses/v1#code-examples)

```
require "aws-sdk-ses" # v2: require 'aws-sdk'
# Create client in us-west-2 region
# Replace us-west-2 with the AWS Region you're using for Amazon SES.
client = Aws::SES::Client.new(region: "us-west-2")
# Get up to 1000 identities
ids = client.list_identities({ 
   identity_type: "EmailAddress"
})
ids.identities.each do |email| 
   attrs = client.get_identity_verification_attributes({ 
     identities: [email] 
  }) 
   status = attrs.verification_attributes[email].verification_status 
  # Display email addresses that have been verified 
   if status == "Success" 
     puts email 
   end
end
```
• Untuk detail API, lihat [GetIdentityVerificationAttributesd](https://docs.aws.amazon.com/goto/SdkForRubyV3/email-2010-12-01/GetIdentityVerificationAttributes)i Referensi AWS SDK for Ruby API.

### Daftar identitas

Contoh kode berikut menunjukkan cara mencantumkan identitas Amazon SES.

SDK for Ruby

### **a** Note

Ada lebih banyak tentang GitHub. Temukan contoh lengkapnya dan pelajari cara mengatur dan menjalankannya di [Repositori Contoh Kode AWS.](https://github.com/awsdocs/aws-doc-sdk-examples/tree/main/ruby/example_code/ses/v1#code-examples)

```
require "aws-sdk-ses" # v2: require 'aws-sdk'
# Create client in us-west-2 region
# Replace us-west-2 with the AWS Region you're using for Amazon SES.
client = Aws::SES::Client.new(region: "us-west-2")
# Get up to 1000 identities
ids = client.list_identities({ 
   identity_type: "EmailAddress"
})
ids.identities.each do |email| 
   attrs = client.get_identity_verification_attributes({ 
     identities: [email] 
  }) 
   status = attrs.verification_attributes[email].verification_status 
  # Display email addresses that have been verified 
   if status == "Success" 
     puts email 
   end
end
```
• Untuk detail API, lihat [ListIdentitiesd](https://docs.aws.amazon.com/goto/SdkForRubyV3/email-2010-12-01/ListIdentities)i Referensi AWS SDK for Ruby API.

#### Kirim email

Contoh kode berikut menunjukkan cara mengirim email dengan Amazon SES.

### SDK for Ruby

### **a** Note

```
require "aws-sdk-ses" # v2: require 'aws-sdk'
# Replace sender@example.com with your "From" address.
# This address must be verified with Amazon SES.
sender = "sender@example.com"
# Replace recipient@example.com with a "To" address. If your account
# is still in the sandbox, this address must be verified.
recipient = "recipient@example.com"
# Specify a configuration set. To use a configuration
# set, uncomment the next line and line 74.
# configsetname = "ConfigSet"
# The subject line for the email.
subject = "Amazon SES test (AWS SDK for Ruby)"
# The HTML body of the email.
htmlbody = 
   "<h1>Amazon SES test (AWS SDK for Ruby)</h1>"\ 
   '<p>This email was sent with <a href="https://aws.amazon.com/ses/">'\ 
   'Amazon SES</a> using the <a href="https://aws.amazon.com/sdk-for-ruby/">'\ 
   "AWS SDK for Ruby</a>."
# The email body for recipients with non-HTML email clients.
textbody = "This email was sent with Amazon SES using the AWS SDK for Ruby."
# Specify the text encoding scheme.
encoding = "UTF-8"
```

```
# Create a new SES client in the us-west-2 region.
# Replace us-west-2 with the AWS Region you're using for Amazon SES.
ses = Aws::SES::Client.new(region: "us-west-2")
# Try to send the email.
begin 
   # Provide the contents of the email. 
   ses.send_email( 
     destination: { 
       to_addresses: [ 
         recipient 
       ] 
     }, 
     message: { 
       body: { 
         html: { 
           charset: encoding, 
           data: htmlbody 
         }, 
         text: { 
           charset: encoding, 
           data: textbody 
         } 
       }, 
       subject: { 
         charset: encoding, 
         data: subject 
       } 
     }, 
     source: sender, 
     # Uncomment the following line to use a configuration set. 
     # configuration_set_name: configsetname, 
     ) 
   puts "Email sent to " + recipient
# If something goes wrong, display an error message.
rescue Aws::SES::Errors::ServiceError => error 
   puts "Email not sent. Error message: #{error}"
end
```
• Untuk detail API, lihat [SendEmaild](https://docs.aws.amazon.com/goto/SdkForRubyV3/email-2010-12-01/SendEmail)i Referensi AWS SDK for Ruby API.

### Verifikasi identitas email

Contoh kode berikut menunjukkan cara memverifikasi identitas email dengan Amazon SES.

SDK for Ruby

### **a** Note

Ada lebih banyak tentang GitHub. Temukan contoh lengkapnya dan pelajari cara mengatur dan menjalankannya di [Repositori Contoh Kode AWS.](https://github.com/awsdocs/aws-doc-sdk-examples/tree/main/ruby/example_code/ses/v1#code-examples)

```
require "aws-sdk-ses" # v2: require 'aws-sdk'
# Replace recipient@example.com with a "To" address.
recipient = "recipient@example.com"
# Create a new SES resource in the us-west-2 region.
# Replace us-west-2 with the AWS Region you're using for Amazon SES.
ses = Aws::SES::Client.new(region: "us-west-2")
# Try to verify email address.
begin 
   ses.verify_email_identity({ 
     email_address: recipient 
  }) 
   puts "Email sent to " + recipient
# If something goes wrong, display an error message.
rescue Aws::SES::Errors::ServiceError => error 
   puts "Email not sent. Error message: #{error}"
end
```
• Untuk detail API, lihat [VerifyEmailIdentity](https://docs.aws.amazon.com/goto/SdkForRubyV3/email-2010-12-01/VerifyEmailIdentity)di Referensi AWS SDK for Ruby API.

## Contoh Amazon SES API v2 menggunakan SDK for Ruby

Contoh kode berikut menunjukkan cara melakukan tindakan dan mengimplementasikan skenario umum dengan menggunakan AWS SDK for Ruby with Amazon SES API v2.

Tindakan merupakan kutipan kode dari program yang lebih besar dan harus dijalankan dalam konteks. Meskipun tindakan menunjukkan cara memanggil setiap fungsi layanan, Anda dapat melihat tindakan dalam konteks pada skenario yang terkait dan contoh lintas layanan.

Skenario adalah contoh kode yang menunjukkan cara untuk menyelesaikan tugas tertentu dengan memanggil beberapa fungsi dalam layanan yang sama.

Setiap contoh menyertakan tautan ke GitHub, di mana Anda dapat menemukan petunjuk tentang cara mengatur dan menjalankan kode dalam konteks.

Topik

• [Tindakan](#page-8173-0)

Tindakan

Kirim email

Contoh kode berikut menunjukkan cara mengirim email Amazon SES API v2.

SDK for Ruby

### **a** Note

```
require "aws-sdk-sesv2"
require_relative "config" # Recipient and sender email addresses.
# Set up the SESv2 client.
client = Aws::SESV2::Client.new(region: AWS_REGION)
def send_email(client, sender_email, recipient_email) 
   response = client.send_email(
```

```
 { 
        from_email_address: sender_email, 
        destination: { 
           to_addresses: [recipient_email] 
        }, 
        content: { 
           simple: { 
             subject: { 
               data: "Test email subject" 
             }, 
             body: { 
               text: { 
                 data: "Test email body" 
 } 
             } 
           } 
        } 
     } 
   ) 
   puts "Email sent from #{SENDER_EMAIL} to #{RECIPIENT_EMAIL} with message ID: 
  #{response.message_id}"
end
send_email(client, SENDER_EMAIL, RECIPIENT_EMAIL)
```
• Untuk detail API, lihat [SendEmaild](https://docs.aws.amazon.com/goto/SdkForRubyV3/sesv2-2019-09-27/SendEmail)i Referensi AWS SDK for Ruby API.

# Contoh Amazon SNS menggunakan SDK for Ruby

Contoh kode berikut menunjukkan cara melakukan tindakan dan menerapkan skenario umum dengan menggunakan AWS SDK for Ruby dengan Amazon SNS.

Tindakan merupakan kutipan kode dari program yang lebih besar dan harus dijalankan dalam konteks. Meskipun tindakan menunjukkan cara memanggil setiap fungsi layanan, Anda dapat melihat tindakan dalam konteks pada skenario yang terkait dan contoh lintas layanan.

Skenario adalah contoh kode yang menunjukkan cara untuk menyelesaikan tugas tertentu dengan memanggil beberapa fungsi dalam layanan yang sama.

Setiap contoh menyertakan tautan ke GitHub, di mana Anda dapat menemukan petunjuk tentang cara mengatur dan menjalankan kode dalam konteks.

## Topik

- [Tindakan](#page-8173-0)
- [Contoh nirserver](#page-8912-0)

Tindakan

## Buat topik

Contoh kode berikut menunjukkan cara membuat topik Amazon SNS.

## SDK for Ruby

# **a** Note

```
# This class demonstrates how to create an Amazon Simple Notification Service (SNS) 
  topic.
class SNSTopicCreator 
   # Initializes an SNS client. 
   # 
   # Utilizes the default AWS configuration for region and credentials. 
   def initialize 
     @sns_client = Aws::SNS::Client.new 
   end 
   # Attempts to create an SNS topic with the specified name. 
   # 
   # @param topic_name [String] The name of the SNS topic to create. 
   # @return [Boolean] true if the topic was successfully created, false otherwise. 
   def create_topic(topic_name) 
     @sns_client.create_topic(name: topic_name) 
     puts "The topic '#{topic_name}' was successfully created." 
     true 
   rescue Aws::SNS::Errors::ServiceError => e 
     # Handles SNS service errors gracefully. 
     puts "Error while creating the topic named '#{topic_name}': #{e.message}" 
     false 
   end
```

```
end
# Example usage:
if $PROGRAM_NAME == 'File' topic_name = "YourTopicName" # Replace with your topic name 
  sns topic creator = SNSTopicCreator.new
   puts "Creating the topic '#{topic_name}'..." 
  unless sns topic creator.create topic(topic name)
     puts "The topic was not created. Stopping program." 
     exit 1 
   end
end
```
- Untuk informasi selengkapnya, silakan lihat [Panduan Developer AWS SDK for Ruby.](https://docs.aws.amazon.com/sdk-for-ruby/v3/developer-guide/sns-example-create-topic.html)
- Untuk detail API, lihat [CreateTopic](https://docs.aws.amazon.com/goto/SdkForRubyV3/sns-2010-03-31/CreateTopic)di Referensi AWS SDK for Ruby API.

Buat daftar pelanggan suatu topik

Contoh kode berikut menunjukkan cara mengambil daftar pelanggan topik Amazon SNS.

SDK for Ruby

### **a** Note

```
# This class demonstrates how to list subscriptions to an Amazon Simple Notification 
  Service (SNS) topic
class SnsSubscriptionLister 
  def initialize(sns_client) 
     @sns_client = sns_client 
     @logger = Logger.new($stdout) 
   end 
   # Lists subscriptions for a given SNS topic 
   # @param topic_arn [String] The ARN of the SNS topic 
   # @return [Types::ListSubscriptionsResponse] subscriptions: The response object
```

```
 def list_subscriptions(topic_arn) 
     @logger.info("Listing subscriptions for topic: #{topic_arn}") 
     subscriptions = @sns_client.list_subscriptions_by_topic(topic_arn: topic_arn) 
     subscriptions.subscriptions.each do |subscription| 
       @logger.info("Subscription endpoint: #{subscription.endpoint}") 
     end 
     subscriptions 
   rescue Aws::SNS::Errors::ServiceError => e 
     @logger.error("Error listing subscriptions: #{e.message}") 
     raise 
   end
end
# Example usage:
if $PROGRAM_NAME == __FILE__ 
   sns_client = Aws::SNS::Client.new 
   topic_arn = "SNS_TOPIC_ARN" # Replace with your SNS topic ARN 
   lister = SnsSubscriptionLister.new(sns_client) 
   begin 
     lister.list_subscriptions(topic_arn) 
   rescue StandardError => e 
     puts "Failed to list subscriptions: #{e.message}" 
     exit 1 
   end
end
```
- Untuk informasi selengkapnya, silakan lihat [Panduan Developer AWS SDK for Ruby.](https://docs.aws.amazon.com/sdk-for-ruby/v3/developer-guide/sns-example-show-subscriptions.html)
- Untuk detail API, lihat [ListSubscriptionsd](https://docs.aws.amazon.com/goto/SdkForRubyV3/sns-2010-03-31/ListSubscriptions)i Referensi AWS SDK for Ruby API.

Daftar topik

Contoh kode berikut menunjukkan cara membuat daftar topik Amazon SNS.

SDK for Ruby

### **a** Note

```
require "aws-sdk-sns" # v2: require 'aws-sdk'
def list_topics?(sns_client) 
   sns_client.topics.each do |topic| 
     puts topic.arn
rescue StandardError => e 
   puts "Error while listing the topics: #{e.message}" 
   end
end
def run_me 
   region = "REGION" 
   sns_client = Aws::SNS::Resource.new(region: region) 
   puts "Listing the topics." 
   if list_topics?(sns_client) 
   else 
     puts "The bucket was not created. Stopping program." 
     exit 1 
   end
end
# Example usage:
run_me if $PROGRAM_NAME == __FILE__
```
- Untuk informasi selengkapnya, silakan lihat [Panduan Developer AWS SDK for Ruby.](https://docs.aws.amazon.com/sdk-for-ruby/v3/developer-guide/sns-example-show-topics.html)
- Untuk detail API, lihat [ListTopicsd](https://docs.aws.amazon.com/goto/SdkForRubyV3/sns-2010-03-31/ListTopics)i Referensi AWS SDK for Ruby API.

## Publikasikan ke topik

Contoh kode berikut menunjukkan cara mempublikasikan pesan ke topik Amazon SNS.

## SDK for Ruby

## **a** Note

```
# Service class for sending messages using Amazon Simple Notification Service (SNS)
class SnsMessageSender 
   # Initializes the SnsMessageSender with an SNS client 
   # 
   # @param sns_client [Aws::SNS::Client] The SNS client 
   def initialize(sns_client) 
     @sns_client = sns_client 
     @logger = Logger.new($stdout) 
   end 
   # Sends a message to a specified SNS topic 
   # 
   # @param topic_arn [String] The ARN of the SNS topic 
   # @param message [String] The message to send 
   # @return [Boolean] true if message was successfully sent, false otherwise 
  def send_message(topic_arn, message) 
     @sns_client.publish(topic_arn: topic_arn, message: message) 
     @logger.info("Message sent successfully to #{topic_arn}.") 
     true 
   rescue Aws::SNS::Errors::ServiceError => e 
     @logger.error("Error while sending the message: #{e.message}") 
     false 
   end
end
# Example usage:
if $PROGRAM_NAME == If topic_arn = "SNS_TOPIC_ARN" # Should be replaced with a real topic ARN 
 message = "MESSAGE" # Should be replaced with the actual message content
  sns_client = Aws::SNS::Client.new 
  message_sender = SnsMessageSender.new(sns_client) 
   @logger.info("Sending message.")
```
```
 unless message_sender.send_message(topic_arn, message) 
     @logger.error("Message sending failed. Stopping program.") 
     exit 1 
   end
end
```
- Untuk informasi selengkapnya, silakan lihat [Panduan Developer AWS SDK for Ruby.](https://docs.aws.amazon.com/sdk-for-ruby/v3/developer-guide/sns-example-send-message.html)
- Untuk detail API, lihat [Publikasikan](https://docs.aws.amazon.com/goto/SdkForRubyV3/sns-2010-03-31/Publish) di Referensi AWS SDK for Ruby API.

#### Tetapkan atribut topik

Contoh kode berikut menunjukkan cara mengatur atribut topik Amazon SNS.

#### SDK for Ruby

#### **a** Note

```
# Service class to enable an SNS resource with a specified policy
class SnsResourceEnabler 
   # Initializes the SnsResourceEnabler with an SNS resource client 
   # 
   # @param sns_resource [Aws::SNS::Resource] The SNS resource client 
  def initialize(sns_resource) 
     @sns_resource = sns_resource 
     @logger = Logger.new($stdout) 
   end 
   # Sets a policy on a specified SNS topic 
   # 
   # @param topic_arn [String] The ARN of the SNS topic 
   # @param resource_arn [String] The ARN of the resource to include in the policy 
   # @param policy_name [String] The name of the policy attribute to set 
   def enable_resource(topic_arn, resource_arn, policy_name) 
     policy = generate_policy(topic_arn, resource_arn) 
     topic = @sns_resource.topic(topic_arn)
```

```
 topic.set_attributes({ 
                            attribute_name: policy_name, 
                            attribute_value: policy 
 }) 
     @logger.info("Policy #{policy_name} set successfully for topic #{topic_arn}.") 
   rescue Aws::SNS::Errors::ServiceError => e 
     @logger.error("Failed to set policy: #{e.message}") 
   end 
   private 
   # Generates a policy string with dynamic resource ARNs 
   # 
   # @param topic_arn [String] The ARN of the SNS topic 
   # @param resource_arn [String] The ARN of the resource 
   # @return [String] The policy as a JSON string 
   def generate_policy(topic_arn, resource_arn) 
    \{ Version: "2008-10-17", 
       Id: "__default_policy_ID", 
       Statement: [{ 
                     Sid: "__default_statement_ID", 
                     Effect: "Allow", 
                     Principal: { "AWS": "*" }, 
                     Action: ["SNS:Publish"], 
                     Resource: topic_arn, 
                     Condition: { 
                       ArnEquals: { 
                         "AWS:SourceArn": resource_arn 
 } 
1 1 1 1 1 1 1
 }] 
     }.to_json 
   end
end
# Example usage:
if $PROGRAM_NAME == [I] topic_arn = "MY_TOPIC_ARN" # Should be replaced with a real topic ARN 
   resource_arn = "MY_RESOURCE_ARN" # Should be replaced with a real resource ARN 
   policy_name = "POLICY_NAME" # Typically, this is "Policy" 
  sns resource = Aws::SNS::Resource.new
   enabler = SnsResourceEnabler.new(sns_resource)
```

```
 enabler.enable_resource(topic_arn, resource_arn, policy_name)
end
```
- Untuk informasi selengkapnya, silakan lihat [Panduan Developer AWS SDK for Ruby.](https://docs.aws.amazon.com/sdk-for-ruby/v3/developer-guide/sns-example-enable-resource.html)
- Untuk detail API, lihat [SetTopicAttributesd](https://docs.aws.amazon.com/goto/SdkForRubyV3/sns-2010-03-31/SetTopicAttributes)i Referensi AWS SDK for Ruby API.

Berlangganan alamat email ke suatu topik

Contoh kode berikut menunjukkan cara berlangganan alamat email ke topik Amazon SNS.

SDK for Ruby

#### **a** Note

```
require "aws-sdk-sns"
require "logger"
# Represents a service for creating subscriptions in Amazon Simple Notification 
  Service (SNS)
class SubscriptionService 
   # Initializes the SubscriptionService with an SNS client 
   # 
   # @param sns_client [Aws::SNS::Client] The SNS client 
  def initialize(sns_client) 
     @sns_client = sns_client 
     @logger = Logger.new($stdout) 
   end 
   # Attempts to create a subscription to a topic 
   # 
   # @param topic_arn [String] The ARN of the SNS topic 
   # @param protocol [String] The subscription protocol (e.g., email) 
   # @param endpoint [String] The endpoint that receives the notifications (email 
  address) 
   # @return [Boolean] true if subscription was successfully created, false otherwise
```

```
 def create_subscription(topic_arn, protocol, endpoint) 
     @sns_client.subscribe(topic_arn: topic_arn, protocol: protocol, endpoint: 
  endpoint) 
     @logger.info("Subscription created successfully.") 
     true 
   rescue Aws::SNS::Errors::ServiceError => e 
     @logger.error("Error while creating the subscription: #{e.message}") 
     false 
   end
end
# Main execution if the script is run directly
if $PROGRAM NAME == FILE protocol = "email" 
   endpoint = "EMAIL_ADDRESS" # Should be replaced with a real email address 
   topic_arn = "TOPIC_ARN" # Should be replaced with a real topic ARN 
   sns_client = Aws::SNS::Client.new 
   subscription_service = SubscriptionService.new(sns_client) 
   @logger.info("Creating the subscription.") 
   unless subscription_service.create_subscription(topic_arn, protocol, endpoint) 
     @logger.error("Subscription creation failed. Stopping program.") 
     exit 1 
   end
end
```
- Untuk informasi selengkapnya, silakan lihat [Panduan Developer AWS SDK for Ruby.](https://docs.aws.amazon.com/sdk-for-ruby/v3/developer-guide/sns-example-create-subscription.html)
- Untuk detail API, lihat [Berlangganan](https://docs.aws.amazon.com/goto/SdkForRubyV3/sns-2010-03-31/Subscribe) di Referensi AWS SDK for Ruby API.

#### Contoh nirserver

Memanggil fungsi Lambda dari pemicu Amazon SNS

Contoh kode berikut menunjukkan cara menerapkan fungsi Lambda yang menerima peristiwa yang dipicu dengan menerima pesan dari topik SNS. Fungsi mengambil pesan dari parameter peristiwa dan mencatat konten setiap pesan.

#### SDK for Ruby

### **a** Note

Ada lebih banyak tentang GitHub. Temukan contoh lengkapnya dan pelajari cara mengatur dan menjalankannya di repositori [contoh Nirserver](https://github.com/aws-samples/serverless-snippets/tree/main/integration-sns-to-lambda).

Mengkonsumsi acara SNS dengan Lambda menggunakan Ruby.

```
def lambda_handler(event:, context:) 
   event['Records'].map { |record| process_message(record) }
end
def process_message(record) 
   message = record['Sns']['Message'] 
   puts("Processing message: #{message}")
rescue StandardError => e 
   puts("Error processing message: #{e}") 
   raise
end
```
## Contoh Amazon SQS menggunakan SDK for Ruby

Contoh kode berikut menunjukkan cara melakukan tindakan dan menerapkan skenario umum dengan menggunakan Amazon SQS. AWS SDK for Ruby

Tindakan merupakan kutipan kode dari program yang lebih besar dan harus dijalankan dalam konteks. Meskipun tindakan menunjukkan cara memanggil setiap fungsi layanan, Anda dapat melihat tindakan dalam konteks pada skenario yang terkait dan contoh lintas layanan.

Skenario adalah contoh kode yang menunjukkan cara untuk menyelesaikan tugas tertentu dengan memanggil beberapa fungsi dalam layanan yang sama.

Setiap contoh menyertakan tautan ke GitHub, di mana Anda dapat menemukan petunjuk tentang cara mengatur dan menjalankan kode dalam konteks.

Topik

• [Tindakan](#page-8173-0)

• [Contoh nirserver](#page-8912-0)

#### Tindakan

Ubah visibilitas batas waktu pesan

Contoh kode berikut menunjukkan cara mengubah visibilitas batas waktu pesan Amazon SQS.

#### SDK for Ruby

#### **a** Note

```
require "aws-sdk-sqs" # v2: require 'aws-sdk'
# Replace us-west-2 with the AWS Region you're using for Amazon SQS.
sqs = Aws::SQS::Client.new(region: "us-west-2")
begin 
  queue_name = "my-queue" 
   queue_url = sqs.get_queue_url(queue_name: queue_name).queue_url 
  receive_message_result_before = sqs.receive_message({ 
     queue_url: queue_url, 
    max_number_of_messages: 10 # Receive up to 10 messages, if there are that many. 
   }) 
   puts "Before attempting to change message visibility timeout: received 
  #{receive_message_result_before.messages.count} message(s)." 
   receive_message_result_before.messages.each do |message| 
     sqs.change_message_visibility({ 
       queue_url: queue_url, 
       receipt_handle: message.receipt_handle, 
       visibility_timeout: 30 # This message will not be visible for 30 seconds after 
  first receipt. 
     }) 
   end
```

```
 # Try to retrieve the original messages after setting their visibility timeout. 
   receive_message_result_after = sqs.receive_message({ 
    queue url: queue url,
     max_number_of_messages: 10 
   }) 
   puts "\nAfter attempting to change message visibility timeout: received 
  #{receive_message_result_after.messages.count} message(s)."
rescue Aws::SQS::Errors::NonExistentQueue 
   puts "Cannot receive messages for a queue named '#{receive_queue_name}', as it 
  does not exist."
end
```
• Untuk detail API, lihat [ChangeMessageVisibilityd](https://docs.aws.amazon.com/goto/SdkForRubyV3/sqs-2012-11-05/ChangeMessageVisibility)i Referensi AWS SDK for Ruby API.

#### Membuat antrean

Contoh kode berikut menunjukkan cara membuat antrian Amazon SQS.

SDK for Ruby

#### **a** Note

```
# This code example demonstrates how to create a queue in Amazon Simple Queue 
 Service (Amazon SQS).
require "aws-sdk-sqs"
# @param sqs_client [Aws::SQS::Client] An initialized Amazon SQS client.
# @param queue_name [String] The name of the queue.
# @return [Boolean] true if the queue was created; otherwise, false.
# @example
# exit 1 unless queue_created?(
# Aws::SQS::Client.new(region: 'us-west-2'),
# 'my-queue'
```

```
# )
def queue_created?(sqs_client, queue_name) 
  sqs client.create queue(queue name: queue name)
  true
rescue StandardError => e 
   puts "Error creating queue: #{e.message}" 
  false
end
# Full example call:
# Replace us-west-2 with the AWS Region you're using for Amazon SQS.
def run_me 
  region = "us-west-2" 
  queue_name = "my-queue" 
  sqs_client = Aws::SQS::Client.new(region: region) 
  puts "Creating the queue named '#{queue_name}'..." 
   if queue_created?(sqs_client, queue_name) 
     puts "Queue created." 
   else 
     puts "Queue not created." 
   end
end
# Example usage:
run_me if $PROGRAM_NAME == __FILE__
```
• Untuk detail API, lihat [CreateQueued](https://docs.aws.amazon.com/goto/SdkForRubyV3/sqs-2012-11-05/CreateQueue)i Referensi AWS SDK for Ruby API.

#### Hapus antrian

Contoh kode berikut menunjukkan cara menghapus antrian Amazon SQS.

```
SDK for Ruby
```
## **a** Note

```
require "aws-sdk-sqs" # v2: require 'aws-sdk'
# Replace us-west-2 with the AWS Region you're using for Amazon SQS.
sqs = Aws::SQS::Client.new(region: "us-west-2")
sqs.delete_queue(queue_url: URL)
```
• Untuk detail API, lihat [DeleteQueued](https://docs.aws.amazon.com/goto/SdkForRubyV3/sqs-2012-11-05/DeleteQueue)i Referensi AWS SDK for Ruby API.

#### Daftar antrian

Contoh kode berikut menunjukkan cara membuat daftar antrian Amazon SQS.

#### SDK for Ruby

#### **a**) Note

```
require "aws-sdk-sqs"
require "aws-sdk-sts"
# @param sqs_client [Aws::SQS::Client] An initialized Amazon SQS client.
# @example
# list_queue_urls(Aws::SQS::Client.new(region: 'us-west-2'))
def list_queue_urls(sqs_client) 
  queues = sqs_client.list_queues 
  queues.queue_urls.each do |url| 
     puts url 
   end
rescue StandardError => e 
   puts "Error listing queue URLs: #{e.message}"
end
# Lists the attributes of a queue in Amazon Simple Queue Service (Amazon SQS).
#
# @param sqs_client [Aws::SQS::Client] An initialized Amazon SQS client.
```

```
# @param queue_url [String] The URL of the queue.
# @example
# list queue attributes(
# Aws::SQS::Client.new(region: 'us-west-2'),
# 'https://sqs.us-west-2.amazonaws.com/111111111111/my-queue'
# )
def list_queue_attributes(sqs_client, queue_url) 
   attributes = sqs_client.get_queue_attributes( 
     queue_url: queue_url, 
     attribute_names: ["All"] 
  \lambda attributes.attributes.each do |key, value| 
     puts "#{key}: #{value}" 
   end
rescue StandardError => e 
   puts "Error getting queue attributes: #{e.message}"
end
# Full example call:
# Replace us-west-2 with the AWS Region you're using for Amazon SQS.
def run_me 
  region = "us-west-2" 
   queue_name = "my-queue" 
  sqs_client = Aws::SQS::Client.new(region: region) 
   puts "Listing available queue URLs..." 
   list_queue_urls(sqs_client) 
   sts_client = Aws::STS::Client.new(region: region) 
  # For example: 
   # 'https://sqs.us-west-2.amazonaws.com/111111111111/my-queue' 
   queue_url = "https://sqs." + region + ".amazonaws.com/" + 
     sts_client.get_caller_identity.account + "/" + queue_name 
   puts "\nGetting information about queue '#{queue_name}'..." 
   list_queue_attributes(sqs_client, queue_url)
end
```
• Untuk detail API, lihat [ListQueuesd](https://docs.aws.amazon.com/goto/SdkForRubyV3/sqs-2012-11-05/ListQueues)i Referensi AWS SDK for Ruby API.

Menerima pesan dari antrian

Contoh kode berikut menunjukkan cara menerima pesan dari antrian Amazon SQS.

#### SDK for Ruby

#### **a** Note

```
require "aws-sdk-sqs"
require "aws-sdk-sts"
# Receives messages in a queue in Amazon Simple Queue Service (Amazon SQS).
#
# @param sqs_client [Aws::SQS::Client] An initialized Amazon SQS client.
# @param queue_url [String] The URL of the queue.
# @param max_number_of_messages [Integer] The maximum number of messages
# to receive. This number must be 10 or less. The default is 10.
# @example
# receive_messages(
# Aws::SQS::Client.new(region: 'us-west-2'),
# 'https://sqs.us-west-2.amazonaws.com/111111111111/my-queue',
# 10
# )
def receive_messages(sqs_client, queue_url, max_number_of_messages = 10) 
   if max_number_of_messages > 10 
    puts "Maximum number of messages to receive must be 10 or less. "\setminus "Stopping program." 
    return 
   end 
   response = sqs_client.receive_message( 
     queue_url: queue_url, 
     max_number_of_messages: max_number_of_messages 
   )
```

```
 if response.messages.count.zero? 
     puts "No messages to receive, or all messages have already " \ 
       "been previously received." 
    return 
   end 
  response.messages.each do |message| 
     puts "-" * 20 
     puts "Message body: #{message.body}" 
     puts "Message ID: #{message.message_id}" 
   end
rescue StandardError => e 
   puts "Error receiving messages: #{e.message}"
end
# Full example call:
# Replace us-west-2 with the AWS Region you're using for Amazon SQS.
def run_me 
  region = "us-west-2" 
  queue_name = "my-queue" 
  max_number_of_messages = 10 
   sts_client = Aws::STS::Client.new(region: region) 
  # For example: 
   # 'https://sqs.us-west-2.amazonaws.com/111111111111/my-queue' 
   queue_url = "https://sqs." + region + ".amazonaws.com/" + 
     sts_client.get_caller_identity.account + "/" + queue_name 
   sqs_client = Aws::SQS::Client.new(region: region) 
   puts "Receiving messages from queue '#{queue_name}'..." 
  receive_messages(sqs_client, queue_url, max_number_of_messages)
end
# Example usage:
run_me if $PROGRAM_NAME == __FILE__
```
• Untuk detail API, lihat [ReceiveMessaged](https://docs.aws.amazon.com/goto/SdkForRubyV3/sqs-2012-11-05/ReceiveMessage)i Referensi AWS SDK for Ruby API.

Mengirim sekumpulan pesan ke antrian

Contoh kode berikut menunjukkan cara mengirim sekumpulan pesan ke antrian Amazon SQS.

#### SDK for Ruby

#### **a** Note

```
require "aws-sdk-sqs"
require "aws-sdk-sts"
#
# @param sqs_client [Aws::SQS::Client] An initialized Amazon SQS client.
# @param queue_url [String] The URL of the queue.
# @param entries [Hash] The contents of the messages to be sent,
# in the correct format.
# @return [Boolean] true if the messages were sent; otherwise, false.
# @example
# exit 1 unless messages_sent?(
# Aws::SQS::Client.new(region: 'us-west-2'),
# 'https://sqs.us-west-2.amazonaws.com/111111111111/my-queue',
# [
# {
# id: 'Message1',
# message_body: 'This is the first message.'
\# },
\# {
# id: 'Message2',
# message_body: 'This is the second message.'
# }
# ]
# )
def messages_sent?(sqs_client, queue_url, entries) 
  sqs_client.send_message_batch( 
    queue_url: queue_url, 
    entries: entries 
  \mathcal{L} true
```

```
rescue StandardError => e 
   puts "Error sending messages: #{e.message}" 
   false
end
# Full example call:
# Replace us-west-2 with the AWS Region you're using for Amazon SQS.
def run_me 
   region = "us-west-2" 
   queue_name = "my-queue" 
  entries = \Gamma\left\{ \right. id: "Message1", 
       message_body: "This is the first message." 
     }, 
     { 
       id: "Message2", 
       message_body: "This is the second message." 
     } 
   ] 
   sts_client = Aws::STS::Client.new(region: region) 
   # For example: 
   # 'https://sqs.us-west-2.amazonaws.com/111111111111/my-queue' 
   queue_url = "https://sqs." + region + ".amazonaws.com/" + 
     sts_client.get_caller_identity.account + "/" + queue_name 
   sqs_client = Aws::SQS::Client.new(region: region) 
   puts "Sending messages to the queue named '#{queue_name}'..." 
   if messages_sent?(sqs_client, queue_url, entries) 
     puts "Messages sent." 
   else 
     puts "Messages not sent." 
   end
end
```
• Untuk detail API, lihat [SendMessageBatch](https://docs.aws.amazon.com/goto/SdkForRubyV3/sqs-2012-11-05/SendMessageBatch)di Referensi AWS SDK for Ruby API.

#### Mengirim Pesan Antrian

Contoh kode berikut menunjukkan cara mengirim pesan ke antrian Amazon SQS.

#### SDK for Ruby

#### **a** Note

```
require "aws-sdk-sqs"
require "aws-sdk-sts"
# @param sqs_client [Aws::SQS::Client] An initialized Amazon SQS client.
# @param queue_url [String] The URL of the queue.
# @param message_body [String] The contents of the message to be sent.
# @return [Boolean] true if the message was sent; otherwise, false.
# @example
# exit 1 unless message_sent?(
# Aws::SQS::Client.new(region: 'us-west-2'),
# 'https://sqs.us-west-2.amazonaws.com/111111111111/my-queue',
# 'This is my message.'
# )
def message_sent?(sqs_client, queue_url, message_body) 
   sqs_client.send_message( 
     queue_url: queue_url, 
    message_body: message_body 
  \lambda true
rescue StandardError => e 
   puts "Error sending message: #{e.message}" 
  false
end
# Full example call:
# Replace us-west-2 with the AWS Region you're using for Amazon SQS.
def run_me 
  region = "us-west-2" 
  queue_name = "my-queue" 
  message_body = "This is my message."
```

```
 sts_client = Aws::STS::Client.new(region: region) 
   # For example: 
   # 'https://sqs.us-west-2.amazonaws.com/111111111111/my-queue' 
   queue_url = "https://sqs." + region + ".amazonaws.com/" + 
     sts_client.get_caller_identity.account + "/" + queue_name 
   sqs_client = Aws::SQS::Client.new(region: region) 
   puts "Sending a message to the queue named '#{queue_name}'..." 
   if message_sent?(sqs_client, queue_url, message_body) 
     puts "Message sent." 
   else 
     puts "Message not sent." 
   end
end
# Example usage:
run_me if $PROGRAM_NAME == __FILE__
```
• Untuk detail API, lihat [SendMessaged](https://docs.aws.amazon.com/goto/SdkForRubyV3/sqs-2012-11-05/SendMessage)i Referensi AWS SDK for Ruby API.

### Contoh nirserver

Memanggil fungsi Lambda dari pemicu Amazon SQS

Contoh kode berikut menunjukkan bagaimana menerapkan fungsi Lambda yang menerima peristiwa yang dipicu oleh menerima pesan dari antrian SQS. Fungsi mengambil pesan dari parameter peristiwa dan mencatat konten setiap pesan.

#### SDK for Ruby

#### **a** Note

Ada lebih banyak tentang GitHub. Temukan contoh lengkapnya dan pelajari cara mengatur dan menjalankannya di repositori [contoh Nirserver](https://github.com/aws-samples/serverless-snippets/tree/main/integration-sqs-to-lambda).

Mengkonsumsi acara SQS dengan Lambda menggunakan Ruby.

```
def lambda handler(event:, context:)
   event['Records'].each do |message| 
     process_message(message) 
   end 
   puts "done"
end
def process_message(message) 
   begin 
     puts "Processed message #{message['body']}" 
     # TODO: Do interesting work based on the new message 
   rescue StandardError => err 
     puts "An error occurred" 
     raise err 
   end
end
```
Melaporkan kegagalan item batch untuk fungsi Lambda dengan pemicu Amazon SQS

Contoh kode berikut menunjukkan cara mengimplementasikan respons batch sebagian untuk fungsi Lambda yang menerima peristiwa dari antrian SQS. Fungsi melaporkan kegagalan item batch dalam respons, memberi sinyal ke Lambda untuk mencoba lagi pesan tersebut nanti.

SDK for Ruby

```
a Note
```
Ada lebih banyak tentang GitHub. Temukan contoh lengkapnya dan pelajari cara mengatur dan menjalankannya di repositori [contoh Nirserver](https://github.com/aws-samples/serverless-snippets/tree/main/integration-sqs-to-lambda-with-batch-item-handling).

Melaporkan kegagalan item batch SQS dengan Lambda menggunakan Ruby.

```
require 'json'
def lambda_handler(event:, context:) 
   if event 
     batch_item_failures = [] 
     sqs_batch_response = {} 
     event["Records"].each do |record|
```

```
 begin 
          # process message 
       rescue StandardError => e 
         batch_item_failures << {"itemIdentifier" => record['messageId']} 
       end 
     end 
     sqs_batch_response["batchItemFailures"] = batch_item_failures 
     return sqs_batch_response 
   end
end
```
## AWS STScontoh menggunakan SDK for Ruby

Contoh kode berikut menunjukkan cara melakukan tindakan dan mengimplementasikan skenario umum dengan menggunakan AWS SDK for Ruby withAWS STS.

Tindakan merupakan kutipan kode dari program yang lebih besar dan harus dijalankan dalam konteks. Meskipun tindakan menunjukkan cara memanggil setiap fungsi layanan, Anda dapat melihat tindakan dalam konteks pada skenario yang terkait dan contoh lintas layanan.

Skenario adalah contoh kode yang menunjukkan cara untuk menyelesaikan tugas tertentu dengan memanggil beberapa fungsi dalam layanan yang sama.

Setiap contoh menyertakan tautan ke GitHub, di mana Anda dapat menemukan petunjuk tentang cara mengatur dan menjalankan kode dalam konteks.

Topik

• [Tindakan](#page-8173-0)

Tindakan

Asumsikan peran

Contoh kode berikut menunjukkan bagaimana untuk mengambil peran denganAWS STS.

#### SDK for Ruby

## **a** Note

Ada lebih banyak tentang GitHub. Temukan contoh lengkapnya dan pelajari cara mengatur dan menjalankannya di [Repositori Contoh Kode AWS.](https://github.com/awsdocs/aws-doc-sdk-examples/tree/main/ruby/example_code/iam#code-examples)

```
 # Creates an AWS Security Token Service (AWS STS) client with specified 
 credentials. 
 # This is separated into a factory function so that it can be mocked for unit 
 testing. 
 # 
 # @param key_id [String] The ID of the access key used by the STS client. 
 # @param key_secret [String] The secret part of the access key used by the STS 
 client. 
 def create_sts_client(key_id, key_secret) 
   Aws::STS::Client.new(access_key_id: key_id, secret_access_key: key_secret) 
 end 
 # Gets temporary credentials that can be used to assume a role. 
 # 
 # @param role_arn [String] The ARN of the role that is assumed when these 
 credentials 
  # are used. 
 # @param sts_client [AWS::STS::Client] An AWS STS client. 
 # @return [Aws::AssumeRoleCredentials] The credentials that can be used to assume 
 the role. 
 def assume_role(role_arn, sts_client) 
    credentials = Aws::AssumeRoleCredentials.new( 
      client: sts_client, 
     role_arn: role_arn, 
     role_session_name: "create-use-assume-role-scenario" 
   \lambda @logger.info("Assumed role '#{role_arn}', got temporary credentials.") 
    credentials 
  end
```
• Untuk detail API, lihat [AssumeRoled](https://docs.aws.amazon.com/goto/SdkForRubyV3/sts-2011-06-15/AssumeRole)i Referensi AWS SDK for Ruby API.

## WorkDocs Contoh Amazon menggunakan SDK for Ruby

Contoh kode berikut menunjukkan kepada Anda cara melakukan tindakan dan mengimplementasikan skenario umum dengan menggunakan AWS SDK for Ruby With Amazon WorkDocs.

Tindakan merupakan kutipan kode dari program yang lebih besar dan harus dijalankan dalam konteks. Meskipun tindakan menunjukkan cara memanggil setiap fungsi layanan, Anda dapat melihat tindakan dalam konteks pada skenario yang terkait dan contoh lintas layanan.

Skenario adalah contoh kode yang menunjukkan cara untuk menyelesaikan tugas tertentu dengan memanggil beberapa fungsi dalam layanan yang sama.

Setiap contoh menyertakan tautan ke GitHub, di mana Anda dapat menemukan petunjuk tentang cara mengatur dan menjalankan kode dalam konteks.

Topik

• [Tindakan](#page-8173-0)

Tindakan

Jelaskan isi folder root

Contoh kode berikut menunjukkan cara mendeskripsikan isi folder WorkDocs root Amazon.

SDK for Ruby

#### **a** Note

```
 # Retrieves the root folder for a user by email 
 # @param users [Array<Types::User>] A list of users selected from API response 
 # @param user_email [String] The email of the user. 
 def get_user_folder(users, user_email) 
   user = users.find { |user| user.email_address == user_email } 
   if user 
     user.root_folder_id 
   else
```

```
 @logger.error "Could not get root folder for user with email address 
 #{user_email}" 
      exit(1) 
    end 
  end 
  # Describes the contents of a folder 
  # @param [String] folder_id - The Id of the folder to describe. 
 def describe folder contents(folder id)
    resp = @client.describe_folder_contents({ 
                                              folder_id: folder_id, # required 
                                              sort: "NAME", # accepts DATE, NAME 
                                              order: "ASCENDING", # accepts 
 ASCENDING, DESCENDING 
 }) 
    resp.documents.each do |doc| 
      md = doc.latest_version_metadata 
      @logger.info "Name: #{md.name}" 
      @logger.info "Size (bytes): #{md.size}" 
      @logger.info "Last modified: #{doc.modified_timestamp}" 
      @logger.info "Doc ID: #{doc.id}" 
      @logger.info "Version ID: #{md.id}" 
      @logger.info "" 
    end 
  rescue Aws::WorkDocs::Errors::ServiceError => e 
    @logger.error "Error listing folder contents: #{e.message}" 
    exit(1) 
  end
```
• Untuk detail API, lihat [DescribeRootFoldersd](https://docs.aws.amazon.com/goto/SdkForRubyV3/2016-05-01/DescribeRootFolders)i Referensi AWS SDK for Ruby API.

#### Jelaskan pengguna

Contoh kode berikut menunjukkan cara mendeskripsikan WorkDocs pengguna Amazon.

SDK for Ruby

#### **a** Note

```
 # Describes users within an organization 
  # @param [String] org_id: The ID of the org. 
  def describe_users(org_id) 
    resp = @client.describe_users({ 
                                     organization_id: org_id, 
                                     include: "ALL", # accepts ALL, ACTIVE_PENDING 
                                     order: "ASCENDING", # accepts ASCENDING, 
 DESCENDING 
                                     sort: "USER_NAME", # accepts USER_NAME, 
 FULL_NAME, STORAGE_LIMIT, USER_STATUS, STORAGE_USED 
 }) 
    resp.users.each do |user| 
      @logger.info "First name: #{user.given_name}" 
      @logger.info "Last name: #{user.surname}" 
      @logger.info "Email: #{user.email_address}" 
      @logger.info "Root folder: #{user.root_folder_id}" 
      @logger.info "" 
    end 
    resp.users 
  rescue Aws::WorkDocs::Errors::ServiceError => e 
    @logger.error "AWS WorkDocs Service Error: #{e.message}" 
   exit(1) end
```
• Untuk detail API, lihat [DescribeUsersd](https://docs.aws.amazon.com/goto/SdkForRubyV3/2016-05-01/DescribeUsers)i Referensi AWS SDK for Ruby API.

# Contoh lintas layanan menggunakan SDK for Ruby

Contoh aplikasi berikut menggunakan AWS SDK for Ruby untuk bekerja di beberapaLayanan AWS.

Contoh lintas layanan menargetkan pengalaman tingkat lanjut untuk membantu Anda mulai membangun aplikasi.

#### Contoh-contoh

• [Buat aplikasi yang menganalisis umpan balik pelanggan dan mensintesis audio](#page-14998-0)

## <span id="page-14998-0"></span>Buat aplikasi yang menganalisis umpan balik pelanggan dan mensintesis audio

SDK for Ruby

Aplikasi contoh ini menganalisis dan menyimpan kartu umpan balik pelanggan. Secara khusus, ini memenuhi kebutuhan sebuah hotel fiktif di New York City. Hotel menerima umpan balik dari para tamu dalam berbagai bahasa dalam bentuk kartu komentar fisik. Umpan balik itu diunggah ke aplikasi melalui klien web. Setelah gambar kartu komentar diunggah, langkah-langkah berikut terjadi:

- Teks diekstraksi dari gambar menggunakan Amazon Textract.
- Amazon Comprehend menentukan sentimen teks yang diekstraksi dan bahasanya.
- Teks yang diekstraksi diterjemahkan ke bahasa Inggris menggunakan Amazon Translate.
- Amazon Polly mensintesis file audio dari teks yang diekstraksi.

Aplikasi lengkap dapat digunakan dengan. AWS CDK Untuk kode sumber dan petunjuk penerapan, lihat proyek di [GitHub.](https://github.com/awsdocs/aws-doc-sdk-examples/tree/main/ruby/cross_service_examples/feedback_sentiment_analyzer)

Layanan yang digunakan dalam contoh ini

- Amazon Comprehend
- Lambda
- Amazon Polly
- Amazon Textract
- Amazon Translate

# Contoh kode untuk SDK untuk Rust

Contoh kode berikut menunjukkan cara menggunakan AWS SDK untuk Rust denganAWS.

Tindakan merupakan kutipan kode dari program yang lebih besar dan harus dijalankan dalam konteks. Meskipun tindakan menunjukkan cara memanggil setiap fungsi layanan, Anda dapat melihat tindakan dalam konteks pada skenario yang terkait dan contoh lintas layanan.

Skenario adalah contoh kode yang menunjukkan cara untuk menyelesaikan tugas tertentu dengan memanggil beberapa fungsi dalam layanan yang sama.

Contoh lintas layanan adalah contoh aplikasi yang bekerja di beberapa Layanan AWS.

#### Sumber daya lainnya

- [SDK for Rust Developer Guide](https://docs.aws.amazon.com/sdk-for-rust/latest/dg/welcome.html) Lebih lanjut tentang menggunakan Rust denganAWS.
- [AWSPusat Pengembang](https://aws.amazon.com/developer/code-examples/?awsf.sdk-code-examples-programming-language=programming-language%23rust) Contoh kode yang dapat Anda filter berdasarkan kategori atau pencarian teks lengkap.
- [AWSContoh SDK](https://github.com/awsdocs/aws-doc-sdk-examples) GitHub repo dengan kode lengkap dalam bahasa pilihan. Termasuk instruksi untuk mengatur dan menjalankan kode.

### Contoh-contoh

- [Tindakan dan skenario menggunakan SDK untuk Rust](#page-14999-0)
- [Contoh lintas layanan menggunakan SDK untuk Rust](#page-15400-0)

# <span id="page-14999-0"></span>Tindakan dan skenario menggunakan SDK untuk Rust

Contoh kode berikut menunjukkan cara melakukan tindakan dan mengimplementasikan skenario umum dengan menggunakan AWS SDK for Rust withLayanan AWS.

Tindakan merupakan kutipan kode dari program yang lebih besar dan harus dijalankan dalam konteks. Meskipun tindakan menunjukkan cara memanggil setiap fungsi layanan, Anda dapat melihat tindakan dalam konteks pada skenario yang terkait dan contoh lintas layanan.

Skenario adalah contoh kode yang menunjukkan cara untuk menyelesaikan tugas tertentu dengan memanggil beberapa fungsi dalam layanan yang sama.

### Layanan

- [Contoh API Gateway menggunakan SDK untuk Rust](#page-15000-0)
- [Contoh API Gateway Management API menggunakan SDK for Rust](#page-15002-0)
- [Contoh Application Auto Scaling menggunakan SDK untuk Rust](#page-15003-0)
- [Contoh Aurora menggunakan SDK untuk Rust](#page-15005-0)
- [Contoh Auto Scaling menggunakan SDK untuk Rust](#page-15154-0)
- [AWS Batchcontoh menggunakan SDK untuk Rust](#page-15188-0)
- [Contoh Penyedia Identitas Amazon Cognito menggunakan SDK untuk Rust](#page-15189-0)
- [Contoh Sinkronisasi Amazon Cognito menggunakan SDK untuk Rust](#page-15191-0)
- [Contoh DynamoDB menggunakan SDK untuk Rust](#page-15192-0)
- [Contoh Amazon EBS menggunakan SDK untuk Rust](#page-15203-0)
- [Contoh Amazon EC2 menggunakan SDK untuk Rust](#page-15206-0)
- [Contoh Amazon ECR menggunakan SDK untuk Rust](#page-15214-0)
- [Contoh Amazon ECS menggunakan SDK untuk Rust](#page-15216-0)
- [Contoh Amazon EKS menggunakan SDK untuk Rust](#page-15219-0)
- [AWS Gluecontoh menggunakan SDK untuk Rust](#page-15221-0)
- [Contoh IAM menggunakan SDK untuk Rust](#page-15236-0)
- [AWS IoTcontoh menggunakan SDK untuk Rust](#page-15265-0)
- [Contoh Kinesis menggunakan SDK untuk Rust](#page-15267-0)
- [Contoh Firehose menggunakan SDK untuk Rust](#page-15275-0)
- [AWS KMScontoh menggunakan SDK untuk Rust](#page-15276-0)
- [Contoh Lambda menggunakan SDK untuk Rust](#page-15284-0)
- [MediaLive contoh menggunakan SDK untuk Rust](#page-15323-0)
- [MediaPackage contoh menggunakan SDK untuk Rust](#page-15325-0)
- [Contoh Amazon Polly menggunakan SDK untuk Rust](#page-15327-0)
- [Contoh QLDB menggunakan SDK untuk Rust](#page-15331-0)
- [Contoh Layanan Data Amazon RDS menggunakan SDK untuk Rust](#page-15333-0)
- [Rute 53 contoh menggunakan SDK untuk Rust](#page-15334-0)
- [Contoh Amazon S3 menggunakan SDK untuk Rust](#page-15336-0)
- [SageMaker contoh menggunakan SDK untuk Rust](#page-15375-0)
- [Contoh Secrets Manager menggunakan SDK for Rust](#page-15377-0)
- [Contoh Amazon SES API v2 menggunakan SDK untuk Rust](#page-15380-0)
- [Contoh Amazon SNS menggunakan SDK untuk Rust](#page-15386-0)
- [Contoh Amazon SQS menggunakan SDK untuk Rust](#page-15391-0)
- [AWS STScontoh menggunakan SDK untuk Rust](#page-15396-0)
- [Contoh Systems Manager menggunakan SDK untuk Rust](#page-15398-0)

## <span id="page-15000-0"></span>Contoh API Gateway menggunakan SDK untuk Rust

Contoh kode berikut menunjukkan cara melakukan tindakan dan mengimplementasikan skenario umum dengan menggunakan AWS SDK for Rust dengan API Gateway.

Tindakan merupakan kutipan kode dari program yang lebih besar dan harus dijalankan dalam konteks. Meskipun tindakan menunjukkan cara memanggil setiap fungsi layanan, Anda dapat melihat tindakan dalam konteks pada skenario yang terkait dan contoh lintas layanan.

Skenario adalah contoh kode yang menunjukkan cara untuk menyelesaikan tugas tertentu dengan memanggil beberapa fungsi dalam layanan yang sama.

Setiap contoh menyertakan tautan ke GitHub, di mana Anda dapat menemukan petunjuk tentang cara mengatur dan menjalankan kode dalam konteks.

Topik

• [Tindakan](#page-8173-0)

Tindakan

Daftar REST API

Contoh kode berikut menunjukkan cara membuat daftar API Gateway REST API.

SDK for Rust

## **a** Note

Ada lebih banyak tentang GitHub. Temukan contoh lengkapnya dan pelajari cara mengatur dan menjalankannya di [Repositori Contoh Kode AWS.](https://github.com/awsdocs/aws-doc-sdk-examples/tree/main/rustv1/examples/apigateway#code-examples)

Menampilkan API REST Amazon API Gateway di Wilayah.

```
async fn show_apis(client: &Client) -> Result<(), Error> { 
     let resp = client.get_rest_apis().send().await?; 
     for api in resp.items() { 
         println!("ID: {}", api.id().unwrap_or_default()); 
         println!("Name: {}", api.name().unwrap_or_default()); 
         println!("Description: {}", api.description().unwrap_or_default()); 
         println!("Version: {}", api.version().unwrap_or_default()); 
         println!( 
             "Created: {}", 
             api.created_date().unwrap().to_chrono_utc()? 
         );
```

```
 println!(); 
      } 
     0k(())}
```
• Untuk detail API, lihat [GetRestApis](https://docs.rs/releases/search?query=aws-sdk)referensi AWS SDK for Rust API.

# <span id="page-15002-0"></span>Contoh API Gateway Management API menggunakan SDK for Rust

Contoh kode berikut menunjukkan cara melakukan tindakan dan mengimplementasikan skenario umum dengan menggunakan AWS SDK for Rust dengan API Gateway Management API.

Tindakan merupakan kutipan kode dari program yang lebih besar dan harus dijalankan dalam konteks. Meskipun tindakan menunjukkan cara memanggil setiap fungsi layanan, Anda dapat melihat tindakan dalam konteks pada skenario yang terkait dan contoh lintas layanan.

Skenario adalah contoh kode yang menunjukkan cara untuk menyelesaikan tugas tertentu dengan memanggil beberapa fungsi dalam layanan yang sama.

Setiap contoh menyertakan tautan ke GitHub, di mana Anda dapat menemukan petunjuk tentang cara mengatur dan menjalankan kode dalam konteks.

Topik

• [Tindakan](#page-8173-0)

Tindakan

Mengirim data ke koneksi

Contoh kode berikut menunjukkan cara mengirim data ke koneksi.

SDK for Rust

### **a** Note

```
async fn send_data( 
     client: &aws_sdk_apigatewaymanagement::Client, 
     con_id: &str, 
     data: &str,
) -> Result<(), aws_sdk_apigatewaymanagement::Error> { 
     client 
         .post_to_connection() 
         .connection_id(con_id) 
         .data(Blob::new(data)) 
         .send() 
         .await?; 
    0k(())} 
    let endpoint url = format!(
         "https://{api_id}.execute-api.{region}.amazonaws.com/{stage}", 
        api_id = api_id, region = region, 
         stage = stage 
     ); 
     let shared_config = aws_config::from_env().region(region_provider).load().await; 
     let api_management_config = config::Builder::from(&shared_config) 
         .endpoint_url(endpoint_url) 
        .build();
     let client = Client::from_conf(api_management_config);
```
• Untuk detail API, lihat [PostToConnectionr](https://docs.rs/releases/search?query=aws-sdk)eferensi AWS SDK for Rust API.

## <span id="page-15003-0"></span>Contoh Application Auto Scaling menggunakan SDK untuk Rust

Contoh kode berikut menunjukkan cara melakukan tindakan dan mengimplementasikan skenario umum dengan menggunakan AWS SDK for Rust dengan Application Auto Scaling.

Tindakan merupakan kutipan kode dari program yang lebih besar dan harus dijalankan dalam konteks. Meskipun tindakan menunjukkan cara memanggil setiap fungsi layanan, Anda dapat melihat tindakan dalam konteks pada skenario yang terkait dan contoh lintas layanan.

Skenario adalah contoh kode yang menunjukkan cara untuk menyelesaikan tugas tertentu dengan memanggil beberapa fungsi dalam layanan yang sama.

Setiap contoh menyertakan tautan ke GitHub, di mana Anda dapat menemukan petunjuk tentang cara mengatur dan menjalankan kode dalam konteks.

Topik

• [Tindakan](#page-8173-0)

#### Tindakan

Menjelaskan kebijakan penskalaan

Contoh kode berikut menunjukkan cara menjelaskan kebijakan penskalaan Application Auto Scaling untuk namespace layanan yang diberikan.

SDK for Rust

**a** Note

Ada lebih banyak tentang GitHub. Temukan contoh lengkapnya dan pelajari cara mengatur dan menjalankannya di [Repositori Contoh Kode AWS.](https://github.com/awsdocs/aws-doc-sdk-examples/tree/main/rustv1/examples/applicationautoscaling#code-examples)

```
async fn show_policies(client: &Client) -> Result<(), Error> { 
     let response = client 
         .describe_scaling_policies() 
         .service_namespace(ServiceNamespace::Ec2) 
         .send() 
         .await?; 
     println!("Auto Scaling Policies:"); 
     for policy in response.scaling_policies() { 
        println!(":?}\n", policy);
     } 
     println!("Next token: {:?}", response.next_token()); 
    0k(())}
```
• Untuk detail API, lihat [DescribeScalingPoliciesr](https://docs.rs/releases/search?query=aws-sdk)eferensi AWS SDK for Rust API.

## <span id="page-15005-0"></span>Contoh Aurora menggunakan SDK untuk Rust

Contoh kode berikut menunjukkan cara melakukan tindakan dan mengimplementasikan skenario umum dengan menggunakan AWS SDK untuk Rust dengan Aurora.

Tindakan merupakan kutipan kode dari program yang lebih besar dan harus dijalankan dalam konteks. Meskipun tindakan menunjukkan cara memanggil setiap fungsi layanan, Anda dapat melihat tindakan dalam konteks pada skenario yang terkait dan contoh lintas layanan.

Skenario adalah contoh kode yang menunjukkan cara untuk menyelesaikan tugas tertentu dengan memanggil beberapa fungsi dalam layanan yang sama.

Setiap contoh menyertakan tautan ke GitHub, di mana Anda dapat menemukan petunjuk tentang cara mengatur dan menjalankan kode dalam konteks.

Memulai

Halo Aurora

Contoh kode berikut ini menunjukkan cara mulai menggunakan Aurora.

SDK for Rust

### **a** Note

```
// Copyright Amazon.com, Inc. or its affiliates. All Rights Reserved.
// SPDX-License-Identifier: Apache-2.0
use aws_sdk_rds::Client;
#[derive(Debug)]
struct Error(String);
impl std::fmt::Display for Error { 
     fn fmt(&self, f: &mut std::fmt::Formatter<'_>) -> std::fmt::Result { 
         write!(f, "{}", self.0) 
     }
}
impl std::error::Error for Error {}
```

```
#[tokio::main]
async fn main() -> Result<(), Error> { 
    tracing subscriber::fmt::init();
     let sdk_config = aws_config::from_env().load().await; 
     let client = Client::new(&sdk_config); 
     let describe_db_clusters_output = client 
         .describe_db_clusters() 
         .send() 
         .await 
         .map_err(|e| Error(e.to_string()))?; 
     println!( 
         "Found {} clusters:", 
         describe_db_clusters_output.db_clusters().len() 
     ); 
     for cluster in describe_db_clusters_output.db_clusters() { 
         let name = cluster.database_name().unwrap_or("Unknown"); 
         let engine = cluster.engine().unwrap_or("Unknown"); 
         let id = cluster.db_cluster_identifier().unwrap_or("Unknown"); 
         let class = cluster.db_cluster_instance_class().unwrap_or("Unknown"); 
         println!("\tDatabase: {name}",); 
         println!("\t Engine: {engine}",); 
         println!("\t ID: {id}",); 
         println!("\tInstance: {class}",); 
     } 
    0k(())}
```
• Untuk detail API, lihat [DescribeDBClusters](https://docs.rs/releases/search?query=aws-sdk) di referensi AWS SDK for Rust API.

Topik

- [Tindakan](#page-8173-0)
- **[Skenario](#page-8194-0)**

## Tindakan

### Membuat klaster DB

Contoh kode berikut menunjukkan cara membuat cluster Aurora DB.

#### SDK for Rust

#### **a** Note

```
 // Get a list of allowed engine versions. 
 rds.DescribeDbEngineVersions(Engine='aurora-mysql', DBParameterGroupFamily=<the 
 family used to create your parameter group in step 2>) 
    // Create an Aurora DB cluster database cluster that contains a MySql database 
 and uses the parameter group you created. 
    // Wait for DB cluster to be ready. Call rds.DescribeDBClusters and check for 
 Status == 'available'. 
    // Get a list of instance classes available for the selected engine and engine 
 version. rds.DescribeOrderableDbInstanceOptions(Engine='mysql', EngineVersion=). 
    // Create a database instance in the cluster. 
    // Wait for DB instance to be ready. Call rds.DescribeDbInstances and check for 
 DBInstanceStatus == 'available'. 
     pub async fn start_cluster_and_instance(&mut self) -> Result<(), ScenarioError> 
 { 
         if self.password.is_none() { 
             return Err(ScenarioError::with( 
                 "Must set Secret Password before starting a cluster", 
             )); 
         } 
         let create_db_cluster = self 
             .rds 
             .create_db_cluster( 
                 DB_CLUSTER_IDENTIFIER, 
                 DB_CLUSTER_PARAMETER_GROUP_NAME, 
                 DB_ENGINE, 
                 self.engine_version.as_deref().expect("engine version"), 
                 self.username.as_deref().expect("username"), 
                 self.password 
                      .replace(SecretString::new("".to_string())) 
                      .expect("password"), 
) .await; 
         if let Err(err) = create_db_cluster {
```

```
 return Err(ScenarioError::new( 
                  "Failed to create DB Cluster with cluster group", 
                  &err, 
             )); 
         } 
         self.db_cluster_identifier = create_db_cluster 
              .unwrap() 
              .db_cluster 
              .and_then(|c| c.db_cluster_identifier); 
         if self.db_cluster_identifier.is_none() { 
             return Err(ScenarioError::with("Created DB Cluster missing 
 Identifier")); 
         } 
         info!( 
             "Started a db cluster: {}", 
             self.db_cluster_identifier 
                  .as_deref() 
                  .unwrap_or("Missing ARN") 
         ); 
         let create_db_instance = self 
              .rds 
              .create_db_instance( 
                  self.db_cluster_identifier.as_deref().expect("cluster name"), 
                 DB_INSTANCE_IDENTIFIER,
                  self.instance_class.as_deref().expect("instance class"), 
                  DB_ENGINE, 
) .await; 
         if let Err(err) = create_db_instance { 
             return Err(ScenarioError::new( 
                  "Failed to create Instance in DB Cluster", 
                  &err, 
             )); 
         } 
         self.db_instance_identifier = create_db_instance 
              .unwrap() 
              .db_instance 
              .and_then(|i| i.db_instance_identifier);
```

```
 // Cluster creation can take up to 20 minutes to become available 
        let cluster_max_wait = Duration::from_secs(20 * 60); 
        let waiter = Waiter::builder().max(cluster max wait).build();
       while waiter.sleep().await.is_ok() {
             let cluster = self 
                 .rds 
                 .describe_db_clusters( 
                     self.db_cluster_identifier 
                        .as deref()
                         .expect("cluster identifier"), 
) .await; 
             if let Err(err) = cluster { 
                 warn!(?err, "Failed to describe cluster while waiting for ready"); 
                 continue; 
 } 
             let instance = self 
                 .rds 
                 .describe_db_instance( 
                     self.db_instance_identifier 
                         .as_deref() 
                         .expect("instance identifier"), 
) .await; 
             if let Err(err) = instance { 
                 return Err(ScenarioError::new( 
                     "Failed to find instance for cluster", 
                     &err, 
                 )); 
 } 
             let instances_available = instance 
                 .unwrap() 
                 .db_instances() 
                 .iter() 
                 .all(|instance| instance.db_instance_status() == Some("Available")); 
             let endpoints = self 
                 .rds 
                 .describe_db_cluster_endpoints( 
                     self.db_cluster_identifier 
                         .as_deref()
```

```
 .expect("cluster identifier"), 
) .await; 
             if let Err(err) = endpoints { 
                 return Err(ScenarioError::new( 
                      "Failed to find endpoint for cluster", 
                      &err, 
                 )); 
 } 
             let endpoints_available = endpoints 
                  .unwrap() 
                  .db_cluster_endpoints() 
                  .iter() 
                  .all(|endpoint| endpoint.status() == Some("available")); 
             if instances_available && endpoints_available { 
                return 0k(());
 } 
         } 
         Err(ScenarioError::with("timed out waiting for cluster")) 
     } 
     pub async fn create_db_cluster( 
         &self, 
         name: &str, 
         parameter_group: &str, 
         engine: &str, 
         version: &str, 
         username: &str, 
         password: SecretString, 
     ) -> Result<CreateDbClusterOutput, SdkError<CreateDBClusterError>> { 
         self.inner 
             .create_db_cluster() 
             .db_cluster_identifier(name) 
             .db_cluster_parameter_group_name(parameter_group) 
             .engine(engine) 
             .engine_version(version) 
             .master_username(username) 
             .master_user_password(password.expose_secret()) 
             .send() 
             .await
```

```
 }
#[tokio::test]
async fn test_start_cluster_and_instance() { 
     let mut mock_rds = MockRdsImpl::default(); 
     mock_rds 
         .expect_create_db_cluster() 
         .withf(|id, params, engine, version, username, password| { 
             assert_eq!(id, "RustSDKCodeExamplesDBCluster"); 
             assert_eq!(params, "RustSDKCodeExamplesDBParameterGroup"); 
             assert_eq!(engine, "aurora-mysql"); 
             assert_eq!(version, "aurora-mysql8.0"); 
             assert_eq!(username, "test username"); 
             assert_eq!(password.expose_secret(), "test password"); 
             true 
         }) 
        .return_once(|id, -, -, -, -, -, - Ok(CreateDbClusterOutput::builder() 
                  .db_cluster(DbCluster::builder().db_cluster_identifier(id).build()) 
                 .build() }); 
     mock_rds 
         .expect_create_db_instance() 
         .withf(|cluster, name, class, engine| { 
             assert_eq!(cluster, "RustSDKCodeExamplesDBCluster"); 
             assert_eq!(name, "RustSDKCodeExamplesDBInstance"); 
             assert_eq!(class, "m5.large"); 
             assert_eq!(engine, "aurora-mysql"); 
             true 
         }) 
         .return_once(|cluster, name, class, _| { 
             Ok(CreateDbInstanceOutput::builder() 
                  .db_instance( 
                      DbInstance::builder() 
                          .db_cluster_identifier(cluster) 
                          .db_instance_identifier(name) 
                          .db_instance_class(class) 
                          .build(), 
).build() });
```
```
 mock_rds 
         .expect_describe_db_clusters() 
         .with(eq("RustSDKCodeExamplesDBCluster")) 
         .return_once(|id| { 
             Ok(DescribeDbClustersOutput::builder() 
                  .db_clusters(DbCluster::builder().db_cluster_identifier(id).build()) 
                 .build() }); 
    mock_rds 
         .expect_describe_db_instance() 
         .with(eq("RustSDKCodeExamplesDBInstance")) 
         .return_once(|name| { 
             Ok(DescribeDbInstancesOutput::builder() 
                  .db_instances( 
                     DbInstance::builder() 
                          .db_instance_identifier(name) 
                          .db_instance_status("Available") 
                          .build(), 
).buid() }); 
    mock_rds 
         .expect_describe_db_cluster_endpoints() 
         .with(eq("RustSDKCodeExamplesDBCluster")) 
         .return_once(|_| { 
             Ok(DescribeDbClusterEndpointsOutput::builder() 
  .db_cluster_endpoints(DbClusterEndpoint::builder().status("available").build()) 
                 .build() }); 
    let mut scenario = AuroraScenario::new(mock_rds); 
    scenario.engine_version = Some("aurora-mysql8.0".into()); 
     scenario.instance_class = Some("m5.large".into()); 
     scenario.username = Some("test username".into()); 
     scenario.password = Some(SecretString::new("test password".into())); 
    tokio::time::pause(); 
     let assertions = tokio::spawn(async move { 
         let create = scenario.start_cluster_and_instance().await; 
        assert!(create.is ok());
         assert!(scenario
```

```
 .password 
              .replace(SecretString::new("BAD SECRET".into())) 
              .unwrap() 
              .expose_secret() 
             .is\_empty();
         assert_eq!( 
             scenario.db_cluster_identifier, 
             Some("RustSDKCodeExamplesDBCluster".into()) 
         ); 
     }); 
     tokio::time::advance(Duration::from_secs(1)).await; 
     tokio::time::resume(); 
     let _ = assertions.await;
}
#[tokio::test]
async fn test_start_cluster_and_instance_cluster_create_error() { 
     let mut mock_rds = MockRdsImpl::default(); 
     mock_rds 
         .expect_create_db_cluster() 
        .return_once(|_, _, _, _, _, _| {
             Err(SdkError::service_error( 
                  CreateDBClusterError::unhandled(Box::new(Error::new( 
                      ErrorKind::Other, 
                      "create db cluster error", 
                  ))), 
                  Response::new(StatusCode::try_from(400).unwrap(), SdkBody::empty()), 
             )) 
         }); 
     let mut scenario = AuroraScenario::new(mock_rds); 
     scenario.engine_version = Some("aurora-mysql8.0".into()); 
     scenario.instance_class = Some("m5.large".into()); 
     scenario.username = Some("test username".into()); 
     scenario.password = Some(SecretString::new("test password".into())); 
     let create = scenario.start_cluster_and_instance().await; 
     assert_matches!(create, Err(ScenarioError { message, context: _}) if message == 
  "Failed to create DB Cluster with cluster group")
}
#[tokio::test]
async fn test_start_cluster_and_instance_cluster_create_missing_id() {
```

```
 let mut mock_rds = MockRdsImpl::default(); 
     mock_rds 
         .expect_create_db_cluster() 
        .return_once(|_, _, _, _, _, _| {
             Ok(CreateDbClusterOutput::builder() 
                  .db_cluster(DbCluster::builder().build()) 
                 .build() }); 
     let mut scenario = AuroraScenario::new(mock_rds); 
     scenario.engine_version = Some("aurora-mysql8.0".into()); 
     scenario.instance_class = Some("m5.large".into()); 
     scenario.username = Some("test username".into()); 
     scenario.password = Some(SecretString::new("test password".into())); 
     let create = scenario.start_cluster_and_instance().await; 
     assert_matches!(create, Err(ScenarioError { message, context:_ }) if message == 
  "Created DB Cluster missing Identifier");
}
#[tokio::test]
async fn test_start_cluster_and_instance_instance_create_error() { 
     let mut mock_rds = MockRdsImpl::default(); 
     mock_rds 
         .expect_create_db_cluster() 
         .withf(|id, params, engine, version, username, password| { 
            assert eq!(id, "RustSDKCodeExamplesDBCluster");
             assert_eq!(params, "RustSDKCodeExamplesDBParameterGroup"); 
             assert_eq!(engine, "aurora-mysql"); 
             assert_eq!(version, "aurora-mysql8.0"); 
             assert_eq!(username, "test username"); 
             assert_eq!(password.expose_secret(), "test password"); 
             true 
         }) 
        .return_once(|id, _, _, _, _, _| {
             Ok(CreateDbClusterOutput::builder() 
                  .db_cluster(DbCluster::builder().db_cluster_identifier(id).build()) 
                 .build() }); 
     mock_rds 
         .expect_create_db_instance()
```

```
.return_once(|, |, |, |, | {
             Err(SdkError::service_error( 
                  CreateDBInstanceError::unhandled(Box::new(Error::new( 
                      ErrorKind::Other, 
                      "create db instance error", 
                  ))), 
                 Response::new(StatusCode::try_from(400).unwrap(), SdkBody::empty()),
             )) 
         }); 
     let mut scenario = AuroraScenario::new(mock_rds); 
     scenario.engine_version = Some("aurora-mysql8.0".into()); 
     scenario.instance_class = Some("m5.large".into()); 
     scenario.username = Some("test username".into()); 
     scenario.password = Some(SecretString::new("test password".into())); 
     let create = scenario.start_cluster_and_instance().await; 
     assert_matches!(create, Err(ScenarioError { message, context: _ }) if message == 
  "Failed to create Instance in DB Cluster")
}
#[tokio::test]
async fn test_start_cluster_and_instance_wait_hiccup() { 
     let mut mock_rds = MockRdsImpl::default(); 
     mock_rds 
         .expect_create_db_cluster() 
         .withf(|id, params, engine, version, username, password| { 
             assert_eq!(id, "RustSDKCodeExamplesDBCluster"); 
             assert_eq!(params, "RustSDKCodeExamplesDBParameterGroup"); 
             assert_eq!(engine, "aurora-mysql"); 
             assert_eq!(version, "aurora-mysql8.0"); 
             assert_eq!(username, "test username"); 
             assert_eq!(password.expose_secret(), "test password"); 
             true 
         }) 
        .return_once(|id, _, _, _, _, _| {
             Ok(CreateDbClusterOutput::builder() 
                  .db_cluster(DbCluster::builder().db_cluster_identifier(id).build()) 
                 .build() }); 
     mock_rds 
         .expect_create_db_instance()
```

```
 .withf(|cluster, name, class, engine| { 
             assert_eq!(cluster, "RustSDKCodeExamplesDBCluster"); 
            assert eq!(name, "RustSDKCodeExamplesDBInstance");
             assert_eq!(class, "m5.large"); 
             assert_eq!(engine, "aurora-mysql"); 
             true 
         }) 
         .return_once(|cluster, name, class, _| { 
             Ok(CreateDbInstanceOutput::builder() 
                  .db_instance( 
                      DbInstance::builder() 
                         .db cluster identifier(cluster)
                          .db_instance_identifier(name) 
                          .db_instance_class(class) 
                          .build(), 
).buid() }); 
    mock_rds 
         .expect_describe_db_clusters() 
         .with(eq("RustSDKCodeExamplesDBCluster")) 
         .times(1) 
         .returning(|_| { 
             Err(SdkError::service_error( 
                 DescribeDBClustersError::unhandled(Box::new(Error::new( 
                      ErrorKind::Other, 
                      "describe cluster error", 
                 ))), 
                Response::new(StatusCode::try_from(400).unwrap(), SdkBody::empty()),
             )) 
         }) 
         .with(eq("RustSDKCodeExamplesDBCluster")) 
         .times(1) 
         .returning(|id| { 
             Ok(DescribeDbClustersOutput::builder() 
                  .db_clusters(DbCluster::builder().db_cluster_identifier(id).build()) 
                 .build() }); 
     mock_rds.expect_describe_db_instance().return_once(|name| { 
         Ok(DescribeDbInstancesOutput::builder() 
             .db_instances( 
                 DbInstance::builder()
```

```
 .db_instance_identifier(name) 
                      .db_instance_status("Available") 
                      .build(), 
).build() }); 
     mock_rds 
         .expect_describe_db_cluster_endpoints() 
         .return_once(|_| { 
             Ok(DescribeDbClusterEndpointsOutput::builder() 
  .db_cluster_endpoints(DbClusterEndpoint::builder().status("available").build()) 
                 .build() }); 
     let mut scenario = AuroraScenario::new(mock_rds); 
     scenario.engine_version = Some("aurora-mysql8.0".into()); 
     scenario.instance_class = Some("m5.large".into()); 
     scenario.username = Some("test username".into()); 
     scenario.password = Some(SecretString::new("test password".into())); 
     tokio::time::pause(); 
     let assertions = tokio::spawn(async move { 
        let create = scenario.start cluster and instance().await;
         assert!(create.is_ok()); 
     }); 
     tokio::time::advance(Duration::from_secs(1)).await; 
     tokio::time::advance(Duration::from_secs(1)).await; 
     tokio::time::resume(); 
    let - s sertions.await;
}
```
• Untuk detail API, lihat [CreateDBCluster](https://docs.rs/releases/search?query=aws-sdk) di Referensi API AWS SDK for Rust.

Buat grup parameter klaster DB

Contoh kode berikut menunjukkan cara membuat kelompok parameter cluster Aurora DB.

# SDK for Rust

# **a** Note

```
 // Select an engine family and create a custom DB cluster parameter group. 
 rds.CreateDbClusterParameterGroup(DBParameterGroupFamily='aurora-mysql8.0') 
    pub async fn set_engine(&mut self, engine: &str, version: &str) -> Result<(), 
 ScenarioError> { 
        self.engine_family = Some(engine.to_string()); 
         self.engine_version = Some(version.to_string()); 
        let create_db_cluster_parameter_group = self 
             .rds 
             .create_db_cluster_parameter_group( 
                 DB_CLUSTER_PARAMETER_GROUP_NAME, 
                 DB_CLUSTER_PARAMETER_GROUP_DESCRIPTION, 
                 engine, 
) .await; 
        match create_db_cluster_parameter_group { 
            Ok(CreateDbClusterParameterGroupOutput { 
                 db_cluster_parameter_group: None, 
 .. 
           ) => {
                 return Err(ScenarioError::with( 
                     "CreateDBClusterParameterGroup had empty response", 
                 )); 
 } 
           Err(error) \Rightarrow if error.code() == Some("DBParameterGroupAlreadyExists") { 
                     info!("Cluster Parameter Group already exists, nothing to do"); 
                 } else { 
                     return Err(ScenarioError::new( 
                         "Could not create Cluster Parameter Group", 
                         &error, 
                     )); 
 } 
 }
```

```
\_ => {
                  info!("Created Cluster Parameter Group"); 
 } 
         } 
        0k(()) } 
     pub async fn create_db_cluster_parameter_group( 
         &self, 
         name: &str, 
         description: &str, 
         family: &str, 
     ) -> Result<CreateDbClusterParameterGroupOutput, 
  SdkError<CreateDBClusterParameterGroupError>> 
     { 
         self.inner 
              .create_db_cluster_parameter_group() 
              .db_cluster_parameter_group_name(name) 
              .description(description) 
              .db_parameter_group_family(family) 
              .send() 
              .await 
     }
#[tokio::test]
async fn test_scenario_set_engine() { 
     let mut mock_rds = MockRdsImpl::default(); 
     mock_rds 
         .expect_create_db_cluster_parameter_group() 
         .with( 
              eq("RustSDKCodeExamplesDBParameterGroup"), 
              eq("Parameter Group created by Rust SDK Code Example"), 
              eq("aurora-mysql"), 
         ) 
        .return_once(|, |, | | {
              Ok(CreateDbClusterParameterGroupOutput::builder() 
  .db_cluster_parameter_group(DbClusterParameterGroup::builder().build()) 
                 .buid() }); 
     let mut scenario = AuroraScenario::new(mock_rds);
```

```
 let set_engine = scenario.set_engine("aurora-mysql", "aurora-mysql8.0").await; 
     assert_eq!(set_engine, Ok(())); 
     assert_eq!(Some("aurora-mysql"), scenario.engine_family.as_deref()); 
     assert_eq!(Some("aurora-mysql8.0"), scenario.engine_version.as_deref());
}
#[tokio::test]
async fn test_scenario_set_engine_not_create() { 
     let mut mock_rds = MockRdsImpl::default(); 
     mock_rds 
         .expect_create_db_cluster_parameter_group() 
         .with( 
             eq("RustSDKCodeExamplesDBParameterGroup"), 
             eq("Parameter Group created by Rust SDK Code Example"), 
             eq("aurora-mysql"), 
         ) 
        .return_once(|, |, | Ok(CreateDbClusterParameterGroupOutput::builder().build())); 
     let mut scenario = AuroraScenario::new(mock_rds); 
    let set engine = scenario.set engine("aurora-mysql", "aurora-mysql8.0").await;
     assert!(set_engine.is_err());
}
#[tokio::test]
async fn test_scenario_set_engine_param_group_exists() { 
     let mut mock_rds = MockRdsImpl::default(); 
     mock_rds 
         .expect_create_db_cluster_parameter_group() 
        .withf(|_{-1}, _{-1} = | true)
        .return_once(|, |, | Err(SdkError::service_error( 
  CreateDBClusterParameterGroupError::DbParameterGroupAlreadyExistsFault( 
                      DbParameterGroupAlreadyExistsFault::builder().build(), 
\qquad \qquad Response::new(StatusCode::try_from(400).unwrap(), SdkBody::empty()), 
             ))
```

```
 }); 
 let mut scenario = AuroraScenario::new(mock_rds); 
 let set_engine = scenario.set_engine("aurora-mysql", "aurora-mysql8.0").await; 
 assert!(set_engine.is_err());
```
• Untuk detail API, lihat [CreateDB ClusterParameterGroup](https://docs.rs/releases/search?query=aws-sdk) di AWSSDK untuk referensi Rust API.

## Membuat snapshot klaster DB

Contoh kode berikut menunjukkan cara membuat snapshot cluster Aurora DB.

## SDK for Rust

}

## **a** Note

```
 // Get a list of allowed engine versions. 
 rds.DescribeDbEngineVersions(Engine='aurora-mysql', DBParameterGroupFamily=<the 
 family used to create your parameter group in step 2>) 
    // Create an Aurora DB cluster database cluster that contains a MySql database 
 and uses the parameter group you created. 
    // Wait for DB cluster to be ready. Call rds.DescribeDBClusters and check for 
 Status == 'available'. 
    // Get a list of instance classes available for the selected engine and engine 
 version. rds.DescribeOrderableDbInstanceOptions(Engine='mysql', EngineVersion=). 
   // Create a database instance in the cluster. 
    // Wait for DB instance to be ready. Call rds.DescribeDbInstances and check for 
 DBInstanceStatus == 'available'. 
    pub async fn start_cluster_and_instance(&mut self) -> Result<(), ScenarioError> 
 { 
        if self.password.is_none() { 
            return Err(ScenarioError::with( 
                 "Must set Secret Password before starting a cluster",
```

```
 )); 
         } 
         let create_db_cluster = self 
              .rds 
              .create_db_cluster( 
                  DB_CLUSTER_IDENTIFIER, 
                  DB_CLUSTER_PARAMETER_GROUP_NAME, 
                  DB_ENGINE, 
                  self.engine_version.as_deref().expect("engine version"), 
                  self.username.as_deref().expect("username"), 
                  self.password 
                       .replace(SecretString::new("".to_string())) 
                       .expect("password"), 
) .await; 
         if let Err(err) = create_db_cluster { 
             return Err(ScenarioError::new( 
                  "Failed to create DB Cluster with cluster group", 
                  &err, 
              )); 
         } 
         self.db_cluster_identifier = create_db_cluster 
              .unwrap() 
              .db_cluster 
              .and_then(|c| c.db_cluster_identifier); 
         if self.db_cluster_identifier.is_none() { 
             return Err(ScenarioError::with("Created DB Cluster missing 
 Identifier")); 
         } 
         info!( 
              "Started a db cluster: {}", 
             self.db_cluster_identifier 
                  .as_deref() 
                  .unwrap_or("Missing ARN") 
         ); 
         let create_db_instance = self 
              .rds 
              .create_db_instance( 
                  self.db_cluster_identifier.as_deref().expect("cluster name"), 
                  DB_INSTANCE_IDENTIFIER,
```

```
 self.instance_class.as_deref().expect("instance class"), 
                 DB_ENGINE, 
) .await; 
         if let Err(err) = create_db_instance { 
             return Err(ScenarioError::new( 
                 "Failed to create Instance in DB Cluster", 
                 &err, 
             )); 
        } 
         self.db_instance_identifier = create_db_instance 
             .unwrap() 
             .db_instance 
             .and_then(|i| i.db_instance_identifier); 
        // Cluster creation can take up to 20 minutes to become available 
         let cluster_max_wait = Duration::from_secs(20 * 60); 
         let waiter = Waiter::builder().max(cluster_max_wait).build(); 
       while waiter.sleep().await.is_ok() {
             let cluster = self 
                 .rds 
                 .describe_db_clusters( 
                     self.db_cluster_identifier 
                        .as deref()
                         .expect("cluster identifier"), 
) .await; 
             if let Err(err) = cluster { 
                 warn!(?err, "Failed to describe cluster while waiting for ready"); 
                 continue; 
 } 
             let instance = self 
                 .rds 
                 .describe_db_instance( 
                     self.db_instance_identifier 
                         .as_deref() 
                         .expect("instance identifier"), 
) .await; 
             if let Err(err) = instance { 
                 return Err(ScenarioError::new(
```

```
 "Failed to find instance for cluster", 
                     &err, 
                 )); 
 } 
             let instances_available = instance 
                 .unwrap() 
                 .db_instances() 
                 .iter() 
                 .all(|instance| instance.db_instance_status() == Some("Available")); 
             let endpoints = self 
                 .rds 
                 .describe_db_cluster_endpoints( 
                     self.db_cluster_identifier 
                          .as_deref() 
                          .expect("cluster identifier"), 
) .await; 
             if let Err(err) = endpoints { 
                 return Err(ScenarioError::new( 
                     "Failed to find endpoint for cluster", 
                     &err, 
                 )); 
 } 
             let endpoints_available = endpoints 
                 .unwrap() 
                 .db_cluster_endpoints() 
                 .iter() 
                 .all(|endpoint| endpoint.status() == Some("available")); 
             if instances_available && endpoints_available { 
                return 0k(());
 } 
        } 
         Err(ScenarioError::with("timed out waiting for cluster")) 
    pub async fn snapshot_cluster( 
         &self, 
         db_cluster_identifier: &str,
```
}

```
 snapshot_name: &str, 
     ) -> Result<CreateDbClusterSnapshotOutput, 
  SdkError<CreateDBClusterSnapshotError>> { 
         self.inner 
              .create_db_cluster_snapshot() 
             .db cluster identifier(db cluster identifier)
              .db_cluster_snapshot_identifier(snapshot_name) 
              .send() 
              .await 
     }
#[tokio::test]
async fn test_start_cluster_and_instance() { 
     let mut mock_rds = MockRdsImpl::default(); 
     mock_rds 
         .expect_create_db_cluster() 
         .withf(|id, params, engine, version, username, password| { 
              assert_eq!(id, "RustSDKCodeExamplesDBCluster"); 
             assert_eq!(params, "RustSDKCodeExamplesDBParameterGroup"); 
             assert_eq!(engine, "aurora-mysql"); 
             assert_eq!(version, "aurora-mysql8.0"); 
             assert_eq!(username, "test username"); 
             assert_eq!(password.expose_secret(), "test password"); 
             true 
         }) 
        .return_once(|id, _, _, _, _, _| {
             Ok(CreateDbClusterOutput::builder() 
                  .db_cluster(DbCluster::builder().db_cluster_identifier(id).build()) 
                 .build() }); 
     mock_rds 
         .expect_create_db_instance() 
         .withf(|cluster, name, class, engine| { 
             assert_eq!(cluster, "RustSDKCodeExamplesDBCluster"); 
              assert_eq!(name, "RustSDKCodeExamplesDBInstance"); 
             assert_eq!(class, "m5.large"); 
             assert_eq!(engine, "aurora-mysql"); 
             true 
         }) 
         .return_once(|cluster, name, class, _| { 
             Ok(CreateDbInstanceOutput::builder() 
                  .db_instance(
```

```
 DbInstance::builder() 
                          .db_cluster_identifier(cluster) 
                          .db_instance_identifier(name) 
                          .db_instance_class(class) 
                          .build(), 
).build() }); 
    mock_rds 
         .expect_describe_db_clusters() 
         .with(eq("RustSDKCodeExamplesDBCluster")) 
         .return_once(|id| { 
             Ok(DescribeDbClustersOutput::builder() 
                 .db_clusters(DbCluster::builder().db_cluster_identifier(id).build()) 
                .buid() }); 
    mock_rds 
         .expect_describe_db_instance() 
         .with(eq("RustSDKCodeExamplesDBInstance")) 
         .return_once(|name| { 
             Ok(DescribeDbInstancesOutput::builder() 
                 .db_instances( 
                     DbInstance::builder() 
                          .db_instance_identifier(name) 
                          .db_instance_status("Available") 
                          .build(), 
).build() }); 
    mock_rds 
         .expect_describe_db_cluster_endpoints() 
         .with(eq("RustSDKCodeExamplesDBCluster")) 
         .return_once(|_| { 
             Ok(DescribeDbClusterEndpointsOutput::builder() 
  .db_cluster_endpoints(DbClusterEndpoint::builder().status("available").build()) 
                .buid() }); 
    let mut scenario = AuroraScenario::new(mock_rds); 
     scenario.engine_version = Some("aurora-mysql8.0".into());
```

```
 scenario.instance_class = Some("m5.large".into()); 
     scenario.username = Some("test username".into()); 
     scenario.password = Some(SecretString::new("test password".into())); 
     tokio::time::pause(); 
     let assertions = tokio::spawn(async move { 
         let create = scenario.start_cluster_and_instance().await; 
         assert!(create.is_ok()); 
         assert!(scenario 
              .password 
              .replace(SecretString::new("BAD SECRET".into())) 
              .unwrap() 
              .expose_secret() 
             .is\_empty();
         assert_eq!( 
             scenario.db_cluster_identifier, 
             Some("RustSDKCodeExamplesDBCluster".into()) 
         ); 
     }); 
     tokio::time::advance(Duration::from_secs(1)).await; 
     tokio::time::resume(); 
    let - s sertions.await;
}
#[tokio::test]
async fn test_start_cluster_and_instance_cluster_create_error() { 
     let mut mock_rds = MockRdsImpl::default(); 
     mock_rds 
         .expect_create_db_cluster() 
        .return_once(|_, _, _, _, _, _| {
             Err(SdkError::service_error( 
                  CreateDBClusterError::unhandled(Box::new(Error::new( 
                      ErrorKind::Other, 
                      "create db cluster error", 
                  ))), 
                 Response::new(StatusCode::try_from(400).unwrap(), SdkBody::empty()),
             )) 
         }); 
     let mut scenario = AuroraScenario::new(mock_rds); 
     scenario.engine_version = Some("aurora-mysql8.0".into()); 
     scenario.instance_class = Some("m5.large".into()); 
     scenario.username = Some("test username".into());
```

```
 scenario.password = Some(SecretString::new("test password".into())); 
    let create = scenario.start cluster and instance().await;
     assert_matches!(create, Err(ScenarioError { message, context: _}) if message == 
  "Failed to create DB Cluster with cluster group")
}
#[tokio::test]
async fn test start cluster and instance cluster create missing id() {
     let mut mock_rds = MockRdsImpl::default(); 
     mock_rds 
         .expect_create_db_cluster() 
        .return_once(|_, _, _, _, _, _| {
             Ok(CreateDbClusterOutput::builder() 
                  .db_cluster(DbCluster::builder().build()) 
                 .buid() }); 
     let mut scenario = AuroraScenario::new(mock_rds); 
     scenario.engine_version = Some("aurora-mysql8.0".into()); 
     scenario.instance_class = Some("m5.large".into()); 
     scenario.username = Some("test username".into()); 
     scenario.password = Some(SecretString::new("test password".into())); 
     let create = scenario.start_cluster_and_instance().await; 
     assert_matches!(create, Err(ScenarioError { message, context:_ }) if message == 
  "Created DB Cluster missing Identifier");
}
#[tokio::test]
async fn test_start_cluster_and_instance_instance_create_error() { 
     let mut mock_rds = MockRdsImpl::default(); 
     mock_rds 
         .expect_create_db_cluster() 
         .withf(|id, params, engine, version, username, password| { 
             assert_eq!(id, "RustSDKCodeExamplesDBCluster"); 
             assert_eq!(params, "RustSDKCodeExamplesDBParameterGroup"); 
             assert_eq!(engine, "aurora-mysql"); 
             assert_eq!(version, "aurora-mysql8.0"); 
             assert_eq!(username, "test username"); 
             assert_eq!(password.expose_secret(), "test password"); 
             true
```

```
 }) 
        .return_once(|id, _, _, _, _, _| {
             Ok(CreateDbClusterOutput::builder() 
                  .db_cluster(DbCluster::builder().db_cluster_identifier(id).build()) 
                 .build() }); 
     mock_rds 
         .expect_create_db_instance() 
         .return_once(|_, _, _, _| { 
             Err(SdkError::service_error( 
                  CreateDBInstanceError::unhandled(Box::new(Error::new( 
                      ErrorKind::Other, 
                      "create db instance error", 
                  ))), 
                  Response::new(StatusCode::try_from(400).unwrap(), SdkBody::empty()), 
             )) 
         }); 
     let mut scenario = AuroraScenario::new(mock_rds); 
     scenario.engine_version = Some("aurora-mysql8.0".into()); 
     scenario.instance_class = Some("m5.large".into()); 
     scenario.username = Some("test username".into()); 
     scenario.password = Some(SecretString::new("test password".into())); 
     let create = scenario.start_cluster_and_instance().await; 
     assert_matches!(create, Err(ScenarioError { message, context: _ }) if message == 
  "Failed to create Instance in DB Cluster")
}
#[tokio::test]
async fn test_start_cluster_and_instance_wait_hiccup() { 
     let mut mock_rds = MockRdsImpl::default(); 
     mock_rds 
         .expect_create_db_cluster() 
         .withf(|id, params, engine, version, username, password| { 
             assert_eq!(id, "RustSDKCodeExamplesDBCluster"); 
             assert_eq!(params, "RustSDKCodeExamplesDBParameterGroup"); 
             assert_eq!(engine, "aurora-mysql"); 
             assert_eq!(version, "aurora-mysql8.0"); 
             assert_eq!(username, "test username"); 
             assert_eq!(password.expose_secret(), "test password"); 
             true
```

```
 }) 
        .return_once(|id, _, _, _, _, _| {
             Ok(CreateDbClusterOutput::builder() 
                  .db_cluster(DbCluster::builder().db_cluster_identifier(id).build()) 
                 .build() }); 
     mock_rds 
         .expect_create_db_instance() 
         .withf(|cluster, name, class, engine| { 
             assert_eq!(cluster, "RustSDKCodeExamplesDBCluster"); 
             assert_eq!(name, "RustSDKCodeExamplesDBInstance"); 
             assert_eq!(class, "m5.large"); 
             assert_eq!(engine, "aurora-mysql"); 
             true 
         }) 
         .return_once(|cluster, name, class, _| { 
             Ok(CreateDbInstanceOutput::builder() 
                  .db_instance( 
                      DbInstance::builder() 
                         .db cluster identifier(cluster)
                          .db_instance_identifier(name) 
                          .db_instance_class(class) 
                          .build(), 
).build() }); 
     mock_rds 
         .expect_describe_db_clusters() 
         .with(eq("RustSDKCodeExamplesDBCluster")) 
         .times(1) 
         .returning(|_| { 
             Err(SdkError::service_error( 
                  DescribeDBClustersError::unhandled(Box::new(Error::new( 
                      ErrorKind::Other, 
                      "describe cluster error", 
                  ))), 
                 Response::new(StatusCode::try_from(400).unwrap(), SdkBody::empty()),
             )) 
         }) 
         .with(eq("RustSDKCodeExamplesDBCluster")) 
         .times(1) 
         .returning(|id| {
```

```
 Ok(DescribeDbClustersOutput::builder() 
                 .db clusters(DbCluster::builder().db cluster identifier(id).build())
                 .build() }); 
    mock rds.expect describe db instance().return once(|name| {
         Ok(DescribeDbInstancesOutput::builder() 
             .db_instances( 
                 DbInstance::builder() 
                      .db_instance_identifier(name) 
                      .db_instance_status("Available") 
                      .build(), 
).buid() }); 
     mock_rds 
         .expect_describe_db_cluster_endpoints() 
         .return_once(|_| { 
             Ok(DescribeDbClusterEndpointsOutput::builder() 
  .db_cluster_endpoints(DbClusterEndpoint::builder().status("available").build()) 
                 .build() }); 
     let mut scenario = AuroraScenario::new(mock_rds); 
     scenario.engine_version = Some("aurora-mysql8.0".into()); 
    scenario.instance class = Some("m5.large".into());
     scenario.username = Some("test username".into()); 
     scenario.password = Some(SecretString::new("test password".into())); 
     tokio::time::pause(); 
     let assertions = tokio::spawn(async move { 
         let create = scenario.start_cluster_and_instance().await; 
         assert!(create.is_ok()); 
     }); 
     tokio::time::advance(Duration::from_secs(1)).await; 
     tokio::time::advance(Duration::from_secs(1)).await; 
     tokio::time::resume(); 
    let - s sertions.await;
}
```
• Untuk detail API, lihat [CreateDB ClusterSnapshot](https://docs.rs/releases/search?query=aws-sdk) di AWSSDK untuk referensi Rust API.

Buat instans DB di klaster DB

Contoh kode berikut menunjukkan cara membuat instance DB di cluster Aurora DB.

#### SDK for Rust

## **a** Note

```
 // Get a list of allowed engine versions. 
 rds.DescribeDbEngineVersions(Engine='aurora-mysql', DBParameterGroupFamily=<the 
 family used to create your parameter group in step 2>) 
    // Create an Aurora DB cluster database cluster that contains a MySql database 
 and uses the parameter group you created. 
    // Wait for DB cluster to be ready. Call rds.DescribeDBClusters and check for 
 Status == 'available'. 
    // Get a list of instance classes available for the selected engine and engine 
 version. rds.DescribeOrderableDbInstanceOptions(Engine='mysql', EngineVersion=). 
    // Create a database instance in the cluster. 
    // Wait for DB instance to be ready. Call rds.DescribeDbInstances and check for 
 DBInstanceStatus == 'available'. 
    pub async fn start_cluster_and_instance(&mut self) -> Result<(), ScenarioError> 
 { 
         if self.password.is_none() { 
             return Err(ScenarioError::with( 
                 "Must set Secret Password before starting a cluster", 
             )); 
 } 
         let create_db_cluster = self 
             .rds 
             .create_db_cluster( 
                 DB_CLUSTER_IDENTIFIER, 
                 DB_CLUSTER_PARAMETER_GROUP_NAME, 
                 DB_ENGINE, 
                 self.engine_version.as_deref().expect("engine version"), 
                 self.username.as_deref().expect("username"),
```

```
 self.password 
                      .replace(SecretString::new("".to_string())) 
                      .expect("password"), 
) .await; 
         if let Err(err) = create_db_cluster { 
             return Err(ScenarioError::new( 
                  "Failed to create DB Cluster with cluster group", 
                  &err, 
             )); 
         } 
         self.db_cluster_identifier = create_db_cluster 
             .unwrap() 
             .db_cluster 
             .and_then(|c| c.db_cluster_identifier); 
         if self.db_cluster_identifier.is_none() { 
             return Err(ScenarioError::with("Created DB Cluster missing 
 Identifier")); 
         } 
         info!( 
             "Started a db cluster: {}", 
            self.db cluster identifier
                  .as_deref() 
                  .unwrap_or("Missing ARN") 
         ); 
         let create_db_instance = self 
             .rds 
             .create_db_instance( 
                  self.db_cluster_identifier.as_deref().expect("cluster name"), 
                  DB_INSTANCE_IDENTIFIER, 
                  self.instance_class.as_deref().expect("instance class"), 
                 DB_ENGINE,
) .await; 
         if let Err(err) = create_db_instance { 
             return Err(ScenarioError::new( 
                  "Failed to create Instance in DB Cluster", 
                  &err, 
             )); 
         }
```

```
 self.db_instance_identifier = create_db_instance 
             .unwrap() 
             .db_instance 
             .and_then(|i| i.db_instance_identifier); 
        // Cluster creation can take up to 20 minutes to become available 
         let cluster_max_wait = Duration::from_secs(20 * 60); 
        let waiter = Waiter::builder().max(cluster max wait).build();
       while waiter.sleep().await.is_ok() {
             let cluster = self 
                 .rds 
                 .describe_db_clusters( 
                     self.db_cluster_identifier 
                         .as_deref() 
                         .expect("cluster identifier"), 
) .await; 
             if let Err(err) = cluster { 
                 warn!(?err, "Failed to describe cluster while waiting for ready"); 
                 continue; 
 } 
             let instance = self 
                 .rds 
                 .describe_db_instance( 
                    self.db instance identifier
                         .as_deref() 
                         .expect("instance identifier"), 
) .await; 
             if let Err(err) = instance { 
                 return Err(ScenarioError::new( 
                     "Failed to find instance for cluster", 
                     &err, 
                 )); 
 } 
             let instances_available = instance 
                 .unwrap() 
                 .db_instances() 
                 .iter() 
                 .all(|instance| instance.db_instance_status() == Some("Available"));
```

```
 let endpoints = self 
                  .rds 
                  .describe_db_cluster_endpoints( 
                      self.db_cluster_identifier 
                         .as deref()
                          .expect("cluster identifier"), 
) .await; 
             if let Err(err) = endpoints { 
                 return Err(ScenarioError::new( 
                      "Failed to find endpoint for cluster", 
                      &err, 
                 )); 
 } 
             let endpoints_available = endpoints 
                  .unwrap() 
                  .db_cluster_endpoints() 
                  .iter() 
                  .all(|endpoint| endpoint.status() == Some("available")); 
             if instances_available && endpoints_available { 
                return Ok(());
 } 
         } 
         Err(ScenarioError::with("timed out waiting for cluster")) 
    } 
    pub async fn create_db_instance( 
         &self, 
         cluster_name: &str, 
         instance_name: &str, 
         instance_class: &str, 
         engine: &str, 
     ) -> Result<CreateDbInstanceOutput, SdkError<CreateDBInstanceError>> { 
         self.inner 
             .create_db_instance() 
             .db_cluster_identifier(cluster_name) 
             .db_instance_identifier(instance_name) 
             .db_instance_class(instance_class) 
             .engine(engine)
```

```
 .send() 
              .await 
     }
#[tokio::test]
async fn test_start_cluster_and_instance() { 
     let mut mock_rds = MockRdsImpl::default(); 
     mock_rds 
         .expect_create_db_cluster() 
         .withf(|id, params, engine, version, username, password| { 
             assert_eq!(id, "RustSDKCodeExamplesDBCluster"); 
             assert_eq!(params, "RustSDKCodeExamplesDBParameterGroup"); 
             assert_eq!(engine, "aurora-mysql"); 
             assert_eq!(version, "aurora-mysql8.0"); 
             assert_eq!(username, "test username"); 
             assert_eq!(password.expose_secret(), "test password"); 
             true 
         }) 
        .return_once(|id, _, _, _, _, _| {
             Ok(CreateDbClusterOutput::builder() 
                  .db_cluster(DbCluster::builder().db_cluster_identifier(id).build()) 
                 .build() }); 
     mock_rds 
         .expect_create_db_instance() 
         .withf(|cluster, name, class, engine| { 
            assert_eq!(cluster, "RustSDKCodeExamplesDBCluster");
             assert_eq!(name, "RustSDKCodeExamplesDBInstance"); 
             assert_eq!(class, "m5.large"); 
             assert_eq!(engine, "aurora-mysql"); 
             true 
         }) 
         .return_once(|cluster, name, class, _| { 
             Ok(CreateDbInstanceOutput::builder() 
                  .db_instance( 
                      DbInstance::builder() 
                          .db_cluster_identifier(cluster) 
                          .db_instance_identifier(name) 
                          .db_instance_class(class) 
                          .build(), 
).build()
```

```
 }); 
    mock_rds 
         .expect_describe_db_clusters() 
         .with(eq("RustSDKCodeExamplesDBCluster")) 
        .return once(|id| {
             Ok(DescribeDbClustersOutput::builder() 
                  .db_clusters(DbCluster::builder().db_cluster_identifier(id).build()) 
                 .build() }); 
    mock_rds 
         .expect_describe_db_instance() 
         .with(eq("RustSDKCodeExamplesDBInstance")) 
         .return_once(|name| { 
             Ok(DescribeDbInstancesOutput::builder() 
                  .db_instances( 
                      DbInstance::builder() 
                          .db_instance_identifier(name) 
                          .db_instance_status("Available") 
                          .build(), 
).build() }); 
    mock_rds 
         .expect_describe_db_cluster_endpoints() 
         .with(eq("RustSDKCodeExamplesDBCluster")) 
         .return_once(|_| { 
             Ok(DescribeDbClusterEndpointsOutput::builder() 
  .db_cluster_endpoints(DbClusterEndpoint::builder().status("available").build()) 
                 .build() }); 
    let mut scenario = AuroraScenario::new(mock_rds); 
     scenario.engine_version = Some("aurora-mysql8.0".into()); 
     scenario.instance_class = Some("m5.large".into()); 
     scenario.username = Some("test username".into()); 
     scenario.password = Some(SecretString::new("test password".into())); 
    tokio::time::pause(); 
     let assertions = tokio::spawn(async move { 
         let create = scenario.start_cluster_and_instance().await;
```

```
 assert!(create.is_ok()); 
         assert!(scenario 
              .password 
              .replace(SecretString::new("BAD SECRET".into())) 
              .unwrap() 
              .expose_secret() 
             .is\_empty();
         assert_eq!( 
             scenario.db_cluster_identifier, 
             Some("RustSDKCodeExamplesDBCluster".into()) 
         ); 
     }); 
     tokio::time::advance(Duration::from_secs(1)).await; 
     tokio::time::resume(); 
    let - s sertions.await;
}
#[tokio::test]
async fn test_start_cluster_and_instance_cluster_create_error() { 
     let mut mock_rds = MockRdsImpl::default(); 
     mock_rds 
         .expect_create_db_cluster() 
        .return_once(|_, _, _, _, _, _| {
             Err(SdkError::service_error( 
                  CreateDBClusterError::unhandled(Box::new(Error::new( 
                      ErrorKind::Other, 
                      "create db cluster error", 
                  ))), 
                 Response::new(StatusCode::try_from(400).unwrap(), SdkBody::empty()),
             )) 
         }); 
     let mut scenario = AuroraScenario::new(mock_rds); 
     scenario.engine_version = Some("aurora-mysql8.0".into()); 
     scenario.instance_class = Some("m5.large".into()); 
     scenario.username = Some("test username".into()); 
     scenario.password = Some(SecretString::new("test password".into())); 
     let create = scenario.start_cluster_and_instance().await; 
     assert_matches!(create, Err(ScenarioError { message, context: _}) if message == 
  "Failed to create DB Cluster with cluster group")
}
```

```
#[tokio::test]
async fn test_start_cluster_and_instance_cluster_create_missing_id() { 
    let mut mock rds = MockRdsImpl::default();
     mock_rds 
         .expect_create_db_cluster() 
        .return_once(|_, _, _, _, _, _| {
             Ok(CreateDbClusterOutput::builder() 
                  .db_cluster(DbCluster::builder().build()) 
                 .buid() }); 
     let mut scenario = AuroraScenario::new(mock_rds); 
     scenario.engine_version = Some("aurora-mysql8.0".into()); 
     scenario.instance_class = Some("m5.large".into()); 
     scenario.username = Some("test username".into()); 
     scenario.password = Some(SecretString::new("test password".into())); 
     let create = scenario.start_cluster_and_instance().await; 
     assert_matches!(create, Err(ScenarioError { message, context:_ }) if message == 
  "Created DB Cluster missing Identifier");
}
#[tokio::test]
async fn test start cluster and instance instance create error() \in let mut mock_rds = MockRdsImpl::default(); 
     mock_rds 
         .expect_create_db_cluster() 
         .withf(|id, params, engine, version, username, password| { 
             assert_eq!(id, "RustSDKCodeExamplesDBCluster"); 
             assert_eq!(params, "RustSDKCodeExamplesDBParameterGroup"); 
             assert_eq!(engine, "aurora-mysql"); 
             assert_eq!(version, "aurora-mysql8.0"); 
             assert_eq!(username, "test username"); 
             assert_eq!(password.expose_secret(), "test password"); 
             true 
         }) 
        .return_once(|id, _, _, _, _, _| {
             Ok(CreateDbClusterOutput::builder() 
                  .db_cluster(DbCluster::builder().db_cluster_identifier(id).build()) 
                 .build() });
```

```
 mock_rds 
         .expect_create_db_instance() 
        .return_once(|, |, |, |, | {
             Err(SdkError::service_error( 
                  CreateDBInstanceError::unhandled(Box::new(Error::new( 
                      ErrorKind::Other, 
                      "create db instance error", 
                  ))), 
                  Response::new(StatusCode::try_from(400).unwrap(), SdkBody::empty()), 
             )) 
         }); 
     let mut scenario = AuroraScenario::new(mock_rds); 
     scenario.engine_version = Some("aurora-mysql8.0".into()); 
     scenario.instance_class = Some("m5.large".into()); 
     scenario.username = Some("test username".into()); 
     scenario.password = Some(SecretString::new("test password".into())); 
     let create = scenario.start_cluster_and_instance().await; 
     assert_matches!(create, Err(ScenarioError { message, context: _ }) if message == 
  "Failed to create Instance in DB Cluster")
}
#[tokio::test]
async fn test start cluster and instance wait hiccup() {
     let mut mock_rds = MockRdsImpl::default(); 
     mock_rds 
         .expect_create_db_cluster() 
         .withf(|id, params, engine, version, username, password| { 
             assert_eq!(id, "RustSDKCodeExamplesDBCluster"); 
             assert_eq!(params, "RustSDKCodeExamplesDBParameterGroup"); 
             assert_eq!(engine, "aurora-mysql"); 
             assert_eq!(version, "aurora-mysql8.0"); 
             assert_eq!(username, "test username"); 
             assert_eq!(password.expose_secret(), "test password"); 
             true 
         }) 
        .return_once(|id, _, _, _, _, _| {
             Ok(CreateDbClusterOutput::builder() 
                  .db_cluster(DbCluster::builder().db_cluster_identifier(id).build()) 
                 .build() });
```

```
 mock_rds 
         .expect_create_db_instance() 
         .withf(|cluster, name, class, engine| { 
             assert_eq!(cluster, "RustSDKCodeExamplesDBCluster"); 
             assert_eq!(name, "RustSDKCodeExamplesDBInstance"); 
            assert eq!(class, "m5.large");
             assert_eq!(engine, "aurora-mysql"); 
             true 
         }) 
         .return_once(|cluster, name, class, _| { 
             Ok(CreateDbInstanceOutput::builder() 
                  .db_instance( 
                      DbInstance::builder() 
                         .db cluster identifier(cluster)
                          .db_instance_identifier(name) 
                          .db_instance_class(class) 
                          .build(), 
).build() }); 
     mock_rds 
         .expect_describe_db_clusters() 
         .with(eq("RustSDKCodeExamplesDBCluster")) 
         .times(1) 
         .returning(|_| { 
             Err(SdkError::service_error( 
                 DescribeDBClustersError::unhandled(Box::new(Error::new( 
                      ErrorKind::Other, 
                      "describe cluster error", 
                  ))), 
                Response::new(StatusCode::try_from(400).unwrap(), SdkBody::empty()),
             )) 
         }) 
         .with(eq("RustSDKCodeExamplesDBCluster")) 
         .times(1) 
         .returning(|id| { 
             Ok(DescribeDbClustersOutput::builder() 
                  .db_clusters(DbCluster::builder().db_cluster_identifier(id).build()) 
                 .build() }); 
     mock_rds.expect_describe_db_instance().return_once(|name| { 
         Ok(DescribeDbInstancesOutput::builder()
```

```
 .db_instances( 
                 DbInstance::builder() 
                      .db_instance_identifier(name) 
                      .db_instance_status("Available") 
                      .build(), 
).build() }); 
     mock_rds 
         .expect_describe_db_cluster_endpoints() 
         .return_once(|_| { 
             Ok(DescribeDbClusterEndpointsOutput::builder() 
  .db_cluster_endpoints(DbClusterEndpoint::builder().status("available").build()) 
                 .build() }); 
     let mut scenario = AuroraScenario::new(mock_rds); 
     scenario.engine_version = Some("aurora-mysql8.0".into()); 
     scenario.instance_class = Some("m5.large".into()); 
     scenario.username = Some("test username".into()); 
     scenario.password = Some(SecretString::new("test password".into())); 
     tokio::time::pause(); 
     let assertions = tokio::spawn(async move { 
         let create = scenario.start_cluster_and_instance().await; 
        assert!(create.is ok());
     }); 
     tokio::time::advance(Duration::from_secs(1)).await; 
     tokio::time::advance(Duration::from_secs(1)).await; 
     tokio::time::resume(); 
     let _ = assertions.await;
}
```
• Untuk detail API, lihat [CreateDBInstance](https://docs.rs/releases/search?query=aws-sdk) di Referensi API AWS SDK for Rust.

# Menghapus klaster DB

Contoh kode berikut menunjukkan cara menghapus cluster Aurora DB.

# SDK for Rust

## **a** Note

```
 pub async fn clean_up(self) -> Result<(), Vec<ScenarioError>> { 
         let mut clean_up_errors: Vec<ScenarioError> = vec![]; 
         // Delete the instance. rds.DeleteDbInstance. 
         let delete_db_instance = self 
             .rds 
             .delete_db_instance( 
                 self.db_instance_identifier 
                      .as_deref() 
                      .expect("instance identifier"), 
) .await; 
         if let Err(err) = delete_db_instance { 
             let identifier = self 
                 .db_instance_identifier 
                 .as_deref() 
                 .unwrap_or("Missing Instance Identifier"); 
             let message = format!("failed to delete db instance {identifier}"); 
             clean_up_errors.push(ScenarioError::new(message, &err)); 
         } else { 
             // Wait for the instance to delete 
             let waiter = Waiter::default(); 
            while waiter.sleep().await.is_ok() {
                 let describe_db_instances = self.rds.describe_db_instances().await; 
                 if let Err(err) = describe_db_instances { 
                      clean_up_errors.push(ScenarioError::new( 
                          "Failed to check instance state during deletion", 
                          &err, 
                      )); 
                      break; 
 } 
                 let db_instances = describe_db_instances 
                      .unwrap() 
                      .db_instances()
```

```
 .iter() 
                     .filter(|instance| instance.db_cluster_identifier == 
self.db cluster identifier)
                     .cloned() 
                     .collect::<Vec<DbInstance>>(); 
                 if db_instances.is_empty() { 
                     trace!("Delete Instance waited and no instances were found"); 
                     break; 
 } 
                 match db_instances.first().unwrap().db_instance_status() { 
                     Some("Deleting") => continue, 
                    Some(status) => \{ info!("Attempting to delete but instances is in {status}"); 
                         continue; 
1 1 1 1 1 1 1
                    None \Rightarrow {
                         warn!("No status for DB instance"); 
                         break; 
1 1 1 1 1 1 1
 } 
 } 
        } 
        // Delete the DB cluster. rds.DeleteDbCluster. 
        let delete_db_cluster = self 
             .rds 
             .delete_db_cluster( 
                 self.db_cluster_identifier 
                     .as_deref() 
                     .expect("cluster identifier"), 
) .await; 
        if let Err(err) = delete_db_cluster { 
             let identifier = self 
                 .db_cluster_identifier 
                 .as_deref() 
                 .unwrap_or("Missing DB Cluster Identifier"); 
             let message = format!("failed to delete db cluster {identifier}"); 
             clean_up_errors.push(ScenarioError::new(message, &err)); 
         } else { 
             // Wait for the instance and cluster to fully delete. 
 rds.DescribeDbInstances and rds.DescribeDbClusters until both are not found.
```

```
 let waiter = Waiter::default(); 
            while waiter.sleep().await.is_ok() { 
                let describe_db_clusters = self 
                     .rds 
                     .describe_db_clusters( 
                        self.db cluster identifier
                             .as_deref() 
                             .expect("cluster identifier"), 
) .await; 
                if let Err(err) = describe_db_clusters { 
                     clean_up_errors.push(ScenarioError::new( 
                         "Failed to check cluster state during deletion", 
                        &err, 
                     )); 
                    break; 
 } 
                let describe_db_clusters = describe_db_clusters.unwrap(); 
                let db_clusters = describe_db_clusters.db_clusters(); 
                if db_clusters.is_empty() { 
                    trace!("Delete cluster waited and no clusters were found"); 
                    break; 
 } 
                match db_clusters.first().unwrap().status() { 
                     Some("Deleting") => continue, 
                   Some(status) => {
                         info!("Attempting to delete but clusters is in {status}"); 
                         continue; 
1 1 1 1 1 1 1
                   None \Rightarrow {
                        warn!("No status for DB cluster"); 
                        break; 
1 1 1 1 1 1 1
 } 
 } 
        } 
        // Delete the DB cluster parameter group. rds.DeleteDbClusterParameterGroup. 
        let delete_db_cluster_parameter_group = self 
             .rds 
             .delete_db_cluster_parameter_group( 
                self.db_cluster_parameter_group 
                    .map(|q| {
                         g.db_cluster_parameter_group_name
```

```
 .unwrap_or_else(|| 
  DB_CLUSTER_PARAMETER_GROUP_NAME.to_string()) 
 }) 
                      .as_deref() 
                      .expect("cluster parameter group name"), 
) .await; 
         if let Err(error) = delete_db_cluster_parameter_group { 
             clean_up_errors.push(ScenarioError::new( 
                  "Failed to delete the db cluster parameter group", 
                  &error, 
             )) 
         } 
         if clean_up_errors.is_empty() { 
            0k(()) } else { 
             Err(clean_up_errors) 
         } 
     } 
     pub async fn delete_db_cluster( 
         &self, 
         cluster_identifier: &str, 
     ) -> Result<DeleteDbClusterOutput, SdkError<DeleteDBClusterError>> { 
         self.inner 
              .delete_db_cluster() 
              .db_cluster_identifier(cluster_identifier) 
              .skip_final_snapshot(true) 
              .send() 
              .await 
     }
#[tokio::test]
async fn test_scenario_clean_up() { 
     let mut mock_rds = MockRdsImpl::default(); 
     mock_rds 
         .expect_delete_db_instance() 
         .with(eq("MockInstance")) 
         .return_once(|_| Ok(DeleteDbInstanceOutput::builder().build())); 
     mock_rds 
         .expect_describe_db_instances()
```

```
 .with() 
         .times(1) 
         .returning(|| { 
             Ok(DescribeDbInstancesOutput::builder() 
                  .db_instances( 
                      DbInstance::builder() 
                          .db_cluster_identifier("MockCluster") 
                          .db_instance_status("Deleting") 
                          .build(), 
).build() }) 
         .with() 
         .times(1) 
         .returning(|| Ok(DescribeDbInstancesOutput::builder().build())); 
    mock_rds 
         .expect_delete_db_cluster() 
         .with(eq("MockCluster")) 
         .return_once(|_| Ok(DeleteDbClusterOutput::builder().build())); 
     mock_rds 
         .expect_describe_db_clusters() 
         .with(eq("MockCluster")) 
         .times(1) 
         .returning(|id| { 
             Ok(DescribeDbClustersOutput::builder() 
                  .db_clusters( 
                      DbCluster::builder() 
                          .db_cluster_identifier(id) 
                          .status("Deleting") 
                          .build(), 
).build() }) 
         .with(eq("MockCluster")) 
         .times(1) 
         .returning(|_| Ok(DescribeDbClustersOutput::builder().build())); 
     mock_rds 
         .expect_delete_db_cluster_parameter_group() 
         .with(eq("MockParamGroup")) 
         .return_once(|_| 
 Ok(DeleteDbClusterParameterGroupOutput::builder().build()));
```
```
 let mut scenario = AuroraScenario::new(mock_rds); 
    scenario.db cluster identifier = Some(String::from("MockCluster"));
     scenario.db_instance_identifier = Some(String::from("MockInstance")); 
     scenario.db_cluster_parameter_group = Some( 
         DbClusterParameterGroup::builder() 
              .db_cluster_parameter_group_name("MockParamGroup") 
              .build(), 
     ); 
     tokio::time::pause(); 
     let assertions = tokio::spawn(async move { 
         let clean_up = scenario.clean_up().await; 
         assert!(clean_up.is_ok()); 
     }); 
     tokio::time::advance(Duration::from_secs(1)).await; // Wait for first Describe 
  Instances 
     tokio::time::advance(Duration::from_secs(1)).await; // Wait for second Describe 
  Instances 
     tokio::time::advance(Duration::from_secs(1)).await; // Wait for first Describe 
  Cluster 
     tokio::time::advance(Duration::from_secs(1)).await; // Wait for second Describe 
  Cluster 
     tokio::time::resume(); 
    let - s sertions.await;
}
#[tokio::test]
async fn test_scenario_clean_up_errors() { 
     let mut mock_rds = MockRdsImpl::default(); 
     mock_rds 
         .expect_delete_db_instance() 
         .with(eq("MockInstance")) 
         .return_once(|_| Ok(DeleteDbInstanceOutput::builder().build())); 
     mock_rds 
         .expect_describe_db_instances() 
         .with() 
         .times(1) 
         .returning(|| { 
             Ok(DescribeDbInstancesOutput::builder() 
                  .db_instances(
```

```
 DbInstance::builder() 
                          .db_cluster_identifier("MockCluster") 
                          .db_instance_status("Deleting") 
                          .build(), 
).build() }) 
         .with() 
         .times(1) 
         .returning(|| { 
             Err(SdkError::service_error( 
                 DescribeDBInstancesError::unhandled(Box::new(Error::new( 
                      ErrorKind::Other, 
                      "describe db instances error", 
                 ))), 
                Response::new(StatusCode::try_from(400).unwrap(), SdkBody::empty()),
             )) 
         }); 
    mock_rds 
         .expect_delete_db_cluster() 
         .with(eq("MockCluster")) 
         .return_once(|_| Ok(DeleteDbClusterOutput::builder().build())); 
    mock_rds 
         .expect_describe_db_clusters() 
         .with(eq("MockCluster")) 
         .times(1) 
         .returning(|id| { 
             Ok(DescribeDbClustersOutput::builder() 
                  .db_clusters( 
                      DbCluster::builder() 
                          .db_cluster_identifier(id) 
                          .status("Deleting") 
                          .build(), 
).build() }) 
         .with(eq("MockCluster")) 
         .times(1) 
         .returning(|_| { 
             Err(SdkError::service_error( 
                 DescribeDBClustersError::unhandled(Box::new(Error::new( 
                      ErrorKind::Other,
```

```
 "describe db clusters error", 
                  ))), 
                 Response::new(StatusCode::try from(400).unwrap(), SdkBody::empty()),
             )) 
         }); 
     mock_rds 
         .expect_delete_db_cluster_parameter_group() 
         .with(eq("MockParamGroup")) 
         .return_once(|_| 
  Ok(DeleteDbClusterParameterGroupOutput::builder().build())); 
     let mut scenario = AuroraScenario::new(mock_rds); 
     scenario.db_cluster_identifier = Some(String::from("MockCluster")); 
     scenario.db_instance_identifier = Some(String::from("MockInstance")); 
     scenario.db_cluster_parameter_group = Some( 
         DbClusterParameterGroup::builder() 
              .db_cluster_parameter_group_name("MockParamGroup") 
              .build(), 
     ); 
     tokio::time::pause(); 
     let assertions = tokio::spawn(async move { 
         let clean_up = scenario.clean_up().await; 
        assert!(clean up.is err());
         let errs = clean_up.unwrap_err(); 
         assert_eq!(errs.len(), 2); 
         assert_matches!(errs.get(0), Some(ScenarioError {message, context: _}) if 
  message == "Failed to check instance state during deletion"); 
         assert_matches!(errs.get(1), Some(ScenarioError {message, context: _}) if 
  message == "Failed to check cluster state during deletion"); 
     }); 
     tokio::time::advance(Duration::from_secs(1)).await; // Wait for first Describe 
  Instances 
     tokio::time::advance(Duration::from_secs(1)).await; // Wait for second Describe 
  Instances 
     tokio::time::advance(Duration::from_secs(1)).await; // Wait for first Describe 
  Cluster 
     tokio::time::advance(Duration::from_secs(1)).await; // Wait for second Describe 
  Cluster 
     tokio::time::resume(); 
    let = assertions.await;
}
```
• Untuk detail API, lihat [DeleteDBCluster](https://docs.rs/releases/search?query=aws-sdk) di Referensi API AWS SDK for Rust.

Menghapus grup parameter klaster DB

Contoh kode berikut menunjukkan cara menghapus kelompok parameter cluster Aurora DB.

SDK for Rust

#### **G** Note

Ada lebih banyak tentang GitHub. Temukan contoh lengkapnya dan pelajari cara mengatur dan menjalankannya di [Repositori Contoh Kode AWS.](https://github.com/awsdocs/aws-doc-sdk-examples/tree/main/rustv1/examples/aurora#code-examples)

```
 pub async fn clean_up(self) -> Result<(), Vec<ScenarioError>> { 
         let mut clean_up_errors: Vec<ScenarioError> = vec![]; 
         // Delete the instance. rds.DeleteDbInstance. 
         let delete_db_instance = self 
             .rds 
             .delete_db_instance( 
                 self.db_instance_identifier 
                      .as_deref() 
                      .expect("instance identifier"), 
) .await; 
         if let Err(err) = delete_db_instance { 
             let identifier = self 
                  .db_instance_identifier 
                  .as_deref() 
                  .unwrap_or("Missing Instance Identifier"); 
             let message = format!("failed to delete db instance {identifier}"); 
             clean_up_errors.push(ScenarioError::new(message, &err)); 
         } else { 
             // Wait for the instance to delete 
             let waiter = Waiter::default(); 
             while waiter.sleep().await.is_ok() { 
                 let describe_db_instances = self.rds.describe_db_instances().await; 
                 if let Err(err) = describe_db_instances { 
                      clean_up_errors.push(ScenarioError::new(
```

```
 "Failed to check instance state during deletion", 
                         &err, 
                     )); 
                     break; 
 } 
                 let db_instances = describe_db_instances 
                     .unwrap() 
                     .db_instances() 
                     .iter() 
                     .filter(|instance| instance.db_cluster_identifier == 
 self.db_cluster_identifier) 
                     .cloned() 
                     .collect::<Vec<DbInstance>>(); 
                 if db_instances.is_empty() { 
                     trace!("Delete Instance waited and no instances were found"); 
                     break; 
 } 
                 match db_instances.first().unwrap().db_instance_status() { 
                     Some("Deleting") => continue, 
                    Some(status) => \{ info!("Attempting to delete but instances is in {status}"); 
                         continue; 
1 1 1 1 1 1 1
                    None \Rightarrow {
                         warn!("No status for DB instance"); 
                         break; 
1 1 1 1 1 1 1
 } 
 } 
        } 
        // Delete the DB cluster. rds.DeleteDbCluster. 
        let delete_db_cluster = self 
             .rds 
             .delete_db_cluster( 
                 self.db_cluster_identifier 
                     .as_deref() 
                     .expect("cluster identifier"), 
) .await; 
        if let Err(err) = delete_db_cluster { 
            let identifier = self
```

```
 .db_cluster_identifier 
                .as deref()
                 .unwrap_or("Missing DB Cluster Identifier"); 
            let message = format!("failed to delete db cluster {identifier}"); 
            clean_up_errors.push(ScenarioError::new(message, &err)); 
        } else { 
            // Wait for the instance and cluster to fully delete. 
 rds.DescribeDbInstances and rds.DescribeDbClusters until both are not found. 
            let waiter = Waiter::default(); 
            while waiter.sleep().await.is_ok() { 
                let describe_db_clusters = self 
                     .rds 
                     .describe_db_clusters( 
                        self.db cluster identifier
                             .as_deref() 
                             .expect("cluster identifier"), 
) .await; 
                if let Err(err) = describe_db_clusters { 
                     clean_up_errors.push(ScenarioError::new( 
                         "Failed to check cluster state during deletion", 
                        &err, 
                     )); 
                    break; 
 } 
                let describe_db_clusters = describe_db_clusters.unwrap(); 
                let db_clusters = describe_db_clusters.db_clusters(); 
                if db_clusters.is_empty() { 
                    trace!("Delete cluster waited and no clusters were found"); 
                    break; 
 } 
                match db_clusters.first().unwrap().status() { 
                    Some("Deleting") => continue, 
                    Some(status) => \{ info!("Attempting to delete but clusters is in {status}"); 
                        continue; 
1 1 1 1 1 1 1
                   None \Rightarrow {
                        warn!("No status for DB cluster"); 
                        break; 
1 1 1 1 1 1 1
 } 
 } 
        }
```

```
 // Delete the DB cluster parameter group. rds.DeleteDbClusterParameterGroup. 
        let delete db cluster parameter group = self
              .rds 
              .delete_db_cluster_parameter_group( 
                  self.db_cluster_parameter_group 
                     .map(|q| {
                          g.db_cluster_parameter_group_name 
                               .unwrap_or_else(|| 
  DB_CLUSTER_PARAMETER_GROUP_NAME.to_string()) 
 }) 
                     .as deref()
                      .expect("cluster parameter group name"), 
) .await; 
         if let Err(error) = delete_db_cluster_parameter_group { 
             clean_up_errors.push(ScenarioError::new( 
                  "Failed to delete the db cluster parameter group", 
                  &error, 
             )) 
         } 
         if clean_up_errors.is_empty() { 
            0k(()) } else { 
             Err(clean_up_errors) 
         } 
     } 
     pub async fn delete_db_cluster_parameter_group( 
         &self, 
         name: &str, 
     ) -> Result<DeleteDbClusterParameterGroupOutput, 
  SdkError<DeleteDBClusterParameterGroupError>> 
     { 
         self.inner 
              .delete_db_cluster_parameter_group() 
              .db_cluster_parameter_group_name(name) 
              .send() 
              .await 
     }
#[tokio::test]
async fn test_scenario_clean_up() {
```

```
 let mut mock_rds = MockRdsImpl::default(); 
     mock_rds 
         .expect_delete_db_instance() 
         .with(eq("MockInstance")) 
         .return_once(|_| Ok(DeleteDbInstanceOutput::builder().build())); 
     mock_rds 
         .expect_describe_db_instances() 
         .with() 
         .times(1) 
         .returning(|| { 
             Ok(DescribeDbInstancesOutput::builder() 
                  .db_instances( 
                      DbInstance::builder() 
                          .db_cluster_identifier("MockCluster") 
                          .db_instance_status("Deleting") 
                          .build(), 
).build() }) 
         .with() 
         .times(1) 
         .returning(|| Ok(DescribeDbInstancesOutput::builder().build())); 
     mock_rds 
         .expect_delete_db_cluster() 
         .with(eq("MockCluster")) 
         .return_once(|_| Ok(DeleteDbClusterOutput::builder().build())); 
     mock_rds 
         .expect_describe_db_clusters() 
         .with(eq("MockCluster")) 
         .times(1) 
         .returning(|id| { 
             Ok(DescribeDbClustersOutput::builder() 
                  .db_clusters( 
                      DbCluster::builder() 
                          .db_cluster_identifier(id) 
                          .status("Deleting") 
                          .build(), 
).buid() })
```

```
 .with(eq("MockCluster")) 
         .times(1) 
         .returning(|_| Ok(DescribeDbClustersOutput::builder().build())); 
     mock_rds 
         .expect_delete_db_cluster_parameter_group() 
         .with(eq("MockParamGroup")) 
         .return_once(|_| 
  Ok(DeleteDbClusterParameterGroupOutput::builder().build())); 
     let mut scenario = AuroraScenario::new(mock_rds); 
     scenario.db_cluster_identifier = Some(String::from("MockCluster")); 
     scenario.db_instance_identifier = Some(String::from("MockInstance")); 
     scenario.db_cluster_parameter_group = Some( 
         DbClusterParameterGroup::builder() 
              .db_cluster_parameter_group_name("MockParamGroup") 
              .build(), 
     ); 
     tokio::time::pause(); 
     let assertions = tokio::spawn(async move { 
         let clean_up = scenario.clean_up().await; 
         assert!(clean_up.is_ok()); 
     }); 
     tokio::time::advance(Duration::from_secs(1)).await; // Wait for first Describe 
  Instances 
     tokio::time::advance(Duration::from_secs(1)).await; // Wait for second Describe 
  Instances 
     tokio::time::advance(Duration::from_secs(1)).await; // Wait for first Describe 
  Cluster 
     tokio::time::advance(Duration::from_secs(1)).await; // Wait for second Describe 
  Cluster 
     tokio::time::resume(); 
     let _ = assertions.await;
}
#[tokio::test]
async fn test_scenario_clean_up_errors() { 
     let mut mock_rds = MockRdsImpl::default(); 
     mock_rds 
         .expect_delete_db_instance() 
         .with(eq("MockInstance"))
```

```
 .return_once(|_| Ok(DeleteDbInstanceOutput::builder().build())); 
     mock_rds 
         .expect_describe_db_instances() 
         .with() 
         .times(1) 
         .returning(|| { 
             Ok(DescribeDbInstancesOutput::builder() 
                  .db_instances( 
                      DbInstance::builder() 
                           .db_cluster_identifier("MockCluster") 
                           .db_instance_status("Deleting") 
                           .build(), 
).build() }) 
         .with() 
         .times(1) 
         .returning(|| { 
             Err(SdkError::service_error( 
                  DescribeDBInstancesError::unhandled(Box::new(Error::new( 
                      ErrorKind::Other, 
                      "describe db instances error", 
                  ))), 
                 Response::new(StatusCode::try from(400).unwrap(), SdkBody::empty()),
             )) 
         }); 
     mock_rds 
         .expect_delete_db_cluster() 
         .with(eq("MockCluster")) 
         .return_once(|_| Ok(DeleteDbClusterOutput::builder().build())); 
     mock_rds 
         .expect_describe_db_clusters() 
         .with(eq("MockCluster")) 
         .times(1) 
         .returning(|id| { 
             Ok(DescribeDbClustersOutput::builder() 
                  .db_clusters( 
                      DbCluster::builder() 
                           .db_cluster_identifier(id) 
                           .status("Deleting") 
                           .build(),
```

```
).build() }) 
         .with(eq("MockCluster")) 
         .times(1) 
         .returning(|_| { 
             Err(SdkError::service_error( 
                 DescribeDBClustersError::unhandled(Box::new(Error::new( 
                      ErrorKind::Other, 
                      "describe db clusters error", 
                 ))), 
                 Response::new(StatusCode::try_from(400).unwrap(), SdkBody::empty()), 
             )) 
         }); 
    mock_rds 
         .expect_delete_db_cluster_parameter_group() 
         .with(eq("MockParamGroup")) 
         .return_once(|_| 
 Ok(DeleteDbClusterParameterGroupOutput::builder().build())); 
     let mut scenario = AuroraScenario::new(mock_rds); 
     scenario.db_cluster_identifier = Some(String::from("MockCluster")); 
     scenario.db_instance_identifier = Some(String::from("MockInstance")); 
    scenario.db cluster parameter group = Some(
         DbClusterParameterGroup::builder() 
             .db_cluster_parameter_group_name("MockParamGroup") 
             .build(), 
     ); 
    tokio::time::pause(); 
    let assertions = tokio::spawn(async move { 
         let clean_up = scenario.clean_up().await; 
         assert!(clean_up.is_err()); 
         let errs = clean_up.unwrap_err(); 
         assert_eq!(errs.len(), 2); 
         assert_matches!(errs.get(0), Some(ScenarioError {message, context: _}) if 
 message == "Failed to check instance state during deletion"); 
         assert_matches!(errs.get(1), Some(ScenarioError {message, context: _}) if 
 message == "Failed to check cluster state during deletion"); 
    }); 
    tokio::time::advance(Duration::from_secs(1)).await; // Wait for first Describe 
 Instances
```

```
 tokio::time::advance(Duration::from_secs(1)).await; // Wait for second Describe 
  Instances 
     tokio::time::advance(Duration::from_secs(1)).await; // Wait for first Describe 
  Cluster 
     tokio::time::advance(Duration::from_secs(1)).await; // Wait for second Describe 
  Cluster 
     tokio::time::resume(); 
    let - s sertions.await;
}
```
• Untuk detail API, lihat [DeleteDB ClusterParameterGroup](https://docs.rs/releases/search?query=aws-sdk) di AWSSDK untuk referensi Rust API.

Hapus instans basis data

Contoh kode berikut menunjukkan cara menghapus instance Aurora DB.

## SDK for Rust

**G** Note

Ada lebih banyak tentang GitHub. Temukan contoh lengkapnya dan pelajari cara mengatur dan menjalankannya di [Repositori Contoh Kode AWS.](https://github.com/awsdocs/aws-doc-sdk-examples/tree/main/rustv1/examples/aurora#code-examples)

```
 pub async fn clean_up(self) -> Result<(), Vec<ScenarioError>> { 
         let mut clean_up_errors: Vec<ScenarioError> = vec![]; 
         // Delete the instance. rds.DeleteDbInstance. 
         let delete_db_instance = self 
             .rds 
             .delete_db_instance( 
                 self.db_instance_identifier 
                      .as_deref() 
                      .expect("instance identifier"), 
) .await; 
         if let Err(err) = delete_db_instance { 
             let identifier = self 
                  .db_instance_identifier 
                  .as_deref() 
                  .unwrap_or("Missing Instance Identifier");
```

```
 let message = format!("failed to delete db instance {identifier}"); 
             clean_up_errors.push(ScenarioError::new(message, &err)); 
        } else { 
            // Wait for the instance to delete 
             let waiter = Waiter::default(); 
            while waiter.sleep().await.is ok() {
                 let describe_db_instances = self.rds.describe_db_instances().await; 
                 if let Err(err) = describe_db_instances { 
                     clean_up_errors.push(ScenarioError::new( 
                         "Failed to check instance state during deletion", 
                         &err, 
                     )); 
                     break; 
 } 
                 let db_instances = describe_db_instances 
                     .unwrap() 
                     .db_instances() 
                     .iter() 
                     .filter(|instance| instance.db_cluster_identifier == 
 self.db_cluster_identifier) 
                     .cloned() 
                     .collect::<Vec<DbInstance>>(); 
                 if db_instances.is_empty() { 
                     trace!("Delete Instance waited and no instances were found"); 
                     break; 
 } 
                 match db_instances.first().unwrap().db_instance_status() { 
                     Some("Deleting") => continue, 
                    Some(status) => {
                         info!("Attempting to delete but instances is in {status}"); 
                         continue; 
1 1 1 1 1 1 1
                    None \Rightarrow {
                         warn!("No status for DB instance"); 
                         break; 
1 1 1 1 1 1 1
 } 
 } 
        } 
        // Delete the DB cluster. rds.DeleteDbCluster. 
       let delete db cluster = self
             .rds
```

```
 .delete_db_cluster( 
                self.db cluster identifier
                    .as deref()
                     .expect("cluster identifier"), 
) .await; 
        if let Err(err) = delete_db_cluster { 
             let identifier = self 
                .db cluster identifier
                 .as_deref() 
                 .unwrap_or("Missing DB Cluster Identifier"); 
             let message = format!("failed to delete db cluster {identifier}"); 
             clean_up_errors.push(ScenarioError::new(message, &err)); 
        } else { 
             // Wait for the instance and cluster to fully delete. 
 rds.DescribeDbInstances and rds.DescribeDbClusters until both are not found. 
             let waiter = Waiter::default(); 
             while waiter.sleep().await.is_ok() { 
                 let describe_db_clusters = self 
                     .rds 
                     .describe_db_clusters( 
                         self.db_cluster_identifier 
                             .as_deref() 
                             .expect("cluster identifier"), 
) .await; 
                if let Err(err) = describe db clusters {
                     clean_up_errors.push(ScenarioError::new( 
                         "Failed to check cluster state during deletion", 
                         &err, 
                     )); 
                     break; 
 } 
                 let describe_db_clusters = describe_db_clusters.unwrap(); 
                 let db_clusters = describe_db_clusters.db_clusters(); 
                 if db_clusters.is_empty() { 
                     trace!("Delete cluster waited and no clusters were found"); 
                     break; 
 } 
                 match db_clusters.first().unwrap().status() { 
                     Some("Deleting") => continue, 
                    Some(status) => \{ info!("Attempting to delete but clusters is in {status}");
```

```
 continue; 
1 1 1 1 1 1 1
                    None \Rightarrow {
                         warn!("No status for DB cluster"); 
                         break; 
1 1 1 1 1 1 1
 } 
 } 
        } 
        // Delete the DB cluster parameter group. rds.DeleteDbClusterParameterGroup. 
        let delete_db_cluster_parameter_group = self 
             .rds 
             .delete_db_cluster_parameter_group( 
                 self.db_cluster_parameter_group 
                    .map(|q| {
                         g.db_cluster_parameter_group_name 
                             .unwrap_or_else(|| 
 DB_CLUSTER_PARAMETER_GROUP_NAME.to_string()) 
 }) 
                    .as deref()
                     .expect("cluster parameter group name"), 
) .await; 
        if let Err(error) = delete_db_cluster_parameter_group { 
             clean_up_errors.push(ScenarioError::new( 
                 "Failed to delete the db cluster parameter group", 
                 &error, 
             )) 
        } 
        if clean_up_errors.is_empty() { 
            0k(()) } else { 
             Err(clean_up_errors) 
        } 
    } 
    pub async fn delete_db_instance( 
        &self, 
        instance_identifier: &str, 
    ) -> Result<DeleteDbInstanceOutput, SdkError<DeleteDBInstanceError>> { 
        self.inner 
             .delete_db_instance()
```

```
 .db_instance_identifier(instance_identifier) 
              .skip_final_snapshot(true) 
              .send() 
              .await 
     }
#[tokio::test]
async fn test_scenario_clean_up() { 
     let mut mock_rds = MockRdsImpl::default(); 
     mock_rds 
          .expect_delete_db_instance() 
          .with(eq("MockInstance")) 
          .return_once(|_| Ok(DeleteDbInstanceOutput::builder().build())); 
     mock_rds 
          .expect_describe_db_instances() 
          .with() 
          .times(1) 
          .returning(|| { 
              Ok(DescribeDbInstancesOutput::builder() 
                  .db_instances( 
                      DbInstance::builder() 
                           .db_cluster_identifier("MockCluster") 
                           .db_instance_status("Deleting") 
                           .build(), 
).build() }) 
         .with() 
          .times(1) 
          .returning(|| Ok(DescribeDbInstancesOutput::builder().build())); 
     mock_rds 
          .expect_delete_db_cluster() 
          .with(eq("MockCluster")) 
          .return_once(|_| Ok(DeleteDbClusterOutput::builder().build())); 
     mock_rds 
          .expect_describe_db_clusters() 
          .with(eq("MockCluster")) 
          .times(1) 
          .returning(|id| { 
              Ok(DescribeDbClustersOutput::builder()
```

```
 .db_clusters( 
                      DbCluster::builder() 
                         .db cluster identifier(id)
                          .status("Deleting") 
                          .build(), 
).build() }) 
         .with(eq("MockCluster")) 
         .times(1) 
         .returning(|_| Ok(DescribeDbClustersOutput::builder().build())); 
     mock_rds 
         .expect_delete_db_cluster_parameter_group() 
         .with(eq("MockParamGroup")) 
         .return_once(|_| 
  Ok(DeleteDbClusterParameterGroupOutput::builder().build())); 
     let mut scenario = AuroraScenario::new(mock_rds); 
     scenario.db_cluster_identifier = Some(String::from("MockCluster")); 
    scenario.db instance identifier = Some(String::from("MockInstance"));
     scenario.db_cluster_parameter_group = Some( 
         DbClusterParameterGroup::builder() 
              .db_cluster_parameter_group_name("MockParamGroup") 
              .build(), 
     ); 
     tokio::time::pause(); 
     let assertions = tokio::spawn(async move { 
         let clean_up = scenario.clean_up().await; 
         assert!(clean_up.is_ok()); 
     }); 
     tokio::time::advance(Duration::from_secs(1)).await; // Wait for first Describe 
  Instances 
     tokio::time::advance(Duration::from_secs(1)).await; // Wait for second Describe 
  Instances 
     tokio::time::advance(Duration::from_secs(1)).await; // Wait for first Describe 
  Cluster 
     tokio::time::advance(Duration::from_secs(1)).await; // Wait for second Describe 
  Cluster 
     tokio::time::resume(); 
    let = assertions.await;
}
```

```
#[tokio::test]
async fn test_scenario_clean_up_errors() { 
     let mut mock_rds = MockRdsImpl::default(); 
     mock_rds 
         .expect_delete_db_instance() 
         .with(eq("MockInstance")) 
         .return_once(|_| Ok(DeleteDbInstanceOutput::builder().build())); 
     mock_rds 
         .expect_describe_db_instances() 
         .with() 
         .times(1) 
         .returning(|| { 
              Ok(DescribeDbInstancesOutput::builder() 
                  .db_instances( 
                      DbInstance::builder() 
                           .db_cluster_identifier("MockCluster") 
                           .db_instance_status("Deleting") 
                           .build(), 
).build() }) 
         .with() 
         .times(1) 
         .returning(|| { 
              Err(SdkError::service_error( 
                  DescribeDBInstancesError::unhandled(Box::new(Error::new( 
                      ErrorKind::Other, 
                      "describe db instances error", 
                  ))), 
                 Response::new(StatusCode::try_from(400).unwrap(), SdkBody::empty()),
              )) 
         }); 
     mock_rds 
         .expect_delete_db_cluster() 
         .with(eq("MockCluster")) 
         .return_once(|_| Ok(DeleteDbClusterOutput::builder().build())); 
     mock_rds 
         .expect_describe_db_clusters() 
         .with(eq("MockCluster"))
```

```
 .times(1) 
         .returning(|id| { 
             Ok(DescribeDbClustersOutput::builder() 
                  .db_clusters( 
                      DbCluster::builder() 
                         .db cluster identifier(id)
                          .status("Deleting") 
                          .build(), 
).build() }) 
         .with(eq("MockCluster")) 
         .times(1) 
         .returning(|_| { 
             Err(SdkError::service_error( 
                 DescribeDBClustersError::unhandled(Box::new(Error::new( 
                      ErrorKind::Other, 
                      "describe db clusters error", 
                 ))), 
                Response::new(StatusCode::try_from(400).unwrap(), SdkBody::empty()),
             )) 
         }); 
     mock_rds 
         .expect_delete_db_cluster_parameter_group() 
         .with(eq("MockParamGroup")) 
         .return_once(|_| 
 Ok(DeleteDbClusterParameterGroupOutput::builder().build())); 
     let mut scenario = AuroraScenario::new(mock_rds); 
     scenario.db_cluster_identifier = Some(String::from("MockCluster")); 
    scenario.db instance identifier = Some(String::from("MockInstance"));
     scenario.db_cluster_parameter_group = Some( 
         DbClusterParameterGroup::builder() 
             .db_cluster_parameter_group_name("MockParamGroup") 
             .build(), 
     ); 
     tokio::time::pause(); 
     let assertions = tokio::spawn(async move { 
         let clean_up = scenario.clean_up().await; 
         assert!(clean_up.is_err()); 
         let errs = clean_up.unwrap_err(); 
         assert_eq!(errs.len(), 2);
```

```
 assert_matches!(errs.get(0), Some(ScenarioError {message, context: _}) if 
  message == "Failed to check instance state during deletion"); 
        assert matches!(errs.get(1), Some(ScenarioError {message, context: }) if
  message == "Failed to check cluster state during deletion"); 
     }); 
     tokio::time::advance(Duration::from_secs(1)).await; // Wait for first Describe 
  Instances 
     tokio::time::advance(Duration::from_secs(1)).await; // Wait for second Describe 
  Instances 
     tokio::time::advance(Duration::from_secs(1)).await; // Wait for first Describe 
  Cluster 
     tokio::time::advance(Duration::from_secs(1)).await; // Wait for second Describe 
  Cluster 
     tokio::time::resume(); 
     let _ = assertions.await;
}
```
• Untuk detail API, lihat [DeleteDBInstance](https://docs.rs/releases/search?query=aws-sdk) di Referensi API AWS SDK for Rust.

#### Menjelaskan klaster DB

Contoh kode berikut menunjukkan bagaimana menggambarkan cluster Aurora DB.

SDK for Rust

```
a Note
```
Ada lebih banyak tentang GitHub. Temukan contoh lengkapnya dan pelajari cara mengatur dan menjalankannya di [Repositori Contoh Kode AWS.](https://github.com/awsdocs/aws-doc-sdk-examples/tree/main/rustv1/examples/aurora#code-examples)

```
 // Get a list of allowed engine versions. 
 rds.DescribeDbEngineVersions(Engine='aurora-mysql', DBParameterGroupFamily=<the 
 family used to create your parameter group in step 2>) 
    // Create an Aurora DB cluster database cluster that contains a MySql database 
 and uses the parameter group you created. 
    // Wait for DB cluster to be ready. Call rds.DescribeDBClusters and check for 
 Status == 'available'. 
    // Get a list of instance classes available for the selected engine and engine
```
version. rds.DescribeOrderableDbInstanceOptions(Engine='mysql', EngineVersion=).

```
 // Create a database instance in the cluster. 
     // Wait for DB instance to be ready. Call rds.DescribeDbInstances and check for 
 DBInstanceStatus == 'available'. 
     pub async fn start_cluster_and_instance(&mut self) -> Result<(), ScenarioError> 
 { 
         if self.password.is_none() { 
             return Err(ScenarioError::with( 
                  "Must set Secret Password before starting a cluster", 
             )); 
         } 
         let create_db_cluster = self 
              .rds 
              .create_db_cluster( 
                  DB_CLUSTER_IDENTIFIER, 
                  DB_CLUSTER_PARAMETER_GROUP_NAME, 
                  DB_ENGINE, 
                  self.engine_version.as_deref().expect("engine version"), 
                  self.username.as_deref().expect("username"), 
                  self.password 
                      .replace(SecretString::new("".to_string())) 
                      .expect("password"), 
) .await; 
        if let Err(err) = create db cluster {
             return Err(ScenarioError::new( 
                  "Failed to create DB Cluster with cluster group", 
                  &err, 
             )); 
         } 
         self.db_cluster_identifier = create_db_cluster 
              .unwrap() 
              .db_cluster 
              .and_then(|c| c.db_cluster_identifier); 
         if self.db_cluster_identifier.is_none() { 
             return Err(ScenarioError::with("Created DB Cluster missing 
 Identifier")); 
         } 
         info!( 
              "Started a db cluster: {}", 
             self.db_cluster_identifier
```

```
 .as_deref() 
                  .unwrap_or("Missing ARN") 
         ); 
         let create_db_instance = self 
             .rds 
             .create_db_instance( 
                 self.db_cluster_identifier.as_deref().expect("cluster name"), 
                 DB_INSTANCE_IDENTIFIER, 
                 self.instance_class.as_deref().expect("instance class"), 
                 DB_ENGINE, 
) .await; 
         if let Err(err) = create_db_instance { 
             return Err(ScenarioError::new( 
                 "Failed to create Instance in DB Cluster", 
                 &err, 
             )); 
         } 
         self.db_instance_identifier = create_db_instance 
             .unwrap() 
             .db_instance 
             .and_then(|i| i.db_instance_identifier); 
         // Cluster creation can take up to 20 minutes to become available 
         let cluster_max_wait = Duration::from_secs(20 * 60); 
         let waiter = Waiter::builder().max(cluster_max_wait).build(); 
        while waiter.sleep().await.is_ok() {
             let cluster = self 
                 .rds 
                 .describe_db_clusters( 
                     self.db_cluster_identifier 
                          .as_deref() 
                          .expect("cluster identifier"), 
) .await; 
             if let Err(err) = cluster { 
                 warn!(?err, "Failed to describe cluster while waiting for ready"); 
                 continue; 
 } 
             let instance = self
```

```
 .rds 
                 .describe_db_instance( 
                     self.db_instance_identifier 
                          .as_deref() 
                          .expect("instance identifier"), 
) .await; 
             if let Err(err) = instance { 
                 return Err(ScenarioError::new( 
                     "Failed to find instance for cluster", 
                     &err, 
                 )); 
 } 
             let instances_available = instance 
                 .unwrap() 
                 .db_instances() 
                 .iter() 
                 .all(|instance| instance.db_instance_status() == Some("Available")); 
             let endpoints = self 
                 .rds 
                 .describe_db_cluster_endpoints( 
                     self.db_cluster_identifier 
                          .as_deref() 
                          .expect("cluster identifier"), 
) .await; 
             if let Err(err) = endpoints { 
                 return Err(ScenarioError::new( 
                     "Failed to find endpoint for cluster", 
                     &err, 
                 )); 
 } 
             let endpoints_available = endpoints 
                 .unwrap() 
                 .db_cluster_endpoints() 
                 .iter() 
                 .all(|endpoint| endpoint.status() == Some("available")); 
             if instances_available && endpoints_available { 
                return 0k(());
```

```
 } 
         } 
         Err(ScenarioError::with("timed out waiting for cluster")) 
     } 
     pub async fn describe_db_clusters( 
         &self, 
         id: &str, 
     ) -> Result<DescribeDbClustersOutput, SdkError<DescribeDBClustersError>> { 
         self.inner 
              .describe_db_clusters() 
              .db_cluster_identifier(id) 
              .send() 
              .await 
     }
#[tokio::test]
async fn test_start_cluster_and_instance() { 
     let mut mock_rds = MockRdsImpl::default(); 
     mock_rds 
         .expect_create_db_cluster() 
         .withf(|id, params, engine, version, username, password| { 
            assert_eq!(id, "RustSDKCodeExamplesDBCluster");
             assert_eq!(params, "RustSDKCodeExamplesDBParameterGroup"); 
             assert_eq!(engine, "aurora-mysql"); 
             assert_eq!(version, "aurora-mysql8.0"); 
             assert_eq!(username, "test username"); 
             assert_eq!(password.expose_secret(), "test password"); 
             true 
         }) 
        .return_once(|id, _, _, _, _, _| {
             Ok(CreateDbClusterOutput::builder() 
                  .db_cluster(DbCluster::builder().db_cluster_identifier(id).build()) 
                 .buid() }); 
     mock_rds 
         .expect_create_db_instance() 
         .withf(|cluster, name, class, engine| { 
             assert_eq!(cluster, "RustSDKCodeExamplesDBCluster"); 
             assert_eq!(name, "RustSDKCodeExamplesDBInstance"); 
              assert_eq!(class, "m5.large");
```

```
 assert_eq!(engine, "aurora-mysql"); 
             true 
         }) 
         .return_once(|cluster, name, class, _| { 
             Ok(CreateDbInstanceOutput::builder() 
                  .db_instance( 
                     DbInstance::builder() 
                          .db_cluster_identifier(cluster) 
                          .db_instance_identifier(name) 
                          .db_instance_class(class) 
                          .build(), 
).buid() }); 
    mock_rds 
         .expect_describe_db_clusters() 
         .with(eq("RustSDKCodeExamplesDBCluster")) 
         .return_once(|id| { 
             Ok(DescribeDbClustersOutput::builder() 
                  .db_clusters(DbCluster::builder().db_cluster_identifier(id).build()) 
                .build() }); 
    mock_rds 
         .expect_describe_db_instance() 
         .with(eq("RustSDKCodeExamplesDBInstance")) 
         .return_once(|name| { 
             Ok(DescribeDbInstancesOutput::builder() 
                 .db_instances( 
                     DbInstance::builder() 
                          .db_instance_identifier(name) 
                          .db_instance_status("Available") 
                          .build(), 
).buid() }); 
    mock_rds 
         .expect_describe_db_cluster_endpoints() 
         .with(eq("RustSDKCodeExamplesDBCluster")) 
         .return_once(|_| { 
             Ok(DescribeDbClusterEndpointsOutput::builder()
```

```
 .db_cluster_endpoints(DbClusterEndpoint::builder().status("available").build()) 
                 .build() }); 
     let mut scenario = AuroraScenario::new(mock_rds); 
     scenario.engine_version = Some("aurora-mysql8.0".into()); 
     scenario.instance_class = Some("m5.large".into()); 
     scenario.username = Some("test username".into()); 
     scenario.password = Some(SecretString::new("test password".into())); 
     tokio::time::pause(); 
     let assertions = tokio::spawn(async move { 
         let create = scenario.start_cluster_and_instance().await; 
         assert!(create.is_ok()); 
         assert!(scenario 
              .password 
              .replace(SecretString::new("BAD SECRET".into())) 
              .unwrap() 
              .expose_secret() 
             .is\_empty();
         assert_eq!( 
             scenario.db_cluster_identifier, 
             Some("RustSDKCodeExamplesDBCluster".into()) 
         ); 
     }); 
     tokio::time::advance(Duration::from_secs(1)).await; 
     tokio::time::resume(); 
    let - s sexertions.await;
}
#[tokio::test]
async fn test_start_cluster_and_instance_cluster_create_error() { 
     let mut mock_rds = MockRdsImpl::default(); 
     mock_rds 
         .expect_create_db_cluster() 
        .return_once(|_, _, _, _, _, _| {
             Err(SdkError::service_error( 
                  CreateDBClusterError::unhandled(Box::new(Error::new( 
                      ErrorKind::Other, 
                      "create db cluster error", 
                  ))), 
                 Response::new(StatusCode::try_from(400).unwrap(), SdkBody::empty()),
```

```
 )) 
         }); 
     let mut scenario = AuroraScenario::new(mock_rds); 
     scenario.engine_version = Some("aurora-mysql8.0".into()); 
    scenario.instance class = Some("m5.large".into());
     scenario.username = Some("test username".into()); 
     scenario.password = Some(SecretString::new("test password".into())); 
     let create = scenario.start_cluster_and_instance().await; 
     assert_matches!(create, Err(ScenarioError { message, context: _}) if message == 
  "Failed to create DB Cluster with cluster group")
}
#[tokio::test]
async fn test_start_cluster_and_instance_cluster_create_missing_id() { 
     let mut mock_rds = MockRdsImpl::default(); 
     mock_rds 
         .expect_create_db_cluster() 
        .return_once(|_, _, _, _, _, _| {
             Ok(CreateDbClusterOutput::builder() 
                  .db_cluster(DbCluster::builder().build()) 
                 .build() }); 
     let mut scenario = AuroraScenario::new(mock_rds); 
     scenario.engine_version = Some("aurora-mysql8.0".into()); 
     scenario.instance_class = Some("m5.large".into()); 
     scenario.username = Some("test username".into()); 
     scenario.password = Some(SecretString::new("test password".into())); 
     let create = scenario.start_cluster_and_instance().await; 
     assert_matches!(create, Err(ScenarioError { message, context:_ }) if message == 
  "Created DB Cluster missing Identifier");
}
#[tokio::test]
async fn test_start_cluster_and_instance_instance_create_error() { 
     let mut mock_rds = MockRdsImpl::default(); 
     mock_rds 
         .expect_create_db_cluster() 
         .withf(|id, params, engine, version, username, password| {
```

```
 assert_eq!(id, "RustSDKCodeExamplesDBCluster"); 
             assert_eq!(params, "RustSDKCodeExamplesDBParameterGroup"); 
             assert_eq!(engine, "aurora-mysql"); 
             assert_eq!(version, "aurora-mysql8.0"); 
             assert_eq!(username, "test username"); 
            assert eq!(password.expose secret(), "test password");
             true 
         }) 
        .return_once(|id, _, _, _, _, _| {
             Ok(CreateDbClusterOutput::builder() 
                  .db_cluster(DbCluster::builder().db_cluster_identifier(id).build()) 
                 .build() }); 
     mock_rds 
         .expect_create_db_instance() 
        .return_once(|, |, |, |, | | {
             Err(SdkError::service_error( 
                  CreateDBInstanceError::unhandled(Box::new(Error::new( 
                      ErrorKind::Other, 
                      "create db instance error", 
                  ))), 
                  Response::new(StatusCode::try_from(400).unwrap(), SdkBody::empty()), 
             )) 
         }); 
     let mut scenario = AuroraScenario::new(mock_rds); 
     scenario.engine_version = Some("aurora-mysql8.0".into()); 
     scenario.instance_class = Some("m5.large".into()); 
     scenario.username = Some("test username".into()); 
     scenario.password = Some(SecretString::new("test password".into())); 
     let create = scenario.start_cluster_and_instance().await; 
     assert_matches!(create, Err(ScenarioError { message, context: _ }) if message == 
  "Failed to create Instance in DB Cluster")
}
#[tokio::test]
async fn test_start_cluster_and_instance_wait_hiccup() { 
     let mut mock_rds = MockRdsImpl::default(); 
     mock_rds 
         .expect_create_db_cluster() 
         .withf(|id, params, engine, version, username, password| {
```

```
 assert_eq!(id, "RustSDKCodeExamplesDBCluster"); 
             assert_eq!(params, "RustSDKCodeExamplesDBParameterGroup"); 
             assert_eq!(engine, "aurora-mysql"); 
             assert_eq!(version, "aurora-mysql8.0"); 
             assert_eq!(username, "test username"); 
            assert eq!(password.expose secret(), "test password");
             true 
         }) 
        .return_once(|id, _, _, _, _, _| {
             Ok(CreateDbClusterOutput::builder() 
                  .db_cluster(DbCluster::builder().db_cluster_identifier(id).build()) 
                 .build() }); 
     mock_rds 
         .expect_create_db_instance() 
         .withf(|cluster, name, class, engine| { 
             assert_eq!(cluster, "RustSDKCodeExamplesDBCluster"); 
             assert_eq!(name, "RustSDKCodeExamplesDBInstance"); 
             assert_eq!(class, "m5.large"); 
             assert_eq!(engine, "aurora-mysql"); 
             true 
         }) 
         .return_once(|cluster, name, class, _| { 
             Ok(CreateDbInstanceOutput::builder() 
                  .db_instance( 
                      DbInstance::builder() 
                         .db cluster identifier(cluster)
                          .db_instance_identifier(name) 
                          .db_instance_class(class) 
                          .build(), 
).build() }); 
     mock_rds 
         .expect_describe_db_clusters() 
         .with(eq("RustSDKCodeExamplesDBCluster")) 
         .times(1) 
         .returning(|_| { 
             Err(SdkError::service_error( 
                 DescribeDBClustersError::unhandled(Box::new(Error::new( 
                      ErrorKind::Other, 
                      "describe cluster error",
```

```
 ))), 
                Response::new(StatusCode::try_from(400).unwrap(), SdkBody::empty()),
             )) 
         }) 
         .with(eq("RustSDKCodeExamplesDBCluster")) 
         .times(1) 
         .returning(|id| { 
             Ok(DescribeDbClustersOutput::builder() 
                 .db clusters(DbCluster::builder().db cluster identifier(id).build())
                 .buid() }); 
    mock_rds.expect_describe_db_instance().return_once(|name| { 
         Ok(DescribeDbInstancesOutput::builder() 
             .db_instances( 
                 DbInstance::builder() 
                      .db_instance_identifier(name) 
                      .db_instance_status("Available") 
                      .build(), 
).build() }); 
    mock_rds 
         .expect_describe_db_cluster_endpoints() 
         .return_once(|_| { 
             Ok(DescribeDbClusterEndpointsOutput::builder() 
  .db_cluster_endpoints(DbClusterEndpoint::builder().status("available").build()) 
                 .build() }); 
    let mut scenario = AuroraScenario::new(mock_rds); 
     scenario.engine_version = Some("aurora-mysql8.0".into()); 
    scenario.instance_class = Some("m5.large".into()); 
     scenario.username = Some("test username".into()); 
     scenario.password = Some(SecretString::new("test password".into())); 
    tokio::time::pause(); 
    let assertions = tokio::spawn(async move { 
         let create = scenario.start_cluster_and_instance().await; 
         assert!(create.is_ok()); 
    });
```

```
 tokio::time::advance(Duration::from_secs(1)).await; 
     tokio::time::advance(Duration::from_secs(1)).await; 
     tokio::time::resume(); 
    let - s sertions.await;
}
```
• Untuk detail API, lihat [DescribeDBClusters](https://docs.rs/releases/search?query=aws-sdk) di referensi AWS SDK for Rust API.

# Jelaskan instans basis data

Contoh kode berikut menunjukkan bagaimana menggambarkan instance Aurora DB.

## SDK for Rust

# **G** Note

Ada lebih banyak tentang GitHub. Temukan contoh lengkapnya dan pelajari cara mengatur dan menjalankannya di [Repositori Contoh Kode AWS.](https://github.com/awsdocs/aws-doc-sdk-examples/tree/main/rustv1/examples/aurora#code-examples)

```
 pub async fn clean_up(self) -> Result<(), Vec<ScenarioError>> { 
         let mut clean_up_errors: Vec<ScenarioError> = vec![]; 
         // Delete the instance. rds.DeleteDbInstance. 
         let delete_db_instance = self 
             .rds 
             .delete_db_instance( 
                 self.db_instance_identifier 
                      .as_deref() 
                      .expect("instance identifier"), 
) .await; 
         if let Err(err) = delete_db_instance { 
             let identifier = self 
                  .db_instance_identifier 
                  .as_deref() 
                  .unwrap_or("Missing Instance Identifier"); 
             let message = format!("failed to delete db instance {identifier}"); 
             clean_up_errors.push(ScenarioError::new(message, &err)); 
         } else { 
             // Wait for the instance to delete
```

```
 let waiter = Waiter::default(); 
             while waiter.sleep().await.is_ok() { 
                 let describe_db_instances = self.rds.describe_db_instances().await; 
                 if let Err(err) = describe_db_instances { 
                     clean_up_errors.push(ScenarioError::new( 
                         "Failed to check instance state during deletion", 
                         &err, 
                     )); 
                     break; 
 } 
                 let db_instances = describe_db_instances 
                     .unwrap() 
                     .db_instances() 
                     .iter() 
                     .filter(|instance| instance.db_cluster_identifier == 
 self.db_cluster_identifier) 
                     .cloned() 
                     .collect::<Vec<DbInstance>>(); 
                 if db_instances.is_empty() { 
                     trace!("Delete Instance waited and no instances were found"); 
                     break; 
 } 
                 match db_instances.first().unwrap().db_instance_status() { 
                     Some("Deleting") => continue, 
                    Some(status) => {
                         info!("Attempting to delete but instances is in {status}"); 
                         continue; 
1 1 1 1 1 1 1
                    None \Rightarrow {
                         warn!("No status for DB instance"); 
                         break; 
1 1 1 1 1 1 1
 } 
 } 
        } 
        // Delete the DB cluster. rds.DeleteDbCluster. 
        let delete_db_cluster = self 
             .rds 
             .delete_db_cluster( 
                 self.db_cluster_identifier 
                    .as deref()
                     .expect("cluster identifier"),
```

```
) .await; 
        if let Err(err) = delete_db_cluster { 
             let identifier = self 
                .db cluster identifier
                 .as_deref() 
                 .unwrap_or("Missing DB Cluster Identifier"); 
             let message = format!("failed to delete db cluster {identifier}"); 
             clean_up_errors.push(ScenarioError::new(message, &err)); 
        } else { 
             // Wait for the instance and cluster to fully delete. 
 rds.DescribeDbInstances and rds.DescribeDbClusters until both are not found. 
             let waiter = Waiter::default(); 
             while waiter.sleep().await.is_ok() { 
                 let describe_db_clusters = self 
                     .rds 
                     .describe_db_clusters( 
                         self.db_cluster_identifier 
                             .as_deref() 
                             .expect("cluster identifier"), 
) .await; 
                 if let Err(err) = describe_db_clusters { 
                     clean_up_errors.push(ScenarioError::new( 
                         "Failed to check cluster state during deletion", 
                         &err, 
                     )); 
                     break; 
 } 
                 let describe_db_clusters = describe_db_clusters.unwrap(); 
                 let db_clusters = describe_db_clusters.db_clusters(); 
                 if db_clusters.is_empty() { 
                     trace!("Delete cluster waited and no clusters were found"); 
                     break; 
 } 
                 match db_clusters.first().unwrap().status() { 
                     Some("Deleting") => continue, 
                    Some(status) => \{ info!("Attempting to delete but clusters is in {status}"); 
                         continue; 
1 1 1 1 1 1 1
                    None \Rightarrow {
                         warn!("No status for DB cluster");
```

```
 break; 
1 1 1 1 1 1 1
 } 
 } 
         } 
         // Delete the DB cluster parameter group. rds.DeleteDbClusterParameterGroup. 
         let delete_db_cluster_parameter_group = self 
             .rds 
             .delete_db_cluster_parameter_group( 
                 self.db_cluster_parameter_group 
                    .map(|q| {
                         g.db_cluster_parameter_group_name 
                             .unwrap_or_else(|| 
  DB_CLUSTER_PARAMETER_GROUP_NAME.to_string()) 
 }) 
                     .as_deref() 
                     .expect("cluster parameter group name"), 
) .await; 
         if let Err(error) = delete_db_cluster_parameter_group { 
             clean_up_errors.push(ScenarioError::new( 
                 "Failed to delete the db cluster parameter group", 
                 &error, 
             )) 
         } 
         if clean_up_errors.is_empty() { 
            0k(()) } else { 
             Err(clean_up_errors) 
         } 
     } 
     pub async fn describe_db_instances( 
         &self, 
     ) -> Result<DescribeDbInstancesOutput, SdkError<DescribeDBInstancesError>> { 
         self.inner.describe_db_instances().send().await 
     }
#[tokio::test]
async fn test_scenario_clean_up() { 
    let mut mock rds = MockRdsImpl::default();
```

```
 mock_rds 
         .expect_delete_db_instance() 
         .with(eq("MockInstance")) 
         .return_once(|_| Ok(DeleteDbInstanceOutput::builder().build())); 
    mock_rds 
         .expect_describe_db_instances() 
         .with() 
         .times(1) 
         .returning(|| { 
             Ok(DescribeDbInstancesOutput::builder() 
                  .db_instances( 
                      DbInstance::builder() 
                          .db_cluster_identifier("MockCluster") 
                          .db_instance_status("Deleting") 
                          .build(), 
).build() }) 
         .with() 
         .times(1) 
         .returning(|| Ok(DescribeDbInstancesOutput::builder().build())); 
    mock_rds 
        .expect delete db cluster()
         .with(eq("MockCluster")) 
         .return_once(|_| Ok(DeleteDbClusterOutput::builder().build())); 
    mock_rds 
         .expect_describe_db_clusters() 
         .with(eq("MockCluster")) 
         .times(1) 
         .returning(|id| { 
             Ok(DescribeDbClustersOutput::builder() 
                  .db_clusters( 
                      DbCluster::builder() 
                          .db_cluster_identifier(id) 
                          .status("Deleting") 
                          .build(), 
).build() }) 
         .with(eq("MockCluster")) 
         .times(1)
```

```
 .returning(|_| Ok(DescribeDbClustersOutput::builder().build())); 
     mock_rds 
         .expect_delete_db_cluster_parameter_group() 
         .with(eq("MockParamGroup")) 
         .return_once(|_| 
  Ok(DeleteDbClusterParameterGroupOutput::builder().build())); 
     let mut scenario = AuroraScenario::new(mock_rds); 
     scenario.db_cluster_identifier = Some(String::from("MockCluster")); 
     scenario.db_instance_identifier = Some(String::from("MockInstance")); 
     scenario.db_cluster_parameter_group = Some( 
         DbClusterParameterGroup::builder() 
              .db_cluster_parameter_group_name("MockParamGroup") 
              .build(), 
     ); 
     tokio::time::pause(); 
     let assertions = tokio::spawn(async move { 
         let clean_up = scenario.clean_up().await; 
        assert!(clean up.is ok());
     }); 
     tokio::time::advance(Duration::from_secs(1)).await; // Wait for first Describe 
  Instances 
     tokio::time::advance(Duration::from_secs(1)).await; // Wait for second Describe 
  Instances 
     tokio::time::advance(Duration::from_secs(1)).await; // Wait for first Describe 
  Cluster 
     tokio::time::advance(Duration::from_secs(1)).await; // Wait for second Describe 
  Cluster 
     tokio::time::resume(); 
    let - s sertions.await;
}
#[tokio::test]
async fn test_scenario_clean_up_errors() { 
     let mut mock_rds = MockRdsImpl::default(); 
     mock_rds 
         .expect_delete_db_instance() 
         .with(eq("MockInstance")) 
        .return_once(| | Ok(DeleteDbInstanceOutput::builder().build()));
```
```
 mock_rds 
         .expect_describe_db_instances() 
         .with() 
         .times(1) 
         .returning(|| { 
             Ok(DescribeDbInstancesOutput::builder() 
                  .db_instances( 
                      DbInstance::builder() 
                         .db cluster identifier("MockCluster")
                          .db_instance_status("Deleting") 
                          .build(), 
).build() }) 
         .with() 
         .times(1) 
         .returning(|| { 
             Err(SdkError::service_error( 
                 DescribeDBInstancesError::unhandled(Box::new(Error::new( 
                      ErrorKind::Other, 
                      "describe db instances error", 
                 ))), 
                Response::new(StatusCode::try_from(400).unwrap(), SdkBody::empty()),
             )) 
         }); 
     mock_rds 
         .expect_delete_db_cluster() 
         .with(eq("MockCluster")) 
         .return_once(|_| Ok(DeleteDbClusterOutput::builder().build())); 
    mock_rds 
         .expect_describe_db_clusters() 
         .with(eq("MockCluster")) 
         .times(1) 
         .returning(|id| { 
             Ok(DescribeDbClustersOutput::builder() 
                  .db_clusters( 
                      DbCluster::builder() 
                          .db_cluster_identifier(id) 
                          .status("Deleting") 
                          .build(), 
).build()
```

```
 }) 
        .with(eq("MockCluster")) 
        .times(1) 
        .returning(|_| { 
            Err(SdkError::service_error( 
                 DescribeDBClustersError::unhandled(Box::new(Error::new( 
                     ErrorKind::Other, 
                     "describe db clusters error", 
                 ))), 
                 Response::new(StatusCode::try_from(400).unwrap(), SdkBody::empty()), 
            )) 
        }); 
    mock_rds 
        .expect_delete_db_cluster_parameter_group() 
        .with(eq("MockParamGroup")) 
        .return_once(|_| 
 Ok(DeleteDbClusterParameterGroupOutput::builder().build())); 
    let mut scenario = AuroraScenario::new(mock_rds); 
    scenario.db_cluster_identifier = Some(String::from("MockCluster")); 
    scenario.db_instance_identifier = Some(String::from("MockInstance")); 
    scenario.db_cluster_parameter_group = Some( 
        DbClusterParameterGroup::builder() 
             .db_cluster_parameter_group_name("MockParamGroup") 
             .build(), 
    ); 
    tokio::time::pause(); 
    let assertions = tokio::spawn(async move { 
        let clean_up = scenario.clean_up().await; 
        assert!(clean_up.is_err()); 
        let errs = clean_up.unwrap_err(); 
        assert_eq!(errs.len(), 2); 
        assert_matches!(errs.get(0), Some(ScenarioError {message, context: _}) if 
 message == "Failed to check instance state during deletion"); 
        assert_matches!(errs.get(1), Some(ScenarioError {message, context: _}) if 
 message == "Failed to check cluster state during deletion"); 
    }); 
    tokio::time::advance(Duration::from_secs(1)).await; // Wait for first Describe 
 Instances 
    tokio::time::advance(Duration::from_secs(1)).await; // Wait for second Describe 
 Instances
```

```
 tokio::time::advance(Duration::from_secs(1)).await; // Wait for first Describe 
  Cluster 
     tokio::time::advance(Duration::from_secs(1)).await; // Wait for second Describe 
  Cluster 
     tokio::time::resume(); 
    let = assertions.await;
}
```
• Untuk detail API, lihat [DescribeDBInstances](https://docs.rs/releases/search?query=aws-sdk) di Referensi API AWS SDK for Rust.

Jelaskan versi mesin basis data

Contoh kode berikut menunjukkan bagaimana menggambarkan versi mesin database Aurora.

#### SDK for Rust

## **a** Note

```
 // Get available engine families for Aurora MySql. 
 rds.DescribeDbEngineVersions(Engine='aurora-mysql') and build a set of the 
 'DBParameterGroupFamily' field values. I get {aurora-mysql8.0, aurora-mysql5.7}. 
    pub async fn get_engines(&self) -> Result<HashMap<String, Vec<String>>, 
 ScenarioError> { 
        let describe_db_engine_versions = 
 self.rds.describe_db_engine_versions(DB_ENGINE).await; 
        trace!(versions=?describe_db_engine_versions, "full list of versions"); 
        if let Err(err) = describe_db_engine_versions { 
            return Err(ScenarioError::new( 
                 "Failed to retrieve DB Engine Versions", 
                &err, 
            )); 
        }; 
        let version_count = describe_db_engine_versions 
            .as_ref() 
            .map(|o| o.db_engine_versions().len())
```

```
 .unwrap_or_default(); 
         info!(version_count, "got list of versions"); 
         // Create a map of engine families to their available versions. 
         let mut versions = HashMap::<String, Vec<String>>::new(); 
         describe_db_engine_versions 
              .unwrap() 
              .db_engine_versions() 
              .iter() 
              .filter_map( 
                  |v| match (&v.db_parameter_group_family, &v.engine_version) { 
                      (Some(family), Some(version)) => Some((family.clone(), 
  version.clone())), 
                     = > None,
\qquad \qquad \text{ }) .for_each(|(family, version)| 
  versions.entry(family).or_default().push(version)); 
         Ok(versions) 
     } 
     pub async fn describe_db_engine_versions( 
         &self, 
         engine: &str, 
     ) -> Result<DescribeDbEngineVersionsOutput, 
  SdkError<DescribeDBEngineVersionsError>> { 
         self.inner 
              .describe_db_engine_versions() 
              .engine(engine) 
              .send() 
              .await 
     }
#[tokio::test]
async fn test_scenario_get_engines() { 
     let mut mock_rds = MockRdsImpl::default(); 
     mock_rds 
         .expect_describe_db_engine_versions() 
         .with(eq("aurora-mysql")) 
         .return_once(|_| { 
              Ok(DescribeDbEngineVersionsOutput::builder() 
                  .db_engine_versions(
```

```
 DbEngineVersion::builder() 
                          .db_parameter_group_family("f1") 
                          .engine_version("f1a") 
                          .build(), 
) .db_engine_versions( 
                     DbEngineVersion::builder() 
                          .db_parameter_group_family("f1") 
                          .engine_version("f1b") 
                          .build(), 
) .db_engine_versions( 
                     DbEngineVersion::builder() 
                          .db_parameter_group_family("f2") 
                          .engine_version("f2a") 
                          .build(), 
) .db_engine_versions(DbEngineVersion::builder().build()) 
                .build() }); 
     let scenario = AuroraScenario::new(mock_rds); 
     let versions_map = scenario.get_engines().await; 
     assert_eq!( 
         versions_map, 
         Ok(HashMap::from([ 
             ("f1".into(), vec!["f1a".into(), "f1b".into()]), 
             ("f2".into(), vec!["f2a".into()]) 
         ])) 
     );
}
#[tokio::test]
async fn test_scenario_get_engines_failed() { 
     let mut mock_rds = MockRdsImpl::default(); 
     mock_rds 
         .expect_describe_db_engine_versions() 
         .with(eq("aurora-mysql")) 
         .return_once(|_| { 
             Err(SdkError::service_error( 
                 DescribeDBEngineVersionsError::unhandled(Box::new(Error::new(
```

```
 ErrorKind::Other, 
                       "describe_db_engine_versions error", 
                  ))), 
                 Response::new(StatusCode::try_from(400).unwrap(), SdkBody::empty()),
              )) 
         }); 
     let scenario = AuroraScenario::new(mock_rds); 
     let versions_map = scenario.get_engines().await; 
     assert_matches!( 
         versions_map, 
        Err(ScenarioError { message, context: \_ }) if message == "Failed to retrieve
  DB Engine Versions" 
     );
}
```
• Untuk detail API, lihat [DescribeDB EngineVersions](https://docs.rs/releases/search?query=aws-sdk) di AWSSDK untuk referensi API Rust.

Jelaskan opsi untuk instans basis data

Contoh kode berikut menunjukkan bagaimana mendeskripsikan opsi untuk instance Aurora DB.

SDK for Rust

```
a Note
```

```
 pub async fn get_instance_classes(&self) -> Result<Vec<String>, ScenarioError> { 
         let describe_orderable_db_instance_options_items = self 
             .rds 
             .describe_orderable_db_instance_options( 
                 DB_ENGINE, 
                 self.engine_version 
                     .as_ref() 
                     .expect("engine version for db instance options") 
                     .as_str(), 
)
```

```
 .await; 
         describe_orderable_db_instance_options_items 
              .map(|options| { 
                  options 
                       .iter() 
                       .map(|o| o.db_instance_class().unwrap_or_default().to_string()) 
                       .collect::<Vec<String>>() 
              }) 
              .map_err(|err| ScenarioError::new("Could not get available instance 
  classes", &err)) 
     } 
     pub async fn describe_orderable_db_instance_options( 
         &self, 
         engine: &str, 
         engine_version: &str, 
     ) -> Result<Vec<OrderableDbInstanceOption>, 
  SdkError<DescribeOrderableDBInstanceOptionsError>> 
     { 
         self.inner 
              .describe_orderable_db_instance_options() 
              .engine(engine) 
              .engine_version(engine_version) 
              .into_paginator() 
              .items() 
              .send() 
              .try_collect() 
              .await 
     }
#[tokio::test]
async fn test_scenario_get_instance_classes() { 
     let mut mock_rds = MockRdsImpl::default(); 
     mock_rds 
          .expect_create_db_cluster_parameter_group() 
         .return_once(|, |, | Ok(CreateDbClusterParameterGroupOutput::builder() 
  .db_cluster_parameter_group(DbClusterParameterGroup::builder().build()) 
                 .build() });
```

```
 mock_rds 
         .expect_describe_orderable_db_instance_options() 
         .with(eq("aurora-mysql"), eq("aurora-mysql8.0")) 
        .return_once(|, | Ok(vec![ 
                  OrderableDbInstanceOption::builder() 
                       .db_instance_class("t1") 
                       .build(), 
                  OrderableDbInstanceOption::builder() 
                       .db_instance_class("t2") 
                       .build(), 
                  OrderableDbInstanceOption::builder() 
                       .db_instance_class("t3") 
                       .build(), 
              ]) 
         }); 
     let mut scenario = AuroraScenario::new(mock_rds); 
     scenario 
         .set_engine("aurora-mysql", "aurora-mysql8.0") 
         .await 
         .expect("set engine"); 
     let instance_classes = scenario.get_instance_classes().await; 
     assert_eq!( 
         instance_classes, 
         Ok(vec!["t1".into(), "t2".into(), "t3".into()]) 
     );
}
#[tokio::test]
async fn test_scenario_get_instance_classes_error() { 
     let mut mock_rds = MockRdsImpl::default(); 
     mock_rds 
         .expect_describe_orderable_db_instance_options() 
         .with(eq("aurora-mysql"), eq("aurora-mysql8.0")) 
        .return_once(|, | | {
              Err(SdkError::service_error( 
  DescribeOrderableDBInstanceOptionsError::unhandled(Box::new(Error::new( 
                      ErrorKind::Other, 
                       "describe_orderable_db_instance_options_error",
```

```
 ))), 
                  Response::new(StatusCode::try_from(400).unwrap(), SdkBody::empty()), 
              )) 
         }); 
     let mut scenario = AuroraScenario::new(mock_rds); 
     scenario.engine_family = Some("aurora-mysql".into()); 
     scenario.engine_version = Some("aurora-mysql8.0".into()); 
     let instance_classes = scenario.get_instance_classes().await; 
     assert_matches!( 
         instance_classes, 
         Err(ScenarioError {message, context: _}) if message == "Could not get 
  available instance classes" 
     );
}
```
• Untuk detail API, lihat referensi [DescribeOrderableDB InstanceOptions](https://docs.rs/releases/search?query=aws-sdk) di AWS SDK for Rust API.

Menjelaskan parameter dari grup parameter klaster DB

Contoh kode berikut menunjukkan bagaimana mendeskripsikan parameter dari kelompok parameter cluster Aurora DB.

SDK for Rust

#### **a** Note

```
 // Get the parameter group. rds.DescribeDbClusterParameterGroups 
   // Get parameters in the group. This is a long list so you will have to 
 paginate. Find the auto_increment_offset and auto_increment_increment parameters 
 (by ParameterName). rds.DescribeDbClusterParameters 
    // Parse the ParameterName, Description, and AllowedValues values and display 
 them.
```

```
 pub async fn cluster_parameters(&self) -> Result<Vec<AuroraScenarioParameter>, 
  ScenarioError> { 
        let parameters output = self
              .rds 
              .describe_db_cluster_parameters(DB_CLUSTER_PARAMETER_GROUP_NAME) 
              .await; 
         if let Err(err) = parameters_output { 
              return Err(ScenarioError::new( 
                  format!("Failed to retrieve parameters for 
  {DB_CLUSTER_PARAMETER_GROUP_NAME}"), 
                  &err, 
              )); 
         } 
         let parameters = parameters_output 
              .unwrap() 
              .into_iter() 
              .flat_map(|p| p.parameters.unwrap_or_default().into_iter()) 
              .filter(|p| 
  FILTER_PARAMETER_NAMES.contains(p.parameter_name().unwrap_or_default())) 
              .map(AuroraScenarioParameter::from) 
             .collect::<\vee ec<\dots);
         Ok(parameters) 
     } 
     pub async fn describe_db_cluster_parameters( 
         &self, 
         name: &str, 
     ) -> Result<Vec<DescribeDbClusterParametersOutput>, 
  SdkError<DescribeDBClusterParametersError>> 
     { 
         self.inner 
              .describe_db_cluster_parameters() 
              .db_cluster_parameter_group_name(name) 
              .into_paginator() 
              .send() 
              .try_collect() 
              .await 
     }
#[tokio::test]
async fn test_scenario_cluster_parameters() {
```

```
 let mut mock_rds = MockRdsImpl::default(); 
     mock_rds 
         .expect_describe_db_cluster_parameters() 
         .with(eq("RustSDKCodeExamplesDBParameterGroup")) 
        .return once(| | {
             Ok(vec![DescribeDbClusterParametersOutput::builder() 
                  .parameters(Parameter::builder().parameter_name("a").build()) 
                 .parameters(Parameter::builder().parameter_name("b").build()) 
                 .parameters( 
                     Parameter::builder() 
                          .parameter_name("auto_increment_offset") 
                          .build(), 
) .parameters(Parameter::builder().parameter_name("c").build()) 
                  .parameters( 
                     Parameter::builder() 
                          .parameter_name("auto_increment_increment") 
                          .build(), 
) .parameters(Parameter::builder().parameter_name("d").build()) 
                 .build()])
         }); 
     let mut scenario = AuroraScenario::new(mock_rds); 
     scenario.db_cluster_identifier = Some("RustSDKCodeExamplesDBCluster".into()); 
    let params = scenario.cluster parameters().await.expect("cluster params");
     let names: Vec<String> = params.into_iter().map(|p| p.name).collect(); 
     assert_eq!( 
         names, 
         vec!["auto_increment_offset", "auto_increment_increment"] 
     );
#[tokio::test]
async fn test_scenario_cluster_parameters_error() { 
     let mut mock_rds = MockRdsImpl::default(); 
     mock_rds 
         .expect_describe_db_cluster_parameters() 
         .with(eq("RustSDKCodeExamplesDBParameterGroup")) 
         .return_once(|_| { 
             Err(SdkError::service_error(
```
}

```
 DescribeDBClusterParametersError::unhandled(Box::new(Error::new( 
                      ErrorKind::Other, 
                     "describe db cluster parameters error",
                 ))), 
                Response::new(StatusCode::try_from(400).unwrap(), SdkBody::empty()),
             )) 
         }); 
     let mut scenario = AuroraScenario::new(mock_rds); 
    scenario.db cluster identifier = Some("RustSDKCodeExamplesDBCluster".into());
     let params = scenario.cluster_parameters().await; 
     assert_matches!(params, Err(ScenarioError { message, context: _ }) if message == 
  "Failed to retrieve parameters for RustSDKCodeExamplesDBParameterGroup");
}
```
• Untuk detail API, lihat [DescribeDB ClusterParameters](https://docs.rs/releases/search?query=aws-sdk) di AWSSDK untuk referensi API Rust.

Memperbarui parameter dalam grup parameter klaster DB

Contoh kode berikut menunjukkan cara memperbarui parameter dalam kelompok parameter cluster Aurora DB.

SDK for Rust

## **a** Note

```
 // Modify both the auto_increment_offset and auto_increment_increment parameters 
 in one call in the custom parameter group. Set their ParameterValue fields to a new 
 allowable value. rds.ModifyDbClusterParameterGroup. 
    pub async fn update_auto_increment( 
        &self, 
        offset: u8, 
        increment: u8, 
    ) -> Result<(), ScenarioError> { 
        let modify_db_cluster_parameter_group = self 
            .rds 
            .modify_db_cluster_parameter_group(
```

```
 DB_CLUSTER_PARAMETER_GROUP_NAME, 
                  vec![ 
                      Parameter::builder() 
                          .parameter_name("auto_increment_offset") 
                          .parameter_value(format!("{offset}")) 
                          .apply_method(aws_sdk_rds::types::ApplyMethod::Immediate) 
                          .build(), 
                      Parameter::builder() 
                         .parameter name("auto increment increment")
                          .parameter_value(format!("{increment}")) 
                          .apply_method(aws_sdk_rds::types::ApplyMethod::Immediate) 
                          .build(), 
 ], 
) .await; 
         if let Err(error) = modify_db_cluster_parameter_group { 
             return Err(ScenarioError::new( 
                  "Failed to modify cluster parameter group", 
                  &error, 
             )); 
         } 
        0k(()) } 
     pub async fn modify_db_cluster_parameter_group( 
         &self, 
         name: &str, 
         parameters: Vec<Parameter>, 
     ) -> Result<ModifyDbClusterParameterGroupOutput, 
  SdkError<ModifyDBClusterParameterGroupError>> 
     { 
         self.inner 
              .modify_db_cluster_parameter_group() 
              .db_cluster_parameter_group_name(name) 
              .set_parameters(Some(parameters)) 
              .send() 
              .await 
     }
#[tokio::test]
async fn test_scenario_update_auto_increment() { 
     let mut mock_rds = MockRdsImpl::default();
```

```
 mock_rds 
         .expect_modify_db_cluster_parameter_group() 
         .withf(|name, params| { 
             assert_eq!(name, "RustSDKCodeExamplesDBParameterGroup"); 
             assert_eq!( 
                  params, 
                  &vec![ 
                      Parameter::builder() 
                           .parameter_name("auto_increment_offset") 
                           .parameter_value("10") 
                           .apply_method(aws_sdk_rds::types::ApplyMethod::Immediate) 
                           .build(), 
                      Parameter::builder() 
                           .parameter_name("auto_increment_increment") 
                           .parameter_value("20") 
                           .apply_method(aws_sdk_rds::types::ApplyMethod::Immediate) 
                           .build(), 
 ] 
              ); 
             true 
         }) 
        .return_once(|, | Ok(ModifyDbClusterParameterGroupOutput::builder().build())); 
     let scenario = AuroraScenario::new(mock_rds); 
     scenario 
         .update_auto_increment(10, 20) 
         .await 
         .expect("update auto increment");
}
#[tokio::test]
async fn test_scenario_update_auto_increment_error() { 
     let mut mock_rds = MockRdsImpl::default(); 
     mock_rds 
         .expect_modify_db_cluster_parameter_group() 
        .return_once(|, | | {
             Err(SdkError::service_error( 
                  ModifyDBClusterParameterGroupError::unhandled(Box::new(Error::new( 
                      ErrorKind::Other, 
                      "modify_db_cluster_parameter_group_error",
```

```
 ))), 
                  Response::new(StatusCode::try_from(400).unwrap(), SdkBody::empty()), 
             )) 
         }); 
     let scenario = AuroraScenario::new(mock_rds); 
     let update = scenario.update_auto_increment(10, 20).await; 
     assert_matches!(update, Err(ScenarioError { message, context: _}) if message == 
  "Failed to modify cluster parameter group");
}
```
• Untuk detail API, lihat [ModifyDB ClusterParameterGroup](https://docs.rs/releases/search?query=aws-sdk) di AWSSDK untuk referensi API Rust.

#### Skenario

Memulai dengan klaster DB

Contoh kode berikut ini menunjukkan cara untuk melakukan:

- Membuat grup parameter klaster DB Aurora dan mengatur nilai parameter.
- Membuat klaster DB yang menggunakan grup parameter.
- Membuat instans DB yang berisi basis data.
- Mengambil snapshot klaster DB, lalu membersihkan sumber daya.

## SDK for Rust

# **a** Note

Ada lebih banyak tentang GitHub. Temukan contoh lengkapnya dan pelajari cara mengatur dan menjalankannya di [Repositori Contoh Kode AWS.](https://github.com/awsdocs/aws-doc-sdk-examples/tree/main/rustv1/examples/aurora#code-examples)

Pustaka yang berisi fungsi khusus skenario untuk skenario Aurora.

```
// Copyright Amazon.com, Inc. or its affiliates. All Rights Reserved.
// SPDX-License-Identifier: Apache-2.0
```

```
use phf::{phf_set, Set};
```

```
use secrecy::SecretString;
use std::{collections::HashMap, fmt::Display, time::Duration};
use aws_sdk_rds::{ 
     error::ProvideErrorMetadata, 
  operation::create_db_cluster_parameter_group::CreateDbClusterParameterGroupOutput, 
     types::{DbCluster, DbClusterParameterGroup, DbClusterSnapshot, DbInstance, 
  Parameter},
};
use sdk_examples_test_utils::waiter::Waiter;
use tracing::{info, trace, warn};
const DB ENGINE: &str = "aurora-mysql";
const DB_CLUSTER_PARAMETER_GROUP_NAME: &str = "RustSDKCodeExamplesDBParameterGroup";
const DB_CLUSTER_PARAMETER_GROUP_DESCRIPTION: &str = 
     "Parameter Group created by Rust SDK Code Example";
const DB_CLUSTER_IDENTIFIER: &str = "RustSDKCodeExamplesDBCluster";
const DB_INSTANCE_IDENTIFIER: &str = "RustSDKCodeExamplesDBInstance";
static FILTER_PARAMETER_NAMES: Set<&'static str> = phf_set! { 
     "auto_increment_offset", 
     "auto_increment_increment",
};
#[derive(Debug, PartialEq, Eq)]
struct MetadataError { 
     message: Option<String>, 
     code: Option<String>,
}
impl MetadataError { 
     fn from(err: &dyn ProvideErrorMetadata) -> Self { 
         MetadataError { 
             message: err.message().map(String::from), 
             code: err.code().map(String::from), 
         } 
     }
}
impl Display for MetadataError { 
     fn fmt(&self, f: &mut std::fmt::Formatter<'_>) -> std::fmt::Result { 
         let display = match (&self.message, &self.code) { 
             (None, None) => "Unknown".to_string(),
```

```
(None, Some(code)) \Rightarrow format! ("({code})"),
              (Some(message), None) => message.to_string(), 
              (Some(message), Some(code)) => format!("{message} ({code})"), 
         }; 
         write!(f, "{display}") 
     }
}
#[derive(Debug, PartialEq, Eq)]
pub struct ScenarioError { 
     message: String, 
     context: Option<MetadataError>,
}
impl ScenarioError { 
     pub fn with(message: impl Into<String>) -> Self { 
         ScenarioError { 
              message: message.into(), 
              context: None, 
         } 
     } 
     pub fn new(message: impl Into<String>, err: &dyn ProvideErrorMetadata) -> Self { 
         ScenarioError { 
              message: message.into(), 
              context: Some(MetadataError::from(err)), 
         } 
     }
}
impl std::error::Error for ScenarioError {}
impl Display for ScenarioError { 
     fn fmt(&self, f: &mut std::fmt::Formatter<'_>) -> std::fmt::Result { 
         match &self.context { 
             Some(c) => write!(f, "\{\}: \{\}", self.message, c),
             None => write!(f, "{}]', self.message),
         } 
     }
}
// Parse the ParameterName, Description, and AllowedValues values and display them.
#[derive(Debug)]
pub struct AuroraScenarioParameter { 
     name: String,
```

```
 allowed_values: String, 
     current_value: String,
}
impl Display for AuroraScenarioParameter { 
    fn fmt(&self, f: &mut std::fmt::Formatter<' >) -> std::fmt::Result {
         write!( 
             f, 
             "{}: {} (allowed: {})", 
             self.name, self.current_value, self.allowed_values 
         ) 
     }
}
impl From<aws_sdk_rds::types::Parameter> for AuroraScenarioParameter {
     fn from(value: aws_sdk_rds::types::Parameter) -> Self { 
         AuroraScenarioParameter { 
             name: value.parameter_name.unwrap_or_default(), 
             allowed_values: value.allowed_values.unwrap_or_default(), 
             current_value: value.parameter_value.unwrap_or_default(), 
         } 
     }
}
pub struct AuroraScenario { 
     rds: crate::rds::Rds, 
     engine_family: Option<String>, 
    engine version: Option<String>,
     instance_class: Option<String>, 
     db_cluster_parameter_group: Option<DbClusterParameterGroup>, 
     db_cluster_identifier: Option<String>, 
     db_instance_identifier: Option<String>, 
     username: Option<String>, 
     password: Option<SecretString>,
}
impl AuroraScenario { 
     pub fn new(client: crate::rds::Rds) -> Self { 
         AuroraScenario { 
             rds: client, 
             engine_family: None, 
             engine_version: None, 
             instance_class: None, 
             db_cluster_parameter_group: None,
```

```
 db_cluster_identifier: None, 
             db_instance_identifier: None, 
             username: None, 
             password: None, 
         } 
     } 
    // snippet-start:[rust.aurora.get_engines.usage] 
     // Get available engine families for Aurora MySql. 
 rds.DescribeDbEngineVersions(Engine='aurora-mysql') and build a set of the 
  'DBParameterGroupFamily' field values. I get {aurora-mysql8.0, aurora-mysql5.7}. 
     pub async fn get_engines(&self) -> Result<HashMap<String, Vec<String>>, 
 ScenarioError> { 
         let describe_db_engine_versions = 
 self.rds.describe_db_engine_versions(DB_ENGINE).await; 
         trace!(versions=?describe_db_engine_versions, "full list of versions"); 
         if let Err(err) = describe_db_engine_versions { 
             return Err(ScenarioError::new( 
                  "Failed to retrieve DB Engine Versions", 
                 &err, 
             )); 
         }; 
         let version_count = describe_db_engine_versions 
             .as_ref() 
             .map(|o| o.db_engine_versions().len()) 
             .unwrap_or_default(); 
         info!(version_count, "got list of versions"); 
         // Create a map of engine families to their available versions. 
         let mut versions = HashMap::<String, Vec<String>>::new(); 
         describe_db_engine_versions 
             .unwrap() 
             .db_engine_versions() 
             .iter() 
             .filter_map( 
                  |v| match (&v.db_parameter_group_family, &v.engine_version) { 
                      (Some(family), Some(version)) => Some((family.clone(), 
 version.clone())), 
                     = > None,
\qquad \qquad \text{ })
```

```
 .for_each(|(family, version)| 
 versions.entry(family).or_default().push(version)); 
         Ok(versions) 
    } 
    // snippet-end:[rust.aurora.get_engines.usage] 
    // snippet-start:[rust.aurora.get_instance_classes.usage] 
    pub async fn get instance classes(&self) -> Result<Vec<String>, ScenarioError> {
         let describe_orderable_db_instance_options_items = self 
             .rds 
             .describe_orderable_db_instance_options( 
                DB_ENGINE,
                 self.engine_version 
                     .as ref() .expect("engine version for db instance options") 
                     .as_str(),
) .await; 
         describe_orderable_db_instance_options_items 
             .map(|options| { 
                 options 
                      .iter() 
                      .map(|o| o.db_instance_class().unwrap_or_default().to_string()) 
                      .collect::<Vec<String>>() 
             }) 
             .map_err(|err| ScenarioError::new("Could not get available instance 
 classes", &err)) 
     } 
    // snippet-end:[rust.aurora.get_instance_classes.usage] 
    // snippet-start:[rust.aurora.set_engine.usage] 
    // Select an engine family and create a custom DB cluster parameter group. 
 rds.CreateDbClusterParameterGroup(DBParameterGroupFamily='aurora-mysql8.0') 
     pub async fn set_engine(&mut self, engine: &str, version: &str) -> Result<(), 
 ScenarioError> { 
         self.engine_family = Some(engine.to_string()); 
         self.engine_version = Some(version.to_string()); 
         let create_db_cluster_parameter_group = self 
             .rds 
             .create_db_cluster_parameter_group( 
                DB_CLUSTER_PARAMETER_GROUP_NAME,
                 DB_CLUSTER_PARAMETER_GROUP_DESCRIPTION,
```

```
 engine, 
) .await; 
        match create_db_cluster_parameter_group { 
             Ok(CreateDbClusterParameterGroupOutput { 
                 db_cluster_parameter_group: None, 
 .. 
            }) => {
                 return Err(ScenarioError::with( 
                     "CreateDBClusterParameterGroup had empty response", 
                 )); 
 } 
            Err(error) \Rightarrow f if error.code() == Some("DBParameterGroupAlreadyExists") { 
                     info!("Cluster Parameter Group already exists, nothing to do"); 
                 } else { 
                     return Err(ScenarioError::new( 
                         "Could not create Cluster Parameter Group", 
                         &error, 
                     )); 
 } 
 } 
            \Rightarrow {
                 info!("Created Cluster Parameter Group"); 
 } 
        } 
       0k(()) } 
    // snippet-end:[rust.aurora.set_engine.usage] 
    pub fn set_instance_class(&mut self, instance_class: Option<String>) { 
        self.instance_class = instance_class; 
    } 
    pub fn set_login(&mut self, username: Option<String>, password: 
 Option<SecretString>) { 
        self.username = username; 
        self.password = password; 
    } 
    pub async fn connection_string(&self) -> Result<String, ScenarioError> { 
        let cluster = self.get_cluster().await?;
```

```
 let endpoint = cluster.endpoint().unwrap_or_default(); 
        let port = cluster.port().unwrap or default();
        let username = cluster.master username().unwrap or default();
         Ok(format!("mysql -h {endpoint} -P {port} -u {username} -p")) 
    } 
    // snippet-start:[rust.aurora.get_cluster.usage] 
     pub async fn get_cluster(&self) -> Result<DbCluster, ScenarioError> { 
         let describe_db_clusters_output = self 
             .rds 
             .describe_db_clusters( 
                 self.db_cluster_identifier 
                      .as_ref() 
                      .expect("cluster identifier") 
                     .as_str(),) .await; 
         if let Err(err) = describe_db_clusters_output { 
             return Err(ScenarioError::new("Failed to get cluster", &err)); 
         } 
         let db_cluster = describe_db_clusters_output 
             .unwrap() 
             .db_clusters 
             .and_then(|output| output.first().cloned()); 
         db_cluster.ok_or_else(|| ScenarioError::with("Did not find the cluster")) 
     } 
    // snippet-end:[rust.aurora.get_cluster.usage] 
    // snippet-start:[rust.aurora.cluster_parameters.usage] 
    // Get the parameter group. rds.DescribeDbClusterParameterGroups 
    // Get parameters in the group. This is a long list so you will have to 
 paginate. Find the auto_increment_offset and auto_increment_increment parameters 
 (by ParameterName). rds.DescribeDbClusterParameters 
    // Parse the ParameterName, Description, and AllowedValues values and display 
 them. 
     pub async fn cluster_parameters(&self) -> Result<Vec<AuroraScenarioParameter>, 
 ScenarioError> { 
         let parameters_output = self 
             .rds 
             .describe_db_cluster_parameters(DB_CLUSTER_PARAMETER_GROUP_NAME) 
             .await;
```

```
 if let Err(err) = parameters_output { 
            return Err(ScenarioError::new( 
                 format!("Failed to retrieve parameters for 
 {DB_CLUSTER_PARAMETER_GROUP_NAME}"), 
                 &err, 
            )); 
        } 
        let parameters = parameters_output 
             .unwrap() 
             .into_iter() 
             .flat_map(|p| p.parameters.unwrap_or_default().into_iter()) 
             .filter(|p| 
 FILTER_PARAMETER_NAMES.contains(p.parameter_name().unwrap_or_default())) 
             .map(AuroraScenarioParameter::from) 
            .collect::<\vee ec<\dots);
        Ok(parameters) 
    } 
    // snippet-end:[rust.aurora.cluster_parameters.usage] 
   // snippet-start:[rust.aurora.update_auto_increment.usage] 
   // Modify both the auto_increment_offset and auto_increment_increment parameters 
 in one call in the custom parameter group. Set their ParameterValue fields to a new 
 allowable value. rds.ModifyDbClusterParameterGroup. 
    pub async fn update_auto_increment( 
        &self, 
        offset: u8, 
        increment: u8, 
    ) -> Result<(), ScenarioError> { 
        let modify_db_cluster_parameter_group = self 
             .rds 
             .modify_db_cluster_parameter_group( 
                 DB_CLUSTER_PARAMETER_GROUP_NAME, 
                 vec![ 
                     Parameter::builder() 
                          .parameter_name("auto_increment_offset") 
                          .parameter_value(format!("{offset}")) 
                          .apply_method(aws_sdk_rds::types::ApplyMethod::Immediate) 
                          .build(), 
                     Parameter::builder() 
                          .parameter_name("auto_increment_increment") 
                         .parameter_value(format!("{increment}"))
                          .apply_method(aws_sdk_rds::types::ApplyMethod::Immediate)
```

```
 .build(), 
 ], 
) .await; 
        if let Err(error) = modify db cluster parameter group {
             return Err(ScenarioError::new( 
                 "Failed to modify cluster parameter group", 
                 &error, 
             )); 
         } 
       0k(()) } 
    // snippet-end:[rust.aurora.update_auto_increment.usage] 
    // snippet-start:[rust.aurora.start_cluster_and_instance.usage] 
    // Get a list of allowed engine versions. 
 rds.DescribeDbEngineVersions(Engine='aurora-mysql', DBParameterGroupFamily=<the 
 family used to create your parameter group in step 2>) 
    // Create an Aurora DB cluster database cluster that contains a MySql database 
 and uses the parameter group you created. 
    // Wait for DB cluster to be ready. Call rds.DescribeDBClusters and check for 
 Status == 'available'. 
    // Get a list of instance classes available for the selected engine and engine 
 version. rds.DescribeOrderableDbInstanceOptions(Engine='mysql', EngineVersion=). 
    // Create a database instance in the cluster. 
    // Wait for DB instance to be ready. Call rds.DescribeDbInstances and check for 
 DBInstanceStatus == 'available'. 
    pub async fn start_cluster_and_instance(&mut self) -> Result<(), ScenarioError> 
 { 
         if self.password.is_none() { 
             return Err(ScenarioError::with( 
                 "Must set Secret Password before starting a cluster", 
             )); 
         } 
         let create_db_cluster = self 
             .rds 
             .create_db_cluster( 
                 DB_CLUSTER_IDENTIFIER, 
                 DB_CLUSTER_PARAMETER_GROUP_NAME, 
                DB_ENGINE,
                 self.engine_version.as_deref().expect("engine version"),
```

```
 self.username.as_deref().expect("username"), 
                  self.password 
                      .replace(SecretString::new("".to_string())) 
                      .expect("password"), 
) .await; 
         if let Err(err) = create_db_cluster { 
             return Err(ScenarioError::new( 
                  "Failed to create DB Cluster with cluster group", 
                  &err, 
             )); 
         } 
         self.db_cluster_identifier = create_db_cluster 
             .unwrap() 
             .db_cluster 
             .and_then(|c| c.db_cluster_identifier); 
         if self.db_cluster_identifier.is_none() { 
             return Err(ScenarioError::with("Created DB Cluster missing 
 Identifier")); 
         } 
         info!( 
             "Started a db cluster: {}", 
             self.db_cluster_identifier 
                  .as_deref() 
                  .unwrap_or("Missing ARN") 
         ); 
         let create_db_instance = self 
             .rds 
             .create_db_instance( 
                  self.db_cluster_identifier.as_deref().expect("cluster name"), 
                  DB_INSTANCE_IDENTIFIER, 
                  self.instance_class.as_deref().expect("instance class"), 
                  DB_ENGINE, 
) .await; 
         if let Err(err) = create_db_instance { 
             return Err(ScenarioError::new( 
                  "Failed to create Instance in DB Cluster", 
                  &err, 
             ));
```

```
 } 
         self.db_instance_identifier = create_db_instance 
             .unwrap() 
             .db_instance 
             .and_then(|i| i.db_instance_identifier); 
        // Cluster creation can take up to 20 minutes to become available 
        let cluster_max_wait = Duration::from_secs(20 * 60); 
        let waiter = Waiter::builder().max(cluster_max_wait).build(); 
       while waiter.sleep().await.is_ok() {
             let cluster = self 
                 .rds 
                 .describe_db_clusters( 
                     self.db_cluster_identifier 
                          .as_deref() 
                         .expect("cluster identifier"), 
) .await; 
             if let Err(err) = cluster { 
                 warn!(?err, "Failed to describe cluster while waiting for ready"); 
                 continue; 
 } 
             let instance = self 
                 .rds 
                 .describe_db_instance( 
                     self.db_instance_identifier 
                          .as_deref() 
                         .expect("instance identifier"), 
) .await; 
             if let Err(err) = instance { 
                 return Err(ScenarioError::new( 
                     "Failed to find instance for cluster", 
                     &err, 
                 )); 
 } 
             let instances_available = instance 
                 .unwrap() 
                 .db_instances() 
                 .iter()
```

```
 .all(|instance| instance.db_instance_status() == Some("Available")); 
             let endpoints = self 
                 .rds 
                 .describe_db_cluster_endpoints( 
                    self.db cluster identifier
                          .as_deref() 
                          .expect("cluster identifier"), 
) .await; 
             if let Err(err) = endpoints { 
                 return Err(ScenarioError::new( 
                     "Failed to find endpoint for cluster", 
                     &err, 
                 )); 
 } 
             let endpoints_available = endpoints 
                 .unwrap() 
                 .db_cluster_endpoints() 
                 .iter() 
                 .all(|endpoint| endpoint.status() == Some("available")); 
             if instances_available && endpoints_available { 
                return 0k(());
 } 
         } 
         Err(ScenarioError::with("timed out waiting for cluster")) 
    } 
    // snippet-end:[rust.aurora.start_cluster_and_instance.usage] 
    // snippet-start:[rust.aurora.snapshot.usage] 
    // Create a snapshot of the DB cluster. rds.CreateDbClusterSnapshot. 
    // Wait for the snapshot to create. rds.DescribeDbClusterSnapshots until Status 
 == 'available'. 
    pub async fn snapshot(&self, name: &str) -> Result<DbClusterSnapshot, 
 ScenarioError> { 
         let id = self.db_cluster_identifier.as_deref().unwrap_or_default(); 
         let snapshot = self 
             .rds 
             .snapshot_cluster(id, format!("{id}_{name}").as_str()) 
             .await;
```

```
 match snapshot { 
             Ok(output) => match output.db_cluster_snapshot { 
                Some(snapshot) => 0k(snapshot),
                 None => Err(ScenarioError::with("Missing Snapshot")), 
             }, 
             Err(err) => Err(ScenarioError::new("Failed to create snapshot", &err)), 
         } 
    } 
    // snippet-end:[rust.aurora.snapshot.usage] 
    // snippet-start:[rust.aurora.clean_up.usage] 
    pub async fn clean_up(self) -> Result<(), Vec<ScenarioError>> { 
         let mut clean_up_errors: Vec<ScenarioError> = vec![]; 
         // Delete the instance. rds.DeleteDbInstance. 
         let delete_db_instance = self 
             .rds 
             .delete_db_instance( 
                 self.db_instance_identifier 
                      .as_deref() 
                      .expect("instance identifier"), 
) .await; 
         if let Err(err) = delete_db_instance { 
             let identifier = self 
                 .db_instance_identifier 
                 .as_deref() 
                  .unwrap_or("Missing Instance Identifier"); 
             let message = format!("failed to delete db instance {identifier}"); 
             clean_up_errors.push(ScenarioError::new(message, &err)); 
         } else { 
             // Wait for the instance to delete 
             let waiter = Waiter::default(); 
             while waiter.sleep().await.is_ok() { 
                 let describe_db_instances = self.rds.describe_db_instances().await; 
                 if let Err(err) = describe_db_instances { 
                      clean_up_errors.push(ScenarioError::new( 
                          "Failed to check instance state during deletion", 
                          &err, 
                      )); 
                      break; 
 } 
                 let db_instances = describe_db_instances 
                      .unwrap()
```

```
 .db_instances() 
                     .iter() 
                     .filter(|instance| instance.db_cluster_identifier == 
 self.db_cluster_identifier) 
                     .cloned() 
                     .collect::<Vec<DbInstance>>(); 
                 if db_instances.is_empty() { 
                     trace!("Delete Instance waited and no instances were found"); 
                     break; 
 } 
                 match db_instances.first().unwrap().db_instance_status() { 
                     Some("Deleting") => continue, 
                    Some(status) => \{ info!("Attempting to delete but instances is in {status}"); 
                         continue; 
1 1 1 1 1 1 1
                    None \Rightarrow {
                         warn!("No status for DB instance"); 
                         break; 
1 1 1 1 1 1 1
 } 
 } 
        } 
        // Delete the DB cluster. rds.DeleteDbCluster. 
        let delete_db_cluster = self 
             .rds 
             .delete_db_cluster( 
                 self.db_cluster_identifier 
                    .as deref()
                     .expect("cluster identifier"), 
) .await; 
        if let Err(err) = delete_db_cluster { 
             let identifier = self 
                 .db_cluster_identifier 
                 .as_deref() 
                 .unwrap_or("Missing DB Cluster Identifier"); 
             let message = format!("failed to delete db cluster {identifier}"); 
             clean_up_errors.push(ScenarioError::new(message, &err)); 
        } else {
```

```
 // Wait for the instance and cluster to fully delete. 
 rds.DescribeDbInstances and rds.DescribeDbClusters until both are not found. 
            let waiter = Waiter::default(); 
            while waiter.sleep().await.is_ok() { 
                let describe_db_clusters = self 
                     .rds 
                     .describe_db_clusters( 
                         self.db_cluster_identifier 
                            .as deref()
                             .expect("cluster identifier"), 
) .await; 
                if let Err(err) = describe_db_clusters { 
                     clean_up_errors.push(ScenarioError::new( 
                         "Failed to check cluster state during deletion", 
                        &err, 
                     )); 
                    break; 
 } 
                let describe_db_clusters = describe_db_clusters.unwrap(); 
                let db_clusters = describe_db_clusters.db_clusters(); 
                if db_clusters.is_empty() { 
                    trace!("Delete cluster waited and no clusters were found"); 
                    break; 
 } 
                match db_clusters.first().unwrap().status() { 
                     Some("Deleting") => continue, 
                    Some(status) => \{ info!("Attempting to delete but clusters is in {status}"); 
                         continue; 
1 1 1 1 1 1 1
                   None \Rightarrow {
                        warn!("No status for DB cluster"); 
                        break; 
1 1 1 1 1 1 1
 } 
 } 
        } 
        // Delete the DB cluster parameter group. rds.DeleteDbClusterParameterGroup. 
        let delete_db_cluster_parameter_group = self 
             .rds 
             .delete_db_cluster_parameter_group( 
                 self.db_cluster_parameter_group
```

```
 .map(|g| { 
                          g.db_cluster_parameter_group_name 
                              .unwrap_or_else(|| 
  DB_CLUSTER_PARAMETER_GROUP_NAME.to_string()) 
 }) 
                     .as_deref() 
                      .expect("cluster parameter group name"), 
) .await; 
         if let Err(error) = delete_db_cluster_parameter_group { 
             clean_up_errors.push(ScenarioError::new( 
                 "Failed to delete the db cluster parameter group", 
                 &error, 
             )) 
         } 
         if clean_up_errors.is_empty() { 
            0k(()) } else { 
             Err(clean_up_errors) 
         } 
     } 
     // snippet-end:[rust.aurora.clean_up.usage]
}
#[cfg(test)]
pub mod tests;
```
Pengujian untuk pustaka menggunakan automock di sekitar pembungkus Klien RDS.

```
// Copyright Amazon.com, Inc. or its affiliates. All Rights Reserved.
// SPDX-License-Identifier: Apache-2.0
use crate::rds::MockRdsImpl;
use super::*;
use std::io::{Error, ErrorKind};
use assert_matches::assert_matches;
use aws_sdk_rds::{ 
     error::SdkError,
```

```
 operation::{ 
        create db cluster::{CreateDBClusterError, CreateDbClusterOutput},
        create db cluster parameter group::CreateDBClusterParameterGroupError,
         create_db_cluster_snapshot::{CreateDBClusterSnapshotError, 
  CreateDbClusterSnapshotOutput}, 
        create db instance::{CreateDBInstanceError, CreateDbInstanceOutput},
         delete_db_cluster::DeleteDbClusterOutput, 
         delete_db_cluster_parameter_group::DeleteDbClusterParameterGroupOutput, 
        delete db instance::DeleteDbInstanceOutput,
         describe_db_cluster_endpoints::DescribeDbClusterEndpointsOutput, 
         describe_db_cluster_parameters::{ 
             DescribeDBClusterParametersError, DescribeDbClusterParametersOutput, 
         }, 
         describe_db_clusters::{DescribeDBClustersError, DescribeDbClustersOutput}, 
         describe_db_engine_versions::{ 
             DescribeDBEngineVersionsError, DescribeDbEngineVersionsOutput, 
         }, 
         describe_db_instances::{DescribeDBInstancesError, 
  DescribeDbInstancesOutput}, 
  describe_orderable_db_instance_options::DescribeOrderableDBInstanceOptionsError, 
         modify_db_cluster_parameter_group::{ 
             ModifyDBClusterParameterGroupError, ModifyDbClusterParameterGroupOutput, 
         }, 
     }, 
     types::{ 
        error::DbParameterGroupAlreadyExistsFault, DbClusterEndpoint,
  DbEngineVersion, 
         OrderableDbInstanceOption, 
     },
};
use aws_smithy_runtime_api::http::{Response, StatusCode};
use aws_smithy_types::body::SdkBody;
use mockall::predicate::eq;
use secrecy::ExposeSecret;
// snippet-start:[rust.aurora.set_engine.test]
#[tokio::test]
async fn test_scenario_set_engine() { 
     let mut mock_rds = MockRdsImpl::default(); 
     mock_rds 
         .expect_create_db_cluster_parameter_group()
```

```
Tindakan dan skenario 15104
```
.with(

```
 eq("RustSDKCodeExamplesDBParameterGroup"), 
             eq("Parameter Group created by Rust SDK Code Example"), 
             eq("aurora-mysql"), 
        \lambda.return_once(|, |, | Ok(CreateDbClusterParameterGroupOutput::builder() 
  .db_cluster_parameter_group(DbClusterParameterGroup::builder().build()) 
                 .build() }); 
     let mut scenario = AuroraScenario::new(mock_rds); 
     let set_engine = scenario.set_engine("aurora-mysql", "aurora-mysql8.0").await; 
     assert_eq!(set_engine, Ok(())); 
     assert_eq!(Some("aurora-mysql"), scenario.engine_family.as_deref()); 
     assert_eq!(Some("aurora-mysql8.0"), scenario.engine_version.as_deref());
}
#[tokio::test]
async fn test_scenario_set_engine_not_create() { 
     let mut mock_rds = MockRdsImpl::default(); 
     mock_rds 
         .expect_create_db_cluster_parameter_group() 
         .with( 
             eq("RustSDKCodeExamplesDBParameterGroup"), 
             eq("Parameter Group created by Rust SDK Code Example"), 
             eq("aurora-mysql"), 
         ) 
        .return_once(|, |, | Ok(CreateDbClusterParameterGroupOutput::builder().build())); 
     let mut scenario = AuroraScenario::new(mock_rds); 
     let set_engine = scenario.set_engine("aurora-mysql", "aurora-mysql8.0").await; 
     assert!(set_engine.is_err());
}
#[tokio::test]
async fn test_scenario_set_engine_param_group_exists() { 
     let mut mock_rds = MockRdsImpl::default();
```

```
Tindakan dan skenario 15105
```

```
 mock_rds 
         .expect_create_db_cluster_parameter_group() 
        .withf(|_{-}, _{-}, _{-}| true)
        .return_once(|, |, | Err(SdkError::service_error( 
  CreateDBClusterParameterGroupError::DbParameterGroupAlreadyExistsFault( 
                     DbParameterGroupAlreadyExistsFault::builder().build(), 
\qquad \qquadResponse::new(StatusCode::try_from(400).unwrap(), SdkBody::empty()),
             )) 
         }); 
     let mut scenario = AuroraScenario::new(mock_rds); 
     let set_engine = scenario.set_engine("aurora-mysql", "aurora-mysql8.0").await; 
     assert!(set_engine.is_err());
}
// snippet-end:[rust.aurora.set_engine.test]
// snippet-start:[rust.aurora.get_engines.test]
#[tokio::test]
async fn test_scenario_get_engines() { 
     let mut mock_rds = MockRdsImpl::default(); 
     mock_rds 
         .expect_describe_db_engine_versions() 
         .with(eq("aurora-mysql")) 
         .return_once(|_| { 
             Ok(DescribeDbEngineVersionsOutput::builder() 
                 .db_engine_versions( 
                     DbEngineVersion::builder() 
                          .db_parameter_group_family("f1") 
                          .engine_version("f1a") 
                          .build(), 
) .db_engine_versions( 
                     DbEngineVersion::builder() 
                          .db_parameter_group_family("f1") 
                          .engine_version("f1b") 
                         .build().
)
```

```
 .db_engine_versions( 
                      DbEngineVersion::builder() 
                           .db_parameter_group_family("f2") 
                           .engine_version("f2a") 
                           .build(), 
) .db_engine_versions(DbEngineVersion::builder().build()) 
                 .build() }); 
     let scenario = AuroraScenario::new(mock_rds); 
     let versions_map = scenario.get_engines().await; 
     assert_eq!( 
         versions_map, 
         Ok(HashMap::from([ 
              ("f1".into(), vec!["f1a".into(), "f1b".into()]), 
             ("f2".into(), vec!["f2a".into()]) 
         ])) 
     );
}
#[tokio::test]
async fn test_scenario_get_engines_failed() { 
     let mut mock_rds = MockRdsImpl::default(); 
     mock_rds 
         .expect_describe_db_engine_versions() 
         .with(eq("aurora-mysql")) 
         .return_once(|_| { 
             Err(SdkError::service_error( 
                  DescribeDBEngineVersionsError::unhandled(Box::new(Error::new( 
                      ErrorKind::Other, 
                      "describe_db_engine_versions error", 
                  ))), 
                 Response::new(StatusCode::try_from(400).unwrap(), SdkBody::empty()),
             )) 
         }); 
     let scenario = AuroraScenario::new(mock_rds); 
     let versions_map = scenario.get_engines().await; 
     assert_matches!(
```

```
 versions_map, 
        Err(ScenarioError { message, context: \_ }) if message == "Failed to retrieve
  DB Engine Versions" 
     );
}
// snippet-end:[rust.aurora.get_engines.test]
// snippet-start:[rust.aurora.get_instance_classes.test]
#[tokio::test]
async fn test_scenario_get_instance_classes() { 
     let mut mock_rds = MockRdsImpl::default(); 
     mock_rds 
          .expect_create_db_cluster_parameter_group() 
         .return_once(|, |, | Ok(CreateDbClusterParameterGroupOutput::builder() 
  .db_cluster_parameter_group(DbClusterParameterGroup::builder().build()) 
                 .build() }); 
     mock_rds 
          .expect_describe_orderable_db_instance_options() 
          .with(eq("aurora-mysql"), eq("aurora-mysql8.0")) 
         .return_once(|, | {
              Ok(vec![ 
                  OrderableDbInstanceOption::builder() 
                       .db_instance_class("t1") 
                      .build(), 
                  OrderableDbInstanceOption::builder() 
                       .db_instance_class("t2") 
                      .build(), 
                  OrderableDbInstanceOption::builder() 
                       .db_instance_class("t3") 
                      .build(), 
              ]) 
         }); 
     let mut scenario = AuroraScenario::new(mock_rds); 
     scenario 
          .set_engine("aurora-mysql", "aurora-mysql8.0") 
          .await 
          .expect("set engine");
```
```
 let instance_classes = scenario.get_instance_classes().await; 
     assert_eq!( 
         instance_classes, 
         Ok(vec!["t1".into(), "t2".into(), "t3".into()]) 
     );
}
#[tokio::test]
async fn test_scenario_get_instance_classes_error() { 
     let mut mock_rds = MockRdsImpl::default(); 
     mock_rds 
         .expect_describe_orderable_db_instance_options() 
         .with(eq("aurora-mysql"), eq("aurora-mysql8.0")) 
        .return_once(|, | {
             Err(SdkError::service_error( 
  DescribeOrderableDBInstanceOptionsError::unhandled(Box::new(Error::new( 
                      ErrorKind::Other, 
                      "describe_orderable_db_instance_options_error", 
                  ))), 
                  Response::new(StatusCode::try_from(400).unwrap(), SdkBody::empty()), 
             )) 
         }); 
     let mut scenario = AuroraScenario::new(mock_rds); 
     scenario.engine_family = Some("aurora-mysql".into()); 
     scenario.engine_version = Some("aurora-mysql8.0".into()); 
     let instance_classes = scenario.get_instance_classes().await; 
     assert_matches!( 
         instance_classes, 
         Err(ScenarioError {message, context: _}) if message == "Could not get 
  available instance classes" 
     );
}
// snippet-end:[rust.aurora.get_instance_classes.test]
// snippet-start:[rust.aurora.get_cluster.test]
#[tokio::test]
async fn test_scenario_get_cluster() { 
     let mut mock_rds = MockRdsImpl::default();
```

```
 mock_rds 
        .expect describe db clusters()
         .with(eq("RustSDKCodeExamplesDBCluster")) 
         .return_once(|_| { 
             Ok(DescribeDbClustersOutput::builder() 
                  .db_clusters(DbCluster::builder().build()) 
                 .build() }); 
     let mut scenario = AuroraScenario::new(mock_rds); 
     scenario.db_cluster_identifier = Some("RustSDKCodeExamplesDBCluster".into()); 
     let cluster = scenario.get_cluster().await; 
     assert!(cluster.is_ok());
}
#[tokio::test]
async fn test_scenario_get_cluster_missing_cluster() { 
     let mut mock_rds = MockRdsImpl::default(); 
     mock_rds 
         .expect_create_db_cluster_parameter_group() 
        .return_once(|, |, | Ok(CreateDbClusterParameterGroupOutput::builder() 
  .db_cluster_parameter_group(DbClusterParameterGroup::builder().build()) 
                 .build() }); 
     mock_rds 
         .expect_describe_db_clusters() 
         .with(eq("RustSDKCodeExamplesDBCluster")) 
         .return_once(|_| Ok(DescribeDbClustersOutput::builder().build())); 
     let mut scenario = AuroraScenario::new(mock_rds); 
     scenario.db_cluster_identifier = Some("RustSDKCodeExamplesDBCluster".into()); 
     let cluster = scenario.get_cluster().await; 
     assert_matches!(cluster, Err(ScenarioError { message, context: _ }) if message 
  == "Did not find the cluster");
}
#[tokio::test]
```

```
async fn test_scenario_get_cluster_error() { 
     let mut mock_rds = MockRdsImpl::default(); 
     mock_rds 
         .expect_create_db_cluster_parameter_group() 
        .return_once(|, |, | Ok(CreateDbClusterParameterGroupOutput::builder() 
  .db_cluster_parameter_group(DbClusterParameterGroup::builder().build()) 
                 .buid() }); 
     mock_rds 
         .expect_describe_db_clusters() 
         .with(eq("RustSDKCodeExamplesDBCluster")) 
         .return_once(|_| { 
             Err(SdkError::service_error( 
                  DescribeDBClustersError::unhandled(Box::new(Error::new( 
                      ErrorKind::Other, 
                      "describe_db_clusters_error", 
                  ))), 
                 Response::new(StatusCode::try_from(400).unwrap(), SdkBody::empty()),
             )) 
         }); 
     let mut scenario = AuroraScenario::new(mock_rds); 
     scenario.db_cluster_identifier = Some("RustSDKCodeExamplesDBCluster".into()); 
     let cluster = scenario.get_cluster().await; 
     assert_matches!(cluster, Err(ScenarioError { message, context: _ }) if message 
  == "Failed to get cluster");
}
// snippet-end:[rust.aurora.get_cluster.test]
#[tokio::test]
async fn test_scenario_connection_string() { 
     let mut mock_rds = MockRdsImpl::default(); 
     mock_rds 
         .expect_describe_db_clusters() 
         .with(eq("RustSDKCodeExamplesDBCluster")) 
         .return_once(|_| { 
             Ok(DescribeDbClustersOutput::builder() 
                  .db_clusters(
```

```
 DbCluster::builder() 
                         .endpoint("test_endpoint") 
                         .port(3306) 
                         .master_username("test_username") 
                         .build(), 
).build() }); 
     let mut scenario = AuroraScenario::new(mock_rds); 
     scenario.db_cluster_identifier = Some("RustSDKCodeExamplesDBCluster".into()); 
     let connection_string = scenario.connection_string().await; 
     assert_eq!( 
         connection_string, 
         Ok("mysql -h test_endpoint -P 3306 -u test_username -p".into()) 
     );
}
// snippet-start:[rust.aurora.cluster_parameters.test]
#[tokio::test]
async fn test_scenario_cluster_parameters() { 
     let mut mock_rds = MockRdsImpl::default(); 
     mock_rds 
         .expect_describe_db_cluster_parameters() 
         .with(eq("RustSDKCodeExamplesDBParameterGroup")) 
        .return once(| | {
             Ok(vec![DescribeDbClusterParametersOutput::builder() 
                 .parameters(Parameter::builder().parameter_name("a").build()) 
                 .parameters(Parameter::builder().parameter_name("b").build()) 
                 .parameters( 
                     Parameter::builder() 
                         .parameter_name("auto_increment_offset") 
                         .build(), 
) .parameters(Parameter::builder().parameter_name("c").build()) 
                 .parameters( 
                     Parameter::builder() 
                         .parameter_name("auto_increment_increment") 
                         .build(), 
) .parameters(Parameter::builder().parameter_name("d").build()) 
                .build()])
```

```
 }); 
     let mut scenario = AuroraScenario::new(mock_rds); 
     scenario.db_cluster_identifier = Some("RustSDKCodeExamplesDBCluster".into()); 
    let params = scenario.cluster parameters().await.expect("cluster params");
     let names: Vec<String> = params.into_iter().map(|p| p.name).collect(); 
     assert_eq!( 
         names, 
         vec!["auto_increment_offset", "auto_increment_increment"] 
     );
}
#[tokio::test]
async fn test_scenario_cluster_parameters_error() { 
     let mut mock_rds = MockRdsImpl::default(); 
     mock_rds 
         .expect_describe_db_cluster_parameters() 
         .with(eq("RustSDKCodeExamplesDBParameterGroup")) 
        .return once(| | {
             Err(SdkError::service_error( 
                 DescribeDBClusterParametersError::unhandled(Box::new(Error::new( 
                      ErrorKind::Other, 
                     "describe db cluster parameters error",
                 ))), 
                Response::new(StatusCode::try_from(400).unwrap(), SdkBody::empty()),
             )) 
         }); 
     let mut scenario = AuroraScenario::new(mock_rds); 
    scenario.db cluster identifier = Some("RustSDKCodeExamplesDBCluster".into());
     let params = scenario.cluster_parameters().await; 
     assert_matches!(params, Err(ScenarioError { message, context: _ }) if message == 
  "Failed to retrieve parameters for RustSDKCodeExamplesDBParameterGroup");
}
// snippet-end:[rust.aurora.cluster_parameters.test]
// snippet-start:[rust.aurora.update_auto_increment.test]
#[tokio::test]
async fn test_scenario_update_auto_increment() { 
     let mut mock_rds = MockRdsImpl::default(); 
     mock_rds
```

```
 .expect_modify_db_cluster_parameter_group() 
         .withf(|name, params| { 
            assert eq!(name, "RustSDKCodeExamplesDBParameterGroup");
             assert_eq!( 
                  params, 
                  &vec![ 
                      Parameter::builder() 
                          .parameter_name("auto_increment_offset") 
                          .parameter_value("10") 
                          .apply_method(aws_sdk_rds::types::ApplyMethod::Immediate) 
                          .build(), 
                      Parameter::builder() 
                          .parameter_name("auto_increment_increment") 
                          .parameter_value("20") 
                          .apply_method(aws_sdk_rds::types::ApplyMethod::Immediate) 
                          .build(), 
 ] 
             ); 
             true 
         }) 
        .return_once(|, | Ok(ModifyDbClusterParameterGroupOutput::builder().build())); 
     let scenario = AuroraScenario::new(mock_rds); 
     scenario 
         .update_auto_increment(10, 20) 
         .await 
         .expect("update auto increment");
}
#[tokio::test]
async fn test_scenario_update_auto_increment_error() { 
     let mut mock_rds = MockRdsImpl::default(); 
     mock_rds 
         .expect_modify_db_cluster_parameter_group() 
        .return_once(|, | | {
             Err(SdkError::service_error( 
                  ModifyDBClusterParameterGroupError::unhandled(Box::new(Error::new( 
                      ErrorKind::Other, 
                      "modify_db_cluster_parameter_group_error", 
                  ))), 
                 Response::new(StatusCode::try_from(400).unwrap(), SdkBody::empty()),
```

```
 )) 
         }); 
     let scenario = AuroraScenario::new(mock_rds); 
    let update = scenario.update auto increment(10, 20).await;
     assert_matches!(update, Err(ScenarioError { message, context: _}) if message == 
  "Failed to modify cluster parameter group");
}
// snippet-end:[rust.aurora.update_auto_increment.test]
// snippet-start:[rust.aurora.start_cluster_and_instance.test]
#[tokio::test]
async fn test_start_cluster_and_instance() { 
     let mut mock_rds = MockRdsImpl::default(); 
     mock_rds 
         .expect_create_db_cluster() 
         .withf(|id, params, engine, version, username, password| { 
              assert_eq!(id, "RustSDKCodeExamplesDBCluster"); 
             assert_eq!(params, "RustSDKCodeExamplesDBParameterGroup"); 
              assert_eq!(engine, "aurora-mysql"); 
             assert_eq!(version, "aurora-mysql8.0"); 
             assert_eq!(username, "test username"); 
             assert_eq!(password.expose_secret(), "test password"); 
             true 
         }) 
        .return_once(|id, -, -, -, -, -, - Ok(CreateDbClusterOutput::builder() 
                  .db_cluster(DbCluster::builder().db_cluster_identifier(id).build()) 
                 .build() }); 
     mock_rds 
         .expect_create_db_instance() 
         .withf(|cluster, name, class, engine| { 
              assert_eq!(cluster, "RustSDKCodeExamplesDBCluster"); 
             assert_eq!(name, "RustSDKCodeExamplesDBInstance"); 
             assert_eq!(class, "m5.large"); 
             assert_eq!(engine, "aurora-mysql"); 
             true 
         }) 
         .return_once(|cluster, name, class, _| { 
             Ok(CreateDbInstanceOutput::builder()
```

```
 .db_instance( 
                     DbInstance::builder() 
                         .db cluster identifier(cluster)
                          .db_instance_identifier(name) 
                          .db_instance_class(class) 
                          .build(), 
).buid() }); 
    mock_rds 
         .expect_describe_db_clusters() 
         .with(eq("RustSDKCodeExamplesDBCluster")) 
         .return_once(|id| { 
             Ok(DescribeDbClustersOutput::builder() 
                 .db_clusters(DbCluster::builder().db_cluster_identifier(id).build()) 
                .buid() }); 
    mock_rds 
         .expect_describe_db_instance() 
         .with(eq("RustSDKCodeExamplesDBInstance")) 
         .return_once(|name| { 
             Ok(DescribeDbInstancesOutput::builder() 
                 .db_instances( 
                     DbInstance::builder() 
                          .db_instance_identifier(name) 
                          .db_instance_status("Available") 
                          .build(), 
).build() }); 
    mock_rds 
         .expect_describe_db_cluster_endpoints() 
         .with(eq("RustSDKCodeExamplesDBCluster")) 
         .return_once(|_| { 
             Ok(DescribeDbClusterEndpointsOutput::builder() 
  .db_cluster_endpoints(DbClusterEndpoint::builder().status("available").build()) 
                .buid() }); 
    let mut scenario = AuroraScenario::new(mock_rds);
```

```
 scenario.engine_version = Some("aurora-mysql8.0".into()); 
     scenario.instance_class = Some("m5.large".into()); 
     scenario.username = Some("test username".into()); 
     scenario.password = Some(SecretString::new("test password".into())); 
     tokio::time::pause(); 
     let assertions = tokio::spawn(async move { 
         let create = scenario.start_cluster_and_instance().await; 
        assert!(create.is ok());
         assert!(scenario 
              .password 
              .replace(SecretString::new("BAD SECRET".into())) 
              .unwrap() 
              .expose_secret() 
             .is\_empty();
         assert_eq!( 
             scenario.db_cluster_identifier, 
             Some("RustSDKCodeExamplesDBCluster".into()) 
         ); 
     }); 
     tokio::time::advance(Duration::from_secs(1)).await; 
     tokio::time::resume(); 
     let _ = assertions.await;
}
#[tokio::test]
async fn test_start_cluster_and_instance_cluster_create_error() { 
     let mut mock_rds = MockRdsImpl::default(); 
     mock_rds 
         .expect_create_db_cluster() 
        .return_once(|_, _, _, _, _, _| {
              Err(SdkError::service_error( 
                  CreateDBClusterError::unhandled(Box::new(Error::new( 
                      ErrorKind::Other, 
                      "create db cluster error", 
                  ))), 
                 Response::new(StatusCode::try_from(400).unwrap(), SdkBody::empty()),
             )) 
         }); 
     let mut scenario = AuroraScenario::new(mock_rds); 
     scenario.engine_version = Some("aurora-mysql8.0".into()); 
     scenario.instance_class = Some("m5.large".into());
```

```
 scenario.username = Some("test username".into()); 
     scenario.password = Some(SecretString::new("test password".into())); 
     let create = scenario.start_cluster_and_instance().await; 
     assert_matches!(create, Err(ScenarioError { message, context: _}) if message == 
  "Failed to create DB Cluster with cluster group")
}
#[tokio::test]
async fn test_start_cluster_and_instance_cluster_create_missing_id() { 
     let mut mock_rds = MockRdsImpl::default(); 
     mock_rds 
         .expect_create_db_cluster() 
        .return_once(|_, _, _, _, _, _| {
             Ok(CreateDbClusterOutput::builder() 
                  .db_cluster(DbCluster::builder().build()) 
                 .build() }); 
     let mut scenario = AuroraScenario::new(mock_rds); 
     scenario.engine_version = Some("aurora-mysql8.0".into()); 
     scenario.instance_class = Some("m5.large".into()); 
     scenario.username = Some("test username".into()); 
     scenario.password = Some(SecretString::new("test password".into())); 
     let create = scenario.start_cluster_and_instance().await; 
     assert_matches!(create, Err(ScenarioError { message, context:_ }) if message == 
  "Created DB Cluster missing Identifier");
}
#[tokio::test]
async fn test_start_cluster_and_instance_instance_create_error() { 
     let mut mock_rds = MockRdsImpl::default(); 
     mock_rds 
         .expect_create_db_cluster() 
         .withf(|id, params, engine, version, username, password| { 
             assert_eq!(id, "RustSDKCodeExamplesDBCluster"); 
             assert_eq!(params, "RustSDKCodeExamplesDBParameterGroup"); 
             assert_eq!(engine, "aurora-mysql"); 
             assert_eq!(version, "aurora-mysql8.0"); 
             assert_eq!(username, "test username"); 
             assert_eq!(password.expose_secret(), "test password");
```

```
 true 
         }) 
        .return_once(|id, _, _, _, _, _| {
             Ok(CreateDbClusterOutput::builder() 
                  .db_cluster(DbCluster::builder().db_cluster_identifier(id).build()) 
                 .build() }); 
     mock_rds 
         .expect_create_db_instance() 
        .return_once(|, |, |, |, | | {
             Err(SdkError::service_error( 
                  CreateDBInstanceError::unhandled(Box::new(Error::new( 
                      ErrorKind::Other, 
                      "create db instance error", 
                  ))), 
                  Response::new(StatusCode::try_from(400).unwrap(), SdkBody::empty()), 
             )) 
         }); 
     let mut scenario = AuroraScenario::new(mock_rds); 
     scenario.engine_version = Some("aurora-mysql8.0".into()); 
     scenario.instance_class = Some("m5.large".into()); 
     scenario.username = Some("test username".into()); 
     scenario.password = Some(SecretString::new("test password".into())); 
     let create = scenario.start_cluster_and_instance().await; 
     assert_matches!(create, Err(ScenarioError { message, context: _ }) if message == 
  "Failed to create Instance in DB Cluster")
}
#[tokio::test]
async fn test_start_cluster_and_instance_wait_hiccup() { 
     let mut mock_rds = MockRdsImpl::default(); 
     mock_rds 
         .expect_create_db_cluster() 
         .withf(|id, params, engine, version, username, password| { 
             assert_eq!(id, "RustSDKCodeExamplesDBCluster"); 
             assert_eq!(params, "RustSDKCodeExamplesDBParameterGroup"); 
             assert_eq!(engine, "aurora-mysql"); 
             assert_eq!(version, "aurora-mysql8.0"); 
             assert_eq!(username, "test username"); 
             assert_eq!(password.expose_secret(), "test password");
```

```
 true 
         }) 
        .return_once(|id, _, _, _, _, _| {
             Ok(CreateDbClusterOutput::builder() 
                  .db_cluster(DbCluster::builder().db_cluster_identifier(id).build()) 
                 .build() }); 
     mock_rds 
         .expect_create_db_instance() 
         .withf(|cluster, name, class, engine| { 
             assert_eq!(cluster, "RustSDKCodeExamplesDBCluster"); 
             assert_eq!(name, "RustSDKCodeExamplesDBInstance"); 
             assert_eq!(class, "m5.large"); 
             assert_eq!(engine, "aurora-mysql"); 
             true 
         }) 
         .return_once(|cluster, name, class, _| { 
             Ok(CreateDbInstanceOutput::builder() 
                  .db_instance( 
                      DbInstance::builder() 
                           .db_cluster_identifier(cluster) 
                           .db_instance_identifier(name) 
                           .db_instance_class(class) 
                           .build(), 
).build() }); 
     mock_rds 
         .expect_describe_db_clusters() 
         .with(eq("RustSDKCodeExamplesDBCluster")) 
         .times(1) 
         .returning(|_| { 
             Err(SdkError::service_error( 
                  DescribeDBClustersError::unhandled(Box::new(Error::new( 
                      ErrorKind::Other, 
                      "describe cluster error", 
                  ))), 
                 Response::new(StatusCode::try_from(400).unwrap(), SdkBody::empty()),
             )) 
         }) 
         .with(eq("RustSDKCodeExamplesDBCluster")) 
         .times(1)
```

```
 .returning(|id| { 
             Ok(DescribeDbClustersOutput::builder() 
                 .db clusters(DbCluster::builder().db cluster identifier(id).build())
                 .build() }); 
     mock_rds.expect_describe_db_instance().return_once(|name| { 
         Ok(DescribeDbInstancesOutput::builder() 
             .db_instances( 
                 DbInstance::builder() 
                      .db_instance_identifier(name) 
                      .db_instance_status("Available") 
                      .build(), 
).buid() }); 
     mock_rds 
         .expect_describe_db_cluster_endpoints() 
         .return_once(|_| { 
             Ok(DescribeDbClusterEndpointsOutput::builder() 
  .db_cluster_endpoints(DbClusterEndpoint::builder().status("available").build()) 
                 .buid() }); 
     let mut scenario = AuroraScenario::new(mock_rds); 
    scenario.engine_version = Some("aurora-mysql8.0".into());
     scenario.instance_class = Some("m5.large".into()); 
     scenario.username = Some("test username".into()); 
     scenario.password = Some(SecretString::new("test password".into())); 
     tokio::time::pause(); 
     let assertions = tokio::spawn(async move { 
         let create = scenario.start_cluster_and_instance().await; 
         assert!(create.is_ok()); 
     }); 
     tokio::time::advance(Duration::from_secs(1)).await; 
     tokio::time::advance(Duration::from_secs(1)).await; 
     tokio::time::resume(); 
     let _ = assertions.await;
// snippet-end:[rust.aurora.start_cluster_and_instance.test]
```
}

```
// snippet-start:[rust.aurora.clean_up.test]
#[tokio::test]
async fn test_scenario_clean_up() { 
     let mut mock_rds = MockRdsImpl::default(); 
     mock_rds 
         .expect_delete_db_instance() 
         .with(eq("MockInstance")) 
         .return_once(|_| Ok(DeleteDbInstanceOutput::builder().build())); 
     mock_rds 
         .expect_describe_db_instances() 
         .with() 
         .times(1) 
         .returning(|| { 
             Ok(DescribeDbInstancesOutput::builder() 
                  .db_instances( 
                      DbInstance::builder() 
                           .db_cluster_identifier("MockCluster") 
                           .db_instance_status("Deleting") 
                           .build(), 
).build() }) 
         .with() 
         .times(1) 
         .returning(|| Ok(DescribeDbInstancesOutput::builder().build())); 
     mock_rds 
         .expect_delete_db_cluster() 
         .with(eq("MockCluster")) 
         .return_once(|_| Ok(DeleteDbClusterOutput::builder().build())); 
     mock_rds 
         .expect_describe_db_clusters() 
         .with(eq("MockCluster")) 
         .times(1) 
         .returning(|id| { 
             Ok(DescribeDbClustersOutput::builder() 
                  .db_clusters( 
                      DbCluster::builder() 
                          .db cluster identifier(id)
```

```
 .status("Deleting")
```

```
 .build(), 
).build() }) 
         .with(eq("MockCluster")) 
         .times(1) 
         .returning(|_| Ok(DescribeDbClustersOutput::builder().build())); 
     mock_rds 
         .expect_delete_db_cluster_parameter_group() 
         .with(eq("MockParamGroup")) 
         .return_once(|_| 
  Ok(DeleteDbClusterParameterGroupOutput::builder().build())); 
     let mut scenario = AuroraScenario::new(mock_rds); 
     scenario.db_cluster_identifier = Some(String::from("MockCluster")); 
     scenario.db_instance_identifier = Some(String::from("MockInstance")); 
     scenario.db_cluster_parameter_group = Some( 
         DbClusterParameterGroup::builder() 
             .db_cluster_parameter_group_name("MockParamGroup") 
             .build(), 
     ); 
     tokio::time::pause(); 
     let assertions = tokio::spawn(async move { 
         let clean_up = scenario.clean_up().await; 
         assert!(clean_up.is_ok()); 
     }); 
     tokio::time::advance(Duration::from_secs(1)).await; // Wait for first Describe 
  Instances 
     tokio::time::advance(Duration::from_secs(1)).await; // Wait for second Describe 
  Instances 
     tokio::time::advance(Duration::from_secs(1)).await; // Wait for first Describe 
  Cluster 
     tokio::time::advance(Duration::from_secs(1)).await; // Wait for second Describe 
  Cluster 
     tokio::time::resume(); 
     let _ = assertions.await;
}
#[tokio::test]
async fn test_scenario_clean_up_errors() { 
     let mut mock_rds = MockRdsImpl::default();
```

```
 mock_rds 
        .expect delete db instance()
         .with(eq("MockInstance")) 
         .return_once(|_| Ok(DeleteDbInstanceOutput::builder().build())); 
    mock_rds 
         .expect_describe_db_instances() 
         .with() 
         .times(1) 
         .returning(|| { 
             Ok(DescribeDbInstancesOutput::builder() 
                  .db_instances( 
                      DbInstance::builder() 
                           .db_cluster_identifier("MockCluster") 
                           .db_instance_status("Deleting") 
                           .build(), 
).build() }) 
         .with() 
         .times(1) 
         .returning(|| { 
             Err(SdkError::service_error( 
                  DescribeDBInstancesError::unhandled(Box::new(Error::new( 
                      ErrorKind::Other, 
                      "describe db instances error", 
                  ))), 
                 Response::new(StatusCode::try_from(400).unwrap(), SdkBody::empty()),
             )) 
         }); 
     mock_rds 
         .expect_delete_db_cluster() 
         .with(eq("MockCluster")) 
         .return_once(|_| Ok(DeleteDbClusterOutput::builder().build())); 
    mock_rds 
         .expect_describe_db_clusters() 
         .with(eq("MockCluster")) 
         .times(1) 
         .returning(|id| { 
             Ok(DescribeDbClustersOutput::builder() 
                  .db_clusters(
```

```
 DbCluster::builder() 
                          .db_cluster_identifier(id) 
                          .status("Deleting") 
                          .build(), 
).build() }) 
         .with(eq("MockCluster")) 
         .times(1) 
         .returning(|_| { 
             Err(SdkError::service_error( 
                 DescribeDBClustersError::unhandled(Box::new(Error::new( 
                      ErrorKind::Other, 
                      "describe db clusters error", 
                 ))), 
                 Response::new(StatusCode::try_from(400).unwrap(), SdkBody::empty()), 
             )) 
         }); 
    mock_rds 
         .expect_delete_db_cluster_parameter_group() 
         .with(eq("MockParamGroup")) 
         .return_once(|_| 
 Ok(DeleteDbClusterParameterGroupOutput::builder().build())); 
     let mut scenario = AuroraScenario::new(mock_rds); 
     scenario.db_cluster_identifier = Some(String::from("MockCluster")); 
    scenario.db instance identifier = Some(String::from("MockInstance"));
    scenario.db cluster parameter group = Some(
         DbClusterParameterGroup::builder() 
             .db_cluster_parameter_group_name("MockParamGroup") 
             .build(), 
     ); 
     tokio::time::pause(); 
     let assertions = tokio::spawn(async move { 
         let clean_up = scenario.clean_up().await; 
         assert!(clean_up.is_err()); 
         let errs = clean_up.unwrap_err(); 
         assert_eq!(errs.len(), 2); 
         assert_matches!(errs.get(0), Some(ScenarioError {message, context: _}) if 
 message == "Failed to check instance state during deletion"); 
         assert_matches!(errs.get(1), Some(ScenarioError {message, context: _}) if 
 message == "Failed to check cluster state during deletion");
```

```
 }); 
     tokio::time::advance(Duration::from_secs(1)).await; // Wait for first Describe 
  Instances 
     tokio::time::advance(Duration::from_secs(1)).await; // Wait for second Describe 
  Instances 
     tokio::time::advance(Duration::from_secs(1)).await; // Wait for first Describe 
  Cluster 
     tokio::time::advance(Duration::from_secs(1)).await; // Wait for second Describe 
  Cluster 
     tokio::time::resume(); 
    let = assertions.await;
}
// snippet-end:[rust.aurora.clean_up.test]
// snippet-start:[rust.aurora.snapshot.test]
#[tokio::test]
async fn test_scenario_snapshot() { 
     let mut mock_rds = MockRdsImpl::default(); 
     mock_rds 
         .expect_snapshot_cluster() 
         .with(eq("MockCluster"), eq("MockCluster_MockSnapshot")) 
         .times(1) 
        .return once(|, | {
             Ok(CreateDbClusterSnapshotOutput::builder() 
                  .db_cluster_snapshot( 
                      DbClusterSnapshot::builder() 
                          .db_cluster_identifier("MockCluster") 
                          .db_cluster_snapshot_identifier("MockCluster_MockSnapshot") 
                          .build(), 
).buid() }); 
     let mut scenario = AuroraScenario::new(mock_rds); 
     scenario.db_cluster_identifier = Some("MockCluster".into()); 
     let create_snapshot = scenario.snapshot("MockSnapshot").await; 
     assert!(create_snapshot.is_ok());
}
#[tokio::test]
async fn test_scenario_snapshot_error() { 
     let mut mock_rds = MockRdsImpl::default();
```

```
 mock_rds 
        .expect snapshot cluster()
         .with(eq("MockCluster"), eq("MockCluster_MockSnapshot")) 
         .times(1) 
        .return_once(|, | | {
             Err(SdkError::service_error( 
                 CreateDBClusterSnapshotError::unhandled(Box::new(Error::new( 
                      ErrorKind::Other, 
                      "create snapshot error", 
                 ))), 
                 Response::new(StatusCode::try_from(400).unwrap(), SdkBody::empty()), 
             )) 
         }); 
     let mut scenario = AuroraScenario::new(mock_rds); 
     scenario.db_cluster_identifier = Some("MockCluster".into()); 
     let create_snapshot = scenario.snapshot("MockSnapshot").await; 
     assert_matches!(create_snapshot, Err(ScenarioError { message, context: _}) if 
 message == "Failed to create snapshot");
}
#[tokio::test]
async fn test_scenario_snapshot_invalid() { 
    let mut mock rds = MockRdsImpl::default();
     mock_rds 
         .expect_snapshot_cluster() 
         .with(eq("MockCluster"), eq("MockCluster_MockSnapshot")) 
         .times(1) 
         .return_once(|_, _| Ok(CreateDbClusterSnapshotOutput::builder().build())); 
     let mut scenario = AuroraScenario::new(mock_rds); 
     scenario.db_cluster_identifier = Some("MockCluster".into()); 
     let create_snapshot = scenario.snapshot("MockSnapshot").await; 
     assert_matches!(create_snapshot, Err(ScenarioError { message, context: _}) if 
  message == "Missing Snapshot");
}
// snippet-end:[rust.aurora.snapshot.test]
```
Biner untuk menjalankan skenario dari depan ke ujung, menggunakan inquirer sehingga pengguna dapat membuat beberapa keputusan.

```
// Copyright Amazon.com, Inc. or its affiliates. All Rights Reserved.
// SPDX-License-Identifier: Apache-2.0
use std::fmt::Display;
use anyhow::anyhow;
use aurora_code_examples::{ 
     aurora_scenario::{AuroraScenario, ScenarioError}, 
     rds::Rds as RdsClient,
};
use aws_sdk_rds::Client;
use inquire::{validator::StringValidator, CustomUserError};
use secrecy::SecretString;
use tracing::warn;
#[derive(Default, Debug)]
struct Warnings(Vec<String>);
impl Warnings { 
    fn new() -> Self \{ Warnings(Vec::with_capacity(5)) 
     } 
     fn push(&mut self, warning: &str, error: ScenarioError) { 
         let formatted = format!("{warning}: {error}"); 
         warn!("{formatted}"); 
         self.0.push(formatted); 
     } 
     fn is_empty(&self) -> bool { 
         self.0.is_empty() 
     }
}
impl Display for Warnings { 
     fn fmt(&self, f: &mut std::fmt::Formatter<'_>) -> std::fmt::Result { 
         writeln!(f, "Warnings:")?; 
         for warning in &self.0 { 
             writeln!(f, "{: >4}- {warning}", "")?; 
         } 
        0k(()) }
}
```

```
fn select( 
     prompt: &str, 
     choices: Vec<String>, 
     error_message: &str,
) -> Result<String, anyhow::Error> { 
     inquire::Select::new(prompt, choices) 
         .prompt() 
         .map_err(|error| anyhow!("{error_message}: {error}"))
}
// Prepare the Aurora Scenario. Prompt for several settings that are optional to the 
  Scenario, but that the user should choose for the demo.
// This includes the engine, engine version, and instance class.
async fn prepare_scenario(rds: RdsClient) -> Result<AuroraScenario, anyhow::Error> { 
     let mut scenario = AuroraScenario::new(rds); 
     // Get available engine families for Aurora MySql. 
  rds.DescribeDbEngineVersions(Engine='aurora-mysql') and build a set of the 
  'DBParameterGroupFamily' field values. I get {aurora-mysql8.0, aurora-mysql5.7}. 
    let available engines = scenario.get engines().await;
     if let Err(error) = available_engines { 
         return Err(anyhow!("Failed to get available engines: {}", error)); 
     } 
    let available engines = available engines.unwrap();
     // Select an engine family and create a custom DB cluster parameter group. 
  rds.CreateDbClusterParameterGroup(DBParameterGroupFamily='aurora-mysql8.0') 
     let engine = select( 
         "Select an Aurora engine family", 
         available_engines.keys().cloned().collect::<Vec<String>>(), 
         "Invalid engine selection", 
     )?; 
     let version = select( 
         format!("Select an Aurora engine version for {engine}").as_str(), 
         available_engines.get(&engine).cloned().unwrap_or_default(), 
         "Invalid engine version selection", 
     )?; 
     let set_engine = scenario.set_engine(engine.as_str(), version.as_str()).await; 
     if let Err(error) = set_engine { 
         return Err(anyhow!("Could not set engine: {}", error)); 
     }
```

```
 let instance_classes = scenario.get_instance_classes().await; 
     match instance_classes { 
        Ok(classes) => {
             let instance_class = select( 
                  format!("Select an Aurora instance class for {engine}").as_str(), 
                  classes, 
                  "Invalid instance class selection", 
             )?; 
             scenario.set_instance_class(Some(instance_class)) 
         } 
         Err(err) => return Err(anyhow!("Failed to get instance classes for engine: 
  {err}")), 
     } 
     Ok(scenario)
}
// Prepare the cluster, creating a custom parameter group overriding some group 
  parameters based on user input.
async fn prepare_cluster(scenario: &mut AuroraScenario, warnings: &mut Warnings) -> 
 Result<(), () {
     show_parameters(scenario, warnings).await; 
    let offset = prompt number or default(warnings, "auto increment offset", 5);
     let increment = prompt_number_or_default(warnings, "auto_increment_increment", 
  3); 
     // Modify both the auto_increment_offset and auto_increment_increment parameters 
  in one call in the custom parameter group. Set their ParameterValue fields to a new
```
allowable value. rds.ModifyDbClusterParameterGroup.

 let update\_auto\_increment = scenario.update\_auto\_increment(offset, increment).await;

```
 if let Err(error) = update_auto_increment { 
     warnings.push("Failed to update auto increment", error); 
    return Err(());
 }
```
 // Get and display the updated parameters. Specify Source of 'user' to get just the modified parameters. rds.DescribeDbClusterParameters(Source='user') show\_parameters(scenario, warnings).await;

```
 let username = inquire::Text::new("Username for the database (default 
  'testuser')") 
        .with default("testuser")
         .with_initial_value("testuser") 
         .prompt(); 
     if let Err(error) = username { 
         warnings.push( 
              "Failed to get username, using default", 
             ScenarioError::with(format!("Error from inquirer: {error}")),
         ); 
         return Err(()); 
     } 
     let username = username.unwrap(); 
     let password = inquire::Text::new("Password for the database (minimum 8 
  characters)") 
         .with_validator(|i: &str| { 
             if i.len() >= 8 {
                  Ok(inquire::validator::Validation::Valid) 
              } else { 
                  Ok(inquire::validator::Validation::Invalid( 
                      "Password must be at least 8 characters".into(), 
                  )) 
 } 
         }) 
         .prompt(); 
     let password: Option<SecretString> = match password { 
         Ok(password) => Some(SecretString::from(password)), 
        Err(error) \Rightarrow warnings.push( 
                  "Failed to get password, using none (and not starting a DB)", 
                  ScenarioError::with(format!("Error from inquirer: {error}")), 
              ); 
              return Err(()); 
         } 
     }; 
     scenario.set_login(Some(username), password); 
    0k(())}
```

```
// Start a single instance in the cluster,
async fn run_instance(scenario: &mut AuroraScenario) -> Result<(), ScenarioError> { 
     // Create an Aurora DB cluster database cluster that contains a MySql database 
  and uses the parameter group you created. 
     // Create a database instance in the cluster. 
     // Wait for DB instance to be ready. Call rds.DescribeDbInstances and check for 
  DBInstanceStatus == 'available'. 
     scenario.start_cluster_and_instance().await?; 
     let connection_string = scenario.connection_string().await?; 
     println!("Database ready: {connection_string}",); 
     let _ = inquire::Text::new("Use the database with the connection string. When 
  you're finished, press enter key to continue.").prompt(); 
     // Create a snapshot of the DB cluster. rds.CreateDbClusterSnapshot. 
     // Wait for the snapshot to create. rds.DescribeDbClusterSnapshots until Status 
  == 'available'. 
     let snapshot_name = inquire::Text::new("Provide a name for the snapshot") 
         .prompt() 
         .unwrap_or(String::from("ScenarioRun")); 
     let snapshot = scenario.snapshot(snapshot_name.as_str()).await?; 
     println!( 
         "Snapshot is available: {}", 
         snapshot.db_cluster_snapshot_arn().unwrap_or("Missing ARN") 
     ); 
    0k(())}
#[tokio::main]
async fn main() -> Result<(), anyhow::Error> { 
     tracing_subscriber::fmt::init(); 
     let sdk_config = aws_config::from_env().load().await; 
     let client = Client::new(&sdk_config); 
     let rds = RdsClient::new(client); 
     let mut scenario = prepare_scenario(rds).await?; 
     // At this point, the scenario has things in AWS and needs to get cleaned up. 
    let mut warnings = Warnings::new();
     if prepare_cluster(&mut scenario, &mut warnings).await.is_ok() { 
         println!("Configured database cluster, starting an instance.");
```

```
 if let Err(err) = run_instance(&mut scenario).await { 
             warnings.push("Problem running instance", err); 
         } 
     } 
     // Clean up the instance, cluster, and parameter group, waiting for the instance 
  and cluster to delete before moving on. 
     let clean_up = scenario.clean_up().await; 
     if let Err(errors) = clean_up { 
         for error in errors { 
             warnings.push("Problem cleaning up scenario", error); 
         } 
     } 
     if warnings.is_empty() { 
        0k(()) } else { 
         println!("There were problems running the scenario:"); 
         println!("{warnings}"); 
         Err(anyhow!("There were problems running the scenario")) 
     }
}
#[derive(Clone)]
struct U8Validator {}
impl StringValidator for U8Validator { 
     fn validate(&self, input: &str) -> Result<inquire::validator::Validation, 
  CustomUserError> { 
         if input.parse::<u8>().is_err() { 
             Ok(inquire::validator::Validation::Invalid( 
                  "Can't parse input as number".into(), 
             )) 
         } else { 
             Ok(inquire::validator::Validation::Valid) 
         } 
     }
}
async fn show_parameters(scenario: &AuroraScenario, warnings: &mut Warnings) { 
     let parameters = scenario.cluster_parameters().await; 
     match parameters { 
        Ok(parameters) => \{ println!("Current parameters");
```

```
 for parameter in parameters { 
                  println!("\t{parameter}"); 
 } 
         } 
         Err(error) => warnings.push("Could not find cluster parameters", error), 
     }
}
fn prompt_number_or_default(warnings: &mut Warnings, name: &str, default: u8) -> u8 
  { 
     let input = inquire::Text::new(format!("Updated {name}:").as_str()) 
         .with_validator(U8Validator {}) 
         .prompt(); 
     match input { 
         Ok(increment) => match increment.parse::<u8>() { 
              Ok(increment) => increment, 
             Err(error) \Rightarrow warnings.push( 
                      format!("Invalid updated {name} (using {default} 
  instead)").as_str(), 
                      ScenarioError::with(format!("{error}")), 
                  ); 
                  default 
 } 
         }, 
        Err(error) \Rightarrow warnings.push( 
                  format!("Invalid updated {name} (using {default} 
  instead)").as_str(), 
                  ScenarioError::with(format!("{error}")), 
              ); 
              default 
         } 
     }
}
```
Pembungkus di sekitar layanan Amazon RDS yang memungkinkan automocking untuk pengujian.

```
// Copyright Amazon.com, Inc. or its affiliates. All Rights Reserved.
// SPDX-License-Identifier: Apache-2.0
```

```
use aws_sdk_rds::{ 
     error::SdkError, 
     operation::{ 
         create_db_cluster::{CreateDBClusterError, CreateDbClusterOutput}, 
         create_db_cluster_parameter_group::CreateDBClusterParameterGroupError, 
        create db cluster parameter group::CreateDbClusterParameterGroupOutput,
         create_db_cluster_snapshot::{CreateDBClusterSnapshotError, 
  CreateDbClusterSnapshotOutput}, 
         create_db_instance::{CreateDBInstanceError, CreateDbInstanceOutput}, 
         delete_db_cluster::{DeleteDBClusterError, DeleteDbClusterOutput}, 
         delete_db_cluster_parameter_group::{ 
             DeleteDBClusterParameterGroupError, DeleteDbClusterParameterGroupOutput, 
         }, 
         delete_db_instance::{DeleteDBInstanceError, DeleteDbInstanceOutput}, 
         describe_db_cluster_endpoints::{ 
             DescribeDBClusterEndpointsError, DescribeDbClusterEndpointsOutput, 
         }, 
         describe_db_cluster_parameters::{ 
             DescribeDBClusterParametersError, DescribeDbClusterParametersOutput, 
         }, 
         describe_db_clusters::{DescribeDBClustersError, DescribeDbClustersOutput}, 
         describe_db_engine_versions::{ 
             DescribeDBEngineVersionsError, DescribeDbEngineVersionsOutput, 
         }, 
        describe db instances:: {DescribeDBInstancesError,
  DescribeDbInstancesOutput}, 
  describe_orderable_db_instance_options::DescribeOrderableDBInstanceOptionsError, 
         modify_db_cluster_parameter_group::{ 
             ModifyDBClusterParameterGroupError, ModifyDbClusterParameterGroupOutput, 
         }, 
     }, 
     types::{OrderableDbInstanceOption, Parameter}, 
     Client as RdsClient,
};
use secrecy::{ExposeSecret, SecretString};
#[cfg(test)]
use mockall::automock;
#[cfg(test)]
pub use MockRdsImpl as Rds;
#[cfg(not(test))]
pub use RdsImpl as Rds;
```

```
pub struct RdsImpl { 
     pub inner: RdsClient,
}
#[cfg_attr(test, automock)]
impl RdsImpl { 
     pub fn new(inner: RdsClient) -> Self { 
         RdsImpl { inner } 
     } 
     // snippet-start:[rust.aurora.describe_db_engine_versions.wrapper] 
     pub async fn describe_db_engine_versions( 
         &self, 
         engine: &str, 
     ) -> Result<DescribeDbEngineVersionsOutput, 
  SdkError<DescribeDBEngineVersionsError>> { 
         self.inner 
              .describe_db_engine_versions() 
              .engine(engine) 
              .send() 
              .await 
     } 
     // snippet-end:[rust.aurora.describe_db_engine_versions.wrapper] 
     // snippet-start:[rust.aurora.describe_orderable_db_instance_options.wrapper] 
     pub async fn describe_orderable_db_instance_options( 
         &self, 
         engine: &str, 
         engine_version: &str, 
     ) -> Result<Vec<OrderableDbInstanceOption>, 
  SdkError<DescribeOrderableDBInstanceOptionsError>> 
     { 
         self.inner 
              .describe_orderable_db_instance_options() 
              .engine(engine) 
              .engine_version(engine_version) 
              .into_paginator() 
              .items() 
              .send() 
              .try_collect() 
              .await 
     } 
     // snippet-end:[rust.aurora.describe_orderable_db_instance_options.wrapper]
```

```
 // snippet-start:[rust.aurora.create_db_cluster_parameter_group.wrapper] 
    pub async fn create_db_cluster_parameter_group( 
        &self, 
        name: &str, 
        description: &str, 
        family: &str, 
    ) -> Result<CreateDbClusterParameterGroupOutput, 
 SdkError<CreateDBClusterParameterGroupError>> 
   \mathcal{L} self.inner 
             .create_db_cluster_parameter_group() 
             .db_cluster_parameter_group_name(name) 
             .description(description) 
             .db_parameter_group_family(family) 
             .send() 
             .await 
    } 
    // snippet-end:[rust.aurora.create_db_cluster_parameter_group.wrapper] 
    // snippet-start:[rust.aurora.describe_db_clusters.wrapper] 
    pub async fn describe_db_clusters( 
        &self, 
        id: &str, 
    ) -> Result<DescribeDbClustersOutput, SdkError<DescribeDBClustersError>> { 
        self.inner 
             .describe_db_clusters() 
            .db cluster identifier(id)
             .send() 
             .await 
    } 
    // snippet-end:[rust.aurora.describe_db_clusters.wrapper] 
    // snippet-start:[rust.aurora.describe_db_cluster_parameters.wrapper] 
    pub async fn describe_db_cluster_parameters( 
        &self, 
        name: &str, 
    ) -> Result<Vec<DescribeDbClusterParametersOutput>, 
 SdkError<DescribeDBClusterParametersError>> 
    { 
        self.inner 
             .describe_db_cluster_parameters() 
             .db_cluster_parameter_group_name(name) 
             .into_paginator()
```

```
 .send() 
             .try_collect() 
             .await 
    } 
    // snippet-end:[rust.aurora.describe_db_cluster_parameters.wrapper] 
    // snippet-start:[rust.aurora.modify_db_cluster_parameter_group.wrapper] 
    pub async fn modify_db_cluster_parameter_group( 
        &self, 
        name: &str, 
        parameters: Vec<Parameter>, 
    ) -> Result<ModifyDbClusterParameterGroupOutput, 
 SdkError<ModifyDBClusterParameterGroupError>> 
    { 
        self.inner 
             .modify_db_cluster_parameter_group() 
             .db_cluster_parameter_group_name(name) 
             .set_parameters(Some(parameters)) 
             .send() 
             .await 
    } 
    // snippet-end:[rust.aurora.modify_db_cluster_parameter_group.wrapper] 
    // snippet-start:[rust.aurora.create_db_cluster.wrapper] 
    pub async fn create_db_cluster( 
        &self, 
        name: &str, 
        parameter_group: &str, 
        engine: &str, 
        version: &str, 
        username: &str, 
        password: SecretString, 
    ) -> Result<CreateDbClusterOutput, SdkError<CreateDBClusterError>> { 
        self.inner 
             .create_db_cluster() 
             .db_cluster_identifier(name) 
             .db_cluster_parameter_group_name(parameter_group) 
             .engine(engine) 
             .engine_version(version) 
             .master_username(username) 
             .master_user_password(password.expose_secret()) 
             .send() 
             .await
```

```
 }
```

```
 // snippet-end:[rust.aurora.create_db_cluster.wrapper] 
    // snippet-start:[rust.aurora.create_db_instance.wrapper] 
    pub async fn create_db_instance( 
        &self, 
       cluster name: &str,
        instance_name: &str, 
        instance_class: &str, 
        engine: &str, 
    ) -> Result<CreateDbInstanceOutput, SdkError<CreateDBInstanceError>> { 
        self.inner 
             .create_db_instance() 
             .db_cluster_identifier(cluster_name) 
            .db instance identifier(instance name)
             .db_instance_class(instance_class) 
             .engine(engine) 
             .send() 
             .await 
    } 
    // snippet-end:[rust.aurora.create_db_instance.wrapper] 
   // snippet-start:[rust.aurora.describe_db_instance.wrapper] 
    pub async fn describe_db_instance( 
        &self, 
        instance_identifier: &str, 
    ) -> Result<DescribeDbInstancesOutput, SdkError<DescribeDBInstancesError>> { 
        self.inner 
             .describe_db_instances() 
            .db instance identifier(instance identifier)
             .send() 
             .await 
    } 
   // snippet-end:[rust.aurora.describe_db_instance.wrapper] 
    // snippet-start:[rust.aurora.create_db_cluster_snapshot.wrapper] 
    pub async fn snapshot_cluster( 
        &self, 
        db_cluster_identifier: &str, 
        snapshot_name: &str, 
    ) -> Result<CreateDbClusterSnapshotOutput, 
 SdkError<CreateDBClusterSnapshotError>> { 
        self.inner 
             .create_db_cluster_snapshot() 
             .db_cluster_identifier(db_cluster_identifier)
```

```
 .db_cluster_snapshot_identifier(snapshot_name) 
             .send() 
             .await 
    } 
    // snippet-end:[rust.aurora.create_db_cluster_snapshot.wrapper] 
   // snippet-start:[rust.aurora.describe_db_instances.wrapper] 
    pub async fn describe_db_instances( 
        &self, 
    ) -> Result<DescribeDbInstancesOutput, SdkError<DescribeDBInstancesError>> { 
        self.inner.describe_db_instances().send().await 
    } 
    // snippet-end:[rust.aurora.describe_db_instances.wrapper] 
   // snippet-start:[rust.aurora.describe_db_cluster_endpoints.wrapper] 
    pub async fn describe_db_cluster_endpoints( 
        &self, 
        cluster_identifier: &str, 
    ) -> Result<DescribeDbClusterEndpointsOutput, 
 SdkError<DescribeDBClusterEndpointsError>> { 
        self.inner 
             .describe_db_cluster_endpoints() 
             .db_cluster_identifier(cluster_identifier) 
             .send() 
             .await 
    } 
    // snippet-end:[rust.aurora.describe_db_cluster_endpoints.wrapper] 
   // snippet-start:[rust.aurora.delete_db_instance.wrapper] 
    pub async fn delete_db_instance( 
        &self, 
        instance_identifier: &str, 
    ) -> Result<DeleteDbInstanceOutput, SdkError<DeleteDBInstanceError>> { 
        self.inner 
             .delete_db_instance() 
             .db_instance_identifier(instance_identifier) 
             .skip_final_snapshot(true) 
             .send() 
             .await 
    } 
    // snippet-end:[rust.aurora.delete_db_instance.wrapper] 
    // snippet-start:[rust.aurora.delete_db_cluster.wrapper] 
    pub async fn delete_db_cluster(
```

```
 &self, 
         cluster_identifier: &str, 
     ) -> Result<DeleteDbClusterOutput, SdkError<DeleteDBClusterError>> { 
         self.inner 
              .delete_db_cluster() 
              .db_cluster_identifier(cluster_identifier) 
              .skip_final_snapshot(true) 
              .send() 
              .await 
     } 
     // snippet-end:[rust.aurora.delete_db_cluster.wrapper] 
     // snippet-start:[rust.aurora.delete_db_cluster_parameter_group.wrapper] 
     pub async fn delete_db_cluster_parameter_group( 
         &self, 
         name: &str, 
     ) -> Result<DeleteDbClusterParameterGroupOutput, 
  SdkError<DeleteDBClusterParameterGroupError>> 
     { 
         self.inner 
              .delete_db_cluster_parameter_group() 
              .db_cluster_parameter_group_name(name) 
              .send() 
              .await 
     } 
     // snippet-end:[rust.aurora.delete_db_cluster_parameter_group.wrapper]
}
```
Cargo.toml dengan dependensi yang digunakan dalam skenario ini.

```
[package]
name = "aurora-code-examples"
authors = [ "David Souther <dpsouth@amazon.com>", 
\mathbf{I}edition = "2021"
version = "0.1.0"
# See more keys and their definitions at https://doc.rust-lang.org/cargo/reference/
manifest.html
[dependencies]
```

```
anyhow = "1.0.75"assert_matches = "1.5.0"
aws-config = \{ version = "1.0.1", features = ['behavior-version-latest"] }
aws-smithy-types = \{ version = "1.0.1" \}aws-smithy-runtime-api = \{ version = "1.0.1" \}aws-sdk-rds = \{ version = "1.3.0" \}inquire = "0.6.2"mockall = "0.11.4"
phf = { version = "0.11.2", features = ["std", "macros"] }
sdk-examples-test-utils = { path = ",./../test-utils" }
s secrecy = "0.8.0"tokio = \{ version = "1.20.1", features = ['full", 'test-util'] }
tracing = "0.1.37"tracing-subscriber = { version = "0.3.15", features = ['env-filter"] }
```
- Untuk detail API, lihat topik berikut di Referensi API AWS SDK for Rust.
	- [CreateDBCluster](https://docs.rs/releases/search?query=aws-sdk)
	- [dibuatB ClusterParameterGroup](https://docs.rs/releases/search?query=aws-sdk)
	- [dibuatB ClusterSnapshot](https://docs.rs/releases/search?query=aws-sdk)
	- [CreateDBInstance](https://docs.rs/releases/search?query=aws-sdk)
	- [DeleteDBCluster](https://docs.rs/releases/search?query=aws-sdk)
	- [DihapusB ClusterParameterGroup](https://docs.rs/releases/search?query=aws-sdk)
	- [DeleteDBInstance](https://docs.rs/releases/search?query=aws-sdk)
	- [DijelaskanB ClusterParameterGroups](https://docs.rs/releases/search?query=aws-sdk)
	- [DijelaskanB ClusterParameters](https://docs.rs/releases/search?query=aws-sdk)
	- [DijelaskanB ClusterSnapshots](https://docs.rs/releases/search?query=aws-sdk)
	- [DescribeDBClusters](https://docs.rs/releases/search?query=aws-sdk)
	- [DijelaskanB EngineVersions](https://docs.rs/releases/search?query=aws-sdk)
	- [DescribeDBInstances](https://docs.rs/releases/search?query=aws-sdk)
	- [DescribeOrderableDB InstanceOptions](https://docs.rs/releases/search?query=aws-sdk)
	- [ModifyDB ClusterParameterGroup](https://docs.rs/releases/search?query=aws-sdk)

## Contoh Auto Scaling menggunakan SDK untuk Rust

Contoh kode berikut menunjukkan cara melakukan tindakan dan mengimplementasikan skenario umum dengan menggunakan AWS SDK for Rust dengan Auto Scaling.

Tindakan merupakan kutipan kode dari program yang lebih besar dan harus dijalankan dalam konteks. Meskipun tindakan menunjukkan cara memanggil setiap fungsi layanan, Anda dapat melihat tindakan dalam konteks pada skenario yang terkait dan contoh lintas layanan.

Skenario adalah contoh kode yang menunjukkan cara untuk menyelesaikan tugas tertentu dengan memanggil beberapa fungsi dalam layanan yang sama.

Setiap contoh menyertakan tautan ke GitHub, di mana Anda dapat menemukan petunjuk tentang cara mengatur dan menjalankan kode dalam konteks.

Memulai

Halo Auto Scaling

Contoh kode berikut menunjukkan cara memulai menggunakan Auto Scaling.

SDK for Rust

## **a** Note

Ada lebih banyak tentang GitHub. Temukan contoh lengkapnya dan pelajari cara mengatur dan menjalankannya di [Repositori Contoh Kode AWS.](https://github.com/awsdocs/aws-doc-sdk-examples/tree/main/rustv1/examples/auto-scaling#code-examples)

```
async fn list_groups(client: &Client) -> Result<(), Error> { 
     let resp = client.describe_auto_scaling_groups().send().await?; 
     println!("Groups:"); 
     let groups = resp.auto_scaling_groups(); 
     for group in groups { 
         println!( 
              "Name: {}", 
             group.auto_scaling_group_name().unwrap_or("Unknown") 
         );
```

```
 println!( 
              "Arn: {}", 
              group.auto_scaling_group_arn().unwrap_or("unknown"), 
         ); 
         println!("Zones: {:?}", group.availability_zones(),); 
         println!(); 
     } 
     println!("Found {} group(s)", groups.len()); 
    0k(())}
```
• Untuk detail API, lihat [DescribeAutoScalingGroupsr](https://docs.rs/releases/search?query=aws-sdk)eferensi AWS SDK for Rust API.

## Topik

- [Tindakan](#page-8173-0)
- [Skenario](#page-8194-0)

Tindakan

Membuat grup

Contoh kode berikut menunjukkan cara membuat grup Auto Scaling.

```
SDK for Rust
```
## **a** Note

Ada lebih banyak tentang GitHub. Temukan contoh lengkapnya dan pelajari cara mengatur dan menjalankannya di [Repositori Contoh Kode AWS.](https://github.com/awsdocs/aws-doc-sdk-examples/tree/main/rustv1/examples/auto-scaling#code-examples)

```
async fn create_group(client: &Client, name: &str, id: &str) -> Result<(), Error> { 
     client 
         .create_auto_scaling_group() 
         .auto_scaling_group_name(name) 
         .instance_id(id)
```
```
 .min_size(1) 
          .max_size(5) 
          .send() 
          .await?; 
     println!("Created AutoScaling group"); 
    0k(())}
```
• Untuk detail API, lihat [CreateAutoScalingGroup](https://docs.rs/releases/search?query=aws-sdk)referensi AWS SDK for Rust API.

### Menghapus grup

Contoh kode berikut menunjukkan cara menghapus grup Auto Scaling.

# SDK for Rust

### **a** Note

Ada lebih banyak tentang GitHub. Temukan contoh lengkapnya dan pelajari cara mengatur dan menjalankannya di [Repositori Contoh Kode AWS.](https://github.com/awsdocs/aws-doc-sdk-examples/tree/main/rustv1/examples/auto-scaling#code-examples)

```
async fn delete_group(client: &Client, name: &str, force: bool) -> Result<(), Error> 
  { 
     client 
          .delete_auto_scaling_group() 
          .auto_scaling_group_name(name) 
          .set_force_delete(if force { Some(true) } else { None }) 
          .send() 
          .await?; 
     println!("Deleted Auto Scaling group"); 
     Ok(())
}
```
• Untuk detail API, lihat [DeleteAutoScalingGroupr](https://docs.rs/releases/search?query=aws-sdk)eferensi AWS SDK for Rust API.

### Menonaktifkan koleksi metrik untuk grup

Contoh kode berikut menunjukkan cara menonaktifkan koleksi CloudWatch metrik untuk grup Auto Scaling.

SDK for Rust

### **a** Note

Ada lebih banyak tentang GitHub. Temukan contoh lengkapnya dan pelajari cara mengatur dan menjalankannya di [Repositori Contoh Kode AWS.](https://github.com/awsdocs/aws-doc-sdk-examples/tree/main/rustv1/examples/auto-scaling#code-examples)

```
 // If this fails it's fine, just means there are extra cloudwatch metrics 
 events for the scale-down. 
       let = self .autoscaling 
            .disable_metrics_collection() 
            .auto_scaling_group_name(self.auto_scaling_group_name.clone()) 
            .send() 
            .await;
```
• Untuk detail API, lihat [DisableMetricsCollection](https://docs.rs/releases/search?query=aws-sdk)referensi AWS SDK for Rust API.

Mengaktifkan pengumpulan metrik untuk grup

Contoh kode berikut menunjukkan cara mengaktifkan koleksi CloudWatch metrik untuk grup Auto Scaling.

SDK for Rust

```
a Note
```
Ada lebih banyak tentang GitHub. Temukan contoh lengkapnya dan pelajari cara mengatur dan menjalankannya di [Repositori Contoh Kode AWS.](https://github.com/awsdocs/aws-doc-sdk-examples/tree/main/rustv1/examples/auto-scaling#code-examples)

 let enable\_metrics\_collection = autoscaling .enable\_metrics\_collection()

```
 .auto_scaling_group_name(auto_scaling_group_name.as_str()) 
 .granularity("1Minute") 
 .set_metrics(Some(vec![ 
     String::from("GroupMinSize"), 
     String::from("GroupMaxSize"), 
     String::from("GroupDesiredCapacity"), 
     String::from("GroupInServiceInstances"), 
     String::from("GroupTotalInstances"), 
 ])) 
 .send() 
 .await;
```
• Untuk detail API, lihat [EnableMetricsCollectionr](https://docs.rs/releases/search?query=aws-sdk)eferensi AWS SDK for Rust API.

Dapatkan informasi tentang grup

Contoh kode berikut menunjukkan cara mendapatkan informasi tentang grup Auto Scaling.

SDK for Rust

### **a** Note

```
async fn list_groups(client: &Client) -> Result<(), Error> { 
     let resp = client.describe_auto_scaling_groups().send().await?; 
     println!("Groups:"); 
     let groups = resp.auto_scaling_groups(); 
     for group in groups { 
         println!( 
             "Name: {}", 
             group.auto_scaling_group_name().unwrap_or("Unknown") 
         ); 
         println!( 
              "Arn: {}", 
             group.auto_scaling_group_arn().unwrap_or("unknown"),
```

```
 ); 
          println!("Zones: {:?}", group.availability_zones(),); 
          println!(); 
     } 
     println!("Found {} group(s)", groups.len()); 
    0k(())}
```
• Untuk detail API, lihat [DescribeAutoScalingGroupsr](https://docs.rs/releases/search?query=aws-sdk)eferensi AWS SDK for Rust API.

Dapatkan informasi tentang instans

Contoh kode berikut menunjukkan cara mendapatkan informasi tentang instance Auto Scaling.

# SDK for Rust

# **G** Note

Ada lebih banyak tentang GitHub. Temukan contoh lengkapnya dan pelajari cara mengatur dan menjalankannya di [Repositori Contoh Kode AWS.](https://github.com/awsdocs/aws-doc-sdk-examples/tree/main/rustv1/examples/auto-scaling#code-examples)

```
 pub async fn list_instances(&self) -> Result<Vec<String>, ScenarioError> { 
        // The direct way to list instances is by using DescribeAutoScalingGroup's 
 instances property. However, this returns a Vec<Instance>, as opposed to a 
 Vec<AutoScalingInstanceDetails>.
```

```
 // Ok(self.get_group().await?.instances.unwrap_or_default().map(|i| 
 i.instance_id.clone().unwrap_or_default()).filter(|id| !id.is_empty()).collect())
```
 // Alternatively, and for the sake of example, DescribeAutoScalingInstances returns a list that can be filtered by the client.

```
 self.autoscaling 
      .describe_auto_scaling_instances() 
      .into_paginator() 
      .items() 
      .send() 
      .try_collect() 
      .await 
      .map(|items| {
```

```
 items 
                     .into_iter() 
                     .filter(|i| { 
                         i.auto_scaling_group_name.as_deref() 
                             == Some(self.auto_scaling_group_name.as_str()) 
 }) 
                     .map(|i| i.instance_id.unwrap_or_default()) 
                     .filter(|id| !id.is_empty()) 
                     .collect::<Vec<String>>() 
             }) 
             .map_err(|err| ScenarioError::new("Failed to get list of auto scaling 
 instances", &err)) 
    }
```
• Untuk detail API, lihat [DescribeAutoScalingInstancesr](https://docs.rs/releases/search?query=aws-sdk)eferensi AWS SDK for Rust API.

Dapatkan informasi tentang aktivitas penskalaan

Contoh kode berikut menunjukkan cara mendapatkan informasi tentang aktivitas Auto Scaling.

SDK for Rust

# **a** Note

```
 pub async fn describe_scenario(&self) -> AutoScalingScenarioDescription { 
     let group = self 
          .autoscaling 
          .describe_auto_scaling_groups() 
          .auto_scaling_group_names(self.auto_scaling_group_name.clone()) 
          .send() 
          .await 
          .map(|s| { 
              s.auto_scaling_groups() 
                   .iter() 
                   .map(|s| { 
                       format!( 
                            "{}: {}",
```

```
 s.auto_scaling_group_name().unwrap_or("Unknown"), 
                            s.status().unwrap or("Unknown")
) }) 
                     .collect::<Vec<String>>() 
             }) 
             .map_err(|e| { 
                 ScenarioError::new("Failed to describe auto scaling groups for 
 scenario", &e) 
             }); 
        let instances = self 
             .list_instances() 
             .await 
             .map_err(|e| anyhow!("There was an error listing instances: {e}",)); 
        // 10. DescribeScalingActivities: list the scaling activities that have 
 occurred for the group so far. 
        // Bonus: use CloudWatch API to get and show some metrics collected for 
 the group. 
        // CW.ListMetrics with Namespace='AWS/AutoScaling' and 
 Dimensions=[{'Name': 'AutoScalingGroupName', 'Value': }] 
        // CW.GetMetricStatistics with Statistics='Sum'. Start and End times must 
 be in UTC! 
        let activities = self 
             .autoscaling 
             .describe_scaling_activities() 
             .auto_scaling_group_name(self.auto_scaling_group_name.clone()) 
             .into_paginator() 
             .items() 
             .send() 
             .collect::<Result<Vec<_>, _>>() 
             .await 
             .map_err(|e| { 
                 anyhow!( 
                     "There was an error retrieving scaling activities: {}", 
                     DisplayErrorContext(&e) 
) }); 
        AutoScalingScenarioDescription { 
             group, 
             instances, 
             activities,
```
}

}

• Untuk detail API, lihat [DescribeScalingActivitiesr](https://docs.rs/releases/search?query=aws-sdk)eferensi AWS SDK for Rust API.

Mengatur kapasitas yang diinginkan dari sebuah grup

Contoh kode berikut menunjukkan cara mengatur kapasitas yang diinginkan dari grup Auto Scaling.

SDK for Rust

### **a** Note

Ada lebih banyak tentang GitHub. Temukan contoh lengkapnya dan pelajari cara mengatur dan menjalankannya di [Repositori Contoh Kode AWS.](https://github.com/awsdocs/aws-doc-sdk-examples/tree/main/rustv1/examples/auto-scaling#code-examples)

```
 pub async fn scale_desired_capacity(&self, capacity: i32) -> Result<(), 
 ScenarioError> { 
        // 7. SetDesiredCapacity: set desired capacity to 2. 
        // Wait for a second instance to launch. 
        let update_group = self 
             .autoscaling 
             .set_desired_capacity() 
             .auto_scaling_group_name(self.auto_scaling_group_name.clone()) 
             .desired_capacity(capacity) 
             .send() 
             .await; 
        if let Err(err) = update_group { 
             return Err(ScenarioError::new( 
                 format!("Failed to update group to desired capacity 
({\text{capacity}}))").as_str(),
                 &err, 
             )); 
        } 
        Ok(()) 
    }
```
• Untuk detail API, lihat [SetDesiredCapacityr](https://docs.rs/releases/search?query=aws-sdk)eferensi AWS SDK for Rust API.

Mengakhiri instance dalam grup

Contoh kode berikut menunjukkan cara menghentikan instance dalam grup Auto Scaling.

### SDK for Rust

### **a** Note

```
 pub async fn terminate_some_instance(&self) -> Result<(), ScenarioError> { 
         // Retrieve a list of instances in the auto scaling group. 
         let auto_scaling_group = self.get_group().await?; 
         let instances = auto_scaling_group.instances(); 
         // Or use other logic to find an instance to terminate. 
         let instance = instances.first(); 
         if let Some(instance) = instance { 
             let instance_id = if let Some(instance_id) = instance.instance_id() { 
                  instance_id 
             } else { 
                  return Err(ScenarioError::with("Missing instance id")); 
             }; 
             let termination = self 
                  .ec2 
                  .terminate_instances() 
                  .instance_ids(instance_id) 
                  .send() 
                  .await; 
             if let Err(err) = termination { 
                  Err(ScenarioError::new( 
                      "There was a problem terminating an instance", 
                      &err, 
                  )) 
             } else { 
                 0k(()) } 
         } else { 
             Err(ScenarioError::with("There was no instance to terminate")) 
         } 
     }
```

```
 async fn get_group(&self) -> Result<AutoScalingGroup, ScenarioError> { 
        let describe auto scaling groups = self
             .autoscaling 
             .describe_auto_scaling_groups() 
             .auto_scaling_group_names(self.auto_scaling_group_name.clone()) 
             .send() 
             .await; 
        if let Err(err) = describe auto scaling groups {
             return Err(ScenarioError::new( 
                 format!( 
                      "Failed to get status of autoscaling group {}", 
                      self.auto_scaling_group_name.clone() 
).as_str(), &err, 
             )); 
         } 
         let describe_auto_scaling_groups_output = 
 describe_auto_scaling_groups.unwrap(); 
         let auto_scaling_groups = 
 describe_auto_scaling_groups_output.auto_scaling_groups(); 
         let auto_scaling_group = auto_scaling_groups.first(); 
         if auto_scaling_group.is_none() { 
             return Err(ScenarioError::with(format!( 
                 "Could not find autoscaling group {}", 
                 self.auto_scaling_group_name.clone() 
             ))); 
         } 
         Ok(auto_scaling_group.unwrap().clone()) 
    }
```
• Untuk detail API, lihat [TerminateInstanceInAutoScalingGroupr](https://docs.rs/releases/search?query=aws-sdk)eferensi AWS SDK for Rust API.

### Memperbarui grup

Contoh kode berikut menunjukkan cara memperbarui konfigurasi untuk grup Auto Scaling.

### SDK for Rust

# **a** Note

Ada lebih banyak tentang GitHub. Temukan contoh lengkapnya dan pelajari cara mengatur dan menjalankannya di [Repositori Contoh Kode AWS.](https://github.com/awsdocs/aws-doc-sdk-examples/tree/main/rustv1/examples/auto-scaling#code-examples)

```
async fn update_group(client: &Client, name: &str, size: i32) -> Result<(), Error> { 
     client 
          .update_auto_scaling_group() 
          .auto_scaling_group_name(name) 
          .max_size(size) 
          .send() 
          .await?; 
     println!("Updated AutoScaling group"); 
    0k(())}
```
• Untuk detail API, lihat [UpdateAutoScalingGroupr](https://docs.rs/releases/search?query=aws-sdk)eferensi AWS SDK for Rust API.

### Skenario

Kelola grup dan instance

Contoh kode berikut ini menunjukkan cara untuk melakukan:

- Buat grup Auto Scaling Amazon EC2 dengan template peluncuran dan Availability Zone, dan dapatkan informasi tentang menjalankan instans.
- Aktifkan pengumpulan CloudWatch metrik Amazon.
- Perbarui kapasitas yang diinginkan grup dan tunggu instance dimulai.
- Mengakhiri sebuah instance dalam grup.
- Buat daftar aktivitas penskalaan yang terjadi sebagai respons terhadap permintaan pengguna dan perubahan kapasitas.
- Dapatkan statistik untuk CloudWatch metrik, lalu bersihkan sumber daya.

### SDK for Rust

# **a** Note

```
[package]
name = "autoscaling-code-examples"
version = "0.1.0"
authors = ["Doug Schwartz <dougsch@amazon.com>", "David Souther 
  <dpsouth@amazon.com>"]
edition = "2021"
# See more keys and their definitions at https://doc.rust-lang.org/cargo/reference/
manifest.html
[dependencies]
aws-config = { version = "1.0.1", features = ["behavior-version-latest"] }
aws-sdk-autoscaling = \{ version = "1.3.0" \}aws-sdk-ec2 = { version = "1.3.0" }
aws-types = \{ version = "1.0.1" \}tokio = { version = "1.20.1", features = ['full"] }
clap = { version = "~4.4", features = ["derive"] }
tracing-subscriber = { version = "0.3.15", features = ["env-filter"] }
anyhow = "1.0.75"tracing = "0.1.37"
tokio-stream = "0.1.14"// Copyright Amazon.com, Inc. or its affiliates. All Rights Reserved.
// SPDX-License-Identifier: Apache-2.0
use std::{collections::BTreeSet, fmt::Display};
use anyhow::anyhow;
use autoscaling_code_examples::scenario::{AutoScalingScenario, ScenarioError};
use tracing::{info, warn};
async fn show_scenario_description(scenario: &AutoScalingScenario, event: &str) { 
     let description = scenario.describe_scenario().await; 
     info!("DescribeAutoScalingInstances: {event}\n{description}");
```

```
}
#[derive(Default, Debug)]
struct Warnings(Vec<String>);
impl Warnings { 
     pub fn push(&mut self, warning: &str, error: ScenarioError) { 
         let formatted = format!("{warning}: {error}"); 
         warn!("{formatted}"); 
         self.0.push(formatted); 
     } 
     pub fn is_empty(&self) -> bool { 
         self.0.is_empty() 
     }
}
impl Display for Warnings { 
     fn fmt(&self, f: &mut std::fmt::Formatter<'_>) -> std::fmt::Result { 
         writeln!(f, "Warnings:")?; 
         for warning in &self.0 { 
             writeln!(f, "{: >4}- {warning}", "")?; 
         } 
        0k(()) }
}
#[tokio::main]
async fn main() -> Result<(), anyhow::Error> { 
     tracing_subscriber::fmt::init(); 
     let shared_config = aws_config::from_env().load().await; 
     let mut warnings = Warnings::default(); 
    // 1. Create an EC2 launch template that you'll use to create an auto scaling 
  group. Bonus: use SDK with EC2.CreateLaunchTemplate to create the launch template. 
     // 2. CreateAutoScalingGroup: pass it the launch template you created in step 0. 
  Give it min/max of 1 instance. 
     // 4. EnableMetricsCollection: enable all metrics or a subset. 
     let scenario = match AutoScalingScenario::prepare_scenario(&shared_config).await 
  { 
         Ok(scenario) => scenario, 
        Err(errs) => {
```

```
Tindakan dan skenario 15156
```

```
 let err_str = errs 
              .into_iter() 
              .map(|e| e.to_string()) 
              .collect::<Vec<String>>() 
              .join(", "); 
         return Err(anyhow!("Failed to initialize scenario: {err_str}")); 
     } 
 }; 
 info!("Prepared autoscaling scenario:\n{scenario}"); 
 let stable = scenario.wait_for_stable(1).await; 
 if let Err(err) = stable { 
     warnings.push( 
         "There was a problem while waiting for group to be stable", 
         err, 
     ); 
 } 
 // 3. DescribeAutoScalingInstances: show that one instance has launched. 
 show_scenario_description( 
     &scenario, 
     "show that the group was created and one instance has launched", 
\lambda .await; 
 // 5. UpdateAutoScalingGroup: update max size to 3. 
let scale max size = scenario.scale max size(3).await;
 if let Err(err) = scale_max_size { 
     warnings.push("There was a problem scaling max size", err); 
 } 
 // 6. DescribeAutoScalingGroups: the current state of the group 
 show_scenario_description( 
     &scenario, 
     "show the current state of the group after setting max size", 
 ) 
 .await; 
 // 7. SetDesiredCapacity: set desired capacity to 2. 
 let scale_desired_capacity = scenario.scale_desired_capacity(2).await; 
 if let Err(err) = scale_desired_capacity { 
     warnings.push("There was a problem setting desired capacity", err); 
 }
```

```
 // Wait for a second instance to launch. 
   let stable = scenario.wait for stable(2).await;
    if let Err(err) = stable { 
        warnings.push( 
            "There was a problem while waiting for group to be stable", 
            err, 
        ); 
    } 
   // 8. DescribeAutoScalingInstances: show that two instances are launched. 
    show_scenario_description( 
        &scenario, 
        "show that two instances are launched after setting desired capacity", 
   \lambda .await; 
    let ids_before = scenario 
        .list_instances() 
        .await 
        .map(|v| v.into_iter().collect::<BTreeSet<_>>()) 
        .unwrap_or_default(); 
   // 9. TerminateInstanceInAutoScalingGroup: terminate one of the instances in the 
 group. 
   let terminate_some_instance = scenario.terminate_some_instance().await; 
    if let Err(err) = terminate_some_instance { 
       warnings.push("There was a problem replacing an instance", err);
    } 
    let wait_after_terminate = scenario.wait_for_stable(1).await; 
    if let Err(err) = wait_after_terminate { 
        warnings.push( 
            "There was a problem waiting after terminating an instance", 
            err, 
        ); 
    } 
    let wait_scale_up_after_terminate = scenario.wait_for_stable(2).await; 
    if let Err(err) = wait_scale_up_after_terminate { 
        warnings.push( 
            "There was a problem waiting for scale up after terminating an 
 instance", 
            err,
```

```
 ); 
    } 
    let ids_after = scenario 
        .list_instances() 
        .await 
        .map(|v| v.into_iter().collect::<BTreeSet<_>>()) 
        .unwrap_or_default(); 
    let difference = ids_after.intersection(&ids_before).count(); 
    if !(difference == 1 && ids_before.len() == 2 && ids_after.len() == 2) { 
        warnings.push( 
            "Before and after set not different", 
            ScenarioError::with(format!("{difference}")), 
        ); 
    } 
    // 10. DescribeScalingActivities: list the scaling activities that have occurred 
 for the group so far. 
    show_scenario_description( 
        &scenario, 
        "list the scaling activities that have occurred for the group so far", 
   \lambda .await; 
    // 11. DisableMetricsCollection 
    let scale_group = scenario.scale_group_to_zero().await; 
    if let Err(err) = scale_group { 
       warnings.push("There was a problem scaling the group to 0", err);
    } 
    show_scenario_description(&scenario, "Scenario scaled to 0").await; 
   // 12. DeleteAutoScalingGroup (to delete the group you must stop all instances): 
    // 13. Delete LaunchTemplate. 
    let clean_scenario = scenario.clean_scenario().await; 
    if let Err(errs) = clean_scenario { 
        for err in errs { 
            warnings.push("There was a problem cleaning the scenario", err); 
        } 
    } else { 
        info!("The scenario has been cleaned up!"); 
    } 
    if warnings.is_empty() {
```

```
0k(()) } else { 
         Err(anyhow!( 
              "There were warnings during scenario execution:\n{warnings}" 
         )) 
     }
}
pub mod scenario;
// Copyright Amazon.com, Inc. or its affiliates. All Rights Reserved.
// SPDX-License-Identifier: Apache-2.0
use std::{ 
     error::Error, 
     fmt::{Debug, Display}, 
     time::{Duration, SystemTime},
};
use anyhow::anyhow;
use aws_config::SdkConfig;
use aws_sdk_autoscaling::{ 
     error::{DisplayErrorContext, ProvideErrorMetadata}, 
     types::{Activity, AutoScalingGroup, LaunchTemplateSpecification},
};
use aws_sdk_ec2::types::RequestLaunchTemplateData;
use tracing::trace;
const LAUNCH_TEMPLATE_NAME: &str = 
  "SDK_Code_Examples_EC2_Autoscaling_template_from_Rust_SDK";
const AUTOSCALING GROUP NAME: &str =
  "SDK_Code_Examples_EC2_Autoscaling_Group_from_Rust_SDK";
const MAX_WAIT: Duration = Duration::from_secs(5 * 60); // Wait at most 25 seconds.
const WAIT_TIME: Duration = Duration::from_millis(500); // Wait half a second at a 
  time.
struct Waiter { 
     start: SystemTime, 
     max: Duration,
}
impl Waiter { 
    fn new() \rightarrow Self {
         Waiter {
```

```
 start: SystemTime::now(), 
              max: MAX_WAIT, 
         } 
     } 
     async fn sleep(&self) -> Result<(), ScenarioError> { 
          if SystemTime::now() 
              .duration_since(self.start) 
              .unwrap_or(Duration::MAX) 
              > self.max 
         { 
              Err(ScenarioError::with( 
                  "Exceeded maximum wait duration for stable group", 
              )) 
         } else { 
              tokio::time::sleep(WAIT_TIME).await; 
             0k(()) } 
     }
}
pub struct AutoScalingScenario { 
     ec2: aws_sdk_ec2::Client, 
     autoscaling: aws_sdk_autoscaling::Client, 
     launch_template_arn: String, 
     auto_scaling_group_name: String,
}
impl Display for AutoScalingScenario { 
     fn fmt(&self, f: &mut std::fmt::Formatter<'_>) -> std::fmt::Result { 
         f.write_fmt(format_args!( 
              "\tLaunch Template ID: {}\n", 
              self.launch_template_arn 
          ))?; 
         f.write_fmt(format_args!( 
              "\tScaling Group Name: {}\n", 
              self.auto_scaling_group_name 
         ))?; 
        0k(()) }
}
pub struct AutoScalingScenarioDescription {
```

```
 group: Result<Vec<String>, ScenarioError>, 
    instances: Result<Vec<String>, anyhow::Error>, 
    activities: Result<Vec<Activity>, anyhow::Error>,
}
impl Display for AutoScalingScenarioDescription { 
    fn fmt(&self, f: &mut std::fmt::Formatter<'_>) -> std::fmt::Result { 
       writeln!(f, "\t Group status:")?;
        match &self.group { 
           Ok(qroups) => {
                for status in groups { 
                   writeln!(f, "\\t\\t- {status}"); } 
 } 
           Err(e) => writeln!(f, "\t\t! - {e}")?,
        } 
       writeln!(f, "\t Instances:")?;
        match &self.instances { 
            Ok(instances) => { 
                for instance in instances { 
                    writeln!(f, "\t\t- {instance}")?; 
 } 
 } 
           Err(e) => writeln!(f, "\t\t! {e}")?,
        } 
       writeln!(f, "\t Activities:")?;
        match &self.activities { 
            Ok(activities) => { 
                for activity in activities { 
                    writeln!( 
f, the contract of \mathsf{f}, \mathsf{f} "\t\t- {} Progress: {}% Status: {:?} End: {:?}", 
                        activity.cause().unwrap_or("Unknown"), 
                        activity.progress.unwrap_or(-1), 
                        activity.status_code(), 
                        // activity.status_message().unwrap_or_default() 
                        activity.end_time(), 
                    )?; 
 } 
 } 
           Err(e) => writeln!(f, "\t\t! {e}")?,
        }
```

```
0k(()) }
}
#[derive(Debug)]
struct MetadataError { 
     message: Option<String>, 
     code: Option<String>,
}
impl MetadataError { 
     fn from(err: &dyn ProvideErrorMetadata) -> Self { 
         MetadataError { 
              message: err.message().map(|s| s.to_string()), 
              code: err.code().map(|s| s.to_string()), 
         } 
     }
}
impl Display for MetadataError { 
     fn fmt(&self, f: &mut std::fmt::Formatter<'_>) -> std::fmt::Result { 
         let display = match (&self.message, &self.code) { 
              (None, None) => "Unknown".to_string(), 
             (None, Some(code)) \Rightarrow format! ("({code})"). (Some(message), None) => message.to_string(), 
              (Some(message), Some(code)) => format!("{message} ({code})"), 
         }; 
         write!(f, "{display}") 
     }
}
#[derive(Debug)]
pub struct ScenarioError { 
     message: String, 
     context: Option<MetadataError>,
}
impl ScenarioError { 
     pub fn with(message: impl Into<String>) -> Self { 
         ScenarioError { 
              message: message.into(), 
              context: None, 
         } 
     }
```

```
 pub fn new(message: impl Into<String>, err: &dyn ProvideErrorMetadata) -> Self { 
         ScenarioError { 
             message: message.into(), 
             context: Some(MetadataError::from(err)), 
         } 
     }
}
impl Error for ScenarioError { 
     // While `Error` can capture `source` information about the underlying error, 
  for this example 
     // the ScenarioError captures the underlying information in MetadataError and 
  treats it as a 
     // single Error from this Crate. In other contexts, it may be appropriate to 
  model the error 
     // as including the SdkError as its source.
}
impl Display for ScenarioError { 
     fn fmt(&self, f: &mut std::fmt::Formatter<'_>) -> std::fmt::Result { 
         match &self.context { 
            Some(c) => write!(f, "\{\}: \{\}", self.message, c),
            None => write!(f, "{}]', self.message),
         } 
     }
}
impl AutoScalingScenario { 
     pub async fn prepare_scenario(sdk_config: &SdkConfig) -> Result<Self, 
  Vec<ScenarioError>> { 
         let ec2 = aws_sdk_ec2::Client::new(sdk_config); 
         let autoscaling = aws_sdk_autoscaling::Client::new(sdk_config); 
         let auto_scaling_group_name = String::from(AUTOSCALING_GROUP_NAME); 
         // Before creating any resources, prepare the list of AZs 
         let availablity_zones = ec2.describe_availability_zones().send().await; 
         if let Err(err) = availablity_zones { 
             return Err(vec![ScenarioError::new("Failed to find AZs", &err)]); 
         } 
         let availability_zones: Vec<String> = availablity_zones 
              .unwrap() 
              .availability_zones
```

```
 .unwrap_or_default() 
             .iter() 
            .\n  take(3) .map(|z| z.zone_name.clone().unwrap()) 
             .collect(); 
         // 1. Create an EC2 launch template that you'll use to create an auto 
 scaling group. Bonus: use SDK with EC2.CreateLaunchTemplate to create the launch 
 template. 
         // * Recommended: InstanceType='t1.micro', ImageId='ami-0ca285d4c2cda3300' 
         let create_launch_template = ec2 
             .create_launch_template() 
             .launch_template_name(LAUNCH_TEMPLATE_NAME) 
            .launch template data(
                 RequestLaunchTemplateData::builder() 
                      .instance_type(aws_sdk_ec2::types::InstanceType::T1Micro) 
                      .image_id("ami-0ca285d4c2cda3300") 
                      .build(), 
) .send() 
             .await 
             .map_err(|err| vec![ScenarioError::new("Failed to create launch 
 template", &err)])?; 
         let launch_template_arn = match create_launch_template.launch_template { 
             Some(launch_template) => 
 launch_template.launch_template_id.unwrap_or_default(), 
            None \Rightarrow {
                 // Try to delete the launch template 
                let = ec2.delete launch template()
                      .launch_template_name(LAUNCH_TEMPLATE_NAME) 
                      .send() 
                      .await; 
                 return Err(vec![ScenarioError::with("Failed to load launch 
 template")]); 
 } 
         }; 
         // 2. CreateAutoScalingGroup: pass it the launch template you created in 
step 0. Give it min/max of 1 instance.
         // You can use EC2.describe_availability_zones() to get a list of AZs (you 
 have to specify an AZ when you create the group).
```

```
 // Wait for instance to launch. Use a waiter if you have one, otherwise 
 DescribeAutoScalingInstances until LifecycleState='InService' 
         if let Err(err) = autoscaling 
             .create_auto_scaling_group() 
             .auto_scaling_group_name(auto_scaling_group_name.as_str()) 
             .launch_template( 
                  LaunchTemplateSpecification::builder() 
                      .launch_template_id(launch_template_arn.clone()) 
                      .version("$Latest") 
                      .build(), 
) .max_size(1) 
             .min_size(1) 
             .set_availability_zones(Some(availability_zones)) 
             .send() 
             .await 
         { 
             let mut errs = vec![ScenarioError::new( 
                  "Failed to create autoscaling group", 
                  &err, 
            )];
             if let Err(err) = autoscaling 
                  .delete_auto_scaling_group() 
                  .auto_scaling_group_name(auto_scaling_group_name.as_str()) 
                  .send() 
                  .await 
             { 
                  errs.push(ScenarioError::new( 
                      "Failed to clean up autoscaling group", 
                      &err, 
                  )); 
 } 
            if let Err(err) = ec2 .delete_launch_template() 
                  .launch_template_id(launch_template_arn.clone()) 
                  .send() 
                  .await 
\{\hspace{.1cm} \} errs.push(ScenarioError::new( 
                      "Failed to clean up launch template", 
                      &err, 
                  ));
```

```
 } 
             return Err(errs); 
         } 
         let scenario = AutoScalingScenario { 
             ec2, 
             autoscaling: autoscaling.clone(), // Clients are cheap so cloning here 
 to prevent a move is ok. 
             auto_scaling_group_name: auto_scaling_group_name.clone(), 
             launch_template_arn, 
         }; 
         // snippet-start:[rust.auto-scaling.scenario.enable_metrics_collection] 
         let enable_metrics_collection = autoscaling 
             .enable_metrics_collection() 
             .auto_scaling_group_name(auto_scaling_group_name.as_str()) 
             .granularity("1Minute") 
             .set_metrics(Some(vec![ 
                 String::from("GroupMinSize"), 
                 String::from("GroupMaxSize"), 
                 String::from("GroupDesiredCapacity"), 
                 String::from("GroupInServiceInstances"), 
                 String::from("GroupTotalInstances"), 
             ])) 
             .send() 
             .await; 
         // snippet-end:[rust.auto-scaling.scenario.enable_metrics_collection] 
         match enable_metrics_collection { 
            0k(\_) => 0k(scenario),
            Err(err) => {
                scenario.clean scenario().await?;
                 Err(vec![ScenarioError::new( 
                      "Failed to enable metrics collections for group", 
                      &err, 
                 )]) 
 } 
         } 
    } 
     pub async fn clean_scenario(self) -> Result<(), Vec<ScenarioError>> { 
        let = self.wait_for_no_scaling().await;
         let delete_group = self 
             .autoscaling
```

```
 .delete_auto_scaling_group() 
              .auto_scaling_group_name(self.auto_scaling_group_name.clone()) 
              .send() 
              .await; 
         // 14. Delete LaunchTemplate. 
         let delete_launch_template = self 
              .ec2 
              .delete_launch_template() 
              .launch_template_id(self.launch_template_arn.clone()) 
              .send() 
              .await; 
         let early_exit = match (delete_group, delete_launch_template) { 
             (0k(\_), 0k(\_)) \implies 0k(()) (Ok(_), Err(e)) => Err(vec![ScenarioError::new( 
                  "There was an error cleaning the launch template", 
                  &e, 
             )]), 
            (Err(e), 0k() ) => Err(vec![ScenarioError::new( "There was an error cleaning the scale group", 
                  &e, 
             )]), 
             (Err(e1), Err(e2)) \Rightarrow Err(vec![ ScenarioError::new("Multiple error cleaning the scenario Scale 
 Group", &e1), 
                  ScenarioError::new("Multiple error cleaning the scenario Launch 
 Template", &e2), 
             ]), 
         }; 
         if early_exit.is_err() { 
             early_exit 
         } else { 
             // Wait for delete_group to finish 
             let waiter = Waiter::new(); 
             let mut errors = Vec::<ScenarioError>::new(); 
            while errors.len() < 3 \{if let Err(e) = waiter.sleep().await { errors.push(e); 
                      continue; 
 } 
                  let describe_group = self 
                       .autoscaling
```

```
 .describe_auto_scaling_groups() 
                    .auto_scaling_group_names(self.auto_scaling_group_name.clone()) 
                    .send() 
                    .await; 
                match describe_group { 
                   Ok(group) => match group.auto_scaling_groups().first() { 
                      Some(group) => {
                           if group.status() != Some("Delete in progress") { 
                               errors.push(ScenarioError::with(format!( 
                                   "Group in an unknown state while deleting: {}", 
                                   group.status().unwrap_or("unknown error") 
 ))); 
                               return Err(errors); 
 } 
 } 
                      None => return Ok(()),
\}, \{Err(err) => {
                       errors.push(ScenarioError::new("Failed to describe 
 autoscaling group during cleanup 3 times, last error", &err)); 
1 1 1 1 1 1 1
 } 
               if errors.len() > 3 {
                   return Err(errors); 
 } 
 } 
            Err(vec![ScenarioError::with( 
                "Exited cleanup wait loop without retuning success or failing after 
 three rounds", 
            )]) 
        } 
    } 
    // snippet-start:[rust.auto-scaling.scenario.describe_scenario] 
    pub async fn describe_scenario(&self) -> AutoScalingScenarioDescription { 
        let group = self 
            .autoscaling 
            .describe_auto_scaling_groups() 
            .auto_scaling_group_names(self.auto_scaling_group_name.clone()) 
            .send() 
            .await 
            .map(|s| { 
                s.auto_scaling_groups() 
                    .iter()
```

```
 .map(|s| { 
                         format!( 
                             "{}: {}", 
                             s.auto_scaling_group_name().unwrap_or("Unknown"), 
                             s.status().unwrap_or("Unknown") 
) }) 
                     .collect::<Vec<String>>() 
             }) 
             .map_err(|e| { 
                 ScenarioError::new("Failed to describe auto scaling groups for 
 scenario", &e) 
             }); 
        let instances = self 
             .list_instances() 
             .await 
             .map_err(|e| anyhow!("There was an error listing instances: {e}",)); 
        // 10. DescribeScalingActivities: list the scaling activities that have 
 occurred for the group so far. 
        // Bonus: use CloudWatch API to get and show some metrics collected for 
 the group. 
        // CW.ListMetrics with Namespace='AWS/AutoScaling' and 
 Dimensions=[{'Name': 'AutoScalingGroupName', 'Value': }] 
        // CW.GetMetricStatistics with Statistics='Sum'. Start and End times must 
 be in UTC! 
        let activities = self 
             .autoscaling 
             .describe_scaling_activities() 
             .auto_scaling_group_name(self.auto_scaling_group_name.clone()) 
             .into_paginator() 
             .items() 
             .send() 
             .collect::<Result<Vec<_>, _>>() 
             .await 
             .map_err(|e| { 
                 anyhow!( 
                     "There was an error retrieving scaling activities: {}", 
                     DisplayErrorContext(&e) 
) }); 
        AutoScalingScenarioDescription {
```

```
 group, 
             instances, 
             activities, 
         } 
     } 
     // snippet-end:[rust.auto-scaling.scenario.describe_scenario] 
    // snippet-start:[rust.auto-scaling.scenario.get_group] 
     async fn get_group(&self) -> Result<AutoScalingGroup, ScenarioError> { 
         let describe_auto_scaling_groups = self 
             .autoscaling 
             .describe_auto_scaling_groups() 
             .auto_scaling_group_names(self.auto_scaling_group_name.clone()) 
             .send() 
             .await; 
         if let Err(err) = describe_auto_scaling_groups { 
             return Err(ScenarioError::new( 
                 format!( 
                      "Failed to get status of autoscaling group {}", 
                      self.auto_scaling_group_name.clone() 
).as_str(), &err, 
             )); 
         } 
         let describe_auto_scaling_groups_output = 
 describe_auto_scaling_groups.unwrap(); 
         let auto_scaling_groups = 
 describe_auto_scaling_groups_output.auto_scaling_groups(); 
         let auto_scaling_group = auto_scaling_groups.first(); 
         if auto_scaling_group.is_none() { 
             return Err(ScenarioError::with(format!( 
                  "Could not find autoscaling group {}", 
                 self.auto_scaling_group_name.clone() 
             ))); 
         } 
         Ok(auto_scaling_group.unwrap().clone()) 
     } 
     // snippet-end:[rust.auto-scaling.scenario.get_group]
```

```
 pub async fn wait_for_no_scaling(&self) -> Result<(), ScenarioError> { 
       let water = Waiter::new();
        let mut scaling = true; 
        while scaling { 
            waiter.sleep().await?; 
            let describe_activities = self 
                 .autoscaling 
                 .describe_scaling_activities() 
                 .auto_scaling_group_name(self.auto_scaling_group_name.clone()) 
                 .send() 
                 .await 
                 .map_err(|e| { 
                     ScenarioError::new("Failed to get autoscaling activities for 
 group", &e) 
                 })?; 
            let activities = describe_activities.activities(); 
            trace!( 
                 "Waiting for no scaling found {} activities", 
                 activities.len() 
            ); 
            scaling = activities.iter().any(|a| a.progress() < Some(100)); 
        } 
       0k(()) } 
    pub async fn wait_for_stable(&self, size: usize) -> Result<(), ScenarioError> { 
        self.wait_for_no_scaling().await?; 
        let mut group = self.get_group().await?; 
        let mut count = count_group_instances(&group); 
        let waiter = Waiter::new(); 
        while count != size { 
            trace!("Waiting for stable {size} (current: {count})"); 
            waiter.sleep().await?; 
            group = self.get_group().await?; 
            count = count_group_instances(&group); 
        } 
       0k(()) } 
    // snippet-start:[rust.auto-scaling.scenario.list_instances] 
    pub async fn list_instances(&self) -> Result<Vec<String>, ScenarioError> {
```

```
 // The direct way to list instances is by using DescribeAutoScalingGroup's 
 instances property. However, this returns a Vec<Instance>, as opposed to a 
 Vec<AutoScalingInstanceDetails>. 
         // Ok(self.get_group().await?.instances.unwrap_or_default().map(|i| 
 i.instance_id.clone().unwrap_or_default()).filter(|id| !id.is_empty()).collect()) 
         // Alternatively, and for the sake of example, DescribeAutoScalingInstances 
 returns a list that can be filtered by the client. 
         self.autoscaling 
             .describe_auto_scaling_instances() 
             .into_paginator() 
             .items() 
             .send() 
             .try_collect() 
             .await 
             .map(|items| { 
                 items 
                      .into_iter() 
                      .filter(|i| { 
                          i.auto_scaling_group_name.as_deref() 
                              == Some(self.auto_scaling_group_name.as_str()) 
 }) 
                      .map(|i| i.instance_id.unwrap_or_default()) 
                      .filter(|id| !id.is_empty()) 
                      .collect::<Vec<String>>() 
             }) 
             .map_err(|err| ScenarioError::new("Failed to get list of auto scaling 
 instances", &err)) 
     } 
    // snippet-end:[rust.auto-scaling.scenario.list_instances] 
     pub async fn scale_min_size(&self, size: i32) -> Result<(), ScenarioError> { 
         let update_group = self 
             .autoscaling 
             .update_auto_scaling_group() 
             .auto_scaling_group_name(self.auto_scaling_group_name.clone()) 
             .min_size(size) 
             .send() 
             .await; 
         if let Err(err) = update_group { 
             return Err(ScenarioError::new( 
                 format!("Failer to update group to min size ({size}))").as_str(), 
                 &err, 
             ));
```

```
 } 
       0k(()) } 
    pub async fn scale_max_size(&self, size: i32) -> Result<(), ScenarioError> { 
        // 5. UpdateAutoScalingGroup: update max size to 3. 
        let update_group = self 
             .autoscaling 
             .update_auto_scaling_group() 
             .auto_scaling_group_name(self.auto_scaling_group_name.clone()) 
             .max_size(size) 
             .send() 
             .await; 
        if let Err(err) = update_group { 
            return Err(ScenarioError::new( 
                 format!("Failed to update group to max size ({size})").as_str(), 
                 &err, 
            )); 
        } 
       0k(()) } 
    // snippet-start:[rust.auto-scaling.scenario.scale_desired_capacity] 
    pub async fn scale_desired_capacity(&self, capacity: i32) -> Result<(), 
 ScenarioError> { 
        // 7. SetDesiredCapacity: set desired capacity to 2. 
        // Wait for a second instance to launch. 
       let update group = self
             .autoscaling 
             .set_desired_capacity() 
             .auto_scaling_group_name(self.auto_scaling_group_name.clone()) 
             .desired_capacity(capacity) 
             .send() 
             .await; 
        if let Err(err) = update_group { 
            return Err(ScenarioError::new( 
                 format!("Failed to update group to desired capacity 
({\text{capacity}}))").as_str(),
                 &err, 
             )); 
        } 
       0k(()) } 
    // snippet-end:[rust.auto-scaling.scenario.scale_desired_capacity]
```

```
 pub async fn scale_group_to_zero(&self) -> Result<(), ScenarioError> { 
        // snippet-start:[rust.auto-scaling.scenario.disable_metrics_collection] 
        // If this fails it's fine, just means there are extra cloudwatch metrics 
 events for the scale-down. 
       let = self .autoscaling 
            .disable_metrics_collection() 
            .auto_scaling_group_name(self.auto_scaling_group_name.clone()) 
            .send() 
            .await; 
        // snippet-end:[rust.auto-scaling.scenario.disable_metrics_collection] 
        // 12. DeleteAutoScalingGroup (to delete the group you must stop all 
 instances): 
        // UpdateAutoScalingGroup with MinSize=0 
        let update_group = self 
            .autoscaling 
            .update_auto_scaling_group() 
            .auto_scaling_group_name(self.auto_scaling_group_name.clone()) 
            .min_size(0) 
            .desired_capacity(0) 
            .send() 
            .await; 
       if let Err(err) = update group {
            return Err(ScenarioError::new( 
                 "Failed to update group for scaling down&", 
                &err, 
            )); 
        } 
       let stable = self.wait for stable(0).await;
        if let Err(err) = stable { 
            return Err(ScenarioError::with(format!( 
                 "Error while waiting for group to be stable on scale down: {err}" 
            ))); 
        } 
       0k(()) } 
    // snippet-start:[rust.auto-scaling.scenario.terminate_some_instance] 
    pub async fn terminate_some_instance(&self) -> Result<(), ScenarioError> { 
        // Retrieve a list of instances in the auto scaling group.
```

```
 let auto_scaling_group = self.get_group().await?; 
         let instances = auto_scaling_group.instances(); 
         // Or use other logic to find an instance to terminate. 
         let instance = instances.first(); 
         if let Some(instance) = instance { 
             let instance_id = if let Some(instance_id) = instance.instance_id() { 
                 instance_id 
             } else { 
                 return Err(ScenarioError::with("Missing instance id")); 
             }; 
             let termination = self 
                  .ec2 
                  .terminate_instances() 
                  .instance_ids(instance_id) 
                  .send() 
                  .await; 
             if let Err(err) = termination { 
                 Err(ScenarioError::new( 
                      "There was a problem terminating an instance", 
                      &err, 
 )) 
             } else { 
                0k(()) } 
         } else { 
             Err(ScenarioError::with("There was no instance to terminate")) 
         } 
     } 
     // snippet-end:[rust.auto-scaling.scenario.terminate_some_instance]
fn count_group_instances(group: &AutoScalingGroup) -> usize { 
     group.instances.as_ref().map(|i| i.len()).unwrap_or(0)
```
- Untuk detail API, lihat topik berikut di Referensi API AWS SDK for Rust.
	- [CreateAutoScalingGroup](https://docs.rs/releases/search?query=aws-sdk)
	- [DeleteAutoScalingGroup](https://docs.rs/releases/search?query=aws-sdk)
	- [DescribeAutoScalingGroups](https://docs.rs/releases/search?query=aws-sdk)
	- [DescribeAutoScalingInstances](https://docs.rs/releases/search?query=aws-sdk)

}

}

- [DescribeScalingActivities](https://docs.rs/releases/search?query=aws-sdk)
- [DisableMetricsCollection](https://docs.rs/releases/search?query=aws-sdk)
- [EnableMetricsCollection](https://docs.rs/releases/search?query=aws-sdk)
- [SetDesiredCapacity](https://docs.rs/releases/search?query=aws-sdk)
- [TerminateInstanceInAutoScalingGroup](https://docs.rs/releases/search?query=aws-sdk)
- [UpdateAutoScalingGroup](https://docs.rs/releases/search?query=aws-sdk)

# AWS Batchcontoh menggunakan SDK untuk Rust

Contoh kode berikut menunjukkan cara melakukan tindakan dan mengimplementasikan skenario umum dengan menggunakan AWS SDK for Rust withAWS Batch.

Tindakan merupakan kutipan kode dari program yang lebih besar dan harus dijalankan dalam konteks. Meskipun tindakan menunjukkan cara memanggil setiap fungsi layanan, Anda dapat melihat tindakan dalam konteks pada skenario yang terkait dan contoh lintas layanan.

Skenario adalah contoh kode yang menunjukkan cara untuk menyelesaikan tugas tertentu dengan memanggil beberapa fungsi dalam layanan yang sama.

Setiap contoh menyertakan tautan ke GitHub, di mana Anda dapat menemukan petunjuk tentang cara mengatur dan menjalankan kode dalam konteks.

Topik

• [Tindakan](#page-8173-0)

### Tindakan

Jelaskan lingkungan komputasi

Contoh kode berikut menunjukkan bagaimana mendeskripsikan satu atau lebih lingkungan AWS Batch komputasi.

SDK for Rust

### **a** Note

```
async fn show envs(client: &Client) -> Result<(), Error> {
     let rsp = client.describe_compute_environments().send().await?; 
     let compute_envs = rsp.compute_environments(); 
     println!("Found {} compute environments:", compute_envs.len()); 
     for env in compute_envs { 
         let arn = env.compute_environment_arn(); 
         let name = env.compute_environment_name(); 
         println!(" Name: {}", name.unwrap_or("Unknown")); 
         println!(" ARN: {}", arn.unwrap_or("Unknown")); 
         println!(); 
     } 
    0k(())}
```
• Untuk detail API, lihat [DescribeComputeEnvironments](https://docs.rs/releases/search?query=aws-sdk)referensi AWS SDK for Rust API.

# Contoh Penyedia Identitas Amazon Cognito menggunakan SDK untuk Rust

Contoh kode berikut menunjukkan cara melakukan tindakan dan menerapkan skenario umum dengan menggunakan AWS SDK for Rust dengan Amazon Cognito Identity Provider.

Tindakan merupakan kutipan kode dari program yang lebih besar dan harus dijalankan dalam konteks. Meskipun tindakan menunjukkan cara memanggil setiap fungsi layanan, Anda dapat melihat tindakan dalam konteks pada skenario yang terkait dan contoh lintas layanan.

Skenario adalah contoh kode yang menunjukkan cara untuk menyelesaikan tugas tertentu dengan memanggil beberapa fungsi dalam layanan yang sama.

Setiap contoh menyertakan tautan ke GitHub, di mana Anda dapat menemukan petunjuk tentang cara mengatur dan menjalankan kode dalam konteks.

Topik

• [Tindakan](#page-8173-0)

### Tindakan

Buat daftar kumpulan pengguna

Contoh kode berikut menunjukkan cara membuat daftar kumpulan pengguna Amazon Cognito.

SDK for Rust

# **a** Note

Ada lebih banyak tentang GitHub. Temukan contoh lengkapnya dan pelajari cara mengatur dan menjalankannya di [Repositori Contoh Kode AWS.](https://github.com/awsdocs/aws-doc-sdk-examples/tree/main/rustv1/examples/cognitoidentityprovider#code-examples)

```
async fn show_pools(client: &Client) -> Result<(), Error> { 
     let response = client.list_user_pools().max_results(10).send().await?; 
     let pools = response.user_pools(); 
     println!("User pools:"); 
     for pool in pools { 
        println!(" ID: {}", pool.id().unwrap_or_default());
        println!(" Name: {}", pool.name().unwrap_or_default());
         println!(" Lambda Config: {:?}", pool.lambda_config().unwrap()); 
         println!( 
             " Last modified: {}", 
             pool.last_modified_date().unwrap().to_chrono_utc()? 
         ); 
         println!( 
             " Creation date: {:?}", 
             pool.creation_date().unwrap().to_chrono_utc() 
         ); 
         println!(); 
     } 
     println!("Next token: {}", response.next_token().unwrap_or_default()); 
    0k(())}
```
• Untuk detail API, lihat [ListUserPoolsr](https://docs.rs/releases/search?query=aws-sdk)eferensi AWS SDK for Rust API.

# Contoh Sinkronisasi Amazon Cognito menggunakan SDK untuk Rust

Contoh kode berikut menunjukkan cara melakukan tindakan dan mengimplementasikan skenario umum dengan menggunakan AWS SDK for Rust dengan Amazon Cognito Sync.

Tindakan merupakan kutipan kode dari program yang lebih besar dan harus dijalankan dalam konteks. Meskipun tindakan menunjukkan cara memanggil setiap fungsi layanan, Anda dapat melihat tindakan dalam konteks pada skenario yang terkait dan contoh lintas layanan.

Skenario adalah contoh kode yang menunjukkan cara untuk menyelesaikan tugas tertentu dengan memanggil beberapa fungsi dalam layanan yang sama.

Setiap contoh menyertakan tautan ke GitHub, di mana Anda dapat menemukan petunjuk tentang cara mengatur dan menjalankan kode dalam konteks.

Topik

• [Tindakan](#page-8173-0)

Tindakan

Daftar kumpulan identitas

Contoh kode berikut menunjukkan cara membuat daftar kumpulan identitas Amazon Cognito.

SDK for Rust

**a** Note

```
async fn show_pools(client: &Client) -> Result<(), Error> { 
     let response = client 
          .list_identity_pool_usage() 
          .max_results(10) 
          .send() 
          .await?;
```
```
 let pools = response.identity_pool_usages(); 
     println!("Identity pools:"); 
     for pool in pools { 
         println!( 
              " Identity pool ID: {}", 
             pool.identity_pool_id().unwrap_or_default() 
         ); 
         println!( 
             " Data storage: {}", 
             pool.data_storage().unwrap_or_default() 
         ); 
         println!( 
             " Sync sessions count: {}", 
             pool.sync_sessions_count().unwrap_or_default() 
         ); 
         println!( 
             " Last modified: {}", 
             pool.last_modified_date().unwrap().to_chrono_utc()? 
         ); 
         println!(); 
     } 
     println!("Next token: {}", response.next_token().unwrap_or_default()); 
    0k(())}
```
• Untuk detail API, lihat [ListIdentityPoolUsager](https://docs.rs/releases/search?query=aws-sdk)eferensi AWS SDK for Rust API.

# Contoh DynamoDB menggunakan SDK untuk Rust

Contoh kode berikut menunjukkan cara melakukan tindakan dan mengimplementasikan skenario umum dengan menggunakan AWS SDK for Rust dengan DynamoDB.

Tindakan merupakan kutipan kode dari program yang lebih besar dan harus dijalankan dalam konteks. Meskipun tindakan menunjukkan cara memanggil setiap fungsi layanan, Anda dapat melihat tindakan dalam konteks pada skenario yang terkait dan contoh lintas layanan.

Skenario adalah contoh kode yang menunjukkan cara untuk menyelesaikan tugas tertentu dengan memanggil beberapa fungsi dalam layanan yang sama.

Setiap contoh menyertakan tautan ke GitHub, di mana Anda dapat menemukan petunjuk tentang cara mengatur dan menjalankan kode dalam konteks.

Topik

- [Tindakan](#page-8173-0)
- [Skenario](#page-8194-0)

Tindakan

Buat tabel

Contoh kode berikut menunjukkan cara membuat tabel DynamoDB.

## SDK for Rust

### **a** Note

```
pub async fn create_table( 
     client: &Client, 
     table: &str, 
     key: &str,
) -> Result<CreateTableOutput, Error> { 
     let a_name: String = key.into(); 
     let table_name: String = table.into(); 
     let ad = AttributeDefinition::builder() 
          .attribute_name(&a_name) 
          .attribute_type(ScalarAttributeType::S) 
          .build() 
          .map_err(Error::BuildError)?; 
     let ks = KeySchemaElement::builder() 
          .attribute_name(&a_name) 
          .key_type(KeyType::Hash) 
          .build() 
          .map_err(Error::BuildError)?;
```

```
 let pt = ProvisionedThroughput::builder() 
          .read_capacity_units(10) 
          .write_capacity_units(5) 
          .build() 
          .map_err(Error::BuildError)?; 
     let create_table_response = client 
          .create_table() 
          .table_name(table_name) 
          .key_schema(ks) 
          .attribute_definitions(ad) 
          .provisioned_throughput(pt) 
          .send() 
          .await; 
     match create_table_response { 
         0k(out) => {
              println!("Added table {} with key {}", table, key); 
              Ok(out) 
          } 
         Err(e) \Rightarrow {
              eprintln!("Got an error creating table:"); 
              eprintln!("{}", e); 
              Err(Error::unhandled(e)) 
          } 
     }
}
```
• Untuk detail API, lihat [CreateTabler](https://docs.rs/releases/search?query=aws-sdk)eferensi AWS SDK for Rust API.

# Hapus tabel

Contoh kode berikut menunjukkan cara menghapus tabel DynamoDB.

SDK for Rust

### **a** Note

```
pub async fn delete_table(client: &Client, table: &str) -> Result<DeleteTableOutput, 
  Error> { 
     let resp = client.delete_table().table_name(table).send().await; 
     match resp { 
        0k(out) => {
              println!("Deleted table"); 
              Ok(out) 
         } 
         Err(e) => Err(Error::Unhandled(e.into())), 
     }
}
```
• Untuk detail API, lihat [DeleteTabler](https://docs.rs/releases/search?query=aws-sdk)eferensi AWS SDK for Rust API.

### Menghapus item dalam tabel

Contoh kode berikut menunjukkan cara menghapus item dari tabel DynamoDB.

SDK for Rust

### **a** Note

```
pub async fn delete_item( 
     client: &Client, 
     table: &str, 
     key: &str, 
     value: &str,
) -> Result<DeleteItemOutput, Error> { 
     match client 
          .delete_item() 
          .table_name(table) 
          .key(key, AttributeValue::S(value.into())) 
          .send() 
          .await 
     {
```

```
0k(out) => {
              println!("Deleted item from table"); 
              Ok(out) 
          } 
          Err(e) => Err(Error::unhandled(e)), 
     }
}
```
• Untuk detail API, lihat [DeleteItemr](https://docs.rs/releases/search?query=aws-sdk)eferensi AWS SDK for Rust API.

### Mencantumkan tabel

Contoh kode berikut menunjukkan bagaimana daftar tabel DynamoDB.

### SDK for Rust

### **a** Note

Ada lebih banyak tentang GitHub. Temukan contoh lengkapnya dan pelajari cara mengatur dan menjalankannya di [Repositori Contoh Kode AWS.](https://github.com/awsdocs/aws-doc-sdk-examples/tree/main/rustv1/examples/dynamodb#code-examples)

```
pub async fn list_tables(client: &Client) -> Result<Vec<String>, Error> { 
     let paginator = client.list_tables().into_paginator().items().send(); 
     let table_names = paginator.collect::<Result<Vec<_>, _>>().await?; 
     println!("Tables:"); 
     for name in &table_names { 
         println!(" {}", name); 
     } 
     println!("Found {} tables", table_names.len()); 
     Ok(table_names)
}
```
Tentukan apakah tabel ada.

pub async fn table\_exists(client: &Client, table: &str) -> Result<bool, Error> {

```
 debug!("Checking for table: {table}"); 
     let table_list = client.list_tables().send().await; 
     match table_list { 
         Ok(list) => Ok(list.table_names().contains(&table.into())), 
         Err(e) \Rightarrow Err(e.into()),
     }
}
```
• Untuk detail API, lihat [ListTablesr](https://docs.rs/releases/search?query=aws-sdk)eferensi AWS SDK for Rust API.

### Menempatkan item dalam tabel

Contoh kode berikut menunjukkan bagaimana menempatkan item dalam tabel DynamoDB.

### SDK for Rust

### **a** Note

```
pub async fn add_item(client: &Client, item: Item, table: &String) -> 
  Result<ItemOut, Error> { 
     let user_av = AttributeValue::S(item.username); 
     let type_av = AttributeValue::S(item.p_type); 
     let age_av = AttributeValue::S(item.age); 
     let first_av = AttributeValue::S(item.first); 
     let last_av = AttributeValue::S(item.last); 
     let request = client 
         .put_item() 
         .table_name(table) 
         .item("username", user_av) 
         .item("account_type", type_av) 
         .item("age", age_av) 
         .item("first_name", first_av) 
         .item("last_name", last_av);
```

```
 println!("Executing request [{request:?}] to add item..."); 
 let resp = request.send().await?; 
 let attributes = resp.attributes().unwrap(); 
 let username = attributes.get("username").cloned(); 
 let first_name = attributes.get("first_name").cloned(); 
 let last_name = attributes.get("last_name").cloned(); 
 let age = attributes.get("age").cloned(); 
 let p_type = attributes.get("p_type").cloned(); 
 println!( 
     "Added user {:?}, {:?} {:?}, age {:?} as {:?} user", 
     username, first_name, last_name, age, p_type 
 ); 
 Ok(ItemOut { 
     p_type, 
     age, 
     username, 
     first_name, 
     last_name, 
 })
```
• Untuk detail API, lihat [PutItem](https://docs.rs/releases/search?query=aws-sdk)referensi AWS SDK for Rust API.

Mengkueri Tabel

}

Contoh kode berikut menunjukkan bagaimana untuk query tabel DynamoDB.

SDK for Rust

```
a Note
```
Ada lebih banyak tentang GitHub. Temukan contoh lengkapnya dan pelajari cara mengatur dan menjalankannya di [Repositori Contoh Kode AWS.](https://github.com/awsdocs/aws-doc-sdk-examples/tree/main/rustv1/examples/dynamodb#code-examples)

Temukan film yang dibuat pada tahun tertentu.

```
pub async fn movies_in_year( 
     client: &Client, 
     table_name: &str, 
     year: u16,
) -> Result<Vec<Movie>, MovieError> { 
     let results = client 
         .query() 
         .table_name(table_name) 
          .key_condition_expression("#yr = :yyyy") 
          .expression_attribute_names("#yr", "year") 
          .expression_attribute_values(":yyyy", AttributeValue::N(year.to_string())) 
          .send() 
          .await?; 
     if let Some(items) = results.items { 
         let movies = items.iter().map(|v| v.into()).collect(); 
         Ok(movies) 
     } else { 
         Ok(vec![]) 
     }
}
```
• Untuk detail API, lihat [Query](https://docs.rs/releases/search?query=aws-sdk) di Referensi API SDK for Rust AWS.

### Memindai tabel

Contoh kode berikut menunjukkan bagaimana untuk memindai tabel DynamoDB.

SDK for Rust

# **a** Note

```
pub async fn list_items(client: &Client, table: &str, page_size: Option<i32>) -> 
  Result<(), Error> { 
     let page_size = page_size.unwrap_or(10); 
     let items: Result<Vec<_>, _> = client
```

```
 .scan() 
          .table_name(table) 
          .limit(page_size) 
          .into_paginator() 
          .items() 
          .send() 
          .collect() 
          .await; 
     println!("Items in table (up to {page_size}):"); 
     for item in items? { 
          println!(" {:?}", item); 
     } 
    0k(())}
```
• Untuk detail API, lihat [Scan](https://docs.rs/releases/search?query=aws-sdk) di Referensi API SDK for Rust AWS.

# Skenario

Melakukan kueri tabel menggunakan PartiQL

Contoh kode berikut ini menunjukkan cara untuk melakukan:

- Dapatkan item dengan menjalankan pernyataan SELECT.
- Tambahkan item dengan menjalankan pernyataan INSERT.
- Perbarui item dengan menjalankan pernyataan UPDATE.
- Hapus item dengan menjalankan pernyataan DELETE.

# SDK for Rust

### **a** Note

Ada lebih banyak tentang GitHub. Temukan contoh lengkapnya dan pelajari cara mengatur dan menjalankannya di [Repositori Contoh Kode AWS.](https://github.com/awsdocs/aws-doc-sdk-examples/tree/main/rustv1/examples/dynamodb#code-examples)

async fn make\_table(

```
 client: &Client, 
     table: &str, 
     key: &str,
) -> Result<(), SdkError<CreateTableError>> { 
     let ad = AttributeDefinition::builder() 
         .attribute name(key)
          .attribute_type(ScalarAttributeType::S) 
          .build() 
          .expect("creating AttributeDefinition"); 
     let ks = KeySchemaElement::builder() 
          .attribute_name(key) 
          .key_type(KeyType::Hash) 
          .build() 
          .expect("creating KeySchemaElement"); 
     let pt = ProvisionedThroughput::builder() 
          .read_capacity_units(10) 
          .write_capacity_units(5) 
          .build() 
          .expect("creating ProvisionedThroughput"); 
     match client 
          .create_table() 
         .table name(table)
          .key_schema(ks) 
          .attribute_definitions(ad) 
          .provisioned_throughput(pt) 
          .send() 
         .await 
     { 
        0k(\_) => 0k(()),
        Err(e) \Rightarrow Err(e),
     }
}
async fn add_item(client: &Client, item: Item) -> Result<(), 
  SdkError<ExecuteStatementError>> { 
     match client 
          .execute_statement() 
          .statement(format!( 
              r#"INSERT INTO "{}" VALUE {{ 
                   "{}": ?, 
                   "acount_type": ?,
```

```
 "age": ?, 
                   "first_name": ?, 
                  "last name": ?
          }} "#, 
              item.table, item.key 
          )) 
          .set_parameters(Some(vec![ 
              AttributeValue::S(item.utype), 
              AttributeValue::S(item.age), 
              AttributeValue::S(item.first_name), 
              AttributeValue::S(item.last_name), 
          ])) 
          .send() 
          .await 
     { 
         0k(\_) => 0k(()),
        Err(e) \Rightarrow Err(e),
     }
}
async fn query_item(client: &Client, item: Item) -> bool { 
     match client 
          .execute_statement() 
          .statement(format!( 
              r#"SELECT * FROM "{}" WHERE "{}" = ?"#, 
              item.table, item.key 
          )) 
          .set_parameters(Some(vec![AttributeValue::S(item.value)])) 
          .send() 
          .await 
     { 
         0k(resp) \Rightarrow f if !resp.items().is_empty() { 
                   println!("Found a matching entry in the table:"); 
                   println!("{:?}", resp.items.unwrap_or_default().pop()); 
                   true 
              } else { 
                   println!("Did not find a match."); 
                   false 
              } 
          } 
         Err(e) => {
              println!("Got an error querying table:"); 
              println!("{}", e);
```

```
 process::exit(1); 
         } 
     }
}
async fn remove_item(client: &Client, table: &str, key: &str, value: String) -> 
  Result<(), Error> { 
     client 
         .execute_statement() 
         .statement(format!(r#"DELETE FROM "{table}" WHERE "{key}" = ?"#)) 
         .set_parameters(Some(vec![AttributeValue::S(value)])) 
         .send() 
         .await?; 
     println!("Deleted item."); 
    0k(())}
async fn remove_table(client: &Client, table: &str) -> Result<(), Error> { 
    client.delete_table().table_name(table).send().await?;
    0k(())}
```
• Untuk detail API, lihat [ExecuteStatementr](https://docs.rs/releases/search?query=aws-sdk)eferensi AWS SDK for Rust API.

# Contoh Amazon EBS menggunakan SDK untuk Rust

Contoh kode berikut menunjukkan cara melakukan tindakan dan mengimplementasikan skenario umum dengan menggunakan AWS SDK for Rust dengan Amazon EBS.

Tindakan merupakan kutipan kode dari program yang lebih besar dan harus dijalankan dalam konteks. Meskipun tindakan menunjukkan cara memanggil setiap fungsi layanan, Anda dapat melihat tindakan dalam konteks pada skenario yang terkait dan contoh lintas layanan.

Skenario adalah contoh kode yang menunjukkan cara untuk menyelesaikan tugas tertentu dengan memanggil beberapa fungsi dalam layanan yang sama.

Setiap contoh menyertakan tautan ke GitHub, di mana Anda dapat menemukan petunjuk tentang cara mengatur dan menjalankan kode dalam konteks.

# Topik

• [Tindakan](#page-8173-0)

# Tindakan

Buat snapshot

Contoh kode berikut menunjukkan cara membuat snapshot Amazon EBS.

SDK for Rust

# **a** Note

Ada lebih banyak tentang GitHub. Temukan contoh lengkapnya dan pelajari cara mengatur dan menjalankannya di [Repositori Contoh Kode AWS.](https://github.com/awsdocs/aws-doc-sdk-examples/tree/main/rustv1/examples/ebs#code-examples)

```
async fn start(client: &Client, description: &str) -> Result<String, Error> { 
     let snapshot = client 
          .start_snapshot() 
          .description(description) 
          .encrypted(false) 
          .volume_size(1) 
         .send() 
          .await?; 
     Ok(snapshot.snapshot_id.unwrap())
}
```
• Untuk detail API, lihat [StartSnapshotr](https://docs.rs/releases/search?query=aws-sdk)eferensi AWS SDK for Rust API.

Segel dan lengkapi snapshot

Contoh kode berikut menunjukkan cara menyegel dan menyelesaikan snapshot Amazon EBS.

# SDK for Rust

# **a** Note

Ada lebih banyak tentang GitHub. Temukan contoh lengkapnya dan pelajari cara mengatur dan menjalankannya di [Repositori Contoh Kode AWS.](https://github.com/awsdocs/aws-doc-sdk-examples/tree/main/rustv1/examples/ebs#code-examples)

```
async fn finish(client: &Client, id: &str) -> Result<(), Error> { 
     client 
         .complete_snapshot() 
         .changed_blocks_count(2) 
         .snapshot_id(id) 
         .send() 
         .await?; 
     println!("Snapshot ID {}", id); 
     println!("The state is 'completed' when all of the modified blocks have been 
  transferred to Amazon S3."); 
     println!("Use the get-snapshot-state code example to get the state of the 
  snapshot."); 
    0k(())}
```
• Untuk detail API, lihat [CompleteSnapshotr](https://docs.rs/releases/search?query=aws-sdk)eferensi AWS SDK for Rust API.

Menulis blok data ke snapshot

Contoh kode berikut menunjukkan cara menulis blok data ke snapshot Amazon EBS.

SDK for Rust

### **a** Note

```
async fn add_block( 
     client: &Client, 
     id: &str, 
     idx: usize, 
     block: Vec<u8>, 
     checksum: &str,
) -> Result<(), Error> { 
     client 
          .put_snapshot_block() 
          .snapshot_id(id) 
          .block_index(idx as i32) 
         .block data(ByteStream::from(block))
          .checksum(checksum) 
          .checksum_algorithm(ChecksumAlgorithm::ChecksumAlgorithmSha256) 
          .data_length(EBS_BLOCK_SIZE as i32) 
          .send() 
          .await?; 
    0k(())}
```
• Untuk detail API, lihat [PutSnapshotBlockr](https://docs.rs/releases/search?query=aws-sdk)eferensi AWS SDK for Rust API.

# Contoh Amazon EC2 menggunakan SDK untuk Rust

Contoh kode berikut menunjukkan cara melakukan tindakan dan mengimplementasikan skenario umum dengan menggunakan AWS SDK for Rust dengan Amazon EC2.

Tindakan merupakan kutipan kode dari program yang lebih besar dan harus dijalankan dalam konteks. Meskipun tindakan menunjukkan cara memanggil setiap fungsi layanan, Anda dapat melihat tindakan dalam konteks pada skenario yang terkait dan contoh lintas layanan.

Skenario adalah contoh kode yang menunjukkan cara untuk menyelesaikan tugas tertentu dengan memanggil beberapa fungsi dalam layanan yang sama.

Setiap contoh menyertakan tautan ke GitHub, di mana Anda dapat menemukan petunjuk tentang cara mengatur dan menjalankan kode dalam konteks.

Topik

• [Tindakan](#page-8173-0)

### Tindakan

Menghapus snapshot

Contoh kode berikut ini menunjukkan cara menghapus snapshot Amazon EBS.

## SDK for Rust

# **a** Note

Ada lebih banyak tentang GitHub. Temukan contoh lengkapnya dan pelajari cara mengatur dan menjalankannya di [Repositori Contoh Kode AWS.](https://github.com/awsdocs/aws-doc-sdk-examples/tree/main/rustv1/examples/ebs#code-examples)

```
async fn delete_snapshot(client: &Client, id: &str) -> Result<(), Error> { 
     client.delete_snapshot().snapshot_id(id).send().await?; 
     println!("Deleted"); 
    0k(())}
```
• Untuk detail API, lihat [DeleteSnapshot](https://docs.rs/releases/search?query=aws-sdk)referensi AWS SDK for Rust API.

# Menjelaskan Wilayah

Contoh kode berikut menunjukkan cara mendeskripsikan Wilayah Amazon EC2.

SDK for Rust

# **a** Note

```
async fn show_regions(client: &Client) -> Result<(), Error> { 
     let rsp = client.describe_regions().send().await?;
```

```
 println!("Regions:");
```
}

```
 for region in rsp.regions() { 
     println!(" {}", region.region_name().unwrap()); 
 } 
0k(())
```
• Untuk detail API, lihat [DescribeRegions](https://docs.rs/releases/search?query=aws-sdk)referensi AWS SDK for Rust API.

### Menjelaskan status instans

Contoh kode berikut ini menunjukkan cara menjelaskan status instans Amazon EC2.

### SDK for Rust

# **a** Note

```
async fn show_all_events(client: &Client) -> Result<(), Error> { 
     let resp = client.describe_regions().send().await.unwrap(); 
     for region in resp.regions.unwrap_or_default() { 
         let reg: &'static str = Box::leak(Box::from(region.region_name().unwrap())); 
         let region_provider = RegionProviderChain::default_provider().or_else(reg); 
         let config = aws_config::from_env().region(region_provider).load().await; 
         let new_client = Client::new(&config); 
         let resp = new_client.describe_instance_status().send().await; 
         println!("Instances in region {}:", reg); 
         println!(); 
         for status in resp.unwrap().instance_statuses() { 
             println!( 
                  " Events scheduled for instance ID: {}", 
                 status.instance_id().unwrap_or_default() 
             ); 
             for event in status.events() {
```

```
 println!(" Event ID: {}", 
  event.instance_event_id().unwrap()); 
                println!(" Description: {}", event.description().unwrap()); 
               println!(" Event code: {}", event.code().unwrap().as_ref());
                println!(); 
 } 
        } 
    } 
   0k(())}
```
• Untuk detail API, lihat [DescribeInstanceStatusr](https://docs.rs/releases/search?query=aws-sdk)eferensi AWS SDK for Rust API.

# Menjelaskan instans

Contoh kode berikut menunjukkan cara mendeskripsikan instans Amazon EC2.

# SDK for Rust

# **a** Note

```
async fn show_state(client: &Client, ids: Option<Vec<String>>) -> Result<(), Error> 
  { 
     let resp = client 
         .describe_instances() 
         .set_instance_ids(ids) 
         .send() 
         .await?; 
     for reservation in resp.reservations() { 
         for instance in reservation.instances() { 
             println!("Instance ID: {}", instance.instance_id().unwrap()); 
             println!( 
                  "State: {:?}", 
                  instance.state().unwrap().name().unwrap() 
              );
```

```
 println!(); 
           } 
      } 
     0k(())}
```
• Untuk detail API, lihat [DescribeInstancesr](https://docs.rs/releases/search?query=aws-sdk)eferensi AWS SDK for Rust API.

# Menjelaskan snapshot

Contoh kode berikut ini menunjukkan cara menghapus snapshot Amazon EBS.

SDK for Rust

# **a** Note

Ada lebih banyak tentang GitHub. Temukan contoh lengkapnya dan pelajari cara pengaturan dan menjalankannya di [Repositori Contoh Kode AWS.](https://github.com/awsdocs/aws-doc-sdk-examples/tree/main/rustv1/examples/ebs#code-examples)

Menampilkan status snapshot.

```
async fn show_state(client: &Client, id: &str) -> Result<(), Error> { 
     let resp = client 
          .describe_snapshots() 
          .filters(Filter::builder().name("snapshot-id").values(id).build()) 
          .send() 
          .await?; 
     println!( 
         "State: {}", 
         resp.snapshots().first().unwrap().state().unwrap().as_ref() 
     ); 
    0k(())}
```
async fn show\_snapshots(client: &Client) -> Result<(), Error> {

```
 // "self" represents your account ID. 
     // You can list the snapshots for any account by replacing 
     // "self" with that account ID. 
     let resp = client.describe_snapshots().owner_ids("self").send().await?; 
     let snapshots = resp.snapshots(); 
     let length = snapshots.len(); 
     for snapshot in snapshots { 
         println!( 
             "ID: {}", 
             snapshot.snapshot_id().unwrap_or_default() 
         ); 
         println!( 
             "Description: {}", 
             snapshot.description().unwrap_or_default() 
         ); 
         println!("State: {}", snapshot.state().unwrap().as_ref()); 
         println!(); 
     } 
     println!(); 
     println!("Found {} snapshot(s)", length); 
     println!(); 
    0k(())}
```
• Untuk detail API, lihat [DescribeSnapshotsr](https://docs.rs/releases/search?query=aws-sdk)eferensi AWS SDK for Rust API.

### Mengaktifkan pemantauan

Contoh kode berikut menunjukkan cara mengaktifkan pemantauan untuk instans Amazon EC2 yang sedang berjalan.

SDK for Rust

### **a** Note

```
async fn enable_monitoring(client: &Client, id: &str) -> Result<(), Error> { 
     client.monitor_instances().instance_ids(id).send().await?; 
     println!("Enabled monitoring"); 
    0k(())}
```
• Untuk detail API, lihat [MonitorInstances](https://docs.rs/releases/search?query=aws-sdk)referensi AWS SDK for Rust API.

### Menyalakan ulang instans

Contoh kode berikut menunjukkan cara me-reboot instans Amazon EC2.

### SDK for Rust

### **a** Note

Ada lebih banyak tentang GitHub. Temukan contoh lengkapnya dan pelajari cara mengatur dan menjalankannya di [Repositori Contoh Kode AWS.](https://github.com/awsdocs/aws-doc-sdk-examples/tree/main/rustv1/examples/ec2#code-examples)

```
async fn reboot_instance(client: &Client, id: &str) -> Result<(), Error> { 
     client.reboot_instances().instance_ids(id).send().await?; 
     println!("Rebooted instance."); 
    0k(())}
```
• Untuk detail API, lihat [RebootInstancesr](https://docs.rs/releases/search?query=aws-sdk)eferensi AWS SDK for Rust API.

### Memulai instans

Contoh kode berikut menunjukkan cara memulai instans Amazon EC2.

# SDK for Rust

# **a** Note

Ada lebih banyak tentang GitHub. Temukan contoh lengkapnya dan pelajari cara mengatur dan menjalankannya di [Repositori Contoh Kode AWS.](https://github.com/awsdocs/aws-doc-sdk-examples/tree/main/rustv1/examples/ec2#code-examples)

```
async fn start_instance(client: &Client, id: &str) -> Result<(), Error> { 
     client.start_instances().instance_ids(id).send().await?; 
     println!("Started instance."); 
    0k(())}
```
• Untuk detail API, lihat [StartInstancesr](https://docs.rs/releases/search?query=aws-sdk)eferensi AWS SDK for Rust API.

### Menghentikan instans

Contoh kode berikut menunjukkan cara menghentikan instans Amazon EC2.

SDK for Rust

### **a** Note

```
async fn stop_instance(client: &Client, id: &str) -> Result<(), Error> { 
     client.stop_instances().instance_ids(id).send().await?; 
     println!("Stopped instance."); 
    0k(())}
```
• Untuk detail API, lihat [StopInstancesr](https://docs.rs/releases/search?query=aws-sdk)eferensi AWS SDK for Rust API.

# Contoh Amazon ECR menggunakan SDK untuk Rust

Contoh kode berikut menunjukkan cara melakukan tindakan dan mengimplementasikan skenario umum dengan menggunakan AWS SDK for Rust dengan Amazon ECR.

Tindakan merupakan kutipan kode dari program yang lebih besar dan harus dijalankan dalam konteks. Meskipun tindakan menunjukkan cara memanggil setiap fungsi layanan, Anda dapat melihat tindakan dalam konteks pada skenario yang terkait dan contoh lintas layanan.

Skenario adalah contoh kode yang menunjukkan cara untuk menyelesaikan tugas tertentu dengan memanggil beberapa fungsi dalam layanan yang sama.

Setiap contoh menyertakan tautan ke GitHub, di mana Anda dapat menemukan petunjuk tentang cara mengatur dan menjalankan kode dalam konteks.

Topik

• [Tindakan](#page-8173-0)

Tindakan

Daftar ID gambar

Contoh kode berikut menunjukkan bagaimana untuk daftar ID gambar untuk repositori.

SDK for Rust

### **a** Note

```
async fn show_images( 
     client: &aws_sdk_ecr::Client, 
     repository: &str,
) -> Result<(), aws_sdk_ecr::Error> {
```

```
 let rsp = client 
          .list_images() 
          .repository_name(repository) 
          .send() 
          .await?; 
    let images = rsp.inage\_ids();
     println!("found {} images", images.len()); 
     for image in images { 
          println!( 
              "image: {}:{}", 
              image.image_tag().unwrap(), 
              image.image_digest().unwrap() 
          ); 
     } 
    0k(())}
```
• Untuk detail API, lihat [ListImagesr](https://docs.rs/releases/search?query=aws-sdk)eferensi AWS SDK for Rust API.

### Buat daftar repositori Anda

Contoh kode berikut menunjukkan cara membuat daftar repositori Anda.

SDK for Rust

### **a** Note

```
async fn show_repos(client: &aws_sdk_ecr::Client) -> Result<(), aws_sdk_ecr::Error> 
  { 
     let rsp = client.describe_repositories().send().await?; 
     let repos = rsp.repositories();
```

```
 println!("Found {} repositories:", repos.len()); 
     for repo in repos { 
         println!(" ARN: {}", repo.repository_arn().unwrap()); 
         println!(" Name: {}", repo.repository_name().unwrap()); 
     } 
    0k(())}
```
• Untuk detail API, lihat [DescribeRepositoriesr](https://docs.rs/releases/search?query=aws-sdk)eferensi AWS SDK for Rust API.

# Contoh Amazon ECS menggunakan SDK untuk Rust

Contoh kode berikut menunjukkan cara melakukan tindakan dan mengimplementasikan skenario umum dengan menggunakan AWS SDK for Rust dengan Amazon ECS.

Tindakan merupakan kutipan kode dari program yang lebih besar dan harus dijalankan dalam konteks. Meskipun tindakan menunjukkan cara memanggil setiap fungsi layanan, Anda dapat melihat tindakan dalam konteks pada skenario yang terkait dan contoh lintas layanan.

Skenario adalah contoh kode yang menunjukkan cara untuk menyelesaikan tugas tertentu dengan memanggil beberapa fungsi dalam layanan yang sama.

Setiap contoh menyertakan tautan ke GitHub, di mana Anda dapat menemukan petunjuk tentang cara mengatur dan menjalankan kode dalam konteks.

Topik

• [Tindakan](#page-8173-0)

Tindakan

Membuat klaster

Contoh kode berikut menunjukkan cara membuat cluster Amazon ECS.

## SDK for Rust

# **a** Note

Ada lebih banyak tentang GitHub. Temukan contoh lengkapnya dan pelajari cara mengatur dan menjalankannya di [Repositori Contoh Kode AWS.](https://github.com/awsdocs/aws-doc-sdk-examples/tree/main/rustv1/examples/ecs#code-examples)

```
async fn make_cluster(client: &aws_sdk_ecs::Client, name: &str) -> Result<(), 
  aws_sdk_ecs::Error> { 
     let cluster = client.create_cluster().cluster_name(name).send().await?; 
     println!("cluster created: {:?}", cluster); 
    0k(())}
```
• Untuk detail API, lihat [CreateClusterr](https://docs.rs/releases/search?query=aws-sdk)eferensi AWS SDK for Rust API.

Hapus klaster

Contoh kode berikut menunjukkan cara menghapus cluster Amazon ECS.

SDK for Rust

**a** Note

```
async fn remove_cluster( 
     client: &aws_sdk_ecs::Client, 
     name: &str,
) -> Result<(), aws_sdk_ecs::Error> { 
     let cluster_deleted = client.delete_cluster().cluster(name).send().await?; 
     println!("cluster deleted: {:?}", cluster_deleted); 
    0k(())
```
}

• Untuk detail API, lihat [DeleteClusterr](https://docs.rs/releases/search?query=aws-sdk)eferensi AWS SDK for Rust API.

### Jelaskan cluster

Contoh kode berikut menunjukkan cara mendeskripsikan cluster Amazon ECS Anda.

### SDK for Rust

### **a** Note

Ada lebih banyak tentang GitHub. Temukan contoh lengkapnya dan pelajari cara mengatur dan menjalankannya di [Repositori Contoh Kode AWS.](https://github.com/awsdocs/aws-doc-sdk-examples/tree/main/rustv1/examples/ecs#code-examples)

```
async fn show_clusters(client: &aws_sdk_ecs::Client) -> Result<(), 
  aws_sdk_ecs::Error> { 
     let resp = client.list_clusters().send().await?; 
     let cluster_arns = resp.cluster_arns(); 
     println!("Found {} clusters:", cluster_arns.len()); 
     let clusters = client 
         .describe_clusters() 
         .set_clusters(Some(cluster_arns.into())) 
         .send() 
         .await?; 
     for cluster in clusters.clusters() { 
         println!(" ARN: {}", cluster.cluster_arn().unwrap()); 
         println!(" Name: {}", cluster.cluster_name().unwrap()); 
     } 
    0k(())}
```
• Untuk detail API, lihat [DescribeClusters](https://docs.rs/releases/search?query=aws-sdk)referensi AWS SDK for Rust API.

# Contoh Amazon EKS menggunakan SDK untuk Rust

Contoh kode berikut menunjukkan cara melakukan tindakan dan mengimplementasikan skenario umum dengan menggunakan AWS SDK for Rust dengan Amazon EKS.

Tindakan merupakan kutipan kode dari program yang lebih besar dan harus dijalankan dalam konteks. Meskipun tindakan menunjukkan cara memanggil setiap fungsi layanan, Anda dapat melihat tindakan dalam konteks pada skenario yang terkait dan contoh lintas layanan.

Skenario adalah contoh kode yang menunjukkan cara untuk menyelesaikan tugas tertentu dengan memanggil beberapa fungsi dalam layanan yang sama.

Setiap contoh menyertakan tautan ke GitHub, di mana Anda dapat menemukan petunjuk tentang cara mengatur dan menjalankan kode dalam konteks.

Topik

• [Tindakan](#page-8173-0)

Tindakan

Buat bidang kontrol cluster

Contoh kode berikut menunjukkan cara membuat bidang kontrol cluster Amazon EKS.

SDK for Rust

### **a** Note

```
async fn make_cluster( 
     client: &aws_sdk_eks::Client, 
     name: &str, 
     arn: &str, 
     subnet_ids: Vec<String>,
) -> Result<(), aws_sdk_eks::Error> { 
     let cluster = client 
          .create_cluster()
```

```
 .name(name) 
          .role_arn(arn) 
          .resources_vpc_config( 
              VpcConfigRequest::builder() 
                   .set_subnet_ids(Some(subnet_ids)) 
                   .build(), 
          ) 
          .send() 
          .await?; 
     println!("cluster created: {:?}", cluster); 
    0k(())}
```
• Untuk detail API, lihat [CreateClusterr](https://docs.rs/releases/search?query=aws-sdk)eferensi AWS SDK for Rust API.

Hapus bidang kontrol cluster

Contoh kode berikut menunjukkan cara menghapus cluster Amazon EKS.

SDK for Rust

### **a** Note

Ada lebih banyak tentang GitHub. Temukan contoh lengkapnya dan pelajari cara mengatur dan menjalankannya di [Repositori Contoh Kode AWS.](https://github.com/awsdocs/aws-doc-sdk-examples/tree/main/rustv1/examples/eks#code-examples)

```
async fn remove_cluster( 
     client: &aws_sdk_eks::Client, 
     name: &str,
) -> Result<(), aws_sdk_eks::Error> { 
     let cluster_deleted = client.delete_cluster().name(name).send().await?; 
     println!("cluster deleted: {:?}", cluster_deleted); 
     Ok(())
}
```
• Untuk detail API, lihat [DeleteClusterr](https://docs.rs/releases/search?query=aws-sdk)eferensi AWS SDK for Rust API.

# AWS Gluecontoh menggunakan SDK untuk Rust

Contoh kode berikut menunjukkan cara melakukan tindakan dan mengimplementasikan skenario umum dengan menggunakan AWS SDK for Rust withAWS Glue.

Tindakan merupakan kutipan kode dari program yang lebih besar dan harus dijalankan dalam konteks. Meskipun tindakan menunjukkan cara memanggil setiap fungsi layanan, Anda dapat melihat tindakan dalam konteks pada skenario yang terkait dan contoh lintas layanan.

Skenario adalah contoh kode yang menunjukkan cara untuk menyelesaikan tugas tertentu dengan memanggil beberapa fungsi dalam layanan yang sama.

Setiap contoh menyertakan tautan ke GitHub, di mana Anda dapat menemukan petunjuk tentang cara mengatur dan menjalankan kode dalam konteks.

Memulai

Halo AWS Glue

Contoh kode berikut menunjukkan cara untuk mulai menggunakanAWS Glue.

SDK for Rust

### **G** Note

```
 let mut list_jobs = glue.list_jobs().into_paginator().send(); 
        while let Some(list_jobs_output) = list_jobs.next().await { 
            match list_jobs_output { 
               Ok(list\_jobs) \Rightarrow \{ let names = list_jobs.job_names(); 
                     info!(?names, "Found these jobs") 
 } 
                Err(err) => return Err(GlueMvpError::from_glue_sdk(err)), 
 } 
        }
```
• Untuk detail API, lihat [ListJobsr](https://docs.rs/releases/search?query=aws-sdk)eferensi AWS SDK for Rust API.

### Topik

- [Tindakan](#page-8173-0)
- **[Skenario](#page-8194-0)**

# Tindakan

### Buat crawler

Contoh kode berikut menunjukkan cara membuat AWS Glue crawler.

# SDK for Rust

# **a** Note

```
 let create_crawler = glue 
             .create_crawler() 
             .name(self.crawler()) 
             .database_name(self.database()) 
             .role(self.iam_role.expose_secret()) 
             .targets( 
                 CrawlerTargets::builder() 
                      .s3_targets(S3Target::builder().path(CRAWLER_TARGET).build()) 
                      .build(), 
) .send() 
             .await; 
         match create_crawler { 
            Err(err) => {
                 let glue_err: aws_sdk_glue::Error = err.into(); 
                 match glue_err { 
                      aws_sdk_glue::Error::AlreadyExistsException(_) => { 
                          info!("Using existing crawler"); 
                         0k(())
```

```
1 1 1 1 1 1 1
                _ => Err(GlueMvpError::GlueSdk(glue_err)), 
 } 
 } 
         0k(\_) => 0k(()),
       }?;
```
• Untuk detail API, lihat [CreateCrawler](https://docs.rs/releases/search?query=aws-sdk)referensi AWS SDK for Rust API.

# Buat definisi pekerjaan

Contoh kode berikut menunjukkan cara membuat definisi AWS Glue pekerjaan.

# SDK for Rust

# **a** Note

```
 let create_job = glue 
             .create_job() 
             .name(self.job()) 
             .role(self.iam_role.expose_secret()) 
             .command( 
                  JobCommand::builder() 
                      .name("glueetl") 
                      .python_version("3") 
                      .script_location(format!("s3://{}/job.py", self.bucket())) 
                      .build(), 
) .glue_version("3.0") 
             .send() 
             .await 
             .map_err(GlueMvpError::from_glue_sdk)?; 
         let job_name = create_job.name().ok_or_else(|| { 
             GlueMvpError::Unknown("Did not get job name after creating job".into()) 
         })?;
```
• Untuk detail API, lihat [CreateJob](https://docs.rs/releases/search?query=aws-sdk)referensi AWS SDK for Rust API.

Hapus crawler

Contoh kode berikut menunjukkan cara menghapus AWS Glue crawler.

SDK for Rust

### **a** Note

Ada lebih banyak tentang GitHub. Temukan contoh lengkapnya dan pelajari cara mengatur dan menjalankannya di [Repositori Contoh Kode AWS.](https://github.com/awsdocs/aws-doc-sdk-examples/tree/main/rustv1/examples/glue#code-examples)

```
 glue.delete_crawler() 
     .name(self.crawler()) 
     .send() 
     .await 
     .map_err(GlueMvpError::from_glue_sdk)?;
```
• Untuk detail API, lihat [DeleteCrawlerr](https://docs.rs/releases/search?query=aws-sdk)eferensi AWS SDK for Rust API.

### Menghapus database dari Katalog Data

Contoh kode berikut menunjukkan cara menghapus database dari fileAWS Glue Data Catalog.

SDK for Rust

### **a** Note

```
 glue.delete_database() 
     .name(self.database())
```

```
 .send() 
 .await 
 .map_err(GlueMvpError::from_glue_sdk)?;
```
• Untuk detail API, lihat [DeleteDatabaser](https://docs.rs/releases/search?query=aws-sdk)eferensi AWS SDK for Rust API.

Hapus definisi pekerjaan

Contoh kode berikut menunjukkan cara menghapus definisi AWS Glue pekerjaan dan semua proses terkait.

SDK for Rust

# **a** Note

Ada lebih banyak tentang GitHub. Temukan contoh lengkapnya dan pelajari cara mengatur dan menjalankannya di [Repositori Contoh Kode AWS.](https://github.com/awsdocs/aws-doc-sdk-examples/tree/main/rustv1/examples/glue#code-examples)

```
 glue.delete_job() 
     .job_name(self.job()) 
     .send() 
     .await 
     .map_err(GlueMvpError::from_glue_sdk)?;
```
• Untuk detail API, lihat [DeleteJobr](https://docs.rs/releases/search?query=aws-sdk)eferensi AWS SDK for Rust API.

### Menghapus tabel dari database

Contoh kode berikut menunjukkan cara menghapus tabel dari AWS Glue Data Catalog database.

SDK for Rust

# **a** Note

```
 for t in &self.tables { 
     glue.delete_table() 
         .name(t.name()) .database_name(self.database()) 
          .send() 
          .await 
          .map_err(GlueMvpError::from_glue_sdk)?; 
 }
```
• Untuk detail API, lihat [DeleteTabler](https://docs.rs/releases/search?query=aws-sdk)eferensi AWS SDK for Rust API.

### Dapatkan crawler

Contoh kode berikut menunjukkan cara mendapatkan AWS Glue crawler.

### SDK for Rust

### **a** Note

Ada lebih banyak tentang GitHub. Temukan contoh lengkapnya dan pelajari cara mengatur dan menjalankannya di [Repositori Contoh Kode AWS.](https://github.com/awsdocs/aws-doc-sdk-examples/tree/main/rustv1/examples/glue#code-examples)

```
 let tmp_crawler = glue 
     .get_crawler() 
     .name(self.crawler()) 
     .send() 
     .await 
     .map_err(GlueMvpError::from_glue_sdk)?;
```
• Untuk detail API, lihat [GetCrawlerr](https://docs.rs/releases/search?query=aws-sdk)eferensi AWS SDK for Rust API.

Dapatkan database dari Katalog Data

Contoh kode berikut menunjukkan bagaimana untuk mendapatkan database dariAWS Glue Data Catalog.

### SDK for Rust

# **a** Note

Ada lebih banyak tentang GitHub. Temukan contoh lengkapnya dan pelajari cara mengatur dan menjalankannya di [Repositori Contoh Kode AWS.](https://github.com/awsdocs/aws-doc-sdk-examples/tree/main/rustv1/examples/glue#code-examples)

```
 let database = glue 
             .get_database() 
             .name(self.database()) 
             .send() 
             .await 
             .map_err(GlueMvpError::from_glue_sdk)? 
            .to owned();
        let database = database 
             .database() 
             .ok_or_else(|| GlueMvpError::Unknown("Could not find 
 database".into()))?;
```
• Untuk detail API, lihat [GetDatabaser](https://docs.rs/releases/search?query=aws-sdk)eferensi AWS SDK for Rust API.

# Dapatkan pekerjaan

Contoh kode berikut menunjukkan cara menjalankan AWS Glue pekerjaan.

SDK for Rust

# **a** Note

```
let get_job_run = || async {
     Ok::<JobRun, GlueMvpError>( 
         glue.get_job_run() 
              .job_name(self.job()) 
              .run_id(job_run_id.to_string())
```
```
 .send() 
                      .await 
                      .map_err(GlueMvpError::from_glue_sdk)? 
                      .job_run() 
                      .ok_or_else(|| GlueMvpError::Unknown("Failed to get 
 job_run".into()))? 
                      .to_owned(), 
) }; 
         let mut job_run = get_job_run().await?; 
         let mut state = 
 job_run.job_run_state().unwrap_or(&unknown_state).to_owned(); 
         while matches!( 
             state, 
             JobRunState::Starting | JobRunState::Stopping | JobRunState::Running 
         ) { 
             info!(?state, "Waiting for job to finish"); 
             tokio::time::sleep(self.wait_delay).await; 
             job_run = get_job_run().await?; 
             state = job_run.job_run_state().unwrap_or(&unknown_state).to_owned(); 
         }
```
• Untuk detail API, lihat [GetJobRunr](https://docs.rs/releases/search?query=aws-sdk)eferensi AWS SDK for Rust API.

Dapatkan tabel dari database

Contoh kode berikut menunjukkan bagaimana untuk mendapatkan tabel dari database diAWS Glue Data Catalog.

SDK for Rust

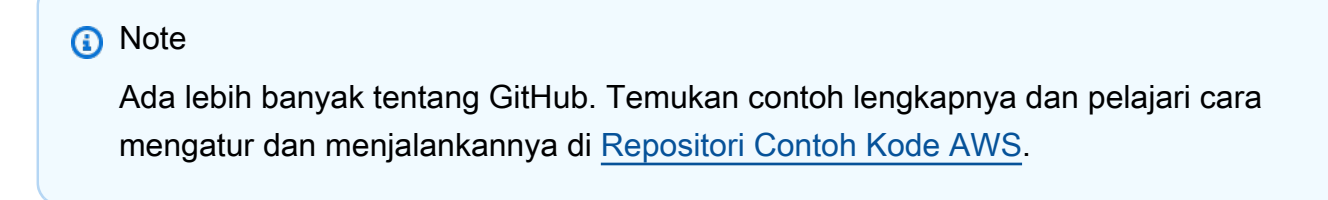

let tables = glue

```
 .get_tables() 
     .database_name(self.database()) 
     .send() 
     .await 
     .map_err(GlueMvpError::from_glue_sdk)?; 
 let tables = tables.table_list();
```
• Untuk detail API, lihat [GetTables](https://docs.rs/releases/search?query=aws-sdk)referensi AWS SDK for Rust API.

#### Daftar definisi pekerjaan

Contoh kode berikut menunjukkan bagaimana daftar definisi AWS Glue pekerjaan.

#### SDK for Rust

#### **a** Note

Ada lebih banyak tentang GitHub. Temukan contoh lengkapnya dan pelajari cara mengatur dan menjalankannya di [Repositori Contoh Kode AWS.](https://github.com/awsdocs/aws-doc-sdk-examples/tree/main/rustv1/examples/glue#code-examples)

```
 let mut list_jobs = glue.list_jobs().into_paginator().send(); 
        while let Some(list_jobs_output) = list_jobs.next().await { 
            match list_jobs_output { 
               Ok(list_jobs) => {
                    let names = list_jobs.job_names(); 
                    info!(?names, "Found these jobs") 
 } 
                Err(err) => return Err(GlueMvpError::from_glue_sdk(err)), 
 } 
        }
```
• Untuk detail API, lihat [ListJobsr](https://docs.rs/releases/search?query=aws-sdk)eferensi AWS SDK for Rust API.

#### Mulai crawler

Contoh kode berikut menunjukkan cara memulai AWS Glue crawler.

# **a** Note

Ada lebih banyak tentang GitHub. Temukan contoh lengkapnya dan pelajari cara mengatur dan menjalankannya di [Repositori Contoh Kode AWS.](https://github.com/awsdocs/aws-doc-sdk-examples/tree/main/rustv1/examples/glue#code-examples)

```
 let start_crawler = glue.start_crawler().name(self.crawler()).send().await; 
        match start_crawler { 
           0k(\_) => 0k(()),
           Err(err) => {
                let glue_err: aws_sdk_glue::Error = err.into(); 
                match glue_err { 
                    aws_sdk_glue::Error::CrawlerRunningException(_) => Ok(()), 
                    _ => Err(GlueMvpError::GlueSdk(glue_err)), 
 } 
 } 
        }?;
```
• Untuk detail API, lihat [StartCrawlerr](https://docs.rs/releases/search?query=aws-sdk)eferensi AWS SDK for Rust API.

#### Memulai eksekusi tugas

Contoh kode berikut menunjukkan cara memulai AWS Glue pekerjaan.

# SDK for Rust

# **a** Note

```
 let job_run_output = glue 
     .start_job_run() 
     .job_name(self.job())
```

```
 .arguments("--input_database", self.database()) 
             .arguments( 
                  "--input_table", 
                 self.tables 
                     .get(0) .ok_or_else(|| GlueMvpError::Unknown("Missing crawler 
 table".into()))? 
                      .name(), 
) .arguments("--output_bucket_url", self.bucket()) 
             .send() 
             .await 
             .map_err(GlueMvpError::from_glue_sdk)?; 
         let job = job_run_output 
             .job_run_id() 
             .ok_or_else(|| GlueMvpError::Unknown("Missing run id from just started 
 job".into()))? 
             .to_string();
```
• Untuk detail API, lihat [StartJobRunr](https://docs.rs/releases/search?query=aws-sdk)eferensi AWS SDK for Rust API.

#### Skenario

Memulai crawler dan lowongan

Contoh kode berikut ini menunjukkan cara untuk melakukan:

- Buat crawler yang merayapi bucket Amazon S3 publik dan membuat database metadata berformat CSV.
- Daftar informasi tentang database dan tabel di AndaAWS Glue Data Catalog.
- Buat pekerjaan untuk mengekstrak data CSV dari bucket S3, mengubah data, dan memuat output berformat JSON ke bucket S3 lain.
- Buat daftar informasi tentang menjalankan pekerjaan, melihat data yang diubah, dan membersihkan sumber daya.

Untuk informasi selengkapnya, lihat [Tutorial: Memulai AWS Glue Studio](https://docs.aws.amazon.com/glue/latest/ug/tutorial-create-job.html).

# **a** Note

Ada lebih banyak tentang GitHub. Temukan contoh lengkapnya dan pelajari cara mengatur dan menjalankannya di [Repositori Contoh Kode AWS.](https://github.com/awsdocs/aws-doc-sdk-examples/tree/main/rustv1/examples/glue#code-examples)

Membuat dan menjalankan crawler yang merayapi bucket Amazon Simple Storage Service (Amazon S3) publik dan menghasilkan database metadata yang menjelaskan data berformat CSV yang ditemukannya.

```
 let create_crawler = glue 
             .create_crawler() 
             .name(self.crawler()) 
             .database_name(self.database()) 
             .role(self.iam_role.expose_secret()) 
             .targets( 
                CrawlerTargets::builder() 
                     .s3_targets(S3Target::builder().path(CRAWLER_TARGET).build()) 
                     .build(), 
) .send() 
             .await; 
        match create_crawler { 
           Err(err) => {
                let glue_err: aws_sdk_glue::Error = err.into(); 
                match glue_err { 
                    aws_sdk_glue::Error::AlreadyExistsException(_) => { 
                        info!("Using existing crawler"); 
                       0k(()) } 
                    _ => Err(GlueMvpError::GlueSdk(glue_err)), 
 } 
 } 
           0k(\_) => 0k(()),
        }?; 
        let start_crawler = glue.start_crawler().name(self.crawler()).send().await; 
        match start_crawler {
```

```
0k(\_) => 0k(()),
           Err(err) => {
                let glue_err: aws_sdk_glue::Error = err.into(); 
                match glue_err { 
                    aws_sdk_glue::Error::CrawlerRunningException(_) => Ok(()), 
                   _ => Err(GlueMvpError::GlueSdk(glue_err)), 
 } 
 } 
        }?;
```
Daftar informasi tentang database dan tabel di AndaAWS Glue Data Catalog.

```
 let database = glue 
             .get_database() 
             .name(self.database()) 
             .send() 
             .await 
             .map_err(GlueMvpError::from_glue_sdk)? 
             .to_owned(); 
        let database = database 
             .database() 
             .ok_or_else(|| GlueMvpError::Unknown("Could not find 
 database".into()))?; 
        let tables = glue 
             .get_tables() 
             .database_name(self.database()) 
             .send() 
             .await 
             .map_err(GlueMvpError::from_glue_sdk)?; 
        let tables = tables.table_list();
```
Buat dan jalankan job yang mengekstrak data CSV dari bucket Amazon S3 sumber, mengubahnya dengan menghapus dan mengganti nama bidang, dan memuat output berformat JSON ke bucket Amazon S3 lainnya.

```
 let create_job = glue 
     .create_job() 
     .name(self.job()) 
     .role(self.iam_role.expose_secret())
```

```
 .command( 
                 JobCommand::builder() 
                      .name("glueetl") 
                      .python_version("3") 
                      .script_location(format!("s3://{}/job.py", self.bucket())) 
                      .build(), 
) .glue_version("3.0") 
             .send() 
             .await 
             .map_err(GlueMvpError::from_glue_sdk)?; 
         let job_name = create_job.name().ok_or_else(|| { 
             GlueMvpError::Unknown("Did not get job name after creating job".into()) 
         })?; 
         let job_run_output = glue 
             .start_job_run() 
             .job_name(self.job()) 
             .arguments("--input_database", self.database()) 
             .arguments( 
                 "--input_table", 
                 self.tables 
                     .get(0) .ok_or_else(|| GlueMvpError::Unknown("Missing crawler 
 table".into()))? 
                      .name(), 
) .arguments("--output_bucket_url", self.bucket()) 
             .send() 
             .await 
             .map_err(GlueMvpError::from_glue_sdk)?; 
         let job = job_run_output 
             .job_run_id() 
             .ok_or_else(|| GlueMvpError::Unknown("Missing run id from just started 
 job".into()))? 
             .to_string();
```
Hapus semua sumber daya yang dibuat oleh demo.

```
 glue.delete_job()
```

```
 .job_name(self.job()) 
      .send() 
      .await 
      .map_err(GlueMvpError::from_glue_sdk)?; 
 for t in &self.tables { 
     glue.delete_table() 
          .name(t.name()) 
          .database_name(self.database()) 
          .send() 
          .await 
          .map_err(GlueMvpError::from_glue_sdk)?; 
 } 
 glue.delete_database() 
      .name(self.database()) 
      .send() 
      .await 
      .map_err(GlueMvpError::from_glue_sdk)?; 
 glue.delete_crawler() 
      .name(self.crawler()) 
      .send() 
      .await 
      .map_err(GlueMvpError::from_glue_sdk)?;
```
- Untuk detail API, lihat topik berikut di Referensi API AWS SDK for Rust.
	- [CreateCrawler](https://docs.rs/releases/search?query=aws-sdk)
	- [CreateJob](https://docs.rs/releases/search?query=aws-sdk)
	- [DeleteCrawler](https://docs.rs/releases/search?query=aws-sdk)
	- [DeleteDatabase](https://docs.rs/releases/search?query=aws-sdk)
	- [DeleteJob](https://docs.rs/releases/search?query=aws-sdk)
	- [DeleteTable](https://docs.rs/releases/search?query=aws-sdk)
	- [GetCrawler](https://docs.rs/releases/search?query=aws-sdk)
	- [GetDatabase](https://docs.rs/releases/search?query=aws-sdk)
	- [GetDatabases](https://docs.rs/releases/search?query=aws-sdk)
	- [GetJob](https://docs.rs/releases/search?query=aws-sdk)
	- [GetJobRun](https://docs.rs/releases/search?query=aws-sdk)
- [GetJobRuns](https://docs.rs/releases/search?query=aws-sdk)
- [GetTables](https://docs.rs/releases/search?query=aws-sdk)
- [ListJobs](https://docs.rs/releases/search?query=aws-sdk)
- **[StartCrawler](https://docs.rs/releases/search?query=aws-sdk)**
- **[StartJobRun](https://docs.rs/releases/search?query=aws-sdk)**

# Contoh IAM menggunakan SDK untuk Rust

Contoh kode berikut menunjukkan cara melakukan tindakan dan mengimplementasikan skenario umum dengan menggunakan AWS SDK for Rust dengan IAM.

Tindakan merupakan kutipan kode dari program yang lebih besar dan harus dijalankan dalam konteks. Meskipun tindakan menunjukkan cara memanggil setiap fungsi layanan, Anda dapat melihat tindakan dalam konteks pada skenario yang terkait dan contoh lintas layanan.

Skenario adalah contoh kode yang menunjukkan cara untuk menyelesaikan tugas tertentu dengan memanggil beberapa fungsi dalam layanan yang sama.

Setiap contoh menyertakan tautan ke GitHub, di mana Anda dapat menemukan petunjuk tentang cara mengatur dan menjalankan kode dalam konteks.

Memulai

Halo IAM

Contoh kode berikut menunjukkan bagaimana memulai menggunakan IAM.

SDK for Rust

# **a** Note

Ada lebih banyak tentang GitHub. Temukan contoh lengkapnya dan pelajari cara mengatur dan menjalankannya di [Repositori Contoh Kode AWS.](https://github.com/awsdocs/aws-doc-sdk-examples/tree/main/rustv1/examples/iam#code-examples)

Dari src/bin/hello.rs.

```
use aws_sdk_iam::error::SdkError;
```

```
use aws_sdk_iam::operation::list_policies::ListPoliciesError;
use clap::Parser;
const PATH_PREFIX_HELP: &str = "The path prefix for filtering the results.";
#[derive(Debug, clap::Parser)]
#[command(about)]
struct HelloScenarioArgs { 
     #[arg(long, default_value="/", help=PATH_PREFIX_HELP)] 
     pub path_prefix: String,
}
#[tokio::main]
async fn main() -> Result<(), SdkError<ListPoliciesError>> { 
     let sdk_config = aws_config::load_from_env().await; 
     let client = aws_sdk_iam::Client::new(&sdk_config); 
     let args = HelloScenarioArgs::parse(); 
     iam_service::list_policies(client, args.path_prefix).await?; 
    0k(())}
```
Dari src/ .rsiam-service-lib.

```
pub async fn list_policies( 
     client: iamClient, 
     path_prefix: String,
) -> Result<Vec<String>, SdkError<ListPoliciesError>> { 
     let list_policies = client 
          .list_policies() 
          .path_prefix(path_prefix) 
          .scope(PolicyScopeType::Local) 
          .into_paginator() 
         .items() 
          .send() 
          .try_collect() 
          .await?; 
     let policy_names = list_policies 
          .into_iter()
```

```
 .map(|p| { 
              let name = p 
                   .policy_name 
                   .unwrap_or_else(|| "Missing Policy Name".to_string()); 
              println!("{}", name); 
              name 
          }) 
          .collect(); 
     Ok(policy_names)
}
```
• Untuk detail API, lihat [ListPoliciesr](https://docs.rs/releases/search?query=aws-sdk)eferensi AWS SDK for Rust API.

#### Topik

- [Tindakan](#page-8173-0)
- [Skenario](#page-8194-0)

#### Tindakan

Lampirkan kebijakan ke peran

Contoh kode berikut menunjukkan cara melampirkan kebijakan IAM ke peran.

SDK for Rust

#### **a** Note

```
pub async fn attach_role_policy( 
     client: &iamClient, 
     role: &Role, 
     policy: &Policy,
) -> Result<AttachRolePolicyOutput, SdkError<AttachRolePolicyError>> { 
     client
```
}

```
 .attach_role_policy() 
 .role_name(role.role_name()) 
 .policy_arn(policy.arn().unwrap_or_default()) 
 .send() 
 .await
```
• Untuk detail API, lihat [AttachRolePolicyr](https://docs.rs/releases/search?query=aws-sdk)eferensi AWS SDK for Rust API.

#### Lampirkan kebijakan ke pengguna

Contoh kode berikut menunjukkan cara melampirkan kebijakan IAM ke pengguna.

# **A** Warning

Untuk menghindari risiko keamanan, jangan gunakan pengguna IAM untuk otentikasi saat mengembangkan perangkat lunak yang dibuat khusus atau bekerja dengan data nyata. Sebaliknya, gunakan federasi dengan penyedia identitas seperti [AWS IAM Identity Center.](https://docs.aws.amazon.com/singlesignon/latest/userguide/what-is.html)

# SDK for Rust

#### **a** Note

```
pub async fn attach_user_policy( 
     client: &iamClient, 
     user_name: &str, 
     policy_arn: &str,
) -> Result<(), iamError> { 
     client 
          .attach_user_policy() 
          .user_name(user_name) 
          .policy_arn(policy_arn) 
          .send() 
          .await?;
```
}

```
0k(())
```
• Untuk detail API, lihat [AttachUserPolicy](https://docs.rs/releases/search?query=aws-sdk)referensi AWS SDK for Rust API.

Buat kebijakan

Contoh kode berikut menunjukkan cara membuat kebijakan IAM.

SDK for Rust

# **a** Note

Ada lebih banyak tentang GitHub. Temukan contoh lengkapnya dan pelajari cara mengatur dan menjalankannya di [Repositori Contoh Kode AWS.](https://github.com/awsdocs/aws-doc-sdk-examples/tree/main/rustv1/examples/iam#code-examples)

```
pub async fn create_policy( 
     client: &iamClient, 
     policy_name: &str, 
     policy_document: &str,
) -> Result<Policy, iamError> { 
     let policy = client 
          .create_policy() 
          .policy_name(policy_name) 
          .policy_document(policy_document) 
          .send() 
          .await?; 
     Ok(policy.policy.unwrap())
}
```
• Untuk detail API, lihat [CreatePolicyr](https://docs.rs/releases/search?query=aws-sdk)eferensi AWS SDK for Rust API.

# Membuat peran

Contoh kode berikut menunjukkan cara membuat peran IAM.

# **a** Note

Ada lebih banyak tentang GitHub. Temukan contoh lengkapnya dan pelajari cara mengatur dan menjalankannya di [Repositori Contoh Kode AWS.](https://github.com/awsdocs/aws-doc-sdk-examples/tree/main/rustv1/examples/iam#code-examples)

```
pub async fn create_role( 
     client: &iamClient, 
     role_name: &str, 
     role_policy_document: &str,
) -> Result<Role, iamError> { 
     let response: CreateRoleOutput = loop { 
          if let Ok(response) = client 
              .create_role() 
              .role_name(role_name) 
              .assume_role_policy_document(role_policy_document) 
              .send() 
              .await 
          { 
              break response; 
          } 
     }; 
     Ok(response.role.unwrap())
}
```
• Untuk detail API, lihat [CreateRoler](https://docs.rs/releases/search?query=aws-sdk)eferensi AWS SDK for Rust API.

# Buat peran tertaut layanan

Contoh kode berikut menunjukkan cara membuat peran terkait layanan IAM.

# **a** Note

Ada lebih banyak tentang GitHub. Temukan contoh lengkapnya dan pelajari cara mengatur dan menjalankannya di [Repositori Contoh Kode AWS.](https://github.com/awsdocs/aws-doc-sdk-examples/tree/main/rustv1/examples/iam#code-examples)

```
pub async fn create_service_linked_role( 
     client: &iamClient, 
     aws_service_name: String, 
     custom_suffix: Option<String>, 
     description: Option<String>,
) -> Result<CreateServiceLinkedRoleOutput, SdkError<CreateServiceLinkedRoleError>> { 
     let response = client 
         .create_service_linked_role() 
         .aws_service_name(aws_service_name) 
         .set_custom_suffix(custom_suffix) 
         .set_description(description) 
         .send() 
         .await?; 
     Ok(response)
}
```
• Untuk detail API, lihat [CreateServiceLinkedRoler](https://docs.rs/releases/search?query=aws-sdk)eferensi AWS SDK for Rust API.

# Buat pengguna

Contoh kode berikut menunjukkan cara membuat pengguna IAM.

# **A** Warning

Untuk menghindari risiko keamanan, jangan gunakan pengguna IAM untuk otentikasi saat mengembangkan perangkat lunak yang dibuat khusus atau bekerja dengan data nyata. Sebaliknya, gunakan federasi dengan penyedia identitas seperti [AWS IAM Identity Center.](https://docs.aws.amazon.com/singlesignon/latest/userguide/what-is.html)

#### **a** Note

Ada lebih banyak tentang GitHub. Temukan contoh lengkapnya dan pelajari cara mengatur dan menjalankannya di [Repositori Contoh Kode AWS.](https://github.com/awsdocs/aws-doc-sdk-examples/tree/main/rustv1/examples/iam#code-examples)

```
pub async fn create_user(client: &iamClient, user_name: &str) -> Result<User, 
  iamError> { 
     let response = client.create_user().user_name(user_name).send().await?; 
     Ok(response.user.unwrap())
}
```
• Untuk detail API, lihat [CreateUser](https://docs.rs/releases/search?query=aws-sdk)referensi AWS SDK for Rust API.

#### Buat kunci akses

Contoh kode berikut menunjukkan cara membuat kunci akses IAM.

# **A** Warning

Untuk menghindari risiko keamanan, jangan gunakan pengguna IAM untuk otentikasi saat mengembangkan perangkat lunak yang dibuat khusus atau bekerja dengan data nyata. Sebaliknya, gunakan federasi dengan penyedia identitas seperti [AWS IAM Identity Center.](https://docs.aws.amazon.com/singlesignon/latest/userguide/what-is.html)

#### SDK for Rust

#### **a** Note

```
pub async fn create_access_key(client: &iamClient, user_name: &str) -> 
  Result<AccessKey, iamError> {
```

```
let mut tries: i32 = 0;
    let max tries: i32 = 10;
     let response: Result<CreateAccessKeyOutput, SdkError<CreateAccessKeyError>> = 
  loop { 
        match client.create_access_key().user_name(user_name).send().await { 
             Ok(inner_response) => { 
                 break Ok(inner_response); 
 } 
            Err(e) \Rightarrow ftries += 1; if tries > max_tries { 
                     break Err(e); 
 } 
                 sleep(Duration::from_secs(2)).await; 
 } 
         } 
     }; 
     Ok(response.unwrap().access_key.unwrap())
}
```
• Untuk detail API, lihat [CreateAccessKey](https://docs.rs/releases/search?query=aws-sdk)referensi AWS SDK for Rust API.

#### Menghapus kebijakan

Contoh kode berikut menunjukkan cara menghapus kebijakan IAM.

```
SDK for Rust
```
# **a** Note

```
pub async fn delete_policy(client: &iamClient, policy: Policy) -> Result<(), 
  iamError> { 
     client 
         .delete_policy() 
         .policy_arn(policy.arn.unwrap())
```

```
 .send() 
           .await?; 
     0k(())}
```
• Untuk detail API, lihat [DeletePolicyr](https://docs.rs/releases/search?query=aws-sdk)eferensi AWS SDK for Rust API.

#### Hapus peran

Contoh kode berikut menunjukkan cara menghapus peran IAM.

SDK for Rust

#### **a** Note

Ada lebih banyak tentang GitHub. Temukan contoh lengkapnya dan pelajari cara mengatur dan menjalankannya di [Repositori Contoh Kode AWS.](https://github.com/awsdocs/aws-doc-sdk-examples/tree/main/rustv1/examples/iam#code-examples)

```
pub async fn delete_role(client: &iamClient, role: &Role) -> Result<(), iamError> { 
     let role = role.clone(); 
     while client 
          .delete_role() 
          .role_name(role.role_name()) 
          .send() 
          .await 
          .is_err() 
     { 
         sleep(Duration::from_secs(2)).await; 
     } 
    0k(())}
```
• Untuk detail API, lihat [DeleteRole](https://docs.rs/releases/search?query=aws-sdk)referensi AWS SDK for Rust API.

#### Hapus peran tertaut layanan

Contoh kode berikut menunjukkan cara menghapus peran terkait layanan IAM.

# **a** Note

Ada lebih banyak tentang GitHub. Temukan contoh lengkapnya dan pelajari cara mengatur dan menjalankannya di [Repositori Contoh Kode AWS.](https://github.com/awsdocs/aws-doc-sdk-examples/tree/main/rustv1/examples/iam#code-examples)

```
pub async fn delete_service_linked_role( 
     client: &iamClient, 
     role_name: &str,
) -> Result<(), iamError> { 
     client 
          .delete_service_linked_role() 
          .role_name(role_name) 
          .send() 
          .await?; 
    0k(())}
```
• Untuk detail API, lihat [DeleteServiceLinkedRoler](https://docs.rs/releases/search?query=aws-sdk)eferensi AWS SDK for Rust API.

#### Hapus pengguna

Contoh kode berikut menunjukkan cara menghapus pengguna IAM.

# **A** Warning

Untuk menghindari risiko keamanan, jangan gunakan pengguna IAM untuk otentikasi saat mengembangkan perangkat lunak yang dibuat khusus atau bekerja dengan data nyata. Sebaliknya, gunakan federasi dengan penyedia identitas seperti [AWS IAM Identity Center.](https://docs.aws.amazon.com/singlesignon/latest/userguide/what-is.html)

# **a** Note

Ada lebih banyak tentang GitHub. Temukan contoh lengkapnya dan pelajari cara mengatur dan menjalankannya di [Repositori Contoh Kode AWS.](https://github.com/awsdocs/aws-doc-sdk-examples/tree/main/rustv1/examples/iam#code-examples)

```
pub async fn delete_user(client: &iamClient, user: &User) -> Result<(), 
  SdkError<DeleteUserError>> { 
     let user = user.clone(); 
    let mut tries: i32 = 0;
     let max_tries: i32 = 10; 
     let response: Result<(), SdkError<DeleteUserError>> = loop { 
         match client 
             .delete_user() 
              .user_name(user.user_name()) 
              .send() 
              .await 
         { 
            0k(\_) \Rightarrow \{ break Ok(()); 
 } 
            Err(e) \Rightarrowtries += 1; if tries > max_tries { 
                      break Err(e); 
 } 
                 sleep(Duration::from_secs(2)).await; 
 } 
         } 
     }; 
     response
}
```
• Untuk detail API, lihat [DeleteUserr](https://docs.rs/releases/search?query=aws-sdk)eferensi AWS SDK for Rust API.

#### Hapus kunci akses

Contoh kode berikut menunjukkan cara menghapus kunci akses IAM.

# **A** Warning

Untuk menghindari risiko keamanan, jangan gunakan pengguna IAM untuk otentikasi saat mengembangkan perangkat lunak yang dibuat khusus atau bekerja dengan data nyata. Sebaliknya, gunakan federasi dengan penyedia identitas seperti [AWS IAM Identity Center.](https://docs.aws.amazon.com/singlesignon/latest/userguide/what-is.html)

# SDK for Rust

# **a** Note

```
pub async fn delete_access_key( 
     client: &iamClient, 
     user: &User, 
     key: &AccessKey,
) -> Result<(), iamError> { 
     loop { 
         match client 
              .delete_access_key() 
              .user_name(user.user_name()) 
              .access_key_id(key.access_key_id()) 
              .send() 
              .await 
         { 
             0k(\_) => {
                  break; 
 } 
             Err(e) \Rightarrow {
                  println!("Can't delete the access key: {:?}", e); 
                  sleep(Duration::from_secs(2)).await; 
 } 
         } 
     }
```
}

 $0k(())$ 

• Untuk detail API, lihat [DeleteAccessKeyr](https://docs.rs/releases/search?query=aws-sdk)eferensi AWS SDK for Rust API.

Menghapus kebijakan inline dari pengguna

Contoh kode berikut menunjukkan cara menghapus kebijakan IAM inline dari pengguna.

# **A** Warning

Untuk menghindari risiko keamanan, jangan gunakan pengguna IAM untuk otentikasi saat mengembangkan perangkat lunak yang dibuat khusus atau bekerja dengan data nyata. Sebaliknya, gunakan federasi dengan penyedia identitas seperti [AWS IAM Identity Center.](https://docs.aws.amazon.com/singlesignon/latest/userguide/what-is.html)

# SDK for Rust

#### **a** Note

```
pub async fn delete_user_policy( 
     client: &iamClient, 
     user: &User, 
     policy_name: &str,
) -> Result<(), SdkError<DeleteUserPolicyError>> { 
     client 
          .delete_user_policy() 
          .user_name(user.user_name()) 
          .policy_name(policy_name) 
          .send() 
          .await?; 
    0k(())}
```
• Untuk detail API, lihat [DeleteUserPolicyr](https://docs.rs/releases/search?query=aws-sdk)eferensi AWS SDK for Rust API.

Lepaskan kebijakan dari peran

Contoh kode berikut menunjukkan cara melepaskan kebijakan IAM dari peran.

SDK for Rust

# **a** Note

Ada lebih banyak tentang GitHub. Temukan contoh lengkapnya dan pelajari cara mengatur dan menjalankannya di [Repositori Contoh Kode AWS.](https://github.com/awsdocs/aws-doc-sdk-examples/tree/main/rustv1/examples/iam#code-examples)

```
pub async fn detach_role_policy( 
     client: &iamClient, 
     role_name: &str, 
     policy_arn: &str,
) -> Result<(), iamError> { 
     client 
          .detach_role_policy() 
          .role_name(role_name) 
          .policy_arn(policy_arn) 
          .send() 
          .await?; 
    0k(())}
```
• Untuk detail API, lihat [DetachRolePolicyr](https://docs.rs/releases/search?query=aws-sdk)eferensi AWS SDK for Rust API.

Melepaskan kebijakan dari pengguna

Contoh kode berikut menunjukkan cara melepaskan kebijakan IAM dari pengguna.

# **A** Warning

Untuk menghindari risiko keamanan, jangan gunakan pengguna IAM untuk otentikasi saat mengembangkan perangkat lunak yang dibuat khusus atau bekerja dengan data nyata. Sebaliknya, gunakan federasi dengan penyedia identitas seperti [AWS IAM Identity Center.](https://docs.aws.amazon.com/singlesignon/latest/userguide/what-is.html)

# SDK for Rust

# **a** Note

Ada lebih banyak tentang GitHub. Temukan contoh lengkapnya dan pelajari cara mengatur dan menjalankannya di [Repositori Contoh Kode AWS.](https://github.com/awsdocs/aws-doc-sdk-examples/tree/main/rustv1/examples/iam#code-examples)

```
pub async fn detach_user_policy( 
     client: &iamClient, 
     user_name: &str, 
     policy_arn: &str,
) -> Result<(), iamError> { 
     client 
          .detach_user_policy() 
          .user_name(user_name) 
          .policy_arn(policy_arn) 
          .send() 
          .await?; 
    0k(())}
```
• Untuk detail API, lihat [DetachUserPolicy](https://docs.rs/releases/search?query=aws-sdk)referensi AWS SDK for Rust API.

# Dapatkan peran

Contoh kode berikut menunjukkan cara mendapatkan peran IAM.

# **a** Note

Ada lebih banyak tentang GitHub. Temukan contoh lengkapnya dan pelajari cara mengatur dan menjalankannya di [Repositori Contoh Kode AWS.](https://github.com/awsdocs/aws-doc-sdk-examples/tree/main/rustv1/examples/iam#code-examples)

```
pub async fn get_role( 
     client: &iamClient, 
     role_name: String,
) -> Result<GetRoleOutput, SdkError<GetRoleError>> { 
     let response = client.get_role().role_name(role_name).send().await?; 
     Ok(response)
}
```
• Untuk detail API, lihat [GetRoler](https://docs.rs/releases/search?query=aws-sdk)eferensi AWS SDK for Rust API.

Dapatkan kebijakan kata sandi akun

Contoh kode berikut menunjukkan cara mendapatkan kebijakan kata sandi akun IAM.

SDK for Rust

```
a Note
```

```
pub async fn get_account_password_policy( 
     client: &iamClient,
) -> Result<GetAccountPasswordPolicyOutput, SdkError<GetAccountPasswordPolicyError>> 
  { 
     let response = client.get_account_password_policy().send().await?; 
     Ok(response)
}
```
• Untuk detail API, lihat [GetAccountPasswordPolicy](https://docs.rs/releases/search?query=aws-sdk)referensi AWS SDK for Rust API.

Daftar penyedia SALL

Contoh kode berikut menunjukkan bagaimana untuk daftar penyedia SALL untuk IAM.

SDK for Rust

**a** Note

Ada lebih banyak tentang GitHub. Temukan contoh lengkapnya dan pelajari cara mengatur dan menjalankannya di [Repositori Contoh Kode AWS.](https://github.com/awsdocs/aws-doc-sdk-examples/tree/main/rustv1/examples/iam#code-examples)

```
pub async fn list_saml_providers( 
     client: &Client,
) -> Result<ListSamlProvidersOutput, SdkError<ListSAMLProvidersError>> { 
     let response = client.list_saml_providers().send().await?; 
     Ok(response)
}
```
• Untuk detail API, lihat referensi [ListSamlProviders](https://docs.rs/releases/search?query=aws-sdk) di AWSSDK for Rust API.

Daftar grup

Contoh kode berikut menunjukkan bagaimana daftar grup IAM.

SDK for Rust

**a** Note

Ada lebih banyak tentang GitHub. Temukan contoh lengkapnya dan pelajari cara mengatur dan menjalankannya di [Repositori Contoh Kode AWS.](https://github.com/awsdocs/aws-doc-sdk-examples/tree/main/rustv1/examples/iam#code-examples)

pub async fn list\_groups(

```
 client: &iamClient, 
     path_prefix: Option<String>, 
     marker: Option<String>, 
     max_items: Option<i32>,
) -> Result<ListGroupsOutput, SdkError<ListGroupsError>> { 
     let response = client 
          .list_groups() 
          .set_path_prefix(path_prefix) 
          .set_marker(marker) 
          .set_max_items(max_items) 
          .send() 
          .await?; 
     Ok(response)
}
```
• Untuk detail API, lihat [ListGroupsr](https://docs.rs/releases/search?query=aws-sdk)eferensi AWS SDK for Rust API.

Daftar kebijakan inline untuk peran

Contoh kode berikut menunjukkan cara membuat daftar kebijakan inline untuk peran IAM.

SDK for Rust

**a** Note

```
pub async fn list_role_policies( 
     client: &iamClient, 
     role_name: &str, 
     marker: Option<String>, 
     max_items: Option<i32>,
) -> Result<ListRolePoliciesOutput, SdkError<ListRolePoliciesError>> { 
     let response = client 
          .list_role_policies() 
          .role_name(role_name) 
          .set_marker(marker)
```
}

```
 .set_max_items(max_items) 
      .send() 
      .await?; 
 Ok(response)
```
• Untuk detail API, lihat [ListRolePoliciesr](https://docs.rs/releases/search?query=aws-sdk)eferensi AWS SDK for Rust API.

#### Daftar kebijakan

Contoh kode berikut menunjukkan cara membuat daftar kebijakan IAM.

SDK for Rust

#### **a** Note

```
pub async fn list_policies( 
     client: iamClient, 
     path_prefix: String,
) -> Result<Vec<String>, SdkError<ListPoliciesError>> { 
     let list_policies = client 
          .list_policies() 
          .path_prefix(path_prefix) 
          .scope(PolicyScopeType::Local) 
          .into_paginator() 
          .items() 
          .send() 
          .try_collect() 
          .await?; 
     let policy_names = list_policies 
          .into_iter() 
          .map(|p| { 
              let name = p 
                   .policy_name
```

```
 .unwrap_or_else(|| "Missing Policy Name".to_string()); 
              println!("{}", name); 
              name 
          }) 
          .collect(); 
     Ok(policy_names)
}
```
• Untuk detail API, lihat [ListPoliciesr](https://docs.rs/releases/search?query=aws-sdk)eferensi AWS SDK for Rust API.

Daftar kebijakan yang dilampirkan pada peran

Contoh kode berikut menunjukkan cara membuat daftar kebijakan yang dilampirkan ke peran IAM.

#### SDK for Rust

#### **a** Note

```
pub async fn list_attached_role_policies( 
     client: &iamClient, 
     role_name: String, 
     path_prefix: Option<String>, 
     marker: Option<String>, 
     max_items: Option<i32>,
) -> Result<ListAttachedRolePoliciesOutput, SdkError<ListAttachedRolePoliciesError>> 
  { 
     let response = client 
         .list_attached_role_policies() 
          .role_name(role_name) 
          .set_path_prefix(path_prefix) 
          .set_marker(marker) 
          .set_max_items(max_items) 
          .send() 
          .await?;
```
}

```
 Ok(response)
```
• Untuk detail API, lihat [ListAttachedRolePoliciesr](https://docs.rs/releases/search?query=aws-sdk)eferensi AWS SDK for Rust API.

#### Daftar peran

Contoh kode berikut menunjukkan bagaimana untuk daftar peran IAM.

# SDK for Rust

#### **a** Note

Ada lebih banyak tentang GitHub. Temukan contoh lengkapnya dan pelajari cara mengatur dan menjalankannya di [Repositori Contoh Kode AWS.](https://github.com/awsdocs/aws-doc-sdk-examples/tree/main/rustv1/examples/iam#code-examples)

```
pub async fn list_roles( 
     client: &iamClient, 
     path_prefix: Option<String>, 
     marker: Option<String>, 
     max_items: Option<i32>,
) -> Result<ListRolesOutput, SdkError<ListRolesError>> { 
     let response = client 
          .list_roles() 
          .set_path_prefix(path_prefix) 
          .set_marker(marker) 
          .set_max_items(max_items) 
          .send() 
          .await?; 
     Ok(response)
}
```
• Untuk detail API, lihat [ListRoles](https://docs.rs/releases/search?query=aws-sdk)referensi AWS SDK for Rust API.

#### Daftar pengguna

Contoh kode berikut menunjukkan bagaimana untuk daftar pengguna IAM.

# **A** Warning

Untuk menghindari risiko keamanan, jangan gunakan pengguna IAM untuk otentikasi saat mengembangkan perangkat lunak yang dibuat khusus atau bekerja dengan data nyata. Sebaliknya, gunakan federasi dengan penyedia identitas seperti [AWS IAM Identity Center.](https://docs.aws.amazon.com/singlesignon/latest/userguide/what-is.html)

# SDK for Rust

# **a** Note

Ada lebih banyak tentang GitHub. Temukan contoh lengkapnya dan pelajari cara mengatur dan menjalankannya di [Repositori Contoh Kode AWS.](https://github.com/awsdocs/aws-doc-sdk-examples/tree/main/rustv1/examples/iam#code-examples)

```
pub async fn list_users( 
     client: &iamClient, 
     path_prefix: Option<String>, 
     marker: Option<String>, 
     max_items: Option<i32>,
) -> Result<ListUsersOutput, SdkError<ListUsersError>> { 
     let response = client 
          .list_users() 
          .set_path_prefix(path_prefix) 
          .set_marker(marker) 
          .set_max_items(max_items) 
          .send() 
          .await?; 
     Ok(response)
}
```
• Untuk detail API, lihat [ListUsersr](https://docs.rs/releases/search?query=aws-sdk)eferensi AWS SDK for Rust API.

#### Skenario

Buat pengguna dan ambil peran

Contoh kode berikut menunjukkan cara membuat pengguna dan mengambil peran.

# **A** Warning

Untuk menghindari risiko keamanan, jangan gunakan pengguna IAM untuk otentikasi saat mengembangkan perangkat lunak yang dibuat khusus atau bekerja dengan data nyata. Sebaliknya, gunakan federasi dengan penyedia identitas seperti [AWS IAM Identity Center.](https://docs.aws.amazon.com/singlesignon/latest/userguide/what-is.html)

- Buat pengguna tanpa izin.
- Buat peran yang memberikan izin untuk mencantumkan bucket Amazon S3 untuk akun tersebut.
- Tambahkan kebijakan agar pengguna dapat mengambil peran tersebut.
- Asumsikan peran dan daftar bucket S3 menggunakan kredenal sementara, lalu bersihkan sumber daya.

#### SDK for Rust

#### **a** Note

```
use aws_config::meta::region::RegionProviderChain;
use aws_sdk_iam::Error as iamError;
use aws_sdk_iam::{config::Credentials as iamCredentials, config::Region, Client as 
  iamClient};
use aws_sdk_s3::Client as s3Client;
use aws_sdk_sts::Client as stsClient;
use tokio::time::{sleep, Duration};
use uuid::Uuid;
#[tokio::main]
async fn main() -> Result<(), iamError> { 
     let (client, uuid, list_all_buckets_policy_document, inline_policy_document) = 
         initialize_variables().await; 
     if let Err(e) = run_iam_operations( 
         client, 
         uuid,
```

```
 list_all_buckets_policy_document, 
         inline_policy_document, 
     ) 
     .await 
    \mathcal{L} println!("{:?}", e); 
     }; 
    0k(())}
async fn initialize_variables() -> (iamClient, String, String, String) { 
     let region_provider = RegionProviderChain::first_try(Region::new("us-west-2")); 
     let shared_config = aws_config::from_env().region(region_provider).load().await; 
     let client = iamClient::new(&shared_config); 
    let uuid = Unit::new_v4() .to\_string();
     let list_all_buckets_policy_document = "{ 
                  \"Version\": \"2012-10-17\", 
                  \"Statement\": [{ 
                       \"Effect\": \"Allow\", 
                       \"Action\": \"s3:ListAllMyBuckets\", 
                       \"Resource\": \"arn:aws:s3:::*\"}] 
     }" 
     .to_string(); 
     let inline_policy_document = "{ 
                  \"Version\": \"2012-10-17\", 
                  \"Statement\": [{ 
                       \"Effect\": \"Allow\", 
                       \"Action\": \"sts:AssumeRole\", 
                       \"Resource\": \"{}\"}] 
     }" 
     .to_string(); 
     ( 
         client, 
         uuid, 
         list_all_buckets_policy_document, 
         inline_policy_document, 
     )
}
async fn run_iam_operations(
```

```
 client: iamClient, 
     uuid: String, 
    list all buckets policy document: String,
     inline_policy_document: String,
) -> Result<(), iamError> { 
     let user = iam_service::create_user(&client, &format!("{}{}", "iam_demo_user_", 
  uuid)).await?; 
     println!("Created the user with the name: {}", user.user_name()); 
     let key = iam_service::create_access_key(&client, user.user_name()).await?; 
     let assume_role_policy_document = "{ 
         \"Version\": \"2012-10-17\", 
                  \"Statement\": [{ 
                       \"Effect\": \"Allow\", 
                       \"Principal\": {\"AWS\": \"{}\"}, 
                       \"Action\": \"sts:AssumeRole\" 
                  }] 
              }" 
     .to_string() 
     .replace("{}", user.arn()); 
     let assume_role_role = iam_service::create_role( 
         &client, 
        &format!("{}`{}``````", "iam_demo_role_", uuid),
         &assume_role_policy_document, 
    \lambda .await?; 
    println!("Created the role with the ARN: {}", assume_role_role.arn());
     let list_all_buckets_policy = iam_service::create_policy( 
         &client, 
        &format!("{}f{}f", "iam_demo_policy_", uuid),
         &list_all_buckets_policy_document, 
    \lambda .await?; 
     println!( 
         "Created policy: {}", 
         list_all_buckets_policy.policy_name.as_ref().unwrap() 
     ); 
     let attach_role_policy_result = 
         iam_service::attach_role_policy(&client, &assume_role_role, 
  &list_all_buckets_policy) 
              .await?;
```

```
 println!( 
        "Attached the policy to the role: {:?}", 
       attach role policy result
    ); 
    let inline_policy_name = format!("{}{}", "iam_demo_inline_policy_", uuid); 
    let inline_policy_document = inline_policy_document.replace("{}", 
 assume_role_role.arn()); 
    iam_service::create_user_policy(&client, &user, &inline_policy_name, 
 &inline_policy_document) 
        .await?; 
    println!("Created inline policy."); 
    //First, fail to list the buckets with the user. 
    let creds = iamCredentials::from_keys(key.access_key_id(), 
 key.secret_access_key(), None); 
    let fail_config = aws_config::from_env() 
        .credentials_provider(creds.clone()) 
        .load() 
        .await; 
    println!("Fail config: {:?}", fail_config); 
    let fail_client: s3Client = s3Client::new(&fail_config); 
    match fail_client.list_buckets().send().await { 
       0k(e) \Rightarrow f println!("This should not run. {:?}", e); 
        } 
       Err(e) \Rightarrow {
             println!("Successfully failed with error: {:?}", e) 
        } 
    } 
    let sts_config = aws_config::from_env() 
        .credentials_provider(creds.clone()) 
        .load() 
        .await; 
    let sts_client: stsClient = stsClient::new(&sts_config); 
    sleep(Duration::from_secs(10)).await; 
    let assumed_role = sts_client 
        .assume_role() 
        .role_arn(assume_role_role.arn()) 
        .role_session_name(&format!("{}{}", "iam_demo_assumerole_session_", uuid)) 
        .send() 
        .await; 
    println!("Assumed role: {:?}", assumed_role);
```

```
 sleep(Duration::from_secs(10)).await; 
 let assumed_credentials = iamCredentials::from_keys( 
     assumed_role 
          .as_ref() 
          .unwrap() 
          .credentials 
          .as_ref() 
          .unwrap() 
          .access_key_id(), 
     assumed_role 
          .as_ref() 
          .unwrap() 
          .credentials 
         .as ref() .unwrap() 
          .secret_access_key(), 
     Some( 
          assumed_role 
               .as_ref() 
               .unwrap() 
               .credentials 
               .as_ref() 
               .unwrap() 
              .session token
               .clone(), 
     ), 
 ); 
 let succeed_config = aws_config::from_env() 
     .credentials_provider(assumed_credentials) 
     .load() 
     .await; 
 println!("succeed config: {:?}", succeed_config); 
 let succeed_client: s3Client = s3Client::new(&succeed_config); 
 sleep(Duration::from_secs(10)).await; 
 match succeed_client.list_buckets().send().await { 
    0k(\_) \Rightarrow f println!("This should now run successfully.") 
     } 
    Err(e) \Rightarrow println!("This should not run. {:?}", e); 
          panic!() 
     }
```
```
 } 
 //Clean up. 
 iam_service::detach_role_policy( 
     &client, 
    assume role role.role name(),
     list_all_buckets_policy.arn().unwrap_or_default(), 
 ) 
 .await?; 
 iam_service::delete_policy(&client, list_all_buckets_policy).await?; 
 iam_service::delete_role(&client, &assume_role_role).await?; 
 println!("Deleted role {}", assume_role_role.role_name()); 
 iam_service::delete_access_key(&client, &user, &key).await?; 
 println!("Deleted key for {}", key.user_name()); 
 iam_service::delete_user_policy(&client, &user, &inline_policy_name).await?; 
 println!("Deleted inline user policy: {}", inline_policy_name); 
 iam_service::delete_user(&client, &user).await?; 
 println!("Deleted user {}", user.user_name()); 
0k(())
```
- Untuk detail API, lihat topik berikut di Referensi API AWS SDK for Rust.
	- [AttachRolePolicy](https://docs.rs/releases/search?query=aws-sdk)
	- [CreateAccessKey](https://docs.rs/releases/search?query=aws-sdk)
	- [CreatePolicy](https://docs.rs/releases/search?query=aws-sdk)

}

- [CreateRole](https://docs.rs/releases/search?query=aws-sdk)
- [CreateUser](https://docs.rs/releases/search?query=aws-sdk)
- [DeleteAccessKey](https://docs.rs/releases/search?query=aws-sdk)
- [DeletePolicy](https://docs.rs/releases/search?query=aws-sdk)
- [DeleteRole](https://docs.rs/releases/search?query=aws-sdk)
- [DeleteUser](https://docs.rs/releases/search?query=aws-sdk)
- [DeleteUserPolicy](https://docs.rs/releases/search?query=aws-sdk)
- [DetachRolePolicy](https://docs.rs/releases/search?query=aws-sdk)
- [PutUserPolicy](https://docs.rs/releases/search?query=aws-sdk)

# AWS IoTcontoh menggunakan SDK untuk Rust

Contoh kode berikut menunjukkan cara melakukan tindakan dan mengimplementasikan skenario umum dengan menggunakan AWS SDK for Rust withAWS IoT.

Tindakan merupakan kutipan kode dari program yang lebih besar dan harus dijalankan dalam konteks. Meskipun tindakan menunjukkan cara memanggil setiap fungsi layanan, Anda dapat melihat tindakan dalam konteks pada skenario yang terkait dan contoh lintas layanan.

Skenario adalah contoh kode yang menunjukkan cara untuk menyelesaikan tugas tertentu dengan memanggil beberapa fungsi dalam layanan yang sama.

Setiap contoh menyertakan tautan ke GitHub, di mana Anda dapat menemukan petunjuk tentang cara mengatur dan menjalankan kode dalam konteks.

Topik

• [Tindakan](#page-8173-0)

Tindakan

Dapatkan informasi titik akhir

Contoh kode berikut menunjukkan cara mendapatkan informasi AWS IoT endpoint.

SDK for Rust

#### **a** Note

```
async fn show_address(client: &Client, endpoint_type: &str) -> Result<(), Error> { 
     let resp = client 
         .describe_endpoint() 
         .endpoint_type(endpoint_type) 
         .send() 
         .await?; 
     println!("Endpoint address: {}", resp.endpoint_address.unwrap());
```

```
 println!(); 
    0k(())}
```
• Untuk detail API, lihat [DescribeEndpointr](https://docs.rs/releases/search?query=aws-sdk)eferensi AWS SDK for Rust API.

# Buat daftar barang Anda

Contoh kode berikut menunjukkan bagaimana untuk daftar AWS IoT hal-hal Anda.

SDK for Rust

# **a** Note

```
async fn show_things(client: &Client) -> Result<(), Error> { 
     let resp = client.list_things().send().await?; 
     println!("Things:"); 
     for thing in resp.things.unwrap() { 
         println!( 
              " Name: {}", 
              thing.thing_name.as_deref().unwrap_or_default() 
         ); 
         println!( 
              " Type: {}", 
              thing.thing_type_name.as_deref().unwrap_or_default() 
         ); 
         println!( 
              " ARN: {}", 
              thing.thing_arn.as_deref().unwrap_or_default() 
         ); 
         println!(); 
     }
```

```
 println!(); 
    0k(())}
```
• Untuk detail API, lihat [ListThingsr](https://docs.rs/releases/search?query=aws-sdk)eferensi AWS SDK for Rust API.

# Contoh Kinesis menggunakan SDK untuk Rust

Contoh kode berikut menunjukkan cara melakukan tindakan dan mengimplementasikan skenario umum dengan menggunakan AWS SDK untuk Rust dengan Kinesis.

Tindakan merupakan kutipan kode dari program yang lebih besar dan harus dijalankan dalam konteks. Meskipun tindakan menunjukkan cara memanggil setiap fungsi layanan, Anda dapat melihat tindakan dalam konteks pada skenario yang terkait dan contoh lintas layanan.

Skenario adalah contoh kode yang menunjukkan cara untuk menyelesaikan tugas tertentu dengan memanggil beberapa fungsi dalam layanan yang sama.

Setiap contoh menyertakan tautan ke GitHub, di mana Anda dapat menemukan petunjuk tentang cara mengatur dan menjalankan kode dalam konteks.

Topik

- [Tindakan](#page-8173-0)
- [Contoh nirserver](#page-8912-0)

### Tindakan

Buat aliran

Contoh kode berikut menunjukkan cara membuat aliran Kinesis.

SDK for Rust

#### **a** Note

```
async fn make_stream(client: &Client, stream: &str) -> Result<(), Error> { 
     client 
          .create_stream() 
          .stream_name(stream) 
          .shard_count(4) 
          .send() 
          .await?; 
     println!("Created stream"); 
    0k(())}
```
• Untuk detail API, lihat [CreateStreamr](https://docs.rs/releases/search?query=aws-sdk)eferensi AWS SDK for Rust API.

#### Hapus aliran

Contoh kode berikut menunjukkan cara menghapus aliran Kinesis.

SDK for Rust

### **a** Note

Ada lebih banyak tentang GitHub. Temukan contoh lengkapnya dan pelajari cara mengatur dan menjalankannya di [Repositori Contoh Kode AWS.](https://github.com/awsdocs/aws-doc-sdk-examples/tree/main/rustv1/examples/kinesis#code-examples)

```
async fn remove_stream(client: &Client, stream: &str) -> Result<(), Error> { 
     client.delete_stream().stream_name(stream).send().await?; 
     println!("Deleted stream."); 
    0k(())}
```
• Untuk detail API, lihat [DeleteStream](https://docs.rs/releases/search?query=aws-sdk)referensi AWS SDK for Rust API.

#### Jelaskan aliran

Contoh kode berikut menunjukkan bagaimana menggambarkan aliran Kinesis.

SDK for Rust

# **a** Note

Ada lebih banyak tentang GitHub. Temukan contoh lengkapnya dan pelajari cara mengatur dan menjalankannya di [Repositori Contoh Kode AWS.](https://github.com/awsdocs/aws-doc-sdk-examples/tree/main/rustv1/examples/kinesis#code-examples)

```
async fn show_stream(client: &Client, stream: &str) -> Result<(), Error> { 
    let resp = client.describe_stream().stream_name(stream).send().await?; 
    let desc = resp.stream_description.unwrap(); 
    println!("Stream description:"); 
   println!(" Name: {}:", desc.stream_name());
   println!(" Status: {:?}", desc.stream_status());
    println!(" Open shards: {:?}", desc.shards.len()); 
    println!(" Retention (hours): {}", desc.retention_period_hours()); 
    println!(" Encryption: {:?}", desc.encryption_type.unwrap()); 
   0k(())}
```
• Untuk detail API, lihat [DescribeStreamr](https://docs.rs/releases/search?query=aws-sdk)eferensi AWS SDK for Rust API.

# Daftar aliran

Contoh kode berikut menunjukkan bagaimana untuk daftar informasi tentang satu atau lebih aliran Kinesis.

### SDK for Rust

### **a** Note

Ada lebih banyak tentang GitHub. Temukan contoh lengkapnya dan pelajari cara mengatur dan menjalankannya di [Repositori Contoh Kode AWS.](https://github.com/awsdocs/aws-doc-sdk-examples/tree/main/rustv1/examples/kinesis#code-examples)

```
async fn show_streams(client: &Client) -> Result<(), Error> { 
     let resp = client.list_streams().send().await?; 
     println!("Stream names:"); 
     let streams = resp.stream_names; 
     for stream in &streams { 
         println!(" {}", stream); 
     } 
     println!("Found {} stream(s)", streams.len()); 
    0k(())}
```
• Untuk detail API, lihat [ListStreams](https://docs.rs/releases/search?query=aws-sdk)referensi AWS SDK for Rust API.

### Masukkan data ke dalam aliran

Contoh kode berikut menunjukkan bagaimana untuk menempatkan data ke dalam aliran Kinesis.

SDK for Rust

```
a Note
```

```
async fn add_record(client: &Client, stream: &str, key: &str, data: &str) -> 
  Result<(), Error> {
```

```
 let blob = Blob::new(data); 
     client 
          .put_record() 
          .data(blob) 
          .partition_key(key) 
          .stream_name(stream) 
          .send() 
          .await?; 
     println!("Put data into stream."); 
    0k(())}
```
• Untuk detail API, lihat [PutRecordr](https://docs.rs/releases/search?query=aws-sdk)eferensi AWS SDK for Rust API.

#### Contoh nirserver

Memanggil fungsi Lambda dari pemicu Kinesis

Contoh kode berikut menunjukkan bagaimana menerapkan fungsi Lambda yang menerima peristiwa yang dipicu oleh menerima catatan dari aliran Kinesis. Fungsi mengambil payload Kinesis, mendekode dari Base64, dan mencatat konten rekaman.

SDK for Rust

#### **a** Note

Ada lebih banyak tentang GitHub. Temukan contoh lengkapnya dan pelajari cara mengatur dan menjalankannya di repositori [contoh Nirserver](https://github.com/aws-samples/serverless-snippets/tree/main/integration-kinesis-to-lambda).

Mengkonsumsi acara Kinesis dengan Lambda menggunakan Rust.

```
use aws_lambda_events::event::kinesis::KinesisEvent;
use lambda_runtime::{run, service_fn, Error, LambdaEvent};
async fn function_handler(event: LambdaEvent<KinesisEvent>) -> Result<(), Error> { 
     if event.payload.records.is_empty() { 
         tracing::info!("No records found. Exiting.");
```

```
 return Ok(()); 
     } 
     event.payload.records.iter().for_each(|record| { 
         tracing::info!("EventId: 
  {}",record.event_id.as_deref().unwrap_or_default()); 
         let record_data = std::str::from_utf8(&record.kinesis.data); 
         match record_data { 
            0k(data) => {
                 // log the record data 
                 tracing::info!("Data: {}", data); 
 } 
            Err(e) => {
                 tracing::error!("Error: {}", e); 
 } 
         } 
     }); 
     tracing::info!( 
         "Successfully processed {} records", 
         event.payload.records.len() 
     ); 
    0k(())}
#[tokio::main]
async fn main() -> Result<(), Error> { 
     tracing_subscriber::fmt() 
         .with_max_level(tracing::Level::INFO) 
         // disable printing the name of the module in every log line. 
         .with_target(false) 
         // disabling time is handy because CloudWatch will add the ingestion time. 
         .without_time() 
         .init(); 
     run(service_fn(function_handler)).await
}
```
Melaporkan kegagalan item batch untuk fungsi Lambda dengan pemicu Kinesis

Contoh kode berikut menunjukkan cara mengimplementasikan respons batch sebagian untuk fungsi Lambda yang menerima peristiwa dari aliran Kinesis. Fungsi melaporkan kegagalan item batch dalam respons, memberi sinyal ke Lambda untuk mencoba lagi pesan tersebut nanti.

SDK for Rust

### **a** Note

Ada lebih banyak tentang GitHub. Temukan contoh lengkapnya dan pelajari cara mengatur dan menjalankannya di repositori [contoh Nirserver](https://github.com/aws-samples/serverless-snippets/tree/main/integration-kinesis-to-lambda-with-batch-item-handling).

Melaporkan kegagalan item batch Kinesis dengan Lambda menggunakan Rust.

```
use aws_lambda_events::{ 
     event::kinesis::KinesisEvent, 
     kinesis::KinesisEventRecord, 
     streams::{KinesisBatchItemFailure, KinesisEventResponse},
};
use lambda_runtime::{run, service_fn, Error, LambdaEvent};
async fn function_handler(event: LambdaEvent<KinesisEvent>) -> 
  Result<KinesisEventResponse, Error> { 
     let mut response = KinesisEventResponse { 
         batch_item_failures: vec![], 
     }; 
     if event.payload.records.is_empty() { 
         tracing::info!("No records found. Exiting."); 
         return Ok(response); 
     } 
     for record in &event.payload.records { 
         tracing::info!( 
             "EventId: {}", 
             record.event_id.as_deref().unwrap_or_default() 
         ); 
         let record_processing_result = process_record(record);
```

```
 if record_processing_result.is_err() { 
             response.batch_item_failures.push(KinesisBatchItemFailure { 
                  item_identifier: record.kinesis.sequence_number.clone(), 
             }); 
            /* Since we are working with streams, we can return the failed item
  immediately. 
             Lambda will immediately begin to retry processing from this failed item 
  onwards. */ 
             return Ok(response); 
         } 
     } 
     tracing::info!( 
         "Successfully processed {} records", 
         event.payload.records.len() 
     ); 
     Ok(response)
}
fn process_record(record: &KinesisEventRecord) -> Result<(), Error> { 
     let record_data = std::str::from_utf8(record.kinesis.data.as_slice()); 
     if let Some(err) = record_data.err() { 
         tracing::error!("Error: {}", err); 
         return Err(Error::from(err)); 
     } 
     let record_data = record_data.unwrap_or_default(); 
     // do something interesting with the data 
     tracing::info!("Data: {}", record_data); 
    0k(())}
#[tokio::main]
async fn main() -> Result<(), Error> { 
     tracing_subscriber::fmt() 
         .with_max_level(tracing::Level::INFO) 
         // disable printing the name of the module in every log line. 
         .with_target(false) 
         // disabling time is handy because CloudWatch will add the ingestion time. 
         .without_time()
```

```
 .init();
```

```
 run(service_fn(function_handler)).await
```

```
}
```
# Contoh Firehose menggunakan SDK untuk Rust

Contoh kode berikut menunjukkan cara melakukan tindakan dan mengimplementasikan skenario umum dengan menggunakan AWS SDK for Rust with Firehose.

Tindakan merupakan kutipan kode dari program yang lebih besar dan harus dijalankan dalam konteks. Meskipun tindakan menunjukkan cara memanggil setiap fungsi layanan, Anda dapat melihat tindakan dalam konteks pada skenario yang terkait dan contoh lintas layanan.

Skenario adalah contoh kode yang menunjukkan cara untuk menyelesaikan tugas tertentu dengan memanggil beberapa fungsi dalam layanan yang sama.

Setiap contoh menyertakan tautan ke GitHub, di mana Anda dapat menemukan petunjuk tentang cara mengatur dan menjalankan kode dalam konteks.

Topik

• [Tindakan](#page-8173-0)

Tindakan

Tulis beberapa catatan data

Contoh kode berikut menunjukkan cara menulis beberapa catatan data ke dalam aliran pengiriman Firehose dalam satu panggilan, yang dapat mencapai throughput per produser yang lebih tinggi daripada saat menulis catatan tunggal.

SDK for Rust

#### **a** Note

```
async fn put_record_batch( 
     client: &Client, 
     stream: &str, 
     data: Vec<Record>,
) -> Result<PutRecordBatchOutput, SdkError<PutRecordBatchError>> { 
     client 
          .put_record_batch() 
          .delivery_stream_name(stream) 
          .set_records(Some(data)) 
          .send() 
          .await
}
```
• Untuk detail API, lihat [PutRecordBatch](https://docs.rs/releases/search?query=aws-sdk)referensi AWS SDK for Rust API.

# AWS KMScontoh menggunakan SDK untuk Rust

Contoh kode berikut menunjukkan cara melakukan tindakan dan mengimplementasikan skenario umum dengan menggunakan AWS SDK for Rust withAWS KMS.

Tindakan merupakan kutipan kode dari program yang lebih besar dan harus dijalankan dalam konteks. Meskipun tindakan menunjukkan cara memanggil setiap fungsi layanan, Anda dapat melihat tindakan dalam konteks pada skenario yang terkait dan contoh lintas layanan.

Skenario adalah contoh kode yang menunjukkan cara untuk menyelesaikan tugas tertentu dengan memanggil beberapa fungsi dalam layanan yang sama.

Setiap contoh menyertakan tautan ke GitHub, di mana Anda dapat menemukan petunjuk tentang cara mengatur dan menjalankan kode dalam konteks.

Topik

• [Tindakan](#page-8173-0)

Tindakan

Buat kunci

Contoh kode berikut menunjukkan cara membuatAWS KMS key.

# SDK for Rust

# **a** Note

Ada lebih banyak tentang GitHub. Temukan contoh lengkapnya dan pelajari cara mengatur dan menjalankannya di [Repositori Contoh Kode AWS.](https://github.com/awsdocs/aws-doc-sdk-examples/tree/main/rustv1/examples/kms#code-examples)

```
async fn make_key(client: &Client) -> Result<(), Error> { 
     let resp = client.create_key().send().await?; 
     let id = resp.key_metadata.as_ref().unwrap().key_id(); 
     println!("Key: {}", id); 
    0k(())}
```
• Untuk detail API, lihat [CreateKeyr](https://docs.rs/releases/search?query=aws-sdk)eferensi AWS SDK for Rust API.

#### Buat string byte acak

Contoh kode berikut menunjukkan cara membuat string byte acak yang secara kriptografis aman menggunakan. AWS KMS

SDK for Rust

#### **a** Note

```
async fn make_string(client: &Client, length: i32) -> Result<(), Error> { 
     let resp = client 
          .generate_random() 
          .number_of_bytes(length) 
          .send()
```

```
 .await?; 
 // Did we get an encrypted blob? 
 let blob = resp.plaintext.expect("Could not get encrypted text"); 
let bytes = blob.as_ref();
 let s = base64::encode(bytes); 
 println!(); 
 println!("Data key:"); 
 println!("{}", s); 
0k(())
```
• Untuk detail API, lihat [GenerateRandom](https://docs.rs/releases/search?query=aws-sdk)referensi AWS SDK for Rust API.

# Dekripsi ciphertext

Contoh kode berikut menunjukkan cara mendekripsi ciphertext yang dienkripsi oleh kunci KMS.

SDK for Rust

}

# **a** Note

```
async fn decrypt_key(client: &Client, key: &str, filename: &str) -> Result<(), 
  Error> { 
     // Open input text file and get contents as a string 
     // input is a base-64 encoded string, so decode it: 
     let data = fs::read_to_string(filename) 
         .map(|input| { 
             base64::decode(input).expect("Input file does not contain valid base 64 
  characters.") 
         }) 
         .map(Blob::new); 
     let resp = client
```

```
 .decrypt() 
          .key_id(key) 
          .ciphertext_blob(data.unwrap()) 
          .send() 
          .await?; 
     let inner = resp.plaintext.unwrap(); 
     let bytes = inner.as_ref(); 
     let s = String::from_utf8(bytes.to_vec()).expect("Could not convert to UTF-8"); 
     println!(); 
     println!("Decoded string:"); 
     println!("{}", s); 
    0k(())}
```
• Untuk detail API, lihat [Mendekripsi](https://docs.rs/releases/search?query=aws-sdk) di AWSSDK untuk referensi API Rust.

Enkripsi teks menggunakan kunci

Contoh kode berikut menunjukkan cara mengenkripsi teks menggunakan kunci KMS.

SDK for Rust

```
a Note
```

```
async fn encrypt_string( 
     verbose: bool, 
     client: &Client, 
     text: &str, 
     key: &str, 
     out_file: &str,
) -> Result<(), Error> { 
     let blob = Blob::new(text.as_bytes());
```

```
 let resp = client.encrypt().key_id(key).plaintext(blob).send().await?; 
     // Did we get an encrypted blob? 
     let blob = resp.ciphertext_blob.expect("Could not get encrypted text"); 
    let bytes = blob.as_ref();
     let s = base64::encode(bytes); 
     let mut ofile = File::create(out_file).expect("unable to create file"); 
     ofile.write_all(s.as_bytes()).expect("unable to write"); 
     if verbose { 
         println!("Wrote the following to {:?}", out_file); 
         println!("{}", s); 
     } 
    0k(())}
```
• Untuk detail API, lihat [Enkripsi](https://docs.rs/releases/search?query=aws-sdk) di AWSSDK untuk referensi API Rust.

Hasilkan kunci data teks biasa untuk enkripsi sisi klien

Contoh kode berikut menunjukkan cara menghasilkan kunci data simetris unik untuk enkripsi sisi klien dari file. AWS KMS key Kuncinya berisi versi plaintext dan ciphertext.

SDK for Rust

#### **a** Note

```
async fn make_key(client: &Client, key: &str) -> Result<(), Error> { 
     let resp = client 
          .generate_data_key() 
          .key_id(key) 
          .key_spec(DataKeySpec::Aes256) 
          .send()
```

```
 .await?; 
     // Did we get an encrypted blob? 
     let blob = resp.ciphertext_blob.expect("Could not get encrypted text"); 
    let bytes = blob.as_ref();
     let s = base64::encode(bytes); 
     println!(); 
     println!("Data key:"); 
     println!("{}", s); 
    0k(())}
```
• Untuk detail API, lihat [GenerateDataKeyr](https://docs.rs/releases/search?query=aws-sdk)eferensi AWS SDK for Rust API.

Menghasilkan kunci data terenkripsi

Contoh kode berikut menunjukkan cara menghasilkan kunci data terenkripsi dari file. AWS KMS key Kunci hanya berisi versi ciphertext.

SDK for Rust

**a** Note

```
async fn make_key(client: &Client, key: &str) -> Result<(), Error> { 
     let resp = client 
         .generate_data_key_without_plaintext() 
         .key_id(key) 
         .key_spec(DataKeySpec::Aes256) 
         .send() 
         .await?; 
     // Did we get an encrypted blob? 
     let blob = resp.ciphertext_blob.expect("Could not get encrypted text");
```

```
 let bytes = blob.as_ref(); 
     let s = base64::encode(bytes); 
     println!(); 
     println!("Data key:"); 
     println!("{}", s); 
    0k(())}
```
• Untuk detail API, lihat [GenerateDataKeyWithoutPlaintextr](https://docs.rs/releases/search?query=aws-sdk)eferensi AWS SDK for Rust API.

# Daftar kunci

Contoh kode berikut menunjukkan bagaimana untuk daftar kunci KMS.

# SDK for Rust

# **a** Note

```
async fn show_keys(client: &Client) -> Result<(), Error> { 
     let resp = client.list_keys().send().await?; 
     let keys = resp.keys.unwrap_or_default(); 
     let len = keys.len(); 
     for key in keys { 
         println!("Key ARN: {}", key.key_arn.as_deref().unwrap_or_default()); 
     } 
     println!(); 
     println!("Found {} keys", len); 
    0k(())}
```
• Untuk detail API, lihat [ListKeys](https://docs.rs/releases/search?query=aws-sdk)referensi AWS SDK for Rust API.

Enkripsi ulang ciphertext dari satu kunci ke kunci lainnya

Contoh kode berikut menunjukkan cara mengenkripsi ulang ciphertext dari satu kunci KMS ke yang lain.

SDK for Rust

#### **a** Note

```
async fn reencrypt_string( 
     verbose: bool, 
     client: &Client, 
     input_file: &str, 
     output_file: &str, 
     first_key: &str, 
     new_key: &str,
) -> Result<(), Error> { 
     // Get blob from input file 
     // Open input text file and get contents as a string 
     // input is a base-64 encoded string, so decode it: 
     let data = fs::read_to_string(input_file) 
          .map(|input_file| base64::decode(input_file).expect("invalid base 64")) 
          .map(Blob::new); 
     let resp = client 
         .re_encrypt() 
          .ciphertext_blob(data.unwrap()) 
          .source_key_id(first_key) 
          .destination_key_id(new_key) 
          .send() 
          .await?; 
     // Did we get an encrypted blob?
```

```
 let blob = resp.ciphertext_blob.expect("Could not get encrypted text"); 
     let bytes = blob.as_ref(); 
     let s = base64::encode(bytes); 
     let o = &output_file; 
     let mut ofile = File::create(o).expect("unable to create file"); 
     ofile.write_all(s.as_bytes()).expect("unable to write"); 
     if verbose { 
         println!("Wrote the following to {}:", output_file); 
         println!("{}", s); 
     } else { 
         println!("Wrote base64-encoded output to {}", output_file); 
     } 
    0k(())}
```
• Untuk detail API, lihat [ReEncryptr](https://docs.rs/releases/search?query=aws-sdk)eferensi AWS SDK for Rust API.

# Contoh Lambda menggunakan SDK untuk Rust

Contoh kode berikut menunjukkan cara melakukan tindakan dan mengimplementasikan skenario umum dengan menggunakan AWS SDK for Rust dengan Lambda.

Tindakan merupakan kutipan kode dari program yang lebih besar dan harus dijalankan dalam konteks. Meskipun tindakan menunjukkan cara memanggil setiap fungsi layanan, Anda dapat melihat tindakan dalam konteks pada skenario yang terkait dan contoh lintas layanan.

Skenario adalah contoh kode yang menunjukkan cara untuk menyelesaikan tugas tertentu dengan memanggil beberapa fungsi dalam layanan yang sama.

Setiap contoh menyertakan tautan ke GitHub, di mana Anda dapat menemukan petunjuk tentang cara mengatur dan menjalankan kode dalam konteks.

Topik

- [Tindakan](#page-8173-0)
- **[Skenario](#page-8194-0)**
- [Contoh nirserver](#page-8912-0)

#### Tindakan

Buat fungsi

Contoh kode berikut menunjukkan cara membuat fungsi Lambda.

# SDK for Rust

# **a** Note

```
 /** 
     * Create a function, uploading from a zip file. 
     */ 
    pub async fn create_function(&self, zip_file: PathBuf) -> Result<String, 
 anyhow::Error> { 
        let code = self.prepare_function(zip_file, None).await?; 
        let key = code.s3_key().unwrap().to_string(); 
        self.create_role().await; 
        let role = self 
             .iam_client 
             .create_role() 
             .role_name(self.role_name.clone()) 
             .assume_role_policy_document(ROLE_POLICY_DOCUMENT) 
             .send() 
             .await?; 
        info!("Created iam role, waiting 15s for it to become active"); 
        tokio::time::sleep(Duration::from_secs(15)).await; 
        info!("Creating lambda function {}", self.lambda_name); 
       let - = self .lambda_client 
             .create_function() 
             .function_name(self.lambda_name.clone()) 
             .code(code) 
             .role(role.role().map(|r| r.arn()).unwrap_or_default())
```

```
 .runtime(aws_sdk_lambda::types::Runtime::Providedal2) 
              .handler("_unused") 
              .send() 
              .await 
              .map_err(anyhow::Error::from)?; 
         self.wait_for_function_ready().await?; 
         self.lambda_client 
              .publish_version() 
              .function_name(self.lambda_name.clone()) 
              .send() 
              .await?; 
         Ok(key) 
     } 
     /** 
      * Upload function code from a path to a zip file. 
      * The zip file must have an AL2 Linux-compatible binary called `bootstrap`. 
      * The easiest way to create such a zip is to use `cargo lambda build --output-
format Zip`. 
      */ 
     async fn prepare_function( 
         &self, 
         zip_file: PathBuf, 
         key: Option<String>, 
     ) -> Result<FunctionCode, anyhow::Error> { 
         let body = ByteStream::from_path(zip_file).await?; 
         let key = key.unwrap_or_else(|| format!("{}_code", self.lambda_name)); 
        info!("Uploading function code to s3!///{}', self.bucket, key);
        let = self .s3_client 
              .put_object() 
              .bucket(self.bucket.clone()) 
              .key(key.clone()) 
              .body(body) 
              .send() 
              .await?; 
         Ok(FunctionCode::builder() 
              .s3_bucket(self.bucket.clone())
```
}

```
 .s3_key(key) 
.build()
```
• Untuk detail API, lihat [CreateFunctionr](https://docs.rs/releases/search?query=aws-sdk)eferensi AWS SDK for Rust API.

Hapus fungsi

Contoh kode berikut menunjukkan cara menghapus fungsi Lambda.

SDK for Rust

# **a** Note

```
 /** Delete a function and its role, and if possible or necessary, its associated 
 code object and bucket. */ 
    pub async fn delete_function( 
        &self, 
        location: Option<String>, 
    ) -> ( 
        Result<DeleteFunctionOutput, anyhow::Error>, 
        Result<DeleteRoleOutput, anyhow::Error>, 
        Option<Result<DeleteObjectOutput, anyhow::Error>>, 
    ) { 
        info!("Deleting lambda function {}", self.lambda_name); 
        let delete_function = self 
             .lambda_client 
             .delete_function() 
             .function_name(self.lambda_name.clone()) 
             .send() 
             .await 
             .map_err(anyhow::Error::from); 
        info!("Deleting iam role {}", self.role_name); 
        let delete_role = self 
             .iam_client
```

```
 .delete_role() 
              .role_name(self.role_name.clone()) 
              .send() 
              .await 
              .map_err(anyhow::Error::from); 
         let delete_object: Option<Result<DeleteObjectOutput, anyhow::Error>> = 
             if let Some(location) = location { 
                  info!("Deleting object {location}"); 
                  Some( 
                      self.s3_client 
                           .delete_object() 
                           .bucket(self.bucket.clone()) 
                           .key(location) 
                           .send() 
                           .await 
                           .map_err(anyhow::Error::from), 
) } else { 
                  info!(?location, "Skipping delete object"); 
                  None 
             }; 
         (delete_function, delete_role, delete_object) 
     }
```
• Untuk detail API, lihat [DeleteFunctionr](https://docs.rs/releases/search?query=aws-sdk)eferensi AWS SDK for Rust API.

# Dapatkan fungsi

Contoh kode berikut menunjukkan cara mendapatkan fungsi Lambda.

SDK for Rust

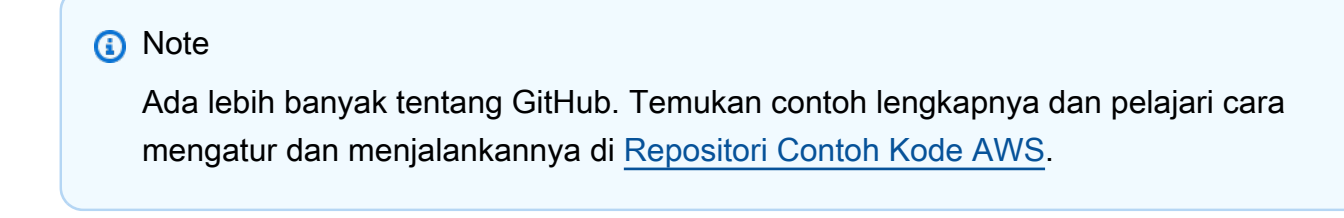

/\*\* Get the Lambda function with this Manager's name. \*/

```
 pub async fn get_function(&self) -> Result<GetFunctionOutput, anyhow::Error> { 
     info!("Getting lambda function"); 
     self.lambda_client 
          .get_function() 
          .function_name(self.lambda_name.clone()) 
          .send() 
          .await 
          .map_err(anyhow::Error::from) 
 }
```
• Untuk detail API, lihat [GetFunction](https://docs.rs/releases/search?query=aws-sdk)referensi AWS SDK for Rust API.

### Memanggil fungsi

Contoh kode berikut menunjukkan cara memanggil fungsi Lambda.

### SDK for Rust

#### **a** Note

```
 /** Invoke the lambda function using calculator InvokeArgs. */ 
     pub async fn invoke(&self, args: InvokeArgs) -> Result<InvokeOutput, 
  anyhow::Error> { 
         info!(?args, "Invoking {}", self.lambda_name); 
         let payload = serde_json::to_string(&args)?; 
         debug!(?payload, "Sending payload"); 
         self.lambda_client 
              .invoke() 
              .function_name(self.lambda_name.clone()) 
              .payload(Blob::new(payload)) 
              .send() 
              .await 
              .map_err(anyhow::Error::from) 
     }
fn log_invoke_output(invoke: &InvokeOutput, message: &str) {
```

```
if let Some(payload) = invoke.payload().cloned() {
         let payload = String::from_utf8(payload.into_inner()); 
         info!(?payload, message); 
     } else { 
         info!("Could not extract payload") 
     } 
     if let Some(logs) = invoke.log_result() { 
         debug!(?logs, "Invoked function logs") 
     } else { 
         debug!("Invoked function had no logs") 
     }
}
```
• Untuk detail API, lihat [Memanggil](https://docs.rs/releases/search?query=aws-sdk) di AWSSDK untuk referensi API Rust.

# Daftar fungsi

Contoh kode berikut menunjukkan bagaimana untuk daftar fungsi Lambda.

SDK for Rust

# **a** Note

Ada lebih banyak tentang GitHub. Temukan contoh lengkapnya dan pelajari cara mengatur dan menjalankannya di [Repositori Contoh Kode AWS.](https://github.com/awsdocs/aws-doc-sdk-examples/tree/main/rustv1/examples/lambda#code-examples)

```
 /** List all Lambda functions in the current Region. */ 
    pub async fn list_functions(&self) -> Result<ListFunctionsOutput, anyhow::Error> 
 { 
        info!("Listing lambda functions"); 
        self.lambda_client 
             .list_functions() 
             .send() 
             .await 
             .map_err(anyhow::Error::from) 
    }
```
• Untuk detail API, lihat [ListFunctionsr](https://docs.rs/releases/search?query=aws-sdk)eferensi AWS SDK for Rust API.

#### Perbarui kode fungsi

Contoh kode berikut menunjukkan cara memperbarui kode fungsi Lambda.

#### SDK for Rust

#### **a** Note

```
 /** Given a Path to a zip file, update the function's code and wait for the 
  update to finish. */ 
     pub async fn update_function_code( 
         &self, 
         zip_file: PathBuf, 
         key: String, 
     ) -> Result<UpdateFunctionCodeOutput, anyhow::Error> { 
         let function_code = self.prepare_function(zip_file, Some(key)).await?; 
         info!("Updating code for {}", self.lambda_name); 
        let update = self .lambda_client 
              .update_function_code() 
              .function_name(self.lambda_name.clone()) 
              .s3_bucket(self.bucket.clone()) 
              .s3_key(function_code.s3_key().unwrap().to_string()) 
              .send() 
              .await 
              .map_err(anyhow::Error::from)?; 
         self.wait_for_function_ready().await?; 
         Ok(update) 
     } 
     /** 
      * Upload function code from a path to a zip file. 
      * The zip file must have an AL2 Linux-compatible binary called `bootstrap`. 
      * The easiest way to create such a zip is to use `cargo lambda build --output-
format Zip`. 
      */
```

```
 async fn prepare_function( 
     &self, 
     zip_file: PathBuf, 
     key: Option<String>, 
 ) -> Result<FunctionCode, anyhow::Error> { 
     let body = ByteStream::from_path(zip_file).await?; 
     let key = key.unwrap_or_else(|| format!("{}_code", self.lambda_name)); 
     info!("Uploading function code to s3://{}/{}", self.bucket, key); 
    let = self .s3_client 
          .put_object() 
          .bucket(self.bucket.clone()) 
          .key(key.clone()) 
          .body(body) 
          .send() 
          .await?; 
     Ok(FunctionCode::builder() 
          .s3_bucket(self.bucket.clone()) 
          .s3_key(key) 
         .build() }
```
• Untuk detail API, lihat [UpdateFunctionCode](https://docs.rs/releases/search?query=aws-sdk)referensi AWS SDK for Rust API.

Perbarui konfigurasi fungsi

Contoh kode berikut menunjukkan cara memperbarui konfigurasi fungsi Lambda.

SDK for Rust

```
a Note
```
Ada lebih banyak tentang GitHub. Temukan contoh lengkapnya dan pelajari cara mengatur dan menjalankannya di [Repositori Contoh Kode AWS.](https://github.com/awsdocs/aws-doc-sdk-examples/tree/main/rustv1/examples/lambda#code-examples)

/\*\* Update the environment for a function. \*/

```
 pub async fn update_function_configuration( 
     &self, 
     environment: Environment, 
 ) -> Result<UpdateFunctionConfigurationOutput, anyhow::Error> { 
     info!( 
          ?environment, 
          "Updating environment for {}", self.lambda_name 
     ); 
     let updated = self 
          .lambda_client 
          .update_function_configuration() 
          .function_name(self.lambda_name.clone()) 
          .environment(environment) 
          .send() 
          .await 
          .map_err(anyhow::Error::from)?; 
     self.wait_for_function_ready().await?; 
     Ok(updated) 
 }
```
• Untuk detail API, lihat [UpdateFunctionConfigurationr](https://docs.rs/releases/search?query=aws-sdk)eferensi AWS SDK for Rust API.

#### Skenario

Memulai dengan fungsi

Contoh kode berikut ini menunjukkan cara untuk melakukan:

- Buat peran IAM dan fungsi Lambda, lalu unggah kode handler.
- Panggil fungsi dengan satu parameter dan dapatkan hasil.
- Perbarui kode fungsi dan konfigurasikan dengan variabel lingkungan.
- Panggil fungsi dengan parameter baru dan dapatkan hasil. Tampilkan log eksekusi yang dikembalikan.
- Buat daftar fungsi untuk akun Anda, lalu bersihkan sumber daya.

Untuk informasi selengkapnya, lihat [Membuat fungsi Lambda dengan konsol.](https://docs.aws.amazon.com/lambda/latest/dg/getting-started-create-function.html)

### SDK for Rust

### **a** Note

Ada lebih banyak tentang GitHub. Temukan contoh lengkapnya dan pelajari cara mengatur dan menjalankannya di [Repositori Contoh Kode AWS.](https://github.com/awsdocs/aws-doc-sdk-examples/tree/main/rustv1/examples/lambda#code-examples)

Cargo.toml dengan dependensi yang digunakan dalam skenario ini.

```
[package]
name = "lambda-code-examples"
version = "0.1.0"
edition = "2021"
# See more keys and their definitions at https://doc.rust-lang.org/cargo/reference/
manifest.html
[dependencies]
aws-config = \{ version = "1.0.1", features = \lbrack "behavior-version-latest"] \}aws-sdk-ec2 = { version = "1.3.0" }
aws-sdk-iam = \{ version = "1.3.0" \}aws-sdk-lambda = \{ version = "1.3.0" \}aws-sdk-s3 = { version = "1.4.0" }
aws-smithy-types = \{ version = "1.0.1" \}aws-types = \{ version = "1.0.1" \}clap = { version = "~4.4", features = ["derive"] }
tokio = { version = "1.20.1", features = ["full"] }
tracing-subscriber = { version = 0.3.15", features = ["env-filter"] }
tracing = "0.1.37"serde_json = "1.0.94"
anyhow = "1.0.71"uuid = \{ version = "1.3.3", features = ['v4"] }
lambda_runtime = "0.8.0"
serde = "1.0.164"
```
Kumpulan utilitas yang merampingkan panggilan Lambda untuk skenario ini. File ini adalah src/ ations.rs di peti.

```
// Copyright Amazon.com, Inc. or its affiliates. All Rights Reserved.
// SPDX-License-Identifier: Apache-2.0
```

```
use anyhow::anyhow;
use aws sdk iam::operation::delete role::DeleteRoleOutput;
use aws_sdk_lambda::{ 
     operation::{ 
         delete_function::DeleteFunctionOutput, get_function::GetFunctionOutput, 
         invoke::InvokeOutput, list_functions::ListFunctionsOutput, 
         update_function_code::UpdateFunctionCodeOutput, 
         update_function_configuration::UpdateFunctionConfigurationOutput, 
     }, 
     primitives::ByteStream, 
     types::{Environment, FunctionCode, LastUpdateStatus, State},
};
use aws sdk s3::{
     operation::{delete_bucket::DeleteBucketOutput, 
 delete_object::DeleteObjectOutput}, 
     types::CreateBucketConfiguration,
};
use aws_smithy_types::Blob;
use serde::{ser::SerializeMap, Serialize};
use std::{path::PathBuf, str::FromStr, time::Duration};
use tracing::{debug, info, warn};
/* Operation describes */
#[derive(Clone, Copy, Debug, Serialize)]
pub enum Operation { 
     #[serde(rename = "plus")] 
     Plus, 
     #[serde(rename = "minus")] 
     Minus, 
     #[serde(rename = "times")] 
     Times, 
     #[serde(rename = "divided-by")] 
     DividedBy,
}
impl FromStr for Operation { 
     type Err = anyhow::Error; 
     fn from_str(s: &str) -> Result<Self, Self::Err> { 
         match s { 
             "plus" => Ok(Operation::Plus), 
             "minus" => Ok(Operation::Minus), 
             "times" => Ok(Operation::Times),
```

```
 "divided-by" => Ok(Operation::DividedBy), 
            = => Err(anyhow!("Unknown operation \{s\}")),
         } 
     }
}
impl ToString for Operation { 
     fn to_string(&self) -> String { 
         match self { 
             Operation::Plus => "plus".to_string(), 
             Operation::Minus => "minus".to_string(), 
             Operation::Times => "times".to_string(), 
             Operation::DividedBy => "divided-by".to_string(), 
         } 
     }
}
/** 
  * InvokeArgs will be serialized as JSON and sent to the AWS Lambda handler. 
  */
#[derive(Debug)]
pub enum InvokeArgs { 
     Increment(i32), 
     Arithmetic(Operation, i32, i32),
}
impl Serialize for InvokeArgs { 
     fn serialize<S>(&self, serializer: S) -> Result<S::Ok, S::Error> 
     where 
         S: serde::Serializer, 
     { 
         match self { 
             InvokeArgs::Increment(i) => serializer.serialize_i32(*i), 
             InvokeArgs::Arithmetic(o, i, j) => { 
                  let mut map: S::SerializeMap = serializer.serialize_map(Some(3))?; 
                  map.serialize_key(&"op".to_string())?; 
                  map.serialize_value(&o.to_string())?; 
                  map.serialize_key(&"i".to_string())?; 
                  map.serialize_value(&i)?; 
                  map.serialize_key(&"j".to_string())?; 
                  map.serialize_value(&j)?; 
                  map.end() 
 } 
         }
```

```
 }
}
/** A policy document allowing Lambda to execute this function on the account's 
  behalf. */
const ROLE POLICY DOCUMENT: &str = r#"{
     "Version": "2012-10-17", 
     "Statement": [ 
         { 
              "Effect": "Allow", 
              "Principal": { "Service": "lambda.amazonaws.com" }, 
              "Action": "sts:AssumeRole" 
         } 
    \mathbb{I}}"#;
/** 
  * A LambdaManager gathers all the resources necessary to run the Lambda example 
  scenario. 
  * This includes instantiated aws_sdk clients and details of resource names. 
  */
pub struct LambdaManager { 
     iam_client: aws_sdk_iam::Client, 
     lambda_client: aws_sdk_lambda::Client, 
    s3 client: aws sdk s3::Client,
     lambda_name: String, 
     role_name: String, 
     bucket: String, 
     own_bucket: bool,
}
// These unit type structs provide nominal typing on top of String parameters for 
  LambdaManager::new
pub struct LambdaName(pub String);
pub struct RoleName(pub String);
pub struct Bucket(pub String);
pub struct OwnBucket(pub bool);
impl LambdaManager { 
     pub fn new( 
         iam_client: aws_sdk_iam::Client, 
         lambda_client: aws_sdk_lambda::Client, 
         s3_client: aws_sdk_s3::Client, 
         lambda_name: LambdaName,
```

```
 role_name: RoleName, 
        bucket: Bucket, 
        own_bucket: OwnBucket, 
    ) -> Self { 
        Self { 
             iam_client, 
             lambda_client, 
             s3_client, 
             lambda_name: lambda_name.0, 
             role_name: role_name.0, 
             bucket: bucket.0, 
             own_bucket: own_bucket.0, 
        } 
    } 
    /** 
     * Load the AWS configuration from the environment. 
     * Look up lambda_name and bucket if none are given, or generate a random name 
 if not present in the environment. 
     * If the bucket name is provided, the caller needs to have created the bucket. 
     * If the bucket name is generated, it will be created. 
     */ 
    pub async fn load_from_env(lambda_name: Option<String>, bucket: Option<String>) 
\rightarrow Self {
       let sdk config = aws config::load from env().await;
        let lambda_name = LambdaName(lambda_name.unwrap_or_else(|| { 
             std::env::var("LAMBDA_NAME").unwrap_or_else(|_| 
 "rust_lambda_example".to_string()) 
        })); 
        let role_name = RoleName(format!("{}_role", lambda_name.0)); 
        let (bucket, own_bucket) = 
             match bucket { 
                 Some(bucket) => (Bucket(bucket), false), 
                None \Rightarrow (
                      Bucket(std::env::var("LAMBDA_BUCKET").unwrap_or_else(|_| { 
                          format!("rust-lambda-example-{}", uuid::Uuid::new_v4()) 
                     })), 
                     true, 
                 ), 
             }; 
        let s3_client = aws_sdk_s3::Client::new(&sdk_config); 
        if own_bucket {
```

```
 info!("Creating bucket for demo: {}", bucket.0); 
             s3_client 
                 .create bucket()
                  .bucket(bucket.0.clone()) 
                  .create_bucket_configuration( 
                      CreateBucketConfiguration::builder() 
  .location_constraint(aws_sdk_s3::types::BucketLocationConstraint::from( 
                              sdk_config.region().unwrap().as_ref(), 
 )) 
                          .build(), 
) .send() 
                  .await 
                  .unwrap(); 
         } 
         Self::new( 
             aws_sdk_iam::Client::new(&sdk_config), 
             aws_sdk_lambda::Client::new(&sdk_config), 
             s3_client, 
             lambda_name, 
             role_name, 
             bucket, 
             OwnBucket(own_bucket), 
         ) 
     } 
     // snippet-start:[lambda.rust.scenario.prepare_function] 
     /** 
      * Upload function code from a path to a zip file. 
      * The zip file must have an AL2 Linux-compatible binary called `bootstrap`. 
      * The easiest way to create such a zip is to use `cargo lambda build --output-
format Zip`. 
      */ 
     async fn prepare_function( 
         &self, 
         zip_file: PathBuf, 
         key: Option<String>, 
     ) -> Result<FunctionCode, anyhow::Error> { 
         let body = ByteStream::from_path(zip_file).await?; 
         let key = key.unwrap_or_else(|| format!("{}_code", self.lambda_name));
```
```
 info!("Uploading function code to s3://{}/{}", self.bucket, key); 
       let = self .s3_client 
             .put_object() 
             .bucket(self.bucket.clone()) 
             .key(key.clone()) 
             .body(body) 
             .send() 
             .await?; 
        Ok(FunctionCode::builder() 
             .s3_bucket(self.bucket.clone()) 
             .s3_key(key) 
            .build() } 
   // snippet-end:[lambda.rust.scenario.prepare_function] 
   // snippet-start:[lambda.rust.scenario.create_function] 
    /** 
     * Create a function, uploading from a zip file. 
     */ 
    pub async fn create_function(&self, zip_file: PathBuf) -> Result<String, 
 anyhow::Error> { 
        let code = self.prepare_function(zip_file, None).await?; 
        let key = code.s3_key().unwrap().to_string(); 
        self.create_role().await; 
        let role = self 
             .iam_client 
            .create role()
             .role_name(self.role_name.clone()) 
             .assume_role_policy_document(ROLE_POLICY_DOCUMENT) 
             .send() 
             .await?; 
        info!("Created iam role, waiting 15s for it to become active"); 
        tokio::time::sleep(Duration::from_secs(15)).await; 
        info!("Creating lambda function {}", self.lambda_name); 
       let = self .lambda_client 
             .create_function()
```

```
 .function_name(self.lambda_name.clone()) 
             .code(code) 
             .role(role.role().map(|r| r.arn()).unwrap_or_default()) 
             .runtime(aws_sdk_lambda::types::Runtime::Providedal2) 
             .handler("_unused") 
             .send() 
             .await 
             .map_err(anyhow::Error::from)?; 
        self.wait_for_function_ready().await?; 
        self.lambda_client 
             .publish_version() 
             .function_name(self.lambda_name.clone()) 
             .send() 
             .await?; 
        Ok(key) 
    } 
    // snippet-end:[lambda.rust.scenario.create_function] 
    /** 
     * Create an IAM execution role for the managed Lambda function. 
     */ 
   async fn create role(&self) {
        info!("Creating execution role for function"); 
        if let Ok(_response) = self 
             .iam_client 
             .get_role() 
             .role_name(self.role_name.clone()) 
             .send() 
             .await 
        { 
             let delete_response = self 
                  .iam_client 
                  .delete_role() 
                  .role_name(self.role_name.clone()) 
                 .send() 
                  .await; 
             match delete_response { 
                 Ok(_) => debug!("Deleted role first"), 
                Err(\_) \Rightarrow {
                      warn!("Failed to delete role, will probably fail to create the 
 new role")
```

```
 } 
 } 
        } 
    } 
    /** 
      * Poll `is_function_ready` with a 1-second delay. It returns when the function 
 is ready or when there's an error checking the function's state. 
      */ 
    pub async fn wait_for_function_ready(&self) -> Result<(), anyhow::Error> { 
         info!("Waiting for function"); 
         while !self.is_function_ready(None).await? { 
             info!("Function is not ready, sleeping 1s"); 
             tokio::time::sleep(Duration::from_secs(1)).await; 
         } 
       0k(()) } 
    /** 
      * Check if a Lambda function is ready to be invoked. 
      * A Lambda function is ready for this scenario when its state is active and its 
 LastUpdateStatus is Successful. 
      * Additionally, if a sha256 is provided, the function must have that as its 
 current code hash. 
      * Any missing properties or failed requests will be reported as an Err. 
      */ 
    async fn is_function_ready( 
         &self, 
         expected_code_sha256: Option<&str>, 
    ) -> Result<bool, anyhow::Error> {
         match self.get_function().await { 
            Ok(func) \Rightarrow f if let Some(config) = func.configuration() { 
                     if let Some(state) = config.state() { 
                         info!(?state, "Checking if function is active"); 
                         if !matches!(state, State::Active) { 
                             return Ok(false); 
 } 
1 1 1 1 1 1 1
                     match config.last_update_status() { 
                         Some(last_update_status) => { 
                             info!(?last_update_status, "Checking if function is 
 ready"); 
                             match last_update_status {
```

```
 LastUpdateStatus::Successful => { 
                                // continue 
 } 
                             LastUpdateStatus::Failed | 
 LastUpdateStatus::InProgress => { 
                                return Ok(false); 
 } 
                            unknown \Rightarrow {
                                warn!( 
                                    status_variant = unknown.as_str(), 
                                    "LastUpdateStatus unknown" 
); \hspace{0.5cm} return Err(anyhow!( 
                                    "Unknown LastUpdateStatus, fn config is 
 {config:?}" 
)); \hspace{1.5cm} ));
 } 
 } 
 } 
                     None \Rightarrow {
                         warn!("Missing last update status"); 
                         return Ok(false); 
 } 
\hspace{1.5cm} ); and the set of \hspace{1.5cm} );
                  if expected_code_sha256.is_none() { 
                      return Ok(true); 
1 1 1 1 1 1 1
                 if let Some(code_sha256) = config.code_sha256() {
                      return Ok(code_sha256 == 
 expected_code_sha256.unwrap_or_default()); 
1 1 1 1 1 1 1
 } 
 } 
          Err(e) \Rightarrow {
               warn!(?e, "Could not get function while waiting"); 
 } 
       } 
       Ok(false) 
    } 
    // snippet-start:[lambda.rust.scenario.get_function] 
    /** Get the Lambda function with this Manager's name. */ 
    pub async fn get_function(&self) -> Result<GetFunctionOutput, anyhow::Error> { 
        info!("Getting lambda function");
```

```
 self.lambda_client 
             .get_function() 
            .function name(self.lambda name.clone())
             .send() 
             .await 
             .map_err(anyhow::Error::from) 
    } 
    // snippet-end:[lambda.rust.scenario.get_function] 
    // snippet-start:[lambda.rust.scenario.list_functions] 
    /** List all Lambda functions in the current Region. */ 
    pub async fn list_functions(&self) -> Result<ListFunctionsOutput, anyhow::Error> 
 { 
        info!("Listing lambda functions"); 
        self.lambda_client 
             .list_functions() 
             .send() 
             .await 
             .map_err(anyhow::Error::from) 
    } 
    // snippet-end:[lambda.rust.scenario.list_functions] 
    // snippet-start:[lambda.rust.scenario.invoke] 
    /** Invoke the lambda function using calculator InvokeArgs. */ 
    pub async fn invoke(&self, args: InvokeArgs) -> Result<InvokeOutput, 
 anyhow::Error> { 
        info!(?args, "Invoking {}", self.lambda_name); 
        let payload = serde_json::to_string(&args)?; 
        debug!(?payload, "Sending payload"); 
        self.lambda_client 
             .invoke() 
            .function name(self.lambda name.clone())
             .payload(Blob::new(payload)) 
             .send() 
             .await 
             .map_err(anyhow::Error::from) 
    } 
    // snippet-end:[lambda.rust.scenario.invoke] 
    // snippet-start:[lambda.rust.scenario.update_function_code] 
   /** Given a Path to a zip file, update the function's code and wait for the
 update to finish. */ 
    pub async fn update_function_code( 
        &self,
```

```
 zip_file: PathBuf, 
     key: String, 
 ) -> Result<UpdateFunctionCodeOutput, anyhow::Error> { 
     let function_code = self.prepare_function(zip_file, Some(key)).await?; 
     info!("Updating code for {}", self.lambda_name); 
     let update = self 
          .lambda_client 
          .update_function_code() 
          .function_name(self.lambda_name.clone()) 
          .s3_bucket(self.bucket.clone()) 
          .s3_key(function_code.s3_key().unwrap().to_string()) 
          .send() 
          .await 
          .map_err(anyhow::Error::from)?; 
     self.wait_for_function_ready().await?; 
     Ok(update) 
 } 
 // snippet-end:[lambda.rust.scenario.update_function_code] 
 // snippet-start:[lambda.rust.scenario.update_function_configuration] 
 /** Update the environment for a function. */ 
 pub async fn update_function_configuration( 
     &self, 
     environment: Environment, 
 ) -> Result<UpdateFunctionConfigurationOutput, anyhow::Error> { 
     info!( 
          ?environment, 
          "Updating environment for {}", self.lambda_name 
     ); 
     let updated = self 
          .lambda_client 
          .update_function_configuration() 
          .function_name(self.lambda_name.clone()) 
          .environment(environment) 
          .send() 
          .await 
          .map_err(anyhow::Error::from)?; 
     self.wait_for_function_ready().await?; 
     Ok(updated)
```

```
 } 
    // snippet-end:[lambda.rust.scenario.update_function_configuration] 
     // snippet-start:[lambda.rust.scenario.delete_function] 
    /** Delete a function and its role, and if possible or necessary, its associated 
 code object and bucket. */ 
     pub async fn delete_function( 
         &self, 
         location: Option<String>, 
     ) -> ( 
         Result<DeleteFunctionOutput, anyhow::Error>, 
         Result<DeleteRoleOutput, anyhow::Error>, 
         Option<Result<DeleteObjectOutput, anyhow::Error>>, 
     ) { 
         info!("Deleting lambda function {}", self.lambda_name); 
         let delete_function = self 
             .lambda_client 
             .delete_function() 
             .function_name(self.lambda_name.clone()) 
             .send() 
             .await 
             .map_err(anyhow::Error::from); 
         info!("Deleting iam role {}", self.role_name); 
        let delete role = self
             .iam_client 
             .delete_role() 
            .role_name(self.role_name.clone())
             .send() 
             .await 
             .map_err(anyhow::Error::from); 
         let delete_object: Option<Result<DeleteObjectOutput, anyhow::Error>> = 
             if let Some(location) = location { 
                  info!("Deleting object {location}"); 
                  Some( 
                      self.s3_client 
                          .delete_object() 
                          .bucket(self.bucket.clone()) 
                          .key(location) 
                          .send() 
                          .await 
                          .map_err(anyhow::Error::from), 
)
```

```
 } else { 
                  info!(?location, "Skipping delete object"); 
                  None 
             }; 
         (delete_function, delete_role, delete_object) 
     } 
    // snippet-end:[lambda.rust.scenario.delete_function] 
     pub async fn cleanup( 
         &self, 
         location: Option<String>, 
     ) -> ( 
         ( 
             Result<DeleteFunctionOutput, anyhow::Error>, 
             Result<DeleteRoleOutput, anyhow::Error>, 
             Option<Result<DeleteObjectOutput, anyhow::Error>>, 
         ), 
         Option<Result<DeleteBucketOutput, anyhow::Error>>, 
     ) { 
         let delete_function = self.delete_function(location).await; 
         let delete_bucket = if self.own_bucket { 
             info!("Deleting bucket {}", self.bucket); 
             if delete_function.2.is_none() || 
 delete_function.2.as_ref().unwrap().is_ok() { 
                  Some( 
                      self.s3_client 
                          .delete_bucket() 
                           .bucket(self.bucket.clone()) 
                           .send() 
                           .await 
                           .map_err(anyhow::Error::from), 
) } else { 
                  None 
 } 
         } else { 
             info!("No bucket to clean up"); 
             None 
         }; 
         (delete_function, delete_bucket) 
     }
```
}

```
/** 
  * Testing occurs primarily as an integration test running the `scenario` bin 
  successfully. 
  * Each action relies deeply on the internal workings and state of Amazon Simple 
  Storage Service (Amazon S3), Lambda, and IAM working together. 
  * It is therefore infeasible to mock the clients to test the individual actions. 
  */
#[cfg(test)]
mod test { 
     use super::{InvokeArgs, Operation}; 
     use serde_json::json; 
     /** Make sure that the JSON output of serializing InvokeArgs is what's expected 
  by the calculator. */ 
     #[test] 
     fn test_serialize() { 
         assert_eq!(json!(InvokeArgs::Increment(5)), 5); 
         assert_eq!( 
             json!(InvokeArgs::Arithmetic(Operation::Plus, 5, 7)).to_string(), 
             r#"{"i":5,"j":7,"op":"plus"}"#.to_string(), 
         ); 
     }
}
```
Biner untuk menjalankan skenario dari depan ke ujung, menggunakan flag baris perintah untuk mengontrol beberapa perilaku. File ini adalah src/bin/scenario.rs di peti.

```
// Copyright Amazon.com, Inc. or its affiliates. All Rights Reserved.
// SPDX-License-Identifier: Apache-2.0
/*
## Service actions
Service actions wrap the SDK call, taking a client and any specific parameters 
  necessary for the call.
* CreateFunction
* GetFunction
* ListFunctions
* Invoke
```
- \* UpdateFunctionCode
- \* UpdateFunctionConfiguration
- \* DeleteFunction

#### ## Scenario

A scenario runs at a command prompt and prints output to the user on the result of each service action. A scenario can run in one of two ways: straight through, printing out progress as it goes, or as an interactive question/answer script.

## Getting started with functions

Use an SDK to manage AWS Lambda functions: create a function, invoke it, update its code, invoke it again, view its output and logs, and delete it.

This scenario uses two Lambda handlers: \_Note: Handlers don't use AWS SDK API calls.\_

The increment handler is straightforward:

1. It accepts a number, increments it, and returns the new value.

2. It performs simple logging of the result.

The arithmetic handler is more complex:

1. It accepts a set of actions ['plus', 'minus', 'times', 'divided-by'] and two numbers, and returns the result of the calculation.

2. It uses an environment variable to control log level (such as DEBUG, INFO, WARNING, ERROR).

It logs a few things at different levels, such as:

- \* DEBUG: Full event data.
- \* INFO: The calculation result.
- \* WARN~ING~: When a divide by zero error occurs.
- \* This will be the typical `RUST\_LOG` variable.

The steps of the scenario are:

1. Create an AWS Identity and Access Management (IAM) role that meets the following requirements:

 \* Has an assume\_role policy that grants 'lambda.amazonaws.com' the 'sts:AssumeRole' action.

```
 * Attaches the 'arn:aws:iam::aws:policy/service-role/
```
AWSLambdaBasicExecutionRole' managed role.

 \* \_You must wait for ~10 seconds after the role is created before you can use it!\_

2. Create a function (CreateFunction) for the increment handler by packaging it as a zip and doing one of the following: \* Adding it with CreateFunction Code.ZipFile. \* --or-- \* Uploading it to Amazon Simple Storage Service (Amazon S3) and adding it with CreateFunction Code.S3Bucket/S3Key. \* \_Note: Zipping the file does not have to be done in code.\_ \* If you have a waiter, use it to wait until the function is active. Otherwise, call GetFunction until State is Active. 3. Invoke the function with a number and print the result. 4. Update the function (UpdateFunctionCode) to the arithmetic handler by packaging it as a zip and doing one of the following: \* Adding it with UpdateFunctionCode ZipFile. \* --or-- \* Uploading it to Amazon S3 and adding it with UpdateFunctionCode S3Bucket/ S3Key. 5. Call GetFunction until Configuration.LastUpdateStatus is 'Successful' (or 'Failed'). 6. Update the environment variable by calling UpdateFunctionConfiguration and pass it a log level, such as: \* Environment={'Variables': {'RUST\_LOG': 'TRACE'}} 7. Invoke the function with an action from the list and a couple of values. Include LogType='Tail' to get logs in the result. Print the result of the calculation and the log. 8. [Optional] Invoke the function to provoke a divide-by-zero error and show the log result. 9. List all functions for the account, using pagination (ListFunctions). 10. Delete the function (DeleteFunction). 11. Delete the role. Each step should use the function created in Service Actions to abstract calling the SDK. \*/ use aws\_sdk\_lambda::{operation::invoke::InvokeOutput, types::Environment}; use clap::Parser; use std::{collections::HashMap, path::PathBuf}; use tracing::{debug, info, warn}; use tracing\_subscriber::EnvFilter; use lambda\_code\_examples::actions::{ InvokeArgs::{Arithmetic, Increment}, LambdaManager, Operation,

```
};
```

```
#[derive(Debug, Parser)]
pub struct Opt { 
     /// The AWS Region. 
     #[structopt(short, long)] 
     pub region: Option<String>, 
     // The bucket to use for the FunctionCode. 
     #[structopt(short, long)] 
     pub bucket: Option<String>, 
     // The name of the Lambda function. 
     #[structopt(short, long)] 
     pub lambda_name: Option<String>, 
     // The number to increment. 
     #[structopt(short, long, default_value = "12")] 
     pub inc: i32, 
     // The left operand. 
     #[structopt(long, default_value = "19")] 
     pub num_a: i32, 
     // The right operand. 
     #[structopt(long, default_value = "23")] 
     pub num_b: i32, 
     // The arithmetic operation. 
     #[structopt(short, long, default_value = "plus")] 
     pub operation: Operation, 
     #[structopt(long)] 
    pub cleanup: Option<bool>,
     #[structopt(long)] 
    pub no_cleanup: 0ption<br/>bool>,
}
fn code_path(lambda: &str) -> PathBuf { 
     PathBuf::from(format!("../target/lambda/{lambda}/bootstrap.zip"))
}
// snippet-start:[lambda.rust.scenario.log_invoke_output]
fn log_invoke_output(invoke: &InvokeOutput, message: &str) {
```

```
if let Some(payload) = invoke.payload().cloned() {
         let payload = String::from_utf8(payload.into_inner()); 
         info!(?payload, message); 
     } else { 
         info!("Could not extract payload") 
     } 
    if let Some(logs) = invoke.log_result() {
         debug!(?logs, "Invoked function logs") 
     } else { 
         debug!("Invoked function had no logs") 
     }
}
// snippet-end:[lambda.rust.scenario.log_invoke_output]
async fn main_block( 
     opt: &Opt, 
     manager: &LambdaManager, 
     code_location: String,
) -> Result<(), anyhow::Error> { 
     let invoke = manager.invoke(Increment(opt.inc)).await?; 
     log_invoke_output(&invoke, "Invoked function configured as increment"); 
     let update_code = manager 
         .update_function_code(code_path("arithmetic"), code_location.clone()) 
         .await?; 
     let code_sha256 = update_code.code_sha256().unwrap_or("Unknown SHA"); 
     info!(?code_sha256, "Updated function code with arithmetic.zip"); 
     let arithmetic_args = Arithmetic(opt.operation, opt.num_a, opt.num_b); 
     let invoke = manager.invoke(arithmetic_args).await?; 
     log_invoke_output(&invoke, "Invoked function configured as arithmetic"); 
     let update = manager 
         .update_function_configuration( 
             Environment::builder() 
                  .set_variables(Some(HashMap::from([( 
                      "RUST_LOG".to_string(), 
                      "trace".to_string(), 
                  )]))) 
                  .build(), 
\overline{\phantom{a}} .await?; 
     let updated_environment = update.environment();
```

```
 info!(?updated_environment, "Updated function configuration"); 
     let invoke = manager 
         .invoke(Arithmetic(opt.operation, opt.num_a, opt.num_b)) 
         .await?; 
     log_invoke_output( 
         &invoke, 
         "Invoked function configured as arithmetic with increased logging", 
     ); 
     let invoke = manager 
         .invoke(Arithmetic(Operation::DividedBy, opt.num_a, 0)) 
         .await?; 
     log_invoke_output( 
         &invoke, 
         "Invoked function configured as arithmetic with divide by zero", 
     ); 
    0k::<(), anyhow::Error>(())}
#[tokio::main]
async fn main() { 
     tracing_subscriber::fmt() 
        .without time()
         .with_file(true) 
         .with_line_number(true) 
         .with_env_filter(EnvFilter::from_default_env()) 
         .init(); 
    let opt = Opt::parse();
     let manager = LambdaManager::load_from_env(opt.lambda_name.clone(), 
  opt.bucket.clone()).await; 
     let key = match manager.create_function(code_path("increment")).await { 
        0k(int) => {
             info!(?init, "Created function, initially with increment.zip"); 
             let run_block = main_block(&opt, &manager, init.clone()).await; 
             info!(?run_block, "Finished running example, cleaning up"); 
             Some(init) 
         } 
        Err(err) => {
             warn!(?err, "Error happened when initializing function"); 
             None
```

```
 } 
     }; 
     if Some(false) == opt.cleanup || Some(true) == opt.no_cleanup { 
         info!("Skipping cleanup") 
     } else { 
         let delete = manager.cleanup(key).await; 
         info!(?delete, "Deleted function & cleaned up resources"); 
     }
}
```
- Untuk detail API, lihat topik berikut di Referensi API AWS SDK for Rust.
	- [CreateFunction](https://docs.rs/releases/search?query=aws-sdk)
	- [DeleteFunction](https://docs.rs/releases/search?query=aws-sdk)
	- [GetFunction](https://docs.rs/releases/search?query=aws-sdk)
	- [Memohon](https://docs.rs/releases/search?query=aws-sdk)
	- [ListFunctions](https://docs.rs/releases/search?query=aws-sdk)
	- [UpdateFunctionCode](https://docs.rs/releases/search?query=aws-sdk)
	- [UpdateFunctionConfiguration](https://docs.rs/releases/search?query=aws-sdk)

#### Contoh nirserver

Memanggil fungsi Lambda dari pemicu Kinesis

Contoh kode berikut menunjukkan bagaimana menerapkan fungsi Lambda yang menerima peristiwa yang dipicu oleh menerima catatan dari aliran Kinesis. Fungsi mengambil payload Kinesis, mendekode dari Base64, dan mencatat konten rekaman.

#### SDK for Rust

#### **a** Note

Ada lebih banyak tentang GitHub. Temukan contoh lengkapnya dan pelajari cara mengatur dan menjalankannya di repositori [contoh Nirserver](https://github.com/aws-samples/serverless-snippets/tree/main/integration-kinesis-to-lambda).

Mengkonsumsi acara Kinesis dengan Lambda menggunakan Rust.

```
use aws lambda events::event::kinesis::KinesisEvent;
use lambda_runtime::{run, service_fn, Error, LambdaEvent};
async fn function_handler(event: LambdaEvent<KinesisEvent>) -> Result<(), Error> { 
     if event.payload.records.is_empty() { 
         tracing::info!("No records found. Exiting."); 
        return 0k(());
     } 
     event.payload.records.iter().for_each(|record| { 
         tracing::info!("EventId: 
  {}",record.event_id.as_deref().unwrap_or_default()); 
         let record_data = std::str::from_utf8(&record.kinesis.data); 
         match record_data { 
            0k(data) => {
                 // log the record data 
                 tracing::info!("Data: {}", data); 
 } 
            Err(e) => {
                 tracing::error!("Error: {}", e); 
 } 
         } 
     }); 
     tracing::info!( 
         "Successfully processed {} records", 
         event.payload.records.len() 
     ); 
    0k(())}
#[tokio::main]
async fn main() -> Result<(), Error> { 
     tracing_subscriber::fmt() 
        .with max level(tracing::Level::INFO)
         // disable printing the name of the module in every log line. 
         .with_target(false) 
         // disabling time is handy because CloudWatch will add the ingestion time. 
         .without_time() 
         .init();
```

```
 run(service_fn(function_handler)).await
}
```
Menginvokasi fungsi Lambda dari pemicu Amazon S3

Contoh kode berikut menunjukkan cara mengimplementasikan fungsi Lambda yang menerima peristiwa yang dipicu dengan mengunggah objek ke bucket S3. Fungsi ini mengambil nama bucket S3 dan kunci objek dari parameter peristiwa dan memanggil Amazon S3 API untuk mengambil dan mencatat jenis konten objek.

SDK for Rust

### **a** Note

Ada lebih banyak tentang GitHub. Temukan contoh lengkapnya dan pelajari cara mengatur dan menjalankannya di repositori [contoh Nirserver](https://github.com/aws-samples/serverless-snippets/tree/main/integration-s3-to-lambda).

Menggunakan peristiwa S3 dengan Lambda menggunakan Rust.

```
use aws_lambda_events::event::s3::S3Event;
use aws_sdk_s3::{Client};
use lambda_runtime::{run, service_fn, Error, LambdaEvent};
/// Main function
#[tokio::main]
async fn main() -> Result<(), Error> { 
     tracing_subscriber::fmt() 
         .with_max_level(tracing::Level::INFO) 
         .with_target(false) 
         .without_time() 
         .init(); 
     // Initialize the AWS SDK for Rust 
     let config = aws_config::load_from_env().await; 
     let s3_client = Client::new(&config); 
     let res = run(service_fn(|request: LambdaEvent<S3Event>| { 
         function_handler(&s3_client, request)
```

```
 })).await; 
     res
}
async fn function_handler( 
     s3_client: &Client, 
     evt: LambdaEvent<S3Event>
) -> Result<(), Error> { 
     tracing::info!(records = ?evt.payload.records.len(), "Received request from 
  SQS"); 
    if evt.payload.records.len() == 0 \text{ }{
         tracing::info!("Empty S3 event received"); 
     } 
     let bucket = evt.payload.records[0].s3.bucket.name.as_ref().expect("Bucket name 
  to exist"); 
     let key = evt.payload.records[0].s3.object.key.as_ref().expect("Object key to 
  exist"); 
     tracing::info!("Request is for {} and object {}", bucket, key); 
     let s3_get_object_result = s3_client 
         .get_object() 
         .bucket(bucket) 
         .key(key) 
         .send() 
         .await; 
     match s3_get_object_result { 
         Ok(_) => tracing::info!("S3 Get Object success, the s3GetObjectResult 
  contains a 'body' property of type ByteStream"), 
         Err(_) => tracing::info!("Failure with S3 Get Object request") 
     } 
    0k(())}
```
#### Memanggil fungsi Lambda dari pemicu Amazon SNS

Contoh kode berikut menunjukkan cara menerapkan fungsi Lambda yang menerima peristiwa yang dipicu dengan menerima pesan dari topik SNS. Fungsi mengambil pesan dari parameter peristiwa dan mencatat konten setiap pesan.

#### SDK for Rust

#### **a** Note

Ada lebih banyak tentang GitHub. Temukan contoh lengkapnya dan pelajari cara mengatur dan menjalankannya di repositori [contoh Nirserver](https://github.com/aws-samples/serverless-snippets/tree/main/integration-sns-to-lambda).

Mengkonsumsi acara SNS dengan Lambda menggunakan Rust.

```
use aws_lambda_events::event::sns::SnsEvent;
use aws_lambda_events::sns::SnsRecord;
use lambda_runtime::{run, service_fn, Error, LambdaEvent};
use tracing::info;
// Built with the following dependencies:
// aws_lambda_events = { version = "0.10.0", default-features = false, features = 
  ["sns"] }
// lambda_runtime = "0.8.1"
// tokio = { version = "1", features = ["macros"] }
// tracing = { version = "0.1", features = ["log"] }
// tracing-subscriber = { version = "0.3", default-features = false, features = 
  ["fmt"] }
async fn function_handler(event: LambdaEvent<SnsEvent>) -> Result<(), Error> { 
     for event in event.payload.records { 
         process_record(&event)?; 
     } 
    0k(())}
fn process_record(record: &SnsRecord) -> Result<(), Error> { 
     info!("Processing SNS Message: {}", record.sns.message); 
     // Implement your record handling code here.
```

```
0k(())}
#[tokio::main]
async fn main() -> Result<(), Error> { 
     tracing_subscriber::fmt() 
         .with_max_level(tracing::Level::INFO) 
         .with_target(false) 
         .without_time() 
         .init(); 
     run(service_fn(function_handler)).await
}
```
Memanggil fungsi Lambda dari pemicu Amazon SQS

Contoh kode berikut menunjukkan bagaimana menerapkan fungsi Lambda yang menerima peristiwa yang dipicu oleh menerima pesan dari antrian SQS. Fungsi mengambil pesan dari parameter peristiwa dan mencatat konten setiap pesan.

SDK for Rust

#### **a** Note

Ada lebih banyak tentang GitHub. Temukan contoh lengkapnya dan pelajari cara mengatur dan menjalankannya di repositori [contoh Nirserver](https://github.com/aws-samples/serverless-snippets/tree/main/integration-sqs-to-lambda).

Mengkonsumsi acara SQS dengan Lambda menggunakan Rust.

```
use aws_lambda_events::event::sqs::SqsEvent;
use lambda_runtime::{run, service_fn, Error, LambdaEvent};
async fn function_handler(event: LambdaEvent<SqsEvent>) -> Result<(), Error> { 
     event.payload.records.iter().for_each(|record| { 
         // process the record 
         tracing::info!("Message body: {}", 
  record.body.as_deref().unwrap_or_default()) 
     });
```

```
0k(())}
#[tokio::main]
async fn main() -> Result<(), Error> {
     tracing_subscriber::fmt() 
         .with_max_level(tracing::Level::INFO) 
         // disable printing the name of the module in every log line. 
         .with_target(false) 
         // disabling time is handy because CloudWatch will add the ingestion time. 
         .without_time() 
         .init(); 
     run(service_fn(function_handler)).await
}
```
Melaporkan kegagalan item batch untuk fungsi Lambda dengan pemicu Kinesis

Contoh kode berikut menunjukkan cara mengimplementasikan respons batch sebagian untuk fungsi Lambda yang menerima peristiwa dari aliran Kinesis. Fungsi melaporkan kegagalan item batch dalam respons, memberi sinyal ke Lambda untuk mencoba lagi pesan tersebut nanti.

SDK for Rust

#### **a** Note

Ada lebih banyak tentang GitHub. Temukan contoh lengkapnya dan pelajari cara mengatur dan menjalankannya di repositori [contoh Nirserver](https://github.com/aws-samples/serverless-snippets/tree/main/integration-kinesis-to-lambda-with-batch-item-handling).

Melaporkan kegagalan item batch Kinesis dengan Lambda menggunakan Rust.

```
use aws_lambda_events::{ 
     event::kinesis::KinesisEvent, 
     kinesis::KinesisEventRecord, 
     streams::{KinesisBatchItemFailure, KinesisEventResponse},
};
use lambda_runtime::{run, service_fn, Error, LambdaEvent};
async fn function_handler(event: LambdaEvent<KinesisEvent>) -> 
  Result<KinesisEventResponse, Error> {
```

```
 let mut response = KinesisEventResponse { 
         batch_item_failures: vec![], 
     }; 
     if event.payload.records.is_empty() { 
         tracing::info!("No records found. Exiting."); 
         return Ok(response); 
     } 
     for record in &event.payload.records { 
         tracing::info!( 
              "EventId: {}", 
              record.event_id.as_deref().unwrap_or_default() 
         ); 
         let record_processing_result = process_record(record); 
         if record_processing_result.is_err() { 
              response.batch_item_failures.push(KinesisBatchItemFailure { 
                  item_identifier: record.kinesis.sequence_number.clone(), 
              }); 
             /* Since we are working with streams, we can return the failed item
  immediately. 
              Lambda will immediately begin to retry processing from this failed item 
  onwards. */ 
              return Ok(response); 
         } 
     } 
     tracing::info!( 
         "Successfully processed {} records", 
         event.payload.records.len() 
     ); 
     Ok(response)
}
fn process_record(record: &KinesisEventRecord) -> Result<(), Error> { 
     let record_data = std::str::from_utf8(record.kinesis.data.as_slice()); 
     if let Some(err) = record_data.err() { 
         tracing::error!("Error: {}", err); 
         return Err(Error::from(err)); 
     }
```

```
 let record_data = record_data.unwrap_or_default(); 
     // do something interesting with the data 
     tracing::info!("Data: {}", record_data); 
    0k(())}
#[tokio::main]
async fn main() -> Result<(), Error> { 
     tracing_subscriber::fmt() 
         .with_max_level(tracing::Level::INFO) 
         // disable printing the name of the module in every log line. 
         .with_target(false) 
         // disabling time is handy because CloudWatch will add the ingestion time. 
        .without time()
         .init(); 
     run(service_fn(function_handler)).await
}
```
Melaporkan kegagalan item batch untuk fungsi Lambda dengan pemicu Amazon SQS

Contoh kode berikut menunjukkan cara mengimplementasikan respons batch sebagian untuk fungsi Lambda yang menerima peristiwa dari antrian SQS. Fungsi melaporkan kegagalan item batch dalam respons, memberi sinyal ke Lambda untuk mencoba lagi pesan tersebut nanti.

SDK for Rust

#### **a** Note

Ada lebih banyak tentang GitHub. Temukan contoh lengkapnya dan pelajari cara mengatur dan menjalankannya di repositori [contoh Nirserver](https://github.com/aws-samples/serverless-snippets/tree/main/lambda-function-sqs-report-batch-item-failures).

Melaporkan kegagalan item batch SQS dengan Lambda menggunakan Rust.

```
use aws_lambda_events::{ 
     event::sqs::{SqsBatchResponse, SqsEvent}, 
     sqs::{BatchItemFailure, SqsMessage},
```

```
};
use lambda_runtime::{run, service_fn, Error, LambdaEvent};
async fn process_record(_: &SqsMessage) -> Result<(), Error> { 
     Err(Error::from("Error processing message"))
}
async fn function_handler(event: LambdaEvent<SqsEvent>) -> Result<SqsBatchResponse, 
  Error> { 
     let mut batch_item_failures = Vec::new(); 
     for record in event.payload.records { 
         match process_record(&record).await { 
            0k(\_) => (),
             Err(_) => batch_item_failures.push(BatchItemFailure { 
                  item_identifier: record.message_id.unwrap(), 
             }), 
         } 
     } 
     Ok(SqsBatchResponse { 
         batch_item_failures, 
     })
}
#[tokio::main]
async fn main() -> Result<(), Error> { 
     run(service_fn(function_handler)).await
}
```
## MediaLive contoh menggunakan SDK untuk Rust

Contoh kode berikut menunjukkan cara melakukan tindakan dan mengimplementasikan skenario umum dengan menggunakan AWS SDK for Rust with MediaLive.

Tindakan merupakan kutipan kode dari program yang lebih besar dan harus dijalankan dalam konteks. Meskipun tindakan menunjukkan cara memanggil setiap fungsi layanan, Anda dapat melihat tindakan dalam konteks pada skenario yang terkait dan contoh lintas layanan.

Skenario adalah contoh kode yang menunjukkan cara untuk menyelesaikan tugas tertentu dengan memanggil beberapa fungsi dalam layanan yang sama.

Setiap contoh menyertakan tautan ke GitHub, di mana Anda dapat menemukan petunjuk tentang cara mengatur dan menjalankan kode dalam konteks.

Topik

• [Tindakan](#page-8173-0)

Tindakan

Masukan daftar

Contoh kode berikut menunjukkan cara membuat daftar MediaLive input Anda.

SDK for Rust

**a** Note

Ada lebih banyak tentang GitHub. Temukan contoh lengkapnya dan pelajari cara mengatur dan menjalankannya di [Repositori Contoh Kode AWS.](https://github.com/awsdocs/aws-doc-sdk-examples/tree/main/rustv1/examples/medialive#code-examples)

Buat daftar nama MediaLive masukan dan ARN Anda di Wilayah.

```
async fn show_inputs(client: &Client) -> Result<(), Error> { 
     let input_list = client.list_inputs().send().await?; 
     for i in input_list.inputs() { 
         let input_arn = i.arn().unwrap_or_default(); 
        let input_name = i.name().unwrap_or_default(); println!("Input Name : {}", input_name); 
         println!("Input ARN : {}", input_arn); 
         println!(); 
     } 
    0k(())}
```
• Untuk detail API, lihat [ListInputs](https://docs.rs/releases/search?query=aws-sdk)referensi AWS SDK for Rust API.

## MediaPackage contoh menggunakan SDK untuk Rust

Contoh kode berikut menunjukkan cara melakukan tindakan dan mengimplementasikan skenario umum dengan menggunakan AWS SDK for Rust with MediaPackage.

Tindakan merupakan kutipan kode dari program yang lebih besar dan harus dijalankan dalam konteks. Meskipun tindakan menunjukkan cara memanggil setiap fungsi layanan, Anda dapat melihat tindakan dalam konteks pada skenario yang terkait dan contoh lintas layanan.

Skenario adalah contoh kode yang menunjukkan cara untuk menyelesaikan tugas tertentu dengan memanggil beberapa fungsi dalam layanan yang sama.

Setiap contoh menyertakan tautan ke GitHub, di mana Anda dapat menemukan petunjuk tentang cara mengatur dan menjalankan kode dalam konteks.

Topik

• [Tindakan](#page-8173-0)

Tindakan

Daftar saluran

Contoh kode berikut menunjukkan cara membuat daftar MediaPackage saluran Anda.

SDK for Rust

#### **a** Note

Ada lebih banyak tentang GitHub. Temukan contoh lengkapnya dan pelajari cara mengatur dan menjalankannya di [Repositori Contoh Kode AWS.](https://github.com/awsdocs/aws-doc-sdk-examples/tree/main/rustv1/examples/mediapackage#code-examples)

Daftar saluran ARN dan deskripsi.

```
async fn show_channels(client: &Client) -> Result<(), Error> { 
     let list_channels = client.list_channels().send().await?; 
     println!("Channels:"); 
     for c in list_channels.channels() { 
         let description = c.description().unwrap_or_default();
```

```
 let arn = c.arn().unwrap_or_default(); 
         println!(" Description : {}", description); 
        println!(" ARN : {}", arn);
         println!(); 
     } 
    0k(())}
```
• Untuk detail API, lihat [ListChannels](https://docs.rs/releases/search?query=aws-sdk)referensi AWS SDK for Rust API.

Buat daftar titik akhir asal Anda

Contoh kode berikut menunjukkan cara membuat daftar titik akhir MediaPackage asal Anda.

#### SDK for Rust

**a** Note

Ada lebih banyak tentang GitHub. Temukan contoh lengkapnya dan pelajari cara mengatur dan menjalankannya di [Repositori Contoh Kode AWS.](https://github.com/awsdocs/aws-doc-sdk-examples/tree/main/rustv1/examples/mediapackage#code-examples)

Buat daftar deskripsi titik akhir dan URL Anda.

```
async fn show_endpoints(client: &Client) -> Result<(), Error> { 
     let or_endpoints = client.list_origin_endpoints().send().await?; 
     println!("Endpoints:"); 
     for e in or_endpoints.origin_endpoints() { 
         let endpoint_url = e.url().unwrap_or_default(); 
         let endpoint_description = e.description().unwrap_or_default(); 
         println!(" Description: {}", endpoint_description); 
        println!(" URL : {}", endpoint_url);
         println!(); 
     } 
    0k(())}
```
• Untuk detail API, lihat [ListOriginEndpointsr](https://docs.rs/releases/search?query=aws-sdk)eferensi AWS SDK for Rust API.

#### Contoh Amazon Polly menggunakan SDK untuk Rust

Contoh kode berikut menunjukkan cara melakukan tindakan dan mengimplementasikan skenario umum dengan menggunakan AWS SDK for Rust dengan Amazon Polly.

Tindakan merupakan kutipan kode dari program yang lebih besar dan harus dijalankan dalam konteks. Meskipun tindakan menunjukkan cara memanggil setiap fungsi layanan, Anda dapat melihat tindakan dalam konteks pada skenario yang terkait dan contoh lintas layanan.

Skenario adalah contoh kode yang menunjukkan cara untuk menyelesaikan tugas tertentu dengan memanggil beberapa fungsi dalam layanan yang sama.

Setiap contoh menyertakan tautan ke GitHub, di mana Anda dapat menemukan petunjuk tentang cara mengatur dan menjalankan kode dalam konteks.

Topik

• [Tindakan](#page-8173-0)

#### Tindakan

Dapatkan suara yang tersedia untuk sintesis

Contoh kode berikut menunjukkan cara mendapatkan suara Amazon Polly yang tersedia untuk sintesis.

#### SDK for Rust

#### **a** Note

```
async fn list_voices(client: &Client) -> Result<(), Error> { 
     let resp = client.describe_voices().send().await?;
```

```
 println!("Voices:"); 
     let voices = resp.voices(); 
     for voice in voices { 
         println!(" Name: {}", voice.name().unwrap_or("No name!")); 
         println!( 
              " Language: {}", 
              voice.language_name().unwrap_or("No language!") 
         ); 
         println!(); 
     } 
     println!("Found {} voices", voices.len()); 
    0k(())}
```
• Untuk detail API, lihat [DescribeVoices](https://docs.rs/releases/search?query=aws-sdk)referensi AWS SDK for Rust API.

#### Daftar leksikon pengucapan

Contoh kode berikut menunjukkan cara mencantumkan leksikon pengucapan Amazon Polly.

SDK for Rust

#### **a** Note

```
async fn show_lexicons(client: &Client) -> Result<(), Error> { 
     let resp = client.list_lexicons().send().await?; 
     println!("Lexicons:"); 
     let lexicons = resp.lexicons(); 
     for lexicon in lexicons { 
         println!(" Name: {}", lexicon.name().unwrap_or_default());
```

```
 println!( 
               " Language: {:?}\n", 
              lexicon 
                   .attributes() 
                   .as_ref() 
                   .map(|attrib| attrib 
                        .language_code 
                        .as_ref() 
                        .expect("languages must have language codes")) 
                   .expect("languages must have attributes") 
          ); 
     } 
     println!(); 
     println!("Found {} lexicons.", lexicons.len()); 
     println!(); 
    0k(())}
```
• Untuk detail API, lihat [ListLexiconsr](https://docs.rs/releases/search?query=aws-sdk)eferensi AWS SDK for Rust API.

Simpan leksikon pengucapan

Contoh kode berikut menunjukkan cara menyimpan leksikon pengucapan Amazon Polly.

SDK for Rust

#### **G** Note

```
async fn make_lexicon(client: &Client, name: &str, from: &str, to: &str) -> 
  Result<(), Error> { 
     let content = format!("<?xml version=\"1.0\" encoding=\"UTF-8\"?> 
     <lexicon version=\"1.0\" xmlns=\"http://www.w3.org/2005/01/pronunciation-lexicon
\" xmlns:xsi=\"http://www.w3.org/2001/XMLSchema-instance\" 
     xsi:schemaLocation=\"http://www.w3.org/2005/01/pronunciation-lexicon http://
www.w3.org/TR/2007/CR-pronunciation-lexicon-20071212/pls.xsd\"
```

```
 alphabet=\"ipa\" xml:lang=\"en-US\"> 
 <lexeme><grapheme>{}</grapheme><alias>{}</alias></lexeme> 
 </lexicon>", from, to); 
 client 
     .put_lexicon() 
     .name(name) 
     .content(content) 
     .send() 
     .await?; 
 println!("Added lexicon"); 
0k(())
```
• Untuk detail API, lihat [PutLexicon](https://docs.rs/releases/search?query=aws-sdk)referensi AWS SDK for Rust API.

#### Sintesis ucapan dari teks

Contoh kode berikut menunjukkan cara mensintesis ucapan dari teks dengan Amazon Polly.

SDK for Rust

}

#### **a** Note

```
async fn synthesize(client: &Client, filename: &str) -> Result<(), Error> { 
     let content = fs::read_to_string(filename); 
     let resp = client 
          .synthesize_speech() 
          .output_format(OutputFormat::Mp3) 
          .text(content.unwrap()) 
          .voice_id(VoiceId::Joanna) 
          .send() 
          .await?;
```
}

```
 // Get MP3 data from response and save it 
 let mut blob = resp 
     .audio_stream 
     .collect() 
     .await 
     .expect("failed to read data"); 
 let parts: Vec<&str> = filename.split('.').collect(); 
let out_file = format!('{'}}{}{}", String::from(parts[0]), ".mp3");
 let mut file = tokio::fs::File::create(out_file) 
     .await 
     .expect("failed to create file"); 
 file.write_all_buf(&mut blob) 
     .await 
     .expect("failed to write to file"); 
0k(())
```
• Untuk detail API, lihat [SynthesizeSpeech](https://docs.rs/releases/search?query=aws-sdk)referensi AWS SDK for Rust API.

## Contoh QLDB menggunakan SDK untuk Rust

Contoh kode berikut menunjukkan cara melakukan tindakan dan mengimplementasikan skenario umum dengan menggunakan AWS SDK for Rust dengan QLDB.

Tindakan merupakan kutipan kode dari program yang lebih besar dan harus dijalankan dalam konteks. Meskipun tindakan menunjukkan cara memanggil setiap fungsi layanan, Anda dapat melihat tindakan dalam konteks pada skenario yang terkait dan contoh lintas layanan.

Skenario adalah contoh kode yang menunjukkan cara untuk menyelesaikan tugas tertentu dengan memanggil beberapa fungsi dalam layanan yang sama.

Setiap contoh menyertakan tautan ke GitHub, di mana Anda dapat menemukan petunjuk tentang cara mengatur dan menjalankan kode dalam konteks.

Topik

• [Tindakan](#page-8173-0)

#### Tindakan

Buat buku besar

Contoh kode berikut menunjukkan cara membuat buku besar QLDB.

SDK for Rust

### **a** Note

Ada lebih banyak tentang GitHub. Temukan contoh lengkapnya dan pelajari cara mengatur dan menjalankannya di [Repositori Contoh Kode AWS.](https://github.com/awsdocs/aws-doc-sdk-examples/tree/main/rustv1/examples/qldb#code-examples)

```
async fn make_ledger(client: &Client, ledger: &str) -> Result<(), Error> { 
     let result = client 
          .create_ledger() 
          .name(ledger) 
          .permissions_mode(PermissionsMode::AllowAll) 
          .send() 
          .await?; 
     println!("ARN: {}", result.arn().unwrap()); 
    0k(())}
```
• Untuk detail API, lihat [CreateLedger](https://docs.rs/releases/search?query=aws-sdk)referensi AWS SDK for Rust API.

#### Buat daftar buku besar Anda

Contoh kode berikut menunjukkan cara membuat daftar buku besar QLDB Anda.

SDK for Rust

#### **a** Note

```
async fn show ledgers(client: &OLDBClient) -> Result<(), Error> {
     let mut pages = client.list_ledgers().into_paginator().page_size(2).send(); 
    while let Some(page) = pages.next().await {
         println!("* {:?}", page); //Prints an entire page of ledgers. 
         for ledger in page.unwrap().ledgers() { 
             println!("* {:?}", ledger); //Prints the LedgerSummary of a single 
  ledger. 
         } 
     } 
    0k(())}
```
• Untuk detail API, lihat [ListLedgersr](https://docs.rs/releases/search?query=aws-sdk)eferensi AWS SDK for Rust API.

## Contoh Layanan Data Amazon RDS menggunakan SDK untuk Rust

Contoh kode berikut menunjukkan cara melakukan tindakan dan mengimplementasikan skenario umum dengan menggunakan AWS SDK for Rust dengan Amazon RDS Data Service.

Tindakan merupakan kutipan kode dari program yang lebih besar dan harus dijalankan dalam konteks. Meskipun tindakan menunjukkan cara memanggil setiap fungsi layanan, Anda dapat melihat tindakan dalam konteks pada skenario yang terkait dan contoh lintas layanan.

Skenario adalah contoh kode yang menunjukkan cara untuk menyelesaikan tugas tertentu dengan memanggil beberapa fungsi dalam layanan yang sama.

Setiap contoh menyertakan tautan ke GitHub, di mana Anda dapat menemukan petunjuk tentang cara mengatur dan menjalankan kode dalam konteks.

Topik

• [Tindakan](#page-8173-0)

Tindakan

Jalankan pernyataan SQL

Contoh kode berikut menunjukkan bagaimana menjalankan pernyataan SQL.

### SDK for Rust

# **a** Note

Ada lebih banyak tentang GitHub. Temukan contoh lengkapnya dan pelajari cara mengatur dan menjalankannya di [Repositori Contoh Kode AWS.](https://github.com/awsdocs/aws-doc-sdk-examples/tree/main/rustv1/examples/rdsdata#code-examples)

```
async fn query_cluster( 
     client: &Client, 
     cluster_arn: &str, 
     query: &str, 
     secret_arn: &str,
) -> Result<(), Error> { 
     let st = client 
          .execute_statement() 
          .resource_arn(cluster_arn) 
          .database("postgres") // Do not confuse this with db instance name 
          .sql(query) 
          .secret_arn(secret_arn); 
     let result = st.send().await?; 
     println!("{:?}", result); 
     println!(); 
    0k(())}
```
• Untuk detail API, lihat [ExecuteStatementr](https://docs.rs/releases/search?query=aws-sdk)eferensi AWS SDK for Rust API.

## Rute 53 contoh menggunakan SDK untuk Rust

Contoh kode berikut menunjukkan cara melakukan tindakan dan mengimplementasikan skenario umum dengan menggunakan AWS SDK for Rust dengan Route 53.

Tindakan merupakan kutipan kode dari program yang lebih besar dan harus dijalankan dalam konteks. Meskipun tindakan menunjukkan cara memanggil setiap fungsi layanan, Anda dapat melihat tindakan dalam konteks pada skenario yang terkait dan contoh lintas layanan.

Skenario adalah contoh kode yang menunjukkan cara untuk menyelesaikan tugas tertentu dengan memanggil beberapa fungsi dalam layanan yang sama.

Setiap contoh menyertakan tautan ke GitHub, di mana Anda dapat menemukan petunjuk tentang cara mengatur dan menjalankan kode dalam konteks.

Topik

• [Tindakan](#page-8173-0)

Tindakan

Dapatkan daftar zona yang dihosting publik dan pribadi

Contoh kode berikut menunjukkan cara mendapatkan daftar zona host publik dan pribadi.

#### SDK for Rust

#### **a** Note

```
async fn show_host_info(client: &aws_sdk_route53::Client) -> Result<(), 
  aws_sdk_route53::Error> { 
     let hosted_zone_count = client.get_hosted_zone_count().send().await?; 
     println!( 
         "Number of hosted zones in region : {}", 
         hosted_zone_count.hosted_zone_count(), 
     ); 
     let hosted_zones = client.list_hosted_zones().send().await?; 
     println!("Zones:"); 
     for hz in hosted_zones.hosted_zones() { 
        let zone_name = hz.name();let zone_id = hz.id();println!(" ID : {'}, zone_id);
```
```
 println!(" Name : {}", zone_name); 
          println!(); 
     } 
    0k(())}
```
• Untuk detail API, lihat [ListHostedZonesr](https://docs.rs/releases/search?query=aws-sdk)eferensi AWS SDK for Rust API.

# Contoh Amazon S3 menggunakan SDK untuk Rust

Contoh kode berikut menunjukkan cara melakukan tindakan dan mengimplementasikan skenario umum dengan menggunakan AWS SDK for Rust dengan Amazon S3.

Tindakan merupakan kutipan kode dari program yang lebih besar dan harus dijalankan dalam konteks. Meskipun tindakan menunjukkan cara memanggil setiap fungsi layanan, Anda dapat melihat tindakan dalam konteks pada skenario yang terkait dan contoh lintas layanan.

Skenario adalah contoh kode yang menunjukkan cara untuk menyelesaikan tugas tertentu dengan memanggil beberapa fungsi dalam layanan yang sama.

Setiap contoh menyertakan tautan ke GitHub, di mana Anda dapat menemukan petunjuk tentang cara mengatur dan menjalankan kode dalam konteks.

## Topik

- [Tindakan](#page-8173-0)
- **[Skenario](#page-8194-0)**
- **[Contoh nirserver](#page-8912-0)**

## Tindakan

## Selesaikan unggahan multibagian

Contoh kode berikut ini menunjukkan cara menyelesaikan tindakan pengunggahan multibagian.

## SDK for Rust

## **a** Note

Ada lebih banyak tentang GitHub. Temukan contoh lengkapnya dan pelajari cara mengatur dan menjalankannya di [Repositori Contoh Kode AWS.](https://github.com/awsdocs/aws-doc-sdk-examples/tree/main/rustv1/examples/s3#code-examples)

```
 let _complete_multipart_upload_res = client 
     .complete_multipart_upload() 
     .bucket(&bucket_name) 
     .key(&key) 
     .multipart_upload(completed_multipart_upload) 
     .upload_id(upload_id) 
     .send() 
     .await 
     .unwrap();
```
• Untuk detail API, lihat [CompleteMultipartUpload](https://docs.rs/releases/search?query=aws-sdk)referensi AWS SDK for Rust API.

Menyalin objek dari satu bucket ke bucket lainnya

Contoh kode berikut menunjukkan cara menyalin objek S3 dari satu ember ke ember lainnya.

SDK for Rust

#### **a** Note

```
pub async fn copy_object( 
     client: &Client, 
     bucket_name: &str, 
     object_key: &str, 
     target_key: &str,
) -> Result<CopyObjectOutput, SdkError<CopyObjectError>> {
```

```
 let mut source_bucket_and_object: String = "".to_owned(); 
 source_bucket_and_object.push_str(bucket_name); 
 source_bucket_and_object.push('/'); 
 source_bucket_and_object.push_str(object_key); 
 client 
     .copy_object() 
     .copy_source(source_bucket_and_object) 
     .bucket(bucket_name) 
     .key(target_key) 
     .send() 
     .await
```
• Untuk detail API, lihat [CopyObjectr](https://docs.rs/releases/search?query=aws-sdk)eferensi AWS SDK for Rust API.

## Buat bucket

}

Contoh kode berikut menunjukkan cara membuat bucket S3.

SDK for Rust

#### **a** Note

```
pub async fn create_bucket( 
     client: &Client, 
     bucket_name: &str, 
     region: &str,
) -> Result<CreateBucketOutput, SdkError<CreateBucketError>> { 
     let constraint = BucketLocationConstraint::from(region); 
     let cfg = CreateBucketConfiguration::builder() 
         .location_constraint(constraint) 
        .build();
     client 
         .create_bucket() 
         .create_bucket_configuration(cfg)
```

```
 .bucket(bucket_name) 
 .send() 
 .await
```
• Untuk detail API, lihat [CreateBucketr](https://docs.rs/releases/search?query=aws-sdk)eferensi AWS SDK for Rust API.

#### Membuat unggahan multibagian

Contoh kode berikut menunjukkan cara membuat struktur untuk membangun tindakan pengunggahan multibagian.

SDK for Rust

### **a** Note

Ada lebih banyak tentang GitHub. Temukan contoh lengkapnya dan pelajari cara mengatur dan menjalankannya di [Repositori Contoh Kode AWS.](https://github.com/awsdocs/aws-doc-sdk-examples/tree/main/rustv1/examples/s3#code-examples)

```
 let multipart_upload_res: CreateMultipartUploadOutput = client 
     .create_multipart_upload() 
     .bucket(&bucket_name) 
     .key(&key) 
     .send() 
     .await 
     .unwrap();
```
• Untuk detail API, lihat [CreateMultipartUploadr](https://docs.rs/releases/search?query=aws-sdk)eferensi AWS SDK for Rust API.

Menghapus bucket kosong

Contoh kode berikut menunjukkan cara menghapus bucket S3 kosong.

## SDK for Rust

## **a** Note

Ada lebih banyak tentang GitHub. Temukan contoh lengkapnya dan pelajari cara mengatur dan menjalankannya di [Repositori Contoh Kode AWS.](https://github.com/awsdocs/aws-doc-sdk-examples/tree/main/rustv1/examples/s3#code-examples)

```
pub async fn delete_bucket(client: &Client, bucket_name: &str) -> Result<(), Error> 
  { 
     client.delete_bucket().bucket(bucket_name).send().await?; 
     println!("Bucket deleted"); 
    0k(())}
```
• Untuk detail API, lihat [DeleteBucket](https://docs.rs/releases/search?query=aws-sdk)referensi AWS SDK for Rust API.

#### Menghapus objek

Contoh kode berikut menunjukkan cara menghapus objek S3.

SDK for Rust

**a** Note

```
async fn remove_object(client: &Client, bucket: &str, key: &str) -> Result<(), 
 Error> { 
     client 
          .delete_object() 
          .bucket(bucket) 
          .key(key) 
          .send() 
          .await?; 
     println!("Object deleted.");
```

```
0k(())
```
• Untuk detail API, lihat [DeleteObject](https://docs.rs/releases/search?query=aws-sdk)referensi AWS SDK for Rust API.

#### Menghapus beberapa objek

Contoh kode berikut menunjukkan cara menghapus beberapa objek dari bucket S3.

SDK for Rust

## **a** Note

```
pub async fn delete_objects(client: &Client, bucket_name: &str) -> 
  Result<Vec<String>, Error> { 
     let objects = client.list_objects_v2().bucket(bucket_name).send().await?; 
     let mut delete_objects: Vec<ObjectIdentifier> = vec![]; 
     for obj in objects.contents() { 
         let obj_id = ObjectIdentifier::builder() 
              .set_key(Some(obj.key().unwrap().to_string())) 
              .build() 
              .map_err(Error::from)?; 
         delete_objects.push(obj_id); 
     } 
     let return_keys = delete_objects.iter().map(|o| o.key.clone()).collect(); 
     if !delete_objects.is_empty() { 
         client 
              .delete_objects() 
              .bucket(bucket_name) 
              .delete( 
                  Delete::builder() 
                       .set_objects(Some(delete_objects)) 
                       .build()
```

```
 .map_err(Error::from)?, 
) .send() 
              .await?; 
     } 
     let objects: ListObjectsV2Output = 
  client.list_objects_v2().bucket(bucket_name).send().await?; 
     eprintln!("{objects:?}"); 
     match objects.key_count { 
        Some(0) \Rightarrow Ok(return\_keys), _ => Err(Error::unhandled( 
              "There were still objects left in the bucket.", 
         )), 
     }
}
```
• Untuk detail API, lihat [DeleteObjects](https://docs.rs/releases/search?query=aws-sdk)referensi AWS SDK for Rust API.

Mendapatkan objek dari bucket

Contoh kode berikut menunjukkan cara membaca data dari objek dalam bucket S3.

SDK for Rust

#### **a** Note

```
async fn get_object(client: Client, opt: Opt) -> Result<usize, anyhow::Error> { 
    trace!("bucket: {}", opt.bucket); 
     trace!("object: {}", opt.object); 
     trace!("destination: {}", opt.destination.display()); 
     let mut file = File::create(opt.destination.clone())?; 
     let mut object = client
```

```
 .get_object() 
          .bucket(opt.bucket) 
          .key(opt.object) 
          .send() 
          .await?; 
    let mut byte_count = 0_usize;
     while let Some(bytes) = object.body.try_next().await? { 
          let bytes_len = bytes.len(); 
         file.write_all(&bytes)?; 
         trace!("Intermediate write of {bytes_len}"); 
         byte_count += bytes_len; 
     } 
     Ok(byte_count)
}
```
• Untuk detail API, lihat [GetObjectr](https://docs.rs/releases/search?query=aws-sdk)eferensi AWS SDK for Rust API.

Mendapatkan objek dari bucket jika telah diubah

Contoh kode berikut menunjukkan cara membaca data dari objek di bucket S3, tetapi hanya jika bucket tersebut belum dimodifikasi sejak waktu pengambilan terakhir.

SDK for Rust

```
a Note
```

```
use aws_sdk_s3::{ 
     error::SdkError, 
     operation::head_object::HeadObjectError, 
     primitives::{ByteStream, DateTime, DateTimeFormat}, 
     Client, Error,
};
use tracing::{error, warn};
const KEY: &str = "key";
```

```
const BODY: &str = "Hello, world!";
/// Demonstrate how `if-modified-since` reports that matching objects haven't
/// changed.
///
/// # Steps
/// - Create a bucket.
/// - Put an object in the bucket.
/// - Get the bucket headers.
/// - Get the bucket headers again but only if modified.
/// - Delete the bucket.
#[tokio::main]
async fn main() -> Result<(), Error> { 
     tracing_subscriber::fmt::init(); 
     // Get a new UUID to use when creating a unique bucket name. 
    let uuid = uuid::Uuid::new_v4();
     // Load the AWS configuration from the environment. 
     let client = Client::new(&aws_config::load_from_env().await); 
     // Generate a unique bucket name using the previously generated UUID. 
     // Then create a new bucket with that name. 
     let bucket_name = format!("if-modified-since-{uuid}"); 
     client 
          .create_bucket() 
          .bucket(bucket_name.clone()) 
          .send() 
          .await?; 
     // Create a new object in the bucket whose name is `KEY` and whose 
     // contents are `BODY`. 
     let put_object_output = client 
          .put_object() 
          .bucket(bucket_name.as_str()) 
          .key(KEY) 
          .body(ByteStream::from_static(BODY.as_bytes())) 
          .send() 
          .await; 
     // If the `PutObject` succeeded, get the eTag string from it. Otherwise, 
     // report an error and return an empty string. 
     let e_tag_1 = match put_object_output { 
         Ok(put_object) => put_object.e_tag.unwrap(),
```

```
Err(err) => {
          error!("{err:?}"); 
          String::new() 
     } 
 }; 
 // Request the object's headers. 
 let head_object_output = client 
      .head_object() 
      .bucket(bucket_name.as_str()) 
      .key(KEY) 
      .send() 
      .await; 
 // If the `HeadObject` request succeeded, create a tuple containing the 
 // values of the headers `last-modified` and `etag`. If the request 
 // failed, return the error in a tuple instead. 
 let (last_modified, e_tag_2) = match head_object_output { 
     Ok(head_object) => ( 
          Ok(head_object.last_modified().cloned().unwrap()), 
          head_object.e_tag.unwrap(), 
     ), 
    Err(err) => (Err(err), String::new()),
 }; 
 warn!("last modified: {last_modified:?}"); 
 assert_eq!( 
    e<sub>_tag</sub>1, e<sub>_tag</sub>2, "PutObject and first GetObject had differing eTags" 
 ); 
 println!("First value of last_modified: {last_modified:?}"); 
println!("First tag: \{\n\n\in \mathbb{Z} \mid n \leq n-1\};
 // Send a second `HeadObject` request. This time, the `if_modified_since` 
 // option is specified, giving the `last_modified` value returned by the 
 // first call to `HeadObject`. 
 // 
 // Since the object hasn't been changed, and there are no other objects in 
 // the bucket, there should be no matching objects. 
 let head_object_output = client 
      .head_object() 
      .bucket(bucket_name.as_str())
```

```
 .key(KEY) 
        .if modified since(last modified.unwrap())
         .send() 
         .await; 
    // If the `HeadObject` request succeeded, the result is a typle containing 
    // the `last_modified` and `e_tag_1` properties. This is _not_ the expected 
    // result. 
    // 
    // The _expected_ result of the second call to `HeadObject` is an 
    // `SdkError::ServiceError` containing the HTTP error response. If that's 
    // the case and the HTTP status is 304 (not modified), the output is a 
    // tuple containing the values of the HTTP `last-modified` and `etag` 
    // headers. 
    // 
    // If any other HTTP error occurred, the error is returned as an 
    // `SdkError::ServiceError`. 
    let (last_modified, e_tag_2): (Result<DateTime, SdkError<HeadObjectError>>, 
 String) = 
        match head_object_output { 
             Ok(head_object) => ( 
                 Ok(head_object.last_modified().cloned().unwrap()), 
                 head_object.e_tag.unwrap(), 
             ), 
            Err(err) => match err {
                 SdkError::ServiceError(err) => { 
                     // Get the raw HTTP response. If its status is 304, the 
                     // object has not changed. This is the expected code path. 
                    let http = err.run();match http.status().as u16() {
                         // If the HTTP status is 304: Not Modified, return a 
                         // tuple containing the values of the HTTP 
                         // `last-modified` and `etag` headers. 
                        304 => (
                             Ok(DateTime::from_str( 
                                 http.headers().get("last-modified").unwrap(), 
                                 DateTimeFormat::HttpDate, 
 ) 
                            .unwrap()),
                             http.headers().get("etag").map(|t| t.into()).unwrap(), 
\, ), \, // Any other HTTP status code is returned as an 
                         // `SdkError::ServiceError`.
```

```
 _ => (Err(SdkError::ServiceError(err)), String::new()), 
1999 1999 1999 1999 1999
 } 
                  // Any other kind of error is returned in a tuple containing the 
                  // error and an empty string. 
                 = = (Err(err), String::new()),
             }, 
         }; 
     warn!("last modified: {last_modified:?}"); 
     assert_eq!( 
         e_tag_1, e_tag_2, 
         "PutObject and second HeadObject had different eTags" 
     ); 
     println!("Second value of last modified: {last_modified:?}"); 
     println!("Second tag: {}", e_tag_2); 
    // Clean up by deleting the object and the bucket. 
     client 
         .delete_object() 
         .bucket(bucket_name.as_str()) 
         .key(KEY) 
         .send() 
         .await?; 
     client 
         .delete_bucket() 
         .bucket(bucket_name.as_str()) 
         .send() 
         .await?; 
    0k(())
```
• Untuk detail API, lihat [GetObjectr](https://docs.rs/releases/search?query=aws-sdk)eferensi AWS SDK for Rust API.

Dapatkan lokasi Wilayah untuk bucket

Contoh kode berikut menunjukkan cara mendapatkan lokasi Wilayah untuk bucket S3.

}

## SDK for Rust

## **a** Note

```
async fn show_buckets(strict: bool, client: &Client, region: &str) -> Result<(), 
  Error> { 
     let resp = client.list_buckets().send().await?; 
     let buckets = resp.buckets(); 
     let num_buckets = buckets.len(); 
     let mut in_region = 0; 
     for bucket in buckets { 
         if strict { 
             let r = client
                  .get_bucket_location() 
                  .bucket(bucket.name().unwrap_or_default()) 
                  .send() 
                  .await?; 
              if r.location_constraint().unwrap().as_ref() == region { 
                  println!("{}", bucket.name().unwrap_or_default()); 
                  in_region += 1; 
 } 
         } else { 
              println!("{}", bucket.name().unwrap_or_default()); 
         } 
     } 
     println!(); 
     if strict { 
         println!( 
              "Found {} buckets in the {} region out of a total of {} buckets.", 
              in_region, region, num_buckets 
         ); 
     } else { 
         println!("Found {} buckets in all regions.", num_buckets); 
     }
```

```
0k(())
```
• Untuk detail API, lihat [GetBucketLocation](https://docs.rs/releases/search?query=aws-sdk)referensi AWS SDK for Rust API.

#### Buat daftar bucket

Contoh kode berikut menunjukkan cara membuat daftar bucket S3.

SDK for Rust

## **a** Note

```
async fn show_buckets(strict: bool, client: &Client, region: &str) -> Result<(), 
  Error> { 
     let resp = client.list_buckets().send().await?; 
     let buckets = resp.buckets(); 
     let num_buckets = buckets.len(); 
    let mut in_region = 0;
     for bucket in buckets { 
         if strict { 
             let r = client 
                  .get_bucket_location() 
                  .bucket(bucket.name().unwrap_or_default()) 
                  .send() 
                  .await?; 
             if r.location_constraint().unwrap().as_ref() == region { 
                  println!("{}", bucket.name().unwrap_or_default()); 
                  in_region += 1; 
 } 
         } else { 
             println!("{}", bucket.name().unwrap_or_default());
```

```
 } 
     } 
     println!(); 
     if strict { 
          println!( 
              "Found {} buckets in the {} region out of a total of {} buckets.", 
              in_region, region, num_buckets 
          ); 
     } else { 
          println!("Found {} buckets in all regions.", num_buckets); 
     } 
    0k(())}
```
• Untuk detail API, lihat [ListBuckets](https://docs.rs/releases/search?query=aws-sdk)referensi AWS SDK for Rust API.

Buat daftar versi objek dalam bucket

Contoh kode berikut menunjukkan cara membuat daftar versi objek dalam bucket S3.

SDK for Rust

**a** Note

```
async fn show_versions(client: &Client, bucket: &str) -> Result<(), Error> { 
     let resp = client.list_object_versions().bucket(bucket).send().await?; 
     for version in resp.versions() { 
         println!("{}", version.key().unwrap_or_default()); 
         println!(" version ID: {}", version.version_id().unwrap_or_default()); 
         println!(); 
     } 
    0k(())
```
• Untuk detail API, lihat [ListObjectVersionsr](https://docs.rs/releases/search?query=aws-sdk)eferensi AWS SDK for Rust API.

Membuat daftar objek dalam bucket

Contoh kode berikut menunjukkan cara membuat daftar objek dalam bucket S3.

SDK for Rust

#### **a** Note

```
pub async fn list_objects(client: &Client, bucket: &str) -> Result<(), Error> { 
     let mut response = client 
         .list_objects_v2() 
         .bucket(bucket.to_owned()) 
         .max_keys(10) // In this example, go 10 at a time. 
         .into_paginator() 
         .send(); 
     while let Some(result) = response.next().await { 
        match result { 
            Ok(out) => {
                 for object in output.contents() { 
                     println!(" - {}", object.key().unwrap_or("Unknown")); 
 } 
 } 
            Err(err) => {
                 eprintln!("{err:?}") 
 } 
         } 
     } 
    0k(())}
```
• Untuk detail API, lihat [ListObjectsV2](https://docs.rs/releases/search?query=aws-sdk) di AWSSDK untuk referensi Rust API.

Pengujian unit dan integrasi dengan SDK

Contoh kode berikut menunjukkan cara contoh teknik praktik terbaik saat menulis pengujian unit dan integrasi menggunakan SDK AWS.

#### SDK for Rust

#### **a** Note

Ada lebih banyak tentang GitHub. Temukan contoh lengkapnya dan pelajari cara mengatur dan menjalankannya di [Repositori Contoh Kode AWS.](https://github.com/awsdocs/aws-doc-sdk-examples/tree/main/rustv1/examples/testing#code-examples)

Cargo.toml untuk contoh pengujian.

```
[package]
name = "testing-examples"
version = "0.1.0"
authors = [ "John Disanti <jdisanti@amazon.com>", 
   "Doug Schwartz <dougsch@amazon.com>",
\mathbf{I}edition = "2021"
# snippet-start:[testing.rust.Cargo.toml]
[dependencies]
async-trait = "0.1.51"aws-config = \{ version = "1.0.1", features = ['behavior-version-latest"] }
aws-credential-types = \{ version = "1.0.1", features = \lbrack "hardcoded-
credentials", ] }
aws-sdk-s3 = { version = "1.4.0" }
aws-smithy-types = \{ version = "1.0.1" \}aws-smithy-runtime = \{ version = "1.0.1", features = ['test-util"] }
aws-smithy-runtime-api = { version = "1.0.1", features = ["test-util"] }
aws-types = \{ version = "1.0.1" \}clap = { version = "~4.4", features = ["derive"] }
http = "0.2.9"mockall = "0.11.4"serde_json = "1"
tokio = { version = "1.20.1", features = ["full"] }
```

```
tracing-subscriber = { version = "0.3.15", features = ["env-filter"] }
# snippet-end:[testing.rust.Cargo.toml]
[[bin]]
name = "main"
path = "src/main.rs"
```
Contoh pengujian unit menggunakan automock dan pembungkus layanan.

```
// Copyright Amazon.com, Inc. or its affiliates. All Rights Reserved.
// SPDX-License-Identifier: Apache-2.0
// snippet-start:[testing.rust.wrapper]
// snippet-start:[testing.rust.wrapper-uses]
use aws_sdk_s3 as s3;
#[allow(unused_imports)]
use mockall::automock;
use s3::operation::list_objects_v2::{ListObjectsV2Error, ListObjectsV2Output};
// snippet-end:[testing.rust.wrapper-uses]
// snippet-start:[testing.rust.wrapper-which-impl]
#[cfg(test)]
pub use MockS3Impl as S3;
#[cfg(not(test))]
pub use S3Impl as S3;
// snippet-end:[testing.rust.wrapper-which-impl]
// snippet-start:[testing.rust.wrapper-impl]
#[allow(dead_code)]
pub struct S3Impl { 
     inner: s3::Client,
}
#[cfg_attr(test, automock)]
impl S3Impl { 
     #[allow(dead_code)] 
     pub fn new(inner: s3::Client) -> Self { 
         Self { inner } 
     } 
     #[allow(dead_code)]
```

```
 pub async fn list_objects( 
         &self, 
         bucket: &str, 
         prefix: &str, 
         continuation_token: Option<String>, 
     ) -> Result<ListObjectsV2Output, s3::error::SdkError<ListObjectsV2Error>> { 
         self.inner 
              .list_objects_v2() 
              .bucket(bucket) 
              .prefix(prefix) 
              .set_continuation_token(continuation_token) 
              .send() 
              .await 
     }
}
// snippet-end:[testing.rust.wrapper-impl]
// snippet-start:[testing.rust.wrapper-func]
#[allow(dead_code)]
pub async fn determine_prefix_file_size( 
     // Now we take a reference to our trait object instead of the S3 client 
     // s3_list: ListObjectsService, 
     s3_list: S3, 
     bucket: &str, 
     prefix: &str,
) -> Result<usize, s3::Error> { 
     let mut next_token: Option<String> = None; 
    let mut total_size_bytes = 0;
     loop { 
         let result = s3_list 
              .list_objects(bucket, prefix, next_token.take()) 
              .await?; 
         // Add up the file sizes we got back 
         for object in result.contents() { 
              total_size_bytes += object.size().unwrap_or(0) as usize; 
         } 
         // Handle pagination, and break the loop if there are no more pages 
         next_token = result.next_continuation_token.clone(); 
         if next_token.is_none() { 
              break; 
         } 
     }
```

```
 Ok(total_size_bytes)
}
// snippet-end:[testing.rust.wrapper-func]
// snippet-end:[testing.rust.wrapper]
// snippet-start:[testing.rust.wrapper-test-mod]
#[cfg(test)]
mod test { 
     // snippet-start:[testing.rust.wrapper-tests] 
     use super::*; 
     use mockall::predicate::eq; 
     // snippet-start:[testing.rust.wrapper-test-single] 
     #[tokio::test] 
     async fn test_single_page() { 
         let mut mock = MockS3Impl::default(); 
         mock.expect_list_objects() 
              .with(eq("test-bucket"), eq("test-prefix"), eq(None)) 
             .return_once(|, |, | Ok(ListObjectsV2Output::builder() 
                      .set_contents(Some(vec![ 
                          // Mock content for ListObjectsV2 response 
                          s3::types::Object::builder().size(5).build(), 
                          s3::types::Object::builder().size(2).build(), 
                      ])) 
                     .build() }); 
         // Run the code we want to test with it 
         let size = determine_prefix_file_size(mock, "test-bucket", "test-prefix") 
              .await 
              .unwrap(); 
         // Verify we got the correct total size back 
         assert_eq!(7, size); 
     } 
     // snippet-end:[testing.rust.wrapper-test-single] 
     // snippet-start:[testing.rust.wrapper-test-multiple] 
     #[tokio::test] 
     async fn test_multiple_pages() { 
         // Create the Mock instance with two pages of objects now 
         let mut mock = MockS3Impl::default(); 
         mock.expect_list_objects()
```

```
 .with(eq("test-bucket"), eq("test-prefix"), eq(None)) 
            .return_once(|, |, | Ok(ListObjectsV2Output::builder() 
                      .set_contents(Some(vec![ 
                          // Mock content for ListObjectsV2 response 
                          s3::types::Object::builder().size(5).build(), 
                          s3::types::Object::builder().size(2).build(), 
                      ])) 
                      .set_next_continuation_token(Some("next".to_string())) 
                     .buid() }); 
         mock.expect_list_objects() 
             .with( 
                 eq("test-bucket"), 
                 eq("test-prefix"), 
                 eq(Some("next".to_string())), 
).return_once(|, |, | Ok(ListObjectsV2Output::builder() 
                      .set_contents(Some(vec![ 
                          // Mock content for ListObjectsV2 response 
                          s3::types::Object::builder().size(3).build(), 
                          s3::types::Object::builder().size(9).build(), 
                      ])) 
                     .buid() }); 
         // Run the code we want to test with it 
         let size = determine_prefix_file_size(mock, "test-bucket", "test-prefix") 
             .await 
             .unwrap(); 
         assert_eq!(19, size); 
     } 
     // snippet-end:[testing.rust.wrapper-test-multiple] 
     // snippet-end:[testing.rust.wrapper-tests]
// snippet-end:[testing.rust.wrapper-test-mod]
```
Contoh pengujian integrasi menggunakan StaticReplayClient.

// Copyright Amazon.com, Inc. or its affiliates. All Rights Reserved.

}

```
// SPDX-License-Identifier: Apache-2.0
// snippet-start:[testing.rust.replay-uses]
use aws_sdk_s3 as s3;
// snippet-end:[testing.rust.replay-uses]
#[allow(dead_code)]
// snippet-start:[testing.rust.replay]
pub async fn determine_prefix_file_size( 
     // Now we take a reference to our trait object instead of the S3 client 
     // s3_list: ListObjectsService, 
     s3: s3::Client, 
     bucket: &str, 
     prefix: &str,
) -> Result<usize, s3::Error> { 
     let mut next_token: Option<String> = None; 
    let mut total_size_bytes = 0;
     loop { 
        let result = s3 .list_objects_v2() 
              .prefix(prefix) 
              .bucket(bucket) 
              .set_continuation_token(next_token.take()) 
              .send() 
              .await?; 
         // Add up the file sizes we got back 
         for object in result.contents() { 
             total_size_bytes += object.size().unwrap_or(0) as usize; 
         } 
         // Handle pagination, and break the loop if there are no more pages 
         next_token = result.next_continuation_token.clone(); 
         if next_token.is_none() { 
             break; 
         } 
     } 
     Ok(total_size_bytes)
}
// snippet-end:[testing.rust.replay]
#[allow(dead_code)]
// snippet-start:[testing.rust.replay-tests]
// snippet-start:[testing.rust.replay-make-credentials]
```

```
fn make_s3_test_credentials() -> s3::config::Credentials { 
     s3::config::Credentials::new( 
          "ATESTCLIENT", 
          "astestsecretkey", 
         Some("atestsessiontoken".to_string()), 
         None, 
          "", 
     )
}
// snippet-end:[testing.rust.replay-make-credentials]
// snippet-start:[testing.rust.replay-test-module]
#[cfg(test)]
mod test { 
     // snippet-start:[testing.rust.replay-test-single] 
     use super::*; 
     use aws_config::BehaviorVersion; 
     use aws_sdk_s3 as s3; 
     use aws_smithy_runtime::client::http::test_util::{ReplayEvent, 
  StaticReplayClient}; 
     use aws_smithy_types::body::SdkBody; 
     #[tokio::test] 
     async fn test_single_page() { 
         let page_1 = ReplayEvent::new( 
                  http::Request::builder() 
                       .method("GET") 
                       .uri("https://test-bucket.s3.us-east-1.amazonaws.com/?list-
type=2&prefix=test-prefix") 
                       .body(SdkBody::empty()) 
                       .unwrap(), 
                  http::Response::builder() 
                       .status(200) 
                       .body(SdkBody::from(include_str!("./testing/response_1.xml"))) 
                       .unwrap(), 
              ); 
         let replay_client = StaticReplayClient::new(vec![page_1]); 
         let client: s3::Client = s3::Client::from_conf( 
              s3::Config::builder() 
                  .behavior_version(BehaviorVersion::latest()) 
                  .credentials_provider(make_s3_test_credentials()) 
                  .region(s3::config::Region::new("us-east-1")) 
                  .http_client(replay_client.clone()) 
                  .build(),
```

```
 ); 
         // Run the code we want to test with it 
         let size = determine_prefix_file_size(client, "test-bucket", "test-prefix") 
              .await 
              .unwrap(); 
         // Verify we got the correct total size back 
         assert_eq!(7, size); 
         replay_client.assert_requests_match(&[]); 
     } 
     // snippet-end:[testing.rust.replay-test-single] 
     // snippet-start:[testing.rust.replay-test-multiple] 
     #[tokio::test] 
     async fn test_multiple_pages() { 
         // snippet-start:[testing.rust.replay-create-replay] 
         let page_1 = ReplayEvent::new( 
                  http::Request::builder() 
                      .method("GET") 
                      .uri("https://test-bucket.s3.us-east-1.amazonaws.com/?list-
type=2&prefix=test-prefix") 
                      .body(SdkBody::empty()) 
                      .unwrap(), 
                  http::Response::builder() 
                      .status(200) 
                      .body(SdkBody::from(include_str!("./testing/
response multi 1.xml")))
                      .unwrap(), 
              ); 
         let page_2 = ReplayEvent::new( 
                  http::Request::builder() 
                      .method("GET") 
                      .uri("https://test-bucket.s3.us-east-1.amazonaws.com/?list-
type=2&prefix=test-prefix&continuation-token=next") 
                      .body(SdkBody::empty()) 
                      .unwrap(), 
                  http::Response::builder() 
                      .status(200) 
                      .body(SdkBody::from(include_str!("./testing/
response_multi_2.xml"))) 
                      .unwrap(), 
 ); 
         let replay_client = StaticReplayClient::new(vec![page_1, page_2]);
```

```
 // snippet-end:[testing.rust.replay-create-replay] 
         // snippet-start:[testing.rust.replay-create-client] 
         let client: s3::Client = s3::Client::from_conf( 
             s3::Config::builder() 
                  .behavior_version(BehaviorVersion::latest()) 
                 .credentials provider(make s3 test credentials())
                  .region(s3::config::Region::new("us-east-1")) 
                  .http_client(replay_client.clone()) 
                  .build(), 
         ); 
         // snippet-end:[testing.rust.replay-create-client] 
         // Run the code we want to test with it 
         // snippet-start:[testing.rust.replay-test-and-verify] 
         let size = determine_prefix_file_size(client, "test-bucket", "test-prefix") 
              .await 
              .unwrap(); 
         assert_eq!(19, size); 
         replay_client.assert_requests_match(&[]); 
         // snippet-end:[testing.rust.replay-test-and-verify] 
     } 
     // snippet-end:[testing.rust.replay-test-multiple]
// snippet-end:[testing.rust.replay-tests]
// snippet-end:[testing.rust.replay-test-module]
```
Mengunggah satu bagian dari unggahan multibagian

Contoh kode berikut menunjukkan cara mengunggah satu bagian dari unggahan multibagian.

SDK for Rust

}

## **a** Note

```
 let upload_part_res = client 
             .upload_part() 
             .key(&key) 
             .bucket(&bucket_name) 
             .upload_id(upload_id) 
             .body(stream) 
             .part_number(part_number) 
             .send() 
             .await?; 
        upload_parts.push( 
             CompletedPart::builder() 
                  .e_tag(upload_part_res.e_tag.unwrap_or_default()) 
                  .part_number(part_number) 
                  .build(), 
        ); 
    let completed_multipart_upload: CompletedMultipartUpload = 
 CompletedMultipartUpload::builder() 
         .set_parts(Some(upload_parts)) 
         .build();
```
• Untuk detail API, lihat [UploadPartr](https://docs.rs/releases/search?query=aws-sdk)eferensi AWS SDK for Rust API.

Mengunggah objek ke bucket

Contoh kode berikut menunjukkan cara mengunggah objek ke bucket S3.

SDK for Rust

## **a** Note

```
pub async fn upload_object( 
     client: &Client, 
     bucket_name: &str, 
     file_name: &str, 
     key: &str,
```

```
) -> Result<PutObjectOutput, SdkError<PutObjectError>> { 
     let body = ByteStream::from_path(Path::new(file_name)).await; 
     client 
          .put_object() 
          .bucket(bucket_name) 
          .key(key) 
          .body(body.unwrap()) 
          .send() 
          .await
}
```
• Untuk detail API, lihat [PutObjectr](https://docs.rs/releases/search?query=aws-sdk)eferensi AWS SDK for Rust API.

## Skenario

Membuat URL yang telah ditetapkan sebelumnya

Contoh kode berikut menunjukkan cara membuat URL presigned untuk Amazon S3 dan mengunggah objek.

SDK for Rust

**a** Note

Ada lebih banyak tentang GitHub. Temukan contoh lengkapnya dan pelajari cara mengatur dan menjalankannya di [Repositori Contoh Kode AWS.](https://github.com/awsdocs/aws-doc-sdk-examples/tree/main/rustv1/examples/s3#code-examples)

Buat permintaan yang ditetapkan sebelumnya ke objek GET dan PUT S3.

```
async fn get_object( 
     client: &Client, 
     bucket: &str, 
     object: &str, 
     expires_in: u64,
) -> Result<(), Box<dyn Error>> { 
     let expires_in = Duration::from_secs(expires_in); 
     let presigned_request = client 
          .get_object() 
          .bucket(bucket)
```

```
 .key(object) 
          .presigned(PresigningConfig::expires_in(expires_in)?) 
          .await?; 
     println!("Object URI: {}", presigned_request.uri()); 
    0k(())}
async fn put_object( 
     client: &Client, 
     bucket: &str, 
     object: &str, 
     expires_in: u64,
) -> Result<(), Box<dyn Error>> { 
     let expires_in = Duration::from_secs(expires_in); 
     let presigned_request = client 
          .put_object() 
          .bucket(bucket) 
          .key(object) 
          .presigned(PresigningConfig::expires_in(expires_in)?) 
          .await?; 
     println!("Object URI: {}", presigned_request.uri()); 
    0k(())}
```
Memulai bucket dan objek

Contoh kode berikut ini menunjukkan cara untuk melakukan:

- Membuat bucket dan mengunggah file ke dalamnya.
- Mengunduh objek dari bucket.
- Menyalin objek ke subfolder di bucket.
- Membuat daftar objek dalam bucket.
- Menghapus objek bucket dan bucket tersebut.

## SDK for Rust

### **a** Note

Ada lebih banyak tentang GitHub. Temukan contoh lengkapnya dan pelajari cara mengatur dan menjalankannya di [Repositori Contoh Kode AWS.](https://github.com/awsdocs/aws-doc-sdk-examples/tree/main/rustv1/examples/s3#code-examples)

Kode untuk peti biner yang menjalankan skenario.

```
use aws_config::meta::region::RegionProviderChain;
use aws_sdk_s3::{config::Region, Client};
use s3_service::error::Error;
use uuid::Uuid;
#[tokio::main]
async fn main() -> Result<(), Error> { 
     let (region, client, bucket_name, file_name, key, target_key) = 
  initialize_variables().await; 
     if let Err(e) = run_s3_operations(region, client, bucket_name, file_name, key, 
  target_key).await 
     { 
         println!("{:?}", e); 
     }; 
    0k(())}
async fn initialize_variables() -> (Region, Client, String, String, String, String) 
 { 
     let region_provider = RegionProviderChain::first_try(Region::new("us-west-2")); 
     let region = region_provider.region().await.unwrap(); 
     let shared_config = aws_config::from_env().region(region_provider).load().await; 
     let client = Client::new(&shared_config); 
     let bucket_name = format!("doc-example-bucket-{}", Uuid::new_v4()); 
     let file_name = "s3/testfile.txt".to_string();
```

```
 let key = "test file key name".to_string(); 
     let target_key = "target_key".to_string(); 
     (region, client, bucket_name, file_name, key, target_key)
}
async fn run_s3_operations( 
     region: Region, 
     client: Client, 
     bucket_name: String, 
     file_name: String, 
     key: String, 
     target_key: String,
) -> Result<(), Error> { 
     s3_service::create_bucket(&client, &bucket_name, region.as_ref()).await?; 
     s3_service::upload_object(&client, &bucket_name, &file_name, &key).await?; 
     let _object = s3_service::download_object(&client, &bucket_name, &key).await; 
     s3_service::copy_object(&client, &bucket_name, &key, &target_key).await?; 
     s3_service::list_objects(&client, &bucket_name).await?; 
     s3_service::delete_objects(&client, &bucket_name).await?; 
     s3_service::delete_bucket(&client, &bucket_name).await?; 
    0k(())}
```
Peti pustaka dengan tindakan umum yang dipanggil oleh biner.

```
use aws_sdk_s3::operation::{ 
     copy_object::{CopyObjectError, CopyObjectOutput}, 
     create_bucket::{CreateBucketError, CreateBucketOutput}, 
     get_object::{GetObjectError, GetObjectOutput}, 
     list_objects_v2::ListObjectsV2Output, 
     put_object::{PutObjectError, PutObjectOutput},
};
use aws_sdk_s3::types::{ 
     BucketLocationConstraint, CreateBucketConfiguration, Delete, ObjectIdentifier,
};
use aws_sdk_s3::{error::SdkError, primitives::ByteStream, Client};
use error::Error;
use std::path::Path;
```

```
use std::str;
pub mod error;
pub async fn delete_bucket(client: &Client, bucket_name: &str) -> Result<(), Error> 
\{ client.delete_bucket().bucket(bucket_name).send().await?; 
     println!("Bucket deleted"); 
    0k(())}
pub async fn delete_objects(client: &Client, bucket_name: &str) -> 
  Result<Vec<String>, Error> { 
     let objects = client.list_objects_v2().bucket(bucket_name).send().await?; 
     let mut delete_objects: Vec<ObjectIdentifier> = vec![]; 
     for obj in objects.contents() { 
         let obj_id = ObjectIdentifier::builder() 
              .set_key(Some(obj.key().unwrap().to_string())) 
              .build() 
              .map_err(Error::from)?; 
         delete_objects.push(obj_id); 
     } 
     let return_keys = delete_objects.iter().map(|o| o.key.clone()).collect(); 
     if !delete_objects.is_empty() { 
         client 
              .delete_objects() 
              .bucket(bucket_name) 
              .delete( 
                  Delete::builder() 
                      .set_objects(Some(delete_objects)) 
                      .build() 
                      .map_err(Error::from)?, 
) .send() 
              .await?; 
     } 
     let objects: ListObjectsV2Output = 
  client.list_objects_v2().bucket(bucket_name).send().await?; 
     eprintln!("{objects:?}");
```

```
 match objects.key_count { 
        Some(0) => 0k(return keys),
         _ => Err(Error::unhandled( 
             "There were still objects left in the bucket.", 
         )), 
     }
}
pub async fn list_objects(client: &Client, bucket: &str) -> Result<(), Error> { 
     let mut response = client 
         .list_objects_v2() 
         .bucket(bucket.to_owned()) 
         .max_keys(10) // In this example, go 10 at a time. 
         .into_paginator() 
         .send(); 
    while let Some(result) = response.next().await {
         match result { 
            Ok(output) => {
                 for object in output.contents() { 
                     println!(" - {}", object.key().unwrap_or("Unknown")); 
 } 
 } 
            Err(err) => {
                 eprintln!("{err:?}") 
 } 
         } 
     } 
    0k(())}
pub async fn copy_object( 
     client: &Client, 
     bucket_name: &str, 
     object_key: &str, 
     target_key: &str,
) -> Result<CopyObjectOutput, SdkError<CopyObjectError>> { 
     let mut source_bucket_and_object: String = "".to_owned(); 
     source_bucket_and_object.push_str(bucket_name); 
     source_bucket_and_object.push('/'); 
     source_bucket_and_object.push_str(object_key);
```

```
 client 
          .copy_object() 
          .copy_source(source_bucket_and_object) 
          .bucket(bucket_name) 
          .key(target_key) 
          .send() 
          .await
}
pub async fn download_object( 
     client: &Client, 
     bucket_name: &str, 
     key: &str,
) -> Result<GetObjectOutput, SdkError<GetObjectError>> { 
     client 
          .get_object() 
          .bucket(bucket_name) 
          .key(key) 
          .send() 
          .await
}
pub async fn upload_object( 
     client: &Client, 
     bucket_name: &str, 
     file_name: &str, 
     key: &str,
) -> Result<PutObjectOutput, SdkError<PutObjectError>> { 
     let body = ByteStream::from_path(Path::new(file_name)).await; 
     client 
          .put_object() 
          .bucket(bucket_name) 
          .key(key) 
          .body(body.unwrap()) 
          .send() 
          .await
}
pub async fn create_bucket( 
     client: &Client, 
     bucket_name: &str, 
     region: &str,
) -> Result<CreateBucketOutput, SdkError<CreateBucketError>> { 
     let constraint = BucketLocationConstraint::from(region);
```

```
 let cfg = CreateBucketConfiguration::builder() 
     .location_constraint(constraint) 
    .build();
 client 
     .create_bucket() 
     .create_bucket_configuration(cfg) 
     .bucket(bucket_name) 
     .send() 
     .await
```
- Untuk detail API, lihat topik berikut dalam referensi API SDK untuk Rust AWS.
	- [CopyObject](https://docs.rs/releases/search?query=aws-sdk)
	- [CreateBucket](https://docs.rs/releases/search?query=aws-sdk)
	- [DeleteBucket](https://docs.rs/releases/search?query=aws-sdk)
	- [DeleteObjects](https://docs.rs/releases/search?query=aws-sdk)
	- [GetObject](https://docs.rs/releases/search?query=aws-sdk)
	- [ListObjectsV2](https://docs.rs/releases/search?query=aws-sdk)
	- [PutObject](https://docs.rs/releases/search?query=aws-sdk)

Mengunggah atau mengunduh file besar

Contoh kode berikut menunjukkan cara mengunggah atau mengunduh file besar ke dan dari Amazon S3.

Untuk informasi selengkapnya, lihat [Pengunggahan objek menggunakan unggahan multibagian.](https://docs.aws.amazon.com/AmazonS3/latest/userguide/mpu-upload-object.html)

SDK for Rust

## **a** Note

```
use std::fs::File;
use std::io::prelude::*;
```

```
use std::path::Path;
use aws config::meta::region::RegionProviderChain;
use aws_sdk_s3::error::DisplayErrorContext;
use aws_sdk_s3::operation::{ 
     create_multipart_upload::CreateMultipartUploadOutput, 
 get_object::GetObjectOutput,
};
use aws_sdk_s3::types::{CompletedMultipartUpload, CompletedPart};
use aws_sdk_s3::{config::Region, Client as S3Client};
use aws_smithy_types::byte_stream::{ByteStream, Length};
use rand::distributions::Alphanumeric;
use rand::{thread_rng, Rng};
use s3_service::error::Error;
use std::process;
use uuid::Uuid;
//In bytes, minimum chunk size of 5MB. Increase CHUNK_SIZE to send larger chunks.
const CHUNK_SIZE: u64 = 1024 * 1024 * 5;
const MAX_CHUNKS: u64 = 10000;
#[tokio::main]
pub async fn main() { 
     if let Err(err) = run_example().await { 
         eprintln!("Error: {}", DisplayErrorContext(err)); 
         process::exit(1); 
     }
}
async fn run_example() -> Result<(), Error> { 
     let shared_config = aws_config::load_from_env().await; 
     let client = S3Client::new(&shared_config); 
     let bucket_name = format!("doc-example-bucket-{}", Uuid::new_v4()); 
     let region_provider = RegionProviderChain::first_try(Region::new("us-west-2")); 
     let region = region_provider.region().await.unwrap(); 
     s3_service::create_bucket(&client, &bucket_name, region.as_ref()).await?; 
     let key = "sample.txt".to_string(); 
     let multipart_upload_res: CreateMultipartUploadOutput = client 
         .create_multipart_upload() 
         .bucket(&bucket_name) 
         .key(&key) 
         .send()
```

```
 .await 
     .unwrap(); 
 let upload_id = multipart_upload_res.upload_id().unwrap(); 
 //Create a file of random characters for the upload. 
 let mut file = File::create(&key).expect("Could not create sample file."); 
 // Loop until the file is 5 chunks. 
while file.metadata().unwrap().len() <= CHUNK_SIZE * 4 {
     let rand_string: String = thread_rng() 
          .sample_iter(&Alphanumeric) 
          .take(256) 
          .map(char::from) 
          .collect(); 
     let return_string: String = "\n".to_string(); 
     file.write_all(rand_string.as_ref()) 
          .expect("Error writing to file."); 
     file.write_all(return_string.as_ref()) 
          .expect("Error writing to file."); 
 } 
let path = Path::new(&key); let file_size = tokio::fs::metadata(path) 
     .await 
     .expect("it exists I swear") 
     .len(); 
let mut chunk_count = (file_size / CHUNK\_SIZE) + 1; let mut size_of_last_chunk = file_size % CHUNK_SIZE; 
if size_of_last_chunk == 0 \{ size_of_last_chunk = CHUNK_SIZE; 
     chunk_count -= 1; 
 } 
if file_size == 0 \{ panic!("Bad file size."); 
 } 
 if chunk_count > MAX_CHUNKS { 
     panic!("Too many chunks! Try increasing your chunk size.") 
 } 
 let mut upload_parts: Vec<CompletedPart> = Vec::new(); 
 for chunk_index in 0..chunk_count { 
    let this_chunk = if chunk_count - 1 == chunk_index {
```
```
 size_of_last_chunk 
        } else { 
             CHUNK_SIZE 
        }; 
        let stream = ByteStream::read_from() 
             .path(path) 
             .offset(chunk_index * CHUNK_SIZE) 
             .length(Length::Exact(this_chunk)) 
             .build() 
             .await 
             .unwrap(); 
       //Chunk index needs to start at 0, but part numbers start at 1.
       let part_number = (chark_index as i32) + 1; let upload_part_res = client 
             .upload_part() 
             .key(&key) 
             .bucket(&bucket_name) 
             .upload_id(upload_id) 
             .body(stream) 
             .part_number(part_number) 
             .send() 
             .await?; 
        upload_parts.push( 
             CompletedPart::builder() 
                  .e_tag(upload_part_res.e_tag.unwrap_or_default()) 
                  .part_number(part_number) 
                  .build(), 
        ); 
    } 
    let completed_multipart_upload: CompletedMultipartUpload = 
 CompletedMultipartUpload::builder() 
         .set_parts(Some(upload_parts)) 
         .build(); 
    let _complete_multipart_upload_res = client 
         .complete_multipart_upload() 
         .bucket(&bucket_name) 
         .key(&key) 
         .multipart_upload(completed_multipart_upload) 
         .upload_id(upload_id) 
         .send() 
         .await 
         .unwrap();
```

```
 let data: GetObjectOutput = s3_service::download_object(&client, &bucket_name, 
  &key).await?; 
    let data length: u64 = data
          .content_length() 
          .unwrap_or_default() 
          .try_into() 
          .unwrap(); 
     if file.metadata().unwrap().len() == data_length { 
         println!("Data lengths match."); 
     } else { 
         println!("The data was not the same size!"); 
     } 
     s3_service::delete_objects(&client, &bucket_name) 
          .await 
          .expect("Error emptying bucket."); 
     s3_service::delete_bucket(&client, &bucket_name) 
          .await 
          .expect("Error deleting bucket."); 
    0k(())}
```
Contoh nirserver

Menginvokasi fungsi Lambda dari pemicu Amazon S3

Contoh kode berikut menunjukkan cara mengimplementasikan fungsi Lambda yang menerima peristiwa yang dipicu dengan mengunggah objek ke bucket S3. Fungsi ini mengambil nama bucket S3 dan kunci objek dari parameter peristiwa dan memanggil Amazon S3 API untuk mengambil dan mencatat jenis konten objek.

SDK for Rust

## **a** Note

Menggunakan peristiwa S3 dengan Lambda menggunakan Rust.

```
use aws_lambda_events::event::s3::S3Event;
use aws_sdk_s3::{Client};
use lambda_runtime::{run, service_fn, Error, LambdaEvent};
/// Main function
#[tokio::main]
async fn main() -> Result<(), Error> { 
     tracing_subscriber::fmt() 
         .with_max_level(tracing::Level::INFO) 
         .with_target(false) 
         .without_time() 
         .init(); 
     // Initialize the AWS SDK for Rust 
     let config = aws_config::load_from_env().await; 
     let s3_client = Client::new(&config); 
     let res = run(service_fn(|request: LambdaEvent<S3Event>| { 
         function_handler(&s3_client, request) 
     })).await; 
     res
}
async fn function_handler( 
     s3_client: &Client, 
     evt: LambdaEvent<S3Event>
) -> Result<(), Error> { 
     tracing::info!(records = ?evt.payload.records.len(), "Received request from 
  SQS"); 
     if evt.payload.records.len() == 0 { 
         tracing::info!("Empty S3 event received"); 
     } 
     let bucket = evt.payload.records[0].s3.bucket.name.as_ref().expect("Bucket name 
  to exist"); 
     let key = evt.payload.records[0].s3.object.key.as_ref().expect("Object key to 
  exist"); 
     tracing::info!("Request is for {} and object {}", bucket, key);
```

```
 let s3_get_object_result = s3_client 
         .get_object() 
         .bucket(bucket) 
        key(key) .send() 
         .await; 
     match s3_get_object_result { 
         Ok(_) => tracing::info!("S3 Get Object success, the s3GetObjectResult 
  contains a 'body' property of type ByteStream"), 
         Err(_) => tracing::info!("Failure with S3 Get Object request") 
     } 
    0k(())}
```
SageMaker contoh menggunakan SDK untuk Rust

Contoh kode berikut menunjukkan cara melakukan tindakan dan mengimplementasikan skenario umum dengan menggunakan AWS SDK for Rust with SageMaker.

Tindakan merupakan kutipan kode dari program yang lebih besar dan harus dijalankan dalam konteks. Meskipun tindakan menunjukkan cara memanggil setiap fungsi layanan, Anda dapat melihat tindakan dalam konteks pada skenario yang terkait dan contoh lintas layanan.

Skenario adalah contoh kode yang menunjukkan cara untuk menyelesaikan tugas tertentu dengan memanggil beberapa fungsi dalam layanan yang sama.

Setiap contoh menyertakan tautan ke GitHub, di mana Anda dapat menemukan petunjuk tentang cara mengatur dan menjalankan kode dalam konteks.

Topik

• [Tindakan](#page-8173-0)

## Tindakan

## Daftar contoh buku catatan

Contoh kode berikut menunjukkan cara membuat daftar instance SageMaker notebook.

## SDK for Rust

## **a**) Note

Ada lebih banyak tentang GitHub. Temukan contoh lengkapnya dan pelajari cara mengatur dan menjalankannya di [Repositori Contoh Kode AWS.](https://github.com/awsdocs/aws-doc-sdk-examples/tree/main/rustv1/examples/sagemaker#code-examples)

```
async fn show_instances(client: &Client) -> Result<(), Error> { 
     let notebooks = client.list_notebook_instances().send().await?; 
     println!("Notebooks:"); 
     for n in notebooks.notebook_instances() { 
         let n_instance_type = n.instance_type().unwrap(); 
         let n_status = n.notebook_instance_status().unwrap(); 
         let n_name = n.notebook_instance_name(); 
        println!(" Name : {}", n_name.unwrap_or("Unknown"));
        println!(" Status : {}", n_status.as_ref());
         println!(" Instance Type : {}", n_instance_type.as_ref()); 
         println!(); 
     } 
    0k(())}
```
• Untuk detail API, lihat [ListNotebookInstances](https://docs.rs/releases/search?query=aws-sdk)referensi AWS SDK for Rust API.

## Daftar pekerjaan pelatihan

Contoh kode berikut menunjukkan cara membuat daftar pekerjaan SageMaker pelatihan.

SDK for Rust

#### **a** Note

```
async fn show jobs(client: &Client) -> Result<(), Error> {
     let job_details = client.list_training_jobs().send().await?; 
     println!("Jobs:"); 
     for j in job_details.training_job_summaries() { 
         let name = j.training_job_name().unwrap_or("Unknown"); 
         let creation_time = j.creation_time().expect("creation 
  time").to_chrono_utc()?; 
         let training_end_time = j 
             .training_end_time() 
             .expect("Training end time") 
             .to_chrono_utc()?; 
         let status = j.training_job_status().expect("training status"); 
        let duration = training end time - creation time;
        println!(" Name: {}", name);
         println!( 
             " Creation date/time: {}", 
             creation_time.format("%Y-%m-%d@%H:%M:%S") 
         ); 
         println!(" Duration (seconds): {}", duration.num_seconds()); 
        println!(" Status: {:?}", status);
         println!(); 
     } 
    0k(())}
```
• Untuk detail API, lihat [ListTrainingJobs](https://docs.rs/releases/search?query=aws-sdk)referensi AWS SDK for Rust API.

## Contoh Secrets Manager menggunakan SDK for Rust

Contoh kode berikut menunjukkan cara melakukan tindakan dan mengimplementasikan skenario umum dengan menggunakan AWS SDK for Rust with Secrets Manager.

Tindakan merupakan kutipan kode dari program yang lebih besar dan harus dijalankan dalam konteks. Meskipun tindakan menunjukkan cara memanggil setiap fungsi layanan, Anda dapat melihat tindakan dalam konteks pada skenario yang terkait dan contoh lintas layanan.

Skenario adalah contoh kode yang menunjukkan cara untuk menyelesaikan tugas tertentu dengan memanggil beberapa fungsi dalam layanan yang sama.

Setiap contoh menyertakan tautan ke GitHub, di mana Anda dapat menemukan petunjuk tentang cara mengatur dan menjalankan kode dalam konteks.

Topik

• [Tindakan](#page-8173-0)

Tindakan

Buat rahasia

Contoh kode berikut menunjukkan cara membuat rahasia Secrets Manager.

SDK for Rust

**a** Note

Ada lebih banyak tentang GitHub. Temukan contoh lengkapnya dan pelajari cara mengatur dan menjalankannya di [Repositori Contoh Kode AWS.](https://github.com/awsdocs/aws-doc-sdk-examples/tree/main/rustv1/examples/secretsmanager#code-examples)

```
async fn make_secret(client: &Client, name: &str, value: &str) -> Result<(), Error> 
  { 
     client 
          .create_secret() 
          .name(name) 
          .secret_string(value) 
          .send() 
          .await?; 
     println!("Created secret"); 
    0k(())}
```
• Untuk detail API, lihat [CreateSecretr](https://docs.rs/releases/search?query=aws-sdk)eferensi AWS SDK for Rust API.

#### Dapatkan nilai rahasia

Contoh kode berikut menunjukkan cara mendapatkan nilai rahasia Secrets Manager.

SDK for Rust

## **a** Note

Ada lebih banyak tentang GitHub. Temukan contoh lengkapnya dan pelajari cara mengatur dan menjalankannya di [Repositori Contoh Kode AWS.](https://github.com/awsdocs/aws-doc-sdk-examples/tree/main/rustv1/examples/secretsmanager#code-examples)

```
async fn show_secret(client: &Client, name: &str) -> Result<(), Error> { 
     let resp = client.get_secret_value().secret_id(name).send().await?; 
     println!("Value: {}", resp.secret_string().unwrap_or("No value!")); 
    0k(())}
```
• Untuk detail API, lihat [GetSecretValuer](https://docs.rs/releases/search?query=aws-sdk)eferensi AWS SDK for Rust API.

## Daftar rahasia

Contoh kode berikut menunjukkan cara daftar rahasia Secrets Manager.

SDK for Rust

## **a** Note

```
async fn show_secrets(client: &Client) -> Result<(), Error> { 
     let resp = client.list_secrets().send().await?;
```

```
 println!("Secret names:");
```

```
 let secrets = resp.secret_list(); 
     for secret in secrets { 
         println!(" {}", secret.name().unwrap_or("No name!")); 
     } 
     println!("Found {} secrets", secrets.len()); 
    0k(())}
```
• Untuk detail API, lihat [ListSecrets](https://docs.rs/releases/search?query=aws-sdk)referensi AWS SDK for Rust API.

## Contoh Amazon SES API v2 menggunakan SDK untuk Rust

Contoh kode berikut menunjukkan cara melakukan tindakan dan mengimplementasikan skenario umum dengan menggunakan AWS SDK for Rust dengan Amazon SES API v2.

Tindakan merupakan kutipan kode dari program yang lebih besar dan harus dijalankan dalam konteks. Meskipun tindakan menunjukkan cara memanggil setiap fungsi layanan, Anda dapat melihat tindakan dalam konteks pada skenario yang terkait dan contoh lintas layanan.

Skenario adalah contoh kode yang menunjukkan cara untuk menyelesaikan tugas tertentu dengan memanggil beberapa fungsi dalam layanan yang sama.

Setiap contoh menyertakan tautan ke GitHub, di mana Anda dapat menemukan petunjuk tentang cara mengatur dan menjalankan kode dalam konteks.

Topik

• [Tindakan](#page-8173-0)

Tindakan

Membuat kontak dalam daftar kontak

Contoh kode berikut menunjukkan cara membuat kontak Amazon SES API v2 dalam daftar kontak.

## SDK for Rust

## **a** Note

Ada lebih banyak tentang GitHub. Temukan contoh lengkapnya dan pelajari cara mengatur dan menjalankannya di [Repositori Contoh Kode AWS.](https://github.com/awsdocs/aws-doc-sdk-examples/tree/main/rustv1/examples/ses#code-examples)

```
async fn add_contact(client: &Client, list: &str, email: &str) -> Result<(), Error> 
  { 
     client 
          .create_contact() 
          .contact_list_name(list) 
          .email_address(email) 
          .send() 
          .await?; 
     println!("Created contact"); 
    0k(())}
```
• Untuk detail API, lihat [CreateContact](https://docs.rs/releases/search?query=aws-sdk)referensi AWS SDK for Rust API.

## Buat daftar kontak

Contoh kode berikut menunjukkan cara membuat daftar kontak Amazon SES API v2.

## SDK for Rust

## **a** Note

```
async fn make_list(client: &Client, contact_list: &str) -> Result<(), Error> { 
     client
```

```
 .create_contact_list() 
          .contact_list_name(contact_list) 
          .send() 
          .await?; 
     println!("Created contact list."); 
    0k(())}
```
• Untuk detail API, lihat [CreateContactListr](https://docs.rs/releases/search?query=aws-sdk)eferensi AWS SDK for Rust API.

Dapatkan informasi identitas

Contoh kode berikut menunjukkan cara mendapatkan informasi identitas Amazon SES API v2.

SDK for Rust

```
a Note
```
Ada lebih banyak tentang GitHub. Temukan contoh lengkapnya dan pelajari cara mengatur dan menjalankannya di [Repositori Contoh Kode AWS.](https://github.com/awsdocs/aws-doc-sdk-examples/tree/main/rustv1/examples/ses#code-examples)

Menentukan apakah alamat email telah diverifikasi.

```
async fn is_verified(client: &Client, email: &str) -> Result<(), Error> { 
     let resp = client 
          .get_email_identity() 
          .email_identity(email) 
          .send() 
          .await?; 
     if resp.verified_for_sending_status() { 
         println!("The address is verified"); 
     } else { 
         println!("The address is not verified"); 
     } 
    0k(())
```
}

• Untuk detail API, lihat [GetEmailIdentityr](https://docs.rs/releases/search?query=aws-sdk)eferensi AWS SDK for Rust API.

## Daftar daftar kontak

Contoh kode berikut menunjukkan cara membuat daftar kontak Amazon SES API v2.

SDK for Rust

## **a** Note

Ada lebih banyak tentang GitHub. Temukan contoh lengkapnya dan pelajari cara mengatur dan menjalankannya di [Repositori Contoh Kode AWS.](https://github.com/awsdocs/aws-doc-sdk-examples/tree/main/rustv1/examples/ses#code-examples)

```
async fn show_lists(client: &Client) -> Result<(), Error> { 
     let resp = client.list_contact_lists().send().await?; 
     println!("Contact lists:"); 
     for list in resp.contact_lists() { 
         println!(" {}", list.contact_list_name().unwrap_or_default()); 
     } 
    0k(())}
```
• Untuk detail API, lihat [ListContactListsr](https://docs.rs/releases/search?query=aws-sdk)eferensi AWS SDK for Rust API.

Buat daftar kontak dalam daftar kontak

Contoh kode berikut menunjukkan cara membuat daftar kontak dalam daftar kontak Amazon SES API v2.

## SDK for Rust

## **a** Note

Ada lebih banyak tentang GitHub. Temukan contoh lengkapnya dan pelajari cara mengatur dan menjalankannya di [Repositori Contoh Kode AWS.](https://github.com/awsdocs/aws-doc-sdk-examples/tree/main/rustv1/examples/ses#code-examples)

```
async fn show_contacts(client: &Client, list: &str) -> Result<(), Error> { 
     let resp = client 
          .list_contacts() 
          .contact_list_name(list) 
          .send() 
          .await?; 
     println!("Contacts:"); 
     for contact in resp.contacts() { 
         println!(" {}", contact.email_address().unwrap_or_default()); 
     } 
     Ok(())
}
```
• Untuk detail API, lihat [ListContactsr](https://docs.rs/releases/search?query=aws-sdk)eferensi AWS SDK for Rust API.

Kirim email

Contoh kode berikut menunjukkan cara mengirim email Amazon SES API v2.

SDK for Rust

## **a** Note

Ada lebih banyak tentang GitHub. Temukan contoh lengkapnya dan pelajari cara mengatur dan menjalankannya di [Repositori Contoh Kode AWS.](https://github.com/awsdocs/aws-doc-sdk-examples/tree/main/rustv1/examples/ses#code-examples)

Mengirim pesan ke semua anggota daftar kontak.

```
async fn send_message( 
     client: &Client, 
     list: &str, 
     from: &str, 
     subject: &str, 
     message: &str,
) -> Result<(), Error> { 
     // Get list of email addresses from contact list. 
     let resp = client 
          .list_contacts() 
          .contact_list_name(list) 
          .send() 
          .await?; 
     let contacts = resp.contacts(); 
     let cs: Vec<String> = contacts 
          .iter() 
          .map(|i| i.email_address().unwrap_or_default().to_string()) 
          .collect(); 
     let mut dest: Destination = Destination::builder().build(); 
     dest.to_addresses = Some(cs); 
     let subject_content = Content::builder() 
          .data(subject) 
          .charset("UTF-8") 
          .build() 
          .expect("building Content"); 
     let body_content = Content::builder() 
          .data(message) 
          .charset("UTF-8") 
          .build() 
          .expect("building Content"); 
     let body = Body::builder().text(body_content).build(); 
     let msg = Message::builder() 
          .subject(subject_content) 
          .body(body) 
          .build(); 
     let email_content = EmailContent::builder().simple(msg).build(); 
     client
```

```
 .send_email() 
          .from_email_address(from) 
          .destination(dest) 
          .content(email_content) 
          .send() 
          .await?; 
     println!("Email sent to list"); 
    0k(())}
```
• Untuk detail API, lihat [SendEmailr](https://docs.rs/releases/search?query=aws-sdk)eferensi AWS SDK for Rust API.

## Contoh Amazon SNS menggunakan SDK untuk Rust

Contoh kode berikut menunjukkan cara melakukan tindakan dan mengimplementasikan skenario umum dengan menggunakan AWS SDK for Rust dengan Amazon SNS.

Tindakan merupakan kutipan kode dari program yang lebih besar dan harus dijalankan dalam konteks. Meskipun tindakan menunjukkan cara memanggil setiap fungsi layanan, Anda dapat melihat tindakan dalam konteks pada skenario yang terkait dan contoh lintas layanan.

Skenario adalah contoh kode yang menunjukkan cara untuk menyelesaikan tugas tertentu dengan memanggil beberapa fungsi dalam layanan yang sama.

Setiap contoh menyertakan tautan ke GitHub, di mana Anda dapat menemukan petunjuk tentang cara mengatur dan menjalankan kode dalam konteks.

Topik

- [Tindakan](#page-8173-0)
- [Contoh nirserver](#page-8912-0)

## Tindakan

Buat topik

Contoh kode berikut menunjukkan cara membuat topik Amazon SNS.

## SDK for Rust

## **a** Note

Ada lebih banyak tentang GitHub. Temukan contoh lengkapnya dan pelajari cara mengatur dan menjalankannya di [Repositori Contoh Kode AWS.](https://github.com/awsdocs/aws-doc-sdk-examples/tree/main/rustv1/examples/sns#code-examples)

```
async fn make_topic(client: &Client, topic_name: &str) -> Result<(), Error> { 
     let resp = client.create_topic().name(topic_name).send().await?; 
     println!( 
         "Created topic with ARN: {}", 
         resp.topic_arn().unwrap_or_default() 
     ); 
    0k(())}
```
• Untuk detail API, lihat [CreateTopic](https://docs.rs/releases/search?query=aws-sdk)referensi AWS SDK for Rust API.

## Daftar topik

Contoh kode berikut menunjukkan cara membuat daftar topik Amazon SNS.

## SDK for Rust

## **a** Note

```
async fn show_topics(client: &Client) -> Result<(), Error> { 
     let resp = client.list_topics().send().await?; 
     println!("Topic ARNs:");
```

```
 for topic in resp.topics() {
```

```
 println!("{}", topic.topic_arn().unwrap_or_default()); 
     } 
    0k(())}
```
• Untuk detail API, lihat [ListTopicsr](https://docs.rs/releases/search?query=aws-sdk)eferensi AWS SDK for Rust API.

Publikasikan ke topik

Contoh kode berikut menunjukkan cara mempublikasikan pesan ke topik Amazon SNS.

SDK for Rust

## **a** Note

```
async fn subscribe_and_publish( 
     client: &Client, 
     topic_arn: &str, 
     email_address: &str,
) -> Result<(), Error> { 
     println!("Receiving on topic with ARN: `{}`", topic_arn); 
     let rsp = client 
          .subscribe() 
          .topic_arn(topic_arn) 
          .protocol("email") 
          .endpoint(email_address) 
          .send() 
          .await?; 
     println!("Added a subscription: {:?}", rsp); 
     let rsp = client 
          .publish() 
          .topic_arn(topic_arn) 
          .message("hello sns!")
```

```
 .send() 
          .await?; 
     println!("Published message: {:?}", rsp); 
    0k(())}
```
• Untuk detail API, lihat [Menerbitkan](https://docs.rs/releases/search?query=aws-sdk) di AWSSDK untuk referensi API Rust.

Berlangganan alamat email ke suatu topik

Contoh kode berikut menunjukkan cara berlangganan alamat email ke topik Amazon SNS.

SDK for Rust

**a** Note

```
async fn subscribe_and_publish( 
     client: &Client, 
     topic_arn: &str, 
     email_address: &str,
) -> Result<(), Error> { 
     println!("Receiving on topic with ARN: `{}`", topic_arn); 
     let rsp = client 
          .subscribe() 
          .topic_arn(topic_arn) 
          .protocol("email") 
          .endpoint(email_address) 
          .send() 
          .await?; 
     println!("Added a subscription: {:?}", rsp); 
     let rsp = client 
          .publish()
```

```
 .topic_arn(topic_arn) 
          .message("hello sns!") 
          .send() 
          .await?; 
     println!("Published message: {:?}", rsp); 
    0k(())}
```
• Untuk detail API, lihat [Berlangganan](https://docs.rs/releases/search?query=aws-sdk) di AWSSDK untuk referensi Rust API.

Contoh nirserver

Memanggil fungsi Lambda dari pemicu Amazon SNS

Contoh kode berikut menunjukkan cara menerapkan fungsi Lambda yang menerima peristiwa yang dipicu dengan menerima pesan dari topik SNS. Fungsi mengambil pesan dari parameter peristiwa dan mencatat konten setiap pesan.

SDK for Rust

```
G Note
```
Ada lebih banyak tentang GitHub. Temukan contoh lengkapnya dan pelajari cara mengatur dan menjalankannya di repositori [contoh Nirserver](https://github.com/aws-samples/serverless-snippets/tree/main/integration-sns-to-lambda).

Mengkonsumsi acara SNS dengan Lambda menggunakan Rust.

```
use aws_lambda_events::event::sns::SnsEvent;
use aws_lambda_events::sns::SnsRecord;
use lambda_runtime::{run, service_fn, Error, LambdaEvent};
use tracing::info;
// Built with the following dependencies:
// aws_lambda_events = { version = "0.10.0", default-features = false, features = 
  ["sns"] }
// lambda_runtime = "0.8.1"
// tokio = \{ version = "1", features = ["macros"] }
```

```
// tracing = { version = "0.1", features = ["log"] }
// tracing-subscriber = { version = "0.3", default-features = false, features = 
 \lceil"fmt"\rceil }
async fn function_handler(event: LambdaEvent<SnsEvent>) -> Result<(), Error> { 
     for event in event.payload.records { 
         process_record(&event)?; 
     } 
    0k(())}
fn process_record(record: &SnsRecord) -> Result<(), Error> { 
     info!("Processing SNS Message: {}", record.sns.message); 
     // Implement your record handling code here. 
    0k(())}
#[tokio::main]
async fn main() -> Result<(), Error> { 
     tracing_subscriber::fmt() 
         .with_max_level(tracing::Level::INFO) 
         .with_target(false) 
         .without_time() 
         .init(); 
     run(service_fn(function_handler)).await
}
```
## Contoh Amazon SQS menggunakan SDK untuk Rust

Contoh kode berikut menunjukkan cara melakukan tindakan dan mengimplementasikan skenario umum dengan menggunakan AWS SDK for Rust dengan Amazon SQS.

Tindakan merupakan kutipan kode dari program yang lebih besar dan harus dijalankan dalam konteks. Meskipun tindakan menunjukkan cara memanggil setiap fungsi layanan, Anda dapat melihat tindakan dalam konteks pada skenario yang terkait dan contoh lintas layanan.

Skenario adalah contoh kode yang menunjukkan cara untuk menyelesaikan tugas tertentu dengan memanggil beberapa fungsi dalam layanan yang sama.

Setiap contoh menyertakan tautan ke GitHub, di mana Anda dapat menemukan petunjuk tentang cara mengatur dan menjalankan kode dalam konteks.

Topik

- [Tindakan](#page-8173-0)
- [Contoh nirserver](#page-8912-0)

Tindakan

Daftar antrian

Contoh kode berikut menunjukkan cara membuat daftar antrian Amazon SQS.

## SDK for Rust

**a** Note

Ada lebih banyak tentang GitHub. Temukan contoh lengkapnya dan pelajari cara mengatur dan menjalankannya di [Repositori Contoh Kode AWS.](https://github.com/awsdocs/aws-doc-sdk-examples/tree/main/rustv1/examples/sqs#code-examples)

Ambil antrean Amazon SQS pertama yang terdaftar di Wilayah.

```
async fn find_first_queue(client: &Client) -> Result<String, Error> { 
     let queues = client.list_queues().send().await?; 
     let queue_urls = queues.queue_urls(); 
     Ok(queue_urls 
         .first() 
         .expect("No queues in this account and Region. Create a queue to proceed.") 
         .to_string())
}
```
• Untuk detail API, lihat [ListQueuesr](https://docs.rs/releases/search?query=aws-sdk)eferensi AWS SDK for Rust API.

## Menerima pesan dari antrian

Contoh kode berikut menunjukkan cara menerima pesan dari antrian Amazon SQS.

## SDK for Rust

## **a** Note

Ada lebih banyak tentang GitHub. Temukan contoh lengkapnya dan pelajari cara mengatur dan menjalankannya di [Repositori Contoh Kode AWS.](https://github.com/awsdocs/aws-doc-sdk-examples/tree/main/rustv1/examples/sqs#code-examples)

```
async fn receive(client: &Client, queue_url: &String) -> Result<(), Error> { 
     let rcv_message_output = 
  client.receive_message().queue_url(queue_url).send().await?; 
     println!("Messages from queue with url: {}", queue_url); 
     for message in rcv_message_output.messages.unwrap_or_default() { 
         println!("Got the message: {:#?}", message); 
     } 
    0k(())}
```
• Untuk detail API, lihat [ReceiveMessager](https://docs.rs/releases/search?query=aws-sdk)eferensi AWS SDK for Rust API.

#### Mengirim Pesan Antrian

Contoh kode berikut menunjukkan cara mengirim pesan ke antrian Amazon SQS.

SDK for Rust

## **a** Note

```
async fn send(client: &Client, queue_url: &String, message: &SQSMessage) -> 
  Result<(), Error> { 
     println!("Sending message to queue with URL: {}", queue_url);
```

```
 let rsp = client 
         .send_message() 
         .queue_url(queue_url) 
         .message_body(&message.body) 
         // If the queue is FIFO, you need to set .message_deduplication_id 
        // and message group id or configure the queue for
  ContentBasedDeduplication. 
         .send() 
         .await?; 
     println!("Send message to the queue: {:#?}", rsp); 
    0k(())}
```
• Untuk detail API, lihat [SendMessager](https://docs.rs/releases/search?query=aws-sdk)eferensi AWS SDK for Rust API.

Contoh nirserver

Memanggil fungsi Lambda dari pemicu Amazon SQS

Contoh kode berikut menunjukkan bagaimana menerapkan fungsi Lambda yang menerima peristiwa yang dipicu oleh menerima pesan dari antrian SQS. Fungsi mengambil pesan dari parameter peristiwa dan mencatat konten setiap pesan.

SDK for Rust

**a** Note

Ada lebih banyak tentang GitHub. Temukan contoh lengkapnya dan pelajari cara mengatur dan menjalankannya di repositori [contoh Nirserver](https://github.com/aws-samples/serverless-snippets/tree/main/integration-sqs-to-lambda).

Mengkonsumsi acara SQS dengan Lambda menggunakan Rust.

```
use aws_lambda_events::event::sqs::SqsEvent;
use lambda_runtime::{run, service_fn, Error, LambdaEvent};
async fn function_handler(event: LambdaEvent<SqsEvent>) -> Result<(), Error> { 
     event.payload.records.iter().for_each(|record| { 
         // process the record
```

```
 tracing::info!("Message body: {}", 
 record.body.as deref().unwrap or default())
     }); 
    0k(())}
#[tokio::main]
async fn main() -> Result<(), Error> { 
     tracing_subscriber::fmt() 
         .with_max_level(tracing::Level::INFO) 
         // disable printing the name of the module in every log line. 
         .with_target(false) 
         // disabling time is handy because CloudWatch will add the ingestion time. 
         .without_time() 
         .init(); 
     run(service_fn(function_handler)).await
}
```
Melaporkan kegagalan item batch untuk fungsi Lambda dengan pemicu Amazon SQS

Contoh kode berikut menunjukkan cara mengimplementasikan respons batch sebagian untuk fungsi Lambda yang menerima peristiwa dari antrian SQS. Fungsi melaporkan kegagalan item batch dalam respons, memberi sinyal ke Lambda untuk mencoba lagi pesan tersebut nanti.

SDK for Rust

**a** Note

Ada lebih banyak tentang GitHub. Temukan contoh lengkapnya dan pelajari cara mengatur dan menjalankannya di repositori [contoh Nirserver](https://github.com/aws-samples/serverless-snippets/tree/main/lambda-function-sqs-report-batch-item-failures).

Melaporkan kegagalan item batch SQS dengan Lambda menggunakan Rust.

```
use aws_lambda_events::{ 
     event::sqs::{SqsBatchResponse, SqsEvent}, 
     sqs::{BatchItemFailure, SqsMessage},
};
use lambda_runtime::{run, service_fn, Error, LambdaEvent};
```

```
async fn process_record(_: &SqsMessage) -> Result<(), Error> { 
     Err(Error::from("Error processing message"))
}
async fn function_handler(event: LambdaEvent<SqsEvent>) -> Result<SqsBatchResponse, 
  Error> { 
     let mut batch_item_failures = Vec::new(); 
     for record in event.payload.records { 
         match process_record(&record).await { 
             0k(\_) \Rightarrow (),
              Err(_) => batch_item_failures.push(BatchItemFailure { 
                  item_identifier: record.message_id.unwrap(), 
              }), 
         } 
     } 
     Ok(SqsBatchResponse { 
         batch_item_failures, 
     })
}
#[tokio::main]
async fn main() -> Result<(), Error> {
     run(service_fn(function_handler)).await
}
```
## AWS STScontoh menggunakan SDK untuk Rust

Contoh kode berikut menunjukkan cara melakukan tindakan dan mengimplementasikan skenario umum dengan menggunakan AWS SDK for Rust withAWS STS.

Tindakan merupakan kutipan kode dari program yang lebih besar dan harus dijalankan dalam konteks. Meskipun tindakan menunjukkan cara memanggil setiap fungsi layanan, Anda dapat melihat tindakan dalam konteks pada skenario yang terkait dan contoh lintas layanan.

Skenario adalah contoh kode yang menunjukkan cara untuk menyelesaikan tugas tertentu dengan memanggil beberapa fungsi dalam layanan yang sama.

Setiap contoh menyertakan tautan ke GitHub, di mana Anda dapat menemukan petunjuk tentang cara mengatur dan menjalankan kode dalam konteks.

## Topik

• [Tindakan](#page-8173-0)

## Tindakan

Asumsikan peran

Contoh kode berikut menunjukkan bagaimana untuk mengambil peran denganAWS STS.

SDK for Rust

## **a** Note

Ada lebih banyak tentang GitHub. Temukan contoh lengkapnya dan pelajari cara mengatur dan menjalankannya di [Repositori Contoh Kode AWS.](https://github.com/awsdocs/aws-doc-sdk-examples/tree/main/rustv1/examples/sts/#code-examples)

```
async fn assume_role(config: &SdkConfig, role_name: String, session_name: 
  Option<String>) { 
     let provider = aws_config::sts::AssumeRoleProvider::builder(role_name) 
         .session_name(session_name.unwrap_or("rust_sdk_example_session".into())) 
         .configure(config) 
         .build() 
         .await; 
     let local_config = aws_config::from_env() 
         .credentials_provider(provider) 
         .load() 
         .await; 
     let client = Client::new(&local_config); 
     let req = client.get_caller_identity(); 
     let resp = req.send().await; 
     match resp { 
        0k(e) => {
            println!("UserID : {}", e.user_id().unwrap_or_default());
            println!("Account: {}", e.account().unwrap_or_default());
            println!("Arn : {}", e.arn().unwrap_or_default());
         } 
        Err(e) => println!("</u>{?}", e), }
```
}

• Untuk detail API, lihat [AssumeRoler](https://docs.rs/releases/search?query=aws-sdk)eferensi AWS SDK for Rust API.

## Contoh Systems Manager menggunakan SDK untuk Rust

Contoh kode berikut menunjukkan cara melakukan tindakan dan mengimplementasikan skenario umum dengan menggunakan AWS SDK for Rust with Systems Manager.

Tindakan merupakan kutipan kode dari program yang lebih besar dan harus dijalankan dalam konteks. Meskipun tindakan menunjukkan cara memanggil setiap fungsi layanan, Anda dapat melihat tindakan dalam konteks pada skenario yang terkait dan contoh lintas layanan.

Skenario adalah contoh kode yang menunjukkan cara untuk menyelesaikan tugas tertentu dengan memanggil beberapa fungsi dalam layanan yang sama.

Setiap contoh menyertakan tautan ke GitHub, di mana Anda dapat menemukan petunjuk tentang cara mengatur dan menjalankan kode dalam konteks.

Topik

• [Tindakan](#page-8173-0)

Tindakan

Tambahkan parameter

Contoh kode berikut menunjukkan cara menambahkan parameter Systems Manager.

SDK for Rust

## **a** Note

```
async fn make_parameter( 
     client: &Client,
```

```
 name: &str, 
     value: &str, 
     description: &str,
) -> Result<(), Error> { 
     let resp = client 
          .put_parameter() 
          .overwrite(true) 
          .r#type(ParameterType::String) 
          .name(name) 
          .value(value) 
          .description(description) 
          .send() 
          .await?; 
     println!("Success! Parameter now has version: {}", resp.version()); 
    0k(())}
```
• Untuk detail API, lihat [PutParameterr](https://docs.rs/releases/search?query=aws-sdk)eferensi AWS SDK for Rust API.

Dapatkan informasi parameter

Contoh kode berikut menunjukkan cara mendapatkan informasi parameter Systems Manager.

SDK for Rust

## **a** Note

```
async fn show_parameters(client: &Client) -> Result<(), Error> { 
     let resp = client.describe_parameters().send().await?; 
     for param in resp.parameters() { 
         println!(" {}", param.name().unwrap_or_default()); 
     }
```
}

 $0k(())$ 

• Untuk detail API, lihat [DescribeParameters](https://docs.rs/releases/search?query=aws-sdk)referensi AWS SDK for Rust API.

## Contoh lintas layanan menggunakan SDK untuk Rust

Contoh aplikasi berikut menggunakan AWS SDK for Rust untuk bekerja di beberapa Layanan AWS aplikasi.

Contoh lintas layanan menargetkan pengalaman tingkat lanjut untuk membantu Anda mulai membangun aplikasi.

Contoh-contoh

- [Mengonversi teks menjadi ucapan dan kembali ke teks menggunakan SDK AWS](#page-15400-0)
- [Membuat aplikasi manajemen aset foto yang memungkinkan pengguna mengelola foto](#page-15401-0) [menggunakan label](#page-15401-0)
- [Mendeteksi wajah dalam gambar menggunakan SDK AWS](#page-15401-1)
- [Menyimpan EXIF dan informasi gambar lainnya menggunakan SDK AWS](#page-15402-0)

## <span id="page-15400-0"></span>Mengonversi teks menjadi ucapan dan kembali ke teks menggunakan SDK AWS

SDK for Rust

Gunakan Amazon Polly untuk mensintesis file input teks biasa (UTF-8) menjadi file audio, unggah file audio ke bucket Amazon S3, gunakan Amazon Transcribe untuk mengonversi file audio tersebut menjadi teks, dan tampilkan teksnya.

Untuk kode sumber lengkap dan instruksi tentang cara mengatur dan menjalankan, lihat contoh lengkapnya di [GitHub.](https://github.com/awsdocs/aws-doc-sdk-examples/blob/main/rustv1/cross_service#code-examples)

Layanan yang digunakan dalam contoh ini

- Amazon Polly
- Amazon S3
- Amazon Transcribe

<span id="page-15401-0"></span>Membuat aplikasi manajemen aset foto yang memungkinkan pengguna mengelola foto menggunakan label

## SDK for Rust

Menunjukkan cara mengembangkan aplikasi manajemen aset foto yang mendeteksi label dalam gambar menggunakan Amazon Rekognition dan menyimpannya untuk pengambilan nanti.

Untuk kode sumber lengkap dan instruksi tentang cara mengatur dan menjalankan, lihat contoh lengkapnya di [GitHub.](https://github.com/awsdocs/aws-doc-sdk-examples/tree/main/rustv1/cross_service/photo_asset_management)

Untuk mendalami tentang asal usul contoh ini, lihat posting di [Komunitas AWS.](https://community.aws/posts/cloud-journeys/01-serverless-image-recognition-app)

Layanan yang digunakan dalam contoh ini

- API Gateway
- DynamoDB
- Lambda
- Amazon Rekognition
- Amazon S3
- Amazon SNS

<span id="page-15401-1"></span>Mendeteksi wajah dalam gambar menggunakan SDK AWS

## SDK for Rust

Menyimpan gambar di bucket Amazon S3 dengan prefiks unggahan, menggunakan Amazon Rekognition untuk mendeteksi detail wajah, seperti rentang usia, jenis kelamin, dan emosi (tersenyum, dll.), dan menampilkan detail tersebut.

Untuk kode sumber lengkap dan instruksi tentang cara mengatur dan menjalankan, lihat contoh lengkapnya di [GitHub.](https://github.com/awsdocs/aws-doc-sdk-examples/blob/main/rustv1/cross_service/detect_faces/src/main.rs)

Layanan yang digunakan dalam contoh ini

- Amazon Rekognition
- Amazon S3

## <span id="page-15402-0"></span>Menyimpan EXIF dan informasi gambar lainnya menggunakan SDK AWS

## SDK untuk Rust

Mendapatkan informasi EXIF dari file JPG, JPEG, atau PNG, mengunggah file gambar ke bucket Amazon S3, menggunakan Amazon Rekognition untuk mengidentifikasi tiga atribut teratas (label di Amazon Rekognition) dalam file, dan menambahkan EXIF dan informasi label ke tabel Amazon DynamoDB di Wilayah.

Untuk kode sumber lengkap dan instruksi tentang cara mengatur dan menjalankan, lihat contoh lengkapnya di [GitHub.](https://github.com/awsdocs/aws-doc-sdk-examples/blob/main/rustv1/cross_service/detect_labels/src/main.rs)

Layanan yang digunakan dalam contoh ini

- DynamoDB
- Amazon Rekognition
- Amazon S3

# Contoh kode untuk SDK untuk SAP ABAP

Contoh kode berikut menunjukkan cara menggunakan AWS SDK untuk SAP ABAP dengan. AWS

Tindakan merupakan kutipan kode dari program yang lebih besar dan harus dijalankan dalam konteks. Meskipun tindakan menunjukkan cara memanggil setiap fungsi layanan, Anda dapat melihat tindakan dalam konteks pada skenario yang terkait dan contoh lintas layanan.

Skenario adalah contoh kode yang menunjukkan cara untuk menyelesaikan tugas tertentu dengan memanggil beberapa fungsi dalam layanan yang sama.

Contoh lintas layanan adalah contoh aplikasi yang bekerja di beberapa Layanan AWS.

Sumber daya lainnya

- [SDK for SAP ABAP Developer Guide](https://docs.aws.amazon.com/sdk-for-sapabap/latest/developer-guide/home.html) Lebih lanjut tentang menggunakan SAP ABAP dengan. AWS
- [AWSPusat Pengembang](https://aws.amazon.com/developer/code-examples/?awsf.sdk-code-examples-programming-language=programming-language%23abap) Contoh kode yang dapat Anda filter berdasarkan kategori atau pencarian teks lengkap.
- [AWSContoh SDK](https://github.com/awsdocs/aws-doc-sdk-examples) GitHub repo dengan kode lengkap dalam bahasa pilihan. Termasuk instruksi untuk mengatur dan menjalankan kode.

## Contoh-contoh

• [Tindakan dan skenario menggunakan SDK untuk SAP ABAP](#page-15403-0)

## <span id="page-15403-0"></span>Tindakan dan skenario menggunakan SDK untuk SAP ABAP

Contoh kode berikut menunjukkan cara melakukan tindakan dan mengimplementasikan skenario umum dengan menggunakan AWS SDK untuk SAP ABAP dengan. Layanan AWS

Tindakan merupakan kutipan kode dari program yang lebih besar dan harus dijalankan dalam konteks. Meskipun tindakan menunjukkan cara memanggil setiap fungsi layanan, Anda dapat melihat tindakan dalam konteks pada skenario yang terkait dan contoh lintas layanan.

Skenario adalah contoh kode yang menunjukkan cara untuk menyelesaikan tugas tertentu dengan memanggil beberapa fungsi dalam layanan yang sama.

## Layanan

- [Contoh Amazon Bedrock Runtime menggunakan SDK untuk SAP ABAP](#page-15403-1)
- [CloudWatch contoh menggunakan SDK untuk SAP ABAP](#page-15409-0)
- [Contoh DynamoDB menggunakan SDK untuk SAP ABAP](#page-15416-0)
- [Contoh Amazon EC2 menggunakan SDK untuk SAP ABAP](#page-15431-0)
- [Contoh Kinesis menggunakan SDK untuk SAP ABAP](#page-15446-0)
- [Contoh Lambda menggunakan SDK untuk SAP ABAP](#page-15456-0)
- [Contoh Amazon S3 menggunakan SDK untuk SAP ABAP](#page-15470-0)
- [SageMaker contoh menggunakan SDK untuk SAP ABAP](#page-15479-0)
- [Contoh Amazon SNS menggunakan SDK untuk SAP ABAP](#page-15498-0)
- [Contoh Amazon SQS menggunakan SDK untuk SAP ABAP](#page-15507-0)
- [Contoh Amazon Texttract menggunakan SDK untuk SAP ABAP](#page-15514-0)
- [Contoh Amazon Translate menggunakan SDK untuk SAP ABAP](#page-15525-0)

<span id="page-15403-1"></span>Contoh Amazon Bedrock Runtime menggunakan SDK untuk SAP ABAP

Contoh kode berikut menunjukkan cara melakukan tindakan dan menerapkan skenario umum dengan menggunakan AWS SDK untuk SAP ABAP dengan Amazon Bedrock Runtime.

Tindakan merupakan kutipan kode dari program yang lebih besar dan harus dijalankan dalam konteks. Meskipun tindakan menunjukkan cara memanggil setiap fungsi layanan, Anda dapat melihat tindakan dalam konteks pada skenario yang terkait dan contoh lintas layanan.

Skenario adalah contoh kode yang menunjukkan cara untuk menyelesaikan tugas tertentu dengan memanggil beberapa fungsi dalam layanan yang sama.

Setiap contoh menyertakan tautan ke GitHub, di mana Anda dapat menemukan petunjuk tentang cara mengatur dan menjalankan kode dalam konteks.

Topik

• [Tindakan](#page-8173-0)

## Tindakan

Pembuatan gambar dengan Stability.ai Stable Diffusion XL

Contoh kode berikut menunjukkan cara menjalankan model Stability.ai Stable Diffusion XL di Amazon Bedrock untuk pembuatan gambar.

SDK untuk SAP ABAP

## **a** Note

Ada lebih banyak tentang GitHub. Temukan contoh lengkapnya dan pelajari cara mengatur dan menjalankannya di [Repositori Contoh Kode AWS.](https://github.com/awsdocs/aws-doc-sdk-examples/tree/main/sap-abap/services/bdr#code-examples)

Memanggil model dasar Stability.ai Stable Diffusion XL untuk menghasilkan gambar.

```
 "Stable Diffusion Input Parameters should be in a format like this:
* {
* "text_prompts": [
* {"text":"Draw a dolphin with a mustache"},
* {"text":"Make it photorealistic"}
     * ],
* "cfg_scale":10,
* "seed":0,
* "steps":50
* } 
    TYPES: BEGIN OF prompt_ts,
```

```
 text TYPE /aws1/rt_shape_string, 
           END OF prompt_ts. 
    DATA: BEGIN OF ls_input, 
            text_prompts TYPE STANDARD TABLE OF prompt_ts, 
           cfg_scale TYPE /aws1/rt_shape_integer,
           seed TYPE /aws1/rt_shape_integer,
           steps TYPE /aws1/rt_shape_integer,
          END OF ls_input. 
    APPEND VALUE prompt_ts( text = iv_prompt ) TO ls_input-text_prompts. 
    ls_input-cfg_scale = 10. 
    ls_input-seed = 0. "or better, choose a random integer. 
   ls input-steps = 50.
   DATA(lv_json) = /ui2/cl_json = 5data = ls_input
                pretty_name = /ui2/cl_json=>pretty_mode-low_case ). 
    TRY. 
        DATA(lo_response) = lo_bdr->invokemodel( 
          iv_body = /aws1/cl_rt_util=>string_to_xstring( lv_json ) 
          iv_modelid = 'stability.stable-diffusion-xl-v0' 
          iv_accept = 'application/json' 
          iv_contenttype = 'application/json' ). 
        "Stable Diffusion Result Format:
* {
* "result": "success",
* "artifacts": [
* {
             "seed": 0,
* "base64": "iVBORw0KGgoAAAANSUhEUgAAAgAAA....
* "finishReason": "SUCCESS"
* }
* ]
* }
        TYPES: BEGIN OF artifact_ts, 
                seed TYPE /aws1/rt_shape_integer,
                 base64 TYPE /aws1/rt_shape_string, 
                 finishreason TYPE /aws1/rt_shape_string, 
               END OF artifact_ts. 
        DATA: BEGIN OF ls_response,
```

```
 result TYPE /aws1/rt_shape_string, 
                 artifacts TYPE STANDARD TABLE OF artifact_ts, 
              END OF 1s response.
         /ui2/cl_json=>deserialize( 
          EXPORTING jsonx = lo response->get body( )
                      pretty_name = /ui2/cl_json=>pretty_mode-camel_case 
           CHANGING data = ls_response ). 
        IF ls response-artifacts IS NOT INITIAL.
          DATA(1v\_image) = cl_http_utility=>if_http_utility~decode_x_base64( ls_response-artifacts[ 1 ]-
base64 ). 
         ENDIF. 
       CATCH /aws1/cx_bdraccessdeniedex INTO DATA(lo_ex). 
         WRITE / lo_ex->get_text( ). 
         WRITE / |Don't forget to enable model access at https://
console.aws.amazon.com/bedrock/home?#/modelaccess|. 
     ENDTRY.
```
Panggil model pondasi Stability.ai Stable Diffusion XL untuk menghasilkan gambar menggunakan klien tingkat tinggi L2.

```
 TRY. 
        DATA(lo\_bdr\_l2\_sd) = /aws1/cl_bdr_l2_factory=>create_stable_diffusion_10( lo_bdr ). 
       " iv_prompt contains a prompt like 'Show me a picture of a unicorn reading an 
  enterprise financial report'. 
         DATA(lv_image) = lo_bdr_l2_sd->text_to_image( iv_prompt ). 
       CATCH /aws1/cx_bdraccessdeniedex INTO DATA(lo_ex). 
         WRITE / lo_ex->get_text( ). 
         WRITE / |Don't forget to enable model access at https://
console.aws.amazon.com/bedrock/home?#/modelaccess|. 
     ENDTRY.
```
• Untuk detail API, lihat [InvokeModeld](https://docs.aws.amazon.com/sdk-for-sap-abap/v1/api/latest/index.html)i AWSSDK untuk referensi SAP ABAP API.

## Pembuatan teks dengan Anthropic Claude 2

Contoh kode berikut menunjukkan cara memanggil model Anthropic Claude 2 di Amazon Bedrock untuk pembuatan teks.

SDK untuk SAP ABAP

## **a** Note

Ada lebih banyak tentang GitHub. Temukan contoh lengkapnya dan pelajari cara mengatur dan menjalankannya di [Repositori Contoh Kode AWS.](https://github.com/awsdocs/aws-doc-sdk-examples/tree/main/sap-abap/services/bdr#code-examples)

Gunakan model dasar Anthropic Claude 2 untuk menghasilkan teks. Contoh ini menggunakan fitur /US2/CL\_JSON yang mungkin tidak tersedia pada beberapa versi. NetWeaver

```
 "Claude V2 Input Parameters should be in a format like this:
* {
* "prompt":"\n\nHuman:\\nTell me a joke\n\nAssistant:\n",
* "max_tokens_to_sample":2048,
     "temperature": 0.5,
* "top_k":250,
* "top_p":1.0,
* "stop_sequences":[]
* } 
    DATA: BEGIN OF ls_input, 
           prompt TYPE string,
            max_tokens_to_sample TYPE /aws1/rt_shape_integer, 
            temperature TYPE /aws1/rt_shape_float, 
            top_k TYPE /aws1/rt_shape_integer, 
            top_p TYPE /aws1/rt_shape_float, 
            stop_sequences TYPE /aws1/rt_stringtab, 
          END OF ls_input. 
    "Leave ls_input-stop_sequences empty. 
    ls_input-prompt = |\n\nHuman:\\n{ iv_prompt }\n\nAssistant:\n|. 
    ls_input-max_tokens_to_sample = 2048. 
    ls_input-temperature = '0.5'. 
   ls_iinput-top_k = 250.
   ls\_input-top_p = 1.
```
```
 "Serialize into JSON with /ui2/cl_json -- this assumes SAP_UI is installed. 
    DATA(lv_json) = /ui2/cl_json = 5data = ls input
                pretty_name = /ui2/cl_json = pretty_model - low-case).
     TRY. 
         DATA(lo_response) = lo_bdr->invokemodel( 
           iv_body = /aws1/cl_rt_util=>string_to_xstring( lv_json ) 
           iv_modelid = 'anthropic.claude-v2' 
           iv_accept = 'application/json' 
           iv_contenttype = 'application/json' ). 
         "Claude V2 Response format will be:
* {
          "completion": "Knock Knock...",
          "stop_reason": "stop_sequence"
* } 
         DATA: BEGIN OF ls_response, 
                 completion TYPE string, 
                 stop_reason TYPE string, 
               END OF ls_response. 
         /ui2/cl_json=>deserialize( 
           EXPORTING jsonx = lo_response->get_body( ) 
                      pretty_name = /ui2/cl_json=>pretty_mode-camel_case 
           CHANGING data = ls_response ). 
        DATA(1v\text{ answer}) = 1s\text{ response-completion}. CATCH /aws1/cx_bdraccessdeniedex INTO DATA(lo_ex). 
         WRITE / lo_ex->get_text( ). 
         WRITE / |Don't forget to enable model access at https://
console.aws.amazon.com/bedrock/home?#/modelaccess|. 
     ENDTRY.
```
Panggil model dasar Anthropic Claude 2 untuk menghasilkan teks menggunakan klien tingkat tinggi L2.

```
 TRY. 
       DATA(lo_bdr_l2_claude) = /aws1/cl_bdr_l2_factory=>create_claude_2( lo_bdr ).
        " iv_prompt can contain a prompt like 'tell me a joke about Java 
 programmers'.
```

```
 DATA(lv_answer) = lo_bdr_l2_claude->prompt_for_text( iv_prompt ). 
      CATCH /aws1/cx bdraccessdeniedex INTO DATA(lo ex).
        WRITE / lo ex->get text( ).
         WRITE / |Don't forget to enable model access at https://
console.aws.amazon.com/bedrock/home?#/modelaccess|. 
     ENDTRY.
```
• Untuk detail API, lihat [InvokeModeld](https://docs.aws.amazon.com/sdk-for-sap-abap/v1/api/latest/index.html)i AWSSDK untuk referensi SAP ABAP API.

# CloudWatch contoh menggunakan SDK untuk SAP ABAP

Contoh kode berikut menunjukkan cara melakukan tindakan dan mengimplementasikan skenario umum dengan menggunakan AWS SDK untuk SAP ABAP dengan. CloudWatch

Tindakan merupakan kutipan kode dari program yang lebih besar dan harus dijalankan dalam konteks. Meskipun tindakan menunjukkan cara memanggil setiap fungsi layanan, Anda dapat melihat tindakan dalam konteks pada skenario yang terkait dan contoh lintas layanan.

Skenario adalah contoh kode yang menunjukkan cara untuk menyelesaikan tugas tertentu dengan memanggil beberapa fungsi dalam layanan yang sama.

Setiap contoh menyertakan tautan ke GitHub, di mana Anda dapat menemukan petunjuk tentang cara mengatur dan menjalankan kode dalam konteks.

Topik

- [Tindakan](#page-8173-0)
- **[Skenario](#page-8194-0)**

Tindakan

Buat alarm metrik

Contoh kode berikut menunjukkan cara membuat atau memperbarui CloudWatch alarm Amazon dan mengaitkannya dengan metrik yang ditentukan, ekspresi matematika metrik, model deteksi anomali, atau kueri Wawasan Metrik.

# SDK untuk SAP ABAP

# **a** Note

Ada lebih banyak tentang GitHub. Temukan contoh lengkapnya dan pelajari cara mengatur dan menjalankannya di [Repositori Contoh Kode AWS.](https://github.com/awsdocs/aws-doc-sdk-examples/tree/main/sap-abap/services/cloudwatch#code-examples)

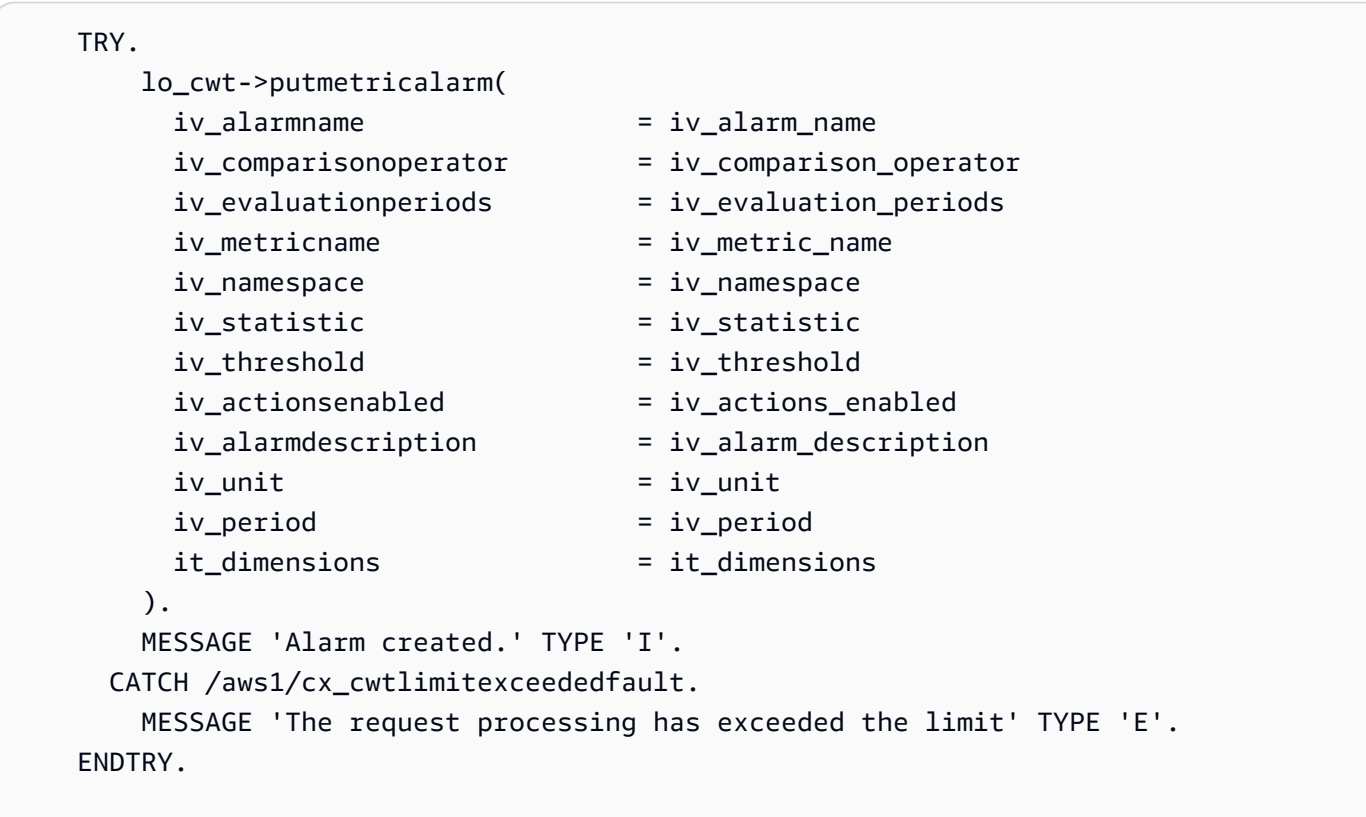

• Untuk detail API, lihat [PutMetricAlarmd](https://docs.aws.amazon.com/sdk-for-sap-abap/v1/api/latest/index.html)i AWSSDK untuk referensi SAP ABAP API.

# Menghapus alarm

Contoh kode berikut menunjukkan cara menghapus CloudWatch alarm Amazon.

### SDK untuk SAP ABAP

# **a** Note

Ada lebih banyak tentang GitHub. Temukan contoh lengkapnya dan pelajari cara mengatur dan menjalankannya di [Repositori Contoh Kode AWS.](https://github.com/awsdocs/aws-doc-sdk-examples/tree/main/sap-abap/services/cloudwatch#code-examples)

```
 TRY. 
     lo_cwt->deletealarms( 
       it_alarmnames = it_alarm_names 
     ). 
     MESSAGE 'Alarms deleted.' TYPE 'I'. 
   CATCH /aws1/cx_cwtresourcenotfound . 
     MESSAGE 'Resource being accessed is not found.' TYPE 'E'. 
 ENDTRY.
```
• Untuk detail API, lihat [DeleteAlarmsd](https://docs.aws.amazon.com/sdk-for-sap-abap/v1/api/latest/index.html)i AWSSDK untuk referensi SAP ABAP API.

### Mendeskripsikan alarm

Contoh kode berikut menunjukkan cara mendeskripsikan CloudWatch alarm Amazon.

SDK untuk SAP ABAP

### **a** Note

```
 TRY. 
       oo_result = lo_cwt->describealarms( " oo_result is returned 
 for testing purposes. " 
          it_alarmnames = it_alarm_names 
        ). 
       MESSAGE 'Alarms retrieved.' TYPE 'I'. 
     CATCH /aws1/cx_rt_service_generic INTO DATA(lo_exception).
```

```
DATA(lv_error) = |"\{ lo\_exception->av_error = s<sup>"</sup> - { lo\_exception->av_err_msg }|. 
          MESSAGE lv_error TYPE 'E'. 
     ENDTRY.
```
• Untuk detail API, lihat [DescribeAlarmsd](https://docs.aws.amazon.com/sdk-for-sap-abap/v1/api/latest/index.html)i AWSSDK untuk referensi SAP ABAP API.

Menonaktifkan tindakan alarm

Contoh kode berikut menunjukkan cara menonaktifkan tindakan CloudWatch alarm Amazon.

SDK untuk SAP ABAP

### **a** Note

Ada lebih banyak tentang GitHub. Temukan contoh lengkapnya dan pelajari cara mengatur dan menjalankannya di [Repositori Contoh Kode AWS.](https://github.com/awsdocs/aws-doc-sdk-examples/tree/main/sap-abap/services/cloudwatch#code-examples)

```
 "Disables actions on the specified alarm. " 
     TRY. 
         lo_cwt->disablealarmactions( 
           it_alarmnames = it_alarm_names 
         ). 
         MESSAGE 'Alarm actions disabled.' TYPE 'I'. 
       CATCH /aws1/cx_rt_service_generic INTO DATA(lo_exception). 
        DATA(lv_error) = |"\{ lo\_exception->av_error = s<sup>1</sup>
>av_err_msg }|. 
         MESSAGE lv_error TYPE 'E'. 
     ENDTRY.
```
• Untuk detail API, lihat [DisableAlarmActionsd](https://docs.aws.amazon.com/sdk-for-sap-abap/v1/api/latest/index.html)i AWSSDK untuk referensi SAP ABAP API.

### Mengaktifkan tindakan alarm

Contoh kode berikut menunjukkan cara mengaktifkan tindakan CloudWatch alarm Amazon.

### SDK untuk SAP ABAP

# **a** Note

Ada lebih banyak tentang GitHub. Temukan contoh lengkapnya dan pelajari cara mengatur dan menjalankannya di [Repositori Contoh Kode AWS.](https://github.com/awsdocs/aws-doc-sdk-examples/tree/main/sap-abap/services/cloudwatch#code-examples)

```
 "Enable actions on the specified alarm." 
     TRY. 
         lo_cwt->enablealarmactions( 
           it_alarmnames = it_alarm_names 
         ). 
         MESSAGE 'Alarm actions enabled.' TYPE 'I'. 
       CATCH /aws1/cx_rt_service_generic INTO DATA(lo_exception). 
        DATA(lv_error) = |"\{ lo\_exception->av_error = 3" - { lo\_exception-}>av_err_msg }|. 
         MESSAGE lv_error TYPE 'E'. 
     ENDTRY.
```
• Untuk detail API, lihat [EnableAlarmActionsd](https://docs.aws.amazon.com/sdk-for-sap-abap/v1/api/latest/index.html)i AWSSDK untuk referensi SAP ABAP API.

### Membuat daftar metrik

Contoh kode berikut menunjukkan cara membuat daftar metadata untuk metrik Amazon CloudWatch . Untuk mendapatkan data untuk metrik, gunakan GetMetricStatistics tindakan GetMetricData atau.

### SDK untuk SAP ABAP

# **a** Note

Ada lebih banyak tentang GitHub. Temukan contoh lengkapnya dan pelajari cara mengatur dan menjalankannya di [Repositori Contoh Kode AWS.](https://github.com/awsdocs/aws-doc-sdk-examples/tree/main/sap-abap/services/cloudwatch#code-examples)

 "The following list-metrics example displays the metrics for Amazon CloudWatch." TRY.

```
 oo_result = lo_cwt->listmetrics( " oo_result is returned for 
 testing purposes. " 
          iv_namespace = iv_namespace 
        ). 
        DATA(lt_metrics) = oo_result->get_metrics( ). 
        MESSAGE 'Metrics retrieved.' TYPE 'I'. 
      CATCH /aws1/cx_cwtinvparamvalueex . 
        MESSAGE 'The specified argument was not valid.' TYPE 'E'. 
    ENDTRY.
```
• Untuk detail API, lihat [ListMetrics](https://docs.aws.amazon.com/sdk-for-sap-abap/v1/api/latest/index.html)di AWSSDK untuk referensi SAP ABAP API.

### Skenario

Memulai menggunakan alarm

Contoh kode berikut ini menunjukkan cara untuk melakukan:

- Membuat alarm.
- Menonaktifkan tindakan alarm.
- Menjelaskan maksud alarm.
- Menghapus alarm.

# SDK untuk SAP ABAP

```
a Note
```

```
 DATA lt_alarmnames TYPE /aws1/cl_cwtalarmnames_w=>tt_alarmnames. 
 DATA lo_alarmname TYPE REF TO /aws1/cl_cwtalarmnames_w. 
 "Create an alarm" 
 TRY. 
     lo_cwt->putmetricalarm( 
       iv_alarmname = iv_alarm_name
```

```
iv_{\text{compar}}isonoperator = iv_{\text{compar}}isonioperator
          iv_evaluationperiods = iv_evaluation_periods 
         iv metricname = iv metric name
         iv<sub>n</sub>amespace iv = iv<sub>namespace</sub>
          iv_statistic = iv_statistic 
         iv threshold = iv threshold
          iv_actionsenabled = iv_actions_enabled 
          iv_alarmdescription = iv_alarm_description 
         iv unit = iv unit
         iv period = iv period
          it_dimensions = it_dimensions 
        ). 
        MESSAGE 'Alarm created' TYPE 'I'. 
      CATCH /aws1/cx_cwtlimitexceededfault. 
        MESSAGE 'The request processing has exceeded the limit' TYPE 'E'. 
    ENDTRY. 
    "Create an ABAP internal table for the created alarm." 
    CREATE OBJECT lo_alarmname EXPORTING iv_value = iv_alarm_name. 
    INSERT lo_alarmname INTO TABLE lt_alarmnames. 
    "Disable alarm actions." 
    TRY. 
        lo_cwt->disablealarmactions( 
         it alarmnames = lt alarmnames
        ). 
        MESSAGE 'Alarm actions disabled' TYPE 'I'. 
     CATCH /aws1/cx rt service generic INTO DATA(lo disablealarm exception).
        DATA(lv_disablealarm_error) = |"{ lo_disablealarm_exception->av_err_code }" 
  - { lo_disablealarm_exception->av_err_msg }|. 
        MESSAGE lv_disablealarm_error TYPE 'E'. 
    ENDTRY. 
    "Describe alarm using the same ABAP internal table." 
    TRY. 
        oo_result = lo_cwt->describealarms( " oo_result is 
  returned for testing purpose " 
          it_alarmnames = lt_alarmnames 
        ). 
        MESSAGE 'Alarms retrieved' TYPE 'I'. 
      CATCH /aws1/cx_rt_service_generic INTO DATA(lo_describealarms_exception). 
        DATA(lv_describealarms_error) = |"{ lo_describealarms_exception-
>av_err_code }" - { lo_describealarms_exception->av_err_msg }|. 
        MESSAGE lv_describealarms_error TYPE 'E'.
```

```
 ENDTRY. 
 "Delete alarm." 
 TRY. 
     lo_cwt->deletealarms( 
       it_alarmnames = lt_alarmnames 
     ). 
     MESSAGE 'Alarms deleted' TYPE 'I'. 
   CATCH /aws1/cx_cwtresourcenotfound . 
     MESSAGE 'Resource being access is not found.' TYPE 'E'. 
 ENDTRY.
```
- Untuk mengetahui hal detail mengenai API, silakan lihat topik-topik berikut di referensi API SDK AWS untuk ABAP SAP.
	- [DeleteAlarms](https://docs.aws.amazon.com/sdk-for-sap-abap/v1/api/latest/index.html)
	- [DescribeAlarms](https://docs.aws.amazon.com/sdk-for-sap-abap/v1/api/latest/index.html)
	- [DisableAlarmActions](https://docs.aws.amazon.com/sdk-for-sap-abap/v1/api/latest/index.html)
	- [PutMetricAlarm](https://docs.aws.amazon.com/sdk-for-sap-abap/v1/api/latest/index.html)

# Contoh DynamoDB menggunakan SDK untuk SAP ABAP

Contoh kode berikut menunjukkan cara melakukan tindakan dan mengimplementasikan skenario umum dengan menggunakan AWS SDK untuk SAP ABAP dengan DynamoDB.

Tindakan merupakan kutipan kode dari program yang lebih besar dan harus dijalankan dalam konteks. Meskipun tindakan menunjukkan cara memanggil setiap fungsi layanan, Anda dapat melihat tindakan dalam konteks pada skenario yang terkait dan contoh lintas layanan.

Skenario adalah contoh kode yang menunjukkan cara untuk menyelesaikan tugas tertentu dengan memanggil beberapa fungsi dalam layanan yang sama.

Setiap contoh menyertakan tautan ke GitHub, di mana Anda dapat menemukan petunjuk tentang cara mengatur dan menjalankan kode dalam konteks.

Topik

- [Tindakan](#page-8173-0)
- **[Skenario](#page-8194-0)**

### Tindakan

### Buat tabel

Contoh kode berikut menunjukkan cara membuat tabel DynamoDB.

# SDK untuk SAP ABAP

# **a** Note

Ada lebih banyak tentang GitHub. Temukan contoh lengkapnya dan pelajari cara mengatur dan menjalankannya di [Repositori Contoh Kode AWS.](https://github.com/awsdocs/aws-doc-sdk-examples/tree/main/sap-abap/services/dyn#code-examples)

#### TRY.

```
 DATA(lt_keyschema) = VALUE /aws1/cl_dynkeyschemaelement=>tt_keyschema( 
           ( NEW /aws1/cl_dynkeyschemaelement( iv_attributename = 'year' 
                                                 iv\_keytype = 'HASH' ) ( NEW /aws1/cl_dynkeyschemaelement( iv_attributename = 'title' 
                                                  iv_keytype = 'RANGE' ) ) ). 
         DATA(lt_attributedefinitions) = VALUE /aws1/
cl_dynattributedefn=>tt_attributedefinitions( 
           ( NEW /aws1/cl_dynattributedefn( iv_attributename = 'year' 
                                              iv_{\text{d}} attributetype = 'N' ) )
           ( NEW /aws1/cl_dynattributedefn( iv_attributename = 'title' 
                                              iv_{\text{d}} attributetype = 'S' ) ) ).
         " Adjust read/write capacities as desired. 
         DATA(lo_dynprovthroughput) = NEW /aws1/cl_dynprovthroughput( 
           iv_readcapacityunits = 5 
           iv_writecapacityunits = 5 ). 
         oo_result = lo_dyn->createtable( 
           it_keyschema = lt_keyschema 
           iv_tablename = iv_table_name 
           it_attributedefinitions = lt_attributedefinitions 
           io_provisionedthroughput = lo_dynprovthroughput ). 
         " Table creation can take some time. Wait till table exists before 
  returning. 
         lo_dyn->get_waiter( )->tableexists( 
           iv_max_wait_time = 200 
          iv_tablename = iv_tablename ).
         MESSAGE 'DynamoDB Table' && iv_table_name && 'created.' TYPE 'I'. 
       " This exception can happen if the table already exists.
```

```
CATCH /aws1/cx_dynresourceinuseex INTO DATA(lo_resourceinuseex).
        DATA(lv_error) = |"{ lo_resourceinuseex->av_err_code }" - 
 { lo_resourceinuseex->av_err_msg }|. 
        MESSAGE lv_error TYPE 'E'. 
    ENDTRY.
```
• Untuk detail API, lihat [CreateTabled](https://docs.aws.amazon.com/sdk-for-sap-abap/v1/api/latest/index.html)i AWSSDK untuk referensi SAP ABAP API.

#### Hapus tabel

Contoh kode berikut menunjukkan cara menghapus tabel DynamoDB.

```
SDK untuk SAP ABAP
```
# **a** Note

Ada lebih banyak tentang GitHub. Temukan contoh lengkapnya dan pelajari cara mengatur dan menjalankannya di [Repositori Contoh Kode AWS.](https://github.com/awsdocs/aws-doc-sdk-examples/tree/main/sap-abap/services/dyn#code-examples)

```
 TRY. 
     lo_dyn->deletetable( iv_tablename = iv_table_name ). 
     " Wait till the table is actually deleted. 
     lo_dyn->get_waiter( )->tablenotexists( 
       iv_max_wait_time = 200 
      iv_tablename = iv_table_name).
     MESSAGE 'Table ' && iv_table_name && ' deleted.' TYPE 'I'. 
  CATCH /aws1/cx_dynresourcenotfoundex. 
     MESSAGE 'The table ' && iv_table_name && ' does not exist' TYPE 'E'. 
  CATCH /aws1/cx_dynresourceinuseex. 
     MESSAGE 'The table cannot be deleted since it is in use' TYPE 'E'. 
 ENDTRY.
```
• Untuk detail API, lihat [DeleteTabled](https://docs.aws.amazon.com/sdk-for-sap-abap/v1/api/latest/index.html)i AWSSDK untuk referensi SAP ABAP API.

### Menghapus item dalam tabel

Contoh kode berikut menunjukkan cara menghapus item dari tabel DynamoDB.

# SDK untuk SAP ABAP

# **a** Note

Ada lebih banyak tentang GitHub. Temukan contoh lengkapnya dan pelajari cara mengatur dan menjalankannya di [Repositori Contoh Kode AWS.](https://github.com/awsdocs/aws-doc-sdk-examples/tree/main/sap-abap/services/dyn#code-examples)

```
 TRY. 
       DATA(lo_resp) = lo_dyn->deleteitem( 
        iv tablename = iv table name
        it_{key} = it_{key\_input}).
       MESSAGE 'Deleted one item.' TYPE 'I'. 
     CATCH /aws1/cx_dyncondalcheckfaile00. 
       MESSAGE 'A condition specified in the operation could not be evaluated.' 
 TYPE 'E'. 
     CATCH /aws1/cx_dynresourcenotfoundex. 
       MESSAGE 'The table or index does not exist' TYPE 'E'. 
     CATCH /aws1/cx_dyntransactconflictex. 
       MESSAGE 'Another transaction is using the item' TYPE 'E'. 
   ENDTRY.
```
• Untuk detail API, lihat [DeleteItemd](https://docs.aws.amazon.com/sdk-for-sap-abap/v1/api/latest/index.html)i AWSSDK untuk referensi SAP ABAP API.

# Mendapatkan item dari tabel

Contoh kode berikut menunjukkan bagaimana untuk mendapatkan item dari tabel DynamoDB.

SDK untuk SAP ABAP

```
a Note
   Ada lebih banyak tentang GitHub. Temukan contoh lengkapnya dan pelajari cara 
   mengatur dan menjalankannya di Repositori Contoh Kode AWS.
    TRY. 
        oo_item = lo_dyn->getitem(
```

```
 iv_tablename = iv_table_name
```
 $it_{key}$  =  $it_{key}$ ).  $DATA(lt_attr) = oo_item\text{-}get_item()$ . DATA(lo title) = lt attr[ key = 'title' ]-value.  $DATA(10$  year) =  $lt$ <sub>\_</sub>attr[ key = 'year' ]-value.  $DATA(10\_rating) = It\_attr[ key = 'rating' ] - value.$  MESSAGE 'Movie name is: ' && lo\_title->get\_s( ) && 'Movie year is: ' && lo\_year->get\_n( ) && 'Moving rating is: ' && lo\_rating->get\_n( ) TYPE 'I'. CATCH /aws1/cx\_dynresourcenotfoundex. MESSAGE 'The table or index does not exist' TYPE 'E'. ENDTRY.

• Untuk detail API, lihat [GetItemd](https://docs.aws.amazon.com/sdk-for-sap-abap/v1/api/latest/index.html)i AWSSDK untuk referensi SAP ABAP API.

Dapatkan informasi tentang tabel

Contoh kode berikut menunjukkan bagaimana untuk mendapatkan informasi tentang tabel DynamoDB.

SDK untuk SAP ABAP

### **a** Note

```
 TRY. 
     oo_result = lo_dyn->describetable( iv_tablename = iv_table_name ). 
     DATA(lv_tablename) = oo_result->get_table( )->ask_tablename( ). 
     DATA(lv_tablearn) = oo_result->get_table( )->ask_tablearn( ). 
     DATA(lv_tablestatus) = oo_result->get_table( )->ask_tablestatus( ). 
     DATA(lv_itemcount) = oo_result->get_table( )->ask_itemcount( ). 
     MESSAGE 'The table name is ' && lv_tablename 
         && '. The table ARN is ' && lv_tablearn 
         && '. The tablestatus is ' && lv_tablestatus 
         && '. Item count is ' && lv_itemcount TYPE 'I'. 
   CATCH /aws1/cx_dynresourcenotfoundex. 
     MESSAGE 'The table ' && lv_tablename && ' does not exist' TYPE 'E'. 
 ENDTRY.
```
• Untuk detail API, lihat [DescribeTable](https://docs.aws.amazon.com/sdk-for-sap-abap/v1/api/latest/index.html)di AWSSDK untuk referensi SAP ABAP API.

Mencantumkan tabel

Contoh kode berikut menunjukkan bagaimana daftar tabel DynamoDB.

SDK untuk SAP ABAP

#### **a** Note

Ada lebih banyak tentang GitHub. Temukan contoh lengkapnya dan pelajari cara mengatur dan menjalankannya di [Repositori Contoh Kode AWS.](https://github.com/awsdocs/aws-doc-sdk-examples/tree/main/sap-abap/services/dyn#code-examples)

```
 TRY. 
         oo_result = lo_dyn->listtables( ). 
         " You can loop over the oo_result to get table properties like this. 
         LOOP AT oo_result->get_tablenames( ) INTO DATA(lo_table_name). 
           DATA(lv_tablename) = lo_table_name->get_value( ). 
         ENDLOOP. 
         DATA(lv_tablecount) = lines( oo_result->get_tablenames( ) ). 
         MESSAGE 'Found ' && lv_tablecount && ' tables' TYPE 'I'. 
       CATCH /aws1/cx_rt_service_generic INTO DATA(lo_exception). 
         DATA(lv_error) = |"{ lo_exception->av_err_code }" - { lo_exception-
>av_err_msg }|. 
         MESSAGE lv_error TYPE 'E'. 
     ENDTRY.
```
• Untuk detail API, lihat [ListTablesd](https://docs.aws.amazon.com/sdk-for-sap-abap/v1/api/latest/index.html)i AWSSDK untuk referensi SAP ABAP API.

Menempatkan item dalam tabel

Contoh kode berikut menunjukkan bagaimana menempatkan item dalam tabel DynamoDB.

# SDK untuk SAP ABAP

# **a** Note

Ada lebih banyak tentang GitHub. Temukan contoh lengkapnya dan pelajari cara mengatur dan menjalankannya di [Repositori Contoh Kode AWS.](https://github.com/awsdocs/aws-doc-sdk-examples/tree/main/sap-abap/services/dyn#code-examples)

```
 TRY. 
        DATA(lo_resp) = lo_dyn->putitem( 
          iv_tablename = iv_table_name 
         it it item = it item ).
        MESSAGE '1 row inserted into DynamoDB Table' && iv_table_name TYPE 'I'. 
      CATCH /aws1/cx_dyncondalcheckfaile00. 
        MESSAGE 'A condition specified in the operation could not be evaluated.' 
 TYPE 'E'. 
      CATCH /aws1/cx_dynresourcenotfoundex. 
        MESSAGE 'The table or index does not exist' TYPE 'E'. 
      CATCH /aws1/cx_dyntransactconflictex. 
        MESSAGE 'Another transaction is using the item' TYPE 'E'. 
    ENDTRY.
```
• Untuk detail API, lihat [PutItem](https://docs.aws.amazon.com/sdk-for-sap-abap/v1/api/latest/index.html)di AWSSDK untuk referensi SAP ABAP API.

# Mengkueri Tabel

Contoh kode berikut menunjukkan bagaimana untuk query tabel DynamoDB.

# SDK untuk SAP ABAP

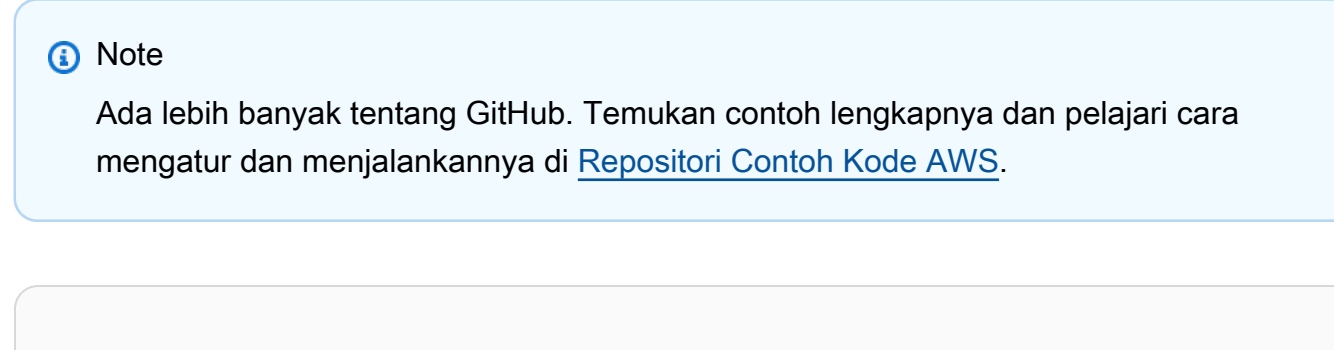

```
 TRY.
```
" Query movies for a given year .

```
 DATA(lt_attributelist) = VALUE /aws1/
cl_dynattributevalue=>tt_attributevaluelist( 
              ( NEW /aws1/cl_dynattributevalue( iv_n = |{ iv_year }| ) ) ). 
         DATA(lt_key_conditions) = VALUE /aws1/cl_dyncondition=>tt_keyconditions( 
           ( VALUE /aws1/cl_dyncondition=>ts_keyconditions_maprow( 
           key = 'year' 
           value = NEW /aws1/cl_dyncondition( 
           it_attributevaluelist = lt_attributelist 
           iv_comparisonoperator = |EQ| 
           ) ) ) ). 
         oo_result = lo_dyn->query( 
           iv_tablename = iv_table_name 
           it_keyconditions = lt_key_conditions ). 
        DATA(It items) = oo result-2qet items( ).
         "You can loop over the results to get item attributes. 
        LOOP AT lt_items INTO DATA(lt_item).
           DATA(lo_title) = lt_item[ key = 'title' ]-value. 
           DATA(lo_year) = lt_item[ key = 'year' ]-value. 
         ENDLOOP. 
         DATA(lv_count) = oo_result->get_count( ). 
         MESSAGE 'Item count is: ' && lv_count TYPE 'I'. 
       CATCH /aws1/cx_dynresourcenotfoundex. 
         MESSAGE 'The table or index does not exist' TYPE 'E'. 
     ENDTRY.
```
• Untuk detail API, lihat [Query](https://docs.aws.amazon.com/sdk-for-sap-abap/v1/api/latest/index.html) di Referensi API SDK for SAP ABAP AWS.

### Memindai tabel

Contoh kode berikut menunjukkan bagaimana untuk memindai tabel DynamoDB.

SDK untuk SAP ABAP

### **a** Note

Ada lebih banyak tentang GitHub. Temukan contoh lengkapnya dan pelajari cara mengatur dan menjalankannya di [Repositori Contoh Kode AWS.](https://github.com/awsdocs/aws-doc-sdk-examples/tree/main/sap-abap/services/dyn#code-examples)

TRY.

" Scan movies for rating greater than or equal to the rating specified

```
 DATA(lt_attributelist) = VALUE /aws1/
cl_dynattributevalue=>tt_attributevaluelist( 
            ( NEW /aws1/cl dynattributevalue( iv n = |{ iv rating }| ) ) ).
         DATA(lt_filter_conditions) = VALUE /aws1/
cl_dyncondition=>tt_filterconditionmap( 
           ( VALUE /aws1/cl_dyncondition=>ts_filterconditionmap_maprow( 
           key = 'rating' 
           value = NEW /aws1/cl_dyncondition( 
          it attributevaluelist = lt attributelist
           iv_comparisonoperator = |GE| 
           ) ) ) ). 
         oo_scan_result = lo_dyn->scan( iv_tablename = iv_table_name 
           it_scanfilter = lt_filter_conditions ). 
        DATA(It items) = oo scan result-2qet items( ).
        LOOP AT lt_items INTO DATA(lo_item).
           " You can loop over to get individual attributes. 
           DATA(lo_title) = lo_item[ key = 'title' ]-value. 
           DATA(lo_year) = lo_item[ key = 'year' ]-value. 
         ENDLOOP. 
         DATA(lv_count) = oo_scan_result->get_count( ). 
         MESSAGE 'Found ' && lv_count && ' items' TYPE 'I'. 
       CATCH /aws1/cx_dynresourcenotfoundex. 
         MESSAGE 'The table or index does not exist' TYPE 'E'. 
     ENDTRY.
```
• Untuk detail API, lihat [Scan](https://docs.aws.amazon.com/sdk-for-sap-abap/v1/api/latest/index.html) di Referensi API SDK for SAP ABAP AWS.

### Memperbarui item dalam tabel

Contoh kode berikut menunjukkan cara memperbarui item dalam tabel DynamoDB.

SDK untuk SAP ABAP

# **a** Note

Ada lebih banyak tentang GitHub. Temukan contoh lengkapnya dan pelajari cara mengatur dan menjalankannya di [Repositori Contoh Kode AWS.](https://github.com/awsdocs/aws-doc-sdk-examples/tree/main/sap-abap/services/dyn#code-examples)

TRY.

oo\_output = lo\_dyn->updateitem(

 iv\_tablename = iv\_table\_name it key  $=$  it item key it attributeupdates = it attribute updates ). MESSAGE '1 item updated in DynamoDB Table' && iv\_table\_name TYPE 'I'. CATCH /aws1/cx\_dyncondalcheckfaile00. MESSAGE 'A condition specified in the operation could not be evaluated.' TYPE 'E'. CATCH /aws1/cx\_dynresourcenotfoundex. MESSAGE 'The table or index does not exist' TYPE 'E'. CATCH /aws1/cx\_dyntransactconflictex. MESSAGE 'Another transaction is using the item' TYPE 'E'. ENDTRY.

• Untuk detail API, lihat [UpdateItemd](https://docs.aws.amazon.com/sdk-for-sap-abap/v1/api/latest/index.html)i AWSSDK untuk referensi SAP ABAP API.

#### Skenario

Memulai tabel, item, dan kueri

Contoh kode berikut ini menunjukkan cara untuk melakukan:

- Buat tabel yang dapat menyimpan data film.
- Masukkan, dapatkan, dan perbarui satu film dalam tabel tersebut.
- Tulis data film ke tabel dari file JSON sampel.
- Kueri untuk film yang dirilis pada tahun tertentu.
- Pindai film yang dirilis dalam suatu rentang tahun.
- Hapus film dari tabel, lalu hapus tabel tersebut.

### SDK untuk SAP ABAP

### **a** Note

Ada lebih banyak tentang GitHub. Temukan contoh lengkapnya dan pelajari cara mengatur dan menjalankannya di [Repositori Contoh Kode AWS.](https://github.com/awsdocs/aws-doc-sdk-examples/tree/main/sap-abap/services/dyn#code-examples)

" Create an Amazon Dynamo DB table.

```
 TRY. 
        DATA(lo session) = /aws1/cl rt session aws=>create( cv pfl ).
        DATA(lo dyn) = /aws1/cl dyn factory=>create( lo session ).
         DATA(lt_keyschema) = VALUE /aws1/cl_dynkeyschemaelement=>tt_keyschema( 
           ( NEW /aws1/cl_dynkeyschemaelement( iv_attributename = 'year' 
                                                iv keytype = 'HASH' ) )
           ( NEW /aws1/cl_dynkeyschemaelement( iv_attributename = 'title' 
                                                iv_{\text{keytype}} = 'RANGE' ) ).
        DATA(1t attributedefinitions) = VALUE /aws1/
cl_dynattributedefn=>tt_attributedefinitions( 
           ( NEW /aws1/cl_dynattributedefn( iv_attributename = 'year' 
                                             iv_attributetype = 'N' ) ) ( NEW /aws1/cl_dynattributedefn( iv_attributename = 'title' 
                                             iv_attributetype = 'S' ) ) . " Adjust read/write capacities as desired. 
         DATA(lo_dynprovthroughput) = NEW /aws1/cl_dynprovthroughput( 
          iv_readcapacityunits = 5
           iv_writecapacityunits = 5 ). 
         DATA(oo_result) = lo_dyn->createtable( 
          it keyschema = lt keyschema
           iv_tablename = iv_table_name 
           it_attributedefinitions = lt_attributedefinitions 
           io_provisionedthroughput = lo_dynprovthroughput ). 
         " Table creation can take some time. Wait till table exists before 
  returning. 
         lo_dyn->get_waiter( )->tableexists( 
           iv_max_wait_time = 200 
          iv_{\text{t}}ablename = iv_{\text{t}}able_name ).
         MESSAGE 'DynamoDB Table' && iv_table_name && 'created.' TYPE 'I'. 
       " It throws exception if the table already exists. 
       CATCH /aws1/cx_dynresourceinuseex INTO DATA(lo_resourceinuseex). 
         DATA(lv_error) = |"{ lo_resourceinuseex->av_err_code }" - 
  { lo_resourceinuseex->av_err_msg }|. 
         MESSAGE lv_error TYPE 'E'. 
     ENDTRY. 
     " Describe table 
     TRY. 
         DATA(lo_table) = lo_dyn->describetable( iv_tablename = iv_table_name ). 
         DATA(lv_tablename) = lo_table->get_table( )->ask_tablename( ). 
         MESSAGE 'The table name is ' && lv_tablename TYPE 'I'. 
       CATCH /aws1/cx_dynresourcenotfoundex. 
         MESSAGE 'The table does not exist' TYPE 'E'.
```

```
 ENDTRY. 
     " Put items into the table. 
     TRY. 
         DATA(lo_resp_putitem) = lo_dyn->putitem( 
          iv tablename = iv table name
          it<sub>_item</sub> = VALUE /aws1/
cl_dynattributevalue=>tt_putiteminputattributemap( 
             ( VALUE /aws1/cl_dynattributevalue=>ts_putiteminputattrmap_maprow( 
              key = 'title' value = NEW /aws1/cl_dynattributevalue (iv_s = 'Jaws' ) ) ) 
             ( VALUE /aws1/cl_dynattributevalue=>ts_putiteminputattrmap_maprow( 
              key = 'year' value = NEW /aws1/cl_dynattributevalue( iv_n = |{ '1975' }| ) ) ) 
             ( VALUE /aws1/cl_dynattributevalue=>ts_putiteminputattrmap_maprow( 
              key = 'rating' value = NEW /aws1/cl_dynattributevalue( iv_n = |\{ '7.5' \} | ) ) ) ) ). 
         lo_resp_putitem = lo_dyn->putitem( 
           iv_tablename = iv_table_name 
          it item = VALUE /aws1/
cl_dynattributevalue=>tt_putiteminputattributemap( 
             ( VALUE /aws1/cl_dynattributevalue=>ts_putiteminputattrmap_maprow( 
               key = 'title' value = NEW /aws1/cl_dynattributevalue( iv_s = 'Star 
Wars' ) ) )
             ( VALUE /aws1/cl_dynattributevalue=>ts_putiteminputattrmap_maprow( 
              key = 'year' value = NEW /aws1/cl_dynattributevalue( iv_n = |{ '1978' }| ) ) ) 
             ( VALUE /aws1/cl_dynattributevalue=>ts_putiteminputattrmap_maprow( 
              key = 'rating' value = NEW /aws1/cl_dynattributevalue( iv_n = |{ '8.1' }| ) ) ) 
           ) ). 
         lo_resp_putitem = lo_dyn->putitem( 
           iv_tablename = iv_table_name 
          it item = VALUE /aws1/
cl_dynattributevalue=>tt_putiteminputattributemap( 
             ( VALUE /aws1/cl_dynattributevalue=>ts_putiteminputattrmap_maprow( 
              key = 'title' value = NEW /aws1/cl_dynattributevalue( iv_s = 'Speed' ) ) ) 
             ( VALUE /aws1/cl_dynattributevalue=>ts_putiteminputattrmap_maprow( 
              key = 'year' value = NEW /aws1/cl_dynattributevalue() iv_n = |
{ '1994' }| ) ) ) 
             ( VALUE /aws1/cl_dynattributevalue=>ts_putiteminputattrmap_maprow(
```

```
key = 'rating' value = NEW /aws1/cl_dynattributevalue( iv_n = |{ '7.9' }| ) ) ) 
           ) ). 
         " TYPE REF TO ZCL_AWS1_dyn_PUT_ITEM_OUTPUT 
         MESSAGE '3 rows inserted into DynamoDB Table' && iv_table_name TYPE 'I'. 
       CATCH /aws1/cx_dyncondalcheckfaile00. 
         MESSAGE 'A condition specified in the operation could not be evaluated.' 
  TYPE 'E'. 
       CATCH /aws1/cx_dynresourcenotfoundex. 
         MESSAGE 'The table or index does not exist' TYPE 'E'. 
       CATCH /aws1/cx_dyntransactconflictex. 
         MESSAGE 'Another transaction is using the item' TYPE 'E'. 
     ENDTRY. 
     " Get item from table. 
     TRY. 
         DATA(lo_resp_getitem) = lo_dyn->getitem( 
           iv_tablename = iv_table_name 
           it_key = VALUE /aws1/cl_dynattributevalue=>tt_key( 
            ( VALUE /aws1/cl_dynattributevalue=>ts_key_maprow( 
              key = 'title' value = NEW /aws1/cl_dynattributevalue( iv_s = 
  'Jaws' ) ) ) 
            ( VALUE /aws1/cl_dynattributevalue=>ts_key_maprow( 
             key = 'year' value = NEW /aws1/cl_dynattributevalue ( iv_n = '1975' ) ) ) 
           ) ). 
         DATA(lt_attr) = lo_resp_getitem->get_item( ). 
         DATA(lo_title) = lt_attr[ key = 'title' ]-value. 
        DATA(lo\_year) = lt\_attr[ key = 'year' ] - value.DATA(10\_rating) = It\_attr[ key = 'year' ] - value. MESSAGE 'Movie name is: ' && lo_title->get_s( ) TYPE 'I'. 
         MESSAGE 'Movie year is: ' && lo_year->get_n( ) TYPE 'I'. 
         MESSAGE 'Movie rating is: ' && lo_rating->get_n( ) TYPE 'I'. 
       CATCH /aws1/cx_dynresourcenotfoundex. 
         MESSAGE 'The table or index does not exist' TYPE 'E'. 
     ENDTRY. 
     " Query item from table. 
     TRY. 
         DATA(lt_attributelist) = VALUE /aws1/
cl_dynattributevalue=>tt_attributevaluelist( 
               ( NEW /aws1/cl_dynattributevalue( iv_n = '1975' ) ) ). 
        DATA(1t keyconditions) = VALUE /aws1/cl dyncondition=>tt keyconditions(
           ( VALUE /aws1/cl_dyncondition=>ts_keyconditions_maprow(
```

```
 key = 'year' 
           value = NEW /aws1/cl_dyncondition( 
             it_attributevaluelist = lt_attributelist 
             iv_comparisonoperator = |EQ| 
           ) ) ) ). 
        DATA(lo query result) = lo dyn->query(
           iv_tablename = iv_table_name 
           it_keyconditions = lt_keyconditions ). 
         DATA(lt_items) = lo_query_result->get_items( ). 
         READ TABLE lo_query_result->get_items( ) INTO DATA(lt_item) INDEX 1. 
         lo_title = lt_item[ key = 'title' ]-value. 
         lo_year = lt_item[ key = 'year' ]-value. 
         lo_rating = lt_item[ key = 'rating' ]-value. 
         MESSAGE 'Movie name is: ' && lo_title->get_s( ) TYPE 'I'. 
         MESSAGE 'Movie year is: ' && lo_year->get_n( ) TYPE 'I'. 
         MESSAGE 'Movie rating is: ' && lo_rating->get_n( ) TYPE 'I'. 
       CATCH /aws1/cx_dynresourcenotfoundex. 
         MESSAGE 'The table or index does not exist' TYPE 'E'. 
     ENDTRY. 
     " Scan items from table. 
     TRY. 
         DATA(lo_scan_result) = lo_dyn->scan( iv_tablename = iv_table_name ). 
         lt_items = lo_scan_result->get_items( ). 
         " Read the first item and display the attributes. 
         READ TABLE lo_query_result->get_items( ) INTO lt_item INDEX 1. 
         lo_title = lt_item[ key = 'title' ]-value. 
         lo_year = lt_item[ key = 'year' ]-value. 
         lo_rating = lt_item[ key = 'rating' ]-value. 
         MESSAGE 'Movie name is: ' && lo_title->get_s( ) TYPE 'I'. 
         MESSAGE 'Movie year is: ' && lo_year->get_n( ) TYPE 'I'. 
         MESSAGE 'Movie rating is: ' && lo_rating->get_n( ) TYPE 'I'. 
       CATCH /aws1/cx_dynresourcenotfoundex. 
         MESSAGE 'The table or index does not exist' TYPE 'E'. 
     ENDTRY. 
     " Update items from table. 
     TRY. 
         DATA(lt_attributeupdates) = VALUE /aws1/
cl_dynattrvalueupdate=>tt_attributeupdates( 
           ( VALUE /aws1/cl_dynattrvalueupdate=>ts_attributeupdates_maprow( 
           key = 'rating' value = NEW /aws1/cl_dynattrvalueupdate( 
             io_value = NEW /aws1/cl_dynattributevalue( iv_n = '7.6' ) 
            iv\_action = |PUT| ) ) ) ).
```

```
 DATA(lt_key) = VALUE /aws1/cl_dynattributevalue=>tt_key( 
          ( VALUE /aws1/cl_dynattributevalue=>ts_key_maprow( 
           key = 'year' value = NEW /aws1/cl dynattributevalue( iv n = '1975' ) ) )
          ( VALUE /aws1/cl_dynattributevalue=>ts_key_maprow( 
           key = 'title' value = NEW /aws1/cl_dynattributevalue( iv_s ='1980' ) ) ) ).
        DATA(lo_resp) = lo_dyn->updateitem( 
          iv_tablename = iv_table_name 
         it key = 1t key
         it attributeupdates = lt attributeupdates ).
        MESSAGE '1 item updated in DynamoDB Table' && iv_table_name TYPE 'I'. 
      CATCH /aws1/cx_dyncondalcheckfaile00. 
        MESSAGE 'A condition specified in the operation could not be evaluated.' 
 TYPE 'E'. 
     CATCH /aws1/cx_dynresourcenotfoundex. 
        MESSAGE 'The table or index does not exist' TYPE 'E'. 
      CATCH /aws1/cx_dyntransactconflictex. 
        MESSAGE 'Another transaction is using the item' TYPE 'E'. 
    ENDTRY. 
    " Delete table. 
   TRY. 
        lo_dyn->deletetable( iv_tablename = iv_table_name ). 
        lo_dyn->get_waiter( )->tablenotexists( 
          iv_max_wait_time = 200 
         iv_{\text{t}}ablename = iv_{\text{t}}ablename ).
        MESSAGE 'DynamoDB Table deleted.' TYPE 'I'. 
      CATCH /aws1/cx_dynresourcenotfoundex. 
        MESSAGE 'The table or index does not exist' TYPE 'E'. 
      CATCH /aws1/cx_dynresourceinuseex. 
        MESSAGE 'The table cannot be deleted as it is in use' TYPE 'E'. 
    ENDTRY.
```
- Untuk mengetahui hal detail mengenai API, silakan lihat topik-topik berikut di referensi API SDK AWS untuk ABAP SAP.
	- [BatchWriteItem](https://docs.aws.amazon.com/sdk-for-sap-abap/v1/api/latest/index.html)
	- [CreateTable](https://docs.aws.amazon.com/sdk-for-sap-abap/v1/api/latest/index.html)
	- [DeleteItem](https://docs.aws.amazon.com/sdk-for-sap-abap/v1/api/latest/index.html)
	- [DeleteTable](https://docs.aws.amazon.com/sdk-for-sap-abap/v1/api/latest/index.html)
	- [DescribeTable](https://docs.aws.amazon.com/sdk-for-sap-abap/v1/api/latest/index.html)
- [GetItem](https://docs.aws.amazon.com/sdk-for-sap-abap/v1/api/latest/index.html)
- [PutItem](https://docs.aws.amazon.com/sdk-for-sap-abap/v1/api/latest/index.html)
- [Query](https://docs.aws.amazon.com/sdk-for-sap-abap/v1/api/latest/index.html)
- [Scan](https://docs.aws.amazon.com/sdk-for-sap-abap/v1/api/latest/index.html)
- [UpdateItem](https://docs.aws.amazon.com/sdk-for-sap-abap/v1/api/latest/index.html)

# Contoh Amazon EC2 menggunakan SDK untuk SAP ABAP

Contoh kode berikut menunjukkan cara melakukan tindakan dan menerapkan skenario umum dengan menggunakan AWS SDK untuk SAP ABAP dengan Amazon EC2.

Tindakan merupakan kutipan kode dari program yang lebih besar dan harus dijalankan dalam konteks. Meskipun tindakan menunjukkan cara memanggil setiap fungsi layanan, Anda dapat melihat tindakan dalam konteks pada skenario yang terkait dan contoh lintas layanan.

Skenario adalah contoh kode yang menunjukkan cara untuk menyelesaikan tugas tertentu dengan memanggil beberapa fungsi dalam layanan yang sama.

Setiap contoh menyertakan tautan ke GitHub, di mana Anda dapat menemukan petunjuk tentang cara mengatur dan menjalankan kode dalam konteks.

Topik

• [Tindakan](#page-8173-0)

Tindakan

Mengalokasikan alamat IP Elastis

Contoh kode berikut menunjukkan cara mengalokasikan alamat IP Elastis untuk Amazon EC2.

SDK untuk SAP ABAP

### **a** Note

```
 TRY. 
         oo_result = lo_ec2->allocateaddress( iv_domain = 'vpc' ). " oo_result is 
  returned for testing purposes. " 
         MESSAGE 'Allocated an Elastic IP address.' TYPE 'I'. 
      CATCH /aws1/cx rt service generic INTO DATA(lo exception).
        DATA(1v_error) = |"\{ 1o_exception->av_error\r ]" - { 1o_exception->ax_ception\r>av_err_msg }|. 
         MESSAGE lv_error TYPE 'E'. 
     ENDTRY.
```
• Untuk detail API, lihat [AllocateAddressd](https://docs.aws.amazon.com/sdk-for-sap-abap/v1/api/latest/index.html)i AWSSDK untuk referensi SAP ABAP API.

Mengaitkan alamat IP Elastis dengan instans

Contoh kode berikut menunjukkan cara mengaitkan alamat IP Elastis dengan instans Amazon EC2.

SDK untuk SAP ABAP

```
a Note
```
Ada lebih banyak tentang GitHub. Temukan contoh lengkapnya dan pelajari cara mengatur dan menjalankannya di [Repositori Contoh Kode AWS.](https://github.com/awsdocs/aws-doc-sdk-examples/tree/main/sap-abap/services/ec2#code-examples)

```
 TRY. 
        oo_result = lo_ec2->associateaddress( " oo_result is 
  returned for testing purposes. " 
            iv_allocationid = iv_allocation_id 
            iv_instanceid = iv_instance_id 
         ). 
        MESSAGE 'Associated an Elastic IP address with an EC2 instance.' TYPE 'I'. 
       CATCH /aws1/cx_rt_service_generic INTO DATA(lo_exception). 
       DATA(lv_error) = |"\{ lo\_exception->av_error = s<sup>1</sup>
>av_err_msg }|. 
        MESSAGE lv_error TYPE 'E'. 
    ENDTRY.
```
• Untuk detail API, lihat [AssociateAddressd](https://docs.aws.amazon.com/sdk-for-sap-abap/v1/api/latest/index.html)i AWSSDK untuk referensi SAP ABAP API.

#### Membuat grup keamanan

Contoh kode berikut menunjukkan cara membuat grup keamanan Amazon EC2.

SDK untuk SAP ABAP

### **a** Note

Ada lebih banyak tentang GitHub. Temukan contoh lengkapnya dan pelajari cara mengatur dan menjalankannya di [Repositori Contoh Kode AWS.](https://github.com/awsdocs/aws-doc-sdk-examples/tree/main/sap-abap/services/ec2#code-examples)

```
 TRY. 
         oo_result = lo_ec2->createsecuritygroup( " oo_result is 
  returned for testing purposes. " 
           iv_description = 'Security group example' 
           iv_groupname = iv_security_group_name 
           iv_vpcid = iv_vpc_id 
         ). 
         MESSAGE 'Security group created.' TYPE 'I'. 
       CATCH /aws1/cx_rt_service_generic INTO DATA(lo_exception). 
         DATA(lv_error) = |"{ lo_exception->av_err_code }" - { lo_exception-
>av_err_msg }|. 
         MESSAGE lv_error TYPE 'E'. 
     ENDTRY.
```
• Untuk detail API, lihat [CreateSecurityGroupd](https://docs.aws.amazon.com/sdk-for-sap-abap/v1/api/latest/index.html)i AWSSDK untuk referensi SAP ABAP API.

#### Membuat pasangan kunci

Contoh kode berikut menunjukkan cara membuat security key pair untuk Amazon EC2.

SDK untuk SAP ABAP

#### **a** Note

```
 TRY. 
         oo_result = lo_ec2->createkeypair( iv_keyname = iv_key_name ). 
                " oo_result is returned for testing purposes. " 
         MESSAGE 'Amazon EC2 key pair created.' TYPE 'I'. 
      CATCH /aws1/cx rt service generic INTO DATA(lo exception).
        DATA(1v_error) = |"\{ 1o_exception->av_error\r - { 1o-exception->av_error\r>av_err_msg }|. 
         MESSAGE lv_error TYPE 'E'. 
     ENDTRY.
```
• Untuk detail API, lihat [CreateKeyPaird](https://docs.aws.amazon.com/sdk-for-sap-abap/v1/api/latest/index.html)i AWSSDK untuk referensi SAP ABAP API.

Membuat dan menjalankan instans

Contoh kode berikut menunjukkan cara membuat dan menjalankan instance Amazon EC2.

SDK untuk SAP ABAP

```
a Note
```

```
 " Create tags for resource created during instance launch. " 
     DATA lt_tagspecifications TYPE /aws1/
cl_ec2tagspecification=>tt_tagspecificationlist. 
     DATA ls_tagspecifications LIKE LINE OF lt_tagspecifications. 
     ls_tagspecifications = NEW /aws1/cl_ec2tagspecification( 
       iv_resourcetype = 'instance' 
       it_tags = VALUE /aws1/cl_ec2tag=>tt_taglist( 
         ( NEW /aws1/cl_ec2tag( iv_key = 'Name' iv_value = iv_tag_value ) ) 
       ) 
     ). 
     APPEND ls_tagspecifications TO lt_tagspecifications. 
     TRY. 
         " Create/launch Amazon Elastic Compute Cloud (Amazon EC2) instance. "
```

```
 oo_result = lo_ec2->runinstances( " oo_result is 
 returned for testing purposes. " 
         iv imageid = iv ami id
          iv_instancetype = 't2.micro' 
         iv maxcount = 1iv mincount = 1 it_tagspecifications = lt_tagspecifications 
          iv_subnetid = iv_subnet_id 
         ). 
        MESSAGE 'EC2 instance created.' TYPE 'I'. 
      CATCH /aws1/cx_rt_service_generic INTO DATA(lo_exception). 
       DATA(lv_error) = |"\{ lo\_exception->av_error = s<sup>1</sup>
>av_err_msg }|. 
        MESSAGE lv_error TYPE 'E'. 
    ENDTRY.
```
• Untuk detail API, lihat [RunInstances](https://docs.aws.amazon.com/sdk-for-sap-abap/v1/api/latest/index.html)di AWSSDK untuk referensi SAP ABAP API.

Menghapus grup keamanan

Contoh kode berikut menunjukkan cara menghapus grup keamanan Amazon EC2.

SDK untuk SAP ABAP

```
a Note
```

```
 TRY. 
         lo_ec2->deletesecuritygroup( iv_groupid = iv_security_group_id ). 
         MESSAGE 'Security group deleted.' TYPE 'I'. 
       CATCH /aws1/cx_rt_service_generic INTO DATA(lo_exception). 
        DATA(lv_error) = |"\{ lo\_exception->av_error = s<sup>1</sup>
>av_err_msg }|. 
         MESSAGE lv_error TYPE 'E'. 
     ENDTRY.
```
• Untuk detail API, lihat [DeleteSecurityGroup](https://docs.aws.amazon.com/sdk-for-sap-abap/v1/api/latest/index.html)di AWSSDK untuk referensi SAP ABAP API.

Membuat pasangan kunci keamanan

Contoh kode berikut menunjukkan cara menghapus key pair keamanan Amazon EC2.

SDK untuk SAP ABAP

### **a** Note

Ada lebih banyak tentang GitHub. Temukan contoh lengkapnya dan pelajari cara mengatur dan menjalankannya di [Repositori Contoh Kode AWS.](https://github.com/awsdocs/aws-doc-sdk-examples/tree/main/sap-abap/services/ec2#code-examples)

```
 TRY. 
         lo_ec2->deletekeypair( iv_keyname = iv_key_name ). 
         MESSAGE 'Amazon EC2 key pair deleted.' TYPE 'I'. 
       CATCH /aws1/cx_rt_service_generic INTO DATA(lo_exception). 
         DATA(lv_error) = |"{ lo_exception->av_err_code }" - { lo_exception-
>av_err_msg }|. 
         MESSAGE lv_error TYPE 'E'. 
     ENDTRY.
```
• Untuk detail API, lihat [DeleteKeyPaird](https://docs.aws.amazon.com/sdk-for-sap-abap/v1/api/latest/index.html)i AWSSDK untuk referensi SAP ABAP API.

Menjelaskan Zona Ketersediaan (AZ)

Contoh kode berikut menunjukkan cara mendeskripsikan Zona Ketersediaan Amazon EC2.

SDK untuk SAP ABAP

```
a Note
```
Ada lebih banyak tentang GitHub. Temukan contoh lengkapnya dan pelajari cara mengatur dan menjalankannya di [Repositori Contoh Kode AWS.](https://github.com/awsdocs/aws-doc-sdk-examples/tree/main/sap-abap/services/ec2#code-examples)

TRY.

```
 oo_result = lo_ec2->describeavailabilityzones( ) . " 
  oo_result is returned for testing purposes. " 
        DATA(It zones) = oo result-2qet availabilityzones( ). MESSAGE 'Retrieved information about Availability Zones.' TYPE 'I'. 
      CATCH /aws1/cx rt service generic INTO DATA(lo exception).
        DATA(lv_error) = |"\{ lo\_exception->av_error = s<sup>"</sup> - { lo\_exception->av_err_msg }|. 
         MESSAGE lv_error TYPE 'E'. 
     ENDTRY.
```
• Untuk detail API, lihat [DescribeAvailabilityZones](https://docs.aws.amazon.com/sdk-for-sap-abap/v1/api/latest/index.html)di AWSSDK untuk referensi SAP ABAP API.

#### Menjelaskan Wilayah

Contoh kode berikut menunjukkan cara mendeskripsikan Wilayah Amazon EC2.

SDK untuk SAP ABAP

### **a** Note

Ada lebih banyak tentang GitHub. Temukan contoh lengkapnya dan pelajari cara mengatur dan menjalankannya di [Repositori Contoh Kode AWS.](https://github.com/awsdocs/aws-doc-sdk-examples/tree/main/sap-abap/services/ec2#code-examples)

```
 TRY. 
         oo_result = lo_ec2->describeregions( ) . " oo_result 
  is returned for testing purposes. " 
         DATA(lt_regions) = oo_result->get_regions( ). 
         MESSAGE 'Retrieved information about Regions.' TYPE 'I'. 
       CATCH /aws1/cx_rt_service_generic INTO DATA(lo_exception). 
        DATA(lv_error) = |"\{ lo\_exception->av_error = 3" - { lo\_exception-}>av_err_msg }|. 
         MESSAGE lv_error TYPE 'E'. 
     ENDTRY.
```
• Untuk detail API, lihat [DescribeRegions](https://docs.aws.amazon.com/sdk-for-sap-abap/v1/api/latest/index.html)di AWSSDK untuk referensi SAP ABAP API.

#### Menjelaskan instans

Contoh kode berikut menunjukkan cara mendeskripsikan instans Amazon EC2.

SDK untuk SAP ABAP

## **a** Note

Ada lebih banyak tentang GitHub. Temukan contoh lengkapnya dan pelajari cara mengatur dan menjalankannya di [Repositori Contoh Kode AWS.](https://github.com/awsdocs/aws-doc-sdk-examples/tree/main/sap-abap/services/ec2#code-examples)

```
 TRY. 
        oo_result = lo_ec2->describeinstances().
  oo_result is returned for testing purposes. " 
         " Retrieving details of EC2 instances. " 
        DATA: lv_istance_id TYPE /aws1/ec2string,
               lv_status TYPE /aws1/ec2instancestatename, 
               lv_instance_type TYPE /aws1/ec2instancetype, 
               lv_image_id TYPE /aws1/ec2string. 
        LOOP AT oo_result->get_reservations( ) INTO DATA(lo_reservation).
          LOOP AT lo_reservation->get_instances() INTO DATA(lo_instance).
             lv_istance_id = lo_instance->get_instanceid( ). 
             lv_status = lo_instance->get_state( )->get_name( ). 
             lv_instance_type = lo_instance->get_instancetype( ). 
             lv_image_id = lo_instance->get_imageid( ). 
           ENDLOOP. 
         ENDLOOP. 
         MESSAGE 'Retrieved information about EC2 instances.' TYPE 'I'. 
       CATCH /aws1/cx_rt_service_generic INTO DATA(lo_exception). 
        DATA(lv_error) = |"\{ lo_exception->av_error\}" - { lo_exception->av_err_msg }|. 
         MESSAGE lv_error TYPE 'E'. 
     ENDTRY.
```
• Untuk detail API, lihat [DescribeInstancesd](https://docs.aws.amazon.com/sdk-for-sap-abap/v1/api/latest/index.html)i AWSSDK untuk referensi SAP ABAP API.

#### Mengaktifkan pemantauan

Contoh kode berikut menunjukkan cara mengaktifkan pemantauan untuk instans Amazon EC2 yang sedang berjalan.

#### SDK untuk SAP ABAP

### **a** Note

```
 DATA lt_instance_ids TYPE /aws1/
cl_ec2instidstringlist_w=>tt_instanceidstringlist. 
     APPEND NEW /aws1/cl_ec2instidstringlist_w( iv_value = iv_instance_id ) TO 
  lt_instance_ids. 
     "Perform dry run" 
     TRY. 
         " DryRun is set to true. This checks for the required permissions to monitor 
  the instance without actually making the request. " 
         lo_ec2->monitorinstances( 
           it_instanceids = lt_instance_ids 
           iv_dryrun = abap_true 
         ). 
       CATCH /aws1/cx_rt_service_generic INTO DATA(lo_exception). 
         " If the error code returned is `DryRunOperation`, then you have the 
  required permissions to monitor this instance. " 
         IF lo_exception->av_err_code = 'DryRunOperation'. 
           MESSAGE 'Dry run to enable detailed monitoring completed.' TYPE 'I'. 
           " DryRun is set to false to enable detailed monitoring. " 
           lo_ec2->monitorinstances( 
             it_instanceids = lt_instance_ids 
             iv_dryrun = abap_false 
           ). 
           MESSAGE 'Detailed monitoring enabled.' TYPE 'I'. 
           " If the error code returned is `UnauthorizedOperation`, then you don't 
  have the required permissions to monitor this instance. " 
         ELSEIF lo_exception->av_err_code = 'UnauthorizedOperation'.
```

```
 MESSAGE 'Dry run to enable detailed monitoring failed. User does not have 
  the permissions to monitor the instance.' TYPE 'E'. 
         ELSE. 
           DATA(lv_error) = |"\{ lo\_exception \rightarrow av_error\}" - { lo\_exception-}>av_err_msg }|. 
          MESSAGE lv error TYPE 'E'.
         ENDIF. 
     ENDTRY.
```
• Untuk detail API, lihat [MonitorInstances](https://docs.aws.amazon.com/sdk-for-sap-abap/v1/api/latest/index.html)di AWSSDK untuk referensi SAP ABAP API.

Mendapatkan data tentang grup keamanan

Contoh kode berikut menunjukkan cara mendapatkan data tentang grup keamanan Amazon EC2.

### SDK untuk SAP ABAP

```
a Note
```
Ada lebih banyak tentang GitHub. Temukan contoh lengkapnya dan pelajari cara mengatur dan menjalankannya di [Repositori Contoh Kode AWS.](https://github.com/awsdocs/aws-doc-sdk-examples/tree/main/sap-abap/services/ec2#code-examples)

```
 TRY. 
        DATA lt_group_ids TYPE /aws1/cl_ec2groupidstrlist_w=>tt_groupidstringlist.
         APPEND NEW /aws1/cl_ec2groupidstrlist_w( iv_value = iv_group_id ) TO 
  lt_group_ids. 
         oo_result = lo_ec2->describesecuritygroups( it_groupids = lt_group_ids ). 
       " oo_result is returned for testing purposes. " 
         DATA(lt_security_groups) = oo_result->get_securitygroups( ). 
         MESSAGE 'Retrieved information about security groups.' TYPE 'I'. 
       CATCH /aws1/cx_rt_service_generic INTO DATA(lo_exception). 
         DATA(lv_error) = |"{ lo_exception->av_err_code }" - { lo_exception-
>av_err_msg }|. 
         MESSAGE lv_error TYPE 'E'. 
     ENDTRY.
```
• Untuk detail API, lihat [DescribeSecurityGroupsd](https://docs.aws.amazon.com/sdk-for-sap-abap/v1/api/latest/index.html)i AWSSDK untuk referensi SAP ABAP API.

#### Mendapatkan detail tentang alamat IP Elastis

Contoh kode berikut menunjukkan cara mendapatkan detail tentang alamat IP Elastis.

#### SDK untuk SAP ABAP

### **a** Note

Ada lebih banyak tentang GitHub. Temukan contoh lengkapnya dan pelajari cara mengatur dan menjalankannya di [Repositori Contoh Kode AWS.](https://github.com/awsdocs/aws-doc-sdk-examples/tree/main/sap-abap/services/ec2#code-examples)

```
 TRY. 
        oo_result = lo_ec2->describeaddresses( ) . " 
  oo_result is returned for testing purposes. " 
        DATA(lt_addresses) = oo_result->get_addresses( ). 
        MESSAGE 'Retrieved information about Elastic IP addresses.' TYPE 'I'. 
      CATCH /aws1/cx_rt_service_generic INTO DATA(lo_exception). 
       DATA(lv_error) = |"\{ lo\_exception->av_error = s<sup>1</sup>
>av_err_msg }|. 
        MESSAGE lv_error TYPE 'E'. 
    ENDTRY.
```
• Untuk detail API, lihat [DescribeAddressesd](https://docs.aws.amazon.com/sdk-for-sap-abap/v1/api/latest/index.html)i AWSSDK untuk referensi SAP ABAP API.

Membuat daftar pasangan kunci keamanan

Contoh kode berikut menunjukkan cara membuat daftar pasangan kunci keamanan Amazon EC2.

SDK untuk SAP ABAP

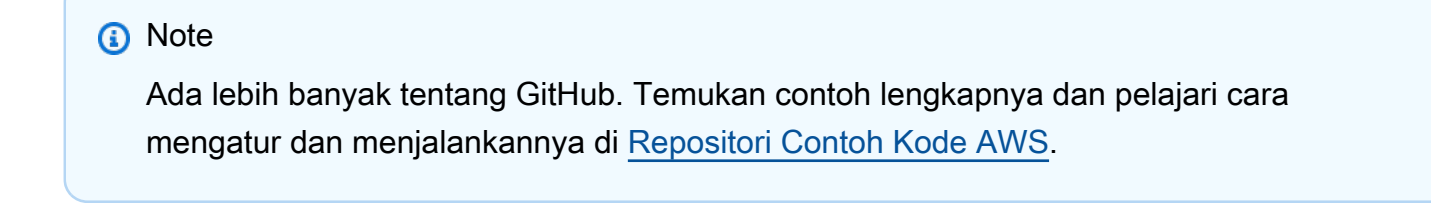

TRY.

```
 oo_result = lo_ec2->describekeypairs( ) . " oo_result 
  is returned for testing purposes. " 
       DATA(lt key pairs) = oo result->get keypairs( ).
        MESSAGE 'Retrieved information about key pairs.' TYPE 'I'. 
       CATCH /aws1/cx_rt_service_generic INTO DATA(lo_exception). 
       DATA(lv_error) = |"\{ lo_exception->av_error;\}" - { lo_exception->av_err_msg }|. 
        MESSAGE lv_error TYPE 'E'. 
    ENDTRY.
```
• Untuk detail API, lihat [DescribeKeyPairs](https://docs.aws.amazon.com/sdk-for-sap-abap/v1/api/latest/index.html)di AWSSDK untuk referensi SAP ABAP API.

Menyalakan ulang instans

Contoh kode berikut menunjukkan cara me-reboot instans Amazon EC2.

SDK untuk SAP ABAP

### **a** Note

```
 DATA lt_instance_ids TYPE /aws1/
cl_ec2instidstringlist_w=>tt_instanceidstringlist. 
     APPEND NEW /aws1/cl_ec2instidstringlist_w( iv_value = iv_instance_id ) TO 
  lt_instance_ids. 
     "Perform dry run" 
     TRY. 
         " DryRun is set to true. This checks for the required permissions to reboot 
  the instance without actually making the request. " 
         lo_ec2->rebootinstances( 
           it_instanceids = lt_instance_ids 
           iv_dryrun = abap_true 
         ). 
       CATCH /aws1/cx_rt_service_generic INTO DATA(lo_exception). 
         " If the error code returned is `DryRunOperation`, then you have the 
  required permissions to reboot this instance. "
```

```
 IF lo_exception->av_err_code = 'DryRunOperation'. 
           MESSAGE 'Dry run to reboot instance completed.' TYPE 'I'. 
           " DryRun is set to false to make a reboot request. " 
           lo_ec2->rebootinstances( 
             it instanceids = lt instance ids
              iv_dryrun = abap_false 
            ). 
           MESSAGE 'Instance rebooted.' TYPE 'I'. 
           " If the error code returned is `UnauthorizedOperation`, then you don't 
  have the required permissions to reboot this instance. " 
         ELSEIF lo_exception->av_err_code = 'UnauthorizedOperation'. 
           MESSAGE 'Dry run to reboot instance failed. User does not have permissions 
  to reboot the instance.' TYPE 'E'. 
         ELSE. 
           DATA(lv_error) = |"{ lo_exception->av_err_code }" - { lo_exception-
>av_err_msg }|. 
          MESSAGE lv error TYPE 'E'.
         ENDIF. 
     ENDTRY.
```
• Untuk detail API, lihat [RebootInstancesd](https://docs.aws.amazon.com/sdk-for-sap-abap/v1/api/latest/index.html)i AWSSDK untuk referensi SAP ABAP API.

#### Merilis alamat IP Elastis

Contoh kode berikut menunjukkan cara melepaskan alamat IP Elastis.

SDK untuk SAP ABAP

#### **a** Note

```
 TRY. 
         lo_ec2->releaseaddress( iv_allocationid = iv_allocation_id ). 
         MESSAGE 'Elastic IP address released.' TYPE 'I'. 
       CATCH /aws1/cx_rt_service_generic INTO DATA(lo_exception). 
        DATA(lv_error) = |"\{ lo\_exception->av_error\}" - { lo\_exception->av_err_msg }|.
```
```
 MESSAGE lv_error TYPE 'E'. 
 ENDTRY.
```
• Untuk detail API, lihat [ReleaseAddressd](https://docs.aws.amazon.com/sdk-for-sap-abap/v1/api/latest/index.html)i AWSSDK untuk referensi SAP ABAP API.

#### Memulai instans

Contoh kode berikut menunjukkan cara memulai instans Amazon EC2.

#### SDK untuk SAP ABAP

### **a** Note

```
 DATA lt_instance_ids TYPE /aws1/
cl_ec2instidstringlist_w=>tt_instanceidstringlist. 
     APPEND NEW /aws1/cl_ec2instidstringlist_w( iv_value = iv_instance_id ) TO 
  lt_instance_ids. 
     "Perform dry run" 
     TRY. 
         " DryRun is set to true. This checks for the required permissions to start 
  the instance without actually making the request. " 
         lo_ec2->startinstances( 
           it_instanceids = lt_instance_ids 
           iv_dryrun = abap_true 
         ). 
       CATCH /aws1/cx_rt_service_generic INTO DATA(lo_exception). 
         " If the error code returned is `DryRunOperation`, then you have the 
  required permissions to start this instance. " 
         IF lo_exception->av_err_code = 'DryRunOperation'. 
           MESSAGE 'Dry run to start instance completed.' TYPE 'I'. 
           " DryRun is set to false to start instance. " 
           oo_result = lo_ec2->startinstances( " oo_result is returned for 
  testing purposes. " 
             it_instanceids = lt_instance_ids 
             iv_dryrun = abap_false
```
 ). MESSAGE 'Successfully started the EC2 instance.' TYPE 'I'. " If the error code returned is `UnauthorizedOperation`, then you don't have the required permissions to start this instance. " ELSEIF lo\_exception->av\_err\_code = 'UnauthorizedOperation'. MESSAGE 'Dry run to start instance failed. User does not have permissions to start the instance.' TYPE 'E'. ELSE.  $DATA(1v_error) = |"\{ 1o_exception->av_error\r$  - {  $1o-exception->av_error\r$ >av\_err\_msg }|. MESSAGE lv\_error TYPE 'E'. ENDIF. ENDTRY.

• Untuk detail API, lihat [StartInstancesd](https://docs.aws.amazon.com/sdk-for-sap-abap/v1/api/latest/index.html)i AWSSDK untuk referensi SAP ABAP API.

### Menghentikan instans

Contoh kode berikut menunjukkan cara menghentikan instans Amazon EC2.

SDK untuk SAP ABAP

### **a** Note

```
 DATA lt_instance_ids TYPE /aws1/
cl_ec2instidstringlist_w=>tt_instanceidstringlist. 
     APPEND NEW /aws1/cl_ec2instidstringlist_w( iv_value = iv_instance_id ) TO 
  lt_instance_ids. 
     "Perform dry run" 
     TRY. 
         " DryRun is set to true. This checks for the required permissions to stop 
  the instance without actually making the request. " 
         lo_ec2->stopinstances( 
           it_instanceids = lt_instance_ids 
           iv_dryrun = abap_true
```

```
 ). 
       CATCH /aws1/cx_rt_service_generic INTO DATA(lo_exception). 
         " If the error code returned is `DryRunOperation`, then you have the 
  required permissions to stop this instance. " 
         IF lo_exception->av_err_code = 'DryRunOperation'. 
           MESSAGE 'Dry run to stop instance completed.' TYPE 'I'. 
           " DryRun is set to false to stop instance. " 
           oo_result = lo_ec2->stopinstances( " oo_result is returned for 
  testing purposes. " 
             it_instanceids = lt_instance_ids 
             iv_dryrun = abap_false 
           ). 
           MESSAGE 'Successfully stopped the EC2 instance.' TYPE 'I'. 
           " If the error code returned is `UnauthorizedOperation`, then you don't 
  have the required permissions to stop this instance. " 
         ELSEIF lo_exception->av_err_code = 'UnauthorizedOperation'. 
           MESSAGE 'Dry run to stop instance failed. User does not have permissions 
  to stop the instance.' TYPE 'E'. 
         ELSE. 
          DATA(1v_error) = |"\{ 1o_exception->av_error = 3" - { 1o_exception-}>av_err_msg }|. 
           MESSAGE lv_error TYPE 'E'. 
         ENDIF. 
     ENDTRY.
```
• Untuk detail API, lihat [StopInstancesd](https://docs.aws.amazon.com/sdk-for-sap-abap/v1/api/latest/index.html)i AWSSDK untuk referensi SAP ABAP API.

# Contoh Kinesis menggunakan SDK untuk SAP ABAP

Contoh kode berikut menunjukkan cara melakukan tindakan dan mengimplementasikan skenario umum dengan menggunakan AWS SDK untuk SAP ABAP dengan Kinesis.

Tindakan merupakan kutipan kode dari program yang lebih besar dan harus dijalankan dalam konteks. Meskipun tindakan menunjukkan cara memanggil setiap fungsi layanan, Anda dapat melihat tindakan dalam konteks pada skenario yang terkait dan contoh lintas layanan.

Skenario adalah contoh kode yang menunjukkan cara untuk menyelesaikan tugas tertentu dengan memanggil beberapa fungsi dalam layanan yang sama.

Setiap contoh menyertakan tautan ke GitHub, di mana Anda dapat menemukan petunjuk tentang cara mengatur dan menjalankan kode dalam konteks.

# Topik

- [Tindakan](#page-8173-0)
- [Skenario](#page-8194-0)

Tindakan

# Buat aliran

Contoh kode berikut menunjukkan cara membuat aliran Kinesis.

# SDK untuk SAP ABAP

# **a** Note

Ada lebih banyak tentang GitHub. Temukan contoh lengkapnya dan pelajari cara mengatur dan menjalankannya di [Repositori Contoh Kode AWS.](https://github.com/awsdocs/aws-doc-sdk-examples/tree/main/sap-abap/services/kinesis#code-examples)

```
 TRY. 
        lo_kns->createstream( 
            iv_streamname = iv_stream_name 
            iv_shardcount = iv_shard_count 
        ). 
        MESSAGE 'Stream created.' TYPE 'I'. 
      CATCH /aws1/cx_knsinvalidargumentex. 
        MESSAGE 'The specified argument was not valid.' TYPE 'E'. 
      CATCH /aws1/cx_knslimitexceededex . 
        MESSAGE 'The request processing has failed because of a limit exceed 
 exception.' TYPE 'E'. 
      CATCH /aws1/cx_knsresourceinuseex . 
        MESSAGE 'The request processing has failed because the resource is in use.' 
 TYPE 'E'. 
    ENDTRY.
```
• Untuk detail API, lihat [CreateStreamd](https://docs.aws.amazon.com/sdk-for-sap-abap/v1/api/latest/index.html)i AWSSDK untuk referensi SAP ABAP API.

## Hapus aliran

Contoh kode berikut menunjukkan cara menghapus aliran Kinesis.

### SDK untuk SAP ABAP

## **a** Note

Ada lebih banyak tentang GitHub. Temukan contoh lengkapnya dan pelajari cara mengatur dan menjalankannya di [Repositori Contoh Kode AWS.](https://github.com/awsdocs/aws-doc-sdk-examples/tree/main/sap-abap/services/kinesis#code-examples)

```
 TRY. 
        lo_kns->deletestream( 
             iv_streamname = iv_stream_name 
        ). 
        MESSAGE 'Stream deleted.' TYPE 'I'. 
      CATCH /aws1/cx_knslimitexceededex . 
        MESSAGE 'The request processing has failed because of a limit exceed 
 exception.' TYPE 'E'. 
      CATCH /aws1/cx_knsresourceinuseex . 
        MESSAGE 'The request processing has failed because the resource is in use.' 
 TYPE 'E'. 
    ENDTRY.
```
• Untuk detail API, lihat [DeleteStream](https://docs.aws.amazon.com/sdk-for-sap-abap/v1/api/latest/index.html)di AWSSDK untuk referensi SAP ABAP API.

### Jelaskan aliran

Contoh kode berikut menunjukkan bagaimana menggambarkan aliran Kinesis.

SDK untuk SAP ABAP

```
a Note
   Ada lebih banyak tentang GitHub. Temukan contoh lengkapnya dan pelajari cara 
   mengatur dan menjalankannya di Repositori Contoh Kode AWS.
```

```
 TRY. 
     oo_result = lo_kns->describestream( 
         iv_streamname = iv_stream_name
```
 ). DATA(lt\_stream\_description) = oo\_result->get\_streamdescription( ). MESSAGE 'Streams retrieved.' TYPE 'I'. CATCH /aws1/cx\_knslimitexceededex . MESSAGE 'The request processing has failed because of a limit exceed exception.' TYPE 'E'. CATCH /aws1/cx\_knsresourcenotfoundex . MESSAGE 'Resource being accessed is not found.' TYPE 'E'. ENDTRY.

• Untuk detail API, lihat [DescribeStreamd](https://docs.aws.amazon.com/sdk-for-sap-abap/v1/api/latest/index.html)i AWSSDK untuk referensi SAP ABAP API.

Dapatkan data dalam batch dari aliran

Contoh kode berikut menunjukkan cara mendapatkan data dalam batch dari aliran Kinesis.

### SDK untuk SAP ABAP

**G** Note

```
 TRY. 
        oo_result = lo_kns->getrecords( " oo_result is returned for 
 testing purposes. " 
            iv_sharditerator = iv_shard_iterator 
        ). 
        DATA(lt_records) = oo_result->get_records( ). 
        MESSAGE 'Record retrieved.' TYPE 'I'. 
      CATCH /aws1/cx_knsexpirediteratorex . 
        MESSAGE 'Iterator expired.' TYPE 'E'. 
      CATCH /aws1/cx_knsinvalidargumentex . 
        MESSAGE 'The specified argument was not valid.' TYPE 'E'. 
      CATCH /aws1/cx_knskmsaccessdeniedex . 
        MESSAGE 'You do not have permission to perform this AWS KMS action.' TYPE 
 'E'. 
      CATCH /aws1/cx_knskmsdisabledex . 
        MESSAGE 'KMS key used is disabled.' TYPE 'E'. 
      CATCH /aws1/cx_knskmsinvalidstateex .
```
 MESSAGE 'KMS key used is in an invalid state. ' TYPE 'E'. CATCH /aws1/cx\_knskmsnotfoundex . MESSAGE 'KMS key used is not found.' TYPE 'E'. CATCH /aws1/cx\_knskmsoptinrequired . MESSAGE 'KMS key option is required.' TYPE 'E'. CATCH /aws1/cx\_knskmsthrottlingex . MESSAGE 'The rate of requests to AWS KMS is exceeding the request quotas.' TYPE 'E'. CATCH /aws1/cx\_knsprovthruputexcdex . MESSAGE 'The request rate for the stream is too high, or the requested data is too large for the available throughput.' TYPE 'E'. CATCH /aws1/cx\_knsresourcenotfoundex . MESSAGE 'Resource being accessed is not found.' TYPE 'E'. ENDTRY.

- Untuk mengetahui hal detail mengenai API, silakan lihat topik-topik berikut di referensi API SDK AWS untuk ABAP SAP.
	- [GetRecords](https://docs.aws.amazon.com/sdk-for-sap-abap/v1/api/latest/index.html)
	- [GetShardIterator](https://docs.aws.amazon.com/sdk-for-sap-abap/v1/api/latest/index.html)

### Daftar aliran

Contoh kode berikut menunjukkan bagaimana untuk daftar informasi tentang satu atau lebih aliran Kinesis.

### SDK untuk SAP ABAP

### **a** Note

```
 TRY. 
        oo_result = lo_kns->liststreams( " oo_result is returned for testing 
 purposes. " 
            "Set Limit to specify that a maximum of streams should be returned." 
            iv_limit = iv_limit 
        ).
```

```
 DATA(lt_streams) = oo_result->get_streamnames( ). 
        MESSAGE 'Streams listed.' TYPE 'I'. 
     CATCH /aws1/cx knslimitexceededex .
        MESSAGE 'The request processing has failed because of a limit exceed 
 exception.' TYPE 'E'. 
    ENDTRY.
```
• Untuk detail API, lihat [ListStreams](https://docs.aws.amazon.com/sdk-for-sap-abap/v1/api/latest/index.html)di AWSSDK untuk referensi SAP ABAP API.

#### Masukkan data ke dalam aliran

Contoh kode berikut menunjukkan bagaimana untuk menempatkan data ke dalam aliran Kinesis.

### SDK untuk SAP ABAP

### **a** Note

```
 TRY. 
        oo_result = lo_kns->putrecord( " oo_result is returned for 
 testing purposes. " 
            iv_streamname = iv_stream_name 
           iv_data = iv_data iv_partitionkey = iv_partition_key 
        ). 
        MESSAGE 'Record created.' TYPE 'I'. 
      CATCH /aws1/cx_knsinvalidargumentex . 
        MESSAGE 'The specified argument was not valid.' TYPE 'E'. 
      CATCH /aws1/cx_knskmsaccessdeniedex . 
        MESSAGE 'You do not have permission to perform this AWS KMS action.' TYPE 
'E'. CATCH /aws1/cx_knskmsdisabledex . 
        MESSAGE 'KMS key used is disabled.' TYPE 'E'. 
      CATCH /aws1/cx_knskmsinvalidstateex . 
        MESSAGE 'KMS key used is in an invalid state. ' TYPE 'E'. 
      CATCH /aws1/cx_knskmsnotfoundex . 
        MESSAGE 'KMS key used is not found.' TYPE 'E'. 
      CATCH /aws1/cx_knskmsoptinrequired .
```
 MESSAGE 'KMS key option is required.' TYPE 'E'. CATCH /aws1/cx\_knskmsthrottlingex . MESSAGE 'The rate of requests to AWS KMS is exceeding the request quotas.' TYPE 'E'. CATCH /aws1/cx\_knsprovthruputexcdex . MESSAGE 'The request rate for the stream is too high, or the requested data is too large for the available throughput.' TYPE 'E'. CATCH /aws1/cx\_knsresourcenotfoundex . MESSAGE 'Resource being accessed is not found.' TYPE 'E'. ENDTRY.

• Untuk detail API, lihat [PutRecordd](https://docs.aws.amazon.com/sdk-for-sap-abap/v1/api/latest/index.html)i AWSSDK untuk referensi SAP ABAP API.

### Daftarkan konsumen

Contoh kode berikut menunjukkan cara mendaftarkan konsumen ke aliran Kinesis.

### SDK untuk SAP ABAP

### **a** Note

```
 TRY. 
        oo_result = lo_kns->registerstreamconsumer( " oo_result is returned 
 for testing purposes. " 
            iv_streamarn = iv_stream_arn 
            iv_consumername = iv_consumer_name 
        ). 
        MESSAGE 'Stream consumer registered.' TYPE 'I'. 
      CATCH /aws1/cx_knsinvalidargumentex . 
        MESSAGE 'The specified argument was not valid.' TYPE 'E'. 
      CATCH /aws1/cx_sgmresourcelimitexcd. 
        MESSAGE 'You have reached the limit on the number of resources.' TYPE 'E'. 
      CATCH /aws1/cx_sgmresourceinuse. 
        MESSAGE 'Resource being accessed is in use.' TYPE 'E'. 
      CATCH /aws1/cx_sgmresourcenotfound. 
        MESSAGE 'Resource being accessed is not found.' TYPE 'E'. 
    ENDTRY.
```
• Untuk detail API, lihat [RegisterStreamConsumerd](https://docs.aws.amazon.com/sdk-for-sap-abap/v1/api/latest/index.html)i AWSSDK untuk referensi SAP ABAP API.

#### Skenario

Memulai dengan aliran data

Contoh kode berikut ini menunjukkan cara untuk melakukan:

- Buat aliran dan letakkan catatan di dalamnya.
- Buat iterator pecahan.
- Baca catatan, lalu bersihkan sumber daya.

### SDK untuk SAP ABAP

### **a** Note

```
 DATA lo_stream_describe_result TYPE REF TO /aws1/cl_knsdescrstreamoutput. 
    DATA lo_stream_description TYPE REF TO /aws1/cl_knsstreamdescription. 
    DATA lo_sharditerator TYPE REF TO /aws1/cl_knsgetsharditerator01. 
    DATA lo_record_result TYPE REF TO /aws1/cl_knsputrecordoutput. 
    "Create stream." 
    TRY. 
        lo_kns->createstream( 
            iv_streamname = iv_stream_name 
            iv_shardcount = iv_shard_count 
        ). 
        MESSAGE 'Stream created.' TYPE 'I'. 
      CATCH /aws1/cx_knsinvalidargumentex. 
        MESSAGE 'The specified argument was not valid.' TYPE 'E'. 
      CATCH /aws1/cx_knslimitexceededex . 
        MESSAGE 'The request processing has failed because of a limit exceeded 
 exception.' TYPE 'E'.
```

```
 CATCH /aws1/cx_knsresourceinuseex . 
        MESSAGE 'The request processing has failed because the resource is in use.' 
 TYPE 'E'. 
    ENDTRY. 
    "Wait for stream to becomes active." 
    lo_stream_describe_result = lo_kns->describestream( iv_streamname = 
 iv_stream_name ). 
    lo_stream_description = lo_stream_describe_result->get_streamdescription( ). 
    WHILE lo_stream_description->get_streamstatus( ) <> 'ACTIVE'. 
     IF sy-index = 30.
       EXIT. The "maximum 5 minutes"
      ENDIF. 
      WAIT UP TO 10 SECONDS. 
      lo_stream_describe_result = lo_kns->describestream( iv_streamname = 
 iv_stream_name ). 
      lo_stream_description = lo_stream_describe_result->get_streamdescription( ). 
    ENDWHILE. 
    "Create record." 
    TRY. 
        lo_record_result = lo_kns->putrecord( 
            iv_streamname = iv_stream_name 
           iv data = iv data
            iv_partitionkey = iv_partition_key 
        ). 
        MESSAGE 'Record created.' TYPE 'I'. 
      CATCH /aws1/cx_knsinvalidargumentex . 
        MESSAGE 'The specified argument was not valid.' TYPE 'E'. 
      CATCH /aws1/cx_knskmsaccessdeniedex . 
        MESSAGE 'You do not have permission to perform this AWS KMS action.' TYPE 
 'E'. 
      CATCH /aws1/cx_knskmsdisabledex . 
        MESSAGE 'KMS key used is disabled.' TYPE 'E'. 
      CATCH /aws1/cx_knskmsinvalidstateex . 
        MESSAGE 'KMS key used is in an invalid state. ' TYPE 'E'. 
      CATCH /aws1/cx_knskmsnotfoundex . 
        MESSAGE 'KMS key used is not found.' TYPE 'E'. 
      CATCH /aws1/cx_knskmsoptinrequired . 
        MESSAGE 'KMS key option is required.' TYPE 'E'. 
      CATCH /aws1/cx_knskmsthrottlingex . 
        MESSAGE 'The rate of requests to AWS KMS is exceeding the request quotas.' 
 TYPE 'E'. 
      CATCH /aws1/cx_knsprovthruputexcdex .
```
 MESSAGE 'The request rate for the stream is too high, or the requested data is too large for the available throughput.' TYPE 'E'. CATCH /aws1/cx\_knsresourcenotfoundex . MESSAGE 'Resource being accessed is not found.' TYPE 'E'. ENDTRY. "Create a shard iterator in order to read the record." TRY. lo\_sharditerator = lo\_kns->getsharditerator( iv\_shardid = lo\_record\_result->get\_shardid( ) iv\_sharditeratortype = iv\_sharditeratortype iv\_streamname = iv\_stream\_name  $\lambda$ . MESSAGE 'Shard iterator created.' TYPE 'I'. CATCH /aws1/cx\_knsinvalidargumentex. MESSAGE 'The specified argument was not valid.' TYPE 'E'. CATCH /aws1/cx\_knsprovthruputexcdex . MESSAGE 'The request rate for the stream is too high, or the requested data is too large for the available throughput.' TYPE 'E'. CATCH /aws1/cx\_sgmresourcenotfound. MESSAGE 'Resource being accessed is not found.' TYPE 'E'. ENDTRY. "Read the record." TRY. oo\_result = lo\_kns->getrecords( " oo\_result is returned for testing purposes. " iv sharditerator = lo sharditerator->get sharditerator( ) ). MESSAGE 'Shard iterator created.' TYPE 'I'. CATCH /aws1/cx\_knsexpirediteratorex . MESSAGE 'Iterator expired.' TYPE 'E'. CATCH /aws1/cx\_knsinvalidargumentex . MESSAGE 'The specified argument was not valid.' TYPE 'E'. CATCH /aws1/cx\_knskmsaccessdeniedex . MESSAGE 'You do not have permission to perform this AWS KMS action.' TYPE 'E'. CATCH /aws1/cx\_knskmsdisabledex . MESSAGE 'KMS key used is disabled.' TYPE 'E'. CATCH /aws1/cx\_knskmsinvalidstateex . MESSAGE 'KMS key used is in an invalid state. ' TYPE 'E'. CATCH /aws1/cx\_knskmsnotfoundex . MESSAGE 'KMS key used is not found.' TYPE 'E'. CATCH /aws1/cx\_knskmsoptinrequired .

```
 MESSAGE 'KMS key option is required.' TYPE 'E'. 
      CATCH /aws1/cx_knskmsthrottlingex . 
        MESSAGE 'The rate of requests to AWS KMS is exceeding the request quotas.' 
 TYPE 'E'. 
      CATCH /aws1/cx_knsprovthruputexcdex . 
        MESSAGE 'The request rate for the stream is too high, or the requested data 
 is too large for the available throughput.' TYPE 'E'. 
      CATCH /aws1/cx_knsresourcenotfoundex . 
        MESSAGE 'Resource being accessed is not found.' TYPE 'E'. 
    ENDTRY. 
    "Delete stream." 
    TRY. 
        lo_kns->deletestream( 
            iv_streamname = iv_stream_name 
        ). 
        MESSAGE 'Stream deleted.' TYPE 'I'. 
     CATCH /aws1/cx knslimitexceededex .
        MESSAGE 'The request processing has failed because of a limit exceeded 
 exception.' TYPE 'E'. 
     CATCH /aws1/cx knsresourceinuseex .
        MESSAGE 'The request processing has failed because the resource is in use.' 
 TYPE 'E'. 
    ENDTRY.
```
- Untuk mengetahui hal detail mengenai API, silakan lihat topik-topik berikut di referensi API SDK AWS untuk ABAP SAP.
	- [CreateStream](https://docs.aws.amazon.com/sdk-for-sap-abap/v1/api/latest/index.html)
	- [DeleteStream](https://docs.aws.amazon.com/sdk-for-sap-abap/v1/api/latest/index.html)
	- [GetRecords](https://docs.aws.amazon.com/sdk-for-sap-abap/v1/api/latest/index.html)
	- [GetShardIterator](https://docs.aws.amazon.com/sdk-for-sap-abap/v1/api/latest/index.html)
	- [PutRecord](https://docs.aws.amazon.com/sdk-for-sap-abap/v1/api/latest/index.html)

Contoh Lambda menggunakan SDK untuk SAP ABAP

Contoh kode berikut menunjukkan cara melakukan tindakan dan mengimplementasikan skenario umum dengan menggunakan AWS SDK untuk SAP ABAP dengan Lambda.

Tindakan merupakan kutipan kode dari program yang lebih besar dan harus dijalankan dalam konteks. Meskipun tindakan menunjukkan cara memanggil setiap fungsi layanan, Anda dapat melihat tindakan dalam konteks pada skenario yang terkait dan contoh lintas layanan.

Skenario adalah contoh kode yang menunjukkan cara untuk menyelesaikan tugas tertentu dengan memanggil beberapa fungsi dalam layanan yang sama.

Setiap contoh menyertakan tautan ke GitHub, di mana Anda dapat menemukan petunjuk tentang cara mengatur dan menjalankan kode dalam konteks.

Topik

- [Tindakan](#page-8173-0)
- **[Skenario](#page-8194-0)**

Tindakan

Buat fungsi

Contoh kode berikut menunjukkan cara membuat fungsi Lambda.

SDK untuk SAP ABAP

### **a** Note

```
 TRY. 
     lo_lmd->createfunction( 
         iv_functionname = iv_function_name 
        iv_runtime = 'python3.9' iv_role = iv_role_arn 
         iv_handler = iv_handler 
         io_code = io_zip_file 
         iv_description = 'AWS Lambda code example' 
     ). 
     MESSAGE 'Lambda function created.' TYPE 'I'. 
   CATCH /aws1/cx_lmdcodesigningcfgno00. 
     MESSAGE 'Code signing configuration does not exist.' TYPE 'E'.
```
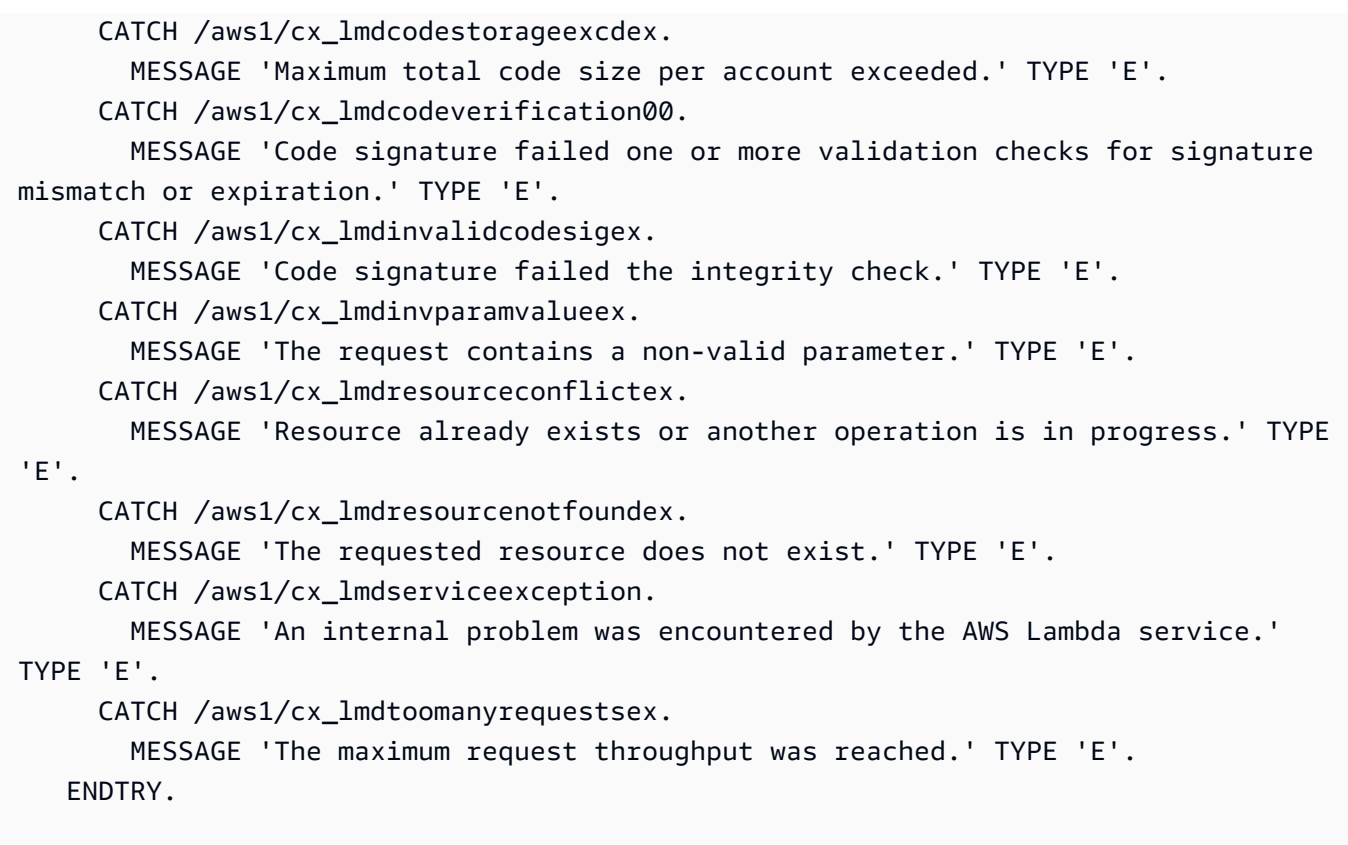

• Untuk detail API, lihat [CreateFunctiond](https://docs.aws.amazon.com/sdk-for-sap-abap/v1/api/latest/index.html)i AWSSDK untuk referensi SAP ABAP API.

### Hapus fungsi

Contoh kode berikut menunjukkan cara menghapus fungsi Lambda.

### SDK untuk SAP ABAP

### **a** Note

```
 TRY.
```

```
 lo_lmd->deletefunction( iv_functionname = iv_function_name ). 
   MESSAGE 'Lambda function deleted.' TYPE 'I'. 
 CATCH /aws1/cx_lmdinvparamvalueex. 
   MESSAGE 'The request contains a non-valid parameter.' TYPE 'E'. 
 CATCH /aws1/cx_lmdresourceconflictex.
```
 MESSAGE 'Resource already exists or another operation is in progress.' TYPE 'E'. CATCH /aws1/cx\_lmdresourcenotfoundex. MESSAGE 'The requested resource does not exist.' TYPE 'E'. CATCH /aws1/cx\_lmdserviceexception. MESSAGE 'An internal problem was encountered by the AWS Lambda service.' TYPE 'E'. CATCH /aws1/cx\_lmdtoomanyrequestsex. MESSAGE 'The maximum request throughput was reached.' TYPE 'E'. ENDTRY.

• Untuk detail API, lihat [DeleteFunctiond](https://docs.aws.amazon.com/sdk-for-sap-abap/v1/api/latest/index.html)i AWSSDK untuk referensi SAP ABAP API.

### Dapatkan fungsi

Contoh kode berikut menunjukkan cara mendapatkan fungsi Lambda.

SDK untuk SAP ABAP

### **a** Note

Ada lebih banyak tentang GitHub. Temukan contoh lengkapnya dan pelajari cara mengatur dan menjalankannya di [Repositori Contoh Kode AWS.](https://github.com/awsdocs/aws-doc-sdk-examples/tree/main/sap-abap/services/lambda#code-examples)

```
 TRY. 
        oo_result = lo_lmd->getfunction( iv_functionname = iv_function_name ). 
  " oo_result is returned for testing purposes. " 
        MESSAGE 'Lambda function information retrieved.' TYPE 'I'. 
      CATCH /aws1/cx_lmdinvparamvalueex. 
        MESSAGE 'The request contains a non-valid parameter.' TYPE 'E'. 
      CATCH /aws1/cx_lmdserviceexception. 
        MESSAGE 'An internal problem was encountered by the AWS Lambda service.' 
 TYPE 'E'. 
      CATCH /aws1/cx_lmdtoomanyrequestsex. 
        MESSAGE 'The maximum request throughput was reached.' TYPE 'E'. 
    ENDTRY.
```
• Untuk detail API, lihat [GetFunction](https://docs.aws.amazon.com/sdk-for-sap-abap/v1/api/latest/index.html)di AWSSDK untuk referensi SAP ABAP API.

### Memanggil fungsi

Contoh kode berikut menunjukkan cara memanggil fungsi Lambda.

### SDK untuk SAP ABAP

### **a** Note

```
 TRY. 
        DATA(lv_json) = /aws1/cl_rt_util=>string_to_xstring( 
          `{` && 
            `"action": "increment",` && 
            `"number": 10` && 
          `}` 
        ). 
        oo_result = lo_lmd->invoke( " oo_result is returned for 
 testing purposes. " 
                 iv_functionname = iv_function_name 
                iv_payload = lv_json
             ). 
        MESSAGE 'Lambda function invoked.' TYPE 'I'. 
      CATCH /aws1/cx_lmdinvparamvalueex. 
        MESSAGE 'The request contains a non-valid parameter.' TYPE 'E'. 
      CATCH /aws1/cx_lmdinvrequestcontex. 
        MESSAGE 'Unable to parse request body as JSON.' TYPE 'E'. 
      CATCH /aws1/cx_lmdinvalidzipfileex. 
        MESSAGE 'The deployment package could not be unzipped.' TYPE 'E'. 
      CATCH /aws1/cx_lmdrequesttoolargeex. 
        MESSAGE 'Invoke request body JSON input limit was exceeded by the request 
 payload.' TYPE 'E'. 
      CATCH /aws1/cx_lmdresourceconflictex. 
        MESSAGE 'Resource already exists or another operation is in progress.' TYPE 
 'E'. 
      CATCH /aws1/cx_lmdresourcenotfoundex. 
        MESSAGE 'The requested resource does not exist.' TYPE 'E'. 
      CATCH /aws1/cx_lmdserviceexception. 
        MESSAGE 'An internal problem was encountered by the AWS Lambda service.' 
 TYPE 'E'. 
      CATCH /aws1/cx_lmdtoomanyrequestsex.
```

```
 MESSAGE 'The maximum request throughput was reached.' TYPE 'E'. 
      CATCH /aws1/cx_lmdunsuppedmediatyp00. 
        MESSAGE 'Invoke request body does not have JSON as its content type.' TYPE 
 'E'. 
   ENDTRY.
```
• Untuk detail API, lihat [Memanggil](https://docs.aws.amazon.com/sdk-for-sap-abap/v1/api/latest/index.html) di AWSSDK untuk referensi SAP ABAP API.

### Daftar fungsi

Contoh kode berikut menunjukkan bagaimana untuk daftar fungsi Lambda.

### SDK untuk SAP ABAP

### **a** Note

Ada lebih banyak tentang GitHub. Temukan contoh lengkapnya dan pelajari cara mengatur dan menjalankannya di [Repositori Contoh Kode AWS.](https://github.com/awsdocs/aws-doc-sdk-examples/tree/main/sap-abap/services/lambda#code-examples)

```
 TRY. 
        oo_result = lo_lmd->listfunctions( ). " oo_result is returned for 
 testing purposes. " 
        DATA(lt_functions) = oo_result->get_functions( ). 
        MESSAGE 'Retrieved list of Lambda functions.' TYPE 'I'. 
      CATCH /aws1/cx_lmdinvparamvalueex. 
        MESSAGE 'The request contains a non-valid parameter.' TYPE 'E'. 
      CATCH /aws1/cx_lmdserviceexception. 
        MESSAGE 'An internal problem was encountered by the AWS Lambda service.' 
 TYPE 'E'. 
      CATCH /aws1/cx_lmdtoomanyrequestsex. 
        MESSAGE 'The maximum request throughput was reached.' TYPE 'E'. 
    ENDTRY.
```
• Untuk detail API, lihat [ListFunctionsd](https://docs.aws.amazon.com/sdk-for-sap-abap/v1/api/latest/index.html)i AWSSDK untuk referensi SAP ABAP API.

#### Perbarui kode fungsi

Contoh kode berikut menunjukkan cara memperbarui kode fungsi Lambda.

### SDK untuk SAP ABAP

### **a** Note

Ada lebih banyak tentang GitHub. Temukan contoh lengkapnya dan pelajari cara mengatur dan menjalankannya di [Repositori Contoh Kode AWS.](https://github.com/awsdocs/aws-doc-sdk-examples/tree/main/sap-abap/services/lambda#code-examples)

```
 TRY. 
        oo_result = lo_lmd->updatefunctioncode( " oo_result is returned for 
 testing purposes. " 
              iv_functionname = iv_function_name 
              iv_zipfile = io_zip_file 
          ). 
        MESSAGE 'Lambda function code updated.' TYPE 'I'. 
      CATCH /aws1/cx_lmdcodesigningcfgno00. 
        MESSAGE 'Code signing configuration does not exist.' TYPE 'E'. 
      CATCH /aws1/cx_lmdcodestorageexcdex. 
        MESSAGE 'Maximum total code size per account exceeded.' TYPE 'E'. 
      CATCH /aws1/cx_lmdcodeverification00. 
        MESSAGE 'Code signature failed one or more validation checks for signature 
 mismatch or expiration.' TYPE 'E'. 
      CATCH /aws1/cx_lmdinvalidcodesigex. 
        MESSAGE 'Code signature failed the integrity check.' TYPE 'E'. 
      CATCH /aws1/cx_lmdinvparamvalueex. 
        MESSAGE 'The request contains a non-valid parameter.' TYPE 'E'. 
      CATCH /aws1/cx_lmdresourceconflictex. 
        MESSAGE 'Resource already exists or another operation is in progress.' TYPE 
 'E'. 
      CATCH /aws1/cx_lmdresourcenotfoundex. 
        MESSAGE 'The requested resource does not exist.' TYPE 'E'. 
      CATCH /aws1/cx_lmdserviceexception. 
        MESSAGE 'An internal problem was encountered by the AWS Lambda service.' 
 TYPE 'E'. 
      CATCH /aws1/cx_lmdtoomanyrequestsex. 
        MESSAGE 'The maximum request throughput was reached.' TYPE 'E'. 
    ENDTRY.
```
• Untuk detail API, lihat [UpdateFunctionCode](https://docs.aws.amazon.com/sdk-for-sap-abap/v1/api/latest/index.html)di AWSSDK untuk referensi SAP ABAP API.

#### Perbarui konfigurasi fungsi

Contoh kode berikut menunjukkan cara memperbarui konfigurasi fungsi Lambda.

SDK untuk SAP ABAP

### **a** Note

```
 TRY. 
        oo_result = lo_lmd->updatefunctionconfiguration( " oo_result is returned 
 for testing purposes. " 
              iv_functionname = iv_function_name 
              iv_runtime = iv_runtime 
              iv_description = 'Updated Lambda function' 
              iv_memorysize = iv_memory_size 
          ). 
        MESSAGE 'Lambda function configuration/settings updated.' TYPE 'I'. 
      CATCH /aws1/cx_lmdcodesigningcfgno00. 
        MESSAGE 'Code signing configuration does not exist.' TYPE 'E'. 
      CATCH /aws1/cx_lmdcodeverification00. 
        MESSAGE 'Code signature failed one or more validation checks for signature 
 mismatch or expiration.' TYPE 'E'. 
      CATCH /aws1/cx_lmdinvalidcodesigex. 
        MESSAGE 'Code signature failed the integrity check.' TYPE 'E'. 
      CATCH /aws1/cx_lmdinvparamvalueex. 
        MESSAGE 'The request contains a non-valid parameter.' TYPE 'E'. 
      CATCH /aws1/cx_lmdresourceconflictex. 
        MESSAGE 'Resource already exists or another operation is in progress.' TYPE 
 'E'. 
      CATCH /aws1/cx_lmdresourcenotfoundex. 
        MESSAGE 'The requested resource does not exist.' TYPE 'E'. 
      CATCH /aws1/cx_lmdserviceexception. 
        MESSAGE 'An internal problem was encountered by the AWS Lambda service.' 
 TYPE 'E'. 
      CATCH /aws1/cx_lmdtoomanyrequestsex. 
        MESSAGE 'The maximum request throughput was reached.' TYPE 'E'. 
    ENDTRY.
```
• Untuk detail API, lihat [UpdateFunctionConfigurationd](https://docs.aws.amazon.com/sdk-for-sap-abap/v1/api/latest/index.html)i AWSSDK untuk referensi SAP ABAP API.

#### Skenario

Memulai dengan fungsi

Contoh kode berikut ini menunjukkan cara untuk melakukan:

- Buat peran IAM dan fungsi Lambda, lalu unggah kode handler.
- Panggil fungsi dengan satu parameter dan dapatkan hasil.
- Perbarui kode fungsi dan konfigurasikan dengan variabel lingkungan.
- Panggil fungsi dengan parameter baru dan dapatkan hasil. Tampilkan log eksekusi yang dikembalikan.
- Buat daftar fungsi untuk akun Anda, lalu bersihkan sumber daya.

Untuk informasi selengkapnya, lihat [Membuat fungsi Lambda dengan konsol.](https://docs.aws.amazon.com/lambda/latest/dg/getting-started-create-function.html)

#### SDK untuk SAP ABAP

#### **a** Note

```
 TRY. 
        "Create an AWS Identity and Access Management (IAM) role that grants AWS 
 Lambda permission to write to logs." 
       DATA(lv\_policy\_document) = `{` &&
             `"Version":"2012-10-17",` && 
                    `"Statement": [` && 
                      `{` && 
                        `"Effect": "Allow",` && 
                        `"Action": [` && 
                          `"sts:AssumeRole"` && 
                        `],` &&
```

```
 `"Principal": {` && 
                          `"Service": [` && 
                            `"lambda.amazonaws.com"` && 
                          `]` && 
                        `}` && 
                      `}` && 
                    `]` && 
                  `}`. 
         TRY. 
             DATA(lo_create_role_output) = lo_iam->createrole( 
                      iv_rolename = iv_role_name 
                      iv_assumerolepolicydocument = lv_policy_document 
                      iv_description = 'Grant lambda permission to write to logs' 
\overline{\phantom{a}}).
             MESSAGE 'IAM role created.' TYPE 'I'. 
            WAIT UP TO 10 SECONDS. The Make sure that the IAM role is ready
  for use. " 
           CATCH /aws1/cx_iamentityalrdyexex. 
             MESSAGE 'IAM role already exists.' TYPE 'E'. 
           CATCH /aws1/cx_iaminvalidinputex. 
             MESSAGE 'The request contains a non-valid parameter.' TYPE 'E'. 
           CATCH /aws1/cx_iammalformedplydocex. 
             MESSAGE 'Policy document in the request is malformed.' TYPE 'E'. 
         ENDTRY. 
         TRY. 
             lo_iam->attachrolepolicy( 
                iv rolename = iv role name
                 iv_policyarn = 'arn:aws:iam::aws:policy/service-role/
AWSLambdaBasicExecutionRole' 
 ). 
             MESSAGE 'Attached policy to the IAM role.' TYPE 'I'. 
           CATCH /aws1/cx_iaminvalidinputex. 
             MESSAGE 'The request contains a non-valid parameter.' TYPE 'E'. 
           CATCH /aws1/cx_iamnosuchentityex. 
             MESSAGE 'The requested resource entity does not exist.' TYPE 'E'. 
           CATCH /aws1/cx_iamplynotattachableex. 
             MESSAGE 'Service role policies can only be attached to the service-
linked role for their service.' TYPE 'E'. 
           CATCH /aws1/cx_iamunmodableentityex. 
             MESSAGE 'Service that depends on the service-linked role is not 
  modifiable.' TYPE 'E'. 
         ENDTRY.
```

```
 " Create a Lambda function and upload handler code. " 
         " Lambda function performs 'increment' action on a number. " 
         TRY. 
             lo_lmd->createfunction( 
                  iv_functionname = iv_function_name 
                 iv runtime = \iota python3.9\iota iv_role = lo_create_role_output->get_role( )->get_arn( ) 
                  iv_handler = iv_handler 
                  io_code = io_initial_zip_file 
                  iv_description = 'AWS Lambda code example' 
              ). 
             MESSAGE 'Lambda function created.' TYPE 'I'. 
           CATCH /aws1/cx_lmdcodestorageexcdex. 
             MESSAGE 'Maximum total code size per account exceeded.' TYPE 'E'. 
           CATCH /aws1/cx_lmdinvparamvalueex. 
             MESSAGE 'The request contains a non-valid parameter.' TYPE 'E'. 
           CATCH /aws1/cx_lmdresourcenotfoundex. 
             MESSAGE 'The requested resource does not exist.' TYPE 'E'. 
         ENDTRY. 
         " Verify the function is in Active state " 
         WHILE lo_lmd->getfunction( iv_functionname = iv_function_name )-
>get_configuration( )->ask_state( ) <> 'Active'. 
          IF sy-index = 10.
            EXIT. The Maximum 10 seconds. "
           ENDIF. 
           WAIT UP TO 1 SECONDS. 
         ENDWHILE. 
         "Invoke the function with a single parameter and get results." 
         TRY. 
             DATA(lv_json) = /aws1/cl_rt_util=>string_to_xstring( 
                `{` && 
                  `"action": "increment",` && 
                  `"number": 10` && 
                `}` 
             ). 
             DATA(lo_initial_invoke_output) = lo_lmd->invoke( 
                         iv_functionname = iv_function_name 
                         iv_payload = lv_json 
\,).
             ov_initial_invoke_payload = lo_initial_invoke_output->get_payload( ). 
         " ov_initial_invoke_payload is returned for testing purposes. "
```

```
 DATA(lo_writer_json) = cl_sxml_string_writer=>create( type = 
  if_sxml=>co_xt_json ). 
             CALL TRANSFORMATION id SOURCE XML ov_initial_invoke_payload RESULT XML 
  lo_writer_json. 
             DATA(lv_result) = cl_abap_codepage=>convert_from( lo_writer_json-
>qet output( ) ).
             MESSAGE 'Lambda function invoked.' TYPE 'I'. 
           CATCH /aws1/cx_lmdinvparamvalueex. 
             MESSAGE 'The request contains a non-valid parameter.' TYPE 'E'. 
           CATCH /aws1/cx_lmdinvrequestcontex. 
             MESSAGE 'Unable to parse request body as JSON.' TYPE 'E'. 
           CATCH /aws1/cx_lmdresourcenotfoundex. 
             MESSAGE 'The requested resource does not exist.' TYPE 'E'. 
           CATCH /aws1/cx_lmdunsuppedmediatyp00. 
             MESSAGE 'Invoke request body does not have JSON as its content type.' 
  TYPE 'E'. 
         ENDTRY. 
         " Update the function code and configure its Lambda environment with an 
  environment variable. " 
         " Lambda function is updated to perform 'decrement' action also. " 
         TRY. 
             lo_lmd->updatefunctioncode( 
                    iv_functionname = iv_function_name 
                    iv_zipfile = io_updated_zip_file 
               ). 
            WAIT UP TO 10 SECONDS. " Make sure that the update is
  completed. " 
             MESSAGE 'Lambda function code updated.' TYPE 'I'. 
           CATCH /aws1/cx_lmdcodestorageexcdex. 
             MESSAGE 'Maximum total code size per account exceeded.' TYPE 'E'. 
           CATCH /aws1/cx_lmdinvparamvalueex. 
             MESSAGE 'The request contains a non-valid parameter.' TYPE 'E'. 
           CATCH /aws1/cx_lmdresourcenotfoundex. 
             MESSAGE 'The requested resource does not exist.' TYPE 'E'. 
         ENDTRY. 
         TRY. 
            DATA lt variables TYPE /aws1/
cl_lmdenvironmentvaria00=>tt_environmentvariables. 
             DATA ls_variable LIKE LINE OF lt_variables. 
             ls_variable-key = 'LOG_LEVEL'. 
             ls_variable-value = NEW /aws1/cl_lmdenvironmentvaria00( iv_value = 
  'info' ).
```

```
 INSERT ls_variable INTO TABLE lt_variables. 
             lo_lmd->updatefunctionconfiguration( 
                   iv_functionname = iv_function_name 
                   io_environment = NEW /aws1/cl_lmdenvironment( it_variables = 
  lt_variables ) 
\overline{\phantom{a}}).
            WAIT UP TO 10 SECONDS. " Make sure that the update is
  completed. " 
             MESSAGE 'Lambda function configuration/settings updated.' TYPE 'I'. 
           CATCH /aws1/cx_lmdinvparamvalueex. 
             MESSAGE 'The request contains a non-valid parameter.' TYPE 'E'. 
           CATCH /aws1/cx_lmdresourceconflictex. 
             MESSAGE 'Resource already exists or another operation is in progress.' 
  TYPE 'E'. 
           CATCH /aws1/cx_lmdresourcenotfoundex. 
             MESSAGE 'The requested resource does not exist.' TYPE 'E'. 
         ENDTRY. 
         "Invoke the function with new parameters and get results. Display the 
  execution log that's returned from the invocation." 
         TRY. 
             lv_json = /aws1/cl_rt_util=>string_to_xstring( 
               `{` && 
                  `"action": "decrement",` && 
                  `"number": 10` && 
               `}` 
 ). 
            DATA(lo updated invoke output) = lo lmd\rightarrow invoke( iv_functionname = iv_function_name 
                        iv_payload = lv_json
\,).
             ov_updated_invoke_payload = lo_updated_invoke_output->get_payload( ). 
         " ov_updated_invoke_payload is returned for testing purposes. " 
             lo_writer_json = cl_sxml_string_writer=>create( type = 
  if_sxml=>co_xt_json ). 
             CALL TRANSFORMATION id SOURCE XML ov_updated_invoke_payload RESULT XML 
 lo writer json.
             lv_result = cl_abap_codepage=>convert_from( lo_writer_json-
>get_output( ) ). 
             MESSAGE 'Lambda function invoked.' TYPE 'I'. 
           CATCH /aws1/cx_lmdinvparamvalueex. 
             MESSAGE 'The request contains a non-valid parameter.' TYPE 'E'. 
           CATCH /aws1/cx_lmdinvrequestcontex.
```

```
 MESSAGE 'Unable to parse request body as JSON.' TYPE 'E'. 
           CATCH /aws1/cx_lmdresourcenotfoundex. 
             MESSAGE 'The requested resource does not exist.' TYPE 'E'. 
           CATCH /aws1/cx_lmdunsuppedmediatyp00. 
             MESSAGE 'Invoke request body does not have JSON as its content type.' 
  TYPE 'E'. 
         ENDTRY. 
         " List the functions for your account. " 
         TRY. 
             DATA(lo_list_output) = lo_lmd->listfunctions( ). 
            DATA(1t functions) = lo list output->get functions( ).
             MESSAGE 'Retrieved list of Lambda functions.' TYPE 'I'. 
           CATCH /aws1/cx_lmdinvparamvalueex. 
             MESSAGE 'The request contains a non-valid parameter.' TYPE 'E'. 
         ENDTRY. 
         " Delete the Lambda function. " 
         TRY. 
             lo_lmd->deletefunction( iv_functionname = iv_function_name ). 
             MESSAGE 'Lambda function deleted.' TYPE 'I'. 
           CATCH /aws1/cx_lmdinvparamvalueex. 
             MESSAGE 'The request contains a non-valid parameter.' TYPE 'E'. 
           CATCH /aws1/cx_lmdresourcenotfoundex. 
             MESSAGE 'The requested resource does not exist.' TYPE 'E'. 
         ENDTRY. 
         " Detach role policy. " 
         TRY. 
             lo_iam->detachrolepolicy( 
                iv rolename = iv role name
                 iv_policyarn = 'arn:aws:iam::aws:policy/service-role/
AWSLambdaBasicExecutionRole' 
 ). 
             MESSAGE 'Detached policy from the IAM role.' TYPE 'I'. 
           CATCH /aws1/cx_iaminvalidinputex. 
             MESSAGE 'The request contains a non-valid parameter.' TYPE 'E'. 
           CATCH /aws1/cx_iamnosuchentityex. 
             MESSAGE 'The requested resource entity does not exist.' TYPE 'E'. 
           CATCH /aws1/cx_iamplynotattachableex. 
             MESSAGE 'Service role policies can only be attached to the service-
linked role for their service.' TYPE 'E'. 
           CATCH /aws1/cx_iamunmodableentityex.
```

```
 MESSAGE 'Service that depends on the service-linked role is not 
 modifiable.' TYPE 'E'. 
        ENDTRY. 
        " Delete the IAM role. " 
        TRY. 
            lo_iam->deleterole( iv_rolename = iv_role_name ). 
            MESSAGE 'IAM role deleted.' TYPE 'I'. 
          CATCH /aws1/cx_iamnosuchentityex. 
            MESSAGE 'The requested resource entity does not exist.' TYPE 'E'. 
          CATCH /aws1/cx_iamunmodableentityex. 
            MESSAGE 'Service that depends on the service-linked role is not 
 modifiable.' TYPE 'E'. 
        ENDTRY. 
      CATCH /aws1/cx_rt_service_generic INTO lo_exception. 
        DATA(lv_error) = lo_exception->get_longtext( ). 
        MESSAGE lv_error TYPE 'E'. 
    ENDTRY.
```
- Untuk mengetahui hal detail mengenai API, silakan lihat topik-topik berikut di referensi API SDK AWS untuk ABAP SAP.
	- [CreateFunction](https://docs.aws.amazon.com/sdk-for-sap-abap/v1/api/latest/index.html)
	- [DeleteFunction](https://docs.aws.amazon.com/sdk-for-sap-abap/v1/api/latest/index.html)
	- [GetFunction](https://docs.aws.amazon.com/sdk-for-sap-abap/v1/api/latest/index.html)
	- [Memohon](https://docs.aws.amazon.com/sdk-for-sap-abap/v1/api/latest/index.html)
	- [ListFunctions](https://docs.aws.amazon.com/sdk-for-sap-abap/v1/api/latest/index.html)
	- [UpdateFunctionCode](https://docs.aws.amazon.com/sdk-for-sap-abap/v1/api/latest/index.html)
	- [UpdateFunctionConfiguration](https://docs.aws.amazon.com/sdk-for-sap-abap/v1/api/latest/index.html)

## Contoh Amazon S3 menggunakan SDK untuk SAP ABAP

Contoh kode berikut menunjukkan cara melakukan tindakan dan menerapkan skenario umum dengan menggunakan AWS SDK untuk SAP ABAP dengan Amazon S3.

Tindakan merupakan kutipan kode dari program yang lebih besar dan harus dijalankan dalam konteks. Meskipun tindakan menunjukkan cara memanggil setiap fungsi layanan, Anda dapat melihat tindakan dalam konteks pada skenario yang terkait dan contoh lintas layanan.

Skenario adalah contoh kode yang menunjukkan cara untuk menyelesaikan tugas tertentu dengan memanggil beberapa fungsi dalam layanan yang sama.

Setiap contoh menyertakan tautan ke GitHub, di mana Anda dapat menemukan petunjuk tentang cara mengatur dan menjalankan kode dalam konteks.

Topik

- [Tindakan](#page-8173-0)
- [Skenario](#page-8194-0)

### Tindakan

Menyalin objek dari satu bucket ke bucket lainnya

Contoh kode berikut menunjukkan cara menyalin objek S3 dari satu ember ke ember lainnya.

SDK untuk SAP ABAP

### **a** Note

Ada lebih banyak tentang GitHub. Temukan contoh lengkapnya dan pelajari cara mengatur dan menjalankannya di [Repositori Contoh Kode AWS.](https://github.com/awsdocs/aws-doc-sdk-examples/tree/main/sap-abap/services/s3#code-examples)

```
 TRY. 
     lo_s3->copyobject( 
        iv_bucket = iv_dest_bucket 
        iv_key = iv_dest_object 
       iv_{\text{c}opysource} = \left| \{ iv_{\text{src}}_{\text{bucket}} \} \right| iv_{\text{src}}_{\text{object}} \} ). 
     MESSAGE 'Object copied to another bucket.' TYPE 'I'. 
   CATCH /aws1/cx_s3_nosuchbucket. 
     MESSAGE 'Bucket does not exist.' TYPE 'E'. 
   CATCH /aws1/cx_s3_nosuchkey. 
     MESSAGE 'Object key does not exist.' TYPE 'E'. 
 ENDTRY.
```
• Untuk detail API, lihat [CopyObjectd](https://docs.aws.amazon.com/sdk-for-sap-abap/v1/api/latest/index.html)i AWSSDK untuk referensi SAP ABAP API.

#### Buat bucket

Contoh kode berikut menunjukkan cara membuat bucket S3.

#### SDK untuk SAP ABAP

### **a** Note

Ada lebih banyak tentang GitHub. Temukan contoh lengkapnya dan pelajari cara mengatur dan menjalankannya di [Repositori Contoh Kode AWS.](https://github.com/awsdocs/aws-doc-sdk-examples/tree/main/sap-abap/services/s3#code-examples)

```
 TRY. 
     lo_s3->createbucket( 
         iv_bucket = iv_bucket_name 
     ). 
     MESSAGE 'S3 bucket created.' TYPE 'I'. 
   CATCH /aws1/cx_s3_bucketalrdyexists. 
     MESSAGE 'Bucket name already exists.' TYPE 'E'. 
   CATCH /aws1/cx_s3_bktalrdyownedbyyou. 
     MESSAGE 'Bucket already exists and is owned by you.' TYPE 'E'. 
 ENDTRY.
```
• Untuk detail API, lihat [CreateBucketd](https://docs.aws.amazon.com/sdk-for-sap-abap/v1/api/latest/index.html)i AWSSDK untuk referensi SAP ABAP API.

Menghapus bucket kosong

Contoh kode berikut menunjukkan cara menghapus bucket S3 kosong.

SDK untuk SAP ABAP

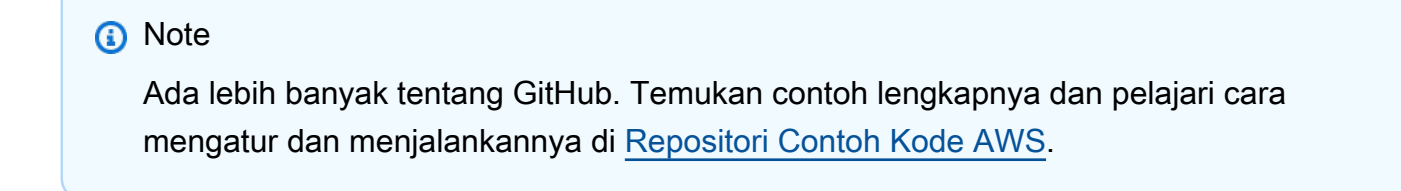

TRY.

```
 lo_s3->deletebucket( 
         iv_bucket = iv_bucket_name 
     ). 
     MESSAGE 'Deleted S3 bucket.' TYPE 'I'. 
   CATCH /aws1/cx_s3_nosuchbucket. 
     MESSAGE 'Bucket does not exist.' TYPE 'E'. 
 ENDTRY.
```
• Untuk detail API, lihat [DeleteBucket](https://docs.aws.amazon.com/sdk-for-sap-abap/v1/api/latest/index.html)di AWSSDK untuk referensi SAP ABAP API.

### Menghapus objek

Contoh kode berikut menunjukkan cara menghapus objek S3.

```
SDK untuk SAP ABAP
```

```
a Note
```
Ada lebih banyak tentang GitHub. Temukan contoh lengkapnya dan pelajari cara mengatur dan menjalankannya di [Repositori Contoh Kode AWS.](https://github.com/awsdocs/aws-doc-sdk-examples/tree/main/sap-abap/services/s3#code-examples)

```
 TRY. 
     lo_s3->deleteobject( 
         iv_bucket = iv_bucket_name 
         iv_key = iv_object_key 
     ). 
     MESSAGE 'Object deleted from S3 bucket.' TYPE 'I'. 
   CATCH /aws1/cx_s3_nosuchbucket. 
     MESSAGE 'Bucket does not exist.' TYPE 'E'. 
 ENDTRY.
```
• Untuk detail API, lihat [DeleteObject](https://docs.aws.amazon.com/sdk-for-sap-abap/v1/api/latest/index.html)di AWSSDK untuk referensi SAP ABAP API.

### Mendapatkan objek dari bucket

Contoh kode berikut menunjukkan cara membaca data dari objek dalam bucket S3.

### SDK untuk SAP ABAP

## **a** Note

Ada lebih banyak tentang GitHub. Temukan contoh lengkapnya dan pelajari cara mengatur dan menjalankannya di [Repositori Contoh Kode AWS.](https://github.com/awsdocs/aws-doc-sdk-examples/tree/main/sap-abap/services/s3#code-examples)

```
 TRY. 
         oo_result = lo_s3->getobject( " oo_result is returned for testing 
 purposes. " 
                   iv_bucket = iv_bucket_name 
                   iv_key = iv_object_key 
\overline{\phantom{a}}).
         DATA(lv_object_data) = oo_result->get_body( ). 
         MESSAGE 'Object retrieved from S3 bucket.' TYPE 'I'. 
       CATCH /aws1/cx_s3_nosuchbucket. 
         MESSAGE 'Bucket does not exist.' TYPE 'E'. 
       CATCH /aws1/cx_s3_nosuchkey. 
         MESSAGE 'Object key does not exist.' TYPE 'E'. 
     ENDTRY.
```
• Untuk detail API, lihat [GetObjectd](https://docs.aws.amazon.com/sdk-for-sap-abap/v1/api/latest/index.html)i AWSSDK untuk referensi SAP ABAP API.

Membuat daftar objek dalam bucket

testing purposes. "

Contoh kode berikut menunjukkan cara membuat daftar objek dalam bucket S3.

SDK untuk SAP ABAP

```
a Note
   Ada lebih banyak tentang GitHub. Temukan contoh lengkapnya dan pelajari cara 
   mengatur dan menjalankannya di Repositori Contoh Kode AWS.
    TRY. 
        oo_result = lo_s3->listobjectsv2( " oo_result is returned for
```

```
Tindakan dan skenario 15463
```

```
 iv_bucket = iv_bucket_name 
     ). 
     MESSAGE 'Retrieved list of objects in S3 bucket.' TYPE 'I'. 
   CATCH /aws1/cx_s3_nosuchbucket. 
     MESSAGE 'Bucket does not exist.' TYPE 'E'. 
 ENDTRY.
```
• Untuk detail API, lihat [ListObjectsV2](https://docs.aws.amazon.com/sdk-for-sap-abap/v1/api/latest/index.html) di AWSSDK untuk referensi SAP ABAP API.

Mengunggah objek ke bucket

Contoh kode berikut menunjukkan cara mengunggah objek ke bucket S3.

```
SDK untuk SAP ABAP
```
#### **a** Note

```
 "Get contents of file from application server." 
 DATA lv_body TYPE xstring. 
 OPEN DATASET iv_file_name FOR INPUT IN BINARY MODE. 
 READ DATASET iv_file_name INTO lv_body. 
 CLOSE DATASET iv_file_name. 
 "Upload/put an object to an S3 bucket." 
 TRY. 
     lo_s3->putobject( 
         iv_bucket = iv_bucket_name 
         iv_key = iv_file_name 
        iv\_body = 1v\_body ). 
     MESSAGE 'Object uploaded to S3 bucket.' TYPE 'I'. 
   CATCH /aws1/cx_s3_nosuchbucket. 
     MESSAGE 'Bucket does not exist.' TYPE 'E'. 
 ENDTRY.
```
• Untuk detail API, lihat [PutObjectd](https://docs.aws.amazon.com/sdk-for-sap-abap/v1/api/latest/index.html)i AWSSDK untuk referensi SAP ABAP API.

#### Skenario

Memulai bucket dan objek

Contoh kode berikut ini menunjukkan cara untuk melakukan:

- Membuat bucket dan mengunggah file ke dalamnya.
- Mengunduh objek dari bucket.
- Menyalin objek ke subfolder di bucket.
- Membuat daftar objek dalam bucket.
- Menghapus objek bucket dan bucket tersebut.

### SDK untuk SAP ABAP

### **a** Note

```
 DATA(lo_session) = /aws1/cl_rt_session_aws=>create( cv_pfl ). 
 DATA(lo_s3) = /aws1/cl_s3_factory=>create( lo_session ). 
 " Create an Amazon Simple Storage Service (Amazon S3) bucket. " 
 TRY. 
     lo_s3->createbucket( 
         iv_bucket = iv_bucket_name 
     ). 
     MESSAGE 'S3 bucket created.' TYPE 'I'. 
   CATCH /aws1/cx_s3_bucketalrdyexists. 
     MESSAGE 'Bucket name already exists.' TYPE 'E'. 
   CATCH /aws1/cx_s3_bktalrdyownedbyyou. 
     MESSAGE 'Bucket already exists and is owned by you.' TYPE 'E'. 
 ENDTRY.
```

```
 "Upload an object to an S3 bucket." 
     TRY. 
          "Get contents of file from application server." 
          DATA lv_file_content TYPE xstring. 
         OPEN DATASET iv key FOR INPUT IN BINARY MODE.
         READ DATASET iv_key INTO lv_file_content. 
         CLOSE DATASET iv_key. 
         lo_s3->putobject( 
              iv_bucket = iv_bucket_name 
             iv_{\text{key}} = iv_{\text{key}} iv_body = lv_file_content 
          ). 
          MESSAGE 'Object uploaded to S3 bucket.' TYPE 'I'. 
       CATCH /aws1/cx_s3_nosuchbucket. 
          MESSAGE 'Bucket does not exist.' TYPE 'E'. 
     ENDTRY. 
     " Get an object from a bucket. " 
     TRY. 
         DATA(lo_result) = lo_s3->getobject( 
                      iv_bucket = iv_bucket_name 
                     iv_{\text{key}} = iv_{\text{key}}\overline{\phantom{a}}).
          DATA(lv_object_data) = lo_result->get_body( ). 
          MESSAGE 'Object retrieved from S3 bucket.' TYPE 'I'. 
       CATCH /aws1/cx_s3_nosuchbucket. 
          MESSAGE 'Bucket does not exist.' TYPE 'E'. 
       CATCH /aws1/cx_s3_nosuchkey. 
          MESSAGE 'Object key does not exist.' TYPE 'E'. 
     ENDTRY. 
     " Copy an object to a subfolder in a bucket. " 
     TRY. 
         lo_s3->copyobject( 
            iv_bucket = iv_bucket_name 
           iv_{\text{key}} = \{ \text{iv\_copy\_to\_folder} \}/\{ \text{iv\_key} \}iv_{\text{c}opysource} = |{ iv_{\text{b}ucket\_name}} / { iv_{\text{key}} } | ). 
          MESSAGE 'Object copied to a subfolder.' TYPE 'I'. 
       CATCH /aws1/cx_s3_nosuchbucket. 
          MESSAGE 'Bucket does not exist.' TYPE 'E'. 
       CATCH /aws1/cx_s3_nosuchkey.
```

```
 MESSAGE 'Object key does not exist.' TYPE 'E'. 
 ENDTRY. 
 " List objects in the bucket. " 
 TRY. 
     DATA(lo_list) = lo_s3->listobjects( 
         iv_bucket = iv_bucket_name 
      ). 
     MESSAGE 'Retrieved list of objects in S3 bucket.' TYPE 'I'. 
   CATCH /aws1/cx_s3_nosuchbucket. 
     MESSAGE 'Bucket does not exist.' TYPE 'E'. 
 ENDTRY. 
 DATA text TYPE string VALUE 'Object List - '. 
 DATA lv_object_key TYPE /aws1/s3_objectkey. 
LOOP AT lo_list->get_contents() INTO DATA(lo_object).
   lv_object_key = lo_object->get_key( ). 
   CONCATENATE lv_object_key ', ' INTO text. 
 ENDLOOP. 
 MESSAGE text TYPE'I'. 
 " Delete the objects in a bucket. " 
 TRY. 
     lo_s3->deleteobject( 
          iv_bucket = iv_bucket_name 
         iv_{\text{key}} = iv_{\text{key}} ). 
     lo_s3->deleteobject( 
         iv bucket = iv bucket name
         iv_{\text{key}} = \{ \text{iv\_copy\_to\_folder} \}/\{ \text{iv\_key} \} ). 
     MESSAGE 'Objects deleted from S3 bucket.' TYPE 'I'. 
   CATCH /aws1/cx_s3_nosuchbucket. 
     MESSAGE 'Bucket does not exist.' TYPE 'E'. 
 ENDTRY. 
 " Delete the bucket. " 
 TRY. 
     lo_s3->deletebucket( 
          iv_bucket = iv_bucket_name 
     ). 
     MESSAGE 'Deleted S3 bucket.' TYPE 'I'. 
   CATCH /aws1/cx_s3_nosuchbucket. 
     MESSAGE 'Bucket does not exist.' TYPE 'E'.
```
ENDTRY.

- Untuk mengetahui hal detail mengenai API, silakan lihat topik-topik berikut di referensi API SDK AWS untuk ABAP SAP.
	- [CopyObject](https://docs.aws.amazon.com/sdk-for-sap-abap/v1/api/latest/index.html)
	- [CreateBucket](https://docs.aws.amazon.com/sdk-for-sap-abap/v1/api/latest/index.html)
	- [DeleteBucket](https://docs.aws.amazon.com/sdk-for-sap-abap/v1/api/latest/index.html)
	- [DeleteObjects](https://docs.aws.amazon.com/sdk-for-sap-abap/v1/api/latest/index.html)
	- [GetObject](https://docs.aws.amazon.com/sdk-for-sap-abap/v1/api/latest/index.html)
	- [ListObjectsV2](https://docs.aws.amazon.com/sdk-for-sap-abap/v1/api/latest/index.html)
	- [PutObject](https://docs.aws.amazon.com/sdk-for-sap-abap/v1/api/latest/index.html)

# SageMaker contoh menggunakan SDK untuk SAP ABAP

Contoh kode berikut menunjukkan cara melakukan tindakan dan mengimplementasikan skenario umum dengan menggunakan AWS SDK untuk SAP ABAP dengan. SageMaker

Tindakan merupakan kutipan kode dari program yang lebih besar dan harus dijalankan dalam konteks. Meskipun tindakan menunjukkan cara memanggil setiap fungsi layanan, Anda dapat melihat tindakan dalam konteks pada skenario yang terkait dan contoh lintas layanan.

Skenario adalah contoh kode yang menunjukkan cara untuk menyelesaikan tugas tertentu dengan memanggil beberapa fungsi dalam layanan yang sama.

Setiap contoh menyertakan tautan ke GitHub, di mana Anda dapat menemukan petunjuk tentang cara mengatur dan menjalankan kode dalam konteks.

Topik

- [Tindakan](#page-8173-0)
- **[Skenario](#page-8194-0)**

# Tindakan

Buat model

Contoh kode berikut menunjukkan cara membuat model di SageMaker.
## SDK untuk SAP ABAP

## **a** Note

Ada lebih banyak tentang GitHub. Temukan contoh lengkapnya dan pelajari cara mengatur dan menjalankannya di [Repositori Contoh Kode AWS.](https://github.com/awsdocs/aws-doc-sdk-examples/tree/main/sap-abap/services/sagemaker#code-examples)

```
DATA lo_primarycontainer TYPE REF TO /aws1/cl_sgmcontainerdefn.
    "Create an ABAP object for the container image based on input variables." 
    CREATE OBJECT lo_primarycontainer 
      EXPORTING 
       iv_image = iv_container_image
        iv_modeldataurl = iv_model_data_url. 
    "Create an Amazon SageMaker model." 
    TRY. 
        oo_result = lo_sgm->createmodel( " oo_result is returned for testing 
 purposes. " 
          iv_executionrolearn = iv_execution_role_arn 
          iv_modelname = iv_model_name 
          io_primarycontainer = lo_primarycontainer 
        ). 
        MESSAGE 'Model created.' TYPE 'I'. 
      CATCH /aws1/cx_sgmresourcelimitexcd. 
        MESSAGE 'You have reached the limit on the number of resources.' TYPE 'E'. 
    ENDTRY.
```
• Untuk detail API, lihat [CreateModeld](https://docs.aws.amazon.com/sdk-for-sap-abap/v1/api/latest/index.html)i AWSSDK untuk referensi SAP ABAP API.

Buat titik akhir

Contoh kode berikut menunjukkan cara membuat SageMaker endpoint.

## SDK untuk SAP ABAP

## **a** Note

```
 DATA lt_production_variants TYPE /aws1/
cl_sgmproductionvariant=>tt_productionvariantlist. 
    DATA lo_production_variants TYPE REF TO /aws1/cl_sgmproductionvariant.
     DATA oo_ep_config_result TYPE REF TO /aws1/cl_sgmcreateendptcfgout. 
     "Create a production variant as an ABAP object." 
     "Identifies a model that you want to host and the resources chosen to deploy for 
  hosting it." 
     CREATE OBJECT lo_production_variants 
       EXPORTING 
        iv<sub>_</sub>variantname i = iv<sub>_</sub>variant_name
        iv_modelname iv = iv_model_name
         iv_initialinstancecount = iv_initial_instance_count 
        iv\_instancetype = iv\_instance\_type. INSERT lo_production_variants INTO TABLE lt_production_variants. 
     "Create an endpoint configuration." 
     TRY. 
         oo_ep_config_result = lo_sgm->createendpointconfig( 
           iv_endpointconfigname = iv_endpoint_config_name 
           it_productionvariants = lt_production_variants 
         ). 
         MESSAGE 'Endpoint configuration created.' TYPE 'I'. 
       CATCH /aws1/cx_sgmresourcelimitexcd. 
         MESSAGE 'You have reached the limit on the number of resources.' TYPE 'E'. 
     ENDTRY. 
     "Create an endpoint." 
     TRY. 
         oo_result = lo_sgm->createendpoint( " oo_result is returned for testing 
  purposes. " 
             iv_endpointconfigname = iv_endpoint_config_name
```

```
 iv_endpointname = iv_endpoint_name 
     ). 
     MESSAGE 'Endpoint created.' TYPE 'I'. 
   CATCH /aws1/cx_sgmresourcelimitexcd. 
     MESSAGE 'You have reached the limit on the number of resources.' TYPE 'E'. 
 ENDTRY.
```
- Untuk mengetahui hal detail mengenai API, silakan lihat topik-topik berikut di referensi API SDK AWS untuk ABAP SAP.
	- [CreateEndpoint](https://docs.aws.amazon.com/sdk-for-sap-abap/v1/api/latest/index.html)
	- [CreateEndpointConfig](https://docs.aws.amazon.com/sdk-for-sap-abap/v1/api/latest/index.html)

#### Hapus model

Contoh kode berikut menunjukkan cara menghapus model di SageMaker.

SDK untuk SAP ABAP

## **a** Note

Ada lebih banyak tentang GitHub. Temukan contoh lengkapnya dan pelajari cara mengatur dan menjalankannya di [Repositori Contoh Kode AWS.](https://github.com/awsdocs/aws-doc-sdk-examples/tree/main/sap-abap/services/sagemaker#code-examples)

```
 TRY. 
         lo_sgm->deletemodel( 
                    iv_modelname = iv_model_name 
\overline{\phantom{a}}).
         MESSAGE 'Model deleted.' TYPE 'I'. 
       CATCH /aws1/cx_rt_service_generic INTO DATA(lo_exception). 
         DATA(lv_error) = |"{ lo_exception->av_err_code }" - { lo_exception-
>av_err_msg }|. 
         MESSAGE lv_error TYPE 'E'. 
     ENDTRY.
```
• Untuk detail API, lihat [DeleteModel](https://docs.aws.amazon.com/sdk-for-sap-abap/v1/api/latest/index.html)di AWSSDK untuk referensi SAP ABAP API.

## Hapus titik akhir

Contoh kode berikut menunjukkan cara menghapus SageMaker titik akhir.

SDK untuk SAP ABAP

# **a** Note

```
 "Delete an endpoint." 
     TRY. 
         lo_sgm->deleteendpoint( 
             iv_endpointname = iv_endpoint_name 
         ). 
         MESSAGE 'Endpoint configuration deleted.' TYPE 'I'. 
       CATCH /aws1/cx_rt_service_generic INTO DATA(lo_endpoint_exception). 
         DATA(lv_endpoint_error) = |"{ lo_endpoint_exception->av_err_code }" - 
  { lo_endpoint_exception->av_err_msg }|. 
         MESSAGE lv_endpoint_error TYPE 'E'. 
     ENDTRY. 
     "Delete an endpoint configuration." 
     TRY. 
         lo_sgm->deleteendpointconfig( 
           iv_endpointconfigname = iv_endpoint_config_name 
         ). 
         MESSAGE 'Endpoint deleted.' TYPE 'I'. 
       CATCH /aws1/cx_rt_service_generic INTO DATA(lo_endpointconfig_exception). 
         DATA(lv_endpointconfig_error) = |"{ lo_endpointconfig_exception-
>av_err_code }" - { lo_endpointconfig_exception->av_err_msg }|. 
         MESSAGE lv_endpointconfig_error TYPE 'E'. 
     ENDTRY.
```
- Untuk mengetahui hal detail mengenai API, silakan lihat topik-topik berikut di referensi API SDK AWS untuk ABAP SAP.
	- [DeleteEndpoint](https://docs.aws.amazon.com/sdk-for-sap-abap/v1/api/latest/index.html)
	- [DeleteEndpointConfig](https://docs.aws.amazon.com/sdk-for-sap-abap/v1/api/latest/index.html)

#### Jelaskan pekerjaan pelatihan

Contoh kode berikut menunjukkan bagaimana menggambarkan pekerjaan SageMaker pelatihan.

#### SDK untuk SAP ABAP

#### **a** Note

Ada lebih banyak tentang GitHub. Temukan contoh lengkapnya dan pelajari cara mengatur dan menjalankannya di [Repositori Contoh Kode AWS.](https://github.com/awsdocs/aws-doc-sdk-examples/tree/main/sap-abap/services/sagemaker#code-examples)

```
 TRY. 
         oo_result = lo_sgm->describetrainingjob( " oo_result is returned for 
  testing purposes. " 
           iv_trainingjobname = iv_training_job_name 
         ). 
         MESSAGE 'Retrieved description of training job.' TYPE 'I'. 
       CATCH /aws1/cx_rt_service_generic INTO DATA(lo_exception). 
         DATA(lv_error) = |"{ lo_exception->av_err_code }" - { lo_exception-
>av_err_msg }|. 
         MESSAGE lv_error TYPE 'E'. 
     ENDTRY.
```
• Untuk detail API, lihat [DescribeTrainingJobd](https://docs.aws.amazon.com/sdk-for-sap-abap/v1/api/latest/index.html)i AWSSDK untuk referensi SAP ABAP API.

### Daftar model

Contoh kode berikut menunjukkan cara daftar model di SageMaker.

SDK untuk SAP ABAP

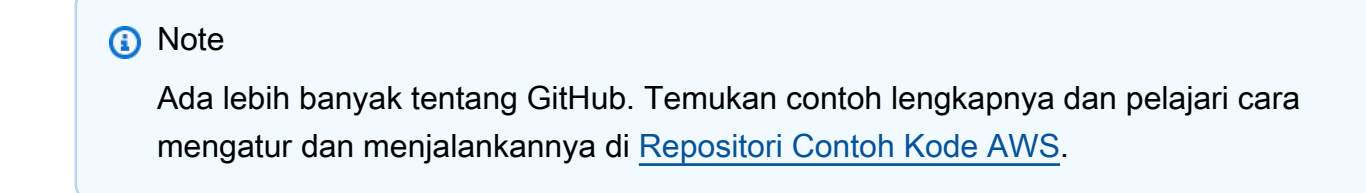

TRY.

```
 oo_result = lo_sgm->listmodels( " oo_result is returned for 
  testing purposes. " 
           iv_namecontains = iv_name_contains 
         ). 
         MESSAGE 'Retrieved list of models.' TYPE 'I'. 
      CATCH /aws1/cx rt service generic INTO DATA(lo exception).
        DATA(lv_error) = |"\{ lo\_exception->av_error = s<sup>1</sup>
>av_err_msg }|. 
         MESSAGE lv_error TYPE 'E'. 
     ENDTRY.
```
• Untuk detail API, lihat [ListModels](https://docs.aws.amazon.com/sdk-for-sap-abap/v1/api/latest/index.html)di AWSSDK untuk referensi SAP ABAP API.

Daftar contoh buku catatan

Contoh kode berikut menunjukkan cara membuat daftar instance SageMaker notebook.

SDK untuk SAP ABAP

#### **a** Note

Ada lebih banyak tentang GitHub. Temukan contoh lengkapnya dan pelajari cara mengatur dan menjalankannya di [Repositori Contoh Kode AWS.](https://github.com/awsdocs/aws-doc-sdk-examples/tree/main/sap-abap/services/sagemaker#code-examples)

```
 TRY. 
         oo_result = lo_sgm->listnotebookinstances( " oo_result is returned 
  for testing purposes. " 
           iv_namecontains = iv_name_contains 
         ). 
         MESSAGE 'Retrieved list of notebook instances.' TYPE 'I'. 
       CATCH /aws1/cx_rt_service_generic INTO DATA(lo_exception). 
         DATA(lv_error) = |"{ lo_exception->av_err_code }" - { lo_exception-
>av_err_msg }|. 
         MESSAGE lv_error TYPE 'E'. 
     ENDTRY.
```
• Untuk detail API, lihat [ListNotebookInstances](https://docs.aws.amazon.com/sdk-for-sap-abap/v1/api/latest/index.html)di AWSSDK untuk referensi SAP ABAP API.

Buat daftar algoritma pembelajaran mesin

Contoh kode berikut menunjukkan cara membuat daftar algoritma pembelajaran SageMaker mesin.

## SDK untuk SAP ABAP

## **a** Note

Ada lebih banyak tentang GitHub. Temukan contoh lengkapnya dan pelajari cara mengatur dan menjalankannya di [Repositori Contoh Kode AWS.](https://github.com/awsdocs/aws-doc-sdk-examples/tree/main/sap-abap/services/sagemaker#code-examples)

```
 TRY. 
         oo_result = lo_sgm->listalgorithms( " oo_result is returned for 
  testing purposes. " 
           iv_namecontains = iv_name_contains 
         ). 
         MESSAGE 'Retrieved list of algorithms.' TYPE 'I'. 
       CATCH /aws1/cx_rt_service_generic INTO DATA(lo_exception). 
         DATA(lv_error) = |"{ lo_exception->av_err_code }" - { lo_exception-
>av_err_msg }|. 
         MESSAGE lv_error TYPE 'E'. 
     ENDTRY.
```
• Untuk detail API, lihat [ListAlgorithms](https://docs.aws.amazon.com/sdk-for-sap-abap/v1/api/latest/index.html)di AWSSDK untuk referensi SAP ABAP API.

Daftar pekerjaan pelatihan

Contoh kode berikut menunjukkan cara membuat daftar pekerjaan SageMaker pelatihan.

SDK untuk SAP ABAP

```
a Note
   Ada lebih banyak tentang GitHub. Temukan contoh lengkapnya dan pelajari cara 
   mengatur dan menjalankannya di Repositori Contoh Kode AWS.
```
TRY.

```
 oo_result = lo_sgm->listtrainingjobs( " oo_result is returned for 
  testing purposes. " 
          iv namecontains = iv name contains
           iv_maxresults = iv_max_results 
         ). 
         MESSAGE 'Retrieved list of training jobs.' TYPE 'I'. 
       CATCH /aws1/cx_rt_service_generic INTO DATA(lo_exception). 
         DATA(lv_error) = |"{ lo_exception->av_err_code }" - { lo_exception-
>av_err_msg }|. 
         MESSAGE lv_error TYPE 'E'. 
     ENDTRY.
```
• Untuk detail API, lihat [ListTrainingJobs](https://docs.aws.amazon.com/sdk-for-sap-abap/v1/api/latest/index.html)di AWSSDK untuk referensi SAP ABAP API.

## Memulai pekerjaan pelatihan

Contoh kode berikut menunjukkan cara memulai pekerjaan SageMaker pelatihan.

SDK untuk SAP ABAP

## **a** Note

```
DATA lo_hyperparameters_w TYPE REF TO /aws1/cl_sgmhyperparameters_w.
 DATA lt_hyperparameters TYPE /aws1/cl_sgmhyperparameters_w=>tt_hyperparameters. 
DATA lt_input_data_config TYPE /aws1/cl_sgmchannel=>tt_inputdataconfig.
 DATA lo_trn_channel TYPE REF TO /aws1/cl_sgmchannel. 
 DATA lo_trn_datasource TYPE REF TO /aws1/cl_sgmdatasource. 
 DATA lo_trn_s3datasource TYPE REF TO /aws1/cl_sgms3datasource. 
 DATA lo_val_channel TYPE REF TO /aws1/cl_sgmchannel. 
 DATA lo_val_datasource TYPE REF TO /aws1/cl_sgmdatasource. 
 DATA lo_val_s3datasource TYPE REF TO /aws1/cl_sgms3datasource. 
 DATA lo_algorithm_specification TYPE REF TO /aws1/cl_sgmalgorithmspec. 
DATA lo_resource_config TYPE REF TO /aws1/cl_sgmresourceconfig.
 DATA lo_output_data_config TYPE REF TO /aws1/cl_sgmoutputdataconfig. 
 DATA lo_stopping_condition TYPE REF TO /aws1/cl_sgmstoppingcondition.
```

```
 "Create ABAP internal table for hyperparameters based on input variables." 
    "These hyperparameters are based on the Amazon SageMaker built-in algorithm, 
 XGBoost." 
    CREATE OBJECT lo_hyperparameters_w EXPORTING iv_value = iv_hp_max_depth. 
    INSERT VALUE #( key = 'max_depth' value = lo_hyperparameters_w ) INTO TABLE 
lt hyperparameters.
    CREATE OBJECT lo_hyperparameters_w EXPORTING iv_value = iv_hp_eta. 
    INSERT VALUE #( key = 'eta' value = lo_hyperparameters_w ) INTO TABLE 
 lt_hyperparameters. 
    CREATE OBJECT lo_hyperparameters_w EXPORTING iv_value = iv_hp_eval_metric. 
    INSERT VALUE #( key = 'eval_metric' value = lo_hyperparameters_w ) INTO TABLE 
 lt_hyperparameters. 
    CREATE OBJECT lo_hyperparameters_w EXPORTING iv_value = iv_hp_scale_pos_weight. 
    INSERT VALUE #( key = 'scale_pos_weight' value = lo_hyperparameters_w ) INTO 
 TABLE lt_hyperparameters. 
    CREATE OBJECT lo_hyperparameters_w EXPORTING iv_value = iv_hp_subsample. 
    INSERT VALUE #( key = 'subsample' value = lo_hyperparameters_w ) INTO TABLE 
 lt_hyperparameters. 
    CREATE OBJECT lo_hyperparameters_w EXPORTING iv_value = iv_hp_objective. 
    INSERT VALUE #( key = 'objective' value = lo_hyperparameters_w ) INTO TABLE 
 lt_hyperparameters. 
    CREATE OBJECT lo_hyperparameters_w EXPORTING iv_value = iv_hp_num_round. 
    INSERT VALUE #( key = 'num_round' value = lo_hyperparameters_w ) INTO TABLE 
 lt_hyperparameters. 
    "Create ABAP objects for training data sources." 
    CREATE OBJECT lo_trn_s3datasource 
      EXPORTING 
       iv_s3datatype = iv_trn_data_s3datatype
        iv_s3datadistributiontype = iv_trn_data_s3datadistribution 
       iv_s3uri = iv_trn_data_s3uri.
    CREATE OBJECT lo_trn_datasource 
      EXPORTING 
        io_s3datasource = lo_trn_s3datasource. 
    CREATE OBJECT lo_trn_channel 
      EXPORTING
```

```
 iv_channelname = 'train' 
     io_datasource = lo_trn_datasource 
    iv compressiontype = iv trn data compressiontype
     iv_contenttype = iv_trn_data_contenttype. 
 INSERT lo_trn_channel INTO TABLE lt_input_data_config. 
 "Create ABAP objects for validation data sources." 
 CREATE OBJECT lo_val_s3datasource 
   EXPORTING 
    iv<sub>S</sub>3datatype iv = iv<sub>val</sub>_data_s3datatype
     iv_s3datadistributiontype = iv_val_data_s3datadistribution 
    iv<sub>S</sub>3uri = iv<sub>val</sub>_data_s3uri.
 CREATE OBJECT lo_val_datasource 
   EXPORTING 
     io_s3datasource = lo_val_s3datasource. 
 CREATE OBJECT lo_val_channel 
   EXPORTING 
     iv_channelname = 'validation' 
     io_datasource = lo_val_datasource 
     iv_compressiontype = iv_val_data_compressiontype 
    iv_{\text{contenttype}} = iv_{\text{val_data\_contenttype}}. INSERT lo_val_channel INTO TABLE lt_input_data_config. 
 "Create an ABAP object for algorithm specification." 
 CREATE OBJECT lo_algorithm_specification 
   EXPORTING 
    iv<sub>_</sub>trainingimage i = iv_training_image
     iv_traininginputmode = iv_training_input_mode. 
 "Create an ABAP object for resource configuration." 
 CREATE OBJECT lo_resource_config 
   EXPORTING 
     iv_instancecount = iv_instance_count 
    iv_{\text{instance-type}} = iv_{\text{instance\_type}} iv_volumesizeingb = iv_volume_sizeingb. 
 "Create an ABAP object for output data configuration." 
 CREATE OBJECT lo_output_data_config 
   EXPORTING 
     iv_s3outputpath = iv_s3_output_path.
```

```
 "Create an ABAP object for stopping condition." 
   CREATE OBJECT lo_stopping_condition 
     EXPORTING 
       iv_maxruntimeinseconds = iv_max_runtime_in_seconds. 
   "Create a training job." 
   TRY. 
       oo_result = lo_sgm->createtrainingjob( " oo_result is returned for 
 testing purposes. " 
        iv_trainingjobname iv_t = iv_training_job_name
        iv rolearn = iv role arn
        it_hyperparameters = lt_hyperparameters
        it inputdataconfig t = lt input data config
         io_algorithmspecification = lo_algorithm_specification 
        io_-outputdataconfig = lo_-output_data_config
         io_resourceconfig = lo_resource_config 
         io_stoppingcondition = lo_stopping_condition 
       ). 
       MESSAGE 'Training job created.' TYPE 'I'. 
     CATCH /aws1/cx_sgmresourceinuse. 
       MESSAGE 'Resource being accessed is in use.' TYPE 'E'. 
     CATCH /aws1/cx_sgmresourcenotfound. 
       MESSAGE 'Resource being accessed is not found.' TYPE 'E'. 
     CATCH /aws1/cx_sgmresourcelimitexcd. 
       MESSAGE 'You have reached the limit on the number of resources.' TYPE 'E'. 
   ENDTRY.
```
• Untuk detail API, lihat [CreateTrainingJobd](https://docs.aws.amazon.com/sdk-for-sap-abap/v1/api/latest/index.html)i AWSSDK untuk referensi SAP ABAP API.

#### Memulai pekerjaan transformasi

Contoh kode berikut menunjukkan cara memulai pekerjaan SageMaker transformasi.

SDK untuk SAP ABAP

## **a** Note

```
DATA lo_transforminput TYPE REF TO /aws1/cl_sgmtransforminput.
   DATA lo_transformoutput TYPE REF TO /aws1/cl_sgmtransformoutput.
    DATA lo_transformresources TYPE REF TO /aws1/cl_sgmtransformresources. 
   DATA lo_datasource TYPE REF TO /aws1/cl_sgmtransformdatasrc.
   DATA lo_s3datasource TYPE REF TO /aws1/cl_sgmtransforms3datasrc.
    "Create an ABAP object for an Amazon Simple Storage Service (Amazon S3) data 
 source." 
   CREATE OBJECT lo_s3datasource 
      EXPORTING 
       iv s3uri = iv tf data s3uri
        iv_s3datatype = iv_tf_data_s3datatype. 
    "Create an ABAP object for data source." 
    CREATE OBJECT lo_datasource 
      EXPORTING 
        io_s3datasource = lo_s3datasource. 
    "Create an ABAP object for transform data source." 
    CREATE OBJECT lo_transforminput 
      EXPORTING 
        io_datasource = lo_datasource 
       iv_{\text{contenttype}} = iv_{\text{tot}} = iv_{\text{tot}} iv_compressiontype = iv_tf_data_compressiontype. 
    "Create an ABAP object for resource configuration." 
    CREATE OBJECT lo_transformresources 
      EXPORTING 
        iv_instancecount = iv_instance_count 
        iv_instancetype = iv_instance_type. 
    "Create an ABAP object for output data configuration." 
    CREATE OBJECT lo_transformoutput 
      EXPORTING 
        iv_s3outputpath = iv_s3_output_path. 
    "Create a transform job." 
    TRY. 
        oo_result = lo_sgm->createtransformjob( " oo_result is returned for 
 testing purposes. " 
            iv_modelname = iv_tf_model_name 
            iv_transformjobname = iv_tf_job_name
```

```
Tindakan dan skenario 15480
```
 io\_transforminput = lo\_transforminput io\_transformoutput = lo\_transformoutput io\_transformresources = lo\_transformresources ). MESSAGE 'Transform job created.' TYPE 'I'. CATCH /aws1/cx\_sgmresourceinuse. MESSAGE 'Resource being accessed is in use.' TYPE 'E'. CATCH /aws1/cx\_sgmresourcenotfound. MESSAGE 'Resource being accessed is not found.' TYPE 'E'. CATCH /aws1/cx\_sgmresourcelimitexcd. MESSAGE 'You have reached the limit on the number of resources.' TYPE 'E'. ENDTRY.

• Untuk detail API, lihat [CreateTransformJobd](https://docs.aws.amazon.com/sdk-for-sap-abap/v1/api/latest/index.html)i AWSSDK untuk referensi SAP ABAP API.

#### Skenario

Memulai dengan model dan titik akhir

Contoh kode berikut ini menunjukkan cara untuk melakukan:

- Mulai pekerjaan pelatihan dan buat SageMaker model.
- Buat konfigurasi titik akhir.
- Buat titik akhir, lalu bersihkan sumber daya.

## SDK untuk SAP ABAP

## **a** Note

```
DATA lo_hyperparameters_w TYPE REF TO /aws1/cl_sgmhyperparameters_w.
 DATA lo_trn_channel TYPE REF TO /aws1/cl_sgmchannel. 
 DATA lo_trn_datasource TYPE REF TO /aws1/cl_sgmdatasource. 
 DATA lo_trn_s3datasource TYPE REF TO /aws1/cl_sgms3datasource. 
 DATA lo_val_channel TYPE REF TO /aws1/cl_sgmchannel.
```

```
 DATA lo_val_datasource TYPE REF TO /aws1/cl_sgmdatasource. 
     DATA lo_val_s3datasource TYPE REF TO /aws1/cl_sgms3datasource. 
    DATA lo algorithm specification TYPE REF TO /aws1/cl sgmalgorithmspec.
    DATA lo_resource_config TYPE REF TO /aws1/cl_sgmresourceconfig.
     DATA lo_output_data_config TYPE REF TO /aws1/cl_sgmoutputdataconfig. 
    DATA lo stopping condition TYPE REF TO /aws1/cl sgmstoppingcondition.
     DATA lo_primarycontainer TYPE REF TO /aws1/cl_sgmcontainerdefn. 
    DATA lo_production_variants TYPE REF TO /aws1/cl_sgmproductionvariant.
     DATA lo_ep_config_result TYPE REF TO /aws1/cl_sgmcreateendptcfgout. 
     DATA lo_training_result TYPE REF TO /aws1/cl_sgmdescrtrnjobrsp. 
     DATA lt_production_variants TYPE /aws1/
cl_sgmproductionvariant=>tt_productionvariantlist. 
    DATA lt_input_data_config TYPE /aws1/cl_sgmchannel=>tt_inputdataconfig.
     DATA lt_hyperparameters TYPE /aws1/cl_sgmhyperparameters_w=>tt_hyperparameters. 
     DATA lv_model_data_url TYPE /aws1/sgmurl. 
     lv_model_data_url = iv_s3_output_path && iv_training_job_name && '/output/
model.tar.gz'. 
     "Create ABAP internal table for hyperparameters based on input variables." 
     "These hyperparameters are based on Amazon SageMaker built-in algorithm - 
  XGBoost" 
     CREATE OBJECT lo_hyperparameters_w EXPORTING iv_value = iv_hp_max_depth. 
     INSERT VALUE #( key = 'max_depth' value = lo_hyperparameters_w ) INTO TABLE 
 lt hyperparameters.
     CREATE OBJECT lo_hyperparameters_w EXPORTING iv_value = iv_hp_eta. 
     INSERT VALUE #( key = 'eta' value = lo_hyperparameters_w ) INTO TABLE 
  lt_hyperparameters. 
     CREATE OBJECT lo_hyperparameters_w EXPORTING iv_value = iv_hp_eval_metric. 
     INSERT VALUE #( key = 'eval_metric' value = lo_hyperparameters_w ) INTO TABLE 
  lt_hyperparameters. 
     CREATE OBJECT lo_hyperparameters_w EXPORTING iv_value = iv_hp_scale_pos_weight. 
     INSERT VALUE #( key = 'scale_pos_weight' value = lo_hyperparameters_w ) INTO 
  TABLE lt_hyperparameters. 
     CREATE OBJECT lo_hyperparameters_w EXPORTING iv_value = iv_hp_subsample. 
     INSERT VALUE #( key = 'subsample' value = lo_hyperparameters_w ) INTO TABLE 
  lt_hyperparameters. 
     CREATE OBJECT lo_hyperparameters_w EXPORTING iv_value = iv_hp_objective.
```

```
 INSERT VALUE #( key = 'objective' value = lo_hyperparameters_w ) INTO TABLE 
 lt_hyperparameters. 
   CREATE OBJECT lo_hyperparameters_w EXPORTING iv_value = iv_hp_num_round. 
    INSERT VALUE #( key = 'num_round' value = lo_hyperparameters_w ) INTO TABLE 
lt hyperparameters.
    "Create ABAP internal table for data based on input variables." 
    "Training data." 
   CREATE OBJECT lo_trn_s3datasource 
      EXPORTING 
       iv_s3datatype = iv_trn_data_s3datatype
        iv_s3datadistributiontype = iv_trn_data_s3datadistribution 
        iv_s3uri = iv_trn_data_s3uri. 
   CREATE OBJECT lo_trn_datasource EXPORTING io_s3datasource = lo_trn_s3datasource. 
   CREATE OBJECT lo_trn_channel 
      EXPORTING 
       iv channelname = 'train'
       io datasource = lo trn datasource
        iv_compressiontype = iv_trn_data_compressiontype 
       iv_{\text{contenttype}} = iv_{\text{trn\_data\_contenttype}}.
   INSERT lo_trn_channel INTO TABLE lt_input_data_config. 
    "Validation data." 
   CREATE OBJECT lo_val_s3datasource 
      EXPORTING 
       iv<sub>S</sub>3datatype iv = iv<sub>val</sub>_data_s3datatype
        iv_s3datadistributiontype = iv_val_data_s3datadistribution 
        iv_s3uri = iv_val_data_s3uri. 
   CREATE OBJECT lo_val_datasource EXPORTING io_s3datasource = lo_val_s3datasource. 
   CREATE OBJECT lo_val_channel 
      EXPORTING 
       iv channelname = 'validation'
        io_datasource = lo_val_datasource 
        iv_compressiontype = iv_val_data_compressiontype 
       iv_{\text{contenttype}} = iv_{\text{val_data\_contenttype}}. INSERT lo_val_channel INTO TABLE lt_input_data_config. 
    "Create an ABAP object for algorithm specification based on input variables." 
   CREATE OBJECT lo_algorithm_specification
```

```
Tindakan dan skenario 15483
```

```
 EXPORTING 
        iv_trainingimage = iv_training_image 
       iv traininginputmode = iv training input mode.
    "Create an ABAP object for resource configuration." 
   CREATE OBJECT lo_resource_config 
      EXPORTING 
        iv_instancecount = iv_instance_count 
       iv instancetype = iv instance type
        iv_volumesizeingb = iv_volume_sizeingb. 
    "Create an ABAP object for output data configuration." 
   CREATE OBJECT lo_output_data_config EXPORTING iv_s3outputpath = 
 iv_s3_output_path. 
    "Create an ABAP object for stopping condition." 
   CREATE OBJECT lo_stopping_condition EXPORTING iv_maxruntimeinseconds = 
 iv_max_runtime_in_seconds. 
   TRY. 
        lo_sgm->createtrainingjob( 
         iv_trainingjobname iv_t = iv_training_job_name
         iv_rolearn = iv_role_arn 
        it_{\neg}hyperparameters \qquad \qquad = 1t_{\neg}hyperparameters
         it inputdataconfig t = lt input data config
         io_algorithmspecification = lo_algorithm_specification 
        io_-outputdataconfig i_0 = lo_-output_data_config
        io resourceconfig = lo resource config
         io_stoppingcondition = lo_stopping_condition 
        ). 
       MESSAGE 'Training job created.' TYPE 'I'. 
     CATCH /aws1/cx_sgmresourceinuse. 
        MESSAGE 'Resource being accessed is in use.' TYPE 'E'. 
     CATCH /aws1/cx_sgmresourcenotfound. 
        MESSAGE 'Resource being accessed is not found.' TYPE 'E'. 
     CATCH /aws1/cx_sgmresourcelimitexcd. 
        MESSAGE 'You have reached the limit on the number of resources.' TYPE 'E'. 
   ENDTRY. 
    "Wait for training job to be completed." 
   lo_training_result = lo_sgm->describetrainingjob( iv_trainingjobname = 
 iv_training_job_name ). 
   WHILE lo_training_result->get_trainingjobstatus( ) <> 'Completed'. 
     IF sy-index = 30.
```

```
EXIT. "Maximum 900 seconds."
      ENDIF. 
      WAIT UP TO 30 SECONDS. 
      lo_training_result = lo_sgm->describetrainingjob( iv_trainingjobname = 
 iv_training_job_name ). 
    ENDWHILE. 
    "Create ABAP object for the container image based on input variables." 
    CREATE OBJECT lo_primarycontainer 
      EXPORTING 
       iv_image = iv_training_image
        iv_modeldataurl = lv_model_data_url. 
    "Create an Amazon SageMaker model." 
    TRY. 
        lo_sgm->createmodel( 
          iv_executionrolearn = iv_role_arn 
          iv_modelname = iv_model_name 
          io_primarycontainer = lo_primarycontainer 
        ). 
        MESSAGE 'Model created.' TYPE 'I'. 
      CATCH /aws1/cx_sgmresourcelimitexcd. 
        MESSAGE 'You have reached the limit on the number of resources.' TYPE 'E'. 
    ENDTRY. 
    "Create an endpoint production variant." 
    CREATE OBJECT lo_production_variants 
      EXPORTING 
       iv_variantname i_varian = iv_ep_variantname
       iv_modelname iv = iv_model_name
        iv_initialinstancecount = iv_ep_initial_instance_count 
       iv_{\text{in}}stancetype i \times j = iv_{\text{ep\_instance\_type}}.
    INSERT lo_production_variants INTO TABLE lt_production_variants. 
    TRY. 
        "Create an endpoint configuration." 
        lo_ep_config_result = lo_sgm->createendpointconfig( 
          iv_endpointconfigname = iv_ep_cfg_name 
          it_productionvariants = lt_production_variants 
        ). 
        MESSAGE 'Endpoint configuration created.' TYPE 'I'. 
        "Create an endpoint."
```

```
 oo_ep_output = lo_sgm->createendpoint( " oo_ep_output is returned for 
  testing purposes. " 
            iv endpointconfigname = iv ep cfg name
             iv_endpointname = iv_ep_name 
         ). 
         MESSAGE 'Endpoint created.' TYPE 'I'. 
       CATCH /aws1/cx_sgmresourcelimitexcd. 
         MESSAGE 'You have reached the limit on the number of resources.' TYPE 'E'. 
     ENDTRY. 
     "Wait for endpoint creation to be completed." 
     DATA(lo_endpoint_result) = lo_sgm->describeendpoint( iv_endpointname = 
  iv_ep_name ). 
     WHILE lo_endpoint_result->get_endpointstatus( ) <> 'InService'. 
      IF sy-index = 30.
        EXIT. "Maximum 900 seconds."
       ENDIF. 
       WAIT UP TO 30 SECONDS. 
      lo\_endpoint\_result = lo\_sgm->describeendpoint( iv\_endpointname = iv\_ep_name ).FNDWHTI F.
     TRY. 
         "Delete an endpoint." 
         lo_sgm->deleteendpoint( 
             iv_endpointname = iv_ep_name 
         ). 
         MESSAGE 'Endpoint deleted' TYPE 'I'. 
         "Delete an endpoint configuration." 
         lo_sgm->deleteendpointconfig( 
           iv_endpointconfigname = iv_ep_cfg_name 
         ). 
         MESSAGE 'Endpoint configuration deleted.' TYPE 'I'. 
         "Delete model." 
         lo_sgm->deletemodel( 
                    iv_modelname = iv_model_name 
\overline{\phantom{a}}).
         MESSAGE 'Model deleted.' TYPE 'I'. 
       CATCH /aws1/cx_rt_service_generic INTO DATA(lo_endpointconfig_exception). 
         DATA(lv_endpointconfig_error) = |"{ lo_endpointconfig_exception-
>av_err_code }" - { lo_endpointconfig_exception->av_err_msg }|. 
         MESSAGE lv_endpointconfig_error TYPE 'E'. 
     ENDTRY.
```
- Untuk mengetahui hal detail mengenai API, silakan lihat topik-topik berikut di referensi API SDK AWS untuk ABAP SAP.
	- [CreateEndpoint](https://docs.aws.amazon.com/sdk-for-sap-abap/v1/api/latest/index.html)
	- [CreateEndpointConfig](https://docs.aws.amazon.com/sdk-for-sap-abap/v1/api/latest/index.html)
	- [CreateModel](https://docs.aws.amazon.com/sdk-for-sap-abap/v1/api/latest/index.html)
	- [CreateTrainingJob](https://docs.aws.amazon.com/sdk-for-sap-abap/v1/api/latest/index.html)
	- [DeleteEndpoint](https://docs.aws.amazon.com/sdk-for-sap-abap/v1/api/latest/index.html)
	- [DeleteEndpointConfig](https://docs.aws.amazon.com/sdk-for-sap-abap/v1/api/latest/index.html)
	- [DeleteModel](https://docs.aws.amazon.com/sdk-for-sap-abap/v1/api/latest/index.html)
	- [DescribeEndpoint](https://docs.aws.amazon.com/sdk-for-sap-abap/v1/api/latest/index.html)
	- [DescribeTrainingJob](https://docs.aws.amazon.com/sdk-for-sap-abap/v1/api/latest/index.html)

# Contoh Amazon SNS menggunakan SDK untuk SAP ABAP

Contoh kode berikut menunjukkan cara melakukan tindakan dan menerapkan skenario umum dengan menggunakan AWS SDK untuk SAP ABAP dengan Amazon SNS.

Tindakan merupakan kutipan kode dari program yang lebih besar dan harus dijalankan dalam konteks. Meskipun tindakan menunjukkan cara memanggil setiap fungsi layanan, Anda dapat melihat tindakan dalam konteks pada skenario yang terkait dan contoh lintas layanan.

Skenario adalah contoh kode yang menunjukkan cara untuk menyelesaikan tugas tertentu dengan memanggil beberapa fungsi dalam layanan yang sama.

Setiap contoh menyertakan tautan ke GitHub, di mana Anda dapat menemukan petunjuk tentang cara mengatur dan menjalankan kode dalam konteks.

Topik

- [Tindakan](#page-8173-0)
- **[Skenario](#page-8194-0)**

#### Tindakan

Buat topik

Contoh kode berikut menunjukkan cara membuat topik Amazon SNS.

```
SDK untuk SAP ABAP
```
## **a** Note

Ada lebih banyak tentang GitHub. Temukan contoh lengkapnya dan pelajari cara mengatur dan menjalankannya di [Repositori Contoh Kode AWS.](https://github.com/awsdocs/aws-doc-sdk-examples/tree/main/sap-abap/services/sns#code-examples)

```
 TRY.
```

```
 oo_result = lo_sns->createtopic( iv_name = iv_topic_name ). " oo_result is 
 returned for testing purposes. " 
        MESSAGE 'SNS topic created' TYPE 'I'. 
      CATCH /aws1/cx_snstopiclimitexcdex. 
        MESSAGE 'Unable to create more topics. You have reached the maximum number 
 of topics allowed.' TYPE 'E'. 
    ENDTRY.
```
• Untuk detail API, lihat [CreateTopic](https://docs.aws.amazon.com/sdk-for-sap-abap/v1/api/latest/index.html)di AWSSDK untuk referensi SAP ABAP API.

Menghapus langganan

Contoh kode berikut menunjukkan cara menghapus langganan Amazon SNS.

SDK untuk SAP ABAP

**a** Note

Ada lebih banyak tentang GitHub. Temukan contoh lengkapnya dan pelajari cara mengatur dan menjalankannya di [Repositori Contoh Kode AWS.](https://github.com/awsdocs/aws-doc-sdk-examples/tree/main/sap-abap/services/sns#code-examples)

TRY.

```
 lo_sns->unsubscribe( iv_subscriptionarn = iv_subscription_arn ). 
         MESSAGE 'Subscription deleted.' TYPE 'I'. 
       CATCH /aws1/cx_snsnotfoundexception. 
         MESSAGE 'Subscription does not exist.' TYPE 'E'. 
       CATCH /aws1/cx_snsinvalidparameterex. 
         MESSAGE 'Subscription with "PendingConfirmation" status cannot be deleted/
unsubscribed. Confirm subscription before performing unsubscribe operation.' TYPE 
  'E'. 
     ENDTRY.
```
• Untuk detail API, lihat [Berhenti berlangganan](https://docs.aws.amazon.com/sdk-for-sap-abap/v1/api/latest/index.html) di AWSSDK untuk referensi SAP ABAP API.

#### Hapus topik

Contoh kode berikut menunjukkan cara menghapus topik Amazon SNS dan semua langganan ke topik itu.

## SDK untuk SAP ABAP

## **a** Note

Ada lebih banyak tentang GitHub. Temukan contoh lengkapnya dan pelajari cara mengatur dan menjalankannya di [Repositori Contoh Kode AWS.](https://github.com/awsdocs/aws-doc-sdk-examples/tree/main/sap-abap/services/sns#code-examples)

```
 TRY. 
     lo_sns->deletetopic( iv_topicarn = iv_topic_arn ). 
     MESSAGE 'SNS topic deleted.' TYPE 'I'. 
   CATCH /aws1/cx_snsnotfoundexception. 
     MESSAGE 'Topic does not exist.' TYPE 'E'. 
 ENDTRY.
```
• Untuk detail API, lihat [DeleteTopicd](https://docs.aws.amazon.com/sdk-for-sap-abap/v1/api/latest/index.html)i AWSSDK untuk referensi SAP ABAP API.

#### Dapatkan properti dari suatu topik

Contoh kode berikut menunjukkan cara mendapatkan properti topik Amazon SNS.

## SDK untuk SAP ABAP

## **a** Note

Ada lebih banyak tentang GitHub. Temukan contoh lengkapnya dan pelajari cara mengatur dan menjalankannya di [Repositori Contoh Kode AWS.](https://github.com/awsdocs/aws-doc-sdk-examples/tree/main/sap-abap/services/sns#code-examples)

```
 TRY. 
        oo_result = lo_sns->gettopicattributes( iv_topicarn = iv_topic_arn ). " 
 oo_result is returned for testing purposes. " 
        DATA(lt_attributes) = oo_result->get_attributes( ). 
        MESSAGE 'Retrieved attributes/properties of a topic.' TYPE 'I'. 
      CATCH /aws1/cx_snsnotfoundexception. 
        MESSAGE 'Topic does not exist.' TYPE 'E'. 
    ENDTRY.
```
• Untuk detail API, lihat [GetTopicAttributes](https://docs.aws.amazon.com/sdk-for-sap-abap/v1/api/latest/index.html)di AWSSDK untuk referensi SAP ABAP API.

Buat daftar pelanggan suatu topik

Contoh kode berikut menunjukkan cara mengambil daftar pelanggan topik Amazon SNS.

SDK untuk SAP ABAP

### **a** Note

```
 TRY. 
       oo_result = lo_sns->listsubscriptions( ). " oo_result is 
 returned for testing purposes. " 
        DATA(lt_subscriptions) = oo_result->get_subscriptions( ). 
       MESSAGE 'Retrieved list of subscribers.' TYPE 'I'. 
      CATCH /aws1/cx_rt_generic. 
       MESSAGE 'Unable to list subscribers.' TYPE 'E'.
```
ENDTRY.

• Untuk detail API, lihat [ListSubscriptionsd](https://docs.aws.amazon.com/sdk-for-sap-abap/v1/api/latest/index.html)i AWSSDK untuk referensi SAP ABAP API.

Daftar topik

Contoh kode berikut menunjukkan cara membuat daftar topik Amazon SNS.

SDK untuk SAP ABAP

#### **a** Note

Ada lebih banyak tentang GitHub. Temukan contoh lengkapnya dan pelajari cara mengatur dan menjalankannya di [Repositori Contoh Kode AWS.](https://github.com/awsdocs/aws-doc-sdk-examples/tree/main/sap-abap/services/sns#code-examples)

```
 TRY. 
        oo_result = lo_sns->listtopics( ). " oo_result is returned for 
 testing purposes. " 
        DATA(lt_topics) = oo_result->get_topics( ). 
        MESSAGE 'Retrieved list of topics.' TYPE 'I'. 
      CATCH /aws1/cx_rt_generic. 
        MESSAGE 'Unable to list topics.' TYPE 'E'. 
    ENDTRY.
```
• Untuk detail API, lihat [ListTopicsd](https://docs.aws.amazon.com/sdk-for-sap-abap/v1/api/latest/index.html)i AWSSDK untuk referensi SAP ABAP API.

Publikasikan ke topik

Contoh kode berikut menunjukkan cara mempublikasikan pesan ke topik Amazon SNS.

SDK untuk SAP ABAP

#### **a** Note

```
 TRY. 
        oo_result = lo_sns->publish( " oo_result is returned for 
 testing purposes. " 
          iv_topicarn = iv_topic_arn 
          iv_message = iv_message 
        ). 
        MESSAGE 'Message published to SNS topic.' TYPE 'I'. 
     CATCH /aws1/cx_snsnotfoundexception. 
        MESSAGE 'Topic does not exist.' TYPE 'E'. 
    ENDTRY.
```
• Untuk detail API, lihat [Publikasikan](https://docs.aws.amazon.com/sdk-for-sap-abap/v1/api/latest/index.html) di AWSSDK untuk referensi API SAP ABAP.

### Tetapkan atribut topik

Contoh kode berikut menunjukkan cara mengatur atribut topik Amazon SNS.

SDK untuk SAP ABAP

### **a** Note

Ada lebih banyak tentang GitHub. Temukan contoh lengkapnya dan pelajari cara mengatur dan menjalankannya di [Repositori Contoh Kode AWS.](https://github.com/awsdocs/aws-doc-sdk-examples/tree/main/sap-abap/services/sns#code-examples)

```
 TRY. 
     lo_sns->settopicattributes( 
         iv_topicarn = iv_topic_arn 
         iv_attributename = iv_attribute_name 
         iv_attributevalue = iv_attribute_value 
     ). 
     MESSAGE 'Set/updated SNS topic attributes.' TYPE 'I'. 
   CATCH /aws1/cx_snsnotfoundexception. 
     MESSAGE 'Topic does not exist.' TYPE 'E'. 
 ENDTRY.
```
• Untuk detail API, lihat [SetTopicAttributesd](https://docs.aws.amazon.com/sdk-for-sap-abap/v1/api/latest/index.html)i AWSSDK untuk referensi SAP ABAP API.

#### Berlangganan alamat email ke suatu topik

Contoh kode berikut menunjukkan cara berlangganan alamat email ke topik Amazon SNS.

## SDK untuk SAP ABAP

## **a** Note

Ada lebih banyak tentang GitHub. Temukan contoh lengkapnya dan pelajari cara mengatur dan menjalankannya di [Repositori Contoh Kode AWS.](https://github.com/awsdocs/aws-doc-sdk-examples/tree/main/sap-abap/services/sns#code-examples)

```
 TRY. 
        oo_result = lo_sns->subscribe( "oo_result is returned 
 for testing purposes." 
                iv_topicarn = iv_topic_arn 
                iv_protocol = 'email' 
                iv_endpoint = iv_email_address 
                iv_returnsubscriptionarn = abap_true 
            ). 
        MESSAGE 'Email address subscribed to SNS topic.' TYPE 'I'. 
      CATCH /aws1/cx_snsnotfoundexception. 
        MESSAGE 'Topic does not exist.' TYPE 'E'. 
      CATCH /aws1/cx_snssubscriptionlmte00. 
        MESSAGE 'Unable to create subscriptions. You have reached the maximum number 
 of subscriptions allowed.' TYPE 'E'. 
    ENDTRY.
```
• Untuk detail API, lihat [Berlangganan](https://docs.aws.amazon.com/sdk-for-sap-abap/v1/api/latest/index.html) di AWSSDK untuk referensi API SAP ABAP.

### Skenario

Membuat dan mempublikasikan ke topik FIFO

Contoh kode berikut menunjukkan cara membuat dan mempublikasikan ke topik FIFO Amazon SNS.

## SDK untuk SAP ABAP

## **a** Note

Ada lebih banyak tentang GitHub. Temukan contoh lengkapnya dan pelajari cara mengatur dan menjalankannya di [Repositori Contoh Kode AWS.](https://github.com/awsdocs/aws-doc-sdk-examples/tree/main/sap-abap/services/sns#code-examples)

Buat topik FIFO, berlangganan antrian Amazon SQS FIFO ke topik tersebut, dan publikasikan pesan ke topik Amazon SNS.

```
 " Creates a FIFO topic. " 
    DATA lt_tpc_attributes TYPE /aws1/cl_snstopicattrsmap_w=>tt_topicattributesmap.
     DATA ls_tpc_attributes TYPE /aws1/
cl_snstopicattrsmap_w=>ts_topicattributesmap_maprow. 
     ls_tpc_attributes-key = 'FifoTopic'. 
     ls_tpc_attributes-value = NEW /aws1/cl_snstopicattrsmap_w( iv_value = 'true' ). 
     INSERT ls_tpc_attributes INTO TABLE lt_tpc_attributes. 
     TRY. 
         DATA(lo_create_result) = lo_sns->createtopic( 
                iv_name = iv_topic_name 
                it_attributes = lt_tpc_attributes 
         ). 
         DATA(lv_topic_arn) = lo_create_result->get_topicarn( ). 
         ov_topic_arn = lv_topic_arn. " 
  ov_topic_arn is returned for testing purposes. " 
         MESSAGE 'FIFO topic created' TYPE 'I'. 
       CATCH /aws1/cx_snstopiclimitexcdex. 
         MESSAGE 'Unable to create more topics. You have reached the maximum number 
  of topics allowed.' TYPE 'E'. 
     ENDTRY. 
     " Subscribes an endpoint to an Amazon Simple Notification Service (Amazon SNS) 
  topic. " 
     " Only Amazon Simple Queue Service (Amazon SQS) FIFO queues can be subscribed to 
  an SNS FIFO topic. " 
     TRY. 
         DATA(lo_subscribe_result) = lo_sns->subscribe( 
                iv_topicarn = lv_topic_arn 
                iv_protocol = 'sqs'
```

```
 iv_endpoint = iv_queue_arn 
            ). 
        DATA(ly subscription arn) = lo subscribe result->get subscriptionarn( ).
         ov_subscription_arn = lv_subscription_arn. " 
  ov_subscription_arn is returned for testing purposes. " 
         MESSAGE 'SQS queue was subscribed to SNS topic.' TYPE 'I'. 
       CATCH /aws1/cx_snsnotfoundexception. 
         MESSAGE 'Topic does not exist.' TYPE 'E'. 
       CATCH /aws1/cx_snssubscriptionlmte00. 
         MESSAGE 'Unable to create subscriptions. You have reached the maximum number 
  of subscriptions allowed.' TYPE 'E'. 
     ENDTRY. 
     " Publish message to SNS topic. " 
     TRY. 
         DATA lt_msg_attributes TYPE /aws1/
cl_snsmessageattrvalue=>tt_messageattributemap. 
         DATA ls_msg_attributes TYPE /aws1/
cl_snsmessageattrvalue=>ts_messageattributemap_maprow. 
         ls_msg_attributes-key = 'Importance'. 
         ls_msg_attributes-value = NEW /aws1/cl_snsmessageattrvalue( iv_datatype = 
  'String' iv_stringvalue = 'High' ). 
         INSERT ls_msg_attributes INTO TABLE lt_msg_attributes. 
         DATA(lo_result) = lo_sns->publish( 
              iv_topicarn = lv_topic_arn 
              iv_message = 'The price of your mobile plan has been increased from $19 
  to $23' 
              iv_subject = 'Changes to mobile plan' 
              iv_messagegroupid = 'Update-2' 
              iv_messagededuplicationid = 'Update-2.1' 
              it_messageattributes = lt_msg_attributes 
       ). 
        ov_message_id = lo_rresult->get_messageid().
  ov_message_id is returned for testing purposes. " 
         MESSAGE 'Message was published to SNS topic.' TYPE 'I'. 
       CATCH /aws1/cx_snsnotfoundexception. 
         MESSAGE 'Topic does not exist.' TYPE 'E'. 
     ENDTRY.
```
- Untuk mengetahui hal detail mengenai API, silakan lihat topik-topik berikut di referensi API SDK AWS untuk ABAP SAP.
	- [CreateTopic](https://docs.aws.amazon.com/sdk-for-sap-abap/v1/api/latest/index.html)
	- [Publikasikan](https://docs.aws.amazon.com/sdk-for-sap-abap/v1/api/latest/index.html)
	- [Berlangganan](https://docs.aws.amazon.com/sdk-for-sap-abap/v1/api/latest/index.html)

# Contoh Amazon SQS menggunakan SDK untuk SAP ABAP

Contoh kode berikut menunjukkan cara melakukan tindakan dan mengimplementasikan skenario umum dengan menggunakan AWS SDK untuk SAP ABAP dengan Amazon SQS.

Tindakan merupakan kutipan kode dari program yang lebih besar dan harus dijalankan dalam konteks. Meskipun tindakan menunjukkan cara memanggil setiap fungsi layanan, Anda dapat melihat tindakan dalam konteks pada skenario yang terkait dan contoh lintas layanan.

Skenario adalah contoh kode yang menunjukkan cara untuk menyelesaikan tugas tertentu dengan memanggil beberapa fungsi dalam layanan yang sama.

Setiap contoh menyertakan tautan ke GitHub, di mana Anda dapat menemukan petunjuk tentang cara mengatur dan menjalankan kode dalam konteks.

Topik

- [Tindakan](#page-8173-0)
- **[Skenario](#page-8194-0)**

Tindakan

Membuat antrean

Contoh kode berikut menunjukkan cara membuat antrian Amazon SQS.

SDK untuk SAP ABAP

## **a** Note

Buat antrian standar Amazon SQS.

```
 TRY. 
        oo_result = lo_sqs->createqueue( iv_queuename = iv_queue_name ). " 
 oo_result is returned for testing purposes. " 
        MESSAGE 'SQS queue created.' TYPE 'I'. 
      CATCH /aws1/cx_sqsqueuedeldrecently. 
        MESSAGE 'After deleting a queue, wait 60 seconds before creating another 
 queue with the same name.' TYPE 'E'. 
      CATCH /aws1/cx_sqsqueuenameexists. 
        MESSAGE 'A queue with this name already exists.' TYPE 'E'. 
    ENDTRY.
```
Buat antrean Amazon SQS yang menunggu pesan tiba.

```
 TRY. 
         DATA lt_attributes TYPE /aws1/cl_sqsqueueattrmap_w=>tt_queueattributemap. 
         DATA ls_attribute TYPE /aws1/
cl_sqsqueueattrmap_w=>ts_queueattributemap_maprow. 
         ls_attribute-key = 'ReceiveMessageWaitTimeSeconds'. " Time in 
  seconds for long polling, such as how long the call waits for a message to arrive 
  in the queue before returning. " 
         ls_attribute-value = NEW /aws1/cl_sqsqueueattrmap_w( iv_value = 
  iv_wait_time ). 
         INSERT ls_attribute INTO TABLE lt_attributes. 
         oo_result = lo_sqs->createqueue( " oo_result is returned 
  for testing purposes. " 
                iv_queuename = iv_queue_name
                 it_attributes = lt_attributes 
             ). 
         MESSAGE 'SQS queue created.' TYPE 'I'. 
       CATCH /aws1/cx_sqsqueuedeldrecently. 
         MESSAGE 'After deleting a queue, wait 60 seconds before creating another 
  queue with the same name.' TYPE 'E'. 
       CATCH /aws1/cx_sqsqueuenameexists. 
         MESSAGE 'A queue with this name already exists.' TYPE 'E'. 
     ENDTRY.
```
• Untuk detail API, lihat [CreateQueued](https://docs.aws.amazon.com/sdk-for-sap-abap/v1/api/latest/index.html)i AWSSDK untuk referensi SAP ABAP API.

#### Hapus antrian

Contoh kode berikut menunjukkan cara menghapus antrian Amazon SQS.

#### SDK untuk SAP ABAP

## **a** Note

Ada lebih banyak tentang GitHub. Temukan contoh lengkapnya dan pelajari cara mengatur dan menjalankannya di [Repositori Contoh Kode AWS.](https://github.com/awsdocs/aws-doc-sdk-examples/tree/main/sap-abap/services/sqs#code-examples)

```
 TRY. 
     lo_sqs->deletequeue( iv_queueurl = iv_queue_url ). 
     MESSAGE 'SQS queue deleted' TYPE 'I'. 
 ENDTRY.
```
• Untuk detail API, lihat [DeleteQueued](https://docs.aws.amazon.com/sdk-for-sap-abap/v1/api/latest/index.html)i AWSSDK untuk referensi SAP ABAP API.

#### Dapatkan URL antrian

Contoh kode berikut menunjukkan cara mendapatkan URL antrian Amazon SQS.

SDK untuk SAP ABAP

## **a** Note

```
 TRY. 
        oo_result = lo_sqs->getqueueurl( iv_queuename = iv_queue_name ). " 
 oo_result is returned for testing purposes. " 
        MESSAGE 'Queue URL retrieved.' TYPE 'I'. 
      CATCH /aws1/cx_sqsqueuedoesnotexist. 
        MESSAGE 'The requested queue does not exist.' TYPE 'E'. 
    ENDTRY.
```
• Untuk detail API, lihat [GetQueueUrld](https://docs.aws.amazon.com/sdk-for-sap-abap/v1/api/latest/index.html)i AWSSDK untuk referensi SAP ABAP API.

Daftar antrian

Contoh kode berikut menunjukkan cara membuat daftar antrian Amazon SQS.

```
SDK untuk SAP ABAP
```
**a** Note

Ada lebih banyak tentang GitHub. Temukan contoh lengkapnya dan pelajari cara mengatur dan menjalankannya di [Repositori Contoh Kode AWS.](https://github.com/awsdocs/aws-doc-sdk-examples/tree/main/sap-abap/services/sqs#code-examples)

```
 TRY. 
        oo_result = lo_sqs->listqueues( ). " oo_result is returned for 
 testing purposes. " 
        MESSAGE 'Retrieved list of queues.' TYPE 'I'. 
    ENDTRY.
```
• Untuk detail API, lihat [ListQueuesd](https://docs.aws.amazon.com/sdk-for-sap-abap/v1/api/latest/index.html)i AWSSDK untuk referensi SAP ABAP API.

Menerima pesan dari antrian

Contoh kode berikut menunjukkan cara menerima pesan dari antrian Amazon SQS.

SDK untuk SAP ABAP

## **a** Note

Ada lebih banyak tentang GitHub. Temukan contoh lengkapnya dan pelajari cara mengatur dan menjalankannya di [Repositori Contoh Kode AWS.](https://github.com/awsdocs/aws-doc-sdk-examples/tree/main/sap-abap/services/sqs#code-examples)

Menerima pesan dari antrian Amazon SQS.

```
 TRY. 
        oo_result = lo_sqs->receivemessage( iv_queueurl = iv_queue_url ). " 
 oo_result is returned for testing purposes. "
```

```
 DATA(lt_messages) = oo_result->get_messages( ). 
     MESSAGE 'Message received from SQS queue.' TYPE 'I'. 
  CATCH /aws1/cx_sqsoverlimit. 
     MESSAGE 'Maximum number of in-flight messages reached.' TYPE 'E'. 
 ENDTRY.
```
Menerima pesan dari antrian Amazon SQS menggunakan dukungan polling panjang.

```
 TRY. 
        oo_result = lo_sqs->receivemessage( " oo_result is returned for 
 testing purposes. " 
                iv_queueurl = iv_queue_url 
                iv_waittimeseconds = iv_wait_time " Time in seconds for long 
 polling, such as how long the call waits for a message to arrive in the queue 
 before returning. " 
            ). 
        DATA(lt_messages) = oo_result->get_messages( ). 
        MESSAGE 'Message received from SQS queue.' TYPE 'I'. 
     CATCH /aws1/cx_sqsoverlimit. 
        MESSAGE 'Maximum number of in-flight messages reached.' TYPE 'E'. 
   ENDTRY.
```
• Untuk detail API, lihat [ReceiveMessaged](https://docs.aws.amazon.com/sdk-for-sap-abap/v1/api/latest/index.html)i AWSSDK untuk referensi SAP ABAP API.

Mengirim Pesan Antrian

Contoh kode berikut menunjukkan cara mengirim pesan ke antrian Amazon SQS.

SDK untuk SAP ABAP

```
a Note
  Ada lebih banyak tentang GitHub. Temukan contoh lengkapnya dan pelajari cara 
  mengatur dan menjalankannya di Repositori Contoh Kode AWS.
    TRY. 
        oo_result = lo_sqs->sendmessage( " oo_result is returned for
```
testing purposes. "

```
 iv_queueurl = iv_queue_url 
        iv_messagebody = iv_message 
     ). 
     MESSAGE 'Message sent to SQS queue.' TYPE 'I'. 
   CATCH /aws1/cx_sqsinvalidmsgconts. 
     MESSAGE 'Message contains non-valid characters.' TYPE 'E'. 
   CATCH /aws1/cx_sqsunsupportedop. 
     MESSAGE 'Operation not supported.' TYPE 'E'. 
 ENDTRY.
```
• Untuk detail API, lihat [SendMessaged](https://docs.aws.amazon.com/sdk-for-sap-abap/v1/api/latest/index.html)i AWSSDK untuk referensi SAP ABAP API.

## Skenario

Membuat dan mempublikasikan ke topik FIFO

Contoh kode berikut menunjukkan cara membuat dan mempublikasikan ke topik FIFO Amazon SNS.

SDK untuk SAP ABAP

#### **a** Note

Ada lebih banyak tentang GitHub. Temukan contoh lengkapnya dan pelajari cara mengatur dan menjalankannya di [Repositori Contoh Kode AWS.](https://github.com/awsdocs/aws-doc-sdk-examples/tree/main/sap-abap/services/sns#code-examples)

Buat topik FIFO, berlangganan antrian Amazon SQS FIFO ke topik tersebut, dan publikasikan pesan ke topik Amazon SNS.

```
 " Creates a FIFO topic. " 
    DATA lt_tpc_attributes TYPE /aws1/cl_snstopicattrsmap_w=>tt_topicattributesmap.
     DATA ls_tpc_attributes TYPE /aws1/
cl_snstopicattrsmap_w=>ts_topicattributesmap_maprow. 
     ls_tpc_attributes-key = 'FifoTopic'. 
     ls_tpc_attributes-value = NEW /aws1/cl_snstopicattrsmap_w( iv_value = 'true' ). 
     INSERT ls_tpc_attributes INTO TABLE lt_tpc_attributes. 
     TRY. 
         DATA(lo_create_result) = lo_sns->createtopic( 
                iv_name = iv_topic_name
```

```
 it_attributes = lt_tpc_attributes 
         ). 
        DATA(1v\ntopic\ arm) = 1o\ create\ result\ -\  get\ topicarn().
         ov_topic_arn = lv_topic_arn. " 
  ov_topic_arn is returned for testing purposes. " 
         MESSAGE 'FIFO topic created' TYPE 'I'. 
       CATCH /aws1/cx_snstopiclimitexcdex. 
         MESSAGE 'Unable to create more topics. You have reached the maximum number 
  of topics allowed.' TYPE 'E'. 
     ENDTRY. 
     " Subscribes an endpoint to an Amazon Simple Notification Service (Amazon SNS) 
  topic. " 
     " Only Amazon Simple Queue Service (Amazon SQS) FIFO queues can be subscribed to 
  an SNS FIFO topic. " 
     TRY. 
         DATA(lo_subscribe_result) = lo_sns->subscribe( 
                iv_topicarn = lv_topic_arn 
                iv_protocol = 'sqs' 
               iv_endpoint = iv_queue_arn
            ). 
        DATA(1v_{subscript} - a<b>r</b>) = 1o_{subscript} - a<b>r</b>ov\_subscriptation\_arn = 1v\_subscripttion\_arn. ov_subscription_arn is returned for testing purposes. " 
         MESSAGE 'SQS queue was subscribed to SNS topic.' TYPE 'I'. 
       CATCH /aws1/cx_snsnotfoundexception. 
         MESSAGE 'Topic does not exist.' TYPE 'E'. 
       CATCH /aws1/cx_snssubscriptionlmte00. 
         MESSAGE 'Unable to create subscriptions. You have reached the maximum number 
  of subscriptions allowed.' TYPE 'E'. 
     ENDTRY. 
     " Publish message to SNS topic. " 
     TRY. 
         DATA lt_msg_attributes TYPE /aws1/
cl_snsmessageattrvalue=>tt_messageattributemap. 
         DATA ls_msg_attributes TYPE /aws1/
cl_snsmessageattrvalue=>ts_messageattributemap_maprow. 
         ls_msg_attributes-key = 'Importance'. 
         ls_msg_attributes-value = NEW /aws1/cl_snsmessageattrvalue( iv_datatype = 
  'String' iv_stringvalue = 'High' ). 
         INSERT ls_msg_attributes INTO TABLE lt_msg_attributes. 
         DATA(lo_result) = lo_sns->publish(
```

```
 iv_topicarn = lv_topic_arn 
             iv_message = 'The price of your mobile plan has been increased from $19 
 to $23' 
             iv_subject = 'Changes to mobile plan' 
             iv_messagegroupid = 'Update-2' 
             iv_messagededuplicationid = 'Update-2.1' 
             it_messageattributes = lt_msg_attributes 
      ). 
        ov_message_id = lo_result->get_messageid( ). " 
ov message id is returned for testing purposes. "
        MESSAGE 'Message was published to SNS topic.' TYPE 'I'. 
      CATCH /aws1/cx_snsnotfoundexception. 
        MESSAGE 'Topic does not exist.' TYPE 'E'. 
    ENDTRY.
```
- Untuk mengetahui hal detail mengenai API, silakan lihat topik-topik berikut di referensi API SDK AWS untuk ABAP SAP.
	- [CreateTopic](https://docs.aws.amazon.com/sdk-for-sap-abap/v1/api/latest/index.html)
	- [Publikasikan](https://docs.aws.amazon.com/sdk-for-sap-abap/v1/api/latest/index.html)
	- [Berlangganan](https://docs.aws.amazon.com/sdk-for-sap-abap/v1/api/latest/index.html)

# Contoh Amazon Texttract menggunakan SDK untuk SAP ABAP

Contoh kode berikut menunjukkan cara melakukan tindakan dan mengimplementasikan skenario umum dengan menggunakan AWS SDK untuk SAP ABAP dengan Amazon Textract.

Tindakan merupakan kutipan kode dari program yang lebih besar dan harus dijalankan dalam konteks. Meskipun tindakan menunjukkan cara memanggil setiap fungsi layanan, Anda dapat melihat tindakan dalam konteks pada skenario yang terkait dan contoh lintas layanan.

Skenario adalah contoh kode yang menunjukkan cara untuk menyelesaikan tugas tertentu dengan memanggil beberapa fungsi dalam layanan yang sama.

Setiap contoh menyertakan tautan ke GitHub, di mana Anda dapat menemukan petunjuk tentang cara mengatur dan menjalankan kode dalam konteks.

Topik

• [Tindakan](#page-8173-0)

**[Skenario](#page-8194-0)** 

#### Tindakan

Menganalisis dokumen

Contoh kode berikut menunjukkan cara menganalisis dokumen menggunakan Amazon Textract.

SDK untuk SAP ABAP

## **a** Note

```
 "Detects text and additional elements, such as forms or tables," 
    "in a local image file or from in-memory byte data." 
    "The image must be in PNG or JPG format." 
    "Create ABAP objects for feature type." 
    "Add TABLES to return information about the tables." 
    "Add FORMS to return detected form data." 
    "To perform both types of analysis, add TABLES and FORMS to FeatureTypes." 
    DATA(lt_featuretypes) = VALUE /aws1/cl_texfeaturetypes_w=>tt_featuretypes( 
      ( NEW /aws1/cl_texfeaturetypes_w( iv_value = 'FORMS' ) ) 
      ( NEW /aws1/cl_texfeaturetypes_w( iv_value = 'TABLES' ) ) ). 
    "Create an ABAP object for the Amazon Simple Storage Service (Amazon S3) 
 object." 
    DATA(lo_s3object) = NEW /aws1/cl_texs3object( iv_bucket = iv_s3bucket 
     iv_name = iv_s3object).
    "Create an ABAP object for the document." 
   DATA(lo_document) = NEW /aws1/cl_texdocument( io_s3object = lo_s3object ).
    "Analyze document stored in Amazon S3." 
    TRY.
```
```
 oo_result = lo_tex->analyzedocument( "oo_result is returned for testing 
 purposes." 
         io document = lo document
         it_featuretypes = lt_featuretypes ).
        LOOP AT oo_result->get_blocks( ) INTO DATA(lo_block). 
          IF lo_block->get_text( ) = 'INGREDIENTS: POWDERED SUGAR* (CANE SUGAR,'. 
            MESSAGE 'Found text in the doc: ' && lo_block->get_text( ) TYPE 'I'. 
          ENDIF. 
        ENDLOOP. 
        MESSAGE 'Analyze document completed.' TYPE 'I'. 
      CATCH /aws1/cx_texaccessdeniedex. 
        MESSAGE 'You do not have permission to perform this action.' TYPE 'E'. 
      CATCH /aws1/cx_texbaddocumentex. 
        MESSAGE 'Amazon Textract is not able to read the document.' TYPE 'E'. 
      CATCH /aws1/cx_texdocumenttoolargeex. 
        MESSAGE 'The document is too large.' TYPE 'E'. 
      CATCH /aws1/cx_texhlquotaexceededex. 
        MESSAGE 'Human loop quota exceeded.' TYPE 'E'. 
      CATCH /aws1/cx_texinternalservererr. 
        MESSAGE 'Internal server error.' TYPE 'E'. 
      CATCH /aws1/cx_texinvalidparameterex. 
        MESSAGE 'Request has non-valid parameters.' TYPE 'E'. 
      CATCH /aws1/cx_texinvalids3objectex. 
        MESSAGE 'Amazon S3 object is not valid.' TYPE 'E'. 
      CATCH /aws1/cx_texprovthruputexcdex. 
        MESSAGE 'Provisioned throughput exceeded limit.' TYPE 'E'. 
      CATCH /aws1/cx_texthrottlingex. 
        MESSAGE 'The request processing exceeded the limit.' TYPE 'E'. 
      CATCH /aws1/cx_texunsupporteddocex. 
        MESSAGE 'The document is not supported.' TYPE 'E'. 
    ENDTRY.
```
• Untuk detail API, lihat [AnalyzeDocument](https://docs.aws.amazon.com/sdk-for-sap-abap/v1/api/latest/index.html)di AWSSDK untuk referensi SAP ABAP API.

Mendeteksi teks dalam dokumen

Contoh kode berikut menunjukkan cara mendeteksi teks dalam dokumen menggunakan Amazon Textract.

## SDK untuk SAP ABAP

## **a** Note

```
 "Detects text in the input document." 
     "Amazon Textract can detect lines of text and the words that make up a line of 
  text." 
     "The input document must be in one of the following image formats: JPEG, PNG, 
  PDF, or TIFF." 
     "Create an ABAP object for the Amazon S3 object." 
     DATA(lo_s3object) = NEW /aws1/cl_texs3object( iv_bucket = iv_s3bucket 
      iv_name = iv_s3object).
     "Create an ABAP object for the document." 
    DATA(lo_document) = NEW /aws1/cl_texdocument( io_s3object = lo_s3object ).
     "Analyze document stored in Amazon S3." 
     TRY. 
         oo_result = lo_tex->detectdocumenttext( io_document = lo_document ). 
  "oo_result is returned for testing purposes." 
         LOOP AT oo_result->get_blocks( ) INTO DATA(lo_block). 
           IF lo_block->get_text( ) = 'INGREDIENTS: POWDERED SUGAR* (CANE SUGAR,'. 
             MESSAGE 'Found text in the doc: ' && lo_block->get_text( ) TYPE 'I'. 
           ENDIF. 
         ENDLOOP. 
         DATA(lo_metadata) = oo_result->get_documentmetadata( ). 
         MESSAGE 'The number of pages in the document is ' && lo_metadata-
>ask_pages( ) TYPE 'I'. 
         MESSAGE 'Detect document text completed.' TYPE 'I'. 
       CATCH /aws1/cx_texaccessdeniedex. 
         MESSAGE 'You do not have permission to perform this action.' TYPE 'E'. 
       CATCH /aws1/cx_texbaddocumentex. 
         MESSAGE 'Amazon Textract is not able to read the document.' TYPE 'E'. 
       CATCH /aws1/cx_texdocumenttoolargeex. 
         MESSAGE 'The document is too large.' TYPE 'E'. 
       CATCH /aws1/cx_texinternalservererr. 
         MESSAGE 'Internal server error.' TYPE 'E'.
```
 CATCH /aws1/cx\_texinvalidparameterex. MESSAGE 'Request has non-valid parameters.' TYPE 'E'. CATCH /aws1/cx\_texinvalids3objectex. MESSAGE 'Amazon S3 object is not valid.' TYPE 'E'. CATCH /aws1/cx\_texprovthruputexcdex. MESSAGE 'Provisioned throughput exceeded limit.' TYPE 'E'. CATCH /aws1/cx\_texthrottlingex. MESSAGE 'The request processing exceeded the limit' TYPE 'E'. CATCH /aws1/cx\_texunsupporteddocex. MESSAGE 'The document is not supported.' TYPE 'E'. ENDTRY.

• Untuk detail API, lihat [DetectDocumentTextd](https://docs.aws.amazon.com/sdk-for-sap-abap/v1/api/latest/index.html)i AWSSDK untuk referensi SAP ABAP API.

Dapatkan data tentang pekerjaan analisis dokumen

Contoh kode berikut menunjukkan cara mendapatkan data tentang pekerjaan analisis dokumen Amazon Textract.

SDK untuk SAP ABAP

## **a** Note

```
 "Gets the results for an Amazon Textract" 
    "asynchronous operation that analyzes text in a document." 
    TRY. 
        oo_result = lo_tex->getdocumentanalysis( iv_jobid = iv_jobid ). 
 "oo_result is returned for testing purposes." 
        WHILE oo_result->get_jobstatus( ) <> 'SUCCEEDED'. 
         IF sy-index = 10.
           EXIT. THE "Maximum 300 seconds.
          ENDIF. 
          WAIT UP TO 30 SECONDS. 
          oo_result = lo_tex->getdocumentanalysis( iv_jobid = iv_jobid ). 
        ENDWHILE.
```

```
 DATA(lt_blocks) = oo_result->get_blocks( ). 
    LOOP AT lt blocks INTO DATA(lo block).
       IF lo_block->get_text( ) = 'INGREDIENTS: POWDERED SUGAR* (CANE SUGAR,'. 
         MESSAGE 'Found text in the doc: ' && lo_block->get_text( ) TYPE 'I'. 
       ENDIF. 
     ENDLOOP. 
     MESSAGE 'Document analysis retrieved.' TYPE 'I'. 
  CATCH /aws1/cx_texaccessdeniedex. 
     MESSAGE 'You do not have permission to perform this action.' TYPE 'E'. 
  CATCH /aws1/cx_texinternalservererr. 
     MESSAGE 'Internal server error.' TYPE 'E'. 
  CATCH /aws1/cx_texinvalidjobidex. 
     MESSAGE 'Job ID is not valid.' TYPE 'E'. 
  CATCH /aws1/cx_texinvalidkmskeyex. 
     MESSAGE 'AWS KMS key is not valid.' TYPE 'E'. 
  CATCH /aws1/cx_texinvalidparameterex. 
     MESSAGE 'Request has non-valid parameters.' TYPE 'E'. 
   CATCH /aws1/cx_texinvalids3objectex. 
     MESSAGE 'Amazon S3 object is not valid.' TYPE 'E'. 
  CATCH /aws1/cx_texprovthruputexcdex. 
     MESSAGE 'Provisioned throughput exceeded limit.' TYPE 'E'. 
  CATCH /aws1/cx_texthrottlingex. 
     MESSAGE 'The request processing exceeded the limit.' TYPE 'E'. 
 ENDTRY.
```
• Untuk detail API, lihat [GetDocumentAnalysisd](https://docs.aws.amazon.com/sdk-for-sap-abap/v1/api/latest/index.html)i AWSSDK untuk referensi SAP ABAP API.

Mulai analisis asinkron dokumen

Contoh kode berikut menunjukkan cara memulai analisis asinkron dokumen menggunakan Amazon **Textract** 

SDK untuk SAP ABAP

```
a Note
```

```
 "Starts the asynchronous analysis of an input document for relationships" 
    "between detected items such as key-value pairs, tables, and selection 
 elements." 
    "Create ABAP objects for feature type." 
    "Add TABLES to return information about the tables." 
    "Add FORMS to return detected form data." 
    "To perform both types of analysis, add TABLES and FORMS to FeatureTypes." 
    DATA(lt_featuretypes) = VALUE /aws1/cl_texfeaturetypes_w=>tt_featuretypes( 
      ( NEW /aws1/cl_texfeaturetypes_w( iv_value = 'FORMS' ) ) 
      ( NEW /aws1/cl_texfeaturetypes_w( iv_value = 'TABLES' ) ) ). 
    "Create an ABAP object for the Amazon S3 object." 
    DATA(lo_s3object) = NEW /aws1/cl_texs3object( iv_bucket = iv_s3bucket 
     iv_name = iv_s3object).
    "Create an ABAP object for the document." 
    DATA(lo_documentlocation) = NEW /aws1/cl_texdocumentlocation( io_s3object = 
 lo_s3object ). 
    "Start async document analysis." 
    TRY. 
        oo_result = lo_tex->startdocumentanalysis( "oo_result is returned for 
 testing purposes." 
          io_documentlocation = lo_documentlocation 
         it featuretypes = 1t featuretypes ).
        DATA(lv_jobid) = oo_result->get_jobid( ). 
        MESSAGE 'Document analysis started.' TYPE 'I'. 
     CATCH /aws1/cx_texaccessdeniedex. 
        MESSAGE 'You do not have permission to perform this action.' TYPE 'E'. 
      CATCH /aws1/cx_texbaddocumentex. 
        MESSAGE 'Amazon Textract is not able to read the document.' TYPE 'E'. 
      CATCH /aws1/cx_texdocumenttoolargeex. 
        MESSAGE 'The document is too large.' TYPE 'E'. 
      CATCH /aws1/cx_texidempotentprmmis00. 
        MESSAGE 'Idempotent parameter mismatch exception.' TYPE 'E'. 
      CATCH /aws1/cx_texinternalservererr. 
        MESSAGE 'Internal server error.' TYPE 'E'. 
      CATCH /aws1/cx_texinvalidkmskeyex. 
        MESSAGE 'AWS KMS key is not valid.' TYPE 'E'. 
      CATCH /aws1/cx_texinvalidparameterex. 
        MESSAGE 'Request has non-valid parameters.' TYPE 'E'. 
      CATCH /aws1/cx_texinvalids3objectex. 
        MESSAGE 'Amazon S3 object is not valid.' TYPE 'E'.
```
 CATCH /aws1/cx\_texlimitexceededex. MESSAGE 'An Amazon Textract service limit was exceeded.' TYPE 'E'. CATCH /aws1/cx\_texprovthruputexcdex. MESSAGE 'Provisioned throughput exceeded limit.' TYPE 'E'. CATCH /aws1/cx\_texthrottlingex. MESSAGE 'The request processing exceeded the limit.' TYPE 'E'. CATCH /aws1/cx\_texunsupporteddocex. MESSAGE 'The document is not supported.' TYPE 'E'. ENDTRY.

• Untuk detail API, lihat [StartDocumentAnalysisd](https://docs.aws.amazon.com/sdk-for-sap-abap/v1/api/latest/index.html)i AWSSDK untuk referensi SAP ABAP API.

## Mulai deteksi teks asinkron

Contoh kode berikut menunjukkan cara memulai deteksi teks asinkron dalam dokumen menggunakan Amazon Textract.

SDK untuk SAP ABAP

## **a** Note

```
 "Starts the asynchronous detection of text in a document." 
    "Amazon Textract can detect lines of text and the words that make up a line of 
 text." 
    "Create an ABAP object for the Amazon S3 object." 
    DATA(lo_s3object) = NEW /aws1/cl_texs3object( iv_bucket = iv_s3bucket 
     iv_name = iv_s3object).
    "Create an ABAP object for the document." 
    DATA(lo_documentlocation) = NEW /aws1/cl_texdocumentlocation( io_s3object = 
 lo_s3object ). 
    "Start document analysis." 
    TRY. 
        oo_result = lo_tex->startdocumenttextdetection( io_documentlocation = 
 lo_documentlocation ).
```
DATA(lv\_jobid) = oo\_result->get\_jobid( ). "oo\_result is returned for testing purposes." MESSAGE 'Document analysis started.' TYPE 'I'. CATCH /aws1/cx\_texaccessdeniedex. MESSAGE 'You do not have permission to perform this action.' TYPE 'E'. CATCH /aws1/cx\_texbaddocumentex. MESSAGE 'Amazon Textract is not able to read the document.' TYPE 'E'. CATCH /aws1/cx\_texdocumenttoolargeex. MESSAGE 'The document is too large.' TYPE 'E'. CATCH /aws1/cx\_texidempotentprmmis00. MESSAGE 'Idempotent parameter mismatch exception.' TYPE 'E'. CATCH /aws1/cx\_texinternalservererr. MESSAGE 'Internal server error.' TYPE 'E'. CATCH /aws1/cx\_texinvalidkmskeyex. MESSAGE 'AWS KMS key is not valid.' TYPE 'E'. CATCH /aws1/cx\_texinvalidparameterex. MESSAGE 'Request has non-valid parameters.' TYPE 'E'. CATCH /aws1/cx\_texinvalids3objectex. MESSAGE 'Amazon S3 object is not valid.' TYPE 'E'. CATCH /aws1/cx\_texlimitexceededex. MESSAGE 'An Amazon Textract service limit was exceeded.' TYPE 'E'. CATCH /aws1/cx\_texprovthruputexcdex. MESSAGE 'Provisioned throughput exceeded limit.' TYPE 'E'. CATCH /aws1/cx\_texthrottlingex. MESSAGE 'The request processing exceeded the limit.' TYPE 'E'. CATCH /aws1/cx\_texunsupporteddocex. MESSAGE 'The document is not supported.' TYPE 'E'. ENDTRY.

• Untuk detail API, lihat [StartDocumentTextDetectiond](https://docs.aws.amazon.com/sdk-for-sap-abap/v1/api/latest/index.html)i AWSSDK untuk referensi SAP ABAP API.

## Skenario

Memulai dengan analisis dokumen

Contoh kode berikut ini menunjukkan cara untuk melakukan:

- Mulai analisis asinkron.
- Dapatkan analisis dokumen.

## SDK untuk SAP ABAP

## **a** Note

```
 "Create ABAP objects for feature type." 
    "Add TABLES to return information about the tables." 
    "Add FORMS to return detected form data." 
    "To perform both types of analysis, add TABLES and FORMS to FeatureTypes." 
    DATA(lt_featuretypes) = VALUE /aws1/cl_texfeaturetypes_w=>tt_featuretypes( 
      ( NEW /aws1/cl_texfeaturetypes_w( iv_value = 'FORMS' ) ) 
      ( NEW /aws1/cl_texfeaturetypes_w( iv_value = 'TABLES' ) ) ). 
    "Create an ABAP object for the Amazon Simple Storage Service (Amazon S3) 
 object." 
    DATA(lo_s3object) = NEW /aws1/cl_texs3object( iv_bucket = iv_s3bucket 
     iv_name = iv_s3object).
    "Create an ABAP object for the document." 
    DATA(lo_documentlocation) = NEW /aws1/cl_texdocumentlocation( io_s3object = 
 lo_s3object ). 
    "Start document analysis." 
    TRY. 
        DATA(lo_start_result) = lo_tex->startdocumentanalysis( 
          io_documentlocation = lo_documentlocation 
         it_featuretypes = lt_featuretypes ).
        MESSAGE 'Document analysis started.' TYPE 'I'. 
      CATCH /aws1/cx_texaccessdeniedex. 
        MESSAGE 'You do not have permission to perform this action.' TYPE 'E'. 
      CATCH /aws1/cx_texbaddocumentex. 
        MESSAGE 'Amazon Textract is not able to read the document.' TYPE 'E'. 
      CATCH /aws1/cx_texdocumenttoolargeex. 
        MESSAGE 'The document is too large.' TYPE 'E'. 
      CATCH /aws1/cx_texidempotentprmmis00. 
        MESSAGE 'Idempotent parameter mismatch exception.' TYPE 'E'. 
      CATCH /aws1/cx_texinternalservererr.
```

```
 MESSAGE 'Internal server error.' TYPE 'E'. 
      CATCH /aws1/cx_texinvalidkmskeyex. 
        MESSAGE 'AWS KMS key is not valid.' TYPE 'E'. 
      CATCH /aws1/cx_texinvalidparameterex. 
        MESSAGE 'Request has non-valid parameters.' TYPE 'E'. 
      CATCH /aws1/cx_texinvalids3objectex. 
        MESSAGE 'Amazon S3 object is not valid.' TYPE 'E'. 
      CATCH /aws1/cx_texlimitexceededex. 
        MESSAGE 'An Amazon Textract service limit was exceeded.' TYPE 'E'. 
      CATCH /aws1/cx_texprovthruputexcdex. 
        MESSAGE 'Provisioned throughput exceeded limit.' TYPE 'E'. 
      CATCH /aws1/cx_texthrottlingex. 
        MESSAGE 'The request processing exceeded the limit.' TYPE 'E'. 
     CATCH /aws1/cx_texunsupporteddocex. 
        MESSAGE 'The document is not supported.' TYPE 'E'. 
    ENDTRY. 
    "Get job ID from the output." 
    DATA(lv_jobid) = lo_start_result->get_jobid( ). 
    "Wait for job to complete." 
    oo_result = lo_tex->getdocumentanalysis( iv_jobid = lv_jobid ). " oo_result 
 is returned for testing purposes. " 
   WHILE oo_result->get_jobstatus( ) <> 'SUCCEEDED'. 
     IF sy-index = 10.
       EXIT. "Maximum 300 seconds."
      ENDIF. 
     WAIT UP TO 30 SECONDS. 
      oo_result = lo_tex->getdocumentanalysis( iv_jobid = lv_jobid ). 
    ENDWHILE. 
    DATA(lt_blocks) = oo_result->get_blocks( ). 
    LOOP AT lt_blocks INTO DATA(lo_block). 
      IF lo_block->get_text( ) = 'INGREDIENTS: POWDERED SUGAR* (CANE SUGAR,'. 
        MESSAGE 'Found text in the doc: ' && lo_block->get_text( ) TYPE 'I'. 
      ENDIF. 
    ENDLOOP.
```
- Untuk mengetahui hal detail mengenai API, silakan lihat topik-topik berikut di referensi API SDK AWS untuk ABAP SAP.
	- [GetDocumentAnalysis](https://docs.aws.amazon.com/sdk-for-sap-abap/v1/api/latest/index.html)

• [StartDocumentAnalysis](https://docs.aws.amazon.com/sdk-for-sap-abap/v1/api/latest/index.html)

## Contoh Amazon Translate menggunakan SDK untuk SAP ABAP

Contoh kode berikut menunjukkan cara melakukan tindakan dan menerapkan skenario umum dengan menggunakan AWS SDK untuk SAP ABAP dengan Amazon Translate.

Tindakan merupakan kutipan kode dari program yang lebih besar dan harus dijalankan dalam konteks. Meskipun tindakan menunjukkan cara memanggil setiap fungsi layanan, Anda dapat melihat tindakan dalam konteks pada skenario yang terkait dan contoh lintas layanan.

Skenario adalah contoh kode yang menunjukkan cara untuk menyelesaikan tugas tertentu dengan memanggil beberapa fungsi dalam layanan yang sama.

Setiap contoh menyertakan tautan ke GitHub, di mana Anda dapat menemukan petunjuk tentang cara mengatur dan menjalankan kode dalam konteks.

## Topik

- [Tindakan](#page-8173-0)
- **[Skenario](#page-8194-0)**

## Tindakan

Jelaskan pekerjaan penerjemahan

Contoh kode berikut menunjukkan cara mendeskripsikan pekerjaan terjemahan Amazon Translate.

SDK untuk SAP ABAP

## **a** Note

Ada lebih banyak tentang GitHub. Temukan contoh lengkapnya dan pelajari cara mengatur dan menjalankannya di [Repositori Contoh Kode AWS.](https://github.com/awsdocs/aws-doc-sdk-examples/tree/main/sap-abap/services/translate#code-examples)

 "Gets the properties associated with an asynchronous batch translation job." "Includes properties such as name, ID, status, source and target languages, and input/output Amazon Simple Storage Service (Amazon S3) buckets."

```
 TRY. 
        oo_result = lo_xl8->describetexttranslationjob( "oo_result is returned 
 for testing purposes." 
          EXPORTING 
           iv_jobid = iv_jobid
          ). 
        MESSAGE 'Job description retrieved.' TYPE 'I'. 
      CATCH /aws1/cx_xl8internalserverex . 
        MESSAGE 'An internal server error occurred. Retry your request.' TYPE 'E'. 
      CATCH /aws1/cx_xl8resourcenotfoundex . 
        MESSAGE 'The resource you are looking for has not been found.' TYPE 'E'. 
      CATCH /aws1/cx_xl8toomanyrequestsex. 
        MESSAGE 'You have made too many requests within a short period of time.' 
 TYPE 'E'. 
    ENDTRY.
```
• Untuk detail API, lihat [DescribeTextTranslationJob](https://docs.aws.amazon.com/sdk-for-sap-abap/v1/api/latest/index.html)di AWSSDK untuk referensi SAP ABAP API.

Daftar pekerjaan terjemahan

Contoh kode berikut menunjukkan cara membuat daftar pekerjaan terjemahan Amazon Translate.

SDK untuk SAP ABAP

```
a Note
```

```
 "Gets a list of the batch translation jobs that you have submitted." 
 DATA lo_filter TYPE REF TO /aws1/cl_xl8textxlationjobfilt. 
 "Create an ABAP object for filtering using jobname." 
 CREATE OBJECT lo_filter 
   EXPORTING 
    iv_jobname = iv_jobname.
 TRY.
```

```
 oo_result = lo_xl8->listtexttranslationjobs( "oo_result is returned for 
 testing purposes." 
          EXPORTING 
            io_filter = lo_filter 
          ). 
        MESSAGE 'Jobs retrieved.' TYPE 'I'. 
      CATCH /aws1/cx_xl8internalserverex . 
        MESSAGE 'An internal server error occurred. Retry your request.' TYPE 'E'. 
      CATCH /aws1/cx_xl8invalidfilterex . 
        MESSAGE 'The filter specified for the operation is not valid. Specify a 
 different filter.' TYPE 'E'. 
      CATCH /aws1/cx_xl8invalidrequestex . 
        MESSAGE 'The request that you made is not valid.' TYPE 'E'. 
      CATCH /aws1/cx_xl8toomanyrequestsex. 
        MESSAGE 'You have made too many requests within a short period of time.' 
 TYPE 'E'. 
    ENDTRY.
```
• Untuk detail API, lihat [ListTextTranslationJobsd](https://docs.aws.amazon.com/sdk-for-sap-abap/v1/api/latest/index.html)i AWSSDK untuk referensi SAP ABAP API.

#### Mulai pekerjaan penerjemahan

Contoh kode berikut menunjukkan cara memulai pekerjaan terjemahan Amazon Translate.

#### SDK untuk SAP ABAP

```
a Note
```

```
 "Starts an asynchronous batch translation job." 
     "Use batch translation jobs to translate large volumes of text across multiple 
  documents at once." 
    DATA lo_inputdataconfig TYPE REF TO /aws1/cl_xl8inputdataconfig.
    DATA lo_outputdataconfig TYPE REF TO /aws1/cl_xl8outputdataconfig.
     DATA lt_targetlanguagecodes TYPE /aws1/
cl_xl8tgtlanguagecodes00=>tt_targetlanguagecodestrlist. 
     DATA lo_targetlanguagecodes TYPE REF TO /aws1/cl_xl8tgtlanguagecodes00.
```

```
 "Create an ABAP object for the input data config." 
    CREATE OBJECT lo_inputdataconfig 
      EXPORTING 
       iv_s3uri = iv_input_data_s3uri
        iv_contenttype = iv_input_data_contenttype. 
    "Create an ABAP object for the output data config." 
    CREATE OBJECT lo_outputdataconfig 
      EXPORTING 
        iv_s3uri = iv_output_data_s3uri. 
    "Create an internal table for target languages." 
    CREATE OBJECT lo_targetlanguagecodes 
      EXPORTING 
        iv_value = iv_targetlanguagecode. 
    INSERT lo_targetlanguagecodes INTO TABLE lt_targetlanguagecodes. 
    TRY. 
        oo_result = lo_xl8->starttexttranslationjob( "oo_result is returned for 
 testing purposes." 
          EXPORTING 
            io_inputdataconfig = lo_inputdataconfig 
            io_outputdataconfig = lo_outputdataconfig 
           it\\tar\etaetlanguagecodes = lt\ targetlanguagecodes
            iv_dataaccessrolearn = iv_dataaccessrolearn 
           iv_jobname = iv_jobname
            iv_sourcelanguagecode = iv_sourcelanguagecode 
          ). 
        MESSAGE 'Translation job started.' TYPE 'I'. 
      CATCH /aws1/cx_xl8internalserverex . 
        MESSAGE 'An internal server error occurred. Retry your request.' TYPE 'E'. 
      CATCH /aws1/cx_xl8invparamvalueex . 
        MESSAGE 'The value of the parameter is not valid.' TYPE 'E'. 
      CATCH /aws1/cx_xl8invalidrequestex. 
        MESSAGE 'The request that you made is not valid.' TYPE 'E'. 
      CATCH /aws1/cx_xl8resourcenotfoundex . 
        MESSAGE 'The resource you are looking for has not been found.' TYPE 'E'. 
      CATCH /aws1/cx_xl8toomanyrequestsex. 
        MESSAGE 'You have made too many requests within a short period of time.' 
 TYPE 'E'. 
      CATCH /aws1/cx_xl8unsuppedlanguage00 . 
        MESSAGE 'Amazon Translate does not support translation from the language of 
 the source text into the requested target language.' TYPE 'E'.
```
ENDTRY.

• Untuk detail API, lihat [StartTextTranslationJob](https://docs.aws.amazon.com/sdk-for-sap-abap/v1/api/latest/index.html)di AWSSDK untuk referensi SAP ABAP API.

Hentikan pekerjaan penerjemahan

Contoh kode berikut menunjukkan cara menghentikan pekerjaan terjemahan Amazon Translate.

SDK untuk SAP ABAP

#### **a** Note

Ada lebih banyak tentang GitHub. Temukan contoh lengkapnya dan pelajari cara mengatur dan menjalankannya di [Repositori Contoh Kode AWS.](https://github.com/awsdocs/aws-doc-sdk-examples/tree/main/sap-abap/services/translate#code-examples)

```
 "Stops an asynchronous batch translation job that is in progress." 
    TRY. 
        oo_result = lo_xl8->stoptexttranslationjob( "oo_result is returned for 
 testing purposes." 
          EXPORTING 
           iv_jobid = iv_jobid
          ). 
        MESSAGE 'Translation job stopped.' TYPE 'I'. 
      CATCH /aws1/cx_xl8internalserverex . 
        MESSAGE 'An internal server error occurred.' TYPE 'E'. 
      CATCH /aws1/cx_xl8resourcenotfoundex . 
        MESSAGE 'The resource you are looking for has not been found.' TYPE 'E'. 
      CATCH /aws1/cx_xl8toomanyrequestsex. 
        MESSAGE 'You have made too many requests within a short period of time.' 
 TYPE 'E'. 
    ENDTRY.
```
• Untuk detail API, lihat [StopTextTranslationJobd](https://docs.aws.amazon.com/sdk-for-sap-abap/v1/api/latest/index.html)i AWSSDK untuk referensi SAP ABAP API.

#### Terjemahkan teks

Contoh kode berikut menunjukkan cara menerjemahkan teks dengan Amazon Translate.

## SDK untuk SAP ABAP

## **a** Note

Ada lebih banyak tentang GitHub. Temukan contoh lengkapnya dan pelajari cara mengatur dan menjalankannya di [Repositori Contoh Kode AWS.](https://github.com/awsdocs/aws-doc-sdk-examples/tree/main/sap-abap/services/translate#code-examples)

```
 "Translates input text from the source language to the target language." 
    TRY. 
        oo_result = lo_xl8->translatetext( "oo_result is returned for testing 
 purposes." 
          EXPORTING 
           iv\_text = iv\_text iv_sourcelanguagecode = iv_sourcelanguagecode 
            iv_targetlanguagecode = iv_targetlanguagecode 
          ). 
        MESSAGE 'Translation completed.' TYPE 'I'. 
      CATCH /aws1/cx_xl8detectedlanguage00 . 
        MESSAGE 'The confidence that Amazon Comprehend accurately detected the 
 source language is low.' TYPE 'E'. 
      CATCH /aws1/cx_xl8internalserverex . 
        MESSAGE 'An internal server error occurred.' TYPE 'E'. 
      CATCH /aws1/cx_xl8invalidrequestex . 
        MESSAGE 'The request that you made is not valid.' TYPE 'E'. 
      CATCH /aws1/cx_xl8resourcenotfoundex . 
        MESSAGE 'The resource you are looking for has not been found.' TYPE 'E'. 
      CATCH /aws1/cx_xl8serviceunavailex . 
        MESSAGE 'The Amazon Translate service is temporarily unavailable.' TYPE 'E'. 
      CATCH /aws1/cx_xl8textsizelmtexcdex . 
        MESSAGE 'The size of the text you submitted exceeds the size limit. ' TYPE 
 'E'. 
      CATCH /aws1/cx_xl8toomanyrequestsex . 
        MESSAGE 'You have made too many requests within a short period of time.' 
 TYPE 'E'. 
      CATCH /aws1/cx_xl8unsuppedlanguage00 . 
        MESSAGE 'Amazon Translate does not support translation from the language of 
 the source text into the requested target language. ' TYPE 'E'. 
    ENDTRY.
```
• Untuk detail API, lihat [TranslateText](https://docs.aws.amazon.com/sdk-for-sap-abap/v1/api/latest/index.html)di AWSSDK untuk referensi SAP ABAP API.

#### Skenario

Memulai dengan menerjemahkan pekerjaan

Contoh kode berikut ini menunjukkan cara untuk melakukan:

- Mulai pekerjaan terjemahan batch asinkron.
- Tunggu pekerjaan asinkron selesai.
- Jelaskan pekerjaan asinkron.

## SDK untuk SAP ABAP

## **a** Note

```
DATA lo_inputdataconfig TYPE REF TO /aws1/cl_xl8inputdataconfig.
    DATA lo_outputdataconfig TYPE REF TO /aws1/cl_xl8outputdataconfig.
     DATA lt_targetlanguagecodes TYPE /aws1/
cl_xl8tgtlanguagecodes00=>tt_targetlanguagecodestrlist. 
     DATA lo_targetlanguagecodes TYPE REF TO /aws1/cl_xl8tgtlanguagecodes00. 
     "Create an ABAP object for the input data config." 
     CREATE OBJECT lo_inputdataconfig 
       EXPORTING 
         iv_s3uri = iv_input_data_s3uri 
         iv_contenttype = iv_input_data_contenttype. 
     "Create an ABAP object for the output data config." 
     CREATE OBJECT lo_outputdataconfig 
       EXPORTING 
         iv_s3uri = iv_output_data_s3uri. 
     "Create an internal table for target languages." 
     CREATE OBJECT lo_targetlanguagecodes 
       EXPORTING 
         iv_value = iv_targetlanguagecode. 
     INSERT lo_targetlanguagecodes INTO TABLE lt_targetlanguagecodes.
```

```
 TRY. 
        DATA(lo translationjob result) = lo x18->starttexttranslationjob(
           EXPORTING 
             io_inputdataconfig = lo_inputdataconfig 
             io_outputdataconfig = lo_outputdataconfig 
             it_targetlanguagecodes = lt_targetlanguagecodes 
             iv_dataaccessrolearn = iv_dataaccessrolearn 
            iv_jobname = iv_jobname
             iv_sourcelanguagecode = iv_sourcelanguagecode 
           ). 
         MESSAGE 'Translation job started.' TYPE 'I'. 
      CATCH /aws1/cx xl8internalserverex .
         MESSAGE 'An internal server error occurred. Retry your request.' TYPE 'E'. 
       CATCH /aws1/cx_xl8invparamvalueex . 
         MESSAGE 'The value of the parameter is not valid.' TYPE 'E'. 
       CATCH /aws1/cx_xl8invalidrequestex. 
         MESSAGE 'The request that you made is not valid.' TYPE 'E'. 
       CATCH /aws1/cx_xl8resourcenotfoundex . 
         MESSAGE 'The resource you are looking for has not been found.' TYPE 'E'. 
       CATCH /aws1/cx_xl8toomanyrequestsex. 
         MESSAGE 'You have made too many requests within a short period of time. ' 
  TYPE 'E'. 
       CATCH /aws1/cx_xl8unsuppedlanguage00 . 
         MESSAGE 'Amazon Translate does not support translation from the language of 
  the source text into the requested target language.' TYPE 'E'. 
     ENDTRY. 
     "Get the job ID." 
     DATA(lv_jobid) = lo_translationjob_result->get_jobid( ). 
     "Wait for translate job to complete." 
    DATA(lo\_des\_transition\_result) = lo\_x18->describetexttranslationjob( iv_jobid =
 lv jobid ).
     WHILE lo_des_translation_result->get_textxlationjobproperties( )-
>get_jobstatus( ) <> 'COMPLETED'. 
      IF sy-index = 30.
        EXIT. "Maximum 900 seconds."
       ENDIF. 
       WAIT UP TO 30 SECONDS. 
      lo\_des\_translation\_result = lo\_x18 - \text{describetext}lv jobid ).
     ENDWHILE.
```

```
 TRY. 
        oo_result = lo_xl8->describetexttranslationjob( "oo_result is returned 
 for testing purposes." 
          EXPORTING 
           iv jobid = lv jobid
          ). 
        MESSAGE 'Job description retrieved.' TYPE 'I'. 
      CATCH /aws1/cx_xl8internalserverex . 
        MESSAGE 'An internal server error occurred. Retry your request.' TYPE 'E'. 
      CATCH /aws1/cx_xl8resourcenotfoundex . 
        MESSAGE 'The resource you are looking for has not been found.' TYPE 'E'. 
      CATCH /aws1/cx_xl8toomanyrequestsex. 
        MESSAGE 'You have made too many requests within a short period of time.' 
 TYPE 'E'. 
    ENDTRY.
```
- Untuk mengetahui hal detail mengenai API, silakan lihat topik-topik berikut di referensi API SDK AWS untuk ABAP SAP.
	- [DescribeTextTranslationJob](https://docs.aws.amazon.com/sdk-for-sap-abap/v1/api/latest/index.html)
	- [StartTextTranslationJob](https://docs.aws.amazon.com/sdk-for-sap-abap/v1/api/latest/index.html)

# Contoh kode untuk SDK untuk Swift

Contoh kode berikut menunjukkan cara menggunakan AWS SDK untuk Swift dengan. AWS

Tindakan merupakan kutipan kode dari program yang lebih besar dan harus dijalankan dalam konteks. Meskipun tindakan menunjukkan cara memanggil setiap fungsi layanan, Anda dapat melihat tindakan dalam konteks pada skenario yang terkait dan contoh lintas layanan.

Skenario adalah contoh kode yang menunjukkan cara untuk menyelesaikan tugas tertentu dengan memanggil beberapa fungsi dalam layanan yang sama.

Contoh lintas layanan adalah contoh aplikasi yang bekerja di beberapa Layanan AWS.

Sumber daya lainnya

• [SDK untuk Panduan Pengembang Swift - Selengkapnya](https://docs.aws.amazon.com/sdk-for-swift/latest/developer-guide/home.html) tentang menggunakan Swift dengan. AWS

- [AWSPusat Pengembang](https://aws.amazon.com/developer/code-examples/?awsf.sdk-code-examples-programming-language=programming-language%23swift) Contoh kode yang dapat Anda filter berdasarkan kategori atau pencarian teks lengkap.
- [AWSContoh SDK](https://github.com/awsdocs/aws-doc-sdk-examples) GitHub repo dengan kode lengkap dalam bahasa pilihan. Termasuk instruksi untuk mengatur dan menjalankan kode.

Contoh-contoh

• [Tindakan dan skenario menggunakan SDK untuk Swift](#page-15534-0)

# <span id="page-15534-0"></span>Tindakan dan skenario menggunakan SDK untuk Swift

Contoh kode berikut menunjukkan cara melakukan tindakan dan mengimplementasikan skenario umum dengan menggunakan AWS SDK untuk Swift with. Layanan AWS

Tindakan merupakan kutipan kode dari program yang lebih besar dan harus dijalankan dalam konteks. Meskipun tindakan menunjukkan cara memanggil setiap fungsi layanan, Anda dapat melihat tindakan dalam konteks pada skenario yang terkait dan contoh lintas layanan.

Skenario adalah contoh kode yang menunjukkan cara untuk menyelesaikan tugas tertentu dengan memanggil beberapa fungsi dalam layanan yang sama.

Layanan

- [Contoh Identitas Amazon Cognito menggunakan SDK untuk Swift](#page-15534-1)
- [Contoh DynamoDB menggunakan SDK untuk Swift](#page-15539-0)
- [Contoh IAM menggunakan SDK untuk Swift](#page-15575-0)
- [Contoh Amazon S3 menggunakan SDK untuk Swift](#page-15598-0)
- [AWS STScontoh menggunakan SDK untuk Swift](#page-15615-0)

## <span id="page-15534-1"></span>Contoh Identitas Amazon Cognito menggunakan SDK untuk Swift

Contoh kode berikut menunjukkan cara melakukan tindakan dan menerapkan skenario umum dengan menggunakan AWS SDK untuk Swift dengan Identitas Amazon Cognito.

Tindakan merupakan kutipan kode dari program yang lebih besar dan harus dijalankan dalam konteks. Meskipun tindakan menunjukkan cara memanggil setiap fungsi layanan, Anda dapat melihat tindakan dalam konteks pada skenario yang terkait dan contoh lintas layanan.

Skenario adalah contoh kode yang menunjukkan cara untuk menyelesaikan tugas tertentu dengan memanggil beberapa fungsi dalam layanan yang sama.

Setiap contoh menyertakan tautan ke GitHub, di mana Anda dapat menemukan petunjuk tentang cara mengatur dan menjalankan kode dalam konteks.

Topik

• [Tindakan](#page-8173-0)

Tindakan

Buat kumpulan identitas

Contoh kode berikut menunjukkan cara membuat kumpulan identitas Amazon Cognito.

SDK for Swift

**a** Note

Ini adalah dokumentasi prarilis untuk SDK dalam rilis pratinjau. Dokumentasi ini dapat berubah.

**a** Note

Ada lebih banyak tentang GitHub. Temukan contoh lengkapnya dan pelajari cara mengatur dan menjalankannya di [Repositori Contoh Kode AWS.](https://github.com/awsdocs/aws-doc-sdk-examples/tree/main/swift/example_code/cognito-identity/FindOrCreateIdentityPool#code-examples)

Buat kumpulan identitas baru.

```
 /// Create a new identity pool and return its ID. 
 /// 
 /// - Parameters: 
 /// - name: The name to give the new identity pool. 
 /// 
 /// - Returns: A string containing the newly created pool's ID, or `nil` 
 /// if an error occurred. 
 /// 
 func createIdentityPool(name: String) async throws -> String? {
```

```
 let cognitoInputCall = CreateIdentityPoolInput(developerProviderName: 
 "com.exampleco.CognitoIdentityDemo", 
                                                           identityPoolName: name) 
        let result = try await cognitoIdentityClient.createIdentityPool(input: 
 cognitoInputCall) 
        guard let poolId = result.identityPoolId else { 
            return nil 
        } 
        return poolId 
    }
```
- Untuk informasi selengkapnya, lihat [AWSpanduan pengembang SDK untuk Swift.](https://docs.aws.amazon.com/sdk-for-swift/latest/developer-guide/getting-started.html)
- Untuk detail API, lihat topik berikut di Referensi API SDK AWS untuk Swift.
	- [CreateIdentityPool](https://awslabs.github.io/aws-sdk-swift/reference/0.x)
	- [ListIdentityPools](https://awslabs.github.io/aws-sdk-swift/reference/0.x)

Menghapus kumpulan identitas

Contoh kode berikut menunjukkan cara menghapus kumpulan identitas Amazon Cognito.

SDK for Swift

#### **G** Note

Ini adalah dokumentasi prarilis untuk SDK dalam rilis pratinjau. Dokumentasi ini dapat berubah.

**a** Note

Ada lebih banyak tentang GitHub. Temukan contoh lengkapnya dan pelajari cara mengatur dan menjalankannya di [Repositori Contoh Kode AWS.](https://github.com/awsdocs/aws-doc-sdk-examples/tree/main/swift/example_code/cognito-identity/FindOrCreateIdentityPool#code-examples)

Hapus kumpulan identitas yang ditentukan.

/// Delete the specified identity pool.

```
 /// 
 /// - Parameters: 
 /// - id: The ID of the identity pool to delete. 
 /// 
 func deleteIdentityPool(id: String) async throws { 
     let input = DeleteIdentityPoolInput( 
         identityPoolId: id 
     ) 
     _ = try await cognitoIdentityClient.deleteIdentityPool(input: input) 
 }
```
- Untuk informasi selengkapnya, lihat [AWSpanduan pengembang SDK untuk Swift.](https://docs.aws.amazon.com/sdk-for-swift/latest/developer-guide/getting-started.html)
- Untuk detail API, lihat referensi [DeleteIdentityPoolAWSS](https://awslabs.github.io/aws-sdk-swift/reference/0.x)DK untuk Swift API.

#### Daftar kumpulan identitas

Contoh kode berikut menunjukkan cara mendapatkan daftar kumpulan identitas Amazon Cognito.

SDK for Swift

## **a** Note

Ini adalah dokumentasi prarilis untuk SDK dalam rilis pratinjau. Dokumentasi ini dapat berubah.

## **a** Note

Ada lebih banyak tentang GitHub. Temukan contoh lengkapnya dan pelajari cara mengatur dan menjalankannya di [Repositori Contoh Kode AWS.](https://github.com/awsdocs/aws-doc-sdk-examples/tree/main/swift/example_code/cognito-identity/FindOrCreateIdentityPool#code-examples)

Temukan ID kumpulan identitas yang diberi namanya.

```
 /// Return the ID of the identity pool with the specified name. 
 /// 
 /// - Parameters: 
 /// - name: The name of the identity pool whose ID should be returned.
```

```
 /// 
    /// - Returns: A string containing the ID of the specified identity pool 
    /// or `nil` on error or if not found. 
    /// 
    func getIdentityPoolID(name: String) async throws -> String? { 
         var token: String? = nil 
        // Iterate over the identity pools until a match is found. 
         repeat { 
             /// `token` is a value returned by `ListIdentityPools()` if the 
             /// returned list of identity pools is only a partial list. You 
             /// use the `token` to tell Amazon Cognito that you want to 
             /// continue where you left off previously. If you specify `nil` 
             /// or you don't provide the token, Amazon Cognito will start at 
             /// the beginning. 
             let listPoolsInput = ListIdentityPoolsInput(maxResults: 25, nextToken: 
 token) 
             /// Read pages of identity pools from Cognito until one is found 
             /// whose name matches the one specified in the `name` parameter. 
             /// Return the matching pool's ID. Each time we ask for the next 
             /// page of identity pools, we pass in the token given by the 
             /// previous page. 
             let output = try await cognitoIdentityClient.listIdentityPools(input: 
 listPoolsInput) 
             if let identityPools = output.identityPools { 
                 for pool in identityPools { 
                     if pool.identityPoolName == name { 
                         return pool.identityPoolId! 
1999 1999 1999 1999 1999
 } 
 } 
             token = output.nextToken 
         } while token != nil 
         return nil 
    }
```
Dapatkan ID dari kumpulan identitas yang ada atau buat jika belum ada.

```
 /// Return the ID of the identity pool with the specified name. 
 /// 
 /// - Parameters: 
/// - name: The name of the identity pool whose ID should be returned
 /// 
 /// - Returns: A string containing the ID of the specified identity pool. 
 /// Returns `nil` if there's an error or if the pool isn't found. 
 /// 
 public func getOrCreateIdentityPoolID(name: String) async throws -> String? { 
     // See if the pool already exists. If it doesn't, create it. 
     guard let poolId = try await self.getIdentityPoolID(name: name) else { 
         return try await self.createIdentityPool(name: name) 
     } 
     return poolId 
 }
```
- Untuk informasi selengkapnya, lihat [AWSpanduan pengembang SDK untuk Swift.](https://docs.aws.amazon.com/sdk-for-swift/latest/developer-guide/getting-started.html)
- Untuk detail API, lihat topik berikut di Referensi API SDK AWS untuk Swift.
	- [CreateIdentityPool](https://awslabs.github.io/aws-sdk-swift/reference/0.x)
	- [ListIdentityPools](https://awslabs.github.io/aws-sdk-swift/reference/0.x)

## <span id="page-15539-0"></span>Contoh DynamoDB menggunakan SDK untuk Swift

Contoh kode berikut menunjukkan cara melakukan tindakan dan mengimplementasikan skenario umum dengan menggunakan AWS SDK untuk Swift dengan DynamoDB.

Tindakan merupakan kutipan kode dari program yang lebih besar dan harus dijalankan dalam konteks. Meskipun tindakan menunjukkan cara memanggil setiap fungsi layanan, Anda dapat melihat tindakan dalam konteks pada skenario yang terkait dan contoh lintas layanan.

Skenario adalah contoh kode yang menunjukkan cara untuk menyelesaikan tugas tertentu dengan memanggil beberapa fungsi dalam layanan yang sama.

Setiap contoh menyertakan tautan ke GitHub, di mana Anda dapat menemukan petunjuk tentang cara mengatur dan menjalankan kode dalam konteks.

## Topik

- [Tindakan](#page-8173-0)
- [Skenario](#page-8194-0)

Tindakan

## Buat tabel

Contoh kode berikut menunjukkan cara membuat tabel DynamoDB.

## SDK for Swift

## **a** Note

Ini adalah dokumentasi prarilis untuk SDK dalam rilis pratinjau. Dokumentasi ini dapat berubah.

## **a** Note

```
 /// 
    /// Create a movie table in the Amazon DynamoDB data store. 
    /// 
    private func createTable() async throws { 
        guard let client = self.ddbClient else { 
            throw MoviesError.UninitializedClient 
        } 
        let input = CreateTableInput( 
            attributeDefinitions: [ 
                 DynamoDBClientTypes.AttributeDefinition(attributeName: "year", 
 attributeType: .n), 
                 DynamoDBClientTypes.AttributeDefinition(attributeName: "title", 
 attributeType: .s), 
             ], 
            keySchema: [
```

```
 DynamoDBClientTypes.KeySchemaElement(attributeName: "year", 
 keyType: .hash), 
                 DynamoDBClientTypes.KeySchemaElement(attributeName: "title", 
 keyType: .range) 
             ], 
             provisionedThroughput: DynamoDBClientTypes.ProvisionedThroughput( 
                 readCapacityUnits: 10, 
                 writeCapacityUnits: 10 
             ), 
             tableName: self.tableName 
       \lambda let output = try await client.createTable(input: input) 
        if output.tableDescription == nil { 
             throw MoviesError.TableNotFound 
        } 
    }
```
• Untuk detail API, lihat referensi [CreateTableAWS](https://awslabs.github.io/aws-sdk-swift/reference/0.x)SDK untuk Swift API.

Hapus tabel

Contoh kode berikut menunjukkan cara menghapus tabel DynamoDB.

SDK for Swift

## **a** Note

Ini adalah dokumentasi prarilis untuk SDK dalam rilis pratinjau. Dokumentasi ini dapat berubah.

**a** Note

Ada lebih banyak tentang GitHub. Temukan contoh lengkapnya dan pelajari cara mengatur dan menjalankannya di [Repositori Contoh Kode AWS.](https://github.com/awsdocs/aws-doc-sdk-examples/tree/main/swift/example_code/ddb#code-examples)

 /// /// Deletes the table from Amazon DynamoDB. ///

```
 func deleteTable() async throws { 
         guard let client = self.ddbClient else { 
              throw MoviesError.UninitializedClient 
         } 
         let input = DeleteTableInput( 
              tableName: self.tableName 
\overline{\phantom{a}} _ = try await client.deleteTable(input: input) 
     }
```
• Untuk detail API, lihat referensi [DeleteTableAWSS](https://awslabs.github.io/aws-sdk-swift/reference/0.x)DK untuk Swift API.

Menghapus item dalam tabel

Contoh kode berikut menunjukkan cara menghapus item dari tabel DynamoDB.

SDK for Swift

## **a** Note

Ini adalah dokumentasi prarilis untuk SDK dalam rilis pratinjau. Dokumentasi ini dapat berubah.

## **a** Note

```
 /// Delete a movie, given its title and release year. 
 /// 
 /// - Parameters: 
 /// - title: The movie's title. 
 /// - year: The movie's release year. 
 /// 
 func delete(title: String, year: Int) async throws { 
     guard let client = self.ddbClient else { 
         throw MoviesError.UninitializedClient
```

```
 } 
     let input = DeleteItemInput( 
          key: [ 
               "year": .n(String(year)), 
               "title": .s(title) 
          ], 
          tableName: self.tableName 
     \mathcal{L}= try await client.deleteItem(input: input)
 }
```
• Untuk detail API, lihat referensi [DeleteItemAWS](https://awslabs.github.io/aws-sdk-swift/reference/0.x)SDK untuk Swift API.

## Mendapatkan batch item

Contoh kode berikut menunjukkan bagaimana untuk mendapatkan batch item DynamoDB.

SDK for Swift

## **a** Note

Ini adalah dokumentasi prarilis untuk SDK dalam rilis pratinjau. Dokumentasi ini dapat berubah.

## **a** Note

```
 /// Gets an array of `Movie` objects describing all the movies in the 
 /// specified list. Any movies that aren't found in the list have no 
 /// corresponding entry in the resulting array. 
 /// 
 /// - Parameters 
 /// - keys: An array of tuples, each of which specifies the title and 
 /// release year of a movie to fetch from the table. 
 ///
```

```
 /// - Returns: 
    /// - An array of `Movie` objects describing each match found in the 
    /// table. 
    /// 
   // -Throws:
    /// - `MovieError.ClientUninitialized` if the DynamoDB client has not 
    /// been initialized. 
    /// - DynamoDB errors are thrown without change. 
    func batchGet(keys: [(title: String, year: Int)]) async throws -> [Movie] { 
         guard let client = self.ddbClient else { 
             throw MovieError.ClientUninitialized 
        } 
        var movieList: [Movie] = [] 
        var keyItems: [[Swift.String:DynamoDBClientTypes.AttributeValue]] = [] 
        // Convert the list of keys into the form used by DynamoDB. 
        for key in keys { 
             let item: [Swift.String:DynamoDBClientTypes.AttributeValue] = [ 
                 "title": .s(key.title), 
                 "year": .n(String(key.year)) 
 ] 
             keyItems.append(item) 
        } 
        // Create the input record for `batchGetItem()`. The list of requested 
        // items is in the `requestItems` property. This array contains one 
        // entry for each table from which items are to be fetched. In this 
        // example, there's only one table containing the movie data. 
        // 
        // If we wanted this program to also support searching for matches 
        // in a table of book data, we could add a second `requestItem` 
        // mapping the name of the book table to the list of items we want to 
        // find in it. 
        let input = BatchGetItemInput( 
             requestItems: [ 
                 self.tableName: .init( 
                     consistentRead: true, 
                     keys: keyItems 
) ] 
         )
```

```
 // Fetch the matching movies from the table. 
     let output = try await client.batchGetItem(input: input) 
     // Get the set of responses. If there aren't any, return the empty 
     // movie list. 
     guard let responses = output.responses else { 
         return movieList 
     } 
     // Get the list of matching items for the table with the name 
     // `tableName`. 
     guard let responseList = responses[self.tableName] else { 
         return movieList 
     } 
     // Create `Movie` items for each of the matching movies in the table 
     // and add them to the `MovieList` array. 
     for response in responseList { 
         movieList.append(try Movie(withItem: response)) 
     } 
     return movieList 
 }
```
• Untuk detail API, lihat referensi [BatchGetItemAWSS](https://awslabs.github.io/aws-sdk-swift/reference/0.x)DK untuk Swift API.

## Mendapatkan item dari tabel

Contoh kode berikut menunjukkan bagaimana untuk mendapatkan item dari tabel DynamoDB.

SDK for Swift

## **a** Note

Ini adalah dokumentasi prarilis untuk SDK dalam rilis pratinjau. Dokumentasi ini dapat berubah.

## **a** Note

Ada lebih banyak tentang GitHub. Temukan contoh lengkapnya dan pelajari cara mengatur dan menjalankannya di [Repositori Contoh Kode AWS.](https://github.com/awsdocs/aws-doc-sdk-examples/tree/main/swift/example_code/ddb#code-examples)

```
 /// Return a `Movie` record describing the specified movie from the Amazon 
 /// DynamoDB table. 
 /// 
 /// - Parameters: 
 /// - title: The movie's title (`String`). 
 /// - year: The movie's release year (`Int`). 
 /// 
 /// - Throws: `MoviesError.ItemNotFound` if the movie isn't in the table. 
 /// 
 /// - Returns: A `Movie` record with the movie's details. 
 func get(title: String, year: Int) async throws -> Movie { 
     guard let client = self.ddbClient else { 
         throw MoviesError.UninitializedClient 
     } 
     let input = GetItemInput( 
         key: [ 
              "year": .n(String(year)), 
              "title": .s(title) 
         ], 
         tableName: self.tableName 
    \lambda let output = try await client.getItem(input: input) 
     guard let item = output.item else { 
         throw MoviesError.ItemNotFound 
     } 
     let movie = try Movie(withItem: item) 
     return movie 
 }
```
• Untuk detail API, lihat referensi [GetItemAWSS](https://awslabs.github.io/aws-sdk-swift/reference/0.x)DK untuk Swift API.

#### Mencantumkan tabel

Contoh kode berikut menunjukkan bagaimana daftar tabel DynamoDB.

SDK for Swift

## **a** Note

Ini adalah dokumentasi prarilis untuk SDK dalam rilis pratinjau. Dokumentasi ini dapat berubah.

**a** Note

```
 /// Get a list of the DynamoDB tables available in the specified Region. 
    /// 
    /// - Returns: An array of strings listing all of the tables available 
    /// in the Region specified when the session was created. 
    public func getTableList() async throws -> [String] { 
        var tableList: [String] = [] 
        var lastEvaluated: String? = nil 
        // Iterate over the list of tables, 25 at a time, until we have the 
        // names of every table. Add each group to the `tableList` array. 
        // Iteration is complete when `output.lastEvaluatedTableName` is `nil`. 
        repeat { 
             let input = ListTablesInput( 
                 exclusiveStartTableName: lastEvaluated, 
                 limit: 25 
) let output = try await self.session.listTables(input: input) 
             guard let tableNames = output.tableNames else { 
                 return tableList 
 } 
             tableList.append(contentsOf: tableNames) 
             lastEvaluated = output.lastEvaluatedTableName
```

```
 } while lastEvaluated != nil 
     return tableList 
 }
```
• Untuk detail API, lihat referensi [ListTablesAWSS](https://awslabs.github.io/aws-sdk-swift/reference/0.x)DK untuk Swift API.

## Menempatkan item dalam tabel

Contoh kode berikut menunjukkan bagaimana menempatkan item dalam tabel DynamoDB.

SDK for Swift

## **a** Note

Ini adalah dokumentasi prarilis untuk SDK dalam rilis pratinjau. Dokumentasi ini dapat berubah.

## **a** Note

```
 /// Add a movie specified as a `Movie` structure to the Amazon DynamoDB 
// table.
 /// 
 /// - Parameter movie: The `Movie` to add to the table. 
 /// 
 func add(movie: Movie) async throws { 
     guard let client = self.ddbClient else { 
         throw MoviesError.UninitializedClient 
     } 
     // Get a DynamoDB item containing the movie data. 
     let item = try await movie.getAsItem() 
     // Send the `PutItem` request to Amazon DynamoDB.
```

```
 let input = PutItemInput( 
             item: item, 
             tableName: self.tableName 
        \lambda _ = try await client.putItem(input: input) 
    } 
    /// 
    /// Return an array mapping attribute names to Amazon DynamoDB attribute 
    /// values, representing the contents of the `Movie` record as a DynamoDB 
    /// item. 
    /// 
    /// - Returns: The movie item as an array of type 
    /// `[Swift.String:DynamoDBClientTypes.AttributeValue]`. 
    /// 
    func getAsItem() async throws -> 
 [Swift.String:DynamoDBClientTypes.AttributeValue] { 
         // Build the item record, starting with the year and title, which are 
         // always present. 
         var item: [Swift.String:DynamoDBClientTypes.AttributeValue] = [ 
             "year": .n(String(self.year)), 
             "title": .s(self.title) 
         ] 
         // Add the `info` field with the rating and/or plot if they're 
         // available. 
         var details: [Swift.String:DynamoDBClientTypes.AttributeValue] = [:] 
         if (self.info.rating != nil || self.info.plot != nil) { 
             if self.info.rating != nil { 
                 details["rating"] = .n(String(self.info.rating!)) 
 } 
             if self.info.plot != nil { 
                 details["plot"] = .s(self.info.plot!) 
 } 
         } 
         item["info"] = .m(details) 
         return item 
    }
```
• Untuk detail API, lihat referensi [PutItemAWSS](https://awslabs.github.io/aws-sdk-swift/reference/0.x)DK untuk Swift API.

#### Mengkueri Tabel

Contoh kode berikut menunjukkan bagaimana untuk query tabel DynamoDB.

#### SDK for Swift

## **a** Note

Ini adalah dokumentasi prarilis untuk SDK dalam rilis pratinjau. Dokumentasi ini dapat berubah.

## **a** Note

```
 /// Get all the movies released in the specified year. 
     /// 
     /// - Parameter year: The release year of the movies to return. 
     /// 
     /// - Returns: An array of `Movie` objects describing each matching movie. 
     /// 
     func getMovies(fromYear year: Int) async throws -> [Movie] { 
         guard let client = self.ddbClient else { 
             throw MoviesError.UninitializedClient 
         } 
         let input = QueryInput( 
             expressionAttributeNames: [ 
                 "#y": "year"
             ], 
             expressionAttributeValues: [ 
                  ":y": .n(String(year)) 
             ], 
             keyConditionExpression: "#y = :y", 
             tableName: self.tableName 
\overline{\phantom{a}} let output = try await client.query(input: input) 
         guard let items = output.items else {
```

```
 throw MoviesError.ItemNotFound 
     } 
     // Convert the found movies into `Movie` objects and return an array 
     // of them. 
     var movieList: [Movie] = [] 
     for item in items { 
         let movie = try Movie(withItem: item) 
         movieList.append(movie) 
     } 
     return movieList 
 }
```
• Untuk detail API, lihat [Query](https://awslabs.github.io/aws-sdk-swift/reference/0.x) di Referensi API SDK for Swift AWS.

#### Memindai tabel

Contoh kode berikut menunjukkan bagaimana untuk memindai tabel DynamoDB.

SDK for Swift

## **a** Note

Ini adalah dokumentasi prarilis untuk SDK dalam rilis pratinjau. Dokumentasi ini dapat berubah.

## **a** Note

```
 /// Return an array of `Movie` objects released in the specified range of 
 /// years. 
 /// 
 /// - Parameters: 
 /// - firstYear: The first year of movies to return. 
 /// - lastYear: The last year of movies to return.
```
```
 /// - startKey: A starting point to resume processing; always use `nil`. 
    /// 
    /// - Returns: An array of `Movie` objects describing the matching movies. 
    /// 
    /// > Note: The `startKey` parameter is used by this function when 
    /// recursively calling itself, and should always be `nil` when calling 
    /// directly. 
    /// 
    func getMovies(firstYear: Int, lastYear: Int, 
                       startKey: [Swift.String:DynamoDBClientTypes.AttributeValue]? = 
 nil) 
                       async throws -> [Movie] { 
         var movieList: [Movie] = [] 
         guard let client = self.ddbClient else { 
              throw MoviesError.UninitializedClient 
         } 
         let input = ScanInput( 
              consistentRead: true, 
              exclusiveStartKey: startKey, 
              expressionAttributeNames: [ 
                   "#y": "year" \frac{1}{2} \frac{1}{2} \frac{1}{2} \frac{1}{2} \frac{1}{2} \frac{1}{2} \frac{1}{2} \frac{1}{2} \frac{1}{2} \frac{1}{2} \frac{1}{2} \frac{1}{2} \frac{1}{2} \frac{1}{2} \frac{1}{2} \frac{1}{2} \frac{1}{2} \frac{1}{2} \frac{1}{2} \frac{1}{2} \frac{1}{2} instead. 
              ], 
              expressionAttributeValues: [ 
                    ":y1": .n(String(firstYear)), 
                    ":y2": .n(String(lastYear)) 
              ], 
              filterExpression: "#y BETWEEN :y1 AND :y2", 
              tableName: self.tableName 
        \lambda let output = try await client.scan(input: input) 
         guard let items = output.items else { 
              return movieList 
         } 
         // Build an array of `Movie` objects for the returned items. 
         for item in items { 
              let movie = try Movie(withItem: item) 
              movieList.append(movie)
```

```
 } 
        // Call this function recursively to continue collecting matching 
        // movies, if necessary. 
        if output.lastEvaluatedKey != nil { 
            let movies = try await self.getMovies(firstYear: firstYear, lastYear: 
 lastYear, 
                           startKey: output.lastEvaluatedKey) 
            movieList += movies 
        } 
        return movieList 
    }
```
• Untuk detail API, lihat [Scan](https://awslabs.github.io/aws-sdk-swift/reference/0.x) di Referensi API SDK for Swift AWS.

#### Memperbarui item dalam tabel

Contoh kode berikut menunjukkan cara memperbarui item dalam tabel DynamoDB.

SDK for Swift

#### **a** Note

Ini adalah dokumentasi prarilis untuk SDK dalam rilis pratinjau. Dokumentasi ini dapat berubah.

### **a** Note

```
 /// Update the specified movie with new `rating` and `plot` information. 
 /// 
 /// - Parameters: 
 /// - title: The title of the movie to update. 
 /// - year: The release year of the movie to update. 
 /// - rating: The new rating for the movie.
```

```
 /// - plot: The new plot summary string for the movie. 
     /// 
     /// - Returns: An array of mappings of attribute names to their new 
    /// listing each item actually changed. Items that didn't need to change 
    /// aren't included in this list. `nil` if no changes were made. 
    /// 
    func update(title: String, year: Int, rating: Double? = nil, plot: String? = 
 nil) async throws 
                  -> [Swift.String:DynamoDBClientTypes.AttributeValue]? { 
         guard let client = self.ddbClient else { 
             throw MoviesError.UninitializedClient 
         } 
         // Build the update expression and the list of expression attribute 
         // values. Include only the information that's changed. 
         var expressionParts: [String] = [] 
         var attrValues: [Swift.String:DynamoDBClientTypes.AttributeValue] = [:] 
        if rating != nil \{ expressionParts.append("info.rating=:r") 
             attrValues[":r"] = .n(String(rating!)) 
         } 
        if plot != nil {
             expressionParts.append("info.plot=:p") 
             attrValues[":p"] = .s(plot!) 
         } 
        let expression: String = "set \langle(expressionParts.joined(separator: ", "))"
         let input = UpdateItemInput( 
             // Create substitution tokens for the attribute values, to ensure 
             // no conflicts in expression syntax. 
             expressionAttributeValues: attrValues, 
             // The key identifying the movie to update consists of the release 
             // year and title. 
             key: [ 
                  "year": .n(String(year)), 
                 "title": .s(title) 
             ], 
             returnValues: .updatedNew, 
             tableName: self.tableName, 
             updateExpression: expression 
\overline{\phantom{a}} let output = try await client.updateItem(input: input)
```

```
 guard let attributes: [Swift.String:DynamoDBClientTypes.AttributeValue] = 
 output.attributes else { 
            throw MoviesError.InvalidAttributes 
        } 
        return attributes 
    }
```
• Untuk detail API, lihat referensi [UpdateItemAWS](https://awslabs.github.io/aws-sdk-swift/reference/0.x)SDK untuk Swift API.

#### Menulis sekumpulan item

Contoh kode berikut menunjukkan bagaimana menulis batch item DynamoDB.

#### SDK for Swift

**a** Note

Ini adalah dokumentasi prarilis untuk SDK dalam rilis pratinjau. Dokumentasi ini dapat berubah.

### **a** Note

```
 /// Populate the movie database from the specified JSON file. 
 /// 
 /// - Parameter jsonPath: Path to a JSON file containing movie data. 
 /// 
 func populate(jsonPath: String) async throws { 
     guard let client = self.ddbClient else { 
         throw MoviesError.UninitializedClient 
     } 
     // Create a Swift `URL` and use it to load the file into a `Data` 
     // object. Then decode the JSON into an array of `Movie` objects.
```

```
 let fileUrl = URL(fileURLWithPath: jsonPath) 
        let jsonData = try Data(contentsOf: fileUrl) 
        var movieList = try JSONDecoder().decode([Movie].self, from: jsonData) 
        // Truncate the list to the first 200 entries or so for this example. 
        if movieList.count > 200 { 
            movieList = Array(movieList[...199]) 
        } 
        // Before sending records to the database, break the movie list into 
        // 25-entry chunks, which is the maximum size of a batch item request. 
        let count = movieList.count 
       let chunks = stride(from: 0, to: count, by: 25).map {
            Array(movieList[$0 ..< Swift.min($0 + 25, count)]) 
        } 
        // For each chunk, create a list of write request records and populate 
        // them with `PutRequest` requests, each specifying one movie from the 
        // chunk. Once the chunk's items are all in the `PutRequest` list, 
        // send them to Amazon DynamoDB using the 
        // `DynamoDBClient.batchWriteItem()` function. 
        for chunk in chunks { 
            var requestList: [DynamoDBClientTypes.WriteRequest] = [] 
            for movie in chunk { 
                let item = try await movie.getAsItem() 
                let request = DynamoDBClientTypes.WriteRequest( 
                     putRequest: .init( 
                         item: item 
)) requestList.append(request) 
 } 
            let input = BatchWriteItemInput(requestItems: [tableName: requestList]) 
           = try await client.batchWriteItem(input: input)
        }
```
• Untuk detail API, lihat referensi [BatchWriteItemAWS](https://awslabs.github.io/aws-sdk-swift/reference/0.x)SDK untuk Swift API.

#### Skenario

Memulai tabel, item, dan kueri

Contoh kode berikut ini menunjukkan cara untuk melakukan:

- Buat tabel yang dapat menyimpan data film.
- Masukkan, dapatkan, dan perbarui satu film dalam tabel tersebut.
- Tulis data film ke tabel dari file JSON sampel.
- Kueri untuk film yang dirilis pada tahun tertentu.
- Pindai film yang dirilis dalam suatu rentang tahun.
- Hapus film dari tabel, lalu hapus tabel tersebut.

#### SDK for Swift

#### **a** Note

Ini adalah dokumentasi prarilis untuk SDK dalam rilis pratinjau. Dokumentasi ini dapat berubah.

#### **a** Note

Ada lebih banyak tentang GitHub. Temukan contoh lengkapnya dan pelajari cara mengatur dan menjalankannya di [Repositori Contoh Kode AWS.](https://github.com/awsdocs/aws-doc-sdk-examples/tree/main/swift/example_code/ddb#code-examples)

Kelas Swift yang menangani panggilan DynamoDB ke SDK untuk Swift.

```
import Foundation
import AWSDynamoDB
/// An enumeration of error codes representing issues that can arise when using
/// the `MovieTable` class.
enum MoviesError: Error { 
     /// The specified table wasn't found or couldn't be created.
```

```
 case TableNotFound 
     /// The specified item wasn't found or couldn't be created. 
     case ItemNotFound 
     /// The Amazon DynamoDB client is not properly initialized. 
     case UninitializedClient 
     /// The table status reported by Amazon DynamoDB is not recognized. 
     case StatusUnknown 
     /// One or more specified attribute values are invalid or missing. 
     case InvalidAttributes
}
/// A class representing an Amazon DynamoDB table containing movie
/// information.
public class MovieTable { 
     var ddbClient: DynamoDBClient? = nil 
     let tableName: String 
    /// Create an object representing a movie table in an Amazon DynamoDB 
     /// database. 
     /// 
     /// - Parameters: 
     /// - region: The Amazon Region to create the database in. 
    \frac{1}{1} - tableName: The name to assign to the table. If not specified, a
     /// random table name is generated automatically. 
     /// 
     /// > Note: The table is not necessarily available when this function 
     /// returns. Use `tableExists()` to check for its availability, or 
     /// `awaitTableActive()` to wait until the table's status is reported as 
     /// ready to use by Amazon DynamoDB. 
     /// 
     init(region: String = "us-east-2", tableName: String) async throws { 
         ddbClient = try DynamoDBClient(region: region) 
         self.tableName = tableName 
         try await self.createTable() 
     } 
     /// 
     /// Create a movie table in the Amazon DynamoDB data store. 
     /// 
     private func createTable() async throws { 
         guard let client = self.ddbClient else { 
             throw MoviesError.UninitializedClient
```

```
 } 
         let input = CreateTableInput( 
              attributeDefinitions: [ 
                  DynamoDBClientTypes.AttributeDefinition(attributeName: "year", 
 attributeType: .n), 
                  DynamoDBClientTypes.AttributeDefinition(attributeName: "title", 
 attributeType: .s), 
              ], 
              keySchema: [ 
                  DynamoDBClientTypes.KeySchemaElement(attributeName: "year", 
 keyType: .hash), 
                  DynamoDBClientTypes.KeySchemaElement(attributeName: "title", 
 keyType: .range) 
              ], 
              provisionedThroughput: DynamoDBClientTypes.ProvisionedThroughput( 
                  readCapacityUnits: 10, 
                  writeCapacityUnits: 10 
              ), 
              tableName: self.tableName 
        \lambda let output = try await client.createTable(input: input) 
         if output.tableDescription == nil { 
              throw MoviesError.TableNotFound 
         } 
     } 
     /// Check to see if the table exists online yet. 
     /// 
     /// - Returns: `true` if the table exists, or `false` if not. 
     /// 
     func tableExists() async throws -> Bool { 
         guard let client = self.ddbClient else { 
              throw MoviesError.UninitializedClient 
         } 
         let input = DescribeTableInput( 
              tableName: tableName 
\overline{\phantom{a}} let output = try await client.describeTable(input: input) 
         guard let description = output.table else { 
              throw MoviesError.TableNotFound 
         }
```

```
 return (description.tableName == self.tableName) 
     } 
     /// 
     /// Waits for the table to exist and for its status to be active. 
     /// 
     func awaitTableActive() async throws { 
         while (try await tableExists() == false) { 
             Thread.sleep(forTimeInterval: 0.25) 
         } 
         while (try await getTableStatus() != .active) { 
             Thread.sleep(forTimeInterval: 0.25) 
         } 
     } 
     /// 
     /// Deletes the table from Amazon DynamoDB. 
     /// 
     func deleteTable() async throws { 
         guard let client = self.ddbClient else { 
             throw MoviesError.UninitializedClient 
         } 
         let input = DeleteTableInput( 
             tableName: self.tableName 
        \lambda _ = try await client.deleteTable(input: input) 
     } 
     /// Get the table's status. 
     /// 
     /// - Returns: The table status, as defined by the 
     /// `DynamoDBClientTypes.TableStatus` enum. 
     /// 
     func getTableStatus() async throws -> DynamoDBClientTypes.TableStatus { 
         guard let client = self.ddbClient else { 
             throw MoviesError.UninitializedClient 
         } 
         let input = DescribeTableInput( 
             tableName: self.tableName 
\overline{\phantom{a}} let output = try await client.describeTable(input: input)
```

```
 guard let description = output.table else { 
         throw MoviesError.TableNotFound 
     } 
     guard let status = description.tableStatus else { 
         throw MoviesError.StatusUnknown 
     } 
     return status 
 } 
 /// Populate the movie database from the specified JSON file. 
 /// 
 /// - Parameter jsonPath: Path to a JSON file containing movie data. 
 /// 
 func populate(jsonPath: String) async throws { 
     guard let client = self.ddbClient else { 
         throw MoviesError.UninitializedClient 
     } 
     // Create a Swift `URL` and use it to load the file into a `Data` 
     // object. Then decode the JSON into an array of `Movie` objects. 
     let fileUrl = URL(fileURLWithPath: jsonPath) 
     let jsonData = try Data(contentsOf: fileUrl) 
     var movieList = try JSONDecoder().decode([Movie].self, from: jsonData) 
     // Truncate the list to the first 200 entries or so for this example. 
     if movieList.count > 200 { 
         movieList = Array(movieList[...199]) 
     } 
     // Before sending records to the database, break the movie list into 
     // 25-entry chunks, which is the maximum size of a batch item request. 
     let count = movieList.count 
    let chunks = stride(from: 0, to: count, by: 25).map {
         Array(movieList[$0 ..< Swift.min($0 + 25, count)]) 
     } 
     // For each chunk, create a list of write request records and populate 
     // them with `PutRequest` requests, each specifying one movie from the 
     // chunk. Once the chunk's items are all in the `PutRequest` list, 
     // send them to Amazon DynamoDB using the
```

```
 // `DynamoDBClient.batchWriteItem()` function. 
        for chunk in chunks { 
             var requestList: [DynamoDBClientTypes.WriteRequest] = [] 
             for movie in chunk { 
                 let item = try await movie.getAsItem() 
                 let request = DynamoDBClientTypes.WriteRequest( 
                     putRequest: .init( 
                         item: item 
)) requestList.append(request) 
 } 
             let input = BatchWriteItemInput(requestItems: [tableName: requestList]) 
            = try await client.batchWriteItem(input: input)
        } 
    } 
    /// Add a movie specified as a `Movie` structure to the Amazon DynamoDB 
    /// table. 
    /// 
    /// - Parameter movie: The `Movie` to add to the table. 
    /// 
    func add(movie: Movie) async throws { 
        guard let client = self.ddbClient else { 
             throw MoviesError.UninitializedClient 
        } 
        // Get a DynamoDB item containing the movie data. 
        let item = try await movie.getAsItem() 
        // Send the `PutItem` request to Amazon DynamoDB. 
        let input = PutItemInput( 
             item: item, 
            tableName: self.tableName 
        \lambda= try await client.putItem(input: input)
    } 
    /// Given a movie's details, add a movie to the Amazon DynamoDB table. 
    ///
```

```
 /// - Parameters: 
     /// - title: The movie's title as a `String`. 
     /// - year: The release year of the movie (`Int`). 
     /// - rating: The movie's rating if available (`Double`; default is 
   \frac{1}{2} \nil \cdot \left(\).
    /// - plot: A summary of the movie's plot (`String`; default is `nil`, 
    /// indicating no plot summary is available). 
    /// 
     func add(title: String, year: Int, rating: Double? = nil, 
              plot: String? = nil) async throws { 
         let movie = Movie(title: title, year: year, rating: rating, plot: plot) 
         try await self.add(movie: movie) 
     } 
    /// Return a `Movie` record describing the specified movie from the Amazon 
    /// DynamoDB table. 
    /// 
    /// - Parameters: 
     /// - title: The movie's title (`String`). 
   // - year: The movie's release year (`Int`).
     /// 
     /// - Throws: `MoviesError.ItemNotFound` if the movie isn't in the table. 
     /// 
    /// - Returns: A `Movie` record with the movie's details. 
     func get(title: String, year: Int) async throws -> Movie { 
         guard let client = self.ddbClient else { 
             throw MoviesError.UninitializedClient 
         } 
         let input = GetItemInput( 
             key: [ 
                  "year": .n(String(year)), 
                  "title": .s(title) 
             ], 
             tableName: self.tableName 
\overline{\phantom{a}} let output = try await client.getItem(input: input) 
         guard let item = output.item else { 
             throw MoviesError.ItemNotFound 
         } 
         let movie = try Movie(withItem: item) 
         return movie 
     }
```

```
 /// Get all the movies released in the specified year. 
 /// 
 /// - Parameter year: The release year of the movies to return. 
 /// 
 /// - Returns: An array of `Movie` objects describing each matching movie. 
 /// 
 func getMovies(fromYear year: Int) async throws -> [Movie] { 
     guard let client = self.ddbClient else { 
         throw MoviesError.UninitializedClient 
     } 
     let input = QueryInput( 
         expressionAttributeNames: [ 
              "#y": "year" 
         ], 
         expressionAttributeValues: [ 
              ":y": .n(String(year)) 
         ], 
         keyConditionExpression: "#y = :y", 
         tableName: self.tableName 
     ) 
     let output = try await client.query(input: input) 
     guard let items = output.items else { 
         throw MoviesError.ItemNotFound 
     } 
     // Convert the found movies into `Movie` objects and return an array 
     // of them. 
     var movieList: [Movie] = [] 
     for item in items { 
         let movie = try Movie(withItem: item) 
         movieList.append(movie) 
     } 
     return movieList 
 } 
 /// Return an array of `Movie` objects released in the specified range of 
 /// years. 
 /// 
 /// - Parameters: 
 /// - firstYear: The first year of movies to return.
```

```
 /// - lastYear: The last year of movies to return. 
    /// - startKey: A starting point to resume processing; always use `nil`. 
    /// 
    /// - Returns: An array of `Movie` objects describing the matching movies. 
    /// 
    /// > Note: The `startKey` parameter is used by this function when 
    /// recursively calling itself, and should always be `nil` when calling 
    /// directly. 
    /// 
    func getMovies(firstYear: Int, lastYear: Int, 
                       startKey: [Swift.String:DynamoDBClientTypes.AttributeValue]? = 
 nil) 
                       async throws -> [Movie] { 
         var movieList: [Movie] = [] 
         guard let client = self.ddbClient else { 
              throw MoviesError.UninitializedClient 
         } 
         let input = ScanInput( 
              consistentRead: true, 
              exclusiveStartKey: startKey, 
              expressionAttributeNames: [ 
                  "#y": "year" \frac{1}{2} \frac{1}{2} \frac{1}{2} \frac{1}{2} \frac{1}{2} \frac{1}{2} \frac{1}{2} \frac{1}{2} \frac{1}{2} \frac{1}{2} \frac{1}{2} \frac{1}{2} \frac{1}{2} \frac{1}{2} \frac{1}{2} \frac{1}{2} \frac{1}{2} \frac{1}{2} \frac{1}{2} \frac{1}{2} \frac{1}{2} instead. 
              ], 
              expressionAttributeValues: [ 
                   ":y1": .n(String(firstYear)), 
                   ":y2": .n(String(lastYear)) 
              ], 
              filterExpression: "#y BETWEEN :y1 AND :y2", 
              tableName: self.tableName 
         ) 
         let output = try await client.scan(input: input) 
         guard let items = output.items else { 
              return movieList 
         } 
         // Build an array of `Movie` objects for the returned items. 
         for item in items { 
              let movie = try Movie(withItem: item)
```

```
 movieList.append(movie) 
        } 
        // Call this function recursively to continue collecting matching 
        // movies, if necessary. 
        if output.lastEvaluatedKey != nil { 
            let movies = try await self.getMovies(firstYear: firstYear, lastYear: 
 lastYear, 
                          startKey: output.lastEvaluatedKey) 
            movieList += movies 
        } 
        return movieList 
    } 
   /// Update the specified movie with new `rating` and `plot` information. 
   /// 
   /// - Parameters: 
    /// - title: The title of the movie to update. 
   /// - year: The release year of the movie to update. 
   /// - rating: The new rating for the movie. 
    /// - plot: The new plot summary string for the movie. 
   /// 
   /// - Returns: An array of mappings of attribute names to their new 
   /// listing each item actually changed. Items that didn't need to change 
   /// aren't included in this list. `nil` if no changes were made. 
   /// 
    func update(title: String, year: Int, rating: Double? = nil, plot: String? = 
 nil) async throws 
                -> [Swift.String:DynamoDBClientTypes.AttributeValue]? { 
        guard let client = self.ddbClient else { 
            throw MoviesError.UninitializedClient 
        } 
        // Build the update expression and the list of expression attribute 
        // values. Include only the information that's changed. 
        var expressionParts: [String] = [] 
        var attrValues: [Swift.String:DynamoDBClientTypes.AttributeValue] = [:] 
       if rating != nil {
            expressionParts.append("info.rating=:r") 
            attrValues[":r"] = .n(String(rating!)) 
        }
```

```
if plot != nil {
            expressionParts.append("info.plot=:p") 
            attrValues[":p"] = .s(plot!) 
        } 
       let expression: String = "set \langle(expressionParts.joined(separator: ", "))"
        let input = UpdateItemInput( 
            // Create substitution tokens for the attribute values, to ensure 
            // no conflicts in expression syntax. 
            expressionAttributeValues: attrValues, 
            // The key identifying the movie to update consists of the release 
            // year and title. 
            key: [ 
                 "year": .n(String(year)), 
                 "title": .s(title) 
            ], 
            returnValues: .updatedNew, 
            tableName: self.tableName, 
            updateExpression: expression 
       \lambda let output = try await client.updateItem(input: input) 
        guard let attributes: [Swift.String:DynamoDBClientTypes.AttributeValue] = 
 output.attributes else { 
            throw MoviesError.InvalidAttributes 
        } 
        return attributes 
    } 
    /// Delete a movie, given its title and release year. 
    /// 
    /// - Parameters: 
    /// - title: The movie's title. 
    /// - year: The movie's release year. 
    /// 
    func delete(title: String, year: Int) async throws { 
        guard let client = self.ddbClient else { 
            throw MoviesError.UninitializedClient 
        } 
        let input = DeleteItemInput( 
             key: [ 
                 "year": .n(String(year)), 
                 "title": .s(title)
```

```
 ], 
               tableName: self.tableName 
          ) 
          _ = try await client.deleteItem(input: input) 
     }
}
```
Struktur yang digunakan oleh MovieTable kelas untuk mewakili film.

```
import Foundation
import AWSDynamoDB
/// The optional details about a movie.
public struct Details: Codable { 
     /// The movie's rating, if available. 
     var rating: Double? 
     /// The movie's plot, if available. 
     var plot: String?
}
/// A structure describing a movie. The `year` and `title` properties are
/// required and are used as the key for Amazon DynamoDB operations. The
/// `info` sub-structure's two properties, `rating` and `plot`, are optional.
public struct Movie: Codable { 
     /// The year in which the movie was released. 
     var year: Int 
     /// The movie's title. 
     var title: String 
     /// A `Details` object providing the optional movie rating and plot 
     /// information. 
     var info: Details 
     /// Create a `Movie` object representing a movie, given the movie's 
     /// details. 
     /// 
     /// - Parameters: 
     /// - title: The movie's title (`String`). 
    \frac{1}{2} - year: The year in which the movie was released (`Int`).
     /// - rating: The movie's rating (optional `Double`). 
     /// - plot: The movie's plot (optional `String`) 
     init(title: String, year: Int, rating: Double? = nil, plot: String? = nil) { 
         self.title = title
```

```
 self.year = year 
     self.info = Details(rating: rating, plot: plot) 
 } 
 /// Create a `Movie` object representing a movie, given the movie's 
 /// details. 
 /// 
 /// - Parameters: 
 /// - title: The movie's title (`String`). 
 /// - year: The year in which the movie was released (`Int`). 
\frac{1}{1} - info: The optional rating and plot information for the movie in a
 /// `Details` object. 
 init(title: String, year: Int, info: Details?){ 
     self.title = title 
     self.year = year 
    if info != nil \{ self.info = info! 
     } else { 
         self.info = Details(rating: nil, plot: nil) 
     } 
 } 
 /// 
 /// Return a new `MovieTable` object, given an array mapping string to Amazon 
 /// DynamoDB attribute values. 
 /// 
 /// - Parameter item: The item information provided to the form used by 
 /// DynamoDB. This is an array of strings mapped to 
 /// `DynamoDBClientTypes.AttributeValue` values. 
 init(withItem item: [Swift.String:DynamoDBClientTypes.AttributeValue]) throws { 
     // Read the attributes. 
     guard let titleAttr = item["title"], 
           let yearAttr = item["year"] else { 
         throw MoviesError.ItemNotFound 
     } 
     let infoAttr = item["info"] ?? nil 
     // Extract the values of the title and year attributes. 
     if case .s(let titleVal) = titleAttr { 
         self.title = titleVal
```

```
 } else { 
             throw MoviesError.InvalidAttributes 
         } 
        if case .n(let yearVal) = yearAttr {
             self.year = Int(yearVal)! 
         } else { 
             throw MoviesError.InvalidAttributes 
         } 
         // Extract the rating and/or plot from the `info` attribute, if 
         // they're present. 
         var rating: Double? = nil 
         var plot: String? = nil 
         if infoAttr != nil, case .m(let infoVal) = infoAttr { 
             let ratingAttr = infoVal["rating"] ?? nil 
             let plotAttr = infoVal["plot"] ?? nil 
             if ratingAttr != nil, case .n(let ratingVal) = ratingAttr { 
                 rating = Double(ratingVal) ?? nil 
 } 
             if plotAttr != nil, case .s(let plotVal) = plotAttr { 
                 plot = plotVal 
 } 
         } 
         self.info = Details(rating: rating, plot: plot) 
    } 
    /// 
    /// Return an array mapping attribute names to Amazon DynamoDB attribute 
    /// values, representing the contents of the `Movie` record as a DynamoDB 
    /// item. 
    /// 
    /// - Returns: The movie item as an array of type 
    /// `[Swift.String:DynamoDBClientTypes.AttributeValue]`. 
    /// 
    func getAsItem() async throws -> 
 [Swift.String:DynamoDBClientTypes.AttributeValue] { 
        // Build the item record, starting with the year and title, which are 
         // always present.
```

```
 var item: [Swift.String:DynamoDBClientTypes.AttributeValue] = [ 
             "year": .n(String(self.year)), 
             "title": .s(self.title) 
         ] 
        // Add the `info` field with the rating and/or plot if they're 
        // available. 
        var details: [Swift.String:DynamoDBClientTypes.AttributeValue] = [:] 
         if (self.info.rating != nil || self.info.plot != nil) { 
             if self.info.rating != nil { 
                 details["rating"] = .n(String(self.info.rating!)) 
 } 
             if self.info.plot != nil { 
                 details["plot"] = .s(self.info.plot!) 
 } 
         } 
         item["info"] = .m(details) 
         return item 
    }
```
Sebuah program yang menggunakan MovieTable kelas untuk mengakses database DynamoDB.

```
import Foundation
import ArgumentParser
import AWSDynamoDB
import ClientRuntime
@testable import MovieList
struct ExampleCommand: ParsableCommand { 
     @Argument(help: "The path of the sample movie data JSON file.") 
     var jsonPath: String = "../../../../resources/sample_files/movies.json" 
     @Option(help: "The AWS Region to run AWS API calls in.") 
     var awsRegion = "us-east-2" 
     @Option( 
         help: ArgumentHelp("The level of logging for the Swift SDK to perform."), 
         completion: .list([
```

```
 "critical", 
             "debug", 
            "error", 
             "info", 
             "notice", 
            "trace", 
            "warning" 
        ]) 
   \lambda var logLevel: String = "error" 
    /// Configuration details for the command. 
    static var configuration = CommandConfiguration( 
        commandName: "basics", 
        abstract: "A basic scenario demonstrating the usage of Amazon DynamoDB.", 
        discussion: """ 
        An example showing how to use Amazon DynamoDB to perform a series of 
        common database activities on a simple movie database. 
        """ 
   \lambda /// Called by ``main()`` to asynchronously run the AWS example. 
    func runAsync() async throws { 
        print("Welcome to the AWS SDK for Swift basic scenario for Amazon 
 DynamoDB!") 
        SDKLoggingSystem.initialize(logLevel: .error) 
        //===================================================================== 
       // 1. Create the table. The Amazon DynamoDB table is represented by
        // the `MovieTable` class. 
        //===================================================================== 
        let tableName = "ddb-movies-sample-\(Int.random(in: 1...Int.max))" 
        //let tableName = String.uniqueName(withPrefix: "ddb-movies-sample", 
 maxDigits: 8) 
        print("Creating table \"\(tableName)\"...") 
        let movieDatabase = try await MovieTable(region: awsRegion, 
                             tableName: tableName) 
        print("\nWaiting for table to be ready to use...") 
        try await movieDatabase.awaitTableActive()
```

```
 //===================================================================== 
        // 2. Add a movie to the table. 
        //===================================================================== 
        print("\nAdding a movie...") 
        try await movieDatabase.add(title: "Avatar: The Way of Water", year: 2022) 
        try await movieDatabase.add(title: "Not a Real Movie", year: 2023) 
        //===================================================================== 
       \frac{1}{2} 3. Update the plot and rating of the movie using an update
        // expression. 
        //===================================================================== 
        print("\nAdding details to the added movie...") 
        _ = try await movieDatabase.update(title: "Avatar: The Way of Water", year: 
 2022, 
                    rating: 9.2, plot: "It's a sequel.") 
        //===================================================================== 
        // 4. Populate the table from the JSON file. 
        //===================================================================== 
        print("\nPopulating the movie database from JSON...") 
        try await movieDatabase.populate(jsonPath: jsonPath) 
        //===================================================================== 
        // 5. Get a specific movie by key. In this example, the key is a 
        // combination of `title` and `year`. 
        //===================================================================== 
        print("\nLooking for a movie in the table...") 
        let gotMovie = try await movieDatabase.get(title: "This Is the End", year: 
 2013) 
        print("Found the movie \"\(gotMovie.title)\", released in 
 \(gotMovie.year).") 
        print("Rating: \(gotMovie.info.rating ?? 0.0).") 
        print("Plot summary: \(gotMovie.info.plot ?? "None.")") 
        //===================================================================== 
        // 6. Delete a movie. 
        //===================================================================== 
        print("\nDeleting the added movie...")
```

```
 try await movieDatabase.delete(title: "Avatar: The Way of Water", year: 
  2022) 
         //===================================================================== 
        \frac{1}{2} 7. Use a query with a key condition expression to return all movies
         // released in a given year. 
         //===================================================================== 
         print("\nGetting movies released in 1994...") 
         let movieList = try await movieDatabase.getMovies(fromYear: 1994) 
         for movie in movieList { 
             print(" \(movie.title)") 
         } 
         //===================================================================== 
         // 8. Use `scan()` to return movies released in a range of years. 
         //===================================================================== 
         print("\nGetting movies released between 1993 and 1997...") 
         let scannedMovies = try await movieDatabase.getMovies(firstYear: 1993, 
  lastYear: 1997) 
         for movie in scannedMovies { 
             print(" \(movie.title) (\(movie.year))") 
         } 
         //===================================================================== 
         // 9. Delete the table. 
         //===================================================================== 
         print("\nDeleting the table...") 
         try await movieDatabase.deleteTable() 
     }
}
@main
struct Main { 
     static func main() async { 
         let args = Array(CommandLine.arguments.dropFirst()) 
         do { 
             let command = try ExampleCommand.parse(args) 
             try await command.runAsync() 
         } catch { 
             ExampleCommand.exit(withError: error)
```
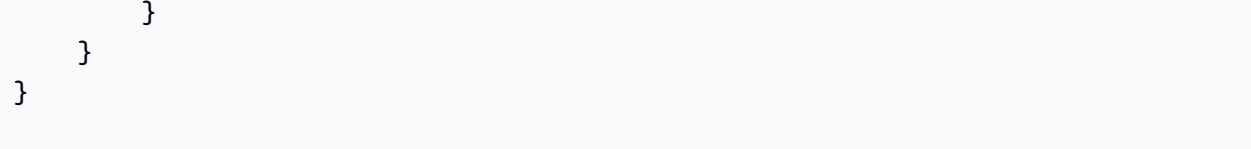

- Untuk detail API, lihat topik berikut di Referensi API SDK AWS untuk Swift.
	- [BatchWriteItem](https://awslabs.github.io/aws-sdk-swift/reference/0.x)
	- [CreateTable](https://awslabs.github.io/aws-sdk-swift/reference/0.x)
	- [DeleteItem](https://awslabs.github.io/aws-sdk-swift/reference/0.x)
	- [DeleteTable](https://awslabs.github.io/aws-sdk-swift/reference/0.x)
	- [DescribeTable](https://awslabs.github.io/aws-sdk-swift/reference/0.x)
	- [GetItem](https://awslabs.github.io/aws-sdk-swift/reference/0.x)
	- [PutItem](https://awslabs.github.io/aws-sdk-swift/reference/0.x)
	- [Query](https://awslabs.github.io/aws-sdk-swift/reference/0.x)
	- **[Scan](https://awslabs.github.io/aws-sdk-swift/reference/0.x)**
	- [UpdateItem](https://awslabs.github.io/aws-sdk-swift/reference/0.x)

# Contoh IAM menggunakan SDK untuk Swift

Contoh kode berikut menunjukkan cara melakukan tindakan dan mengimplementasikan skenario umum dengan menggunakan AWS SDK untuk Swift dengan IAM.

Tindakan merupakan kutipan kode dari program yang lebih besar dan harus dijalankan dalam konteks. Meskipun tindakan menunjukkan cara memanggil setiap fungsi layanan, Anda dapat melihat tindakan dalam konteks pada skenario yang terkait dan contoh lintas layanan.

Skenario adalah contoh kode yang menunjukkan cara untuk menyelesaikan tugas tertentu dengan memanggil beberapa fungsi dalam layanan yang sama.

Setiap contoh menyertakan tautan ke GitHub, di mana Anda dapat menemukan petunjuk tentang cara mengatur dan menjalankan kode dalam konteks.

Topik

• [Tindakan](#page-8173-0)

#### Tindakan

Lampirkan kebijakan ke peran

Contoh kode berikut menunjukkan cara melampirkan kebijakan IAM ke peran.

### SDK for Swift

#### **a** Note

Ini adalah dokumentasi prarilis untuk SDK dalam rilis pratinjau. Dokumentasi ini dapat berubah.

# **a** Note

Ada lebih banyak tentang GitHub. Temukan contoh lengkapnya dan pelajari cara mengatur dan menjalankannya di [Repositori Contoh Kode AWS.](https://github.com/awsdocs/aws-doc-sdk-examples/tree/main/swift/example_code/iam#code-examples)

```
 public func attachRolePolicy(role: String, policyArn: String) async throws { 
     let input = AttachRolePolicyInput( 
         policyArn: policyArn, 
         roleName: role 
     ) 
     do { 
         _ = try await client.attachRolePolicy(input: input) 
     } catch { 
         throw error 
     } 
 }
```
• Untuk detail API, lihat referensi [AttachRolePolicyAWSS](https://awslabs.github.io/aws-sdk-swift/reference/0.x)DK untuk Swift API.

### Buat kebijakan

Contoh kode berikut menunjukkan cara membuat kebijakan IAM.

#### SDK for Swift

### **a** Note

Ini adalah dokumentasi prarilis untuk SDK dalam rilis pratinjau. Dokumentasi ini dapat berubah.

### **a** Note

Ada lebih banyak tentang GitHub. Temukan contoh lengkapnya dan pelajari cara mengatur dan menjalankannya di [Repositori Contoh Kode AWS.](https://github.com/awsdocs/aws-doc-sdk-examples/tree/main/swift/example_code/iam#code-examples)

```
 public func createPolicy(name: String, policyDocument: String) async throws -> 
 IAMClientTypes.Policy { 
         let input = CreatePolicyInput( 
             policyDocument: policyDocument, 
             policyName: name 
         ) 
         do { 
             let output = try await iamClient.createPolicy(input: input) 
             guard let policy = output.policy else { 
                 throw ServiceHandlerError.noSuchPolicy 
 } 
             return policy 
         } catch { 
             throw error 
         } 
     }
```
• Untuk detail API, lihat referensi [CreatePolicyAWS](https://awslabs.github.io/aws-sdk-swift/reference/0.x)SDK untuk Swift API.

### Membuat peran

Contoh kode berikut menunjukkan cara membuat peran IAM.

#### SDK for Swift

#### **a** Note

Ini adalah dokumentasi prarilis untuk SDK dalam rilis pratinjau. Dokumentasi ini dapat berubah.

#### **a** Note

Ada lebih banyak tentang GitHub. Temukan contoh lengkapnya dan pelajari cara mengatur dan menjalankannya di [Repositori Contoh Kode AWS.](https://github.com/awsdocs/aws-doc-sdk-examples/tree/main/swift/example_code/iam#code-examples)

```
 public func createRole(name: String, policyDocument: String) async throws -> 
 String { 
         let input = CreateRoleInput( 
             assumeRolePolicyDocument: policyDocument, 
             roleName: name 
         ) 
         do { 
             let output = try await client.createRole(input: input) 
             guard let role = output.role else { 
                 throw ServiceHandlerError.noSuchRole 
 } 
             guard let id = role.roleId else { 
                 throw ServiceHandlerError.noSuchRole 
 } 
             return id 
         } catch { 
             throw error 
         } 
    }
```
• Untuk detail API, lihat referensi [CreateRoleAWSS](https://awslabs.github.io/aws-sdk-swift/reference/0.x)DK untuk Swift API.

#### Buat peran tertaut layanan

Contoh kode berikut menunjukkan cara membuat peran terkait layanan IAM.

### SDK for Swift

### **a** Note

Ini adalah dokumentasi prarilis untuk SDK dalam rilis pratinjau. Dokumentasi ini dapat berubah.

#### **a** Note

Ada lebih banyak tentang GitHub. Temukan contoh lengkapnya dan pelajari cara mengatur dan menjalankannya di [Repositori Contoh Kode AWS.](https://github.com/awsdocs/aws-doc-sdk-examples/tree/main/swift/example_code/iam#code-examples)

```
 public func createServiceLinkedRole(service: String, suffix: String? = nil, 
 description: String?) 
                      async throws -> IAMClientTypes.Role { 
         let input = CreateServiceLinkedRoleInput( 
             awsServiceName: service, 
             customSuffix: suffix, 
             description: description 
         ) 
         do { 
             let output = try await client.createServiceLinkedRole(input: input) 
             guard let role = output.role else { 
                 throw ServiceHandlerError.noSuchRole 
 } 
             return role 
         } catch { 
             throw error 
         } 
     }
```
• Untuk detail API, lihat referensi [CreateServiceLinkedRoleAWS](https://awslabs.github.io/aws-sdk-swift/reference/0.x)SDK untuk Swift API.

### Buat pengguna

Contoh kode berikut menunjukkan cara membuat pengguna IAM.

## **A** Warning

Untuk menghindari risiko keamanan, jangan gunakan pengguna IAM untuk otentikasi saat mengembangkan perangkat lunak yang dibuat khusus atau bekerja dengan data nyata. Sebaliknya, gunakan federasi dengan penyedia identitas seperti [AWS IAM Identity Center.](https://docs.aws.amazon.com/singlesignon/latest/userguide/what-is.html)

## SDK for Swift

### **a** Note

Ini adalah dokumentasi prarilis untuk SDK dalam rilis pratinjau. Dokumentasi ini dapat berubah.

### **a** Note

```
 public func createUser(name: String) async throws -> String { 
         let input = CreateUserInput( 
             userName: name 
         ) 
         do { 
             let output = try await client.createUser(input: input) 
             guard let user = output.user else { 
                 throw ServiceHandlerError.noSuchUser 
 } 
             guard let id = user.userId else { 
                 throw ServiceHandlerError.noSuchUser 
 } 
             return id 
         } catch { 
             throw error 
         } 
     }
```
• Untuk detail API, lihat referensi [CreateUserAWSS](https://awslabs.github.io/aws-sdk-swift/reference/0.x)DK untuk Swift API.

#### Buat kunci akses

Contoh kode berikut menunjukkan cara membuat kunci akses IAM.

### **A** Warning

Untuk menghindari risiko keamanan, jangan gunakan pengguna IAM untuk otentikasi saat mengembangkan perangkat lunak yang dibuat khusus atau bekerja dengan data nyata. Sebaliknya, gunakan federasi dengan penyedia identitas seperti [AWS IAM Identity Center.](https://docs.aws.amazon.com/singlesignon/latest/userguide/what-is.html)

### SDK for Swift

#### **a** Note

Ini adalah dokumentasi prarilis untuk SDK dalam rilis pratinjau. Dokumentasi ini dapat berubah.

#### **a** Note

```
 public func createAccessKey(userName: String) async throws -> 
 IAMClientTypes.AccessKey { 
         let input = CreateAccessKeyInput( 
             userName: userName 
        \lambda do { 
             let output = try await iamClient.createAccessKey(input: input) 
             guard let accessKey = output.accessKey else { 
                 throw ServiceHandlerError.keyError 
 } 
             return accessKey 
         } catch { 
             throw error
```
}

• Untuk detail API, lihat referensi [CreateAccessKeyAWSS](https://awslabs.github.io/aws-sdk-swift/reference/0.x)DK untuk Swift API.

Membuat kebijakan inline untuk pengguna

Contoh kode berikut menunjukkan cara membuat kebijakan IAM sebaris untuk pengguna.

## **A** Warning

Untuk menghindari risiko keamanan, jangan gunakan pengguna IAM untuk otentikasi saat mengembangkan perangkat lunak yang dibuat khusus atau bekerja dengan data nyata. Sebaliknya, gunakan federasi dengan penyedia identitas seperti [AWS IAM Identity Center.](https://docs.aws.amazon.com/singlesignon/latest/userguide/what-is.html)

## SDK for Swift

#### **a** Note

Ini adalah dokumentasi prarilis untuk SDK dalam rilis pratinjau. Dokumentasi ini dapat berubah.

#### **a** Note

```
 func putUserPolicy(policyDocument: String, policyName: String, user: 
 IAMClientTypes.User) async throws { 
        let input = PutUserPolicyInput( 
            policyDocument: policyDocument, 
            policyName: policyName, 
            userName: user.userName 
        ) 
        do { 
             _ = try await iamClient.putUserPolicy(input: input)
```

```
 } catch { 
            throw error 
      } 
 }
```
• Untuk detail API, lihat referensi [PutUserPolicyAWSS](https://awslabs.github.io/aws-sdk-swift/reference/0.x)DK untuk Swift API.

### Menghapus kebijakan

Contoh kode berikut menunjukkan cara menghapus kebijakan IAM.

SDK for Swift

## **a** Note

Ini adalah dokumentasi prarilis untuk SDK dalam rilis pratinjau. Dokumentasi ini dapat berubah.

## **a** Note

Ada lebih banyak tentang GitHub. Temukan contoh lengkapnya dan pelajari cara mengatur dan menjalankannya di [Repositori Contoh Kode AWS.](https://github.com/awsdocs/aws-doc-sdk-examples/tree/main/swift/example_code/iam#code-examples)

```
 public func deletePolicy(policy: IAMClientTypes.Policy) async throws { 
         let input = DeletePolicyInput( 
              policyArn: policy.arn 
\overline{\phantom{a}} do { 
              _ = try await iamClient.deletePolicy(input: input) 
         } catch { 
              throw error 
         } 
     }
```
• Untuk detail API, lihat referensi [DeletePolicyAWSS](https://awslabs.github.io/aws-sdk-swift/reference/0.x)DK untuk Swift API.

#### Hapus peran

Contoh kode berikut menunjukkan cara menghapus peran IAM.

#### SDK for Swift

### **a** Note

Ini adalah dokumentasi prarilis untuk SDK dalam rilis pratinjau. Dokumentasi ini dapat berubah.

#### **a** Note

Ada lebih banyak tentang GitHub. Temukan contoh lengkapnya dan pelajari cara mengatur dan menjalankannya di [Repositori Contoh Kode AWS.](https://github.com/awsdocs/aws-doc-sdk-examples/tree/main/swift/example_code/iam#code-examples)

```
 public func deleteRole(role: IAMClientTypes.Role) async throws { 
     let input = DeleteRoleInput( 
          roleName: role.roleName 
     ) 
     do { 
          _ = try await iamClient.deleteRole(input: input) 
     } catch { 
          throw error 
     } 
 }
```
• Untuk detail API, lihat referensi [DeleteRoleAWSS](https://awslabs.github.io/aws-sdk-swift/reference/0.x)DK untuk Swift API.

Hapus pengguna

Contoh kode berikut menunjukkan cara menghapus pengguna IAM.

## **A** Warning

Untuk menghindari risiko keamanan, jangan gunakan pengguna IAM untuk otentikasi saat mengembangkan perangkat lunak yang dibuat khusus atau bekerja dengan data nyata. Sebaliknya, gunakan federasi dengan penyedia identitas seperti [AWS IAM Identity Center.](https://docs.aws.amazon.com/singlesignon/latest/userguide/what-is.html)

## SDK for Swift

### **a** Note

Ini adalah dokumentasi prarilis untuk SDK dalam rilis pratinjau. Dokumentasi ini dapat berubah.

### **a** Note

Ada lebih banyak tentang GitHub. Temukan contoh lengkapnya dan pelajari cara mengatur dan menjalankannya di [Repositori Contoh Kode AWS.](https://github.com/awsdocs/aws-doc-sdk-examples/tree/main/swift/example_code/iam#code-examples)

```
 public func deleteUser(user: IAMClientTypes.User) async throws { 
     let input = DeleteUserInput( 
          userName: user.userName 
     ) 
     do { 
         _ = try await iamClient.deleteUser(input: input) 
     } catch { 
          throw error 
     } 
 }
```
• Untuk detail API, lihat referensi [DeleteUserAWS](https://awslabs.github.io/aws-sdk-swift/reference/0.x)SDK untuk Swift API.

### Hapus kunci akses

Contoh kode berikut menunjukkan cara menghapus kunci akses IAM.

## **A** Warning

Untuk menghindari risiko keamanan, jangan gunakan pengguna IAM untuk otentikasi saat mengembangkan perangkat lunak yang dibuat khusus atau bekerja dengan data nyata. Sebaliknya, gunakan federasi dengan penyedia identitas seperti [AWS IAM Identity Center.](https://docs.aws.amazon.com/singlesignon/latest/userguide/what-is.html)

## SDK for Swift

## **a** Note

Ini adalah dokumentasi prarilis untuk SDK dalam rilis pratinjau. Dokumentasi ini dapat berubah.

## **a** Note

```
 public func deleteAccessKey(user: IAMClientTypes.User? = nil, 
                                key: IAMClientTypes.AccessKey) async throws { 
     let userName: String? 
    if user != nil {
         userName = user!.userName 
     } else { 
         userName = nil 
     } 
     let input = DeleteAccessKeyInput( 
         accessKeyId: key.accessKeyId, 
         userName: userName 
    \lambda do { 
         _ = try await iamClient.deleteAccessKey(input: input) 
     } catch { 
         throw error 
     }
```
• Untuk detail API, lihat referensi [DeleteAccessKeyAWS](https://awslabs.github.io/aws-sdk-swift/reference/0.x)SDK untuk Swift API.

Menghapus kebijakan inline dari pengguna

Contoh kode berikut menunjukkan cara menghapus kebijakan IAM inline dari pengguna.

### **A** Warning

Untuk menghindari risiko keamanan, jangan gunakan pengguna IAM untuk otentikasi saat mengembangkan perangkat lunak yang dibuat khusus atau bekerja dengan data nyata. Sebaliknya, gunakan federasi dengan penyedia identitas seperti [AWS IAM Identity Center.](https://docs.aws.amazon.com/singlesignon/latest/userguide/what-is.html)

#### SDK for Swift

#### **a** Note

Ini adalah dokumentasi prarilis untuk SDK dalam rilis pratinjau. Dokumentasi ini dapat berubah.

#### **a** Note

```
 func deleteUserPolicy(user: IAMClientTypes.User, policyName: String) async 
 throws { 
         let input = DeleteUserPolicyInput( 
              policyName: policyName, 
              userName: user.userName 
\overline{\phantom{a}} do { 
              _ = try await iamClient.deleteUserPolicy(input: input) 
         } catch { 
              throw error
```
}

• Untuk detail API, lihat referensi [DeleteUserPolicyAWS](https://awslabs.github.io/aws-sdk-swift/reference/0.x)SDK untuk Swift API.

Lepaskan kebijakan dari peran

}

Contoh kode berikut menunjukkan cara melepaskan kebijakan IAM dari peran.

SDK for Swift

# **a** Note

Ini adalah dokumentasi prarilis untuk SDK dalam rilis pratinjau. Dokumentasi ini dapat berubah.

### **a** Note

Ada lebih banyak tentang GitHub. Temukan contoh lengkapnya dan pelajari cara mengatur dan menjalankannya di [Repositori Contoh Kode AWS.](https://github.com/awsdocs/aws-doc-sdk-examples/tree/main/swift/example_code/iam#code-examples)

```
 public func detachRolePolicy(policy: IAMClientTypes.Policy, role: 
 IAMClientTypes.Role) async throws { 
        let input = DetachRolePolicyInput( 
            policyArn: policy.arn, 
            roleName: role.roleName 
        ) 
        do { 
           = try await iamClient.detachRolePolicy(input: input)
        } catch { 
            throw error 
        } 
    }
```
• Untuk detail API, lihat referensi [DetachRolePolicyAWSS](https://awslabs.github.io/aws-sdk-swift/reference/0.x)DK untuk Swift API.

#### Dapatkan kebijakan

Contoh kode berikut menunjukkan cara mendapatkan kebijakan IAM.

SDK for Swift

# **a** Note

Ini adalah dokumentasi prarilis untuk SDK dalam rilis pratinjau. Dokumentasi ini dapat berubah.

#### **a** Note

Ada lebih banyak tentang GitHub. Temukan contoh lengkapnya dan pelajari cara mengatur dan menjalankannya di [Repositori Contoh Kode AWS.](https://github.com/awsdocs/aws-doc-sdk-examples/tree/main/swift/example_code/iam#code-examples)

```
 public func getPolicy(arn: String) async throws -> IAMClientTypes.Policy { 
         let input = GetPolicyInput( 
             policyArn: arn 
         ) 
         do { 
             let output = try await client.getPolicy(input: input) 
             guard let policy = output.policy else { 
                 throw ServiceHandlerError.noSuchPolicy 
 } 
             return policy 
         } catch { 
             throw error 
         } 
     }
```
• Untuk detail API, lihat referensi [GetPolicyAWSS](https://awslabs.github.io/aws-sdk-swift/reference/0.x)DK untuk Swift API.

#### Dapatkan peran

Contoh kode berikut menunjukkan cara mendapatkan peran IAM.

# **a** Note

Ini adalah dokumentasi prarilis untuk SDK dalam rilis pratinjau. Dokumentasi ini dapat berubah.

# **a** Note

Ada lebih banyak tentang GitHub. Temukan contoh lengkapnya dan pelajari cara mengatur dan menjalankannya di [Repositori Contoh Kode AWS.](https://github.com/awsdocs/aws-doc-sdk-examples/tree/main/swift/example_code/iam#code-examples)

```
 public func getRole(name: String) async throws -> IAMClientTypes.Role { 
         let input = GetRoleInput( 
             roleName: name 
         ) 
         do { 
             let output = try await client.getRole(input: input) 
             guard let role = output.role else { 
                 throw ServiceHandlerError.noSuchRole 
 } 
             return role 
         } catch { 
             throw error 
         } 
     }
```
• Untuk detail API, lihat referensi [GetRoleAWS](https://awslabs.github.io/aws-sdk-swift/reference/0.x)SDK untuk Swift API.

#### Daftar grup

Contoh kode berikut menunjukkan bagaimana daftar grup IAM.

# **a** Note

Ini adalah dokumentasi prarilis untuk SDK dalam rilis pratinjau. Dokumentasi ini dapat berubah.

# **a** Note

Ada lebih banyak tentang GitHub. Temukan contoh lengkapnya dan pelajari cara mengatur dan menjalankannya di [Repositori Contoh Kode AWS.](https://github.com/awsdocs/aws-doc-sdk-examples/tree/main/swift/example_code/iam#code-examples)

```
 public func listGroups() async throws -> [String] { 
        var groupList: [String] = [] 
        var marker: String? = nil 
        var isTruncated: Bool 
        repeat { 
            let input = ListGroupsInput(marker: marker) 
            let output = try await client.listGroups(input: input) 
            guard let groups = output.groups else { 
                 return groupList 
 } 
            for group in groups { 
                 if let name = group.groupName { 
                     groupList.append(name) 
 } 
 } 
            marker = output.marker 
            isTruncated = output.isTruncated 
        } while isTruncated == true 
        return groupList 
    }
```
• Untuk detail API, lihat referensi [ListGroupsAWS](https://awslabs.github.io/aws-sdk-swift/reference/0.x)SDK untuk Swift API.

Daftar kebijakan inline untuk peran

Contoh kode berikut menunjukkan cara membuat daftar kebijakan inline untuk peran IAM.

#### SDK for Swift

# **a** Note

Ini adalah dokumentasi prarilis untuk SDK dalam rilis pratinjau. Dokumentasi ini dapat berubah.

#### **a** Note

```
 public func listRolePolicies(role: String) async throws -> [String] { 
        var policyList: [String] = [] 
        var marker: String? = nil 
        var isTruncated: Bool 
        repeat { 
             let input = ListRolePoliciesInput( 
                 marker: marker, 
                 roleName: role 
) let output = try await client.listRolePolicies(input: input) 
             guard let policies = output.policyNames else { 
                 return policyList 
 } 
             for policy in policies { 
                 policyList.append(policy) 
 } 
             marker = output.marker 
             isTruncated = output.isTruncated 
         } while isTruncated == true 
         return policyList 
    }
```
• Untuk detail API, lihat referensi [ListRolePoliciesAWSS](https://awslabs.github.io/aws-sdk-swift/reference/0.x)DK untuk Swift API.

#### Daftar kebijakan

Contoh kode berikut menunjukkan cara membuat daftar kebijakan IAM.

SDK for Swift

#### **a** Note

Ini adalah dokumentasi prarilis untuk SDK dalam rilis pratinjau. Dokumentasi ini dapat berubah.

**a** Note

```
 public func listPolicies() async throws -> [MyPolicyRecord] { 
        var policyList: [MyPolicyRecord] = [] 
        var marker: String? = nil 
        var isTruncated: Bool 
        repeat { 
             let input = ListPoliciesInput(marker: marker) 
             let output = try await client.listPolicies(input: input) 
             guard let policies = output.policies else { 
                 return policyList 
 } 
             for policy in policies { 
                 guard let name = policy.policyName, 
                         let id = policy.policyId, 
                         let arn = policy.arn else { 
                     throw ServiceHandlerError.noSuchPolicy 
 }
```

```
 policyList.append(MyPolicyRecord(name: name, id: id, arn: arn)) 
 } 
             marker = output.marker 
             isTruncated = output.isTruncated 
         } while isTruncated == true 
        return policyList 
    }
```
• Untuk detail API, lihat referensi [ListPoliciesAWS](https://awslabs.github.io/aws-sdk-swift/reference/0.x)SDK untuk Swift API.

Daftar kebijakan yang dilampirkan pada peran

Contoh kode berikut menunjukkan cara membuat daftar kebijakan yang dilampirkan ke peran IAM.

#### SDK for Swift

**a** Note

Ini adalah dokumentasi prarilis untuk SDK dalam rilis pratinjau. Dokumentasi ini dapat berubah.

#### **a** Note

```
 /// Returns a list of AWS Identity and Access Management (IAM) policies 
    /// that are attached to the role. 
    /// 
   /// - Parameter role: The IAM role to return the policy list for. 
   /// 
   /// - Returns: An array of `IAMClientTypes.AttachedPolicy` objects 
   /// describing each managed policy that's attached to the role. 
    public func listAttachedRolePolicies(role: String) async throws -> 
 [IAMClientTypes.AttachedPolicy] { 
        var policyList: [IAMClientTypes.AttachedPolicy] = [] 
        var marker: String? = nil
```

```
 var isTruncated: Bool 
        repeat { 
            let input = ListAttachedRolePoliciesInput( 
                marker: marker, 
                roleName: role 
) let output = try await client.listAttachedRolePolicies(input: input) 
            guard let attachedPolicies = output.attachedPolicies else { 
                return policyList 
 } 
            for attachedPolicy in attachedPolicies { 
                 policyList.append(attachedPolicy) 
 } 
            marker = output.marker 
            isTruncated = output.isTruncated 
        } while isTruncated == true 
        return policyList 
    }
```
• Untuk detail API, lihat referensi [ListAttachedRolePoliciesAWS](https://awslabs.github.io/aws-sdk-swift/reference/0.x)SDK untuk Swift API.

#### Daftar peran

Contoh kode berikut menunjukkan bagaimana untuk daftar peran IAM.

# SDK for Swift

#### **a** Note

Ini adalah dokumentasi prarilis untuk SDK dalam rilis pratinjau. Dokumentasi ini dapat berubah.

# **a** Note

```
 public func listRoles() async throws -> [String] { 
        var roleList: [String] = [] 
        var marker: String? = nil 
        var isTruncated: Bool 
        repeat { 
            let input = ListRolesInput(marker: marker) 
            let output = try await client.listRoles(input: input) 
            guard let roles = output.roles else { 
                 return roleList 
 } 
            for role in roles { 
                 if let name = role.roleName { 
                     roleList.append(name) 
 } 
 } 
            marker = output.marker 
            isTruncated = output.isTruncated 
        } while isTruncated == true 
        return roleList 
    }
```
• Untuk detail API, lihat referensi [ListRolesAWSS](https://awslabs.github.io/aws-sdk-swift/reference/0.x)DK untuk Swift API.

#### Daftar pengguna

Contoh kode berikut menunjukkan bagaimana untuk daftar pengguna IAM.

# **A** Warning

Untuk menghindari risiko keamanan, jangan gunakan pengguna IAM untuk otentikasi saat mengembangkan perangkat lunak yang dibuat khusus atau bekerja dengan data nyata. Sebaliknya, gunakan federasi dengan penyedia identitas seperti [AWS IAM Identity Center.](https://docs.aws.amazon.com/singlesignon/latest/userguide/what-is.html)

# **a** Note

Ini adalah dokumentasi prarilis untuk SDK dalam rilis pratinjau. Dokumentasi ini dapat berubah.

# **a** Note

Ada lebih banyak tentang GitHub. Temukan contoh lengkapnya dan pelajari cara mengatur dan menjalankannya di [Repositori Contoh Kode AWS.](https://github.com/awsdocs/aws-doc-sdk-examples/tree/main/swift/example_code/iam#code-examples)

```
 public func listUsers() async throws -> [MyUserRecord] { 
        var userList: [MyUserRecord] = [] 
        var marker: String? = nil 
        var isTruncated: Bool 
        repeat { 
            let input = ListUsersInput(marker: marker) 
            let output = try await client.listUsers(input: input) 
            guard let users = output.users else { 
                 return userList 
 } 
            for user in users { 
                 if let id = user.userId, let name = user.userName { 
                     userList.append(MyUserRecord(id: id, name: name)) 
 } 
 } 
            marker = output.marker 
            isTruncated = output.isTruncated 
        } while isTruncated == true 
        return userList 
    }
```
• Untuk detail API, lihat referensi [ListUsersAWS](https://awslabs.github.io/aws-sdk-swift/reference/0.x)SDK untuk Swift API.

# Contoh Amazon S3 menggunakan SDK untuk Swift

Contoh kode berikut menunjukkan cara melakukan tindakan dan menerapkan skenario umum dengan menggunakan AWS SDK untuk Swift dengan Amazon S3.

Tindakan merupakan kutipan kode dari program yang lebih besar dan harus dijalankan dalam konteks. Meskipun tindakan menunjukkan cara memanggil setiap fungsi layanan, Anda dapat melihat tindakan dalam konteks pada skenario yang terkait dan contoh lintas layanan.

Skenario adalah contoh kode yang menunjukkan cara untuk menyelesaikan tugas tertentu dengan memanggil beberapa fungsi dalam layanan yang sama.

Setiap contoh menyertakan tautan ke GitHub, di mana Anda dapat menemukan petunjuk tentang cara mengatur dan menjalankan kode dalam konteks.

Topik

- [Tindakan](#page-8173-0)
- **[Skenario](#page-8194-0)**

# Tindakan

Menyalin objek dari satu bucket ke bucket lainnya

Contoh kode berikut menunjukkan cara menyalin objek S3 dari satu ember ke ember lainnya.

SDK for Swift

# **a** Note

Ini adalah dokumentasi prarilis untuk SDK dalam rilis pratinjau. Dokumentasi ini dapat berubah.

#### **a** Note

```
 public func copyFile(from sourceBucket: String, name: String, to destBucket: 
  String) async throws { 
        let srcUrl = ("\\ (sourceBucker)/\(name)").addingPercentEncoding(withAllowedCharacters: .urlPathAllowed) 
         let input = CopyObjectInput( 
             bucket: destBucket, 
             copySource: srcUrl, 
             key: name 
        \lambda= try await client.copyObject(input: input)
     }
```
• Untuk detail API, lihat referensi [CopyObjectAWSS](https://awslabs.github.io/aws-sdk-swift/reference/0.x)DK untuk Swift API.

#### Buat bucket

Contoh kode berikut menunjukkan cara membuat bucket S3.

SDK for Swift

#### **a** Note

Ini adalah dokumentasi prarilis untuk SDK dalam rilis pratinjau. Dokumentasi ini dapat berubah.

# **a** Note

```
 public func createBucket(name: String) async throws { 
         let config = S3ClientTypes.CreateBucketConfiguration( 
              locationConstraint: .usEast2 
\overline{\phantom{a}} let input = CreateBucketInput( 
              bucket: name,
```

```
 createBucketConfiguration: config 
     ) 
     _ = try await client.createBucket(input: input) 
 }
```
• Untuk detail API, lihat referensi [CreateBucketAWSS](https://awslabs.github.io/aws-sdk-swift/reference/0.x)DK untuk Swift API.

# Menghapus bucket kosong

Contoh kode berikut menunjukkan cara menghapus bucket S3 kosong.

SDK for Swift

# **a** Note

Ini adalah dokumentasi prarilis untuk SDK dalam rilis pratinjau. Dokumentasi ini dapat berubah.

# **a** Note

Ada lebih banyak tentang GitHub. Temukan contoh lengkapnya dan pelajari cara mengatur dan menjalankannya di [Repositori Contoh Kode AWS.](https://github.com/awsdocs/aws-doc-sdk-examples/tree/main/swift/example_code/s3/basics#code-examples)

```
 public func deleteBucket(name: String) async throws { 
     let input = DeleteBucketInput( 
         bucket: name 
     ) 
     _ = try await client.deleteBucket(input: input) 
 }
```
• Untuk detail API, lihat referensi [DeleteBucketAWSS](https://awslabs.github.io/aws-sdk-swift/reference/0.x)DK untuk Swift API.

# Menghapus objek

Contoh kode berikut menunjukkan cara menghapus objek S3.

# **a** Note

Ini adalah dokumentasi prarilis untuk SDK dalam rilis pratinjau. Dokumentasi ini dapat berubah.

# **a** Note

Ada lebih banyak tentang GitHub. Temukan contoh lengkapnya dan pelajari cara mengatur dan menjalankannya di [Repositori Contoh Kode AWS.](https://github.com/awsdocs/aws-doc-sdk-examples/tree/main/swift/example_code/s3/basics#code-examples)

```
 public func deleteFile(bucket: String, key: String) async throws { 
     let input = DeleteObjectInput( 
          bucket: bucket, 
          key: key 
     ) 
     do { 
         _ = try await client.deleteObject(input: input) 
     } catch { 
          throw error 
     } 
 }
```
• Untuk detail API, lihat referensi [DeleteObjectAWSS](https://awslabs.github.io/aws-sdk-swift/reference/0.x)DK untuk Swift API.

# Menghapus beberapa objek

Contoh kode berikut menunjukkan cara menghapus beberapa objek dari bucket S3.

### **a** Note

Ini adalah dokumentasi prarilis untuk SDK dalam rilis pratinjau. Dokumentasi ini dapat berubah.

# **a** Note

```
 public func deleteObjects(bucket: String, keys: [String]) async throws { 
         let input = DeleteObjectsInput( 
             bucket: bucket, 
             delete: S3ClientTypes.Delete( 
                 objects: keys.map({ S3ClientTypes.ObjectIdentifier(key: $0) }), 
                 quiet: true 
)\overline{\phantom{a}} do { 
             let output = try await client.deleteObjects(input: input) 
             // As of the last update to this example, any errors are returned 
             // in the `output` object's `errors` property. If there are any 
             // errors in this array, throw an exception. Once the error 
             // handling is finalized in later updates to the AWS SDK for 
             // Swift, this example will be updated to handle errors better. 
             guard let errors = output.errors else { 
                 return // No errors. 
 } 
            if errors.count != 0 {
                 throw ServiceHandlerError.deleteObjectsError 
 } 
         } catch { 
             throw error 
         }
```
}

• Untuk detail API, lihat referensi [DeleteObjectsAWSS](https://awslabs.github.io/aws-sdk-swift/reference/0.x)DK untuk Swift API.

Mendapatkan objek dari bucket

Contoh kode berikut menunjukkan cara membaca data dari objek dalam bucket S3.

SDK for Swift

#### **a** Note

Ini adalah dokumentasi prarilis untuk SDK dalam rilis pratinjau. Dokumentasi ini dapat berubah.

#### **a** Note

Ada lebih banyak tentang GitHub. Temukan contoh lengkapnya dan pelajari cara mengatur dan menjalankannya di [Repositori Contoh Kode AWS.](https://github.com/awsdocs/aws-doc-sdk-examples/tree/main/swift/example_code/s3/basics#code-examples)

Unduh objek dari bucket ke file lokal.

```
 public func downloadFile(bucket: String, key: String, to: String) async throws { 
         let fileUrl = URL(fileURLWithPath: to).appendingPathComponent(key) 
         let input = GetObjectInput( 
             bucket: bucket, 
             key: key 
\overline{\phantom{a}} let output = try await client.getObject(input: input) 
         // Get the data stream object. Return immediately if there isn't one. 
         guard let body = output.body, 
                let data = try await body.readData() else { 
             return 
         } 
         try data.write(to: fileUrl) 
     }
```
Baca objek ke objek Swift Data.

```
 public func readFile(bucket: String, key: String) async throws -> Data { 
     let input = GetObjectInput( 
         bucket: bucket, 
         key: key 
    \lambda let output = try await client.getObject(input: input) 
     // Get the stream and return its contents in a `Data` object. If 
     // there is no stream, return an empty `Data` object instead. 
     guard let body = output.body, 
           let data = try await body.readData() else { 
         return "".data(using: .utf8)! 
     } 
     return data 
 }
```
• Untuk detail API, lihat referensi [GetObjectAWS](https://awslabs.github.io/aws-sdk-swift/reference/0.x)SDK untuk Swift API.

# Buat daftar bucket

Contoh kode berikut menunjukkan cara membuat daftar bucket S3.

```
SDK for Swift
```
# **a** Note

Ini adalah dokumentasi prarilis untuk SDK dalam rilis pratinjau. Dokumentasi ini dapat berubah.

# **a** Note

```
 /// Return an array containing information about every available bucket. 
 /// 
 /// - Returns: An array of ``S3ClientTypes.Bucket`` objects describing 
 /// each bucket. 
 public func getAllBuckets() async throws -> [S3ClientTypes.Bucket] { 
     let output = try await client.listBuckets(input: ListBucketsInput()) 
     guard let buckets = output.buckets else { 
         return [] 
     } 
     return buckets 
 }
```
• Untuk detail API, lihat referensi [ListBucketsAWSS](https://awslabs.github.io/aws-sdk-swift/reference/0.x)DK untuk Swift API.

Membuat daftar objek dalam bucket

Contoh kode berikut menunjukkan cara membuat daftar objek dalam bucket S3.

SDK for Swift

#### **a** Note

Ini adalah dokumentasi prarilis untuk SDK dalam rilis pratinjau. Dokumentasi ini dapat berubah.

```
a Note
```

```
 public func listBucketFiles(bucket: String) async throws -> [String] { 
         let input = ListObjectsV2Input( 
              bucket: bucket 
\overline{\phantom{a}} let output = try await client.listObjectsV2(input: input) 
         var names: [String] = []
```

```
 guard let objList = output.contents else { 
             return [] 
         } 
         for obj in objList { 
             if let objName = obj.key { 
                  names.append(objName) 
 } 
         } 
         return names 
     }
```
• Untuk detail API, lihat [ListObjectsV2](https://awslabs.github.io/aws-sdk-swift/reference/0.x) di AWSSDK untuk referensi Swift API.

# Mengunggah objek ke bucket

Contoh kode berikut menunjukkan cara mengunggah objek ke bucket S3.

SDK for Swift

#### **a** Note

Ini adalah dokumentasi prarilis untuk SDK dalam rilis pratinjau. Dokumentasi ini dapat berubah.

# **a** Note

Ada lebih banyak tentang GitHub. Temukan contoh lengkapnya dan pelajari cara mengatur dan menjalankannya di [Repositori Contoh Kode AWS.](https://github.com/awsdocs/aws-doc-sdk-examples/tree/main/swift/example_code/s3/basics#code-examples)

Unggah file dari penyimpanan lokal ke bucket.

```
 public func uploadFile(bucket: String, key: String, file: String) async throws { 
     let fileUrl = URL(fileURLWithPath: file) 
     let fileData = try Data(contentsOf: fileUrl)
```

```
 let dataStream = ByteStream.from(data: fileData) 
     let input = PutObjectInput( 
          body: dataStream, 
          bucket: bucket, 
          key: key 
     ) 
     _ = try await client.putObject(input: input) 
 }
```
Unggah konten objek Data Swift ke bucket.

```
 public func createFile(bucket: String, key: String, withData data: Data) async 
 throws { 
        let dataStream = ByteStream.from(data: data) 
        let input = PutObjectInput( 
             body: dataStream, 
             bucket: bucket, 
             key: key 
       \mathcal{L} _ = try await client.putObject(input: input) 
    }
```
• Untuk detail API, lihat referensi [PutObjectAWSS](https://awslabs.github.io/aws-sdk-swift/reference/0.x)DK untuk Swift API.

Skenario

Memulai bucket dan objek

Contoh kode berikut ini menunjukkan cara untuk melakukan:

- Membuat bucket dan mengunggah file ke dalamnya.
- Mengunduh objek dari bucket.
- Menyalin objek ke subfolder di bucket.
- Membuat daftar objek dalam bucket.
- Menghapus objek bucket dan bucket tersebut.

# **a** Note

Ini adalah dokumentasi prarilis untuk SDK dalam rilis pratinjau. Dokumentasi ini dapat berubah.

# **a** Note

Ada lebih banyak tentang GitHub. Temukan contoh lengkapnya dan pelajari cara mengatur dan menjalankannya di [Repositori Contoh Kode AWS.](https://github.com/awsdocs/aws-doc-sdk-examples/tree/main/swift/example_code/s3/basics#code-examples)

Kelas Swift yang menangani panggilan ke SDK untuk Swift.

```
import Foundation
import AWSS3
import ClientRuntime
import AWSClientRuntime
/// A class containing all the code that interacts with the AWS SDK for Swift.
public class ServiceHandler { 
     let client: S3Client 
    /// Initialize and return a new ``ServiceHandler`` object, which is used to 
  drive the AWS calls 
    /// used for the example. 
     /// 
     /// - Returns: A new ``ServiceHandler`` object, ready to be called to 
     /// execute AWS operations. 
     public init() async { 
         do { 
             client = try S3Client(region: "us-east-2") 
         } catch { 
             print("ERROR: ", dump(error, name: "Initializing S3 client")) 
             exit(1) 
         } 
     } 
     /// Create a new user given the specified name. 
     ///
```

```
 /// - Parameters: 
 /// - name: Name of the bucket to create. 
 /// Throws an exception if an error occurs. 
 public func createBucket(name: String) async throws { 
     let config = S3ClientTypes.CreateBucketConfiguration( 
         locationConstraint: .usEast2 
    \lambda let input = CreateBucketInput( 
         bucket: name, 
         createBucketConfiguration: config 
    \lambda= try await client.createBucket(input: input)
 } 
 /// Delete a bucket. 
 /// - Parameter name: Name of the bucket to delete. 
 public func deleteBucket(name: String) async throws { 
     let input = DeleteBucketInput( 
         bucket: name 
    \lambda _ = try await client.deleteBucket(input: input) 
 } 
 /// Upload a file from local storage to the bucket. 
 /// - Parameters: 
 /// - bucket: Name of the bucket to upload the file to. 
 /// - key: Name of the file to create. 
 /// - file: Path name of the file to upload. 
 public func uploadFile(bucket: String, key: String, file: String) async throws { 
     let fileUrl = URL(fileURLWithPath: file) 
     let fileData = try Data(contentsOf: fileUrl) 
     let dataStream = ByteStream.from(data: fileData) 
     let input = PutObjectInput( 
         body: dataStream, 
         bucket: bucket, 
         key: key 
    \lambda= try await client.putObject(input: input)
 } 
/// Create a file in the specified bucket with the given name. The new
 /// file's contents are uploaded from a `Data` object. 
 ///
```

```
 /// - Parameters: 
    /// - bucket: Name of the bucket to create a file in. 
    /// - key: Name of the file to create. 
   /// - data: A `Data` object to write into the new file. 
    public func createFile(bucket: String, key: String, withData data: Data) async 
 throws { 
        let dataStream = ByteStream.from(data: data) 
        let input = PutObjectInput( 
            body: dataStream, 
            bucket: bucket, 
            key: key 
       \lambda= try await client.putObject(input: input)
    } 
   /// Download the named file to the given directory on the local device. 
   /// 
   /// - Parameters: 
    /// - bucket: Name of the bucket that contains the file to be copied. 
   /// - key: The name of the file to copy from the bucket. 
   1/1 - to: The path of the directory on the local device where you want to
    /// download the file. 
    public func downloadFile(bucket: String, key: String, to: String) async throws { 
        let fileUrl = URL(fileURLWithPath: to).appendingPathComponent(key) 
        let input = GetObjectInput( 
            bucket: bucket, 
            key: key 
       \lambda let output = try await client.getObject(input: input) 
        // Get the data stream object. Return immediately if there isn't one. 
        guard let body = output.body, 
              let data = try await body.readData() else { 
            return 
        } 
        try data.write(to: fileUrl) 
    } 
   /// Read the specified file from the given S3 bucket into a Swift 
   /// `Data` object. 
   /// 
    /// - Parameters:
```

```
 /// - bucket: Name of the bucket containing the file to read. 
     /// - key: Name of the file within the bucket to read. 
     /// 
     /// - Returns: A `Data` object containing the complete file data. 
     public func readFile(bucket: String, key: String) async throws -> Data { 
         let input = GetObjectInput( 
             bucket: bucket, 
             key: key 
        \lambda let output = try await client.getObject(input: input) 
         // Get the stream and return its contents in a `Data` object. If 
         // there is no stream, return an empty `Data` object instead. 
         guard let body = output.body, 
                let data = try await body.readData() else { 
             return "".data(using: .utf8)! 
         } 
         return data 
     } 
     /// Copy a file from one bucket to another. 
     /// 
     /// - Parameters: 
     /// - sourceBucket: Name of the bucket containing the source file. 
     /// - name: Name of the source file. 
     /// - destBucket: Name of the bucket to copy the file into. 
     public func copyFile(from sourceBucket: String, name: String, to destBucket: 
  String) async throws { 
        let srcUrl = ("\iota\sc{sourceBucket})/\(name)").addingPercentEncoding(withAllowedCharacters: .urlPathAllowed) 
         let input = CopyObjectInput( 
             bucket: destBucket, 
             copySource: srcUrl, 
             key: name 
        \lambda _ = try await client.copyObject(input: input) 
     } 
     /// Deletes the specified file from Amazon S3. 
     /// 
     /// - Parameters: 
     /// - bucket: Name of the bucket containing the file to delete.
```

```
 /// - key: Name of the file to delete. 
    /// 
    public func deleteFile(bucket: String, key: String) async throws { 
         let input = DeleteObjectInput( 
             bucket: bucket, 
             key: key 
         ) 
         do { 
            = try await client.deleteObject(input: input)
         } catch { 
             throw error 
         } 
    } 
    /// Returns an array of strings, each naming one file in the 
    /// specified bucket. 
    /// 
    /// - Parameter bucket: Name of the bucket to get a file listing for. 
    /// - Returns: An array of `String` objects, each giving the name of 
    /// one file contained in the bucket. 
    public func listBucketFiles(bucket: String) async throws -> [String] { 
         let input = ListObjectsV2Input( 
             bucket: bucket 
         ) 
         let output = try await client.listObjectsV2(input: input) 
         var names: [String] = [] 
         guard let objList = output.contents else { 
             return [] 
         } 
         for obj in objList { 
             if let objName = obj.key { 
                 names.append(objName) 
 } 
         } 
         return names 
    }
```
}

Program baris perintah Swift untuk mengelola panggilan SDK.

```
import Foundation
import ServiceHandler
import ArgumentParser
/// The command-line arguments and options available for this
/// example command.
struct ExampleCommand: ParsableCommand { 
     @Argument(help: "Name of the S3 bucket to create") 
     var bucketName: String 
     @Argument(help: "Pathname of the file to upload to the S3 bucket") 
     var uploadSource: String 
     @Argument(help: "The name (key) to give the file in the S3 bucket") 
     var objName: String 
     @Argument(help: "S3 bucket to copy the object to") 
     var destBucket: String 
     @Argument(help: "Directory where you want to download the file from the S3 
  bucket") 
     var downloadDir: String 
     static var configuration = CommandConfiguration( 
         commandName: "s3-basics", 
         abstract: "Demonstrates a series of basic AWS S3 functions.", 
         discussion: """ 
         Performs the following Amazon S3 commands: 
         * `CreateBucket` 
         * `PutObject` 
         * `GetObject` 
         * `CopyObject` 
         * `ListObjects` 
         * `DeleteObjects` 
         * `DeleteBucket` 
         """ 
    \mathcal{L} /// Called by ``main()`` to do the actual running of the AWS 
     /// example. 
     func runAsync() async throws {
```

```
 let serviceHandler = await ServiceHandler() 
         // 1. Create the bucket. 
         print("Creating the bucket \(bucketName)...") 
         try await serviceHandler.createBucket(name: bucketName) 
         // 2. Upload a file to the bucket. 
         print("Uploading the file \(uploadSource)...") 
         try await serviceHandler.uploadFile(bucket: bucketName, key: objName, file: 
 uploadSource) 
         // 3. Download the file. 
         print("Downloading the file \(objName) to \(downloadDir)...") 
         try await serviceHandler.downloadFile(bucket: bucketName, key: objName, to: 
 downloadDir) 
         // 4. Copy the file to another bucket. 
         print("Copying the file to the bucket \(destBucket)...") 
         try await serviceHandler.copyFile(from: bucketName, name: objName, to: 
 destBucket) 
         // 5. List the contents of the bucket. 
         print("Getting a list of the files in the bucket \(bucketName)") 
         let fileList = try await serviceHandler.listBucketFiles(bucket: bucketName) 
         let numFiles = fileList.count 
        if numFiles != 0 {
            print("\(numFiles) file\((numFiles > 1) ? "s" : "") in bucket
 \(bucketName):") 
             for name in fileList { 
                print(" \ \ (name)") } 
         } else { 
             print("No files found in bucket \(bucketName)") 
         } 
         // 6. Delete the objects from the bucket. 
         print("Deleting the file \(objName) from the bucket \(bucketName)...") 
         try await serviceHandler.deleteFile(bucket: bucketName, key: objName) 
         print("Deleting the file \(objName) from the bucket \(destBucket)...") 
         try await serviceHandler.deleteFile(bucket: destBucket, key: objName) 
         // 7. Delete the bucket.
```

```
 print("Deleting the bucket \(bucketName)...") 
         try await serviceHandler.deleteBucket(name: bucketName) 
         print("Done.") 
     }
}
//
// Main program entry point.
//
@main
struct Main { 
     static func main() async { 
         let args = Array(CommandLine.arguments.dropFirst()) 
         do { 
              let command = try ExampleCommand.parse(args) 
              try await command.runAsync() 
         } catch { 
              ExampleCommand.exit(withError: error) 
         } 
     } 
}
```
- Untuk detail API, lihat topik berikut di Referensi API SDK untuk Swift AWS.
	- [CopyObject](https://awslabs.github.io/aws-sdk-swift/reference/0.x)
	- [CreateBucket](https://awslabs.github.io/aws-sdk-swift/reference/0.x)
	- [DeleteBucket](https://awslabs.github.io/aws-sdk-swift/reference/0.x)
	- [DeleteObjects](https://awslabs.github.io/aws-sdk-swift/reference/0.x)
	- [GetObject](https://awslabs.github.io/aws-sdk-swift/reference/0.x)
	- [ListObjectsV2](https://awslabs.github.io/aws-sdk-swift/reference/0.x)
	- [PutObject](https://awslabs.github.io/aws-sdk-swift/reference/0.x)

# AWS STScontoh menggunakan SDK untuk Swift

Contoh kode berikut menunjukkan cara melakukan tindakan dan mengimplementasikan skenario umum dengan menggunakan AWS SDK for Swift with. AWS STS

Tindakan merupakan kutipan kode dari program yang lebih besar dan harus dijalankan dalam konteks. Meskipun tindakan menunjukkan cara memanggil setiap fungsi layanan, Anda dapat melihat tindakan dalam konteks pada skenario yang terkait dan contoh lintas layanan.

Skenario adalah contoh kode yang menunjukkan cara untuk menyelesaikan tugas tertentu dengan memanggil beberapa fungsi dalam layanan yang sama.

Setiap contoh menyertakan tautan ke GitHub, di mana Anda dapat menemukan petunjuk tentang cara mengatur dan menjalankan kode dalam konteks.

Topik

• [Tindakan](#page-8173-0)

Tindakan

Asumsikan peran

Contoh kode berikut menunjukkan bagaimana untuk mengambil peran denganAWS STS.

SDK for Swift

# **a** Note

Ini adalah dokumentasi prarilis untuk SDK dalam rilis pratinjau. Dokumentasi ini dapat berubah.

# **a** Note

```
 public func assumeRole(role: IAMClientTypes.Role, sessionName: String) 
                  async throws -> STSClientTypes.Credentials { 
     let input = AssumeRoleInput( 
         roleArn: role.arn, 
         roleSessionName: sessionName 
     )
```

```
 do { 
         let output = try await stsClient.assumeRole(input: input) 
         guard let credentials = output.credentials else { 
              throw ServiceHandlerError.authError 
         } 
         return credentials 
     } catch { 
         throw error 
     } 
 }
```
• Untuk detail API, lihat referensi [AssumeRoleAWS](https://awslabs.github.io/aws-sdk-swift/reference/0.x)SDK untuk Swift API.